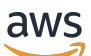

Windows インスタンス用ユーザーガイド

Amazon Elastic Compute Cloud

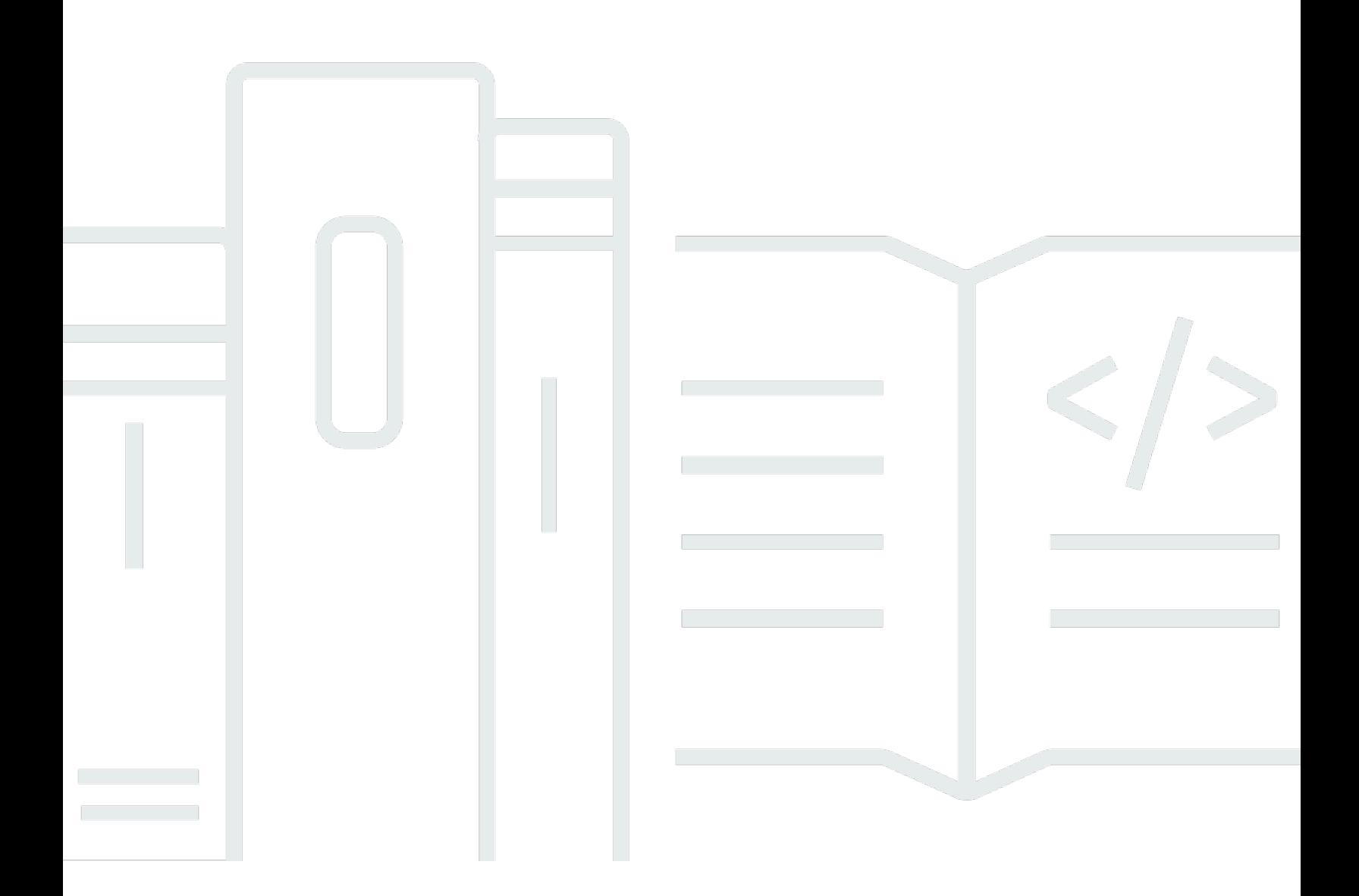

Copyright © 2024 Amazon Web Services, Inc. and/or its affiliates. All rights reserved.

# Amazon Elastic Compute Cloud: Windows インスタンス用ユーザーガイ ド

Copyright © 2024 Amazon Web Services, Inc. and/or its affiliates. All rights reserved.

Amazon の商標およびトレードドレスは、Amazon のものではない製品またはサービスと関連付けて はならず、また、お客様に混乱を招くような形や Amazon の信用を傷つけたり失わせたりする形で 使用することはできません。Amazon が所有しない商標はすべてそれぞれの所有者に所属します。所 有者は必ずしも Amazon と提携していたり、関連しているわけではありません。また、Amazon の 後援を受けているとはかぎりません。

# **Table of Contents**

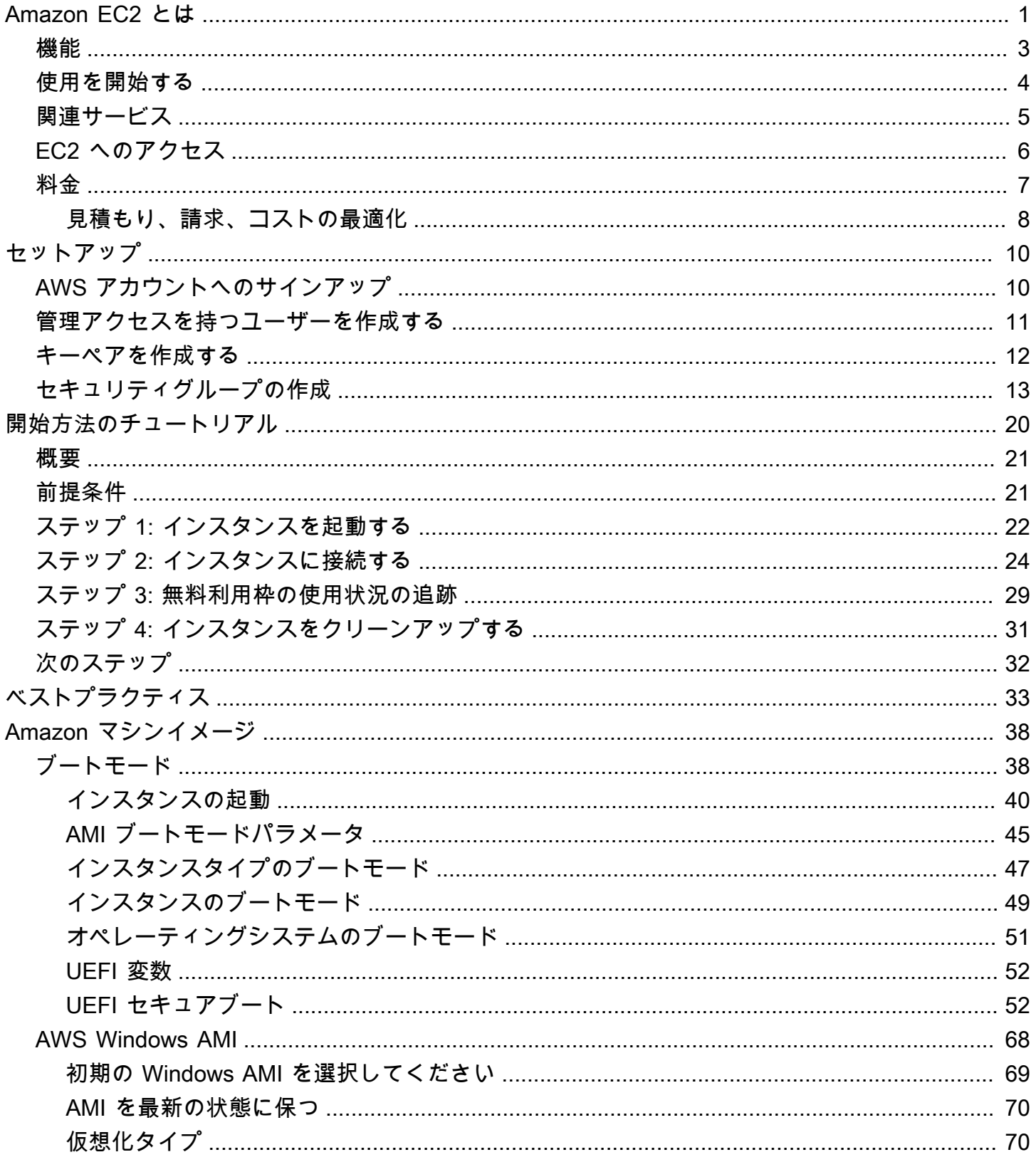

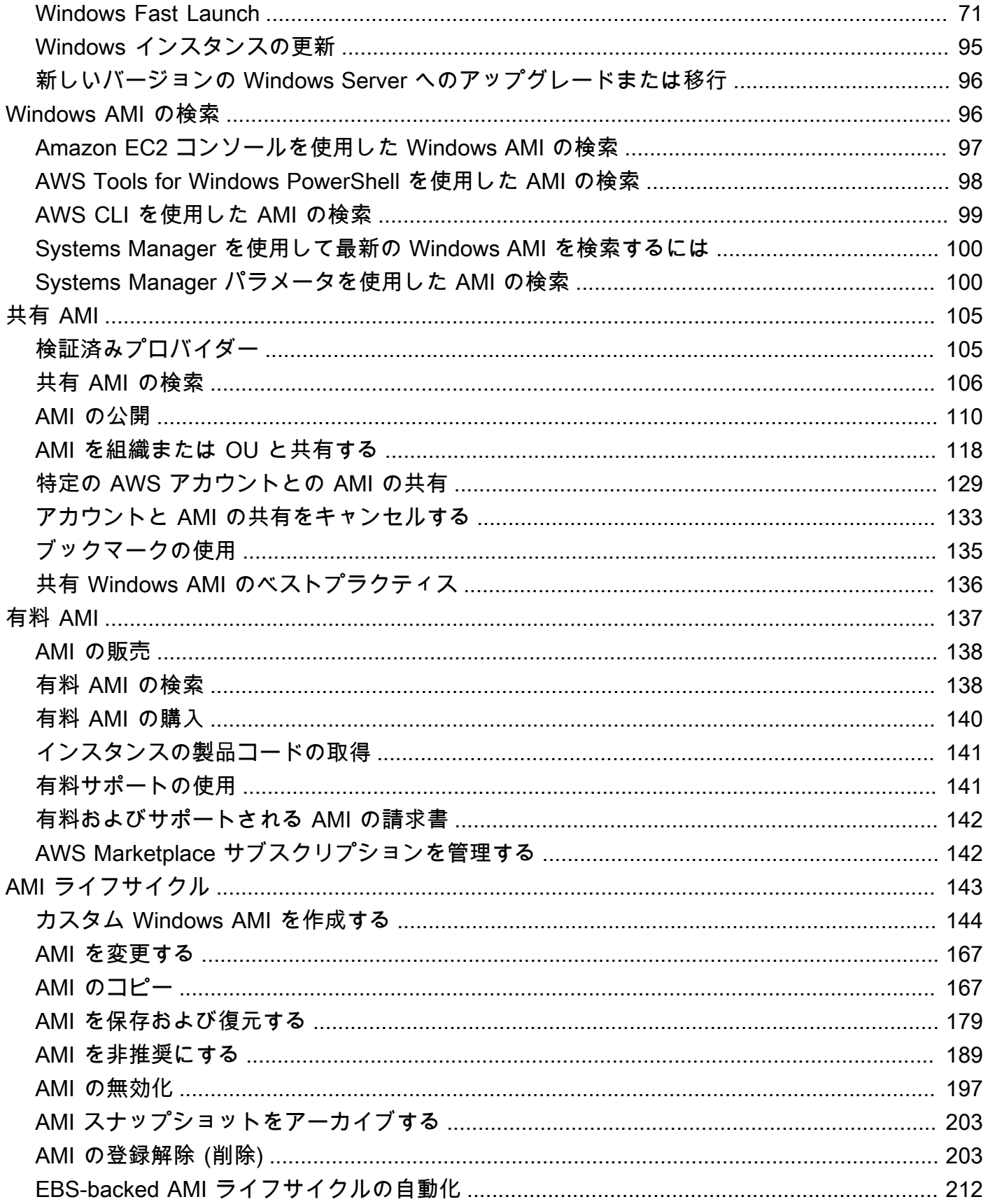

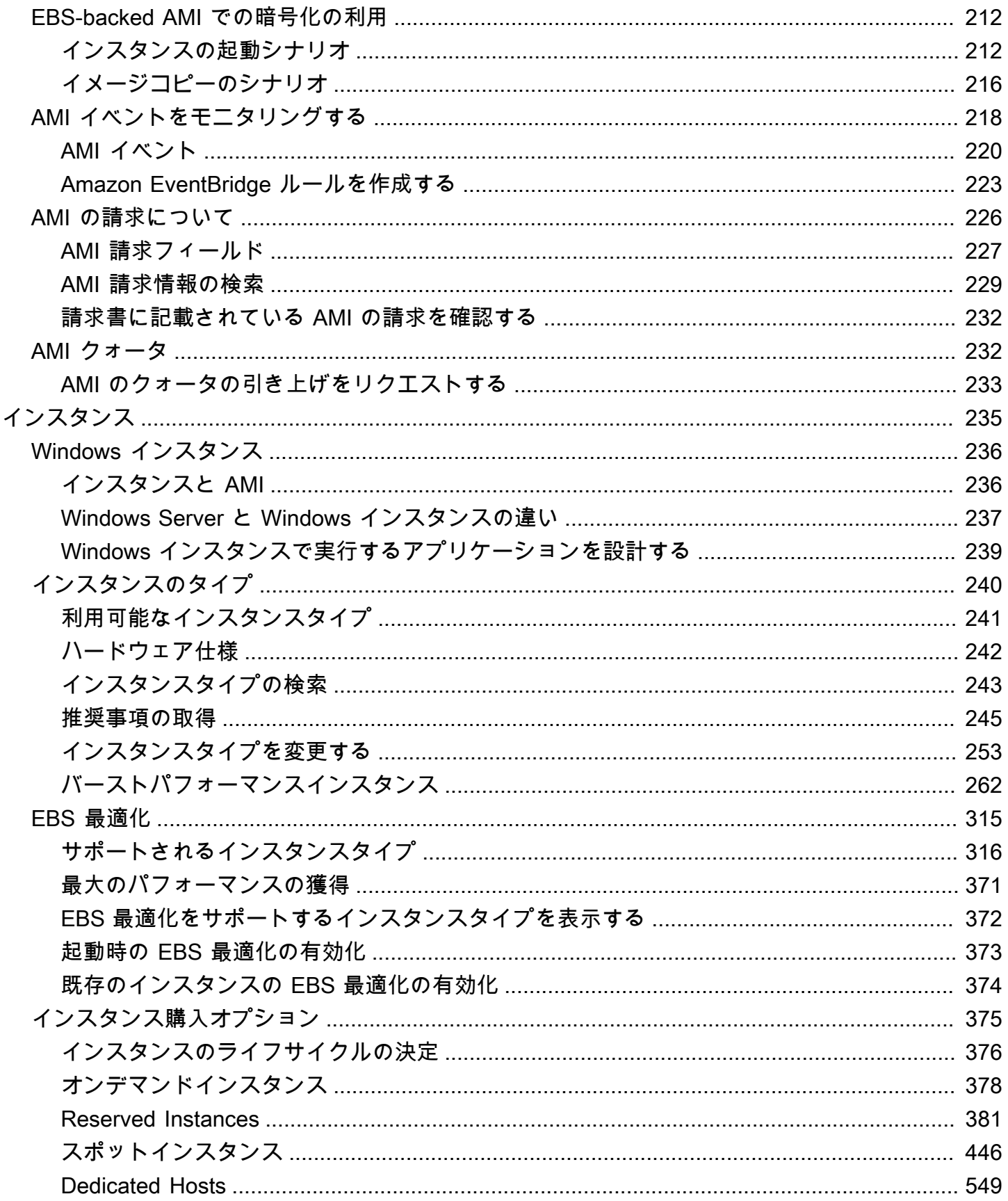

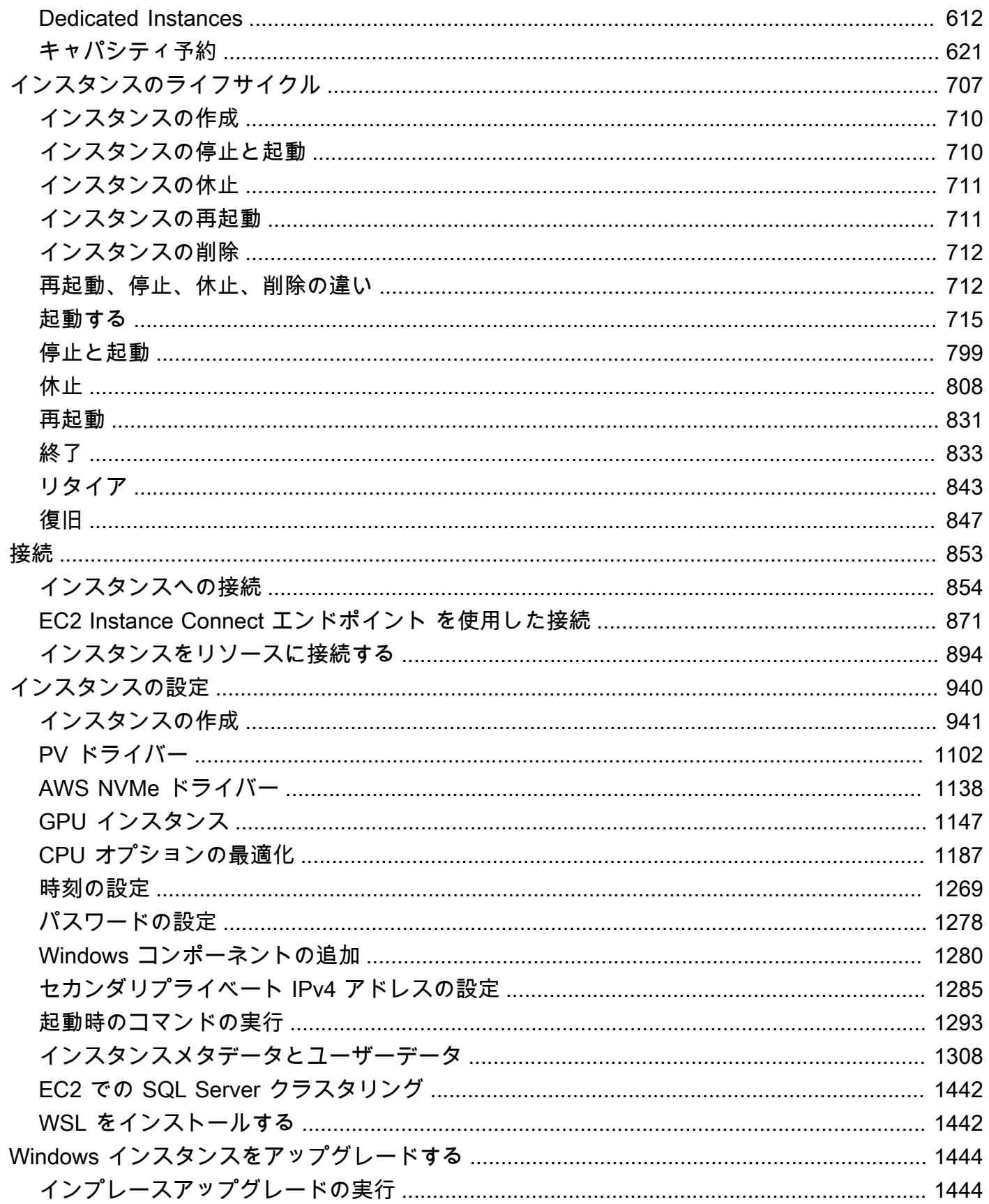

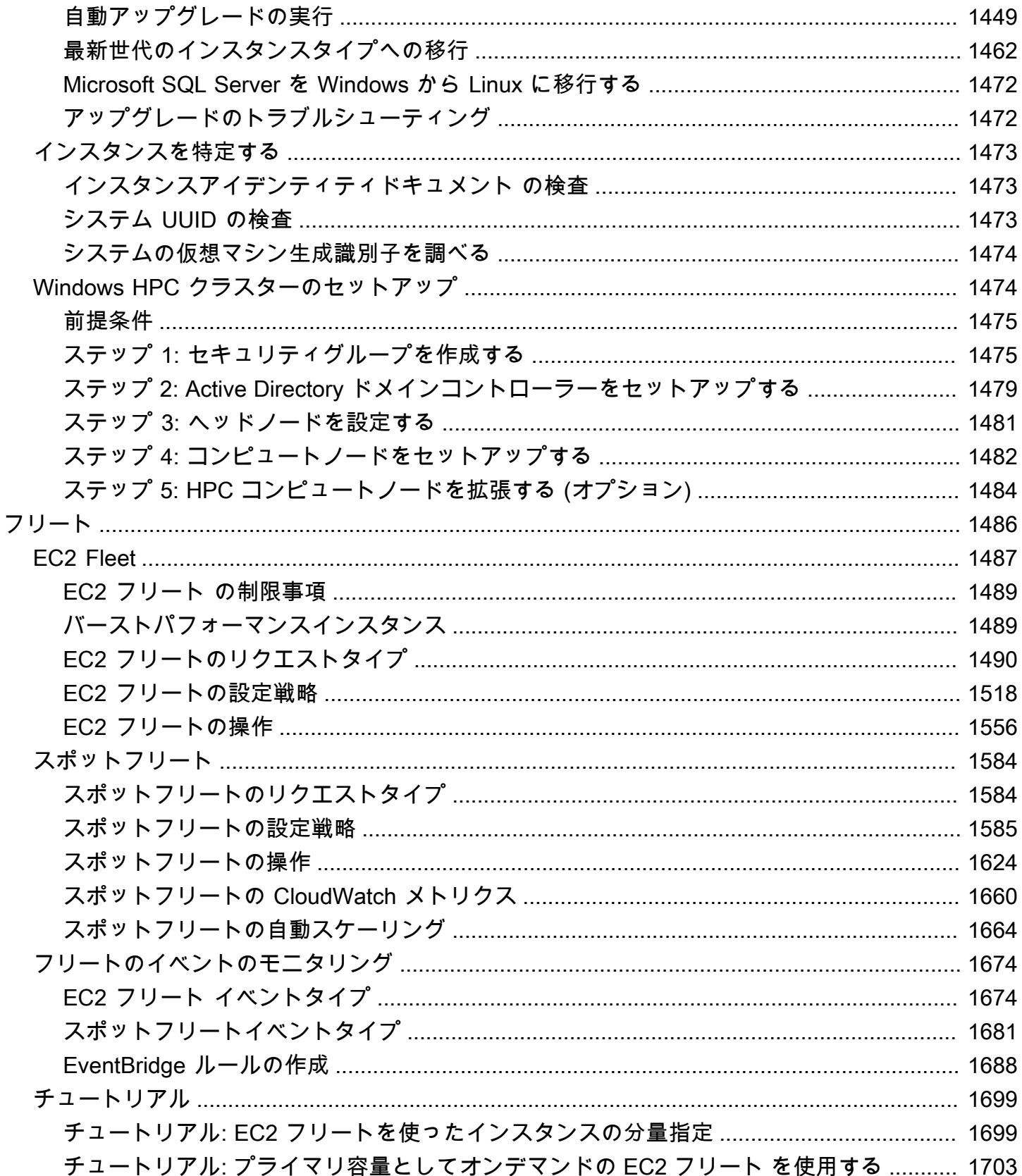

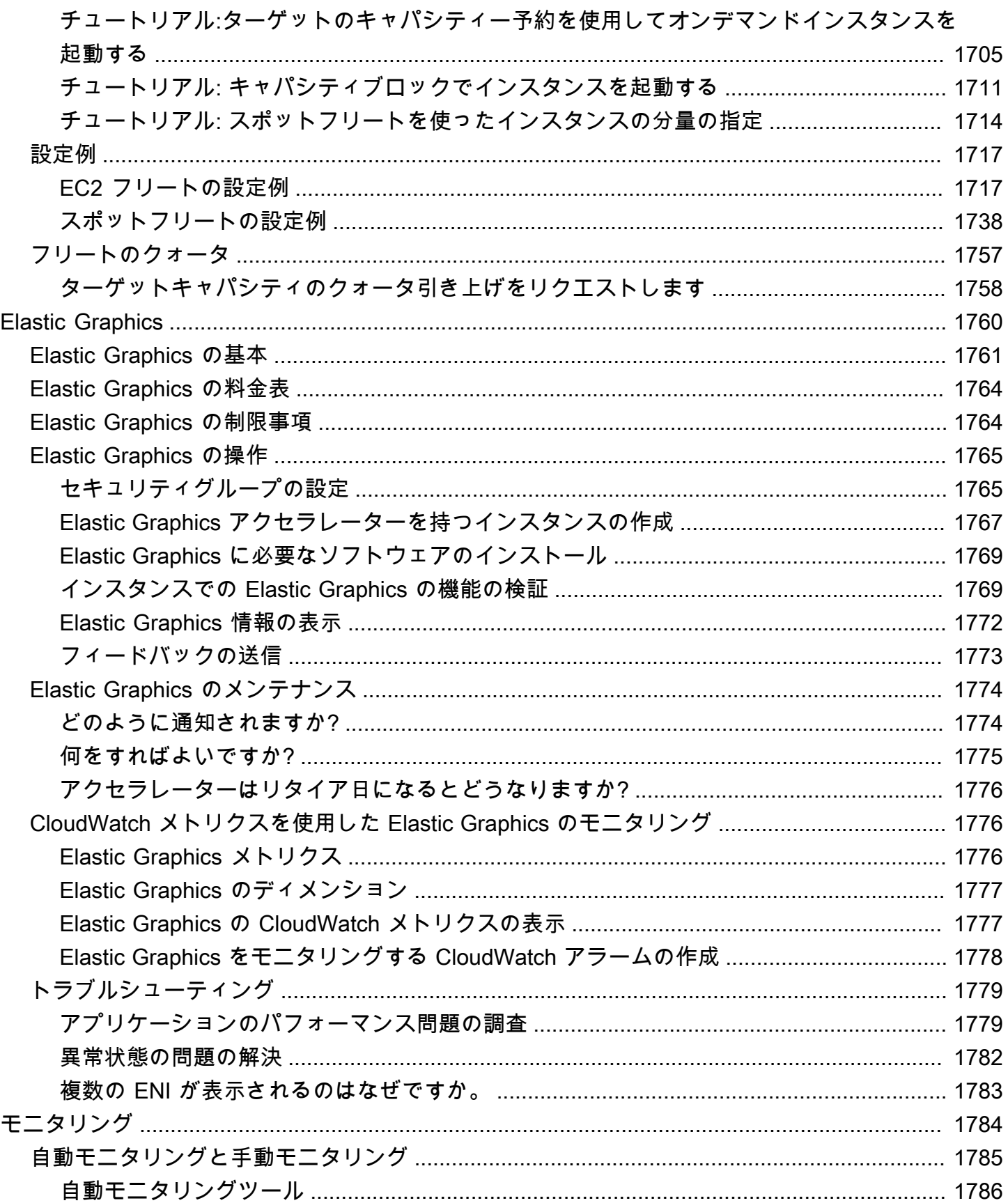

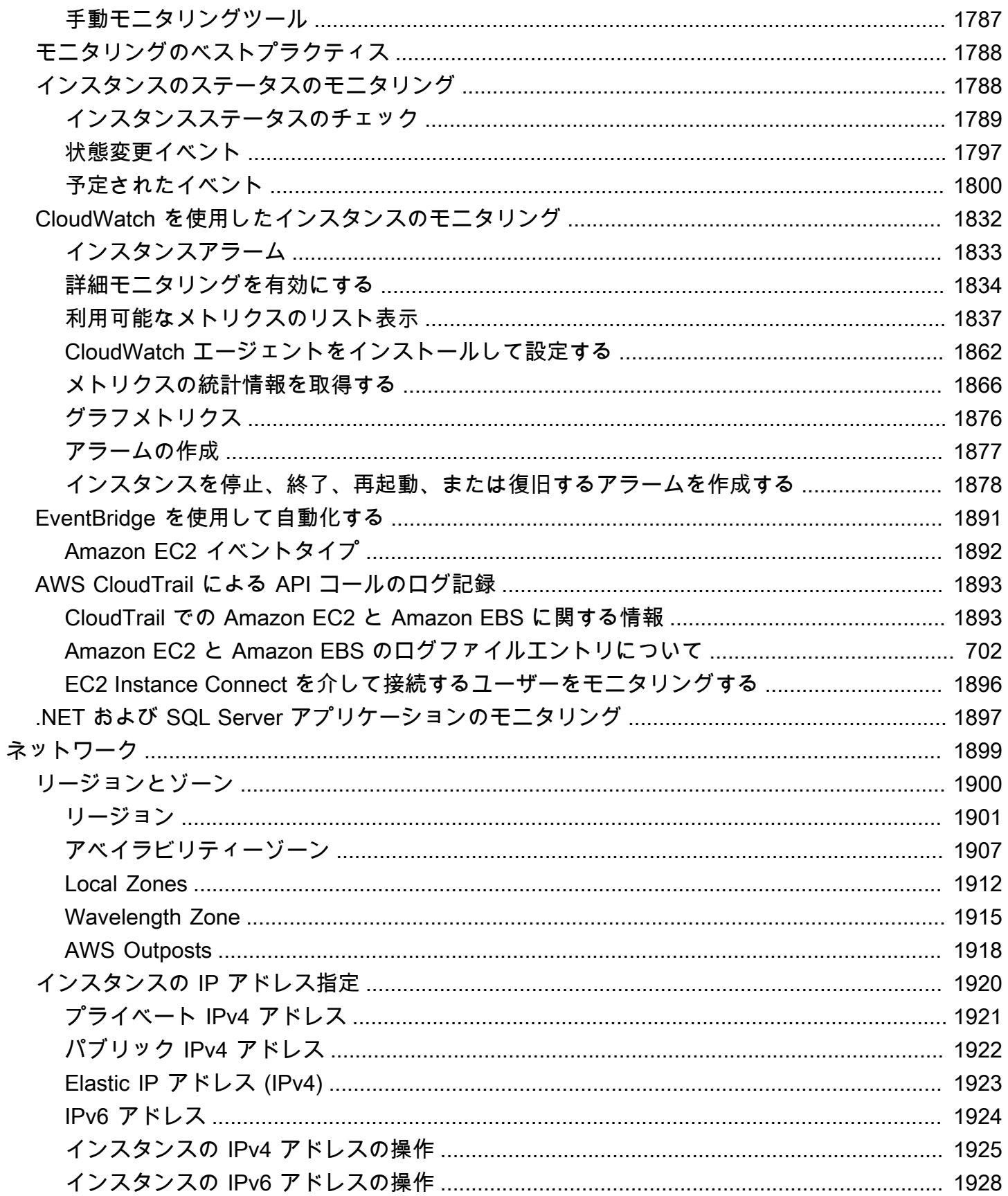

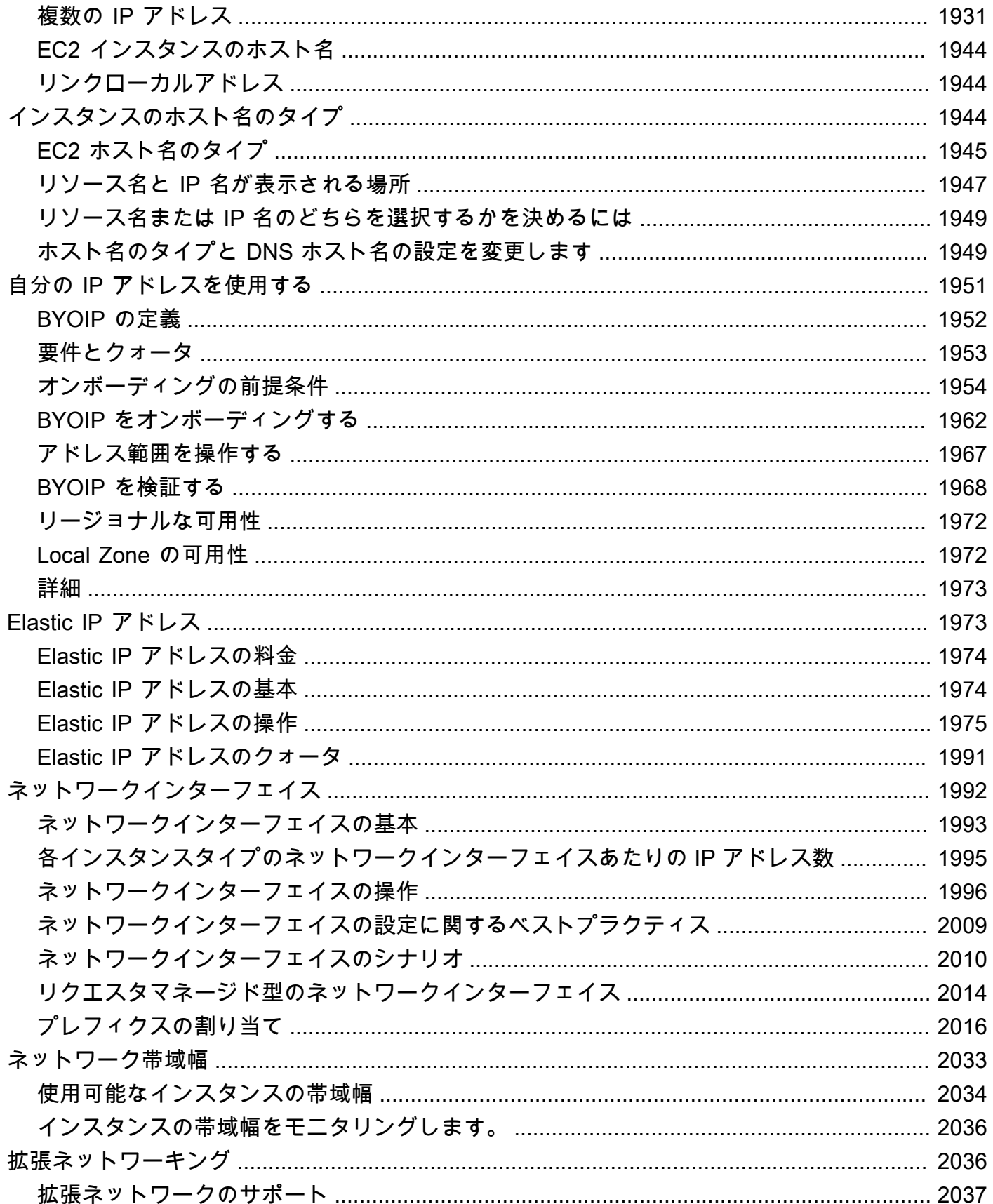

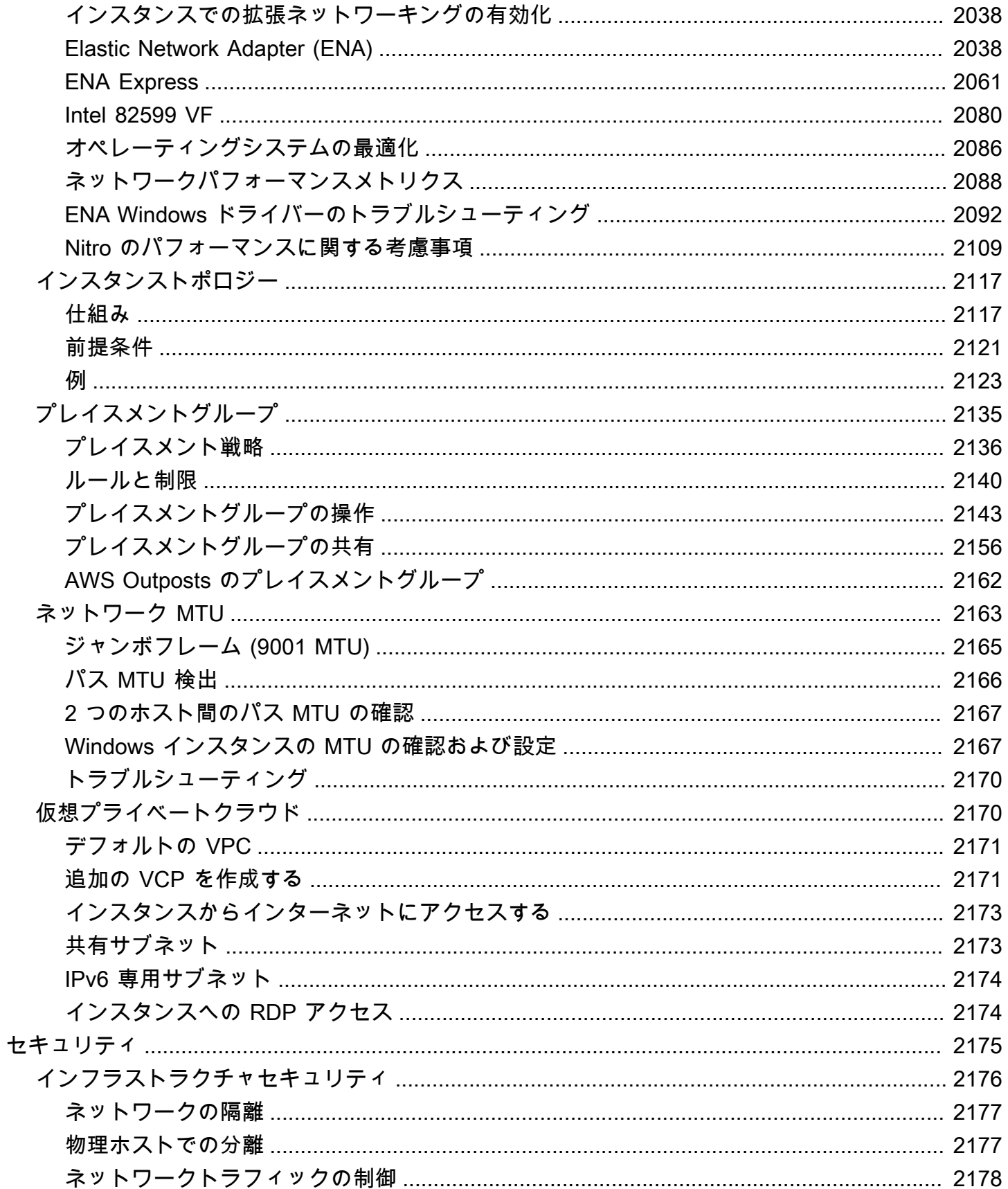

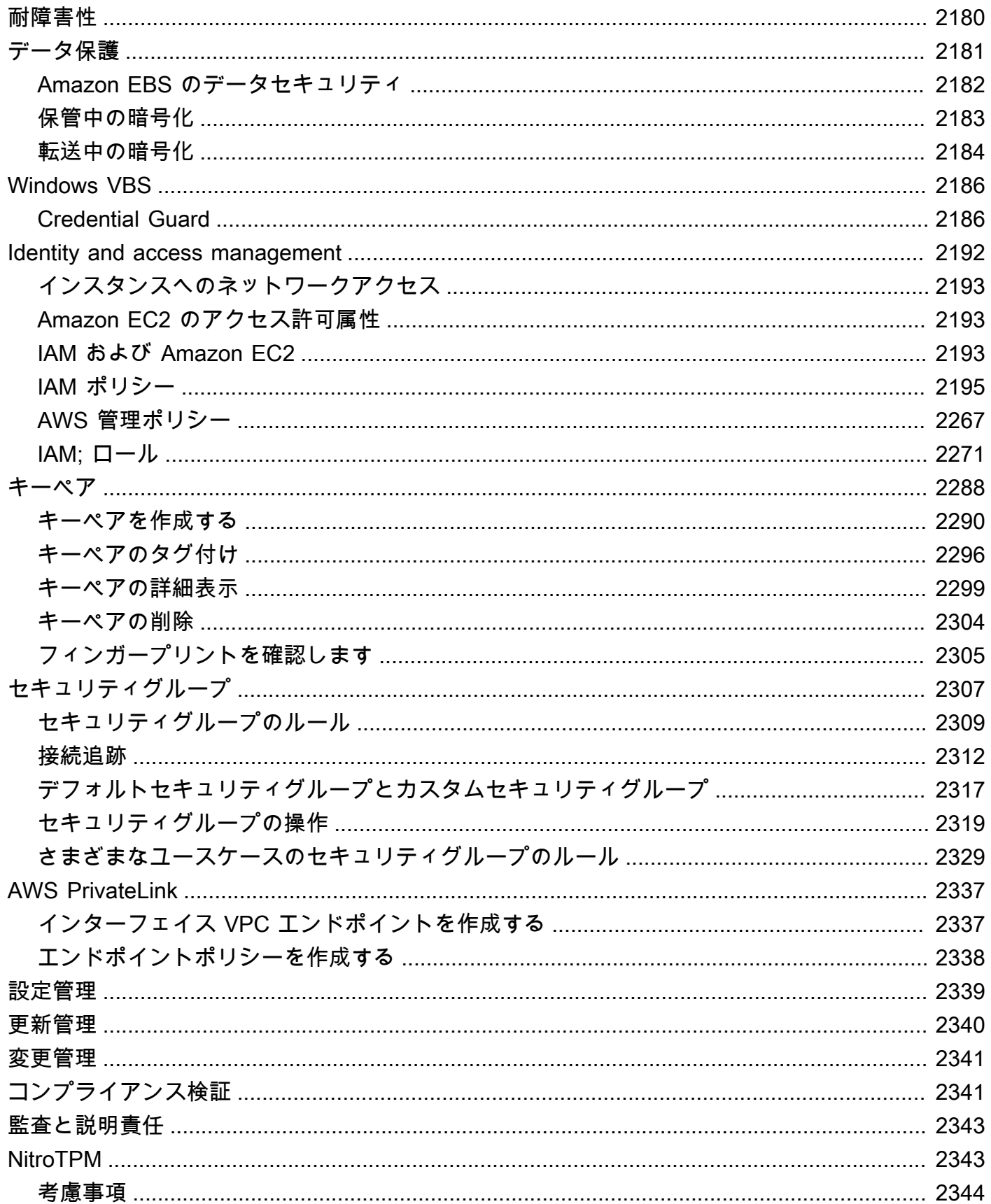

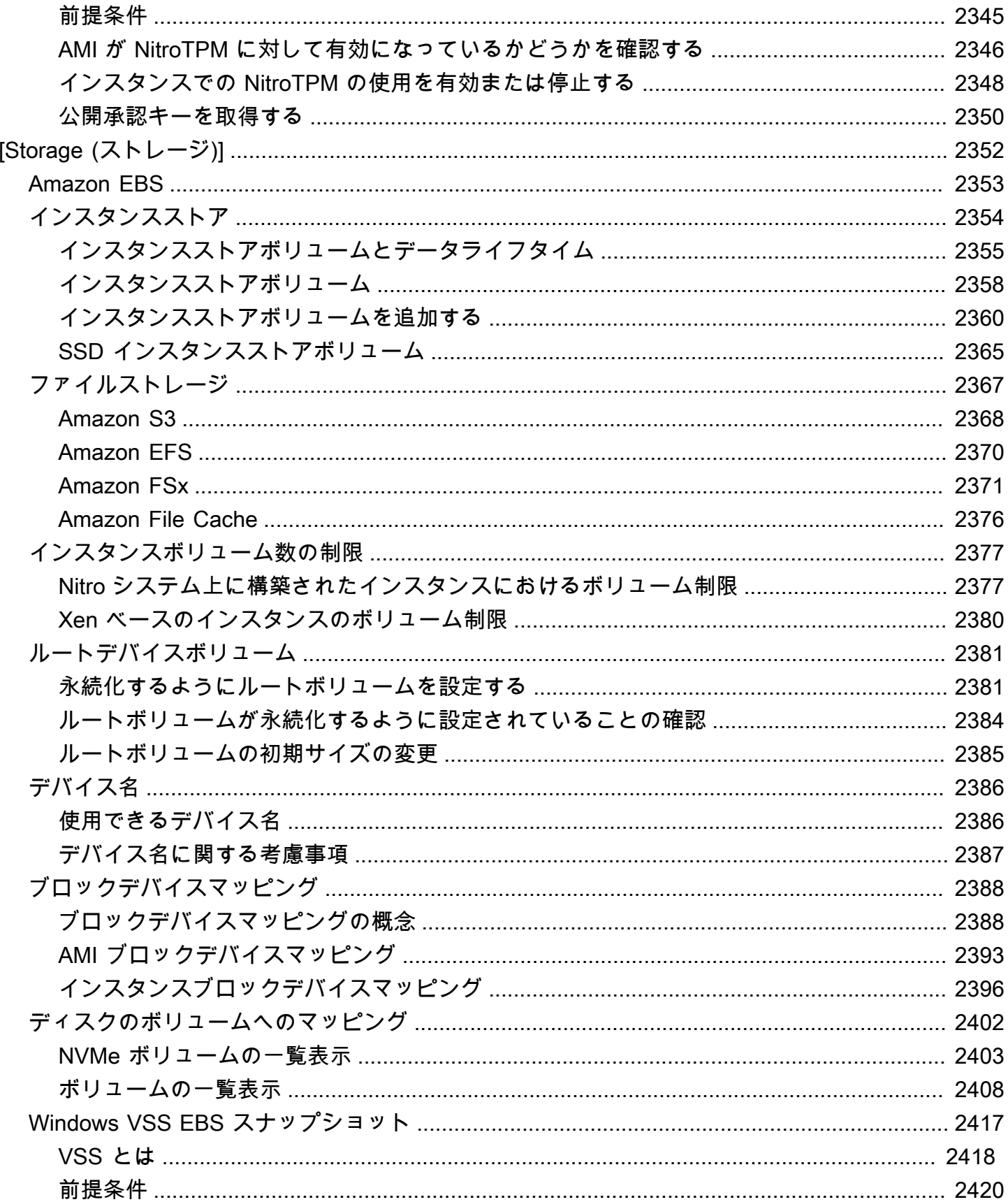

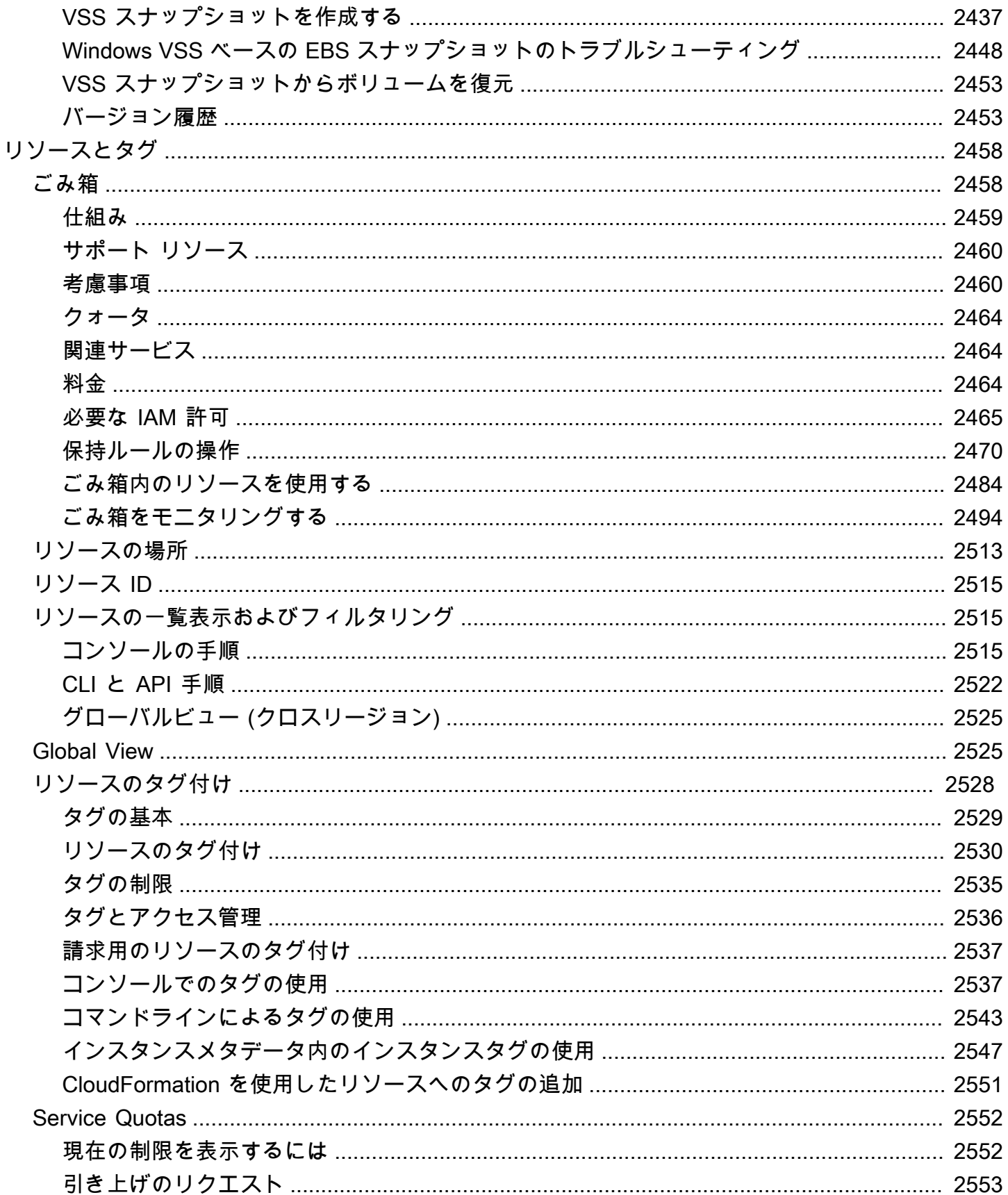

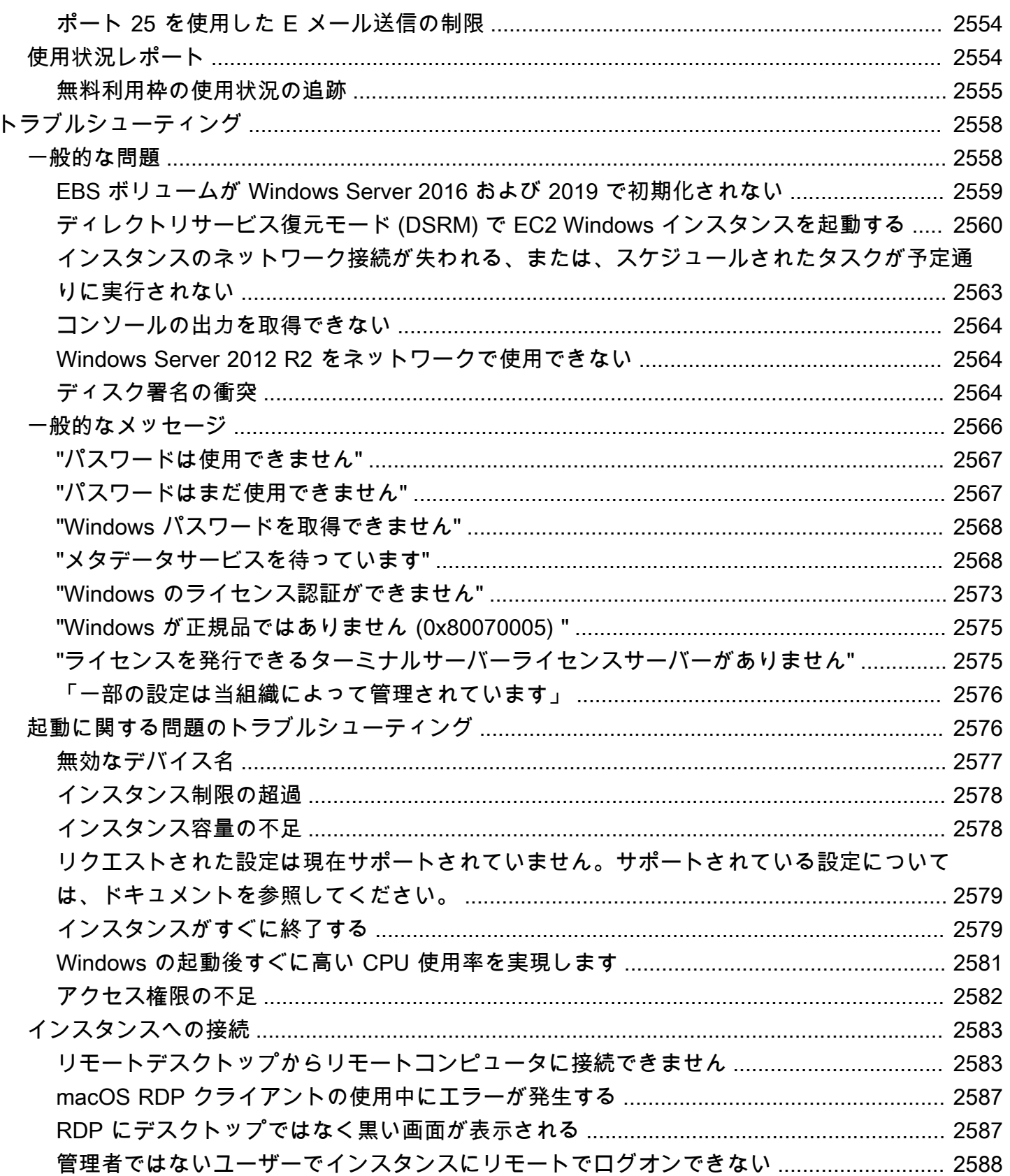

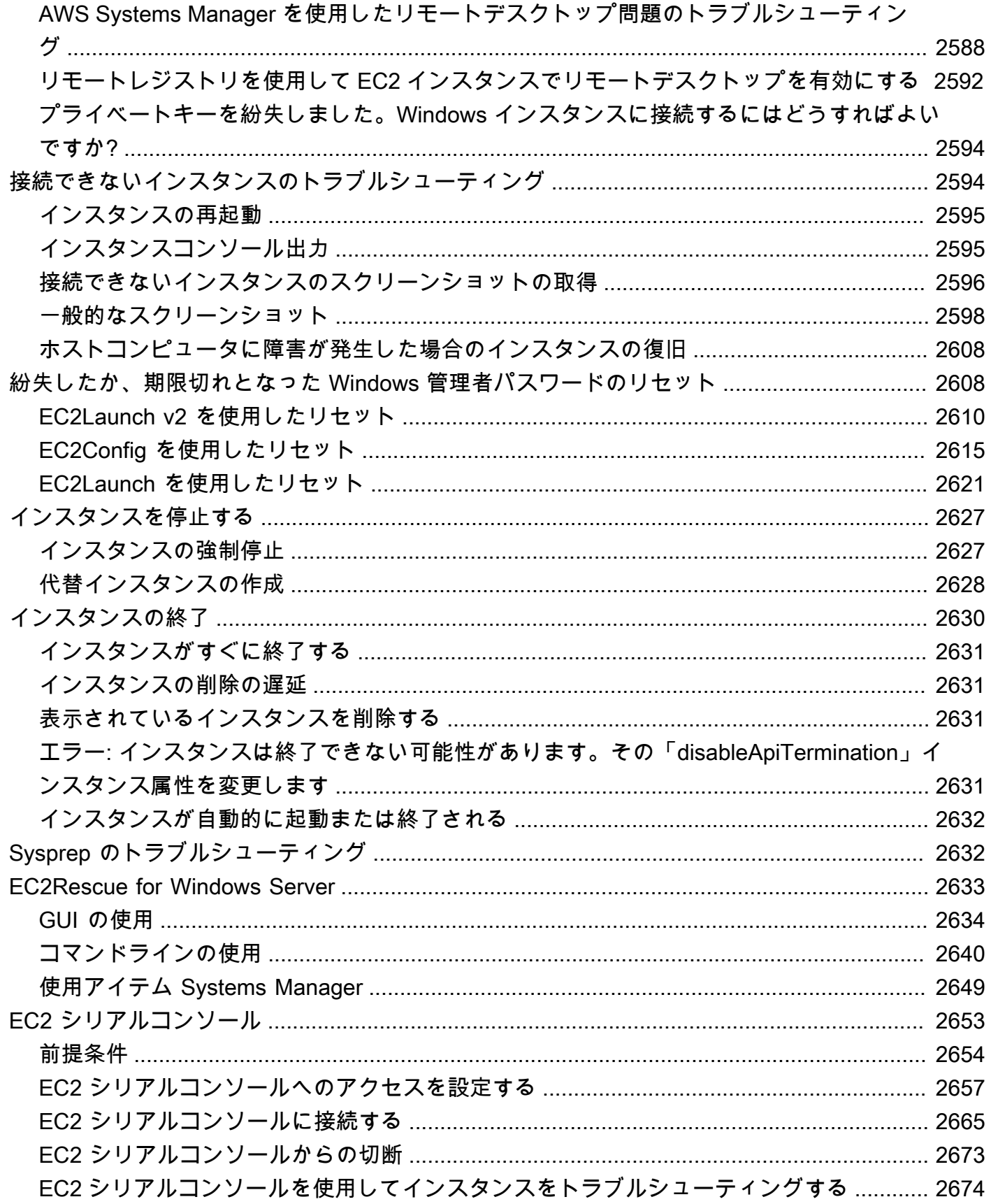

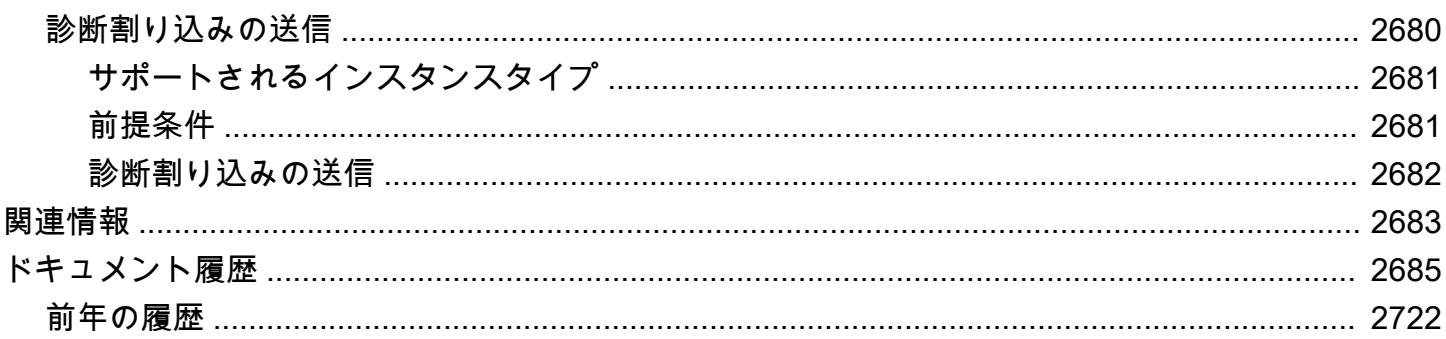

# <span id="page-17-0"></span>Amazon EC2 とは

Amazon Elastic Compute Cloud (Amazon EC2) は、Amazon Web Service (AWS) クラウドでオンデ マンドのスケーラブルなコンピューティングキャパシティーを提供します。Amazon EC2 を使用す ることで、ハードウェアのコストを削減できます。これによりアプリケーションの開発とデプロイ を迅速に行うことができます。Amazon EC2 を使用すると、必要な数 (またはそれ以下) の仮想サー バーの起動、セキュリティおよびネットワーキングの構成、ストレージの管理ができます。月次また は年次の処理やウェブサイトのトラフィックの急増など、計算量の多いタスクを処理するためのキャ パシティーを追加 (スケールアップ) できます。使用量が減った場合は、キャパシティーを再び減ら す (スケールダウン) こともできます。

次の図は、Amazon Virtual Private Cloud (VPC) 内にデプロイされた Amazon EC2 インスタンスの 基本アーキテクチャを示しています。この例では、EC2 インスタンスはリージョンのアベイラビ リティーゾーン内にあります。EC2 インスタンスは、送受信トラフィックを制御する仮想ファイア ウォールであるセキュリティグループで保護されます。プライベートキーはローカルコンピュータ、 パブリックキーはインスタンスに保存されます。どちらのキーも、ユーザーの ID を証明するための キーペアとして指定されます。このシナリオでは、インスタンスは Amazon EBS ボリュームによっ てバックアップされます。VPC は、インターネットゲートウェイを使用してインターネットと通信 します。Amazon VPC の詳細については、[「Amazon VPC ユーザーガイド」](https://docs.aws.amazon.com/vpc/latest/userguide/)を参照してください。

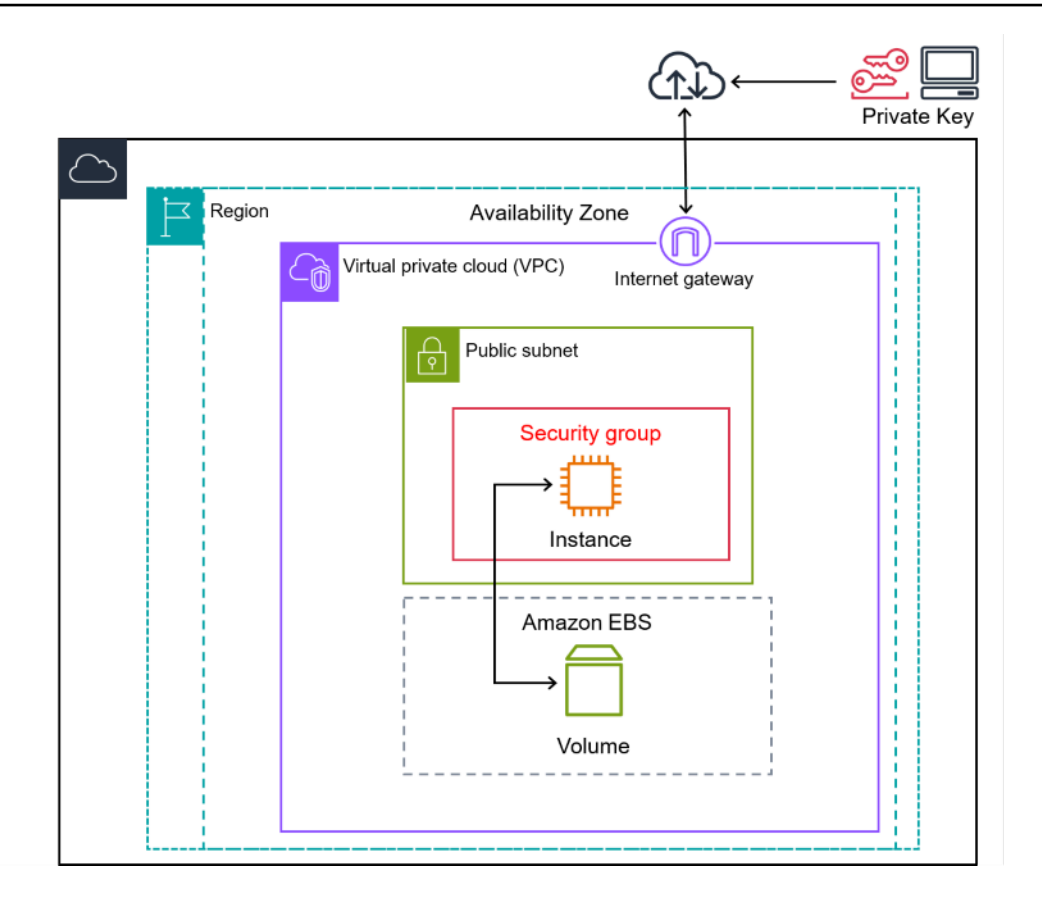

**a** Tip

このユーザーガイドでは、Amazon EC2 で Windows ベースのインスタンスを実行するため の固有の情報を提供します。EC2 で Windows ベースのインスタンスを実行するのに役立つ 情報については、「[Linux インスタンス用 EC2 ユーザーガイド」](https://docs.aws.amazon.com/AWSEC2/latest/UserGuide/concepts.html)を参照してください。

Amazon EC2 は、マーチャントまたはサービスプロバイダーによるクレジットカードデータの 処理、ストレージ、および伝送をサポートしており、Payment Card Industry (PCI) Data Security Standard (DSS) に準拠していることが確認されています。PCI DSS の詳細 (AWS PCI Compliance Package のコピーをリクエストする方法など) については、[「PCI DSS レベル 1」](https://aws.amazon.com/compliance/pci-dss-level-1-faqs/)を参照してくださ い。

Amazon EC2 に関する技術的なガイダンスをお探しの場合は、「[AWS re:Post」](https://repost.aws/)をお試しください。

クラウドコンピューティングの詳細については、「[クラウドコンピューティングとは](https://aws.amazon.com/what-is-cloud-computing/)」を参照してく ださい。

# <span id="page-19-0"></span>Amazon EC2 の機能

Amazon EC2 には次の高度な機能があります。

インスタンス

仮想サーバー。

Amazon マシンイメージ (AMI)

サーバーに必要なコンポーネントをパッケージ化した、インスタンス用に事前に設定されている テンプレート(オペレーティングシステムおよび追加のソフトウェアを含む)。 インスタンスのタイプ

インスタンス用の CPU、メモリ、ストレージ、ネットワーキングキャパシティーのさまざまな設 定。

キーペア

インスタンス用の安全なログイン情報。AWS はパブリックキー、ユーザーはプライベートキー を安全な場所に保存します。

インスタンスストアボリューム

インスタンスを停止、休止、または終了するときに削除される一時データ用のストレージボ リューム。

Amazon EBS ボリューム

Amazon Elastic Block Store (Amazon EBS) を使用したデータ用の永続的ストレージボリューム。 リージョンとゾーン

インスタンスや Amazon EBS ボリュームなどのリソース用の、複数の物理的な場所。 セキュリティグループ

インスタンスに到達できるプロトコル、ポート、送信元 IP の範囲、およびインスタンスが接続で きる宛先 IP の範囲を指定できる仮想ファイアウォール。

Elastic IP アドレス

動的なクラウドコンピューティング用の静的 IPv4 アドレス。

タグ

作成し、Amazon EC2 リソースに割り当てることができるメタデータ。

仮想プライベートクラウド (VPC)

AWS クラウドの他の部分から論理的に分離された、作成可能な仮想ネットワーク。オプション で、これらの仮想ネットワークを独自のネットワークに接続できます。

Amazon EC2 のすべての機能の詳細については、「[Amazon EC2 の機能」](https://aws.amazon.com/ec2/features)を参照してくださ い。Windows 固有の機能およびユースケースの情報については、「[Windows Server on AWS」](https://aws.amazon.com/windows/)で確 認できます。

AWS でウェブサイトを運営するためのオプションについては、「[ウェブホスティング」](https://aws.amazon.com/websites/)を参照して ください。

## <span id="page-20-0"></span>Amazon EC2 の使用を開始する

次のトピックは、Amazon EC2 の使用を開始する際に役立ちます。EC2 を使用するように設定し たら、[チュートリアル: Amazon EC2 Windows インスタンスの開始方法](#page-36-0) を通してインスタンスを起 動、接続、クリーンアップできます。残りのトピックでは、EC2 の高度な機能に関する詳細につい て説明します。

EC2 インスタンスを設定および使用する

- [Amazon EC2 を使用するようにセットアップする](#page-26-0)
- [チュートリアル: Amazon EC2 Windows インスタンスの開始方法](#page-36-0)
- [Windows インスタンスへの接続](https://docs.aws.amazon.com/AWSEC2/latest/WindowsGuide/connecting_to_windows_instance.html)
- [Windows インスタンスへのファイルの転送](https://docs.aws.amazon.com/AWSEC2/latest/WindowsGuide/connecting_to_windows_instance.html#connect-to-linux-instanceWindowsFileTransfer)

Amazon Lex V2 の基本について学ぶ

- [Amazon EC2 Windows インスタンス](#page-252-0)
- [リージョンとゾーン](#page-1916-0)
- [Amazon EC2 インスタンスタイプ](#page-256-0)

ネットワークとセキュリティについて読む

- [キーペア](#page-2304-0)
- [セキュリティグループ](#page-2323-0)
- [Elastic IP アドレス](#page-1989-1)

• [仮想プライベートクラウド](#page-2186-1)

ストレージオプションを確認する

- [Amazon EBS](https://docs.aws.amazon.com/ebs/latest/userguide/)
- [インスタンスストア](#page-2370-0)

<span id="page-21-0"></span>関連サービス

Amazon EC2 で使用できるサービス

Amazon EC2 を使用してデプロイするインスタンスでは 他の AWS のサービス を使用できます。

[Amazon EC2 Auto Scaling](https://docs.aws.amazon.com/autoscaling)

アプリケーションの負荷を処理するために適切な数の Amazon EC2 インスタンスがあることを確 認できます。

[AWS Backup](https://docs.aws.amazon.com/aws-backup)

Amazon EC2 インスタンスとそれらにアタッチされている Amazon EBS ボリュームのバック アップを自動化できます。

[Amazon CloudWatch](https://docs.aws.amazon.com/cloudwatch)

インスタンスと Amazon EBS ボリュームをモニタリングできます。

[Elastic Load Balancing](https://docs.aws.amazon.com/elasticloadbalancing)

アプリケーションの着信トラフィックを複数の インスタンスに自動的に分散できます。 [Amazon GuardDuty](https://docs.aws.amazon.com/guardduty)

不正な、または悪意のある可能性がある EC2 インスタンスの使用を検出します。

[EC2 Image Builder](https://docs.aws.amazon.com/imagebuilder)

カスタマイズされたセキュアで最新のサーバーイメージの作成、管理、デプロイを自動化しま す。

[AWS Launch Wizard](https://docs.aws.amazon.com/launchwizard)

個々の AWS リソースを手動で識別およびプロビジョニングすることなく、サードパーティアプ リケーション用の AWS リソースのサイズ設定、設定、デプロイを行えます。

#### [AWS Systems Manager](https://docs.aws.amazon.com/systems-manager)

この安全なエンドツーエンドの管理ソリューションにより、EC2 インスタンスで大規模な操作を 実行できます。

その他のコンピューティングサービス

Amazon EC2 を使用する代わりに、別の AWS コンピューティングサービスを使用してインスタンス を起動できます。

[Amazon Lightsail](https://docs.aws.amazon.com/lightsail)

ウェブサイトやウェブアプリケーションの構築には、プロジェクトを迅速にデプロイするのに 必要なリソースを低価格で予測可能な月額料金で提供するクラウドプラットフォーム Amazon Lightsail を使用します。Amazon EC2 と Lightsail を比較するには、「[Amazon Lightsail または](https://docs.aws.amazon.com/decision-guides/latest/lightsail-or-ec2/lightsail-or-ec2.html)  [Amazon EC2」](https://docs.aws.amazon.com/decision-guides/latest/lightsail-or-ec2/lightsail-or-ec2.html)を参照してください。

[Amazon Elastic Container Service \(Amazon ECS\)](https://docs.aws.amazon.com/ecs)

コンテナ化されたアプリケーションを EC2 インスタンスのクラスターにデプロイ、管理、スケー リングできます。詳細については、「[AWS コンテナサービスの選択」](https://docs.aws.amazon.com/decision-guides/latest/containers-on-aws-how-to-choose/choosing-aws-container-service.html)を参照してください。

[Amazon Elastic Kubernetes Service \(Amazon EKS\)](https://docs.aws.amazon.com/eks)

AWS で Kubernetes アプリケーションを実行します。詳細については、「[AWS コンテナサービ](https://docs.aws.amazon.com/decision-guides/latest/containers-on-aws-how-to-choose/choosing-aws-container-service.html) [スの選択](https://docs.aws.amazon.com/decision-guides/latest/containers-on-aws-how-to-choose/choosing-aws-container-service.html)」を参照してください。

## <span id="page-22-0"></span>Amazon EC2 へのアクセス

次のインターフェイスを使用して、Amazon EC2 インスタンスを作成および管理できます。

Amazon EC2 コンソール

Amazon EC2 インスタンスおよびリソースを作成、管理するためのシンプルなウェブインター フェイス。AWS アカウントにサインアップ済みの場合は、AWS Management Console にサイン インし、コンソールのホームページから [EC2] を選択することで、Amazon EC2 コンソールにア クセスできます。

AWS Command Line Interface

コマンドラインシェルでコマンドを使用して AWS サービスとやり取りを行えま す。Windows、Mac、Linux でサポートされています。AWS CLI の詳細については、「[AWS](https://docs.aws.amazon.com/cli/latest/userguide/) [Command Line Interface ユーザーガイド」](https://docs.aws.amazon.com/cli/latest/userguide/)を参照してください。「[AWS CLI コマンドリファレ](https://docs.aws.amazon.com/cli/latest/reference/ec2/index.html) [ンス](https://docs.aws.amazon.com/cli/latest/reference/ec2/index.html)」で Amazon EC2 のコマンドを確認できます。

AWS Tools for PowerShell

AWS SDK for .NET から公開されている機能に基づいて構築された PowerShell モジュールの セットです。Tools for PowerShell では、PowerShell のコマンドラインから AWS リソースのオ ペレーションのスクリプトを作成できます。使用を開始する方法については、『[AWS Tools for](https://docs.aws.amazon.com/powershell/latest/userguide/) [Windows PowerShellユーザーガイド』](https://docs.aws.amazon.com/powershell/latest/userguide/)を参照してください。「[AWS Tools for PowerShell コマン](https://docs.aws.amazon.com/powershell/latest/reference/Index.html) [ドレットリファレンス](https://docs.aws.amazon.com/powershell/latest/reference/Index.html)」で、Amazon EC2 のコマンドレットを確認できます。

AWS CloudFormation

Amazon EC2 は、AWS CloudFormation を使用したリソースの作成をサポートしていま す。AWS リソースを説明するテンプレートを JSON または YAML 形式で作成すると、AWS CloudFormation はそれらのリソースをプロビジョニングして設定します。CloudFormation テン プレートを再利用して、同じリージョンとアカウント内でも、複数のリージョンとアカウント内 でも、同じリソースを複数回プロビジョニングできます。サポートされている Amazon EC2 の リソースタイプとプロパティの詳細については、「AWS CloudFormation ユーザーガイド」の 「[EC2 リソースタイプのリファレンス」](https://docs.aws.amazon.com/AWSCloudFormation/latest/UserGuide/AWS_EC2.html)を参照してください。

Query API

Amazon EC2 はクエリ API を提供します。このリクエストは、HTTP 動詞 (GET または POST) とクエリパラメータ Action で記述する HTTP または HTTPS リクエストです。Amazon EC2 の API アクションの詳細については、Amazon EC2 API Referenceの「[アクション」](https://docs.aws.amazon.com/AWSEC2/latest/APIReference/query-apis.html)を参照してく ださい。

AWS SDK

HTTP または HTTPS を介してリクエストを送信する代わりに、言語固有の API を使用してアプ リケーションを構築することを希望する場合に備えて、AWS には、ソフトウェアデベロッパー 向けのライブラリ、サンプルコード、チュートリアル、その他のリソースが用意されています。 これらのライブラリには、リクエストの暗号化署名、リクエストの再試行、エラーレスポンスの 処理などのタスクを自動化する基本機能が用意されているので、開発を簡単に始められます。詳 細については、「」と「 [AWS で構築するツール」](https://aws.amazon.com/tools/)を参照してください 。

# <span id="page-23-0"></span>Amazon EC2 の料金表

Amazon EC2 では、次の料金オプションが提供されています。

#### 無料利用枠

Amazon EC2 は無料で始めることができます。無料利用枠のオプションについては、「[AWS 無](https://aws.amazon.com/free) [料利用枠](https://aws.amazon.com/free)」を参照してください。

オンデマンドインスタンス

インスタンスの使用に対し秒単位 (最低時間は 60 秒) で課金され、長期契約や前払い金は不要で す。

Savings Plans

1〜3 年の期間、1 時間 につき USD で、定期的な使用量を守ることにより Amazon EC2 コスト を削減できます。

Reserved Instances

1〜3 年の期間、インスタンスタイプとリージョンを含む特定のインスタンス設定を守ることによ り Amazon EC2 コストを削減できます。

Spot Instances

未使用の EC2 インスタンスをリクエストして、Amazon EC2 コストを大幅に削減できます。 Dedicated Hosts

オンデマンドで、または Savings Plan の一部として、専用の物理 EC2 サーバーを使用すること でコストを削減できます。既存のサーバーバウンドソフトウェアライセンスを使用して、コンプ ライアンス要件を満たすための支援を受けることができます。

On-Demand Capacity Reservations

任意の期間、特定のアベイラビリティーゾーンの EC2 インスタンス用にキャパシティーを予約し ます。

1 秒単位の請求

未使用の分および秒単位のコストを請求から排除します。

Amazon EC2 の課金および料金の詳細なリストと購入モデルの詳細については、「[Amazon EC2 の](https://aws.amazon.com/ec2/pricing) [料金表](https://aws.amazon.com/ec2/pricing)」を参照してください。

### <span id="page-24-0"></span>見積もり、請求、コストの最適化

AWS ユースケースの見積もりを作成するには、[AWS Pricing Calculator](https://calculator.aws/#/) を使用します。

AWS でデプロイされたクラウドネイティブサービスおよびオープンソースを使用する最新のアー キテクチャに Microsoft ワークロードを変換するコストを見積もるには[、Microsoft ワークロード用](https://modernization.calculator.aws/microsoft/workload) [の AWS モダナイゼーション計算ツール](https://modernization.calculator.aws/microsoft/workload)を使用します。

請求を表示するには、[AWS Billing and Cost Management コンソールで](https://console.aws.amazon.com/billing/)請求およびコスト管理ダッ シュボードに移動します。請求書には、料金の明細が記載された使用状況レポートへのリンクが記載 されています。AWS アカウントの請求の詳細については、[AWS Billing and Cost Management ユー](https://docs.aws.amazon.com/awsaccountbilling/latest/aboutv2/) [ザーガイド](https://docs.aws.amazon.com/awsaccountbilling/latest/aboutv2/)を参照してください。

AWS の請求、アカウント、イベントについてご質問がある場合は、[AWS サポートにお問い合わせ](https://aws.amazon.com/contact-us/) [ください](https://aws.amazon.com/contact-us/)。

プロビジョニングされたサンプル環境の費用を計算するには、「[クラウドエコノミクスセンター](https://aws.amazon.com/economics/)」を 参照してください。プロビジョニングされた環境のコストを計算するときは、EBS ボリュームのス ナップショットストレージなどの付随的コストを必ず含めてください。

[AWS Trusted Advisor](https://aws.amazon.com/premiumsupport/technology/trusted-advisor/) を使用して、AWS 環境のコスト、セキュリティ、およびパフォーマンスを最 適化できます。

# <span id="page-26-0"></span>Amazon EC2 を使用するようにセットアップする

Amazon EC2 インスタンスを初めて作成するための準備を整えるには、このセクションのタスクを 完了します。

- 1. [AWS アカウントへのサインアップ](#page-26-1)
- 2. [管理アクセスを持つユーザーを作成する](#page-27-0)
- 3. [キーペアを作成する](#page-28-0)
- 4. [セキュリティグループの作成](#page-29-0)

<span id="page-26-1"></span>完了したら、[Amazon EC2 の開始方法の](#page-36-0)チュートリアルに進むことができます。

# AWS アカウントへのサインアップ

AWS アカウントがない場合は、以下のステップを実行して作成します。

AWS アカウントにサインアップするには

- 1. <https://portal.aws.amazon.com/billing/signup> を開きます。
- 2. オンラインの手順に従います。

サインアップ手順の一環として、通話呼び出しを受け取り、電話キーパッドで検証コードを入力 するように求められます。

AWS アカウントにサインアップすると、AWS アカウントのルートユーザーが作成されます。 ルートユーザーには、アカウントのすべてのAWS のサービスとリソースへのアクセス権があり ます。セキュリティのベストプラクティスとして、ユーザーに管理アクセスを割り当て、ルート ユーザーのみを使用して[ルートユーザーアクセスが必要なタスク](https://docs.aws.amazon.com/accounts/latest/reference/root-user-tasks.html)を実行してください。

サインアップ処理が完了すると、AWS からユーザーに確認メールが送信されます。[https://](https://aws.amazon.com/)  [aws.amazon.com/](https://aws.amazon.com/) の [マイアカウント] を選んで、いつでもアカウントの現在のアクティビティを表 示し、アカウントを管理できます。

# <span id="page-27-0"></span>管理アクセスを持つユーザーを作成する

AWS アカウント にサインアップしたら、AWS アカウントのルートユーザー をセキュリティで保護 し、AWS IAM Identity Center を有効にして、管理ユーザーを作成します。これにより、日常的なタ スクにルートユーザーを使用しないようにします。

AWS アカウントのルートユーザーをセキュリティで保護する

1. [ルートユーザー] を選択し、AWS アカウントのメールアドレスを入力して、アカウント所有者 として [AWS Management Console](https://console.aws.amazon.com/) にサインインします。次のページでパスワードを入力しま す。

ルートユーザーを使用してサインインする方法については、AWS サインイン ユーザーガイドの 「[ルートユーザーとしてサインインする](https://docs.aws.amazon.com/signin/latest/userguide/console-sign-in-tutorials.html#introduction-to-root-user-sign-in-tutorial)」を参照してください。

2. ルートユーザーの多要素認証 (MFA) を有効にします。

手順については、IAM ユーザーガイドの「[AWS アカウント のルートユーザーの仮想 MFA デバ](https://docs.aws.amazon.com/IAM/latest/UserGuide/enable-virt-mfa-for-root.html) [イスを有効にする \(コンソール\)](https://docs.aws.amazon.com/IAM/latest/UserGuide/enable-virt-mfa-for-root.html)」を参照してください。

管理アクセスを持つユーザーを作成する

1. IAM アイデンティティセンターを有効にします。

手順については、「AWS IAM Identity Center ユーザーガイド」の「[AWS IAM Identity Center の](https://docs.aws.amazon.com/singlesignon/latest/userguide/get-set-up-for-idc.html) [有効化](https://docs.aws.amazon.com/singlesignon/latest/userguide/get-set-up-for-idc.html)」を参照してください。

2. IAM アイデンティティセンターで、ユーザーに管理アクセスを許可します。

IAM アイデンティティセンターディレクトリ をアイデンティティソースとして使用するチュー トリアルについては、「AWS IAM Identity Center ユーザーガイド」の「[デフォルト IAM アイデ](https://docs.aws.amazon.com/singlesignon/latest/userguide/quick-start-default-idc.html) [ンティティセンターディレクトリを使用したユーザーアクセスの設定](https://docs.aws.amazon.com/singlesignon/latest/userguide/quick-start-default-idc.html)」を参照してください。

管理アクセス権を持つユーザーとしてサインインする

• IAM アイデンティティセンターのユーザーとしてサインインするには、IAM アイデンティティ センターのユーザーの作成時に E メールアドレスに送信されたサインイン URL を使用します。

IAM Identity Center ユーザーを使用してサインインする方法については、AWS サインイン ユー ザーガイドの「[AWS アクセスポータルにサインインする」](https://docs.aws.amazon.com/signin/latest/userguide/iam-id-center-sign-in-tutorial.html)を参照してください。

追加のユーザーにアクセス権を割り当てる

1. IAM アイデンティティセンターで、最小特権のアクセス許可を適用するというベストプラク ティスに従ったアクセス許可セットを作成します。

手順については、「AWS IAM Identity Center ユーザーガイド」の「[Create a permission set](https://docs.aws.amazon.com/singlesignon/latest/userguide/get-started-create-a-permission-set.html)」を 参照してください。

2. グループにユーザーを割り当て、そのグループにシングルサインオンアクセス権を割り当てま す。

手順については、「AWS IAM Identity Center ユーザーガイド」の「[Add groups」](https://docs.aws.amazon.com/singlesignon/latest/userguide/addgroups.html)を参照してく ださい。

# <span id="page-28-0"></span>キーペアを作成する

AWS では公開キー暗号化を使用して、お客様のインスタンスのログイン情報の安全性を保護しま す。インスタンスを起動するときにキーペアの名前を指定し、これにより、リモートデスクトッププ ロトコル (RDP) を使ってログインできるように、Windows インスタンスの管理者パスワードを取得 します。

キーペアをまだ作成していない場合は、Amazon EC2 コンソールを使用して作成できます。複数の AWS リージョン でインスタンスを起動する予定がある場合は、各リージョンでキーペアを作成する 必要があります。リージョンの詳細については、「[リージョンとゾーン](#page-1916-0)」を参照してください。

キーペアを作成するには

- 1. Amazon EC2 コンソール [\(https://console.aws.amazon.com/ec2/](https://console.aws.amazon.com/ec2/)) を開きます。
- 2. ナビゲーションペインで、[キーペア] を選択します。
- 3. [キーペアの作成] を選択します。
- 4. [Name (名前)] に、キーペアのわかりやすい名前を入力します。Amazon EC2 は、キー名として 指定した名前にパブリックキーを関連付けます。キー名には、最大 255 文字の ASCII 文字を含 めることができます。先頭または末尾にスペースを含めることはできません。
- 5. [キーペアタイプ]を使用する場合には、[RSA]または[25519]を選択します。Windows インスタン スでは、ED25519 キーはサポートされていません。
- 6. [Private key ファイル形式] に、プライベートキーを保存する形式を選択します。OpenSSH で 使用できる形式でプライベートキーを保存するには、[pem] を選択します。プライベートキーを PuTTY で使用できる形式で保存するには、[ppk] を選択します。

7. [キーペアの作成] を選択します。

8. ブラウザによって秘密キーファイルが自動的にダウンロードされます。ベースファイル名は、 キーペアの名前として指定した名前で、ファイル名拡張子は選択したファイル形式によって決ま ります。プライベートキーファイルを安全な場所に保存します。

**A** Important

プライベートキーのファイルを保存できるのは、このタイミングだけです。

<span id="page-29-0"></span>詳細については、[Amazon EC2 のキーペアと Amazon EC2 インスタンス](#page-2304-0) を参照してください。

# セキュリティグループの作成

セキュリティグループは、関連付けられたインスタンスのファイアウォールとして動作し、インバ ウンドトラフィックとアウトバウンドトラフィックの両方をインスタンスレベルでコントロールし ます。 RDP を使用して、IP アドレスからインスタンスに接続できるようにするためのルールをセ キュリティグループに追加します。さらに、任意の場所からのインバウンドおよびアウトバウンドの HTTP アクセスおよび HTTPS アクセスを可能にするルールを追加できます。

複数の AWS リージョン でインスタンスを起動する予定がある場合は、各リージョンでセキュリ ティグループを作成する必要があります。リージョンの詳細については、「[リージョンとゾーン](#page-1916-0)」を 参照してください。

前提条件

ローカルコンピューターのパブリック IPv4 アドレスが必要です。Amazon EC2 コンソールのセキュ リティグループエディタは、パブリック IPv4 アドレスを自動的に検出できます。別の方法として、 インターネットブラウザで検索文字列として私の「 IP アドレスは何ですか?」を使用するか、次の サービス: [Check IP](http://checkip.amazonaws.com/) を使用することもできます。インターネットサービスプロバイダー (ISP) 経由 で、またはファイアウォールの内側から静的 IP アドレスなしで接続する場合は、クライアントコン ピュータで使用されている IP アドレスの範囲を見つける必要があります。

カスタムのセキュリティグループは、次のいずれかの方法で作成できます。

Console

#### 最小限の権限でセキュリティグループを作成するには

1. Amazon EC2 コンソール [\(https://console.aws.amazon.com/ec2/](https://console.aws.amazon.com/ec2/)) を開きます。

- 2. 上部のナビゲーションバーで、セキュリティグループの AWS リージョン を選択します。セ キュリティグループはリージョンに固有であるため、キーペアを作成したリージョンと同じ リージョンを選択する必要があります。
- 3. 左のナビゲーションペインで セキュリティグループを選択します。
- 4. [セキュリティグループの作成] を選択します。
- 5. [基本的な詳細] で、次の操作を行います。
	- a. 新しいセキュリティグループの名前と説明を入力します。覚えやすい名前 ( ユーザー 名など) を使用し、その後に \_SG\_ を続け、さらにリージョン名を続けます。たとえ ば、me\_SG\_uswest2 などです。
	- b. [VPC] リストで、リージョンのデフォルト VPC を選択します。
- 6. [インバウンドルール] で、インスタンスに到達する特定のトラフィックを許可するルール を作成します。例えば、HTTP および HTTPS によるトラフィックを受け入れるウェブサー バーには、次のルールを使用します。その他の例については、「[さまざまなユースケースの](#page-2345-0) [セキュリティグループのルール](#page-2345-0)」を参照してください。
	- a. [Add rule] を選択します。タイプ] で HTTP] を選択します。[送信元] で、任意の IPv4 ア ドレスからの受信 HTTP トラフィックを許可するには [Anywhere-IPv4] を選択し、任意 の IPv6 アドレスからの受信 HTTP トラフィックを許可するには [Anywhere-IPv6] を選 択します。
	- b. [Add rule] を選択します。[Type] で、[HTTPS] を選択します。[送信元] で、任意の IPv4 アドレスからの受信 HTTPS トラフィックを許可するには [Anywhere-IPv4] を選択し、 任意の IPv6 アドレスからの受信 HTTPS トラフィックを許可するには [Anywhere-IPv6] を選択します。
	- c. [Add rule] を選択します。[タイプ] で [RDP] を選択します。[送信元] で、次のいずれかの 操作を行います。
		- ローカルコンピュータのパブリック IPv4 アドレスを自動的に追加するには、[My IP] を選択します。
		- [Custom] を選択して、コンピュータまたはネットワークのパブリック IPv4 アドレス を CIDR 表記で指定します。CIDR 表記で個々の IP アドレスを指定するには、ルー ティングサフィックス /32 を追加します (203.0.113.25/32 など)。会社もしくは ルーターにより、特定の範囲からアドレスを割り当てられている場合、その範囲全体 (203.0.113.0/24など) を指定します。

**A** Warning

セキュリティ上の理由から、[RDP] のルールを使用する場合は、[送信元] で [Anywhere-IPv4] または [Anywhere-IPv6] を選択しないでください。これを設定 すると、インターネット上のすべての IP アドレスから、ご使用のインスタンス へのアクセスが可能になります。この状態は、テスト環境での短時間の使用であ れば許容できますが、実稼働環境においては安全ではありません。

- 7. [アウトバウンドルール] では、デフォルトのルールをそのまま使用し、すべてのアウトバウ ンドトラフィックを許可します。
- 8. [セキュリティグループの作成] を選択します。

AWS CLI

AWS CLI を使用してセキュリティグループを作成すると、すべてのアウトバウンドトラフィック を許可するアウトバウンドルールがセキュリティグループに自動的に追加されます。インバウン ドルールは自動的に追加されないため、追加する必要があります。

この手順では、[create-security-group](https://docs.aws.amazon.com/cli/latest/reference/ec2/create-security-group.html) および [authorize-security-group-ingress](https://docs.aws.amazon.com/cli/latest/reference/ec2/authorize-security-group-ingress.html) AWS CLI コマンド を組み合わせてセキュリティグループを作成し、指定されたインバウンドトラフィックを許可す るインバウンドルールを追加します。次の手順の代わりに、コマンドを個別に実行して最初にセ キュリティグループを作成し、そのセキュリティグループにインバウンドルールを追加する方法 があります。

セキュリティグループを作成し、そのセキュリティグループにインバウンドルールを追加するに は

次のように [create-security-group](https://docs.aws.amazon.com/cli/latest/reference/ec2/create-security-group.html) および [authorize-security-group-ingress](https://docs.aws.amazon.com/cli/latest/reference/ec2/authorize-security-group-ingress.html) AWS CLI コマンドを使 用します。

```
aws ec2 authorize-security-group-ingress \ 
     --region us-west-2 \ 
     --group-id $(aws ec2 create-security-group \ 
         --group-name myname_SG_uswest2 \ 
         --description "Security group description" \ 
         --vpc-id vpc-12345678 \ 
         --output text \
```

```
 --region us-west-2) \ 
 --ip-permissions \
```
 IpProtocol=tcp,FromPort=80,ToPort=80,IpRanges='[{CidrIp=0.0.0.0/0,Description="*HTTP from anywhere*"}]' \

 IpProtocol=tcp,FromPort=443,ToPort=443,IpRanges='[{CidrIp=0.0.0.0/0,Description="*HTTPS from anywhere*"}]' \

 IpProtocol=tcp,FromPort=3389,ToPort=3389,IpRanges='[{CidrIp=*172.31.0.0/16*,Description="*RDP from private network*"}]' \

```
 IpProtocol=tcp,FromPort=3389,ToPort=3389,IpRanges='[{CidrIp=203.0.113.25/32,Description="RDP 
 from public IP"}]'
```
内容:

- --region インバウンドルールを作成するリージョンを指定します。
- --group-id create-security-group コマンドと次のパラメータを指定して、セキュリ ティグループを作成します。
	- --group-name 新しいセキュリティグループの名前を指定します。覚えやすい名前 (ユーザー名など) を使用し、その後に \_SG\_ を続け、さらにリージョン名を続けます。例え ば、myname\_SG\_uswest2 と指定します。
	- --description セキュリティグループが許可しているトラフィックについての説明を入 力します。
	- --vpc-id リージョンのデフォルト VPC を指定します。
	- --output コマンドの出力形式として text を指定します。
	- --region セキュリティグループを作成するリージョンを指定します。インバウンドルー ルで指定したリージョンと同じである必要があります。
- --ip-permissions セキュリティグループに追加するインバウンドルールを指定します。 この例のルールは、どこからでも HTTP および HTTPS トラフィックを受け入れるウェブサー バー、またはプライベートネットワーク (会社またはルーターが特定の範囲からアドレスを割 り当てる場合) および指定されたパブリック IP アドレス (コンピューターまたはネットワー クのパブリック IPv4 アドレスの CIDR 表記など) から RDP トラフィックを受け入れるウェブ サーバーを対象としています。

### **A** Warning

セキュリティ上の理由から、RDP 用のルールで CidrIp に 0.0.0.0/0 を指定しない でください。これを設定すると、インターネット上のすべての IP アドレスから、ご使 用のインスタンスへのアクセスが可能になります。この状態は、テスト環境での短時間 の使用であれば許容できますが、実稼働環境においては安全ではありません。

PowerShell

AWS Tools for Windows PowerShell を使用してセキュリティグループを作成すると、すべてのア ウトバウンドトラフィックを許可するアウトバウンドルールがセキュリティグループに自動的に 追加されます。インバウンドルールは自動的に追加されないため、追加する必要があります。

この手順では、[New-EC2SecurityGroup](https://docs.aws.amazon.com/powershell/latest/reference/items/New-EC2SecurityGroup.html) および [Grant-EC2SecurityGroupIngress](https://docs.aws.amazon.com/powershell/latest/reference/items/Grant-EC2SecurityGroupIngress.html) AWS Tools for Windows PowerShell コマンドを組み合わせてセキュリティグループを作成し、指定されたイン バウンドトラフィックを許可するインバウンドルールを追加します。次の手順の代わりに、コマ ンドを個別に実行して最初にセキュリティグループを作成し、そのセキュリティグループにイン バウンドルールを追加する方法があります。

セキュリティグループを作成するには

[New-EC2SecurityGroup](https://docs.aws.amazon.com/powershell/latest/reference/items/New-EC2SecurityGroup.html) および [Grant-EC2SecurityGroupIngress](https://docs.aws.amazon.com/powershell/latest/reference/items/Grant-EC2SecurityGroupIngress.html) AWS Tools for Windows PowerShell コマンドを次のように使用します。

```
Import-Module AWS.Tools.EC2
New-EC2SecurityGroup -GroupName myname_SG_uswest2 -Description 'Security group 
  description' -VpcId vpc-12345678 -Region us-west-2 | ` 
     Grant-EC2SecurityGroupIngress ` 
     -GroupName $_ ` 
     -Region us-west-2 ` 
     -IpPermission @( 
         (New-Object -TypeName Amazon.EC2.Model.IpPermission -Property @{ 
                 IpProtocol = 'tcp'; 
                FromPort = 80;
                ToPort = 80; Ipv4Ranges = @(@{CidrIp = '0.0.0.0/0'; Description = 'HTTP from 
  anywhere'}) 
             }), 
         (New-Object -TypeName Amazon.EC2.Model.IpPermission -Property @{
```

```
 IpProtocol = 'tcp'; 
                FromPort = 443;ToPort = 443; Ipv4Ranges = @(@{CidrIp = '0.0.0.0/0'; Description = 'HTTPS from 
 anywhere'}) 
             }), 
         (New-Object -TypeName Amazon.EC2.Model.IpPermission -Property @{ 
                 IpProtocol = 'tcp'; 
                FromPort = 3389;ToPort = 3389;
                Ipv4RangeS = <math>\Theta</math> @{CidrIp = '172.31.0.0/16'; Description = 'RDP from private 
 network'}, 
                     @{CidrIp = '203.0.113.25/32'; Description = 'RDP from public 
 IP'} 
) }) 
   \lambda
```
セキュリティグループの場合:

- -GroupName 新しいセキュリティグループの名前を指定します。覚えやすい名前 (ユー ザー名など) を使用し、その後に \_SG\_ を続け、さらにリージョン名を続けます。例え ば、myname\_SG\_uswest2 と指定します。
- -Description セキュリティグループが許可しているトラフィックについての説明を入力 します。
- -VpcId リージョンのデフォルト VPC を指定します。
- -Region セキュリティグループを作成するリージョンを指定します。

インバウンドルールの場合:

- -GroupName 作成するセキュリティグループを参照するように \$\_ を指定します。
- -Region インバウンドルールを作成するリージョンを指定します。セキュリティルールで 指定したリージョンと同じである必要があります。
- -IpPermission セキュリティグループに追加するインバウンドルールを指定します。こ の例のルールは、どこからでも HTTP および HTTPS トラフィックを受け入れるウェブサー バー、またはプライベートネットワーク (会社またはルーターが特定の範囲からアドレスを割 り当てる場合) および指定されたパブリック IP アドレス (コンピューターまたはネットワー

クのパブリック IPv4 アドレスの CIDR 表記など) から RDP トラフィックを受け入れるウェブ サーバーを対象としています。

### **A** Warning

セキュリティ上の理由から、RDP 用のルールで CidrIp に 0.0.0.0/0 を指定しない でください。これを設定すると、インターネット上のすべての IP アドレスから、ご使 用のインスタンスへのアクセスが可能になります。この状態は、テスト環境での短時間 の使用であれば許容できますが、実稼働環境においては安全ではありません。

詳細については、「[Windows インスタンス用の Amazon EC2 Amazon セキュリティグループ」](#page-2323-0)を参 照してください。
# チュートリアル: Amazon EC2 Windows インスタンスの開 始方法

このチュートリアルを使用して、Amazon Elastic Compute Cloud (Amazon EC2) の使用を開始で きます。/Windows インスタンスを起動、接続、使用する方法について学習します。インスタン スは、AWS クラウド内の仮想サーバーです。Amazon EC2 を使用して、インスタンスで実行される オペレーティングシステムとアプリケーションをセットアップし、設定することができます。

AWS にサインアップすると、[AWS 無料利用枠](https://aws.amazon.com/free/) を使用して、Amazon EC2 の使用を開始できま す。AWS アカウント を作成してから 12 か月間が経過しておらず、Amazon EC2 の無料利用枠を使 い切っていない場合、無料利用枠の特典で利用できるオプションを提案します。そうすると、この チュートリアルを料金の発生なしでご利用になれます。それ以外の場合、インスタンスを起動したと きから、インスタンスを削除するまで(このチュートリアルの最終タスク)、アイドル状態のままで も標準の Amazon EC2 使用料が発生します。

関連チュートリアル

- Linux インスタンスを起動する場合は、Linux インスタンス用 Amazon EC2 ユーザーガイド の チュートリアル「[Amazon EC2 Linux インスタンスの開始方法」](https://docs.aws.amazon.com/AWSEC2/latest/UserGuide/EC2_GetStarted.html)を参照してください。
- コマンドラインを使用する方法については、AWS Command Line Interface ユーザーガイドの チュートリアル「[AWS CLI を介した Amazon EC2 の使用」](https://docs.aws.amazon.com/cli/latest/userguide/cli-using-ec2.html)を参照してください。

内容

- [概要](#page-37-0)
- [前提条件](#page-37-1)
- [ステップ 1: インスタンスを起動する](#page-38-0)
- [ステップ 2: インスタンスに接続する](#page-40-0)
- [ステップ 3: 無料利用枠の使用状況の追跡](#page-45-0)
- [ステップ 4: インスタンスをクリーンアップする](#page-47-0)
- [次のステップ](#page-48-0)

## <span id="page-37-0"></span>概要

このチュートリアルで起動されるインスタンスは Amazon EBS-backed インスタンスです (つまり、 ルートボリュームは EBS ボリュームです)。インスタンスが実行されるアベイラビリティーゾーン は、指定するか、Amazon EC2 によって自動的に選択されます。アベイラビリティーゾーンとは、 各 AWS リージョン 内に存在する、複数の独立したロケーションです。アベイラビリティーゾーン は、独立したデータセンターと考えることができます。

インスタンスを起動するときは、キーペア (アイデンティティを証明するため) とセキュリティグ ループ (着信トラフィックと発信トラフィックを制御する仮想ファイアウォールとして機能する) を 指定して、インスタンスをセキュリティで保護します。インスタンスに接続するときは、インスタン スの起動時に指定したキーペアのプライベートキーを指定する必要があります。

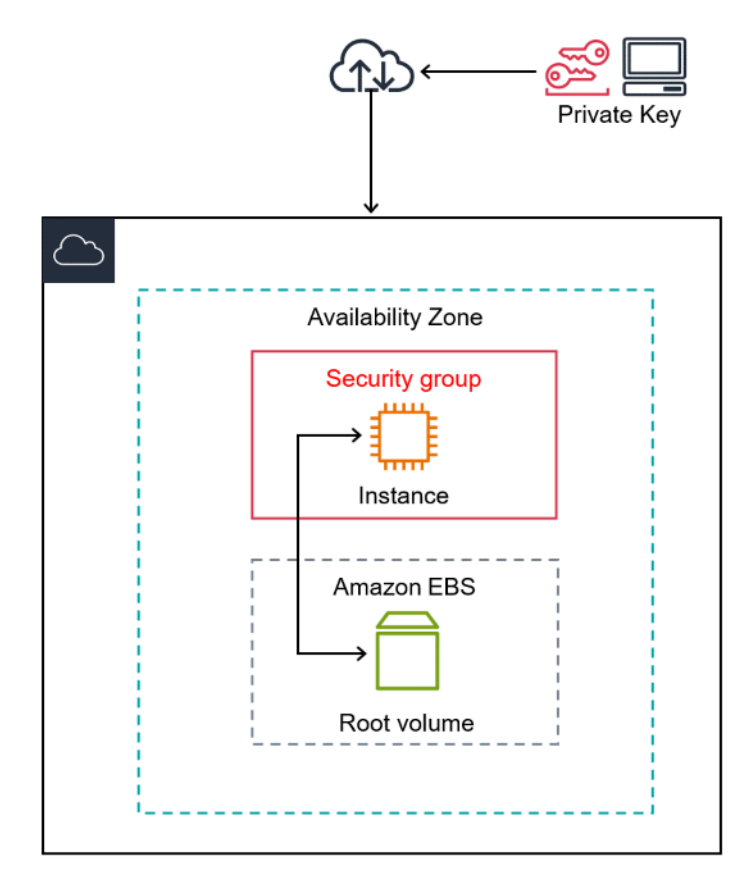

## <span id="page-37-1"></span>前提条件

開始する前に、[Amazon EC2 を使用するようにセットアップする](#page-26-0) の手順を完了するようにしてくだ さい。

## <span id="page-38-0"></span>ステップ 1: インスタンスを起動する

以下の手順で説明しているように、AWS Management Console を使用して /Windows インスタンス を起動できます。このチュートリアルは、最初のインスタンスをすばやく起動できるようにすること を目的としています。そのため、使用できるすべてのオプションを扱っているわけではありません。 詳細オプションについては、「[新しいインスタンス起動ウィザードを使用してインスタンスを起動す](#page-734-0) [る](#page-734-0)」を参照してください。インスタンスを起動するその他の方法については、「[インスタンスの起](#page-731-0) [動](#page-731-0)」を参照してください。

インスタンスを起動するには

- 1. Amazon EC2 コンソール [\(https://console.aws.amazon.com/ec2/](https://console.aws.amazon.com/ec2/)) を開きます。
- 2. EC2 コンソールダッシュボードの [インスタンスの起動] ボックスで、[インスタンスの起動] を 選択します。
- 3. [Names and tags] (名前とタグ) の [Name] (名前) には、インスタンス用にわかりやすい名前を入 力します。
- 4. [Application and OS Images (Amazon Machine Image]) (アプリケーションと OS イメージ (Amazon マシンイメージ) で、次の作業を行います。
	- a. [Quick Start] (クイックスタート) を選択してから、Windows を選びます。これが、インス タンスのオペレーティングシステム (OS) です。
	- b. [Amazon Machine Image (AMI)] (Amazon マシンイメージ (AMI)) から、、Windows Server 2016 Base 以降の AMI を選択します。これらの AMI は [無料利用枠対象] とマークされて いることに注意してください。[Amazon Machine Image (AMI)] (Amazon マシンイメージ (AMI)) はインスタンスのテンプレートとして機能する基本設定です。

5. [Instance type] (インスタンスタイプ) の [Instance type] (インスタンスタイプ) リストからインス タンスのハードウェア構成を選択できます。t2.micro インスタンスタイプを選択します。デ フォルトではこれが選択されています。t2.micro インスタンスタイプは無料利用枠の対象で す。t2.micro が利用できないリージョンでは、無料利用枠で t3.micro インスタンスを使用 できます。詳細については、「[AWS 無料利用枠」](https://aws.amazon.com/free/)を参照してください。

**a** Note AL2023 は Amazon Linux 2 の後継です。詳細については、[「Amazon EC2 コン](https://docs.aws.amazon.com/linux/al2023/ug/ec2.html#launch-from-ec2-console) [ソールを使用した AL2023 の起動](https://docs.aws.amazon.com/linux/al2023/ug/ec2.html#launch-from-ec2-console)」を参照してください。

6. [Key pair (login)] (キーペア (ログイン)) の [Key pair name] (キーペア名) には、セットアップ 中に作成したキーペアを選択します。RSA キーを選択する必要があることに注意してくださ い。Windows インスタンスでは、ED25519 キーはサポートされていません。

#### **A** Warning

[Proceed without a key pair (Not recommended)] (キーペアなしで続行 (非推奨) は選択し ないでください。キーペアなしでインスタンスを起動すると、インスタンスに接続でき ません。

- 7. [Network settings] (ネットワーク設定) の横にある [Edit] (編集) を選択します。Security group name (セキュリティグループ名) には、ウィザードで作成して選択したセキュリティグループが 表示されます。このセキュリティグループを使用するか、または次のステップを使用して設定を 行うときに作成したセキュリティグループを選択できます。
	- a. [Select existing security group] (既存のセキュリティグループを選択) を選択します。
	- b. [Common security groups] (共通セキュリティグループ) から、既存のセキュリティグループ のリストからセキュリティグループを選択します。
- 8. インスタンスの他の構成設定については、デフォルトの選択のままにします。
- 9. Summary (概要) パネルでインスタンス設定の要約を確認します。準備が完了したら、[Launch instance] (インスタンスを起動) を選択します。
- 10. 確認ページは、インスタンスが起動中であることを通知します。[View all instances] (すべての インスタンスの表示) を選択して確認ページを閉じ、コンソールに戻ります。
- 11. インスタンス画面で、起動のステータスを確認できます。インスタンスの起動には短時間か かります。インスタンスを起動すると、その初期状態は pending です。インスタンスがス タートすると、その状態は running に変わり、公開 DNS 名を受け取ります。[Public IPv4 DNS] (パブリック IPv4 DNS) 列が非表示になっている場合は、右上隅にある設定アイコン  $($   $\circlearrowright)$

をクリックし、[Public IPv4 DNS] (パブリック IPv4 DNS) をオンにした上で [Confirm] (確認) を クリックします。

12. インスタンスに接続可能になるまでには、数分かかることがあります。インスタンスのステータ スチェックが正常に終了したことを確認します。この情報は [ステータスチェック] 列に表示さ れています。

# <span id="page-40-0"></span>ステップ 2: インスタンスに接続する

Windows インスタンスに接続するには、初期管理者パスワードを取得し、リモートデスクトップを 使用してインスタンスに接続するときにこのパスワードを使用する必要があります。インスタンスの 起動後、パスワードが利用可能になるまでに数分かかります。

管理者アカウントのデフォルトのユーザー名は、AMI に含まれるオペレーティングシステム (OS) の 言語によって異なります。正しいユーザー名を確認するには、AMI の OS の言語を特定し、対応す るユーザー名を選択します。例えば、英語 OS の場合、ユーザー名は Administrator で、フラン ス語 OS の場合は Administrateur、ポルトガル語 OS の場合は Administrador です。OS の言 語バージョンに同じ言語のユーザー名がない場合は、ユーザー名 Administrator (Other) を選 択します。詳細については、Microsoft TechNet Wiki の「[Localized Names for Administrator Account](http://social.technet.microsoft.com/wiki/contents/articles/13813.localized-names-for-administrator-account-in-windows.aspx)  [in Windows](http://social.technet.microsoft.com/wiki/contents/articles/13813.localized-names-for-administrator-account-in-windows.aspx)」を参照してください。

インスタンスをドメインに参加させている場合は、AWS Directory Service で定義したドメインの認 証情報を使用して、インスタンスに接続できます。リモートデスクトップのログイン画面で、ロー カルコンピュータ名と生成されたパスワードを使用する代わりに、管理者の完全修飾ユーザー名 (例:**corp.example.com\Admin**) と、そのアカウントのパスワードを入力します。

インスタンスの接続でエラーが発生した場合は、「[リモートデスクトップからリモートコンピュータ](#page-2599-0) [に接続できません](#page-2599-0)」を参照してください。

RDP クライアントを使用して Windows インスタンスに接続

- 1. Amazon EC2 コンソール [\(https://console.aws.amazon.com/ec2/](https://console.aws.amazon.com/ec2/)) を開きます。
- 2. ナビゲーションペインで、[インスタンス] を選択します。
- 3. 対象のインスタンスを選択し、[Connect] (接続) をクリックします。
- 4. [インスタンスに接続] ページで、[RDP クライアント] タブを選択します。
- 5. [ユーザー名] で、管理者アカウントのデフォルトのユーザー名を選択します。選択するユーザー 名は、インスタンスの起動に使用した AMI に含まれるオペレーティングシステム (OS) の言語と 一致する必要があります。使用する OS と同じ言語のユーザー名がない場合は、[Administrator (Other)] を選択します。
- 6. [パスワードを取得] を選択します。

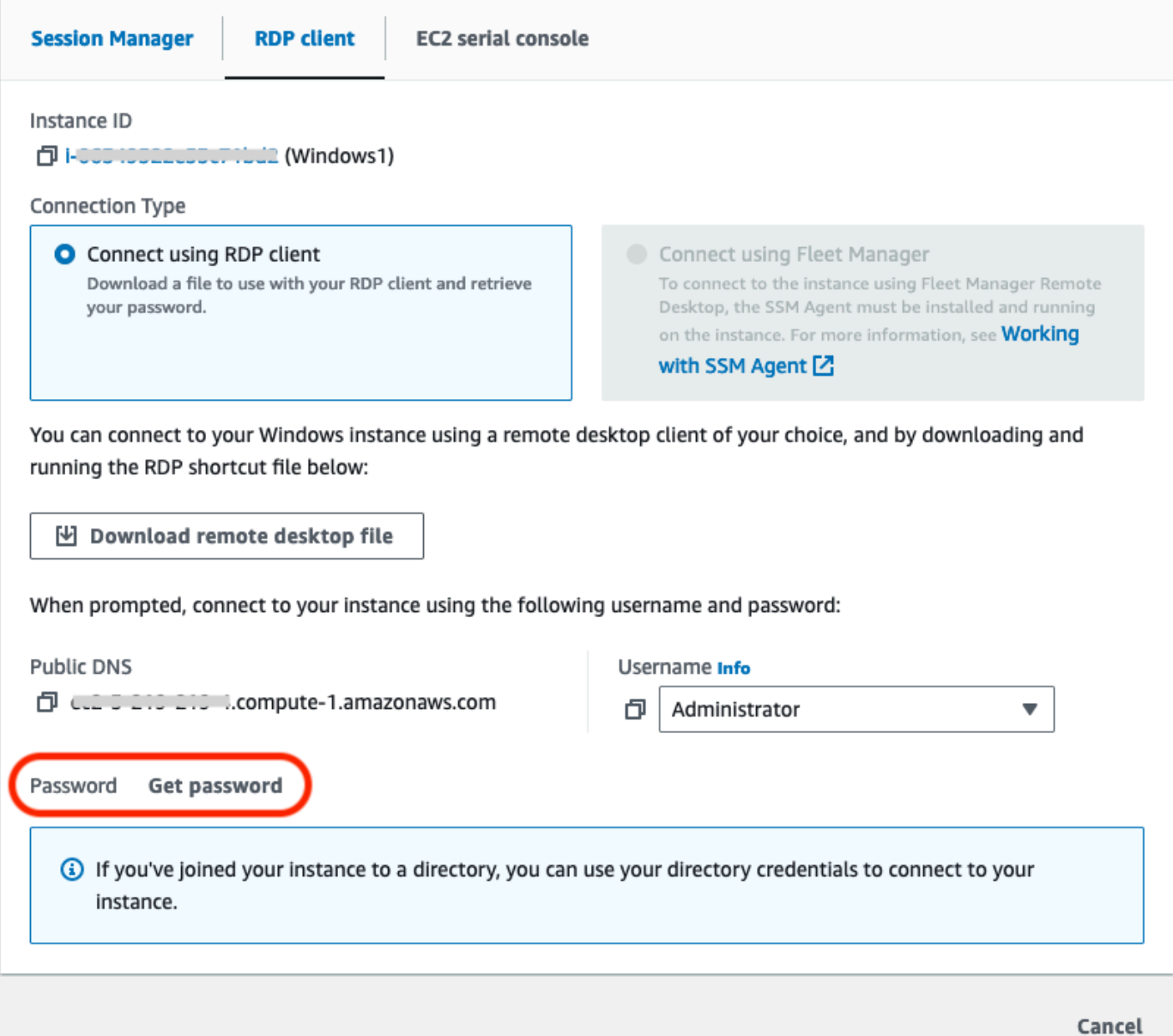

- 7. [Windows パスワードを取得] ページで、次の操作を行います。
	- a. [プライベートキーファイルのアップロード] を選択し、インスタンスの起動時に指定したプ ライベートキー (.pem) ファイルに移動します。ファイルを選択した上で、[Open] (開く) を 選択して、ファイルの内容をすべてウィンドウにコピーします。
	- b. [パスワードを復号化] を選択します。[Windows パスワードを取得] ページが閉じて、インス タンスのデフォルトの管理者パスワードが、[パスワード] の下に表示されます。前に表示さ れていた [パスワードを取得] のリンクは削除されます。
	- c. パスワードをコピーして、安全な場所に保存します。このパスワードはインスタンスに接続 するのに必要です。

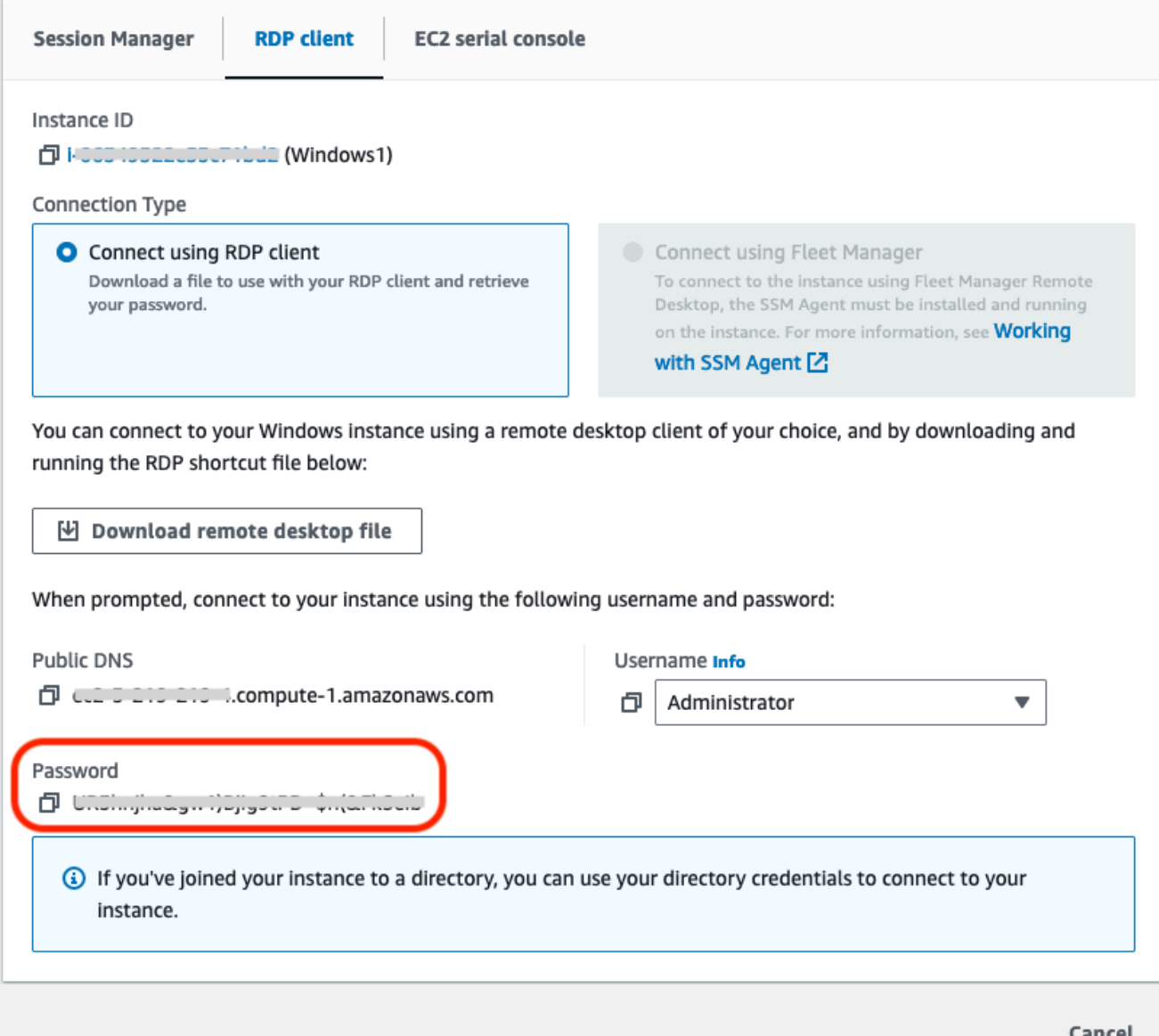

- 8. [リモートデスクトップファイルのダウンロード] を選択します。ブラウザで、RDP ショート カットファイルを開くか、保存するかを尋ねられます。ファイルのダウンロードが完了したら、 [キャンセル] を選択し、インスタンスページに戻ります。
	- RDP ファイルを開くと、[Remote Desktop Connection] (リモート デスクトップ接続) ダイア ログボックスが表示されます。
	- RDP ファイルが保存済みの場合は、そのダウンロード先のディレクトリに移動し RDP ファ イルを開くと、このダイアログボックスが表示されます。
- 9. リモート接続の発行元が不明であるという警告が表示されることがあります。[接続] を選択して インスタンスへの接続を続けます。

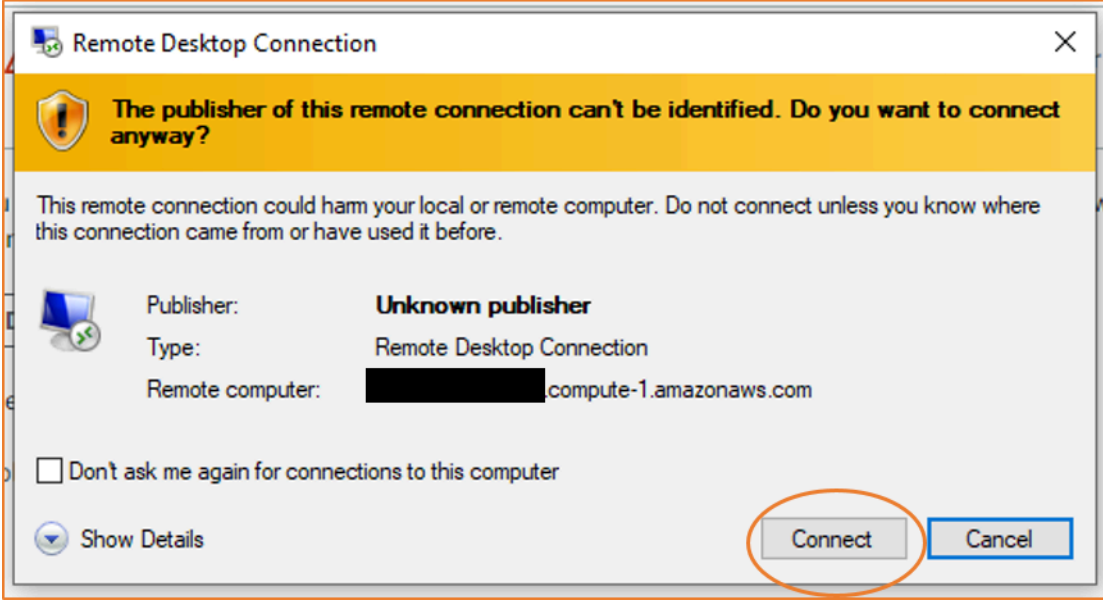

10. デフォルトでは、管理者アカウントが選択されています。コピーしたパスワードを貼り付 け、[続行] を選択します。

**a** Tip 「Password Failed」というエラーが発生した場合は、パスワードを手動で入力してくだ さい。この情報をコピーおよび貼り付けすると、データが破損することがあります。

11. 自己署名証明書の性質上、セキュリティ証明書を認証できないという警告が表示されることが あります。リモートコンピュータの ID を確認するには、次の手順を実行します。または、証明 書を信頼する場合は、[はい] (Windows) または [続ける] (Mac OS X) を選択して、次の手順をス キップします。

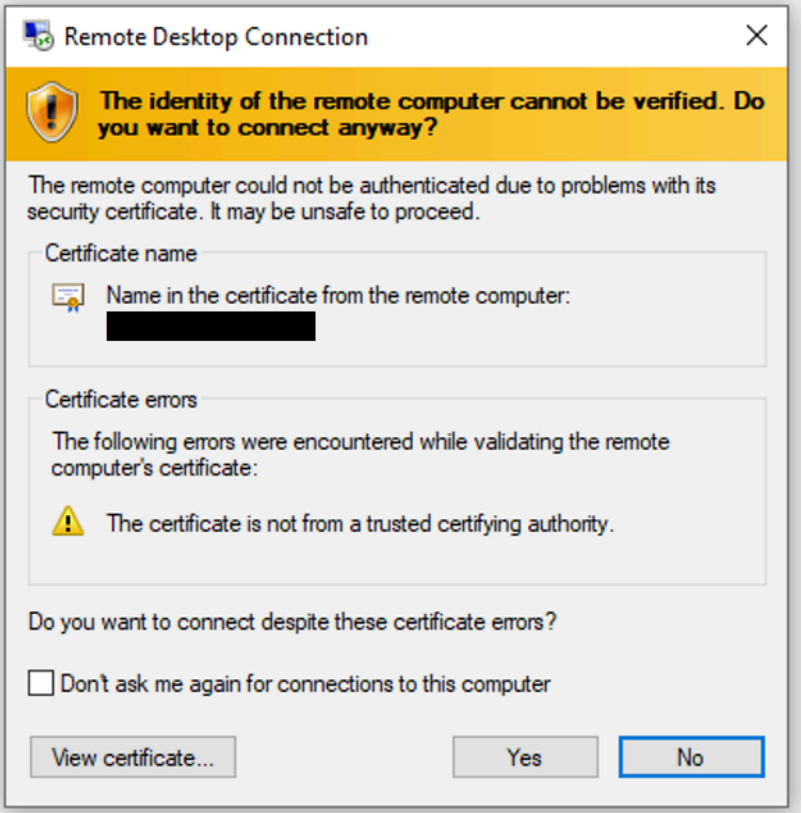

a. (Windows) [証明書を表示] を選択します。

(Mac OS X) [証明書を表示] を選択します。

b. (Windows) [詳細] タブを選択し、[サムプリント] までスクロールします。

(Mac OS X) [詳細] を展開し、[SHA1 フィンガープリント] までスクロールします。

これはリモートコンピュータのセキュリティ証明書の一意の識別子です。

- c. Amazon EC2 コンソールで、インスタンスを選択してから [アクション]、[モニタリングと トラブルシューティング]、[システムログを取得] の順に選択します。
- d. システムログの出力で、RDPCERTIFICATE-THUMBPRINT を探します。この値が証明書の サムプリント (Windows) またはフィンガープリント (Mac OS X) と一致する場合、リモー トコンピュータの ID は確認済みです。
- e. (Windows) [証明書] ダイアログボックスに戻り、[OK] を選択します。

(Mac OS X コンピュータ) [証明書の確認] ダイアログボックスに戻り、[続ける] を選択しま す。

f. [Windows] リモートデスクトップ接続 ウィンドウで [Yes] を選択して、インスタンスに接続 します。

(Mac OS X) このプロセスは、インスタンスへの接続を自動的に開始します。Windows イン スタンス画面を表示するには、操作スペースの切り替えが必要になる場合があることに注 意してください。詳細については、「[See open windows and spaces in Mission Control on](https://support.apple.com/en-us/HT204100)  [Mac」](https://support.apple.com/en-us/HT204100)を参照してください。

### <span id="page-45-0"></span>ステップ 3: 無料利用枠の使用状況の追跡

AWS のお客様になってから 12 か月未満で、無料利用枠の制限内であれば、Amazon EC2 は無料で 使用できます。予期せぬ請求を避けるには、無料利用枠の使用状況を追跡することが重要です。無料 利用枠の制限を超える場合、標準の従量課金制料金が発生します。

**a** Note

12 か月以上ご利用いただいている AWS カスタマーの場合は、無料利用枠の利用資格がなく なり、以下の手順で説明する [EC2 無料利用枠] ボックスも表示されなくなります。

#### 無料利用枠の使用状況を追跡するには

- 1. ナビゲーションペインで、[EC2 ダッシュボード] を選択します。
- 2. [EC2 無料利用枠] ボックス (右上) を参照してください。

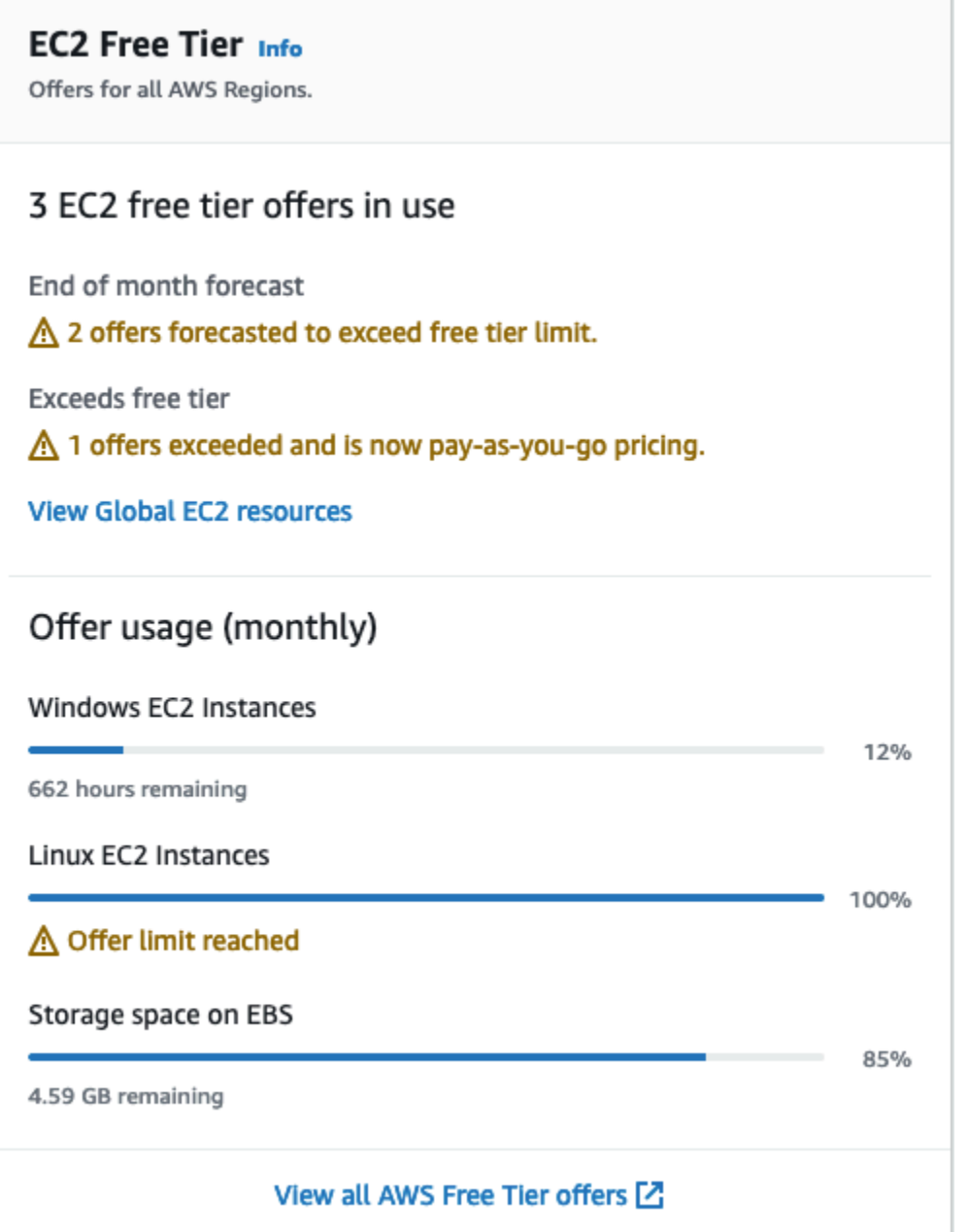

- 3. [EC2 無料利用枠] ボックスで、次のように無料利用枠の使用状況を確認します。
	- [使用中の EC2 無料利用枠のオファー] の警告に注意してください。
		- [月末の予測] 現在の使用パターンを継続する場合、今月は料金が発生することを警告し ています。
		- [無料利用枠超過] 無料利用枠の制限を超え、すでに料金が発生していることを警告して います。

• [オファーの使用量 (月額)] で、Linux インスタンス、Windows インスタンス、EBS ストレー ジの使用状況を書き留めてください。このパーセンテージは、今月使用した無料利用枠の制限 を示します。100% の場合、それ以降の使用には料金が発生します。

#### **a** Note

この情報は、インスタンスを作成した後にのみ表示されます。ただし、使用状況情報 はリアルタイムでは更新されず、1 日 3 回更新されます。

- 4. さらなる料金の発生を避けるには、現在料金が発生しているリソース、または無料利用枠の使用 制限を超えた場合に料金が発生するリソースをすべて削除してください。
	- インスタンスを削除する手順については、このチュートリアルの次のステップに記載していま す。
	- 料金が発生する可能性のあるリソースが他のリージョンにあるかどうかを確認するに は、[EC2 無料利用枠] ボックスで [グローバル EC2 リソースを表示] を選択して [EC2 グロー バルビュー] を開きます。詳細については、「[Amazon EC2 Global View」](#page-2541-0)を参照してくださ い。
- 5. AWS 無料利用枠 にあるすべての AWS のサービス のリソース使用量を表示するには、[EC2 無 料利用枠] ボックスの下部にある [すべての AWS 無料利用枠 オファーを表示] を選択します。詳 細は、「AWS 料金ユーザーガイド」の「[AWS 無料利用枠 を使用する」](https://docs.aws.amazon.com/awsaccountbilling/latest/aboutv2/billing-free-tier.html)を参照してください。

### <span id="page-47-0"></span>ステップ 4: インスタンスをクリーンアップする

このチュートリアル用に作成したインスタンスを使用した操作が終了したら、インスタンスを終了し てクリーンアップする必要があります。クリーンアップする前にこのインスタンスでやることがある 場合は、「[次のステップ](#page-48-0)」を参照してください。

**A** Important

インスタンスを終了するということは、実質的には、そのインスタンスを削除するというこ とです。いったん終了したインスタンスに再接続することはできません。

[AWS 無料利用枠](https://aws.amazon.com/free/) 外でインスタンスを起動した場合は、インスタンスのステータスが shutting down または terminated に変わるとインスタンスの課金が停止します。後のためにインスタンス

を維持したいが料金を発生させたくない場合は、インスタンスを停止して後で再び開始できます。詳 細については、[Amazon EC2 インスタンスの停止と起動](#page-815-0) を参照してください。

インスタンスを終了するには

- 1. ナビゲーションペインで、[インスタンス] を選択します。インスタンスの一覧で、インスタンス を選択します。
- 2. [Instance state (インスタンスの状態)]、[Terminate instance (インスタンスの終了)] の順に選択し ます。
- 3. 確認を求めるメッセージが表示されたら、[Terminate (終了)] を選択します。

Amazon EC2 によって、インスタンスがシャットダウンおよび終了します。インスタンスの終 了後、インスタンスはしばらくの間コンソールに表示されたままですが、エントリは自動的に削 除されます。終了したインスタンスを自分でコンソールディスプレイから削除することはできま せん。

### <span id="page-48-0"></span>次のステップ

インスタンスを起動した後で、次の演習の一部を行ってみるといいかもしれません。

- Run コマンドを使用してリモートに EC2 インスタンスを管理する方法を説明します。詳細につい ては、AWS Systems Manager ユーザーガイドの「[AWS Systems ManagerRun Command」](https://docs.aws.amazon.com/systems-manager/latest/userguide/execute-remote-commands.html)を参 照してください。
- 使用量が無料利用枠を超えた場合に通知する CloudWatch アラームの設定。詳細について は、AWS Billing ユーザーガイドの「[AWS の無料利用枠の使用量の追跡」](https://docs.aws.amazon.com/awsaccountbilling/latest/aboutv2/tracking-free-tier-usage.html)を参照してください。
- EBS ボリュームの追加。詳細については、「Amazon EBS ユーザーガイド」の「[Amazon EBS ボ](https://docs.aws.amazon.com/ebs/latest/userguide/ebs-creating-volume.html) [リュームの作成](https://docs.aws.amazon.com/ebs/latest/userguide/ebs-creating-volume.html)」を参照してください。
- インスタンス購入オプションについてご覧ください。詳細については、「[インスタンス購入オプ](#page-391-0) [ション](#page-391-0)」を参照してください。
- インスタンスタイプに関するアドバイスを取得します。詳細については、「[新しいワークロードの](#page-262-0) [インスタンスタイプに関する推奨事項の取得](#page-262-0)」を参照してください。

# Amazon EC2 で実行する Windows のベストプラクティス

Amazon EC2 で Windows を実行した場合の効果を最大限に高めるために、以下のベストプラクティ スを実践することをお勧めします。

- [Update drivers](#page-49-0)
- [Use the latest Windows AMIs](#page-49-1)
- [Security](#page-51-0)
- [Storage](#page-52-0)
- [Resource management](#page-52-1)
- [Backup and recovery](#page-53-0)
- [Networking](#page-53-1)

<span id="page-49-0"></span>Windows ドライバーを更新する

すべての Windows EC2 インスタンスでドライバーを最新の状態に維持し、最新の問題修正と パフォーマンス強化がフリート全体に適用されるようにします。インスタンスタイプによって は、[AWS PV、](#page-1118-0)[Amazon ENA、](#page-2054-0)[AWS NVMe](#page-1154-0) の各ドライバーを更新する必要があります。

- [SNS トピックを](https://docs.aws.amazon.com/AWSEC2/latest/WindowsGuide/xen-drivers-overview.html#drivers-subscribe-notifications)使用して、ドライバーの新規リリースの最新情報を受け取ります。
- AWS Systems Manager 自動化ランブック [AWSSupport-UpgradeWindowsAWSDrivers](https://docs.aws.amazon.com/systems-manager-automation-runbooks/latest/userguide/automation-awssupport-upgradewindowsawsdrivers.html) を使用し て、インスタンス全体で更新を簡単に適用できます。

<span id="page-49-1"></span>最新の Windows AMI を使用して新しいインスタンスを起動する

AWS では、毎月新しい [Windows AMI](https://docs.aws.amazon.com/AWSEC2/latest/WindowsGuide/windows-amis.html) をリリースしています。これには最新の OS パッチ、ドライ バー、起動エージェントが含まれます。新しいインスタンスを起動する際、または独自のカスタムイ メージを作成する際は、最新の AMI を使用してください。

- AWS Windows AMI の各リリースに対する更新を表示するには、[「AWS Windows AMI バージョン](https://docs.aws.amazon.com/ec2/latest/windows-ami-reference/ec2-windows-ami-version-history.html) [履歴](https://docs.aws.amazon.com/ec2/latest/windows-ami-reference/ec2-windows-ami-version-history.html)」を参照してください。
- 利用可能な最新の AMI を使用してビルドするには、「[Systems Manager パラメータストアを使用](https://aws.amazon.com/blogs/mt/query-for-the-latest-windows-ami-using-systems-manager-parameter-store) [した最新の Windows AMI のクエリ」](https://aws.amazon.com/blogs/mt/query-for-the-latest-windows-ami-using-systems-manager-parameter-store)を参照してください。

移行前にシステム/アプリケーションパフォーマンスをテストする

エンタープライズアプリケーションを AWSに移行するには、多くの変更や設定が使用になる場合が あります。EC2 ソリューションのパフォーマンステストを常に実施して、以下を確実にします。

- インスタンスサイズ、拡張ネットワーク、テナント (共有または専有) などのインスタンスタイプ が適切に構成されている。
- インスタンストポロジーがワークロードに対し適切であり、必要に応じて高パフォーマンス機能 (専有テナント、プレイスメントグループ、インスタンスストアボリューム、ベアメタルなど) を活 用する。

起動エージェントを更新する

最新の EC2Launch v2 エージェントに更新して、最新の機能強化をフリート全体に適用します。詳 細については、「[EC2Launch v2 への移行](#page-974-0)」を参照してください。

フリートが混在している場合、あるいは EC2Launch (Windows Server 2016 または 2019) エージェ ントまたは EC2 Config (レガシー OS のみ) エージェントを引き続き使用する場合は、各エージェン トの最新のバージョンに更新します。

自動更新は、Windows Server バージョンと起動エージェントの次の組み合わせでサポートされま す。[Amazon EC2 起動エージェント] の [SSM Quick Setup ホスト管理](https://docs.aws.amazon.com/systems-manager/latest/userguide/quick-setup-host-management.html)コンソールで自動更新にオプ トインできます。

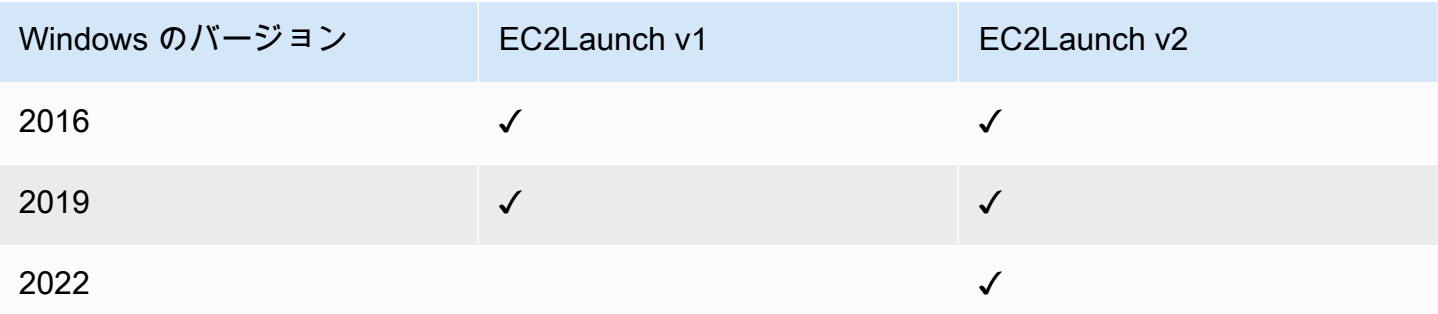

- EC2Launch v2 への更新の詳細については、[「EC2Launch v2 の最新バージョンのインストール](https://docs.aws.amazon.com/AWSEC2/latest/WindowsGuide/ec2launch-v2-install.html)」 を参照してください。
- EC2Config の手動更新の詳細については、[「EC2Config の最新バージョンのインストール」](https://docs.aws.amazon.com/AWSEC2/latest/WindowsGuide/UsingConfig_Install.html)を参 照してください。
- EC2Launch の手動更新の詳細については、[「EC2Launch の最新バージョンのインストール](https://docs.aws.amazon.com/AWSEC2/latest/WindowsGuide/ec2launch-download.html)」を 参照してください。

#### <span id="page-51-0"></span>セキュリティ

Windows インスタンスを保護する場合は、Active Directory ドメインサービスを実装して、分散し た場所でスケーラブル、セキュア、管理可能なインフラストラクチャを有効にすることをお勧めし ます。さらに、Amazon EC2 コンソールまたは AWS CloudFormation などの Amazon EC2 プロビ ジョニングツールからインスタンスを起動したら、設定ドリフトが生じた場合に備えて、[Microsoft](https://docs.microsoft.com/en-us/powershell/scripting/dsc/getting-started/wingettingstarted?view=powershell-6)  [Windows PowerShell DSC](https://docs.microsoft.com/en-us/powershell/scripting/dsc/getting-started/wingettingstarted?view=powershell-6) などのネイティブ OS 機能を利用して設定状態を維持することをお勧め します。

AWS の Windows インスタンスは、以下の高レベルのセキュリティベストプラクティスに従う必要 があります。

- 最小アクセス: 信頼済みかつ想定済みのシステムと場所へのアクセスのみを許可します。これ は、Active Directory、Microsoft ビジネス生産性サーバーなどのすべての Microsoft 製品、および リモートデスクトップサービス、リバースプロキシサーバー、IIS ウェブサーバーなどのインフラ ストラクチャサービスに適用されます。Amazon EC2 インスタンスセキュリティグループ、ネッ トワークアクセスコントロールリスト (ACL)、Amazon VPC パブリック/プライベートサブネッ トなど、AWS の機能を使用して、アーキテクチャ内の複数の場所でセキュリティを階層化しま す。Windows インスタンス内で、顧客は Windows Firewall を使用して、デプロイ内で多層防御戦 略をさらに階層化できます。システムが設計どおりに機能するために必要な OS コンポーネントと アプリケーションのみをインストールします。インフラストラクチャ全体のローカルおよびリモー トのリソースにアクセスするために、IIS などのインフラストラクチャサービスをサービスアカウ ントで動作するように設定するか、アプリケーションプール ID などの機能を使用するように設定 します。
- 最小権限: インスタンスとアカウントがそれらの機能を実行するために必要とする権限の最小セッ トを決定します。サーバーとユーザーにこれらの定義済みのアクセス許可のみが付与されるように 制限します。ロールベースのアクセスコントロールなどの手法を使用して、管理アカウントのパブ リック面を減らし、タスクを実行するための最も制限されたロールを作成します。NTFS 内の暗号 化ファイルシステム (EFS) などの OS 機能を使用して、保管時の機密データを暗号化し、アプリ ケーションとユーザーのそのデータへのアクセスをコントロールします。
- 設定管理: ウイルス対策、マルウェア対策、侵入検知/防止、ファイル整合性モニタリングなど、最 新のセキュリティパッチとホストベースの保護スイートを組み込んだベースラインサーバー設定を 作成します。記録されている最新のベースラインに対して各サーバーを評価し、逸脱を識別して、 フラグを付けます。適切なログおよび監査データを生成して安全に保存するように各サーバーが設 定されていることを確認します。詳細については、[AWS Windows AMI」](https://docs.aws.amazon.com/AWSEC2/latest/WindowsGuide/windows-amis.html)を参照してください。
- 変更管理: サーバー設定ベースラインに対する変更を制御するプロセスを作成し、完全に自動化さ れた変更プロセスを目指します。また、Windows PowerShell DSC で Just Enough Administration (JEA) を活用して、管理アクセスを最小限必要な機能に制限します。
- パッチ管理: EC2 インスタンス上のオペレーティングシステムやアプリケーションに対して、定 期的にパッチ、更新、およびセキュリティを適用するプロセスを実行します。詳細については、 「[Windows インスタンスの更新」](#page-111-0)を参照してください。
- 監査ログ: Amazon EC2 インスタンスに対するアクセスとすべての変更を監査して、サーバーの 整合性を検証し、承認された変更のみが行われていることを確認します。[IIS の拡張ログ記録な](https://docs.microsoft.com/en-us/iis/get-started/whats-new-in-iis-85/enhanced-logging-for-iis85)ど の機能を活用して、デフォルトのログ機能を強化します。VPC Flow Logs や AWS などの AWS CloudTrail 機能もネットワークアクセス (許可/拒否されたリクエストや API コールなど) の監査に 利用できます。

AWS Security Hub コントロールを使用して、Amazon EC2 リソースをセキュリティのベストプラ クティスやセキュリティ基準に照らして監視します。セキュリティハブの詳細については、「AWS Security Hub ユーザーガイド」の「[Amazon Elastic Compute Cloud の管理」](https://docs.aws.amazon.com/securityhub/latest/userguide/ec2-controls.html)を参照してください。

<span id="page-52-0"></span>ストレージ

- オペレーティングシステム用およびデータ用として個別に Amazon EBS ボリュームを使用しま す。データのボリュームがインスタンス終了後も保持されることを確認します。詳細については、 「[インスタンスの終了時にデータを保持する](#page-856-0)」を参照してください。
- インスタンスで一時データの格納に使用できるインスタンスストアを使用します。インスタンスを 停止、休止、または終了すると、インスタンスストアに格納されたデータは削除されることに注意 してください。データベースストレージにインスタンスストアを使用する場合は、耐障害性を確保 するレプリケーション係数が設定されたクラスターがあることを確認します。
- EBS ボリュームとスナップショットを暗号化します。詳細については、「Amazon EBS ユーザー ガイド」の「[Amazon EBS 暗号化」](https://docs.aws.amazon.com/ebs/latest/userguide/ebs-encryption.html)を参照してください。

<span id="page-52-1"></span>リソース管理

- AWS リソースを追跡および識別するために、インスタンスメタデータおよびリソースのカスタ ムタグを使用します。詳細については、「[インスタンスメタデータとユーザーデータ](#page-1324-0)」および 「[Amazon EC2 リソースのタグ付け」](#page-2544-0)を参照してください。
- Amazon EC2 の現在の制限を表示します。制限の引き上げに対するリクエストは、制限の引き上 げが必要となる前に計画してください。詳細については、「[Amazon EC2 の Service Quotas](#page-2568-0)」を 参照してください。

• AWS Trusted Advisor では、お客様の AWS 環境を検査し、コスト削減、システムの可用性とパ フォーマンスの向上、セキュリティギャップの封鎖につながるレコメンデーションをお知らせし ます。詳細については、AWS Support ユーザーガイドの [AWS Trusted Advisorを](https://docs.aws.amazon.com/awssupport/latest/user/trusted-advisor.html)参照してくださ い。

<span id="page-53-0"></span>バックアップと復旧

- 定期的に [Amazon EBS スナップショットを](https://docs.aws.amazon.com/ebs/latest/userguide/ebs-snapshots.html)使用して EBS ボリュームをバックアップし、インス タンスから [Amazon Machine Image \(AMI\)](#page-54-0) を作成して、それ以降にインスタンスを起動するため のテンプレートとして設定を保存します。このユースケースの実現に役立つ AWS サービスの詳細 については、「[AWS Backup」](https://docs.aws.amazon.com/aws-backup/latest/devguide/)と「[Amazon Data Lifecycle Manager」](https://docs.aws.amazon.com/AWSEC2/latest/UserGuide/snapshot-lifecycle.html)を参照してください。
- 複数のアベイラビリティゾーンにアプリケーションの重要なコンポーネントをデプロイし、データ を適切にレプリケートします。
- インスタンスが再開したときに、動的な IP アドレスを処理するアプリケーションを設計します。 詳細については、「[Amazon EC2 インスタンスの IP アドレス指定」](#page-1936-0)を参照してください。
- イベントを管理し、対応します。詳細については、「[Amazon EC2 のモニタリング」](#page-1800-0)を参照して ください。
- フェイルオーバーを処理する準備が整っていることを確認します。基本的な解決策として、手動 でネットワークインターフェイスをアタッチすることも、代替インスタンスに Elastic IP アドレス を関連付けることもできます。詳細については、「[Elastic Network Interface」](#page-2008-0)を参照してくださ い。自動化されたソリューションとして Amazon EC2 Auto Scaling を使用できます。詳細につい ては、「[Amazon EC2 Auto Scaling ユーザーガイド」](https://docs.aws.amazon.com/autoscaling/latest/userguide/)を参照してください。
- インスタンスと Amazon EBS ボリュームを復元するプロセスを定期的にテストして、データと サービスが正常に復元されるようにします。

<span id="page-53-1"></span>ネットワーク

• アプリケーションの TTL (有効時間) 値を IPv4 と IPv6 で 255 に設定します。小さい値を使用する と、アプリケーショントラフィックの送信中に TTL が期限切れになり、インスタンスの到達可能 性の問題が発生する危険性があります。

# <span id="page-54-0"></span>Amazon マシンイメージ (AMI)

Amazon マシンイメージ (AMI) は、AWS がサポートおよび管理するイメージで、インスタンスの起 動に必要な情報を提供します。インスタンスを起動するときは、AMI を指定する必要があります。 同じ設定で複数のインスタンスが必要な場合は、1 つの AMI から複数のインスタンスを起動できま す。さまざまな設定のインスタンスが必要なときは、各インスタンスをそれぞれ異なる AMI から起 動できます。

AMI には次が含まれています。

- 1 つまたは複数の Amazon Elastic Block Store (Amazon EBS) スナップショット、また は、instance-store-backed AMI、インスタンスのルートボリュームのテンプレート (オペレーティ ングシステム、アプリケーションサーバー、アプリケーションなど)
- AWS アカウントが AMI を使用してインスタンスを起動可能にするための起動許可
- インスタンスの起動時にインスタンスにアタッチするボリュームを指定するブロックデバイスマッ ピング

Amazon マシンイメージ (AMI) のトピック

- [ブートモード](#page-54-1)
- [AWS Windows AMI](#page-84-0)
- [Windows AMI の検索](#page-112-0)
- [共有 AMI](#page-121-0)
- [有料 AMI](#page-153-0)
- [AMI ライフサイクル](#page-159-0)
- [EBS-backed AMI での暗号化の利用](#page-228-0)
- [Amazon EventBridge を使用して AMI イベントをモニタリングする](#page-234-0)
- [AMI の請求情報について](#page-242-0)
- [AMI クォータ](#page-248-0)

## <span id="page-54-1"></span>ブートモード

コンピュータが起動して最初に実行されるソフトウェアが、プラットフォームの初期化を行い、その プラットフォーム固有の操作を実行するためのオペレーティングシステム用のインタフェースを提供 する必要があります。

Amazon EC2 では、統合拡張ファームウェアインターフェイス (UEFI) とレガシー BIOS の、2 種類 のブートモードソフトウェアがサポートされます。

AMI で使用可能なブートモードパラメータ

AMI のブートモードパラメータ値には、uefi、legacy-bios または uefi-preferred のどちら かを指定できます。AMI ブートモードパラメータの設定はオプションです。ブートモードパラメー タがない AMI の場合、これらの AMI から起動されるインスタンスでは、インスタンスタイプごとの デフォルトのブートモード値が使用されます。

AMI ブートモードパラメータの目的

AMI ブートモードパラメータは、インスタンスの起動時に使用するブートモードを Amazon EC2 に 通知します。ブートモードパラメータが uefi に設定されている場合、EC2 は UEFI でのインスタ ンスの起動を試みます。オペレーティングシステムが UEFI をサポートするように設定されていない 場合、インスタンスの起動が失敗します。

UEFI Preferred ブートモードパラメータ

uefi-preferred ブートモードパラメータを使用して、UEFI とレガシー BIOS の両方をサポート する AMI を作成できます。ブートモードパラメータが uefi-preferred に設定されている場合、 インスタンスタイプごとの EFI がサポートされている場合、インスタンスは UEFI での起動になりま す。インスタンスタイプが UEFI をサポートしていない場合、インスタンスはレガシー BIOS で起動 されます。

**A** Warning

UEFI セキュアブートなどの一部の機能は、UEFI で起動するインスタンスでのみ使用できま す。UEFI をサポートしないインスタンスタイプで uefi-preferred AMI ブートモードパ ラメータを使用すると、インスタンスはレガシー BIOS として起動し、UEFI 依存機能は無効 になります。UEFI に依存する機能の可用性を重視する場合は、AMI ブートモードパラメー タを uefi に設定します。

インスタンスタイプごとのデフォルトのブートモード

- Graviton インスタンスタイプ: UEFI
- Intel および AMD インスタンスタイプ: レガシー BIOS

UEFI で Intel および AMD インスタンスタイプを実行中

[Most Intel and AMD instance types](#page-58-0) は UEFI とレガシー BIOS の両方で実行できます。UEFI を使用 するには、ブートモードパラメータを uefi または uefi-preferred に設定した AMI を選択し、 その AMI に含まれるオペレーティングシステムで、UEFI をサポートするための設定を行う必要があ ります。

#### ブートモードのトピック

- [インスタンスの起動](#page-56-0)
- [AMI のブートモードパラメータを定義する](#page-61-0)
- [インスタンスタイプがサポートしているブートモードを確認する](#page-63-0)
- [インスタンスのブートモードを決定する](#page-65-0)
- [オペレーティングシステムのブートモードを特定する](#page-67-0)
- [UEFI 変数](#page-68-0)
- [UEFI セキュアブート](#page-68-1)

### <span id="page-56-0"></span>インスタンスの起動

インスタンスの起動には、UEFI またはレガシー BIOS のブートモードがあります。

トピック

- [制限事項](#page-56-1)
- [考慮事項](#page-56-2)
- [UEFI でインスタンスを起動するための要件](#page-60-0)

#### <span id="page-56-1"></span>制限事項

Local Zones および Wavelength Zone で、あるいは AWS Outposts を使用する場合、UEFI ブートは サポートされません。

#### <span id="page-56-2"></span>考慮事項

インスタンスの起動には、以下を考慮します。

• インスタンスのブートモードは、次の図に示すように、AMI の設定、その中に含まれるオペレー ティングシステム、およびインスタンスタイプによって決まります。

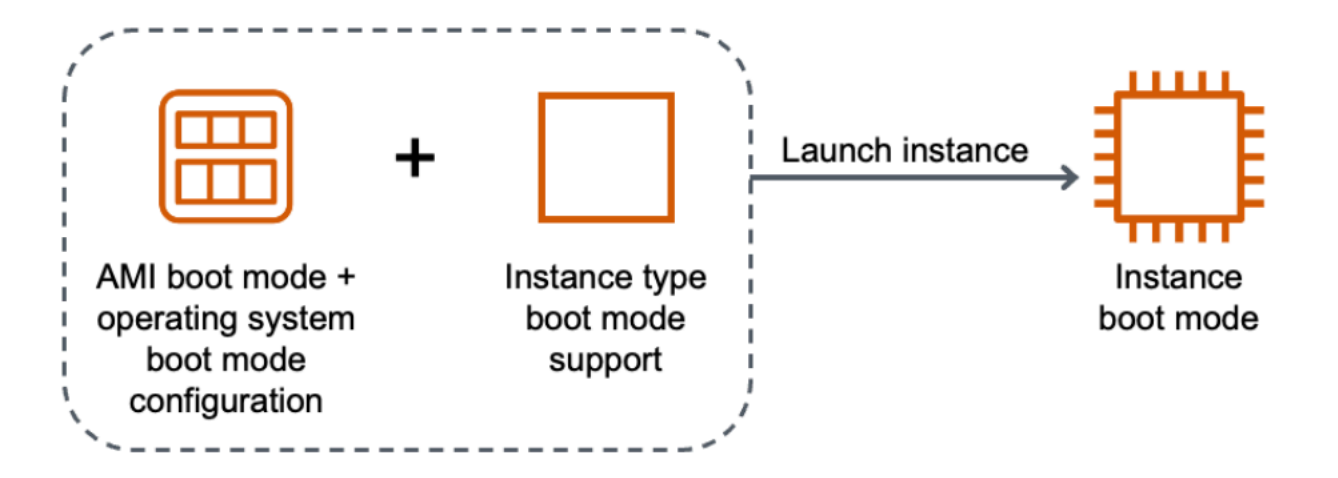

次の表は、インスタンスのブートモード (インスタンス起動モードの結果列で示される) が AMI の ブートモードパラメータ (列 1)、AMI に含まれるオペレーティングシステムのブートモード設定 (列 2)、およびインスタンスタイプのブートモードサポート (列 3) の組み合わせによって決定され ることを示しています。

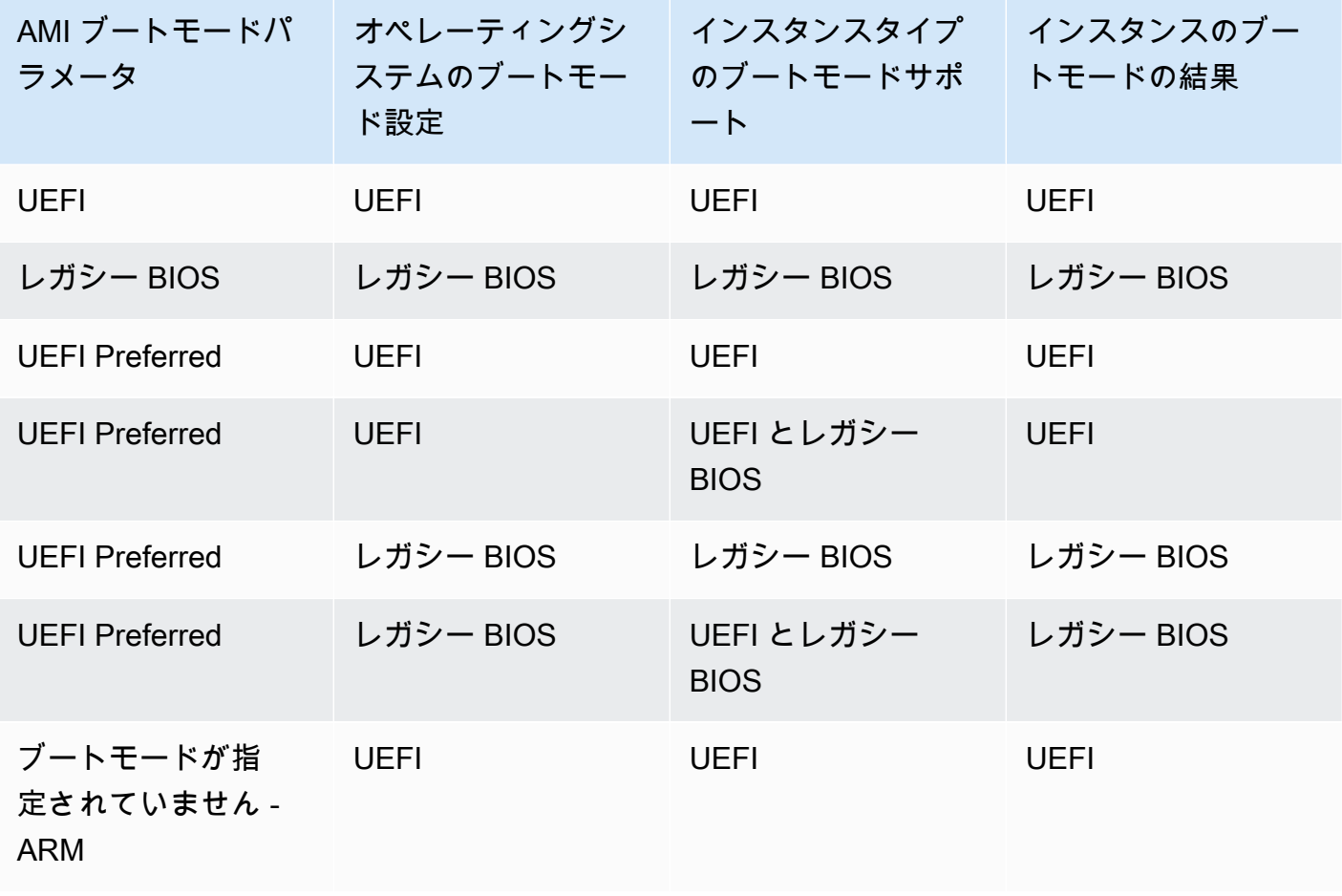

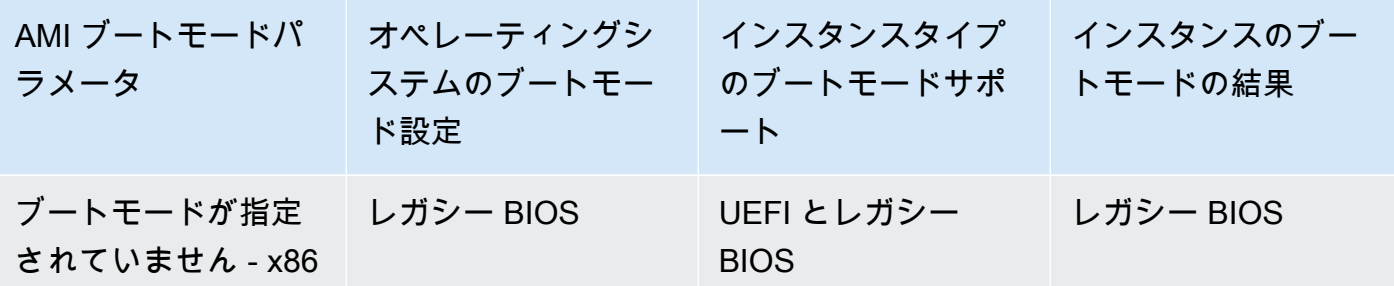

- デフォルトのブートモード:
	- Graviton インスタンスタイプ: UEFI
	- Intel および AMD インスタンスタイプ: レガシー BIOS
- <span id="page-58-0"></span>• レガシー BIOS に加えて UEFI をサポートする Intel および AMD インスタンスタイプ:
	- AWS Nitro System に構築されている (ベアメタルインスタン ス、DL1、G4ad、P4、u-3tb1、u-6tb1、u-9tb1、u-12tb1、u-18tb1、u-24tb1 および VT1 以外 の) すべてのインスタンス

特定のリージョンで UEFI をサポートする、Windows の現在利用可能なインスタンスタイプを表示 するには

利用可能なインスタンスタイプは、AWS リージョン ごとに異なります。リージョンで利用可能で あり、UEFI をサポートしているインスタンスタイプを確認するには、--region パラメータを指定 しながら [describe-instance-types](https://docs.aws.amazon.com/cli/latest/reference/ec2/describe-instance-types.html) コマンドを使用します。--region パラメータを省略すると[、デ](https://docs.aws.amazon.com/cli/latest/userguide/cli-configure-quickstart.html#cli-configure-quickstart-region) [フォルトのリージョン](https://docs.aws.amazon.com/cli/latest/userguide/cli-configure-quickstart.html#cli-configure-quickstart-region)がリクエストに使用されます。--filters パラメータを含めることで結果の 範囲を UEFI をサポートするインスタンスタイプに規定し、--query パラメータを含めることで出 力の範囲を InstanceType の値に規定します。

AWS CLI

C:\> **aws ec2 describe-instance-types --filters Name=supported-boot-mode,Values=uefi Name=processor-info.supported-architecture,Values=x86\_64 --query "InstanceTypes[\*]. [InstanceType]" --output text | sort** c5.12xlarge c5.18xlarge c5.24xlarge c5.2xlarge c5.4xlarge c5.9xlarge

c5.large

...

PowerShell

```
PS C:\> Get-EC2InstanceType | ` 
 Where-Object { 
      $_.SupportedBootModes -Contains "uefi" -and ` 
      $_.ProcessorInfo.SupportedArchitectures -eq "x86_64" 
      } | ` 
  Sort-Object InstanceType | ` 
  Format-Table InstanceType -GroupBy CurrentGeneration
CurrentGeneration: True
InstanceType
------------
c5.12xlarge
c5.18xlarge
c5.24xlarge
c5.2xlarge
c5.4xlarge
...
```
特定のリージョンについて、UEFI Secure Boot をサポートし不揮発性変数を保持する、Windows の 利用可能なインスタンスタイプを表示するには

現在、ベアメタルインスタンスは UEFI Secure Boot および不揮発性変数をサポートしていま せん。[describe-instance-types](https://docs.aws.amazon.com/cli/latest/reference/ec2/describe-instance-types.html) コマンドは、上記の例での説明と同じように実行します。ただ し、Name=bare-metal,Values=false フィルターを使用してベアメタルインスタンスを除外し ます。UEFI Secure Boot の詳細については、「[UEFI セキュアブート」](#page-68-1)を参照してください。

AWS CLI

```
C:\> aws ec2 describe-instance-types --filters Name=supported-boot-
mode,Values=uefi Name=bare-metal,Values=false Name=processor-info.supported-
architecture,Values=x86_64 --query "InstanceTypes[*].[InstanceType]" --output text | 
  sort
```
c5.12xlarge

```
c5.18xlarge
c5.24xlarge
c5.2xlarge
...
```
**PowerShell** 

```
PS C:\> Get-EC2InstanceType | ` 
     Where-Object { ` 
         $_.SupportedBootModes -Contains "uefi" -and ` 
         $_.BareMetal -eq $False -and ` 
         $_.ProcessorInfo.SupportedArchitectures -eq "x86_64" 
         } | ` 
     Sort-Object InstanceType | ` 
     Format-Table InstanceType, SupportedBootModes, BareMetal, 
  @{Name="SupportedArchitectures"; 
  Expression={$_.ProcessorInfo.SupportedArchitectures}}
InstanceType SupportedBootModes BareMetal SupportedArchitectures
------------ ------------------ --------- ----------------------
c5.12xlarge {legacy-bios, uefi} False x86_64
c5.18xlarge {legacy-bios, uefi} False x86_64
c5.24xlarge {legacy-bios, uefi} False x86_64
c5.2xlarge {legacy-bios, uefi} False x86_64
c5.4xlarge {legacy-bios, uefi} False x86_64
c5.9xlarge {legacy-bios, uefi} False x86_64
```
<span id="page-60-0"></span>UEFI でインスタンスを起動するための要件

UEFI 起動モードでインスタンスを起動するには、以下の手順に従って、UEFI をサポートするイン スタンスタイプを選択し、AMI とオペレーティングシステムを UEFI 用に設定する必要があります。 インスタンスタイプ

インスタンスを起動する際は、UEFI をサポートするインスタンスタイプを選択する必要があり ます。詳細については、「[インスタンスタイプがサポートしているブートモードを確認する](#page-63-0)」を 参照してください。

AMI

インスタンスを起動する際は、UEFI 用に設定された AMI を選択する必要があります。AMI の設 定は次に従います。

- オペレーティングシステム AMI に含まれるオペレーティングシステムです。UEFI の使用を 設定する必要があり、この設定がない場合はインスタンスの起動に失敗します。詳細について は、「[オペレーティングシステムのブートモードを特定する](#page-67-0)」を参照してください。
- AMI ブートモードパラメータ AMI のブートモードパラメータは uefi または uefipreferred に設定します。詳細については、[「AMI のブートモードパラメータを定義する」](#page-61-0) を参照してください。

以下の Windows AMI は UEFI をサポートしています。

- TPM-Windows\_Server-2022-English-Full-Base
- TPM-Windows\_Server-2022-English-Core-Base
- TPM-Windows\_Server-2019-English-Full-Base
- TPM-Windows\_Server-2019-English-Core-Base
- TPM-Windows Server-2016-English-Full-Base
- TPM-Windows Server-2016-English-Core-Base

Linux AMI の詳細については、「Linux インスタンス用 Amazon EC2 ユーザーガイド」の「[UEFI で](https://docs.aws.amazon.com/AWSEC2/latest/UserGuide/launch-instance-boot-mode.html#uefi-requirements) [のインスタンスの起動のための要件](https://docs.aws.amazon.com/AWSEC2/latest/UserGuide/launch-instance-boot-mode.html#uefi-requirements)」を参照してください。

### <span id="page-61-0"></span>AMI のブートモードパラメータを定義する

AMI ブートモードパラメータの設定はオプションです。AMI のブートモードパラメータ値に は、uefi、legacy-bios または uefi-preferred のどちらかを指定できます。

一部の AMI には、ブートモードパラメータがありません。AMI にブートモードパラメータがない場 合、AMI から起動されるインスタンスでは、インスタンスタイプごとのデフォルト値が使用されま す。Graviton ではこの設定は uefi となり、Intel および AMD インスタンスタイプでは legacybios となります。

#### Console

AMI のブートモードパラメータを確認するには (コンソール)

- 1. Amazon EC2 コンソール [\(https://console.aws.amazon.com/ec2/](https://console.aws.amazon.com/ec2/)) を開きます。
- 2. ナビゲーションペインで [AMI] をクリックした後、AMI を選択します。
- 3. [ブートモード] フィールドを調べます。
	- uefi という値は、AMI が UEFI をサポートしていることを示します。
- uefi-preferred という値は、AMI が UEFI とレガシー BIOS の両方をサポートしていること を示します。
- 値がない場合、AMI から起動されるインスタンスは、インスタンスタイプのデフォルト値 を使用します。

インスタンスの起動時に AMI のブートモードパラメータを確認するには (コンソール)

インスタンスの起動ウィザードを使用してインスタンスを起動する場合、AMI を選択するステッ プで、[ブートモード] フィールドを表示します。詳細については、「[アプリケーションと OS イ](#page-736-0) [メージ \(Amazon マシンイメージ\)」](#page-736-0)を参照してください。

AWS CLI

AMI のブートモードパラメータを確認するには (AWS CLI)

[describe-images](https://docs.aws.amazon.com/cli/latest/reference/ec2/describe-images.html) オペレーションを使用して、AMI のブートモードを確認します。

```
C:\> aws ec2 describe-images --region us-east-1 --image-id ami-0abcdef1234567890
{ 
     "Images": [ 
          { 
           ... 
              ], 
              "EnaSupport": true, 
              "Hypervisor": "xen", 
              "ImageOwnerAlias": "amazon", 
              "Name": "UEFI_Boot_Mode_Enabled-Windows_Server-2016-English-Full-
Base-2020.09.30", 
              "RootDeviceName": "/dev/sda1", 
              "RootDeviceType": "ebs", 
              "SriovNetSupport": "simple", 
              "VirtualizationType": "hvm", 
              "BootMode": 
  "uefi"
          } 
    \mathbf{I}}
```
出力で、BootMode フィールドは AMI のブートモードが表示します。uefi という値により、そ の AMI が UEFI をサポートしていることを示します。uefi-preferred の値により、その AMI が UEFI とレガシー BIOS の両方をサポートしていることを示されます。値がない場合、AMI か ら起動されるインスタンスは、インスタンスタイプのデフォルト値を使用します。

**PowerShell** 

AMI のブートモードパラメータを確認するには (Tools for PowerShell)

[Get-EC2Image](https://docs.aws.amazon.com/powershell/latest/reference/items/Get-EC2Image.html) コマンドレットを使用して、AMI のブートモードを確認します。

PS C:\> **Get-EC2Image -Region** *us-east-1* **-ImageId** *ami-0abcdef1234567890* **| Format-List Name, BootMode, TpmSupport** Name : TPM-Windows\_Server-2016-English-Full-Base-2023.05.10 BootMode : uefi TpmSupport : v2.0

出力で、BootMode フィールドは AMI のブートモードが表示します。uefi という値により、そ の AMI が UEFI をサポートしていることを示します。uefi-preferred の値により、その AMI が UEFI とレガシー BIOS の両方をサポートしていることを示されます。値がない場合、AMI か ら起動されるインスタンスは、インスタンスタイプのデフォルト値を使用します。

<span id="page-63-0"></span>インスタンスタイプがサポートしているブートモードを確認する

インスタンスタイプがサポートしているブートモードを確認するには AWS CLI または Tools for PowerShell を使用できます。

インスタンスタイプがサポートしているブートモードを確認するには

インスタンスタイプがサポートしているブートモードを確認するには次の方法を使用できます。

AWS CLI

インスタンスタイプがサポートしているブートモードを確認するには [describe-instance-types](https://docs.aws.amazon.com/cli/latest/reference/ec2/describe-instance-types.html) コ マンドを使用できます。--query パラメータを含めることで、出力をフィルタリングできます。 この例では、出力がフィルタリングされ、サポートされているブートモードのみが返されます。

次の例では、m5.2xlarge が UEFI ブートモードとレガシー BIOS ブートモードの両方をサポー トしていることを示しています。

aws ec2 describe-instance-types --region *us-east-1* --instance-types m5.2xlarge - query "InstanceTypes[\*].SupportedBootModes"

#### 正常な出力:

```
\Gamma\Gamma "legacy-bios", 
              "uefi" 
       ]
]
```
### 次の例は、t2.xlarge がレガシー BIOS のみをサポートしていることを示しています。

aws ec2 describe-instance-types --region *us-east-1* --instance-types t2.xlarge - query "InstanceTypes[\*].SupportedBootModes"

正常な出力:

```
\Gamma\Gamma "legacy-bios" 
          \mathbf{I}\mathbf{I}
```
PowerShell

インスタンスタイプがサポートしているブートモードを確認するには [Get-EC2InstanceType](https://docs.aws.amazon.com/powershell/latest/reference/items/Get-EC2InstanceType.html) (Tools for PowerShell) コマンドレットを使用できます。

次の例では、m5.2xlarge が UEFI ブートモードとレガシー BIOS ブートモードの両方をサポー トしていることを示しています。

**Get-EC2InstanceType -Region** *us-east-1* **-InstanceType m5.2xlarge | Format-List InstanceType, SupportedBootModes**

正常な出力:

```
InstanceType : m5.2xlarge
SupportedBootModes : {legacy-bios, uefi}
```
次の例は、t2.xlarge がレガシー BIOS のみをサポートしていることを示しています。

**Get-EC2InstanceType -Region** *us-east-1* **-InstanceType t2.xlarge | Format-List InstanceType, SupportedBootModes**

#### 正常な出力:

InstanceType : t2.xlarge SupportedBootModes : {legacy-bios}

### <span id="page-65-0"></span>インスタンスのブートモードを決定する

インスタンスのブートモードは、Amazon EC2 コンソールの [ブートモード] フィールドに表示さ れ、AWS CLI の currentInstanceBootMode パラメータによって表示されます。

インスタンスの起動時、そのブートモードパラメータの値は、インスタンスの起動に使用された AMI のブートモードパラメータの値によって決まります。

- uefi のブートモードパラメータを持つ AMI は、uefi の currentInstanceBootMode パラ メータを持つインスタンスを作成します。
- legacy-bios のブートモードパラメータを持つ AMI は、 legacy-bios の currentInstanceBootMode パラメータを持つインスタンスを作成します。
- uefi-preferred のブートモードパラメータを持つ AMI は、インスタンスタイプが UEFI をサ ポートしている場合はという uefi の currentInstanceBootMode パラメータを持つインス タンスを作成します。それ以外の場合は、legacy-bios の currentInstanceBootMode パラ メータがのインスタンスを作成します。
- ブートモードのパラメータ値を持たない AMI は、AMI アーキテクチャが ARM か x86 か、サポー トされているインスタンスタイプのブートモードによって決まる currentInstanceBootMode パラメータ値を持つインスタンスを作成します。デフォルトのブートモードは、Graviton インス タンスタイプでは uefi、Intel と AMD インスタンスタイプでは legacy-bios です。

Console

インスタンスのブートモードを確認するには (コンソール)

- 1. Amazon EC2 コンソール [\(https://console.aws.amazon.com/ec2/](https://console.aws.amazon.com/ec2/)) を開きます。
- 2. ナビゲーションペインで [インスタンス] を選択し、インスタンスを選択します。
- 3. [詳細] タブを開き、[ブートモード] フィールドを確認します。

#### AWS CLI

インスタンスのブートモードを確認するには (AWS CLI)

インスタンスのブートモードを決定するには [describe-instances](https://docs.aws.amazon.com/cli/latest/reference/ec2/describe-instances.html) を使用します。インスタンスの 作成に使用された AMI のブートモードを確認することもできます。

```
C:\> aws ec2 describe-instances --region us-east-1 --instance-
ids i-1234567890abcdef0
{ 
       "Reservations": [ 
              { 
                    "Groups": [], 
                    "Instances": [ 
\overline{a}"AmiLaunchIndex": 0,
                                 "ImageId": "ami-0e2063e7f6dc3bee8", 
                                 "InstanceId": "i-1234567890abcdef0", 
                                 "InstanceType": "m5.2xlarge", 
                                 ... 
\mathbb{R}, \mathbb{R}, \mathbb{R}, \mathbb{R}, \mathbb{R}, \mathbb{R}, \mathbb{R}, \mathbb{R}, \mathbb{R}, \mathbb{R}, \mathbb{R}, \mathbb{R}, \mathbb{R}, \mathbb{R}, \mathbb{R}, \mathbb{R}, \mathbb{R}, \mathbb{R}, \mathbb{R}, \mathbb{R}, \mathbb{R}, \mathbb{R},  "BootMode": "uefi", 
                                "CurrentInstanceBootMode": "uefi" 
 } 
                    ], 
                    "OwnerId": "1234567890", 
                    "ReservationId": "r-1234567890abcdef0" 
             } 
      \mathbf{I}}
```
PowerShell

インスタンスのブートモードパラメータを確認するには (Tools for PowerShell)

インスタンスのブートモードを決定するには [Get-EC2Image](https://docs.aws.amazon.com/powershell/latest/reference/items/Get-EC2Instance.html) コマンドレットを使用します。イン スタンスの作成に使用された AMI のブートモードを確認することもできます。

[Get-EC2Image](https://docs.aws.amazon.com/powershell/latest/reference/items/Get-EC2Image.html) (AWS Tools for Windows PowerShell)

**(Get-EC2Instance -InstanceId** *i-1234567890abcdef0***).Instances | Format-List BootMode, CurrentInstanceBootMode, InstanceType, ImageId** 

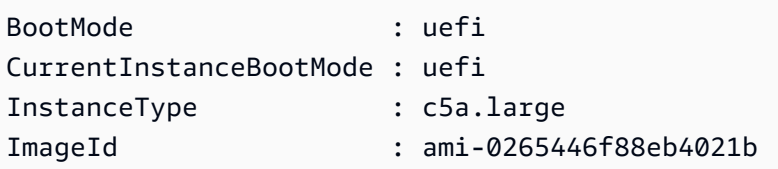

出力では、次のパラメータがブートモードを説明しています。

- BootMode インスタンスの作成に使用された AMI のブートモード。
- CurrentInstanceBootMode 起動時または起動時にインスタンスを起動するために使用さ れる起動モード。

## <span id="page-67-0"></span>オペレーティングシステムのブートモードを特定する

Amazon EC2 のブートモードは AMI のブートモードに従います。このブートモードがインスタンス の起動に使用されます。インスタンスのオペレーティングシステムが UEFI 用に設定されているかど うかを確認するには、 もしくは RDP を使用してインスタンスに接続する必要があります。

インスタンスのオペレーティングシステムのブートモードを特定するには

#### 1. [RDP を使用しての Windows インスタンスへの接続](#page-870-0)

#### 2. [システム情報] を開き、[BIOS モード] 行を確認します。

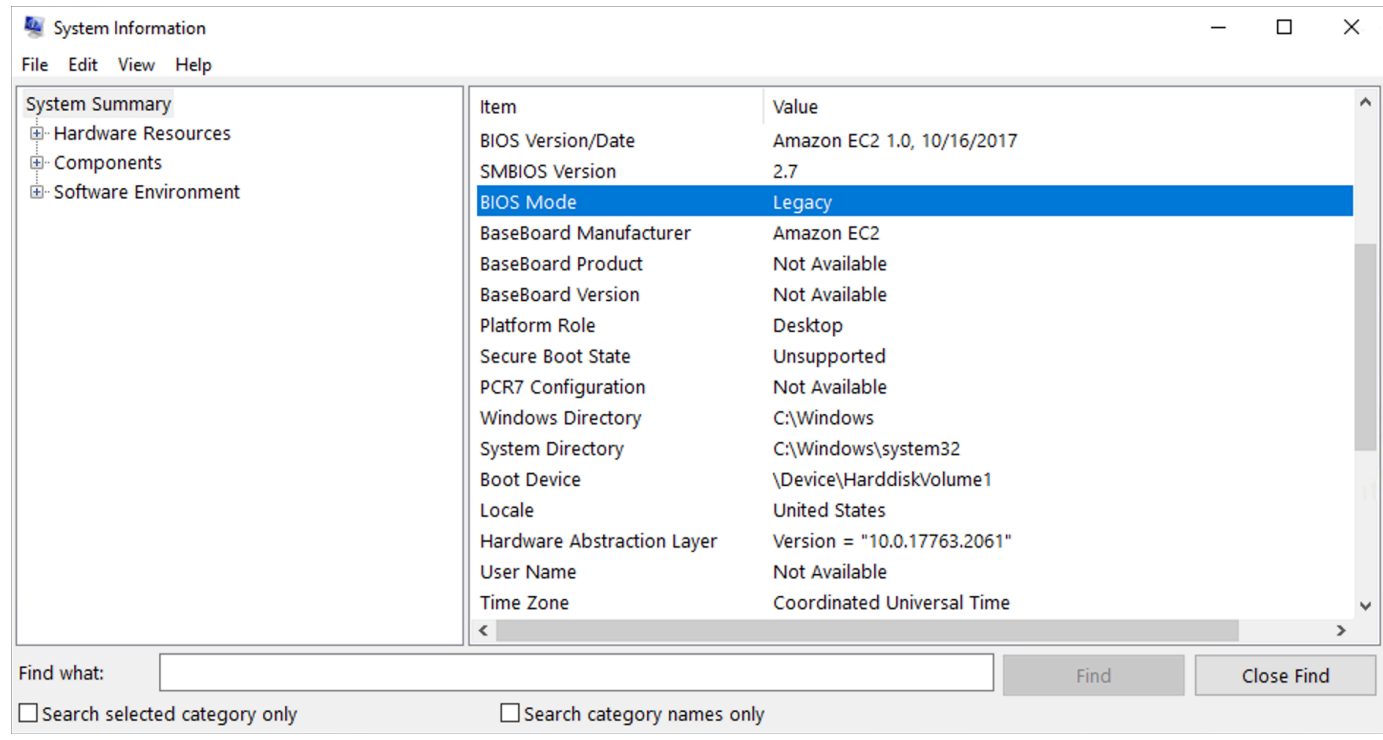

#### <span id="page-68-0"></span>UEFI 変数

ブートモードが UEFI に設定されているインスタンスを起動すると、変数の key-value ストアが作成 されます。このストアは、UEFI およびインスタンスオペレーティングシステムで UEFI 変数を格納 するために使用できます。

UEFI 変数は、ブートローダーとオペレーティングシステムにより使用されるもので、システムの起 動初期における処理を指定します。これにより、オペレーティングシステムは、(ブート順序や UEFI Secure Boot キーの管理など) ブートプロセスに関する特定の設定を行えます。

#### **A** Warning

インスタンス (およびインスタンス上で実行されている可能性のある任意のソフトウェア) に 接続できるユーザー、またはインスタンスで [GetInstanceUefiData](https://docs.aws.amazon.com/AWSEC2/latest/APIReference/API_GetInstanceUefiData.html) API を使用するアクセス 許可を持つユーザーは誰でも変数を読み取ることができます。パスワードや個人識別情報な どの機密データを UEFI 変数ストアに保存しないでください。

UEFI 変数の永続性

- 2022 年 5 月 10 日以前に起動されたインスタンスの UEFI 変数は、再起動または停止時に消去さ れます。
- 2022 年 5 月 11 日以降に起動されたインスタンスの場合、不揮発性として設定された UEFI 変数 であれば、再起動および停止/開始時にも保持されます。
- ベアメタルインスタンスの場合は、インスタンスの停止/開始オペレーションの全体を通して、不 揮発性の UEFI 変数は保持されません。

### <span id="page-68-1"></span>UEFI セキュアブート

UEFI Secure Boot は、長期の使用実績がある Amazon EC2 の安全なブートプロセスを基に構築さ れたものです。これには詳細な防御が追加されているので、ユーザーは、起動後も持続する脅威か らソフトウェアを保護できます。インスタンスが起動できるのは、暗号化キーで署名されたソフト ウェアのみになります。キーは、[UEFI の不揮発性変数ストアの](#page-68-0)キーデータベースに保存されていま す。UEFI Secure Boot は、インスタンスのブートフローが不正な変更を受けることを防止します。

#### トピック

• [UEFI Secure Boot のしくみ](#page-69-0)

- [UEFI Secure Boot サポートによりインスタンスを起動する](#page-70-0)
- [インスタンスで UEFI Secure Boot が有効化されているかどうかを確認する](#page-72-0)
- [UEFI Secure Boot をサポートする Linux AMI の作成](#page-73-0)
- [AWS バイナリ BLOB が作成されるしくみ](#page-82-0)

<span id="page-69-0"></span>UEFI Secure Boot のしくみ

UEFI Secure Boot は、UEFI の中で規定された機能であり、これにより、ブートチェーンの状態 を検証することができます。ファームウェア自体による初期化後は、暗号を使用した検証が行わ れた UEFI バイナリコードのみを、実行するように設計されています。これらのバイナリコードに は、UEFI ドライバーやメインブートローダーに加え、ブートチェーンによりロードされるコンポー ネントも含まれます。

UEFI Secure Boot では、信頼チェーンで使用される 4 つのキーデータベースが指定されています。 このデータベースは、UEFI の変数ストアに格納されています。

信頼チェーンには、以下が含まれます。

プラットフォームキー (PK) データベース

PK データベースは信頼チェーンのルートに置かれます。これには、キー交換キー (KEK) データ ベースを更新する際に信頼チェーンで使用される、単一のパブリック PK キーが含まれていま す。

PK データベースを変更するためには、プライベート PK キーを使用して、その更新リクエストに 署名する必要があります。この変更処理には、空の PK キーの書き込みによる PK データベース の削除も含まれます。

キー交換キー (KEK) データベース

KEK データベースでは、公開 KEK キーがリストされています。これらのキーは、署名データ ベース (db) と拒否リストデータベース (dbx) を更新する際に、信頼チェーンが使用します。

パブリック KEK データベースを変更するには、プライベート PK キーを使用して、更新のリクエ ストに署名をする必要があります。

署名 (DB) データベース

db データベースには、すべての UEFI ブートバイナリを検証するために信頼チェーンが使用す る、パブリックキーとハッシュがリストされています。

db データベースを変更するには、プライベート PK キーまたはプライベート KEK キーを使用し て、更新リクエストに署名する必要があります。

署名拒否リスト (dbx) データベース

dbx データベースは、信頼されていないパブリックキーとバイナリハッシュをリストします。こ のリストは、信頼チェーンが失効ファイルとして使用します。

dbx データベースは、常に、他のすべてのキーデータベースよりも優先されます。

dbx データベースを変更するには、プライベート PK キーまたはプライベート KEK キーを使用し て、その更新リクエストに署名する必要があります。

UEFI フォーラム ([https://uefi.org/revocationlistfile\)](https://uefi.org/revocationlistfile) には、既知の問題のあるバイナリコードと証明 書を多数リストした dbx が公開されており、いつでも使用できます。

**A** Important

UEFI Secure Boot は、任意の UEFI バイナリでシグニチャ検証を適用します。UEFI Secure Boot 内での UEFI バイナリの実行を許可するには、上記で説明したいずれかのプライベート db キーを使用して、そのバイナリに署名します。

デフォルトでは、UEFI Secure Boot は無効になっており、システムは SetupMode になっていま す。SetupMode の状態であるシステムでは、暗号による署名なしですべてのキー変数の更新が可能 です。PK が設定されると、UEFI Secure Boot が有効化されるとともに、SetupMode が取り消され ます。

<span id="page-70-0"></span>UEFI Secure Boot サポートによりインスタンスを起動する

以下の前提条件の下で[インスタンスを起動](#page-731-0)する際、インスタンスは UEFI Secure Boot データベース に基づき UEFI ブーとのバイナリコードを自動的に検証します。UEFI Secure Boot は、インスタン スを起動した後に設定することもできます。

**a** Note

UEFI Secure Boot は、インスタンスとそのオペレーティングシステムについて、ブートフ ローが変更されないように保護します。通常、UEFI Secure Boot の設定は、AMI の一部に含 まれています。ベースの AMI とは異なるパラメータで (例えば、AMI 内の UefiData を変更 して) 新しい AMI を作成する場合には、UEFI Secure Boot を無効にできます。

#### 前提条件

Linux AMI

Linux インスタンスを起動するには、Linux AMI で UEFI セキュアブートが有効になっている必要 があります。

Amazon Linux は、AL2023 リリース 2023.1 から UEFI セキュアブートをサポートしています。 ただし UEFI セキュアブートは、デフォルトの AMI では有効になっていません。詳細について は、「AL2023 ユーザーガイド」の「[UEFI Secure Boot](https://docs.aws.amazon.com/linux/al2023/ug/uefi-secure-boot.html)」を参照してください。古いバージョン の Amazon Linux AMI では、UEFI セキュアブートは有効ではありません。サポートされている AMI を使用するには、独自の Linux AMI でいくつかの設定手順を実行する必要があります。詳細 については、「[UEFI Secure Boot をサポートする Linux AMI の作成」](#page-73-0)を参照してください。

Windows AMI

Windows インスタンスを起動するには、Windows AMI で UEFI セキュアブートが有効になって いる必要があります。

以下の Windows AMI は、Microsoftキーで UEFI Secure Boot を有効にするように事前設定されて います。

- TPM-Windows\_Server-2022-English-Core-Base
- TPM-Windows\_Server-2022-English-Full-Base
- TPM-Windows\_Server-2022-English-Full-SQL\_2022\_Enterprise
- TPM-Windows\_Server-2022-English-Full-SQL\_2022\_Standard
- TPM-Windows\_Server-2019-English-Core-Base
- TPM-Windows Server-2019-English-Full-Base
- TPM-Windows Server-2019-English-Full-SQL 2019 Enterprise
- TPM-Windows\_Server-2019-English-Full-SQL\_2019\_Standard
- TPM-Windows\_Server-2016-English-Core-Base
- TPM-Windows Server-2016-English-Full-Base

現時点では、[import-image](https://docs.aws.amazon.com/cli/latest/reference/ec2/import-image.html) コマンドにより、UEFI Secure Boot 使用する Windows をインポート することはできません。
インスタンスタイプ

- サポート対象: UEFI をサポートするすべての仮想インスタンスタイプは、UEFI Secure Boot も サポートします。UEFI Secure Boot をサポートするインスタンスタイプについては、[考慮事項](#page-56-0) を参照してください。
- サポートなし: ベアメタルインスタンスタイプは、UEFI Secure Boot をサポートしていませ ん。

<span id="page-72-0"></span>インスタンスで UEFI Secure Boot が有効化されているかどうかを確認する

Linux インスタンス

Linux インスタンスが UEFI Secure Boot に対して有効になっているかどうかを確認するには mokutil ユティリティを使用できます。mokutil がインスタンスにインストールされていない場 合は、これをインストールする必要があります。Amazon Linux のインストール手順については、 「[Amazon Linux インスタンスでのソフトウェアパッケージのインストール](https://docs.aws.amazon.com/AWSEC2/latest/UserGuide/find-install-software.html#install-software)」を参照してください。 その他のディストリビューションについては、それぞれのドキュメントを参照してください。

Linux インスタンスが UEFI Secure Boot に対して有効になっているかどうかを確認するには

インスタンスの root から、次のコマンドを実行します。

mokutil --sb-state

正常な出力:

- UEFI Secure Boot が有効な場合、出力には SecureBoot enabled が含まれます。
- UEFI Secure Boot が有効化されていない場合は、出力に SecureBoot disabled または Failed to read SecureBoot が含まれます。

Windows インスタンス

Windows インスタンスで UEFI Secure Boot が有効になっているかどうかを確認するには

- 1. msinfo32 ツールを開きます。
- 2. [Secure Boot State] (Secure Boot の状態) フィールドを確認します。Supported が表示されてい れば、UEFI Secure Boot は有効です。

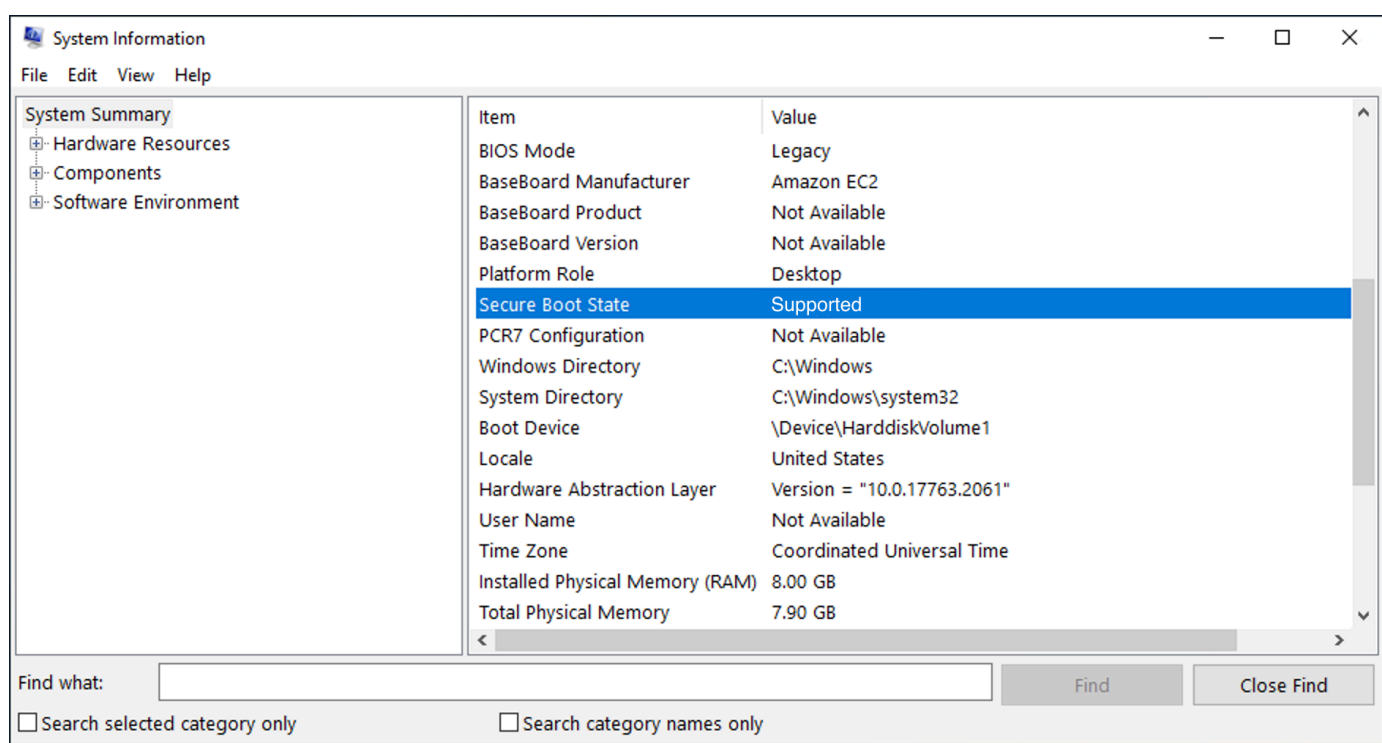

Windows PowerShell コマンドを使用することもできます。Confirm-SecureBootUEFI をクリッ クして、Secure Boot ステータスを確認します。コマンドの詳細については、Microsoft ドキュメン トウェブサイトの「[Confirm-SecureBootUEFI」](https://learn.microsoft.com/en-us/powershell/module/secureboot/confirm-securebootuefi)を参照してください。

UEFI Secure Boot をサポートする Linux AMI の作成

以下の手順で、カスタムメイドのプライベートキーを使用して、Secure Boot 用に独自の UEFI 変数 ストアを作成する方法について説明します。Amazon Linux は、AL2023 リリース 2023.1 から UEFI セキュアブートをサポートしています。詳細については、「AL2023 ユーザーガイド」の「[UEFI](https://docs.aws.amazon.com/linux/al2023/ug/uefi-secure-boot.html)  [Secure Boot」](https://docs.aws.amazon.com/linux/al2023/ug/uefi-secure-boot.html)を参照してください。

**A** Important

以下に示した、UEFI Secure Boot をサポートする AMI を作成するための手順では、上級 ユーザーのみを対象としています。これらの手順を使用するには、SSL および Linux ディス トリビューションのブートフローに関する十分な知識が必要です。

前提条件

• 以下のツールを使用します。

- OpenSSL <https://www.openssl.org/>
- efivar <https://github.com/rhboot/efivar>
- efitools <https://git.kernel.org/pub/scm/linux/kernel/git/jejb/efitools.git/>
- [get-instance-uefi-data](https://docs.aws.amazon.com/cli/latest/reference/ec2/get-instance-uefi-data.html) AWS CLI コマンド
- Linux インスタンスは、UEFI ブートモードをサポートする Linux AMI で起動され、不揮発性デー タを使用している必要があります。

UEFI Secure Boot キーを使用せずに新規で作成されたインスタンスには、SetupMode が適用され ます。この状態で、独自のキーを登録することが可能です。一部の AMI では UEFI Secure Boot が事 前設定されており、既定のキーを変更することはできません。AMI のキーを変更する場合は、その AMI をベースに、新らたな AMI を作成する必要があります。

変数ストア内のキーを伝達するには 2 つの方法があり、それぞれを、以下の オプション A とオ プション B の中で説明します。オプション A では、実際のハードウェアのフローを模倣すること で、インスタンス内からこれを行う方法について説明します。オプション B では、AMI の作成時に base64 でエンコードされたファイルとして渡される、バイナリ BLOB を作成する方法について説明 します。どちらのオプションでも、最初に、信頼チェーンに使用するためのキーペアを 3 つ作成す る必要があります。

UEFI Secure Boot をサポートする Linux AMI を作成するには、まず 3 つのキーペアを作成し、オプ ション A またはオプション B のいずれかを実行します。

- [3 つのキーペアを作成する](#page-75-0)
- [オプション A: インスタンス内から変数ストアにキーを追加する](#page-78-0)
- [オプション B: 値が事前に設定済みの変数ストアを含むバイナリ BLOB を作成する](#page-81-0)

**a** Note

ここでの手順は、Linux AMI を作成する場合にのみ使用が可能です。Windows AMI が必要 な場合は、サポートされている Windows AMI のいずれかを使用します。詳細については、 「Windows インスタンス用 Amazon EC2 ユーザーガイド」の[「UEFI Secure Boot サポート](https://docs.aws.amazon.com/AWSEC2/latest/WindowsGuide/launch-instance-with-uefi-sb) [を使用して Windows インスタンスを起動する](https://docs.aws.amazon.com/AWSEC2/latest/WindowsGuide/launch-instance-with-uefi-sb)」を参照してください。

#### <span id="page-75-0"></span>3 つのキーペアを作成する

UEFI Secure Boot は、プラットフォームキー (PK)、キー交換キー (KEK)、署名データベース (db) という 3 つのキーデータベースに基づいおり、これらのデータベースは信頼チェーンで使用されま す。

インスタンスでは、これらの各キーを作成する必要があります。UEFI Secure Boot 標準が有効な形 式でパブリックキーの準備を行うには、それぞれのキー用に証明書を作成します。DER では SSL 形 式 (バイナリエンコード用の形式) を定義しています。その後、各証明書を UEFI 署名リストに変換 します。このリストはバイナリ形式で、UEFI Secure Boot による解析が可能です。最後に、関連す るキーで各証明書に署名します。

トピック

- [キーペアの作成を準備するには](#page-75-1)
- [キーペア 1: プラットフォームキー \(PK\) を作成します。](#page-75-2)
- [キーペア 2: キー交換キー \(KEK\) を作成します](#page-76-0)
- [キーペア 3: 署名データベース \(db\) を作成します](#page-77-0)
- [ブートイメージ \(カーネル\) にプライベートキーで署名する](#page-77-1)

<span id="page-75-1"></span>キーペアの作成を準備するには

キーペアを作成する前に、キー生成処理で使用するための、グローバルで一意の識別子 (GUID) を作 成します。

- 1. [インスタンスに接続します。](https://docs.aws.amazon.com/AWSEC2/latest/UserGuide/connect-to-linux-instance.html)
- 2. シェルプロンプトで、次のコマンドを実行します。

uuidgen --random > GUID.txt

<span id="page-75-2"></span>キーペア 1: プラットフォームキー (PK) を作成します。

PK は UEFI Secure Boot インスタンスの信頼のルートです。プライベート PK は KEK を更新するた めに使用されます。このキーはその後、認証されたキーを署名データベース (db) に追加するために も使用されます。

キーペアの作成には、X.509 標準が適用されます。標準の詳細については、ウィキペディアで 「[X.509](https://en.wikipedia.org/wiki/X.509)」を参照してください。

## PK を作成するには

1. キーを作成します。変数 PK に名前を付ける必要があります

openssl req -newkey rsa:4096 -nodes -keyout PK.key -new -x509 -sha256 -days 3650 subj "/CN=*Platform key*/" -out PK.crt

以下の各パラメータが指定されます。

- -keyout PK.key プライベートキーファイル。
- -days 3650 証明書が有効な日数。
- -out PK.crt UEFI 変数の作成に使用される証明書。
- CN=*Platform key* キーの共通名 (CN)。ここでは、*Platform key* の代わりに組織の独自 の名前を入力できます。
- 2. 証明書を作成します。

openssl x509 -outform DER -in PK.crt -out PK.cer

3. 証明書を UEFI 署名リストに変換します。

cert-to-efi-sig-list -g "\$(< GUID.txt)" PK.crt PK.esl

4. UEFI 署名リストに (自己署名の) プライベート PKで署名します。

sign-efi-sig-list -g "\$(< GUID.txt)" -k PK.key -c PK.crt PK PK.esl PK.auth

<span id="page-76-0"></span>キーペア 2: キー交換キー (KEK) を作成します

プライベート KEK は db にキーを追加するために使用されます。このデータベースは、システム上 で起動が許可された署名のリストです。

KEK を作成するには

1. キーを作成します。

openssl req -newkey rsa:4096 -nodes -keyout KEK.key -new -x509 -sha256 -days 3650 subj "/CN=Key Exchange Key/" -out KEK.crt

2. 証明書を作成します。

openssl x509 -outform DER -in KEK.crt -out KEK.cer

3. 証明書を UEFI 署名リストに変換します。

cert-to-efi-sig-list -g "\$(< GUID.txt)" KEK.crt KEK.esl

4. プライベート PK で署名リストに署名します。

sign-efi-sig-list -g "\$(< GUID.txt)" -k PK.key -c PK.crt KEK KEK.esl KEK.auth

<span id="page-77-0"></span>キーペア 3: 署名データベース (db) を作成します

db リストには、システム上で起動することが認証されているキーが記載されています。このリスト を変更する場合は、プライベート KEK が必要です。ブートイメージは、このステップで作成したプ ライベートキーで署名されます。

db を作成するには

1. キーを作成します。

openssl req -newkey rsa:4096 -nodes -keyout db.key -new -x509 -sha256 -days 3650 subj "/CN=Signature Database key/" -out db.crt

2. 証明書を作成します。

openssl x509 -outform DER -in db.crt -out db.cer

3. 証明書を UEFI 署名リストに変換します。

cert-to-efi-sig-list -g "\$(< GUID.txt)" db.crt db.esl

4. プライベート KEK を使用して署名リストに署名します。

sign-efi-sig-list -g "\$(< GUID.txt)" -k KEK.key -c KEK.crt db db.esl db.auth

#### <span id="page-77-1"></span>ブートイメージ (カーネル) にプライベートキーで署名する

Ubuntu 22.04 の場合、以下のイメージに署名が必要です。

/boot/efi/EFI/ubuntu/shimx64.efi /boot/efi/EFI/ubuntu/mmx64.efi /boot/efi/EFI/ubuntu/grubx64.efi /boot/vmlinuz

イメージに署名するには

イメージに署名するには、以下の構文を使用します。

sbsign --key db.key --cert db.crt --output */boot/vmlinuz /boot/vmlinuz*

**a** Note

署名は、すべての新しいカーネルに対して行う必要があります。通常、*/boot/vmlinuz* は、最近インストールしたカーネルへのシンボリックリンクとなります。

ブートチェーンおよび必要なイメージは、ディストリビューションのドキュメントで確認してくださ い。

1 ArchWiki コミュニティの皆さんから提供された、すべての作業に感謝します。PK の作成、KEK の 作成、DB の作成、およびイメージへの署名のためのコマンドは、[Creating keys](https://wiki.archlinux.org/title/Unified_Extensible_Firmware_Interface/Secure_Boot#Creating_keys) から提供されてお り、ArchWiki メンテナンスチームおよび (または) ArchWiki のコントリビューターによって作成され たものです。

<span id="page-78-0"></span>オプション A: インスタンス内から変数ストアにキーを追加する

[3 つのキーペアの](#page-75-0)作成が完了すると、以下の手順により、インスタンスに接続し、インスタンス内か ら変数ストアにキーを追加できるようになります。

オプション A の手順:

- [ステップ 1: UEFI Secure Boot をサポートするインスタンスを起動する](#page-79-0)
- [ステップ 2: UEFI Secure Boot をサポートするようにインスタンスを設定する](#page-80-0)
- [ステップ 3: インスタンスから AMI を作成する](#page-81-1)

### <span id="page-79-0"></span>ステップ 1: UEFI Secure Boot をサポートするインスタンスを起動する

次の前提条件の下で[インスタンスを起動](#page-731-0)することで、UEFI Secure Boot をサポートするようにイン スタンスを構成する準備が整います。インスタンスでの UEFI Secure Boot のサポートは、起動時に み有効化が可能で、その後に有効にすることはできません。

前提条件

• AMI - Linux AMI では、UEFI ブートモードをサポートする必要があります。AMI が UEFI ブート モードをサポートしていることを確認するには、AMI ブートモードパラメータで uefi を指定する 必要があります。詳細については、「[AMI のブートモードパラメータを定義する」](#page-61-0)を参照してく ださい。

AWS では、Graviton ベースのインスタンスタイプ向けに UEFI をサポートするように構成された Linux AMI のみを提供します。AWS では、UEFI ブートモードをサポートする x86\_64 Linux AMI を提供していません。すべてのアーキテクチャで UEFI ブートモードをサポートするように独自の AMI を構成できます。UEFI ブートモードをサポートするように AMI を設定するには、独自の AMI に対して、複数の設定手順を実行する必要があります。詳細については、「[AMI のブートモード](https://docs.aws.amazon.com/AWSEC2/latest/UserGuide/set-ami-boot-mode.html) [を設定する](https://docs.aws.amazon.com/AWSEC2/latest/UserGuide/set-ami-boot-mode.html)」を参照してください。

- インスタンスタイプ UEFI をサポートするすべての仮想インスタンスタイプは、UEFI Secure Boot もサポートします。ベアメタルインスタンスタイプは UEFI Secure Boot をサポートしていま せん。UEFI Secure Boot をサポートするインスタンスタイプについては、[考慮事項](#page-56-0) を参照してく ださい。
- UEFI Secure Boot の立ち上げ後に、インスタンスの起動を行います。UEFI Secure Boot のサポー トが可能なのは、2022 年 5 月 10 日 (UEFI Secure Boot リリース日) より後に起動されたインスタ ンスのみです。

インスタンスを起動したら、UEFI データが存在するかどうかを調べ、UEFI Secure Boot のサポート を設定できる状態であることを確認します [\(ステップ 2](#page-80-0) に進みます)。UEFI データが見つかれば、不 揮発性データが保持されていることになります。

インスタンスがステップ 2 に進める状態かどうかを確認するには

[get-instance-uefi-data](https://docs.aws.amazon.com/cli/latest/reference/ec2/get-instance-uefi-data.html) コマンドを使用して、インスタンス ID を指定します。

aws ec2 get-instance-uefi-data --instance-id *i-0123456789example*

出力に UEFI データが含まれていれば、そのインスタンスはステップ 2 に進める状態です。空の出力 が表示される場合、そのインスタンスで UEFI Secure Boot をサポートする設定は行えません。この

状態は、UEFI Secure Boot サポートが利用可能になる前に起動されたインスタンスで発生します。 この場合、新しいインスタンスを起動して再試行します。

<span id="page-80-0"></span>ステップ 2: UEFI Secure Boot をサポートするようにインスタンスを設定する

インスタンスの UEFI 変数ストアにキーペアを登録します。

**A** Warning

ブートイメージへの署名は、キーの登録後に行う必要があります。そうしないと、インスタ ンスを起動できなくなります。

署名済みの UEFI 署名リスト (PK、KEK、および db) は、作成後に UEFI ファームウェアに登録する 必要があります。

PK 変数に対する書き込みは、以下の場合にのみ行うことができます。

• PK が未登録 (SetupMode 変数が 1) の状態。これは、次のコマンドを使用して確認します。1 ま たは 0 のどちらかが出力されている。

efivar -d -n 8be4df61-93ca-11d2-aa0d-00e098032b8c-SetupMode

• 新しい PK が、既存の PK のプライベートキーによって署名されている。

UEFI 変数ストアにキーを登録するには

インスタンスで以下のコマンドを実行する必要があります。

SetupMode が有効 (値が 1) になっていれば、インスタンスで以下のコマンドを実行することでキー を登録できます。

[ec2-user ~]\$ efi-updatevar -f db.auth db

[ec2-user ~]\$ efi-updatevar -f KEK.auth KEK

[ec2-user ~]\$ efi-updatevar -f PK.auth PK

UEFI Secure Boot が有効になっていることを確認するには

UEFI Secure Boot が有効であることを確認するには、「[インスタンスで UEFI Secure Boot が有効化](#page-72-0) [されているかどうかを確認する](#page-72-0)」に示した手順に従います。

この段階で、[get-instance-uefi-data](https://docs.aws.amazon.com/cli/latest/reference/ec2/get-instance-uefi-data.html) CLI コマンドにより UEFI 変数ストアをエクスポートすることが 可能です。あるいは、次のステップに進みブートイメージに署名して、それを UEFI Secure Boot-対 応のインスタンスで再起動できます。

<span id="page-81-1"></span>ステップ 3: インスタンスから AMI を作成する

インスタンスから AMI を作成するには、コンソールまたは CreateImage API、CLI、または SDK を使用します。コンソールの手順については、「[Amazon EBS-backed Linux AMI を作成する」](https://docs.aws.amazon.com/AWSEC2/latest/UserGuide/creating-an-ami-ebs.html)を参 照してください。API での手順については、「[CreateImage」](https://docs.aws.amazon.com/AWSEC2/latest/APIReference/API_CreateImage.html)を参照してください。

**a** Note

CreateImage API は、インスタンスの UEFI 変数ストアを AMI に自動的にコピーします。 コンソールは CreateImage API を使用します。この AMI を使用してインスタンスを起動し た場合、インスタンスにも AMI と同じ UEFI 変数ストアが含まれます。

<span id="page-81-0"></span>オプション B: 値が事前に設定済みの変数ストアを含むバイナリ BLOB を作成する

[3 つのキーペアの](#page-75-0)作成後、事前に値が設定され UEFI Secure Boot キーが指定された変数ストアを含 む、バイナリ BLOB を作成できます。

**A** Warning

ブートイメージには、キーを登録する前に署名を行う必要があります。そうしないと、イン スタンスを起動できなくなります。

オプション B の手順:

- [ステップ 1: 変数ストアを新規で作成するか既存の変数ストアを更新する](#page-81-2)
- [ステップ 2: AMI の作成時にバイナリ BLOB をアップロードする](#page-82-0)

<span id="page-81-2"></span>ステップ 1: 変数ストアを新規で作成するか既存の変数ストアを更新する

python-uefivars ツールを使用すると、インスタンスを実行せずに変数ストアをオフラインで作成 できます。このツールでは、キーから新しい変数ストアを作成できます。現在、このスクリプトで は、EDK2 形式、AWS 形式、および上位レベルのツールで編集しやすい JSON 表現がサポートされ ています。

インスタンスを実行せずに変数ストアをオフラインで作成するには

1. 次のリンクからツールをダウンロードします。

https://github.com/awslabs/python-uefivars

2. 次のコマンドを実行して、キーから新しい変数ストアを作成します。これにより、base64 でエ ンコードされたバイナリ BLOB が、*your\_binary\_blob* bin として作成されます。このツール では、-I パラメータ経由でバイナリ BLOB を更新することもできます。

./uefivars.py -i none -o aws -O *your\_binary\_blob*.bin -P PK.esl -K KEK.esl --db db.esl --dbx dbx.esl

<span id="page-82-0"></span>ステップ 2: AMI の作成時にバイナリ BLOB をアップロードする

[register-image](https://docs.aws.amazon.com/cli/latest/reference/ec2/register-image.html) により、UEFI 変数ストアデータを渡します。--uefi-data パラメータではバイナ リ BLOB を指定し、また --boot-mode パラメータでは uefi を指定します。

```
aws ec2 register-image \ 
     --name uefi_sb_tpm_register_image_test \ 
     --uefi-data $(cat your_binary_blob.bin) \ 
     --block-device-mappings "DeviceName=/dev/sda1,Ebs= 
  {SnapshotId=snap-0123456789example,DeleteOnTermination=true}" \ 
     --architecture x86_64 \ 
     --root-device-name /dev/sda1 \ 
     --virtualization-type hvm \ 
     --ena-support \ 
     --boot-mode uefi
```
AWS バイナリ BLOB が作成されるしくみ

次の手順により、AMI の作成中に UEFI Secure Boot 変数をカスタマイズすることができます。この 手順で使用される KEK は、2021 年 9 月現在のものです。Microsoft により KEK が更新された場合 は、その最新の KEK を使用する必要があります。

## AWS でバイナリ BLOB を作成するには

1. 空の PK 署名リストを作成します。

touch empty\_key.crt cert-to-efi-sig-list empty\_key.crt PK.esl

2. KEK 証明書をダウンロードします。

https://go.microsoft.com/fwlink/?LinkId=321185

3. UEFI 署名リスト (siglist) で KEK 証明書をラップします。

sbsiglist --owner 77fa9abd-0359-4d32-bd60-28f4e78f784b --type x509 --output MS\_Win\_KEK.esl MicCorKEKCA2011\_2011-06-24.crt

4. Microsoft から db 証明書をダウンロードします。

https://www.microsoft.com/pkiops/certs/MicWinProPCA2011\_2011-10-19.crt https://www.microsoft.com/pkiops/certs/MicCorUEFCA2011\_2011-06-27.crt

5. db 署名リストを生成します。

```
sbsiglist --owner 77fa9abd-0359-4d32-bd60-28f4e78f784b --type x509 --output 
 MS_Win_db.esl MicWinProPCA2011_2011-10-19.crt
sbsiglist --owner 77fa9abd-0359-4d32-bd60-28f4e78f784b --type x509 --output 
 MS_UEFI_db.esl MicCorUEFCA2011_2011-06-27.crt
cat MS_Win_db.esl MS_UEFI_db.esl > MS_db.esl
```
6. 次のリンクから、更新された dbx 変更リクエストをダウンロードします。

https://uefi.org/revocationlistfile

7. 前のステップでダウンロードした dbx 変更リクエストには、既に Microsoft KEK を使用した署 名が行われているので、これを抽出または解凍する必要があります。以下のリンクを使用できま す。

https://gist.github.com/out0xb2/f8e0bae94214889a89ac67fceb37f8c0

https://support.microsoft.com/en-us/topic/microsoft-guidance-for-applying-secureboot-dbx-update-e3b9e4cb-a330-b3ba-a602-15083965d9ca

8. uefivars.py スクリプトを使用して UEFI 変数ストアを作成します。

./uefivars.py -i none -o aws -O uefiblob-microsoft-keys-empty-pk.bin -P ~/PK.esl -K  $\gamma$ MS\_Win\_KEK.esl --db  $\gamma$ MS\_db.esl --dbx  $\gamma$ dbx-2021-April.bin

9. バイナリ BLOB と UEFI 変数ストアを確認します。

./uefivars.py -i aws -I uefiblob-microsoft-keys-empty-pk.bin -o json | less

10. 再度、同じツールに渡すと、BLOB を更新できます。

./uefivars.py -i aws -I uefiblob-microsoft-keys-empty-pk.bin -o aws -O uefiblobmicrosoft-keys-empty-pk.bin -P ~/PK.esl -K ~/MS\_Win\_KEK.esl --db ~/MS\_db.esl --dbx ~/dbx-2021-April.bin

正常な出力

Replacing PK Replacing KEK Replacing db Replacing dbx

# AWS Windows AMI

AWS では、一般的に利用可能な一連の AMI が提供されます。これらの AMI には、Windows プラッ トフォームに固有のソフトウェア設定が含まれます。これらの AMI を使用して、Amazon EC2 を使 用したアプリケーションの構築およびデプロイをすばやく開始できます。まずユーザーの要件に適合 する AMI を選び、次にその AMI を使ってインスタンスを起動します。管理者アカウントのパスワー ドを取得し、他の Windows サーバーと同様に、リモートデスクトップ接続を使用してインスタンス にログインします。AWS Windows AMI の詳細については[、AWS Windows AMI リファレンス](https://docs.aws.amazon.com/ec2/latest/windows-ami-reference/windows-amis.html)を参照 してください。

Windows AMI からインスタンスを起動する場合、Windows インスタンスのルートデバイスは Amazon Elastic Block Store (Amazon EBS) ボリュームです。Windows AMI はルートデバイスのイン スタンスストアをサポートしていません。

高速起動用に構成された Windows AMI は事前プロビジョニングされ、スナップショットを使用 してインスタンスを最大 65% 高速に起動できます。Windows AMI の高速起動を構成する方法な ど、Windows AMI の高速起動の詳細については、「[Windows Server AMI に EC2 Fast Launch を設](#page-87-0) [定する](#page-87-0)」を参照してください。

## **a** Note

Microsoft では、Windows Server 2016 以前の Windows Server バージョンはサポートされ なくなりました。Windows サーバーのサポートされているバージョンを使用して、新規 の EC2 インスタンスを起動することをお勧めします。サポートされていないバージョンの Windows Server を実行している既存の EC2 インスタンスがある場合は、サポートされてい るバージョンの Windows Server にこれらのインスタンスをアップグレードすることをお勧 めします。詳細については、[Amazon EC2 Windows インスタンスのより新しいバージョンの](#page-1460-0)  [Windows Server へのアップグレード](#page-1460-0) を参照してください。

# Windows AMI のトピック

- [初期の Windows AMI を選択してください](#page-85-0)
- [AMI を最新の状態に保つ](#page-86-0)
- [仮想化タイプ](#page-86-1)
- [Windows Server AMI に EC2 Fast Launch を設定する](#page-87-0)
- [Windows インスタンスの更新](#page-111-0)
- [新しいバージョンの Windows Server へのアップグレードまたは移行](#page-112-0)

# <span id="page-85-0"></span>初期の Windows AMI を選択してください

AWS が提供する Windows AMI を表示するには、Amazon EC2 コンソールまたは [AWS Marketplace](https://aws.amazon.com/marketplace/) を使用できます。詳細については、[Windows AMI の検索](#page-112-1) を参照してください。

独自の Windows コンピュータで実行されているソフトウェアから AMI を作成することもできます。 詳細については、以下のサービスを参照してください。

- [AWS Application Migration Service](https://docs.aws.amazon.com/mgn/latest/ug/)
- [VM Import/Export](https://docs.aws.amazon.com/vm-import/latest/userguide/)

# <span id="page-86-0"></span>AMI を最新の状態に保つ

AWS は、Microsoft の火曜パッチ (毎月第 2 火曜日) の 5 営業日以内に、更新されたパッチが全面的 に適用された Windows AMI を提供します。AWS Windows AMI には、作成時に入手可能だった最 新のセキュリティ更新が含まれています。AWS Windows AMI の最新のアップデートを確認するに は、AWS Windows AMI リファレンスの[「Windows AMI のバージョン履歴」](https://docs.aws.amazon.com/ec2/latest/windows-ami-reference/ec2-windows-ami-version-history.html)を参照してください。

AWS Systems Manager 自動化ランブック [AWS-UpdateWindowsAmi](https://docs.aws.amazon.com/systems-manager-automation-runbooks/latest/userguide/automation-aws-updatewindowsami.html) を使用して、Windows アッ プデート、Amazon ソフトウェア、および Amazon ドライバーをインストールし、AMI を更新しま す。また、フルマネージドの AWS のサービスである EC2 Image Builder を使用して、最新の AMI の作成を自動化することもできます。詳細については、「[EC2 Image Builder ユーザーガイド」](https://docs.aws.amazon.com/imagebuilder/latest/userguide/what-is-image-builder.html)を参 照してください。

Auto Scaling グループの EC2 インスタンスの場合、PatchAMIAndUpdateASG ランブックを作成し て使用すると、新しくパッチを適用した AMI で Auto Scaling グループを更新できます。詳細につい ては、「AWS Systems Manager ユーザーガイド」の「[Auto Scaling グループ用の AMI の更新](https://docs.aws.amazon.com/systems-manager/latest/userguide/automation-tutorial-update-patch-windows-ami-autoscaling.html)」を 参照してください。

既存の EC2 インスタンスでは、オペレーティングシステムやアプリケーションに対するパッチ 適用、更新、およびセキュリティ確保を定期的に行うことをお勧めします。詳細については、 「[Windows インスタンスの更新」](#page-111-0)を参照してください。

# <span id="page-86-1"></span>仮想化タイプ

AMI では、2 つの仮想化タイプ (準仮想化 (PV) およびハードウェア仮想マシン (HVM) ) のどちらか を使用します。PV AMI と HVM AMI の主な違いは、起動の方法と、パフォーマンス向上のための特 別なハードウェア拡張機能を利用できるかどうかという点です。Windows AMI は、HVM AMI です。

HVM AMI は、完全に仮想化された一連のハードウェアを備えており、イメージのルートブロックデ バイスのマスターブートレコードを実行することによって起動します。この仮想化タイプでは、ベア メタルハードウェア上でオペレーティングシステムが動作するのと同様に、修正を行わなくても仮想 マシン上でオペレーティングシステムを直接実行することができます。Amazon EC2 ホストシステ ムでは、ゲストに提供されている基盤となるハードウェアの一部またはすべてがエミュレートされま す。

HVM のゲストは、ホストシステム上の基盤となるハードウェアへの高速なアクセスを可能にする ハードウェア拡張を利用できます。HVM AMI は、拡張ネットワーキングと GPU 処理を利用する場 合に必要です。専用のネットワークや GPU デバイスに命令を伝達するには、OS がネイティブハー

ドウェアプラットフォームにアクセスできる必要があります。HVM 仮想化ではこのアクセスが可能 です。

従来、準仮想化のゲストはストレージやネットワークの操作については、HVM のゲストよりも高 いパフォーマンスを実現していました。これは、準仮想化のゲストでは I/O 用の特別なドライバー (ネットワークとディスクのハードウェアをエミュレートする際のオーバーヘッドが回避されます) を活用することができたためです。これに対して、HVM のゲストでは、エミュレートされたハード ウェアに対する命令を変換する必要がありました。PV ドライバーが HVM ゲストで使用できるよう になりました。そのため、Windows インスタンスでは、ストレージとネットワーク I/O のパフォー マンス上の利点を利用してパフォーマンスを向上させることができます。このような PV on HVM ド ライバーを使用すると、HVM のゲストで、準仮想化のゲストと同じまたはより優れたパフォーマン スを実現することができます。

# <span id="page-87-0"></span>Windows Server AMI に FC2 Fast Launch を設定する

すべての Amazon EC2 Windows インスタンスで、Windows オペレーティングシステム (OS) の標 準の起動手順を実行する必要があります。この手順では再起動が複数回行われ、完了までに 15 分以 上かかることがあります。EC2 Fast Launch 機能が有効になっている Amazon EC2 Windows Server AMI では、インスタンスの起動にかかる時間を短縮するために、これらのステップの一部を完了し て事前に再起動します。

EC2 Fast Launch の Windows Server AMI を設定すると、Amazon EC2 は次のように、より高速に 起動するために使用する事前プロビジョニングされたスナップショットのセットを作成します。

- 1. Amazon EC2 は、ユーザーの設定に基づいて一時的な t3 インスタンスのセットを起動します。
- 2. それぞれの一時インスタンスが標準の起動ステップを完了すると、Amazon EC2 はインスタン スの事前プロビジョニングされたスナップショットを作成します。スナップショットは Amazon S3 バケットに保存されます。
- 3. スナップショットの準備が整うと、Amazon EC2 は関連する t3 インスタンスを終了して、リ ソースコストを可能な限り低く抑えます。
- 4. 次に Amazon EC2 が EC2 Fast Launch が有効になっている AMI からインスタンスを起動した ときは、スナップショットのうちの 1 つを使って起動時間を大幅に短縮します。

Amazon EC2 は、手元にあるスナップショットを使用して EC2 Fast Launch が有効になっている AMI からインスタンスを起動する際に、自動的にスナップショットを補充します。

EC2 Fast Launch が有効になっている AMI へのアクセス権を持つアカウントは、起動時間を短縮で きるという利点があります。インスタンスを起動するためのアクセス権を AMI 所有者がユーザーに

対し付与する際は、事前プロビジョニングのスナップショットが AMI 所有者のアカウントから取得 されます。

EC2 Fast Launch をサポートしている AMI を共有しているユーザーは、その共有した AMI での高速 起動を有効または無効にすることができます。共有した AMI で EC2 Fast Launch を有効にしている 場合、Amazon EC2 は事前プロビジョニングされたスナップショットをユーザーのアカウントに作 成します。ユーザーがアカウントのスナップショットを使い果たした場合でも、AMI 所有者のアカ ウントのスナップショットを引き続き使用することが可能です。

**a** Note

EC2 Fast Launch では、事前にプロビジョニングされたスナップショットは、起動時に消費 されるとすぐに削除されるため、ストレージコストが最小限に抑えられ、再利用されること がありません。ただし、削除されたスナップショットが保持ルールに一致する場合、ごみ箱 がそれらを自動的に保持します。このようなことが起こらないように、ごみ箱の保持ルール の適用範囲を確認することを推奨します。詳細については、「[考慮事項](#page-2476-0)」を参照してくださ い。

この機能は、[EBS 高速スナップショットの復元](https://docs.aws.amazon.com/AWSEC2/latest/WindowsGuide/ebs-fast-snapshot-restore.html)と同一ではありません。EBS の高速スナッ プショット復元は、スナップショットごとに明示的に有効化する必要があり、関連コストは 個別にかかります。

次のビデオでは、Windows AMI を迅速に起動できるように設定する方法と、関連する重要な用語 とその定義の簡単な概要を説明しています: [Launching EC2 Windows instances up to 65% faster on](https://www.youtube.com/watch?v=qTWlmhf9I9I)  [AWS](https://www.youtube.com/watch?v=qTWlmhf9I9I)。

リソースのコスト

Windows AMI を EC2 Fast Launch に対して設定するには、サービス料金はかかりません。ただ し、Amazon EC2 が使用する、すべての基盤となる AWS リソースには標準価格が適用されます。関 連するリソースコストとその管理方法の詳細については、「[リソースコストを管理する](#page-103-0)」を参照して ください。

内容

- [重要な用語](#page-89-0)
- [前提条件](#page-90-0)
- [Amazon EC2 Windows Server AMI 向けに EC2 Fast Launch 設定を構成する](#page-91-0)
- [EC2 Fast Launch が有効になっている AMI を表示する \(AWS CLI\)](#page-100-0)
- [リソースコストを管理する](#page-103-0)
- [EC2 Fast Launch のモニタリング](#page-105-0)
- [EC2 Fast Launch でのサービスにリンクしたロール](#page-108-0)

# <span id="page-89-0"></span>重要な用語

EC2 Fast Launch 機能では、次の重要な用語を使用します。

事前プロビジョニングされたスナップショット

EC2 Fast Launch が有効になっている Windows AMI から起動し、その後の Windows 起動手順を 完了し、必要に応じて再起動するインスタンスのスナップショット。

- Sysprep 専門
- Windows Out of Box Experience (OOBE)

これらのステップが完了すると、EC2 Fast Launch はインスタンスを停止し、後ほど AMI からの 高速起動で使用するスナップショットをユーザーの設定に基づいて作成します。

#### 起動頻度

指定された期間内に Amazon EC2 が起動できる、事前プロビジョニングされたスナップショット の数を制御します。AMI に対して EC2 Fast Launch が有効になっている場合、Amazon EC2 は事 前プロビジョニング済みのスナップショットの初期セットをバックグラウンドで作成します。例 えば、起動頻度が 1 時間に 5 回と設定されている場合 (デフォルト)、EC2 Fast Launch は、5 つ の事前プロビジョニングされたスナップショットで構成される初期セットを作成します。

Amazon EC2 が、EC2 Fast Launch が有効になっている AMI からインスタンスを起動した場合、 事前プロビジョニング済みのスナップショットのうちの 1 つを使って起動時間が短縮されます。 スナップショットが使用されると、起動頻度で指定された数まで、スナップショットが自動的に 補充されます。

例えば、特別なイベントの間に AMI から起動されるインスタンスの数が急増することが予想され る場合は、事前に起動頻度を増やして、必要な追加のインスタンスをカバーできます。起動レー トが通常に戻ると、頻度を元に戻すことができます。

予想よりも多くの起動が発生した場合、利用可能な事前プロビジョニングされたスナップショッ トを使い切ることがあります。これによって起動が失敗することはありません。ただし、スナッ プショットが補充されるまで、一部のインスタンスが標準の起動プロセスを経ることがありま す。

## ターゲットリソース数

EC2 Fast Launch が有効になっている Amazon EC2 Windows Server AMI で手元に保持される、 事前プロビジョニングされたスナップショットの数。

#### 最大並列起動

Amazon EC2 が同時に起動できるインスタンスの数を制御して、EC2 Fast Launch 用に事前プロ ビジョニングされたスナップショットを作成します。ターゲットリソース数が設定した最大並列 起動数よりも多い場合、Amazon EC2 は、スナップショットの作成を開始するための [最大並列 起動] で指定された数のインスタンスを起動します。これらのインスタンスがプロセスを完了す ると、Amazon EC2 はスナップショットを取得してインスタンスを停止します。その後、使用可 能なスナップショットの総数がターゲットリソース数に達するまで、さらにインスタンスを起動 し続けます。[最大並列起動] の値は 6 以上でなければなりません。

### <span id="page-90-0"></span>前提条件

EC2 Fast Launch を設定する前に、AWS アカウント 内の AMI のスナップショットを作成するのに 必要な次の前提条件を満たしていることを確認してください。

• 設定を構成する際に起動テンプレートを使用しない場合は、EC2 Fast Launch を使用しているリー ジョンで、デフォルトの VPC が設定されていることを確認します。

**a** Note

EC2 Fast Launch を設定しようとしているリージョンで、誤って、デフォルトの VPC を 削除した場合は、そのリージョンに新しいデフォルト VPC を作成できます。詳細につい ては、「Amazon VPC ユーザーガイド」の[「デフォルトの VPC を作成する」](https://docs.aws.amazon.com/vpc/latest/userguide/default-vpc.html#create-default-vpc)を参照して ください。

- デフォルト以外の VPC を指定するときは、Windows Fast Launch を設定するときに、起動テンプ レートを使用する必要があります。詳細については、「[EC2 Fast Launch を設定するときに起動テ](#page-97-0) [ンプレートを使用する](#page-97-0)」を参照してください。
- アカウントに、Amazon EC2 インスタンスに IMDSv2 を強制するポリシーが含まれている場 合、IMDSv2 を強制するメタデータ設定を指定する、起動テンプレートを作成する必要がありま す。
- プライベート EC2 Fast Launch AMI は、ユーザーデータスクリプトの実行をサポートしている必 要があります。

• AMI に対して EC2 Fast Launch を設定するには、シャットダウンオプションで Sysprep を使用し て AMI を作成する必要があります。EC2 Fast Launch 機能は現在、実行中のインスタンスから作 成された AMI をサポートしていません。

Sysprep を使用して AMI を作成するには、[「カスタム Windows AMI を作成する](#page-160-0)」を参照してくだ さい。

- AWS アカウント内のすべての AMI における [最大並列起動] のデフォルトクォータは 1 リージョ ンあたり 40 です。アカウントでの Service Quotas の増加は、次のようにリクエストできます。
	- 1. AWS Management Consoleにサインインし、<https://console.aws.amazon.com/servicequotas/> の [Service Quotas] コンソールを開きます。
	- 2. ナビゲーションペインで、AWS のサービス を選択します。
	- 3. 検索バーに EC2 Fast Launch と入力し、結果を選択します。
	- 4. Parallel instance launches のリンクを選択します。これにより、[並列インスタンス の起動] Service Quotas 詳細ページに移動します。
	- 5. [Request quota increase] (クォータの引き上げのリクエスト) を選択します。

詳細については、「Service Quotas ユーザーガイド」の[「クォータの引き上げのリクエスト](https://docs.aws.amazon.com/servicequotas/latest/userguide/request-quota-increase.html)」を 参照してください。

<span id="page-91-0"></span>Amazon EC2 Windows Server AMI 向けに EC2 Fast Launch 設定を構成する

EC2 Fast Launch は、所有している Windows AMI に対して、または、AWS Management Console、API、SDK、CloudFormation、AWS Command Line Interface (AWS CLI) のいずれかから 共有した AMI に対して設定できます。EC2 Fast Launch を設定する前に、対象の AMI が、事前プロ ビジョニングのスナップショットを作成するのに必要な、すべての前提条件を満たしていることを確 認してください。詳細については、「[前提条件](#page-90-0)」を参照してください。

以下のセクションでは、Amazon EC2 コンソールおよび AWS CLI の設定手順について説明します。

EC2 Fast Launch を有効にする

EC2 Fast Launch を有効にするには、実際の環境に合ったタブを選択し、そのステップに従います。

### **a** Note

これらの設定を変更する前に、AMI と、これを実行するリージョンが、[前提条件](#page-90-0) のすべてを 満たしていることを確認します。

### Console

- 1. Amazon EC2 コンソール [\(https://console.aws.amazon.com/ec2/](https://console.aws.amazon.com/ec2/)) を開きます。
- 2. ナビゲーションペインの [Images] (イメージ) で、[AMIs] (AMI) を選択します。
- 3. [Name] (名前) の横にあるチェックボックスをオンにして、更新する AMI を選択します。
- 4. AMI のリストの上にある [アクション] メニューから、[高速起動の設定] を選択します。これ により、[高速起動を設定] ページが開くため、ここで EC2 Fast Launch の設定を構成しま す。
- 5. 事前プロビジョニングされたスナップショットを使用して Windows AMI からインスタンス をより速く起動するには、[Windows 高速起動を有効にする] チェックボックスをオンにしま す。
- 6. [Set anticipated launch frequency] (予想される起動頻度の設定) ドロップダウンリストから、 予想されるインスタンス起動ボリュームに対応できるように作成および維持されているス ナップショット数を、指定する値を選択します。
- 7. 変更が完了したら、[Save changes] (変更を保存) を選択します。

**a** Note

起動テンプレートを使用してデフォルト以外の VPC を指定する必要がある場合、また は、IMDSv2 のメタデータ設定を構成する必要がある場合は、「[EC2 Fast Launch を設定](#page-97-0) [するときに起動テンプレートを使用する](#page-97-0)」(高速起動を設定するときに起動テンプレート を使用する) を参照してください。

AWS CLI

enable-fast-launch コマンドは、Amazon EC2 [EnableFastLaunch](https://docs.aws.amazon.com/AWSEC2/latest/APIReference/API_EnableFastLaunch.html) API オペレーションを呼び出し ます。

構文:

```
aws ec2 enable-fast-launch \ 
   --image-id <value> \ 
   --resource-type <value> \ (optional)
   --snapshot-configuration <value> \ (optional)
   --launch-template <value> \ (optional)
   --max-parallel-launches <value> \ (optional)
   --dry-run | --no-dry-run \ (optional)
   --cli-input-json <value> \ (optional)
   --generate-cli-skeleton <value> \ (optional)
```
例:

次の [enable-fast-launch](https://docs.aws.amazon.com/cli/latest/reference/ec2/enable-fast-launch.html) の例では、指定した AMI に対して EC2 Fast Launch を有効にし、事 前プロビジョニングのために 6 つの平行インスタンスを起動しています。ResourceType は snapshot に設定されます。これはデフォルト値です。

```
aws ec2 enable-fast-launch \ 
          --image-id ami-01234567890abcedf \ 
          --max-parallel-launches 6 \ 
          --resource-type snapshot
```
出力:

```
{ 
      "ImageId": "ami-01234567890abcedf", 
      "ResourceType": "snapshot", 
      "SnapshotConfiguration": { 
           "TargetResourceCount": 10 
      }, 
      "LaunchTemplate": {}, 
      "MaxParallelLaunches": 6, 
      "OwnerId": "0123456789123", 
      "State": "enabling", 
      "StateTransitionReason": "Client.UserInitiated", 
      "StateTransitionTime": "2022-01-27T22:16:03.199000+00:00" 
  }
```
Tools for PowerShell

Enable-EC2FastLaunch コマンドレットは Amazon EC2 [EnableFastLaunch](https://docs.aws.amazon.com/AWSEC2/latest/APIReference/API_EnableFastLaunch.html) API 操作を呼び出 し、Windows AMI で EC2 Fast Launch を有効にします。

# 構文:

Enable-EC2FastLaunch

- -ImageId <String>
- -LaunchTemplate\_LaunchTemplateId <String>
- -LaunchTemplate\_LaunchTemplateName <String>
- -MaxParallelLaunch <Int32>
- -ResourceType <String>
- -SnapshotConfiguration\_TargetResourceCount <Int32>
- -LaunchTemplate\_Version <String>
- -Select <String>
- -PassThru <SwitchParameter>
- -Force <SwitchParameter>

# 例:

次の [Enable-EC2FastLaunch](https://docs.aws.amazon.com/powershell/latest/reference/items/Enable-EC2FastLaunch.html) の例では、指定した AMI に対して EC2 Fast Launch を有効にし、 事前プロビジョニングのために 6 つの平行インスタンスを起動しています。ResourceType は snapshot に設定されます。これはデフォルト値です。

```
Enable-EC2FastLaunch ` 
  -ImageId ami-01234567890abcedf ` 
  -MaxParallelLaunch 6 ` 
  -Region us-west-2 ` 
  -ResourceType snapshot
```
# 出力:

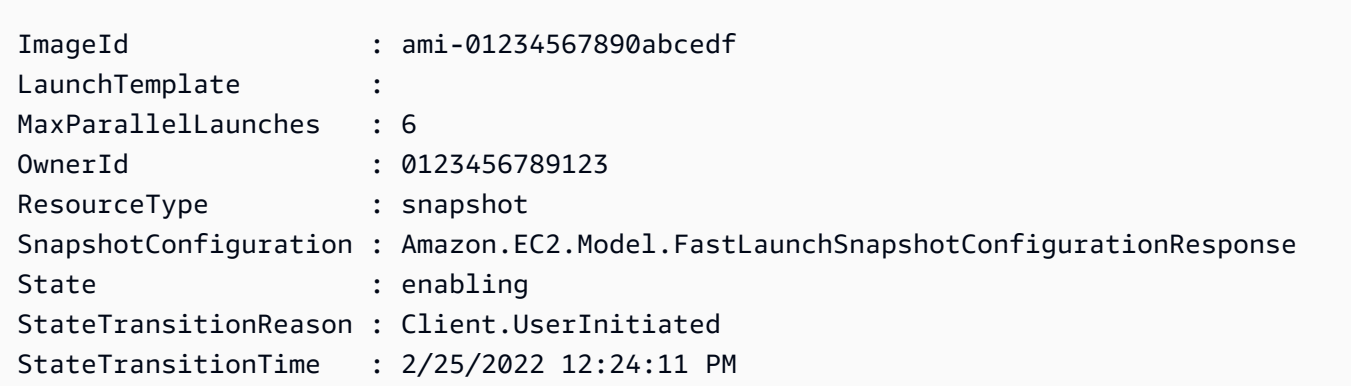

### EC2 Fast Launch を無効にする

EC2 Fast Launch を無効にするには、実際の環境に合ったタブを選択し、そのステップに従います。

# **a** Note

これらの設定を変更する前に、AMI と、これを実行するリージョンが、[前提条件](#page-90-0) のすべてを 満たしていることを確認します。

#### **Console**

- 1. Amazon EC2 コンソール [\(https://console.aws.amazon.com/ec2/](https://console.aws.amazon.com/ec2/)) を開きます。
- 2. ナビゲーションペインの [Images] (イメージ) で、[AMIs] (AMI) を選択します。
- 3. [Name] (名前) の横にあるチェックボックスをオンにして、更新する AMI を選択します。
- 4. AMI のリストの上にある [アクション] メニューから、[高速起動の設定] を選択します。これ により、[高速起動を設定] ページが開くため、ここで EC2 Fast Launch の設定を構成しま す。
- 5. [Windows の高速起動を有効にする] チェックボックスをオフにして、EC2 Fast Launch を無 効にし、事前プロビジョニングされたスナップショットを削除します。その結果、AMI は今 後、各インスタンスに対して標準の起動プロセスを使用するようになります。

#### **a** Note

Windows イメージの最適化を無効にすると、既存の事前プロビジョニングされたス ナップショットが自動的に削除されます。この機能を再度使用するには、この手順を 完了する必要があります。

6. 変更が完了したら、[Save changes] (変更を保存) を選択します。

## AWS CLI

disable-fast-launch コマンドが Amazon EC2 [DisableFastLaunch](https://docs.aws.amazon.com/AWSEC2/latest/APIReference/API_DisableFastLaunch.html) API オペレーションを呼び出し ます。

### 構文:

aws ec2 disable-fast-launch \

```
 --image-id <value> \ 
 --force | --no-force \ (optional)
 --dry-run | --no-dry-run \ (optional)
 --cli-input-json <value> \ (optional)
 --generate-cli-skeleton <value> \ (optional)
```
例:

次の [disable-fast-launch](https://docs.aws.amazon.com/cli/latest/reference/ec2/disable-fast-launch.html) の例では、指定された AMI での EC2 Fast Launch を無効にし、事前プ ロビジョニングされた既存のスナップショットをクリーンアップします。

```
aws ec2 disable-fast-launch \ 
          --image-id ami-01234567890abcedf
```
出力:

```
{ 
      "ImageId": "ami-01234567890abcedf", 
      "ResourceType": "snapshot", 
      "SnapshotConfiguration": {}, 
      "LaunchTemplate": { 
          "LaunchTemplateId": "lt-01234567890abcedf", 
          "LaunchTemplateName": "EC2FastLaunchDefaultResourceCreation-
a8c6215d-94e6-441b-9272-dbd1f87b07e2", 
          "Version": "1" 
      }, 
      "MaxParallelLaunches": 6, 
      "OwnerId": "0123456789123", 
      "State": "disabling", 
      "StateTransitionReason": "Client.UserInitiated", 
      "StateTransitionTime": "2022-01-27T22:47:29.265000+00:00" 
  }
```
Tools for PowerShell

Disable-EC2FastLaunch コマンドレットが Amazon EC2 [DisableFastLaunch](https://docs.aws.amazon.com/AWSEC2/latest/APIReference/API_DisableFastLaunch.html) API オペレーション を呼び出します。

構文:

Disable-EC2FastLaunch -ImageId <String> -ForceStop <Boolean>

-Select <String>

-PassThru <SwitchParameter>

-Force <SwitchParameter>

例:

次の [Disable-EC2FastLaunch](https://docs.aws.amazon.com/powershell/latest/reference/items/Disable-EC2FastLaunch.html) の例では、指定された AMI での EC2 Fast Launch を無効にし、事 前プロビジョニングされた既存のスナップショットをクリーンアップします。

**Disable-EC2FastLaunch -ImageId** *ami-01234567890abcedf*

出力:

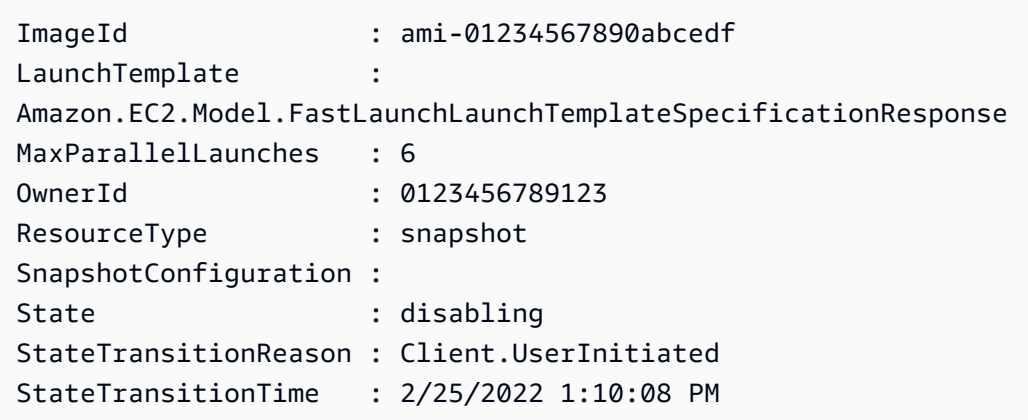

<span id="page-97-0"></span>EC2 Fast Launch を設定するときに起動テンプレートを使用する

起動テンプレートを使用すると、そのテンプレートからインスタンスを起動するたびに Amazon EC2 が使用する、一連の起動パラメータを設定することができます。指定できるのは、基本イメー ジに使用される AMI、インスタンスタイプ、ストレージ、ネットワーク設定などです。

起動テンプレートはオプションです。ただし、高速起動を設定するときに Windows AMI で起動テン プレートを使用する必要がある、次の特定の場合を除きます。

- Windows AMI 用の、デフォルト以外の VPC を指定するときは、起動テンプレートを使用する必要 があります。
- アカウントに、Amazon EC2 インスタンスに IMDSv2 を強制するポリシーが含まれている場 合、IMDSv2 を強制するメタデータ設定を指定する、起動テンプレートを作成する必要がありま す。

AWS CLI で [enable-fast-launch](https://docs.aws.amazon.com/cli/latest/reference/ec2/enable-fast-launch.html) コマンドを実行するとき、または [EnableFastLaunch](https://docs.aws.amazon.com/AWSEC2/latest/APIReference/API_EnableFastLaunch.html) API アクショ ンを呼び出すとき、EC2 コンソールのメタデータ設定を含む起動テンプレートを使用します。

起動テンプレートを使用する場合、Amazon EC2 EC2 Fast Launch では以下の設定はサポートされ ていません。EC2 Fast Launch の起動テンプレートを使用する場合は、以下のいずれをも指定しない でください。

- ユーザーデータスクリプト
- 終了保護
- 無効なメタデータ
- スポットオプション
- インスタンスを終了させるシャットダウン動作
- ネットワークインターフェイス、Elastic Graphics、スポットインスタンスのリクエスト用のリ ソースタグ

デフォルト以外の VPC を指定する

ステップ 1: 起動テンプレートを作成する

Windows インスタンスの次の詳細を指定する起動テンプレートを作成します。

- VPC サブネット。
- t3.xlarge のインスタンスタイプ。

詳細については、「[起動テンプレートの作成](#page-771-0)」を参照してください。

ステップ 2: EC2 Fast Launch AMI に起動テンプレートを指定する

プロセスに合ったタブを選択します。

Console

AWS Management Console から EC2 Fast Launch 用の起動テンプレートを指定するには、次の ステップを実行します。

- 1. Amazon EC2 コンソール [\(https://console.aws.amazon.com/ec2/](https://console.aws.amazon.com/ec2/)) を開きます。
- 2. ナビゲーションペインの [Images] (イメージ) で、[AMIs] (AMI) を選択します。
- 3. [Name] (名前) の横にあるチェックボックスをオンにして、更新する AMI を選択します。
- 4. AMI のリストの上にある [アクション] メニューから、[高速起動の設定] を選択します。これ により、[高速起動を設定] ページが開くため、ここで EC2 Fast Launch の設定を構成しま す。
- 5. [Launch template] (起動テンプレート) ボックスが、フィルター済みの検索を実行し、入 力したテキストにマッチする起動テンプレートを、現在のリージョンのアカウントで特定 します。ボックスで、起動テンプレートの名前または ID の、全部または一部を指定し、 一致する起動テンプレートの一覧を表示します。例えば、ボックスに fast と入力する と、Amazon EC2 は、現在のリージョンのアカウントで、名前に「fast」を含む起動テンプ レートをすべて検索します。

起動テンプレートを新規作成するときは、[Create launch template] (起動テンプレートを作 成) を選択します。

- 6. 起動テンプレートを選択すると、Amazon EC2 は、[Source template version] (ソーステンプ レートのバージョン) ボックスにそのテンプレートのデフォルトバージョンを表示します。 別のバージョンを指定するときは、置き換えるデフォルトのバージョンを強調表示し、ボッ クスに必要なバージョンの番号を入力します。
- 7. 変更が完了したら、[Save changes] (変更を保存) を選択します。

#### AWS CLI, API

AWS CLI から EC2 Fast Launch 用の起動テンプレートを指定するには、AWS CLI の [enable](https://docs.aws.amazon.com/cli/latest/reference/ec2/enable-fast-launch.html)[fast-launch](https://docs.aws.amazon.com/cli/latest/reference/ec2/enable-fast-launch.html) コマンドを実行するときに、起動テンプレートの名前または ID を --launchtemplate パラメータで指定します。

API リクエストで EC2 Fast Launch 用の起動テンプレートを指定するには、[EnableFastLaunch](https://docs.aws.amazon.com/AWSEC2/latest/APIReference/API_EnableFastLaunch.html) API アクションを呼び出すときに、起動テンプレートの名前または ID を LaunchTemplate パラ メータで指定します。

EC2 起動テンプレートの詳細については、「[起動テンプレートからのインスタンスの起動」](#page-759-0)(起動テ ンプレートからのインスタンスの起動) を参照してください。

EC2 Fast Launch が有効になっているカスタムイメージを作成する

Amazon EC2 EC2 Fast Launch が EC2 Image Builder と統合すると、EC2 Fast Launch が有効に なっているカスタムイメージを作成しやすくなります。詳細については、「EC2 Image Builder

ユーザーガイド」の「[Create distribution settings for a Windows AMI with EC2 Fast Launch enabled](https://docs.aws.amazon.com/imagebuilder/latest/userguide/cr-upd-ami-distribution-settings.html#create-ami-dist-win-fast-launch)  [\(AWS CLI\)](https://docs.aws.amazon.com/imagebuilder/latest/userguide/cr-upd-ami-distribution-settings.html#create-ami-dist-win-fast-launch)」を参照してください。

<span id="page-100-0"></span>EC2 Fast Launch が有効になっている AMI を表示する (AWS CLI)

AWS CLI の [describe-fast-launch-images](https://docs.aws.amazon.com/cli/latest/reference/ec2/describe-fast-launch-images.html) コマンド、または [Get-EC2FastLaunchImage](https://docs.aws.amazon.com/powershell/latest/reference/items/Get-EC2FastLaunchImage.html) Tools for PowerShell コマンドレットを使用して、EC2 Fast Launch が有効になっている AMI の詳細を取得で きます。

Amazon EC2 は、結果で返される各 Windows AMI について、次の詳細を提供します。

- EC2 Fast Launch が有効になっている AMI のイメージ ID。
- 関連付けられた Windows AMI の事前プロビジョニングに使用されるリソースタイプ。サポートさ れている値は snapshot です。
- スナップショット設定。スナップショットを使用して、関連付けられた Windows AMI の事前プロ ビジョニングを設定するパラメータのグループです。
- 事前プロビジョニング済みのスナップショットから Windows インスタンスを起動するときに、関 連付けられた AMI が使用する起動テンプレートの ID、名前、バージョンなどの、起動テンプレー トに関する情報。
- リソースを作成するために同時に起動できるインスタンスの最大数。
- 関連付けられた AMI の所有者 ID。これは、共有された AMI に対しては追加されていません。
- 関連付けられた AMI に対する EC2 Fast Launch の現在の状態。サポートされる値を次に示しま す。enabling | enabling-failed | enabled | enabled-failed | disabling | disabling-failed。

**G** Note

現在の状態は、EC2 コンソールの [Manage image optimization] (イメージ最適化を管理) ページにも、[Image optimization state] (イメージ最適化の状態) として表示されます。

- 関連付けられた AMI に対する EC2 Fast Launch が現在の状態に変更された理由。
- 関連付けられた AMI に対する EC2 Fast Launch が現在の状態に変更された時刻。

コマンドライン環境に一致するタブを選択します。

# AWS CLI

describe-fast-launch-images コマンドは、Amazon EC2 [DescribeFastLaunchImages](https://docs.aws.amazon.com/AWSEC2/latest/APIReference/API_DescribeFastLaunchImages.html) API オペ レーションを呼び出します。

構文:

```
aws ec2 describe-fast-launch-images \ 
  --image-ids <value> \ (optional)
  --filters <value> \ (optional)
  --dry-run | --no-dry-run \ (optional)
  --cli-input-json <value> \ (optional)
  --starting-token <value> \ (optional)
  --page-size <value> \ (optional)
  --max-items <value> \ (optional)
  --generate-cli-skeleton <value> \ (optional)
```
例·

次の [describe-fast-launch-images](https://docs.aws.amazon.com/cli/latest/reference/ec2/describe-fast-launch-images.html) の例は、EC2 Fast Launch 対応に設定されたアカウント内の各 AMI の詳細を示しています。この例では、アカウント内の AMI が 1 つだけ EC2 Fast Launch に 対して設定されています。

**aws ec2 describe-fast-launch-images**

出力:

```
{ 
     "FastLaunchImages": [ 
          { 
              "ImageId": "ami-01234567890abcedf", 
              "ResourceType": "snapshot", 
              "SnapshotConfiguration": {}, 
              "LaunchTemplate": { 
                  "LaunchTemplateId": "lt-01234567890abcedf", 
                  "LaunchTemplateName": "EC2FastLaunchDefaultResourceCreation-
a8c6215d-94e6-441b-9272-dbd1f87b07e2", 
                  "Version": "1" 
              }, 
              "MaxParallelLaunches": 6, 
              "OwnerId": "0123456789123", 
              "State": "enabled",
```

```
 "StateTransitionReason": "Client.UserInitiated", 
              "StateTransitionTime": "2022-01-27T22:20:06.552000+00:00" 
         } 
     ]
}
```
Tools for PowerShell

Get-EC2FastLaunchImage コマンドレットは、Amazon EC2 [DescribeFastLaunchImages](https://docs.aws.amazon.com/AWSEC2/latest/APIReference/API_DescribeFastLaunchImages.html) API オ ペレーションを呼び出します。

構文:

```
Get-EC2FastLaunchImage
-Filter <Filter[]>
-ImageId <String[]>
-MaxResult <Int32>
-NextToken <String>
-Select <String>
-NoAutoIteration <SwitchParameter>
```
例:

次の [Get-EC2FastLaunchImage](https://docs.aws.amazon.com/powershell/latest/reference/items/Get-EC2FastLaunchImage.html) の例は、EC2 Fast Launch 対応に設定されたアカウント内の各 AMI の詳細を示しています。この例では、アカウント内の AMI が 1 つだけ EC2 Fast Launch に 対して設定されています。

**Get-EC2FastLaunchImage -ImageId** *ami-01234567890abcedf*

出力:

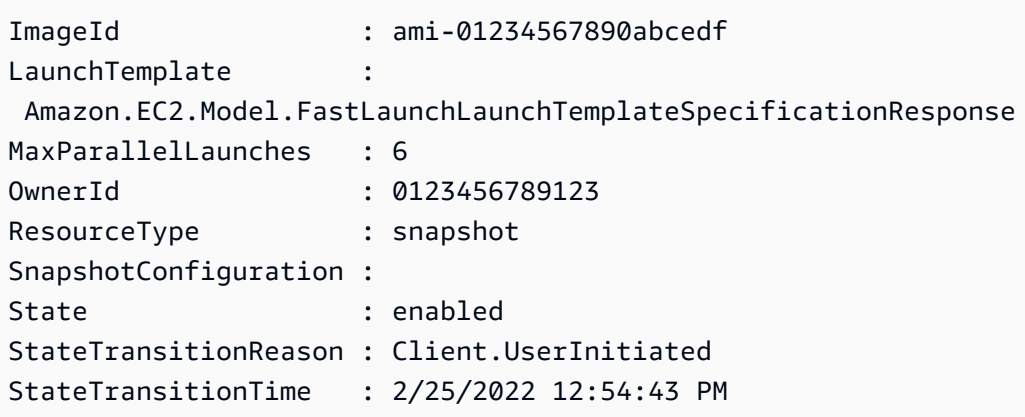

# <span id="page-103-0"></span>リソースコストを管理する

Windows AMI を EC2 Fast Launch に対して設定するには、サービス料金はかかりません。ただ し、Amazon EC2 Windows AMI で EC2 Fast Launch を有効にすると、Amazon EC2 が事前プロビ ジョニングされたスナップショットを準備および保存するために使用する基本の AWS リソースに は、標準料金が適用されます。コスト配分タグを設定すると、EC2 Fast Launch リソースに関連する コストの追跡と管理がしやすくなります。コスト配分タグを設定する方法の詳細については、「[請求](#page-104-0) [の EC2 Fast Launch コストを追跡する](#page-104-0)」を参照してください。

次の例は、EC2 Fast Launch スナップショットのコストに関連するコストがどのように配分されるか を示しています。

シナリオ例: AtoZ Example 社は、50 GiB の EBS ルートボリュームを備える Windows AMI を使用し ています。同社は AMI に対し EC2 Fast Launch を有効化していて、ターゲットリソース数を 5 に設 定しています。自社の AMI で EC2 Fast Launch を 1 か月間使用すると、コストは約 5.00 USD にな ります。その内訳は次のとおりです。

1. AtoZ Example 社が EC2 Fast Launch を有効にすると、Amazon EC2 は 5 つのスモールインスタ ンスを起動します。各インスタンスは Sysprep および OOBE Windows の起動ステップを通じて 実行され、必要に応じて再起動します。これには、インスタンスごとに数分かかります (時間は リージョンまたはアベイラビリティーゾーン (AZ) のビジー状態、および AMI のサイズに応じて 異なります) 。

コスト

- インスタンスのランタイムコスト (該当する場合は最小ランタイム): 5 つのインスタンス
- ボリュームコスト: 5 つの EBS ルートボリューム
- 2. 事前プロビジョニングの処理が完了すると、Amazon EC2 はインスタンスのスナップショットを 取得します。これは Amazon S3 に保存されます。スナップショットは通常、起動に使用される 前に 4~8 時間保存されます。その場合、コストはスナップショットあたり約 0.02~0.05 USD で す。

コスト

- スナップショットストレージ (Amazon S3): 5 つのスナップショット
- 3. Amazon EC2 は、スナップショットを取得するとインスタンスを停止します。その時点から、イ ンスタンスのコストは発生しなくなります。ただし、EBS ボリュームコストでは引き続きコスト が発生します。

### コスト

• EBS ボリューム: 関連する EBS ルートボリュームのコストは、引き続き発生します。

**a** Note

こちらに示すコストは一例です。コストは、ご使用の AMI 構成および料金プランに応じて異 なります。

<span id="page-104-0"></span>請求の EC2 Fast Launch コストを追跡する

コスト配分タグは、EC2 Fast Launch に関連するコストを反映するように AWS 請求を整理するのに 役立ちます。EC2 Fast Launch 用に、事前プロビジョニング済みのスナップショットを準備および保 存するときに、Amazon EC2 が作成するリソースに追加する次のタグを使用できます。

タグキー: CreatedBy、値: EC2 Fast Launch

Billing and Cost Management コンソールでタグをアクティブ化し、詳細な請求レポートを設定する と、レポートに [user:CreatedBy] 列が表示されます。この列には、すべてのサービスの値が含ま れます。ただし、CSV ファイルをダウンロードした場合は、データをスプレッドシートにインポー トして、値で EC2 Fast Launch をフィルタリングできます。この情報は、タグがアクティブ化さ れたときに AWS Cost and Usage Report にも表示されます。

ステップ 1: ユーザー定義のコスト配分タグを有効にする

コストレポートにリソースタグを含めるには、まず、Billing and Cost Management コンソールでタ グをアクティブ化する必要があります。詳細については、AWS Billing and Cost Management ユー ザーガイドの「[ユーザー定義のコスト配分タグのアクティブ化](https://docs.aws.amazon.com/awsaccountbilling/latest/aboutv2/activating-tags.html)」を参照してください。

**a** Note

アクティベーションには最長で 24 時間かかることがあります。

ステップ 2: コストレポートを設定する

コストレポートを既に設定している場合は、アクティベーションの完了後、次にレポートを実行した ときにタグの列が表示されます。コストレポートを初めて設定する場合は、次のいずれかを選択しま す。

- 「AWS Billing and Cost Management ユーザーガイド」の「[月次コスト配分レポートの設定」](https://docs.aws.amazon.com/awsaccountbilling/latest/aboutv2/configurecostallocreport.html#allocation-report)を参 照してください。
- 「AWS Cost and Usage Report ユーザーガイド」の[「Creating Cost and Usage Reports](https://docs.aws.amazon.com/cur/latest/userguide/cur-create.html)」(コスト と使用状況レポートの作成) を参照してください。

**a** Note

AWS から S3 バケットへのレポートの配信を開始するまで、最大 24 時間かかる場合があり ます。

EC2 Fast Launch は、所有している Windows AMI に対して、または、Amazon EC2 コンソー ル、API、SDK、[CloudFormation](https://docs.aws.amazon.com/AWSCloudFormation/latest/UserGuide/aws-properties-imagebuilder-distributionconfiguration-fastlaunchconfiguration.html)、または AWS CLI の ec2 コマンドから共有した Windows AMI に 対して設定できます。以下のセクションでは、Amazon EC2 コンソールおよび AWS CLI の設定手順 について説明します。

EC2 Image Builder で EC2 Fast Launch 用に構成されたカスタム Windows AMI を作成することも できます。詳細については、「[EC2 Fast Launch が有効になっている Windows AMI のディストリ](https://docs.aws.amazon.com/imagebuilder/latest/userguide/cr-upd-ami-distribution-settings.html#cli-create-ami-dist-config-win-fast-launch) [ビューション設定を作成する \(AWS CLI\)」](https://docs.aws.amazon.com/imagebuilder/latest/userguide/cr-upd-ami-distribution-settings.html#cli-create-ami-dist-config-win-fast-launch)を参照してください。

<span id="page-105-0"></span>EC2 Fast Launch のモニタリング

このセクションでは、EC2 Fast Launch が有効になっているアカウントの Amazon EC2 Windows Server AMI をモニタリングする方法について説明します。

EventBridge を使用して、EC2 Fast Launch の状態の変更をモニタリングする

EC2 Fast Launch が有効になっている Windows AMI の状態が変わると、Amazon EC2 は EC2 Fast Launch State-change Notification イベントを生成します。次に、Amazon EC2 は Amazon EventBridge (旧 Amazon CloudWatch Events) に送信します。

状態変更イベントに応じて、1 つ以上のアクションをトリガーする EventBridge ルールを作成 できます。例えば、EC2 Fast Launch が有効になったことを検出し、次のアクションを実行す る、EventBridge ルールを作成できます。

- サブスクライバーに通知するメッセージを Amazon SNS トピックに送信します。
- 何らかのアクションを実行する、Lambda 関数を呼び出します。
- 状態変更データを Amazon Data Firehose に送信し、分析します。

EventBridge ルールの作成の詳細については、Amazon EventBridge ユーザーガイドの「[イベントに](https://docs.aws.amazon.com/eventbridge/latest/userguide/eb-create-rule.html) [反応する Amazon EventBridge ルールの作成](https://docs.aws.amazon.com/eventbridge/latest/userguide/eb-create-rule.html)」を参照してください 。

# 状態変更イベント

EC2 Fast Launch 機能では、ベストエフォートベースで JSON 形式の状態変更イベントを発行しま す。Amazon EC2 は、ほぼリアルタイムにイベントを EventBridge に送信します。このセクション では、イベントフィールドについて説明し、イベントのフォーマットの例を示します。

## **EC2 Fast Launch State-change Notification**

imageId

EC2 Fast Launch の状態が変更された AMI を特定します。

resourceType

事前プロビジョニングに使用するリソースのタイプ。サポートされている値は snapshot です。 デフォルト値は snapshot です。

### state

指定された AMI に対する EC2 Fast Launch 機能の現在の状態。有効な値には次のようなものが あります。

- enabling 対象 AMI に対する EC2 Fast Launch 機能が有効になり、Amazon EC2 が事前プロ ビジョニングプロセス用のスナップショットの作成を開始します。
- enabling-failed AMI に対して EC2 Fast Launch を初めて有効にしたときに、問題が発生して 事前プロビジョニングプロセスが失敗しました。これは、事前プロビジョニングのプロセス中 いつでも発生する可能性があります。
- 有効 EC2 Fast Launch 機能が有効になっています。Amazon EC2 が、新しく有効になった EC2 Fast Launch AMI に対して事前プロビジョニングされた最初のスナップショットを作成す るとすぐに、この状態は enabled に変わります。AMI が既に有効になっており、再度事前プ ロビジョニングを行うと、状態の変更が直ちに行われます。
- enabled-failed この状態は、EC2 Fast Launch AMI での事前プロビジョニングプロセスが今 回が初めてでない場合にのみ適用されます。これは、EC2 Fast Launch 機能を無効にしてから 再度有効にした場合や、初回の事前プロビジョニングが完了した後に設定の変更やその他のエ ラーがあった場合に発生する可能性があります。
- disabling AMI の所有者がその AMI に対し EC2 Fast Launch 機能を無効にし、Amazon EC2 がクリーンアッププロセスを開始しました。
- 無効 EC2 Fast Launch 機能は無効になっています。Amazon EC2 がクリーンアッププロセス を完了するとすぐに状態は disabled に変わります。
- disabling-failed 問題が発生したため、クリーンアッププロセスが失敗しました。これは事前 にプロビジョニングされたスナップショットの一部がアカウントに残っている可能性があるこ とを意味します。

**StateTransitionReason** 

EC2 Fast Launch AMI の状態が変更された理由。

**a** Note

このイベントメッセージのすべてのフィールドは必須です。

次の例は、新しく有効になった EC2 Fast Launch AMI が、最初のインスタンスを起動して事前プ ロビジョニングプロセスを開始したところを示しています。この時点で、状態は enabling で す。Amazon EC2 が事前にプロビジョニングされた最初のスナップショットを作成すると、状態は enabled に変わります。

```
{ 
  "version": "0", 
  "id": "01234567-0123-0123-0123-012345678901", 
  "detail-type": "EC2 Fast Launch State-change Notification", 
  "source": "aws.ec2", 
  "account": "123456789012", 
  "time": "2022-08-31T20:30:12Z", 
  "region": "us-east-1", 
  "resources": [ 
  "arn:aws:ec2:us-east-1:123456789012:image/ami-123456789012" 
  ], 
  "detail": { 
   "imageId": "ami-123456789012", 
   "resourceType": "snapshot", 
   "state": "enabling", 
   "stateTransitionReason": "Client.UserInitiated" 
 }
}
```
CloudWatch で EC2 Fast Launch メトリクスをモニタリングする

EC2 Fast Launch が有効になっている Amazon EC2 AMI は、Amazon CloudWatch にメトリクスを 送信します。AWS Management Console、AWS CLI、または API を使用して、EC2 Fast Launch が CloudWatch に送信するメトリクスを一覧表示できます。AWS/EC2 名前空間には、次の EC2 Fast Launch メトリクスが含まれます。

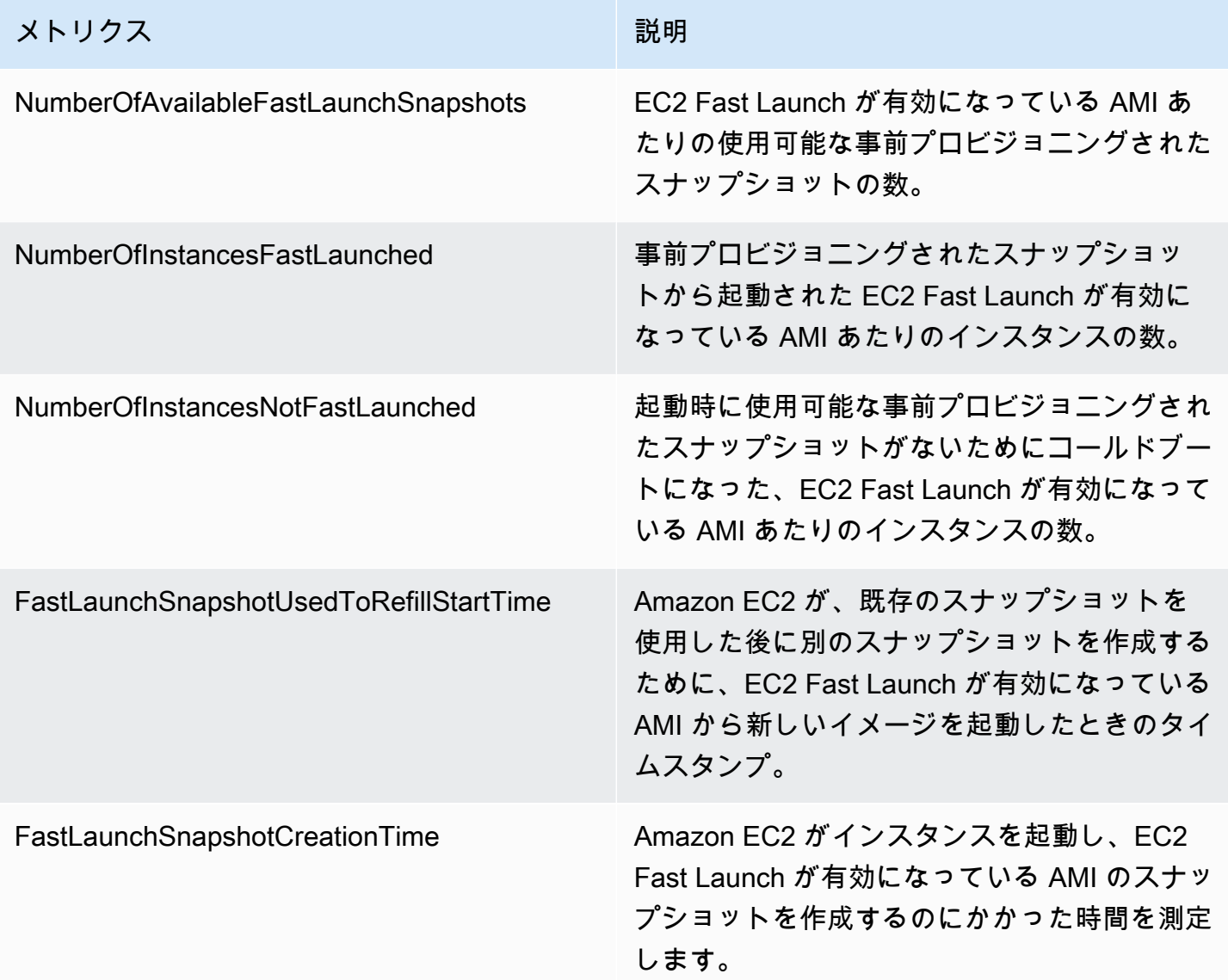

EC2 Fast Launch でのサービスにリンクしたロール

Amazon EC2 は、ユーザーに代わって他の AWS のサービスを呼び出すために必要なアクセス許可 のために、サービスにリンクされたロールを使用します。サービスにリンクされたロールは、AWS のサービス に直接リンクされた一意のタイプの IAM ロールです。サービスにリンクされたロー

ルは、AWS のサービスにアクセス許可を委任するためのセキュアな方法を提供します。これは、 リンクされたサービスのみが、サービスにリンクされたロールを引き受けることができるためで す。Amazon EC2 がサービスリンクロールを含めた IAM ロールを使用する方法の詳細については、 「[Amazon EC2 の IAM ロール」](#page-2287-0)を参照してください。

Amazon EC2 では、AWSServiceRoleForEC2FastLaunch という名前のサービスリンクロールを 使用して、Windows AMI からのインスタンスの起動にかかる時間を短縮する、事前プロビジョニン グされたスナップショットのセットを作成および管理します。

このサービスリンクロールを手動で作成する必要はありません。AMI に対し EC2 Fast Launch の使 用を開始した際に、サービスにリンクしたロールが存在しない場合、Amazon EC2 はそのロールを 作成します。

#### **a** Note

サービスにリンクしたロールがアカウントから削除された場合、別の Windows AMI に対し EC2 Fast Launch を有効にして、アカウントでロールを再作成することができます。また は、現在の AMI に対して EC2 Fast Launch を無効にし、再度有効にすることもできます。 ただし、機能を無効にすると、AMI ではすべての新しいインスタンスに対して標準の起動 プロセスが使用され、Amazon EC2 では事前プロビジョニングされたスナップショットが すべて削除されます。事前プロビジョニングされたスナップショットがすべて削除された ら、AMI に対し EC2 Fast Launch の使用を再び有効にすることができます。

Amazon EC2 では、AWSServiceRoleForEC2FastLaunch のサービスリンクロールを編集するこ とはできません。サービスリンクロールを作成した後は、多くのエンティティによってロールが参照 される可能性があるため、ロール名を変更することはできません。ただし、IAM を使用してロール の説明の編集はできます。詳細については、IAM ユーザーガイドの[サービスにリンクされたロール](https://docs.aws.amazon.com/IAM/latest/UserGuide/using-service-linked-roles.html#edit-service-linked-role) [の編集](https://docs.aws.amazon.com/IAM/latest/UserGuide/using-service-linked-roles.html#edit-service-linked-role)を参照してください。

サービスリンクロールは、関連リソースをすべて削除した後でしか削除できません。この結 果、Amazon EC2 リソースへのアクセス許可が誤って削除されることがなくなり、EC2 Fast Launch が有効になっている Amazon EC2 Windows Server AMI に関連付けられたリソースが保護されま す。

Amazon EC2 では、Amazon EC2 サービスを利用できるすべてのリージョンで、EC2 Fast Launch のサービスにリンクしたロールがサポートされています。詳細については、「[リージョン](#page-1917-0)」を参照し てください。

### **AWSServiceRoleForEC2FastLaunch** によって付与されるアクセス許可

Amazon EC2 は、EC2FastLaunchServiceRolePolicy 管理ポリシーを使用して、次のアクショ ンを実行します。

- cloudwatch:PutMetricData EC2 Fast Launch に関連付けられたメトリクスデータを Amazon EC2 名前空間にポストします。
- ec2:CreateLaunchTemplate EC2 Fast Launch が有効になっている Amazon EC2 Windows Server AMI の起動テンプレートを作成します。
- ec2:CreateSnapshot EC2 Fast Launch が有効になっている Amazon EC2 Windows Server AMI に対し、事前プロビジョニングされたスナップショットを作成します。
- ec2:CreateTags EC2 Fast Launch が有効になっている Amazon EC2 Windows Server AMI に 対し、Windows インスタンスの起動と事前プロビジョニングに関連付けられたリソースのタグを 作成します。
- ec2:DeleteSnapshots 以前に有効にされた AMI に対し EC2 Fast Launch がオフになってい る場合に、関連付けられた事前プロビジョニングされたスナップショットをすべて削除します。
- ec2:DescribeImages すべてのリソースのイメージを表示します。
- ec2:DescribeInstanceAttribute すべてのリソースのインスタンス属性を表示します。
- ec2:DescribeInstanceStatus すべてのリソースのインスタンスステータスを表示しま す。
- ec2:DescribeInstances すべてのリソースのインスタンスを表示します。
- ec2:DescribeInstanceTypeOfferings すべてのリソースのインスタンスタイプの提供を 表示します。
- ec2:DescribeLaunchTemplates すべてのリソースの起動テンプレートを表示します。
- ec2:DescribeLaunchTemplateVersions すべてのリソースの起動テンプレートのバージョ ンを表示します。
- ec2:DescribeSnapshots すべてのリソースのスナップショットリソースを表示します。
- ec2:DescribeSubnets すべてのリソースのサブネットを表示します。
- ec2:RunInstances プロビジョニングステップを実行するために、EC2 Fast Launch が有効に なっている Amazon EC2 Windows Server AMI からインスタンスを起動します。
- ec2:StopInstances 事前プロビジョニングされたスナップショットを作成するために、EC2 Fast Launch が有効になっている Amazon EC2 Windows Server AMI から起動されたインスタンス を停止します。
- ec2:TerminateInstances 事前プロビジョニングされたスナップショットを作成した 後、EC2 Fast Launch が有効になっている Amazon EC2 Windows Server AMI から起動されたイ ンスタンスを終了します。
- iam:PassRole AWSServiceRoleForEC2FastLaunch サービスリンクロールが、起動テン プレートのインスタンスプロファイルを使用して、ユーザーに代わってインスタンスを起動するこ とを許可します。

Amazon EC2 のマネージドポリシーの使用方法の詳細については、「[Amazon Elastic Compute](#page-2283-0)  [Cloud での AWS の管理ポリシー」](#page-2283-0)を参照してください。

暗号化された AMI および EBS スナップショット用のカスタマーマネージド型キーへのアクセス

前提条件

• Amazon EC2 がお客様に代わって暗号化された AMI にアクセスできるようにするには、カスタ マーマネージド型キーの createGrant アクションに対する権限が必要です。

暗号化された AMI に対し EC2 Fast Launch を有効にすると、Amazon EC2 で、カスタマーマネージ ドキーを使用して AMI にアクセスするアクセス許可が AWSServiceRoleForEC2FastLaunch ロー ルに付与されます。この権限は、インスタンスを起動し、ユーザーに代わって事前プロビジョニング されたスナップショットを作成するために必要です。

### Windows インスタンスの更新

Windows インスタンスを起動した後、インスタンスに更新プログラムをインストールする必要があ ります。詳細については、「[Amazon EC2 での更新管理」](#page-2356-0)を参照してください。

関心のある更新プログラムのみを手動でインストールすることも、現在の AWS Windows AMI から 始めて、新しい Windows インスタンスを構築することもできます。現在の AWS Windows AMI の検 索方法や、AMI を最新の状態に保つ方法については、「[Windows AMI の検索](#page-112-0)」および[「AMI を最新](#page-86-0) [の状態に保つ](#page-86-0)」を参照してください。

**G** Note

更新時にはインスタンスはステートレスである必要があります。詳細については、[大規模環](https://d1.awsstatic.com/whitepapers/managing-your-aws-infrastructure-at-scale.pdf) [境での AWS インフラストラクチャを管理するを](https://d1.awsstatic.com/whitepapers/managing-your-aws-infrastructure-at-scale.pdf)ご参照ください。

Windows インスタンスの場合は、以下のサービスやアプリケーションにアップデートをインストー ルできます。

- [Windows Server](http://windows.microsoft.com/en-us/windows/windows-update)
- [Microsoft SQL Server](http://technet.microsoft.com/en-us/library/ff803383.aspx)
- [Windows PowerShell](http://technet.microsoft.com/en-us/scriptcenter/dd772288)
- [EC2Launch v2 の最新バージョンのインストール](#page-966-0)
- [EC2Launch の最新バージョンのインストール](#page-1052-0)
- [EC2Config の最新バージョンのインストール](#page-1071-0)
- [AWS Systems Manager SSM Agent](https://docs.aws.amazon.com/systems-manager/latest/userguide/sysman-install-ssm-win.html)
- [Windows の拡張ネットワーキングの有効化](#page-2056-0)
- [PowerShell を使用して AWS NVMe ドライバーをインストールまたはアップグレードする](#page-1155-0)
- [Windows インスタンスでの PV ドライバーのアップグレード](#page-1130-0)
- [AWS Tools for Windows PowerShell](https://aws.amazon.com/powershell)
- [AWS CloudFormation ヘルパースクリプト](https://docs.aws.amazon.com/AWSCloudFormation/latest/UserGuide/cfn-helper-scripts-reference.html)

更新をインストールした後、Windows インスタンスを再起動することをお勧めします。詳細につい ては、[インスタンスの再起動](#page-847-0) を参照してください。

新しいバージョンの Windows Server へのアップグレードまたは移行

Windows インスタンスを Windows Server の新しいバージョンにアップグレードまたは移行する方 法については、「[Amazon EC2 Windows インスタンスのより新しいバージョンの Windows Server](#page-1460-0)  [へのアップグレード](#page-1460-0)」を参照してください。

# <span id="page-112-0"></span>Windows AMI の検索

インスタンスを起動するには、インスタンスの起動元となる AMI を選択する必要があります。AMI を選択するときに、起動するインスタンスに関して、次の要件を検討します。

- リージョン AMI ID は各 AWS リージョンで固有です。
- オペレーティングシステム
- アーキテクチャ: 32 ビット (i386)、または 64 ビット(x86\_64)
- プロバイダー (Amazon Web Services など)

• 追加のソフトウェア (SQL Server など)

Ubuntu AMI の検索方法については、「[EC2 AMI ロケータ」](https://cloud-images.ubuntu.com/locator/ec2/)を参照してください。

RedHat AMI の検索方法については、RHEL [ナレッジベース記事を](https://access.redhat.com/solutions/15356)参照してください。

Linux AMI の検索方法については、「Linux インスタンス用 Amazon EC2 ユーザーガイド」の 「[Linux AMI の検索」](https://docs.aws.amazon.com/AWSEC2/latest/UserGuide/finding-an-ami.html)を参照してください。

[Windows] AMI トピックの検索

- [Amazon EC2 コンソールを使用した Windows AMI の検索](#page-113-0)
- [AWS Tools for Windows PowerShell を使用した AMI の検索](#page-114-0)
- [AWS CLI を使用した AMI の検索](#page-115-0)
- [Systems Manager を使用して最新の Windows AMI を検索するには](#page-116-0)
- [Systems Manager パラメータを使用した AMI の検索](#page-116-1)

## <span id="page-113-0"></span>Amazon EC2 コンソールを使用した Windows AMI の検索

Amazon EC2 コンソールを使用して、/Windows AMIを検索できます。インスタンス起動ウィザー ドを使用してインスタンスを起動するときに、AMI のリストから目的のインスタンスを選択できま す。また、[Images] (イメージ) ページを使用して使用可能なすべての AMI を検索することもできま す。AMI ID は各 AWS リージョンで固有です。

インスタンス起動ウィザードを使用して Windows AMI を検索するには

- 1. Amazon EC2 コンソール [\(https://console.aws.amazon.com/ec2/](https://console.aws.amazon.com/ec2/)) を開きます。
- 2. ナビゲーションバーから、インスタンスを起動するリージョンを選択します。お客様は場所に関 係なく、使用できるリージョンをどれでも選択できます。
- 3. コンソールダッシュボードで [インスタンスの作成] を選択します。
- 4. (新しいコンソール) [Application and OS Images (Amazon Machine Image)] (アプリケーションと OS イメージ (Amazon マシンイメージ)にある [Quick Start] (クイックスタート) を選択して、イ ンスタンスのオペレーティングシステム (OS) を選択し、その後[Amazon Machine Image (AMI)] (Amazon マシンイメージ (AMI)) で、よく使用されている AMI のいずれかをリストから選択しま す。必要な AMI が表示されていない場合は、[Browser more AMIs] (その他の AMI を閲覧) を選 択して、AMI の全カタログを参照します。詳細については、[アプリケーションと OS イメージ](#page-736-0)  [\(Amazon マシンイメージ\)](#page-736-0) を参照してください。

(旧コンソール) [Quick Start] (クイックスタート) タブで、よく使用されている AMI のいず れかをリストから選択します。使用する AMI が表示されていない場合は、[My AMIs] (マイ AMI)、[AWS Marketplace]、[Community AMIs] (コミュニティ AMI) のいずれかのタブを開き、 目的の AMI を探します。詳細については、[ステップ 1: Amazon Machine Image \(AMI\) を選択す](#page-750-0) [る](#page-750-0) を参照してください。

AMI ページを使用して Windows AMI を検索するには

- 1. Amazon EC2 コンソール [\(https://console.aws.amazon.com/ec2/](https://console.aws.amazon.com/ec2/)) を開きます。
- 2. ナビゲーションバーから、インスタンスを起動するリージョンを選択します。お客様は場所に関 係なく、使用できるリージョンをどれでも選択できます。
- 3. ナビゲーションペインで [AMIs] を選択します。
- 4. (オプション) フィルターと検索オプションを使用すると、表示される AMI を限定して、条件に 一致する AMI のみを表示できます。例えば、AWS が提供するすべての Windows AMI を表示す るには、[Public images] (パブリックイメージ) をクリックします。次に、検索オプションを使用 して、AMI のリストに表示される範囲を指定します。

検索バーをクリックし、メニューから [Owner alias] (所有者エイリアス)、[=] 演算子の順に選択 し、値として [Amazon] を選択します。検索バーをもう一度クリックし、[Platform] (プラット フォーム)、[=] 演算子の順に選択し、表示されたリストからオペレーティングシステムを選択し ます。

- 5. (オプション) [設定] アイコンを選択して、ルートデバイスタイプなど、表示するイメージ属性を 選択します。あるいは、一覧から AMI を選択し、[Details] (詳細) タブにそのプロパティを表示 できます。
- 6. この AMI からインスタンスを起動するには、インスタンスを選択し、[イメージからのインスタ ンスの起動] を選択します。コンソールを使用してインスタンスを起動する方法については、[新](#page-734-0) [しいインスタンス起動ウィザードを使用してインスタンスを起動する](#page-734-0) を参照してください。ま だインスタンスを起動する準備ができていない場合は、後で使用するために AMI ID を記録しま す。

## <span id="page-114-0"></span>AWS Tools for Windows PowerShell を使用した AMI の検索

Amazon EC2 または AWS Systems Manager の PowerShell コマンドレットを使用して、要件に一 致する Windows AMI のみを表示できます。要件に一致する AMI が見つかったら、インスタンスの 起動に使用できるようにその ID をメモしておきます。詳細については、AWS Tools for Windows

PowerShell ユーザーガイドの「[Windows PowerShell を使用したインスタンスの起動」](https://docs.aws.amazon.com/powershell/latest/userguide/pstools-ec2-launch.html)を参照してく ださい。

Amazon EC2

詳細と例については、AWS Tools for Windows PowerShell ユーザーガイドの「[Windows PowerShell](https://docs.aws.amazon.com/powershell/latest/userguide/pstools-ec2-get-amis.html) [を使用した AMI の検索」](https://docs.aws.amazon.com/powershell/latest/userguide/pstools-ec2-get-amis.html)を参照してください。

Systems Manager パラメータストア

詳細と例については、「[Systems Manager パラメータストアを使用した最新の Windows AMI のクエ](https://aws.amazon.com/blogs/mt/query-for-the-latest-windows-ami-using-systems-manager-parameter-store/) [リ](https://aws.amazon.com/blogs/mt/query-for-the-latest-windows-ami-using-systems-manager-parameter-store/)」を参照してください。

### <span id="page-115-0"></span>AWS CLI を使用した AMI の検索

Amazon EC2 または AWS CLI の AWS Systems Manager コマンドを使用すると、要件に一致する Windows AMI のみを表示できます。要件に一致する AMI が見つかったら、インスタンスの起動に使 用できるようにその ID をメモしておきます。詳細については、[AWS Command Line Interface User Guide] (ユーザーガイド) の[\[Launch your instance\]](https://docs.aws.amazon.com/cli/latest/userguide/cli-ec2-launch.html#launching-instances) (インスタンスを起動) を参照してください。

Amazon EC2

[describe-images](https://docs.aws.amazon.com/cli/latest/reference/ec2/describe-images.html) コマンドは、フィルタリングパラメータをサポートしています。例えば、Amazon が所有するパブリック AMI を表示するのに --owners パラメーターを使用します。

**aws ec2 describe-images --owners self amazon**

Windows AMI のみを表示するには、前のコマンドに以下のフィルターを追加します。

**--filters "Name=platform,Values=windows"**

**A** Important

describe-images コマンドから --owners フラグを省略すると、所有権に関係なく、起動許 可を持つすべてのイメージが返されます。

Systems Manager パラメータストア

詳細と例については、「[Systems Manager パラメータストアを使用した最新の Windows AMI のクエ](https://aws.amazon.com/blogs/mt/query-for-the-latest-windows-ami-using-systems-manager-parameter-store/) [リ](https://aws.amazon.com/blogs/mt/query-for-the-latest-windows-ami-using-systems-manager-parameter-store/)」を参照してください。

# <span id="page-116-0"></span>Systems Manager を使用して最新の Windows AMI を検索するには

Amazon EC2 では、AWS で保持されるパブリック AMI 用の AWS Systems Manager パブリックパ ラメータが提供されており、インスタンスの起動時に使用することができます。

AWS Systems Manager を使用して最新の AL2023 AMI を検索するには、[「AL2023 の使用を開始す](https://docs.aws.amazon.com/linux/al2023/ug/get-started.html) [る](https://docs.aws.amazon.com/linux/al2023/ug/get-started.html)」を参照してください。

Amazon EC2 AMI のパブリックパラメータは、次のパスから使用できます。

/aws/service/ami-windows-latest

現在の AWS リージョンにあるすべての および Windows 向け AMI を表示するには、次の AWS CLI コマンドを実行します。

aws ssm get-parameters-by-path --path /aws/service/ami-windows-latest --query "Parameters[].Name"

詳細については、AWS Systems Manager ユーザーガイドの「[パブリックパラメータを使用する」](https://docs.aws.amazon.com/systems-manager/latest/userguide/parameter-store-public-parameters.html) および「」「[AWS Systems Manager Parameter Store を使用して最新の Windows AMI をクエリす](https://aws.amazon.com/blogs/mt/query-for-the-latest-windows-ami-using-systems-manager-parameter-store/) [る](https://aws.amazon.com/blogs/mt/query-for-the-latest-windows-ami-using-systems-manager-parameter-store/)」を参照してください。

## <span id="page-116-1"></span>Systems Manager パラメータを使用した AMI の検索

コンソールで EC2 インスタンス起動ウィザードを使用してインスタンスを起動する場合は、リスト から AMI を選択するか、AMI ID を指す AWS Systems Manager パラメータを選択します。オート メーションコードを使用してインスタンスを作成する場合は、AMI ID の代わりに Systems Manager パラメータを指定できます。

Systems Manager パラメータは、Systems Manager パラメータストアで作成できるユーザー定義の キーと値のペアです。パラメータストアは、アプリケーションの設定値を外部化するための一元的な ストアを提供します。詳細については、AWS Systems Manager ユーザーガイドの「[AWS Systems](https://docs.aws.amazon.com/systems-manager/latest/userguide/systems-manager-parameter-store.html) [Manager Parameter Store」](https://docs.aws.amazon.com/systems-manager/latest/userguide/systems-manager-parameter-store.html)を参照してください。

AMI ID をポイントするパラメータを作成する場合は、データ型に aws:ec2:image を指定してくだ さい。このデータ型を指定すると、パラメータの作成時または変更時にパラメータ値が AMI ID とし

て検証されます。詳細については、AWS Systems Manager ユーザーガイドの「[Amazon マシンイ](https://docs.aws.amazon.com/systems-manager/latest/userguide/parameter-store-ec2-aliases.html) [メージ ID のパラメータのネイティブサポート」](https://docs.aws.amazon.com/systems-manager/latest/userguide/parameter-store-ec2-aliases.html)を参照してください。

Systems Manager パラメータのトピック

- [ユースケース](#page-117-0)
- [アクセス許可](#page-118-0)
- [制限事項](#page-118-1)
- [Systems Manager パラメータを使用したインスタンスの起動](#page-118-2)

<span id="page-117-0"></span>ユースケース

Systems Manager パラメータを使用して AMI ID を指すようにすると、ユーザーがインスタンスの起 動時に適切な AMI を簡単に選択できるようになります。Systems Manager パラメータにより、オー トメーションコードのメンテナンスを簡素化することもできます。

ユーザーの利便性の向上

特定の AMI を使用してインスタンスを作成する必要があり、その AMI を定期的に更新する場合 は、AMI を見つけるために Systems Manager パラメータを選択するようにユーザーに求めることを お勧めします。ユーザーに Systems Manager パラメータを選択するように求めると、インスタンス の起動に最新の AMI が使用されるようになります。

例えば、組織内で毎月最新のオペレーティングシステムとアプリケーションパッチが適用された AMI の新しいバージョンを作成するとします。また、ユーザーに最新バージョンの AMI を使用し てインスタンスを作成するように求めるとします。ユーザーに最新バージョンを確実に使用させる には、適切な AMI ID をポイントする Systems Manager パラメータ (例: golden-ami など) を作成 することができます。新しいバージョンの AMI を作成するたびに、パラメータの AMI ID の値を更 新して常に最新の AMI をポイントするようにします。ユーザーは毎回同じ Systems Manager パラ メータを選択し続けるため、AMI の定期的な更新について知る必要はありません。AMI に Systems Manager パラメータを使用すると、ユーザーはインスタンスの起動に適切な AMI を簡単に選択でき るようになります。

オートメーションコードの保守の簡素化

オートメーションコードを使用してインスタンスを作成する場合は、AMI ID の代わりに Systems Manager パラメータを指定できます。新しいバージョンの AMI を作成したら、最新の AMI を指すよ うにパラメータの AMI ID の値を変更できます。パラメータを参照するオートメーションコードは、

新しいバージョンの AMI を作成するたびに修正する必要はありません。これにより、オートメー ションのメンテナンスが簡素化されるため、デプロイのコストの削減に役立ちます。

**a** Note

Systems Manager パラメータが指す AMI ID を変更しても、実行中のインスタンスは影響を 受けません。

### <span id="page-118-0"></span>アクセス許可

インスタンス起動ウィザードで AMI ID を指す Systems Manager パラメータを使用する場合は、IAM ポリシーに ssm:DescribeParameters と ssm:GetParameters を追加する必要がありま す。ssm:DescribeParameters は、ユーザーに Systems Manager パラメータを表示および選択 する許可を付与します。ssm:GetParameters は、ユーザーに Systems Manager パラメータの値 を取得する許可を付与します。また、特定の Systems Manager パラメータへのアクセスを制限する こともできます。詳細については、[EC2 起動インスタンスウィザードの使用](#page-2273-0) を参照してください。

#### <span id="page-118-1"></span>制限事項

AMI と Systems Manager パラメータはリージョンに固有です。リージョン間で同じ Systems Manager パラメータ名を使用するには、それぞれのリージョンで同じ名前の Systems Manager パラ メータを作成します (例: golden-ami など)。それぞれのリージョンの Systems Manager パラメー タでそのリージョンの AMI をポイントします。

<span id="page-118-2"></span>Systems Manager パラメータを使用したインスタンスの起動

コンソールまたは AWS CLI を使用してインスタンスを作成できます。AMI ID を指定する代わり に、AMI ID をポイントする AWS Systems Manager パラメータを指定できます。

#### New console

Systems Manager パラメータを使用して Windows AMI を検索するには (コンソール)

- 1. Amazon EC2 コンソール [\(https://console.aws.amazon.com/ec2/](https://console.aws.amazon.com/ec2/)) を開きます。
- 2. ナビゲーションバーから、インスタンスを起動するリージョンを選択します。お客様は場所 に関係なく、使用できるリージョンをどれでも選択できます。
- 3. コンソールダッシュボードで [インスタンスの作成] を選択します。
- 4. [Application and OS Images (Amazon Machine Image)] (アプリケーションおよび OS イメー ジ (Amazon マシンイメージ)) で、[Browse more AMIs] (その他の AMI を閲覧する) を選択し ます。
- 5. 検索バーの右側にある矢印ボタンを選択し、[Search by Systems Manager parameter] (Systems Manager パラメータで検索) を選択します。
- 6. [Systems Manager parameter (Systems Manager パラメータ)] でパラメータを選択します。 対応する AMI ID が [Currently resolves to] (現在、以下に解決されています) の下に表示され ます。
- 7. [検索] を選択します。AMI ID に一致する AMI がリストに表示されます。
- 8. リストから AMI を選択し、[Select (選択)] を選択します。

インスタンス起動ウィザードを使用してインスタンスを起動する方法の詳細については、「[新し](#page-734-0) [いインスタンス起動ウィザードを使用してインスタンスを起動する](#page-734-0)」を参照してください。

Old console

Systems Manager パラメータを使用して Windows AMI を検索するには (コンソール)

- 1. Amazon EC2 コンソール [\(https://console.aws.amazon.com/ec2/](https://console.aws.amazon.com/ec2/)) を開きます。
- 2. ナビゲーションバーから、インスタンスを起動するリージョンを選択します。お客様は場所 に関係なく、使用できるリージョンをどれでも選択できます。
- 3. コンソールダッシュボードで [インスタンスの作成] を選択します。
- 4. [Search by Systems Manager parameter (Systems Manager パラメータで検索)] (右上) を選 択します。
- 5. [Systems Manager parameter (Systems Manager パラメータ)] でパラメータを選択します。 対応する AMI ID が [Currently resolves to (現在対応するもの)] の横に表示されます。
- 6. [検索] を選択します。AMI ID に一致する AMI がリストに表示されます。
- 7. リストから AMI を選択し、[Select (選択)] を選択します。

インスタンス起動ウィザードを使用して AMI からインスタンスを起動する方法の詳細について は、「[ステップ 1: Amazon Machine Image \(AMI\) を選択する」](#page-750-0)を参照してください。

AMI ID の代わりに AWS Systems Manager パラメータを使用してインスタンスを作成するには (AWS CLI)

Systems Manager パラメータを使用した AMI の検索 103 among the state of the state of the state of the 103 among the 103 among the state of the 103 among the state of the state of the state of the state of the state of the state of the

次の例では、Systems Manager パラメータの golden-ami を使用して m5.xlarge インスタンスを 作成します。このパラメータは AMI ID をポイントします。

このパラメータをコマンドで指定するには、resolve:ssm:/*parameter-name* 構文を使用しま す。この場合、resolve:ssm は標準のプレフィクス、parameter-name は一意のパラメータ名で す。パラメータ名では、大文字と小文字が区別されることに注意してください。パラメータ名のバッ クスラッシュは、パラメータが階層の一部である場合にのみ必要です (例: /amis/production/ golden-ami)。パラメータが階層の一部でない場合は、バックスラッシュを省略できます。

この例では、--count パラメータと --security-group パラメータは含まれていません。- count はデフォルトで 1 になります。デフォルトの VPC とデフォルトのセキュリティグループがあ る場合は、これらが使用されます。

**aws ec2 run-instances --image-id resolve:ssm:/***golden-ami*  **--instance-type** *m5.xlarge*  **...**

特定のバージョンの AWS Systems Manager パラメータを使用してインスタンスを作成するには (AWS CLI)

Systems Manager パラメータでは、バージョンがサポートされています。パラメータの 各バージョンには、一意のバージョン番号が割り当てられます。パラメータのバージョン は、resolve:ssm:*parameter-name*:*version* のように参照できます。version は一意のバー ジョン番号です。デフォルトでは、パラメータのバージョンを指定しない場合は最新バージョンが使 用されます。

次の例では、バージョン 2 のパラメータを使用します。

この例では、--count パラメータと --security-group パラメータは含まれていません。- count の場合、デフォルトは 1 です。デフォルトの VPC とデフォルトのセキュリティグループが ある場合は、そのデフォルトが使用されます。

```
aws ec2 run-instances 
     --image-id resolve:ssm:/golden-ami:2
     --instance-type m5.xlarge
     ...
```
AWS が提供するパブリックパラメータを使用してインスタンスを起動するには

Amazon EC2 では、AWS が提供するパブリック AMI 用の Systems Manager パブリックパラメータ を使用できます。例えば、パブリックパラメータ /aws/service/ami-amazon-linux-latest/amzn2-amihvm-x86\_64-gp2 はすべてのリージョンで利用でき、常にリージョン内の Amazon Linux 2 AMI の最 新バージョンを指しています。

```
aws ec2 run-instances 
     --image-id resolve:ssm:/aws/service/ami-amazon-linux-latest/amzn2-ami-hvm-x86_64-
gp2
     --instance-type m5.xlarge
     ...
```
# 共有 AMI

共有 AMI は、デベロッパーが作成し、他のデベロッパーが利用できるようにした AMI で す。Amazon EC2 を始める最も簡単な方法は、必要なコンポーネントが含まれている共有 AMI を使 用して、カスタムコンテンツを追加することです。独自の AMI を作成し、他のユーザーと共有する こともできます。

共有 AMI は、ご自分の判断で使用してください。Amazon は、他の Amazon EC2 ユーザーとの間で 共有される AMI の統合性や安全性を保証できません。そのため、共有 AMI を取り扱う際は、ご自分 のデータセンターに外部のコードをデプロイすることを検討する場合と同じように、充分な注意を払 う必要があります。検証済みのプロバイダーなど、信頼できるソースから AMI を取得することをお 勧めします。

# 検証済みプロバイダー

Amazon EC2 コンソールでは、Amazon または検証済み Amazon パートナーが所有するパブリック AMI には [Verified provider] (検証済みプロバイダー) のマークが付されます。

また、[describe-images](https://docs.aws.amazon.com/cli/latest/reference/ec2/describe-images.html) AWS CLI コマンドを使用して、検証済みプロバイダーからのパブリック AMI を識別することもできます。Amazon または検証済みパートナーが所有するパブリックイメージ には、amazon または aws-marketplace のいずれかのエイリアス所有者が存在します。CLI 出力 では、これらの値が ImageOwnerAlias について表示されます。他のユーザーは、AMI にエイリア スを設定できません。これを利用すれば、Amazon または検証済みパートナーから AMI を簡単に見 つけられます。

検証済みプロバイダーになるには、AWS Marketplace で販売者として登録する必要がありま す。登録が完了すると、AMI を AWS Marketplace で一覧表示できます。詳細については、AWS Marketplace 販売者ガイドの「[販売者としての開始方法」](https://docs.aws.amazon.com/marketplace/latest/userguide/user-guide-for-sellers.html)および「[AMI ベースの製品](https://docs.aws.amazon.com/marketplace/latest/userguide/ami-products.html)」を参照してく ださい。

共有 AMI のトピック

- [共有 AMI の検索](#page-122-0)
- [AMI の公開](#page-126-0)
- [AMI を特定の組織または組織単位と共有する](#page-134-0)
- [特定の AWS アカウントとの AMI の共有](#page-145-0)
- [お客様の AWS アカウント と AMI の共有をキャンセルする](#page-149-0)
- [ブックマークの使用](#page-151-0)
- [共有 Windows AMI のベストプラクティス](#page-152-0)

他のトピックに関する情報をお探しの場合は

- AMI の作成の詳細については、「または「[カスタム Windows AMI の作成」](https://docs.aws.amazon.com/AWSEC2/latest/WindowsGuide/Creating_EBSbacked_WinAMI.html)を参照してください。
- AWS Marketplace でのアプリケーションの構築、配信、保守の詳細については[、AWS](https://docs.aws.amazon.com/marketplace/)  [Marketplace ドキュメントを](https://docs.aws.amazon.com/marketplace/)ご参照ください。

## <span id="page-122-0"></span>共有 AMI の検索

Amazon EC2 コンソールまたはコマンドラインを使用して、共有 AMI を検索できます。

AMI はリージョンのリソースです。共有 AMI (パブリックまたはプライベート) を検索するときに は、それの共有元のリージョンから実行する必要があります。AMI を他のリージョンで利用できる ようにするには、AMI をそのリージョンにコピーし、共有します。詳細については、「[AMI のコ](#page-183-0) [ピー](#page-183-0)」を参照してください。

トピック

- [共有 AMI の検索 \(コンソール\)](#page-123-0)
- [共有 AMI \(Tools for Windows PowerShell\) を見つけます。](#page-124-0)
- [共有 AMI \(AWS CLI\) を見つけます。](#page-125-0)

<span id="page-123-0"></span>共有 AMI の検索 (コンソール)

コンソールを使用して、共有しているプライベート AMI を見つけるには

- 1. Amazon EC2 コンソール [\(https://console.aws.amazon.com/ec2/](https://console.aws.amazon.com/ec2/)) を開きます。
- 2. ナビゲーションペインで [AMIs] を選択します。
- 3. 最初のフィルタで、[Private images] を選択します。お客様が共有しているすべての AMI が一覧 表示されます。詳細な検索を行うには、[Search] (検索) バーを選択し、メニューに用意された フィルターオプションを使用します。

コンソールを使用して、共有しているパブリック AMI を見つけるには

- 1. Amazon EC2 コンソール [\(https://console.aws.amazon.com/ec2/](https://console.aws.amazon.com/ec2/)) を開きます。
- 2. ナビゲーションペインで [AMIs] を選択します。
- 3. 最初のフィルタで、[Public images] を選択します。詳細な検索を行うには、[Search] (検索) フィールドを選択し、メニューに用意されたフィルターオプションを使用します。

コンソールを使用して、Amazon 共有パブリック AMI を見つけるには

- 1. Amazon EC2 コンソール [\(https://console.aws.amazon.com/ec2/](https://console.aws.amazon.com/ec2/)) を開きます。
- 2. ナビゲーションペインで [AMIs] を選択します。
- 3. 最初のフィルタで、[Public images] を選択します。
- 4. [Search] (検索) フィールドを選択し、表示されるメニューオプションから、[Owner alias] (所有 者エイリアス)、[=]、[amazon] の順に選択して、Amazon のパブリックイメージのみを表示しま す。

コンソールを使用して検証済みプロバイダーから共有パブリック AMI を見つけるには

- 1. Amazon EC2 コンソール [\(https://console.aws.amazon.com/ec2/](https://console.aws.amazon.com/ec2/)) を開きます。
- 2. ナビゲーションペインで [AMI Catalog] (AMI カタログ) を選択します。
- 3. [コミュニティ AMI] を選択します。
- 4. [Verified provider] (検証済みプロバイダー) のラベルは、Amazon または検証済みパートナーから の AMI を示します。

<span id="page-124-0"></span>共有 AMI (Tools for Windows PowerShell) を見つけます。

AMI を一覧表示するには、[Get-EC2Image](https://docs.aws.amazon.com/powershell/latest/reference/items/Get-EC2Image.html) コマンド (Tools for Windows PowerShell) を使用します。 次の例のように、興味のある種類の AMI に絞って一覧表示できます。

例: すべてのパブリック AMI を一覧表示します。

次のコマンドは、所有しているパブリック AMI を含むすべてのパブリック AMI を一覧表示します。

PS C:\> **Get-EC2Image -ExecutableUser all**

例: 明示的な起動許可を持つ AMI を一覧表示する

次のコマンドを使用すると、お客様が明示的な起動許可を持つ AMI が一覧表示されます。このリス トには、お客様が所有する AMI は含まれていません。

PS C:\> **Get-EC2Image -ExecutableUser self**

例: 検証済みプロバイダーが所有する AMI を一覧表示する

次のコマンドは、検証済みプロバイダーが所有する AMI を一覧表示します。検証済みプロバイダー (Amazon または検証済みパートナー) が所有するパブリック AMI には、アカウントフィールドで amazon または aws-marketplace として表示されるエイリアス所有者が存在します。これは、検 証済みプロバイダーからの AMI を簡単に見つけるのに役立ちます。他のユーザーは、AMI にエイリ アスを設定できません。

PS C:\> **Get-EC2Image -Owner amazon aws-marketplace**

例: アカウントが所有する AMI を一覧表示する

次のコマンドを実行すると、指定した AWS アカウント が所有する AMI が一覧表示されます。

PS C:\> **Get-EC2Image -Owner** *123456789012*

例: フィルタを使用してスコープ AMI

表示される AMI の数を減らすには、フィルタを使用して、興味のある種類の AMI に限定して表示し ます。例えば、次のフィルタを使用すると、EBS-backed AMI のみが表示されます。

**-Filter @{ Name="root-device-type"; Values="ebs" }**

<span id="page-125-0"></span>共有 AMI (AWS CLI) を見つけます。

AMI を一覧表示するには、[-describe-images](https://docs.aws.amazon.com/cli/latest/reference/ec2/describe-images.html) コマンド (AWS CLI) を使用します。次の例のように、 興味のある種類の AMI に絞って一覧表示できます。

例: すべてのパブリック AMI を一覧表示します。

次のコマンドは、所有しているパブリック AMI を含むすべてのパブリック AMI を一覧表示します。

**aws ec2 describe-images --executable-users all**

例: 明示的な起動許可を持つ AMI を一覧表示する

次のコマンドを使用すると、お客様が明示的な起動許可を持つ AMI が一覧表示されます。このリス トには、お客様が所有する AMI は含まれていません。

**aws ec2 describe-images --executable-users self**

例: 検証済みプロバイダーが所有する AMI を一覧表示する

次のコマンドは、検証済みプロバイダーが所有する AMI を一覧表示します。検証済みプロバイダー (Amazon または検証済みパートナー) が所有するパブリック AMI には、アカウントフィールドで amazon または aws-marketplace として表示されるエイリアス所有者が存在します。これは、検 証済みプロバイダーからの AMI を簡単に見つけるのに役立ちます。他のユーザーは、AMI にエイリ アスを設定できません。

```
aws ec2 describe-images \ 
     --owners amazon aws-marketplace \ 
     --query 'Images[*].[ImageId]' \ 
     --output text
```
例: アカウントが所有する AMI を一覧表示する

次のコマンドを実行すると、指定した AWS アカウント が所有する AMI が一覧表示されます。

**aws ec2 describe-images --owners** *123456789012*

例: フィルタを使用してスコープ AMI

表示される AMI の数を減らすには、フィルタを使用して、興味のある種類の AMI に限定して表示し ます。例えば、次のフィルタを使用すると、EBS-backed AMI のみが表示されます。

**--filters "Name=root-device-type,Values=ebs"**

### <span id="page-126-0"></span>AMI の公開

AMI をすべての AWS アカウント と共有することで公開できます。

AMI がパブリックに共有されないようにしたい場合は、AMI のパブリックアクセスをブロックでき ます。これにより、AMI を公開しようとするあらゆる試みがブロックされ、不正アクセスや AMI データの悪用を防ぐのに役立ちます。パブリックアクセスのブロックを有効にしても、既に公開され ている AMI には影響しないことに注意してください。AMI は引き続き公開されています。

特定のアカウントのみが AMI を使用してインスタンスを起動可能にする方法については、「[特定の](#page-145-0)  [AWS アカウントとの AMI の共有」](#page-145-0)を参照してください。

- トピック
- [考慮事項](#page-126-1)
- [すべての AWS アカウントで AMI を共有 \(パブリックに共有\)](#page-127-0)
- [AMI へのパブリックアクセスをブロックする](#page-129-0)

#### <span id="page-126-1"></span>考慮事項

AMI を公開する前に、以下の点を検討してください。

- 所有権 AMI を公開するには、お客様の AWS アカウント がその AMI を所有している必要があ ります。
- リージョン AMI はリージョンのリソースです。共有した AMI は、共有したリージョンでのみ 使用できます。AMI を他のリージョンで利用できるようにするには、AMI をそのリージョンにコ ピーし、共有します。詳細については、「[AMI のコピー」](#page-183-0)を参照してください。
- パブリックアクセスをブロック AMI をパブリックに共有するには、AMI をパブリックに共有す る各リージョンで [AMI のパブリックアクセスのブロックを](#page-129-0)無効にする必要があります。AMI をパ ブリックに共有した後で、AMI のパブリックアクセスのブロックを再度有効にして、AMI がそれ 以上パブリックに共有されないようにできます。
- 公開できない AMI 次のコンポーネントが含まれる AMI は公開できません (ただし、[AMI を特定の](#page-145-0) [AWS アカウント と共有するこ](#page-145-0)とはできます)。
	- 暗号化されたボリューム
	- 暗号化されたボリュームのスナップショット
	- 製品コード
- 使用 AMI を共有する場合、ユーザーは AMI からのインスタンスのみを起動できます。AMI はそ れを削除、共有、または変更することはできません。ただし、AMI を使用してインスタンスを起 動した後は、起動したインスタンスから AMI を作成できます。
- 自動非推奨 すべてのパブリック AMI を非推奨にする日はデフォルトで AMI 作成日の 2 年後に なっています。非推奨にする日は 2 年より前の日付に設定できます。非推奨にする日を取り消す 場合や、非推奨にする日をもっと先の日付に変える場合は、AMI を[特定の AWS アカウント との](#page-145-0) [み共有する](#page-145-0)ようにして、AMI を非公開にする必要があります。
- 旧型の AMI の削除 パブリック AMI の廃止日が過ぎ、その AMI で新しいインスタンスが 6 か月 以上起動されなかった場合、AWS はそのパブリック共有プロパティを削除し、古くなった AMI が パブリック AMI リストに表示されないようにします。
- 請求 他の AWS アカウント がお客様の AMI を使用してインスタンスを起動しても、お客様には 請求されません。AMI を使用してインスタンスを起動するアカウントには、起動するインスタン スに対して請求されます。

<span id="page-127-0"></span>すべての AWS アカウントで AMI を共有 (パブリックに共有)

AMI を公開すると、コンソールの [コミュニティ AMI] で使用できるようになります。これに は、EC2 コンソールの左側のナビゲーターにある [AMI カタログ] から、またはコンソールを使用し てインスタンスを起動するときにアクセスできます。AMI は、公開してから [Community AMIs] に表 示されるまでに、しばらく時間がかかることもあります。

#### Console

[To make an AMI public]

- 1. Amazon EC2 コンソール [\(https://console.aws.amazon.com/ec2/](https://console.aws.amazon.com/ec2/)) を開きます。
- 2. ナビゲーションペインで [AMIs] (AMI) を選択します。
- 3. リストから AMI を選択し、[Actions] (アクション) から [Edit AMI permissions] (AMI 権限の編 集) を選択します。
- 4. [AMI の可用性] で、[パブリック] を選択します。

5. [Save changes] (変更の保存) をクリックします。

Tools for Windows PowerShell

各 AMI には、所有者以外でその AMI を使用してインスタンスを起動できる AWS アカウント を 制御する launchPermission プロパティがあります。AMI の launchPermission プロパティ を変更することで、AMI を公開したり (この場合、すべての AWS アカウント に起動許可が与え られます) 、指定した AWS アカウント とのみ AMI を共有したりすることができます。

AMI の起動許可を持っているアカウントの一覧に対してアカウント ID の追加または削除ができ ます。AMI を公開するには、all グループを指定します。パブリック起動許可と明示的起動許可 の両方を指定できます。

[To make an AMI public]

1. 次のように、[Edit-EC2ImageAttribute](https://docs.aws.amazon.com/powershell/latest/reference/items/Edit-EC2ImageAttribute.html) コマンドを使用して、指定した AMI の launchPermission リストに all グループを追加します。

PS C:\> **Edit-EC2ImageAttribute -ImageId** *ami-0abcdef1234567890* **-Attribute launchPermission -OperationType add -UserGroup all**

2. AMI の起動許可を確認するには、次の [Get-EC2ImageAttribute](https://docs.aws.amazon.com/powershell/latest/reference/items/Get-EC2ImageAttribute.html) コマンドを使用します。

PS C:\> Get-EC2ImageAttribute -ImageId *ami-0abcdef1234567890* -Attribute launchPermission

3. (オプション) AMI をプライベートに戻すには、その起動許可から all グループを削除しま す。AMI の所有者には常に起動許可が与えられるため、このコマンドの影響を受けないこと にご注意ください。

PS C:\> **Edit-EC2ImageAttribute -ImageId** *ami-0abcdef1234567890* **-Attribute launchPermission -OperationType remove -UserGroup all**

AWS CLI

各 AMI には、所有者以外でその AMI を使用してインスタンスを起動できる AWS アカウント を 制御する launchPermission プロパティがあります。AMI の launchPermission プロパティ を変更することで、AMI を公開したり (この場合、すべての AWS アカウント に起動許可が与え られます) 、指定した AWS アカウント とのみ AMI を共有したりすることができます。

AMI の起動許可を持っているアカウントの一覧に対してアカウント ID の追加または削除ができ ます。AMI を公開するには、all グループを指定します。パブリック起動許可と明示的起動許可 の両方を指定できます。

[To make an AMI public]

1. 次のように、[modify-image-attribute](https://docs.aws.amazon.com/cli/latest/reference/ec2/modify-image-attribute.html) コマンドを使用して、指定した AMI の launchPermission リストに all グループを追加します。

```
aws ec2 modify-image-attribute \ 
     --image-id ami-0abcdef1234567890 \ 
     --launch-permission "Add=[{Group=all}]"
```
2. AMI の起動許可を確認するには、[describe-image-attribute](https://docs.aws.amazon.com/cli/latest/reference/ec2/describe-image-attribute.html) コマンドを使用します。

```
aws ec2 describe-image-attribute \ 
     --image-id ami-0abcdef1234567890 \ 
     --attribute launchPermission
```
3. (オプション) AMI をプライベートに戻すには、その起動許可から all グループを削除しま す。AMI の所有者には常に起動許可が与えられるため、このコマンドの影響を受けないこと にご注意ください。

aws ec2 modify-image-attribute \ --image-id *ami-0abcdef1234567890* \ --launch-permission "Remove=[{Group=all}]"

### <span id="page-129-0"></span>AMI へのパブリックアクセスをブロックする

AMI がパブリックに共有されないようにするために、AMI のパブリックアクセスをブロックできま す。この設定はアカウントレベルで有効になっていますが、AMI がパブリックに共有されないよう にする AWS リージョン ごとに有効にする必要があります。

パブリックアクセスのブロックを有効にすると、AMI を公開しようとする試みは自動的にブロック されます。ただし、既にパブリック AMI がある場合は、引き続き公開されます。

AMI をパブリックに共有したい場合は、パブリックアクセスのブロックを無効にする必要がありま す。共有が完了したら、AMI が意図せずパブリックに共有されないように、パブリックアクセスの ブロックを再度有効にするのがベストプラクティスです。

管理者ユーザーのみが AMI のパブリックアクセスのブロックを有効または無効にできるよう に、IAM アクセス許可を管理者ユーザーに制限できます。

トピック

- [デフォルト設定](#page-130-0)
- [必要な IAM 許可](#page-130-1)
- [AMI のパブリックアクセスのブロックを有効にする](#page-131-0)
- [AMI のパブリックアクセスのブロックを無効にする](#page-132-0)
- [AMI のパブリックアクセスのブロック状態を表示する](#page-133-0)

<span id="page-130-0"></span>デフォルト設定

[AMI のパブリックアクセスをブロック] 設定は、アカウントが新規か既存か、およびパブリック AMI の有無に応じて、デフォルトで有効または無効になります。次のテーブルは、デフォルト設定の一覧 です。

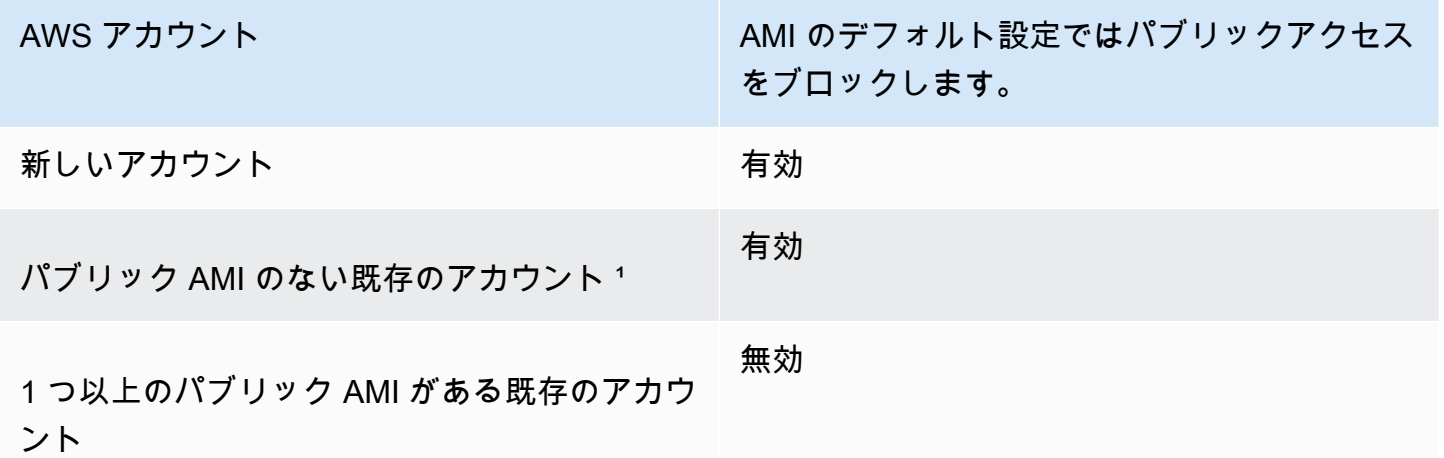

1 2023 年 7 月 15 日以降のアカウントに 1 つ以上のパブリック AMI があった場合、その後すべての AMI を非公開にしたとしても、[AMI のパブリックアクセスをブロック] はデフォルトで無効になって います。

<span id="page-130-1"></span>必要な IAM 許可

AMI のパブリックアクセスのブロックを使用するには、以下の IAM アクセス許可が必要です。

• EnableImageBlockPublicAccess

- DisableImageBlockPublicAccess
- GetImageBlockPublicAccessState

<span id="page-131-0"></span>AMI のパブリックアクセスのブロックを有効にする

AMI がパブリックに共有されないようにするには、AMI のパブリックアクセスのブロックを有効に します。AMI がパブリックに共有されないようにする AWS リージョン ごとに、AMI のパブリック アクセスのブロックを有効にする必要があります。既にパブリック AMI がある場合は、引き続き公 開されます。

Console

指定したリージョンで AMI のパブリックアクセスのブロックを有効にするには

- 1. Amazon EC2 コンソール [\(https://console.aws.amazon.com/ec2/](https://console.aws.amazon.com/ec2/)) を開きます。
- 2. 画面上部のナビゲーションバーで、AMI のパブリックアクセスをブロックするリージョンを 選択します。
- 3. ダッシュボードが表示されていない場合は、ナビゲーションペインで [EC2 ダッシュボード] を選択します。
- 4. [アカウントの属性] で [データ保護とセキュリティ] を選択します。
- 5. [AMI のパブリックアクセスをブロック] で [管理] を選択します。
- 6. [新しいパブリック共有をブロック] のチェックボックスを選択してから、[更新] を選択しま す。

#### **a** Note

API がこの設定を行うには、最大 10 分かかる場合があります。この間、値は [新し いパブリック共有が可能] になります。API が設定を完了すると、値は自動的に [新し いパブリック共有をブロック中] に変更されます。

AWS CLI

指定したリージョンで AMI のパブリックアクセスのブロックを有効にするには

[enable-image-block-public-access](https://docs.aws.amazon.com/cli/latest/reference/ec2/enable-image-block-public-access.html) コマンドを使用して、AMI のパブリックアクセスのブロックを 有効にするリージョンを指定します。--image-block-public-access-state パラメータで は、block-new-sharing を指定します。

```
aws ec2 enable-image-block-public-access \ 
     --region us-east-1 \ 
     --image-block-public-access-state block-new-sharing
```
#### 正常な出力

```
{ 
     "ImageBlockPublicAccessState": "block-new-sharing"
}
```
#### **a** Note

API がこの設定を行うには、最大 10 分かかる場合があります。この間に [get-image](https://docs.aws.amazon.com/cli/latest/reference/ec2/get-image-block-public-access-state.html)[block-public-access-state](https://docs.aws.amazon.com/cli/latest/reference/ec2/get-image-block-public-access-state.html) コマンドを実行すると、レスポンスは unblocked になりま す。API が設定を完了すると、レスポンスは block-new-sharing になります。

<span id="page-132-0"></span>AMI のパブリックアクセスのブロックを無効にする

アカウント内のユーザーが AMI をパブリックに共有できるようにするには、アカウントレベルでパ ブリックアクセスのブロックを無効にします。AMI がパブリックに共有できるようにする AWS リー ジョン ごとに、AMI のパブリックアクセスのブロックを無効にする必要があります。

Console

指定したリージョンで AMI のパブリックアクセスのブロックを無効にするには

- 1. Amazon EC2 コンソール [\(https://console.aws.amazon.com/ec2/](https://console.aws.amazon.com/ec2/)) を開きます。
- 2. 画面上部のナビゲーションバーで、AMI のパブリックアクセスのブロックを無効にするリー ジョンを選択します。
- 3. ダッシュボードが表示されていない場合は、ナビゲーションペインで [EC2 ダッシュボード] を選択します。
- 4. [アカウントの属性] で [データ保護とセキュリティ] を選択します。
- 5. [AMI のパブリックアクセスをブロック] で [管理] を選択します。
- 6. [新しいパブリック共有のブロック] のチェックボックスの選択を解除してから、[更新] を選 択します。

7. 確認を求められたら、「**confirm**」と入力してから、[パブリック共有の許可] を選択しま す。

# **a** Note API がこの設定を行うには、最大 10 分かかる場合があります。この間、値は [新し いパブリック共有をブロック中] になります。API が設定を完了すると、値は自動的 に [新しいパブリック共有が可能] に変更されます。

AWS CLI

指定したリージョンで AMI のパブリックアクセスのブロックを無効にするには

[disable-image-block-public-access](https://docs.aws.amazon.com/cli/latest/reference/ec2/disable-image-block-public-access.html) コマンドを使用して、AMI のパブリックアクセスのブロック を無効にするリージョンを指定します。

aws ec2 disable-image-block-public-access --region *us-east-1*

正常な出力

```
{ 
    "ImageBlockPublicAccessState": "unblocked"
}
```
**a** Note

API がこの設定を行うには、最大 10 分かかる場合があります。この間に [get-image](https://docs.aws.amazon.com/cli/latest/reference/ec2/get-image-block-public-access-state.html)[block-public-access-state](https://docs.aws.amazon.com/cli/latest/reference/ec2/get-image-block-public-access-state.html) コマンドを実行すると、レスポンスは block-new-sharing になります。API が設定を完了すると、レスポンスは unblocked になります。

<span id="page-133-0"></span>AMI のパブリックアクセスのブロック状態を表示する

AMI のパブリックアクセスのブロック状態を表示すると、AMI のパブリック共有がアカウントでブ ロックされているかどうかを確認できます。AMI のパブリック共有がブロックされているかどうか を確認するには、それぞれの AWS リージョン で状態を確認する必要があります。

#### Console

指定したリージョンで AMI のパブリックアクセスのブロック状態を表示するには

- 1. Amazon EC2 コンソール [\(https://console.aws.amazon.com/ec2/](https://console.aws.amazon.com/ec2/)) を開きます。
- 2. 画面上部のナビゲーションバーで、AMI のパブリックアクセスのブロック状態を表示する リージョンを選択します。
- 3. ダッシュボードが表示されていない場合は、ナビゲーションペインで [EC2 ダッシュボード] を選択します。
- 4. [アカウントの属性] で [データ保護とセキュリティ] を選択します。
- 5. [AMI のパブリックアクセスをブロック] で [パブリックアクセス] フィールドを確認します。 値は [新しいパブリック共有をブロック中] または [新しいパブリック共有が可能] です。

#### AWS CLI

指定したリージョンで AMI のパブリックアクセスのブロック状態を取得するには

[get-image-block-public-access-state](https://docs.aws.amazon.com/cli/latest/reference/ec2/get-image-block-public-access-state.html) コマンドを使用して、AMI のパブリックアクセスのブロック 状態を取得するリージョンを指定します。

aws ec2 get-image-block-public-access-state --region *us-east-1*

期待される出力 – 値は block-new-sharing または unblocked です。

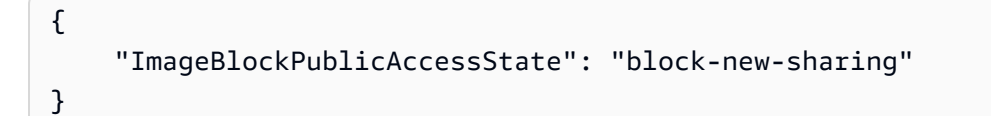

### <span id="page-134-0"></span>AMI を特定の組織または組織単位と共有する

[AWS Organizations](https://docs.aws.amazon.com/organizations/latest/userguide/orgs_integrate_services_list.html) は、作成し一元管理する組織に、複数の AWS アカウント を統合するためのア カウント管理サービスです。AMI は、[特定のアカウントと共有するだ](#page-145-0)けでなく、組織または組織単 位 (OU) と共有することもできます。

組織とは、AWS アカウント を統合して一元管理するために作成するエンティティのことです。アカ ウントを階層ツリーのような構造に編成して、[ルート](https://docs.aws.amazon.com/organizations/latest/userguide/orgs_getting-started_concepts.html#root)を最上部に置いて[組織単位](https://docs.aws.amazon.com/organizations/latest/userguide/orgs_getting-started_concepts.html#organizationalunit)をその組織ルート下 にネストすることができます。各アカウントは、ルートに直接追加するか、階層内の OU のいずれ

かに配置することができます。詳細については、「AWS Organizations ユーザーガイド」の[「AWS](https://docs.aws.amazon.com/organizations/latest/userguide/orgs_getting-started_concepts.html) [組織の用語およびコンセプト](https://docs.aws.amazon.com/organizations/latest/userguide/orgs_getting-started_concepts.html)」を参照してください。

AMI を組織または OU と共有すると、すべての子アカウントが AMI にアクセスできます。例えば、 次の図では、AMI は最上位レベルの OU と共有されています (1 の数字の矢印で示されます)。その最 上位レベルの OU の下にネストされているすべての OU やアカウント (2 の数字の点線で示したもの) も AMI にアクセスできます。点線の外側にある組織や OU (数字の 3 で示されている) のアカウント は、AMI が共有されている OU の子供ではないため、AMI へのアクセス権はありません。

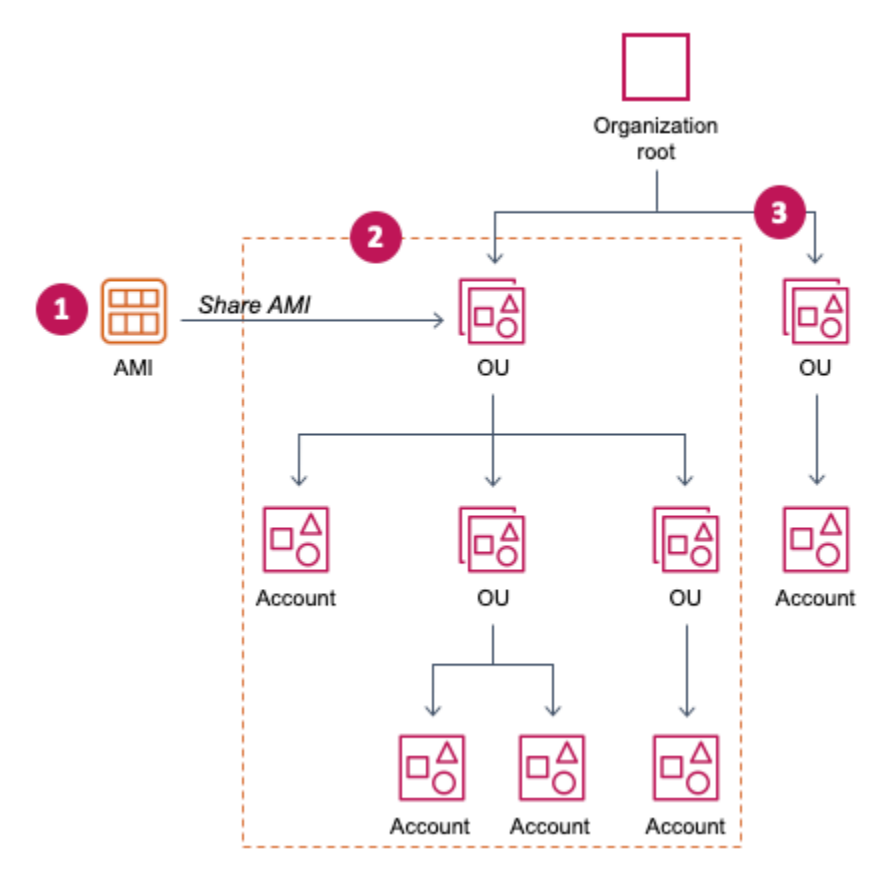

### 考慮事項

特定の組織または組織単位で AMI を共有する場合は、以下について検討してください。

- 所有権 AMI を共有するには、お客様の AWS アカウント がその AMI を所有している必要があ ります。
- 共有制限 AMI の所有者は、メンバーではない組織や OU を含め、任意の組織または OU と AMI を共有できます。

リージョン内で AMI を共有できるエンティティの最大数については、「[Amazon EC2 Service](https://docs.aws.amazon.com/general/latest/gr/ec2-service.html#limits_ec2)  [Quotas」](https://docs.aws.amazon.com/general/latest/gr/ec2-service.html#limits_ec2)をご覧ください。

- タグ ユーザー定義タグ (AMI にアタッチするタグ) は共有できません。AMI を共有する場合、 ユーザー定義タグは AMI が共有されている組織または OU のどの AWS アカウント にも使用でき ません。
- ARN 形式 コマンドで組織または OU を指定する場合は、正しい ARN 形式を必ず使用してくだ さい。ID のみを指定するとエラーになります。例えば、o-123example や ou-1234-5example を指定するとエラーになります。

正しい ARN 形式:

- 組織の ARN: arn:aws:organizations::*account-id*:organization/*organizationid*
- OU ARN: arn:aws:organizations::*account-id*:ou/*organization-id*/*ou-id*

コードの説明は以下のとおりです。

- *account-id* は 12 桁の管理アカウント番号で、例えば、123456789012 となります。管理ア カウント番号がわからない場合は、管理アカウント番号を含む ARN を取得するための組織また は組織単位を記述できます。詳細については、[ARN を入手する](#page-144-0) を参照してください。
- *organization-id* は組織 ID であり、例えば、o-123example となります。
- *ou-id* は組織単位 ID であり、例えば、ou-1234-5example となります。

ARN の形式の詳細については、「IAM ユーザーガイド」の[「Amazon リソースネーム \(ARN\)](https://docs.aws.amazon.com/IAM/latest/UserGuide/reference-arns.html)」を 参照してください。

- 暗号化とキー 暗号化されていないスナップショットと暗号化されたスナップショットによって バックアップされた AMI を共有できます。
	- 暗号化されたスナップショットは、カスタマーマネージド型キーを使用して暗号化する必要が あります。デフォルトの AWS 管理キーで暗号化されたスナップショットでバックアップされた AMI を共有することはできません。
	- 暗号化されたスナップショットによってバックアップされた AMI を共有する場合、スナップ ショットの暗号化に使用されたカスタマーマネージドキーの使用を組織または OU に許可する 必要があります。詳細については、[組織と OU に KMS キーの使用を許可する](#page-137-0) をご参照くださ い。
- リージョン AMI はリージョンのリソースです。共有した AMI は、共有したリージョンでのみ 使用できます。AMI を他のリージョンで利用できるようにするには、AMI をそのリージョンにコ ピーし、共有します。詳細については、[AMI のコピー](#page-183-0) を参照してください。
- 使用 AMI を共有する場合、ユーザーは AMI からのインスタンスのみを起動できます。AMI はそ れを削除、共有、または変更することはできません。ただし、AMI を使用してインスタンスを起 動した後は、起動したインスタンスから AMI を作成できます。
- 請求 他の AWS アカウント がお客様の AMI を使用してインスタンスを起動しても、お客様には 請求されません。AMI を使用してインスタンスを起動するアカウントには、起動するインスタン スに対して請求されます。

#### <span id="page-137-0"></span>組織と OU に KMS キーの使用を許可する

暗号化されたスナップショットによってバックアップされた AMI を共有する場合、組織または OU がスナップショットの暗号化に使用された AWS KMS keys の使用を許可する必要もあります。

aws:PrincipalOrgID および aws:PrincipalOrgPaths キーを使用して、リクエストを行って いるプリンシパルの AWS Organizations パスをポリシー内のパスと比較します。そのプリンシパル は、ユーザー、IAM ロール、フェデレーションユーザー、または AWS アカウント ルートユーザー です。ポリシーでは、この条件キーによって、リクエスタが AWS Organizations で指定された組織 ルートまたは OU 内のアカウントメンバーであることが保証されます。その他の条件ステートメン トの例については、「IAM ユーザーガイド」の「[aws:PrincipalOrgID](https://docs.aws.amazon.com/IAM/latest/UserGuide/reference_policies_condition-keys.html#condition-keys-principalorgid)」と[「aws:PrincipalOrgPaths」](https://docs.aws.amazon.com/IAM/latest/UserGuide/reference_policies_condition-keys.html#condition-keys-principalorgpaths) を参照してください。

キーポリシーの編集の詳細については、「AWS Key Management Service 開発者ガイド」の[「他の](https://docs.aws.amazon.com/kms/latest/developerguide/key-policy-modifying-external-accounts.html) [アカウントのユーザーに KMS キーの使用を許可する」](https://docs.aws.amazon.com/kms/latest/developerguide/key-policy-modifying-external-accounts.html)を参照してください。

組織または OU に KMS キーを使用するアクセス権限を付与するには、次のステートメントをキーポ リシーに追加します。

```
{ 
     "Sid": "Allow access for organization root", 
     "Effect": "Allow", 
     "Principal": "*", 
     "Action": [ 
          "kms:Describe*", 
          "kms:List*", 
          "kms:Get*", 
          "kms:Encrypt", 
          "kms:Decrypt", 
          "kms:ReEncrypt*", 
          "kms:GenerateDataKey*" 
     ],
```

```
 "Resource": "*", 
     "Condition": { 
          "StringEquals": { 
               "aws:PrincipalOrgID": "o-123example" 
          } 
     }
}
```
KMS キーを複数の OU と共有するには、次の例のようなポリシーを使用します。

```
{ 
          "Sid": "Allow access for specific OUs and their descendants", 
          "Effect": "Allow", 
          "Principal": "*", 
          "Action": [ 
              "kms:Describe*", 
              "kms:List*", 
              "kms:Get*", 
              "kms:Encrypt", 
              "kms:Decrypt", 
              "kms:ReEncrypt*", 
              "kms:GenerateDataKey*" 
          ], 
          "Resource": "*", 
          "Condition": { 
              "StringEquals": { 
                  "aws:PrincipalOrgID": "o-123example" 
              }, 
              "ForAnyValue:StringLike": { 
                  "aws:PrincipalOrgPaths": [ 
                       "o-123example/r-ab12/ou-ab12-33333333/*", 
                       "o-123example/r-ab12/ou-ab12-22222222/*" 
 ] 
              } 
         }
}
```
# AMI の共有

Amazon EC2 コンソールまたは AWS CLI を使用して AMI を組織または OU と共有できます。

AMI の共有 (コンソール)

コンソールを使用して AMI を組織または OU と共有するには

- 1. Amazon EC2 コンソール [\(https://console.aws.amazon.com/ec2/](https://console.aws.amazon.com/ec2/)) を開きます。
- 2. ナビゲーションペインで [AMI] を選択します。
- 3. リストで AMI を選択し、[Actions] (アクション) から [Edit AMI permissions] (AMI 権限の編集) を 選択します。
- 4. [AMI availability] (AMI の利用状況) で、[Private] (プライベート) を選択します。
- 5. [Shared organizations/OUs] (共有組織/OU) の隣で、[Add organization/OU ARN] (組織/OU ARN を追加) を選択します。
- 6. [Organization/OU ARN] (組織/OU ARN) で、AMI を共有する組織 ARN または OU ARN を入力 し、[Share AMI] (AMI の共有) を選択します。ID だけでなく、完全な ARN を指定する必要があ ることに注意してください。

この AMI を複数の組織または OU と共有するには、この手順を繰り返して、必要なすべての組 織または OU を追加します。

AMI を共有するために、AMI の参照先の Amazon EBS スナップショットを共有する必 要はありません。共有する必要があるのは AMI 自体だけです。起動の際に、参照先の Amazon EBS スナップショットへのインスタンスアクセスが自動的に提供されます。た だし、AMI が参照するスナップショットを暗号化するために使用した KMS キーは共有 する必要があります。詳細については、[組織と OU に KMS キーの使用を許可する](#page-137-0) をご 参照ください。

- 7. 完了したら、[Save changes] (変更を保存) を選択します。
- 8. (オプション) AMI を共有した組織または OU を表示するには、リストから AMI を選択 し、[Permissions] (アクセス許可) タブをクリックし、[Shared organizations/OUs] (共有組織/ OU) までスクロールします。共有されている AMI を見つけるには、[「共有 AMI の検索](#page-122-0)」を参照 してください。

AMI の共有 (Tools for Windows PowerShell)

AMI を共有するには、次の例のように [Edit-EC2ImageAttribute](https://docs.aws.amazon.com/powershell/latest/reference/items/Edit-EC2ImageAttribute.html) コマンド (Tools for Windows PowerShell) を使用します。

**a** Note

AMI を組織または OU と共有するには

次のコマンドを使用すると、指定した組織に対し、指定した AMI の起動許可が与えられます。

PS C:\> Edit-EC2ImageAttribute -ImageId *ami-0abcdef1234567890* - Attribute launchPermission -OperationType add -OrganizationArn "arn:aws:organizations::*123456789012*:organization/*o-123example*"

**a** Note

AMI を共有するために、AMI の参照先の Amazon EBS スナップショットを共有する必要は ありません。共有する必要があるのは AMI 自体だけです。起動の際に、参照先の Amazon EBS スナップショットへのインスタンスアクセスが自動的に提供されます。ただし、AMI が 参照するスナップショットを暗号化するために使用した KMS キーは共有する必要がありま す。詳細については、[組織と OU に KMS キーの使用を許可する](#page-137-0) をご参照ください。

組織または OU と AMI の共有を停止するには

次のコマンドを使用すると、指定した組織から指定した AMI の起動許可が削除されます。

PS C:\> Edit-EC2ImageAttribute -ImageId *ami-0abcdef1234567890* - Attribute launchPermission -OperationType remove -OrganizationArn "arn:aws:organizations::*123456789012*:organization/*o-123example*"

すべての組織、OU、および AWS アカウント と AMI の共有を停止するには

次のコマンドを使用すると、指定した AMI からパブリック起動許可と明示的起動許可がすべて削除 されます。AMI の所有者には常に起動許可が与えられるため、このコマンドの影響を受けないこと にご注意ください。

PS C:\> Reset-EC2ImageAttribute -ImageId *ami-0abcdef1234567890* -Attribute launchPermission

AMI の共有 (AWS CLI)

AMI を共有するには、[modify-image-attribute](https://docs.aws.amazon.com/cli/latest/reference/ec2/modify-image-attribute.html) コマンド (AWS CLI) を使用します。

AWS CLI を使用して AMI を組織と共有するには

[modify-image-attribute](https://docs.aws.amazon.com/cli/latest/reference/ec2/modify-image-attribute.html) コマンドを使用すると、指定した組織に対し、指定した AMI の起動許可が与 えられます。ID だけでなく、完全な ARN を指定する必要があることに注意してください。

```
aws ec2 modify-image-attribute \ 
     --image-id ami-0abcdef1234567890 \ 
     --launch-permission 
  "Add=[{OrganizationArn=arn:aws:organizations::123456789012:organization/
o-123example}]"
```
AWS CLI を使用して AMI を OU と共有するには

[\[modify-image-attribute\]](https://docs.aws.amazon.com/cli/latest/reference/ec2/modify-image-attribute.html) コマンドを使用すると、指定した OU に対し、指定した AMI の起動許可が 与えられます。ID だけでなく、完全な ARN を指定する必要があることに注意してください。

aws ec2 modify-image-attribute \ --image-id *ami-0abcdef1234567890* \ --launch-permission "Add=[{OrganizationalUnitArn=arn:aws:organizations::*123456789012*:ou/*o-123example*/ *ou-1234-5example*}]"

**a** Note

AMI を共有するために、AMI の参照先の Amazon EBS スナップショットを共有する必要は ありません。共有する必要があるのは AMI 自体だけです。起動の際に、参照先の Amazon EBS スナップショットへのインスタンスアクセスが自動的に提供されます。ただし、AMI が 参照するスナップショットを暗号化するために使用した KMS キーは共有する必要がありま す。詳細については、[組織と OU に KMS キーの使用を許可する](#page-137-0) をご参照ください。

AMI の共有を停止する

Amazon EC2 コンソールまたは AWS CLI を使用して AMI を組織または OU と共有することを停止 できます。

AMI の共有を停止する (コンソール)

コンソールを使用して AMI を組織または OU と共有することを停止するには

- 1. Amazon EC2 コンソール [\(https://console.aws.amazon.com/ec2/](https://console.aws.amazon.com/ec2/)) を開きます。
- 2. ナビゲーションペインで [AMI] を選択します。
- 3. リストで AMI を選択し、[Actions] (アクション) から [Edit AMI permissions] (AMI 権限の編集) を 選択します。
- 4. [Shared organizations/OUs] (共有組織/OU) で、AMI の共有を停止する組織または OU を選択 し、[Remove selected] (選択を削除) を選択します。
- 5. 完了したら、[Save changes] (変更を保存) を選択します。
- 6. (オプション) AMI の組織または OU との共有の停止を確認するには、リストから AMI を選択 し、[Permissions] (アクセス許可) タブをクリックし、[Shared organizations/OUs] (共有組織/ OU) までスクロールします。

AMI の共有を停止する (AWS CLI)

AMI の共有を停止するには、[\[modify-image-attribute\]](https://docs.aws.amazon.com/cli/latest/reference/ec2/modify-image-attribute.html) または [\[reset-image-attribute\]](https://docs.aws.amazon.com/cli/latest/reference/ec2/reset-image-attribute.html) コマンド (AWS CLI) を使用します。

AWS CLI を使用して AMI を組織または OU と共有することを停止するには

[\[modify-image-attribute\]](https://docs.aws.amazon.com/cli/latest/reference/ec2/modify-image-attribute.html) コマンドを使用すると、指定した組織から指定した AMI の起動許可が削除 されます。ARN を指定する必要があることに注意してください。

```
aws ec2 modify-image-attribute \ 
     --image-id ami-0abcdef1234567890 \ 
     --launch-permission 
  "Remove=[{OrganizationArn=arn:aws:organizations::123456789012:organization/
o-123example}]"
```
AWS CLI を使用してすべての組織、OU、および AWS アカウント と AMI の共有を停止するには

[reset-image-attribute](https://docs.aws.amazon.com/cli/latest/reference/ec2/reset-image-attribute.html) コマンドを使用すると、指定した AMI からパブリック起動許可と明示的起動許 可がすべて削除されます。AMI の所有者には常に起動許可が与えられるため、このコマンドの影響 を受けないことにご注意ください。

```
aws ec2 reset-image-attribute \ 
     --image-id ami-0abcdef1234567890 \ 
     --attribute launchPermission
```
**a** Note

AMI が共有されている組織または OU 内にある場合、特定のアカウントと AMI の共有を停 止することはできません。アカウントの起動権限を削除して AMI の共有を停止しようとする

と、Amazon EC2 は成功メッセージを返します。ただし、AMI は引き続きアカウントと共有 されます。

#### AMI が共有されている組織と OU を表示する

Amazon EC2 コンソールまたは AWS CLI を使用して、AMI を共有した組織および OU を確認するこ とができます。

AMI が共有されている組織と OU を表示する (コンソール)

コンソールを使用して AMI を共有した組織および OU を確認するには

- 1. Amazon EC2 コンソール [\(https://console.aws.amazon.com/ec2/](https://console.aws.amazon.com/ec2/)) を開きます。
- 2. ナビゲーションペインで [AMI] を選択します。
- 3. リストで AMI を選択し、[Permissions] (アクセス許可) タブをクリックし、[Shared organizations/OUs] (共有組織/OU) までスクロールします。

共有されている AMI を見つけるには、「[共有 AMI の検索」](#page-122-0)を参照してください。

AMI が共有されている組織と OU を表示する (AWS CLI)

どの組織や OU と AMI を共有しているかは、[describe-image-attribute](https://docs.aws.amazon.com/cli/latest/reference/ec2/describe-image-attribute.html) コマンド (AWS CLI) と launchPermission 属性で確認できます。

AWS CLI を使用して AMI を共有した組織および OU を確認するには

[describe-image-attribute](https://docs.aws.amazon.com/cli/latest/reference/ec2/describe-image-attribute.html) コマンドは、指定した AMI の launchPermission 属性を説明し、その AMI を共有している組織や OU を返します。

```
aws ec2 describe-image-attribute \ 
     --image-id ami-0abcdef1234567890 \ 
     --attribute launchPermission
```

```
レスポンスの例
```
{

```
 "ImageId": "ami-0abcdef1234567890",
```
```
 "LaunchPermissions": [ 
          { 
              "OrganizationalUnitArn": "arn:aws:organizations::111122223333:ou/
o-123example/ou-1234-5example" 
          } 
     ]
}
```
ARN を入手する

組織と組織単位 ARN には、12 桁の管理アカウント番号が含まれています。管理アカウント番号 がわからない場合は、組織と組織単位を記述して、それぞれの ARN を取得できます。以下の例で は、123456789012 は管理アカウント番号です。

ARN を取得する前に、組織と組織単位を記述する権限が必要です。次のポリシーで、これらの権限 が付与されます。

```
{ 
      "Version": "2012-10-17", 
      "Statement": [ 
          \{ "Effect": "Allow", 
               "Action": [ 
                     "organizations:Describe*" 
               ], 
               "Resource": "*" 
           } 
     ]
}
```
組織の ARN を取得するには

組織の ARN だけを返すには、[describe-organization](https://docs.aws.amazon.com/cli/latest/reference/ec2/describe-organization.html) コマンドを使用し、--query パラメータを 'Organization.Arn' に設定します。

aws organizations describe-organization --query 'Organization.Arn'

レスポンスの例

"arn:aws:organizations::123456789012:organization/o-123example"

組織単位の ARN を取得するには

組織単位の ARN だけを返すには、[describe-organizational-unit](https://docs.aws.amazon.com/cli/latest/reference/ec2/describe-organizational-unit.html) コマンドを使用し、OU ID を指定 し、--query パラメータを 'OrganizationalUnit.Arn' に設定します。

aws organizations describe-organizational-unit --organizational-unitid *ou-1234-5example* --query 'OrganizationalUnit.Arn'

レスポンスの例

"arn:aws:organizations::123456789012:ou/o-123example/ou-1234-5example"

## <span id="page-145-0"></span>特定の AWS アカウントとの AMI の共有

AMI を公開せず、特定の AWS アカウント とだけ共有することもできます。これに必要なものは AWS アカウント ID のみです。

AWS アカウント ID は、AWS アカウント を一意に識別する 12 桁の数値です (012345678901 な ど)。詳細については、AWS Account Management リファレンスガイドの「[AWS アカウント 識別子](https://docs.aws.amazon.com/accounts/latest/reference/manage-acct-identifiers.html) [の表示](https://docs.aws.amazon.com/accounts/latest/reference/manage-acct-identifiers.html)」を参照してください。

#### 考慮事項

特定の AWS アカウント で AMI を共有する場合は、以下について検討してください。

- 所有権 AMI を共有するには、お客様の AWS アカウント がその AMI を所有している必要があ ります。
- 共有制限 リージョン内で AMI を共有できるエンティティの最大数については、「[Amazon EC2](https://docs.aws.amazon.com/general/latest/gr/ec2-service.html#limits_ec2) [Service Quotas」](https://docs.aws.amazon.com/general/latest/gr/ec2-service.html#limits_ec2)をご覧ください。
- タグ ユーザー定義タグ (AMI にアタッチするタグ) は共有できません。AMI を共有する場合、 ユーザー定義タグは AMI が共有されている AWS アカウント では使用できません。
- 暗号化とキー 暗号化されていないスナップショットと暗号化されたスナップショットによって バックアップされた AMI を共有できます。
	- 暗号化されたスナップショットは、KMS キーを使用して暗号化する必要があります。デフォル トの AWS 管理キーで暗号化されたスナップショットでバックアップされた AMI を共有するこ とはできません。
- 暗号化されたスナップショットによってバックアップされた AMI を共有する場合、スナップ ショットの暗号化に使用された KMS キーの使用を AWS アカウント に許可する必要がありま す。詳細については、「[組織と OU に KMS キーの使用を許可する](#page-137-0)」を参照してください。暗号 化にカスタマーマネージドキーを使用する際に、Auto Scaling インスタンスの起動に必要とな るキーポリシーを設定するには、「Amazon EC2 Auto Scaling ユーザーガイド」の「[暗号化ボ](https://docs.aws.amazon.com/autoscaling/ec2/userguide/key-policy-requirements-EBS-encryption.html) [リュームで使用するために必要な AWS KMS key ポリシー](https://docs.aws.amazon.com/autoscaling/ec2/userguide/key-policy-requirements-EBS-encryption.html)」を参照してください。
- リージョン AMI はリージョンのリソースです。共有した AMI は、そのリージョンでのみ使用 できます。AMI を他のリージョンで利用できるようにするには、AMI をそのリージョンにコピー し、共有します。詳細については、[AMI のコピー](#page-183-0) を参照してください。
- 使用 AMI を共有する場合、ユーザーは AMI からのインスタンスのみを起動できます。AMI はそ れを削除、共有、または変更することはできません。ただし、AMI を使用してインスタンスを起 動した後は、インスタンスから AMI を作成できます。
- 共有 AMI のコピー 別のアカウントのユーザーが共有 AMI をコピーする場合は、AMI をバック アップするストレージに対する読み取り権限をそのユーザーに付与する必要があります。詳細につ いては、「[アカウント間のコピー](#page-192-0)」を参照してください。
- 請求 他の AWS アカウント がお客様の AMI を使用してインスタンスを起動しても、お客様には 請求されません。AMI を使用してインスタンスを起動するアカウントには、起動するインスタン スに対して請求されます。

AMI の共有 (コンソール)

コンソールを使用して明示的な起動許可を与えるには

- 1. Amazon EC2 コンソール [\(https://console.aws.amazon.com/ec2/](https://console.aws.amazon.com/ec2/)) を開きます。
- 2. ナビゲーションペインで [AMI] を選択します。
- 3. リストで AMI を選択し、[Actions] (アクション) から [Edit AMI permissions] (AMI 権限の編集) を 選択します。
- 4. [Private] (プライベート) を選択します。
- 5. [Shared accounts] (共有アカウント) で、[Add account ID] (アカウント ID の追加) を選択しま す。
- 6. AWS アカウント ID には、AMI を共有したい AWS アカウント ID を入力し、[Share AMI] (AMI の共有) を選択します。

この AMI を複数のアカウントで共有するには、必要なアカウント ID がすべて追加されるまでス テップ 5 と 6 を繰り返します。

#### **a** Note

AMI を共有するために、AMI の参照先の Amazon EBS スナップショットを共有する必 要はありません。共有する必要があるのは AMI 自体だけです。起動の際に、参照先の Amazon EBS スナップショットへのインスタンスアクセスが自動的に提供されます。た だし、AMI が参照するスナップショットを暗号化するために使用した KMS キー は共有 する必要があります。詳細については、「Amazon EBS ユーザーガイド」の「[Amazon](https://docs.aws.amazon.com/ebs/latest/userguide/ebs-modifying-snapshot-permissions.html)  [EBS スナップショットの共有](https://docs.aws.amazon.com/ebs/latest/userguide/ebs-modifying-snapshot-permissions.html)」を参照してください。

- 7. 完了したら、変更を保存 を選択します。
- 8. (オプション) AMI を共有した AWS アカウント ID を表示するには、リストから AMI を選択 し、[Permissions] (アクセス許可) タブを開きます。共有されている AMI を見つけるには、「[共](#page-122-0) [有 AMI の検索」](#page-122-0)を参照してください。

AMI の共有 (Tools for Windows PowerShell)

AMI を共有するには、次の例のように [Edit-EC2ImageAttribute](https://docs.aws.amazon.com/powershell/latest/reference/items/Edit-EC2ImageAttribute.html) コマンド (Tools for Windows PowerShell) を使用します。

明示的な起動許可を与えるには

次のコマンドを実行すると、指定した AWS アカウント に対し、指定した AMI の起動許可が与え られます。次の例では、例の AMI ID を有効な AMI ID に置き換え、12 桁の AWS アカウント ID を *account-id* に置き換えます。

PS C:\> **Edit-EC2ImageAttribute -ImageId** *ami-0abcdef1234567890* **-Attribute launchPermission -OperationType add -UserId "***account-id***"**

**a** Note

AMI を共有するために、AMI の参照先の Amazon EBS スナップショットを共有する必要は ありません。共有する必要があるのは AMI 自体だけです。起動の際に、参照先の Amazon EBS スナップショットへのインスタンスアクセスが自動的に提供されます。ただし、AMI が 参照するスナップショットを暗号化するために使用した KMS キー は共有する必要がありま す。詳細については、「Amazon EBS ユーザーガイド」の「[Amazon EBS スナップショット](https://docs.aws.amazon.com/ebs/latest/userguide/ebs-modifying-snapshot-permissions.html) [の共有](https://docs.aws.amazon.com/ebs/latest/userguide/ebs-modifying-snapshot-permissions.html)」を参照してください。

アカウントに与えた起動許可を取り消すには

次のコマンドを実行すると、指定した AWS アカウント から指定した AMI の起動許可が削除さ れます。次の例では、例の AMI ID を有効な AMI ID に置き換え、12 桁の AWS アカウント ID を *account-id* に置き換えます。

PS C:\> **Edit-EC2ImageAttribute -ImageId** *ami-0abcdef1234567890* **-Attribute launchPermission -OperationType remove -UserId "***account-id***"**

すべての起動許可を取り消すには

次のコマンドを使用すると、指定した AMI からパブリック起動許可と明示的起動許可がすべて削除 されます。AMI の所有者には常に起動許可が与えられるため、このコマンドの影響を受けないこと にご注意ください。次の例では、サンプルの AMI ID を有効な AMI ID に置き換えます。

PS C:\> **Reset-EC2ImageAttribute -ImageId** *ami-0abcdef1234567890* **-Attribute launchPermission**

AMI の共有 (AWS CLI)

AMI を共有するには、次の例のように [modify-image-attribute](https://docs.aws.amazon.com/cli/latest/reference/ec2/modify-image-attribute.html) コマンド (AWS CLI) を使用します。

明示的な起動許可を与えるには

次のコマンドを実行すると、指定した AWS アカウント に対し、指定した AMI の起動許可が与え られます。次の例では、例の AMI ID を有効な AMI ID に置き換え、12 桁の AWS アカウント ID を *account-id* に置き換えます。

```
aws ec2 modify-image-attribute \ 
     --image-id ami-0abcdef1234567890 \ 
     --launch-permission "Add=[{UserId=account-id}]"
```
**a** Note

AMI を共有するために、AMI の参照先の Amazon EBS スナップショットを共有する必要は ありません。共有する必要があるのは AMI 自体だけです。起動の際に、参照先の Amazon EBS スナップショットへのインスタンスアクセスが自動的に提供されます。ただし、AMI が 参照するスナップショットを暗号化するために使用した KMS キー は共有する必要がありま

す。詳細については、「Amazon EBS ユーザーガイド」の「[Amazon EBS スナップショット](https://docs.aws.amazon.com/ebs/latest/userguide/ebs-modifying-snapshot-permissions.html) [の共有](https://docs.aws.amazon.com/ebs/latest/userguide/ebs-modifying-snapshot-permissions.html)」を参照してください。

アカウントに与えた起動許可を取り消すには

次のコマンドを実行すると、指定した AWS アカウント から指定した AMI の起動許可が削除さ れます。次の例では、例の AMI ID を有効な AMI ID に置き換え、12 桁の AWS アカウント ID を *account-id* に置き換えます。

```
aws ec2 modify-image-attribute \ 
     --image-id ami-0abcdef1234567890 \ 
     --launch-permission "Remove=[{UserId=account-id}]"
```
すべての起動許可を取り消すには

次のコマンドを使用すると、指定した AMI からパブリック起動許可と明示的起動許可がすべて削除 されます。AMI の所有者には常に起動許可が与えられるため、このコマンドの影響を受けないこと にご注意ください。次の例では、サンプルの AMI ID を有効な AMI ID に置き換えます。

```
aws ec2 reset-image-attribute \ 
     --image-id ami-0abcdef1234567890 \ 
     --attribute launchPermission
```
## お客様の AWS アカウント と AMI の共有をキャンセルする

AMI の起動許可にアカウントを追加することで、Amazon マシンイメージ (AMI) を[特定の AWS アカ](#page-145-0) [ウント と共有](#page-145-0)できます。AMI が AWS アカウント と共有されていて、そのアカウントとの共有が不 要になった場合は、AMI の起動許可からアカウントを削除できます。この操作は、cancel-imagelaunch-permission AWS CLI コマンドを実行して行うことができます。このコマンドを実行する と、指定した AMI の起動許可から AWS アカウント が削除されます。

例えば、共有された未使用または廃止予定の AMI を含むインスタンスを起動する可能性を減らすた めに、AMI をアカウントで共有することをキャンセルする場合があります。AMI をアカウントと共 有することをキャンセルすると、[describe-images](https://docs.aws.amazon.com/cli/latest/reference/ec2/describe-images.html) の出力や EC2 コンソールの AMI リストには表示 されなくなります。

トピック

#### • [制限事項](#page-150-0)

- [アカウントと AMI の共有をキャンセルする](#page-150-1)
- [アカウントと共有されている AMI を見つける](#page-151-0)

#### <span id="page-150-0"></span>制限事項

- お客様の AWS アカウント とだけ共有されている AMI の起動許可からアカウントを削除できま す。[組織または組織単位 \(OU\) と共有されている AMI](#page-134-0) の起動許可からアカウントを削除したり、 パブリック AMI へのアクセスを削除したりすることに cancel-image-launch-permission を 使用することはできません。
- AMI の起動許可からアカウントを完全に削除することはできません。AMI の所有者は、お客様の アカウントと再び AMI を共有できます。
- AMI はリージョンのリソースです。cancel-image-launch-permission の実行時には、AMI が配置されているリージョンを指定する必要があります。コマンドの中でリージョンを指定する か、AWS\_DEFAULT\_REGION [環境変数を](https://docs.aws.amazon.com/cli/latest/userguide/cli-configure-envvars.html)使用します。
- AWS CLI および SDK のみが、AMI の起動許可からのアカウントの削除をサポートしていま す。EC2 コンソールは現在このアクションに対応していません。

#### <span id="page-150-1"></span>アカウントと AMI の共有をキャンセルする

**a** Note

お客様のアカウントと AMI の共有をキャンセルすると、元に戻すことはできません。AMI へ のアクセスを回復するには、AMI 所有者がお客様のアカウントと AMI を共有する必要があり ます。

AWS CLI

お客様の AWS アカウント と AMI の共有をキャンセルするには

[cancel-image-launch-permission](https://docs.aws.amazon.com/cli/latest/reference/ec2/cancel-image-launch-permission.html) コマンドを使用して、AMI の ID を指定します。

```
aws ec2 cancel-image-launch-permission \ 
     --image-id ami-0123456789example \ 
     --region us-east-1
```
正常な出力

アカウントと AMI の共有をキャンセルする 134

```
{ 
      "Return": true
}
```
PowerShell

AWS Tools for PowerShell を使用して AMI がお客様の AWS アカウント と共有されるのをキャン セルするには

[Stop-EC2ImageLaunchPermission](https://docs.aws.amazon.com/powershell/latest/reference/index.html) コマンドを使用して、AMI の ID を指定します。

```
Stop-EC2ImageLaunchPermission ` 
     -ImageId ami-0123456789example ` 
     -Region us-east-1
```
正常な出力

True

## <span id="page-151-0"></span>アカウントと共有されている AMI を見つける

お客様の AWS アカウント と共有されている AMI を見つけるには、[「共有 AMI の検索](#page-122-0)」を参照して ください。

## ブックマークの使用

パブリック AMI を作成した場合、あるいは AMI を別の AWS アカウント と共有した場合は、ブック マークを作成できます。ブックマークを作成すると、ユーザーは自分のアカウントですばやく AMI にアクセスし、インスタンスを起動できます。これにより AMI リファレンスを簡単に共有できるた め、時間をかけず、使用する AMI を見つけることができます。

AMI はパブリックであるか、ブックマークの送信先ユーザーと共有している必要があります。

AMI のブックマークを作成するには

1. 次の情報が含まれる URL を入力します。region には AMI のリージョンを指定します。

https://console.aws.amazon.com/ec2/v2/home? region=*region*#LaunchInstanceWizard:ami=*ami\_id* 例えば、この URL は、米国東部 (バージニア北部) us-east-1 リージョンの ami-0abcdef1234567890 AMI からインスタンスを起動します。

https://console.aws.amazon.com/ec2/v2/home?region=useast-1#LaunchInstanceWizard:ami=ami-0abcdef1234567890

- 2. AMI を使用するユーザーにリンクを配信します。
- 3. ブックマークを使用するには、リンクを選択するか、そのリンクをコピーしてブラウザに貼り付 けます。launch wizardが開きます。AMI が既に選択されています。

共有 Windows AMI のベストプラクティス

攻撃対象領域を縮小し、作成する AMI の信頼性を向上させるためには、次のガイドラインを使用し ます。

- セキュリティのガイドラインのリストは、いずれも完全ではありません。共有 AMI を注意深く作 成し、機密データが漏洩される可能性について十分考慮してください。
- AMI の構築、更新、再公開のための繰り返し可能なプロセスを開発します。
- 最新のオペレーティングシステム、パッケージ、およびソフトウェアを使用して AMI を構築しま す。
- 現在の世代の AMI から起動されるインスタンスについては、最新の起動エージェントがインス トールされていることを確認してください。詳細については、「[Amazon EC2 インスタンスの起](#page-957-0) [動設定を構成する](#page-957-0)」を参照してください。

Windows 2016 より前の Windows オペレーティングシステムを実行しているレガシーインスタン スについては、「[EC2Config の最新バージョンのインストール](#page-1071-0)」を参照してください。ただし、 最新の起動エージェント (Windows Server 2016 以降) をサポートするオペレーティングシステム バージョンの AMI に移行することをお勧めします。

- 起動エージェントの設定を確認して、管理者アカウントのパスワードが設定されているこ と、Windows がアクティブ化されていること、ユーザーデータが処理されていることを確認して ください。エージェントにより、設定は次のように異なります。
	- EC2Launch v2 setAdminAccount および activateWindows のタスクを設定します。ユー ザーデータはデフォルトで処理されます。
	- EC2Launch v1 adminPasswordType および handleUserData を設定します。アクティ ベーションはデフォルトで実行されます。
- EC2Config Ec2SetPassword、Ec2WindowsActivate、および Ec2HandleUserData の 設定を有効にします。
- ゲストアカウントまたはリモートデスクトップのユーザーアカウントが存在しないことを確認しま す。
- AMI の攻撃対象領域を縮小するために、不要なサービスとプログラムを無効にするか削除しま す。
- (AMI にキーペアを格納した場合) キーペアなどのインスタンスの認証情報を AMI から削除しま す。認証情報を安全な場所に保存します。
- 管理者パスワードとその他のアカウントのパスワードが共有に適した値に設定されていることを確 認してください。これらのパスワードは、共有 AMI を起動するユーザーはだれでも使用すること ができます。
- AMI を共有する前にテストします。

## 有料 AMI

AMI を作成したら、自分だけがそれを使用できるようにプライベートとして保存したり、AWS アカ ウントの指定リストと共有したりできます。コミュニティで利用できるように、カスタム AMI を公 開することもできます。安全で信頼性が高く、便利な AMI を作成して、一般公開する手順はきわめ て単純で、いくつかのシンプルなガイドラインにしたがうだけです。共有 AMI の作成および使用方 法の詳細については、[共有 AMI](#page-121-0) を参照してください。

Red Hat のような組織のサービス契約に付属する AMI など、サードパーティーから AMI を購入でき ます。また、AMI を作成し、他の Amazon EC2 ユーザーに販売することもできます。

有料 AMI は、デベロッパーから購入できる AMI です。

Amazon EC2 は AWS Marketplace と統合されており、デベロッパーは自身が開発した AMI を他の Amazon EC2 ユーザーに有償で提供したり、インスタンスにサポートを提供したりできます。

AWS Marketplace は、EC2 インスタンスの起動に使用できる AMI など、AWS で実行されるソフ トウェアを購入できるオンラインストアです。AWS Marketplace AMI はデベロッパーツールなど カテゴリ別に整理されており、ユーザーは要件に適合する製品を見つけることができます。AWS Marketplace の詳細については、[AWS Marketplace](https://aws.amazon.com/marketplace) のウェブサイトを参照してください。

有料 AMI からのインスタンスの起動は、他の AMI からのインスタンスの起動と同じです。追加パ ラメータは必要ありません。インスタンスは、AMI の所有者が設定した料金と、Amazon EC2 で

m1.small インスタンスタイプを実行する場合の 1 時間あたりの料金など、関連ウェブサービスの標 準使用料に基づいて課金されます。税金が加算されることもあります。有料 AMI の所有者は、特定 のインスタンスがその有料 AMI から起動されたかどうかを確認できます。

#### **A** Important

Amazon DevPay は新しい販売者または製品の受付を停止しました。現在は AWS Marketplace が、ソフトウェアとサービスを AWS で販売しており、唯一の統一された e コ マースプラットフォームとなっています。AWS Marketplace でソフトウェアをデプロイし販 売する方法については、[AWS Marketplace での販売](https://aws.amazon.com/marketplace/partners/management-tour)を参照してください。AWS Marketplace は Amazon EBS-Backed の AMI をサポートしています。

コンテンツ

- [AMI の販売](#page-154-0)
- [有料 AMI の検索](#page-154-1)
- [有料 AMI の購入](#page-156-0)
- [インスタンスの製品コードの取得](#page-157-0)
- [有料サポートの使用](#page-157-1)
- [有料およびサポートされる AMI の請求書](#page-158-0)
- [AWS Marketplace サブスクリプションを管理する](#page-158-1)

## <span id="page-154-0"></span>AMI の販売

AWS Marketplace を使用して AMI を販売できます。AWS Marketplace では体系的に買い物をするこ とができます。また AWS Marketplace は、Amazon EBS-Backed AMI、リザーブドインスタンス、 スポットインスタンスなどの AWS 機能もサポートしています。

AWS Marketplace で AMI を販売する方法の詳細については[、AWS Marketplace での販売を](https://aws.amazon.com/marketplace/partners/management-tour)参照して ください。

## <span id="page-154-1"></span>有料 AMI の検索

購入できる AMI を検索する方法はいくつかあります。例えば、[AWS Marketplace、](https://aws.amazon.com/marketplace)Amazon EC2 コ ンソール、コマンドラインを使用できます。あるいは、デベロッパーが有料 AMI に関する情報をお 客様にお知らせすることがあります。

コンソールを使用した有料 AMI の検索

コンソールを使用して有料 AMI を見つけるには

- 1. Amazon EC2 コンソール [\(https://console.aws.amazon.com/ec2/](https://console.aws.amazon.com/ec2/)) を開きます。
- 2. ナビゲーションペインで [AMIs] を選択します。
- 3. 最初のフィルタで、[パブリックイメージ] を選択します。
- 4. 検索バーで、[Owner alias] (所有者エイリアス)、[=]、[aws-marketplace] の順に選択します。
- 5. 製品コードがわかっている場合は、[Product code] (製品コード)、[=] の順に選択し、製品コード を入力します。

AWS Marketplace を使用して有料 AMI を検索する

AWS Marketplace を使用して有料 AMI を見つけるには

- 1. を開く。。[AWS Marketplace](https://aws.amazon.com/marketplace)
- 2. 検索フィールドにオペレーティングシステムの名前を入力し、検索ボタン (虫眼鏡) を選択しま す。
- 3. 検索結果をさらに絞るには、カテゴリまたはフィルタを利用します。
- 4. 各製品には、製品タイプ (AMI または Software as a Service) のラベルが付けられていま す。

Tools for Windows PowerShell を使用して有料 AMI を見つける

次の [Get-EC2Image](https://docs.aws.amazon.com/powershell/latest/reference/items/Get-EC2Image.html) コマンドを使用して有料 AMI を見つけることができます。

PS C:\> **Get-EC2Image -Owner aws-marketplace**

有料 AMI の出力には、製品コードが含まれています。

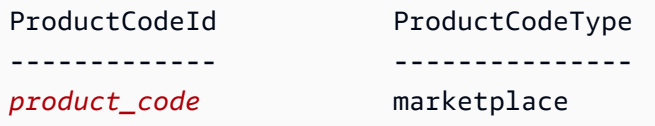

製品コードがわかっている場合は、結果を製品コードでフィルタリングすることができます。次の例 は、指定された製品コードを持つ最新の AMI を返します。

```
PS C:\> (Get-EC2Image -Owner aws-marketplace -Filter @{"Name"="product-
code";"Value"="product_code"} | sort CreationDate -Descending | Select-Object -First 
  1).ImageId
```
AWS CLI を使用した有料 AMI の検索

次の [describe-images](https://docs.aws.amazon.com/cli/latest/reference/ec2/describe-images.html) コマンド (AWS CLI) を使用して、有料 AMI を見つけることができます。

```
aws ec2 describe-images 
     --owners aws-marketplace
```
このコマンドは、有料 AMI の製品コードなど、各 AMI を説明するさまざまな詳細を返しま す。describe-images からの出力には、次のような製品コードのエントリがあります:

```
"ProductCodes": [ 
     { 
          "ProductCodeId": "product_code", 
          "ProductCodeType": "marketplace" 
     }
],
```
製品コードがわかっている場合は、結果を製品コードでフィルタリングすることができます。次の例 は、指定された製品コードを持つ最新の AMI を返します。

```
aws ec2 describe-images 
     --owners aws-marketplace \ 
     --filters "Name=product-code,Values=product_code" \ 
     --query "sort_by(Images, &CreationDate)[-1].[ImageId]"
```
<span id="page-156-0"></span>有料 AMI の購入

AMI を使用してインスタンスを起動するには、有料 AMI にサインアップする (購入する) 必要があり ます。

通常、有料 AMI の販売者は、価格や購入サイトへのリンクなど、AMI に関する情報を提供します。 リンクをクリックすると、最初に AWS へのログインが求められます。ログイン後、AMI を購入でき ます。

### コンソールを使用した有料 AMI の購入

Amazon EC2 Launch Wizard を使用して有料 AMI を購入できます。詳細については[、AWS](#page-810-0)  [Marketplace インスタンスの起動](#page-810-0) を参照してください。

AWS Marketplace を使用した製品の登録

AWS Marketplace を使用するには AWS アカウントが必要です。AWS Marketplace 製品からインス タンスを起動するには、Amazon EC2 サービスを利用するためのサインアップと、インスタンスを 起動する製品のサブスクリプションが必要です。AWS Marketplace の製品を受信登録するには、2 つの方法があります。

- AWS Marketplace ウェブサイト: 1-Click デプロイメント機能で、事前に設定したソフトウェアを すばやく起動できます。
- Amazon EC2 Launch Wizard : AMI を検索し、ウィザードからインスタンスを直接起動できます。 詳細については、[AWS Marketplace インスタンスの起動](#page-810-0) を参照してください。

## <span id="page-157-0"></span>インスタンスの製品コードの取得

インスタンスの AWS Marketplace 製品コードは、インスタンスメタデータを使用して取得できま す。メタデータの取得については、[インスタンスメタデータとユーザーデータ](#page-1324-0) を参照してくださ い。

製品コードを取得するには、次のコマンドを使用します。

PS C:\> **Invoke-RestMethod -uri http://169.254.169.254/latest/meta-data/product-codes**

インスタンスに製品コードが含まれる場合、Amazon EC2 はそれを返します。

## <span id="page-157-1"></span>有料サポートの使用

Amazon EC2 は、デベロッパーがソフトウェア (またはそれに由来する AMI) のサポートを提供でき るように手配します。デベロッパーは、お客様がサインアップして使用できるサポート製品を提供 することができます。サポート製品にサインアップすると、デベロッパーはお客様に製品コードを渡 します。お客様はそのコードをご自分の AMI に関連付ける必要があります。これにより、デベロッ パーは、ユーザーのインスタンスがサポート対象であることを確認できます。また、お客様が製品か らインスタンスを実行すると、デベロッパーが定めた製品の利用規約にしたがい、お客様に課金され ます。

**A** Important

リザーブドインスタンス とともにサポート製品を使用することはできません。お客様は常 に、サポート製品の販売者が指定した価格を支払います。

製品コードと自分の AMI を関連付けるには、次のコマンドの 1 つを使用します。ami\_id は AMI の ID で、product\_code は製品コードです。

• [modify-image-attribute](https://docs.aws.amazon.com/cli/latest/reference/ec2/modify-image-attribute.html) (AWS CLI)

**aws ec2 modify-image-attribute --image-id** *ami\_id* **--product-codes "***product\_code***"**

• [Edit-EC2ImageAttribute](https://docs.aws.amazon.com/powershell/latest/reference/items/Edit-EC2ImageAttribute.html) (AWS Tools for Windows PowerShell)

PS C:\> **Edit-EC2ImageAttribute -ImageId** *ami\_id* **-ProductCode** *product\_code*

一度設定した製品コード属性を変更したり削除したりすることはできません。

## <span id="page-158-0"></span>有料およびサポートされる AMI の請求書

有料またはサポートされた AMI の使用料金がお客様のクレジットカードに請求され、その金額を記 載した E メールが毎月末に届きます。これは通常の Amazon EC2 使用料金とは別に請求されます。 詳細については、AWS Marketplace 購入者ガイドの[「製品の支払い](https://docs.aws.amazon.com/marketplace/latest/buyerguide/buyer-paying-for-products.html)」をご参照ください。

## <span id="page-158-1"></span>AWS Marketplace サブスクリプションを管理する

AWS Marketplace ウェブサイトでは、サブスクリプションの詳細の確認、使用に関するベンダー指 示の表示、サブスクリプションの管理などを行うことができます。

サブスクリプションの詳細を確認するには

- 1. [AWS Marketplace](https://aws.amazon.com/marketplace) にログインします。
- 2. [Your Marketplace Account] を選択します。
- 3. [Manage your software subscriptions] を選択します。
- 4. 現在のすべてのサブスクリプションが表示されます。実行中のインスタンスに接続するための ユーザー名など、製品の使用に関する特定の取扱説明を表示するには、[ Usage Instructions] を 選択します。

AWS Marketplace のサブスクリプションをキャンセルするには

- 1. サブスクリプションによって実行されていたすべてのインスタンスを終了したことを確認しま す。
	- a. Amazon EC2 コンソール [\(https://console.aws.amazon.com/ec2/](https://console.aws.amazon.com/ec2/)) を開きます。
	- b. ナビゲーションペインで、[インスタンス] を選択します。
	- c. インスタンスを選択し、[Instance state] (インスタンスの状態)、[Terminate instance] (イン スタンスの終了) の順に選択します。
	- d. 確認を求めるメッセージが表示されたら、[Terminate (終了)] を選択します。
- 2. [AWS Marketplace](https://aws.amazon.com/marketplace) にログインし、[Your Marketplace Account] (自分の Marketplace アカウン ト)、[Manage your software subscriptions] (ソフトウェアサブスクリプションの管理) の順に選 択します。
- 3. [Cancel subscription] を選択します。取り消しの確認を求めるプロンプトが表示されます。

**a** Note

受信登録をキャンセルすると、その AMI からインスタンスを起動できなくなります。そ の AMI を再度使用するには、AWS Marketplace ウェブサイトまたは Amazon EC2 コン ソールの起動ウィザードを使用して、その AMI を再度サブスクライブする必要がありま す。

# AMI ライフサイクル

独自の AMI を作成、コピー、およびバックアップしたり、非推奨または登録解除の準備ができるま で維持したりすることができます。

内容

- [カスタム Windows AMI を作成する](#page-160-0)
- [AMI を変更する](#page-183-1)
- [AMI のコピー](#page-183-0)
- [S3 を使用して AMI を保存および復元する](#page-195-0)
- [AMI を非推奨にする](#page-205-0)
- [AMI の無効化](#page-213-0)
- [AMI スナップショットをアーカイブする](#page-219-0)
- [AMI の登録解除 \(削除\)](#page-219-1)
- [EBS-backed AMI ライフサイクルの自動化](#page-228-0)

## <span id="page-160-0"></span>カスタム Windows AMI を作成する

既存の Windows AMI からインスタンスを起動し、インスタンスをカスタマイズして、この更新され た設定をカスタム AMI として保存できます。この新しいカスタム AMI から起動されるインスタンス には、AMI の作成時に追加したカスタマイズが含まれます。

AMI には分類や管理のために任意のタグを付けられます。詳細については、[Amazon EC2 リソース](#page-2544-0) [のタグ付け](#page-2544-0) を参照してください。

カスタム Linux AMI を作成するには、そのインスタンスのボリュームのタイプに対応した手順を使 用します。詳細については、Linux インスタンス用 Amazon EC2 ユーザーガイド の「[Amazon EBS](https://docs.aws.amazon.com/AWSEC2/latest/UserGuide/creating-an-ami-ebs.html)[backed Linux AMI の作成」](https://docs.aws.amazon.com/AWSEC2/latest/UserGuide/creating-an-ami-ebs.html)または「[Instance store-backed Linux AMI の作成」](https://docs.aws.amazon.com/AWSEC2/latest/UserGuide/creating-an-ami-instance-store.html)を参照してくださ い。

トピック

- [カスタム AMI の作成の仕組み](#page-160-1)
- [実行中のインスタンスからの Windows AMI を作成する](#page-161-0)
- [Sysprep を使用して標準化された Amazon マシンイメージ \(AMI\) を作成する](#page-165-0)

### <span id="page-160-1"></span>カスタム AMI の作成の仕組み

最初に、作成する AMI と同様の AMI からインスタンスを起動します。インスタンスに接続し、それ をカスタマイズできます。インスタンスが希望どおりにセットアップされたら、インスタンスを停止 してデータの整合性を確認した後で AMI を作成し、その後イメージを作成します。AMI は自動的に 登録されます。

AMI 作成プロセスの間、Amazon EC2 はインスタンスのルートボリュームとインスタンスにアタッ チされているその他の EBS ボリュームのスナップショットを作成します。AMI の登録を解除してス ナップショットを削除するまで、スナップショットは課金の対象となります。詳細については、[AMI](#page-219-1) [の登録解除 \(削除\)](#page-219-1) を参照してください。インスタンスにアタッチされるいずれかのボリュームが暗 号化されている場合、新しい AMI は、Amazon EBS 暗号化 をサポートするインスタンスでのみ正常 に起動します。詳細については、「Amazon EBS ユーザーガイド」の「[Amazon EBS 暗号化](https://docs.aws.amazon.com/ebs/latest/userguide/ebs-encryption.html)」を参 照してください。

ボリュームのサイズによっては、AMI 作成プロセスの完了に数分かかる場合があります (最長で 24 時間かかることもあります)。AMI を作成する前に、ボリュームのスナップショットを作成してお くと、効率が向上する可能性があります。この方法では、AMI を作成する際に作成する必要がある のは小さい差分スナップショットのみになるため、プロセスがよりすばやく完了します (スナップ ショット作成の合計時間は同じです)。

プロセスが完了すると、新しい AMI と、インスタンスのルートボリュームから作成されたスナップ ショットが与えられます。ユーザーが新しい AMI を使用してインスタンスを起動すると、Amazon はスナップショットを使用して、そのルートボリュームのために新しい EBS ボリュームを作成しま す。

**a** Note

Windows AMI は Amazon EC2 インスタンスから作成する必要があります。EBS スナップ ショットからの Windows AMI の作成は、課金、パフォーマンス、および一般的な操作で問 題が発生する可能性があるため、現時点ではサポートされていません。

ルートデバイスボリュームに加えて、インスタンスストアボリュームまたは Amazon Elastic Block Store (Amazon EBS) ボリュームをインスタンスに追加した場合、新しい AMI のブロックデバイス マッピングにこれらのボリュームの情報が含まれ、新しい AMI から起動するインスタンスのブロッ クデバイスマッピングに自動的にこれらのボリュームの情報が含まれます。新しいインスタンスの ブロックデバイスマッピングに指定されているインスタンスストアボリュームは新しく、AMI の作 成に使用したインスタンスのインスタンスストアボリュームからのデータは含まれていません。EBS ボリュームのデータは永続的です。詳細については、[ブロックデバイスマッピング](#page-2404-0) を参照してくだ さい。

**G** Note

カスタム AMI から新しいインスタンスを作成する場合、本番稼働用環境に配置する前にその ルートボリュームと追加の EBS ストレージの両方を初期化する必要があります。詳細につ いては、「[Amazon EBS ボリュームの初期化」](https://docs.aws.amazon.com/AWSEC2/latest/WindowsGuide/ebs-initialize.html)を参照してください。

<span id="page-161-0"></span>実行中のインスタンスからの Windows AMI を作成する

AWS Management Console またはコマンドラインを使用して、AMI を作成できます。次の図は、 実行中の EC2 インスタンスから AMI を作成するプロセスをまとめたものです。既存の AMI から開 始して、インスタンスを起動してカスタマイズし、そこから新しい AMI を作成して、最後に新しい AMI のインスタンスを起動します。以下の図のステップは次の手順のステップに一致しています。

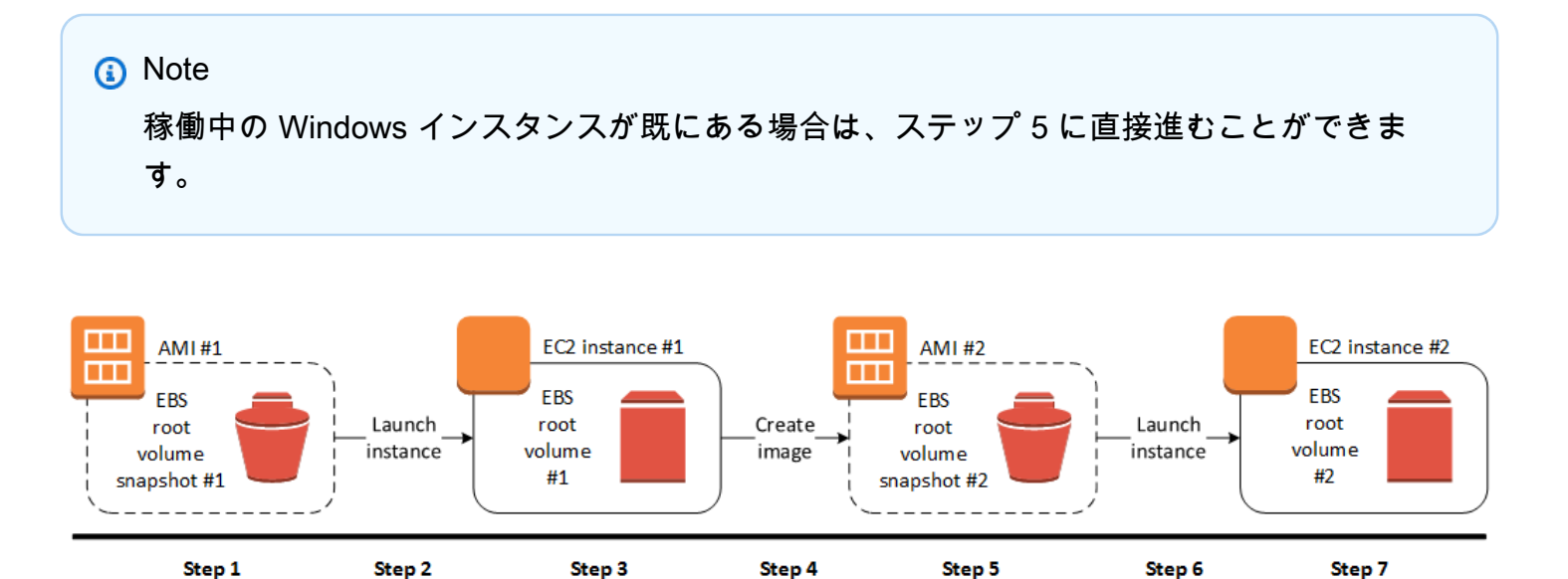

コンソールを使用してインスタンスから AMI を作成するには

- 1. Amazon EC2 コンソール [\(https://console.aws.amazon.com/ec2/](https://console.aws.amazon.com/ec2/)) を開きます。
- 2. ナビゲーションペインの [Images] (イメージ) で、[AMIs] (AMI) を選択します。
- 3. [フィルタ] オプションを使用して、AMI のリストをニーズに合った Windows AMI に絞り込みま す。例えば、AWS によって提供される Windows AMI を表示するには、ドロップダウンリスト から [パブリックイメージ] を選択します。検索バーをクリックし、メニューから [所有者エイリ アス]、[=] 演算子の順に選択し、次に [Amazon] を選択します。メニューから [Source] (ソース) を選択し、必要な Windows Server のバージョンに応じて、以下のいずれかを入力します。
	- amazon/Windows Server-2022
	- amazon/Windows\_Server-2019
	- amazon/Windows Server-2016

必要なフィルタを追加します。AMI を選択したら、そのチェックボックスをオンにします。

4. [Launch instance from AMI] (AMI からインスタンスを起動) (新コンソール) または [Launch] (起 動) (旧コンソール) を選択します。デフォルト値をそのまま使ってウィザードを完了します。詳 細については、[新しいインスタンス起動ウィザードを使用してインスタンスを起動する](#page-734-0) を参照 してください。インスタンスが準備完了になったら、そのインスタンスに接続します。詳細につ いては、 [Windows インスタンスに接続する](#page-870-0) を参照してください。

- 5. インスタンスに接続したら、必要に応じてインスタンスで次のアクションを実行してインスタン スをカスタマイズできます。
	- ソフトウェアやアプリケーションをインストールする
	- データをコピーする
	- 起動時間を短縮するために一時ファイルの消去、ハードディスクのデフラグ、占有領域の開放 処理を行う。
	- 追加の EBS ボリュームをアタッチする
	- 新規ユーザーアカウントを作成し、Administrators グループに追加する

AMI を共有している場合、デフォルトの管理者パスワードを開示せずに、これらの認証情報 を RDP アクセス用に供給できます。

- [Windows Server 2022 以降] EC2Launch v2 を使用して、設定を定義します。起動時にラン ダムなパスワードを生成するには、setAdminAccount タスクを使用します。詳細について は、[setAdminAccount](#page-1015-0) を参照してください。
- [Windows Server 2016 および 2019] EC2Launch を使用して、設定を定義します。起動時にラ ンダムなパスワードを生成するには、adminPasswordType 設定を使用します。詳細につい ては、[EC2Launch の設定](#page-1054-0) を参照してください。
- [Windows Server 2012 R2 以前] EC2Config を使用して、設定を定義します。起動時にランダ ムなパスワードを生成するには、Ec2SetPassword プラグインを有効にします。それ以外の 場合は、現在の管理者パスワードが使用されます。詳細については、[EC2Config の設定ファ](#page-1080-0) [イル](#page-1080-0) を参照してください。
- 6. ナビゲーションペインで [Instances] を選択し、インスタンスを選択します。[アクション]、[イ メージとテンプレート]、[イメージの作成] の順に選択します。

**1** Tip

このオプションが無効になっている場合、そのインスタンスは Amazon EBS-Backed イ ンスタンスではありません。

7. イメージの一意の名前とオプションの説明を指定します (最大 255 文字)。

デフォルトでは、Amazon EC2 が新しい AMI を作成するとき、データの保存中にアタッチされ たボリュームのスナップショットを取得できるようにインスタンスを再起動して、一貫性のある 状態を維持します。[No reboot] (再起動しない) の設定では、[Enable] (有効化) チェックボック

スをオンにすることで、Amazon EC2 がインスタンスをシャットダウンして再起動することを 防げます。

#### **A** Warning

[No reboot] (再起動しない) を選択した場合、作成されたイメージの、ファイルシステム の整合性は保証されません。

(オプション) ルートボリューム、EBS ボリューム、インスタンスストアボリュームを必要に応 じて変更します。次に例を示します。

- ルートボリュームのサイズを変更するには、[Type] 列で [Root] ボリュームを見つけ、[Size] フィールドに入力します。
- インスタンスの起動に使用された AMI のブロックデバイスマッピングで指定された EBS ボ リュームを非表示にするには、リストから EBS ボリュームを見つけ、[Delete] を選択しま す。
- EBS ボリュームを追加するには、[Add New Volume]、[Type]、[EBS] の順に選択し、フィー ルドに入力します。その後新しい AMI からインスタンスを起動すると、追加されたボリュー ムは自動的にインスタンスにアタッチされます。空のボリュームはフォーマットしてマウント する必要があります。スナップショットベースのボリュームはマウントする必要があります。
- インスタンスの起動に使用された AMI のブロックデバイスマッピングで指定されたインスタ ンスストアボリュームを非表示にするには、リストからボリュームを見つけ、[Delete] を選択 します。
- インスタンスストアボリュームを追加するには、[Add New Volume] (新規ボリュームの追 加)、[Type] (タイプ)、[Instance Store] (インスタンスストア) の順にクリックし、[Device] (デ バイス) リストからデバイス名を選択します。その後新しい AMI からインスタンスを起動する と、追加されたボリュームは自動的に初期化されてマウントされます。これらのボリュームに は、AMI の作成に使用された実行中のインスタンスのインスタンスストアボリュームのデー タは含まれません。

完了したら、[イメージの作成] を選択します。

8. AMI の作成中に、ナビゲーションペインで [AMI] を選択してステータスを表示できます。前の フィルターをクリアして、ドロップダウンリストから [Owned by me] (自分が所有) を選択しま す。初期ステータスは pending です。数分後、ステータスは available に変わるはずです。 (オプション) ナビゲーションペインの [Snapshots] を選択して、新しい AMI に作成されたス ナップショットを表示します。ユーザーがこの AMI からインスタンスを起動すると、Amazon はこのスナップショットを使用して、ルートデバイスボリュームを作成します。

9. 新しい AMI からインスタンスを起動します。詳細については、[新しいインスタンス起動ウィ](#page-734-0) [ザードを使用してインスタンスを起動する](#page-734-0) を参照してください。新しい実行中のインスタンス には、前の手順で適用したすべてのカスタマイズが含まれるほか、ユーザーデータ (インスタン スの起動時に実行されるスクリプト) など、インスタンスの起動時に追加するその他のカスタマ イズも含まれます。

コマンドラインを使用したインスタンスからの AMI の作成

次のいずれかのコマンドを使用できます。これらのコマンドラインインターフェイスの詳細について は、[Amazon EC2 へのアクセスを](#page-22-0)参照してください。

- [create-image](https://docs.aws.amazon.com/cli/latest/reference/ec2/create-image.html) (AWS CLI)
- [New-EC2Image](https://docs.aws.amazon.com/powershell/latest/reference/items/New-EC2Image.html) (AWS Tools for Windows PowerShell)

<span id="page-165-0"></span>Sysprep を使用して標準化された Amazon マシンイメージ (AMI) を作成する

システム準備 (Sysprep) ツールは、Microsoft Windows のカスタマイズされたインストールの重複 プロセスを簡略化します。Sysprep を使用して標準の Amazon マシンイメージ (AMI) を作成できま す。この標準化されたイメージから Windows 向けの新しい Amazon EC2 インスタンスを作成でき るようになります。

[EC2 Image Builder](https://docs.aws.amazon.com/imagebuilder/latest/userguide/what-is-image-builder.html) を使用して、ソフトウェアと設定が事前にインストール、定義、カスタマイズさ れたセキュアな最新の「ゴールデン」サーバーイメージの作成、管理、デプロイを自動化することを お勧めします。

Sysprep を使用して標準化 AMI を作成する場合は[、EC2Launch v2](#page-961-0) で Sysprep を実行すること をお勧めします。EC2Config エージェント (Windows Server 2012 R2 以前) または EC2Launch エージェント (Windows Server 2016 および 2019) をまだ使用している場合は、EC2Config および EC2Launch での Sysprep の使用に関する以下のドキュメントを参照してください。

#### A Important

Sysprep を使用してインスタンスのバックアップを作成しないでください。Sysprep はシス テム固有の情報を削除します。この情報を削除すると、インスタンスのバックアップに予期 しない結果が生じる場合があります。

Sysprep のトラブルシューティングについては、[「Sysprep のトラブルシューティング」](#page-2648-0)を参照して ください。

コンテンツ

- [開始する前に](#page-166-0)
- [EC2Launch v2 での Sysprep の使用](#page-166-1)
- [EC2Launch での Sysprep の使用](#page-171-0)
- [EC2Config での Sysprep の使用](#page-176-0)

#### <span id="page-166-0"></span>開始する前に

- Sysprep を実行する前に、Sysprep を実行する単一の管理者アカウント以外のすべてのローカル ユーザーアカウントとすべてのアカウントプロファイルを削除することをお勧めします。追加 のアカウントとプロファイルを使用して Sysprep を実行すると、プロファイルデータの損失や Sysprep の完了の失敗など、予期しない動作が発生する可能性があります。
- Microsoft TechNet で [Sysprep](https://technet.microsoft.com/en-us/library/cc721940.aspx) の詳細を参照してください。
- [Sysprep でサポートされているサーバーロール](https://docs.microsoft.com/en-us/windows-hardware/manufacture/desktop/sysprep-support-for-server-roles)について説明します。

<span id="page-166-1"></span>EC2Launch v2 での Sysprep の使用

このセクションでは、Sysprep のさまざまな実行ステップと、イメージの準備時に EC2Launch v2 サービスによって実行されるタスクの詳細について説明します。また、EC2Launch v2 サービスで Sysprep を使用して標準化 AMI を作成する手順も示します。

EC2Launch v2 での Sysprep の使用に関するトピック

- [Sysprep のステップ](#page-167-0)
- [Sysprep のアクション](#page-167-1)
- [Sysprep 後](#page-170-0)

カスタム Windows AMI を作成する 150

• [EC2Launch v2 で Sysprep を実行する](#page-170-1)

<span id="page-167-0"></span>Sysprep のステップ

Sysprep は、次のステップを通じて実行されます:

• 一般化: このツールはイメージに固有の情報と設定を削除します。Sysprep は、例えばセキュリ ティ識別子 (SID)、コンピュータ名、イベントログおよび特定のドライバーなどを削除します。こ のステップを完了すると、オペレーティングシステム (OS) は AMI を作成する準備が整いました。

**G** Note

EC2Launch v2 サービスで Sysprep を実行すると、PersistAllDeviceInstalls 設定 はデフォルトで true に設定されているため、システムによってドライバーの削除が禁止さ れます。

- 特定化: プラグアンドプレイはコンピュータをスキャンして、検出されたデバイス用のドライバ をインストールします。このツールは、コンピュータ名や SID など OS に固有の要件を生成しま す。必要に応じて、このフェーズでコマンドを実行できます。
- アウトオブボックスエクスペリエンス (OOBE): システムによって Windows セットアップの省略 バージョンが実行され、システム言語、タイムゾーン、登録組織などの情報を入力するように求め られます。EC2Launch v2 で Sysprep を実行すると、応答ファイルによってこのステップが自動 化されます。

<span id="page-167-1"></span>Sysprep のアクション

イメージを準備するために、Sysprep と EC2Launch v2 は以下のアクションを実行します。

- 1. [EC2Launch settings (EC2Launch の設定)] ダイアログボックスで [Shutdown with Sysprep (Sysprep によるシャットダウン)] を選択すると、システムは ec2launch sysprep コマンドを 実行します。
- 2. EC2Launch v2 は、unattend.xml のレジストリ値を読み取ることで、HKEY\_USERS\.DEFAULT \Control Panel\International\LocaleName ファイルの内容を編集します。このファイル は C:\ProgramData\Amazon\EC2Launch\sysprep ディレクトリにあります。
- 3. システムは BeforeSysprep.cmd を実行します。このコマンドは、次のレジストリキーを作成し ます。

reg add "HKEY\_LOCAL\_MACHINE\SYSTEM\CurrentControlSet\Control\Terminal Server" /v fDenyTSConnections /t REG\_DWORD /d 1 /f

レジストリキーは再度有効になるまで RDP 接続を無効にします。RDP 接続を無効にするこ とは、安全上の観点より必要となります。これは、Sysprep 実行後の最初のブートセッション 中、RDP が接続できるわずかな時間の間に管理者パスワードが空白となるためです。

4. EC2Launch v2 サービスは、以下のコマンドを実行して Sysprep を呼び出します。

sysprep.exe /oobe /generalize /shutdown /unattend: "C:\ProgramData\Amazon\EC2Launch \sysprep\unattend.xml"

ステップの一般化

- EC2Launch v2 は、コンピュータ名や SID などイメージに固有の情報と設定を削除します。イン スタンスがドメインのメンバーである場合は、そのドメインから削除されます。unattend.xml 応答ファイルには、このステップに影響する以下の設定が含まれています。
	- PersistAllDeviceInstalls: この設定は、Windows セットアップがデバイスを削除したり再設定す ることを防ぐことによってイメージ準備プロセスを高速化します。これは、Amazon AMI を実行 するためには特定のドライバーが必要となり、これらのドライバーの再検出には時間がかかるた めです。
	- DoNotCleanUpNonPresentDevices: この設定では、現在存在しないデバイス用のプラグアンド プレイ情報を保持します。
- Sysprep は AMI の作成の準備完了後に OS をシャットダウンします。システムは、新しいインス タンスを起動するか、または元のインスタンスを起動します。

ステップの特定化

システムは、コンピュータ名や SID など OS に固有の要件を生成します。またシステム は、unattend.xml 応答ファイルで指定した設定に基づいて、以下のアクションを実行します。

• CopyProfile: Sysprep では組み込まれた管理者のプロファイルを含むすべてのユーザープロファイ ルを削除するように設定できます。この設定は、組み込まれた管理者アカウントを保持するため、 アカウントで作成したすべてのカスタム設定は新しいイメージに引き継がれます。デフォルト値は True です。

CopyProfile は、デフォルトのプロファイルを既存のローカル管理者プロファイルに置き換えま す。Sysprep の実行後にログインしたすべてのアカウントは、最初のログイン時にそのプロファイ ルとその内容のコピーを受け取ります。

新しいイメージに引き継ぐ特定のユーザープロファイルがない場合、この設定を False に変更し ます。Sysprep はすべてのユーザープロファイルを削除します (これにより時間とディスク領域が 節約されます)。

- タイムゾーン: タイムゾーンはデフォルトで世界時 (UTC) に設定されます。
- 順序 1 の同期コマンド: システムは次のコマンドを実行して、管理者アカウントを有効化し、パス ワード条件を指定します。

**net user Administrator /ACTIVE:YES /LOGONPASSWORDCHG:NO /EXPIRES:NEVER / PASSWORDREQ:YES**

• 順序 2 の同期コマンド: システムは、管理者パスワードを組み換えます。このセキュリティ対策の 目的は、setAdminAccount のタスクを設定していない場合、Sysprep の完了後にインスタンス へのアクセスを防ぐことです。

システムは、ローカルの起動エージェントディレクトリ (C:\Program Files\Amazon \EC2Launch\) から次のコマンドを実行します。

**EC2Launch.exe internal randomize-password --username Administrator**

• リモートデスクトップ接続を有効にするため、システムはターミナルサーバーの fDenyTSConnections レジストリキーを false に設定します。

OOBE のステップ

- 1. システムは EC2Launch v2 応答ファイルを使用して以下の設定を指定します。
	- <InputLocale>en-US</InputLocale>
	- <SystemLocale>en-US</SystemLocale>
	- <UILanguage>en-US</UILanguage>
	- <UserLocale>en-US</UserLocale>
	- <HideEULAPage>true</HideEULAPage>
	- <HideWirelessSetupInOOBE>true</HideWirelessSetupInOOBE>
	- <ProtectYourPC>3</ProtectYourPC>
- <BluetoothTaskbarIconEnabled>false</BluetoothTaskbarIconEnabled>
- <TimeZone>UTC</TimeZone>
- <RegisteredOrganization>Amazon.com</RegisteredOrganization>
- <RegisteredOwner>EC2</RegisteredOwner>

#### **a** Note

一般化ステップと特殊化ステップの実行中、EC2Launch v2 によって OS のステータスが モニタリングされます。OS が Sysprep のステップにあることが EC2Launch v2 によって 検出された場合、以下のメッセージがシステムログに発行されます。 Windows is being configured. SysprepState=IMAGE\_STATE\_UNDEPLOYABLE

2. システムは EC2Launch v2 を実行します。

<span id="page-170-0"></span>Sysprep 後

Sysprep が完了すると、EC2Launch v2 によって以下のメッセージがコンソール出力に送信されま す。

Windows sysprep configuration complete.

次に、EC2Launch v2 は以下のアクションを実行します。

- 1. agent-config.yml ファイルの内容を読み取り、設定されたタスクを実行します。
- 2. preReady ステージのすべてのタスクを実行します。
- 3. 完了したら、Windows is ready メッセージをインスタンスのシステムログに送信します。
- 4. PostReady ステージのすべてのタスクを実行します。

EC2Launch v2 の詳細については、[「EC2Launch v2 を使用した Windows インスタンスの設定](#page-961-0)」を 参照してください。

<span id="page-170-1"></span>EC2Launch v2 で Sysprep を実行する

以下の手順に従って、EC2Launch v2 で Sysprep を使用して標準化 AMI を作成します。

1. Amazon EC2 コンソールで複製を希望する AMI を見つけるか[、作成](#page-160-0)します。

2. Windows インスタンスを起動して接続します。

3. カスタマイズする。

- 4. Windows の [スタート] メニューから、[Amazon EC2Launch settings (Amazon EC2Launch 設定)] を検索して選択します。[Amazon EC2Launch settings (Amazon EC2Launch 設定)] ダイアログ ボックスのオプションと設定の詳細については、[「EC2Launch v2 の設定](#page-978-0)」を参照してくださ い。
- 5. [Shutdown with Sysprep (Sysprep を使用したシャットダウン)] または [Shutdown without Sysprep (Sysprep を使用しないシャットダウン)] を選択します。

Sysprep を実行しインスタンスをシャットダウンするかどうか確認を求められたら [Yes] をクリック します。EC2Launch v2 は Sysprep を実行します。次に、インスタンスからログオフされ、インス タンスがシャットダウンされます。Amazon EC2 コンソールの [Instances (インスタンス)] ページで は、インスタンスの状態が Running から Stopping に変わった後、Stopped に変わります。この 状態になれば、インスタンスから AMI を安全に作成できます。

コマンドラインから Sysprep ツールを手動で呼び出すには、次のコマンドを使います。

"%programfiles%\amazon\ec2launch\ec2launch.exe" sysprep --shutdown=true

<span id="page-171-0"></span>EC2Launch での Sysprep の使用

EC2Launch は AMI でイメージ準備プロセスを自動化し、保護する Sysprep 用のデフォルトの応答 ファイルとバッチファイルを提供します。これらのファイルの変更はオプションです。デフォルトで は、これらのファイルは C:\ProgramData\Amazon\EC2-Windows\Launch\Sysprep ディレク トリにあります。

**A** Important

Sysprep を使用してインスタンスのバックアップを作成しないでください。Sysprep はシス テム固有の情報を削除します。この情報を削除すると、インスタンスバックアップで意図し ない結果が生じる可能性があります。

EC2Launch での Sysprep の使用に関するトピック

- [Sysprep の EC2Launch 応答ファイルとバッチファイル](#page-172-0)
- [EC2Launch での Sysprep の実行](#page-172-1)
- [カスタム AMI の起動時に Server 2016 以降のメタデータ/KMS ルートを更新する](#page-175-0)

<span id="page-172-0"></span>Sysprep の EC2Launch 応答ファイルとバッチファイル

Sysprep の EC2Launch 応答ファイルとバッチファイルには以下のものが含まれます。

Unattend.xml

これがデフォルトの応答ファイルです。SysprepInstance.ps1 を実行するか、ユーザーイ ンターフェイスで ShutdownWithSysprep を選択すると、このファイルから設定が読み取られま す。

BeforeSysprep.cmd

このバッチファイルをカスタマイズし、EC2Launch が Sysprep を実行する前にコマンドを実行 します。

SysprepSpecialize.cmd

このバッチファイルをカスタマイズして、Sysprep の特定化ステップ中にコマンドを実行しま す。

<span id="page-172-1"></span>EC2Launch での Sysprep の実行

Windows Server 2016 以降の完全インストール (デスクトップ体験を含む) では、EC2Launch を使用 して Sysprep を手動で実行するか、[EC2 Launch Settings (EC2 起動設定)] アプリケーションを使用 できます。

EC2Launch Settings アプリケーションを使用して Sysprep を実行するには

- 1. Amazon EC2 コンソールで、Windows Server 2016 以降の AMI を見つけるか作成します。
- 2. AMI から Windows インスタンスを起動します。
- 3. Windows インスタンスに接続し、カスタマイズします。
- 4. [EC2LaunchSettings] アプリケーションを検索して実行します。このアプリケーションは、デ フォルトでは C:\ProgramData\Amazon\EC2-Windows\Launch\Settings ディレクトリに あります。

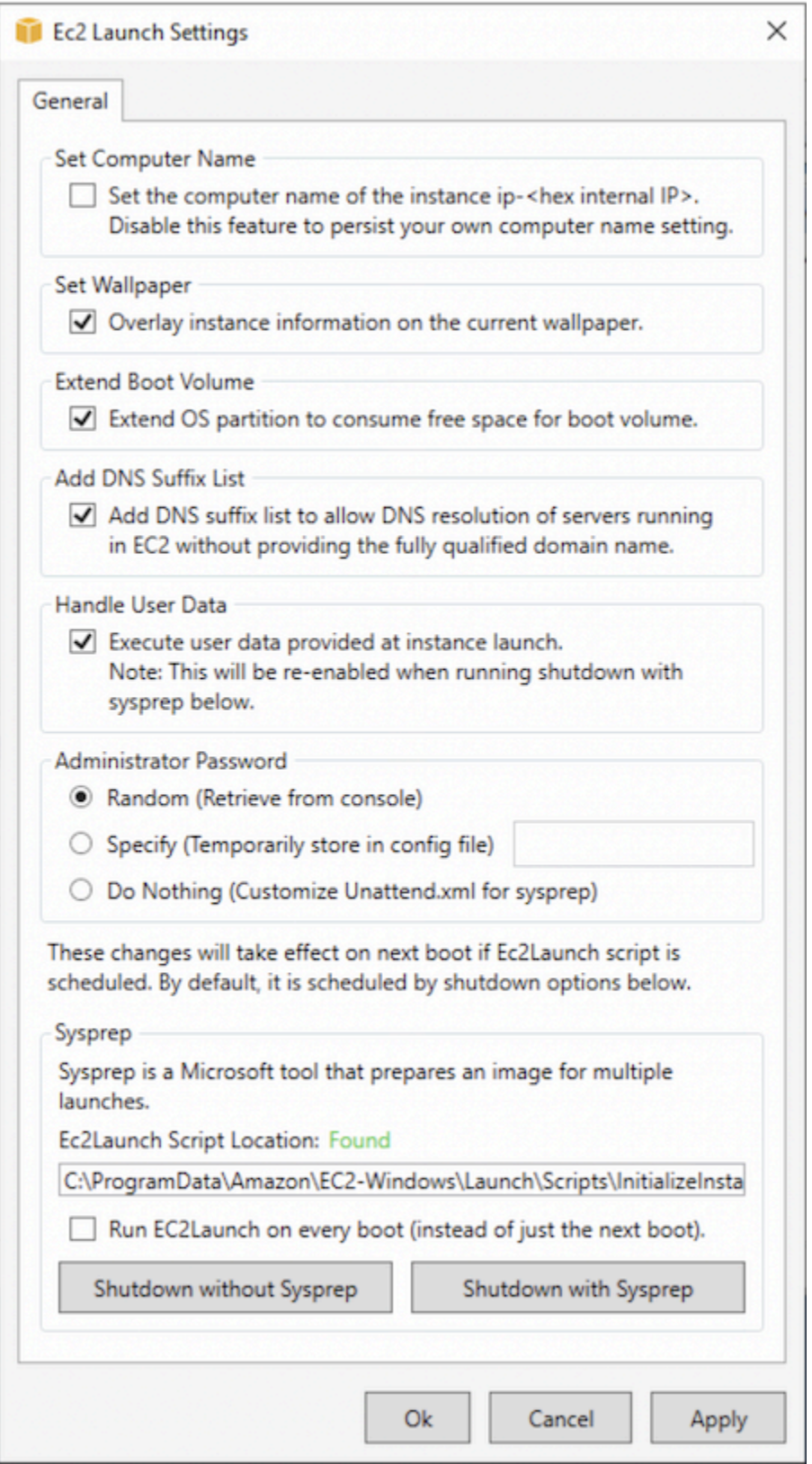

5. 必要に応じて、オプションを選択または選択解除します。これらの設定は LaunchConfig.json ファイルに保存されます。

- 6. [Administrator Password] で、以下のいずれかを行います。
	- [Random] を選択します。EC2Launch は、ユーザーのキーを使用してパスワードを生成し、 暗号化します。この設定はインスタンス起動後に無効になるため、インスタンスを再起動した り、停止して起動した場合でもパスワードは保持されます。
	- [Specify] を選択し、システム要件を満たすパスワードを入力します。このパスワードはク リアテキストとして LaunchConfig.json に保存され、Sysprep で管理者パスワードが設 定されると削除されます。ここでシャットダウンした場合、パスワードはすぐに設定されま す。EC2Launch は、ユーザーのキーを使用してパスワードを暗号化します。
	- [DoNothing] を選択して、unattend.xml ファイルでパスワードを指定しま す。unattend.xml でパスワードを指定しない場合、管理者アカウントは無効になります。
- 7. [Shutdown with Sysprep (Sysprep を使用してシャットダウン)] を選択します。

EC2Launch を使用して手動で Sysprep を実行するには

- 1. Amazon EC2 コンソールで、複製する Windows Server 2016 以降の Datacenter エディション AMI を見つけるか作成します。
- 2. Windows インスタンスを起動して接続します。
- 3. インスタンスをカスタマイズします。
- 4. LaunchConfig.json ファイルで設定を指定します。デフォルトでは、このファイルは C: \ProgramData\Amazon\EC2-Windows\Launch\Config ディレクトリにあります。

adminPasswordType で、次のいずれかの値を指定します。

Random

EC2Launch は、ユーザーのキーを使用してパスワードを生成し、暗号化します。この設定 はインスタンス起動後に無効になるため、インスタンスを再起動したり、停止して起動した 場合でもパスワードは保持されます。

Specify

EC2Launch は、adminPassword で指定したパスワードを使用します。指定したパスワー ドがシステム要件を満たさない場合は、代わりに EC2Launch によってランダムなパスワー ドが生成されます。このパスワードはクリアテキストとして LaunchConfig.json に保存 され、Sysprep で管理者パスワードが設定されると削除されます。EC2Launch は、ユーザー のキーを使用してパスワードを暗号化します。

DoNothing

EC2Launch は、unattend.xml ファイルで指定したパスワードを使用しま す。unattend.xml でパスワードを指定しない場合、管理者アカウントは無効になります。

- 5. (オプション) 必要に応じて、unattend.xml およびその他の設定ファイルで設定を指定しま す。手動のインストールを計画している場合は、これらのファイルに変更を加える必要はありま せん。デフォルトでは、このファイルは C:\ProgramData\Amazon\EC2-Windows\Launch \Sysprep ディレクトリにあります。
- 6. Windows PowerShell で、./InitializeInstance.ps1 -Schedule を実行します。デフォ ルトでは、このスクリプトは C:\ProgramData\Amazon\EC2-Windows\Launch\Scripts ディレクトリにあります。このスクリプトは、次の起動中に初期化するようインスタンスをスケ ジュールします。次のステップで SysprepInstance.ps1 スクリプトを実行する前に、このス クリプトを実行する必要があります。
- 7. Windows PowerShell で、./SysprepInstance.ps1 を実行します。デフォルトでは、このス クリプトは C:\ProgramData\Amazon\EC2-Windows\Launch\Scripts ディレクトリにあ ります。

ユーザーは自動的にログオフさせられ、インスタンスがシャットダウンします。Amazon EC2 コ ンソールの [Instances (インスタンス)] ページを見ると、インスタンスの状態が Running から Stopping に、そして Stopped へ変わるのがわかります。この状態になれば、インスタンスから AMI を安全に作成できます。

<span id="page-175-0"></span>カスタム AMI の起動時に Server 2016 以降のメタデータ/KMS ルートを更新する

カスタム AMI の起動時に Server 2016 以降のメタデータ/KMS ルートを更新するには、以下のいず れかの操作を行います。

- EC2LaunchSettings GUI (C:\ProgramData\Amazon\EC2-Windows\Launch\Settings \Ec2LaunchSettings.exe) を実行し、Sysprep を使用してシャットダウンするオプションを選択し ます。
- AMI を作成する前に、EC2LaunchSettings を実行し、Sysprep を使用しないでシャットダウンし ます。これにより、次回の起動時に実行される EC2 Launch の初期化タスクが設定され、インス タンスのサブネットに基づいてルートが設定されます。
- [PowerShell](#page-1055-0) から AMI を作成する前に、EC2 Launch の初期化タスクを手動で再スケジュールしま す。

#### **A** Important

タスクを再スケジューリングする前に、デフォルトではパスワードリセット動作となるこ とに注意してください。

• Windows のライセンス認証またはインスタンスメタデータの通信に関するエラーが発生している 実行中のインスタンスのルートを更新するには、「[Windows のライセンス認証を行うことができ](#page-2589-0) [ません](#page-2589-0)」を参照してください。

<span id="page-176-0"></span>EC2Config での Sysprep の使用

このセクションでは、Sysprep のさまざまな実行ステップと、イメージの準備時に EC2Config サー ビスによって実行されるタスクの詳細について説明します。また、EC2Config サービスで Sysprep を使用して標準化 AMI を作成する手順も示します。

EC2Config での Sysprep の使用に関するトピック

- [Sysprep のステップ](#page-167-0)
- [Sysprep のアクション](#page-177-0)
- [Sysprep 後](#page-180-0)
- [EC2Config サービスで Sysprep を実行する](#page-181-0)

Sysprep のステップ

Sysprep は、次のステップを通じて実行されます:

• 一般化: このツールはイメージに固有の情報と設定を削除します。Sysprep は、例えばセキュリ ティ識別子 (SID)、コンピュータ名、イベントログおよび特定のドライバーなどを削除します。こ のステップを完了すると、オペレーティングシステム (OS) は AMI を作成する準備が整いました。

**a** Note

EC2Config サービスで Sysprep を実行すると、システムはドライバーの削除を防ぎます。 これは、PersistAllDeviceInstalls の設定がデフォルトで有効となっているためです。

• 特定化: プラグアンドプレイはコンピュータをスキャンして、検出されたデバイス用のドライバ をインストールします。このツールは、コンピュータ名や SID など OS に固有の要件を生成しま す。必要に応じて、このフェーズでコマンドを実行できます。

• アウトオブボックスエクスペリエンス (OOBE): システムは Windows セットアップの省略された バージョンを実行し、ユーザーはシステム言語、タイムゾーンや登録された組織などの情報を入力 するよう求められます。EC2Config で Sysprep を実行すると、応答ファイルはこのステップを自 動化します。

<span id="page-177-0"></span>Sysprep のアクション

イメージを準備するために、Sysprep と EC2Config サービスは次のアクションを実行します。

- 1. [EC2 サービスのプロパティ] ダイアログボックスで [Sysprep を使用してシャットダウンする] を 選択すると、システムは ec2config.exe -sysprep コマンドを実行します。
- 2. EC2Config サービスは BundleConfig.xml ファイルの内容を読み込みます。デフォルトでは、 このファイルは C:\Program Files\Amazon\Ec2ConfigService\Settings ディレクトリ にあります。

BundleConfig.xml ファイルには、以下の設定が含まれています。これらの設定は変更できま す:

- AutoSysprep: Sysprep を自動で使用するかどうかを示します。EC2 Service Properties ダイア ログボックスで Sysprep を実行した場合、この値を変更する必要はありません。デフォルト値 は No です。
- SetRDPCertificate: リモートデスクトップサーバーに自己署名証明書を設定します。これに よって、リモートデスクトッププロトコール (RDP) を安全に使用して、インスタンスに接続 できます。新しいインスタンスに証明書が必要な場合は、値を Yes に変更します。この設定 は、Windows Server 2012 のインスタンスでは使用されません。これらのオペレーティングシ ステムが独自の証明書を生成できるためです。デフォルト値は No です。
- SetPasswordAfterSysprep: 新しく起動したインスタンスにランダムなパスワードを設定し、 ユーザー起動キーで暗号化して、暗号化されたパスワードをコンソールに出力します。新しい インスタンスにランダムに暗号化されたパスワードを設定しない場合は、値 No に変更します。 デフォルト値は Yes です。
- PreSysprepRunCmd: 実行するコマンドの場所。コマンドは、デフォルトでは C:\Program Files\Amazon\Ec2ConfigService\Scripts\BeforeSysprep.cmd ディレクトリにあり ます。
- 3. システムは BeforeSysprep.cmd を実行します。このコマンドは、次のレジストリキーを作成し ます。

reg add "HKEY\_LOCAL\_MACHINE\SYSTEM\CurrentControlSet\Control\Terminal Server" /v fDenyTSConnections /t REG\_DWORD /d 1 /f

レジストリキーは再度有効になるまで RDP 接続を無効にします。RDP 接続を無効にするこ とは、安全上の観点より必要となります。これは、Sysprep 実行後の最初のブートセッション 中、RDP が接続できるわずかな時間の間に管理者パスワードが空白となるためです。

4. 次のコマンドを実行して、EC2Config サービスは Sysprep を呼び出します。

sysprep.exe /unattend: "C:\Program Files\Amazon\Ec2ConfigService\sysprep2008.xml" / oobe /generalize /shutdown

ステップの一般化

- このツールは、コンピュータ名や SID のようなイメージに固有の情報と設定を削除し ます。インスタンスがドメインのメンバーである場合は、そのドメインから削除されま す。sysprep2008.xml 応答ファイルには、このステップに影響する以下の設定が含まれていま す。
	- PersistAllDeviceInstalls: この設定は、Windows セットアップがデバイスを削除したり再設定す ることを防ぐことによってイメージ準備プロセスを高速化します。これは、Amazon AMI を実行 するためには特定のドライバーが必要となり、これらのドライバーの再検出には時間がかかるた めです。
	- DoNotCleanUpNonPresentDevices: この設定では、現在存在しないデバイス用のプラグアンド プレイ情報を保持します。
- Sysprep は AMI の作成の準備完了後に OS をシャットダウンします。システムは、新しいインス タンスを起動するか、または元のインスタンスを起動します。

ステップの特定化

システムは、コンピュータ名や SID など OS に固有の要件を生成します。またシステム は、sysprep2008.xml 応答ファイルで指定した設定に基づいて、次のアクションを実行します。

• CopyProfile: Sysprep では組み込まれた管理者のプロファイルを含むすべてのユーザープロファイ ルを削除するように設定できます。この設定は、組み込まれた管理者アカウントを保持するため、 アカウント作成したすべてのカスタム設定は新しいイメージに引き継がれます。デフォルト値は True です。

CopyProfile は、デフォルトのプロファイルを既存のローカル管理者プロファイルに置き換えま す。Sysprep の実行後にログインしたすべてのアカウントは、最初のログイン時にそのプロファイ ルとその内容のコピーを受け取ります。

新しいイメージに引き継ぐことを希望する特定のユーザープロファイルがない場合、この設定を 「いいえ」に変更します。Sysprep はすべてのユーザーを削除します。これによって時間とディス ク領域が節約されます。

- タイムゾーン: タイムゾーンはデフォルトで世界時 (UTC) に設定されます。
- 順序 1 の同期コマンド: システムは次のコマンドを実行して、管理者アカウントを有効化し、パス ワード条件を指定します。

net user Administrator /ACTIVE:YES /LOGONPASSWORDCHG:NO /EXPIRES:NEVER / PASSWORDREQ:YES

• 順序 2 の同期コマンド: システムは、管理者パスワードを組み換えます。このセキュリティ対策の 目的は、ec2setpassword 設定を有効にしていない場合、Sysprep の完了後にインスタンスへのア クセスを防ぐことです。

C:\Program Files\Amazon\Ec2ConfigService\ScramblePassword.exe" -u Administrator

- 順序 3 の同期コマンド: システムは次のコマンドを実行します。
	- C: \Program Files\Amazon\Ec2ConfigService\Scripts\SysprepSpecializePhase.cmd

このコマンドは、RDP を再度有効にする次のレジストリキーを追加します。

reg add "HKEY\_LOCAL\_MACHINE\SYSTEM\CurrentControlSet\Control\Terminal Server" /v fDenyTSConnections /t REG\_DWORD /d 0 /f

### OOBE のステップ

- 1. EC2Config サービス応答ファイルを使用すると、システムは次の設定を指定します。
	- <InputLocale>en-US</InputLocale>
	- <SystemLocale>en-US</SystemLocale>
	- <UILanguage>en-US</UILanguage>
	- <UserLocale>en-US</UserLocale>
	- <HideEULAPage>true</HideEULAPage>
	- <HideWirelessSetupInOOBE>true</HideWirelessSetupInOOBE>
- <NetworkLocation>その他</NetworkLocation>
- <ProtectYourPC>3</ProtectYourPC>
- <BluetoothTaskbarIconEnabled>false</BluetoothTaskbarIconEnabled>
- <TimeZone>UTC</TimeZone>
- <RegisteredOrganization>Amazon.com</RegisteredOrganization>
- <RegisteredOwner>Amazon</RegisteredOwner>

#### **a** Note

一般化と特定化ステップにおいて、EC2Config サービスは OS のステータスをモニタリ ングします。OS が Sysprep のステップにあることが EC2Config によって検出された場 合、以下のメッセージがシステムログに発行されます。 EC2ConfigMonitorState: 0 Windows is being configured. SysprepState=IMAGE\_STATE\_UNDEPLOYABLE

- 2. OOBE フェーズが完了すると、システムは SetupComplete.cmd から C:\Windows\Setup \Scripts\SetupComplete.cmd を実行します。2015 年 4 月以前の Amazon パブリック AMI では、このファイルは空となり、イメージには何も実行されません。2015 年 4 月以降の パブリック AMI では、ファイルに call "C:\Program Files\Amazon\Ec2ConfigService\Scripts \PostSysprep.cmd" の値が含まれます。
- 3. システムが PostSysprep.cmd を実行し、次の操作を行います。
	- ローカル管理者パスワード期限切れにならないよう設定します。パスワードの期限が切れた場 合、管理者がログインできないことがあります。
	- MSSQLServer マシン名を設定すると (インストールされている場合)、名前は AMI で同期され ます。

### Sysprep 後

Sysprep が完了したら、EC2Config サービスは次のメッセージをコンソール出力へ送信します。

```
Windows sysprep configuration complete. 
    Message: Sysprep Start 
    Message: Sysprep End
```
# そして、EC2Config は次のアクションを実行します。

1. config.xml ファイルのコンテンツを読み取り、すべての有効なプラグインを示します。

- 2. 「Windows の準備が終了する前」のすべてのプラグインを同時に実行します。
	- Ec2SetPassword
	- Ec2SetComputerName
	- Ec2InitializeDrives
	- Ec2EventLog
	- Ec2ConfigureRDP
	- Ec2OutputRDPCert
	- Ec2SetDriveLetter
	- Ec2WindowsActivate
	- Ec2DynamicBootVolumeSize
- 3. これが完了すると、「Windows の準備完了」のメッセージをインスタンスのシステム ログに送信 します。
- 4. 「Windows の準備が終了した後」のすべてのプラグインを同時に実行します
	- Amazon CloudWatch Logs
	- UserData
	- AWS Systems Manager (Systems Manager)

Windows プラグインの詳細については、「[EC2Config サービスを使用した Windows インスタンス](#page-1068-0) [の設定 \(レガシー\)](#page-1068-0)」を参照してください。

EC2Config サービスで Sysprep を実行する

Sysprep と EC2Config サービスを使って標準化 AMI を作成する次の手順を使用します。

- 1. Amazon EC2 コンソールで複製を希望する AMI を見つけるか[、作成](#page-160-0)します。
- 2. Windows インスタンスを起動して接続します。
- 3. カスタマイズする。
- 4. EC2Config サービス応答ファイルで特定設定を指定します。

C:\Program Files\Amazon\Ec2ConfigService\sysprep2008.xml

5. Windows の [スタート] メニューから [すべてのプログラム] を選び、次に [EC2ConfigService 設

カスタム Windows AMI を作成する 定] を選択します。 <sup>165</sup>

- 6. [Ec2 サービスプロパティ] ダイアログボックスで [イメージ] タブを選択します。Ec2 サービス プロパティダイアログボックスのオプションと設定についての詳細は、[「Ec2 サービスプロパ](#page-1068-0) [ティ](#page-1068-0)」を参照してください。
- 7. 管理者パスワードのオプションを選択してから、[Shutdown with Sysprep] または [Shutdown without Sysprep] を選択します。EC2Config は、選択したパスワードオプションに基づいて設定 ファイルを編集します。
	- ランダム: EC2Config はパスワードを生成してユーザーのキーで暗号化し、暗号化されたパス ワードをコンソールに表示します。この設定は初回起動後に無効になるため、インスタンスを 再起動したり、停止して起動した場合でもパスワードは保持されます。
	- Specify: パスワードは、Sysprep 応答ファイルに暗号化されていない形式 (平文) で保存されま す。Sysprep が次に実行されると、管理者パスワードに設定されます。ここでシャットダウン した場合、パスワードはすぐに設定されます。サービスを再開すると、管理者パスワードは削 除されます。このパスワードは後で取得できないため覚えておくことが重要です。
	- Keep Existing: Sysprep の実行時や EC2Config の再起動時に、管理者アカウントの既存のパス ワードは変更されません。このパスワードは後で取得できないため覚えておくことが重要で す。

8. [OK] を選択します。

Sysprep を実行しインスタンスをシャットダウンするかどうか確認を求められたら [Yes] をクリック します。これにより、EC2Config が Sysprep を実行します。次に、ユーザーは自動的にログオフさ せられ、インスタンスがシャットダウンします。Amazon EC2 コンソールの [インスタンス] ページ を見ると、インスタンスの状態が Running から Stopping、最終的に Stopped に変わるのがわか ります。この状態になれば、インスタンスから AMI を安全に作成できます。

コマンドラインから Sysprep ツールを手動で呼び出すには、次のコマンドを使います。

"%programfiles%\amazon\ec2configservice\"ec2config.exe -sysprep""

**a** Note

CMD シェルが C:\Program Files\Amazon\EC2ConfigService\ ディレクトリ内に既に存在する 場合、コマンドの二重引用符は不要です。

ただし、この操作は慎重に行ってください。Ec2ConfigService\Settings フォルダで指定 した XML ファイルオプションが正しくないと、インスタンスに接続できなくなる場合がありま

す。設定ファイルの詳細については、「[EC2Config の設定ファイル](#page-1080-0)」を参照してください。コマ ンドラインから Sysprep を設定して実行する例については、「Ec2ConfigService\Scripts \InstallUpdates.ps1」を参照してください。

# AMI を変更する

AMI の説明や共有プロパティなどの Amazon マシンイメージ (AMI) 属性の限定セットを変更できま す。ただし、AMI コンテンツ (ボリュームバイナリデータ) は変更できません。AMI コンテンツを変 更するには、[新しい AMI を作成す](#page-160-0)る必要があります。

#### **A** Important

EBS-backed AMI のコンテンツ (ボリュームバイナリデータ) は、それらをバックアップする スナップショットが不変であるため変更できません。

変更できる AMI 属性については、「Amazon EC2 API リファレンス」の「[ModifyImageAttribute」](https://docs.aws.amazon.com/AWSEC2/latest/APIReference/API_ModifyImageAttribute.html)を 参照してください。

以下のトピックでは、Amazon EC2 コンソールおよび AWS CLI を使用する方法と AMI の属性を変 更する方法について説明します。

- [AMI の公開](#page-126-0)
- [AMI を特定の組織または組織単位と共有する](#page-134-0)
- [特定の AWS アカウントとの AMI の共有](#page-145-0)
- [有料サポートの使用](#page-157-0)
- [AMI を設定する](#page-1345-0)

# AMI のコピー

AWS リージョン内またはリージョンをまたいで Amazon マシンイメージ (AMI) をコピーできま す。Amazon EBS-backed AMI と instance store-backed AMI のいずれもコピーできます。暗号化さ れたスナップショットで EBS-backed AMI をコピーし、コピープロセス中に暗号化ステータスを変 更することもできます。共有されている AMI をコピーすることができます。

ソース AMI をコピーすると、見た目は同じでもまったく別のターゲット AMI とも呼ばれる新しい AMI になります。ターゲット AMI にはそれ独自の AMI ID があります。ソース AMI は、ターゲット AMI に影響を及ぼさずに変更または登録解除できます。逆の場合も同様です。

EBS-backed AMI を使用すると、それぞれのバックアップするスナップショットは、同一だが区別さ れるターゲットスナップショットにコピーされます。AMI を新しいリージョンにコピーすると、ス ナップショットは完全な (増分ではない) コピーになります。暗号化されていないバッキングスナッ プショットを暗号化するか、新しい KMS キーに暗号化すると、スナップショットは完全な (増分で はない) コピーになります。以降の AMI のコピーオペレーションでは、バッキングスナップショット の増分コピーが作成されます。

内容

- [考慮事項](#page-184-0)
- [コスト](#page-185-0)
- [IAM アクセス許可](#page-185-1)
- [AMI のコピー](#page-188-0)
- [保留中の AMI コピーオペレーションの中止](#page-190-0)
- [リージョン間のコピー](#page-191-0)
- [アカウント間のコピー](#page-192-0)
- [暗号化とコピー](#page-193-0)

# <span id="page-184-0"></span>考慮事項

- AMI をコピーするためのアクセス許可 IAM ポリシーを使用すると、AMI をコピーするためのア クセス許可をユーザーに付与したり、それを拒否したりできます。CopyImage アクション用に指 定されたリソースレベルのアクセス権限は、新しい AMI にのみ適用されます。ソース AMI に対し ては、リソースレベルのアクセス許可を付与できません。
- 起動許可と Amazon S3 バケット許可 AWS は、起動許可と Amazon S3 バケット許可をソース AMI から新しい AMI にコピーしません。コピー操作が完了すると、起動許可と Simple Storage Service (Amazon S3) バケット許可を新しい AMI に適用できます。
- タグ コピーできるのは、ソース AMI にアタッチされているユーザー定義の AMI タグだけです。 システムタグ (aws: プレフィックスが付いている) や、他の AWS アカウント がアタッチした ユーザー定義タグはコピーされません。AMI をコピーするときに、ターゲット AMI とそのバック アップするスナップショットに新しいタグをアタッチできます。

# <span id="page-185-0"></span>コスト

AMI のコピーには課金されません。ただし、標準のストレージ料金とデータ転送料金が適用されま す。EBS-backed AMI をコピーする場合は、追加の EBS スナップショットのストレージに対して料 金が発生します。

<span id="page-185-1"></span>IAM アクセス許可

EBS-backed AMI または instance store-backed AMI をコピーするには、次の IAM アクセス許可が必 要です。

- ec2:CopyImage AMI をコピーするアクセス許可。EBS-backed AMI の場合、AMI のバックアッ プするスナップショットをコピーするアクセス許可も付与します。
- ec2:CreateTags ターゲット AMI にタグ付けするアクセス許可。EBS-backed AMI の場合、 ターゲット AMI のバックアップするスナップショットにタグ付けするアクセス許可も付与しま す。

instance store-backed AMI をコピーする場合は、追加で次の IAM アクセス許可が必要です。

- s3:CreateBucket 新しい AMI のターゲットリージョンに S3 バケットを作成するアクセス許 可
- s3:GetBucketAcl ソースバケットの ACL アクセス許可を読み取るアクセス許可
- s3:ListAllMyBuckets ターゲットリージョンで AMI の既存の S3 バケットを検出するアクセ ス許可
- s3:GetObject ソースバケットのオブジェクトを読み取るアクセス許可
- s3:PutObject ターゲットバケットにオブジェクトを書き込むアクセス許可
- s3:PutObjectAcl ターゲットバケットの新しいオブジェクトのアクセス許可を書き込むアク セス許可

EBS-backed AMI をコピーし、ターゲット AMI とスナップショットにタグ付けするための IAM ポリ シーの例

次のポリシー例では、EBS-backed AMI をコピーし、ターゲット AMI とそのバックアップするス ナップショットにタグを付けるアクセス許可を付与します。

```
 "Version": "2012-10-17",
```
{

```
 "Statement": [{ 
          "Sid": "PermissionToCopyAllImages", 
          "Effect": "Allow", 
          "Action": [ 
               "ec2:CopyImage", 
               "ec2:CreateTags" 
          ], 
          "Resource": "arn:aws:ec2:*::image/*" 
     }]
}
```
EBS-backed AMI をコピーし、新しいスナップショットのタグ付けを拒否する IAM ポリシーの例

ec2:CopySnapshot アクセス許可は、ec2:CopyImage アクセス許可を取得すると自動的に付与さ れます。これには、ターゲット AMI の新しいバックアップするスナップショットにタグ付けするア クセス許可が含まれます。新しいバックアップするスナップショットにタグ付けするアクセス許可 は、明示的に拒否できます。

次のポリシー例では、EBS-backed AMI をコピーするアクセス許可を付与しますが、ターゲット AMI の新しいバックアップするスナップショットのタグ付けは拒否します。

```
{ 
      "Version": "2012-10-17", 
      "Statement": [{ 
               "Effect": "Allow", 
               "Action": [ 
                    "ec2:CopyImage", 
                    "ec2:CreateTags" 
               ], 
               "Resource": "arn:aws:ec2:*::image/*" 
          }, 
           { 
               "Effect": "Deny", 
               "Action": "ec2:CreateTags", 
               "Resource": "arn:aws:ec2:::snapshot/*" 
          } 
     \mathbf{I}}
```
instance store-backed AMI をコピーし、ターゲット AMI にタグ付けするための IAM ポリシーの例

次のポリシー例では、指定されたソースバケットの instance store-backed AMI を指定されたリー ジョンにコピーし、ターゲット AMI にタグ付けするアクセス許可を付与します。

```
{ 
      "Version": "2012-10-17", 
      "Statement": [{ 
               "Sid": "PermissionToCopyAllImages", 
               "Effect": "Allow", 
               "Action": [ 
                    "ec2:CopyImage", 
                    "ec2:CreateTags" 
               ], 
               "Resource": "arn:aws:ec2:*::image/*" 
          }, 
          { 
               "Effect": "Allow", 
               "Action": "s3:ListAllMyBuckets", 
               "Resource": [ 
                    "arn:aws:s3:::*" 
              \mathbf{1} }, 
          { 
               "Effect": "Allow", 
               "Action": "s3:GetObject", 
               "Resource": [ 
                    "arn:aws:s3:::ami-source-bucket/*" 
              \mathbf{1} }, 
          { 
               "Effect": "Allow", 
               "Action": [ 
                    "s3:CreateBucket", 
                    "s3:GetBucketAcl", 
                    "s3:PutObjectAcl", 
                    "s3:PutObject" 
               ], 
               "Resource": [ 
                    "arn:aws:s3:::amis-for-account-in-region-hash" 
              \mathbf{I} } 
      ]
```
AMI ソースバケットの Amazon リソースネーム (ARN) を検索するには[、https://](https://console.aws.amazon.com/ec2/) [console.aws.amazon.com/ec2/](https://console.aws.amazon.com/ec2/) で Amazon EC2 コンソールを開き、ナビゲーションペインで [AMI] を選択し、[Source] 列でバケット名を特定します。

**a** Note

}

s3:CreateBucket アクセス許可は、初めて instance store-backed AMI を個々のリージョ ンにコピーするときにのみ必要です。その後、リージョンですでに作成された Amazon S3 バケットは、そのリージョンにコピーする将来のすべての AMIs に保存されます。

<span id="page-188-0"></span>AMI のコピー

AWS Management Console、AWS Command Line Interfaceまたは SDK、または Amazon EC2 API を使用して AMI をコピーするできます。これはらいずれも CopyImage アクションをサポートして います。

前提条件

コピーする AMI を作成または取得します。Amazon EC2 コンソールを使用すると、AWS が提供す るさまざまな AMI を検索できます。詳細については、「[カスタム Windows AMI を作成する」](#page-160-0)および 「」「[AMI の検索」](https://docs.aws.amazon.com/AWSEC2/latest/WindowsGuide/finding-an-ami.html)を参照してください。

Console

AMI をコピーするには

- 1. Amazon EC2 コンソール [\(https://console.aws.amazon.com/ec2/](https://console.aws.amazon.com/ec2/)) を開きます。
- 2. コンソールのナビゲーションバーから、AMI を含むリージョンを選択します。
- 3. ナビゲーションペインで、[AMI] を選択し、リージョンで利用できる AMI のリストを表示し ます。
- 4. コピーする AMI が表示されない場合は、別のフィルターを選択します。AMI は、[自己所 有]、[プライベートイメージ]、[パブリックイメージ]、および [無効化されたイメージ] でフィ ルタリングできます。
- 5. コピーする AMI を選択して、[アクション]、[AMI のコピー] の順に選択します。
- 6. [Copy AMI] (AMI のコピー) ページで、次の情報を指定します。
- a. [AMI copy name] (AMI コピー名) : 新しい AMI の名前。この名前にはオペレーティング システム情報を含めることができます (Amazon EC2 は AMI の詳細を表示するときにこ の情報を提供しません)。
- b. [AMI copy description] (AMI コピーの説明) : デフォルトでは、オリジナルからコピーを 見分けられるように、ソース AMI に関する情報が説明に含まれています。この説明は必 要に応じて変更できます。
- c. [Destination Region] (送信先リージョン) : AMI をコピーするリージョン。詳細について は、「[リージョン間のコピー](#page-191-0)」を参照してください。
- d. [Copy tags] (タグのコピー): このチェックボックスを選択すると、AMI のコピー時に ユーザー定義の AMI タグが含まれます。システムタグ (aws: プレフィックスが付いて いる) や、他の AWS アカウント がアタッチしたユーザー定義タグはコピーされませ ん。
- e. (EBS-backed AMI のみ) [AMI コピーの EBS スナップショットを暗号化]: ターゲットス ナップショットを暗号化するか、別のキーを使用して再暗号化する場合は、このチェッ クボックスを選択します。デフォルトで暗号化を有効にしている場合は、[AMI コピーの EBS スナップショットを暗号化] チェックボックスが選択され、クリアできません。詳 細については、「[暗号化とコピー](#page-193-0)」を参照してください。
- f. (EBS-backed AMI のみ) [KMS キー]: ターゲットスナップショットを暗号化するための  $KMS + -$
- g. [タグ]: 新しい AMI と新しいスナップショットに同じタグを付けることも、異なるタグで タグ付けすることもできます。
	- 新しい AMI と新しいスナップショットに同じタグを付けるには、[イメージとスナッ プショットに対し一緒にタグを付けます] を選択します。新しい AMI と作成されるす べてのスナップショットには、同じタグが適用されます。
	- 新しい AMI と新しいスナップショットに異なるタグを付けるには、[イメージとス ナップショットに対し個別にタグを付けます] を選択します。新しい AMI と作成され るスナップショットには、異なるタグが適用されます。ただし、作成されるすべての 新しいスナップショットには同じタグが付けられることに注意してください。新しい それぞれのスナップショットに異なるタグを付けることはできません。

(オプション) タグを追加するには、[Add tag] を選択し、そのタグのキーと値を入力しま す。各タグについて、これを繰り返します。

h. AMI をコピーする準備ができたら、[AMI のコピー] を選択します。

新しい AMI の初期ステータスは Pending です。ステータスが Available になる と、AMI のコピー操作は完了です。

AWS CLI

AWS CLI を使用して AMI をコピーするには

AMI は、[copy-image](https://docs.aws.amazon.com/cli/latest/reference/ec2/copy-image.html) コマンドを使用してコピーできます。コピー元リージョンおよび送信先リー ジョンの両方を指定する必要があります。コピー元のリージョンは、--source-region パラ メータを使用して指定します。--region パラメータまたは環境変数を使用して送信先リージョ ンを指定できます。詳細については、「[AWS コマンドラインインターフェイスの設定」](https://docs.aws.amazon.com/cli/latest/userguide/cli-chap-getting-started.html)を参照 してください。

(EBS-backed AMI のみ) コピー時にターゲットスナップショットを暗号化する場合は、- encrypted および --kms-key-id の追加のパラメータを指定する必要があります。

コマンドの例については、「AWS CLI コマンドリファレンス」の「[copy-image」](https://docs.aws.amazon.com/cli/latest/reference/ec2/copy-image.html)の「[例」](https://docs.aws.amazon.com/cli/latest/reference/ec2/copy-image.html#examples)を参 照してください。

**PowerShell** 

Tools for Windows PowerShell を使用して AMI をコピーするには

AMI は、[Copy-EC2Image](https://docs.aws.amazon.com/powershell/latest/reference/items/Copy-EC2Image.html) コマンドを使用してコピーできます。コピー元リージョンおよび送信 先リージョンの両方を指定する必要があります。コピー元のリージョンは、-SourceRegion パ ラメータを使用して指定します。-Region パラメータまたは Set-AWSDefaultRegion コマン ドを使用して送信先リージョンを指定できます。詳細については、「[AWS リージョンの指定」](https://docs.aws.amazon.com/powershell/latest/userguide/pstools-installing-specifying-region.html) を参照してください。

(EBS-backed AMI のみ) コピー時にターゲットスナップショットを暗号化する場合は、- Encrypted および -KmsKeyId の追加のパラメータを指定する必要があります。

<span id="page-190-0"></span>保留中の AMI コピーオペレーションの中止

保留中の AMI のコピーは、AWS Management Console またはコマンドラインを使用して停止するこ とができます。

#### Console

コンソールを使用して AMI のコピー操作を中止するには

- 1. Amazon EC2 コンソール [\(https://console.aws.amazon.com/ec2/](https://console.aws.amazon.com/ec2/)) を開きます。
- 2. ナビゲーションバーのリージョンセレクターから対象のリージョンを選択します。
- 3. ナビゲーションペインで [AMIs] を選択します。
- 4. コピーを中止する AMI を選択し、[アクション]、[AMI を登録解除] を選択します。
- 5. 確認を求めるメッセージが表示されたら、[Deregister AMI] (AMI の登録解除) を選択します。

Command line

コマンドラインを使用して AMI コピー操作を中止するには

次のいずれかのコマンドを使用できます。これらのコマンドラインインターフェイスの詳細につ いては、[Amazon EC2 へのアクセスを](#page-22-0)参照してください。

- [deregister-image](https://docs.aws.amazon.com/cli/latest/reference/ec2/deregister-image.html) (AWS CLI)
- [Unregister-EC2Image](https://docs.aws.amazon.com/powershell/latest/reference/items/Unregister-EC2Image.html) (AWS Tools for Windows PowerShell)

<span id="page-191-0"></span>リージョン間のコピー

地理的に分散したリージョンに AMI をコピーすると、次のような利点があります。

- 一貫性のあるグローバルなデプロイメント: 1 つのリージョンから別のリージョンに AMI をコピー することで、一貫性のあるインスタンスを同じ AMI から別のリージョンに起動できます。
- スケーラビリティ: ユーザーの場所にかかわらず、ユーザーのニーズに合ったグローバルアプリ ケーションをより簡単に設計できます。
- パフォーマンス: アプリケーションを配布したり、アプリケーションの重要なコンポーネントを ユーザーの近くに配置したりすることでパフォーマンスを向上できます。また、インスタンスの種 類やその他の AWS サービスなど、リージョン固有の機能を活用することもできます。
- 高可用性: アプリケーションを設計し、AWS リージョン全体にわたってデプロイして可用性を高 めることができます。

次の図は、ソース AMI と異なるリージョンにある 2 つのコピーされた AMI、およびそこから起動さ れる EC2 インスタンスの関係を示します。AMI からインスタンスを起動すると、AMI が存在する同

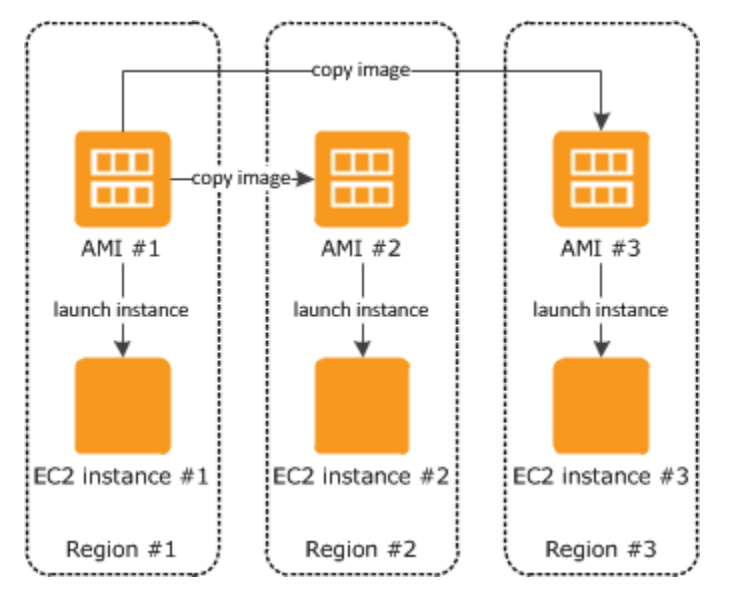

# じリージョンに存在します。ソース AMI を変更し、それらの変更をターゲットリージョンの AMIs に反映させる場合、ソース AMI をターゲットリージョンに再度コピーする必要があります。

instance store-backed AMI を最初にリージョンにコピーするときに、そのリージョンにコピーさ れた AMIs に Amazon S3 バケットを作成します。そのリージョンにコピーするすべての Instance Store-Backed AMIs が、このバケットに保存されます。バケット名の形式は次のとおりです: amisfor-*#####*-in-*#####*-*####* 例: amis-for-123456789012-in-us-east-2-yhjmxvp6。

前提条件

AMI をコピーする前に、ソース AMI のすべてのコンテンツが、異なるリージョンでの実行をサポー トするように更新されていることを確認する必要があります。例えば、データベース接続文字列や同 様のアプリケーション設定データが、適切なリソースを指すように更新する必要があります。それ以 外の場合、対象のリージョンの新しい AMI から起動したインスタンスは元のリージョンのリソース をまだ使用している可能性があり、それによりパフォーマンスとコストに影響が及ぶことがありま す。

#### 制限事項

• コピー先のリージョンには、AMI の同時コピーが 100 個までという制限があります。

<span id="page-192-0"></span>アカウント間のコピー

別の AWS アカウントと AMI を共有できます。AMI の共有は AMI の所有権には影響しません。所有 しているアカウントには、リージョンのストレージ料金が適用されます。詳細については、[特定の](#page-145-0) [AWS アカウントとの AMI の共有](#page-145-0) を参照してください。

自分のアカウントと共有された AMI をコピーした場合、アカウントのコピー先の AMI の所有者は自 分になります。コピー元の AMI の所有者には、Amazon EBS または Amazon S3 の標準転送料金が 課金され、コピー先の AMI の所有者には、コピー先リージョンのストレージ料金が課金されます。

リソースのアクセス許可

AMI を別のアカウントから共有した場合、この AMI をコピーするには、ソース AMI の所有者がこの AMI をバックアップするストレージの読み取り許可を付与する必要があります。ストレージは、関 連 EBS スナップショット (Amazon EBS-backed AMI の場合) か、関連 S3 バケット (instance storebacked AMI の場合) のどちらかです。共有 AMI に暗号化されたスナップショットがある場合、所 有者はキーも共有する必要があります。リソースのアクセス許可の付与についての詳細は、EBS ス ナップショットの場合は、「Amazon EBS ユーザーガイド」の「[Amazon EBS スナップショットの](https://docs.aws.amazon.com/ebs/latest/userguide/ebs-modifying-snapshot-permissions.html) [共有](https://docs.aws.amazon.com/ebs/latest/userguide/ebs-modifying-snapshot-permissions.html)」を、S3 バケットの場合は、「Amazon Simple Storage Service ユーザーガイド」の「[Amazon](https://docs.aws.amazon.com/AmazonS3/latest/userguide/s3-access-control.html)  [S3 での Identity and Access Management」](https://docs.aws.amazon.com/AmazonS3/latest/userguide/s3-access-control.html)を参照してください。

**a** Note

AMI をタグ付きでコピーするには、ソース AMI の起動許可が必要です。

<span id="page-193-0"></span>暗号化とコピー

次の表は、各種 AMI コピーのシナリオにおける暗号化サポートを示します。暗号化されたスナップ ショットを生成するために暗号化されていないスナップショットをコピーすることはできますが、暗 号化されていないスナップショットを生成するために暗号化されたスナップショットをコピーするこ とはできません。

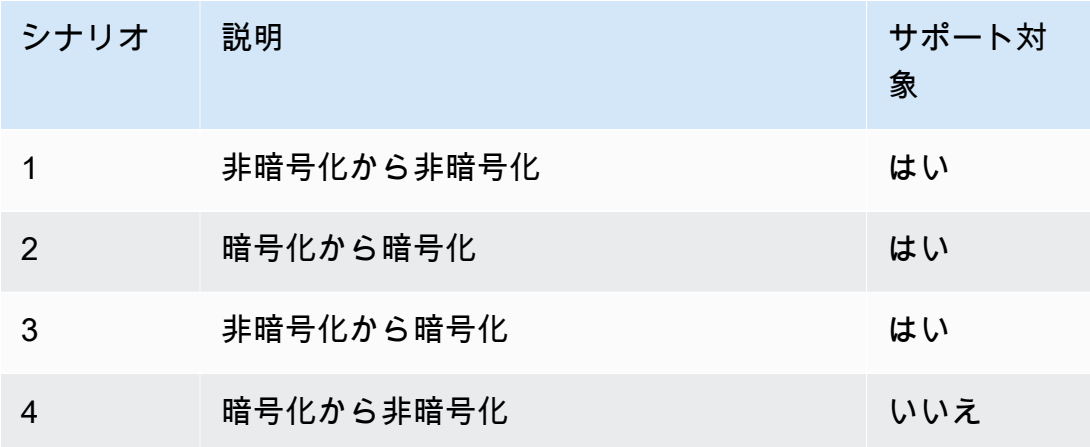

**a** Note

CopyImage アクション中の暗号化は Amazon EBS-backed AMIs にのみ適用されま す。Instance Store-Backed AMI はスナップショットに依存しないため、コピーを使用して暗 号化ステータスを変更することはできません。

デフォルト (暗号化パラメータを指定しない) では、AMI をバックアップするスナップショットは元 の暗号化ステータスとともにコピーされます。暗号化されていないスナップショットにバックアッ プされた AMI をコピーすると、やはり暗号化されていない同一のターゲットスナップショットに なります。暗号化されたスナップショットにバックアップされている AMI をコピーすると、コピー 先でもスナップショットが同じ AWS KMS キーで暗号化されます。複数のスナップショットにバッ クアップされた AMI をコピーした場合、デフォルトでは、元の暗号化ステータスが各ターゲットス ナップショットで維持されます。

AMI をコピー中に暗号化パラメータを指定した場合、バックアップスナップショットを暗号化また は再暗号化できます。以下の例は、ターゲット AMI の暗号化状態を変更するために CopyImage ア クションに暗号化パラメータを提供する、デフォルトではないケースを示しています。

暗号化されていないソース AMI の暗号化されたターゲット AMI へのコピー

このシナリオでは、暗号化されていないルートスナップショットでバックアップされた AMI は、暗 号化されたルートスナップショットを持つ AMI にコピーされます。CopyImage アクションは、カ スタマーマネージド型キーなど、2 つの暗号化パラメータで呼び出されます。その結果、ルートス ナップショットの暗号化ステータスが変更され、ターゲット AMI はソーススナップショットと同じ データを含むルートスナップショットにバックアップされますが、指定されたキーを使用して暗号化 されます。両方の AMI でスナップショットのストレージコストと、いずれかの AMI から起動するイ ンスタンスの料金が発生します。

**a** Note

デフォルトで暗号化を有効にすると、AMI 内のすべてのスナップショットで Encrypted パ ラメータを true に設定したのと同じ効果があります。

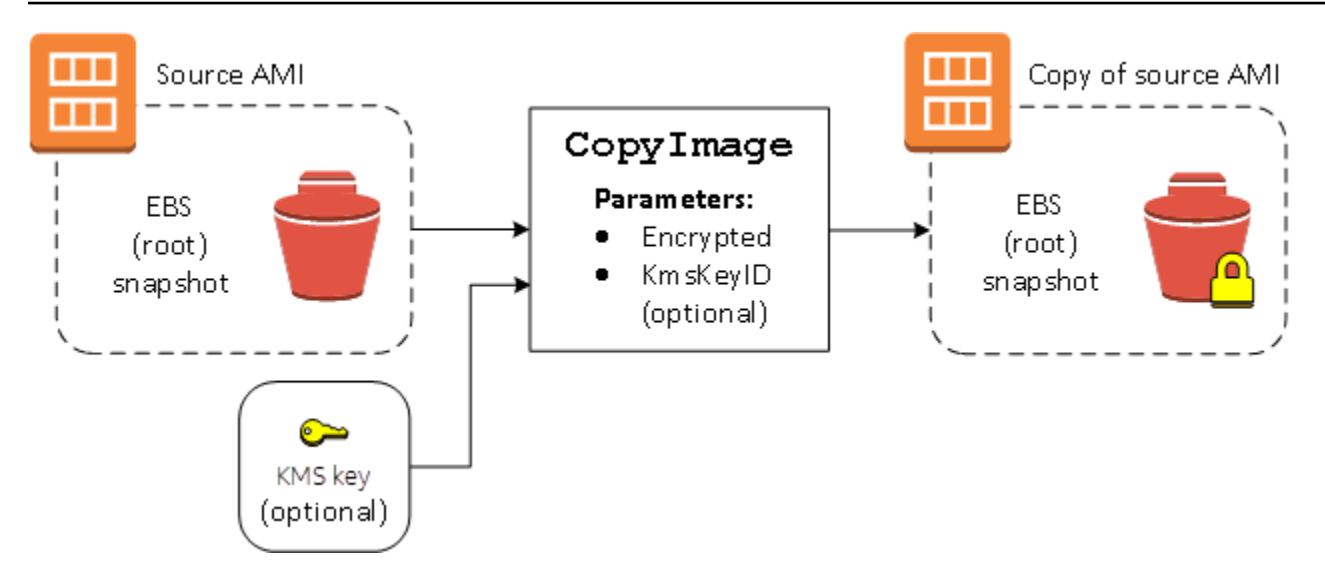

Encrypted パラメータを設定すると、このインスタンスの単一のスナップショットが暗号化されま す。KmsKeyId パラメータを指定しない場合は、デフォルトのカスタマーマネージド型キーを使用 して、スナップショットのコピーが暗号化されます。

暗号化されたスナップショットを持つ AMIs のコピーの詳細については、「[EBS-backed AMI での暗](#page-228-0) [号化の利用](#page-228-0)」を参照してください。

# S3 を使用して AMI を保存および復元する

Amazon マシンイメージ (AMI) を Amazon S3 バケットに保存し、AMI を別の S3 バケットにコ ピーして、S3 バケットから復元できます。S3 バケットを使用して AMI を保存および復元すること で、AMI をある AWS パーティションから別のパーティション (例えば、主要な商用パーティション から AWS GovCloud (US) パーティション) にコピーできます。AMI を S3 バケットに保存すること で、AMI のアーカイブコピーを作成することもできます。

S3 を使用した AMI の保存および復元のサポート対象の API は、CreateStoreImageTask、DescribeStoreImageTasks、および CreateRestoreImageTask です。

CopyImage は、AWS パーティション内の AMI のコピーの際に使用することが推奨される API で す。ただし、CopyImage は、AMI を別のパーティションにコピーできません。

AWS パーティションの詳細については、「IAM ユーザーガイド」の[「Amazon リソースネーム](https://docs.aws.amazon.com/IAM/latest/UserGuide/reference-arns.html)  [\(ARN\)](https://docs.aws.amazon.com/IAM/latest/UserGuide/reference-arns.html)」ページの「*#######*」を参照してください。

# **A** Warning

AWS パーティションまたは AWS リージョン間でデータを移動する場合、適用されるすべて の法令およびビジネス要件 (適用される政府の規制およびデータ所在地に関する要件を含み ますが、これらに限られません) を確実に遵守してください。

トピック

- [ユースケース](#page-196-0)
- [AMI ストアと復元 API の仕組み](#page-198-0)
- [制限事項](#page-200-0)
- [コスト](#page-200-1)
- [AMI のセキュリティ保護](#page-200-2)
- [S3 を使用して AMI を保存および復元するためのアクセス権限](#page-201-0)
- [AMI 保存 API および復元 API を使用する](#page-202-0)
- [S3 のファイルパスを使用する](#page-204-0)

# <span id="page-196-0"></span>ユースケース

保存 API と復元 API を使用して、次の操作を実行します。

- [ある AWS パーティションから別の AWS パーティションに AMI をコピーする](#page-196-1)
- [AMI のアーカイブコピーを作成する](#page-197-0)

<span id="page-196-1"></span>ある AWS パーティションから別の AWS パーティションに AMI をコピーする

S3 バケットを使用して AMI を保存および復元することで、ある AWS パーティションから別のパー ティションに、またはある AWS リージョンから別のリージョンに AMI をコピーできます。次の 例では、主要な商用パーティションから AWS GovCloud (US) パーティションに、具体的には useast-2 リージョンから us-gov-east-1 リージョンに AMI をコピーします。

あるパーティションから別のパーティションに AMI をコピーするには、次の手順に従います。

• CreateStoreImageTask を使用して、現在のリージョンの S3 バケットに AMI を保存します。 この例では、S3 バケットは us-east-2 にあります。コマンドの例については[、S3 バケットに](#page-202-1) [AMI を保存する](#page-202-1) をご参照ください。

- DescribeStoreImageTasks を使用して、保存タスクの進行状況をモニタリングします。タス クが完了すると、オブジェクトが S3 バケットに表示されます。コマンドの例については[、AMI 保](#page-203-0) [存タスクの進行状況を記述する](#page-203-0) をご参照ください。
- 任意の手順を使用して、保存された AMI オブジェクトをターゲットパーティションの S3 バケッ トにコピーします。この例では、S3 バケットは us-gov-east-1 にあります。
	- **a** Note

パーティションごとに異なる AWS 認証情報が必要なため、S3 オブジェクトをあるパー ティションから別のパーティションに直接コピーすることはできません。パーティション 間で S3 オブジェクトをコピーするプロセスは、このドキュメントの対象外です。例とし て、次のコピープロセスを提供していますが、お客様のセキュリティ要件を満たすコピー プロセスを使用する必要があります。

- パーティション間で 1 つの AMI をコピーするためのコピープロセスはシンプルです。 ソースバケットから中間ホスト (EC2 インスタンスやラップトップなど) [にオブジェク](https://docs.aws.amazon.com/AmazonS3/latest/userguide/download-objects.html) [トをダウンロード](https://docs.aws.amazon.com/AmazonS3/latest/userguide/download-objects.html)し、中間ホストからターゲットバケットに[オブジェクトをアップロー](https://docs.aws.amazon.com/AmazonS3/latest/userguide/upload-objects.html) [ド](https://docs.aws.amazon.com/AmazonS3/latest/userguide/upload-objects.html)するだけです。プロセスの各段階で、パーティションの AWS 認証情報を使用しま す。
- より持続的な使用のために、コピーを管理するアプリケーションの開発をご検討くださ い。S3 [マルチパートダウンロードとアップロードを](https://docs.aws.amazon.com/AmazonS3/latest/userguide/mpuoverview.html)使用することも考慮に値します。
- CreateRestoreImageTask を使用して、ターゲットパーティションの S3 バケットから AMI を 復元します。この例では、S3 バケットは us-gov-east-1 にあります。コマンドの例について は、[S3 バケットから AMI を復元する](#page-203-1) をご参照ください。
- その状態が使用可能になるタイミングを確認するために、AMI を記述して復元タスクの進行状況 をモニタリングします。また、スナップショットを記述することで、復元される AMI を構成する スナップショットの進行状況 (%) をモニタリングすることもできます。

<span id="page-197-0"></span>AMI のアーカイブコピーを作成する

AMI を S3 バケットに保存することで、AMI のアーカイブコピーを作成できます。コマンドの例につ いては、[S3 バケットに AMI を保存する](#page-202-1) をご参照ください。

AMI は S3 内の 1 つのオブジェクトにパックされ、すべての AMI メタデータ (共有情報を除く) は、 保存された AMI の一部として保持されます。AMI データは、ストレージプロセスの一環として圧縮 されます。簡単に圧縮できるデータを含む AMI は、S3 で小さめのオブジェクトとなります。コスト を削減するために、より安価な S3 ストレージ階層を使用できます。詳細については[、Amazon S3](https://aws.amazon.com/s3/storage-classes/) [ストレージクラス](https://aws.amazon.com/s3/storage-classes/)および [Amazon S3 の料金を](https://aws.amazon.com/s3/pricing/)ご参照ください。

<span id="page-198-0"></span>AMI ストアと復元 API の仕組み

S3 を使用して AMI を保存および復元するには、次の API を使用します。

- CreateStoreImageTask AMI を S3 バケットに保存する
- DescribeStoreImageTasks AMI 保存タスクの進行状況を示す
- CreateRestoreImageTask S3 バケットから AMI を復元する

### API の仕組み

- [CreateStoreImageTask](#page-198-1)
- [DescribeStoreImageTasks](#page-199-0)
- [CreateRestoreImageTask](#page-199-1)

### <span id="page-198-1"></span>CreateStoreImageTask

[CreateStoreImageTask](#page-202-1) API は、AMI を S3 バケット内の単一のオブジェクトとして保存します。

API は、AMI とそのスナップショットからすべてのデータを読み取るタスクを作成し[、S3 マルチ](https://docs.aws.amazon.com/AmazonS3/latest/userguide/mpuoverview.html) [パートアップロード](https://docs.aws.amazon.com/AmazonS3/latest/userguide/mpuoverview.html)を使用して S3 オブジェクトにデータを保存します。API は、リージョン固有で ない AMI メタデータの大部分を含む AMI のすべてのコンポーネント、および AMI に含まれるすべて の EBS スナップショットを取得し、S3 内の単一のオブジェクトにパックします。データは、S3 で 使用される領域の量を削減するために、アップロードプロセスの一環として圧縮されるので、S3 内 のオブジェクトは AMI 内のスナップショットのサイズの合計よりも小さくなる可能性があります。

この API を呼び出すアカウントに AMI タグとスナップショットタグが表示されている場合、それら は保持されます。

S3 のオブジェクトは AMI と同じ ID を持っていますが、.bin 拡張子が付いています。AMI 名、AMI の説明、AMI の登録日、AMI の所有者アカウント、および保存オペレーションのタイムスタンプと いったデータも S3 オブジェクトに S3 メタデータタグとして保存されます。

タスクを完了するのにかかる時間は、AMI のサイズによって異なります。また、タスクがキューに 入れられているため、進行中の他のタスクの数にも依存します。[DescribeStoreImageTasks](#page-203-0) API を呼 び出すことで、タスクの進行状況を追跡できます。

進行中のすべての AMI のサイズの合計は、アカウントごとに 600 GB の EBS スナップショットデー タに制限されます。進行中のタスクが制限未満になるまで、それ以降のタスクの作成は拒否されま す。例えば、100 GB のスナップショットデータを持つ AMI と 200 GB のスナップショットデータを 持つ別の AMI が現在保存されている場合、別のリクエストが受け入れられます。これは、進行中の 合計が 300 GB で、制限未満であるためです。ただし、800 GB のスナップショットデータを持つ 1 つの AMI が現在保存されようとしている場合は、タスクが完了するまでそれ以降のタスクは拒否さ れます。

<span id="page-199-0"></span>DescribeStoreImageTasks

[DescribeStoreImageTasks](#page-203-0) API は、AMI 保存タスクの進行状況を示します。指定した AMI のタスク を記述できます。AMI を指定しない場合、過去 31 日間に処理されたすべての保存イメージタスクの ページ分割されたリストが表示されます。

各 AMI タスクについて、応答では、タスクが InProgress、Completed、または Failed のいず れであるかが示されます。InProgress のタスクの場合、応答では、進行状況がパーセンテージで 示されます。

タスクは時系列の逆順にリストされます。

現時点では、前月のタスクのみを表示できます。

<span id="page-199-1"></span>CreateRestoreImageTask

[CreateRestoreImageTask](#page-203-1) API は[、CreateStoreImageTask](#page-202-1) リクエストを使用して以前に作成された S3 オブジェクトから AMI を復元するタスクを開始します。

復元タスクは、保存タスクが実行されたリージョンと同じリージョンまたは別のリージョンで実行で きます。

AMI オブジェクトの復元ソースである S3 バケットは、復元タスクがリクエストされたリージョンと 同じリージョンに存在する必要があります。AMI はこのリージョンで復元されます。

AMI は、保存された AMI の値に対応する名前、説明、ブロックデバイスマッピングなどのメタデー タとともに復元されます。このアカウントの名前は、リージョン内の AMI に対して一意である必要 があります。名前を指定しない場合、新しい AMI は元の AMI と同じ名前になります。AMI は、復元 プロセス時に生成される新しい AMI ID を取得します。

AMI 復元タスクを完了するのにかかる時間は、AMI のサイズによって異なります。また、タスクが キューに入れられているため、進行中の他のタスクの数にも依存します。タスクの進行状況は、AMI ([describe-images](https://docs.aws.amazon.com/cli/latest/reference/ec2/describe-images.html)) またはその EBS スナップショット [\(describe-snapshots](https://docs.aws.amazon.com/cli/latest/reference/ec2/describe-snapshots.html)) を記述することで確認で きます。タスクが失敗すると、AMI とスナップショットは失敗の状態に移行されます。

進行中のすべての AMI のサイズの合計は、アカウントあたり 300 GB (復元後のサイズに基づく) の EBS スナップショットデータに制限されます。進行中のタスクが制限未満になるまで、それ以降の タスクの作成は拒否されます。

### <span id="page-200-0"></span>制限事項

- AMI を保存するには、AWS アカウント が AMI とそのスナップショットを所有しているか、AMI とそのスナップショットを[アカウントと直接共有する](#page-145-0)必要があります。[公開されているだけの](#page-126-0) AMI は保存できません。
- これらの API を使用して保存できるのは、EBS-backed AMI だけです。
- 準仮想化 (PV) AMI はサポートされていません。
- 保存可能な AMI の上限サイズ (圧縮前) は、5,000 GB です。
- [保存イメージ](#page-202-1)リクエストのクォータ: 進行中の 600 GB の保存作業 (スナップショットデータ)。
- [復元イメージ](#page-203-1)リクエストのクォータ: 進行中の 300 GB の復元作業 (スナップショットデータ)。
- 保存タスク中は、スナップショットを削除してはならず、保存を実行する IAM プリンシパルには スナップショットへのアクセス権が必要です。それ以外の場合は、保存プロセスが失敗します。
- 同じ S3 バケットに AMI の複数のコピーを作成することはできません。
- S3 バケットに保存されている AMI は、元の AMI ID では復元できません[。AMI エイリアシングを](https://docs.aws.amazon.com/systems-manager/latest/userguide/parameter-store-ec2-aliases.html) 使用すると、これを軽減できます。
- 現在、保存 API と復元 API は、AWS Command Line Interface、AWS SDK、および Amazon EC2 API を使用する場合にのみサポートされます。Amazon EC2 コンソールを使用して AMI を保存お よび復元することはできません。

### <span id="page-200-1"></span>コスト

S3 を使用して AMI を保存および復元する場合、保存 API と復元 API で使用されるサービス、お よびデータ転送について料金が発生します。API は、S3 と EBS Direct API を使用します (これら の API がスナップショットデータにアクセスするために内部的に使用されます)。詳細について は、[Amazon S3 の料金](https://aws.amazon.com/s3/pricing/)および [Amazon EBS の料金](https://aws.amazon.com/ebs/pricing/)をご参照ください。

<span id="page-200-2"></span>AMI のセキュリティ保護

保存 API と復元 API を使用するには、S3 バケットと AMI が同じリージョンに存在する必要があり ます。AMI のコンテンツを保護するために十分なセキュリティをもって S3 バケットが確実に設定さ れていること、および AMI オブジェクトがバケット内に残っている限り、セキュリティが確実に維 持されるようにすることが重要です。これを実行できない場合は、これらの API の使用はお勧めし

ません。S3 バケットへのパブリックアクセスが許可されていないことを確認します。必須ではあり ませんが、AMI を保存する S3 バケットのために[サーバー側の暗号化を](https://docs.aws.amazon.com/AmazonS3/latest/dev/UsingServerSideEncryption.html)有効にすることをお勧めしま す。

S3 バケットに適切なセキュリティを設定する方法については、次のセキュリティトピックをご参照 ください。

- [Amazon S3 ストレージへのパブリックアクセスのブロック](https://docs.aws.amazon.com/AmazonS3/latest/userguide/access-control-block-public-access.html)
- [Amazon S3 バケット向けのサーバー側のデフォルトの暗号化動作の設定](https://docs.aws.amazon.com/AmazonS3/latest/userguide/bucket-encryption.html)
- [AWS Config ルールの s3-bucket-ssl-requests-only に準拠するために使用できる S3 バケットポリ](https://repost.aws/knowledge-center/s3-bucket-policy-for-config-rule/) [シー](https://repost.aws/knowledge-center/s3-bucket-policy-for-config-rule/)
- [Amazon S3 サーバーアクセスログ記録の有効化](https://docs.aws.amazon.com/AmazonS3/latest/userguide/enable-server-access-logging.html)

AMI スナップショットが S3 オブジェクトにコピーされると、データは TLS 接続を介してコピーさ れます。暗号化されたスナップショットを使用して AMI を保存できますが、スナップショットは保 存プロセスの一部として復号されます。

<span id="page-201-0"></span>S3 を使用して AMI を保存および復元するためのアクセス権限

IAM プリンシパルが Amazon S3 を使用して AMI を保存または復元する場合は、必要な許可を付与 する必要があります。

次のポリシーの例には、IAM プリンシパルが保存タスクと復元タスクを実行できるようにするため に必要なすべてのアクションが含まれています。

特定のリソースへのアクセス権のみをプリンシパルに付与する IAM ポリシーを作成することもでき ます。ポリシーの例については、「IAM ユーザーガイド」の「[AWS リソースのアクセス管理](https://docs.aws.amazon.com/IAM/latest/UserGuide/access.html)」を参 照してください。

**a** Note

AMI を構成するスナップショットが暗号化されている場合、またはアカウントの暗号化がデ フォルトで有効になっている場合は、IAM プリンシパルに KMS キーを使用するための許可 が付与されている必要があります。

"Version": "2012-10-17",

{

```
 "Statement": [ 
          { 
              "Effect": "Allow", 
              "Action": [ 
                   "s3:DeleteObject", 
                   "s3:GetObject", 
                   "s3:ListBucket", 
                   "s3:PutObject", 
                   "s3:PutObjectTagging", 
                   "s3:AbortMultipartUpload", 
                   "ebs:CompleteSnapshot", 
                   "ebs:GetSnapshotBlock", 
                   "ebs:ListChangedBlocks", 
                   "ebs:ListSnapshotBlocks", 
                   "ebs:PutSnapshotBlock", 
                   "ebs:StartSnapshot", 
                   "ec2:CreateStoreImageTask", 
                   "ec2:DescribeStoreImageTasks", 
                   "ec2:CreateRestoreImageTask", 
                   "ec2:GetEbsEncryptionByDefault", 
                   "ec2:DescribeTags", 
                   "ec2:CreateTags" 
              ], 
              "Resource": "*" 
          } 
     ]
}
```
<span id="page-202-0"></span>AMI 保存 API および復元 API を使用する

トピック

- [S3 バケットに AMI を保存する](#page-202-1)
- [AMI 保存タスクの進行状況を記述する](#page-203-0)
- [S3 バケットから AMI を復元する](#page-203-1)

<span id="page-202-1"></span>S3 バケットに AMI を保存する

AMI (AWS CLI) を保存するには

[create-store-image-task](https://docs.aws.amazon.com/cli/latest/reference/ec2/create-store-image-task.html) コマンドを使用します。AMI の ID と、AMI を保存する S3 バケットの名前 を指定します。

```
aws ec2 create-store-image-task \ 
     --image-id ami-1234567890abcdef0 \ 
     --bucket myamibucket
```
正常な出力

```
{ 
   "ObjectKey": "ami-1234567890abcdef0.bin"
}
```
### <span id="page-203-0"></span>AMI 保存タスクの進行状況を記述する

AMI 保存タスクの進行状況を記述するには (AWS CLI)

[describe-store-image-tasks](https://docs.aws.amazon.com/cli/latest/reference/ec2/describe-store-image-tasks.html) コマンドを使用します。

aws ec2 describe-store-image-tasks

正常な出力

```
\mathcal{L} "AmiId": "ami-1234567890abcdef0", 
   "Bucket": "myamibucket", 
   "ProgressPercentage": 17, 
   "S3ObjectKey": "ami-1234567890abcdef0.bin", 
   "StoreTaskState": "InProgress", 
   "StoreTaskFailureReason": null, 
   "TaskStartTime": "2021-01-01T01:01:01.001Z"
}
```
<span id="page-203-1"></span>S3 バケットから AMI を復元する

AMI (AWS CLI) を復元するには

[create-restore-image-task](https://docs.aws.amazon.com/cli/latest/reference/ec2/create-restore-image-task.html) コマンドを使用します。describe-store-image-tasks 出力からの S3ObjectKey および Bucket の値を使用して、AMI のオブジェクトキーと AMI のコピー先の S3 バケットの名前を指定します。復元された AMI の名前も指定します。このアカウントの名前は、 リージョン内の AMI に対して一意である必要があります。

### **a** Note

復元された AMI は、新しい AMI ID を取得します。

```
aws ec2 create-restore-image-task \ 
     --object-key ami-1234567890abcdef0.bin \ 
     --bucket myamibucket \ 
     --name "New AMI Name"
```
### 正常な出力

```
{ 
    "ImageId": "ami-0eab20fe36f83e1a8"
}
```
# <span id="page-204-0"></span>S3 のファイルパスを使用する

AMI を保存および復元するときは、次の方法でファイルパスを使用できます。

- AMI を S3 に保存する場合、ファイルパスをバケット名に追加できます。システム内部では、バ ケット名からパスが分離され、AMI を保存するために生成されたオブジェクトキーにそのパスが 追加されます。完全なオブジェクトパスは、API 呼び出しからのレスポンスに表示されます。
- AMI を復元する場合、オブジェクトキーパラメータを使用できるので、オブジェクトキー値の先 頭にパスを追加できます。

AWS CLI および SDK を使用するときは、ファイルパスを使用できます。

例: AMI の保存と復元にファイルパスを使用する (AWS CLI)

次の例では、まず、バケット名にファイルパスを追加して、AMI を S3 に保存します。次に、オブ ジェクトキーパラメータの先頭にファイルパスを追加して、S3 から AMI を復元します。

1. AMI を保存します。--bucket には、次のようにバケット名の後にファイルパスを指定しま す。

aws ec2 create-store-image-task \ --image-id *ami-1234567890abcdef0* \ --bucket *myamibucket/path1/path2*

正常な出力

```
{ 
   "ObjectKey": "path1/path2/ami-1234567890abcdef0.bin"
}
```
2. AMI を復元します。--object-key には、前のステップの出力からの、ファイルパスを含む値 を指定します。

```
aws ec2 create-restore-image-task \ 
     --object-key path1/path2/ami-1234567890abcdef0.bin \ 
     --bucket myamibucket \ 
     --name "New AMI Name"
```
# AMI を非推奨にする

AMI の使用を避けることで、それが古く、使用すべきではないことを示せます。AMI が非推奨とな る将来の日付を特定し、AMI が使用期限切れになるタイミングを知ることも可能です。例えば、現 在有効な管理が行われていない AMI の使用を避けたり、新しいバージョンで置き換えられている AMI を避けたりすることができます。新しいユーザーが古い AMI を使用することを防止するため、 デフォルトで、非推奨の AMI は AMI のリストに表示されていません。ただし、既存のユーザーおよ び起動サービス (起動テンプレートや Auto Scaling グループなど) では、ID を指定することで、非推 奨の AMI を引き続き使用できます。AMI を削除して、ユーザーとサービスが使用できないようにす るには、その AMI を[登録解除し](#page-219-0)ます。

AMIが非推奨となった後は、以下が実施されます。

- AMI ユーザーの場合、非推奨の AMI は (ID を指定した場合や、非推奨の AMI を表示する必要があ ると指定した場合を除き) [DescribeImages](https://docs.aws.amazon.com/AWSEC2/latest/APIReference/API_DescribeImages.html) API 呼び出しに表示されなくなります。AMIの 所有者 に対しては、非推奨の AMI は引き続き [DescribeImages](https://docs.aws.amazon.com/AWSEC2/latest/APIReference/API_DescribeImages.html) API 呼び出しに表示されます。
- AMI ユーザーは、非推奨の AMI をは EC2 コンソール経由で選択できなくなります。例えば、非 推奨の AMI は、インスタンスの起動ウィザードの AMI カタログに表示されません。AMI 所有者の EC2 コンソール上には、非推奨の AMI が引き続き表示されます。
- AMI ユーザーで、非推奨となった AMI の ID がわかっている場合は、API、CLI、または SDK によ り、非推奨の AMI を使用しながらインスタンスの起動を継続することができます。
- 起動テンプレートや Auto Scaling グループなどの起動サービスは、非推奨の AMI を引き続き参照 できます。

• 今後非推奨となる予定の AMI を使用して起動された EC2 インスタンスは影響を受けず、停止、起 動、および再起動が可能です。

プライベート AMI とパブリック AMI の両方を非推奨にすることができます。

Amazon Data Lifecycle Manager EBS-backed AMI ポリシーを作成して、EBS-backed AMI の廃止を 自動化することもできます。詳細については、「[AMI ライフサイクルの自動化」](https://docs.aws.amazon.com/ebs/latest/userguide/ami-policy.html)を参照してくださ い。

**a** Note

すべてのパブリック AMI を非推奨にする日をデフォルトで AMI 作成日の 2 年後とします。 非推奨にする日は 2 年より前の日付に設定できます。非推奨にする日を取り消す場合や、非 推奨にする日をもっと先の日付に変える場合は、AMI を[特定の AWS アカウントとのみ共有](#page-145-0) [する](#page-145-0)ようにして、AMI を非公開にする必要があります。

トピック

- [コスト](#page-206-0)
- [制限事項](#page-200-0)
- [AMI を非推奨にする](#page-207-0)
- [非推奨 AMI の詳細表示](#page-209-0)
- [AMI の非推奨のキャンセル](#page-212-0)

# <span id="page-206-0"></span>コスト

AMI を非推奨にしても、その AMI は削除されません。AMI 所有者には、その AMI のスナップショッ トのための料金が引き続き請求されます。スナップショットの支払いを停止するには、AMI 所有者 は、[登録解除](#page-219-0)により AMI を削除する必要があります。

#### 制限事項

• AMI を非推奨にするには、AMI の所有者である必要があります。

### <span id="page-207-0"></span>AMI を非推奨にする

AMI を非推奨にする日時を指定することができます。この手順を実行するには、AMI の所有者であ る必要があります。

Console

AMI を特定の日付に非推奨にするには

- 1. Amazon EC2 コンソール [\(https://console.aws.amazon.com/ec2/](https://console.aws.amazon.com/ec2/)) を開きます。
- 2. 左のナビゲーターで [AMI] を選択します。
- 3. フィルターバーから、[Owned by me] (自己所有) を選択します。
- 4. AMI を選択し、[Actions] (アクション)、[Manage AMI Deprecation] (AMI 非推奨を管理) の 順に選択します。複数の AMI を選択して、複数の AMI の同じ非推奨日を一度に設定できま す。
- 5. [Enable] (有効化) のチェックボックスをオンにして、非推奨となった日時を入力します。

非推奨日の上限は 10 年後ですが、パブリック AMI は例外で、上限は作成日から 2 年です。 過去の日付を指定することはできません。

6. [Save] を選択します。

#### AWS CLI

AMI を特定の日付に非推奨にするには

[enable-image-deprecation](https://docs.aws.amazon.com/cli/latest/reference/ec2/enable-image-deprecation.html) コマンドを使用します。AMI の ID、ならびに、その AMI を非推奨に する日時を指定します。秒の値を指定した場合は、Amazon EC2 により最も近い分に丸められま す。

deprecate-at の上限は 10 年後ですが、パブリック AMI は例外で、上限は作成日から 2 年で す。過去の日付を指定することはできません。

```
aws ec2 enable-image-deprecation \ 
     --image-id ami-1234567890abcdef0 \ 
     --deprecate-at "2021-10-15T13:17:12.000Z"
```
正常な出力

{

 "Return": "true" }

AMI が最後に使用された日時を確認する

LastLaunchedTime は、AMI が最後にインスタンスの起動に使用された時間を示すタイムスタンプ です。インスタンスを起動するために最近使用されていない AMI は、非推奨や[登録解除の](#page-219-0)対象とな る可能性が高いです。

### **a** Note

- インスタンスを起動するために AMI が使用される場合、その発生から 24 時間経過した後 に報告されます。
- lastLaunchedTime データは、2017 年 4 月以降に使用が可能になっています。

Console

AMI の最終起動時間を表示するには

- 1. Amazon EC2 コンソール [\(https://console.aws.amazon.com/ec2/](https://console.aws.amazon.com/ec2/)) を開きます。
- 2. 左のナビゲーターで [AMI] を選択します。
- 3. フィルターバーから、[Owned by me] (自己所有) を選択します。
- 4. AMI を選択し、[Last launched time] (最終起動時間) フィールドにチェックを入れます (AMI の横にあるチェックボックスを選択した場合、このフィールドは [Details] (詳細) タブにあり ます)。このフィールドには、インスタンスの起動のために最後に AMI が使用された日時が 表示されます。

AWS CLI

AMI の最終起動時間を表示するには

[describe-image-attribute](https://docs.aws.amazon.com/cli/latest/reference/ec2/describe-image-attribute.html) コマンドを実行し、--attribute lastLaunchedTime を指定しま す。このコマンドを実行するには、AMI の所有者である必要があります。

```
aws ec2 describe-image-attribute \ 
     --image-id ami-1234567890example \
```
#### --attribute lastLaunchedTime

#### 出力例

```
{ 
     "LastLaunchedTime": { 
          "Value": "2022-02-10T02:03:18Z" 
     }, 
     "ImageId": "ami-1234567890example",
}
```
# <span id="page-209-0"></span>非推奨 AMI の詳細表示

AMI が非推奨になった日時を表示し、すべての AMI を非推奨になった日付でフィルタリングできま す。AWS CLI を使用して、過去の日付で非推奨になっている、すべての AMI についての詳細を表示 することもできます。

#### Console

AMI が非推奨になった日付を表示するには

- 1. Amazon EC2 コンソール [\(https://console.aws.amazon.com/ec2/](https://console.aws.amazon.com/ec2/)) を開きます。
- 2. 左側のナビゲーターで [AMI] をクリックした後、AMI を選択します。
- 3. [Deprecation time] (非推奨となった時刻) フィールドにチェックを入れます (AMI の横にある チェックボックスを選択した場合は、[Details] (詳細) タブにあります)。このフィールドに は、AMI の非推奨の日次が表示されます。フィールドが空の場合は、AMI は非推奨ではあり ません。

非推奨になった日付で AMI をフィルタリングするには

- 1. Amazon EC2 コンソール [\(https://console.aws.amazon.com/ec2/](https://console.aws.amazon.com/ec2/)) を開きます。
- 2. 左のナビゲーターで [AMI] を選択します。
- 3. フィルターバーから、[Owned by me] (自己所有) または [Private images] (プライベートイ メージ) を選択します (プライベートイメージには、共有されている AMI のほかに、所有し ている AMI も含まれます)。
- 4. 検索バーで **Deprecation time** と入力し (文字を入力すると、[Deprecation time] (非推奨と なった時刻) のフィルターが表示されます)、演算子と日時を選択します。

#### AWS CLI

[describe-images](https://docs.aws.amazon.com/cli/latest/reference/ec2/describe-images.html) コマンドを使用してすべての AMI を表示する場合、その結果は、AMI ユーザー に対するものと AMI 所有者に対するもので異なります。

• AMI ユーザーの場合:

デフォルトでは、すべての AMI を [describe-images](https://docs.aws.amazon.com/cli/latest/reference/ec2/describe-images.html) コマンドにより表示した場合でも、自分が 共有しているものの所有はしていない非推奨の AMI は、そのコマンドの結果に表示されませ ん。これは、デフォルトが --no-include-deprecated であるためです。非推奨の AMI を 結果に含めるには、--include-deprecated パラメータを指定します。

• AMI の所有者である場合:

[describe-images](https://docs.aws.amazon.com/cli/latest/reference/ec2/describe-images.html)コマンドを使用して、すべての AMI を表示すると、所有しているすべての AMI (非推奨の AMI を含む) が結果に表示されます。--include-deprecated パラメータを 指定する必要はありません。また、--no-include-deprecated を指定しても、所有してい る非推奨の AMI を結果から除外することはできません。

非推奨となった AMI については、結果に DeprecationTime フィールドが表示されます。

**a** Note

非推奨の AMI は、そこに過去の日付が表示されている AMI です。非推奨となる日付が将 来に設定されている場合、その AMI はまだ非推奨とはなっていません。

すべての非推奨の AMI を含めながらすべての AMI を詳細表示するには

ユーザーが所有していない非推奨の AMI をすべて結果に含めるには、[describe-images](https://docs.aws.amazon.com/cli/latest/reference/ec2/describe-images.html) コマンド を使用して、--include-deprecated パラメータを指定します。

```
aws ec2 describe-images \ 
     --region us-east-1 \ 
     --owners 123456example 
     --include-deprecated
```
AMI が非推奨となった日付を表示するには

[describe-images](https://docs.aws.amazon.com/cli/latest/reference/ec2/describe-images.html) コマンドを実行する際に、AMI の ID を指定します。

AMI ID とともに --no-include-deprecated を指定しても、非推奨の AMI が結果に返される ことに注意してください。

```
aws ec2 describe-images \ 
     --region us-east-1 \ 
     --image-ids ami-1234567890EXAMPLE
```
### 正常な出力

DeprecationTime フィールドには、AMI が非推奨にされる予定の日付が表示されます。AMI を 非推奨にすることが設定されていない場合、DeprecationTime フィールドは出力には表示され ません。

```
{ 
     "Images": [ 
         { 
             "VirtualizationType": "hvm", 
             "Description": "Provided by Red Hat, Inc.", 
             "PlatformDetails": "Red Hat Enterprise Linux", 
             "EnaSupport": true, 
             "Hypervisor": "xen", 
             "State": "available", 
             "SriovNetSupport": "simple", 
             "ImageId": "ami-1234567890EXAMPLE", 
             "DeprecationTime": "2021-05-10T13:17:12.000Z"
             "UsageOperation": "RunInstances:0010", 
             "BlockDeviceMappings": [ 
\overline{a} "DeviceName": "/dev/sda1", 
                      "Ebs": { 
                          "SnapshotId": "snap-111222333444aaabb", 
                          "DeleteOnTermination": true, 
                          "VolumeType": "gp2", 
                          "VolumeSize": 10, 
                          "Encrypted": false 
 } 
 } 
             ], 
             "Architecture": "x86_64", 
             "ImageLocation": "123456789012/RHEL-8.0.0_HVM-20190618-x86_64-1-Hourly2-
GP2", 
             "RootDeviceType": "ebs", 
             "OwnerId": "123456789012",
```

```
 "RootDeviceName": "/dev/sda1", 
              "CreationDate": "2019-05-10T13:17:12.000Z", 
              "Public": true, 
              "ImageType": "machine", 
              "Name": "RHEL-8.0.0_HVM-20190618-x86_64-1-Hourly2-GP2" 
         } 
     ]
}
```
<span id="page-212-0"></span>AMI の非推奨のキャンセル

AMI を非推奨とすることをキャンセルできます。これにより、[Deprecation time] (非推奨となった 時刻) フィールド (コンソール) から日時が削除され、または [describe-images](https://docs.aws.amazon.com/cli/latest/reference/ec2/describe-images.html) 出力 (AWS CLI) から DeprecationTime フィールドが削除されます。この手順を実行するには、AMI の所有者である必 要があります。

Console

非推奨となっている AMI を復旧するには

- 1. Amazon EC2 コンソール [\(https://console.aws.amazon.com/ec2/](https://console.aws.amazon.com/ec2/)) を開きます。
- 2. 左のナビゲーターで [AMI] を選択します。
- 3. フィルターバーから、[Owned by me] (自己所有) を選択します。
- 4. AMI を選択し、[Actions] (アクション)、[Manage AMI Deprecation] (AMI 非推奨を管理) の 順に選択します。複数の AMI を選択して、複数の AMI の非推奨を一度にキャンセルできま す。
- 5. [Enable] (有効化) チェックボックスをオフにして、[Save] (保存) を選択します。

AWS CLI

非推奨となっている AMI を復旧するには

AMI の ID を指定しながら[、disable-image-deprecation](https://docs.aws.amazon.com/cli/latest/reference/ec2/disable-image-deprecation.html) コマンドを実行します。

aws ec2 disable-image-deprecation \ --image-id *ami-1234567890abcdef0*

正常な出力

```
{ 
   "Return": "true"
}
```
# AMI の無効化

AMI を無効にして、インスタンスの起動に使用されないようにできます。無効な AMI から新しいイ ンスタンスを起動することはできません。無効化された AMI を再度有効にして、インスタンスの起 動時に再び使用できるようにすることができます。

**A** Warning

AMI を無効にすると、AMI のすべての起動権限が削除されます。

AMI が無効になっている場合:

- AMI の状態は disabled に変わります。
- 無効化された AMI は共有できません。AMI が公開されていたか、以前に共有されていた場合は、 非公開になります。AMI が AWS アカウント、組織または組織単位で共有されていた場合、無効に なっている AMI にはアクセスできなくなります。
- 無効化された AMI は、デフォルトで [DescribeImages](https://docs.aws.amazon.com/AWSEC2/latest/APIReference/API_DescribeImages.html) API 呼び出しに表示されません。
- 無効化された AMI は [自分が所有] コンソールフィルタには表示されません。無効になっている AMI を検索するには、[無効化されたイメージ] コンソールフィルタを使用してください。
- 無効化された AMI は、EC2 コンソールのインスタンス起動時に選択できません。たとえば、無効 化された AMI はインスタンスの起動ウィザードの AMI カタログに表示されません。また、起動テ ンプレート作成時にも表示されません。
- 起動テンプレートや Auto Scaling グループなどの起動サービスは、無効化された AMI を引き続き 参照できます。無効化された AMI からのそれ以降のインスタンスの起動は失敗するため、使用可 能な AMI のみを参照するように、起動テンプレートと Auto Scaling グループを更新することをお 勧めします。
- 今後無効化される予定の AMI を使用して起動された EC2 インスタンスは影響を受けず、停止、起 動、および再起動が可能です。
- 無効になっている AMI に関連するスナップショットは削除できません。関連するスナップショッ トを削除しようとすると snapshot is currently in use エラーになります。

AMI が再び有効になると:

- AMI の状態が available に変わり、インスタンスの起動に使用できるようになります。
- AMI は共有できます。
- AMI を無効にしたときに AMI にアクセスできなくなった AWS アカウント、組織、および組織単 位は、自動的にアクセスを回復できませんが、AMI を再び共有することは可能です。

プライベート AMI とパブリック AMI の両方を無効化できます。

トピック

- [コスト](#page-214-0)
- [前提条件](#page-214-1)
- [必要な IAM 許可](#page-214-2)
- [AMI の無効化](#page-215-0)
- [無効化された AMI の説明](#page-215-1)
- [無効化された AMI を再度有効にする](#page-218-0)

# <span id="page-214-0"></span>コスト

AMI を無効化しても、その AMI は削除されません。AMI が EBS ベースである場合は、AMI の EBS スナップショットの料金を引き続きお支払いいただきます。AMI を残しておきたい場合は、スナッ プショットをアーカイブすることでストレージコストを削減できる場合があります。詳細について は、「Amazon EBS ユーザーガイド」の「[Amazon EBS スナップショットのアーカイブ](https://docs.aws.amazon.com/ebs/latest/userguide/snapshot-archive.html)」を参照し てください。AMI とそのスナップショットを保持したくない場合は、AMI を登録解除し、スナップ ショットを削除する必要があります。詳細については、「 [に関連付けられているリソースを削除す](#page-226-0) [る](#page-226-0)」を参照してください。

### <span id="page-214-1"></span>前提条件

<span id="page-214-2"></span>AMI を無効または再度有効にするには、AMI の所有者である必要があります。

必要な IAM 許可

AMI を無効化する、および再度有効化するには、次の IAM 権限が必要です。

• ec2:DisableImage

• ec2:EnableImage

# <span id="page-215-0"></span>AMI の無効化

AMI は EC2 コンソールまたは AWS Command Line Interface (AWS CLI) を使用して無効にできま す。この手順を実行するには、AMI の所有者である必要があります。

#### Console

AMI を無効化するには

- 1. Amazon EC2 コンソール [\(https://console.aws.amazon.com/ec2/](https://console.aws.amazon.com/ec2/)) を開きます。
- 2. 左のナビゲーションペインで [AMI] を選択します。
- 3. フィルターバーから、[Owned by me] (自己所有) を選択します。
- 4. AMI を選択し、[アクション]、[AMI を無効にする] の順に選択します。複数の AMI を選択 し、まとめて無効化することもできます。
- 5. [AMI を無効にする] ウィンドウで、[AMI を無効にする] を選択します。

#### AWS CLI

AMI を無効化するには

[disable-image](https://docs.aws.amazon.com/cli/latest/reference/ec2/disable-image.html) コマンドを使用して、AMI の ID を指定します。

aws ec2 disable-image --image-id *ami-1234567890abcdef0*

正常な出力

```
{ 
   "Return": "true"
}
```
<span id="page-215-1"></span>無効化された AMI の説明

無効化された AMI は EC2 コンソールと AWS CLI を使用して表示できます。

無効化された AMI を表示するには AMI 所有者である必要があります。無効化された AMI は非公開に なるため、所有者以外には表示されません。
### Console

## 無効化された AMI を表示するには

- 1. Amazon EC2 コンソール [\(https://console.aws.amazon.com/ec2/](https://console.aws.amazon.com/ec2/)) を開きます。
- 2. 左のナビゲーションペインで [AMI] を選択します。
- 3. フィルターバーから [無効化された画像] を選択します。

## **Amazon Machine Images (AMIs) Info**

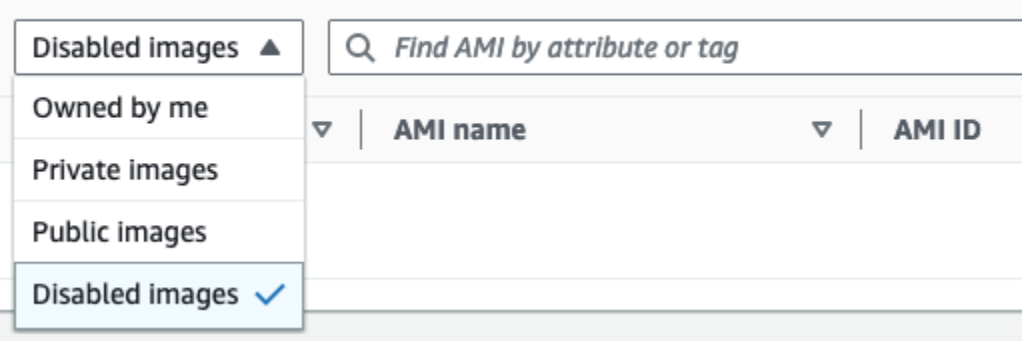

AWS CLI

デフォルトでは、[describe-images](https://docs.aws.amazon.com/cli/latest/reference/ec2/describe-images.html) コマンドを使用してすべての AMI を記述しても、無効化され た AMI は結果に表示されません。これは、デフォルトが --no-include-disabled であるため です。無効化された AMI を結果に含めるには、--include-disabled パラメータを指定する必 要があります。

すべての無効化された AMI を含めながらすべての AMI を詳細表示するには

[describe-images](https://docs.aws.amazon.com/cli/latest/reference/ec2/describe-images.html) コマンドを使用して --include-disabled パラメータを指定すると、他のす べての AMI に加えて無効化された AMI も取得できます。オプションで、所有している AMI のみ を取得するように --owners self を指定できます。

```
aws ec2 describe-images \ 
     --region us-east-1 \ 
     --owners self
     --include-disabled
```
無効な AMI の ID を指定しても --include-disabled は指定しない場合、無効な AMI が結果 で返されます。

```
aws ec2 describe-images \
```

```
 --region us-east-1 \ 
 --image-ids ami-1234567890EXAMPLE
```
### 無効になっている AMI のみを取得するには

--filters Name=state,Values=disabled を指定します。--include-disabled も指定 する必要があります。指定しないとエラーが返されます。

```
aws ec2 describe-images \ 
     --include-disabled \ 
     --filters Name=state,Values=disabled
```
出力例

State のフィールドには AMI の状態が表示されます。disabled は AMI が無効になっているこ とを示します。

```
{ 
     "Images": [ 
         { 
             "VirtualizationType": "hvm", 
             "Description": "Provided by Red Hat, Inc.", 
             "PlatformDetails": "Red Hat Enterprise Linux", 
             "EnaSupport": true, 
             "Hypervisor": "xen", 
             "State": "disabled",
             "SriovNetSupport": "simple", 
             "ImageId": "ami-1234567890EXAMPLE", 
             "DeprecationTime": "2023-05-10T13:17:12.000Z" 
             "UsageOperation": "RunInstances:0010", 
             "BlockDeviceMappings": [ 
\overline{a} "DeviceName": "/dev/sda1", 
                     "Ebs": { 
                          "SnapshotId": "snap-111222333444aaabb", 
                         "DeleteOnTermination": true, 
                         "VolumeType": "gp2", 
                         "VolumeSize": 10, 
                          "Encrypted": false 
 } 
 } 
             ],
```

```
 "Architecture": "x86_64", 
              "ImageLocation": "123456789012/RHEL-8.0.0_HVM-20190618-x86_64-1-Hourly2-
GP2", 
              "RootDeviceType": "ebs", 
              "OwnerId": "123456789012", 
              "RootDeviceName": "/dev/sda1", 
              "CreationDate": "2019-05-10T13:17:12.000Z", 
              "Public": false, 
              "ImageType": "machine", 
              "Name": "RHEL-8.0.0_HVM-20190618-x86_64-1-Hourly2-GP2" 
         } 
    \mathbf{I}}
```
<span id="page-218-0"></span>無効化された AMI を再度有効にする

無効化された AMI を再度有効にすることができます。この手順を実行するには、AMI の所有者であ る必要があります。

## Console

無効化した AMI を再度有効にするには

- 1. Amazon EC2 コンソール [\(https://console.aws.amazon.com/ec2/](https://console.aws.amazon.com/ec2/)) を開きます。
- 2. 左のナビゲーションペインで [AMI] を選択します。
- 3. フィルターバーから [無効化された画像] を選択します。
- 4. AMI を選択し、[アクション]、[AMI を有効化] の順に選択します。複数の AMI を選択し、ま とめて再有効化を選択することもできます。
- 5. [AMI を有効化] ウィンドウで、[有効化] を選択します。

## AWS CLI

無効化した AMI を再度有効にするには

[enable-image](https://docs.aws.amazon.com/cli/latest/reference/ec2/enable-image.html) コマンドを使用して、AMI の ID を指定します。

aws ec2 enable-image --image-id *ami-1234567890abcdef0*

正常な出力

```
{ 
   "Return": "true"
}
```
# AMI スナップショットをアーカイブする

無効化した EBS ベースの AMI に関連付けられているスナップショットをアーカイブできます。これ により、使用頻度が低く、長期間保持する必要がある AMI に関連付けられたストレージコストを削 減できます。詳細については、「Amazon EBS ユーザーガイド」の「[Amazon EBS スナップショッ](https://docs.aws.amazon.com/ebs/latest/userguide/snapshot-archive.html) [トのアーカイブ](https://docs.aws.amazon.com/ebs/latest/userguide/snapshot-archive.html)」を参照してください。

AMI に関連付けられたスナップショットをアーカイブするには

- 1. [AMI を無効にします。](#page-215-0)
- 2. [スナップショットをアーカイブします](https://docs.aws.amazon.com/ebs/latest/userguide/working-with-snapshot-archiving.html#archive-snapshot)。

AMI が無効で、関連付けられたスナップショットがアーカイブされている間は AMI を使用できませ ん。

アーカイブされたスナップショットを使用して無効化された AMI を復元するには

- 1. AMI に関連付けられている[アーカイブされたスナップショットを復元し](https://docs.aws.amazon.com/ebs/latest/userguide/working-with-snapshot-archiving.html#restore-archived-snapshot)ます。
- 2. [AMI を有効にします。](#page-218-0)

AMI の登録解除 (削除)

AMI の登録を解除すると、Amazon EC2 により AMI は完全に削除されます。登録を解除すると、そ の AMI を使用して新しいインスタンスを起動することはできなくなります。AMI の利用が終わった ら、その登録を解除することを検討するとよいでしょう。

AMI が誤ってまたは悪意によって登録解除されるのを防ぐために、[登録解除保護を](#page-223-0)有効にすること ができます。EBS-backed AMI を誤って登録解除した場合、完全に削除されるまでの許容期間内に復 元した場合にのみ、[ごみ箱](#page-2474-0)から復元できます。

AMI の登録を解除しても、AMI から既に起動したインスタンスは影響を受けません。これらのイン スタンスを引き続き使用できます。AMI の登録を解除しても、AMI の作成プロセス中に作成された スナップショットは影響を受けません。これらのスナップショットのインスタンスとストレージコ

ストには、引き続き使用料が発生します。したがって、不要なコストの発生を避けるには、インスタ ンスをすべて終了し、不要なスナップショットをすべて削除することをお勧めします。詳細について は、「[未使用のリソースによるコストを回避する](#page-225-0)」を参照してください。

### 内容

- [考慮事項](#page-220-0)
- [AMI の登録解除](#page-220-1)
- [AMI が最後に使用された日時を確認する](#page-221-0)
- [AMI を登録解除から保護する](#page-223-0)
- [未使用のリソースによるコストを回避する](#page-225-0)

## <span id="page-220-0"></span>考慮事項

- アカウントが所有していない AMI の登録を解除することはできません。
- AWS Backup サービスで管理されている AMI の登録解除に、Amazon EC2 を使用することはで きません。代わりに、AWS Backup を使用して、バックアップボールト内の対応するリカバリ ポイントを削除します。詳細については、「AWS Backup デベロッパーガイド」の「[Deleting](https://docs.aws.amazon.com/aws-backup/latest/devguide/deleting-backups.html)  [backups」](https://docs.aws.amazon.com/aws-backup/latest/devguide/deleting-backups.html)(バックアップの削除) を参照してください。

## <span id="page-220-1"></span>AMI の登録解除

Amazon EBS-backed AMI または instance store-backed AMI を登録解除するには、次のいずれかの 方法を使用します。

**G** Tip

不要なコストの発生を避けるには、不要なリソースを削除することをお勧めします。たとえ ば、EBS-backed AMI の場合、登録解除された AMI に関連付けられたスナップショットが必 要ない場合は、それらを削除する必要があります。詳細については、「[未使用のリソースに](#page-225-0) [よるコストを回避する](#page-225-0)」を参照してください。

**Console** 

### AMI の登録を解除するには

1. Amazon EC2 コンソール [\(https://console.aws.amazon.com/ec2/](https://console.aws.amazon.com/ec2/)) を開きます。

- 2. ナビゲーションペインで [AMI] を選択します。
- 3. フィルターバーから [自己所有] を選択して使用可能な AMI を一覧表示するか、[無効化され たイメージ] を選択して無効になっている AMI を一覧表示します。
- 4. 登録を解除する AMI を選択します。
- 5. [Actions] (アクション)、[Deregister AMI] (AMI の登録解除) の順に選択します。
- 6. 確認を求めるメッセージが表示されたら、[AMI の登録解除] を選択します。

コンソールで AMI がリストから削除されるまで、数分ほどかかります。ステータスを更新す るには、[Refresh] を選択します。

## AWS CLI

AMI の登録を解除するには

[deregister-image](https://docs.aws.amazon.com/cli/latest/reference/ec2/deregister-image.html) コマンドを使用して、登録解除する AMI の ID を指定します。

aws ec2 deregister-image --image-id *ami-0123456789example*

Powershell

#### AMI の登録を解除するには

[Unregister-EC2Image](https://docs.aws.amazon.com/powershell/latest/reference/items/Unregister-EC2Image.html) コマンドレットを使用して、登録解除する AMI の ID を指定します。

Unregister-EC2Image -ImageId *ami-0123456789example*

<span id="page-221-0"></span>AMI が最後に使用された日時を確認する

LastLaunchedTime は、AMI が最後にインスタンスの起動に使用された時間を示すタイムスタンプ です。インスタンスを起動するために最近使用されていない AMI は、登録解除や[非推奨の](#page-205-0)対象とな る可能性が高いです。

**a** Note

- インスタンスを起動するために AMI が使用される場合、その発生から 24 時間経過した後 に報告されます。
- lastLaunchedTime データは、2017 年 4 月以降に使用が可能になっています。

## Console

AMI の最終起動時間を表示するには

- 1. Amazon EC2 コンソール [\(https://console.aws.amazon.com/ec2/](https://console.aws.amazon.com/ec2/)) を開きます。
- 2. 左のナビゲーションペインで [AMI] を選択します。
- 3. フィルターバーから、[Owned by me] (自己所有) を選択します。
- 4. AMI を選択し、[Last launched time] (最終起動時間) フィールドにチェックを入れます (AMI の横にあるチェックボックスを選択した場合、このフィールドは [Details] (詳細) タブにあり ます)。このフィールドには、インスタンスの起動のために最後に AMI が使用された日時が 表示されます。

AWS CLI

[describe-images](https://docs.aws.amazon.com/cli/latest/reference/ec2/describe-images.html) コマンドまたは [describe-image-attribute](https://docs.aws.amazon.com/cli/latest/reference/ec2/describe-image-attribute.html) コマンドのいずれかを使用する と、AMI の最終起動時間を表示できます。

describe-images を使用して AMI が最後に起動された時間を表示するには

[describe-images](https://docs.aws.amazon.com/cli/latest/reference/ec2/describe-images.html) コマンドを実行する際に、AMI の ID を指定します。

aws ec2 describe-images --image-id *ami-0123456789example*

出力例

## **a** Note

LastLaunchedTime フィールドは、所有している AMI の出力にのみ表示されます。

```
{ 
    "Images": [ 
       { 
 ... 
           "LastLaunchedTime": { 
               "Value": "2024-04-02T02:03:18Z" 
           }, 
 ...
```
}

 ] }

## AMI の最終起動時間を表示するには

[describe-image-attribute](https://docs.aws.amazon.com/cli/latest/reference/ec2/describe-image-attribute.html) コマンドを使用し、--attribute lastLaunchedTime を指定しま す。このコマンドを実行するには、AMI の所有者である必要があります。

```
aws ec2 describe-image-attribute \ 
     --image-id ami-0123456789example \ 
     --attribute lastLaunchedTime
```
出力例

```
\{ "ImageId": "ami-1234567890example", 
     "LastLaunchedTime": { 
         "Value": "2022-02-10T02:03:18Z" 
     }
}
```
## <span id="page-223-0"></span>AMI を登録解除から保護する

AMI の登録解除保護をオンにして、偶発的な削除や悪意のある削除を防ぐことができます。登録解 除保護をオンにすると、IAM アクセス許可に関係なく、ユーザーによる AMI の削除はできなくなり ます。AMI の登録を解除するには、まず AMI の登録解除保護を無効にする必要があります。

AMI の登録解除保護を有効にする際、24 時間のクールダウン期間を持たせるオプションがありま す。このクールダウン期間は、登録解除保護を無効にした後も有効のままになる時間です。このクー ルダウン期間中、AMI は登録解除できません。クールダウン期間が終了すると、AMI の登録解除が 可能になります。

デフォルトでは、すべての既存および新規 AMI では登録解除保護はオフになっています。

登録解除保護をオンにする

AMI の登録解除保護を有効にするには、次の方法のいずれかを使用します。これを行うには、AMI の所有者である必要があります。

#### Console

AMI の登録解除保護をオンにするには

- 1. Amazon EC2 コンソール [\(https://console.aws.amazon.com/ec2/](https://console.aws.amazon.com/ec2/)) を開きます。
- 2. ナビゲーションペインで [AMI] を選択します。
- 3. フィルターバーから [自己所有] を選択して使用可能な AMI を一覧表示するか、[無効化され たイメージ] を選択して無効になっている AMI を一覧表示します。
- 4. 登録解除保護を有効にする AMI を選択し、[アクション]、[AMI 登録解除保護の管理] の順に 選択します。
- 5. [AMI 登録解除保護の管理] ダイアログボックスでは、クールダウン期間を有効または無効に して、登録解除保護を有効にできます。以下のオプションのいずれかを選択します。
	- [24 時間のクールダウン期間をつけて有効にする] クールダウン期間を設定すると、登録 解除保護をオフにしてから 24 時間は AMI の登録を解除できません。
	- [クールダウンなしで有効化] クールダウン期間を設定しないと、登録解除保護がオフに したときに AMI をすぐに登録解除できます。
- 6. [Save] を選択します。

AWS CLI

AMI の登録解除保護をオンにするには

[enable-image-deregistration-protection](https://docs.aws.amazon.com/cli/latest/reference/ec2/enable-image-deregistration-protection.html) コマンドを使用し、AMI ID を指定します。オプションの 24 時間のクールダウン期間を含めるには、--with-cooldown を true に設定します。クール ダウン期間をつけない場合は、--with-cooldown パラメーターを省略します。

aws ec2 enable-image-deregistration-protection \ --image-id *ami-0123456789example* \ --with-cooldown true

登録解除保護をオフにする

AMI の登録解除保護を無効にするには、次の方法のいずれかを使用します。これを行うには、AMI の所有者である必要があります。

### **a** Note

AMI の登録解除保護をオンにしたときに 24 時間のクールダウン期間を設定した場合、登録 解除保護をオフにしても、AMI をすぐに登録解除することはできません。このクールダウン 期間は 24 時間の、登録解除保護を無効にした後も有効のままになる期間です。このクール ダウン期間中、AMI は登録解除できません。クールダウン期間が終了すると、AMI を登録解 除できます。

### Console

AMI の登録解除保護をオフにするには

- 1. Amazon EC2 コンソール [\(https://console.aws.amazon.com/ec2/](https://console.aws.amazon.com/ec2/)) を開きます。
- 2. ナビゲーションペインで [AMI] を選択します。
- 3. フィルターバーから [自己所有] を選択して使用可能な AMI を一覧表示するか、[無効化され たイメージ] を選択して無効になっている AMI を一覧表示します。
- 4. 登録解除保護を無効にする AMI を選択し、[アクション]、[AMI 登録解除保護の管理] の順に 選択します。
- 5. [AMI 登録解除保護の管理] ダイアログボックスで、[無効にする] を選択します。
- 6. [Save] を選択します。

AWS CLI

AMI の登録解除保護をオフにするには

[disable-image-deregistration-protection](https://docs.aws.amazon.com/cli/latest/reference/ec2/disable-image-deregistration-protection.html) コマンドを使用し、AMI ID を指定します。

aws ec2 disable-image-deregistration-protection --image-id *ami-0123456789example*

## <span id="page-225-0"></span>未使用のリソースによるコストを回避する

AMI の登録を解除しても、AMI から既に起動したインスタンスは削除されません。これらのリソー スには、EBS-backed AMI のスナップショットと、instance store-backed AMI の Amazon S3 内の ファイルが含まれます。AMI の登録を解除しても、AMI から起動されたインスタンスが終了または 停止することはありません。

スナップショットとファイルの保存には引き続き費用がかかり、実行中のインスタンスにも費用が発 生します。

このような不要なコストの発生を避けるために、必要ないリソースを削除することをお勧めします。

に関連付けられているリソースを削除する

EBS-backed AMI に関連付けられたリソースを削除するには、次のいずれかの方法を使用します。

Console

EBS-backed AMI に関連付けられているリソースを削除するには

1. [AMI の登録を解除します。](#page-220-1)

AMI ID を書き留めておくと、次のステップで削除するスナップショットを見つけやすくなり ます。

2. 不要な[スナップショットを削除します](https://docs.aws.amazon.com/ebs/latest/userguide/ebs-deleting-snapshot.html#ebs-delete-snapshot)。

関連する AMI の ID は、[スナップショット] 画面の [説明] 列に表示されます。

3. 必要のない[インスタンスは終了してください](#page-849-0)。

AWS CLI

EBS-backed AMI に関連付けられているリソースを削除するには

1. [deregister-image](https://docs.aws.amazon.com/cli/latest/reference/ec2/deregister-image.html) コマンドを使用して AMI の登録を解除します。

aws ec2 deregister-image --image-id *ami-0123456789example*

2. [delete-snapshot](https://docs.aws.amazon.com/cli/latest/reference/ec2/delete-snapshot.html) コマンドを使用して、不要なスナップショットを削除します。

aws ec2 delete-snapshot --snapshot-id *snap-0123456789example*

3. [terminate-instances](https://docs.aws.amazon.com/cli/latest/reference/ec2/terminate-instances.html) コマンドを使用して、不要なインスタンスを終了します。

aws ec2 terminate-instances --instance-ids *i-0123456789example*

### **PowerShell**

EBS-backed AMI に関連付けられているリソースを削除するには

1. [Unregister-EC2Image](https://docs.aws.amazon.com/powershell/latest/reference/items/Unregister-EC2Image.html) コマンドレットを使用して、AMI を登録解除します。

Unregister-EC2Image -ImageId *ami-0123456789example*

2. [Remove-EC2Snapshot](https://docs.aws.amazon.com/powershell/latest/reference/items/Remove-EC2Snapshot.html) コマンドレットを使用して、不要なスナップショットを削除します。

Remove-EC2Snapshot -SnapshotId *snap-0123456789example*

3. [Remove-EC2Instance](https://docs.aws.amazon.com/powershell/latest/reference/items/Remove-EC2Instance.html) コマンドレットを使用して、不要なインスタンスを終了します。

Remove-EC2Instance -InstanceId *i-0123456789example*

次の図は、EBS-backed AMI に関連付けられたリソースを削除するフローを示しています。

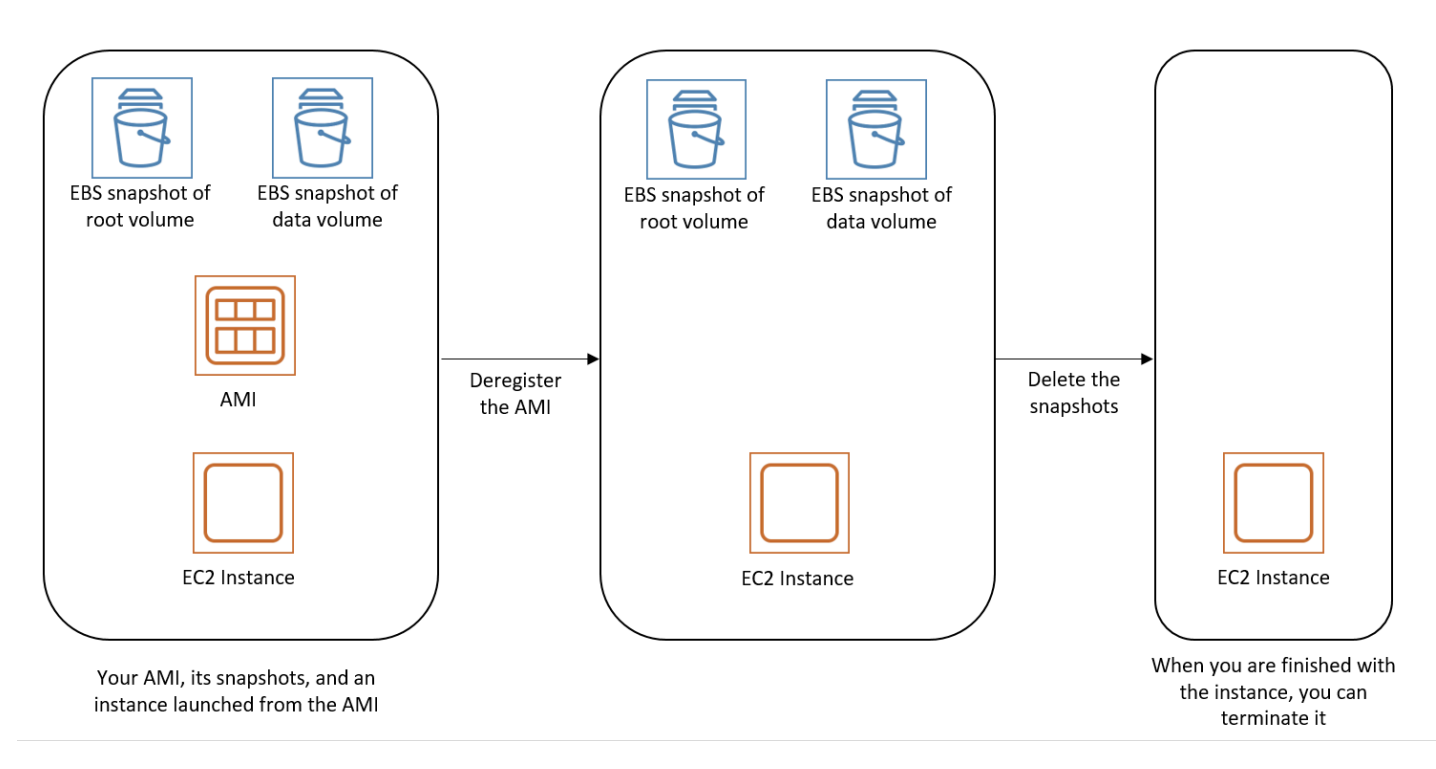

# EBS-backed AMI ライフサイクルの自動化

Amazon Data Lifecycle Manager を使用して、Amazon EBS-backed AMI とそのバッキングスナップ ショットの作成、保持、コピー、非推奨、登録削除を自動化できます。詳細については、「[Amazon](https://docs.aws.amazon.com/ebs/latest/userguide/snapshot-lifecycle.html) [Data Lifecycle Manager](https://docs.aws.amazon.com/ebs/latest/userguide/snapshot-lifecycle.html)」を参照してください。

# EBS-backed AMI での暗号化の利用

Amazon EBS スナップショットを使用した AMI は Amazon EBS 暗号化の利点を活かすことができ ます。データおよびルートボリュームの両方のスナップショットを暗号化して AMI にアタッチでき ます。インスタンスを起動し、完全な EBS 暗号化サポートも含めてイメージをコピーできます。こ れらのオペレーションの暗号化パラメータは、AWS KMS が利用できるすべてのリージョンでサポー トされています。

暗号化された EBS ボリュームを持つ EC2 インスタンスは、他のインスタンスと同様に AMIs から起 動します。また、暗号化されていない EBS スナップショットでバックアップされている AMI からイ ンスタンスを起動するとき、起動中に一部またはすべてのボリュームを暗号化できます。

EBS ボリュームと同様に、AMI のスナップショットはデフォルトの AWS KMS key または指定した カスタマーマネージド型キーで暗号化できます。いずれの場合も、選択した KMS キー を使用するた めのアクセス権限が必要です。

暗号化されたスナップショットを持つ AMI は、AWS アカウント間で共有できます。詳細について は、[共有 AMI](#page-121-0) を参照してください。

EBS-backed AMI トピックでの暗号化

- [インスタンスの起動シナリオ](#page-228-0)
- [イメージコピーのシナリオ](#page-232-0)

# <span id="page-228-0"></span>インスタンスの起動シナリオ

AMI から Amazon EC2 インスタンスを起動するには、RunInstances または直接 Amazon EC2 API や CLI を使用して、AWS Management Console アクションを実行します。その際、ブロックデ バイスマッピングから提供されるパラメータを指定します。ブロックデバイスマッピングに関する詳 細については、「[ブロックデバイスマッピング](https://docs.aws.amazon.com/AWSEC2/latest/WindowsGuide/block-device-mapping-concepts.html)」を参照してください。AWS CLI からブロックデバ イスマッピングを制御する例については、「[EC2 インスタンスを起動、リスト、および終了する」](https://docs.aws.amazon.com/cli/latest/userguide/cli-services-ec2-instances.html) を参照してください。

デフォルトでは、明示的な暗号化パラメータがない場合、AMI のソーススナップショットから EBS ボリュームを復元しているときに、RunInstances アクションは AMI のソーススナップショットの 既存の暗号化状態を維持します。デフォルトでの暗号化が有効になっている場合、AMI から作成し たすべてのボリュームが暗号化されます (作成元のスナップショットが暗号化されているかどうかは 関係ありません)。デフォルトでの暗号化が有効にされていない場合、インスタンスは AMI の暗号化 状態を維持します。

インスタンスを起動し、同時に、暗号化パラメータを指定して、新しい暗号化状態を生成されるボ リュームに適用することもできます。そのため、以下の動作が観察されます。

暗号化パラメータなしでの起動

- デフォルトでの暗号化が有効にされている場合を除き、暗号化されていないスナップショットは、 暗号化されていないボリュームに復元されます。デフォルトでの暗号化が有効にされている場合 は、新しく作成されるすべてのボリュームが暗号化されます。
- 所有する暗号化されたスナップショットは、同じ KMS キー に暗号化されるボリュームに復元され ます。
- 所有していない (例えば、AMI が共有されている) 暗号化されたスナップショットは、ユーザーの AWS アカウントのデフォルト KMS キーで暗号化されているボリュームに復元されます。

デフォルトの動作は、暗号化パラメータを指定してオーバーライドできます。利用できるパラメータ は、Encrypted と KmsKeyId です。Encrypted パラメータのみを設定すると、次のような結果に なります。

**Encrypted** を設定し、**KmsKeyId** を指定しない場合のインスタンス起動動作

- 暗号化されていないスナップショットは、ユーザーの AWS アカウントのデフォルト KMS キーで 暗号化されている EBS ボリュームに復元されます。
- 所有する暗号化されたスナップショットは、同じ KMS キー により暗号化された EBS ボリューム に復元されます。(つまり、Encrypted パラメータには効果がありません。)
- 所有していない (つまり、AMI が共有されている) 暗号化されたスナップショットは、ユーザーの AWS アカウントのデフォルト KMS キーで暗号化されているボリュームに復元されます。(つま り、Encrypted パラメータには効果がありません。)

Encrypted と KmsKeyId 両方のパラメータを設定すると、暗号化オペレーションにデフォルトで はない KMS キー を指定できます。結果として次のように動作します。

**Encrypted** と **KmsKeyId** が両方設定されたインスタンス

- 暗号化されていないスナップショットは、指定された KMS キー により暗号化された EBS ボ リュームに復元されます。
- 暗号化されたスナップショットは、元の KMS キー ではなく、指定された KMS キー に暗号化され た EBS ボリュームに復元されます。

Encrypted パラメータも設定せずに KmsKeyIdを送信するとエラーが発生します。

以下のセクションでは、デフォルトではない暗号化パラメータを使用して AMI からインスタンスを 起動する例を示します。これらの各シナリオでは、RunInstances アクションに指定するパラメー タにより、スナップショットからボリュームを復元中に暗号化の状態が変化します。

コンソールを使用して AMI からインスタンスを起動する方法については、「[インスタンスの起動」](#page-731-0) を参照してください。

起動時にボリュームを暗号化する

この例では、暗号化されていないスナップショットでバックアップされた AMI を使用して、暗号化 された EBS ボリュームのある EC2 インスタンスを起動します。

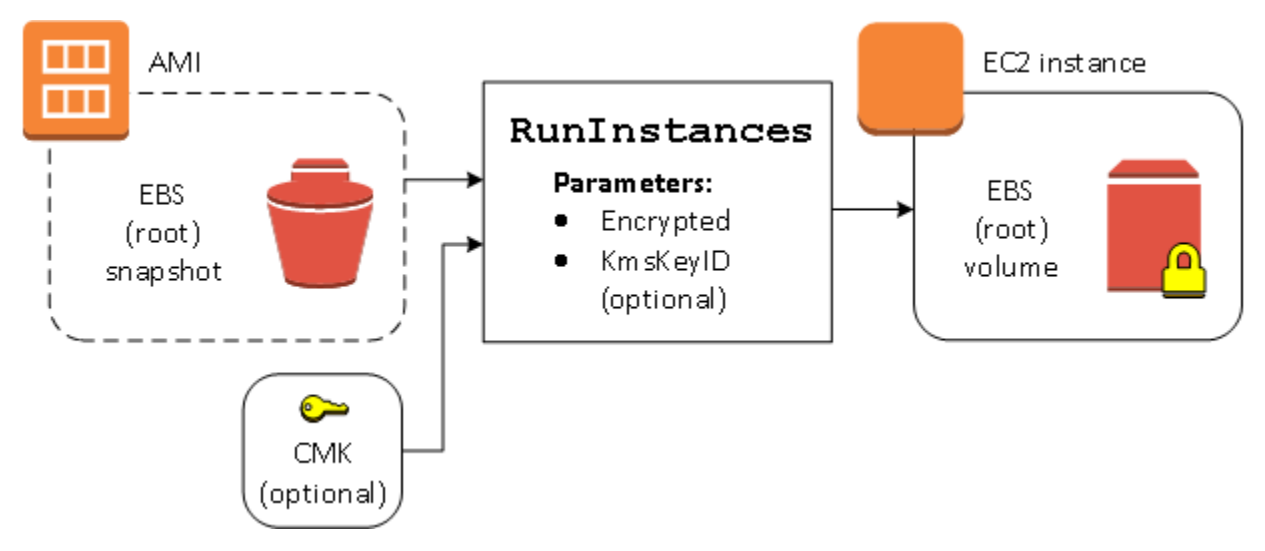

Encrypted パラメータのみを使用すると、このインスタンスのボリュームが暗号化されま す。KmsKeyId パラメータの指定はオプションです。KMS キー ID を指定しない場合、AWS アカウ ントのデフォルト KMS キーを使用して、ボリュームを暗号化します。所有する別の KMS キー にボ リュームを暗号化するには、KmsKeyId パラメータを指定します。

# 起動時にボリュームを再暗号化する

この例では、暗号化されたスナップショットでバックアップされた AMI を使用して、新しい KMS キー により暗号化された EBS ボリュームのある EC2 インスタンスを起動します。

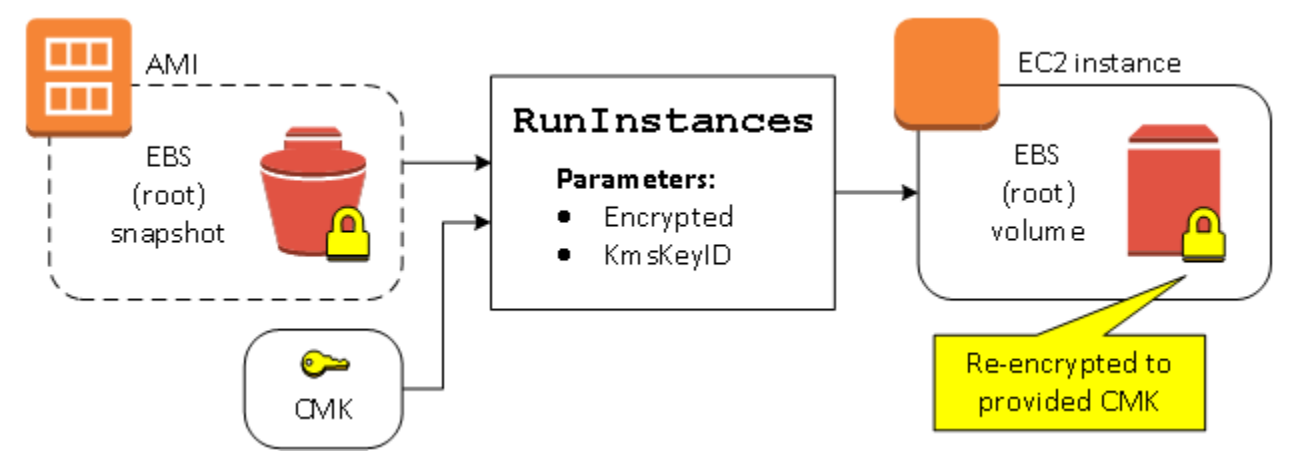

AMI を所有していて、暗号化パラメータを指定しない場合、作成されるインスタンスではスナップ ショットと同じ KMS キーでボリュームが暗号化されます。他のアカウントから共有された AMI に 対して暗号化パラメータを指定しない場合、ボリュームはデフォルト KMS キー により暗号化されま す。図のように暗号化パラメータが指定されている場合、ボリュームは指定された KMS キー により 暗号化されます。

起動時に複数のボリュームの暗号化状態を変更する

このより複雑な例では、複数のスナップショット (暗号化状態はそれぞれ異なります) でバックアッ プされた AMI を使用して、新しく暗号化されたボリュームと再暗号化されたボリュームがある EC2 インスタンスを起動します。

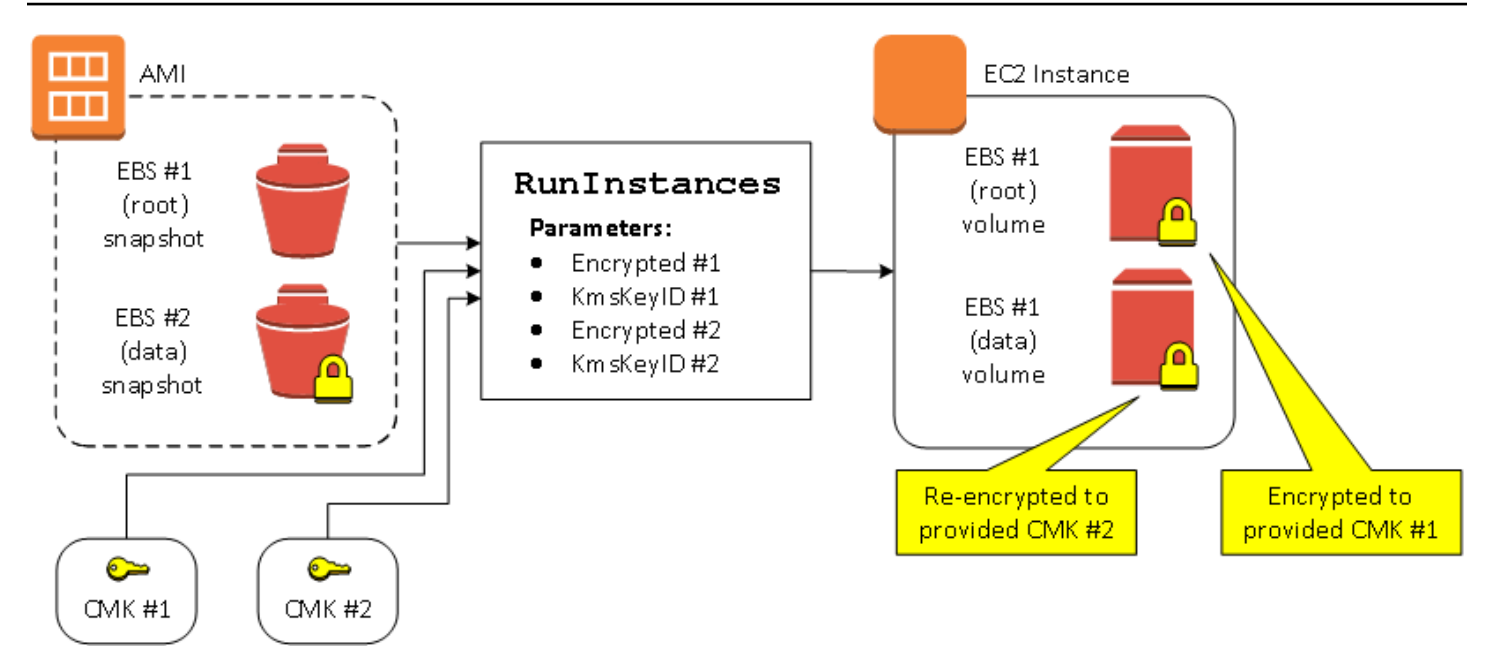

このシナリオでは、RunInstances アクションにソーススナップショットそれぞれに対する暗号化 パラメータが指定されます。可能な暗号化パラメータがすべて指定されると、AMI を所有している かどうかに関係なく、作成されるインスタンスは同じです。

<span id="page-232-0"></span>イメージコピーのシナリオ

Amazon EC2 AMI をコピーするには、CopyImage または直接 Amazon EC2 API や CLI を使用し て、AWS Management Console アクションを実行します。

デフォルトでは、明示的な暗号化パラメータがない場合、コピー中 CopyImage アクションは AMI のソーススナップショットの既存の暗号化状態を維持します。AMI をコピーし、同時に、暗号化パ ラメータを指定して、新しい暗号化状態を関連付けられている EBS スナップショットに適用するこ ともできます。そのため、以下の動作が観察されます。

暗号化パラメータなしでのコピー

- デフォルトでの暗号化が有効にされている場合を除き、暗号化されていないスナップショットは、 別の暗号化されていないスナップショットにコピーされます。デフォルトでの暗号化が有効にされ ている場合は、新しく作成されるすべてのスナップショットが暗号化されます。
- 所有する暗号化されたスナップショットは、同じ KMS キー で暗号化されたスナップショットにコ ピーされます。
- 所有していない (例えば、AMI が共有されている) 暗号化されたスナップショットは、ユーザー の AWS アカウントのデフォルト KMS キーで暗号化されているスナップショットにコピーされま す。

これらすべてのデフォルトの動作は、暗号化パラメータを指定してオーバーライドできます。利用で きるパラメータは、Encrypted と KmsKeyId です。Encrypted パラメータのみを設定すると、次 のような結果になります。

**Encrypted** を設定し、**KmsKeyId** を指定しない場合のコピーイメージ動作

- 暗号化されていないスナップショットは、AWS アカウントのデフォルト KMS キーで暗号化され たスナップショットにコピーされます。
- 暗号化されたスナップショットは、同じ KMS キー により暗号化されたスナップショットにコピー されます。(つまり、Encrypted パラメータには効果がありません。)
- 所有していない (例えば、AMI が共有されている) 暗号化されたスナップショットは、ユーザーの AWS アカウントのデフォルト KMS キーで暗号化されているボリュームにコピーされます。(つま り、Encrypted パラメータには効果がありません。)

Encrypted と KmsKeyId 両方のパラメータを設定すると、暗号化オペレーションにカスタマー管 理 KMS キー を指定できます。結果として次のように動作します。

**Encrypted** と **KmsKeyId** の両方を設定した場合のコピーイメージ動作

- 暗号化されていないスナップショットは、指定された KMS キー により暗号化されたスナップ ショットにコピーされます。
- 暗号化されたスナップショットは、元の KMS キー ではなく、指定された KMS キー に暗号化され たスナップショットにコピーされます。

Encrypted パラメータも設定せずに KmsKeyIdを送信するとエラーが発生します。

以下のセクションでは、デフォルトではない暗号化パラメータを使用して AMI をコピーし、結果と して暗号化状態が変化する例を示します。

コンソールを使用する手順の詳細については、「[AMI のコピー」](#page-183-0)を参照してください。

コピー時に暗号化されていないイメージを暗号化する

このシナリオでは、暗号化されていないルートスナップショットでバックアップされた AMI は、暗 号化されたルートスナップショットを持つ AMI にコピーされます。CopyImage アクションは、カ スタマーマネージド型キーなど、2 つの暗号化パラメータで呼び出されます。その結果、ルートス ナップショットの暗号化ステータスが変更され、ターゲット AMI はソーススナップショットと同じ

**a** Note

データを含むルートスナップショットにバックアップされますが、指定されたキーを使用して暗号化 されます。両方の AMI でスナップショットのストレージコストと、いずれかの AMI から起動するイ ンスタンスの料金が発生します。

デフォルトで暗号化を有効にすると、AMI 内のすべてのスナップショットで Encrypted パ ラメータを true に設定したのと同じ効果があります。

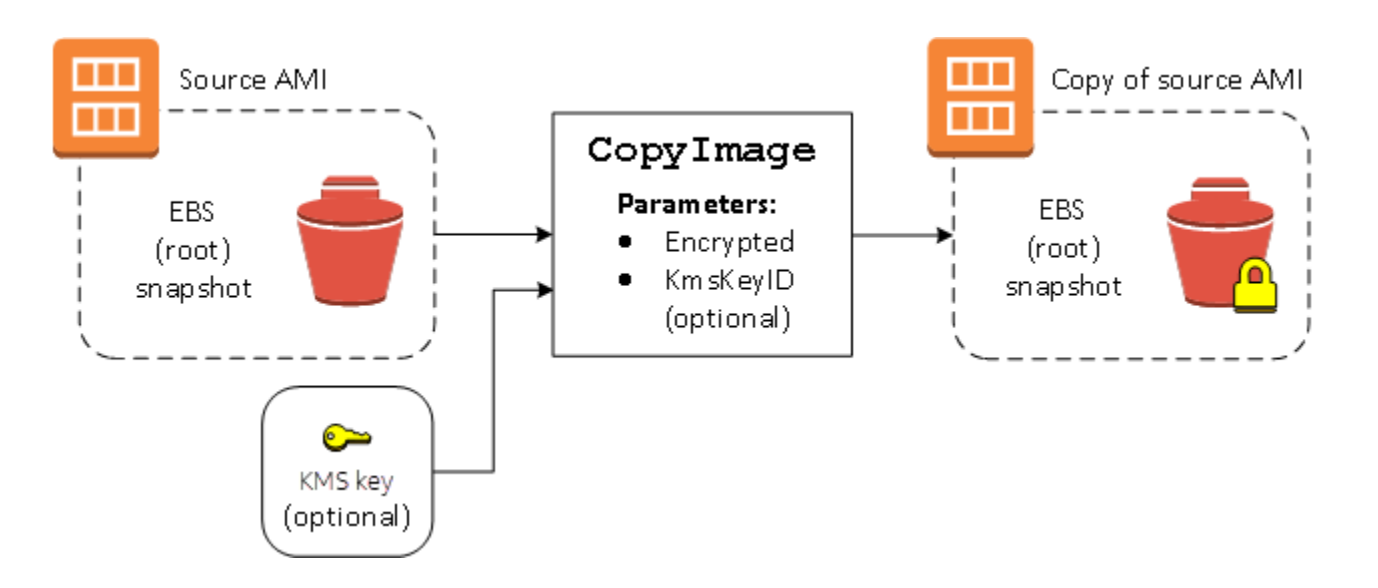

Encrypted パラメータを設定すると、このインスタンスの単一のスナップショットが暗号化されま す。KmsKeyId パラメータを指定しない場合は、デフォルトのカスタマーマネージド型キーを使用 して、スナップショットのコピーが暗号化されます。

**a** Note

複数のスナップショットがあるイメージをコピーして、それぞれの暗号化状態を個々に設定 することもできます。

# Amazon EventBridge を使用して AMI イベントをモニタリングする

Amazon マシンイメージ (AMI) の状態に変更があった場合、Amazon EC2 はイベントを生成し、そ れを Amazon EventBridge (旧 Amazon CloudWatch Events) に送信します。Amazon EventBridge を 使用することで、これらのイベントの検出と対応が行えるようになります。EventBridge では、イ

ベントに応答してアクションをトリガーするためのルールを作成します。例えば、AMI 作成プロセ スが完了したことを検出し、Amazon SNS トピックを呼び出して E メール通知をユーザーに送信す る、EventBridge ルールを作成できます。

AMI が以下のいずれかの状態に遷移すると、Amazon EC2 はイベントを生成します。

- available
- failed
- deregistered
- disabled

次のテーブルは、AMI の操作と AMI が入力できる状態を示しています。テーブルの [はい] は、対応 する操作が実行されたときに AMI が入力できる状態を示しています。

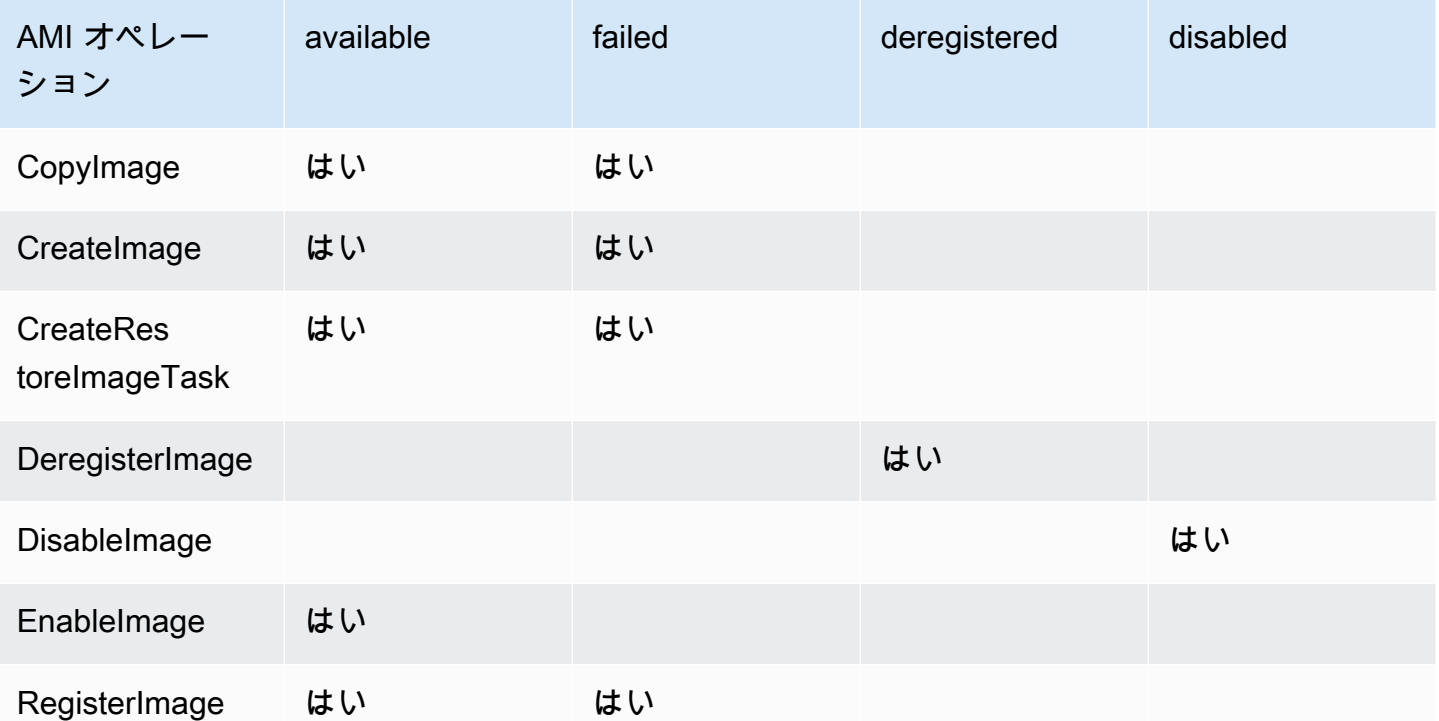

イベントは、ベストエフォートベースで生成されます。

トピック

- [AMI イベント](#page-236-0)
- [Amazon EventBridge ルールを作成する](#page-239-0)

# <span id="page-236-0"></span>AMI イベント

4 つの EC2 AMI State Change イベントがあります。

- [available](#page-236-1)
- [failed](#page-237-0)
- [deregistered](#page-238-0)
- [disabled](#page-238-1)

イベントは、EventBridge のデフォルトのイベントバスに、JSON 形式で送信されます。

イベント内の以下のフィールドは、アクションをトリガーするルールを作成するために使用します。

"source": "aws.ec2"

イベントが Amazon EC2 からのものであるかを特定します。

"detail-type": "EC2 AMI State Change"

イベント名を特定します。

"detail": { "ImageId": "ami-0123456789example", "State": "available", }

以下の情報を提供します。

- AMI ID 特定の AMI を追跡する場合。
- AMI が (available、failed、deregistered、または disabled) の状態。

## <span id="page-236-1"></span>**available**

以下に、CreateImage、CopyImage、RegisterImage、CreateRestoreImageTask、または EnableImage が正常に処理された後、AMI が available 状態に遷移する際に Amazon EC2 が生 成するイベントの例を示します。

"State": "available" は、このオペレーションが正常に処理されたことを示します。

```
 "version": "0", 
 "id": "example-9f07-51db-246b-d8b8441bcdf0", 
 "detail-type": "EC2 AMI State Change",
```
{

```
 "source": "aws.ec2", 
     "account": "012345678901", 
     "time": "yyyy-mm-ddThh:mm:ssZ", 
     "region": "us-east-1", 
     "resources": ["arn:aws:ec2:us-east-1::image/ami-0123456789example"], 
     "detail": { 
         "RequestId": "example-9dcc-40a6-aa77-7ce457d5442b", 
         "ImageId": "ami-0123456789example", 
         "State": "available", 
         "ErrorMessage": "" 
     }
}
```
# <span id="page-237-0"></span>**failed**

以下に、CreateImage、CopyImage、RegisterImage、または CreateRestoreImageTask が 正常に処理された後、AMI が failed 状態に遷移する際に Amazon EC2 が生成するイベントの例を 示します。

以下のフィールドにより、関連する情報が提供されます。

- "State": "failed" オペレーションが失敗したことを示します。
- "ErrorMessage": "" オペレーション失敗の理由を示します。

```
{ 
     "version": "0", 
     "id": "example-9f07-51db-246b-d8b8441bcdf0", 
     "detail-type": "EC2 AMI State Change", 
     "source": "aws.ec2", 
     "account": "012345678901", 
     "time": "yyyy-mm-ddThh:mm:ssZ", 
     "region": "us-east-1", 
     "resources": ["arn:aws:ec2:us-east-1::image/ami-0123456789example"], 
     "detail": { 
         "RequestId": "example-9dcc-40a6-aa77-7ce457d5442b", 
         "ImageId": "ami-0123456789example", 
         "State": "failed", 
         "ErrorMessage": "Description of failure" 
     }
}
```
# <span id="page-238-0"></span>**deregistered**

以下に、DeregisterImage が正常に処理された後、AMI が deregistered 状態に遷移する際に Amazon EC2 が生成するイベントの例を示します。オペレーションが失敗した場合、イベントの生 成は行われません。DeregisterImage は同期オペレーションであるため、処理が失敗した場合は 直ちに認識されます。

"State": "deregistered" は、DeregisterImage のオペレーションが正常に処理されたこと を示します。

```
{ 
     "version": "0", 
     "id": "example-9f07-51db-246b-d8b8441bcdf0", 
     "detail-type": "EC2 AMI State Change", 
     "source": "aws.ec2", 
     "account": "012345678901", 
     "time": "yyyy-mm-ddThh:mm:ssZ", 
     "region": "us-east-1", 
     "resources": ["arn:aws:ec2:us-east-1::image/ami-0123456789example"], 
     "detail": { 
         "RequestId": "example-9dcc-40a6-aa77-7ce457d5442b", 
         "ImageId": "ami-0123456789example", 
         "State": "deregistered", 
         "ErrorMessage": "" 
     }
}
```
## <span id="page-238-1"></span>**disabled**

以下に、DisableImage が正常に処理された後、AMI が disabled 状態に遷移する際に Amazon EC2 が生成するイベントの例を示します。オペレーションが失敗した場合、イベントの生成は行わ れません。DisableImage は同期オペレーションであるため、処理が失敗した場合は直ちに認識さ れます。

"State": "disabled" は、DisableImage のオペレーションが正常に処理されたことを示しま す。

```
{ 
     "version": "0", 
     "id": "example-9f07-51db-246b-d8b8441bcdf0", 
     "detail-type": "EC2 AMI State Change",
```

```
 "source": "aws.ec2", 
     "account": "012345678901", 
     "time": "yyyy-mm-ddThh:mm:ssZ", 
     "region": "us-east-1", 
     "resources": ["arn:aws:ec2:us-east-1::image/ami-0123456789example"], 
     "detail": { 
         "RequestId": "example-9dcc-40a6-aa77-7ce457d5442b", 
         "ImageId": "ami-0123456789example", 
         "State": "disabled", 
         "ErrorMessage": "" 
     }
}
```
# <span id="page-239-0"></span>Amazon EventBridge ルールを作成する

Amazon EventBridge では、[ルールを](https://docs.aws.amazon.com/eventbridge/latest/userguide/eb-rules.html)作成することで、そのルール内の[イベントパターンに](https://docs.aws.amazon.com/eventbridge/latest/userguide/eb-event-patterns.html)一 致する[イベント](https://docs.aws.amazon.com/eventbridge/latest/userguide/eb-events.html)を受信した際に実行する、アクションを指定できます。イベントが一致する と、EventBridge は指定された[ターゲットに](https://docs.aws.amazon.com/eventbridge/latest/userguide/eb-targets.html)イベントを送信し、ルールで定義されたアクションをト リガーします。

イベントパターンは、一致するイベントと同じ構造をしています。イベントパターンは、イベントに 一致するか、一致しないかのいずれかになります。

AMI 状態変更イベントのルール作成時、イベントパターンに以下のフィールドを含めることができ ます。

"source": "aws.ec2"

イベントが Amazon EC2 からのものであるかを特定します。

"detail-type": "EC2 AMI State Change"

イベント名を特定します。

"detail": { "ImageId": "ami-0123456789example", "State": "available", }

以下の情報を提供します。

- AMI ID 特定の AMI を追跡する場合。
- AMI が (available、failed、deregistered、または disabled) の状態。

## 例: 通知を送信する EventBridge ルールを作成する

以下の例では、CreateImage オペレーションが正常に完了した後、AMI が available 状態 に遷移した際に、E メール、テキストメッセージ、あるいはモバイルのプッシュ通知を送信す る、EventBridge ルールを作成します。

EventBridge ルールを作成する前に、E メール、テキストメッセージ、またはモバイルプッシュ通知 用の Amazon SNS トピックを作成する必要があります。

AMI が作成され **available** 状態にある場合に通知を送信する EventBridge ルールを作成するには

- 1. Amazon EventBridge コンソール [\(https://console.aws.amazon.com/events/](https://console.aws.amazon.com/events/)) を開きます。
- 2. [Create rule] を選択します。
- 3. [Define rule detail] (詳細の定義) で、次の操作を行います。
	- a. ルールの [Name (名前)] を入力し、必要に応じて説明を入力します。

ルールには、同じリージョン内および同じイベントバス上の別のルールと同じ名前を付ける ことはできません。

- b. [イベントバス] として、[デフォルト] を選択します。アカウント内の AWS のサービスで生 成されたイベントは、常に、そのアカウントのデフォルトのイベントバスに送られます。
- c. ルールタイプ では、イベントパターンを持つルール] を選択します。
- d. [Next] を選択します。
- 4. [Build event pattern] (イベントパターンの作成) で、次の操作を行います。
	- a. [Event source] (イベントソース) で、[AWS events or EventBridge partner events] ( イベン トまたは EventBridge パートナーイベント) を選択します。
	- b. この例では、AMI が available 状態に遷移した際に生成される EC2 AMI State Change イベントと一致するイベントパターンを [Event pattern] (イベントパターン) で指定 します。

```
{ 
  "source": ["aws.ec2"], 
 "detail-type": ["EC2 AMI State Change"], 
  "detail": {"State": ["available"]}
}
```
イベントパターンを追加するには、以下のように [Event pattern form] (イベントパターン フォーム) を選択してテンプレートを使用するか、[Custom pattern (JSON editor)] (カスタム パターン (JSON エディター)) を選択して独自のパターンを指定します。

- i. テンプレートを使用してイベントパターンを作成するには、以下の操作を行います。
	- A. [Event pattern form] (イベントパターンフォーム) を選択します。
	- B. [イベントパターンフォーム] では、AWS[サービス] を選択します。
	- C. [AWS Service] ( のサービス) で [EC2] を選択します。
	- D. [Event type] (イベントタイプ) で [EC2 AMI State Change] (EC2 AMI の状態変更) を選択します。
	- E. テンプレートをカスタマイズするには、[Edit pattern] (パターンを編集) を選択した 上で、この例のイベントパターンに合わせた変更を行います。
- ii. カスタムイベントパターンを指定するには、以下の操作を行います。
	- A. [Custom pattern (JSON editor)] (カスタムパターン (JSON エディター)) を選択しま す。
	- B. [Event pattern] (イベントパターン) ボックスに、この例のイベントパターンを追加 します。
- c. [Next] を選択します。
- 5. [Select target(s)] (ターゲットを選択) で、以下の操作を行います。
	- a. ターゲットタイプ] では、AWSサービス] を選択します。
	- b. イベントの発生時に E メール、テキストメッセージ、またはモバイルプッシュ通知を送信 するために、[Select a target] (ターゲットを選択) で、[SNS topic] (SNS トピック) を選択し ます。
	- c. [Topic (トピック)] で、既存のトピックを選択します。先ず、Amazon SNS コンソールを 使用して Amazon SNS トピックを作成する必要があります。詳細については、Amazon Simple Notification Service デベロッパーガイド [のAmazon SNS を使用した Application-to-](https://docs.aws.amazon.com/sns/latest/dg/sns-user-notifications.html)[Person \(A2P\) メッセージング](https://docs.aws.amazon.com/sns/latest/dg/sns-user-notifications.html)を参照してください。
	- d. (オプション) [Additional settings] (追加設定) で、その他の設定を行うこともできます。詳 細については、「Amazon EventBridge ユーザーガイド」の「[イベントに反応する Amazon](https://docs.aws.amazon.com/eventbridge/latest/userguide/eb-create-rule.html) [EventBridge ルールの作成」](https://docs.aws.amazon.com/eventbridge/latest/userguide/eb-create-rule.html)(ステップ 16) を参照してください。
	- e. [Next] を選択します。
- 6. (オプション) 必要な場合は、[Tags] (タグ) で 1 つ以上のタグを作成したルールに割り当 て、[Next] (次へ) を選択します。
- 7. [Review and create] (確認して作成) で、以下の操作を行いす。
	- a. ルールの詳細を確認し、必要な場合は変更を行います。
	- b. ルールの作成を選択します。

詳細については、「Amazon EventBridge ユーザーガイド」で以下のトピックを参照してください。

- [Amazon EventBridge イベント](https://docs.aws.amazon.com/eventbridge/latest/userguide/eb-events.html)
- [Amazon EventBridge のイベントパターン](https://docs.aws.amazon.com/eventbridge/latest/userguide/eb-event-patterns.html)
- [Amazon EventBridge ルール](https://docs.aws.amazon.com/eventbridge/latest/userguide/eb-rules.html)

Lambda 関数を作成する方法と、その Lambda 関数を実行する EventBridge ルールのチュートリア ルについては、「AWS Lambda デベロッパーガイド」の[「チュートリアル: EventBridge を使用して](https://docs.aws.amazon.com/eventbridge/latest/userguide/log-ec2-instance-state.html)  [Amazon EC2 インスタンスの状態をログに記録する」](https://docs.aws.amazon.com/eventbridge/latest/userguide/log-ec2-instance-state.html)を参照してください。

# AMI の請求情報について

インスタンスの起動時に選択できる Amazon マシンイメージ (AMI) は多数あり、さまざまなオペ レーティングシステムプラットフォームと機能をサポートしています。AWS からの最終的な請求 金額に対し、インスタンスの起動時に選択した AMI がどのように影響するかは、関連するオペレー ティングシステムプラットフォームと請求情報を調べることで知ることができます。オンデマンド または スポットインスタンス を起動するか、リザーブドインスタンス を購入する前に、この操作を 行ってください。

以下、どのように AMI を事前調査することで、ニーズに最も適した AMI を選択できるかを示した例 を 2 つ紹介します。

- スポットインスタンス では、AMI プラットフォームの詳細を使用して、AMI が スポットインスタ ンス でサポートされていることを確認できます。
- リザーブドインスタンス を購入する際、AMI プラットフォームの詳細にマップするオペレーティ ングシステムプラットフォーム (プラットフォーム) を選択するようにできます。

インスタンスの料金の詳細については、「[Amazon EC2 料金表」](https://aws.amazon.com/ec2/pricing/)を参照してください。

コンテンツ

- [AMI 請求情報フィールド](#page-243-0)
- [AMI の請求と使用状況の詳細の検索](#page-245-0)
- [請求書に記載されている AMI の請求を確認する](#page-248-0)

<span id="page-243-0"></span>AMI 請求情報フィールド

次のフィールドは、AMI に関連付けられた請求情報を提供します。

プラットフォームの詳細

AMI の請求コードに関連付けられたプラットフォームの詳細。例えば、Red Hat Enterprise Linux と指定します。

使用オペレーション

Amazon EC2 インスタンスのオペレーション、および AMI に関連付けられている請求コード。例 えば、RunInstances:0010 と指定します。[使用オペレーション] は、AWS のコストと使用状 況レポート (CUR) の [明細項目/オペレーション](https://docs.aws.amazon.com/cur/latest/userguide/Lineitem-columns.html#Lineitem-details-O-Operation)列と[、AWS Price List API](https://docs.aws.amazon.com/awsaccountbilling/latest/aboutv2/price-changes.html) に対応しています。

これらのフィールドは、Amazon EC2 コンソールの 「インスタンス」ページまたは「AMI」ペー ジ、あるいは [\[describe-images\]](https://docs.aws.amazon.com/cli/latest/reference/ec2/describe-images.html) コマンドまたは [\[Get-EC2Image\]](https://docs.aws.amazon.com/powershell/latest/reference/items/Get-EC2Image.html) コマンドによって返されるレスポ ンスで表示できます。

サンプルデータ: プラットフォーム別の使用オペレーション

次の表は、Amazon EC2 コンソールの 「インスタンス」ページまたは「AMI」ページ、あるい は [\[describe-images\]](https://docs.aws.amazon.com/cli/latest/reference/ec2/describe-images.html) コマンドまたは [\[Get-EC2Image\]](https://docs.aws.amazon.com/powershell/latest/reference/items/Get-EC2Image.html) コマンドによって返されるレスポンスに表示 される、プラットフォームの詳細と使用オペレーションの値の一部を一覧表示しています。

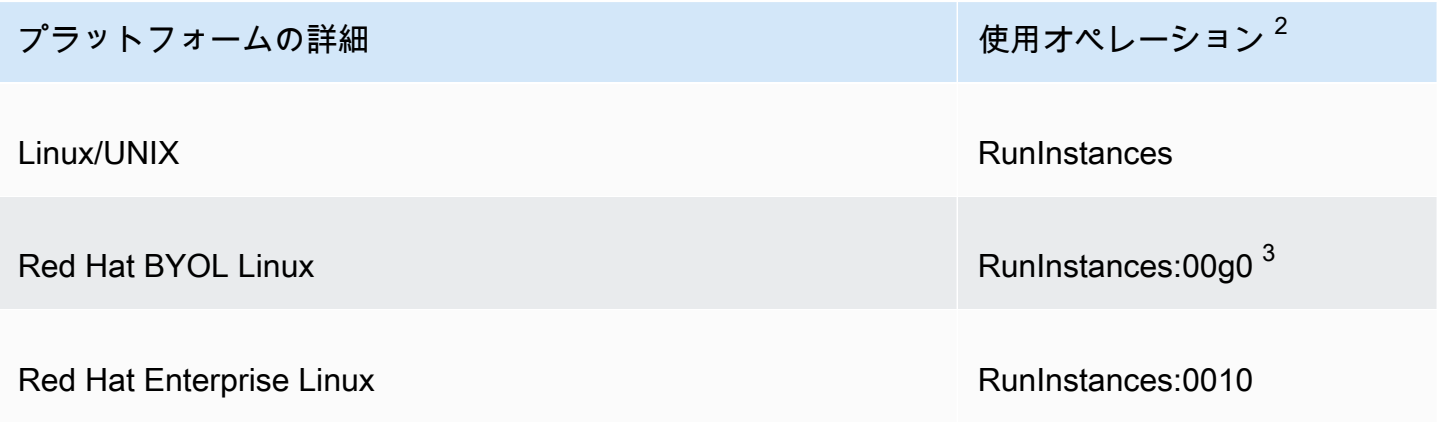

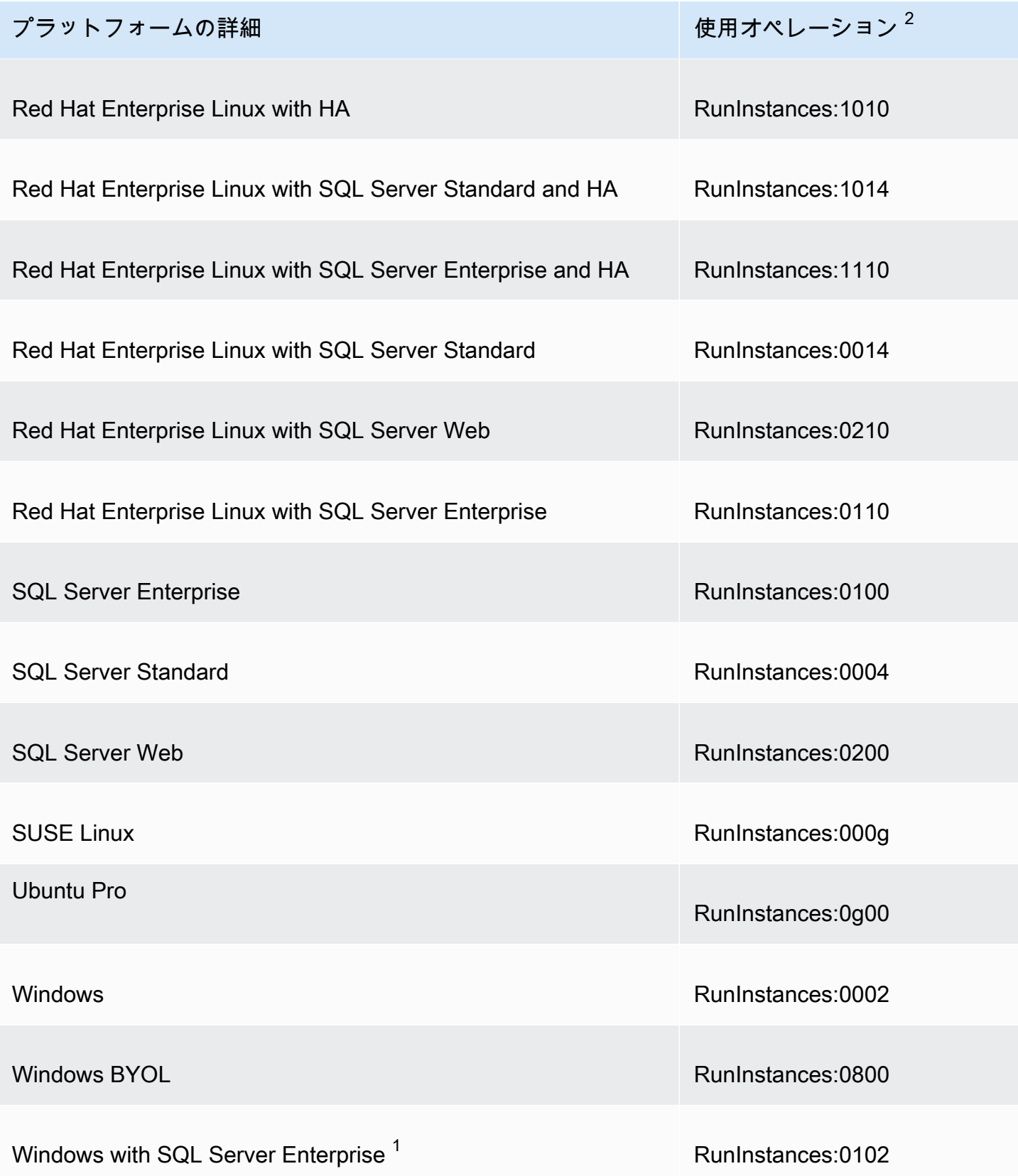

Amazon Elastic Compute Cloud New York のかいかい こころについて アクセンタンス用ユーザーガイド

プラットフォームの詳細 ファイン・ファイル しゅうしゅう しゅんけいしゅうきょう ほうしゅう

Windows with SQL Server Standard<sup>1</sup> Number 2006 RunInstances:0006

Windows with SQL Server Web  $1$   $\sim$  RunInstances:0202

 $^{\rm 1}$ 2つのソフトウェアライセンスが 1 つの AMI に関連付けられている場合、[プラットフォームの詳 細] フィールドには両方が表示されます。

 $^2$  スポットインスタンス を実行している場合、[AWS のコストと使用状況レポート] の [lineitem/](https://docs.aws.amazon.com/cur/latest/userguide/Lineitem-columns.html#Lineitem-details-O-Operation) [Operation](https://docs.aws.amazon.com/cur/latest/userguide/Lineitem-columns.html#Lineitem-details-O-Operation) は、ここに記載されている [使用オペレーション] の値と異なる場合があります。例え ば、[lineitem/Operation](https://docs.aws.amazon.com/cur/latest/userguide/Lineitem-columns.html#Lineitem-details-O-Operation) に RunInstances:0010:SV006 が表示されている場合は、Amazon EC2 が、ゾーン 6 の米国東部 (バージニア北部) で Red Hat Enterprise Linux スポットインスタンス 時間を実行していることを示します。

 $^3$  こちらは、使用状況レポートに RunInstances (Linux/UNIX) のように表示されます。

# <span id="page-245-0"></span>AMI の請求と使用状況の詳細の検索

Amazon EC2 コンソールでは、[AMI] ページまたは [インスタンス] ページから AMI 請求情報を表示 できます。また、AWS CLI またはインスタンスメタデータサービスを使用して、請求情報を検索す ることもできます。

請求書の AMI 料金を確認するには、次のフィールドが役立ちます。

- プラットフォームの詳細
- 使用操作
- AMI ID

AMI の請求情報の検索 (コンソール)

Amazon EC2 コンソールで AMI 請求情報を確認するには、次の手順に従います。

[AMI] ページから AMI 請求情報を調べる

- 1. Amazon EC2 コンソール [\(https://console.aws.amazon.com/ec2/](https://console.aws.amazon.com/ec2/)) を開きます。
- 2. ナビゲーションペインで [AMIs] を選択し、AMI を選択します。

3. [詳細] タブで、[プラットフォーム詳細] と [使用操作] の値を確認します。

[インスタンス] ページから AMI の請求情報を調べる

- 1. Amazon EC2 コンソール [\(https://console.aws.amazon.com/ec2/](https://console.aws.amazon.com/ec2/)) を開きます。
- 2. ナビゲーションペインで [Instances] を選択してから、インスタンスを選択します。
- 3. [詳細] タブ (以前のバージョンのコンソールを使用している場合は [説明] タブ) で、[プラット フォームの詳細] と [使用オペレーション] の値を確認します。

AMI 請求情報フィールドの検索 (AWS CLI)

AWS CLI を使用して AMI 請求情報を検索するには、AMI ID を確認する必要があります。AMI ID が わからない場合は、インスタンスに対し [describe-instances](https://docs.aws.amazon.com/cli/latest/reference/ec2/describe-instances.html) コマンドを使用することで取得できま す。

AMI ID を見つけるには

インスタンス ID がわかっている場合は、[describe-instances](https://docs.aws.amazon.com/cli/latest/reference/ec2/describe-instances.html) コマンドを実行することで、インスタ ンスの AMI ID を取得できます。

**aws ec2 describe-instances --instance-ids** *i-123456789abcde123*

このコマンドの出力の ImageId フィールドに AMI ID が表示されます。

```
..."Instances": [
{ 
     "AmiLaunchIndex": 0, 
     "ImageId": "ami-0123456789EXAMPLE", 
     "InstanceId": "i-123456789abcde123", 
     ...
}]
```
AMI の請求情報を見つけるには

AMI ID がわかっている場合は、[describe-images](https://docs.aws.amazon.com/cli/latest/reference/ec2/describe-images.html) コマンドを使用して AMI プラットフォームと使用 オペレーションの詳細を取得できます。

\$ **aws ec2 describe-images --image-ids** *ami-0123456789EXAMPLE*

次の出力例は、PlatformDetails フィールドと UsageOperation フィールドを示しています。 この例では、ami-0123456789EXAMPLE プラットフォームは Red Hat Enterprise Linux であ り、使用操作と請求コードは RunInstances:0010 です。

```
{ 
     "Images": [ 
         { 
             "VirtualizationType": "hvm", 
             "Description": "Provided by Red Hat, Inc.", 
             "Hypervisor": "xen", 
             "EnaSupport": true, 
             "SriovNetSupport": "simple", 
             "ImageId": "ami-0123456789EXAMPLE", 
             "State": "available", 
             "BlockDeviceMappings": [ 
\overline{a} "DeviceName": "/dev/sda1", 
                      "Ebs": { 
                          "SnapshotId": "snap-111222333444aaabb", 
                          "DeleteOnTermination": true, 
                          "VolumeType": "gp2", 
                          "VolumeSize": 10, 
                          "Encrypted": false 
 } 
 } 
             ], 
             "Architecture": "x86_64", 
             "ImageLocation": "123456789012/RHEL-8.0.0_HVM-20190618-x86_64-1-Hourly2-
GP2", 
             "RootDeviceType": "ebs", 
             "OwnerId": "123456789012", 
             "PlatformDetails": "Red Hat Enterprise Linux", 
             "UsageOperation": "RunInstances:0010", 
             "RootDeviceName": "/dev/sda1", 
             "CreationDate": "2019-05-10T13:17:12.000Z", 
             "Public": true, 
             "ImageType": "machine", 
             "Name": "RHEL-8.0.0_HVM-20190618-x86_64-1-Hourly2-GP2" 
         } 
     ]
}
```
# <span id="page-248-0"></span>請求書に記載されている AMI の請求を確認する

AWS のコストと使用状況レポート (CUR) で示されたインスタンスの請求情報が、そのインスタンス の起動に使用した AMI に関連付けられた請求情報と一致していることを確認することで、予定外の コストの発生を防ぐことができます。

請求情報を確認するには、CUR でインスタンス ID を見つけ、[lineitem/Operation](https://docs.aws.amazon.com/cur/latest/userguide/Lineitem-columns.html#Lineitem-details-O-Operation) 列で対応す る値を確認します。値は、AMI に関連付けられた [使用オペレーション] の値と一致する必要があり ます。

例えば、AMI ami-0123456789EXAMPLE には次の請求情報があります。

- プラットフォームの詳細 = Red Hat Enterprise Linux
- 使用オペレーション = RunInstances:0010

この AMI を使用してインスタンスを起動した場合は、CUR でインスタンス ID を検 索し、[lineitem/Operation](https://docs.aws.amazon.com/cur/latest/userguide/Lineitem-columns.html#Lineitem-details-O-Operation) 列で対応する値を確認できます。この例では、値は RunInstances:0010 であることが必要です。

# AMI クォータ

AMI を作成および共有する際には、以下のクォータが適用されます。AWS リージョン ごとにクォー タが適用されます。

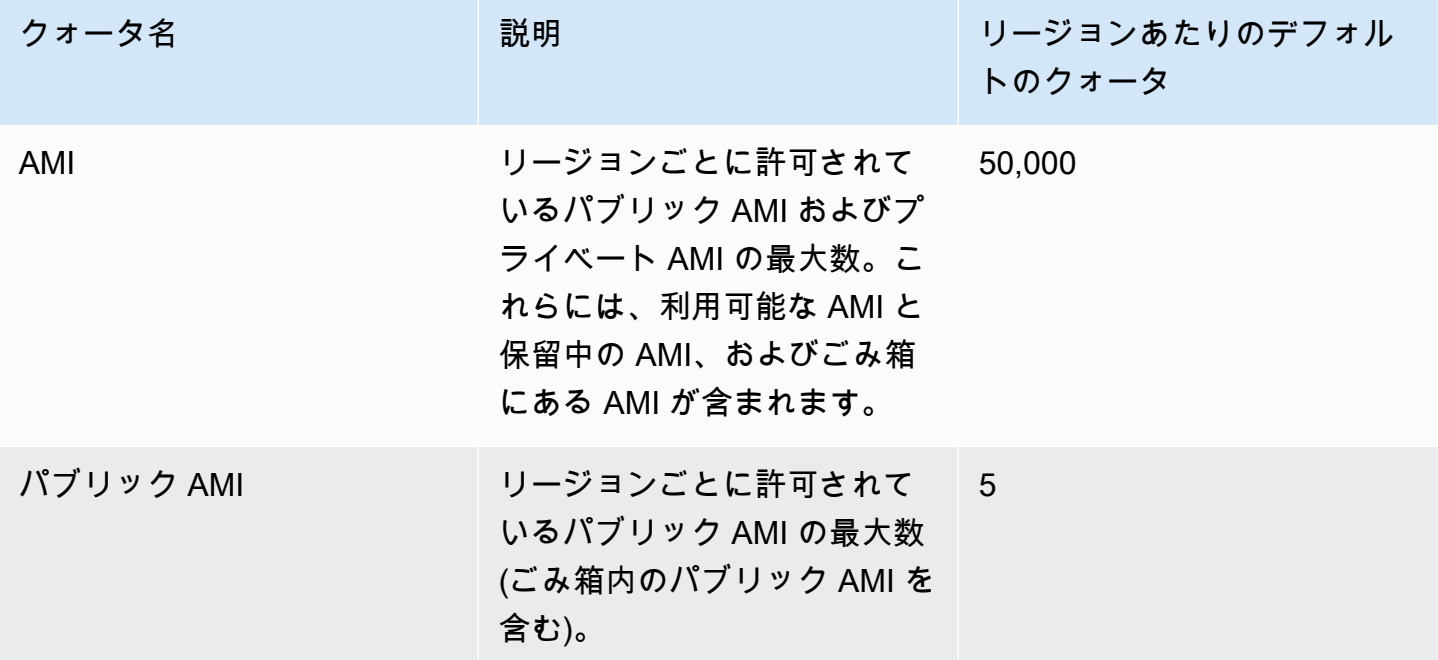

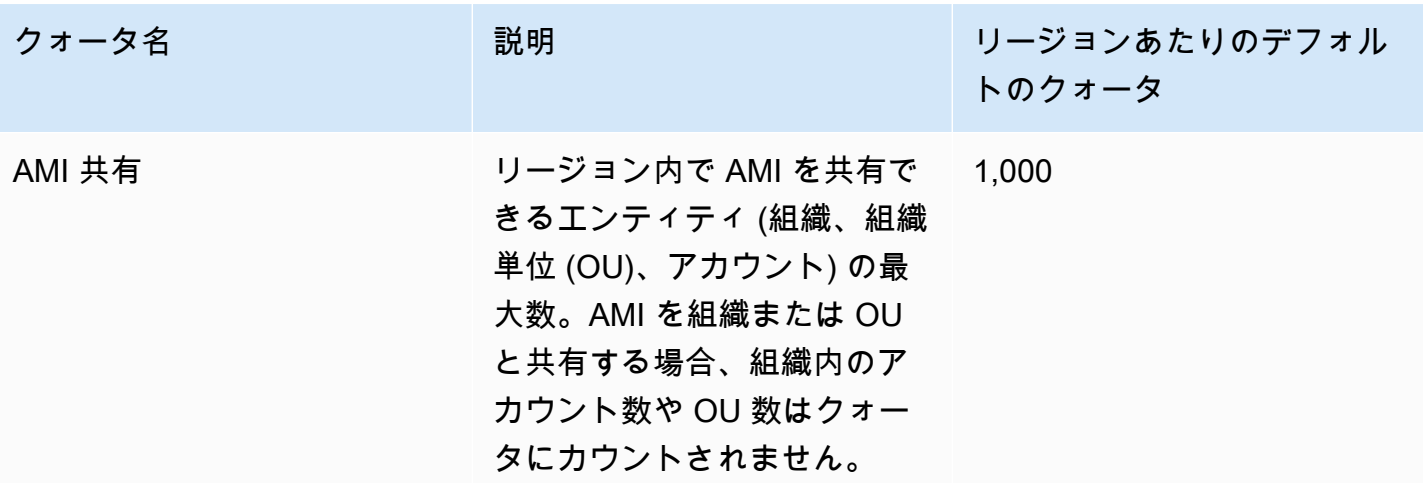

クォータを超えて AMI をさらに作成または共有したい場合は、以下を実行できます。

- AMI またはパブリック AMI のクォータの合計を超える場合は、未使用のイメージの登録を解除す ることを検討してください。
- パブリック AMI のクォータを超える場合は、1 つ以上のパブリック AMI をプライベートにするこ とを検討してください。
- AMI の共有クォータを超える場合は、個別のアカウントではなく、組織または OU と AMI を共有 することを検討してください。
- AMI のクォータの引き上げをリクエストします。

# AMI のクォータの引き上げをリクエストする

AMI のデフォルトクォータを超える容量が必要な場合は、クォータの引き上げをリクエストできま す。

AMI のクォータの引き上げをリクエストするには

- 1. Service Quotas コンソール (<https://console.aws.amazon.com/servicequotas/home>) を開きま す。
- 2. ナビゲーションペインで、[AWS のサービス] を選択します。
- 3. リストから [Amazon Elastic Compute Cloud (Amazon EC2)] を選択するか、検索ボックスに サービスの名前を入力します。
- 4. 引き上げをリクエストするには、AMI クォータを選択します。選択できる AMI クォータは次の とおりです:
- AMI
- パブリック AMI
- AMI 共有
- 5. [Request quota increase] (クォータの引き上げのリクエスト) を選択します。
- 6. [Change quota value] (クォータ値の変更) に新しいクォータ値を入力し、[Request] (リクエスト) を選択します。

保留中または最近解決されたリクエストを表示するには、ナビゲーションペインから [ダッシュボー ド] を選択します。保留中のリクエストの場合は、リクエストのステータスを選択してリクエスト の受信をオープンします。リクエストの初期ステータスは [Pending] (保留中) です。ステータスが [Quota requested] (クォータをリクエスト済み) に変わると、[Support Center case number] (サポー トセンターのケース番号) にケース番号が表示されます。リクエストのチケットを開くには、ケース 番号を選択します。

リクエストが解決されると、クォータの [適用されたクォータ値] が新しい値に設定されます。

詳細については、[Service Quotas ユーザーガイド](https://docs.aws.amazon.com/servicequotas/latest/userguide/request-quota-increase.html)を参照してください。

# Amazon EC2 インスタンス

#### **a** Note

インスタンスタイプの詳細な仕様については、「Amazon EC2 インスタンスタイプガイド」 の「[Specifications」](https://docs.aws.amazon.com/ec2/latest/instancetypes/ec2-instance-type-specifications.html)を参照してください。料金については、「[Amazon EC2 オンデマンド料](https://aws.amazon.com/ec2/pricing/on-demand/) [金](https://aws.amazon.com/ec2/pricing/on-demand/)」を参照してください。

Amazon EC2 を初めて使用する場合は、次のトピックを参照して使用を開始してください。

- [Amazon EC2 とは](#page-17-0)
- [Amazon EC2 を使用するようにセットアップする](#page-26-0)
- [チュートリアル: Amazon EC2 Windows インスタンスの開始方法](#page-36-0)
- [インスタンスのライフサイクル](#page-723-0)

実稼働環境を起動する前に、以下の質問に答える必要があります。

Q. ニーズに最も合っているインスタンスタイプはどれか?

Amazon EC2 には、アプリケーションを実行するために必要な CPU、メモリ、ストレージ、 ネットワークキャパシティーを選択できるようにするため、さまざまなインスタンスタイプが用 意されています。詳細については、[Amazon EC2 インスタンスタイプ](#page-256-0) を参照してください。

Q. ニーズに最も合っている購入オプションはどれか?

Amazon EC2 では、オンデマンドインスタンス (デフォルト)、スポットインスタンス、および リ ザーブドインスタンス をサポートします。詳細については[、インスタンス購入オプション](#page-391-0) を参 照してください。

Q. EC2 インスタンスフリートおよびハイブリッド環境にあるマシンを、遠隔から管理することは可 能か?

AWS Systems Manager では、Amazon EC2 インスタンスの設定、オンプレミスのインスタンス の設定、および他のクラウドプロバイダーの仮想マシン (VM) などハイブリッド環境にある VM の設定を遠隔からセキュアに管理できます。詳細については、[AWS Systems Manager ユーザー](https://docs.aws.amazon.com/systems-manager/latest/userguide/) [ガイド](https://docs.aws.amazon.com/systems-manager/latest/userguide/)を参照してください。
# Amazon EC2 Windows インスタンス

以下では、Amazon EC2 の主要なコンポーネントと、Windows インスタンスとオンプレミスで実行 されている Windows Server との比較の概要について説明します。

# インスタンスと AMI

Amazon マシンイメージ (AMI) は、ソフトウェア構成 (オペレーティングシステム、アプリケーショ ンサーバー、アプリケーションなど) を記録したテンプレートです。AMI からインスタンスを起動で きます。インスタンスとは AMI のコピーであり、クラウド内で仮想サーバーとして実行されます。

Amazon は、よく使用されるソフトウェア構成の AMI を多数一般公開しています。加えて、AWS デ ベロッパーコミュニティのメンバーによって作成された、独自のカスタム AMI もあります。独自の カスタム AMI を作成することもできます。必要なものがすべて含まれた新しいインスタンスを、す ばやく簡単に起動できるようになります。例えば、ウェブサイトまたはウェブサービスに使用する 場合は、AMI に含まれるものとして、ウェブサーバー、関連する静的コンテンツ、動的ページ用の コードが考えられます。この AMI からインスタンスを起動すると、ウェブサーバーが起動し、アプ リケーションはリクエストを受け付け可能な状態になります。

Windows インスタンスの起動時間を短縮するために、AMI を最適化して起動を高速化できます。こ れにより、事前プロビジョニングされたスナップショットのセットが作成され、インスタンスが最大 65% 高速に起動されます。詳細については、[「Windows Server AMI に EC2 Fast Launch を設定す](#page-87-0) [る](#page-87-0)」を参照してください。

1 つの AMI から、複数の異なるタイプのインスタンスを起動することもできます。インスタンスタ イプは、インスタンスに使用されるインフラストラクチャを決定します。一部のインスタンスタイプ は汎用的な使用を想定していますが、コンピューティング用の高パフォーマンスプロセッサ、大規模 なデータセットを処理するための拡張メモリ、ストレージの高速 I/O など、特定の用途向けの最適化 をサポートするものもあります。インスタンス上で実行する予定のアプリケーションやソフトウェア に必要なパフォーマンスとサイズを提供するインスタンスタイプを選択します。インスタンスタイプ の詳細な仕様については、「Amazon EC2 インスタンスタイプガイド」の「[Specifications」](https://docs.aws.amazon.com/ec2/latest/instancetypes/ec2-instance-type-specifications.html)を参照 してください。料金については、「[Amazon EC2 オンデマンド料金」](https://aws.amazon.com/ec2/pricing/on-demand/)をご覧ください。

Windows インスタンスは、停止または終了させるか、エラーが発生するまで実行を続けます。イン スタンスがエラーで終了した場合は、元の AMI から新しいインスタンスを起動できます。

AWS アカウントでは、稼動できるインスタンスの数に制限があります。この制限の詳細、および増 加を要求する方法については、Amazon EC2 の全般的なよくある質問の「[Amazon EC2 ではいくつ](https://aws.amazon.com/ec2/faqs/#How_many_instances_can_I_run_in_Amazon_EC2) [のインスタンスを稼動できますか](https://aws.amazon.com/ec2/faqs/#How_many_instances_can_I_run_in_Amazon_EC2)」を参照してください。

# Windows Server と Windows インスタンスの違い

Amazon EC2 Windows インスタンスは、起動後は、Windows Server を実行する従来のサーバーと 同じように動作します。例えば、Windows Server と Amazon EC2 インスタンスのどちらも、ウェブ アプリケーションの実行、Batch 処理、大規模な計算能力を必要とするアプリケーションの管理など を実行できます。しかし、サーバーハードウェアモデルとクラウドコンピューティングモデルの間に は重要な違いがあります。Amazon EC2 インスタンスが実行される方法は、Windows Server を実行 する従来のサーバーの実行方法とは異なります。

Amazon EC2 Windows インスタンスを起動する前に、クラウドサーバー上で実行されるアプリケー ションのアーキテクチャが、ハードウェア上で実行される従来のアプリケーションモデルのアーキテ クチャと大きく異なる可能性があることを理解しておく必要があります。クラウドサーバー上でアプ リケーションを実装するには、設計プロセスに変更が必要です。

以下の表に、Windows Server と Amazon EC2 Windows インスタンスの重要な相違点についてまと めます。

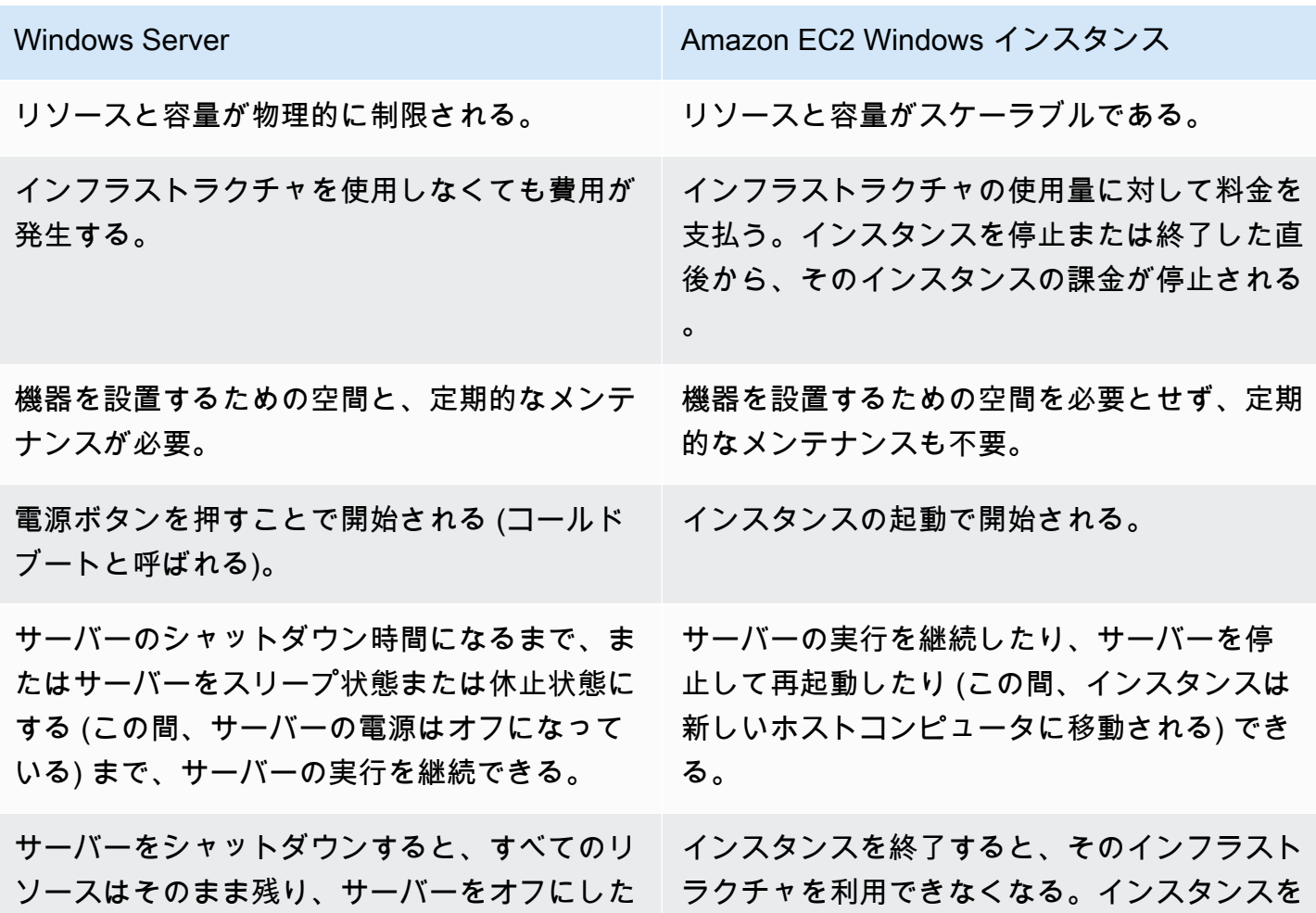

ときの状態になる。ハードドライブに保存した 情報は保持され、必要な場合にいつでもアクセ スできる。電源をオンにすることで、サーバー を実行状態に戻すことができる。

Windows Server Amazon EC2 Windows インスタンス

削除した後に、接続または再起動することはで きません。ただし、インスタンスの実行中にイ ンスタンスからイメージを作成し、そのイメー ジから新しいインスタンスをいつでも起動でき る。

Windows Server を実行する従来のサーバーの状態は、次の図のように変化します。

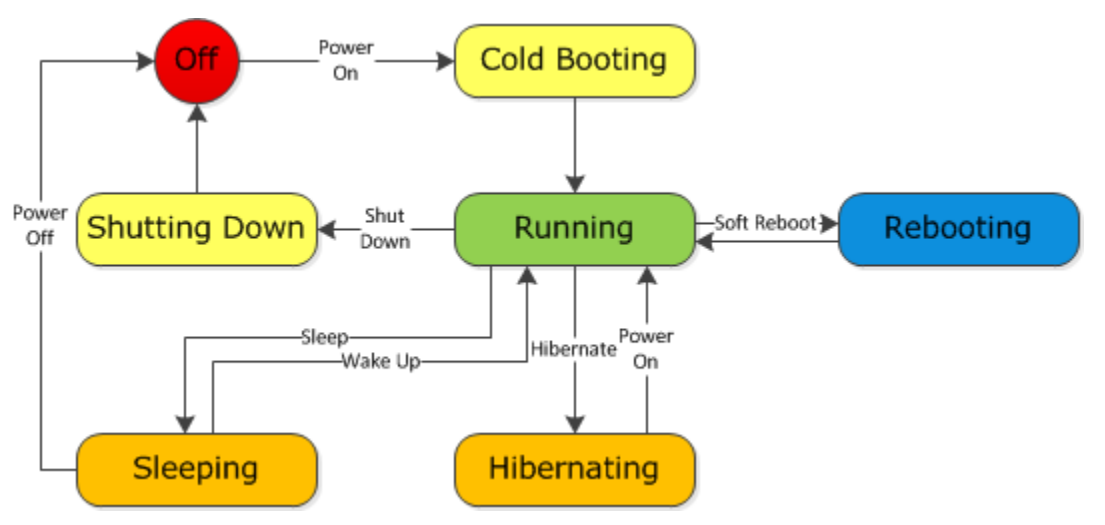

以下の図を前の Windows Server の図と比較すると、Amazon EC2 Windows インスタンスは従来の Windows Server と似ていることがわかります。インスタンスを起動すると、インスタンスはすぐに pending 状態になり、その間、登録が実行されます。その後、インスタンスは running 状態になりま す。インスタンスを停止または終了するまで、インスタンスのアクティブな状態が維持されます。イ ンスタンスを終了した後、インスタンスを再起動することはできません。インスタンスの実行中にイ ンスタンスのバックアップイメージを作成し、そのバックアップイメージから新しいインスタンスを 起動できます。

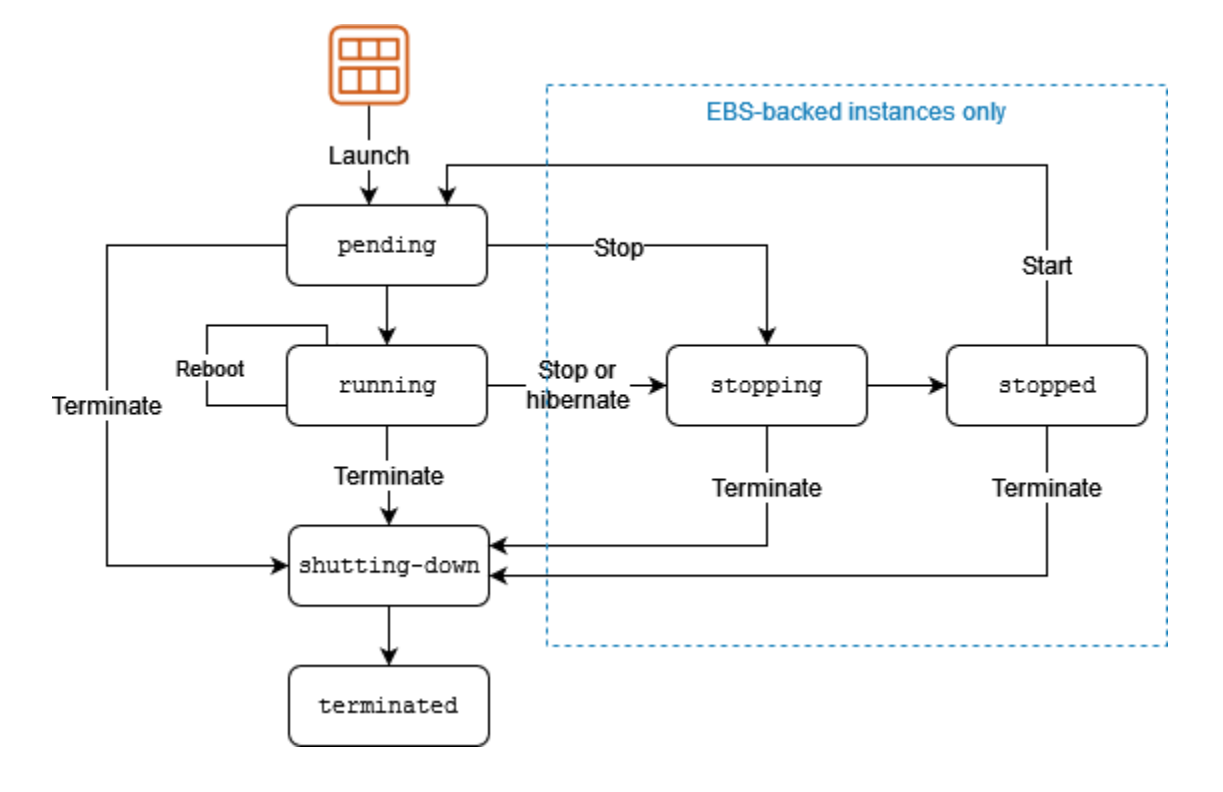

# Windows インスタンスで実行するアプリケーションを設計する

先のセクションで述べた相違点は、Amazon EC2 Windows インスタンスで実行するアプリケーショ ンを設計する際に重要になります。

Amazon EC2 用に作成されたアプリケーションは、基盤となるコンピューティングインフラストラ クチャを、オンデマンドベースで使用します。ジョブを実行するために必要なリソース (ストレージ や計算処理など) をオンデマンドで使用し、処理が終了したらリソースを解放します。また多くの場 合、ジョブの終了後はアプリケーション自体も廃棄されます。アプリケーションは、稼働中にはリ ソース要件に応じて弾力的に拡張または縮小します。Amazon EC2 インスタンス上で実行されるア プリケーションは、インフラストラクチャにエラーが発生しても、自由に各種コンポーネントを終了 して再作成することができます。

Amazon EC2 上で実行する Windows アプリケーションを設計する際は、ニーズに応じた計算処理性 能やストレージリソースの迅速なデプロイや縮小を視野に入れることができます。

Amazon EC2 Windows インスタンスを実行する際は、Windows Server で必要とされるような、 ハードウェア、ソフトウェア、ストレージなどの完全なシステムパッケージを準備する必要はありま せん。代わりに、さまざまなクラウドリソースを使用して Windows アプリケーションの拡張性と全 体的なパフォーマンスを向上することに専念できます。

Amazon EC2 では、エラーや機能停止に備えて設計を行うことが、アーキテクチャに欠かせない重 要な部分となります。スケーラブルで冗長性のある他のあらゆるシステムと同様、このシステムの アーキテクチャでも、計算処理、ネットワーク、およびストレージのエラーに備えなければなりませ ん。さまざまな種類のエラーを処理できるメカニズムをアプリケーションに組み込んでおく必要があ ります。鍵となるのは、密に結合しておらず、非同期的に相互動作でき、お互いをスケーラブルで独 立したブラックボックスとして扱う、個々のコンポーネントで構成されたモジュラーシステムの構築 です。これにより、いずれかのコンポーネントにエラーが発生したりビジー状態になったりしても、 現在のシステムを維持したままそのコンポーネントの別のインスタンスを起動することができます。

もう 1 つ、エラーに強い設計に重要なのは、アプリケーションを地理的に分散することです。アプ リケーションを地理的に分散したリージョンに複製しておくことで、システムの可用性を向上させる ことができます。

Amazon EC2 インフラストラクチャはプログラム可能で、デプロイ作業の自動化、ソフトウェアと アプリケーションのインストールと設定、仮想サーバーのブートストラップなどをスクリプトを使っ て実行できます。

Amazon EC2 Windows インスタンス上で実行するアプリケーションアーキテクチャのすべてのレイ ヤにおいてセキュリティを実装する必要があります。重要なデータや機密データを Amazon EC2 環 境に保存することについて懸念がある場合は、アップロード前に暗号化してください。

# <span id="page-256-0"></span>Amazon EC2 インスタンスタイプ

インスタンスを起動するときは、指定したインスタンスタイプによって、インスタンスに使用するホ ストコンピュータのハードウェアが決まります。インスタンスタイプごとに、コンピューティング、 メモリ、およびストレージの機能が異なっており、これらの機能に基づいたインスタンスファミリー にグループ化されています。インスタンスタイプは、インスタンス上で実行するアプリケーションや ソフトウェアの要件に基づいて選択します。

Amazon EC2 では、CPU、メモリ、インスタンスストレージなどホストコンピュータの一部のリ ソースを、特定のインスタンス専用に割り当てます。ネットワークやディスクサブシステムなどホス トコンピュータでの他のリソースは、Amazon EC2 によりインスタンス間で共有されます。ホスト コンピュータの各インスタンスが、これらの共有リソースの 1 つを可能な限り利用しようとする場 合、それぞれのインスタンスは、そのリソースの共有分を等しく受け取ります。ただし、リソースの 使用率が低い場合は、1 つのインスタンスがそのリソースのより多くの部分を利用できます。

各インスタンスタイプは、共有リソースからからより高い、またはより低い最小性能を提供します。 例えば、高速の I/O パフォーマンスを実行するインスタンスタイプは、共有リソースに対してより大 きな割り当てを取得します。共有リソースをより大きく配分することによって、I/O 性能のばらつき を抑えることもできます。ほとんどのアプリケーションでは、中程度の I/O 性能があれば十分です。 ただし、より高い、またはより一貫した I/O パフォーマンスを必要とするアプリケーションの場合 は、より I/O パフォーマンスの高いインスタンスタイプを使用することを検討してください。

コンテンツ

- [利用可能なインスタンスタイプ](#page-257-0)
- [ハードウェア仕様](#page-258-0)
- [Amazon EC2 インスタンスタイプの検索](#page-259-0)
- [インスタンスタイプに関する推奨事項の取得](#page-261-0)
- [インスタンスタイプを変更する](#page-269-0)
- [バーストパフォーマンスインスタンス](#page-278-0)

# <span id="page-257-0"></span>利用可能なインスタンスタイプ

Amazon EC2 では、幅広いインスタンスタイプの選択肢があり、さまざなユースケースに合わせて 最適化できます。インスタンスタイプは、CPU、メモリ、ストレージ、およびネットワーク容量の さまざまな組み合わせで構成され、アプリケーションに適したリソースの組み合わせを柔軟に選択で きます。各インスタンスタイプには 1 つ以上のインスタンスサイズが含まれているため、ターゲッ トワークロードの要件に合わせてリソースをスケーリングできます。詳細については、「Amazon EC2 インスタンスタイプガイド」の「[Instance types」](https://docs.aws.amazon.com/ec2/latest/instancetypes/instance-types.html)を参照してください。

インスタンスタイプの命名規則

名前は、インスタンスファミリー、世代、プロセッサファミリー、機能、サイズに基づいています。 詳細については、「Amazon EC2 インスタンスタイプガイド」の「[Naming conventions」](https://docs.aws.amazon.com/ec2/latest/instancetypes/instance-type-names.html)を参照し てください。

インスタンスタイプの検索

サポート対象のリージョン、コンピューティングリソース、ストレージリソースなどの要件を満た す、インスタンスタイプの判断方法については、「[Amazon EC2 インスタンスタイプの検索」](#page-259-0)およ び「[Amazon EC2 インスタンスタイプガイド」](https://docs.aws.amazon.com/ec2/latest/instancetypes/)を参照してください。

機能とユースケースの詳細については、「[Amazon EC2 インスタンスタイプの詳細」](https://aws.amazon.com/ec2/instance-types/)を参照してく ださい。

# <span id="page-258-0"></span>ハードウェア仕様

インスタンスタイプの詳細な仕様については、「Amazon EC2 インスタンスタイプガイド」の 「[Specifications」](https://docs.aws.amazon.com/ec2/latest/instancetypes/ec2-instance-type-specifications.html)を参照してください。料金については、「[Amazon EC2 オンデマンド料金」](https://aws.amazon.com/ec2/pricing/on-demand/)をご 覧ください。

お客様のニーズに最適なインスタンスタイプを決定するには、インスタンスを起動し、独自のベンチ マークアプリケーションを使用することをお勧めします。支払いはインスタンス秒単位であるため、 決定する前に複数のインスタンスタイプをテストすると、便利なうえ、コストを抑えることができま す。決定を行った後でも、ニーズが変化したときは、インスタンスタイプを変更できます。詳細につ いては、「[インスタンスタイプを変更する](#page-269-0)」を参照してください。

Intel プロセッサの機能

Intel プロセッサで実行される Amazon EC2 インスタンスには、以下の機能が含まれる場合がありま す。次のプロセッサ機能のすべてが、すべてのインスタンスタイプでサポートされているわけではあ りません。各インスタンスタイプで使用できる機能の詳細については、「[Amazon EC2 インスタン](https://aws.amazon.com/ec2/instance-types/) [スタイプ](https://aws.amazon.com/ec2/instance-types/)」を参照してください。

- インテルの AES New Instructions (AES-NI) インテルの AES-NI 暗号化命令セットは、オリジ ナルの Advanced Encryption Standard (AES) アルゴリズムを改良し、より高速なデータ保護とよ り優れたセキュリティを提供します。現行世代の全 EC2 インスタンスがこのプロセッサ機能をサ ポートしています。
- Intel Advanced Vector Extensions (Intel AVX、Intel AVX2、および Intel AVX-512) 浮動小数点 (FP) 集約型のアプリケーション用に設計された命令セット拡張で、Intel AVX および Intel AVX2 は 256 ビット、Intel AVX-512 は 512 ビットです。Intel AVX 命令は、画像およびオーディオ/ビデオ 処理、科学的シミュレーション、財務分析、および 3D モデリングと分析などのアプリケーション に対するパフォーマンスを向上させます。これらの機能は、HVM AMI で起動されたインスタンス のみで利用できます。
- Intel Turbo Boost Technology Intel Turbo Boost Technology プロセッサーは、定格の動作周波数 よりも高速にコアを自動的に実行します。
- Intel Deep Learning Boost (Intel DL Boost) AI の深層学習のユースケースを高速化します。第 2 世代インテル Xeon スケーラブルプロセッサでは、新しいベクトルニューラルネットワーク命令 (VNNI/INT8) を使ってインテル AVX-512 を拡張します。これにより、画像認識/セグメント化、物 体検出、音声認識、言語翻訳、レコメンデーションシステム、強化学習などにおけるディープラー ニングの推論パフォーマンスは、旧世代のインテル Xeon スケーラブルプロセッサ (FP32) よりも 大幅に向上します。VNNI はすべての Linux ディストリビューションと互換性があるわけではあり ません。

M5n、R5n、M5dn、M5zn、R5b、R5dn、D3、D3en および C6i インスタンスでは、VNNI をサ ポートしています。C5 および C5d インスタンスでは、12xlarge、24xlarge、metal インスタ ンスのみ VNNI をサポートしています。

これは、64 ビット CPU の命名に関する業界の慣習の影響で、ややわかりにくいものになっていま す。チップ製造元の Advanced Micro Devices (AMD) は、Intel x86 命令セットをベースとして商業 的に初めて成功した 64 ビットアーキテクチャを導入しました。その結果、このアーキテクチャーは チップ製造元にかかわらず AMD64 と幅広く呼ばれています。Windows および複数の Linux ディス トリビューションがこの慣習に従っています。インスタンスが Intel ハードウェアで実行されている にもかかわらず、Ubuntu または Windows を実行しているインスタンスの内部システム情報に CPU アーキテクチャが AMD64 と表示されるのはこのためです。

# <span id="page-259-0"></span>Amazon EC2 インスタンスタイプの検索

インスタンスの起動前には、使用するインスタンスタイプを選択しなければなりません。選択するイ ンスタンスタイプは、コンピューティング、メモリ、ストレージリソースなど、ワークロードが必要 とするリソースに応じて異なる場合があります。ワークロードに適したインスタンスタイプをいくつ か特定し、テスト環境でそれらのパフォーマンスを評価することは有益な場合があります。負荷時の アプリケーションのパフォーマンスを測定するための、代替手段はありません。

EC2 インスタンスをすでに実行している場合は、AWS Compute Optimizer を使用すると、パフォー マンスの向上、コストの削減、またはその両方に使用するインスタンスタイプの、推奨事項を取得で きます。詳細については、[the section called "既存のワークロード用"](#page-264-0) を参照してください。

### タスク

- [コンソールを使用したインスタンスタイプの検索](#page-259-1)
- [AWS CLI を使用したインスタンスタイプの検索](#page-260-0)

### <span id="page-259-1"></span>コンソールを使用したインスタンスタイプの検索

Amazon EC2 コンソールを使用して、ニーズに合ったインスタンスタイプを検索できます。

コンソールを使用したインスタンスタイプを検索するには

- 1. Amazon EC2 コンソール [\(https://console.aws.amazon.com/ec2/](https://console.aws.amazon.com/ec2/)) を開きます。
- 2. ナビゲーションバーから、インスタンスを起動するリージョンを選択します。お客様は場所に関 係なく、使用できるリージョンをどれでも選択できます。
- 3. ナビゲーションペインで、[インスタンスタイプ] を選択します。
- 4. (オプション) プリファレンス (歯車) アイコンを選択して オンデマンド Linux 料金などの表示す るインスタンスタイプ属性を選択し、次に [確認] を選択します。または、インスタンスタイプ の名前を選択して詳細ページを開き、コンソールで使用できるすべての属性を表示します。この コンソールには、API またはコマンドラインで使用できる属性のすべては表示されません。
- 5. インスタンスタイプ属性を使用して、ニーズを満たすインスタンスタイプのみがリスト表示され るようにフィルタリングします。例えば、以下の属性でフィルターをかけることができます。
	- [アベイラビリティーゾーン] アベイラビリティーゾーン、ローカルゾーン、Wavelength Zone の名前。詳細については、[the section called "リージョンとゾーン"](#page-1916-0) を参照してくださ い。
	- vCPU または コア vCPUs またはコアの数。
	- [Memory (GiB)] (メモリ (GiB)) メモリサイズ (GiB 単位)。
	- [Network performance] (ネットワークパフォーマンス) ネットワークパフォーマンス (ギガ ビット)。
	- [Local instance storage] (ローカルインスタンスストレージ) インスタンスタイプにローカ ルインスタンスストレージがあるかどうかを示します (true|false)。
- 6. (オプション) 並べて比較するには、複数のインスタンスタイプに対応するチェックボックスをオ ンにします。比較は、画面下部に表示されます。
- 7. (オプション) インスタンスタイプのリストをカンマ区切り値 (.csv) ファイルで保存してさらに 見直せるようにするには、[Actions] (アクション)、[Download list] (リスト CSV をダウンロード) の順に選択します。このファイルには、設定したフィルターに一致するすべてのインスタンスタ イプが含まれます。
- 8. (オプション) ニーズを満たすインスタンスタイプを使用してインスタンスを起動するには、イン スタンスタイプのチェックボックスをオンにして [Actions] (アクション)、[Launch instance] (イ ンスタンスを起動) の順に選択します。詳細については[、新しいインスタンス起動ウィザードを](#page-734-0) [使用してインスタンスを起動する](#page-734-0) を参照してください。

### <span id="page-260-0"></span>AWS CLI を使用したインスタンスタイプの検索

Amazon EC2 の AWS CLI コマンドを使用して、ニーズに合ったインスタンスタイプを見つけること ができます。

AWS CLI を使用してインスタンスタイプを検索するには

- 1. まだ AWS CLI を用意していない場合はインストールします。詳細については、[AWS Command](https://docs.aws.amazon.com/cli/latest/userguide/)  [Line Interface ユーザーガイドを](https://docs.aws.amazon.com/cli/latest/userguide/)参照してください。
- 2. インスタンス属性に基づいてインスタンスタイプをフィルターするには、[ribe-instance-types](https://docs.aws.amazon.com/goto/aws-cli/ec2-2016-11-15/DescribeInstanceTypes) コ マンドを使用します。例えば、次のコマンドを使用すると、64 GiB (65536 MiB) のメモリを持 つ現行世代のインスタンスタイプのみを表示できます。

aws ec2 describe-instance-types --filters "Name=current-generation, Values=true" "Name=memory-info.size-in-mib,Values=*65536*" --query "InstanceTypes[\*]. [InstanceType]" --output text | sort

3. 場所 (リージョンまたはゾーン) によって提供されるインスタンスタイプをフィルタリングする には、[describe-instance-type-offings](https://docs.aws.amazon.com/goto/aws-cli/ec2-2016-11-15/DescribeInstanceTypeOfferings) コマンドを使用します。例えば、次のコマンドを使用し て、指定されたゾーンで提供されるインスタンスタイプを表示できます。

aws ec2 describe-instance-type-offerings --location-type "availabilityzone" --filters Name=location,Values=*us-east-2a* --region *us-east-2* --query "InstanceTypeOfferings[\*].[InstanceType]" --output text | sort

4. ニーズを満たすインスタンスタイプを見つけたら、インスタンスを起動するときにこれらのイン スタンスタイプを使用できるように、そのリストを保存しておきます。詳細については、AWS Command Line Interface ユーザーガイドの「[インスタンスの起動」](https://docs.aws.amazon.com/cli/latest/userguide/cli-ec2-launch.html#launching-instances)を参照してください。

# <span id="page-261-0"></span>インスタンスタイプに関する推奨事項の取得

以下のツールは、新規または既存のワークロードに最適なインスタンスタイプを選択するのに役立ち ます。

- 新しいワークロード Amazon Q EC2 インスタンスタイプセレクターは、ユースケース、ワーク ロードタイプ、CPU メーカーの好みだけでなく、価格とパフォーマンスの優先順位も考慮しま す。次に、このデータを使用して、新しいワークロードへ最適な Amazon EC2 インスタンスタイ プのガイダンスと提案を提供します。
- 既存のワークロード AWS Compute Optimizer は既存インスタンスの仕様と使用率メトリクスを 分析します。次に、コンパイルされたデータを使用して、既存のワークロードのコストまたはパ フォーマンス、あるいはその両方で最適な Amazon EC2 インスタンスタイプを推奨します。

以下でインスタンスタイプの推奨事項を取得します。

- [新しいワークロードのインスタンスタイプに関する推奨事項の取得](#page-262-0)
- [既存のワークロード用インスタンスタイプに関する推奨事項の取得](#page-264-0)

### <span id="page-262-0"></span>新しいワークロードのインスタンスタイプに関する推奨事項の取得

#### **a** Note

Amazon Bedrock を搭載: AWS により[不正使用検知が](https://docs.aws.amazon.com/bedrock/latest/userguide/abuse-detection.html)自動化されています。Amazon Q EC2 インスタンスタイプセレクターは Amazon Bedrock 上に構築されているため、ユーザーは Amazon Bedrock に実装されている制御を最大限に活用し、安全性、セキュリティ、および 人工知能 (AI) の責任ある使用を実現できます。

Amazon Q EC2 インスタンスタイプセレクターは Amazon EC2 のプレビュー版であり、変更され る場合があります。

Amazon Q EC2 インスタンスタイプセレクターは、優先するユースケース、ワークロードタイ プ、CPU メーカーだけではなく、価格とパフォーマンスの優先順位も考慮します。次に、このデー タを使用して、新しいワークロードへ最適な Amazon EC2 インスタンスタイプのガイダンスと提案 を提供します。

利用可能なインスタンスタイプの数が非常に多いため、ワークロードに適したインスタンスタイプを 見つけるのは時間がかかり、困難である場合があります。Amazon Q EC2 インスタンスタイプセレ クターを使用することで、最新のインスタンスタイプを常に把握し、ワークロードに最適なコストパ フォーマンスを実現できます。

このトピックでは、Amazon EC2 コンソールで EC2 インスタンスタイプに関するガイダンスと推奨 事項を表示する方法について説明します。Amazon Q に直接アクセスして、インスタンスタイプのア ドバイスを求めることもできます。詳細については、「[Amazon Q Developer ユーザーガイド」](https://docs.aws.amazon.com/amazonq/latest/qdeveloper-ug/what-is.html)を参 照してください。

既存のワークロードに適したインスタンスタイプをお探しの場合は、AWS Compute Optimizer を使 用します。詳細については、「[既存のワークロード用インスタンスタイプに関する推奨事項の取得](#page-264-0)」 を参照してください。

サポートされている AWS リージョン

Amazon Q EC2 インスタンスタイプセレクターは Amazon Q を使用しているため、Amazon Q が サポートされているのと同じリージョンでサポートされています。詳細については、「Amazon Q Developer ユーザーガイド」の[「Supported Regions for Amazon Q Developer」](https://docs.aws.amazon.com/amazonq/latest/qdeveloper-ug/regions.html)を参照してくださ い。

Amazon Q EC2 インスタンスタイプセレクタを使用する

Amazon EC2 コンソールでは、[アドバイスの取得] リンクを選択して Amazon Q にインスタンスタ イプに関するアドバイスを求めることができます。ユースケース、ワークロードタイプ、希望する CPU メーカー、価格とパフォーマンスの優先順位を指定すると、Amazon Q が開き、インスタンス タイプのアドバイスが表示されます。Amazon Q に直接アクセスして、インスタンスタイプのアドバ イスを求めることもできます。詳細については、「[Amazon Q Developer ユーザーガイド」](https://docs.aws.amazon.com/amazonq/latest/qdeveloper-ug/what-is.html)を参照し てください。

次の EC2 コンソールページに [アドバイスを取得] リンクが表示されます。

- Amazon EC2 インスタンス起動ウィザード
- Amazon EC2 起動テンプレート

Amazon EC2 コンソールの Amazon Q EC2 インスタンスタイプセレクターを使用して EC2 インス タンスタイプのガイダンスとアドバイスを取得するには、次の手順に従います。

Amazon Q EC2 インスタンスタイプセレクターを使用してインスタンスタイプに関するアドバイス を取得するには

- 1. 手順に従って[インスタンスを起動](#page-734-1)するか、[起動テンプレートを作成](#page-771-0)します。
- 2. Amazon Q EC2 インスタンスタイプセレクターを使用してインスタンスタイプに関するアドバ イスを取得するには、以下を実行してください。
	- a. [インスタンスタイプ] の横にある [アドバイスを取得] リンクを選択します。
	- b. [Amazon Q からインスタンスタイプ選択に関するアドバイスを取得] ウィンドウで、ドロッ プダウンリストからオプションを選択してインスタンスタイプの要件を指定します。[ユー スケース] と [ワークロードタイプ] では、[その他] を選択し、要件を入力できます。

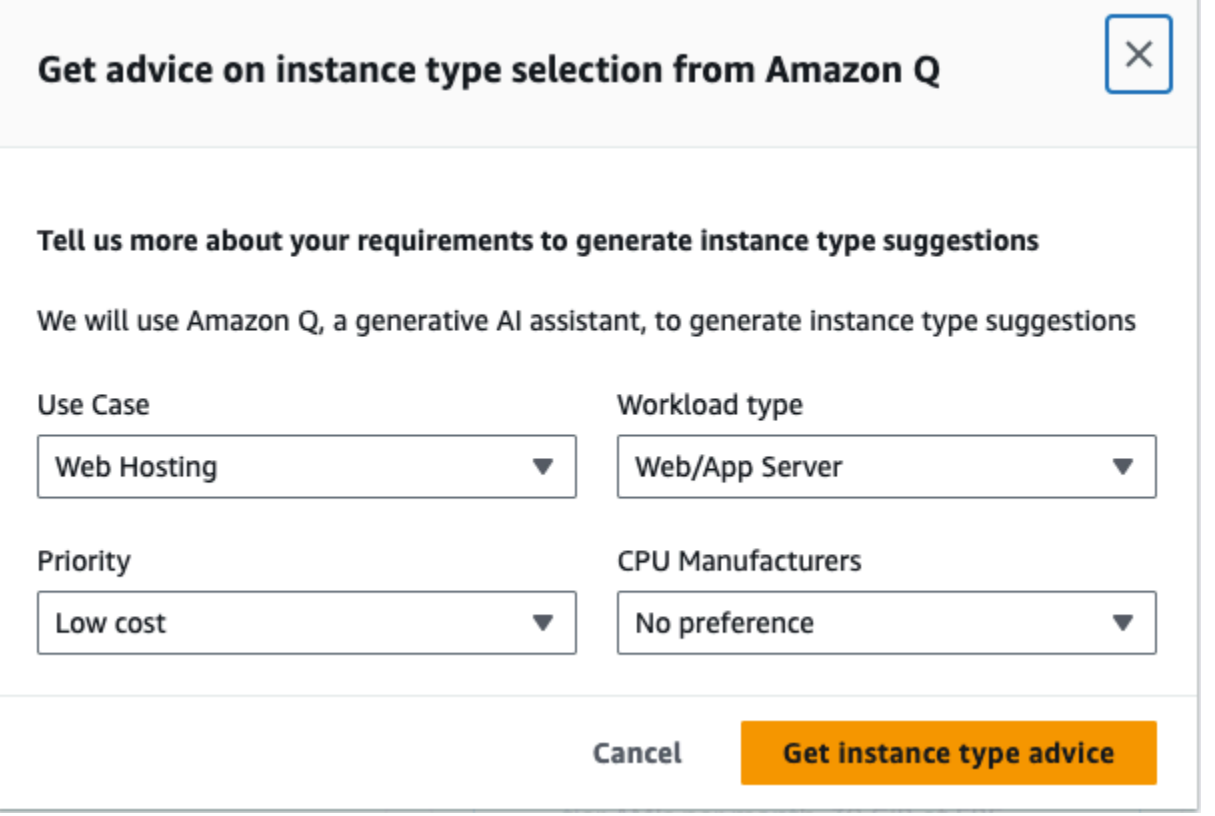

c. [インスタンスタイプに関するアドバイスを取得] を選択します。

Amazon Q が開き、要件に合わせてカスタマイズされたインスタンスタイプの候補が表示さ れます。

- d. その他のインスタンスタイプ要件については、引き続き Amazon Q と自然言語でチャット を続けることができます。
- 3. 使用するインスタンスタイプを決定したら、インスタンス起動ウィザードまたは起動テンプレー トの [インスタンスタイプ] で、インスタンスタイプを選択します。
- 4. インスタンスを起動する手順を完了するか、起動テンプレートを作成します。

### <span id="page-264-0"></span>既存のワークロード用インスタンスタイプに関する推奨事項の取得

AWS Compute Optimizer から、パフォーマンスの向上、コストの削減、またはその両方に役立 つ、Amazon EC2 インスタンスに関する推奨事項が得られます。これらの推奨事項を使用して、新 しいインスタンスタイプに移行するかどうかを判断できます。

推奨事項を作成するために、Compute Optimizer は既存のインスタンスの仕様と使用率メトリクスを 分析します。次に、コンパイルされたデータを使用して、既存のワークロードを処理するのに最適な Amazon EC2 インスタンスタイプを推奨します。推奨事項は、時間あたりのインスタンス料金とと もに返されます。

このトピックでは、Amazon EC2 コンソールで推奨事項を表示する方法について説明します。詳細 については、[AWS Compute Optimizer ユーザーガイド](https://docs.aws.amazon.com/compute-optimizer/latest/ug/viewing-dashboard.html)を参照してください。

### **a** Note

Compute Optimizer から推奨事項を取得するには、まず Compute Optimizer にオプトイン する必要があります。詳細については、AWS Compute Optimizer ユーザーガイドの[「AWS](https://docs.aws.amazon.com/compute-optimizer/latest/ug/getting-started.html)  [Compute Optimizer の使用開始」](https://docs.aws.amazon.com/compute-optimizer/latest/ug/getting-started.html)を参照してください。

新しいワークロード向けの推奨インスタンスタイプをお探しの場合は、Amazon Q EC2 インスタン スタイプセレクターを使用します。詳細については、「[新しいワークロードのインスタンスタイプに](#page-262-0) [関する推奨事項の取得](#page-262-0)」を参照してください。

#### 内容

- [制限事項](#page-265-0)
- [結果](#page-265-1)
- [推奨事項の表示](#page-266-0)
- [推奨事項の評価に関する考慮事項](#page-268-0)
- [追加リソース](#page-269-1)

#### <span id="page-265-0"></span>制限事項

現在、Compute Optimizer では、インスタンスタイプ C、D、H、I、M、R、T、X、および z の推奨 事項を生成します。他のインスタンスタイプは、Compute Optimizer では考慮されません。他のイン スタンスタイプを使用している場合は、Compute Optimizer の推奨事項ビューに表示されません。サ ポートされているインスタンスタイプおよびサポートされていないインスタンスタイプの詳細につい ては、「AWS Compute Optimizer ユーザーガイド」の[「Amazon EC2 インスタンスの要件](https://docs.aws.amazon.com/compute-optimizer/latest/ug/requirements.html#requirements-ec2-instances)」を参照 してください。

### <span id="page-265-1"></span>結果

Compute Optimizer は、EC2 インスタンスの検出結果を以下のように分類します。

- プロビジョニング不足 EC2 インスタンスは、インスタンス仕様の CPU、メモリ、ネットワー クなどの 1 つ以上の要素がワークロードのパフォーマンス要件を満たしていない場合に、プロビ ジョニング不足と見なされます。EC2 インスタンスがプロビジョニング不足である場合、アプリ ケーションのパフォーマンスが低下することがあります。
- 過剰プロビジョニング EC2 インスタンスは、インスタンス仕様の CPU、メモリ、ネットワー クなどの 1 つ以上の要素をサイズダウンしてもワークロードのパフォーマンス要件を満たす場 合や、どの仕様要素もプロビジョニング不足でない場合に、過剰プロビジョニングと見なされま す。EC2 インスタンスの過剰プロビジョニングは、余分なインフラストラクチャコストを発生さ せる場合があります。
- 最適化 EC2 インスタンスは、インスタンス仕様の CPU、メモリ、ネットワークなどのすべての 要素がワークロードのパフォーマンス要件を満たし、インスタンスが過剰プロビジョニングされて いない場合に、最適化されていると見なされます。最適化された EC2 インスタンスは、最適なパ フォーマンスとインフラストラクチャコストでワークロードを実行します。最適化されたインスタ ンスとして、Compute Optimizer は新世代のインスタンスタイプを推奨する場合があります。
- なし このインスタンスに対する推奨事項はありません。この結果になる可能性があるの は、Compute Optimizer にオプトインしてから 12 時間未満である場合、インスタンスの実行時間 が 30 時間未満である場合、またはインスタンスタイプが Compute Optimizer でサポートされてい ない場合です。詳細については、前セクションの [制限事項](#page-265-0) を参照してください。

#### <span id="page-266-0"></span>推奨事項の表示

Compute Optimizer にオプトインすると、Compute Optimizer が EC2 インスタンスに関して生成し た結果を EC2 コンソールで表示できます。次に、Compute Optimizer コンソールにアクセスして推 奨事項を表示できます。最近オプトインした場合は、結果が EC2 コンソールに反映されるまで最大 12 時間かかることがあります。

EC2 コンソールを使用して EC2 インスタンスの推奨事項を表示するには

- 1. Amazon EC2 コンソール [\(https://console.aws.amazon.com/ec2/](https://console.aws.amazon.com/ec2/)) を開きます。
- 2. ナビゲーションペインで [インスタンス] を選択し、インスタンス ID 。
- 3. インスタンスの概要ページのページ下部にある [AWS Compute Optimizer] バナーで、[詳細を表 示] を選択します。

インスタンスが Compute Optimizer で開きます。インスタンスは、[Current (最新)] インスタン スとしてラベル付けされます。最大 3 つの異なるインスタンスタイプが [Option 1 (オプション 1)]、[Option 2 (オプション 2)]、[Option 3 (オプション 3)] というラベル付きで推奨されます。

ウィンドウの下半分には、現在のインスタンスの最新の CloudWatch メトリクスデータとし て、CPU 使用率、メモリ使用率、ネットワーク入力、ネットワーク出力が表示されます。

4. (オプション) Compute Optimizer コンソールで、設定

 $($   $\circlearrowright)$ 

を選択してテーブル内に表示されている列を変更するか、現在のインスタンスタイプと推奨され るインスタンスタイプの購入オプション別に公開されている料金情報を表示します。

**a** Note

リザーブドインスタンスを購入した場合、オンデマンドインスタンスはリザーブドイ ンスタンスとして請求される場合があります。現在のインスタンスタイプを変更する前 に、まずリザーブドインスタンスの使用率と適用範囲に対する影響を評価します。

推奨事項の 1 つを使用するかどうかを決定します。最適化の目的を、パフォーマンスの向上、コ ストの削減、またはこの両方のいずれにするかを決定します。詳細については、AWS Compute Optimizer ユーザーガイド の「[リソースの推奨事項の表示」](https://docs.aws.amazon.com/compute-optimizer/latest/ug/viewing-recommendations.html)を参照してください。

Compute Optimizer コンソールを使用して、すべてのリージョンにおけるすべての EC2 インスタン スに対する推奨情報を表示するには

- 1. <https://console.aws.amazon.com/compute-optimizer/> で、Compute Optimizer コンソールを開き ます。
- 2. [View recommendations for all EC2 instances (すべての EC2 インスタンスの推奨事項を表示)] を選択します。
- 3. 推奨事項ページでは、次のアクションを実行できます。
	- a. 1 つ以上の AWS リージョンに対する推奨事項をフィルタリングするには、[Filter by one or more Regions] (1 つ以上のリージョンでフィルタリングする) のテキストボックスにリー ジョンの名前を入力するか、表示されるドロップダウンリストで 1 つ以上のリージョンを 選択します。
	- b. 別のアカウントのリソースに対する推奨情報を表示するには、[Account (アカウント)] を選 択し、別のアカウント ID を選択します。

このオプションは、組織の 管理アカウント にサインインしていて、組織内のすべてのメン バーアカウントをオプトインした場合にのみ使用できます。

c. 選択したフィルタをクリアするには、[Clear filters (フィルターのクリア)] を選択します。

d. 現在のインスタンスタイプと推奨されるインスタンスタ イプに表示される購入オプションを変更するには、設定  $($   $\circlearrowright)$ 

を選択し、[オンデマンドインスタンス]、[リザーブドインスタンス、標準 1 年間前払いな し]、[リザーブドインスタンス、標準 3 年間前払いなし] のいずれかを選択します。

e. 追加の推奨事項や使用率メトリックスの比較などの詳細を表示するには、目的のインスタ ンスの横に表示される結果 ([Under-provisioned (プロビジョニング不足]、[Over-provisioned (過剰プロビジョニング)]、または [Optimized (最適化)]) を選択します。詳細について は、AWS Compute Optimizer ユーザーガイドの[「リソースの詳細の表示](https://docs.aws.amazon.com/compute-optimizer/latest/ug/viewing-resource-details.html)」を参照してくだ さい。

#### <span id="page-268-0"></span>推奨事項の評価に関する考慮事項

インスタンスタイプを変更する前に、次の点を考慮してください。

- 推奨情報は使用状況を予測するものではありません。推奨事項は、直近の 14 日間の使用履歴に基 づいています。将来のリソースニーズを満たすことが予想されるインスタンスタイプを必ず選択し ます。
- グラフ化されたメトリクスを参考にして、実際の使用量がインスタンスの容量よりも低いかど うかを判断します。メトリクスデータ (平均、ピーク、パーセンタイル) を CloudWatch で表示 し、EC2 インスタンスの推奨事項をさらに評価することもできます。例えば、一日の CPU パーセ ンテージメトリクスがどのように変化するか、ピークに対応する必要があるかどうかに注目しま す。詳細については、Amazon CloudWatch ユーザーガイドの「[使用可能なメトリクスの表示」](https://docs.aws.amazon.com/AmazonCloudWatch/latest/monitoring/viewing_metrics_with_cloudwatch.html)を 参照してください。
- Compute Optimizer は、バーストパフォーマンスインスタンス (T3、T3a、および T2 インスタン ス) の推奨事項を提供する場合があります。定期的にベースラインを超えてバーストする場合は、 新しいインスタンスタイプの vCPU に基づいて引き続きバーストを実行できることを確認しま す。詳細については、[バーストパフォーマンスインスタンスに関する主要な概念と定義](#page-281-0) を参照し てください。
- リザーブドインスタンスを購入した場合、オンデマンドインスタンスはリザーブドインスタンスと して請求される場合があります。現在のインスタンスタイプを変更する前に、まずリザーブドイン スタンスの使用率と適用範囲に対する影響を評価します。
- 可能であれば、新世代のインスタンスへの交換を検討します。
- 別のインスタンスファミリーに移行する場合は、仮想化、アーキテクチャー、ネットワークタイプ などの点で、現在のインスタンスタイプと新しいインスタンスタイプに互換性があることを確認し てください。詳細については、[インスタンスタイプ変更の互換性](#page-275-0) を参照してください。
- 最後に、推奨事項ごとに提供されるパフォーマンスリスク評価を検討します。パフォーマンスリス クは、推奨されるインスタンスタイプがワークロードのパフォーマンス要件を満たすかどうかを検 証するために費やす必要のある作業量を示します。また、変更前と変更後に厳格な負荷テストおよ びパフォーマンステストを行うことをお勧めします。

EC2 インスタンスのサイズを変更する際には、他の考慮事項があります。詳細については、[インス](#page-269-0) [タンスタイプを変更する](#page-269-0) を参照してください。

<span id="page-269-1"></span>追加リソース

詳細については:

- [Amazon EC2 インスタンスタイプ](#page-256-0)
- [AWS Compute Optimizer ユーザーガイド](https://docs.aws.amazon.com/compute-optimizer/latest/ug/)

# <span id="page-269-0"></span>インスタンスタイプを変更する

ニーズが変わるにつれて、インスタンスの利用率が高すぎたり (インスタンスタイプが小さすぎる)、 低すぎたりする (インスタンスタイプが大きすぎる) ことに気付く場合があります。この場合は、イ ンスタンスタイプを変更することでインスタンスのサイズを変更できます。例えば、ワークロード に対して t2.micro インスタンスが小さすぎる場合は、t2.large などのより大きな T2 インスタ ンスタイプに変更することで、サイズを大きくすることができます。また、m5.large などの別の インスタンスタイプに変更することもできます。また、IPv6 への対応など、いくつかの機能を利用 するために、旧世代のインスタンスタイプから現世代のインスタンスタイプに変更することもできま す。

既存のワークロードを処理するのに最適なインスタンスタイプにレコメンデーションが必要な場合 は、AWS Compute Optimizer を使用することができます。詳細については、[「既存のワークロード](#page-264-0) [用インスタンスタイプに関する推奨事項の取得](#page-264-0)」を参照してください。

インスタンスタイプを変更する場合、新しいインスタンスタイプのレートの課金が開始されます。す べてのインスタンスタイプのオンデマンド料金については、「[Amazon EC2 オンデマンド料金」](https://aws.amazon.com/ec2/pricing/on-demand/)を 参照してください。

インスタンスタイプを変更せずにインスタンスにストレージを追加するには、EBS ボリュームをイ ンスタンスに追加します。詳細については、「Amazon EBS ユーザーガイド」の「[インスタンスへ](https://docs.aws.amazon.com/ebs/latest/userguide/ebs-attaching-volume) [の Amazon EBS ボリュームのアタッチ」](https://docs.aws.amazon.com/ebs/latest/userguide/ebs-attaching-volume)を参照してください。

どの手順に従うべきですか?

インスタンスタイプを変更するには、さまざまな手順があります。使用する手順は、インスタントタ イプがインスタンスの現在の設定と互換性があるかどうかによって異なります。互換性が決定される 方法については、「[インスタンスタイプ変更の互換性](#page-275-0)」を参照してください。

次の表を使用して、従う手順を決定します。

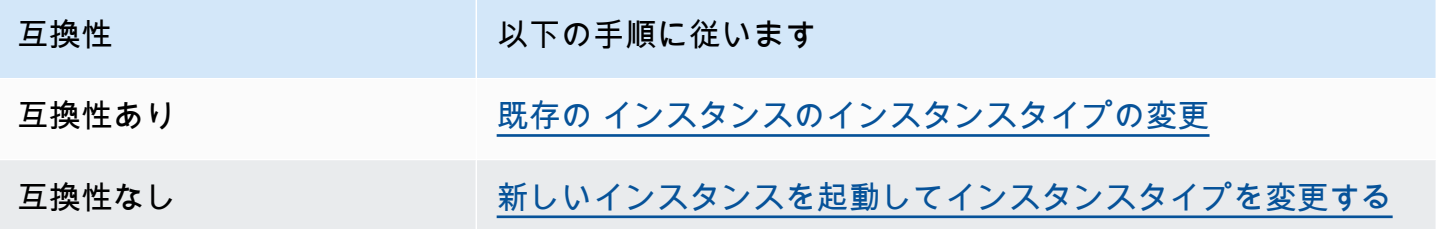

互換性のあるインスタンスタイプに関する考慮事項

既存のインスタンスのインスタンスタイプを変更する前に、次の点を考慮してください。

- インスタンスタイプを変更する前に、AWS PV ドライバーパッケージを更新することをお勧めし ます。詳細については、[Windows インスタンスでの PV ドライバーのアップグレード](#page-1130-0) を参照して ください。
- Amazon EBS–backed インスタンスで、インスタンスタイプを変更するには、そのインスタンスを 先に停止する必要があります。インスタンスが停止している間のダウンタイムを予定しておいてく ださい。インスタンスを停止し、インスタンスタイプの変更を行うと、数分かかります。インスタ ンスを再起動すると、アプリケーションの起動スクリプトによってかかる時間が変動する場合があ ります。詳細については、[Amazon EC2 インスタンスの停止と起動](#page-815-0) を参照してください。
- インスタンスを停止して起動すると、インスタンスは新しいハードウェアに移動されます。インス タンスにパブリック IPv4 アドレスがある場合には、このアドレスはリリースされて、インスタン スは新しいパブリック IPv4 アドレスになります。変更されないパブリック IPv4 アドレスが必要 な場合は、[Elastic IP アドレス](#page-1989-0)を使用します。
- [\[Spot Instance\]](#page-503-0) (スポットインスタンス) のインスタンスタイプを変更することはできません。
- インスタンスが Auto Scaling グループにある場合、Amazon EC2 Auto Scaling サービスはインス タンスを異常と判断して停止し、場合によってはそれを終了して代わりのインスタンスを起動しま

す。インスタンスタイプを変更するときに、そのグループのスケーリングプロセスを中断するこ とで、これを防ぐことができます。詳細については、「Amazon EC2 Auto Scaling ユーザーガイ ド」の「[スケーリングプロセスの中断と再開](https://docs.aws.amazon.com/autoscaling/ec2/userguide/as-suspend-resume-processes.html)」を参照してください。

- NVMe インスタンスストアボリュームを使用してインスタンスのインスタンスタイプを変更す ると、AMI またはインスタンスブロックデバイスマッピングで指定されていない場合でもすべて の NVMe インスタンスストアボリュームが利用可能であるため、追加のインスタンスストアボ リュームが更新されたインスタンスに存在するようになる可能性があります。それ以外の場合、更 新したインスタンスには、元のインスタンスの起動時に指定したのと同じ数のインスタンスストア ボリュームが設定されます。
- インスタンスにアタッチできる Amazon EBS ボリュームの最大数は、インスタンスのタイプとサ イズによって異なります。インスタンスにすでにアタッチされているボリュームの数をサポートし ていないインスタンスタイプまたはインスタンスサイズに変更することはできません。詳細につい ては、「[インスタンスボリューム数の制限](#page-2393-0)」を参照してください。

# <span id="page-271-0"></span>既存の インスタンスのインスタンスタイプの変更

必要なインスタンスタイプがインスタンスの現在の設定と互換性がある場合は、次の手順を使用して インスタンスのインスタンスタイプを変更します。

Amazon EBS-backed インスタンスのインスタンスタイプを変更するには

- 1. (オプション) 新しいインスタンスのタイプに既存のインスタンスにインストールされていないド ライバーが必要な場合は、インスタンスに接続してドライバーをインストールする必要がありま す。詳細については、[インスタンスタイプ変更の互換性](#page-275-0) を参照してください。
- 2. (オプション) Windows インスタンス[で静的 IP アドレス](#page-1302-0)を使用するように設定し、拡張ネット ワーキングをサポートしないインスタンスタイプから拡張ネットワーキングをサポートするイ ンスタンスタイプにインスタンスタイプを変更する場合、静的 IP アドレスを再設定すると IP ア ドレスの競合の可能性について警告が表示されることがあります。これを防ぐには、インスタ ンスタイプを変更する前に、インスタンスのネットワークインターフェイスで DHCP を有効に します。インスタンスから、[Network and Sharing Center] (ネットワークと共有センター) を開 き、ネットワークインターフェイスの [Internet Protocol Version 4 (TCP/IPv4) Properties] (イン ターネットプロトコルバージョン 4 (TCP/IPv4) のプロパティ) を開いて、[Obtain an IP address automatically] (IP アドレスを自動的に取得する) を選択します。インスタンスタイプを変更し、 ネットワークインターフェイス上で静的 IP アドレッシングを設定します。
- 3. Amazon EC2 コンソール [\(https://console.aws.amazon.com/ec2/](https://console.aws.amazon.com/ec2/)) を開きます。
- 4. ナビゲーションペインで、[インスタンス] を選択します。
- 5. インスタンスを選択し、[Instance state (インスタンスの状態)]、[Stop instance (インスタンスの 停止)] の順に選択します。確認を求められたら、[Stop] を選択します。インスタンスが停止する まで、数分かかる場合があります。
- 6. インスタンスが選択された状態で、[Actions (アクション)]、[Instance settings (インスタンス設 定)]、[Change instance type (インスタンスタイプの変更)] の順に選択します。状態が stopped ではないインスタンスの場合、このオプションはグレー表示されています。
- 7. [Change instance type] (インスタンスタイプの変更) ページで、次の操作を行います。
	- a. [Instance type] (インスタンスタイプ) で、使用するインスタンスタイプを選択します。

インスタンスタイプがリストにない場合、そのインスタンスタイプはインスタンスの設定と 互換性がありません。代わりに、以下の手順をすべて行います。[新しいインスタンスを起動](#page-273-0) [してインスタンスタイプを変更する](#page-273-0)。

- b. (オプション) 選択したインスタンスタイプが EBS 最適化をサポートしている場合 は、[EBS-optimized] (EBS 最適化) を選択して EBS 最適化を有効にするか、[EBSoptimized] (EBS 最適化) を選択解除して EBS 最適化を無効にします。選択したインスタン スタイプがデフォルトで EBS に最適化されている場合、[EBS-optimized] (EBS 最適化) は 選択状態になっており、これを選択解除することはできません。
- c. [Apply] を選択して、新しい設定を受け入れます。
- 8. インスタンスを起動するには、インスタンスを選択後、[Instance state] (インスタンスの状 態)、[Start instance] (インスタンスの開始) の順に選択します。インスタンスが running 状態に なるまで、数分かかる場合があります。インスタンスが起動しない場合は、「[インスタンスタイ](#page-277-0) [プ変更のトラブルシューティング](#page-277-0)」を参照してください。
- 9. インスタンスが Windows Server 2016 または Windows Server 2019 with EC2Launch v1 で実行 されている場合、Windows インスタンスに接続し、インスタンスタイプが変更されたら以下の EC2Launch PowerShell スクリプトを実行してインスタンスを設定します。詳細については、 「[EC2Launch を使用した Windows インスタンスの設定](#page-1049-0)」を参照してください。

**A** Important

管理者パスワードは、インスタンス初期化 EC2 Launch スクリプトを有効にするとリ セットされます。初期化タスクの設定で指定することで、管理者パスワードのリセット を無効にするように設定ファイルを変更できます。パスワードのリセットを無効にする 手順については、[初期化タスクの設定](#page-1055-0)を参照してください。

PS C:\> C:\ProgramData\Amazon\EC2-Windows\Launch\Scripts\InitializeInstance.ps1 - Schedule

### <span id="page-273-0"></span>新しいインスタンスを起動してインスタンスタイプを変更する

EBS-backed インスタンスの現在の設定に、使用する新しいインスタンスタイプとの互換性がない場 合、元のインスタンスのインスタンスタイプを変更することはできません。代わりに、使用する新し いインスタンスタイプと互換性がある設定で新しいインスタンスを起動し、アプリケーションを新し いインスタンスに移行する必要があります。互換性が決定される方法については、「[インスタンスタ](#page-275-0) [イプ変更の互換性](#page-275-0)」を参照してください。

アプリケーションを新しいインスタンスに移行するには、以下を実行します。

- 元のインスタンスのデータをバックアップします。
- 使用する新しいインスタンスタイプと互換性がある設定で新しいインスタンスを起動して、元のイ ンスタンスにアタッチされた EBS ボリュームをアタッチします。
- アプリケーションとソフトウェアを新しいインスタンスにインストールします。
- データを復元します。
- 元のインスタンスに Elastic IP アドレスがあり、ユーザーが新しいインスタンス上のアプリケー ションを中断することなく継続して使用できるようにするには、Elastic IP アドレスを新しいイン スタンスに関連付ける必要があります。詳細については、「[Elastic IP アドレス](#page-1989-0)」を参照してくだ さい。

新しいインスタンス設定のインスタンスタイプを変更するには

- 1. Amazon EC2 コンソール [\(https://console.aws.amazon.com/ec2/](https://console.aws.amazon.com/ec2/)) を開きます。
- 2. 次のように、保持する必要があるデータをバックアップします。
	- インスタンスストアボリューム上のデータについては、永続的ストレージにバックアップして ください。
	- EBS ボリューム上のデータについては、ボリュームのスナップショットを作成するか、イン スタンスからボリュームをデタッチして、後で新しいインスタンスにアタッチできるようにし ます。
- 3. ナビゲーションペインで、[インスタンス] を選択します。
- 4. [Launch Instances] (インスタンスの起動) を選択します。インスタンスを設定する場合は、次の 操作を行います。
	- a. 使用するインスタンスタイプをサポートする AMI を選択します。
	- b. 使用する新しいインスタンスタイプを選択します。使用するインスタンスタイプが使用でき ない場合は、選択した AMI の設定と互換性がありません。
	- c. Elastic IP アドレスを使用している場合は、元のインスタンスを現在実行している VPC を 選択します。
	- d. 同じトラフィックが新しいインスタンスに到達できるようにする場合は、元のインスタンス と関連付けられるセキュリティグループを選択します。
	- e. 新しいインスタンスの設定が完了したら、手順を完了してキーペアを選択し、インスタンス を起動します。インスタンスが running 状態になるまで、数分かかる場合があります。
- 5. 必要に応じて、作成したスナップショットに基づく新しい EBS ボリュームや、元のインスタン スからデタッチした EBS ボリュームを新しいインスタンスにアタッチします。
- 6. アプリケーションと必要なソフトウェアを新しいインスタンスにインストールします。
- 7. 元のインスタンスのインスタンスストアボリュームからバックアップしたデータを復元します。
- 8. Elastic IP アドレスを使用している場合、以下のように新しいインスタンスにそのアドレスを割 り当てます。
	- a. ナビゲーションペインで [Elastic IP] を選択します。
	- b. 元のインスタンスに関連付ける Elastic IP アドレスを選択して、[Actions (アクション)]、 [Disassociate Elastic IP address (Elastic IP アドレスの関連付けの解除)] の順に選択しま す。確認を求めるメッセージが表示されたら、[Disassociate (関連付け解除)] を選択しま す。
	- c. Elastic IP アドレスがまだ選択された状態で、[Actions (アクション)]、[Associate Elastic IP address (Elastic IP アドレスの関連付け)] の順に選択します。
	- d. [リソースタイプ] で、[Instance (インスタンス)] を選択します。
	- e. [Instance] (インスタンス) で、Elastic IP アドレスを関連付ける新しいインスタンスを選択し ます。
	- f. (オプション) [プライベート IP アドレス] で、Elastic IP アドレスを関連付けるプライベート IP アドレスを指定します。
	- g. [Associate] を選択します。
- 9. (オプション) 不要になった場合は、元のインスタンスを終了できます。インスタンスを選択し、 <u>新しいインスタンスではなく元のインスタンスを終了させようとしていることを確認し (名前や</u><br>タンスタイプを変更する インスタンスタイプを変更する 258

起動時間の確認など)、[Instance state] (インスタンスの状態)、[Terminate instance] (インスタン スの終了) を選択します。

### <span id="page-275-0"></span>インスタンスタイプ変更の互換性

インスタンスの現在の設定が、使用するインスタンスタイプと互換性がある場合にのみ、インスタン スタイプを変更できます。使用するインスタンスタイプに、インスタンスの現在の設定との互換性が ない場合、インスタンスタイプと互換性がある設定で新しいインスタンスを起動し、アプリケーショ ンを新しいインスタンスに移行する必要があります。

Linux インスタンスタイプを変更するための互換性に関する情報については、「Linux インスタンス のユーザーガイド」の「[インスタンスタイプ変更の互換性](https://docs.aws.amazon.com/AWSEC2/latest/UserGuide/resize-limitations.html)」を参照してください。

### **G** Tip

互換性のある Windows インスタンスを Xen インスタンスタイプから Nitro インスタンスタ イプに移行するためのその他のガイダンスについては、「[最新世代のインスタンスタイプへ](#page-1478-0) [の移行](#page-1478-0)」を参照してください。

互換性は、次の方法で決定されます。

アーキテクチャ

AMI はプロセッサのアーキテクチャに固有であるため、プロセッサアーキテクチャが現在のイン スタンスタイプと同じインスタンスタイプを選択する必要があります。次に例を示します。

- 現在のインスタンスタイプが、Arm アーキテクチャに基づくプロセッサである場合、対象と なるインスタンスタイプは、Arm アーキテクチャベースのプロセッサ (C6g や M6g など) をサ ポートするものに制限されます。
- 32 ビット AMIs をサポートするのは以下のインスタンスタイプのみで す。t2.nano、t2.micro、t2.small、t2.medium、c3.large、t1.micro、m1.small、m1.medium、 および c1.medium。32 ビットインスタンスのインスタンスタイプを変更する場合は、これら のインスタンスタイプに制限されます。

ネットワークアダプター

ドライバーのネットワークアダプターを別のネットワークアダプターに切り替えると、オペレー ティングシステムが新しいアダプターを作成したときに、ネットワークアダプターの設定がリ セットされます。設定を再構成するには、管理者権限を持つローカルアカウントへのアクセスが 必要な場合があります。ネットワークアダプターを別のネットワークアダプターに切り替える例 を次に示します。

- AWS PV (T2 インスタンス) からインテル 82599 VF (M4 インスタンス)
- インテル 82599 VF (ほとんどの M4 インスタンス) から ENA (M5 インスタンス)
- ENA (M5インスタンス) から高帯域幅の ENA (M5nインスタンス)

#### 拡張ネットワーク

[拡張ネットワーク](#page-2052-0)をサポートするインスタンスタイプでは、必要なドライバーがインストー ルされていなければなりません。例えば、[AWS Nitro System 上に構築されたインスタンスに](https://docs.aws.amazon.com/ec2/latest/instancetypes/ec2-nitro-instances.html) は、Elastic Network Adapter (ENA) ドライバーがインストールされた EBS-backed AMI が必要で す。拡張ネットワーキングをサポートしていないインスタンスタイプから、拡張ネットワーキン グをサポートするインスタンスタイプに変更するには、インスタンスに [ENA ドライバー](#page-2054-0)または [ixgbevf ドライバー](#page-2096-0)を必要に応じてインストールする必要があります。

**a** Note

ENA Express を有効にしてインスタンスのサイズを変更する場合、新しいインスタンス タイプも ENA Express をサポートしている必要があります。ENA Express をサポートし ているインスタンスタイプのリストは、「[ENA Express でサポートされるインスタンス](#page-2080-0) [タイプ](#page-2080-0)」を参照してください。 ENA Express をサポートするインスタンスタイプから ENA Express をサポートしないイ ンスタンスタイプに変更するには、インスタンスをサイズ変更する前に、ENA Express

が現在有効になっていないことを確認します。

NVMe

EBS ボリュームは[、AWS Nitro System 上に構築されたインスタンスで](https://docs.aws.amazon.com/ec2/latest/instancetypes/ec2-nitro-instances.html) NVMe ブロックデバイス として公開されます。NVMe をサポートしないインスタンスタイプから NVMe をサポートするイ ンスタンスタイプに変更するには、まずインスタンスに NVMe ドライバーをインストールする必 要があります。また、ブロックデバイスマッピングで指定したデバイスの名前は、NVMe デバイ ス名 (/dev/nvme[0-26]n1) を使用して名称変更されます。

ボリュームの制限

インスタンスにアタッチできる Amazon EBS ボリュームの最大数は、インスタンスのタイプとサ イズによって異なります。詳細については、「[インスタンスボリューム数の制限](#page-2393-0)」を参照してく ださい。

インスタンスタイプまたはインスタンスサイズに変更できるのは、現在インスタンスにアタッ チされているボリュームと同じ数またはそれ以上のボリュームをサポートするものに限られ ます。現在アタッチされているボリュームの数をサポートしていないインスタンスタイプま たはインスタンスサイズに変更すると、リクエストは失敗します。例えば、32 個のボリュー ムが接続されている m7i.4xlarge インスタンスから、最大 27 個のボリュームをサポートす る m6i.4xlarge インスタンスに変更すると、リクエストは失敗します。

<span id="page-277-0"></span>インスタンスタイプ変更のトラブルシューティング

以下の情報は、インスタンスタイプの変更時に発生する可能性のある問題の診断と修復に役立ちま す。

インスタンスタイプを変更してもインスタンスが起動しない

考えられる原因: AMI がインスタンスタイプをサポートしていない

EC2 コンソールを使用してインスタンスタイプを変更する場合、選択した AMI でサポートされ ているインスタンスタイプのみを使用できます。しかし、AWS CLI を使ってインスタンスを起動 すると、互換性のない AMI とインスタンスタイプを指定してしまうことがあります。AMI とイン スタンスタイプに互換性がない場合、インスタンスは起動できません。詳細については、[インス](#page-275-0) [タンスタイプ変更の互換性](#page-275-0) を参照してください。

考えられる原因: インスタンスがクラスタープレイスメントグループに属している

インスタンスが[クラスタープレイスメントグループ](#page-2152-0)に属しており、インスタンスタイプを変更し た後にインスタンスの起動に失敗した場合、以下を試してください。

1. クラスタープレイスメントグループ内のすべてのインスタンスを停止します。

- 2. 影響を受けるインスタンスのインスタンスタイプを変更します。
- 3. クラスタープレイスメントグループ内のすべてのインスタンスを起動します。

インスタンスタイプを変更した後、インターネットからアプリケーションまたはウェブサイトにアク セスできない

考えられる原因: パブリック IPv4 アドレスがリリースされている

インスタンスタイプを変更する場合は、まずインスタンスを停止する必要があります。インスタ ンスを停止すると、パブリック IPv4 アドレスがリリースされ、インスタンスに新しいパブリッ ク IPv4 アドレスが付与されます。

インスタンスの停止と開始の間、パブリック IPv4 アドレスを保持するには、Elastic IP アドレス を使用することをお勧めします。インスタンスが実行されていれば、追加コストなしです。詳細 については、[Elastic IP アドレス](#page-1989-0) を参照してください。

# <span id="page-278-0"></span>バーストパフォーマンスインスタンス

多くの汎用ワークロードでは、平均的な状態はビジーではないので、持続的で高いレベルの CPU パ フォーマンスを必要としません。以下のグラフは、現在 AWS クラウドのお客様が実行している多く の一般的なワークロードにおける、CPU の使用率を示しています。

# Many common workloads look like this

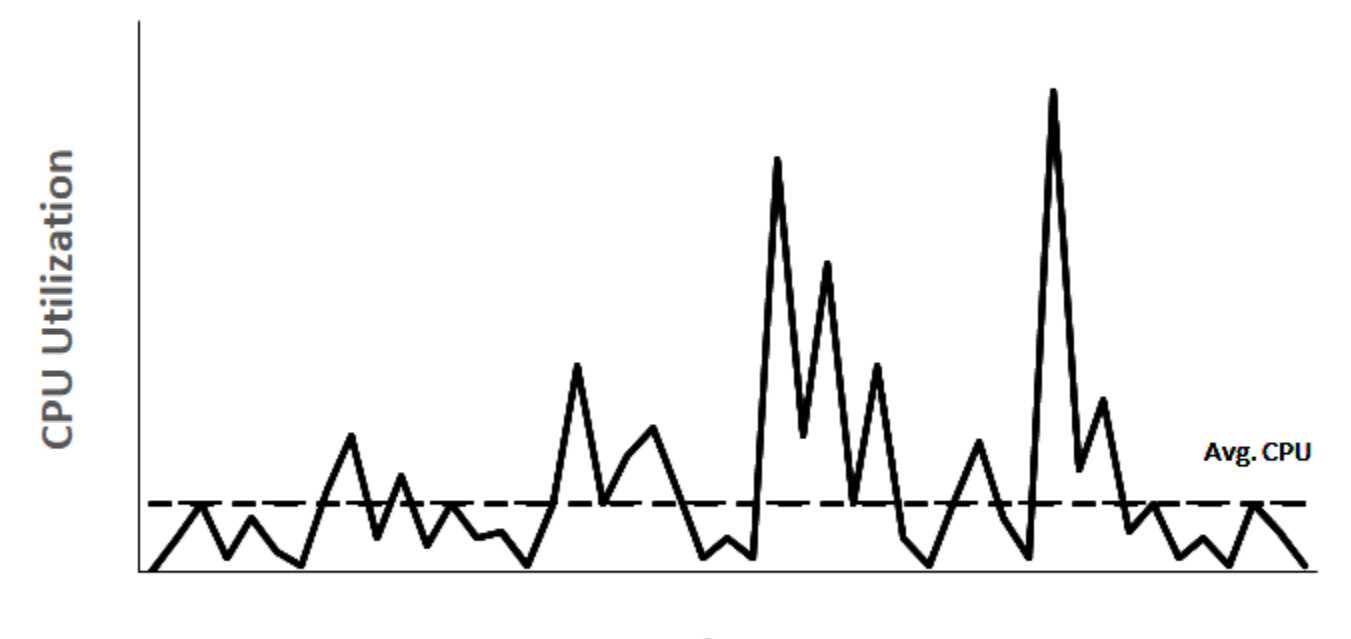

**Time** 

これらの CPU 使用率が低~中程度のワークロードが、CPU サイクルを浪費するような場合には、 使用量以上の料金が発生することになります。こういった問題に対処するには、低コストのバースト 汎用インスタンス (T インスタンス) を活用します。

T インスタンスファミリーは、ベースラインの CPU パフォーマンスを提供しながら、いつでも必要 な時間だけ、能力をベースライン以上にバーストさせる機能を備えています。ベースライン CPU は 汎用ワークロードにおける大部分のニーズを満たすように構成されており、大規模なマイクロサー ビス、ウェブサーバー、中小規模のデータベース、データのログ記録、コードリポジトリ、仮想デ スクトップ、開発/テスト環境、ビジネスクリティカルなアプリケーションなどに対応できます。T インスタンスでは、コンピューティング、メモリ、ネットワークリソースがバランスしているの

で、CPU 使用率が低~中程度の広範な汎用アプリケーションを実行するための、費用対効果が最も 高い方法が提供されます。コストの面では、M インスタンスと比較しても最大 15% の節約となりま す。また、2 個の vCPU と 0.5 GiB のメモリで動作する小型かつ経済的なインスタンスサイズを選択 すれば、さらにコストの削減が可能です。nano、micro、Small、medium など小型の T インスタン スサイズは、必要なメモリが少なく、また想定される CPU 使用率も高くないワークロードに適して います。

**a** Note

このトピックは、バースト可能な CPU について説明します。バースト可能なネットワーク パフォーマンスの詳細については、「[Amazon EC2 インスタンスのネットワーク帯域幅」](#page-2049-0)を 参照してください。

EC2 バーストインスタンスタイプ

EC2 バーストインスタンスには、、T3a、T3 インスタンスタイプ、および旧世代の T2 インスタン スタイプが含まれます。

T4g インスタンスタイプは、最新世代のバーストインスタンスです。このタイプは、パフォーマンス に対して最良の価格設定が行われており、すべての EC2 インスタンスタイプ中でも、最も低いコス トでの利用が可能です。T4g インスタンスタイプは、ARM ベースの [AWSGraviton2](https://aws.amazon.com/ec2/graviton) プロセッサーで 動作します。また、オペレーティングシステムベンダー、独立系ソフトウェアベンダー、さらに一般 的な AWS サービスとアプリケーションからの、広範なエコシステムサポートも利用できます。

次の表に、各バーストインスタンスタイプ間の主な違いをまとめます。

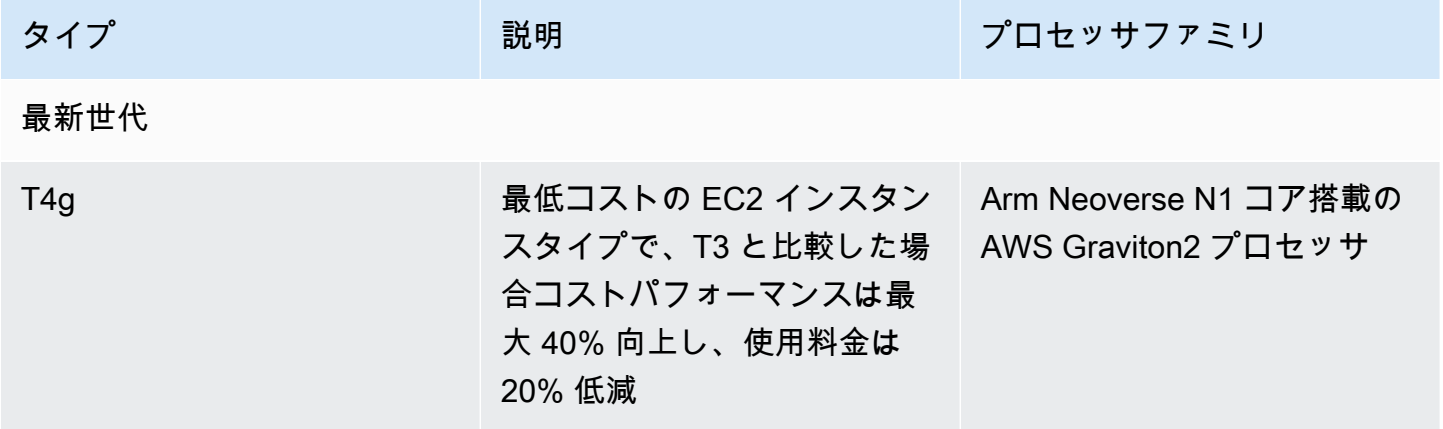

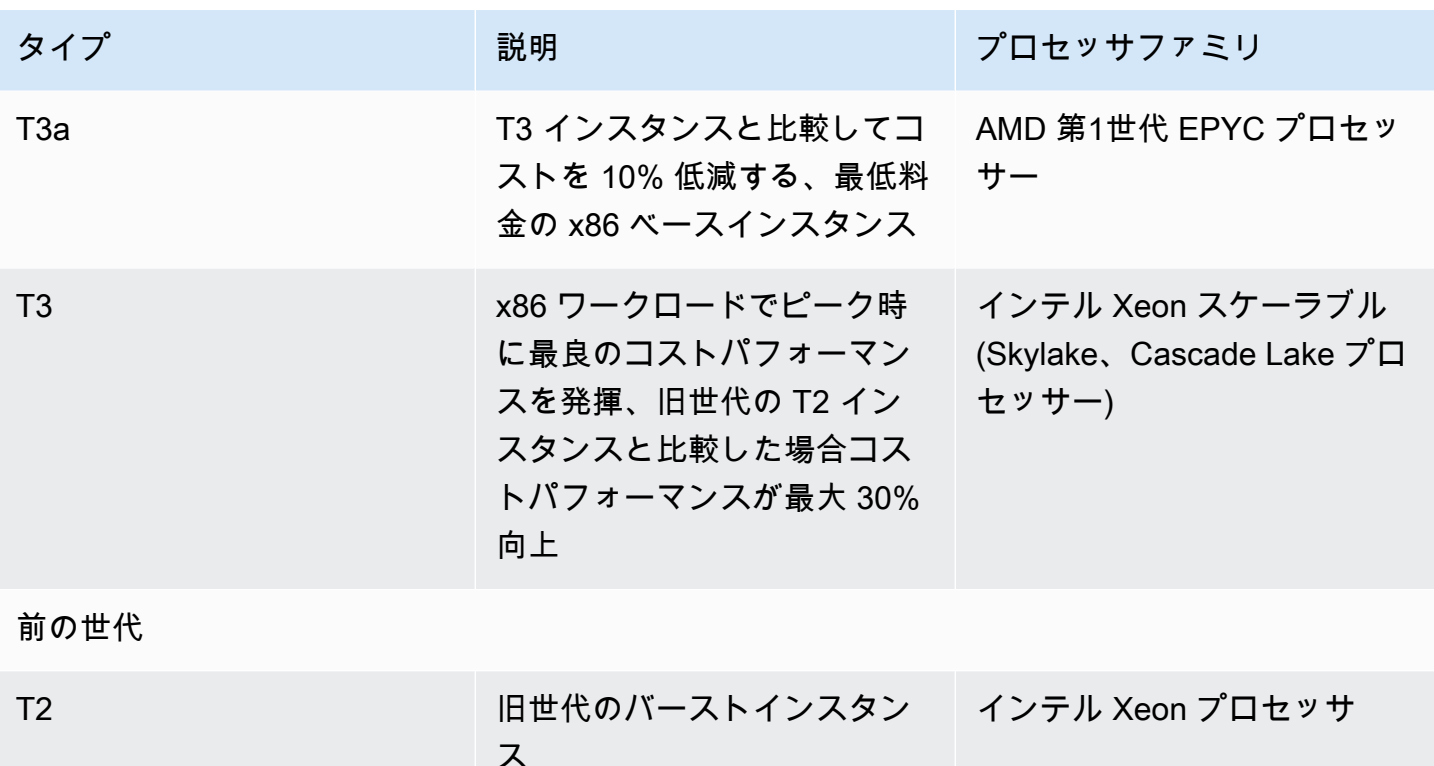

インスタンスの料金体系と、その他の仕様については、「[Amazon EC2 の料金」](https://aws.amazon.com/ec2/pricing/)および「[Amazon](https://aws.amazon.com/ec2/instance-types/)  [EC2 インスタンスタイプ」](https://aws.amazon.com/ec2/instance-types/)を参照してください。バースト可能なネットワークパフォーマンスの詳 細については、「[Amazon EC2 インスタンスのネットワーク帯域幅」](#page-2049-0)を参照してください。

アカウントが 12 か月未満の場合は、特定の使用制限内で t2.micro インスタンスを無料で使用で きます (t3.micro を利用できないリージョンでは t2.micro インスタンスを使用できます)。詳細 については、「[AWS 無料利用枠」](https://aws.amazon.com/free/)を参照してください。

T インスタンスでサポートされる購入オプション

- On-Demand Instances
- Reserved Instances
- ハードウェア専有インスタンス (T3 のみ)
- Dedicated Hosts (T3 のみ、standardモードのみ)
- スポットインスタンス

詳細については、[インスタンス購入オプション](#page-391-0) を参照してください。

目次

- [ベストプラクティス](#page-281-1)
- [バーストパフォーマンスインスタンスに関する主要な概念と定義](#page-281-0)
- [バーストパフォーマンスインスタンスの Unlimited モード](#page-292-0)
- [バーストパフォーマンスインスタンスのスタンダードモード](#page-303-0)
- [バーストパフォーマンスインスタンスの使用](#page-317-0)
- [バーストパフォーマンスインスタンスの CPU クレジットをモニタリングする](#page-325-0)

<span id="page-281-1"></span>ベストプラクティス

これらのベストプラクティスに従って、バーストパフォーマンスインスタンスの利点を最大限に活用 してください。

- 選択するインスタンスのサイズが、オペレーティングシステムおよびアプリケーションの最小メモ リ要件を満たしていることを確認します。多量のメモリおよび CPU リソースを消費するグラフィ カルユーザーインターフェースを使用するオペレーティングシステム (Windows など) は、多くの ユースケースで t3.micro 以上のインスタンスサイズを必要とする場合があります。時間の経過 とともに、メモリおよび CPU に対するワークロードからの要求が増大した場合のために、T イン スタンスには、同じインスタンスタイプで大きなインスタンスサイズにスケールできる柔軟性が備 わっています。あるいは、別のインスタンスタイプを選択することも可能です。
- アカウントの [AWS Compute Optimizer](https://aws.amazon.com/compute-optimizer/getting-started/) を有効にし、ワークロードに関する Compute Optimizer 推 奨事項を確認します。Compute Optimizer は、パフォーマンスを向上させるためにインスタンスを アップサイズする必要があるかや、コスト削減のためにダウンサイズする必要があるかを評価する 際に役立ちます。Compute Optimizer は、シナリオに応じて異なるインスタンスタイプを推奨する 場合もあります。詳細については、「AWS Compute Optimizer ユーザーガイド」の[「EC2 インス](https://docs.aws.amazon.com/compute-optimizer/latest/ug/view-ec2-recommendations.html) [タンスのレコメンデーションの表示](https://docs.aws.amazon.com/compute-optimizer/latest/ug/view-ec2-recommendations.html)」を参照してください。

# <span id="page-281-0"></span>バーストパフォーマンスインスタンスに関する主要な概念と定義

従来の Amazon EC2 インスタンスタイプの場合は CPU リソースが固定されています。一方バース トパフォーマンスインスタンスの場合は、CPU 使用率にベースラインレベルを定義した上で、その レベルを超えて CPU 使用率をバーストさせることが可能となっています。これにより料金は、ベー スラインの CPU 使用率に加えて、バーストとして追加された分に対してのみ支払えば良いことにな り、コンピューティングのコストを削減できます。ベースライン使用率とバースト機能は、CPU ク レジットで管理します。バーストパフォーマンスインスタンスは、CPU 使用率にクレジットを使用 する唯一のインスタンスタイプです。

各バーストパフォーマンスインスタンスは、CPU 使用率がベースラインを下回っている間は継続的 にクレジットを獲得し、ベースラインを上回っている間は継続的にクレジットを消費します。獲得ま たは消費されたクレジットの量は、インスタンスの CPU 使用率によって異なります。

- CPU 使用率がベースラインを下回っている場合、獲得するクレジットは消費するクレジットより も大きくなります。
- CPU 使用率がベースラインと等しい場合、獲得するクレジットは消費するクレジットと等しくな ります。
- CPU 使用率がベースラインよりも高い場合、消費するクレジットが獲得するクレジットよりも高 くなります。

獲得したクレジットが消費したクレジットよりも大きい場合、その差額は蓄積されたクレジットと呼 ばれ、後でベースラインを超えて CPU 使用率をバーストさせる際に使用できます。一方、消費した クレジットが獲得したクレジットよりも多い場合のインスタンスの動作は、クレジット設定モード (スタンダードモードまたは Unlimited モード) によって異なります。

スタンダードモードでは、消費したクレジットが獲得したクレジットよりも多い場合、インスタンス は、ベースラインを越えて CPU 使用率をバーストさせるために、蓄積されたクレジットを使用しま す。蓄積されたクレジットに残額がない場合、インスタンスは CPU 使用率を徐々にベースラインま で低下させ、より多くのクレジットが蓄積されるまで、ベースラインを超えてバーストすることはで きなくなります。

Unlimited モードでは、CPU 使用率がベースラインを超えてバーストした場合、インスタンスは最初 に蓄積されたクレジットを使用します。その後、蓄積されたクレジットの残額がなくなった場合に は、インスタンスは余剰クレジットを消費してバーストを維持します。その CPU 利用率がベースラ インを下回った場合、獲得した CPU クレジットを使用して、先に消費された余剰クレジットの支払 いが行われます。CPU クレジットを獲得して余剰クレジットを支払う機能により、Amazon EC2 は 24 時間にわたるインスタンスの CPU 使用率を平均化できるようになります。24 時間の平均 CPU 使用率がベースラインを超えたインスタンスには、vCPU 時間あたりの超過の使用量に対して、[均一](https://aws.amazon.com/ec2/pricing/on-demand/#T2.2FT3.2FT4g_Unlimited_Mode_Pricing) [追加料金](https://aws.amazon.com/ec2/pricing/on-demand/#T2.2FT3.2FT4g_Unlimited_Mode_Pricing)が発生します。

#### 内容

- [主要な概念と定義](#page-283-0)
- [CPU クレジットの獲得](#page-287-0)
- [CPU クレジットの獲得率](#page-289-0)
- [CPU クレジット蓄積制限](#page-289-1)
- [CPU 存続期間の蓄積](#page-290-0)
- [ベースライン使用率](#page-291-0)

#### <span id="page-283-0"></span>主要な概念と定義

バーストパフォーマンスインスタンスには、以下の主要な概念と定義が適用されます。

#### CPU 使用率

CPU 使用率とは、割り当てられた EC2 コンピューティングユニットのうち、現在インスタン ス上で使用されているものが占める割合のことです。このメトリクスは、割り当てられた CPU サイクルの中で、インスタンスで使用されているサイクルの割合を測定します。CloudWatch の CPU 使用率に関するメトリクスでは、コアごとの CPU 使用率ではなく、インスタンスごとの CPU 使用率を示しています。インスタンスの CPU ベースラインに関する仕様は、インスタンス ごとの CPU 使用率とも関連しています。AWS Management Console または AWS CLI を使用し て CPU 使用率を測定する方法については、「[特定のインスタンスの統計を取得する」](#page-1884-0)を参照し てください。

CPU クレジット

vCPU 時間の単位。

例:

1 CPU クレジット = 1 vCPU × 100% 使用率 × 1 分

1 CPU クレジット = 1 vCPU × 50% 使用率 × 2 分

1 CPU クレジット = 2 vCPU × 25% 使用率 × 2 分

#### ベースライン使用率

ベースライン使用率とは、CPU クレジットの獲得数と CPU クレジットの使用数が一致する場合 に、正味のクレジット残高が 0 の状態で CPU を使用できるレベルのことです。ベースライン使 用率はベースラインとも呼ばれます。ベースライン使用率は vCPU の使用率のパーセンテージ として表され、次のように計算されます。ベースライン使用率 % = (獲得したクレジットの数 ÷ vCPU の数) ÷ 60 分

各バーストパフォーマンスインスタンスタイプのベースライン使用率については、「[クレジット](#page-287-1) [の表](#page-287-1)」を参照してください。

獲得クレジット

実行中のインスタンスが継続的に獲得するクレジットです。

1 時間あたりの獲得クレジット数 =ベースライン使用率 (%) × vCPU 数 (個)× 60 (分)

例:

vCPU を 2 個使用し、ベースライン使用率が 5% に設定された T3.nano では次の計算のよう に、1 時間あたり 6 クレジットを獲得します。

2 個の vCPU × 5% のベースライン × 60 分 = 1 時間あたり 6 クレジット 消費または使用されたクレジット

実行中のインスタンスにより継続的に使用されるクレジットです。

1 分あたりに使用される CPU クレジット = vCPU 数 (個) × CPU 使用率 (%) × 1 分 蓄積されたクレジット

インスタンスの使用量がベースラインの使用率よりも少ないので、消費されなかった CPU クレ ジットです。つまり、蓄積されたクレジット = 獲得クレジット — 使用されたクレジット (ともに ベースラインより低い場合)、となります。

例:

仮に t3.nano の CPU 使用率が 2% で、ベースラインである 5% を 1 時間の間下回っていた場 合、蓄積されたクレジットは次のように計算されます。

蓄積された CPU クレジット = (1 時間あたりの獲得クレジット — 1 時間あたりの使用クレジッ ト) = 6 — 2 (vCPU 個数) × 2 (CPU 使用率 %) × 60 (分) = 6 — 2.4 = 3.6 (1 時間あたりに蓄積され たクレジット)

クレジット蓄積制限

インスタンスのサイズによって異なりますが、通常は 24 時間以内に獲得できるクレジットの最 大数と等しくなります。

例:

t3.nanoの場合、クレジット蓄積制限 = 24 × 6 = 144クレジット

起動クレジット

これは、スタンダードモードに設定された T2 インスタンスにのみ適用されます。起動クレジッ トは、新しい T2 インスタンスに割り当てられるもので、CPU クレジットの数に制限がありま す。スタンダードモードで起動することで、ベースラインを超えたバーストが可能になります。 余剰クレジット

蓄積されたクレジットの残高が枯渇したインスタンスが消費するクレジットです。余剰クレジッ トは、長期間高パフォーマンスを維持するバーストインスタンスのために設計されており、使用 できるのは Unlimited モードでのみです。余剰クレジット残高は、Unlimited モードのインスタン スがバーストのために使用した、クレジットの数を判断するために使用されます。

スタンダードモード

クレジットの設定モードです。このモードのインスタンスでは、クレジット残高に蓄積されたク レジットを消費することで、そのベースラインを超えたバーストが可能です。

Unlimited  $E - K$ 

クレジットの設定モードです。必要な期間にわたって高い CPU 使用率を維持することで、イン スタンスがベースラインを超えてバーストすることを可能にします。24 時間ごとのインスタンス の平均 CPU 使用率またはインスタンスの存続期間のいずれか短い方の時間で、インスタンスの 平均 CPU 使用率がベースライン以下になった場合、1 時間ごとのインスタンス価格は自動的にす べての CPU 使用率スパイクをカバーします。長時間にわたって高い CPU 使用率でインスタンス を実行する場合には、vCPU 時間ごとに[均一追加料金が](https://aws.amazon.com/ec2/pricing/on-demand/#T2.2FT3.2FT4g_Unlimited_Mode_Pricing)発生します。

次の表は、バーストインスタンスタイプ間の主なクレジットの違いをまとめたものです。

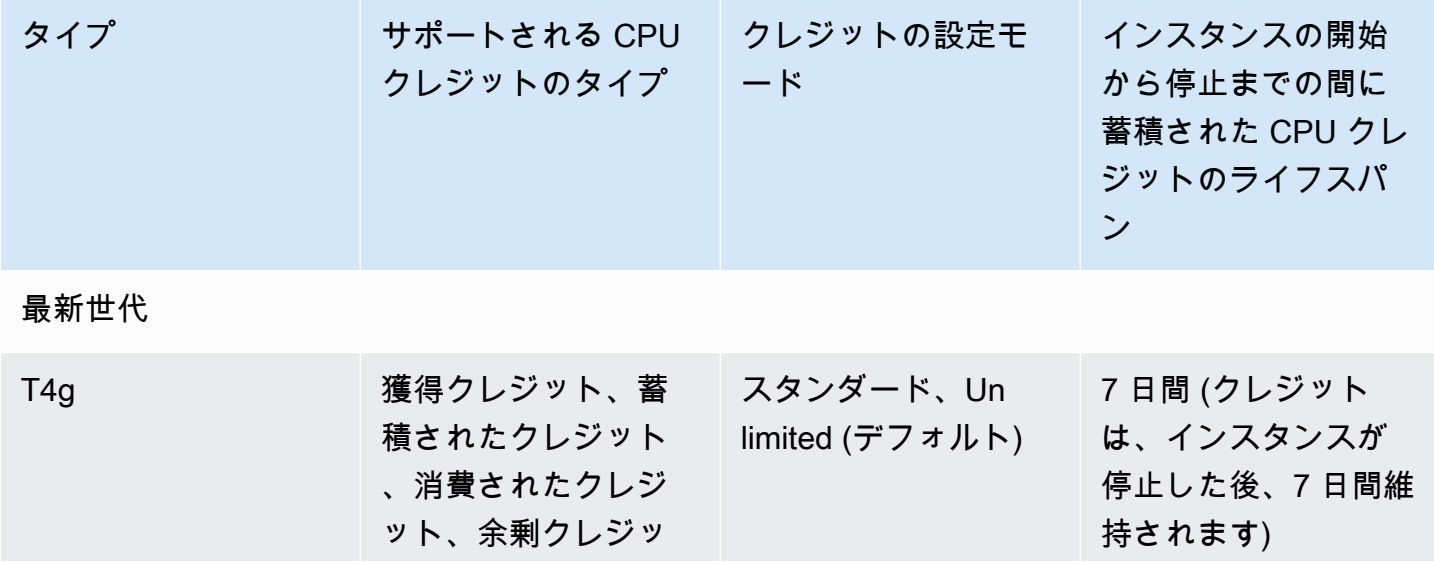

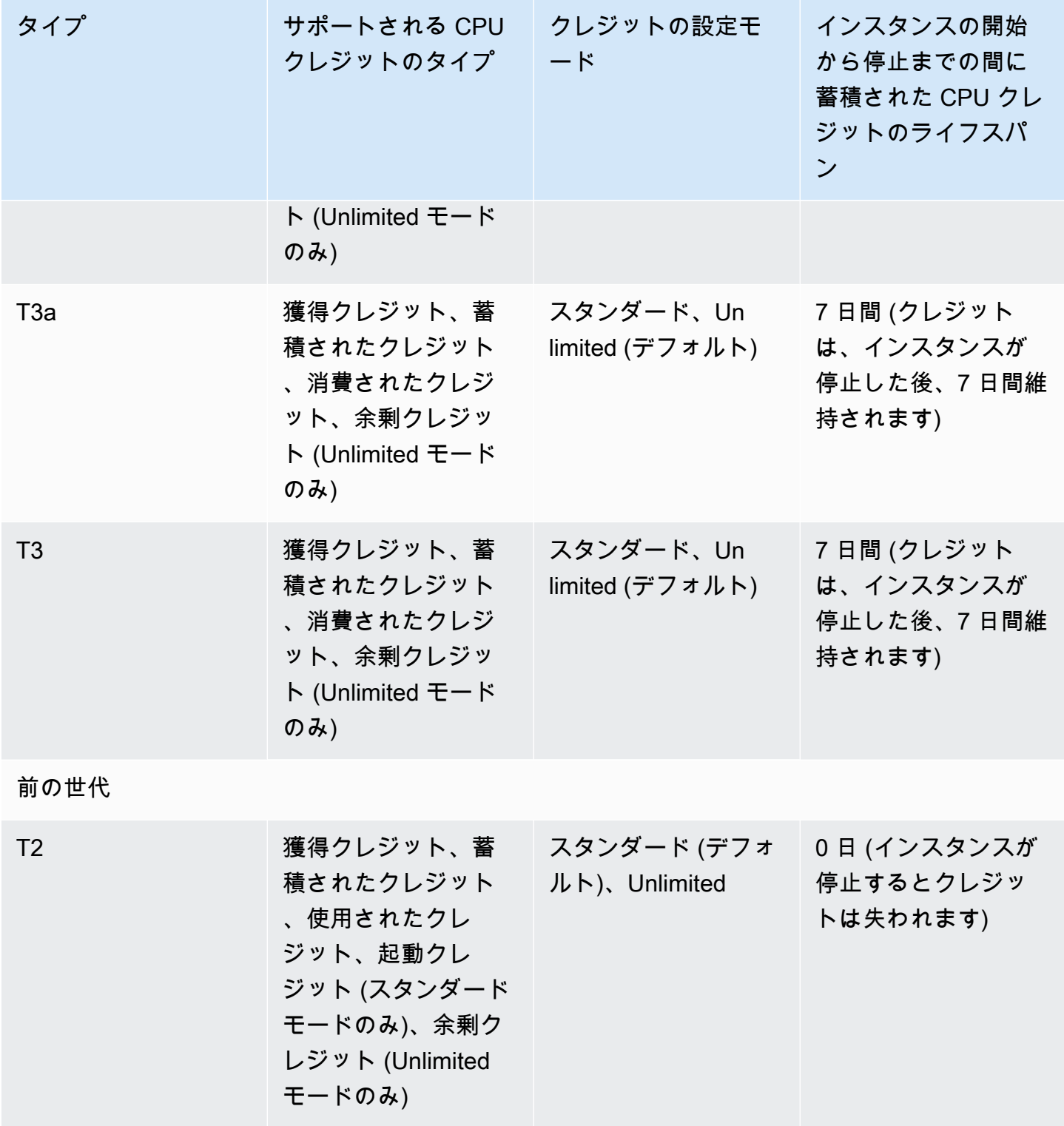

**a** Note

Dedicated Host で起動される T3 インスタンスでは、Unlimited モードはサポートされていま せん。

<span id="page-287-0"></span>CPU クレジットの獲得

各バーストパフォーマンスインスタンスは、インスタンスサイズに応じて、1 時間当たりの CPU ク レジットを絶えず一定の割合で (ミリ秒レベルの細かさで) 獲得します。クレジットを蓄積または消 費する会計処理もミリ秒レベルの細かさで実施されるため、CPU クレジットの浪費について心配す る必要はありません。CPU の短期バーストでは CPU クレジットのごく一部しか使用されません。

バーストパフォーマンスインスタンスが使用する CPU リソースが、ベースライン使用率に必要な CPU リソースよりも少ない場合 (アイドル時など)、未使用の CPU クレジットが CPU クレジット残 高に蓄積されます。バーストパフォーマンスインスタンスがベースライン使用率を超えてバーストす る必要がある場合は、蓄積されたクレジットを消費します。CPU 使用率を増やす必要がある場合、 バーストパフォーマンスインスタンスが蓄積したクレジットが多いほど、ベースラインを超えてバー ストできる時間が増えます。

次の表は、バーストパフォーマンスインスタンスのタイプ、1 時間あたりに CPU クレジットを獲 得するレート、インスタンスが蓄積できる獲得 CPU クレジットの最大数、インスタンスあたりの vCPU 数、およびコア全体に対する割合で表したベースライン使用率 (単一の vCPU を使用した場合) の一覧です。

<span id="page-287-1"></span>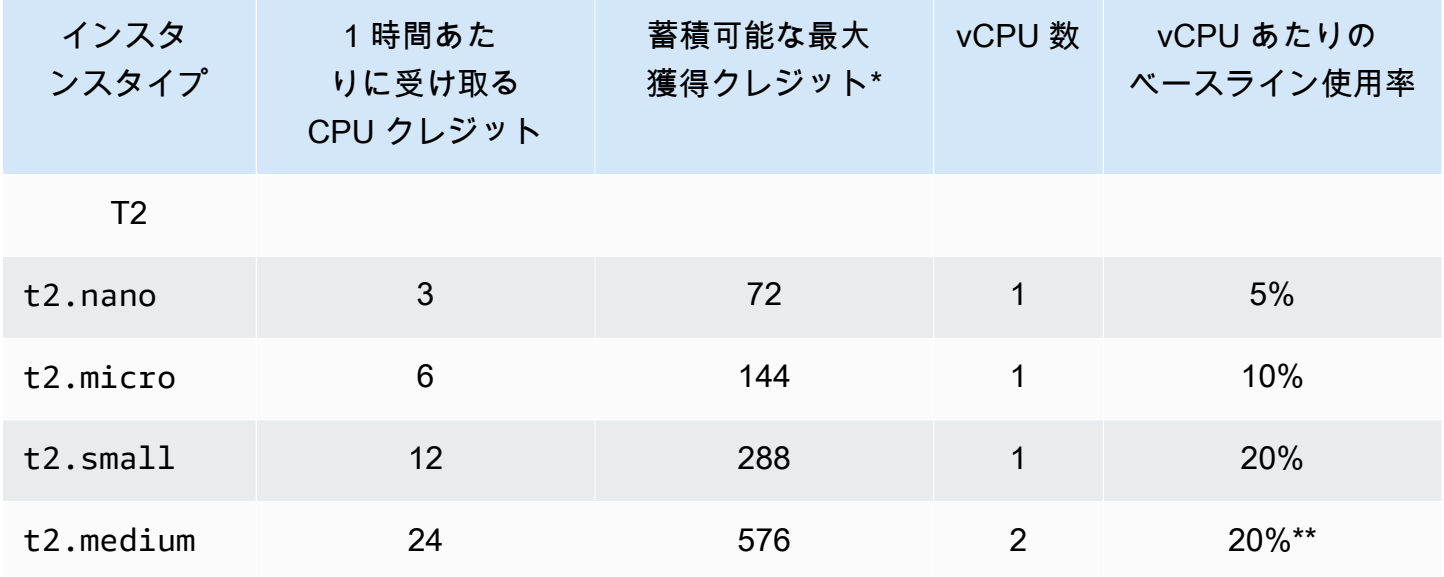
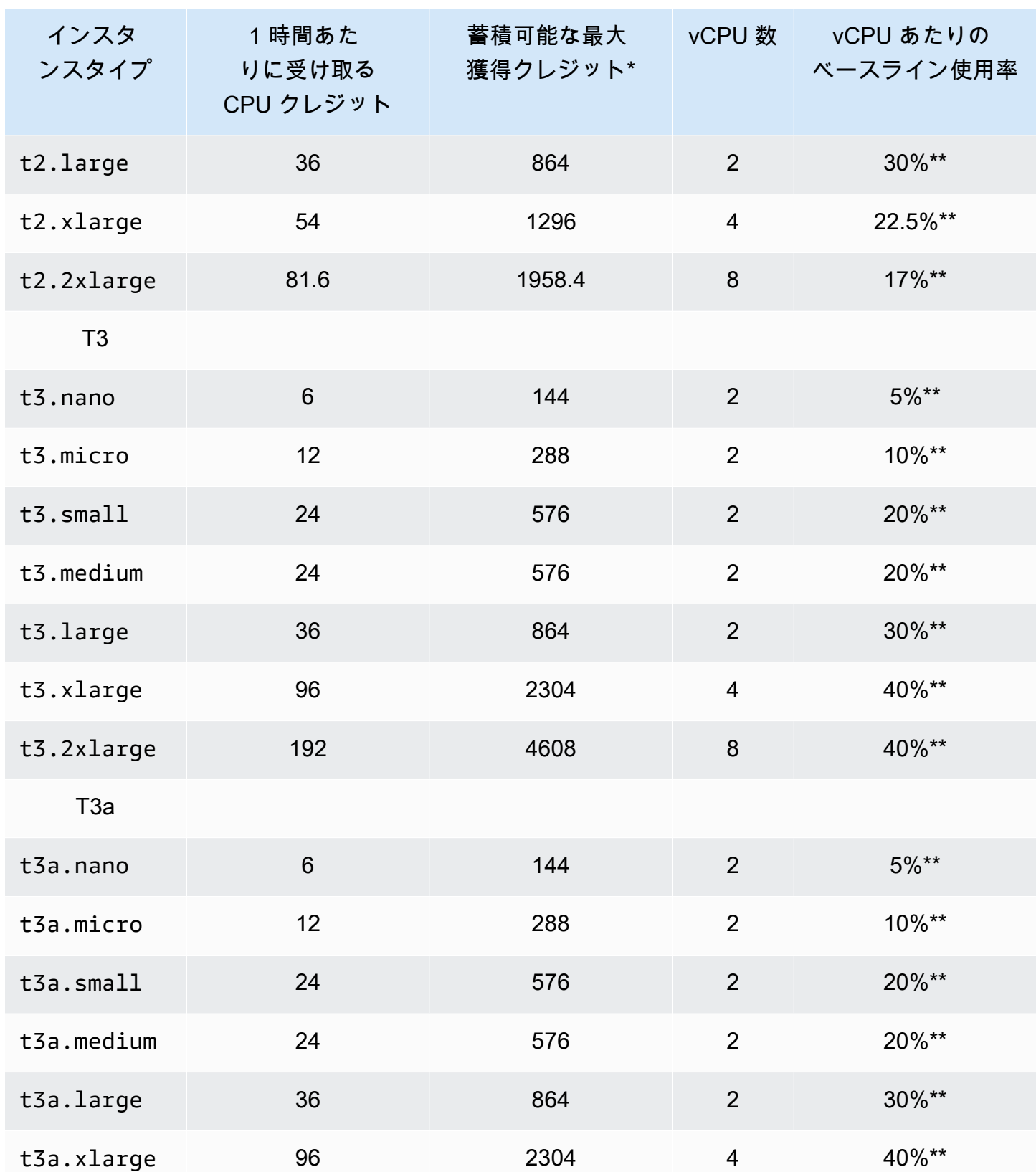

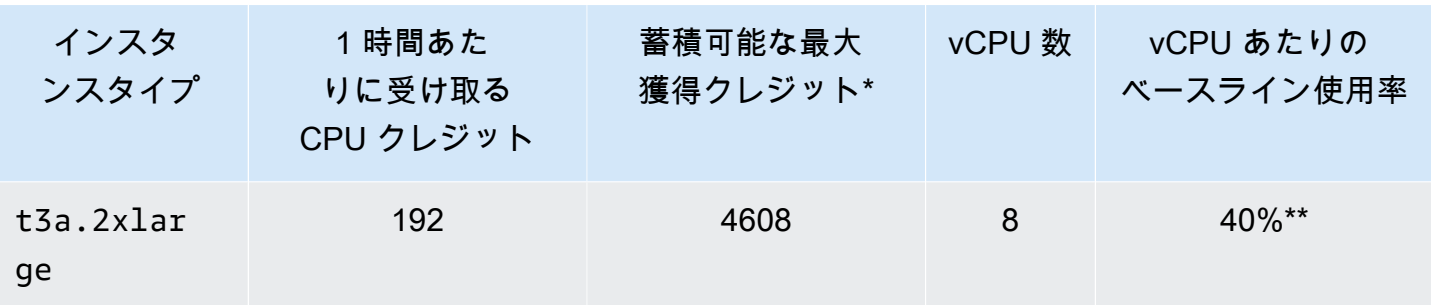

\* 蓄積できるクレジットの数は、24 時間で獲得できるクレジットの数と同じです。

\*\* 表内のベースライン使用率は vCPU 別の割合です。CloudWatch では、CPU 使用率は vCPU 別 に表示されます。例えば、ベースラインレベルで動作する t3.large インスタンスの CPU 使用 率は、CloudWatch の CPU メトリクスに 30% として表示されます。ベースライン使用率の計算 方法については、「[ベースライン使用率」](#page-291-0)を参照してください。

\*\*\* 各vCPUは、インテル Xeon コアまたは AMD EPYC コアのスレッドに対応します (T2 インス タンスを除く)。

CPU クレジットの獲得率

1 時間あたりに獲得する CPU クレジット数は、インスタンスのサイズによって決まります。例え ば、t3.nano は 1 時間あたり 6 クレジットを獲得しますが、t3.small は 1 時間あたり 24 クレ ジットを獲得します。前記の表は、すべてのインスタンスのクレジット獲得率を示しています。

CPU クレジット蓄積制限

実行中のインスタンスで獲得されたクレジットが失効することはありませんが、インスタンスが蓄積 できる獲得クレジットの数には制限があります。制限は、CPU クレジット残高により決まります。 下記の図に示されているとおり、制限に到達すると、獲得された新しいクレジットはすべて破棄され ます。フルバケットは CPU クレジット残高制限を示し、スピルオーバーは制限を超えた新しく獲得 されたクレジットを示します。

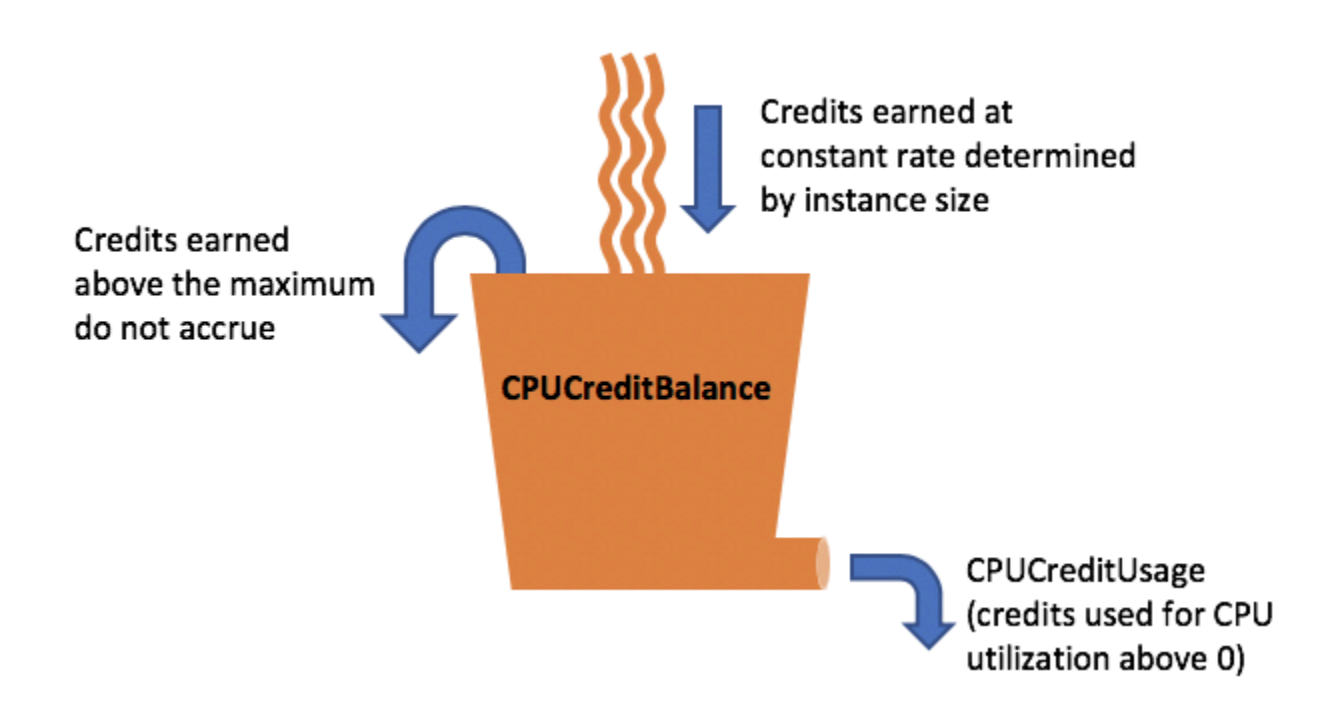

CPU クレジット残高制限は、各 インスタンスのサイズによって異なります。例えば、t3.micro イ ンスタンスは CPU クレジット残高で最大 288 の獲得 CPU クレジットを蓄積できます。前記の表 は、各 インスタンスに累積できる獲得クレジットの最大数を示しています。

T2 スタンダードインスタンスは、起動クレジットも獲得します。起動クレジットは、CPU クレジッ ト残高制限に対してカウントされません。T2 インスタンスがその起動クレジットを消費しておら ず、獲得クレジットを蓄積しながら 24 時間以上アイドル状態が続いた場合、CPU クレジット残高 は制限を上回って表示されます。詳細については、[起動クレジット](#page-304-0) を参照してください。

、T3a、および T3 インスタンスでは、起動クレジットを獲得させることはできません。これらの インスタンスはデフォルトで unlimited として起動するため、起動クレジットなしでも起動後 すぐにバーストできます。Dedicated Host で起動された T3 インスタンスはstandard(デフォル ト)unlimitedモードは Dedicated Host の T3 インスタンスではサポートされていません。

CPU 存続期間の蓄積

実行中のインスタンスの CPU クレジットは失効しません。

T2 では、CPU クレジット残高は、インスタンスが停止して起動すると引き継がれません。T2 イン スタンスを停止した場合、蓄積されたすべてのクレジットが失われます。

、T3a、および T3では、インスタンスが停止した後も CPU クレジット残高は 7 日間保持され、その 後に失われます。7 日以内にインスタンスを起動する場合、クレジットは失われません。

<span id="page-291-0"></span>詳細については、「[CloudWatch メトリクスの表」](#page-326-0)の CPUCreditBalance を参照してください。

ベースライン使用率

ベースライン使用率とは、CPU クレジットの獲得数と CPU クレジットの使用数が一致する場合 に、正味のクレジット残高が 0 の状態で CPU を使用できるレベルのことです。ベースライン使用率 はベースラインとも呼ばれます。

ベースライン使用率は、vCPU の使用に対する割合として表され、次のように計算されます。

(number of credits earned/number of vCPUs)/60 minutes = % baseline utilization

例えば、2 つの vCPU を持つ t3.nano インスタンスが 1 時間あたり 6 クレジットを獲得すると、 ベースライン使用率は 5% になります。これは、次のように計算されます。

(6 credits earned/2 vCPUs)/60 minutes = 5% baseline utilization

2 つの vCPU を持つ t3.large インスタンスが 1 時間あたり 36 クレジットを獲得すると、ベース ライン使用率は 30% になります ((36/2)/60)。

次のグラフは、平均 CPU 使用率がベースラインを下回っている t3.large の例を示しています。

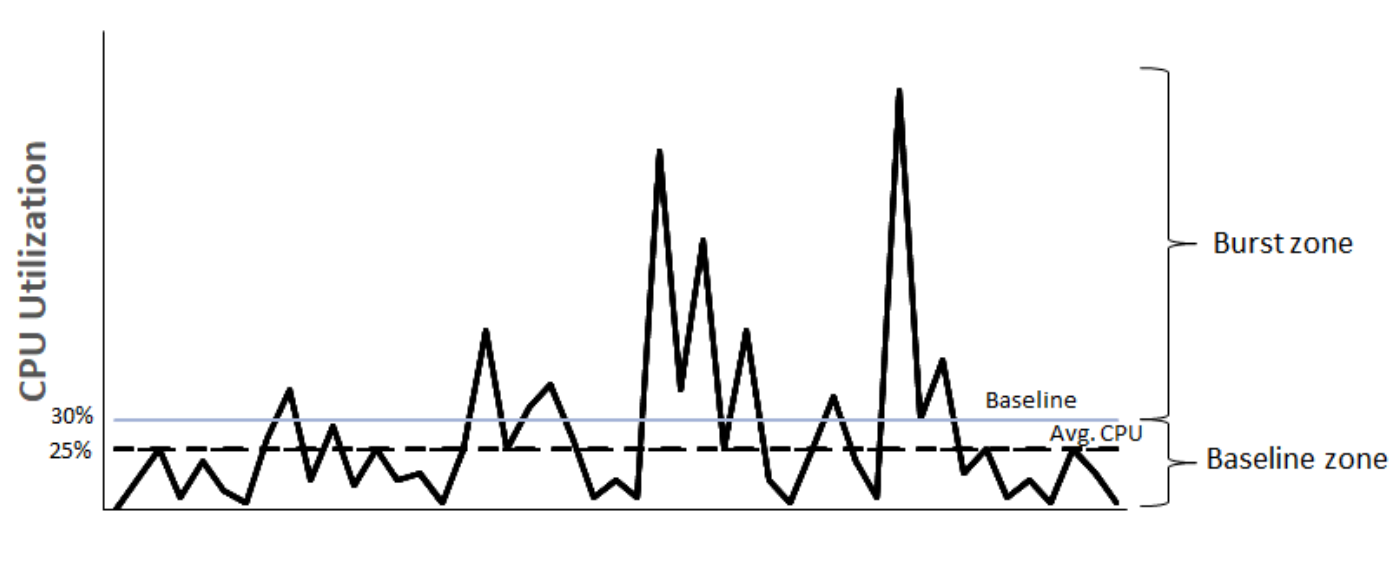

**Example of t3.large** 

**Time** 

# <span id="page-292-0"></span>バーストパフォーマンスインスタンスの Unlimited モード

unlimited として設定したバーストパフォーマンスインスタンスは、必要に応じた期間にわたり、 高い CPU 使用率を保持できます。24 時間ごとのインスタンスの平均 CPU 使用率またはインスタ ンスの存続期間のいずれか短い方の時間で、インスタンスの平均 CPU 使用率がベースライン以下に なった場合、1 時間ごとのインスタンス価格は自動的にすべての CPU 使用率スパイクをカバーしま す。

汎用のワークロードではほとんどの場合、unlimitedとして設定されたインスタンスは追加料金な しで十分なパフォーマンスを提供します。長時間にわたって高い CPU 使用率でインスタンスを実行 する場合には、vCPU 時間ごとに均一追加料金が発生します。料金の詳細については、「 [Amazon](https://aws.amazon.com/ec2/pricing/)  [EC2 の料金 」](https://aws.amazon.com/ec2/pricing/)および「[T2/T3/T4g Unlimited モードの料金」](https://aws.amazon.com/ec2/pricing/on-demand/#T2.2FT3.2FT4g_Unlimited_Mode_Pricing)、「」を参照してください。

t2.micro もしくは t3.micro インスタンスを [AWS 無料利用枠](https://aws.amazon.com/free/)の範囲で unlimited モードによ り使用している場合、ローリング期間の 24 時間における平均使用率が、そのインスタンスの[ベース](#page-291-0) [ライン使用率](#page-291-0)を超過すると料金が発生することがあります。

、T3a、および T3 インスタンスは ([デフォルトを変更し](#page-324-0)ない限り) デフォルトで unlimited として 起動します。24 時間の平均 CPU 使用率がベースラインを超えた場合は、余剰クレジットに対して 課金されます。スポットインスタンス を unlimited として起動し、CPU クレジットを計上するた めのアイドル時間を待たず、すぐに短期間だけ使用する場合には、余剰クレジットの料金が発生し ます。コストの増加を抑えるには、スポットインスタンス [を標準](#page-303-0)モードで起動することをお勧めし ます。詳細については、「[余剰クレジットにより料金が発生することがある](#page-297-0)」および「[バーストパ](#page-565-0) [フォーマンスインスタンス](#page-565-0)」を参照してください。

**a** Note

Dedicated Host で起動された T3 インスタンスはstandard(デフォルト)unlimitedモード は Dedicated Host の T3 インスタンスではサポートされていません。

### 内容

- [Unlimited モードの概念](#page-293-0)
	- [無制限のバーストパフォーマンスインスタンスの仕組み](#page-293-1)
	- [Unlimited モードと固定 CPU を使用する場合](#page-294-0)
	- [余剰クレジットにより料金が発生することがある](#page-297-0)
	- [T2 Unlimited インスタンスの起動クレジットはありません](#page-297-1)
- [無制限モードの有効化](#page-298-0)
- [Unlimited とスタンダードを切り替えるとクレジットはどうなるか](#page-298-1)
- [クレジット使用状況のモニタリング](#page-299-0)
- [Unlimited モードの例](#page-299-1)
	- [例 1: T3 Unlimited でのクレジット使用についての説明](#page-299-2)
	- [例 2: T2 Unlimited でのクレジット使用についての説明](#page-301-0)

<span id="page-293-0"></span>Unlimited モードの概念

unlimited モードはバーストパフォーマンスインスタンスのクレジットの設定オプションです。こ れにより、実行中または停止中のインスタンスをいつでも有効または無効にできます。各 AWS リー ジョンのアカウントレベルで、バーストパフォーマンスインスタンスファミリーごとに、[デフォルト](#page-324-0) [のクレジットオプションとして](#page-324-0) unlimited を設定できます。アカウント内のすべての新しいバース トパフォーマンスインスタンスは、このデフォルトのクレジットオプションを使用して起動されま す。

<span id="page-293-1"></span>無制限のバーストパフォーマンスインスタンスの仕組み

unlimited として設定したバーストパフォーマンスインスタンスが CPU クレジット残高を使い 切った場合、ベースラインを超えてバーストするには[余剰](#page-291-0)クレジットを使用できます。その CPU 利用率がベースラインを下回った場合、獲得した CPU クレジットを使用して、先に消費された余 剰クレジットの支払いが行われます。CPU クレジットを獲得して余剰クレジットを支払う機能に より、Amazon EC2 は 24 時間にわたるインスタンスの CPU 使用率を平均化できるようになりま す。24 時間の平均 CPU 使用率がベースラインを超えたインスタンスには、vCPU 時間あたりの超過 の使用量に対して、[均一追加料金](https://aws.amazon.com/ec2/pricing/on-demand/#T2.2FT3.2FT4g_Unlimited_Mode_Pricing)が発生します。

以下のグラフは、t3.large の CPU 使用率を示します。t3.large のベースラインの CPU 使用率 は 30% です。インスタンスが 24 時間にわたって平均 30% 以下の CPU 使用率で実行されている場 合、コストはインスタンスの 1 時間あたりの料金ですでにカバーされているため、追加料金はかか りません。ただし、ここでのグラフに示されているように、24 時間の平均 CPU 使用率 40% でイン スタンスが実行されている場合、そのインスタンスでの超過 CPU 使用量 10% に対しては、vCPU 時間あたりに[均一追加料金](https://aws.amazon.com/ec2/pricing/on-demand/#T2.2FT3.2FT4g_Unlimited_Mode_Pricing)が発生します。

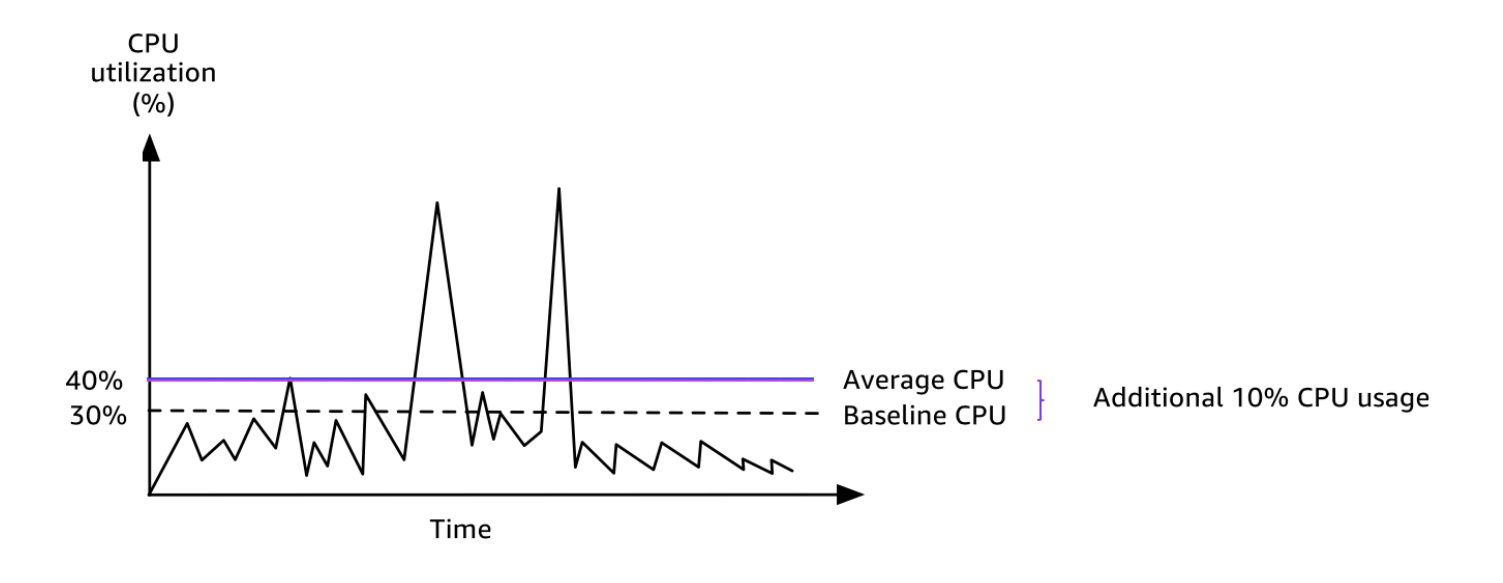

各インスタンスタイプの vCPU あたりのベースライン使用率、および各インスタンスタイプが獲得 するクレジット数の詳細については、「[クレジットの表](#page-287-0)」を参照してください。

<span id="page-294-0"></span>Unlimited モードと固定 CPU を使用する場合

unlimited モード (T3 など) でバーストパフォーマンスインスタンスと、固定パフォーマンスイン スタンス (M5 など) のどちらを使用するかを決める場合は、損益分岐点 CPU 使用率を判断する必要 があります。バーストパフォーマンスインスタンスの損益分岐点 CPU 使用率は、バーストパフォー マンスインスタンスが固定パフォーマンスインスタンスと同じコストになるポイントです。損益分岐 点 CPU 使用率は、次のことを判断するのに役立ちます。

- 24 時間の平均 CPU 使用率が損益分岐点の CPU 使用率以下である場合は、バーストパフォーマン スインスタンスを unlimited モードで使用すると、固定パフォーマンスインスタンスと同じパ フォーマンスを維持しながら、バーストパフォーマンスインスタンスを低価格で使用できます。
- 24 時間の平均 CPU 使用率が損益分岐点 CPU 使用率を上回る場合、バーストパフォーマンスイン スタンスは、同等サイズの固定パフォーマンスインスタンスよりもコストが高くなります。T3 イ ンスタンスが 100% CPU で継続的にバーストする場合、同等サイズの M5 インスタンスの約 1.5 倍の価格を支払うことになります。

次のグラフは、t3.large のコストが m5.large と同じ場合の損益分岐点の CPU 使用率を示して います。t3.large の損益分岐点の CPU 使用率は 42.5% です。平均 CPU 使用率が 42.5% の場 合、t3.large の実行コストは m5.large と同じです。平均 CPU 使用率が 42.5% を超える場合 は、より高価になります。ワークロードの平均 CPU 使用率が 42.5% 未満であれば、t3.large と 同じパフォーマンスを得ながら、m5.large を低価格で使用することができます。

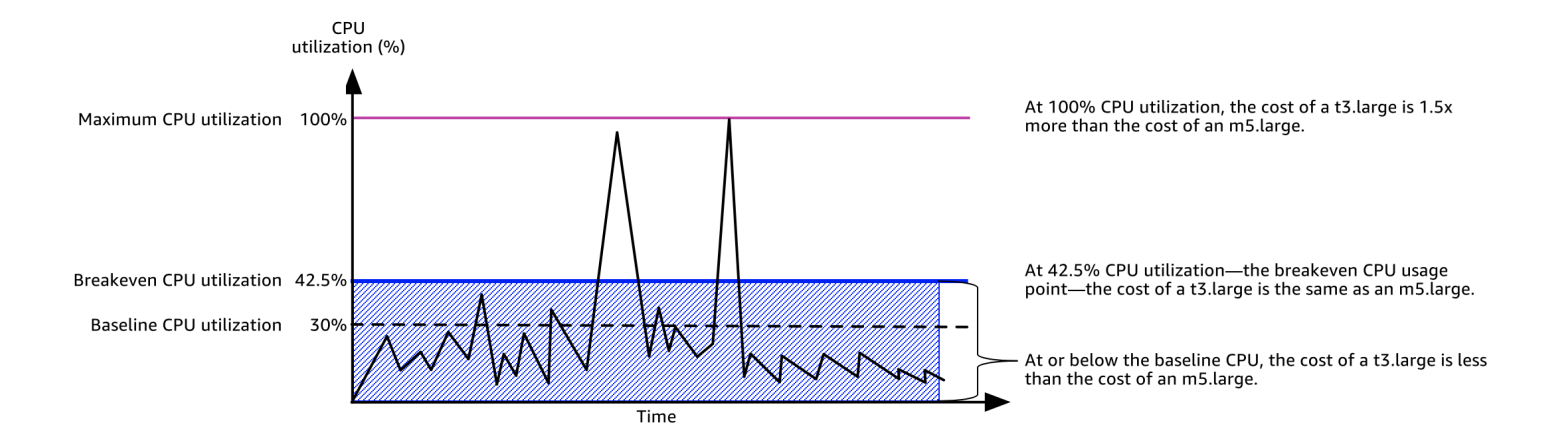

次の表は、unlimited モードまたは固定パフォーマンスインスタンスでバーストパフォーマンスイ ンスタンスを使用する方が安価な場合を判断できるように、損益分岐点 CPU 使用率のしきい値を計 算する方法を示しています。表の列には A から K のラベルが付けられています。

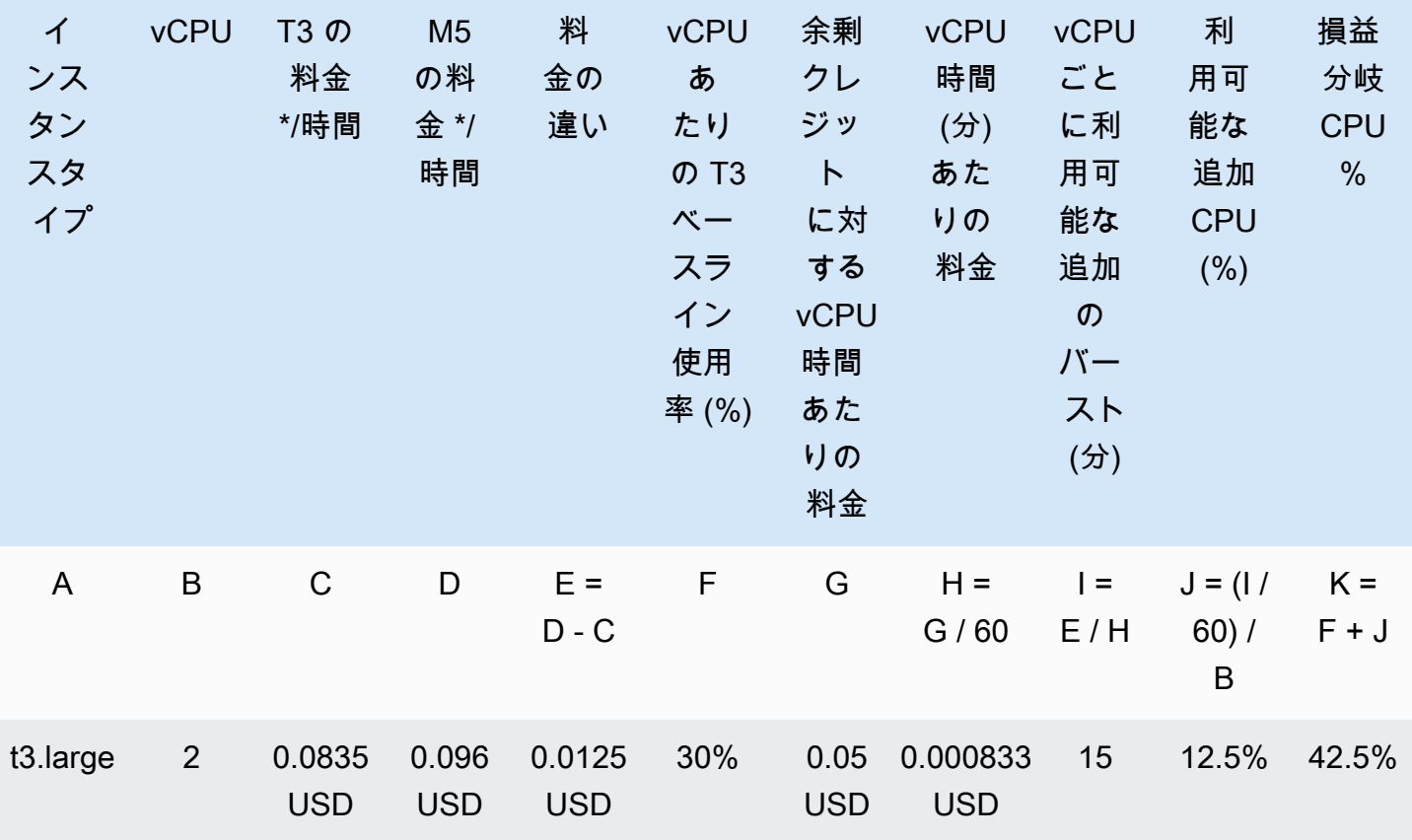

\* 料金は us-east-1 および Linux OS に基づいています。

テーブルは以下の情報を提供します。

- 列 A は、インスタンスタイプ t3.large を示します。
- 列 B は、t3.large の vCPU の数を示します。
- 列 C は、1 時間あたりの t3.large の料金を示します。
- 列 D は、1 時間あたりの m5.large の料金を示します。
- 列 E は、t3.large と m5.large の差額を示しています。
- 列 F は、t3.large の vCPU あたりのベースライン使用率 (30%) を示しています。ベースライン では、インスタンスの 1 時間あたりのコストが CPU 使用率のコストになります。
- G 列は、獲得したクレジットを使い切った後のインスタンスが 100% の CPU 使用率でバーストし た場合に請求される、vCPU 時間あたりの[均一追加料金を](https://aws.amazon.com/ec2/pricing/on-demand/#T2.2FT3.2FT4g_Unlimited_Mode_Pricing)示しています。
- H 列は、獲得したクレジットを使い切った後のインスタンスが 100% の CPU 使用率でバーストし た場合に請求される、vCPU 分あたりの[均一追加料金を](https://aws.amazon.com/ec2/pricing/on-demand/#T2.2FT3.2FT4g_Unlimited_Mode_Pricing)示しています。
- 列 I は、t3.large と同じ 1 時間あたりの料金が発生している間に、100% CPU で m5.large が 1 時間あたりにバーストできる追加の時間 (分) を示しています。
- J 列は、インスタンスが m5.large と同じ 1 時間あたりの料金が発生している間にバーストする 可能性がある、ベースラインを超えた追加の CPU 使用率 (%) を示しています。
- 列 K は、t3.large 以上支払わなくても m5.large がバーストする可能性がある損益分岐点 CPU 使用率 (%) を示しています。この使用率を超えた t3.large のコストは m5.large よりも 高くなります。

次の表は、同様のサイズの M5 インスタンスタイプと比較した、T3 インスタンスタイプの損益分岐 点 CPU 使用率 (%) を示しています。

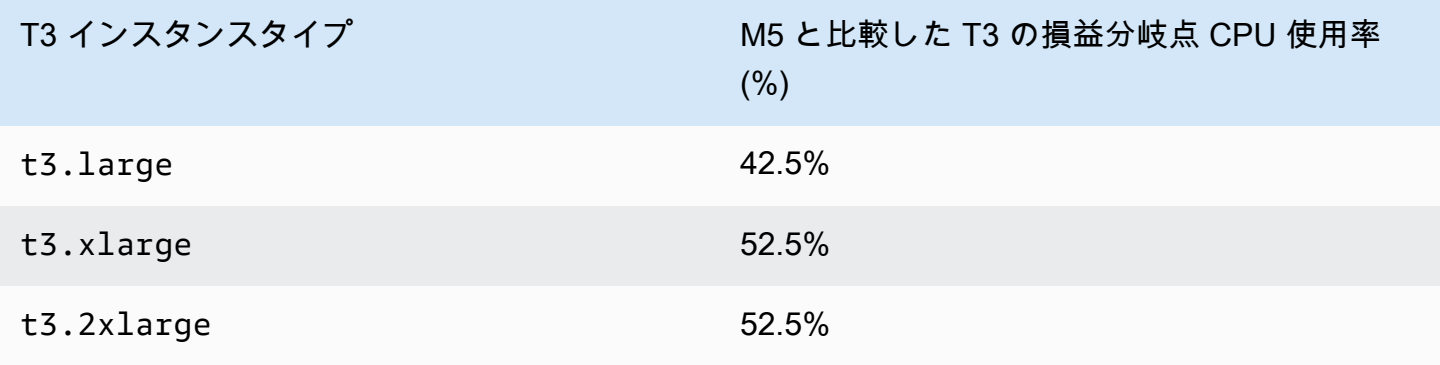

<span id="page-297-0"></span>余剰クレジットにより料金が発生することがある

インスタンスの平均 CPU 使用率がベースライン以下の場合、インスタンスに追加料金は発生しませ ん。インスタンスは 24 時間で[クレジット最大数を](#page-287-0)獲得 (例えば、t3.micro インスタンスは 24 時 間で最大 288 クレジット獲得可能) するため、課金されることなく余剰クレジットを最大まで消費で きます。

ただし、CPU 使用率がベースラインを上回ったままの場合、インスタンスは消費した余剰クレジッ トを支払うのに十分なクレジットを獲得できません。支払われない余剰クレジットに対して、vCPU 時間ごとに均一追加料金が発生します。料金の詳細については、「[T2/T3/T4g Unlimited モードの料](https://aws.amazon.com/ec2/pricing/on-demand/#T2.2FT3.2FT4g_Unlimited_Mode_Pricing) [金](https://aws.amazon.com/ec2/pricing/on-demand/#T2.2FT3.2FT4g_Unlimited_Mode_Pricing)」および「」を参照してください。

先に消費された余剰クレジットは、以下のいずれかの状況に当てはまると料金が発生します。

- 消費された余剰クレジットが、インスタンスが 24 時間に獲得できる[最大クレジット数を](#page-287-0)超えてい る。最大数を越えて消費された余剰クレジットは、時間の最後に課金されます。
- インスタンスが停止または終了した。
- インスタンスは unlimited から standard に切り替わります。

消費された余剰クレジットは、CloudWatch メトリクス CPUSurplusCreditBalance により追跡 されます。課金された余剰クレジットは、CloudWatch メトリクス CPUSurplusCreditsCharged で追跡できます 。詳細については[、バーストパフォーマンスインスタンスの追加 CloudWatch メト](#page-326-1) [リクス](#page-326-1) を参照してください。

<span id="page-297-1"></span>T2 Unlimited インスタンスの起動クレジットはありません

T2 スタンダードインスタンス[が起動クレジット](#page-304-0)を受け取っても、T2 Unlimited インスタンスは起動 クレジットを受け取りません。T2 Unlimited インスタンスは、24 時間のローリング枠内または存続 期間のどちらか短いほうで平均 CPU 使用率がベースラインを越えない限り、追加料金なしでいつで もベースラインを超えるバーストができます。したがって、T2 Unlimited インスタンスは、起動直後 の高パフォーマンスを実現するために起動クレジットを必要としません。

T2 インスタンスが standard から unlimited に切り替えられた場合、残りの CPUCreditBalance が引き継がれる前に、蓄積された起動クレジットが CPUCreditBalance か ら削除されます。

、T3a および T3 インスタンスは、Unlimited モードをサポートしているため、起動クレジットを受 け取りません。T4g、T3a、および T3 インスタンスのクレジット設定を Unlimited モードにすること で、ベースラインを超えてバーストさせるために必要な量の CPU リソースを、必要な期間だけ使用 できるようになります。

<span id="page-298-0"></span>無制限モードの有効化

実行中または停止中のインスタンスで、unlimited から standard、standard から unlimited へいつでも切り替えることができます。詳細については、「[バーストパフォーマンスインスタンス](#page-317-0) [を無制限またはスタンダードとして起動する](#page-317-0)」および「[バーストパフォーマンスインスタンスのクレ](#page-322-0) [ジット指定の変更](#page-322-0)」を参照してください。

各 unlimited リージョンのアカウントレベルで、バーストパフォーマンスインスタンスファミリー ごとに、デフォルトのクレジットオプションとして AWS を設定できます。アカウント内のすべての 新しいバーストパフォーマンスインスタンスは、このデフォルトのクレジットオプションを使用して 起動されます。詳細については、[アカウントのクレジット指定のデフォルト設定](#page-324-0) を参照してくださ い。

Amazon EC2 コンソールまたは unlimited を使用して、バーストパフォーマンスインスタンスが standard あるいは AWS CLI のどちらで設定されているを確認できます。詳細については、「[バー](#page-321-0) [ストパフォーマンスインスタンスのクレジット指定の表示](#page-321-0)」および「[デフォルトのクレジット指定の](#page-325-0) [表示](#page-325-0)」を参照してください。

<span id="page-298-1"></span>Unlimited とスタンダードを切り替えるとクレジットはどうなるか

CPUCreditBalance は、インスタンスが蓄積したクレジットの数を追跡する CloudWatch メトリク スです。CPUSurplusCreditBalance は、インスタンスが消費した余剰クレジットの数を追跡す る CloudWatch メトリクスです。

unlimited として設定されたインスタンスを standard に変更すると、以下の状況が発生します

- CPUCreditBalance 値は変更されずに引き継がれます。
- CPUSurplusCreditBalance 値にはすぐに課金されます。

standard インスタンスが unlimited に切り替えられると、以下の状況が発生します。

- CPUCreditBalance 値に含まれる、蓄積された獲得クレジットが引き継がれます。
- T2 スタンダードインスタンスでは、起動クレジットがすべて CPUCreditBalance 値から削除さ れ、蓄積された獲得クレジットを含む残りの CPUCreditBalance 値が引き継がれます。

<span id="page-299-0"></span>クレジット使用状況のモニタリング

インスタンスが、ベースラインが提供するよりも多くクレジットを消費していないか確認するに は、CloudWatch メトリクスを使用して使用率を追跡し、クレジット使用量を通知する時間ごとのア ラームを設定できます。詳細については、[バーストパフォーマンスインスタンスの CPU クレジット](#page-325-1) [をモニタリングする](#page-325-1) を参照してください。

<span id="page-299-1"></span>Unlimited モードの例

次の例では、unlimited として設定されているインスタンスのクレジットの使用について説明しま す。

#### 例

- [例 1: T3 Unlimited でのクレジット使用についての説明](#page-299-2)
- [例 2: T2 Unlimited でのクレジット使用についての説明](#page-301-0)

<span id="page-299-2"></span>例 1: T3 Unlimited でのクレジット使用についての説明

この例では、t3.nano として起動した unlimited インスタンスの CPU 使用率、獲得クレジット および余剰クレジットを使用して CPU 使用率を保持する方法を示します。

t3.nano インスタンスは、24 時間のローリング期間に渡って最大で 144 CPU クレジットを獲得 し、それを 144 分の vCPU 使用と引き換えることができます。CPU クレジット残高 (CloudWatch メトリクス CPUCreditBalance で示される) が消耗すると、余剰 CPU クレジット — まだ獲得し ていない — を消費して必要なだけバーストします。t3.nano インスタンスは 24 時間あたり最大 144 クレジットを獲得するため、すぐに課金されることなく余剰クレジットを最大まで消費できま す。CPU クレジットを 144 以上消費した場合、差分については時間の最後に課金されます。

以下のグラフにある例の目的は、CPUCreditBalance を使いきった後でも余剰クレジットを使用し てインスタンスをバーストさせる方法を示すことです。以下のワークフローは、グラフの番号付きの 点を参照します。

P1 – グラフの 0 時において、インスタンスは unlimited として起動され、すぐにクレジットを獲 得します。このインスタンスは起動時からアイドル状態になり (CPU 使用率は 0%)、クレジットは 消費されません。すべての未消費のクレジットはクレジット残高に蓄積されます。最初の 24 時間 は、CPUCreditUsage は 0 で、CPUCreditBalance 値は、最大の 144 に達します。

P2 – 次の 12 時間では、CPU 使用率はベースラインの 5% を下回る 2.5% です。インスタンスは消 費するよりも多くのクレジットを獲得しますが、CPUCreditBalance 値は、最大 144 クレジット を超えることはできません。

P3 – 次の 24 時間では、CPU 使用率は 7% (ベースラインを上回る) で 57.6 クレジットの消費を必 要とします。インスタンスは獲得するよりも多くのクレジットを消費し、CPUCreditBalance 値 は、86.4 クレジットに低減します。

P4 – 次の 12 時間では、CPU 使用率は 2.5% に減少し (ベースラインを下回る) で 36 クレジットの 消費を必要とします。同時に、インスタンスは 72 クレジットを獲得します。インスタンスは消費す るよりも多くのクレジットを獲得し、CPUCreditBalance 値は、122 クレジットに増加します。

P5 – 次の 5 時間で、インスタンスは 100% の CPU 使用率でバーストし、バーストを保持するため に 570 クレジットを消費します。この期間内の約 1 時間で、インスタンスは CPUCreditBalance 全体の 122 クレジットを使い切り、高い CPU 使用率を維持するために余剰クレジットを使い始めま す。この期間の余剰クレジット数は合計 448 (570-122=448) です。CPUSurplusCreditBalance 値が 144 CPU クレジット (t3.nano インスタンスが 24 時間に獲得できるクレジットの最大数) に達 すると、その後に消費される余剰クレジットは獲得クレジットで相殺することはできません。その 後に消費される余剰クレジットの量は 304 (448-144=304) クレジットで、時間の終了後に 304 クレ ジットに対して少額の追加料金が発生します。

P6 – 次の 13 時間では、CPU 使用率は 5% (ベースライン) です。インスタンスは消費したの と同量のクレジットを獲得するため、CPUSurplusCreditBalance の支払いを超過しませ ん。CPUSurplusCreditBalance 値は、144 クレジットのままです。

P7 – この例の過去 24 時間では、インスタンスはアイドル状態で、CPU 使用率は 0% です。この 間、インスタンスは、CPUSurplusCreditBalance の支払いに使用する 144 クレジットを獲得し ます。

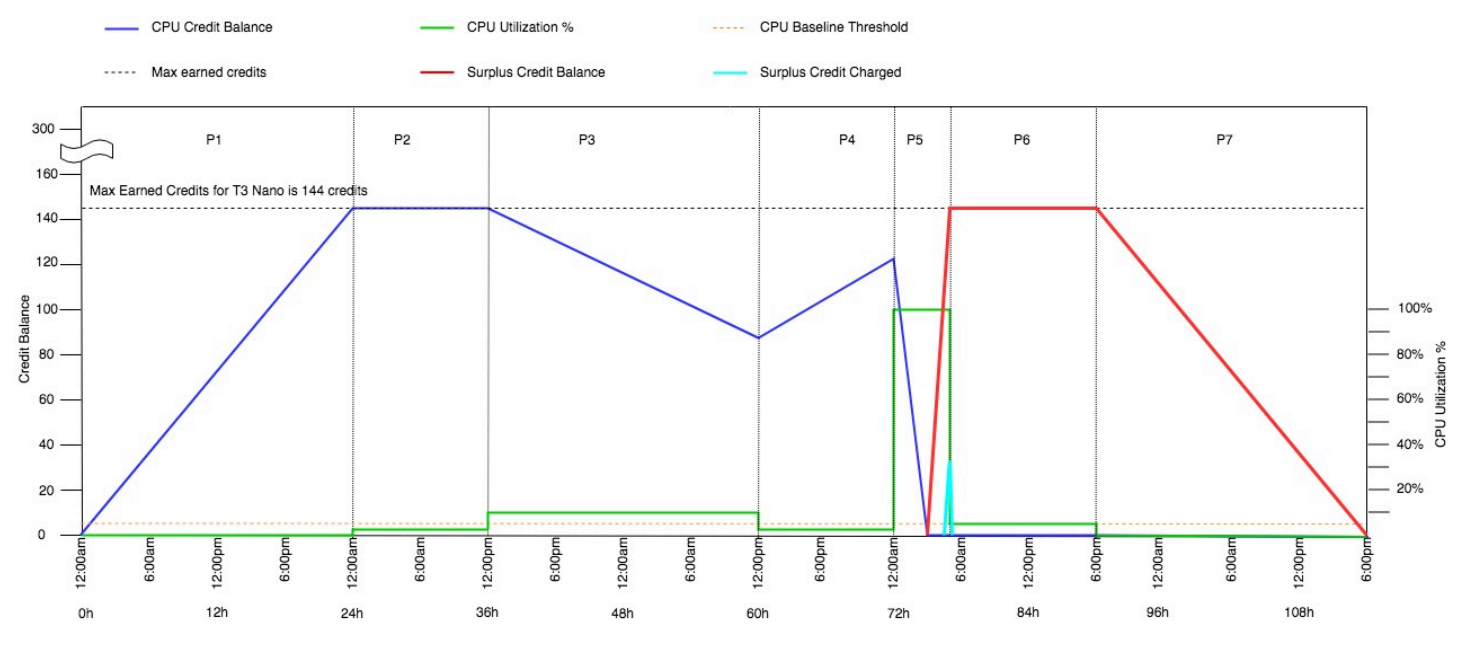

<span id="page-301-0"></span>例 2: T2 Unlimited でのクレジット使用についての説明

この例では、t2.nano として起動した unlimited インスタンスの CPU 使用率、獲得クレジット および余剰クレジットを使用して CPU 使用率を保持する方法を示します。

t2.nano インスタンスは、24 時間のローリング期間に渡って最大で 72 CPU クレジットを獲得し、 それを 72 分の vCPU 使用と引き換えることができます。CPU クレジット残高 (CloudWatch メトリ クス CPUCreditBalance で示される) が消耗すると、余剰 CPU クレジット — まだ獲得していな い — を消費して必要なだけバーストします。t2.nano インスタンスは 24 時間あたり最大 72 クレ ジットを獲得するため、すぐに課金されることなく余剰クレジットを最大まで消費できます。CPU クレジットを 72 以上消費した場合、差分については時間の最後に課金されます。

以下のグラフにある例の目的は、CPUCreditBalance を使いきった後でも余剰クレジットを使用し てインスタンスをバーストさせる方法を示すことです。グラフ中のタイムライン開始時点で、インス タンスは 24 時間に獲得可能なクレジットの最大数と同じクレジット残高を蓄積しているものとしま す。以下のワークフローは、グラフの番号付きの点を参照します。

1 – 最初の 10 分間、CPUCreditUsage は 0 で、CPUCreditBalance 値は最大の 72 のままです。

2 – 23:40 に CPU 使用率が増加すると、インスタンスは CPU クレジットを消費し CPUCreditBalance 値が減少します。

3 – 00:47 頃、インスタンスは CPUCreditBalance 全体を使い切り、高い CPU 使用率を維持する ために余剰クレジットを使い始めます。

4 – CPUSurplusCreditBalance 値が 72 CPU クレジットに達する 1:55 まで余剰クレジットが消 費されます。これは、t2.nano インスタンスが 24 時間で獲得できる最大値と同じです。その後に 消費される余剰クレジットは、24 時間以内の獲得クレジットで相殺することはできません。そのた め、時間終了時に少額の追加料金が発生します。

5 – インスタンスは 2:20 頃まで余剰クレジットを消費し続けます。この時点で、CPU 使用率が ベースラインを下回ると、インスタンスは 1 時間あたり 3 クレジット (または 5 分ごとに 0.25 クレジット) を獲得し始めます。これは、CPUSurplusCreditBalance の支払いに使用されま す。CPUSurplusCreditBalance 値が 0 まで減った後、インスタンスは 5 分ごとに 0.25 クレジッ トの割合で CPUCreditBalance に獲得クレジットを蓄積し始めます。

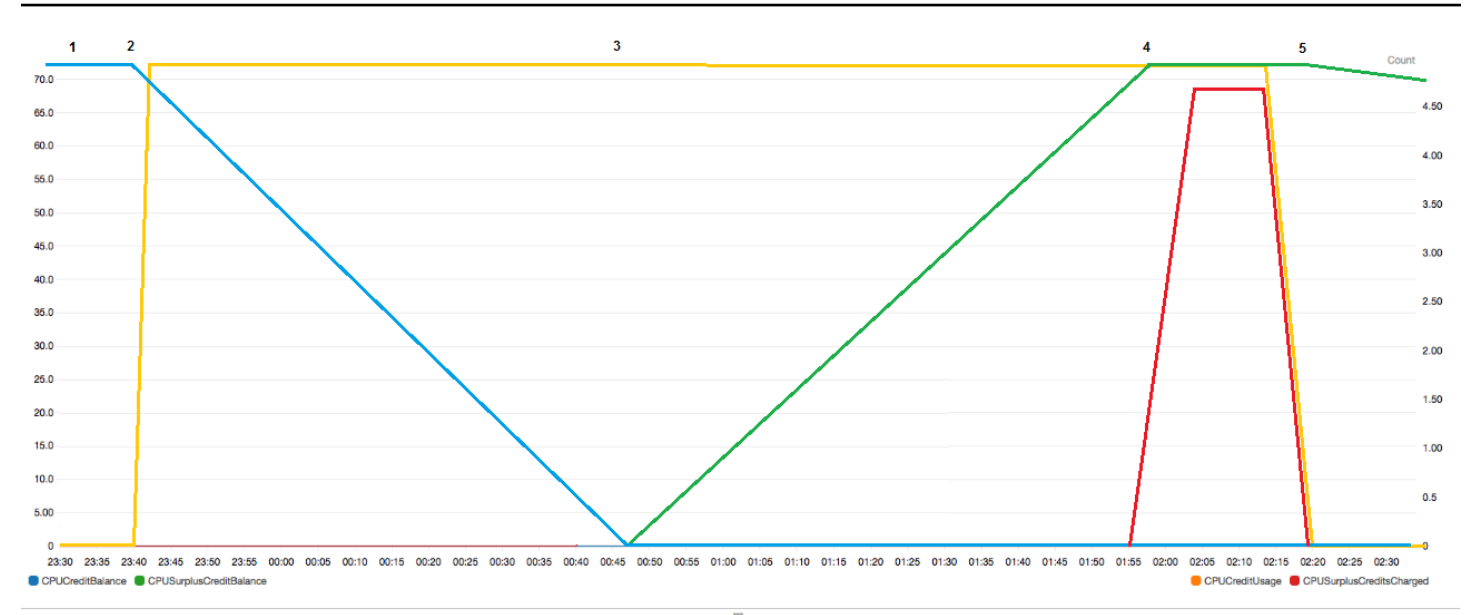

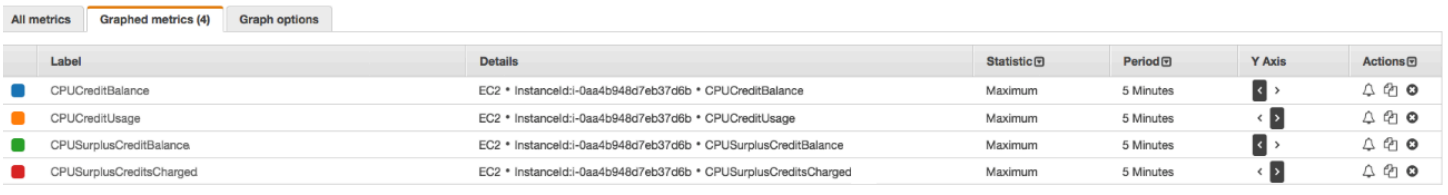

# 請求書の計算

余剰クレジットは vCPU 時間あたり 0.096 USD かかります。インスタンスは、1:55 から 2:20 の間 におよそ 25 余剰クレジットを消費し、これは 0.42 vCPU 時間に相当します。

このインスタンスの追加料金は、0.42 vCPU 時間 x 0.096 USD/vCPU 時間 = 0.04032 USD で、四捨 五入すると 0.04 USD です。

これが、この T2 Unlimited インスタンスの月末請求書です。

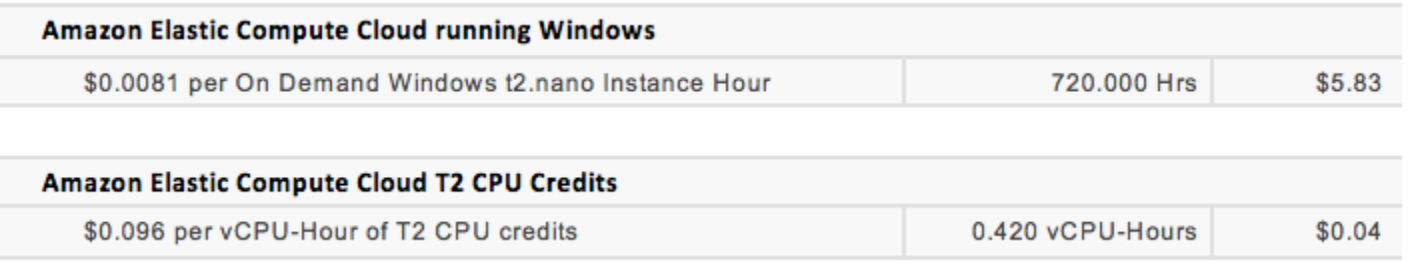

1 時間ごとの料金の発生を通知する請求アラートを設定して、必要に応じてアクションを実行できま す。

# <span id="page-303-0"></span>バーストパフォーマンスインスタンスのスタンダードモード

standard として設定したバーストパフォーマンスインスタンスは、平均 CPU 使用率がインスタン スのベースライン CPU 使用率を一貫して下回るワークロードに適しています。ベースラインより上 にバーストする場合、インスタンスは CPU クレジット残高に蓄積されたクレジットを消費します。 インスタンスの蓄積されたクレジットが少なくなると、CPU 使用率は徐々にベースラインパフォー マンスレベルまで下がるため、蓄積された CPU クレジット残高を使い切った場合でも、パフォーマ ンスが急激に低下することはありません。詳細については、[バーストパフォーマンスインスタンスに](#page-281-0) [関する主要な概念と定義](#page-281-0) を参照してください。

コンテンツ

- [スタンダードモードの概念](#page-303-1)
	- [スタンダードのバーストパフォーマンスインスタンスの仕組み](#page-304-1)
	- [起動クレジット](#page-304-0)
	- [起動クレジット制限](#page-305-0)
	- [起動クレジットと獲得クレジットの違い](#page-305-1)
- [スタンダードモードの例](#page-307-0)
	- [例 1: T3 スタンダードでのクレジット使用についての説明](#page-307-1)
	- [例 2: T2 スタンダードでのクレジット使用についての説明](#page-308-0)
		- [期間 1: 1~24 時間](#page-309-0)
		- [期間 2: 25~36– 時間](#page-310-0)
		- [期間 3: 37~61 時間](#page-311-0)
		- [期間 4: 62~72 時間](#page-312-0)
		- [期間 5: 73~75 時間](#page-314-0)
		- [期間 6: 76~90 時間](#page-315-0)
		- [期間 7: 91~96 時間](#page-316-0)

<span id="page-303-1"></span>スタンダードモードの概念

standard モードはバーストパフォーマンスインスタンスの設定オプションです。これにより、実 行中または停止中のインスタンスをいつでも有効または無効にできます。各 AWS リージョンのアカ ウントレベルで、バーストパフォーマンスインスタンスファミリーごとに、[デフォルトのクレジット](#page-324-0) [オプションとして](#page-324-0) standard を設定できます。アカウント内のすべての新しいバーストパフォーマ ンスタンスは、このデフォルトのクレジットオプションを使用して起動されます。<br><sup>ソォーマンスインスタンス</sup>

## <span id="page-304-1"></span>スタンダードのバーストパフォーマンスインスタンスの仕組み

standard に設定されているバーストパフォーマンスインスタンスが実行状態の場合、1 時間当たり の獲得クレジットを絶えず一定の割合で (ミリ秒レベルの細かさで) 獲得します。T2 スタンダードイ ンスタンスが停止すると、蓄積されたクレジットがすべて失われ、クレジット残高はゼロにリセット されます。再起動されると、新しい起動クレジットのセットを受け取り、獲得したクレジットの蓄積 を始めます。、T3a、および T3 スタンダードインスタンスでは、CPU クレジット残高は、インスタ ンスが停止した後も 7 日間保持された後失われます。7 日以内にインスタンスを起動する場合、クレ ジットは失われません。

T2 スタンダードインスタンスは、獲得クレジットと起動クレジットの 2 種類の [CPU クレジットを](#page-283-0) 受け取ります。T2 スタンダードインスタンスが実行状態の場合、1 時間当たりの獲得クレジットを 絶えず一定の割合で (ミリ秒レベルの細かさで) 獲得します。スタート時のインススタンスは、良い スタートアップエクスペリエンスのためのクレジットをまだ獲得していません。したがって、スター トアップエクスペリエンスを積み重ねるために、スタート時にクレジットを獲得します。インスタン スは、獲得クレジットを蓄積しながら最初にそのクレジットを消費します。

、T3a、および T3 インスタンスは、Unlimited モードをサポートしているため、起動クレジットを受 け取りません。T4g、T3a、および T3 インスタンスのクレジット設定を Unlimited モードにすること で、ベースラインを超えてバーストさせるために必要な量の CPU リソースを、必要な期間だけ使用 できるようになります。

<span id="page-304-0"></span>起動クレジット

T2 スタンダードインスタンスは、起動時またはスタート時に vCPU あたり 30 起動クレジットを獲 得します。T1 スタンダードインスタンスは 15 起動クレジットを獲得します。例えば、t2.micro インスタンスは vCPU が 1 つのため 30 起動クレジット、t2.xlarge インスタンスには vCPU が 4 つあるため 120 起動クレジットを取得します。起動クレジットは、インスタンスが獲得クレジット を蓄積できるようになる前に、起動してすぐにバーストできるよう、最適な起動エクスペリエンスを 提供するために設計されています。

起動クレジットは、獲得クレジットよりも先に消費されます。未使用の起動クレジットは CPU ク レジット残高に蓄積されますが、CPU クレジット残高制限に対してカウントされません。例え ば、t2.micro インスタンスの CPU クレジット残高制限は 144 獲得クレジットです。起動された後 24 時間アイドルのままであった場合、その CPU クレジット残高は 174 に到達し (30 起動クレジッ ト + 144 獲得クレジット)、制限を上回ります。ただし、インスタンスが 30 起動クレジットを消費 した後は、クレジット残高が 144 を超えることはありません。各インスタンスサイズの CPU クレ ジット残高制限の詳細については、「[クレジットの表](#page-287-0)」を参照してください。

次の表は、起動または開始の際に受け取る初期 CPU クレジットの割り当てと vCPU の数を示してい ます。

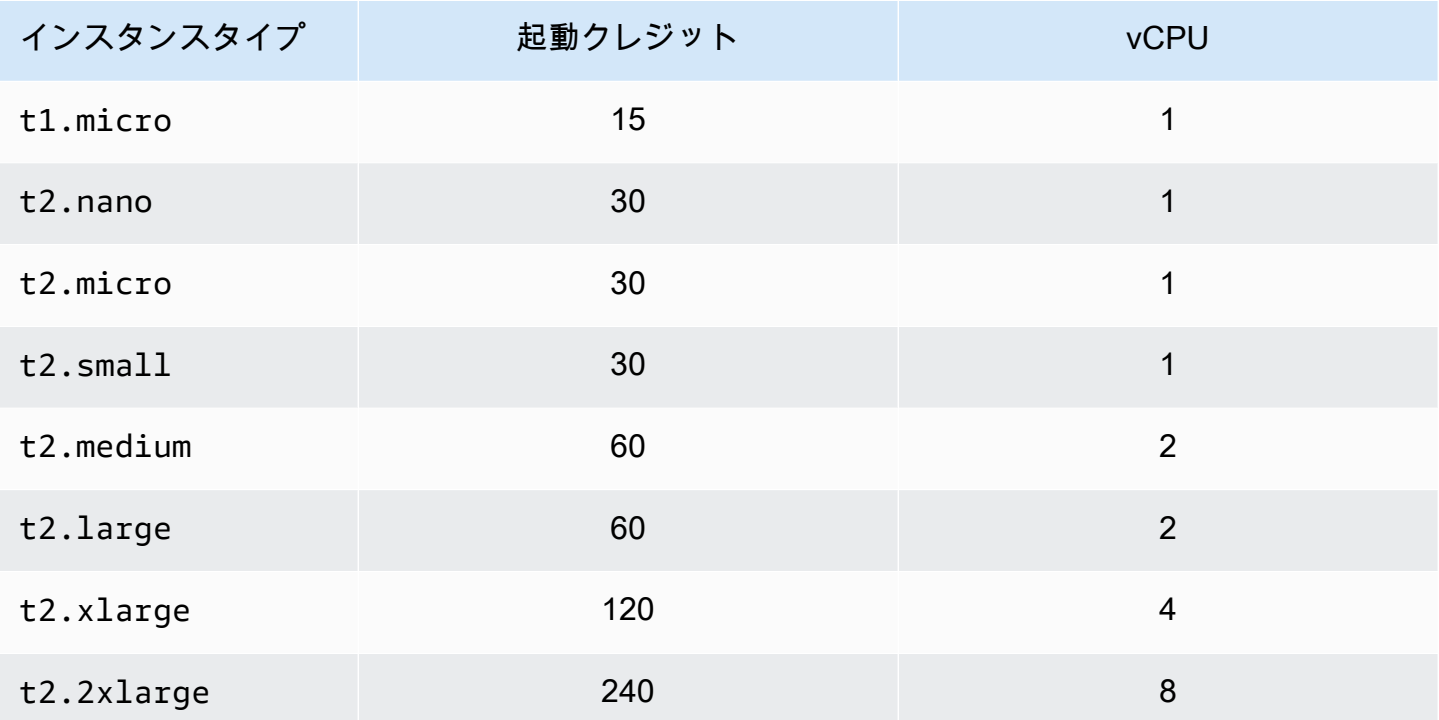

<span id="page-305-0"></span>起動クレジット制限

T2 スタンダードインスタンスが起動クレジットを受け取る回数には制限があります。デフォルトの 制限は、リージョンごとにローリング期間の 24 時間あたり各アカウントで合計で 100 回の T2 スタ ンダードインスタンスの起動または開始と設定されています。例えば、24 時間以内にインスタンス が 100 回停止および開始した場合、24 時間以内に 100 インスタンスが起動された場合、または他の 組み合わせが 100 回の開始と同じである場合、制限に到達します。新しいアカウントでは、使用量 に基づいて増える下限が設定される場合があります。

**G** Tip

ワークロードに必要なパフォーマンスを常に確実に得るには、[バーストパフォーマンスイン](#page-292-0) [スタンスの Unlimited モード](#page-292-0) に切り替えるか、またはより大きいインスタンスサイズの使用 を検討してください。

<span id="page-305-1"></span>起動クレジットと獲得クレジットの違い

次の表に、起動クレジットと獲得クレジットの違いを示します。

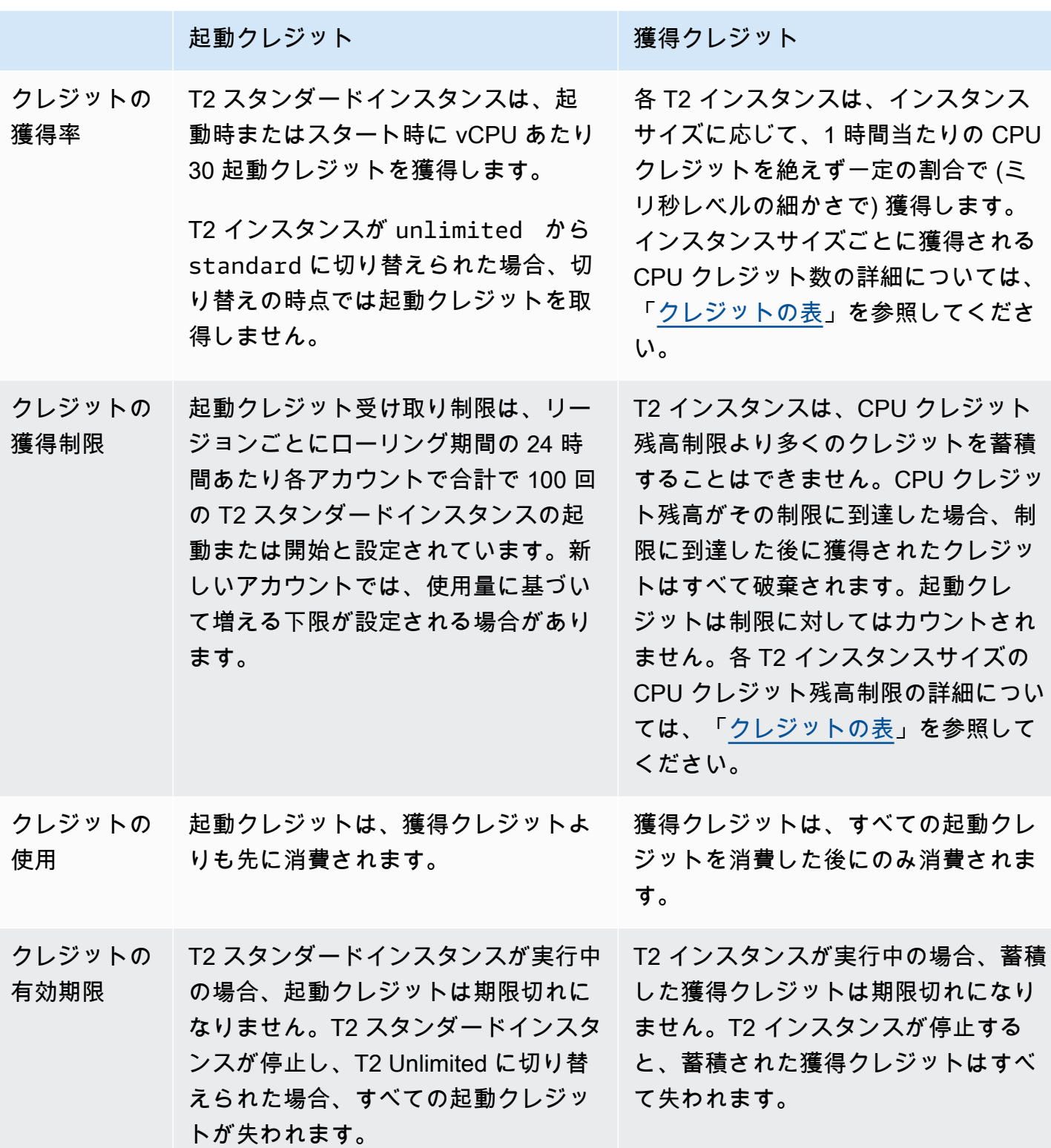

蓄積された起動クレジットと蓄積された獲得クレジットの数は、CloudWatch メトリクス CPUCreditBalance によって追跡されます 詳細については、「[CloudWatch メトリクスの表](#page-326-0)」の CPUCreditBalance を参照してください。

<span id="page-307-0"></span>スタンダードモードの例

次の例では、インスタンスが standard として設定された場合の、クレジットの使用について説明 します。

例

- [例 1: T3 スタンダードでのクレジット使用についての説明](#page-307-1)
- [例 2: T2 スタンダードでのクレジット使用についての説明](#page-308-0)

<span id="page-307-1"></span>例 1: T3 スタンダードでのクレジット使用についての説明

この例では、t3.nano として起動した standard インスタンスが、獲得クレジットを、獲得、蓄 積、消費する方法について示します。クレジット残が、蓄積された獲得クレジットを反映するかにつ いて示します。

実行中の t3.nano インスタンスは、24 時間ごとに 144 クレジットを獲得します。このクレジット 残の制限は、144 の獲得クレジットです。制限に到達すると、獲得された新しいクレジットはすべて 破棄されます。獲得および蓄積できるクレジット数の詳細については、[クレジットの表](#page-287-0)を参照してく ださい。

T3 スタンダードインスタンスを起動し、すぐに使用することができます。または、T3 スタンダード インスタンスを起動し、何日間かアイドル状態にしてから、そこでアプリケーションを実行する場 合があります。インスタンスを使用中か、アイドル状態であるかによって、クレジットが消費される か、あるいは蓄積されるかが決まります。インスタンスが起動してから 24 時間アイドル状態のまま の場合、蓄積できる獲得クレジットの最大数となり、クレジット残高が制限に達します。

この例では、起動後に 24 時間アイドル状態のままとなるインスタンスについて説明します。ま た、96 時間にわたる 7 つの期間で、クレジットが獲得、蓄積、消費、破棄される率と、各期間の終 了時点でのクレジット残高の値を示します。

以下のワークフローは、グラフの番号付きの点を参照します。

P1 – グラフの 0 時において、インスタンスは standard として起動され、すぐにクレジットを獲 得します。このインスタンスは起動時からアイドル状態になり (CPU 使用率は 0%)、クレジットは 消費されません。すべての未消費のクレジットはクレジット残高に蓄積されます。最初の 24 時間 は、CPUCreditUsage は 0 で、CPUCreditBalance 値は、最大の 144 に達します。

P2 – 次の 12 時間では、CPU 使用率はベースラインの 5% を下回る 2.5% です。インスタンスは消 費するよりも多くのクレジットを獲得しますが、CPUCreditBalance 値は、最大 144 クレジット を超えることはできません。制限を超えて獲得されたクレジットはすべて破棄されます。

P3 – 次の 24 時間では、CPU 使用率は 7% (ベースラインを上回る) で 57.6 クレジットの消費を必 要とします。インスタンスは獲得するよりも多くのクレジットを消費し、CPUCreditBalance 値 は、86.4 クレジットに低減します。

P4 – 次の 12 時間では、CPU 使用率は 2.5% に減少し (ベースラインを下回る) で 36 クレジットの 消費を必要とします。同時に、インスタンスは 72 クレジットを獲得します。インスタンスは消費す るよりも多くのクレジットを獲得し、CPUCreditBalance 値は、122 クレジットに増加します。

P5 – 次の 2 時間で、インスタンスは 60% の CPU 使用率でバーストし、122 クレジットの全体 CPUCreditBalance 値を使い切ります。この期間の終わりに、CPUCreditBalance は 0 にな り、CPU 使用率はベースライン使用率レベルの 5% まで強制的に落とされます。ベースラインで、 インスタンスは消費した分のクレジットを獲得します。

P6 – 次の 14 時間では、CPU 使用率は 5% (ベースライン) です。インスタンスは消費した分のクレ ジットを獲得します。CPUCreditBalance 値は、0 のままです。

P7 – この例の過去 24 時間では、インスタンスはアイドル状態で、CPU 使用率は 0% です。この 間、インスタンスは、CPUCreditBalance に蓄積する 144 クレジットを獲得します。

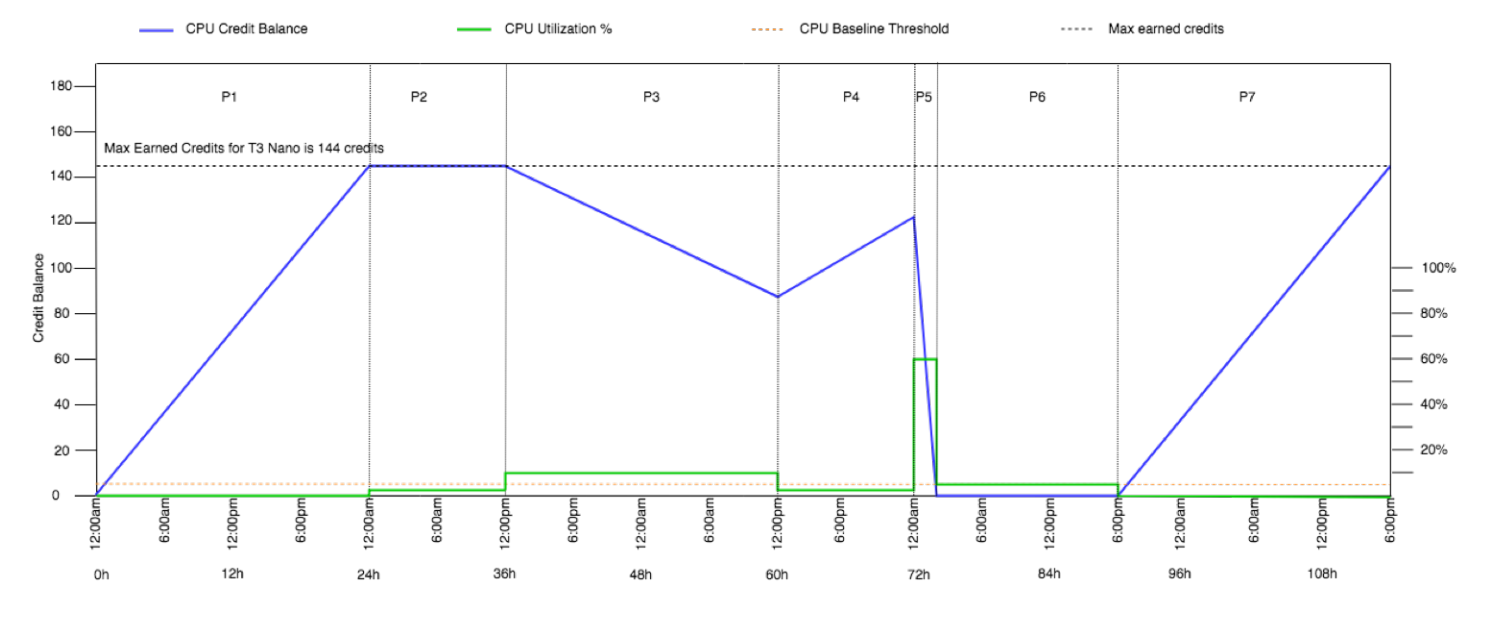

<span id="page-308-0"></span>例 2: T2 スタンダードでのクレジット使用についての説明

この例では、t2.nano が起動クレジットおよび獲得クレジットを獲得、蓄積、消費する際 に、standard インスタンスがどのように起動されるかについて示します。クレジット残高に、蓄

積された獲得クレジットだけでなく、蓄積された起動クレジットがどのように反映されるかについて 示します。

t2.nano インスタンスは、起動時に 30 起動クレジットを獲得し、24 時間ごとに 72 クレジットを 獲得します。このクレジット残高の制限は 72 獲得クレジットです。起動クレジットはこの制限に対 してカウントされません。制限に到達すると、獲得された新しいクレジットはすべて破棄されます。 獲得および蓄積できるクレジット数の詳細については、[クレジットの表](#page-287-0)を参照してください。の制限 事項の詳細については、「[起動クレジット制限](#page-305-0)」を参照してください。

T2 スタンダードインスタンスを起動し、すぐに使用することができます。または、T2 スタンダード インスタンスを起動し、何日間かアイドル状態にしてから、そこでアプリケーションを実行する場 合があります。インスタンスを使用中か、アイドル状態であるかによって、クレジットが消費される か、あるいは蓄積されるかが決まります。インスタンスが起動後に 24 時間アイドル状態のままであ る場合、クレジット残高は制限を超えているように表示されます。これは、蓄積された獲得クレジッ トと蓄積された起動クレジットの両方が残高に反映されるためです。ただし、CPU を使用すると、 起動クレジットが最初に使用されます。その後、この制限は、蓄積できる獲得クレジットの最大数を 常に反映します。

この例では、起動後に 24 時間アイドル状態のままとなるインスタンスについて説明します。ま た、96 時間にわたる 7 つの期間で、クレジットが獲得、蓄積、消費、破棄される率と、各期間の終 了時点でのクレジット残高の値を示します。

<span id="page-309-0"></span>期間 1: 1~24 時間

グラフの 0 時において、T2 インスタンスは standard として起動され、すぐに 30 クレジットを獲 得します。実行状態の間はクレジットを獲得します。このインスタンスは起動時からアイドル状態に なり (CPU 使用率は 0%)、クレジットは消費されません。すべての未消費のクレジットはクレジッ ト残高に蓄積されます。起動後約 14 時間で、クレジット残高は 72 (30 起動クレジット + 42 獲得ク レジット) となり、これはインスタンスが 24 時間に獲得できる数と同等になります。起動後 24 時 間で、クレジット残高は 72 クレジットを超えます。これは、未消費の起動クレジットがクレジット 残高に蓄積されるためです (クレジット残高は— 102 クレジット: 30 起動クレジット + 72 獲得クレ ジット)。

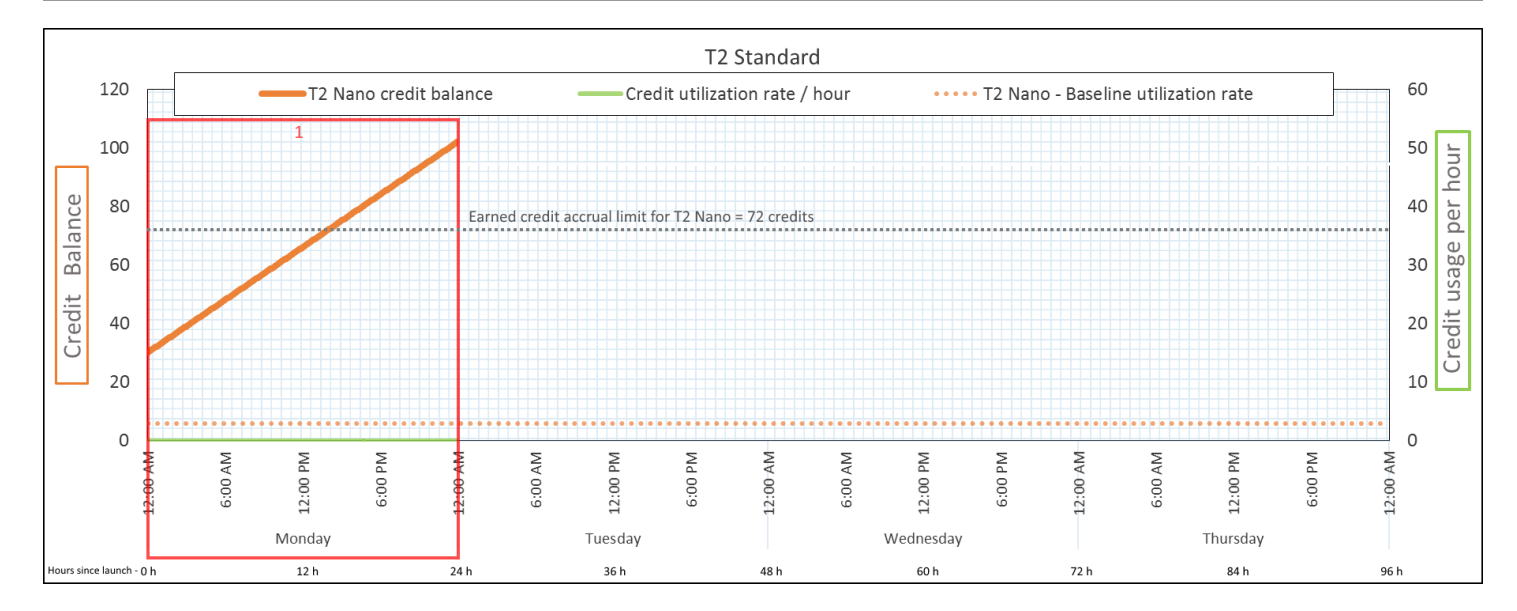

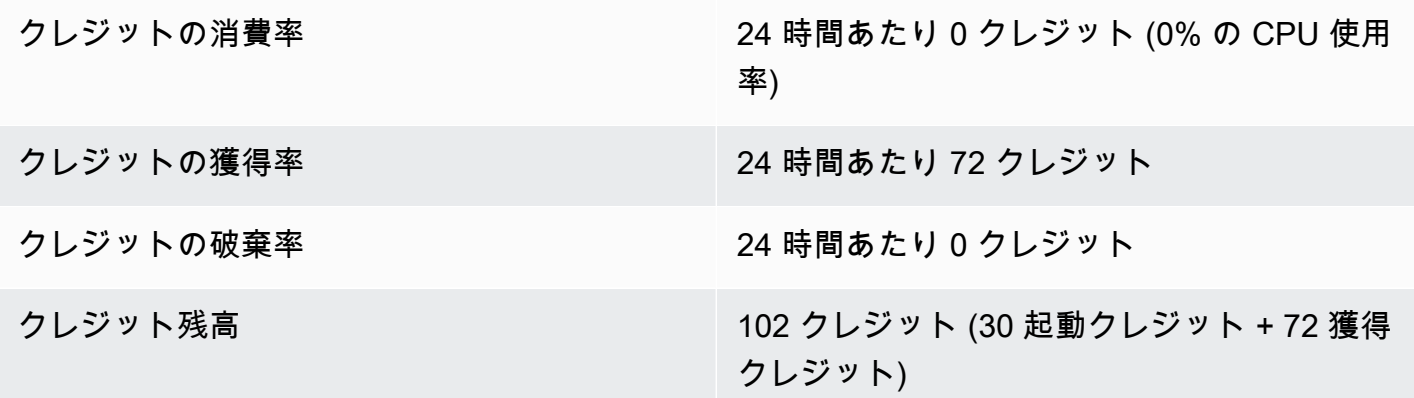

結論

起動後に CPU の使用がない場合、インスタンスは 24 時間に獲得できるよりも多くのクレジットを 蓄積します (30 起動クレジット + 72 獲得クレジット = 102 クレジット)。

実際のシナリオでは、EC2 インスタンスは起動中および実行中にも少数のクレジットを消費しま す。それにより、残高がこの例の理論的な最大値に達することを防ぎます。

<span id="page-310-0"></span>期間 2: 25~36– 時間

次の 12 時間中に、インスタンスは引き続きアイドル状態のままとなり、クレジットを獲得します が、クレジット残高は増えません。102 クレジット (30 起動クレジット + 72 獲得クレジット) で頭 打ちとなります。クレジット残高は制限である 72 の蓄積された獲得クレジットに達したため、新し く獲得されたクレジットは破棄されます。

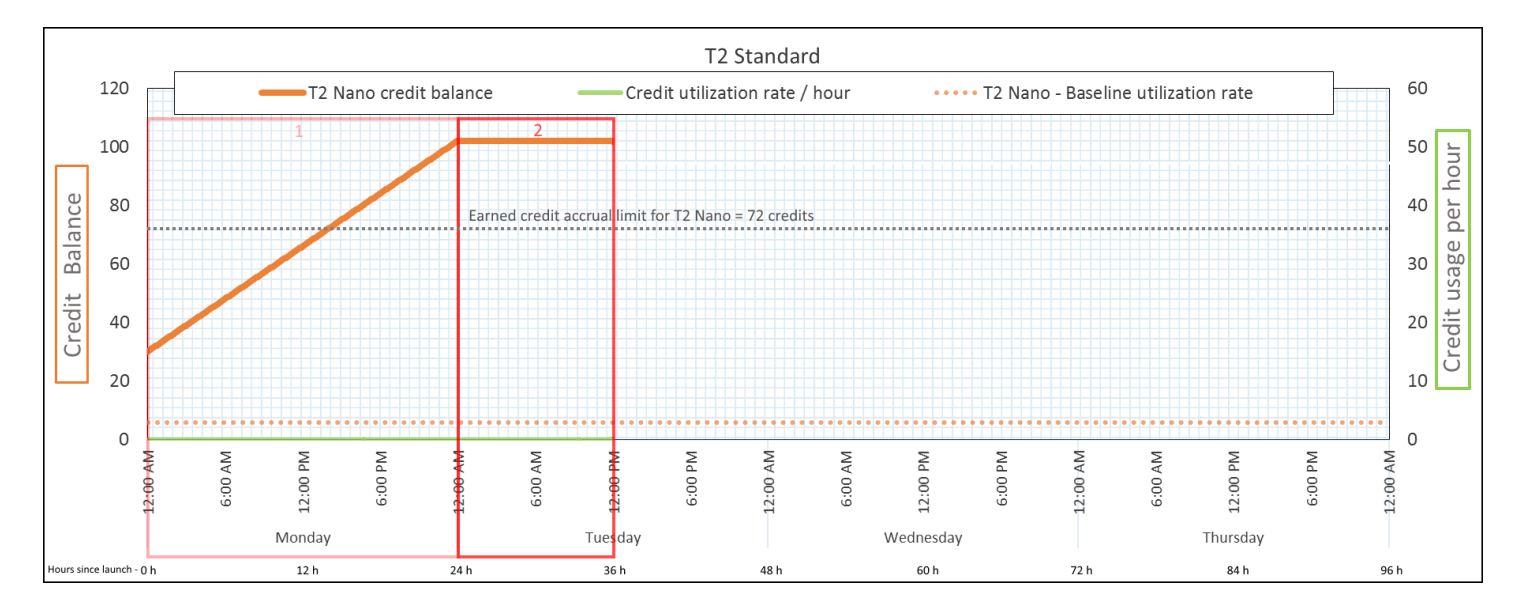

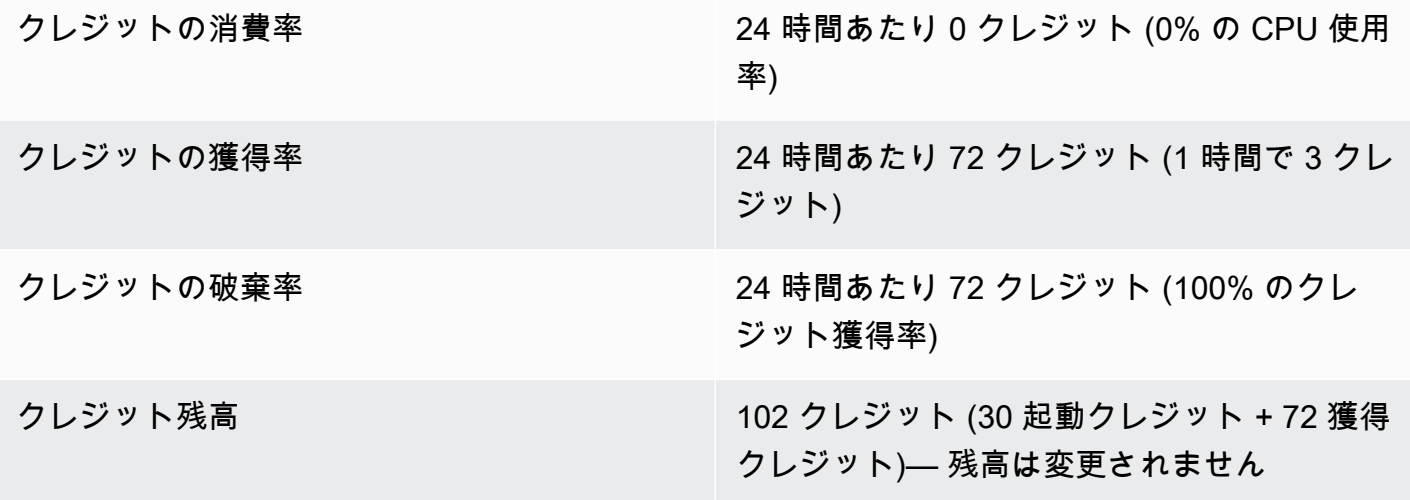

# 結論

インスタンスはクレジットを継続して獲得しますが、クレジット残高が制限に達した場合、獲得クレ ジットはそれ以上蓄積されません。制限に到達すると、新しく獲得されたクレジットはすべて破棄さ れます。起動クレジットは、クレジット残高制限に対してカウントされません。残高に蓄積された起 動クレジットが含まれている場合、残高は制限を超えているように表示されます。

<span id="page-311-0"></span>期間 3: 37~61 時間

次の 25 時間で、インスタンスは 2% の CPU を使用します。これには 30 クレジットが必要です。 同じ期間に 75 クレジットを取得しますが、クレジット残高は減ります。残高が減るのは、蓄積され た起動クレジットが最初に消費されますが、クレジット残高が既に 72 獲得クレジットという制限に 達しているため、新しく獲得されたクレジットは破棄されるためです。

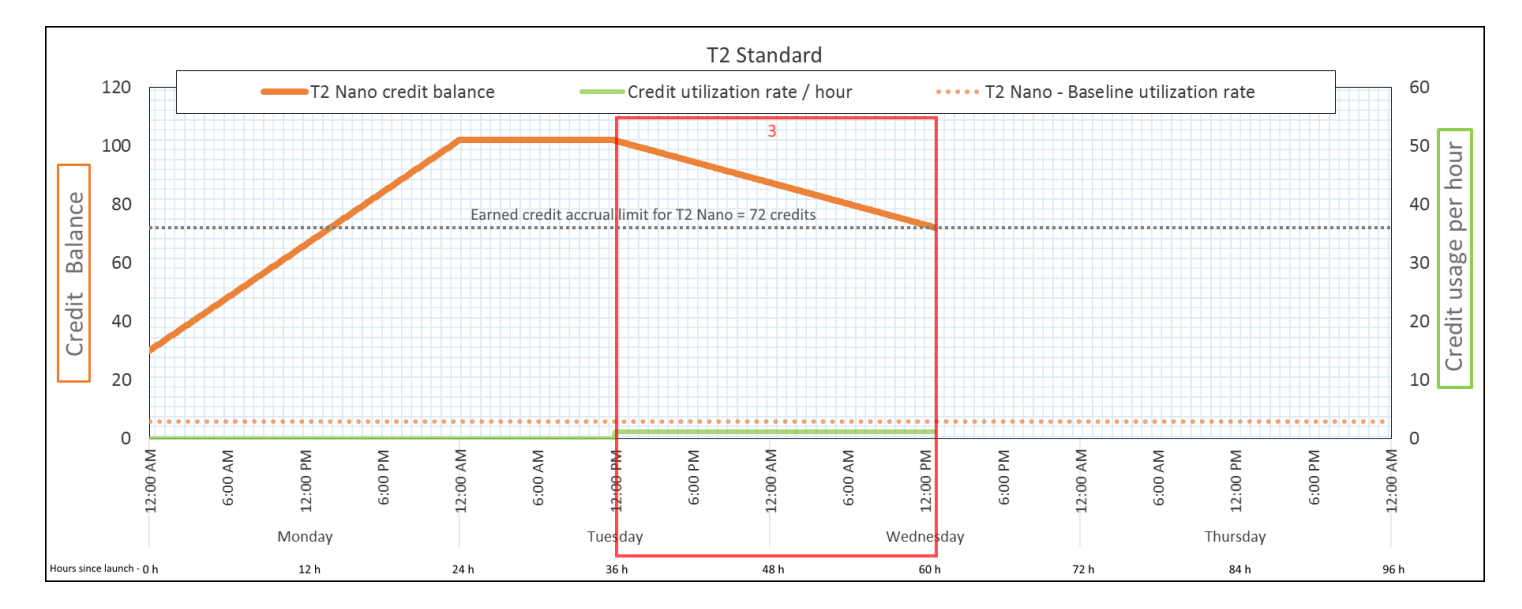

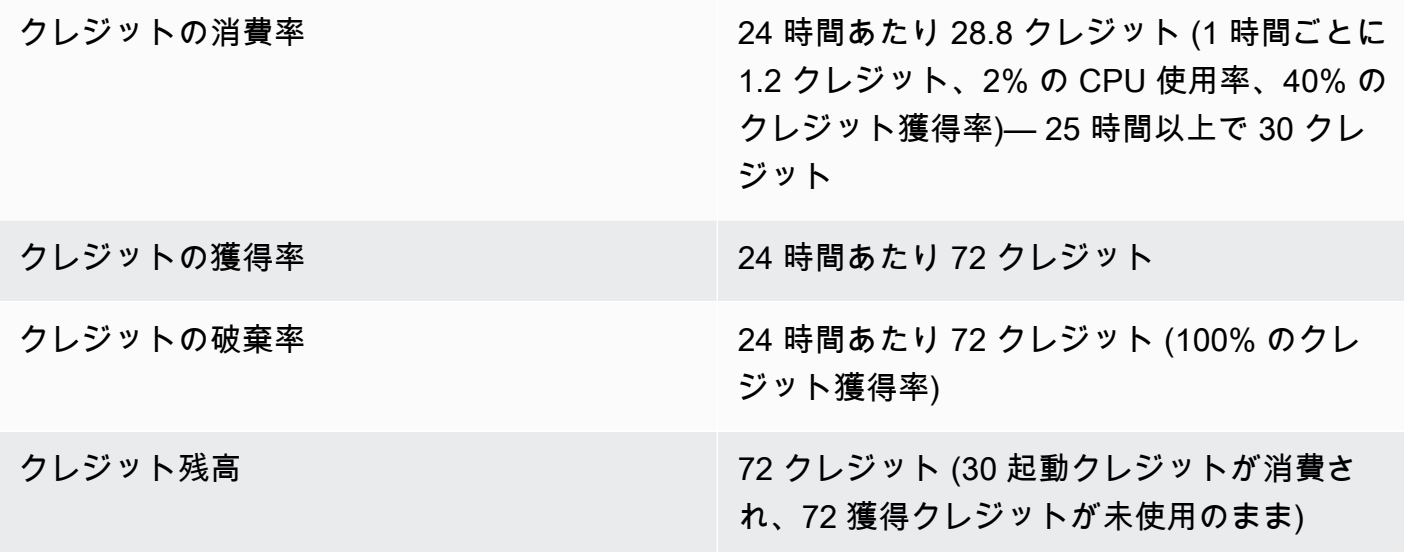

## 結論

インスタンスは、獲得クレジットを消費する前に、起動クレジットを最初に消費します。起動クレ ジットは、クレジット制限に対してカウントされません。起動クレジットが消費された後で、24 時 間に獲得できる数よりも残高が高くなることはありません。さらに、インスタンスの実行中は、それ 以上クレジットを獲得することはできません。

<span id="page-312-0"></span>期間 4: 62~72 時間

次の 11 時間で、インスタンスは 2% の CPU を使用します。これには 13.2 クレジットが必要です。 これは前の期間の CPU 使用率と同じですが、残高は減りません。72 クレジットのままです。

残高が減らないのは、クレジットの獲得率がクレジットの消費率よりも高いためです。また、イン スタンスは 13.2 クレジットを消費する時間に、33 クレジットを獲得します。ただし、残高の制限は 72 クレジットであるため、制限を超えて獲得されたクレジットは破棄されます。残高は 72 で頭打 ちとなります。これは期間 2 の 102 クレジットという頭打ちとは異なりますが、蓄積された起動ク レジットがないためです。

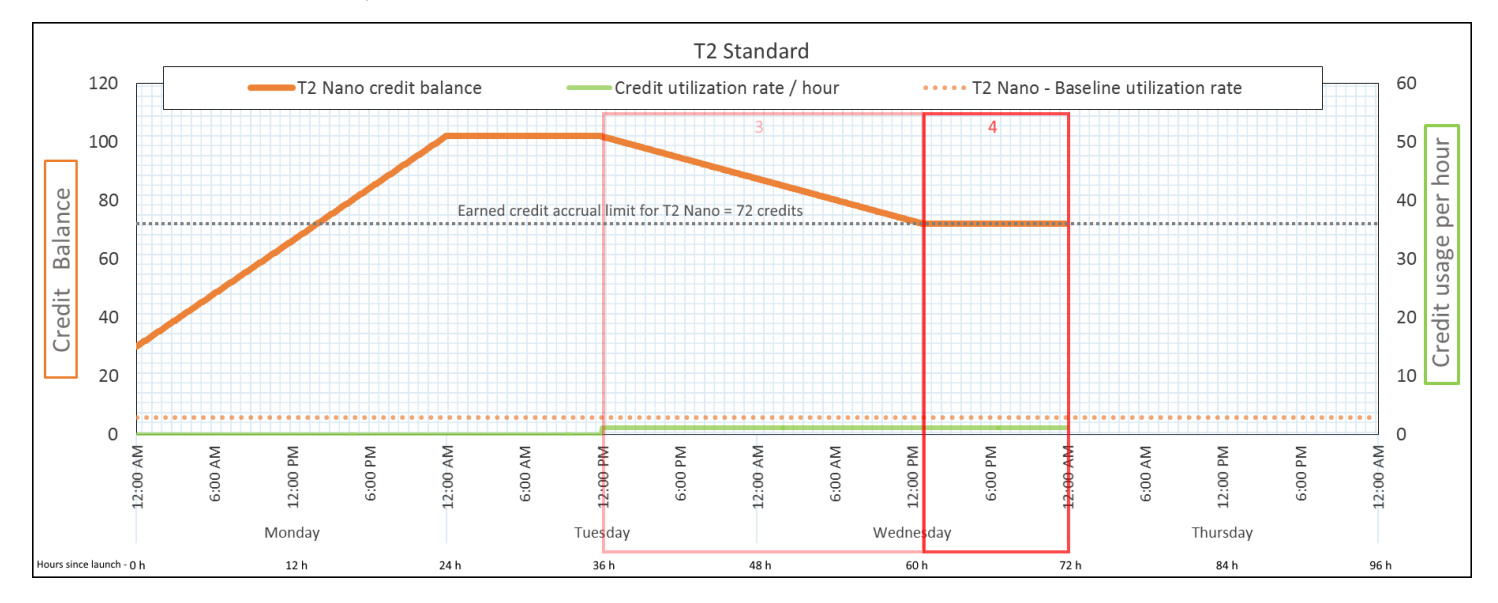

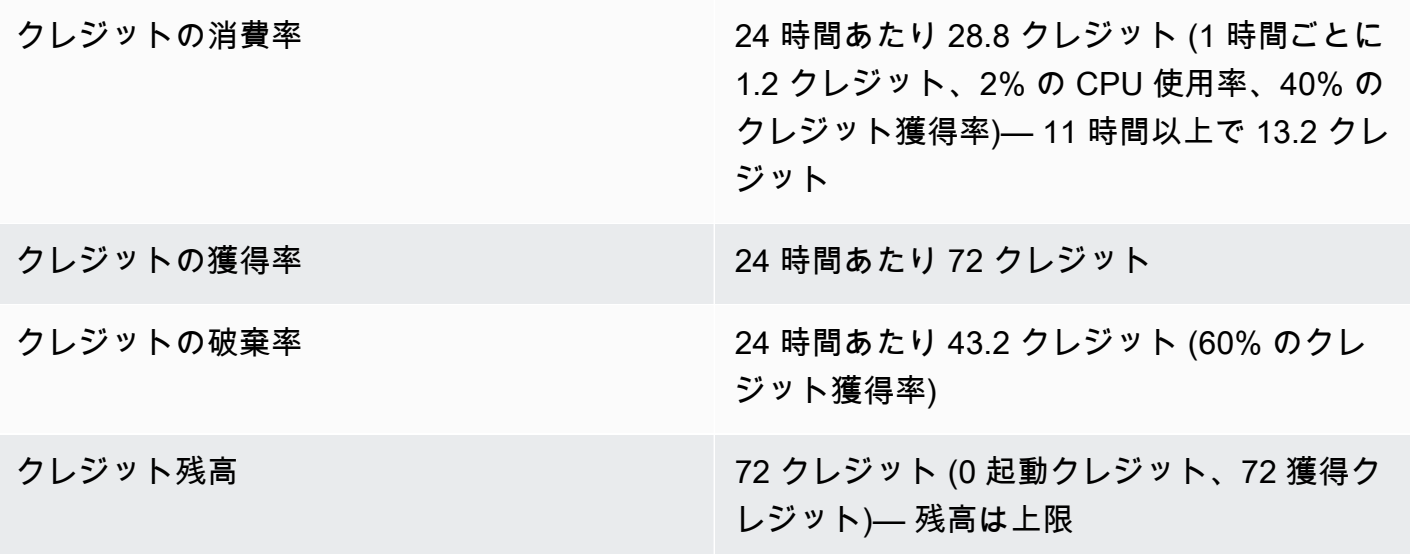

## 結論

起動クレジットの消費後、クレジット残高の制限はインスタンスが 24 時間に獲得できるクレジット 数によって決まります。インスタンスが、消費するよりも多くのクレジットを獲得した場合、制限を 超えて新しく獲得されたクレジットは破棄されます。

### <span id="page-314-0"></span>期間 5: 73~75 時間

次の 3 時間で、インスタンスは 20% の CPU 使用率でバーストします。これには 36 クレジットが 必要です。インスタンスは同じ 3 時間で 9 クレジットを獲得します。これにより、実際の残高は 27 クレジット減ります。3 時間の最後に、クレジット残高は 45 の蓄積された獲得クレジットとなりま す。

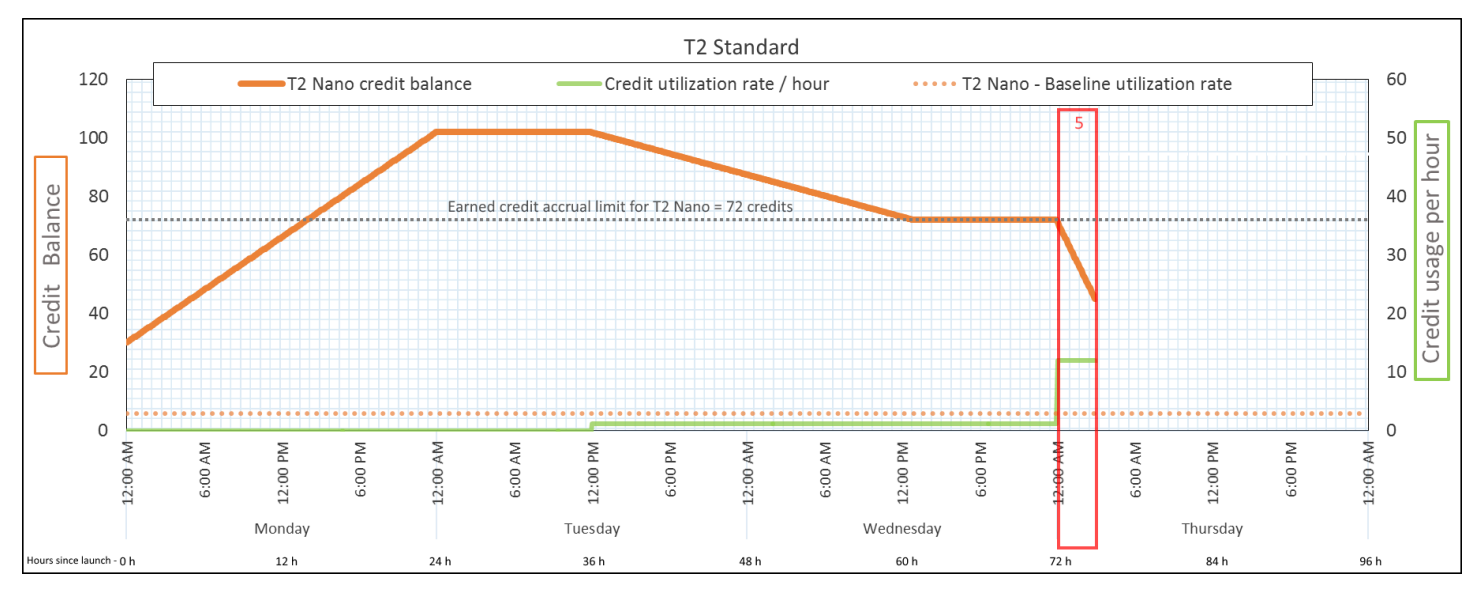

クレジットの消費率 24 時間あたり 288 クレジット (1 時間ごとに 12 クレジット、20% の CPU 使用率、400% の クレジット獲得率)— 3 時間以上で 36 クレジッ ト クレジットの獲得率 24 時間あたり 72 クレジット (3 時間で 9 クレ ジット) クレジットの破棄率 24 時間あたり 0 クレジット クレジット残高 45 クレジット (前の残高 (72) - 消費したクレ ジット (36) + 獲得したクレジット (9))— 残高 は 24 時間あたり 216 クレジットの率で減少 (消費率 288/24 + 獲得率 72/24 = 残高減少率

216/24)

## 結論

インスタンスが、獲得するよりも多くのクレジットを消費する場合、クレジット残高は減ります。

<span id="page-315-0"></span>期間 6: 76~90 時間

次の 15 時間で、インスタンスは 2% の CPU を使用します。これには 18 クレジットが必要です。こ れは、期間 3 および 4 と同じ CPU 使用率です。ただし、期間 3 で残高が減り、期間 4 で頭打ちに なりましたが、この期間の残高は増えます。

期間 3 で、蓄積された起動クレジットが消費されました。また、クレジットの制限を超えて獲得さ れたクレジットは破棄され、クレジット残高が減りました。期間 4 で、インスタンスが消費したク レジットは獲得したクレジットよりも少なくなりました。限度額を超えて獲得したクレジットはすべ て破棄されたため、残高は最大 72 クレジットとなりました。

この期間に蓄積された起動クレジットはなく、残高の蓄積された獲得クレジットの数は制限を下回っ ています。獲得クレジットは破棄されません。さらに、インスタンスは消費するよりも多くのクレ ジットを獲得し、クレジット残高が増えます。

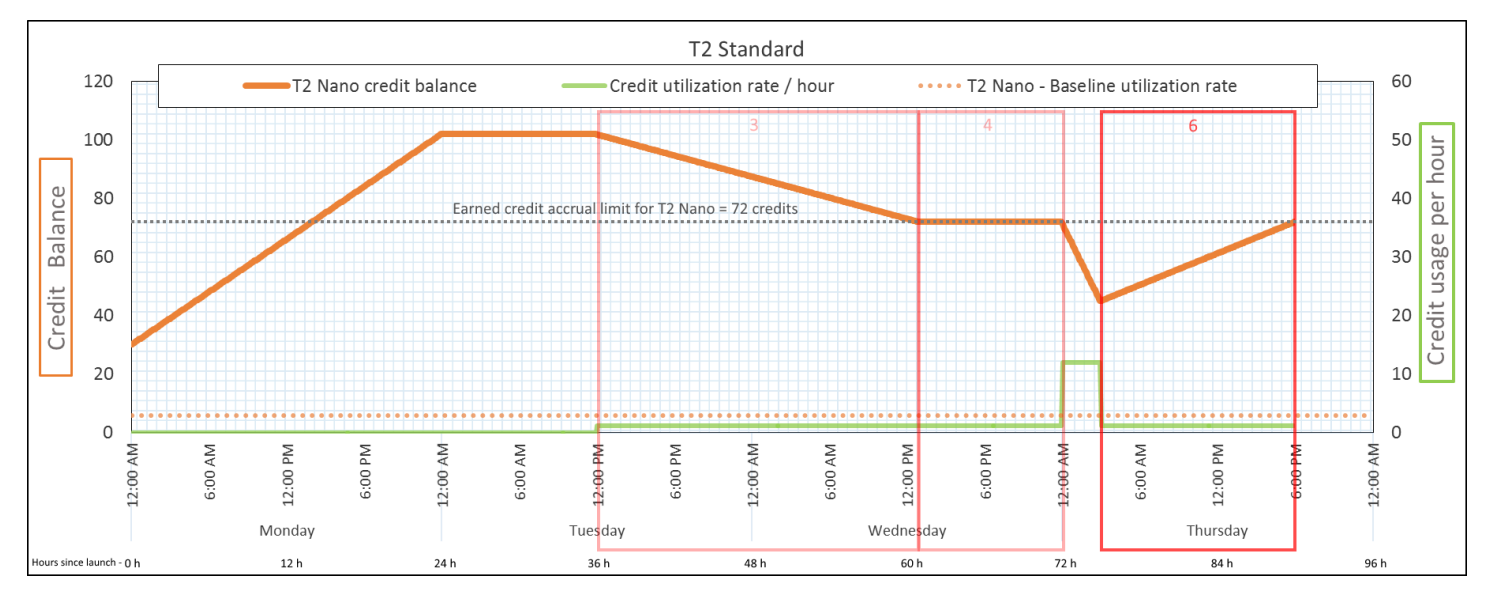

クレジットの消費率 24 時間あたり 28.8 クレジット (1 時間ごとに 1.2 クレジット、2% の CPU 使用率、40% の クレジット獲得率)— 15 時間以上で 18 クレ ジット クレジットの獲得率 24 時間あたり 72 クレジット (15 時間で 45 ク レジット) クレジットの破棄率 24 時間あたり 0 クレジット

バーストパフォーマンスインスタンス 299

クレジット残高 72 クレジット (残高は 24 時間あたり 43.2 ク レジットの率で増えます— 変更率 = 消費率 28.8/24 + 獲得率 72/24)

結論

インスタンスが、獲得するよりも少ないクレジットを消費する場合、クレジット残高は増えます。

<span id="page-316-0"></span>期間 7: 91~96 時間

次の 6 時間は、インスタンスはアイドル状態になり (—CPU 使用率は 0%—)、クレジットは消費さ れません。これは、期間 2 の —CPU 使用率と同じですが、残高は 102 クレジットで頭打ちになりま せん。インスタンスのクレジット残高の制限である 72 クレジットで頭打ちになります。

期間 2 で、クレジット残高には蓄積された 30 起動クレジットが含まれます。起動クレジットは期間 3 で消費されました。実行中のインスタンスはそれ以上起動クレジットを取得できません。クレジッ ト残高の制限に達すると、制限を超えて獲得されたクレジットは破棄されます。

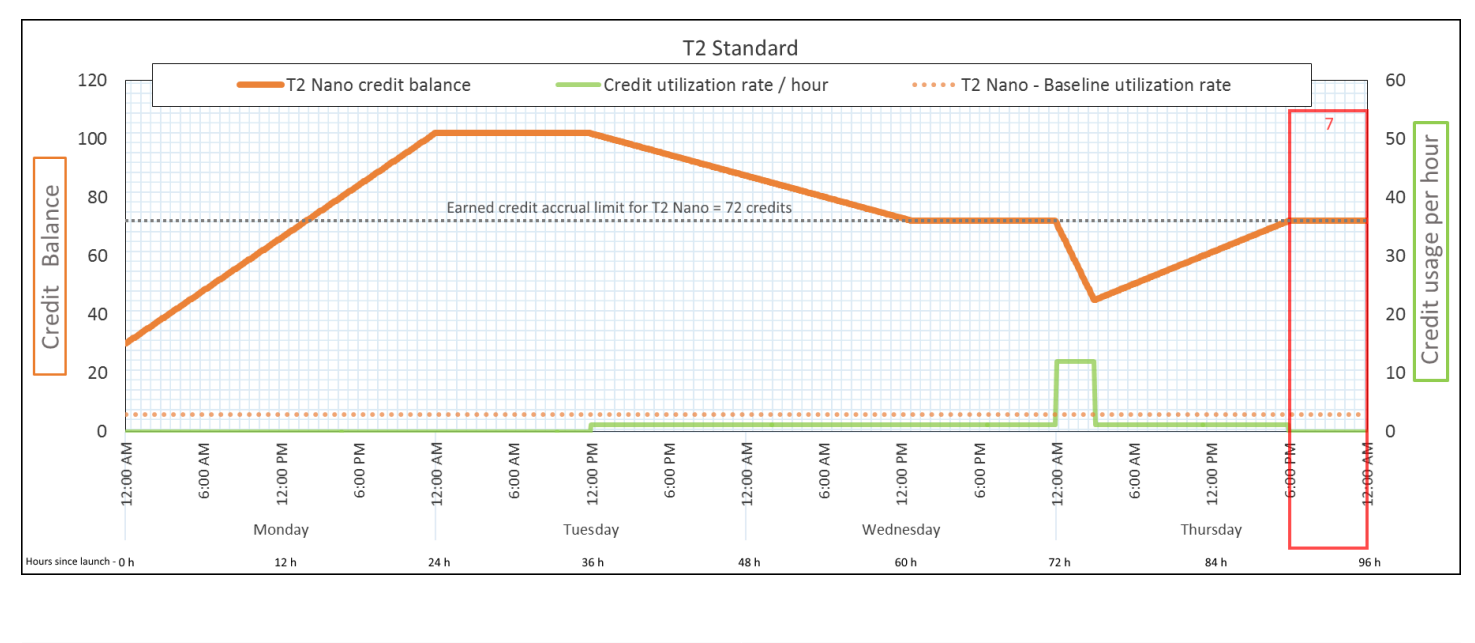

クレジットの消費率 24 時間あたり 0 クレジット (0% の CPU 使用 率)

クレジットの獲得率 24 時間あたり 72 クレジット

クレジットの破棄率 24 時間あたり 72 クレジット (100% のクレ ジット獲得率)

クレジット残高 72 コンクリング 72 クレジット (0 起動クレジット、72 獲得ク レジット)

### 結論

インスタンスはクレジットを継続して獲得しますが、クレジット残高の制限に達した場合、獲得クレ ジットはそれ以上蓄積されません。制限に到達すると、新しく獲得されたクレジットはすべて破棄さ れます。クレジット残高の制限は、インスタンスが 24 時間に獲得できるクレジット数によって決ま ります。クレジット残高の制限の詳細については、[クレジットの表](#page-287-0)を参照してください。

バーストパフォーマンスインスタンスの使用

バーストパフォーマンスインスタンス (T インスタンス) の起動、モニタリング、および変更の手順 は似ています。主な違いは、起動時のデフォルトのクレジット指定です。

各 T インスタンスファミリーには、以下のデフォルトクレジット仕様が付属しています。

- 、T3a、および T3 インスタンスを unlimited として起動
- 専有ホストで standard として T3 インスタンスを起動のみ行えます。
- T2 インスタンスを standard として起動

アカウントの[クレジット指定のデフォルト設定を変更](#page-324-0)できます。

内容

- [バーストパフォーマンスインスタンスを無制限またはスタンダードとして起動する](#page-317-0)
- [Auto Scaling グループを使用してバーストパフォーマンスインスタンスを無制限で起動する](#page-319-0)
- [バーストパフォーマンスインスタンスのクレジット指定の表示](#page-321-0)
- [バーストパフォーマンスインスタンスのクレジット指定の変更](#page-322-0)
- [アカウントのクレジット指定のデフォルト設定](#page-324-0)
- [デフォルトのクレジット指定の表示](#page-325-0)

<span id="page-317-0"></span>バーストパフォーマンスインスタンスを無制限またはスタンダードとして起動する

Amazon EC2 コンソール、AWS SDK、コマンドラインツール、または Auto Scaling グループを使用 して、T インスタンスを unlimited または standard として起動できます。

次の手順では、EC2 コンソールまたは AWS CLI を使用する方法について説明します。Auto Scaling グループの使用の詳細については、「[Auto Scaling グループを使用してバーストパフォーマンスイン](#page-319-0) [スタンスを無制限で起動する](#page-319-0)」を参照してください。

Console

T インスタンスを Unlimited またはスタンダードとして起動するには

- 1. [インスタンスを起動する](#page-734-0)ための手順に従います。
- 2. [Instance type] (インスタンスタイプ) で、T インスタンスタイプを選択します。
- 3. [Advanced details] (高度な詳細) を展開し、[Credit specification] (クレジットの仕様) でク レジットの仕様を選択します。選択しない場合はデフォルトが使用されます。デフォルト は、T2 については standard、T3a、および T3 については unlimited です。
- 4. [Summary] (概要) パネルでインスタンスの設定を確認し、[Launch instance] (インスタンスを 起動) を選択します。詳細については、[「新しいインスタンス起動ウィザードを使用してイ](#page-734-1) [ンスタンスを起動する](#page-734-1)」を参照してください。

AWS CLI

T インスタンスを Unlimited またはスタンダードとして起動するには

[run-instances](https://docs.aws.amazon.com/cli/latest/reference/ec2/run-instances.html) コマンドを使用して、インスタンスを起動します。--credit-specification CpuCredits= パラメータを使用してクレジット指定を指定します。有効なクレジット指定は unlimited と standard です。

- 、T3a、および T3 に --credit-specification パラメータを含めない場合、インスタンス はデフォルトで unlimited として起動します。
- T2 で、--credit-specification パラメータを含めない場合、インスタンスはデフォルト で standard として起動します。

```
aws ec2 run-instances \ 
     --image-id ami-abc12345 \ 
     --count 1 \ 
     --instance-type t3.micro \ 
     --key-name MyKeyPair \ 
     --credit-specification "CpuCredits=unlimited"
```
<span id="page-319-0"></span>Auto Scaling グループを使用してバーストパフォーマンスインスタンスを無制限で起動する

T インスタンスが起動または開始する際、優れたブートストラップエクスペリエンスには CPU クレ ジットが必要です。Auto Scaling グループを使用してインスタンスを起動する場合は、インスタン スを unlimited として設定することをお勧めします。そうする場合、インスタンスは Auto Scaling グループによって自動的に起動または再開されたときに余剰クレジットを使用します。余剰クレジッ トを使用することで、パフォーマンスの制限を防ぐことができます。

起動テンプレートの作成

インスタンスを Auto Scaling グループで unlimited として起動するには、起動に起動テンプレー トを使用する必要があります。起動設定では、インスタンスを unlimited として起動することはサ ポートされていません。

**a** Note

unlimitedモードは、Dedicated Host で起動される T3 インスタンスではサポートされませ ん。

### Console

インスタンスを Unlimited として起動する起動テンプレートを作成するには

- 1. 「Amazon EC2 Auto Scaling ユーザーガイド」の「[詳細設定を使用して起動テンプレートを](https://docs.aws.amazon.com/autoscaling/ec2/userguide/advanced-settings-for-your-launch-template.html) [作成する](https://docs.aws.amazon.com/autoscaling/ec2/userguide/advanced-settings-for-your-launch-template.html)」を参照してください。
- 2. [Launch template contents] ( (テンプレートコンテンツの起動) の [Instance type] (インスタン スタイプ) で、インスタンスサイズを選択します。
- 3. インスタンスを Auto Scaling グループで unlimited として起動するには、[Advanced details] (高度な詳細) の [Credit specification] (クレジット指定) で [Unlimited] (無制限) を選択 します。
- 4. 起動テンプレートパラメータの定義が終了したら、[Create launch template] (起動テンプレー トの作成) を選択します。

AWS CLI

インスタンスを Unlimited として起動する起動テンプレートを作成するには

[create-launch-template](https://docs.aws.amazon.com/cli/latest/reference/ec2/create-launch-template.html) コマンドを使用して、unlimited を CPU 使用率に関するクレジット指 定として指定します。

- 、T3a、および T3 に CreditSpecification={CpuCredits=unlimited} 値を含めない場 合、インスタンスはデフォルトで unlimited として起動します。
- T2 で、CreditSpecification={CpuCredits=unlimited} 値を含めない場合、インスタ ンスはデフォルトで standard として起動します。

```
aws ec2 create-launch-template \ 
     --launch-template-name MyLaunchTemplate \ 
     --version-description FirstVersion \ 
     --launch-template-data 
  ImageId=ami-8c1be5f6,InstanceType=t3.medium,CreditSpecification={CpuCredits=unlimited}
```
起動テンプレートによる Auto Scaling グループの関連付け

起動テンプレートを Auto Scaling グループに関連付けるには、起動テンプレートを使用して Auto Scaling グループを作成するか、または既存の Auto Scaling グループに起動テンプレートを追加しま す。

Console

起動テンプレートを使用して Auto Scaling グループを作成するには

- 1. Amazon EC2 コンソール [\(https://console.aws.amazon.com/ec2/](https://console.aws.amazon.com/ec2/)) を開きます。
- 2. 画面の上部のナビゲーションバーで、起動テンプレートを作成したときに使用したのと同じ リージョンを選択します。
- 3. ナビゲーションペインで [Auto Scaling グループ]、[Auto Scaling グループの作成] の順に選択 します。
- 4. [Launch Template (起動テンプレート)] で、起動テンプレートを選択し、[次のステップ] を選 択します。
- 5. Auto Scaling グループ用のフィールドに入力します。[Review page (確認ページ)] で設定の確 認を終えたら、[Create Auto Scaling group (Auto Scaling グループの作成)] を選択します。詳 細については、『[Amazon EC2 Auto Scaling ユーザーガイド』](https://docs.aws.amazon.com/autoscaling/ec2/userguide/create-asg-launch-template.html)の「起動テンプレートを使用 した Auto Scaling グループの作成 」を参照してください。

# AWS CLI

起動テンプレートを使用して Auto Scaling グループを作成するには

[create-auto-scaling-group](https://docs.aws.amazon.com/cli/latest/reference/autoscaling/create-auto-scaling-group.html) AWS CLI コマンドを使用して、--launch-template パラメータを 指定します。

Console

既存の Auto Scaling グループに起動テンプレートを追加するには

- 1. Amazon EC2 コンソール [\(https://console.aws.amazon.com/ec2/](https://console.aws.amazon.com/ec2/)) を開きます。
- 2. 画面の上部のナビゲーションバーで、起動テンプレートを作成したときに使用したのと同じ リージョンを選択します。
- 3. ナビゲーションペインで、[Auto Scaling Groups] をクリックします。
- 4. Auto Scaling グループの一覧から Auto Scaling グループを選択し、[アクション]、[編集] の順 に選択します。
- 5. [Details (詳細)] タブの [Launch Template (起動テンプレート)] で起動テンプレートを選択し て、[Save (保存)] を選択します。

AWS CLI

既存の Auto Scaling グループに起動テンプレートを追加するには

[update-auto-scaling-group](https://docs.aws.amazon.com/cli/latest/reference/autoscaling/update-auto-scaling-group.html) AWS CLI コマンドを使用して、--launch-template パラメータを 指定します。

<span id="page-321-0"></span>バーストパフォーマンスインスタンスのクレジット指定の表示

実行中または停止中の T インスタンスのクレジット指定 (unlimited または standard) を表示で きます。

Console

T インスタンスのクレジット指定を表示するには

- 1. Amazon EC2 コンソール [\(https://console.aws.amazon.com/ec2/](https://console.aws.amazon.com/ec2/)) を開きます。
- 2. 左のナビゲーションペインの [インスタンス] を選択します。
- 3. インスタンスを選択します。
- 4. [Details (詳細)] を選択し、[Credit specification (クレジット指定)] フィールドを表示します。 この値は unlimited または standard のどちらかです。

AWS CLI

T インスタンスのクレジット指定を記述するには

[describe-instance-credit-specifications](https://docs.aws.amazon.com/cli/latest/reference/ec2/describe-instance-credit-specifications.html) コマンドを使用します。1 つ以上のインスタンス ID を 指定しない場合、以前に unlimited クレジット仕様で設定されていたインスタンスだけでな く、unlimited クレジット指定のすべてのインスタンスが返されます。例えば、T3 インスタン スを M4 インスタンスにサイズ変更し、unlimited に設定している場合、Amazon EC2 は M4 インスタンスを返します。

```
aws ec2 describe-instance-credit-specifications --instance-id i-1234567890abcdef0
```
出力例

```
{ 
   "InstanceCreditSpecifications": [ 
    \{ "InstanceId": "i-1234567890abcdef0", 
          "CpuCredits": "unlimited" 
     } 
   ]
}
```
<span id="page-322-0"></span>バーストパフォーマンスインスタンスのクレジット指定の変更

実行中または停止中の T インスタンスのクレジット指定は、unlimited と standard の間でいつ でも切り替えることができます。

unlimited モードでは、インスタンスが余剰クレジットを使用することがあり、追加料金が発生す る可能性があることに注意してください。詳細については、「[余剰クレジットにより料金が発生する](#page-297-0) [ことがある](#page-297-0)」を参照してください。

# Console

T インスタンスのクレジット指定を変更するには

- 1. Amazon EC2 コンソール [\(https://console.aws.amazon.com/ec2/](https://console.aws.amazon.com/ec2/)) を開きます。
- 2. 左のナビゲーションペインの [インスタンス] を選択します。
- 3. インスタンスを選択します。複数のインスタンスのクレジット指定を一度に変更するには、 適用可能なインスタンスをすべて選択します。
- 4. [Actions (アクション)]、[Instance settings (インスタンス設定)]、[Change credit specification (クレジット指定の変更)] の順に選択します。このオプションは、T インスタンスを選択した 場合にのみ有効になります。
- 5. クレジット指定を unlimited に変更するには、インスタンス ID の横にあるチェックボッ クスをオンにします。クレジット指定を standard に変更するには、インスタンス ID の横 にあるチェックボックスをオフにします。

AWS CLI

T インスタンスのクレジット指定を変更するには

[modify-instance-credit-specification](https://docs.aws.amazon.com/cli/latest/reference/ec2/modify-instance-credit-specification.html) コマンドを使用します。--instance-creditspecification パラメータを使用して、インスタンスとクレジット指定を指定します。有効な クレジット指定は unlimited と standard です。

```
aws ec2 modify-instance-credit-specification \ 
     --region us-east-1 \ 
     --instance-credit-specification 
  "InstanceId=i-1234567890abcdef0,CpuCredits=unlimited"
```
出力例

```
\left\{ \right. "SuccessfulInstanceCreditSpecifications": [ 
     { 
        "InstanceId": "i- 1234567890abcdef0" 
     } 
   ], 
   "UnsuccessfulInstanceCreditSpecifications": []
}
```
アカウントのクレジット指定のデフォルト設定

各 T インスタンスファミリーには、[デフォルトクレジット仕様が](#page-317-0)付属しています。各 AWS リージョ ンのアカウントレベルで、T インスタンスファミリーごとにデフォルトのクレジット仕様を変更でき ます。

EC2 コンソールのインスタンス起動ウィザードを使用してインスタンスを起動している場合、アカ ウントレベルのデフォルトのクレジット指定は、お客様により設定されたクレジット指定の値により 上書きされます。AWS CLI を使用してインスタンスを起動する場合には、アカウント内のすべての 新しい T インスタンスは、デフォルトのクレジット指定を使用して起動されます。既存の実行中ま たは停止中のインスタンスのクレジット指定には影響しません。

#### 考慮事項

インスタンスファミリーのデフォルトのクレジット指定は、継続した 5 分間に 1 回のみ変更でき、 継続した 24 時間中に最大 4 回変更できます。

**Console** 

リージョンごとにアカウントレベルでデフォルトのクレジット指定を設定するには

- 1. Amazon EC2 コンソール [\(https://console.aws.amazon.com/ec2/](https://console.aws.amazon.com/ec2/)) を開きます。
- 2. AWS リージョン を変更するには、ページの右上隅にあるリージョンセレクターを使用しま す。
- 3. 左側ナビゲーションペインで、[EC2 ダッシュボード] をクリックします。
- 4. [アカウントの属性] から、[デフォルトのクレジット指定] を選択します。
- 5. [管理] をクリックします。
- 6. インスタンスファミリーごとに、[ 無制限] または [標準 ] を選択した上で、[更新] をクリック します。

AWS CLI

アカウントレベルでデフォルトのクレジット指定を設定するには (AWS CLI)

[modify-default-credit-specification](https://docs.aws.amazon.com/cli/latest/reference/ec2/modify-default-credit-specification.html) コマンドを使用します。AWS パラメータを使用して、--cpucredits リージョン、インスタンスファミリー、およびデフォルトのクレジット仕様を設定しま す。有効なデフォルトのクレジット指定は、unlimited および standard です。

aws ec2 modify-default-credit-specification \

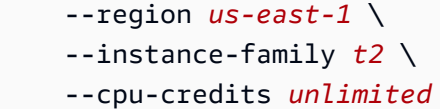

デフォルトのクレジット指定の表示

各 AWS リージョンのアカウントレベルで、T インスタンスファミリーのデフォルトのクレジット仕 様を表示できます。

Console

アカウントレベルでデフォルトのクレジット指定を表示するには

- 1. Amazon EC2 コンソール [\(https://console.aws.amazon.com/ec2/](https://console.aws.amazon.com/ec2/)) を開きます。
- 2. AWS リージョン を変更するには、ページの右上隅にあるリージョンセレクターを使用しま す。
- 3. 左側ナビゲーションペインで、[EC2 ダッシュボード] をクリックします。
- 4. [アカウントの属性] から、[デフォルトのクレジット指定] を選択します。

AWS CLI

アカウントレベルでデフォルトのクレジット指定を表示するには

[get-default-credit-specification](https://docs.aws.amazon.com/cli/latest/reference/ec2/get-default-credit-specification.html) コマンドを使用します。AWS リージョンとインスタンスファミ リーを指定します。

aws ec2 get-default-credit-specification --region *us-east-1* --instance-family *t2*

バーストパフォーマンスインスタンスの CPU クレジットをモニタリングする

EC2 はメトリクスを Amazon CloudWatch に送信します。CPU クレジットのメトリクス は、CloudWatch コンソールの Amazon EC2 インスタンスごとのメトリクスで確認するか、AWS CLI を使用して各インスタンスのメトリクスを一覧表示することで確認できます。詳細については、 「[コンソールを使用したメトリクスの一覧表示](#page-1875-0)[AWS CLI を使用したメトリクスの一覧表示」](#page-1876-0)および 「」を参照してください。

内容

• [バーストパフォーマンスインスタンスの追加 CloudWatch メトリクス](#page-326-0)

• [CPU クレジット使用状況の計算](#page-328-0)

<span id="page-326-0"></span>バーストパフォーマンスインスタンスの追加 CloudWatch メトリクス

バーストパフォーマンスインスタンスには、以下の追加の CloudWatch メトリクスがあり、5 分ごと に更新されます。

- CPUCreditUsage 測定期間に消費された CPU クレジットの数。
- CPUCreditBalance インスタンスが蓄積する CPU クレジット数。このバランスは CPU がバー ストする際に枯渇し、CPU クレジットは獲得するよりも速い速度で使用されます。
- CPUSurplusCreditBalance CPUCreditBalance 値がゼロになったときに CPU 使用率を保 持するために使用される余剰 CPU クレジットの数。
- CPUSurplusCreditsCharged 24 時間で獲得できる [CPU クレジットの最大数](#page-287-0)を越えた、追加 料金が発生する分の余剰 CPU クレジットの数。

最後の 2 つのメトリクスは unlimited として設定されたインスタンスにのみ適用されます。

バーストパフォーマンスインスタンスの CloudWatch メトリクスの説明を次の表に示します。詳細に ついては、[インスタンスの利用可能な CloudWatch メトリクスのリスト表示](#page-1853-0) を参照してください。

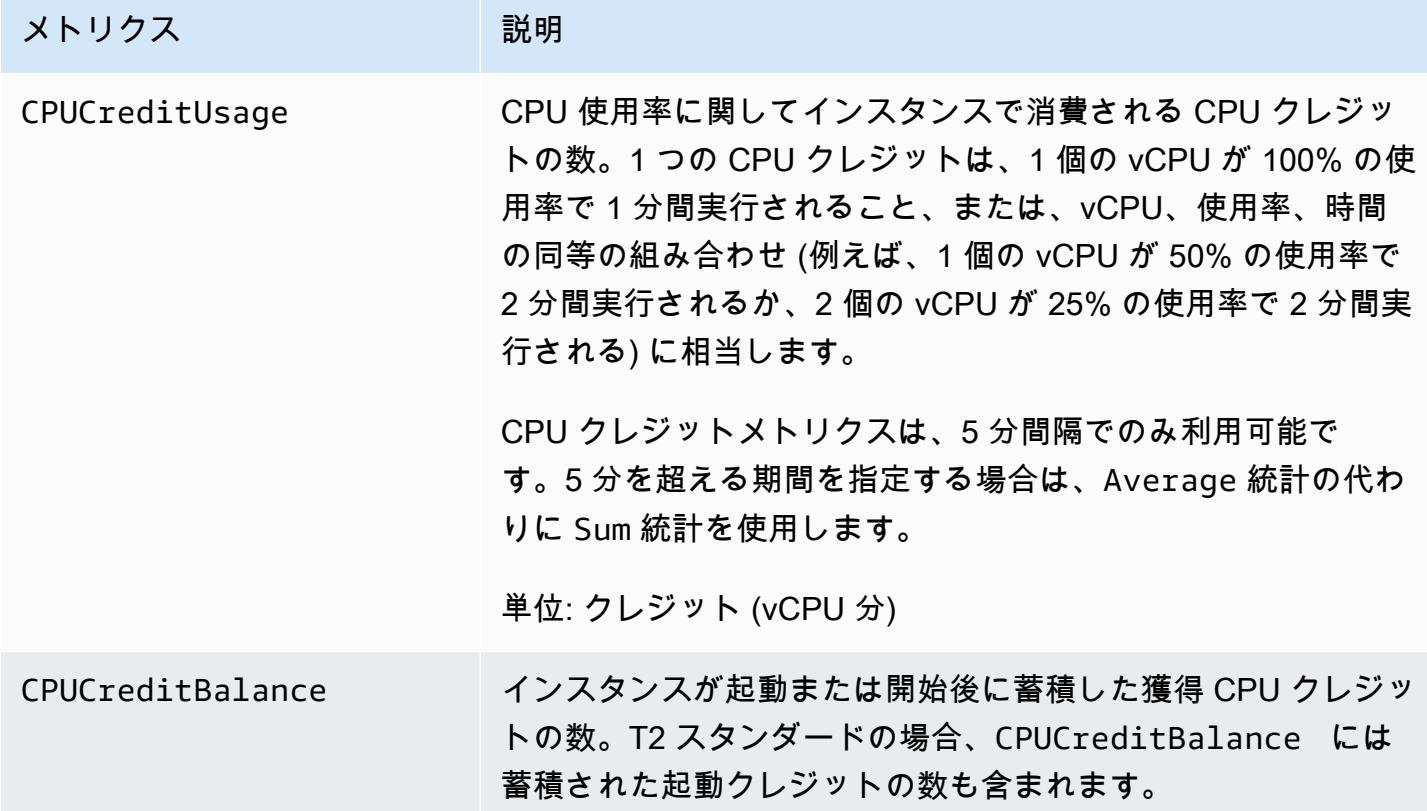

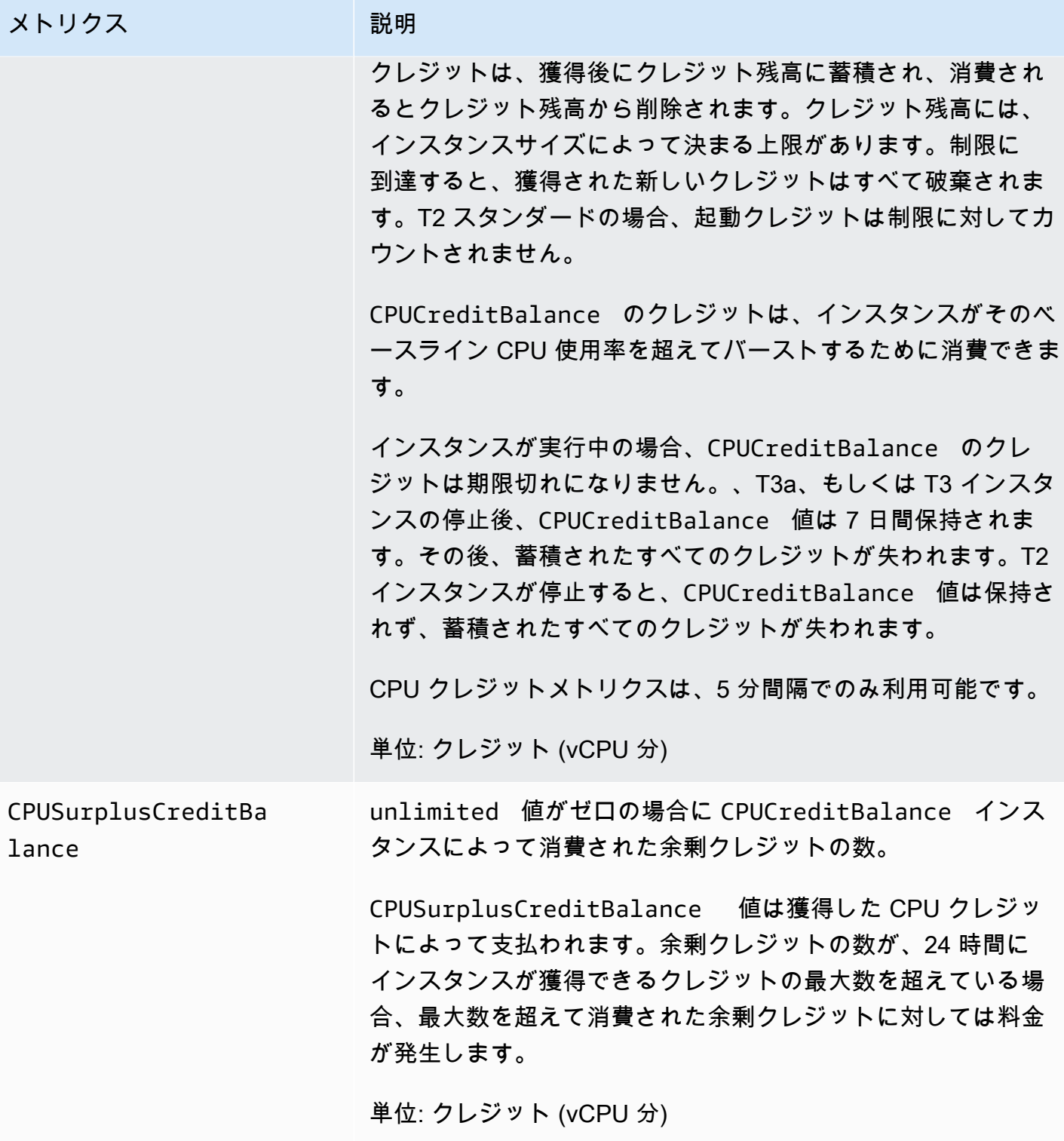

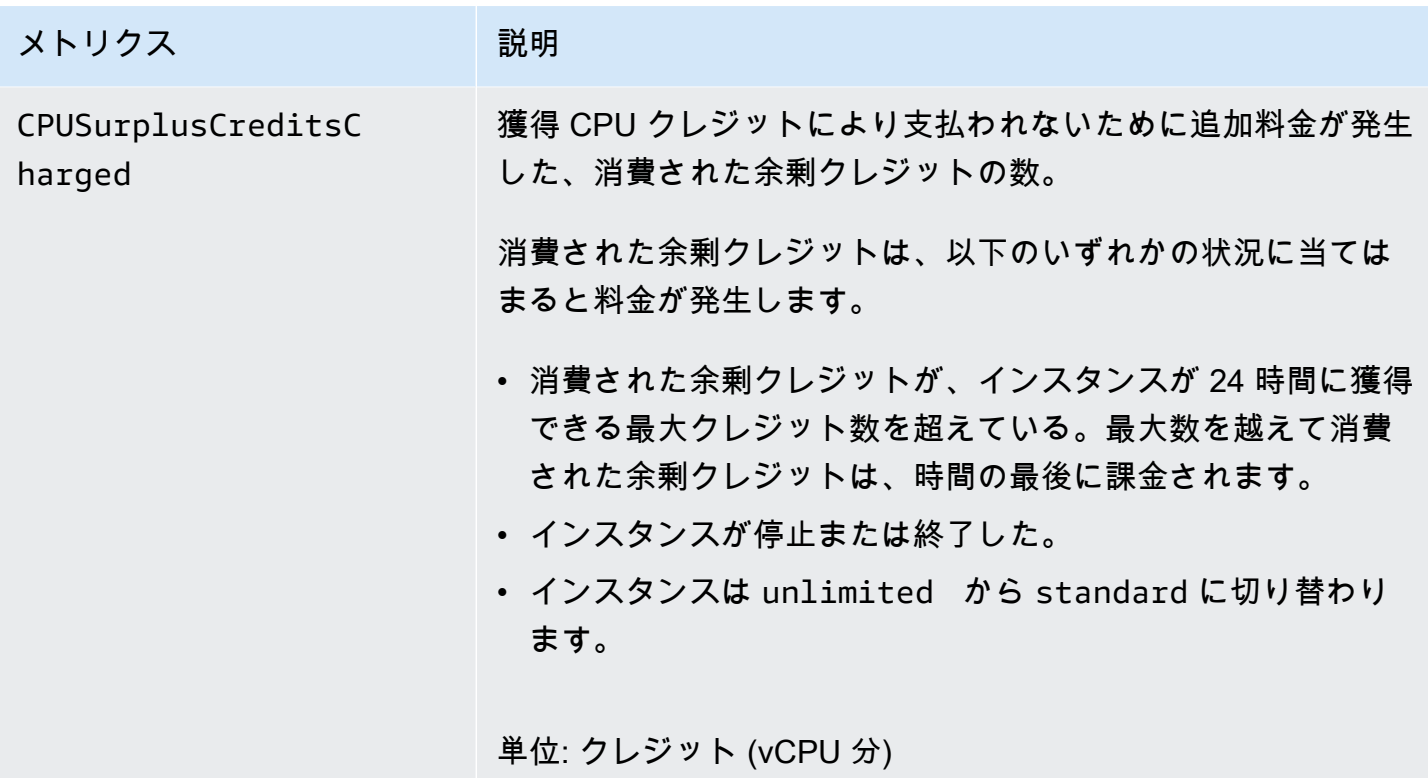

<span id="page-328-0"></span>CPU クレジット使用状況の計算

インスタンスの CPU クレジット使用状況は、前述の表で説明したインスタンス CloudWatch メトリ クスを使用して計算されます。

Amazon EC2 は、メトリクスを 5 分ごとに CloudWatch に送信します。前のメトリクス値の参照は いつでも、5 分前に送信された、直前のメトリクス値を意味します。

スタンダードインスタンスの CPU クレジット使用状況の計算

- CPU クレジット残高は、CPU 利用率がベースラインを下回り、前の 5 分間に消費したクレジット が獲得したクレジットより少なかった場合に増加します。
- CPU クレジット残高は、CPU 利用率がベースラインを上回り、前の 5 分間に消費したクレジット が獲得したクレジットよりも多かった場合に減少します。

数学的に、これは次の式で表されます。

#### Example

CPUCreditBalance = prior CPUCreditBalance + [Credits earned per hour \* (5/60) - CPUCreditUsage]

インスタンスのサイズは、インスタンスが 1 時間あたりに獲得できるクレジットの数と、クレジッ ト残高に蓄積できる獲得クレジットの数を決定します。1 時間あたりに獲得するクレジット数と、各 インスタンスサイズのクレジット残高制限については、「[クレジットの表](#page-287-0)」を参照してください。

例

この例では、t3.nano インスタンスを使用します。インスタンスの CPUCreditBalance 値を計算 するには、前述の式を次のように使用します。

- CPUCreditBalance 計算する現在のクレジット残高。
- prior CPUCreditBalance 5 分前のクレジット残高。この例では、インスタンスは 2 クレ ジットを蓄積しています。
- Credits earned per hour t3.nano インスタンスは 1 時間あたり 6 クレジット獲得しま す。
- 5/60 CloudWatch メトリクスのパブリッシュ間の 5 分間隔を表します。1 時間あたりに獲得す るクレジットに 60 分の 5 (5 分) を掛けて、インスタンスが過去 5 分間に獲得したクレジット数を 求めます。t3.nano インスタンスは、5 分ごとに 0.5 クレジットを獲得します。
- CPUCreditUsage インスタンスが過去 5 分間に消費したクレジット数。この例では、インスタ ンスは過去 5 分間に 1 クレジットを消費しました。

これらの値を使用して、CPUCreditBalance の値を計算できます。

Example

CPUCreditBalance = 2 + [0.5 - 1] = 1.5

無制限インスタンスの CPU クレジット使用状況の計算

バーストパフォーマンスインスタンスがベースラインを超えてバーストする必要がある場合、余剰ク レジットを消費する前に、蓄積されたクレジットが常に消費されます。蓄積した CPU クレジット残 高を使いきると、必要な期間だけ余剰クレジットを使用してバーストできます。CPU 利用率がベー スラインを下回った場合、インスタンスが獲得クレジットを蓄積する前に常に余剰クレジットが支払 われます。

この 5 分間に発生するアクティビティを反映するため、次の式では Adjusted balance という用 語を使用します。CPUCreditBalance および CPUSurplusCreditBalance の CloudWatch メト リクスの値に達するため、この値を使用します。

Example

Adjusted balance = [prior CPUCreditBalance - prior CPUSurplusCreditBalance] + [Credits earned per hour \* (5/60) - CPUCreditUsage]

0 に対する Adjusted balance の値は、インスタンスが獲得したすべてのクレジット がバーストに消費され、余剰クレジットは消費されなかったことを示します。結果とし て、CPUCreditBalance と CPUSurplusCreditBalance は 0 に設定されます。

Adjusted balance の正の値は、インスタンスが獲得クレジットを蓄積し、前の余剰クレ ジットが (ある場合) 支払われたことを示します。結果として、Adjusted balance の値は CPUCreditBalance に割り当てられ、CPUSurplusCreditBalance は 0に設定されます。インス タンスサイズは、蓄積可能な[最大クレジット数](#page-287-0)を決定します。

Example

```
CPUCreditBalance = min [max earned credit balance, Adjusted balance]
CPUSurplusCreditBalance = 0
```
Adjusted balance の負の値は、インスタンスが蓄積したすべての獲得クレジットに加えて、余 剰クレジットもバーストに消費されたことを示します。結果として、Adjusted balance の値は CPUSurplusCreditBalance と CPUCreditBalance に割り当てられ、0に設定されます。繰り返 しになりますが、インスタンスサイズは、蓄積可能な[最大クレジット数](#page-287-0)を決定します。

Example

```
CPUSurplusCreditBalance = min [max earned credit balance, -Adjusted balance]
CPUCreditBalance = <math>0</math>
```
消費される余剰クレジットがインスタンスに蓄積可能な最大クレジットを越えた場合、余 剰クレジット残高は前述の式に示すように最大に設定されます。残りの余剰クレジットは CPUSurplusCreditsCharged メトリクスで示すように課金されます。

Example

CPUSurplusCreditsCharged = max [-Adjusted balance - max earned credit balance, 0]

最後に、CPUSurplusCreditBalance により追跡された余剰クレジットもインスタンスの終 了時に課金されます。インスタンスを unlimited から standard に切り替えると、残りの CPUSurplusCreditBalance も課金されます。

# Amazon EBS 最適化インスタンスを使用する

Amazon EBS 最適化インスタンスは、最適化された設定スタックを使用し、Amazon EBS I/O 用に 専用のキャパシティを追加で提供します。このように最適化することで、Amazon EBS I/O と、イ ンスタンスからのその他のトラフィックとの間の競合を最小に抑え、EBS ボリュームの最高のパ フォーマンスを実現します。

EBS 最適化インスタンスは、Amazon EBS 用に専用の帯域幅を用意します。汎用 SSD (gp2 およ び gp3) ボリュームを EBS 最適化インスタンスにアタッチすると、1 年で 99% の期間、プロビジョ ンド IOPS パフォーマンスの少なくとも 90% のボリュームが提供されます。また、プロビジョン ド IOPS SSD (io1 および io2) ボリュームでは、1 年で 99.9% の期間、プロビジョンド IOPS パ フォーマンスの少なくとも 90% のボリュームが提供されます。スループット最適化 HDD (st1) お よび Cold HDD (sc1) のどちらでも、1 年で 99% の期間、想定されるスループットパフォーマンス の少なくとも 90% のボリュームが提供されます。毎時間、予測合計スループットの 99% 達成を目 標に、準拠しない期間はほぼ均一に分散されています。詳細については、「Amazon EBS ユーザー ガイド」の「[Amazon EBS ボリュームの種類」](https://docs.aws.amazon.com/ebs/latest/userguide/ebs-volume-types.html)を参照してください。

**A** Important

インスタンスの EBS パフォーマンスは、インスタンスのパフォーマンス制限、またはア タッチされたボリュームの合計パフォーマンスのうち、どちらか小さい方によって制限され ます。EBS のパフォーマンスを最大化するには、インスタンスにアタッチされたボリューム が合計でインスタンスの最大パフォーマンスと同等かそれ以上のパフォーマンスを発揮する 必要があります。例えば、r6i.16xlarge の 80,000 IOPSを実現するには、インスタンス に少なくとも 16,000 IOPSがそれぞれプロビジョニングされた 5 gp3 ボリューム が必要で す (5 ボリュームx 16,000 IOPS = 80,000IOPS)。

内容

- [サポートされるインスタンスタイプ](#page-332-0)
- [最大のパフォーマンスの獲得](#page-387-0)
- [EBS 最適化をサポートするインスタンスタイプを表示する](#page-388-0)
- [起動時の EBS 最適化の有効化](#page-389-0)
- [既存のインスタンスの EBS 最適化の有効化](#page-390-0)

## <span id="page-332-0"></span>サポートされるインスタンスタイプ

次の表は、EBS 最適化をサポートするインスタンスタイプを示しています。この表には、Amazon EBS の専用帯域幅、ストリーミング読み取りのワークロードと 128 KiB の I/O サイズでその接続に おいて達成できる一般的な最大スループット、および 16 KiB の I/O を使用している場合にインスタ ンスがサポートできる IOPS の最大数などが含まれます。

アプリケーションのニーズよりも多い専用 Amazon EBS スループットを提供する EBS 最適化イン スタンスを選択します。そうでないと、Amazon EBS と Amazon EC2 間の接続がパフォーマンスの ボトルネックになる可能性があります。

#### 内容

- [EBS 最適化 \(デフォルト\)](#page-332-1)
- [EBS 最適化をサポート](#page-385-0)

<span id="page-332-1"></span>EBS 最適化 (デフォルト)

次の表は、EBS 最適化をサポートするインスタンスタイプを示します。EBS 最適化はデフォルトで 有効になっています。EBS 最適化を有効にする必要はなく、EBS 最適化を無効にしてもその効果は なくなりません。

**a** Note

この情報は、AWS CLI を使用してプログラムで表示することもできます。詳細については、 「[EBS 最適化をサポートするインスタンスタイプを表示する](#page-388-0)」を参照してください。

トピック

- [汎用](#page-333-0)
- [コンピューティングの最適化](#page-347-0)
- [メモリ最適化](#page-358-0)
- [ストレージの最適化](#page-376-0)
- [高速コンピューティング](#page-380-0)

## • [高性能コンピューティング](#page-384-0)

#### <span id="page-333-0"></span>汎用

#### **A** Important

 $^{\rm 1}$  これらのインスタンスは、最大パフォーマンスを 24 時間ごとに少なくとも 30 分間維持す ることができます。その後、ベースラインのパフォーマンスに戻ります。  $^{\text{2}}$  これらのインスタンスは、記載されているパフォーマンスを無期限に維持することができ ます。ワークロードで、最大パフォーマンスを 30 分以上維持する必要がある場合は、これ らのインスタンスの中から 1 つ使用します。

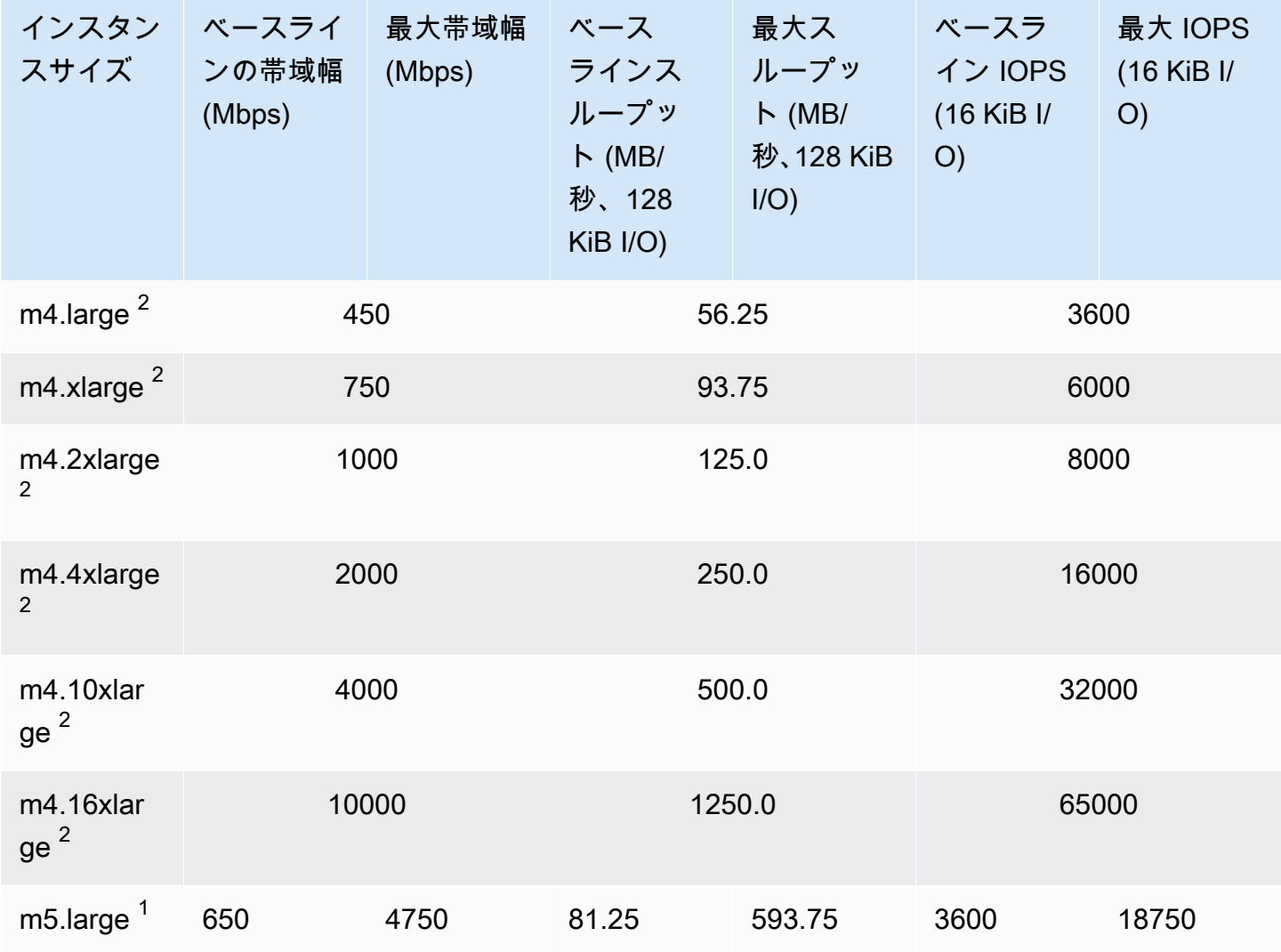

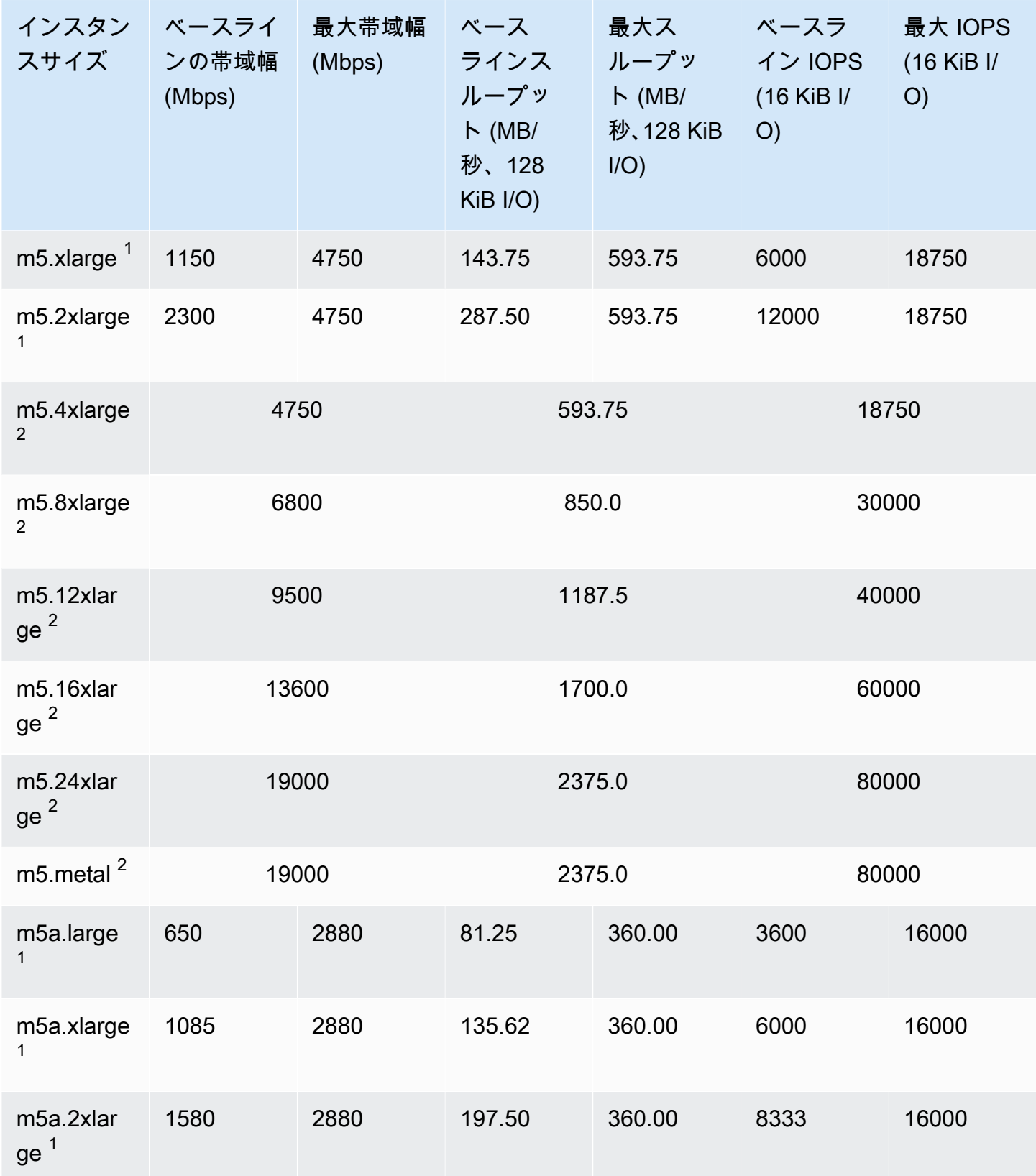

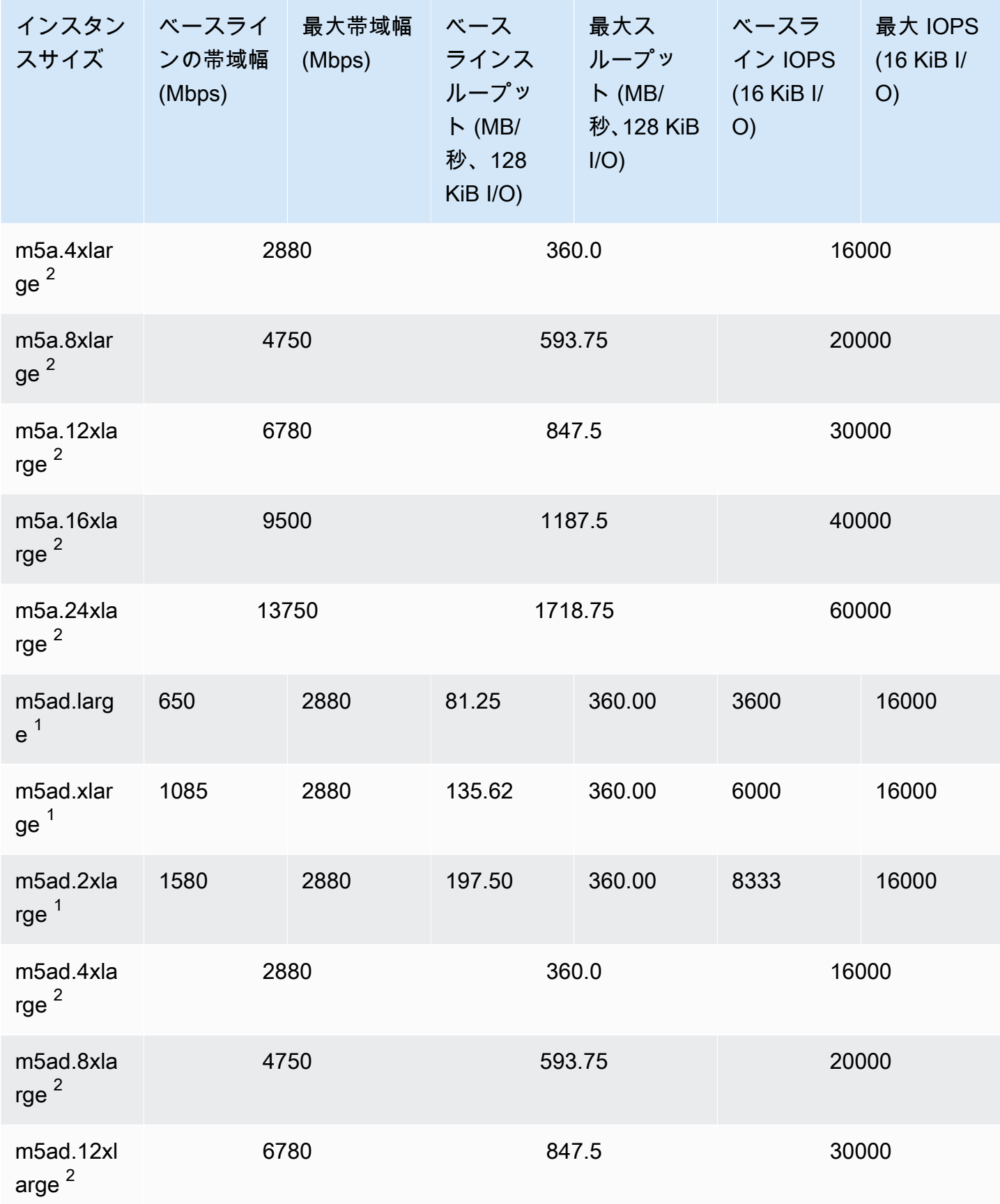

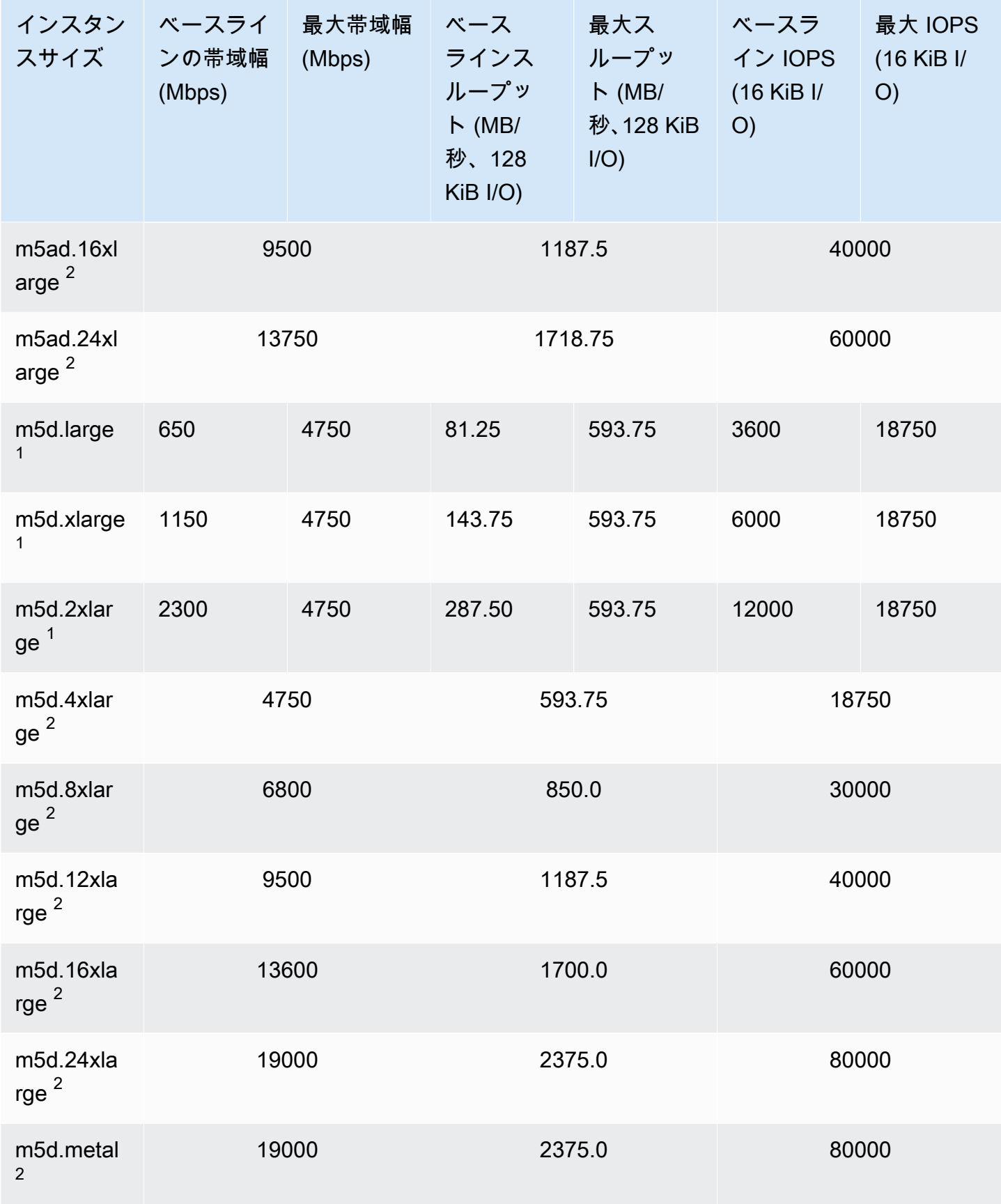

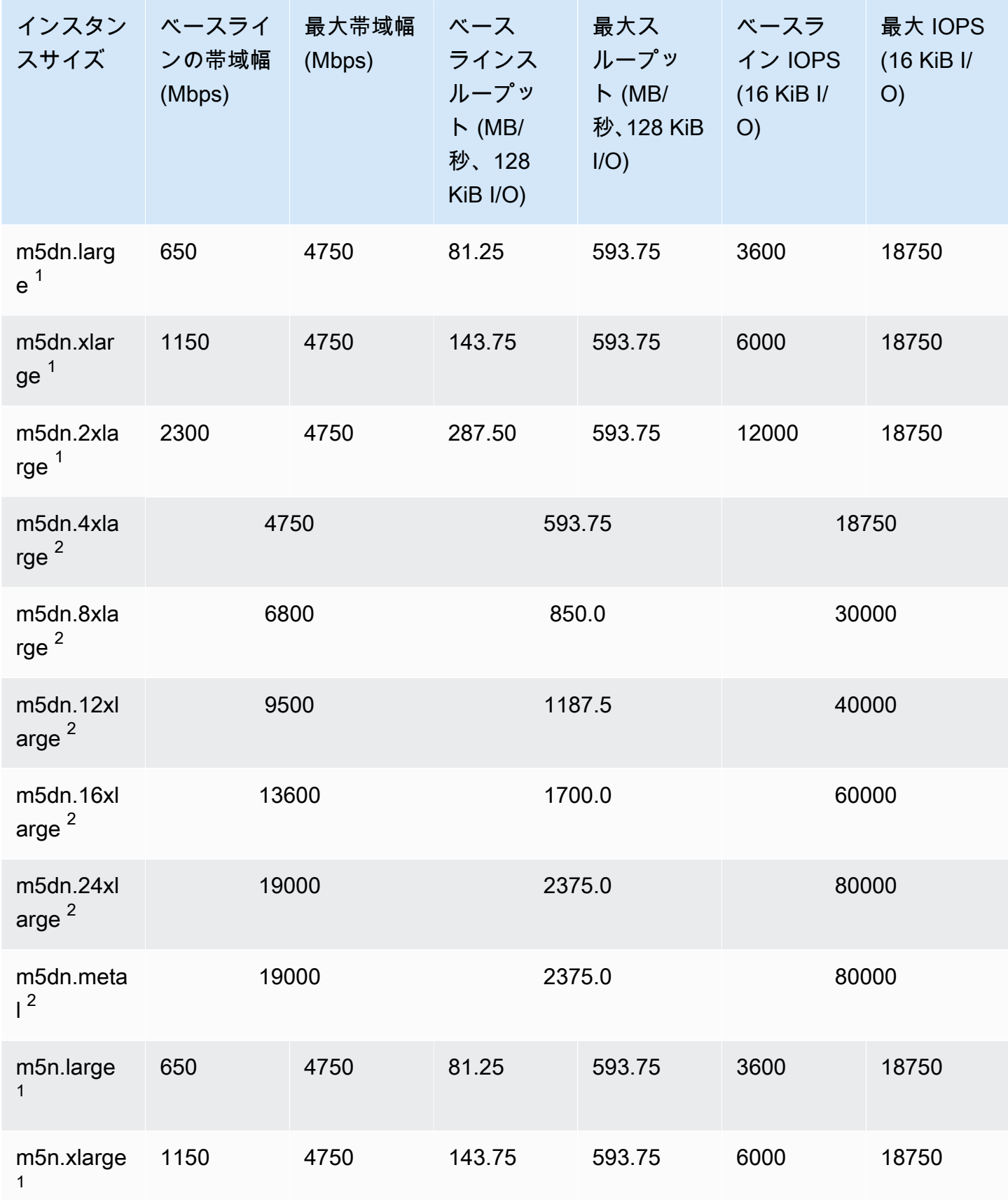

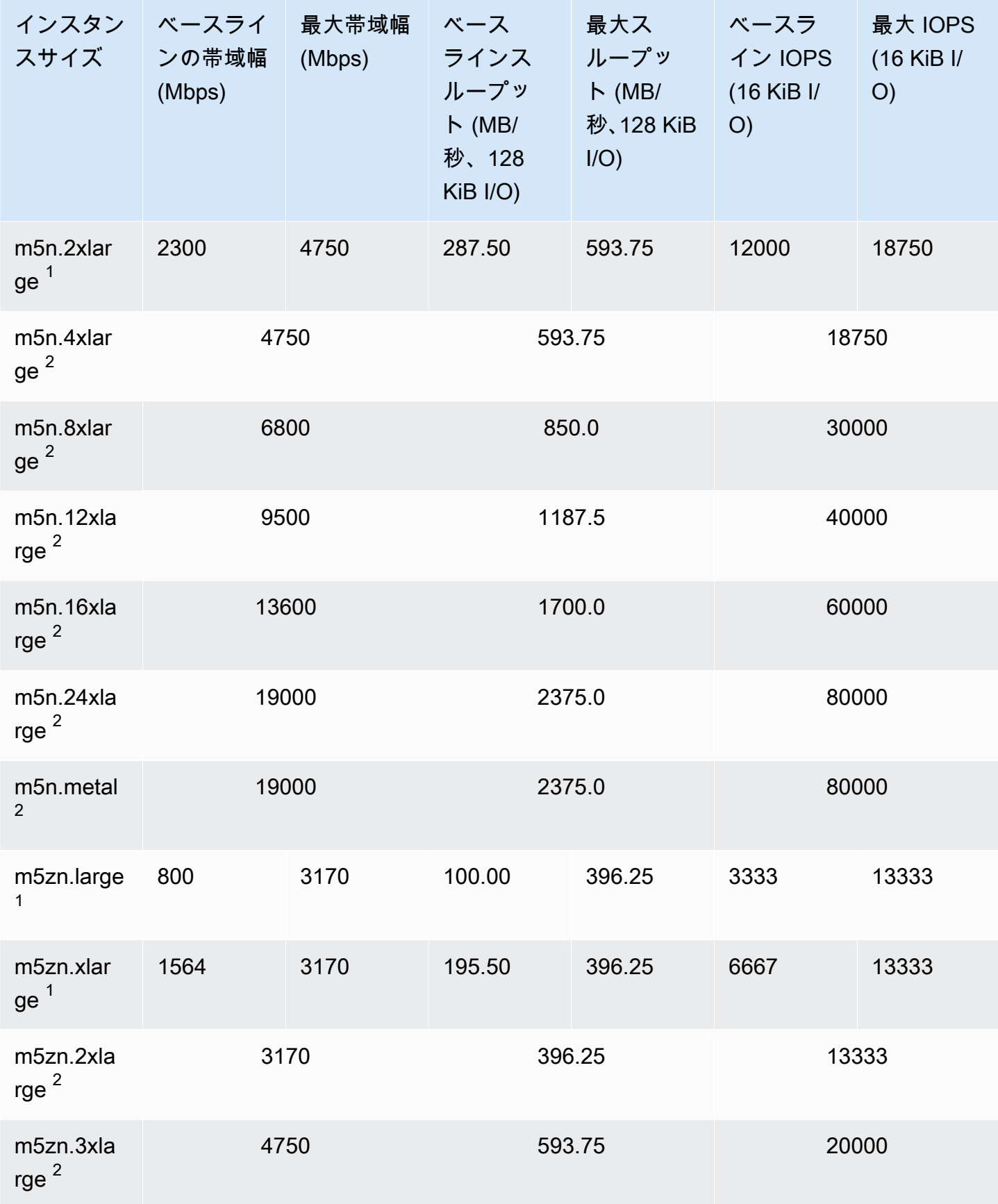

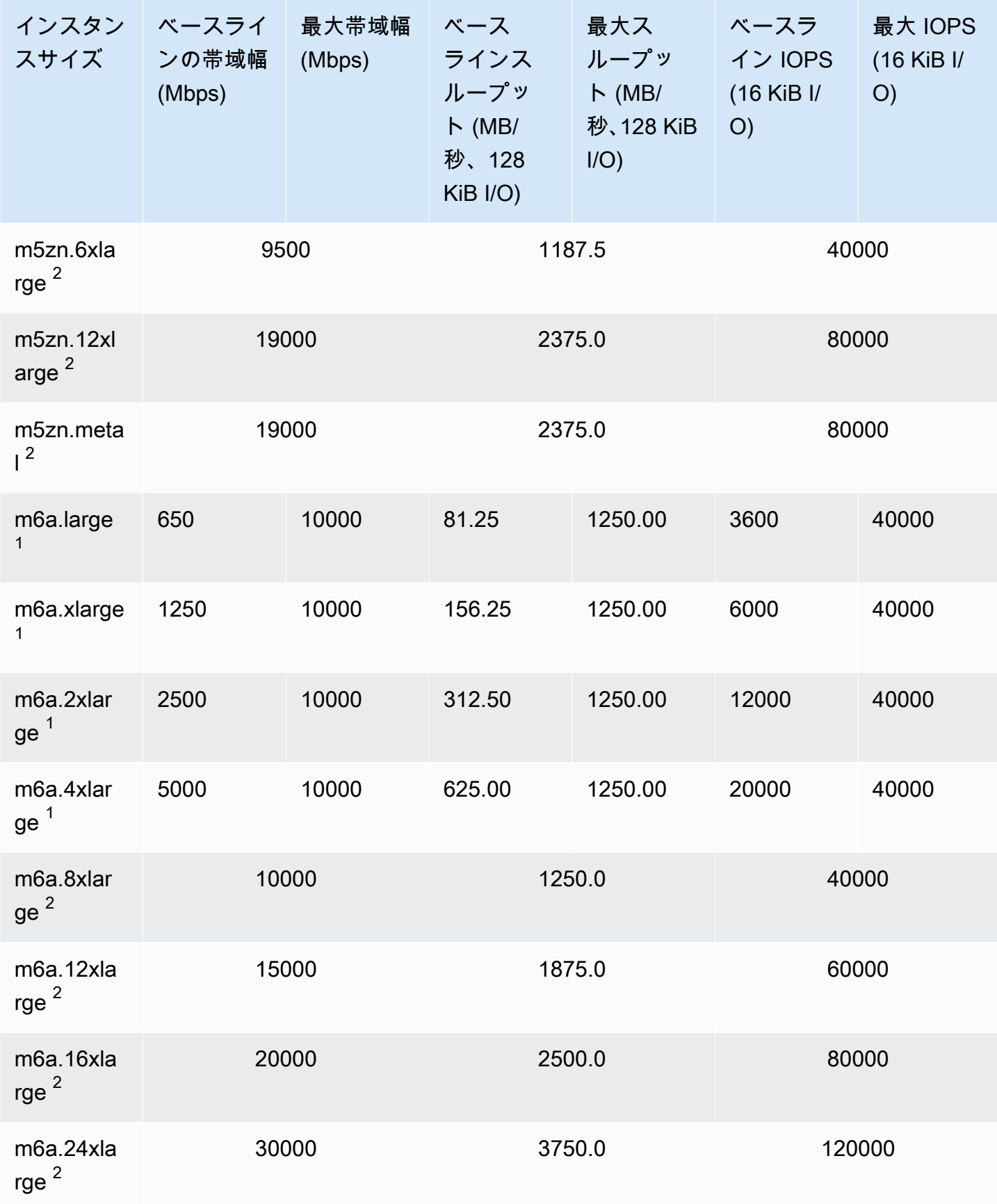

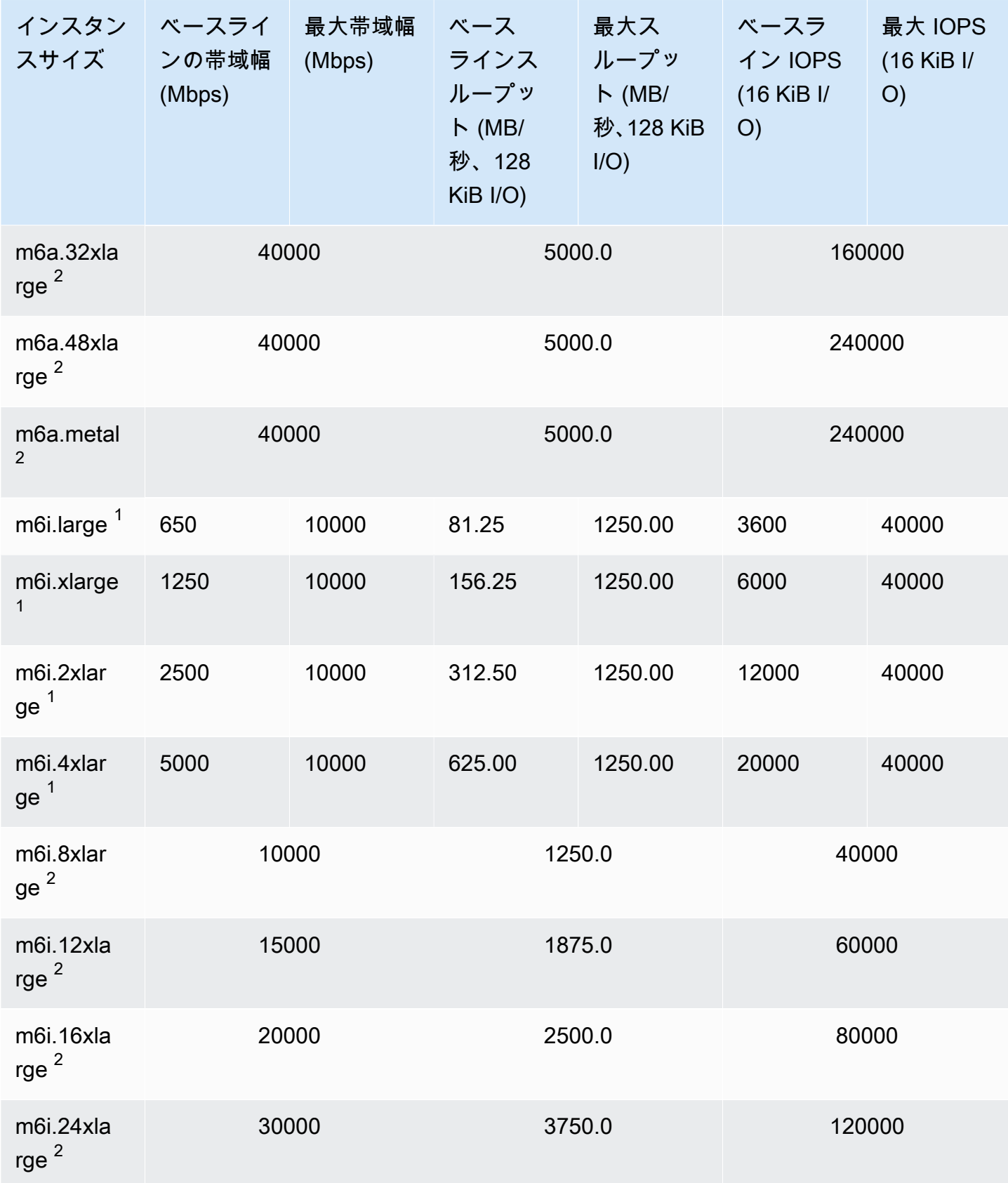

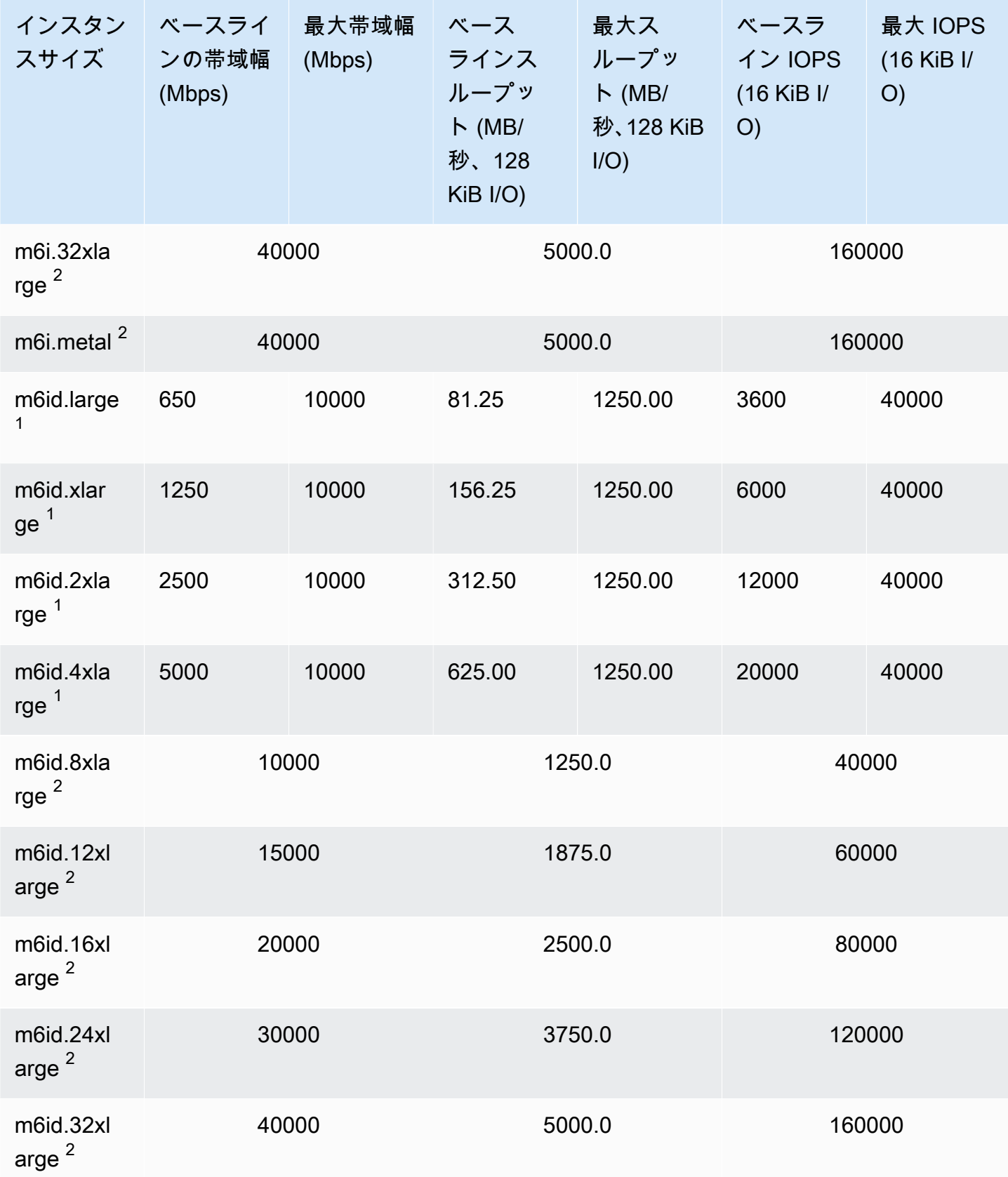

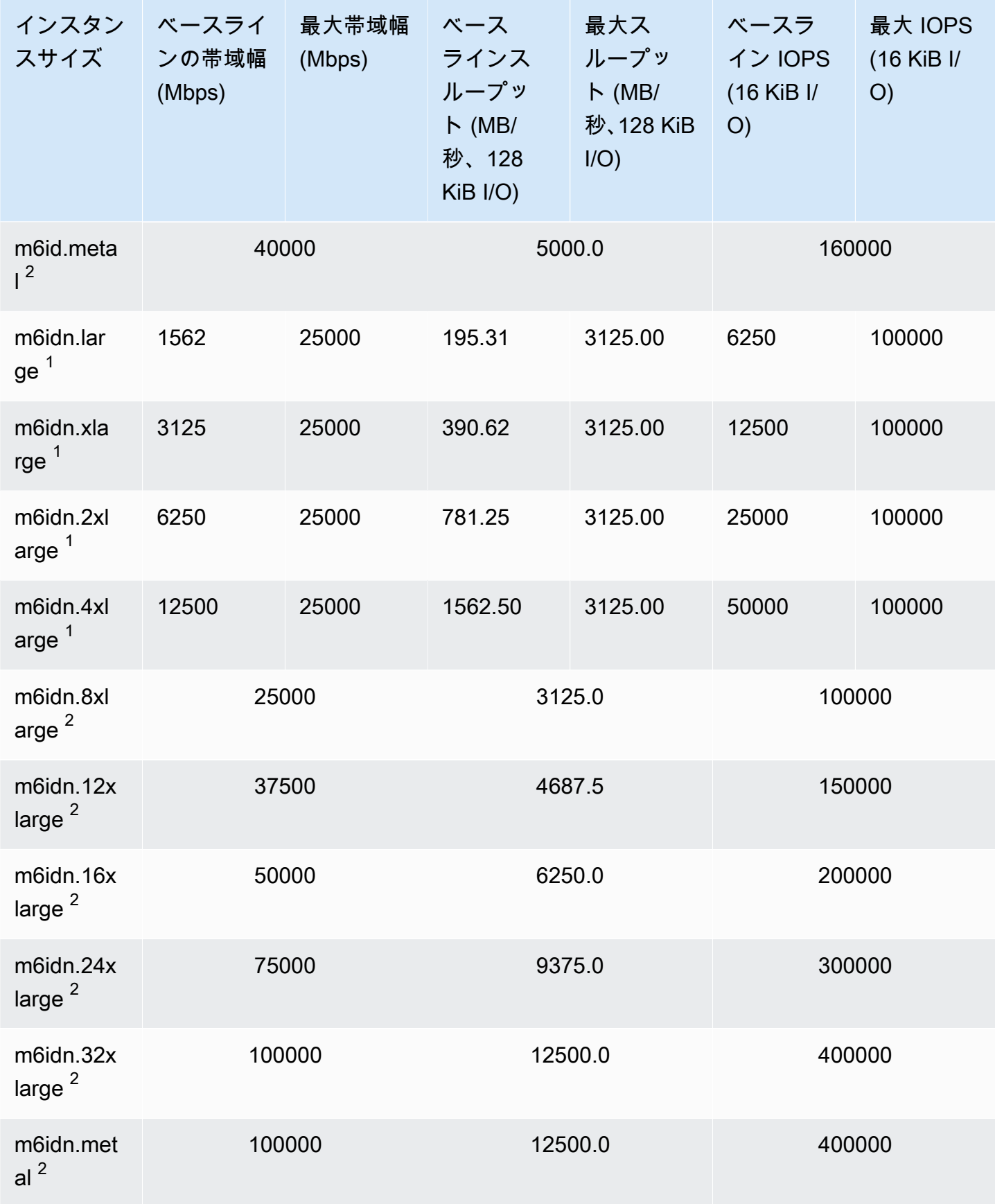

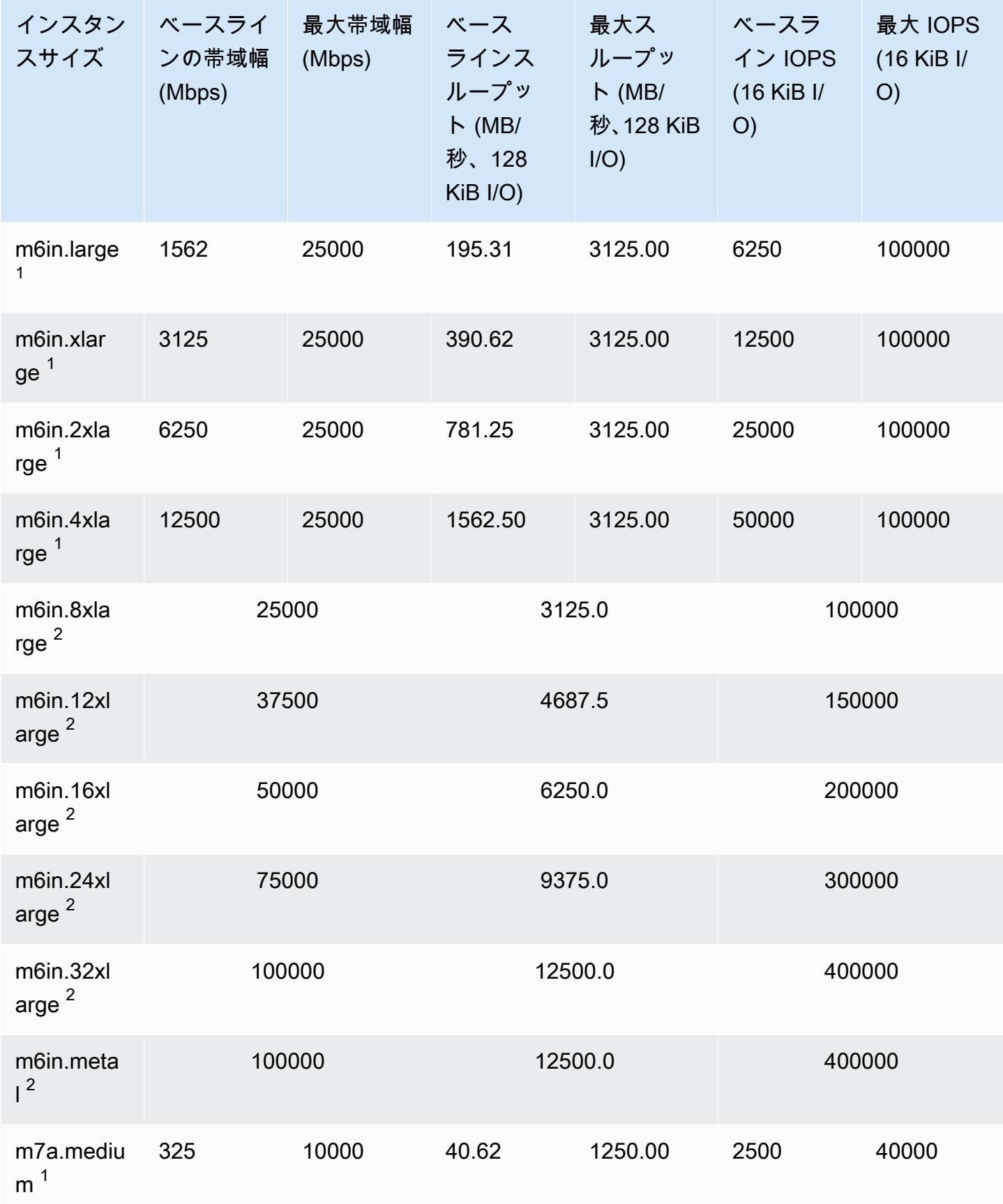

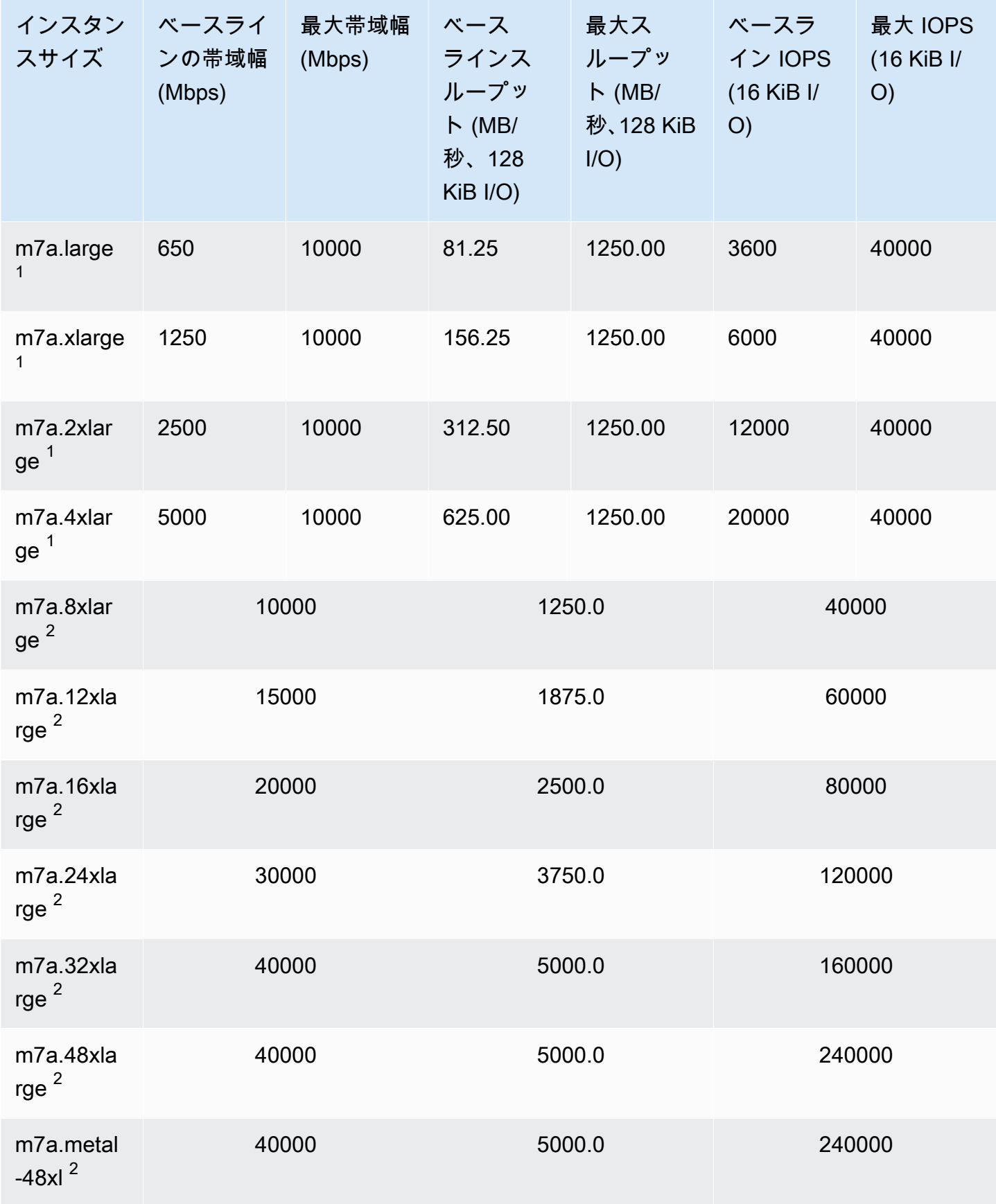

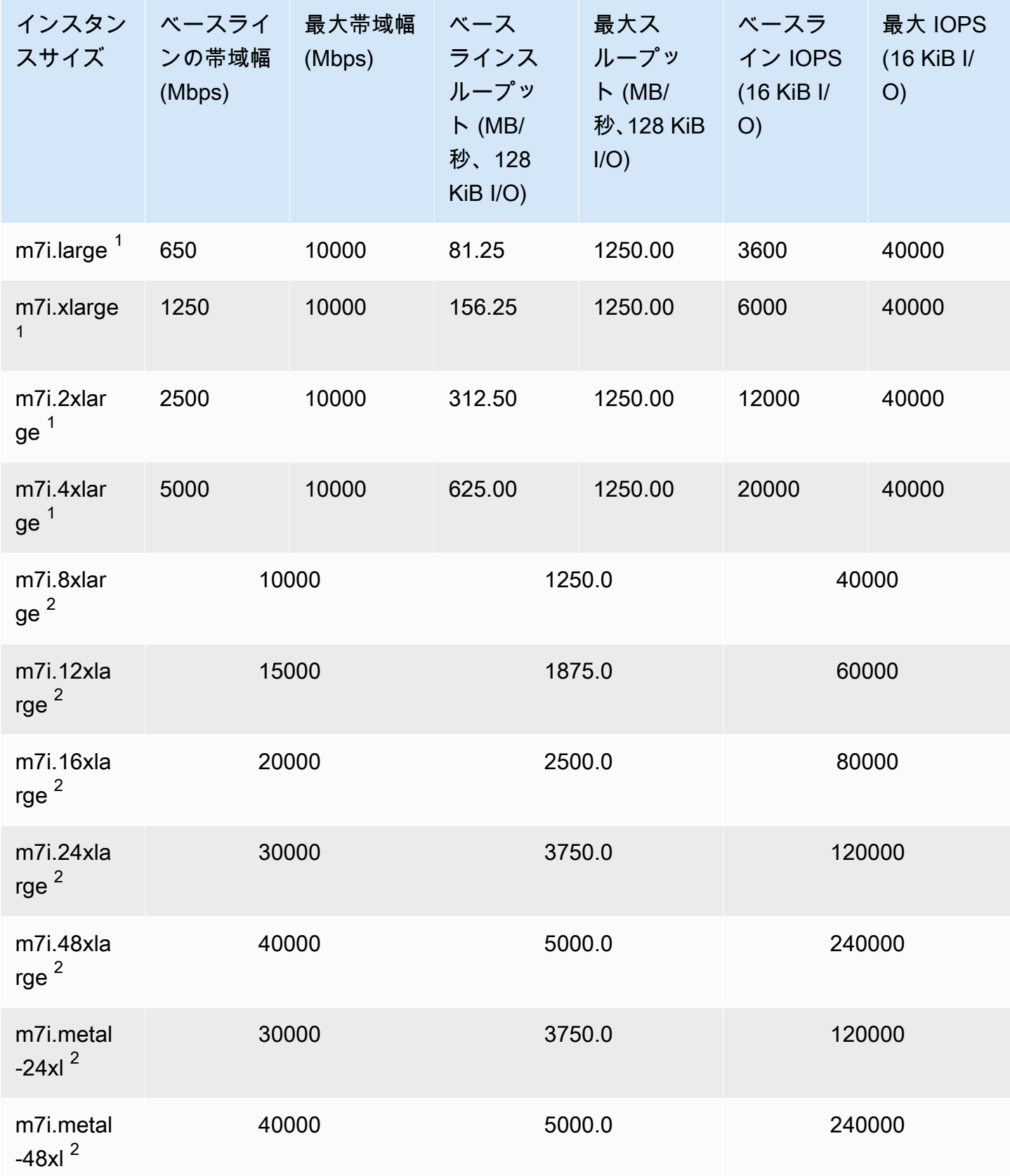

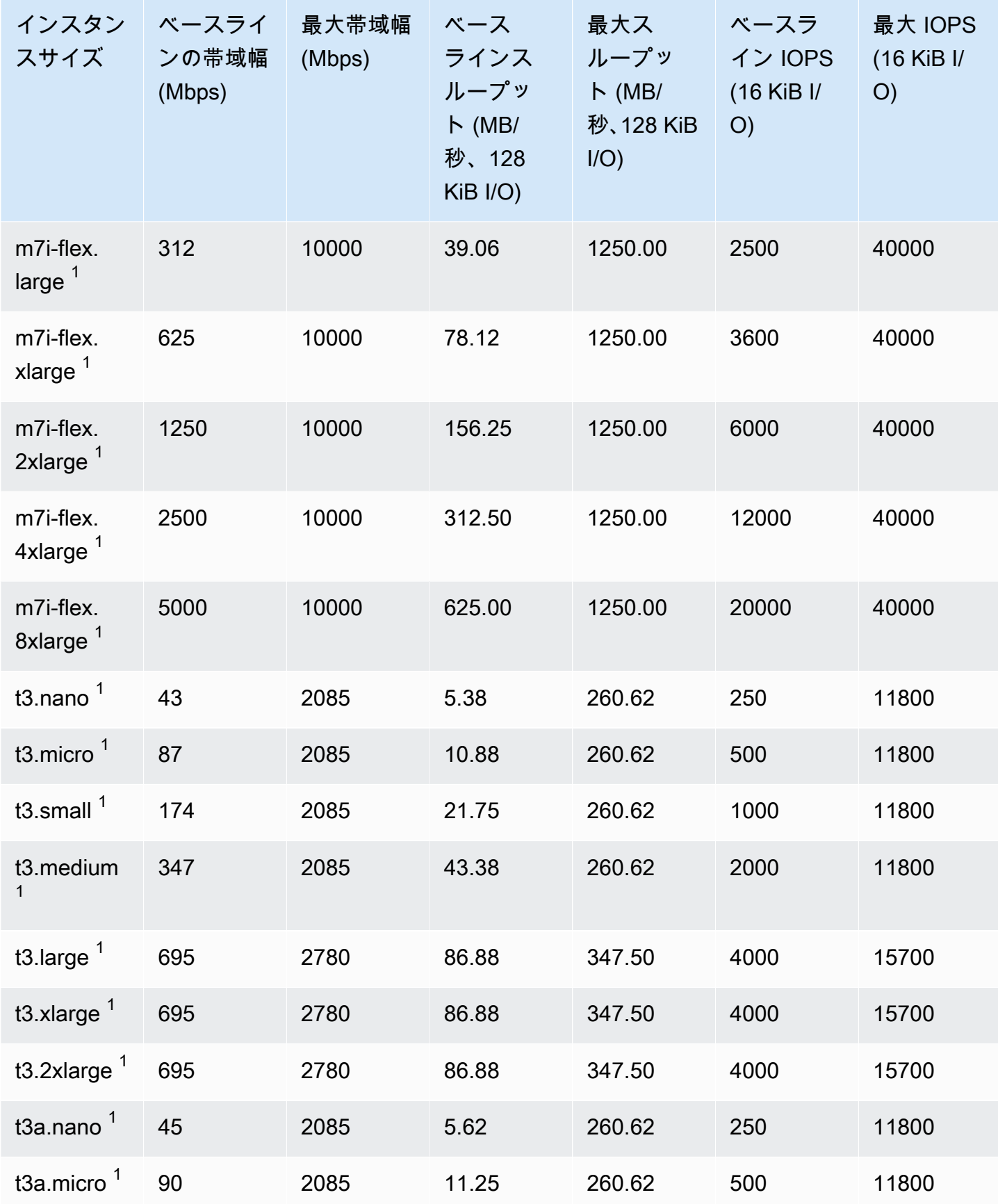

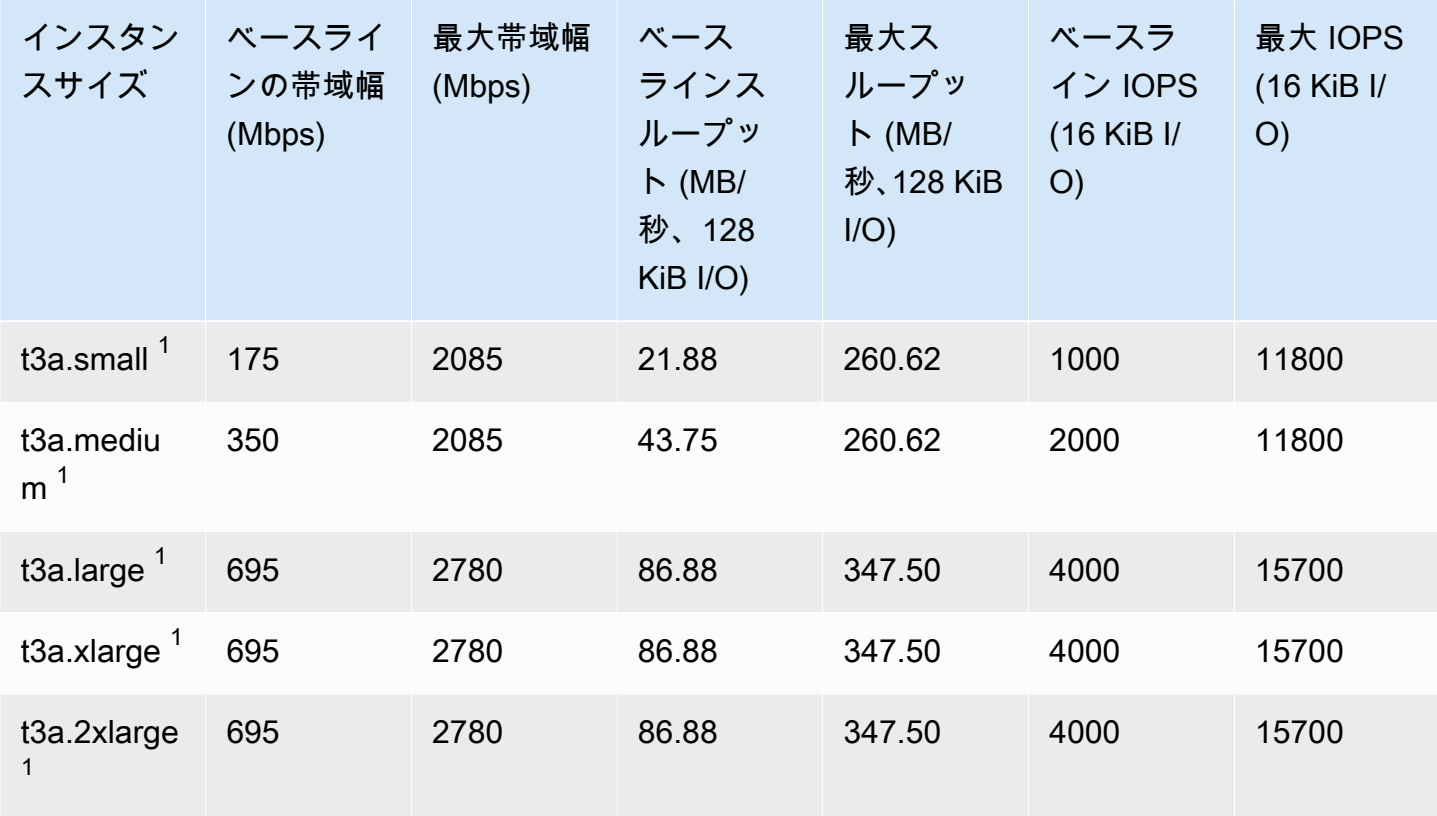

<span id="page-347-0"></span>コンピューティングの最適化

#### **A** Important

 $^{\rm 1}$  これらのインスタンスは、最大パフォーマンスを 24 時間ごとに少なくとも 30 分間維持す ることができます。その後、ベースラインのパフォーマンスに戻ります。  $^{\text{2}}$  これらのインスタンスは、記載されているパフォーマンスを無期限に維持することができ ます。ワークロードで、最大パフォーマンスを 30 分以上維持する必要がある場合は、これ らのインスタンスの中から 1 つ使用します。

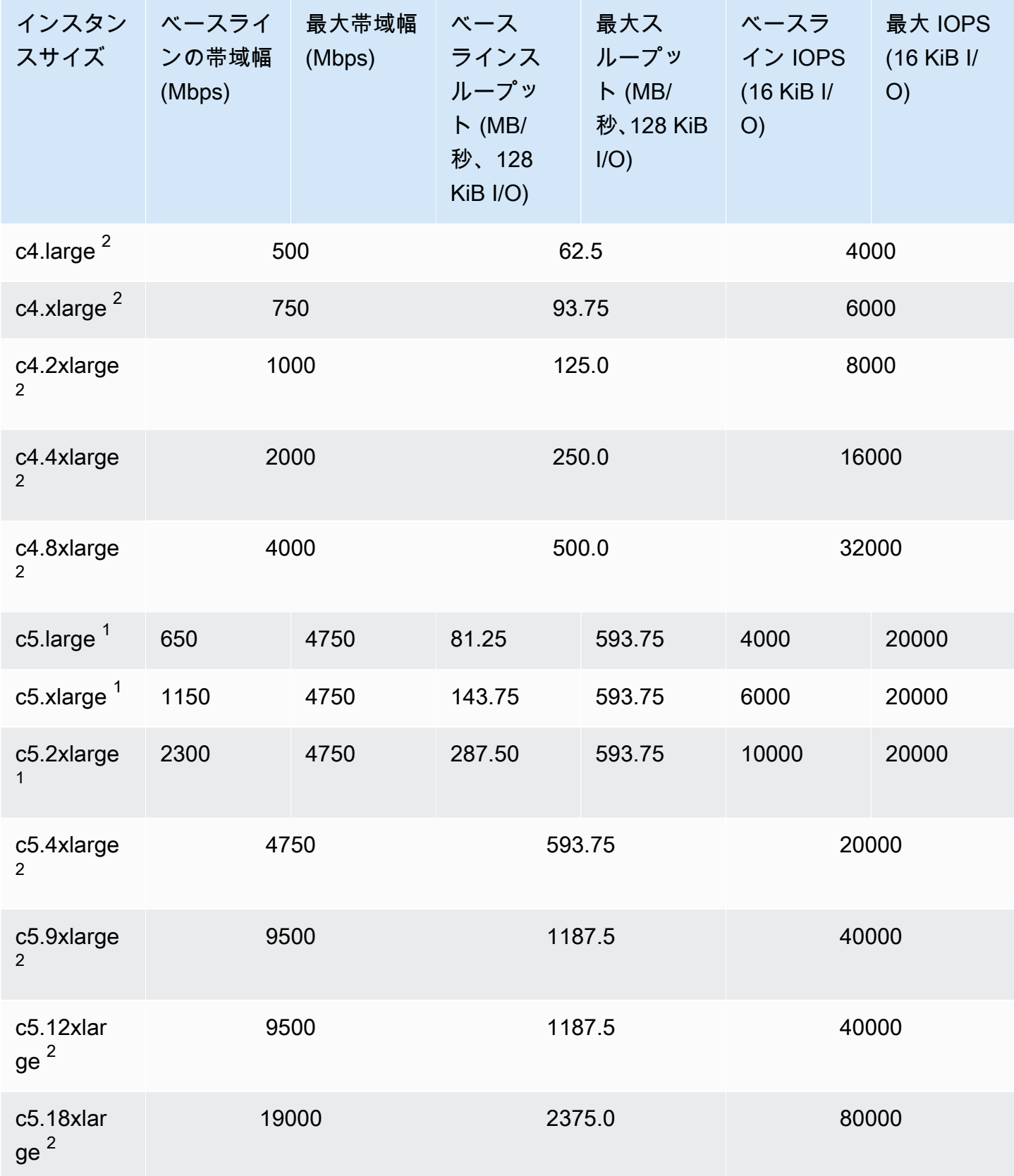

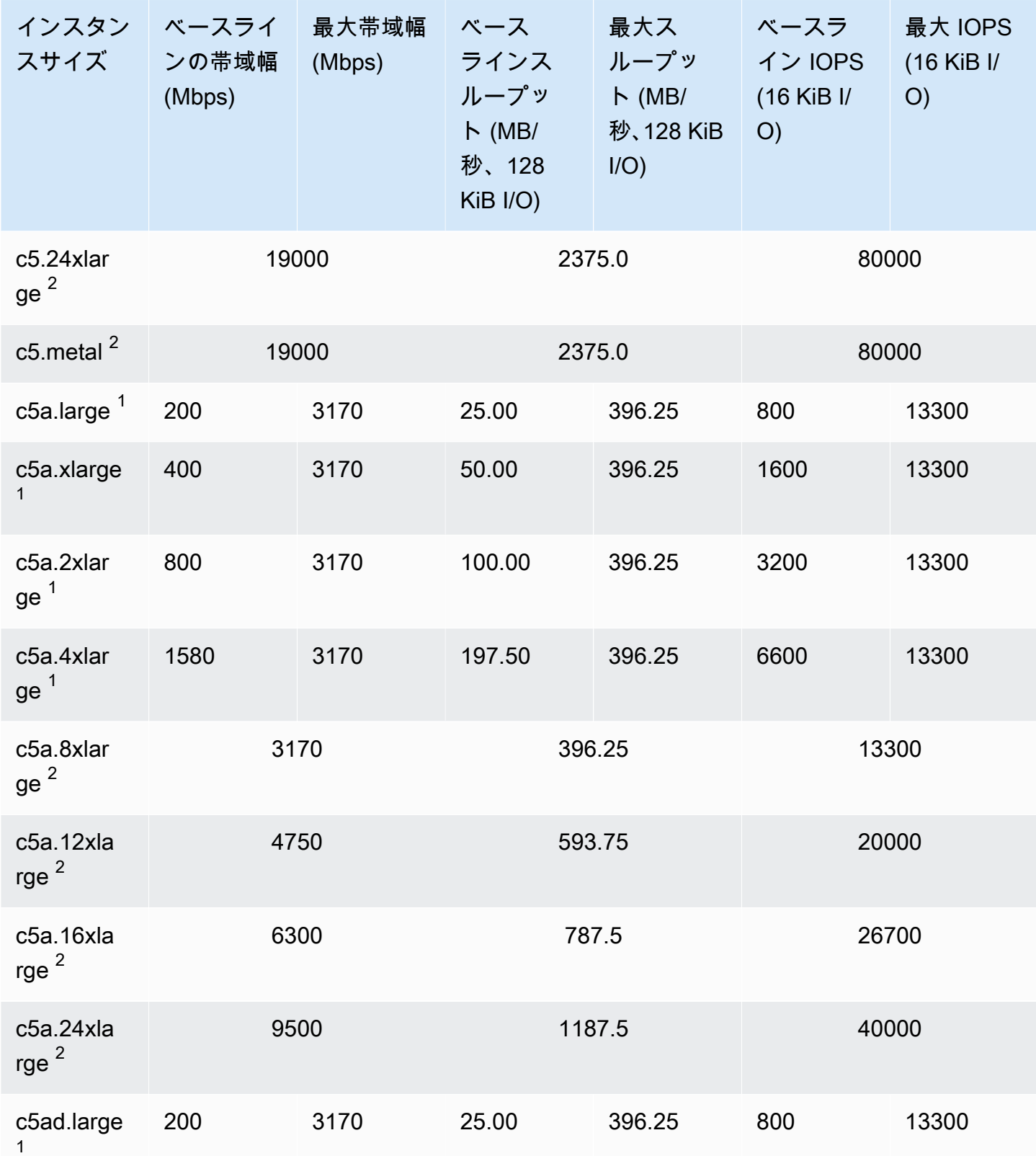

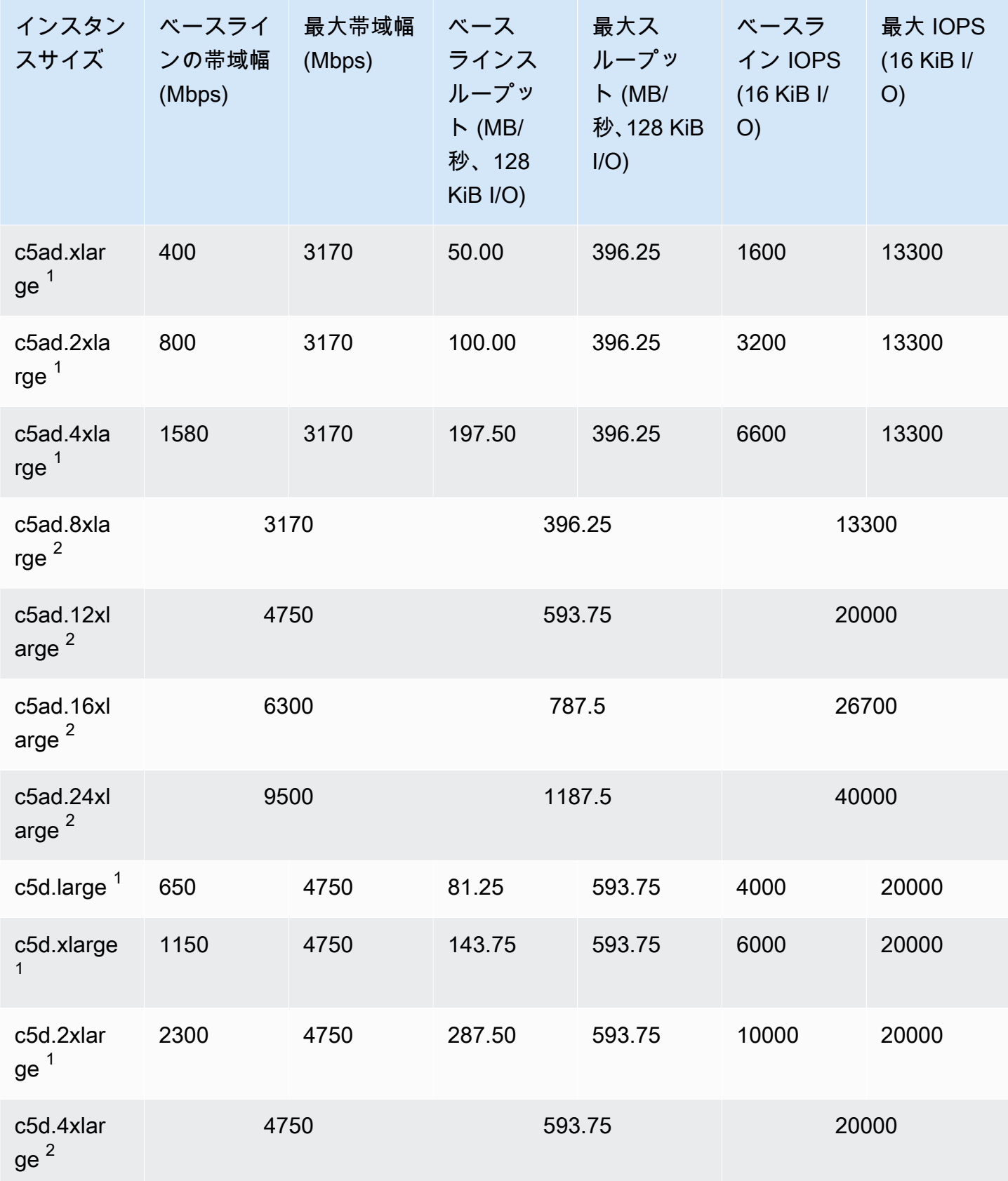

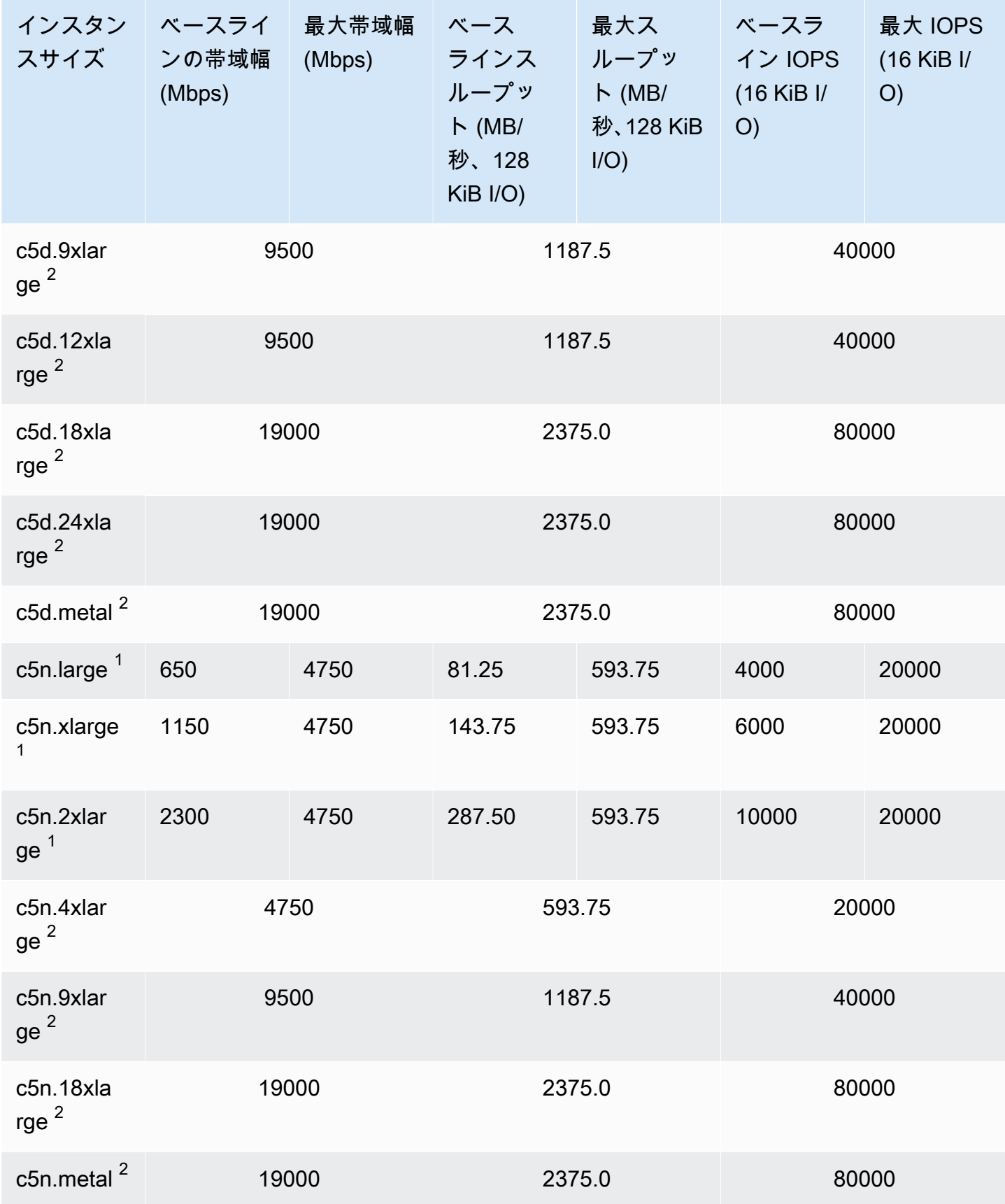

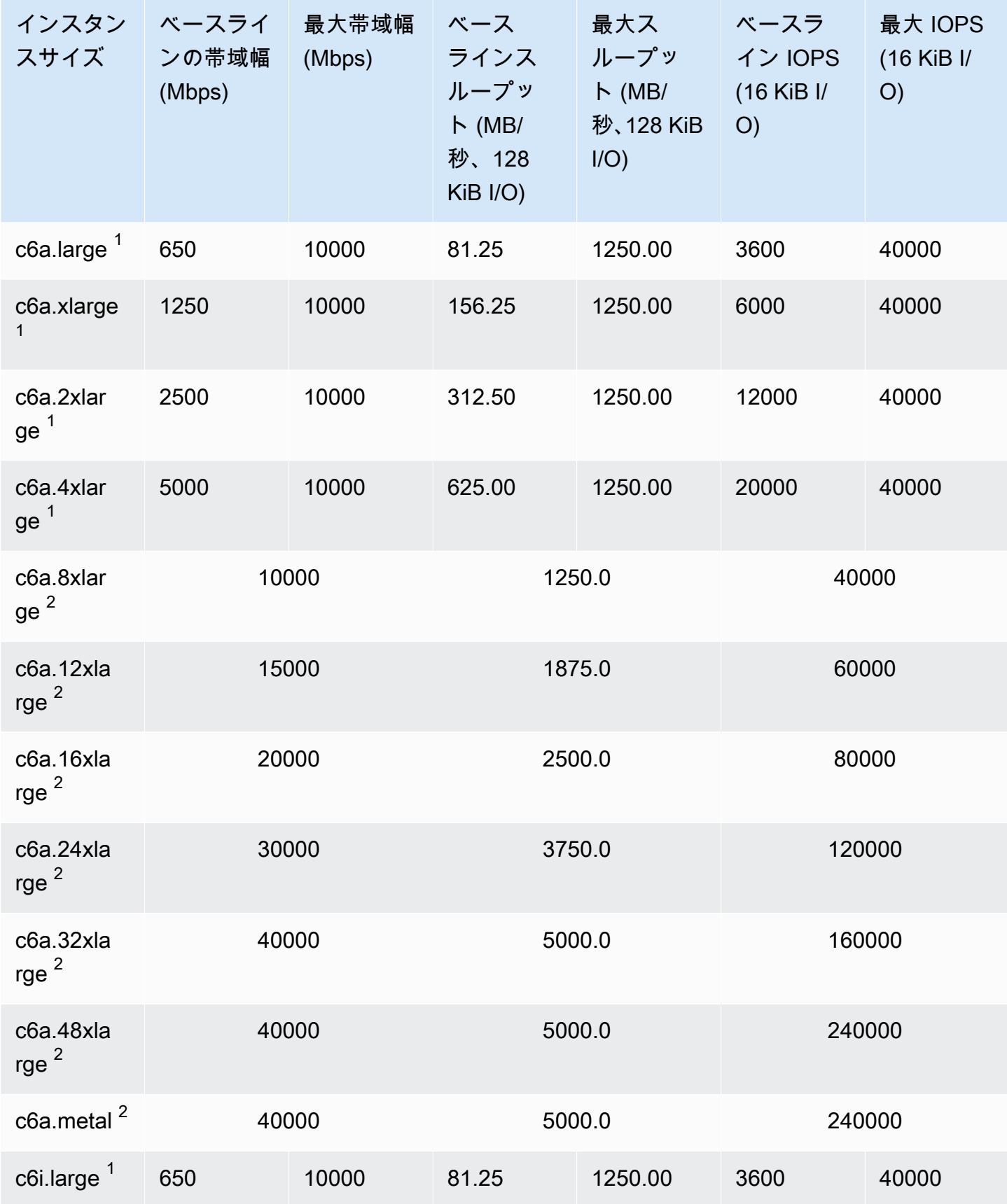

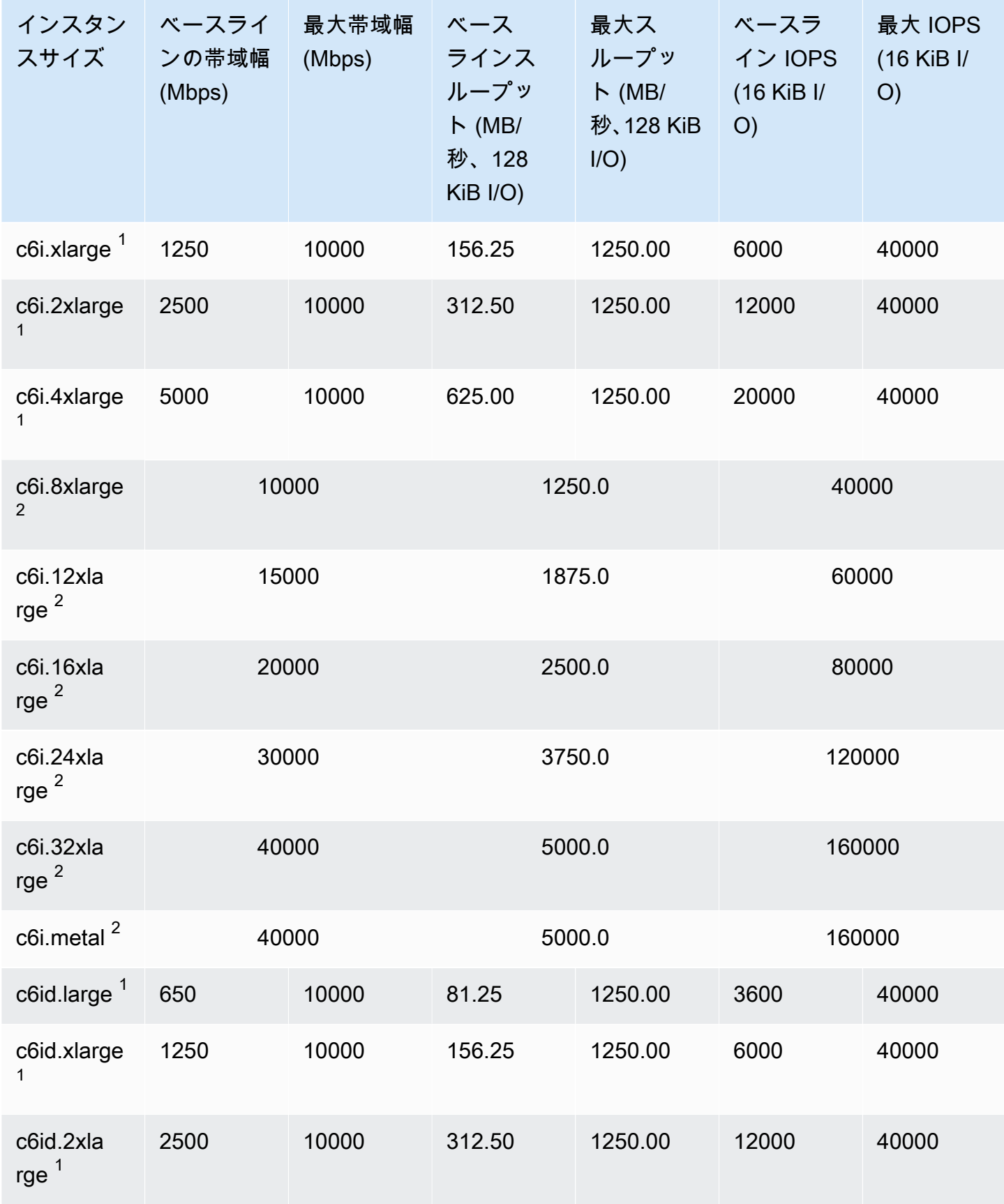

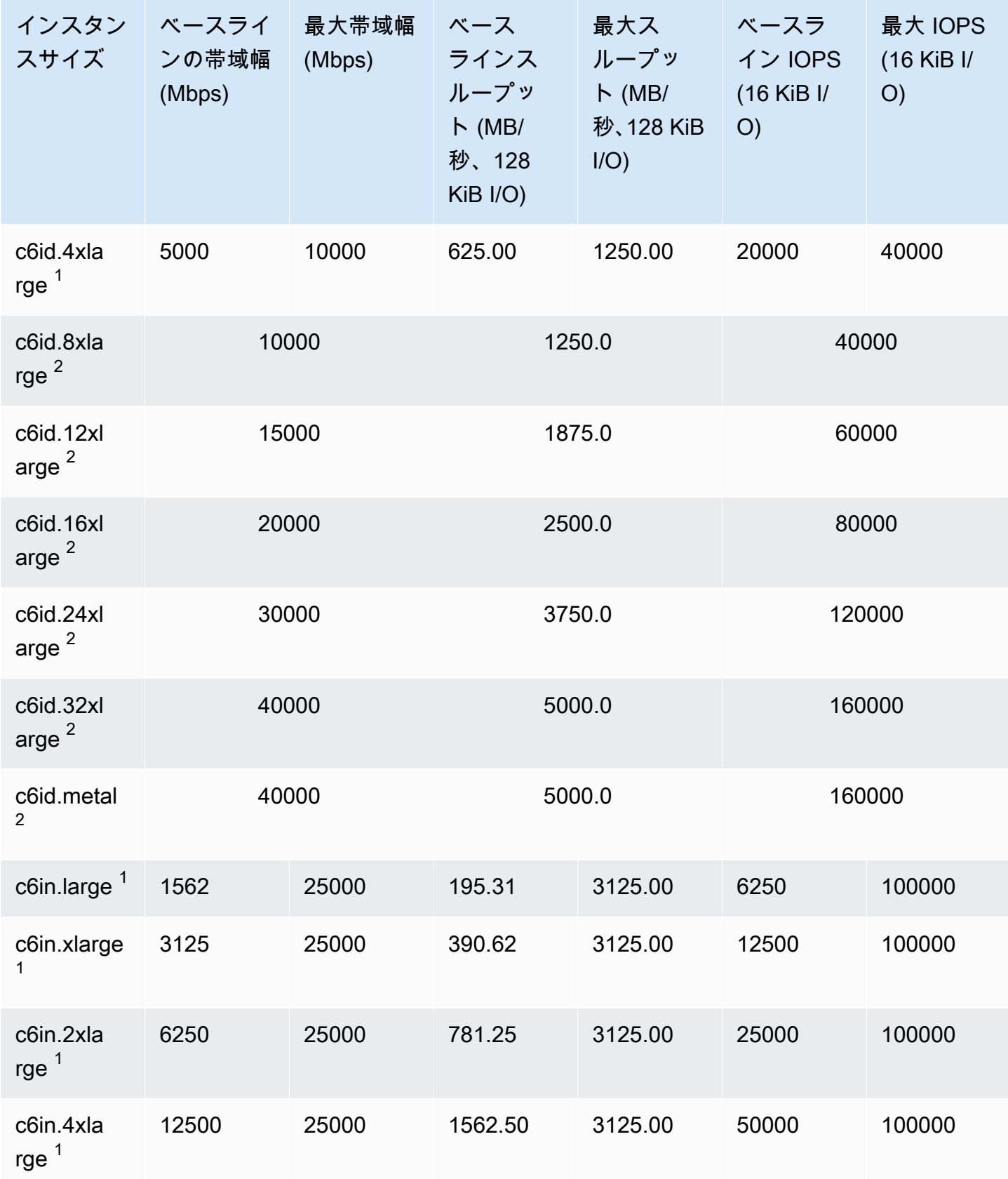

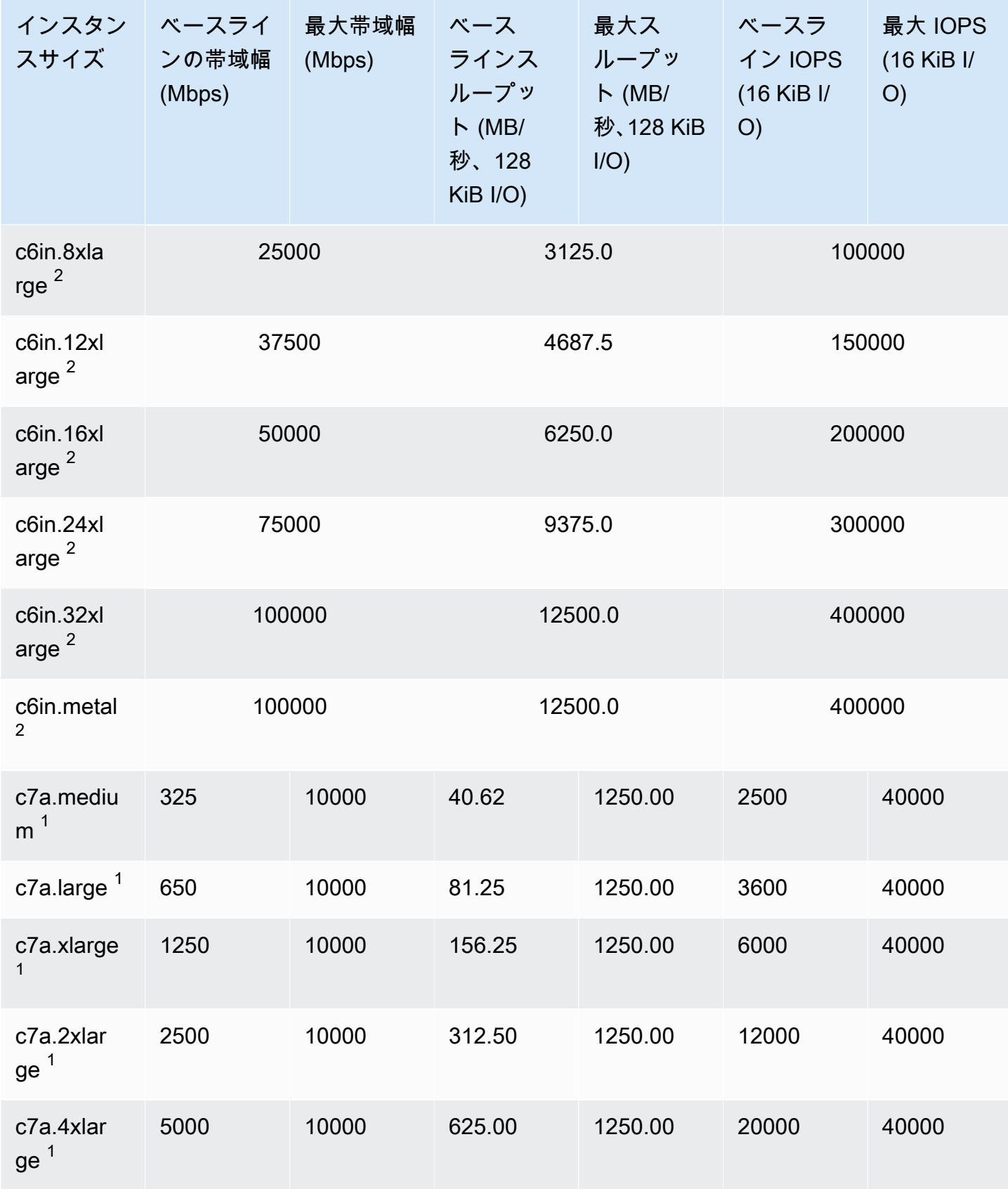

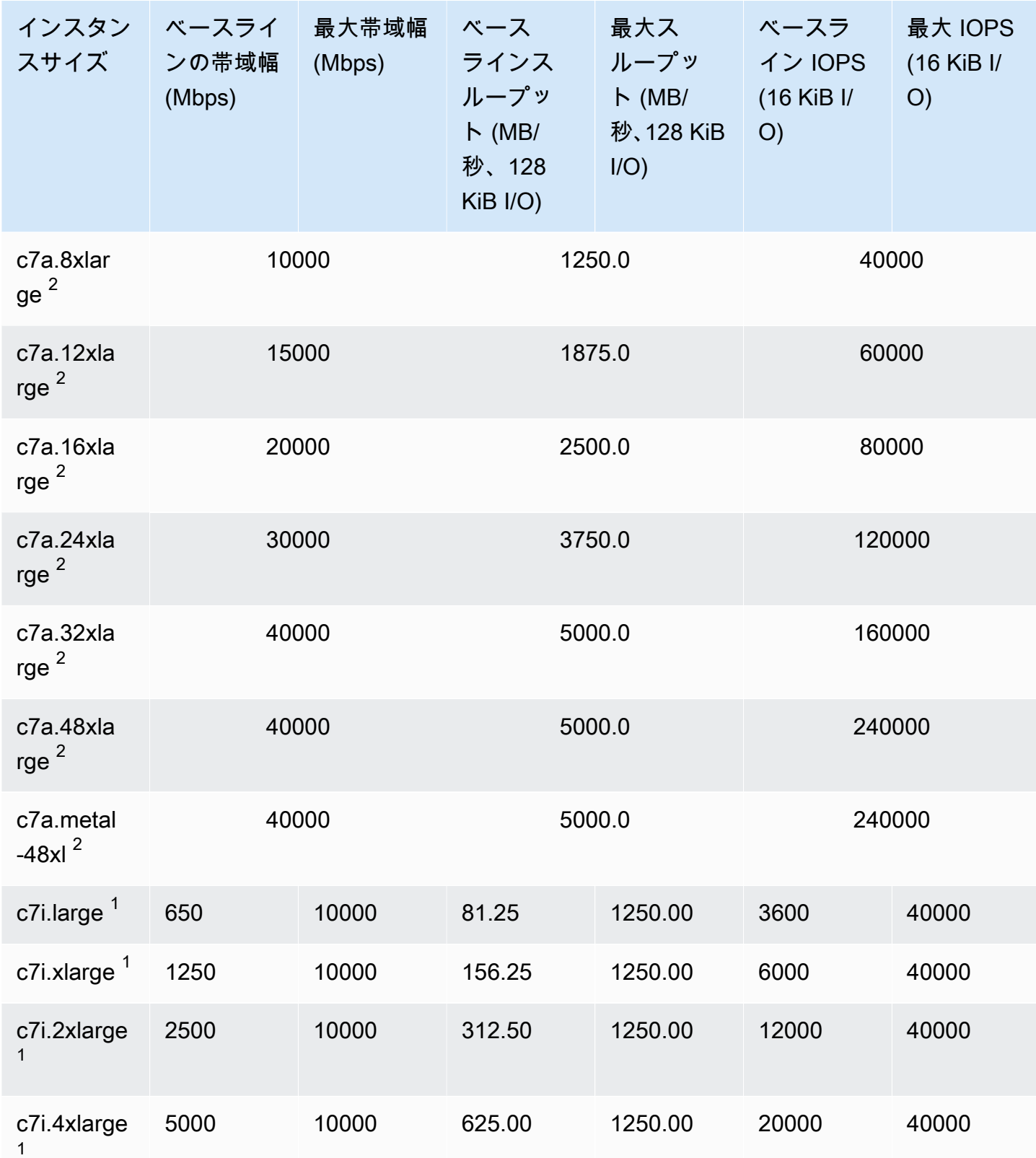

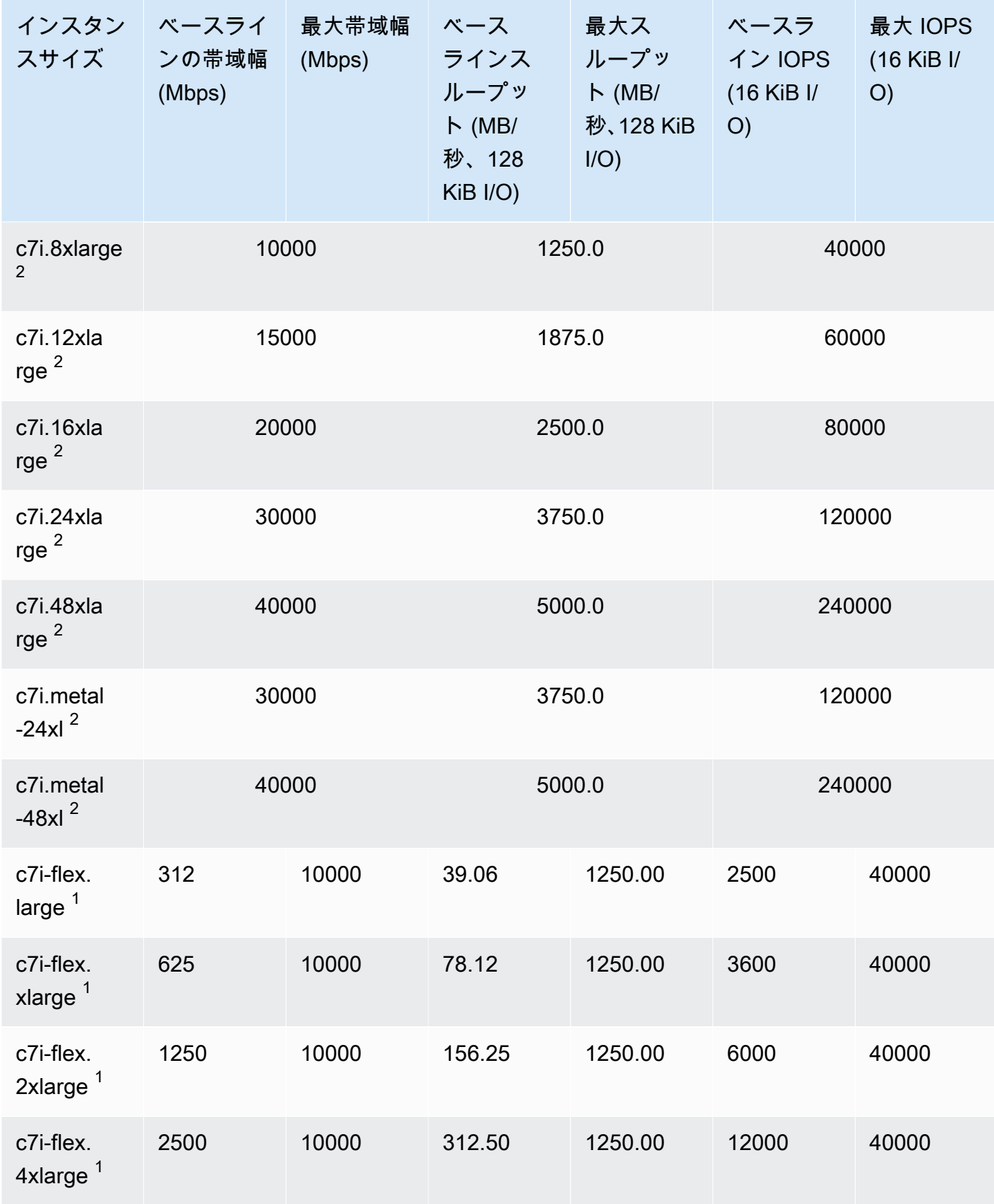

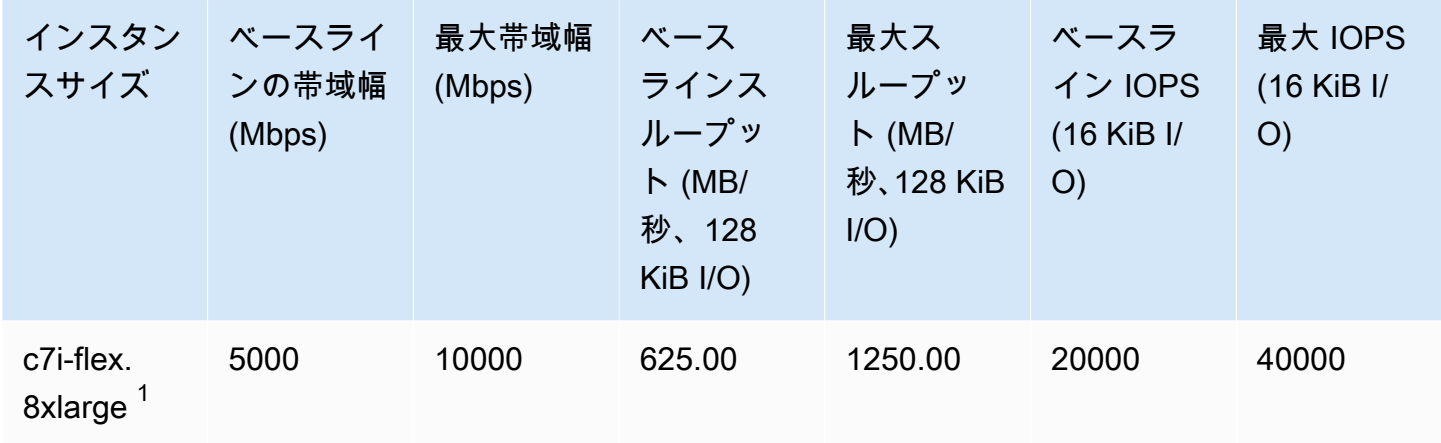

### <span id="page-358-0"></span>メモリ最適化

### **A** Important

 $^{\rm 1}$  これらのインスタンスは、最大パフォーマンスを 24 時間ごとに少なくとも 30 分間維持す ることができます。その後、ベースラインのパフォーマンスに戻ります。  $^{\text{2}}$  これらのインスタンスは、記載されているパフォーマンスを無期限に維持することができ ます。ワークロードで、最大パフォーマンスを 30 分以上維持する必要がある場合は、これ らのインスタンスの中から 1 つ使用します。

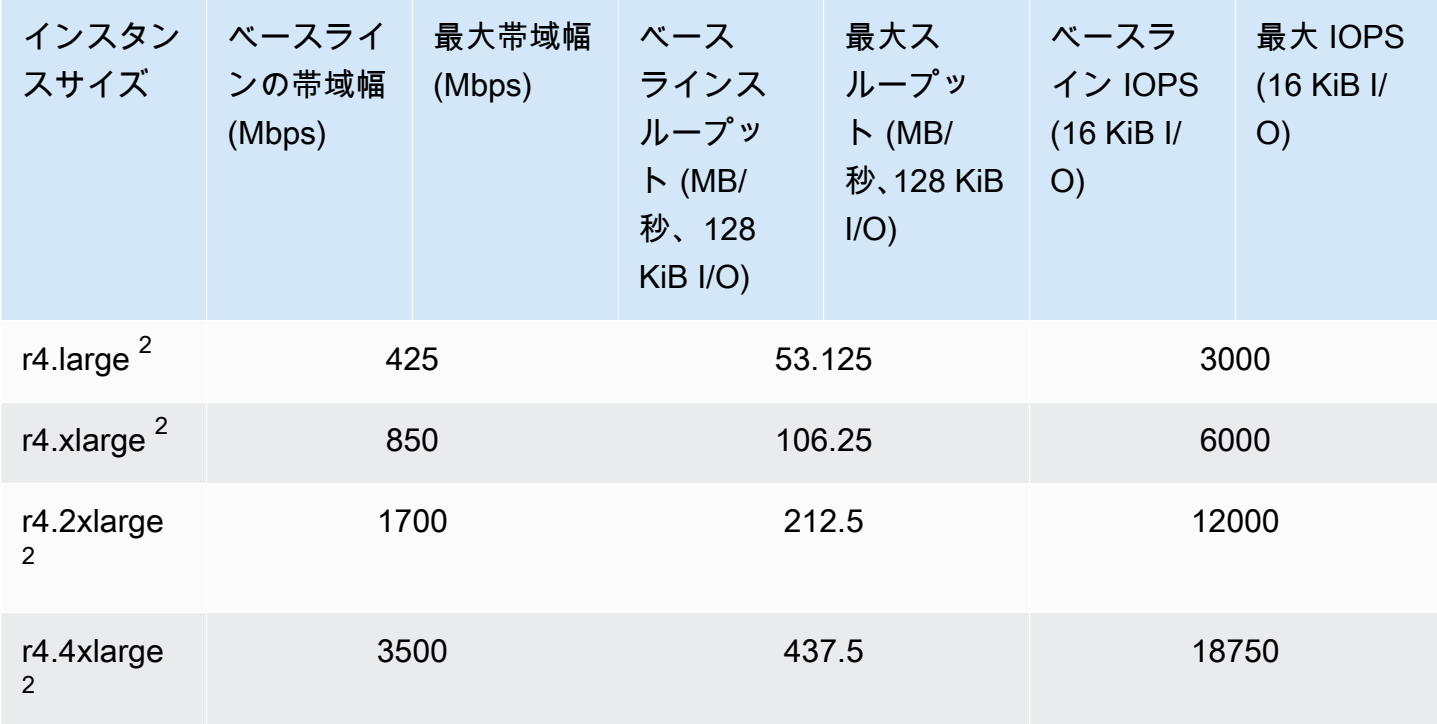

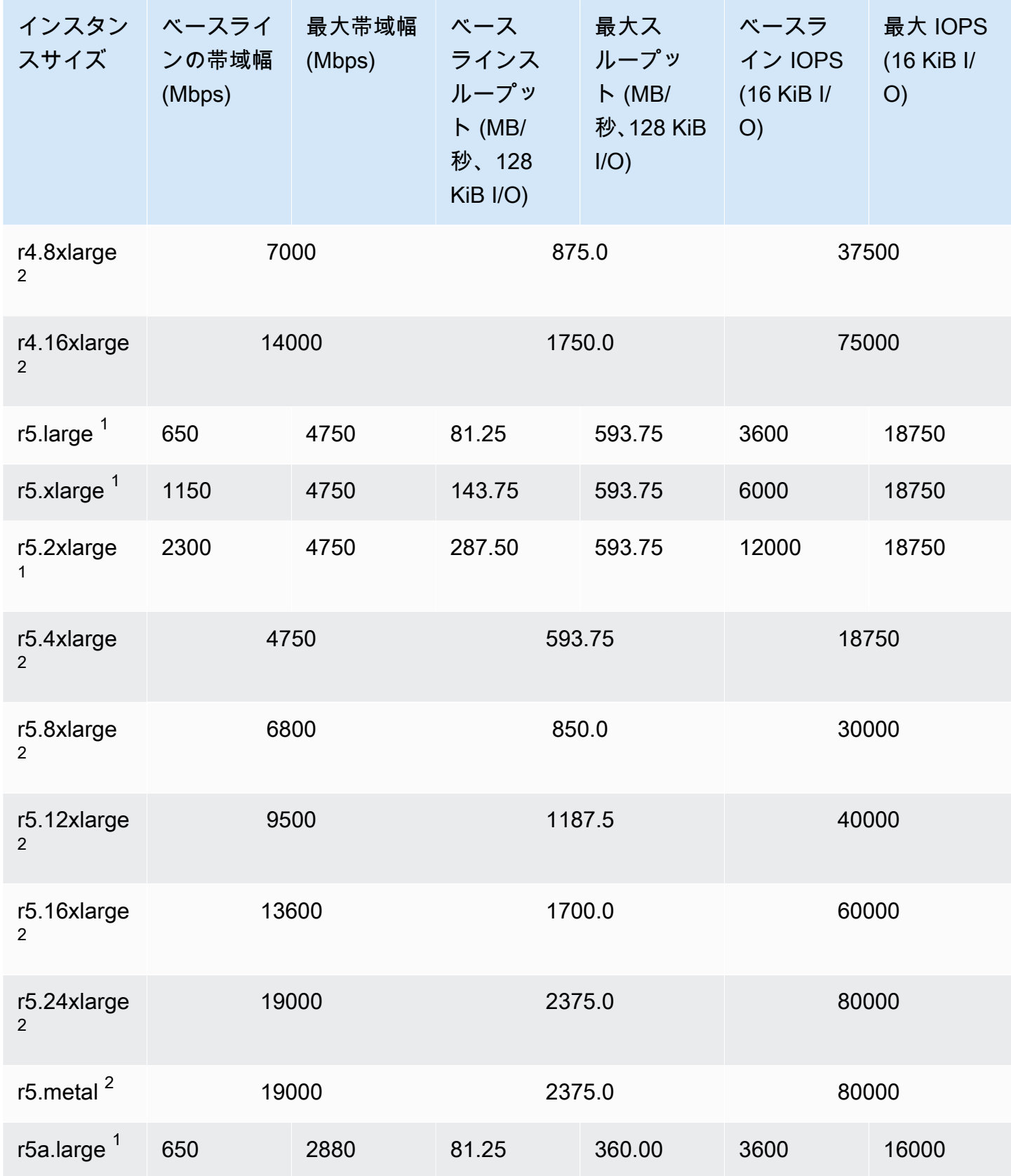
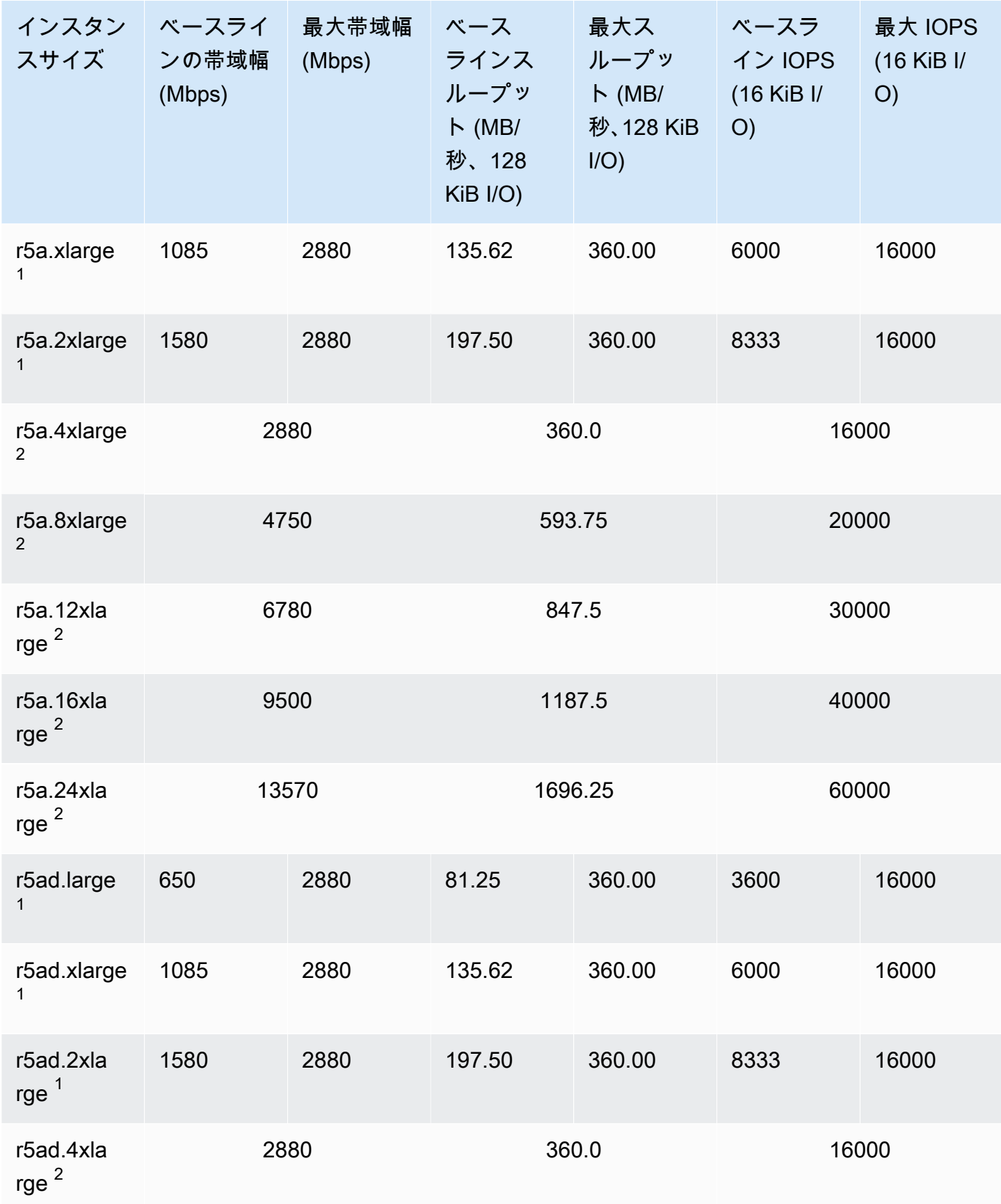

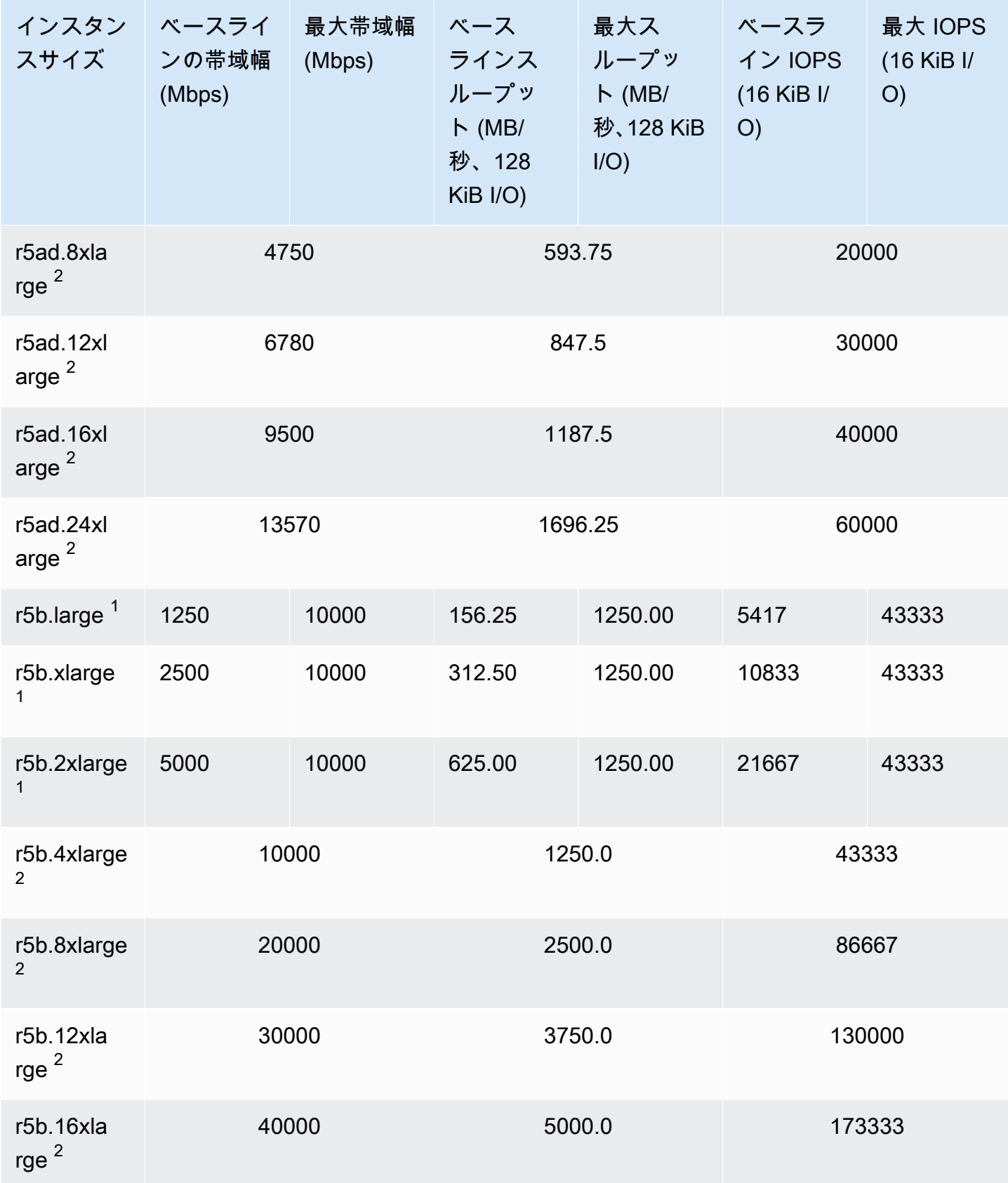

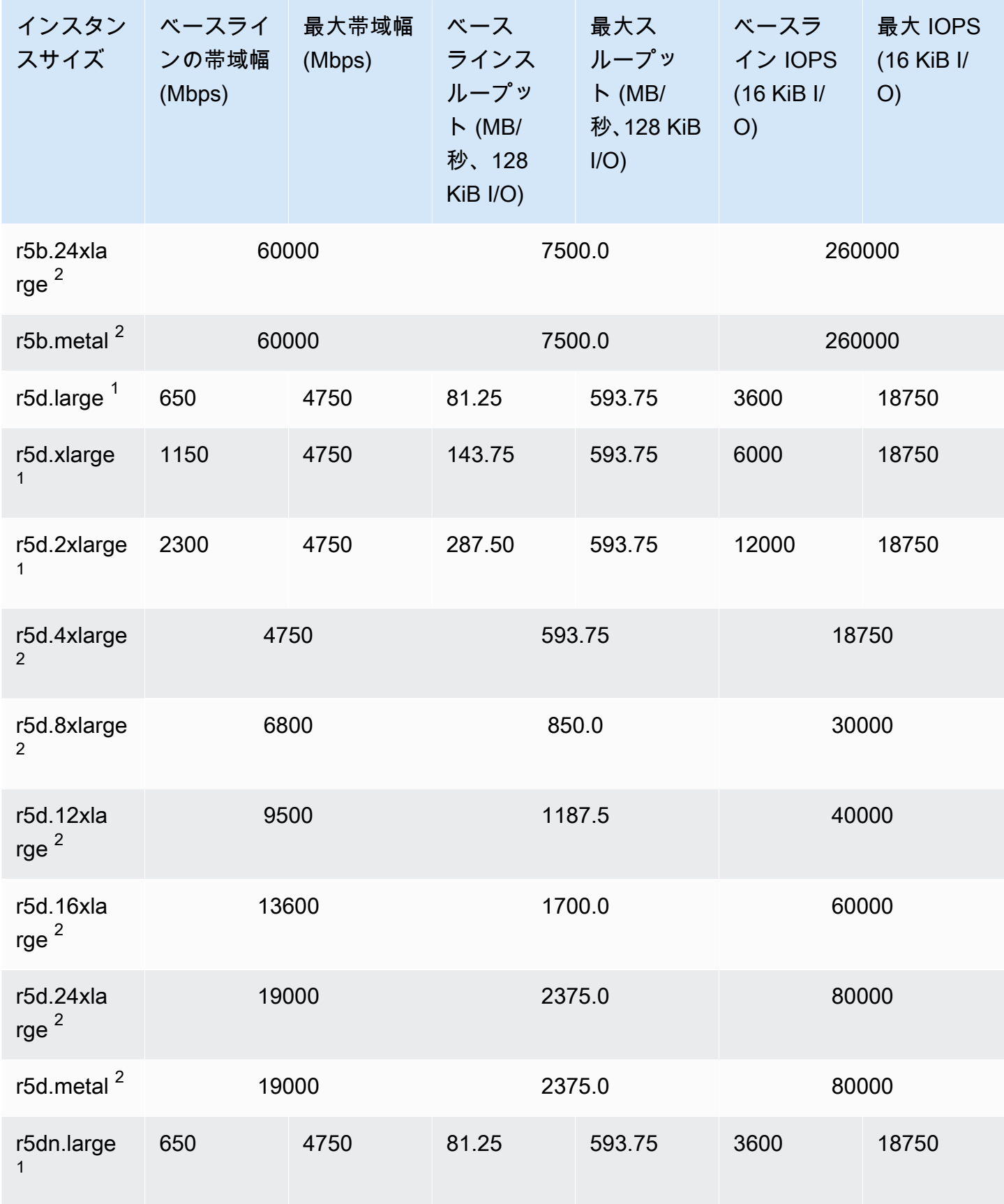

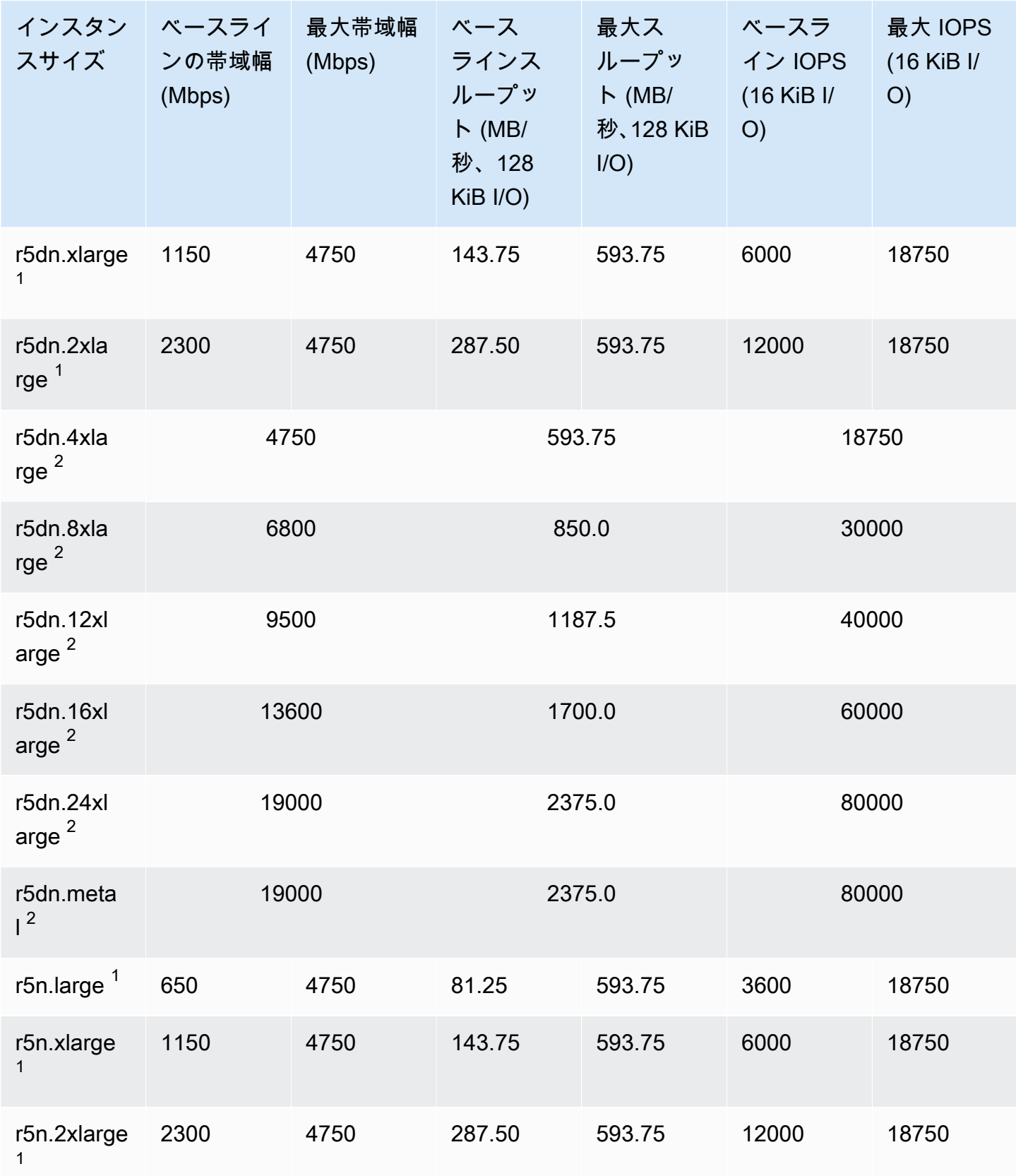

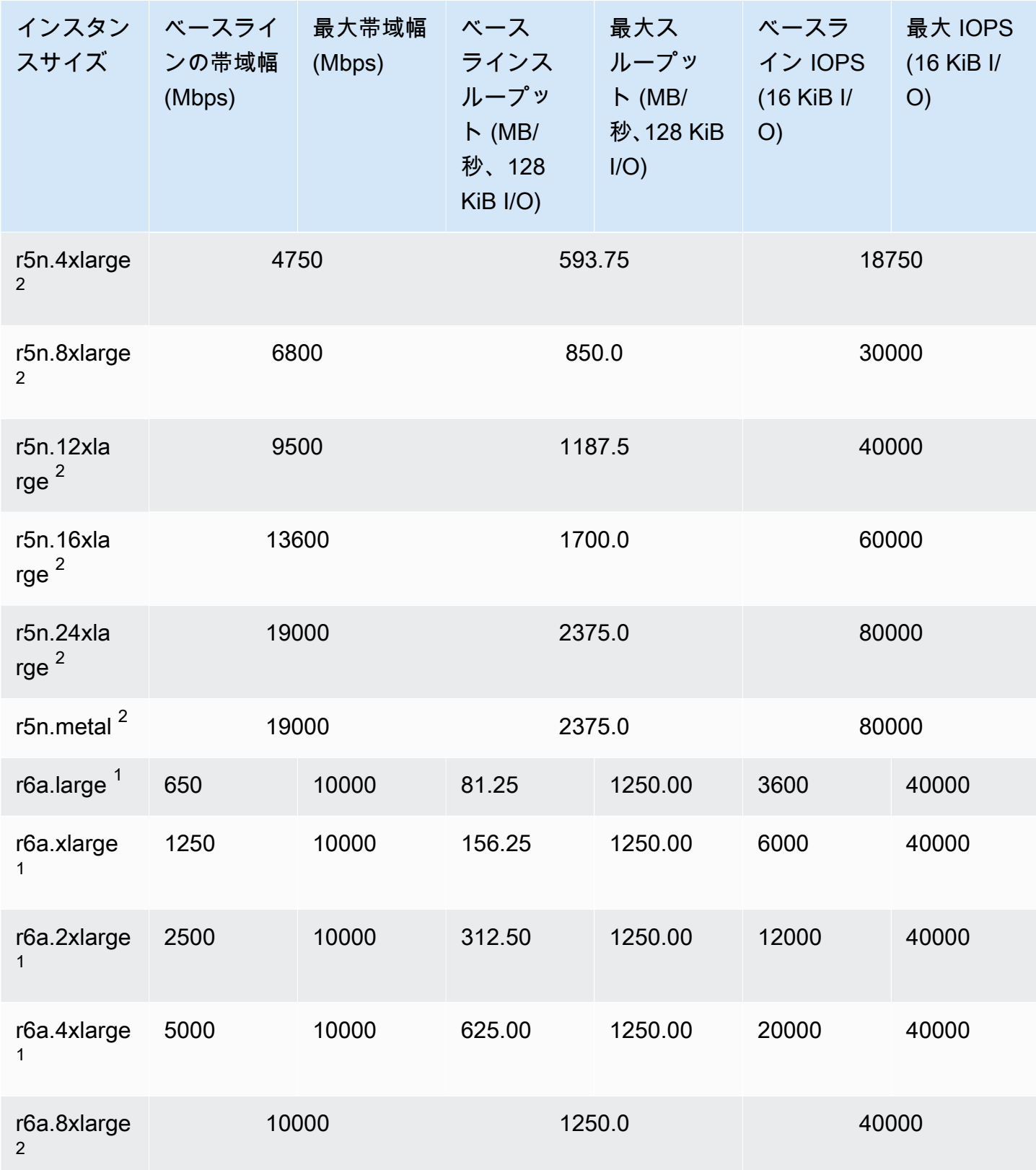

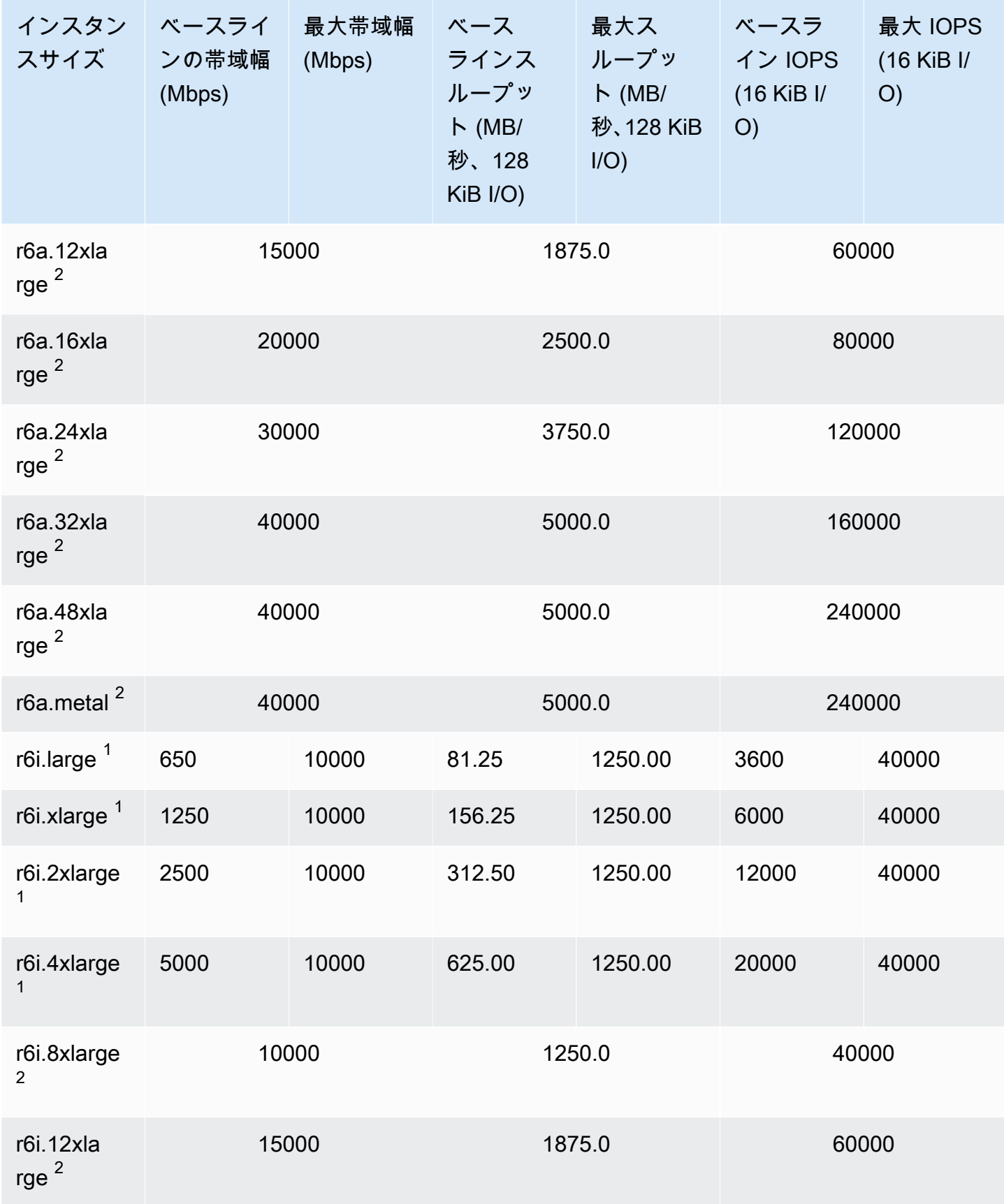

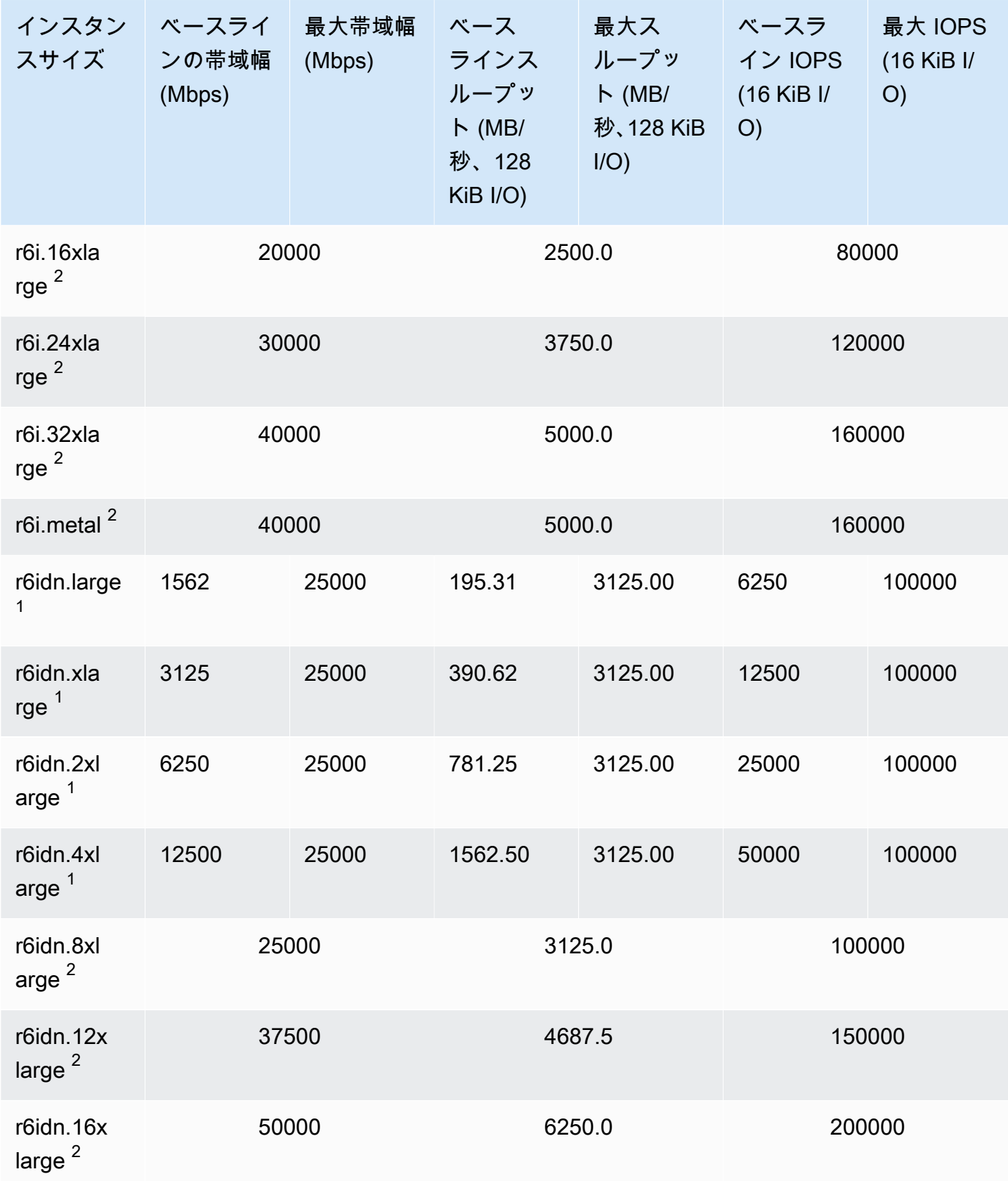

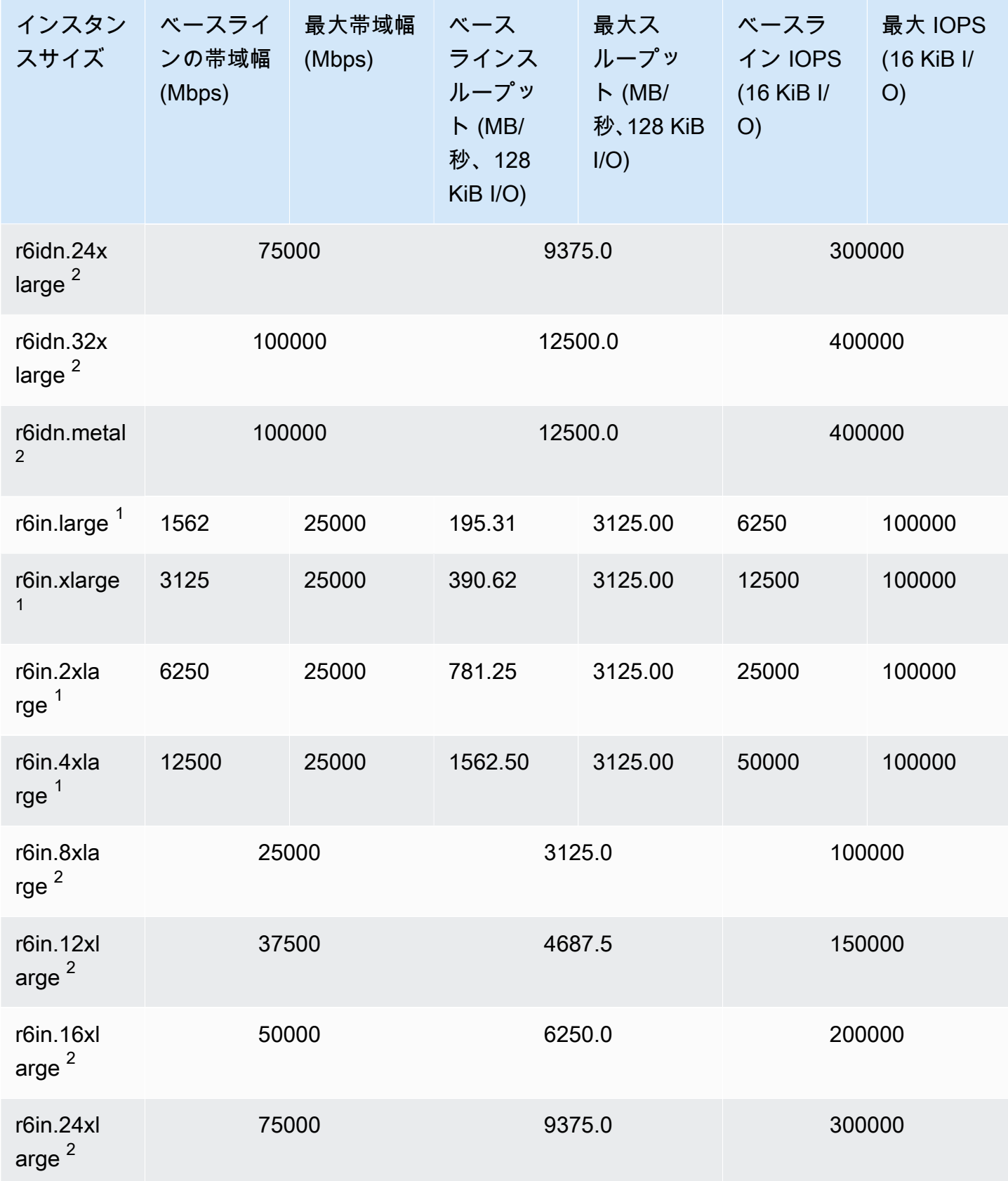

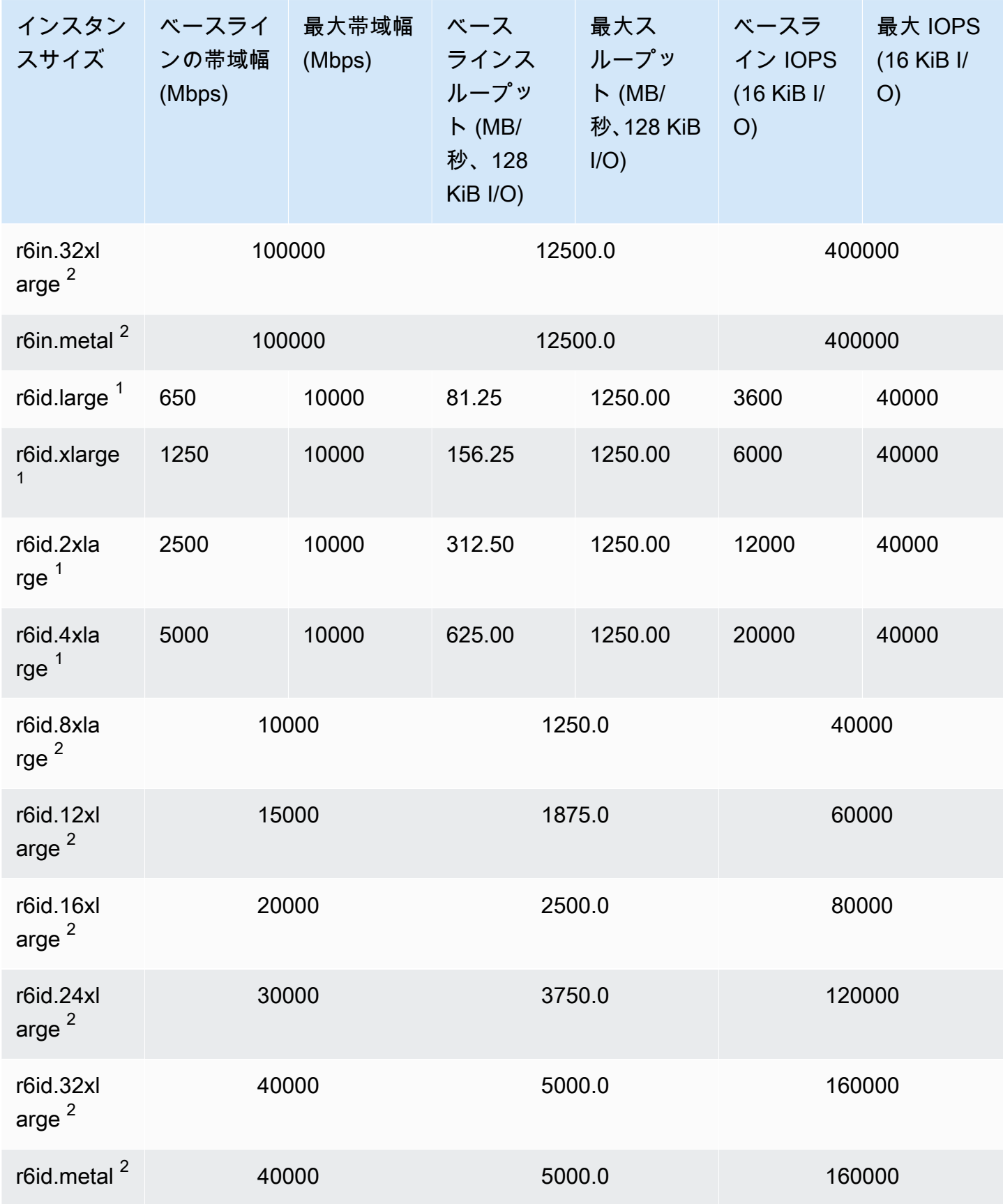

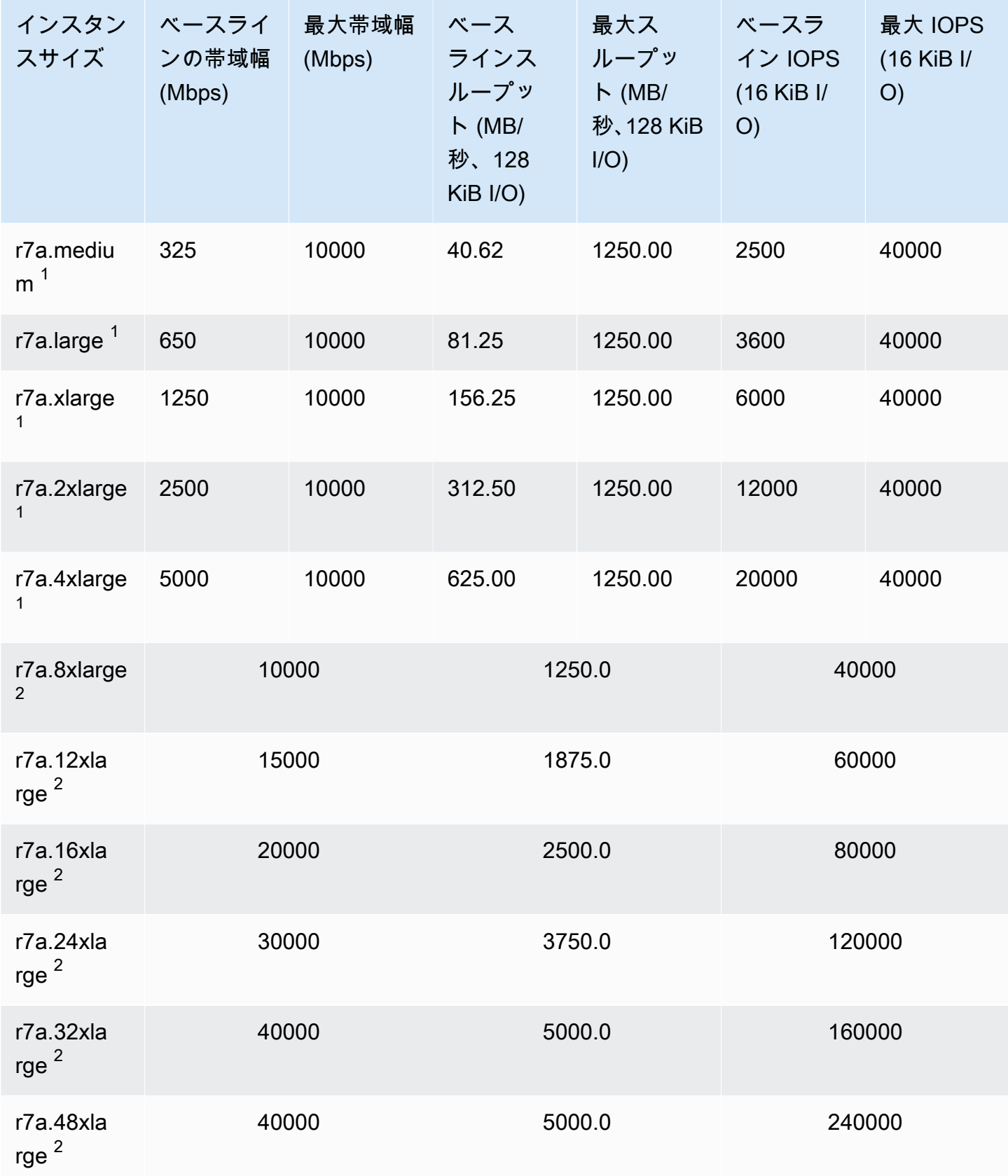

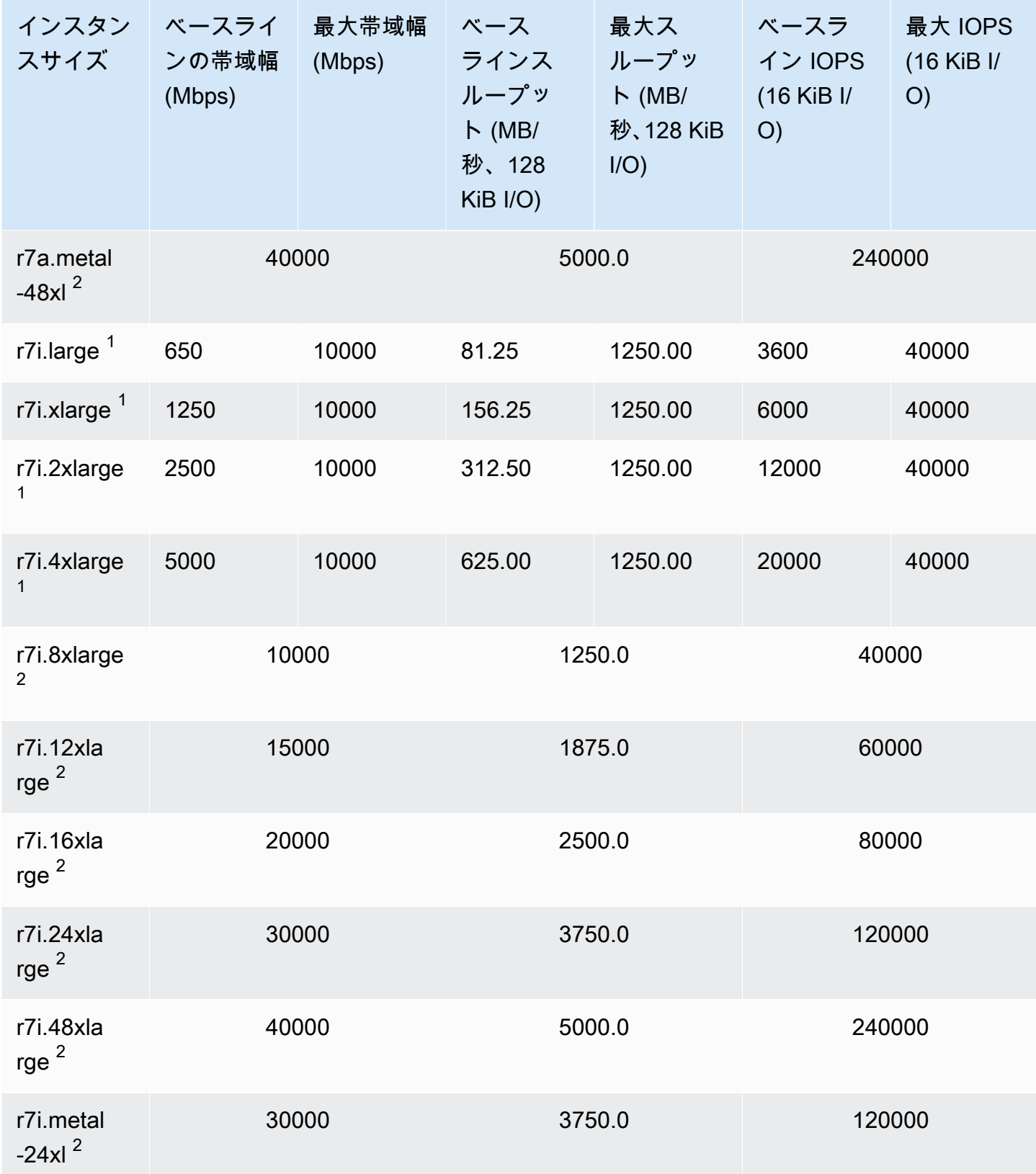

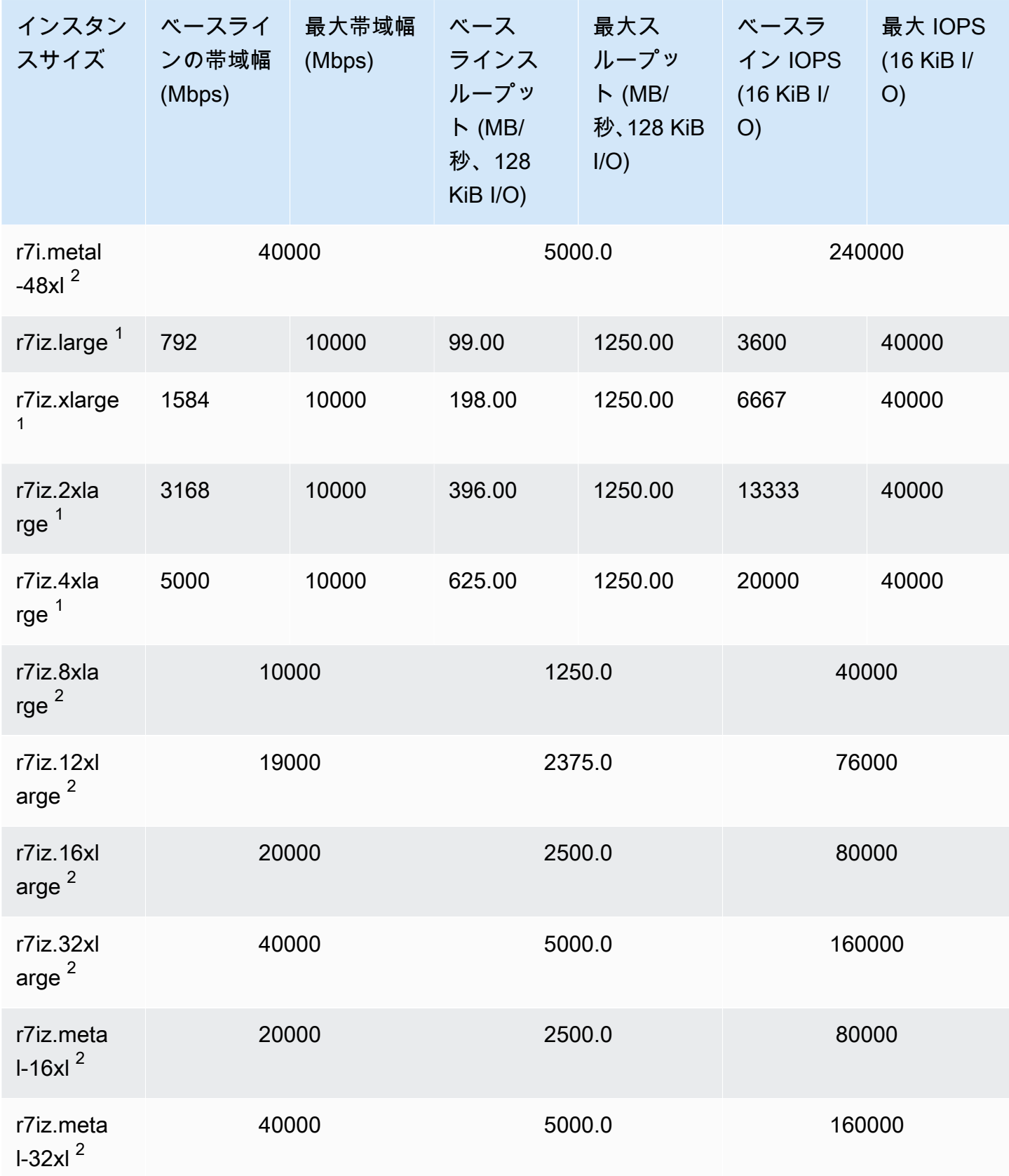

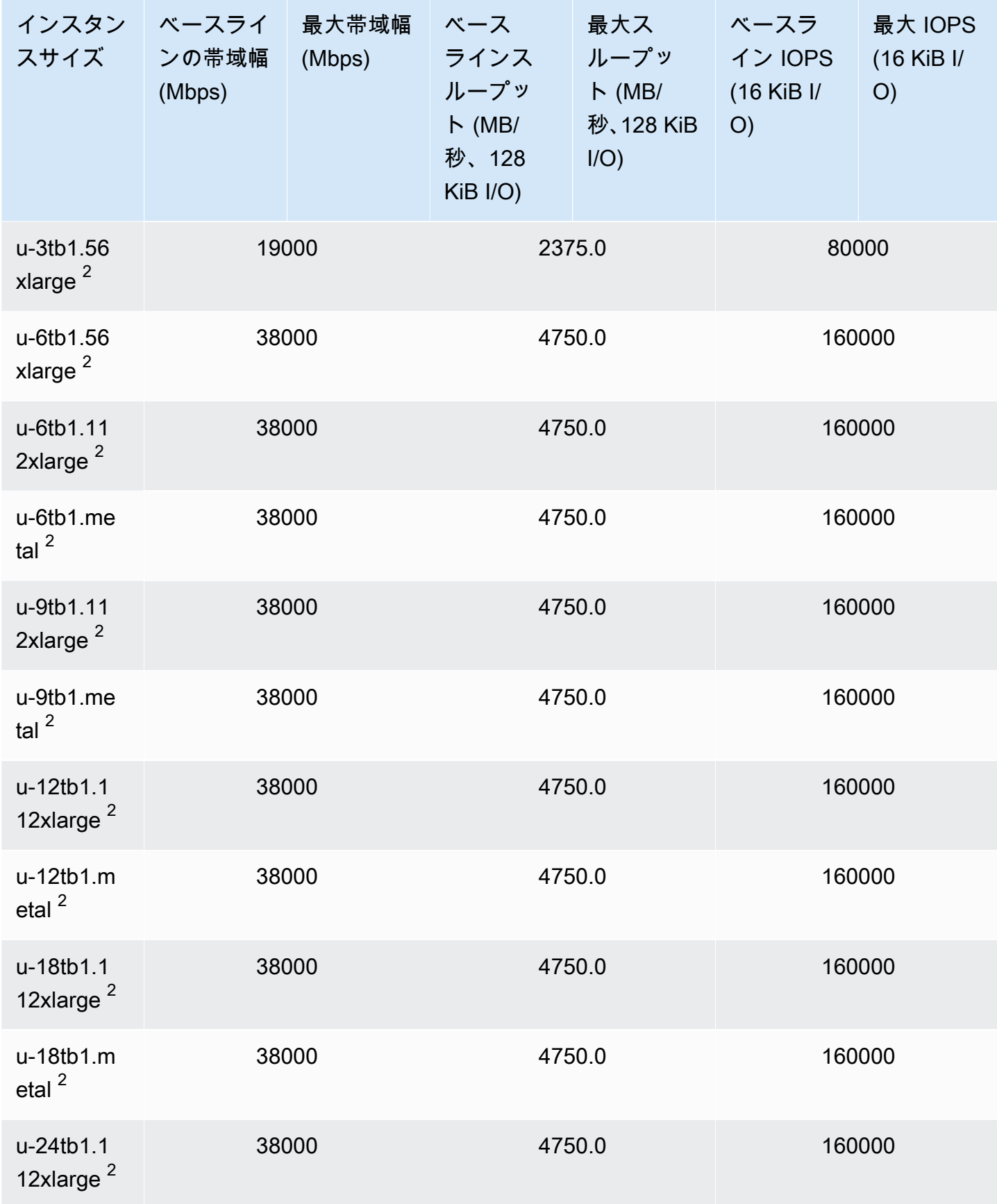

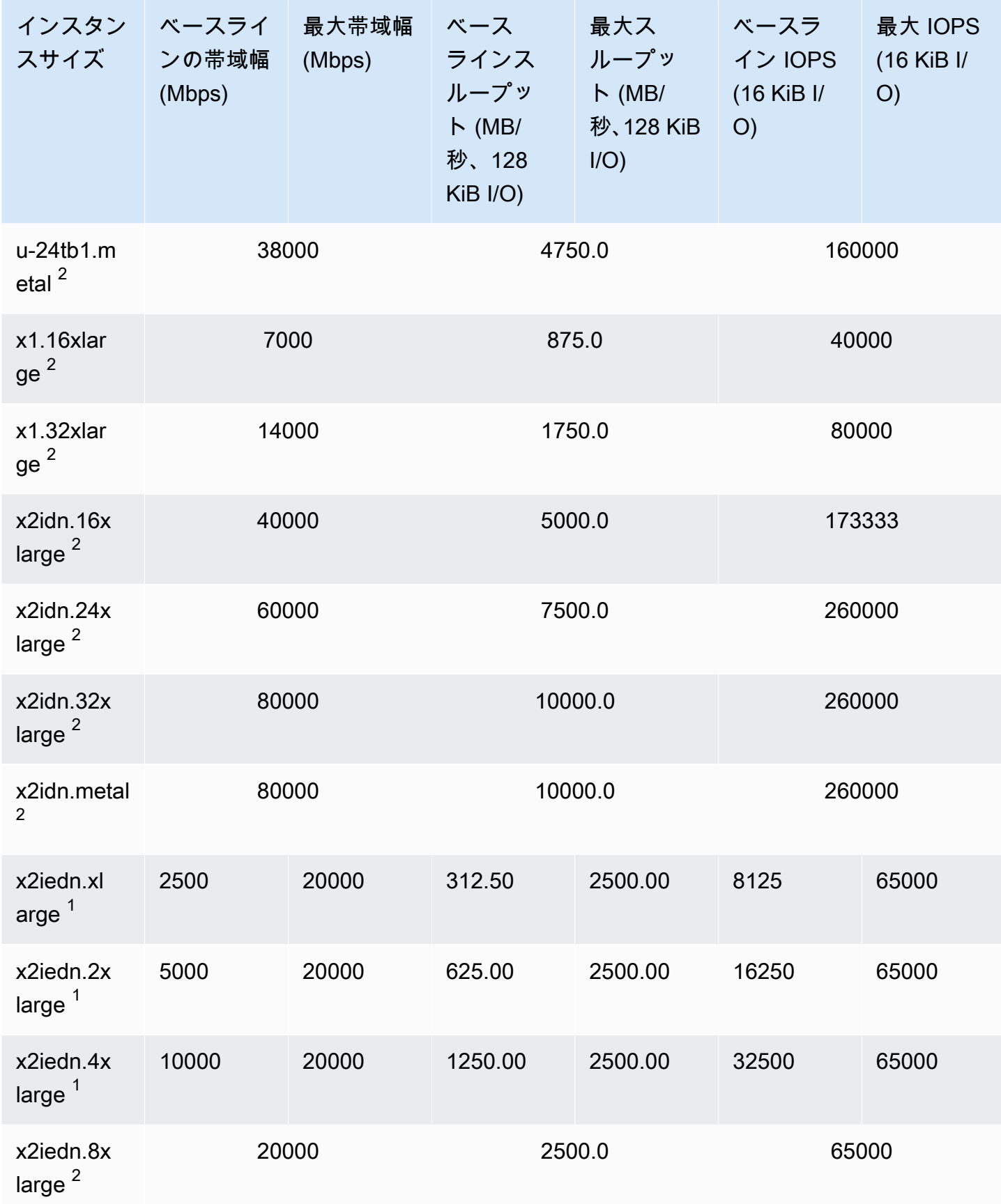

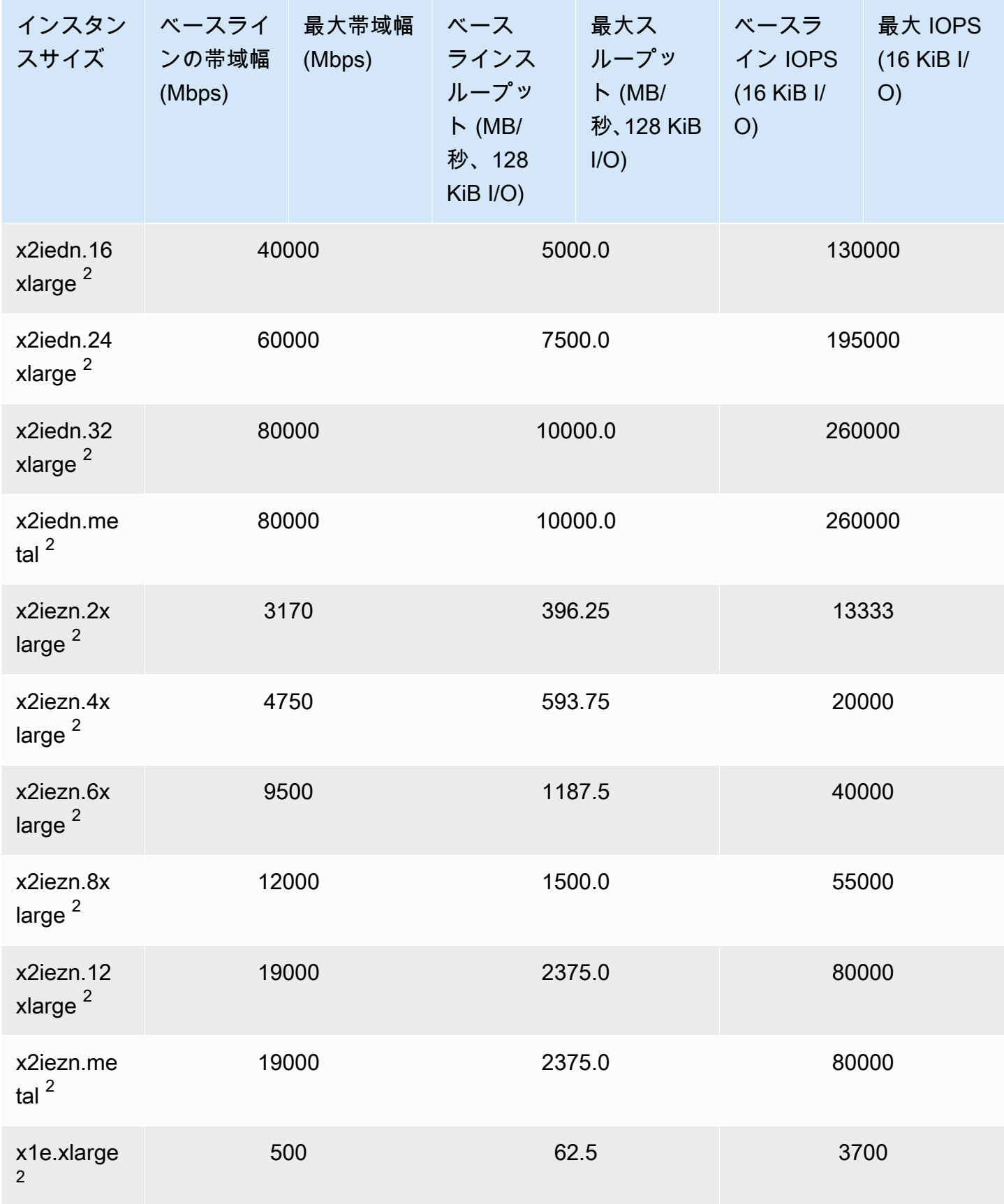

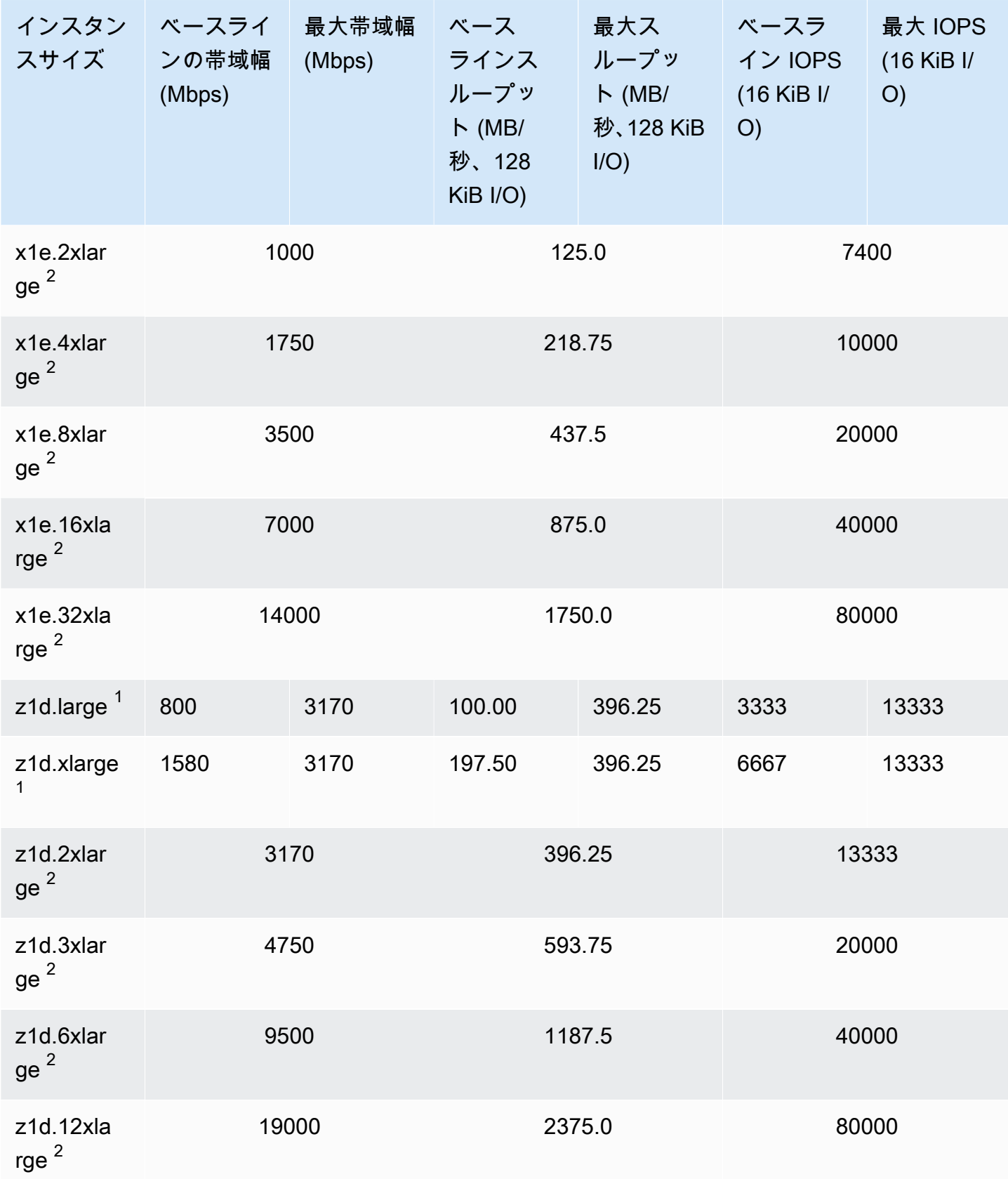

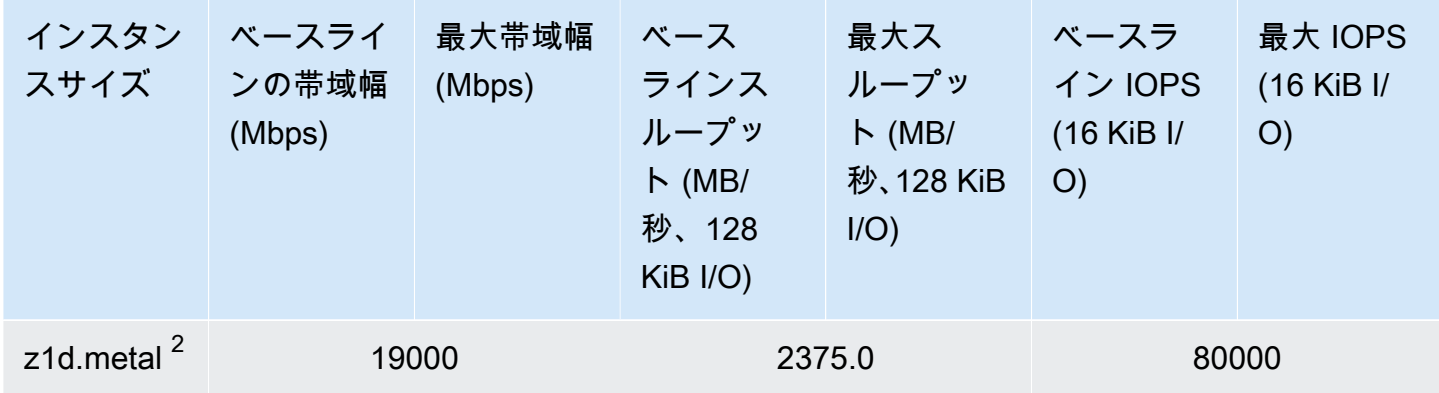

### ストレージの最適化

### **A** Important

 $^{\rm 1}$  これらのインスタンスは、最大パフォーマンスを 24 時間ごとに少なくとも 30 分間維持す ることができます。その後、ベースラインのパフォーマンスに戻ります。  $^{\text{2}}$  これらのインスタンスは、記載されているパフォーマンスを無期限に維持することができ ます。ワークロードで、最大パフォーマンスを 30 分以上維持する必要がある場合は、これ らのインスタンスの中から 1 つ使用します。

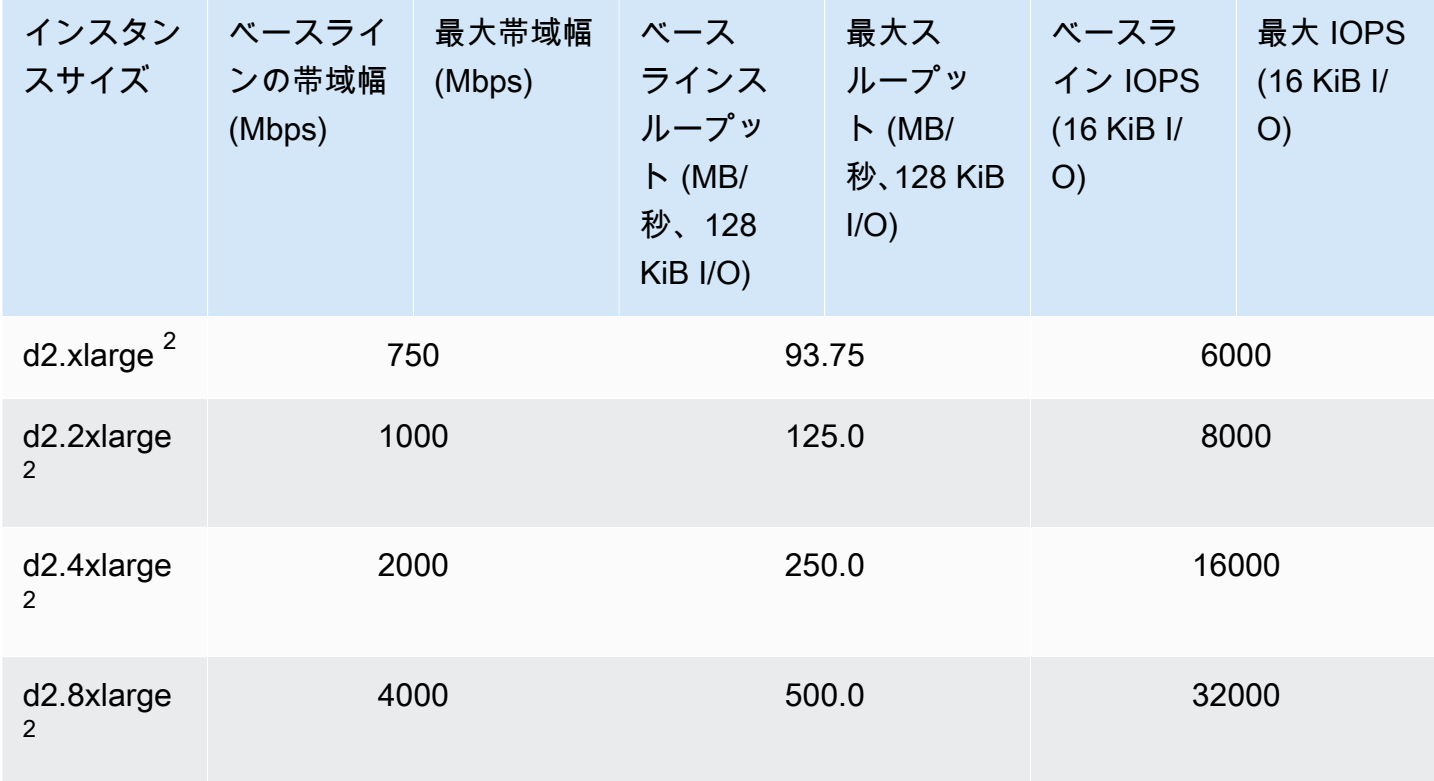

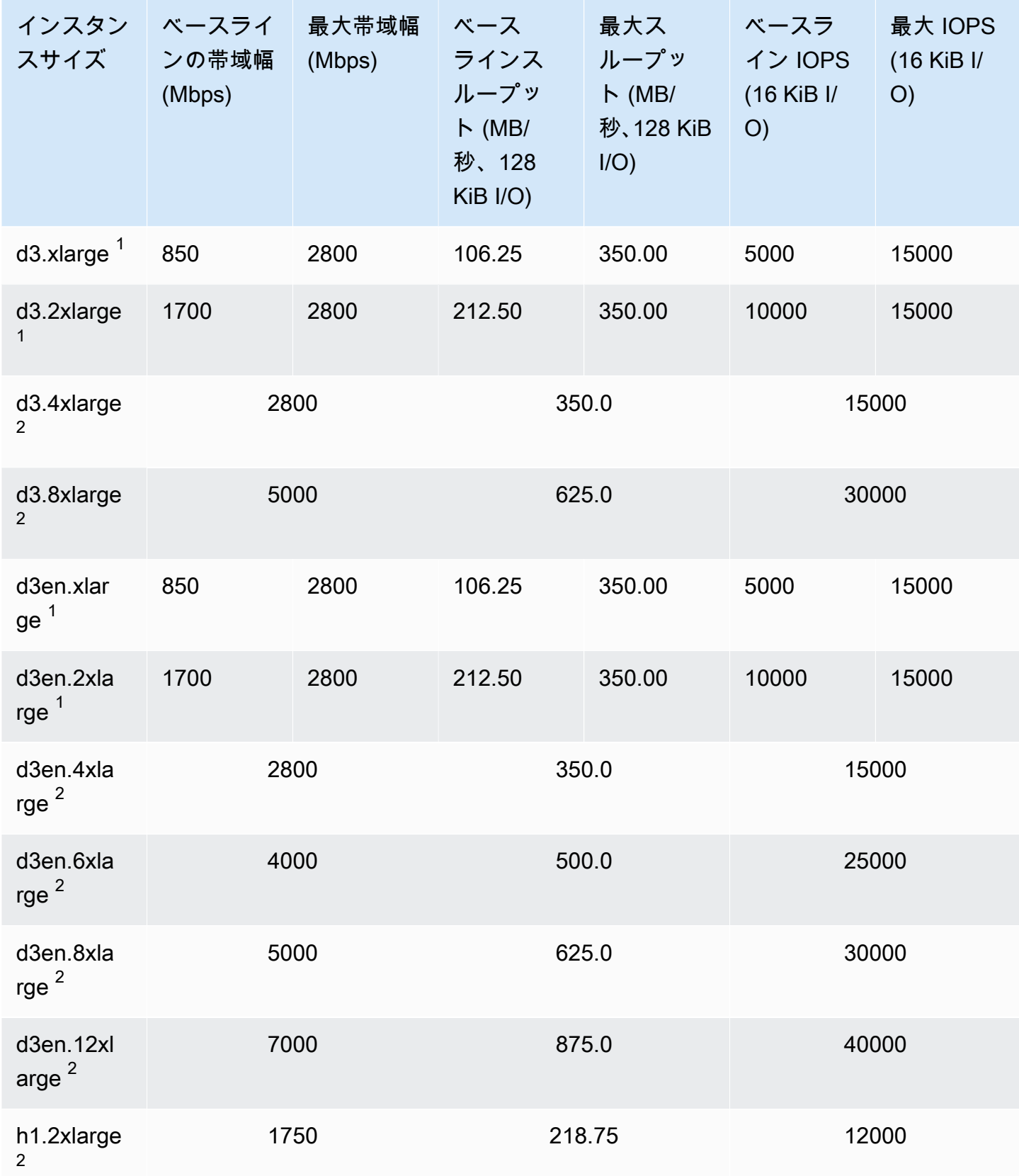

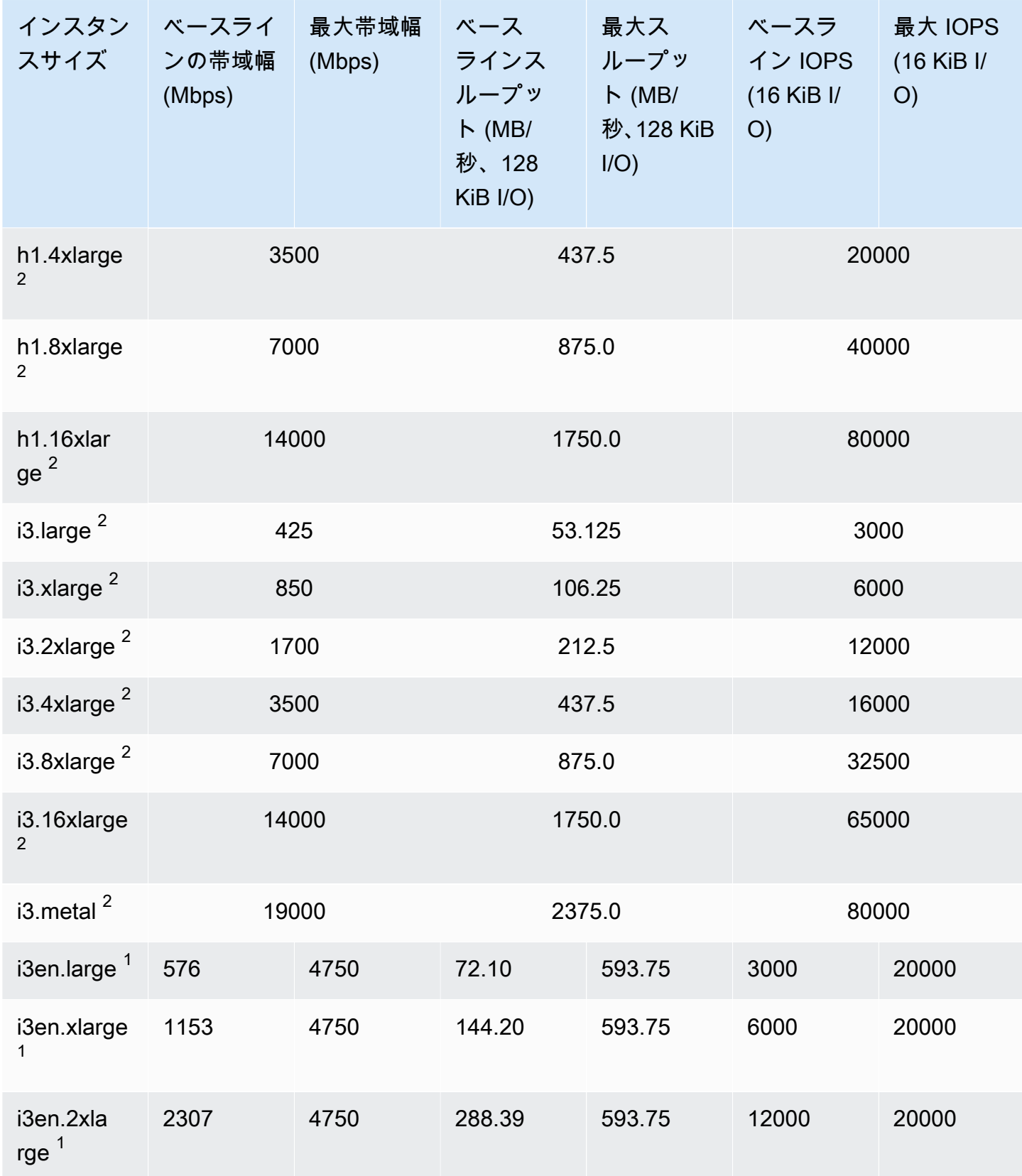

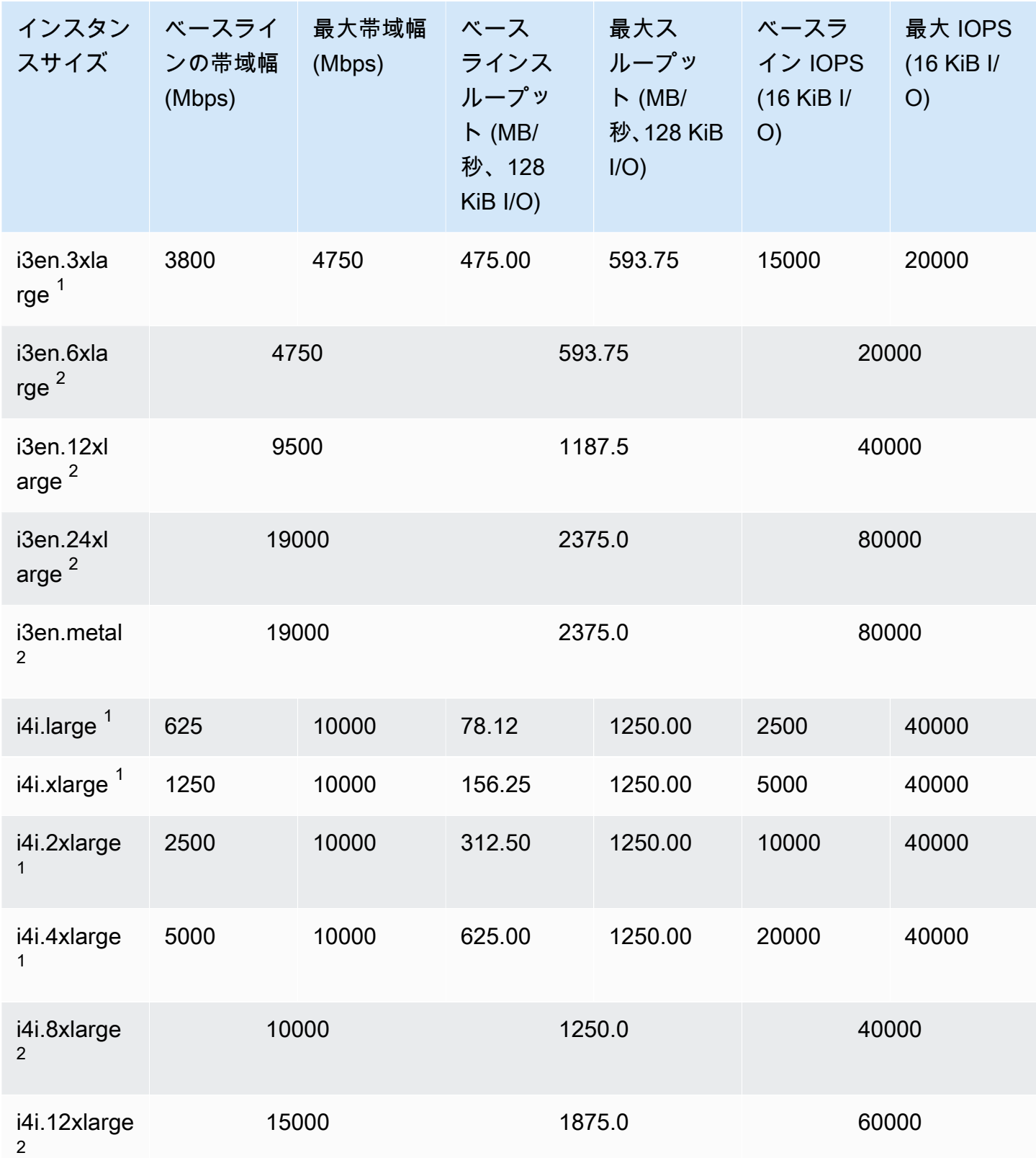

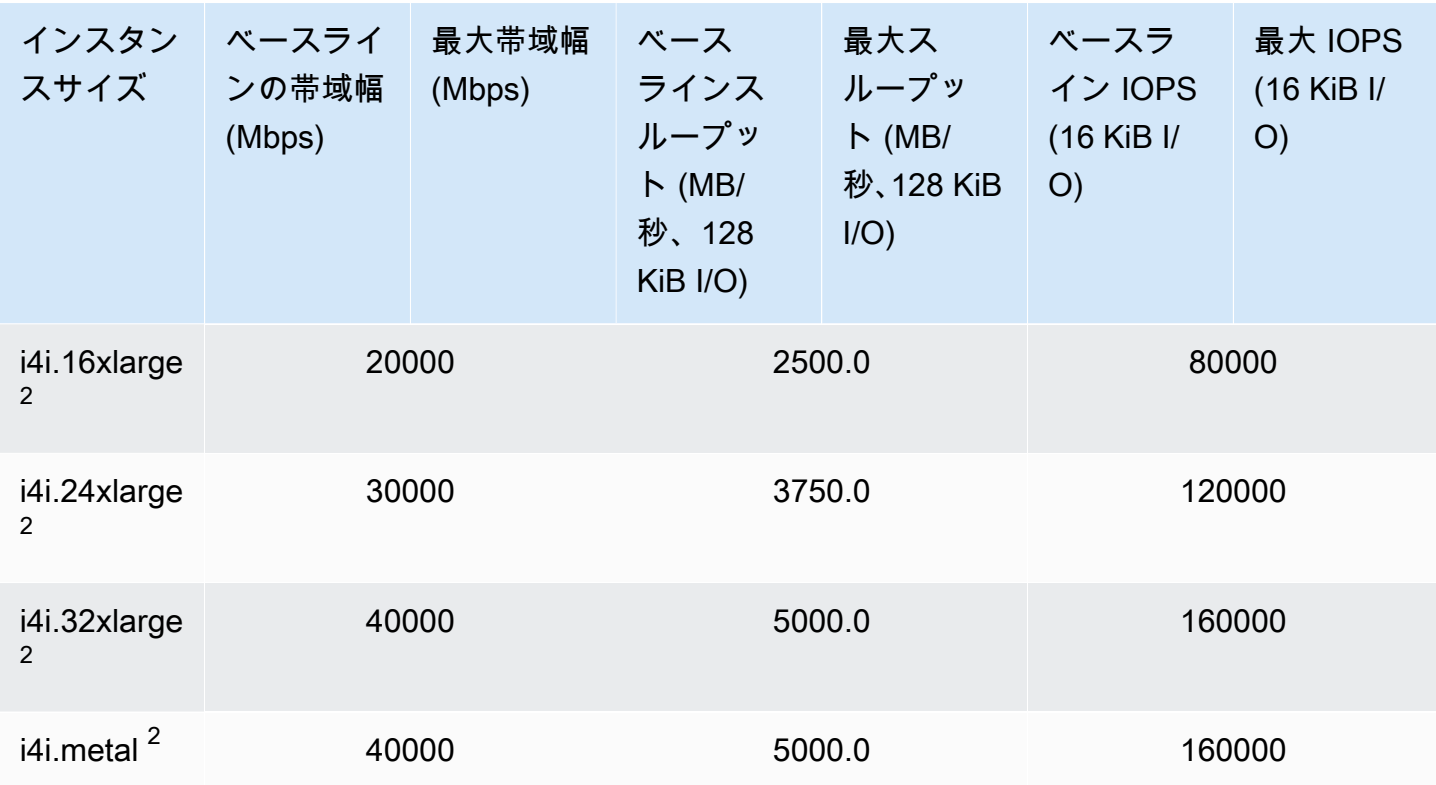

高速コンピューティング

#### **A** Important

 $^{\rm 1}$  これらのインスタンスは、最大パフォーマンスを 24 時間ごとに少なくとも 30 分間維持す ることができます。その後、ベースラインのパフォーマンスに戻ります。  $^{\text{2}}$  これらのインスタンスは、記載されているパフォーマンスを無期限に維持することができ ます。ワークロードで、最大パフォーマンスを 30 分以上維持する必要がある場合は、これ らのインスタンスの中から 1 つ使用します。

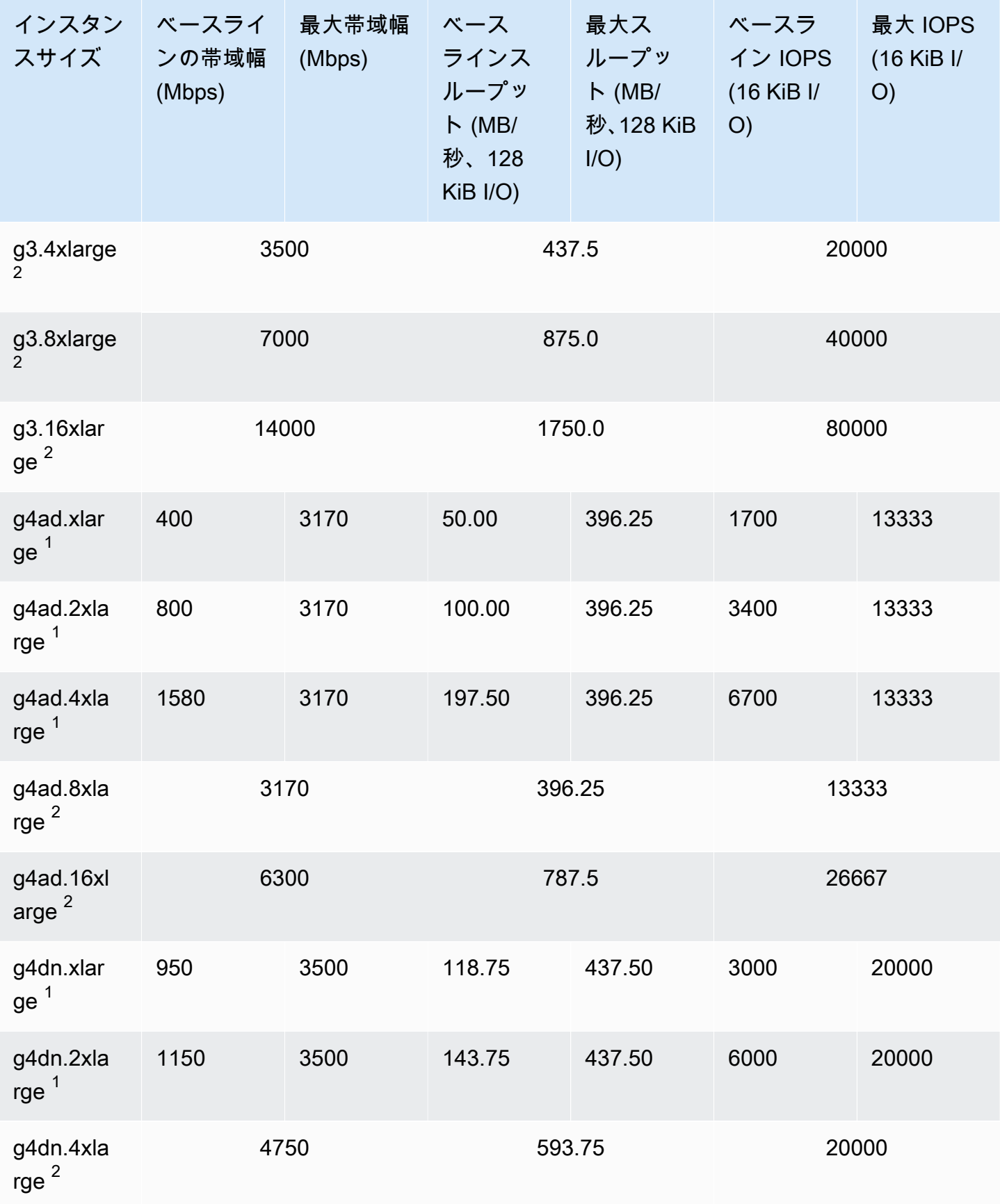

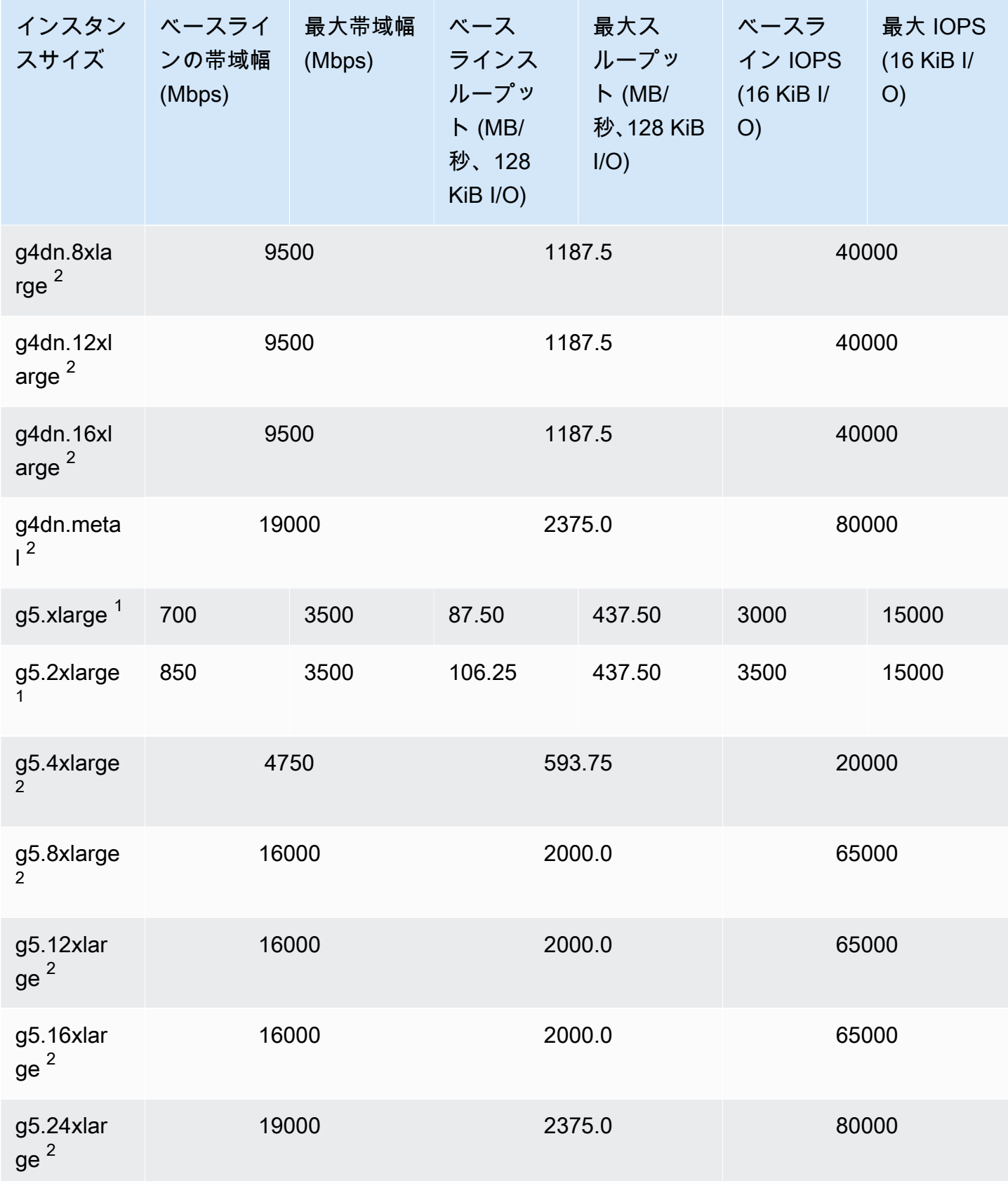

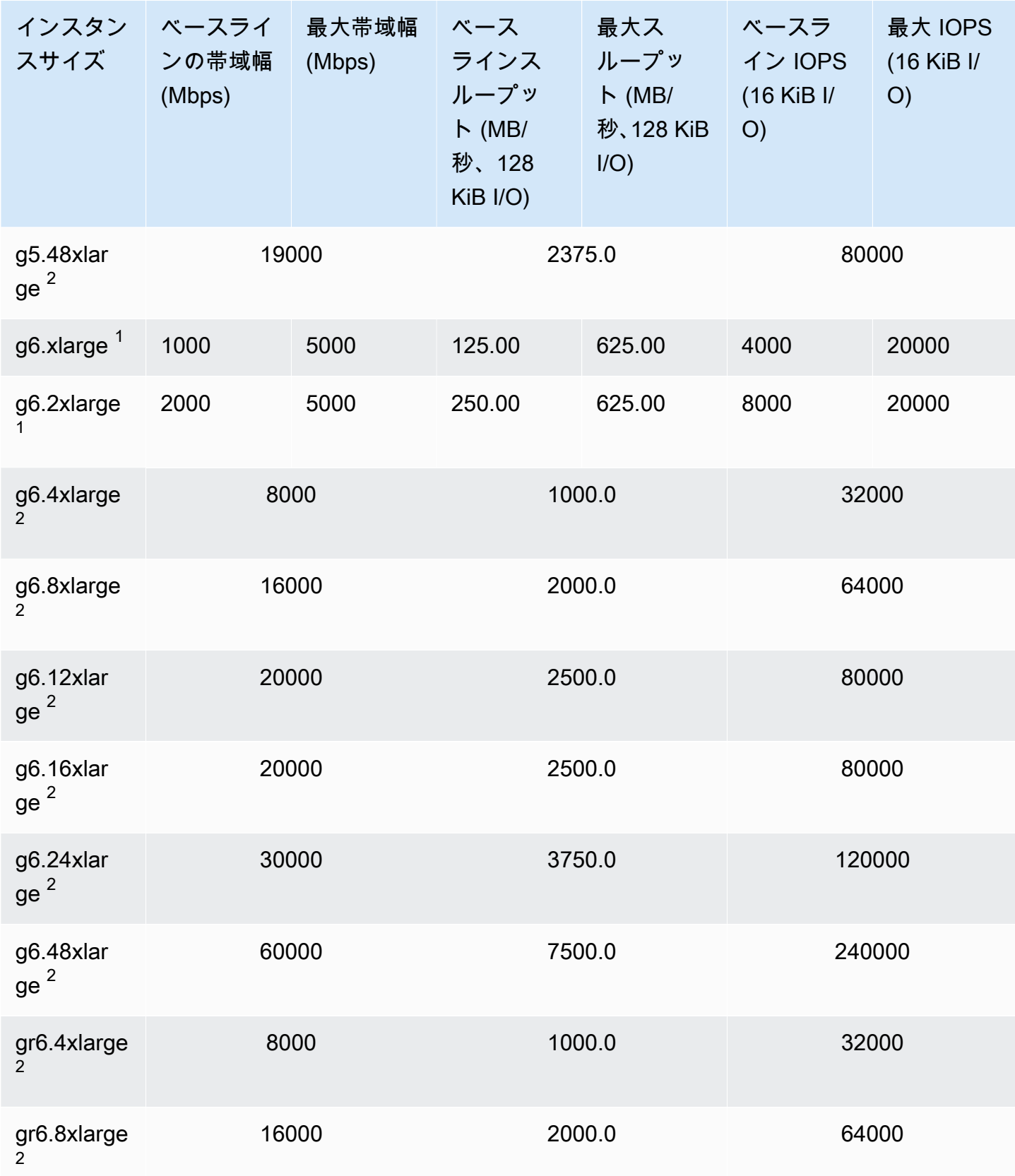

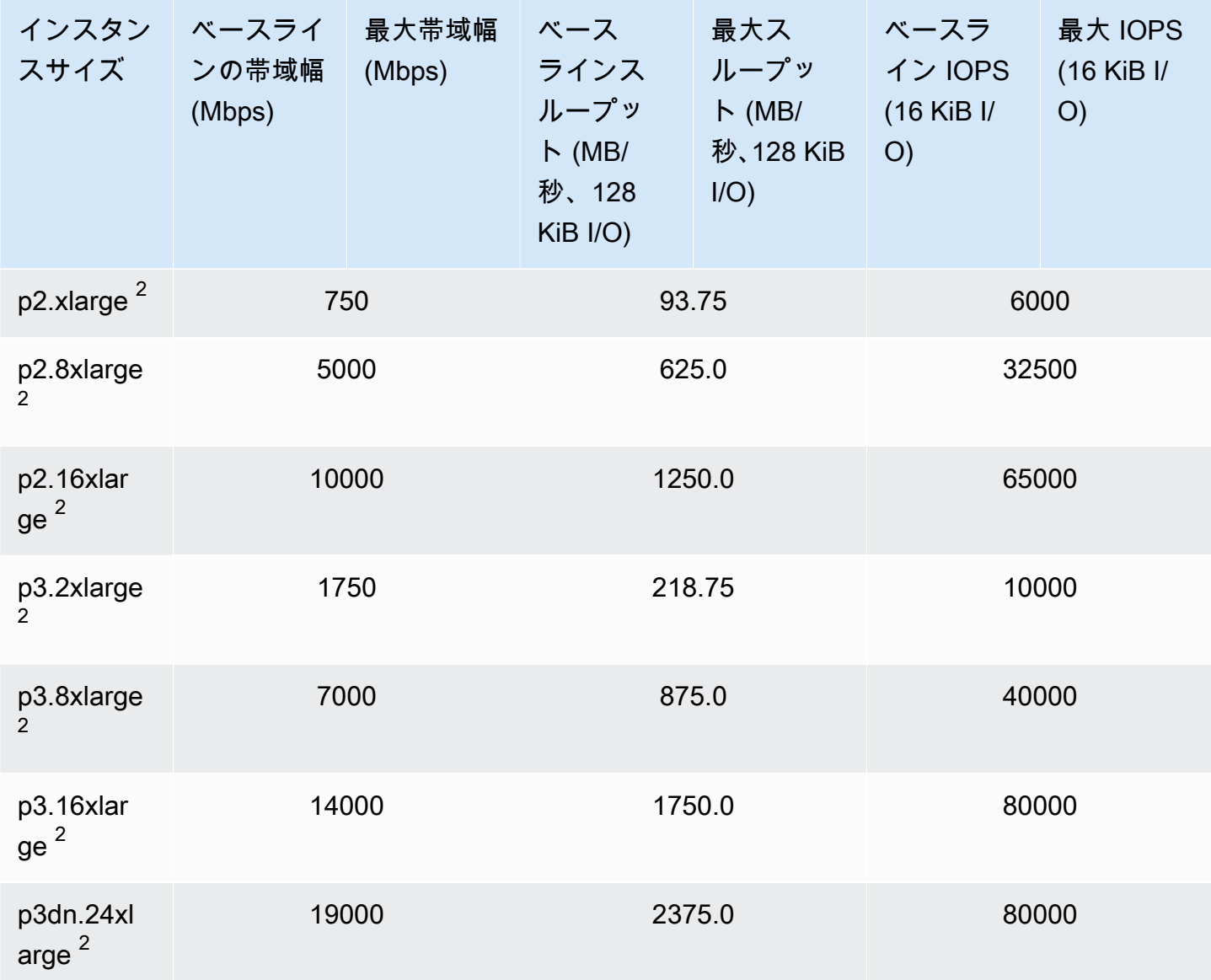

高性能コンピューティング

**A** Important

 $^{\rm 1}$  これらのインスタンスは、最大パフォーマンスを 24 時間ごとに少なくとも 30 分間維持す ることができます。その後、ベースラインのパフォーマンスに戻ります。  $^{\text{2}}$  これらのインスタンスは、記載されているパフォーマンスを無期限に維持することができ ます。ワークロードで、最大パフォーマンスを 30 分以上維持する必要がある場合は、これ らのインスタンスの中から 1 つ使用します。

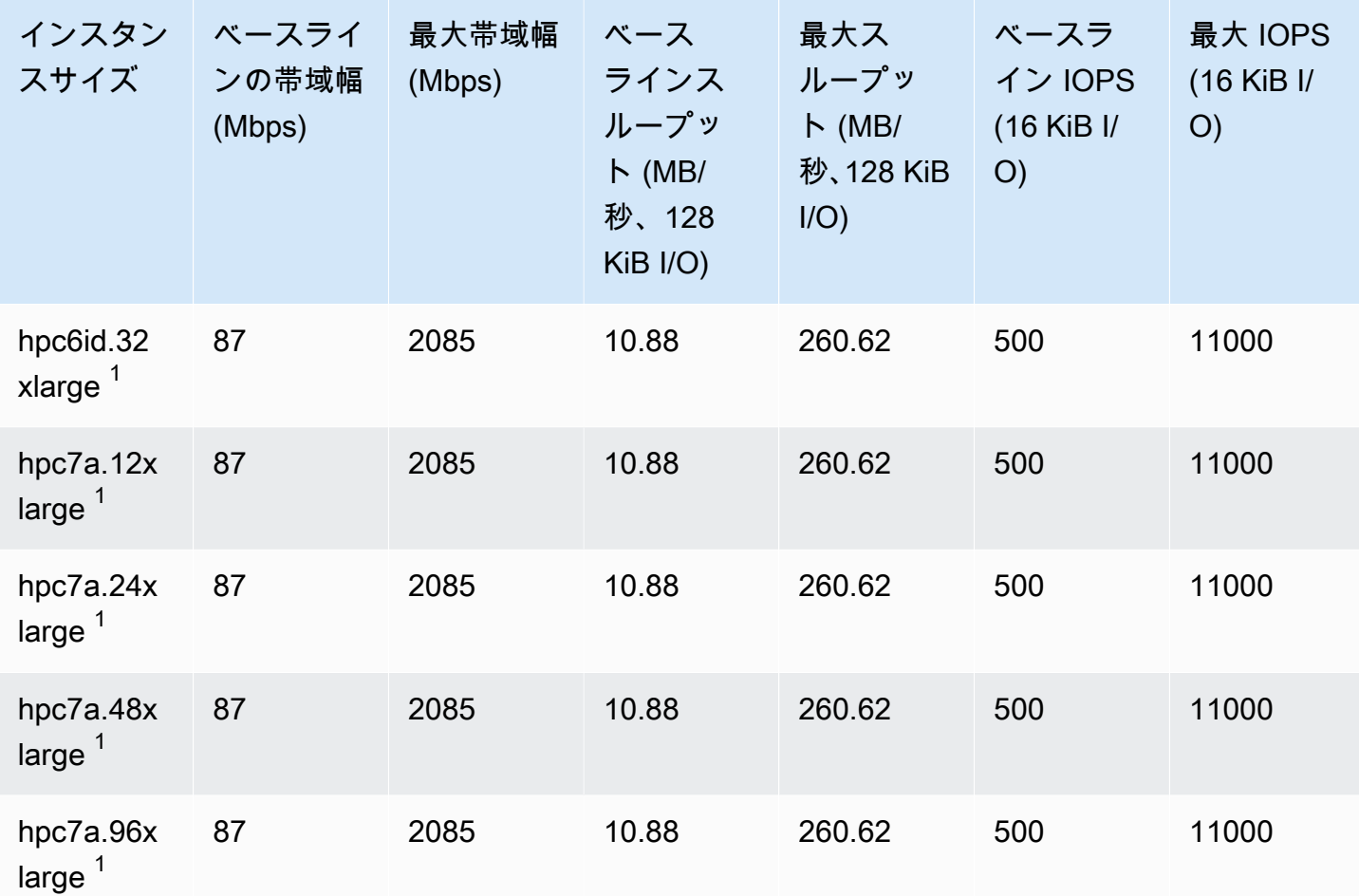

## EBS 最適化をサポート

次の表は、EBS 最適化をサポートするインスタンスタイプを示します。EBS 最適化はデフォルトで は有効になっていません。EBS 最適化は、これらのインスタンスの起動時または実行後に有効にす ることができます。前述のパフォーマンスレベルを達成するには、インスタンスで EBS 最適化を有 効にする必要があります。デフォルトで EBS 最適化が行われないインスタンスに対して EBS 最適 化を有効にするときは、専用の容量について安価な時間単位の料金を追加でお支払いいただきます。 料金については、[Amazon EC2 の料金、オンデマンド料金表ページで](https://aws.amazon.com/ec2/pricing/on-demand/) EBS 最適化インスタンスを参 照してください。

**a** Note

この情報は、AWS CLI を使用してプログラムで表示することもできます。詳細について は、[EBS 最適化をサポートするインスタンスタイプを表示する](#page-388-0)を参照してください。

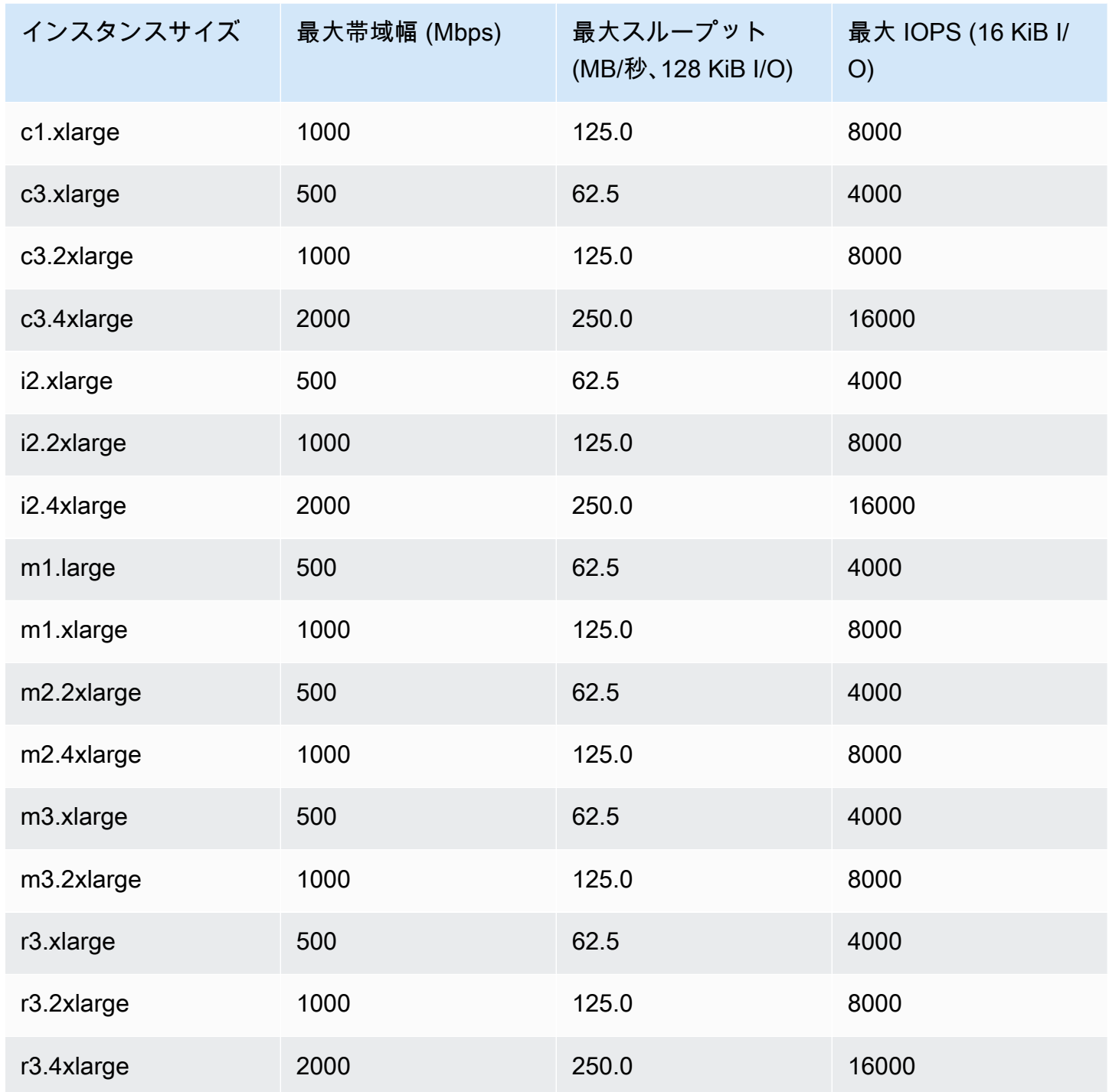

i2.8xlarge、c3.8xlarge、および r3.8xlarge インスタンスには専用の EBS 帯域幅がない ため、EBS 最適化を提供しません。これらのインスタンスでは、ネットワークトラフィックと Amazon EBS トラフィックは同じ 10 ギガビットネットワークインターフェイスで共有されます。

# 最大のパフォーマンスの獲得

EBSIOBalance% および EBSByteBalance% メトリクスを使用して、インスタンスのサイズが正し く設定されているかどうかを判断できます。これらのメトリクスを CloudWatch コンソールで表示し て、指定したしきい値に基づいてトリガーされるアラームを設定することができます。これらのメト リクスは、割合 (%) で表されます。バランスの割合が常に低いインスタンスは、拡大する必要があ ります。バランスの割合が 100% を下回ることのないインスタンスは縮小する必要があります。詳 細については、[CloudWatch を使用したインスタンスのモニタリングを](#page-1848-0)参照してください。

ハイメモリインスタンスは大規模なインメモリデータベースを実行するよう設定されており、これ にはクラウド内の SAP HANA インメモリデータベースの本番デプロイメントを含みます。EBS パ フォーマンスを最大化するには、プロビジョニングされたパフォーマンスが同じで偶数の io1 また は io2 ボリュームを持つハイメモリインスタンスを使用します。例えば、IOPS 負荷の高いワーク ロードの場合は、40,000 のプロビジョンド IOPS を持つ 4 つの io1 または io2 ボリュームを使用 して、最大 160,000 のインスタンス IOPS を取得します。同様に、スループットの多いワークロー ドの場合は、48,000 のプロビジョンド IOPS を持つ 6 つの io1 または io2 ボリュームを使用し て、最大 4,750 MB/秒のスループットを取得します。その他の推奨事項については、[SAP HANA の](https://docs.aws.amazon.com/quickstart/latest/sap-hana/storage.html) [ストレージ構成](https://docs.aws.amazon.com/quickstart/latest/sap-hana/storage.html)を参照してください。

#### 考慮事項

- 2020 年 2 月 26 日以降に起動された G4dn、I3en、 M5a、M5ad、R5a、R5ad、T3、T3a、および Z1d インスタンスは、上記の表に記載されている最大のパフォーマンスを提供します。2020 年 2 月 26 日より前に起動されたインスタンスのパフォーマンスを最大化するには、インスタンスを停 止してから起動します。
- 2019 年 12 月 3 日以降に起動された C5、C5d、C5n、M5、 M5d、M5n、M5dn、R5、R5d、R5n、R5dn、P3dn の各インスタンスは、上記の表に一覧されて いる最大のパフォーマンスを提供します。2019 年 12 月 3 日より前に起動されたインスタンスか ら最大のパフォーマンスを得るには、インスタンスを停止してから起動します。
- 2020 年 3 月 12 日以降に起動された u-6tb1.metal、u-9tb1.metal、および u-12tb1.metal インスタンスは、上記の表のパフォーマンスを提供します。2020 年 3 月 12 日 より前に開始されたこれらのタイプのインスタンスのパフォーマンスはそれより低い可能性があり ます。2020 年 3 月 12 日より前に起動されたインスタンスから最大限のパフォーマンスを得るに は、アカウントチームに連絡して、インスタンスをアップグレードしてください (追加料金なし)。

# <span id="page-388-0"></span>EBS 最適化をサポートするインスタンスタイプを表示する

AWS CLI を使用して、現在のリージョンで EBS 最適化をサポートするインスタンスタイプを表示し ます。

EBS 最適化をサポートするインスタンスタイプを表示して、EBS 最適化をデフォルトで有効に設定 するには

次の [describe-instances](https://docs.aws.amazon.com/cli/latest/reference/ec2/describe-instance-types.html) コマンドを使用します。

```
aws ec2 describe-instance-types ^
```
--query "InstanceTypes[].{InstanceType:InstanceType,\"MaxBandwidth(Mb/

s)\":EbsInfo.EbsOptimizedInfo.MaximumBandwidthInMbps,MaxIOPS:EbsInfo.EbsOptimizedInfo.MaximumIc

```
\"MaxThroughput(MB/s)\":EbsInfo.EbsOptimizedInfo.MaximumThroughputInMBps}" ^
```
--filters Name=ebs-info.ebs-optimized-support,Values=default --output=table

eu-west-1 の出力例:

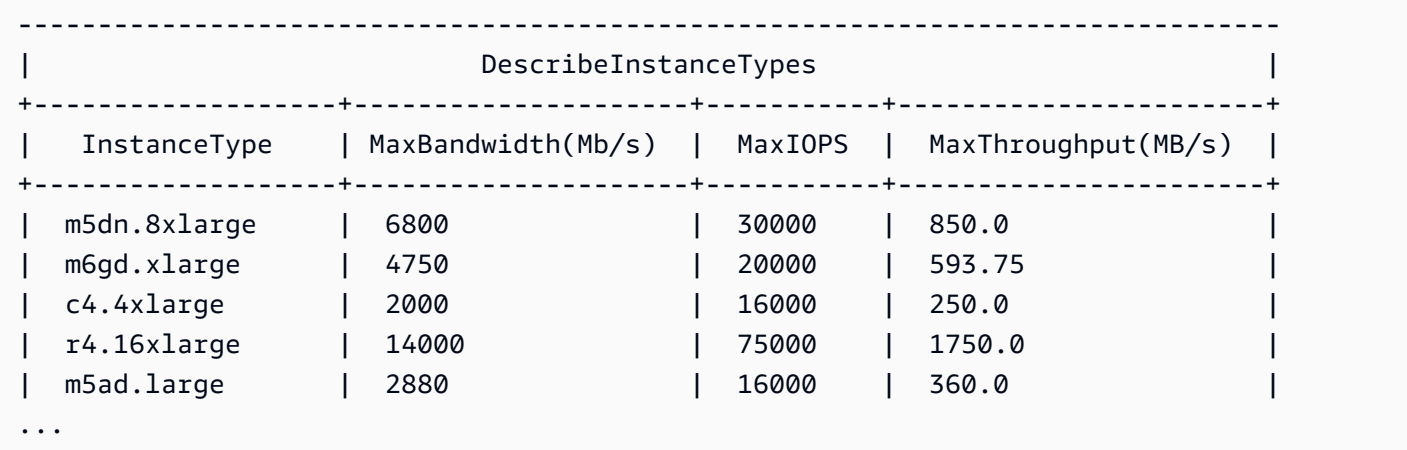

EBS 最適化をサポートするインスタンスタイプを表示して、EBS 最適化がデフォルトで有効にしな いようにするには

次の [describe-instances](https://docs.aws.amazon.com/cli/latest/reference/ec2/describe-instance-types.html) コマンドを使用します。

aws ec2 describe-instance-types ^ --query "InstanceTypes[].{InstanceType:InstanceType,\"MaxBandwidth(Mb/ s)\":EbsInfo.EbsOptimizedInfo.MaximumBandwidthInMbps,MaxIOPS:EbsInfo.EbsOptimizedInfo.MaximumIc \"MaxThroughput(MB/s)\":EbsInfo.EbsOptimizedInfo.MaximumThroughputInMBps}" ^ --filters Name=ebs-info.ebs-optimized-support,Values=supported --output=table

eu-west-1 の出力例:

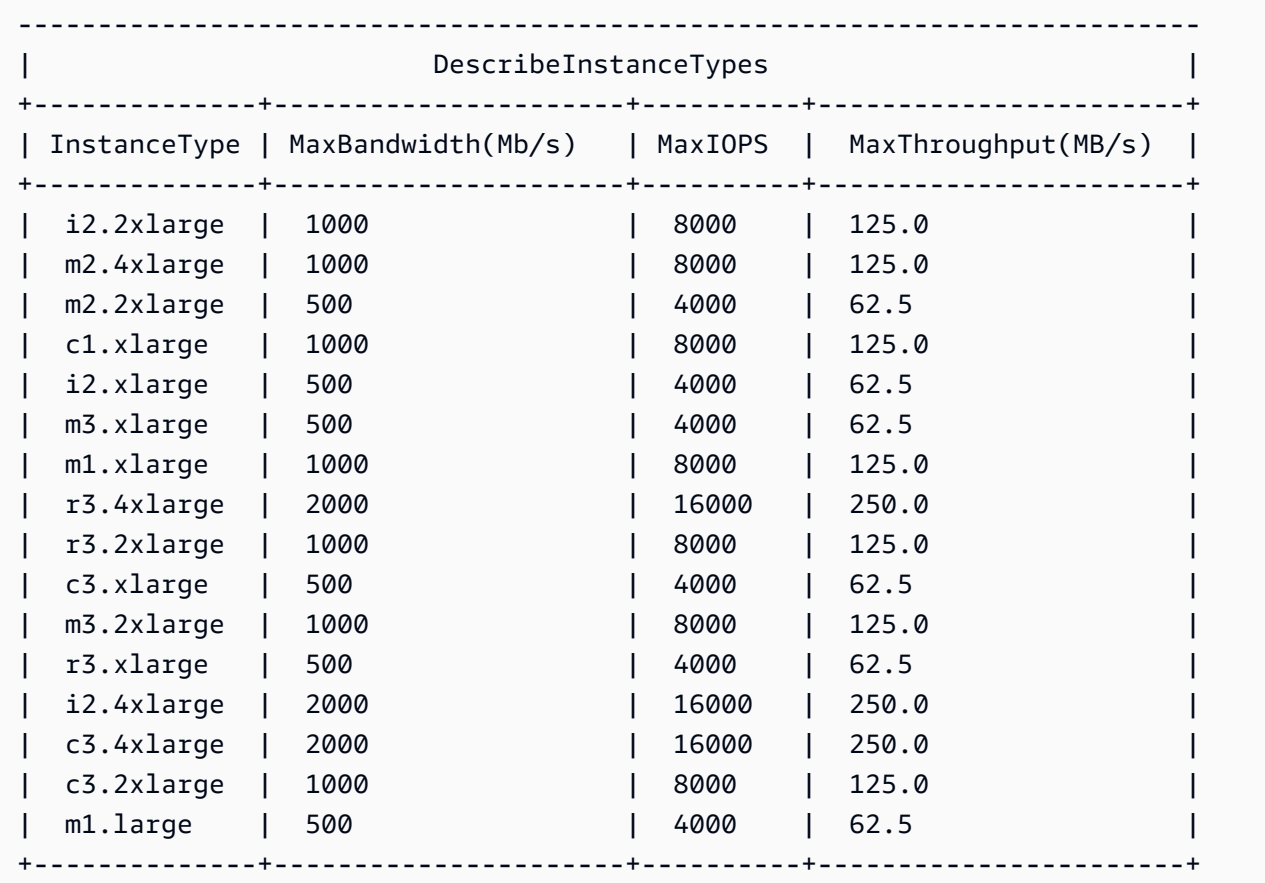

## 起動時の EBS 最適化の有効化

インスタンスの最適化を有効にするには、EBS 最適化の属性を設定します。

コンソールを使用してインスタンスを起動するときに Amazon EBS 最適化を有効にするには

- 1. Amazon EC2 コンソール [\(https://console.aws.amazon.com/ec2/](https://console.aws.amazon.com/ec2/)) を開きます。
- 2. [インスタンスの作成] を選択します。
- 3. [Step 1: Choose an Amazon Machine Image (AMI)] で、AMI を選択します。
- 4. [Step 2: Choose an Instance Type] で、サポート対象の Amazon EBS 最適化として一覧表示さ れているインスタンスタイプを選択します。
- 5. [Step 3: Configure Instance Details] で必要なフィールドに入力し、[Launch as EBS-optimized instance] を選択します。前のステップで選択したインスタンスタイプが Amazon EBS 最適化を サポートしていない場合、このオプションは存在しません。選択したインスタンスタイプがデ フォルトで Amazon EBS に最適化される場合、このオプションが選択されており、選択を解除 することはできません。

6. 指示に従ってウィザードを完了し、インスタンスを起動します。

コマンドラインを使用してインスタンスを起動するときに EBS 最適化を有効にするには

次のいずれかのコマンドを対応するオプションで使用できます。これらのコマンドラインインター フェイスの詳細については、[Amazon EC2 へのアクセスを](#page-22-0)参照してください。

- --ebs-optimized (AWS CLI) を使用した [run-instances](https://docs.aws.amazon.com/cli/latest/reference/ec2/run-instances.html)
- -EbsOptimized (AWS Tools for Windows PowerShell) を使用した [New-EC2Instance](https://docs.aws.amazon.com/powershell/latest/reference/items/New-EC2Instance.html)

## 既存のインスタンスの EBS 最適化の有効化

既存のインスタンスの最適化を有効または無効にするには、 Amazon EBS 最適化インスタンスの属 性を変更します。インスタンスが実行中の場合は、まず停止する必要があります。

**A** Warning

インスタンスを停止すると、インスタンスストアボリューム上のデータは消去されます。イ ンスタンスストアボリュームのデータを保持するには、データを永続的ストレージに必ず バックアップします。

コンソールを使用して、既存のインスタンスで EBS 最適化を有効にするには

- 1. Amazon EC2 コンソール [\(https://console.aws.amazon.com/ec2/](https://console.aws.amazon.com/ec2/)) を開きます。
- 2. ナビゲーションペインで [Instances] を選択し、インスタンスを選択します。
- 3. インスタンスを停止し、[Actions (アクション)]、[Instance state (インスタンス状態)]、[Stop instance (インスタンスの停止)] の順に選択します。インスタンスが停止するまで、数分かかる 場合があります。
- 4. インスタンスが選択された状態で、[Actions (アクション)]、[Instance settings (インスタンス設 定)]、[Change instance type (インスタンスタイプの変更)] の順に選択します。
- 5. [Change Instance Type (インスタンスタイプの変更)] で、次のいずれかの操作を行います。
	- 目的のインスタンスのインスタンスタイプがデフォルトで Amazon EBS に最適化される場 合、[EBS-optimized] が選択されており、変更できません。そのインスタンスでは Amazon EBS 最適化がすでに有効であるため、[Cancel] をクリックします。
- 目的のインスタンスのインスタンスタイプが Amazon EBS 最適化をサポートしている場合 は、[EBS-optimized (EBS 最適化)]、[Apply (適用)] の順に選択します。
- 目的のインスタンスのインスタンスタイプが Amazon EBS 最適化をサポートしていない場 合は、[EBS 最適化] を選択することはできません。[Instance Type (インスタンスタイプ)] か ら、Amazon EBS 最適化をサポートするインスタンスタイプを選択し、[EBS-optimized (EBS 最適化)]、[Apply (適用)] の順に選択します。
- 6. [Instance state (インスタンスの状態)]、[Start instance (インスタンスの開始)] の順に選択しま す。

コマンドラインを使用して、既存のインスタンスで EBS 最適化を有効にするには

- 1. インスタンスが実行中の場合は、次のいずれかのコマンドを使用して停止します。
	- [stop-instances](https://docs.aws.amazon.com/cli/latest/reference/ec2/stop-instances.html) (AWS CLI)
	- [Stop-EC2Instance](https://docs.aws.amazon.com/powershell/latest/reference/items/Stop-EC2Instance.html) (AWS Tools for Windows PowerShell)
- 2. EBS 最適化を有効にするには、次のいずれかのコマンドと対応するオプションを使用します。
	- --ebs-optimized (AWS CLI) を使用した [modify-instance-attribute](https://docs.aws.amazon.com/cli/latest/reference/ec2/modify-instance-attribute.html)
	- -EbsOptimized (AWS Tools for Windows PowerShell) を使用した [Edit-EC2InstanceAttribute](https://docs.aws.amazon.com/powershell/latest/reference/items/Edit-EC2InstanceAttribute.html)

# インスタンス購入オプション

Amazon EC2 には、ニーズに基づいてコストを最適化するための以下の購入オプションがありま す。

- [[オンデマンドインスタンス](#page-394-0)] 起動するインスタンスに対して秒単位でお支払いいただきます。
- [Savings Plans](https://docs.aws.amazon.com/savingsplans/latest/userguide/what-is-savings-plans.html) 1〜3 年の期間、1 時間 あたり USD 単位で一定の使用量を契約することによ り、Amazon EC2 にかかるコストを削減します。
- [リザーブドインスタンス](#page-397-0) 1~3 年の期間、インスタンスタイプとリージョンを含むインスタンス 設定を維持する契約により、Amazon EC2 にかかるコストを削減します。
- [スポットインスタンス](#page-462-0) 未使用の EC2 インスタンスをリクエストすることで、Amazon EC2にか かるコストを大幅に削減できます。
- [Dedicated Hosts](#page-565-0) インスタンスの実行のみを目的とした物理ホストに対してお支払いいただきま す。ソケット単位、コア単位、または VM 単位で、ご使用中のソフトウェアライセンスを持ち込 むことでコストを削減できます。
- [ハードウェア専有インスタンス](#page-628-0) シングルテナントハードウェアで実行されるインスタンスに対 して、時間単位でお支払いいただきます。
- [キャパシティー予約](#page-637-0) 特定のアベイラビリティーゾーンの EC2 インスタンスのキャパシティを予 約できます。

特定のインスタンス設定を確約できないものの、使用量を確約できる場合は、Savings Plans を購入 するとオンデマンドインスタンスのコストを削減できます。キャパシティ予約が必要な場合は、特定 のアベイラビリティーゾーンのリザーブドインスタンスまたはキャパシティ予約を購入します。キャ パシティブロックを使用すると GPU インスタンスのクラスターを予約できます。スポットインスタ ンス は、アプリケーションを実行するタイミングに柔軟性がある場合や、アプリケーションを中断 できる場合に費用効率の高い選択肢です。Dedicated Hosts または Dedicated Instances (ハードウェ ア専有インスタンス) を使用すると、サーバーにバインドされた既存のソフトウェアライセンスを使 用することにより、コンプライアンス要件に対応しながらコストを削減できます。詳細については、 「[Amazon EC2 の料金表」](https://aws.amazon.com/ec2/pricing/)を参照してください。

Savings Plans の詳細については[、Savings Plans ユーザーガイドを](https://docs.aws.amazon.com/savingsplans/latest/userguide/)参照してください。

コンテンツ

- [インスタンスのライフサイクルの決定](#page-392-0)
- [オンデマンドインスタンス](#page-394-0)
- [Reserved Instances](#page-397-0)
- [スポットインスタンス](#page-462-0)
- [Dedicated Hosts](#page-565-0)
- [Dedicated Instances](#page-628-0)
- [キャパシティ予約](#page-637-0)

## <span id="page-392-0"></span>インスタンスのライフサイクルの決定

インスタンスのライフサイクルは起動時に開始され、終了時に終了されます。選択する購入のオプ ションにより、インスタンスのライフサイクルに影響があります。例えば、起動時に オンデマンド インスタンス が実行され、終了時に実行が終了されます。スポットインスタンス は、利用可能な キャパシティーがあり、スポット料金が上限価格以下である限り実行されます。

次のメソッドを使用して、インスタンスのライフサイクルを決定します。

コンソールを使用してインスタンスのライフサイクルを決定するには

- 1. Amazon EC2 コンソール [\(https://console.aws.amazon.com/ec2/](https://console.aws.amazon.com/ec2/)) を開きます。
- 2. ナビゲーションペインで、[インスタンス] を選択します。
- 3. インスタンスを選択します。
- 4. [Details (詳細)] タブの [Instance details (インスタンスの詳細)] で、[Lifecycle (ライフサイク ル)] を見つけます。値が spot の場合、そのインスタンスはスポットインスタンスです。値が normal の場合、インスタンスは オンデマンドインスタンス または リザーブドインスタンス で す。
- 5. [Details (詳細)] タブの [Host and placement group (ホストとプレイスメントグループ)] で、 [Tenancy (テナンシー)] を見つけます。値が host の場合、インスタンスは Dedicated Host で実 行されています。値が dedicated の場合、インスタンスは ハードウェア専有インスタンス で 実行されています。
- 6. (オプション) リザーブドインスタンス を購入し、適用されていることを確認するには、Amazon EC2 の使用状況レポートを確認できます。詳細については、[Amazon EC2 使用状況レポート](#page-2570-0) を 参照してください。

AWS CLIを使用してインスタンスのライフサイクルを決定するには

次の [describe-instances](https://docs.aws.amazon.com/cli/latest/reference/ec2/describe-instances.html) コマンドを使用します。

**aws ec2 describe-instances --instance-ids** *i-1234567890abcdef0*

インスタンスが Dedicated Host で実行されている場合、出力には次の情報が含まれます。

"Tenancy": "host"

インスタンスが ハードウェア専有インスタンス の場合、出力には次の情報が含まれます。

"Tenancy": "dedicated"

インスタンスがスポットインスタンスの場合、出力には次の情報が含まれます。

"InstanceLifecycle": "spot"

それ以外の場合、出力には InstanceLifecycle は含まれません。

# <span id="page-394-0"></span>オンデマンドインスタンス

オンデマンドインスタンスでは長期契約は必要なく、料金はコンピューティング性能に対して秒単位 で発生します。そのインスタンスライフサイクルを完全に制御でき、いつ起動、停止、休止、開始、 再起動、または終了するかを決定できます。

オンデマンドインスタンス を購入するときに要求される長期的なコミットメントはありません。ご 利用の オンデマンドインスタンス が running 状態になっている秒数 (最低 60 秒) に対してのみお 支払いいただきます。オンデマンドインスタンス が実行される秒数あたりの料金は固定で[、Amazon](https://aws.amazon.com/ec2/pricing/on-demand/) [EC2 の料金、オンデマンド料金ページに](https://aws.amazon.com/ec2/pricing/on-demand/)記載されています。

短期間、不規則なワークロードがあり中断できないアプリケーションには、オンデマンドインスタン ス の使用をお勧めします。

オンデマンドインスタンスで料金を大幅に削減するには、[AWS Savings Plans、](https://aws.amazon.com/savingsplans/)[スポットインスタン](#page-462-0) [ス](#page-462-0)、または [Reserved Instances](#page-397-0) を使用してください。

#### 目次

- [オンデマンドインスタンス の操作](#page-394-1)
- [オンデマンドインスタンスクォータ](#page-395-0)
	- [オンデマンドインスタンス のクォータと使用量のモニタリング](#page-396-0)
	- [クォータ引き上げをリクエストする](#page-396-1)
- [オンデマンドインスタンスの料金を照会する](#page-397-1)

<span id="page-394-1"></span>オンデマンドインスタンス の操作

次の方法で オンデマンドインスタンス を使用できます。

- [インスタンスの起動](#page-731-0)
- [Windows インスタンスに接続する](#page-870-0)
- [Amazon EC2 インスタンスの停止と起動](#page-815-0)
- [Amazon EC2 インスタンスの休止](#page-824-0)
- [インスタンスの再起動](#page-847-0)
- [インスタンスのリタイア](#page-859-0)
- [Amazon EC2 インスタンスを終了する](#page-849-0)
- [インスタンスの復旧](#page-863-0)
- [Windows インスタンスの設定](#page-956-0)
- [EC2 Windows インスタンスを特定する](#page-1489-0)

<span id="page-395-0"></span>Amazon EC2 を初めて使用する場合は、[Amazon EC2 の使用を開始する](#page-20-0) を参照してください。

オンデマンドインスタンスクォータ

各リージョンごとに、AWS アカウント ごとに実行中のオンデマンド インスタンスの数に対する クォータがあります。オンデマンドインスタンスのクォータは、インスタンスタイプに関係なく、実 行中のオンデマンドインスタンスで使用している仮想中央演算装置 (vCPU) の数で管理されます。

オンデマンドインスタンスには以下のクォータタイプがあります。

- オンデマンド DL インスタンスの実行
- オンデマンド F インスタンスの実行
- オンデマンド G および VT インスタンスの実行
- オンデマンドハイメモリインスタンスの実行
- オンデマンドオール HPC インスタンスの実行
- オンデマンド Inf インスタンスの実行
- オンデマンド P インスタンスの実行
- オンデマンド標準 (A、C、D、H、I、M、R、T、Z) インスタンスの実行
- オンデマンド Trn インスタンスの実行
- オンデマンド X インスタンスの実行

クォータは実行中のインスタンスにのみ適用されます。インスタンスが保留中、停止中、停止済み、 または休止状態の場合、クォータにはカウントされません。

各クォータタイプは、1 つ以上のインスタンスファミリーに対し、最大の vCPU 数を指定していま す。さまざまなインスタンスファミリー、世代、およびサイズの詳細については、[Amazon EC2 イ](https://aws.amazon.com/ec2/instance-types/) [ンスタンスタイプ](https://aws.amazon.com/ec2/instance-types/)を参照してください。

vCPU の数が自分のアカウントでのクォータを超えていない限り、変化するアプリケーションの ニーズに合わせて、任意の組み合わせでインスタンスタイプを起動できます。例えば、256 vCPU の クォータがあるスタンダードインスタンスでは、32 個の m5.2xlarge インスタンス (32 x 8 vCPU)
または 16 個の c5.4xlarge インスタンス (16 x 16 vCPU) を起動できます。詳細については、 「[EC2 オンデマンドインスタンス の制限」](https://aws.amazon.com/ec2/faqs/#EC2_On-Demand_Instance_limits)を参照してください。

タスク

- [オンデマンドインスタンス のクォータと使用量のモニタリング](#page-396-0)
- [クォータ引き上げをリクエストする](#page-396-1)

<span id="page-396-0"></span>オンデマンドインスタンス のクォータと使用量のモニタリング

次の方法を使用して、各リージョンのオンデマンド インスタンス クォータを表示および管理できま す。

Service Quotas コンソールを使用して現在のクォータを表示するには

- 1. Service Quotas コンソール ([https://console.aws.amazon.com/servicequotas/home/services/ec2/](https://console.aws.amazon.com/servicequotas/home/services/ec2/quotas/)  [quotas/](https://console.aws.amazon.com/servicequotas/home/services/ec2/quotas/)) を開きます。
- 2. ナビゲーションバーから、リージョンを選択します。
- 3. フィルターフィールドに、**On-Demand** と入力します。
- 4. [適用されたクォータ値] 列には、アカウントの各オンデマンドインスタンスのクォータタイプの vCPU の最大数が表示されます。

AWS Trusted Advisor コンソールを使用して現在のクォータを表示するには

AWS Trusted Advisor コンソールの[サービスの制限ページを](https://console.aws.amazon.com/trustedadvisor/home?#/category/service-limits)開きます。

CloudWatch アラームを設定するには

Amazon CloudWatch のメトリクス統合では、クォータに対して EC2 の使用量をモニタリングでき ます。クォータに近づいたときに警告を発するようにアラームを設定することもできます。詳細につ いては、「[Service Quotas」](https://docs.aws.amazon.com/servicequotas/latest/userguide/configure-cloudwatch.html)ユーザーガイドのサービスクォータと Amazon CloudWatch アラームを 参照してください。

<span id="page-396-1"></span>クォータ引き上げをリクエストする

オンデマンドインスタンスの上限は、使用量に基づき Amazon EC2 によって自動的に引き上げられ ますが、必要であればクォータの引き上げをリクエストすることも可能です。例えば、現在のクォー タで許可されているよりも多くのインスタンスを起動する場合は、前のセクション「[Amazon EC2](#page-2568-0) 

[の Service Quotas](#page-2568-0)」に記載されている Service Quotas コンソールで説明したように、 を使用して クォータの増加を要求できます。

# オンデマンドインスタンスの料金を照会する

Price List Service API または AWS Price List API を使用して、オンデマンドインスタンス の料金を 照会できます。詳細については、[AWSユーザーガイド](https://docs.aws.amazon.com/awsaccountbilling/latest/aboutv2/price-changes.html)の「AWS Billing Price List API の使用」を参 照してください。

## Reserved Instances

**A** Important

リザーブドインスタンスよりも Savings Plans をお勧めします。節約プランは、リザーブド インスタンスと同様に、AWS コンピューティングコストを節約し、低価格 (オンデマンド料 金から最大 72% オフ) を実現する最も簡単で柔軟な方法です。ただし、Savings Plans はリ ザーブドインスタンスとは異なります。リザーブドインスタンスでは、特定のインスタンス 構成にコミットしますが、Savings Plans では、ニーズに最も合ったインスタンス構成を柔 軟に使用できます。Savings Plans を使用する場合は、1 時間 につき USD 単位で一定の使用 量を守ることになります。詳細については、[AWS Savings Plans ユーザーガイドを](https://docs.aws.amazon.com/savingsplans/latest/userguide/)ご参照く ださい。

オンデマンドインスタンスの料金と比較して、リザーブドインスタンスでは Amazon EC2 の料金を 大幅に節約することができます。リザーブドインスタンスは物理インスタンスではありませんが、請 求の割引はアカウントでのオンデマンドインスタンスの使用に適用されます。請求割引のメリットを 得るには、これらのオンデマンドインスタンスは、インスタンスタイプやリージョンなどの特定の属 性に一致する必要があります。

リザーブドインスタンスのトピック

- [リザーブドインスタンス の概要](#page-398-0)
- [リザーブドインスタンス 料金を決定するキー変数](#page-398-1)
- [リージョンおよびゾーン リザーブドインスタンス \(スコープ\)](#page-400-0)
- [リザーブドインスタンス のタイプ \(提供しているクラス\)](#page-402-0)
- [リザーブドインスタンス がどのように適用されるか](#page-403-0)
- [お使いの リザーブドインスタンス の使用](#page-414-0)
- [課金の仕組み](#page-415-0)
- [リザーブドインスタンスの購入](#page-421-0)
- [Reserved Instance Marketplace での販売](#page-434-0)
- [リザーブドインスタンス の変更](#page-444-0)
- [コンバーティブルリザーブドインスタンス の交換](#page-451-0)
- [リザーブドインスタンスのクォータ](#page-457-0)

<span id="page-398-0"></span>リザーブドインスタンス の概要

次の図では、リザーブドインスタンス の購入と使用の基本的な概要を示します。

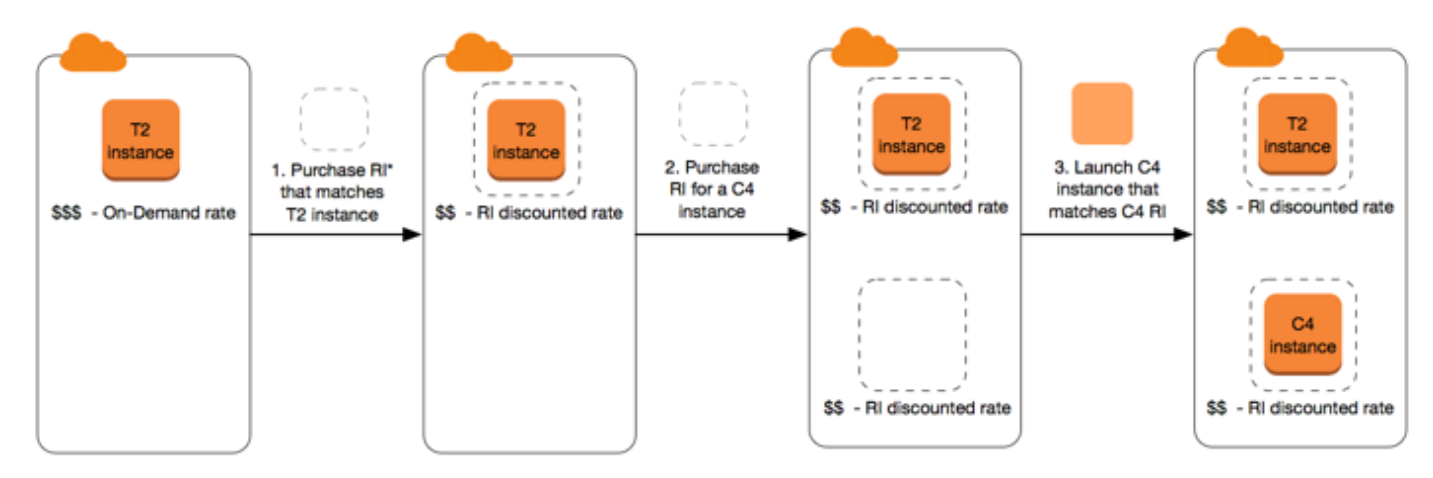

\*RI = Reserved Instance

このシナリオでは、現在オンデマンドレートを支払っているアカウントの オンデマンドインスタン ス (T2) を実行しています。実行しているインスタンスの属性を一致する リザーブドインスタンス を 購入すると、料金上の利点が即時適用されます。次に、C4 インスタンスに リザーブドインスタンス を購入します。この リザーブドインスタンス に属性が一致するアカウントで実行しているインスタ ンスはありません。この最終ステップでは、C4 リザーブドインスタンス の属性と一致するインスタ ンスを起動すると、料金上の利点が独自適用されます。

### <span id="page-398-1"></span>リザーブドインスタンス 料金を決定するキー変数

リザーブドインスタンス 料金は、次のキー変数によって決まります。

インスタンスの属性

リザーブドインスタンス には、その料金を決める 4 つのインスタンス属性があります。

• インスタンスタイプ: 例えば、m4.large。これは、インスタンスファミリー (m4 など) とインス タンスサイズ (large など) で構成されます。

- リージョン: リザーブドインスタンスが購入されているリージョン。
- テナンシー: インスタンスが共有 (デフォルト) または単一のテナンシー (専用) のハードウェアで実 行されるかについて。詳細については、[Dedicated Instances](#page-628-0) を参照してください。
- プラットフォーム: オペレーティング システム。例えば、Windows や Linux/Unix。詳細について は、[プラットフォームの選択](#page-422-0) を参照してください。

コミットメント期間

1 年あるいは 3 年のコミットメントで リザーブドインスタンス を購入することができます。3 年の コミットメントには大幅な割引が提供されます。

- 1 年: 1 年は 31536000 秒 (365 日) として定義されます。
- 3 年: 3 年は 94608000 秒 (1095 日) として定義されます。

リザーブドインスタンス は自動的に更新されません。有効期限が切れても、引き続き EC2 インスタ ンスを使用できますが、オンデマンド価格が課金されます。上記の例では、T2 および C4 インスタ ンスを対象とする リザーブドインスタンス の期限が切れた場合、インスタンスが終了するまでオン デマンドレートの支払いに戻るか、あるいはインスタンスの属性に一致する新しい リザーブドイン スタンス を購入します。

**A** Important

リザーブドインスタンス を購入した後で購入をキャンセルすることはできません。ただし、 ユーザーのニーズが変更した場合、リザーブドインスタンス [を変更](#page-444-0)[、交換](#page-451-0)[、売却](#page-434-0)できる場合 もあります。

<span id="page-399-0"></span>支払いオプション

リザーブドインスタンス では次の支払いオプションが用意されています。

- すべて前払い: 期間の開始時に全額が支払われ、使用時間数に関係なく、残りの期間にその他のコ ストや追加時間課金は生じません。
- 一部前払い: 料金の一部を前払いする必要があり、期間内の残りの時間は、リザーブドインスタン ス が使用されたどうかにかかわらず、割引された時間料金で請求されます。
- 前払いなし: リザーブドインスタンス が使用されたどうかにかかわらず、期間内のすべての時間は 割引時間料金での請求となります。前払い料金は必要ではありません。

**a** Note

前払いなしの リザーブドインスタンス は、予約の全期間について毎月支払いを行う契約 義務に基づいています。そのため、前払いなしの リザーブドインスタンス を購入するに は、請求履歴に問題がないことが必須となります。

一般的には、リザーブドインスタンス の前払い額を高く設定するほど、より多くの費用を節約でき ます。また、Reserved Instance Marketplace では、サードパーティーの販売者が提供する、より安 価で期間の短いリザーブドインスタンス を見つけることもできます。詳細については[、Reserved](#page-434-0)  [Instance Marketplace での販売](#page-434-0) を参照してください。

提供クラス

コンピューティングに変更が必要な場合、提供クラスによって、リザーブドインスタンス を変更ま たは交換することができます。

- スタンダード: 最大の割引を提供しますが、変更のみを行うことができます。スタンダード リザー ブドインスタンス は交換できません。
- コンバーティブル: スタンダード リザーブドインスタンス より少ない割引ですが、異なるインス タンス属性を使用する別のコンバーティブル リザーブドインスタンス と交換できます。コンバー ティブル リザーブドインスタンス は変更することもできます。

詳細については、[リザーブドインスタンス のタイプ \(提供しているクラス\)](#page-402-0) を参照してください。

**A** Important リザーブドインスタンス を購入した後で購入をキャンセルすることはできません。ただし、 ユーザーのニーズが変更した場合、リザーブドインスタンス [を変更](#page-444-0)[、交換](#page-451-0)[、売却](#page-434-0)できる場合 もあります。

詳細については、[「Amazon EC2 リザーブドインスタンスの料金表」ページを](https://aws.amazon.com/ec2/pricing/reserved-instances/pricing)参照してください。

<span id="page-400-0"></span>リージョンおよびゾーン リザーブドインスタンス (スコープ)

リザーブドインスタンス の購入時に リザーブドインスタンス のスコープを決定します。スコープ は、リージョンあるいはゾーンのいずれかになります。

- リージョナル: リージョン用に リザーブドインスタンス を購入する場合、これはリージョナル リ ザーブドインスタンス と呼ばれます。
- ゾーン: 特定のアベイラビリティーゾーン用に リザーブドインスタンス を購入する場合、これは ゾーンリザーブドインスタンス と呼ばれます。

範囲は料金には影響しません。リージョンまたはゾーンごとの リザーブドインスタンス に同じ料金 を支払います。リザーブドインスタンス の料金の詳細については、[「リザーブドインスタンス 料金](#page-398-1) [を決定するキー変数](#page-398-1)」と「[Amazon EC2 リザーブドインスタンスの料金」](https://aws.amazon.com/ec2/pricing/reserved-instances/pricing/)を参照してください。

リザーブドインスタンスのスコープを指定する方法の詳細については、「[RI の属性](https://aws.amazon.com/ec2/pricing/reserved-instances/#riattributes)」、特に「アベ イラビリティーゾーン」の箇条書きを参照してください。

リージョンとゾーンの リザーブドインスタンス の違い

次のテーブルでは、リージョン リザーブドインスタンス とゾーン リザーブドインスタンス の主な 違いをいくつか示しています。

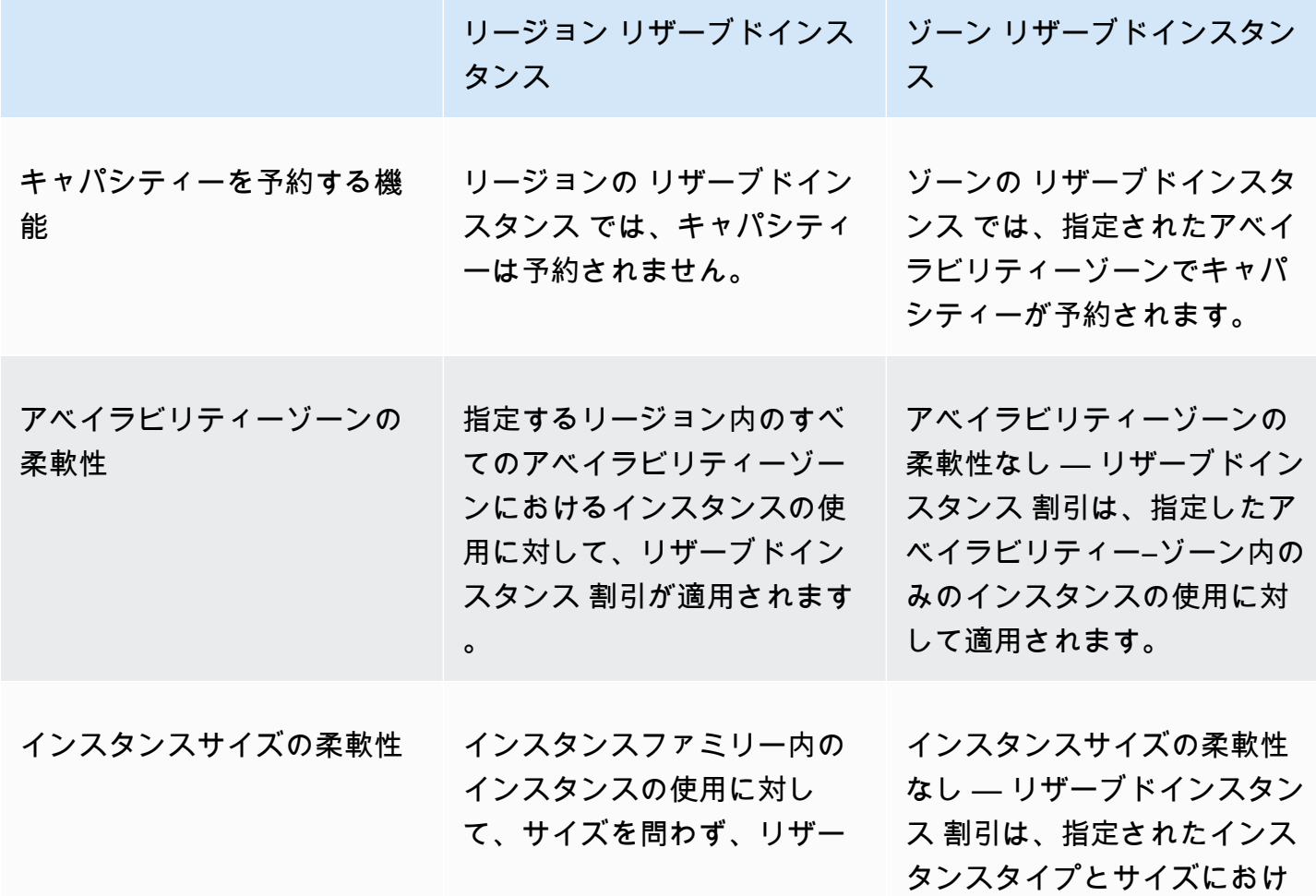

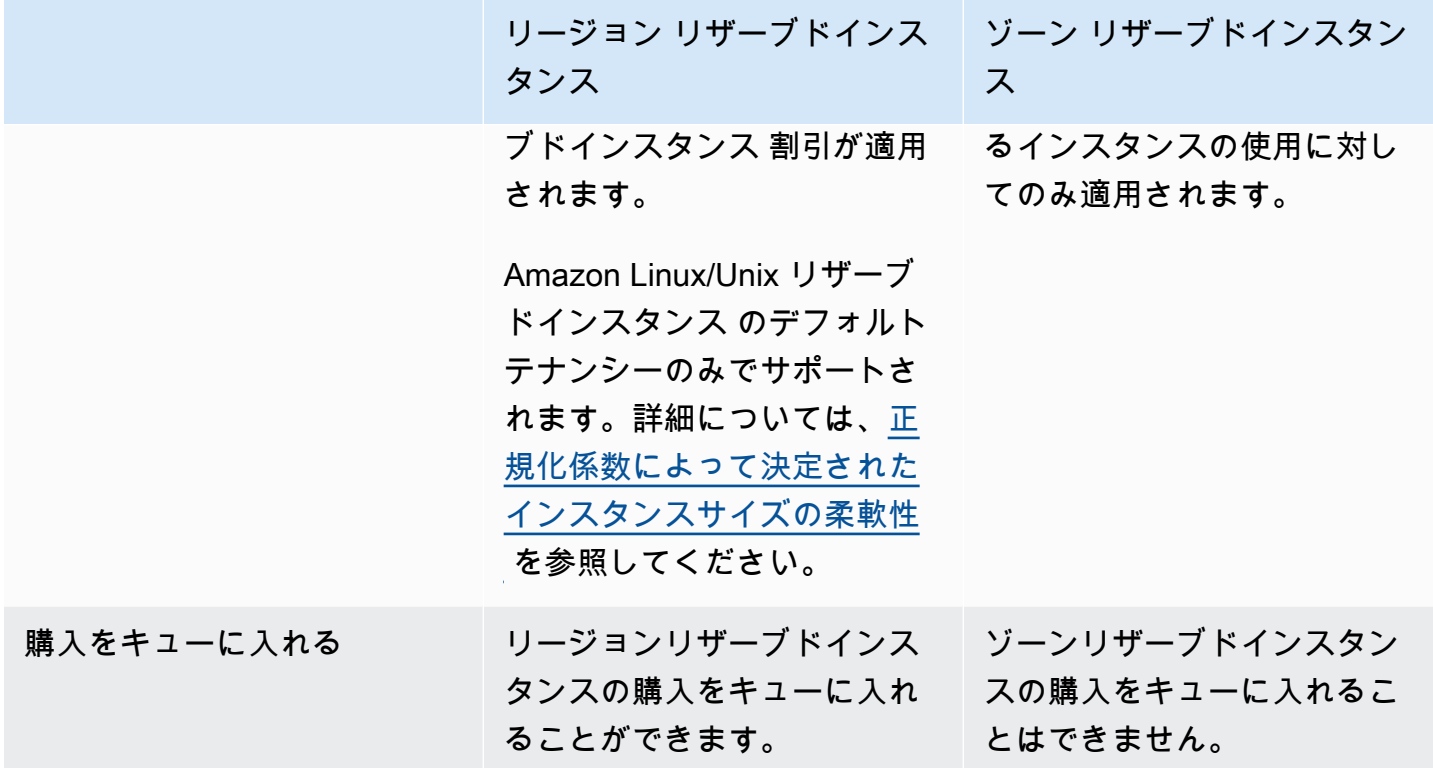

詳細な説明と例については、「[リザーブドインスタンス がどのように適用されるか](#page-403-0)」を参照してく ださい。

<span id="page-402-0"></span>リザーブドインスタンス のタイプ (提供しているクラス)

リザーブドインスタンス の提供クラスは、スタンダードまたはコンバーチブルのいずれかです。ス タンダード リザーブドインスタンス は、コンバーチブル リザーブドインスタンス よりも大幅な割 引が受けられますが、スタンダード リザーブドインスタンス を交換することはできません。コン バーチブル リザーブドインスタンス は交換できます。スタンダードおよびコンバーチブルのリザー ブドインスタンスは変更可能です。

リザーブドインスタンス の設定は、期間内の 1 つのインスタンスタイプ、プラットフォーム、ス コープ、およびテナンシーで構成されています。コンピューティングに変更が必要な場合は、リザー ブドインスタンス を変更または交換できる可能性があります。

スタンダードとコンバーチブル リザーブドインスタンス の違い

以下に、スタンダードとコンバーティブル リザーブドインスタンス の違いを示します。

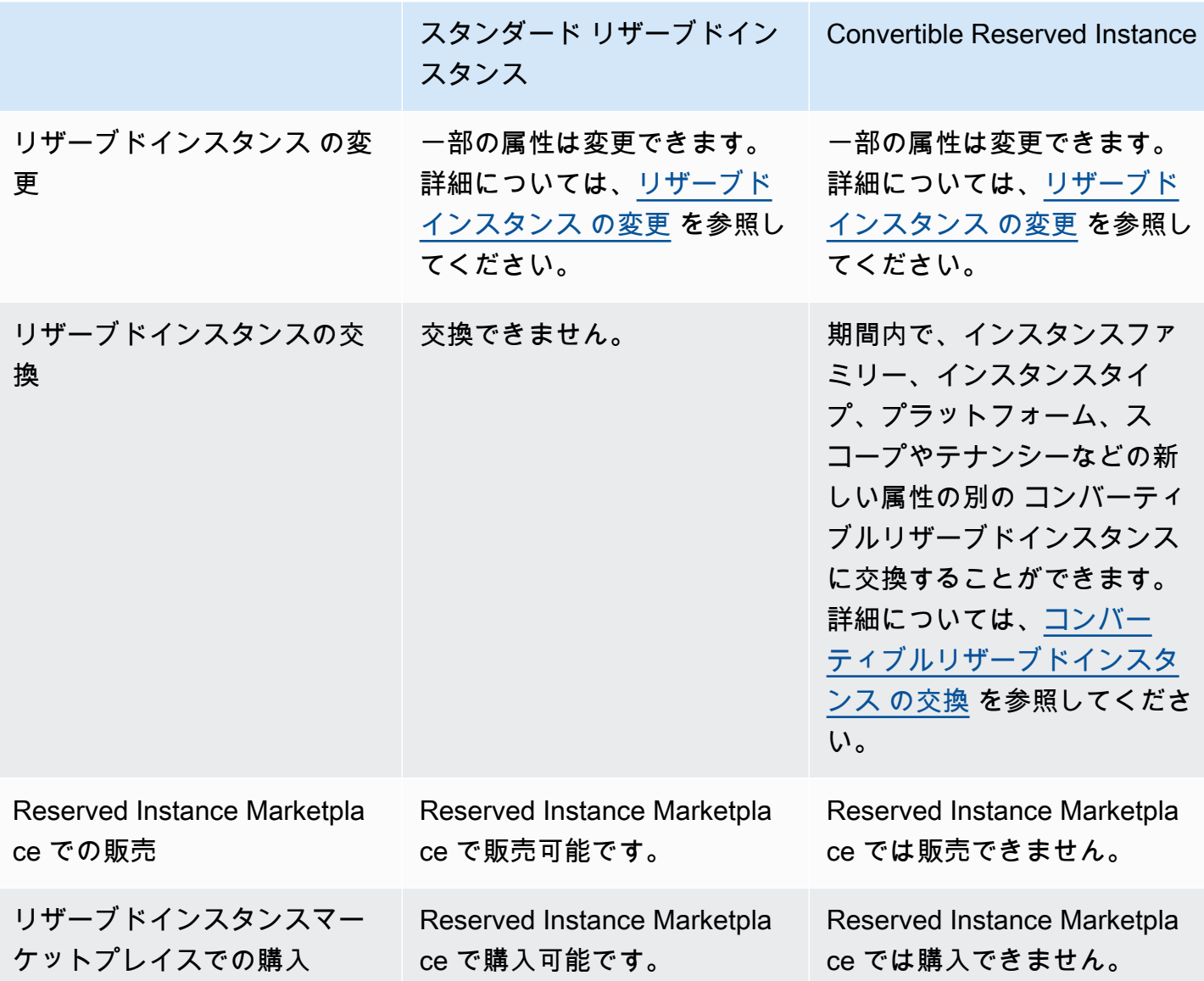

<span id="page-403-0"></span>リザーブドインスタンス がどのように適用されるか

リザーブドインスタンスは物理インスタンスではありませんが、請求の割引はアカウントでのオンデ マンドインスタンスの実行に適用されます。請求割引のメリットを得るには、オンデマンドインスタ ンスは、リザーブドインスタンスの特定の仕様に一致する必要があります。

リザーブドインスタンスを購入し、リザーブドインスタンスの仕様と一致するオンデマンドインスタ ンスを既に実行している場合、請求割引は直ちに自動的に適用されます。インスタンスを再起動する 必要はありません。使用可能な実行中のオンデマンドインスタンスが存在しない場合は、リザーブド インスタンスと同じ仕様でオンデマンドインスタンスを起動します。詳細については、[お使いの リ](#page-414-0) [ザーブドインスタンス の使用](#page-414-0) を参照してください。

リザーブドインスタンスの提供クラス (スタンダードまたはコンバーティブル) は、請求割引の適用 方法には影響しません。

トピック

- [ゾーン リザーブドインスタンス がどのように適用されるか](#page-404-0)
- [リージョンリザーブドインスタンスがどのように適用されるか](#page-404-1)
- [インスタンスサイズの柔軟性](#page-405-1)
- [リザーブドインスタンス の適用例](#page-409-0)

<span id="page-404-0"></span>ゾーン リザーブドインスタンス がどのように適用されるか

特定のアベイラビリティーゾーンでキャパシティを予約するために購入されるリザーブドインスタン スは、ゾーンリザーブドインスタンスと呼ばれます。

- リザーブドインスタンスの割引は、そのアベイラビリティーゾーンにおける一致したインスタンス の使用に適用されます。
- 実行中のインスタンスの属性 (テナンシー、プラットフォーム、アベイラビリティーゾーン、イン スタンスタイプ、およびインスタンスサイズ) は、リザーブドインスタンス の属性と一致する必要 があります。

例えば、us-east-1a のアベイラビリティーゾーンで、デフォルトテナンシーの c4.xlarge Linux/ Unix スタンダードリザーブドインスタンスを 2 つ購入すると、us-east-1a のアベイラビリティー ゾーンで実行している 2 つまでのデフォルトテナンシーの c4.xlarge Linux/Unix インスタンスで リザーブドインスタンス割引を利用できます。

<span id="page-404-1"></span>リージョンリザーブドインスタンスがどのように適用されるか

リージョン用に購入されるリザーブドインスタンスは、リージョンリザーブドインスタンスと呼ば れ、アベイラビリティーゾーンとインスタンスサイズの柔軟性を提供します。

- このリージョン内のすべてのアベイラビリティーゾーンにおけるインスタンスの使用に対して、リ ザーブドインスタンス 割引が適用されます。
- リザーブドインスタンスの割引は、サイズに関係なく、インスタンスファミリー内のインスタンス の使用に適用されます。これは「[インスタンスサイズの柔軟性](#page-405-1)」と呼ばれます。

### <span id="page-405-1"></span>インスタンスサイズの柔軟性

インスタンスサイズの柔軟性により、ファミリー、世代、および属性が同一のインスタンスの使用に 対してリザーブドインスタンス割引が適用されます。リザーブドインスタンスは、インスタンスファ ミリー内の最もサイズの小さいインスタンスからサイズの大きいインスタンスへ、正規化係数に基づ いて適用されます。リザーブドインスタンス割引の適用例については、「[シナリオ 2: 正規化係数を](#page-410-0) [使用した 1 つのアカウントのリザーブドインスタンス](#page-410-0)」を参照してください。

#### 制限事項

- サポート: インスタンスサイズの柔軟性は、リージョナルリザーブドインスタンスでのみサポート されています。
- 未サポート: 次のリザーブドインスタンスでは、インスタンスサイズの柔軟性はサポートされてい ません。
	- 特定のアベイラビリティーゾーン (ゾーンリザーブドインスタンス) 用に購入されたリザーブド インスタンス
	- G4ad、G4dn、G5、G5g、Inf1、Inf2 の各インスタンス用のリザーブドインスタンス
	- リザーブドインスタンス for Windows Server、Windows Server with SQL Standard、Windows Server with SQL Server Enterprise、Windows Server with SQL Server Web、RHEL、SUSE Linux Enterprise Server
	- 専有テナントを使用する リザーブドインスタンス

<span id="page-405-0"></span>正規化係数によって決定されたインスタンスサイズの柔軟性

インスタンスサイズの柔軟性は、インスタンスサイズの正規化係数によって決定されます。割引は、 リージョン内のアベイラビリティーゾーンで、予約したインスタンスサイズによって、同じインスタ ンスファミリーで実行中のインスタンスに完全または部分的に適用されます。一致する必要がある属 性は、インスタンスファミリー、テナンシー、プラットフォームのみです。

次の表は、インスタンスファミリー内のさまざまなサイズおよび対応する正規化係数の一覧です。こ のスケールを使用して、リザーブドインスタンス の割引料金をインスタンスファミリーの正規化さ れた使用に適用します。

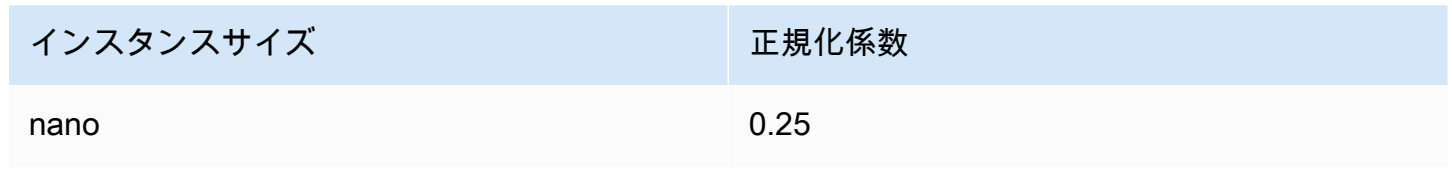

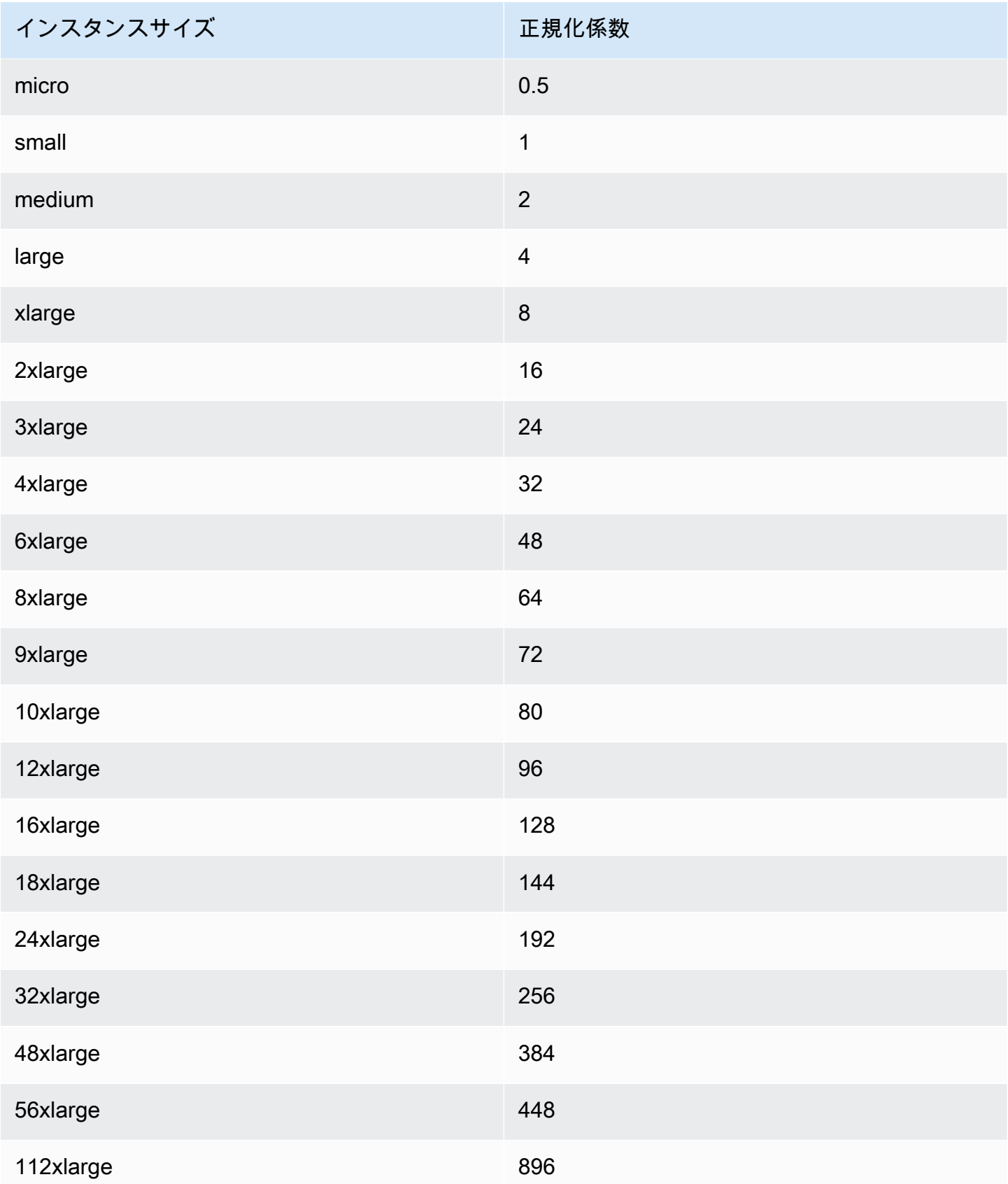

例えば、t2.medium インスタンスには 2 の正規化係数があります。US East (N. Virginia) で t2.medium デフォルトテナンシー Amazon Linux/Unix リザーブドインスタンス を購入し、この リージョンのアカウントで 2 つの t2.small インスタンスを実行している場合、料金上の利点はど ちらのインスタンスにも完全に適用されます。

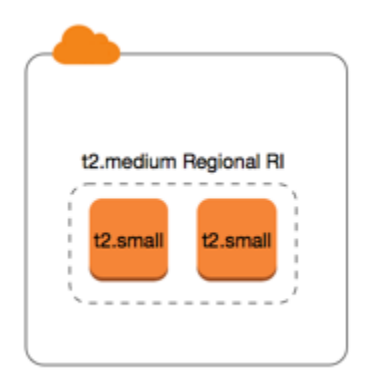

または、US East (N. Virginia) リージョンのアカウントで実行している 1 つの t2.large インスタン スがある場合、料金上の利点はこのインスタンスの使用の 50% に適用されます。

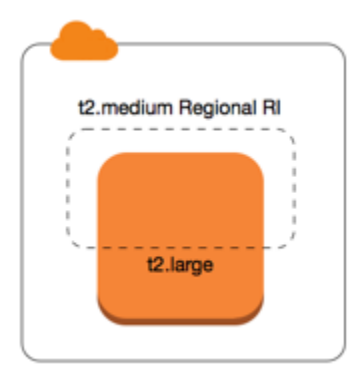

正規化係数は、リザーブドインスタンス の変更時にも適用されます。詳細については[、リザーブド](#page-444-0) [インスタンス の変更](#page-444-0) を参照してください。

ベアメタルインスタンスの正規化係数

また、インスタンスサイズの柔軟性は、インスタンスファミリー内のベアメタルインスタンスにも 適用されます。ベアメタルインスタンスで共有するテナントを使用したリージョンの Amazon Linux/ Unix リザーブドインスタンス がある場合、同じインスタンスファミリー内で リザーブドインスタン ス 割引の特典を受けることができます。逆の場合も同様です。同じファミリー内のインスタンスで ベアメタルインスタンスとしてテナントを共有している、リージョン Amazon Linux/Unix リザーブ ドインスタンス がある場合、ベアメタルインスタンスで リザーブドインスタンス 割引の特典を受け ることができます。

metal インスタンスサイズには、単一の正規化係数がありません。ベアメタルインスタンスの正規 化係数は、同じインスタンスファミリー内の同等な仮想インスタンスサイズと同じです。例えば、1 つの i3.metal インスタンスには i3.16xlarge インスタンスと同じ正規化係数があります。

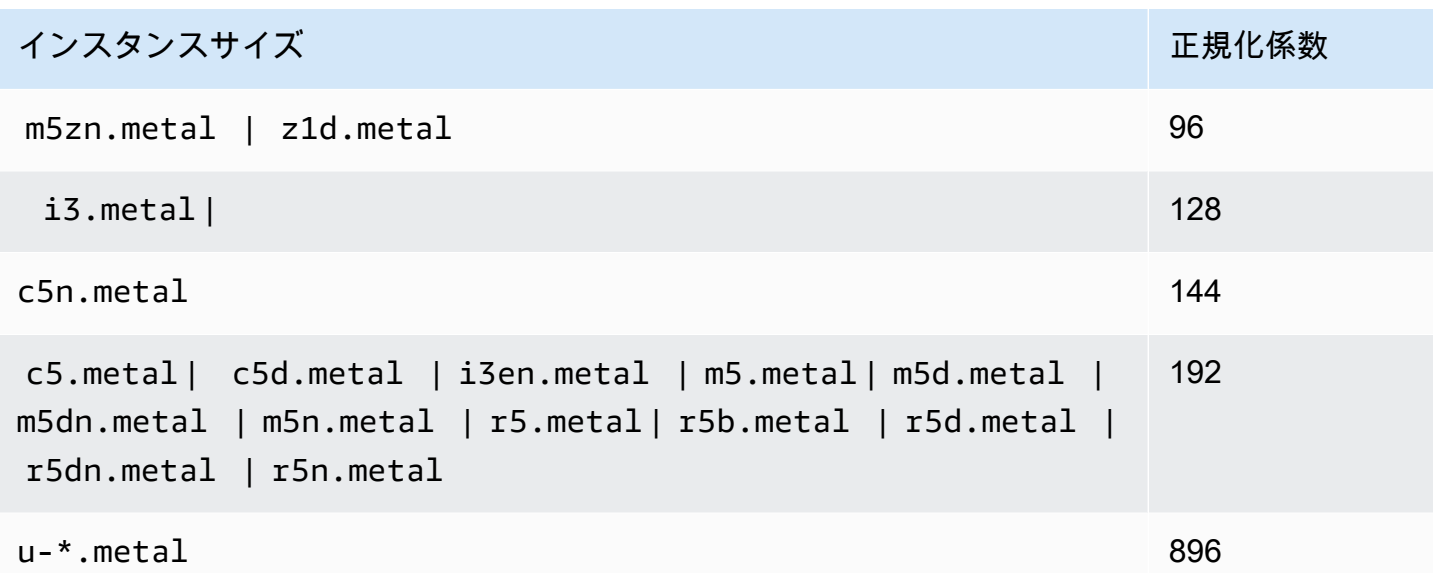

例えば、1 つの i3.metal インスタンスには 128 の正規化係数があります。US East (N. Virginia) で i3.metal デフォルトテナンシー Amazon Linux/Unix リザーブドインスタンス を購入した場合、料 金上のメリットは次のようになります。

- そのリージョン内のアカウントで実行している 1 つの i3.16xlarge がある場合、料金上のメ リットは i3.16xlarge インスタンス全体に適用されます (i3.16xlarge 正規化係数 = 128)。
- あるいは、そのリージョン内のアカウントで実行している 2 つの i3.8xlarge がある場合、料金 上のメリットは両方の i3.8xlarge インスタンス全体に適用されます (i3.8xlarge 正規化係数  $= 64$ <sub>o</sub>
- あるいは、そのリージョン内のアカウントで実行している 4 つの i3.4xlarge がある場合、料金 上のメリットは 4 つの i3.4xlarge インスタンス全体に適用されます (i3.4xlarge 正規化係数  $= 32$ ).

逆の場合も同様です。例えば、US East (N. Virginia) で 2 つの i3.8xlarge デフォルトテナンシー Amazon Linux/Unix リザーブドインスタンス を購入し、そのリージョンで実行している 1 つの i3.metal インスタンスがある場合、料金上のメリットは i3.metal インスタンス全体に適用され ます。

<span id="page-409-0"></span>リザーブドインスタンス の適用例

リザーブドインスタンス の適用方法を以下のシナリオで示します。

- [シナリオ 1: 単一アカウントの リザーブドインスタンス](#page-409-1)
- [シナリオ 2: 正規化係数を使用した 1 つのアカウントのリザーブドインスタンス](#page-410-0)
- [シナリオ 3: 連結アカウントのリージョンリザーブドインスタンス](#page-411-0)
- [シナリオ 4: 連結アカウントのゾーンリザーブドインスタンス](#page-413-0)

<span id="page-409-1"></span>シナリオ 1: 単一アカウントの リザーブドインスタンス

アカウント A で以下の オンデマンドインスタンス を実行しているとします。

- us-east-1a アベイラビリティーゾーンで 4 つのデフォルトテナンシーの m3.large Linux インス タンス
- us-east-1b アベイラビリティーゾーンで 2 つのデフォルトテナンシーの m4.xlarge Amazon Linux インスタンス
- us-east-1c アベイラビリティーゾーンで 1 つのデフォルトテナンシーの c4.xlarge Amazon Linux インスタンス

アカウント A で以下の リザーブドインスタンス を購入するとします。

- us-east-1a アベイラビリティーゾーンで 4 つのデフォルトテナンシーの m3.large Linux リザー ブドインスタンス (キャパシティーの予約あり)
- us-east-1 リージョンで 4 つのデフォルトテナンシーの m4.large Amazon Linux リザーブドイン スタンス
- us-east-1 リージョンで 1 つのデフォルトテナンシーの c4.large Amazon Linux リザーブドイン スタンス

リザーブドインスタンス の利点は以下のように適用されます。

• 4 つの m3.large ゾーン リザーブドインスタンス の割引とキャパシティーの予約は、属性 (イン スタンスサイズ、リージョン、プラットフォーム、テナンシー) が一致する 4 つの m3.large イ ンスタンスによって使用されます。

• m4.large リージョン リザーブドインスタンス は、デフォルトテナンシーの Amazon Linux リ ザーブドインスタンス であるため、アベイラビリティーゾーンおよびインスタンスサイズの柔軟 性を提供します。

1 つの m4.large は、4 つの正規化された単位/時間に相当します。

4 つの m4.large リージョン リザーブドインスタンス を購入したので、合計で 16 の正規化され た単位/時間 (4x4) に相当します。アカウント A で実行している 2 つの m4.xlarge インスタンス は、16 の正規化された単位/時間 (2x8) に相当します。この場合、4 つの m4.large リージョナル リザーブドインスタンスによって、2 つの m4.xlarge インスタンスの使用に対する全面的な請求 のメリットが提供されます。

• us-east-1 の c4.large リージョン リザーブドインスタンス は、デフォルトテナンシーのリー ジョンの Amazon Linux リザーブドインスタンス であるため、アベイラビリティーゾーンおよび インスタンスサイズの柔軟性を提供し、c4.xlarge インスタンスに適用されます。c4.large イ ンスタンスは 4 つの正規化された単位/時間に相当し、c4.xlarge インスタンスは 8 つの正規化 された単位/時間に相当します。

この場合、c4.large リージョン リザーブドインスタンス は、c4.xlarge の使用の一部に対し てメリットを提供します。これは、この c4.large リザーブドインスタンス は 4 つの正規化され た単位/時間に相当しますが、c4.xlarge インスタンスは 8 つの正規化された単位/時間を必要と するためです。したがって、c4.large リザーブドインスタンス の請求割引は、c4.xlarge の 使用の 50% に適用されます。c4.xlarge の残りの使用はオンデマンド価格で課金されます。

<span id="page-410-0"></span>シナリオ 2: 正規化係数を使用した 1 つのアカウントのリザーブドインスタンス

アカウント A で以下の オンデマンドインスタンス を実行しているとします。

- us-east-1a アベイラビリティーゾーンで 2 つのデフォルトテナンシーの m3.xlarge Amazon Linux インスタンス
- us-east-1b アベイラビリティーゾーンで 2 つのデフォルトテナンシーの m3.large Amazon Linux インスタンス

アカウント A で以下のリザーブドインスタンスを購入するとします。

• us-east-1 リージョンで 1 つのデフォルトテナンシーの m3.2xlarge Amazon Linux リザーブドイ ンスタンス

リザーブドインスタンス の利点は以下のように適用されます。

• us-east-1 の m3.2xlarge リージョンリザーブドインスタンスは、デフォルトテナンシーのリー ジョンの Amazon Linux リザーブドインスタンスであるため、アベイラビリティーゾーンおよびイ ンスタンスサイズの柔軟性を提供します。これは最初に m3.large インスタンスに適用され、次 に m3.xlarge インスタンスに適用されます (インスタンスファミリー内の最もサイズの小さいイ ンスタンスからサイズの大きいインスタンスへ、正規化係数に基づいて適用されるため)。

1 つの m3.large インスタンスは、4 つの正規化された単位/時間に相当します。

1 つの m3.xlarge インスタンスは、8 つの正規化された単位/時間に相当します。

1 つの m3.2xlarge インスタンスは、16 の正規化された単位/時間に相当します。

この利点は次のように適用されます。

m3.2xlarge リージョナルリザーブドインスタンスは、2 つの m3.large の使用に最大の利点を もたらします。これらのインスタンスは、8 つの正規化された単位/時間に相当するためです。こ れにより、m3.xlarge インスタンスに適用される 8 つの正規化された単位/時間が残ります。

残りの 8 つの正規化された単位/時間により、m3.2xlarge リージョナルリザーブドインスタンス は、1 つの m3.xlarge の使用に最大の利点をもたらします。各 m3.xlarge インスタンスは、8 つの正規化された単位/時間に相当するためです。m3.xlarge の残りの使用はオンデマンド価格で 課金されます。

<span id="page-411-0"></span>シナリオ 3: 連結アカウントのリージョンリザーブドインスタンス

リザーブドインスタンス は、最初に購入アカウント内の使用に適用され、次に組織内の他のアカウ ントの該当する使用に適用されます。詳細については、[リザーブドインスタンス および一括請求 \(コ](#page-417-0) [ンソリデーティッドビリング\)](#page-417-0) を参照してください。サイズの柔軟性を提供するリージョン リザーブ ドインスタンス の場合、インスタンスファミリー内のインスタンスサイズに関係なく、利点がイン スタンスに適用されます。

アカウント A (購入しているアカウント) で以下の オンデマンドインスタンス を実行しているとしま す。

• us-east-1a アベイラビリティーゾーンで 2 つのデフォルトテナンシーの m4.xlarge Linux インス タンス

- us-east-1b アベイラビリティーゾーンで 1 つのデフォルトテナンシーの m4.2xlarge Linux イン スタンス
- us-east-1a アベイラビリティーゾーンで 2 つのデフォルトテナンシーの c4.xlarge Linux インス タンス
- us-east-1b アベイラビリティーゾーンで 1 つのデフォルトテナンシーの c4.2xlarge Linux イン スタンス

別のお客様は、アカウント B— (連結アカウント) で以下の オンデマンドインスタンス を実行してい ます。

• us-east-1a アベイラビリティーゾーンで 2 つのデフォルトテナンシーの m4.xlarge Linux インス タンス

アカウント A で以下のリージョン リザーブドインスタンス を購入するとします。

- us-east-1 リージョンで 4 つのデフォルトテナンシーの m4.xlarge Linux リザーブドインスタン ス
- us-east-1 リージョンで 2 つのデフォルトテナンシーの c4.xlarge Linux リザーブドインスタン ス

リージョンリザーブドインスタンスの利点は以下のように適用されます。

- 4 つの m4.xlarge リザーブドインスタンス の割引は、アカウント A の 2 つの m4.xlarge イン スタンスと 1 つの m4.2xlarge インスタンスによって使用されます。3 つのインスタンスすべて において、属性 (インスタンスファミリー、リージョン、プラットフォーム、テナンシー) が一致 しています。アカウント B (リンクされたアカウント) に リザーブドインスタンス にも一致する 2 つの m4.xlarge がある場合でも、この割引は購入したアカウント (アカウント A) 内のインスタ ンスにまず適用されます。この リザーブドインスタンス はリージョン リザーブドインスタンス であるため、キャパシティの予約はありません。
- c4.xlarge リザーブドインスタンス インスタンスよりもインスタンスサイズが小さいため、2 つ の c4.xlarge リザーブドインスタンスの割引は、2 つの c4.2xlarge インスタンスに適用され ます。この リザーブドインスタンス はリージョン リザーブドインスタンス であるため、キャパ シティの予約はありません。

<span id="page-413-0"></span>シナリオ 4: 連結アカウントのゾーンリザーブドインスタンス

通常、アカウントで所有されている リザーブドインスタンス が、そのアカウントでの使用に最初に 適用されます。ただし、組織の他のアカウントに特定のアベイラビリティーゾーン (ゾーン リザー ブドインスタンス) の未使用の リザーブドインスタンス がある場合は、これらがアカウントで所有 されているリージョン リザーブドインスタンス より先に適用されます。これは、リザーブドインス タンス の使用率を最大限に高めて請求額を下げるための処置です。請求の目的では、組織内のすべ てのアカウントが 1 つのアカウントとして扱われます。次の例が、この説明に役立つ場合がありま す。

アカウント A (購入しているアカウント) で以下の オンデマンドインスタンス を実行しているとしま す。

• us-east-1a アベイラビリティーゾーンで 1 つのデフォルトテナンシーの m4.xlarge Linux インス タンス

お客様は、別の連結アカウント B で以下の オンデマンドインスタンス を実行しています。

• us-east-1b アベイラビリティーゾーンで 1 つのデフォルトテナンシーの m4.xlarge Linux インス タンス

アカウント A で以下のリージョン リザーブドインスタンス を購入するとします。

• us-east-1 リージョンで 1 つのデフォルトテナンシーの m4.xlarge Linux リザーブドインスタン ス

ユーザーが連結アカウント C で以下のゾーン リザーブドインスタンス も購入するとします。

• us-east-1a アベイラビリティーゾーンで 1 つのデフォルトテナンシーの m4.xlarge Linux リザー ブドインスタンス

リザーブドインスタンス の利点は以下のように適用されます。

- アカウント C で所有されている m4.xlarge ゾーン リザーブドインスタンス の割引はアカウント A の m4.xlarge の使用に適用されます。
- アカウント A で所有されている m4.xlarge リージョン リザーブドインスタンス の割引はアカウ ント B の m4.xlarge の使用に適用されます。

• アカウント A で所有されているリージョン リザーブドインスタンス は、最初にアカウント A での 使用に適用されます。アカウント C で所有されているゾーン リザーブドインスタンス は使用され ず、アカウント B での使用はオンデマンド価格で課金されます。

詳細については、「[Billing and Cost Management レポートの リザーブドインスタンス](https://docs.aws.amazon.com/awsaccountbilling/latest/aboutv2/billing-reports.html#enhanced-RI)」を参照して ください。

**a** Note

ゾーンリザーブドインスタンスは所有アカウントにのみ容量を予約し、他の AWS アカウン ト と共有することはできません。他の AWS アカウント と容量を共有する必要がある場合 は、[On-Demand Capacity Reservations](#page-638-0) を使用してください。

<span id="page-414-0"></span>お使いの リザーブドインスタンス の使用

リザーブドインスタンス は、仕様の一致する実行中の オンデマンドインスタンス に自動的に適用さ れます。リザーブドインスタンス の仕様と一致する実行中の オンデマンドインスタンス が存在しな い場合、必要な仕様が搭載されるインスタンスを起動するまで、リザーブドインスタンス は未使用 となります。

リザーブドインスタンスの料金上の利点を利用するためにオンデマンドインスタンスを起動する場合 は、オンデマンドインスタンスの設定時に以下の情報を必ず指定してください。

#### プラットフォーム

リザーブドインスタンスのプラットフォーム (製品の説明) と一致する Amazon マシンイメージ (AMI) を指定する必要があります。例えば、Linux/UNIX をリザーブドインスタンスに指定する 場合、Amazon Linux AMI または Ubuntu AMI からインスタンスを起動できます。

インスタンスタイプ

ゾーンリザーブドインスタンスを購入した場合は、リザーブドインスタンスと同じインスタンス タイプを指定する必要があります (例: t3.large)。詳細については、[ゾーン リザーブドインス](#page-404-0) [タンス がどのように適用されるか](#page-404-0) を参照してください。

リージョンリザーブドインスタンスを購入した場合は、リザーブドインスタンスのインスタンス タイプと同じインスタンスファミリーからインスタンスタイプを指定する必要があります。例え ば、t3.xlarge をリザーブドインスタンスに指定する場合は、T3 ファミリーからインスタンス

を起動する必要がありますが、任意のサイズ (例: t3.medium) を指定できます。詳細について は、[リージョンリザーブドインスタンスがどのように適用されるか](#page-404-1) を参照してください。 アベイラビリティーゾーン

特定のアベイラビリティーゾーンにゾーンごとのリザーブドインスタンスを購入する場合、同じ アベイラビリティーゾーンでインスタンスを起動する必要があります。

リージョンリザーブドインスタンスを購入した場合、リザーブドインスタンスに指定したリー ジョンの任意のアベイラビリティーゾーンにインスタンスを起動することができます。 テナンシー

インスタンスのテナンシー (dedicated や shared) は、リザーブドインスタンスのテナンシー が一致する必要があります。詳細については、[Dedicated Instances](#page-628-0) を参照してください。

実行しているオンデマンドインスタンスにどのようにリザーブドインスタンスが適用されるかについ ての例は、「[リザーブドインスタンス がどのように適用されるか](#page-403-0)」を参照してください。詳細につ いては、「[Amazon EC2 リザーブドインスタンスが想定通りに AWS 請求書に反映されないのはなぜ](https://repost.aws/knowledge-center/reserved-instance-applying-why/) [ですか?」](https://repost.aws/knowledge-center/reserved-instance-applying-why/)を参照してください。

リザーブドインスタンス割引を使用するオンデマンドインスタンスを起動するには、さまざまな方法 を使用できます。さまざまな起動方法の詳細については、「[インスタンスの起動](#page-731-0)」を参照してくださ い。Amazon EC2 Auto Scaling を使用してインスタンスを起動することもできます。詳細について は、「[Amazon EC2 Auto Scaling ユーザーガイド」](https://docs.aws.amazon.com/autoscaling/latest/userguide/what-is-amazon-ec2-auto-scaling.html)を参照してください。

<span id="page-415-0"></span>課金の仕組み

すべての リザーブドインスタンス の料金は、オンデマンドインスタンスの料金から割引された額に なります。リザーブドインスタンス では、実際の使用に関係なく、全期間の料金をお支払いいただ きます。リザーブドインスタンス に特定され[た支払いオプション](#page-399-0)によって、リザーブドインスタン ス の支払い方法を前払い、一部前払い、月ごとから選択できます。

リザーブドインスタンス 期間が終了すると、EC2 インスタンスの使用についてオンデマンド価格が 課金されます。リザーブドインスタンス の購入を最大 3 年先までキューに入れることができます。 これにより、サービスを切れ目なく利用できます。詳細については、[購入をキューに入れる](#page-423-0) を参照 してください。

AWS の無料利用枠は、新規の AWS アカウントで使用できます。AWS の無料利用枠を使用して Amazon EC2 インスタンスを実行している場合、購入したリザーブドインスタンスは標準の料金ガ イドラインに基づいて課金されます。詳細については、「[AWS 無料利用枠」](https://aws.amazon.com/free)を参照してください。

コンテンツ

- [使用料の請求](#page-416-0)
- [請求の表示](#page-417-1)
- [リザーブドインスタンス および一括請求 \(コンソリデーティッドビリング\)](#page-417-0)
- [リザーブドインスタンス 割引料金範囲](#page-418-0)

<span id="page-416-0"></span>使用料の請求

リザーブドインスタンス は、選択した期間内の 1 時間ごとに請求されます。インスタンスが実行中 であるかどうかは関係しません。各時間は、標準の 24 時間の時計の正時 (毎時ゼロ分ゼロ秒) に開 始します。例えば、1:00:00~1:59:59 が 1 時間です。インスタンスステータスの詳細については、 「[インスタンスのライフサイクル](#page-723-0)」を参照してください。

リザーブドインスタンス の料金上の特典は秒単位課金で実行中のインスタンスに適用されます。

リザーブドインスタンス の料金上の利点は、1 時間当たり最大 3600 秒 (1 時間) のインスタンス使用 に適用できます。複数のインスタンスを同時に実行できますが、リザーブドインスタンス 割引の特 典を受けることができるのは 1 時間あたり合計 3600 秒までです。インスタンスの使用が 1 時間あた り 3600 秒を超えると、オンデマンドレートで課金されます。

例えば、1 つの m4.xlarge リザーブドインスタンス を購入し、4 つの m4.xlarge インスタンスを 1 時間同時に実行する場合、1 つのインスタンスには リザーブドインスタンス の 1 時間分の使用料 が、他の 3 つのインスタンスにはオンデマンドの 3 時間分の使用料が課金されます。

一方、1 つの m4.xlarge リザーブドインスタンス を購入し、4 つの m4.xlarge インスタンスを同 じ 1 時間内にそれぞれ 15 分 (900 秒) ずつ実行した場合、インスタンスの合計実行時間は 1 時間と なり、リザーブドインスタンス の使用料が 1 時間分課金されるだけで、オンデマンドの使用料は課 金されません。

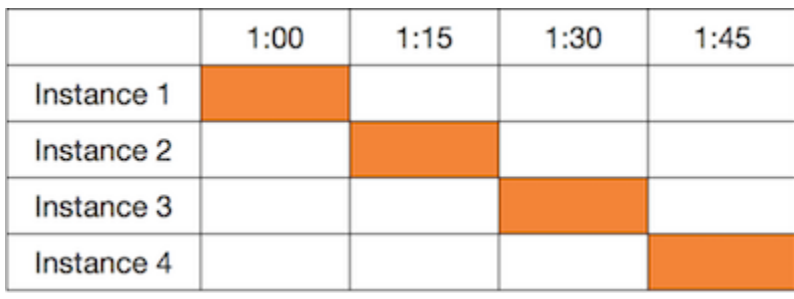

複数の対象インスタンスが同時に実行されている場合、リザーブドインスタンスの課金特典は、1 時 間に最大 3600 秒まで、すべてのインスタンスに同時に適用され、その後、オンデマンド料金が適用 されます。

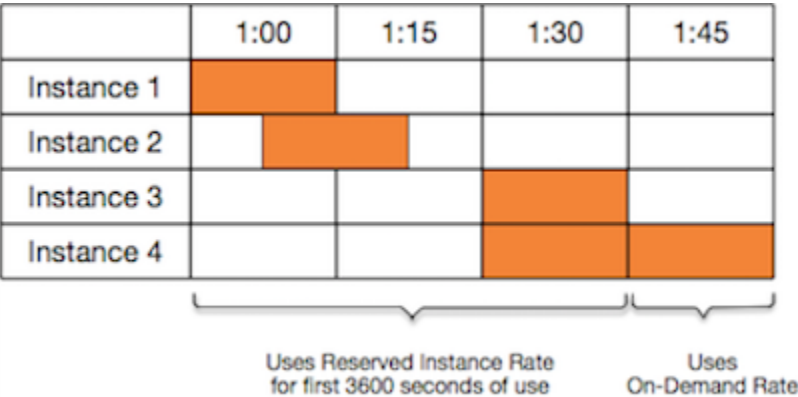

[Billing and Cost Management](https://console.aws.amazon.com/billing) コンソール上の [Cost Explorer] は、オンデマンドインスタンス の実行 に対する節約を分析することができます。[リザーブドインスタンス についてのよくある質問](https://aws.amazon.com/ec2/faqs/#reserved-instances)には、 表示価格の計算例があります。

AWS アカウントを解約すると、リソースのオンデマンド課金は停止します。ただし、アカウントに リザーブドインスタンス がある場合には、その期限が切れるまで続けて課金されます。

#### <span id="page-417-1"></span>請求の表示

[AWS Billing and Cost Management](https://console.aws.amazon.com/billing) コンソールで、アカウントへの請求および料金を確認できます。

- [ダッシュボード] には、アカウント利用料の概要が表示されます。
- [請求書] ページの [明細] で、[Elastic Compute Cloud] セクションと リザーブドインスタンス の請 求情報を取得するリージョンを展開します。

請求額をオンラインで表示することも、CSV ファイルとしてダウンロードすることもできます。

また、AWS のコストと使用状況レポートを使用して、リザーブドインスタンスの使用を追跡するこ とも可能です。詳細については、AWS Billing ユーザーガイドで、コストと使用状況レポートの「[リ](https://docs.aws.amazon.com/awsaccountbilling/latest/aboutv2/billing-reports-costusage-ri.html) [ザーブドインスタンス](https://docs.aws.amazon.com/awsaccountbilling/latest/aboutv2/billing-reports-costusage-ri.html)」を参照してください。

<span id="page-417-0"></span>リザーブドインスタンス および一括請求 (コンソリデーティッドビリング)

購入アカウントが、1 つの一括請求の支払いアカウントに請求される一連のアカウントの一部である 場合、リザーブドインスタンス の料金面でのメリットを広範囲に利用できます。すべてのメンバー アカウントのインスタンス使用量が月次で支払人アカウントに集約されます。さまざまな役割を持 つチームやグループがある企業にとっては特に便利です。したがって、請求書の計算には通常の リ ザーブドインスタンス のロジックが適用されます。詳細については、[「AWS Organizations の一括](https://docs.aws.amazon.com/awsaccountbilling/latest/aboutv2/consolidated-billing.html) [請求](https://docs.aws.amazon.com/awsaccountbilling/latest/aboutv2/consolidated-billing.html)」を参照してください。

リザーブドインスタンス を購入したアカウントを解約した場合、そのリザーブドインスタンス が期 限切れになるまで、支払いアカウントに対する請求が継続されます。アカウントは解約から 90 日 後に完全に削除され、メンバーアカウントにはリザーブドインスタンスによる割引料金が適用されな くなります。

#### **a** Note

ゾーンリザーブドインスタンスは所有アカウントにのみ容量を予約し、他の AWS アカウン ト と共有することはできません。他の AWS アカウント と容量を共有する必要がある場合 は、[On-Demand Capacity Reservations](#page-638-0) を使用してください。

<span id="page-418-0"></span>リザーブドインスタンス 割引料金範囲

割引料金範囲が適用されると、そのアカウントは、以降、その範囲レベル内で行われる リザーブド インスタンス 購入の前払い料金およびインスタンス使用料に対して、自動的に割引を受けます。割 引を受けるためには、リージョンの リザーブドインスタンス の表示価格が 500,000 USD 以上であ る必要があります。

以下のルールが適用されます。

- 料金範囲およびそれに関連する割引は、Amazon EC2 スタンダード リザーブドインスタンス の購 入にのみ適用されます。
- 料金範囲は、SQL Server Standard、SQL Server Web、および SQL Server Enterprise を使用する Windows 用の リザーブドインスタンス には適用されません。
- 料金範囲は、SQL Server Standard、SQL Server Web、および SQL Server Enterprise を使用する Linux 用の リザーブドインスタンス には適用されません。
- 料金範囲の割引は、AWS での購入にのみ適用されます。これは、サードパーティーの リザーブド インスタンス の購入には適用されません。
- 料金範囲割引は現在、コンバーティブルリザーブドインスタンス の購入には適用されません。

トピック

- [リザーブドインスタンス 料金割引の計算](#page-419-0)
- [割引範囲での購入](#page-420-0)
- [購入料金範囲](#page-420-1)
- [料金範囲の一括請求](#page-421-1)

<span id="page-419-0"></span>リザーブドインスタンス 料金割引の計算

リージョンのすべての リザーブドインスタンス の合計表示価格を計算することによって、アカウン トの料金範囲を決定できます。各予約の時間当たりの定期料金を期間の合計時間数に掛けて、購入時 の割引されていない前払い料金 (固定料金とも呼ばれる) を加算します。表示価格は割引前料金 (一般 料金) に基づいているため、従量制割引の適用を受けた場合または リザーブドインスタンス を購入 した後の値下げ分は反映されません。

List value = fixed price + (undiscounted recurring hourly price \* hours in term)

例えば、1 年間の一部前払い t2.small リザーブドインスタンス の場合、前払い料金は 60.00 ド ル、時間料金は 0.007 ドルと仮定します。これにより、表示価格は 121.32 ドルとなります。

121.32 = 60.00 + (0.007 \* 8760)

New console

Amazon EC2 コンソールを使用して リザーブドインスタンス の固定料金を表示するには

- 1. Amazon EC2 コンソール [\(https://console.aws.amazon.com/ec2/](https://console.aws.amazon.com/ec2/)) を開きます。
- 2. ナビゲーションペインで、[Reserved Instances] を選択します。
- 3. [前払い料金] 列を表示するには、右上にある設定  $\left( \odot \right)$ をクリックし、[前払い料金] をオンにして [確認] をクリックします。

Old console

Amazon EC2 コンソールを使用して リザーブドインスタンス の固定料金を表示するには

- 1. Amazon EC2 コンソール [\(https://console.aws.amazon.com/ec2/](https://console.aws.amazon.com/ec2/)) を開きます。
- 2. ナビゲーションペインで、[Reserved Instances] を選択します。
- 3. [前払い料金] 列を表示するには、右上にある設定  $\left( \odot \right)$ をクリックし、[前払い料金] をオンにして [閉じる] をクリックします。

リザーブドインスタンス の固定料金をコマンドラインを使用して表示するには

- [describe-reserved-instances](https://docs.aws.amazon.com/cli/latest/reference/ec2/describe-reserved-instances.html) (AWS CLI)
- [Get-EC2ReservedInstance](https://docs.aws.amazon.com/powershell/latest/reference/items/Get-EC2ReservedInstance.html) (AWS Tools for Windows PowerShell)
- [DescribeReservedInstances](https://docs.aws.amazon.com/AWSEC2/latest/APIReference/API_DescribeReservedInstances.html) (Amazon EC2 API)

<span id="page-420-0"></span>割引範囲での購入

リザーブドインスタンス を購入すると、割引料金範囲に該当する部分のリザーブドインスタンス に対応する割引があれば、Amazon EC2 によって自動的に適用されます。特に何かを行う必要はな く、どの Amazon EC2 ツールを使用しても リザーブドインスタンス を購入できます。詳細について は、[リザーブドインスタンスの購入](#page-421-0) を参照してください。

リージョンでのアクティブな リザーブドインスタンス の表示価格が割引料金範囲に該当した場合、 そのリージョンでの リザーブドインスタンス は、以降、すべての購入が割引料金で課金されます。 リージョンの リザーブドインスタンス の 1 回の購入でしきい値を超える場合は、そのご購入分のう ち、割引範囲のしきい値を超える部分が割引になります。購入プロセス中に作成された一時的な リ ザーブドインスタンス ID の詳細については「[購入料金範囲」](#page-420-1)を参照してください。

表示価格が割引範囲の金額を下回った場合は (一部の リザーブドインスタンス の有効期限が切れた 場合など)、以降、そのリージョンで購入される リザーブドインスタンス には割引が適用されませ ん。ただし、もともと割引料金範囲で購入された リザーブドインスタンス に対しては、引き続き割 引が適用されます。

リザーブドインスタンス を購入すると、次の 4 つのいずれかの状況になります。

- 割引なし 1 つのリージョンでのリザーブドインスタンスの購入が、まだ割引しきい値より下で ある。
- 一部割引 1 つのリージョンでのリザーブドインスタンスの購入により、最初の割引範囲のしき い値を超える。割引なしが 1 つ以上の予約に適用され、割引料金が残りの予約に適用されます。
- 完全割引 リージョン内の購入全体が 1 つの割引範囲に完全に含まれ、適切に割引されます。
- 2 つの割引料金 1 つのリージョンでのリザーブドインスタンスの購入が、下の割引範囲から上 の割引範囲まで及ぶ。2 つの異なる料金が課金されます。1 つ以上の予約により低い割引率が適用 され、残りの予約により高い割引率が適用されます。

<span id="page-420-1"></span>購入料金範囲

割引料金範囲に到達した場合、その購入に対して複数のエントリが表示されます。通常の料金が課金 される部分と、割引料金が適用されて課金される部分です。

リザーブドインスタンス サービスによって複数の リザーブドインスタンス ID が生成されます。こ れは、割引が適用されない範囲と割引範囲、または複数の割引範囲に購入がまたがるためです。範囲 内の予約のセットにはそれぞれ ID があります。この結果、購入 CLI コマンドまたは API アクション によって返される ID は、新しい リザーブドインスタンス の実際の ID とは異なるものになります。

<span id="page-421-1"></span>料金範囲の一括請求

一括請求アカウントはリージョン内のメンバーアカウントの表示価格を集計します。一括請求アカ ウントのすべてのアクティブな リザーブドインスタンス の表示価格が割引料金範囲に達すると、以 降 (その一括請求アカウントの表示価格が割引価格範囲のしきい値を超えている限り)、一括請求アカ ウント内のアカウントで購入された リザーブドインスタンス には割引が適用されます。詳細につい ては、[リザーブドインスタンス および一括請求 \(コンソリデーティッドビリング\)](#page-417-0) を参照してくださ い。

<span id="page-421-0"></span>リザーブドインスタンスの購入

リザーブドインスタンス を購入するには、AWS とサードパーティー販売者からの リザーブドイン スタンス 製品を、検索パラメータを調整しながら希望するものと完全に一致するものが見つかるま で検索します。

購入する リザーブドインスタンス を検索する際、提供タイプの費用の見積もりが表示されます。購 入手続きに進むと、AWS は自動的に購入価格に上限価格を指定します。リザーブドインスタンス の 合計コストが、指定した金額を超えることはありません。

何らかの理由により料金が上がったり変更された場合、購入は完了しません。サードパーティーのセ ラーのリザーブドインスタンスを EC2 リザーブドインスタンスマーケットプレイスから購入する際 に、自分が選択した内容と似た内容で、前払い料金がより安い製品があった場合、AWS はその製品 をその安い料金で販売します。

購入を承認する前に、購入を検討している リザーブドインスタンス の詳細を点検して、すべてのパ ラメータが正しいことを確認してください。リザーブドインスタンス を購入した後は、 (販売者が Reserved Instance Marketplace のサードパーティーであっても、AWS であったとしても) その購入 をキャンセルすることはできません。

**a** Note

購入後のリザーブドインスタンスを修正するには、ユーザーに、アベイラビリティーゾーン を記述する機能などの適切な許可が付与されていることを確認します。詳細については、

「[AWS CLI または AWS SDK で機能するサンプルポリシー」](https://docs.aws.amazon.com/AWSEC2/latest/UserGuide/ExamplePolicies_EC2.html#iam-example-reservedinstances)および「[Amazon EC2 コン](https://docs.aws.amazon.com/AWSEC2/latest/UserGuide/iam-policies-ec2-console.html#ex-reservedinstances) [ソールで機能するサンプルポリシー](https://docs.aws.amazon.com/AWSEC2/latest/UserGuide/iam-policies-ec2-console.html#ex-reservedinstances)」を参照してください。

トピック

- [プラットフォームの選択](#page-422-0)
- [購入をキューに入れる](#page-423-0)
- [スタンダード リザーブドインスタンス の購入](#page-424-0)
- [コンバーティブルリザーブドインスタンス の購入](#page-428-0)
- [Reserved Instance Marketplace からの購入](#page-431-0)
- [リザーブドインスタンス の表示](#page-432-0)
- [キューに入れた購入のキャンセル](#page-433-0)
- [リザーブドインスタンス の更新](#page-434-1)

<span id="page-422-0"></span>プラットフォームの選択

Amazon EC2 は、次の Windows プラットフォームを リザーブドインスタンス でサポートしていま す。

- Windows
- Windows with SQL Server Standard
- Windows with SQL Server Web
- Windows with SQL Server Enterprise

リザーブドインスタンス を購入する際、インスタンスのオペレーティングシステムを表すプラット フォームに対するサービスを選択する必要があります。

- Windows with SQL Standard、Windows with SQL Server Enterprise、および Windows with SQL Server Web の場合は、それら固有のプラットフォームに対するサービスを選択する必要がありま す。
- その他のすべての Windows バージョンの場合は、Windows プラットフォームに対するサービスを 選択します。

#### **a** Note

Ubuntu Pro はリザーブドインスタンスとしてはご利用いただけません。オンデマンドインス タンスの価格と比較して大幅に節約するには、Ubuntu Pro と Savings Plans の併用をお勧め します。詳細については、 [Savings Plans ユーザーガイドを参照してください。](https://docs.aws.amazon.com/savingsplans/latest/userguide/what-is-savings-plans.html)

#### **A** Important

AWS Marketplace AMI から作成されたオンデマンドインスタンスに適用するための、リザー ブドインスタンスを購入する予定がある場合は、まず AMI の PlatformDetails フィール ドを確認します。PlatformDetails フィールドには、どのリザーブドインスタンスを購入 するかが示されます。AMI のプラットフォームの詳細とリザーブドインスタンスのプラット フォームが一致している必要があります。一致していない場合、リザーブドインスタンスは オンデマンドインスタンスに適用されません。AMI のプラットフォームの詳細を表示する方 法については、「[AMI の請求情報について」](#page-242-0)を参照してください。

Linux でサポートされているプラットフォームについては、『Linux インスタンス用 Amazon EC2 ユーザーガイド』の「[プラットフォームの選択](https://docs.aws.amazon.com/AWSEC2/latest/UserGuide/ri-market-concepts-buying.html#ri-choosing-platform)」を参照してください。

#### <span id="page-423-0"></span>購入をキューに入れる

デフォルトでは、リザーブドインスタンス を購入すると、すぐに購入が行われます。別の方法とし て、将来の日時の購入予約をキューに入れることができます。例えば、既存の リザーブドインスタ ンス が期限切れになる頃の購入予約をキューに入れることができます。これにより、サービスを切 れ目なく利用できます。

リザーブドインスタンス の購入予約をキューに入れる場合、リージョンは指定できますが、ゾーン を指定した リザーブドインスタンス の購入予約や、他の販売者からの リザーブドインスタンス の 購入予約を行うことはできません。購入予約は 3 年先までキューに入れることができます。予約し た日時に、デフォルトの支払い方法を使用して購入が実行されます。支払いが正常に行われると、支 払い特典が適用されます。

キューに入れた購入予約は Amazon EC2 コンソールで確認できます。キューに入れた購入予約のス テータスは [queued] になります。キューに入れた購入予約は、予約日の前にいつでもキャンセルで きます。詳細については、「[キューに入れた購入のキャンセル](#page-433-0)」を参照してください。

<span id="page-424-0"></span>スタンダード リザーブドインスタンス の購入

スタンダード リザーブドインスタンス を特定のアベイラビリティーゾーンで購入し、キャパシ ティーの予約ができます。または、キャパシティの予約を見送り、リージョンのスタンダード リ ザーブドインスタンス を購入することもできます。

New console

コンソールを使用してスタンダードリザーブドインスタンスを購入するには

- 1. Amazon EC2 コンソール [\(https://console.aws.amazon.com/ec2/](https://console.aws.amazon.com/ec2/)) を開きます。
- 2. ナビゲーションペインで [リザーブドインスタンス] を選択し、[リザーブドインスタンス の 購入] を選択します。
- 3. [提供クラス] で [標準] を選択し、標準 リザーブドインスタンス を表示します。
- 4. キャパシティーの予約を購入するには、購入画面の右上で、 [キャパシティ予約のある提供 タイプのみ表示] をオンにします。この設定をオンにすると、[アベイラビリティーゾーン] フィールドが表示されます。

リージョンの リザーブドインスタンス を購入するには、この設定をオフにします。この設 定をオフにすると、[アベイラビリティーゾーン] フィールドが消えます。

- 5. 必要に応じて他の設定を選択してから、[検索] をクリックします。
- 6. 購入する リザーブドインスタンス ごとに、希望する数量を入力して、[カートに入れる] を選 択します。

Reserved Instance Marketplace からスタンダードリザーブドインスタンスを購入するには、 検索結果の [販売者] 列から、[サードパーティ] を見つけます。[期間] 列には標準以外の期間 が表示されます。詳細については、[Reserved Instance Marketplace からの購入](#page-431-0) を参照して ください。

- 7. 選択した リザーブドインスタンス の概要を確認するには、[カートを見る] を選択します。
- 8. [注文日] が [ Now (今すぐ注文)] になっている場合は、[すべて注文] をクリックすれば即時 購入が完了します。購入予約をキューに入れるには、[Now] を選択して日付を選択します。 カート内の有効なサービスごとに別の日付を選択できます。購入は、選択した日付の 00:00 UTC までキューに入れられます。
- 9. 注文を確定するには、[すべて注文] をクリックします。

注文時に、選択したインスタンスと同等でより安価なインスタンスがある場合、AWS はよ り安価なインスタンスを販売します。

#### 10. [閉じる] を選択します。

注文のステータスは [State] 列に表示されます。注文が確定されると、[State] の値が [Payment-pending] から [Active] に変わります。リザーブドインスタンス が Active と なっていれば、使用準備が完了しています。

#### **a** Note

ステータスが Retired になると、AWS は支払いを受領していない場合があります。

Old console

コンソールを使用してスタンダードリザーブドインスタンス を購入するには

- 1. Amazon EC2 コンソール [\(https://console.aws.amazon.com/ec2/](https://console.aws.amazon.com/ec2/)) を開きます。
- 2. ナビゲーションペインで [リザーブドインスタンス] を選択し、[リザーブドインスタンス の 購入] を選択します。
- 3. [提供クラス] で [標準] を選択し、標準 リザーブドインスタンス を表示します。
- 4. キャパシティーの予約を購入するには、購入画面の右上で [Only show offerings that reserve capacity] を選択します。リージョン リザーブドインスタンス を購入するには、チェック ボックスを選択しないままにします。
- 5. 必要に応じて他の設定を選択してから、[Search] を選択します。

Reserved Instance Marketplace からスタンダードリザーブドインスタンスを購入するには、 検索結果の [販売者] 列から [サードパーティ] を見つけます。[期間] 列には標準以外の期間が 表示されます。

- 6. 購入する リザーブドインスタンス ごとに、数量を入力して、[カートに入れる] を選択しま す。
- 7. 選択した リザーブドインスタンス の概要を確認するには、[カートを見る] を選択します。
- 8. [Order On (注文日)] が [Now] の場合は、購入が即座に実行されます。購入予約をキューに入 れるには、[Now] を選択して日付を選択します。カート内の有効なサービスごとに別の日付 を選択できます。購入は、選択した日付の 00:00 UTC までキューに入れられます。
- 9. 注文を確定するには、[Order (注文)] を選択します。

注文時に、選択したインスタンスと同等でより安価なインスタンスがある場合、AWS はよ り安価なインスタンスを販売します。

10. [閉じる] を選択します。

注文のステータスは [State] 列に表示されます。注文が確定されると、[State] の値が [payment-pending] から [active] に変わります。リザーブドインスタンス が active と なっていれば、使用準備が完了しています。

**a** Note

ステータスが retired になると、AWS は支払いを受領していない場合があります。

AWS CLI を使用してスタンダードリザーブドインスタンス を購入するには

1. [describe-reserved-instances-offerings](https://docs.aws.amazon.com/cli/latest/reference/ec2/describe-reserved-instances-offerings.html) コマンドを使用して、利用できる リザーブドインスタン ス を見つけます。スタンダード リザーブドインスタンス のみを返すには、standard を - offering-class パラメータに指定します。追加のパラメータを適用して、結果を絞り込む ことができます。例えば、t2.large のデフォルトテナンシーのリージョナル Linux/UNIX リ ザーブドインスタンス を 1 年間の期間だけで購入するには:

```
aws ec2 describe-reserved-instances-offerings \ 
--instance-type t2.large \ 
--offering-class standard \ 
--product-description "Linux/UNIX" \ 
--instance-tenancy default \ 
--filters Name=duration,Values=31536000 Name=scope,Values=Region
```
Reserved Instance Marketplace からのみの リザーブドインスタンス を探すに は、marketplace フィルターを使用します。期間が 1 年間 あるいは 3 年間より短い場合があ るため、リクエストに期間は指定しません。

```
aws ec2 describe-reserved-instances-offerings \ 
--instance-type t2.large \ 
--offering-class standard \ 
--product-description "Linux/UNIX" \ 
--instance-tenancy default \
```
 **--filters Name=***marketplace***,Values=true**

ニーズに合う リザーブドインスタンス が見つかったら、提供 ID を書き留めます。次に例を示 します。

"ReservedInstancesOfferingId": "bec624df-a8cc-4aad-a72f-4f8abc34caf2"

2. [purchase-reserved-instances-offering](https://docs.aws.amazon.com/cli/latest/reference/ec2/purchase-reserved-instances-offering.html) コマンドを使用して、リザーブドインスタンス を購入し ます。前のステップで取得した リザーブドインスタンス 提供 ID を指定し、予約するインスタ ンスの数を指定する必要があります。

```
aws ec2 purchase-reserved-instances-offering \ 
--reserved-instances-offering-id bec624df-a8cc-4aad-a72f-4f8abc34caf2 \ 
--instance-count 1
```
デフォルトでは、購入は即座に実行されます。別の方法として、購入予約をキューに入れるに は、次のパラメータを前の呼び出しに追加します。

**--purchase-time "***2020***-***12***-***01***T***00***:***00***:***00***Z"**

3. [describe-reserved-instances](https://docs.aws.amazon.com/cli/latest/reference/ec2/describe-reserved-instances.html) コマンドを使用して、購入したリザーブドインスタンスのステータ スを確認します。

**aws ec2 describe-reserved-instances**

または、以下の AWS Tools for Windows PowerShell コマンドを使用します。

- [Get-EC2ReservedInstancesOffering](https://docs.aws.amazon.com/powershell/latest/reference/items/Get-EC2ReservedInstancesOffering.html)
- [New-EC2ReservedInstance](https://docs.aws.amazon.com/powershell/latest/reference/items/New-EC2ReservedInstance.html)
- [Get-EC2ReservedInstance](https://docs.aws.amazon.com/powershell/latest/reference/items/Get-EC2ReservedInstance.html)

購入の完了後、リザーブドインスタンス の仕様と一致するインスタンスをすでに実行している場合 は、支払い特典が即座に適用されます。インスタンスを再起動する必要はありません。適切な実行中 のインスタンスが存在しない場合、インスタンスを起動して、リザーブドインスタンス に指定した 条件と一致していることを確認します。詳細については、[お使いの リザーブドインスタンス の使用](#page-414-0) を参照してください。

実行しているインスタンスにどのように リザーブドインスタンス が適用されるかについての例は、 「[リザーブドインスタンス がどのように適用されるか](#page-403-0)」を参照します。

<span id="page-428-0"></span>コンバーティブルリザーブドインスタンス の購入

コンバーティブルリザーブドインスタンス を特定のアベイラビリティーゾーンで購入し、キャパシ ティーの予約ができます。または、キャパシティの予約を見送り、リージョン コンバーティブルリ ザーブドインスタンス を購入することもできます。

New console

コンソールを使用して コンバーティブルリザーブドインスタンス を購入するには

- 1. Amazon EC2 コンソール [\(https://console.aws.amazon.com/ec2/](https://console.aws.amazon.com/ec2/)) を開きます。
- 2. ナビゲーションペインで [リザーブドインスタンス] を選択し、[リザーブドインスタンス の 購入] を選択します。
- 3. [提供クラス] で [コンバーティブル] を選択し、コンバーティブルリザーブドインスタンス を 表示します。
- 4. キャパシティーの予約を購入するには、購入画面の右上で、 [キャパシティ予約のある提供 タイプのみ表示] をオンにします。この設定をオンにすると、[アベイラビリティーゾーン] フィールドが表示されます。

リージョンの リザーブドインスタンス を購入するには、この設定をオフにします。この設 定をオフにすると、[アベイラビリティーゾーン] フィールドが消えます。

- 5. 必要に応じて他の設定を選択してから、[Search] を選択します。
- 6. 購入する コンバーティブルリザーブドインスタンス ごとに数量を入力して、[カートに入れ る] を選択します。
- 7. 選択内容の概要を表示するには、[カートを見る] を選択します。
- 8. [注文日] が [ Now (今すぐ注文)] になっている場合は、[すべて注文] をクリックすれば即時 購入が完了します。購入予約をキューに入れるには、[Now] を選択して日付を選択します。 カート内の有効なサービスごとに別の日付を選択できます。購入は、選択した日付の 00:00 UTC までキューに入れられます。
- 9. 注文を確定するには、[すべて注文] をクリックします。

注文時に、選択したインスタンスと同等でより安価なインスタンスがある場合、AWS はよ り安価なインスタンスを販売します。

10. [閉じる] を選択します。

注文のステータスは [State] 列に表示されます。注文が確定されると、[State] の値が [Payment-pending] から [Active] に変わります。リザーブドインスタンス が Active と なっていれば、使用準備が完了しています。

#### **a** Note

ステータスが Retired になると、AWS は支払いを受領していない場合があります。

Old console

コンソールを使用して コンバーティブルリザーブドインスタンス を購入するには

- 1. Amazon EC2 コンソール [\(https://console.aws.amazon.com/ec2/](https://console.aws.amazon.com/ec2/)) を開きます。
- 2. ナビゲーションペインで [リザーブドインスタンス] を選択し、[リザーブドインスタンス の 購入] を選択します。
- 3. [提供クラス] で [コンバーティブル] を選択し、コンバーティブルリザーブドインスタンス を 表示します。
- 4. キャパシティーの予約を購入するには、購入画面の右上で [Only show offerings that reserve capacity] を選択します。リージョン リザーブドインスタンス を購入するには、チェック ボックスを選択しないままにします。
- 5. 必要に応じて他の設定を選択してから、[Search] を選択します。
- 6. 購入する コンバーティブルリザーブドインスタンス ごとに、数量を入力して、[カートに入 れる] を選択します。
- 7. 選択内容の概要を表示するには、[カートを見る] を選択します。
- 8. [Order On (注文日)] が [Now] の場合は、購入が即座に実行されます。購入予約をキューに入 れるには、[Now] を選択して日付を選択します。カート内の有効なサービスごとに別の日付 を選択できます。購入は、選択した日付の 00:00 UTC までキューに入れられます。
- 9. 注文を確定するには、[Order (注文)] を選択します。

注文時に、選択したインスタンスと同等でより安価なインスタンスがある場合、AWS はよ り安価なインスタンスを販売します。

10. [閉じる] を選択します。

注文のステータスは [State] 列に表示されます。注文が確定されると、[State] の値が [payment-pending] から [active] に変わります。リザーブドインスタンス が active と なっていれば、使用準備が完了しています。

**a** Note

ステータスが retired になると、AWS は支払いを受領していない場合があります。

AWS CLI を使用して コンバーティブルリザーブドインスタンス を購入するには

1. [describe-reserved-instances-offerings](https://docs.aws.amazon.com/cli/latest/reference/ec2/describe-reserved-instances-offerings.html) コマンドを使用して、利用できる リザーブドインスタン ス を見つけます。コンバーティブルリザーブドインスタンス だけを返すには、convertible を --offering-class パラメータに指定します。追加のパラメータを適用して結果を絞り込 むことができます。例えば、t2.large のデフォルトテナンシーのリージョナル Linux/UNIX リザーブドインスタンス を購入するには:

```
aws ec2 describe-reserved-instances-offerings \
```

```
 --instance-type t2.large \
```
- **--offering-class** *convertible* **\**
- **--product-description "***Linux/UNIX***" \**
- **--instance-tenancy** *default* **\**
- **--filters Name=scope,Values=***Region*

ニーズに合う リザーブドインスタンス が見つかったら、提供 ID を書き留めます。次に例を示 します。

"ReservedInstancesOfferingId": "bec624df-a8cc-4aad-a72f-4f8abc34caf2"

2. [purchase-reserved-instances-offering](https://docs.aws.amazon.com/cli/latest/reference/ec2/purchase-reserved-instances-offering.html) コマンドを使用して、リザーブドインスタンス を購入し ます。前のステップで取得した リザーブドインスタンス 提供 ID を指定し、予約するインスタ ンスの数を指定する必要があります。

```
aws ec2 purchase-reserved-instances-offering \ 
--reserved-instances-offering-id bec624df-a8cc-4aad-a72f-4f8abc34caf2 \ 
--instance-count 1
```
デフォルトでは、購入は即座に実行されます。別の方法として、購入予約をキューに入れるに は、次のパラメータを前の呼び出しに追加します。

**--purchase-time "***2020***-***12***-***01***T***00***:***00***:***00***Z"**

3. [describe-reserved-instances](https://docs.aws.amazon.com/cli/latest/reference/ec2/describe-reserved-instances.html) コマンドを使用して、購入したリザーブドインスタンスのステータ スを確認します。

**aws ec2 describe-reserved-instances**

または、以下の AWS Tools for Windows PowerShell コマンドを使用します。

- [Get-EC2ReservedInstancesOffering](https://docs.aws.amazon.com/powershell/latest/reference/items/Get-EC2ReservedInstancesOffering.html)
- [New-EC2ReservedInstance](https://docs.aws.amazon.com/powershell/latest/reference/items/New-EC2ReservedInstance.html)
- [Get-EC2ReservedInstance](https://docs.aws.amazon.com/powershell/latest/reference/items/Get-EC2ReservedInstance.html)

リザーブドインスタンス の仕様と一致するインスタンスをすでに実行している場合、料金上の利点 は即時適用されます。インスタンスを再起動する必要はありません。適切な実行中のインスタンスが 存在しない場合、インスタンスを起動して、リザーブドインスタンス に指定した条件と一致してい ることを確認します。詳細については、[お使いの リザーブドインスタンス の使用](#page-414-0) を参照してくださ い。

実行しているインスタンスにどのように リザーブドインスタンス が適用されるかについての例は、 「[リザーブドインスタンス がどのように適用されるか](#page-403-0)」を参照します。

<span id="page-431-0"></span>Reserved Instance Marketplace からの購入

Reserved Instance Marketplace から、サードパーティーの販売者が所有しており、必要がなくなっ たリザーブドインスタンスを購入できます。これを行うには、Amazon EC2 コンソールまたはコマ ンドラインツールを使用します。このプロセスは、AWS から リザーブドインスタンス を購入する 場合と似ています。詳細については、[スタンダード リザーブドインスタンス の購入](#page-424-0) を参照してくだ さい。

Reserved Instance Marketplace で購入したリザーブドインスタンスと、AWS から直接購入したリ ザーブドインスタンスとの間には、以下のような違いがあります。
- 期間 サードパーティー販売者から購入した リザーブドインスタンス は、残り期間が完全な標準 期間よりも短くなります。AWS の完全な標準期間は 1 年または 3 年間です。
- 前払い料金 サードパーティーの リザーブドインスタンス は、さまざまな前払い料金で販売され ます。使用に対して、または定期的に支払う料金は、リザーブドインスタンスを最初に AWS から 購入した際に設定された料金と同じ金額です。
- リザーブドインスタンスのタイプ Reserved Instance Marketplace から購入できるの は、Amazon EC2 スタンダードリザーブドインスタンスのみです。コンバーティブルリザー ブドインスタンス、Amazon RDS、および Amazon ElastiCache のリザーブドインスタンス は、Reserved Instance Marketplace では購入できません。

お客様に関する基本情報 (郵便番号や国情報など) は、販売者と共有されます。

この情報を使用して、販売者は、国に支払う必要な取引税 (売上税や付加価値税など) を計算し、支 払いレポートとして提示します。まれに、AWS が販売者に E メールアドレスを提供する必要がある 場合があります。これは、販売者が、販売に関する質問があり、それに関して連絡できるようにする ためです (例えば税務上の質問など)。

同様の理由で、AWS は購入者の請求書に販売者の正式名を記載します。税金または関連する理由で 販売者の情報が必要な場合は、[AWS Support](https://aws.amazon.com/contact-us/) までお問い合わせください。

リザーブドインスタンス の表示

Amazon EC2 コンソールあるいはコマンドラインツールを使用して、購入した リザーブドインスタ ンス を表示できます。

リザーブドインスタンス をコンソールで表示するには

- 1. Amazon EC2 コンソール [\(https://console.aws.amazon.com/ec2/](https://console.aws.amazon.com/ec2/)) を開きます。
- 2. ナビゲーションペインで、[Reserved Instances] を選択します。
- 3. キューに登録された、アクティブな、およびリタイア済みの リザーブドインスタンス が一覧表 示されます。[状態] 列には状態が表示されます。
- 4. Reserved Instance Marketplace 内の販売者に対しては、[Reserved Instance Marketplaceに](#page-434-0)一覧 表示されている予約の状態が、[出品] タブに表示されます。詳細については、[リザーブドインス](#page-441-0) [タンス の出品状態](#page-441-0) を参照してください。

コマンドラインを使用して リザーブドインスタンス を表示するには

• [describe-reserved-instances](https://docs.aws.amazon.com/cli/latest/reference/ec2/describe-reserved-instances.html) (AWS CLI)

• [Get-EC2ReservedInstance](https://docs.aws.amazon.com/powershell/latest/reference/items/Get-EC2ReservedInstance.html) (Tools for Windows PowerShell)

キューに入れた購入のキャンセル

購入予約は 3 年先までキューに入れることができます。キューに入れた購入予約は、予約日の前に いつでもキャンセルできます。

New console

キューに入れた購入をキャンセルするには

- 1. Amazon EC2 コンソール [\(https://console.aws.amazon.com/ec2/](https://console.aws.amazon.com/ec2/)) を開きます。
- 2. ナビゲーションペインで、[Reserved Instances] を選択します。
- 3. 1 つまたは複数の リザーブドインスタンス を選択します。
- 4. [アクション]、[キュー入りリザーブドインスタンスの削除] の順にクリックします。
- 5. 確認を求められたら、[削除] をクリックし、次に [閉じる] をクリックします。

Old console

キューに入れた購入をキャンセルするには

- 1. Amazon EC2 コンソール [\(https://console.aws.amazon.com/ec2/](https://console.aws.amazon.com/ec2/)) を開きます。
- 2. ナビゲーションペインで、[Reserved Instances] を選択します。
- 3. 1 つまたは複数の リザーブドインスタンス を選択します。
- 4. [アクション]、[キュー入りリザーブドインスタンスの削除] の順に選択します。
- 5. 確認を求めるメッセージが表示されたら、[Yes, Delete] を選択します。

コマンドラインを使用してキューに入れた購入予約をキャンセルするには

- [delete-queued-reserved-instances](https://docs.aws.amazon.com/cli/latest/reference/ec2/delete-queued-reserved-instances.html) (AWS CLI)
- [Remove-EC2QueuedReservedInstance](https://docs.aws.amazon.com/powershell/latest/reference/items/Remove-EC2QueuedReservedInstance.html) (Tools for Windows PowerShell)

#### リザーブドインスタンス の更新

リザーブドインスタンス は有効期限が切れる前に更新できます。リザーブドインスタンス を更新す ると、現在の リザーブドインスタンス が期限切れになるまで、同じ設定の リザーブドインスタンス の購入予約がキューに入れられます。

New console

キューに入れた購入予約を使用してリザーブドインスタンスを更新するには

- 1. Amazon EC2 コンソール [\(https://console.aws.amazon.com/ec2/](https://console.aws.amazon.com/ec2/)) を開きます。
- 2. ナビゲーションペインで、[Reserved Instances] を選択します。
- 3. 更新するリザーブドインスタンスを選択します。
- 4. [Actions (アクション)]、[Renew Reserved Instances (リザーブドインスタンスの更新)] の順 に選択します。
- 5. 注文を確定するには、[すべて注文]、[閉じる] の順にクリックします。

Old console

キューに入れた購入予約を使用してリザーブドインスタンスを更新するには

- 1. Amazon EC2 コンソール [\(https://console.aws.amazon.com/ec2/](https://console.aws.amazon.com/ec2/)) を開きます。
- 2. ナビゲーションペインで、[Reserved Instances] を選択します。
- 3. 更新するリザーブドインスタンスを選択します。
- 4. [Actions (アクション)]、[Renew Reserved Instances (リザーブドインスタンスの更新)] の順 に選択します。
- 5. 注文を確定するには、[Order (注文)] を選択します。

<span id="page-434-0"></span>Reserved Instance Marketplace での販売

Reserved Instance Marketplace は、サードパーティーや AWS のお客様が所有していながら使用し ていないスタンダードリザーブドインスタンスを、さまざまな期間と料金のオプションで販売でき るようにするプラットフォームです。例えば、新しい AWS リージョンにインスタンスを移動した後 や、新しいインスタンスタイプに変更した場合、また、期間が終了する前にプロジェクトが終了し た場合や、ビジネスのニーズが変化した場合、そして不要なキャパシティーがある場合などに、 リ ザーブドインスタンスを販売することが考えられます。

リザーブドインスタンスは、Reserved Instance Marketplace への出品直後から、購入希望者に表示 されます。すべての リザーブドインスタンス は、残り期間や時間料金別にグループ化されます。

サードパーティーのセラーのリザーブドインスタンスを、EC2 リザーブドインスタンスマーケット プレイスから購入したいと考える購入者のリクエストに応えるため、AWS は、指定されたグループ 内で前払い料金が最も安いリザーブドインスタンスを、最初に販売します。次に AWS は、購入者 の注文全体が満たされるまで、料金が低い順にリザーブドインスタンスを販売します。AWS はその 後、トランザクションを処理しリザーブドインスタンスの所有権を購入者に移転します。

出品した リザーブドインスタンス は、売れるまでお客様の所有です。販売後は、予約済みのキャパ シティーと割引使用料金は使用できません。インスタンスの使用が継続している間、AWS はリザー ブドインスタンスが販売された時間から起算したオンデマンド料金を課金します。

Reserved Instance Marketplace で、使用していないリザーブドインスタンスを販売するには、特定 の要件基準を満たしている必要があります。

Reserved Instance Marketplace でのリザーブドインスタンスの購入の詳細については、「[Reserved](#page-431-0) [Instance Marketplace からの購入](#page-431-0)」を参照してください。

コンテンツ

- [制約と制限](#page-435-0)
- [販売者として登録する](#page-437-0)
- [支払い用の銀行口座](#page-437-1)
- [税金情報](#page-438-0)
- [リザーブドインスタンス 料金設定](#page-439-0)
- [リザーブドインスタンス のリスト](#page-440-0)
- [リザーブドインスタンス の出品状態](#page-441-0)
- [出品のライフサイクル](#page-441-1)
- [リザーブドインスタンス が売却された後](#page-443-0)
- [支払いを受け取る](#page-443-1)
- [購入者と共有する情報](#page-444-0)

<span id="page-435-0"></span>制約と制限

使用していないリザーブドインスタンスを販売できるようになる前に、Reserved Instance Marketplace に、自分を販売者として登録する必要があります。詳細については、[販売者として登録](#page-437-0) [する](#page-437-0) を参照してください。

リザーブドインスタンス の販売時に次の制約と制限が適用されます:

- Reserved Instance Marketplace で販売可能なのは、Amazon EC2 スタンダードのリージョンと ゾーンのリザーブドインスタンスのみです。
- Amazon EC2 コンバーティブルリザーブドインスタンスは、Reserved Instance Marketplace では 販売できません。
- 他の AWS サービス (Amazon RDS や Amazon ElastiCache など) 向けのリザーブドインスタンス は、Reserved Instance Marketplace では販売できません。
- スタンダード リザーブドインスタンス の有効期間が 1 か月以上残っている必要があります。
- [デフォルトで無効](https://docs.aws.amazon.com/general/latest/gr/rande-manage.html#rande-manage-enable)になっているリージョンでは、スタンダード リザーブドインスタンス は販売で きません。
- Reserved Instance Marketplace で許容される最低販売価格は、0.00 USD です。
- 前払いなし、一部前払い、または全額前払いのリザーブドインスタンスは、アカウント内で 30 日 間以上アクティブになっている限り、リザーブドインスタンス Marketplace で販売できます。さら に、リザーブドインスタンスに前払いがある場合は、AWS が前払い料金を受領した後にのみ販売 できます。
- Reserved Instance Marketplace に表示された出品内容は、直接変更することはできません。ただ し、最初に出品をキャンセルしてから、新しいパラメータで別の出品を作成することはできます。 詳細については、[リザーブドインスタンス 料金設定](#page-439-0) を参照してください。出品する前に リザーブ ドインスタンス を変更することもできます。詳細については[、リザーブドインスタンス の変更](#page-444-1) を 参照してください。
- AWS は、リザーブドインスタンスマーケットプレイスで販売するスタンダードリザーブドインス タンスごとに、前払料金の総額の 12% をサービス料として課金します。前払い価格は、販売者が スタンダード リザーブドインスタンス に課金する価格です。
- 販売者として登録する場合、指定する銀行には米国の住所が必要です。詳細については、AWS Marketplace 販売者ガイドの「[有料製品の販売者の追加要件」](https://docs.aws.amazon.com/marketplace/latest/userguide/user-guide-for-sellers.html#additional-seller-requirements-for-paid-products)を参照してください。
- Amazon Web Services India Private Limited (AWS India) のお客様は、米国の銀行口座をお持ち の場合でも、Reserved Instance Marketplace でリザーブドインスタンスを販売することはできま せん。詳細については、「[AWS アカウント と AWS India アカウントの違い](https://repost.aws/knowledge-center/aws-india-differences/)」を参照してくださ い。

#### <span id="page-437-0"></span>販売者として登録する

#### **a** Note

アカウントを販売者として登録できるのは、AWS アカウントのルートユーザー のみです。

Reserved Instance Marketplace で販売するには、最初に自分を販売者として登録する必要がありま すます。登録時には以下の情報を指定します。

- 銀行情報 AWS は、予約の販売時に集金された金額をお支払いするために、お客様の銀行情報を 必要とします。住所が米国内の銀行でなければなりません。詳細については、[支払い用の銀行口座](#page-437-1) を参照してください。
- 税金情報 必要な税金報告義務を判断するために、販売者は必ず、税金情報の質問に回答する必 要があります。詳細については、[税金情報](#page-438-0) を参照してください。

記入された販売者登録が AWS に受領されると、登録を確認する電子メールが送信され、Reserved Instance Marketplace での販売を開始できることが伝えられます。

#### <span id="page-437-1"></span>支払い用の銀行口座

AWS は、リザーブドインスタンスの販売時に集金された金額をお支払いするために、お客様の 銀行情報を必要とします。住所が米国内の銀行でなければなりません。詳細については、AWS Marketplace 販売者ガイドの「[有料製品の販売者の追加要件」](https://docs.aws.amazon.com/marketplace/latest/userguide/user-guide-for-sellers.html#additional-seller-requirements-for-paid-products)を参照してください。

支払い用のデフォルトの銀行口座を登録するには

- 1. [\[Reserved Instance Marketplace 販売者登録](https://portal.aws.amazon.com/ec2/ri/seller_registration)] ページを開き、AWS の認証情報を使用してサイン インします。
- 2. [Manage Bank Account] ページで、支払いを受け取る銀行に関する以下の情報を提供します。
	- 銀行口座の名義
	- 支店コード
	- アカウント番号
	- 銀行口座の種類

**a** Note

法人の銀行口座を使用する場合は、口座に関する情報を FAX (1-206-765-3424) で送信 するように指示されます。

登録後、指定された銀行口座がデフォルトとして設定され、銀行の確認待ちとなります。新しい銀行 口座を確認するには、最長で 2 週間かかります。この間は支払金を受け取ることができません。確 立済みの口座の場合、支払い完了まで通常およそ 2 日かかります。

支払い用のデフォルトの銀行口座を変更するには

- 1. [\[Reserved Instance Marketplace 販売者登録](https://portal.aws.amazon.com/ec2/ri/seller_registration)] ページで、登録時に使用したアカウントでサイン インします。
- 2. [Manage Bank Account] ページで、必要に応じて新規口座のアカウントを追加するか、デフォル トの銀行口座を変更します。

<span id="page-438-0"></span>税金情報

リザーブドインスタンス の販売には、取引関連の税金 (消費税または付加価値税など) がかかること があります。取引関連の税金が適用されるかどうかについては、税務部、法務部、財務部、または経 理部に確認する必要があります。お客様は、取引関連の税金を収集し、該当する税務署に納める役割 を担います。

販売者登録手続きの一環として、「[販売者登録ポータル](https://portal.aws.amazon.com/ec2/ri/seller_registration?action=taxInterview)」の Tax Interview を完了させる必要があり ます。このインタビューでは、税金情報を収集し、IRS フォーム W-9、W-8BEN、または W-8BEN-E に入力します。このフォームは、必要な税金報告義務を明確にするために使用されます。

Tax Interview の一環として入力する税金情報は、個人または法人であるか、また、米国人または非 米国人 (米国企業または非米国企業) かによって異なる場合があります。Tax interview の記入を行う 際は、次に注意してください。

- AWS が提供する情報 (このトピックの情報を含む) は、税金、法律、またはその他の専門的なアド バイスではありません。IRS のレポート要件がビジネスに及ぼす影響について知りたい場合、また はご質問がある場合は、税金、法律、またはその他の専門家にお問い合わせください。
- IRS のレポート要件をできるだけ効率的に満たすには、Tax interview の中で要求されたすべての 質問に答え、情報を入力します。

• 答えを確認します。綴りを間違ったり、誤った税金識別番号を入力したりしないようにします。こ れらのミスがあると、誤った税金フォームが生成されます。

税金に関する質問の回答と IRS 報告書のしきい値に基づいて、Amazon は Form 1099-K を提出する 場合があります。 Amazon は、お客様の納税金額がしきい値レベルに達した年の翌年の 1 月 31 日ま でに、フォーム 1099-K のコピーを郵送します。例えば、税金口座が 2018 年にしきい値に達した場 合は、2019 年の 1 月 31 日までにフォーム 1099-K が郵送されます。

<span id="page-439-0"></span>IRS の要件とフォーム 1099-K の詳細については、「[IRS」](http://www.irs.gov/newsroom/form-1099-k-frequently-asked-questions-reporting)のウェブサイトを参照してください。

リザーブドインスタンス 料金設定

リザーブドインスタンスの料金を設定するときは、次の点を考慮してください。

• 前払い料金 – 前払い料金は、販売するリザーブドインスタンスについて指定できる唯一の料金で す。前払い料金は、購入者がリザーブドインスタンスを購入する際に支払う一括払いの料金です。

リザーブドインスタンス の価値は時間の経過に伴い低下するため、AWS ではデフォルトで、1 か 月ごとに同じ割合で低下するような価格設定を行っています。ただし、予約を販売する時期に基づ いて、異なる前払い価格を設定できます。例えば、リザーブドインスタンス の残りの期間が 9 か 月の場合、顧客が残り 9 か月の リザーブドインスタンス を購入する場合、受領する額を指定でき ます。残りが 5 か月である別の価格を設定し、さらに残りが 1 か月の別の価格を設定することが できます。

Reserved Instance Marketplace で許容される最低販売価格は、0.00 USD です。

- 制限 リザーブドインスタンスの販売に関する次の制限は、AWS アカウント の有効期間に適用さ れます。1 年ごとの制限ではありません。
	- 最高販売額は 50,000 USD (リザーブドインスタンス) です。
	- 最高販売額は 5,000 (リザーブドインスタンス) です。

通常、これらの制限を引き上げることはできませんが、リクエストに応じてケースバイケースで評 価されます。制限の引き上げをリクエストするには、[サービス制限の引き上げ](https://console.aws.amazon.com/support/home#/case/create?issueType=service-limit-increase&limitType=service-code-ec2-reserved-instance-sales)フォームに記入して ください。[制限タイプ] で、[EC2 リザーブドインスタンスの販売] を選択します。

- [変更不可] 出品内容を直接変更することはできません。ただし、最初に出品をキャンセルしてか ら、新しいパラメータで別の出品を作成することはできます。
- [キャンセル可能] 出品は、active 状態であれば、いつでもキャンセルできます。既にマッチン グされていたり、販売処理が行われている出品はキャンセルできません。出品したインスタンスの

一部がマッチングされている場合にその出品をキャンセルすると、マッチングされていない残りの インスタンスが出品から削除されます。

<span id="page-440-0"></span>リザーブドインスタンス のリスト

登録済みの販売者の場合、販売する リザーブドインスタンス を 1 つまたは複数選択できます。1 件 のリストにすべてまとめて販売することも、個別に販売することもできます。さらに、インスタンス タイプ、プラットフォーム、スコープのすべての設定で リザーブドインスタンス を出品できます。

コンソールによって、提示価格が決定します。お客様の リザーブドインスタンス に一致するサービ スを確認し、最低価格のサービスに合わせます。それ以外の場合、残り時間の リザーブドインスタ ンス のコストに基づいて提示価格を計算します。計算後の値が 1.01 USD 未満の場合、提示価格は 1.01 USD です。

出品をキャンセルする場合、その一部が既に売れているとき、売却済みの部分についてのキャンセル は無効です。出品されたうち、まだ売れていない部分のみが Reserved Instance Marketplace から削 除されます。

AWS Management Console を使用して、Reserved Instance Marketplace に、リザーブドインスタン スを出品するには

- 1. Amazon EC2 コンソール [\(https://console.aws.amazon.com/ec2/](https://console.aws.amazon.com/ec2/)) を開きます。
- 2. ナビゲーションペインで、[Reserved Instances] を選択します。
- 3. 出品する リザーブドインスタンス を選択し、[Actions (アクション)]、[リザーブドインスタンス の出品] の順に選択します。
- 4. [Configure Your リザーブドインスタンス Listing (リザーブドインスタンス出品の設定)] ペー ジで、販売するインスタンス数および残り期間に対する前払い価格を該当列に設定します。 [Months Remaining] 列の隣にある矢印を選択して、残りの有効期間における予約の価値の変化 状況を確認します。
- 5. 上級ユーザーが価格をカスタマイズする場合は、今後の月に異なる価格を入力できます。デフォ ルトの直線形の価格減少に戻すには、[Reset] を選択します。
- 6. 出品の設定が終了したら、[Continue] を選択します。
- 7. [Confirm Your リザーブドインスタンス Listing (リザーブドインスタンス出品の確認)] ページに 表示された出品詳細を確認し、問題がなければ [List Reserved Instance (リザーブドインスタン スの出品)] を選択します。

出品したインスタンスをコンソールで表示するには

- 1. Amazon EC2 コンソール [\(https://console.aws.amazon.com/ec2/](https://console.aws.amazon.com/ec2/)) を開きます。
- 2. ナビゲーションペインで、[Reserved Instances] を選択します。
- 3. 出品した リザーブドインスタンス を選択し、ページ下部にある [My Listings (自分の出品)] タブ を選択します。

AWS CLI を使用して、Reserved Instance Marketplace 内のリザーブドインスタンスを管理するには

- 1. [describe-reserved-instances](https://docs.aws.amazon.com/cli/latest/reference/ec2/describe-reserved-instances.html) コマンドを使用して、リザーブドインスタンス の一覧を取得しま す。
- 2. 出品する リザーブドインスタンス の ID を書き留めて[、create-reserved-instances-listing](https://docs.aws.amazon.com/cli/latest/reference/ec2/create-reserved-instances-listing.html) を呼び 出します。リザーブドインスタンス の ID、インスタンスの数、価格体系を指定する必要があり ます。
- 3. ユーザーの出品を表示するには、[describe-reserved-instances-listings](https://docs.aws.amazon.com/cli/latest/reference/ec2/describe-reserved-instances-listings.html) コマンドを使用します。
- 4. 出品をキャンセルするには、[cancel-reserved-instances-listings](https://docs.aws.amazon.com/cli/latest/reference/ec2/cancel-reserved-instances-listings.html) コマンドを使用します。

<span id="page-441-0"></span>リザーブドインスタンス の出品状態

リザーブドインスタンス ページの [出品] タブの [出品状態] には、出品の現在状況が表示されます。

[出品状態] には、Reserved Instance Marketplace へのお客様の出品に関する情報が表示されます。 これは、[リザーブドインスタンス] ページの [State] 列に表示される状態情報とは異なります。この [State] 情報は、お客様の予約に関するものです。

- [アクティブ] 購入できます。
- [キャンセル済み] 出品がキャンセルされ、Reserved Instance Marketplace での購入ができませ ん。
- [closed (クローズ)] リザーブドインスタンス は出品されていません。リザーブドインスタンス は、出品が完了したため [closed] になっている可能性があります。

<span id="page-441-1"></span>出品のライフサイクル

出品したすべてのインスタンスがマッチングされて売れると、[My Listings] タブに表示される [Total instance count] が [Sold] の下に表示された数と同じになります。出品で残っている [Available] イン スタンスがなくなり、[Status] が [closed] になります。

出品の一部だけが売却された場合、AWS では、出品されている リザーブドインスタンス を取り下 げ、売却されなかった残りの リザーブドインスタンスと同数のリザーブドインスタンス を作成しま す。したがって、出品 ID とその ID の出品は、販売中の予約が少なくなっていますがアクティブの ままです。

この出品内の リザーブドインスタンス の売却は今後、この方法で行われます。出品されたすべての リザーブドインスタンス が売却されると、AWS はその出品を closed としてマークします。

例えば、出品数が 5 のリザーブドインスタンス ID 5ec28771-05ff-4b9b-aa31-9e57dexample の出品 を作成するとします。

コンソールの [Reserved Instance ] ページの [My Listings] タブに、次のように出品が表示されます。

リザーブドインスタンス の出品 ID 5ec28771-05ff-4b9b-aa31-9e57dexample

- Total reservation count = 5
- Sold =  $0$
- Available =  $5$
- Status = active

購入者が 2 つの予約を購入すると、3 つの予約が販売用に残ります。一部分が売れたため、AWS で は引き続き販売される残りの予約に相当する、3 つの新しい予約が作成されます。

お客様の出品は、[My Listings (自分の出品)] タブで次のように表示されます。

リザーブドインスタンス の出品 ID 5ec28771-05ff-4b9b-aa31-9e57dexample

- Total reservation count = 5
- $\cdot$  Sold = 2
- $\bullet$  Available = 3
- Status = active

出品をキャンセルする場合、その一部が既に売れているとき、売却済みの部分についてのキャンセル は無効です。出品されたうち、まだ売れていない部分のみがリザーブドインスタンス Marketplace か ら削除されます。

<span id="page-443-0"></span>リザーブドインスタンス が売却された後

自分のリザーブドインスタンス が売却されると、AWS から E メールの通知が届きます。何らかの アクティビティがあった日ごとに、毎日のすべてのアクティビティをキャプチャした 1 通の E メー ル通知が送信されます。アクティビティには、出品の作成または販売や、AWS によるアカウントへ の資金の送金などがあります。

コンソールで リザーブドインスタンス の出品の状態を追跡するには

- 1. Amazon EC2 コンソール [\(https://console.aws.amazon.com/ec2/](https://console.aws.amazon.com/ec2/)) を開きます。
- 2. ナビゲーションページで、[リザーブドインスタンス] を選択します。
- 3. [My Listings (自分の出品)] タブを選択します。

[My Listings] タブには、[Listing State] の値が含まれています。また、期間、出品価格、および 出品されているインスタンスの中で使用可能、売却済み、およびキャンセルされたものがいくつ あるかの詳細といった情報が示されます。

また、[describe-reserved-instances-listings](https://docs.aws.amazon.com/cli/latest/reference/ec2/describe-reserved-instances-listings.html) コマンドを適切なフィルタで使用することで、リザーブ ドインスタンスの出品に関する情報を取得できます。

<span id="page-443-1"></span>支払いを受け取る

AWS が購入者からの支払い金を受領するとすぐに、販売された リザーブドインスタンス に登録さ れている所有者アカウントの E メールアドレスに、メッセージが送信されます。

AWS は指定された銀行口座に、自動決済機関 (ACH) の電子送金を送信します。通常、この送金は、 リザーブドインスタンス の売却後 1~3 日の間に行われます。支払いは、1 日に 1 回行われます。送 金が行われると、支払い報告がメールで届きます。AWS が銀行からの検証結果を受領するまで、支 払い金を受け取れないことに注意してください。これには最大 2 週間かかることがあります。

販売した リザーブドインスタンス は、ユーザーの リザーブドインスタンス の詳細に引き続き表示 されます。

販売者は、リザーブドインスタンスに対する現金の支払いを、振込によって直接各自の銀行口座で受 け取ります。 AWSは、Reserved Instance Marketplace で販売するリザーブドインスタンスごとに、 前払い料金の総額の 12% をサービス料として課金します。

#### <span id="page-444-0"></span>購入者と共有する情報

Reserved Instance Marketplace で販売する場合、AWS は米国の規制に従って、お客様の正式な会 社名を購入者向けのステートメントに表示します。さらに、請求書またはその他の税金関連の理由 で、購入者から販売者に連絡したいとの要望が AWS Support にあった場合、購入者から販売者に直 接連絡できるよう、AWS は必要に応じて販売者の E メールアドレスを購入者に提供する場合があり ます。

同様の理由で、販売者には購入者の郵便番号および国情報が支払いレポートによって提供されます。 販売者として、この情報を、国に支払わなければならない取引税 (売上税や付加価値税など) に添付 する必要がある場合があります。

AWS は税金に関する助言を行うことはできませんが、お客様が追加情報を必要としているとお客様 の税務専門家が判断した場合は、[AWS Support にお問い合わせください。](https://aws.amazon.com/contact-us/)

<span id="page-444-1"></span>リザーブドインスタンス の変更

ニーズが変化したときは、スタンダードまたは コンバーティブルリザーブドインスタンス を変更 し、引き続き料金上の利点を得られます。アベイラビリティー―ゾーンやリザーブドインスタンスの スコープなどの属性を変更できます。

**a** Note

また、別の構成で、別の コンバーティブルリザーブドインスタンス の コンバーティブルリ ザーブドインスタンス に交換することもできます。詳細については[、コンバーティブルリ](#page-451-0) [ザーブドインスタンス の交換](#page-451-0) を参照してください。

変更後、リザーブドインスタンス の利点は、リザーブドインスタンスの新しいパラメータと一致す るインスタンスのみに適用されます。例えば、予約のアベイラビリティーゾーンを変更する場合、 キャパシティーの予約と料金上の利点は、新しいアベイラビリティーゾーン内のインスタンスの使用 に対して自動的に適用されます。新しいパラメータに一致しないインスタンスは、他に適用可能な予 約がない場合、オンデマンド価格で課金されます。

変更リクエストが成功した場合。

• 変更後の予約がすぐに有効になり、変更リクエストが完了した時刻から、割引料金が新しいイン スタンスに適用されます。例えば、午後 9 時 15 分に予約の変更が成功した場合、割引料金は午後 9 時 00 分から新しいインスタンスに移ります。変更された リザーブドインスタンス の発行日は [describe-reserved-instances](https://docs.aws.amazon.com/cli/latest/reference/ec2/describe-reserved-instances.html) コマンドを使用して取得できます。

- 元の予約は終了します。その終了日は新しい予約の開始日であり、新しい予約の終了日は元の リ ザーブドインスタンス の終了日と同じです。有効期限のうち 16 か月が残っている 3 年の予約を 正常に変更した場合、変更後の予約は 16 か月の予約であり、終了日は変更前の予約と同じです。
- 変更後の予約の固定価格は 0 USD であり、元の予約の固定価格ではありません。
- 変更後の予約の固定価格はアカウントに適用される割引料金範囲の計算に影響を与えません。割引 範囲の計算は元の予約の固定価格に基づきます。

変更リクエストに失敗した場合、リザーブドインスタンス は元の設定を維持し、別の変更リクエス トをすぐに利用できます。

変更に手数料は必要なく、新しく課金されたり、請求書が届いたりすることはありません。

予約の変更は必要に応じて何度でも行うことができますが、変更を送信後に保留中の変更リクエスト を変更またはキャンセルすることはできません。変更が完了した後は、必要に応じて別の変更リクエ ストを送信して、実行した変更をロールバックできます。

#### コンテンツ

- [変更の要件と制限](#page-445-0)
- [変更リクエストの送信](#page-448-0)
- [変更リクエストのトラブルシューティング](#page-450-0)

#### <span id="page-445-0"></span>変更の要件と制限

以下のように、これらの属性を変更できます。

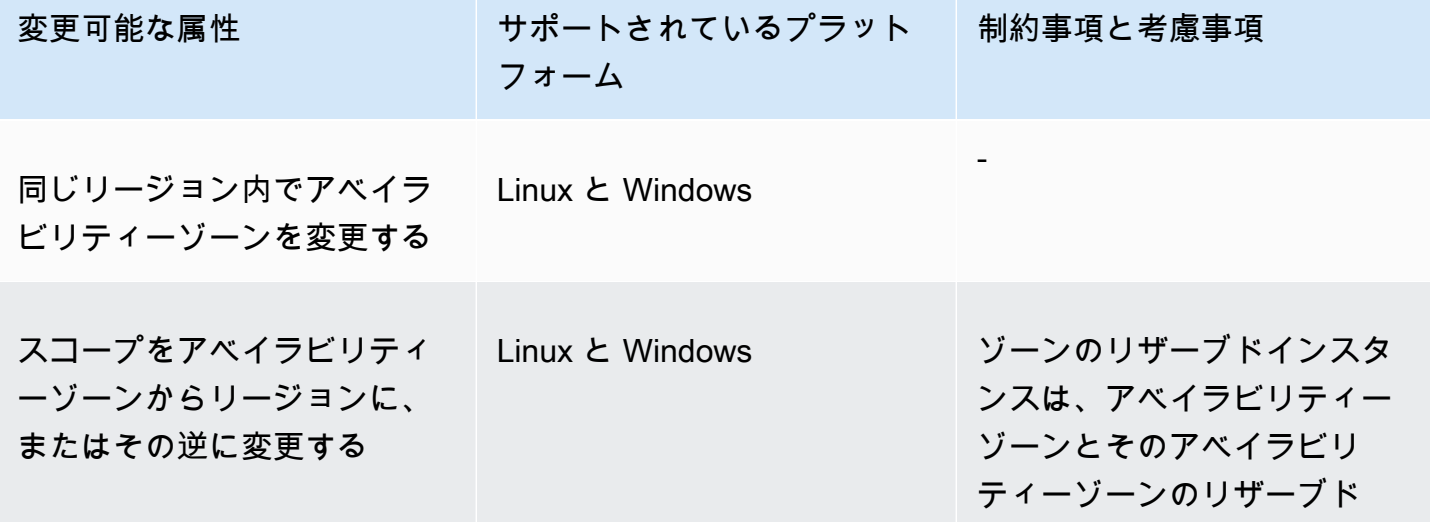

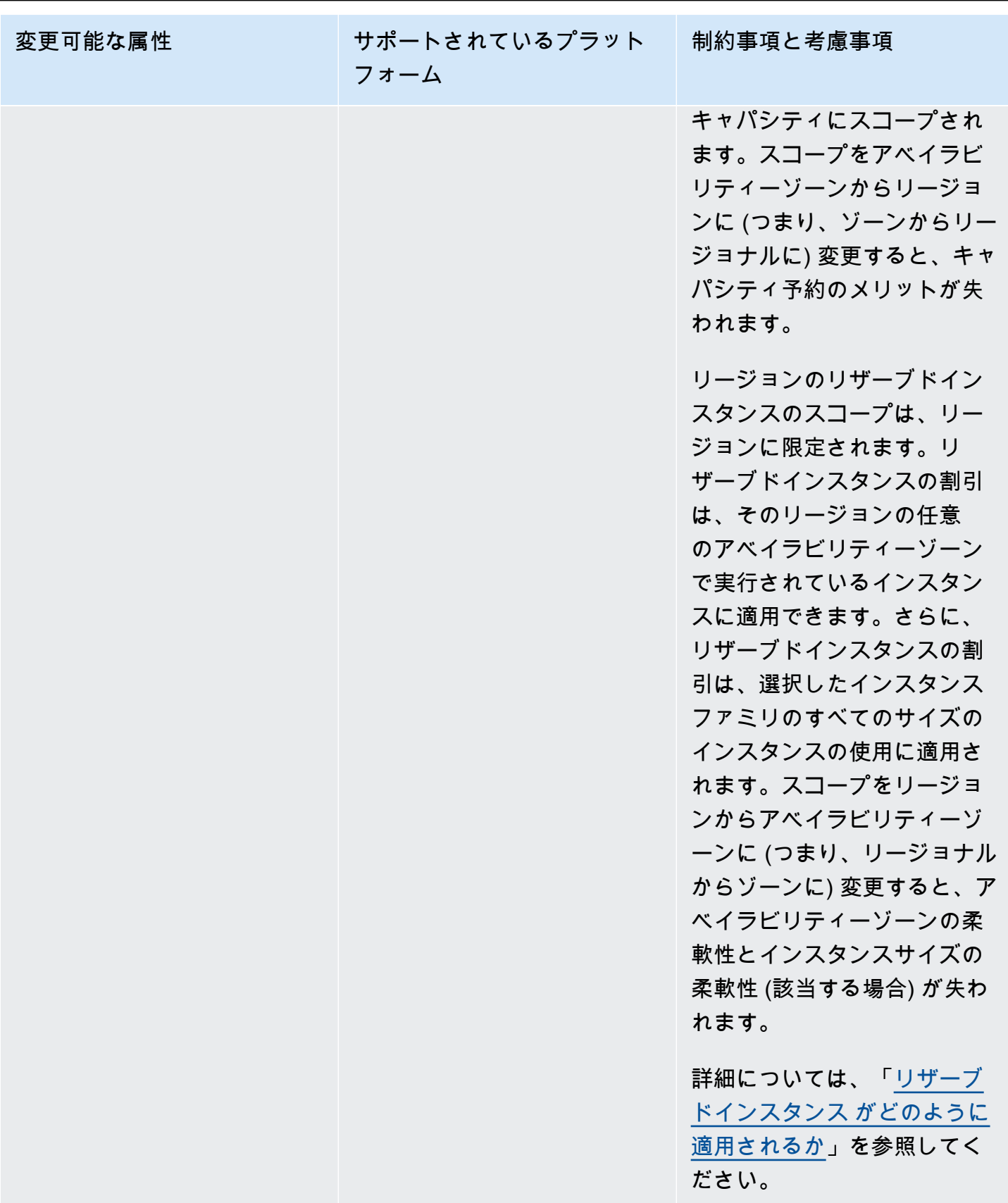

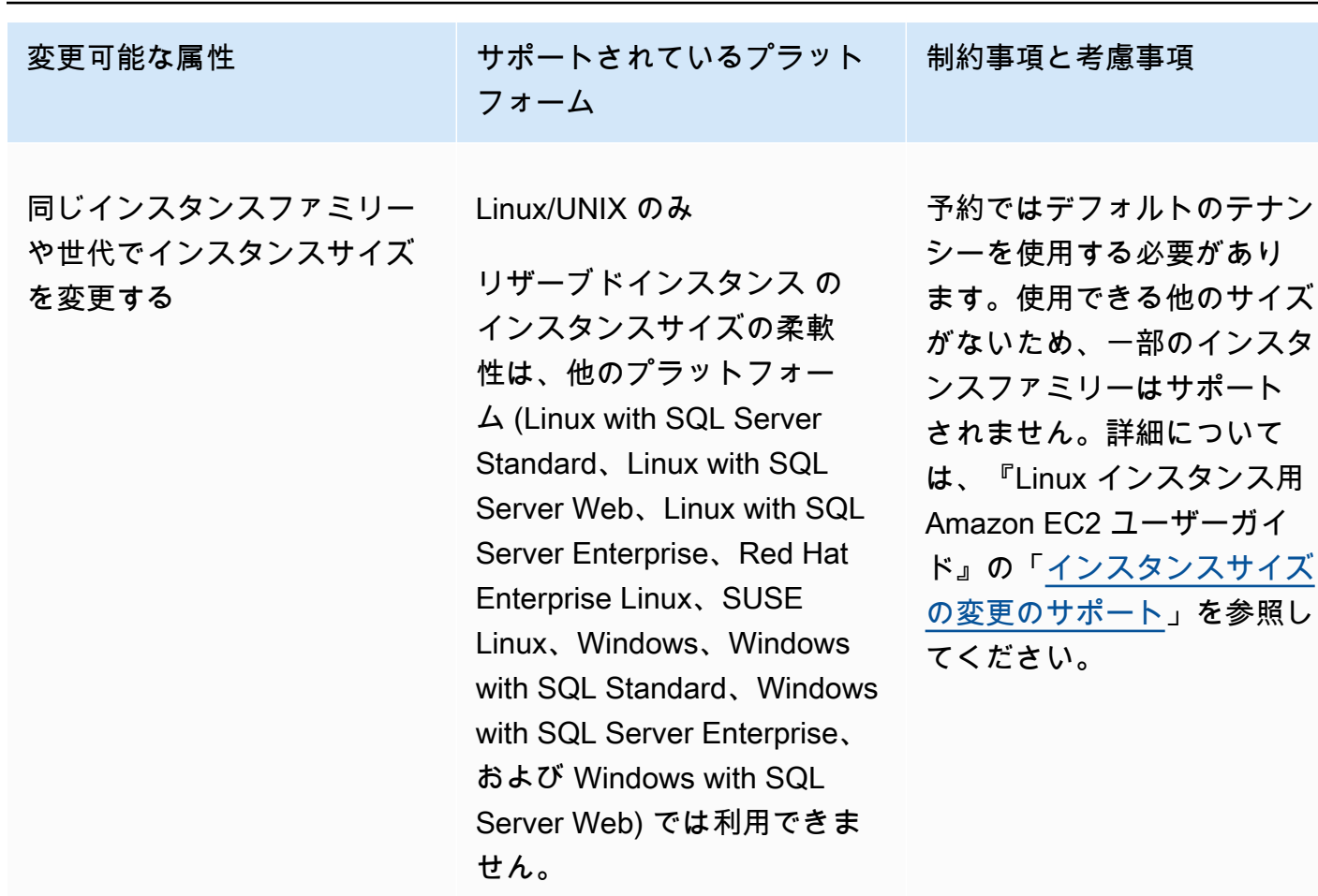

## 要件

変更リクエストは、新しい設定 (該当する場合) に対して十分なリザーブドインスタンス容量があ り、以下の条件が満たされている場合に Amazon EC2 で処理されます。

- 購入と同時期またはその前に リザーブドインスタンス を変更できないこと
- リザーブドインスタンス がアクティブであること
- 保留中の変更リクエストがないこと
- リザーブドインスタンスは Reserved Instance Marketplace に出品されていないこと
- 元の リザーブドインスタンス はすべてスタンダード リザーブドインスタンス あるいはすべて コ ンバーティブルリザーブドインスタンス であり、両方のタイプが混ざっていないこと
- スタンダード リザーブドインスタンス の場合、元の リザーブドインスタンス は同じ時間内に期 限切れとなること
- リザーブドインスタンスが G4、G4ad、G4dn、G5、G5g、Inf1、または Inf2 インスタンスではな いこと

<span id="page-448-0"></span>変更リクエストの送信

リザーブドインスタンスを変更する前に、適用される[制限](#page-445-0)を必ず確認してください。

New console

AWS Management Console を使用してリザーブドインスタンスを変更するには

- 1. Amazon EC2 コンソール [\(https://console.aws.amazon.com/ec2/](https://console.aws.amazon.com/ec2/)) を開きます。
- 2. [リザーブドインスタンス] ページで、変更する リザーブドインスタンス を 1 つ以上選択し、 [アクション]、[リザーブドインスタンスの変更] の順に選択します。

**a** Note

リザーブドインスタンス がアクティブ状態ではない場合、または変更できない場合 は、[リザーブドインスタンス の変更] が無効となります。

- 3. 変更テーブルの最初のエントリには、選択した リザーブドインスタンス の属性と、その下 部に少なくとも 1 つのターゲット設定が表示されます。[単位] 列には全インスタンスサイズ のフットプリントが表示されます。追加する各新規設定で 追加 を選択します。必要に応じ て各構成の属性を変更します。
	- [スコープ]: 設定の適用先が 1 つのアベイラビリティーゾーンまたはリージョン全体のどち らであるかを選択します。
	- [アベイラビリティーゾーン]: 必要なアベイラビリティーゾーンを選択します。リージョン リザーブドインスタンス には適用されません。
	- [カウント]: インスタンス数を指定します。リザーブドインスタンス を複数の設定に分割す るには、カウントを減らし、[追加] を選択して、追加する設定のカウントを指定します。 例えば、カウントが 10 の設定が 1 つある場合、そのカウントを 6 に変更し、カウントが 4 の設定を別に追加できます。このプロセスでは、新しい リザーブドインスタンス がアク ティブになった後で、元の リザーブドインスタンス を終了させます。
- 4. [続行] をクリックします。
- 5. ターゲット設定の指定を完了し変更内容を確認したい場合は、[変更を送信] を選択します。
- 6. 変更リクエストのステータスは、リザーブドインスタンス 画面の [状態] 列で確認できます。 有効な状態には以下のものがあります。
	- アクティブ (変更の保留) —元の リザーブドインスタンス の移行状態
- リタイア (変更の保留) 新しい リザーブドインスタンス を作成中の元の リザーブドイン スタンス の移行状態
- リタイア リザーブドインスタンス は正常に変更され、置き換えられました
- アクティブ 次のいずれかを選択します。
	- 正常な変更リクエストにより新しい リザーブドインスタンス が作成されました
	- 変更リクエストが失敗したため、元の リザーブドインスタンス です

Old console

AWS Management Console を使用してリザーブドインスタンスを変更するには

- 1. Amazon EC2 コンソール [\(https://console.aws.amazon.com/ec2/](https://console.aws.amazon.com/ec2/)) を開きます。
- 2. [リザーブドインスタンス] ページで、変更する リザーブドインスタンス を 1 つ以上選択し、 [アクション]、[リザーブドインスタンスの変更] の順に選択します。

#### **a** Note

リザーブドインスタンス がアクティブ状態ではない場合、または変更できない場合 は、[リザーブドインスタンス の変更] が無効となります。

- 3. 変更テーブルの最初のエントリには、選択した リザーブドインスタンス の属性とその上部 に少なくとも 1 つのターゲット設定が表示されます。[単位] 列には全インスタンスサイズの フットプリントが表示されます。追加する各新規設定で 追加 を選択します。各設定で必要 に応じて属性を変更し、[続行] を選択します。
	- [スコープ]: 設定の適用先が 1 つのアベイラビリティーゾーンまたはリージョン全体のどち らであるかを選択します。
	- [アベイラビリティーゾーン]: 必要なアベイラビリティーゾーンを選択します。リージョン リザーブドインスタンス には適用されません。
	- [カウント]: インスタンス数を指定します。リザーブドインスタンス を複数の設定に分割す るには、カウントを減らし、[追加] を選択して、追加する設定のカウントを指定します。 例えば、カウントが 10 の設定が 1 つある場合、そのカウントを 6 に変更し、カウントが 4 の設定を別に追加できます。このプロセスでは、新しい リザーブドインスタンス がアク ティブになった後で、元の リザーブドインスタンス を終了させます。
- 4. ターゲット設定の指定を完了し変更内容を確認したい場合は、[変更を送信] を選択します。
- 5. 変更リクエストのステータスは、リザーブドインスタンス 画面の [状態] 列で確認できます。 有効な状態には以下のものがあります。
	- アクティブ (変更の保留) —元の リザーブドインスタンス の移行状態
	- リタイア (変更の保留) 新しい リザーブドインスタンス を作成中の元の リザーブドイン スタンス の移行状態
	- リタイア リザーブドインスタンス は正常に変更され、置き換えられました
	- アクティブ 次のいずれかを選択します。
		- 正常な変更リクエストにより新しい リザーブドインスタンス が作成されました
		- 変更リクエストが失敗したため、元の リザーブドインスタンス です

コマンドラインを使用して リザーブドインスタンス を変更するには

- 1. リザーブドインスタンス を変更するには、次のコマンドの 1 つを使用できます。
	- [modify-reserved-instances](https://docs.aws.amazon.com/cli/latest/reference/ec2/modify-reserved-instances.html) (AWS CLI)
	- [Edit-EC2ReservedInstance](https://docs.aws.amazon.com/powershell/latest/reference/items/Edit-EC2ReservedInstance.html) (AWS Tools for Windows PowerShell)
- 2. 変更リクエスト (processing、fulfilled、または failed) のステータスを取得するには、 以下のコマンドから 1 つを使用します。
	- [describe-reserved-instances-modifications](https://docs.aws.amazon.com/cli/latest/reference/ec2/describe-reserved-instances-modifications.html) (AWS CLI)
	- [Get-EC2ReservedInstancesModification](https://docs.aws.amazon.com/powershell/latest/reference/items/Get-EC2ReservedInstancesModification.html) (AWS Tools for Windows PowerShell)

<span id="page-450-0"></span>変更リクエストのトラブルシューティング

リクエストしたターゲット設定が一意であれば、リクエストが処理されるメッセージを受信します。 この時点では、Amazon EC2 は変更リクエストのパラメータが有効であることのみを確認していま す。まだ、処理中に容量が利用できないために変更リクエストが失敗する可能性があります。

場合によって、確認の代わりに変更リクエストが不完全または失敗したことを示すメッセージが表示 されることがあります。メッセージの情報を参考にして、別の変更リクエストを再送信します。リク エストを送信する前に、適用される[制約](#page-445-0)を必ず確認してください。

選択された リザーブドインスタンス に変更できないものがあります

Amazon EC2 は変更できない リザーブドインスタンス を示します。このようなメッセージを受け 取ったら、Amazon EC2 コンソールの [リザーブドインスタンス] ページ リザーブドインスタンス に ついての詳細情報を確認します。

変更リクエストの処理中にエラーが発生しました

送信した リザーブドインスタンス 変更リクエストをすべて処理できません。変更している予約の数 によっては、メッセージが異なる場合があります。

Amazon EC2 は変更リクエストを処理できない理由を示します。例えば、変更している リザーブド インスタンス の 1 つ以上のサブセットに同じターゲット設定 (アベイラビリティーゾーンとプラット フォームの組み合わせ) を指定したような場合です。予約のインスタンス詳細が一致し、変更対象の すべてのサブセットのターゲット設定が一意であることを確認して、変更リクエストの再送信を試み ます。

<span id="page-451-0"></span>コンバーティブルリザーブドインスタンス の交換

また、インスタンスファミリー、オペレーティングシステム、およびテナンシーを含む別の構成 で、1 つ以上の別の コンバーティブルリザーブドインスタンス の コンバーティブルリザーブドイン スタンス に交換することもできます。新しいコンバーティブルリザーブドインスタンスが交換する コンバーティブルリザーブドインスタンスと同等あるいはそれ以上の値である限り、交換の実行回数 に制限はありません。

コンバーティブルリザーブドインスタンスを交換する場合、現在の予約のインスタンスの数は、新し いコンバーティブルリザーブドインスタンスにおいて、同じ設定値かそれ以上のインスタンス数と交 換されます。Amazon EC2 は、交換の結果として受け取ることができるリザーブドインスタンスの 数を計算します。

スタンダード リザーブドインスタンス は交換できませんが、変更することはできます。詳細につい ては、「[リザーブドインスタンス の変更](#page-444-1)」を参照してください。

コンテンツ

- [コンバーティブルリザーブドインスタンス 交換の要件](#page-451-1)
- [コンバーティブルリザーブドインスタンス の交換の計算](#page-453-0)
- [コンバーティブルリザーブドインスタンス のマージ](#page-454-0)
- [コンバーティブルリザーブドインスタンス の一部の交換](#page-455-0)
- [交換リクエストの送信](#page-456-0)

<span id="page-451-1"></span>コンバーティブルリザーブドインスタンス 交換の要件

以下の条件を満たしている場合に、Amazon EC2 では交換リクエストが処理されます。コンバーティ ブルリザーブドインスタンス は次のとおりである必要があります:

- アクティブ
- 保留中の以前の交換リクエストがないこと
- 有効期限が切れるまで、少なくとも 24 時間残っていること

以下のルールが適用されます。

- コンバーティブルリザーブドインスタンスは、その時点で AWS によって提供されている別のコン バーティブルリザーブドインスタンスにのみ、交換することができます。
- コンバーティブルリザーブドインスタンス は特定のリージョンと関連付けられ、予約の期間中は 固定されます。コンバーティブルリザーブドインスタンス を別のリージョンの コンバーティブル リザーブドインスタンス と交換することはできません。
- 1 つの コンバーティブルリザーブドインスタンス で 1 つ以上の コンバーティブルリザーブドイン スタンス を一度に交換することができます。
- コンバーティブルリザーブドインスタンス の一部を交換するには、2 つ以上の予約に変更して、1 つ以上の予約を新しい コンバーティブルリザーブドインスタンス に交換することができます。詳 細については、[コンバーティブルリザーブドインスタンス の一部の交換](#page-455-0) を参照してください。リ ザーブドインスタンス の変更の詳細については、[「リザーブドインスタンス の変更」](#page-444-1)を参照して ください。
- 全額前払い コンバーティブルリザーブドインスタンス は一部前払い コンバーティブルリザーブド インスタンス に交換できます。その逆も可能です。

**a** Note

交換に必要な前払いの合計 (調整額) が 0.00 USD 未満の場合、その額が 0.00 USD 以上に なるだけのコンバーティブルリザーブドインスタンス のインスタンス数が、AWS によっ て自動的に提供されます。

**a** Note

新しいコンバーティブルリザーブドインスタンス の合計料金 (前払い料金 + 時間料金 x 残 り時間数) が交換前のコンバーティブルリザーブドインスタンスの合計料金未満の場合、 交換前のコンバーティブルリザーブドインスタンスの合計料金以上になるように、AWS によって自動的にコンバーティブルリザーブドインスタンスのインスタンス数が提供され ます。

- より有利な料金を利用するために、前払いなし コンバーティブルリザーブドインスタンス を全額 前払いまたは一部前払い コンバーティブルリザーブドインスタンス に交換できます。
- 全額前払いまたは一部前払い コンバーティブルリザーブドインスタンス を前払いなし コンバー ティブルリザーブドインスタンス に交換することはできません。
- 前払いなし コンバーティブルリザーブドインスタンス を別の前払いなし コンバーティブルリザー ブドインスタンス に交換できます。ただし、新しい コンバーティブルリザーブドインスタンス の 時間料金が交換元の コンバーティブルリザーブドインスタンス の時間料金以上である場合に限り ます。

**a** Note

新しいコンバーティブルリザーブドインスタンスの合計料金 (時間料金 x 残り時間数) が 交換前のコンバーティブルリザーブドインスタンスの合計料金未満の場合、交換前のコン バーティブルリザーブドインスタンスの合計料金以上になるように、AWS によって自動 的にコンバーティブルリザーブドインスタンスのインスタンス数が提供されます。

- 有効期限の異なる複数の コンバーティブルリザーブドインスタンス を交換すると、新しい コン バーティブルリザーブドインスタンス の有効期限は、将来の最も遠い日付になります。
- 1 つの コンバーティブルリザーブドインスタンス を交換する場合は、新しい コンバーティブルリ ザーブドインスタンス と同じ期間 (1 年または 3 年) が必要です。異なる期間を持つ複数の コン バーティブルリザーブドインスタンス をマージすると、新しい コンバーティブルリザーブドイン スタンス の期間は 3 年となります。詳細については、「[コンバーティブルリザーブドインスタン](#page-454-0) [ス のマージ](#page-454-0)」を参照してください。
- Amazon EC2 がコンバーティブルリザーブドインスタンスを交換すると、関連する予約が取り 消され、終了日が新しいリザベーションに転送されます。交換後、Amazon EC2 は古いリザベー ションの終了日と新しいリザベーションの開始日の両方を交換日と同じ日付に設定します。例え ば、有効期限のうち 16 か月が残っている 3 年の予約を交換する場合、新しい予約は 16 か月のリ ザベーションであり、終了日は交換したコンバーティブルリザーブドインスタンスのリザベーショ ンと同じ日付です。

<span id="page-453-0"></span>コンバーティブルリザーブドインスタンス の交換の計算

コンバーティブルリザーブドインスタンス の交換は無料です。ただし、前払い額を按分計算した結 果、所有していたコンバーティブルリザーブドインスタンスと交換して受け取る新しいコンバーティ ブルリザーブドインスタンスに差額があれば、その清算額を支払う必要がある場合があります。

それぞれの コンバーティブルリザーブドインスタンス に定価があります。交換元と交換先の コン バーティブルリザーブドインスタンス で定価が比較され、交換の結果として得られるコンバーティ ブルリザーブドインスタンスの数が決まります。

例えば、定価 35 USD の 1 つの コンバーティブルリザーブドインスタンス を定価 10 USD の新しい インスタンスタイプに交換するとします。

 $$35/\$10 = 3.5$ 

コンバーティブルリザーブドインスタンス を 10 USD の 3 つの コンバーティブルリザーブドイン スタンス に交換できます。半個単位で購入することはできないため、余り分を補うには、コンバー ティブルリザーブドインスタンス を追加購入する必要があります。

3.5 = 3 whole Convertible Reserved Instances + 1 additional Convertible Reserved Instance

4 つ目の コンバーティブルリザーブドインスタンス で、終了日が他の 3 つのものと同じものだとす ると、一部前払いまたは全額前払いの コンバーティブルリザーブドインスタンス を交換する場合、 その 4 つ目のリザーブドインスタンスの料金を差額として支払います。交換元の コンバーティブル リザーブドインスタンス の前払い額のうち 500 USD が残っており、交換先のコンバーティブルリ ザーブドインスタンスの料金が按分計算で 600 USD になるとすると、100 USD が請求されます。

\$600 prorated upfront cost of new reservations - \$500 remaining upfront cost of old reservations = \$100 difference

<span id="page-454-0"></span>コンバーティブルリザーブドインスタンス のマージ

2 つ以上のコンバーティブルリザーブドインスタンスをマージする場合、新しいコンバーティブルリ ザーブドインスタンスの期限は、元のコンバーティブルリザーブドインスタンスの期限がすべて同じ であればその期限、そうでなければ元のコンバーティブルリザーブドインスタンスの最も遅い期限に なります。新しい コンバーティブルリザーブドインスタンス の有効期間は、将来の最も長い有効期 間となります。

例えば、アカウントに以下の コンバーティブルリザーブドインスタンス があるとします。

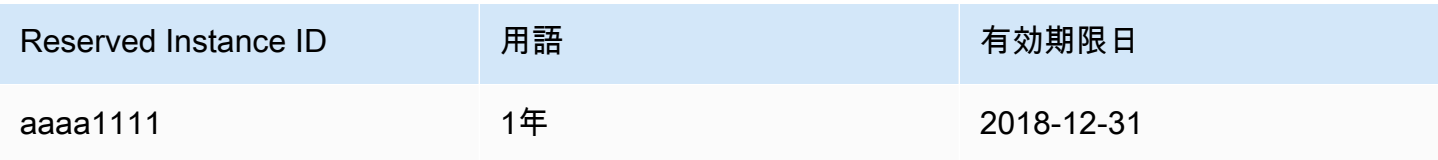

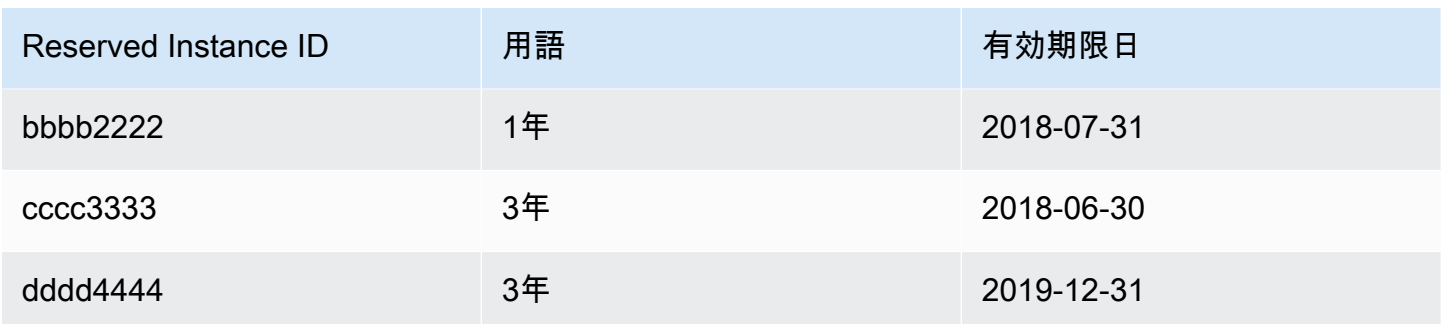

- aaaa1111 と bbbb2222 をマージして、それらを 1 年の コンバーティブルリザーブドインスタン ス と交換できます。それらを 3 年の コンバーティブルリザーブドインスタンス に交換することは できません。新しい コンバーティブルリザーブドインスタンス 有効期限は 2018-12-31 です。
- bbbb2222 と cccc3333 をマージして、それらを 3 年の コンバーティブルリザーブドインスタン ス と交換できます。それらを 1 年の コンバーティブルリザーブドインスタンス に交換することは できません。新しい コンバーティブルリザーブドインスタンス 有効期限は 2018-07-31 です。
- cccc3333 と dddd4444 をマージして、それらを 3 年の コンバーティブルリザーブドインスタン ス と交換できます。それらを 1 年の コンバーティブルリザーブドインスタンス に交換することは できません。新しい コンバーティブルリザーブドインスタンス 有効期限は 2019-12-31 です。

<span id="page-455-0"></span>コンバーティブルリザーブドインスタンス の一部の交換

変更プロセスを使用して、コンバーティブルリザーブドインスタンス をより小さい予約に分割し、 新しい予約のうちの 1 つ以上を新しい コンバーティブルリザーブドインスタンス と交換することが できます。次の例はそれを行う方法を示しています。

Example 例: 複数のインスタンスを持つ コンバーティブルリザーブドインスタンス

この例では、この例では、予約に 4 つのインスタンスがある t2.micro コンバーティブルリザーブ ドインスタンス があります。t2.micro インスタンスに対して 2 つの m4.xlarge インスタンスを 交換するには:

- 1. t2.micro コンバーティブルリザーブドインスタンス を変更するには、それぞれ 2 つの t2.micro コンバーティブルリザーブドインスタンス に分割します。
- 2. 新しい t2.micro コンバーティブルリザーブドインスタンス のいずれかを m4.xlarge コンバー ティブルリザーブドインスタンス と交換します。

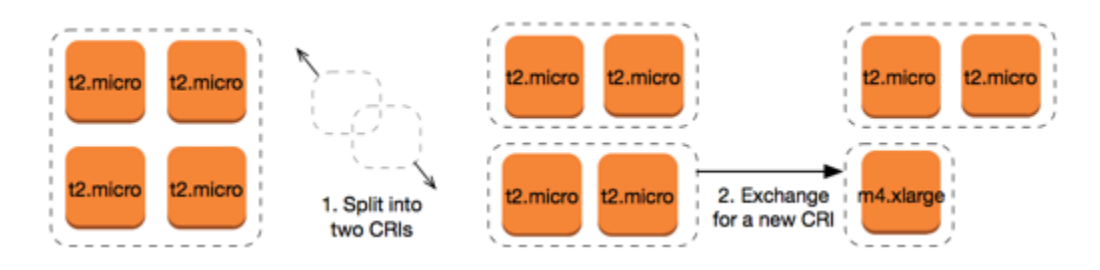

<span id="page-456-0"></span>交換リクエストの送信

Amazon EC2 コンソールまたはコマンドラインツールを使って、コンバーティブルリザーブドイン スタンス を交換できます。

コンソールを使用した コンバーティブルリザーブドインスタンス の交換

コンバーティブルリザーブドインスタンス 提供タイプを検索し、検索された選択肢の中から新しい 設定を選択できます。

New console

Amazon EC2 コンソールを使用して コンバーティブルリザーブドインスタンス を交換するには

- 1. Amazon EC2 コンソール [\(https://console.aws.amazon.com/ec2/](https://console.aws.amazon.com/ec2/)) を開きます。
- 2. [リザーブドインスタンス] を選択し、交換する コンバーティブルリザーブドインスタンス を 選び、[アクション]、[リザーブドインスタンス の交換] の順に選択します。
- 3. 対象となる設定の属性を選択し、[提供タイプの検索] をクリックします。
- 4. 新しい コンバーティブルリザーブドインスタンス を選択します。画面の下部に、交換のた めに受け取った リザーブドインスタンスの番号と追加コストが表示されます。
- 5. 必要に応じて コンバーティブルリザーブドインスタンス を選択したら、[確認] をクリックし ます。
- 6. [交換]、[閉じる] の順にクリックします。

Old console

Amazon EC2 コンソールを使用して コンバーティブルリザーブドインスタンス を交換するには

- 1. Amazon EC2 コンソール [\(https://console.aws.amazon.com/ec2/](https://console.aws.amazon.com/ec2/)) を開きます。
- 2. [リザーブドインスタンス] を選択し、交換する コンバーティブルリザーブドインスタンス を 選び、[アクション]、[リザーブドインスタンス の交換] の順に選択します。
- 3. 対象となる構成の属性を選択し、「提供タイプの検索」をクリックします。
- 4. 新しい コンバーティブルリザーブドインスタンス を選択します。[インスタンス数] 列には、 交換で受け取る リザーブドインスタンス の数が表示されます。ニーズに応じる コンバー ティブルリザーブドインスタンス を選択したら、[交換] を選択します。

交換元の リザーブドインスタンス が消え、新しい リザーブドインスタンス が Amazon EC2 に表示 されます。このプロセスが反映されるまでには数分かかることがあります。

コマンドラインインターフェイスを使用した コンバーティブルリザーブドインスタンス の交換

コンバーティブルリザーブドインスタンス を交換するには、まず自分のニーズに合った新しい コン バーティブルリザーブドインスタンス を見つけます。

- [describe-reserved-instances-offerings](https://docs.aws.amazon.com/cli/latest/reference/ec2/describe-reserved-instances-offerings.html) (AWS CLI)
- [Get-EC2ReservedInstancesOffering](https://docs.aws.amazon.com/powershell/latest/reference/items/Get-EC2ReservedInstancesOffering.html) (Tools for Windows PowerShell)

交換で受け取る リザーブドインスタンス の数と交換時の差額の起案額を含む交換の見積りを取得し ます。

- [get-reserved-instances-exchange-quote](https://docs.aws.amazon.com/cli/latest/reference/ec2/get-reserved-instances-exchange-quote.html) (AWS CLI)
- [GetEC2-ReservedInstancesExchangeQuote](https://docs.aws.amazon.com/powershell/latest/reference/items/Get-EC2ReservedInstancesExchangeQuote.html) (Tools for Windows PowerShell)

これで、交換を実行できます。

- [accept-reserved-instances-exchange-quote](https://docs.aws.amazon.com/cli/latest/reference/ec2/accept-reserved-instances-exchange-quote.html) (AWS CLI)
- [Confirm-EC2ReservedInstancesExchangeQuote](https://docs.aws.amazon.com/powershell/latest/reference/items/Confirm-EC2ReservedInstancesExchangeQuote.html) (Tools for Windows PowerShell)

リザーブドインスタンスのクォータ

毎月新しいリザーブドインスタンスを購入できます。毎月購入できる新しいリザーブドインスタンス の数は、次のように 1 か月ごとのクォータによって決まります。

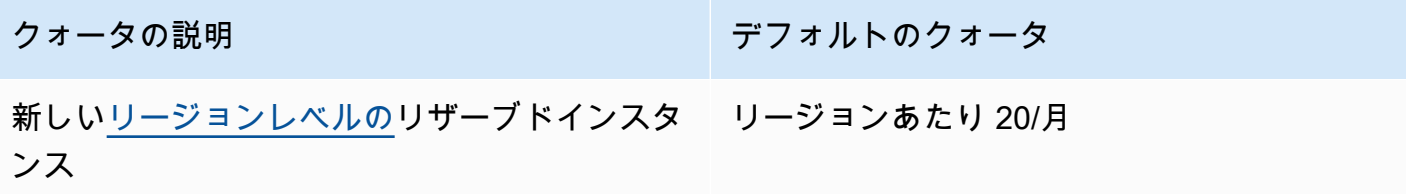

クォータの説明 デフォルトのクォータ

新しい[ゾーンレベルのリ](#page-404-1)ザーブドインスタンス 一 アベイラビリティーゾーンあたり 20/月

例えば、3 つのアベイラビリティーゾーンがあるリージョンでは、デフォルトのクォータは 1 か月あ たり 80 個の新規リザーブドインスタンスとなります。これは、次のように計算されます。

- リージョンの 20 個のリージョンレベルのリザーブドインスタンス
- さらに 60 個のゾーンレベルのリザーブドインスタンス (3 つのアベイラビリティーゾーン用に 20 個ずつ)

running 状態のインスタンスはクォータにカウントされます。pending、stopping、stopped、 および hibernated 状態のインスタンスは、クォータにはカウントされません。

購入したリザーブドインスタンスの数を表示する

購入するリザーブドインスタンスの数は、[Instance count] (インスタンス数) フィールド (コンソー ル) または InstanceCount パラメータ (AWS CLI) によって示されます。新しいリザーブドインス タンスを購入すると、クォータはインスタンスの総数に照らして測定されます。例えば、インスタン ス数が 10 個のリザーブドインスタンス設定を 1 つ購入した場合、その購入はクォータに対して 1 で はなく 10 としてカウントされます。

Amazon EC2 または AWS CLI を使用して、購入したリザーブドインスタンスの数を確認できます。

#### Console

購入したリザーブドインスタンスの数を表示するには

- 1. Amazon EC2 コンソール [\(https://console.aws.amazon.com/ec2/](https://console.aws.amazon.com/ec2/)) を開きます。
- 2. ナビゲーションペインで、[Reserved Instances] を選択します。
- 3. テーブルからリザーブドインスタンス設定を選択し、[Instance count] (インスタンス数) フィールドを確認します。

次のスクリーンショット内の選択されている行は、t3.micro インスタンスタイプの単一の リザーブドインスタンス設定を表しています。テーブルビューの [Instance count] (インスタ ンス数) 列と詳細ビューの [Instance count] (インスタンス数) フィールド (スクリーンショッ ト参照) は、この設定に 10 個のリザーブドインスタンスがあることを示しています。

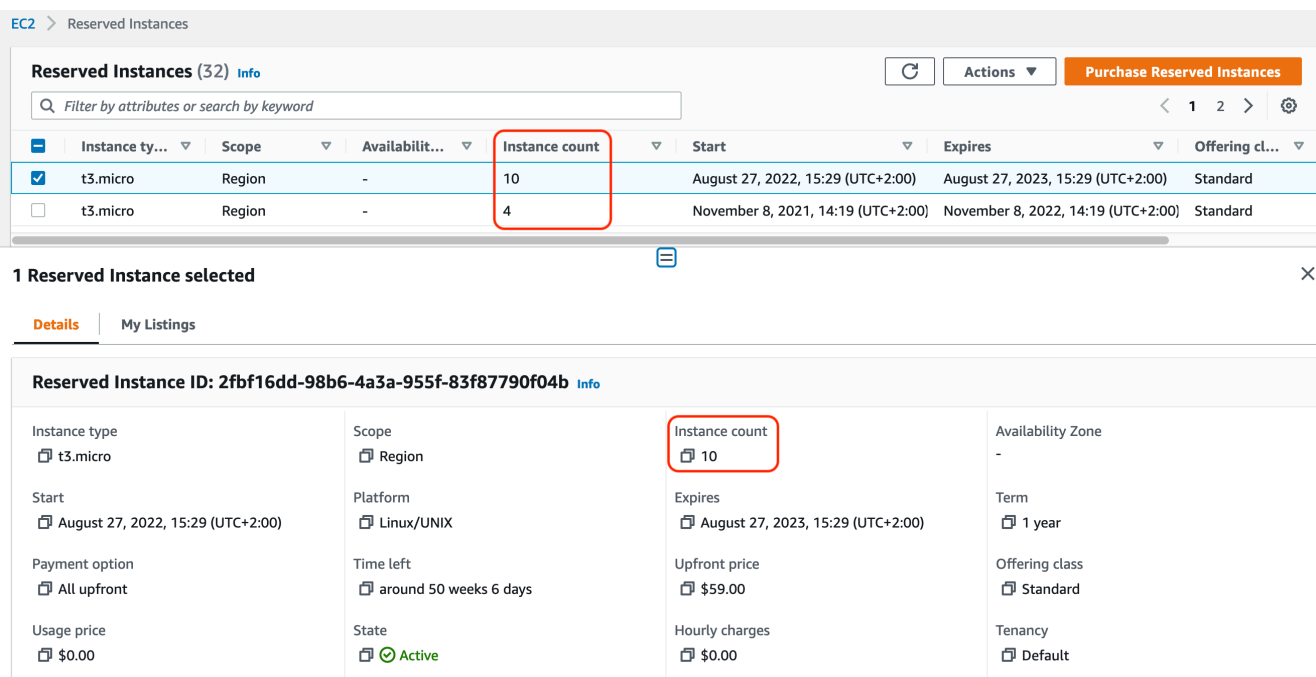

## AWS CLI

## 購入したリザーブドインスタンスの数を表示するには

[describe-reserved-instances](https://docs.aws.amazon.com/cli/latest/reference/ec2/describe-reserved-instances.html) CLI コマンドを使用して、リザーブドインスタンス設定の ID を指定 します。

```
aws ec2 describe-reserved-instances \ 
--reserved-instances-ids 2fbf16dd-98b6-4a3a-955f-83f87790f04b \ 
--output table
```
出力例 – [InstanceCount] フィールドは、この設定用に 10 個のリザーブドインスタンスがある ことを示しています。

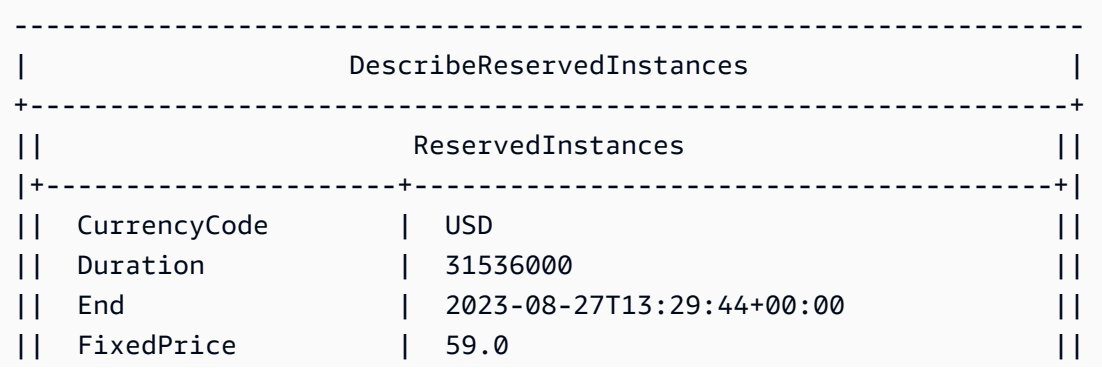

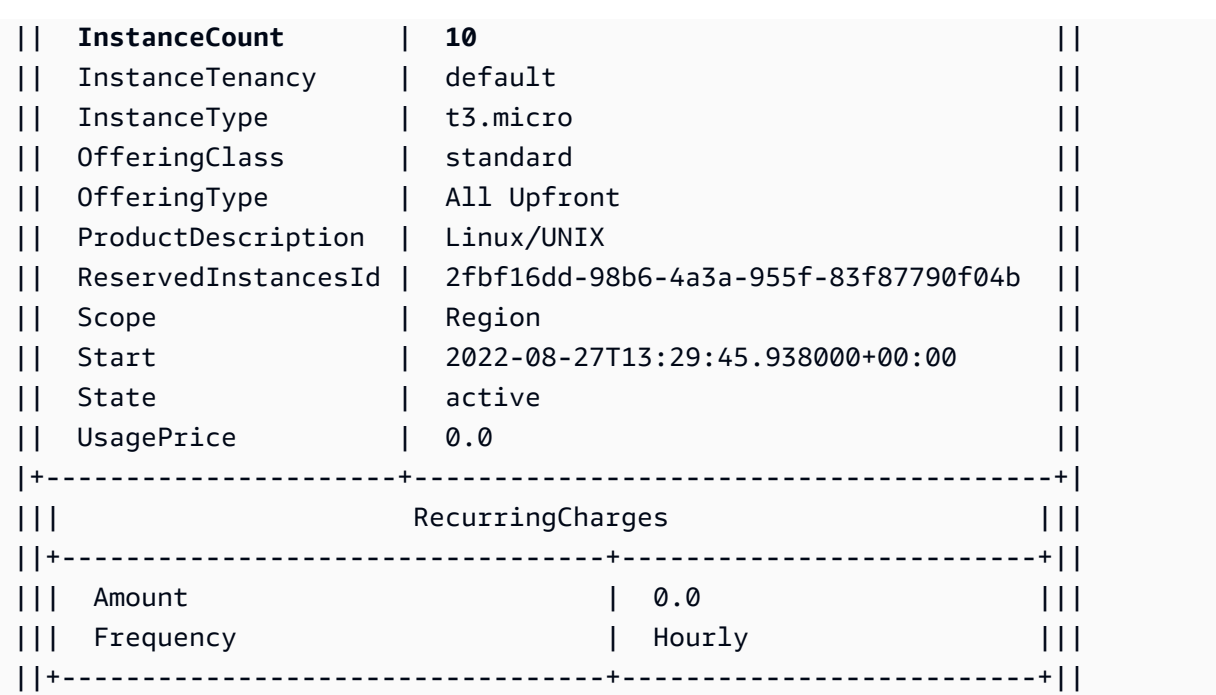

#### 考慮事項

リージョン リザーブドインスタンス では、オンデマンドインスタンス の実行に割引が適用されま す。デフォルトの オンデマンドインスタンス の制限は 20 です。リージョン オンデマンドインスタ ンス を購入すると、リザーブドインスタンス の実行制限を超えることはできません。例えば、すで に オンデマンドインスタンス を 20 回実行していて、20 のリージョン リザーブドインスタンス を 購入した場合、20 のリージョン リザーブドインスタンス には 20 回の オンデマンドインスタンス の実行に割引が適用されます。さらに多くのリージョン リザーブドインスタンス を購入した場合 は、オンデマンドインスタンス の制限に達しているため、さらにインスタンスを起動することはで きません。

リージョン リザーブドインスタンス を購入する前に、オンデマンドインスタンス の制限数が所有す る予定のリージョン リザーブドインスタンス の数に一致するかそれを超えることを確認してくださ い。必要に応じて、さらにリージョン リザーブドインスタンス を購入する前に オンデマンドインス タンス の制限数の増加を依頼してください。

ゾーンレベルのリザーブドインスタンス (特定のアベイラビリティーゾーンで購入されたリザーブド インスタンス) は、キャパシティ予約と割引を提供します。ゾーン リザーブドインスタンス を購入 することで、実行中の オンデマンドインスタンス の制限を超えることができます。例えば、すでに 20 の オンデマンドインスタンス を実行していて、20 のゾーン リザーブドインスタンス を購入した 場合は、ゾーン リザーブドインスタンス の仕様に一致する 20 の オンデマンドインスタンス をさら に起動して、合計 40 実行インスタンスを実行できます。

リザーブドインスタンスのクォータを表示してクォータの引き上げをリクエストする

Amazon EC2 コンソールでクォータ情報を確認できます。クォータの引き上げをリクエストするこ ともできます。詳細については、[現在の制限を表示するには](#page-2568-0)および[引き上げのリクエスト](#page-2569-0)を参照して ください。

# スポットインスタンス

スポットインスタンスは、休止中の EC2 キャパシティーを使用するインスタンスで、オンデマンド 価格より低料金で利用できます。スポットインスタンスでは未使用の EC2 インスタンスを大幅な割 引価格でリクエストできるため、Amazon EC2 のコストを大幅に削減できます スポットインスタン スの時間料金は、スポット料金と呼ばれます。各アベイラビリティーゾーンにおける各インスタンス タイプのスポット料金は、Amazon EC2 によって設定され、スポットインスタンス の長期的な需給 に基づいて徐々に調整されます。スポットインスタンスは、キャパシティが利用可能なときに、いつ でも実行されます。

スポットインスタンス は、アプリケーションを実行する時間に柔軟性がある場合や、アプリケー ションを中断できる場合に、費用効率の高い選択肢です。例えば、スポットインスタンス は、デー タ分析、バッチジョブ、バックグラウンド処理、およびオプションタスクに適しています。詳細につ いては、「[Amazon EC2スポットインスタンス」](https://aws.amazon.com/ec2/spot-instances/)を参照してください。

EC2 インスタンスのさまざまな購入オプションの比較については、「[インスタンス購入オプショ](#page-391-0) [ン](#page-391-0)」を参照してください。

#### トピック

- [概念](#page-462-0)
- [開始方法](#page-464-0)
- [関連サービス](#page-464-1)
- [料金と削減額](#page-465-0)

## <span id="page-462-0"></span>概念

スポットインスタンスを使用するときは、事前に以下の概念を理解しておく必要があります。

- スポットキャパシティープール インスタンスタイプ (m5.large など) とアベイラビリティー ゾーンが同一で、使用されていない EC2 インスタンスのセットです。
- スポット料金 スポットインスタンスの現在の料金です (時間あたり)。
- スポットインスタンスリクエスト スポットインスタンスに対するリクエストです。キャパシ ティーが利用可能になると、Amazon EC2 がリクエストを実行します。スポットインスタンスリ クエストには、ワンタイムと永続の2種類があります。リクエストに関連付けられたスポットイン スタンスが中断された後、Amazon EC2 は永続的スポットインスタンスリクエストを自動的に再 送信します。
- EC2 インスタンスの再調整に関する推奨事項 Amazon EC2は、インスタンスの再調整に関する推 奨事項のシグナルを発し、スポットインスタンスにおいて中断のリスクが高まったことをユーザー に通知します。このシグナルにより、スポットインスタンスで中断 2 分前の通知が発信されてい なくても、ユーザーは既存の、または新しいスポットインスタンスについて、前もってワークロー ドを再調整することができます。
- スポットインスタンスの中断 Amazon EC2 が容量を戻してもらう必要がある場合には、Amazon EC2 はスポットインスタンスを終了、停止、または休止状態にします。Amazon EC2 は、スポッ トインスタンスが中断される 2 分前に、そのインスタンスに対し中断を警告するための通知を送 信します。

スポットインスタンス と オンデマンドインスタンス の主な違い

次の表は、スポットインスタンスと[オンデマンドインスタンス](#page-394-0)の主な違いをまとめたものです。

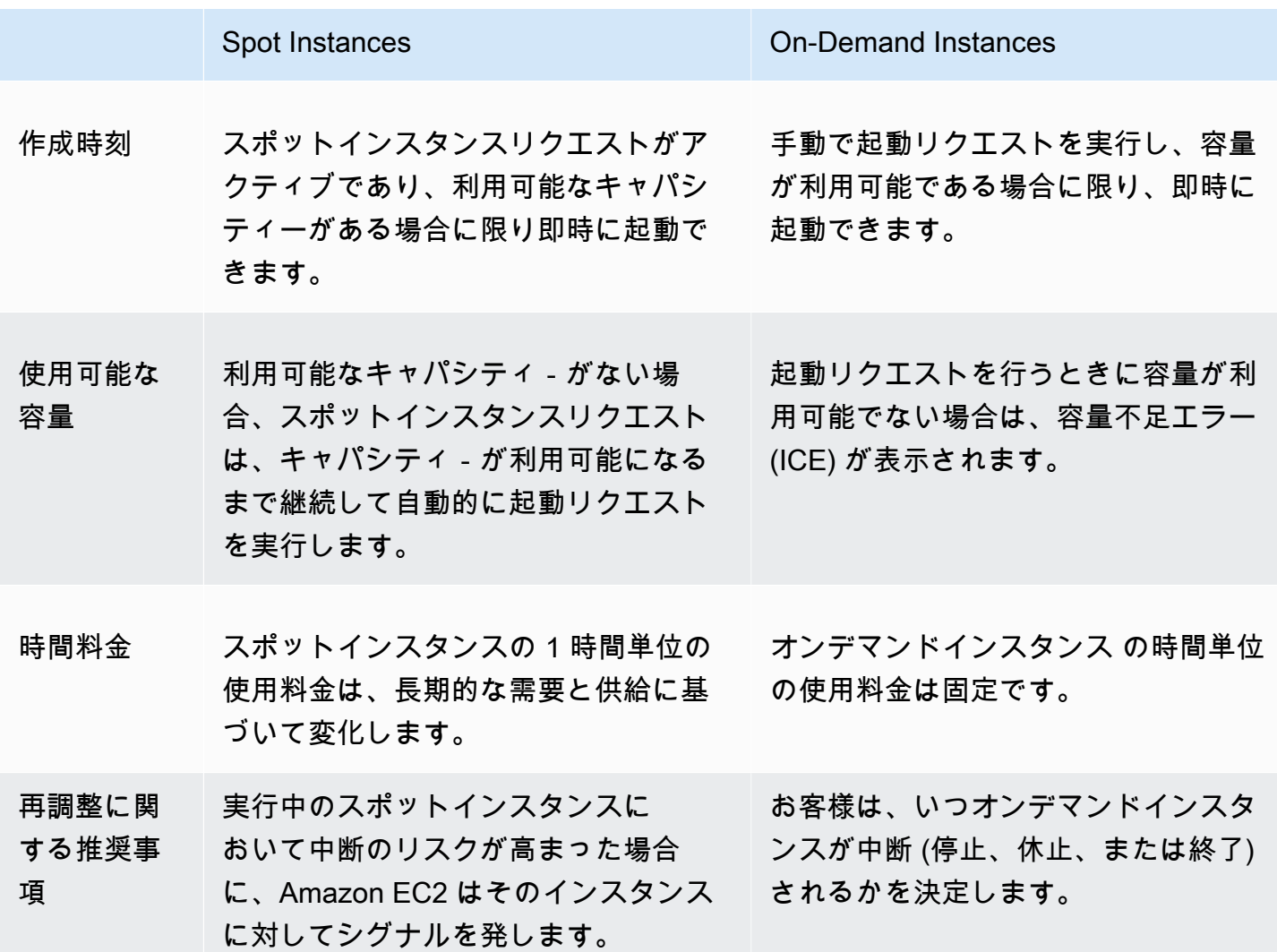

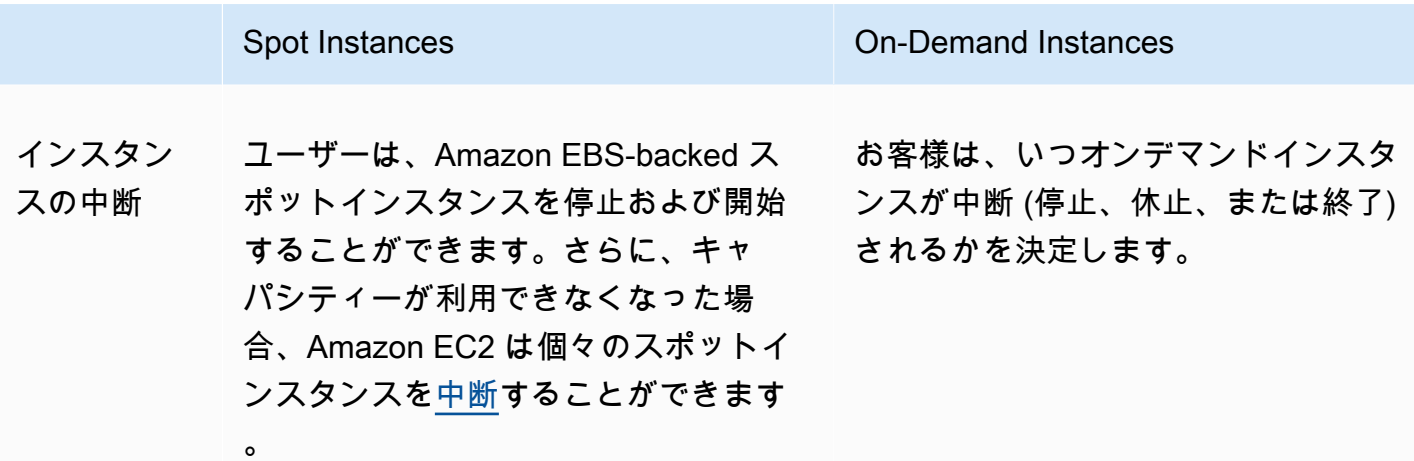

<span id="page-464-0"></span>開始方法

最初に必要なことは、Amazon EC2 を使用するためのセットアップを行うことです。また、スポッ トインスタンス を起動する前に、オンデマンドインスタンス を起動した経験があると役立ちます。

#### 起動と実行

- [Amazon EC2 を使用するようにセットアップする](#page-26-0)
- [チュートリアル: Amazon EC2 Windows インスタンスの開始方法](#page-36-0)

#### スポットの基本

• [スポットインスタンス のしくみ](#page-473-0)

スポットインスタンス の操作

- [スポットインスタンスリクエストを作成する](#page-485-0)
- [リクエストステータス情報の取得](#page-517-0)
- [スポットインスタンスの中断。](#page-527-0)

## <span id="page-464-1"></span>関連サービス

Amazon EC2 を使用して スポットインスタンス を直接プロビジョニングすることができます。ま た、他の AWS のサービスを使用して、スポットインスタンスをプロビジョニングすることもできま す。詳細については、次のドキュメントを参照してください。

Amazon EC2 Auto Scaling および スポットインスタンス

Amazon EC2 Auto Scaling でスポットインスタンスを起動できるように、起動テンプレートま たは起動設定を作成できます。詳細については、[Amazon EC2 Auto Scaling ユーザーガイド](https://docs.aws.amazon.com/autoscaling/latest/userguide/asg-launch-spot-instances.html) の[フォールトトレラントで柔軟性のあるアプリケーション用の スポットインスタンス のリクエ](https://docs.aws.amazon.com/autoscaling/latest/userguide/asg-purchase-options.html) [スト](https://docs.aws.amazon.com/autoscaling/latest/userguide/asg-purchase-options.html)および複数のインスタンスタイプを持つ Auto Scalingグループとと購入オプションをご参照 ください。

Amazon EMR および スポットインスタンス

シナリオによっては、Amazon EMR クラスターで スポットインスタンス を実行すると便利な場 合があります。詳細については、『Amazon EMR 管理ガイド』の[「スポットインスタンス](https://docs.aws.amazon.com/emr/latest/ManagementGuide/emr-plan-instances-guidelines.html#emr-plan-spot-instances)」およ び「[スポットインスタンス はどのような場合に使用しますか?」](https://docs.aws.amazon.com/emr/latest/ManagementGuide/emr-instance-purchasing-options.html#emr-spot-instances)を参照してください。

AWS CloudFormation テンプレート

AWS CloudFormation を使用することで、JSON 形式のテンプレートを使用して、AWS リソース のコレクションを作成および管理できます。詳細については、「[EC2 スポットインスタンスの更](https://aws.amazon.com/blogs/aws/ec2-spot-instance-updates-auto-scaling-and-cloudformation-integration-new-sample-app-1/) [新 – Auto Scaling と CloudFormation の統合](https://aws.amazon.com/blogs/aws/ec2-spot-instance-updates-auto-scaling-and-cloudformation-integration-new-sample-app-1/)」を参照してください。

#### AWS SDK for Java

Java プログラミング言語を使用して、スポットインスタンス を管理できます。詳細について は、「[チュートリアル: Amazon EC2 スポットインスタンス」](https://docs.aws.amazon.com/sdk-for-java/latest/developer-guide/tutorial-spot-instances-java.html)と「[チュートリアル: Amazon EC2](https://docs.aws.amazon.com/sdk-for-java/latest/developer-guide/tutorial-spot-adv-java.html)  [スポットリクエストの高度な管理](https://docs.aws.amazon.com/sdk-for-java/latest/developer-guide/tutorial-spot-adv-java.html)」を参照してください。

#### AWS SDK for .NET

.NET プログラミング環境を使用して、スポットインスタンス を管理できます。詳細について は、「[チュートリアル: Amazon EC2 スポットインスタンス」](https://docs.aws.amazon.com/sdk-for-net/v3/developer-guide/tutorial-spot-instances-net.html)を参照してください。

## <span id="page-465-0"></span>料金と削減額

スポットインスタンス はスポット料金で課金されます。これは Amazon EC2 によって設定され、ス ポットインスタンス の長期供給と需要に基づいて徐々に調整されます。 スポットインスタンス は、 お客様が自らスポットインスタンスを終了するか、容量が使用できなくなるか、[スケールイン](https://docs.aws.amazon.com/autoscaling/latest/userguide/AutoScalingGroupLifecycle.html#as-lifecycle-scale-in)時に Amazon EC2 Auto Scaling グループのインスタンスが削除されるまで実行されます。

ユーザー または Amazon EC2 が実行中のスポットインスタンスを中断した場合、使用しているオペ レーティングシステムおよび中断したユーザーに応じて、使用した秒数または時間数の料金が請求さ れます (料金が発生しない場合もあります)。詳細については、[「中断された スポットインスタンス](#page-541-0)  [の請求](#page-541-0)」を参照してください。

スポットインスタンスは Savings Plans の対象外です。Savings Plans をお持ちの場合、スポットイ ンスタンスの使用によって既に得られる割引に対する追加の割引は提供されません。さらに、スポッ トインスタンスへの支出では、Compute Savings Plans のコミットメントは適用されません。

料金の表示

AWS リージョン およびインスタンスタイプごとに、現在の (5 分ごとに更新される) 最低スポット料 金を確認するには、[Amazon EC2 スポットインスタンスの料金ペ](https://aws.amazon.com/ec2/spot/pricing/)ージを参照してください。

過去 3 か月間のスポット価格の履歴を表示するには、Amazon EC2 コンソールを使用する か、[describe-spot-price-history](https://docs.aws.amazon.com/cli/latest/reference/ec2/describe-spot-price-history.html) コマンド (AWS CLI) を使用します。詳細については、「[スポットイ](#page-475-0) [ンスタンスの料金履歴](#page-475-0)」を参照してください。

AWS アカウント ごとに、個々のアベイラビリティーゾーンがコードにマッピングされます。した がって、アカウント間で同じアベイラビリティーゾーンコード (例えば、us-west-2a) に対して結 果が異なる場合があります。

削減額の表示

スポットインスタンスを 1 つ[のスポットフリート](#page-1600-0)またはすべてのスポットインスタンスに対して使 用することで得られる節約額を確認できます。過去 1 時間または過去 3 日間の削減状況を表示で き、vCPU 時間あたりの平均コストとメモリ (GiB) 時間あたりの平均コストも確認できます。削減額 が予想されますが、使用状況に対する請求の調整が含まれていないため、実際の削減額と異なる場合 があります。削減額情報の表示の詳細については、「[スポットインスタンス 購入による削減額](#page-477-0)」を 参照してください。

請求書の表示

請求書には、サービスの使用量に関する詳細が記載されています。詳細については、AWS Billing ユーザーガイドの「[請求書の表示](https://docs.aws.amazon.com/awsaccountbilling/latest/aboutv2/getting-viewing-bill.html)」を参照してください。

EC2 スポットを利用するうえでのベストプラクティス

Amazon EC2 スポットインスタンス は、AWS クラウド クラウドに用意された予備の EC2 コン ピューティング性能であり、オンデマンド料金に比べて最大 90% の節約が可能です。オンデマン ドインスタンス と スポットインスタンス の唯一の違いは、 Amazon EC2 が容量を必要とするとき に、Amazon EC2 が スポットインスタンス を中断できることです。この中断の際には、2 分前に通 知があります。

スポットインスタンス は、ステートレスかつフォールトトレラントで、柔軟性の高いアプリケー ションに適しています。例えば、 スポットインスタンス はビッグデータ、コンテナ化されたワーク ロード、CI/CD、ステートレスウェブサーバー、ハイパフォーマンスコンピューティング (HPC)、レ ンダリングワークロードに適しています。

実行中、 スポットインスタンス は オンデマンドインスタンス とまったく同じ動作をします。ただ し、スポットは、ワークロードが完了するまで十分な期間、実行中のインスタンスが動作し続けるこ とを保証するものではありません。また、スポットは必要としているインスタンスをすぐに取得でき ること、またはリクエストした総容量がいつでも取得できることを保証するものではありません。さ らに、スポットインスタンスの可用性は需要と供給によって変化し、将来のパフォーマンスが過去の 実績により保証されるものではないため、スポットインスタンスの容量や発生する中断は、時間の経 過とともに変化する可能性があります。

スポットインスタンス は、柔軟性がない、ステートフル、フォールトイントレラント、またはイン スタンスノード間で緊密に結合されているワークロードには適していません。また、ターゲットキャ パシティが完全に使用できない期間が時折あることが許容されないワークロードには、スポットイン スタンスは推奨されません。スポットのベストプラクティスに従ってインスタンスタイプとアベイラ ビリティーゾーンに柔軟性を持たせることで、高可用性を実現できますが、オンデマンドインスタン スの需要が急増するとスポットインスタンスのワークロードが中断される可能性があるため、容量が 使用可能になる保証はありません。

こうしたワークロードにスポットインスタンスを使用したり、中断や停止期間を処理するためにオン デマンドインスタンスへのフェールオーバーを試みたりしないよう、強く勧告します。オンデマンド インスタンスにフェイルオーバーすると、他のスポットインスタンスの中断が誤って発生する可能性 があります。さらに、インスタンスタイプとアベイラビリティーゾーンの組み合わせのスポットイン スタンスが中断された場合、同じ組み合わせでオンデマンドインスタンスを取得することが困難にな る可能性があります。

スポットの使用に慣れている場合でも、スポットインスタンスを使い始めたばかりの場合でも、ス ポットインスタンスの中断や可用性に関する問題が発生している場合には、スポットサービスを最大 限に活用できるよう、これらのベストプラクティスに従うことをお勧めします。

スポットを利用するうえでのベストプラクティス

- [中断に備えて個々のインスタンスを準備する](#page-468-0)
- [インスタンスタイプとアベイラビリティーゾーンについて柔軟に対応する](#page-468-1)
- [EC2 Auto Scaling グループまたは EC2 フリートを使用して総容量を管理する](#page-469-0)
- [価格と容量を最適化する配分戦略を使用する](#page-469-1)
- [統合された AWS のサービスを使用して スポットインスタンス を管理する](#page-469-2)
- [使用すべき最適なスポットリクエスト方法はどれですか?](#page-469-3)
中断に備えて個々のインスタンスを準備する

スポットインスタンスの中断を適切に処理する最善の方法は、耐障害性のあるアプリケーションを設 計することです。これを実現するためには、EC2 インスタンスの再調整に関する推奨事項、ならび にスポットインスタンスの中断通知を利用できます。

EC2 インスタンスの再調整に関するレコメンデーションは、スポットインスタンスで中断のリスク が高まった場合に通知するためのシグナルです。ユーザーは、このシグナルにより、スポットイン スタンスの中断 2 分前の通知が届いていない段階で、事前にスポットインスタンスの管理を行えま す。ワークロードを、中断のリスクが高くない新規または既存の スポットインスタンス に再調整す ることができます。このシグナルは、Auto Scaling グループと EC2 フリートの容量の再分散機能を 使うことで簡単に利用できます。

スポットインスタンスの中断通知は、Amazon EC2 がスポットインスタンスを中断する 2 分前に発 行される警告です。ワークロードに時間の面での柔軟性がある場合は、中断が発生した際にそれを終 了するのではなく、停止または休止状態になるようにスポットインスタンスを設定することができま す。Amazon EC2 は、中断が発生したスポットインスタンスを自動的に停止または休止状態にし、 使用可能な容量が確保できた際にはそのインスタンスを自動的に再開します。

再調整に関する推奨事項と中断通知をキャプチャし、ワークロードの進行状況のチェックポイント をトリガーするか、中断を適切に処理するルールを [Amazon EventBridge](https://docs.aws.amazon.com/eventbridge/index.html) で作成することをお勧めし ます。詳細については、[再調整に関する推奨事項シグナルのモニタリング](#page-522-0) を参照してください。イ ベントルールの作成および使用方法の詳細な例については、「[Taking Advantage of Amazon EC2 ス](https://aws.amazon.com/blogs/compute/taking-advantage-of-amazon-ec2-spot-instance-interruption-notices/) [ポットインスタンスInterruption Notices」](https://aws.amazon.com/blogs/compute/taking-advantage-of-amazon-ec2-spot-instance-interruption-notices/)を参照してください。

詳細については、「[EC2 インスタンスの再調整に関する推奨事項」](#page-521-0)および「[スポットインスタンス](#page-527-0) [の中断。](#page-527-0)」を参照してください。

インスタンスタイプとアベイラビリティーゾーンについて柔軟に対応する

スポットキャパシティープールは、同じインスタンスタイプ (m5.large など) とアベイラビリ ティーゾーン (us-east-1a など) を持つ、未使用の EC2 インスタンスのセットです。どのインスタン スタイプをリクエストし、どのアベイラビリティーゾーンでワークロードをデプロイするか柔軟に対 応することで、スポットが必要な量のコンピューティング性能を見つけ、割り当てられる可能性が高 くなります。例えば、c4、m5、m4 ファミリのラージを使用してもよいのであれば、 c5.large を 指定する必要はないということです。

具体的なニーズに応じて、コンピューティング要件を満たすためにどのインスタンスタイプを使用で きるか評価できます。ワークロードを垂直にスケーリングできる場合は、より大きいインスタンスタ イプ (vCPU とメモリが多い) をリクエストに含めてください。水平にしかスケーリングできない場

合は、オンデマンドの顧客からの需要が少ない、旧世代のインスタンスタイプを含めることをお勧め します。

一般的に、ワークロードごとに少なくとも 10 種類のインスタンスタイプに柔軟に対応できれば十分 です。さらに、すべてのアベイラビリティーゾーンが VPC で使用するように設定され、ワークロー ド用に選択されていることを確認してください。

EC2 Auto Scaling グループまたは EC2 フリートを使用して総容量を管理する

スポットを使用すると、個々のインスタンスの観点からではなく、総容量 (vCPUs、メモリ、ス トレージ、またはネットワークスループットなどの単位) の観点から検討することが可能になりま す。Auto Scaling グループと EC2 フリートは、ターゲットキャパシティの起動および維持のために 使用できます。これにより、中断されたり手動で終了されたりしたリソースを置き換えるリソースを 自動的に要求できます。Auto Scaling グループまたは EC2 フリートを設定する際には、アプリケー ションのニーズに基づいてインスタンスタイプとターゲットキャパシティを指定するだけで済みま す。詳細については、[Amazon EC2 Auto Scaling ユーザーガイド](https://docs.aws.amazon.com/autoscaling/ec2/userguide/AutoScalingGroup.html) の Auto Scaling グループおよびこ のユーザーガイドの [EC2 フリートの作成](#page-1584-0) をご参照ください。

価格と容量を最適化する配分戦略を使用する

Auto Scaling グループの配分戦略を使えば、予備容量を持つスポットキャパシティープールを手動 で探す必要なく、ターゲット容量をプロビジョニングできます。最も安い価格で最も利用性の高 いスポットキャパシティープールからインスタンスが自動的にプロビジョニングされる、pricecapacity-optimized 戦略を使用することをお勧めします。また、EC2 フリートの pricecapacity-optimized 配分戦略も活用できます。最適な容量を持つプールからスポットインスタ ンス容量が供給されるため、使用しているスポットインスタンスが再要求される可能性は低くなりま す。配分戦略の詳細については、このユーザーガイドの「[ワークロードの中断コストが高い場合](#page-1539-0)」お よび Amazon EC2 Auto Scaling ユーザーガイドの「[スポットインスタンス」](https://docs.aws.amazon.com/autoscaling/ec2/userguide/asg-purchase-options.html#asg-spot-strategy)を参照してください。

統合された AWS のサービスを使用して スポットインスタンス を管理する

他の AWS のサービスは、個々のインスタンスやフリートを管理する必要なく、全体的なコンピュー ティングコストを削減できるよう、スポットと統合されています。該当するワークロードの場 合、Amazon EMR、Amazon Elastic Container Service、AWS Batch、Amazon Elastic Kubernetes Service、Amazon SageMaker、AWS Elastic Beanstalk、Amazon GameLift の各ソリューションを 検討することをお勧めします。これらのサービスでのスポットベストプラクティスの詳細について は、[Amazon EC2 スポットインスタンス Workshops Website](https://ec2spotworkshops.com/) を参照してください。

<span id="page-469-0"></span>使用すべき最適なスポットリクエスト方法はどれですか?

次の表を使用して、スポットインスタンスをリクエストする際に使用する API を決定します。

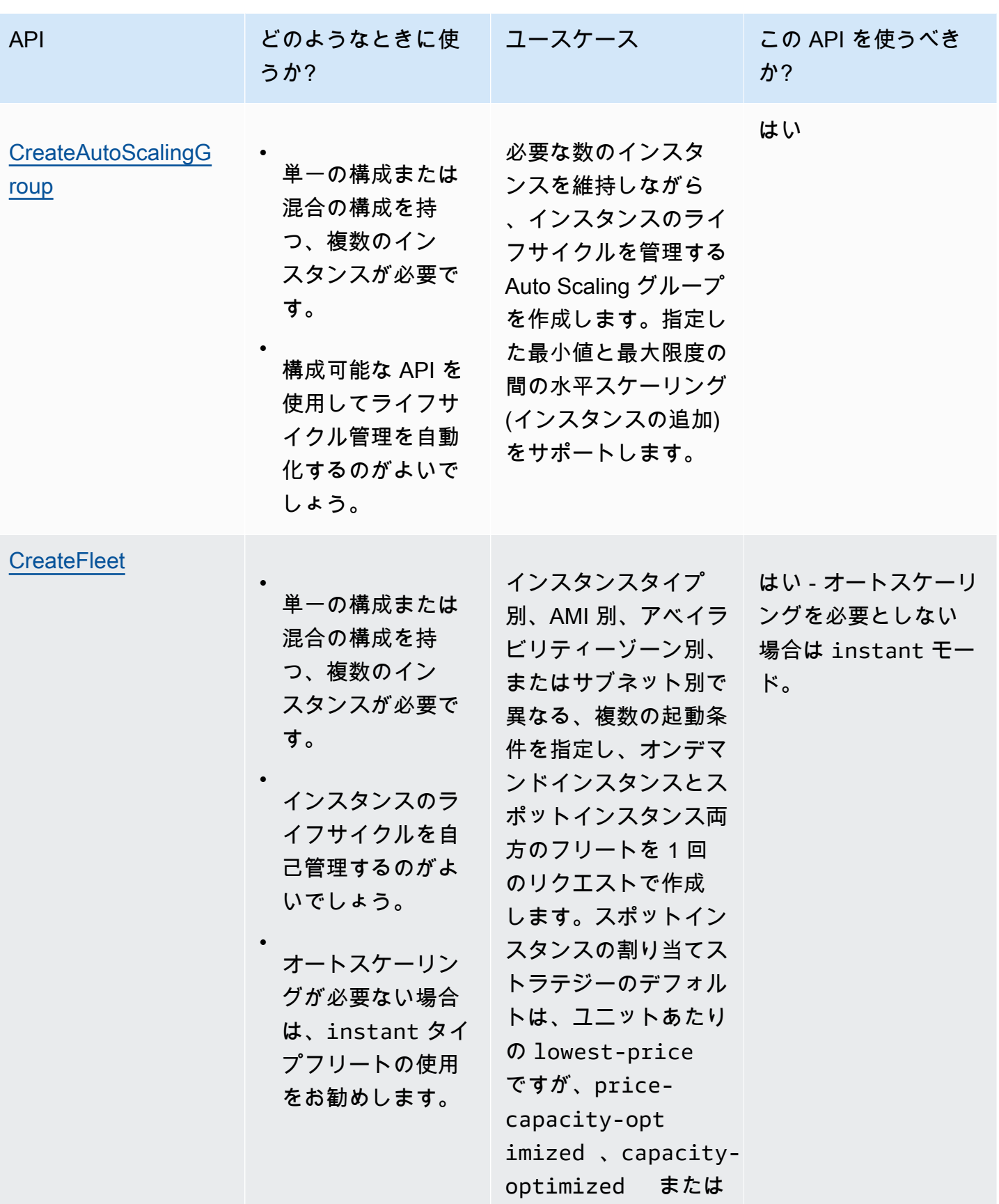

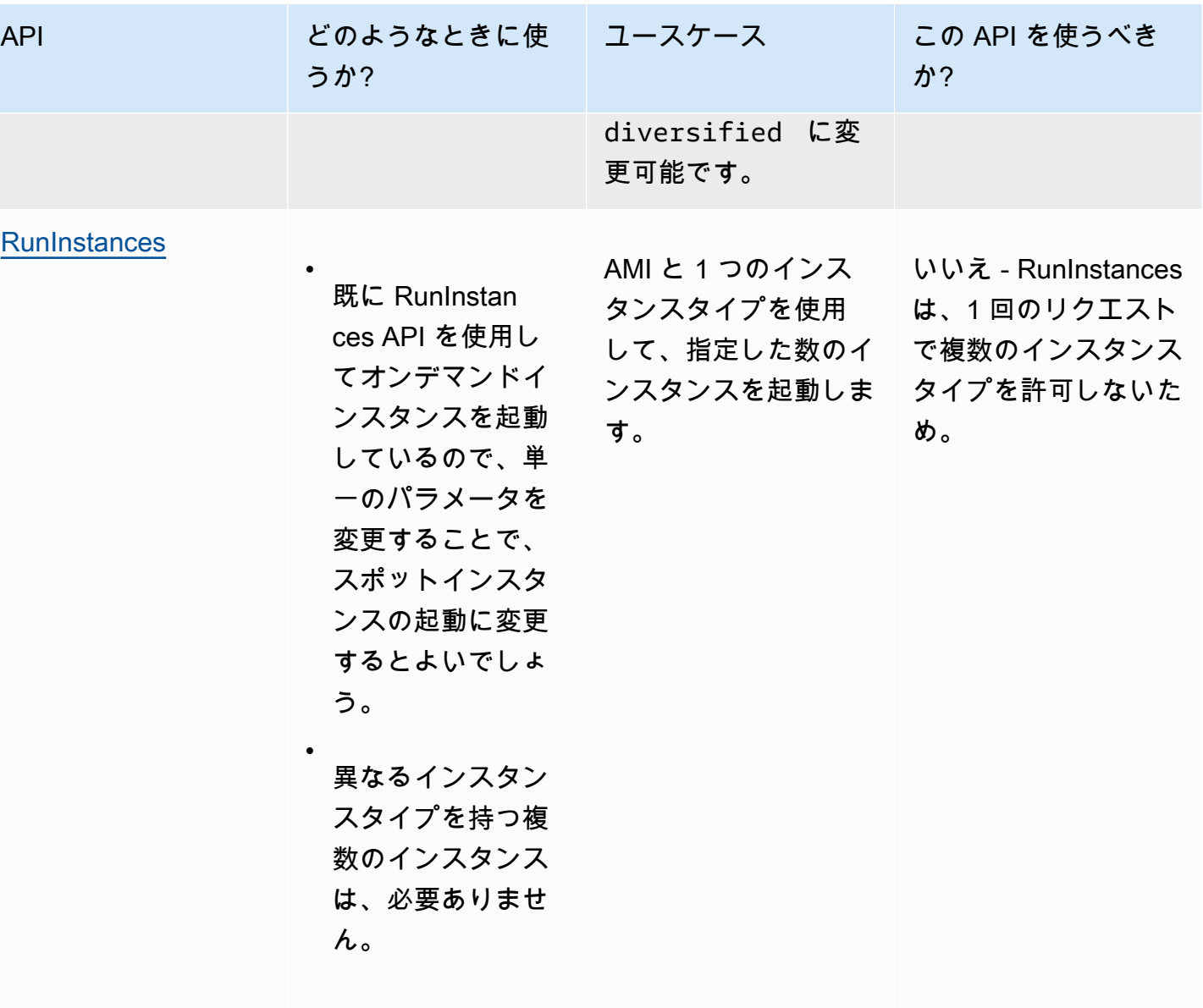

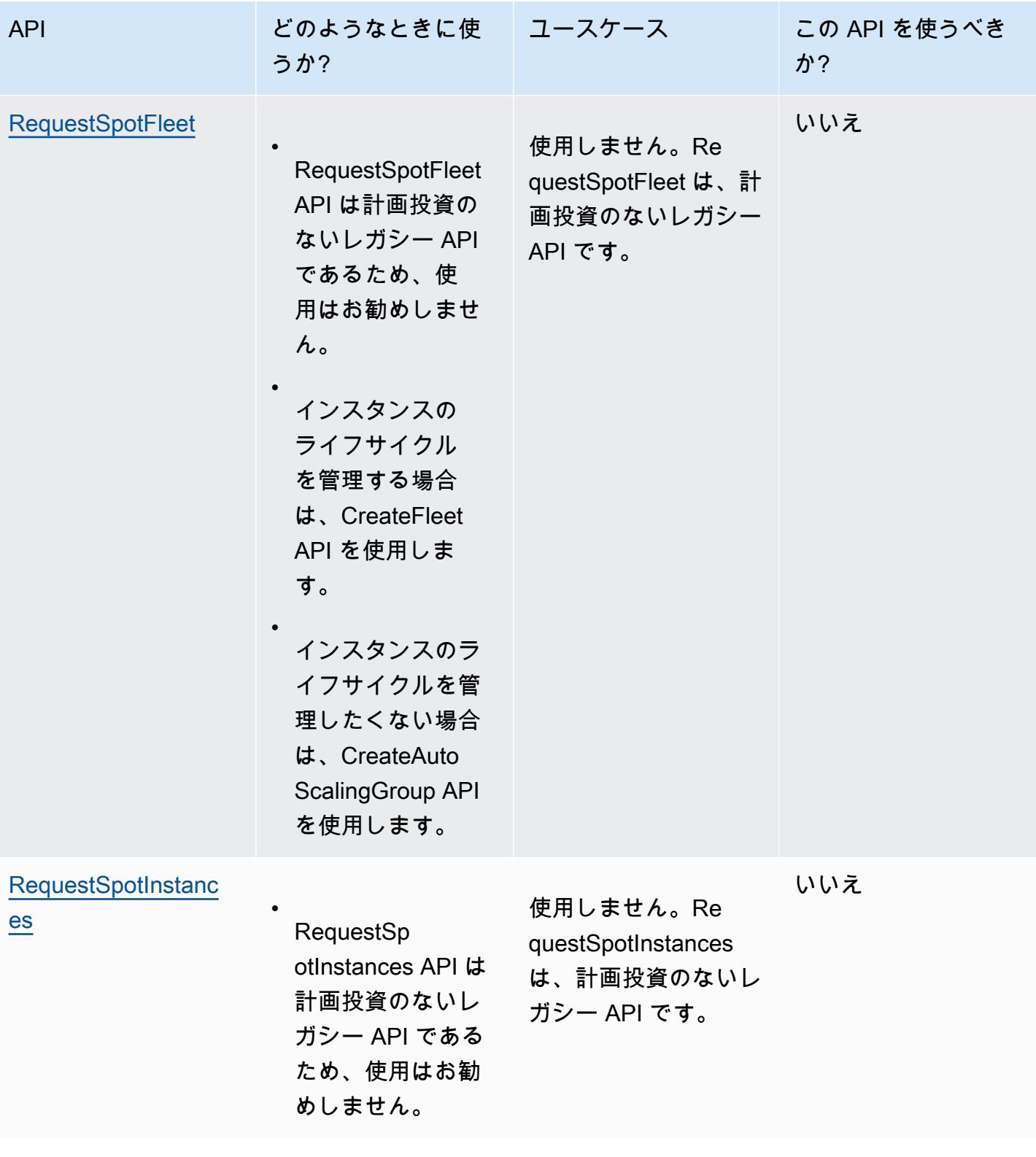

# スポットインスタンス のしくみ

スポットインスタンスを起動するには、ユーザーがスポットインスタンスリクエストを作成します。 または、Amazon EC2 が自動的にスポットインスタンスリクエストを作成することもできます。ス ポットインスタンスは、スポットインスタンスリクエストが受理されると起動します。

スポットインスタンスは、いくつかの異なるサービスを使用して起動できます。詳細については、 「[Amazon EC2 スポットインスタンスの開始方法」](https://aws.amazon.com/ec2/spot/getting-started/)を参照してください。このユーザーガイドで は、EC2 を使用してスポットインスタンスを起動する方法について説明します。

- スポットインスタンスリクエストは、Amazon EC2 コンソールの [インスタンス起動ウィザード](#page-734-0) ま たは [run-instances](https://docs.aws.amazon.com/cli/latest/reference/ec2/run-instances.html) AWS CLI コマンドを使用して作成できます。詳細については、[「スポットイン](#page-485-0) [スタンスリクエストを作成する](#page-485-0)」を参照してください。
- EC2 フリートを作成して、必要な数のスポットインスタンスを指定することができます。Amazon EC2 は、EC2 フリートで指定されているすべてのスポットインスタンスについて、ユーザーに代 わってスポットインスタンスリクエストを作成します。詳細については、[EC2 フリートの作成](#page-1584-0) を 参照してください。
- スポットフリートリクエストを作成し、必要な数のスポットインスタンスを指定することができま す。Amazon EC2 は、スポットフリートリクエストで指定されたスポットインスタンスごとに、 ユーザーに代わってスポットインスタンスリクエストを作成します。詳細については、「[スポット](#page-1654-0) [フリートリクエストを作成します。](#page-1654-0)」を参照してください。

空きキャパシティがある場合、スポットインスタンスが起動します。

スポットインスタンスは、ユーザーにより停止または終了されるか、Amazon EC2 により中断 (ス ポットインスタンスの中断と呼ばれます) されるまで実行されます。

スポットインスタンスを使用する場合には、中断に備えておく必要があります。スポットインスタン スの需要が増加した場合や、スポットインスタンスの供給が減少した場合、Amazon EC2 がスポッ トインスタンスを中断する可能性があります。Amazon EC2 によりスポットインスタンスが中断 される際には、スポットインスタンスの中断通知が送信されます。それによりインスタンスに対し て、Amazon EC2 による中断が発生する 2 分前の警告が提供されます。スポットインスタンス の削 除保護を有効にすることはできません。詳細については、[スポットインスタンスの中断。](#page-527-0) を参照し てください。

ユーザーは、Amazon EBS-backed スポットインスタンスを停止、起動、再起動、または終了するこ とができます。スポットサービスは、スポットインスタンスを中断する際に、そのインスタンスを停 止、終了、または休止状態にすることができます。

#### コンテンツ

- [起動グループでの スポットインスタンス の起動](#page-474-0)
- [アベイラビリティーゾーングループでの スポットインスタンス の起動](#page-474-1)
- [VPC での スポットインスタンス の起動](#page-475-0)

<span id="page-474-0"></span>起動グループでの スポットインスタンス の起動

スポットインスタンスリクエストで起動グループを指定することによって、一連のスポットインスタ ンスのすべてが起動可能な場合にのみ、それらを起動するよう、Amazon EC2 に指示することがで きます。また、スポットサービスで、起動グループ内のインスタンスのいずれかを終了する必要があ る場合、すべてのインスタンスを終了することが必要となります。ただし、お客様が起動グループ内 の 1 つ以上のインスタンスを終了する場合、Amazon EC2 は起動グループ内のその他のインスタン スを終了しません。

このオプションは便利な場合もありますが、この制約を追加することによって、スポットインスタン スリクエストが受理される可能性は低くなるので、スポットインスタンスが終了される可能性が高ま ります。例えば、起動グループに複数のアベイラビリティーゾーンのインスタンスが含まれるとしま す。これらのアベイラビリティーゾーンのいずれかのキャパシティーが減少して使用できなくなった 場合、Amazon EC2 は起動グループのすべてのインスタンスを終了します。

以前に成功したリクエストと同じ (既存の) 起動グループを指定することで、新たに正常なスポット インスタンスリクエストを作成する場合には、新しいインスタンスがこの起動グループに追加されま す。したがって、この起動グループ内のインスタンスが終了されると、起動グループ内のすべてのイ ンスタンスが終了します。これには、最初のリクエストと 2 番目リクエストによって起動されたす べてのインスタンスが含まれます。

<span id="page-474-1"></span>アベイラビリティーゾーングループでの スポットインスタンス の起動

スポットインスタンスリクエストでアベイラビリティーゾーングループを指定し、そのアベイラ ビリティーゾーン内で一連のスポットインスタンスを起動するように Amazon EC2 に指示しま す。Amazon EC2 は、アベイラビリティーゾーングループのすべてのインスタンスを同時に中断す る必要はありません。Amazon EC2 がアベイラビリティーゾーングループ内のいずれかのインスタ ンスを中断する場合、他のインスタンスはそのまま実行されます。

このオプションは便利な場合もありますが、この制約を追加することによって、スポットインスタン スリクエストが受理される可能性は低くなります。

アベイラビリティーゾーングループを指定したものの、スポットインスタンスリクエストでアベイラ ビリティーゾーンを指定していない場合の結果は、使用するネットワークによって異なります。

#### デフォルト VPC

Amazon EC2 は、指定されたサブネットのアベイラビリティーゾーンを使用します。サブネットを 指定しなかった場合は、アベイラビリティーゾーンとそのデフォルトのサブネットが選択されます が、最低価格のゾーンではない可能性があります。アベイラビリティーゾーンのデフォルトのサブ ネットを削除した場合は、別のサブネットを指定する必要があります。

デフォルトではない VPC

<span id="page-475-0"></span>Amazon EC2 は、指定されたサブネットのアベイラビリティーゾーンを使用します。

VPC での スポットインスタンス の起動

スポットインスタンス のサブネットを指定するのと同じ方法で、オンデマンドインスタンス のサブ ネットを指定します。

- [デフォルトの VPC] 特定の低価格のアベイラビリティーゾーンでスポットインスタンスを起動し たい場合には、対応するサブネットをスポットインスタンスリクエスト内で指定する必要がありま す。サブネットを指定しなかった場合、Amazon EC2 によってサブネットが選択されますが、こ のサブネットのアベイラビリティーゾーンのスポット料金は最低ではない可能性があります。
- [デフォルト以外の VPC] スポットインスタンスのサブネットを指定する必要があります。

<span id="page-475-1"></span>スポットインスタンスの料金履歴

スポットインスタンス料金は Amazon EC2 で設定され、スポットインスタンス容量に対する長期の 需給傾向に基づいて緩やかに調整されます。

スポットリクエストが受理されると、オンデマンド料金を超えない現在のスポット料金で、スポッ トインスタンス が起動されます。インスタンスタイプ、オペレーティングシステム、アベイラビリ ティーゾーンでフィルタリングして、過去 90 日間のスポット料金履歴を表示できます。

現在のスポット料金を表示するには

最新のスポットインスタンス料金については、「[Amazon EC2 スポットインスタンスの料金」](https://aws.amazon.com/ec2/spot/pricing/)を参 照してください。

コンソールを使用してスポット料金履歴を表示するには

1. Amazon EC2 コンソール [\(https://console.aws.amazon.com/ec2/](https://console.aws.amazon.com/ec2/)) を開きます。

- 2. ナビゲーションペインで、[Spot Requests] を選択します。
- 3. [料金設定履歴] を選択します。
- 4. [グラフ] で、料金履歴を[アベイラビリティーゾーン] 別に比較するか、または[インスタンスタイ プ] 別に比較するかを選択します。
	- [アベイラビリティーゾーン] を選択した場合は、料金履歴を表示する [インスタンスタイプ]、 オペレーティングシステム ([プラットフォーム])、および [日付範囲] を指定します。
	- [インスタンスタイプ] を選択した場合は、最大 5 つの [インスタンスタイプ] と、[アベイラビ リティーゾーン]、オペレーティングシステム ([プラットフォーム])、および [日付範囲] を指定 して料金履歴を表示します。

#### 次のスクリーンショットは、異なるインスタンスタイプでの料金比較を示しています。

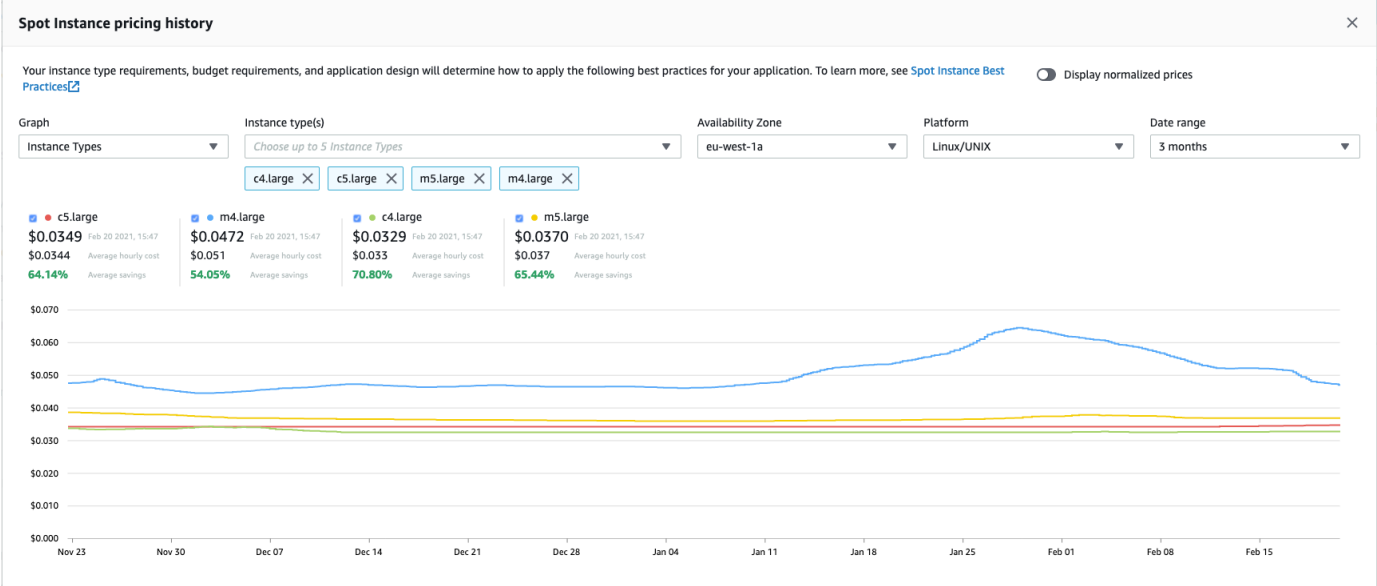

- 5. マウスのカーソル (ポインタ) をグラフ上に移動させると、選択した日付範囲の特定の時刻の料 金が表示されます。料金は、グラフの上にある情報ブロックに表示されます。一番上の行に表示 される料金は、特定の日付の料金を示します。2 行目に表示される料金は、選択した日付範囲で の平均料金です。
- 6. vCPU あたりの料金を表示するには、[正規化された料金を表示] をオンにします。インスタンス タイプの料金を表示するには、[正規化された料金を表示] をオフにします。

コマンドラインを使用してスポット料金履歴を表示するには

次のいずれかのコマンドを使用できます。詳細については、[Amazon EC2 へのアクセス](#page-22-0) を参照して ください。

- [describe-spot-price-history](https://docs.aws.amazon.com/cli/latest/reference/ec2/describe-spot-price-history.html) (AWS CLI)
- [Get-EC2SpotPriceHistory](https://docs.aws.amazon.com/powershell/latest/reference/items/Get-EC2SpotPriceHistory.html) (AWS Tools for Windows PowerShell)

## スポットインスタンス 購入による削減額

フリートあたりレベルの スポットインスタンス またはすべての実行中の スポットインスタンス に 関する使用状況と削減額の情報を表示できます。フリートあたりのレベルでは、使用状況と削減額の 情報にフリートが起動および終了するすべてのインスタンスが含まれます。この情報は、過去 1 時 間または過去 3 日間から表示できます。

次の [削減額] セクションのスクリーンショットでは、スポットフリートでのスポットの使用状況、 ならびに削減額の情報を示しています。

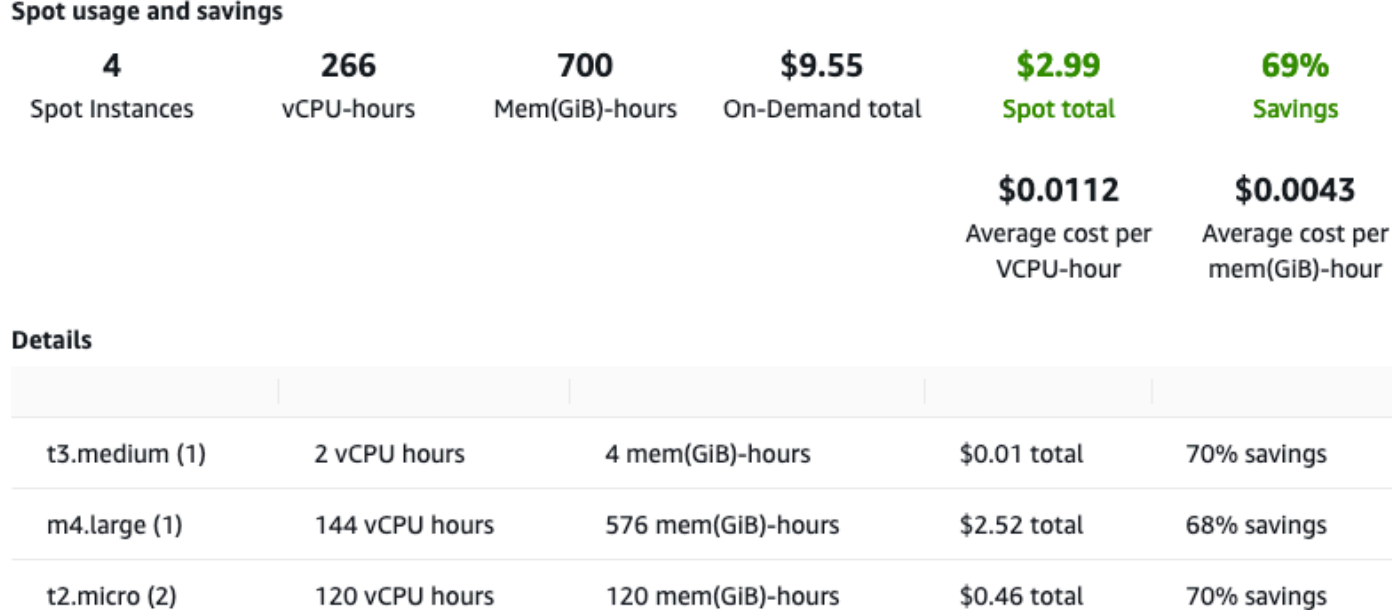

表示できる使用状況と削減額の情報は次のとおりです。

- スポットインスタンス スポットフリートによって起動および終了されたスポットインスタンス の数。削減額の要約を表示した場合、その数字は実行中のすべての スポットインスタンス を表し ます。
- vCPU-hours 選択した時間枠ですべての スポットインスタンス で使用される vCPU 時間数。
- Mem(GiB)-hours 選択した時間枠ですべての スポットインスタンス で使用される GiB 時間数。
- On-Demand total これらのインスタンスを オンデマンドインスタンス として起動した場合、選 択した時間枠で支払った合計金額。
- Spot total 選択した時間枠で支払う合計金額。
- Savings オンデマンド価格を支払わないことで節約される割合。
- Average cost per vCPU-hour 選択した時間枠ですべての スポットインスタンス で vCPU を使用 する 1 時間あたりの平均コスト。次の式で計算されます: Average cost per vCPU-hour = Spot total / vCPU-hours
- Average cost per mem(GiB)-hour 選択した時間枠ですべての スポットインスタンス で GiB を 使用する 1 時間あたりの平均コスト。次の式で計算されます: Average cost per mem(GiB)-hour = Spot total / Mem(GiB)-hours
- 詳細 テーブル スポットフリートを構成するさまざまなインスタンスタイプ (括弧内はインスタン スタイプあたりのインスタンス数です)。削減額の要約を表示した場合、その数字は実行中のすべ ての スポットインスタンス から成ります。

削減額情報は、Amazon EC2 コンソールからのみ表示できます。

コンソールを使用してスポットフリートの割引情報を表示するには

- 1. Amazon EC2 コンソール [\(https://console.aws.amazon.com/ec2/](https://console.aws.amazon.com/ec2/)) を開きます。
- 2. ナビゲーションペインで、[Spot Requests] を選択します。
- 3. スポットフリートリクエストの ID を選択し、[削減額] セクションまでスクロールします。

または、スポットフリートリクエスト ID の横にあるチェックボックスをオンにし、[削減額] タ ブを表示します。

4. デフォルトでは、過去 3 日間の使用状況と削減額の情報が表示されます。[last hour] または [last three days] を選択できます。1 時間未満前に起動された スポットフリート の場合は、その時間 の削減見込み額が表示されます。

コンソールを使用して実行中のすべてのスポットインスタンスの割引情報を表示するには

- 1. Amazon EC2 コンソール [\(https://console.aws.amazon.com/ec2/](https://console.aws.amazon.com/ec2/)) を開きます。
- 2. ナビゲーションペインで、[Spot Requests] を選択します。
- 3. [削減の概要] をクリックします。

# スポットインスタンス の操作

スポットインスタンスを使用するには、希望するインスタンス数、インスタンスタイプ、アベイラビ リティーゾーンを含む、スポットインスタンスリクエストを作成します。キャパシティが利用可能に なると、Amazon EC2 がすぐにリクエストを受理します。それ以外の場合、Amazon EC2 は、リク エストが受理できるようになるか、お客様がリクエストをキャンセルするまで待機します。

次の図にスポットインスタンスリクエストが動作する様子を示します。Amazon EC2がスポットイン スタンスを中断した場合、あるいはユーザーがスポットインスタンスを停止した場合に、リクエスト が再度開かれるかどうかは、リクエストタイプ (ワンタイムまたは永続) によって決定されることに 注意してください 。リクエストが永続リクエストの場合、スポットインスタンスの中断後、リクエ ストが再度開かれます。リクエストが永続的で、スポットインスタンスがユーザーにより停止された 場合、リクエストはスポットインスタンスが開始されるまでは開かれません。

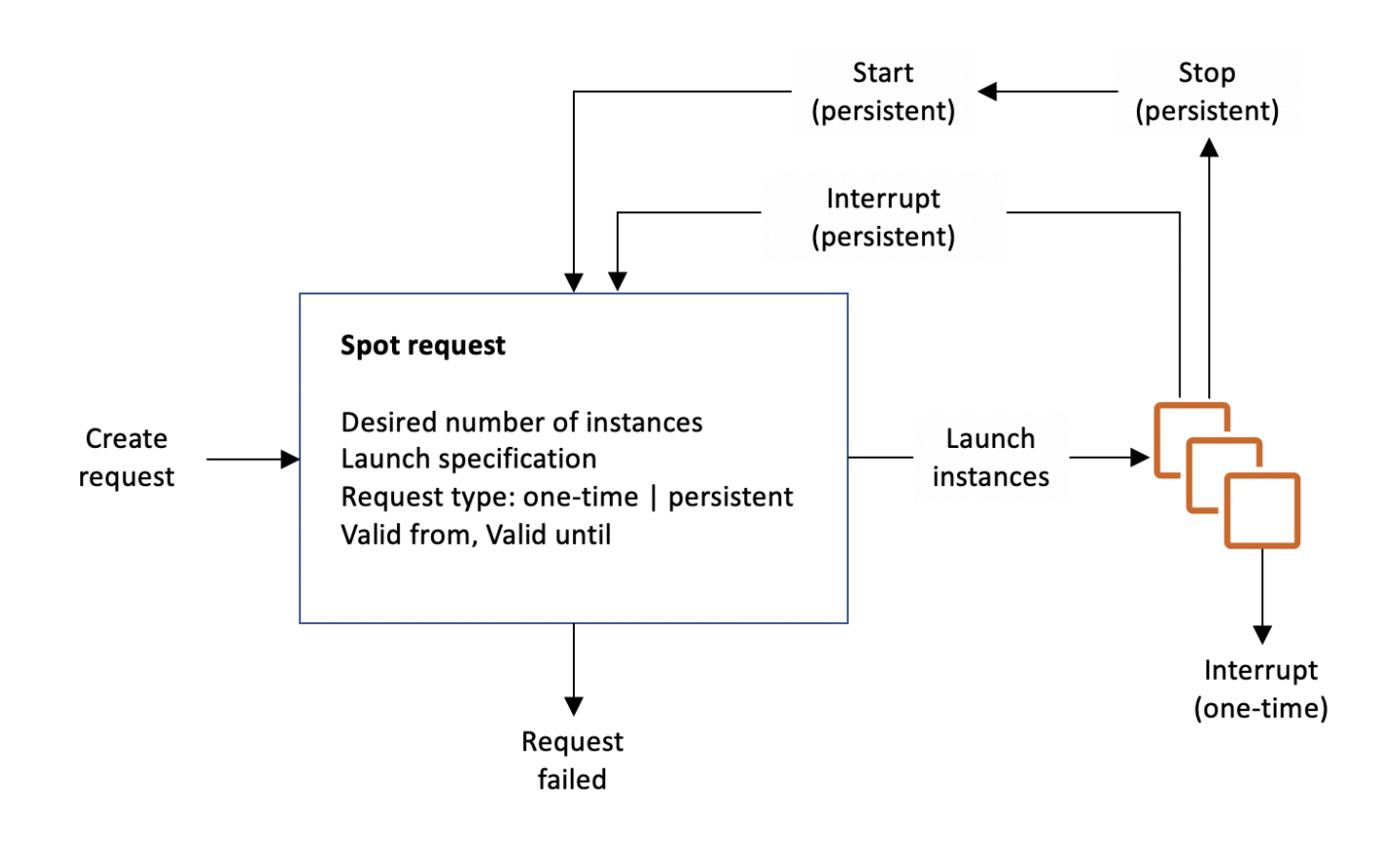

内容

- [スポットインスタンスリクエストの状態](#page-480-0)
- [スポットインスタンス のテナンシーの指定](#page-482-0)
- [スポットインスタンスリクエスト向けのサービスにリンクされたロール](#page-483-0)
- [スポットインスタンスリクエストを作成する](#page-485-0)
- [スポットインスタンスの検索](#page-494-0)
- [スポットインスタンスリクエストをタグ付けする](#page-496-0)
- [スポットインスタンスリクエストをキャンセルする](#page-502-0)
- [スポットインスタンスを停止する](#page-503-0)
- [スポットインスタンスを開始する](#page-504-0)
- [スポットインスタンスを終了する](#page-506-0)
- [スポットインスタンスリクエストでの起動仕様の例](#page-507-0)

<span id="page-480-0"></span>スポットインスタンスリクエストの状態

スポットインスタンスリクエストは、次に示すいずれかの状態を取ります。

- open リクエストは受理されるまで待機状態です。
- active リクエストは受理されており、関連付けられたスポットインスタンスが存在します。
- failed リクエストの 1 つ以上のパラメータが正しくありません。
- closed スポットインスタンスは中断または終了されました。
- disabled スポットインスタンスがユーザーにより停止されました。
- cancelled このリクエストはユーザーによりキャンセルされたか、リクエストの有効期限が切 れました。

次の図は、 リクエストの状態の遷移を示しています。遷移はリクエストのタイプ (ワンタイムまたは 永続)によって異なります。

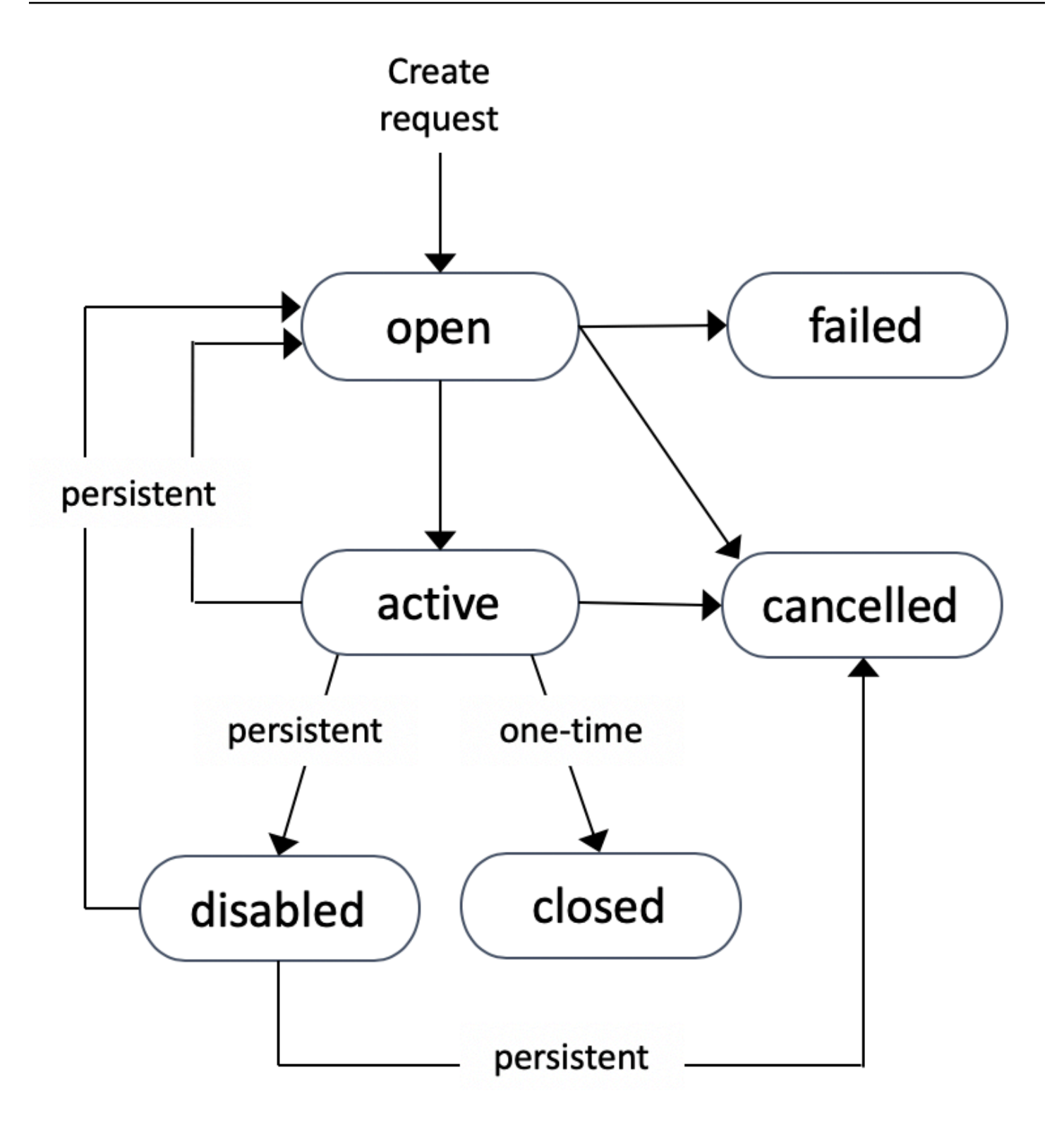

ワンタイムスポットインスタンスリクエストは、Amazon EC2 がスポットインスタンスを起動する か、リクエストの有効期限が切れるか、またはユーザーがリクエストをキャンセルするまでアクティ ブ状態を維持します。利用できるキャパシティがない場合、スポットインスタンスは終了し、スポッ トインスタンスのリクエストは終了します。

永続スポットインスタンスリクエストは、リクエストが受理された後も、リクエストの有効期限が 切れるかユーザーによりキャンセルされるまで、アクティブ状態を維持します。キャパシティを利 用できない場合は、スポットインスタンスが中断されます。インスタンスが中断された後に、キャ パシティが再び利用可能になると、スポットインスタンスが開始 (停止している場合)、あるいは再開 (休止状態の場合) されます。スポットインスタンスは、停止して、キャパシティを利用できるように なったとき再び開始することができます。スポットインスタンスが (停止状態にあるか実行状態にあ るかに関係なく) 終了した場合には、スポットインスタンスリクエストが再び開かれ、Amazon EC2 により新しいスポットインスタンスが起動されます。詳細については、「[スポットインスタンスを停](#page-503-0) [止する](#page-503-0)」、「[スポットインスタンスを開始する](#page-504-0)」、および「[スポットインスタンスを終了する](#page-506-0)」を参 照してください。

スポットインスタンスリクエストの状態と、起動済みのスポットインスタンスのステータスを追跡す ることができます。詳細については、「[スポットリクエストステータス](#page-509-0)」を参照してください。

<span id="page-482-0"></span>スポットインスタンス のテナンシーの指定

スポットインスタンスは、シングルテナントのハードウェア上で実行できます。ハードウェア専有 スポットインスタンス は、他の AWS アカウントに属するインスタンスからは物理的に分離されま す。詳細については、「[Dedicated Instances」](#page-628-0)および「[Amazon EC2 ハードウェア専有インスタン](https://aws.amazon.com/ec2/purchasing-options/dedicated-instances/) [ス](https://aws.amazon.com/ec2/purchasing-options/dedicated-instances/)」の製品ページを参照してください。

ハードウェア専有スポットインスタンスを使用するには、次のいずれかを実行します。

- スポットインスタンスリクエストを作成する際に、dedicated のテナンシーを指定します。詳細 については、[スポットインスタンスリクエストを作成する](#page-485-0) を参照してください。
- dedicated のインスタンステナンシーを持つ VPC 内で、スポットインスタンスをリクエストし ます。詳細については、[専有インスタンスのテナンシーで VPC を作成します](#page-633-0) を参照してくださ い。default のインスタンステナンシーを使用して、 VPC 内でインスタンスをリクエストした 場合は、dedicated のテナンシーを使用しながらスポットインスタンスをリクエストすることは できません。

T インスタンスを除くすべてのインスタンスファミリーが、Dedicated スポットインスタンス をサ ポートしています。対象となるインスタンスファミリーにおいて、最大のインスタンスサイズまたは メタルサイズのみが、Dedicated スポットインスタンス をサポートします。

<span id="page-483-0"></span>スポットインスタンスリクエスト向けのサービスにリンクされたロール

Amazon EC2 は、ユーザーに代わって AWS の他のサービスを呼び出すために必要なアクセス許可 のために、サービスにリンクされたロールを使用します。サービスにリンクされたロールは、AWS のサービスに直接リンクされた一意のタイプの IAM ロールです。サービスにリンクされたロール は、AWS のサービスにアクセス許可を委任するためのセキュアな方法を提供します。これは、リン クされたサービスのみが、サービスにリンクされたロールを引き受けることができるためです。詳 細については、IAM ユーザーガイドの「[サービスにリンクされたロールの使用」](https://docs.aws.amazon.com/IAM/latest/UserGuide/using-service-linked-roles.html)を参照してくださ い。

Amazon EC2 は、AWSServiceRoleForEC2Spot という、サービスにリンクされたロールを使用し て、ユーザーの代わりに スポットインスタンス を起動して管理します。

AWSServiceRoleForEC2Spot によって付与されるアクセス許可

Amazon EC2 は、AWSServiceRoleForEC2Spot という、サービスにリンクされたロールを使用し て、次のアクションを実行します。

- ec2:DescribeInstances スポットインスタンスの記述
- ec2:StopInstances スポットインスタンスの停止
- ec2:StartInstances スポットインスタンスの開始

サービスにリンクされたロールの作成

ほとんどの状況では、サービスにリンクされたロールを手動で作成する必要はありません。Amazon EC2 は、ユーザーがコンソールを使用して初めてスポットインスタンスをリクエストした際に、 サービスにリンクされたロール AWSServiceRoleForEC2Spot を作成します。

Amazon EC2 がこのサービスにリンクされたロールのサポートを開始した 2017 年 10 月よりも前 に、ユーザーがアクティブなスポットインスタンスリクエストを行っている場合は、Amazon EC2 により AWSServiceRoleForEC2Spot ロールが AWS アカウントに作成されています。 詳細について は、IAM ユーザーガイドの「[アカウントに新しいロールが表示される」](https://docs.aws.amazon.com/IAM/latest/UserGuide/troubleshoot_roles.html#troubleshoot_roles_new-role-appeared)を参照してください。

AWS CLI または API を使用してスポットインスタンスをリクエストするには、まずこのロールが存 在していることを確認する必要があります。

コンソールを使用して AWSServiceRoleForEC2Spot を作成するには

1. IAM コンソール ([https://console.aws.amazon.com/iam/\)](https://console.aws.amazon.com/iam/) を開きます。

- 2. ナビゲーションペインで Roles (ロール) を選択します。
- 3. [ロールの作成] を選択します。
- 4. [Select type of trusted entity (信頼されたエンティティのタイプを選択)] ページで、[EC2]、[EC2 - Spot Instances (EC2 - スポットインスタンス)]、[Next: Permissions (次の手順: アクセス許可)] の順に選択します。
- 5. 次のページで、[次へ: 確認] を選択します。
- 6. [確認] ページで、[ロールの作成] を選択します。

AWS CLI を使用して AWSServiceRoleForEC2Spot を作成するには

次のように、[create-service-linked-role](https://docs.aws.amazon.com/cli/latest/reference/iam/create-service-linked-role.html) コマンドを使用します。

aws iam create-service-linked-role --aws-service-name spot.amazonaws.com

スポットインスタンス を使用する必要がなくなった場合は、[AWSServiceRoleForEC2Spot] ロール を削除することをお勧めします。このロールがアカウントから削除された後で、Amazon EC2 をリ クエストすると、スポットインスタンス はロールを再度作成します。

暗号化された AMI および EBS スナップショット用のカスタマーマネージド型キーへのアクセス権限 の付与

スポットインスタンスのために[暗号化された AMI](#page-228-0) または暗号化された Amazon EBS スナップショッ トを指定しており、カスタマーマネージド型キーを暗号化に使用する場合は、Amazon EC2 がユー ザーに代わってスポットインスタンスを起動できるようにするために、カスタマーマネージド型キー を使用する許可を AWSServiceRoleForEC2Spot ロールにより付与する必要があります。これを行う には、次の手順で示すように、カスタマーマネージド型キーに対し付与を追加する必要があります。

アクセス権限を設定するときは、付与がキーポリシーの代わりになります。詳細については、 デ ベロッパーガイドの「許可の使用」と「 でのキーポリシーの使用」を参照してください[。https://](https://docs.aws.amazon.com/kms/latest/developerguide/grants.html) [docs.aws.amazon.com/kms/latest/developerguide/grants.html](https://docs.aws.amazon.com/kms/latest/developerguide/grants.html)[AWS KMSA](https://docs.aws.amazon.com/kms/latest/developerguide/key-policies.html)WS Key Management Service

AWSServiceRoleForEC2Spot ロールにカスタマーマネージド型キーを使用する許可を付与するには

• [create-grant](https://docs.aws.amazon.com/cli/latest/reference/kms/create-grant.html) コマンドを使用してカスタマーマネージド型キーに付与を追加し、プリンシパル (サービスにリンクされたロールの AWSServiceRoleForEC2Spot) を指定します。このプリンシ パルには、付与が許可するオペレーションを実行するためのアクセス許可が含まれています。

カスタマーマネージド型キーは、key-id パラメータと、そのカスタマーマネージド型キーの ARN により指定します。プリンシパルを指定するには、grantee-principal パラメータと サービスにリンクされたロール AWSServiceRoleForEC2Spot の ARN を使用します。

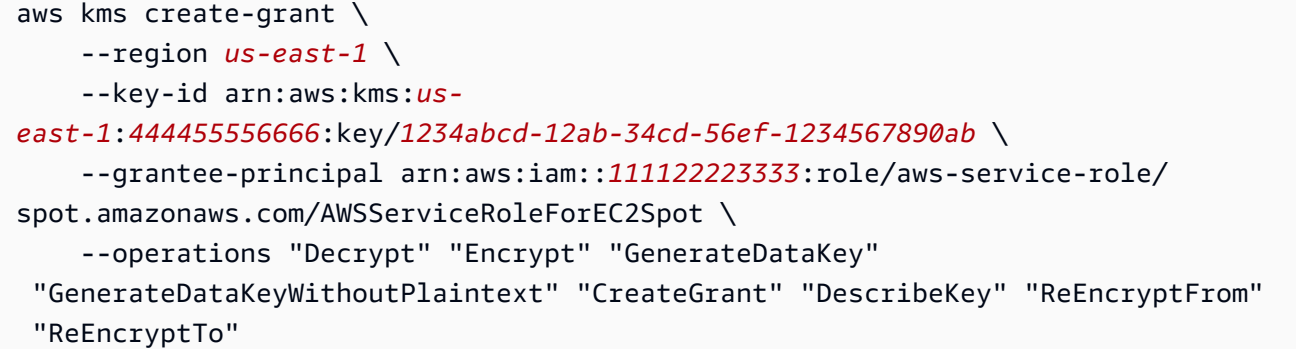

<span id="page-485-0"></span>スポットインスタンスリクエストを作成する

オンデマンドインスタンスを起動するのと同じ方法で、Amazon EC2 コンソールの [インスタンス起](#page-734-0) [動ウィザード](#page-734-0) またはr [un-instances](https://docs.aws.amazon.com/cli/latest/reference/ec2/run-instances.html) AWS CLI コマンドを使用してスポットインスタンスをリクエス トできます。このメソッドは、以下の理由でのみ推奨されます。

- すでに [インスタンスの起動ウィザード](#page-734-0) または [run-instances](https://docs.aws.amazon.com/cli/latest/reference/ec2/run-instances.html) コマンドを使用してオンデマンドイ ンスタンスを起動しており、単一のパラメータを変更することでスポットインスタンスの起動に変 更したいだけです。
- 異なるインスタンスタイプを持つ複数のインスタンスは、必要ありません。

複数のインスタンスタイプを指定することはできず、同じリクエストでスポットインスタンスとオン デマンドインスタンスを起動することはできないため、このメソッドは通常、スポットインスタンス の起動にはお勧めしません。複数のインスタンスタイプを持つスポットインスタンスとオンデマンド インスタンスを含むフリートの起動を含む、スポットインスタンスを起動するための推奨される方法 については、「[使用すべき最適なスポットリクエスト方法はどれですか?」](#page-469-0)を参照してください。

一度に複数のスポットインスタンスをリクエストした場合、 Amazon EC2 により個別のスポットイ ンスタンスに対するリクエストが作成されるので、各リクエストのステータスを単独で追跡するこ とが可能です。スポットインスタンスリクエストの追跡については、「[スポットリクエストステータ](#page-509-0) [ス](#page-509-0)」を参照してください。

New console

インスタンス起動ウィザードを使用してスポットインスタンスリクエストを作成するには

ステップ 1~9 は、オンデマンドインスタンスの起動に使用するステップと同じです。ステップ 10 で、スポットインスタンスリクエストを設定します。

- 1. Amazon EC2 コンソール [\(https://console.aws.amazon.com/ec2/](https://console.aws.amazon.com/ec2/)) を開きます。
- 2. 画面上部のナビゲーションバーで、リージョンを選択します。
- 3. Amazon EC2 コンソールダッシュボードで、[インスタンスを起動] を選択します。
- 4. (オプション) [Name and tags] (名前とタグ) で、インスタンスに名前を付け、スポットイン スタンス要求、インスタンス、ボリューム、および Elastic Graphics にタグを付けることが できます。タグの詳細については、「[Amazon EC2 リソースのタグ付け」](#page-2544-0)を参照してくださ い。
	- a. [Name] (名前) に、インスタンスのわかりやすい名前を入力します。

インスタンス名はタグで、キーは [Name] (名前)、値は指定した名前です。名前を指定し ない場合は、インスタンスをその ID で識別できます。ID は、インスタンスの起動時に 自動的に生成されます。

- b. スポットインスタンスリクエスト、インスタンス、ボリューム、および Elastic Graphics にタグを付けするには、[Add additional tags] (タグを追加) を選択します。[Add tag] (タ グを追加) を選択し、キーと値を入力し、タグ付けするリソースタイプを選択します。 追加するタグごとに [Add tag] (タグを追加) を選択します。
- 5. [Application and OS Images (Amazon Machine Image)] (アプリケーションおよび OS イメー ジ (Amazon マシンイメージ)) で、インスタンスのオペレーティングシステム (OS) を選択し てから、AMI を選択します。詳細については、「[アプリケーションと OS イメージ \(Amazon](#page-736-0)  [マシンイメージ\)」](#page-736-0)を参照してください。
- 6. [Instance type] (インスタンスタイプ) で、インスタンスのハードウェア設定とサイズの要件 を満たすインスタンスタイプを選択します。詳細については、「[インスタンスタイプ](#page-738-0)」を参 照してください。
- 7. [Key pair (login)] (キーペア (ログイン)) で、既存のキーペアを選択するか、[Create new key pair] (新しいキーペアを作成) を選択して新しいキーペアを作成します。詳細については、 「[Amazon EC2 のキーペアと Amazon EC2 インスタンス](#page-2304-0)」を参照してください。

## **A** Important

[Proceed without key pair] (キーペアなしで進む) オプションを選択した場合 (非推 奨)、ユーザーが別の方法でログインすることを許可するように設定された AMI を選 択した場合でなければ、インスタンスに接続できなくなります。

8. [Network settings] (ネットワーク設定) で、デフォルト設定を使用するか、[Edit] (編集) を選 択して必要に応じてネットワーク設定を構成します。

セキュリティグループはネットワーク設定の一部を形成し、インスタンスのファイアウォー ルルールを定義します。このルールでは、どの着信ネットワークトラフィックをインスタン スに配信するかを指定します。

詳細については、「[ネットワーク設定](#page-739-0)」を参照してください。

- 9. 選択した AMI には、ルートデバイスボリュームを含む、1 つまたは複数のストレージボ リュームが含まれます。[Configure storage] (ストレージの設定) で、[Add new volume] (新し いボリュームの追加) を選択して、インスタンスに接続する追加のボリュームを指定できま す。詳細については、「[ストレージの設定](#page-743-0)」を参照してください。
- 10. [Advanced details] (高度な設定) で、スポットインスタンスリクエストを次のように設定しま す。
	- a. [Purchasing option] (購入オプション) で、[Request Spot Instances] (スポットインスタ ンスのリクエスト) チェックボックスをオンにします。
	- b. スポットインスタンスリクエストのデフォルト設定を維持するか、[Customize] (カスタ マイズ) (右側) を選択して、スポットインスタンスリクエストのカスタム設定を指定で きます。

[Customize] (カスタマイズ) を選択すると、次のフィールドが表示されます。

i. [Maximum price] (最大価格): スポット価格でスポットインスタンスをリクエストす るか、オンデマンド価格を上限とするか、支払う金額の最大額を指定できます。

## **A** Warning

最大料金を指定すると、[No maximum price] (最大料金なし) を選択した場 合よりもインスタンスが頻繁に中断されます。

- [No maximum price] (最大価格なし): スポットインスタンスは現在のスポット価格 で起動します。価格はオンデマンド価格を超えることはありません。(推奨)
- [Set your maximum price (per instance/hour)] (最大価格を設定 (インスタンス / 時 間あたり): 支払う意思のある最大金額を指定できます。
	- 現在のスポット価格よりも低い最大価格を指定すると、スポットインスタンス は起動しません。
	- 現在のスポット料金よりも高い最大料金を指定すると、スポットインスタンス が起動し、現在のスポット料金で請求されます。スポットインスタンスの実行 後、スポット価格が最大価格を超えると、Amazon EC2 がスポットインスタン スを中断します。
	- 指定した上限料金にかかわらず、常に現在のスポット料金が請求されます。

スポット料金の傾向を確認するには、「[スポットインスタンスの料金履歴](#page-475-1)」を参 照してください。

- ii. [Request type] (リクエストタイプ): 選択したスポットインスタンスリクエストタイ プによって、スポットインスタンスが中断された場合に何が発生するかが決まりま す。
	- [One-time] (ワンタイム): Amazon EC2 は、スポットインスタンスに対して 1 回限 りのリクエストを送信します。スポットインスタンスが中断された場合、リクエ ストは再送信されません。
	- [Persistent request] (永続リクエスト): Amazon EC2 は、スポットインスタンスに 対して永続リクエストを送信します。スポットインスタンスが中断された場合、 要求は再送信され、中断されたスポットインスタンスを補充します。

値を指定しない場合、デフォルトは1回限りのリクエストです。

iii. [Valid to] (有効期限): 永続的な スポットインスタンスリクエストの有効期限日。

このフィールドは、1 回限りのリクエストではサポートされていません。ワンタイ ムリクエストは、リクエストのすべてのインスタンスが起動するか、またはユー ザーがリクエストをキャンセルするまで有効です。

• [No request expiry date] (リクエストの有効期限なし): リクエストは、キャンセル されるまで有効です。

- [Set your request expiry date] (リクエストの有効期限を設定する): 永続的なリク エストは、指定した日付まで、またはキャンセルするまで有効です。
- iv. [Interruption behavior] (中断動作): 選択した動作によって、スポットインスタンスが 中断されたときに何が起こるかが決まります。
	- 永続的なリクエストの場合、有効な値は [Stop] (停止) と [Hibernate] (休止) です。 インスタンスが停止すると、EBS ボリュームストレージの料金が適用されます。

# **a** Note スポットインスタンスはオンデマンドインスタンスと同じ休止機能を使 用するようになりました。休止を有効にするには、ここで [休止] を選択 するか、インスタンス起動ウィザードの下部に表示される [停止 – 休止動 作] フィールドから [有効化] を選択します。休止の前提条件については、 「[Amazon EC2 インスタンスの休止の前提条件」](#page-828-0)を参照してください。

• ワンタイムリクエストの場合、[Terminate] (終了) のみが有効です。

値を指定していない場合、デフォルトは [Terminate] (終了) になり、これは、永続 的なスポットインスタンスリクエストには無効です。デフォルトのままにして永 続的なスポットインスタンスリクエストを起動しようとすると、エラーが発生しま す。

詳細については、「[スポットインスタンスの中断の動作](#page-528-0)」を参照してください。

11. [Summary] (概要) パネルの [Number of instances] (インスタンス数) に、起動するインスタン ス数を入力します。

**a** Note

Amazon EC2 が、スポットインスタンスごとに個別のリクエストを作成します。

- 12. [Summary] (概要) パネルで、インスタンスの詳細を確認し、必要な変更を加えます。スポッ トインスタンスリクエストを送信した後は、リクエストのパラメータを変更することはでき ません。[Summary] (概要) パネルでリンクを選択すると、インスタンスの起動ウィザードの セクションに直接移動できます。詳細については、「[\[概要\]」](#page-748-0)を参照してください。
- 13. インスタンスを起動する準備ができたら、[Launch instance] (インスタンスの起動) を選択し ます。

インスタンスが起動しないか、状態が running ではなくすぐに terminated になる場合 は、「[インスタンスの起動に関する問題のトラブルシューティング](#page-2592-0)」を参照してください。

Old console

インスタンス起動ウィザードを使用してスポットインスタンスリクエストを作成するには

- 1. Amazon EC2 コンソール [\(https://console.aws.amazon.com/ec2/](https://console.aws.amazon.com/ec2/)) を開きます。
- 2. 画面上部のナビゲーションバーで、リージョンを選択します。
- 3. Amazon EC2 コンソールダッシュボードで、[Launch Instance] を選択します。
- 4. [Amazon マシンイメージ (AMI)] ページで、AMI を選択します。詳細については、「[ステッ](#page-750-0) [プ 1: Amazon Machine Image \(AMI\) を選択する」](#page-750-0)を参照してください。
- 5. [Choose an Instance Type] (インスタンスタイプの選択) ページで、起動するインスタンスの ハードウェア設定とサイズを選択し、[Next: Configure Instance Details] (次へ: インスタンス の詳細設定) をクリックします。詳細については、[「ステップ 2: インスタンスタイプを選択](#page-751-0) [する](#page-751-0)」を参照してください。
- 6. [インスタンスの詳細の設定] ページで、スポットインスタンスリクエストを次のように設定 します。
	- [Number of instances]: 起動するインスタンスの数を入力します。

#### **a** Note

Amazon EC2 が、スポットインスタンスごとに個別のリクエストを作成します。

- (オプション) アプリケーションで需要を処理するためにインスタンスの正しい数を確実に 維持するには、[Launch into Auto Scaling Group (Auto Scaling グループに作成する)] を選 択して起動設定と Auto Scaling グループを作成します。Auto Scaling によって、指定ど おりにグループのインスタンス数がスケーリングされます。詳細については、「[Amazon](https://docs.aws.amazon.com/autoscaling/ec2/userguide/) [EC2 Auto Scaling ユーザーガイド](https://docs.aws.amazon.com/autoscaling/ec2/userguide/)」を参照してください。
- [購入のオプション]: [スポットインスタンスのリクエスト] を選択してスポットインスタン スを起動します。このオプションを選択すると、次のフィールドが表示されます。
- [現在の価格]: 選択したインスタンスタイプについて、各アベイラビリティーゾーンの現在 のスポット料金が表示されます。

• (オプション) 最高料金: このフィールドは空のままにするか、支払う上限額を指定できま す。

**A** Warning 上限料金を指定すると、フィールドを空にした場合よりも頻繁にインスタンスが中 断されます。

- スポット料金よりも低い最大料金を指定すると、スポットインスタンスは起動しませ ん。
- 現在のスポット料金よりも高い最大料金を指定すると、スポットインスタンスが起動 し、現在のスポット料金で請求されます。スポットインスタンスの実行後、スポット価 格が最大価格を超えると、Amazon EC2 がスポットインスタンスを中断します。
- 指定した上限料金にかかわらず、常に現在のスポット料金が請求されます。
- このフィールドを空のままにすると、現在のスポット料金を支払うことになります。
- [永続リクエスト]: スポットインスタンスが中断された場合に、スポットインスタンスリク エストを再送信するには、永続リクエストを選択します。
- [中断動作]: デフォルトでは、スポットサービスは中断されたスポットインスタンスを終 了します。永続リクエストを選択している場合は、中断されたスポットインスタンスをス ポットサービスが停止するか休止するかを指定できます。詳細については、[スポットイン](#page-528-0) [スタンスの中断の動作](#page-528-0) を参照してください。
- (オプション) リクエスト有効期間: スポットインスタンスリクエストの有効期限を指定する には、[編集] を選択します。

スポットインスタンスの設定の詳細については、「[ステップ 3: インスタンスの詳細を設定す](#page-752-0) [る](#page-752-0)」を参照してください。

- 7. 選択した AMI には、ルートデバイスボリュームを含む、1 つまたは複数のストレージボ リュームが含まれます。[Add Storage] ページで、[Add New Volume] を選択することによ り、インスタンスにアタッチする追加ボリュームを指定できます。詳細については、[ステッ](#page-757-0) [プ 4: ストレージを追加する](#page-757-0) を参照してください。
- 8. [Add Tags] ページで、キーと値の組み合わせ[をタグ](#page-2544-0)として指定します。詳細については[、ス](#page-758-0) [テップ 5: タグの追加](#page-758-0) を参照してください。
- 9. [Configure Security Group] ページで、セキュリティグループを使用してインスタンスのファ イアウォールルールを定義します このルールでは、どの着信ネットワークトラフィックをイ ンスタンスに配信するかを指定します。他のトラフィックはすべて無視されます。(セキュ リティグループの詳細については、「[Windows インスタンス用の Amazon EC2 Amazon セ](#page-2323-0) [キュリティグループ](#page-2323-0)」を参照してください)。セキュリティグループを選択または作成して、 [確認して起動] をクリックします。詳細については、[ステップ 6: セキュリティグループを設](#page-758-1) [定する](#page-758-1) を参照してください。
- 10. [Review Instance Launch] ページで、インスタンスの詳細をチェックし、適切な [Edit] リン クを選択して必要な変更を加えます。準備ができたら、[Launch] を選択します。詳細につ いては、[ステップ 7: インスタンスの起動を確認し、キーペアを選択する](#page-759-0) を参照してくださ い。
- 11. [Select an existing key pair or create a new key pair] ダイアログボックスで、既存のキーペア を選択するか、新しいキーペアを作成できます。例えば、[既存のキーペアの選択] をクリッ クし、セットアップ中に作成したキーペアを選択します。詳細については、[Amazon EC2 の](#page-2304-0) [キーペアと Amazon EC2 インスタンス](#page-2304-0) を参照してください。

## **A** Important

[Proceed without key pair] オプションを選択した場合、ユーザーが別の方法でログイ ンすることを許可するように設定された AMI を選択した場合でなければ、インスタ ンスに接続できなくなります。

12. インスタンスを起動するには、確認のチェックボックスをオンにし、続いて [Launch Instances] を選択します。

インスタンスが起動しないか、状態が terminated ではなくすぐに running になる場合 は、「[インスタンスの起動に関する問題のトラブルシューティング](#page-2592-0)」を参照してください。

## AWS CLI

[run-instances](https://docs.aws.amazon.com/cli/latest/reference/ec2/run-instances.html) を使用してスポットインスタンスリクエストを作成するには

[run-instances](https://docs.aws.amazon.com/cli/latest/reference/ec2/run-instances.html) コマンドを使用し、--instance-market-options パラメータでスポットイン スタンスのオプションを指定します。

```
aws ec2 run-instances \ 
     --image-id ami-0abcdef1234567890 \ 
     --instance-type t2.micro \
```

```
--count 5 \lambda --subnet-id subnet-08fc749671b2d077c \ 
 --key-name MyKeyPair \ 
 --security-group-ids sg-0b0384b66d7d692f9 \ 
 --instance-market-options file://spot-options.json
```
--instance-market-options で JSON ファイルに指定するデータ構造は次のとおりで す。ValidUntil、および InstanceInterruptionBehavior、を指定することもできます。 データ構造でフィールドを指定しないと、デフォルト値が使用されます。

次のサンプルでは、persistent リクエストを作成します。

```
{ 
   "MarketType": "spot", 
   "SpotOptions": { 
     "SpotInstanceType": "persistent" 
   }
}
```
[request-spot-instances](https://docs.aws.amazon.com/cli/latest/reference/ec2/request-spot-instances.html) を使用してスポットインスタンスリクエストを作成するには

**a** Note

[request-spot-instances](https://docs.aws.amazon.com/cli/latest/reference/ec2/request-spot-instances.html) コマンドを使用してスポットインスタンスをリクエストすること は強くお勧めしません。これは、計画された投資がないレガシー API であるためです。 詳細については、「[使用すべき最適なスポットリクエスト方法はどれですか?」](#page-469-0)を参照し てください。

ワンタイムリクエストを作成するには、[request-spot-instances](https://docs.aws.amazon.com/cli/latest/reference/ec2/request-spot-instances.html) コマンドを使用します。

```
aws ec2 request-spot-instances \ 
     --instance-count 5 \ 
     --type "one-time" \ 
     --launch-specification file://specification.json
```
永続リクエストを作成するには、[request-spot-instances](https://docs.aws.amazon.com/cli/latest/reference/ec2/request-spot-instances.html) を使用します。

```
aws ec2 request-spot-instances \
```
--instance-count *5* \

--type "persistent" \

--launch-specification file://*specification.json*

以下のコマンドで使用する起動仕様ファイルの例については、「[スポットインスタンスリクエス](#page-507-0) [トでの起動仕様の例](#page-507-0)」を参照してください。起動仕様ファイルをスポットリクエストコンソール からダウンロードする場合は、代わりに [request-spot-fleet](https://docs.aws.amazon.com/cli/latest/reference/ec2/request-spot-fleet.html) コマンドを使用する必要があります (スポットリクエストコンソールは、スポットフリートを使用してスポットインスタンスリクエス トを指定します)。

<span id="page-494-0"></span>スポットインスタンスの検索

Amazon EC2 は、キャパシティが利用可能であるときにスポットインスタンスを起動します。ス ポットインスタンスは中断されるか、ユーザーにより終了されるまで実行されます。

スポットインスタンスは、オンデマンドインスタンスとともに、コンソールの [インスタンス] ペー ジに表示されます。以下の手順で、スポットインスタンスを検索します。

Console

コンソールを使用してスポットインスタンスを検索するには

- 1. Amazon EC2 コンソール [\(https://console.aws.amazon.com/ec2/](https://console.aws.amazon.com/ec2/)) を開きます。
- 2. ナビゲーションペインで、[インスタンス] を選択します。
- 3. すべてのスポットインスタンスを検索するには、検索ペインで [インスタンスライフサイク ル=スポット] を選択します。
- 4. インスタンスがスポットインスタンスであることを確認するには、インスタンスを選択 し、[詳細] タブを選択し、[ライフサイクル] の値を確認します。スポットインスタンスの値 は spot で、オンデマンドインスタンスの値は normal です。

AWS CLI

AWS CLI を使用してスポットインスタンスを検索するには

[describe-instances](https://docs.aws.amazon.com/cli/latest/reference/ec2/describe-instances.html) コマンドを --filters オプションで使用します。

```
aws ec2 describe-instances \ 
     --filters "Name=instance-lifecycle,Values=spot"
```
#### インスタンスがスポットインスタンスであるかどうかを確認するには

[describe-instances](https://docs.aws.amazon.com/cli/latest/reference/ec2/describe-instances.html) コマンドを使用し、--query オプションを使用してライフサイクル値を確認 します。

```
aws ec2 describe-instances \ 
     --instance-ids i-0123a456700123456 \ 
     --query "Reservations[*].Instances[*].InstanceLifecycle" \ 
     --output text
```
出力が spot の場合、そのインスタンスはスポットインスタンスです。何も出力されない場合、 インスタンスはオンデマンドインスタンスです。

特定のスポットインスタンスまたはスポットフリートリクエストから起動されたスポットインスタン スを検索するには、次の手順を実行します。

Console

コンソールを使用してリクエストのスポットインスタンスを検索するには

- 1. Amazon EC2 コンソール [\(https://console.aws.amazon.com/ec2/](https://console.aws.amazon.com/ec2/)) を開きます。
- 2. ナビゲーションペインで、[Spot Requests] を選択します。リストには、スポットインスタン スリクエストとスポットフリートリクエストの両方が含まれます。
- 3. スポットインスタンスリクエストが受理された場合、[キャパシティ] がスポットインスタン スの ID となります。スポットフリートの場合、[容量] はリクエストされた容量のうち受理さ れた量を示します。スポットフリートのインスタンスの ID を表示するには、拡張矢印を選 択するか、フリートを選択した上で [インスタンス] を選択します。
- 4. スポットフリートの場合、[キャパシティ] はリクエストされた容量のうち受理された量を示 します。スポットフリート内のインスタンスの ID を表示するには、フリート ID を選択して 詳細ページを開き、[インスタンス] ペインを見つけます。

AWS CLI

AWS CLI を使用してリクエストのスポットインスタンスを検索するには

--query オプションを指定して [describe-spot-instance-requests](https://docs.aws.amazon.com/cli/latest/reference/ec2/describe-spot-instance-requests.html) コマンドを使用します。

aws ec2 describe-spot-instance-requests \

```
 --query "SpotInstanceRequests[*].{ID:InstanceId}"
```
出力例を次に示します。

 $\Gamma$  { "ID": "i-1234567890abcdef0" }, { "ID": "i-0598c7d356eba48d7" }  $\mathbf{I}$ 

<span id="page-496-0"></span>スポットインスタンスリクエストをタグ付けする

スポットインスタンスリクエストを分類および管理しやすくするため、カスタムメタデータでタグ付 けすることができます。タグは、スポットインスタンスリクエストの作成時、またはその後に割り当 てることができます。Amazon EC2 コンソールまたはコマンドラインツールを使用してタグを割り 当てることができます。

スポットインスタンスリクエストにタグ付けを行っても、そのスポットインスタンスリクエストに よって起動されたインスタンスやボリュームには、自動的なタグ付けは行われません。スポットイン スタンスリクエストによって起動されたインスタンスやボリュームには、明示的にタグを付ける必要 があります。スポットインスタンスおよびボリュームへのタグの割り当ては、起動時または起動後に 行うことができます。

タグの仕組みの詳細については、「[Amazon EC2 リソースのタグ付け」](#page-2544-0)を参照してください。

内容

- [前提条件](#page-496-1)
- [新しいスポットインスタンスリクエストにタグを付ける](#page-499-0)
- [既存のスポットインスタンスリクエストにタグ付けをする](#page-500-0)
- [スポットインスタンスリクエストのタグを表示する](#page-501-0)

<span id="page-496-1"></span>前提条件

リソースにタグ付けする許可をユーザーに付与します。IAM ポリシーとサンプルポリシーの詳細に ついては、「[例: リソースのタグ付け」](#page-2259-0)を参照してください。

作成する IAM ポリシーは、スポットインスタンスリクエストの作成に使用する方法によって決まり ます。

- インスタンスの起動ウィザードまたは run-instances を使用して スポットインスタンス をリ クエストする場合は、「To grant a user the permission to tag resources when using the launch [instance wizard or run-instances」](#page-497-0)を参照してください。
- スポットインスタンスをリクエストするために request-spot-instancesコマンドを使用する 場合は、「[To grant a user the permission to tag resources when using request-spot-instances」](#page-499-1)を 参照してください。

<span id="page-497-0"></span> インスタンス起動ウィザードまたは run-instances を使用する場合にリソースにタグを付けるための 許可をユーザーに付与するには

以下を含む IAM ポリシーを作成します。

- ec2:RunInstances アクション。これにより、インスタンスを起動するための許可がユーザーに 付与されます。
- Resource で、spot-instances-request を指定します。これによりユーザーは、スポットイ ンスタンスを要求するためのスポットインスタンスリクエストを作成できるようになります。
- ec2:CreateTags アクション。これにより、タグを作成する許可がユーザーに付与されます。
- Resource で、\* を指定します。これにより、ユーザーはインスタンスの起動時に作成されるすべ てのリソースにタグを付けることを許可されます。

```
{ 
     "Version": "2012-10-17", 
     "Statement": [ 
          { 
              "Sid": "AllowLaunchInstances", 
              "Effect": "Allow", 
              "Action": [ 
                  "ec2:RunInstances" 
              ], 
              "Resource": [ 
                  "arn:aws:ec2:us-east-1::image/*", 
                   "arn:aws:ec2:us-east-1:*:subnet/*", 
                  "arn:aws:ec2:us-east-1:*:network-interface/*", 
                   "arn:aws:ec2:us-east-1:*:security-group/*", 
                   "arn:aws:ec2:us-east-1:*:key-pair/*",
```

```
 "arn:aws:ec2:us-east-1:*:volume/*", 
                   "arn:aws:ec2:us-east-1:*:instance/*", 
                   "arn:aws:ec2:us-east-1:*:spot-instances-request/*" 
 ] 
          }, 
         \mathcal{L} "Sid": "TagSpotInstanceRequests", 
              "Effect": "Allow", 
              "Action": "ec2:CreateTags", 
              "Resource": "*" 
          } 
    \mathbf{I}}
```
RunInstances アクションを使用してスポットインスタンスリクエストを作成し、その際、リ クエストにタグを付ける場合には、Amazon EC2 が RunInstances ステートメント内で spotinstances-request リソースをどのように評価するのかについて、注意を払う必要がありま す。IAM ポリシーで、次のように評価が行われます。

- スポットインスタンスリクエストの作成時にタグを付けない場合、Amazon EC2 は RunInstances ステートメント内の spot-instances-request リソースを評価しません。
- スポットインスタンスリクエストの作成時にタグを付けると、 RunInstances ステートメント内の spot-instances-request リソースが、Amazon EC2 により評価されます。

したがって、spot-instances-request リソースの場合、次のルールが IAM ポリシーに適用され ます。

- RunInstances を使用してスポットインスタンスリクエストを作成し、その際リクエストにタグを 付けない場合は、spot-instances-request リソースを明示的に許可しなくても、その呼び出 しは成功します。
- RunInstances を使用してスポットインスタンスリクエストを作成する際に、そのリクエストに タグを付ける場合には、RunInstances の許可ステートメントに spot-instances-request リ ソースを含める必要があります。これがない場合は呼び出しが失敗します。
- RunInstances を使用してスポットインスタンスリクエストを作成する際に、そのリクエストにタ グを付ける場合は、許可ステートメント CreateTags で spot-instances-request リソースを 指定するか、そこに \* ワイルドカードを含める必要があります。これがない場合は呼び出しが失 敗します。

IAM ポリシー (スポットインスタンスリクエストでサポートされていないポリシーを含む) の例につ いては、「[スポットインスタンス の操作](#page-2250-0)」を参照してください。

<span id="page-499-1"></span>request-spot-instances を使用する場合でリソースにタグを付けるための許可をユーザーに付与する には

以下を含む IAM ポリシーを作成します。

- ec2:RequestSpotInstances アクション。これにより、スポットインスタンスリクエストを作 成する許可がユーザーに付与されます。
- ec2:CreateTags アクション。これにより、タグを作成する許可がユーザーに付与されます。
- Resource で、spot-instances-request を指定します。これにより、ユーザーはスポットイ ンスタンスリクエストにのみタグを付けることが許可されます。

```
{ 
     "Version": "2012-10-17", 
     "Statement": [ 
          { 
              "Sid": "TagSpotInstanceRequest", 
              "Effect": "Allow", 
              "Action": [ 
                   "ec2:RequestSpotInstances", 
                   "ec2:CreateTags" 
              ], 
              "Resource": "arn:aws:ec2:us-east-1:111122223333:spot-instances-request/*"
}
```
<span id="page-499-0"></span>新しいスポットインスタンスリクエストにタグを付ける

Console

コンソールを使用して新しいスポットインスタンスリクエストにタグ付けするには

- 1. 「[スポットインスタンスリクエストを作成する](#page-485-0)」の手順に従います。
- 2. タグを追加するには、[タグの追加] ページで [タグの追加] をクリックし、タグのキーと値を 入力します。追加するタグごとに [別のタグを追加] をクリックします。

1 つのタグを、スポットインスタンスリクエスト、スポットインスタンス、およびボリュー ムに対し同時にタグ付けすることができます。3 つすべてにタグを付けるには、[インスタン ス]、[ボリューム]、[スポットインスタンスリクエスト] をそれぞれ選択します。1 つまたは 2 つにのみタグを付けるには、タグを付けるリソースを選択し、他のリソースを選択していな いことを確認します。

3. 必須フィールドにすべて入力してスポットインスタンスリクエストを作成した後、[起動] を 選択します。詳細については、[スポットインスタンスリクエストを作成する](#page-485-0) を参照してくだ さい。

AWS CLI

AWS CLI を使用して新しいスポットインスタンスリクエストにタグ付けするには

スポットインスタンスリクエストの作成時にタグ付けするには、以下のようにスポットインスタ ンスリクエストを設定します。

- --tag-specification パラメータを使用してスポットインスタンスリクエストのタグを指 定します。
- ResourceType で、spot-instances-request を指定します。別の値を指定すると、ス ポットインスタンスリクエストは失敗します。
- Tags で、キーと値のペアを指定します。キーと値のペアは複数指定できます。

以下の例では、スポットインスタンスリクエストには 2 つのタグ (Environment キーと Production 値、ならびに Cost-Center キーと 123 値) が付けられています。

```
aws ec2 request-spot-instances \ 
     --instance-count 5 \ 
     --type "one-time" \ 
     --launch-specification file://specification.json \ 
     --tag-specification 'ResourceType=spot-instances-
request,Tags=[{Key=Environment,Value=Production},{Key=Cost-Center,Value=123}]'
```
<span id="page-500-0"></span>既存のスポットインスタンスリクエストにタグ付けをする

Console

コンソールを使用して既存のスポットインスタンスリクエストにタグ付けするには

スポットインスタンスリクエストの作成後に、コンソールを使用してそのリクエストにタグを追 加できます。

- 1. Amazon EC2 コンソール [\(https://console.aws.amazon.com/ec2/](https://console.aws.amazon.com/ec2/)) を開きます。
- 2. ナビゲーションペインで、[Spot Requests] を選択します。
- 3. スポットインスタンスリクエストを選択します。
- 4. [Tags (タグ)] タブを選択してから、[タグの作成] を選択します。

コンソールを使用して既存のスポットインスタンスにタグを付けるには

スポットインスタンスリクエストによってスポットインスタンスを起動した後で、コンソールを 使用して、そのインスタンスにタグを追加できます。詳細については、[個々のリソースのタグの](#page-2555-0) [追加および削除](#page-2555-0) を参照してください。

AWS CLI

AWS CLI を使用して、既存のスポットインスタンスリクエストまたはスポットインスタンスにタ グを付けるには

[create-tags](https://docs.aws.amazon.com/cli/latest/reference/ec2/create-tags.html) コマンドを使用して、既存のリソースにタグを付けます。次の例では、既存のスポッ トインスタンスリクエストとスポットインスタンスに、purpose キーと test 値のタグを付けてい ます。

aws ec2 create-tags \ --resources *sir-08b93456 i-1234567890abcdef0* \ --tags Key=*purpose*,Value=*test*

<span id="page-501-0"></span>スポットインスタンスリクエストのタグを表示する

**Console** 

コンソールを使用してスポットインスタンスリクエストのタグを表示するには

- 1. Amazon EC2 コンソール [\(https://console.aws.amazon.com/ec2/](https://console.aws.amazon.com/ec2/)) を開きます。
- 2. ナビゲーションペインで、[Spot Requests] を選択します。
- 3. スポットインスタンスリクエストを選択してから、[タグ] タブを選択します。

AWS CLI

スポットインスタンスリクエストのタグを詳細表示するには

スポットインスタンスリクエストを記述すると、そのスポットインスタンスリクエストのタグ を確認することができます。[describe-spot-instance-requests](https://docs.aws.amazon.com/cli/latest/reference/ec2/describe-spot-instance-requests.html) コマンドを使用して、指定したス ポットインスタンスリクエストの設定を表示します。この内容には、リクエストに指定されたタ グがすべて含まれます。

aws ec2 describe-spot-instance-requests \ --spot-instance-request-ids *sir-EXAMPLE1* \ --query "SpotInstanceRequests[\*].Tags"

以下は出力例です。

```
\Gamma\Gamma { 
                  "Key": "Environment", 
                  "Value": "Production" 
            }, 
            { 
                  "Key": "Department", 
                  "Value": "101" 
            } 
     \mathbf{I}]
```
<span id="page-502-0"></span>スポットインスタンスリクエストをキャンセルする

スポットインスタンスリクエストが不要になった場合には、それをキャンセルすることができま す。open、active、または disabled のスポットインスタンスリクエストのみキャンセルできま す。

- スポットインスタンスリクエストがまだ受理されておらず、インスタンスが起動されていない段階 では、そのリクエストは open 状態にあります。
- スポットインスタンスリクエストが受理され、スポットインスタンスの起動が完了している場合、 そのスポットインスタンスリクエストは active 状態になります。
- ユーザーがスポットインスタンスを停止した場合、スポットインスタンスリクエストは disabled 状態になります。

スポットインスタンスリクエストの状態が active で、関連付けられたスポットインスタンスが実 行されている場合、そのリクエストをキャンセルしても、関連するインスタンスは終了しません。ス ポットインスタンスの終了の詳細については、「[スポットインスタンスを終了する](#page-506-0)」を参照してくだ さい。

Console

コンソールを使用してスポットインスタンスリクエストをキャンセルするには

- 1. Amazon EC2 コンソール [\(https://console.aws.amazon.com/ec2/](https://console.aws.amazon.com/ec2/)) を開きます。
- 2. ナビゲーションペインで、[Spot Requests] を選択します。
- 3. スポットインスタンスリクエストを選択します。
- 4. [アクション]、[リクエストのキャンセル] の順にクリックします。
- 5. (オプション) 関連付けられたスポットインスタンスを使い終わったら、スポットインスタン ス を終了できます。[スポットリクエストのキャンセル] ダイアログボックスで、[インスタン スの終了]、[確認] の順にクリックします。

AWS CLI

AWS CLI を使用してスポットインスタンスリクエストをキャンセルするには

指定したスポットインスタンスリクエストをキャンセルするには、[cancel-spot-instance-requests](https://docs.aws.amazon.com/cli/latest/reference/ec2/cancel-spot-instance-requests.html) コマンドを使用します。

**aws ec2 cancel-spot-instance-requests --spot-instance-request-ids** *sir-08b93456*

<span id="page-503-0"></span>スポットインスタンスを停止する

今すぐスポットインスタンスは必要ないが、Amazon EBS ボリューム内に保持されているデータを 失わずに後で再起動する必要がある場合は、それらを停止できます。スポットインスタンスを停止す る手順は、オンデマンドインスタンスを停止する手順と似ています。

**a** Note

スポットインスタンスが停止している間、そのインスタンスの属性の一部は変更可能です が、インスタンスタイプを変更することはできません。
停止しているスポットインスタンスの使用料またはデータ転送料は課金されません が、Amazon EBS ボリュームのストレージに対しては課金されます。

### 制限事項

- スポットインスタンスを停止できるのは、そのインスタンスが、persistent なスポットインス タンスリクエストから起動された場合だけです。
- 関連するスポットインスタンスリクエストがキャンセルされている場合は、スポットインスタンス を停止することはできません。スポットインスタンスリクエストがキャンセルされた場合は、ス ポットインスタンスを終了することのみ可能です。
- フリート、起動グループ、またはアベイラビリティーゾーングループの一部であるスポットインス タンスは停止できません。

Console

コンソールを使用してスポットインスタンスを停止するには

- 1. Amazon EC2 コンソール [\(https://console.aws.amazon.com/ec2/](https://console.aws.amazon.com/ec2/)) を開きます。
- 2. ナビゲーションペインで、[インスタンス] を選択します。
- 3. スポットインスタンスを選択します。スポットインスタンスのインスタンス ID を保存しな かった場合は、「[the section called "スポットインスタンスの検索"」](#page-494-0)を参照してください。
- 4. [Instance state (インスタンスの状態)]、[Stop instance (インスタンスの停止)] の順に選択し ます。
- 5. 確認を求められたら、[Stop] を選択します。

AWS CLI

AWS CLI を使用してスポットインスタンスを停止するには

スポットインスタンスを手動で停止するには、[stop-instances](https://docs.aws.amazon.com/cli/latest/reference/ec2/stop-instances.html) コマンドを使用します。

**aws ec2 stop-instances --instance-ids** *i-1234567890abcdef0*

スポットインスタンスを開始する

以前に停止したスポットインスタンスは開始することができます。

## 前提条件

スポットインスタンスは、次の場合にのみ開始できます。

- スポットインスタンスを手動で停止している。
- スポットインスタンスが EBS-backed インスタンスである。
- スポットインスタンスに使用可能な容量がある。
- スポット料金が上限価格より低くなっている。

### 制限事項

• フリート、起動グループ、またはアベイラビリティーゾーングループの一部であるスポットインス タンスを開始することはできません。

スポットインスタンスを開始する手順は、オンデマンドインスタンスを開始する手順と似ています。

#### Console

コンソールを使用してスポットインスタンスを開始するには

- 1. Amazon EC2 コンソール [\(https://console.aws.amazon.com/ec2/](https://console.aws.amazon.com/ec2/)) を開きます。
- 2. ナビゲーションペインで、[インスタンス] を選択します。
- 3. スポットインスタンスを選択します。スポットインスタンスのインスタンス ID を保存しな かった場合は、「[the section called "スポットインスタンスの検索"」](#page-494-0)を参照してください。
- 4. [Instance state (インスタンスの状態)]、[Start instance (インスタンスの開始)] の順に選択し ます。

AWS CLI

スポットインスタンスを開始するには (AWS CLI)

スポットインスタンスを手動で開始するには、[start-instances](https://docs.aws.amazon.com/cli/latest/reference/ec2/start-instances.html) コマンドを使用します。

**aws ec2 start-instances --instance-ids** *i-1234567890abcdef0*

## スポットインスタンスを終了する

永続スポットインスタンスリクエストによって起動された実行中または停止中のスポットインスタン スを終了すると、そのスポットインスタンスリクエストの状態は open に遷移し、新たなスポットイ ンスタンスを起動できるようになります。新しいスポットインスタンスが起動されないようにするに は、まずスポットインスタンスリクエストをキャンセルする必要があります。

スポットインスタンスを実行させている active スポットインスタンスリクエストをキャンセルし ても、実行中のスポットインスタンスは自動的に終了されません。スポットインスタンスは手動で終 了する必要があります。

停止中のスポットインスタンスを持つ disabled スポットインスタンスリクエストをキャンセルし た場合、この停止中のスポットインスタンスは、Amazon EC2 スポットサービスによって自動的に 終了されます。スポットインスタンスリクエストをキャンセルしてから、スポットサービスがスポッ トインスタンスを終了するまでの間に、短い遅延が生じることがあります。

詳細については、「[スポットインスタンスリクエストをキャンセルする](#page-502-0)」を参照してください。

**Console** 

コンソールを使用してスポットインスタンスを手動で終了するには

- 1. インスタンスを終了する前に、終了時に Amazon EBS ボリュームが削除されることと、必 要なデータすべてをインスタンスストアボリュームから永続的ストレージ (Amazon EBS や Amazon S3 など) にコピーしていることを確認して、データが失われないことを確認しま す。
- 2. Amazon EC2 コンソール [\(https://console.aws.amazon.com/ec2/](https://console.aws.amazon.com/ec2/)) を開きます。
- 3. ナビゲーションペインで、[インスタンス] を選択します。
- 4. スポットインスタンスを選択します。スポットインスタンスのインスタンス ID を保存しな かった場合は、「[the section called "スポットインスタンスの検索"」](#page-494-0)を参照してください。
- 5. [Instance state (インスタンスの状態)]、[Terminate instance (インスタンスの終了)] の順に選 択します。
- 6. 確認を求めるメッセージが表示されたら、[Terminate (終了)] を選択します。

AWS CLI

## AWS CLI を使用してスポットインスタンスを手動で終了するには

スポットインスタンスを手動で終了するには、[terminate-instances](https://docs.aws.amazon.com/cli/latest/reference/ec2/terminate-instances.html) コマンドを使用します。

**aws ec2 terminate-instances --instance-ids** *i-1234567890abcdef0 i-0598c7d356eba48d7*

スポットインスタンスリクエストでの起動仕様の例

以下に、 スポットインスタンスリクエストを作成するための [request-spot-instances](https://docs.aws.amazon.com/cli/latest/reference/ec2/request-spot-instances.html) コマンドで使用 できる起動設定の例を示します。詳細については、「[スポットインスタンスリクエストを作成する](#page-485-0)」 を参照してください。

**A** Important

[request-spot-instances](https://docs.aws.amazon.com/cli/latest/reference/ec2/request-spot-instances.html) コマンドを使用してスポットインスタンスをリクエストすることは 強くお勧めしません。これは、計画された投資がないレガシー API であるためです。詳細に ついては、「[使用すべき最適なスポットリクエスト方法はどれですか?」](#page-469-0)を参照してくださ い。

例

- [例 1: スポットインスタンス の起動](#page-507-0)
- [例 2: 指定したアベイラビリティーゾーンで スポットインスタンス を起動する](#page-508-0)
- [例 3: 指定したサブネットで スポットインスタンス を起動する](#page-508-1)
- [例 4: ハードウェア専有スポットインスタンスを起動する](#page-509-0)

<span id="page-507-0"></span>例 1: スポットインスタンス の起動

以下の例にはアベイラビリティーゾーンやサブネットは指定していません。Amazon EC2 によっ て自動的にアベイラビリティーゾーンが選択されます。Amazon EC2 は、選択したアベイラビリ ティーゾーンのデフォルトのサブネットでインスタンスを起動します。

```
{ 
   "ImageId": "ami-0abcdef1234567890", 
   "KeyName": "my-key-pair", 
   "SecurityGroupIds": [ "sg-1a2b3c4d5e6f7g8h9" ], 
   "InstanceType": "m5.medium", 
   "IamInstanceProfile": {
```
}

```
 "Arn": "arn:aws:iam::123456789012:instance-profile/my-iam-role" 
 }
```
## <span id="page-508-0"></span>例 2: 指定したアベイラビリティーゾーンで スポットインスタンス を起動する

以下の例には、アベイラビリティーゾーンが含まれています。Amazon EC2 は、指定したアベイラ ビリティーゾーンのデフォルトのサブネットでインスタンスを起動します。

```
{ 
   "ImageId": "ami-0abcdef1234567890", 
   "KeyName": "my-key-pair", 
   "SecurityGroupIds": [ "sg-1a2b3c4d5e6f7g8h9" ], 
   "InstanceType": "m5.medium", 
   "Placement": { 
     "AvailabilityZone": "us-west-2a" 
   }, 
   "IamInstanceProfile": { 
       "Arn": "arn:aws:iam::123456789012:instance-profile/my-iam-role" 
   }
}
```
<span id="page-508-1"></span>例 3: 指定したサブネットで スポットインスタンス を起動する

次の例には、サブネットが含まれます。Amazon EC2 は、指定されたサブネットでインスタンスを 起動します。デフォルト以外の VPC である場合、インスタンスにはデフォルトでパブリック IPv4 アドレスは割り当てられません。

```
{ 
   "ImageId": "ami-0abcdef1234567890", 
   "SecurityGroupIds": [ "sg-1a2b3c4d5e6f7g8h9" ], 
   "InstanceType": "m5.medium", 
   "SubnetId": "subnet-1a2b3c4d", 
   "IamInstanceProfile": { 
       "Arn": "arn:aws:iam::123456789012:instance-profile/my-iam-role" 
   }
}
```
デフォルト以外の VPC である場合、インスタンスにパブリック IPv4 アドレスを割り当てるには、 以下の例に示しているように AssociatePublicIpAddress フィールドを指定します。ネット ワークインターフェイスの指定時には、上記のコードブロックに示している SubnetId および

# SecurityGroupIds フィールドではなく、ネットワークインターフェイスを使用して、サブネット ID およびセキュリティグループ ID を含める必要があります。

```
\{ "ImageId": "ami-0abcdef1234567890", 
   "KeyName": "my-key-pair", 
   "InstanceType": "m5.medium", 
   "NetworkInterfaces": [ 
     { 
       "DeviceIndex": 0, 
       "SubnetId": "subnet-1a2b3c4d5e6f7g8h9", 
       "Groups": [ "sg-1a2b3c4d5e6f7g8h9" ], 
       "AssociatePublicIpAddress": true 
     } 
   ], 
   "IamInstanceProfile": { 
       "Arn": "arn:aws:iam::123456789012:instance-profile/my-iam-role" 
   }
}
```
## <span id="page-509-0"></span>例 4: ハードウェア専有スポットインスタンスを起動する

次の例では、dedicated のテナンシーを使用するスポットインスタンスをリクエストしています。 ハードウェア専用スポットインスタンスは、VPC 内で起動される必要があります。

```
{ 
   "ImageId": "ami-0abcdef1234567890", 
   "KeyName": "my-key-pair", 
   "SecurityGroupIds": [ "sg-1a2b3c4d5e6f7g8h9" ], 
   "InstanceType": "c5.8xlarge", 
   "SubnetId": "subnet-1a2b3c4d5e6f7g8h9", 
   "Placement": { 
     "Tenancy": "dedicated" 
   }
}
```
# スポットリクエストステータス

スポットインスタンスリクエストを追跡し、スポットインスタンスの使用を計画するには、Amazon EC2 によって提供されるリクエストステータスを使用します。例えば、リクエストステータスに よって、スポットリクエストがまだ受理されていない理由や、スポットリクエストの受理を妨げてい る制約の一覧を確認できます。

このプロセスの各ステップ (スポットリクエストのライフサイクルとも呼ばれる) では、特定のイベ ントによって後続のリクエスト状態が決まります。

コンテンツ

- [スポットリクエストのライフサイクル](#page-510-0)
- [リクエストステータス情報の取得](#page-517-0)
- [スポットリクエストコード](#page-518-0)
- [EC2 スポットインスタンスリクエストのフルフィルメントイベント](#page-520-0)

<span id="page-510-0"></span>スポットリクエストのライフサイクル

次の図は、申請から終了まで、スポットリクエストがライフサイクル全体を通してたどり得る経路を 示しています。各ステップはノードとして表現され、各ノードのステータスコードはスポットリクエ ストおよびスポットインスタンスのステータスを示します。

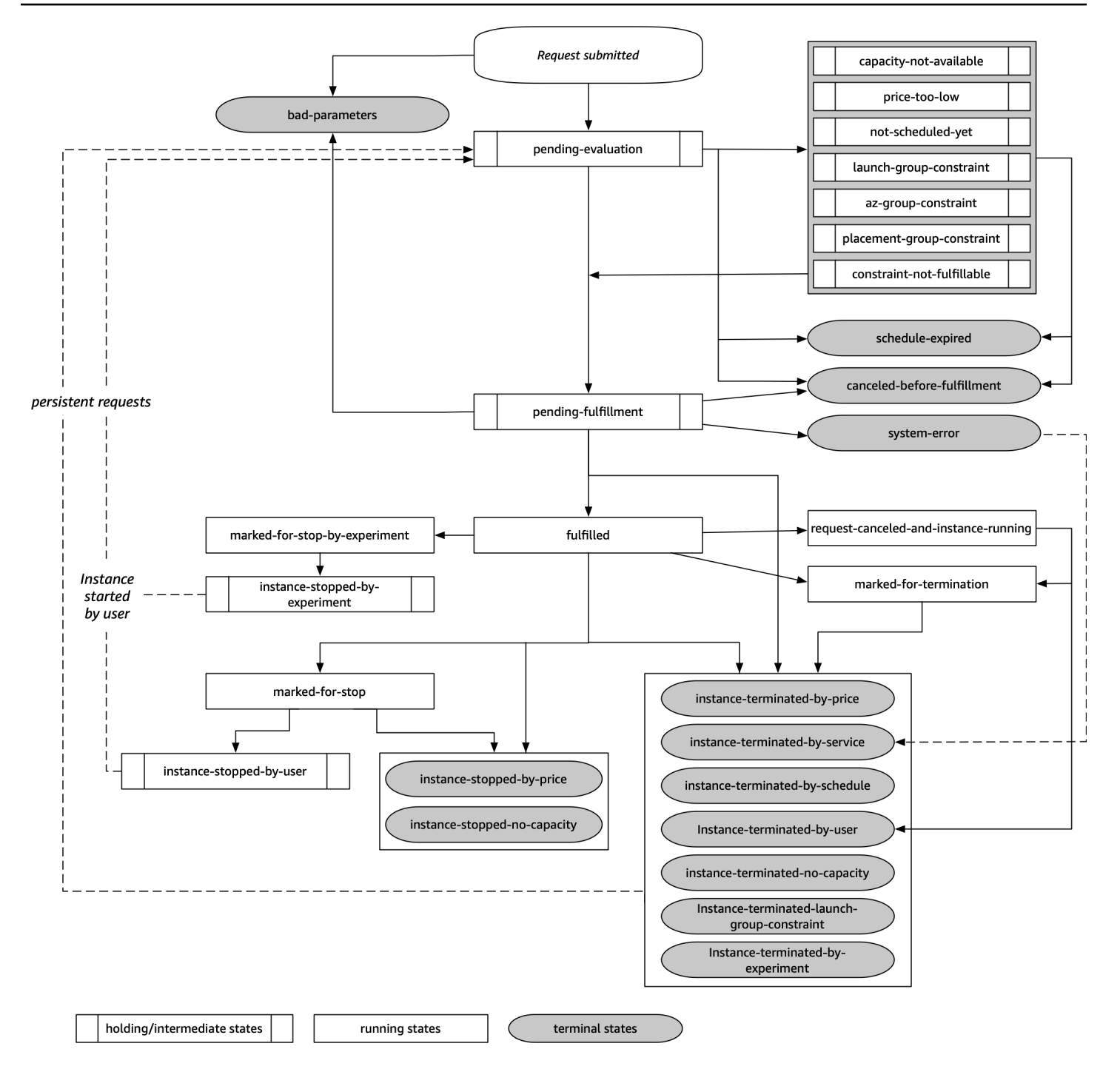

評価保留

スポットインスタンスリクエストを作成すると、リクエストパラメータのいずれかが無効な (badparameters ) 場合 を除き、そのリクエストは pending-evaluation 状態になります。

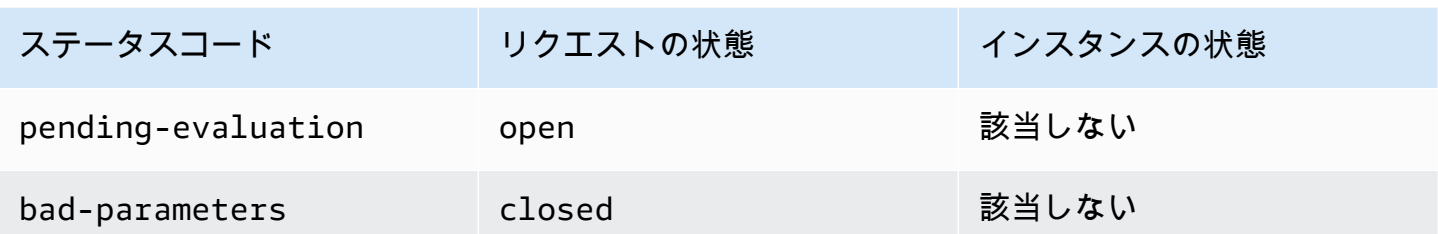

保持

1 つ以上のリクエストによる制約が有効であるが、まだ満足することができない場合や、容量が十分 ではない場合、リクエストは制約が満たされるまで待機する保持状態になります。リクエストのオプ ションは、リクエストが受理される可能性に影響します。例えば、キャパシティがない場合、キャパ シティが利用可能になるまでリクエストは保留状態になります。アベイラビリティーゾーングループ を指定する場合、アベイラビリティーゾーンの制約が満たされるまで、リクエストは保持状態になり ます。

いずれかのアベイラビリティーゾーンが停止した場合、他のアベイラビリティーゾーンのスポットイ ンスタンスリクエストで使用可能な予備の EC2 容量が、影響を受ける可能性があります。

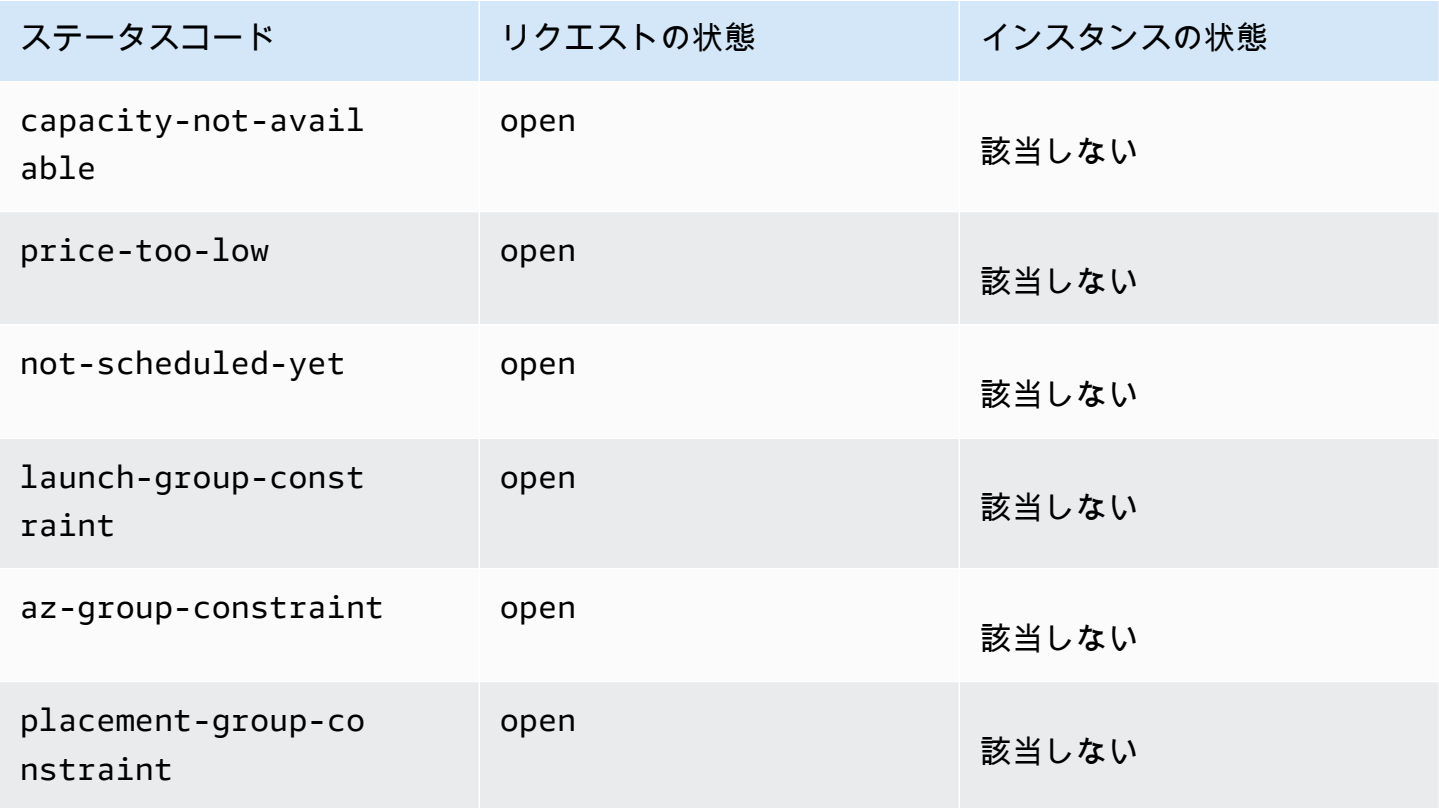

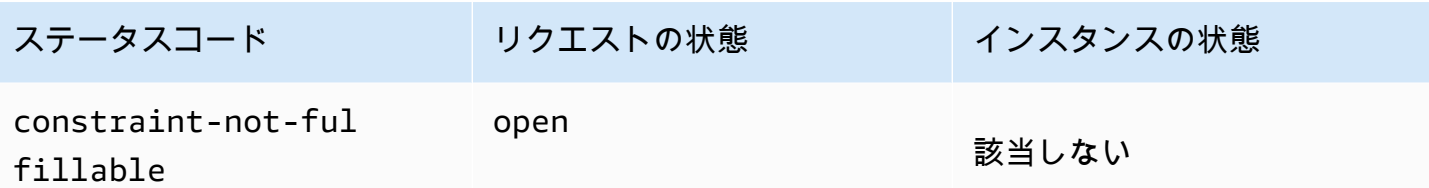

評価保留/受理終了

特定の期間のみ有効なスポットインスタンスリクエストを作成し、そのリクエストが受理保留段階に 到達する前に有効期間が経過した場合、 そのリクエストは terminal 状態になることがあります。 これは、お客様がリクエストをキャンセルした場合、またはシステムエラーが発生した場合にも発生 する場合があります。

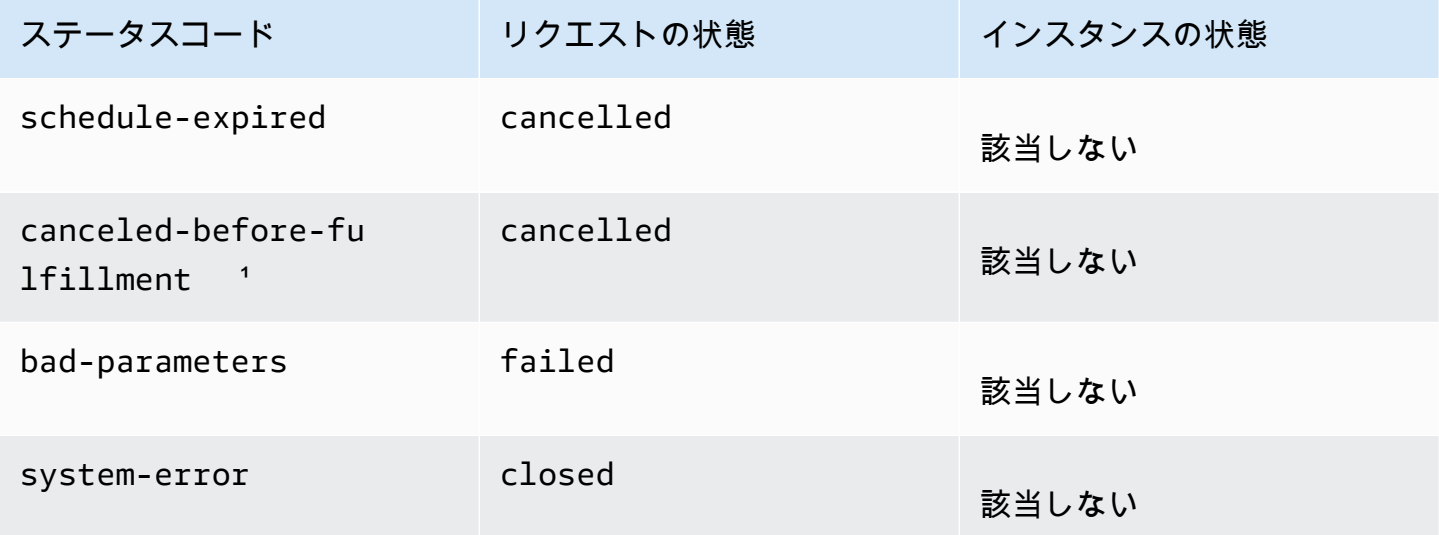

¹ リクエストをキャンセルする場合。

### 受理保留

指定した制約条件 (もしあれば) が満たされると、スポットリクエストは pending-fulfillment ステータスになります。

この時点で、Amazon EC2 は要求されたインスタンスを提供するよう準備します。この段階でプロ セスが停止した場合は、スポットインスタンスが起動される前に、ユーザーがリクエストをキャンセ ルしたことが原因である可能性があります。または、予期しないシステムエラーが発生したことが原 因である可能性もあります。

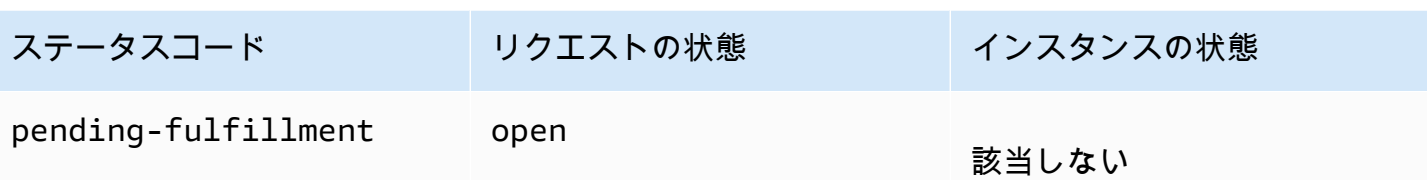

受理済み

スポットインスタンスの仕様がすべて満たされると、スポットリクエストが受理されます。Amazon EC2 がスポットインスタンスを起動しますが、これには数分かかる場合があります。中断状態にあ るスポットインスタンスが、休止または停止された場合、リクエストが再度受理できるようになるか キャンセルされるまで同じ状態が維持されます。

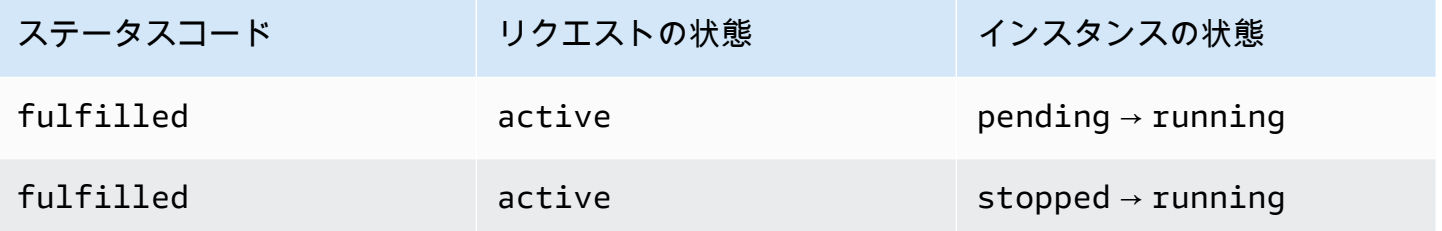

スポットインスタンスを停止すると、そのインスタンスを再起動できるようになるか、リクエストが キャンセルされるまで、スポットリクエストは marked-for-stop または instance-stoppedby-user 状態になります。

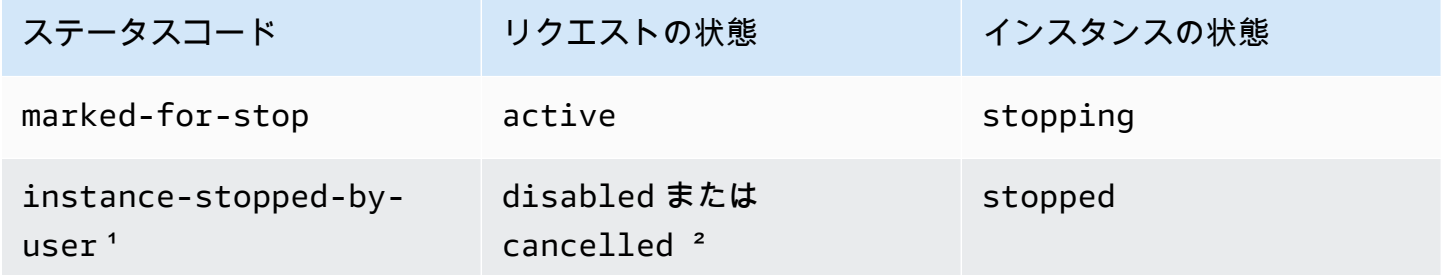

1 スポットインスタンスを停止するか、そのインスタンスからシャットダウンコマンドを実行する と、インスタンスは instance-stopped-by-user 状態になります。インスタンスを停止した後 は、インスタンスを再起動できるようになります。再起動時に、スポットインスタンスリクエストは pending-evaluation 状態に戻り、制約事項が満たされると Amazon EC2 によって新しいスポッ トインスタンスが起動されます。

² スポットインスタンスを停止して、リクエストをキャンセルしていない場合には、スポットリクエ ストの状態は disabled になります。スポットインスタンスが停止しており、リクエストの有効期 限が切れている場合、リクエストの状態は cancelled になります。

## 受理済み終了

インスタンスタイプで使用可能なキャパシティがあり、お客様がインスタンスを終了しない限り、ス ポットインスタンスの実行は続行されます。Amazon EC2 でスポットインスタンスを終了する必要 がある場合、スポットリクエストは終了状態になります。リクエストは、お客様がスポットリクエス トをキャンセルした場合や、スポットインスタンス を終了した場合も、終了状態になります。

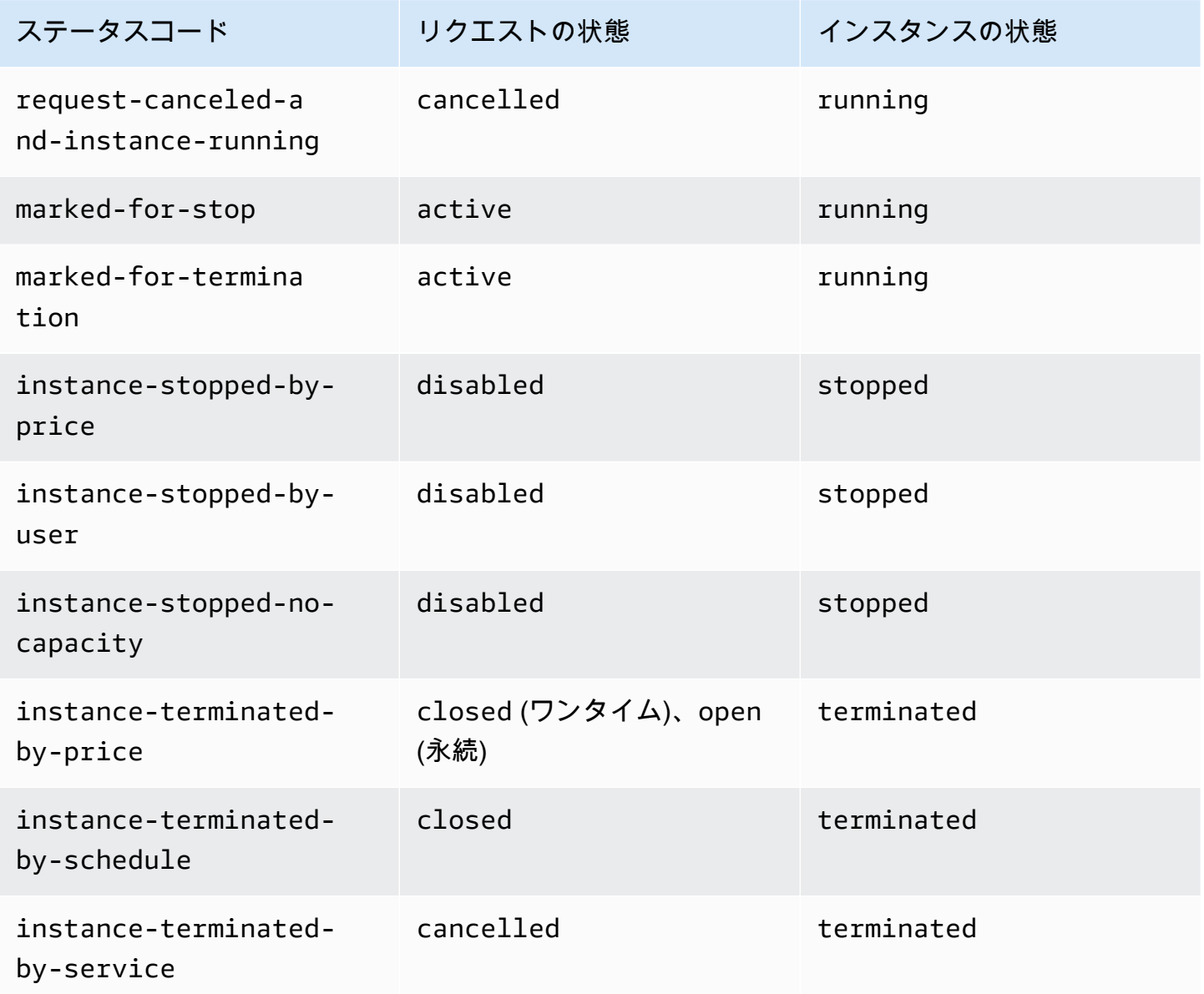

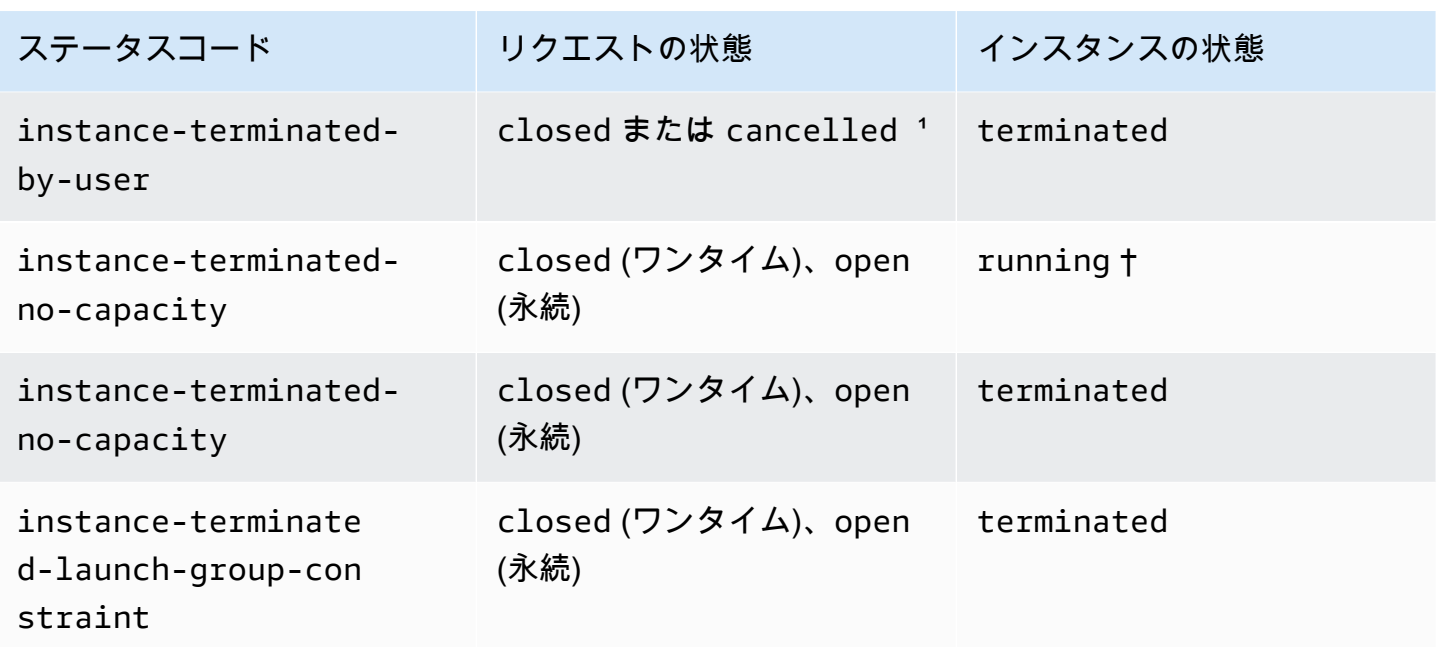

<u> <sup>-</sup> インスタンスを終了したが、リクエストをキャンセルしていない場合、リクエストの状態は</u> closed になります。インスタンスを終了し、リクエストをキャンセルする場合、リクエストの状態 は cancelled になります。スポットリクエストをキャンセルする前にスポットインスタンスを終了 した場合でも、そのスポットインスタンスの終了が Amazon EC2 によって検出されるまでに遅延が 生じることがあります。この場合、リクエストの状態は closed または cancelled となります。

† Amazon EC2 が容量を戻す必要がある場合にスポットインスタンスに割り込み、かつ、イン スタンスが割り込み時に終了するように設定されている場合、ステータスはすぐに instanceterminated-no-capacity に設定されます (marked-for-termination には設定されていませ ん)。ただし、インスタンスは、インスタンスがスポットインスタンスの中断通知を受信した 2 分間 を反映して、2 分間 running 状態のままになります。2 分後、インスタンスの状態は terminated に設定されます。

## 中断実験

AWS Fault Injection Service を使用してスポットインスタンスの中断を開始すると、スポットインス タンス上のアプリケーションがどのように応答するかをテストできます。AWS FIS がスポットイン スタンスを停止すると、スポットリクエストは marked-for-stop-by-experiment 状態になり、 次に instance-stopped-by-experiment 状態になります。AWS FIS によってスポットインスタ ンスが終了した場合、スポットリクエストは instance-terminated-by-experiment 状態にな ります。詳細については、「[the section called "中断させる"」](#page-533-0)を参照してください。

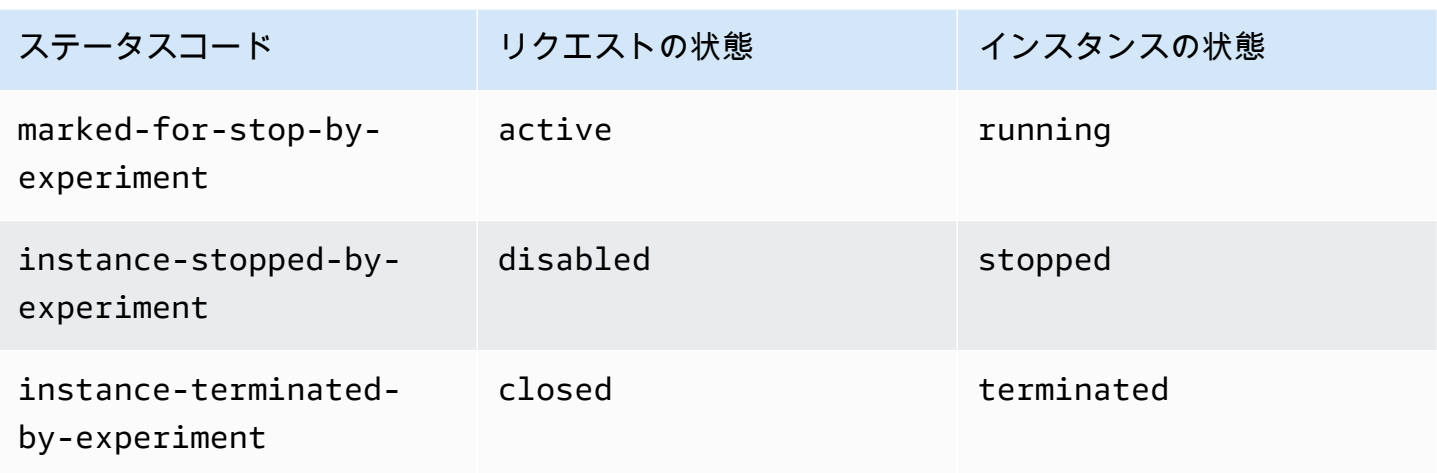

永続リクエスト

スポットリクエストが永続リクエストであり、関連するスポットインスタンスが (ユーザーまたは Amazon EC2 によって) 終了された場合には、そのリクエストは pending-evaluation 状態に戻 るので、制約事項が満たされた後に Amazon EC2 は新しいスポットインスタンスを起動できます。

<span id="page-517-0"></span>リクエストステータス情報の取得

AWS Management Consoleまたはコマンドラインツールを使用して、リクエストステータス情報を 取得できます。

コンソールを使用してリクエストステータス情報を取得するには

- 1. Amazon EC2 コンソール [\(https://console.aws.amazon.com/ec2/](https://console.aws.amazon.com/ec2/)) を開きます。
- 2. ナビゲーションペインで、[Spot Requests] を選択し、スポットリクエストを選択します。
- 3. ステータスを確認するには、[説明 ] タブの [ ステータス] フィールドをチェックします。

コマンドラインを使用してリクエストステータス情報を取得する

次のいずれかのコマンドを使用できます。これらのコマンドラインインターフェイスの詳細について は、[Amazon EC2 へのアクセス](#page-22-0) を参照してください。

- [describe-spot-instance-requests](https://docs.aws.amazon.com/cli/latest/reference/ec2/describe-spot-instance-requests.html) (AWS CLI)
- [Get-EC2SpotInstanceRequest](https://docs.aws.amazon.com/powershell/latest/reference/items/Get-EC2SpotInstanceRequest.html) (AWS Tools for Windows PowerShell)

<span id="page-518-0"></span>スポットリクエストコード

スポットリクエストステータス情報は、ステータスコード、更新時刻、およびステータスメッセージ で構成されます。同時に、リクエスト入札ステータス情報は、スポットリクエストの処理を決定する 場合にも役に立ちます。

スポットリクエストステータスコードは、次のとおりです。

az-group-constraint

Amazon EC2 は、同じアベイラビリティーゾーンでお客様が要求したインスタンスをすべて起動 できるとは限りません。

bad-parameters

スポットリクエストの 1 つ以上のパラメータが有効ではありません (例えば、指定した AMI が存 在していません)。ステータスメッセージによって、どのパラメータが無効かを確認できます。 canceled-before-fulfillment

スポットリクエストが受理される前にユーザーがスポットリクエストをキャンセルしました。 capacity-not-available

要求したインスタンスに使用できる十分な容量が存在しません。

constraint-not-fulfillable

1 つ以上の制約条件が有効ではないため、スポットリクエストを受理できません (例えば、アベイ ラビリティーゾーンが存在していません)。ステータスメッセージによって、どの制約条件が無効 かを確認できます。

fulfilled

スポットリクエストは active で、Amazon EC2 は スポットインスタンス を起動しています。 instance-stopped-by-price

スポット料金が上限価格を超えたため、インスタンスは停止しました。

instance-stopped-by-user

ユーザーがインスタンスを停止したか、インスタンスからシャットダウンコマンドを実行したた めに、インスタンスが停止されました。

instance-stopped-no-capacity

EC2 の容量管理のニーズにより、インスタンスが停止されました。

instance-terminated-by-price

スポット料金が上限価格を超えたため、インスタンスは削除されました。リクエストが永続入札 の場合、プロセスが再開され、リクエストが評価保留となります。

instance-terminated-by-schedule

スポットインスタンスは、スケジュールされた期間の最後に終了されました。

instance-terminated-by-service

インスタンスが停止状態から削除されました。

instance-terminated-by-user、または spot-instance-terminated-by-user

受理済みのスポットインスタンスを終了させたので、(永続リクエストでない限り) リクエストは closed 状態になり 、インスタンスは terminated 状態になます。

instance-terminated-launch-group-constraint

起動グループ内のインスタンスの 1 つ以上が終了したため、起動グループの制約条件が満たされ なくなりました。

instance-terminated-no-capacity

標準的な容量管理プロセスにより、インスタンスは終了しました。

launch-group-constraint

Amazon EC2 は、お客様が同時に要求したインスタンスをすべて起動できるわけではありませ ん。同じ起動グループ内のインスタンスはすべて、同時に起動されて同時に終了します。

limit-exceeded

EBS ボリューム数または合計ボリュームストレージの上限を超えました。これらの制限およ び増加を要求する方法の詳細については、「Amazon Web Services 全般のリファレンス」の 「[Amazon EBS の制限」](https://docs.aws.amazon.com/general/latest/gr/aws_service_limits.html#limits_ebs)を参照してください。

marked-for-stop

スポットインスタンスは停止中としてマーキングされます。 marked-for-termination

スポットインスタンスに終了のためのマークが付けられています。 not-scheduled-yet

スポットリクエストは、スケジュール設定された日付になるまで評価されません。

スポットインスタンス 503

pending-evaluation

スポットインスタンスリクエストの作成後、システムがリクエストのパラメータを評価中は、そ のリクエストは pending-evaluation 状態となります。

pending-fulfillment

Amazon EC2 は スポットインスタンス をプロビジョニングしようとしています。

placement-group-constraint

現時点でスポットインスタンスをプレイスメントグループに追加できないため、まだスポットリ クエストを受理することができません。

price-too-low

上限料金がスポット料金を下回っているため、リクエストを受理できません。この場合、インス タンスは起動されず、リクエストは open のままになります。

request-canceled-and-instance-running

スポットインスタンス がまだ実行されている間に、リクエストをキャンセルしました。リクエス トは cancelled ですが、インスタンスは running のままです。

schedule-expired

スポットリクエストは、指定された日付までに受理されなかったため、有効期限切れとなりまし た。

system-error

予期しないシステムエラーが発生しました。これが反復性の問題である場合は、AWS Support に お問い合わせください。

<span id="page-520-0"></span>EC2 スポットインスタンスリクエストのフルフィルメントイベント

スポットインスタンスリクエストが受理されると、Amazon EC2 は EC2 スポットインスタンスリク エストのフルフィルメントイベントを Amazon EventBridge に送信します。Lambda 関数の呼び出し や Amazon SNS トピックへの通知など、このイベントが発生するたびにアクションを実行するルー ルを作成できます。

以下はこのイベントのサンプルデータです。

```
 "version": "0", 
     "id": "01234567-1234-0123-1234-012345678901", 
     "detail-type": "EC2 Spot Instance Request Fulfillment", 
     "source": "aws.ec2", 
     "account": "123456789012", 
     "time": "yyyy-mm-ddThh:mm:ssZ", 
     "region": "us-east-2", 
     "resources": ["arn:aws:ec2:us-east-2:123456789012:instance/i-1234567890abcdef0"], 
     "detail": { 
         "spot-instance-request-id": "sir-1a2b3c4d", 
         "instance-id": "i-1234567890abcdef0" 
     }
}
```
詳細については、「[Amazon EventBridge ユーザーガイド」](https://docs.aws.amazon.com/eventbridge/latest/userguide/)を参照してください。

# <span id="page-521-0"></span>EC2 インスタンスの再調整に関する推奨事項

EC2 インスタンスの再調整に関するレコメンデーションは、スポットインスタンスで中断のリスク が高まった場合に通知するためのシグナルです。シグナルは、[スポットインスタンス中断 2 分前の](#page-537-0) [通知](#page-537-0)よりも早く到着するので、スポットインスタンスを事前に管理するタイミングを知ることができ ます。ワークロードを、中断のリスクが高くない新規または既存の スポットインスタンス に再調整 することができます。

2 分間のスポットインスタンス中断通知の前に、Amazon EC2 が再調整に関する推奨事項シグナルを 送信することは必ずしも可能ではありません。したがって、再調整に関する推奨事項シグナルは、2 分間の中断通知とともに到着する可能性があります。

再調整に関する推奨事項は、EventBridge イベントとして、およびスポットインスタンス上の[インス](#page-1324-0) [タンスメタデータ](#page-1324-0)の項目として使用できます。イベントは、ベストエフォートベースで発生します。

**a** Note

再調整に関する推奨事項は、2020 年 11 月 5 日 00:00 UTC 以降に起動される スポットイン スタンス のみをサポートしています。

トピック

- [実行できるアクションの再調整](#page-522-0)
- [再調整に関する推奨事項シグナルのモニタリング](#page-522-1)

• [再調整に関する推奨事項シグナルを使用するサービス](#page-526-0)

<span id="page-522-0"></span>実行できるアクションの再調整

以下に、実行可能な再調整アクションをいくつか挙げます。

適切なシャットダウン

スポットインスタンスの再調整に関する推奨事項シグナルを受信すると、インスタンスのシャッ トダウン手順を開始できます。この際、インスタンスを停止する前に各プロセスの完了を確認す る必要が生じることがあります。例えば、システムログまたはアプリケーションログを Amazon Simple Storage Service (Amazon S3) にアップロードしたり、Amazon SQS ワーカーをシャット ダウンしたり、ドメインネームシステム (DNS) からの登録解除を完了したりできます。また、作 業内容を外部ストレージに保存し、後で再開することもできます。

新しい作業がスケジュールされるのを防止

スポットインスタンスの再調整に関する推奨事項シグナルを受信すると、スケジュールされた 作業が完了するまでインスタンスの使用を継続しながら、新しい作業がインスタンス上でスケ ジュールされることを回避できます。

新しい代替インスタンスを積極的に起動

Auto Scaling グループ、EC2 フリート、または スポットフリート を設定しておくと、再調整に 関する推奨事項シグナルが送信された場合に、代替のスポットインスタンスを自動的に起動させ ることができます。詳細については、「Amazon EC2 Auto Scaling ユーザーガイド」の「[キャパ](https://docs.aws.amazon.com/autoscaling/ec2/userguide/capacity-rebalance.html) [シティーの再調整を使用して Amazon EC2 スポットの中断に対処する](https://docs.aws.amazon.com/autoscaling/ec2/userguide/capacity-rebalance.html)」、およびこのユーザーガ イドの「EC2 フリートの [容量の再調整」](#page-1564-0)、「スポットフリートの [容量の再調整](#page-1632-0)」を参照してく ださい。

<span id="page-522-1"></span>再調整に関する推奨事項シグナルのモニタリング

再調整に関する推奨事項シグナルをモニタリングして、それが発されたときに、前のセクション で指定したアクションを実行できるようにすることができます。再調整に関する推奨事項シグナル は、Amazon EventBridge (旧称 Amazon CloudWatch Events) に送信されるイベントとして、および スポットインスタンス上のインスタンスメタデータとしての使用が可能です。

再調整に関する推奨事項シグナルをモニタリングする:

- [Amazon EventBridge の使用](#page-523-0)
- [インスタンスメタデータの使用](#page-526-1)

<span id="page-523-0"></span>Amazon EventBridge の使用

再調整に関する推奨事項シグナルがスポットインスタンスに対して発信されると、そのシグナルのイ ベントが Amazon EventBridge に送信されます。EventBridge がルールで定義されているパターンに 一致するイベントパターンを検出すると、EventBridge はルールで指定されているターゲットを呼び 出します。

次に、再調整に関する推奨事項シグナルのイベント例を示します。

```
{ 
     "version": "0", 
     "id": "12345678-1234-1234-1234-123456789012", 
     "detail-type": "EC2 Instance Rebalance Recommendation", 
     "source": "aws.ec2", 
     "account": "123456789012", 
     "time": "yyyy-mm-ddThh:mm:ssZ", 
     "region": "us-east-2", 
     "resources": ["arn:aws:ec2:us-east-2:123456789012:instance/i-1234567890abcdef0"], 
     "detail": { 
         "instance-id": "i-1234567890abcdef0" 
     }
}
```
次のフィールドは、ルールで定義されているイベントパターンになります。

"detail-type": "EC2 Instance Rebalance Recommendation"

イベントが再調整に関する推奨事項イベントであることを特定します "source": "aws.ec2"

イベントが Amazon EC2 からのものであることを特定します

EventBridge ルールを作成します

EventBridge ルールを作成し、イベントパターンがルールに一致したときに実行するアクションを自 動化できます。

次の例では、Amazon EC2 が再調整に関する推奨事項シグナルを発するたびに、E メール、テキス トメッセージ、またはモバイルプッシュ通知を送信する EventBridge ルールを作成します。シグナル は EC2 Instance Rebalance Recommendation イベントとして発され、ルールによって定義さ れたアクションがトリガーされます。

EventBridge ルールを作成する前に、E メール、テキストメッセージ、またはモバイルプッシュ通知 用の Amazon SNS トピックを作成する必要があります。

再調整に関する推奨事項イベントの EventBridge ルールを作成するには

- 1. Amazon EventBridge コンソール [\(https://console.aws.amazon.com/events/](https://console.aws.amazon.com/events/)) を開きます。
- 2. [Create rule] を選択します。
- 3. [Define rule detail] (詳細の定義) で、次の操作を行います。
	- a. ルールの [Name (名前)] を入力し、必要に応じて説明を入力します。

ルールには、同じリージョン内および同じイベントバス上の別のルールと同じ名前を付ける ことはできません。

- b. [イベントバス] として、[デフォルト] を選択します。アカウント内の AWS のサービスで生 成されたイベントは、常に、そのアカウントのデフォルトのイベントバスに送られます。
- c. ルールタイプ では、イベントパターンを持つルール] を選択します。
- d. [Next] を選択します。
- 4. [Build event pattern] (イベントパターンの作成) で、次の操作を行います。
	- a. [Event source] (イベントソース) で、[AWS events or EventBridge partner events] ( イベン トまたは EventBridge パートナーイベント) を選択します。
	- b. この例では [Event pattern] (イベントパターン) で、EC2 Instance Rebalance Recommendation イベントと一致するように次のイベントパターンを指定してか ら、[Save] (保存) を選択します。

```
{ 
  "source": ["aws.ec2"], 
  "detail-type": ["EC2 Instance Rebalance Recommendation"]
}
```
イベントパターンを追加するには、以下のように [Event pattern form] (イベントパターン フォーム) を選択してテンプレートを使用するか、[Custom pattern (JSON editor)] (カスタム パターン (JSON エディター)) を選択して独自のパターンを指定します。

- i. テンプレートを使用してイベントパターンを作成するには、以下の操作を行います。
	- A. [Event pattern form] (イベントパターンフォーム) を選択します。
	- B. [イベントパターンフォーム] では、AWS[サービス] を選択します。
- C. [AWS Service] ( サービス) で、[EC2 Spot Fleet] (EC2 スポットフリート) を選択し ます。
- D. [Event type] (イベントタイプ) で、[EC2 Instance Rebalance Recommendation] (EC2 インスタンスのリバランスに関するレコメンデーション) を選択します。
- E. テンプレートをカスタマイズするには、[Edit pattern] (パターンを編集) を選択した 上で、この例のイベントパターンに合わせた変更を行います。
- ii. (代替案) 以下の操作を行って、カスタムイベントパターンを指定します。
	- A. [Custom pattern (JSON editor)] (カスタムパターン (JSON エディター)) を選択しま す。
	- B. [Event pattern] (イベントパターン) ボックスに、この例のイベントパターンを追加 します。
- c. [Next] を選択します。
- 5. [Select target(s)] (ターゲットを選択) で、以下の操作を行います。
	- a. ターゲットタイプ] では、AWSサービス] を選択します。
	- b. イベントの発生時に E メール、テキストメッセージ、またはモバイルプッシュ通知を送信 するために、[Select a target] (ターゲットを選択) で、[SNS topic] (SNS トピック) を選択し ます。
	- c. [Topic (トピック)] で、既存のトピックを選択します。先ず、Amazon SNS コンソールを 使用して Amazon SNS トピックを作成する必要があります。詳細については、Amazon Simple Notification Service デベロッパーガイド [のAmazon SNS を使用した Application-to-](https://docs.aws.amazon.com/sns/latest/dg/sns-user-notifications.html)[Person \(A2P\) メッセージング](https://docs.aws.amazon.com/sns/latest/dg/sns-user-notifications.html)を参照してください。
	- d. (オプション) [Additional settings] (追加設定) で、その他の設定を行うこともできます。詳 細については、「Amazon EventBridge ユーザーガイド」の「[イベントに反応する Amazon](https://docs.aws.amazon.com/eventbridge/latest/userguide/eb-create-rule.html) [EventBridge ルールの作成」](https://docs.aws.amazon.com/eventbridge/latest/userguide/eb-create-rule.html)(ステップ 16) を参照してください。
	- e. [Next] を選択します。
- 6. (オプション) 必要な場合は、[Tags] (タグ) で 1 つ以上のタグを作成したルールに割り当 て、[Next] (次へ) を選択します。
- 7. [Review and create] (確認して作成) で、以下の操作を行いす。
	- a. ルールの詳細を確認し、必要な場合は変更を行います。
	- b. ルールの作成を選択します。

詳細については、「Amazon EventBridge ユーザーガイド」の「[Amazon EventBridge ルール」](https://docs.aws.amazon.com/eventbridge/latest/userguide/eb-rules.html)と 「[Amazon EventBridge イベントパターン」](https://docs.aws.amazon.com/eventbridge/latest/userguide/eb-event-patterns.html)を参照してください。

<span id="page-526-1"></span>インスタンスメタデータの使用

インスタンスメタデータカテゴリ events/recommendations/rebalance は、スポットインスタ ンスに対して再調整に関する推奨事項シグナルが発されたおおよその時間 (UTC) を示します。

再調整に関する推奨事項シグナルを 5 秒ごとに確認し、再調整に関する推奨事項に基づいて行動す る機会を見逃さないようにすることをお勧めします。

スポットインスタンスが受信した、再調整に関する推奨事項では、そのシグナルが発行された時刻が インスタンスメタデータに含まれています。信号が発された時間は以下のように取得できます。

PS C:\> **Invoke-RestMethod -uri http://169.254.169.254/latest/meta-data/events/ recommendations/rebalance**

次に、再調整に関する推奨事項シグナルがスポットインスタンスに対して送信された時刻を、UTC で表示する出力例を示します。

{"noticeTime": "2020-10-27T08:22:00Z"}

インスタンスに対してシグナルが送信されていない場合、events/recommendations/ rebalance は存在せず、取得しようとすると HTTP 404 エラーが表示されます。

<span id="page-526-0"></span>再調整に関する推奨事項シグナルを使用するサービス

Amazon EC2 Auto Scaling、EC2 フリート、およびスポットフリートにおいて再調整に関する推奨事 項シグナルを使用することで、ワークロードの可用性を維持しやすくなります。実行中のインスタン スがスポットインスタンス中断 2 分前の通知を受信していない段階から、事前にフリートを新しい スポットインスタンスで強化することができます。このようなサービスでは、スポットインスタンス の可用性に影響する変更を事前にモニタリングし、対応させることができます。詳細については、次 を参照してください:

- 「Amazon EC2 Auto Scaling ユーザーガイド」の「[キャパシティーの再調整を使用して Amazon](https://docs.aws.amazon.com/autoscaling/ec2/userguide/capacity-rebalance.html)  [EC2 スポットの中断に対処する」](https://docs.aws.amazon.com/autoscaling/ec2/userguide/capacity-rebalance.html)
- このユーザーガイドの EC2 フリート トピックの [容量の再調整](#page-1564-0)
- このユーザーガイドのスポットフリート トピックの [容量の再調整](#page-1632-0)

# スポットインスタンスの中断。

Amazon EC2 で再びキャパシティーが必要になったときは、予備の EC2 キャパシティーで スポット インスタンス を起動してキャパシティーを戻すのと引き換えに、大幅な割引を受けることができま す。Amazon EC2 がスポットインスタンスを再要求した場合、このイベントをスポットインスタン スの中断と呼びます。

Amazon EC2 によりスポットインスタンスが中断される際には、スポットリクエストの作成時に指 定した内容に応じて、インスタンスが終了、停止、または休止されます。

スポットインスタンス に対する需要は刻一刻と大幅に変化する可能性があります。また、スポット インスタンス の可用性も利用可能な未使用の EC2 インスタンスの数に応じて大きく変化する可能性 があります。スポットインスタンスが中断される可能性は常に存在します。

EC2 フリートまたはスポットフリートで指定されたオンデマンドインスタンスは中断できません。

## 内容

- [スポットインスタンスの中断の理由](#page-527-0)
- [スポットインスタンスの中断の動作](#page-528-0)
- [スポットインスタンス の中断の停止](#page-529-0)
- [中断した スポットインスタンス の休止](#page-531-0)
- [中断したスポットインスタンスの終了](#page-531-1)
- [スポットインスタンスの中断に備える](#page-532-0)
- [スポットインスタンスを中断させる](#page-533-0)
- [スポットインスタンスの中断通知](#page-537-0)
- [中断した スポットインスタンス の検索](#page-539-0)
- [Amazon EC2 がスポットインスタンスを終了しているかどうかを判別する](#page-540-0)
- [中断された スポットインスタンス の請求](#page-541-0)

<span id="page-527-0"></span>スポットインスタンスの中断の理由

Amazon EC2 が スポットインスタンス を中断する場合、次のような理由が考えられます。

#### 容量

Amazon EC2 は、必要なときにスポットインスタンスを中断できます。EC2 は、主に容量を再利 用するためにインスタンスを再利用しますが、ホストのメンテナンスやハードウェアの使用停止 などの他の理由でも発生する可能性があります。

#### 価格

スポット料金が、上限料金を超えています。

上限料金はスポットリクエストで指定できます。ただし、上限料金を指定すると、指定しなかっ た場合に比べ、インスタンスの中断が増えます。

#### 制約

スポットリクエストに、起動グループやアベイラビリティーゾーングループなどの制約を含んで いて、その制約条件が満たされなくなった場合には、スポットインスタンスはグループとして終 了されます。

インスタンスタイプの過去の中断率は、[Spot Instance Advisorで](https://aws.amazon.com/ec2/spot/instance-advisor/)見ることができます。

<span id="page-528-0"></span>スポットインスタンスの中断の動作

Amazon EC2 がスポットインスタンスを中断させた際に、次のいずれかが実行されるように指定で きます。

- [スポットインスタンス の中断の停止](#page-529-0)
- [中断した スポットインスタンス の休止](#page-531-0)
- [中断したスポットインスタンスの終了](#page-531-1) (これがデフォルトの動作です)

### <span id="page-528-1"></span>中断動作の指定

中断動作は、スポットリクエストの作成時に指定できます。中断動作を指定しない場合は、デフォル トで、中断されたときに Amazon EC2 がスポットインスタンスを終了させます。

中断動作の指定方法は、スポットインスタンス をリクエストする方法によって異なります。

• [インスタンス起動ウィザード](#page-734-0)を使ってスポットインスタンスをリクエストする場合、次の方法で 中断動作を指定できます。インスタンス起動ウィザードで [高度な詳細] を展開し、[スポットイン スタンス のリクエスト] チェックボックスをオンにします。[Customize] (カスタマイズ) を選択し

ます。[中断動作] から中断動作を選択します。中断動作が休止状態の場合は、[停止 - 休止動作] で [有効化] を選択することもできます。

- [run-instances](https://docs.aws.amazon.com/cli/latest/reference/ec2/run-instances.html) CLI を使用してスポットインスタンスをリクエストする場合、次の方法 で中断動作を指定できます。リクエスト設定 (--instance-market-options) で InstanceInterruptionBehavior に中断動作を指定します。中断動作が hibernate である 場合、代わりに --hibernation-options Configured=true パラメータを使用して休止状態 を有効にできます。
- [起動テンプレート](#page-771-0)で スポットインスタンス を設定する場合、中断動作を指定するには、起動テン プレートで [高度な詳細] を展開し、[スポットインスタンス のリクエスト] チェックボックスをオ ンにします。[カスタマイズ] をクリックし、[中断動作] から中断動作を選択します。
- [スポットコンソール](#page-1654-0)を使用して スポットインスタンス をリクエストする場合、中断動作を指定す るには、[ターゲット容量を維持する] チェックボックスをオンにし、[中断動作] から中断動作を選 択します。
- [create-fleet](https://docs.aws.amazon.com/cli/latest/reference/ec2/create-fleet.html) CLI の使用時にリクエスト設定でスポットインスタンスを設定する場合、中断動作を 指定するには、InstanceInterruptionBehavior を使用します。
- [request-spot-fleet](https://docs.aws.amazon.com/cli/latest/reference/ec2/request-spot-fleet.html) CLI の使用時にリクエスト設定でスポットインスタンスを設定する場合、中断動 作を指定するには、InstanceInterruptionBehavior を使用します。
- [request-spot-instances](https://docs.aws.amazon.com/cli/latest/reference/ec2/request-spot-instances.html) CLI を使用して スポットインスタンス を設定する場合、中断動作を指定す るには、--instance-interruption-behavior を使用します。

**a** Note

[request-spot-fleet](https://docs.aws.amazon.com/cli/latest/reference/ec2/request-spot-fleet.html) コマンド、および [request-spot-instances](https://docs.aws.amazon.com/cli/latest/reference/ec2/request-spot-instances.html) コマンドを使ってスポットイン スタンスをリクエストすることは推奨されていません。これらはレガシー API で、投資が予 定されていないためです。詳細については、「[使用すべき最適なスポットリクエスト方法は](#page-469-0) [どれですか?」](#page-469-0)を参照してください。

<span id="page-529-0"></span>スポットインスタンス の中断の停止

中断時に Amazon EC2 がスポットインスタンスを停止するように指定できます。詳細について は、[中断動作の指定](#page-528-1) を参照してください。

考慮事項

• 中断され停止したスポットインスタンスを再起動できるのは Amazon EC2 だけです。

- persistent スポットインスタンスリクエストで起動されたスポットインスタンスについては、 停止したインスタンスと同じアベイラビリティーゾーンと同じインスタンスタイプで利用可能な容 量がある場合に、Amazon EC2 がその停止したインスタンスを再起動することができます (同じ起 動仕様を使用する必要があります)。
- タイプ maintain の EC2 フリートまたはスポットフリートによって起動されたスポットイン スタンスについては、スポットインスタンスが中断されると、Amazon EC2 はターゲット容量 を維持するために代替インスタンスを起動します。Amazon EC2 では、指定された配分戦略 (lowestPrice、diversified、InstancePoolsToUseCount) に基づき、最適なスポット容量 プールを検索します。先に停止したインスタンスは、プールの優先順位に影響しません。後に、 配分戦略で、以前に停止したインスタンスを含むプールに導かれる場合、Amazon EC2 は、ター ゲット容量に合うように停止したインスタンスを再起動します。

例えば、配分戦略が lowestPrice のスポットフリートが再起動の対象になります。初回起動 時、c3.large プールは、起動仕様の lowestPrice 条件を満たしています。後に、c3.large インスタンスが中断されると、Amazon EC2 はそのインスタンスを停止し、lowestPrice 戦略に合う別のプールから容量を補充します。今回の場合、プールは c4.large プールにな り、Amazon EC2 はターゲット容量を満たすように c4.large インスタンスを起動します。次の タイミングでも同様に、スポットフリートが c5.large プールに移動されます。これらの各遷移 では、Amazon EC2 は、以前に停止したインスタンスを含むプールを優先せずに、指定された配 分戦略を純粋に優先します。lowestPrice 戦略では、以前に停止したインスタンスを含むプール に戻る場合があります。例えば、インスタンスが c5.large プールで中断され、lowestPrice 戦略によって c3.large または c4.large プールに戻った場合、以前に停止したインスタンスは ターゲット容量を満たすために再起動されます。

- スポットインスタンスが停止している間、そのインスタンスの属性の一部は変更可能ですが、イン スタンスタイプを変更することはできません。デタッチまたは削除された EBS ボリュームは、ス ポットインスタンスが開始した際にアタッチされません。ユーザーがルートボリュームをデタッ チし、Amazon EC2 がスポットインスタンスの開始を試みると、そのインスタンスは開始に失敗 し、停止したインスタンスが Amazon EC2 により終了されます。
- ユーザーは、停止中のスポットインスタンスを終了できます。
- ユーザーがスポットインスタンスリクエスト、EC2 フリート、またはスポットフリートをキャン セルすると、Amazon EC2 は、それらに関連付けられていて停止中のスポットインスタンスを終 了します。
- 中断されたスポットインスタンスの停止中は、維持されている EBS ボリュームに対してのみ課金 されます。EC2 フリートおよびスポットフリートでは、停止中のインスタンスの数が多い場合、 アカウント内の EBS ボリューム数の上限を超えることがあります。スポットインスタンスが中断

されたときの料金の詳細については、「[中断された スポットインスタンス の請求」](#page-541-0)を参照してく ださい。

• インスタンスを停止することの影響について理解しておいてください。インスタンスが停止してい る場合に何が行われるかの詳細については、「[再起動、停止、休止、削除の違い](#page-728-0)」を参照してくだ さい。

前提条件

中断されたスポットインスタンスを停止するには、以下の前提条件を設定する必要があります。

スポットリクエストタイプ

スポットインスタンスリクエストのタイプ – persistent である必要があります。スポットイン スタンスリクエストで起動グループを指定することはできません。

EC2 フリートまたはスポットフリートのリクエストのタイプ – maintain である必要がありま す。

ルートボリュームタイプ

インスタンスストアボリュームではなく EBS ボリュームにする必要があります。

<span id="page-531-0"></span>中断した スポットインスタンス の休止

中断時に Amazon EC2 がスポットインスタンスを休止するように指定できます。詳細については、 「[Amazon EC2 インスタンスの休止」](#page-824-0)を参照してください。

Amazon EC2 では、オンデマンドインスタンスで現在利用できるのと同じ休止状態をスポットイン スタンスでも提供するようになりました。サポートの範囲が広がり、スポットインスタンスの休止で は新たに以下がサポートされています。

- [さらに多くの AMI をサポート](#page-828-0)
- [さらに多くのインスタンスファミリーをサポート](#page-829-0)
- [ユーザー起動の休止](#page-841-0)

<span id="page-531-1"></span>中断したスポットインスタンスの終了

Amazon EC2 によりスポットインスタンスが中断される場合は、停止や休止などの別の中断動作を 指定しない限り、デフォルトでインスタンスが終了します。詳細については、「[中断動作の指定](#page-528-1)」を 参照してください。

<span id="page-532-0"></span>スポットインスタンスの中断に備える

スポットインスタンス に対する需要は刻一刻と大幅に変化する可能性があります。また、スポット インスタンス の可用性も利用可能な未使用の EC2 インスタンスの数に応じて大きく変化する可能性 があります。スポットインスタンスが中断される可能性は常に存在します。したがって、アプリケー ションでスポットインスタンスの中断に対して準備する必要があります。

スポットインスタンスの中断に備えて、以下のベストプラクティスに従うことをお勧めします。

- Auto Scaling グループを使用してスポットリクエストを作成します。スポットインスタンスが中断 された場合、Auto Scaling グループは代替インスタンスを自動的に起動します。詳細については、 「Amazon EC2 Auto Scaling ユーザーガイド」の「[複数のインスタンスタイプと購入オプション](https://docs.aws.amazon.com/autoscaling/ec2/userguide/ec2-auto-scaling-mixed-instances-groups.html) [を使用する Auto Scaling グループ」](https://docs.aws.amazon.com/autoscaling/ec2/userguide/ec2-auto-scaling-mixed-instances-groups.html)を参照してください。
- 必要なソフトウェア設定を含む Amazon Machine Image (AMI) を使用することにより、リクエス トが受理されたらすぐにインスタンスを実行できるように、準備が完了していることを確認しま す。また、ユーザーデータを使用して起動時にコマンドを実行することもできます。
- インスタンスストアボリュームのデータは、インスタンスの停止または終了に伴って失われます。 インスタンスストアボリュームの重要なデータを、Amazon S3、Amazon EBS、または Amazon DynamoDB などのより永続的なストレージにバックアップします。
- スポットインスタンスの終了の影響を受けない場所に、定期的に重要なデータを保存します。例え ば、Amazon S3、Amazon EBS、または DynamoDB を使用できます。
- 作業を頻繁に保存できるように、作業を (Grid、Hadoop、キューベースのアーキテクチャを使用し て) 細かいタスクに分割するか、チェックポイントを使用します。
- Amazon EC2 は、スポットインスタンスでの中断のリスクが高まった場合に、再調整に関する推 奨事項シグナルをそのインスタンスに対し送信します。再調整に関する推奨事項シグナルを利用す ると、スポットインスタンス中断 2 分前の通知を待つことなく、スポットインスタンスの中断を 事前に管理することができます。詳細については、[EC2 インスタンスの再調整に関する推奨事項](#page-521-0) を参照してください。
- スポットインスタンスのステータスをモニタリングするには、スポットインスタンス中断 2 分前 の通知を使用します。詳細については、[スポットインスタンスの中断通知](#page-537-0) を参照してください。
- この警告をできるだけ早く表示するよう努めていますが、警告が表示される前にスポットインスタ ンスが中断されることもあり得ます。再調整に関する推奨事項シグナルと中断通知をモニタリング している場合でも、予期しないインスタンスの終了をアプリケーションが適切に処理できることを 確認します。オンデマンドインスタンスを使用してアプリケーションを実行し、オンデマンドイン スタンスを自分で終了することでこれを確認できます。

• AWS Fault Injection Service で制御された故障注入実験を実行し、スポットインスタンスが中断 されたときのアプリケーションの応答をテストします。詳細については、「AWS Fault Injection Service ユーザーガイド」の[「チュートリアル: AWS FIS を使用してスポットインスタンスの中断](https://docs.aws.amazon.com/fis/latest/userguide/fis-tutorial-spot-interruptions.html) [をテストする](https://docs.aws.amazon.com/fis/latest/userguide/fis-tutorial-spot-interruptions.html)」を参照してください。

<span id="page-533-0"></span>スポットインスタンスを中断させる

Amazon EC2 コンソールでスポットインスタンスリクエストまたはスポットフリートリクエストを 選択してスポットインスタンスの中断を実行すると、スポットインスタンス上のアプリケーション での中断に関する処理をテストできます。スポットインスタンスの中断を開始すると、最初にそのス ポットインスタンスの中断が 2 分後に行われることが Amazon EC2 から通知され、2 分経過後にイ ンスタンスが中断されます。

スポットインスタンスの中断を処理するための、基盤となるサービスは AWS Fault Injection Service (AWS FIS) です。AWS FIS の詳細については、[「AWS Fault Injection Service」](https://aws.amazon.com/fis)を参照してくださ い。

**a** Note

中断動作は、terminate、stop、および hibernate です。中断動作に対し hibernate を設定してスポットインスタンスの中断を開始すると、休止プロセスがすぐに開始されま す。

スポットインスタンスの中断は、すべての AWS リージョン (アジアパシフィック (ジャカルタ)、ア ジアパシフィック (大阪)、中国 (北京)、中国 (寧夏)、および中東 (UAE) を除く) で利用することがで きます。

トピック

- [スポットインスタンスを中断させる](#page-533-1)
- [スポットインスタンスの中断を検証する](#page-535-0)
- [クォータ](#page-536-0)

<span id="page-533-1"></span>スポットインスタンスを中断させる

EC2 コンソールを使用すると、スポットインスタンスの中断をすばやく開始できます。スポットイ ンスタンスリクエストを選択すると、1 つのスポットインスタンスの中断を開始できます。スポット フリートリクエストを選択すると、複数のスポットインスタンスの中断を一度に開始できます。

より高度な実験によりスポットインスタンスの中断をテストするには、AWS FIS コンソールで独自 の実験を作成します。

EC2 コンソールを使用してスポットインスタンスリクエストで 1 つのスポットインスタンスの中断 を開始するには

- 1. Amazon EC2 コンソール [\(https://console.aws.amazon.com/ec2/](https://console.aws.amazon.com/ec2/)) を開きます。
- 2. ナビゲーションペインで、[Spot Requests] (スポットリクエスト) を選択します。
- 3. スポットインスタンスリクエストを選択した後、[Actions] (アクション)、[Initiate interruption] (中断を開始) の順に選択します。複数のスポットインスタンスリクエストを選択して中断を開始 することはできません。
- 4. [Initiate Spot Instance interruption] (スポットインスタンスの中断を開始する) ダイアログボック スにある、[Service access] (サービスアクセス) で、デフォルトのロールか、既存のロールを選 択します。既存のロールを選択するには、[既存のサービスロールを使用] を選択した後、[IAM ロール] で使用するロールを選択します。
- 5. スポットインスタンスの中断を開始する準備ができたら、[Initiate interruption] (中断を開始) を選 択します。

EC2 コンソールを使用して、スポットフリートリクエストで 1 つまたは複数のスポットインスタン スの中断を開始するには

- 1. Amazon EC2 コンソール [\(https://console.aws.amazon.com/ec2/](https://console.aws.amazon.com/ec2/)) を開きます。
- 2. ナビゲーションペインで、[Spot Requests] (スポットリクエスト) を選択します。
- 3. スポットフリートリクエストを選択した後、[アクション]、[中断を開始] の順に選択します。複 数のスポットフリートリクエストを選択して中断を開始することはできません。
- 4. [スポットインスタンスの数を指定] ダイアログボックスの [中断するインスタンスの数] に、中断 するスポットインスタンスの数を入力し、[確認] を選択します。

**a** Note

この数は、フリート内のスポットインスタンス数や、1 回の実験で AWS FIS が中断でき るスポットインスタンス数の[クォータ](#page-536-0)を超えることはできません。

5. [Initiate Spot Instance interruption] (スポットインスタンスの中断を開始する) ダイアログボック スにある、[Service access] (サービスアクセス) で、デフォルトのロールか、既存のロールを選 択します。既存のロールを選択するには、[既存のサービスロールを使用] を選択した後、[IAM ロール] で使用するロールを選択します。

6. スポットインスタンスの中断を開始する準備ができたら、[Initiate interruption] (中断を開始) を選 択します。

AWS FIS コンソールを使用して、スポットインスタンスの中断をテストするためのより高度な実験 を作成するには

- 1. Amazon EC2 コンソール [\(https://console.aws.amazon.com/ec2/](https://console.aws.amazon.com/ec2/)) を開きます。
- 2. ナビゲーションペインで、[Spot Requests] (スポットリクエスト) を選択します。
- 3. [Actions] (アクション)、[Create advanced experiments] (高度な実験を作成) の順に選択します。

AWS FIS コンソールが開きます。詳細については、「AWS Fault Injection Service ユーザーガ イド」の「[チュートリアル: AWS FIS を使用してスポットインスタンスの中断をテストする](https://docs.aws.amazon.com/fis/latest/userguide/fis-tutorial-spot-interruptions.html)」を 参照してください。

<span id="page-535-0"></span>スポットインスタンスの中断を検証する

中断を開始すると、以下のことが発生します。

- 対象のスポットインスタンスに対し、[インスタンスの再調整に関する推奨事項](#page-521-0)が送信されます。
- AWS FIS がインスタンスを中断する 2 分前に、[スポットインスタンスの中断の通知が](#page-537-0)発行されま す。
- 2 分経過後に、スポットインスタンスが中断されます。
- AWS FIS によって停止されたスポットインスタンスは、ユーザーにより再起動されるまで停止状 態を維持します。

中断を開始した後に、インスタンスが中断されていることを検証するには

- 1. Amazon EC2 コンソール [\(https://console.aws.amazon.com/ec2/](https://console.aws.amazon.com/ec2/)) を開きます。
- 2. ナビゲーションペインで、[スポットリクエスト] を開いてから、別のブラウザタブまたはウィン ドウで[インスタンス] を開きます。
- 3. [スポットリクエスト] で、スポットインスタンスリクエストまたはスポットフリートリクエスト を選択します。初期ステータスは、fulfilled です。インスタンスが中断されると、その中断 の動作に応じて、以下のようにステータスが変化します。
- terminate ステータスが instance-terminated-by-experiment に変わります。
- stop ステータスが marked-for-stop-by-experiment に変わり、その後 instance-stopped-by-experiment に変わります。
- 4. インスタンスで、スポットインスタンスを選択します。初期ステータスは、Running です。 ユーザーがスポットインスタンスの中断通知を受け取り、2 分が経過すると、その中断の動作に 応じて、以下のようにステータスが変化します。
	- stop ステータスが Stopping に変わり、その後 Stopped に変わります。
	- terminate ステータスが Shutting-down に変わり、その後 Terminated に変わりま す。

<span id="page-536-0"></span>クォータ

AWS アカウント には、1 回の実験で AWS FIS が中断できるスポットインスタンス数について、以 下のデフォルトクォータがあります。

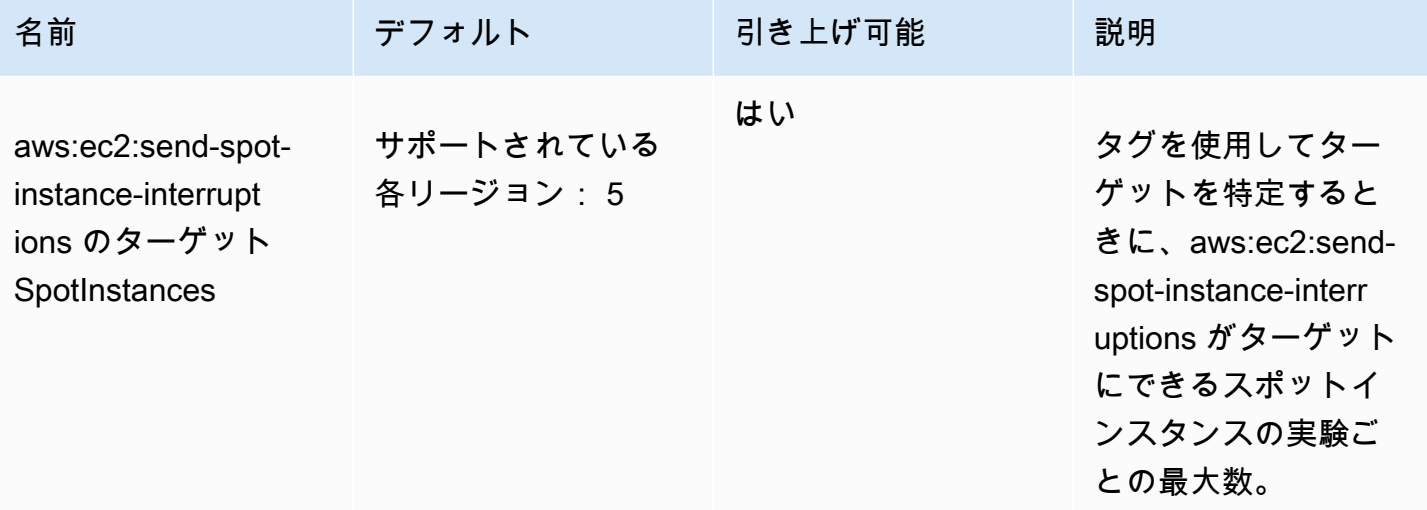

クォータは、引き上げをリクエストすることができます。詳細については、「Service Quotas ユー ザーガイド」の「[クォータの引き上げのリクエスト](https://docs.aws.amazon.com/servicequotas/latest/userguide/request-quota-increase.html)」を参照してください。

AWS FIS のクォータをすべて表示するには、[Service Quotas コンソールを](https://console.aws.amazon.com/servicequotas/home)開きます。ナビゲーショ ンペインで、[AWS services] を選択し、AWS Fault Injection Service を選択します。「AWS Fault Injection Service ユーザーガイド」で[「AWS Fault Injection Service のクォータ](https://docs.aws.amazon.com/fis/latest/userguide/fis-quotas.html)」をすべて確認する こともできます。

<span id="page-537-0"></span>スポットインスタンスの中断通知

スポットインスタンスの中断通知は、Amazon EC2 がスポットインスタンスを停止または終了する 2 分前に発行される警告です。中断動作として休止状態を指定した場合は、中断通知が表示されます が、休止状態プロセスはすぐに開始されるため、2 分間の警告は表示されません。

スポットインスタンスの中断を適切に処理する最善の方法は、耐障害性のあるアプリケーションを設 計することです。これを実現するには、スポットインスタンスの中断通知を活用します。中断通知は 5 秒ごとに確認することをお勧めします。

この中断通知は、EventBridge イベントとして、またスポットインスタンス上の[インスタンスメタ](#page-1324-0) [データ](#page-1324-0)の項目として使用できます。中断通知は、ベストエフォートベースで出力されます。

EC2 Spot Instance interruption notice

Amazon EC2 がスポットインスタンスを中断しようとすると、実際の中断が起こる 2 分前にイベン トが発生します (休止の場合は、即時的にその状態に移行するため、中断通知は発行されますが 2 分前には提供されず、このイベントの対象にはなりません)。このイベントは Amazon EventBridge で検出できます。EventBridge イベントの詳細については、「[Amazon EventBridge ユーザーガイ](https://docs.aws.amazon.com/eventbridge/latest/userguide/) [ド](https://docs.aws.amazon.com/eventbridge/latest/userguide/)」を参照してください。イベントルールの作成および使用方法の詳細な例については、「[Taking](https://aws.amazon.com/blogs/compute/taking-advantage-of-amazon-ec2-spot-instance-interruption-notices/) [Advantage of Amazon EC2 スポットインスタンスInterruption Notices」](https://aws.amazon.com/blogs/compute/taking-advantage-of-amazon-ec2-spot-instance-interruption-notices/)を参照してください。

以下に、スポットインスタンスでの中断イベントの例を示します。instance-action の可能な値 は hibernate、stop、terminate です。

```
{ 
     "version": "0", 
     "id": "12345678-1234-1234-1234-123456789012", 
     "detail-type": "EC2 Spot Instance Interruption Warning", 
     "source": "aws.ec2", 
     "account": "123456789012", 
     "time": "yyyy-mm-ddThh:mm:ssZ", 
     "region": "us-east-2", 
     "resources": ["arn:aws:ec2:us-east-2a:instance/i-1234567890abcdef0"], 
     "detail": { 
         "instance-id": "i-1234567890abcdef0", 
         "instance-action": "action" 
     }
}
```
**a** Note

スポットインスタンスでの中断イベントの ARN 形式は arn:aws:ec2:*availabilityzone*:instance/*instance-id* です。この形式は[、EC2 リソース ARN 形式と](https://docs.aws.amazon.com/service-authorization/latest/reference/list_amazonec2.html#amazonec2-resources-for-iam-policies)は異なりま す。

instance-action

Amazon EC2 が、スポットインスタンスを停止または終了のためにマークした場合、[インスタン](#page-1324-0) [スメタデータ](#page-1324-0)内に instance-action 項目が含まれるようになります。そうでない場合、これは 存在しません。次のように、インスタンスメタデータサービスバージョン 2 (IMDSv2) を使用し て、instance-action を取得できます。

PS C:\> **[string]\$token = Invoke-RestMethod -Headers @{"X-aws-ec2-metadata-token-ttlseconds" = "21600"} -Method PUT -Uri http://169.254.169.254/latest/meta-data/spot/ instance-action**

instance-action 項目は、アクションおよびアクションのおよその発生時刻 (UTC) を指定しま す。

次の出力例では、このインスタンスの停止時刻を示します。

{"action": "stop", "time": "2017-09-18T08:22:00Z"}

次の出力例では、このインスタンスの終了時刻を示します。

{"action": "terminate", "time": "2017-09-18T08:22:00Z"}

Amazon EC2 がインスタンスを停止または終了する準備をしていない場合や、お客様が自分でイン スタンスを終了した場合、instance-action はインスタンスメタデータ内に存在せず、取得しよ うとした場合、HTTP 404 エラーが出力されます。

termination-time

この項目は下位互換性のために維持されています。代わりに instance-action を使用してくださ い。

スポットインスタンスに、Amazon EC2 によって (中断動作が terminate に設定されているスポッ トインスタンスの中断により、または永続的なスポットインスタンスリクエストのキャンセルに

より) 終了のマークが付けられた場合、termination-time の項目は、[インスタンスのメタデー](#page-1324-0) [タ](#page-1324-0)に含まれています。そうでない場合、これは存在しません。次のように、IMDSv2 を使用して termination-time を取得できます。

PS C:\> **[string]\$token = Invoke-RestMethod -Headers @{"X-aws-ec2-metadata-token-ttlseconds" = "21600"} -Method PUT -Uri http://169.254.169.254/latest/meta-data/spot/ termination-time**

termination-time 項目は、インスタンスがシャットダウン信号を受信するだいたいの時刻 (UTC) を指定します。以下は出力例です。

2015-01-05T18:02:00Z

Amazon EC2 がインスタンスを終了する準備をしていない場合 (スポットインスタンスの中断がな い、または中断動作が stop または hibernate に設定されているため)、またはユーザーがスポッ トインスタンスを終了した場合には、termination-time 項目はインスタンスメタデータ内に存在 しないか (この場合、HTTP 404 エラーが出力されます)、時刻値以外の値が含まれます。

Amazon EC2 がインスタンスの終了に失敗した場合は、リクエストステータスが fulfilled に設 定されます。termination-time 値は、元のおよその時刻のまま (過去の時刻になっていますが)、 インスタンスのメタデータに残ります。

<span id="page-539-0"></span>中断した スポットインスタンス の検索

コンソールの [Instances (インスタンス)] ペインには、スポットインスタンス を含むすべてのイ ンスタンスが表示されます。スポットインスタンスのインスタンスライフサイクルは spot で す。スポットインスタンスのインスタンス状態は、設定した中断動作に応じて stopped また は terminated のいずれかになります。休止状態のスポットインスタンスの場合、インスタンスの 状態は stopped です。

コンソールを使用して中断されたスポットインスタンスを検索するには

- 1. Amazon EC2 コンソール [\(https://console.aws.amazon.com/ec2/](https://console.aws.amazon.com/ec2/)) を開きます。
- 2. ナビゲーションペインで、[インスタンス] を選択します。
- 3. 次のフィルターを適用してください:[インスタンスライフサイクル=スポット]。
- 4. 設定した中断動作に応じて、[インスタンス状態=停止] または [インスタンス状態=終了] フィル ターを適用します。
- 5. スポットインスタンスごとに、[詳細] タブの [インスタンスの詳細] で、[状態遷移メッセージ] を 探します。次のコードは、スポットインスタンスが中断されたことを示します。
- Server.SpotInstanceShutdown
- Server.SpotInstanceTermination
- 6. 中断の理由の詳細については、スポットリクエストのステータスコードを確認してください。詳 細については、「[the section called "スポットリクエストステータス"」](#page-509-0)を参照してください。

AWS CLI を使用して中断した スポットインスタンス を検索するには

--filters パラメータで [describe-instances](https://docs.aws.amazon.com/cli/latest/reference/ec2/describe-instances.html) コマンドを使用すると、中断した スポットインスタン ス を一覧表示できます。出力にインスタンス ID のみをリストするには、--query パラメータを含 めます。

インスタンスの中断動作がスポットインスタンスを終了することである場合は、次のコマンドを使用 してください:

```
aws ec2 describe-instances \ 
     --filters Name=instance-lifecycle,Values=spot Name=instance-state-
name,Values=terminated Name=state-reason-code,Values=Server.SpotInstanceTermination \ 
     --query "Reservations[*].Instances[*].InstanceId"
```
インスタンスの中断動作がスポットインスタンスを停止することである場合は、次のコマンドを使用 してください:

```
aws ec2 describe-instances \ 
     --filters Name=instance-lifecycle,Values=spot Name=instance-state-
name,Values=stopped Name=state-reason-code,Values=Server.SpotInstanceShutdown \
     --query "Reservations[*].Instances[*].InstanceId"
```
Amazon EC2 がスポットインスタンスを終了しているかどうかを判別する

スポットインスタンスが終了している場合は、CloudTrail を使用して、Amazon EC2 がそのスポッ トインスタンスを終了しているかどうかを確認できます。AWS CloudTrail では、イベント名が BidEvictedEvent の場合、Amazon EC2 がスポットインスタンスを終了したことを示します。

CloudTrail で BidEvictedEvent イベントを表示するには

- 1. CloudTrail コンソール [\(https://console.aws.amazon.com/cloudtrail/\)](https://console.aws.amazon.com/cloudtrail/) を開きます。
- 2. ナビゲーションペインで [Event history (イベント履歴)] を選択します。
- 3. フィルターのドロップダウンで、[イベント名] を選択し、右側のフィルターフィールドに [BidEvictedEvent] と入力します。
- 4. 結果のリストから [BidEvictedEvent] を選択し、その詳細を表示します。[イベントレコード] で、インスタンス ID を確認できます。

CloudTrail の使用の詳細については、「[AWS CloudTrail による Amazon EC2 および Amazon EBS](#page-1909-0)  [の API コールのログ記録」](#page-1909-0)を参照してください。

中断された スポットインスタンス の請求

スポットインスタンスが中断された場合は、インスタンスおよび EBS ボリュームの使用状況に対し て次のように料金が発生する場合があります。

インスタンスの使用状況

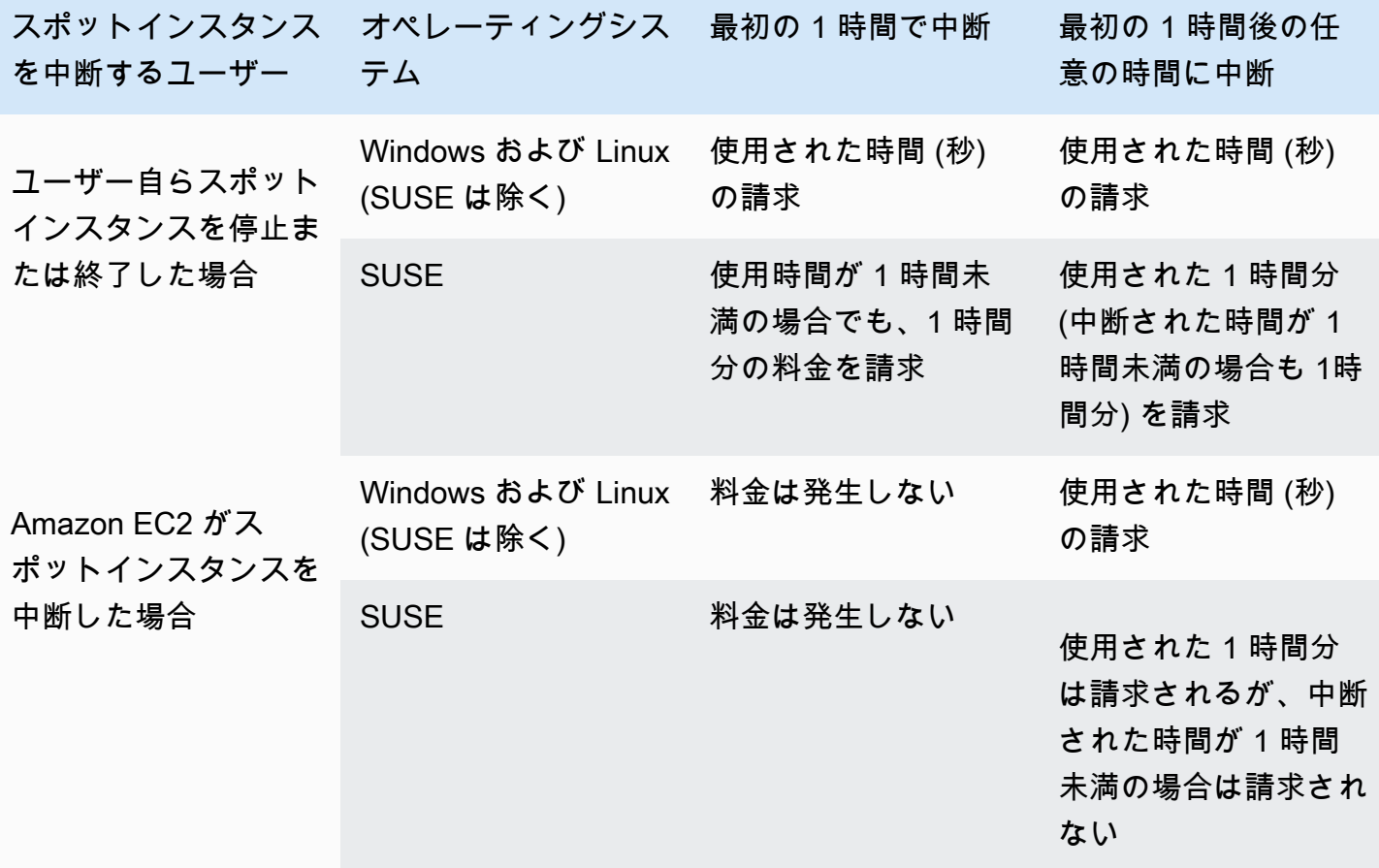

EBS ボリュームの使用状況

中断されたスポットインスタンスの停止中は、維持されている EBS ボリュームに対してのみ課金さ れます。

EC2 フリートおよびスポットフリートでは、停止中のインスタンスの数が多い場合、アカウント内 の EBS ボリューム数の上限を超えることがあります。

その他の料金

実行中のスポットインスタンスに、データ転送、Elastic IP アドレス、他の AWS マネージドサービ スの使用など、他のサービスの料金が発生する場合、その使用分が請求されます。これは、誰がス ポットインスタンスを中断したのか、いつ中断されたのかには関係ありません。Amazon EC2 が最 初の 1 時間以内にスポットインスタンスを中断したときにスポットインスタンスの使用料が請求さ れない場合でも、他の料金が発生する可能性があります。

他の料金の詳細については、「[Amazon EC2 オンデマンド料金」](https://aws.amazon.com/ec2/pricing/on-demand/)を参照してください。

# スポットプレイスメントスコア

スポットプレイスメントスコア機能では、スポットの容量要件に基づいて AWS リージョンやアベイ ラビリティーゾーンを推奨することができます。スポット容量は変動し、必要な容量が常に得られる かどうかはわかりません。スポットプレイスメントスコアは、リージョンまたはアベイラビリティー ゾーンでスポットリクエストが成功する可能性を示します。

#### **a** Note

スポットプレイスメントスコアは、利用可能な容量や中断のリスクに関して、いかなる保証 も提供しません。スポットプレイスメントスコアは、レコメンデーションとしてのみ機能し ます。

### 利点

スポットプレイスメントスコア機能は、次の場合に使用できます。

- 現在のリージョンでの容量ニーズの増加または使用可能な容量の減少に応じて、必要に応じて別の リージョンでスポットコンピューティング性能を再配置してスケールします。
- 単一アベイラビリティーゾーンのワークロードを実行する最適なアベイラビリティーゾーンを特定 します。
- 将来のスポット容量のニーズをシミュレートして、スポットベースのワークロードの拡張に最適な リージョンを選択できるようにします。
- スポットキャパシティのニーズを満たす、最適なインスタンスタイプの組み合わせを特定するに は。

トピック

- [コスト](#page-544-0)
- [スポットプレイスメントスコアの仕組み](#page-544-1)
- [制限事項](#page-547-0)
- [必要な IAM アクセス許可](#page-547-1)
- [スポットプレイスメントスコアの計算](#page-548-0)
- [設定例](#page-555-0)

<span id="page-544-0"></span>コスト

スポットプレイスメントスコア機能は追加料金なしで使用できます。

<span id="page-544-1"></span>スポットプレイスメントスコアの仕組み

スポットプレイスメントスコア機能を使用する場合は、まずスポットインスタンスのコンピューティ ング要件を指定します。その後、Amazon EC2 は、スポットリクエストが成功する可能性が高い上 位 10 リージョン、を返します。各リージョンまたはアベイラビリティーゾーンは、1~10 のスケー ルで採点されます。10 はスポットリクエストが成功する可能性が高いことを示し、1 はスポットリ クエストが成功する可能性が低いことを示します。

スポットプレイスメントスコア機能を使用するには、次のステップに従います。

- [ステップ 1: スポット要件を指定する](#page-544-2)
- [ステップ 2: スポットプレイスメントスコアレスポンスをフィルターする](#page-545-0)
- [ステップ 3: レコメンデーションを確認する](#page-545-1)
- [ステップ 4: レコメンデーションを使用する](#page-546-0)

#### <span id="page-544-2"></span>ステップ 1: スポット要件を指定する

まず、希望するターゲットスポット容量とコンピューティング要件を次のように指定します。

1. ターゲットスポット容量を指定し、オプションでターゲット容量の単位を指定します。

目的のターゲットスポット容量は、インスタンスまたは vCPU の数、または MiB のメモリ量の観 点から指定できます。vCPU 数またはメモリ量でターゲット容量を指定するには、ターゲット容 量の単位を vcpu または memory-mib のように指定する必要があります。それ以外の場合、デ フォルトはインスタンス数になります。

vCPU の数またはメモリ量の観点からターゲット容量を指定することで、総容量をカウントする ときにこれらの単位を使用できます。例えば、異なるサイズのインスタンスを組み合わせて使用 する場合は、ターゲット容量を vCPU の総数として指定できます。スポットプレイスメントスコ ア機能は、vCPU の数でリクエスト内の各インスタンスタイプを考慮し、ターゲット容量を合計 するときに、インスタンスの総数ではなく vCPU の総数をカウントします。

例えば、合計ターゲット容量を 30 vCPU に指定し、インスタンスタイプリストが c5.xlarge (4 vCPU)、m5.2xlarge (8 vCPU)、および r5.large (2 vCPU) で構成されているとします。合計 30 個 の vCPU を実現するには、2 個の c5.xlarge (2\*4 vCPU)、2 個の m5.2xlarge (2\*8 vCPU)、3 個の r5.large (3\*2 vCPU) を混在させることができます。

2. インスタンスタイプまたはインスタンス属性を指定します。

使用するインスタンスタイプを指定するか、コンピューティング要件に必要なインスタンス属性 を指定して、それらの属性を持つインスタンスタイプを Amazon EC2 に識別させることができま す。これは属性ベースのインスタンスタイプの選択と呼ばれます。

同じスポットプレイスメントスコアリクエストで、インスタンスタイプとインスタンス属性の両 方を指定することはできません。

インスタンスタイプを指定する場合は、少なくとも 3 つの異なるインスタンスタイプを指定する 必要があります。指定しないと、Amazon EC2 は低いスポットプレイスメントスコアを返しま す。同様に、インスタンス属性を指定する場合は、少なくとも 3 つの異なるインスタンスタイプ を解決する必要があります。

<span id="page-545-0"></span>スポット要件を指定するさまざまな方法の例については、「[設定例](#page-555-0)」を参照してください。

ステップ 2: スポットプレイスメントスコアレスポンスをフィルターする

Amazon EC2 は、リージョンまたはアベイラビリティーゾーンごとにスポットプレイスメントスコ アを計算し、スポットリクエストが成功する可能性のある上位 10 のリージョンまたは上位 10 のア ベイラビリティーゾーンのいずれかを返します。デフォルトでは、スコアリングされたリージョンの リストが返されます。すべてのスポット容量を単一のアベイラビリティーゾーンに起動する場合は、 スコアリングされたアベイラビリティーゾーンのリストをリクエストすると便利です。

リージョンフィルターを指定して、レスポンスで返されるリージョンを絞り込むことができます。

リージョンフィルターとスコアリングされたアベイラビリティーゾーンのリクエストを組み合わせる ことができます。このようにして、スコアリングされたアベイラビリティーゾーンは、フィルターし たリージョンに限定されます。リージョン内の最高スコアのアベイラビリティーゾーンを検索するに は、そのリージョンのみを指定すると、そのリージョン内のすべてのアベイラビリティーゾーンのス コアリストが返されます。

<span id="page-545-1"></span>ステップ 3: レコメンデーションを確認する

各リージョンまたはアベイラビリティーゾーンのスポットプレイスメントスコアは、ターゲット容 量、インスタンスタイプの構成、過去および現在のスポット使用傾向、およびリクエストの時間に基 づいて計算されます。スポット容量は絶えず変動するため、同じスポットプレイスメントスコアのリ クエストは、異なる時間に計算されたときに異なるスコアを生成する可能性があります。

リージョンとアベイラビリティーゾーンは、1~10 のスケールで採点されます。スコアが 10 の場合 は、スポットリクエストが成功する可能性が高いことを示します (ただし保証はされません)。スコア が 1 の場合は、スポットリクエストが成功する可能性がまったくないことを示します。異なるリー ジョンまたはアベイラビリティーゾーンで同じスコアが返される場合があります。

低スコアが返された場合は、コンピューティング要件を編集してスコアを再計算できます。また、同 じコンピューティング要件についてスポットプレイスメントスコアのレコメンデーションを 1 日の 異なる時間にリクエストすることもできます。

<span id="page-546-0"></span>ステップ 4: レコメンデーションを使用する

スポットプレイスメントスコアは、スポットリクエストの構成がスポットプレイスメントスコアの構 成とまったく同じであり (ターゲット容量、ターゲット容量の単位、インスタンスタイプまたはイン スタンス属性)、capacity-optimized 配分戦略を使用するように構成されている場合にのみ意味 を持ちます。それ以外の場合、使用可能なスポット容量が得られる可能性はスコアと一致しません。

スポットプレイスメントスコアはガイドラインとして機能し、スポットリクエストが完全にまたは部 分的に満たされることを保証するスコアはありませんが、次の情報を使用して最良の結果を得ること ができます。

• 同じ設定を使用する — スポットプレイスメントスコアは、Auto Scaling グループ、EC2 フリー ト、またはスポットフリートのスポットリクエスト設定 (ターゲット容量、ターゲット容量の単 位、インスタンスタイプまたはインスタンス属性) がスポットプレイスメントスコアを取得するた めに入力した内容と同じである場合にのみ関連します。

スポットプレイスメントスコアリクエストで属性ベースのインスタンスタイプの選択を使用した場 合、属性ベースのインスタンスタイプの選択を使用して Auto Scaling グループ、EC2 フリート、 またはスポットフリートを設定できます。詳細については、「[使用するインスタンスタイプに関す](https://docs.aws.amazon.com/autoscaling/ec2/userguide/create-asg-instance-type-requirements.html) [る一連の要件を持つ Auto Scaling グループの作成」](https://docs.aws.amazon.com/autoscaling/ec2/userguide/create-asg-instance-type-requirements.html)、「[EC2 フリートの属性ベースのインスタン](#page-1541-0) [スタイプの選択](#page-1541-0)」、および「[スポットフリートの属性ベースのインスタンスタイプの選択](#page-1608-0)」を参照 してください。

**G** Note

vCPU の数またはメモリ量の観点からターゲット容量を指定し、スポットプレイスメント スコア設定でインスタンスタイプを指定した場合は、現在 Auto Scaling グループ、EC2 フ リート、またはスポットフリートでこの設定を作成できないことに注意してください。代 わりに、インスタンスの重み付けは WeightedCapacity パラメータを使用して手動で設 定する必要があります。

- **capacity-optimized** 配分戦略を使用する いずれのスコアも、スポット容量のリクエストが 成功するためには、フリートのリクエストがすべてのアベイラビリティーゾーン (リージョン間の 容量をリクエストする場合) または単一のアベイラビリティーゾーン (1 つのアベイラビリティー ゾーンで容量をリクエストする場合) と capacity-optimized スポット配分戦略を使用するよ うに設定されていることを前提としています。lowest-price のような他の配分戦略を用いた場 合、利用可能なスポット容量を得られる可能性はスコアと一致しません。
- すぐにスコアに基づいて行動する スポットプレイスメントスコアのレコメンデーションは、リ クエスト時の利用可能なスポット容量を反映したものであり、スポット容量の変動により、同じ構 成でも異なる時期に計算すると異なるスコアになることがあります。スコアが 10 の場合、スポッ ト容量リクエストが成功する可能性が高い (保証はされません) ことを意味しますが、最良の結果 を得るには、すぐにスコアに基づいて行動することをお勧めします。また、容量リクエストを試行 するたびに新しいスコアを取得することをお勧めします。

#### <span id="page-547-0"></span>制限事項

- ターゲット容量制限 スポットプレイスメントスコアのターゲット容量制限は、潜在的な使用量 の増加を考慮しながら、最近のスポット使用量に基づきます。最近のスポット使用がない場合は、 スポットリクエストの制限に合わせてデフォルトの低い制限が提供されます。
- リクエスト設定の制限 スポットプレイスメントスコア機能の意図された使用に関連しないパ ターンを検出した場合、24 時間以内に新しいリクエスト設定の数を制限できます。上限に達した 場合は、既に使用したリクエスト設定を再試行できますが、次の 24 時間まで新しいリクエスト設 定を指定することはできません。
- インスタンスタイプの最小数 インスタンスタイプを指定する場合は、少なくとも 3 つの異なる インスタンスタイプを指定する必要があります。指定しないと、Amazon EC2 は低いスポットプ レイスメントスコアを返します。同様に、インスタンス属性を指定する場合は、少なくとも 3 つ の異なるインスタンスタイプを解決する必要があります。インスタンスタイプは、異なる名前を持 つ場合、異なると見なされます。例えば、m5.8xlarge、m5a.8xlarge、および m5.12xlarge はすべ て異なると見なされます。

#### <span id="page-547-1"></span>必要な IAM アクセス許可

デフォルトでは、IAM アイデンティティ (ユーザー、ロール、またはグループ) には、スポットプレ イスメントスコア機能を使用するアクセス許可はありません。IAM アイデンティティにスポットプ レイスメントスコア機能の使用を許可するには、ec2:GetSpotPlacementScores EC2 API アク ションの使用許可を与える IAM ポリシーを作成する必要があります。次に、この許可を必要とする IAM アイデンティティにポリシーをアタッチします。

ec2:GetSpotPlacementScores EC2 API アクションの使用許可を与える IAM ポリシーの例を次 に示します。

```
{ 
      "Version": "2012-10-17", 
      "Statement": [ 
          { 
               "Effect": "Allow", 
               "Action": "ec2:GetSpotPlacementScores", 
               "Resource": "*" 
          } 
     ]
}
```
IAM ポリシーの編集の詳細については、「IAM ユーザーガイド」の[「IAM ポリシーの編集」](https://docs.aws.amazon.com/IAM/latest/UserGuide/access_policies_manage-edit.html)を参照 してください。

アクセス権限を付与するには、ユーザー、グループ、またはロールにアクセス許可を追加します。

• AWS IAM Identity Center のユーザーとグループ:

アクセス許可セットを作成します。「AWS IAM Identity Center ユーザーガイド」の「[権限設定を](https://docs.aws.amazon.com/singlesignon/latest/userguide/howtocreatepermissionset.html) [作成する](https://docs.aws.amazon.com/singlesignon/latest/userguide/howtocreatepermissionset.html)」の手順に従ってください。

• IAM 内で、ID プロバイダーによって管理されているユーザー:

ID フェデレーションのロールを作成します。詳細については、「IAM ユーザーガイド」の「[サー](https://docs.aws.amazon.com/IAM/latest/UserGuide/id_roles_create_for-idp.html) [ドパーティー ID プロバイダー \(フェデレーション\) 用のロールの作成](https://docs.aws.amazon.com/IAM/latest/UserGuide/id_roles_create_for-idp.html)」を参照してください。

- IAM ユーザー:
	- ユーザーが担当できるロールを作成します。手順については、「IAM ユーザーガイド」の「[IAM](https://docs.aws.amazon.com/IAM/latest/UserGuide/id_roles_create_for-user.html)  [ユーザー用ロールの作成](https://docs.aws.amazon.com/IAM/latest/UserGuide/id_roles_create_for-user.html)」を参照してください。
	- (お奨めできない方法) ポリシーをユーザーに直接アタッチするか、ユーザーをユーザーグループ に追加する。詳細については、「IAM ユーザーガイド」の「[ユーザー \(コンソール\) へのアクセ](https://docs.aws.amazon.com/IAM/latest/UserGuide/id_users_change-permissions.html#users_change_permissions-add-console) [ス権限の追加](https://docs.aws.amazon.com/IAM/latest/UserGuide/id_users_change-permissions.html#users_change_permissions-add-console)」を参照してください。

<span id="page-548-0"></span>スポットプレイスメントスコアの計算

スポットプレイスメントスコアは、Amazon EC2 コンソールや AWS CLI を使って計算することがで きます。

トピック

- [インスタンス属性を指定してスポットプレイスメントスコアを計算する \(コンソール\)](#page-549-0)
- [インスタンスタイプを指定してスポットプレイスメントスコアを計算する \(コンソール\)](#page-550-0)
- [スポットプレイスメントスコアの計算 \(AWS CLI\)](#page-551-0)
- <span id="page-549-0"></span>インスタンス属性を指定してスポットプレイスメントスコアを計算する (コンソール)

インスタンス属性を指定してスポットプレイスメントスコアを計算するには

- 1. Amazon EC2 コンソール [\(https://console.aws.amazon.com/ec2/](https://console.aws.amazon.com/ec2/)) を開きます。
- 2. ナビゲーションペインで、[Spot Requests] を選択します。
- 3. [Spot placement score] (スポットプレイスメントスコア) を選択します。
- 4. [Enter requirements] (要件の入力) を選択します。
- 5. [Target capacity] (ターゲット容量) には、インスタンス数や vCPU 数、またはメモリ量 (MiB) に 関して希望する容量を入力します。
- 6. [Instance type requirements] (インスタンスタイプの要件) では、コンピューティング要件を指 定し、Amazon EC2 にこれらの要件に最適なインスタンスタイプを識別させるために、[Specify instance attributes that match your compute requirements] (コンピューティング要件に一致する インスタンス属性を指定) を選択します。
- 7. [vCPUs] に、希望する vCPU の最小数と最大数を入力します。制限なしを指定するには、[No minimum] (最小値なし)、[No maximum] (最大値なし)、または両方を選択します。
- 8. [Memory (GiB)] (メモリ (GiB)) に、希望するメモリの最小値と最大値を入力します。制限なしを 指定するには、[No minimum] (最小値なし)、[No maximum] (最大値なし)、または両方を選択し ます。
- 9. [CPU architecture] (CPU アーキテクチャ) では、必要なインスタンスアーキテクチャを選択しま す。
- 10. (オプション) [Additional instance attributes] (その他のインスタンス属性) では、オプションで 1 つ以上の属性を指定して、コンピューティング要件をより詳細に表現できます。追加の属性は、 リクエストにさらに制約を追加します。追加の属性は省略できます。省略すると、デフォルト値 が使用されます。各属性およびそのデフォルト値の説明については、「Amazon EC2 コマンド ラインリファレンス」の「[get-spot-placement-scores](https://docs.aws.amazon.com/cli/latest/reference/ec2/get-spot-placement-scores.html)」を参照してください。
- 11. (オプション) 指定した属性を持つインスタンスタイプを表示するには、[Preview matching instance types] (一致するインスタンスタイプをプレビューする) を展開します。インスタンス

タイプをプレイスメント評価に使用しないようにするには、インスタンスを選択し、[Exclude selected instance types] (選択されたインスタンスタイプを除外する) を選択します。

- 12. [Load placement scores] (プレイスメントスコアのロード) を選択し、結果を確認します。
- 13. (オプション) 特定のリージョンのスポットプレイスメントスコアを表示するには、[Regions to evaluate] (評価するリージョン) で、評価するリージョンを選択し、[Calculate placement scores] (プレイスメントスコアの計算) を選択します。
- 14. (オプション) 表示されたリージョンの、アベイラビリティーゾーンのスポット配置スコアを表示 するには、[アベイラビリティーゾーンあたりの配置スコアを表示] のチェックボックスをオンに します。スコアリングされたアベイラビリティーゾーンのリストは、すべてのスポット容量を 1 つのアベイラビリティーゾーンで起動する場合に便利です。
- 15. (オプション) コンピューティング要件を編集して新しいプレイスメントスコアを取得するに は、[Edit] (編集) を選択し、必要な調整を行った後、[Calculate placement scores] (プレイスメン トスコアの計算) を選択します。

<span id="page-550-0"></span>インスタンスタイプを指定してスポットプレイスメントスコアを計算する (コンソール)

インスタンスタイプを指定してスポットプレイスメントスコアを計算するには

- 1. Amazon EC2 コンソール [\(https://console.aws.amazon.com/ec2/](https://console.aws.amazon.com/ec2/)) を開きます。
- 2. ナビゲーションペインで、[Spot Requests] を選択します。
- 3. [Spot placement score] (スポットプレイスメントスコア) を選択します。
- 4. [Enter requirements] (要件の入力) を選択します。
- 5. [Target capacity] (ターゲット容量) には、インスタンス数や vCPU 数、またはメモリ量 (MiB) に 関して希望する容量を入力します。
- 6. [Instance type requirements] (インスタンスタイプの要件) では、使用するインスタンスタイプを 指定するため、[Manually select instance types] (手動でインスタンスタイプを選択する) を選択 します。
- 7. [Select instance types] (インスタンスタイプを選択) を選択し、使用するインスタンスタイプを 選択してから [Select] (選択) を選択します。インスタンスタイプをすばやく検索するには、フィ ルターバーを使用して、異なるプロパティでインスタンスタイプをフィルタリングできます。
- 8. [Load placement scores] (プレイスメントスコアのロード) を選択し、結果を確認します。
- 9. (オプション) 特定のリージョンのスポットプレイスメントスコアを表示するには、[Regions to evaluate] (評価するリージョン) で、評価するリージョンを選択し、[Calculate placement scores] (プレイスメントスコアの計算) を選択します。
- 10. (オプション) 表示されたリージョンの、アベイラビリティーゾーンのスポット配置スコアを表示 するには、[アベイラビリティーゾーンあたりの配置スコアを表示] のチェックボックスをオンに します。スコアリングされたアベイラビリティーゾーンのリストは、すべてのスポット容量を 1 つのアベイラビリティーゾーンで起動する場合に便利です。
- 11. (オプション) インスタンスタイプのリストを編集して新しいプレイスメントスコアを取得するに は、[Edit] (編集) を選択し、必要な調整を行ってから [Calculate placement scores] (プレイスメ ントスコアの計算) を選択します。

<span id="page-551-0"></span>スポットプレイスメントスコアの計算 (AWS CLI)

スポットプレイスメントスコアを計算するには

1. (オプション) スポットプレイスメントスコアの設定で指定可能なすべてのパラメータを生成する には、[get-spot-placement-scores](https://docs.aws.amazon.com/cli/latest/reference/ec2/get-spot-placement-scores.html) コマンドと --generate-cli-skeleton パラメータを使用 します。

```
aws ec2 get-spot-placement-scores \ 
     --region us-east-1 \ 
     --generate-cli-skeleton
```
正常な出力

```
{ 
     "InstanceTypes": [ 
 "" 
     ], 
     "TargetCapacity": 0, 
     "TargetCapacityUnitType": "vcpu", 
     "SingleAvailabilityZone": true, 
     "RegionNames": [ 
         \alpha \alpha ], 
     "InstanceRequirementsWithMetadata": { 
          "ArchitectureTypes": [ 
               "x86_64_mac" 
          ], 
          "VirtualizationTypes": [ 
               "hvm" 
          ], 
          "InstanceRequirements": {
```

```
 "VCpuCount": { 
                   "Min": 0, 
                   "Max": 0 
              }, 
              "MemoryMiB": { 
                   "Min": 0, 
                   "Max": 0 
              }, 
              "CpuManufacturers": [ 
                   "amd" 
             \mathbf{1},
              "MemoryGiBPerVCpu": { 
                   "Min": 0.0, 
                   "Max": 0.0 
              }, 
              "ExcludedInstanceTypes": [ 
 "" 
              ], 
              "InstanceGenerations": [ 
                   "previous" 
              ], 
              "SpotMaxPricePercentageOverLowestPrice": 0, 
              "OnDemandMaxPricePercentageOverLowestPrice": 0, 
              "BareMetal": "excluded", 
              "BurstablePerformance": "excluded", 
              "RequireHibernateSupport": true, 
              "NetworkInterfaceCount": { 
                   "Min": 0, 
                   "Max": 0 
              }, 
              "LocalStorage": "included", 
              "LocalStorageTypes": [ 
                   "hdd" 
              ], 
              "TotalLocalStorageGB": { 
                   "Min": 0.0, 
                   "Max": 0.0 
              }, 
              "BaselineEbsBandwidthMbps": { 
                   "Min": 0, 
                   "Max": 0 
              }, 
              "AcceleratorTypes": [ 
                   "fpga"
```

```
 ], 
               "AcceleratorCount": { 
                   "Min": 0, 
                   "Max": 0 
               }, 
               "AcceleratorManufacturers": [ 
                   "amd" 
               ], 
               "AcceleratorNames": [ 
                   "vu9p" 
               ], 
               "AcceleratorTotalMemoryMiB": { 
                   "Min": 0, 
                   "Max": 0 
 } 
          } 
     }, 
     "DryRun": true, 
     "MaxResults": 0, 
     "NextToken": ""
}
```
- 2. 前のステップの出力を使用して JSON 設定ファイルを作成し、次のように設定します。
	- a. TargetCapacity には、インスタンス数や vCPU 数、またはメモリ量 (MiB) に関して希望 するスポット容量を入力します。
	- b. TargetCapacityUnitType に、ターゲット容量の単位を入力します。このパラメータを 省略すると、デフォルトで units になります。

有効な値: units (インスタンス数に変換されます) | vcpu | memory-mib

- c. スコアリングされたアベイラビリティーゾーンのリストを返すレスポンスのた め、SingleAvailabilityZone に true を指定します。スコアリングされたアベイラビ リティーゾーンのリストは、すべてのスポット容量を 1 つのアベイラビリティーゾーンで 起動する場合に便利です。このパラメータを省略すると、デフォルトで false となり、レ スポンスは、スコアリングされたリージョンのリストを返します。
- d. (オプション) RegionNames で、フィルターとして使用するリージョンを指定します。リー ジョンコードを指定する必要があります (例: us-east-1)。

リージョンフィルターを使用すると、レスポンスは指定したリージョンのみを返しま す。true で SingleAvailabilityZone を指定した場合は、指定したリージョンのアベ イラビリティーゾーンのみを返します。

e. 同じ設定に InstanceTypes または InstanceRequirements を含めることができます が、両方を含めることはできません。

JSON 設定で、次のいずれかを指定します。

- インスタンスタイプのリストを指定するには、InstanceTypes パラメータでインスタ ンスタイプを指定します。少なくとも 3 つの異なるインスタンスタイプを指定します。1 つまたは 2 つのインスタンスタイプのみを指定した場合、スポットプレイスメントスコ アは低スコアを返します。インスタンスタイプのリストについては、「[Amazon EC2 イ](https://aws.amazon.com/ec2/instance-types/) [ンスタンスタイプ](https://aws.amazon.com/ec2/instance-types/)」を参照してください。
- Amazon EC2 がこれらの属性に一致するインスタンスタイプを識別するように、インス タンスの属性を指定するには、InstanceRequirements 構造内にある属性を指定しま す。

VCpuCount、MemoryMiB および CpuManufacturers の値を指定する必要がありま す。その他の属性は省略できます。省略すると、デフォルト値が使用されます。各属性 およびそのデフォルト値の説明については、「Amazon EC2 コマンドラインリファレン ス」の「[get-spot-placement-scores](https://docs.aws.amazon.com/cli/latest/reference/ec2/get-spot-placement-scores.html)」を参照してください。

設定例については、「[設定例](#page-555-0)」を参照してください。

3. JSON ファイルで指定した条件のスポットプレイスメントスコアを取得するには[、get-spot](https://docs.aws.amazon.com/cli/latest/reference/ec2/get-spot-placement-scores.html)[placement-scores](https://docs.aws.amazon.com/cli/latest/reference/ec2/get-spot-placement-scores.html) コマンドを使用し、--cli-input-json パラメータで JSON ファイルの名 前とパスを指定します。

```
aws ec2 get-spot-placement-scores \ 
     --region us-east-1 \ 
     --cli-input-json file://file_name.json
```
SingleAvailabilityZone が false に設定されているか、省略されている場合の出力例 (省 略されている場合のデフォルトは false) – リージョンのスコアリングされたリストが返されま す

```
"SpotPlacementScores": [ 
     { 
           "Region": "us-east-1", 
          "Score": 7 
     }, 
     {
```

```
 "Region": "us-west-1", 
       "Score": 5 
 }, 
 ...
```
SingleAvailabilityZone が true に設定されている場合の出力例 – アベイラビリティー ゾーンのスコアリストが返されます

```
"SpotPlacementScores": [ 
     { 
          "Region": "us-east-1", 
          "AvailabilityZoneId": "use1-az1" 
          "Score": 8 
     }, 
    \mathcal{L} "Region": "us-east-1", 
          "AvailabilityZoneId": "usw2-az3" 
          "Score": 6 
     }, 
    ...
```
## <span id="page-555-0"></span>設定例

AWS CLI を使用する場合、次の設定例を使用できます。

設定例

- [例: インスタンスタイプとターゲット容量の指定](#page-555-1)
- [例: メモリの観点からインスタンスタイプとターゲット容量を指定する](#page-556-0)
- [例: 属性ベースのインスタンスタイプ選択の属性を指定する](#page-556-1)
- [例: 属性ベースのインスタンスタイプ選択の属性を指定し、アベイラビリティーゾーンのスコアリ](#page-557-0) [ストを返す](#page-557-0)

<span id="page-555-1"></span>例: インスタンスタイプとターゲット容量の指定

次の設定例では、3 つの異なるインスタンスタイプと 500 スポットインスタンスのターゲットス ポット容量を指定します。

{

"InstanceTypes": [

```
 "m5.4xlarge", 
           "r5.2xlarge", 
           "m4.4xlarge" 
      ], 
      "TargetCapacity": 500
}
```
<span id="page-556-0"></span>例: メモリの観点からインスタンスタイプとターゲット容量を指定する

次の設定例では、3 つの異なるインスタンスタイプと 500,000 MiB メモリのターゲットスポット容量 を指定します。この場合、起動するスポットインスタンスの数で合計 500,000 MiB のメモリを提供 する必要があります。

```
{ 
     "InstanceTypes": [ 
          "m5.4xlarge", 
          "r5.2xlarge", 
          "m4.4xlarge" 
     ], 
     "TargetCapacity": 500000, 
     "TargetCapacityUnitType": "memory-mib"
}
```
<span id="page-556-1"></span>例: 属性ベースのインスタンスタイプ選択の属性を指定する

次の設定例は、属性ベースのインスタンスタイプ選択用に設定され、その後に設定例の説明が記載さ れています。

```
{ 
     "TargetCapacity": 5000, 
     "TargetCapacityUnitType": "vcpu", 
     "InstanceRequirementsWithMetadata": { 
          "ArchitectureTypes": ["arm64"], 
          "VirtualizationTypes": ["hvm"], 
          "InstanceRequirements": { 
              "VCpuCount": { 
                   "Min": 1, 
                   "Max": 12 
              }, 
               "MemoryMiB": { 
                   "Min": 512 
              }
```
}

 } }

### **InstanceRequirementsWithMetadata**

属性ベースのインスタンスタイプの選択を使用するには、設定に

InstanceRequirementsWithMetadata 構造を含め、スポットインスタンスに必要な属性を指定 します。

前の例で、次の必須インスタンス属性を指定しています。

- ArchitectureTypes インスタンスタイプのアーキテクチャタイプは arm64 である必要があり ます。
- VirtualizationTypes インスタンスタイプの仮想化タイプは hvm である必要があります。
- VCpuCount インスタンスタイプには、1 個以上、最大 12 個の vCPU が必要です。
- MemoryMiB インスタンスタイプには最低 512 MiB のメモリが必要です。Max パラメータを省略 した場合、上限がないことを示します。

指定できるオプションの属性は他にもいくつかあります。属性のリストについては、「Amazon EC2 コマンドラインリファレンス」の「[get-spot-placement-scores](https://docs.aws.amazon.com/cli/latest/reference/ec2/get-spot-placement-scores.html)」を参照してください。

## **TargetCapacityUnitType**

TargetCapacityUnitType パラメータは、ターゲット容量の単位を指定します。この例では、 ターゲット容量が 5000、ターゲット容量単位のタイプが vcpu となっており、合わせて 5000 vCPU の希望ターゲット容量が指定されており、起動するスポットインスタンスの数で合計 5000 vCPU を提供する必要があります。

<span id="page-557-0"></span>例: 属性ベースのインスタンスタイプ選択の属性を指定し、アベイラビリティーゾーンのスコアリス トを返す

次の設定例は、属性ベースのインスタンスタイプ選択用に設定されていま す。"SingleAvailabilityZone": true を指定した場合、レスポンスはスコアリングされたア ベイラビリティーゾーンのリストを返します。

```
 "TargetCapacity": 1000, 
 "TargetCapacityUnitType": "vcpu", 
 "SingleAvailabilityZone": true,
```
{

```
 "InstanceRequirementsWithMetadata": { 
          "ArchitectureTypes": ["arm64"], 
          "VirtualizationTypes": ["hvm"], 
          "InstanceRequirements": { 
               "VCpuCount": { 
                   "Min": 1, 
                   "Max": 12 
               }, 
               "MemoryMiB": { 
                   "Min": 512 
              } 
          } 
     }
}
```
スポットインスタンスのデータフィード

スポットインスタンスの料金について理解しやすくするため、Amazon EC2 では、スポットインス タンスの使用状況と料金の詳細を、データフィードにより提供しています。このデータフィードは、 データフィードを購読するときに指定する Amazon S3 バケットに送信されます。

データフィードファイルは、通常、1 時間に 1 回バケットに届き、各使用時は、通常、単一のデータ ファイルでカバーされます。これらのファイルは、ユーザーのバケットに配信される前に圧縮 (gzip) されます。ファイルが大きい場合 (ある時間に関するファイルの内容が、圧縮前に 50 MB を超える 場合など) は、Amazon EC2 は指定した時間の使用状況に関する情報を複数のファイルに書き込みま す。

**G** Note

1 つの AWS アカウントにつき 1 つのスポットインスタンスデータフィードのみを作成でき ます。スポットインスタンス実行が一定の時間に満たない場合、その時間のデータフィード ファイルは送信されません。

スポットインスタンスのデータフィードは、AWS中国 (北京)、中国 (寧夏)、AWSGovCloud (米国) 以外のすべてのリージョンおよび[デフォルトでは無効になっているリージョン](https://docs.aws.amazon.com/general/latest/gr/rande-manage.html#rande-manage-enable)でサポートされていま す。

内容

#### • [データフィードのファイル名と形式](#page-559-0)

• [Amazon S3 バケットの要件](#page-560-0)

- [スポットインスタンスのデータフィードの購読](#page-561-0)
- [スポットインスタンスのデータフィードを詳細表示する](#page-562-0)
- [データフィード内のデータを表示する](#page-562-1)
- [スポットインスタンスのデータフィードを削除する](#page-563-0)

<span id="page-559-0"></span>データフィードのファイル名と形式

スポットインスタンスのデータフィードのファイル名には、(UTC の日付と時刻を使用しながら)次の ような形式が使用されます。

*bucket-name*.s3.amazonaws.com*/optional-prefix*/*aws-account-id*.*YYYY*-*MM*-*DD*-*HH*.*n*.*uniqueid*.gz

例えば、バケット名が **my-bucket-name** で、プレフィクスが **my-prefix** である場合、ファイル名 は次のようになります。

my-bucket-name.s3.amazonaws.com/my-prefix/111122223333.2023-12-09-07.001.b959dbc6.gz

バケット名の詳細については、「Amazon S3 ユーザーガイド」の[「バケットの名前付け](https://docs.aws.amazon.com/AmazonS3/latest/userguide/bucketnamingrules.html)」を参照し てください。

スポットインスタンスのデータフィードファイルはタブ区切りです。データファイルの各行は、1 個 のインスタンス時間に対応し、次の表に示すフィールドが含まれています。

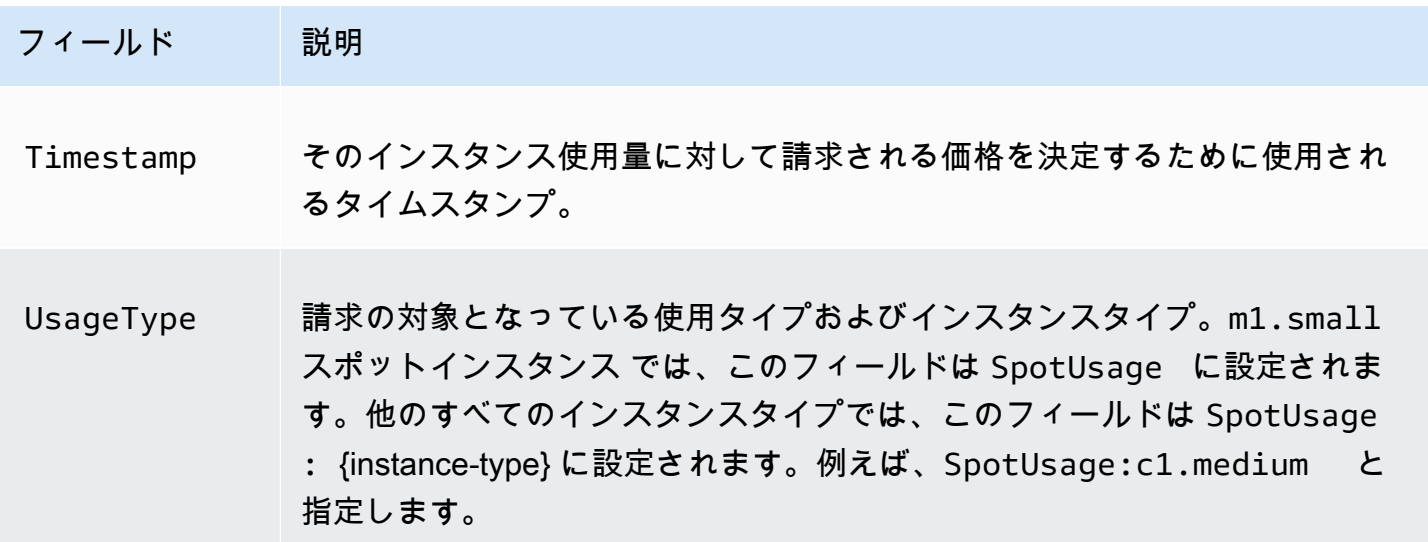

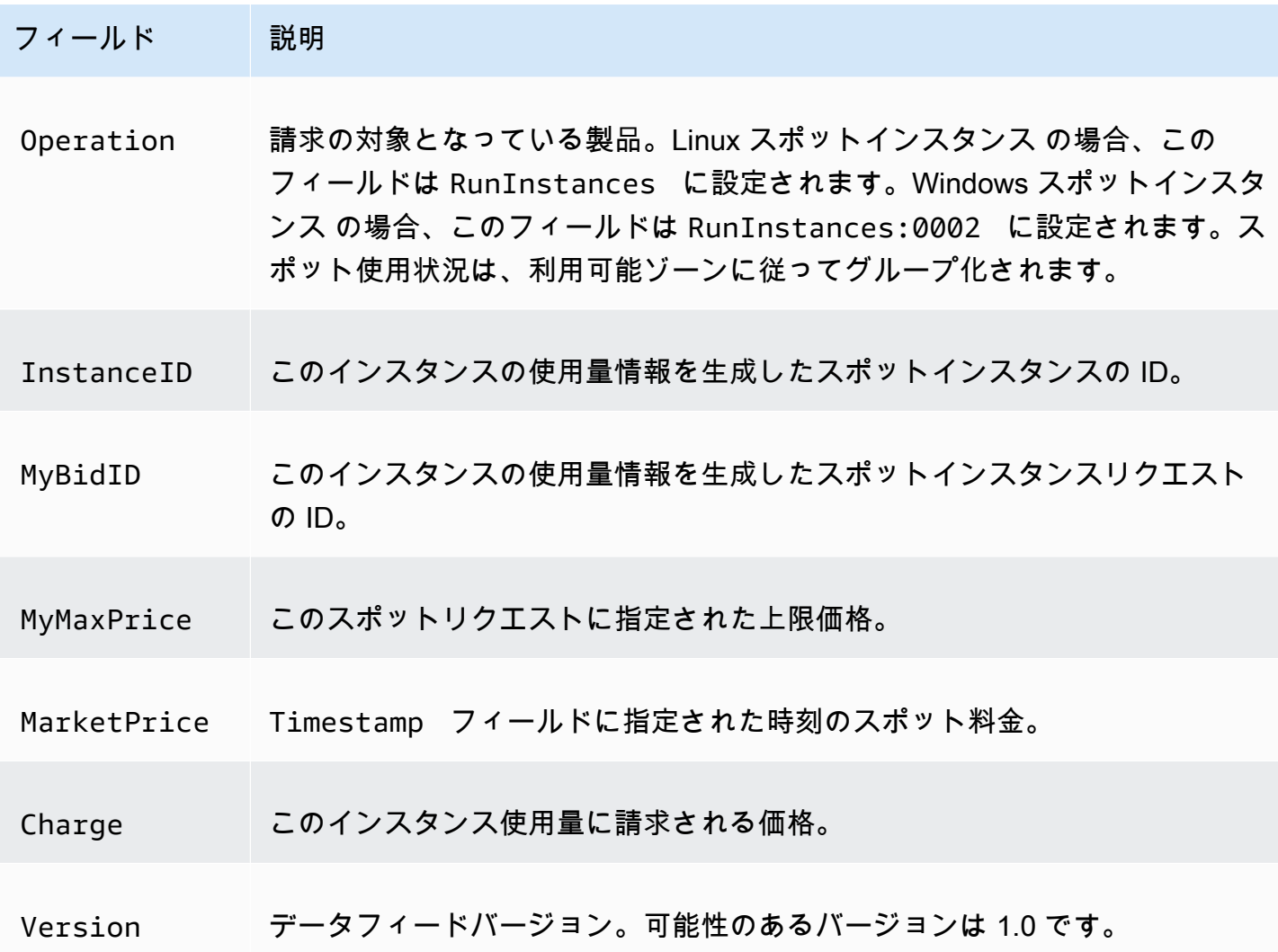

<span id="page-560-0"></span>Amazon S3 バケットの要件

データフィードの購読時に、データフィードファイルを格納する Amazon S3 バケットを指定する必 要があります。

データフィード用の Amazon S3 バケットを選択する前に、以下の点を考慮します。

- バケットに対する FULL\_CONTROL アクセス権限が必要です。バケット所有者には、デフォルトで この権限があります。それ以外の場合、バケット所有者は AWS アカウントにこのアクセス権限を 付与する必要があります。
- データフィードを購読すると、これらのアクセス権限を使用してバケット ACL が更新され、AWS データフィードアカウントに FULL\_CONTROL アクセス権限が付与されます。AWS データフィー ドアカウントは、データフィードファイルをバケットに書き込みます。アカウントに必要なアクセ ス許可がない場合、データフィードファイルをバケットに書き込むことはできません。詳細につい

ては、「Amazon CloudWatch Logs ユーザーガイド」の[「Amazon S3 に送信されたログ」](https://docs.aws.amazon.com/AmazonCloudWatch/latest/logs/AWS-logs-and-resource-policy.html#AWS-logs-infrastructure-S3)を参照 してください。

#### **a** Note

ACL を更新して AWS データフィードアカウントのアクセス権限を削除すると、データ フィードファイルをバケットに書き込むことができなくなります。 データフィードファイ ルを受け取るには、データフィードを再購読する必要があります。

- 各データフィードファイルには、独自の ACL があります (バケットの ACL とは別です)。バケット 所有者には、データファイルに対して FULL\_CONTROL のアクセス許可があります。AWS データ フィードアカウントには読み書きのアクセス権限があります。
- 無効化された ACL をバケットに適用した場合は、フルコントロール権限を持つユーザーにバケッ トへの書き込みを許可するバケットポリシーを追加してください。詳細については、[バケットポリ](https://docs.aws.amazon.com/AmazonS3/latest/userguide/about-object-ownership.html#object-ownership-bucket-policies) [シーを確認および更新する方法](https://docs.aws.amazon.com/AmazonS3/latest/userguide/about-object-ownership.html#object-ownership-bucket-policies)を参照してください。
- データフィードの購読を削除しても、Amazon EC2 は、AWS データフィードアカウントでの、バ ケットまたはデータファイルに対する読み書きのアクセス許可を削除しません。これらのアクセス 許可は自分で削除する必要があります。
- AWS Key Management Service (SSE-KMS) に保存されている AWS KMS キーによるサーバー側 の暗号化を使用して Simple Storage Service (Amazon S3) バケットを暗号化する場合は、カスタ マーマネージド型キーを使用する必要があります。詳細については、「Amazon CloudWatch Logs ユーザーガイド」の「[Simple Storage Service \(Amazon S3\) バケットのサーバー側の暗号化」](https://docs.aws.amazon.com/AmazonCloudWatch/latest/logs/AWS-logs-and-resource-policy.html#AWS-logs-SSE-KMS-S3)を参 照してください。

**a** Note

スポットインスタンスデータフィードの場合、S3 ファイルを生成するリソースは Amazon CloudWatch Logs ではなくなりました。したがって、aws:SourceArn セクションを S3 バケット許可ポリシーおよび KMS ポリシーから削除する必要があります。

<span id="page-561-0"></span>スポットインスタンスのデータフィードの購読

データフィードを購読するには、[create-spot-datafeed-subscription](https://docs.aws.amazon.com/cli/latest/reference/ec2/create-spot-datafeed-subscription.html) コマンドを使用します。

aws ec2 create-spot-datafeed-subscription \ --bucket *my-bucket-name* \

```
 [--prefix my-prefix]
```
#### 出力例

```
{ 
     "SpotDatafeedSubscription": { 
          "OwnerId": "111122223333", 
          "Bucket": "my-bucket-name", 
          "Prefix": "my-prefix", 
          "State": "Active" 
     }
}
```
<span id="page-562-0"></span>スポットインスタンスのデータフィードを詳細表示する

データフィードの購読の詳細を表示するには、[describe-spot-datafeed-subscription](https://docs.aws.amazon.com/cli/latest/reference/ec2/describe-spot-datafeed-subscription.html) コマンドを使用 します。

aws ec2 describe-spot-datafeed-subscription

出力例

```
{ 
     "SpotDatafeedSubscription": { 
          "OwnerId": "123456789012", 
          "Prefix": "spotdata", 
          "Bucket": "my-s3-bucket", 
          "State": "Active" 
     }
}
```
<span id="page-562-1"></span>データフィード内のデータを表示する

AWS Management Consoleで AWS CloudShell を開きます。次の [s3 sync](https://docs.aws.amazon.com/cli/latest/reference/s3/sync.html) コマンドを使用して、 データフィードの S3 バケットから .gz ファイルを取得し、指定したフォルダに保存します。

```
aws s3 sync s3://my-s3-bucket ./data-feed
```
.gz ファイルの内容を表示するには、S3 バケットの内容を保存したフォルダに移動します。

cd *data-feed*

## ls コマンドを使用してファイルの名前を表示します。zcat コマンドをファイルの名前と共に使用す ると、圧縮ファイルの内容が表示されます。以下にサンプルコマンドを示します。

zcat *111122223333.2023-12-09-07.001.b959dbc6*.gz

以下は出力例です。

#Version: 1.0 #Fields: Timestamp UsageType Operation InstanceID MyBidID MyMaxPrice MarketPrice Charge Version 2023-12-09 07:13:47 UTC USE2-SpotUsage:c7a.medium RunInstances:SV050 i-0c3e0c0b046e050df sir-pwq6nmfp 0.0510000000 USD 0.0142000000 USD 0.0142000000 USD 1

<span id="page-563-0"></span>スポットインスタンスのデータフィードを削除する

データフィードを削除するには、[delete-spot-datafeed-subscription](https://docs.aws.amazon.com/cli/latest/reference/ec2/delete-spot-datafeed-subscription.html) コマンドを使用します。

aws ec2 delete-spot-datafeed-subscription

Spot Instance クォータ

実行中および要求されたスポットインスタンスの数、そして保留中のスポット インスタンスの数に は、各リージョンにつき AWS アカウント ごとに割り当てがあります。保留中のスポットインスタ ンスリクエストが受理されると、実行中のインスタンスがクォータにカウントされるため、リクエス トはクォータにカウントされなくなります。

スポットインスタンスのクォータは、仮想中央演算装置 (vCPU) の数について管理されます。この数 は、実行中のスポットインスタンスが使用中であるか、未処理のスポットインスタンスリクエストの 受理が保留中であるため、後に使用されるかにより決定されます。ユーザーがスポットインスタンス を終了しており、かつスポットインスタンスリクエストをキャンセルしていない場合、Amazon EC2 がスポットインスタンスの終了を検出してリクエストを閉じるまで、リクエストはスポットインスタ ンスでの vCPU のクォータ数についてカウントされます。

スポットインスタンスには以下のクォータタイプが用意されています。

- オール DL スポットインスタンスリクエスト
- オール F スポットインスタンスリクエスト
- オール G および VT スポットインスタンスリクエスト
- オール Inf スポットインスタンスリクエスト

• オール P スポットインスタンスリクエスト

- オールスタンダード (A、C、D、H、I、M、R、T、Z) スポットインスタンスリクエスト
- すべての Trn スポットインスタンスリクエスト
- オール X スポットインスタンスリクエスト

各クォータタイプは、1 つ以上のインスタンスファミリーに対し、最大の vCPU 数を指定していま す。さまざまなインスタンスファミリー、世代、およびサイズの詳細については、[Amazon EC2 イ](https://aws.amazon.com/ec2/instance-types/) [ンスタンスタイプ](https://aws.amazon.com/ec2/instance-types/)を参照してください。

変化するアプリケーションのニーズに合わせて、任意の組み合わせのインスタンスタイプを起動で きます。例えば、オールスタンダードスポットインスタンスリクエストのクォータが 256 vCPU の 場合、32 m5.2xlarge 個のスポットインスタンス (32 x 8 vCPU) または、16 c5.4xlarge 個のス ポットインスタンス (16 x 16 vCPU) をリクエストできます。

タスク

- [スポットインスタンスのクォータと使用量のモニタリング](#page-564-0)
- [クォータ引き上げをリクエストする](#page-564-1)

<span id="page-564-0"></span>スポットインスタンスのクォータと使用量のモニタリング

以下を使用してスポットインスタンスのクォータを表示および管理できます。

- Service Quotas コンソールの Amazon EC2 [サービスクォータページ](https://console.aws.amazon.com/servicequotas/#!/services/ec2/quotas)
- [get-service-quota](https://docs.aws.amazon.com/cli/latest/reference/service-quotas/get-service-quota.html) AWS CLI

詳細については、Amazon EC2 Linux インスタンス用ユーザーガイドの「[Amazon EC2 の Service](#page-2568-0) [Quotas」](#page-2568-0)、および「[Service Quotas User Guide」](https://docs.aws.amazon.com/servicequotas/latest/userguide/gs-request-quota.html)の「Viewing service quotas」を参照してくださ い。

Amazon CloudWatch のメトリクス統合では、クォータに対して EC2 の使用量をモニタリングでき ます。クォータに近づいたときに警告を発するようにアラームを設定することもできます。詳細につ いては、Service Quotas ユーザーガイドの[「Service Quotas と Amazon CloudWatch アラーム」](https://docs.aws.amazon.com/servicequotas/latest/userguide/configure-cloudwatch.html)。

<span id="page-564-1"></span>クォータ引き上げをリクエストする

スポットインスタンスの上限は、使用量に基づき Amazon EC2 によって自動的に引き上げられま すが、必要であればクォータの引き上げをリクエストすることも可能です。例えば、現在のクォー

タで許可されているよりも多くの スポットインスタンス を起動する場合は、クォータの引き上げ をリクエストできます。また、スポットインスタンスリクエストを送信した後にエラー Max spot instance count exceeded を受け取ったとしても、クォータの引き上げをリクエストできま す。クォータの増加を要求するには、[Amazon EC2 の Service Quotas](#page-2568-0) で説明されている Service Quotas コンソールを使用します。

バーストパフォーマンスインスタンス

T インスタンスタイプは[バーストパフォーマンスインスタンスで](#page-278-0)す。バーストパフォーマンスインス タンスタイプを使用してスポットインスタンスを起動し、CPU クレジットを蓄積するアイドル時間 なしでバーストパフォーマンススポットインスタンスをすぐに短時間使用する場合は、支払いコスト が高くなるのを避けるために、インスタンスを[標準モード](#page-303-0)で起動することをお勧めします。バースト パフォーマンス スポットインスタンス を [Unlimited モード](#page-292-0) で起動し、すぐに CPU をバーストさせ ると、余分なクレジットがバーストに消費されます。インスタンスを短時間使用する場合、インスタ ンスは余分なクレジットに見合うだけの CPU クレジットを蓄積する時間がないため、インスタンス の終了時に余分なクレジットに対して課金されます。

Unlimited モードがバーストパフォーマンス スポットインスタンス に適しているのは、バースト用 の CPU クレジットが蓄積されるまで、そのインスタンスが十分に長く実行される場合のみです。そ れ以外の場合は、余分なクレジットを支払う必要があるため、バーストパフォーマンス スポットイ ンスタンス は他のインスタンスよりも、使用コストが高くなります。詳細については、[「Unlimited](#page-294-0) [モードと固定 CPU を使用する場合」](#page-294-0)を参照してください。

T2 インスタンスは[、標準モード](#page-303-0)で設定すると[、起動クレジット](#page-304-0)を取得します。T2 インスタンスは、 起動クレジットを取得できる唯一のバーストパフォーマンスインスタンスです。起動クレジットは、 インスタンスを構成するために十分なコンピューティングリソースを提供し、T2 インスタンスの初 期起動を効率的に実現することを意図しています。T2 インスタンスの起動を繰り返して新しい起動 クレジットにアクセスすることは許可されていません。CPU が持続的に必要な場合、(一定期間のア イドリングにより) クレジットを獲得して T2 スポットインスタンス の [Unlimited モードを](#page-292-0)使用する か、専用 CPU を搭載したインスタンスタイプを使用します。

## Dedicated Hosts

Amazon EC2 Dedicated Host は完全にお客様専用の物理サーバーです。オプションで、インスタン ス容量を他の AWS アカウントと共有することもできます。詳細については、[共有 Dedicated Hosts](#page-601-0) [の操作](#page-601-0) をご参照ください。

専有ホストは、インスタンスの配置を可視化および制御し、ホストアフィニティをサポートします。 つまり、特定のホストでインスタンスを起動して実行でき、インスタンスが特定のホストでのみ実行 されるようにできます。詳細については、「[自動配置とアフィニティについて](#page-585-0)」を参照してくださ い。

専有ホストは、包括的な Bring-Your-Own-License (BYOL) サポートを提供します。これによ り、Windows Server、SQL Server、SUSE Linux Enterprise Server、Red Hat Enterprise Linux、ま たは VM、ソケット、または物理コアにバインドされているその他のソフトウェアライセンスを含 む、既存のソケット単位、コア単位、または VM 単位のソフトウェアライセンスをライセンス条項 に従って使用できます。

インスタンスを専用ハードウェアで実行する必要があるが、インスタンスの配置を可視化または制御 する必要はなく、ソケット単位またはコア単位のソフトウェアライセンスを使用する必要がない場合 は、代わりにハードウェア専有インスタンスを使用することを検討できます。ハードウェア専有イン スタンスと専有ホストのどちらを使用しても、専用の物理サーバーに Amazon EC2 インスタンスを 起動することができます。ハードウェア専有インスタンス と Dedicated Hosts のインスタンスの間 に、パフォーマンス、セキュリティ、または物理的な違いはありません。ただし、これらにはいくつ かの重要な違いがあります。次のテーブルでは、Dedicated Hosts とハードウェア専有インスタンス の主な違いをいくつか紹介します。

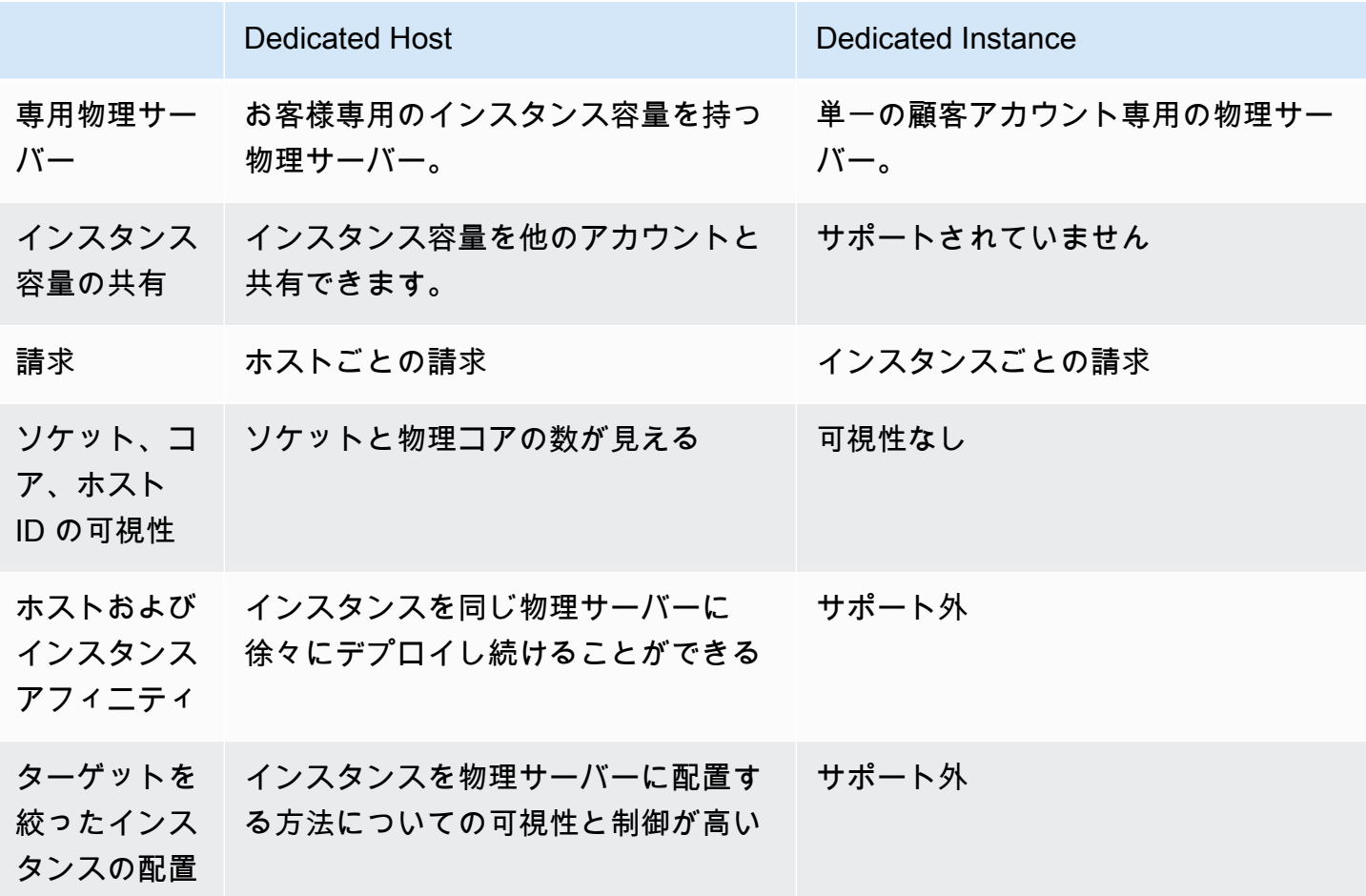

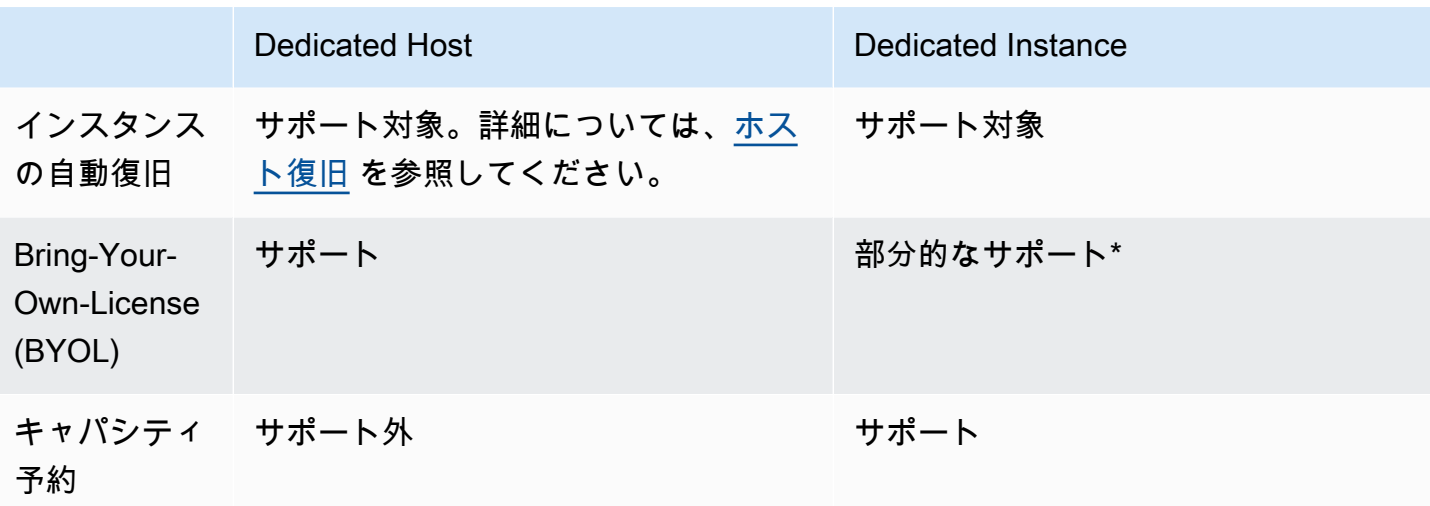

\* ソフトウェアアシュアランスによるライセンスモビリティを使用する Microsoft SQL Server、およ び Windows Virtual Desktop Access (VDA) ライセンスを、ハードウェア専有インスタンスで使用す ることが可能です。

専有インスタンスの詳細については、「[Dedicated Instances」](#page-628-0)を参照してください。

内容

- [インスタンスキャパシティの設定](#page-567-0)
- [Bring your own license](#page-570-0)
- [料金と請求](#page-571-0)
- [Dedicated Hosts 上のバースト可能な T3 インスタンス](#page-573-0)
- [Dedicated Hosts の制約事項](#page-575-0)
- [Dedicated Hosts の操作](#page-576-0)
- [共有 Dedicated Hosts の操作](#page-601-0)
- [AWS Outposts での Dedicated Hosts](#page-608-0)
- [ホスト復旧](#page-612-0)
- [ホストのメンテナンス](#page-618-0)
- [設定の変更の追跡](#page-626-0)

## <span id="page-567-0"></span>インスタンスキャパシティの設定

Dedicated Hosts はさまざまな構成 (物理コア、ソケット、vCPU) をサポートしているため、さまざ まなファミリーやサイズのインスタンスを実行できます。

アカウントに 専有ホスト を割り当てる場合、単一のインスタンスタイプ、または同じインスタンス ファミリー内の複数のインスタンスタイプをサポートする構成を選択できます。ホストで実行できる インスタンスの数は、選択した設定によって異なります。

内容

- [単一インスタンスタイプのサポート](#page-568-0)
- [複数のインスタンスタイプのサポート](#page-568-1)

<span id="page-568-0"></span>単一インスタンスタイプのサポート

1 つのインスタンスタイプのみをサポートする専有ホストを割り当てることができます。この設定で は、専有ホストで起動するすべてのインスタンスは、ホストを割り当てるときに指定する同じインス タンスタイプである必要があります。

例えば、m5.4xlarge インスタンスタイプのみをサポートするホストを割り当てることができま す。この場合、そのホスト上で実行できるインスタンスは m5.4xlarge のみです。

ホスト上で起動できるインスタンスの数は、ホストが提供する物理コアの数と、指定されたインスタ ンスタイプによって消費されるコア数によって異なります。例えば、m5.4xlarge インスタンスに ホストを割り当てると、ホストは 48 個の物理コアを提供し、各 m5.4xlarge インスタンスは 8 個 の物理コアを消費します。つまり、そのホストでは最大 6 つのインスタンスを起動できます (48 物 理コア/インスタンスあたり 8 コア = 6 インスタンス)。

<span id="page-568-1"></span>複数のインスタンスタイプのサポート

同じインスタンスファミリー内の複数のインスタンスタイプをサポートする専有ホストを割り当てる ことができます。これにより、同じインスタンス ファミリー内にあり、ホストに十分なインスタン スキャパシティがある限り、同じホスト上で異なるインスタンスタイプを実行できます。

例えば、R5 インスタンス ファミリー内のさまざまなインスタンスタイプをサポートするホ ストを割り当てることができます。この場合は、そのホスト上で、ホストの物理コア容量ま で、r5.large、r5.xlarge、r5.2xlarge、r5.4xlarge などの R5 インスタンスタイプの任意 の組み合わせを起動できます。

次のインスタンスファミリーは、複数のインスタンスタイプをサポートする Dedicated Hosts をサ ポートしています。

- 一般的な用途:A1、M5、M5n、M6i、T3
- コンピューティングの最適化: C5、C5n、および C6i

• メモリ最適化: R5、R5n、R6i

ホストで実行できるインスタンスの数は、ホストが提供する物理コア数、およびホスト上で実行す る各インスタンスタイプによって消費されるコア数によって異なります。例えば、48 個の物理コア を提供する R5 ホストを割り当て、2 つの r5.2xlarge インスタンス (4 コア x 2 インスタンス) と 3 つの r5.4xlarge インスタンス (8 コア x 3 インスタンス) を実行するとします。これらのインスタ ンスは合計 32 コアを消費します。残りの 16 コアを超えない限り、R5 インスタンスを任意に組み合 わせて実行できます。

ただし、各インスタンスサイズで実行可能な上限のインスタンス数は、インスタンスファミリーごと に異なります。例えば、R5 専有ホスト は、32 個の物理コアを使用する r5.8xlarge インスタンス を最大 2 個までサポートします。さらに、ホストのコア容量を満たすために、より小さいサイズの R5 インスタンスを追加して使用できます。各インスタンスファミリーでサポートされているインス タンスサイズの数については、「[Amazon EC2 Dedicated Hosts の料金](https://aws.amazon.com/ec2/dedicated-hosts/pricing/#host-configuration)」を参照してください。

次の表に、インスタンスタイプの組み合わせの例を示します。

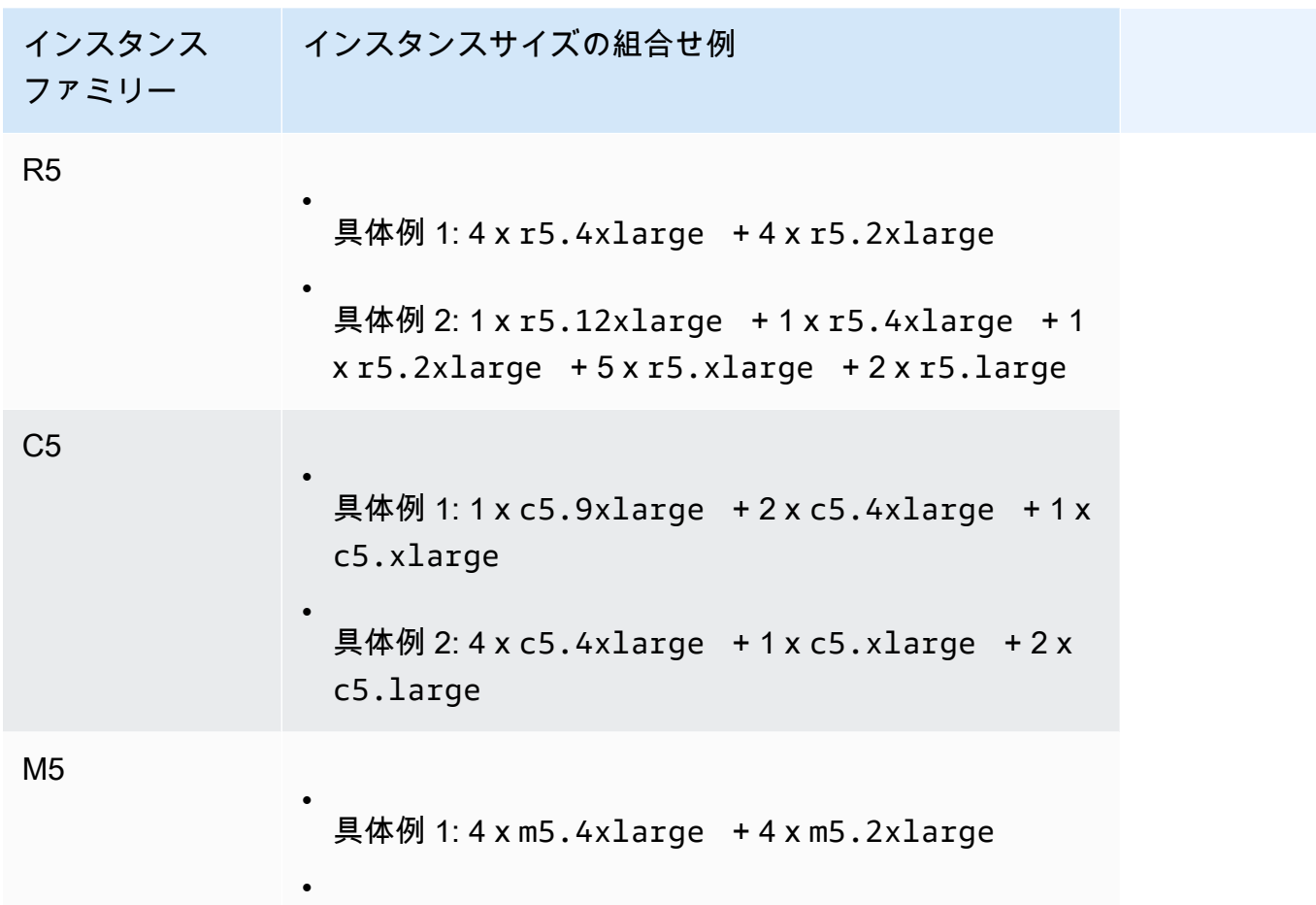

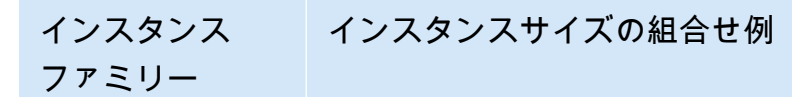

具体例 2: 1 x m5.12xlarge + 1 x m5.4xlarge + 1 x m5.2xlarge + 5 x m5.xlarge + 2 x m5.large

#### 考慮事項

複数のインスタンスタイプをサポートする Dedicated Hosts を使用する場合は、次の点に注意してく ださい。

- C5n、M5n、R5n などの N タイプの Dedicated Hosts では、小さいサイズのインスタンス (2xlarge 以下) と大きいインスタンスサイズ (4xlarge 以上、metal を含む) を混在させること はできません。N タイプの Dedicated Hosts で小さいインスタンスサイズと大きいインスタンスサ イズを同時にホストする必要がある場合は、小さいインスタンスサイズと大きいインスタンスサイ ズに別々のホストを割り当てる必要があります。
- 大きいインスタンスサイズから起動し、必要に応じて残りのインスタンスキャパシティを小さいイ ンスタンスサイズで埋めることをお勧めします。

## <span id="page-570-0"></span>Bring your own license

Dedicated Hosts を利用すると、ソフトウェアライセンスを、既存のソケット単位、コア単位、また は VM 単位で使用できます。自分のライセンスを使用する場合、お客様は自分のライセンスを管理 する責任があります。ただし、Amazon EC2 ではインスタンスアフィニティやターゲットを絞った プレイスメントなど、ライセンスのコンプライアンスを維持するための機能を利用できます。

自分のボリュームライセンスマシンのイメージを Amazon EC2 で使用するための一般的な手順を以 下に示します。

- 1. マシンイメージの使用を制御するライセンス条件が、仮想化クラウド環境での使用を許可して いることを確認します。Microsoft ライセンスの詳細については、[「Amazon Web Services and](https://aws.amazon.com/windows/faq/#licensing) [Microsoft Licensing](https://aws.amazon.com/windows/faq/#licensing)」を参照してください。
- 2. マシンイメージを Amazon EC2 内で使用できることを確認したら、VM Import/Export を使用し てインポートします。マシンイメージをインポートする方法については[、VM Import/Export ユー](https://docs.aws.amazon.com/vm-import/latest/userguide/) [ザーガイド](https://docs.aws.amazon.com/vm-import/latest/userguide/)を参照してください。
- 3. マシンイメージをインポートしたら、自分のアカウント内のアクティブな Dedicated Hosts で、 そのイメージからインスタンスを起動できます。
- 4. オペレーティングシステムによっては、これらのインスタンスを実行する際、自分の KMS サー バー (Windows Server や Windows SQL Server など) で、これらのインスタンスをアクティブ にすることが必要になる場合があります。インポートした Windows AMI を、Amazon Windows KMS サーバーに対して有効化することはできません。

**a** Note

イメージが AWS 内でどのように使用されているかを追跡するには、AWS Config でホスト の記録を有効にします。AWS Config では、Dedicated Hosts での設定の変更を記録したり、 その出力をライセンスレポートのデータソースとして使用したりすることができます。詳細 については、「[設定の変更の追跡](#page-626-0)」を参照してください。

## <span id="page-571-0"></span>料金と請求

Dedicated Host の料金は支払いオプションごとに異なります。

支払いオプション

- [オンデマンド Dedicated Hosts](#page-571-1)
- [Dedicated Host Reservations](#page-572-0)
- [Savings Plans](#page-572-1)
- [Dedicated Hosts での Windows サーバーの料金](#page-573-1)

<span id="page-571-1"></span>オンデマンド Dedicated Hosts

アカウントに Dedicated Host を割り当てると、自動的にオンデマンド請求がアクティブになりま す。

Dedicated Host のオンデマンド価格は、インスタンスファミリーとリージョンによって異なりま す。起動するインスタンスの数量やサイズに関係なく、アクティブな Dedicated Host に対して 1 秒あたり (最低 60 秒) の料金が発生します。オンデマンド料金の詳細については、「[Amazon EC2](https://aws.amazon.com/ec2/dedicated-hosts/pricing/#on-demand) [Dedicated Hosts オンデマンド料金](https://aws.amazon.com/ec2/dedicated-hosts/pricing/#on-demand)」を参照してください。

オンデマンド専有ホストはいつでもリリースして、料金の発生を止めることができます。Dedicated Host の解放の詳細については、「[Dedicated Hosts のリリース](#page-596-0)」を参照してください。

<span id="page-572-0"></span>Dedicated Host Reservations

Dedicated Host の予約 では、オンデマンド Dedicated Hosts の実行と比べて請求の割引が得られま す。予約は、3 つの支払いオプションで利用できます。

- 前払いなし 前払いなしの予約では、期間内の Dedicated Host の使用に対して割引があり、前払 い料金は必要ありません。1 年および 3 年契約で利用できます。前払いなしの予約での 3 年契約 は、一部のインスタンスファミリーのみでサポートされます。
- 一部前払い 予約の一部を前払いする必要があり、期間内の残りの時間は割引された時間料金で 請求されます。1 年および 3 年契約で利用できます。
- 全額前払い 実質的に最低価格で利用できます。1 年および 3 年契約で利用でき、期間中のすべ てのコストが含まれます。それ以外の料金は発生しません。

予約を購入するには、アカウントでアクティブな Dedicated Hosts が必要です。各予約では、単一 のアベイラビリティーゾーンで同じインスタンスファミリーをサポートしている、複数のホストに 対応できます。予約は、インスタンスサイズではなくホストのインスタンスファミリーに適用され ます。インスタンスサイズが異なる 3 つの Dedicated Hosts (m4.xlarge、m4.medium、および m4.large) がある場合、1 つの m4 予約をこれらすべての Dedicated Hosts に関連付けることができ ます。予約のインスタンスファミリーとアベイラビリティーゾーンは、関連付ける Dedicated Hosts のインスタンスファミリーとアベイラビリティーゾーンに一致させる必要があります。

予約が専有ホストに関連付けられている場合、専有ホストは予約期間が終了するまでリリースできま せん。

<span id="page-572-1"></span>予約の料金の詳細については、「[Amazon EC2 Dedicated Hosts 料金表](https://aws.amazon.com/ec2/dedicated-hosts/pricing/#reservations)」を参照してください。

Savings Plans

Savings Plans は、オンデマンドインスタンスと比べて大幅に料金を節約できる柔軟な料金モデルで す。Savings Plans は、1〜3 年間は時間あたりの USD 建て料金で一定量の使用を継続するという確 約を条件とする割引プランです。これによって、特定のDedicated Hostを使用することをコミット せずに、ニーズに最も適したDedicated Hostsを使用して、コストを削減し続ける柔軟性が得られま す。詳細については、[AWS Savings Plans ユーザーガイドを](https://docs.aws.amazon.com/savingsplans/latest/userguide/)ご参照ください。

**G** Note

Savings Plans

は、u-6tb1.metal、u-9tb1.metal、u-12tb1.metal、u-18tb1.metal、および u-24tb1.metal の Dedicated Hosts ではサポートされていません。

<span id="page-573-1"></span>Dedicated Hosts での Windows サーバーの料金

Microsoft のライセンス条項に抵触しなければ、お手元にすでにある Windows Server や SQL Server のライセンスを Dedicated Hosts に移すことができます。ご自分のライセンスを使用する場合、追加 のソフトウェア使用料は発生しません。

さらに、Amazon が提供する Windows Server AMI を使用して、最新バージョンの Windows Server を Dedicated Hosts で実行できます。これは、Dedicated Hosts 上で実行できる既存の SQL Server のライセンスは持っているが、SQL Server ワークロードを実行するために Windows Server を必 要としている場合に、広く見られることです。Amazon が提供する Windows Server AMI のサポー トは、現行のインスタンスタイプにのみ適用されます。詳細については、[Amazon EC2 Dedicated](https://aws.amazon.com/ec2/dedicated-hosts/pricing#windows-dh)  [Hosts の料金を](https://aws.amazon.com/ec2/dedicated-hosts/pricing#windows-dh)参照してください。

<span id="page-573-0"></span>Dedicated Hosts 上のバースト可能な T3 インスタンス

Dedicated Hosts は、バースト可能なパフォーマンス T3 インスタンスをサポート T3 インスタンス は、適格な BYOL ライセンスソフトウェアを専用ハードウェアで使用するための費用対効果の高い 方法を提供します。T3 インスタンスの vCPU フットプリントが小さいため、ワークロードを少数の ホストに統合し、コアごとのライセンスの使用率を最大化できます。

T3 Dedicated Hosts は、CPU 使用率が低~中程度の BYOL ソフトウェアを実行するのに最適で す。Windows Server、Windows デスクトップ、SQL Server、SUSE Enterprise Linux Server、Red Hat Enterprise Linux および Oracle データベースなどの、ソケット単位、コア単位または VM 単位が 含まれます。T3 Dedicated Hosts に適したワークロードの例としては、小中規模のデータベース、 仮想デスクトップ、開発/テスト環境、コードリポジトリ、製品プロトタイプなどがあります。T3 Dedicated Hosts は、CPU 使用率が高いワークロードや、相関する CPU バーストが同時に発生する ワークロードには推奨されません。

Dedicated Hosts 上の T3 インスタンスは、共有テナンシーハードウェア上の T3 インスタンス と同じクレジットモデルを使用します。ただし、それらはstandardクレジットモードのみで す。unlimitedクレジットモードはサポートしていません。standard モードの場合、Dedicated Host 上の T3 インスタンスは、共有テナンシーハードウェア上のバースト可能なインスタンスと同 じ方法で、クレジットの獲得、消費、および蓄積を行います。バーストパフォーマンスインスタンス は、ベースラインレベルの CPU パフォーマンスを提供しながら、必要に応じてバーストする機能を 備えています。ベースラインより上にバーストする場合、インスタンスは CPU クレジット残高に蓄 積されたクレジットを消費します。発生したクレジットが枯渇すると、CPU 使用率はベースライン レベルまで低下します。standardモードの詳細については、「[スタンダードのバーストパフォーマ](#page-304-1) [ンスインスタンスの仕組み](#page-304-1)」を参照してください。

T3 Dedicated Hosts は、Amazon EC2 Dedicated Hosts が提供するすべての機能をサポートします。 これには、1 つのホスト上の複数のインスタンスサイズ、ホストリソースグループ、および BYOL が含まれます。

サポートされる T3 インスタンスのサイズと構成

T3 Dedicated Hosts は、ベースライン CPU パフォーマンスと、必要に応じてより高いレベルまで バーストする機能を提供することにより、ホストの CPU リソースを共有する汎用バースト可能な T3 インスタンスを実行します。これにより、48 個のコアを持つ T3 Dedicated Host は、ホストあた り最大 192 個のインスタンスをサポートできます。ホストのリソースを効率的に利用し、最高のイ ンスタンスパフォーマンスを提供するために、Amazon EC2 インスタンス配置アルゴリズムは、ホ スト上で起動できるサポートされているインスタンス数とインスタンスサイズの組み合わせを自動的 に計算します。

T3 Dedicated Host は、同じホストで複数のインスタンスタイプをサポートします。Dedicated Hosts では、すべての T3 インスタンスがサポートされています。ホストの CPU 制限まで、T3 インスタン スのさまざまな組み合わせを実行できます。

次の表は、サポートされているインスタンスタイプのリストと、各インスタンスタイプのパフォーマ ンスのサマリー、および起動可能な各サイズのインスタンスの最大数を示しています。

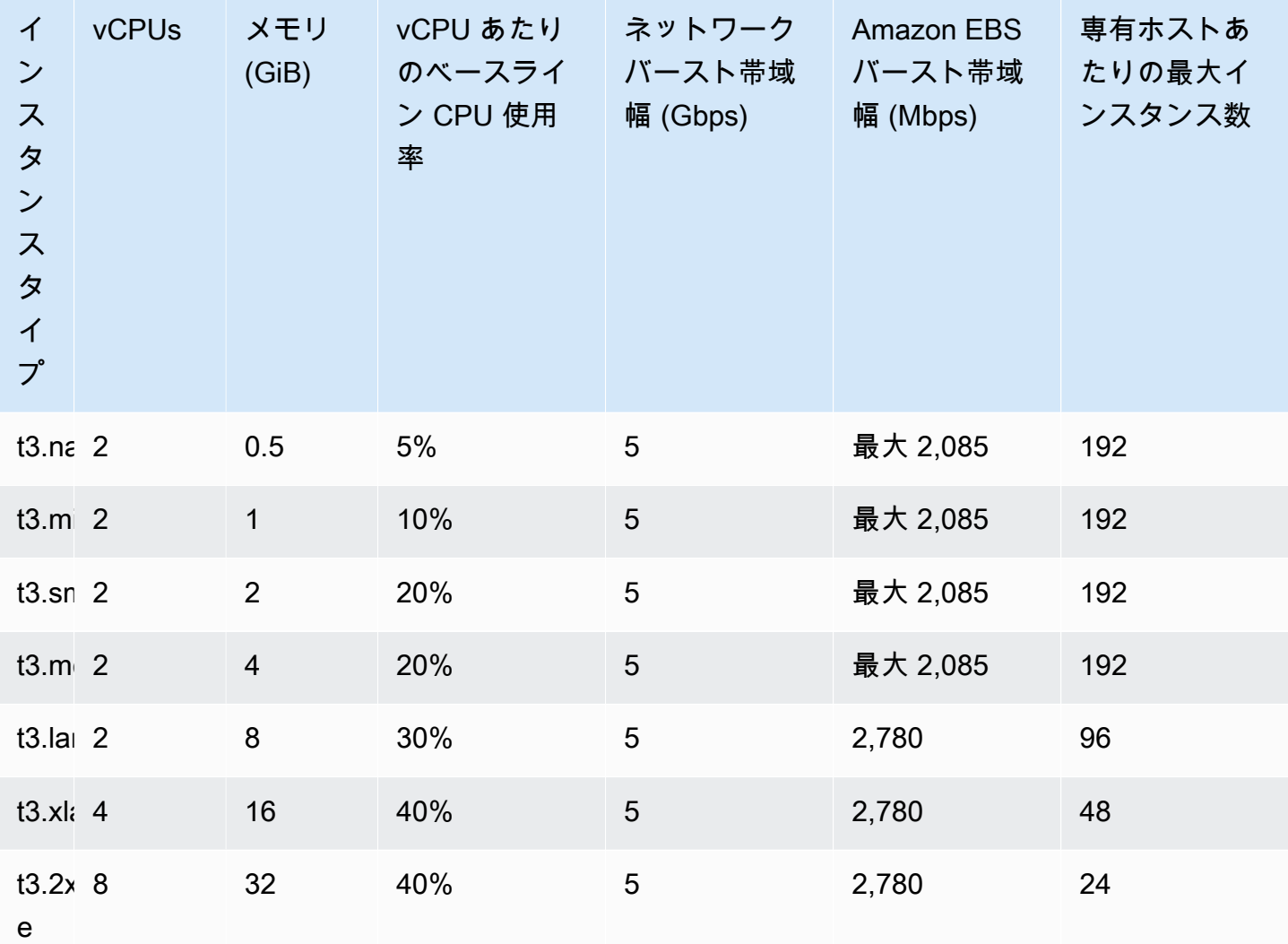

## T3 Dedicated Hosts の CPU 使用率の監視

DedicatedHostCPUUtilizationAmazon CloudWatch メトリックスを使用して、専有ホストの vCPU 使用率を監視します。メトリクスは、EC2名前空間およびPer-Host-Metricsディメンショ ンで利用可能です。詳細については、[Dedicated Hostsメトリクス](#page-1865-0) を参照してください。

## <span id="page-575-0"></span>Dedicated Hosts の制約事項

Dedicated Hosts を割り当てる際は、次の制限と制約に注意してください。

• Dedicated Hosts で RHEL、SUSE Linux、SQL Server を実行するには、独自の AMI を使用 する必要があります。AWS が提供している、あるいは AWS Marketplace から入手が可能な RHEL、SUSE Linux、SQL Server の AMI は、Dedicated Hosts では使用できません。独自の AMI を作成する方法の詳細については、「[Bring your own license」](#page-570-0)を参照してください。
この制限は、ハイメモリインスタンス

(u-6tb1.metal、u-9tb1.metal、u-12tb1.metal、u-18tb1.metal、および

- u-24tb1.metal) に割り当てられたホストには適用されません。AWS によって提供される、また は AWS Marketplace で利用できる RHEL および SUSE Linux AMI は、これらのホストで使用でき ます。
- インスタンスファミリーごとの Dedicated Hosts の実行数には、リージョンごとに AWS アカウン トあたりの上限があります。クォータは実行中のインスタンスにのみ適用されます。インスタンス が保留中、停止処理中、停止済みの場合、クォータにはカウントされません。アカウントのクォー タを確認する、または引き上げをリクエストするには、[Service Quotas コンソール](https://console.aws.amazon.com/servicequotas/home/services/ec2/quotas)を使用してく ださい。
- Dedicated Host で実行されるインスタンスは、VPC でのみ起動できます。
- Auto Scaling グループは、ホストリソースグループを指定する起動テンプレートを使用する場合に サポートされます。詳細については、「Amazon EC2 Auto Scaling ユーザーガイド」の「[詳細設](https://docs.aws.amazon.com/autoscaling/ec2/userguide/advanced-settings-for-your-launch-template.html) [定を使用して起動テンプレートを作成する](https://docs.aws.amazon.com/autoscaling/ec2/userguide/advanced-settings-for-your-launch-template.html)」を参照してください。
- Amazon RDS インスタンスはサポートされません。
- AWS 無料利用枠は Dedicated Hosts ではご使用になれません。
- インスタンスのプレイスメント制御は、Dedicated Hosts でのインスタンスの起動管理を表しま す。Dedicated Hosts をプレイスメントグループで起動することはできません。
- 仮想インスタンスタイプにホストを割り当てる場合、ホストの割り当て後にインスタンスタイプを .metal インスタンスタイプに変更することはできません。例えば、m5.large インスタンスタイ プにホストを割り当てた場合、インスタンスタイプを m5.metal に変更することはできません。

同様に、.metal インスタンスタイプにホストを割り当てる場合、ホストの割り当て後にインスタ ンスタイプを仮想インスタンスタイプに変更することはできません。例えば、m5.metal インス タンスタイプにホストを割り当てた場合、インスタンスタイプを m5.large に変更することはで きません。

# Dedicated Hosts の操作

Dedicated Host を使用するには、まずアカウントで使用するホストを割り当てます。次にインスタ ンスのホストテナンシーを指定して、ホストにインスタンスを起動します。インスタンスを起動す る特定のホストを選択する必要があります。または、自動配置が有効になっており、そのインスタ ンスタイプが一致するどのホストでも起動できるようにすることもできます。インスタンスを停止し て再起動する場合、同じホストで再起動されるか別のホストで再起動されるかは、ホストのアフィニ ティ設定によって決まります。

あるオンデマンドホストが不要になった場合は、そのホストで実行されているインスタンスを停止 し、別のホストで起動するように指定してから、ホストをリリースすることができます。

Dedicated Hosts は AWS License Manager にも統合されています。License Manager では、ホスト リソースグループを作成できます。ホストリソースグループは、1 つのエンティティとして管理さ れる Dedicated Hosts コレクションです。ホストリソースグループを作成する場合は、Dedicated Hosts のホスト管理設定 (自動割り当てや自動リリースなど) を指定します。これにより、これらの ホストを手動で割り当てて管理することなく、Dedicated Hosts にインスタンスを作成できます。詳 細については、AWS License Manager ユーザーガイドの「 [ホスト Resource Groups」](https://docs.aws.amazon.com/license-manager/latest/userguide/host-resource-groups.html)を参照してく ださい。

コンテンツ

- [Dedicated Hosts の割り当て](#page-577-0)
- [Dedicated Host でのインスタンスの起動](#page-580-0)
- [ホストリソースグループへのインスタンスの作成](#page-583-0)
- [自動配置とアフィニティについて](#page-585-0)
- [Dedicated Host 自動配置の変更](#page-586-0)
- [サポートされているインスタンスタイプの変更](#page-587-0)
- [インスタンスのテナンシーとアフィニティの変更](#page-589-0)
- [Dedicated Hosts の表示](#page-591-0)
- [Dedicated Hosts のタグ付け](#page-593-0)
- [Dedicated Hosts のモニタリング](#page-594-0)
- [Dedicated Hosts のリリース](#page-596-0)
- [Dedicated Host の予約 の購入](#page-597-0)
- [Dedicated Host 予約の表示](#page-599-0)
- [タグ Dedicated Host の予約](#page-600-0)

<span id="page-577-0"></span>Dedicated Hosts の割り当て

Dedicated Hostsの使用を始めるには、Amazon EC2コンソールまたはコマンドラインツールを使 い、ご自身のアカウントにおいてDedicated Hostsを割り当てる必要があります。Dedicated Host を割り当てると、ご自身のアカウントにおいてDedicated Hostの容量がすぐに使用できるようにな り、Dedicated Hostにおけるインスタンスの起動を開始できます。

アカウントに 専有ホスト を割り当てる場合、単一のインスタンスタイプ、または同じインスタンス ファミリー内の複数のインスタンスタイプをサポートする構成を選択できます。ホスト上で実行でき るインスタンスの数は、選択した構成によって異なります。詳細については、「[インスタンスキャパ](#page-567-0) [シティの設定](#page-567-0)」を参照してください。

Console

Dedicated Host を割り当てるには

- 1. Amazon EC2 コンソール [\(https://console.aws.amazon.com/ec2/](https://console.aws.amazon.com/ec2/)) を開きます。
- 2. ナビゲーションペインで [Dedicated Hosts]、[Dedicated Host の割り当て] の順に選択しま す。
- 3. [インスタンスファミリー] については、Dedicated Host向けのインスタンスファミリーを選 びます。
- 4. Dedicated Host について、選択したインスタンスファミリー内にある複数のインスタンスを サポートするか、特定のインスタンスタイプのみサポートするかを指定します。次のいずれ かを行ってください。
	- 選択したインスタンスファミリー内の複数のインスタンスタイプをサポートするように Dedicated Hostを設定するには、[複数のインスタンスタイプをサポートする]、[有効化] の 順に選択します。この選択を行うと、Dedicated Host において、同一インスタンスファミ リー内の異なるインスタンスサイズを起動できるようになります。例えば、m5インスタン スファミリーとこのオプションを選択すると、Dedicated Hostにおいてm5.xlargeインス タンスとm5.4xlargeインスタンスを起動できます。
	- 選択したインスタンスファミリーの 1 つのインスタンスタイプをサポートするように Dedicated Host を設定するには、[Support multiple instance types (複数のインスタンスを サポートする)] をオフにして、[インスタンスタイプ] でサポートするインスタンスタイプ を選択します。これにより、Dedicated Host で 1 つのインスタンスタイプを起動できま す。例えば、このオプションを選択し、m5.4xlargeをサポート対象インスタンスタイ プとして指定すると、専有ホストにおいてはm5.4xlargeインスタンスに限り起動できま す。
- 5. [アベイラビリティーゾーン] については、専有ホストを割り当てるアベイラビリティーゾー ンを選択します。
- 6. インスタンスタイプが一致する、ターゲットを絞らないインスタンスの起動を受け入れるこ とを Dedicated Host に許可するには、[Instance auto-placement (インスタンスの自動プレイ スメント)] で、[Enable (有効)] を選択します。自動配置の詳細については、[「自動配置とア](#page-585-0) [フィニティについて](#page-585-0)」を参照してください。
- 7. Dedicated Host のホスト復旧を有効にするには、[Host recovery (ホスト復旧)]、[有効化] の 順に選択します。詳細については、[ホスト復旧](#page-612-0) を参照してください。
- 8. [数量] については、割り当てるDedicated Hostsの数を入力します。
- 9. (オプション) [新しいタグの追加] をクリックし、タグキーとタグ値を入力します。
- 10. [Allocate] を選択します。

AWS CLI

Dedicated Host を割り当てるには

[allocate-hosts](https://docs.aws.amazon.com/cli/latest/reference/ec2/allocate-hosts.html) AWS CLI コマンドを使用します。次のコマンドでは、m5 アベイラビリティーゾー ンで us-east-1a インスタンスファミリー内の複数のインスタンスタイプをサポートしている 専有ホストを割り当てます。ホストでもホスト復旧が有効になっており、自動配置は無効になっ ています。

aws ec2 allocate-hosts --instance-family "*m5*" --availability-zone "*us-east-1a*" - auto-placement "*off*" --host-recovery "*on*" --quantity 1

次のコマンドでは、eu-west-1a アベイラビリティーゾーンでターゲット未指定の m4.large インスタンス起動をサポートする専有ホストを割り当て、ホスト復旧を有効にして、purpose の キーと production の値を使用してタグを適用します。

aws ec2 allocate-hosts --instance-type *"m4.large"* --availability-zone *"eu-west-1a"* --auto-placement *"on"* --host-recovery *"on"* --quantity *1* --tag-specifications 'ResourceType=*dedicated-host*,Tags=[{Key=*purpose*,Value=*production*}]'

**PowerShell** 

Dedicated Host を割り当てるには

[New-EC2Host](https://docs.aws.amazon.com/powershell/latest/reference/items/New-EC2Host.html) AWS Tools for Windows PowerShell コマンドを使用します。次のコマンドで は、m5 アベイラビリティーゾーンで us-east-1a インスタンスファミリー内の複数のインスタ ンスタイプをサポートしている専有ホストを割り当てます。ホストでもホスト復旧が有効になっ ており、自動配置は無効になっています。

```
PS C:\> New-EC2Host -InstanceFamily m5 -AvailabilityZone us-east-1a -
AutoPlacement Off -HostRecovery On -Quantity 1
```
次のコマンドでは、eu-west-1a アベイラビリティーゾーンでターゲットを絞らないm4.large インスタンスの起動をサポートする専有ホストを割り当て、ホスト復旧を有効にして、purpose のキーと production の値を使用してタグを適用します。

作成時に Dedicated Host にタグを付けるために使用される TagSpecification パラメータに は、タグ付けされるリソースのタイプ、タグキー、タグ値を指定するオブジェクトが必要です。 次のコマンドは必要なオブジェクトを作成します。

```
PS C:\> $tag = @{ Key="purpose"; Value="production" }
PS C:\> $tagspec = new-object Amazon.EC2.Model.TagSpecification
PS C:\> $tagspec.ResourceType = "dedicated-host"
PS C:\> $tagspec.Tags.Add($tag)
```
次のコマンドは Dedicated Host を割り当て、\$tagspec オブジェクトで指定されたタグを適用し ます。

```
PS C:\> New-EC2Host -InstanceType m4.large -AvailabilityZone eu-west-1a -
AutoPlacement On -HostRecovery On -Quantity 1 -TagSpecification $tagspec
```
<span id="page-580-0"></span>Dedicated Host でのインスタンスの起動

Dedicated Host を割り当てたら、そのホストにインスタンスを起動できます。起動するインスタン スタイプに使用できる十分な容量を持つアクティブなDedicated Hostsがない場合には、hostテナン シーでインスタンスを起動できません。

**G** Tip

複数のインスタンスサイズをサポートする Dedicated Hosts については、大きいインスタン スサイズから始め、必要に応じて残りのインスタンスキャパシティを小さいインスタンスサ イズで埋めることをお勧めします。

インスタンスを起動する前に、制限事項を確認してください。詳細については、[Dedicated Hosts の](#page-575-0) [制約事項](#page-575-0) を参照してください。

次の方法を使用して Dedicated Host でインスタンスを起動できます。

## Console

Dedicated Hosts ページから特定の Dedicated Host でインスタンスを起動するには

- 1. Amazon EC2 コンソール [\(https://console.aws.amazon.com/ec2/](https://console.aws.amazon.com/ec2/)) を開きます。
- 2. ナビゲーションペインで、[Dedicated Hosts] を選択します。
- 3. [Dedicated Hosts] ページでホストを選択した後、[Actions] (アクション)、[Launch Instance(s) onto host] (インスタンスをホストで起動) の順に選択します。
- 4. [Application and OS Images] (アプリケーションと OS イメージ) セクションにあるリストか ら、使用する AMI を選択します。

# **a** Note

Amazon EC2 によって提供されている SQL Server、SUSE、RHEL AMI を Dedicated Hosts で使用することはできません。

5. [Instance type] (インスタンスタイプ) セクションで、起動するインスタンスタイプを選択し ます。

# **a** Note

Dedicated Hostが単一のインスタンスタイプのみサポートしている場合、デフォルト では、サポートされているインスタンスタイプが選択され、変更できません。 Dedicated Host が複数のインスタンスタイプをサポートしている場合は、Dedicated Host の使用可能なインスタンスキャパシティーに基づいて、サポートされているイ ンスタンスファミリー内のインスタンスタイプを選択する必要があります。大きいイ ンスタンスサイズから始め、必要に応じて残りのインスタンス容量を小さいインスタ ンスサイズで埋めることをお勧めします。

- 6. [Key pair] (キーペア) セクションで、インスタンスに関連付けるキーペアを選択します。
- 7. [Advanced details] (高度な詳細) セクションにある [Tenancy affinity] (テナンシーのアフィニ ティ) で、以下のいずれかを実行します。
	- Off を選択– インスタンスは指定されたホストで起動されますが、停止された後に、以前と 同一の Dedicated Host で再開される保証はありません。
	- Dedicated Host ID を選択 インスタンスは停止後も、常に同じ特定のホストで再開されま す。

アフィニティの詳細については、「[自動配置とアフィニティについて](#page-585-0)」を参照してくださ い。

**a** Note

[Tenancy (テナンシー)] オプションと [Host (ホスト)] オプションは、選択したホスト に基づき、事前に設定されています。

- 8. 必要に応じて、残りのインスタンスオプションを設定します。詳細については、「[定義済み](#page-735-0) [のパラメータを使用したインスタンスの起動](#page-735-0)」を参照してください。
- 9. [インスタンスを起動] を選択します。

インスタンス起動ウィザードを使用してインスタンスを Dedicated Host で起動するには

- 1. Amazon EC2 コンソール [\(https://console.aws.amazon.com/ec2/](https://console.aws.amazon.com/ec2/)) を開きます。
- 2. ナビゲーションペインで、[Instances] (インスタンス)、[Launch instance] (インスタンスを起 動) の順に選択します。
- 3. [Application and OS Images] (アプリケーションと OS イメージ) セクションにあるリストか ら、使用する AMI を選択します。

**a** Note

Amazon EC2 によって提供されている SQL Server、SUSE、RHEL AMI を Dedicated Hosts で使用することはできません。

- 4. [Instance type] (インスタンスタイプ) セクションで、起動するインスタンスタイプを選択し ます。
- 5. [Key pair] (キーペア) セクションで、インスタンスに関連付けるキーペアを選択します。
- 6. [Advanced] (高度な情報) セクションで以下を実行します。
	- a. [Tenancy] (テナンシー) で、[Dedicated Host] (専有ホスト) を選択します。
	- b. [Target host by] (ターゲットホスト) で、[Host ID] (ホスト ID) を選択します。
	- c. [Target host ID] (ターゲットホスト ID) で、インスタンスを起動するホストを選択しま す。
	- d. [Tenancy affinity] (テナンシーのアフィニティ) で、以下のいずれかを実行します。
- Off を選択– インスタンスは指定されたホストで起動されますが、停止された後に、以 前と同一の Dedicated Host で再開される保証はありません。
- Dedicated Host ID を選択 インスタンスは停止後も、常に同じ特定のホストで再開さ れます。

アフィニティの詳細については、「[自動配置とアフィニティについて](#page-585-0)」を参照してくだ さい。

- 7. 必要に応じて、残りのインスタンスオプションを設定します。詳細については、「[定義済み](#page-735-0) [のパラメータを使用したインスタンスの起動](#page-735-0)」を参照してください。
- 8. [インスタンスを起動] を選択します。

AWS CLI

Dedicated Host でインスタンスを起動するには

[run-instances](https://docs.aws.amazon.com/cli/latest/reference/ec2/run-instances.html) AWS CLI コマンドを使用し、Placement リクエストパラメータでインスタンスの アフィニティ、テナンシー、およびホストを指定します。

**PowerShell** 

Dedicated Host でインスタンスを起動するには

[New-EC2Instance](https://docs.aws.amazon.com/powershell/latest/reference/items/New-EC2Instance.html) AWS Tools for Windows PowerShell コマンドを使用し、Placement リクエス トパラメータでインスタンスのアフィニティ、テナンシー、およびホストを指定します。

<span id="page-583-0"></span>ホストリソースグループへのインスタンスの作成

インスタンスの作成先のホストリソースグループ内のいずれかの Dedicated Host にインスタンス用 の空き容量がある場合、Amazon EC2 はそのホストにインスタンスを作成します。ホストリソース グループ内のいずれのホストにもインスタンス用の空き容量がない場合、Amazon EC2 はホストリ ソースグループ内に新しいホストを自動的に割り当て、そのホストにインスタンスを作成します。詳 細については、AWS License Manager ユーザーガイドの「 [ホストリソースグループ](https://docs.aws.amazon.com/license-manager/latest/userguide/host-resource-groups.html)」を参照してく ださい。

# 要件と制限

• コアベースまたはソケットベースのライセンス設定を AMI に関連付ける必要があります。

- Dedicated Hosts の Amazon EC2 で提供されている SQL Server、SUSE、または RHEL AMI を使 用することはできません。
- ホスト ID を選択して特定のホストをターゲットにすることはできません。また、ホストリソース グループにインスタンスを作成するときに、インスタンスのアフィニティを有効にすることはでき ません。

次の方法を使用して、ホストリソースグループにインスタンスを起動できます。

Console

ホストリソースグループにインスタンスを作成するには

- 1. Amazon EC2 コンソール [\(https://console.aws.amazon.com/ec2/](https://console.aws.amazon.com/ec2/)) を開きます。
- 2. ナビゲーションペインで、[Instances] (インスタンス)、[Launch instance] (インスタンスを起 動) の順に選択します。
- 3. [Application and OS Images] (アプリケーションと OS イメージ) セクションにあるリストか ら、使用する AMI を選択します。

**a** Note

Amazon EC2 によって提供されている SQL Server、SUSE、RHEL AMI を Dedicated Hosts で使用することはできません。

- 4. [Instance type] (インスタンスタイプ) セクションで、起動するインスタンスタイプを選択し ます。
- 5. [Key pair] (キーペア) セクションで、インスタンスに関連付けるキーペアを選択します。
- 6. [Advanced] (高度な情報) セクションで以下を実行します。
	- a. [Tenancy] (テナンシー) で、[Dedicated Host] (専有ホスト) を選択します。
	- b. [Target host by] (ターゲットホスト) で、[Host resource group] (ホストリソースグルー プ) を選択します。
	- c. [Tenancy host resource group] (テナンシーのホストリソースグループ) で、インスタン スを起動するホストリソースグループを選択します。
	- d. [Tenancy affinity] (テナンシーのアフィニティ) で、以下のいずれかを実行します。
		- Off を選択– インスタンスは指定されたホストで起動されますが、停止された後に、以 前と同一の Dedicated Host で再開される保証はありません。

• Dedicated Host ID を選択 – インスタンスは停止後も、常に同じ特定のホストで再開さ れます。

アフィニティの詳細については、「[自動配置とアフィニティについて](#page-585-0)」を参照してくだ さい。

- 7. 必要に応じて、残りのインスタンスオプションを設定します。詳細については、「[定義済み](#page-735-0) [のパラメータを使用したインスタンスの起動](#page-735-0)」を参照してください。
- 8. [インスタンスを起動] を選択します。

#### AWS CLI

ホストリソースグループにインスタンスを作成するには

[run-instances](https://docs.aws.amazon.com/cli/latest/reference/ec2/run-instances.html) AWS CLI コマンドを使用し、Placement リクエストパラメータでテナンシーオプ ションを省略してホストリソースグループ ARN を指定します。

### PowerShell

ホストリソースグループにインスタンスを作成するには

[New-EC2Instance](https://docs.aws.amazon.com/powershell/latest/reference/items/New-EC2Instance.html) AWS Tools for Windows PowerShell コマンドを使用し、Placement リクエス トパラメータでテナンシーオプションを省略してホストリソースグループ ARN を指定します。

<span id="page-585-0"></span>自動配置とアフィニティについて

Dedicated Hostsの配置制御は、インスタンスおよびホストの両レベルで行われます。

#### 自動配置

自動配置はホストレベルで設定されます。自動配置を使用すると、起動するインスタンスについて、 特定のホストで起動されるようにするか、設定が合致する任意のホストで起動されるようにするかを 管理できます。

Dedicated Host の自動配置が無効になっている場合は、一意のホスト ID を指定するホストテナン シーインスタンス起動のみが受け入れられます。これは、新しい Dedicated Hosts に対する既定の設 定です。

Dedicated Host の自動配置が有効になっている場合は、インスタンスタイプ設定が一致するすべて のターゲット未指定のインスタンス起動が受け入れられます。

インスタンスの起動時に、テナンシーを設定する必要があります。特定の HostId を指定せずに Dedicated Host でインスタンスを起動すると、自動配置が有効で、インスタンスタイプが一致する すべての Dedicated Host でインスタンスを起動できます。

ホストのアフィニティ

ホストのアフィニティは、インスタンスレベルで設定します。また、インスタンスと Dedicated Host の間に関係を作成します。

アフィニティが Host に設定されている場合は、特定のホストで起動したインスタンスが停止して も、常に同じホストで再開されます。これは、ターゲットを絞った起動にもターゲットを絞らない起 動にも適用されます。

アフィニティがDefault に設定されているときにインスタンスを停止して再起動する場合は、使 用可能な任意のホスト上で再起動できます。ただし、最後に実行した Dedicated Host 上でベストエ フォートベースでの再起動を試みます。

<span id="page-586-0"></span>Dedicated Host 自動配置の変更

Dedicated Host を AWS アカウントに割り当てると、その自動配置設定を変更することが可能になり ます。変更には、次のいずれかの方法を使用します。

#### Console

Dedicated Host の自動配置を変更するには

- 1. Amazon EC2 コンソール [\(https://console.aws.amazon.com/ec2/](https://console.aws.amazon.com/ec2/)) を開きます。
- 2. ナビゲーションペインで [Dedicated Hosts] を選択します。
- 3. ホストを選択し、[アクション]、[ホストの変更] の順に選択します。
- 4. [インスタンスの自動配置] で、[有効化] を選択して自動配置を有効にするか、[有効化] をオフ にして自動配置を無効にします。詳細については、[自動配置とアフィニティについて](#page-585-0) を参照 してください。
- 5. [Save] を選択します。

AWS CLI

Dedicated Host の自動配置を変更するには

[modify-hosts](https://docs.aws.amazon.com/cli/latest/reference/ec2/modify-hosts.html) AWS CLI コマンドを使用します。次の例では、指定した Dedicated Host の自動配 置を有効にします。

aws ec2 modify-hosts --auto-placement *on* --host-ids *h-012a3456b7890cdef*

**PowerShell** 

Dedicated Host の自動配置を変更するには

[Edit-EC2Host](https://docs.aws.amazon.com/powershell/latest/reference/items/Edit-EC2Host.html) AWS Tools for Windows PowerShell コマンドを使用します。次の例では、指定し た Dedicated Host の自動配置を有効にします。

PS C:\> Edit-EC2Host --AutoPlacement *1* --HostId *h-012a3456b7890cdef*

<span id="page-587-0"></span>サポートされているインスタンスタイプの変更

同じ専有ホストにおける複数のインスタンスタイプのサポートは C5、M5、R5、C5n、R5n、M5n、 および T3 の各インスタンスファミリーで利用できます。他のインスタンスファミリーは、同じ Dedicated Host における単一のインスタンスタイプのみをサポートしています。

Dedicated Host は、次の方法で割り当てることができます。

お客様は、Dedicated Hostを修正することで、このホストがサポートするインスタンスタイプを変更 できます。単一のインスタンスタイプのみサポートしているホストの場合には、インスタンスファミ リー内にある複数のインスタンスタイプをサポートするように修正できます。同様に、複数のインス タンスタイプをサポートしているホストの場合には、単一のインスタンスタイプのみをサポートする ように修正できます。

複数のインスタンスタイプをサポートするようにDedicated Hostを修正するには、初めに、該当ホス ト上で実行中のインスタンスをすべて停止する必要があります。修正は約 10 分で完了します。修正 の実行中には、Dedicated Hostがpending状態に移行します。pending状態にあるDedicated Host において停止中のインスタンスを開始したり、新たなインスタンスを起動したりすることはできませ ん。

複数のインスタンスタイプをサポートしているDedicated Hostを 1 つのインスタンスタイプのみをサ ポートするように変更するには、ホストで実行中のインスタンスがないか、実行中のインスタンスが ホストでサポートするインスタンスタイプである必要があります。具体例を挙げると、m5インスタ ンスファミリー内にある複数のインスタンスタイプをサポートしているホストを、m5.largeインス タンスのみをサポートするように修正するには、Dedicated Hostが、いかなるインスタンスも実行し ていない状態であるか、m5.large実行中のインスタンスのみの状態でなければなりません。

仮想インスタンスタイプにホストを割り当てる場合、ホストの割り当て後にインスタンスタイプを .metal インスタンスタイプに変更することはできません。例えば、m5.large インスタンスタイプ にホストを割り当てた場合、インスタンスタイプを m5.metal に変更することはできません。同様 に、.metal インスタンスタイプにホストを割り当てる場合、ホストの割り当て後にインスタンスタ イプを仮想インスタンスタイプに変更することはできません。例えば、m5.metal インスタンスタ イプにホストを割り当てた場合、インスタンスタイプを m5.large に変更することはできません。

サポートされているインスタンスタイプは、次のいずれかの方法で変更できます。

**Console** 

Dedicated Host のサポートされているインスタンスタイプを変更するには

- 1. Amazon EC2 コンソール [\(https://console.aws.amazon.com/ec2/](https://console.aws.amazon.com/ec2/)) を開きます。
- 2. ナビゲーションペインで [Dedicated Hosts] (専有ホスト) を選択します。
- 3. 変更する Dedicated Host を選択し、[アクション]、[ホストの変更] の順に選択します。
- 4. Dedicated Host の現在の設定に応じて、次のいずれかの操作を実行します。
	- Dedicated Host が特定のインスタンスタイプを現在サポートしている場合は、[複数のイン スタンスタイプをサポートする] は有効にならず、現在サポートされているインスタンス タイプが [インスタンスタイプ] に表示されます。現在のインスタンスファミリー内にある 複数のタイプをサポートするようにホストを変更するには、[複数のインスタンスタイプを サポートする] の [有効化] を選択します。

複数のインスタンスタイプをサポートするようにホストを修正するには、初めに、該当ホ スト上で実行されているすべてのインスタンスを停止する必要があります。

• Dedicated Host がインスタンスファミリー内の複数のインスタンスタイプを現在サポート している場合は、[複数のインスタンスタイプをサポートする] の [有効] が選択されていま す。特定のインスタンスタイプをサポートするようにホストを変更するには、[複数のイ ンスタンスタイプをサポートする] で、[有効化] をオフにし、[インスタンスタイプ] で、サ ポートする特定のインスタンスタイプを選択します。

Dedicated Host がサポートするインスタンスファミリーを変更することはできません。 5. [Save] を選択します。

AWS CLI

Dedicated Host のサポートされているインスタンスタイプを変更するには

[modify-hosts](https://docs.aws.amazon.com/cli/latest/reference/ec2/modify-hosts.html) AWS CLI コマンドを使用します。

以下のコマンドは、m5インスタンスファミリー内にある複数のインスタンスタイプをサポートす るようにDedicated Hostを修正します。

aws ec2 modify-hosts --instance-family *m5* --host-ids *h-012a3456b7890cdef*

以下のコマンドは、m5.xlargeインスタンスのみをサポートするように Dedicated Host を修正 します。

```
aws ec2 modify-hosts --instance-type m5.xlarge --instance-family --host-
ids h-012a3456b7890cdef
```
**PowerShell** 

Dedicated Host のサポートされているインスタンスタイプを変更するには

[Edit-EC2Host](https://docs.aws.amazon.com/powershell/latest/reference/items/Edit-EC2Host.html) AWS Tools for Windows PowerShell コマンドを使用します。

以下のコマンドは、m5インスタンスファミリー内にある複数のインスタンスタイプをサポートす るようにDedicated Hostを修正します。

PS C:\> Edit-EC2Host --InstanceFamily *m5* --HostId *h-012a3456b7890cdef*

以下のコマンドは、m5.xlargeインスタンスのみをサポートするように Dedicated Host を修正 します。

PS C:\> Edit-EC2Host --InstanceType *m5.xlarge* --HostId *h-012a3456b7890cdef*

#### <span id="page-589-0"></span>インスタンスのテナンシーとアフィニティの変更

インスタンスのテナンシーは、インスタンスの起動後に変更できます。インスタンスのアフィニティ を変更して、特定のホストをターゲットにしたり、アカウント内の属性が一致する使用可能な専有ホ ストで起動できるようにしたりすることもできます。インスタンスのテナンシーまたはアフィニティ を修正するには、そのインスタンスをstopped状態にする必要があります。

インスタンスのオペレーティングシステムの詳細、および SQL Server がインストールされているか どうかによって、サポートされる変換が影響されます。インスタンスで使用できるテナンシー変換パ スの詳細については、「License Manager ユーザーガイド」の[「テナンシー変換](https://docs.aws.amazon.com/license-manager/latest/userguide/conversion-tenancy.html)」を参照してくださ い。

# **a** Note

T3 インスタンスの場合、host のテナンシーを使用するには専有ホストでインスタンスを起 動する必要があります。T3 インスタンスの場合、テナンシーを host から dedicated また は default に変更することはできません。これらのサポートされていないテナンシー変更 のいずれかを試みると、エラーコード InvalidRequest が発生します。

インスタンスのテナンシーとアフィニティは、次の方法を使用して変更できます。

**Console** 

インスタンスのテナンシーまたはアフィニティを変更するには

- 1. Amazon EC2 コンソール [\(https://console.aws.amazon.com/ec2/](https://console.aws.amazon.com/ec2/)) を開きます。
- 2. [Instances (インスタンス)] を選択し、変更するインスタンスを選択します。
- 3. [Instance state (インスタンスの状態)]、[Stop (停止)] の順に選択します。
- 4. 選択したインスタンスについて、[アクション]、[インスタンス設定]、[インスタンスの配置の 変更] を選択します。
- 5. [インスタンスの配置の変更] ページで、次の設定を行います。
	- [Tenancy] 次のいずれかを選択します。
		- [専用ハードウェアインスタンスの実行] インスタンスを ハードウェア専有インスタン ス として起動します。詳細については[、Dedicated Instances](#page-628-0) を参照してください。
		- [Launch the instance on a Dedicated Host] 設定可能なアフィニティを使用してインス タンスを Dedicated Host で起動します。
	- [Affinity] 次のいずれかを選択します。
		- [This instance can run on any one of my hosts] インスタンスは、そのインスタンスタ イプをサポートするアカウントの利用可能な Dedicated Host で起動されます。
		- [This instance can only run on the selected host] インスタンスは、[Target Host] (ターゲットホスト) として選択された Dedicated Host でのみ実行できます。
	- [Target Host] (ターゲットホスト) インスタンスを実行させるための、Dedicated Host を 選択します。ターゲットホストが表示されない場合は、アカウントに利用可能な、互換性 のある Dedicated Hosts がない可能性があります。

詳細については、[自動配置とアフィニティについて](#page-585-0) を参照してください。

# 6. [Save] を選択します。

## AWS CLI

インスタンスのテナンシーまたはアフィニティを変更するには

[modify-instance-placement](https://docs.aws.amazon.com/cli/latest/reference/ec2/modify-instance-placement.html) AWS CLI コマンドを使用します。次の例では、指定したインスタン スのアフィニティを default から host に変更し、インスタンスがアフィニティを持つ対象の Dedicated Host を指定します。

aws ec2 modify-instance-placement --instance-id *i-1234567890abcdef0* --affinity *host* --tenancy *host* --host-id *h-012a3456b7890cdef*

**PowerShell** 

インスタンスのテナンシーまたはアフィニティを変更するには

[Edit-EC2InstancePlacement](https://docs.aws.amazon.com/powershell/latest/reference/items/Edit-EC2InstancePlacement.html) AWS Tools for Windows PowerShell コマンドを使用します。次の例 では、指定したインスタンスのアフィニティを default から host に変更し、インスタンスが アフィニティを持つ対象の Dedicated Host を指定します。

PS C:\> Edit-EC2InstancePlacement -InstanceId *i-1234567890abcdef0* -Affinity *host* - Tenancy *host* -HostId *h-012a3456b7890cdef*

<span id="page-591-0"></span>Dedicated Hosts の表示

Dedicated Host およびその各インスタンスの詳細を表示するには、次の方法を使用できます。

Console

Dedicated Host の詳細を表示するには

- 1. Amazon EC2 コンソール [\(https://console.aws.amazon.com/ec2/](https://console.aws.amazon.com/ec2/)) を開きます。
- 2. ナビゲーションペインで [Dedicated Hosts] を選択します。
- 3. [Dedicated Hosts] ページでホストを選択します。
- 4. ホストの情報を表示するには、[詳細] を選択します。

[使用可能な vCPU] は、Dedicated Host における新たなインスタンスの起動に使用できる vCPU を示します。具体例を挙げると、c5インスタンスファミリー内にある複数のインスタ ンスタイプをサポートしているDedicated Hostの場合、いかなるインスタンスも実行されて いなければ 72 の vCPU を使用できます。これは、Dedicated Hostにおいては 72 の使用可能 な vCPU を使って異なるインスタンスタイプの組合せを起動できることを意味します。

ホストで実行中のインスタンスの情報を表示するには、[実行中のインスタンス] を選択しま す。

AWS CLI

Dedicated Host の容量を表示するには

[describe-hosts](https://docs.aws.amazon.com/cli/latest/reference/ec2/describe-hosts.html) AWS CLI コマンドを使用します。

次の例では、c5 インスタンスファミリー内の複数のインスタンスタイプをサポートしてい る、Dedicated Host で使用可能なインスタンス容量を表示するために[、describe-hosts](https://docs.aws.amazon.com/cli/latest/reference/ec2/describe-hosts.html) (AWS CLI) コマンドを使用しています。このDedicated Hostにおいては、すでに 2 つのc5.4xlargeイ ンスタンスと 4 つのc5.2xlargeインスタンスが実行されています。

C:\> aws ec2 describe-hosts --host-id *h-012a3456b7890cdef*

```
"AvailableInstanceCapacity": [ 
     { "AvailableCapacity": 2, 
       "InstanceType": "c5.xlarge", 
       "TotalCapacity": 18 }, 
     { "AvailableCapacity": 4, 
       "InstanceType": "c5.large", 
       "TotalCapacity": 36 } 
   ],
"AvailableVCpus": 8
```
**PowerShell** 

Dedicated Host のインスタンス容量を表示するには

[Get-EC2Host](https://docs.aws.amazon.com/powershell/latest/reference/items/Get-EC2Host.html) AWS Tools for Windows PowerShell コマンドを使用します。

PS C:\> Get-EC2Host -HostId *h-012a3456b7890cdef*

<span id="page-593-0"></span>Dedicated Hosts のタグ付け

既存の Dedicated Host にカスタムタグを割り当てて、目的、所有者、環境など、さまざまな方法で 分類できます。これにより、割り当てたカスタムタグに基づいて特定の Dedicated Host をすばやく 見つけることができます。Dedicated Host タグは、コスト割り当ての追跡にも使用できます。

作成時に Dedicated Hosts にタグを適用することもできます。詳細については、[Dedicated Hosts の](#page-577-0) [割り当て](#page-577-0) を参照してください。

Dedicated Host にタグを付けるには、次の方法を使用できます。

**Console** 

Dedicated Host にタグを付けるには

- 1. Amazon EC2 コンソール [\(https://console.aws.amazon.com/ec2/](https://console.aws.amazon.com/ec2/)) を開きます。
- 2. ナビゲーションペインで [Dedicated Hosts] を選択します。
- 3. タグを付ける対象の Dedicated Host を選択し、[アクション]、[タグの管理] の順に選択しま す。
- 4. [タグの管理] 画面で、[タグの追加] を選択し、タグのキーと値を指定します。
- 5. (オプション) [タグの追加] を選択して、Dedicated Host に付けるタグを追加します。
- 6. [Save changes] を選択します。

### AWS CLI

Dedicated Host にタグを付けるには

[create-tags](https://docs.aws.amazon.com/cli/latest/reference/ec2/create-tags.html) AWS CLI コマンドを使用します。

次のコマンドでは、指定した Dedicated Host に Owner=TeamA のタグを付けます。

aws ec2 create-tags --resources *h-abc12345678909876* --tags Key=*Owner*,Value=*TeamA*

# **PowerShell**

Dedicated Host にタグを付けるには

[New-EC2Tag](https://docs.aws.amazon.com/powershell/latest/reference/items/New-EC2Tag.html) AWS Tools for Windows PowerShell コマンドを使用します。

New-EC2Tag コマンドには、Dedicated Host のタグに使用するキーと値のペアを指定する Tag オブジェクトが必要です。下のコマンドでは、キーと値のペアとして Tag と \$tag を使用 し、Owner という名前の TeamA オブジェクトを作成します。

```
PS C:\> $tag = New-Object Amazon.EC2.Model.Tag
PS C:\> $tag.Key = "Owner"
PS C:\> $tag.Value = "TeamA"
```
次のコマンドでは、指定した Dedicated Host に \$tag オブジェクトをタグ付けします。

PS C:\> New-EC2Tag -Resource *h-abc12345678909876* -Tag \$tag

<span id="page-594-0"></span>Dedicated Hosts のモニタリング

Amazon EC2 は、Dedicated Hosts の状態を絶えずモニタリングします。更新は Amazon EC2 コン ソールで伝達されます。Dedicated Host に関する情報は、次の方法を使用して表示できます。

Console

Dedicated Host の状態を表示するには

- 1. Amazon EC2 コンソール [\(https://console.aws.amazon.com/ec2/](https://console.aws.amazon.com/ec2/)) を開きます。
- 2. ナビゲーションペインで [Dedicated Hosts] を選択します。
- 3. リストで Dedicated Host を見つけ、[State] 列で値を確認します。

AWS CLI

Dedicated Host の状態を表示するには

[describe-hosts](https://docs.aws.amazon.com/cli/latest/reference/ec2/describe-hosts.html) AWS CLI コマンドを使用して、state レスポンス要素の hostSet プロパティを 確認します。

aws ec2 describe-hosts --host-id *h-012a3456b7890cdef*

## **PowerShell**

Dedicated Host の状態を表示するには

[Get-EC2Host](https://docs.aws.amazon.com/powershell/latest/reference/items/Get-EC2Host.html) AWS Tools for Windows PowerShell コマンドを使用し、state レスポンス要素の hostSet プロパティを確認します。

```
PS C:\> Get-EC2Host -HostId h-012a3456b7890cdef
```
以下の表では、表示される可能性のある Dedicated Host の状態について説明します。

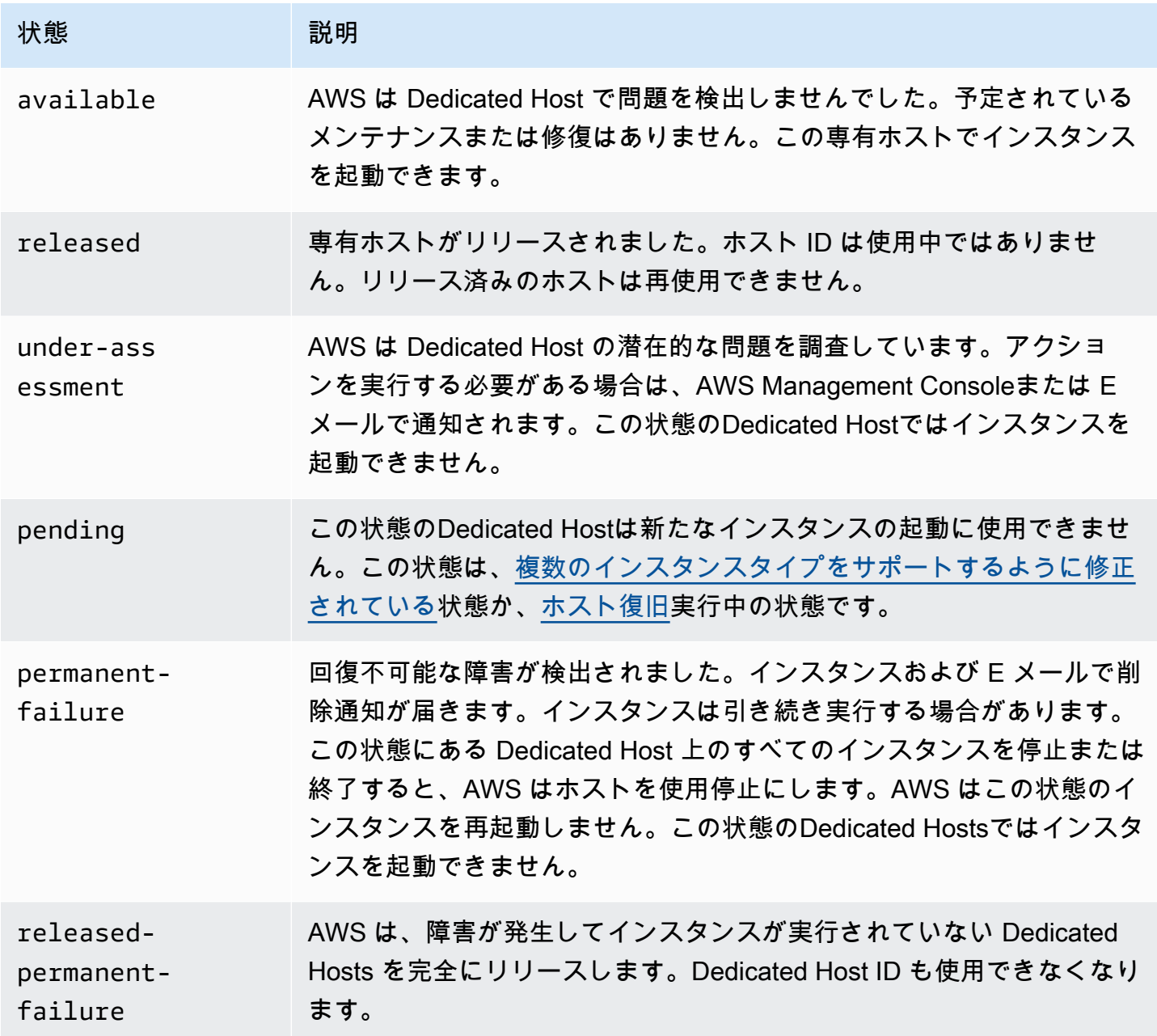

<span id="page-596-0"></span>Dedicated Hosts のリリース

ホストをリリースする前に、専有ホストで実行中のインスタンスを停止する必要があります。これら のインスタンスはアカウントの他の Dedicated Hosts に移行し、引き続き使用することができます。 これらのステップは、オンデマンド Dedicated Hosts にのみ適用されます。

専有ホストをリリースするには、次の方法を使用できます。

Console

専有ホストをリリースするには

- 1. Amazon EC2 コンソール [\(https://console.aws.amazon.com/ec2/](https://console.aws.amazon.com/ec2/)) を開きます。
- 2. ナビゲーションペインで [Dedicated Hosts] を選択します。
- 3. [Dedicated Hosts] ページでリリースする専有ホストを選択します。
- 4. [アクション]、[ホストのリリース] の順に選択します。
- 5. [リリース] を選択して確定します。

AWS CLI

専有ホストをリリースするには

[release-hosts](https://docs.aws.amazon.com/cli/latest/reference/ec2/release-hosts.html) AWS CLI コマンドを使用します。

aws ec2 release-hosts --host-ids *h-012a3456b7890cdef*

**PowerShell** 

専有ホストをリリースするには

[Remove-EC2Hosts](https://docs.aws.amazon.com/powershell/latest/reference/items/Remove-EC2Host.html) AWS Tools for Windows PowerShell コマンドを使用します。

PS C:\> Remove-EC2Hosts -HostId *h-012a3456b7890cdef*

専有ホストをリリースすると、同じホストまたはホスト ID を再使用できなくなり、該当ホストのオ ンデマンド料金請求が停止します。Dedicated Host の状態は released に変わり、このホストでは インスタンスを起動できなくなります。

**a** Note

最近 Dedicated Hosts をリリースした場合、制限に加算されなくなるまでに少し時間が かかることがあります。それまでは、新しい Dedicated Hosts を割り当てようとすると LimitExceeded エラーが発生する場合があります。このエラーが発生した場合は、数分後 に新しいホストを再び割り当ててみてください。

停止したインスタンスはまだ使用可能であり、[Instances] ページに表示されます。その [host] テナ ンシー設定も維持されています。

<span id="page-597-0"></span>Dedicated Host の予約 の購入

予約は、次の方法で購入できます。

Console

予約を購入するには

- 1. Amazon EC2 コンソール [\(https://console.aws.amazon.com/ec2/](https://console.aws.amazon.com/ec2/)) を開きます。
- 2. [Dedicated Hosts]、[Dedicated Host の予約]、[Dedicated Host の予約 の購入] の順に選択し ます。
- 3. [サービスを検索] 画面で、次の操作を行います。
	- a. [インスタンスファミリー] で、専有ホスト予約を購入しようとしている専有ホストの、 インスタンスファミリーを選択します。
	- b. [支払いオプション] で、希望の支払いオプションを選択し、設定します。
- 4. [Next] を選択します。
- 5. 専有ホスト予約に関連付ける専有ホストを選択し、[次へ] をクリックします。
- 6. (オプション) 専有ホスト予約にタグを割り当てます。
- 7. 注文を確認し、[購入] をクリックします。

### AWS CLI

予約を購入するには

1. [describe-host-reservation-offerings](https://docs.aws.amazon.com/cli/latest/reference/ec2/describe-host-reservation-offerings.html) AWS CLI コマンドを使用して、ニーズに合った利用可能 なオファリングを一覧表示します。次の例では、m4 インスタンスファミリー内のインスタン スをサポートし、契約期間が 1 年のオファリングを一覧表示します。

**a** Note

期間は秒単位で指定されます。1 年契約は 31,536,000 秒で、3 年契約は 94,608,000 秒です。

```
aws ec2 describe-host-reservation-offerings --filter Name=instance-
family,Values=m4 --max-duration 31536000
```
コマンドは、条件に合ったオファリングのリストを返します。購入するオファーの offeringId を書き留めます。

2. [purchase-host-reservation](https://docs.aws.amazon.com/cli/latest/reference/ec2/purchase-host-reservation.html) AWS CLI コマンドを使用してオファリングを購入し、前のス テップで書き留めた offeringId を指定します。次の例では、指定された予約を購入し て、AWS アカウントに割り当て済みの特定の Dedicated Host に関連付けます。さらに、 キーが purpose で値が production のタグを、購入した予約に対し適用します。

```
aws ec2 purchase-host-reservation --offering-id hro-03f707bf363b6b324 --
host-id-set h-013abcd2a00cbd123 --tag-specifications 'ResourceType=host-
reservation,Tags={Key=purpose,Value=production}'
```
**PowerShell** 

予約を購入するには

1. [Get-EC2HostReservationOffering](https://docs.aws.amazon.com/powershell/latest/reference/items/Get-EC2HostReservationOffering.html) AWS Tools for Windows PowerShell コマンドを使用して、 ニーズに合った利用可能なオファリングを一覧表示します。以下の例では、m4 インスタンス ファミリーでインスタンスをサポートし、1 年契約を持っているオファーをリストします。

**a** Note

期間は秒単位で指定されます。1 年契約は 31,536,000 秒で、3 年契約は 94,608,000 秒です。

```
PS C:\> $filter = @{Name="instance-family"; Value="m4"}
```
PS C:\> Get-EC2HostReservationOffering -filter *\$filter* -MaxDuration *31536000*

コマンドは、条件に合ったオファリングのリストを返します。購入するオファーの offeringId を書き留めます。

2. [New-EC2HostReservation](https://docs.aws.amazon.com/powershell/latest/reference/items/New-EC2HostReservation.html) AWS Tools for Windows PowerShell コマンドを使用してオファリ ングを購入し、前のステップで書き留めた offeringId を指定します。次の例では、指定 した予約を購入し、それを AWS アカウントに割り当て済みの特定の Dedicated Host と関連 付けます。

PS C:\> New-EC2HostReservation -OfferingId *hro-03f707bf363b6b324* - HostIdSet *h-013abcd2a00cbd123*

<span id="page-599-0"></span>Dedicated Host 予約の表示

予約に関連する Dedicated Hosts の情報として以下を表示できます。

- 予約の期間
- 支払いオプション
- 開始日と終了日

Dedicated Host 予約の詳細は、次の方法で表示できます。

#### Console

Dedicated Host 予約の詳細を表示するには

1. Amazon EC2 コンソール [\(https://console.aws.amazon.com/ec2/](https://console.aws.amazon.com/ec2/)) を開きます。

- 2. ナビゲーションペインで、[Dedicated Hosts] を選択します。
- 3. [Dedicated Hosts] ページで、[Dedicated Host の予約] を選択し、表示されるリストから予約 を選択します。
- 4. 予約の詳細については、[詳細] を選択します。
- 5. 予約が関連付けられている Dedicated Hosts に関する情報については、[Hosts (ホスト)] を選 択します。

## AWS CLI

Dedicated Host 予約の詳細を表示するには

[describe-host-reservations](https://docs.aws.amazon.com/cli/latest/reference/ec2/describe-host-reservations.html) AWS CLI コマンドを使用します。

aws ec2 describe-host-reservations

### **PowerShell**

Dedicated Host 予約の詳細を表示するには

[Get-EC2HostReservation](https://docs.aws.amazon.com/powershell/latest/reference/items/Get-EC2HostReservation.html) AWS Tools for Windows PowerShell コマンドを使用します。

PS C:\> Get-EC2HostReservation

## <span id="page-600-0"></span>タグ Dedicated Host の予約

Dedicated Host の予約 にカスタムタグを割り当てて、目的、所有者、環境など、さまざまな方法で 分類できます。これにより、割り当てたカスタムタグに基づいて特定の Dedicated Host の予約 をす ばやく見つけることができます。

Dedicated Host の予約 にタグを付けるには、コマンドラインツールのみを使用できます。

AWS CLI

Dedicated Host の予約 にタグを付けるには

[create-tags](https://docs.aws.amazon.com/cli/latest/reference/ec2/create-tags.html) AWS CLI コマンドを使用します。

aws ec2 create-tags --resources *hr-1234563a4ffc669ae* --tags Key=*Owner*,Value=*TeamA*

#### **PowerShell**

Dedicated Host の予約 にタグを付けるには

[New-EC2Tag](https://docs.aws.amazon.com/powershell/latest/reference/items/New-EC2Tag.html) AWS Tools for Windows PowerShell コマンドを使用します。

New-EC2Tag コマンドには、Dedicated Host の予約 のタグに使用するキーと値のペアを指定す る Tag パラメータが必要です。以下のコマンドでは、Tag パラメータを作成します。

```
PS C:\> $tag = New-Object Amazon.EC2.Model.Tag
PS C:\> $tag.Key = "Owner"
PS C:\> $tag.Value = "TeamA"
```
PS C:\> New-EC2Tag -Resource *hr-1234563a4ffc669ae* -Tag \$tag

# <span id="page-601-0"></span>共有 Dedicated Hosts の操作

Dedicated Host の共有を使用すると、Dedicated Host の所有者は Dedicated Host を他の AWS アカ ウントと共有したり、AWS 組織内で共有したりできます。これにより、Dedicated Hosts の作成と 管理を一元的に行い、複数の AWS アカウント間や AWS 組織内で共有することが可能になります。

このモデルでは、Dedicated Host を所有する AWS アカウント (所有者) が、Dedicated Host を他の AWS アカウント (コンシューマー) と共有します。コンシューマーは、各自のアカウントに割り当て た Dedicated Hosts にインスタンスを作成する場合と同じように、共有している Dedicated Hosts に インスタンスを作成できます。所有者は、Dedicated Host およびそこに作成したインスタンスの管 理に責任を負います。所有者は、コンシューマーが共有 Dedicated Hosts に作成したインスタンス を変更することはできません。コンシューマーは、自己が共有している Dedicated Hosts に作成し たインスタンスの管理に責任を負います。コンシューマーは、他のコンシューマーまたは Dedicated Host 所有者が所有するインスタンスを表示または変更することはできません。また、自己が共有し ている Dedicated Hosts を変更することはできません。

Dedicated Host 所有者が Dedicated Host を共有できる相手は次のとおりです。

- AWS の組織内または組織外の特定の AWS アカウント
- AWS 組織内の組織単位
- AWS 組織全体

コンテンツ

- [Dedicated Hosts を共有するための前提条件](#page-602-0)
- [Dedicated Host の共有に関する制限事項](#page-602-1)
- [関連サービス](#page-602-2)
- [アベイラビリティーゾーン間での共有](#page-603-0)
- [Dedicated Host の共有](#page-603-1)
- [共有 Dedicated Host の共有解除](#page-605-0)
- [共有 Dedicated Host の特定](#page-606-0)
- [共有 Dedicated Host で実行されているインスタンスの表示](#page-606-1)
- [共有 Dedicated Host のアクセス許可](#page-607-0)
- [請求と使用量測定](#page-607-1)
- [Dedicated Host の制限](#page-608-0)
- [ホストの復旧と Dedicated Host の共有](#page-608-1)

<span id="page-602-0"></span>Dedicated Hosts を共有するための前提条件

- Dedicated Host を共有するには、それを自分の AWS アカウント内で所有している必要がありま す。既に共有している Dedicated Host を共有することはできません。
- AWS 組織や AWS 組織内の組織単位との間で Dedicated Host を共有するには、AWS Organizations で共有を有効にする必要があります。詳細については[、AWS Organizations ユー](https://docs.aws.amazon.com/ram/latest/userguide/getting-started-sharing.html) [ザーガイド](https://docs.aws.amazon.com/ram/latest/userguide/getting-started-sharing.html)の「AWS RAM で共有を有効化する」を参照してください。

<span id="page-602-1"></span>Dedicated Host の共有に関する制限事項

u-6tb1.metal、u-9tb1.metal、u-12tb1.metal、u-18tb1.metal、および u-24tb1.metal のインスタンスタイプに割り当てられた Dedicated Hosts は共有できません

<span id="page-602-2"></span>関連サービス

AWS Resource Access Manager

Dedicated Host の共有は AWS Resource Access Manager (AWS RAM) と統合されています。AWS RAM は、任意の AWS アカウントに対して、あるいは AWS 経由で AWS Organizations リソースを 共有するためのサービスです。AWS RAM を使用すると、リソース共有を作成することで、自身が 所有するリソースを共有できます。リソース共有では、共有対象のリソースと、共有先となるコン

シューマーを指定します。コンシューマーには、個人の AWS アカウントや、AWS Organizations 内 の組織単位または組織全体を指定できます。

AWS RAM の詳細については、[AWS RAM ユーザーガイド](https://docs.aws.amazon.com/ram/latest/userguide/)を参照してください。

<span id="page-603-0"></span>アベイラビリティーゾーン間での共有

リソースがリージョンの複数のアベイラビリティーゾーンに分散されるようにするために、アベイラ ビリティーゾーンは各 アカウントの名前に個別にマッピングされます。このため、アカウントが異 なると、アベイラビリティーゾーンの命名方法が異なる場合があります。例えば、us-east-1a ア カウントのアベイラビリティーゾーン AWS の場所は、別の us-east-1a アカウントのアベイラビ リティーゾーン AWS の場所と異なる可能性があります。

自己のアカウントを基準にして Dedicated Hosts の場所を特定するには、アベイラビリティーゾー ン ID (AZ ID) を使用する必要があります。アベイラビリティーゾーン ID は、すべての AWS アカウ ントにわたって各アベイラビリティーゾーンを一意に識別する ID です。例えば、use1-az1 は useast-1 リージョンのアベイラビリティーゾーン ID であり、すべての AWS アカウントで同じ場所 を示します。

アカウントのアベイラビリティーゾーンのアベイラビリティーゾーン ID を表示するには

- 1. AWS RAM コンソール ([https://console.aws.amazon.com/ram\)](https://console.aws.amazon.com/ram/) を開きます。
- 2. 現在のリージョンのアベイラビリティーゾーン ID は、画面の右側にある [お客様の AZ ID] パネ ルに表示されます。

<span id="page-603-1"></span>Dedicated Host の共有

所有者が Dedicated Host を共有すると、コンシューマーはそのホストにインスタンスを作成できま す。コンシューマーは、共有ホストに空き容量がある限り、そこに必要なだけのインスタンスを作成 できます。

**A** Important

Dedicated Hosts で BYOL ライセンスを共有するための適切なライセンス権限があることを 確認する責任があります。

自動配置を有効にして Dedicated Host を共有する場合は、意図しない形で Dedicated Host が使用さ れないよう、次の点に注意してください。

• コンシューマーが Dedicated Host テナンシーを使用してインスタンスを作成する場合、自己の アカウントで所有している Dedicated Host に空き容量がないと、インスタンスは自動的に共有 Dedicated Host に作成されます。

Dedicated Host を共有するには、それをリソース共有に追加する必要があります。リソース共有と は、自身のリソースを AWS RAM アカウント間で共有するための AWS リソースです。リソース共 有では、共有対象のリソースと、共有先のコンシューマーを指定します。Dedicated Host は、既存 のリソースに追加することも、新しいリソース共有に追加することもできます。

自分が AWS Organizations 内の組織のメンバーであり、所属する組織で共有が有効化されている場 合には、自分の組織内のコンシューマーに対し、共有された Dedicated Host に対するアクセス許可 を自動的に付与することができます。それ以外の場合、コンシューマーはリソース共有への参加の 招待を受け取り、その招待を受け入れた後で、共有 Dedicated Host へのアクセス許可が付与されま す。

**a** Note

Dedicated Host を共有した場合、コンシューマーがそれにアクセスできるまでに数分かかる ことがあります。

自己所有の Dedicated Host を共有するには、次のいずれかの方法を使用できます。

Amazon EC2 console

Amazon EC2 コンソールを使用して自己所有の Dedicated Host を共有するには

- 1. Amazon EC2 コンソール [\(https://console.aws.amazon.com/ec2/](https://console.aws.amazon.com/ec2/)) を開きます。
- 2. ナビゲーションペインで [Dedicated Hosts] を選択します。
- 3. 共有する Dedicated Host を選択し、[アクション]、[ホストの共有] の順にクリックします。
- 4. Dedicated Host の追加先のリソース共有を選択し、[ホストの共有] をクリックします。

コンシューマーから共有ホストにアクセスできるまでに、数分かかることがあります。

AWS RAM console

AWS RAM コンソールを使用して、自分が所有する Dedicated Hosts を共有するには

「AWS RAM ユーザーガイド」の「[リソース共有の作成」](https://docs.aws.amazon.com/ram/latest/userguide/working-with-sharing.html#working-with-sharing-create)を参照してください。

AWS CLI

AWS CLI を使用して、自分が所有する Dedicated Hosts を共有するには

[create-resource-share](https://docs.aws.amazon.com/cli/latest/reference/ram/create-resource-share.html) コマンドを使用します。

<span id="page-605-0"></span>共有 Dedicated Host の共有解除

Dedicated Host 所有者は、共有 Dedicated Host をいつでも共有解除できます。共有 Dedicated Host を共有解除する場合、以下のルールが適用されます。

- Dedicated Host を共有しているコンシューマーは、そこに新しいインスタンスを作成できなくな ります。
- 共有解除時に Dedicated Host で実行されていたコンシューマー所有のインスタンスは、引き続き 実行されますが、[リタイア](https://docs.aws.amazon.com/AWSEC2/latest/UserGuide/monitoring-instances-status-check_sched.html#schedevents_actions_retire)が予定されます。コンシューマーは、インスタンスのリタイア通知を受 け取り、2 週間以内に通知に対処します。ただし、リタイア通知期間内に Dedicated Host がコン シューマーに再共有されると、インスタンスのリタイアはキャンセルされます。

自己所有の共有 Dedicated Host を共有解除するには、それをリソース共有から削除する必要があり ます。これを行うには、次のいずれかの方法を使用します。

#### Amazon EC2 console

Amazon EC2 コンソールを使用して、自己所有の共有 Dedicated Host を共有解除するには

- 1. Amazon EC2 コンソール [\(https://console.aws.amazon.com/ec2/](https://console.aws.amazon.com/ec2/)) を開きます。
- 2. ナビゲーションペインで [Dedicated Hosts] を選択します。
- 3. 共有解除する Dedicated Host を選択し、[共有] タブをクリックします。
- 4. [共有] タブに、Dedicated Host の追加先のリソース共有が一覧表示されます。Dedicated Host を削除する対象のリソース共有を選択し、[リソース共有からホストを削除] をクリック します。

AWS RAM console

AWS RAM コンソールを使用して、自分が所有する共有済みの Dedicated Hosts で共有を解除す るには

「AWS RAM ユーザーガイド」の「[リソース共有の更新」](https://docs.aws.amazon.com/ram/latest/userguide/working-with-sharing.html#working-with-sharing-update)を参照してください。

### Command line

AWS CLI を使用して、自分が所有する共有済みの Dedicated Hosts で共有を解除するには

[disassociate-resource-share](https://docs.aws.amazon.com/cli/latest/reference/ram/disassociate-resource-share.html) コマンドを使用します。

<span id="page-606-0"></span>共有 Dedicated Host の特定

所有者とコンシューマーは、次のいずれかの方法を使用して共有 Dedicated Hosts を特定できます。

Amazon EC2 console

Amazon EC2 コンソールを使用して共有 Dedicated Host を特定するには

- 1. Amazon EC2 コンソール [\(https://console.aws.amazon.com/ec2/](https://console.aws.amazon.com/ec2/)) を開きます。
- 2. ナビゲーションペインで [Dedicated Hosts] を選択します。この画面には、自己が所有して いる Dedicated Hosts と共有している Dedicated Hosts が一覧表示されます。[所有者] 列に は、Dedicated Host の所有者の AWS アカウント ID が表示されます。

Command line

AWS CLI を使用して共有済みの Dedicated Hosts を特定するには

[describe-hosts](https://docs.aws.amazon.com/cli/latest/reference/ec2/describe-hosts.html) コマンドを使用します。このコマンドは、自己が所有している Dedicated Hosts と共有している Dedicated Hosts を返します。

<span id="page-606-1"></span>共有 Dedicated Host で実行されているインスタンスの表示

所有者とコンシューマーは、次のいずれかの方法を使用して、共有 Dedicated Host で実行されてい るインスタンスをいつでも表示できます。

Amazon EC2 console

Amazon EC2 コンソールを使用して共有 Dedicated Host で実行されているインスタンスを表示 するには

- 1. Amazon EC2 コンソール [\(https://console.aws.amazon.com/ec2/](https://console.aws.amazon.com/ec2/)) を開きます。
- 2. ナビゲーションペインで [Dedicated Hosts] を選択します。
- 3. インスタンスを表示する対象の Dedicated Host を選択し、[インスタンス] を選択します。ホ ストで実行されているインスタンスがタブに一覧表示されます。所有者は、コンシューマー

によって作成されたインスタンスも含めて、ホストで実行されているすべてのインスタンス を表示できます。コンシューマーは、ホストで実行されている自己作成のインスタンスのみ を表示できます。[所有者] 列には、インスタンスを起動した AWS アカウントのアカウント ID が表示されます。

Command line

AWS CLI を使用して共有済みの Dedicated Hosts で実行されているインスタンスを表示するには

[describe-hosts](https://docs.aws.amazon.com/cli/latest/reference/ec2/describe-hosts.html) コマンドを使用します。このコマンドは、各 Dedicated Host で実行されている インスタンスを返します。所有者は、ホストで実行されているすべてのインスタンスを表示で きます。コンシューマーは、共有ホストで自身が起動し実行中のインスタンスのみを表示できま す。InstanceOwnerId は、インスタンス所有者の AWS アカウント ID を示します。

<span id="page-607-0"></span>共有 Dedicated Host のアクセス許可

所有者のアクセス許可

所有者は、共有 Dedicated Hosts およびそこに作成したインスタンスの管理に責任を負います。所有 者は、コンシューマーによって作成されたインスタンスも含めて、共有 Dedicated Host で実行され ているすべてのインスタンスを表示できます。ただし、所有者は、コンシューマーによって作成され た実行中のインスタンスに対してアクションを実行することはできません。

コンシューマーのアクセス許可

コンシューマーは、共有 Dedicated Host に作成したインスタンスの管理に責任を負います。コ ンシューマーは、共有 Dedicated Host を一切変更できません。また、他のコンシューマーや Dedicated Host 所有者が作成したインスタンスを表示または変更することもできません。

#### <span id="page-607-1"></span>請求と使用量測定

Dedicated Hosts の共有に追加料金はかかりません。

所有者は、自己が共有する Dedicated Hosts に対して課金されます。コンシューマーは、共有 Dedicated Hosts に作成したインスタンスに対して課金されません。

Dedicated Host の予約 は、共有 Dedicated Hosts に対して引き続き請求割引を提供しま す。Dedicated Host 所有者のみが、自己が所有する共有 Dedicated Hosts 用の Dedicated Host の予 約 を購入できます。

<span id="page-608-0"></span>Dedicated Host の制限

共有 Dedicated Hosts は、所有者の Dedicated Hosts 制限に対してのみカウントされます。共有 Dedicated Hosts は、コンシューマーの Dedicated Hosts 制限に対してはカウントされません。同様 に、コンシューマーが共有 Dedicated Hosts に作成するインスタンスは、コンシューマーのインスタ ンス制限に対してカウントされません。

<span id="page-608-1"></span>ホストの復旧と Dedicated Host の共有

ホストの復旧は、Dedicated Host の 所有者とその共有相手のコンシューマーによって作成されたイ ンスタンスを復旧します。代替 Dedicated Host は所有者のアカウントに割り当てられます。元の Dedicated Host と同じリソース共有に追加され、同じコンシューマと共有されます。

詳細については、「[ホスト復旧](#page-612-0)」を参照してください。

AWS Outposts での Dedicated Hosts

AWS Outposts は、AWS のインフラストラクチャ、サービス、API、ツールをユーザーのオンプレミ スまで拡張するフルマネージドサービスです。AWS Outposts は、AWS 管理インフラストラクチャ へのローカルアクセスを提供することにより、AWS リージョンと同じプログラミングインターフェ イスを使用してオンプレミスでアプリケーションを構築および実行できると同時に、ローカルコン ピューティングおよびストレージリソースを使用して、レイテンシとローカルデータ処理のニーズを 低減します。

Outpost とは、お客様のサイトにデプロイされる AWS のコンピューティングおよびストレージキャ パシティーのプールです。AWS は、AWS リージョンの一部としてこのキャパシティーを運営、監 視、管理します。

アカウントで所有している Outposts に Dedicated Hosts を割り当てることができます。これに より、専用の物理サーバーを必要とする既存のソフトウェアライセンスとワークロードを AWS Outposts に簡単に持ち込むことができます。Outpost の特定のハードウェアアセットをターゲット にして、ワークロード間のレイテンシーを最小限に抑えることもできます。

Dedicated Hosts を使用すると、Amazon EC2 で適格なソフトウェアライセンスを使用できるた め、独自のライセンスを使用する場合の柔軟性と費用対効果が得られます。仮想マシン、ソケッ ト、または物理コアにバインドされている他のソフトウェアライセンスも、ライセンス条項に従っ て、Dedicated Hosts で使用できます。Outpost は常に BYOL ワークロードに適格なシングルテナン ト環境でしたが、Dedicated Hosts を使用すると、Outpost の展開全体ではなく、必要なライセンス を単一のホストにデプロイできます。

さらに、Outpostで Dedicated Hosts を使用すると、インスタンスタイプのデプロイの柔軟性が高ま り、インスタンスの配置をより細かく制御できます。インスタンスの起動に特定のホストをターゲッ トにして、ホストアフィニティを使用して、インスタンスが常にそのホストで実行されるようにする か、自動配置を使用して、設定と使用可能な容量が一致する使用可能なホストにインスタンスを起動 できます。

目次

- [前提条件](#page-609-0)
- [サポートされている機能](#page-609-1)
- [考慮事項](#page-609-2)
- [Outpost で専有ホストを割り当てて使用する](#page-610-0)

## <span id="page-609-0"></span>前提条件

Outpost は、自分のサイトにインストールする必要があります。詳細については、AWS Outposts ユーザーガイドの「[Outpost を作成し、Outpost 容量を注文する」](https://docs.aws.amazon.com/outposts/latest/userguide/order-outpost-capacity.html)を参照してください。

## <span id="page-609-1"></span>サポートされている機能

- インスタンスファミリーC5、M5、R5、C5d、M5d、R5d、G4dn、i3enがサポートされています。
- Outposts での Dedicated Hosts は、複数のインスタンスサイズをサポートするよう に設定できます。複数のインスタンスサイズに対するサポートはインスタンスファミ リーC5、M5、R5、C5d、M5d、R5dで利用できます。詳細については、[インスタンスキャパシティ](#page-567-0) [の設定](#page-567-0)を参照してください。
- Outposts での Dedicated Hosts は、自動配置とターゲットインスタンスの起動をサポートしま す。詳細については、「[自動配置とアフィニティについて](#page-585-0)」を参照してください。
- Outposts での Dedicated Hosts は、ホストアフィニティをサポートします。詳細については、 「[自動配置とアフィニティについて](#page-585-0)」を参照してください。
- Outposts での Dedicated Hosts は、AWS RAM との共有をサポートしています。詳細について は、「[共有 Dedicated Hosts の操作」](#page-601-0)を参照してください。

### <span id="page-609-2"></span>考慮事項

- 専有ホスト予約は Outpost ではサポートされていません。
- ホストリソースグループと AWS License Manager は、Outposts ではサポートされていません。
- Outposts 上の Dedicated Hosts は、バースト可能な T3 インスタンスをサポートしていません。
- Outposts の Dedicated Hosts は、ホストの回復をサポートしていません。
- Outposts の専有ホストテナンシーを使用するインスタンスでは、簡易自動復旧はサポートされて いません。

<span id="page-610-0"></span>Outpost で専有ホストを割り当てて使用する

AWS リージョンの Dedicated Hosts の場合と同じ方法で、Outpost に Dedicated Hosts を割り当て て使用します。

#### 前提条件

Outpost にサブネットを作成します。詳細については、AWS Outposts ユーザーガイドの[「サブネッ](https://docs.aws.amazon.com/outposts/latest/userguide/launch-instance.html#create-subnet) [トの作成](https://docs.aws.amazon.com/outposts/latest/userguide/launch-instance.html#create-subnet)」を参照してください。

Outpost に専有ホストを割り当てるには、次のいずれかの方法を使用します。

### AWS Outposts console

- 1. AWS Outposts コンソール [\(https://console.aws.amazon.com/outposts/](https://console.aws.amazon.com/outposts/home)) を開きます。
- 2. ナビゲーションペインで、[Outpost] を選択します。Outpost を選択し、[Actions] (アクショ ン)、[Allocate Dedicated Host] (専有ホストの割り当て) を選択します。
- 3. 必要に応じて専有ホストを設定します。詳細については、[Dedicated Hosts の割り当て](#page-577-0)を参 照してください。

**a** Note [アベイラビリティーゾーン] と [Outpost ARN]には、選択した Outpost のアベイラビ リティーゾーンと ARN をあらかじめ組み込んでおく必要があります。

4. [割り当て] を選択します。

#### Amazon EC2 console

- 1. Amazon EC2 コンソール [\(https://console.aws.amazon.com/ec2/](https://console.aws.amazon.com/ec2/)) を開きます。
- 2. ナビゲーションペインにおいて、[Dedicated Hosts] (専有ホスト) を選択してから、[Allocate Dedicated Host] (専有ホスト割り当て) を選択します。
- 3. [アベイラビリティーゾーン] には、Outpost に関連付けられているアベイラビリティーゾー ンを選択します。
- 4. Outpost ARN には、Outpost の ARN を入力します。
- 5. Outpost の特定のハードウェアアセットをターゲットにするには、[Outpost の特定のハー ドウェアアセットをターゲットにする] で [有効] を選択します。ターゲットにする各ハード ウェアアセットについて、[アセット ID を追加] を選択し、ハードウェアアセットの ID を入 力します。

**a** Note

[数量] に指定する値は、指定するアセット ID の数と等しくなければなりません。例 えば、3 つのアセット ID を指定する場合、数量も 3 でなければなりません。

- 6. 必要に応じて、残りの専有ホストを設定します。詳細については、[Dedicated Hosts の割り](#page-577-0) [当て](#page-577-0)を参照してください。
- 7. [割り当て] を選択します。

AWS CLI

[allocate-hosts](https://docs.aws.amazon.com/cli/latest/reference/ec2/allocate-hosts.html)AWS CLIコマンドを使用します。--availability-zone には、Outpost に関 連付けられているアベイラビリティーゾーンを指定します。--outpost-arn には Outpost の ARN を指定します。オプションで、ターゲットにする Outpost ハードウェアアセットの ID を - asset-ids に指定します。

```
aws ec2 allocate-hosts --availability-zone "us-east-1a" --outpost-arn 
  "arn:aws:outposts:us-east-1a:111122223333:outpost/op-4fe3dc21baEXAMPLE" --asset-
ids asset_id --instance-family "m5" --auto-placement "off" --quantity 1
```
Outpost 上の専有ホストでインスタンスを起動するには

- 1. Amazon EC2 コンソール [\(https://console.aws.amazon.com/ec2/](https://console.aws.amazon.com/ec2/)) を開きます。
- 2. ナビゲーションペインで [Dedicated Hosts] を選択します。前のステップで割り当てた専有ホス トを選択し、[Actions] (アクション)、[Launch instance onto host] (ホストへのインスタンスの起 動) を選択します。
- 3. 必要に応じてインスタンスを設定してから、インスタンスを起動します。詳細については、 「[Dedicated Host でのインスタンスの起動](#page-580-0)」を参照してください。
# <span id="page-612-1"></span>ホスト復旧

Dedicated Hosts 自動リカバリでは、Dedicated Hosts で特定の問題が検出されると、インスタンス が新しい代替ホストで再起動されます。ホスト復旧により、システム電源や Dedicated Hosts でネッ トワーク接続に関する予期せぬ障害が発生した場合に、手動による介入の必要性を減らし、運用の負 担を軽減します。その他の Dedicated Hosts の問題は、手動での復旧が必要となります。

内容

- [ホスト復旧の基本](#page-612-0)
- [サポートされるインスタンスタイプ](#page-614-0)
- [ホスト復旧の設定](#page-615-0)
- [ホスト復旧の状態](#page-617-0)
- [サポートされていないインスタンスの手動復旧](#page-617-1)
- [関連サービス](#page-618-0)
- [料金](#page-618-1)

<span id="page-612-0"></span>ホスト復旧の基本

Dedicated Hosts とホスト Resource Groups のリカバリプロセスは、Dedicated Hosts の可用性 を評価し、根本的なシステム障害を検出するために、ホストレベルのヘルスチェックを使用しま す。Dedicated Hosts の自動リカバリが可能かどうかは、Dedicated Hosts の障害の種類によって決 まります。ホストレベルのヘルスチェックが失敗する場合、原因として以下のような問題が考えられ ます。

- ネットワーク接続の喪失
- システム電源の喪失
- 物理ホストのハードウェアまたはソフトウェアの問題

**A** Important

ホストのリタイアが予定されている場合、専有ホストの自動復旧は発生しません。

Dedicated Hosts 自動リカバリ

Dedicated Host でシステム電源やネットワーク接続の障害が検出されると、Dedicated Host の自動 リカバリが開始され、Amazon EC2 は自動的に元のDedicated Host と同じアベイラビリティーゾー ンに代替の Dedicated Host を割り当てます。代替 Dedicated Host は新しいホスト ID を受け取りま すが、元の Dedicated Host と同じ以下の属性を保持します。

- アベイラビリティーゾーン
- インスタンスタイプ
- タグ
- 自動プレイスメントの設定
- 予約する

代替の Dedicated Hosts が割り当てられると、インスタンスは代替 Dedicated Hosts に復旧されま す。復旧されたインスタンスは、元のインスタンスと同じ以下の属性を保持します。

- インスタンス ID
- プライベート IP アドレス
- Elastic IP アドレス
- EBS ボリュームアタッチメント
- すべてのインスタンスメタデータ

また、組み込まれている AWS License Manager との統合により、ライセンスの追跡と管理が自動的 に行われます。

# **a** Note

AWS License Manager との統合は、AWS License Manager を利用できるリージョンでのみ サポートされます。

インスタンスと障害が発生した Dedicated Host との間にホストのアフィニティがある場合、復旧し たインスタンスは代替 Dedicated Host との間にホストのアフィニティを確立します。

すべてのインスタンスが代替専有ホストに復旧されると、障害が発生した専有ホストがリリースされ て、代替専有ホストが使用可能になります。

ホスト復旧が開始されると、AWS アカウントの所有者に対してメールまたは AWS Health Dashboard イベントで通知されます。ホスト復旧が正常に完了すると、2 つ目の通知が送信されま す。

AWS License Manager を使用してライセンスを追跡している場合は、その AWS License Manager により、ライセンス設定の制限に応じて新しいライセンスが代替 Dedicated Hosts に割り当てられま す。ホスト復旧の結果としてライセンス設定のハード制限を超える場合、復旧プロセスは許可され ず、Amazon SNS 通知を介してホスト復旧の失敗が通知されます (AWS License Manager の通知設 定が構成されている場合)。ホスト復旧の結果としてライセンス設定のソフト制限を超える場合は、 復旧の続行が許可され、Amazon SNS 通知を介して制限の超過が通知されます。詳細については、 「AWS License Manager ユーザーガイド」の「[ライセンス設定の使用」](https://docs.aws.amazon.com/license-manager/latest/userguide/license-configurations.html)および「[License Manager](https://docs.aws.amazon.com/license-manager/latest/userguide/settings.html) [の設定](https://docs.aws.amazon.com/license-manager/latest/userguide/settings.html)」を参照してください。

Dedicated Hosts の自動リカバリがないシナリオ

ホストのリタイアが予定されている場合、専有ホストの自動復旧は発生しません Amazon CloudWatch Events に関する使用停止通知が AWS Health Dashboard に送信され、AWS アカウント 所有者のメールアドレスには Dedicated Hosts の障害に関するメッセージが届きます。指定された期 間内にリタイア通知に記載されている修復手順に従って、リタイアするホストのインスタンスを手動 で復旧します。

停止したインスタンスは代替 Dedicated Host に復旧されません。障害が発生した Dedicated Host を 対象とする、停止したインスタンスを起動しようとすると、インスタンスの起動は失敗します。停止 したインスタンスを変更して別の Dedicated Host を対象とするか、停止したインスタンスと一致す る設定を持ち、自動配置が有効になっている Dedicated Host で起動することをお勧めします。

インスタンスストレージのあるインスタンスは代替 Dedicated Host に復旧されません。是正措置と して、障害が発生した Dedicated Host はリタイアとしてマークされ、ホスト復旧の完了後にリタイ ア通知が送信されます。リタイア通知に記載されている是正措置に従い、指定された期間内に障害が 発生した Dedicated Host の残りのインスタンスを手動で復旧します。

<span id="page-614-0"></span>サポートされるインスタンスタイプ

ホスト復旧は、インスタンスファミリー A1、C3、C4、C5、C5n、C6a、C6g、C6i、Inf1、G3、G5g、M3、M4、M5、M5n、M5zn、M6a、M6g、M に対してサポートされています。

サポートされていないインスタンスを復旧するには、「[サポートされていないインスタンスの手動復](#page-617-1) [旧](#page-617-1)」を参照してください。

**a** Note

サポートされているメタル[インスタンスタイプ](https://docs.aws.amazon.com/AWSEC2/latest/UserGuide/instance-types.html)の Dedicated Hosts 自動リカバリは、非メタ ルインスタンスタイプよりも検出および復旧に時間がかかります。

<span id="page-615-0"></span>ホスト復旧の設定

ホスト復旧は、Dedicated Hosts の割り当て時に設定することも、割り当て後に Amazon EC2 コン ソールまたは AWS Command Line Interface (CLI) を使用して設定することもできます。

コンテンツ

- [ホスト復旧の有効化](#page-615-1)
- [ホスト復旧の無効化](#page-616-0)
- [ホスト復旧の設定の表示](#page-616-1)

<span id="page-615-1"></span>ホスト復旧の有効化

ホスト復旧は、Dedicated Host の割り当て時または割り当て後に有効にすることができます。

ホスト復旧を Dedicated Host の割り当て時に有効にする方法の詳細については、「[Dedicated Hosts](#page-577-0)  [の割り当て](#page-577-0)」を参照してください。

ホスト復旧を割り当て後に有効にするには (コンソール)

- 1. Amazon EC2 コンソール [\(https://console.aws.amazon.com/ec2/](https://console.aws.amazon.com/ec2/)) を開きます。
- 2. ナビゲーションペインで [Dedicated Hosts] を選択します。
- 3. ホスト復旧を有効にする Dedicated Host を選択し、[Actions (アクション)]、[Modify Host Recovery (ホスト復旧の変更)] の順に選択します。
- 4. [Host recovery (ホスト復旧)] で、[Enable (有効化)]、[Save (保存)] の順に選択します。

ホスト復旧を割り当て後に有効にするには (AWS CLI)

[modify-hosts](https://docs.aws.amazon.com/cli/latest/reference/ec2/modify-hosts.html) コマンドを使用して host-recovery パラメータを指定します。

\$ aws ec2 modify-hosts --host-recovery on --host-ids *h-012a3456b7890cdef*

<span id="page-616-0"></span>ホスト復旧の無効化

ホスト復旧は Dedicated Host の割り当て後にいつでも無効にすることができます。

ホスト復旧を割り当て後に無効にするには (コンソール)

- 1. Amazon EC2 コンソール [\(https://console.aws.amazon.com/ec2/](https://console.aws.amazon.com/ec2/)) を開きます。
- 2. ナビゲーションペインで [Dedicated Hosts] を選択します。
- 3. ホスト復旧を無効にする Dedicated Host を選択し、[Actions (アクション)]、[Modify Host Recovery (ホスト復旧の変更)] の順に選択します。
- 4. [Host recovery (ホスト復旧)] で、[Disable (無効化)]、[Save (保存)] の順に選択します。

ホスト復旧を割り当て後に無効にするには (AWS CLI)

[modify-hosts](https://docs.aws.amazon.com/cli/latest/reference/ec2/modify-hosts.html) コマンドを使用して host-recovery パラメータを指定します。

\$ aws ec2 modify-hosts --host-recovery off --host-ids *h-012a3456b7890cdef*

<span id="page-616-1"></span>ホスト復旧の設定の表示

Dedicated Host のホスト復旧の設定はいつでも表示できます。

Dedicated Host のホスト復旧の設定を表示するには (コンソール)

- 1. Amazon EC2 コンソール [\(https://console.aws.amazon.com/ec2/](https://console.aws.amazon.com/ec2/)) を開きます。
- 2. ナビゲーションペインで [Dedicated Hosts] を選択します。
- 3. Dedicated Host を選択し、[Description (説明)] タブの [Host Recovery (ホスト復旧)] フィールド を確認します。

AWS CLI を使用して Dedicated Hosts のホスト復旧の設定を表示するには

[describe-hosts](https://docs.aws.amazon.com/cli/latest/reference/ec2/describe-hosts.html) コマンドを使用します。

\$ aws ec2 describe-hosts --host-ids *h-012a3456b7890cdef*

HostRecovery レスポンス要素に、ホスト復旧が有効であるか無効であるかが示されます。

## <span id="page-617-0"></span>ホスト復旧の状態

Dedicated Host の障害が検出されると、障害が発生した Dedicated Host は under-assessment 状 態になり、すべてのインスタンスは impaired 状態になります。障害が起きているDedicated Host がunder-assessment状態の間は、このホストでインスタンスを起動できません。

代替 Dedicated Host が割り当てられると、この代替ホストは pending 状態になります。ホスト 復旧プロセスが完了するまでは、この状態に留まります。代替Dedicated Hostがpending状態の間 は、このホストでインスタンスを起動できません。代替 Dedicated Host に復旧されたインスタンス は、復旧プロセス中、impaired 状態に留まります。

ホスト復旧が完了すると、代替 Dedicated Host は available 状態になり、復旧されたインスタン スは running 状態に戻ります。代替 Dedicated Host が available 状態になると、このホストで インスタンスを起動できます。障害が発生した元の専有ホストは完全にリリースされ、releasedpermanent-failure 状態になります。

障害が発生した専有ホストにホスト復旧をサポートしていないインスタンス (instance store-backed ボリュームのインスタンスなど) がある場合、専有ホストはリリースされません。代わりに、そのホ ストはリタイアとしてマークされ、permanent-failure 状態になります。

<span id="page-617-1"></span>サポートされていないインスタンスの手動復旧

ホスト復旧は、インスタンスストアボリュームを使用するインスタンスの復旧をサポートしていませ ん。自動的に復旧されないインスタンスがある場合は、以下の手順に従って、これらのインスタンス を手動で復旧します。

**A** Warning

インスタンスストアボリュームのデータは、インスタンスの停止、休止、または終了に伴っ て失われます。これには、EBS ボリュームをルートデバイスとするインスタンスにアタッチ されたインスタンスストアボリュームも含まれます。インスタンスストアボリュームのデー タを保護するには、インスタンスが停止または終了する前に、データを永続的ストレージに バックアップします。

EBS-backed インスタンスの手動復旧

自動的に復旧されない EBS-backed インスタンスの場合は、インスタンスを手動で停止または終了 させて、新しい Dedicated Host に復旧することをお勧めします。インスタンスの停止や、インスタ ンスの停止に伴うインスタンス設定の変更の詳細については、「[Amazon EC2 インスタンスの停止](#page-815-0) [と起動](#page-815-0)」を参照してください。

instance store-backed インスタンスの手動復旧

自動的に復旧されない instance store-backed インスタンスの場合は、以下の操作を行うことをお勧 めします。

- 1. 新しい Dedicated Host で、最新の AMI から代替インスタンスを起動します。
- 2. すべての必要なデータを代替インスタンスに移行させます。
- 3. 障害が発生した Dedicated Host で元のインスタンスを終了します。

## <span id="page-618-0"></span>関連サービス

Dedicated Host は以下のサービスと統合します。

• AWS License Manager – Amazon EC2 Dedicated Hosts 全体でライセンスを追跡します (AWS License Manager が利用可能なリージョンでのみサポートされます)。詳細については、[「AWS](https://docs.aws.amazon.com/license-manager/latest/userguide/license-manager.html)  [License Manager ユーザーガイド](https://docs.aws.amazon.com/license-manager/latest/userguide/license-manager.html)」を参照してください。

#### <span id="page-618-1"></span>料金

ホスト復旧の使用に伴う追加の料金はありません。通常の Dedicated Host 料金が適用されます。詳 細については、「[Amazon EC2 Dedicated Hosts 料金](https://aws.amazon.com/ec2/dedicated-hosts/pricing/)」を参照してください。

ホスト復旧が開始されると同時に、障害が発生した Dedicated Host には課金されなくなります。代 替の専有ホストに対する課金は、専有ホストが available 状態になった後でのみ開始されます。

障害が発生した Dedicated Host の課金にオンデマンド料金が使用されていた場合は、代替の Dedicated Host の課金にもオンデマンド料金が使用されます。障害が発生した Dedicated Host でア クティブになっていた Dedicated Host の予約 は、代替の Dedicated Host に転送されます。

# ホストのメンテナンス

ホストのメンテナンスでは、スケジュールされたメンテナンスイベント中に、パフォーマンスが低下 した専有ホスト上の Amazon EC2 インスタンスが、代替の専有ホストで自動的に再起動されます。 これにより、アプリケーションのダウンタイムが減少し、AWS のメンテナンスという面倒な作業が 軽減されます。ホストのメンテナンスは、Amazon EC2 の計画的かつ日常的なメンテナンスのため にも行われます。

ホストのメンテナンスは、Amazon EC2 コンソールから行われたすべての新しい専有ホスト割り当 てでサポートされます。お客様の AWS アカウント の専有ホストまたは [AllocateHosts](https://docs.aws.amazon.com/AWSEC2/latest/APIReference/API_AllocateHosts.html) API を介して 割り当てられた新しい任意の専有ホストでは、サポートされている Dedicated Hosts に対し、ホス トのメンテナンスを設定できます。詳細については、「[the section called "ホストメンテナンスの設](#page-623-0) [定"」](#page-623-0)を参照してください。

内容

- [ホストメンテナンスの基本](#page-619-0)
- [ホストメンテナンスとホスト復旧](#page-620-0)
- [サポートされるインスタンスタイプ](#page-621-0)
- [専有ホストでのインスタンス](#page-621-1)
- [ホストメンテナンスの設定](#page-623-0)
- [メンテナンスイベント](#page-625-0)
- [ホストメンテナンスの状態](#page-625-1)
- [関連サービス](#page-625-2)
- [料金](#page-626-0)

<span id="page-619-0"></span>ホストメンテナンスの基本

専有ホストでパフォーマンスの低下が検出されると、新しい専有ホストが割り当てられます。パ フォーマンスの低下は、基盤となるハードウェアの劣化、または特定の問題のある状態の検出によっ て引き起こされる可能性があります。パフォーマンスの低下された専有ホストのインスタンスは、代 替の専有ホストで自動的に再起動されるようにスケジュールされます。

代替の専有ホストは新しいホスト ID を受け取りますが、元の専有ホストと同じ属性を保持します。 これらの属性には、次のようなものが含まれます。

- 自動プレイスメントの設定
- アベイラビリティーゾーン
- 予約する
- ホストのアフィニティ
- ホストのメンテナンス設定
- ホストの復旧設定
- インスタンスタイプ
- タグ

ホストのメンテナンスは、サポートされているすべての AWS リージョン の専有ホストで利用でき ます。ホストのメンテナンスがサポートされていない専有ホストの詳細については、「[the section](#page-620-1)  [called "制限事項"」](#page-620-1)を参照してください。

パフォーマンスが低下した専有ホストは、すべてのインスタンスを新しい専有ホストで再起動する か、停止した後にリリースされます。予定されているメンテナンスイベントの前に、デグレードした 専有ホストのインスタンスにアクセスできますが、デグレードした専有ホストでのインスタンスの起 動はサポートされていません。

予定されているメンテナンスイベントの前に、代替の専有ホストを使用してホスト上で新しいインス タンスを起動できます。ただし、代替ホストの一部のインスタンス容量は、デグレードしたホストか ら移行する必要があるインスタンス用に予約されています。このリザーブドキャパシティで新しいイ ンスタンスを起動することはできません。詳細については、「[the section called "専有ホストでのイ](#page-621-1) [ンスタンス"」](#page-621-1)を参照してください。

#### <span id="page-620-1"></span>制限事項

- ホストのメンテナンスは、AWS Outposts、AWS ローカルゾーンと AWS Wavelength ゾーンでは サポートされていません。
- ホストリソースグループ内に既に含まれているホストについては、ホストメンテナンスをオンまた はオフにすることはできません。ホストリソースグループに追加されたホストは、そのホストメン テナンス設定を保持します。詳細については、「[ホストリソースグループ](https://docs.aws.amazon.com/license-manager/latest/userguide/host-resource-groups.html)」を参照してください。
- ホストのメンテナンスは特定のインスタンスタイプでのみサポートされます。詳細については、 「[the section called "サポートされるインスタンスタイプ"」](#page-621-0)を参照してください。

<span id="page-620-0"></span>ホストメンテナンスとホスト復旧

次の表は、ホストメンテナンスとホスト復旧の主な違いを示しています。

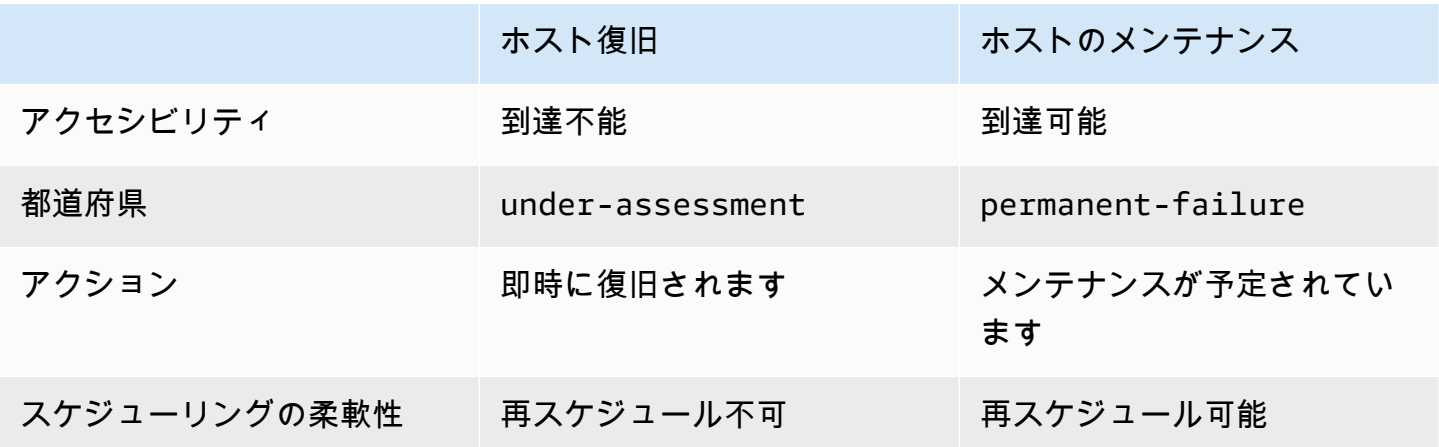

ホスト復旧 ホストのメンテナンス

リソースグループをホストし ます サポート サポートされていません

ホスト復旧の詳細については、「[ホスト復旧](https://docs.aws.amazon.com/AWSEC2/latest/UserGuide/dedicated-hosts-recovery.html)」を参照してください。

<span id="page-621-0"></span>サポートされるインスタンスタイプ

ホストメンテナンスは以下のインスタンスファミリーでサポートされています。

- 汎用: M4 | M5 | M5a | M5n | M5zn | M6a | M6i | M6in | M7a | M7i | T3
- コンピューティングの最適化: C4 | C5 | C5a | C5n | C6a | C6i | C6in | C7i
- メモリの最適化:R4 | R5 | R5a | R5b | R5n | R6a | R6i | R6in | R7a | R7iz | u-12tb1 | u-18tb1 | u-24tb1 | u-3tb1 | u-6tb1 | u-9tb1 | X2iezn
- 高速コンピューティング: G3 | G5g | P2 | P3

<span id="page-621-1"></span>専有ホストでのインスタンス

Amazon EC2 は、デグレードしたホストから自動的に移行されるインスタンスの代替ホストの容量 を自動的に予約します。Amazon EC2 は、インスタンスストアのルートボリュームを持つインスタ ンスなど、自動的に移行できないインスタンスの代替ホストの容量は予約しません。リザーブドキャ パシティは、新しいインスタンスの起動には使用できません。

Amazon EC2 コンソールには、リザーブドキャパシティが使用済みキャパシティとして表示 されます。インスタンスは、デグレードしたホストと代替ホストの両方で実行されているよ うに見える場合があります。ただし、インスタンスは、停止するか、代替ホストのリザーブ ドキャパシティに移行するまで、デグレードしたホストでのみ引き続き実行されます。

自動的に移行できるデグレードしたホスト上のインスタンスを手動で停止すると、代替ホスト上のそ のインスタンス用に予約された容量が解放され、使用できるようになります。

スケジュールされたメンテナンスイベント中に、デグレードしたホストのインスタンスは再起動さ れ、代替の専有ホストのリザーブドキャパシティに移行されます。移行したインスタンスは、デグ レードしたホスト上のものと同じ以下の属性を保持します。

**a** Note

- Amazon EBS ボリュームアタッチメント
- Elastic IP アドレス
- [インスタンス ID]
- インスタンスメタデータ
- プライベート IP アドレス

スケジュールされたメンテナンスイベントが開始される前であれば、いつでもデグレードしたホスト で [インスタンスを停止および起動] できます。これを行うと、インスタンスが別のホストで再起動 され、インスタンスは定期メンテナンス受けなくなります。インスタンスのホストアフィニティを、 インスタンスを再起動する新しいホストに更新する必要があります。メンテナンスイベントが開始さ れる前にデグレードしたホスト上のすべてのインスタンスを停止すると、デグレードしたホストは解 放され、メンテナンスイベントはキャンセルされます。詳細については、「[Amazon EC2 インスタ](#page-815-0) [ンスの停止と起動](#page-815-0)」を参照してください。

**a** Note

インスタンスを停止および再開しても、ローカルストアボリュームのデータは保持されませ ん。

[インスタンスストアボリューム] をルートデバイスとするインスタンスは、指定された終了日が過ぎ ると終了します。インスタンスストアボリューム上のデータは、インスタンスが終了すると、削除さ れます。終了したインスタンスは完全に削除され、再び起動することはできません。インスタンス ストアボリュームをルートデバイスとするインスタンスの場合は、最新の Amazon マシンイメージ を使用して別の専有ホストで代替インスタンスを起動し、指定された終了日までに利用可能なすべて のデータを代替インスタンスに移行することをお勧めします。詳細については、「[インスタンスの廃](https://docs.aws.amazon.com/AWSEC2/latest/UserGuide/instance-retirement.html#instance-retirement-working.) [止](https://docs.aws.amazon.com/AWSEC2/latest/UserGuide/instance-retirement.html#instance-retirement-working.)」を参照してください。

自動的に [再起動できない] インスタンスは、指定された日付を過ぎると停止します。これらのイン スタンスは、別のホストで再起動できます。Amazon EBS ボリュームをルートデバイスとして使用 するインスタンスは、新しいホストで起動した後も同じ Amazon EBS ボリュームを引き続き使用し ます。

[インスタンスの再起動の順序] は、<https://console.aws.amazon.com/ec2/>でインスタンスの再起動の 開始時刻を再スケジュールすることで設定できます。

# <span id="page-623-0"></span>ホストメンテナンスの設定

AWS Management Console または AWS CLI を使用して、サポートされているすべての専有ホスト のホストメンテナンスを設定できます。詳細については、以下の表をご参照ください。

## AWS Management Console

AWS Management Console を使用して専有ホストのホストメンテナンスを有効にするには。

- 1. Amazon EC2 コンソール [\(https://console.aws.amazon.com/ec2/](https://console.aws.amazon.com/ec2/)) を開きます。
- 2. ナビゲーションペインで [Dedicated Hosts] を選択します。
- 3. [専有ホスト]、[アクション]、[ホストの変更] の順に選択します。
- 4. [ホストメンテナンス] フィールドで [オン] を選択します。

AWS Management Console を使用して専有ホストのホストメンテナンスを無効にするには。

- 1. Amazon EC2 コンソール [\(https://console.aws.amazon.com/ec2/](https://console.aws.amazon.com/ec2/)) を開きます。
- 2. ナビゲーションペインで [Dedicated Hosts] を選択します。
- 3. [専有ホスト]、[アクション]、[ホストの変更] の順に選択します。
- 4. [ホストメンテナンス] フィールドで [オフ] を選択します。

AWS Management Console を使用して専有ホストのホストメンテナンスの設定を表示するに は。

- 1. Amazon EC2 コンソール [\(https://console.aws.amazon.com/ec2/](https://console.aws.amazon.com/ec2/)) を開きます。
- 2. ナビゲーションペインで [Dedicated Hosts] を選択します。
- 3. 専有ホストを選択し、[説明] タブの [ホストメンテナンス] フィールドを確認します。

## AWS CLI

AWS CLI を使用して割り当て中の新しい専有ホストについてホストメンテナンスを有効または無 効するには。

[allocate-hosts](https://docs.aws.amazon.com/cli/latest/reference/ec2/allocate-hosts.html) コマンドを使用します。

#### 有効

aws ec2 allocate-hosts --region us-east-1 --quantity 1 --instance-type m3.large - availability-zone us-east-1b --host-maintenance on

# [無効]

```
aws ec2 allocate-hosts --region us-east-1 --quantity 1 --instance-type m3.large --
availability-zone us-east-1b --host-maintenance off
```
AWS CLI を使用して専有ホストのホストメンテナンスを有効または無効するには。

#### [modify-hosts](https://docs.aws.amazon.com/cli/latest/reference/ec2/modify-hosts.html) コマンドを使用します。

#### 有効

```
aws ec2 modify-hosts --region us-east-1 --host-maintenance on --host-
ids h-0d123456bbf78910d
```
# [無効]

```
aws ec2 modify-hosts --region us-east-1 --host-maintenance off --host-
ids h-0d123456bbf78910d
```
AWS CLI を使用して専有ホストのホストメンテナンスの設定を表示するには。

[describe-hosts](https://docs.aws.amazon.com/cli/latest/reference/ec2/describe-hosts.html) コマンドを使用します。

aws ec2 describe-hosts --region us-east-1 --host-ids *h-0d123456bbf78910d*

#### **a** Note

ホストのメンテナンスを無効にすると、デグレードしたホストをエビクションし、28 日以内 にインスタンスを別のホストに手動で移行するよう求めるメール通知が届きます。専有ホス トを予約している場合は、代替ホストが割り当てられます。28 日後、デグレードしたホスト で実行されていたインスタンスは終了し、そのホストは自動的にリリースされます。

<span id="page-625-0"></span>メンテナンスイベント

デグレードが発生すると、14 日後にメンテナンスイベントがスケジュールされ、新しい専有ホスト でインスタンスを再起動します。デグレードしたホスト、予定されているメンテナンスイベント、お よびメンテナンスのタイムスロットに関する詳細が記載されたメール通知が届きます。詳細について は、「[スケジュールされたイベントの表示](https://docs.aws.amazon.com/AWSEC2/latest/UserGuide/monitoring-instances-status-check_sched.html#viewing_scheduled_events)」を参照してください。

メンテナンスイベントは、予定されているイベントの日付から 7 日後までいつでも再スケジュール できます。再スケジュールの詳細については、「[スケジュールされたイベントを再スケジュールす](https://docs.aws.amazon.com/AWSEC2/latest/UserGuide/monitoring-instances-status-check_sched.html#reschedule-event) [る](https://docs.aws.amazon.com/AWSEC2/latest/UserGuide/monitoring-instances-status-check_sched.html#reschedule-event)」を参照してください。

通常、メンテナンスイベントの完了までには数分かかります。まれにイベントが失敗した場合は、指 定された時間内にデグレードしたホスト上のインスタンスを削除するように求めるメール通知が届き ます。

<span id="page-625-1"></span>ホストメンテナンスの状態

専有ホストは、デグレードが発生したときの permanent-failure の状態に設定されま す。permanent-failure の状態の専有ホストではインスタンスを起動できません。メンテナ ンスイベントが完了すると、デグレードしたホストはリリースされ、released, permanentfailure の状態になります。

専有ホストのデグレードが検出され、メンテナンスイベントをスケジュールする前に、ホストメンテ ナンスはアカウントに代替の専有ホストを自動的に割り当てます。この代替ホストは、メンテナンス イベントが予定されるまで pending の状態のままになります。メンテナンスイベントがスケジュー ルされると、代替の専有ホストは available の状態に移行します。

予定されているメンテナンスイベントの前に、代替の専有ホストを使用してホスト上で新しいインス タンスを起動できます。ただし、代替ホストの一部のインスタンス容量は、デグレードしたホストか ら移行する必要があるインスタンス用に予約されています。このリザーブドキャパシティで新しいイ ンスタンスを起動することはできません。詳細については、「[the section called "専有ホストでのイ](#page-621-1) [ンスタンス"」](#page-621-1)を参照してください。

<span id="page-625-2"></span>関連サービス

専有ホストと AWS License Manager との統合 - Amazon EC2 Dedicated Hosts 全体でライセンスを 追跡します (AWS License Manager が利用可能なリージョンでのみサポートされます)。詳細につい ては、「[AWS License Manager ユーザーガイド」](https://docs.aws.amazon.com/license-manager/latest/userguide/license-manager.html)を参照してください。

新しい専有ホストには AWS アカウント で十分なライセンスが必要です。予定されているメンテナ ンスイベントの完了後にホストがリリースされると、デグレードしたホストに関連するライセンスは リリースされます。

<span id="page-626-0"></span>料金

ホストメンテナンスの使用に伴う追加の料金はありません。通常の専有ホスト料金が適用されます。 詳細については、「[Amazon EC2 Dedicated Hosts 料金](https://aws.amazon.com/ec2/dedicated-hosts/pricing/)」を参照してください。

ホストメンテナンスが開始されると同時に、デグレードした専有ホストには課金されなくなります。 代替の専有ホストに対する課金は、専有ホストが available 状態になった後でのみ開始されます。

デグレードした専有ホストの課金にオンデマンド料金が使用されていた場合は、代替の専有ホストの 課金にもオンデマンド料金が使用されます。デグレードした専有ホストでアクティブになっていた専 有ホストの予約は、新しい専有ホストに転送されます。

# 設定の変更の追跡

AWS Config を使用すると、Dedicated Hosts の設定変更や、Dedicated Hosts 上で起動、停止、終了 されたインスタンスの設定変更を記録できます。そして、AWS Config でキャプチャされた情報をラ イセンスレポートのデータソースとして使用することができます。

AWS Config は、Dedicated Hosts やインスタンスの設定情報を個別に記録し、関係を利用してそれ ぞれの設定情報をペアにします。3 つのレポート条件があります。

- AWS Config の記録ステータス [オン] のとき、AWS Config は 1 つ以上の AWS リソースタイプ を記録中です。記録の対象には、Dedicated Hosts や ハードウェア専有インスタンス も含まれま す。ライセンスレポートに必要な情報をキャプチャするには、次のフィールドによって Host とイ ンスタンスが記録されていることを確認します。
- Host recording status [Enabled] の場合は、Dedicated Hosts の設定情報が記録されます。
- インスタンスの記録ステータス [Enabled (有効)] の場合は、ハードウェア専有インスタンス の 設定情報が記録されます。

これら 3 つの条件のいずれかが無効になっている場合、[Config 記録の編集] ボタン内のアイコンは 赤です。このツールのメリットをすべて引き出すために、3 つの記録方法すべてを有効にしてくださ い。3 つすべてが有効なとき、アイコンは緑です。設定を編集するには、[Config 記録の編集] を選択 します。AWS Config コンソールに [Set up AWS Config] ページが表示され、そこで AWS Config を 設定し、ホスト、インスタンス、およびその他のサポートされるリソースタイプの記録を開始できま す。詳細については、『AWS Config デベロッパーガイド』の「[コンソールを使用した AWS Config](https://docs.aws.amazon.com/config/latest/developerguide/resource-config-reference.html) [のセットアップ](https://docs.aws.amazon.com/config/latest/developerguide/resource-config-reference.html)」を参照してください。

# **a** Note

AWS Config はリソースを検出 (数分かかる場合があります) して、記録します。

AWS Config がホストおよびインスタンスへの設定変更の記録を開始した後、ユーザーが割り当てた かリリースしたホストと、起動、停止、または終了したインスタンスの設定履歴を取得できます。例 えば、Dedicated Host の設定履歴の任意の時点で、そのホストのソケット数とコア数と共に、その ホストで起動されているインスタンスの数を調べることができます。それらのインスタンスについて も、対応する Amazon マシンイメージ (AMI) の ID を調べることができます。これらの情報を使用し て、ソケット単位またはコア単位でライセンスが与えられているサーバーバインドソフトウェアのラ イセンスに関するレポートを作成できます。

設定履歴は以下のいずれかの方法で閲覧できます。

- AWS Config コンソールを使用する。記録されたリソースごとに、設定の詳細の履歴を提供する タイムラインページを表示することができます。このページを表示するには、[Dedicated Hosts] ページの [設定タイムライン] 列にあるグレーのアイコンを選択します。詳細については、『AWS Config デベロッパーガイド』の「[AWS Config コンソールでの設定詳細の表示」](https://docs.aws.amazon.com/config/latest/developerguide/view-manage-resource-console.html)を参照してくださ い。
- AWS CLI コマンドを実行する。まず、[list-discovered-resources](https://docs.aws.amazon.com/cli/latest/reference/configservice/list-discovered-resources.html) コマンドを使用して、すべてのホ ストとインスタンスのリストを取得できます。次に、[get-resource-config-history](https://docs.aws.amazon.com/cli/latest/reference/configservice/get-resource-config-history.html#get-resource-config-history) コマンドを使用 して、特定の時間間隔でホストまたはインスタンスの設定の詳細を取得できます。詳細について は、『AWS Config デベロッパーガイド』の「[CLI による設定詳細の表示」](https://docs.aws.amazon.com/config/latest/developerguide/view-manage-resource-cli.html)を参照してください。
- アプリケーションで AWS Config API を使用する。まず、[ListDiscoveredResources](https://docs.aws.amazon.com/config/latest/APIReference/API_ListDiscoveredResources.html) アクションを使用して、すべてのホストとインスタンスのリストを取得できます。次 に、[GetResourceConfigHistory](https://docs.aws.amazon.com/config/latest/APIReference/API_GetResourceConfigHistory.html) アクションを使用して、特定の時間間隔でホストまたはインスタ ンスの設定の詳細を取得できます。

例えば、AWS Config から Dedicated Hosts のリストを取得するには、次のような CLI コマンドを実 行します。

**aws configservice list-discovered-resources --resource-type AWS::EC2::Host**

AWS Config から Dedicated Hosts の設定履歴を取得するには、次のような CLI コマンドを実行しま す。

**aws configservice get-resource-config-history --resource-type AWS::EC2::Instance - resource-id** *i-1234567890abcdef0*

コンソールを使用して AWS Config の設定を管理するには

- 1. Amazon EC2 コンソール [\(https://console.aws.amazon.com/ec2/](https://console.aws.amazon.com/ec2/)) を開きます。
- 2. [Dedicated Hosts] ページで、[Config 記録の編集] を選択します。
- 3. AWS Config コンソールで、次の手順に従って記録をオンにします。詳細については、「[コン](https://docs.aws.amazon.com/config/latest/developerguide/gs-console.html) [ソールを使用した AWS Config のセットアップ」](https://docs.aws.amazon.com/config/latest/developerguide/gs-console.html)を参照してください。

詳細については、「[AWS Config コンソールでの設定詳細の表示」](https://docs.aws.amazon.com/config/latest/developerguide/view-manage-resource-console.html)を参照してください。

コマンドラインまたは API を使用して AWS Config をアクティブ化するには

- AWS CLI: AWS CLI デベロッパーガイドの「[設定詳細の表示 \(AWS Config\)](https://docs.aws.amazon.com/config/latest/developerguide/view-manage-resource-console.html#view-config-details-cli)」
- Amazon EC2 API: 「[GetResourceConfigHistory」](https://docs.aws.amazon.com/config/latest/APIReference/API_GetResourceConfigHistory.html)

# Dedicated Instances

デフォルトでは、EC2 インスタンスは共有テナンシーハードウェアで実行されます。つまり、複数 の AWS アカウントが同じ物理ハードウェアを共有する可能性があります。

ハードウェア専有インスタンスとは、単一の AWS アカウント専用のハードウェア上で動作する EC2 インスタンスです。つまり、ハードウェア専有インスタンスは、それらのアカウントが単一の 支払者アカウントにリンクされている場合でも、他の AWS アカウント に属するインスタンスから ホストハードウェアレベルで物理的に分離されています。ただし、ハードウェア専有インスタンス は、同じ AWS アカウント に属する、ハードウェア専有インスタンスではない他のインスタンスと はハードウェアを共有できます。

ハードウェア専有インスタンスは、インスタンスの配置を可視化したり制御したりせず、ホストア フィニティもサポートしません。ハードウェア専有インスタンスを停止して起動すると、同じホス トで実行されない場合があります。同様に、インスタンスを起動または実行する特定のホストをター ゲットにすることはできません。さらに、ハードウェア専有インスタンスでは、Bring-Your-Own-License (BYOL) のサポートが制限されています。

インスタンス配置の可視性と制御、およびより包括的な BYOL サポートが必要な場合は、代わりに 専有ホストの使用を検討してください。ハードウェア専有インスタンスと専有ホストのどちらを使用 しても、専用の物理サーバーに Amazon EC2 インスタンスを起動することができます。ハードウェ ア専有インスタンス と Dedicated Hosts のインスタンスの間に、パフォーマンス、セキュリティ、 または物理的な違いはありません。ただし、これらにはいくつかの重要な違いがあります。次のテー ブルでは、Dedicated Hosts とハードウェア専有インスタンスの主な違いをいくつか紹介します。

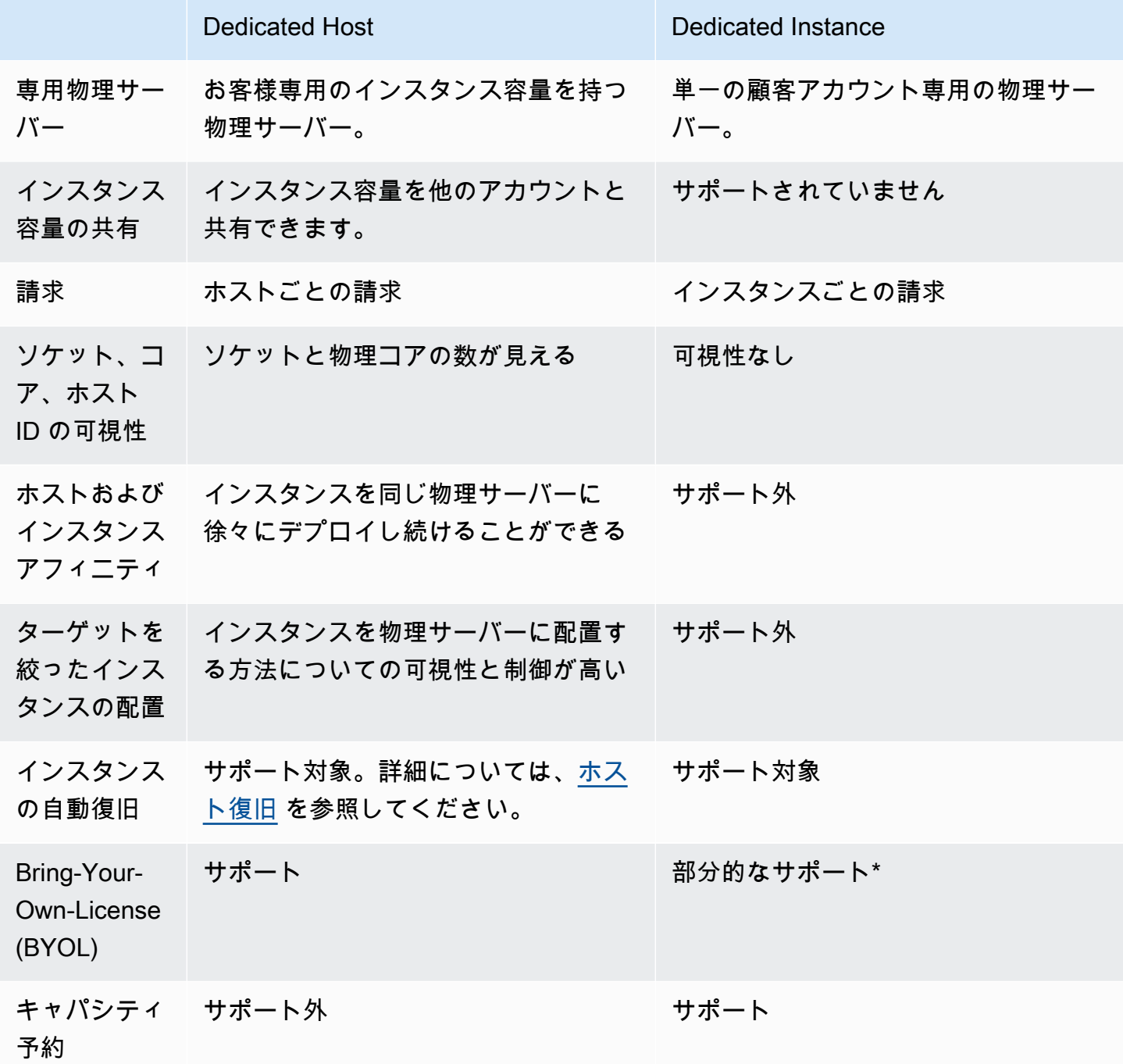

\* ソフトウェアアシュアランスによるライセンスモビリティを使用する Microsoft SQL Server、およ び Windows Virtual Desktop Access (VDA) ライセンスを、ハードウェア専有インスタンスで使用す ることが可能です。

専有インスタンスの詳細については、「[Dedicated Hosts」](#page-565-0)を参照してください。

トピック

- [ハードウェア専有インスタンス の基本](#page-630-0)
- [サポートされている機能](#page-630-1)
- [ハードウェア専有インスタンス の制限事項](#page-632-0)
- [ハードウェア専有インスタンス の料金表](#page-632-1)
- [ハードウェア専有インスタンス の操作](#page-632-2)

<span id="page-630-0"></span>ハードウェア専有インスタンス の基本

VPC は、defaultまたはdedicatedのテナンシーを持つことができます。デフォルトでは、VPC default には default テナンシーがあり、テナンシー VPC default に起動されたインスタンス にはテナンシーがあります。ハードウェア専有インスタンス は次の手順を実行します。

- テナント属性が dedicated VPC を作成すると、VPC のすべてのインスタンスが専有インスタ ンスとして実行されます。詳細については、「[専有インスタンスのテナンシーで VPC を作成しま](#page-633-0) [す](#page-633-0)」を参照してください。
- テナンシー default の VPC を作成し、インスタンスを専用インスタンスとして実行するテナン シー dedicated を手動で指定します。詳細については、[「VPC で ハードウェア専有インスタン](#page-633-1) [ス を起動する](#page-633-1)」を参照してください。

<span id="page-630-1"></span>サポートされている機能

ハードウェア専有インスタンスは、以下の機能とAWSサービスの統合をサポートしています:

トピック

- [リザーブドインスタンス](#page-631-0)
- [Auto Scaling](#page-631-1)
- [自動復旧](#page-631-2)
- [ハードウェア専有スポットインスタンス](#page-631-3)
- [バーストパフォーマンスインスタンス](#page-631-4)

#### <span id="page-631-0"></span>リザーブドインスタンス

ハードウェア専有インスタンスのキャパシティを予約するには、専有リザーブドインスタンスまたは キャパシティ予約を購入します。詳細については、[Reserved Instances](#page-397-0)およ[びOn-Demand Capacity](#page-638-0) [Reservations](#page-638-0)を参照してください。

ハードウェア専有 リザーブドインスタンス を購入すると、VPC 内に ハードウェア専有インスタ ンス を起動するための容量を格安の料金で利用できます。使用料金引き下げは、専有テナント でインスタンスを起動した場合にのみ適用されます。デフォルトテナンシーで リザーブドインス タンス を購入する場合、これは default テナンシーがある実行中のインスタンスにのみ適用さ れ、dedicated テナンシーがある実行中のインスタンスには適用されません。

さらに、リザーブドインスタンス の購入後に変更プロセスを使用してそのテナンシーを変更するこ とはできません。ただし、新しい コンバーティブルリザーブドインスタンス の コンバーティブルリ ザーブドインスタンス を別のテナンシーと交換することはできます。

#### <span id="page-631-1"></span>Auto Scaling

Amazon EC2 Auto Scaling を使用して ハードウェア専有インスタンス を起動できます。詳細につい ては「[VPC での Auto Scaling インスタンスの起動」](https://docs.aws.amazon.com/autoscaling/ec2/userguide/asg-in-vpc.html) (Amazon EC2 Auto Scaling ユーザーガイド) を 参照してください。

#### <span id="page-631-2"></span>自動復旧

基盤ハードウェアの障害、またはAWS による修復を必要とする問題によって正常に機能しなくなっ た場合のために、ハードウェア専有インスタンス に対し自動復旧を設定できます。詳細について は、[インスタンスの復旧](#page-863-0) を参照してください。

<span id="page-631-3"></span>ハードウェア専有スポットインスタンス

スポットインスタンスのリクエストを作成するとき、dedicated のテナントを指定することによ り、ハードウェア専有スポットインスタンスを実行できます。詳細については、[スポットインスタン](#page-482-0) [ス のテナンシーの指定](#page-482-0) を参照してください。

<span id="page-631-4"></span>バーストパフォーマンスインスタンス

[the section called "バーストパフォーマンスインスタンス"](#page-278-0) では、専有テナントハードウェアで実行す ることの利点を活用できます。T3 ハードウェア専有インスタンスは、デフォルトで Unlimited モー ドで起動します。また、ベースラインレベルの CPU パフォーマンスを提供し、ワークロードの必要 に応じてより高い CPU レベルにバーストできます。T3 ベースラインパフォーマンスとバースト機 能は、CPU クレジットによって管理されます。T3 インスタンスタイプはバーストであるため、最適 なパフォーマンスを得るために T3 インスタンスで専用ハードウェアの CPU リソースをどのように 使用しているかをモニタリングすることをお勧めします。T3 ハードウェア専有インスタンスは、お 客様のワークロードが多様で CPU がランダムな動作を示すが、平均的な CPU 使用量が適切なベー スライン使用量以下である場合に向いています。詳細については、[the section called "主要なコンセ](#page-281-0) [プト"](#page-281-0) を参照してください。

Amazon EC2 には、パフォーマンスの変動を特定して修正するためのシステムが用意されていま す。ただし、CPU 使用パターンが相関する複数の T3 ハードウェア専有インスタンスを起動する と、依然として短期的な変動が発生する可能性があります。これらのより要求の厳しいワークロード や相関関係のあるワークロードについては、T3 ハードウェア専有インスタンスではなく、M5 また は M5a ハードウェア専有インスタンスを使用することをお勧めします。

<span id="page-632-0"></span>ハードウェア専有インスタンス の制限事項

ハードウェア専有インスタンスを使用するときは、以下の点を常に考慮する必要があります。

- 一部の AWS のサービスまたは機能は、インスタンスのテナント属性が dedicated に設定されて いる VPC ではサポートされていません。そのほかにも制限事項があるかどうかを確認するには、 個別のサービスのドキュメントを参照してください。
- 一部の種類のインスタンスは、インスタンスのテナント属性が dedicated に設定されている VPC では起動できません。サポートされているインスタンスの種類の詳細については、「[Amazon](https://aws.amazon.com/ec2/purchasing-options/dedicated-instances/)  [EC2 ハードウェア専有インスタンス」](https://aws.amazon.com/ec2/purchasing-options/dedicated-instances/)を参照してください。
- Amazon EBSでバックアップされたハードウェア専有インスタンスを起動する場合、シングルテナ ントのハードウェアで EBS ボリュームは実行できません。

<span id="page-632-1"></span>ハードウェア専有インスタンス の料金表

ハードウェア専有インスタンス の料金表は、オンデマンドインスタンスの料金表と異なります。詳 細については、「[Amazon EC2 ハードウェア専有インスタンス 製品ページ](https://aws.amazon.com/dedicated-instances)」を参照してください。

<span id="page-632-2"></span>ハードウェア専有インスタンス の操作

VPC の作成時にインスタンスのテナント属性として dedicated を指定すると、VPC 内に起動され るすべてのインスタンスを ハードウェア専有インスタンス にすることができます。インスタンスの テナント属性は起動時に指定することもできます。

トピック

• [専有インスタンスのテナンシーで VPC を作成します](#page-633-0)

- [VPC で ハードウェア専有インスタンス を起動する](#page-633-1)
- [テナント属性情報の表示](#page-634-0)
- [インスタンスのテナンシーの変更](#page-635-0)
- [VPC のテナント属性の変更](#page-636-0)

<span id="page-633-0"></span>専有インスタンスのテナンシーで VPC を作成します

VPC を作成するときにインスタンスのテナント属性を指定できます。インスタンスのテナンシーが dedicated である VPC 内にインスタンスを起動すると、インスタンスは常に専用ハードウェアの 専有インスタンスとして実行されます。

VPC の作成とテナンシーオプションの選択の詳細については、「Amazon VPC ユーザーガイド」の 「[VPC の作成」](https://docs.aws.amazon.com/vpc/latest/userguide/create-vpc.html)を参照してください。

<span id="page-633-1"></span>VPC で ハードウェア専有インスタンス を起動する

ハードウェア専有インスタンス は、Amazon EC2 インスタンス起動ウィザードを使用して起動でき ます。

Console

コンソールを使用してデフォルトテナンシー VPC にハードウェア専有インスタンスを起動する には

- 1. Amazon EC2 コンソール [\(https://console.aws.amazon.com/ec2/](https://console.aws.amazon.com/ec2/)) を開きます。
- 2. ナビゲーションペインで、[Instances] (インスタンス)、[Launch instance] (インスタンスを起 動) の順に選択します。
- 3. [Application and OS Images] (アプリケーションと OS イメージ) セクションにあるリストか ら、使用する AMI を選択します。
- 4. [Instance type] (インスタンスタイプ) セクションで、起動するインスタンスタイプを選択し ます。

**a** Note

ハードウェア専有インスタンスとしてサポートされているインスタンスタイプを必ず 選択します。詳細については、「[Amazon EC2 ハードウェア専有インスタンス」](https://aws.amazon.com/ec2/purchasing-options/dedicated-instances/)を 参照してください。

- 5. [Key pair] (キーペア) セクションで、インスタンスに関連付けるキーペアを選択します。
- 6. [Advanced details] (高度な詳細) セクションにある [Tenancy] (テナンシー) で、[Dedicated] (ハードウェア専有) を選択します。
- 7. 必要に応じて、残りのインスタンスオプションを設定します。詳細については、「[定義済み](#page-735-0) [のパラメータを使用したインスタンスの起動](#page-735-0)」を参照してください。
- 8. [インスタンスを起動] を選択します。

Command line

コマンドラインを使用して起動中にインスタンスのテナント属性オプションを設定するには

- [run-instances](https://docs.aws.amazon.com/cli/latest/reference/ec2/run-instances.html) (AWS CLI)
- [New-EC2Instance](https://docs.aws.amazon.com/powershell/latest/reference/items/New-EC2Instance.html) (AWS Tools for Windows PowerShell)

テナント属性として host を使用したインスタンスの作成の詳細については、[「Dedicated Host で](#page-580-0) [のインスタンスの起動](#page-580-0)」を参照してください。

# <span id="page-634-0"></span>テナント属性情報の表示

**Console** 

コンソールを使用して VPC のテナント属性情報を表示するには

- 1. Amazon VPC コンソール ([https://console.aws.amazon.com/vpc/\)](https://console.aws.amazon.com/vpc/) を開きます。
- 2. 画面左枠のナビゲーションペインで、[Your VPCs] を選択します。
- 3. [テナンシー] 列で、VPC のインスタンスのテナント属性を確認します。
- 4. [テナンシー] 列が表示されない場合は、右上の設定  $\left( \odot \right)$ を選択し、[テナンシー] をオンにして [確認] をクリックします。

コンソールを使用してインスタンスのテナント属性情報を表示するには

- 1. Amazon EC2 コンソール [\(https://console.aws.amazon.com/ec2/](https://console.aws.amazon.com/ec2/)) を開きます。
- 2. ナビゲーションペインで、[インスタンス] を選択します。
- 3. [テナンシー] 列でインスタンスのテナント属性を確認します。
- 4. [テナンシー] 列が表示されない場合は、次のいずれかを行います。

• 右上の設定

 $($   $\circlearrowright)$ 

を選択し、[テナンシー] をオンにして [確認] をクリックします。

• インスタンスを選択します。ページの下部近くにある [詳細] タブの [ホストとプレイスメ ントグループ] で、[テナンシー] の値を確認します。

Command line

コマンドラインを使用して VPC のテナンシーを記述するには

- [describe-vpcs](https://docs.aws.amazon.com/cli/latest/reference/ec2/describe-vpcs.html) (AWS CLI)
- [Get-EC2Vpc](https://docs.aws.amazon.com/powershell/latest/reference/items/Get-EC2Vpc.html) (AWS Tools for Windows PowerShell)

コマンドラインを使用してインスタンスのテナント属性を記述するには

- [describe-instances](https://docs.aws.amazon.com/cli/latest/reference/ec2/describe-instances.html) (AWS CLI)
- [Get-EC2Instance](https://docs.aws.amazon.com/powershell/latest/reference/items/Get-EC2Instance.html) (AWS Tools for Windows PowerShell)

コマンドラインを使用してリザーブドインスタンスのテナント属性値を記述するには

- [describe-reserved-instances](https://docs.aws.amazon.com/cli/latest/reference/ec2/describe-reserved-instances.html) (AWS CLI)
- [Get-EC2ReservedInstance](https://docs.aws.amazon.com/powershell/latest/reference/items/Get-EC2ReservedInstance.html) (AWS Tools for Windows PowerShell)

コマンドラインを使用してリザーブドインスタンス製品のテナント属性値を記述するには

- [describe-reserved-instances-offerings](https://docs.aws.amazon.com/cli/latest/reference/ec2/describe-reserved-instances-offerings.html) (AWS CLI)
- [Get-EC2ReservedInstancesOffering](https://docs.aws.amazon.com/powershell/latest/reference/items/Get-EC2ReservedInstancesOffering.html) (AWS Tools for Windows PowerShell)

<span id="page-635-0"></span>インスタンスのテナンシーの変更

インスタンスの起動後に停止されたテナンシーを変更できます。加えた変更は、次回のインスタンス 起動時に有効になります。

インスタンスのオペレーティングシステムの詳細、および SQL Server がインストールされているか どうかによって、サポートされる変換が影響されます。インスタンスで使用できるテナンシー変換パ スの詳細については、「License Manager ユーザーガイド」の[「テナンシー変換](https://docs.aws.amazon.com/license-manager/latest/userguide/conversion-tenancy.html)」を参照してくださ い。

# **a** Note

T3 インスタンスの場合、host のテナンシーを使用するには専有ホストでインスタンスを起 動する必要があります。テナンシーを host から dedicated または default に変更する ことはできません。これらのサポートされていないテナンシー変更のいずれかを試みると、 エラーコード InvalidRequest が発生します。

Console

コンソールを使用してインスタンスのテナント属性を変更するには

- 1. Amazon EC2 コンソール [\(https://console.aws.amazon.com/ec2/](https://console.aws.amazon.com/ec2/)) を開きます。
- 2. ナビゲーションペインで [Instances] を選択し、インスタンスを選択します。
- 3. [インスタンスの状態]、[インスタンスを停止]、[停止] の順に選択します。
- 4. [Actions (アクション)]、[Instance settings (インスタンスの設定)]、[Modify instance placement (インスタンスの配置の変更)] の順に選択します。
- 5. [テナンシー] では、インスタンスを専有ハードウェアで実行するか、Dedicated Host で実行 するかを選択します。[Save] を選択します。

Command line

コマンドラインを使用してインスタンスのテナント属性値を変更するには

- [modify-instance-placement](https://docs.aws.amazon.com/cli/latest/reference/ec2/modify-instance-placement.html) (AWS CLI)
- [Edit-EC2InstancePlacement](https://docs.aws.amazon.com/powershell/latest/reference/items/Edit-EC2InstancePlacement.html) (AWS Tools for Windows PowerShell)

<span id="page-636-0"></span>VPC のテナント属性の変更

VPC の作成後に VPC インスタンスのテナント属性を dedicated から default に変更することが できます。VPC インスタンスのテナント属性を変更しても、VPC 内の既存のインスタンスのテナン ト属性には影響が及びません。次回 VPC でインスタンスを起動すると、起動時に指定していなけれ ば、テナント属性が default になります。

**a** Note

VPC の作成後に、VPC のインスタンステナンシーを default から dedicated に変更する ことはできません。

AWS CLIを使用しているVPC インスタンスのテナント属性を変更できるのは、 AWSSDK、あるい はAmazon EC2 API からのみです。

Command line

AWS CLI を使用して VPC インスタンスのテナント属性を変更するには

VPC の ID とインスタンスのテナント属性値を指定するには、[modify-vpc-tenancy](https://docs.aws.amazon.com/cli/latest/reference/ec2/modify-vpc-tenancy.html) コマンドを使 用します。default はサポートされる唯一の値です。

aws ec2 modify-vpc-tenancy --vpc-id *vpc-1a2b3c4d* --instance-tenancy default

キャパシティ予約

キャパシティ予約を使用すると、特定のアベイラビリティーゾーンで、Amazon EC2 インスタンス の計算能力を予約できます。キャパシティ予約には 2 種類あり、対応するユースケースが異なりま す。

キャパシティ予約の種類

- On-Demand Capacity Reservations
- 機械学習用のキャパシティブロック

オンデマンドキャパシティ予約の一般的なユースケースは以下のとおりです。

- スケーリングのイベント ビジネスクリティカルなイベントの前にオンデマンドキャパシティ予 約を作成しておくと、必要なときに確実にスケールすることができます。
- 規制要件とディザスタリカバリ 高可用性に関する規制要件を満たしたり、ディザスタリカバリ 用に別のアベイラビリティーゾーンまたはリージョンにキャパシティを予約したりするときは、オ ンデマンドキャパシティ予約を使用します。

ML 用のキャパシティブロックの一般的なユースケースは以下のとおりです。

- 機械学習 (ML) モデルトレーニングと微調整 ML モデルトレーニングと微調整を完了するために 予約した GPU インスタンスに、中断なしにアクセスできます。
- ML 実験とプロトタイプ GPU インスタンスを必要とする実験の実行およびプロトタイプの構築 を短期間で行えます。

オンデマンドキャパシティ予約の使用時期

キャパシティの要件が厳しく、キャパシティの保証を必要とするビジネスクリティカルなワークロー ドを実行している場合は、オンデマンドキャパシティ予約を使用します。オンデマンドキャパシティ 予約を使用すると、予約した Amazon EC2 キャパシティに必要な限りアクセスすることができま す。

機械学習用のキャパシティブロックを使用する時期

機械学習用のキャパシティブロックは、将来の一定期間、GPU インスタンスに中断なしにアクセス できるようにする必要がある場合に使用します。キャパシティブロックは、ML モデルのトレーニン グや微調整、短期間の試験実行、将来、推論の需要が一時的に急増した場合の対応、に最適です。 キャパシティブロックを使用すると、特定の日に GPU リソースにアクセスして確実に ML ワーク ロードを実行することができます。

<span id="page-638-0"></span>On-Demand Capacity Reservations

オンデマンドキャパシティー予約 を使用すると、特定のアベイラビリティーゾーンで任意の所要時 間だけ、Amazon EC2 インスタンスのコンピューティング能力を予約できます。キャパシティ予約 は、キャパシティに制約がある場合にオンデマンドキャパシティを取得できないリスクを軽減しま す。キャパシティ要件が厳しく、一定レベルの長期または短期のキャパシティ保証を必要とするビジ ネスクリティカルなワークロードを実行している場合は、キャパシティ予約を作成して、必要なとき に、必要な限り常に Amazon EC2 キャパシティにアクセスできるようにすることをお勧めします。

1 年間または 3 年間のコミットメント期間なしにいつでもキャパシティ予約を作成できます。アカウ ントでキャパシティ予約がプロビジョニングされるとすぐに、キャパシティが利用可能になり、課金 が開始されます。キャパシティの保証が不要になった場合は、キャパシティ予約をキャンセルして、 キャパシティをリリースし、料金の発生を停止します。また、Savings Plans やリージョナルリザー ブドインスタンスが提供する請求割引を利用して、キャパシティ予約のコストを削減することもでき ます。

キャパシティーの予約を作成するときは、以下を指定します。

• キャパシティーが予約されているアベイラビリティーゾーン

- キャパシティーを予約するインスタンスの数
- インスタンスタイプ、テナンシー、プラットフォーム/OS を含む、インスタンスの属性

キャパシティーの予約を使用できるのは、属性が一致するインスタンスのみです。デフォルトでは、 属性に一致する実行中のインスタンスによって自動的に使用されます。キャパシティーの予約 の属 性と一致する実行中のインスタンスがない場合は、一致する属性を持つインスタンスを起動するまで は使用されません。

### 内容

- [キャパシティーの予約、リザーブドインスタンス、Savings Plans 間の違い](#page-639-0)
- [サポートされているプラットフォーム](#page-640-0)
- [クォータ](#page-641-0)
- [制限事項](#page-641-1)
- [キャパシティーの予約 の料金と請求](#page-642-0)
- [キャパシティーの予約 の操作](#page-644-0)
- [キャパシティーの予約 グループの操作](#page-654-0)
- [クラスタープレイスメントグループでのキャパシティ予約](#page-660-0)
- [Local Zones での キャパシティーの予約](#page-667-0)
- [Wavelength Zone 内の キャパシティ予約](#page-668-0)
- [AWS Outposts でのキャパシティーの予約](#page-669-0)
- [共有 キャパシティーの予約 の操作](#page-670-0)
- [キャパシティー予約フリート](#page-677-0)
- [キャパシティ予約のモニタリング](#page-695-0)

<span id="page-639-0"></span>キャパシティーの予約、リザーブドインスタンス、Savings Plans 間の違い

以下の表では、キャパシティーの予約、リザーブドインスタンス、Savings Plans 間の主な違いを示 しています。

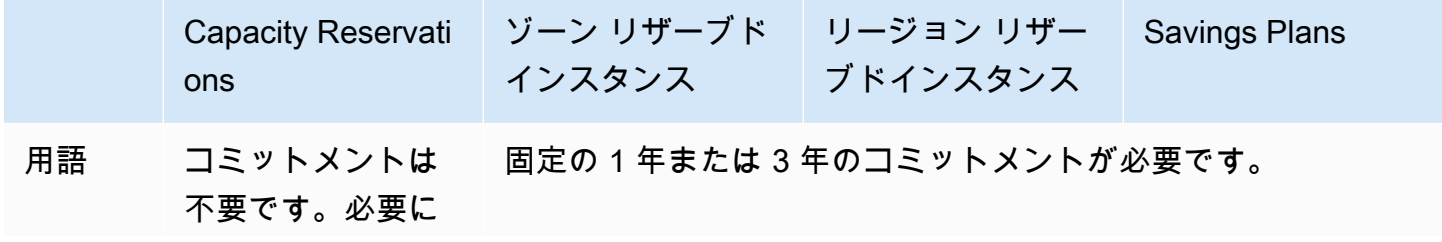

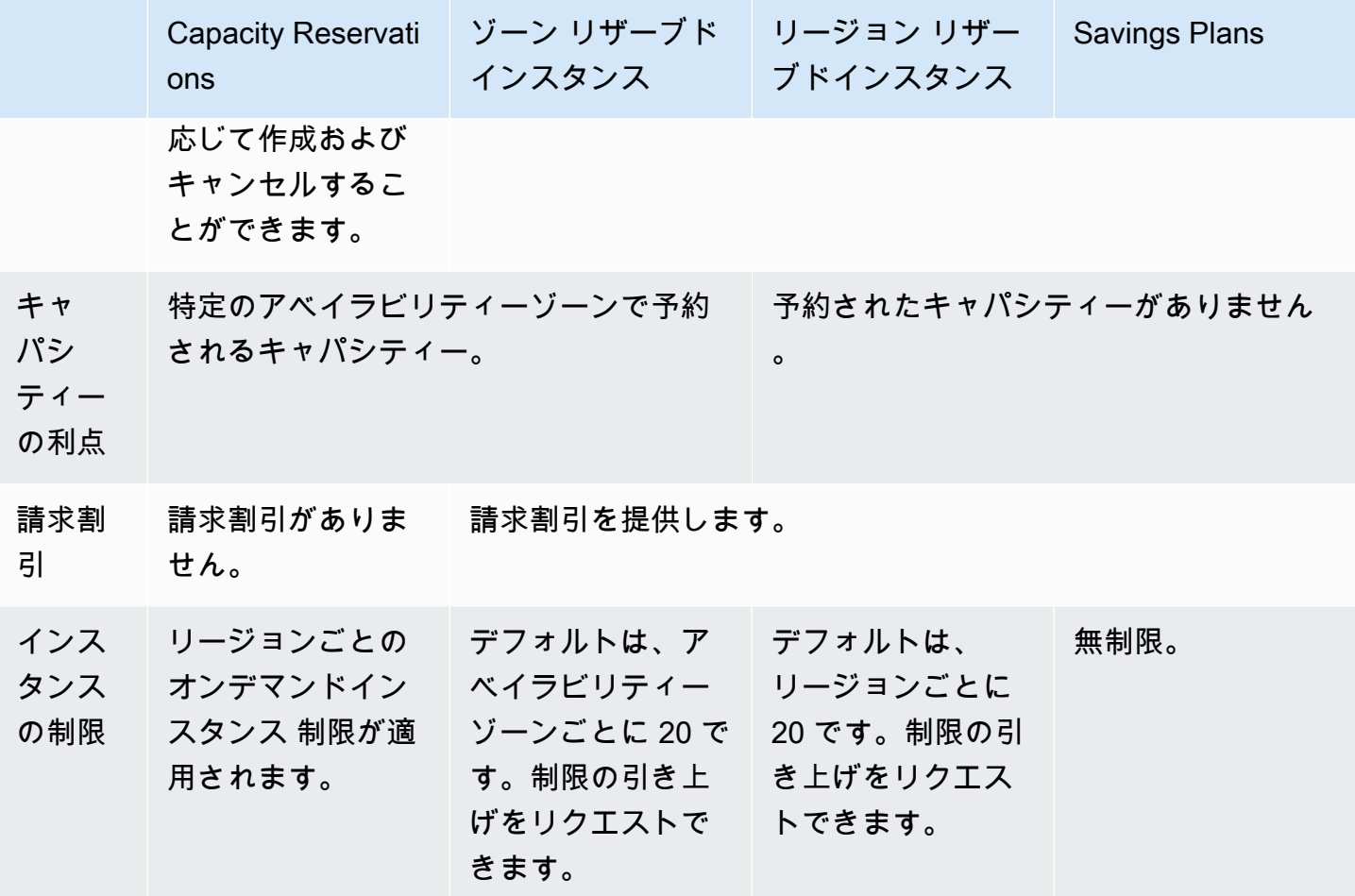

† キャパシティー予約と、Savings Plans またはリージョンリでのザーブドインスタンスを組み合わ せて、割引を受けることができます。

詳細については、以下を参照してください。

- [Reserved Instances](#page-397-0)
- [Savings Plans ユーザーガイド](https://docs.aws.amazon.com/savingsplans/latest/userguide/)

<span id="page-640-0"></span>サポートされているプラットフォーム

自分のインスタンスに適合するキャパシティー予約を、適切なプラットフォームで作成する必要があ ります。キャパシティー予約は、以下のプラットフォームをサポートしています。

- Windows
- SQL Server と Windows
- Windows with SQL Server Web
- Windows with SQL Server Standard
- Windows with SQL Server Enterprise

キャパシティーの予約 を購入する際、インスタンスのオペレーティングシステムを表すプラット フォームを指定する必要があります。

- Windows with SQL Standard、Windows with SQL Server Enterprise、および Windows with SQL Server Web の場合は、それら特定のプラットフォームを選択する必要があります。
- サポートされていない BYOL を除く、その他すべての Windows バージョンについては、Windows プラットフォームを選択します。

サポートされている Linux プラットフォームの詳細については、「Linux インスタンス用 Amazon EC2 ユーザーガイド」の「[サポートされているプラットフォーム」](https://docs.aws.amazon.com/AWSEC2/latest/UserGuide/ec2-capacity-reservations.html#capacity-reservations-platforms)を参照してください。

#### <span id="page-641-0"></span>クォータ

キャパシティの予約が許可されているインスタンスの数は、アカウントのオンデマンドインスタンス のクォータに基づいています。クォータに到達しない限り、既に実行されているインスタンスの数を 差し引いた任意の数のインスタンスのキャパシティを予約できます。

クォータは実行中のインスタンスにのみ適用されます。インスタンスが保留中、停止中、停止済み、 または休止状態の場合、クォータにはカウントされません。

#### <span id="page-641-1"></span>制限事項

キャパシティーの予約 を作成する前に、次の制限と制約に注意してください。

- アクティブで未使用の キャパシティーの予約 は、オンデマンドインスタンス の制限の対象として カウントされます。
- AWS アカウント間でキャパシティ予約を譲渡することはできません ただし、キャパシティー予約 を他の AWS アカウントと共有することはできます。詳細については、「[共有 キャパシティーの](#page-670-0) [予約 の操作](#page-670-0)」を参照してください。
- ゾーン リザーブドインスタンス の請求割引は キャパシティーの予約 には適用されません。
- クラスタープレイスメントグループでキャパシティ予約を作成できます。スプレッドおよびパー ティションプレイスメントグループはサポートされません。
- キャパシティーの予約 は Dedicated Hosts と供に使用することはできません キャパシティ予約は 専有インスタンスで使用できます。
- キャパシティーの予約は Bring-Your-Own-License (BYOL) と供に使用することはできません
- キャパシティーの予約 では、休止状態のインスタンスを再開した場合でも、それが元の状態に復 帰することを保証していません。

<span id="page-642-0"></span>キャパシティーの予約 の料金と請求

トピック

- [料金](#page-642-1)
- [「請求」](#page-642-2)
- [請求割引](#page-643-0)
- [請求の表示](#page-643-1)

<span id="page-642-1"></span>料金

インスタンスをリザーブドキャパシティで実行しているかどうかにかかわらず、オンデマンドの場 合と同等の料金がキャパシティ予約に課金されます。予約を使用しない場合、この予約は Amazon EC2 請求書に未使用予約として記載されます。予約の属性に一致するインスタンスを実行するとき は、そのインスタンスの料金のみを支払い、予約に料金はかかりません。前払い、または追加の料金 はありません。

例えば、20 個の m4.large Linux インスタンスに対してキャパシティーの予約を作成し、同じアベ イラビリティーゾーンで 15 個の m4.large Linux インスタンスを実行すると、15 個のアクティブ インスタンスと予約されている 5 個の未使用のインスタンス分が課金されます。

Savings Plans とリージョンのリザーブドインスタンスの請求割引がキャパシティー予約に適用され ます。詳細については、[請求割引](#page-643-0) を参照してください。

<span id="page-642-2"></span>詳細については、「[Amazon EC2 の料金表」](https://aws.amazon.com/ec2/pricing/)を参照してください。

「請求」

アカウントでキャパシティ予約がプロビジョニングされるとすぐに課金が開始されます。以後、アカ ウントでキャパシティ予約がプロビジョニングされている間、継続して課金が発生します。

キャパシティーの予約 は、秒単位で課金されます。つまり、1 時間に満たない分に対して課金され ます。例えば、24 時間 15 分の間、アカウント内でキャパシティ予約がプロビジョニングされたま まである場合は、24.25 予約時間が課金されます。

次の例は、キャパシティーの予約 の請求方法を示しています。キャパシティーの予約は 1 つの m4.large Linux インスタンスに対して作成され、オンデマンド料金は 1 時間あたり 0.10 USD で す。この例では、キャパシティ予約はアカウントで 5 時間プロビジョニングされます。キャパシ ティーの予約は最初の 1 時間は使用されないため、m4.large インスタンスタイプの標準オンデ マンド料金で未使用の 1 時間分の料金が請求されます。2~5 時間目は、キャパシティーの予約は m4.large インスタンスによって占有されます。この間、キャパシティーの予約に料金は発生せ ず、代わりにそれを占有している m4.large インスタンスに対してアカウントが請求されます。6 時間目にはキャパシティーの予約がキャンセルされ、m4.large インスタンスはリザーブドキャパ シティー外で通常どおりに実行されます。その時間は、m4.large インスタンスタイプのオンデマ ンド料金で請求されます。

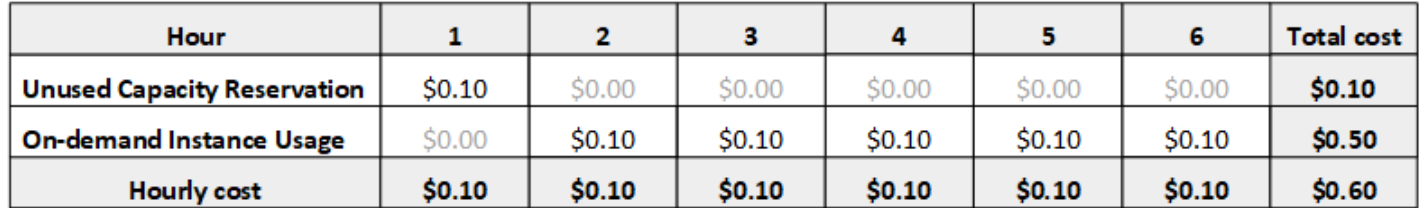

<span id="page-643-0"></span>請求割引

Savings Plans とリージョンのリザーブドインスタンスの請求割引がキャパシティー予約に適用さ れます。AWS は、属性が一致するキャパシティー予約に対しこれらの割引を自動的に適用します。 キャパシティーの予約がインスタンスによって使用されると、割引がインスタンスに適用されます。 割引は、未使用のキャパシティーの予約を対象とする前に、インスタンスの使用に優先的に適用され ます。

ゾーンリザーブドインスタンスの請求割引はキャパシティーの予約には適用されません。

詳細については、以下を参照してください。

- [Reserved Instances](#page-397-0)
- [Savings Plans ユーザーガイド](https://docs.aws.amazon.com/savingsplans/latest/userguide/)
- [請求と購入のオプション](https://aws.amazon.com/ec2/faqs/#capacityreservations)

<span id="page-643-1"></span>請求の表示

アカウントの請求と料金は、AWS Billing and Cost Management コンソールで確認できます。

• [ダッシュボード] には、アカウント利用料の概要が表示されます。

• [請求書] ページの [明細] で、[Elastic Compute Cloud] セクションとリージョンを展開して、キャパ シティーの予約 の請求情報を取得します。

請求額をオンラインで表示することも、CSV ファイルとしてダウンロードすることもできます。詳 細については、AWS Billing and Cost Management ユーザーガイドの「[キャパシティー予約の明細項](https://docs.aws.amazon.com/awsaccountbilling/latest/aboutv2/billing-reports-costusage-cr.html) [目](https://docs.aws.amazon.com/awsaccountbilling/latest/aboutv2/billing-reports-costusage-cr.html)」を参照してください。

<span id="page-644-0"></span>キャパシティーの予約 の操作

キャパシティーの予約の使用を開始するには、必要なアベイラビリティーゾーンにキャパシティーの 予約を作成します。次に、インスタンスをリザーブドキャパシティーに起動し、そのキャパシティー の使用率をリアルタイムで表示して、必要に応じてキャパシティーを増減することができます。

デフォルトでは、キャパシティーの予約 は、新しいインスタンスと、一致する属性 (インスタンスタ イプ、プラットフォーム、およびアベイラビリティーゾーン) を持つ実行中のインスタンスを自動的 に一致させます。つまり、一致する属性を持つインスタンスがキャパシティーの予約で自動的に実 行されます。ただし、特定のワークロードに対して キャパシティーの予約 を指定することもできま す。これにより、リザーブドキャパシティーで実行できるインスタンスを明示的に制御できます。

予約が終了する方法を指定できます。キャパシティーの予約 をキャンセルするか、指定した時刻に 自動的に終了させるかのどちらかから選択できます。終了時間を指定する場合、キャパシティーの予 約 は指定した時刻の 1 時間以内にキャンセルされます。例えば、2019 年 5 月 31 日、13:30:55 を指 定すると、キャパシティーの予約 は 2019 年 5 月 31 日の 13:30:55 と 14:30:55 の間に終了すること が保証されます。予約が終了すると、インスタンスを キャパシティーの予約 のターゲットにするこ とはできなくなります。リザーブドキャパシティーで実行されているインスタンスは、中断されずに 引き続き実行されます。キャパシティーの予約 をターゲットにしているインスタンスが停止してい る場合は、キャパシティーの予約 ターゲット設定を削除するか、別の キャパシティーの予約 をター ゲットに設定するまで再開できません。

目次

- [キャパシティーの予約 の作成](#page-645-0)
- [既存の キャパシティーの予約 へのインスタンスの起動](#page-647-0)
- [キャパシティーの予約 の変更](#page-649-0)
- [インスタンスの キャパシティーの予約 設定の変更](#page-649-1)
- [キャパシティーの予約 の表示](#page-651-0)
- [キャパシティーの予約 のキャンセル](#page-653-0)

### <span id="page-645-0"></span>キャパシティーの予約 の作成

キャパシティ予約の作成リクエストが成功すると、そのキャパシティはすぐに利用可能になります。 このキャパシティーは、キャパシティーの予約 がアクティブであれば、使用のために予約されてお り、いつでもインスタンスを起動することができます。キャパシティーの予約 がオープンの場合、 新しいインスタンスと一致する属性を持つ既存のインスタンスは キャパシティーの予約 のキャパシ ティーで自動的に実行されます。キャパシティ予約 が targeted の場合、インスタンスはそれがリ ザーブドキャパシティで実行されるように具体的に設定する必要があります。

次のいずれかが当てはまる場合、キャパシティーの予約 を作成するリクエストは失敗する可能性が あります。

- Amazon EC2 には、リクエストに対応する十分なキャパシティ-がありません。時間をおいてか らもう一度試すか、別のアベイラビリティーゾーンを試すか、リクエストを小さくしてみてくださ い。インスタンスタイプとサイズに応じてアプリケーションに柔軟性がある場合は、別のインスタ ンス属性を試してみてください。
- リクエストされた数量は、選択したインスタンスファミリーに対するオンデマンドインスタンスの 上限を超えています。インスタンスファミリーに対するオンデマンドインスタンスの上限を上げ て、もう一度試してください。詳細については、[オンデマンドインスタンスクォータ](#page-395-0) を参照して ください。

コンソールを使用して キャパシティーの予約 を作成するには

- 1. Amazon EC2 コンソール [\(https://console.aws.amazon.com/ec2/](https://console.aws.amazon.com/ec2/)) を開きます。
- 2. [キャパシティーの予約]、[作成キャパシティーの予約] の順に選択します。
- 3. キャパシティーの予約 の作成ページの、[Instance Details (インスタンスの詳細)] セクション で、以下の設定を指定します。起動するインスタンスのインスタンスタイプ、プラットフォー ム、アベイラビリティーゾーンは、ここで指定するインスタンスタイプ、プラットフォーム、ア ベイラビリティーゾーンと一致する必要があります。一致しない場合、キャパシティーの予約 は適用されません。例えば、開いているキャパシティーの予約が一致しない場合、このキャパシ ティーの予約を明示的に対象とするインスタンスの起動は失敗します。
	- a. [Instance Type (インスタンスのタイプ)] リザーブドキャパシティーに起動するインスタ ンスのタイプ。
	- b. [Launch EBS-optimized instances (EBS 最適化インスタンスを起動する)] EBS 最適化イ ンスタンスのキャパシティーを予約するかどうかを指定します。このオプションは、一部

のインスタンスタイプではデフォルトで選択されています。詳細については、「[the section](#page-331-0)  [called "EBS 最適化"」](#page-331-0)を参照してください。

- c. [プラットフォーム] インスタンスのオペレーティングシステム。詳細については[、サ](#page-640-0) [ポートされているプラットフォーム](#page-640-0) を参照してください。サポートされている Linux プ ラットフォームの詳細については、「Linux インスタンス用 Amazon EC2 ユーザーガイ ド」の「[サポートされているプラットフォーム](https://docs.aws.amazon.com/AWSEC2/latest/UserGuide/ec2-capacity-reservations.html#capacity-reservations-platforms)」を参照してください。
- d. [アベイラビリティーゾーン] キャパシティーを予約するアベイラビリティーゾーン。
- e. [テナンシー] 共有ハードウェア (デフォルト) を実行するか専有インスタンスを実行する かを指定します。
- f. (オプション) [Placement group ARN] (プレイスメントグループ ARN) キャパシティ予約 が作成されるクラスタープレイスメントグループの ARN。

詳細については、[クラスタープレイスメントグループでのキャパシティ予約](#page-660-0) を参照してく ださい。

- g. [数量] キャパシティーを予約するインスタンスの数。選択したインスタンスタイプの残 りの オンデマンドインスタンス 制限を超える数量を指定すると、そのリクエストは拒否さ れます。
- 4. [Reservation details (予約の詳細)] セクションで次のように設定します。
	- a. [Reservation Ends (予約終了)] 次のいずれかのオプションを選択します。
		- [Manually (手動)] 明示的にキャンセルするまで容量を予約してください。
		- [Specific time (特定の時間)] 指定された日時にキャパシティーの予約を自動的に解除し ます。
	- b. [Instance eligibility (インスタンスの利用資格)] 次のいずれかのオプションを選択します。
		- [開く] (デフォルト) キャパシティーの予約 は、一致する属性 (インスタンスタイプ、プ ラットフォーム、およびアベイラビリティーゾーン) を持つインスタンスに一致します。 一致する属性を持つインスタンスを起動すると、そのインスタンスはリザーブドキャパシ ティーに自動的に配置されます。
		- [指定済み] キャパシティーの予約は、一致する属性 (インスタンスタイプ、プラット フォーム、およびアベイラビリティーゾーン) を持つインスタンスのみを受け入れ、明示 的に予約を行います。
- 5. [Request reservation (リクエスト予約)] を選択します。

AWS CLI を使用してキャパシティ予約を作成するには

[create-capacity-reservation](https://docs.aws.amazon.com/cli/latest/reference/ec2/create-capacity-reservation.html) コマンドを使用します。詳細については、[サポートされているプラッ](#page-640-0) [トフォーム](#page-640-0) を参照してください。サポートされている Linux プラットフォームの詳細については、 「Linux インスタンス用 Amazon EC2 ユーザーガイド」の[「サポートされているプラットフォー](https://docs.aws.amazon.com/AWSEC2/latest/UserGuide/ec2-capacity-reservations.html#capacity-reservations-platforms) [ム](https://docs.aws.amazon.com/AWSEC2/latest/UserGuide/ec2-capacity-reservations.html#capacity-reservations-platforms)」を参照してください。

例えば、次のコマンドで作成する キャパシティーの予約 では、us-east-1a アベイラビリティー ゾーンで SQL Server AMI を Windows で実行する 3 つの m5.2xlarge インスタンスの容量を予約 します。

**aws ec2 create-capacity-reservation --instance-type** *m5.2xlarge* **--instanceplatform** *Windows with SQL Server* **--availability-zone** *us-east-1a* **--instance-count** *3*

<span id="page-647-0"></span>既存の キャパシティーの予約 へのインスタンスの起動

インスタンスを起動するときに、インスタンスを任意の open キャパシティーの予約 に起動する か、特定の キャパシティーの予約 に起動するか、または キャパシティーの予約 のグループに起動 するかを指定できます。一致する属性 (インスタンスタイプ、プラットフォーム、およびアベイラビ リティーゾーン) と十分なキャパシティーがある場合にのみ、インスタンスを キャパシティーの予約 に起動することができます。または、一致する属性と使用可能な容量を持つ open キャパシティーの 予約 がある場合でも、キャパシティーの予約 でインスタンスを実行しないように設定できます。

キャパシティーの予約 にインスタンスを起動すると、起動されたインスタンスの数だけ使用可能な キャパシティーが減少します。例えば、3 つのインスタンスを起動すると、キャパシティーの予約 の使用可能なキャパシティーは 3 つ減少します。

コンソールを使用して既存の キャパシティーの予約 でインスタンスを起動するには

- 1. 手順に従って[インスタンスを起動](#page-734-0)しますが、次のステップを完了してプレイスメントグループと キャパシティ予約の設定を指定するまでインスタンスを起動しないでください。
- 2. [高度な詳細] を展開し、以下の操作を行います。
	- a. [プレイスメントグループ] で、インスタンスを起動するクラスタープレイスメントグループ を選択します。
	- b. [Capacity Reservation] (キャパシティ予約) で、キャパシティ予約の設定に応じて、次のい ずれかのオプションを選択します。
		- [なし] インスタンスがキャパシティ予約に起動しないようにします。インスタンスは オンデマンド型キャパシティーで実行されます。
- [開く] 選択したインスタンスの数に対して一致する属性と十分なキャパシティのある キャパシティ予約にインスタンスを起動します。十分なキャパシティーを持つ、一致する キャパシティーの予約 がない場合は、インスタンスはオンデマンドのキャパシティーを 使用します。
- [ID 別のターゲット] 選択したキャパシティ予約にインスタンスを起動します。選択さ れたこの キャパシティーの予約 に選択したインスタンスの数に対して十分なキャパシ ティーがない場合、インスタンスの起動に失敗します。
- [グループ別のターゲット] 選択したキャパシティ予約グループ内で一致する属性と使 用可能なキャパシティを持つ任意のキャパシティ予約にインスタンスを起動します。選択 したグループに、一致する属性と使用可能な容量を持つ キャパシティーの予約 がない場 合、インスタンスはオンデマンド型キャパシティーに起動します。
- 3. [Summary] (概要) パネルでインスタンスの設定を確認し、[Launch instance] (インスタンスを起 動) を選択します。詳細については、[「新しいインスタンス起動ウィザードを使用してインスタ](#page-734-0) [ンスを起動する](#page-734-0)」を参照してください。

AWS CLI を使用して既存のキャパシティ予約の中でインスタンスを起動するには

[run-instances](https://docs.aws.amazon.com/cli/latest/reference/ec2/run-instances.html) コマンドを使用して --capacity-reservation-specification パラメータを指 定します。

次の例では、属性と使用可能なキャパシティーが一致する任意の開いている キャパシティーの予約 で t2.micro インスタンスを起動します。

```
aws ec2 run-instances --image-id ami-abc12345 --count 1 --instance-type t2.micro
  --key-name MyKeyPair --subnet-id subnet-1234567890abcdef1 --capacity-reservation-
specification CapacityReservationPreference=open
```
次の例では、t2.micro インスタンスをtargetedのキャパシティーの予約に起動します。

**aws ec2 run-instances --image-id** *ami-abc12345* **--count** *1* **--instance-type** *t2.micro*  **--key-name** *MyKeyPair* **--subnet-id** *subnet-1234567890abcdef1* **--capacity-reservationspecification CapacityReservationTarget={CapacityReservationId=***cr-a1234567***}**

次の例では、t2.micro インスタンスを キャパシティーの予約 グループに起動します。

```
aws ec2 run-instances --image-id ami-abc12345 --count 1
  --instance-type t2.micro --key-name MyKeyPair --subnet-
id subnet-1234567890abcdef1 --capacity-reservation-specification
```
 **CapacityReservationTarget={CapacityReservationResourceGroupArn=***arn:aws:resourcegroups:us-west-1:123456789012:group/my-cr-group***}**

キャパシティーの予約 の変更

アクティブな キャパシティーの予約 の属性は、作成後に変更できます。期限が切れた後、または明 示的にキャンセルした後で、キャパシティーの予約 を変更することはできません。

キャパシティーの予約 を変更する際は、数量を増減するだけで、リリースされる方法を変更するこ とができます。キャパシティ予約のインスタンスタイプ、EBS 最適化、プラットフォーム、アベイ ラビリティーゾーン、またはインスタンス利用資格は変更できません。これらの属性を変更する必要 がある場合は、予約をキャンセルし、必要な属性を持つ新しいものを作成することをお勧めします。

選択したインスタンスタイプの残りの オンデマンドインスタンス 制限を超える新しい数量を指定す ると、その更新は失敗します。

コンソールを使用して キャパシティーの予約 を変更するには

- 1. Amazon EC2 コンソール [\(https://console.aws.amazon.com/ec2/](https://console.aws.amazon.com/ec2/)) を開きます。
- 2. [キャパシティーの予約] を選択し、キャパシティーの予約 を選択して、次に [Edit (編集)] を選択 します。
- 3. 必要に応じて、[Quantity (数量)] または [Reservation ends (予約終了)] オプションを選択し、 [Save changes (変更の保存)] を選択します。

AWS CLI を使用してキャパシティ予約を変更するには

[modify-capacity-reservation](https://docs.aws.amazon.com/cli/latest/reference/ec2/modify-capacity-reservation.html) コマンドを使用します。

例えば、次のコマンドは、8 つのインスタンスの容量を予約するために キャパシティーの予約 を変 更します。

**aws ec2 modify-capacity-reservation --capacity-reservation-id** *cr-1234567890abcdef0* **- instance-count** *8*

<span id="page-649-0"></span>インスタンスの キャパシティーの予約 設定の変更

停止したインスタンスの次のキャパシティーの予約設定は、いつでも変更できます。

• 一致する属性 (インスタンスタイプ、プラットフォーム、およびアベイラビリティーゾーン) と使 用可能なキャパシティーを持つ任意の キャパシティーの予約 で起動します。

- 特定の キャパシティーの予約 でインスタンスを起動します。
- キャパシティー予約グループ内で、属性が一致し、キャパシティーが使用可能な、いずれかのキャ パシティー予約を起動します。
- インスタンスが キャパシティーの予約 で起動しないようにします。

コンソールを使用して、インスタンスの キャパシティーの予約 設定を変更するには

- 1. Amazon EC2 コンソール [\(https://console.aws.amazon.com/ec2/](https://console.aws.amazon.com/ec2/)) を開きます。
- 2. [インスタンス] を選択し、変更するインスタンスを選択します。インスタンスをまだ停止してい ない場合は、停止します。
- 3. [アクション]、[インスタンス設定]、[キャパシティ予約の変更] の順に選択します。
- 4. [キャパシティーの予約] で、以下のいずれかのオプションを選択します。
	- [Open (開く)] 選択したインスタンスの数に対して一致する属性と十分なキャパシティ-の ある キャパシティーの予約 にインスタンスを起動します。十分なキャパシティーを持つ、一 致する キャパシティーの予約 がない場合は、インスタンスはオンデマンドのキャパシティー を使用します。
	- [なし] インスタンスが キャパシティーの予約 に起動しないようにします。インスタンスは オンデマンド型キャパシティーで実行されます。
	- [Specify Capacity Reservation (キャパシティー予約の指定)] 選択した キャパシティーの予 約 にインスタンスを起動します。選択されたこの キャパシティーの予約 に選択したインスタ ンスの数に対して十分なキャパシティーがない場合、インスタンスの起動に失敗します。
	- [Specify Capacity Reservation group (キャパシティー予約グループの指定)] 選択した キャ パシティーの予約 グループ内で一致する属性と使用可能なキャパシティーを持つ キャパシ ティーの予約 にインスタンスを起動します。選択したグループに、一致する属性と使用可能 な容量を持つ キャパシティーの予約 がない場合、インスタンスはオンデマンド型キャパシ ティーに起動します。

AWS CLI を使用してインスタンスのキャパシティ予約の設定を変更するには

[modify-instance-capacity-reservation-attributes](https://docs.aws.amazon.com/cli/latest/reference/ec2/modify-instance-capacity-reservation-attributes.html) コマンドを使用します。

例えば、次のコマンドは、インスタンスの キャパシティーの予約 設定を open または none に変更 します。

```
aws ec2 modify-instance-capacity-reservation-attributes --instance-
id i-1234567890abcdef0 --capacity-reservation-specification 
  CapacityReservationPreference=none|open
```
例えば、次のコマンドは、特定の キャパシティーの予約 をターゲットにするようにインスタンスを 変更します。

```
aws ec2 modify-instance-capacity-reservation-attributes --instance-
id i-1234567890abcdef0 --capacity-reservation-specification 
  CapacityReservationTarget={CapacityReservationId=cr-1234567890abcdef0}
```
例えば、次のコマンドは、特定の キャパシティーの予約 グループをターゲットにするようにインス タンスを変更します。

```
aws ec2 modify-instance-capacity-reservation-attributes --instance-
id i-1234567890abcdef0 --capacity-reservation-specification 
 CapacityReservationTarget={CapacityReservationResourceGroupArn=arn:aws:resource-
groups:us-west-1:123456789012:group/my-cr-group}
```
キャパシティーの予約 の表示

キャパシティーの予約には次の状態があります。

- active— キャパシティ-を使用できます。
- expired キャパシティーの予約 は、予約リクエストで指定された日時に自動的に有効期限が 切れました。リザーブドキャパシティー も使用できなくなります。
- cancelled— キャパシティーの予約 はキャンセルされました。リザーブドキャパシティー も使 用できなくなります。
- pending キャパシティーの予約 リクエストは成功しましたが、キャパシティーのプロビジョ ニングはまだ保留中です。
- failed キャパシティーの予約 リクエストは失敗しました。有効でないリクエストパラメー タ、キャパシティー制約、またはインスタンス制限の制約のため、リクエストが失敗する可能性が あります。失敗したリクエストを 60 分間表示できます。

**a** Note

最終的な [整合性モデル](https://docs.aws.amazon.com/AWSEC2/latest/APIReference/query-api-troubleshooting.html#eventual-consistency) とそれに続く Amazon EC2 API により、キャパシティ予約を作 成した後、キャパシティ予約が active 状態であることを示すために、コンソールと

[describe-capacity-reservations](https://docs.aws.amazon.com/cli/latest/reference/ec2/describe-capacity-reservations.html) 応答に最大 5 分かかる場合があります。この間、コンソール と describe-capacity-reservations レスポンスは、キャパシティ予約が pending 状 態であることを示す場合があります。ただし、キャパシティ予約が既に使用可能になってい る場合があり、その予約でインスタンスを起動してみることができます。

コンソールを使用して キャパシティーの予約 を表示するには

- 1. Amazon EC2 コンソール [\(https://console.aws.amazon.com/ec2/](https://console.aws.amazon.com/ec2/)) を開きます。
- 2. [キャパシティーの予約] を選択して、表示する キャパシティーの予約 を選択します。
- 3. [この予約の起動インスタンスを表示する]。

AWS CLI を使用してキャパシティ予約を表示するには

[describe-capacity-reservations](https://docs.aws.amazon.com/cli/latest/reference/ec2/describe-capacity-reservations.html) コマンドを使用します。

例えば、次のコマンドは、すべての キャパシティーの予約 について説明します。

**aws ec2 describe-capacity-reservations**

```
出力例。
```

```
{ 
     "CapacityReservations": [ 
         { 
              "CapacityReservationId": "cr-1234abcd56EXAMPLE ", 
              "EndDateType": "unlimited", 
              "AvailabilityZone": "eu-west-1a", 
              "InstanceMatchCriteria": "open", 
              "Tags": [], 
              "EphemeralStorage": false, 
              "CreateDate": "2019-08-16T09:03:18.000Z", 
              "AvailableInstanceCount": 1, 
              "InstancePlatform": "Linux/UNIX", 
              "TotalInstanceCount": 1, 
              "State": "active", 
              "Tenancy": "default", 
              "EbsOptimized": true, 
              "InstanceType": "a1.medium", 
              "PlacementGroupArn": "arn:aws:ec2:us-east-1:123456789012:placement-group/
MyPG"
```
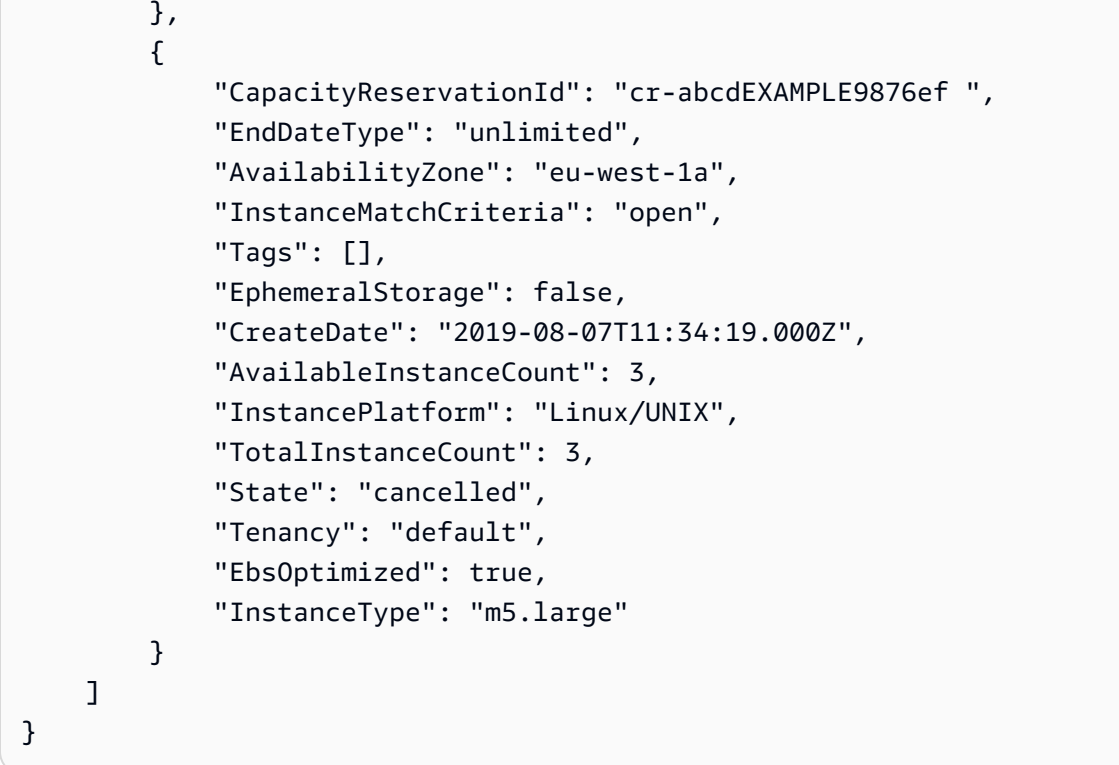

キャパシティーの予約 のキャンセル

リザーブドキャパシティーが不要になったら、いつでも キャパシティーの予約 をキャンセルできま す。キャパシティーの予約 をキャンセルすると、キャパシティーがリリースされ、使用のために予 約されなくなります。

空の キャパシティーの予約 と実行中のインスタンスがある キャパシティーの予約 をキャンセルす ることができます。実行中のインスタンスがあるキャパシティー予約をキャンセルした場合、インス タンスは、標準のオンデマンドインスタンス料金または割引料金 (一致する Savings Plan またはリー ジョンのリザーブドインスタンスがある場合) で、キャパシティー予約外で正常に動作し続けます。

キャパシティーの予約 をキャンセルすると、それをターゲットとするインスタンスは起動できなく なります。これらのインスタンスを異なる キャパシティーの予約 をターゲットに設定するように 変更し、一致する属性と十分なキャパシティーでオープンな キャパシティーの予約 に起動するか、 キャパシティーの予約 への起動を回避します。詳細については[、インスタンスの キャパシティーの](#page-649-0) [予約 設定の変更](#page-649-0) を参照してください。

コンソールを使用して キャパシティーの予約 をキャンセルするには

- 1. Amazon EC2 コンソール [\(https://console.aws.amazon.com/ec2/](https://console.aws.amazon.com/ec2/)) を開きます。
- 2. [キャパシティーの予約] を選択し、キャンセルする キャパシティーの予約 を選択します。

3. [Cancel reservation (予約をキャンセル)] 選択し、[Cancel reservation (予約をキャンセル)] を選 択します。

AWS CLI を使用してキャパシティ予約をキャンセルするには

[cancel-capacity-reservation](https://docs.aws.amazon.com/cli/latest/reference/ec2/cancel-capacity-reservation.html) コマンドを使用します。

例えば、次のコマンドは、ID が cr-1234567890abcdef0 である キャパシティーの予約 をキャン セルします。

**aws ec2 cancel-capacity-reservation --capacity-reservation-id** *cr-1234567890abcdef0*

<span id="page-654-0"></span>キャパシティーの予約 グループの操作

AWS Resource Groups を使用して、Resource Groupsと呼ばれるキャパシティー予約の論理コレク ションを作成できます。リソースグループは、すべて同じ AWS リージョンにある AWS リソースの 論理的なグループです。リソースグループの詳細については、『AWS Resource Groups ユーザーガ イド』の「 [リソースグループとは](https://docs.aws.amazon.com/ARG/latest/userguide/)」を参照してください。

自分のアカウントで所有するキャパシティ予約および他の AWS アカウントから共有を受けている キャパシティ予約は、1 つのリソースグループに含めることができます。また、異なる属性 (インス タンスタイプ、プラットフォーム、アベイラビリティーゾーン) を持つキャパシティ予約も 1 つのリ ソースグループに含めることができます。

キャパシティ予約のリソースグループを作成すると、個別のキャパシティ予約ではなく、キャパシ ティ予約のグループをインスタンスのターゲットにできます。キャパシティーの予約 のグループを ターゲットとするインスタンスは、属性 (インスタンスタイプ、プラットフォーム、アベイラビリ ティーゾーン) と使用可能な容量を持つグループ内の キャパシティーの予約 と一致します。一致す る属性と使用可能な容量を持つ キャパシティーの予約 がグループにない場合、インスタンスはオン デマンド型キャパシティーを使用して実行されます。一致する キャパシティーの予約 が後の段階で ターゲットグループに追加されると、インスタンスは自動的にマッチングされ、リザーブドキャパシ ティーに移動されます。

グループで キャパシティーの予約 の意図しない使用を防ぐには、キャパシティー予約を明示的に ターゲットとするインスタンスだけを受け入れるように、グループの キャパシティーの予約 を設定 します。これを行うには、Amazon EC2 コンソールを使用して キャパシティーの予約 を作成すると きに、[Instance eligibility (インスタンスの適格性)] を [targeted (ターゲット)] (古いコンソール) また は [Only instances that specify this reservation (この予約を指定するインスタンスのみ)] (新しいコン ソール) に設定します。AWS CLI を使用する場合は、キャパシティ予約の作成時に --instancematch-criteria targeted を指定します。これにより、グループまたはグループ内の キャパシ ティーの予約 を明示的にターゲットとするインスタンスのみが、グループ内で実行できるようにな ります。

実行中のインスタンスがある間にグループの キャパシティーの予約 がキャンセルまたは期限切れ になった場合、インスタンスは、一致する属性と使用可能な容量を持つグループ内の別の キャパシ ティーの予約 に自動的に移動されます。一致する属性と使用可能な容量を持つ キャパシティーの 予約 がグループに残っていない場合、インスタンスはオンデマンド型キャパシティーで実行されま す。一致する キャパシティーの予約 が後の段階でターゲットグループに追加されると、インスタン スは自動的にリザーブドキャパシティーに移動されます。

トピック

- [キャパシティ予約グループを作成する](#page-655-0)
- [キャパシティ予約をグループに追加するには](#page-656-0)
- [グループのキャパシティ予約を表示する](#page-657-0)
- [キャパシティ予約が属するグループを表示する](#page-658-0)
- [グループからキャパシティ予約を削除する](#page-659-0)
- [キャパシティ予約グループを削除する](#page-660-0)

<span id="page-655-0"></span>キャパシティ予約グループを作成する

キャパシティ予約のグループを作成するには

[create-group](https://docs.aws.amazon.com/cli/latest/reference/resource-groups/create-group.html) AWS CLI コマンドを使用します。name で、グループのわかりやすい名前を指定 し、configuration で、次の 2 つの Type リクエストパラメータを指定します。

- AWS::EC2::CapacityReservationPool を指定して、リソースグループがインスタンス起動 の対象となるようにします。
- AWS::ResourceGroups::Generic で allowed-resource-types を AWS::EC2::CapacityReservation に設定して、リソースグループがキャパシティー予約のみ を受け入れるようにします。

例えば、次のコマンドは、MyCRGroup という名前のグループを作成します。

```
C:\> aws resource-groups create-group --name MyCRGroup --
configuration '{"Type":"AWS::EC2::CapacityReservationPool"}'
```

```
 '{"Type":"AWS::ResourceGroups::Generic", "Parameters": [{"Name": "allowed-resource-
types", "Values": ["AWS::EC2::CapacityReservation"]}]}'
```
## 出力例を次に示します。

```
{ 
     "GroupConfiguration": { 
         "Status": "UPDATE_COMPLETE", 
         "Configuration": [ 
\{\hspace{.1cm} \} "Type": "AWS::EC2::CapacityReservationPool" 
              }, 
\{\hspace{.1cm} \} "Type": "AWS::ResourceGroups::Generic", 
                  "Parameters": [ 
\{ \} "Values": [ 
                               "AWS::EC2::CapacityReservation" 
, and the contract of \mathbf{I}, the contract of \mathbf{I} "Name": "allowed-resource-types" 
 } 
 ] 
              } 
        \mathbf{I} }, 
     "Group": { 
         "GroupArn": "arn:aws:resource-groups:sa-east-1:123456789012:group/MyCRGroup", 
         "Name": "MyCRGroup" 
     }
}
```
<span id="page-656-0"></span>キャパシティ予約をグループに追加するには

共有されているキャパシティ予約をグループに追加し、そのキャパシティ予約の共有が解除される と、そのキャパシティ予約はグループから自動的に削除されます。

キャパシティーの予約 をグループに追加するには

[group-resources](https://docs.aws.amazon.com/cli/latest/reference/resource-groups/group-resources.html) AWS CLI コマンドを使用します。group には、キャパシティーの予約 を追加する グループの名前を指定し、resources には、追加する キャパシティーの予約 の ARN を指定しま す。複数の キャパシティーの予約 を追加するには、ARN をスペースで区切ります。追加する キャ

パシティー予約 の ARN を取得するには、AWS CLI の [describe-capacity-reservations](https://docs.aws.amazon.com/cli/latest/reference/ec2/describe-capacity-reservations.html) コマンドを使 用して、キャパシティー予約 の ID を指定します。

例えば、次のコマンドは、MyCRGroup という名前のグループに 2 つの キャパシティーの予約 を追 加します。

```
C:\> aws resource-groups group-resources --group MyCRGroup --
resource-arns arn:aws:ec2:sa-east-1:123456789012:capacity-reservation/
cr-1234567890abcdef1 arn:aws:ec2:sa-east-1:123456789012:capacity-reservation/
cr-54321abcdef567890
```
出力例を次に示します。

```
{ 
     "Failed": [], 
     "Succeeded": [ 
         "arn:aws:ec2:sa-east-1:123456789012:capacity-reservation/cr-1234567890abcdef1", 
         "arn:aws:ec2:sa-east-1:123456789012:capacity-reservation/cr-54321abcdef567890" 
     ]
}
```
<span id="page-657-0"></span>グループのキャパシティ予約を表示する

特定のグループの キャパシティーの予約 を表示するには

[list-group-resources](https://docs.aws.amazon.com/cli/latest/reference/resource-groups/list-group-resources.html) AWS CLI コマンドを使用します。group に、グループの名前を指定します。

例えば、次のコマンドは、MyCRGroup という名前のグループ内の キャパシティーの予約 をリスト します。

C:\> aws resource-groups list-group-resources --group *MyCRGroup*

出力例を次に示します。

```
{ 
     "QueryErrors": [], 
     "ResourceIdentifiers": [ 
         { 
              "ResourceType": "AWS::EC2::CapacityReservation", 
              "ResourceArn": "arn:aws:ec2:sa-east-1:123456789012:capacity-reservation/
cr-1234567890abcdef1"
```

```
 }, 
         { 
             "ResourceType": "AWS::EC2::CapacityReservation", 
             "ResourceArn": "arn:aws:ec2:sa-east-1:123456789012:capacity-reservation/
cr-54321abcdef567890" 
 } 
     ]
}
```
**a** Note

コマンド出力には、自身が所有するキャパシティ予約と共有を受けているキャパシティ予約 が含まれます。

<span id="page-658-0"></span>キャパシティ予約が属するグループを表示する

AWS CLI

特定のキャパシティ予約が追加されたグループを表示するには

[get-groups-for-capacity-reservation](https://docs.aws.amazon.com/cli/latest/reference/ec2/get-groups-for-capacity-reservation.html) AWS CLI コマンドを使用します。

例えば、次のコマンドは、キャパシティーの予約 cr-1234567890abcdef1 が追加されたグ ループをリストします。

```
C:\> aws ec2 get-groups-for-capacity-reservation --capacity-reservation-
id cr-1234567890abcdef1
```
出力例を次に示します。

```
{ 
     "CapacityReservationGroups": [ 
         { 
              "OwnerId": "123456789012", 
              "GroupArn": "arn:aws:resource-groups:sa-east-1:123456789012:group/
MyCRGroup" 
          } 
     ]
}
```
**a** Note

共有しているキャパシティ予約を指定した場合、コマンドは所有しているキャパシティ予 約グループのみを返します。

Amazon EC2 console

特定のキャパシティ予約が追加されたグループを表示するには

- 1. Amazon EC2 コンソール [\(https://console.aws.amazon.com/ec2/](https://console.aws.amazon.com/ec2/)) を開きます。
- 2. ナビゲーションペインで [キャパシティーの予約] を選択し、表示する キャパシティーの予約 を選択して、[表示] を選択します。

キャパシティーの予約 が追加されたグループは、[グループ] カードにリストされます。

**a** Note

共有しているキャパシティ予約を選択した場合、コンソールには所有しているキャパシ ティ予約グループのみが表示されます。

<span id="page-659-0"></span>グループからキャパシティ予約を削除する

グループから キャパシティーの予約 を削除するには

[ungroup-resources](https://docs.aws.amazon.com/cli/latest/reference/resource-groups/ungroup-resources.html) AWS CLI コマンドを使用します。group には、キャパシティーの予約 を削除す るグループの ARN を指定し、resources には、削除する キャパシティーの予約 の ARN を指定し ます。複数の キャパシティーの予約 を削除するには、ARN をスペースで区切ります。

次の例では、MyCRGroup という名前のグループから 2 つの キャパシティーの予約 を削除します。

```
C:\> aws resource-groups ungroup-resources --group MyCRGroup --
resource-arns arn:aws:ec2:sa-east-1:123456789012:capacity-reservation/
cr-0e154d26a16094dd arn:aws:ec2:sa-east-1:123456789012:capacity-reservation/
cr-54321abcdef567890
```
出力例を次に示します。

```
{ 
     "Failed": [], 
     "Succeeded": [ 
          "arn:aws:ec2:sa-east-1:123456789012:capacity-reservation/cr-0e154d26a16094dd", 
          "arn:aws:ec2:sa-east-1:123456789012:capacity-reservation/cr-54321abcdef567890" 
    \mathbf{I}}
```
<span id="page-660-0"></span>キャパシティ予約グループを削除する

グループを削除するには

[delete-group](https://docs.aws.amazon.com/cli/latest/reference/resource-groups/delete-group.html) AWS CLI コマンドを使用します。[group] で、削除するグループの名前を選択しま す。

例えば、次のコマンドは、MyCRGroup という名前のグループを削除します。

C:\> aws resource-groups delete-group --group *MyCRGroup*

出力例を次に示します。

```
{ 
     "Group": { 
          "GroupArn": "arn:aws:resource-groups:sa-east-1:123456789012:group/MyCRGroup", 
          "Name": "MyCRGroup" 
     }
}
```
クラスタープレイスメントグループでのキャパシティ予約

クラスタープレイスメントグループでキャパシティ予約を作成して、ワークロードの Amazon EC2 コンピューティング性能を予約できます。クラスタープレイスメントグループは、ネットワークレイ テンシーが低く、ネットワークスループットが高いという利点があります。

クラスタープレイスメントグループでキャパシティ予約を作成すると、必要なときに、必要な期間 中、クラスタープレイスメントグループのコンピューティング性能に確実にアクセスできるようにな ります。これは、コンピューティングのスケーリングを必要とする高パフォーマンス (HPC) ワーク ロードのキャパシティを予約するのに最適です。これにより、キャパシティを使用できる状態を維持 しながらクラスターをスケールダウンできるため、必要に応じて再びスケールアップすることができ ます。

# トピック

- [制限事項](#page-661-0)
- [クラスタープレイスメントグループでのキャパシティ予約の操作](#page-661-1)

## <span id="page-661-0"></span>制限事項

クラスタープレイスメントグループでキャパシティ予約を作成する場合は、以下の点を常に考慮しま す。

- 既存のキャパシティ予約がプレイスメントグループにない場合は、キャパシティ予約を変更してプ レイスメントグループ内でキャパシティを予約することはできません。プレイスメントグループで キャパシティを予約するには、プレイスメントグループでキャパシティ予約を作成する必要があり ます。
- プレイスメントグループでキャパシティ予約を作成した後、プレイスメントグループ外のキャパシ ティを予約するように変更することはできません。
- プレイスメントグループの既存のキャパシティ予約を変更するか、プレイスメントグループに追加 のキャパシティ予約を作成して、プレイスメントグループのリザーブドキャパシティを増やすこと ができます。ただし、容量不足エラーが発生する可能性が高くなります。
- クラスタープレイスメントグループで作成されたキャパシティ予約を共有することはできません。
- active 容量予約を持つクラスタープレイスメントグループは削除できません。クラスタープレイ スメントグループ内のすべての容量予約を削除する前に、それらをキャンセルする必要がありま す。

<span id="page-661-1"></span>クラスタープレイスメントグループでのキャパシティ予約の操作

クラスタープレイスメントグループでキャパシティ予約の使用を開始するには、次のステップを実行 します。

**a** Note

既存のクラスタープレイスメントグループでキャパシティ予約を作成する場合は、ステップ 1 をスキップします。次に、ステップ 2 と 3 で、既存のクラスタープレイスメントグループ の ARN を指定します。既存のクラスタープレイスメントグループの ARN を確認する方法に ついては、「[プレイスメントグループ情報を表示する](#page-2161-0)」を参照してください。

トピック

- [ステップ 1: \(条件付き\) キャパシティ予約で使用するクラスタープレイスメントグループを作成す](#page-662-0) [る](#page-662-0)
- [ステップ 2: クラスタープレイスメントグループでキャパシティ予約を作成する](#page-663-0)
- [ステップ 3: クラスタープレイスメントグループでインスタンスを起動する](#page-665-0)

<span id="page-662-0"></span>ステップ 1: (条件付き) キャパシティ予約で使用するクラスタープレイスメントグループを作成する

このステップは、新しいクラスタープレイスメントグループを作成する必要がある場合にのみ実行し ます。既存のクラスタープレイスメントグループを使用する場合は、このステップをスキップし、ス テップ 2 と 3 で、そのクラスタープレイスメントグループの ARN を使用します。既存のクラスター プレイスメントグループの ARN を確認する方法については、「[プレイスメントグループ情報を表示](#page-2161-0) [する](#page-2161-0)」を参照してください。

クラスタープレイスメントグループは、次のいずれかの方法で作成できます。

Console

コンソールを使用してクラスタープレイスメントグループを作成するには

- 1. Amazon EC2 コンソール [\(https://console.aws.amazon.com/ec2/](https://console.aws.amazon.com/ec2/)) を開きます。
- 2. ナビゲーションペインで、[Placement Groups] (プレイスメントグループ)、[Create placement group] (プレイスメントグループの作成) の順に選択します。
- 3. [Name] (名前) で、プレイスメントグループのわかりやすい名前を指定します。
- 4. [Placement strategy] (プレイスメント戦略) で、[Cluster] (クラスター) を選択します。
- 5. [グループを作成] を選択します。
- 6. [プレイスメントグループ] テーブルの [グループ ARN] 列で、作成したクラスタープレイスメ ントグループの ARN を書き留めます。これは次のステップで必要になります。

AWS CLI

AWS CLI を使用してクラスタープレイスメントグループを作成するには

[create-placement-group](https://docs.aws.amazon.com/cli/latest/reference/ec2/create-placement-group.html) コマンドを使用します。--group-name でプレイスメントグループのわ かりやすい名前を指定し、--strategy で cluster を指定します。

次の例では、cluster プレイスメント戦略を使用する、MyPG という名前のプレイスメントグ ループを作成します。

C:\> **aws ec2 create-placement-group \ --group-name** *MyPG* **\ --strategy cluster**

コマンド出力で返されるプレイスメントグループ ARN は次のステップで必要となるので、メモ しておいてください。

<span id="page-663-0"></span>ステップ 2: クラスタープレイスメントグループでキャパシティ予約を作成する

キャパシティ予約を作成するのと同じ方法で、クラスタープレイスメントグループでキャパシティ予 約を作成します。ただし、キャパシティ予約を作成するクラスタープレイスメントグループの ARN も指定する必要があります。詳細については、[キャパシティーの予約 の作成](#page-645-0) を参照してください。

### 考慮事項

- 指定したクラスタープレイスメントグループは available 状態になっている必要があります。ク ラスタープレイスメントグループが pending、deleting、または deleted 状態になっている と、リクエストは失敗します。
- キャパシティ予約とクラスタープレイスメントグループが同じアベイラビリティーゾーンに存在し ている必要があります。キャパシティ予約を作成するリクエストで、クラスタープレイスメントグ ループのアベイラビリティーゾーンとは異なるアベイラビリティーゾーンが指定されている場合、 リクエストは失敗します。
- キャパシティ予約は、クラスタープレイスメントグループでサポートされているインスタンスタイ プに対してのみ作成できます。サポートされていないインスタンスタイプを指定すると、リクエス トは失敗します。詳細については、[クラスタープレイスメントグループのルールと制限](#page-2157-0) を参照し てください。
- クラスタープレイスメントグループで open キャパシティ予約を作成し、一致する属性 (プレイス メントグループ ARN、インスタンスタイプ、アベイラビリティーゾーン、プラットフォーム、テ ナンシー) を持つ既存の実行中のインスタンスがある場合、それらのインスタンスはキャパシティ 予約で自動的に実行されます。
- 次のいずれかが当てはまる場合、キャパシティーの予約 を作成するリクエストは失敗する可能性 があります。
	- Amazon EC2 には、リクエストに対応する十分なキャパシティ-がありません。時間をおいて からもう一度試すか、別のアベイラビリティーゾーンを試すか、キャパシティ-を小さくしてみ てください。インスタンスタイプとサイズに応じてワークロードに柔軟性がある場合は、別のイ ンスタンス属性を試してみてください。

• リクエストされた数量は、選択したインスタンスファミリーに対するオンデマンドインスタンス の上限を超えています。インスタンスファミリーに対するオンデマンドインスタンスの上限を上 げて、もう一度試してください。詳細については、[オンデマンドインスタンスクォータ](#page-395-0) を参照 してください。

次のいずれかの方法で、クラスタープレイスメントグループでキャパシティ予約を作成できます。

Console

コンソールを使用して キャパシティーの予約 を作成するには

- 1. Amazon EC2 コンソール [\(https://console.aws.amazon.com/ec2/](https://console.aws.amazon.com/ec2/)) を開きます。
- 2. [キャパシティ予約]、[作成キャパシティ予約] の順に選択します。
- 3. [キャパシティ予約を作成] ページで、必要に応じてインスタンスタイプ、プラットフォー ム、アベイラビリティーゾーン、テナンシー、数量、および終了日を指定します。
- 4. [プレイスメントグループ] で、キャパシティ予約が作成されるクラスタープレイスメントグ ループの ARN を選択します。
- 5. [Create] (作成) を選択します。

詳細については、[キャパシティーの予約 の作成](#page-645-0) を参照してください。

AWS CLI

AWS CLI を使用してキャパシティ予約を作成するには

[create-capacity-reservation](https://docs.aws.amazon.com/cli/latest/reference/ec2/create-capacity-reservation.html) コマンドを使用します。--placement-group-arn で、キャパシ ティ予約が作成されるクラスタープレイスメントグループの ARN を指定します。

```
$ aws ec2 create-capacity-reservation \ 
     --instance-type instance_type \ 
     --instance-platform platform \ 
     --availability-zone az \ 
     --instance-count quantity \ 
     --placement-group-arn placement_group_ARN
```
詳細については、[キャパシティーの予約 の作成](#page-645-0) を参照してください。

## <span id="page-665-0"></span>ステップ 3: クラスタープレイスメントグループでインスタンスを起動する

キャパシティ予約でインスタンスを起動するのと同じ方法で、クラスタープレイスメントグループの キャパシティ予約でインスタンスを起動します。ただし、インスタンスを起動するクラスタープレイ スメントグループの ARN も指定する必要があります。詳細については、[キャパシティーの予約 の作](#page-647-0) [成](#page-647-0) を参照してください。

## 考慮事項

- キャパシティ予約が open の場合は、インスタンスの起動リクエストでキャパシティ予約を指定す る必要はありません。インスタンスに、指定したプレイスメントグループのキャパシティ予約に一 致する属性 (プレイスメントグループ ARN、インスタンスタイプ、アベイラビリティーゾーン、プ ラットフォーム、テナンシー) がある場合、インスタンスはキャパシティ予約で自動的に実行され ます。
- キャパシティ予約がターゲットインスタンスの起動のみを受け入れる場合は、リクエストでクラス タープレイスメントグループに加えてターゲットキャパシティ予約を指定する必要があります。
- キャパシティ予約がキャパシティ予約グループに含まれる場合は、リクエストでクラスタープレイ スメントグループに加えてターゲットキャパシティ予約グループを指定する必要があります。詳細 については、[キャパシティーの予約 グループの操作](#page-654-0) を参照してください。

次のいずれかの方法で、クラスタープレイスメントグループのキャパシティ予約でインスタンスを起 動できます。

Console

コンソールを使用して既存の キャパシティーの予約 でインスタンスを起動するには

- 1. 手順に従って[インスタンスを起動](#page-734-1)しますが、次のステップを完了してプレイスメントグルー プとキャパシティ予約の設定を指定するまでインスタンスを起動しないでください。
- 2. [高度な詳細] を展開し、以下の操作を行います。
	- a. [プレイスメントグループ] で、インスタンスを起動するクラスタープレイスメントグ ループを選択します。
	- b. [Capacity Reservation] (キャパシティ予約) で、キャパシティ予約の設定に応じて、次の いずれかのオプションを選択します。
		- [開く] 一致する属性と十分なキャパシティを持つ、クラスタープレイスメントグ ループの open キャパシティ予約でインスタンスを起動します。
- [ID 別のターゲット] ターゲットインスタンスの起動のみを受け入れるキャパシティ 予約でインスタンスを起動します。
- [グループ別のターゲット] 選択したキャパシティ予約グループ内で一致する属性 と使用可能なキャパシティを持つ任意のキャパシティ予約にインスタンスを起動しま す。
- 3. [Summary] (概要) パネルでインスタンスの設定を確認し、[Launch instance] (インスタンスを 起動) を選択します。詳細については、[「新しいインスタンス起動ウィザードを使用してイ](#page-734-0) [ンスタンスを起動する](#page-734-0)」を参照してください。

詳細については、「[既存の キャパシティーの予約 へのインスタンスの起動」](#page-647-0)を参照してくださ い。

AWS CLI

AWS CLI を使用して既存のキャパシティ予約でインスタンスを起動するには

[run-instances](https://docs.aws.amazon.com/cli/latest/reference/ec2/run-instances.html) コマンドを使用します。特定のキャパシティ予約またはキャパシティ予約グルー プをターゲットにする必要がある場合は、--capacity-reservation-specification パラ メータを指定します。--placement で、GroupName パラメータを指定し、前のステップで作 成したプレイスメントグループの名前を指定します。

次のコマンドでは、クラスタープレイスメントグループの targeted キャパシティ予約でインス タンスが起動されます。

```
$ aws ec2 run-instances \ 
     --image-id ami_id \ 
     --count quantity \ 
     --instance-type instance_type \ 
     --key-name key_pair_name \ 
     --subnet-id subnetid \ 
     --capacity-reservation-specification 
 CapacityReservationTarget={CapacityReservationId=capacity_reservation_id} \ 
     --placement "GroupName=cluster_placement_group_name"
```
詳細については、[既存の キャパシティーの予約 へのインスタンスの起動](#page-647-0) を参照してください。

Local Zones での キャパシティーの予約

ローカルゾーンは、ユーザーに地理的に近い AWS リージョンを拡張したものです。ローカルゾーン で作成したリソースにより、非常に低いレイテンシーの通信がローカルユーザーに提供されます。詳 細については、[AWS Local Zonesを](https://aws.amazon.com/about-aws/global-infrastructure/localzones/)ご参照ください。

VPC をその親 AWS リージョンからローカルゾーンに拡張するには、そのローカルゾーンに新しい サブネットを作成します。ローカルゾーンにサブネットを作成すると、VPC はそのローカルゾーン に拡張されます。ローカルゾーンのサブネットは、VPC 内の他のサブネットと同じように動作しま す。

Local Zones を使用すると、ユーザーに近い複数の場所に キャパシティーの予約 を配置できま す。通常のアベイラビリティーゾーンで キャパシティーの予約 を作成して使用するのと同じ方法 で、Local Zones で キャパシティーの予約 を作成して使用します。同じ機能とインスタンスマッチ ング動作が適用されます。Local Zones でサポートされている料金モデルの詳細については、「[AWS](https://aws.amazon.com/about-aws/global-infrastructure/localzones/faqs/)  [Local Zones に関するよくある質問」](https://aws.amazon.com/about-aws/global-infrastructure/localzones/faqs/)を参照してください。

#### 考慮事項

ローカルゾーンでキャパシティー予約グループを使用することはできません。

ローカルゾーンでキャパシティー予約を使用するには

- 1. AWS アカウントでローカルゾーンの使用を有効にします。詳細については、[Local Zones への](#page-1930-0) [オプトイン](#page-1930-0) を参照してください。
- 2. ローカルゾーンにキャパシティー予約を作成します。アベイラビリティーゾーンには、 ローカ ルゾーンを選択します。ローカルゾーンは、AWS リージョンコードの末尾に場所を示す識別子 を付加して表します (us-west-2-lax-1a など)。詳細については、[キャパシティーの予約 の](#page-645-0) [作成](#page-645-0) を参照してください。
- 3. ローカルゾーン内にサブネットを作成します。アベイラビリティーゾーンには、 ローカルゾー ンを選択します。詳細については、「Amazon VPC ユーザーガイド」の[「VPC でサブネットを](https://docs.aws.amazon.com/vpc/latest/userguide/create-subnets.html) [作成する](https://docs.aws.amazon.com/vpc/latest/userguide/create-subnets.html)」を参照してください。
- 4. インスタンスを起動します。サブネットには、ローカルゾーンのサブネット (subnet-123abc | us-west-2-lax-1a など) を選択し、キャパシティー予約 には、ローカルゾーンで作成した キャパシティー予約に必要な仕様 (open または ID で指定したターゲット) を選択します。詳細 については、[既存の キャパシティーの予約 へのインスタンスの起動](#page-647-0) を参照してください。

Wavelength Zone 内の キャパシティ予約

AWS Wavelength を使用することで、デベロッパーは、モバイルデバイスおよびエンドユーザー向 けに、非常にレイテンシーが低いアプリケーションを構築できます。Wavelength は、標準の AWS コンピューティングおよびストレージサービスを通信事業者の 5G ネットワークのエッジにデプロイ します。Amazon Virtual Private Cloud (VPC) は、1 つまたは複数の Wavelength Zone に拡張できま す。その後、Amazon EC2 インスタンスなどの AWS リソースを使用して、極めて低いレイテンシー やリージョンの AWS サービスへの接続を必要とするアプリケーションを実行できます。詳細につい ては、「[AWS Wavelength ゾーン](https://aws.amazon.com/wavelength/)」を参照してください。

オンデマンド キャパシティ予約を作成する場合は、Wavelength Zone を選択し、Wavelength Zone に関連付けられたサブネットを指定することで、Wavelength Zone 内の キャパシティ予約にインス タンスを起動できます。Wavelength Zone は、AWS リージョンコードの末尾に場所を示す識別子を 付加して表します (us-east-1-wl1-bos-wlz-1 など)。

Wavelength Zone は、すべてのリージョンで利用できるわけではありません。Wavelength Zone をサポートするリージョンについては、AWS Wavelength デベロッパーガイド[の利用可能な](https://docs.aws.amazon.com/wavelength/latest/developerguide/wavelength-quotas.html) [Wavelength Zoneを](https://docs.aws.amazon.com/wavelength/latest/developerguide/wavelength-quotas.html)参照してください。

## 考慮事項

Wavelength Zone でキャパシティ予約グループを使用することはできません。

Wavelength Zone で キャパシティーの予約 を使用するには

- 1. AWS アカウントで Wavelength Zone の使用を有効にします。詳細については、Linux インスタ ンス用 Amazon EC2 ユーザーガイド の「[Wavelength Zone の有効化」](https://docs.aws.amazon.com/AWSEC2/latest/UserGuide/using-regions-availability-zones.html#opt-in-wavelength-zone)を参照してください。
- 2. Wavelength Zone にキャパシティ予約を作成します。[アベイラビリティーゾー ン]で、Wavelength を選択します。Wavelength は、AWS リージョンコードの末尾に場所を示す 識別子を付加して表します (us-east-1-wl1-bos-wlz-1 など)。詳細については[、キャパシ](#page-645-0) [ティーの予約 の作成](#page-645-0) を参照してください。
- 3. Wavelength Zone にサブネットを作成します。[アベイラビリティーゾーン]で、Wavelength Zone を選択します。詳細については、「Amazon VPC ユーザーガイド」の「[VPC でサブネッ](https://docs.aws.amazon.com/vpc/latest/userguide/create-subnets.html) [トを作成する](https://docs.aws.amazon.com/vpc/latest/userguide/create-subnets.html)」を参照してください。
- 4. インスタンスを起動します。サブネットには、Wavelength Zone のサブネット (subnet-123abc | us-east-1-wl1-bos-wlz-1 など) を選択し、キャパシティーの予約 に は、Wavelength で作成した キャパシティーの予約 に必要な仕様 (open または ID で指定した ターゲット) を選択します。詳細については[、既存の キャパシティーの予約 へのインスタンス](#page-647-0) [の起動](#page-647-0) を参照してください。

AWS Outposts でのキャパシティーの予約

AWS Outposts は、AWS のインフラストラクチャ、サービス、API、ツールをお客様のオンプレミス まで拡張するフルマネージドサービスです。AWS は、AWS Outposts マネージドインフラストラク チャへのローカルアクセスを提供することで、AWS リージョンと同じプログラミングインターフェ イスを使用してオンプレミスでアプリケーションを構築して実行できるようにします。同時に、コ ンピューティングとストレージのローカルリソースを使用して、レイテンシーを短縮し、ローカルの データ処理ニーズに対応します。

Outpost とは、お客様のサイトにデプロイされる AWS のコンピューティングおよびストレージキャ パシティーのプールです。AWS は、AWS リージョンの一部としてこのキャパシティーを運営、監 視、管理します。

ユーザーは、自分のアカウントで作成した Outposts にキャパシティ予約を作成できます。これによ り、自分のサイトにある Outpost で、コンピューティング性能を予約できるようになります。通常 のアベイラビリティーゾーンでキャパシティー予約を作成して使用するのと同じ方法で、Outposts でもキャパシティー予約 を作成して使用できます。同じ機能とインスタンスマッチング動作が適用 されます。

また、AWS を使用することで、Outposts にあるキャパシティ予約を自分の組織内の他の AWS Resource Access Manager アカウントと共有できます。キャパシティ予約の共有については、[「共](#page-670-0) [有 キャパシティーの予約 の操作」](#page-670-0)を参照してください。

## 前提条件

Outpost は、自分のサイトにインストールする必要があります。詳細については、AWS Outposts ユーザーガイドの「[Outpost を作成し、Outpost 容量を注文する」](https://docs.aws.amazon.com/outposts/latest/userguide/order-outpost-capacity.html)を参照してください。

#### 考慮事項

• Outpost では、キャパシティ予約グループを使用することはできません。

Outpost でキャパシティ予約を使用するには

- 1. Outpost にサブネットを作成します。詳細については、AWS Outposts ユーザーガイドの[「サブ](https://docs.aws.amazon.com/outposts/latest/userguide/launch-instance.html#create-subnet) [ネットの作成](https://docs.aws.amazon.com/outposts/latest/userguide/launch-instance.html#create-subnet)」を参照してください。
- 2. Outpost にキャパシティ予約を作成します。
	- a. AWS Outposts コンソール [\(https://console.aws.amazon.com/outposts/](https://console.aws.amazon.com/outposts/home)) を開きます。
- b. ナビゲーションペインで [Outposts]、[アクション]、[キャパシティー予約の作成] の順に選 択します。
- c. 必要に応じてキャパシティ予約を設定し、[作成] を選択します。詳細については、[キャパシ](#page-645-0) [ティーの予約 の作成](#page-645-0) を参照してください。

### **a** Note

[インスタンスタイプ] ドロップダウンには、選択した Outpost でサポートされて いるインスタンスタイプのみが表示されます。また、[アベイラビリティーゾーン] ドロップダウンには、選択したアウトポストが関連付けられているアベイラビリ ティーゾーンのみが一覧表示されます。

3. キャパシティー予約 でのインスタンスの起動 [サブネット] では、ステップ 1 で作成したサブ ネットを選択します。また、[キャパシティー予約] では、ステップ 2 で作成したキャパシティ予 約を選択します。詳細については、AWS Outposts ユーザーガイドの、「[Outposts でインスタ](https://docs.aws.amazon.com/outposts/latest/userguide/launch-instance.html#launch-instances) [ンスを起動する](https://docs.aws.amazon.com/outposts/latest/userguide/launch-instance.html#launch-instances)」を参照してください。

<span id="page-670-0"></span>共有 キャパシティーの予約 の操作

キャパシティ予約の共有を使用すると、キャパシティ予約の所有者は、リザーブドキャパシティを 他の AWS アカウントと共有することや、AWS 組織内で共有することが可能になります。これによ り、キャパシティ予約の作成と管理を一元的に行い、リザーブドキャパシティを複数の AWS アカウ ント間や AWS 組織内で共有できるようになります。

このモデルでは、キャパシティ予約を所有する AWS アカウント (所有者) が、キャパシティ予約を 他の AWS アカウント (コンシューマー) と共有します。コンシューマーは、自身のアカウントで所 有しているキャパシティーの予約にインスタンスを起動する場合と同じように、共有を受けている キャパシティーの予約にインスタンスを起動できます。キャパシティーの予約 の所有者は、共有し た キャパシティーの予約 と、そこで起動したインスタンスを管理します。所有者は、共有した キャ パシティーの予約 でコンシューマーが起動したインスタンスを変更することはできません。コン シューマーは、共有を受けている キャパシティーの予約 で起動したインスタンスを管理します。コ ンシューマーが、キャパシティーの予約 の所有者や他のコンシューマーが所有するインスタンスを 表示したり変更したりすることはできません。

キャパシティーの予約 の所有者が キャパシティーの予約 を共有できる相手は次のとおりです。

- AWS の組織内または組織外の特定の AWS アカウント
- AWS 組織内の組織単位

• AWS 組織全体

コンテンツ

- [キャパシティーの予約 を共有するための前提条件](#page-671-0)
- [関連サービス](#page-671-1)
- [アベイラビリティーゾーン間での共有](#page-672-0)
- [キャパシティーの予約 の共有](#page-672-1)
- [キャパシティーの予約 の共有を停止する](#page-674-0)
- [共有されているキャパシティ予約の特定と閲覧](#page-675-0)
- [共有 キャパシティーの予約 の使用状況の表示](#page-675-1)
- [共有 キャパシティーの予約 のアクセス許可](#page-676-0)
- [請求と使用量測定](#page-676-1)
- [インスタンス制限](#page-677-0)

<span id="page-671-0"></span>キャパシティーの予約 を共有するための前提条件

- キャパシティ予約を共有するには、その予約を自分の AWS アカウント内で所有している必要があ ります。自身が共有を受けている キャパシティーの予約 を他者に共有することはできません。
- 共有テナンシーインスタンスの キャパシティーの予約 のみ共有できます。専用テナンシーインス タンスの キャパシティーの予約 は共有できません。
- 新規の AWS アカウントや、請求制限履歴のある AWS アカウントでは、キャパシティ予約の共有 を使用できません。
- AWS 組織や AWS 組織内の組織単位とキャパシティ予約を共有するには、AWS Organizations で共有を有効にする必要があります。詳細については、AWS RAM ユーザーガイドの「[AWS](https://docs.aws.amazon.com/ram/latest/userguide/getting-started-sharing.html)  [Organizations で共有を有効化する](https://docs.aws.amazon.com/ram/latest/userguide/getting-started-sharing.html)」を参照してください。

<span id="page-671-1"></span>関連サービス

キャパシティ予約の共有は AWS Resource Access Manager (AWS RAM) と統合されます。AWS RAM は、AWS リソースを任意の AWS アカウントと共有したり、AWS Organizations 経由で共有し たりするためのサービスです。AWS RAM を使用すると、リソース共有を作成することで、自身が 所有するリソースを共有できます。リソース共有では、共有対象のリソースと、共有先となるコン シューマーを指定します。コンシューマーには、個人の AWS アカウントや、AWS Organizations 内 の組織単位または組織全体を指定できます。

<span id="page-672-0"></span>AWS RAM の詳細については、[AWS RAM ユーザーガイド](https://docs.aws.amazon.com/ram/latest/userguide/)を参照してください。

アベイラビリティーゾーン間での共有

リソースがリージョンの複数のアベイラビリティーゾーンに分散されるようにするために、アベイラ ビリティーゾーンは各 アカウントの名前に個別にマッピングされます。このため、アカウントが異 なると、アベイラビリティーゾーンの命名方法が異なる場合があります。例えば、us-east-1a ア カウントのアベイラビリティーゾーン AWS の場所は、別の us-east-1a アカウントのアベイラビ リティーゾーン AWS の場所と異なる可能性があります。

自身のアカウントを基準にして キャパシティーの予約 の場所を特定するには、アベイラビリティー ゾーン ID (AZ ID) を使用する必要があります。AZ ID は、すべての AWS アカウントで同じアベイ ラビリティーゾーンを一貫して示すための一意の識別子です。例えば、use1-az1 は us-east-1 リージョンの AZ ID であり、すべての AWS アカウントで同じ場所を示します。

アカウントのアベイラビリティーゾーンの AZ ID を表示するには

1. AWS RAM コンソール ([https://console.aws.amazon.com/ram\)](https://console.aws.amazon.com/ram/) を開きます。

2. 現在のリージョンの AZ ID は、画面の右側にある [お客様の AZ ID] パネルに表示されます。

<span id="page-672-1"></span>キャパシティーの予約 の共有

自分が所有するキャパシティ予約を他の AWS アカウントと共有すると、そのアカウントに対して自 分のリザーブドキャパシティ内でインスタンスを起動することを許可することになります。オープン な キャパシティーの予約 を共有する場合は、意図しない形で キャパシティーの予約 が使用されな いよう、次の点に注意してください。

- キャパシティーの予約 の属性に一致するインスタンスをコンシューマーが実行している場合 に、CapacityReservationPreference パラメータが open に設定され、リザーブドキャパシ ティー内での実行がまだであれば、共有 キャパシティーの予約 が自動的に使用されます。
- 属性 (インスタンスタイプ、プラットフォーム、アベイラビリティーゾーン) が一致するインス タンスをコンシューマーが起動する場合、CapacityReservationPreference パラメータが open に設定されていれば、自動的に共有 キャパシティーの予約 で起動されます。

キャパシティーの予約 を共有するには、リソース共有に追加する必要があります。リソース共有と は、AWS RAM アカウント間で自身のリソースを共有するための AWS リソースです。リソース共 有では、共有対象のリソースと、共有先のコンシューマーを指定します。Amazon EC2 コンソール を使用して キャパシティーの予約 を共有すると、既存のリソース共有に追加されます。キャパシ

ティーの予約 を新しいリソース共有に追加するには[、AWS RAM コンソールを](https://console.aws.amazon.com/ram)使用してリソース共 有を作成する必要があります。

自分が AWS Organizations 内の組織のメンバーであり、所属する組織内での共有が有効化されてい る場合、[共有の前提条件](#page-671-0)が満たされていれば、組織内のコンシューマーに、共有されたキャパシティ 予約へのアクセス許可を自動で付与することができます。キャパシティ予約が外部のアカウントと共 有されている場合、コンシューマーは、リソースへの参加の招待を受け取り、その招待を受け入れた 後で、共有されているキャパシティ予約に対するアクセス許可が付与されます。

**A** Important

共有されているキャパシティ予約でインスタンスを起動する前に、コンソールで共有キャパ シティ予約を表示するか、[describe-capacity-reservations](https://docs.aws.amazon.com/cli/latest/reference/ec2/describe-capacity-reservations.html) AWS CLI コマンドを使用してこ れを記述することで、共有キャパシティ予約へのアクセス権があることを確認します。コン ソールで共有キャパシティ予約を表示できるか、AWS CLI を使ってそれを記述できる場合、 ユーザーはこれを使って、そこでインスタンスを起動することができます。インスタンスを キャパシティ予約で起動しようとして、共有の障害によりアクセスできない場合、そのイン スタンスは、オンデマンドキャパシティで起動できます。

Amazon EC2 コンソール、AWS RAM コンソール、または AWS CLI を使用して、自分が所有する キャパシティ予約を共有できます。

Amazon EC2 コンソールを使用して、自身が所有する キャパシティーの予約 を共有するには

- 1. Amazon EC2 コンソール [\(https://console.aws.amazon.com/ec2/](https://console.aws.amazon.com/ec2/)) を開きます。
- 2. ナビゲーションペインで、[キャパシティーの予約] を選択します。
- 3. 共有する キャパシティーの予約 を選択し、[アクション]、[Share reservation] の順に選択しま す。
- 4. キャパシティーの予約 の追加先となるリソース共有を選択し、[Share キャパシティーの予約] を選択します。

コンシューマーから共有 キャパシティーの予約 にアクセスできるようになるまでに、数分かか ることがあります。

AWS RAM コンソールを使用して自分が所有するキャパシティ予約を共有するには

AWS RAM ユーザーガイドの「[リソース共有の作成」](https://docs.aws.amazon.com/ram/latest/userguide/working-with-sharing.html#working-with-sharing-create)を参照してください。

AWS CLI を使用して自分が所有するキャパシティ予約を共有するには

<span id="page-674-0"></span>[create-resource-share](https://docs.aws.amazon.com/cli/latest/reference/ram/create-resource-share.html) コマンドを使用します。

キャパシティーの予約 の共有を停止する

キャパシティーの予約 の所有者は キャパシティーの予約 の共有をいつでも停止できます。以下の ルールが適用されます。

- コンシューマーが所有するインスタンスのうち、共有解除の時点で共有キャパシティー内で実行さ れていたインスタンスは、リザーブドキャパシティー外で正常に動作し続けます。キャパシティー は、Amazon EC2 キャパシティーの可用性に応じて キャパシティーの予約 に復元されます。
- キャパシティーの予約 の共有先コンシューマーが、このリザーブドキャパシティーで新たにイン スタンスを起動することはできません。

所有している キャパシティーの予約 の共有を停止するには、リソース共有から削除する必要があり ます。この操作を行うには、Amazon EC2 コンソール、AWS RAM コンソール、または AWS CLI を 使用します。

Amazon EC2 コンソールを使用して、所有している キャパシティーの予約 の共有を停止するには

- 1. Amazon EC2 コンソール [\(https://console.aws.amazon.com/ec2/](https://console.aws.amazon.com/ec2/)) を開きます。
- 2. ナビゲーションペインで、[キャパシティーの予約] を選択します。
- 3. キャパシティーの予約 を選択して、[Sharing (共有)] タブを選択します。
- 4. [共有] タブに、キャパシティーの予約 の追加先のリソース共有が一覧表示されます。キャパ シティーの予約 を削除する対象のリソース共有を選択し、[リソース共有から削除] を選択しま す。

AWS RAM コンソールを使用して自分が所有しているキャパシティ予約の共有を停止するには

AWS RAM ユーザーガイドの「[リソース共有の更新」](https://docs.aws.amazon.com/ram/latest/userguide/working-with-sharing.html#working-with-sharing-update)を参照してください。

AWS CLI を使用して自分が所有しているキャパシティ予約の共有を停止するには

[disassociate-resource-share](https://docs.aws.amazon.com/cli/latest/reference/ram/disassociate-resource-share.html) コマンドを使用します。

## <span id="page-675-0"></span>共有されているキャパシティ予約の特定と閲覧

## **A** Important

共有されているキャパシティ予約でインスタンスを起動する前に、コンソールで共有キャパ シティ予約を表示するか、AWS CLI を使用してこれを記述することで、共有キャパシティ予 約へのアクセス権があることを確認します。コンソールで共有キャパシティ予約を表示でき るか、AWS CLI を使ってそれを記述できる場合、ユーザーはこれを使って、そこでインスタ ンスを起動することができます。インスタンスをキャパシティ予約で起動しようとして、共 有の障害によりアクセスできない場合、そのインスタンスは、オンデマンドキャパシティで 起動できます。

所有者とコンシューマーは、Amazon EC2 コンソールおよび AWS CLI を使用して、共有されている キャパシティ予約を特定できます。

Amazon EC2 コンソールを使用して共有 キャパシティーの予約 を特定するには

- 1. Amazon EC2 コンソール [\(https://console.aws.amazon.com/ec2/](https://console.aws.amazon.com/ec2/)) を開きます。
- 2. ナビゲーションペインで、[キャパシティーの予約] を選択します。この画面には、自身が所有す る キャパシティーの予約 と共有を受けている キャパシティーの予約 が一覧表示されます。[所 有者] 列には、キャパシティー予約の所有者の AWS アカウント ID が示されます。AWS アカウ ント ID の横に (me) と表示されている場合は、自身が所有者であることを示します。

AWS CLI を使用して、共有されているキャパシティ予約を特定するには

[describe-capacity-reservations](https://docs.aws.amazon.com/cli/latest/reference/ec2/describe-capacity-reservations.html) コマンドを使用します。このコマンドでは、自身が所有するキャパ シティ予約および他から共有を受けているキャパシティ予約が返されます。OwnerId は、キャパシ ティ予約の所有者の AWS アカウント ID を示します。

<span id="page-675-1"></span>共有 キャパシティーの予約 の使用状況の表示

共有しているキャパシティ予約の所有者は、Amazon EC2 コンソールまたは AWS CLI を使用して、 いつでも使用状況を表示できます。

Amazon EC2 コンソールを使用して キャパシティーの予約 の使用状況を表示するには

- 1. Amazon EC2 コンソール [\(https://console.aws.amazon.com/ec2/](https://console.aws.amazon.com/ec2/)) を開きます。
- 2. ナビゲーションペインで、[キャパシティーの予約] を選択します。

3. 使用状況を表示する キャパシティーの予約 を選択し、[使用状況] タブを選択します。

[AWS アカウント ID] 列には、現在キャパシティー予約を使用しているコンシューマーのアカウ ント ID が表示されます。[起動したインスタンス] 列には、リザーブドキャパシティー内で各コ ンシューマーが現在実行しているインスタンスの数が表示されます。

AWS CLI を使用してキャパシティ予約の使用状況を表示するには

[get-capacity-reservation-usage](https://docs.aws.amazon.com/cli/latest/reference/ec2/get-capacity-reservation-usage.html) コマンドを使用します。AccountId では、キャパシティーの予約 を 使用しているアカウントのアカウント ID が表示されます。UsedInstanceCount では、リザーブ ドキャパシティー内でコンシューマーが現在実行しているインスタンスの数が表示されます。

<span id="page-676-0"></span>共有 キャパシティーの予約 のアクセス許可

所有者のアクセス許可

共有 キャパシティーの予約 の管理とキャンセルは、所有者が行います。所有者は、共有 キャパシ ティーの予約 内で実行されており他のアカウントが所有するインスタンスを変更することはできま せん。共有 キャパシティーの予約 で起動されされたインスタンスは、所有者が管理します。

コンシューマーのアクセス許可

コンシューマーは、共有 キャパシティーの予約 で実行している自身のインスタンスを管理します。 コンシューマーは、共有 キャパシティーの予約 をどのような方法で変更することもできません。ま た、他のコンシューマーまたは キャパシティーの予約 の所有者が所有するインスタンスを表示また は変更することもできません。

<span id="page-676-1"></span>請求と使用量測定

キャパシティーの予約 の共有に追加料金はかかりません。

キャパシティーの予約 の所有者には、キャパシティーの予約 内で自身が実行するインスタンスと、 使用されていないリザーブドキャパシティーに対する料金が請求されます。コンシューマーには、共 有 キャパシティーの予約 内で自身が実行するインスタンスに対する料金が請求されます。

キャパシティ予約の所有者が別の支払いアカウントに属していて、キャパシティ予約がリージョンの リザーブドインスタンスまたは Savings Plans でカバーされている場合、キャパシティ予約の所有者 には引き続きリージョンのリザーブドインスタンスまたは Savings Plans の料金が請求されます。こ の場合、キャパシティ予約の所有者はリージョンのリザーブドインスタンスまたは Savings Plans の

料金を支払い、コンシューマーには共有キャパシティ予約で実行されるインスタンスに対して請求が 行われます。

<span id="page-677-0"></span>インスタンス制限

キャパシティーの予約 の使用量はすべて、キャパシティーの予約 の所有者の オンデマンドインスタ ンス 制限の対象としてカウントされます。ここでは次の点について説明します。

- 使用されていないリザーブドキャパシティ
- キャパシティーの予約 の所有者が所有するインスタンスによる使用量
- コンシューマーが所有するインスタンスによる使用量

共有キャパシティー内でコンシューマーによって起動されたインスタンスは、キャパシティーの予約 の所有者の オンデマンドインスタンス 制限の対象としてカウントされます。コンシューマーのイン スタンス制限は、コンシューマー自身が所有する オンデマンドインスタンス の制限と、コンシュー マーがアクセスできる共有 キャパシティーの予約 内で使用可能なキャパシティーの合計です。

キャパシティー予約フリート

オンデマンドキャパシティー予約フリートとは、キャパシティー予約のグループです。

キャパシティー予約フリートリクエストには、キャパシティー予約フリートの起動に必要なすべての 設定情報が含まれます。1 つのリクエストを使用して、指定したターゲット容量まで、複数のインス タンスタイプにわたって、ワークロードに大量の Amazon EC2 キャパシティーを予約できます。

キャパシティー予約フリートを作成した後は、キャパシティー予約フリートの変更やキャンセルな ど、フリートのキャパシティー予約の管理を一括で行うことができます。

## トピック

- [キャパシティー予約フリートの仕組み](#page-198-0)
- [考慮事項](#page-268-0)
- [料金](#page-679-0)
- [キャパシティー予約フリートの概念](#page-679-1)
- [キャパシティー予約フリートの操作](#page-681-0)
- [キャパシティー予約フリートでの設定例](#page-690-0)
- [キャパシティ予約フリートでのサービスにリンクされたロールの使用](#page-691-0)

キャパシティー予約フリートの仕組み

キャパシティー予約フリートを作成すると、フリートリクエストで指定した合計のターゲット容量を 満たすため、フリートはキャパシティーの予約を個別に作成しようとします。

フリートがキャパシティーを予約するインスタンス数は、指定した[ターゲットの総容量](#page-679-2)と[インスタ](#page-680-0) [ンスタイプの重み](#page-680-0)に依存します。キャパシティーを予約するインスタンスタイプは、使用する[配分戦](#page-680-1) [略](#page-680-1)と[インスタンスタイプの優先順位](#page-681-1)により異なります。

フリートの作成時に十分なキャパシティーがなく、その総ターゲット容量をすぐに満たすことができ ない場合、フリートは、要求されたキャパシティーを予約が完了するまで、キャパシティー予約を非 同期的に作成しようとします。

フリートが総ターゲット容量に達すると、そのキャパシティーを維持しようとします。フリートの キャパシティー予約がキャンセルされた場合、フリートの設定に応じて、フリートは自動的に 1 つ 以上のキャパシティー予約を作成して、失われたキャパシティーを置き換え、その総ターゲット容量 を維持します。

フリート内のキャパシティー予約を、個別に管理することはできません。フリートを変更することに よって、まとめて管理する必要があります。フリートを変更すると、フリートのキャパシティー予約 が自動的に更新され、変更が反映されます。

現在、キャパシティー予約フリートは open インスタンスの一致条件をサポートしています。フリー トによって起動されるすべてのキャパシティー予約は、このインスタンス一致基準を自動的に使用 します。この基準では、属性 (インスタンスタイプ、プラットフォーム、およびアベイラビリティー ゾーン) が一致する新しいインスタンスと既存のインスタンスは、フリートにより作成されたキャパ シティー予約内で自動的に実行されます。キャパシティー予約フリートでは、target インスタンス 一致基準はサポートされていません。

#### 考慮事項

キャパシティー予約フリートを使用する際には、次の点に注意してください。

- キャパシティー予約フリートは、AWS CLI および AWS API を使用して作成、変更、表示、キャ ンセルができます。
- フリート内のキャパシティー予約を、個別に管理することはできません。これらは、フリートを変 更またはキャンセルすることで、まとめて管理する必要があります。
- キャパシティー予約フリートは、複数のリージョンにまたがることはできません。
- キャパシティー予約フリートは複数のアベイラビリティーゾーンにまたがることはできません。
- キャパシティー予約フリートによって作成されたキャパシティー予約には、AWS で作成された次 のタグが自動的に付けられます。
	- キー aws:ec2-capacity-reservation-fleet
	- 値 *fleet\_id*

このタグを使用して、キャパシティー予約フリートによって作成されたキャパシティー予約を識別 できます。

## <span id="page-679-0"></span>料金

キャパシティー予約フリートの使用に追加料金はかかりません。キャパシティー予約フリートによっ て作成された、個々のキャパシティー予約に対して料金が発生します。キャパシティー予約に対する 課金については、「[キャパシティーの予約 の料金と請求](#page-642-0)」を参照してください 。

<span id="page-679-1"></span>キャパシティー予約フリートの概念

このトピックでは、キャパシティー予約フリートの概念のいくつかについて説明します。

トピック

- [総ターゲット容量](#page-679-2)
- [配分戦略](#page-680-1)
- [インスタンスタイプの重み](#page-680-0)
- [インスタンスタイプ優先順位](#page-681-1)

<span id="page-679-2"></span>総ターゲット容量

総ターゲット容量の定義は、キャパシティー予約フリートで予約されるコンピューティング性能の総 量です。キャパシティー予約フリートを作成するときは、総ターゲット容量を指定します。フリー トが作成されると、Amazon EC2 は自動的にキャパシティー予約を作成し、総ターゲット容量まで キャパシティーを予約します。

キャパシティー予約フリートでキャパシティーを予約する対象のインスタンスの数は、総ターゲッ ト容量と、キャパシティー予約フリート内のインスタンスタイプごとに指定したインスタンスタ イプの重みで決まります (total target capacity/instance type weight=number of instances)。

ワークロードにとって意味のあるユニット数に基づいて、総ターゲット容量を割り当てることがで きます。例えば、ワークロードで特定の数の vCPU が必要な場合、必要な vCPU の数に基づいて総 ターゲット容量を割り当てることができます。ワークロードに 2048 個の vCPU が必要な場合、合 計ターゲット容量として 2048 を指定します。次に、フリートのインスタンスタイプによって提供さ れる vCPU の数に基づいて、インスタンスタイプの重みを割り当てます。例については、「[インス](#page-680-0) [タンスタイプの重み](#page-680-0)」を参照してください。

<span id="page-680-1"></span>配分戦略

キャパシティー予約フリートの割り当て戦略により、キャパシティー予約フリート設定のインスタン スタイプの仕様を基に、リザーブドキャパシティーのリクエストを満たすための方法が決定されま す。

現在は、prioritized の割り当て戦略のみがサポートされています。この戦略を使用するキャパシ ティー予約フリートは、キャパシティ―予約フリート設定で各インスタンスタイプ仕様に割り当てた 優先順位に従い、キャパシティー予約を作成します。優先度の値が低いと、使用する優先順位が高く なります。例えば、次のインスタンスタイプと優先度を使用するキャパシティー予約フリートを作成 するとします。

- m4.16xlarge 優先度 = 1
- m5.16xlarge 優先度 = 3
- m5.24xlarge 優先度 = 2

フリートは、まず m4.16xlarge のキャパシティー予約の作成を試みます。Amazon EC2 に十分 な m4.16xlarge キャパシティーがない場合、フリートは m5.24xlarge のキャパシティー予約の 作成を試みます。Amazon EC2 の m5.24xlarge キャパシティーが不十分な場合には、フリート は、m5.16xlarge でキャパシティー予約を作成します。

## <span id="page-680-0"></span>インスタンスタイプの重み

インスタンスタイプの重みとは、キャパシティー予約フリート内の各インスタンスタイプに割り当て る分量のことです。重みによって、その特定のインスタンスタイプの各インスタンスがフリートの総 ターゲット容量にカウントされるキャパシティーのユニット数が決まります。

ワークロードにとって意味のあるユニット数に基づいて重みを割り当てることができます。例え ば、ワークロードに特定の数の vCPU が必要な場合、キャパシティー予約フリートの各インス タンスタイプごとに指定した vCPU の数に基づいて重みを割り当てることができます。この場 合、m4.16xlarge および m5.24xlarge インスタンスを使用してキャパシティー予約フリートを 作成したとすると、次のように各インスタンスの vCPU 数に対応する重みを割り当てます。

• m4.16xlarge – vCPU 数 64、重み = 64 ユニット

### • m5.24xlarge – vCPU 数 96、重み = 96 ユニット

インスタンスタイプの重みによって、キャパシティーの予約フリートでキャパシティーを予約する対 象となる、インスタンスの数が決定されます。例えば、総ターゲット容量が 384 ユニットのキャパ シティー予約フリートが、前述の例のインスタンスタイプと重みを使用する場合、フリートのキャパ シティー予約は、m4.16xlarge を 6 インスタンス (総ターゲット容量 384/インスタンスタイプの重 み 64 = 6 インスタンス) になることも、m5.24xlarge を 4 インスタンス (384/96 = 4) になることも あります。

インスタンスタイプのウェイトを割り当てない場合、またはインスタンスタイプの重みに 1 を割り 当てた場合には、合計ターゲット容量は純粋にインスタンス数に基づきます。例えば、総ターゲッ ト容量が 384 ユニットのキャパシティー予約フリートが前の例のインスタンスタイプを使用する場 合であっても、重みを省略するか、両方のインスタンスタイプに重み 1 を指定すると、フリートの キャパシティー予約は、m4.16xlarge を 384 インスタンスか、m5.24xlarge を 384 インスタン スかのいずれかになります。

<span id="page-681-1"></span>インスタンスタイプ優先順位

インスタンスタイプの優先順位は、フリートのインスタンスタイプに割り当てる値です。優先順位 は、フリートに指定されているインスタンスタイプのどれに対し、使用上の優先順位を付ける必要が あるかを決定します。

優先度の値は、使用する優先順位が高いことを示します。

<span id="page-681-0"></span>キャパシティー予約フリートの操作

トピック

- [開始する前に](#page-681-2)
- [キャパシティー予約フリートのステータス](#page-682-0)
- [キャパシティー予約フリートを作成する](#page-683-0)
- [キャパシティー予約フリートを表示する](#page-685-0)
- [キャパシティー予約フリートを変更する](#page-687-0)
- [キャパシティー予約フリートをキャンセルする](#page-689-0)

<span id="page-681-2"></span>開始する前に

キャパシティー予約フリートを作成する前に、以下を実行します。

1. ワークロードに必要なコンピューティング性能の量を決定します。

- 2. 使用するインスタンスタイプとアベイラビリティーゾーンを決定します。
- 3. 要件と設定内容に基づいて、各インスタンスタイプに優先度を割り当てます。詳細について は[、インスタンスタイプ優先順位](#page-681-1) を参照してください。
- 4. ワークロードに適したキャパシティー重み付けシステムを作成します。各インスタンスタイプ に重みを割り当て、総ターゲット容量を決定します。詳細については[、インスタンスタイプの重](#page-680-0) [み](#page-680-0)およ[び総ターゲット容量](#page-679-2)を参照してください。
- 5. キャパシティー予約を無期限に必要とするか、特定の期間だけ必要かを決定します。

<span id="page-682-0"></span>キャパシティー予約フリートのステータス

キャパシティー予約フリートは、以下のいずれかの状態を取ります。

- submitted キャパシティー予約フリートへのリクエストが送信され、Amazon EC2 はキャパシ ティー予約を作成する準備をしています。
- modifying キャパシティー予約フリートは変更中です。フリートは、変更が完了するまではこ の状態のままになります。
- active キャパシティー予約フリートが総ターゲット容量を満たしており、このキャパシティー を維持しようとしています。フリートは、変更または削除されるまで、この状態のままになりま す。
- partially\_fulfilled キャパシティー予約フリートは、その総ターゲット容量を部分的に満 たしています。Amazon EC2 に、総ターゲット容量を満たすのに十分なキャパシティーがありま せん。フリートは、総ターゲット容量を非同期的に満たそうとしています。
- expiring キャパシティー予約フリートが終了日に達し、期限切れになろうとしています。1 つ 以上のキャパシティー予約がまだアクティブになっている可能性があります。
- expired キャパシティー予約フリートの使用が終了日に達しました。フリートとそのキャパシ ティー予約は期限切れです。フリートは、キャパシティー予約を新たに作成することはできませ ん。
- cancelling キャパシティー予約フリートはキャンセルされようとしています。1 つ以上のキャ パシティー予約がまだアクティブになっている可能性があります。
- cancelled キャパシティー予約フリートが手動でキャンセルされました。フリートとそのキャ パシティー予約はキャンセルされ、フリートはキャパシティー予約を新しく作成することはできま せん。

• failed – キャパシティー予約フリートは、指定されたインスタンスタイプのキャパシティーを予 約できませんでした。

<span id="page-683-0"></span>キャパシティー予約フリートを作成する

キャパシティー予約フリートを作成すると、フリートへのリクエスト内で指定されたインスタンスタ イプのキャパシティー予約が、指定された合計ターゲット容量までフリートにより自動的に作成され ます。キャパシティー予約フリートがキャパシティーを予約するインスタンスの数は、リクエストで 指定する合計ターゲット容量とインスタンスタイプの重みによって異なります。詳細については、[イ](#page-680-0) [ンスタンスタイプの重み](#page-680-0)および[総ターゲット容量](#page-679-2)を参照してください。

フリートを作成する際には、使用するインスタンスタイプと、それらのインスタンスタイプごとに優 先順位を指定する必要があります。詳細については、[配分戦略](#page-680-1)および[インスタンスタイプ優先順位](#page-681-1)を 参照してください。

**a** Note

サービスにリンクされた AWSServiceRoleForEC2CapacityReservationFleet ロールは、キャ パシティー予約フリートを初めて作成するときに、アカウントに自動的に作成されます。詳 細については、[キャパシティ予約フリートでのサービスにリンクされたロールの使用](#page-691-0) を参照 してください。

現在、キャパシティー予約フリートは open のインスタンス一致条件のみをサポートしています。

キャパシティー予約フリートは、コマンドラインのみを使用して作成できます。

キャパシティー予約フリートを作成するには

AWS CLI コマンドの [create-capacity-reservation-fleet](https://docs.aws.amazon.com/cli/latest/reference/ec2/create-capacity-reservation-fleet.html) を使用します。

```
C:\> aws ec2 create-capacity-reservation-fleet \
--total-target-capacity capacity_units \
--allocation-strategy prioritized \
--instance-match-criteria open \
--tenancy dedicated|default \
--end-date yyyy-mm-ddThh:mm:ss.000Z \
--instance-type-specifications file://instanceTypeSpecification.json
```
instanceTypeSpecification.json の内容は次のとおりです。
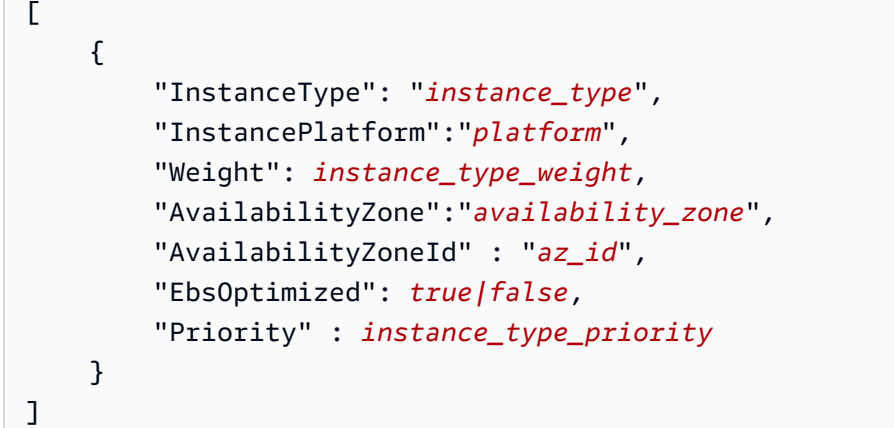

## 正常な出力

```
{ 
     "Status": "status", 
     "TotalFulfilledCapacity": fulfilled_capacity, 
     "CapacityReservationFleetId": "cr_fleet_id", 
     "TotalTargetCapacity": capacity_units
}
```
例

```
C:\> aws ec2 create-capacity-reservation-fleet \
--total-target-capacity 24 \
--allocation-strategy prioritized \
--instance-match-criteria open \
--tenancy default \
--end-date 2021-12-31T23:59:59.000Z \
--instance-type-specifications file://instanceTypeSpecification.json
```
## instanceTypeSpecification.json

```
\Gamma { 
     "InstanceType": "m5.xlarge", 
     "InstancePlatform": "Linux/UNIX", 
     "Weight": 3.0, 
     "AvailabilityZone":"us-east-1a", 
     "EbsOptimized": true, 
     "Priority" : 1 
   }
```
#### $\mathbf{I}$

#### 出力例。

```
{ 
     "Status": "submitted", 
     "TotalFulfilledCapacity": 0.0, 
     "CapacityReservationFleetId": "crf-abcdef01234567890", 
     "TotalTargetCapacity": 24
}
```
#### キャパシティー予約フリートを表示する

キャパシティー予約フリートの構成およびキャパシティーに関する情報は、任意のタイミングで表示 できます。フリートを表示すると、フリート内の個々のキャパシティー予約に関する詳細も表示され ます。

キャパシティー予約フリートは、コマンドラインのみを使用して表示できます。

キャパシティー予約フリートを表示するには

[describe-capacity-reservation-fleets](https://docs.aws.amazon.com/cli/latest/reference/ec2/describe-capacity-reservation-fleets.html) AWS CLI コマンドを使用します。

```
C:\rangle aws ec2 describe-capacity-reservation-fleets \setminus--capacity-reservation-fleet-ids cr_fleet_ids
```
正常な出力

```
{ 
     "CapacityReservationFleets": [ 
         { 
              "Status": "status", 
              "EndDate": "yyyy-mm-ddThh:mm:ss.000Z", 
              "InstanceMatchCriteria": "open", 
              "Tags": [], 
              "CapacityReservationFleetId": "cr_fleet_id", 
              "Tenancy": "dedicated|default", 
              "InstanceTypeSpecifications": [ 
\overline{\mathcal{L}} "CapacityReservationId": "cr1_id", 
                       "AvailabilityZone": "cr1_availability_zone", 
                       "FulfilledCapacity": cr1_used_capacity,
```
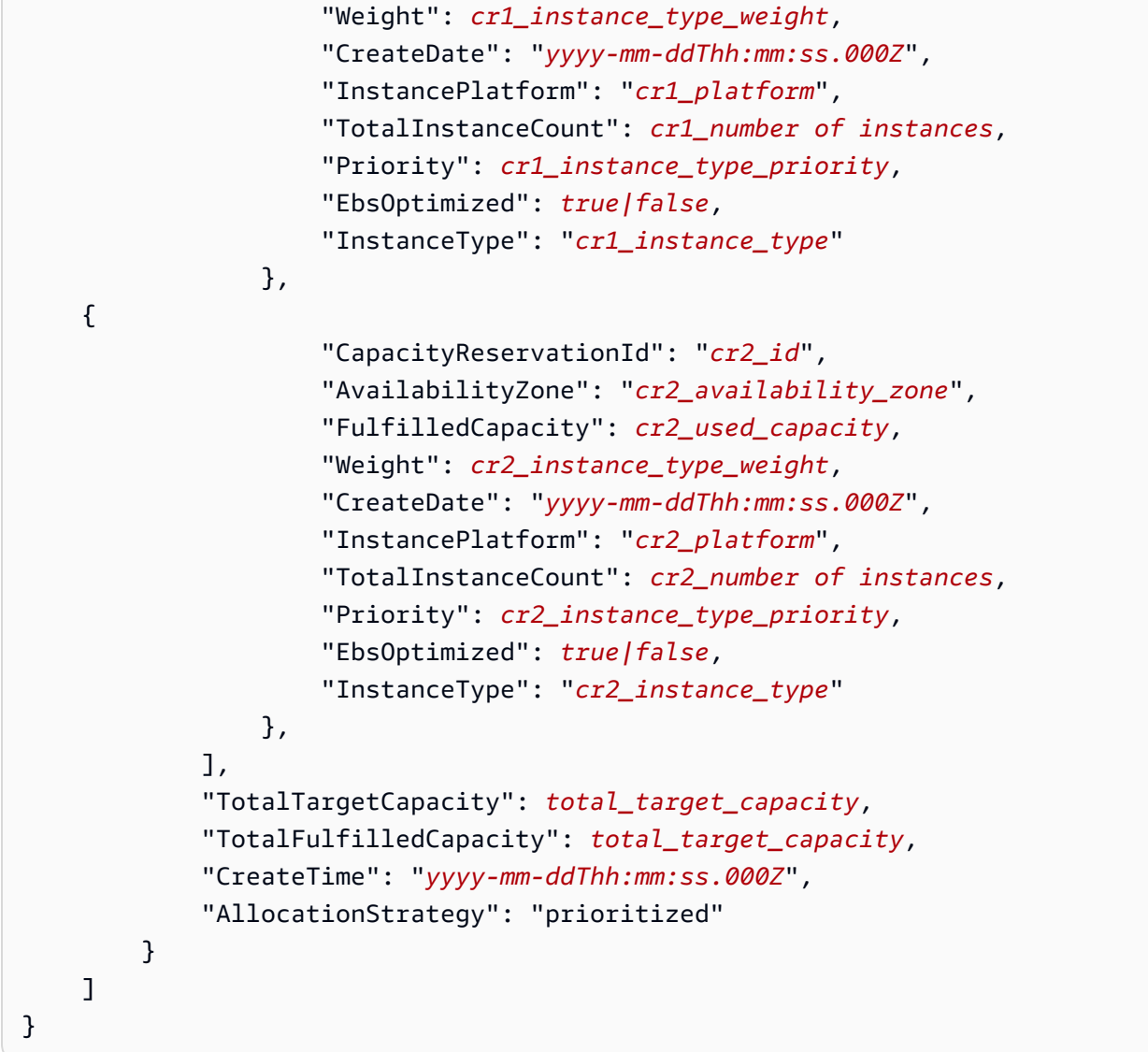

# 例

```
C:\> aws ec2 describe-capacity-reservation-fleets \
--capacity-reservation-fleet-ids crf-abcdef01234567890
```
## 出力例

```
{ 
     "CapacityReservationFleets": [ 
          { 
              "Status": "active", 
              "EndDate": "2021-12-31T23:59:59.000Z", 
              "InstanceMatchCriteria": "open", 
              "Tags": [],
```

```
 "CapacityReservationFleetId": "crf-abcdef01234567890", 
              "Tenancy": "default", 
             "InstanceTypeSpecifications": [ 
\overline{a} "CapacityReservationId": "cr-1234567890abcdef0", 
                      "AvailabilityZone": "us-east-1a", 
                      "FulfilledCapacity": 5.0, 
                      "Weight": 1.0, 
                      "CreateDate": "2021-07-02T08:34:33.398Z", 
                      "InstancePlatform": "Linux/UNIX", 
                      "TotalInstanceCount": 5, 
                      "Priority": 1, 
                      "EbsOptimized": true, 
                      "InstanceType": "m5.xlarge" 
 } 
             ], 
             "TotalTargetCapacity": 5, 
             "TotalFulfilledCapacity": 5.0, 
             "CreateTime": "2021-07-02T08:34:33.397Z", 
             "AllocationStrategy": "prioritized" 
         } 
     ]
}
```
キャパシティー予約フリートを変更する

キャパシティー予約フリートの合計ターゲット容量と日付は、任意のタイミングで変更できます。 キャパシティー予約フリートの総ターゲット容量を変更すると、フリートは、新しい総ターゲット容 量を満たすように、自動的に新しいキャパシティー予約を作成したり、フリート内の既存のキャパシ ティー予約を変更またはキャンセルしたりします。フリートの終了日を変更すると、個々のキャパシ ティー予約の終了日もそれに応じて更新されます。

フリートを変更すると、そのステータスは modifying に遷移します。フリートのステータスが modifying の間は、他の変更を試みることはできません。

キャパシティー予約フリートで使用されるテナンシー、アベイラビリティーゾーン、インスタンスタ イプ、インスタンスプラットフォーム、優先順位、または重みを変更することはできません。これら のパラメータのいずれかを変更する必要がある場合は、既存のフリートをキャンセルし、必要なパラ メータを持つ新しいフリートを作成する必要がある場合があります。

キャパシティー予約フリートは、コマンドラインのみを使用して変更できます。

キャパシティー予約フリートを変更するには

## AWS CLI コマンドの [modify-capacity-reservation-fleet](https://docs.aws.amazon.com/cli/latest/reference/ec2/modify-capacity-reservation-fleet.html) を使用します。

# a Note 同じコマンド内で、--end-date と --remove-end-date を指定することはできません。

```
C:\rangle aws ec2 modify-capacity-reservation-fleet \setminus--capacity-reservation-fleet-id cr_fleet_ids \
--total-target-capacity capacity_units \
--end-date yyyy-mm-ddThh:mm:ss.000Z \
--remove-end-date
```
正常な出力

```
{ 
      "Return": true
}
```
## 例: 総ターゲット容量の変更

```
C:\> aws ec2 modify-capacity-reservation-fleet \
--capacity-reservation-fleet-id crf-01234567890abcedf \
--total-target-capacity 160
```
## 例: 終了日の変更

```
C:\rangle aws ec2 modify-capacity-reservation-fleet \setminus--capacity-reservation-fleet-id crf-01234567890abcedf \
--end-date 2021-07-04T23:59:59.000Z
```
## 例: 終了日の削除

```
C:\rangle aws ec2 modify-capacity-reservation-fleet \setminus--capacity-reservation-fleet-id crf-01234567890abcedf \
--remove-end-date
```
#### 出力例

}

"Return": true

キャパシティー予約フリートをキャンセルする

キャパシティー予約フリートと予約しているキャパシティーが不要になった場合は、キャンセルでき ます。フリートをキャンセルすると、そのステータスが cancelled に変わり、キャパシティー予約 を新たに作成することはできなくなります。さらに、フリート内の個々のキャパシティー予約はすべ てキャンセルされます。また、以前にリザーブドキャパシティーで実行されていたインスタンスは、 共有キャパシティーを使用して正常に実行が継続されます。

キャパシティー予約フリートは、コマンドラインのみを使用してキャンセルできます。

キャパシティー予約フリートをキャンセルするには

AWS CLI コマンドの [cancel-capacity-reservation-fleet](https://docs.aws.amazon.com/cli/latest/reference/ec2/cancel-capacity-reservation-fleet.html) を使用します。

```
C:\> aws ec2 cancel-capacity-reservation-fleets \
--capacity-reservation-fleet-ids cr_fleet_ids
```
正常な出力

```
{ 
     "SuccessfulFleetCancellations": [ 
          { 
              "CurrentFleetState": "state", 
              "PreviousFleetState": "state", 
              "CapacityReservationFleetId": "cr_fleet_id_1" 
          }, 
          { 
              "CurrentFleetState": "state", 
              "PreviousFleetState": "state", 
              "CapacityReservationFleetId": "cr_fleet_id_2" 
          } 
     ], 
     "FailedFleetCancellations": [ 
          { 
           "CapacityReservationFleetId": "cr_fleet_id_3", 
           "CancelCapacityReservationFleetError": [ 
\overline{\mathcal{L}} "Code": "code", 
                       "Message": "message"
```
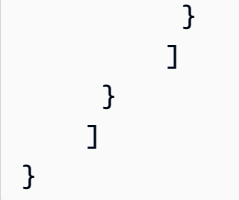

## 例: 正常なキャンセル処理

```
C:\ aws ec2 cancel-capacity-reservation-fleets \setminus--capacity-reservation-fleet-ids crf-abcdef01234567890
```
出力例

```
{ 
     "SuccessfulFleetCancellations": [ 
          { 
              "CurrentFleetState": "cancelling", 
              "PreviousFleetState": "active", 
              "CapacityReservationFleetId": "crf-abcdef01234567890" 
         } 
     ], 
     "FailedFleetCancellations": []
}
```
キャパシティー予約フリートでの設定例

トピック

• [例 1: vCPU の個数に基づいたキャパシティーの予約](#page-690-0)

<span id="page-690-0"></span>例 1: vCPU の個数に基づいたキャパシティーの予約

次の例では、m5.4xlarge および m5.12xlarge という 2 つのインスタンスタイプを使用するキャ パシティー予約フリートを作成します。

ここでは、指定されたインスタンスタイプによって提供される vCPU の数に基づく、重み付けシ ステムを使用しています。総ターゲット容量の vCPU 数は 480 です。m5.4xlarge により 16 個 の vCPU が提供され、重みとして 16 が得られます。一方、m5.12xlarge では 48 個の vCPU が 提供され 48 の重みが得られます。この重み付けシステムは、30 個の m5.4xlarge インスタンス (480/16=30)、または 10 個の m5.12xlarge インスタンス (480/48=10) でキャパシティーを予約す るように、キャパシティー予約フリートを設定します。

フリートは、m5.12xlarge の容量を優先するように設定されおり優先順位として 1 を指定 します。一方、m5.4xlarge には低い優先順位 2 を指定します。これは、フリートが最初 にm5.12xlarge のキャパシティー予約を試みることを意味します。Amazon EC2 の m5.12xlarge キャパシティーが不十分な場合にのみ m5.4xlarge キャパシティーの予約を試みます

フリートは、Windows インスタンスでキャパシティーを予約します。この予約は、October 31, 2021 の 23:59:59 (UTC) に自動的に期限切れになります。

```
C:\> aws ec2 create-capacity-reservation-fleet \
--total-target-capacity 480 \
--allocation-strategy prioritized \
--instance-match-criteria open \
--tenancy default \
--end-date 2021-10-31T23:59:59.000Z \
--instance-type-specifications file://instanceTypeSpecification.json
```
instanceTypeSpecification.json の内容は次のとおりです。

```
\Gamma { 
          "InstanceType": "m5.4xlarge", 
          "InstancePlatform":"Windows", 
          "Weight": 16, 
          "AvailabilityZone":"us-east-1a", 
          "EbsOptimized": true, 
          "Priority" : 2 
     }, 
     { 
          "InstanceType": "m5.12xlarge", 
          "InstancePlatform":"Windows", 
          "Weight": 48, 
          "AvailabilityZone":"us-east-1a", 
          "EbsOptimized": true, 
          "Priority" : 1 
  }
\mathbf{I}
```
キャパシティ予約フリートでのサービスにリンクされたロールの使用

オンデマンドキャパシティー予約フリートは AWS Identity and Access Management (IAM) [サービ](https://docs.aws.amazon.com/IAM/latest/UserGuide/id_roles_terms-and-concepts.html#iam-term-service-linked-role) [スにリンクされたロール](https://docs.aws.amazon.com/IAM/latest/UserGuide/id_roles_terms-and-concepts.html#iam-term-service-linked-role) にリンクされたロールを使用します。サービスにリンクされたロールは、 キャパシティー予約フリートに直接リンクされた一意のタイプの IAM ロールです。サービスにリン クされたロールは、キャパシティー予約フリートによって事前に定義され、ユーザーに代わってサー ビスが他の AWS のサービスを呼び出すために必要なアクセス許可がすべて含まれています。

サービスにリンクされたロールを使用することで、必要なアクセス許可を手動で追加する必要がなく なるため、キャパシティー予約フリートの設定が簡単になります。キャパシティー予約フリートは、 サービスにリンクされたロールのアクセス許可を定義します。特に定義されている場合を除き、キャ パシティー予約フリートのみが、そのロールを引き受けることができます。定義したアクセス許可 には、信頼ポリシーと許可ポリシーが含まれます。この許可ポリシーを他の IAM エンティティにア タッチすることはできません。

サービスリンクロールは、まずその関連リソースを削除しなければ削除できません。これにより、リ ソースにアクセスするアクセス許可を不注意で削除する可能性がなくなるので、キャパシティー予約 フリートリソースが保護されます。

キャパシティ予約フリートに対するサービスにリンクされたロールの許可

キャパシティー予約フリートでは、AWSServiceRoleForEC2CapacityReservationFleetという名前の サービスにリンクされたロールを使用します。これにより、ユーザーに代わってキャパシティー予約 を作成、表示、変更でき、キャパシティー予約フリートによって以前に作成されたキャパシティー予 約をキャンセルすることができます。

AWSServiceRoleForEC2CapacityReservationFleet というサービスにリンクされたロールは、以下の エンティティを信頼して capacity-reservation-fleet.amazonaws.com というロールを引き 受けます。

このロールでは、AWSEC2CapacityReservationFleetRolePolicy というポリシーを使用します。この ポリシーには次のアクセス許可が含まれています。

```
{ 
     "Version": "2012-10-17", 
     "Statement": [ 
          { 
               "Effect": "Allow", 
               "Action": [ 
                    "ec2:DescribeCapacityReservations", 
                    "ec2:DescribeInstances" 
               ], 
               "Resource": "*" 
          },
```

```
 { 
             "Effect": "Allow", 
             "Action": [ 
                 "ec2:CreateCapacityReservation", 
                 "ec2:CancelCapacityReservation", 
                 "ec2:ModifyCapacityReservation" 
             ], 
             "Resource": [ 
                 "arn:aws:ec2:*:*:capacity-reservation/*" 
             ], 
             "Condition": { 
                 "StringLike": { 
                     "ec2:CapacityReservationFleet": "arn:aws:ec2:*:*:capacity-
reservation-fleet/crf-*" 
 } 
 } 
         }, 
         { 
             "Effect": "Allow", 
             "Action": [ 
                 "ec2:CreateTags" 
             ], 
             "Resource": [ 
                 "arn:aws:ec2:*:*:capacity-reservation/*" 
             ], 
             "Condition": { 
                 "StringEquals": { 
                     "ec2:CreateAction": "CreateCapacityReservation" 
 } 
 } 
         } 
     ]
}
```
サービスリンクロールの作成、編集、削除を IAM エンティティ (ユーザー、グループ、ロールなど) に許可するには、アクセス許可を設定する必要があります。詳細については、「IAM ユーザーガイ ド」の「[Service-Linked Role Permissions」](https://docs.aws.amazon.com/IAM/latest/UserGuide/using-service-linked-roles.html#service-linked-role-permissions)(サービスにリンクされたロールのアクセス権限) を参照 してください。

キャパシティ予約フリートでのサービスにリンクされたロールの作成

サービスリンクロールを手動で作成する必要はありません。AWS CLI コマンドの createcapacity-reservation-fleet、あるいは CreateCapacityReservationFleet API を使用 してキャパシティー予約フリートを作成する場合、サービスにリンクされたロールが自動的に作成さ れます。

このサービスリンクロールを削除した後で再度作成する必要が生じた場合は、同じ方法でアカウント にロールを再作成できます。キャパシティー予約フリートを作成するたびに、キャパシティーの予約 フリートによってサービスにリンクされたロールが自動的に作成されます。

キャパシティ予約フリートでのサービスにリンクされたロールの編集

キャパシティー予約フリートでは、サービスにリンクされたロール

AWSServiceRoleForEC2CapacityReservationFleet を編集することはできません。サービスリンク ロールを作成した後は、多くのエンティティによってロールが参照される可能性があるため、ロール 名を変更することはできません。ただし、IAM を使用したロールの説明の編集はできます。詳細に ついては、IAM ユーザーガイドの[サービスにリンクされたロールの編集を](https://docs.aws.amazon.com/IAM/latest/UserGuide/using-service-linked-roles.html#edit-service-linked-role)参照してください。

キャパシティ予約フリートでのサービスにリンクされたロールの削除

サービスリンクロールが必要な機能またはサービスが不要になった場合には、そのロールを削除する ことをお勧めします。そうすることで、モニタリングや保守が積極的に行われていない未使用のエン ティティを排除できます。ただし、手動で削除する前に、サービスにリンクされたロールのリソース を削除する必要があります。

**a** Note

このリソースを削除する際に、キャパシティー予約フリートのサービスでロールが使用され ていると、削除処理が失敗する場合があります。失敗した場合は、数分待ってから操作を再 試行してください。

サービスにリンクされたロールである AWSServiceRoleForEC2CapacityReservationFleet を削除す るには

- 1. アカウント内のキャパシティー予約フリートを削除するには、AWS CLI コマンドの deletecapacity-reservation-fleet または DeleteCapacityReservationFleet API を使用 します。
- 2. IAM コンソール、AWS CLI、または AWS API を使用して、サービスにリンクされたロールであ る AWSServiceRoleForEC2CapacityReservationFleet を削除します。詳細については、「IAM ユーザーガイド」の「[サービスにリンクされたロールの削除](https://docs.aws.amazon.com/IAM/latest/UserGuide/using-service-linked-roles.html#delete-service-linked-role)」を参照してください。

キャパシティ予約フリートでのサービスにリンクされたロールでサポートされるリージョン

キャパシティー予約フリートでは、このサービスが利用可能なすべてのリージョンにおいて、サービ スにリンクされたロールの使用をサポートしています。詳細については、「[AWS リージョンとエン](https://docs.aws.amazon.com/general/latest/gr/ec2-service.html#ec2_region) [ドポイント](https://docs.aws.amazon.com/general/latest/gr/ec2-service.html#ec2_region)」を参照してください。

キャパシティ予約のモニタリング

キャパシティ予約をモニタリングするには、次の機能を使用できます。

トピック

- [CloudWatch メトリクスを使用してキャパシティ予約をモニタリングする](#page-695-0)
- [EventBridge を使用してキャパシティ予約をモニタリングする](#page-697-0)
- [使用率通知](#page-701-0)

<span id="page-695-0"></span>CloudWatch メトリクスを使用してキャパシティ予約をモニタリングする

CloudWatch メトリクスでは、使用状況のしきい値に達したときに通知するように CloudWatch ア ラームを設定することにより、キャパシティーの予約 を効率的にモニタリングし、未使用の容量を 特定できます。これは、一定量の キャパシティーの予約 ボリュームを維持し、ボリュームの使用効 率を高めるのに役立ちます。

オンデマンドキャパシティー予約 は 5 分ごとにメトリクスデータを CloudWatch に送信します。 キャパシティーの予約 は、アクティブな期間が 5 分未満のメトリクスをサポートしていません。

CloudWatch コンソールでのメトリクスの表示の詳細については、「[Amazon CloudWatch メトリク](https://docs.aws.amazon.com/AmazonCloudWatch/latest/monitoring/working_with_metrics.html) [スの使用](https://docs.aws.amazon.com/AmazonCloudWatch/latest/monitoring/working_with_metrics.html)」を参照してください。アラームの作成の詳細については、「[Amazon CloudWatch アラー](https://docs.aws.amazon.com/AmazonCloudWatch/latest/monitoring/AlarmThatSendsEmail.html) [ムの作成](https://docs.aws.amazon.com/AmazonCloudWatch/latest/monitoring/AlarmThatSendsEmail.html)」を参照してください。

コンテンツ

- [キャパシティーの予約 使用状況メトリクス](#page-695-1)
- [キャパシティーの予約 メトリクスディメンション](#page-696-0)
- [キャパシティーの予約 の CloudWatch メトリクスの表示](#page-696-1)

<span id="page-695-1"></span>キャパシティーの予約 使用状況メトリクス

AWS/EC2CapacityReservations 名前空間には、以下の使用状況メトリクスが含まれています。 それらのメトリクスを使用して、オンデマンド容量をモニタリングし、予約に指定したしきい値内に 維持できます。

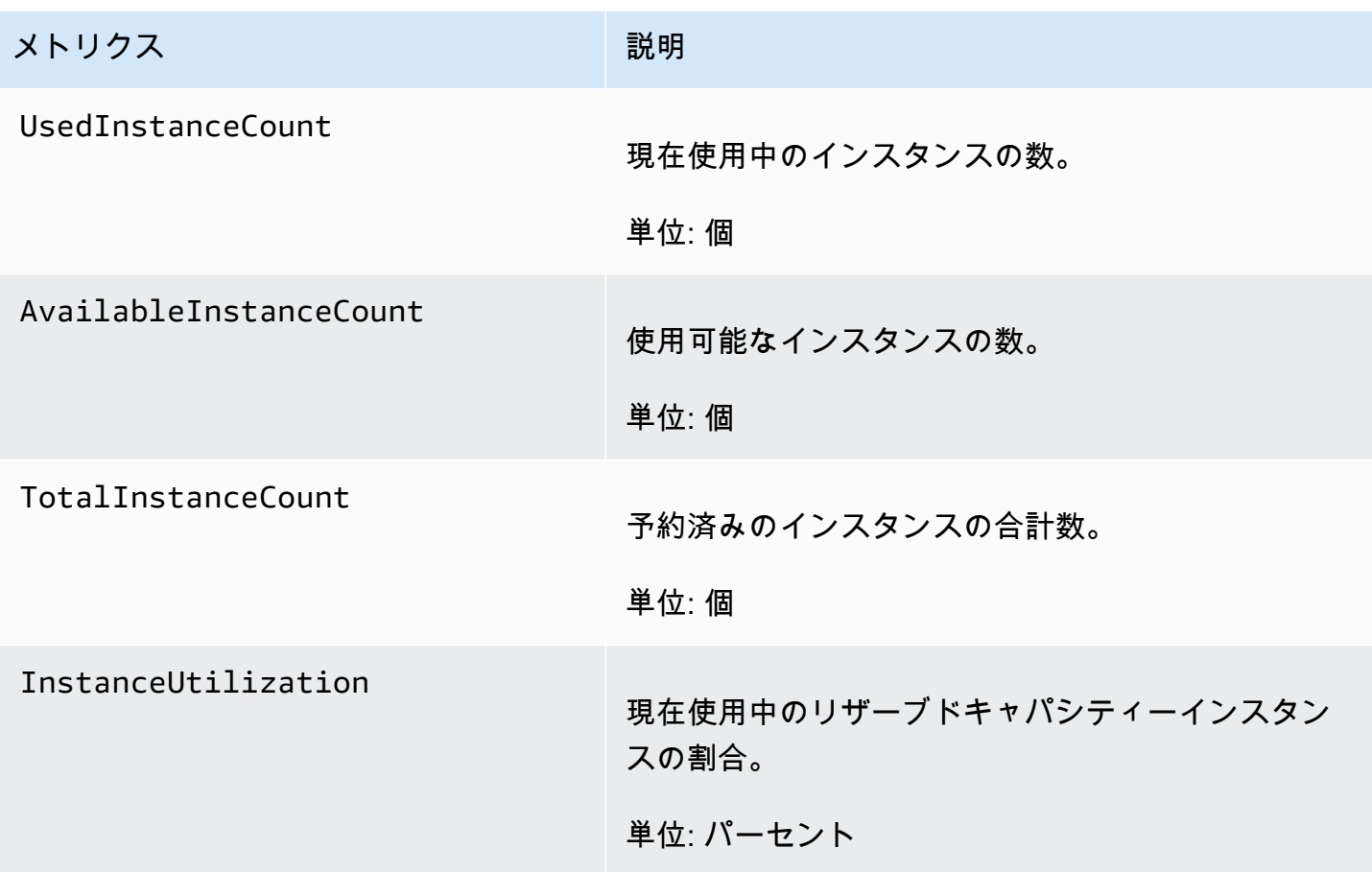

<span id="page-696-0"></span>キャパシティーの予約 メトリクスディメンション

以下のディメンションを使用して、前の表に示したメトリクスを絞り込むことができます。

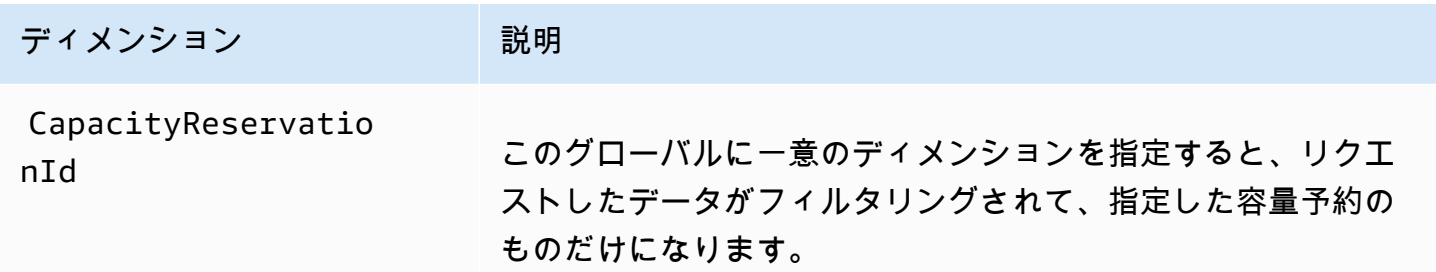

<span id="page-696-1"></span>キャパシティーの予約 の CloudWatch メトリクスの表示

メトリクスはまずサービス名前空間ごとにグループ化され、次にサポートされているディメンション ごとにグループ化されます。以下の手順を使用して キャパシティーの予約 メトリクスを表示できま す。

CloudWatch コンソールを使用して キャパシティーの予約 メトリクスを表示するには

- 1. CloudWatch コンソール ([https://console.aws.amazon.com/cloudwatch/\)](https://console.aws.amazon.com/cloudwatch/) を開きます。
- 2. 必要に応じてリージョンを変更します。ナビゲーションバーから、キャパシティーの予約 があ るリージョンを選択します。詳細については、「[リージョンとエンドポイント](https://docs.aws.amazon.com/general/latest/gr/rande.html)」を参照してくだ さい。
- 3. ナビゲーションペインで [Metrics (メトリクス)] を選択します。
- 4. [All metrics (すべてのメトリクス)] で、[EC2 Capacity Reservations (EC2 容量予約)] を選択しま す。
- 5. メトリクスディメンション [By Capacity Reservation (容量予約別)] を選択します。メトリクスが CapacityReservationId 別にグループ化されます。
- 6. メトリクスを並べ替えるには、列見出しを使用します。メトリクスをグラフ表示するには、メト リクスの横にあるチェックボックスを選択します。

キャパシティ予約に関するメトリクスを表示するには (AWS CLI)

次の [list-metrics](https://docs.aws.amazon.com/cli/latest/reference/cloudwatch/list-metrics.html) コマンドを使用します。

**aws cloudwatch list-metrics --namespace "AWS/EC2CapacityReservations"**

<span id="page-697-0"></span>EventBridge を使用してキャパシティ予約をモニタリングする

アカウントのキャパシティ予約の使用率が特定の期間に 20% を下回ると、AWS Health は Amazon EventBridge にイベントを送信します。EventBridge を使用することで、このようなイベントに対応 するプログラム的なアクションをトリガーするルールを設定できます。例えば、7 日間の利用率が 20% を下回った場合に、キャパシティ予約を自動的にキャンセルするルールを作成できます。

EventBridge でのイベントは、JSON オブジェクトとして表されます。イベント固有のフィールド は、JSON オブジェクトの「detail (詳細)」セクションに表示されます。「event」 フィールドには イベント名が入ります。「result」 フィールドには、イベントをトリガーしたアクションの完了し たステータスが入ります。詳細については、「Amazon EventBridge ユーザーガイド」の「[Amazon](https://docs.aws.amazon.com/eventbridge/latest/userguide/eb-event-patterns.html)  [EventBridge のイベントパターン」](https://docs.aws.amazon.com/eventbridge/latest/userguide/eb-event-patterns.html)を参照してください。

詳細については、「[Amazon EventBridge ユーザーガイド」](https://docs.aws.amazon.com/eventbridge/latest/userguide/)を参照してください。

この機能は AWS GovCloud (US) ではサポートされていません。

内容

- [イベント](#page-698-0)
- [EventBridge ルールを作成します](#page-700-0)

<span id="page-698-0"></span>イベント

キャパシティ予約のキャパシティ使用率が 20% を下回ると、AWS Health は次のイベントを送信し ます。

イベント

- AWS EC2 ODCR UNDERUTILIZATION NOTIFICATION
- [AWS\\_EC2\\_ODCR\\_UNDERUTILIZATION\\_NOTIFICATION\\_SUMMARY](#page-699-0)

<span id="page-698-1"></span>AWS\_EC2\_ODCR\_UNDERUTILIZATION\_NOTIFICATION

次の例は、新しく作成されたキャパシティ予約の 24 時間のキャパシティ使用率が 20% を下回った ときに生成されるイベントです。

```
{ 
     "version": "0", 
     "id": "b3e00086-f271-12a1-a36c-55e8ddaa130a", 
     "detail-type": "AWS Health Event", 
     "source": "aws.health", 
     "account": "123456789012", 
     "time": "2023-03-10T12:03:38Z", 
     "region": "ap-south-1", 
     "resources": [ 
         "cr-01234567890abcdef" 
     ], 
     "detail": { 
         "eventArn": "arn:aws:health:ap-south-1::event/EC2/
AWS_EC2_ODCR_UNDERUTILIZATION_NOTIFICATION/
AWS_EC2_ODCR_UNDERUTILIZATION_NOTIFICATION_cr-01234567890abcdef-6211-4d50-9286-0c9fbc243f04", 
         "service": "EC2", 
         "eventTypeCode": "AWS_EC2_ODCR_UNDERUTILIZATION_NOTIFICATION", 
         "eventTypeCategory": "accountNotification", 
         "startTime": "Fri, 10 Mar 2023 12:03:38 GMT", 
         "endTime": "Fri, 10 Mar 2023 12:03:38 GMT", 
         "eventDescription": [ 
             { 
                  "language": "en_US", 
                  "latestDescription": "A description of the event will be provided here"
```

```
 } 
        ], 
        "affectedEntities": [ 
\{\hspace{.1cm} \} "entityValue": "cr-01234567890abcdef" 
 } 
        ] 
    } 
    }
```
<span id="page-699-0"></span>AWS\_EC2\_ODCR\_UNDERUTILIZATION\_NOTIFICATION\_SUMMARY

次の例は、1 つまたは複数のキャパシティ予約の 7 日間のキャパシティ使用率が 20% を下回ったと きに生成されるイベントの例です。

```
{ 
     "version": "0", "id":"7439d42b-3c7f-ad50-6a88-25e2a70977e2", 
     "detail-type": "AWS Health Event", 
     "source": "aws.health", 
     "account": "123456789012", 
     "time": "2023-03-07T06:06:01Z", 
     "region": "us-east-1", 
     "resources": [ 
         "cr-01234567890abcdef | us-east-1b | t3.medium | Linux/UNIX | 0.0%", 
         "cr-09876543210fedcba | us-east-1a | t3.medium | Linux/UNIX | 0.0%" 
     ], 
     "detail": { 
         "eventArn": "arn:aws:health:us-east-1::event/EC2/
AWS_EC2_ODCR_UNDERUTILIZATION_NOTIFICATION_SUMMARY/
AWS_EC2_ODCR_UNDERUTILIZATION_NOTIFICATION_SUMMARY_726c1732-d6f6-4037-b9b8-
bec3c2d3ba65", 
         "service": "EC2", 
         "eventTypeCode": "AWS_EC2_ODCR_UNDERUTILIZATION_NOTIFICATION_SUMMARY", 
         "eventTypeCategory": "accountNotification", 
         "startTime": "Tue, 7 Mar 2023 06:06:01 GMT", 
         "endTime": "Tue, 7 Mar 2023 06:06:01 GMT", 
         "eventDescription": [ 
             { 
                 "language": "en_US", 
                 "latestDescription": "A description of the event will be provided 
 here" 
 } 
         ],
```

```
 "affectedEntities": [ 
\{\hspace{.1cm} \} "entityValue": "cr-01234567890abcdef | us-east-1b | t3.medium | Linux/
UNIX | 0.0%" 
             }, 
\{\hspace{.1cm} \} "entityValue": "cr-09876543210fedcba | us-east-1a | t3.medium | Linux/
UNIX | 0.0%" 
 } 
         ] 
     }
}
```
<span id="page-700-0"></span>EventBridge ルールを作成します

キャパシティ予約使用率が 20% を下回ったときに E メール通知を受け取るには、Amazon SNS トピックを作成してから、AWS EC2 ODCR UNDERUTILIZATION NOTIFICATION イベントの EventBridge ルールを作成します。

Amazon SNS トピックを作成するには

- 1. Amazon SNS コンソール ([https://console.aws.amazon.com/sns/v3/home\)](https://console.aws.amazon.com/sns/v3/home) を開きます。
- 2. ナビゲーションペインで、[Topics (トピック)]、[Create topic (トピックの作成)] の順に選択しま す。
- 3. [Type (タイプ)] で、[Standard (標準)] を選択します。
- 4. [名前] に新しいトピックの名前を入力します。
- 5. [Create topic] (トピックの作成) を選択します。
- 6. [Create subscription] を選択します。
- 7. [プロトコル] で [E メール] を選択し、次に [エンドポイント] に通知を受信する E メールアドレ スを入力します。
- 8. [Create subscription] を選択します。
- 9. 上記で入力した E メールアドレスには、「AWS Notification Subscription Confirmation」という件名の E メールメッセージが届きます。指示に沿って操作し、登録を 確認します。

EventBridge ルールを作成するには

1. Amazon EventBridge コンソール [\(https://console.aws.amazon.com/events/](https://console.aws.amazon.com/events/)) を開きます。

- 2. ナビゲーションペインで、[Rules (ルール)] を選択し、[Create rule (ルールの作成)] を選択しま す。
- 3. [名前] に新しいルールの名前を入力します。
- 4. ルールタイプ では、イベントパターンを持つルール] を選択します。
- 5. [Next] を選択します。
- 6. [イベントパターン] では、次のいずれかを実行します。
	- a. [イベントパターンフォーム] では、AWS[サービス] を選択します。
	- b. [AWS のサービス] で、[AWS Health] を選択します。
	- c. [イベントタイプ] で、[EC2 ODCR 低使用率通知] を選択します。
- 7. [Next] を選択します。
- 8. [ターゲット 1] で、以下を実行します。
	- a. ターゲットタイプ] では、AWSサービス] を選択します。
	- b. [Select a target] (ターゲットの選択) には、[SNS topic] (SNS トピック) を選択します。
	- c. [トピック] で、以前に作成したトピックを選択します。
- 9. [次へ] を選択し、もう一度 [次へ] を選択します。
- 10. ルールの作成を選択します。

#### <span id="page-701-0"></span>使用率通知

アカウントのキャパシティ予約のキャパシティ使用率が 20% を下回ると、AWS Health は次の E メールと AWS Health Dashboard 通知を送信します。

- 新しく作成されたキャパシティ予約のうち、直近の 24 時間の使用率が 20% を下回ったものにつ いての個別通知です。
- 直近の 7 日間の使用率が 20% を下回ったすべてのキャパシティ予約の概要通知です。

E メール通知および AWS Health Dashboard 通知は、キャパシティ予約を所有する AWS アカウント に関連付けられている E メールアドレスに送信されます。通知には、次の情報が含まれます。

- キャパシティーの予約の ID。
- キャパシティ予約のアベイラビリティーゾーン。
- キャパシティ予約の平均使用率。

• キャパシティ予約のインスタンスタイプとプラットフォーム (オペレーティングシステム)。

さらに、アカウントのキャパシティ予約の 24 時間のキャパシティ使用率と 7 日間のキャパシティ使 用率が 20% を下回ると、AWS Health はイベントを EventBridge に送信します。EventBridge では、 このようなイベントに応じて、E メール通知の送信や AWS Lambda 関数のトリガーなどの自動アク ションをアクティブにするルールを作成できます。詳細については、「[EventBridge を使用してキャ](#page-697-0) [パシティ予約をモニタリングする](#page-697-0)」を参照してください。

#### 機械学習用のキャパシティブロック

ML 用のキャパシティブロックを使用すると、短期間の機械学習 (ML) ワークロードをサポートする ために、非常に需要の高い GPU インスタンスを将来の日付で予約できます。キャパシティブロック 内で実行されるインスタンスは、[Amazon EC2 UltraClusters](https://aws.amazon.com/ec2/ultraclusters/) 内に自動的に互いに近く配置され、低 レイテンシーでペタビットスケールのノンブロッキングネットワーキングを実現します。

キャパシティブロックを使用すると、GPU インスタンスのキャパシティを今後いつ使用できるかを 確認でき、都合のよい時間にキャパシティブロックを開始するようにスケジュールできます。キャパ シティブロックを予約すると、GPU インスタンスのキャパシティを予測して確保することができま す。料金は必要な時間分しか発生しません。ML ワークロードを一度に数日間または数週間サポート するために GPU が必要であり、GPU インスタンスを使用していない間は予約の料金を支払いたく ないという場合は、キャパシティブロックをお勧めします。

キャパシティブロックの一般的なユースケースは以下のとおりです。

- ML モデルトレーニングと微調整 ML モデルトレーニングと微調整を完了するために予約した GPU インスタンスに、中断なしにアクセスできます。
- ML 実験とプロトタイプ GPU インスタンスを必要とする実験の実行およびプロトタイプの構築 を短期間で行えます。

キャパシティブロックは現在、p5.48xlarge および p4d.24xlarge インスタンスで使用できま す。p5.48xlarge インスタンスは、米国東部 (オハイオ) および米国東部 (バージニア北部) リー ジョンで使用できます。p4d.24xlarge インスタンスは、米国東部 (オハイオ) および米国西部 (オ レゴン) リージョンで使用できます。キャパシティブロックは、最大 8 週間先を開始時刻に設定して 予約することができます。

キャパシティブロックでは、p5 および p4d インスタンスを以下の予約期間とインスタンス数のオプ ションで予約できます。

• 予約期間は 1 日から 14 日間まで

• 予約インスタンスの数量は、1、2、4、8、16、32、64

キャパシティブロックを予約するには、インスタンスタイプ、必要なインスタンス数、日数、最も早 い開始日、最も遅い終了日など、必要なキャパシティを最初に指定します。そうすると、その要件を 満たす、利用可能なキャパシティブロックのサービスを確認できます。キャパシティブロックのサー ビスには、開始時刻、アベイラビリティーゾーン、予約料金などの詳細が記されています。キャパ シティブロックサービスの料金は、サービスが提供される時点の需要と供給の状況によって異なりま す。キャパシティブロックの予約後に料金が変わることはありません。詳細については、「[キャパシ](#page-705-0) [ティブロックの料金と請求](#page-705-0)」を参照してください。

キャパシティブロックのサービスを購入すると、選択した日付とインスタンス数で予約が作成されま す。キャパシティブロックの予約が開始されたら、起動リクエストで予約 ID を指定すると、インス タンスの起動をターゲットに設定できます。

予約したすべてのインスタンスを使用できるのは、キャパシティブロックの終了時刻の 30 分前まで です。キャパシティブロックの予約が残り 30 分になると、キャパシティブロックで実行中のすべて のインスタンスの終了プロセスが開始されます。この時間を使ってインスタンスをクリーンアップし てから、キャパシティブロックを次の利用者に渡します。予約の最後の 30 分間は、キャパシティブ ロックの料金に加算されません。当社は、終了プロセスが始まる 10 分前に EventBridge を通じてイ ベントを送信します。詳細については、「[EventBridge を使用したキャパシティブロックのモニタリ](#page-715-0) [ング](#page-715-0)」を参照してください。

トピック

- [サポートされているプラットフォーム](#page-703-0)
- [考慮事項](#page-704-0)
- [関連リソース](#page-704-1)
- [キャパシティブロックの料金と請求](#page-705-0)
- [キャパシティブロックの操作](#page-707-0)
- [キャパシティブロックのモニタリング](#page-715-1)

<span id="page-703-0"></span>サポートされているプラットフォーム

ML 用のキャパシティブロックは、現在、デフォルトテナンシーの p5.48xlarge および p4d.24xlarge インスタンスをサポートしています。AWS Management Console を使用して キャパシティブロックを購入する場合、デフォルトのプラットフォームは Linux/UNIX です。AWS Command Line Interface (AWS CLI) または AWS SDK を使用してキャパシティブロックを購入する 場合、以下のプラットフォームオプションを使用できます。

- Linux/UNIX
- Red Hat Enterprise Linux
- RHEL with HA
- SUSE Linux
- Ubuntu Pro

#### <span id="page-704-0"></span>考慮事項

キャパシティブロックを使用するときは、事前に以下の詳細と制限を念頭におきます。

- キャパシティブロックは、協定世界時 (UTC) の午前 11 時 30 分に開始および終了します。
- キャパシティブロック内で実行しているインスタンスの終了プロセスは、予約の最終日の協定世界 時 (UTC) 午前 11 時に始まります。
- キャパシティブロックの開始時刻は最大 8 週間先を予約できます。
- キャパシティブロックは修正およびキャンセルはできません。
- キャパシティブロックは AWS アカウント間や AWS 組織内で共有することはできません。
- キャパシティブロックはキャパシティ予約グループでは使用できません。
- AWS 組織内の全アカウントのキャパシティブロックで予約できるインスタンスの合計数は、特定 の日に 64 インスタンスを超えることはできません。
- キャパシティブロックを使用するには、インスタンスが予約 ID を明確にターゲットにしている必 要があります。
- キャパシティブロック内のインスタンスは、オンデマンドインスタンスの制限にはカウントされま せん。
- カスタム AMI を使用する P5 インスタンスの場合は[、EFA に必要なソフトウェアと設定があるこ](https://docs.aws.amazon.com/AWSEC2/latest/UserGuide/p5-instances-started.html) [とを確認してください](https://docs.aws.amazon.com/AWSEC2/latest/UserGuide/p5-instances-started.html)。
- キャパシティブロックは現在、Amazon EKS マネージドノードグループまたは Karpenter で は使用できません。Amazon EKS 自己管理型ノードグループを作成する方法の詳細について は、Amazon EKS ユーザーガイドの「[ML のキャパシティブロック」](https://docs.aws.amazon.com/eks/latest/userguide/capacity-blocks.html)を参照してください。

<span id="page-704-1"></span>関連リソース

キャパシティブロックを作成したら、キャパシティブロックを使用して次の操作を実行できます。

- インスタンスをキャパシティブロックで起動します。詳細については、「[インスタンスをキャパシ](#page-711-0) [ティブロックで起動します。](#page-711-0)」を参照してください。
- Amazon EC2 Auto Scaling グループを作成します。詳細については、「Amazon EC2 Auto Scaling ユーザーガイド」の「[Use Capacity Blocks for machine learning workloads](https://docs.aws.amazon.com/autoscaling/ec2/userguide/launch-template-capacity-blocks.html)」を参照してくださ い。

**a** Note

Amazon EC2 Auto Scaling または Amazon EKS を使用する場合は、キャパシティブロッ ク予約の開始時にスケーリングを実行するようにスケジュールできます。スケジュールさ れたスケーリングでは、AWS が再試行を自動的に処理するため、一時的な障害を処理す るための再試行ロジックの実装について心配する必要はありません。

• AWS ParallelCluster で ML ワークフローを強化します。詳細については、[「AWS ParallelCluster](https://aws.amazon.com/blogs/hpc/enhancing-ml-workflows-with-aws-parallelcluster-and-amazon-ec2-capacity-blocks-for-ml/)  [と Amazon EC2 Capacity Blocks for ML で ML ワークフローを強化する」](https://aws.amazon.com/blogs/hpc/enhancing-ml-workflows-with-aws-parallelcluster-and-amazon-ec2-capacity-blocks-for-ml/)を参照してください。

AWS ParallelClusterの詳細については、[とはAWS ParallelCluster](https://docs.aws.amazon.com/parallelcluster/latest/ug/what-is-aws-parallelcluster.html)を参照してください。

<span id="page-705-0"></span>キャパシティブロックの料金と請求

トピック

- [料金](#page-705-1)
- [「請求」](#page-706-0)

<span id="page-705-1"></span>料金

ML 用の Amazon EC2 キャパシティブロックでは、料金は予約した分のみ発生します。キャパシ ティブロックの料金は、購入時のキャパシティブロックの需要と供給の状況に応じて異なります。 キャパシティブロックサービスの料金は、予約前に確認できます。キャパシティブロックの料金は、 予約時に前払いで請求されます。特定の日付範囲でキャパシティブロックを検索すると、利用可能な キャパシティブロックの中で最も安価なものが表示されます。キャパシティブロックの予約後に料金 が変わることはありません。

キャパシティブロックを使用する場合、インスタンスの実行時に使用した、オペレーティングシス テムの料金が請求されます。オペレーティングシステムの料金の詳細については、「[Amazon EC2](https://aws.amazon.com/ec2/capacityblocks/pricing/)  [Capacity Blocks for ML Pricing」](https://aws.amazon.com/ec2/capacityblocks/pricing/)を参照してください。

#### <span id="page-706-0"></span>「請求」

キャパシティブロックサービスの料金は前払い制です。キャパシティブロックを購入すると、12 時 間以内にご利用の AWS アカウントに料金が請求されます。支払いの処理中は、キャパシティブロッ クの予約リソースは payment-pending の状態となります。料金を 12 時間以内に処理できない場 合、そのキャパシティブロックは解除され、予約状態は payment-failed に変わります。

料金の処理に成功すると、キャパシティブロックのリソース状態は payment-pending から scheduled に変わります。1 回限りの前払い料金が反映された請求書がお手元に届きます。請求書 では、支払い金額をキャパシティブロックの予約 ID に関連付けることが可能です。

キャパシティブロックの予約が開始されると、その予約でインスタンスが実行されている間に使用し た、オペレーティングシステムのみに基づいて料金が請求されます。ご自身の使用量および関連の料 金は、AWS Cost and Usage Report で、使用した月の請求書で確認できます。

**a** Note

Savings Plans とリザーブドインスタンス割引はキャパシティブロックには適用されませ ん。

#### 請求を表示する

請求書は AWS Billing and Cost Management コンソールで確認できます。キャパシティブロックの 前払い料金は、予約の購入月に表示されます。

予約の開始後は、請求書にはブロック予約の使用時間と未使用の時間とが別々の行に表示されます。 これらの行項目を使って、予約にどの程度の時間を使用したかを確認できます。プレミアムオペレー ティングシステムを使用している場合は、使用時間の行には使用料金のみが表示されます。詳細につ いては、「[料金](#page-705-1)」を参照してください。未使用の時間には、追加料金は発生しません。

詳細については、AWS Billing and Cost Management ユーザーガイドの「[請求書の表示」](https://docs.aws.amazon.com/awsaccountbilling/latest/aboutv2/getting-viewing-bill.html)を参照して ください。

キャパシティブロックの開始日が予約の購入月とは異なる場合、前払い料金と予約の使用量は、異な る請求月で表示されます。AWS Cost and Usage Report では、キャパシティブロックの予約 ID は前 払い料金の Reservation/ReservationARN の行項目と、毎月の請求書の LineItem/ResourceID に記載 されます。したがって、使用量を対応する前払い価格に関連付けることができます。

#### <span id="page-707-0"></span>キャパシティブロックの操作

キャパシティブロックを使用するときは、まず、予約の規模、期間、タイミングの各ニーズに合っ た、利用可能なキャパシティブロックを見つけて購入します。次に、予約が始まったら、予約 ID を ターゲットとするインスタンスを起動することでキャパシティブロックを使用できます。予約の有効 期限が切れる 30 分前に、キャパシティブロック内でまだ実行しているインスタンスの終了プロセス を開始します。

キャパシティブロックは、単一のアベイラビリティーゾーンの targeted キャパシティの予約とし て提供されています。キャパシティブロックでインスタンスを実行するには、インスタンスの起動時 に予約 ID を指定する必要があります。自分でインスタンスを停止してキャパシティブロックの有効 期限が切れた場合、active 状態の別のキャパシティブロックをターゲットにするまで、再起動する ことはできません。

デフォルトでは、キャパシティブロックはキャパシティブロック内のインスタンス間に低レイテン シーで高スループットのネットワーク接続を提供するため、キャパシティブロックにクラスタープレ イスメントグループを使用する必要はありません。

#### トピック

- [前提条件](#page-707-1)
- [キャパシティブロックを見つけて購入する](#page-708-0)
- [インスタンスをキャパシティブロックで起動します。](#page-711-0)
- [キャパシティブロックを表示する](#page-713-0)

<span id="page-707-1"></span>前提条件

使用するインスタンスタイプには、対応する AWS リージョンを使用する必要があります。詳細につ いては、「[リージョン](#page-1917-0)」を参照してください。

p5.48xlarge インスタンスを含むキャパシティブロックは、次の AWS リージョン で入手できま す。

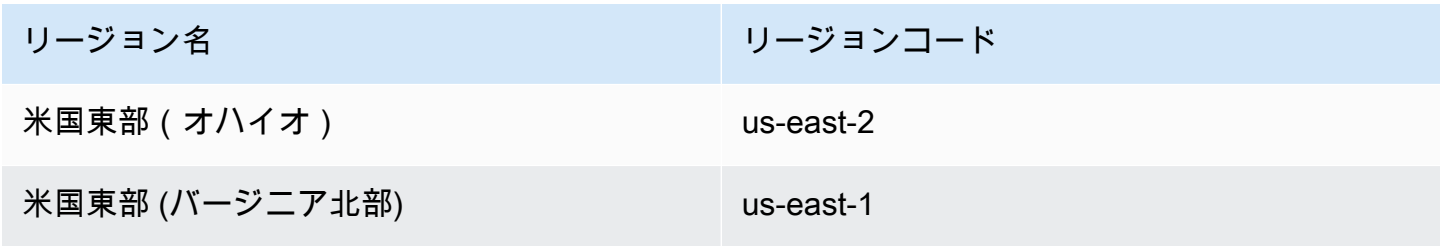

p4d.24xlarge インスタンスを含むキャパシティブロックは、次の AWS リージョン で入手できま す。

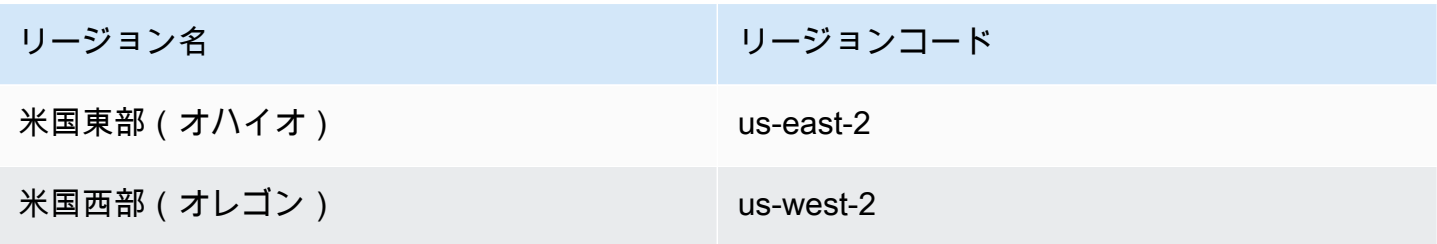

**a** Note

64 インスタンスのキャパシティブロックサイズは、すべての AWS リージョン のすべてのイ ンスタンスタイプでサポートされているわけではありません。

<span id="page-708-0"></span>キャパシティブロックを見つけて購入する

キャパシティブロックを予約するには、まず、自分のニーズを満たすキャパシティを、利用できる時 間帯を見つける必要があります。予約できるキャパシティブロックを見つけるには、以下を指定しま す。

- 必要なインスタンス数
- インスタンスを必要とする期間
- 予約が必要な日数の範囲

利用可能なキャパシティブロックサービスを見つけるには、予約期間とインスタンス数を指定しま す。次のいずれかのオプションを選択します。

- 予約期間 1 日単位で最大 14 日間
- インスタンス数 1、2、4、8、16、32、64 インスタンスのいずれか

自分の要件に合うキャパシティブロックを利用できる場合、1 件のキャパシティブロックサービスの 詳細が返されます。サービスの詳細には、予約の開始時刻、予約のアベイラビリティーゾーン、予約 の料金が記されています。詳細については、「[料金](#page-705-1)」を参照してください。

表示されているキャパシティブロックを購入することもできますし、検索条件を変えて利用可能な他 のサービスを探すこともできます。サービスの有効期限は事前に設定されていませんが、サービスの 利用は申し込み順となります。

キャパシティブロックのサービスを購入すると、キャパシティブロックが予約されたことを確認する 返信がすぐに届きます。その後、アカウントに新しいキャパシティ予約が、予約タイプ capacityblock と start-date が、購入したサービスの開始時刻に設定されて、表示されます。キャパシ ティブロックに予約は、payment-pending の状態で作成されます。前払い料金の処理が完了する と、予約状態は scheduled に変更されます。詳細については、[「「請求」](#page-706-0)」を参照してください。

キャパシティブロックを探して購入するときは、次のいずれかの方法を使用します。

**Console** 

コンソールを使ってキャパシティブロックを見つけ、購入するには

- 1. Amazon EC2 コンソール [\(https://console.aws.amazon.com/ec2/](https://console.aws.amazon.com/ec2/)) を開きます。
- 2. 画面上部のナビゲーションバーで、AWS リージョンを選択します。64 インスタンスのキャ パシティブロックサイズは、すべてのリージョンのすべてのインスタンスタイプでサポート されているわけではないため、この選択は重要です。
- 3. ナビゲーションペインで [キャパシティ予約]、[キャパシティブロックの購入] を選択しま す。
- 4. [キャパシティの属性] ではキャパシティブロックの検索パラメータを定義できます。デフォ ルトでは、プラットフォームは Linux です。別のオペレーティングシステムを選択する場合 は、AWS CLI を使用します。詳細については、「[サポートされているプラットフォーム」](#page-703-0)を 参照してください。
- 5. [合計キャパシティ] で予約するインスタンスの数を選択します。
- 6. [期間] に予約が必要な日数を入力します。
- 7. [キャパシティブロックを検索する日付範囲] で、予約の許容可能な最も早い開始日と、同じ く許容可能な最も遅い終了日を入力します。
- 8. [キャパシティブロックを検索] を選択します。
- 9. 要件を満たすキャパシティブロックがある場合、[おすすめのキャパシティブロック] にその サービスが表示されます。要件を満たすキャパシティブロックが複数ある場合、利用できる 中で最も料金の安いサービスが表示されます。他のキャパシティブロックサービスを表示す るときは、検索条件を変更し、再度 [キャパシティブロックを検索] を選択します。
- 10. 購入したいキャパシティブロックサービスが見つかったら、[次へ] を選択します。

11. (オプション) [タグを追加] ページで、[新しいタグを追加] を選択します。

12. [確認と購入] ページに、開始日と終了日、期間、インスタンスの合計数、料金が表示されま す。

**a** Note 予約後は、キャパシティブロックを変更したりキャンセルしたりすることはできませ ん。

13. ポップアップウィンドウの [キャパシティブロックを購入] で [確認] を選択し、[購入] を選択 します。

AWS CLI

AWS CLI を使ってキャパシティブロックを見つけるには

describe-capacity-block-offeringsコマンドを実行します。

以下の例では、16 個の p5.48xlarge インスタンスを含み、日付範囲が 2023-08-14 から 2023-10-22 まで、期間が 48 時間のキャパシティブロックを検索します。インスタンス数は、 整数で、事前定義された選択肢 (1、2、4、8、16、32、64) のいずれかである必要があります。 キャパシティの期間は、整数で、24 から 336 までの24の倍数でなければならず、日数を時間単 位で表記します。

```
aws ec2 describe-capacity-block-offerings --instance-type p5.48xlarge \
   --instance-count 16 --start-date-range 2023-08-14T00:00:00Z \ 
   --end-date-range 2023-10-22-T00:00:00Z --capacity-duration 48
```
AWS CLI を使ってキャパシティブロックを購入するには

purchase-capacity-block コマンドを使用して、購入するキャパシティブロックのサービス ID とインスタンスプラットフォームとを指定します。

```
aws ec2 purchase-capacity-block \ 
   --capacity-block-offering-id cbr-0123456789abcdefg \ 
   --instance-platform Linux/UNIX
```
<span id="page-711-0"></span>インスタンスをキャパシティブロックで起動します。

キャパシティブロックを予約すると、AWS アカウントにキャパシティブロックの予約 が表示されます。start-date と end-date を見ると、予約の開始日と終了日を確 認できます。キャパシティブロック予約が始まるまで、利用可能なキャパシティは 0 と表示されます。キャパシティブロックで利用できるインスタンスの数は、タグキー aws:ec2capacityreservation:incrementalRequestedQuantity のタグ値を見ると確認で きます。

キャパシティブロックの予約が始まると、予約状態は scheduled から active に変わりま す。Amazon EventBridge を通じて、キャパシティブロックが使用可能になったことを知らせるイベ ントが発行されます。詳細については、「[キャパシティブロックのモニタリング](#page-715-1)」を参照してくださ い。

キャパシティブロックを使用するには、インスタンスの起動時にキャパシティブロックの予約 ID を 指定する必要があります。キャパシティブロックでインスタンスを起動すると、起動したインスタン スの数だけ、使用できるキャパシティの数が減ります。例えば、購入したインスタンスのキャパシ ティが 8 インスタンスで、4 つのインスタンスを起動した場合、使用できるキャパシティは 4 つ減 ります。

予約が終了する前にキャパシティブロックで実行中のインスタンスを終了すると、新しいインスタン スを代わりに起動することができます。キャパシティブロック内のインスタンスを停止または終了す ると、インスタンスのクリーンアップに数分かかります。置き換える別のインスタンスを起動でき るのは、その後です。この間、インスタンスは停止または shutting-down 状態になります。この プロセスが完了すると、インスタンスの状態が stopped か terminated に変わります。その後、 キャパシティブロックの利用可能な容量が更新され、使用できる別のインスタンスが表示されます。

以下のステップでは、active 状態のキャパシティブロックで AWS Management Console または AWS CLI を使用してインスタンスを起動する方法を説明します。

開始時に自動的にキャパシティブロックを使用するように EKS ノードグループを設定する方法につ いては、「Amazon EKS ユーザーガイド」の「[機械学習用のキャパシティブロック」](https://docs.aws.amazon.com/eks/latest/userguide/capacity-blocks.html)を参照してく ださい。

EC2 フリートを使用してキャパシティブロックでインスタンスを起動する方法については、 「[チュートリアル: キャパシティブロックでインスタンスを起動する」](#page-1727-0)を参照してください。

キャパシティブロックをターゲットとする起動テンプレートの作成方法については、「[起動テンプ](#page-759-0) [レートからのインスタンスの起動](#page-759-0)」を参照してください。

キャパシティブロックでインスタンスを起動するには、次のいずれかの方法に従います。

**Console** 

コンソールを使用してキャパシティブロックでインスタンスを起動するには

- 1. Amazon EC2 コンソール [\(https://console.aws.amazon.com/ec2/](https://console.aws.amazon.com/ec2/)) を開きます。
- 2. 画面上部のナビゲーションバーで、キャパシティブロックの予約の [リージョン] を選択しま す。
- 3. Amazon EC2 コンソールダッシュボードで、[インスタンスを起動] を選択します。
- 4. (オプション) [名前とタグ] では、インスタンスに名前を付けたりタグを付けたりできます。 タグの詳細については、「[Amazon EC2 リソースのタグ付け」](#page-2544-0)を参照してください。
- 5. [アプリケーションと OS イメージ] で、Amazon マシンイメージ (AMI) を選択します。
- 6. [インスタンスタイプ] で、自分のキャパシティブロックの予約と一致するインスタンスタイ プを選択します。
- 7. [キーペア (ログイン)] で既存のキーペアを選択するか、[新しいキーペアを作成] を選択して 新しいキーペアを作成します。詳細については、「[Amazon EC2 のキーペアと Amazon EC2](#page-2304-0)  [インスタンス](#page-2304-0)」を参照してください。
- 8. [Network settings] (ネットワーク設定) で、デフォルト設定を使用するか、[Edit] (編集) を選 択して必要に応じてネットワーク設定を構成します。

## **A** Important

キャパシティブロックがあるアベイラビリティーゾーンとは異なるアベイラビリ ティーゾーンのサブネットでインスタンスを起動することはできません。

- 9. [高度な設定] で、インスタンスを次のように設定します。
	- a. [購入オプション (マーケットタイプ)] で [キャパシティブロック] を選択します。
	- b. [キャパシティ予約] で [ID 別のターゲット] を選択します。
	- c. キャパシティブロック予約のキャパシティ予約 ID を選択します。
- 10. [Summary] (概要) パネルの [Number of instances] (インスタンス数) に、起動するインスタン ス数を入力します。
- 11. [インスタンスを起動] を選択します。

AWS CLI

AWS CLI を使用してキャパシティブロックでインスタンスを起動するには

• run-instances コマンドを使用して、instance-market-options 構造の capacityblock の MarketType を指定します。また、capacity-reservation-specification パラメータを指定する必要があります。

以下の例では、属性と使用可能なキャパシティとが一致するアクティブなキャパシティブロッ クで 1 つの p5.48xlarge インスタンスを起動します。

aws ec2 run-instances --image-id ami-abc12345 --count  $1 \setminus$  --instance-type p5.48xlarge --key-name MyKeyPair \ --subnet-id subnet-1234567890abcdef1 \ --instance-market-options MarketType='capacity-block' --capacity-reservation-specification CapacityReservationTarget={CapacityReservationId=cr-a1234567}

<span id="page-713-0"></span>キャパシティブロックを表示する

キャパシティブロックには、以下のような状態があります。

- payment-pending 前払い料金の処理が完了していない。
- payment-failed 前払い料金の処理が 12 時間以内に完了しなかった。キャパシティブロック が解除された。
- scheduled 料金の処理は完了したが、キャパシティブロックの予約はまだ始まっていない。
- active リザーブドキャパシティを使用できる。
- expired キャパシティブロックの予約の有効期限が予約リクエストで指定された日時に自動的 に切れた。リザーブドキャパシティー も使用できなくなります。

キャパシティブロック予約は、次のいずれかの方法で表示できます。

Console

コンソールを使用してキャパシティブロックを表示するには

- 1. Amazon EC2 コンソール [\(https://console.aws.amazon.com/ec2/](https://console.aws.amazon.com/ec2/)) を開きます。
- 2. ナビゲーションペインで、[キャパシティーの予約] を選択します。
- 3. [キャパシティ予約の概要] ページに、すべてのキャパシティ予約リソースの詳細が記載され たリソーステーブルが表示されます。キャパシティブロック予約を検索するには、[キャパシ ティ予約 ID] の上にあるドロップダウンリストから[キャパシティブロック] を選択します。 表には、開始日、終了日、期間、状態など、キャパシティブロックに関する情報が表示され ています。
- 4. キャパシティブロックの詳細は、表示するキャパシティブロックの予約 ID を選択すると、 表示されます。[キャパシティ予約の詳細] ページには、予約のすべてのプロパティと、キャ パシティブロックで使用中かつ使用可能なインスタンスの数が表示されています。

```
a Note
 キャパシティブロック予約が始まるまで、利用可能なキャパシティは 0 と表示され
 ます。キャパシティブロックが開始されたときに利用できるインスタンスの数は、タ
 グキー aws:ec2capacityreservation:incrementalRequestedQuantity の
 以下のタグ値を使用して確認できます。
```
AWS CLI

AWS CLI を使用してキャパシティブロックを表示するには

デフォルトでは、[describe-capacity-reservations](https://docs.aws.amazon.com/cli/latest/reference/ec2/describe-capacity-reservations.html) コマンドを使用すると、オンデマンドキャパシ ティ予約とキャパシティブロック予約の両方が一覧表示されます。キャパシティブロック予約の みを表示するには、capacity-reservation-type パラメータに capacity-block を適用し て絞り込みます。

例えば、次のコマンドは、現在の AWS リージョン にあるキャパシティブロック予約を 1 つ以上 記述します。

aws ec2 describe-capacity-reservations -reservation-type capacity-block

出力例。

```
\left\{ \right. "CapacityReservations": [ 
          { 
               "CapacityReservationId": "cr-12345678", 
               "EndDateType": "limited", 
               "ReservationType": "capacity-block"
```
 "AvailabilityZone": "eu-east-2a", "InstanceMatchCriteria": "targeted", "EphemeralStorage": false, "CreateDate": "2023-11-29T14:22:45Z", "StartDate": "2023-12-15T12:00:00Z", "EndDate": "2023-08-19T12:00:00Z", "AvailableInstanceCount": 0, "InstancePlatform": "Linux/UNIX", "TotalInstanceCount": 16, "State": "payment-pending", "Tenancy": "default", "EbsOptimized": true, "InstanceType": "p5.48xlarge" ...

<span id="page-715-1"></span>キャパシティブロックのモニタリング

},

## トピック

- [EventBridge を使用したキャパシティブロックのモニタリング](#page-715-0)
- [AWS CloudTrail を使用したキャパシティブロック API コールのロギング](#page-716-0)

<span id="page-715-0"></span>EventBridge を使用したキャパシティブロックのモニタリング

キャパシティブロックの予約が始まると、Amazon EC2 は EventBridge を通じて、キャパシティが 使用可能になったことを知らせるイベントを送信します。キャパシティブロック予約の終了 40 分 前になると、予約で実行中のインスタンスが 10 分後に終了プロセスを開始することを知らせる、 別のEventBridge イベントが手元に届きます。EventBridge イベントの詳細については、[「Amazon](https://docs.aws.amazon.com/eventbridge/latest/userguide/eb-events.html) [EventBridge イベント」](https://docs.aws.amazon.com/eventbridge/latest/userguide/eb-events.html)を参照してください。

キャパシティブロックに関して発生するイベントのイベント構造を以下に示します。

キャパシティブロックの配信

以下に示す例は、キャパシティブロックの配信のイベントです。

```
{ 
   "customer_event_id": "[Capacity Reservation Id]-delivered", 
   "detail_type": "Capacity Block Reservation Delivered", 
   "source": "aws.ec2", 
   "account": "[Customer Account ID]",
```

```
 "time": "[Current time]", 
   "resources": [ 
     "[ODCR ARN]" 
   ], 
   "detail": { 
     "capacity-reservation-id": "[ODCR ID]", 
     "end-date": "[ODCR End Date]" 
   }
}
```
キャパシティブロックの有効期限切れの警告

以下に示す例は、キャパシティブロックの有効期限切れの警告のイベントです。

```
\mathcal{L} "customer_event_id": "[Capacity Reservation Id]-approaching-expiry", 
   "detail_type": "Capacity Block Reservation Expiration Warning", 
   "source": "aws.ec2", 
   "account": "[Customer Account ID]", 
   "time": "[Current time]", 
   "resources": [ 
     "[ODCR ARN]" 
   ], 
   "detail": { 
     "capacity-reservation-id": "[ODCR ID]", 
     "end-date": "[ODCR End Date]" 
   }
}
```
<span id="page-716-0"></span>AWS CloudTrail を使用したキャパシティブロック API コールのロギング

キャパシティブロックは、キャパシティブロックのユーザー、ロール、AWS サービスが実行した アクションを記録する AWS CloudTrail と連携しています。CloudTrail は、キャパシティブロック の API コールをイベントとしてキャプチャします。キャプチャされたコールには、キャパシティブ ロックコンソールからのコールと、キャパシティブロック API オペレーションへのコードコールが 含まれています。証跡を作成する場合は、キャパシティブロックのイベントなど、Amazon S3 バ ケットへの CloudTrail イベントの継続的配信を有効にすることができます。証跡を設定しない場合 でも、CloudTrail コンソールの [イベント履歴] で最新のイベントを表示できます。CloudTrail で収集 された情報を使用して、キャパシティブロックに対するリクエスト、リクエスト元の IP アドレス、 リクエスト者、リクエスト日時などの詳細を確認できます。

CloudTrail の詳細については、[AWS CloudTrail ユーザーガイドを](https://docs.aws.amazon.com/awscloudtrail/latest/userguide/cloudtrail-user-guide.html)参照してください。

CloudTrail のキャパシティブロック情報

CloudTrail は、AWS アカウントを作成すると、その中で有効になります。キャパシティブロックで アクティビティが発生すると、そのアクティビティは [イベント履歴] で AWS のその他のサービスの イベントとともに CloudTrail イベントにレコードされます。最近のイベントは、AWS アカウント で 表示、検索、ダウンロードできます。詳細については、 [CloudTrail イベント履歴でのイベントの表](https://docs.aws.amazon.com/awscloudtrail/latest/userguide/view-cloudtrail-events.html) [示](https://docs.aws.amazon.com/awscloudtrail/latest/userguide/view-cloudtrail-events.html)を参照してください。

イベント履歴のイベントなど、AWS アカウント のイベントの継続的な記録については、証跡を作 成します。証跡により、CloudTrail はログファイルを Amazon S3 バケットに配信できます。デフォ ルトでは、コンソールで証跡を作成するときに、証跡がすべての AWS リージョン に適用されま す。証跡は、AWS パーティションのすべてのリージョンからのイベントをログに記録し、指定し た Amazon S3 バケットにログファイルを配信します。さらに、CloudTrail ログで収集したイベント データをより詳細に分析し、それに基づいて対応するため、他の AWS サービスを構成できます。詳 細については、次を参照してください:

- 「[証跡作成の概要](https://docs.aws.amazon.com/awscloudtrail/latest/userguide/cloudtrail-create-and-update-a-trail.html)」
- 「[CloudTrail がサポートされているサービスと統合」](https://docs.aws.amazon.com/awscloudtrail/latest/userguide/cloudtrail-aws-service-specific-topics.html)
- [CloudTrail の Amazon SNS 通知の設定](https://docs.aws.amazon.com/awscloudtrail/latest/userguide/configure-sns-notifications-for-cloudtrail.html)
- 「[複数のリージョンから CloudTrail ログファイルを受け取る](https://docs.aws.amazon.com/awscloudtrail/latest/userguide/receive-cloudtrail-log-files-from-multiple-regions.html)」および[「複数のアカウントから](https://docs.aws.amazon.com/awscloudtrail/latest/userguide/cloudtrail-receive-logs-from-multiple-accounts.html) [CloudTrail ログファイルを受け取る」](https://docs.aws.amazon.com/awscloudtrail/latest/userguide/cloudtrail-receive-logs-from-multiple-accounts.html)

すべてのキャパシティブロックアクションは CloudTrail によってログ記録され、Amazon EC2 API リファレンスに記録されます。例えば、CapacityBlockScheduled と CapacityBlockActive の各アクションを呼び出すと、CloudTrail ログファイルにエントリが生成されます。

各イベントまたはログエントリには、誰がリクエストを生成したかという情報が含まれます。アイデ ンティティ情報は、以下を判別するのに役立ちます:

- リクエストが、ルート認証情報と AWS Identity and Access Management (IAM) ユーザー認証情報 のどちらを使用して送信されたか。
- リクエストがロールまたはフェデレーションユーザーのテンポラリなセキュリティ認証情報を使用 して行われたかどうか。
- リクエストが別の AWS サービスによって行われたかどうか。

詳細については、「[CloudTrail userIdentity 要素](https://docs.aws.amazon.com/awscloudtrail/latest/userguide/cloudtrail-event-reference-user-identity.html)」を参照してください。

キャパシティブロックのログファイルエントリについて

「トレイル」は、指定した Amazon S3 バケットにイベントをログファイルとして配信するように設 定できます。CloudTrail のログファイルは、単一か複数のログエントリを含みます。イベントは任意 ソースからの単一リクエストを表し、リクエストされたアクション、アクションの日時、リクエスト パラメータなどの情報を含みます。CloudTrail ログファイルは、パブリック API 呼び出しの順序付け られたスタックトレースではないため、特定の順序では表示されません。

以下は、次の CloudTrail ログエントリの例です。

- [TerminateCapacityBlocksInstances](#page-718-0)
- [CapacityBlockPaymentFailed](#page-719-0)
- [CapacityBlockScheduled](#page-720-0)
- [CapacityBlockActive](#page-721-0)
- [CapacityBlockFailed](#page-721-1)
- [CapacityBlockExpired](#page-722-0)

```
a Note
```
こちらの例では、データのプライバシーを保護するため一部のフィールドが削除されていま す。

<span id="page-718-0"></span>TerminateCapacityBlocksInstances

```
{ 
   "eventVersion": "1.05", 
   "userIdentity": { 
     "accountId": "123456789012", 
     "invokedBy": "AWS Internal;" 
   }, 
   "eventTime": "2023-10-02T00:06:08Z", 
   "eventSource": "ec2.amazonaws.com", 
   "eventName": "TerminateCapacityBlockInstances", 
   "awsRegion": "us-east-1", 
   "sourceIPAddress": "203.0.113.25", 
   "userAgent": "aws-cli/1.15.61 Python/2.7.10 Darwin/16.7.0 botocore/1.10.60", 
   "requestParameters": null, 
   "responseElements": null,
```

```
 "eventID": "a1b2c3d4-EXAMPLE", 
   "readOnly": false, 
   "resources": [ 
     { 
       "accountId": "123456789012", 
       "type": "AWS::EC2::Instance", 
       "ARN": "arn:aws:ec2:US East (N. Virginia):123456789012:instance/
i-1234567890abcdef0" 
     } 
     { 
       "accountId": "123456789012", 
       "type": "AWS::EC2::Instance", 
       "ARN": "arn:aws::ec2:US East (N. Virginia):123456789012:instance/
i-0598c7d356eba48d7" 
     } 
   ], 
   "eventType": "AwsServiceEvent", 
   "recipientAccountId": "123456789012", 
   "serviceEventDetails": { 
       "capacityReservationId": "cr-12345678", 
       }
}
```
## <span id="page-719-0"></span>CapacityBlockPaymentFailed

```
{ 
   "eventVersion": "1.05", 
   "userIdentity": { 
     "accountId": "123456789012", 
     "invokedBy": "AWS Internal;" 
   }, 
   "eventTime": "2023-10-02T00:06:08Z", 
   "eventSource": "ec2.amazonaws.com", 
   "eventName": "CapacityBlockPaymentFailed", 
   "awsRegion": "us-east-1", 
   "sourceIPAddress": "203.0.113.25", 
   "userAgent": "aws-cli/1.15.61 Python/2.7.10 Darwin/16.7.0 botocore/1.10.60", 
   "requestParameters": null, 
   "responseElements": null, 
   "eventID": "a1b2c3d4-EXAMPLE", 
   "readOnly": false, 
   "resources": [ 
     {
```
```
 "ARN": "arn:aws:ec2:US East (N. Virginia):123456789012:capacity-reservation/
cr-12345678", 
       "accountId": "123456789012", 
       "type": "AWS::EC2::CapacityReservation" 
     } 
   ], 
   "eventType": "AwsServiceEvent", 
   "recipientAccountId": "123456789012", 
   "serviceEventDetails": { 
       "capacityReservationId": "cr-12345678", 
       "capacityReservationState": "payment-failed" 
       }
}
```
## CapacityBlockScheduled

```
{ 
   "eventVersion": "1.05", 
   "userIdentity": { 
     "accountId": "123456789012", 
     "invokedBy": "AWS Internal;" 
   }, 
   "eventTime": "2023-10-02T00:06:08Z", 
   "eventSource": "ec2.amazonaws.com", 
   "eventName": "CapacityBlockScheduled", 
   "awsRegion": "us-east-1", 
   "sourceIPAddress": "203.0.113.25", 
   "userAgent": "aws-cli/1.15.61 Python/2.7.10 Darwin/16.7.0 botocore/1.10.60", 
   "requestParameters": null, 
   "responseElements": null, 
   "eventID": "a1b2c3d4-EXAMPLE", 
   "readOnly": false, 
   "resources": [ 
     { 
       "ARN": "arn:aws:ec2:US East (N. Virginia):123456789012:capacity-reservation/
cr-12345678", 
       "accountId": "123456789012", 
       "type": "AWS::EC2::CapacityReservation" 
     } 
   ], 
   "eventType": "AwsServiceEvent", 
   "recipientAccountId": "123456789012", 
   "serviceEventDetails": {
```

```
 "capacityReservationId": "cr-12345678", 
       "capacityReservationState": "scheduled" 
       }
}
```
# CapacityBlockActive

```
\left\{ \right. "eventVersion": "1.05", 
   "userIdentity": { 
     "accountId": "123456789012", 
     "invokedBy": "AWS Internal;" 
   }, 
   "eventTime": "2023-10-02T00:06:08Z", 
   "eventSource": "ec2.amazonaws.com", 
   "eventName": "CapacityBlockActive", 
   "awsRegion": "us-east-1", 
   "sourceIPAddress": "203.0.113.25", 
   "userAgent": "aws-cli/1.15.61 Python/2.7.10 Darwin/16.7.0 botocore/1.10.60", 
   "requestParameters": null, 
   "responseElements": null, 
   "eventID": "a1b2c3d4-EXAMPLE", 
   "readOnly": false, 
   "resources": [ 
     { 
       "ARN": "arn:aws:ec2:US East (N. Virginia):123456789012:capacity-reservation/
cr-12345678", 
       "accountId": "123456789012", 
       "type": "AWS::EC2::CapacityReservation" 
     } 
   ], 
   "eventType": "AwsServiceEvent", 
   "recipientAccountId": "123456789012", 
   "serviceEventDetails": { 
       "capacityReservationId": "cr-12345678", 
       "capacityReservationState": "active" 
       } 
  }
```
## CapacityBlockFailed

```
 "eventVersion": "1.05",
```
{

```
 "userIdentity": { 
     "accountId": "123456789012", 
     "invokedBy": "AWS Internal;" 
   }, 
   "eventTime": "2023-10-02T00:06:08Z", 
   "eventSource": "ec2.amazonaws.com", 
   "eventName": "CapacityBlockFailed", 
   "awsRegion": "us-east-1", 
   "sourceIPAddress": "203.0.113.25", 
   "userAgent": "aws-cli/1.15.61 Python/2.7.10 Darwin/16.7.0 botocore/1.10.60", 
   "requestParameters": null, 
   "responseElements": null, 
   "eventID": "a1b2c3d4-EXAMPLE", 
   "readOnly": false, 
   "resources": [ 
     { 
       "ARN": "arn:aws:ec2:US East (N. Virginia):123456789012:capacity-reservation/
cr-12345678", 
       "accountId": "123456789012", 
       "type": "AWS::EC2::CapacityReservation" 
     } 
   ], 
   "eventType": "AwsServiceEvent", 
   "recipientAccountId": "123456789012", 
   "serviceEventDetails": { 
       "capacityReservationId": "cr-12345678", 
       "capacityReservationState": "failed" 
       } 
  }
```
CapacityBlockExpired

```
{ 
   "eventVersion": "1.05", 
   "userIdentity": { 
     "accountId": "123456789012", 
     "invokedBy": "AWS Internal;" 
   }, 
   "eventTime": "2023-10-02T00:06:08Z", 
   "eventSource": "ec2.amazonaws.com", 
   "eventName": "CapacityBlockExpired", 
   "awsRegion": "us-east-1", 
   "sourceIPAddress": "203.0.113.25",
```

```
 "userAgent": "aws-cli/1.15.61 Python/2.7.10 Darwin/16.7.0 botocore/1.10.60", 
   "requestParameters": null, 
   "responseElements": null, 
   "eventID": "a1b2c3d4-EXAMPLE", 
   "readOnly": false, 
   "resources": [ 
     { 
       "ARN": "arn:aws:ec2:US East (N. Virginia):123456789012:capacity-reservation/
cr-12345678", 
       "accountId": "123456789012", 
       "type": "AWS::EC2::CapacityReservation" 
     } 
   ], 
   "eventType": "AwsServiceEvent", 
   "recipientAccountId": "123456789012", 
   "serviceEventDetails": { 
       "capacityReservationId": "cr-12345678", 
       "capacityReservationState": "expired" 
       } 
  }
```
# インスタンスのライフサイクル

Amazon EC2 インスタンスは、起動時から終了まで、さまざまな状態に移行します。

次の図は、インスタンス状態の遷移を示しています。

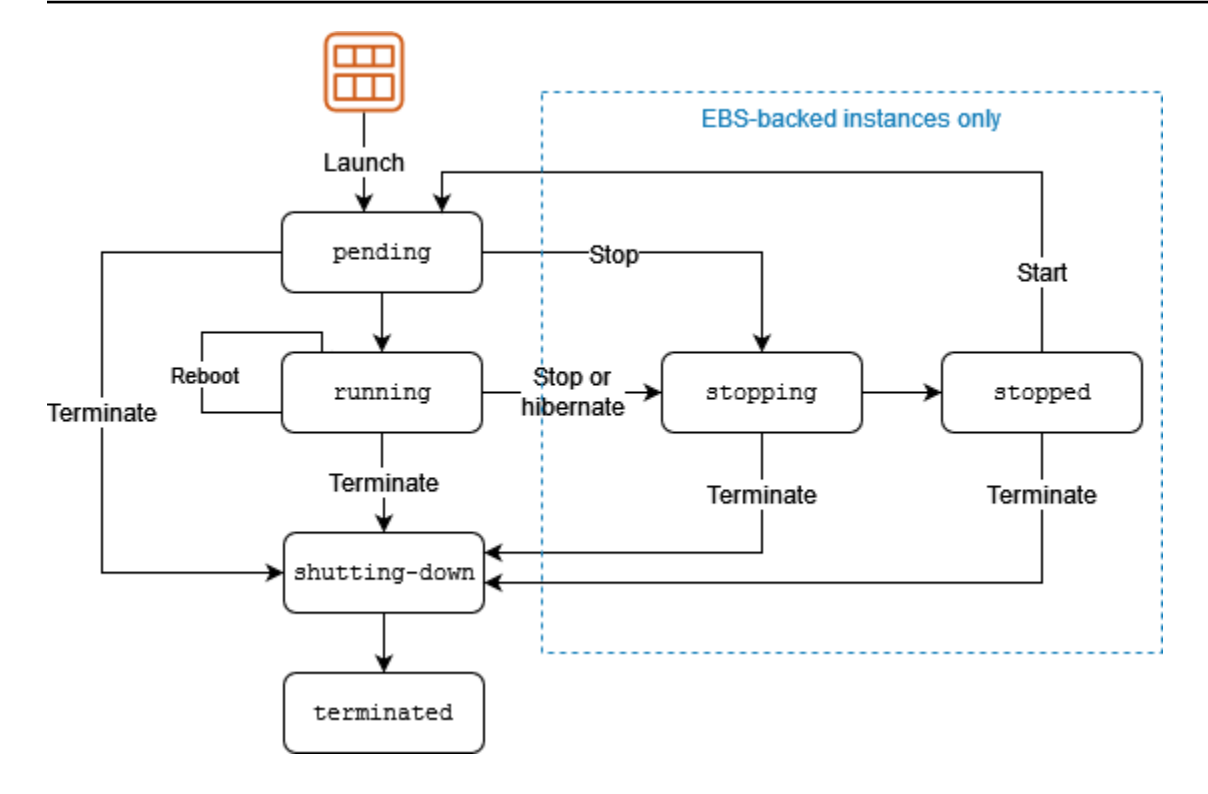

次の表は、各インスタンスの状態の概要と、インスタンスの使用量の請求有無を示していま す。Amazon EBS ボリュームや Elastic IP アドレスなど一部の AWS リソースでは、インスタンスの 状態に関係なく利用料金が発生します。詳細については、AWS Billing ユーザーガイドの「[予想外の](https://docs.aws.amazon.com/awsaccountbilling/latest/aboutv2/checklistforunwantedcharges.html) [料金の回避](https://docs.aws.amazon.com/awsaccountbilling/latest/aboutv2/checklistforunwantedcharges.html)」を参照してください。

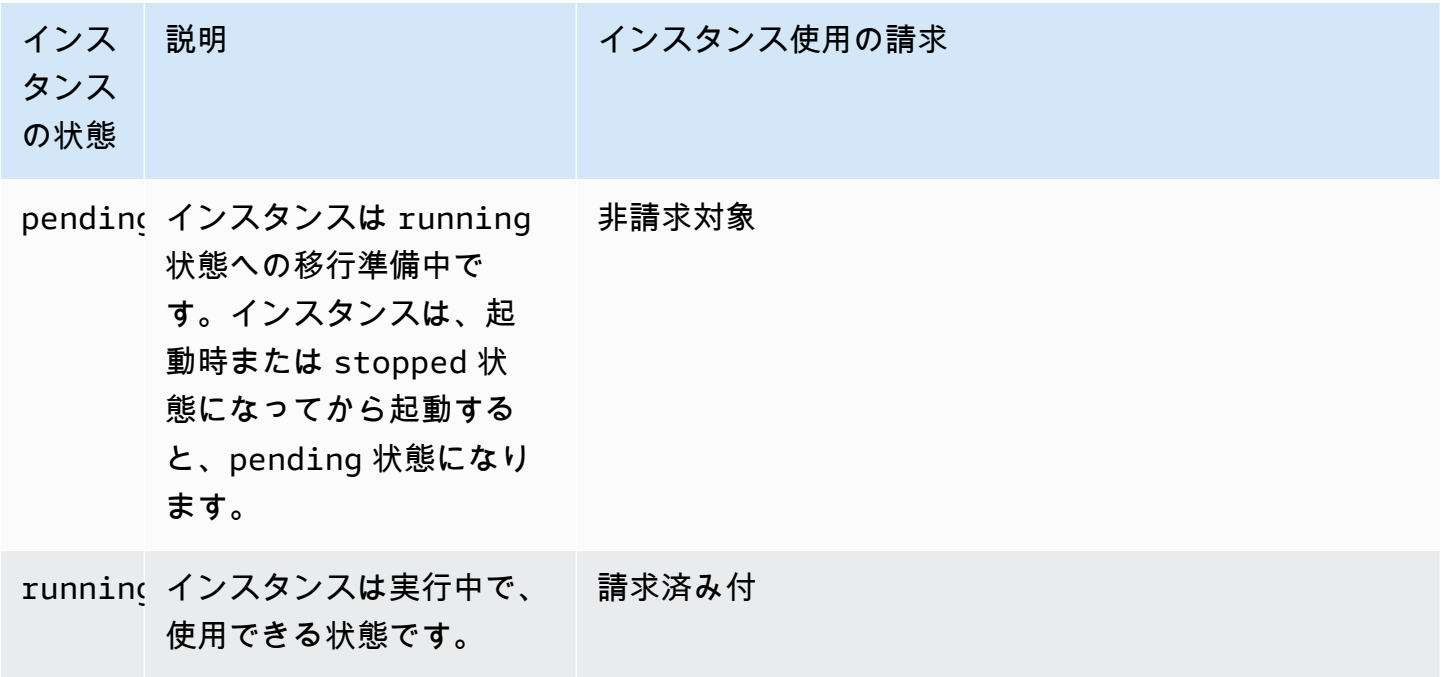

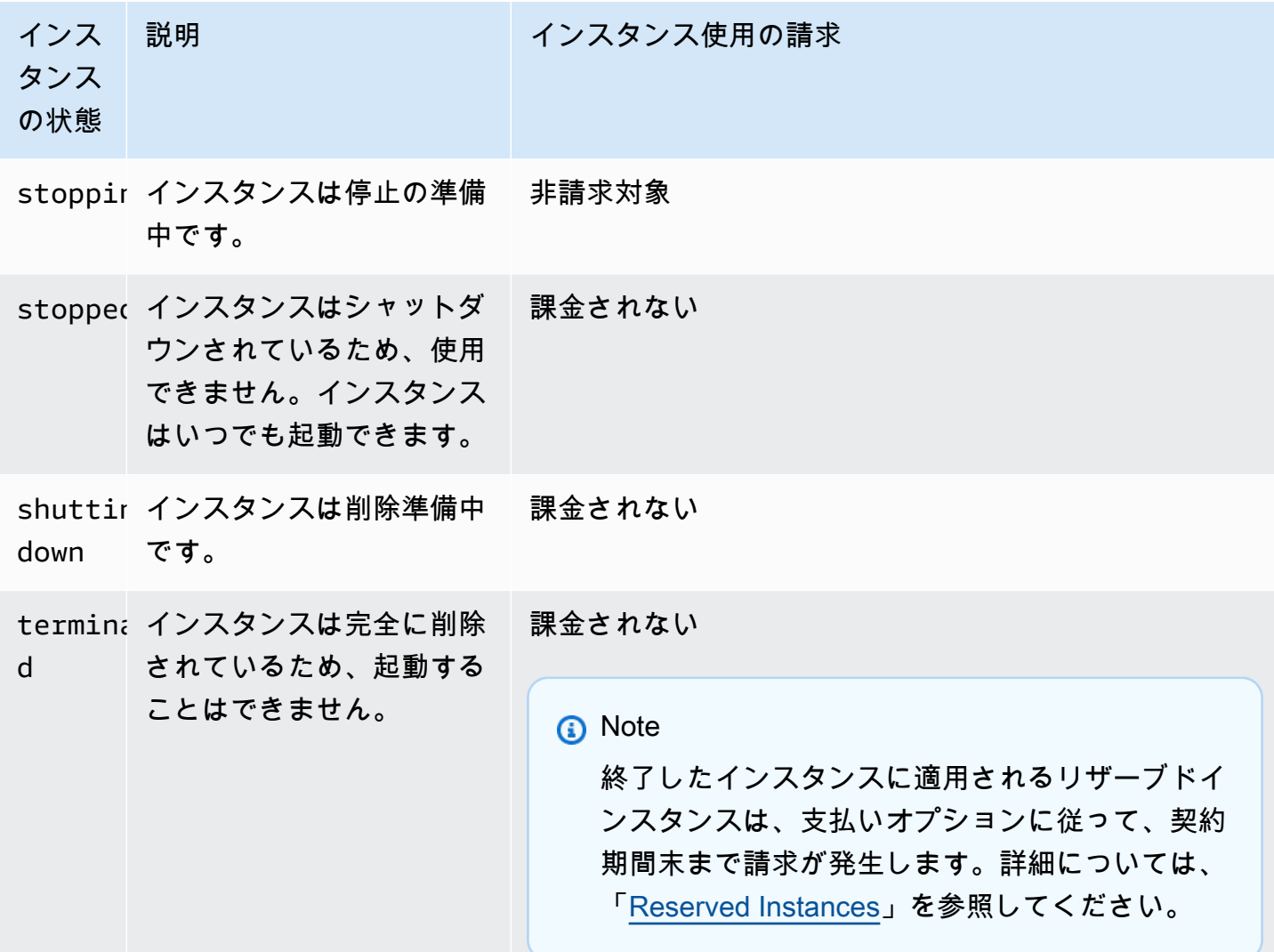

# 内容

- [インスタンスの作成](#page-726-0)
- [インスタンスの停止と起動 \(Amazon EBS-Backed インスタンスのみ\)](#page-726-1)
- [インスタンスの休止 \(Amazon EBS Backed インスタンスのみ\)](#page-727-0)
- [インスタンスの再起動](#page-727-1)
- [インスタンスの削除](#page-728-0)
- [再起動、停止、休止、削除の違い](#page-728-1)
- [インスタンスの起動](#page-731-0)
- [Amazon EC2 インスタンスの停止と起動](#page-815-0)
- [Amazon EC2 インスタンスの休止](#page-824-0)
- [インスタンスの再起動](#page-847-0)
- [Amazon EC2 インスタンスを終了する](#page-849-0)
- [インスタンスのリタイア](#page-859-0)
- [インスタンスの復旧](#page-863-0)

# <span id="page-726-0"></span>インスタンスの作成

インスタンスを起動すると、インスタンスはpending状態に移行します。起動時に指定したインス タンスタイプによって、インスタンスのホストコンピュータのハードウェアが決定します。起動時に 指定されたAmazon Machine Image (AMI) を使って、インスタンスを再作成します。インスタンスの 準備ができると、running 状態へ移行します。実行中のインスタンスに接続して、自分の前にある コンピュータと同じように使用することができます。

インスタンスが running 状態に遷移するとすぐに、インスタンスの実行時間に応じて (インスタン スがアイドル状態のままで、接続されていなくても) 最低 1 分以上の秒単位で使用料金が発生しま す。

詳細については、「[インスタンスの起動](#page-731-0)」および「 [Windows インスタンスに接続する](#page-870-0)」を参照して ください。

<span id="page-726-1"></span>インスタンスの停止と起動 (Amazon EBS-Backed インスタンスのみ)

インスタンスのステータスチェックに失敗するか、インスタンスでアプリケーションが想定通りに動 作しておらず、インスタンスのルートボリュームが Amazon EBS である場合、インスタンスの停止 と起動を行い、問題が解決するか試してみることができます。

インスタンスを停止した場合、インスタンスはstopping状態に移行してから、stopped状態に なります。インスタンスの使用料やデータ転送料金は、stopped 時点では請求されません。どの Amazon EBS ボリュームのストレージにも料金が発生します。インスタンスがstopped状態の間、 インスタンスタイプなど、インスタンスの特定の属性を変更できます。

インスタンスを起動して pending 状態になると、インスタンスは新しいホストコンピュータに移動 します (ただし、場合によっては、インスタンスは現在のホストに残ることもあります)。インスタン スの停止と起動を行うと、以前のホストコンピュータに接続されていたインスタンスストアボリュー ムのすべてのデータが失われます。

インスタンスはプライベートIPv 4アドレスを保持します。つまり、プライベートIPv 4アドレスまた はネットワークインターフェイスに関連付けられた Elastic IPアドレスは、インスタンスに関連付け られたままになります。インスタンスに IPv6 アドレスがある場合、IPv6 アドレスは保持されます。

stopped から running に移行したインスタンスについては、その実行中に秒単位の料金が発生し ます。また、インスタンスの起動時には、1 分間分の最低料金が課金されます。

インスタンスの停止と開始の詳細については、「[Amazon EC2 インスタンスの停止と起動」](#page-815-0)を参照 してください。

<span id="page-727-0"></span>インスタンスの休止 (Amazon EBS Backed インスタンスのみ)

インスタンスを休止すると、オペレーティングシステムに休止を実行するように合図します (ディス クの停止)。これにより、内容がインスタンスのメモリ (RAM) から Amazon EBS ルートボリューム に保存されます。インスタンスの Amazon EBS ルートボリュームとアタッチされた Amazon EBS データボリュームは保持されます。インスタンスを起動すると、Amazon EBS ルートボリュームは 以前の状態に復元され、RAM の内容が再ロードされます。以前にアタッチされたデータボリューム は再アタッチされ、インスタンスはそのインスタンス ID を保持します。

インスタンスを休止した場合、インスタンスは stopping 状態に移行してから、stopped 状態にな ります。休止状態にあるインスタンスが stopped 状態にある間は料金は課金されませんが、(休止 せずに[インスタンスを停止](#page-726-1)した場合とは異なり) stopping 状態にある間は料金が発生します。デー タ転送料金に対して使用料を課金しませんが、RAM データのストレージを含め、Amazon EBS ボ リュームのストレージに対しては課金します。

休止状態のインスタンスを起動して pending 状態になると、インスタンスは新しいホストコン ピュータに移動されます (ただし、場合によっては、インスタンスが現在のホストに残ることもあり ます)。

プライベート IPv4 アドレスは保持されます。つまり、プライベート IPv4 アドレスまたはネット ワークインターフェイスに関連付けられていた Elastic IP アドレスは、インスタンスとの関連付けが 継続されるということです。インスタンスに IPv6 アドレスがある場合、IPv6 アドレスは保持されま す。

詳細については、[Amazon EC2 インスタンスの休止](#page-824-0) を参照してください。

# <span id="page-727-1"></span>インスタンスの再起動

Amazon EC2 コンソール、コマンドラインツール、Amazon EC2 API を使って、インスタンスを 再起動できます。インスタンスからオペレーティングシステムの再起動コマンドを実行する代わり に、Amazon EC2 を使ってインスタンスを再起動することをお勧めします。

インスタンスの再起動は、オペレーティングシステムの再起動と同等です。インスタンスは同じホス トコンピュータに残り、そのパブリック DNS 名、プライベート IP アドレス、およびその他のデー

タをインスタンスストアボリュームに維持します。通常、再起動が完了するまでに数分かかります が、再起動に必要な時間は、インスタンスの設定によって異なります。

インスタンスを再起動しても、新しいインスタンスの課金時間は開始されず、最低 1 分間分の料金 はなしで秒単位の課金が継続します。

<span id="page-728-0"></span>詳細については、「[インスタンスの再起動](#page-847-0)」を参照してください。

インスタンスの削除

インスタンスが必要なくなったら、削除することができます。インスタンスのステータスが shutting-down または terminated に変わったら、そのインスタンスへの課金は停止します。

停止保護が有効な場合、コンソール、CLI、または API を使用してインスタンスを削除することはで きません。

インスタンスの削除後、インスタンスはしばらくの間コンソールに表示されたままですが、エントリ は自動的に削除されます。CLI および API を使って、削除したインスタンスを記述することもできま す。(タグなどの) リソースは削除されたインスタンスから徐々に関連付けが解除されるため、しばら くすると、削除されたインスタンスで表示されなくなる可能性があります。削除したインスタンスへ の接続や復旧はできません。

Amazon EBS-Backed インスタンスはそれぞれ、InstanceInitiatedShutdownBehavior 属性を サポートしています。この属性は、インスタンス自体からシャットダウンを開始した場合 デフォル トの動作は、インスタンスの停止です。インスタンスの実行中または停止中に、この属性の設定を変 更できます。

各 Amazon EBS ボリュームは DeleteOnTermination 属性をサポートします。この属性は、ア タッチされたインスタンスを終了するときに、ボリュームの削除や保持を制御します。デフォルトで は、ルートデバイスボリュームを削除し、それ以外に EBS ボリュームがあれば保持します。

<span id="page-728-1"></span>詳細については、[Amazon EC2 インスタンスを終了する](#page-849-0) を参照してください。

# 再起動、停止、休止、削除の違い

次の表に、インスタンスの再起動、停止、休止、終了の主な違いをまとめました。

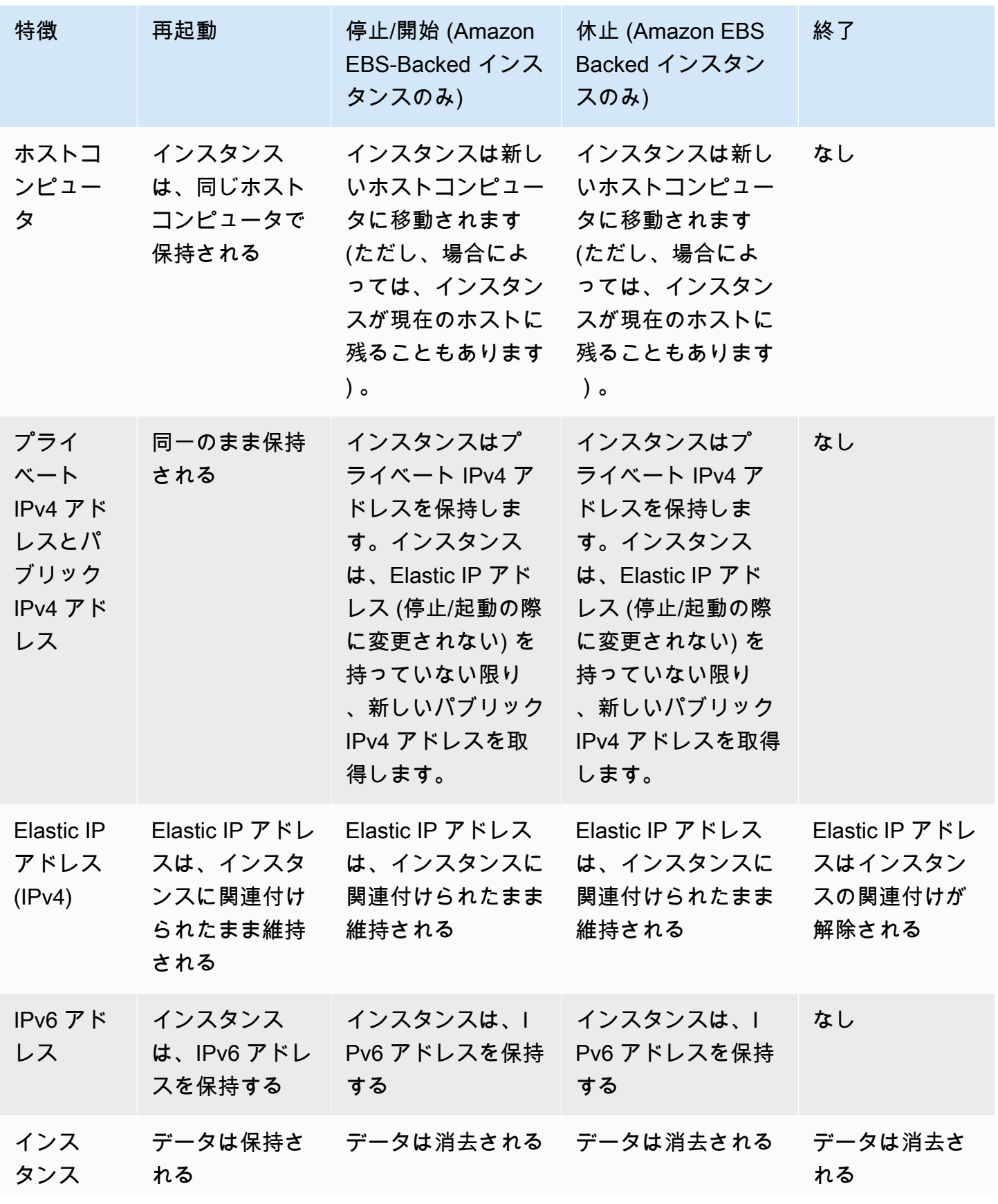

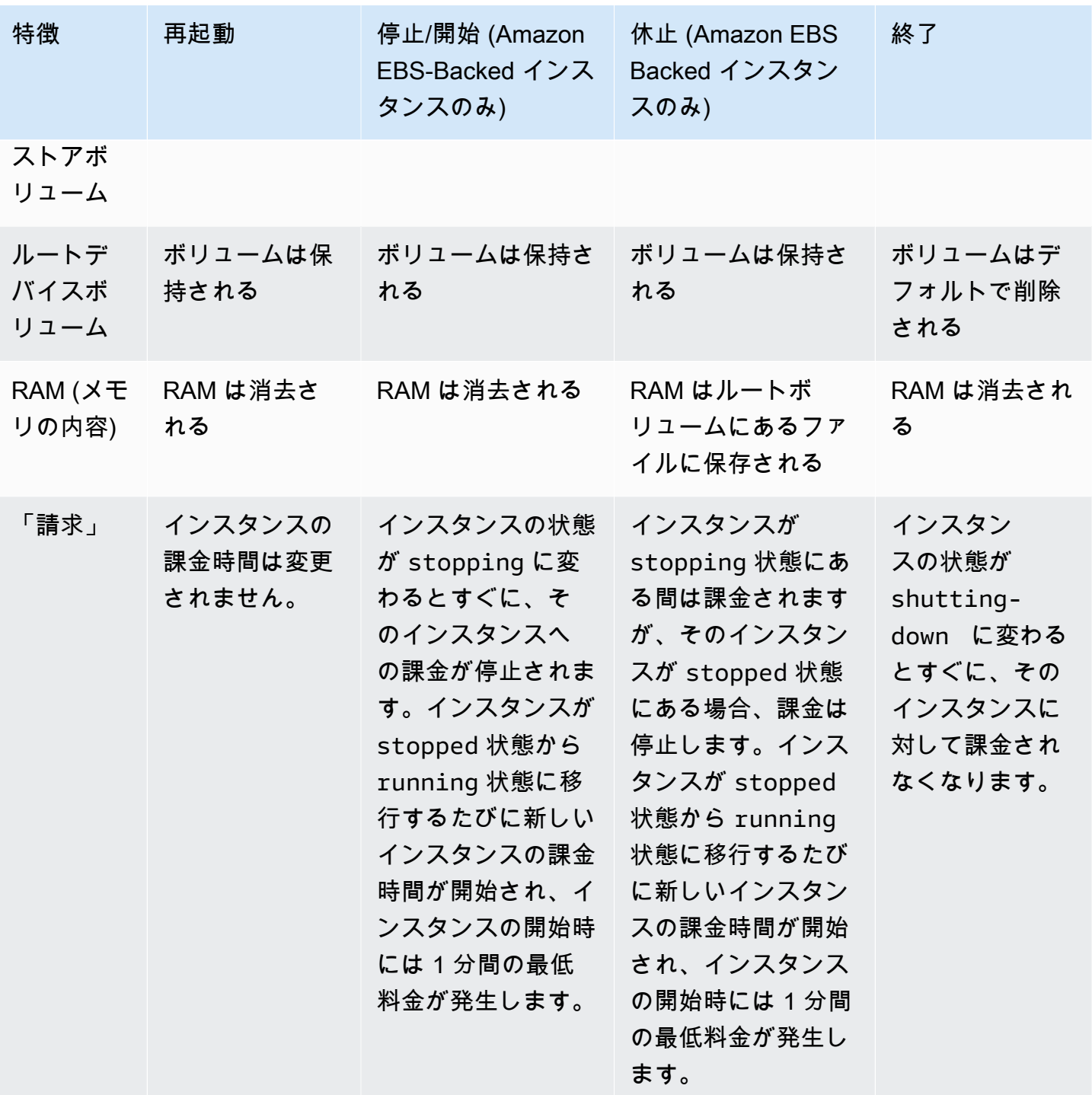

オペレーティングシステムのシャットダウンコマンドを実行すると、instance store-backed インス タンスは必ず停止されます。オペレーティングシステムのシャットダウンコマンドによって Amazon EBS-backed インスタンスを停止または終了するかどうかを制御できます。詳細については、[インス](#page-855-0) [タンスによって起動されたシャットダウン動作の変更](#page-855-0) を参照してください。

# <span id="page-731-0"></span>インスタンスの起動

インスタンスは、AWS クラウド内の仮想サーバーです。Amazon Machine Image (AMI) からインス タンスを起動します。AMI はインスタンスに対して、オペレーティングシステム、アプリケーショ ンサーバー、およびアプリケーションを提供します。

AWS にサインアップすると、[AWS 無料利用枠](https://aws.amazon.com/)を利用して、Amazon EC2 を無料で使い始めるこ とができます。無料利用枠を使用し、t2.micro インスタンスを 12 か月間無料で起動して利用で きます (t2.micro が利用できないリージョンでは、無料利用枠で t3.micro インスタンスを使用 できます)。無料利用枠に含まれないインスタンスを起動する場合は、そのインスタンスの通常の Amazon EC2 使用料がかかります。詳細については、「[Amazon EC2 料金表」](https://aws.amazon.com/ec2/pricing)を参照してくださ い。

次の方法を使用してインスタンスを起動できます。

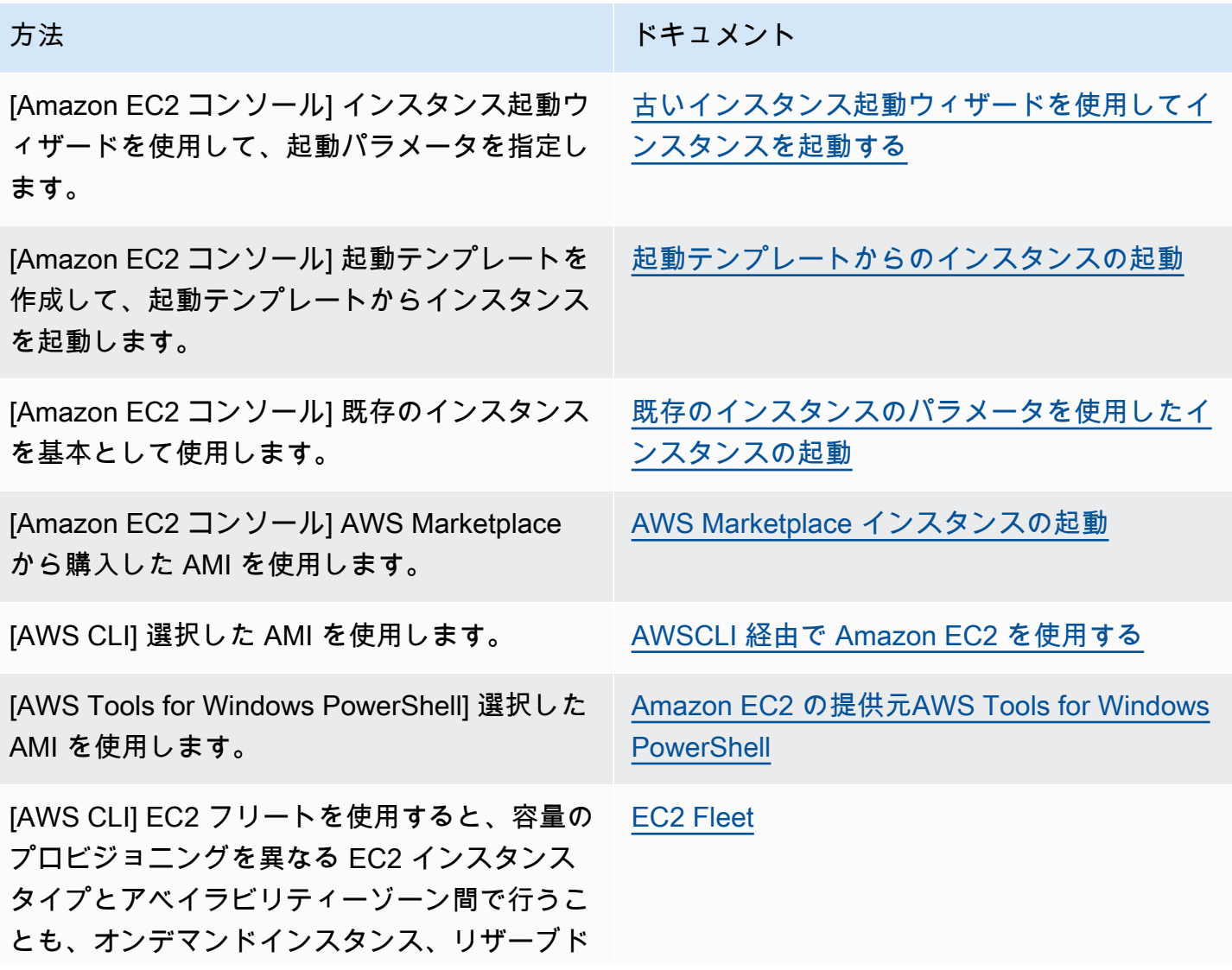

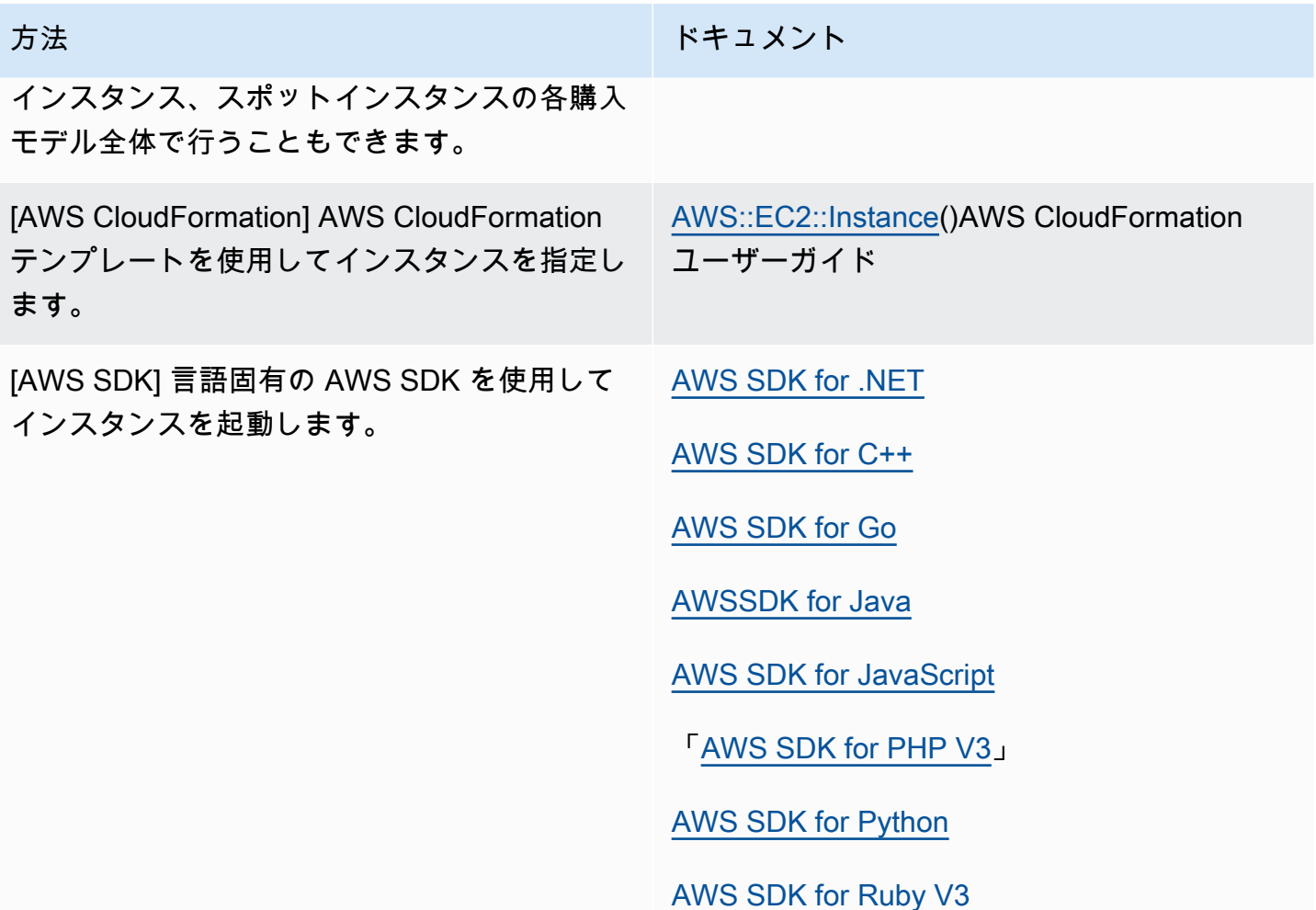

**a** Note

EC2 インスタンスを IPv6 専用サブネットに起動させるには[、AWS Nitro System 上に構築さ](https://docs.aws.amazon.com/ec2/latest/instancetypes/ec2-nitro-instances.html) [れたインスタンス](https://docs.aws.amazon.com/ec2/latest/instancetypes/ec2-nitro-instances.html)を使用する必要があります。

**a** Note

IPv6 専用インスタンスを起動すると、DHCPv6 がインスタンスに IPv6 DNS ネームサーバー をすぐに提供しないことがあります。この初期遅延の間、インスタンスはパブリックドメイ ンを解決できない場合があります。

Amazon Linux 2 で実行されるインスタンスの場合、/etc/resolv.conf ファイルを IPv6 DNS ネームサーバーで直ちに更新するには、起動時に次の cloud-init directive コマンドを実行し ます:

#cloud-config bootcmd: - /usr/bin/sed -i -E 's,^nameserver\s+[\.[:digit:]]+\$,nameserver fd00:ec2::253,' /etc/resolv.conf

もう 1 つのオプションは、ブート時にファイルが IPv6 DNS ネームサーバーアドレスを直ち に持つように、設定ファイルを変更して AMI を再イメージ化することです。

インスタンスを起動する場合、次のいずれかのリソースに関連付けられているサブネットでインスタ ンスを起動できます。

- アベイラビリティーゾーン このオプションはデフォルトです。
- ローカルゾーン ローカルゾーンでインスタンスを起動するには、ローカルゾーンにオプトイン し、このゾーンにサブネットを作成する必要があります。詳細については、「[Local Zones](https://docs.aws.amazon.com/AWSEC2/latest/UserGuide/using-regions-availability-zones.html#concepts-local-zones)」を参 照してください。
- Wavelength Zone Wavelength Zone でインスタンスを起動するには、Wavelength Zone にオプト インし、このゾーンにサブネットを作成する必要があります。Wavelength Zone でインスタンス を起動する方法については、AWS Wavelength デベロッパーガイド[のAWS Wavelength の開始方](https://docs.aws.amazon.com/wavelength/latest/developerguide/get-started-wavelength.html) [法](https://docs.aws.amazon.com/wavelength/latest/developerguide/get-started-wavelength.html)をご参照ください。
- アウトポスト アウトポストでインスタンスを起動するには、アウトポストを作成する必要があり ます。Outpost の作成方法の詳細については、AWS Outposts ユーザーガイドの [AWS Outposts の](https://docs.aws.amazon.com/outposts/latest/userguide/get-started-outposts.html) [開始方法](https://docs.aws.amazon.com/outposts/latest/userguide/get-started-outposts.html)をご参照ください。

インスタンスを起動した後、インスタンスに接続して使用できます。最初、インスタンスの状態は pending です。インスタンスの状態が running の場合、インスタンスは起動を開始します。イン スタンスに接続するまで、少し時間がかかることがあります。ベアメタルインスタンスタイプの起動 には時間がかかることがあります。

インスタンスは、パブリック DNS 名を受信します。この DNS 名はインターネットからインスタン スに接続する場合に使用できます。また、インスタンスはプライベート DNS 名も受け取ります。こ れは、同じ VPC 内の他のインスタンスがインスタンスに接続するために使用できます。インスタン スへの接続の詳細については、 [Windows インスタンスに接続する](#page-870-0)を参照してください。

インスタンスを使い終わったら、必ずインスタンスを終了してください。詳細については、[Amazon](#page-849-0) [EC2 インスタンスを終了する](#page-849-0) を参照してください。

# <span id="page-734-1"></span>新しいインスタンス起動ウィザードを使用してインスタンスを起動する

新しいインスタンス起動ウィザードを使用してインスタンスを起動できます。インスタンス起動ウィ ザードでは、インスタンスの起動に必要な起動パラメータを指定します。インスタンスの起動ウィ ザードでデフォルト値が用意されている場合、デフォルト値を使用するか、独自の値を指定できま す。デフォルト値をそのまま使用すると、キーペアだけを選択してインスタンスを起動できます。

インスタンスを起動する前に、セットアップが終了していることを確認してください。詳細について は、[Amazon EC2 を使用するようにセットアップする](#page-26-0) を参照してください。

#### **A** Important

[AWS 無料利用枠に](https://aws.amazon.com/free/)含まれないインスタンスを起動すると、アイドル状態であっても、イン スタンスの実行中は料金が発生します。

トピック

- [インスタンスをすばやく起動する](#page-734-0)
- [定義済みのパラメータを使用したインスタンスの起動](#page-735-0)
- [古いインスタンス起動ウィザードを使用してインスタンスを起動する](#page-749-0)

<span id="page-734-0"></span>インスタンスをすばやく起動する

テスト目的でインスタンスをすばやくセットアップするには、次のステップに従います。オペレー ティングシステムとキーペアを選択し、デフォルト値を受け入れます。インスタンス起動ウィザード のすべてのパラメータについては、「[定義済みのパラメータを使用したインスタンスの起動](#page-735-0)」を参照 してください。

インスタンスをすばやく起動するには

- 1. Amazon EC2 コンソール [\(https://console.aws.amazon.com/ec2/](https://console.aws.amazon.com/ec2/)) を開きます。
- 2. 画面の上のナビゲーションバーで、現在の AWS リージョンが表示されます (例: 米国東部 (オ ハイオ))。インスタンスを起動するリージョンを選択します。一部の Amazon EC2 リソースは リージョン間で共有できるため、この選択は重要です。詳細については、[リソースの場所](#page-2529-0) を参 照してください。
- 3. Amazon EC2 コンソールダッシュボードで、[インスタンスを起動] を選択します。
- 4. (オプション) [Names and tags] (名前とタグ) における [Name] (名前) では、インスタンス用にわ かりやすい名前を入力します。
- 5. [Application and OS Images (Amazon Machine Image)] (アプリケーションおよび OS イメージ (Amazon マシンイメージ)) で [Quick Start] (クイックスタート) を選択し、インスタンスのオペ レーティングシステム (OS) を選択します。
- 6. [Key pair (login)] (キーペア (ログイン)) の [Key pair name] (キーペア名) で、既存のキーペアを選 択するか、新しいキーペアを作成します。
- 7. [Summary] (サマリー) パネルで、[Launch instance] (インスタンスの起動) を選択します。

<span id="page-735-0"></span>定義済みのパラメータを使用したインスタンスの起動

キーペアを除き、インスタンス起動ウィザードはすべてのパラメータのデフォルト値を提供します。 デフォルトの一部またはすべてを受け入れるか、各パラメータに独自の値を指定してインスタンスを 設定することができます。パラメータは、インスタンス起動ウィザードでグループ化されます。次の 手順では、各パラメータグループについて説明します。

インスタンス設定のパラメータ

- [インスタンスの起動開始](#page-735-1)
- [名前とタグ](#page-736-0)
- [アプリケーションと OS イメージ \(Amazon マシンイメージ\)](#page-736-1)
- [インスタンスタイプ](#page-738-0)
- [キーペア \(ログイン\)](#page-738-1)
- [ネットワーク設定](#page-739-0)
- [ストレージの設定](#page-743-0)
- [高度な詳細](#page-744-0)
- [\[概要\]](#page-748-0)

<span id="page-735-1"></span>インスタンスの起動開始

- 1. Amazon EC2 コンソール [\(https://console.aws.amazon.com/ec2/](https://console.aws.amazon.com/ec2/)) を開きます。
- 2. 画面の上のナビゲーションバーで、現在の AWS リージョンが表示されます (例: 米国東部 (オ ハイオ))。インスタンスを起動するリージョンを選択します。一部の Amazon EC2 リソースは リージョン間で共有できるため、この選択は重要です。詳細については、[リソースの場所](#page-2529-0) を参 照してください。

### 3. Amazon EC2 コンソールダッシュボードで、[インスタンスを起動] を選択します。

### <span id="page-736-0"></span>名前とタグ

インスタンス名はタグで、キーは [Name] (名前)、値は指定した名前です。インスタンス、ボリュー ム、ネットワークインターフェイスにタグ付けできます。スポットインスタンスの場合、スポットイ ンスタンスリクエストにのみタグを付けることができます。タグの詳細については、「[Amazon EC2](#page-2544-0)  [リソースのタグ付け](#page-2544-0)」を参照してください。

インスタンス名と追加のタグを指定することはオプションです。

- [Name] (名前) に、インスタンスのわかりやすい名前を入力します。名前を指定しない場合は、イ ンスタンスをその ID で識別できます。ID は、インスタンスの起動時に自動的に生成されます。
- タグを追加するには、[Add additional tag] (追加のタグを追加) を選択します。[Add tag] (タグを追 加) を選択し、キーと値を入力し、タグ付けするリソースタイプを選択します。追加するタグごと に [Add tag] (タグを追加) を選択します。

<span id="page-736-1"></span>アプリケーションと OS イメージ (Amazon マシンイメージ)

Amazon マシンイメージ (AMI) には、インスタンスの作成に必要な情報が含まれています。例えば、 ある AMI には、ウェブサーバーとして動作するために必要なソフトウェア (Windows、Apache、 ウェブサイトなど) が含まれています。

適切な AMI は、次の手順で確認できます。AMI を検索する各オプションで、[Cancel] (キャンセル) (右上) を選択すれば、AMI を選択せずにインスタンス起動ウィザードに戻ることができます。

#### 検索バー

利用可能なすべての AMI を検索するには、AMI 検索バーにキーワードを入力し、[Enter] キーを 押します。AMI を選択するには、[Select] (選択) を選択します。

Recents (最新情報)

最近使用した AMI が表示されます。

[Recently launched] (最近の起動) または [Currently in use] (現在使用中) を選択し、[Amazon Machine Image (AMI)] (Amazon マシンイメージ (AMI)) から AMI を選択します。

マイ AMI

お客様が所有しているプライベート AMI、またはお客様が共有しているプライベート AMI。

[Owned by me] (ユーザーによる所有) または [Shared with me] (共有されている) を選択 し、[Amazon Machine Image (AMI)] (Amazon マシンイメージ (AMI)) から AMI を選択します。

クイックスタート

AMI はオペレーティングシステム (OS) ごとにグループ化されているため、すぐに作業を開始で きます。

まず、必要な OS を選択し、次に [Amazon Machine Image (AMI)] (Amazon マシンイメージ (AMI)) で、AMI を選択します。無料利用枠の対象となる AMI を選択するには、AMI が [Free tier eligible] (無料利用枠の対象) とマークされていることを確認してください。

Browse more AMIs (AMI をさらに表示する)

AMI カタログ全体を表示するには、[Browse more AMIs] (AMI をさらに表示する) を選択します。

- 利用可能な AMI すべてを検索するには、検索バーにキーワードを入力し、[Enter] キーを押し ます。
- Systems Manager パラメータを使用して AMI を検索するには、検索バーの右側にある矢印ボ タンを選択し、[Search by Systems Manager parameter] (Systems Manager パラメータで検索) を選択します。詳細については、「[Systems Manager パラメータを使用した AMI の検索」](#page-116-0)を 参照してください。
- カテゴリで検索するには、[Quickstart AMIs] (AMI のクイックスタート)、[My AMIs] (私の AMI)、[AWS Marketplace AMIs]、または [Community AMIs] (コミュニティ AMI) を選択しま す。

AWS Marketplace は、AMI を含む AWS 上で動作するソフトウェアを購入することができるオ ンラインストアです。AWS Marketplace からのインスタンスの起動の詳細については[、AWS](#page-810-0)  [Marketplace インスタンスの起動](#page-810-0) を参照してください。[Community AMIs] (コミュニティ AMI) では、AWS のコミュニティのメンバーが他の人が利用可能とした AMI を見つけることができ ます。Amazon または検証済みパートナーからの AMI は、[Verified provider] (検証済みプロバ イダー) のマークが付されます。

- AMI のリストをフィルターするには、画面左の [Refine results] (結果を絞り込む) で 1 つまたは 複数のチェックボックスをオンにします。フィルターオプションは、選択した検索カテゴリに 応じて異なります。
- 各 AMI の [Virtualization type] を確認します。必要なタイプはどの AMI かに注意してくださ い。タイプは [hvm] または [paravirtual] です。例えば、一部のインスタンスタイプには HVM が必要です。
- 各 AMI に記載された [Boot Mode] (起動モード) を確認します。必要なブートモードがどの AMI を使用するのか注意してください。必要なブートモードは [legacy-bios]、[uefi]、または [uefipreferred] です。詳細については、[「ブートモード](#page-54-0)」を参照してください。
- ニーズを満たす AMI を選択し、[Select] を選択します。

AMI を変更するときに警告します

選択した AMI に関連付けられているボリュームまたはセキュリティグループの設定を変更し、別の AMI を選択すると、現在の設定の一部が変更または削除されることを警告するウィンドウが開きま す。セキュリティグループおよびボリュームに対する変更を確認できます。さらに、追加および削除 されるボリュームを表示することも、追加されるボリュームのみを表示することもできます。

<span id="page-738-0"></span>インスタンスタイプ

インスタンスタイプは、インスタンスのハードウェア設定とサイズを定義します。インスタンスタイ プが大きくなると、CPU およびメモリも増えます。詳細については、「[Amazon EC2 インスタンス](https://docs.aws.amazon.com/ec2/latest/instancetypes/instance-types.html) [タイプ](https://docs.aws.amazon.com/ec2/latest/instancetypes/instance-types.html)」を参照してください。

• [Instance type] (インスタンスタイプ) で、インスタンスのインスタンスタイプを選択します。

無料利用枠 – AWS アカウントを作成してから 12 か月未満の場合は、[t2.micro] インスタンスタ イプ (または [t2.micro] が利用できないリージョンでは [t3.micro] インスタンスタイプ) を選択する と、無料利用枠で Amazon EC2 を使用できます。インスタンスタイプが無料利用枠の下で適格で ある場合、それは [Free tier eligible] (無料利用枠適格) とラベル付けされます。t2.micro と t3.micro の詳細については、「[バーストパフォーマンスインスタンス](#page-278-0)」を参照してください。

- [Compare instance types] (インスタンスタイプの比較): vCPU の数、アーキテクチャ、メモリ量 (GiB)、ストレージ量 (GB)、ストレージタイプ、ネットワークパフォーマンスなどの属性ごとにさ まざまなインスタンスタイプを比較できます。
- [アドバイスの取得]: インスタンスタイプに関するガイダンスやアドバイスは、Amazon Q EC2 イ ンスタンスタイプセレクターから入手できます。詳細については、「[新しいワークロードのインス](#page-262-0) [タンスタイプに関する推奨事項の取得](#page-262-0)」を参照してください。

<span id="page-738-1"></span>キーペア (ログイン)

[Key pair name] (キーペア名) には、既存のキーペアを選択するか、[Create new key pair] (新しい キーペアを作成) を選択して新しいキーペアを作成します。詳細については[、Amazon EC2 のキーペ](#page-2304-0) [アと Amazon EC2 インスタンス](#page-2304-0) を参照してください。

### **A** Important

[Proceed without key pair] (キーペアなしで進む) オプションを選択した場合 (非推奨)、ユー ザーが別の方法でログインすることを許可するように設定された AMI を選択した場合でなけ れば、インスタンスに接続できなくなります。

<span id="page-739-0"></span>ネットワーク設定

必要に応じて、ネットワーク設定を設定します。

- VPC: インスタンスに既存の VPC を選択します。デフォルト VPC を使用するか、作成した VPC を選択します。詳細については、「[the section called "仮想プライベートクラウド"」](#page-2186-0)を参照してく ださい。
- [サブネット]: インスタンスは、アベイラビリティーゾーン、ローカルゾーン、Wavelength Zone、Outpost のいずれかに関連付けられたサブネットで起動できます。

アベイラビリティーゾーンでインスタンスを起動するには、インスタンスを起動するサブネットを 選択します。新しいサブネットを作成するには、[Create new subnet] を選択して Amazon VPC コ ンソールに移動します。終了したらインスタンス起動ウィザードに戻り、[Refresh] (更新) アイコ ンを選択して一覧にサブネットを読み込みます。

IPv6 のみのサブネットでインスタンスを起動するには[、Nitro System 上に構築されたインスタン](https://docs.aws.amazon.com/ec2/latest/instancetypes/ec2-nitro-instances.html) [ス](https://docs.aws.amazon.com/ec2/latest/instancetypes/ec2-nitro-instances.html)である必要があります。

ローカルゾーンでインスタンスを起動するには、ローカルゾーン内に作成したサブネットを選択し ます。

アウトポストでインスタンスを起動するには、アウトポストに関連付けられた VPC 内のサブネッ トを選択します。

- [Auto-assign Public IP]: インスタンスがパブリック IPv4 アドレスを受け取るかどうかを指定しま す。デフォルトでは、デフォルトのサブネットにあるインスタンスはパブリック IPv4 アドレスを 受け取りますが、デフォルト以外のサブネットにあるインスタンスは受け取りません。[Enable] ま たは [Disable] を選択すると、これがサブネットのデフォルト設定より優先されます。詳細につい ては、[パブリック IPv4 アドレス](#page-1938-0) を参照してください。
- [Firewall (security groups)] (ファイアウォール (セキュリティグループ)): セキュリティグループを 使用してインスタンスのファイアウォールルールを定義します。このルールでは、どの着信ネッ トワークトラフィックをインスタンスに配信するかを指定します。他のトラフィックはすべて無

視されます。セキュリティグループの詳細については、[Windows インスタンス用の Amazon EC2](#page-2323-0)  [Amazon セキュリティグループ](#page-2323-0) を参照してください。

ネットワークインターフェイスを追加する場合、ネットワークインターフェイスに同じセキュリ ティグループを指定する必要があります。

次のようにセキュリティグループを選択または作成します。

- VCP に既存のセキュリティグループを選択するには、[Select existing security group] (既存のセ キュリティグループを選択) を選択し、[Common security groups] (共通セキュリティグループ) からセキュリティグループを選択します。
- VCP に新しいセキュリティグループを作成するには、[Create security group] (セキュリティグ ループの作成) を選択します。インスタンス起動ウィザードは、launch–wizard-x セキュリティ グループを自動的に定義し、セキュリティグループルールをすばやく追加するために次のチェッ クボックスを提供します。

[Allow SSH traffic from] (次のものから SSH トラフィックを許可) — (SSH (ポート 22)) [RDP (port 3389)] (RDP (ポート3389)) にインスタンスへの接続を許可するインバウンドルールを作成 します。トラフィックが[Anywhere] (どこでも)、[Custom] (カスタム)、または [My IP] (マイ IP) から来るのかどうかを指定します。

[Allow HTTPs traffic from the internet] (インターネットから HTTPS トラフィックを許可) - 任意 の場所からのインターネットトラフィックを許可するポート 443 (HTTPS) を開くインバウンド ルールを作成します。インスタンスがウェブサーバーである場合、このルールが必要です。

[Allow HTTP traffic from the internet] (インターネットから HTTPS トラフィックを許可) - 任意の 場所からのインターネットトラフィックを許可するポート 80 (HTTP) を開くインバウンドルー ルを作成します。インスタンスがウェブサーバーである場合、このルールが必要です。

ニーズに応じてこれらのルールを編集してルールを追加できます。

ルールを編集または追加するには、[Edit] (編集) を選択します (右上)。ルールを追加するに は、[Add security group rule] (セキュリティグループルールの追加) を選択します。[Type] (タ イプ) で、ネットワークトラフィックタイプを選択します。[Protocol] (プロトコル) フィール ドには、ネットワークトラフィックの送信を可能とするため、プロトコルが自動的に入力され ます。[Source type] (送信元タイプ) で送信元のタイプを選択します。[My IP] (マイ IP) を選択 し、インスタンス起動ウィザードでコンピュータのパブリック IP アドレスを追加します。ただ し、ISP 経由で、またはファイアウォールの内側から静的な IP アドレスなしで接続している場 合は、クライアントコンピュータで使用されている IP アドレスの範囲を見つける必要がありま す。

### **A** Warning

すべての IP アドレス (0.0.0.0/0) から SSH や RDP でインスタンスにアクセスできる ようにするルールは、テスト用のインスタンスを短時間で立ち上げ、すぐに停止または 終了させる場合には許容されますが、本番環境では危険です。特定の IP アドレスまたは 特定のアドレス範囲にのみ、インスタンスへのアクセスを限定してください。

• [Advanced network configuration] (アドバンストネットワーク設定) — サブネットを選択した場合 のみ使用できます。

ネットワークインターフェイス

- [Device index] (デバイスインデックス): ネットワークカードのインデックス。プライマリネッ トワークインターフェイスは、ネットワークカードインデックス 0 に割り当てる必要がありま す。インスタンスタイプによっては、複数のネットワークカードがサポートされているものもあ ります。
- [Network Interface] (ネットワークインターフェイス): [New interface] (新しいインターフェイス) を選択して Amazon EC2 によって新しいインターフェイスを作成するか、既存の使用できる ネットワークインターフェイスを選択します。
- [説明]: (オプション) 新しいネットワークインターフェイスの説明。
- [Subnet] (サブネット): 新しいネットワークインターフェイスを作成するサブネット。プライマ リネットワークインターフェイス (eth0) の場合、これはインスタンスが起動する先のサブネッ トです。eth0 に既存のネットワークインターフェイスを入力すると、インスタンスはネット ワークインターフェイスが存在するサブネット内で起動します。
- [セキュリティグループ]: ネットワークインターフェイスを関連付ける VPC 内の 1 つ以上のセ キュリティグループ。
- [プライマリ IP]: サブネットの範囲からの プライマリプライベート IPv4 アドレス。Amazon EC2 によって自動的にプライベート IPv4 アドレスが選択されるようにするには、空白のままに します。
- [Secondary IP] (セカンダリ IP): サブネットの範囲内にある 1 つまたは複数の追加のプライベー ト IPv4 アドレス。[Manually assign] (手動割り当て) を選択し、IP アドレスを入力します。別の IP アドレスを追加するには、[Add IP] (IP の追加) を選択します。または、Amazon EC2 により 自動で割り当てるようにするには、[Automatically assign] (自動割り当て) を選択し、追加する IP アドレスの数を入力します。
- (IPv6 のみ) [IPv6 IP]: サブネットの範囲の IPv6 アドレス。[Manually assign] (手動割り当て) を 選択し、IP アドレスを入力します。別の IP アドレスを追加するには、[Add IP] (IP の追加) を 選択します。または、Amazon EC2 により自動で割り当てるようにするには、[Automatically assign] (自動割り当て) を選択し、追加する IP アドレスの数を入力します。
- [IPv4 Prefixes] (IPv4 プレフィクス): ネットワークインターフェイスの IPv4 プレフィクス。
- [IPv6 Prefixes] (IPv6 プレフィクス): ネットワークインターフェイスの IPv6 プレフィクス。
- (デュアルスタックおよび IPv6 のみ) プライマリ IPv6 IP の割り当て: (オプション) インスタン スをデュアルスタックまたは IPv6 のみのサブネットで起動する場合、プライマリ IPv6 IP を割 り当てるオプションがあります。プライマリ IPv6 アドレスを割り当てると、インスタンスまた は ENI へのトラフィックの中断を回避できます。このインスタンスが IPv6 アドレスが変更さ れないことに依存する場合、[有効化] を選択します。インスタンスを起動すると、AWS ではア タッチされている ENI に関連付けられた IPv6 アドレスがインスタンスにプライマリ IPv6 アド レスとして自動的に割り当てられます。IPv6 GUA アドレスをプライマリ IPv6 として有効にす ると、無効にすることはできません。IPv6 GUA アドレスをプライマリ IPv6 にすることを有効 にすると、インスタンスが終了するか、ネットワークインターフェースがデタッチされるまで、 最初の IPv6 GUA がプライマリ IPv6 アドレスになります。インスタンスに複数の IPv6 アドレ スがアタッチされていて、プライマリ IPv6 アドレスを有効にすると、ENI に関連付けられた最 初の IPv6 GUA アドレスがプライマリ IPv6 アドレスになります。
- [終了時に削除]: インスタンス終了時にネットワークインターフェイスを削除するかどうか。
- Elastic Fabric Adapter: ネットワークインターフェイスが Elastic Fabric Adapter かどうかを示し ます。詳細については、「[Elastic Fabric Adapter](https://docs.aws.amazon.com/AWSEC2/latest/UserGuide/efa.html)」を参照してください。
- ENA Express: ENA Express は、AWS Scalable Reliable Datagram (SRD) テクノロジーを搭載し ています。SRD テクノロジーは、パケットスプレーメカニズムを使用して負荷を分散し、ネッ トワークの混雑を回避します。ENA Express を有効にすると、サポートされているインスタン スは、可能な場合は通常の TCP トラフィックに加えて SRD を使用して通信できるようになり ます。リストから [有効化] または [無効化] を選択しない限り、インスタンス起動ウィザードに はインスタンスの ENA Express 設定は含まれません。
- [ENA Express UDP]: ENA Express を有効にしている場合は、オプションで UDP トラフィック に使用できます。[有効化] または [無効化] を選択しない限り、インスタンス起動ウィザードには インスタンスの ENA Express 設定は含まれません。

さらにネットワークインターフェイスを追加するには、[ネットワークインターフェイスの追加] を 選択します。追加のネットワークインターフェイスは、同じ VPC の別のサブネット、または所有 している別の VPC のサブネットに配置できます (サブネットがインスタンスと同じアベイラビリ ティーゾーンにある場合)。別の VPC サブネットに存在するネットワークインターフェイスを追加

する場合は、サブネットを選択すると [マルチ VPC サブネット] オプションが表示されます。別の VPC でサブネットを選択すると、追加したネットワークインターフェイスの横に [マルチ VPC] ラ ベルが表示されます。これにより、ネットワークとセキュリティの設定が異なる VPC にまたがる マルチホームインスタンスを作成できます。別の VPC から追加の ENI をアタッチする場合は、そ の VPC から ENI のセキュリティグループを選択する必要があります。

詳細については、「[Elastic Network Interface」](#page-2008-0)を参照してください。複数のネットワークイン ターフェイスを指定した場合、インスタンスはパブリック IPv4 アドレスを受け取ることはできま せん。さらに、eth0 に既存のネットワークインターフェイスを指定した場合、[Auto-assign Public IP] を使用してサブネットのパブリック IPv4 設定をオーバーライドする操作は禁止されます。詳 細については、[インスタンス起動時のパブリック IPv4 アドレスの割り当て](#page-1943-0) を参照してください。

<span id="page-743-0"></span>ストレージの設定

選択した AMI には、ルートボリュームを含む、1 つまたは複数のストレージボリュームが含まれま す。インスタンスにアタッチする追加のボリュームを指定できます。

[Simple] (シンプル) または [Advanced] (アドバンスト) ビューを使用できます。[Simple] (シンプル) ビューでは、ボリュームのサイズとタイプを指定します。すべてのボリュームパラメータを指定する には、[Advanced] (アドバンスト) ビュー (カードの右上) を選択します。

[Advanced] (アドバンスト) ビューでは、各ボリュームを以下のように設定できます。

- [Storage type] (ストレージタイプ): インスタンスと関連付ける Amazon EBS またはインスタン スストアボリュームを選択します。一覧で利用できるボリュームタイプは、選択したインスタン スタイプに応じて異なります。詳細については、「[Amazon EC2 インスタンスストア」](#page-2370-0)および 「[Amazon EBS ボリューム」](https://docs.aws.amazon.com/ebs/latest/userguide/ebs-volumes.html)を参照してください。
- [Device name] (デバイス名): ボリュームで利用できるデバイス名の一覧から選択します。
- [Snapshot] (スナップショット): ボリュームを復元するスナップショットを選択しま す。[Snapshot] (スナップショット) フィールドにテキストを入力して、利用できる共有スナップ ショットとパブリックスナップショットを検索することもできます。
- [Size (GiB)] (サイズ (GiB)): EBS ボリュームの場合、ストレージサイズを指定できます。無料利用 枠の対象となる AMI とインスタンスを選択した場合でも、無料利用枠内に収めるには、合計スト レージを 30 GiB 以下に維持する必要があることに注意してください。
- [Volume type] (ボリュームタイプ): EBS ボリュームの場合、ボリュームタイプを選択します。詳細 については、「Amazon EBS ユーザーガイド」の「[Amazon EBS ボリュームの種類](https://docs.aws.amazon.com/ebs/latest/userguide/ebs-volume-types.html)」を参照して ください。
- [IOPS]: Provisioned IOPS SSD ボリュームタイプを選択した場合は、ボリュームがサポートできる I/O オペレーション/秒 (IOPS) を入力できます。
- [Delete on termination] (終了時に削除): Amazon EBS ボリュームで、インスタンスの終了時にボ リュームを削除する場合は [Yes] (はい) を選択し、ボリュームを保持する場合は [No] (いいえ) を 選択します。詳細については、[インスタンスの終了時にデータを保持する](#page-856-0) を参照してください。
- [Encrypted] (暗号化): インスタンスタイプが EBS 暗号化をサポートしている場合、[Yes] (はい) を選択し、ボリュームの暗号化を有効にできます。このリージョンでデフォルトで暗号化を有効 にした場合、暗号化は有効になります。詳細については、「Amazon EBS ユーザーガイド」の 「[Amazon EBS 暗号化」](https://docs.aws.amazon.com/ebs/latest/userguide/ebs-encryption.html)を参照してください。
- [KMS Key] (KMS キー): [Encrypted] (暗号化) で [Yes] (はい) を選択し、ボリュームで暗号化を使用 する場合には、カスタマーマネージド型キーを選択する必要があります。このリージョンでデフォ ルトの暗号化を有効にした場合は、自動的にデフォルトのカスタマーマネージド型キーが選択され ます。別のキーを選択するか、作成したカスタマーマネージド型キーの ARN を指定できます。
- [File systems] (ファイルシステム): Amazon EFS または Amazon FSx ファイルシステムをイン スタンスにマウントします。Amazon EFS ファイルシステムのマウントの詳細については、 「[Amazon EC2 での Amazon EFS の使用](#page-2386-0)」を参照してください。Amazon FSx ファイルシステム のマウントの詳細については、「[Amazon EC2 での Amazon FSx の使用](#page-2387-0)」を参照してください。

## <span id="page-744-0"></span>高度な詳細

[Advanced details] で、セクションを開いてフィールドを表示し、インスタンスの追加パラメータを 指定します。

- [Purchasing option] (購入オプション): [Request Spot Instances] (スポットインスタンスのリクエス ト) を選択して、オンデマンド価格を上限とするスポット料金でスポットインスタンスをリクエス トし、[Customize] (カスタマイズ) を選択して、スポットインスタンスのデフォルト設定を変更し ます。上限料金を設定し (非推奨)、リクエストタイプ、リクエスト期間、中断動作を変更できま す。スポットインスタンスをリクエストしない場合、Amazon EC2 はデフォルトでオンデマンド インスタンスを起動します。詳細については、「[スポットインスタンスリクエストを作成する](#page-485-0)」を 参照してください。
- [ドメイン結合ディレクトリ]: 起動後の Windows インスタンスを結合する先の AWS Directory Service ディレクトリ (ドメイン) を選択します。ドメインを選択する場合は、必要なアクセス許可 を持つ IAM ロールを選択する必要があります。詳細については、「[Windows EC2 インスタンスを](https://docs.aws.amazon.com/directoryservice/latest/admin-guide/launching_instance.html) [シームレスに結合する](https://docs.aws.amazon.com/directoryservice/latest/admin-guide/launching_instance.html)」を参照してください。
- [IAM instance profile] (IAM インスタンスプロファイル): インスタンスに関連付ける AWS Identity and Access Management (IAM) インスタンスプロファイルを選択します。詳細について は、[Amazon EC2 の IAM ロール](#page-2287-0) を参照してください。
- [Hostname type] (ホスト名タイプ): インスタンスのゲスト OS ホスト名をリソース名または IP 名 に含めるかどうかを選択します。詳細については、[Amazon EC2 インスタンスのホスト名タイプ](#page-1960-0) を参照してください。
- [DNS Hostname] (DNS ホスト名): リソース名または IP 名への DNS クエリが、([Hostname type] (ホスト名タイプ) に何を選択したのかによって) IPv4 アドレス (A レコード)、IPv6 アドレス (AAAA レコード)、またはその両方で応答するかどうかを決定します。詳細については[、Amazon](#page-1960-0) [EC2 インスタンスのホスト名タイプ](#page-1960-0) を参照してください。
- [Shutdown behavior]: シャットダウン時にインスタンスを停止するか終了するかを選択します。 詳細については、[インスタンスによって起動されたシャットダウン動作の変更](#page-855-0) を参照してくださ い。
- [Stop Hibernate behavior] (停止 休止動作): 休止を有効にするには、[Enable] (有効) を選択しま す。このフィールドは、インスタンスが休止の前提条件を満たしている場合にのみ使用できます。 詳細については、[Amazon EC2 インスタンスの休止](#page-824-0) を参照してください。
- [Termination protection] (終了の保護): 偶発的な終了を防ぐには、[Enable] (有効) を選択します。詳 細については、「[終了保護を有効化する](#page-853-0)」を参照してください。
- 停止保護: 偶発的な停止を防ぐには、[Enable] (有効化) を選択します。詳細については、[「停止保](#page-821-0) [護を有効にします](#page-821-0)」を参照してください。
- [Detailed CloudWatch monitoring] (詳細な CloudWatch モニタリング): Amazon CloudWatch を使 用したインスタンスの詳細なモニタリングをオンにする場合、[Enable] (有効) を選択します。別途 料金がかかります。詳細については、「[CloudWatch を使用したインスタンスのモニタリング」](#page-1848-0)を 参照してください。
- Elastic GPU: Amazon Elastic Graphics は 2024 年 1 月 8 日に販売終了となりました。グラフィッ クスアクセラレーションが必要なワークロードの場合は、Amazon EC2 G4ad、G4dn、または G5 インスタンスを使用することをお勧めします。
- [Elastic inference]: EC2 CPU インスタンスにアタッチする Elastic Inference アクセラレータ。詳 細については、Amazon Elastic Inference デベロッパーガイドの[「Working with Amazon Elastic](https://docs.aws.amazon.com/elastic-inference/latest/developerguide/working-with-ei.html)  [Inference の使用](https://docs.aws.amazon.com/elastic-inference/latest/developerguide/working-with-ei.html)」を参照してください。

**a** Note

2023 年 4 月 15 日以降、AWS では Amazon Elastic Inference (EI) への新規顧客のオン ボーディングは行わず、既存の顧客がより価格とパフォーマンスの良いオプションにワー

クロードを移行できるよう支援します。2023 年 4 月 15 日以降、新規顧客は Amazon SageMaker、Amazon ECS、または Amazon EC2 の Amazon EI アクセラレータを使用し てインスタンスを起動できなくなります。ただし、過去 30 日間に Amazon EI を少なくと も 1 回使用した顧客は、現在の顧客と見なされ、サービスを引き続き使用できます。

- [Credit specification] (クレジット指定): アプリケーションがベースラインを越えて必要なだけバー ストできることを有効にするには、[Unlimited] (無制限) を選択します。このフィールドは、T イン スタンスでのみ有効です。追加料金が適用される場合があります。詳細については、[バーストパ](#page-278-0) [フォーマンスインスタンス](#page-278-0) を参照してください。
- [プレイスメントグループ名]: インスタンスを起動する先のプレイスメントグループを指定しま す。既存のプレイスメントグループを選択するか、新しいプレイスメントグループを作成すること ができます。すべてのインスタンスタイプが、プレイスメントグループでのインスタンスの起動を サポートしているわけではありません。詳細については、[プレイスメントグループ](#page-2151-0) を参照してく ださい。
- [EBS-optimized instance] (EBS 最適化インスタンス): Amazon EBS に最適化されたインスタンス は、最適化された設定スタックを使用し、Amazon EBS I/O に対して追加の専用容量を提供しま す。ご使用のインスタンスタイプでこの機能がサポートされている場合は、[Enable] (有効) を選 択して有効にします。別途 料金がかかります。詳細については、[「the section called "EBS 最適](#page-331-0) [化"」](#page-331-0)を参照してください。
- [Capacity Reservation] (キャパシティ予約): インスタンスを起動するキャパシティ予約を指定しま す。任意のキャパシティ予約 ([Open] (オープン))、特定のキャパシティ予約 ([Target by ID] (ID を 対象とする))、またはキャパシティ予約グループ ([Target by group] (グループを対象とする)) のい ずれかから選択します。キャパシティ予約を使用しないように指定するには、[None] (なし) を選 択します。詳細については、[既存の キャパシティーの予約 へのインスタンスの起動](#page-647-0) を参照してく ださい。
- [テナンシー]: インスタンスを共有ハードウェア ([共有])、独立した専有ハードウェア ([専有])、 あるいは Dedicated Host ([Dedicated host (専有ホスト)])で実行するかを選択します。Dedicated Host でインスタンスを起動する場合は、インスタンスをホストリソースグループ内で起動する かどうかを指定できます。または、特定の Dedicated Host をターゲットとして設定できます。 追加料金が適用される場合があります。詳細については、[Dedicated Instancesお](#page-628-0)よび[Dedicated](#page-565-0)  [Hostsを](#page-565-0)参照してください。
- [RAM disk ID] (RAM ディスク ID): (準仮想化 (PV) AMI に対してのみ有効) インスタンスの RAM ディスクを選択します。カーネルを選択した場合は、サポートするドライバーと共に特定の RAM ディスクを選択しなければならない可能性があります。
- [Kernel ID] (カーネル ID): (準仮想化 (PV) AMI に対してのみ有効) インスタンスのカーネルを選択 します。
- [Nitro Enclaves]: Amazon EC2 インスタンスから、エンクレーブと呼ばれる分離された実行環境 を作成することを許可します。AWS Nitro Enclaves のインスタンスを有効にするには、[Enable] (有効) を選択します。詳細については、「AWS Nitro Enclaves ユーザーガイド」の「[AWS Nitro](https://docs.aws.amazon.com/enclaves/latest/user/nitro-enclave.html)  [Enclaves とは」](https://docs.aws.amazon.com/enclaves/latest/user/nitro-enclave.html)を参照してください。
- [ライセンス設定]: 指定したライセンス設定に対してインスタンスを起動して、ライセンスの使 用状況を追跡できます。詳細については、AWS License Manager ユーザーガイドの「[Create a](https://docs.aws.amazon.com/license-manager/latest/userguide/create-license-configuration.html)  [license configuration](https://docs.aws.amazon.com/license-manager/latest/userguide/create-license-configuration.html)」(ライセンス設定の作成) を参照してください。
- [Metadata accessible]: インスタンスメタデータへのアクセスを有効または無効にできます。詳細 については、「[新規インスタンスのインスタンスメタデータオプションの設定](#page-1340-0)」を参照してくださ い。
- [メタデータの転送]: インスタンスが IMDS IPv6 アドレス [fd00:ec2::254] を使用してインス タンスのメタデータを取得するように有効化することができます。このオプションは、[AWS Nitro](https://docs.aws.amazon.com/ec2/latest/instancetypes/ec2-nitro-instances.html)  [System 上に構築されたインスタンス](https://docs.aws.amazon.com/ec2/latest/instancetypes/ec2-nitro-instances.html)を [IPv6 対応サブネット](https://docs.aws.amazon.com/vpc/latest/userguide/configure-subnets.html#subnet-ip-address-range) (デュアルスタックまたは IPv6 専用) で起動している場合にのみ使用できます。インスタンスメタデータの取得の詳細については、「[イ](#page-1359-0) [ンスタンスメタデータの取得](#page-1359-0)」を参照してください。
- [Metadata version]: インスタンスメタデータへのアクセスを有効にする場合、インスタンスメタ データをリクエストするときに インスタンスメタデータサービスバージョン 2 の使用を必須にす ることができます。詳細については、[新規インスタンスのインスタンスメタデータオプションの設](#page-1340-0) [定](#page-1340-0) を参照してください。
- [メタデータレスポンスのホップ制限]: インスタンスメタデータを有効にする場合、メタデータ トークンに許容されるネットワークホップ数を設定できます。詳細については、[新規インスタンス](#page-1340-0) [のインスタンスメタデータオプションの設定](#page-1340-0) を参照してください。
- [Allow tags in metadata] (メタデータ内のタグを許可する): [Enable] (有効) を選択した場合、インス タンスはメタデータ内のすべてのタグへのアクセスを許可します。値を指定しない場合、インスタ ンスメタデータ内のタグへのアクセスはデフォルトで無効になります。詳細については、[インスタ](#page-2564-0) [ンスメタデータのタグへのアクセスを許可する](#page-2564-0) を参照してください。
- [ユーザーデータ]: 起動時にインスタンスを設定するユーザーデータ、または設定スクリプトを実 行するユーザーデータを指定できます。詳細については、「[Windows インスタンスでの起動時の](#page-1309-0) [コマンドの実行](#page-1309-0)」を参照してください。

## <span id="page-748-0"></span>[概要]

[Summary] (サマリー) パネルを使用して、起動するインスタンスの数を指定し、インスタンス構成 を確認し、インスタンスを起動します。

• [Number of instances]: 起動するインスタンスの数を入力します。すべてのインスタンスは、同じ 設定で起動します。

**G** Tip

インスタンスの起動を高速化するには、大きなリクエストをより小さなバッチに分割しま す。例えば、1 つの起動リクエストに 500 インスタンスが含まれている場合は、それを 5 つの起動リクエスト (各 100 インスタンス) に分割します。

• (オプション) 複数のインスタンスを指定した場合は、アプリケーションの要求に対処できるだけ のインスタンス数が確保されるように、[consider EC2 Auto Scaling] (EC2 Auto Scaling を考慮) を選択して起動テンプレートと Auto Scaling グループを作成することができます。Auto Scaling によって、指定どおりにグループのインスタンス数がスケーリングされます。詳細については、 「[Amazon EC2 Auto Scaling ユーザーガイド」](https://docs.aws.amazon.com/autoscaling/ec2/userguide/)を参照してください。

**a** Note

Amazon EC2 Auto Scaling が Auto Scaling グループ内のインスタンスを異常とマークす ると、そのインスタンスの置き換えが自動的にスケジュールされます。この場合、イン スタンスは終了されて別のインスタンスが起動され、元のインスタンスのデータは失われ ます。インスタンスを停止または再起動するか、別のイベントがインスタンスを異常とし てマークすると、インスタンスは異常としてマークされます。詳細については、Amazon EC2 Auto Scaling ユーザーガイドの[「Auto Scaling グループ内のインスタンスのヘルス](https://docs.aws.amazon.com/autoscaling/ec2/userguide/ec2-auto-scaling-health-checks.html) [チェック](https://docs.aws.amazon.com/autoscaling/ec2/userguide/ec2-auto-scaling-health-checks.html)」を参照してください。

- インスタンスの詳細を確認し、必要な変更を加えます。[Summary] (サマリー) パネルのリンクを 選択すると、セクションに直接移動することができます。
- インスタンスを起動する準備ができたら、[Launch instance] (インスタンスの起動) を選択しま す。

インスタンスが起動しないか、状態が running ではなくすぐに terminated になる場合は、 「[インスタンスの起動に関する問題のトラブルシューティング](#page-2592-0)」を参照してください。

(オプション) インスタンスの請求アラートを作成できます。確認画面で、[Next Steps] (次のステッ プ) で [Create billing alerts] (請求アラートの作成) を選択し、指示に従います。請求アラートは、 インスタンスの起動後に作成することもできます。詳細については、「Amazon CloudWatch ユー ザーガイド」の「[推定の AWS 料金をモニタリングする請求アラームを作成」](https://docs.aws.amazon.com/AmazonCloudWatch/latest/monitoring/monitor_estimated_charges_with_cloudwatch.html)を参照してくださ  $U_{\alpha}$ 

<span id="page-749-0"></span>古いインスタンス起動ウィザードを使用してインスタンスを起動する

古いインスタンス起動ウィザードを使用してインスタンスを起動できるのは、リージョンが古い起動 エクスペリエンスをサポートしている場合のみです。インスタンスの起動ウィザードでは、インスタ ンスの起動に必要なすべての起動パラメータを指定します。インスタンスの起動ウィザードでデフォ ルト値が用意されている場合、デフォルト値を使用するか、独自の値を指定できます。インスタンス を起動するには、AMI とキーペアを指定する必要があります。

新しいインスタンス起動ウィザードの使用については、「[新しいインスタンス起動ウィザードを使用](#page-734-1) [してインスタンスを起動する](#page-734-1)」を参照してください。

インスタンスを起動する前に、セットアップが終了していることを確認してください。詳細について は、[Amazon EC2 を使用するようにセットアップする](#page-26-0) を参照してください。

A Important

[AWS 無料利用枠に](https://aws.amazon.com/free/)含まれないインスタンスを起動すると、アイドル状態であっても、イン スタンスの実行中は料金が発生します。

インスタンスを起動するためのステップ:

- [インスタンスの起動開始](#page-750-0)
- [ステップ 1: Amazon Machine Image \(AMI\) を選択する](#page-750-1)
- [ステップ 2: インスタンスタイプを選択する](#page-751-0)
- [ステップ 3: インスタンスの詳細を設定する](#page-752-0)
- [ステップ 4: ストレージを追加する](#page-757-0)
- [ステップ 5: タグの追加](#page-758-0)
- [ステップ 6: セキュリティグループを設定する](#page-758-1)
- [ステップ 7: インスタンスの起動を確認し、キーペアを選択する](#page-759-1)

<span id="page-750-0"></span>インスタンスの起動開始

- 1. Amazon EC2 コンソール [\(https://console.aws.amazon.com/ec2/](https://console.aws.amazon.com/ec2/)) を開きます。
- 2. 画面の上のナビゲーションバーで、現在のリージョンが表示されます (例: US East (Ohio))。 ニーズを満たすインスタンスのリージョンを選択します。一部の Amazon EC2 リソースはリー ジョン間で共有できるため、この選択は重要です。詳細については、[リソースの場所](#page-2529-0) を参照し てください。
- 3. Amazon EC2 コンソールダッシュボードで、[インスタンスを起動] を選択します。

<span id="page-750-1"></span>ステップ 1: Amazon Machine Image (AMI) を選択する

インスタンスを起動するときに、Amazon Machine Image (AMI) と呼ばれる設定を選択する必要があ ります。AMI には、新しいインスタンスの作成に必要な情報が含まれています。例えば、ある AMI には、ウェブサーバーとして動作するために必要なソフトウェア (、Windows、Apache、ウェブサ イトなど) が含まれています。

インスタンスを作成する場合は、リストから AMI を選択するか、AMI ID をポイントする Systems Manager パラメータを選択することができます。詳細については、「[Systems Manager パラメータ](https://docs.aws.amazon.com/AWSEC2/latest/WindowsGuide/finding-an-ami.html#using-systems-manager-parameter-to-find-AMI) [を使用した AMI の検索](https://docs.aws.amazon.com/AWSEC2/latest/WindowsGuide/finding-an-ami.html#using-systems-manager-parameter-to-find-AMI) 」を参照してください。

[Amazon マシンイメージ (AMI)] ページで、AMI を選択する 2 つの方法のいずれかを使用します。そ の方法は、[AMI のリストから探すか](#page-750-2)、[Systems Manager パラメータで探すか](#page-751-1)です。

<span id="page-750-2"></span>AMI のリストから探す

1. 左ペインで、使用する AMI のタイプを選択します。

クイックスタート

すぐに作業を開始できるように、一般的な AMI を選択します。無料利用枠の対象となる AMI を選択するには、左ペインで [無料利用枠のみ] を選択します これらの AMI は [Free tier eligible] と表示されます。

マイ AMI

お客様が所有しているプライベート AMI、またはお客様が共有しているプライベート AMI。 共有している AMI を表示するには、左ペインの [自分と共有] を選択します。

AWS Marketplace

AMI も含めて、AWS で実行するソフトウェアを購入できるオンラインストア。AWS Marketplace からのインスタンスの起動の詳細については、[AWS Marketplace インスタンス](#page-810-0) [の起動](#page-810-0) を参照してください。

コミュニティ AMI

AWS コミュニティのメンバーが、メンバー以外でも使用できるようにした AMI。オペ レーティングシステムを条件として AMI のリストをフィルタリングするには、[Operating system] の該当するチェックボックスをオンにします。アーキテクチャおよびルートデバイ スタイプを条件としてフィルタリングすることもできます。

- 2. 各 AMI の [Virtualization type] を確認します。必要なタイプはどの AMI かに注意してください。 タイプは hvm または paravirtual です。例えば、一部のインスタンスタイプには HVM が必 要です。
- 3. 各 AMI の [Boot Mode] を確認します。必要なブートモード (legacy-bios または uefi ) をど の AMI が使用しているか注意を払ってください。必要なブートモードがどの AMI を使用するの か注意してください。詳細については、[ブートモード](#page-54-0) を参照してください。
- 4. ニーズを満たす AMI を選択し、[Select] を選択します。

<span id="page-751-1"></span>Systems Manager パラメータで探す

- 1. [Search by Systems Manager parameter (Systems Manager パラメータで検索)] (右上) を選択し ます。
- 2. [Systems Manager parameter (Systems Manager パラメータ)] でパラメータを選択します。対応 する AMI ID が [Currently resolves to (現在対応するもの)] の横に表示されます。
- 3. [検索] を選択します。AMI ID に一致する AMI がリストに表示されます。
- 4. リストから AMI を選択し、[Select (選択)] を選択します。

<span id="page-751-0"></span>ステップ 2: インスタンスタイプを選択する

[Choose an Instance Type] ページで、起動するインスタンスのハードウェア設定とサイズを選 択します。インスタンスタイプが大きくなると、CPU およびメモリも増えます。詳細について は、[Amazon EC2 インスタンスタイプ](#page-256-0) を参照してください。

無料利用枠を利用し続けるには、t2.micro インスタンスタイプを選択します (t2.micro が利用できな いリージョンでは t3.micro インスタンスタイプを選択します)。インスタンスタイプが無料利用枠の

下で適格である場合、それは [Free tier eligible] (無料利用枠適格) とラベル付けされます。t2.micro と t3.micro の詳細については、「[バーストパフォーマンスインスタンス」](#page-278-0)を参照してください。

デフォルトでは、ウィザードには現行世代のインスタンスタイプが表示され、お客様が選択した AMI に基づいて使用可能な最初のインスタンスタイプが選択されます。旧世代のインスタンスタイ プを表示するには、フィルタリストから [All generations] を選択します。

**a** Note

テスト目的でインスタンスをすばやくセットアップする必要がある場合は、[Review and Launch] を選択し、デフォルトの設定を受け入れてインスタンスを起動します。それ以外の 場合は、インスタンスをさらに設定するために、[Next: Configure Instance Details] を選択し ます。

<span id="page-752-0"></span>ステップ 3: インスタンスの詳細を設定する

[Configure Instance Details] ページで、必要に応じて次の設定を変更し (すべての設定を表示するに は [Advanced Details] を展開)、[Next: Add Storage] を選択します。

• [Number of instances]: 起動するインスタンスの数を入力します。

**G** Tip

インスタンスの起動を高速化するには、大きなリクエストをより小さなバッチに分割しま す。例えば、1 つの起動リクエストに 500 インスタンスが含まれている場合は、それを 5 つの起動リクエスト (各 100 インスタンス) に分割します。

• (オプション) アプリケーションで需要を処理するためにインスタンスの正しい数を確実に維持する には、[Launch into Auto Scaling Group (Auto Scaling グループに作成する)] を選択して起動設定と Auto Scaling グループを作成します。Auto Scaling によって、指定どおりにグループのインスタン ス数がスケーリングされます。詳細については、「[Amazon EC2 Auto Scaling ユーザーガイド」](https://docs.aws.amazon.com/autoscaling/ec2/userguide/) を参照してください。

**a** Note

Amazon EC2 Auto Scaling が Auto Scaling グループ内のインスタンスを異常とマークす ると、そのインスタンスの置き換えが自動的にスケジュールされます。この場合、インス タンスは終了されて別のインスタンスが起動され、元のインスタンスのデータは失われま

す。インスタンスを停止または再起動するか、別のイベントがインスタンスを異常として マークすると、インスタンスは異常としてマークされます。詳細については、「Amazon EC2 Auto Scaling ユーザーガイド」の[「Auto Scaling インスタンスのヘルスチェック」](https://docs.aws.amazon.com/autoscaling/ec2/userguide/healthcheck.html)を 参照してください。

- [購入のオプション]: [スポットインスタンスのリクエスト] を選択してスポットインスタンスを起 動します。このページからオプションの追加と削除を行います。オプションで最大料金を設定で き (非推奨)、オプションでリクエストタイプ、中断動作、およびリクエストの有効性を変更できま す。詳細については、「[スポットインスタンスリクエストを作成する](#page-485-0)」を参照してください。
- [Network] (ネットワーク): VPC を選択します。または新しい VPC を作成するには、[Create new VPC] (新しい VPC の作成) を選択して Amazon VPC コンソールに移動します。終了したらインス タンス起動ウィザードに戻り、[Refresh] (更新) を選択して一覧に VPC を読み込みます。
- [サブネット]: インスタンスは、アベイラビリティーゾーン、ローカルゾーン、Wavelength Zone、Outpost のいずれかに関連付けられたサブネットで起動できます。

アベイラビリティーゾーンでインスタンスを起動するには、インスタンスを起動するサブネットを 選択します。[指定なし] を選択して、AWS で任意のアベイラビリティーゾーンのデフォルトサブ ネットを自動的に選択できます。新しいサブネットを作成するには、[Create new subnet] を選択 して Amazon VPC コンソールに移動します。終了したらウィザードに戻り、[Refresh] を選択して 一覧にサブネットを読み込みます。

ローカルゾーンでインスタンスを起動するには、ローカルゾーン内に作成したサブネットを選択し ます。

アウトポストでインスタンスを起動するには、アウトポストに関連付けられた VPC 内のサブネッ トを選択します。

- [Auto-assign Public IP]: インスタンスがパブリック IPv4 アドレスを受け取るかどうかを指定しま す。デフォルトでは、デフォルトのサブネットにあるインスタンスはパブリック IPv4 アドレスを 受け取りますが、デフォルト以外のサブネットにあるインスタンスは受け取りません。[Enable] ま たは [Disable] を選択すると、これがサブネットのデフォルト設定より優先されます。詳細につい ては、[パブリック IPv4 アドレス](#page-1938-0) を参照してください。
- [Auto-assign IPv6 IP]: インスタンスがサブネットの範囲から IPv6 アドレスを受け取るかどうかを 指定します。[Enable] または [Disable] を選択すると、これによりサブネットのデフォルト設定が オーバーライドされます。このオプションは IPv6 CIDR ブロックを VPC とサブネットに関連付け た場合にのみ使用できます。詳細については、「Amazon VPC ユーザーガイド」の[「IPv6 CIDR](https://docs.aws.amazon.com/vpc/latest/userguide/modify-vpcs.html#vpc-associate-ipv6-cidr)  [ブロックの VPC への追加](https://docs.aws.amazon.com/vpc/latest/userguide/modify-vpcs.html#vpc-associate-ipv6-cidr)」を参照してください。
- [Hostname type] (ホスト名タイプ): インスタンスのゲスト OS ホスト名をリソース名または IP 名 に含めるかどうかを選択します。詳細については、[Amazon EC2 インスタンスのホスト名タイプ](#page-1960-0) を参照してください。
- [DNS Hostname] (DNS ホスト名): リソース名または IP 名への DNS クエリが、([Hostname type] (ホスト名タイプ) に何を選択したのかによって) IPv4 アドレス (A レコード)、IPv6 アドレス (AAAA レコード)、またはその両方で応答するかどうかを決定します。詳細については[、Amazon](#page-1960-0) [EC2 インスタンスのホスト名タイプ](#page-1960-0) を参照してください。
- [ドメイン結合ディレクトリ]: 起動後の Windows インスタンスを結合する先の AWS Directory Service ディレクトリ (ドメイン) を選択します。ドメインを選択する場合は、必要なアクセス許可 を持つ IAM ロールを選択する必要があります。詳細については、「[Windows EC2 インスタンスを](https://docs.aws.amazon.com/directoryservice/latest/admin-guide/launching_instance.html) [シームレスに結合する](https://docs.aws.amazon.com/directoryservice/latest/admin-guide/launching_instance.html)」を参照してください。
- [プレイスメントグループ]: プレイスメントグループは、インスタンスの配置戦略を決定します。 既存のプレイスメントグループを選択するか、新しいグループを作成します。このオプションは、 プレイスメントグループをサポートするインスタンスタイプを選択した場合にのみ使用できます。 詳細については、[プレイスメントグループ](#page-2151-0) を参照してください。
- キャパシティーの予約: インスタンスを共有キャパシティー、任意の open キャパシティーの予 約、特定の キャパシティーの予約、または キャパシティーの予約 グループのどれに起動するかを 指定します。詳細については、[既存の キャパシティーの予約 へのインスタンスの起動](#page-647-0) を参照して ください。
- [IAM ロール]: インスタンスに関連付ける AWS Identity and Access Management (IAM) ロールを選 択します。詳細については、[Amazon EC2 の IAM ロール](#page-2287-0) を参照してください。
- CPU オプション: 起動中に [CPU オプションを指定] を選択して、カスタム数の vCPU を指定しま す。CPU コアの数とコアごとのスレッド数を設定します。詳細については、[CPU オプションの最](#page-1203-0) [適化](#page-1203-0) を参照してください。
- [Shutdown behavior]: シャットダウン時にインスタンスを停止するか終了するかを選択します。 詳細については、[インスタンスによって起動されたシャットダウン動作の変更](#page-855-0) を参照してくださ い。
- [Stop Hibernate behavior]: 休止を有効にするには、このチェックボックスをオンにします。この オプションは、インスタンスが休止の前提条件を満たしている場合にのみ使用できます。詳細につ いては、[Amazon EC2 インスタンスの休止](#page-824-0) を参照してください。
- [Enable termination protection]: 偶発的な終了を防ぐには、このチェックボックスをオンにしま す。詳細については、「[終了保護を有効化する](#page-853-0)」を参照してください。
- 停止保護の有効化: 偶発的な停止を防ぐには、このチェックボックスをオンにします。詳細につい ては、「[停止保護を有効にします](#page-821-0)」を参照してください。
- [Monitoring] (モニタリング): Amazon CloudWatch を使用したインスタンスの詳細モニタリングを 有効にするには、このチェックボックスをオンにします。別途 料金がかかります。詳細について は、[CloudWatch を使用したインスタンスのモニタリング](#page-1848-0) を参照してください。
- [EBS 最適化インスタンス]: Amazon EBS 最適化インスタンスは、最適化された設定スタックを使 用し、Amazon EBS I/O に対して追加の専用容量を提供します。ご使用のインスタンスタイプでこ の機能がサポートされている場合は、このチェックボックスをオンにして有効化します。追加の変 更が適用されます。詳細については、[Amazon EBS 最適化インスタンスを使用する](#page-331-0) を参照してく ださい。
- [Tenancy]: VPC でインスタンスを起動する場合、独立した専用のハードウェア ([Dedicated]) また は Dedicated Host ([Dedicated host]) を選択できます。追加料金が適用される場合があります。詳 細については、[Dedicated Instancesお](#page-628-0)よび[Dedicated Hostsを](#page-565-0)参照してください。
- [T2/T3 Unlimited]: このチェックボックスをオンにすると、アプリケーションがベースラインを越 えて必要なだけバーストできるようになります。追加料金が適用される場合があります。詳細につ いては、[バーストパフォーマンスインスタンス](#page-278-0) を参照してください。
- [Network interfaces]: 特定のサブネットを選択すると、インスタンスに対して最大 2 つのネット ワークインターフェイスを指定できます。
	- [Network Interface] で、[New network interface] を選択して AWS によって新しいインターフェ イスを作成するか、既存の使用できるネットワークインターフェイスを選択します。
	- [Primary IP] で、サブネットの範囲からプライベート IPv4 アドレスを入力するか、[Auto-assign] をデフォルトのままにしてプライベート IPv4 アドレスが AWS によって自動的に選択されるよ うにします。
	- 選択したネットワークインターフェイスに対して複数のプライベート IPv4 アドレスを割り当て るには、[Secondary IP addresses] で [Add IP] を選択します。
	- (IPv6 のみ) [IPv6 IPs] で [Add IP] (IP の追加) をクリックした後、サブネット範囲内の IPv6 アド レスを入力します。あるいは、[Auto-assign] (自動的に割り当て) をそのまま受け入れて、IPv6 アドレスが AWS によって自動的に選択されるようにします。
	- ネットワークカードインデックス: ネットワークカードのインデックス。プライマリネットワー クインターフェイスは、ネットワークカードインデックス 0 に割り当てる必要があります。イ ンスタンスタイプによっては、複数のネットワークカードがサポートされているものもありま す。
	- [Add Device] を選択して、セカンダリネットワークインターフェイスを追加します。セカンダリ ネットワークインターフェイスは、インスタンスと同じアベイラビリティーゾーンにある場合 は、VPC の別のサブネットに存在できます。
詳細については、[Elastic Network Interface](#page-2008-0) を参照してください。複数のネットワークインター フェイスを指定した場合、インスタンスはパブリック IPv4 アドレスを受け取ることはできませ ん。さらに、eth0 に既存のネットワークインターフェイスを指定した場合、[Auto-assign Public IP] を使用してサブネットのパブリック IPv4 設定をオーバーライドする操作は禁止されます。詳 細については、[インスタンス起動時のパブリック IPv4 アドレスの割り当て](#page-1943-0) を参照してください。

- [カーネル ID]: (準仮想化 (PV) AMIs でのみ有効) 特定のカーネルを使用する場合を除き、[デフォル トを使用] を選択します。
- [RAM ディスク ID]: (準仮想化 (PV) AMIs でのみ有効) 特定の RAM ディスクを使用する場合を除 き、[デフォルトを使用] を選択します。カーネルを選択した場合は、サポートするドライバーとと もに特定の RAM ディスクを選択しなければならない可能性があります。
- エンクレーブ: AWS Nitro Enclaves のインスタンスを有効にするには、[有効] を選択します。詳細 については、AWS Nitro Enclaves ユーザーガイドの[「AWS Nitro Enclaves とは」](https://docs.aws.amazon.com/enclaves/latest/user/nitro-enclave.html)を参照してくだ さい。
- [アクセス可能なメタデータ]: インスタンスメタデータサービス (IMDS) へのアクセスを有効または 無効にできます。詳細については、「[IMDSv2 の使用」](#page-1325-0)を参照してください。
- [メタデータの転送]: インスタンスが IMDS IPv6 アドレス [fd00:ec2::254] を使用してインス タンスのメタデータを取得するように有効化することができます。このオプションは、[AWS Nitro](https://docs.aws.amazon.com/ec2/latest/instancetypes/ec2-nitro-instances.html)  [System 上に構築されたインスタンス](https://docs.aws.amazon.com/ec2/latest/instancetypes/ec2-nitro-instances.html)を [IPv6 対応サブネット](https://docs.aws.amazon.com/vpc/latest/userguide/configure-subnets.html#subnet-ip-address-range) (デュアルスタックまたは IPv6 専用) で起動している場合にのみ使用できます。インスタンスメタデータの取得の詳細については、「[イ](#page-1359-0) [ンスタンスメタデータの取得](#page-1359-0)」を参照してください。
- [メタデータのバージョン]: インスタンスメタデータへのアクセスを有効にする場合、IMDS をリク エストするときにインスタンスメタデータサービスバージョン 2 の使用を必須にすることができ ます。詳細については、「[新規インスタンスのインスタンスメタデータオプションの設定](#page-1340-0)」を参照 してください。
- [メタデータトークンの応答ホップ制限]: IMDS を有効にする場合、メタデータトークンに許容され るネットワークホップ数を設定できます。詳細については、「[IMDSv2 の使用」](#page-1325-0)を参照してくださ い。
- [ユーザーデータ]: 起動時にインスタンスを設定するユーザーデータ、または設定スクリプトを実 行するユーザーデータを指定できます。ファイルをアタッチするには、[As file] オプションを選択 し、アタッチするファイルを参照します。

ステップ 4: ストレージを追加する

選択した AMI には、ルートデバイスボリュームを含む、1 つまたは複数のストレージボリュームが 含まれます。[Add Storage] ページで、[Add New Volume] を選択することにより、インスタンスにア タッチする追加ボリュームを指定できます。各ボリュームを次のように設定し、[Next:Add Tags (次 へ: タグの追加)] を選択します。

- [Type (タイプ)]: インスタンスと関連付けるインスタンスストアまたは Amazon EBS ボリュームを 選択します。一覧で利用できるボリュームの種類は、選択したインスタンスタイプに応じて異な ります。詳細については、「[Amazon EC2 インスタンスストア」](#page-2370-0)および「[Amazon EBS ボリュー](https://docs.aws.amazon.com/ebs/latest/userguide/ebs-volumes.html) [ム](https://docs.aws.amazon.com/ebs/latest/userguide/ebs-volumes.html)」を参照してください。
- [Device [デバイス]]: ボリュームで利用できるデバイス名の一覧から選択します。
- [Snapshot (スナップショット)]: ボリュームを復元するスナップショットの名前または ID を入力し ます。[Snapshot (スナップショット)] フィールドにテキストを入力して、利用できる共有スナップ ショットとパブリックスナップショットを検索することもできます。スナップショットの説明では 大文字と小文字が区別されます。
- [Size (サイズ)]: EBS ボリュームの場合、ストレージサイズを指定できます。無料利用枠の対象と なる AMI とインスタンスを選択した場合でも、無料利用枠内に収めるには、合計ストレージを 30 GiB 以下に維持する必要があります。
- [Volume Type (ボリュームタイプ)]: EBS ボリュームの場合、ボリュームタイプを選択します。詳 細については、「Amazon EBS ユーザーガイド」の「[Amazon EBS ボリュームの種類](https://docs.aws.amazon.com/ebs/latest/userguide/ebs-volume-types.html)」を参照し てください。
- [IOPS]: Provisioned IOPS SSD ボリュームタイプを選択した場合は、ボリュームがサポートできる I/O オペレーション/秒 (IOPS) を入力できます。
- [Delete on Termination (終了時に削除)]: Amazon EBS ボリュームについては、インスタンスが終 了したときにボリュームを削除するには、このチェックボックスをオンにします。詳細について は、[インスタンスの終了時にデータを保持する](#page-856-0) を参照してください。
- [Encrypted (暗号化)]: インスタンスタイプが EBS 暗号化をサポートしている場合、ボリュームの 暗号化状態を指定できます。このリージョンでデフォルトの暗号化を有効にした場合は、自動的に デフォルトのカスタマーマネージド型キーが選択されます。別のキーを選択するか、暗号化を無効 にすることができます。詳細については、「Amazon EBS ユーザーガイド」の「[Amazon EBS 暗](https://docs.aws.amazon.com/ebs/latest/userguide/ebs-encryption.html) [号化](https://docs.aws.amazon.com/ebs/latest/userguide/ebs-encryption.html)」を参照してください。

### ステップ 5: タグの追加

[Add Tags] ページで、キーと値の組み合わせ[をタグ](#page-2544-0)として指定します。インスタンス、ボリュー ム、またはその両方にタグ付けできます。スポットインスタンスの場合、スポットインスタンスリ クエストにのみタグを付けることができます。リソースに複数のタグを追加するには、[Add another tag] を選択します。完了したら、[次の手順: セキュリティグループの設定] を選択します。

ステップ 6: セキュリティグループを設定する

[Configure Security Group] ページで、セキュリティグループを使用してインスタンスのファイア ウォールルールを定義します このルールでは、どの着信ネットワークトラフィックをインスタンス に配信するかを指定します。他のトラフィックはすべて無視されます。(セキュリティグループの詳 細については、「[Windows インスタンス用の Amazon EC2 Amazon セキュリティグループ」](#page-2323-0)を参照 してください)。以下のようにセキュリティグループを選択または作成して、[Review and Launch] を 選択します。

- 既存のセキュリティグループを選択するには、[Select an existing security group (既存のセキュリ ティグループの選択)] を選択してから、セキュリティグループを選択します 既存のセキュリティ グループのルールを編集することはできません。しかし、[Copy to new (コピーして新規作成)] を 選択して、新しいグループにルールをコピーすることはできます。その後、次の手順で説明してい るように、ルールを追加できます。
- 新しいセキュリティグループを作成するには、[Create a new security group (新しいセキュリティ グループの作成)] を選択します。このウィザードでは、launch-wizard-x セキュリティグループが 自動的に定義され、RDP (ポート 3389) を介したインスタンスへの接続を許可するインバウンド ルールが作成されます。
- ニーズに応じたルールを追加できます。例えば、インスタンスがウェブサーバーである場合は、 ポート 80 (HTTP) とポート 443 (HTTPS) を開いて、インターネットトラフィックを許可します。

ルールを追加するには、[Add Rule] を選択し、プロトコルを選択してネットワークトラフィックを 開いてから、ソースを指定します。[Source] (送信元) リストから [My IP] (マイ IP) を選択し、ウィ ザードでコンピュータのパブリック IP アドレスを追加します。ただし、ISP 経由で、またはファ イアウォールの内側から静的な IP アドレスなしで接続している場合は、クライアントコンピュー タで使用されている IP アドレスの範囲を見つける必要があります。

## **A** Warning

すべての IP アドレス (0.0.0.0/0) に SSH または RDP を介したインスタンスへのアクセ スを許可するルールは、この短期間の実習では許容されますが、本番稼働用環境では安全

ではありません。特定の IP アドレスまたは特定のアドレス範囲にのみ、インスタンスへの アクセスを限定してください。

ステップ 7: インスタンスの起動を確認し、キーペアを選択する

[Review Instance Launch] ページで、インスタンスの詳細をチェックし、適切な [Edit] リンクを選択 して必要な変更を加えます。

準備ができたら、[Launch] を選択します。

[Select an existing key pair or create a new key pair] ダイアログボックスで、既存のキーペアを選択 するか、新しいキーペアを作成できます。例えば、[Choose an existing key pair] を選択し、セット アップ中に作成したキーペアを選択します。詳細については、[Amazon EC2 のキーペアと Amazon](#page-2304-0) [EC2 インスタンス](#page-2304-0) を参照してください。

**A** Important

[Proceed without key pair] オプションを選択した場合、ユーザーが別の方法でログインする ことを許可するように設定された AMI を選択した場合でなければ、インスタンスに接続でき なくなります。

インスタンスを起動するには、確認のチェックボックスをオンにし、続いて [Launch Instances] を選 択します。

(オプション) インスタンスのステータスチェックアラームを作成することもできます (追加料金がか かります)。確認画面で、[Create status check alarms] を選択して、指示にしたがいます。ステータ ス確認アラームは、インスタンスの起動後に作成することもできます。詳細については、[ステータス](#page-1811-0) [チェックアラームの作成と編集](#page-1811-0) を参照してください。

インスタンスが起動しないか、状態が running ではなくすぐに terminated になる場合は、「[イ](#page-2592-0) [ンスタンスの起動に関する問題のトラブルシューティング](#page-2592-0)」を参照してください。

起動テンプレートからのインスタンスの起動

起動テンプレートを使用してインスタンス起動パラメータを保存すると、インスタンスを起動するた びにパラメータを指定する必要がなくなります。例えば、AMI ID やインスタンスタイプ、通常イン スタンスの起動に使用しているネットワーク設定を使って、起動テンプレートを作成することができ

ます。Amazon EC2 コンソール、AWS SDK、コマンドラインツールのいずれかを使用してインスタ ンスを起動するときは、パラメータを再度入力する代わりに、起動テンプレートを指定できます。

各起動テンプレートについて、1 つ以上の番号付きの起動テンプレートのバージョンを作成できま す。各バージョンに異なる起動パラメータを指定できます。起動テンプレートからインスタンスを起 動する際、起動テンプレートのいずれかのバージョンを使用できます。バージョンを指定しない場合 は、デフォルトバージョンが使用されます。いずれかの起動テンプレートをデフォルトバージョンと して設定できます — デフォルトでは、起動テンプレートの最初のバージョンです。

以下の図は、3 つのバージョンの起動テンプレートを示しています。最初のバージョンでは、イン スタンスの起動に使用するインスタンスタイプ、AMI ID、サブネット、およびキーペアが指定され ています。2 番目のバージョンは最初のバージョンに基づいており、インスタンスのセキュリティグ ループも指定しています。3 番目のバージョンは、パラメータの一部に異なる値を使用しています。 バージョン 2 がデフォルトバージョンとして設定されています。この起動テンプレートからインス タンスを起動すると、他のバージョンを指定しない限りバージョン 2 の起動パラメータが使用され ます。

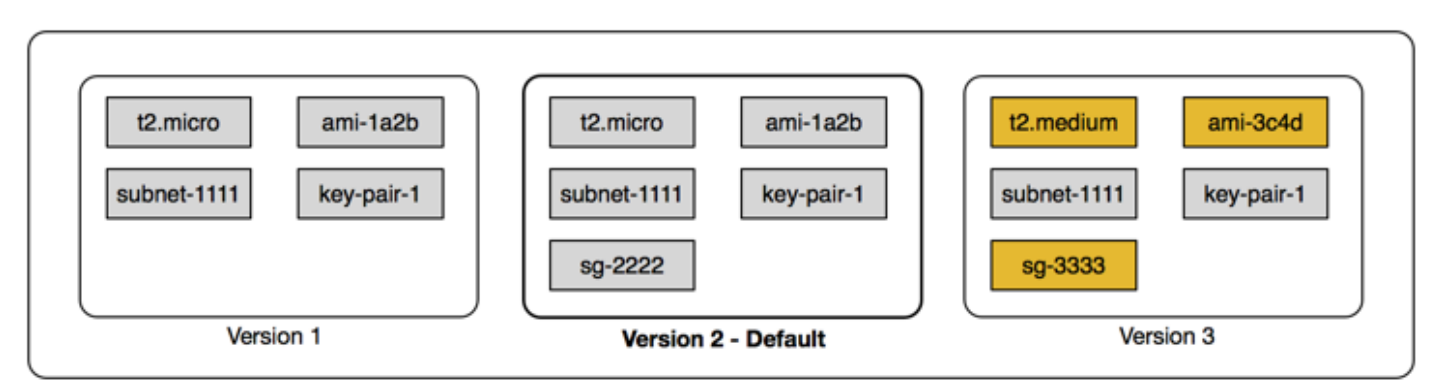

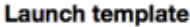

内容

- [起動テンプレートの制限](#page-761-0)
- [IAM アクセス許可を使用して起動テンプレートへのアクセスを制御する](#page-761-1)
- [インスタンスの起動を制御する起動テンプレートを使用する](#page-769-0)
- [起動テンプレートの作成](#page-771-0)
- [起動テンプレートの変更 \(起動テンプレートのバージョンの管理\)](#page-796-0)
- [起動テンプレートの削除](#page-801-0)
- [起動テンプレートからのインスタンスの起動](#page-802-0)

### <span id="page-761-0"></span>起動テンプレートの制限

起動テンプレートおよび起動テンプレートのバージョンには次のルールが適用されます。

- クォータ 起動テンプレートのクォータと起動テンプレートバージョンのクォータを確認するに は、[\[Service Quotas\]](https://console.aws.amazon.com/servicequotas/) コンソールを開くか、AWS CLI コマンドの [list-service-quotas](https://docs.aws.amazon.com/cli/latest/reference/service-quotas/list-service-quotas.html) を使用しま す。各 AWS アカウントでは、1 つのリージョンあたり最大で 5,000 の起動テンプレート、1 つの 起動テンプレートあたり最大で 10,000 のバージョンを起動します。アカウントには、作成してか らの期間や使用履歴に基づいて異なるクォータが設定されている場合があります。
- パラメータはオプション 起動テンプレートのパラメータはオプションです。ただし、テンプレー トには、インスタンス起動のためのリクエストに必要な、すべてのパラメータが含まれている必要 があります。例えば、起動テンプレートに AMI ID が含まれていない場合、インスタンスの起動時 に起動テンプレートと AMI ID の両方を指定する必要があります。
- パラメータは未検証 起動テンプレートパラメータは、起動テンプレート作成の際には完全には 検証されていません。パラメータに誤った値を指定した場合、またはサポートされているパラメー タの組み合わせを使用しない場合、この起動テンプレートを使用してインスタンスは起動できませ ん。パラメータに正しい値を指定したか、およびサポートされているパラメータの組み合わせを使 用しているかを確認します。例えば、プレイスメントグループ内でインスタンスを起動するには、 サポートされているインスタンスタイプを指定する必要があります。
- タグ 起動テンプレートにはタグ付けできますが、起動テンプレートのバージョンにはタグ付け できません。
- 変更不可能 起動テンプレートは変更不可能です。起動テンプレートを変更するには、起動テン プレートの新しいバージョンを作成する必要があります。
- バージョン番号 起動テンプレートのバージョンには、作成された順序で番号が付けられます。 起動テンプレートのバージョンを作成する場合、自分でバージョン番号を指定することはできませ ん。

<span id="page-761-1"></span>IAM アクセス許可を使用して起動テンプレートへのアクセスを制御する

IAM アクセス許可を使用して、起動テンプレートの表示、作成、削除など、ユーザーが実行できる 起動テンプレートのアクションを制御できます。

起動テンプレートと起動テンプレートのバージョンを作成するアクセス許可をユーザーに付与する場 合、リソースレベルのアクセス許可では、起動テンプレートで指定できるリソースを制限することは できません。したがって、起動テンプレートと起動テンプレートのバージョンを作成するアクセス許 可を、適切な管理者のみに付与していることを確認してください。

起動テンプレートを使用するユーザーには、起動テンプレートで指定されたリソースの作成とアクセ スに必要なアクセス許可を付与しなければなりません。例:

- 共有のプライベート Amazon マシンイメージ (AMI) からインスタンスを起動するには、ユーザー に AMI の起動許可が必要です。
- 既存のスナップショットからタグ付きの EBS ボリュームを作成するには、ユーザーはスナップ ショットへの読み取りのアクセス許可と、ボリュームを作成してタグ付けを行うためのアクセス許 可が必要です。

# 内容

- [ec2:CreateLaunchTemplate](#page-762-0)
- [ec2:DescribeLaunchTemplates](#page-764-0)
- [ec2:DescribeLaunchTemplateVersions](#page-764-1)
- [ec2:DeleteLaunchTemplate](#page-765-0)
- [バージョニングアクセス許可の制御](#page-766-0)
- [起動テンプレートのタグへのアクセスを制御する](#page-768-0)

# <span id="page-762-0"></span>ec2:CreateLaunchTemplate

コンソールで、または API を使用して起動テンプレートを作成するには、プリンシパルが IAM ポリ シーで ec2:CreateLaunchTemplate アクセス許可を持っている必要があります。可能な限り、タ グを使用してアカウントで起動テンプレートへのアクセスを制御できるようにします。

例えば、次の IAM ポリシーステートメントは、テンプレートが指定されたタグ (*purpose*=*testing*) を使用している場合にのみ、プリンシパルに起動テンプレートを作成する許可 を付与します。

```
{ 
     "Sid": "IAMPolicyForCreatingTaggedLaunchTemplates", 
     "Action": "ec2:CreateLaunchTemplate", 
     "Effect": "Allow", 
     "Resource": "*", 
     "Condition": { 
          "StringEquals": { 
              "aws:ResourceTag/purpose": "testing" 
          } 
     }
```
}

起動テンプレートを作成するプリンシパルには、次のような関連するアクセス許可が必要な場合があ ります。

- ec2:CreateTags CreateLaunchTemplate 操作時に起動テンプレートにタグを追加するに は、CreateLaunchTemplate の呼び出し元が IAM ポリシーで ec2:CreateTags アクセス許可 を持っている必要があります。
- ec2:RunInstances 作成した起動テンプレートから EC2 インスタンスを起動するには、プリンシ パルは IAM ポリシーで ec2:RunInstances アクセス許可も持っている必要があります。

タグを適用するリソース作成アクションでは、ユーザーが ec2:CreateTags アクセス許可を持って いる必要があります。次の IAM ポリシーステートメントは、ec2:CreateAction 条件キーを使用 して、ユーザーが CreateLaunchTemplate のコンテキストでのみタグを使用できるようにしてい ます。ユーザーは、既存の起動テンプレートにも他のリソースにもタグ付けできません。詳細につい ては、「[リソース作成時にタグ付けするアクセス許可の付与](#page-2224-0)」を参照してください。

```
{ 
     "Sid": "IAMPolicyForTaggingLaunchTemplatesOnCreation", 
     "Action": "ec2:CreateTags", 
     "Effect": "Allow", 
     "Resource": "arn:aws:ec2:region:account-id:launch-template/*", 
     "Condition": { 
         "StringEquals": { 
              "ec2:CreateAction": "CreateLaunchTemplate" 
         } 
     }
}
```
起動テンプレートを作成した IAM ユーザーに、作成した起動テンプレートを使用するアクセス許 可が自動で付与されることはありません。他のプリンシパルと同様に、起動テンプレートの作成者 は、IAM ポリシーを使用してアクセス許可を取得する必要があります。IAM ユーザーが起動テンプ レートから EC2 インスタンスを起動する場合は、ec2:RunInstances アクセス許可が必要です。 このアクセス許可を付与するときに、ユーザーが特定のタグまたは特定の ID を含む起動テンプレー トのみを使用できるように指定できます。また、RunInstances 呼び出しに対するリソースレベル のアクセス許可を指定することで、起動テンプレートを使用するすべてのユーザーがインスタンスの 起動時に参照および使用できる AMI やその他のリソースを制御できます。エンドポイントポリシー の例については、「[起動テンプレート](#page-2247-0)」を参照してください。

<span id="page-764-0"></span>ec2:DescribeLaunchTemplates

アカウントの起動テンプレートを一覧表示するには、プリンシパルが IAM ポリシー

で ec2:DescribeLaunchTemplates アクセス許可を持っている必要があります。Describe アク ションはリソースレベルのアクセス許可をサポートしていないため、条件なしで指定する必要があり ます。また、ポリシーのリソース要素の値は "\*" である必要があります。

例えば、次の IAM ポリシーステートメントでは、アカウントのすべての起動テンプレートを一覧表 示する許可をプリンシパルに付与します。

```
{ 
     "Sid": "IAMPolicyForDescribingLaunchTemplates", 
     "Action": "ec2:DescribeLaunchTemplates", 
     "Effect": "Allow", 
     "Resource": "*"
}
```
<span id="page-764-1"></span>ec2:DescribeLaunchTemplateVersions

起動テンプレートを表示するプリンシパルは、起動テンプレートを構成する属性セット全体を取得す るための ec2:DescribeLaunchTemplateVersions アクセス許可も持つようにしてください。

アカウントの起動テンプレートのバージョンを一覧表示するには、プリンシパルが IAM ポリ シーで ec2:DescribeLaunchTemplateVersions アクセス許可を持っている必要がありま す。Describe アクションはリソースレベルのアクセス許可をサポートしていないため、条件なし で指定する必要があります。また、ポリシーのリソース要素の値は "\*" である必要があります。

例えば、次の IAM ポリシーステートメントでは、アカウントにおけるすべての起動テンプレートの バージョンを一覧表示する許可をプリンシパルに付与します。

```
{ 
     "Sid": "IAMPolicyForDescribingLaunchTemplateVersions", 
     "Effect": "Allow", 
     "Action": "ec2:DescribeLaunchTemplateVersions", 
     "Resource": "*"
}
```
## <span id="page-765-0"></span>ec2:DeleteLaunchTemplate

**A** Important

プリンシパルにリソースを削除する許可を与えるときは、注意する必要があります。起動テ ンプレートを削除すると、起動テンプレートに依存する AWS リソースに障害が発生する可 能性があります。

起動テンプレートを削除するには、プリンシパルが IAM ポリシーで

ec2:DeleteLaunchTemplate アクセス許可を持っている必要があります。可能な限り、タグベー スの条件キーを使用してアクセス許可を制限します。

例えば、次の IAM ポリシーステートメントは、テンプレートが指定されたタグ

(*purpose*=*testing*) を使用している場合にのみ、プリンシパルに起動テンプレートを削除する許可 を付与します。

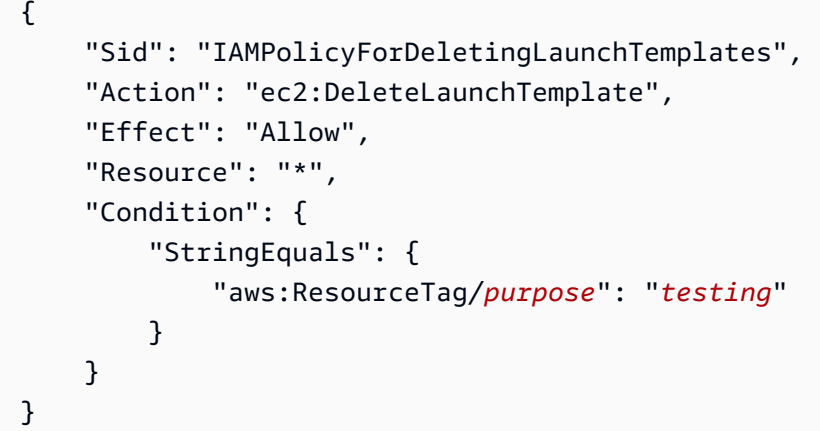

または、ARN を使用して IAM ポリシーが適用される起動テンプレートを指定することもできます。

起動テンプレートには次の ARN が含まれます。

"Resource": "arn:aws:ec2:*region*:*account-id*:launch-template/*lt-09477bcd97b0d310e*"

複数の ARN を一覧で囲んで指定することも、Condition 要素を使用せず Resource 値に "\*" を 指定して、プリンシパルがアカウントの任意の起動テンプレートを削除できるようにすることもでき ます。

<span id="page-766-0"></span>バージョニングアクセス許可の制御

信頼できる管理者には、以下の例のように IAM ポリシーを使用して、起動テンプレートのバージョ ンを作成および削除したり、起動テンプレートのデフォルトバージョンを変更したりするためのアク セス許可を付与できます。

#### **A** Important

起動テンプレートのバージョンを作成したり、起動テンプレートを変更したりするアクセス 許可をプリンシパルに付与する場合は、注意が必要です。

- 起動テンプレートのバージョンを作成すると、Amazon EC2 がユーザーに代わって Latest バージョンでインスタンスを起動できるようにするすべての AWS リソースに影 響します。
- 起動テンプレートを変更すると、どのバージョンが Default になるかを変更できます。 したがって、Amazon EC2 がこの変更済みバージョンを使用してユーザーに代わってイン スタンスを起動できるようにするすべての AWS リソースに影響します。

また、EC2 フリートやスポットフリートなど、Latest または Default の起動テンプレー トバージョンとやり取りする AWS リソースの取り扱い方にも注意が必要です。「Latest」 または「Default」に別の起動テンプレートバージョンが使用されている場合、Amazon EC2 は、フリートの目標容量を満たすために新しいインスタンスを起動する際に、完了す べきアクションのユーザーアクセス許可を再確認することはありません。これは、AWS リ ソースとユーザーのやり取りがないためです。CreateLaunchTemplateVersion API と ModifyLaunchTemplate API を呼び出すアクセス許可をユーザーに付与すると、インスタ ンスプロファイル (IAM ロールのコンテナ) を含む別の起動テンプレートバージョンをフリー トに指定する場合、ユーザーに iam:PassRole アクセス許可も効果的に付与できます。つ まり、場合によっては iam:PassRole アクセス許可がなくても、起動テンプレートを更新 して IAM ロールをインスタンスに渡すことができます。このリスクは、起動テンプレート バージョンを作成および管理できるユーザーにアクセス許可を付与する際に注意することで 管理できます。

ec2:CreateLaunchTemplateVersion

起動テンプレートの新しいバージョンを作成するには、プリンシパルが IAM ポリシーで起動テンプ レートに対する ec2:CreateLaunchTemplateVersion アクセス許可を持っている必要がありま す。

例えば、次の IAM ポリシーステートメントは、バージョンが指定されたタグ (*environment*=*production*) を使用している場合にのみ、プリンシパルに起動テンプレートの バージョンを作成する許可を付与します。あるいは、1 つまたは複数の起動テンプレートの ARN を 指定することも、Condition 要素を使用せず Resource 値に "\*" を指定して、プリンシパルがア カウントにおける任意の起動テンプレートのバージョンを作成できるようにすることもできます。

```
{ 
     "Sid": "IAMPolicyForCreatingLaunchTemplateVersions", 
     "Action": "ec2:CreateLaunchTemplateVersion", 
     "Effect": "Allow", 
     "Resource": "*", 
     "Condition": { 
         "StringEquals": { 
              "aws:ResourceTag/environment": "production" 
         } 
     }
}
```
### ec2:DeleteLaunchTemplateVersion

**A** Important

プリンシパルにリソースを削除する権限を与えるときは、いつものように注意する必要があ ります。起動テンプレートのバージョンを削除すると、起動テンプレートのバージョンに依 存する AWS リソースに障害が発生する可能性があります。

起動テンプレートのバージョンを削除するには、プリンシパルが IAM ポリシーで起動テンプレート に対する ec2:DeleteLaunchTemplateVersion アクセス許可を持っている必要があります。

例えば、次の IAM ポリシーステートメントは、バージョンが指定されたタグ (*environment*=*production*) を使用している場合にのみ、プリンシパルに起動テンプレートの バージョンを削除する許可を付与します。あるいは、1 つまたは複数の起動テンプレートの ARN を 指定することも、Condition 要素を使用せず Resource 値に "\*" を指定して、プリンシパルがア カウントにおける任意の起動テンプレートのバージョンを削除できるようにすることもできます。

```
 "Sid": "IAMPolicyForDeletingLaunchTemplateVersions", 
 "Action": "ec2:DeleteLaunchTemplateVersion", 
 "Effect": "Allow",
```
{

```
 "Resource": "*", 
     "Condition": { 
          "StringEquals": { 
               "aws:ResourceTag/environment": "production" 
          } 
     }
}
```
ec2:ModifyLaunchTemplate

起動テンプレートに関連付けられている Default バージョンを変更するには、プリンシパルが IAM ポリシーで起動テンプレートに対する ec2:ModifyLaunchTemplate アクセス許可を持っている必 要があります。

例えば、次の IAM ポリシーステートメントは、起動テンプレートが指定されたタグ (*environment*=*production*) を使用している場合にのみ、プリンシパルに起動テンプレートを変 更する許可を付与します。あるいは、1 つまたは複数の起動テンプレートの ARN を指定すること も、Condition 要素を使用せず Resource 値に "\*" を指定して、プリンシパルがアカウントにお ける任意の起動テンプレートのバージョンを変更できるようにすることもできます。

```
{ 
     "Sid": "IAMPolicyForModifyingLaunchTemplates", 
     "Action": "ec2:ModifyLaunchTemplate", 
     "Effect": "Allow", 
     "Resource": "*", 
     "Condition": { 
          "StringEquals": { 
              "aws:ResourceTag/environment": "production" 
          } 
     }
}
```
<span id="page-768-0"></span>起動テンプレートのタグへのアクセスを制御する

リソースが起動テンプレートの場合、条件キーを使用してタグ付け許可を制限できます。例えば、 次の IAM ポリシーでは、指定されたアカウントとリージョンの起動テンプレートから *temporary* キーを持つタグのみを削除できます。

```
 "Sid": "IAMPolicyForDeletingTagsOnLaunchTemplates", 
 "Action": "ec2:DeleteTags",
```
{

```
 "Effect": "Allow", 
     "Resource": "arn:aws:ec2:region:account-id:launch-template/*", 
     "Condition": { 
          "ForAllValues:StringEquals": { 
              "aws:TagKeys": ["temporary"] 
         } 
     }
}
```
Amazon EC2 リソースに適用できるタグキーとタグ値を制御するのに使用できる条件キーの詳細に ついては、「[特定のタグへのアクセスの制御](#page-2226-0)」を参照してください。

<span id="page-769-0"></span>インスタンスの起動を制御する起動テンプレートを使用する

ユーザーが起動テンプレートを使用する場合、インスタンスのみを起動できるようにして、さらに特 定の起動テンプレートのみを使用できるように指定することができます。また、起動テンプレートや 起動テンプレートのバージョンを作成、変更、記述、削除できる人を制御することもできます。

起動テンプレートを使用した起動パラメータの制御

起動テンプレートには、インスタンスを起動するためのパラメータすべてまたは一部を含めることが できます。起動テンプレートを使用してインスタンスを起動するときは、起動テンプレートで指定さ れたパラメータを上書きできます。または、起動テンプレートにない追加のパラメータを指定できま す。

**a** Note

起動時に起動テンプレートパラメータを削除することはできません (例えば、パラメータに null 値を指定することはできません)。パラメータを削除するには、起動テンプレートの新し いバージョンをパラメータなしで作成し、そのバージョンを使用してインスタンスを起動し ます。

インスタンスを起動するには、ユーザーは ec2:RunInstances アクションを使用するための許可 が必要です。また、ユーザーは、インスタンスに作成または関連付けられたリソースを作成または使 用する許可が必要です。ec2:RunInstances アクションのリソースレベルのアクセス権限を使用し て、ユーザーが指定できる起動パラメータを管理できます。または、起動テンプレートを使用してイ ンスタンスを起動するアクセス権限をユーザーに付与することもできます。これにより、IAM ポリ シーではなくむしろ起動テンプレートで起動パラメータを管理できるようになり、インスタンス起動

の権限を付与するための手段として起動テンプレートを使用できます。例えば、ユーザーが起動テン プレートを使用してのみインスタンスを起動できるようにして、さらに特定の起動テンプレートのみ を使用できるように指定することができます。また、ユーザーが起動テンプレートで上書きする起動 パラメータを制御することもできます。エンドポイントポリシーの例については、「[起動テンプレー](#page-2247-0) [ト](#page-2247-0)」を参照してください。

<span id="page-770-0"></span>起動テンプレートの使用の管理

デフォルトでは、 ユーザーには起動テンプレートを使用するためのアクセス許可がありません。起 動テンプレートと起動テンプレートバージョンの作成、変更、記述、および削除のアクセス許可を ユーザーに付与するポリシーを作成できます。一部の起動テンプレートアクションにリソースレベル のアクセス許可を適用して、ユーザーがこれらのアクションに対する特定のリソースを使用する機能 を制御することもできます。詳細については、「[例: 起動テンプレートの使用」](#page-2265-0)のポリシー例を参照 してください。

ユーザーに ec2:CreateLaunchTemplate および ec2:CreateLaunchTemplateVersion のア クションを使用するアクセス許可を付与するには注意が必要です。リソースレベルのアクセス許可 を使用して、ユーザーが起動テンプレートで指定できるリソースを制御することはできません。イン スタンス起動のために使用されるリソースを制限するには、起動テンプレートと起動テンプレートの バージョンを作成するアクセス許可を、適切な管理者のみに付与していることを確認してください。

EC2 フリートまたはスポットフリートで起動テンプレートを使用する際の重要なセキュリティ上の 懸念

起動テンプレートを使用するには、起動テンプレートおよび起動テンプレートのバージョ ンを作成、変更、記述、および削除するアクセス許可をユーザーに付与する必要がありま す。ec2:CreateLaunchTemplate および ec2:CreateLaunchTemplateVersion アクションへ のアクセスを制御することで、起動テンプレートと起動テンプレートのバージョンをどのユーザーが 作成できるかを制御できます。ec2:ModifyLaunchTemplate アクションへのアクセスを制御する ことで、起動テンプレートを変更できるユーザーを管理することもできます。

**A** Important

EC2 フリートまたはスポットフリートが「最新」または「デフォルト」の起動テンプレー トバージョンを使用するように設定されている場合、後でそれらが変更されて起動テンプ レートの別のバージョンを指すようになっても、そのフリートでは認識されません。「最 新」または「デフォルト」に別の起動テンプレートバージョンが使用されている場合、フ リートの目標容量を満たすために新しいインスタンスを起動する際に、Amazon EC2 により 完了すべきアクションのアクセス許可が再確認されることはありません。これは、起動テン

プレートバージョン (特にユーザーがデフォルトの起動テンプレートバージョンを変更でき る ec2:ModifyLaunchTemplate アクション) を作成および管理できるユーザーにアクセ ス許可を付与する際の重要な考慮事項です。

起動テンプレート API の EC2 アクションを使用するアクセス許可をユーザーに付与する と、インスタンスプロファイル (IAM ロールのコンテナ) を含む別の起動テンプレートバー ジョンを指すように EC2 フリートまたはスポットフリートを作成および更新する場合でも、 ユーザーに iam:PassRole アクセス許可が効果的に付与されます。つまり、場合によって は iam:PassRole アクセス許可がなくても、起動テンプレートを更新して IAM ロールをインスタ ンスに渡すことができます。詳細および IAM ポリシーの例については、「IAM ユーザーガイド」の 「[Amazon EC2 インスタンスで実行されるアプリケーションに IAM ロールを使用してアクセス許可](https://docs.aws.amazon.com/IAM/latest/UserGuide/id_roles_use_switch-role-ec2.html) [を付与する](https://docs.aws.amazon.com/IAM/latest/UserGuide/id_roles_use_switch-role-ec2.html)」を参照してください。

詳細については、[起動テンプレートの使用の管理](#page-770-0)および[例: 起動テンプレートの使用を](#page-2265-0)参照してくだ さい。

<span id="page-771-0"></span>起動テンプレートの作成

ユーザー定義のパラメータを使用して起動テンプレートを作成するか、既存の起動テンプレートまた はインスタンスをベースにして新しい起動テンプレートを作成します。

タスク

- [パラメータから起動テンプレートを作成する](#page-771-1)
- [既存の起動テンプレートからの起動テンプレートの作成](#page-787-0)
- [インスタンスからの起動テンプレートの作成](#page-788-0)
- [AMI ID のかわりに Systems Manager パラメータを使用する](#page-790-0)

<span id="page-771-1"></span>パラメータから起動テンプレートを作成する

起動テンプレートを作成する際には、そのテンプレートの名と、少なくとも 1 つのインスタンス設 定パラメーターを指定する必要があります。

コンソールの指示

コンソールを使用して起動テンプレートを作成するには

1. Amazon EC2 コンソール [\(https://console.aws.amazon.com/ec2/](https://console.aws.amazon.com/ec2/)) を開きます。

- 2. ナビゲーションペインで、[起動テンプレート]、[起動テンプレートの作成] の順に選択します。
- 3. 起動テンプレートのパラメータはグループ化されています。各グループの詳細については、以下 のセクションを参照してください。
- 4. [概要] パネルから起動テンプレートの設定を確認します。リンクを選択して任意のセクションに 移動し、必要な変更を加えることができます。
- 5. 起動テンプレートを作成する準備ができたら、[Create launch template] (起動テンプレートの作 成) をクリックします。

<span id="page-772-0"></span>起動テンプレートの名前、説明およびタグ

- 1. [起動テンプレート名] に、起動テンプレートのわかりやすい名前を入力します。
- 2. [Template version description] (テンプレートバージョンの説明) に、起動テンプレートバージョ ンの短い説明を入力します。
- 3. 作成時に起動テンプレートに[タグを付ける](#page-2544-0)には、[Template tags] (テンプレートタグ) を展開 し、[Add tag] (タグの追加) を選択して、タグキーと値のペアを入力します。追加するタグごと に [Add tag] (タグを追加) を選択します。

**a** Note

インスタンスの起動時に作成されるリソースにタグを付けるには、[Resource tags] (リ ソースタグ) のタグを指定する必要があります。詳細については、[「リソースタグ](#page-781-0)」を 参照してください。

アプリケーションと OS イメージ (Amazon マシンイメージ)

Amazon マシンイメージ (AMI) には、インスタンスの作成に必要な情報が含まれています。例えば、 ある AMI には、ウェブサーバーとして動作するために必要なソフトウェア (Windows、Apache、 ウェブサイトなど) が含まれています。

適切な AMI は、次の手順で確認できます。AMI を検索する各オプションで、右上にある [Cancel] (キャンセル) をクリックすると、AMI を選択せずに起動テンプレートに戻ることができます。

検索バー

利用可能なすべての AMI を検索するには、AMI 検索バーにキーワードを入力し、[Enter] キーを 押します。AMI を選択するには、[Select] (選択) を選択します。

Recents (最新情報)

最近使用した AMI が表示されます。

[Recently launched] (最近の起動) または [Currently in use] (現在使用中) を選択し、[Amazon Machine Image (AMI)] (Amazon マシンイメージ (AMI)) から AMI を選択します。

マイ AMI

お客様が所有しているプライベート AMI、またはお客様が共有しているプライベート AMI。

[Owned by me] (ユーザーによる所有) または [Shared with me] (共有されている) を選択

し、[Amazon Machine Image (AMI)] (Amazon マシンイメージ (AMI)) から AMI を選択します。

クイックスタート

AMI はオペレーティングシステム (OS) ごとにグループ化されているため、すぐに作業を開始で きます。

まず、必要な OS を選択し、次に [Amazon Machine Image (AMI)] (Amazon マシンイメージ (AMI)) で、AMI を選択します。無料利用枠の対象となる AMI を選択するには、AMI が [Free tier eligible] (無料利用枠の対象) とマークされていることを確認してください。

Browse more AMIs (AMI をさらに表示する)

AMI カタログ全体を表示するには、[Browse more AMIs] (AMI をさらに表示する) を選択します。

- 利用可能な AMI すべてを検索するには、検索バーにキーワードを入力し、[Enter] キーを押し ます。
- Systems Manager パラメータを使用して AMI を検索するには、検索バーの右側にある矢印ボ タンを選択し、[Search by Systems Manager parameter] (Systems Manager パラメータで検索) を選択します。詳細については、「[Systems Manager パラメータを使用した AMI の検索」](#page-116-0)を 参照してください。
- 起動テンプレートからインスタンスが起動されたときに AMI に変換される Systems Manager パラメータを指定するには、検索バーの右側にある矢印を選択し、[カスタム値/Systems Manager パラメータを指定する] を選択します。詳細については、[「AMI ID のかわりに](#page-790-0) [Systems Manager パラメータを使用する」](#page-790-0)を参照してください。
- カテゴリで検索するには、[Quickstart AMIs] (AMI のクイックスタート)、[My AMIs] (私の AMI)、[AWS Marketplace AMIs]、または [Community AMIs] (コミュニティ AMI) を選択しま す。

AWS Marketplace は、AMI を含む AWS 上で動作するソフトウェアを購入することができるオ ンラインストアです。AWS Marketplace からのインスタンスの起動の詳細については[、AWS](#page-810-0) 

[Marketplace インスタンスの起動](#page-810-0) を参照してください。[Community AMIs] (コミュニティ AMI) では、AWS のコミュニティのメンバーが他の人が利用可能とした AMI を見つけることができ ます。Amazon または検証済みパートナーからの AMI は、[Verified provider] (検証済みプロバ イダー) のマークが付されます。

- AMI のリストをフィルターするには、画面左の [Refine results] (結果を絞り込む) で 1 つまたは 複数のチェックボックスをオンにします。フィルターオプションは、選択した検索カテゴリに 応じて異なります。
- 各 AMI の [Virtualization type] を確認します。必要なタイプはどの AMI かに注意してくださ い。タイプは [hvm] または [paravirtual] です。例えば、一部のインスタンスタイプには HVM が必要です。
- 各 AMI に記載された [Boot Mode] (起動モード) を確認します。必要なブートモードがどの AMI を使用するのか注意してください。必要なブートモードは [legacy-bios]、[uefi]、または [uefipreferred] です。詳細については、[「ブートモード](#page-54-0)」を参照してください。
- ニーズを満たす AMI を選択し、[Select] を選択します。

インスタンスタイプ

インスタンスタイプは、インスタンスのハードウェア設定とサイズを定義します。インスタンスタイ プが大きくなると、CPU およびメモリも増えます。詳細については、「[Amazon EC2 インスタンス](https://docs.aws.amazon.com/ec2/latest/instancetypes/instance-types.html) [タイプ](https://docs.aws.amazon.com/ec2/latest/instancetypes/instance-types.html)」を参照してください。

[Instance type] (インスタンスタイプ) では、インスタンスタイプを選択します。あるいは、インスタ ンス属性を指定することで、それらの属性を持つインスタンスタイプを Amazon EC2 により識別さ せることも可能です。

**a** Note

インスタンス属性の指定がサポートされるのは、Auto Scaling グループ、EC2 フリート、お よびスポットフリートを使用してインスタンスを起動する場合のみです。詳細については、 「[属性ベースのインスタンスタイプの選択を使用して Auto Scaling グループを作成する」](https://docs.aws.amazon.com/autoscaling/ec2/userguide/create-asg-instance-type-requirements.html)、 「[EC2 フリートの属性ベースのインスタンスタイプの選択」](#page-1541-0)、および「[スポットフリートの](#page-1608-0) [属性ベースのインスタンスタイプの選択](#page-1608-0)」を参照してください。 [インスタンス起動ウィザード](#page-734-0)または [RunInstances API](https://docs.aws.amazon.com/AWSEC2/latest/APIReference/API_RunInstances.html) で起動テンプレートを使用する予定

がある場合は、インスタンスタイプを選択する必要があります。

- [インスタンスタイプ]: インスタンスタイプが、指定した AMI と互換性があることを確認します。 詳細については、[Amazon EC2 インスタンスタイプ](#page-256-0) を参照してください。
- [Compare instance types] (インスタンスタイプの比較): vCPU の数、アーキテクチャ、メモリ量 (GiB)、ストレージ量 (GB)、ストレージタイプ、ネットワークパフォーマンスなどの属性ごとにさ まざまなインスタンスタイプを比較できます。
- [アドバイスの取得]: インスタンスタイプに関するガイダンスやアドバイスは、Amazon Q EC2 イ ンスタンスタイプセレクターから入手できます。詳細については、「[新しいワークロードのインス](#page-262-0) [タンスタイプに関する推奨事項の取得](#page-262-0)」を参照してください。
- [Advanced] (アドバンスト): インスタンス属性を指定し、Amazon EC2 がそれらの属性を持つ インスタンスタイプを識別できるようにするには、[Advanced] (アドバンスト) を選択してか ら、[Specify instance type attributes] (インスタンスタイプの属性を指定する) を選択します。
	- [Number of vCPUs] (vCPU の数): コンピューティングの要件に応じて、vCPU の最小数と最大数 を入力します。制限がないことを示すには、最小値に **0** を入力し、最大値を空白のままにしま す。
	- [Amount of memory (MiB)] (メモリの量 (MiB)): コンピューティング要件に対応する最小メモリ量 と最大メモリ量を MiB 単位で入力します。制限がないことを示すには、最小値に **0** を入力し、 最大値を空白のままにします。
	- コンピューティング要件をより詳細に表現するには、[Optional instance type attributes] (オプ ションのインスタンスタイプ属性) を展開し、[Add attribute] (属性の追加) を選択します。各属 性の詳細については、「Amazon EC2 API リファレンス」の「[InstanceRequirementsRequest](https://docs.aws.amazon.com/AWSEC2/latest/APIReference/API_InstanceRequirementsRequest.html)」 を参照してください。
	- [Resulting instance types] (インスタンスタイプの結果): 指定した属性に一致するインスタンスタ イプをプレビューできます。インスタンスタイプを除外するには、[Add attribute] (属性の追加) を選択し、[Attribute] (属性) リストから [Excluded instance types] (インスタンスタイプの除外) を選択します。[Attribute value] (属性値) リストから、除外したいインスタンスタイプを選択し ます。

キーペア (ログイン)

インスタンスのキーペア。

[Key pair name] (キーペア名) には、既存のキーペアを選択するか、[Create new key pair] (新しい キーペアを作成) を選択して新しいキーペアを作成します。詳細については[、Amazon EC2 のキーペ](#page-2304-0) [アと Amazon EC2 インスタンス](#page-2304-0) を参照してください。

#### ネットワーク設定

必要に応じて、ネットワーク設定を設定します。

• [サブネット]: インスタンスは、アベイラビリティーゾーン、ローカルゾーン、Wavelength Zone、Outpost のいずれかに関連付けられたサブネットで起動できます。

アベイラビリティーゾーンでインスタンスを起動するには、インスタンスを起動するサブネットを 選択します。新しいサブネットを作成するには、[Create new subnet] を選択して Amazon VPC コ ンソールに移動します。終了したらウィザードに戻り、[Refresh] (更新) アイコンを選択して一覧 にサブネットを読み込みます。

ローカルゾーンでインスタンスを起動するには、ローカルゾーン内に作成したサブネットを選択し ます。

アウトポストでインスタンスを起動するには、アウトポストに関連付けられた VPC 内のサブネッ トを選択します。

• [Firewall (security groups)] (ファイアウォール (セキュリティグループ)): 1 つもしくは複数のセキュ リティグループを使用して、インスタンスのファイアウォールルールを定義します。このルール では、どの着信ネットワークトラフィックをインスタンスに配信するかを指定します。他のトラ フィックはすべて無視されます。セキュリティグループの詳細については、[Windows インスタン](#page-2323-0) [ス用の Amazon EC2 Amazon セキュリティグループ](#page-2323-0) を参照してください。

ネットワークインターフェイスを追加する場合、そのネットワークインターフェイスにも、同じセ キュリティグループを指定する必要があります。

次のようにセキュリティグループを選択または作成します。

- 既存のセキュリティグループを選択するには、[Select existing security group] (既存のセキュリ ティグループを選択) を選択し、[Common security groups] (共通セキュリティグループ) からセ キュリティグループを選択します。
- 新しいセキュリティグループを作成するには、[Create security group] (セキュリティグループの 作成) を選択します。

ニーズに応じたルールを追加できます。例えば、ウェブサーバーとしてインスタンスを使用する 場合には、ポート 80 (HTTP) とポート 443 (HTTPS) を開いて、インターネットトラフィックを 許可します。

ルールを追加するには、[Add security group rule] (セキュリティグループルールの追加) を選択 します。[Type] (タイプ) で、ネットワークトラフィックタイプを選択します。[Protocol] (プロ

トコル) フィールドには、ネットワークトラフィックの送信を可能とするため、プロトコルが自 動的に入力されます。[Source type] (送信元タイプ) で送信元のタイプを選択します。[My IP] (マ イ IP) を選択し、起動テンプレートによりコンピュータのパブリック IP アドレスを追加させま す。ただし、ISP 経由で、またはファイアウォールの内側から静的な IP アドレスなしで接続し ている場合は、クライアントコンピュータで使用されている IP アドレスの範囲を見つける必要 があります。

**A** Warning

すべての IP アドレス (0.0.0.0/0) から SSH や RDP でインスタンスにアクセスできる ようにするルールは、テスト用のインスタンスを短時間で立ち上げ、すぐに停止または 終了させる場合には許容されますが、本番環境では危険です。特定の IP アドレスまたは 特定のアドレス範囲にのみ、インスタンスへのアクセスを限定してください。

• 高度なネットワーク設定

ネットワークインターフェイス

- [デバイスインデックス]: ネットワークインターフェイスのデバイス番号。例えば、プライマリ ネットワークインターフェイスなら eth0 です。フィールドに何も指定しない場合、AWS がプ ライマリネットワークインターフェイスを作成します。
- [Network Interface] (ネットワークインターフェイス): [New interface] (新しいインターフェイス) を選択して Amazon EC2 によって新しいインターフェイスを作成するか、既存の使用できる ネットワークインターフェイスを選択します。
- [説明]: (オプション) 新しいネットワークインターフェイスの説明。
- [Subnet] (サブネット): 新しいネットワークインターフェイスを作成するサブネット。プライマ リネットワークインターフェイス (eth0) の場合、これはインスタンスが起動する先のサブネッ トです。eth0 に既存のネットワークインターフェイスを入力すると、インスタンスはネット ワークインターフェイスが存在するサブネット内で起動します。
- [セキュリティグループ]: ネットワークインターフェイスを関連付ける VPC 内の 1 つ以上のセ キュリティグループ。
- [Auto-assign Public IP] (自動割り当てパブリック IP): インスタンスがパブリック IPv4 アドレス を受け取るかどうかを指定します。デフォルトで、デフォルトのサブネットにあるインスタンス はパブリック IPv4 アドレスを受け取り、デフォルト以外のサブネットにあるインスタンスは受 け取りません。[Enable] または [Disable] を選択すると、これがサブネットのデフォルト設定よ り優先されます。詳細については、[パブリック IPv4 アドレス](#page-1938-0) を参照してください。
- [プライマリ IP]: サブネットの範囲からの プライマリプライベート IPv4 アドレス。Amazon EC2 によって自動的にプライベート IPv4 アドレスが選択されるようにするには、空白のままに します。
- [Secondary IP] (セカンダリ IP): サブネットの範囲内にある 1 つまたは複数の追加のプライベー ト IPv4 アドレス。[Manually assign] (手動割り当て) を選択し、IP アドレスを入力します。別の IP アドレスを追加するには、[Add IP] (IP の追加) を選択します。または、Amazon EC2 により 自動で割り当てるようにするには、[Automatically assign] (自動割り当て) を選択し、追加する IP アドレスの数を入力します。
- (IPv6 のみ) [IPv6 IP]: サブネットの範囲の IPv6 アドレス。[Manually assign] (手動割り当て) を 選択し、IP アドレスを入力します。別の IP アドレスを追加するには、[Add IP] (IP の追加) を 選択します。または、Amazon EC2 により自動で割り当てるようにするには、[Automatically assign] (自動割り当て) を選択し、追加する IP アドレスの数を入力します。
- [IPv4 Prefixes] (IPv4 プレフィクス): ネットワークインターフェイスの IPv4 プレフィクス。
- [IPv6 Prefixes] (IPv6 プレフィクス): ネットワークインターフェイスの IPv6 プレフィクス。
- (オプション)プライマリ IPv6 IP の割り当て: デュアルスタックまたは IPv6 専用のサブネットで インスタンスを起動する場合、[プライマリ IPv6 IP を割り当て]を選択できます。 プライマリ IPv6 アドレスを割り当てると、インスタンスまたは ENI へのトラフィックの中断を回避できま す。このインスタンスが IPv6 アドレスが変更されないことに依存する場合、[有効化] を選択し ます。インスタンスを起動すると、AWS ではアタッチされている ENI に関連付けられた IPv6 アドレスがインスタンスにプライマリ IPv6 アドレスとして自動的に割り当てられます。IPv6 GUA アドレスをプライマリ IPv6 として有効にすると、無効にすることはできません。IPv6 GUA アドレスをプライマリ IPv6 にすることを有効にすると、インスタンスが終了するか、ネッ トワークインターフェースがデタッチされるまで、最初の IPv6 GUA がプライマリ IPv6 アドレ スになります。インスタンスに複数の IPv6 アドレスがアタッチされていて、プライマリ IPv6 アドレスを有効にすると、ENI に関連付けられた最初の IPv6 GUA アドレスがプライマリ IPv6 アドレスになります。
- [終了時に削除]: インスタンス終了時にネットワークインターフェイスを削除するかどうか。
- Elastic Fabric Adapter: ネットワークインターフェイスが Elastic Fabric Adapter かどうかを示し ます。詳細については、「[Elastic Fabric Adapter](https://docs.aws.amazon.com/AWSEC2/latest/UserGuide/efa.html)」を参照してください。
- ネットワークカードインデックス: ネットワークカードのインデックス。プライマリネットワー クインターフェイスは、ネットワークカードインデックス 0 に割り当てる必要があります。イ ンスタンスタイプによっては、複数のネットワークカードがサポートされているものもありま す。
- ENA Express: ENA Express は、AWS Scalable Reliable Datagram (SRD) テクノロジーを搭載し ています。SRD テクノロジーは、パケットスプレーメカニズムを使用して負荷を分散し、ネッ トワークの混雑を回避します。ENA Express を有効にすると、サポートされているインスタン スは、可能な場合は通常の TCP トラフィックに加えて SRD を使用して通信できるようになり ます。[有効化] または [無効化] を選択しない限り、起動テンプレートにはインスタンスの ENA Express 設定は含まれません。
- [ENA Express UDP]: ENA Express を有効にしている場合は、オプションで UDP トラフィック に使用できます。[有効化] または [無効化] を選択しない限り、起動テンプレートにはインスタン スの ENA Express 設定は含まれません。

さらにネットワークインターフェイスを追加するには、[Add network interface] (ネットワークイ ンターフェイスを追加) を選択します。追加できるネットワークインターフェイスの数は、選択 したインスタンスタイプでサポートされている数によって異なります。追加のネットワークイン ターフェイスは、同じ VPC の別のサブネット、または所有している別の VPC のサブネットに配 置できます (サブネットがインスタンスと同じアベイラビリティーゾーンにある場合)。別の VPC でサブネットを選択すると、追加したネットワークインターフェイスの横に [マルチ VPC] ラベル が表示されます。これにより、ネットワークとセキュリティの設定が異なる VPC にまたがるマル チホームインスタンスを作成できます。別の VPC から追加の ENI をアタッチする場合は、その VPC から ENI のセキュリティグループを選択する必要があります。

詳細については、「[Elastic Network Interface」](#page-2008-0)を参照してください。複数のネットワークイン ターフェイスを指定した場合、インスタンスはパブリック IPv4 アドレスを受け取ることはできま せん。さらに、eth0 に既存のネットワークインターフェイスを指定した場合、[Auto-assign Public IP] を使用してサブネットのパブリック IPv4 設定をオーバーライドする操作は禁止されます。詳 細については、[インスタンス起動時のパブリック IPv4 アドレスの割り当て](#page-1943-0) を参照してください。

ストレージの設定

起動テンプレートのために AMI を指定した場合、その AMI には、ルートボリュームである [Volume 1 (AMI Root)] (ボリューム 1 (AMI Root) を含む、1 つまたは複数のストレージボリュームが含まれま す。インスタンスにアタッチする追加のボリュームを指定できます。

[Simple] (シンプル) または [Advanced] (アドバンスト) ビューを使用できます。[Simple] (シンプル) ビューでは、ボリュームのサイズとタイプを指定します。すべてのボリュームパラメータを指定する には、[Advanced] (アドバンスト) ビュー (カードの右上) を選択します。

新しいボリュームを追加するには、[Add new volume] を選択します。

[Advanced] (アドバンスト) ビューでは、各ボリュームを以下のように設定できます。

- [Storage type] (ストレージタイプ): インスタンスと関連付けるボリュームのタイプ (EBS またはエ フェメラル) です。インスタンスストア (エフェメラル) ボリュームタイプは、それをサポートす るインスタンスタイプを選択した場合にのみ使用できます。詳細については、「[Amazon EC2 イ](#page-2370-0) [ンスタンスストア](#page-2370-0)」および「[Amazon EBS ボリューム」](https://docs.aws.amazon.com/ebs/latest/userguide/ebs-volumes.html)を参照してください。
- [Device name] (デバイス名): ボリュームで利用できるデバイス名の一覧から選択します。
- [Snapshot] (スナップショット): ボリュームの作成元となるスナップショットを選択しま す。[Snapshot] (スナップショット) フィールドにテキストを入力して、利用できる共有スナップ ショットとパブリックスナップショットを検索することもできます。
- [Size (GiB)] (サイズ (GiB)): EBS ボリュームの場合、ストレージサイズを指定できます。無料利用 枠の対象となる AMI とインスタンスを選択した場合でも、無料利用枠内に収めるには、合計スト レージを 30 GiB 以下に維持する必要があることに注意してください。
- [Volume type] (ボリュームタイプ): EBS ボリュームの場合、ボリュームタイプを選択します。詳細 については、「Amazon EBS ユーザーガイド」の「[Amazon EBS ボリュームの種類](https://docs.aws.amazon.com/ebs/latest/userguide/ebs-volume-types.html)」を参照して ください。
- [IOPS]: プロビジョンド IOPS SSD (io1 と io2) あるいは汎用 SSD (gp3) ボリュームタイプを選 択した場合、そのボリュームでサポートが可能な 1 秒あたりの I/O オペレーション数 (IOPS) を入 力します。これは、io1、io2、gp3 ボリュームに必要です。gp2、st1、sc1、またはスタンダード ボリュームではサポートされていません。起動テンプレートでこのパラメータを省略した場合は、 起動テンプレートからインスタンスを起動するときに、パラメータの値を指定する必要がありま す。
- [Delete on termination] (終了時に削除): Amazon EBS ボリュームで、インスタンスの終了時にボ リュームを削除する場合は [Yes] (はい) を選択し、ボリュームを保持する場合は [No] (いいえ) を 選択します。詳細については、[インスタンスの終了時にデータを保持する](#page-856-0) を参照してください。
- [Encrypted] (暗号化): インスタンスタイプが EBS 暗号化をサポートしている場合、[Yes] (はい) を選択し、ボリュームの暗号化を有効にできます。このリージョンでデフォルトで暗号化を有効 にした場合、暗号化は有効になります。詳細については、「Amazon EBS ユーザーガイド」の 「[Amazon EBS 暗号化」](https://docs.aws.amazon.com/ebs/latest/userguide/ebs-encryption.html)を参照してください。
- [KMS Key] (KMS キー): [Encrypted] (暗号化) で [Yes] (はい) を選択し、ボリュームで暗号化を使用 する場合には、カスタマーマネージド型キーを選択する必要があります。このリージョンでデフォ ルトの暗号化を有効にした場合は、自動的にデフォルトのカスタマーマネージド型キーが選択され ます。別のキーを選択するか、作成したカスタマーマネージド型キーの ARN を指定できます。

<span id="page-781-0"></span>リソースタグ

インスタンスの起動時に作成されるリソースに[タグを付ける](#page-2544-0)には、[Resource tags] (リソースタグ) で、[Add tag] (タグの追加) を選択し、タグのキーと値のペアを入力します。[Resource types] (リ ソースタイプ) で、作成時にタグを付けるリソースを指定します。すべてのリソースに同じタグを 指定することも、リソースごとに異なるタグを指定することもできます。追加するタグごとに [Add tag] (タグを追加) を選択します。

起動テンプレートの使用時に作成される次のリソースにタグを指定できます。

- インスタンス
- ボリューム
- スポットインスタンスリクエスト
- ネットワークインターフェイス
	- **a** Note

起動テンプレート自体にタグを付けるには、[Template tags] (テンプレートタグ) でタグを指 定する必要があります。詳細については、「[起動テンプレートの名前、説明およびタグ](#page-772-0)」を 参照してください。

### 高度な詳細

[Advanced details] で、セクションを開いてフィールドを表示し、インスタンスの追加パラメータを 指定します。

- [Purchasing option] (購入オプション): [Request Spot Instances] (スポットインスタンスのリクエス ト) を選択して、オンデマンド価格を上限とするスポット料金でスポットインスタンスをリクエス トし、[Customize] (カスタマイズ) を選択して、スポットインスタンスのデフォルト設定を変更し ます。上限料金を設定し (非推奨)、リクエストタイプ、リクエスト期間、中断動作を変更できま す。スポットインスタンスをリクエストしない場合、EC2 はデフォルトでオンデマンドインスタ ンスを起動します。詳細については、[スポットインスタンス](#page-462-0) を参照してください。
- [IAM instance profile] (IAM インスタンスプロファイル): インスタンスに関連付ける AWS Identity and Access Management (IAM) インスタンスプロファイルを選択します。詳細について は、[Amazon EC2 の IAM ロール](#page-2287-0) を参照してください。
- [Hostname type] (ホスト名タイプ): インスタンスのゲスト OS ホスト名をリソース名または IP 名 に含めるかどうかを選択します。詳細については、[Amazon EC2 インスタンスのホスト名タイプ](#page-1960-0) を参照してください。
- [DNS Hostname] (DNS ホスト名): リソース名または IP 名への DNS クエリが、([Hostname type] (ホスト名タイプ) に何を選択したのかによって) IPv4 アドレス (A レコード)、IPv6 アドレス (AAAA レコード)、またはその両方で応答するかどうかを決定します。詳細については[、Amazon](#page-1960-0) [EC2 インスタンスのホスト名タイプ](#page-1960-0) を参照してください。
- [Shutdown behavior]: シャットダウン時にインスタンスを停止するか終了するかを選択します。 詳細については、[インスタンスによって起動されたシャットダウン動作の変更](#page-855-0) を参照してくださ い。
- [Stop Hibernate behavior] (停止 休止動作): 休止を有効にするには、[Enable] (有効) を選択し ます。このフィールドは、休止の前提条件を満たすインスタンスにのみ有効です。詳細について は、[Amazon EC2 インスタンスの休止](#page-824-0) を参照してください。
- [Termination protection] (終了の保護): 偶発的な終了を防ぐには、[Enable] (有効) を選択します。詳 細については、「[終了保護を有効化する](#page-853-0)」を参照してください。
- 停止保護: 偶発的な停止を防ぐには、[Enable] (有効化) を選択します。詳細については、[「停止保](#page-821-0) [護を有効にします](#page-821-0)」を参照してください。
- [Detailed CloudWatch monitoring] (詳細な CloudWatch モニタリング): Amazon CloudWatch によ るインスタンスの詳細モニタリングを許可する場合、[Enable] (有効) を選択します。別途 料金が かかります。詳細については、「[CloudWatch を使用したインスタンスのモニタリング」](#page-1848-0)を参照し てください。
- Elastic GPU: Amazon Elastic Graphics は 2024 年 1 月 8 日に販売終了となりました。グラフィッ クスアクセラレーションが必要なワークロードの場合は、Amazon EC2 G4ad、G4dn、または G5 インスタンスを使用することをお勧めします。
- [Elastic inference]: EC2 CPU インスタンスにアタッチする Elastic Inference アクセラレータ。詳 細については、Amazon Elastic Inference デベロッパーガイドの[「Working with Amazon Elastic](https://docs.aws.amazon.com/elastic-inference/latest/developerguide/working-with-ei.html)  [Inference の使用](https://docs.aws.amazon.com/elastic-inference/latest/developerguide/working-with-ei.html)」を参照してください。

**a** Note

2023 年 4 月 15 日以降、AWS では Amazon Elastic Inference (EI) への新規顧客のオン ボーディングは行わず、既存の顧客がより価格とパフォーマンスの良いオプションにワー クロードを移行できるよう支援します。2023 年 4 月 15 日以降、新規顧客は Amazon SageMaker、Amazon ECS、または Amazon EC2 の Amazon EI アクセラレータを使用し

てインスタンスを起動できなくなります。ただし、過去 30 日間に Amazon EI を少なくと も 1 回使用した顧客は、現在の顧客と見なされ、サービスを引き続き使用できます。

- [Credit specification] (クレジット指定): アプリケーションがベースラインを越えて必要なだけバー ストできることを有効にするには、[Unlimited] (無制限) を選択します。このフィールドは、T イン スタンスでのみ有効です。追加料金が適用される場合があります。詳細については、[バーストパ](#page-278-0) [フォーマンスインスタンス](#page-278-0) を参照してください。
- [プレイスメントグループ名]: インスタンスを起動する先のプレイスメントグループを指定しま す。既存のプレイスメントグループを選択するか、新しいプレイスメントグループを作成すること ができます。すべてのインスタンスタイプがプレイスメントグループ内で起動できるわけではあり ません。詳細については、[プレイスメントグループ](#page-2151-0) を参照してください。
- [EBS-optimized instance] (EBS 最適化インスタンス): Amazon EBS I/O 専用の追加キャパシティー を利用する場合は、[Enable] (有効) を選択します。すべてのインスタンスタイプがこの機能をサ ポートしているわけではありません。別途 料金がかかります。詳細については、[「the section](#page-331-0) [called "EBS 最適化"」](#page-331-0)を参照してください。
- [Capacity Reservation] (キャパシティ予約): インスタンスを起動するキャパシティ予約を指定しま す。任意のキャパシティ予約 ([Open] (オープン))、特定のキャパシティ予約 ([Target by ID] (ID を 対象とする))、またはキャパシティ予約グループ ([Target by group] (グループを対象とする)) のい ずれかから選択します。キャパシティ予約を使用しないように指定するには、[None] (なし) を選 択します。詳細については、[既存の キャパシティーの予約 へのインスタンスの起動](#page-647-0) を参照してく ださい。
- [テナンシー]: インスタンスを共有ハードウェア ([共有])、独立した専有ハードウェア ([専有])、 あるいは Dedicated Host ([Dedicated host (専有ホスト)])で実行するかを選択します。Dedicated Host でインスタンスを起動する場合は、インスタンスをホストリソースグループ内で起動する かどうかを指定できます。または、特定の Dedicated Host をターゲットとして設定できます。 追加料金が適用される場合があります。詳細については、[Dedicated Instancesお](#page-628-0)よび[Dedicated](#page-565-0)  [Hostsを](#page-565-0)参照してください。
- [RAM disk ID] (RAM ディスク ID): (準仮想化 (PV) AMI に対してのみ有効) インスタンスの RAM ディスクを選択します。カーネルを選択した場合は、サポートするドライバーと共に特定の RAM ディスクを選択しなければならない可能性があります。
- [Kernel ID] (カーネル ID): (準仮想化 (PV) AMI に対してのみ有効) インスタンスのカーネルを選択 します。
- [Nitro Enclaves]: Amazon EC2 インスタンスから、エンクレーブと呼ばれる分離された実行環境 を作成することを許可します。AWS Nitro Enclaves のインスタンスを有効にするには、[Enable]

(有効) を選択します。詳細については、「AWS Nitro Enclaves ユーザーガイド」の「[AWS Nitro](https://docs.aws.amazon.com/enclaves/latest/user/nitro-enclave.html)  [Enclaves とは」](https://docs.aws.amazon.com/enclaves/latest/user/nitro-enclave.html)を参照してください。

- [ライセンス設定]: 指定したライセンス設定に対してインスタンスを起動して、ライセンスの使 用状況を追跡できます。詳細については、AWS License Manager ユーザーガイドの「[Create a](https://docs.aws.amazon.com/license-manager/latest/userguide/create-license-configuration.html)  [license configuration](https://docs.aws.amazon.com/license-manager/latest/userguide/create-license-configuration.html)」(ライセンス設定の作成) を参照してください。
- [Specify CPU options] (CPU オプションを指定): 起動中に [Specify CPU options] をクリックするこ とで、vCPU 数をカスタムで指定します。CPU コアの数とコアごとのスレッド数を設定します。 詳細については、「[CPU オプションの最適化」](#page-1203-0)を参照してください。
- [メタデータの転送]: インスタンスが IMDS IPv6 アドレス [fd00:ec2::254] を使用してインス タンスのメタデータを取得するように有効化することができます。このオプションは、[AWS Nitro](https://docs.aws.amazon.com/ec2/latest/instancetypes/ec2-nitro-instances.html)  [System 上に構築されたインスタンス](https://docs.aws.amazon.com/ec2/latest/instancetypes/ec2-nitro-instances.html)を [IPv6 対応サブネット](https://docs.aws.amazon.com/vpc/latest/userguide/configure-subnets.html#subnet-ip-address-range) (デュアルスタックまたは IPv6 専用) で起動している場合にのみ使用できます。詳細については、「[インスタンスメタデータの取得](#page-1359-0)」を 参照してください。
- [メタデータトークンの応答ホップ制限]: インスタンスメタデータへのアクセスを有効または無効 にできます。詳細については、「[新規インスタンスのインスタンスメタデータオプションの設定](#page-1340-0)」 を参照してください。
- [メタデータのバージョン]: インスタンスメタデータへのアクセスを有効にする場合、IMDS をリク エストするときにインスタンスメタデータサービスバージョン 2 の使用を必須にすることができ ます。詳細については、「[新規インスタンスのインスタンスメタデータオプションの設定](#page-1340-0)」を参照 してください。
- [メタデータレスポンスのホップ制限]: IMDS を有効にする場合、メタデータトークンに許容される ネットワークホップ数を設定できます。詳細については、「[新規インスタンスのインスタンスメタ](#page-1340-0) [データオプションの設定](#page-1340-0)」を参照してください。
- [Allow tags in metadata] (メタデータ内のタグを許可する): [Enable] (有効) を選択した場合、インス タンスはメタデータ内のすべてのタグへのアクセスを許可します。テンプレートにこの設定を含め ない場合、インスタンスのメタデータに含まれるタグへのアクセスは、デフォルトで無効になりま す。詳細については、[インスタンスメタデータのタグへのアクセスを許可する](#page-2564-0) を参照してくださ い。
- [ユーザーデータ]: 起動時にインスタンスを設定するユーザーデータ、または設定スクリプトを実 行するユーザーデータを指定できます。詳細については、「[Windows インスタンスでの起動時の](#page-1309-0) [コマンドの実行](#page-1309-0)」を参照してください。

### AWS CLI の例

次の例では、[create-launch-template](https://docs.aws.amazon.com/cli/latest/reference/ec2/create-launch-template.html) コマンドを使用して、指定された名前とインスタンス設定を使 用して起動テンプレートを作成します。

aws ec2 create-launch-template \ --launch-template-name *TemplateForWebServer* \ --version-description *WebVersion1* \ --tag-specifications 'ResourceType=launchtemplate,Tags=[{Key=*purpose*,Value=*production*}]' \ --launch-template-data file://*template-data*.json

インスタンス設定の起動テンプレートデータを指定する JSON の例を以下に示します。コマンド例 に示すように、JSON をファイルに保存して --launch-template-data パラメータに含めます。

```
{ 
     "NetworkInterfaces": [{ 
          "AssociatePublicIpAddress": true, 
          "DeviceIndex": 0, 
          "Ipv6AddressCount": 1, 
          "SubnetId": "subnet-7b16de0c" 
     }], 
     "ImageId": "ami-8c1be5f6", 
     "InstanceType": "r4.4xlarge", 
     "TagSpecifications": [{ 
          "ResourceType": "instance", 
          "Tags": [{ 
               "Key":"Name", 
               "Value":"webserver" 
          }] 
     }], 
     "CpuOptions": { 
          "CoreCount":4, 
          "ThreadsPerCore":2
     }
}
```
以下は出力例です。

```
{ 
     "LaunchTemplate": { 
          "LatestVersionNumber": 1,
```

```
 "LaunchTemplateId": "lt-01238c059e3466abc", 
         "LaunchTemplateName": "TemplateForWebServer", 
         "DefaultVersionNumber": 1, 
         "CreatedBy": "arn:aws:iam::123456789012:root", 
         "CreateTime": "2017-11-27T09:13:24.000Z" 
     }
}
```
AWS Tools for Windows PowerShell の例

次の例では、[New-EC2LaunchTemplate](https://docs.aws.amazon.com/powershell/latest/reference/items/New-EC2LaunchTemplate.html) cmdlet を使用して、指定された名前とインスタンス設定で 起動テンプレートを作成します。

```
$launchTemplateData = [Amazon.EC2.Model.RequestLaunchTemplateData]@{ 
     ImageId = 'ami-8c1be5f6' 
     InstanceType = 'r4.4xlarge' 
     NetworkInterfaces = @( 
          [Amazon.EC2.Model.LaunchTemplateInstanceNetworkInterfaceSpecificationRequest]@{ 
              AssociatePublicIpAddress = $true 
             DeviceIndex = \varnothing Ipv6AddressCount = 1 
              SubnetId = 'subnet-7b16de0c' 
         } 
     ) 
     TagSpecifications = @( 
         [Amazon.EC2.Model.LaunchTemplateTagSpecificationRequest]@{ 
              ResourceType = 'instance' 
              Tags = [Amazon.EC2.Model.Tag]@{ 
                 Key = 'Name' Value = 'webserver' 
              } 
         } 
     ) 
     CpuOptions = [Amazon.EC2.Model.LaunchTemplateCpuOptionsRequest]@{ 
        CoreCount = 4 ThreadsPerCore = 2 
     }
}
$tagSpecificationData = [Amazon.EC2.Model.TagSpecification]@{ 
     ResourceType = 'launch-template' 
     Tags = [Amazon.EC2.Model.Tag]@{ 
         Key = 'purpose' 
         Value = 'production'
```
}

```
}
New-EC2LaunchTemplate -LaunchTemplateName 'TemplateForWebServer' -VersionDescription 
  'WebVersion1' -LaunchTemplateData $launchTemplateData -TagSpecification 
  $tagSpecificationData
```
以下は出力例です。

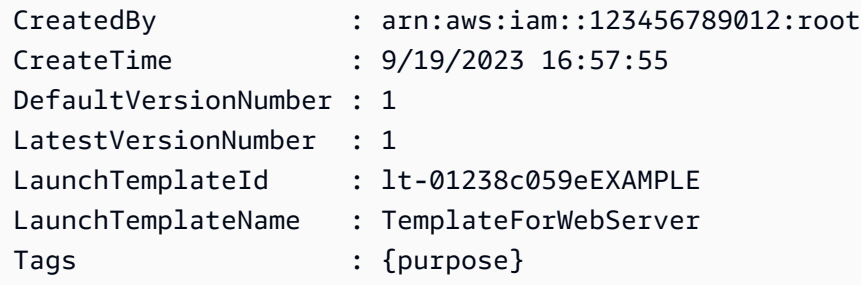

<span id="page-787-0"></span>既存の起動テンプレートからの起動テンプレートの作成

既存の起動テンプレートをクローンして、新しい起動テンプレートを作成するようにパラメータを 調整できます。ただし、これを行えるのは、Amazon EC2 コンソールを使用している場合のみで す。AWS CLI は、テンプレートのクローンをサポートしていません。

Console

既存の起動テンプレートから起動テンプレートを作成するには

- 1. Amazon EC2 コンソール [\(https://console.aws.amazon.com/ec2/](https://console.aws.amazon.com/ec2/)) を開きます。
- 2. ナビゲーションペインで、[起動テンプレート]、[起動テンプレートの作成] の順に選択しま す。
- 3. [起動テンプレート名] に、起動テンプレートのわかりやすい名前を入力します。
- 4. [Template version description] (テンプレートバージョンの説明) に、起動テンプレートバー ジョンの短い説明を入力します。
- 5. 作成時に起動テンプレートにタグを付けるには、[Template tags] を展開し、[タグの追加] を 選択して、タグキーと値のペアを入力します。
- 6. [Source template] (ソーステンプレート) を展開し、[Launch template name] (起動テンプレー ト名) で、新しい起動テンプレートのベースとなる起動テンプレートを選択します。
- 7. [Source template version] (ソーステンプレートのバージョン) で、新しい起動テンプレート のベースとなる起動テンプレートのバージョンを選択します。

8. 必要に応じて起動パラメータを調整し、[起動テンプレートの作成] を選択します。

<span id="page-788-0"></span>インスタンスからの起動テンプレートの作成

Console

インスタンスから起動テンプレートを作成するには

- 1. Amazon EC2 コンソール [\(https://console.aws.amazon.com/ec2/](https://console.aws.amazon.com/ec2/)) を開きます。
- 2. ナビゲーションペインで、[インスタンス] を選択します。
- 3. インスタンスを選び、[Actions (アクション)]、[Create Template from Instance (インスタンス からテンプレートを作成)] の順に選択します。
- 4. 名前、説明、およびタグを入力し、必要に応じて起動パラメータを調整します。

**a** Note

インスタンスから起動テンプレートを作成するとき、そのインスタンスのネットワー クインターフェイス ID と IP アドレスはテンプレートに含まれません。

5. [起動テンプレートの作成] を選択します。

AWS CLI

AWS CLI を使用して既存のインスタンスから起動テンプレートを作成するには、まずインスタ ンスから起動テンプレートデータを取得し、次に起動テンプレートデータを使用して起動テンプ レートを作成します。

インスタンスから起動テンプレートデータを取得するには

• [get-launch-template-data](https://docs.aws.amazon.com/cli/latest/reference/ec2/get-launch-template-data.html) コマンドを使用して、インスタンス ID を指定します。出力を ベースとして使用して、新しい起動テンプレートや起動テンプレートのバージョンを作 成できます。デフォルトでは、起動テンプレートデータで指定できない最上位レベルの LaunchTemplateData オブジェクトが出力に含まれています。このオブジェクトを除外す るには、--query オプションを使用します。

aws ec2 get-launch-template-data \ --instance-id *i-0123d646e8048babc* \ --query "LaunchTemplateData"

出力例を次に示します。

```
 { 
        "Monitoring": {}, 
        "ImageId": "ami-8c1be5f6", 
        "BlockDeviceMappings": [ 
            { 
                "DeviceName": "/dev/xvda", 
                "Ebs": { 
                    "DeleteOnTermination": true 
 } 
 } 
        ], 
        "EbsOptimized": false, 
        "Placement": { 
            "Tenancy": "default", 
            "GroupName": "", 
            "AvailabilityZone": "us-east-1a" 
        }, 
        "InstanceType": "t2.micro", 
        "NetworkInterfaces": [ 
            { 
                "Description": "", 
                "NetworkInterfaceId": "eni-35306abc", 
                "PrivateIpAddresses": [ 
\{ "Primary": true, 
                        "PrivateIpAddress": "10.0.0.72" 
1 1 1 1 1 1 1
                ], 
                "SubnetId": "subnet-7b16de0c", 
                "Groups": [ 
                    "sg-7c227019" 
                ], 
                "Ipv6Addresses": [ 
\{ "Ipv6Address": "2001:db8:1234:1a00::123" 
1 1 1 1 1 1 1
                ], 
                "PrivateIpAddress": "10.0.0.72" 
 } 
 ]
```
}

出力を次のようにファイルに直接書き込むことができます。

aws ec2 get-launch-template-data \ --instance-id *i-0123d646e8048babc* \ --query "LaunchTemplateData" >> *instance-data.json*

起動テンプレートデータを使用して起動テンプレートを作成するには

• [create-launch-template](https://docs.aws.amazon.com/cli/latest/reference/ec2/create-launch-template.html) コマンドを使用して、前の手順の出力を使用して起動テンプレートを 作成します。AWS CLI を使用した起動テンプレートの作成の詳細については、「[パラメータ](#page-771-1) [から起動テンプレートを作成する](#page-771-1)」を参照してください。

<span id="page-790-0"></span>AMI ID のかわりに Systems Manager パラメータを使用する

起動テンプレートで AMI ID を指定する代わりに、AWS Systems Manager パラメータを指定でき ます。AMI ID が変更された場合は、Systems Manager パラメータストアの Systems Manager パラ メータを更新することで、AMI ID を一箇所で更新できます。パラメータは、他の AWS アカウント と共有することもできます。AMI パラメータは、1 つのアカウントで一元的に保存および管理し、こ れを参照する必要がある他のすべてのアカウントに共有することができます。Systems Manager パ ラメータを使用すると、すべての起動テンプレートを 1 回のアクションで更新できます。

Systems Manager パラメータは、Systems Manager パラメータストアで作成できるユーザー定義の キーと値のペアです。パラメータストアは、アプリケーションの設定値を保存するための一元的な場 所を提供します。詳細については、「AWS Systems Manager ユーザーガイド」の「[AWS Systems](https://docs.aws.amazon.com/systems-manager/latest/userguide/systems-manager-parameter-store.html) [Manager パラメータストア」](https://docs.aws.amazon.com/systems-manager/latest/userguide/systems-manager-parameter-store.html)を参照してください。

次の図では、golden-ami パラメータは最初にパラメータストア内の元の AMI amiaabbccddeeffgghhi にマッピングされます。起動テンプレートの AMI ID の値は goldenami です。この起動テンプレートを使用してインスタンスを起動するとき、AMI ID は amiaabbccddeeffgghhi に変換されます。その後、AMI が更新され、新しい AMI ID が取得されま す。パラメータストアでは、golden-ami パラメータが新しい ami-00112233445566778 パラ メータにマッピングされます。起動テンプレートは変更されずに引き継がれます。この起動テンプ レートを使用してインスタンスを起動するとき、AMI ID は新しい ami-00112233445566778 に変 換されます。

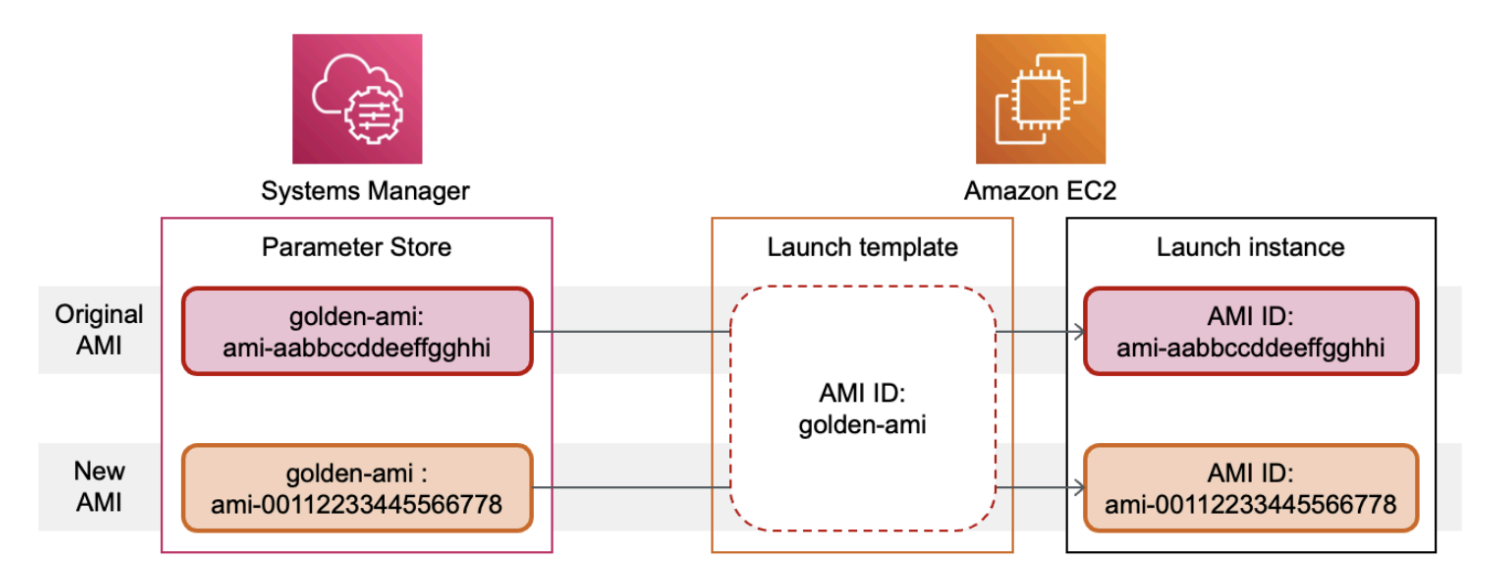

AMI ID の Systems Manager パラメータ形式

起動テンプレートを AMI ID の代わりに使用する場合、ユーザー定義の Systems Manager パラメー タを次の形式に従う必要があります。

- パラメータ型: String
- パラメータデータ型: aws:ec2:image これにより、パラメータストアは入力した値が AMI ID の 適切な形式であることを検証します。

AMI ID での有効なパラメータの作成方法については、「AWS Systems Manager ユーザーガイド」 の「[Systems Manager パラメータを作成する」](https://docs.aws.amazon.com/systems-manager/latest/userguide/sysman-paramstore-su-create.html)を参照してください。

起動テンプレートの Systems Manager パラメータ形式

起動テンプレートの AMI ID の代わりに Systems Manager パラメータを使用するには、起動テンプ レートでパラメータを指定するときに次のいずれかの形式を使用する必要があります。

パブリックパラメータを参照するには:

• resolve:ssm:*public-parameter*

同じアカウントに保存されているパラメータを参照するには:

- resolve:ssm:*parameter-name*
- resolve:ssm:*parameter-name*:*version-number* バージョン番号自体がデフォルトのラベ ルです
• resolve:ssm:*parameter-name*:*label*

別の AWS アカウント から共有されたパラメータを参照するには:

- resolve:ssm:*parameter-ARN*
- resolve:ssm:*parameter-ARN*:*version-number*
- resolve:ssm:*parameter-ARN*:*label*

パラメータバージョン

Systems Manager パラメータはバージョニングされたリソースです。パラメータを更新すると、そ のパラメータの新しいバージョンが連続して作成されます。Systems Manager は、特定のバージョ ンのパラメータにマッピングできる[パラメータラベル](https://docs.aws.amazon.com/systems-manager/latest/userguide/sysman-paramstore-labels.html)をサポートしています。

例えば、golden-ami パラメータには、1、2 および 3 の 3 つのバージョンがあります。バージョ ン 2 にマッピングするパラメータラベル beta と、バージョン 3 にマップするパラメータラベル prod を作成できます。

起動テンプレートでは、次のいずれかの形式を使用して golden-ami パラメータのバージョン 3 を 指定できます。

- resolve:ssm:golden-ami:3
- resolve:ssm:golden-ami:prod

バージョンまたはラベルの指定は任意です。バージョンやパラメータを指定しない場合は最新バー ジョンのパラメータが使用されます。

起動テンプレートの Systems Manager パラメータを指定する

起動テンプレートまたは起動テンプレートの新しいバージョンを作成するときに、起動テンプレート で AMI ID の代わりに Systems Manager パラメータを指定できます。

Console

起動テンプレートの Systems Manager パラメータを指定するには

- 1. Amazon EC2 コンソール [\(https://console.aws.amazon.com/ec2/](https://console.aws.amazon.com/ec2/)) を開きます。
- 2. ナビゲーションペインで、[起動テンプレート]、[起動テンプレートの作成] の順に選択しま す。
- 3. [起動テンプレート名] に、起動テンプレートのわかりやすい名前を入力します。
- 4. [Application and OS Images (Amazon Machine Image)] (アプリケーションおよび OS イメー ジ (Amazon マシンイメージ)) で、[Browse more AMIs] (その他の AMI を閲覧する) を選択し ます。
- 5. 検索バーの右側にある矢印ボタンを選択したら、[カスタム値を指定 / Systems Manager パラ メータ] を選択します。
- 6. [カスタム値または Systems Manager のパラメータを指定] ダイアログボックスで、次の手順 を実行します。
	- a. [AMI ID または Systems Manager パラメータ文字列] の場合、次の形式のいずれかを使 用して Systems Manager パラメータ名を入力します。

パブリックパラメータを参照するには:

• **resolve:ssm:***public-parameter*

同じアカウントに保存されているパラメータを参照するには:

- **resolve:ssm:***parameter-name*
- **resolve:ssm:***parameter-name***:***version-number*
- **resolve:ssm:***parameter-name***:***label*

別の AWS アカウント から共有されたパラメータを参照するには:

- **resolve:ssm:***parameter-ARN*
- **resolve:ssm:***parameter-ARN***:***version-number*
- **resolve:ssm:***parameter-ARN***:***label*
- b. [Save] を選択します。
- 7. 必要に応じて他の起動テンプレートパラメータを指定し、その後に [起動テンプレートの作 成] を選択します。

詳細については、「[パラメータから起動テンプレートを作成する](#page-771-0)」を参照してください。

AWS CLI

起動テンプレートの Systems Manager パラメータを指定するには

• [create-launch-template](https://docs.aws.amazon.com/cli/latest/reference/ec2/create-launch-template.html) コマンドを使用して、起動テンプレートを作成します。使用する AMI を指定するには、次のいずれかの形式を使用して Systems Manager パラメータ名を入 力します。

パブリックパラメータを参照するには:

• **resolve:ssm:***public-parameter*

同じアカウントに保存されているパラメータを参照するには:

- **resolve:ssm:***parameter-name*
- **resolve:ssm:***parameter-name***:***version-number*
- **resolve:ssm:***parameter-name***:***label*

別の AWS アカウント から共有されたパラメータを参照するには:

- **resolve:ssm:***parameter-ARN*
- **resolve:ssm:***parameter-ARN***:***version-number*
- **resolve:ssm:***parameter-ARN***:***label*

次の例では、以下を指定する起動テンプレートを作成します。

- 起動テンプレートの名前 (*TemplateForWebServer*)
- 起動テンプレートのタグ (*purpose*=*production*)
- JSON ファイルで指定された、インスタンス設定のデータ。
	- 使用する AMI (resolve:ssm:*golden-ami*)
	- 起動するインスタンスタイプ (*m5.4xlarge*)
	- インスタンスに付けるタグ (*Name*=*webserver*)

aws ec2 create-launch-template \ --launch-template-name *TemplateForWebServer* \

```
 --tag-specifications 'ResourceType=launch-
template,Tags=[{Key=purpose,Value=production}]' \ 
     --launch-template-data file://template-data.json
```
インスタンスを設定するための起動テンプレートデータを含む、JSON ファイルの例 を以下に示します。ImageId の値は Systems Manager パラメータ名で、必要な形式 resolve:ssm:*golden-ami* で入力されます。

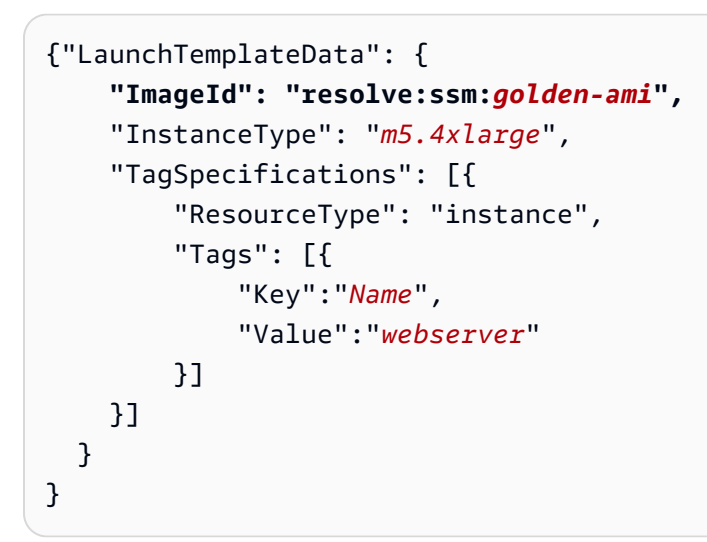

起動テンプレートが正しい AMI ID を取得していることを確認する

Systems Manager のパラメータを実際の AMI ID に変換するには

[describe-launch-template-versions](https://docs.aws.amazon.com/cli/latest/reference/ec2/describe-launch-template-versions.html) コマンドを使用して、--resolve-alias パラメータを含めま す。

```
aws ec2 describe-launch-template-versions \ 
     --launch-template-name my-launch-template \ 
     --versions $Default \ 
     --resolve-alias
```
レスポンスには、ImageId の AMI ID が含まれます。この例では、この起動テンプレートを使用し てインスタンスを起動すると、AMI ID は ami-0ac394d6a3example に変換されます。

```
{ 
     "LaunchTemplateVersions": [ 
          { 
              "LaunchTemplateId": "lt-089c023a30example",
```

```
 "LaunchTemplateName": "my-launch-template", 
              "VersionNumber": 1, 
             "CreateTime": "2022-12-28T19:52:27.000Z", 
              "CreatedBy": "arn:aws:iam::123456789012:user/Bob", 
             "DefaultVersion": true, 
             "LaunchTemplateData": { 
                  "ImageId": "ami-0ac394d6a3example", 
                  "InstanceType": "t3.micro", 
 } 
         } 
     ]
}
```
関連リソース

Systems Manager パラメータの使用に関する詳細は、Systems Manager のドキュメントの次のリ ファレンス資料を参照してください。

- Amazon EC2 でサポートされている AMI パブリックパラメータを検索する方法については、 「[Calling AMI public parameters」](https://docs.aws.amazon.com/systems-manager/latest/userguide/parameter-store-public-parameters-ami.html)を参照してください。
- パラメータを他の AWS アカウントと共有する方法、または AWS Organizations を介して共有す る方法については、「[Working with shared parameters」](https://docs.aws.amazon.com/systems-manager/latest/userguide/parameter-store-shared-parameters.html)を参照してください。
- パラメータが正常に作成されたかどうかをモニタリングする方法については、「[Native parameter](https://docs.aws.amazon.com/systems-manager/latest/userguide/parameter-store-ec2-aliases.html)  [support for Amazon Machine Image IDs](https://docs.aws.amazon.com/systems-manager/latest/userguide/parameter-store-ec2-aliases.html)」を参照してください。

## 制限事項

- 現在、EC2 フリートとスポットフリートは、AMI ID の代わりに Systems Manager パラメータが 指定されている起動テンプレートの使用をサポートしていません。EC2 フリートとスポットフ リートの場合、起動テンプレートに AMI を指定する場合、AMI ID を指定する必要があります。
- Amazon EC2 Auto Scaling には、その他の制限があります。詳細については、「Amazon EC2 Auto Scaling ユーザーガイド」の「[Use AWS Systems Manager parameters instead of AMI IDs in](https://docs.aws.amazon.com/autoscaling/ec2/userguide/using-systems-manager-parameters.html)  [launch templates」](https://docs.aws.amazon.com/autoscaling/ec2/userguide/using-systems-manager-parameters.html)を参照してください。

起動テンプレートの変更 (起動テンプレートのバージョンの管理)

起動テンプレートは変更不可能です。起動テンプレートを作成したら、それを変更することはできま せん。代わりに、必要な変更を含む新しいバージョンの起動テンプレートを作成できます。

起動テンプレートの別のバージョンの作成、デフォルトバージョンの設定、起動テンプレートバー ジョンの説明、不要になったバージョンの削除を行うことができます。

# タスク

- [起動テンプレートのバージョンの作成](#page-797-0)
- [デフォルトの起動テンプレートのバージョンの設定](#page-798-0)
- [起動テンプレートのバージョンの説明](#page-799-0)
- [起動テンプレートのバージョンの削除](#page-800-0)

<span id="page-797-0"></span>起動テンプレートのバージョンの作成

起動テンプレートのバージョンを作成する際、新しいバージョンに新しい起動パラメータを指定す るか、または既存のバージョンをベースとして使用できます。起動パラメーターの詳細については、 「[起動テンプレートの作成](#page-771-1)」を参照してください。

## **Console**

起動テンプレートのバージョンを作成するには

- 1. Amazon EC2 コンソール [\(https://console.aws.amazon.com/ec2/](https://console.aws.amazon.com/ec2/)) を開きます。
- 2. ナビゲーションペインで、[Launch Templates] を選択します。
- 3. 起動テンプレートを選択し、[アクション]、[Modify template (Create new version)] の順に選 択します。
- 4. [Template version description] (テンプレートバージョンの説明) に、起動テンプレートバー ジョンについての説明を入力します。
- 5. (オプション) [Source template] (ソーステンプレート) を展開し、新しい起動テンプレート バージョンのベースとして使用する起動テンプレートのバージョンを選択します。新しい起 動テンプレートバージョンは、この起動テンプレートバージョンから起動パラメータを継承 します。
- 6. 必要に応じて起動パラメータを変更し、[起動テンプレートの作成] を選択します。

## AWS CLI

起動テンプレートのバージョンを作成するには

• [create-launch-template-version](https://docs.aws.amazon.com/cli/latest/reference/ec2/create-launch-template-version.html) コマンドを使用します。新しいバージョンのベースとなる ソースバージョンを指定できます。新しいバージョンはこのバージョンの起動パラメータを 継承し、--launch-template-data を使用してパラメータを上書きできます。次の例で は、起動テンプレートのバージョン 1 に基づいて新しいバージョンを作成し、異なる AMI ID を指定します。

aws ec2 create-launch-template-version \ --launch-template-id *lt-0abcd290751193123* \ --version-description *WebVersion2* \ --source-version *1* \ --launch-template-data "ImageId=*ami-c998b6b2*"

<span id="page-798-0"></span>デフォルトの起動テンプレートのバージョンの設定

起動テンプレートにデフォルトバージョンを設定できます。起動テンプレートからインスタンスを起 動し、バージョンを指定しない場合、インスタンスはデフォルトバージョンのパラメータを使用して 起動されます。

Console

デフォルトの起動テンプレートのバージョンを設定するには

- 1. Amazon EC2 コンソール [\(https://console.aws.amazon.com/ec2/](https://console.aws.amazon.com/ec2/)) を開きます。
- 2. ナビゲーションペインで、[Launch Templates] を選択します。
- 3. 起動テンプレートを選択し、[アクション]、[デフォルトバージョンの設定] を選択します。
- 4. [テンプレートバージョン] で、デフォルトバージョンとして設定するバージョン番号を選択 し、[デフォルトバージョンとして設定] を選択します。

AWS CLI

デフォルトの起動テンプレートのバージョンを設定するには

• [modify-launch-template](https://docs.aws.amazon.com/cli/latest/reference/ec2/modify-launch-template.html) コマンドを使用して、デフォルトとして設定するバージョンを指定 します。

aws ec2 modify-launch-template \ --launch-template-id *lt-0abcd290751193123* \ --default-version *2*

<span id="page-799-0"></span>起動テンプレートのバージョンの説明

コンソールを使用して、選択した起動テンプレートのすべてのバージョンを表示したり、特定のバー ジョン番号と一致する最新バージョンやデフォルトバージョンの起動テンプレートを一覧表示したり できます。AWS CLI を使用すると、指定した起動テンプレートのすべてのバージョン、各バージョ ン、特定範囲のバージョンを表示できます。また、アカウント内にあるすべての起動テンプレートに ついて、すべての最新バージョンを表示したり、すべてのデフォルトバージョンを表示したりするこ ともできます。

Console

起動テンプレートのバージョンを説明するには

- 1. Amazon EC2 コンソール [\(https://console.aws.amazon.com/ec2/](https://console.aws.amazon.com/ec2/)) を開きます。
- 2. ナビゲーションペインで、[Launch Templates] を選択します。
- 3. 特定の起動テンプレートのバージョンを表示したり、特定のバージョン番号と一致する最新 バージョンやデフォルトバージョンの起動テンプレートを一覧表示したりできます。
	- 起動テンプレートのバージョンを表示するには、起動テンプレートを選択します。[バー ジョン] タブの [バージョン] から、詳細を表示するバージョンを選択します。
	- 特定のバージョン番号と一致する最新バージョンの起動テンプレートを一覧表示するに は、検索バーから [最新バージョン] を選択し、バージョン番号を選択します。
	- 特定のバージョン番号と一致するデフォルトバージョンの起動テンプレートを一覧表示 するには、検索バーから [デフォルトバージョン] を選択し、バージョン番号を選択しま す。

AWS CLI

起動テンプレートのバージョンを説明するには

• [delete-launch-template-versions](https://docs.aws.amazon.com/cli/latest/reference/ec2/describe-launch-template-versions.html) コマンドを使用して、バージョン番号を指定します。次の 例では、バージョン *1* と *3* を指定しています。

aws ec2 describe-launch-template-versions \ --launch-template-id *lt-0abcd290751193123* \ --versions *1 3*

アカウント内にある起動テンプレートのすべての最新バージョンやデフォルトバージョンを説明 するには

• [delete-launch-template-versions](https://docs.aws.amazon.com/cli/latest/reference/ec2/describe-launch-template-versions.html) コマンドを使用し、\$Latest または \$Default を指定する か、両方を指定します。呼び出しでは、起動テンプレートの ID と名前を省略する必要があ ります。バージョン番号を指定することはできません。

aws ec2 describe-launch-template-versions \ --versions "*\$Latest*,*\$Default*"

<span id="page-800-0"></span>起動テンプレートのバージョンの削除

起動テンプレートのバージョンが不要になった場合には、それを削除することができます。

### 考慮事項

- 削除後にバージョン番号を置き換えることはできません。
- 起動テンプレートのデフォルトバージョンは削除できません。まず、デフォルトとして別のバー ジョンを割り当てる必要があります。デフォルトバージョンが起動テンプレートの唯一のバージョ ンである場合は、 [起動テンプレート全体を削除する必要があります](#page-801-0)。
- コンソールを使用する場合、一度に削除できる起動テンプレートバージョンは 1 つです。AWS CLI を使用する場合は、一度のリクエストで最大 200個 の起動テンプレートバージョンを削除で きます。1 回のリクエストで 200 を超えるバージョンを削除するには、[起動テンプレートを削除](#page-801-0) [します](#page-801-0)。その場合、バージョンもすべて削除されます。

Console

起動テンプレートのバージョンを削除するには

- 1. Amazon EC2 コンソール [\(https://console.aws.amazon.com/ec2/](https://console.aws.amazon.com/ec2/)) を開きます。
- 2. ナビゲーションペインで、[Launch Templates] を選択します。
- 3. 起動テンプレートを選択し、[アクション]、[テンプレートのバージョンの削除] を選択しま す。
- 4. 削除するバージョンを選択し、[削除] を選択します。

AWS CLI

起動テンプレートのバージョンを削除するには

• [delete-launch-template-versions](https://docs.aws.amazon.com/cli/latest/reference/ec2/delete-launch-template-versions.html) コマンドを使用して、削除するバージョン番号を指定しま す。1 回のリクエストで削除する起動テンプレートバージョンを最大 200 個指定できます。

aws ec2 delete-launch-template-versions \ --launch-template-id *lt-0abcd290751193123* \ --versions *1*

<span id="page-801-0"></span>起動テンプレートの削除

起動テンプレートが不要になった場合には、それを削除することができます。起動テンプレートを削 除すると、すべてのバージョンが削除されます。特定のバージョンの起動テンプレートのを削除する には、「[起動テンプレートのバージョンの削除](#page-800-0)」を参照してください。

起動テンプレートを削除しても、起動テンプレートから起動したインスタンスには影響しません。

Console

起動テンプレートを削除するには

- 1. Amazon EC2 コンソール [\(https://console.aws.amazon.com/ec2/](https://console.aws.amazon.com/ec2/)) を開きます。
- 2. ナビゲーションペインで、[Launch Templates] を選択します。
- 3. 起動テンプレートを選択し、[アクション]、[テンプレートの削除] を選択します。
- 4. **Delete** と入力して削除を確認し、[Delete (削除)] を選択します。

AWS CLI

起動テンプレートを削除するには

• [delete-launch-template](https://docs.aws.amazon.com/cli/latest/reference/ec2/delete-launch-template.html) (AWS CLI) コマンドを使用して、起動テンプレートを指定します。

aws ec2 delete-launch-template --launch-template-id *lt-01238c059e3466abc*

起動テンプレートからのインスタンスの起動

起動テンプレートは、いくつかのインスタンス起動サービスでサポートされています。このトピック では、EC2 インスタンス起動ウィザード、Amazon EC2 Auto Scaling、EC2 フリート、スポットフ リートを使用してインスタンスを起動するときに起動テンプレートを使用する方法について説明しま す。

トピック

- [「起動テンプレートからのインスタンスの起動」](#page-802-0)
- [Amazon EC2 Auto Scaling での起動テンプレートの使用](#page-806-0)
- [EC2 フリート での起動テンプレートの使用](#page-807-0)
- [スポットフリートで起動テンプレートを使用する](#page-808-0)

<span id="page-802-0"></span>「起動テンプレートからのインスタンスの起動」

起動テンプレートに含まれているパラメータを使用してインスタンスを起動できます。インスタンス を起動する前に、オプションで起動パラメータを上書きまたは追加できます。

起動テンプレートを使用して起動されたインスタンスには、aws:ec2launchtemplate:id と aws:ec2launchtemplate:version のキーを使用して自動的に 2 つのタグが割り当てられます。 これらのタグを削除したり、編集することはできません。

### Console

コンソールを使用して起動テンプレートからインスタンスを起動するには

- 1. Amazon EC2 コンソール [\(https://console.aws.amazon.com/ec2/](https://console.aws.amazon.com/ec2/)) を開きます。
- 2. ナビゲーションペインで、[Launch Templates] を選択します。
- 3. 起動テンプレートを選択し、[アクション]、[テンプレートからインスタンスを起動する] を選 択します。
- 4. [Source template version] (ソーステンプレートのバージョン) で、使用する起動テンプレー トのバージョンを選択します。
- 5. [Number of instances] で、起動するインスタンスの数を指定します。
- 6. (オプション) [インスタンスの詳細] セクションでパラメータを変更または追加すると、起動 テンプレートパラメータを上書きまたは追加することができます。
- 7. [テンプレートからインスタンスを起動する] を選択します。

AWS CLI

AWS CLIを使用して起動テンプレートからインスタンスを起動するには

• [run-instances](https://docs.aws.amazon.com/cli/latest/reference/ec2/run-instances.html) コマンドを使用して --launch-template パラメータを指定します。オプショ ンで、使用する起動テンプレートのバージョンを指定します。バージョンを指定しない場合 は、デフォルトバージョンが使用されます。

```
aws ec2 run-instances \ 
     --launch-template LaunchTemplateId=lt-0abcd290751193123,Version=1
```
• 起動テンプレートパラメータを上書きするには、[run-instances](https://docs.aws.amazon.com/cli/latest/reference/ec2/run-instances.html) コマンドでパラメータを指定し ます。次の例では、起動テンプレートで指定されたインスタンスタイプを上書きします (ある 場合)。

```
aws ec2 run-instances \ 
     --launch-template LaunchTemplateId=lt-0abcd290751193123 \ 
     --instance-type t2.small
```
• 複雑な構造の一部である入れ子状のパラメータを指定した場合、インスタンスは、起動テンプ レートで指定された複雑な構造および、指定した入れ子状の追加パラメータを使用して起動さ れます。

次の例で、インスタンスは、タグ *Owner*=*TeamA* および起動テンプレートで指定された他のタ グを使用して起動されます。起動テンプレートに既存の *Owner* のキーのタグがある場合、値 は *TeamA* に置き換えられます。

```
aws ec2 run-instances \ 
     --launch-template LaunchTemplateId=lt-0abcd290751193123 \ 
     --tag-specifications "ResourceType=instance,Tags=[{Key=Owner,Value=TeamA}]"
```
次の例で、インスタンスは、*/dev/xvdb* という名前のデバイス名を持つボリューム、および 起動テンプレートで指定された他のブロックデバイスマッピングを使用して起動されます。起 動テンプレートに */dev/xvdb* 用に定義された既存のボリュームがある場合、値は指定された 値で置き換えられます。

aws ec2 run-instances \ --launch-template LaunchTemplateId=*lt-0abcd290751193123* \ --block-device-mappings "DeviceName=*/dev/ xvdb*,Ebs={VolumeSize=*20*,VolumeType=*gp2*}"

インスタンスが起動しないか、状態が running ではなくすぐに terminated になる場合は、 「[インスタンスの起動に関する問題のトラブルシューティング](#page-2592-0)」を参照してください。

**PowerShell** 

AWS Tools for PowerShellを使用して起動テンプレートからインスタンスを起動するには

• [\[New-EC2Instance\]](https://docs.aws.amazon.com/powershell/latest/reference/Index.html) コマンドを使用して、-LaunchTemplate パラメータを指定します。オプ ションで、使用する起動テンプレートのバージョンを指定します。バージョンを指定しない場 合は、デフォルトバージョンが使用されます。

```
Import-Module AWS.Tools.EC2
New-EC2Instance ` 
     -LaunchTemplate ( 
         New-Object -TypeName Amazon.EC2.Model.LaunchTemplateSpecification -
Property @{ 
             LaunchTemplateId = 'lt-0abcd290751193123'; 
             Version = '4' 
     } 
)
```
• 起動テンプレートパラメータを上書きするには、[\[New-EC2Instance\]](https://docs.aws.amazon.com/powershell/latest/reference/Index.html) コマンドでパラメータを 指定します。次の例では、起動テンプレートで指定されたインスタンスタイプを上書きします (ある場合)。

```
Import-Module AWS.Tools.EC2
New-EC2Instance ` 
     -InstanceType t4g.small ` 
     -LaunchTemplate ( 
         New-Object -TypeName Amazon.EC2.Model.LaunchTemplateSpecification -
Property @{ 
              LaunchTemplateId = 'lt-0abcd290751193123'; 
              Version = '4' 
     } 
\mathcal{L}
```
• 複雑な構造の一部である入れ子状のパラメータを指定した場合、インスタンスは、起動テンプ レートで指定された複雑な構造および、指定した入れ子状の追加パラメータを使用して起動さ れます。

次の例で、インスタンスは、タグ *Owner*=*TeamA* および起動テンプレートで指定された他のタ グを使用して起動されます。起動テンプレートに既存の *Owner* のキーのタグがある場合、値 は *TeamA* に置き換えられます。

```
Import-Module AWS.Tools.EC2
New-EC2Instance ` 
     -InstanceType t4g.small ` 
     -LaunchTemplate ( 
         New-Object -TypeName Amazon.EC2.Model.LaunchTemplateSpecification -
Property @{ 
             LaunchTemplateId = 'lt-0abcd290751193123'; 
             Version = '4' 
         } 
) ` 
     -TagSpecification ( 
         New-Object -TypeName Amazon.EC2.Model.TagSpecification -Property @{ 
             ResourceType = 'instance'; 
            Tags = \theta(
                 @{key = "Owner"; value = "TeamA" }, 
                 @{key = "Department"; value = "Operations" } 
) } 
\mathcal{L}
```
次の例で、インスタンスは、*/dev/xvdb* という名前のデバイス名を持つボリューム、および 起動テンプレートで指定された他のブロックデバイスマッピングを使用して起動されます。起 動テンプレートに */dev/xvdb* 用に定義された既存のボリュームがある場合、値は指定された 値で置き換えられます。

```
Import-Module AWS.Tools.EC2
New-EC2Instance ` 
     -InstanceType t4g.small ` 
     -LaunchTemplate ( 
         New-Object -TypeName Amazon.EC2.Model.LaunchTemplateSpecification -
Property @{ 
             LaunchTemplateId = 'lt-0abcd290751193123'; 
             Version = '4'
```

```
 } 
) \ddot{\,} -BlockDeviceMapping ( 
        New-Object -TypeName Amazon.EC2.Model.BlockDeviceMapping -Property @{ 
             DeviceName = '/dev/xvdb'; 
            EBS = ( New-Object -TypeName Amazon.EC2.Model.EbsBlockDevice -Property @{ 
                     VolumeSize = 25; 
                     VolumeType = 'gp3' 
 } 
) } 
\mathcal{L}
```
インスタンスが起動しないか、状態が running ではなくすぐに terminated になる場合は、 「[インスタンスの起動に関する問題のトラブルシューティング](#page-2592-0)」を参照してください。

<span id="page-806-0"></span>Amazon EC2 Auto Scaling での起動テンプレートの使用

Auto Scaling グループを作成して、グループに使用する起動テンプレートを指定できます。Auto Scalingグループ内で Amazon EC2 Auto Scaling がインスタンスを起動する際、関連する起動テンプ レートで定義された起動パラメータが使用されます。詳細については、「Amazon EC2 Auto Scaling ユーザーガイド」の「[Auto Scaling グループの起動テンプレートを作成する」](https://docs.aws.amazon.com/autoscaling/ec2/userguide/create-launch-template.html)および「[詳細設定を使](https://docs.aws.amazon.com/autoscaling/ec2/userguide/advanced-settings-for-your-launch-template.html) [用して起動テンプレートを作成する](https://docs.aws.amazon.com/autoscaling/ec2/userguide/advanced-settings-for-your-launch-template.html)」を参照してください。

起動テンプレートを使用して Auto Scaling グループを作成するには、Auto Scaling グループのイン スタンスの起動に必要なパラメータを含む起動テンプレート (AMI の ID など) を作成する必要があり ます。コンソールには、Amazon EC2 Auto Scaling で使用できるテンプレートの、作成に役立つガ イダンスが用意されています。

コンソールを使用して Auto Scaling で使用する起動テンプレートを作成するには

- 1. Amazon EC2 コンソール [\(https://console.aws.amazon.com/ec2/](https://console.aws.amazon.com/ec2/)) を開きます。
- 2. ナビゲーションペインで、[起動テンプレート]、[起動テンプレートの作成] の順に選択します。
- 3. [起動テンプレート名] に、起動テンプレートのわかりやすい名前を入力します。
- 4. [Template version description] (テンプレートバージョンの説明) に、起動テンプレートバージョ ンの短い説明を入力します。
- 5. [Auto Scaling guidance] (Auto Scaling ガイダンス) でチェックボックスをオンにすると、Auto Scaling で使用するテンプレートの作成に役立つガイダンスが Amazon EC2 により表示されるよ うになります。
- 6. 必要に応じて起動パラメータを変更します。Auto Scaling ガイダンスを選択したため、一部の フィールドは必須で、一部のフィールドは使用できません。Amazon EC2 Auto Scaling の起動 テンプレートの設定方法に関する詳細は、「Amazon EC2 Auto Scaling ユーザーガイド」の 「[Auto Scaling グループの起動テンプレートを作成する」](https://docs.aws.amazon.com/autoscaling/ec2/userguide/create-launch-template.html)および「[詳細設定を使用して起動テン](https://docs.aws.amazon.com/autoscaling/ec2/userguide/advanced-settings-for-your-launch-template.html) [プレートを作成する](https://docs.aws.amazon.com/autoscaling/ec2/userguide/advanced-settings-for-your-launch-template.html)」を参照してください。
- 7. [起動テンプレートの作成] を選択します。
- 8. (オプション) この起動テンプレートを使用して Auto Scaling グループを作成するには、[Next steps] (次のステップ) ページで [Create Auto Scaling group] (Auto Scaling グループの作成) を選 択します。

AWS CLI を使って、さまざまなパラメータを組み合わせて起動テンプレートを作成する方法の例に ついては、「Amazon EC2 Auto Scaling ユーザーガイド」の「[Examples for creating and managing](https://docs.aws.amazon.com/autoscaling/ec2/userguide/examples-launch-templates-aws-cli.html)  [launch templates with the AWS Command Line Interface \(AWS CLI\)](https://docs.aws.amazon.com/autoscaling/ec2/userguide/examples-launch-templates-aws-cli.html)」を参照してください。

AWS CLI を使用して、起動テンプレートを使って Auto Scaling グループを作成または更新するには

• [create-auto-scaling-group](https://docs.aws.amazon.com/cli/latest/reference/autoscaling/create-auto-scaling-group.html) または [update-auto-scaling-group](https://docs.aws.amazon.com/cli/latest/reference/autoscaling/update-auto-scaling-group.html) コマンドを使用して --launchtemplate パラメータを指定します。

起動テンプレートを使用した Auto Scaling グループの作成または更新に関する詳細は、「Amazon EC2 Auto Scaling ユーザーガイド」の以下のトピックを参照してください。

- [起動テンプレートを使用して Auto Scaling グループを作成する](https://docs.aws.amazon.com/autoscaling/ec2/userguide/create-auto-scaling-groups-launch-template.html)
- [Auto Scaling グループを更新する](https://docs.aws.amazon.com/autoscaling/ec2/userguide/update-auto-scaling-group.html)

<span id="page-807-0"></span>EC2 フリート での起動テンプレートの使用

EC2 フリート リクエストを作成して、インスタンス設定で起動テンプレートを指定できま す。Amazon EC2 は、EC2 フリート リクエストを満たす際、関連する起動テンプレートで定義され た起動パラメータを使用します。起動テンプレートで指定されたパラメータの一部を上書きすること ができます。

詳細については、[EC2 フリートの作成](#page-1584-0) を参照してください。

AWS CLI により起動テンプレートを使用して、EC2 フリートを作成するには

• [create-fleet](https://docs.aws.amazon.com/cli/latest/reference/ec2/create-fleet.html) コマンドを使用します。--launch-template-configs パラメータを使用して、 起動テンプレートと起動テンプレートの上書きを指定します。

<span id="page-808-0"></span>スポットフリートで起動テンプレートを使用する

スポットフリートリクエストを作成して、インスタンス設定で起動テンプレートを指定できま す。Amazon EC2 は、スポットフリートリクエストを処理する際、関連する起動テンプレートで定 義された起動パラメータを使用します。起動テンプレートで指定されたパラメータの一部を上書きす ることができます。

詳細については、「[スポットフリートリクエストを作成します。](#page-1654-0)」を参照してください。

コンソールで起動テンプレートを使用して、スポットフリートリクエストを作成するには

- 1. Amazon EC2 コンソール [\(https://console.aws.amazon.com/ec2/](https://console.aws.amazon.com/ec2/)) を開きます。
- 2. ナビゲーションペインで、[Spot Requests] を選択します。
- 3. [Request Spot Instances (スポットインスタンスのリクエスト)] を選択します。
- 4. [Launch parameters] (起動パラメータ) で、[Use a launch template] (起動テンプレートを使用す る) を選択します。
- 5. [Launch tempate] (起動テンプレート) で、起動テンプレートを選択し、右側のフィールドから起 動テンプレートのバージョンを選択します。
- 6. この画面で別のオプションを選択して、スポットフリートを設定します。オプションの詳細に ついては、「[定義済みパラメータを使用してスポットフリートリクエストを作成する \(コンソー](#page-1655-0) [ル\)」](#page-1655-0)を参照してください。
- 7. スポットフリートを作成する準備が整ったら、[Launch] (起動) を選択します。

AWS CLI により起動テンプレートを使用して、スポットフリートリクエストを作成するには

• [request-spot-fleet](https://docs.aws.amazon.com/cli/latest/reference/ec2/request-spot-fleet.html) コマンドを使用します。LaunchTemplateConfigs パラメータを使用して、 起動テンプレートと起動テンプレートの上書きを指定します。

既存のインスタンスのパラメータを使用したインスタンスの起動

Amazon EC2 コンソールには、現在のインスタンスを他のインスタンスを起動するためのベースと して使用可能にする、[Launch More Like This] (同様のインスタンスをさらに起動) オプションが用意 されています。このオプションでは、Amazon EC2 インスタンス起動ウィザードで、選択されたイ ンスタンスから自動的に特定の設定が入力されます。

### 考慮事項

- インスタンスのクローニングは行わず、設定の詳細の一部だけを複製します。インスタンスのコ ピーを作成するには、最初にインスタンスから AMI を作成して、AMI からさらに多くのインスタ ンスを起動します。[起動テンプレート](#page-759-0)を作成して、同じ起動詳細を使用してインスタンスを起動す るようにしてください。
- 現在のインスタンスは running の状態である必要があります。

コピーされる詳細

次の設定詳細は、選択されたインスタンスからインスタンス起動ウィザードにコピーされます。

- AMI ID
- インスタンスタイプ
- アベイラビリティーゾーン、または選択されたインスタンスがある VPC とサブネット
- パブリック IPv4 アドレス。選択されたインスタンスの IPv4 アドレスが現在パブリック IPv4 アド レスの場合、選択されたインスタンスのパブリック IPv4 アドレスのデフォルト設定に関係なく、 新しいインスタンスはパブリック IPv4 アドレスを受け取ります。パブリック IPv4 アドレスの詳 細については、「[パブリック IPv4 アドレス」](#page-1938-0)を参照してください。
- プレイスメントグループ (該当する場合)
- 該当する場合は、インスタンスに関連付けられた IAM ロール
- シャットダウン動作の設定 (停止または終了)
- 終了保護設定 (true または false)
- CloudWatch モニタリング (有効または無効)
- Amazon EBS 最適化設定 (true または false)
- VPC (共有または専用) に起動する場合は、テナンシー設定
- 該当する場合は、カーネル ID および RAM ディスク ID
- ユーザーデータ (指定された場合)
- 該当する場合は、インスタンスに関連付けられたタグ
- インスタンスに関連付けられたセキュリティグループ

• 関連付け情報。選択したインスタンスが設定ファイルに関連付けられている場合、同じファイル が自動的に新しいインスタンスに関連付けられます。設定ファイルに結合ドメインの設定が含ま れる場合は、新しいインスタンスが同じドメインに結合されます。ドメインの結合の詳細について は、AWS Directory Service 管理ガイドの[「Windows EC2 インスタンスをシームレスに結合する」](https://docs.aws.amazon.com/directoryservice/latest/admin-guide/launching_instance.html) を参照してください。

コピーされない詳細

次の設定の詳細は、選択したインスタンスからはコピーされません。代わりに、ウィザードはデフォ ルトの設定または動作を適用します。

- ネットワークインターフェイスの数 デフォルトでは、1 つのネットワークインターフェイス、つ まりプライマリネットワークインターフェイス (eth0) です。
- ストレージ デフォルトのストレージ設定は AMI およびインスタンスタイプによって決まりま す。

既存のインスタンスと同様により多くのインスタンスを起動するには

- 1. Amazon EC2 コンソール [\(https://console.aws.amazon.com/ec2/](https://console.aws.amazon.com/ec2/)) を開きます。
- 2. ナビゲーションペインで、[インスタンス] を選択します。
- 3. インスタンスを選択し、[アクション]、[イメージとテンプレート]、[同様のものを起動] を選択し ます。
- 4. インスタンス起動ウィザードが開きます。この画面で別のオプションを選択して、インスタンス 設定に必要な変更を加えることができます。

インスタンスを起動する準備ができたら、[Launch instance] (インスタンスの起動) を選択しま す。

5. インスタンスが起動しないか、状態が running ではなくすぐに terminated になる場合は、 「[インスタンスの起動に関する問題のトラブルシューティング](#page-2592-0)」を参照してください。

AWS Marketplace インスタンスの起動

AWS Marketplace 製品をサブスクライブすると、Amazon EC2 起動ウィザードを使用して、当該製 品の AMI からインスタンスを起動できるようになります。有料の AMI の詳細については、[有料 AMI](#page-153-0) を参照してください。起動後に受信登録をキャンセルするには、初めに受信登録から、実行されてい るすべてのインスタンスを削除する必要があります。詳細については、[AWS Marketplace サブスク](#page-158-0) [リプションを管理する](#page-158-0) を参照してください。

New console

launch wizardを使用して AWS Marketplace からインスタンスを起動するには

- 1. Amazon EC2 コンソール [\(https://console.aws.amazon.com/ec2/](https://console.aws.amazon.com/ec2/)) を開きます。
- 2. Amazon EC2 コンソールダッシュボードで、[インスタンスを起動] を選択します。
- 3. (オプション) [Names and tags] (名前とタグ) における [Name] (名前) では、インスタンス用 にわかりやすい名前を入力します。
- 4. [Application and OS Images (Amazon Machine Image)] (アプリケーションおよび OS イ メージ (Amazon マシンイメージ)) で、[Browse more AMIs] (さらに AMI を参照) を選択 し、[AWS Marketplace AMIs] タブを選択します。カテゴリを参照するか、検索機能を使用し て適切な AMI を見つけます。製品を選択するには、[Select] (選択) を選択します。
- 5. 選択した製品の概要と共に、ウィンドウが開きます。価格情報と、ベンダーが提供したその 他の情報を表示できます。準備ができたら、次のいずれかのボタンを選択します。
	- [インスタンス起動時に購読] [インスタンスの起動] (ステップ 10) を選択すると、サブス クリプションが開始されます。
	- [今すぐ購読] サブスクリプションはすぐに開始されます。サブスクリプションの進行中 は、この手順のステップを続行してインスタンスを設定できます。クレジットカードの詳 細に問題がある場合は、アカウントの詳細を更新するように求められます。

**a** Note

AMI でインスタンスを起動するまで、製品の使用料は発生しません。インスタンス タイプを選択する際に、サポートされている各インスタンスタイプの料金を書き留め ておいてください。追加の税金が製品に適用される場合があります。

- 6. [Instance type] (インスタンスタイプ) で、インスタンスのインスタンスタイプを選択しま す。インスタンスタイプは、起動するインスタンスのハードウェア設定とサイズを定義しま す。
- 7. [Key pair (login)] (キーペア (ログイン)) の [Key pair name] (キーペア名) で、既存のキーペア を選択するか、新しいキーペアを作成します。
- 8. [Network settings] (ネットワーク設定) の [Firewall (security groups)] (ファイアウォール (セ キュリティグループ)) で、製品のベンダーの仕様に従って作成された新しいセキュリティ グループを書き留めます。セキュリティグループには、Linux の SSH (ポート 22) または Windows の RDP (ポート 3389) ですべての IPv4 アドレス (0.0.0.0/0) を許可するルール が含まれる場合があります。これらのルールを調整して、特定のアドレスまたはアドレスの 範囲のみが、これらのポート経由でインスタンスにアクセスできるようにすることをお勧め します。
- 9. 画面上の他のフィールドを使用して、インスタンスの設定、ストレージの追加、およびタグ の追加を行うことができます。設定できるさまざまなオプションの詳細については、「[定義](#page-735-0) [済みのパラメータを使用したインスタンスの起動](#page-735-0)」を参照してください。
- 10. [Summary] (概要) パネルの [Software Image (AMI)] (ソフトウェアイメージ (AMI)) で、イン スタンスを起動しようとしている AMI の詳細を確認します。また、指定した他の設定の詳細 も確認します。インスタンスを起動する準備ができたら、[Launch instance] (インスタンスの 起動) を選択します。
- 11. 受信登録した製品によっては、インスタンスの起動には数分以上かかります。ステップ 5 で [インスタンス起動時に購読] を選択した場合は、インスタンスを起動する前に、まず製品を サブスクライブします。クレジットカードの詳細に問題がある場合は、アカウントの詳細を 更新するように求められます。起動確認ページが表示されたら、[View all instances] (すべて のインスタンスを表示) を選択して [Instances] (インスタンス) ページに移動します。

**a** Note

インスタンスが running 状態である限り、アイドル状態であっても、受信登録費用 が発生します。インスタンスが停止している場合でも、ストレージに対して課金され ることがあります。

12. インスタンスの状態が [running] の場合、そのインスタンスに接続することができます。こ れを実行するには、リストでインスタンスを選択し、[Connect] (接続) を選択して、接続オプ ションを選択します。インスタンスへの接続の詳細については、 [Windows インスタンスに](#page-870-0) [接続する](#page-870-0)を参照してください。

**A** Important

インスタンスに接続するには、特定のユーザー名を使用しなければならない場合があ るため、ベンダーの使用手順を慎重に確認してください。受信登録の詳細へのアクセ スについては、[AWS Marketplace サブスクリプションを管理する](#page-158-0) を参照してくださ い。

13. インスタンスが起動しないか、状態が running ではなくすぐに terminated になる場合 は、「[インスタンスの起動に関する問題のトラブルシューティング](#page-2592-0)」を参照してください。

Old console

launch wizardを使用して AWS Marketplace からインスタンスを起動するには

- 1. Amazon EC2 コンソール [\(https://console.aws.amazon.com/ec2/](https://console.aws.amazon.com/ec2/)) を開きます。
- 2. Amazon EC2 ダッシュボードから、[インスタンスの作成] を選択します。
- 3. [Choose an Amazon Machine Image (AMI)] ページで、左の [AWS Marketplace] カテゴリ を選択します。カテゴリを参照するか、検索機能を使用して適切な AMI を見つけます。 [Select] を選択して製品を選択します。
- 4. ダイアログに、選択した製品の概要が表示されます。価格情報と、ベンダーが提供したその 他の情報を表示できます。準備が完了したら、[Continue] を選択します。

### **a** Note

AMI でインスタンスを起動するまで、製品の使用料は発生しません。ウィザードの 次のページでは、インスタンスタイプの選択が求められるため、サポートされている インスタンスタイプの料金をメモしておいてください。追加の税金が製品に適用され る場合があります。

- 5. [Choose an Instance Type] ページで、起動するインスタンスのハードウェア設定とサイズを 選択します。終了したら、[Next: Configure Instance Details] を選択します。
- 6. ウィザードの次のページでは、インスタンスの設定、ストレージの追加、およびタグの追加 を行うことができます。設定できるさまざまなオプションの詳細については、[古いインス](#page-749-0) [タンス起動ウィザードを使用してインスタンスを起動する](#page-749-0) を参照してください。[Configure Security Group] ページが表示されるまで、[Next] を選択します。

製品に関するベンダーの仕様にしたがって、新しいセキュリティグループが作成されます。 セキュリティグループには、Linux の SSH (ポート 22) または Windows の RDP (ポート 3389) ですべての IPv4 アドレス (0.0.0.0/0) を許可するルールが含まれる場合がありま す。これらのルールを調整して、特定のアドレスまたはアドレスの範囲のみが、これらの ポート経由でインスタンスにアクセスできるようにすることをお勧めします。

準備ができたら、[Review and Launch] を選択します。

- 7. [Review Instance Launch] ページで、インスタンスを起動しようとしている AMI の詳細と、 ウィザードでセットアップするその他の設定の詳細をチェックします。準備ができたら、 [Launch] を選択してキーペアを選択または作成し、インスタンスを起動します。
- 8. 受信登録した製品によっては、インスタンスの起動には数分以上かかります。インスタンス が起動する前に、まず製品に登録されます。クレジットカードの詳細に問題がある場合は、 アカウントの詳細を更新するように求められます。起動確認のページが表示されたら、[View Instances] を選択して [Instances] ページに移動します。

**a** Note

インスタンスが実行されている限り、アイドル状態であっても、受信登録費用が発生 します。インスタンスが停止している場合でも、ストレージに対して課金されること があります。

9. インスタンスの状態が [running] の場合、そのインスタンスに接続することができます。そ のためには、一覧でインスタンスを選択し、[Connect] (接続) を選択します。ダイアログの指 示にしたがいます。インスタンスへの接続の詳細については、 [Windows インスタンスに接](#page-870-0) [続する](#page-870-0)を参照してください。

### **A** Important

インスタンスにログインするには、特定のユーザー名を使用しなければならない場合 があるため、ベンダーの使用手順を慎重に確認してください。受信登録の詳細へのア クセスについては、[AWS Marketplace サブスクリプションを管理する](#page-158-0) を参照してく ださい。

10. インスタンスが起動しないか、状態が running ではなくすぐに terminated になる場合 は、「[インスタンスの起動に関する問題のトラブルシューティング](#page-2592-0)」を参照してください。

API と CLI を使用した AWS Marketplace AMI インスタンスの起動

API またはコマンドラインツールを使用して、AWS Marketplace 製品からインスタンスを起動する には、まず製品に登録していることを確認します。次の方法を使用して、製品の AMI ID でインスタ ンスを起動できます。

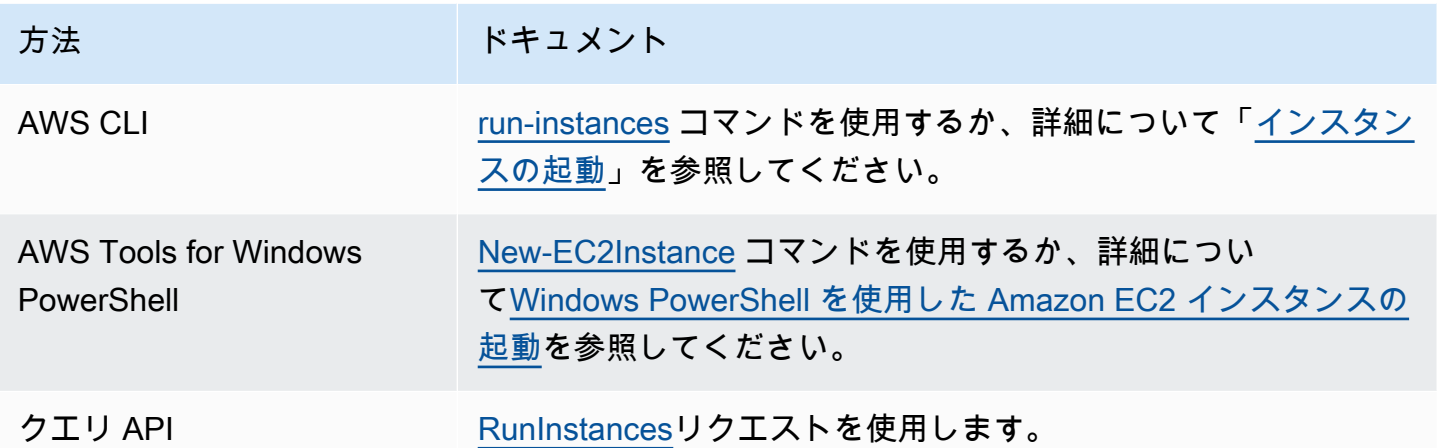

# Amazon EC2 インスタンスの停止と起動

インスタンスにルートデバイスとして Amazon EBS ボリュームがある場合、そのインスタンスを停 止して起動できます。ユーザーがインスタンスを停止すると、インスタンスはシャットダウンされま す。インスタンスを起動すると、通常、インスタンスは基盤となる新しいホストコンピュータに移行 され、新しいパブリック IPv4 アドレスが割り当てられます。

インスタンスを停止しても、そのインスタンスは削除されません。インスタンスが必要なくなった ら、終了することができます。詳細については、「[Amazon EC2 インスタンスを終了する」](#page-849-0)を参照 してください。インスタンスを休止状態にしてインスタンスメモリ (RAM) の内容を保存する場合 は、を参照してください。[Amazon EC2 インスタンスの休止イ](#page-824-0)ンスタンスライフサイクルアクショ ンの違いについては、を参照してください。[再起動、停止、休止、削除の違い](#page-728-0)

内容

- [インスタンスの停止および起動の方法](#page-815-0)
- [インスタンスを手動で停止して起動する](#page-818-0)
- [インスタンスを自動的に停止して起動する](#page-820-0)
- [実行中および停止中のインスタンスをすべて検索](#page-821-0)
- [インスタンスに対する停止保護を有効にする](#page-821-1)

<span id="page-815-0"></span>インスタンスの停止および起動の方法

インスタンスを停止すると、変更はインスタンスの OS レベルで登録され、一部のリソースは失われ ますが、一部のリソースは存続します。インスタンスを起動すると、変更はインスタンスレベルで登 録されます。

次の図は、Amazon EC2 インスタンスを停止したときに失われるものと残るものを示しています。 インスタンスが停止すると、アタッチされたインスタンスストアボリュームと、それらのボリュー ムに保存されているデータ、インスタンス RAM に保存されているデータ、およびインスタンスに Elastic IP アドレスが関連付けられていない場合は割り当てられたパブリック IPv4 アドレスがすべ て失われます。インスタンスには、割り当てられたプライベート IPv4 アドレス、インスタンスに関 連付けられた Elastic IP アドレス、すべての IPv6 アドレス、アタッチされている Amazon EBS ボ リューム、およびそれらのボリューム上のデータが保持されます。

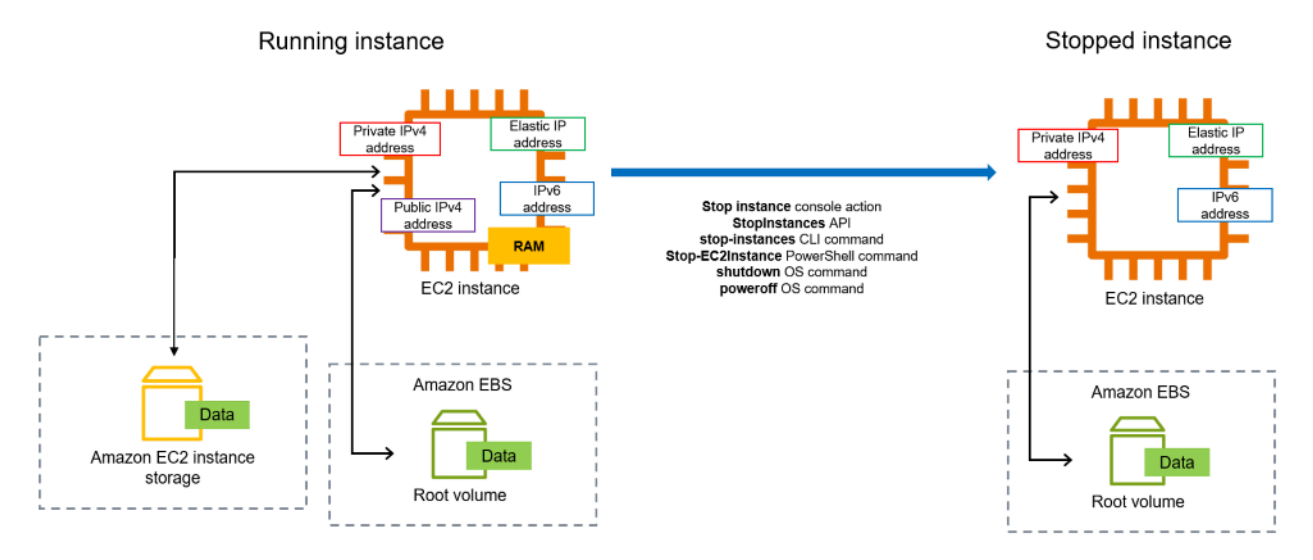

インスタンスを停止するとどうなるか

OS レベルでの変更の登録

- API リクエストは、ボタンのクリックイベントをゲストに送信します。
- ボタンのクリックイベントの結果として、さまざまなシステムサービスが停止します。適切な シャットダウンは、ハイパーバイザーからの ACPI シャットダウンボタンのクリックイベントに よってトリガーされます。
- ACPI シャットダウンが開始されます。
- このインスタンスは、適切なシャットダウンプロセスが終了したときにシャットダウンされます。 設定可能な OS シャットダウン時間はありません。
- インスタンス OS が数分以内に正常にシャットダウンされない場合は、ハードシャットダウンが実 行されます。
- インスタンスが実行を停止します。
- インスタンスのステータスが stopping になり、その後 stopped になります。
- [自動スケーリング] インスタンスがAuto Scalingグループにある場合、インスタンス が running 以外のAmazon EC 2状態にある場合、またはステータスチェックのステータス が impaired になった場合、Amazon EC2 Auto Scaling はインスタンスを異常と見なして置き換 えます。詳細については、「Amazon EC2 Auto Scaling ユーザーガイド」の「[Auto Scaling インス](https://docs.aws.amazon.com/autoscaling/latest/userguide/healthcheck.html) [タンスのヘルスチェック](https://docs.aws.amazon.com/autoscaling/latest/userguide/healthcheck.html)」を参照してください。
- Windows インスタンスを停止および起動した場合、起動エージェントは、接続されている Amazon EBS ボリュームのドライブ文字を変更するなど、インスタンスでタスクを実行します。 これらのデフォルトおよび変更方法については、「[EC2Config サービスを使用した Windows イン](https://docs.aws.amazon.com/AWSEC2/latest/WindowsGuide/ec2launch-v2.html) [スタンスの設定](https://docs.aws.amazon.com/AWSEC2/latest/WindowsGuide/ec2launch-v2.html)」を参照してください。

失われるリソース

- RAM に保存されているデータ。
- インスタンスストアボリュームに保存されているデータは失われます。
- 起動時または開始時に Amazon EC2 がインスタンスに自動的に割り当てられたパブリック IPv4 ア ドレス。パブリック IPv4 アドレスに変更を加えないようにするには、インスタンスに [Elastic IP](#page-1989-0)  [アドレス](#page-1989-0)を関連付けます。

存続するリソース

- アタッチされた Amazon EBS ボリューム。
- Amazon EBS ボリュームに保存されているデータ。
- プライベート IPv4 アドレス。
- IPv6 アドレス。
- インスタンスに関連付けられた Elastic IP アドレス。インスタンスが停止すると、[関連する Elastic](#page-1990-0) [IP アドレスに対する課金が始まります。](#page-1990-0)

Mac インスタンスを停止するとどうなるかについては、「Mac [インスタンスを停止して終了する」](https://docs.aws.amazon.com/AWSEC2/latest/UserGuide/ec2-mac-instances.html#mac-instance-stop) を参照してください。

インスタンスを起動するとどうなるか

OS レベルでの変更の登録

- ほとんどの場合、基盤となる新しいホストコンピュータにインスタンスが移行します (ただし[、専](https://docs.aws.amazon.com/AWSEC2/latest/UserGuide/how-dedicated-hosts-work.html#dedicated-hosts-understanding) [有ホスト](https://docs.aws.amazon.com/AWSEC2/latest/UserGuide/how-dedicated-hosts-work.html#dedicated-hosts-understanding)設定でインスタンスがホストに割り当てられた場合などは、現在のホストにインスタンス が残ります)。
- パブリック IPv4 アドレスを受信するようにインスタンスが設定されている場合、Amazon EC2 は 新しいパブリック IPv4 アドレスをインスタンスに割り当てます。パブリック IPv4 アドレスに変 更を加えないようにするには、インスタンスに [Elastic IP アドレスを](#page-1989-0)関連付けます。

アプリケーションの応答をテストして停止して起動する

インスタンスが停止後に起動された場合のアプリケーションの応答をテストするには、AWS Fault Injection Service を使用します。詳細については[、AWS Fault Injection Service ユーザーガイド](https://docs.aws.amazon.com/fis/latest/userguide)を参 照してください。

インスタンスの起動と停止に関連するコスト

インスタンスの停止と起動には以下のコストがかかります。

停止 — インスタンスの状態が shutting-down または terminated に変わると、そのインスタ ンスの料金は発生しなくなります。停止したインスタンスの使用料やデータ転送料は請求されませ ん。Amazon EBS ストレージボリュームの保存には料金がかかります。

Starting — 停止したインスタンスを再起動するたびに、1 分間分の最低料金が課金されます。1 分経 過した後は、使用した秒数のみ課金されます。例えば、インスタンスを 20 秒間実行して停止した場 合は、1 分間分課金されます。インスタンスを 3 分 40 秒実行した場合は、ちょうど 3 分 40 秒間分 課金されます。

<span id="page-818-0"></span>インスタンスを手動で停止して起動する

ユーザーは、Amazon EBS-backed インスタンス (EBS ルートデバイスを備えたインスタンス) を停 止および起動できます。インスタンスストアのルートデバイスを使用して、インスタンスを停止およ び起動することはできません。

# **A** Warning

インスタンスを停止すると、インスタンスストアボリューム上のデータは消去されます。イ ンスタンスを停止する前に、必要なデータをインスタンスストアボリュームから永続的スト レージ (Amazon EBS や Amazon S3 など) にコピーしていることを確認します。

Console

Amazon EBS-Backed インスタンスを停止および起動するには

- 1. Amazon EC2 コンソール [\(https://console.aws.amazon.com/ec2/](https://console.aws.amazon.com/ec2/)) を開きます。
- 2. ナビゲーションペインで [インスタンス] を選択し、該当するインスタンスを選択します。
- 3. [ストレージ] タブで、[ルートデバイスタイプ] が [EBS] であることを確認します。EBS に なっていないと、そのインスタンスを停止することはできません。
- 4. [Instance state (インスタンスの状態)]、[Stop instance (インスタンスの停止)] の順に選択し ます。このオプションが無効になっている場合は、インスタンスが既に停止しているか、ま たはルートボリュームがインスタンスストアボリュームです。
- 5. 確認を求められたら、[Stop] を選択します。インスタンスが停止するまで、数分かかる場合 があります。
- 6. 停止されているインスタンスを開始するには、インスタンスを選択後、[インスタンスの状 態]、[インスタンスの開始] の順に選択します。
- 7. インスタンスが running 状態になるまで、数分かかる場合があります。
- 8. Amazon EBS-Backed インスタンスを停止し、stopping 状態に 「stuck」 が表示されてい る場合、インスタンスを強制終了できます。詳細については、「[インスタンスの停止に関す](#page-2643-0) [るトラブルシューティング](#page-2643-0)」を参照してください。

Command line

前提条件

インスタンスのルートデバイスが EBS ボリュームであることを確認します。例えば、[describe](https://docs.aws.amazon.com/cli/latest/reference/ec2/describe-instances.html)[instances](https://docs.aws.amazon.com/cli/latest/reference/ec2/describe-instances.html) AWS CLI コマンドを実行して、RootDeviceType が instance-store ではなく ebs になっていることを確認します。

Amazon EBS-Backed インスタンスを停止および起動するには

以下のいずれかのコマンドを使用します。

- AWS CLI[—stop-instances](https://docs.aws.amazon.com/cli/latest/reference/ec2/stop-instances.html) および [start-instances](https://docs.aws.amazon.com/cli/latest/reference/ec2/start-instances.html)。
- AWS Tools for PowerShell[—Stop-EC2Instance](https://docs.aws.amazon.com/powershell/latest/reference/items/Stop-EC2Instance.html) および [Start-EC2Instance](https://docs.aws.amazon.com/powershell/latest/reference/items/Start-EC2Instance.html)。
- OS コマンド: shutdown または poweroff コマンドを使用してシャットダウンを開始できま す。OS コマンドを使用すると、インスタンスはデフォルトで停止します。この動作を変更し て、インスタンスの停止ではなく終了させることができます。詳細については、「[インスタン](#page-855-0) [スによって起動されたシャットダウン動作の変更](#page-855-0)」を参照してください。

<span id="page-820-0"></span>インスタンスを自動的に停止して起動する

次のサービスを使用して、インスタンスの停止と起動を自動化できます。

AWS でインスタンススケジューラを使用する

インスタンススケジューラを AWS で使用して、EC2 インスタンスの開始と停止を自動化するこ とができます。詳細については、「[CloudFormation で Instance Scheduler を使用して EC2 イン](https://repost.aws/knowledge-center/stop-start-instance-scheduler/) [スタンスをスケジュールするにはどうすればよいですか?」](https://repost.aws/knowledge-center/stop-start-instance-scheduler/)を参照してください。[追加料金が適](https://docs.aws.amazon.com/solutions/latest/instance-scheduler-on-aws/cost.html) [用される](https://docs.aws.amazon.com/solutions/latest/instance-scheduler-on-aws/cost.html)ことに注意してください。

AWS Lambda および Amazon EventBridge ルールを使用する

Lambda と EventBridge ルールを使用して、スケジュール上のインスタンスを停止および開始す ることができます。詳細については、「[Lambda を使用して、Amazon EC2 インスタンスを一定](https://repost.aws/knowledge-center/start-stop-lambda-eventbridge/) [の間隔で停止および起動する方法](https://repost.aws/knowledge-center/start-stop-lambda-eventbridge/)」を参照してください。

Amazon EC2 Auto Scaling

アプリケーションの負荷を処理できる Amazon EC2 インスタンスの数が適切であることを確認 するには、Auto Scaling グループを作成します。 Amazon EC2 Auto Scalingアプリケーション が常にトラフィック需要を処理する適切な容量を確保し、必要な場合にのみインスタンスを起 動することでコストを節約できます。不要なインスタンスを停止するのではなく、Amazon EC2 Auto Scaling終了させることに注意してください。自動スケーリンググループを設定するには、 「[Amazon EC2 Auto Scalingをはじめる](https://docs.aws.amazon.com/autoscaling/ec2/userguide/get-started-with-ec2-auto-scaling.html)」を参照してください。

# <span id="page-821-0"></span>実行中および停止中のインスタンスをすべて検索

[Amazon EC2 グローバルビューで](https://console.aws.amazon.com/ec2globalview/home)は、すべてにわたって、実行中と停止中のすべての AWS リージョ ン のインスタンスを 1 つのページで確認できます。これは、インベントリを取得し、忘れられたイ ンスタンスを見つけるのに特に有用です。グローバルビューを使用する方法については、「[Amazon](#page-2541-0) [EC2 Global View」](#page-2541-0)を参照してください。

# <span id="page-821-1"></span>インスタンスに対する停止保護を有効にする

インスタンスが誤って停止するのを防ぐために、インスタンスに対する停止保護を有効にすることが できます。停止保護は、インスタンスを偶発的な終了からも保護します。

Amazon EC2 [ModifyInstanceAttribute](https://amazonaws.com/AWSEC2/latest/APIReference/API_ModifyInstanceAttribute.html) API の DisableApiStop 属性は、Amazon EC2 コ ンソール、AWS CLI、Amazon EC2 API を使用してインスタンスを停止できるかどうかを制御しま す。この属性の値は、インスタンスの起動時、インスタンスの実行中、またはインスタンスの停止時 に設定できます。

## 考慮事項

- 停止保護を有効にしても、shutdown や poweroff などのオペレーティングシステムコマンドにより インスタンスからシャットダウンを開始してインスタンスを誤って停止することは、防げません。
- 停止保護を有効にしても、インスタンスにインスタンスを停止する[予定されたイベント](#page-1816-0)がある場 合、AWS がインスタンスを停止するのを防ぐことはできません。
- 停止保護を有効にしても、インスタンスが異常な場合やスケールインイベント中にAmazon EC2 Auto Scaling がインスタンスを終了するのを防ぐことはできません。スケールイン時に Auto Scaling グループが特定のインスタンスを終了できるかどうかを制御するには、[インスタンスのス](https://docs.aws.amazon.com/autoscaling/ec2/userguide/ec2-auto-scaling-instance-protection.html) [ケールイン保護](https://docs.aws.amazon.com/autoscaling/ec2/userguide/ec2-auto-scaling-instance-protection.html)を使用します。
- 停止保護は、インスタンスが誤って停止するのを防ぐだけでなく、コンソール、AWS CLI、 または API を使用して誤って終了するのを防ぎます。ただし、DisableApiTermination 属性は自動的に変更されません。DisableApiStop 属性が false に設定されている場 合、DisableApiTermination 属性の設定によって、コンソール、AWS CLI 、またはAPIを使用 してインスタンスを終了できるかどうかが決まります。詳細については、「[Amazon EC2 インス](#page-849-0) [タンスを終了する](#page-849-0)」を参照してください。
- インスタンスストアでバックアップされたインスタンスの停止保護は有効にできません。
- スポットインスタンスの停止保護は有効にできません。
- 停止保護を有効または無効にすると、Amazon EC2 API は最終的な整合性モデルに従います。つ まり、停止保護属性を設定するコマンドを実行した結果が、それ以降に実行するすべてのコマン

ドにすぐには表示されない場合があります。詳細については、「Amazon EC2 デベロッパーガイ ド」の「[Eventual consistency」](https://docs.aws.amazon.com/ec2/latest/devguide/eventual-consistency.html)を参照してください。

## 停止保護タスク

- [起動時にインスタンスに対する停止保護を有効にします](#page-822-0)
- [実行中または停止したインスタンスに対する停止保護を有効にします](#page-823-0)
- [実行中または停止したインスタンスに対する停止保護を無効にします](#page-823-1)

<span id="page-822-0"></span>起動時にインスタンスに対する停止保護を有効にします

次のいずれかの方法を使用して、インスタンスを起動するときにインスタンスに対する停止保護を有 効にできます。

Console

起動時にインスタンスに対する停止保護を有効にするには

- 1. Amazon EC2 コンソール [\(https://console.aws.amazon.com/ec2/](https://console.aws.amazon.com/ec2/)) を開きます。
- 2. ダッシュボードで、[Launch Instance (インスタンスの起動)] を選択します。
- 3. [\[new launch instance wizard\]](#page-734-0) (新しいインスタンス起動ウィザード) でインスタンスを設定し ます。
- 4. ウィザードで、[高度な詳細] の [保護停止] で [有効にする] を選択して、保護を停止します。

AWS CLI

起動時にインスタンスに対する停止保護を有効にするには

[run-instances](https://docs.aws.amazon.com/cli/latest/reference/ec2/run-instances.html)AWS CLIコマンドを使用して、インスタンスを起動し、disable-api-stopパラ メータを指定します。

```
aws ec2 run-instances \ 
     --image-id ami-a1b2c3d4e5example \ 
     --instance-type t3.micro \ 
     --key-name MyKeyPair \ 
     --disable-api-stop \ 
     ...
```
<span id="page-823-0"></span>実行中または停止したインスタンスに対する停止保護を有効にします

次のいずれかの方法を使用して、インスタンスが実行中または停止したときにインスタンスに対する 停止保護を有効にできます。

### Console

実行中または停止中のインスタンスの停止保護を有効にするには

- 1. Amazon EC2 コンソール [\(https://console.aws.amazon.com/ec2/](https://console.aws.amazon.com/ec2/)) を開きます。
- 2. 左のナビゲーションペインで、[Instances] (インスタンス) をクリックします。
- 3. インスタンスを選択してから、[アクション] > [インスタンスの設定] > [保護停止を変更す る] を選択します。
- 4. [Enable] (有効化) チェックボックスを選択し、[Save] (保存) を選択します。

AWS CLI

実行中または停止中のインスタンスの停止保護を有効にするには

[modify-instance-attribute](https://docs.aws.amazon.com/cli/latest/reference/ec2/modify-instance-attribute.html)AWS CLIコマンドを使用して、disable-api-stopパラメターを指定 します。

aws ec2 modify-instance-attribute \ --instance-id *i-1234567890abcdef0* \ --disable-api-stop

<span id="page-823-1"></span>実行中または停止したインスタンスに対する停止保護を無効にします

次のいずれかの方法を使用して、実行中または停止したインスタンスに対する停止保護を無効にする ことができます。

Console

実行中または停止中のインスタンスの停止保護を無効にするには

- 1. Amazon EC2 コンソール [\(https://console.aws.amazon.com/ec2/](https://console.aws.amazon.com/ec2/)) を開きます。
- 2. 左のナビゲーションペインで、[Instances] (インスタンス) をクリックします。
- 3. インスタンスを選択してから、[Actions] (アクション)、[Instance Settings] (インスタンスの 設定)、[Change Stop Protection] (停止保護の変更) を選択します。

4. [Enable] (有効化) チェックボックスをオフにして、[Save] (保存) を選択します。

AWS CLI

### 実行中または停止中のインスタンスの停止保護を無効にするには

[modify-instance-attribute](https://docs.aws.amazon.com/cli/latest/reference/ec2/modify-instance-attribute.html)AWS CLIコマンドを使用して、no-disable-api-stopパラメターを指 定します。

```
aws ec2 modify-instance-attribute \ 
     --instance-id i-1234567890abcdef0 \ 
     --no-disable-api-stop
```
# <span id="page-824-0"></span>Amazon EC2 インスタンスの休止

インスタンスを休止すると、Amazon EC2 によってオペレーティングシステムに休止の実行 (suspend-to-disk) が指示されます。休止状態に入ると、インスタンスメモリ (RAM) に置かれていた 内容が、Amazon Elastic Block Store (Amazon EBS) のルートボリュームに保存されます。インスタ ンスの EBS ルートボリュームとアタッチされた EBS データボリュームは、Amazon EC2 により保 持されます。インスタンスが起動したとき、

- EBS ルートボリュームは前の状態に復元されます。
- RAM の内容が再ロードされます。
- インスタンスで以前に実行されていたプロセスが再開されます。
- 以前にアタッチされていたデータボリュームが再アタッチされ、インスタンスがそのインスタンス ID を保持します。

インスタンスは、[休止が有効になっており](#page-832-0)、[休止の前提条件](#page-828-0)を満たしている場合のみ、休止状態にす ることができます。

インスタンスまたはアプリケーションが、ブートストラップし、メモリフットプリントを構築して完 全に生産性を発揮するのに時間がかかる場合は、休止を使用してインスタンスを事前ウォーミングで きます。インスタンスを事前ウォーミングするには、次の操作を行います。

- 1. 休止を有効にしてインスタンスを起動します。
- 2. インスタンスを必要な状態に移行させます。
- 3. 休止状態にして、必要なときにいつでも望ましい状態に回復されるようにします。

インスタンスが stopped 状態にある場合の休止状態のインスタンスにも、RAM の内容が EBS ルー トボリュームに転送される場合のデータ転送にも、課金はされません。EBS ボリュームのストレー ジに対しては、RAM の内容のストレージも含めて、料金が発生します。

インスタンスが必要なくなった場合、stopped (休止) 状態にある場合を含め、いつでも終了するこ とができます。詳細については、「[Amazon EC2 インスタンスを終了する」](#page-849-0)を参照してください。

内容

- [Amazon EC2 インスタンスの休止の仕組み](#page-825-0)
- [Amazon EC2 インスタンスの休止の前提条件](#page-828-0)
- [Amazon EC2 インスタンスの休止の有効化](#page-832-0)
- [Amazon EC2 インスタンスの休止](#page-841-0)
- [休止した Amazon EC2 インスタンスの起動](#page-843-0)
- [Amazon EC2 インスタンスの休止のトラブルシューティング](#page-844-0)

<span id="page-825-0"></span>Amazon EC2 インスタンスの休止の仕組み

次の図は、EC2 インスタンスの休止処理の基本的な概要を示しています。

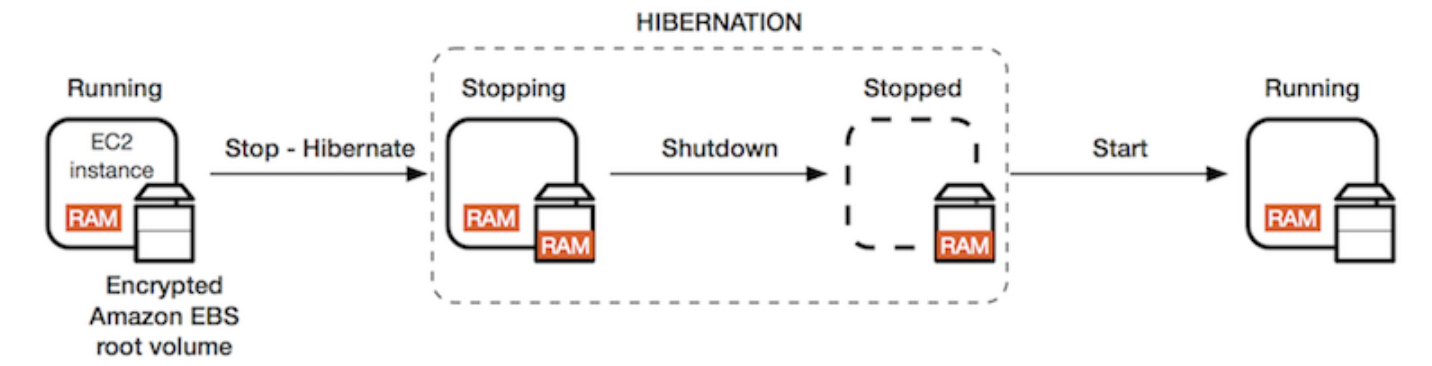

インスタンスを休止するとどうなるか

インスタンスを休止すると、次の処理が実行されます。

- インスタンスはstopping状態に移行します。Amazon EC2 が、オペレーティングシステムに 対して休止処理 (suspend-to-disk) を指示します。休止に伴ってすべてのプロセスがフリーズさ れ、RAM の内容が EBS ルートボリュームに保存されます。その後に、通常のシャットダウンが 実行されます。
- シャットダウンプロセスが完了した後、インスタンスは stopped 状態に移行します。
- EBS ボリュームはインスタンスにアタッチされたままとなり、保存された RAM の内容も含め て、データは保持されます。
- Amazon EC2 インスタンスストアボリュームはインスタンスにアタッチされたままになります が、インスタンスストアボリューム上のデータは失われます。
- インスタンスが stopped 状態の間、インスタンスタイプやサイズなど、インスタンスの特定の属 性を変更できます。
- 殆どの場合、インスタンスは基盤となる新しいホストコンピュータが起動したときに移行されま す。これは、インスタンスを停止して起動した場合と同じです。
- インスタンスを起動すると、インスタンスのブートアッププロセスが実行され、オペレーティング システムが EBS ルートボリュームから RAM の内容を読み取ります。次に、プロセスのフリーズ が解除されて以前の状態が回復されます。
- インスタンスのプライベート IPv4 アドレスとすべての IPv6 アドレスは保持されます。インスタ ンスを起動すると、インスタンスは引き続きプライベート IPv4 アドレスとすべての IPv6 アドレ スを保持します。
- Amazon EC2 はパブリック IPv4 アドレスをリリースします。インスタンスを起動する と、Amazon EC2 は新しいパブリック IPv4 アドレスをインスタンスに割り当てます。
- インスタンスには関連付けられた Elastic IP アドレスが保持されます。休止状態のインスタンスに 関連付けられた Elastic IP アドレスに対して課金されます。

休止と再起動、停止、および終了の違いについては、「[再起動、停止、休止、削除の違い](#page-728-0)」を参照し てください。

### 制限事項

- インスタンスを休止すると、インスタンスストアボリューム上のデータは失われます。
- (Linux インスタンス) RAM が 150 GB を超える Linux インスタンスを休止することはできません。
- (Windows インスタンス) RAM が 16 GB を超える Windows インスタンスを休止することはできま せん。
- 休止状態になっている、または休止機能が有効になっているインスタンスからスナップショットま たは AMI を作成した場合、その AMI (あるいは、そのスナップショットから作成した AMI) から起 動した新しいインスタンスに接続できないことがあります。
- (スポットインスタンスのみ) Amazon EC2 がスポットインスタンスを休止した場合、インスタン スを再開できるのは Amazon EC2 のみです。スポットインスタンスを休止状態 ([ユーザー起動の](#page-841-0) [休止](#page-841-0)) にする場合、ユーザーはインスタンスを再開できます。休止したスポットインスタンスは、 容量が空いていて、スポット料金が指定した上限料金以下である場合、再開できます。
- Auto Scaling グループ内のインスタンス、または Amazon ECS が使用しているインスタンスを休 止することはできません。インスタンスが Auto Scaling グループにあり、そのインスタンスを休 止しようとしている場合、Amazon EC2 Auto Scaling サービスは停止したインスタンスを異常と 判断し、そのインスタンスを終了して代わりのインスタンスを起動する場合があります。詳細につ いては、Amazon EC2 Auto Scaling ユーザーガイドの「[Auto Scaling グループ内のインスタンスの](https://docs.aws.amazon.com/autoscaling/ec2/userguide/ec2-auto-scaling-health-checks.html) [ヘルスチェック](https://docs.aws.amazon.com/autoscaling/ec2/userguide/ec2-auto-scaling-health-checks.html)」を参照してください。
- [UEFI Secure Boot](#page-68-0) を有効にした状態で、UEFI モードで起動するように設定されたインスタンスを 休止することはできません。
- キャパシティーの予約では、キャパシティーの予約 で起動されたインスタンスを休止状態にする 場合、そのインスタンスを再開しても、休止した時点の状態が維持されることを保証していませ ん。
- 連邦情報処理標準 (FIPS) モードが有効になっている場合、5.10 未満のカーネルを使用するインス タンスを休止状態にすることはできません。
- 60 日間以上に及ぶ休止はサポートしていません。60 日より長くインスタンスを保持するには、休 止したインスタンスを起動し、停止して、また起動する必要があります。
- 当社では、継続的にプラットフォームをアップグレードやセキュリティパッチで更新しており、休 止されている既存のインスタンスと競合する可能性があります。シャットダウンまたは再起動を実 行して必要なアップグレードとセキュリティパッチを適用できるように、休止されているインスタ ンスの起動が必要になる重要な更新については、通知を受け取ります。

スポットインスタンスを休止する場合の注意点

- ユーザーがスポットインスタンスを休止した場合、容量が空いていて、スポット料金が、指定した 上限料金以下である場合、ユーザーがこれを再開できます。
- Amazon EC2 がスポットインスタンスを休止した場合は、
	- インスタンスを再開できるのは Amazon EC2 だけです。
	- Amazon EC2 は、容量が利用可能になり、スポット料金が、指定した上限料金以下である場 合、休止したスポットインスタンスを再開します。
	- Amazon EC2 がスポットインスタンスを休止するときは、休止が始まる 2 分前にユーザーに中 断通知が届きます。

詳細については、「[スポットインスタンスの中断。](#page-527-0)」を参照してください。

• スポットインスタンスの休止を有効にする方法はいくつかあります。詳細については、「[中断動作](#page-528-0) [の指定](#page-528-0)」を参照してください。
# <span id="page-828-2"></span>Amazon EC2 インスタンスの休止の前提条件

オンデマンドインスタンスまたはスポットインスタンスの休止のサポートは、起動時に有効にするこ とができます。実行中または停止状態の既存のインスタンスで休止を有効にすることはできません。 詳細については、「[インスタンスの休止の有効化](#page-832-0)」を参照してください。

インスタンスを休止するための要件

- [AWS リージョン](#page-828-0)
- [AMI](#page-828-1)
- [インスタンスファミリー](#page-829-0)
- [インスタンスの RAM サイズ](#page-830-0)
- [ルートボリュームタイプ](#page-830-1)
- [ルートボリュームサイズ](#page-831-0)
- [ルートボリュームの暗号化](#page-831-1)
- [EBS ボリュームタイプ](#page-831-2)
- [スポットインスタンスリクエスト](#page-832-1)
- <span id="page-828-0"></span>AWS リージョン

すべての AWS リージョンのインスタンスで休止を使用できます。

<span id="page-828-1"></span>AMI

休止をサポートする HVM AMI を使用する必要があります。次の AMI はハイバネーションをサポー トします。

Linux AMI

- AL2023 AMI (2023 年 9 月 20 日以降にリリース)
- Amazon Linux 2 AMI (2019 年 8 月 29 日以降にリリース)
- Amazon Linux AMI 2018.03 (2018 年 11 月 16 日以降にリリース)
- CentOS バージョン 8 AMI 1
- Fedora バージョン 34 以降の AMI ¹
- Red Hat Enterprise Linux (RHEL) 9 AMI 1
- Red Hat Enterprise Linux (RHEL) 8 AMI 1
- 20230303 以降のシリアル番号でリリースされた Ubuntu 22.04.2 LTS (Jammy Jellyfish) AMI ²
- 20210820 以降のシリアル番号でリリースされた Ubuntu 20.04 LTS (Focal Fossa) AMI ²
- 20190722.1 以降のシリアル番号でリリースされた Ubuntu 18.04 LTS (Bionic Beaver) AMI ² ⁴
- Ubuntu 16.04 LTS (Xenial Xerus) AMI<sup>234</sup>

1 CentOS、Fedora、および Red Hat Enterprise Linux の場合、休止状態は Nitro ベースのインスタン スでのみサポートされます。

² Ubuntu 22.04.2 LTS (Jammy Jellyfish)、Ubuntu 20.04 LTS (Focal Fossa)、Ubuntu 18.04 LTS (Bionic Beaver)、Ubuntu 16.04 LTS (Xenial Xerus) を使用するインスタンスでは、KASLR を無効に することをお勧めします。

 $^{\rm 3}$  Ubuntu 16.04 LTS (Xenial Xerus) AMI の場合、ハイバネーションは t3 . nano インスタンスタイ プではサポートされません。Ubuntu (Xenial Xerus) が 2021 年 4 月にサポートを終了したため、 パッチは利用できません。t3.nano インスタンスタイプを使用したい場合は、Ubuntu 22.04.2 LTS (Jammy Jellyfish)、Ubuntu 20.04 LTS (Focal Fossa) AMI または Ubuntu 18.04 LTS (Bionic Beaver) AMI にアップグレードすることをお勧めします。

⁴ Ubuntu 18.04 LTS (Bionic Beaver) および Ubuntu 16.04 LTS (Xenial Xerus) のサポートは終了しま した。

他のバージョンの Ubuntu および他のオペレーティングシステムはまもなくサポートされる予定で す。

#### Windows AMI

- Windows Server 2022 AMI (2023 年 9 月 13 日以降にリリース)
- Windows Server 2019 AMI (2019 年 9 月 11 日以降にリリース)
- Windows Server 2016 AMI (2019 年 9 月 11 日以降にリリース)
- Windows Server 2012 R2 AMI (2019 年 9 月 11 日以降にリリース)
- Windows Server 2012 AMI (2019 年 9 月 11 日以降にリリース)

<span id="page-829-0"></span>インスタンスファミリー

休止をサポートするインスタンスファミリーを使用する必要があります。

• 汎用: M3、M4、M5、M5a、M5ad、M5d、M6i、M6id、M7i、M7i-flex、T2、T3、T3a

- コンピューティング最適化: C3、C4、C5、C5d、C6i、C6id、C7a、C7i、C7i-flex
- メモリ最適化: R3、R4、R5、R5a、R5ad、R5d、R7a、R7i、R7iz
- ストレージの最適化: I3、I3en

Nitro インスタンス – ベアメタルインスタンスはサポートされていません。

特定のリージョンで休止状態をサポートする利用可能なインスタンスタイプを表示するには

利用可能なインスタンスタイプは、リージョンごとに異なります。リージョンで 休止状態 をサポー トしている利用可能なインスタンスタイプを確認するには、[describe-instance-types](https://docs.aws.amazon.com/cli/latest/reference/ec2/describe-instance-types.html) コマンドを - region パラメータとともに使用します。結果の範囲を、休止状態をサポートするインスタンスタイ プに設定するために --filters パラメータをインクルードし、出力の範囲を InstanceType の値 に設定するために --query パラメータをインクルードします。

aws ec2 describe-instance-types --filters Name=hibernation-supported,Values=true - query "InstanceTypes[\*].[InstanceType]" --output text | sort

出力例

c3.2xlarge c3.4xlarge c3.8xlarge c3.large c3.xlarge c4.2xlarge c4.4xlarge c4.8xlarge ...

<span id="page-830-0"></span>インスタンスの RAM サイズ

Linux インスタンス – 150 GB 未満である必要があります。

Windows インスタンス – 最大 16 GB です。T3 または T3a インスタンスの休止には、最低 1 GB の RAM をお勧めします。

<span id="page-830-1"></span>ルートボリュームタイプ

ルートボリュームは、インスタンスストアボリュームではなく EBS ボリュームにする必要がありま す。

<span id="page-831-0"></span>ルートボリュームサイズ

ルートボリュームは、RAM の内容を保存し、OS やアプリケーションなどの予想される使用量に対 応できる大きさにする必要があります。休止を有効にすると、RAM を保存するために起動時にルー トボリュームでスペースが割り当てられます。

<span id="page-831-1"></span>ルートボリュームの暗号化

休止時にメモリ内にある機密性の高いコンテンツを保護するためにルートボリュームを暗号化する必 要があります。RAM データを EBS ルートボリュームに移動する場合は、常に暗号化します。ルー トボリュームの暗号化は、インスタンスの起動時に適用されます。

ルートボリュームが暗号化された EBS ボリュームであることを確認するには、次の 3 つのオプショ ンのいずれかを使用します。

- デフォルトでの EBS 暗号化: EBS 暗号化をデフォルトで有効にして、AWS アカウントで作成され たすべての新しい EBS ボリュームを暗号化できます。この方法では、インスタンスの起動時に暗 号化のインテントを指定することなく、インスタンスの休止を有効にすることができます。詳細に ついては、「[暗号化をデフォルトで有効にする](https://docs.aws.amazon.com/ebs/latest/userguide/work-with-ebs-encr.html#encryption-by-default)」を参照してください。
- EBS の「シングルステップ」暗号化: 暗号化されていない AMI から暗号化された EBS-Backed EC2 インスタンスを起動し、同時に休止状態を有効にすることができます。詳細について は、[EBS-backed AMI での暗号化の利用](#page-228-0) を参照してください。
- 暗号化された AMI: 暗号化された AMI を使用してインスタンスを起動することで、EBS 暗号化を 有効にすることができます。暗号化されたルートスナップショットが AMI にない場合は、それを 新しい AMI にコピーして暗号化をリクエストできます。詳細については、「[コピー時に暗号化さ](#page-233-0) [れていないイメージを暗号化する](#page-233-0)」および「[AMI のコピー」](#page-188-0)を参照してください。

<span id="page-831-2"></span>EBS ボリュームタイプ

EBS ボリュームは、次のいずれかの EBS ボリュームタイプを使用する必要があります。

- 汎用 SSD (gp2 および gp3)
- プロビジョンド IOPS SSD (io1 および io2)

Provisioned IOPS SSD ボリュームタイプを選択した場合、休止状態の最適なパフォーマンスを実現 するには、適切な IOPS で EBS ボリュームをプロビジョニングする必要があります。詳細について は、「Amazon EBS ユーザーガイド」の「[Amazon EBS ボリュームの種類](https://docs.aws.amazon.com/ebs/latest/userguide/ebs-volume-types.html)」を参照してください。

<span id="page-832-1"></span>スポットインスタンスリクエスト

スポットインスタンスには、次の要件が適用されます。

- スポットインスタンスのリクエストのタイプは persistent である必要があります。
- スポットインスタンスリクエストで起動グループを指定することはできません。

<span id="page-832-0"></span>Amazon EC2 インスタンスの休止の有効化

インスタンスを休止するには、まずインスタンスを起動するときに休止を有効にする必要がありま す。

**A** Important

インスタンスの起動後に、そのインスタンスの休止を有効または無効にすることはできませ ん。

トピック

- [オンデマンドインスタンスの休止を有効にする](#page-832-2)
- [スポットインスタンスの休止を有効にする](#page-836-0)
- [インスタンスで休止が有効かどうかを表示する](#page-840-0)

<span id="page-832-2"></span>オンデマンドインスタンスの休止を有効にする

オンデマンドインスタンスの休止を有効にするときは以下のいずれかの方法を使用します。

New console

オンデマンドインスタンスの休止を有効にするには

- 1. 手順に従って[インスタンスを起動](#page-734-0)しますが、次のステップを完了して休止状態を有効にする までインスタンスを起動しないでください。
- 2. 休止状態を有効にするには、インスタンス起動ウィザードで次のフィールドを設定します。
	- a. [Application and OS Images (Amazon Machine Image)] (アプリケーションおよび OS イ メージ (Amazon マシンイメージ)) で、休止状態をサポートする AMI を選択します。詳 細については、「[AMI](#page-828-1)」を参照してください。
- b. [Instance type] (インスタンスタイプ) で、サポートされているインスタンスタイプを選 択します。詳細については、「[インスタンスファミリー](#page-829-0)」を参照してください。
- c. [Configure storage] (ストレージを設定) で、[Advanced] (高度) (右側) を選択し、ルート ボリュームに関する次の情報を指定します。
	- [サイズ (GiB)] に、EBS ルートボリュームのサイズを入力します。ボリューム は、RAM の内容を格納して予想使用量に対応できるだけのサイズにする必要がありま す。
	- [Volume type] (ボリュームタイプ) で、サポートされている EBS ボリュームタイプで ある汎用 SSD (gp2 および gp3) またはプロビジョンド IOPS SSD (io1 および io2) を選択します。
	- [Encrypted] (暗号化) で、[Yes] (はい) を選択します。この AWS リージョンでデフォ ルトで暗号化を有効にした場合、[Yes] (はい) が選択されます。
	- [KMS key] (KMS キー) で、ボリュームの暗号化キーを選択します。この AWS リー ジョンでデフォルトで暗号化を有効にした場合、デフォルトの暗号化キーが選択され ます。

ルートボリュームの前提条件の詳細については、「[Amazon EC2 インスタンスの休止の](#page-828-2) [前提条件](#page-828-2)」を参照してください。

- d. [Advanced details] (高度な詳細) を展開し、[Stop Hibernate behavior] (停止 休止状態 の動作) で [Enable] (有効にする) を選択します。
- 3. [Summary] (概要) パネルでインスタンスの設定を確認し、[Launch instance] (インスタンスを 起動) を選択します。詳細については、[「新しいインスタンス起動ウィザードを使用してイ](#page-734-1) [ンスタンスを起動する](#page-734-1)」を参照してください。

Old console

オンデマンドインスタンスの休止を有効にするには

- 1. 「」の手順に従います。[古いインスタンス起動ウィザードを使用してインスタンスを起動す](#page-749-0) [る](#page-749-0)
- 2. [Amazon マシンイメージ (AMI)] ページで、休止をサポートする AMI を選択します。サポー ト対象の AMI の詳細については、「[Amazon EC2 インスタンスの休止の前提条件」](#page-828-2)を参照し てください。
- 3. [インスタンスタイプの選択] ページで、サポート対象のインスタンスタイプを選択し、[次の 手順: インスタンスの詳細の設定] を選択します。サポート対象のインスタンスタイプの詳細 については、「[Amazon EC2 インスタンスの休止の前提条件」](#page-828-2)を参照してください。
- 4. [インスタンスの詳細設定] ページの [Stop Hibernate Behavior (停止 休止動作)] で、 [Enable hibernation as an additional stop behavior (追加の停止動作として休止を有効にする)] チェックボックスをオンにします。
- 5. [ストレージの追加] ページで、ルートボリュームに関する次の情報を指定します。
	- [サイズ (GiB)] に、EBS ルートボリュームのサイズを入力します。ボリュームは、RAM の 内容を格納して予想使用量に対応できるだけのサイズにする必要があります。
	- [ボリュームタイプ] で、サポートされている EBS ボリュームタイプである汎用 SSD (gp2 および gp3) またはプロビジョンド IOPS SSD (io1 および io2) を選択します。
	- [暗号化] で、ボリュームの暗号化キーを選択します。この AWS リージョンでデフォルト で暗号化を有効にした場合、デフォルトの暗号化キーが選択されます。

ルートボリュームの前提条件の詳細については、「[Amazon EC2 インスタンスの休止の前提](#page-828-2) [条件](#page-828-2)」を参照してください。

6. ウィザードに従って続行します。[Review Instance Launch] (インスタンス作成の確認) ペー ジでオプションの確認が終了したら、[Launch] (起動) を選択します。詳細については、「[古](#page-749-0) [いインスタンス起動ウィザードを使用してインスタンスを起動する](#page-749-0)」を参照してください。

AWS CLI

オンデマンドインスタンスの休止を有効にするには

[run-instances](https://docs.aws.amazon.com/cli/latest/reference/ec2/run-instances.html) コマンドを使用して、インスタンスを起動します。--block-device-mappings file://mapping.json パラメータを使用して EBS ルートボリュームのパラメータを指定 し、--hibernation-options Configured=true パラメータを使用して休止状態を有効にし ます。

```
aws ec2 run-instances \ 
     --image-id ami-0abcdef1234567890 \ 
     --instance-type m5.large \ 
     --block-device-mappings file://mapping.json \ 
     --hibernation-options Configured=true \ 
    -count 1 \ \ b --key-name MyKeyPair
```
## mapping.json で、以下を指定します。

```
\Gamma { 
           "DeviceName": "/dev/xvda", 
           "Ebs": { 
                "VolumeSize": 30, 
                "VolumeType": "gp2", 
                "Encrypted": true 
           } 
     }
]
```
#### **a** Note

DeviceName の値は、AMI に関連付けられているルートデバイス名と一致する必要があ ります。ルートデバイス名を確認するには、次のように [describe-images](https://docs.aws.amazon.com/cli/latest/reference/ec2/describe-images.html) コマンドを使用 します。

aws ec2 describe-images --image-id ami-*0abcdef1234567890*

この AWS リージョンで暗号化をデフォルトで有効にした場合は、"Encrypted": true を省略できます。

#### PowerShell

AWS Tools for Windows PowerShell を使用してオンデマンドインスタンスの休止を有効にするに は

[New-EC2Instance](https://docs.aws.amazon.com/powershell/latest/reference/items/New-EC2Instance.html) コマンドを使用してインスタンスを起動します。EBS ルートボリュームを 指定します。最初にブロックデバイスマッピングを定義し、次に -BlockDeviceMappings パラメータを使用してそれをコマンドに追加します。-HibernationOptions\_Configured \$true パラメータを使用して休止を有効にします。

```
PS C:\> $ebs_encrypt = New-Object Amazon.EC2.Model.BlockDeviceMapping
PS C:\> $ebs_encrypt.DeviceName = "/dev/xvda"
PS C:\> $ebs_encrypt.Ebs = New-Object Amazon.EC2.Model.EbsBlockDevice
PS C:\> $ebs_encrypt.Ebs.VolumeSize = 30
PS C:\> $ebs_encrypt.Ebs.VolumeType = "gp2"
```
# PS C:\> **\$ebs\_encrypt.Ebs.Encrypted = \$true** PS C:\> **New-EC2Instance ` -ImageId** *ami-0abcdef1234567890* **` -InstanceType** *m5.large* **` -BlockDeviceMappings \$ebs\_encrypt ` -HibernationOptions\_Configured \$true ` -MinCount** *1* **` -MaxCount** *1* **`**

 **-KeyName** *MyKeyPair*

**a** Note

DeviceName の値は、AMI に関連付けられているルートデバイス名と一致する必要があ ります。ルートデバイス名を確認するには、次のように [Get-EC2Image](https://docs.aws.amazon.com/powershell/latest/reference/items/Get-EC2Image.html) コマンドを使用 します。

Get-EC2Image -ImageId ami-*0abcdef1234567890*

この AWS リージョンで暗号化をデフォルトで有効にした場合は、ブロックデバイスマッ ピングから Encrypted = \$true を省略できます。

<span id="page-836-0"></span>スポットインスタンスの休止を有効にする

スポットインスタンスの休止を有効にするときは以下のいずれかの方法を使用します。中断時のス ポットインスタンスの休止に関する詳細は、「[スポットインスタンスの中断。](#page-527-0)」を参照してくださ い。

Console

スポットインスタンスの休止を有効にするには、Amazon EC2 コンソールのインスタンス起動 ウィザードを使用します。

スポットインスタンスの休止を有効にするには

- 1. 次の手順に従って、[インスタンス起動ウィザードを使ってスポットインスタンスをリクエス](#page-485-0) [ト](#page-485-0)しますが、次のステップを完了して休止を有効にするまで、インスタンスを起動しないで ください。
- 2. 休止状態を有効にするには、インスタンス起動ウィザードで次のフィールドを設定します。
- a. [Application and OS Images (Amazon Machine Image)] (アプリケーションおよび OS イ メージ (Amazon マシンイメージ)) で、休止状態をサポートする AMI を選択します。詳 細については、「[AMI](#page-828-1)」を参照してください。
- b. [Instance type] (インスタンスタイプ) で、サポートされているインスタンスタイプを選 択します。詳細については、「[インスタンスファミリー](#page-829-0)」を参照してください。
- c. [Configure storage] (ストレージを設定) で、[Advanced] (高度) (右側) を選択し、ルート ボリュームに関する次の情報を指定します。
	- [サイズ (GiB)] に、EBS ルートボリュームのサイズを入力します。ボリューム は、RAM の内容を格納して予想使用量に対応できるだけのサイズにする必要がありま す。
	- [Volume type] (ボリュームタイプ) で、サポートされている EBS ボリュームタイプで ある汎用 SSD (gp2 および gp3) またはプロビジョンド IOPS SSD (io1 および io2) を選択します。
	- [Encrypted] (暗号化) で、[Yes] (はい) を選択します。この AWS リージョンでデフォ ルトで暗号化を有効にした場合、[Yes] (はい) が選択されます。
	- [KMS key] (KMS キー) で、ボリュームの暗号化キーを選択します。この AWS リー ジョンでデフォルトで暗号化を有効にした場合、デフォルトの暗号化キーが選択され ます。

ルートボリュームの前提条件の詳細については、「[Amazon EC2 インスタンスの休止の](#page-828-2) [前提条件](#page-828-2)」を参照してください。

- d. [詳細設定] を展開し、スポットインスタンスを設定するフィールドに加えて次の操作を 行います。
	- i. [リクエストタイプ] で [永続的] を選択します。
	- ii. [中断動作] で [休止] を選択します。または、[停止 休止動作] で [有効] を選択しま す。どちらのフィールドも、スポットインスタンスの休止を有効にします。いずれ か 1 つ設定すれば済みます。
- 3. [Summary] (概要) パネルでインスタンスの設定を確認し、[Launch instance] (インスタンスを 起動) を選択します。詳細については、[「新しいインスタンス起動ウィザードを使用してイ](#page-734-1) [ンスタンスを起動する](#page-734-1)」を参照してください。

#### AWS CLI

スポットインスタンスの休止は、[run-instances](https://docs.aws.amazon.com/cli/latest/reference/ec2/run-instances.html) AWS CLI コマンドを使って有効にできます。

**hibernation-options** パラメータを使ってスポットインスタンスの休止を有効にするには

[run-instances](https://docs.aws.amazon.com/cli/latest/reference/ec2/run-instances.html) コマンドを使用してスポットインスタンスをリクエストします。--blockdevice-mappings file://mapping.json パラメータを使用して EBS ルートボリュームの パラメータを指定し、--hibernation-options Configured=true パラメータを使用して休 止状態を有効にします。スポットのリクエストのタイプ (SpotInstanceType) は persistent である必要があります。

```
aws ec2 run-instances \ 
     --image-id ami-0abcdef1234567890 \ 
     --instance-type c4.xlarge \ 
     --block-device-mappings file://mapping.json \ 
     --hibernation-options Configured=true \
     --count 1 \ 
     --key-name MyKeyPair
     --instance-market-options 
         { 
            "MarketType":"spot", 
             "SpotOptions":{ 
                "MaxPrice":"1", 
               "SpotInstanceType":"persistent"
 } 
         }
```
mapping.json の EBS ルートボリュームパラメータを次のとおり指定します。

```
\Gamma { 
           "DeviceName": "/dev/xvda", 
           "Ebs": { 
                "VolumeSize": 30, 
                "VolumeType": "gp2", 
                "Encrypted": true 
           } 
      }
]
```
**G** Note

DeviceName の値は、AMI に関連付けられているルートデバイス名と一致する必要があ ります。ルートデバイス名を確認するには、次のように [describe-images](https://docs.aws.amazon.com/cli/latest/reference/ec2/describe-images.html) コマンドを使用 します。

aws ec2 describe-images --image-id ami-*0abcdef1234567890*

この AWS リージョンで暗号化をデフォルトで有効にした場合は、"Encrypted": true を省略できます。

PowerShell

AWS Tools for Windows PowerShell を使ってスポットインスタンスの休止を有効にするには

[New-EC2Instance](https://docs.aws.amazon.com/powershell/latest/reference/items/New-EC2Instance.html) コマンドを使用してスポットインスタンスをリクエストします。EBS ルートボリュームを指定します。最初にブロックデバイスマッピングを定義し、次 に -BlockDeviceMappings パラメータを使用してそれをコマンドに追加します。- HibernationOptions\_Configured \$true パラメータを使用して休止を有効にします。

```
PS C:\> $ebs_encrypt = New-Object Amazon.EC2.Model.BlockDeviceMapping
PS C:\> $ebs_encrypt.DeviceName = "/dev/xvda"
PS C:\> $ebs_encrypt.Ebs = New-Object Amazon.EC2.Model.EbsBlockDevice
PS C:\> $ebs_encrypt.Ebs.VolumeSize = 30
PS C:\> $ebs_encrypt.Ebs.VolumeType = "gp2"
PS C:\> $ebs_encrypt.Ebs.Encrypted = $true
PS C:\> New-EC2Instance ` 
              -ImageId ami-0abcdef1234567890 ` 
              -InstanceType m5.large ` 
              -BlockDeviceMappings $ebs_encrypt ` 
              -HibernationOptions_Configured $true ` 
              -MinCount 1 ` 
              -MaxCount 1 ` 
              -KeyName MyKeyPair ` 
              -InstanceMarketOption @( 
                     MarketType = spot; 
                     SpotOptions @{ 
                     MaxPrice = 1; 
                     SpotInstanceType = persistent}
```
 **)**

**a** Note

DeviceName の値は、AMI に関連付けられているルートデバイス名と一致する必要があ ります。ルートデバイス名を確認するには、次のように [Get-EC2Image](https://docs.aws.amazon.com/powershell/latest/reference/items/Get-EC2Image.html) コマンドを使用 します。

Get-EC2Image -ImageId ami-*0abcdef1234567890*

この AWS リージョンで暗号化をデフォルトで有効にした場合は、ブロックデバイスマッ ピングから Encrypted = \$true を省略できます。

スポットインスタンスの休止を有効にする方法はいくつかあります。詳細については、「[中断動作の](#page-528-0) [指定](#page-528-0)」を参照してください。

<span id="page-840-0"></span>インスタンスで休止が有効かどうかを表示する

インスタンスで休止が有効になっているかどうかを確認するときは、次の手順に従います。

Console

インスタンスで休止が有効かどうかを表示するには

- 1. Amazon EC2 コンソール [\(https://console.aws.amazon.com/ec2/](https://console.aws.amazon.com/ec2/)) を開きます。
- 2. ナビゲーションペインで、[インスタンス] を選択します。
- 3. インスタンスを選択し、[Details (詳細)] タブの [Instance details (インスタンスの詳細)] セク ションで、[Stop-hibernate behavior (停止 - 休止動作)] を確認します。[有効] は、インスタン スが休止に対して有効であることを示します。

AWS CLI

インスタンスで休止が有効かどうかを表示するには

[describe-instances](https://docs.aws.amazon.com/cli/latest/reference/ec2/describe-instances.html) コマンドを使用し、--filters "Name=hibernationoptions.configured,Values=true" パラメータを指定して、休止が有効になっているイン スタンスをフィルタリングします。

```
aws ec2 describe-instances \ 
     --filters "Name=hibernation-options.configured,Values=true"
```
次の出力フィールドは、インスタンスで休止が有効になっていることを示しています。

```
"HibernationOptions": { 
     "Configured": true
}
```
**PowerShell** 

AWS Tools for Windows PowerShell を使用して、インスタンスで休止が有効かどうかを表示する には

[Get-EC2Instance](https://docs.aws.amazon.com/powershell/latest/reference/items/Get-EC2Instance.html) コマンドを使用し、-Filter @{ Name="hibernationoptions.configured"; Value="true"} パラメータを指定して、休止が有効になっている インスタンスをフィルタリングします。

**(Get-EC2Instance -Filter @{Name="hibernation-options.configured"; Value="true"}).Instances**

休止が有効になっている EC2 インスタンスが出力に一覧表示されます。

## Amazon EC2 インスタンスの休止

インスタンスが EBS ベースのインスタンスであり、[休止が有効に](#page-832-0)なっており、[休止の前提条件を](#page-828-2)満 たしている場合、オンデマンドインスタンスまたはスポットインスタンスで休止を開始できます。イ ンスタンスを休止できない場合、通常のシャットダウンが実行されます。

Console

インスタンスを休止するには

- 1. Amazon EC2 コンソール [\(https://console.aws.amazon.com/ec2/](https://console.aws.amazon.com/ec2/)) を開きます。
- 2. ナビゲーションペインで、[インスタンス] を選択します。
- 3. インスタンスを選択し、[Instance state (インスタンスの状態)]、[Hibernate instance (インス タンスの休止)] の順に選択します。[Hibernate instance (インスタンスの休止)] が無効になっ ている場合は、インスタンスが既に休止または停止しているか、休止できません。詳細につ いては、[Amazon EC2 インスタンスの休止の前提条件](#page-828-2) を参照してください。

4. 確認を求めるメッセージが表示されたら、[休止] を選択します。インスタンスが休止するま で、数分かかる場合があります。インスタンスの状態は、最初に停止中に変化し、インスタ ンスが休止状態になったときに停止に変化します。

AWS CLI

EBS-Backed インスタンスを休止するには

[stop-instances](https://docs.aws.amazon.com/cli/latest/reference/ec2/stop-instances.html) コマンドを使用して --hibernate パラメータを指定します。

```
aws ec2 stop-instances \ 
     --instance-ids i-1234567890abcdef0 \ 
     --hibernate
```
**PowerShell** 

AWS Tools for Windows PowerShell を使用してインスタンスを休止するには

[Stop-EC2Instance](https://docs.aws.amazon.com/powershell/latest/reference/items/Stop-EC2Instance.html) コマンドを使用して、-Hibernate \$true パラメータを指定します。

```
Stop-EC2Instance ` 
     -InstanceId i-1234567890abcdef0 ` 
     -Hibernate $true
```
Console

インスタンスで休止が開始されたかどうかを表示するには

- 1. Amazon EC2 コンソール [\(https://console.aws.amazon.com/ec2/](https://console.aws.amazon.com/ec2/)) を開きます。
- 2. ナビゲーションペインで、[インスタンス] を選択します。
- 3. インスタンスを選択し、[詳細] タブの [インスタンスの詳細] セクションで、[状態遷移メッ セージ] の値を確認します。

Client.UserInitiatedHibernate: User initiated hibernate というメッセージは、オンデマンドイ ンスタンスまたはスポットインスタンスで休止が開始されたことを示しています。

AWS CLI

インスタンスで休止が開始されたかどうかを表示するには

[describe-instances](https://docs.aws.amazon.com/cli/latest/reference/ec2/describe-instances.html) コマンドを使用して、state-reason-code フィルターを指定し、休止が開 始されたインスタンスを確認します。

```
aws ec2 describe-instances \ 
     --filters "Name=state-reason-code,Values=Client.UserInitiatedHibernate"
```
以下の出力のフィールドは、そのオンデマンドインスタンスまたはスポットインスタンスで休止 が開始されたことを示しています。

```
"StateReason": { 
     "Code": "Client.UserInitiatedHibernate"
}
```
PowerShell

AWS Tools for Windows PowerShell を使用して、インスタンスで休止が開始されたかどうかを表 示するには

[Get-EC2Instance](https://docs.aws.amazon.com/powershell/latest/reference/items/Get-EC2Instance.html) コマンドを使用し、state-reason-code フィルタを指定して休止が開始され たインスタンスを確認します。

```
Get-EC2Instance ` 
     -Filter @{Name="state-reason-code";Value="Client.UserInitiatedHibernate"}
```
休止が開始された EC2 インスタンスが出力に一覧表示されます。

休止した Amazon EC2 インスタンスの起動

休止したインスタンスは、停止したインスタンスを起動するのと同じ方法で起動します。

**a** Note

スポットインスタンスの場合、Amazon EC2 がインスタンスを休止にした場合、それを再開 できるのは Amazon EC2 のみです。ユーザーは、自分で休止した場合のみ、休止したスポッ

トインスタンスを再開できます。スポットインスタンスは、容量が空いていて、スポット料 金が、指定した上限料金以下である場合、再開できます。

**Console** 

休止したインスタンスの起動するには

- 1. Amazon EC2 コンソール [\(https://console.aws.amazon.com/ec2/](https://console.aws.amazon.com/ec2/)) を開きます。
- 2. ナビゲーションペインで、[インスタンス] を選択します。
- 3. 休止したインスタンスを選択し、[Instance state (インスタンスの状態)]、[Start instance (イ ンスタンスの開始)] の順に選択します。インスタンスが running 状態になるまで、数分か かる場合があります。この間、インスタンスの [ステータスチェック](#page-1806-0) では、インスタンスが 起動するまで、インスタンスは失敗状態にあるように表示されます。

AWS CLI

休止したインスタンスの起動するには

[start-instances](https://docs.aws.amazon.com/cli/latest/reference/ec2/start-instances.html) コマンドを使用します。

```
aws ec2 start-instances \ 
     --instance-ids i-1234567890abcdef0
```
**PowerShell** 

AWS Tools for Windows PowerShell を使用して、休止したインスタンスを起動するには

[Start-EC2Instance](https://docs.aws.amazon.com/powershell/latest/reference/items/Start-EC2Instance.html) コマンドを使用します。

**Start-EC2Instance ` -InstanceId** *i-1234567890abcdef0*

Amazon EC2 インスタンスの休止のトラブルシューティング

次の情報を使用して、インスタンスを休止するときに発生する可能性がある問題の診断や修復を行い ます。

休止に関する問題

• [起動直後に休止できません](#page-845-0)

- [stopping から stopped への移行に時間がかかりすぎ、起動後にメモリ状態が復元されません](#page-845-1)
- [インスタンスの stopping 状態での停止](#page-847-0)
- [休止の直後にスポットインスタンスを起動できない](#page-847-1)
- [スポットインスタンスを再開できない](#page-847-2)

<span id="page-845-0"></span>起動直後に休止できません

インスタンスの起動後にすぐ休止しようとすると、エラーが発生します。

起動後、Linux インスタンスの場合は約 2 分、Windows インスタンスの場合は約 5 分待ってから休 止する必要があります。

<span id="page-845-1"></span>**stopping** から **stopped** への移行に時間がかかりすぎ、起動後にメモリ状態が復元されません

休止しているインスタンスが stopping 状態から stopped に移行するのに時間がかかり過ぎ、メ モリの状態が起動後に復元されない場合は、休止が正しく設定されていない可能性があります。

これらのプロセスで何もログが表示されない場合、AMI が休止をサポートしていない可能性があり ます。サポート対象の AMI の詳細については、「[Amazon EC2 インスタンスの休止の前提条件」](#page-828-2)を 参照してください。

Linux インスタンス

インスタンスのシステムログをチェックして、休止に関連するメッセージを探します。システム ログにアクセスするには、インスタンスに[接続](https://docs.aws.amazon.com/AWSEC2/latest/UserGuide/connect-to-linux-instance.html)するか、[get-console-output](https://docs.aws.amazon.com/cli/latest/reference/ec2/get-console-output.html) コマンドを使用しま す。hibinit-agent からログ行を見つけます。ログ行が失敗を示している場合、またはログ行が ない場合、起動時に休止の設定に失敗している可能性が高いと思われます。

例えば、メッセージ「hibinit-agent: Insufficient disk space. Cannot create setup for hibernation. Please allocate a larger root device.」は、インスタンス のルートボリュームの大きさが十分ではないことを示しています。

hibinit-agent からの最後のログ行が hibinit-agent: Running: swapoff /swap である場 合、休止は正常に設定されています。

Windows Server 2016 以降

EC2 起動ログをチェックして、休止に関連するメッセージを探します。EC2 起動ログにアクセスす るには、インスタンスに[接続](https://docs.aws.amazon.com/AWSEC2/latest/WindowsGuide/connecting_to_windows_instance.html)し、テキストエディタで C:\ProgramData\Amazon\EC2-Windows

\Launch\Log\Ec2Launch.log ファイルを開きます。EC2Launch v2 を使用している場合は、C: \ProgramData\Amazon\EC2Launch\log\agent.log を開きます。

## **a** Note

Windows では、デフォルトで C:\ProgramData 以下のファイルとフォルダは非表示になり ます。EC2 起動ディレクトリおよびファイルを表示するには、Windows エクスプローラー にパスを入力するか、フォルダのプロパティを変更して非表示のファイルおよびフォルダを 表示します。

休止に関するログ行を見つけます。ログ行が失敗を示している場合、またはログ行がない場合、起動 時に休止の設定に失敗している可能性が高いと思われます。

例えば、「Message: Failed to enable hibernation.」 というメッセージは、休止の設 定に失敗したことを示しています。エラーメッセージに 10 進数の ASCII 値が含まれている場合 は、ASCII 値をプレーンテキストに変換すると、エラーメッセージ全体を読み取ることができます。

ログ行に HibernationEnabled: true が含まれている場合、休止は正常に設定されています。

Windows Server 2012 R2 以前

EC2 設定ログをチェックして、休止に関連するメッセージを探します。EC2 設定ロ グにアクセスするには、インスタンスに[接続](https://docs.aws.amazon.com/AWSEC2/latest/WindowsGuide/connecting_to_windows_instance.html)し、テキストエディタで C:\Program Files\Amazon\Ec2ConfigService\Logs\Ec2ConfigLog.txt ファイルを開きま す。SetHibernateOnSleep のログ行を見つけます。ログ行が失敗を示している場合、またはログ 行がない場合、起動時に休止の設定に失敗している可能性が高いと思われます。

例えば、メッセージ「SetHibernateOnSleep: Failed to enable hibernation: Hibernation failed with the following error: There is not enough space on the disk.」は、インスタンスのルートボリュームの大きさが十分ではないことを示しています。

ログ行が SetHibernateOnSleep: HibernationEnabled: true である場合、休止は正常に設 定されています。

Windows インスタンスサイズ

1 GB 未満の RAM を持つ T3 または T3a Windows インスタンスを使用している場合は、インスタン スのサイズを少なくとも 1 GB の RAM に増加してみてください。

<span id="page-847-0"></span>インスタンスの stopping 状態での停止

インスタンスを休止し、stopping 状態で止まったように見える場合は、インスタンスを強制終了 できます。詳細については、「[インスタンスの停止に関するトラブルシューティング](#page-2643-0)」を参照してく ださい。

<span id="page-847-1"></span>休止の直後にスポットインスタンスを起動できない

休止にしてから 2 分以内にスポットインスタンスを起動しようとすると、次のエラーが発生する場 合があります。

You failed to start the Spot Instance because the associated Spot Instance request is not in an appropriate state to support start.

Linux インスタンスの場合は約 2 分、Windows インスタンスの場合は約 5 分待ってから、インスタ ンスの起動を再試行してください。

<span id="page-847-2"></span>スポットインスタンスを再開できない

スポットインスタンスが正常に休止されたが再開に失敗し、代わりに再起動 (休止状態を維持せずに 新たに再起動) した場合、ユーザーデータに次のスクリプトが含まれていたことが原因である可能性 があります。

/usr/bin/enable-ec2-spot-hibernation

起動テンプレートの [ユーザーデータ] フィールドからこのスクリプトを削除し、新しいスポットイ ンスタンスをリクエストしてください。

休止状態を維持せずにインスタンスの再開に失敗した場合でも、インスタンスは stopped 状態から 開始するのと同じ方法で起動できることに注意してください。

# インスタンスの再起動

インスタンスの再起動は、オペレーティングシステムの再起動と同等です。ほとんどの場合、インス タンスの再起動には数分しかかかりません。

インスタンスを再起動しても、次の状態が維持されます。

- パブリック DNS 名 (IPv4)
- プライベート IPv4 アドレス
- パブリック IPv4 アドレス

• IPv6 アドレス (該当する場合)

• インスタンスストアボリューム上のすべてのデータ

インスタンスの[停止および開始](#page-815-0)の場合とは異なり、インスタンスを再起動しても、インスタンスの (1 分間分の最低料金が発生する) 課金期間が新しく開始されることはありません。

再起動を必要とする更新の適用など、必要なメンテナンスのために、インスタンスの再起動を予定す る場合があります。ユーザーが操作する必要はありません。予定されている時間帯に自動的に行われ る再起動まで待つことをお勧めします。詳細については、[インスタンスの予定されたイベント](#page-1816-0) を参 照してください。

インスタンスからオペレーティングシステムの再起動コマンドを実行する代わりに、Amazon EC2 コンソール、コマンドラインツール、または Amazon EC2 API を使用してインスタンスを再起動す ることをお勧めします。Amazon EC2 コンソール、コマンドラインツール、または Amazon EC2 API を使用してインスタンスを再起動する場合、インスタンスが数分以内に完全にシャットダウンし ないと、ハードリブートが実行されます。AWS CloudTrail を使用しながら、Amazon EC2 によりイ ンスタンスを再起動した場合は、インスタンスがいつ再起動されたかについての API レコードが作 成されます。

Windows でインスタンスに更新ファイルをインストールする場合は、すべての更新ファイルがイン ストールされるまで、Amazon EC2 コンソールやコマンドラインを使用してインスタンスを再起動 またはシャットダウンしないでください。Amazon EC2 コンソールやコマンドラインを使用してイ ンスタンスを再起動またはシャットダウンすると、インスタンスがハードリブートされる恐れがあり ます。更新ファイルのインストール中にハードリブートされると、インスタンスが不安定な状態にな ることがあります。

Console

コンソールを使用してインスタンスを再起動するには

- 1. Amazon EC2 コンソール [\(https://console.aws.amazon.com/ec2/](https://console.aws.amazon.com/ec2/)) を開きます。
- 2. ナビゲーションペインで、[インスタンス] を選択します。
- 3. インスタンスを選択してから、[Instance state] (インスタンス状態)、[Reboot instance] (イン スタンスの再起動) の順に選択します。

または、インスタンスを選択して、[Actions] (アクション)、[Manage instance state] (イン スタンス状態の管理) の順に選択します。表示される画面で、[Reboot] (再起動)、[Change state] (状態の変更) の順に選択します。

4. 確認を求めるメッセージが表示されたら、[Yes, Reboot (再起動する)] を選択します。

インスタンスは running 状態を維持します。

Command line

インスタンスを再起動するには

次のいずれかのコマンドを使用できます。これらのコマンドラインインターフェイスの詳細につ いては、[Amazon EC2 へのアクセスを](#page-22-0)参照してください。

- [reboot-instances](https://docs.aws.amazon.com/cli/latest/reference/ec2/reboot-instances.html) (AWS CLI)
- [Restart-EC2Instance](https://docs.aws.amazon.com/powershell/latest/reference/items/Restart-EC2Instance.html) (AWS Tools for Windows PowerShell)

制御された故障注入実験を実行するには

AWS Fault Injection Service を使用して、インスタンスが再起動されたときのアプリケーションの応 答をテストできます。詳細については、[AWS Fault Injection Service ユーザーガイドを](https://docs.aws.amazon.com/fis/latest/userguide)参照してくだ さい。

# <span id="page-849-0"></span>Amazon EC2 インスタンスを終了する

不要になったインスタンスは削除できます。これは、インスタンスの終了 と呼ばれます。インスタ ンスの状態が shutting-down または terminated に変わったら、そのインスタンスへの課金は停 止します。

インスタンスを削除した後に、接続または起動することはできません。ただし、同じ AMI から別の インスタンスを起動することができます。インスタンスを停止または休止する場合は、「[Amazon](#page-815-0) [EC2 インスタンスの停止と起動」](#page-815-0)または「[Amazon EC2 インスタンスの休止」](#page-824-0)を参照してくださ い。詳細については、「[再起動、停止、休止、削除の違い](#page-728-0)」を参照してください。

内容

- [インスタンスの終了方法](#page-850-0)
- [インスタンスの終了](#page-852-0)
- [終了保護を有効化する](#page-853-0)
- [インスタンスによって起動されたシャットダウン動作の変更](#page-855-0)
- [インスタンスの終了時にデータを保持する](#page-856-0)

# <span id="page-850-0"></span>インスタンスの終了方法

インスタンスを終了すると、変更はインスタンスの OS レベルで登録され、一部のリソースは失われ ますが、一部のリソースは存続します。

次の図は、Amazon EC2 インスタンスを終了したときに失われるものと残るものを示しています。 インスタンスを終了すると、インスタンスストアボリューム上のデータとインスタンス RAM に保 存されたデータは消去されます。インスタンスに関連付けられた Elastic IP アドレスはデタッチされ ます。Amazon EBS ボリュームとボリューム上のデータに関しては、そのボリュームの [終了時に削 除] の設定に応じて結果が変わってきます。デフォルトでは、ルートボリュームは削除され、データ ボリュームは保持されます。

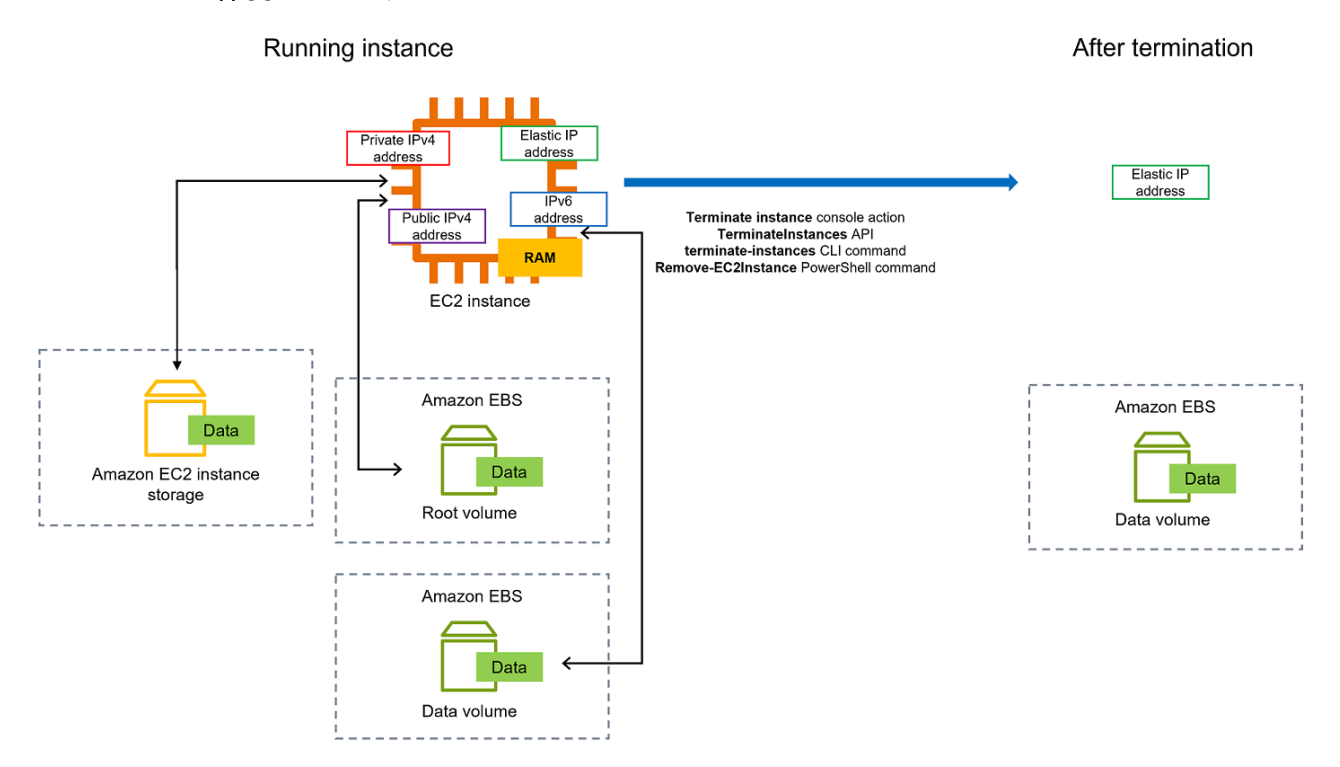

#### 考慮事項

- インスタンスが終了すると、そのインスタンスに関連付けられたすべてのインスタンスストアボ リュームのデータが削除されます。
- デフォルトでは、インスタンスの削除時に Amazon EBS のルートデバイスボリュームが自動的に 削除されます。ただし、起動時にアタッチした追加の EBS ボリューム、または既存のインスタン スにアタッチした EBS ボリュームがある場合、インスタンスの削除後もそれらのボリュームは保 持されます。詳細については、「[インスタンスの終了時にデータを保持する](#page-856-0)」を参照してくださ い。

**a** Note

インスタンスの終了時に削除されなかったボリュームには、引き続き料金がかかります。

- インスタンスを誤って誰かに終了されないようにするには、[停止保護を有効にします](#page-853-0)。
- インスタンスのシャットダウンの開始時に、インスタンスの停止または終了を制御するには、[イン](#page-855-0) [スタンスが開始するシャットダウン動作](#page-855-0)を変更します。
- インスタンスの終了時にスクリプトを実行した場合は、シャットダウンスクリプトの実行を保証す る方法がないため、終了処理が正常に行われない可能性があります。Amazon EC2 は、必要なシ ステムシャットダウンスクリプトを実行し、インスタンスを正常にシャットダウンしようと試みま す。ただし、特定のイベント (ハードウェア障害など) ではシステムシャットダウンスクリプトが 実行されないことがあります。

インスタンスを削除するとどうなるか

OS レベルでの変更の登録

- API リクエストは、ボタンのクリックイベントをゲストに送信します。
- ボタンのクリックイベントの結果として、さまざまなシステムサービスが停止します。Windows では、System プロセスがシステムの正常なシャットダウンを処理します。適切なシャットダウン は、ハイパーバイザーからの ACPI シャットダウンボタンのクリックイベントによってトリガーさ れます。
- ACPI のシャットダウンが開始されます。
- このインスタンスは、適切なシャットダウンプロセスが終了したときにシャットダウンされます。 設定可能な OS シャットダウン時間はありません。インスタンスはしばらくの間コンソールに表示 されたままですが、エントリは自動的に削除されます。

失われるリソース

- インスタンスストアボリュームに保存されているデータは失われます。
- DeleteOnTermination 属性が true に設定されている場合、データは Amazon EBS ルートデバ イスボリュームに保存されます。

存続するリソース

• インスタンスの起動時または起動後にアタッチされた追加の Amazon EBS ボリュームに保存され たデータ。

インスタンスの終了に対するアプリケーションの応答をテスト

AWS Fault Injection Service を使用すると、インスタンスが終了した場合のアプリケーションの応答 をテストできます。詳細については、[AWS Fault Injection Service ユーザーガイドを](https://docs.aws.amazon.com/fis/latest/userguide)参照してくださ い。

<span id="page-852-0"></span>インスタンスの終了

インスタンスはいつでも終了できます。

Console

コンソールを使用してインスタンスを終了するには

- 1. Amazon EC2 コンソール [\(https://console.aws.amazon.com/ec2/](https://console.aws.amazon.com/ec2/)) を開きます。
- 2. ナビゲーションペインで、[インスタンス] を選択します。
- 3. インスタンスを選択し、[インスタンスの状態]、[インスタンスの終了] の順に選択します。
- 4. 確認を求めるメッセージが表示されたら、[Terminate (終了)] を選択します。
- 5. インスタンスの終了後、インスタンスはしばらくの間、terminated の状態で表示されたま まになります。

終了に失敗した場合や、終了したインスタンスが数時間以上表示されている場合は、「[表示](#page-2647-0) [されているインスタンスを削除する](#page-2647-0)」を参照してください。

Command line

コマンドラインを使用してインスタンスを削除するには

次のいずれかのコマンドを使用できます。これらのコマンドラインインターフェイスの詳細につ いては、[Amazon EC2 へのアクセスを](#page-22-0)参照してください。

- [terminate-instances](https://docs.aws.amazon.com/cli/latest/reference/ec2/terminate-instances.html) (AWS CLI)
- [Remove-EC2Instance](https://docs.aws.amazon.com/powershell/latest/reference/items/Remove-EC2Instance.html) (AWS Tools for Windows PowerShell)

# <span id="page-853-0"></span>終了保護を有効化する

インスタンスを誤って終了できないようにするには、インスタンスの停止保護を有効にしま す。DisableApiTermination 属性は、インスタンスが AWS Management Console、AWS Command Line Interface (AWS CLI)、API を使用して終了できるかどうかを制御します。デフォルト では、インスタンスの終了保護は無効になっています。つまり AWS Management Console、AWS CLI、API を使用してインスタンスを終了できます。インスタンスの実行中または停止中にインスタ ンスを起動する際に、この属性の値を設定できます (Amazon EBS backed インスタンスの場合)。

DisableApiTermination 属性が設定された場合、InstanceInitiatedShutdownBehavior 属 性はインスタンスからシャットダウンを開始して (システムシャットダウン用のオペレーティングシ ステムコマンドを使用)、インスタンスを終了できます。詳細については、「[インスタンスによって](#page-855-0) [起動されたシャットダウン動作の変更](#page-855-0)」を参照してください。

#### 考慮事項

- 終了保護を有効にしても、インスタンスにインスタンスを終了する[予定されたイベント](#page-1816-0)がある場 合、AWS によるインスタンスの終了は防げません。
- 終了保護を有効にしても、インスタンスが異常な場合やスケールインイベント中に Amazon EC2 Auto Scaling がインスタンスを終了することは防げません。スケールイン時に Auto Scaling グ ループが特定のインスタンスを終了できるかどうかを制御するには、[インスタンスのスケールイン](https://docs.aws.amazon.com/autoscaling/ec2/userguide/ec2-auto-scaling-instance-protection.html) [保護](https://docs.aws.amazon.com/autoscaling/ec2/userguide/ec2-auto-scaling-instance-protection.html)を使用します。Auto Scaling グループが異常なインスタンスを終了できるかどうかを制御する には、[ReplaceUnhealthy スケーリングプロセスを中断します](https://docs.aws.amazon.com/autoscaling/ec2/userguide/as-suspend-resume-processes.html)。
- スポットインスタンス の削除保護を有効にすることはできません。

起動時にインスタンスに対する終了保護を有効にするには

- 1. Amazon EC2 コンソール [\(https://console.aws.amazon.com/ec2/](https://console.aws.amazon.com/ec2/)) を開きます。
- 2. ダッシュボードで、[Launch Instance] を選択し、ウィザードの指示に従います。
- 3. [Configure Instance Details] ページで、[Enable termination protection] チェックボックスをオン にします。

実行中または停止中のインスタンスの削除保護を有効にするには

- 1. インスタンスを選択してから、[Actions (アクション)]、[インスタンスの設定]、[削除保護の変更] の順に選択します。
- 2. [はい、有効化する] を選択します。

実行中または停止中のインスタンスの削除保護を無効にするには

- 1. インスタンスを選択してから、[Actions (アクション)]、[インスタンスの設定]、[削除保護の変更] の順に選択します。
- 2. [Yes, Disable] を選択します。

コマンドラインを使用して終了保護を有効または無効にするには

次のいずれかのコマンドを使用できます。これらのコマンドラインインターフェイスの詳細について は、[Amazon EC2 へのアクセスを](#page-22-0)参照してください。

- [modify-instance-attribute](https://docs.aws.amazon.com/cli/latest/reference/ec2/modify-instance-attribute.html) (AWS CLI)
- [Edit-EC2InstanceAttribute](https://docs.aws.amazon.com/powershell/latest/reference/items/Edit-EC2InstanceAttribute.html) (AWS Tools for Windows PowerShell)

終了保護を使用して複数のインスタンスを終了する

複数のアベイラビリティーゾーンにある複数のインスタンスを同じリクエストで同時に終了する場 合、指定した中に終了保護が有効になっているインスタンスが 1 つ以上存在すると、そのリクエス トは失敗し次のような結果が返されます。

- 保護されたインスタンスと同じアベイラビリティーゾーンにあるインスタンスは終了されません。
- 保護されたインスタンスが他に存在しないアベイラビリティーゾーンでは、特定のインスタンスを 正常に終了することができます。

例

2 つのアベイラビリティーゾーンに次の 4 つのインスタンスがあるとします。

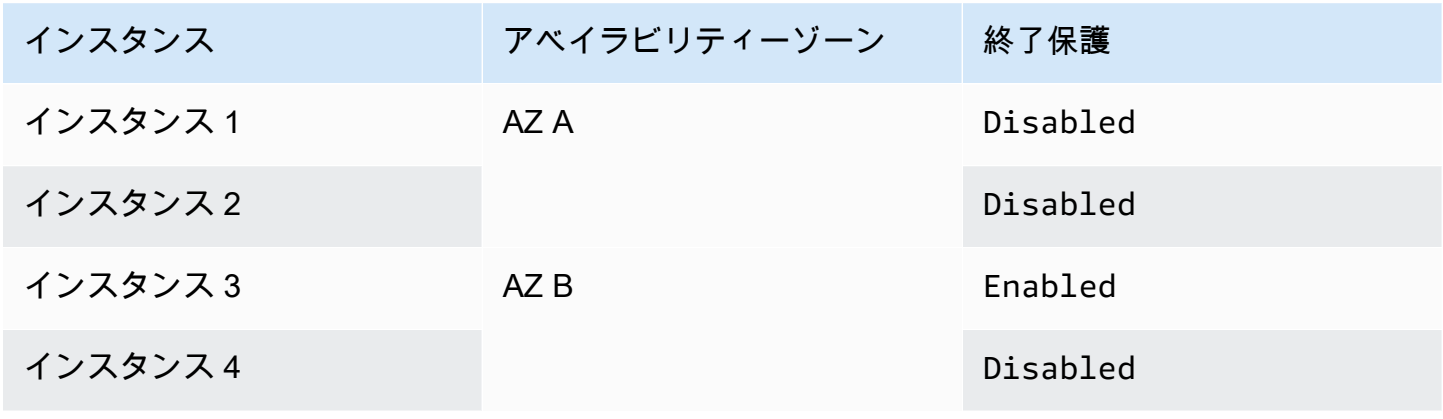

これらのインスタンスすべてを同じリクエストで終了しようとすると、リクエストは以下のような結 果とともに失敗を返します。

- インスタンス 1 とインスタンス 2 は、どちらのインスタンスも終了保護が有効化されていないた め、正常に終了します。
- インスタンス 3 とインスタンス 4 は、インスタンス 3 で終了保護が有効になっているため、終了 に失敗します。

<span id="page-855-0"></span>インスタンスによって起動されたシャットダウン動作の変更

デフォルトで、Amazon EBS backed インスタンスからシャットダウンを開始すると (shutdown や poweroff などのコマンドを使用すると)、インスタンスは停止します。インスタンスの InstanceInitiatedShutdownBehavior 属性を変更すると、この動作を変更して、停止ではな く終了するようにできます。インスタンスの実行中または停止中に、この属性を変更できます。

halt コマンドはシャットダウンを開始しません。使用した場合、インスタンスは終了しません。代わ りに、CPU が HLT 状態になり、インスタンスは実行されたままになります。

#### **a** Note

InstanceInitiatedShutdownBehavior 属性は、インスタンス自体のオペレーティング システムからシャットダウンを実行した場合にのみ適用されます。StopInstances API ま たは Amazon EC2 コンソールを使用してインスタンスを停止した場合、適用されません。

InstanceInitiatedShutdownBehavior 属性は Amazon EC2 コンソールまたはコマンドライン を使用して変更できます。

# Console

インスタンスによって開始されたシャットダウン動作を変更するには

- 1. Amazon EC2 コンソール [\(https://console.aws.amazon.com/ec2/](https://console.aws.amazon.com/ec2/)) を開きます。
- 2. ナビゲーションペインで、[インスタンス] を選択します。
- 3. インスタンスを選択します。
- 4. [Actions (アクション)]、[Instance settings (インスタンスの設定)]、[Change shutdown behavior (シャットダウン動作の変更)] の順に選択します

[シャットダウン動作] に現在の動作が表示されます。

- 5. 動作を変更するには、[シャットダウン動作] で [停止] または [終了] を選択します。
- 6. [Save] を選択します。

Command line

インスタンスによって開始されたシャットダウン動作を変更するには

次のいずれかのコマンドを使用できます。これらのコマンドラインインターフェイスの詳細につ いては、[Amazon EC2 へのアクセスを](#page-22-0)参照してください。

- [modify-instance-attribute](https://docs.aws.amazon.com/cli/latest/reference/ec2/modify-instance-attribute.html) (AWS CLI)
- [Edit-EC2InstanceAttribute](https://docs.aws.amazon.com/powershell/latest/reference/items/Edit-EC2InstanceAttribute.html) (AWS Tools for Windows PowerShell)

## <span id="page-856-0"></span>インスタンスの終了時にデータを保持する

ユースケースによっては、Amazon EC2 インスタンスが終了したときに、インスタンスストアボ リュームまたは Amazon EBS ボリュームにデータを保存したい場合があるでしょう。インスタン スストアボリューム上のデータは、インスタンスが終了すると消滅します。インスタンスストアボ リュームに保存されているデータを、インスタンスのライフタイムを超えて保持する必要がある場合 は、そのデータを Amazon EBS ボリューム、Amazon S3 バケット、Amazon EFS ファイルシステ ムなどのより永続的なストレージに手動でコピーする必要があります。詳細については、「[Amazon](#page-2368-0) [EC2 インスタンスのストレージオプション」](#page-2368-0)を参照してください。

Amazon EBS ボリュームのデータについて、Amazon EC2 はアタッチされた各 Amazon EBS ボ リュームの DeleteOnTermination 属性の値を使用して、ボリュームを保持するか削除するかを決 定します。

DeleteOnTermination 属性のデフォルト値は、ボリュームがインスタンスのルートボリュームで あるか、インスタンスにアタッチされているルート以外のボリュームであるかによって異なります。

ルートボリューム

デフォルトでは、インスタンスを起動すると、インスタンスのルートボリュームの DeleteOnTermination 属性は true に設定されます。したがって、デフォルトではインスタ ンスの終了時に、インスタンスのルートボリュームが削除されます。

#### ルート以外のボリューム

デフォルトでは、インスタンスにルート以外の EBS ボリュームをアタッチするとき は、DeleteOnTermination 属性が false に設定されます。したがって、デフォルトではこれ らのボリュームが保持されます。

#### **a** Note

インスタンスが終了したら、保持されたボリュームのスナップショットを作成するか、別 のインスタンスにアタッチできます。不要な料金の発生を防ぐために、ボリュームを削除 する必要があります。

DeleteOnTermination 属性は、AMI の作成者とインスタンスを起動するユーザーが設定でき ます。AMI の作成者またはインスタンスを起動したユーザーによって属性が変更された場合、 元の AMI のデフォルト設定は新しい設定に上書きされます。AMI でインスタンスを起動した ら、DeleteOnTermination 属性のデフォルト設定を確認することをお勧めします。

インスタンスの終了時に Amazon EBS ボリュームが削除されるかどうかを確認するには、インスタ ンスの詳細ペインでボリュームの詳細を表示します。ブロックデバイスの下にある、ストレージタブ を右にスクロールしてボリュームの終了時に削除設定を確認します。

- [はい] の場合、ボリュームはインスタンスの終了時に削除されます。
- [いいえ] の場合、ボリュームはインスタンスの終了時に削除されません。インスタンスの終了時に 削除されなかったボリュームには、引き続き料金がかかります。

起動時にルートボリュームが存続するように変更する

コンソールを使用して、インスタンスの起動時に DeleteOnTermination 属性を変更できます。実 行中のインスタンスのこの属性を変更するには、コマンドラインを使用する必要があります。

起動時にルートボリュームが存続するように変更するには、次のいずれかの方法を使用します。

**Console** 

コンソールを使用して、起動時にインスタンスのルートボリュームが存続するように変更するに は

1. 手順に従って[インスタンスを起動](#page-734-0)しますが、次のステップを完了してルートボリュームを存 続するように変更するまでインスタンスを起動しないでください。

- 2. [ストレージ (ボリューム)] で、ルートボリュームの下の情報を展開します。
- 3. [終了時に削除] で [いいえ] を選択します。
- 4. [Summary] (概要) パネルでインスタンスの設定を確認し、[Launch instance] (インスタンスを 起動) を選択します。詳細については、[「新しいインスタンス起動ウィザードを使用してイ](#page-734-1) [ンスタンスを起動する](#page-734-1)」を参照してください。

Command line

コマンドラインを使用して、起動時にインスタンスのルートボリュームが存続するように変更す るには

EBS-backed インスタンスの起動時に、次のコマンドのいずれかを使用して、ルートデバイスボ リュームが存続するように変更することができます。これらのコマンドラインインターフェイス の詳細については、[Amazon EC2 へのアクセスを](#page-22-0)参照してください。

- [run-instances](https://docs.aws.amazon.com/cli/latest/reference/ec2/run-instances.html) (AWS CLI)
- [New-EC2Instance](https://docs.aws.amazon.com/powershell/latest/reference/items/New-EC2Instance.html) (AWS Tools for Windows PowerShell)

永続化するボリュームのブロックデバイスマッピングで、--DeleteOnTermination を含 め、false を指定します。

例えば、ボリュームを永続化するには、run-instances コマンドに次のオプションを追加しま す。

**--block-device-mappings file://mapping.json**

mapping.json では、デバイス名を指定し (例: /dev/sda1 または /dev/xvda)、-- DeleteOnTermination で false を指定します。

```
\Gamma { 
      "DeviceName": "device_name", 
      "Ebs": { 
        "DeleteOnTermination": false 
      } 
   }
]
```
実行中のインスタンスのルートボリュームが存続するように変更する

次のいずれかのコマンドを使用して、実行中の EBS-backed インスタンスのルートデバイスボ リュームを永続化するように変更できます。これらのコマンドラインインターフェイスの詳細につい ては、[Amazon EC2 へのアクセスを](#page-22-0)参照してください。

- [modify-instance-attribute](https://docs.aws.amazon.com/cli/latest/reference/ec2/modify-instance-attribute.html) (AWS CLI)
- [Edit-EC2InstanceAttribute](https://docs.aws.amazon.com/powershell/latest/reference/items/Edit-EC2InstanceAttribute.html) (AWS Tools for Windows PowerShell)

例えば、以下のコマンドを使用します。

```
aws ec2 modify-instance-attribute --instance-id i-1234567890abcdef0 --block-device-
mappings file://mapping.json
```
mapping.json では、デバイス名を指定し (例: /dev/sda1 または /dev/xvda)、-- DeleteOnTermination で false を指定します。

```
\Gamma { 
      "DeviceName": "device_name", 
      "Ebs": { 
        "DeleteOnTermination": false 
      } 
   }
]
```
# インスタンスのリタイア

インスタンスをホストしている基盤のハードウェアで回復不可能な障害が検出されると、AWS に よってインスタンスのリタイアが予定されます。予定されたリタイア日になると、インスタンスは AWS によって停止またはされます。インスタンスのルートデバイスが Amazon EBS ボリュームで ある場合、インスタンスは停止されますが、その後いつでも再び起動できます。停止したインスタン スを開始すると、新しいハードウェアに移行されます。

インスタンスイベントのタイプの詳細については、「[インスタンスの予定されたイベント](#page-1816-0)」を参照し てください。

コンテンツ

## • [リタイアが予定されているインスタンスの特定](#page-860-0)

• [リタイアが予定されている インスタンスに対して実行するアクション](#page-862-0)

<span id="page-860-0"></span>リタイアが予定されているインスタンスの特定

インスタンスのリタイアが予定された場合、イベントの前に、当該のインスタンス ID とリタイア日 を記載したメールが送信されます。Amazon EC2 コンソールまたはコマンドラインを使用して、リ タイアが予定されているインスタンスを確認することもできます。

**A** Important

インスタンスのリタイアが予定されている場合は、インスタンスが到達不能になる可能性が あるため、できるだけ早くアクションを実行することをお勧めします (受信した E メール通 知では、「このパフォーマンスの低下により、インスタンスはすでに到達不能になってい る可能性があります」と通知されます)。実行が推奨されるアクションの詳細については、 「[Check if your instance is reachable」](#page-862-1)を参照してください。

リタイアが予定されているインスタンスを特定する方法

- [E メール通知](#page-860-1)
- [コンソールの識別](#page-860-2)

<span id="page-860-1"></span>E メール通知

インスタンスのリタイアが予定された場合、イベントの前に、当該のインスタンス ID とリタイア日 を記載したメールが送信されます。

この電子メールは、プライマリアカウントの所有者とオペレーション担当の連絡先に送信されます。 詳細については、 AWS Billing ユーザーガイドの、[「代替連絡先の追加、変更、または削除](https://docs.aws.amazon.com/awsaccountbilling/latest/aboutv2/manage-account-payment.html#manage-account-payment-alternate-contacts)」を参照 してください。

<span id="page-860-2"></span>コンソールの識別

インスタンスのリタイア通知を定期的に確認しないメールアカウントを使用している場合 は、Amazon EC2 コンソールまたはコマンドラインを使用して、いずれかのインスタンスにリタイ アが予定されているかどうかを判断できます。

コンソールを使用してリタイアが予定されているインスタンスを特定するには

1. Amazon EC2 コンソールを開きます。

2. ナビゲーションペインで、[EC2 ダッシュボード] を選択します。[スケジュールされたイベント] に、Amazon EC2 インスタンスおよびボリュームに関連付けられたイベントが、リージョン別 に整理されて表示されます。

# **Scheduled events**

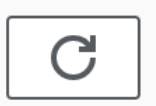

# **US East (N. Virginia)**

- 7 instance(s) have scheduled events
- 1 volume(s) are impaired
- 3. インスタンスに予定されたイベントが表示されている場合は、リージョン名の下のリンクを選択 して [Events] ページにアクセスします。
- 4. [Events (イベント)] ページには、すべてのリソースとそれに関連付けられたイベントが一覧表示 されます。リタイアが予定されているインスタンスを表示するには、1 つ目のフィルタリストか ら [Instance resources] を選択し、2 つ目のフィルタリストから [Instance stop or retirement] を 選択します。
- 5. フィルタの結果にインスタンスのリタイアが予定されていることが表示されたら、当該のインス タンスを選択し、詳細ペインの [Start time] フィールドの日時を書き留めます。これがインスタ ンスのリタイア日です。

コマンドラインを使用してリタイアが予定されているインスタンスを特定するには

次のいずれかのコマンドを使用できます。これらのコマンドラインインターフェイスの詳細について は、[Amazon EC2 へのアクセスを](#page-22-0)参照してください。

- [describe-instance-status](https://docs.aws.amazon.com/cli/latest/reference/ec2/describe-instance-status.html) (AWS CLI)
- [Get-EC2InstanceStatus](https://docs.aws.amazon.com/powershell/latest/reference/items/Get-EC2InstanceStatus.html) (AWS Tools for Windows PowerShell)

# <span id="page-862-0"></span>リタイアが予定されている インスタンスに対して実行するアクション

リタイアが予定されているインスタンスのデータを保持するには、次のいずれかのアクションを実行 できます。予期しないダウンタイムやデータ消失を防ぐために、インスタンスのリタイア日より前に このアクションを実行することが重要です。

<span id="page-862-1"></span>インスタンスが到達可能かどうかを確認する

インスタンスのリタイアが予定されていることが通知された場合は、できるだけ早く以下のアクショ ンを実行することをお勧めします。

- インスタンスに[接続](#page-870-0)するか、インスタンスに ping を実行して、インスタンスが到達可能かどうか を確認します。
- インスタンスに到達可能な場合は、スケジュールされたリタイア日の前の適切なタイミングで、 その影響が最小限であるときにインスタンスを停止/開始するよう計画する必要があります。イン スタンスの停止と開始、インスタンスを停止したときに予想される影響 (インスタンスに関連付け られたパブリック IP アドレス、プライベート IP アドレス、および Elastic IP アドレスへの影響な ど) の詳細については、[「Amazon EC2 インスタンスの停止と起動](#page-815-0)」を参照してください。インス タンスを停止して起動すると、インスタンスストアボリュームのデータが失われることに注意して ください。
- インスタンスに到達できない場合は、直ちにアクションを実行し、[停止/開始](#page-815-0)を実行してインスタ ンスを復元する必要があります。
- または、インスタンスを[削除](#page-849-0)する場合は、できるだけ早く削除するよう計画し、インスタンスの料 金が発生しないようにしてください。

インスタンスのバックアップを作成する

バックアップが作成されるように、インスタンスから EBS-Backed AMI を作成します。データの整 合性を確保するには、AMI を作成する前にインスタンスを停止します。予定されたリタイア日を待 つことができます。その日になるとインスタンスが停止できます。または、リタイア日の前に自分で インスタンスを停止します。インスタンスはいつでも再開できます。詳細については、「[カスタム](#page-160-0) [Windows AMI を作成する」](#page-160-0)を参照してください。

代わりのインスタンスを起動する

インスタンスから AMI を作成した後、AMI を使用して代替インスタンスを起動できます。Amazon EC2 コンソールから、新しい AMI を選択して、[Actions (アクション)]、[Launch (起動)] の順に選択 します。ウィザードに従って、インスタンスを起動します。ウィザードの各ステップの詳細につい

ては、「[新しいインスタンス起動ウィザードを使用してインスタンスを起動する](#page-734-1)」を参照してくださ い。

# インスタンスの復旧

システムステータスチェックが失敗した際にインスタンスを自動的に復旧するには、インスタンス のデフォルト設定を使用するか、Amazon CloudWatch アラームを作成できます。基盤となるハード ウェアの障害、または修復に AWS の関与が必要である問題が原因でインスタンスが到達不能になっ た場合、インスタンスは自動的に復旧します。

復旧されたインスタンスは、インスタンス ID、プライベート IP アドレス、Elastic IP アドレス、す べてのインスタンスメタデータを含め、元のインスタンスと同じです。正常に機能していないインス タンスにパブリック IPv4 アドレスが割り当てられている場合は、そのインスタンスの復旧後も、パ ブリック IPv4 アドレスは保持されます。障害のあるインスタンスがプレイスメントグループ内にあ る場合、回復されたインスタンスはそのプレイスメントグループ内で実行されます。インスタンスの 復元中、再起動処理の一部としてそのインスタンスの移行が行われ、メモリ内にあるデータは失われ ます。

インスタンスの復元が必要となる障害の例を以下に示します。

- ネットワーク接続の喪失
- システム電源の喪失
- 物理ホストのソフトウェアの問題
- ネットワーク到達可能性に影響する、物理ホスト上のハードウェアの問題

トピック

- [インスタンス構成に基づく簡易自動復旧](#page-863-0)
- [Amazon CloudWatch アクションに基づく復旧](#page-867-0)
- [インスタンスの復旧の失敗のトラブルシューティング](#page-869-0)

# <span id="page-863-0"></span>インスタンス構成に基づく簡易自動復旧

簡易自動復旧をサポートするインスタンスでは、障害が発生した場合のインスタンスの復元が、デ フォルトで設定されています。デフォルト設定は、起動する新しいインスタンスおよび以前に起動し た既存のインスタンスに適用されます。簡易自動復旧は、システムステータスチェックの失敗時に開 始されます。簡易自動復旧は、Service Health Dashboard のイベントや、基盤となるハードウェアに
影響するその他のイベント中は実行されません。詳細については、「[the section called "インスタン](#page-869-0) [スの復旧の失敗のトラブルシューティング"」](#page-869-0)を参照してください。

簡易自動復旧のイベントが成功すると、AWS Health Dashboard のイベントで通知されます。簡易 自動復旧のイベントが失敗すると、AWS Health Dashboard のイベントと E メールで通知されま す。Amazon EventBridge ルールを使用して、次のイベントコードを使って簡易自動復旧のイベント をモニタリングすることもできます。

- AWS\_EC2\_SIMPLIFIED\_AUTO\_RECOVERY\_SUCCESS ― 成功したイベント
- AWS EC2 SIMPLIFIED AUTO RECOVERY FAILURE 失敗したイベント

詳細については、「[Amazon EventBridge ルール」](https://docs.aws.amazon.com/eventbridge/latest/userguide/eb-rules.html)を参照してください。

## トピック

- [要件](#page-864-0)
- [制限事項](#page-865-0)
- [復旧の動作を設定する](#page-865-1)

#### <span id="page-864-0"></span>要件

以下の特性を持つインスタンスが、簡易自動復旧をサポートします。

- default または dedicated のインスタンステナンシーを使用している。
- Elastic Fabric Adaptor は使用しません。
- 以下のインスタンスタイプのいずれかを使用している。
	- 凡用: M3 | M4 | M5 | M5a | M5n | M5zn | M6a | M6i | M6in | M7a | M7i | M7i-flex | T1 | T2 | T3 | T3a
	- コンピューティング最適化: C3 | C4 | C5 | C5a | C5n | C6a | C6i | C6in | C7a | C7i
	- メモリ最適化: R3 | R4 | R5 | R5a | R5b | R5n | R6a | R6i | R6in | R7a | R7i | R7iz | u-3tb1 | u-6tb1 | u-9tb1 | u-12tb1 | u-18tb1 | u-24tb1 | X1 | X1e | X2iezn
	- 高速コンピューティング: G3 | G3s | P2 | P3
	- ハイパフォーマンスコンピューティング: Hpc7a
- インスタンスストアボリュームがありません。Nitro インスタンスタイプにインスタンスストアボ リュームがある場合、または Xen ベースのインスタンスで、使用されている AMI にインスタンス ストアボリュームがマップされている場合、インスタンスは自動的に復旧できません。

## **A** Important

インスタンスにインスタンスストアボリュームがアタッチされている場合、インスタンス を停止して起動すると、インスタンスストアボリューム上のデータはすべて失われます。 インスタンスストアのボリュームデータを、Amazon EBS、Amazon S3、Amazon EFS な どのより永続的なストレージに定期的にバックアップする必要があります。システムス テータスチェックに失敗した場合は、インスタンスストアボリュームを使用してインスタ ンスを停止および開始し、バックアップデータを使用してインスタンスストアボリューム を復元できます。

## <span id="page-865-0"></span>制限事項

- インスタンスストアボリュームを持ちメタルインスタンスタイプを使用するインスタンスでは、簡 易自動復旧はサポートしていません。
- Auto Scaling グループ内のインスタンスの場合、簡易自動復旧は開始されません。ヘルスチェック を有効にした Auto Scaling グループに属するインスタンスの場合、障害が発生すると、そのイン スタンスは別のインスタンスに置き換えられます。
- 簡易自動復旧は、計画外のイベントにのみ適用されます。スケジュールされたイベントには適用さ れません。
- 終了または停止したインスタンスは復旧できません。

## <span id="page-865-1"></span>復旧の動作を設定する

インスタンスの起動中または起動後に、自動復旧の動作を [disabled] または [default] に設定で きます。簡易自動復旧をサポートしていないインスタンスタイプでは、デフォルトを設定してもこの 機能は有効化されません。

#### Console

インスタンスの起動中に簡易自動復旧を無効にするには

- 1. Amazon EC2 コンソール [\(https://console.aws.amazon.com/ec2/](https://console.aws.amazon.com/ec2/)) を開きます。
- 2. ナビゲーションペインで、[Instances] (インスタンス)、[Launch instance] (インスタンスの起 動) の順に選択します。
- 3. [Advanced details] (高度な詳細) セクションの [Instance auto-recovery] (インスタンスの自動 復旧) で、[Disabled] (無効) を選択します。
- 4. 必要に応じて残りのインスタンスの起動設定を設定し、インスタンスを起動します。

実行中または停止中のインスタンスの簡易自動復旧を無効にするには

- 1. Amazon EC2 コンソール [\(https://console.aws.amazon.com/ec2/](https://console.aws.amazon.com/ec2/)) を開きます。
- 2. ナビゲーションペインで、[インスタンス] を選択します。
- 3. [Actions (アクション)]、[Instance settings (インスタンスの設定)]、[Change shutdown] behavior (自動復旧動作を変更)] の順に選択します 現在の動作が選択されます。
- 4. [Off] (オフ) を選択した上で、[Save] (保存) をクリックします。

実行中または停止中のインスタンスの自動復旧動作を **default** に設定するには

- 1. Amazon EC2 コンソール [\(https://console.aws.amazon.com/ec2/](https://console.aws.amazon.com/ec2/)) を開きます。
- 2. ナビゲーションペインで、[インスタンス] を選択します。
- 3. [Actions (アクション)]、[Instance settings (インスタンスの設定)]、[Change shutdown] behavior (自動復旧動作を変更)] の順に選択します 現在の動作が選択されます。
- 4. [デフォルト] を選択した上で、[保存] をクリックします。

AWS CLI

起動時に簡易自動復旧を無効にするには

[run-instances](https://docs.aws.amazon.com/cli/latest/reference/ec2/run-instance.html) コマンドを使用します。

```
aws ec2 run-instances \
--image-id ami-1a2b3c4d \
--instance-type t2.micro \
--key-name MyKeyPair \
--maintenance-options AutoRecovery=Disabled \ 
   [...]
```
実行中または停止中のインスタンスの簡易自動復旧を無効にするには

[modify-instance-maintenance-options](https://docs.aws.amazon.com/cli/latest/reference/ec2/modify-instance-maintenance-options.html) コマンドを使用します。

```
aws ec2 modify-instance-maintenance-options \
--instance-id i-0abcdef1234567890 \
--auto-recovery disabled
```
## 実行中または停止中のインスタンスの自動復旧動作を **default** に設定するには

[modify-instance-maintenance-options](https://docs.aws.amazon.com/cli/latest/reference/ec2/modify-instance-maintenance-options.html) コマンドを使用します。

```
aws ec2 modify-instance-maintenance-options \
--instance-id i-0abcdef1234567890 \
--auto-recovery default
```
Amazon CloudWatch アクションに基づく復旧

インスタンスを復旧するタイミングをカスタマイズする場合は、Amazon CloudWatch アクションに 基づく復旧を使用します。

StatusCheckFailed System アラームがトリガーされ復旧アクションが開始されると、アラーム の作成時に選択し復旧アクションに関連付けてある Amazon SNS トピックから、通知が送信されま す。復旧アクションが完了すると、その情報が、アラームに設定された Amazon SNS トピックに対 し発行されます。この Amazon SNS トピックをサブスクライブしているすべてのユーザーが、復旧 処理のステータスと以降の手順が記載された通知を、E メールで受け取ります。復旧アクションの最 後のステップとして、復旧されたインスタンスの再起動が行われます。

簡易自動復旧が無効になっていなくても、Amazon CloudWatch アラームを使用してインスタンスを 復旧できます。Amazon CloudWatch アラームを作成してインスタンスを復旧する方法の詳細につい ては、「[Amazon CloudWatch アラームへの復旧アクションの追加」](#page-1900-0)を参照してください。

サポートされるインスタンスタイプ

[簡易自動復旧を利用できる](#page-864-0)すべてのインスタンスタイプは、Amazon CloudWatch アクションに基づ く復旧もサポートします。さらに、CloudWatch アクションベースの復旧は、サポートされているイ ンスタンスタイプのベアメタルバリアントをサポートします。簡易自動復旧でサポートされるインス タンスファミリーに加えて、以下のインスタンスファミリーもサポートされています。

• メモリ最適化: X2idn | X2iedn

## **A** Important

インスタンスストアボリュームを備えたサポートされているインスタンスタイプの場合、こ れらのボリューム上のデータは復旧中に失われます。インスタンスを停止して起動すると、 インスタンスストアボリューム上のデータもすべて失われます。インスタンスストアのボ リュームデータを、Amazon EBS、Amazon S3、Amazon EFS などのより永続的なストレー ジに定期的にバックアップする必要があります。システムステータスチェックに失敗した場 合は、インスタンスストアボリュームを使用してインスタンスを停止および開始し、バック アップデータを使用してインスタンスストアボリュームを復元できます。

CloudWatch アクションに基づく復旧は、専有ホストテナンシーがあるインスタンスとメタルイン スタンスの復旧をサポートしていません。Amazon EC2 Dedicated Host では[、Dedicated Host Auto](#page-612-0) [Recovery](#page-612-0) を使用して、異常のあるインスタンスを自動的に回復できます。

AWS Management Console または AWS CLI を使用して、CloudWatch アクションベースの復旧をサ ポートするインスタンスタイプを表示できます。

#### Console

Amazon CloudWatch アクションベースの復旧をサポートするインスタンスタイプを表示するに は

- 1. Amazon EC2 コンソール [\(https://console.aws.amazon.com/ec2/](https://console.aws.amazon.com/ec2/)) を開きます。
- 2. 左のナビゲーションペインで、[Instance Types] (インスタンスタイプ) を選択します。
- 3. フィルターバーに「Auto Recovery support: true」と入力します。あるいは、この文字列を入 力していくと該当するフィルター名が表示されるので、そのフィルターを選択できます。

[インスタンスタイプ] テーブルには、Amazon CloudWatch アクションベースの復旧をサポー トするすべてのインスタンスタイプが表示されます。

AWS CLI

Amazon CloudWatch アクションベースの復旧をサポートするインスタンスタイプを表示するに は

[describe-instance-types](https://docs.aws.amazon.com/cli/latest/reference/ec2/describe-instance-types.html) コマンドを使用します。

aws ec2 describe-instance-types --filters Name=auto-recovery-supported,Values=true

--query "InstanceTypes[\*].[InstanceType]" --output text | sort

<span id="page-869-0"></span>インスタンスの復旧の失敗のトラブルシューティング

インスタンスの復旧に失敗する場合、以下のような原因が考えられます。

- Service Health Dashboard イベント中、簡易的な自動リカバリではインスタンスが復旧されない場 合があります。これらのイベントが原因で復旧が失敗しても、その通知を受信しない可能性があり ます。進行中の Service Health Dashboard イベントがある場合、CloudWatch アクションベースの リカバリで、インスタンスが正常に復旧されない可能性があります。サービスの可用性に関する最 新情報については、[http://status.aws.amazon.com/](https://status.aws.amazon.com/) を参照してください。
- 代替ハードウェアの一時的な容量不足。
- インスタンスが、1 日に許可されている 3 回の復旧試行回数に達しました。

自動復旧プロセスは、1 日で 3 回まで別個のエラーについてインスタンスの復旧を試みます。インス タンスのシステムステータスチェックの失敗が続く場合は、インスタンスを手動で停止および開始す ることをお勧めします。インスタンスストアボリュームのデータは、インスタンスの停止に伴って失 われます。詳細については、「[Amazon EC2 インスタンスの停止と起動」](#page-815-0)を参照してください。

自動復旧が失敗し、元のシステムステータスチェックの失敗の根本原因がハードウェアの機能低下で あると判断された場合、対象のインスタンスが使用停止になることがあります。

# 接続

「Windows インスタンス用 Amazon EC2 ユーザーガイド」のこのセクションには、Windows イン スタンスを起動した後に Windows インスタンスに接続するのに役立つ情報が記載されています。ま た、Windows インスタンスを別の AWS リソースに接続するのに役立つ情報も提供します。

Linux インスタンスに接続する方法については、「Linux インスタンス用 Amazon EC2 ユーザーガイ ド」の「[Linux インスタンスに接続する](https://docs.aws.amazon.com/AWSEC2/latest/UserGuide/connect-to-linux-instance.html)」を参照してください。

トピック

- [Windows インスタンスに接続する](#page-870-0)
- [EC2 Instance Connect エンドポイント を使用したインスタンスへの接続](#page-887-0)
- [EC2 インスタンスを AWS リソースに接続する](#page-910-0)

# <span id="page-870-0"></span>Windows インスタンスに接続する

ほとんどの Windows Amazon マシンイメージ (AMI) から作成された Amazon EC2 インスタンス は、リモートデスクトップを使用して接続することができます。リモートデスクトップは、[Remote](https://docs.microsoft.com/en-us/troubleshoot/windows-server/remote/understanding-remote-desktop-protocol) [Desktop Protocol \(RDP\)](https://docs.microsoft.com/en-us/troubleshoot/windows-server/remote/understanding-remote-desktop-protocol) を使用して接続でき、目の前のコンピュータ (ローカルコンピュータ) を使 用するのと同じ方法でインスタンスを使用します。これは、Windows のほとんどのエディションで 使用でき、Mac OS でも利用できます。

Windows Server オペレーティング システムのライセンスでは、2 つの同時リモート接続を管理目的 で使用できます。Windows Server のライセンスは、Windows インスタンスの価格に含まれていま す。同時リモート接続が 3 つ以上必要な場合は、リモートデスクトップサービス (RDS) ライセンス を購入する必要があります。3 番目の接続を試みると、エラーが発生します。

[AWS Nitro System](https://aws.amazon.com/ec2/nitro/) で構築されたインスタンスの起動、ネットワーク構成、および他の問題をトラブ ルシューティングするためにインスタンスに接続する必要がある場合は、[Windows インスタンス用](#page-2669-0)  [EC2 シリアルコンソール](#page-2669-0) を使用できます。

Linux インスタンスに接続する方法については、Linux インスタンス用 Amazon EC2 ユーザーガイド の「[Linux インスタンスへの接続](https://docs.aws.amazon.com/AWSEC2/latest/UserGuide/connect-to-linux-instance.html)」を参照してください。

G Tip

[EC2 Instance Connect エンドポイント](https://docs.aws.amazon.com/AWSEC2/latest/UserGuide/connect-with-ec2-instance-connect-endpoint.html)を作成することで、パブリック IPv4 アドレスなしで SSH または RDP を使用してインスタンスに接続できます。

内容

- [前提条件](#page-871-0)
- [RDP を使用した Windows インスタンスへの接続](#page-872-0)
- [Fleet Manager を使用して Windows インスタンスに接続する](#page-877-0)
- [IPv6 アドレスを使用して Windows インスタンスに接続する](#page-878-0)
- [Session Manager を使用して Windows インスタンスに接続する](#page-880-0)
- [アカウントの設定](#page-881-0)
- [Windows インスタンスへのファイルの転送](#page-882-0)

# <span id="page-871-0"></span>前提条件

RDP を使用して接続するには

- RDP クライアントのインストール
	- [Windows] Windows にはデフォルトで RDP クライアントが搭載されています。確認するには、 コマンドプロンプトウィンドウで mstsc と入力します。お使いのコンピュータがこのコマンド を認識しない場合は、[Windows ホームページを](https://windows.microsoft.com)参照し、「Microsoft リモートデスクトップアプ リ」を検索してダウンロードしてください。
	- [Mac OS X] Mac App Store から [Microsoft リモートデスクトップア](https://apps.apple.com/us/app/microsoft-remote-desktop/id1295203466?mt=12)プリをダウンロードします。
	- [Linux] [Remmina](https://remmina.org/) を使用します。
- [プライベートキーを見つける]

インスタンスの起動時に指定したキーペアの .pem ファイルの、コンピュータ上の場所への完全修 飾パスを取得します。詳細については、「」、「[起動時に指定されたパブリックキーの特定](https://docs.aws.amazon.com/AWSEC2/latest/WindowsGuide/describe-keys.html#identify-key-pair-specified-at-launch)」を参 照してください。プライベートキーファイルが見つからない場合は、「[プライベートキーを紛失し](https://docs.aws.amazon.com/AWSEC2/latest/WindowsGuide/troubleshoot-connect-windows-instance.html#replacing-lost-key-pair-windows) [ました。Windows インスタンスに接続するにはどうすればよいですか?](https://docs.aws.amazon.com/AWSEC2/latest/WindowsGuide/troubleshoot-connect-windows-instance.html#replacing-lost-key-pair-windows)

• IP アドレスからインスタンスへのインバウンド RDP トラフィックを有効にする

インスタンスに関連付けられているセキュリティグループで、IP アドレスからの受信 RDP トラ フィック (port 3389) が許可されることを確認します。デフォルトのセキュリティグループで は、受信 RDP トラフィックはデフォルトでは許可されません。詳細については、「[コンピュータ](#page-2349-0) [からのインスタンスへの接続ルール](#page-2349-0)」を参照してください。

**a** Note

Fleet Manager を使用して接続する場合は、IP アドレスからの着信 RDP トラフィックを 特に許可する必要はありません。Fleet Manager が処理します。

• Fleet Manager を使用して接続するには

前提条件については、「AWS Systems Manager ユーザーガイド」の「[リモートデスクトップを使](https://docs.aws.amazon.com/systems-manager/latest/userguide/fleet-rdp.html) [用した接続](https://docs.aws.amazon.com/systems-manager/latest/userguide/fleet-rdp.html)」を参照してください。

## <span id="page-872-0"></span>RDP を使用した Windows インスタンスへの接続

Windows インスタンスに接続するには、初期管理者パスワードを取得し、リモートデスクトップを 使用してインスタンスに接続するときにこのパスワードを使用する必要があります。インスタンスの 起動後、パスワードが利用可能になるまでに数分かかります。

管理者アカウントのデフォルトのユーザー名は、AMI に含まれるオペレーティングシステム (OS) の 言語によって異なります。正しいユーザー名を確認するには、AMI の OS の言語を特定し、対応す るユーザー名を選択します。例えば、英語 OS の場合、ユーザー名は Administrator で、フラン ス語 OS の場合は Administrateur、ポルトガル語 OS の場合は Administrador です。OS の言 語バージョンに同じ言語のユーザー名がない場合は、ユーザー名 Administrator (Other) を選 択します。詳細については、Microsoft TechNet Wiki の「[Localized Names for Administrator Account](http://social.technet.microsoft.com/wiki/contents/articles/13813.localized-names-for-administrator-account-in-windows.aspx)  [in Windows](http://social.technet.microsoft.com/wiki/contents/articles/13813.localized-names-for-administrator-account-in-windows.aspx)」を参照してください。

インスタンスをドメインに参加させている場合は、AWS Directory Service で定義したドメインの認 証情報を使用して、インスタンスに接続できます。リモートデスクトップのログイン画面で、ロー カルコンピュータ名と生成されたパスワードを使用する代わりに、管理者の完全修飾ユーザー名 (例:**corp.example.com\Admin**) と、そのアカウントのパスワードを入力します。

インスタンスの接続でエラーが発生した場合は、「[リモートデスクトップからリモートコンピュータ](#page-2599-0) [に接続できません](#page-2599-0)」を参照してください。

RDP クライアントを使用して Windows インスタンスに接続

- 1. Amazon EC2 コンソール [\(https://console.aws.amazon.com/ec2/](https://console.aws.amazon.com/ec2/)) を開きます。
- 2. ナビゲーションペインで、[インスタンス] を選択します。
- 3. 対象のインスタンスを選択し、[Connect] (接続) をクリックします。
- 4. [インスタンスに接続] ページで、[RDP クライアント] タブを選択します。
- 5. [ユーザー名] で、管理者アカウントのデフォルトのユーザー名を選択します。選択するユーザー 名は、インスタンスの起動に使用した AMI に含まれるオペレーティングシステム (OS) の言語と 一致する必要があります。使用する OS と同じ言語のユーザー名がない場合は、[Administrator (Other)] を選択します。
- 6. [パスワードを取得] を選択します。

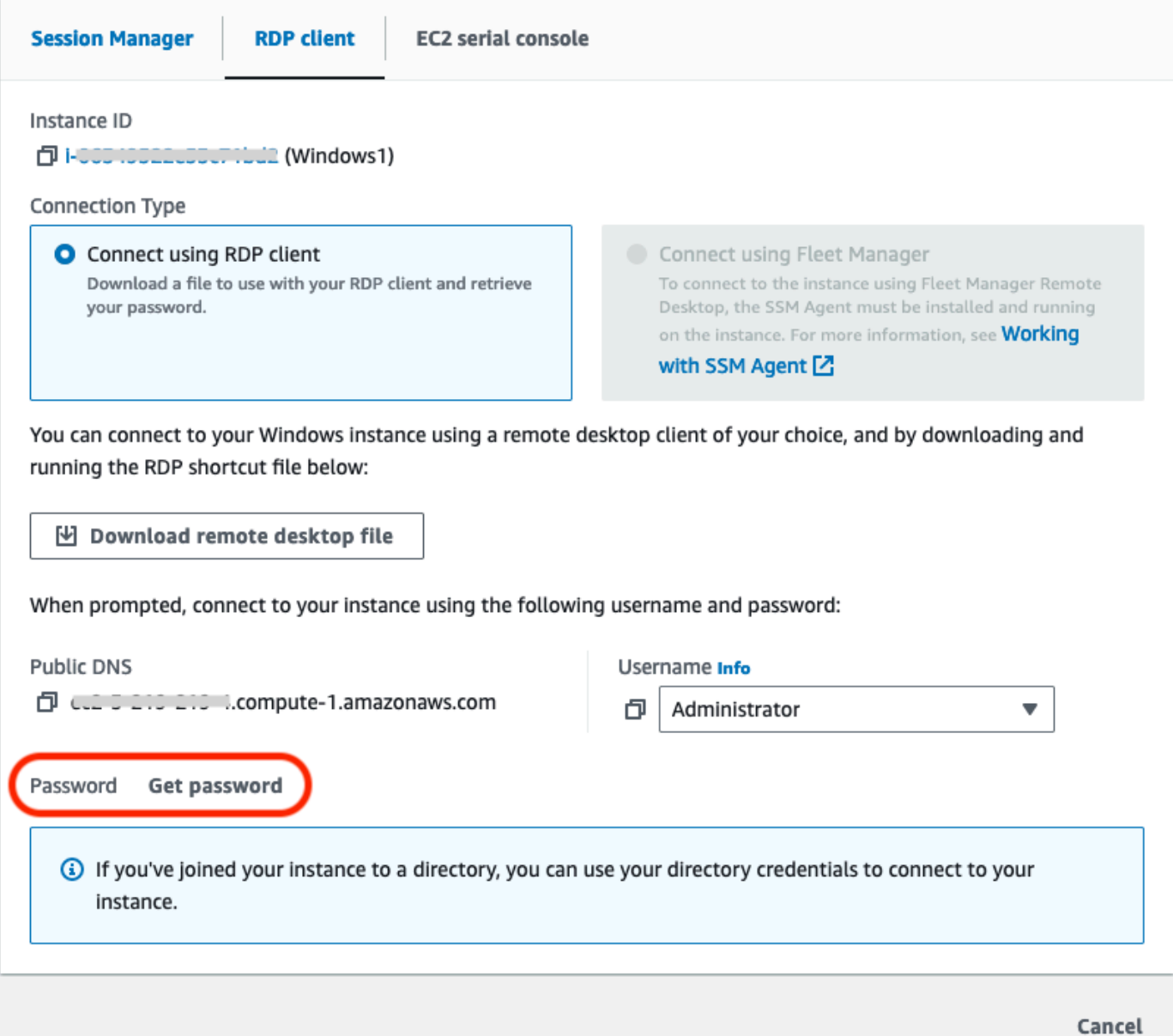

- 7. [Windows パスワードを取得] ページで、次の操作を行います。
	- a. [プライベートキーファイルのアップロード] を選択し、インスタンスの起動時に指定したプ ライベートキー (.pem) ファイルに移動します。ファイルを選択した上で、[Open] (開く) を 選択して、ファイルの内容をすべてウィンドウにコピーします。
	- b. [パスワードを復号化] を選択します。[Windows パスワードを取得] ページが閉じて、インス タンスのデフォルトの管理者パスワードが、[パスワード] の下に表示されます。前に表示さ れていた [パスワードを取得] のリンクは削除されます。
	- c. パスワードをコピーして、安全な場所に保存します。このパスワードはインスタンスに接続 するのに必要です。

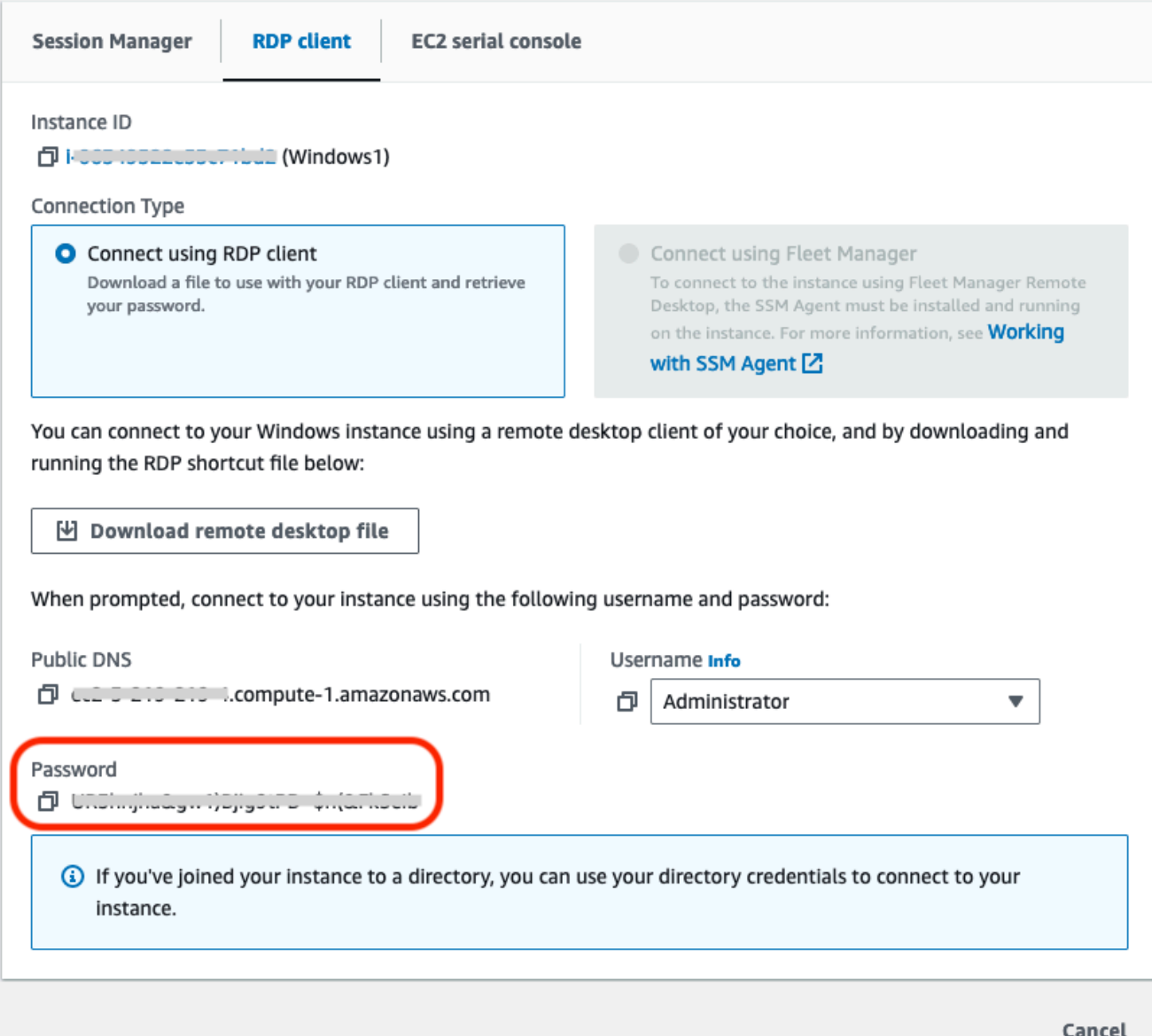

- 8. [リモートデスクトップファイルのダウンロード] を選択します。ブラウザで、RDP ショート カットファイルを開くか、保存するかを尋ねられます。ファイルのダウンロードが完了したら、 [キャンセル] を選択し、インスタンスページに戻ります。
	- RDP ファイルを開くと、[Remote Desktop Connection] (リモート デスクトップ接続) ダイア ログボックスが表示されます。
	- RDP ファイルが保存済みの場合は、そのダウンロード先のディレクトリに移動し RDP ファ イルを開くと、このダイアログボックスが表示されます。
- 9. リモート接続の発行元が不明であるという警告が表示されることがあります。[接続] を選択して インスタンスへの接続を続けます。

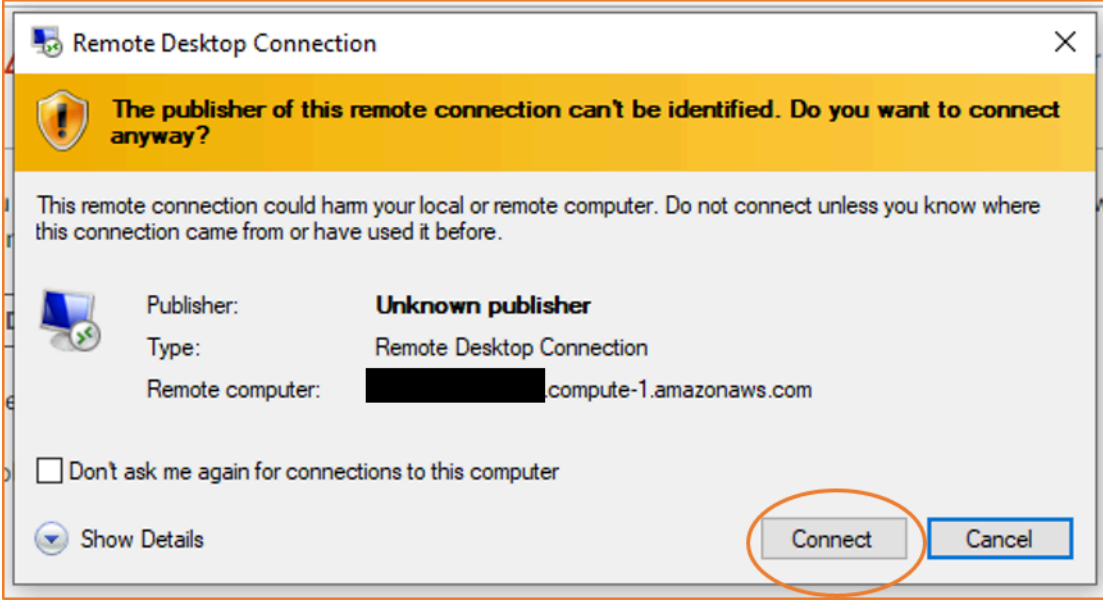

- 10. デフォルトでは、管理者アカウントが選択されています。コピーしたパスワードを貼り付 け、[続行] を選択します。
	- **a** Tip 「Password Failed」というエラーが発生した場合は、パスワードを手動で入力してくだ さい。この情報をコピーおよび貼り付けすると、データが破損することがあります。
- 11. 自己署名証明書の性質上、セキュリティ証明書を認証できないという警告が表示されることが あります。リモートコンピュータの ID を確認するには、次の手順を実行します。または、証明 書を信頼する場合は、[はい] (Windows) または [続ける] (Mac OS X) を選択して、次の手順をス キップします。

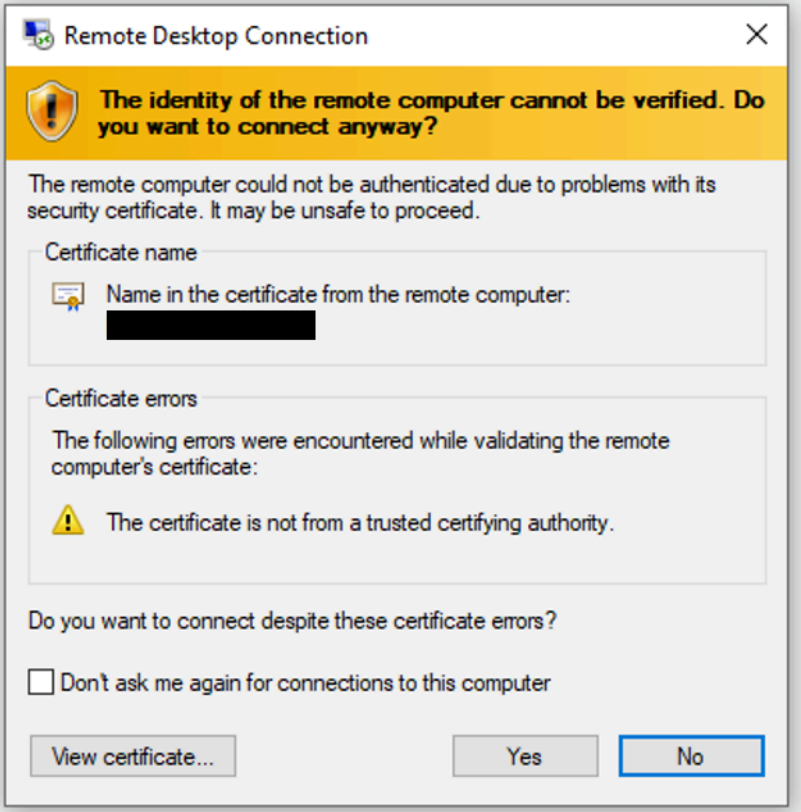

a. (Windows) [証明書を表示] を選択します。

(Mac OS X) [証明書を表示] を選択します。

b. (Windows) [詳細] タブを選択し、[サムプリント] までスクロールします。

(Mac OS X) [詳細] を展開し、[SHA1 フィンガープリント] までスクロールします。

これはリモートコンピュータのセキュリティ証明書の一意の識別子です。

- c. Amazon EC2 コンソールで、インスタンスを選択してから [アクション]、[モニタリングと トラブルシューティング]、[システムログを取得] の順に選択します。
- d. システムログの出力で、RDPCERTIFICATE-THUMBPRINT を探します。この値が証明書の サムプリント (Windows) またはフィンガープリント (Mac OS X) と一致する場合、リモー トコンピュータの ID は確認済みです。
- e. (Windows) [証明書] ダイアログボックスに戻り、[OK] を選択します。

(Mac OS X コンピュータ) [証明書の確認] ダイアログボックスに戻り、[続ける] を選択しま す。

f. [Windows] リモートデスクトップ接続 ウィンドウで [Yes] を選択して、インスタンスに接続 します。

(Mac OS X) このプロセスは、インスタンスへの接続を自動的に開始します。Windows イン スタンス画面を表示するには、操作スペースの切り替えが必要になる場合があることに注 意してください。詳細については、「[See open windows and spaces in Mission Control on](https://support.apple.com/en-us/HT204100)  [Mac」](https://support.apple.com/en-us/HT204100)を参照してください。

<span id="page-877-0"></span>Fleet Manager を使用して Windows インスタンスに接続する

AWS Systems Manager の機能である Fleet Manager を使用すると、Remote Desktop Protocol (RDP) を使用して Windows インスタンスに接続し、AWS Management Console の同じページに最 大 4 つの Windows インスタンスを表示できます。Amazon EC2 コンソールの [インスタンス] ページ から Fleet Manager Remote Desktop ディレクトリの最初のインスタンスに直接接続できます。Fleet Manager の詳細については、「AWS Systems Manager ユーザーガイド」の[「リモートデスクトッ](https://docs.aws.amazon.com/systems-manager/latest/userguide/fleet-rdp.html) [プを使用して管理対象ノードに接続する](https://docs.aws.amazon.com/systems-manager/latest/userguide/fleet-rdp.html)」を参照してください。

Fleet Manager を使用してインスタンスに接続する前に、必要な設定手順が完了していることを確認 してください。詳細については、「[Fleet Manager のセットアップ」](https://docs.aws.amazon.com/systems-manager/latest/userguide/fleet-rdp.html#fleet-rdp-prerequisites)を参照してください。

Fleet Manager で RDP を使用してインスタンスに接続するには (コンソール)

- 1. Amazon EC2 コンソール [\(https://console.aws.amazon.com/ec2/](https://console.aws.amazon.com/ec2/)) を開きます。
- 2. ナビゲーションペインから [Instances] (インスタンス) を選択します。
- 3. 対象のインスタンスを選択し、[Connect] (接続) をクリックします。
- 4. [Connect to instance] (インスタンスに接続) ページで、[Connect using Fleet Manager] (Fleet Manager を使用して接続) オプションを選択し、[Fleet Manager Remote Desktop] (Fleet Manager リモートデスクトップ) を選択します。これにより、AWS Systems Manager コンソー ルで [Fleet Manager Remote Desktop] (Fleet Manager リモートデスクトップ) ページが開きま す。

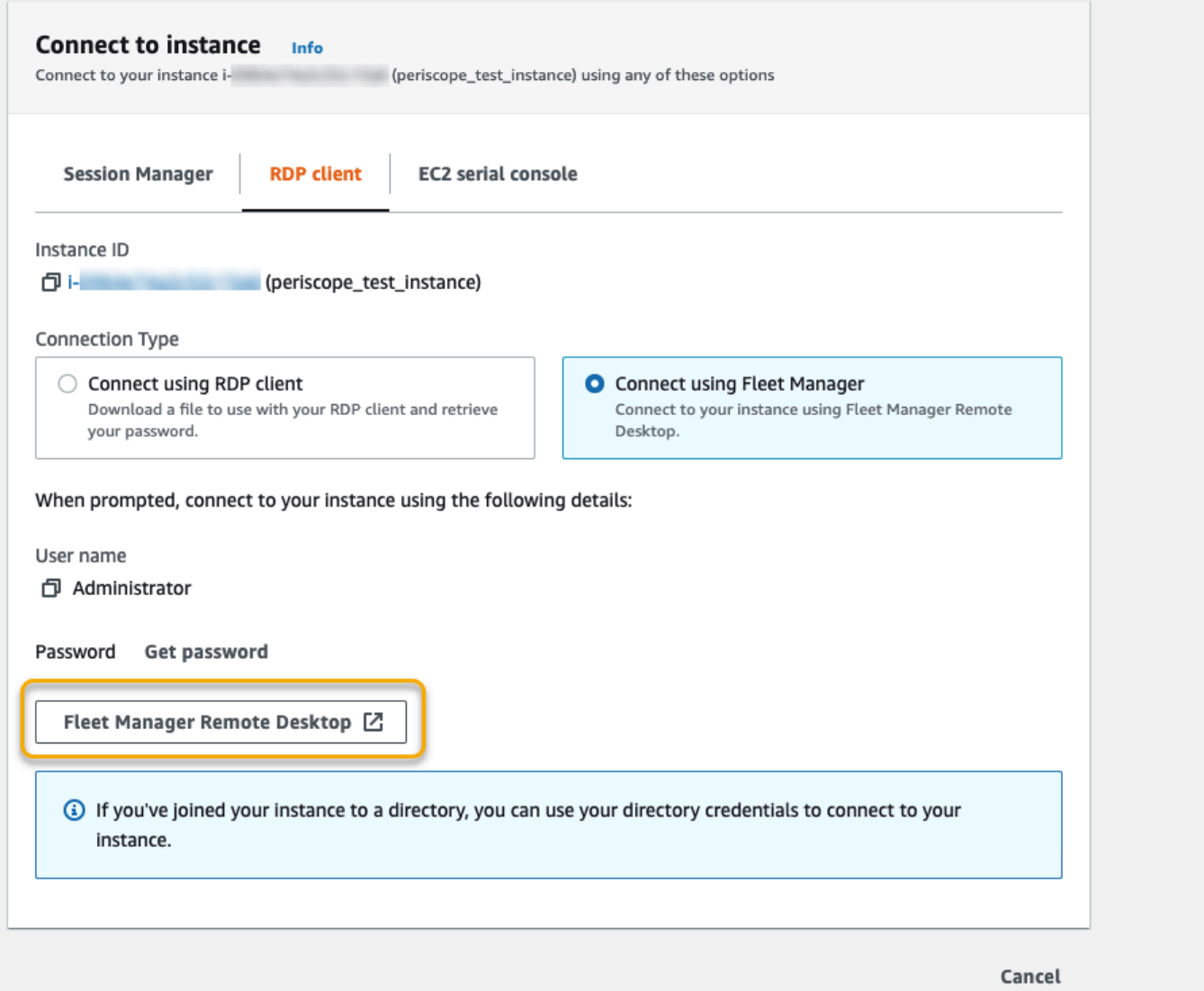

[Fleet Manager Remote Desktop] (Fleet Manager リモートデスクトップ) ページから Windows イン スタンスに接続する方法の詳細については、「AWS Systems Manager ユーザーガイド」の「[リモー](https://docs.aws.amazon.com/systems-manager/latest/userguide/fleet-rdp.html) [トデスクトップを使用した接続](https://docs.aws.amazon.com/systems-manager/latest/userguide/fleet-rdp.html)」を参照してください。

<span id="page-878-0"></span>IPv6 アドレスを使用して Windows インスタンスに接続する

[VPC を IPv6 に対して有効に](https://docs.aws.amazon.com/vpc/latest/userguide/get-started-ipv6.html)し、[Windows インスタンスに IPv6 アドレスを割り当て](#page-1945-0)た場合は、RDP クライアントから、パブリック IPv4 アドレスまたはパブリック DNS ホスト名を使用する代わりに IPv6 アドレスを使用して (例えば、2001:db8:1234:1a00:9691:9503:25ad:1761)、インスタ ンスに接続できます。

Windows インスタンスに IPv6 アドレスを使用して接続するには

- 1. [RDP を使用した Windows インスタンスへの接続](#page-872-0) の説明に従って、インスタンスの初期管理者 パスワードを取得します。このパスワードは、インスタンスに接続する際に必要です。
- 2. [Windows] Windows コンピュータの RDP クライアントを開き、[Show Options] (オプションを 表示) を選択し、以下の操作を行います。

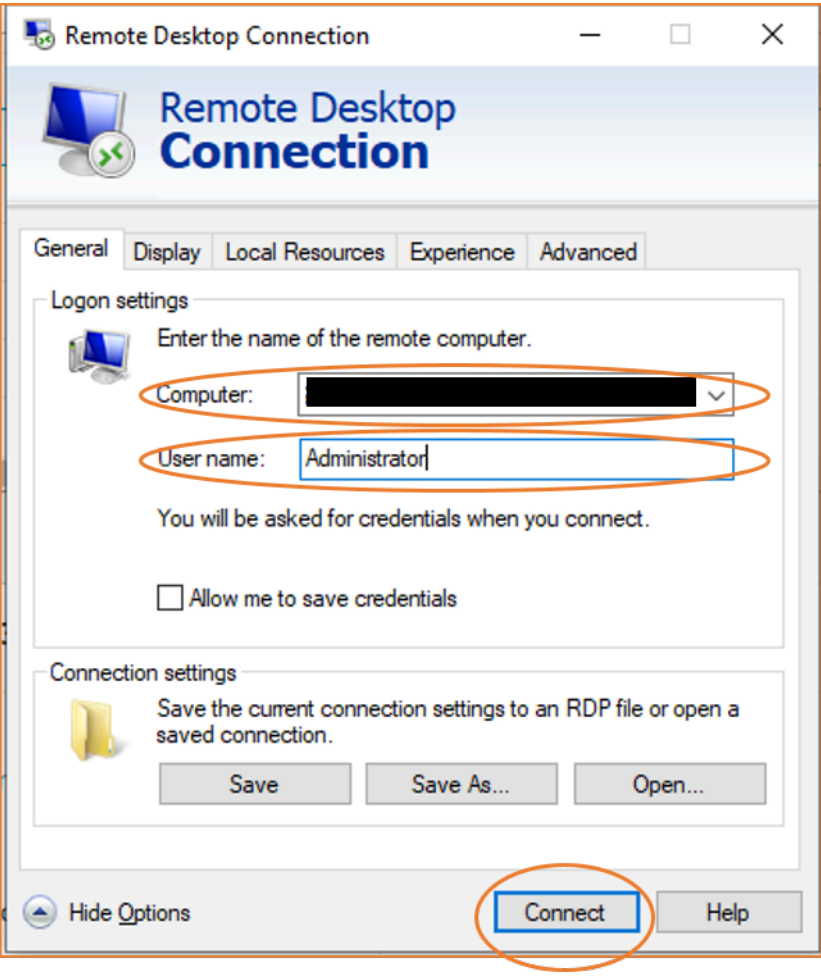

- [Computer] に、Windows インスタンスの IPv6 アドレスを入力します。
- [ユーザー名] に、[Administrator] と入力します。
- [接続] を選択します。
- プロンプトが表示されたら、以前に保存したパスワードを入力します。

[Mac OS X] コンピュータで RDP クライアントを開き、次の操作を行います。

• [新規作成] を選択します。

- [PC Name] に、Windows インスタンスの IPv6 アドレスを入力します。
- [ユーザー名] に、[Administrator] と入力します。
- ダイアログを閉じます。[My Desktops] で接続を選択してから、[Start] を選択します。
- プロンプトが表示されたら、以前に保存したパスワードを入力します。
- 3. 自己署名証明書の性質上、セキュリティ証明書を認証できなかったという警告が表示される場合 があります。証明書を信頼する場合は、[Yes] または [Continue] を選択できます。それ以外の場 合は、[RDP を使用した Windows インスタンスへの接続](#page-872-0) の説明に従って、リモートコンピュー タの ID を確認できます。

<span id="page-880-0"></span>Session Manager を使用して Windows インスタンスに接続する

Session Manager はフルマネージド型の AWS Systems Manager 機能です。ブラウザベースのイ ンタラクティブなワンクリックシェルまたは AWS CLI を介して Amazon EC2 インスタンスを管理 します。Session Manager を使用して、アカウント内のインスタンスとのセッションを開始できま す。セッションの開始後、他の接続タイプと同様、PowerShell コマンドを実行できます。Session Manager の詳細については、AWS Systems Manager ユーザーガイドの[「AWS Systems Manager](https://docs.aws.amazon.com/systems-manager/latest/userguide/session-manager.html)  [Session Manager](https://docs.aws.amazon.com/systems-manager/latest/userguide/session-manager.html)」を参照してください。

Session Manager を使用してインスタンスに接続する前に、必要な設定手順が完了していることを 確認してください。詳細については、「[Session Manager のセットアップ」](https://docs.aws.amazon.com/systems-manager/latest/userguide/session-manager-getting-started.html)を参照してください。

Amazon EC2 コンソールで Session Manager を使用して Windows インスタンスに接続するには

- 1. Amazon EC2 コンソール [\(https://console.aws.amazon.com/ec2/](https://console.aws.amazon.com/ec2/)) を開きます。
- 2. ナビゲーションペインで、[インスタンス] を選択します。
- 3. インスタンスを選択し、[接続] を選択します。
- 4. [Connection method (接続方法)] で、[Session Manager] を選択します。
- 5. [接続] を選択します。

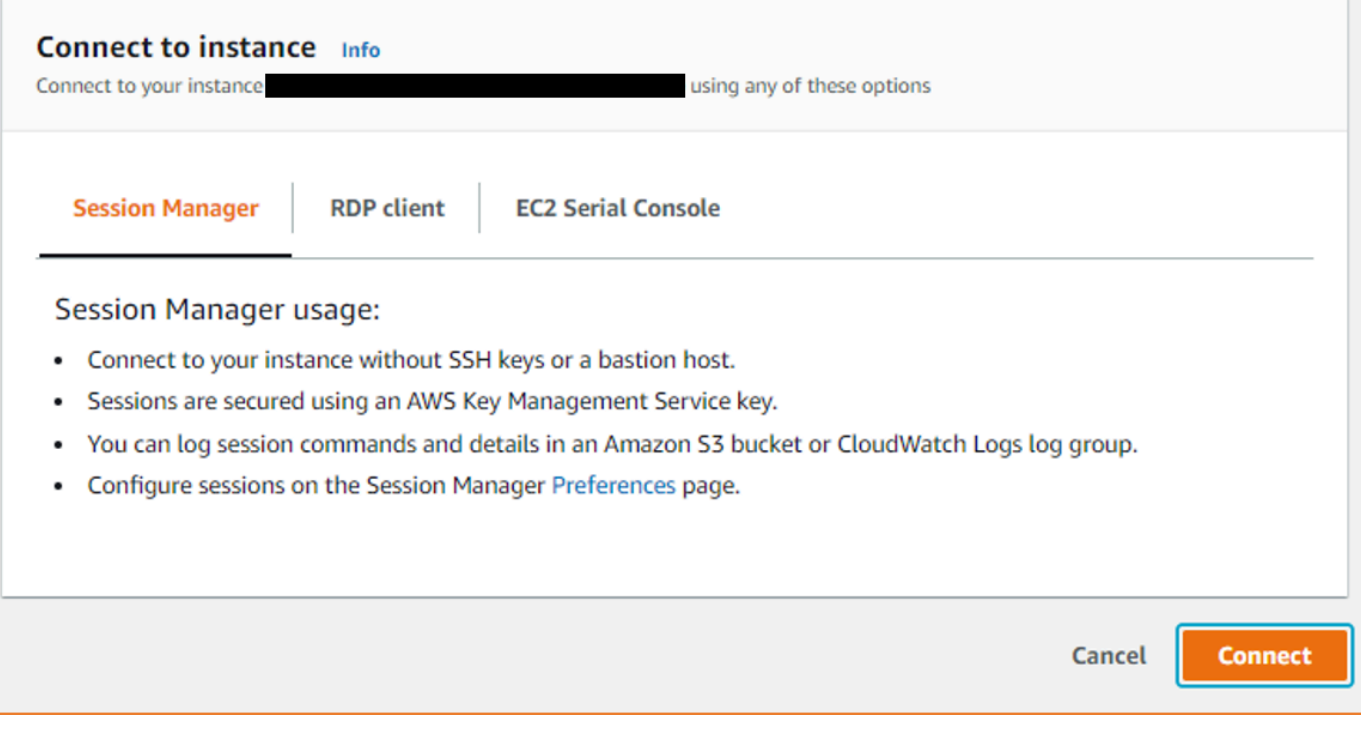

**G** Tip

1 つ以上の Systems Manager アクション (ssm:*command-name*) の実行を承認されて いないというエラーが表示された場合は、Amazon EC2 コンソールからセッションを開 始できるようにポリシーを更新する必要があります。詳細と手順については、「[AWS](https://docs.aws.amazon.com/systems-manager/latest/userguide/getting-started-restrict-access-quickstart.html) [Systems Manager ユーザーガイドユーザーガイド」](https://docs.aws.amazon.com/systems-manager/latest/userguide/getting-started-restrict-access-quickstart.html)の「Session Manager のデフォルト の IAM ポリシーのクイックスタート」を参照してください。

<span id="page-881-0"></span>アカウントの設定

接続したら、次の操作を実行することをお勧めします。

- 管理者パスワードをデフォルト値から変更します。Windows Server を実行しているコンピュータ と同様、[パスワードの変更は、インスタンス自体にログインした状態で行うことができます](https://support.microsoft.com/en-us/windows/change-or-reset-your-windows-password-8271d17c-9f9e-443f-835a-8318c8f68b9c)。
- インスタンスに管理者権限を持つユーザーをもう 1 つ作成します。これは、管理者パスワードを 忘れた場合や、管理者アカウントで問題が発生した場合の安全策です。新しいユーザーには、イ ンスタンスにリモートからアクセスするための許可が必要です。[システムのプロパティ] を開くに は、Windows デスクトップまたはエクスプローラーで [This PC] アイコンを右クリックして [プロ パティ] を選択します。[リモートの設定]、ユーザーの選択] の順に選択して、[リモートデスクトッ プユーザー] グループにユーザーを追加します。

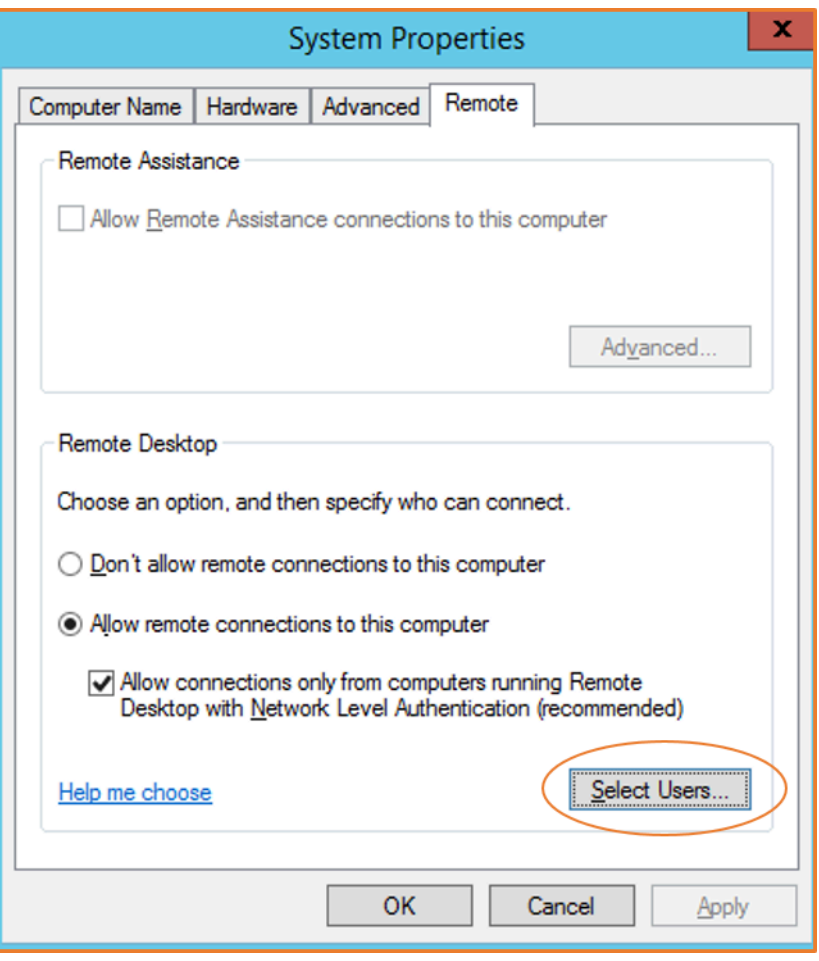

## <span id="page-882-0"></span>Windows インスタンスへのファイルの転送

Windows インスタンスの使い方は、通常の Windows Server と同じです。例えば、Microsoft リモー トデスクトップ接続ソフトウェアのローカルファイル共有機能を使用して Windows インスタンスと ローカルのコンピュータの間でファイルを転送できます。例えば、ハードディスクドライブ、DVD ドライブ、ポータブルメディアドライブ、およびマップされたネットワークドライブ上のローカル ファイルにアクセスすることができます。

Windows インスタンスからローカルファイルにアクセスするには、リモートセッションドライブを ローカルドライブにマッピングして、ローカルファイル共有機能を有効にする必要があります。この 手順は、ローカルコンピュータのオペレーティングシステムが Windows または macOS X のどちら であるかによって若干異なります。

#### Windows

リモートセッションドライブをローカル Windows コンピュータのローカルドライブにマップす るには

- 1. リモートデスクトップ接続クライアントを開きます。
- 2. [Show Options] を選択します。
- 3. 次のように、インスタンスのホスト名を [Computer] (コンピュータ) フィールドに追加し、 ユーザー名を [User name] (ユーザー名) フィールドに追加します。
	- a. [Connection settings] (接続設定) で、[Open...] (...を開く) を選択し、Amazon EC2 コン ソールからダウンロードした RDP ショートカットファイルを参照します。このファイ ルには、インスタンスを識別するパブリック IPv4 DNS ホスト名と、管理者ユーザー名 が含まれます。
	- b. ファイルを選択し、[Open] (開く) を選択します。[Computer] (コンピュータ) フィールド と [User name] (ユーザー名) フィールドには、RDP ショートカットファイルの値が入力 されます。
	- c. [Save] を選択します。
- 4. [ローカルリソース] タブを選択します。
- 5. [Local devices and resources] (ローカルデバイスとリソース) で、[More...] (詳細...) を選択し ます。

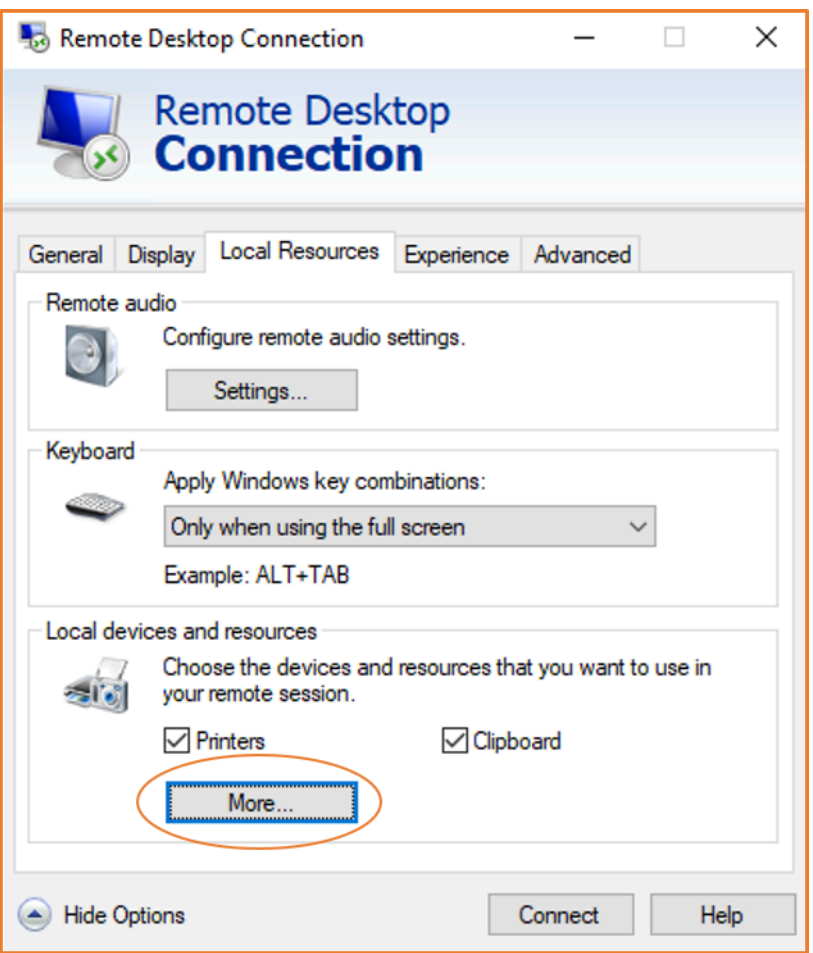

- 6. [ドライブ] を開き、Windows インスタンスにマッピングするローカルドライブを選択しま す。
- 7. [OK] を選択します。

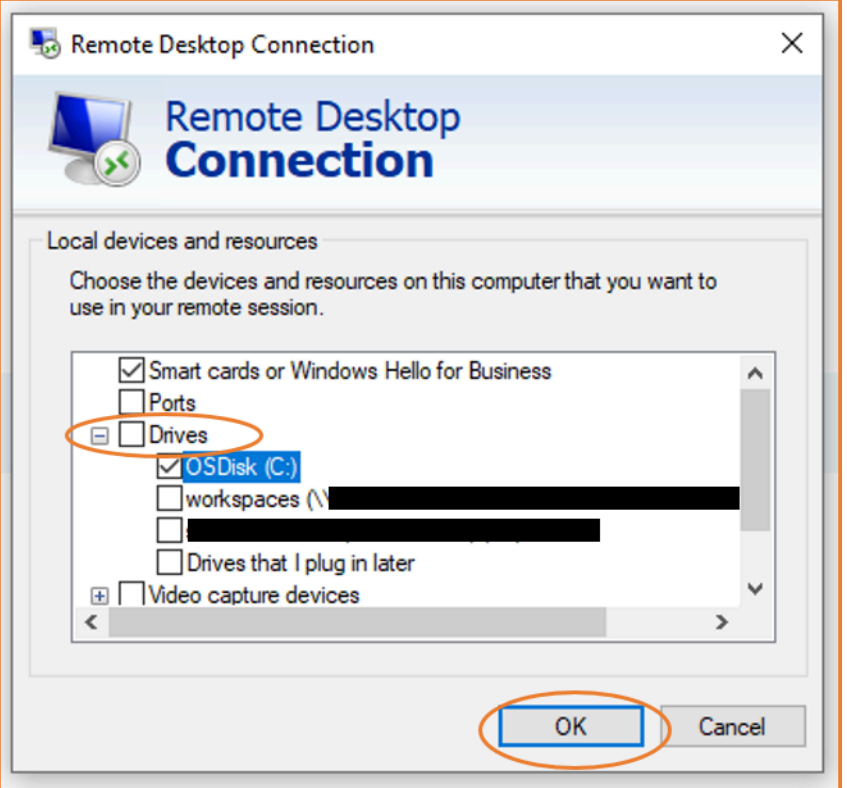

8. [接続] を選択して Windows インスタンスに接続します。

## macOS X

ローカルの macOS X コンピュータのローカルフォルダにリモートセッションドライブをマッピ ングするには

- 1. リモートデスクトップ接続クライアントを開きます。
- 2. Amazon EC2 コンソール (インスタンスへの初回接続時) からダウンロードした RDP ファイ ルを参照し、Remote Desktop Connection クライアントにドラッグします。
- 3. RDP ファイルを右クリックし、[Edit] (編集) を選択します。
- 4. [Folders] (フォルダ) タブを選択し、[Redirect folders] (フォルダにリダイレクト) のチェック ボックスをオンにします。

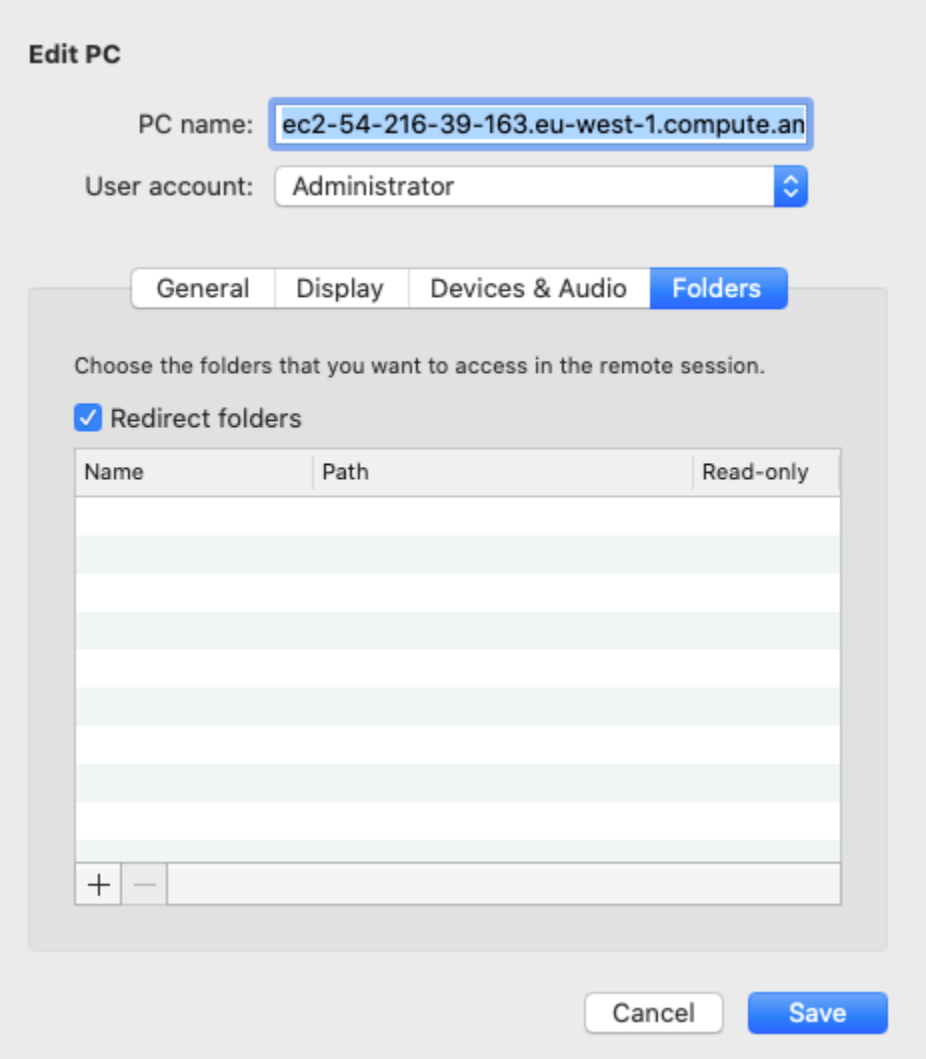

- 5. 左下の + アイコンを選択し、マッピングするフォルダを参照して、[Open] (開く) を選択しま す。マッピングする各フォルダについて、この手順を繰り返します。
- 6. [Save] を選択します。
- 7. [接続] を選択して Windows インスタンスに接続します。パスワードを入力するよう求められ ます。
- 8. インスタンスのファイルエクスプローラーで [This PC] (この PC) を展開し、ローカルファイ ルにアクセスできる共有フォルダを見つけます。次のスクリーンショットでは、ローカルコ ンピュータのデスクトップフォルダがインスタンスのリモートセッションドライブにマッピ ングされています。

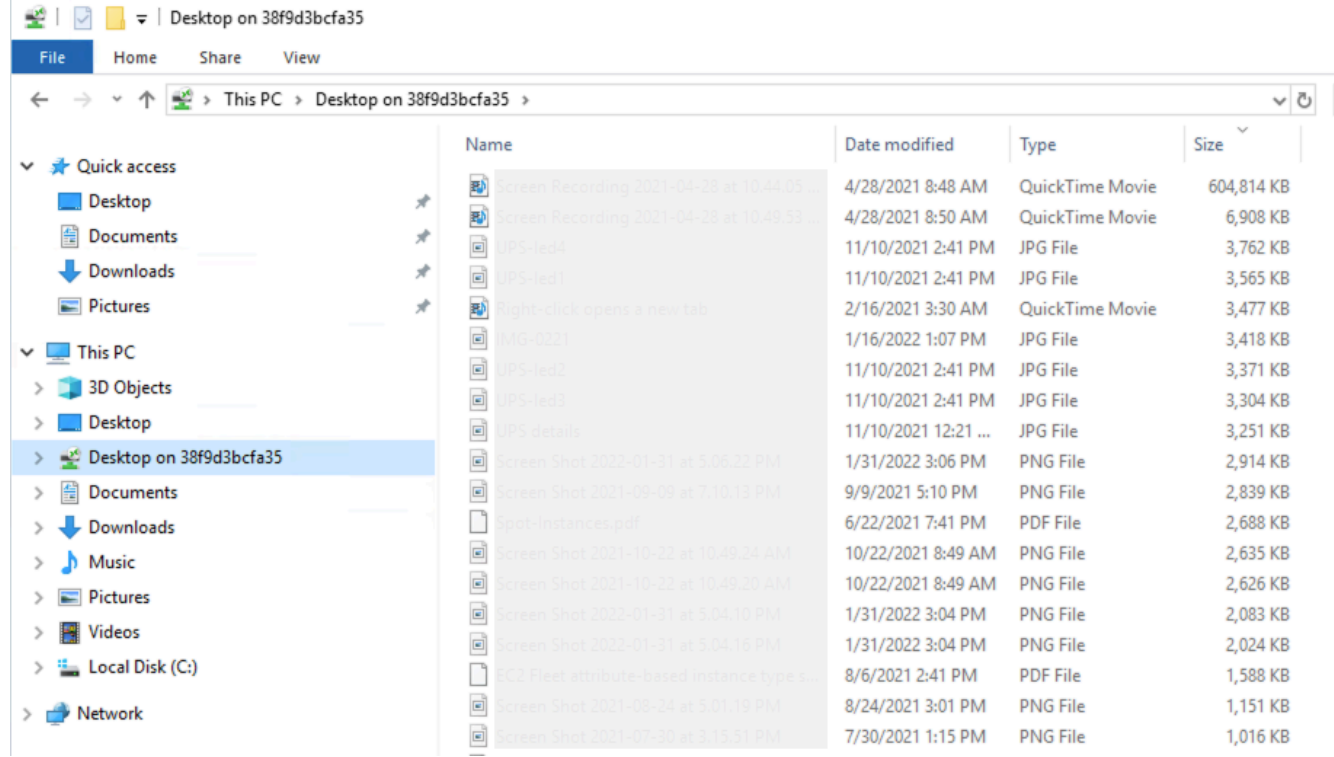

Mac コンピュータのリモートセッションでローカルデバイスを使用できるようにする方法の詳細 については、「[Get started with the macOS client」](https://docs.microsoft.com/en-us/windows-server/remote/remote-desktop-services/clients/remote-desktop-mac)(macOS の開始方法) を参照してください。

# <span id="page-887-0"></span>EC2 Instance Connect エンドポイント を使用したインスタンスへの接続

EC2 Instance Connect エンドポイントを使用すると、踏み台ホストを使用したり、仮想プライベー トクラウド (VPC) がインターネットに直接接続したりする必要がなく、インターネットからインス タンスに安全に接続できます。

利点

- インスタンスにパブリック IPv4 アドレスを設定することなく、インスタンスに接続できま す。AWS は、実行中のインスタンスと Elastic IP アドレスに関連付けられたパブリック IPv4 ア ドレスを含む、すべてのパブリック IPv4 アドレスに対して料金を請求します。詳細については、 「[Amazon VPC の料金](https://aws.amazon.com/vpc/pricing/)」ページの「パブリック IPv4 アドレス」タブを参照してください。
- VPC に[インターネットゲートウェイ経](https://docs.aws.amazon.com/vpc/latest/userguide/VPC_Internet_Gateway.html)由の直接インターネット接続を必須としなくても、イン ターネットからインスタンスに接続できます。
- [IAM ポリシーとアクセス許可を](#page-891-0)使用して、インスタンスに接続する EC2 Instance Connect エンド ポイント の作成と使用へのアクセスを制御できます。

• インスタンスへの接続を試みると、成功または失敗を問わず、すべて [CloudTrail](#page-905-0) にログが作成さ れます。

## 料金

EC2 Instance Connect エンドポイントの使用に追加コストはかかりません。EC2 Instance Connect エンドポイント を使用して、別のアベイラビリティーゾーンにあるインスタンスに接続する場合、 アベイラビリティーゾーン間の[データ転送に追加料金](https://aws.amazon.com/ec2/pricing/on-demand/#Data_Transfer_within_the_same_AWS_Region)がかかります。

内容

- [仕組み](#page-888-0)
- [考慮事項](#page-889-0)
- [EC2 Instance Connect エンドポイント を使用するためのアクセス許可の付与](#page-891-0)
- [EC2 Instance Connect Endpoint のセキュリティグループ](#page-896-0)
- [EC2 Instance Connect Endpoint の作成](#page-899-0)
- [EC2 Instance Connect エンドポイント を使用して Windows インスタンスに接続する](#page-901-0)
- [EC2 Instance Connect Endpoint を介して確立された接続のログの作成](#page-905-0)
- [EC2 Instance Connect エンドポイント を削除する](#page-907-0)
- [EC2 Instance Connect Endpoint のサービスにリンクされたロール](#page-909-0)
- [EC2 Instance Connect エンドポイントのクォータ](#page-910-1)

## <span id="page-888-0"></span>仕組み

EC2 Instance Connect エンドポイントは ID を認識する TCP プロキシです。EC2 Instance Connect エンドポイントサービスは、IAM エンティティの認証情報を使用して、コンピュータからエンドポ イントへのプライベートトンネルを確立します。トラフィックは VPC に到達する前に認証され、承 認されます。

[追加のセキュリティグループルールを設定](#page-896-0)すると、インスタンスへのインバウンドトラフィックを制 限できます。例えば、インスタンスのインバウンドルールを使用して、EC2 Instance Connect エン ドポイントのみから管理ポートへのトラフィックを許可できます。

ルートテーブルルールを設定すると、エンドポイントが VPC の任意のサブネットの任意のインスタ ンスに接続できるようにすることができます。

次の図は、ユーザーが EC2 Instance Connect エンドポイントを使用してインターネットからインス タンスに接続する方法を示しています。まず、サブネット A に [EC2 Instance Connect エンドポイ ント]を作成します。サブネット内のエンドポイント用のネットワークインターフェイスを作成しま す。これは VPC 内のインスタンス宛のトラフィックのエントリポイントとして機能します。サブ ネット B のルートテーブルがサブネット A からのトラフィックを許可している場合、エンドポイン トを使用してサブネット B のインスタンスに到達できます。

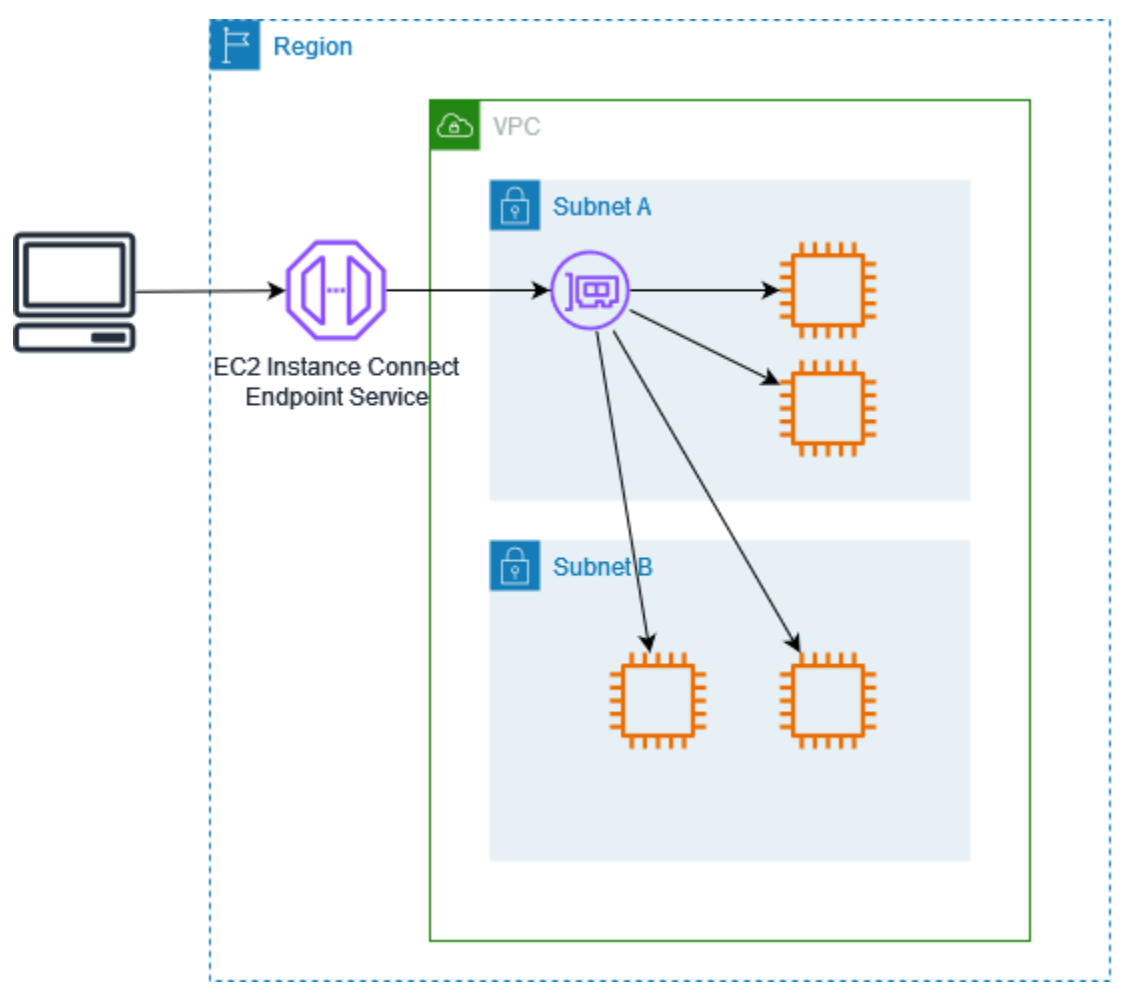

## <span id="page-889-0"></span>考慮事項

開始する前に、以下を考慮してください。

- EC2 Instance Connect エンドポイント は、特に管理トラフィックのユースケースを対象としてお り、大量のデータ転送を想定していません。大量のデータ転送はスロットリングされます。
- インスタンスには IPv4 アドレス (プライベートまたはパブリックのいずれか) が必要です。EC2 Instance Connect エンドポイント は IPv6 アドレスを使用したインスタンスへの接続をサポートし ていません。
- セキュリティグループの作成時に、EC2 Instance Connect エンドポイントへの割り当てが可能で す。それ以外の場合は、VPC のデフォルトのセキュリティグループを使用します。EC2 Instance Connect エンドポイントのセキュリティグループは、宛先インスタンスへのアウトバウンドトラ フィックを許可する必要があります。詳細については、「[EC2 Instance Connect Endpoint のセ](#page-896-0) [キュリティグループ](#page-896-0)」を参照してください。
- EC2 Instance Connect エンドポイント を設定し、リクエストをインスタンスにルーティングする ときに、クライアントのソース IP アドレスを保持することができます。それ以外の場合、ネット ワークインターフェイスの IP アドレスは、すべての受信トラフィックのクライアント IP になりま す。
	- クライアント IP 保存を有効にする場合、インスタンスのセキュリティグループはクライアント からのトラフィックを許可する必要があります。また、インスタンスは EC2 Instance Connect エンドポイント と同じ VPC にある必要があります。
	- クライアント IP 保存を無効にする場合、インスタンスのセキュリティグループは VPC からの トラフィックを許可する必要があります。これがデフォルトです。
	- インスタンスタイプが C1、CG1、CG2、G1、HI1、M1、M2、M3、T1 である場合、クライア ント IP 保存をサポートしません。クライアント IP の保存を有効にし、EC2 Instance Connect エンドポイントを使用してこれらのインスタンスタイプのいずれかのインスタンスに接続しよう とすると、接続は失敗します。
	- トラフィックがトランジットゲートウェイを経由してルーティングされる場合、クライアント IP の保存はサポートされません。
- EC2 Instance Connect Endpoint を作成した場合、AWS Identity and Access Management (IAM) の Amazon EC2 サービスに対して、サービスにリンクされたロールが自動的に作成されま す。Amazon EC2 は、サービスにリンクされたロールを使用してアカウントインターフェイスを プロビジョニングします。これは、EC2 Instance Connect Endpoint を作成するときに必要です。 詳細については、「[EC2 Instance Connect Endpoint のサービスにリンクされたロール」](#page-909-0)を参照し てください。
- 各 EC2 インスタンス接続エンドポイントは、最大 20 の同時接続をサポートできます。
- 確立された TCP 接続の最大持続時間: 1 時間 (3,600 秒)。IAM ポリシーでは最大許容時間を最大 3,600 秒で指定できます。詳細については、[「ユーザーに EC2 Instance Connect エンドポイント](#page-893-0)  [を使用してインスタンスへ接続するためのアクセス許可](#page-893-0)」を参照してください。
- EC2 Instance Connect エンドポイント はカナダ西部 (カルガリー) ではサポートされていません。

<span id="page-891-0"></span>EC2 Instance Connect エンドポイント を使用するためのアクセス許可の付与

デフォルトでは、IAM エンティティには EC2 Instance Connect エンドポイント を作成、記述、変更 するためのアクセス許可はありません。IAM 管理者は、必要なリソースに対して特定のアクション を実行するために必要な IAM ポリシーを作成できます。

IAM ポリシーの作成の詳細については、「IAM ユーザーガイド」の[「IAM ポリシーの作成」](https://docs.aws.amazon.com/IAM/latest/UserGuide/access_policies_create.html)を参照 してください。

以下のポリシー例では、ユーザーの EC2 Instance Connect エンドポイントへのアクセス許可を制御 する方法を示しています。

例

- [EC2 Instance Connect エンドポイント を作成、記述、削除するためのアクセス許可](#page-891-1)
- [ユーザーに EC2 Instance Connect エンドポイント を使用してインスタンスへ接続するためのアク](#page-893-0) [セス許可](#page-893-0)
- [特定の IP アドレス範囲からのみ接続できるアクセス許可](#page-895-0)

<span id="page-891-1"></span>EC2 Instance Connect エンドポイント を作成、記述、削除するためのアクセス許可

EC2 Instance Connect Endpoint を作成するには、ユーザーには次のアクションのアクセス許可が必 要です。

- ec2:CreateInstanceConnectEndpoint
- ec2:CreateNetworkInterface
- ec2:CreateTags
- iam:CreateServiceLinkedRole

EC2 Instance Connect Endpoint を記述して削除するには、ユーザーに次のアクションに対するアク セス許可が必要です。

- ec2:DescribeInstanceConnectEndpoints
- ec2:DeleteInstanceConnectEndpoint

すべてのサブネットで EC2 Instance Connect Endpoint を作成、記述、削除するためのアクセス許 可を付与するポリシーを作成できます。または、サブネット ARN を許可済みの Resource として 指定するか、ec2:SubnetID 条件キーを使用して、指定したサブネットのアクションのみを制限す ることもできます。aws:ResourceTag 条件キーを使用して、特定のタグによるエンドポイントの 作成を明示的に許可または拒否することもできます。詳細については、「 IAM ユーザーガイド」の 「[IAM のポリシーとアクセス許可」](https://docs.aws.amazon.com/IAM/latest/UserGuide/access_policies.html)を参照してください。

IAM ポリシーの例

次の IAM ポリシーの例では、[Resource] セクションはアスタリスク (\*) で指定されたす べてのサブネットでエンドポイントを作成および削除するアクセス許可を付与していま す。ec2:Describe\* API アクションは、リソースレベルのアクセス許可をサポートしていません。 したがって、Resource の要素には、\* (ワイルドカード) が必要です。

```
{ 
     "Version": "2012-10-17", 
     "Statement": [{ 
              "Sid": "GrantAllActionsInAllSubnets", 
              "Action": [ 
                   "ec2:CreateInstanceConnectEndpoint", 
                   "ec2:DeleteInstanceConnectEndpoint", 
                   "ec2:CreateNetworkInterface", 
                   "ec2:CreateTags", 
                   "iam:CreateServiceLinkedRole" 
              ], 
              "Effect": "Allow", 
              "Resource": "arn:aws:ec2:region:account-id:subnet/*" 
          }, 
          { 
              "Action": [ 
                   "ec2:CreateNetworkInterface" 
              ], 
              "Effect": "Allow", 
              "Resource": "arn:aws:ec2:::security-group/*" 
          }, 
          { 
              "Sid": "DescribeInstanceConnectEndpoints", 
              "Action": [ 
                   "ec2:DescribeInstanceConnectEndpoints" 
              ], 
              "Effect": "Allow", 
              "Resource": "*" 
          } 
     ]
}
```
<span id="page-893-0"></span>ユーザーに EC2 Instance Connect エンドポイント を使用してインスタンスへ接続するためのアクセ ス許可

ec2-instance-connect:OpenTunnel アクションは、EC2 Instance Connect Endpoint を介して 接続するインスタンスへの TCP 接続を確立するためのアクセス許可を付与します。使用する EC2 Instance Connect Endpoint を指定できます。または、アスタリスク (\*) が付いている Resource を 使用すると、ユーザーは利用可能な任意の EC2 Instance Connect Endpoint を使用できます。条件 キーとしてのリソースタグの有無に基づいて、インスタンスへのアクセスを制限することもできま す。

条件

- ec2-instance-connect:remotePort TCP 接続の確立に使用できるインスタンスのポー ト。この条件キーを使用した場合、ポリシーで指定されているポート以外のポート上のインスタン スに接続しようとすると失敗します。
- ec2-instance-connect:privateIpAddress TCP 接続を確立するインスタンスに関連す る宛先プライベート IP アドレス。例えば、1 つの IP アドレス (10.0.0.1/32 など) を指定するこ とも、CIDR を介して IP 範囲 (10.0.1.0/28 など) を指定することもできます。この条件キーを 使用した場合、別のプライベート IP アドレスまたは CIDR 範囲外のインスタンスに接続しようと すると失敗します。
- ec2-instance-connect:maxTunnelDuration 確立された TCP 接続の最大期間。単位は 秒で、期間の範囲は最小 1 秒から最大 3,600 秒 (1 時間) です。条件が指定されていない場合、 デフォルトの時間は 3,600 秒 (1 時間) に設定されます。IAM ポリシーで指定された期間よりも長 く、またはデフォルトの最大期間よりも長くインスタンスに接続しようとすると、失敗します。指 定した期間が経過すると、接続は切断されます。

maxTunnelDuration は IAM ポリシーで指定されていて、指定した値が 3,600 秒 (デフォルト) 未満の場合は、インスタンスに接続するときにコマンドで --max-tunnel-duration を指定す る必要があります。インスタンスへの接続方法については、「[EC2 Instance Connect エンドポイ](#page-901-0) [ント を使用して Windows インスタンスに接続する」](#page-901-0)を参照ください。

ユーザーには、EC2 Instance Connect エンドポイントに対するリソースタグの有無に基づいて、イ ンスタンスへの接続を確立するためのアクセス許可を付与することもできます。詳細については、 「 IAM ユーザーガイド」の「[IAM のポリシーとアクセス許可」](https://docs.aws.amazon.com/IAM/latest/UserGuide/access_policies.html)を参照してください。

IAM ポリシーの例

EC2 Instance Connect エンドポイント を使用した接続 877

次の IAM ポリシー例では、IAM プリンシパルは、指定されたエンドポイント ID eice-123456789abcdef で識別される指定された EC2 Instance Connect Endpoint のみを 使用してインスタンスに接続できます。接続は、すべての条件が満たされた場合にのみ正常に 確立されます。例えば、RDP 接続がインスタンスのポート 3389 で確立されている、インスタ ンスのプライベート IP アドレスが 10.0.1.0/31 の範囲 (10.0.1.0~10.0.1.1 の間) にあ る、maxTunnelDuration が 3600 秒以下である場合です。3600 秒(1 時間) 後 に接続が切断され ます。

ec2:Describe\* API アクションは、リソースレベルのアクセス許可をサポートしていません。した がって、Resource の要素には、\* (ワイルドカード) が必要です。

```
{ 
     "Version": "2012-10-17", 
     "Statement": [{ 
              "Sid": "EC2InstanceConnect", 
              "Action": "ec2-instance-connect:OpenTunnel", 
              "Effect": "Allow", 
              "Resource": "arn:aws:ec2:region:account-id:instance-connect-
endpoint/eice-123456789abcdef", 
              "Condition": { 
                  "NumericEquals": { 
                       "ec2-instance-connect:remotePort": "3389" 
                  }, 
                  "IpAddress": { 
                       "ec2-instance-connect:privateIpAddress": "10.0.1.0/31" 
                  }, 
                  "NumericLessThanEquals": { 
                       "ec2-instance-connect:maxTunnelDuration": "3600" 
 } 
              } 
         }, 
         { 
              "Sid": "Describe", 
              "Action": [ 
                  "ec2:DescribeInstances", 
                  "ec2:DescribeInstanceConnectEndpoints" 
              ], 
              "Effect": "Allow", 
              "Resource": "*" 
         } 
     ]
}
```
## <span id="page-895-0"></span>特定の IP アドレス範囲からのみ接続できるアクセス許可

次の IAM ポリシーの例では、ポリシーで指定された IP アドレス範囲内の IP アドレスから接続 することを条件に、IAM プリンシパルがインスタンスに接続することを許可しています。IAM プ リンシパルが 192.0.2.0/24 (このポリシーの IP アドレス範囲の例) 内ではない IP アドレスか ら OpenTunnel の呼び出しを行った場合、応答は Access Denied になります。詳細について は、[IAM ユーザーガイド](https://docs.aws.amazon.com/IAM/latest/UserGuide/reference_policies_condition-keys.html#condition-keys-sourceip)aws:SourceIpの を参照してください。

```
{ 
     "Version": "2012-10-17", 
     "Statement": [{ 
             "Effect": "Allow", 
             "Action": "ec2-instance-connect:OpenTunnel", 
             "Resource": "arn:aws:ec2:region:account-id:instance-connect-
endpoint/eice-123456789abcdef", 
             "Condition": { 
                  "IpAddress": { 
                      "aws:SourceIp": "192.0.2.0/24" 
                  }, 
                  "NumericEquals": { 
                      "ec2-instance-connect:remotePort": "22" 
 } 
 } 
         }, 
         { 
             "Sid": "SSHPublicKey", 
             "Effect": "Allow", 
             "Action": "ec2-instance-connect:SendSSHPublicKey", 
             "Resource": "*", 
             "Condition": { 
                  "StringEquals": { 
                      "ec2:osuser": "ami-username" 
 } 
             } 
         }, 
         { 
             "Effect": "Allow", 
             "Action": [ 
                  "ec2:DescribeInstances", 
                  "ec2:DescribeInstanceConnectEndpoints" 
             ], 
             "Resource": "*" 
         }
```
}

]

<span id="page-896-0"></span>EC2 Instance Connect Endpoint のセキュリティグループ

セキュリティグループは、関連付けられたリソースに到達するトラフィックおよびリソースから離 れるトラフィックを制御します。たとえば、Amazon EC2 インスタンスに出入りするトラフィック は、そのインスタンスに関連付けられているセキュリティグループによって特に許可されていない限 り、拒否する場合を考えます。

次の例は、EC2 Instance Connect エンドポイントとターゲットインスタンスのセキュリティグルー プルールを設定する方法を示しています。

例

- [EC2 Instance Connect エンドポイント セキュリティグループルール](#page-896-1)
- [ターゲットインスタンスセキュリティグループのルール](#page-897-0)

<span id="page-896-1"></span>EC2 Instance Connect エンドポイント セキュリティグループルール

EC2 Instance Connect エンドポイントのセキュリティグループは、エンドポイントから出る対象の インスタンスに対する、アウトバウンドトラフィックを許可する必要があります。インスタンスセ キュリティグループまたは VPC の IPv4 アドレス範囲のいずれかを宛先として指定できます。

エンドポイントへのトラフィックは EC2 Instance Connect エンドポイントサービスから送信され、 エンドポイントセキュリティグループのインバウンドルールに関係なく許可されます。EC2 Instance Connect エンドポイント を使用してインスタンスに接続できるユーザーを制御するには、IAM ポリ シーを使用します。詳細については、「[ユーザーに EC2 Instance Connect エンドポイント を使用し](#page-893-0) [てインスタンスへ接続するためのアクセス許可](#page-893-0)」を参照してください。

アウトバウンドルールの例: セキュリティグループ参照

次の例では、セキュリティグループ参照を使用しています。つまり、宛先はターゲットインスタンス に関連付けられたセキュリティグループです。このルールにより、エンドポイントからこのセキュリ ティグループを使用するすべてのインスタンスへのアウトバウンドトラフィックが許可されます。

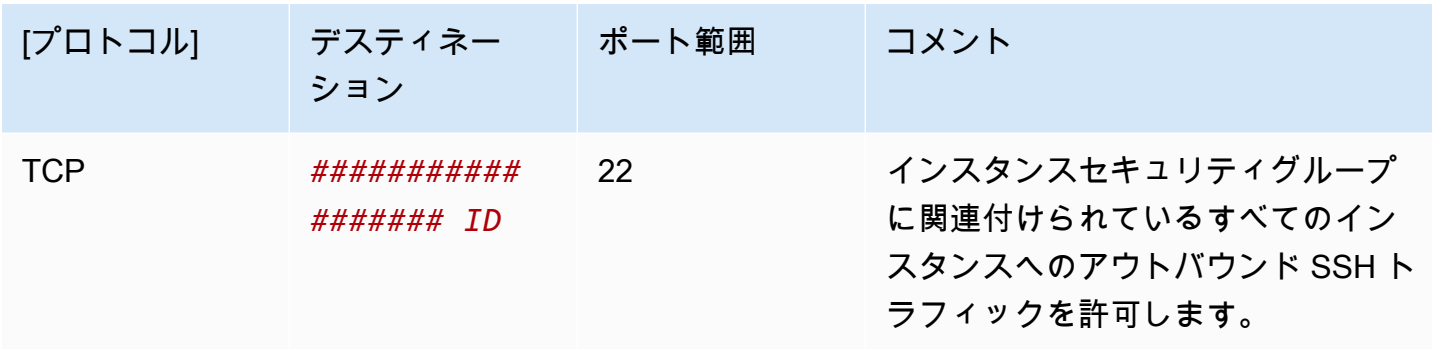

アウトバウンドルールの例: IPv4 アドレス範囲

次の例では、指定した IPv4 アドレス範囲へのアウトバウンドトラフィックを許可します。インスタ ンスの IPv4 アドレスはサブネットから割り当てられるため、VPC の IPv4 アドレス範囲を使用でき ます。

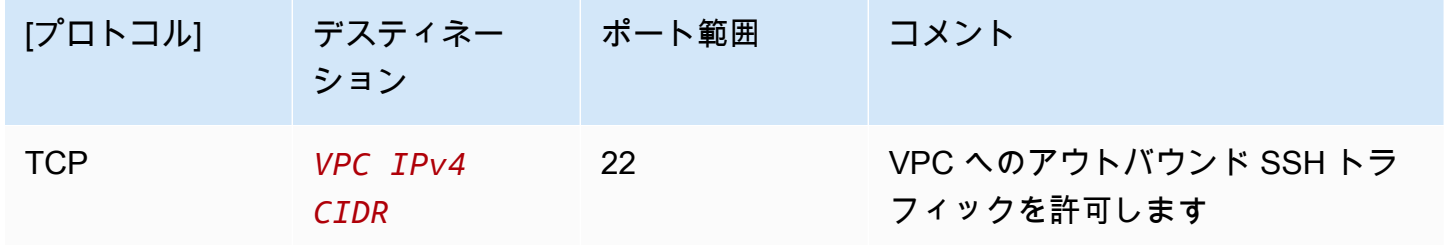

<span id="page-897-0"></span>ターゲットインスタンスセキュリティグループのルール

ターゲットインスタンスのセキュリティグループルールで、EC2 Instance Connect エンドポイント からのインバウンドトラフィックを許可する必要があります。エンドポイントのセキュリティグルー プまたは IPv4 アドレス範囲のいずれかを送信元として指定できます。IPv4 アドレス範囲を指定する 場合、送信元はクライアント IP の保存がオフかオンかによって異なります。詳細については、「[考](#page-889-0) [慮事項](#page-889-0)」を参照してください。

セキュリティグループはステートフルであるため、インスタンスのセキュリティグループのアウトバ ウンドルールに関係なく、レスポンストラフィックは VPC から出ることができます。

インバウンドルールの例: セキュリティグループ参照

次の例では、セキュリティグループ参照を使用しています。つまり、ソースはエンドポイントに関連 付けられたセキュリティグループです。このルールは、クライアント IP 保護がオンかオフかに関係 なく、エンドポイントからこのセキュリティグループを使用するすべてのインスタンスへのインバウ

ンド SSH トラフィックを許可します。SSH 用のインバウンドセキュリティグループルールが他にな い場合、インスタンスはエンドポイントからの SSH トラフィックのみを受け入れます。

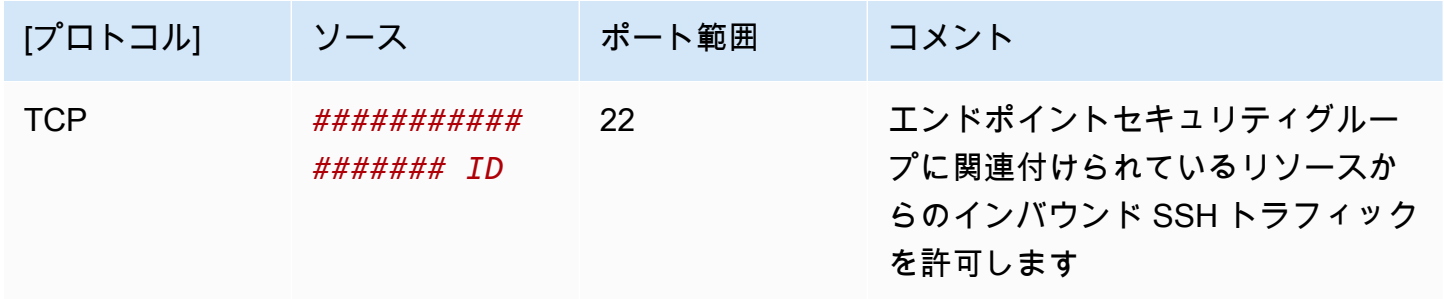

インバウンドルールの例: クライアント IP 保護オフ

次の例では、指定した IPv4 アドレス範囲からのインバウンド SSH トラフィックを許可します。ク ライアント IP 保存が無効であるため、ソース IPv4 アドレスはエンドポイントのネットワークイン ターフェイスのアドレスになります。エンドポイントのネットワークインターフェイスのアドレスは サブネットから割り当てられるため、VPC の IPv4 アドレス範囲を使用して VPC 内のすべてのイン スタンスへの接続を許可できます。

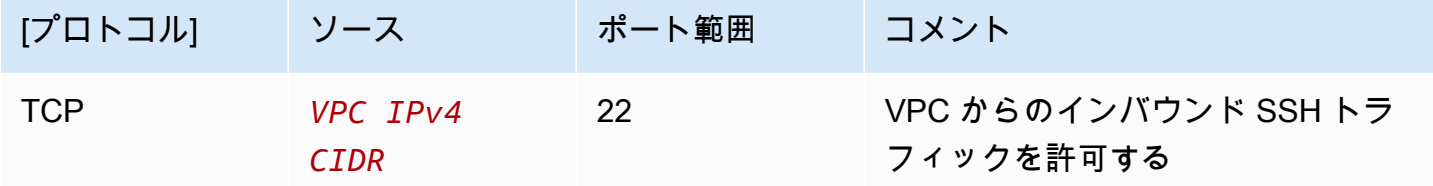

インバウンドルールの例: クライアント IP 保護オン

次の例では、指定した IPv4 アドレス範囲からのインバウンド SSH トラフィックを許可します。 クライアント IP 保存が有効であるため、ソース IPv4 アドレスはクライアントのアドレスになりま す。

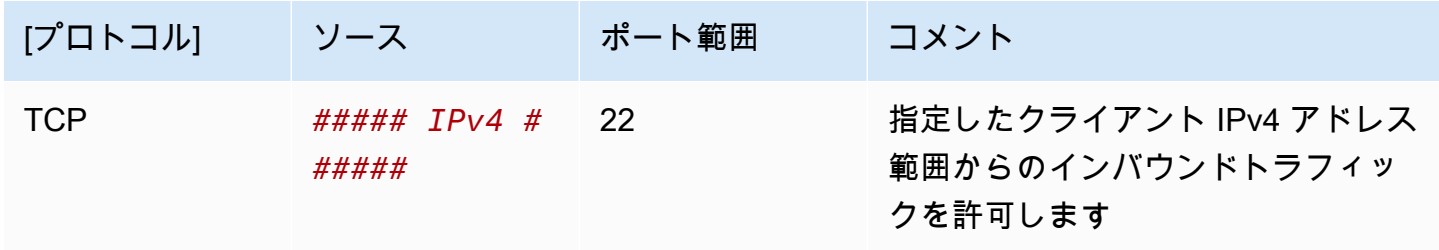

# <span id="page-899-0"></span>EC2 Instance Connect Endpoint の作成

EC2 Instance Connect エンドポイントを作成して、インスタンスに安全に接続できるようにしま す。

EC2 Instance Connect Endpoint は、作成後に変更することはできません。代わりに、EC2 Instance Connect エンドポイントを削除し、必要な設定で新しいエンドポイントを作成する必要があります。

### 前提条件

EC2 Instance Connect Endpoint を作成するには、必要な IAM アクセス許可が付与されている必要が あります。詳細については、「[EC2 Instance Connect エンドポイント を作成、記述、削除するため](#page-891-1) [のアクセス許可](#page-891-1)」を参照してください。

共有サブネット

お客さまと共有されているサブネットに、EC2 Instance Connect Endpoint を作成できます。VPC 所 有者が、お客さまと共有しているサブネットで作成した EC2 Instance Connect Endpoint を使用する ことはできません。

コンソールでエンドポイントを作成する

EC2 Instance Connect エンドポイント を作成するには、以下の手順を実行します。

EC2 Instance Connect Endpoint を作成するには

- 1. Amazon VPC コンソール ([https://console.aws.amazon.com/vpc/\)](https://console.aws.amazon.com/vpc/) を開きます。
- 2. 左のナビゲーションペインで [エンドポイント] を選択します。
- 3. [エンドポイントの作成] を選択し、次のようにエンドポイント設定を指定します。
	- a. (オプション) [名前タグ] にエンドポイントの名前を入力します。
	- b. [サービスカテゴリ] で [EC2 Instance Connect Endpoint] を選択します。
	- c. [VPC] で、ターゲットインスタンスが含まれている VPC を選択します。
	- d. (オプション) クライアント IP アドレスを保持するには、[その他の設定] を展開してチェッ クボックスを選択します。それ以外の場合、デフォルトではエンドポイントのネットワーク インターフェースをクライアント IP アドレスとして使用します。
	- e. (オプション) [セキュリティグループ] で、エンドポイントに関連付けるセキュリティグルー プを選択します。それ以外の場合は、デフォルトでは VPC のデフォルトセキュリティグ ループを使用します。詳細については、「[EC2 Instance Connect Endpoint のセキュリティ](#page-896-0) [グループ](#page-896-0)」を参照してください。
- f. [サブネット] で、エンドポイントを作成するサブネットを選択します。
- g. (オプション) タグを追加するには、[新しいタグを追加] を選択し、そのタグのキーと値を入 力します。
- 4. 設定を確認したら、[プロジェクトの作成] を選択します。

エンドポイントの初期状態は [保留中] です。このエンドポイントを使用してインスタンスに接 続する前に、ステータスが [使用可能] になるまで待つ必要があります。これは数分かかること があります。

5. エンドポイントを使用してインスタンスに接続するには、[インスタンスへの接続](#page-901-0) を参照してく ださい。

AWS CLI を使用してエンドポイントを作成します。

[create-instance-connect-endpoint](https://docs.aws.amazon.com/cli/latest/reference/ec2/create-instance-connect-endpoint.html) AWS CLI コマンドを実行します。

前提条件

AWS CLI バージョン 2 をインストールし、認証情報を使用して構成します。詳細については、AWS Command Line Interfaceユーザーガイドの[「AWS CLI の最新バージョンのインストールまたは更](https://docs.aws.amazon.com/cli/latest/userguide/getting-started-install.html) [新](https://docs.aws.amazon.com/cli/latest/userguide/getting-started-install.html)」および「[AWS CLI の設定」](https://docs.aws.amazon.com/cli/latest/userguide/cli-chap-configure.html)を参照してください。あるいは、AWS CloudShellを開き、事前認証 されたシェルで AWS CLI コマンドを実行することもできます。

エンドポイントを作成するには

次のコマンドを使用して、指定したサブネットの EC2 Instance Connect エンドポイントに関する、 エンドポイントのネットワークインターフェイスを作成します。

```
aws ec2 create-instance-connect-endpoint --subnet-id subnet-0123456789example
```
以下は出力例です。

```
 { 
         "OwnerId": "111111111111", 
         "InstanceConnectEndpointId": "eice-0123456789example", 
         "InstanceConnectEndpointArn": "arn:aws:ec2:us-east-1:111111111111:instance-
connect-endpoint/eice-0123456789example", 
         "State": "create-complete", 
         "StateMessage": "",
```

```
 "DnsName": "eice-0123456789example.0123abcd.ec2-instance-connect-endpoint.us-
east-1.amazonaws.com", 
         "FipsDnsName": "eice-0123456789example.0123abcd.fips.ec2-instance-connect-
endpoint.us-east-1.amazonaws.com", 
         "NetworkInterfaceIds": [ 
              "eni-0123abcd" 
         ], 
         "VpcId": "vpc-0123abcd", 
         "AvailabilityZone": "us-east-1a", 
         "CreatedAt": "2023-04-07T15:43:53.000Z" 
         "SubnetId": "subnet-0123abcd", 
         "PreserveClientIp": false, 
         "SecurityGroupIds": [ 
              "sg-0123abcd" 
         ], 
         "Tags": []
}
```
作成ステータスをモニタリングするには

State フィールドの初期値は create-in-progress です。このエンドポイントを使用してインス タンスに接続するには、状態が create-complete になるまで待ってください。[describe-instance](https://docs.aws.amazon.com/cli/latest/reference/ec2/describe-instance-connect-endpoints.html)[connect-endpoints](https://docs.aws.amazon.com/cli/latest/reference/ec2/describe-instance-connect-endpoints.html)AWS CLI コマンドを使用して EC2 Instance Connect エンドポイントのステータ スを監視します。--query パラメータは、State フィールドに対する結果をフィルター処理します。

```
aws ec2 describe-instance-connect-endpoints --instance-connect-endpoint-
ids eice-0123456789example --query InstanceConnectEndpoints[*].State --output text
```
以下は出力例です。

create-complete

<span id="page-901-0"></span>EC2 Instance Connect エンドポイント を使用して Windows インスタンスに接続する

EC2 Instance Connect エンドポイントを使用して、 RDP をサポートする Windows インスタンスに 接続できます。

Linux インスタンスに接続する方法については、Linux インスタンス用 Amazon EC2 ユーザーガイド の「[EC2 Instance Connect エンドポイント を使用した Linux インスタンスへの接続」](https://docs.aws.amazon.com/AWSEC2/latest/UserGuide/connect-using-eice.html)を参照してく ださい。

### 内容

- [前提条件](#page-902-0)
- [EC2 Instance Connect エンドポイント を使用した Windows インスタンスへの接続](#page-902-1)
- [トラブルシューティング](#page-905-0)

## <span id="page-902-0"></span>前提条件

- EC2 Instance Connect Endpoint に接続するには、必要な IAM アクセス許可が必要です。詳細につ いては、「[ユーザーに EC2 Instance Connect エンドポイント を使用してインスタンスへ接続する](#page-893-0) [ためのアクセス許可](#page-893-0)」を参照してください。
- EC2 Instance Connect Endpoint は [使用可能] (コンソール) または [create-complete] (AWS CLI) 状態である必要があります。VPC 用の EC2 Instance Connect エンドポイントがない場合は 作成します。詳細については、「[EC2 Instance Connect Endpoint の作成」](#page-899-0)を参照してください。
- インスタンスのセキュリティグループで EC2 Instance Connect エンドポイント からのインバウン ド SSH トラフィックが許可されていることを確認します。詳細については、[「ターゲットインス](#page-897-0) [タンスセキュリティグループのルール](#page-897-0)」を参照してください。

<span id="page-902-1"></span>EC2 Instance Connect エンドポイント を使用した Windows インスタンスへの接続

EC2 Instance Connect Endpoint 経由でリモートデスクトッププロトコル (RDP) を使用して、パブ リック IPv4 アドレスまたはパブリック DNS 名を使用しなくても Windows インスタンスに接続でき ます。

RDP クライアントを使用して Windows インスタンスに接続するには

- 1. 「[RDP を使用した Windows インスタンスへの接続」](https://docs.aws.amazon.com/AWSEC2/latest/WindowsGuide/connecting_to_windows_instance.html#connect-rdp)のステップ 1~8 を実行します。ステップ 8 で RDP デスクトップファイルをダウンロードすると、[接続できません] というメッセージが 表示されます。これは、インスタンスにパブリック IP アドレスがないためです。
- 2. 次のコマンドを実行して、インスタンスがある VPC へのプライベートトンネルを確立しま す。RDP がデフォルトでポート 3389 を使用しているため、--remote-port は 3389 になり ます。

aws ec2-instance-connect open-tunnel \ --instance-id *i-0123456789example* \ --remote-port 3389 \ --local-port *any-port*

- 3. [ダウンロード] フォルダで、ダウンロードした RDP デスクトップファイルを検索して、RDP ク ライアントウィンドウにドラッグします。
- 4. RDP デスクトップファイルを右クリックし、[編集] を選択します。
- 5. [Edit PC] ウィンドウの [PC name] (接続するインスタンス) に localhost:*local-port* と入 力します。ここで、*local-port* はステップ 2 で指定したものと同じ値を使用します。その 後、[保存] をクリックします。

次の [PC の編集] ウィンドウのスクリーンショットは、Mac 上の Microsoft リモートデスクトッ プのものであることに注意してください。Windows クライアントを使用している場合は、ウィ ンドウが異なる場合があります。

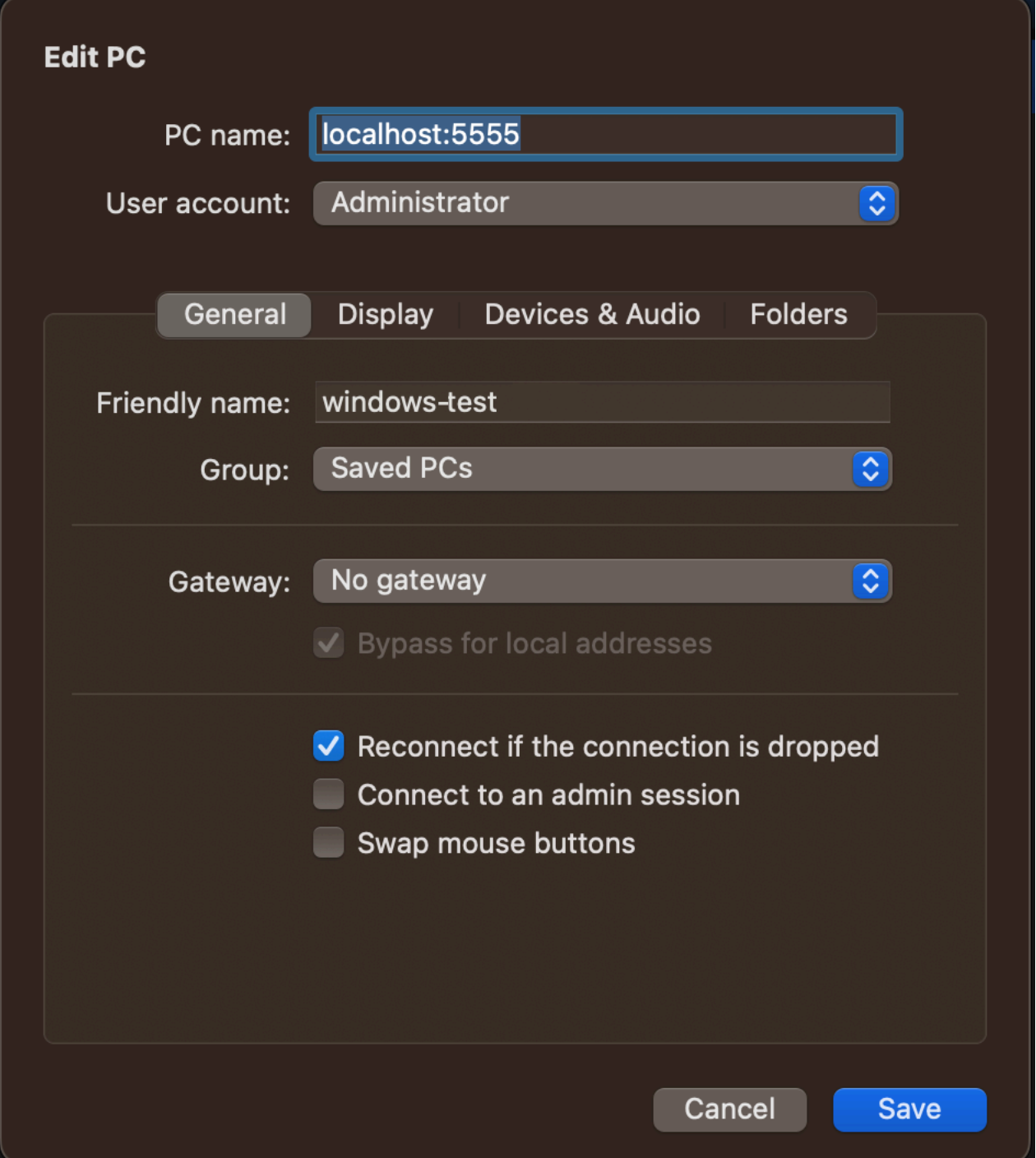

- 6. RDP クライアントで、(先ほど設定した) PC を右クリックし、[接続] を選択してインスタンスに 接続します。
- 7. プロンプトに従って、管理者アカウントの復号化されたパスワードを入力します。

<span id="page-905-0"></span>トラブルシューティング

以下の情報は、EC2 Instance Connect Endpoint を使用してインスタンスを接続するときに発生する 可能性のある問題の診断と修復に役立ちます。

インスタンスに接続できない

インスタンスに接続できない一般的な理由は次のとおりです。

- セキュリティ グループ EC2 Instance Connect Endpoint とインスタンスに割り当てられたセキュ リティグループを確認してください。必要なセキュリティグループルールの詳細については、 「[EC2 Instance Connect Endpoint のセキュリティグループ」](#page-896-0)を参照してください。
- インスタンスの状態 インスタンスの状態が [running] であることを確認します。
- キーペア 接続に使用しているコマンドにプライベートキーが必要な場合は、インスタンスにパ ブリックキーと、対応するプライベートキーがあることを確認します。
- IAM アクセス許可 必要な IAM アクセス許可があることを確認します。詳細については、[「EC2](#page-891-0)  [Instance Connect エンドポイント を使用するためのアクセス許可の付与」](#page-891-0)を参照してください。

トラブルシューティングのヒントについては、「」と「[Windows インスタンスへの接続に関するト](#page-2599-0) [ラブルシューティング](#page-2599-0)」を参照してください。

### ErrorCode: AccessDeniedException

AccessDeniedException エラーが発生し、maxTunnelDuration 条件が IAM ポリシーで指定さ れている場合は、インスタンスに接続するときに必ず --max-tunnel-duration パラメータを指 定してください。このパラメータの詳細については「AWS CLIコマンド リファレンス」の「[open](https://awscli.amazonaws.com/v2/documentation/api/latest/reference/ec2-instance-connect/open-tunnel.html)[tunnel」](https://awscli.amazonaws.com/v2/documentation/api/latest/reference/ec2-instance-connect/open-tunnel.html)を参照してください。

EC2 Instance Connect Endpoint を介して確立された接続のログの作成

リソース操作のログを作成し、AWS CloudTrail ログを使用して EC2 Instance Connect Endpoint を 介して確立された接続を監査できます。

Amazon EC2 での AWS CloudTrail の使用に関する詳細は、「[AWS CloudTrail による Amazon EC2](#page-1909-0) [および Amazon EBS の API コールのログ記録」](#page-1909-0)を参照してください。

AWS CloudTrail を使用した EC2 Instance Connect Endpoint API コールのログの作成

EC2 Instance Connect Endpoint のリソース操作は、管理イベントとして CloudTrail にログが作成さ れます。次の API コールが行われると、アクティビティは CloudTrail イベントとして [イベント履 歴] にログが作成されます。

- CreateInstanceConnectEndpoint
- DescribeInstanceConnectEndpoints
- DeleteInstanceConnectEndpoint

最近のイベントは、AWS アカウント で表示、検索、ダウンロードできます。詳細については、 「AWS CloudTrail ユーザーガイド 」の「[CloudTrail イベント履歴でのイベントの表示」](https://docs.aws.amazon.com/awscloudtrail/latest/userguide/view-cloudtrail-events.html)を参照して ください。

EC2 Instance Connect Endpoint を使用してインスタンスに接続するユーザーを監査するため の AWS CloudTrail の使用

EC2 Instance Connect Endpoint を経由してインスタンスに接続を試みると、CloudTrail の [イベント 履歴] にログが作成されます。インスタンスへの接続が EC2 Instance Connect Endpoint を経由して 開始されると、その接続は OpenTunnel の eventName という CloudTrail 管理イベントとしてログ が作成されます。

CloudTrail イベントをターゲットにルーティングする Amazon EventBridge ルールを作成できます。 詳細については、「[Amazon EventBridge ユーザーガイド」](https://docs.aws.amazon.com/eventbridge/latest/userguide/eb-what-is.html)を参照してください。

CloudTrail にログが作成された OpenTunnel 管理イベントの例を以下に示します。

```
{ 
      "eventVersion": "1.08", 
      "userIdentity": { 
          "type": "IAMUser", 
          "principalId": "ABCDEFGONGNOMOOCB6XYTQEXAMPLE", 
          "arn": "arn:aws:iam::1234567890120:user/IAM-friendly-name", 
          "accountId": "123456789012", 
          "accessKeyId": "ABCDEFGUKZHNAW4OSN2AEXAMPLE", 
          "userName": "IAM-friendly-name" 
      }, 
      "eventTime": "2023-04-11T23:50:40Z", 
      "eventSource": "ec2-instance-connect.amazonaws.com", 
      "eventName": "OpenTunnel",
```

```
 "awsRegion": "us-east-1", 
      "sourceIPAddress": "1.2.3.4", 
      "userAgent": "aws-cli/1.15.61 Python/2.7.10 Darwin/16.7.0 botocore/1.10.60", 
      "requestParameters": { 
          "instanceConnectEndpointId": "eici-0123456789EXAMPLE", 
          "maxTunnelDuration": "3600", 
          "remotePort": "22", 
          "privateIpAddress": "10.0.1.1" 
      }, 
      "responseElements": null, 
      "requestID": "98deb2c6-3b3a-437c-a680-03c4207b6650", 
      "eventID": "bbba272c-8777-43ad-91f6-c4ab1c7f96fd", 
      "readOnly": false, 
      "resources": [{ 
          "accountId": "123456789012", 
          "type": "AWS::EC2::InstanceConnectEndpoint", 
          "ARN": "arn:aws:ec2:us-east-1:123456789012:instance-connect-endpoint/
eici-0123456789EXAMPLE" 
      }], 
      "eventType": "AwsApiCall", 
      "managementEvent": true, 
      "recipientAccountId": "123456789012", 
      "eventCategory": "Management"
}
```
EC2 Instance Connect エンドポイント を削除する

EC2 Instance Connect エンドポイントの使用が終わったら、削除することができます。

EC2 Instance Connect Endpoint を作成するには、必要な IAM アクセス許可が付与されている必要が あります。詳細については、「[EC2 Instance Connect エンドポイント を作成、記述、削除するため](#page-891-1) [のアクセス許可](#page-891-1)」を参照してください。

コンソールを使用して EC2 Instance Connect エンドポイントを削除すると、[削除中] 状態になりま す。削除が成功すると、削除されたエンドポイントは表示されなくなります。削除に失敗すると、状 態が delete-failed になり、[ステータスメッセージ] が失敗の理由を表示します。

AWS CLI を使用して EC2 Instance Connect エンドポイントを削除すると、delete-in-progress 状態になります。削除が成功した場合、delete-complete 状態となります。削除に失敗する と、delete-failed 状態になり、StateMessage が失敗の理由を表示します。

## Console

EC2 Instance Connect Endpoint を削除するには

- 1. Amazon VPC コンソール ([https://console.aws.amazon.com/vpc/\)](https://console.aws.amazon.com/vpc/) を開きます。
- 2. 左のナビゲーションペインで [エンドポイント] を選択します。
- 3. エンドポイントを選択します。
- 4. [Actions] (アクション)、[Delete VPC endpoints] (VPC エンドポイントを削除) の順に選択し ます。
- 5. 確認を求められたら、**delete** をクリックします。
- 6. [削除] を選択します。

# AWS CLI

EC2 Instance Connect Endpoint を削除するには

[delete-instance-connect-endpoints](https://docs.aws.amazon.com/cli/latest/reference/ec2/delete-instance-connect-endpoints.html) AWS CLI コマンドを使用し、削除する EC2 Instance Connect Endpoint の ID を指定します。

```
aws ec2 delete-instance-connect-endpoint --instance-connect-endpoint-
id eice-03f5e49b83924bbc7
```
出力例

```
{ 
     "InstanceConnectEndpoint": { 
         "OwnerId": "111111111111", 
         "InstanceConnectEndpointId": "eice-0123456789example", 
         "InstanceConnectEndpointArn": "arn:aws:ec2:us-east-1:111111111111:instance-
connect-endpoint/eice-0123456789example", 
         "State": "delete-in-progress", 
         "StateMessage": "", 
         "NetworkInterfaceIds": [], 
         "VpcId": "vpc-0123abcd", 
         "AvailabilityZone": "us-east-1d", 
         "CreatedAt": "2023-02-07T12:05:37+00:00", 
         "SubnetId": "subnet-0123abcd" 
     }
}
```
## EC2 Instance Connect Endpoint のサービスにリンクされたロール

Amazon EC2 は、AWS Identity and Access Management (IAM) [サービスにリンクされたロールを](https://docs.aws.amazon.com/IAM/latest/UserGuide/id_roles_terms-and-concepts.html#iam-term-service-linked-role) 使用します。サービスにリンクされたロールは、Amazon EC2 に直接リンクされた一意のタイプの IAM ロールです。サービスリンクロールは Amazon EC2 によって事前に定義されており、Amazon EC2 がユーザーに変わって他の AWS のサービスを呼び出せるように、すべてのアクセス許可が含 まれています。詳細については、「 IAM ユーザーガイド」の「[サービスにリンクされたロールの使](https://docs.aws.amazon.com/IAM/latest/UserGuide/using-service-linked-roles.html) [用](https://docs.aws.amazon.com/IAM/latest/UserGuide/using-service-linked-roles.html)」を参照してください。

EC2 Instance Connect エンドポイントのサービスリンクロールアクセス許可

Amazon EC2 は、AWSServiceRoleForEC2InstanceConnect を使用して、EC2 Instance Connect エ ンドポイント が必要とする、アカウント内のネットワークインターフェイスを作成し、管理しま す。

AWSServiceRoleForEC2InstanceConnect サービスにリンクされたロールは、以下のサービスを信頼 してロールを引き受けます。

• ec2-instance-connect.amazonaws.com

AWSServiceRoleForEC2InstanceConnect サービスリンクロールは、マネージドポリシー Ec2InstanceConnectEndpoint.を使用します。このポリシーのアクセス許可を確認するには、AWS マ ネージドポリシーリファレンスの「[Ec2InstanceConnectEndpoint](https://docs.aws.amazon.com/aws-managed-policy/latest/reference/Ec2InstanceConnectEndpoint.html)」を参照してください。

サービスリンクロールの作成、編集、削除を IAM エンティティ (ユーザー、グループ、ロール など) に許可するには、アクセス許可を設定する必要があります。詳細については、「IAM User Guide」(IAM ユーザーガイド) の[「Service-linked role permissions」\(](https://docs.aws.amazon.com/IAM/latest/UserGuide/using-service-linked-roles.html#service-linked-role-permissions)サービスにリンクされたロール のアクセス権限) を参照してください。

EC2 Instance Connect エンドポイントのサービスリンクロールを作成する

サービスリンクロールを手動で作成する必要はありません。EC2 Instance Connect エンドポイント を作成する際、Amazon EC2 によってサービスリンクロールが作成されます。

EC2 Instance Connect エンドポイント のサービスリンクロールの編集

EC2 Instance Connect Endpoint では、AWSServiceRoleForEC2InstanceConnect サービスにリンク されたロールを編集することはできません。

EC2 Instance Connect エンドポイント を使用した接続 893

EC2 Instance Connect エンドポイントのサービスリンクロールを削除する

EC2 Instance Connect Endpoint を使用する必要がなくなった場合

は、AWSServiceRoleForEC2InstanceConnect サービスにリンクされたロールを削除することをお勧 めします。

サービスリンクロールを削除する前に、すべての EC2 Instance Connect エンドポイントのリソース を削除する必要があります。

サービスリンクロールの削除については、IAM ユーザーガイドの「[サービスリンクロールの削除」](https://docs.aws.amazon.com/IAM/latest/UserGuide/using-service-linked-roles.html#delete-service-linked-role) を参照してください。

EC2 Instance Connect エンドポイントのクォータ

AWS アカウント には、AWS のサービスごとにデフォルトのクォータ (以前は制限と呼ばれていまし た) があります。特に明記されていない限り、クォータは地域固有です。

AWS アカウントには、EC2 Instance Connect エンドポイントに関連する、次のクォータがありま す。

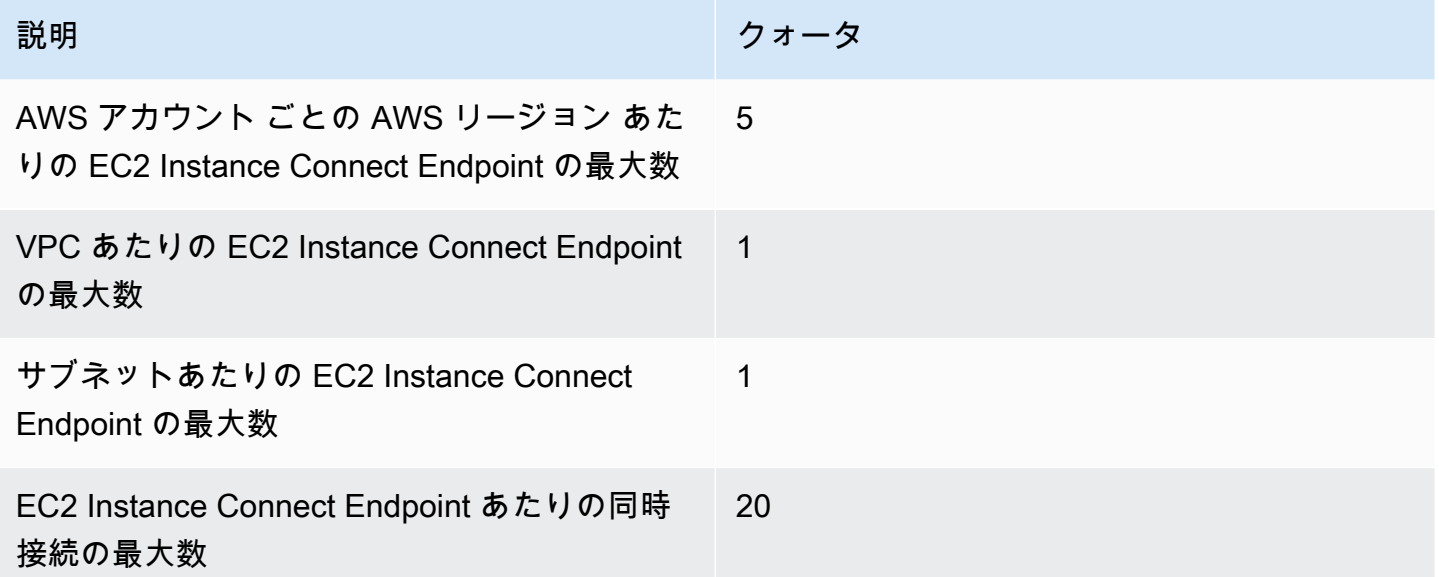

EC2 インスタンスを AWS リソースに接続する

インスタンスを起動したら、そのインスタンスを 1 つまたは複数の AWS リソースに接続できます。

このセクションでは、Amazon EC2 インスタンスを Amazon RDS データベースに自動接続する方法 を説明しています。

## EC2 インスタンスを RDS データベースに自動接続する

Amazon EC2 コンソールの自動接続機能を使用すると、1 つ以上の EC2 インスタンスを RDS デー タベースにすばやく接続し、これらの間のトラフィックを許可することができます。

詳細については、「[接続が自動的に構成される方法](#page-914-0)」を参照してください。EC2 インスタンスと RDS データベースを接続する他の方法を含む詳細な手順については、[チュートリアル: Amazon RDS](#page-915-0)  [データベースに Amazon EC2 インスタンスを接続する](#page-915-0) を参照してください。

トピック

- [コスト](#page-911-0)
- [前提条件](#page-911-1)
- [インスタンスとデータベースを自動接続する](#page-911-2)
- [接続が自動的に構成される方法](#page-914-0)

<span id="page-911-0"></span>コスト

EC2 インスタンスを RDS データベースに自動接続する際の料金はかかりませんが、基盤となるサー ビスには課金されます。EC2 インスタンスと RDS データベースが異なるアベイラビリティーゾーン にある場合は、データ転送料金がかかります。データ転送料金の詳細については、「Amazon EC2 オンデマンド料金」ページの「[データ転送](https://aws.amazon.com/ec2/pricing/on-demand/#Data_Transfer)」を参照してください。

<span id="page-911-1"></span>前提条件

EC2 インスタンスを RDS データベースに自動接続する前に、以下を確認してください。

- EC2 インスタンスは [Running] (実行中) 状態である必要があります。EC2 インスタンスが別の状 態にある場合は、接続できません。
- EC2 インスタンスと RDS データベースは同じ仮想プライベートクラウド (VPC) 内に存在する必 要があります。EC2 インスタンスと RDS データベースが異なる VPC にある場合、自動接続機能 はサポートされません。

<span id="page-911-2"></span>インスタンスとデータベースを自動接続する

インスタンスを起動した直後またはその後に、EC2 インスタンスを RDS データベースに自動接続で きます。

#### 起動直後に自動接続する

EC2 インスタンスを起動した直後に EC2 インスタンスを RDS データベースに自動接続するには、 次のステップを使用します。

これらの手順のアニメーションを見る場合は、「[アニメーションを表示: 新しく起動した EC2 イン](#page-913-0) [スタンスを RDS データベースに自動接続する](#page-913-0)」を参照してください。

EC2 コンソールを使用して、新しく起動した EC2 インスタンスを RDS データベースに自動接続す る場合

- 1. Amazon EC2 コンソール [\(https://console.aws.amazon.com/ec2/](https://console.aws.amazon.com/ec2/)) を開きます。
- 2. コンソールダッシュボードで [Launch instance] (インスタンスを起動する) を選択し、その後ス テップをに従って[インスタンスを起動します](#page-734-0)。
- 3. インスタンスの起動確認ページで、[Connect an RDS database] (RDS データベースに接続) を 選択します。
- 4. [Connect RDS Database] (RDS データベースに接続) ダイアログボックスで、次を実行します。
	- a. [Database role] (データベースロール) には、[Cluster] (クラスター) または [Instance] (イン スタンス) のいずれかを選択します。
	- b. [RDS database] (RDS データベース) の場合は、接続するデータベースを選択します。

## **a** Note

EC2 インスタンスと RDS データベースが相互に接続するには、同じ VPC 内にある 必要があります。

c. [接続]を選択します。

## <span id="page-913-0"></span>アニメーションを表示: 新しく起動した EC2 インスタンスを RDS データベースに自動接続する

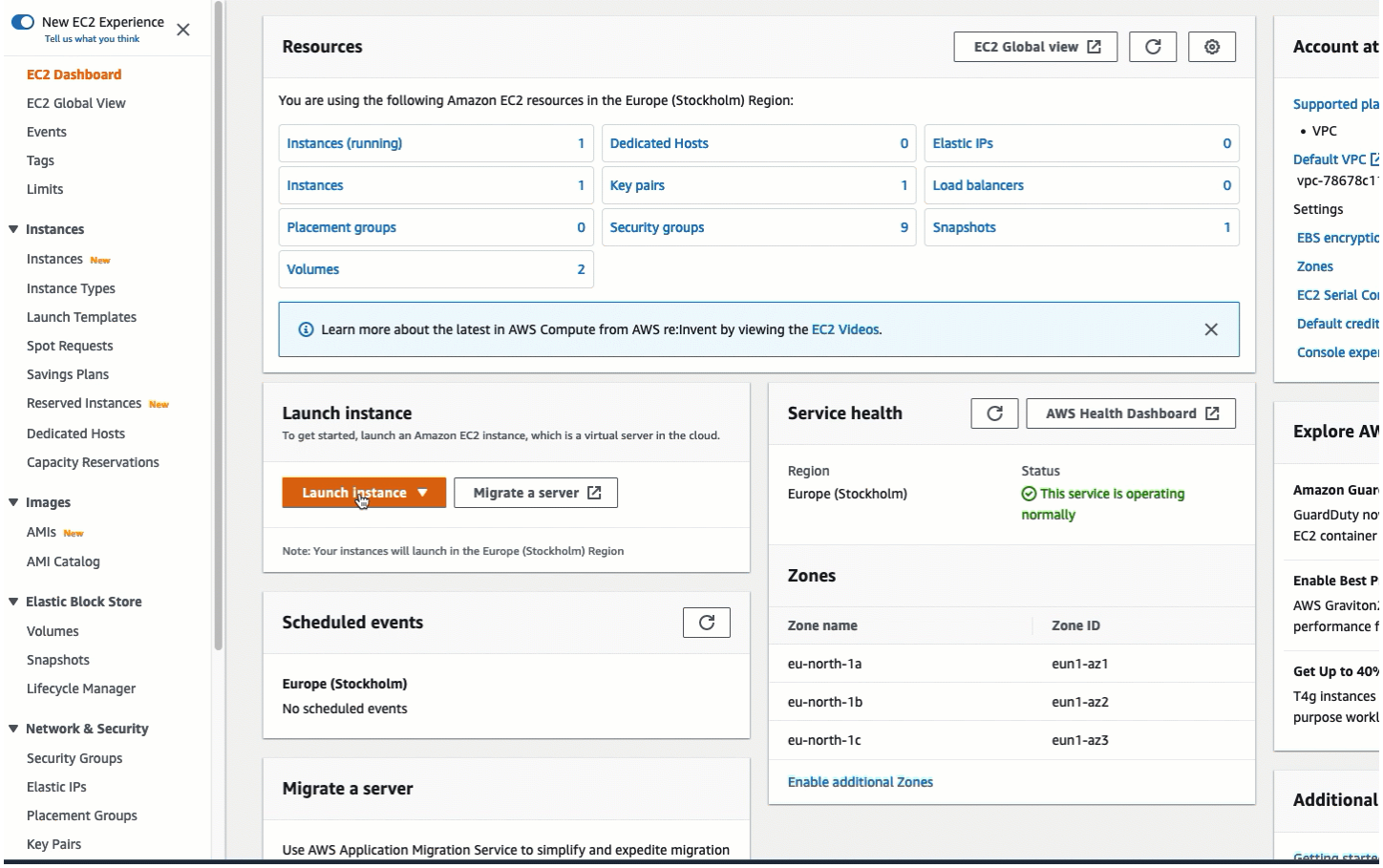

### 既存のインスタンスに自動接続する

既存の EC2 インスタンスを RDS データベースに自動接続するには、次のステップを使用します。

これらの手順のアニメーションを見る場合は、「[アニメーションを表示: 既存の EC2 インスタンス](#page-914-1) [を RDS データベースに自動接続する](#page-914-1)」を参照してください。

EC2 コンソールを使用して、既存の EC2 インスタンスを RDS データベースに自動接続する場合

- 1. Amazon EC2 コンソール [\(https://console.aws.amazon.com/ec2/](https://console.aws.amazon.com/ec2/)) を開きます。
- 2. ナビゲーションペインで、[インスタンス] を選択します。
- 3. RDS データベースに接続する 1 つ以上の EC2 インスタンスを選択し、[Actions] (アクショ ン)、[Networking] (ネットワーク)、[Connect RDS database] (RDS データベースに接続) を選択 します。

[Connect RDS database] (RDS データベースに接続) を選択できない場合は、EC2 インスタンス が [Running] (実行中) の状態であり、同じ VPC 内にあることを確認します。

- 4. [Connect RDS Database] (RDS データベースに接続) ダイアログボックスで、次を実行します。
	- a. [Database role] (データベースロール) には、[Cluster] (クラスター) または [Instance] (イン スタンス) のいずれかを選択します。
	- b. [RDS database] (RDS データベース) の場合は、接続するデータベースを選択します。

# a Note

EC2 インスタンスと RDS データベースが相互に接続するには、同じ VPC 内にある 必要があります。

c. [接続]を選択します。

## <span id="page-914-1"></span>アニメーションを表示: 既存の EC2 インスタンスを RDS データベースに自動接続する

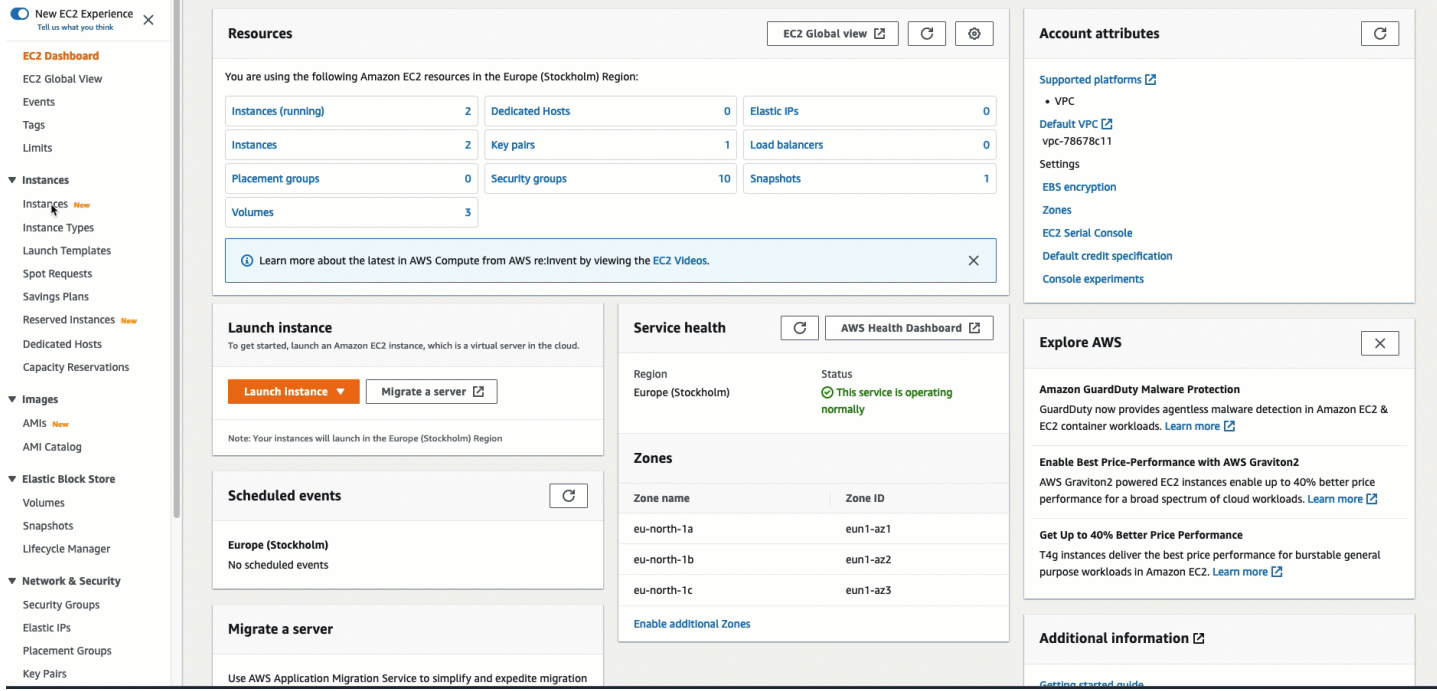

Amazon RDS コンソールを使用して EC2 インスタンスを RDS データベースに自動接続する方法に ついては、Amazon RDS ユーザーガイドにある「[Configure automatic network connectivity with an](https://docs.aws.amazon.com/AmazonRDS/latest/UserGuide/USER_CreateDBInstance.html#USER_CreateDBInstance.Prerequisites.VPC.Automatic)  [EC2 instance](https://docs.aws.amazon.com/AmazonRDS/latest/UserGuide/USER_CreateDBInstance.html#USER_CreateDBInstance.Prerequisites.VPC.Automatic)」(EC2 インスタンスで自動ネットワーク接続を設定する) を参照してください。

### <span id="page-914-0"></span>接続が自動的に構成される方法

EC2 コンソールを使用して EC2 インスタンスと RDS データベース間のトラフィックを許可する接 続を自動で設定する場合、接続は[セキュリティグループ](#page-2323-0)によって設定されます。

セキュリティグループは、次のように自動作成され、EC2 インスタンスと RDS データベースに追加 されます。

- Amazon EC2 は ec2-rds-*x* という名前のセキュリティグループを作成し、それを EC2 インスタン スに追加します。ここには、rds-ec2-*x* (データベースのセキュリティグループ) を送信先として指 定することでデータベースへのトラフィックを許可するアウトバウンドルールが 1 つあります。
- Amazon RDS は rds-ec2-*x* という名前のセキュリティグループを作成し、それをデータベースに 追加します。ここには、ec2-rds-*x* (EC2 インスタンスのセキュリティグループ) をソースとして指 定することで EC2 インスタンスからのトラフィックを許可するインバウンドルールが 1 つありま す。

セキュリティグループはお互いを送信先および送信元として参照し、データベースポート上でのみ トラフィックを許可します。これらのセキュリティグループは再利用して、rds-ec2-*x* セキュリティ グループが含まれる任意のデータベースが、ec2-rds-*x* セキュリティグループが含まれる任意の EC2 インスタンスと通信できるようにすることができます。

セキュリティグループ名はパターンに従って命名されます。Amazon EC2 によって作成されたセ キュリティグループの場合、パターンは ec2-rds-*x* であり、Amazon RDS によって作成されたセ キュリティグループの場合、パターンは rds-ec2-*x* になります。*x* は数値で、新しいセキュリティグ ループが自動的に作成されるたびに 1 ずつ増加します。

<span id="page-915-0"></span>チュートリアル: Amazon RDS データベースに Amazon EC2 インスタンスを接続する

チュートリアルの目的

このチュートリアルでは、AWS Management Console を使用して、Amazon EC2 インスタンスと Amazon RDS データベース間のセキュア接続を設定する方法について説明します。

接続を設定する方法は複数あります。このチュートリアルでは、以下の 3 つのオプションについて 説明します。

• [オプション 1: EC2 コンソールを使用して EC2 インスタンスを RDS データベースに自動接続する](#page-920-0)

EC2 コンソールの自動接続機能を使用して、EC2 インスタンスと RDS データベース間のトラ フィックを許可するように EC2 インスタンスと RDS データベース間の接続を自動的に設定しま す。

• [オプション 2: RDS コンソールを使用して EC2 インスタンスを RDS データベースに自動接続する](#page-933-0)

RDS コンソールの自動接続機能を使用して、EC2 インスタンスと RDS データベース間のトラ フィックを許可するように EC2 インスタンスと RDS データベース間の接続を自動的に設定しま す。

• [オプション 3: 自動接続機能を模倣して EC2 インスタンスを RDS データベースに手動で接続する](#page-944-0)

EC2 インスタンスと RDS データベース間の接続を設定するには、セキュリティグループを手動で 設定してから、セキュリティグループを割り当てて、オプション 1 とオプション 2 の自動接続機 能が自動作成する設定を再現します。

**Context** 

EC2 インスタンスと RDS データベース間の接続を設定する理由の背景として、次のシナリオを考 えてみましょう。ウェブサイトでユーザーに入力してもらうフォームがある場合、フォームデータ をデータベースに取り込む必要があります。ウェブサーバーとして設定された EC2 インスタンスで ウェブサイトをホストし、フォームデータを RDS データベースに取得できます。フォームデータを EC2 インスタンスから RDS データベースに送信するには、EC2 インスタンスと RDS データベース を相互接続する必要があります。このチュートリアルでは、その接続を構成する方法について説明し ます。なお、これは EC2 インスタンスと RDS データベースを接続するユースケースの一例にすぎ ません。

アーキテクチャ

次の図は、作成されるリソースと、このチュートリアルのすべてのステップを完了した結果のアーキ テクチャ構成を示しています。

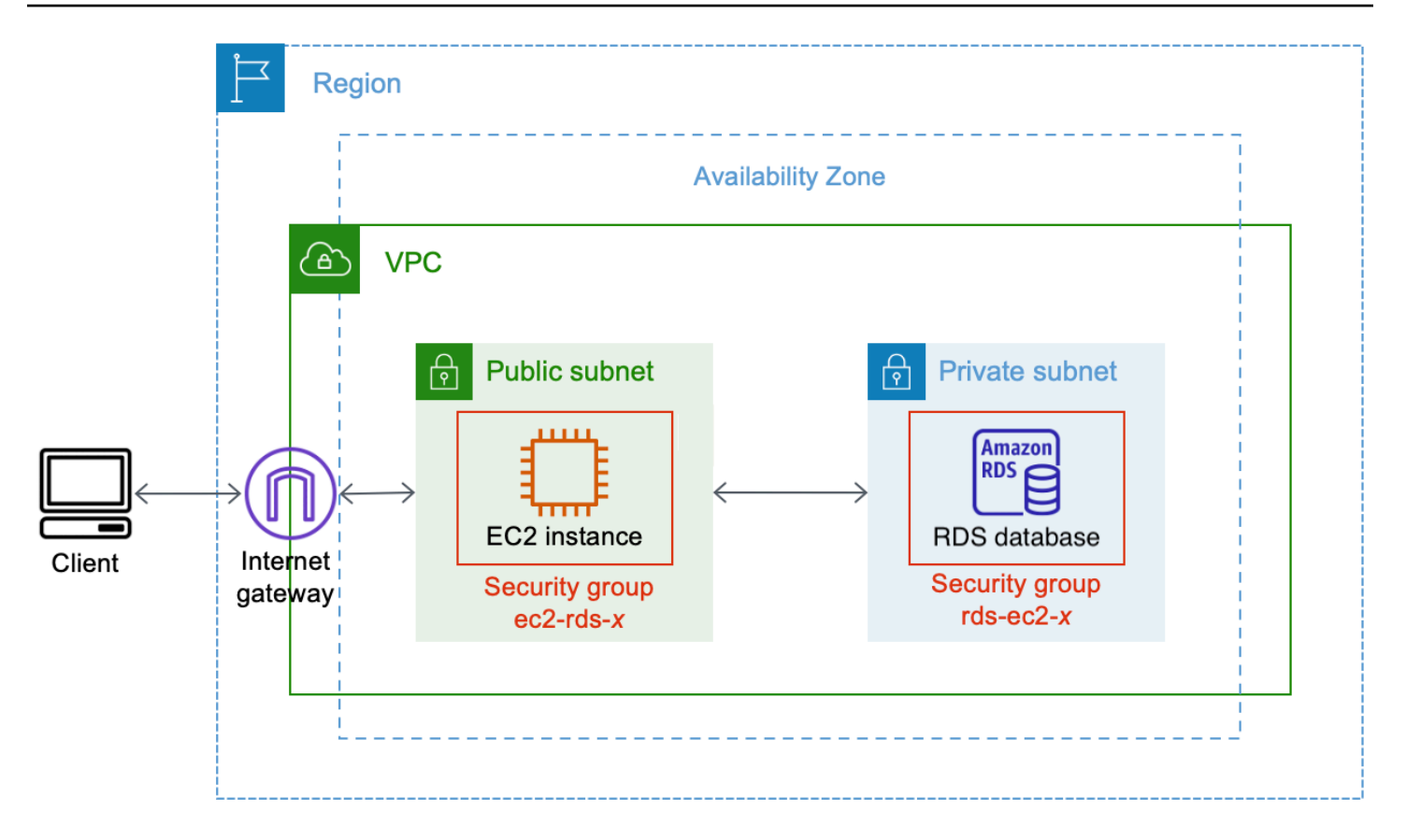

図は、作成する以下のリソースを示しています。

- 同じ AWS リージョン、VPC、およびアベイラビリティーゾーンに EC2 インスタンスと RDS データベースを作成します。
- パブリックサブネットに EC2 インスタンスを作成します。
- プライベートサブネットに RDS データベースを作成します。

RDS コンソールを使用して RDS データベースを作成し、EC2 インスタンスに自動接続する と、VPC、DB サブネットグループ、およびデータベースのパブリックアクセス設定が自動的に選 択されます。RDS データベースは、EC2 インスタンスと同じ VPC 内のプライベートサブネット に自動的に作成されます。

- インターネットユーザーは、SSH または HTTP/HTTPS を使用して、インターネットゲートウェ イ経由で EC2 インスタンスに接続できます。
- インターネットユーザーは RDS データベースに直接接続することはできません。EC2 インスタン スのみが RDS データベースに接続します。
- 自動接続機能を使用して EC2 インスタンスと RDS データベース間のトラフィックを許可する と、次のセキュリティグループが自動的に作成および追加されます。
- セキュリティグループ ec2-rds-*x* が作成され、EC2 インスタンスに追加されます。ここに は、rds-ec2-*x* セキュリティグループを送信先として参照するアウトバウンドルールが 1 つ存在 します。このルールにより、EC2 インスタンスからのトラフィックが rds-ec2-*x* セキュリティ グループのある RDS データベースに到達できるようになります。
- セキュリティグループ rds-ec2-*x* が作成され、RDS データベースに追加されます。ec2-rds-*x* セ キュリティグループを送信元として参照するインバウンドルールが 1 つ存在します。このルー ルにより、ec2-rds-*x* セキュリティグループを持つ EC2 インスタンスからのトラフィックが RDS データベースに到達できるようになります。

個別のセキュリティグループ (EC2 インスタンス用と RDS データベース用にそれぞれ 1 つずつ) を使用することで、インスタンスとデータベースのセキュリティをより適切に管理できます。イン スタンスとデータベースの両方で同じセキュリティグループを使用し、例えばデータベースのみと 合うようにセキュリティグループを変更した場合、その変更はインスタンスとデータベースの両方 に影響します。言い換えると、1 つのセキュリティグループを使用した場合、セキュリティグルー プがアタッチされていることを忘れてしまい、リソース (インスタンスまたはデータベース) のセ キュリティを意図せず変更してしまう可能性があることになります。

また、自動的に作成されるセキュリティグループは最小特権に従っており、ワークロード固有のセ キュリティグループペアを作成することで、データベースポート上のこのワークロードに対する相 互接続のみを許可します。

#### 考慮事項

このチュートリアルのステップを実行する際には、次の点を考慮してください。

- 2 つのコンソール このチュートリアルでは、次の 2 つのコンソールを使用します。
	- Amazon EC2 コンソール EC2 コンソールを使用してインスタンスを起動したり、EC2 イン スタンスを RDS データベースに自動接続したり、手動オプションのときにはセキュリティグ ループを作成して接続を設定します。
	- Amazon RDS コンソール RDS コンソールを使用して RDS データベースを作成したり、EC2 インスタンスを RDS データベースに自動接続します。
- 1 つの VPC 自動接続機能を使用するには、EC2 インスタンスと RDS データベースが同じ VPC 内にある必要があります。

EC2 インスタンスと RDS データベース間の接続を手動で設定する場合、VPC で EC2 インスタン スを起動して、別の VPC で RDS データベースを起動することができますが、追加のルーティン

グと VPC 設定を設定する必要があります。このシナリオについては、このチュートリアルでは説 明しません。

- 1 つの AWS リージョン EC2 インスタンスと RDS データベースは同じリージョンにある必要 があります。
- 2 つのセキュリティグループ EC2 インスタンスと RDS データベース間の接続は、EC2 インス タンスのセキュリティグループと RDS データベースのセキュリティグループという 2 つのセキュ リティグループが設定します。

EC2 コンソールまたは RDS コンソールの自動接続機能を使用して接続を設定する場合 (こ のチュートリアルのオプション 1 とオプション 2)、セキュリティグループは自動的に作成さ れ、EC2 インスタンスと RDS データベースに割り当てられます。

自動接続機能を使用しない場合、セキュリティグループを手動で作成して割り当てる必要がありま す。これは、このチュートリアルのオプション 3 で行います。

チュートリアル完了までの時間

30 分

チュートリアルの全過程を 1 回で完了することも、1 つのタスクずつに分けて完了することもできま す。

コスト

このチュートリアルを完了すると、作成する AWS リソースのコストが発生する可能性があります。

AWS アカウントの使用開始から 12 か月未満で、無料利用枠の要件に従ってリソースを設定してい る場合は、Amazon EC2 の[無料利用枠を](https://aws.amazon.com/free)利用できます。

EC2 インスタンスと RDS データベースが異なるアベイラビリティーゾーンにある場合は、データ転 送料金が発生します。これらの料金の発生を回避するには、EC2 インスタンスと RDS データベー スが同じアベイラビリティーゾーンにある必要があります。データ転送料金の詳細については、 「Amazon EC2 オンデマンド料金」ページの「[データ転送」](https://aws.amazon.com/ec2/pricing/on-demand/#Data_Transfer)を参照してください。

チュートリアル完了後にコストが発生するのを避けるため、不要になったリソースは必ず削除してく ださい。リソースを削除するステップについては、「[クリーンアップ](#page-955-0)」を参照してください。

<span id="page-920-0"></span>オプション 1: EC2 コンソールを使用して EC2 インスタンスを RDS データベースに自動接続する

#### 目的

オプション 1 では、EC2 コンソールの自動接続機能を使用して、EC2 インスタンスと RDS データ ベース間のトラフィックを許可するように EC2 インスタンスと RDS データベース間の接続を自動 的に設定します。オプション 3 では、この接続を手動で設定する方法について説明します。

#### 開始する前に

このチュートリアルを完了するには、以下が必要です。

- EC2 インスタンスと同じ VPC にある RDS データベース。既存の RDS データベースを使用する か、タスク 1 のステップに従って新しい RDS データベースを作成することができます。
- RDS データベースと同じ VPC にある EC2 インスタンス。既存の EC2 インスタンスを使用する か、タスク 2 のステップに従って新しい EC2 インスタンスを作成することができます。
- 次の操作を呼び出すアクセス許可:
	- ec2:AssociateRouteTable
	- ec2:AuthorizeSecurityGroupEgress
	- ec2:CreateRouteTable
	- ec2:CreateSecurityGroup
	- ec2:CreateSubnet
	- ec2:DescribeInstances
	- ec2:DescribeNetworkInterfaces
	- ec2:DescribeRouteTables
	- ec2:DescribeSecurityGroups
	- ec2:DescribeSubnets
	- ec2:ModifyNetworkInterfaceAttribute
	- ec2:RevokeSecurityGroupEgress

オプション 1 を完了するためのタスク

- [タスク 1: RDS データベースを作成する オプション](#page-921-0)
- [タスク 2: EC2 インスタンスを起動する オプション](#page-924-0)
- [タスク 3: EC2 インスタンスを RDS データベースに自動接続する](#page-928-0)

#### • [タスク 4: 接続設定を検証する](#page-930-0)

<span id="page-921-0"></span>タスク 1: RDS データベースを作成する — オプション

**a** Note

Amazon RDS データベースの作成については、このチュートリアルの対象外です。RDS データベースがすでにあり、このチュートリアルで使用する場合は、このタスクをスキップ できます。

タスクの目標

このタスクでは、RDS データベースを作成して、EC2 インスタンスと使用する RDS データベース 間の接続を設定するタスク 3 を完了できるようにします。使用できる RDS データベースがある場合 は、このタスクをスキップできます。

**A** Important

既存の RDS データベースを使用する場合は、自動接続機能を使用できるように、その RDS データベースが EC2 インスタンスと同じ VPC 内にあることを確認してください。

RDS データベースを作成するためのステップ

次のステップに従って RDS データベースを作成します。

これらの手順のアニメーションを見る場合は、「[アニメーションを表示: RDS データベースの作成](#page-924-1)」 を参照してください。

RDS データベースの設定

このタスクのステップでは、RDS データベースを次のように設定します。

- エンジンタイプ: MySQL
- テンプレート: 無料利用枠
- DB インスタンス識別子: **tutorial-database-1**
- DB インスタンスクラス: db.t3.micro

A Important

本番環境では、具体的なニーズに合わせて、データベースを設定する必要があります。

MySQL RDS データベースを作成するには

- 1. Amazon RDS コンソール [\(https://console.aws.amazon.com/rds/\)](https://console.aws.amazon.com/rds/) を開きます。
- 2. リージョンセレクター (右上) から AWS リージョン を選択します。EC2 コンソールの自動接続 機能を使用するには、データベースと EC2 インスタンスが同じリージョンにある必要がありま す。
- 3. ダッシュボード で、[Create database] (データベースの作成) を選択します。
- 4. [Choose a database creation method] (データベース作成方法を選択) で [Standard Create] (ス タンダード作成) が選択されていることを確認します。[Easy create] (簡易作成) を選択した場 合、VPC セレクターは利用できません。EC2 コンソールの自動接続機能を使用するには、デー タベースが EC2 インスタンスと同じ VPC 内にあることを必ず確認してください。
- 5. [Engine options] (エンジンオプション) にある [Engine type] (エンジンタイプ) で MySQL を選択 します。
- 6. [Templates] (テンプレート) では、ニーズに合うサンプルテンプレートを選択します。この チュートリアルでは、[Free tier] (無料利用枠) を選択してデータベースを無料で作成します。た だし、無料利用枠は、アカウント作成から 12 か月未満の場合にのみご利用いただけるので注意 してください。その他の制限が適用されます。詳細については、[Free tier] (無料利用枠) ボック スにある [Info] (情報) リンクを選択してください。
- 7. [設定] で、次のいずれかを実行します。
	- a. [DB instance identifier] (DB インスタンス識別子) に、データベースの名前を入力します。こ のチュートリアルでは、**tutorial-database-1** と入力します。
	- b. [Master username] (マスターユーザー名) は、デフォルトの名前である **admin** のままにし ます。
	- c. [Master password] (マスターパスワード) に、このチュートリアルに使用するパスワードを 入力し、[Confirm password] (パスワードの確認) にパスワードをもう一度入力します。
- 8. [Instance configuration] (インスタンス設定) の [DB instance class] (DB インスタンスクラス) は、デフォルトの db.t3.micro のままにします。アカウントが 12 か月未満の場合は、このデー タベースクラスを無料で使用できます。その他の制限が適用されます。詳細については、[AWS](https://aws.amazon.com/free/) [無料利用枠](https://aws.amazon.com/free/)を参照してください。

9. [Connectivity] (接続) では、[Compute resource] (コンピュートリソース) に [Don't connect to an EC2 compute resource] (EC2 コンピュートリソースに接続しない) を選択します。EC2 インス タンスと RDS データベースは、タスク 3 の後半で接続するからです。

(後ほど、このチュートリアルのオプション 2 で、[Connect to an EC2 compute resource] (EC2 コンピュートリソースに接続) を選択して RDS コンソールの自動接続機能を試します。)

- 10. [Virtual private cloud (VPC)] (仮想プライベートクラウド (VPC)) には VPC を選択します。VPC には DB サブネットグループが必要です。自動接続機能を使用するには、EC2 インスタンスと RDS データベースが同じ VPC 内にある必要があります。
- 11. このページの他のフィールドについては、すべてのデフォルト値をそのまま使用します。
- 12. [データベースの作成] を選択します。

[Databases] (データベース) 画面では、データベースが使用可能になるまで、新しいデータベー スの [Status] (ステータス) は [Creating] (作成中) になります。ステータスが [Available] (使用可 能) に変わったら、データベースに接続できます。データベースクラスとストレージ量によって は、新しいデータベースが使用可能になるまで最長 20 分かかることがあります。

## <span id="page-924-1"></span>アニメーションを表示: RDS データベースの作成

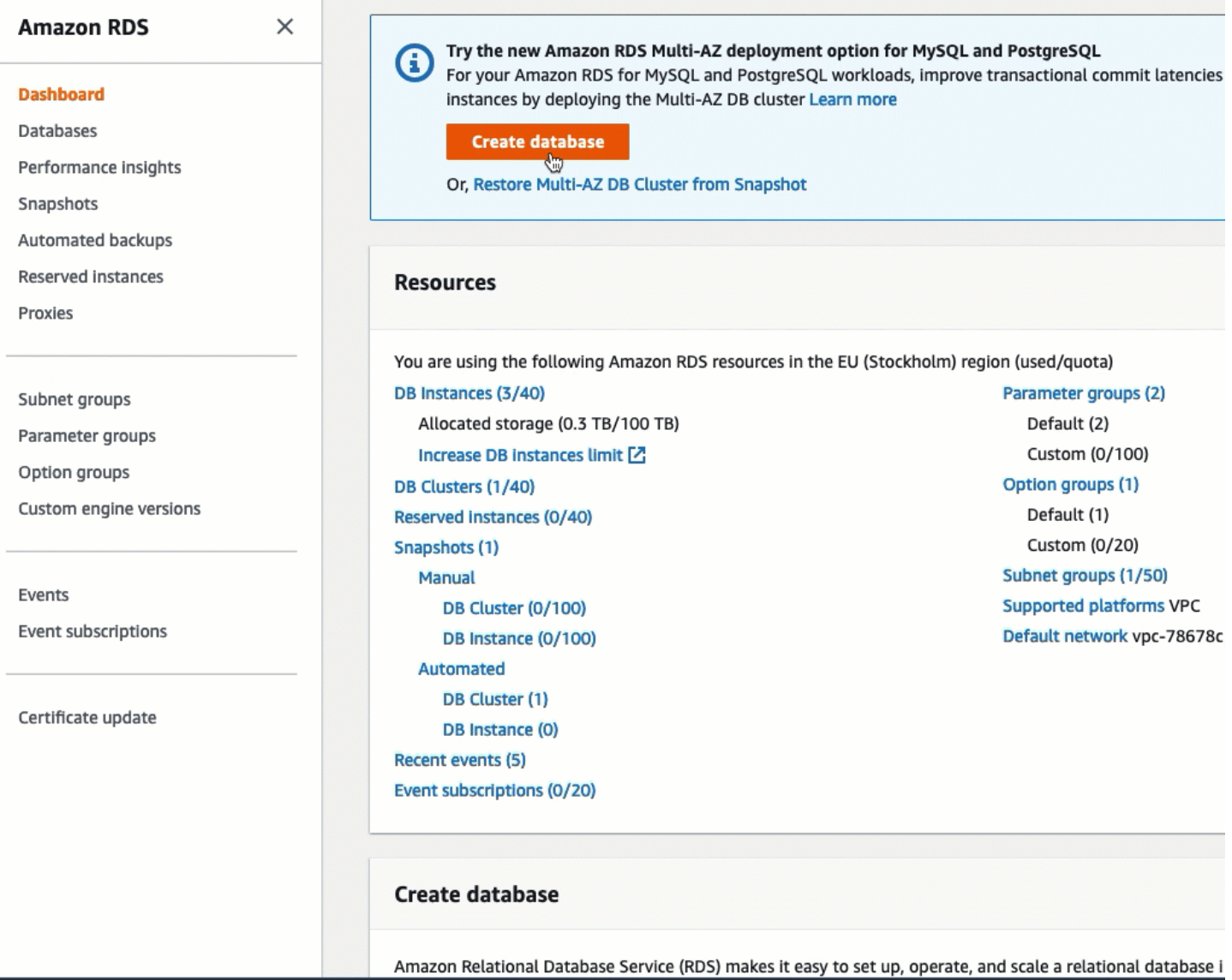

# これで、「[タスク 2: EC2 インスタンスを起動する – オプション」](#page-924-0)を行う準備ができました。

### <span id="page-924-0"></span>タスク 2: EC2 インスタンスを起動する – オプション

**a** Note

インスタンスの起動は、このチュートリアルの対象外です。Amazon EC2 インスタンスがす でにあり、このチュートリアルで使用する場合は、このタスクをスキップできます。

#### タスクの目標

このタスクでは、EC2 インスタンスを起動して、EC2 インスタンスと使用する Amazon RDS デー タベース間の接続を設定するタスク 3 を完了できるようにします。使用できる EC2 インスタンスが ある場合は、このタスクをスキップできます。

**A** Important

既存の EC2 インスタンスを使用する場合は、自動接続機能を使用できるように、その EC2 インスタンスが RDS データベースと同じ VPC 内にあることを確認してください。

EC2 インスタンスを起動するためのステップ

以下のステップに従って、このチュートリアル用に EC2 インスタンスを起動します。

これらの手順のアニメーションを見る場合は、「[アニメーションを表示: EC2 インスタンスを起動す](#page-928-1) [る](#page-928-1)」を参照してください。

EC2 インスタンスの設定

このタスクのステップでは、EC2 インスタンスを次のように設定します。

- インスタンス名: **tutorial-instance-1**
- AMI: Amazon Linux 2
- インスタンスタイプ: t2.micro
- パブリック IP の自動割り当て: 有効
- 次の 3 つのルールを持つセキュリティグループ:
	- IP アドレスからの SSH を許可
	- 任意の場所からの HTTPS トラフィックを許可
	- 任意の場所からの HTTP トラフィックを許可

**A** Important

本番環境では、具体的なニーズに合わせて、インスタンスを設定する必要があります。

EC2 インスタンスを起動するには

- 1. Amazon EC2 コンソール [\(https://console.aws.amazon.com/ec2/](https://console.aws.amazon.com/ec2/)) を開きます。
- 2. リージョンセレクター (右上) から AWS リージョン を選択します。EC2 コンソールの自動接続 機能を使用するには、インスタンスと RDS データベースが同じリージョンにある必要がありま す。
- 3. [EC2 Dashboard] (EC2 ダッシュボード) で、[Launch instance] (インスタンスの作成) を選択し ます。
- 4. [Names and tags] (名前とタグ) にある [Name] (名前) には、インスタンスを識別するための名前 を入力します。このチュートリアルでは、インスタンス名は「**tutorial-instance-1**」にし ます。インスタンス名は必須ではありませんが、EC2 コンソールでインスタンスを選択すると きに、名前があると識別しやすくなります。
- 5. [Application and OS Images] (アプリケーションと OS イメージ) で、ウェブサーバーに必要な AMI を選択します。このチュートリアルでは Amazon Linux 2 を使用します。
- 6. [Instance type] (インスタンスタイプ) にある [Instance type] (インスタンスタイプ) には使用 しているウェブサーバーに必要なインスタンスタイプを選択します。このチュートリアルで は、t2.micro を使用します。

### **a** Note

AWS アカウントの作成から 12 か月未満で、t2.micro インスタンスタイプ (または t2.micro を利用できないリージョンでは t3.micro) を選択している場合は、Amazon EC2 の[無料利用枠を](https://aws.amazon.com/free)利用できます。

- 7. [Key pair (login)] (キーペア (ログイン)) にある [Key pair name] (キーペア名) には、使用するキー ペアを選択します。
- 8. [Network settings] (ネットワーク設定) で、次の操作を行います:
	- a. デフォルトの VPC またはサブネットに変更を加えていない場合は、[Network] (ネットワー ク) と [Subnet] (サブネット) でデフォルトの設定をそのまま使用できます。

デフォルトの VPC またはサブネットに変更を加えた場合は、以下を確認してください。

i. 自動接続機能を使用するには、インスタンスと RDS データベースが同じ VPC 内にあ る必要があります。デフォルトでは、VPC は 1 つのみです。

- ii. インスタンスを起動する VPC には、インターネットからウェブサーバーにアクセスで きるように、インターネットゲートウェイがアタッチされている必要があります。デ フォルト VPC はインターネットゲートウェイで自動的に設定されます。
- iii. インスタンスがパブリック IP アドレスを受け取れるように、[Auto-assign Public IP] (自動割り当てパブリック IP) で [Enable] (有効) が選択されていることを確認しま す。[Disable ] (無効) が選択されている場合は、[Edit] (編集) ([Network Settings] (ネット ワーク設定) の右側) を選択し、その後 [Auto-assign public IP]] (パブリック IP の自動割 り当て) で [Enable] (有効) を選択します。
- b. SSH を使用してインスタンスに接続するには、コンピュータのパブリック IPv4 アドレスか らの SSH (Linux) または RDP (Windows) トラフィックを承認するセキュリティグループの ルールが必要です。デフォルトでは、インスタンスを起動すると、任意の場所からのイン バウンド SSH トラフィックを許可するルールで新しいセキュリティグループが作成されま す。

使用する IP アドレスのみがインスタンスに接続できるようにするには、[Firewall (security groups)] (ファイアウォール (セキュリティグループ)) にある [Allow SSH traffic from] (SSH トラフィックを許可する送信元) チェックボックスの横にあるドロップダウンリストから [My IP] (マイ IP) を選択します。

- c. インターネットからインスタンスへのトラフィックを許可するには、次のチェックボックス を選択します。
	- [Allow HTTPs traffic from the internet] (インターネットからの HTTPs トラフィックを許可 する)
	- [Allow HTTP traffic from the internet] (インターネットからの HTTP トラフィックを許可す る)
- 9. [Summary] (概要) パネルでインスタンスの設定を確認し、[Launch instance] (インスタンスを起 動する) を選択します。
- 10. 確認ページは開いたままにします。次のタスクで、インスタンスをデータベースに自動接続する ときに必要になります。

インスタンスが起動しないか、状態が running ではなくすぐに terminated になる場合は、 「[インスタンスの起動に関する問題のトラブルシューティング](#page-2592-0)」を参照してください。

インスタンスの起動方法の詳細については、「[新しいインスタンス起動ウィザードを使用してインス](#page-734-1) [タンスを起動する](#page-734-1)」を参照してください。

## <span id="page-928-1"></span>アニメーションを表示: EC2 インスタンスを起動する

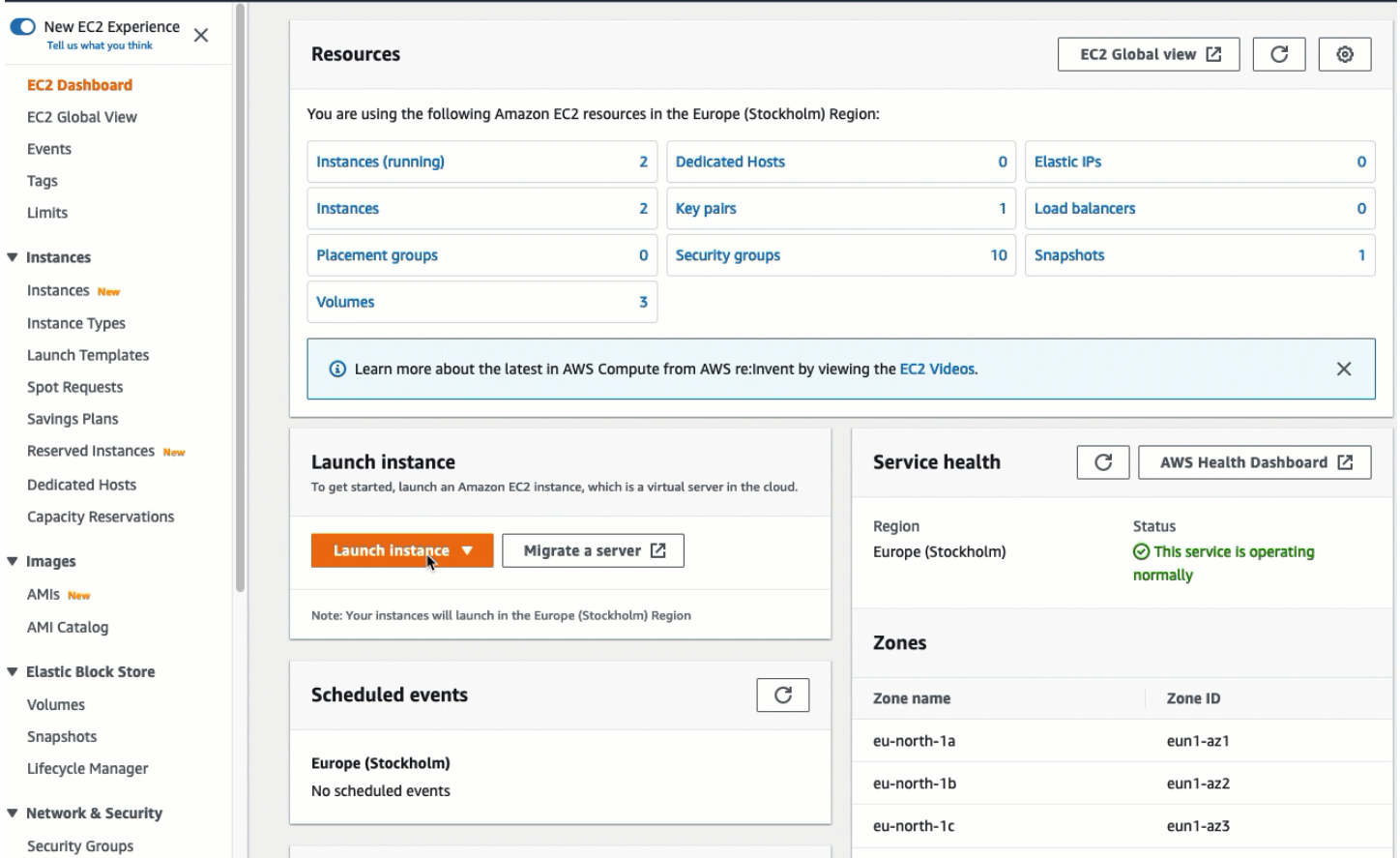

# これで、「[タスク 3: EC2 インスタンスを RDS データベースに自動接続する](#page-928-0)」を行う準備ができま した。

<span id="page-928-0"></span>タスク 3: EC2 インスタンスを RDS データベースに自動接続する

タスクの目標

このタスクでは、EC2 コンソールの自動接続機能を使用して、EC2 インスタンスと RDS データ ベース間の接続を自動的に設定します。

EC2 インスタンスと RDS データベースを接続するステップ

次のステップに従って、EC2 コンソールの自動機能を使用して EC2 インスタンスと RDS データ ベースを接続します。

これらの手順のアニメーションを見る場合は、「[アニメーションを表示: 新しく起動した EC2 イン](#page-930-1) [スタンスを RDS データベースに自動接続する」](#page-930-1)を参照してください。

EC2 コンソールを使用して、EC2 インスタンスを RDS データベースに自動接続する場合

1. インスタンスの起動確認ページ (前述のタスク実行時に開いたままにしておく) で、[Connect an RDS database] (RDS データベースに接続) を選択します。

確認ページを閉じてしまった場合は、次の手順に従ってください。

- a. Amazon EC2 コンソール [\(https://console.aws.amazon.com/ec2/](https://console.aws.amazon.com/ec2/)) を開きます。
- b. ナビゲーションペインで、[インスタンス] を選択します。
- c. 先ほど作成した EC2 インスタンスを選択し、[Actions] (アクション)、[Networking] (ネット ワーク)、[Connect RDS database] (RDS データベースを接続) の順に選択します。

[Connect RDS database] (RDS データベースに接続) を選択できない場合は、EC2 インスタ ンスが [Running] (実行中) の状態であることを確認します。

- 2. [Database role] (データベースロール) で [Instance] (インスタンス) を選択します。この場合のイ ンスタンスは、データベースインスタンスを指しています。
- 3. [RDS database] (RDS データベース) の場合は、タスク 1 で作成した RDS データベースを選択 します。

## **a** Note

EC2 インスタンスと RDS データベースが相互接続するためは、同じ VPC 内にある必要 があります。

4. [接続]を選択します。

### <span id="page-930-1"></span>アニメーションを表示: 新しく起動した EC2 インスタンスを RDS データベースに自動接続する

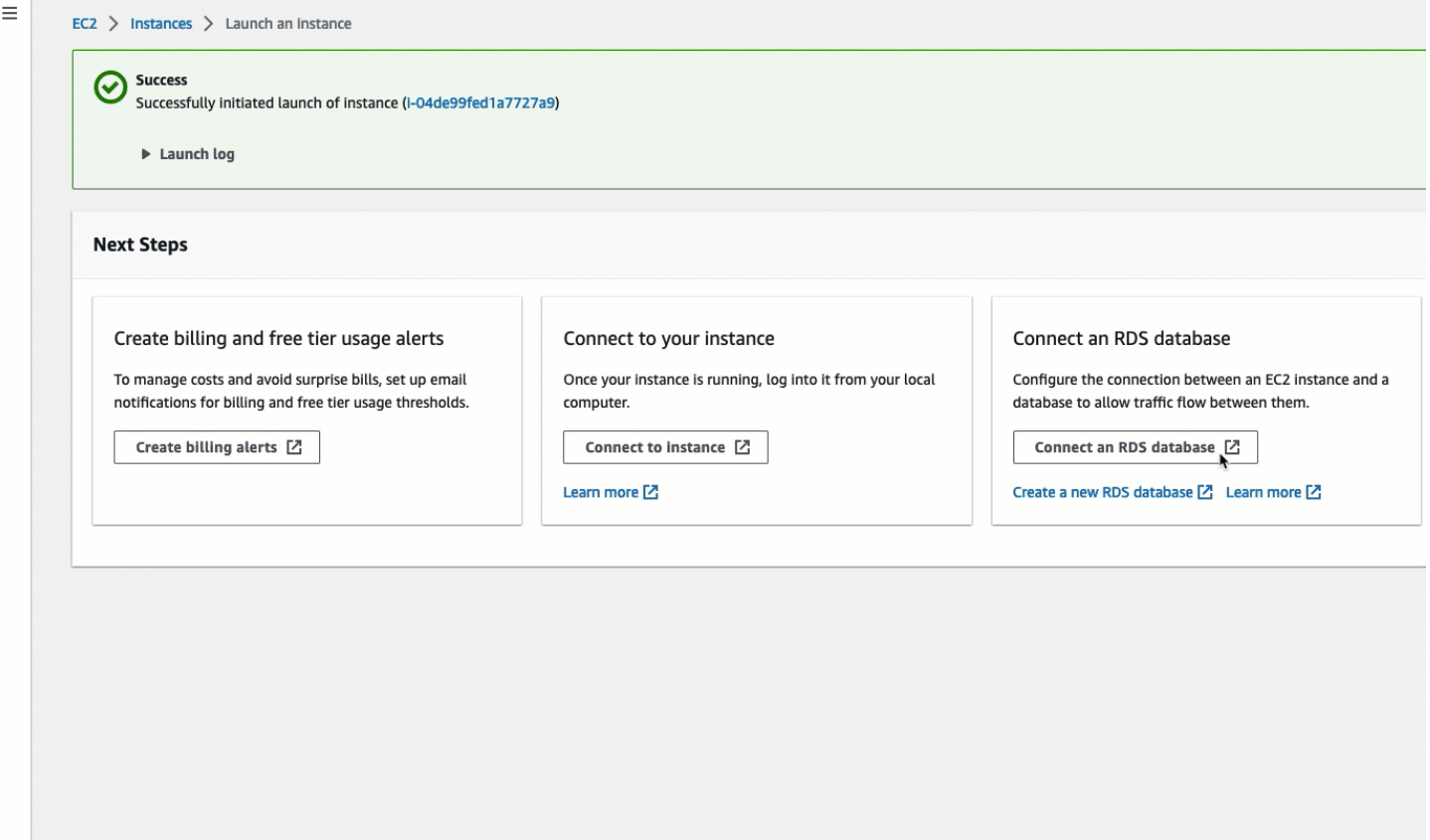

<span id="page-930-0"></span>これで、「[タスク 4: 接続設定を検証する」](#page-930-0)を行う準備ができました。

タスク 4: 接続設定を検証する

タスクの目標

このタスクでは、2 つのセキュリティグループが作成され、インスタンスとデータベースに割り当て られていることを確認します。

EC2 コンソールの自動接続機能を使用して接続を設定する場合、セキュリティグループは自動的に 作成され、次のように、EC2 インスタンスと RDS データベースに割り当てられます。

- セキュリティグループ rds-ec2-*x* が作成され、RDS データベースに追加されます。ec2-rds-*x* セ キュリティグループを送信元として参照するインバウンドルールが 1 つ存在します。このルール により、ec2-rds-*x* セキュリティグループを持つ EC2 インスタンスからのトラフィックが RDS データベースに到達できるようになります。
- セキュリティグループ ec2-rds-*x* が作成され、EC2 インスタンスに追加されます。ここには、rdsec2-*x* セキュリティグループを送信先として参照するアウトバウンドルールが 1 つ存在します。こ

のルールにより、EC2 インスタンスからのトラフィックが rds-ec2-*x* セキュリティグループのあ る RDS データベースに到達できるようになります。

接続構成を確認するためのステップ

接続構成を確認するには、次のステップを実行します。

これらの手順のアニメーションを見る場合は、「[アニメーションを表示: 接続設定を確認する」](#page-933-1)を参 照してください。

コンソールを使用して接続構成を確認する場合

- 1. Amazon RDS コンソール [\(https://console.aws.amazon.com/rds/\)](https://console.aws.amazon.com/rds/) を開きます。
- 2. ナビゲーションページで、[Databases] (データベース) を選択します。
- 3. このチュートリアル用に作成した RDS データベースを選択します。
- 4. [Connectivity & security] (接続とセキュリティ) タブの [Security] (セキュリティ) と [VPC security groups] (VPC セキュリティグループ) に、rds-ec2-*x* という名前のセキュリティグループが表示 されていることを確認します。
- 5. rds-ec2-*x* セキュリティグループを選択します。EC2 コンソールにある [Security Groups] (セ キュリティグループ) 画面が開きます。
- 6. rds-ec2-*x* セキュリティグループを選択して開きます。
- 7. [Inbound rules] (インバウンドルール) タブを開きます。
- 8. 次のセキュリティグループルールが存在することを確認します。
	- タイプ: MYSQL/Aurora
	- ポート範囲: 3306
	- ソース: *sg-0987654321example* / ec2-rds-*x* これは、前述の手順で検証した EC2 インス タンスに割り当てられているセキュリティグループです。
	- 説明: *sg-1234567890example* が添付された EC2 インスタンスからの接続を許可するルー ル
- 9. Amazon EC2 コンソール [\(https://console.aws.amazon.com/ec2/](https://console.aws.amazon.com/ec2/)) を開きます。
- 10. ナビゲーションペインで、[インスタンス] を選択します。
- 11. 前述のタスクで RDS データベースに接続するために選択した EC2 インスタンスを選択 し、[Security] (セキュリティ) タブを選択します。
- 12. [Security details] (セキュリティの詳細) の [Security groups] (セキュリティグループ) にあるリス トの中に、ec2-rds-*x* という名前のセキュリティグループが含まれていることを確認します。*x* は数字です。
- 13. ec2-rds-*x* セキュリティグループを選択して開きます。
- 14. [Outbound rules] (アウトバウンドルール) タブを選択します。
- 15. 次のセキュリティグループルールが存在することを確認します。
	- タイプ: MYSQL/Aurora
	- ポート範囲: 3306
	- 送信先: *sg-1234567890example* / rds-ec2-*x*
	- 説明: このセキュリティグループがアタッチされている任意のインスタンスからの **database-tutorial** への接続を許可するルール

これらのセキュリティグループとセキュリティグループルールが存在し、この手順の記述にあるよう に RDS データベースと EC2 インスタンスに割り当てられていることを確認することで、自動接続 機能を使用して接続が自動的に設定されたことを確認できます。

### <span id="page-933-1"></span>アニメーションを表示: 接続設定を確認する

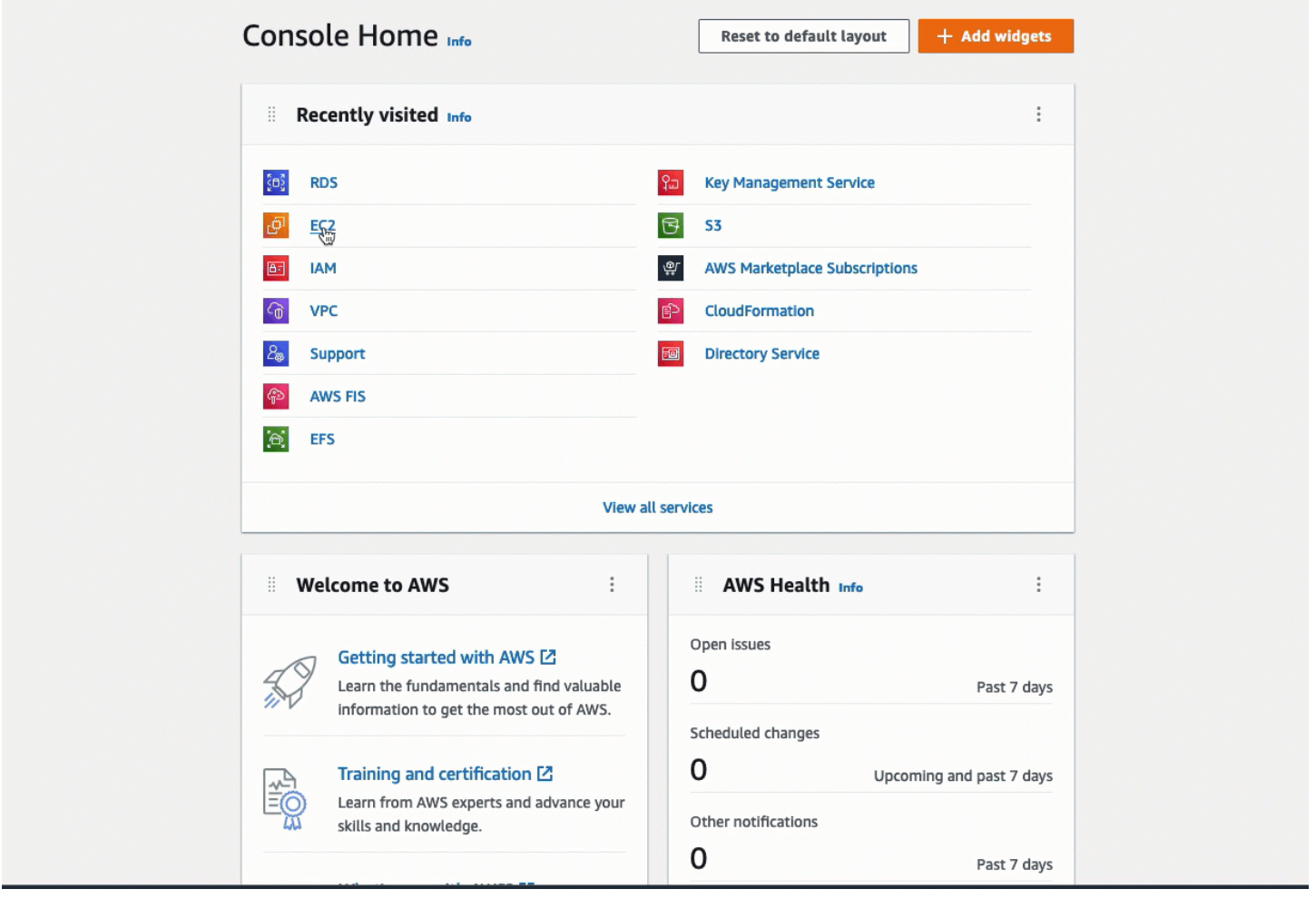

これで、このチュートリアルのオプション 1 が完了しました。これで、RDS コンソールを使用して EC2 インスタンスを RDS データベースに自動接続する方法について説明するオプション 2 を完了す るか、オプション 1 で自動的に作成されたセキュリティグループを手動で設定する方法について説 明するオプション 3 を完了することができます。

<span id="page-933-0"></span>オプション 2: RDS コンソールを使用して EC2 インスタンスを RDS データベースに自動接続する

目的

オプション 2 では、RDS コンソールの自動接続機能を使用して、EC2 インスタンスと RDS データ ベース間のトラフィックを許可するように EC2 インスタンスと RDS データベース間の接続を自動 的に設定します。オプション 3 では、この接続を手動で設定する方法について説明します。

開始する前に

このチュートリアルを完了するには、以下が必要です。

- RDS データベースと同じ VPC にある EC2 インスタンス。既存の EC2 インスタンスを使用するこ とも、タスク 1 のステップに従って新しいインスタンスを作成することもできます。
- 次の操作を呼び出すアクセス許可:
	- ec2:AssociateRouteTable
	- ec2:AuthorizeSecurityGroupEgress
	- ec2:CreateRouteTable
	- ec2:CreateSecurityGroup
	- ec2:CreateSubnet
	- ec2:DescribeInstances
	- ec2:DescribeNetworkInterfaces
	- ec2:DescribeRouteTables
	- ec2:DescribeSecurityGroups
	- ec2:DescribeSubnets
	- ec2:ModifyNetworkInterfaceAttribute
	- ec2:RevokeSecurityGroupEgress

オプション 2 を完了するためのタスク

- [タスク 1: EC2 インスタンスを起動する オプション](#page-934-0)
- [タスク 2: RDS データベースを作成し、それを EC2 インスタンスに自動接続する](#page-938-0)
- [タスク 3: 接続設定を検証する](#page-941-0)

<span id="page-934-0"></span>タスク 1: EC2 インスタンスを起動する – オプション

**a** Note

インスタンスの起動は、このチュートリアルの対象外です。Amazon EC2 インスタンスがす でにあり、このチュートリアルで使用する場合は、このタスクをスキップできます。

#### タスクの目標

このタスクでは、EC2 インスタンスを起動して、EC2 インスタンスと使用する Amazon RDS デー タベース間の接続を設定するタスク 2 を完了できるようにします。使用できる EC2 インスタンスが ある場合は、このタスクをスキップできます。

EC2 インスタンスを起動するためのステップ

以下のステップに従って、このチュートリアル用に EC2 インスタンスを起動します。

これらの手順のアニメーションを見る場合は、「[アニメーションを表示: EC2 インスタンスを起動す](#page-938-1) [る](#page-938-1)」を参照してください。

EC2 インスタンスの設定

このタスクのステップでは、EC2 インスタンスを次のように設定します。

- インスタンス名: **tutorial-instance-2**
- AMI: Amazon Linux 2
- インスタンスタイプ: t2.micro
- パブリック IP の自動割り当て: 有効
- 次の 3 つのルールを持つセキュリティグループ:
	- IP アドレスからの SSH を許可
	- 任意の場所からの HTTPS トラフィックを許可
	- 任意の場所からの HTTP トラフィックを許可

A Important

本番環境では、具体的なニーズに合わせて、インスタンスを設定する必要があります。

#### EC2 インスタンスを起動するには

- 1. Amazon EC2 コンソール [\(https://console.aws.amazon.com/ec2/](https://console.aws.amazon.com/ec2/)) を開きます。
- 2. [EC2 Dashboard] (EC2 ダッシュボード) で、[Launch instance] (インスタンスの作成) を選択し ます。
- 3. [Names and tags] (名前とタグ) にある [Name] (名前) には、インスタンスを識別するための名前 を入力します。このチュートリアルでは、インスタンス名は「**tutorial-instance-2**」にし
ます。インスタンス名は必須ではありませんが、RDS コンソールでインスタンスを選択すると きに、名前があると識別しやすくなります。

- 4. [Application and OS Images] (アプリケーションと OS イメージ) で、ウェブサーバーに必要な AMI を選択します。このチュートリアルでは Amazon Linux を使用します。
- 5. [Instance type] (インスタンスタイプ) にある [Instance type] (インスタンスタイプ) には使用 しているウェブサーバーに必要なインスタンスタイプを選択します。このチュートリアルで は、t2.micro を使用します。

### **G** Note

AWS アカウントの作成から 12 か月未満で、t2.micro インスタンスタイプ (または t2.micro を利用できないリージョンでは t3.micro) を選択している場合は、Amazon EC2 の[無料利用枠を](https://aws.amazon.com/free)利用できます。

- 6. [Key pair (login)] (キーペア (ログイン)) にある [Key pair name] (キーペア名) には、使用するキー ペアを選択します。
- 7. [Network settings] (ネットワーク設定) で、次の操作を行います:
	- a. デフォルトの VPC またはサブネットに変更を加えていない場合は、[Network] (ネットワー ク) と [Subnet] (サブネット) でデフォルトの設定をそのまま使用できます。

デフォルトの VPC またはサブネットに変更を加えた場合は、以下を確認してください。

- i. 自動接続設定を使用するには、インスタンスが RDS データベースと同じ VPC 内に存 在している必要があります。デフォルトでは、VPC は 1 つのみです。
- ii. インスタンスを起動する VPC には、インターネットからウェブサーバーにアクセスで きるように、インターネットゲートウェイがアタッチされている必要があります。デ フォルト VPC はインターネットゲートウェイで自動的に設定されます。
- iii. インスタンスがパブリック IP アドレスを受け取れるように、[Auto-assign Public IP] (自動割り当てパブリック IP) で [Enable] (有効) が選択されていることを確認しま す。[Disable ] (無効) が選択されている場合は、[Edit] (編集) ([Network Settings] (ネット ワーク設定) の右側) を選択し、その後 [Auto-assign public IP]] (パブリック IP の自動割 り当て) で [Enable] (有効) を選択します。
- b. SSH を使用してインスタンスに接続するには、コンピュータのパブリック IPv4 アドレスか らの SSH (Linux) または RDP (Windows) トラフィックを承認するセキュリティグループの ルールが必要です。デフォルトでは、インスタンスを起動すると、任意の場所からのイン

バウンド SSH トラフィックを許可するルールで新しいセキュリティグループが作成されま す。

使用する IP アドレスのみがインスタンスに接続できるようにするには、[Firewall (security groups)] (ファイアウォール (セキュリティグループ)) にある [Allow SSH traffic from] (SSH トラフィックを許可する送信元) チェックボックスの横にあるドロップダウンリストから [My IP] (マイ IP) を選択します。

- c. インターネットからインスタンスへのトラフィックを許可するには、次のチェックボックス を選択します。
	- [Allow HTTPs traffic from the internet] (インターネットからの HTTPs トラフィックを許可 する)
	- [Allow HTTP traffic from the internet] (インターネットからの HTTP トラフィックを許可す る)
- 8. [Summary] (概要) パネルでインスタンスの設定を確認し、[Launch instance] (インスタンスを起 動する) を選択します。
- 9. [View all instances] (すべてのインスタンスの表示) を選択して確認ページを閉じ、コンソールに 戻ります。インスタンスは最初 pending 状態になり、その後 running 状態になります。

インスタンスが起動しないか、状態が running ではなくすぐに terminated になる場合は、 「[インスタンスの起動に関する問題のトラブルシューティング](#page-2592-0)」を参照してください。

インスタンスの起動方法の詳細については、「[新しいインスタンス起動ウィザードを使用してインス](#page-734-0) [タンスを起動する](#page-734-0)」を参照してください。

## アニメーションを表示: EC2 インスタンスを起動する

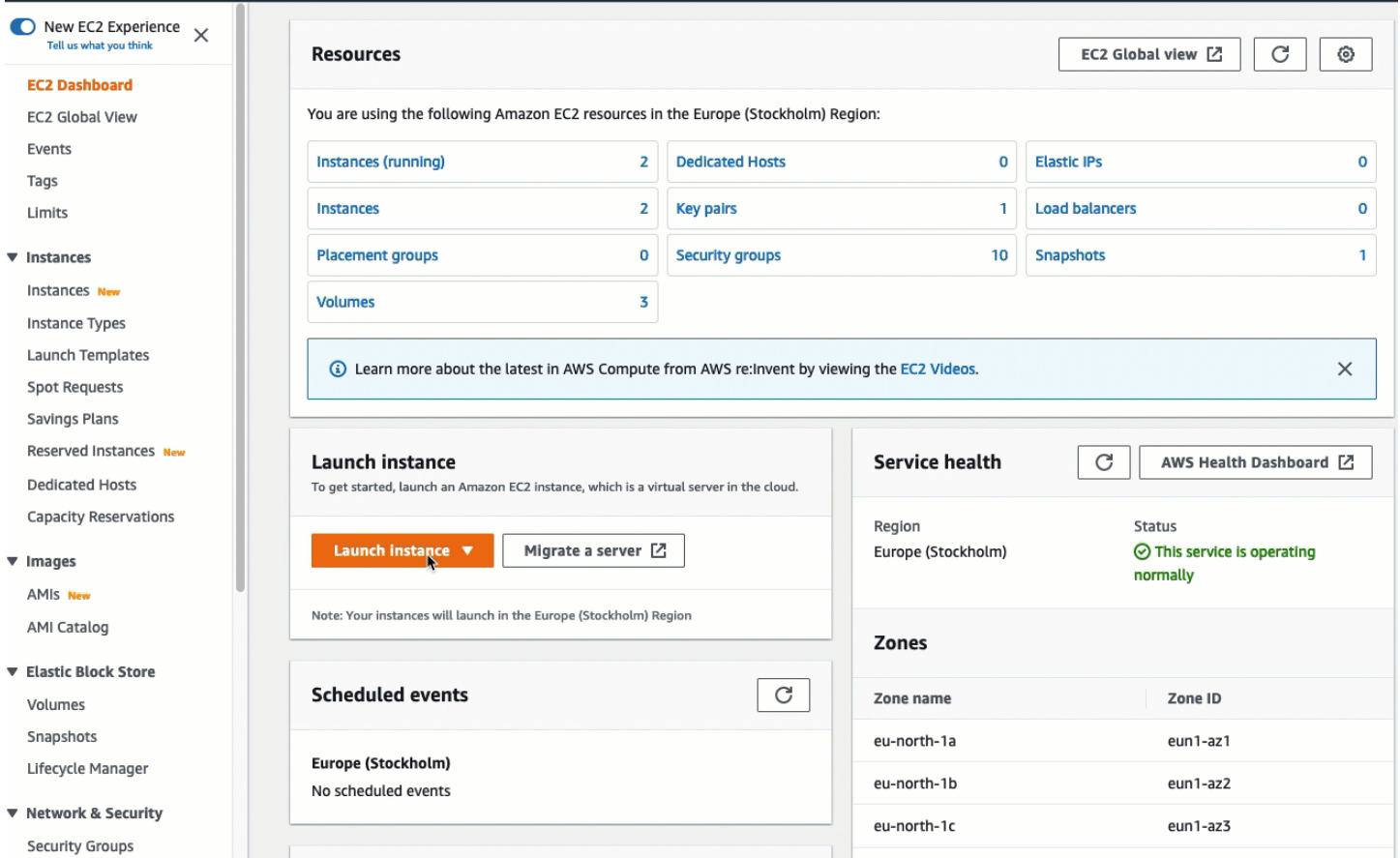

# これで、「[タスク 2: RDS データベースを作成し、それを EC2 インスタンスに自動接続する](#page-938-0)」を行 う準備ができました。

<span id="page-938-0"></span>タスク 2: RDS データベースを作成し、それを EC2 インスタンスに自動接続する

タスクの目標

このタスクでは、RDS データベースを作成して RDS コンソールの自動接続機能を使用し、EC2 イ ンスタンスと RDS データベース間の接続を自動的に設定します。

RDS データベースを作成するためのステップ

次のステップで RDS データベースを作成し、RDS コンソールの自動機能を使用して EC2 インスタ ンスに接続します。

これらの手順のアニメーションを見る場合は、「[アニメーションを表示: RDS データベースを作成し](#page-941-0) [て、EC2 インスタンスに自動接続する」](#page-941-0)を参照してください。

## DB インスタンスの設定

このタスクのステップでは、DB インスタンスを次のように設定します。

- エンジンタイプ: MySQL
- テンプレート: 無料利用枠
- DB インスタンス識別子: **tutorial-database**
- DB インスタンスクラス: db.t3.micro

### **A** Important

本番環境では、具体的なニーズに合わせて、インスタンスを設定する必要があります。

RDS データベースを作成して EC2 インスタンスに自動接続する

- 1. Amazon RDS コンソール [\(https://console.aws.amazon.com/rds/\)](https://console.aws.amazon.com/rds/) を開きます。
- 2. リージョンセレクター (右上) から、EC2 インスタンスを作成した AWS リージョン を選択しま す。EC2 インスタンスと RDS データベースは同じリージョンにある必要があります。
- 3. ダッシュボード で、[Create database] (データベースの作成) を選択します。
- 4. [Choose a database creation method] (データベース作成方法を選択) で [Standard Create] (スタ ンダード作成) が選択されていることを確認します。[Easy create] (簡易作成) を選択した場合、 自動接続機能は使用できません。
- 5. [Engine options] (エンジンオプション) にある [Engine type] (エンジンタイプ) で MySQL を選択 します。
- 6. [Templates] (テンプレート) では、ニーズに合うサンプルテンプレートを選択します。この チュートリアルでは、[Free tier] (無料利用枠) を選択して RDS データベースを無料で作成でき ます。ただし、無料利用枠は、アカウント作成から 12 か月未満の場合にのみご利用いただける ので注意してください。その他の制限が適用されます。詳細については、[Free tier] (無料利用 枠) ボックスにある [Info] (情報) リンクを選択してください。
- 7. [設定] で、次のいずれかを実行します。
	- a. [DB instance identifier] (DB インスタンス識別子) に、データベースの名前を入力します。こ のチュートリアルでは、**tutorial-database** と入力します。
	- b. [Master username] (マスターユーザー名) は、デフォルトの名前である **admin** のままにし ます。
- c. [Master password] (マスターパスワード) に、このチュートリアルに使用するパスワードを 入力し、[Confirm password] (パスワードの確認) にパスワードをもう一度入力します。
- 8. [Instance configuration] (インスタンス設定) の [DB instance class] (DB インスタンスクラス) は、デフォルトの db.t3.micro のままにします。アカウントが 12 か月未満の場合は、このイン スタンスを無料で使用できます。その他の制限が適用されます。詳細については、[AWS 無料利](https://aws.amazon.com/free/) [用枠](https://aws.amazon.com/free/)を参照してください。
- 9. [Connectivity] (接続) にある [Compute resource] (コンピューティングリソース) で、[Connect to an EC2 compute resource] (EC2 コンピューティングリソースに接続する) を選択します。これ は RDS コンソールの自動接続機能です。
- 10. [EC2 instance] (EC2 インスタンス) で、接続先のインスタンスを選択します。このチュートリア ルでは、前のタスクで作成して **tutorial-instance** と名付けたインスタンスを選択すること も、別の既存のインスタンスを選択することもできます。リストにインスタンスが表示されない 場合は、[Connectivity] (接続) の右にある更新アイコンを選択します。

自動接続機能を使用すると、この EC2 インスタンスにセキュリティグループが追加され、RDS データベースに別のセキュリティグループが追加されます。セキュリティグループは、EC2 イ ンスタンスと RDS データベース間のトラフィックを許可するように自動的に設定されます。次 のタスクでは、セキュリティグループが作成され、EC2 インスタンスと RDS データベースに割 り当てられていることを確認します。

11. [データベースの作成] を選択します。

[Databases] (データベース) 画面では、データベースが使用可能になるまで、新しいデータベー スの [Status] (ステータス) は [Creating] (作成中) になります。ステータスが [Available] (使用可 能) に変わったら、データベースに接続できます。データベースクラスとストレージ量によって は、新しいデータベースが使用可能になるまで最長 20 分かかることがあります。

詳細については、Amazon RDS ユーザーガイドの「[EC2 インスタンスとの自動ネットワーク接続を](https://docs.aws.amazon.com/AmazonRDS/latest/UserGuide/USER_CreateDBInstance.html#USER_CreateDBInstance.Prerequisites.VPC.Automatic) [設定する](https://docs.aws.amazon.com/AmazonRDS/latest/UserGuide/USER_CreateDBInstance.html#USER_CreateDBInstance.Prerequisites.VPC.Automatic)」を参照してください。

# <span id="page-941-0"></span>アニメーションを表示: RDS データベースを作成して、EC2 インスタンスに自動接続する

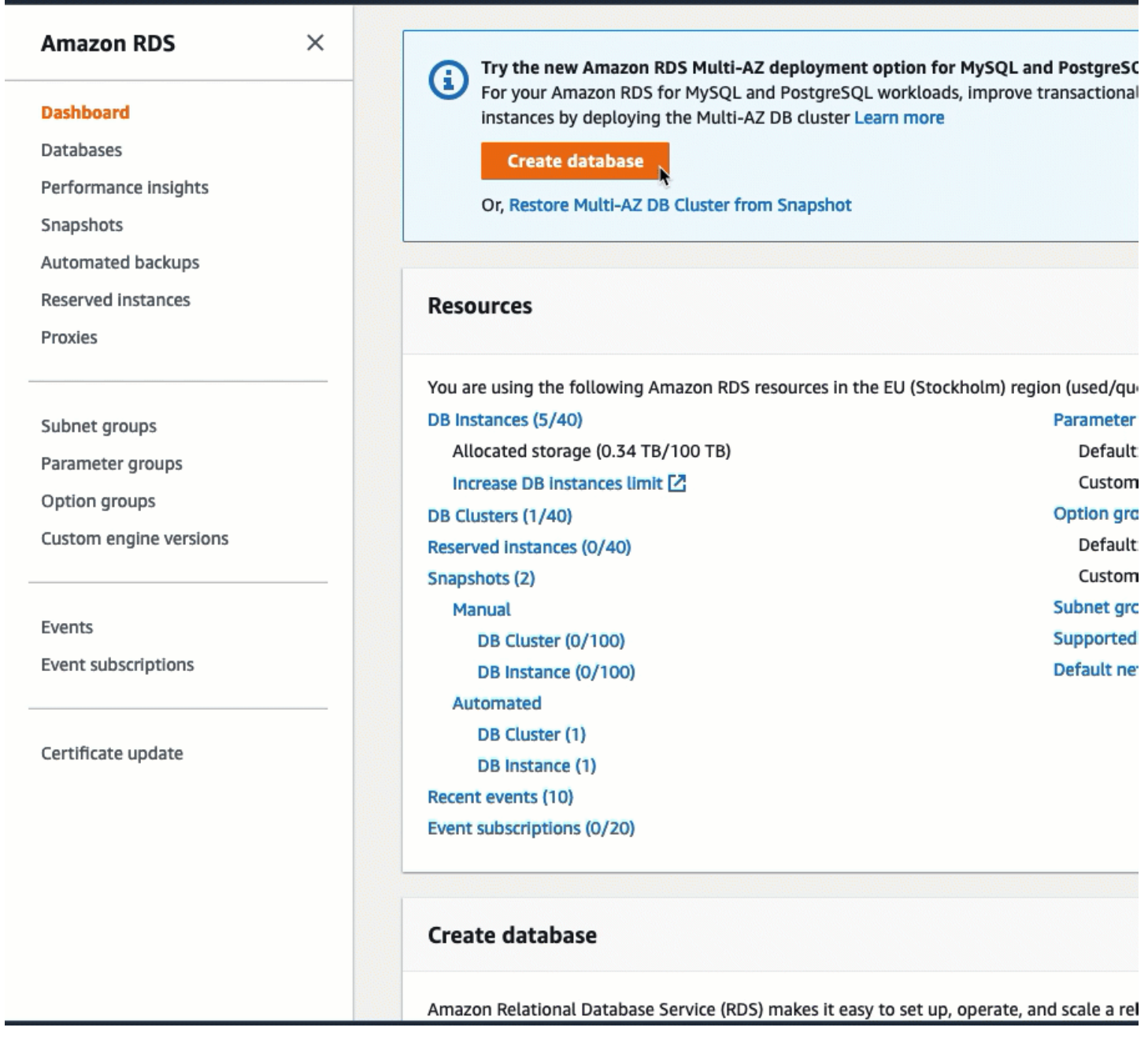

# <span id="page-941-1"></span>これで、「[タスク 3: 接続設定を検証する」](#page-941-1)を行う準備ができました。

タスク 3: 接続設定を検証する

タスクの目標

このタスクでは、2 つのセキュリティグループが作成され、インスタンスとデータベースに割り当て られていることを確認します。

RDS コンソールの自動接続機能を使用して接続を設定する場合、セキュリティグループは自動的に 作成され、次のように、インスタンスとデータベースに割り当てられます。

- セキュリティグループ rds-ec2-*x* が作成され、RDS データベースに追加されます。ec2-rds-*x* セ キュリティグループを送信元として参照するインバウンドルールが 1 つ存在します。このルール により、ec2-rds-*x* セキュリティグループを持つ EC2 インスタンスからのトラフィックが RDS データベースに到達できるようになります。
- セキュリティグループ ec2-rds-*x* が作成され、EC2 インスタンスに追加されます。ここには、rdsec2-*x* セキュリティグループを送信先として参照するアウトバウンドルールが 1 つ存在します。こ のルールにより、EC2 インスタンスからのトラフィックが rds-ec2-*x* セキュリティグループのあ る RDS データベースに到達できるようになります。

接続構成を確認するためのステップ

接続構成を確認するには、次のステップを実行します。

これらの手順のアニメーションを見る場合は、「[アニメーションを表示: 接続設定を確認する」](#page-944-0)を参 照してください。

コンソールを使用して接続構成を確認する場合

- 1. Amazon EC2 コンソール [\(https://console.aws.amazon.com/ec2/](https://console.aws.amazon.com/ec2/)) を開きます。
- 2. ナビゲーションペインで、[インスタンス] を選択します。
- 3. 前述のタスクで RDS データベースに接続するために選択した EC2 インスタンスを選択 し、[Security] (セキュリティ) タブを選択します。
- 4. [Security details] (セキュリティの詳細) の [Security groups] (セキュリティグループ) にあるリス トの中に、ec2-rds-*x* という名前のセキュリティグループが含まれていることを確認します。*x* は数字です。
- 5. ec2-rds-*x* セキュリティグループを選択して開きます。
- 6. [Outbound rules] (アウトバウンドルール) タブを選択します。
- 7. 次のセキュリティグループルールが存在することを確認します。
	- タイプ: MYSQL/Aurora
	- ポート範囲: 3306
	- 送信先: *sg-1234567890example* / rds-ec2-*x*
- 説明: このセキュリティグループがアタッチされている任意のインスタンスからの **database-tutorial** への接続を許可するルール
- 8. Amazon RDS コンソール [\(https://console.aws.amazon.com/rds/\)](https://console.aws.amazon.com/rds/) を開きます。
- 9. ナビゲーションページで、[Databases] (データベース) を選択します。
- 10. このチュートリアル用に作成した RDS データベースを選択します。
- 11. [Connectivity & security] (接続とセキュリティ) タブの [Security] (セキュリティ) と [VPC security groups] (VPC セキュリティグループ) に、rds-ec2-*x* という名前のセキュリティグループが表示 されていることを確認します。
- 12. rds-ec2-*x* セキュリティグループを選択します。EC2 コンソールにある [Security Groups] (セ キュリティグループ) 画面が開きます。
- 13. rds-ec2-*x* セキュリティグループを選択して開きます。
- 14. [Inbound rules] (インバウンドルール) タブを開きます。
- 15. 次のセキュリティグループルールが存在することを確認します。
	- タイプ: MYSQL/Aurora
	- ポート範囲: 3306
	- ソース: *sg-0987654321example* / ec2-rds-*x* これは、前述の手順で検証した EC2 インス タンスに割り当てられているセキュリティグループです。
	- 説明: *sg-1234567890example* が添付された EC2 インスタンスからの接続を許可するルー ル

これらのセキュリティグループとセキュリティグループルールが存在し、この手順の記述にある ように EC2 インスタンスと RDS データベースに割り当てられていることを確認することで、 自動接続機能を使用して接続が自動的に設定されたことを確認できます。

## <span id="page-944-0"></span>アニメーションを表示: 接続設定を確認する

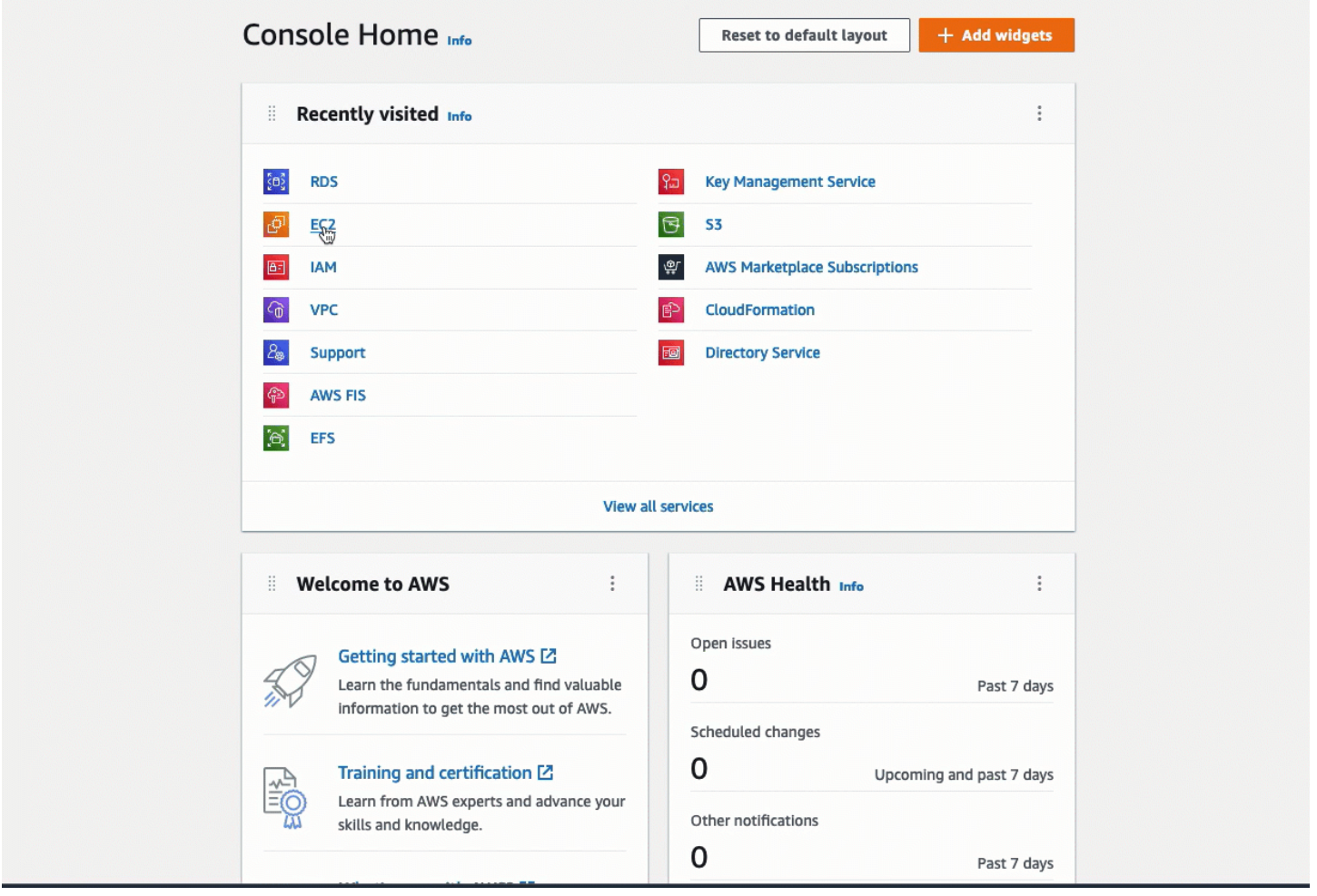

これで、このチュートリアルのオプション 2 が完了しました。これで、オプション 2 で自動的に作 成されたセキュリティグループを手動で設定する方法を説明するオプション 3 を完了することもで きます。

オプション 3: 自動接続機能を模倣して EC2 インスタンスを RDS データベースに手動で接続する

目的

オプション 3 では、自動接続機能の設定を手動で再現することで、EC2 インスタンスと RDS データ ベース間の接続を手動で設定する方法を説明します。

開始する前に

このチュートリアルを完了するには、以下が必要です。

- RDS データベースと同じ VPC にある EC2 インスタンス。既存の EC2 インスタンスを使用するこ とも、タスク 1 のステップに従って新しいインスタンスを作成することもできます。
- EC2 インスタンスと同じ VPC にある RDS データベース。既存の RDS データベースを使用する ことも、タスク 2 のステップに従って新しいデータベースを作成することもできます。
- 次の操作を呼び出すアクセス許可。このチュートリアルのオプション 1 を完了している場合、す でにこれらのアクセス許可を持っています。
	- ec2:AssociateRouteTable
	- ec2:AuthorizeSecurityGroupEgress
	- ec2:CreateRouteTable
	- ec2:CreateSecurityGroup
	- ec2:CreateSubnet
	- ec2:DescribeInstances
	- ec2:DescribeNetworkInterfaces
	- ec2:DescribeRouteTables
	- ec2:DescribeSecurityGroups
	- ec2:DescribeSubnets
	- ec2:ModifyNetworkInterfaceAttribute
	- ec2:RevokeSecurityGroupEgress

オプション 3 を完了するためのタスク

- [タスク 1: EC2 インスタンスを起動する オプション](#page-945-0)
- [タスク 2: RDS データベースを作成する オプション](#page-949-0)
- [タスク 3: セキュリティグループを作成してインスタンスに割り当てることで、EC2 インスタンス](#page-952-0) [を RDS データベースに手動で接続する](#page-952-0)

<span id="page-945-0"></span>タスク 1: EC2 インスタンスを起動する – オプション

**a** Note

インスタンスの起動は、このチュートリアルの対象外です。Amazon EC2 インスタンスがす でにあり、このチュートリアルで使用する場合は、このタスクをスキップできます。

ーランスタンスをリソースに接続する 229 キャッシュ アンファインスタンスタンスタンスタンスをリソースに接続する 929 キャッシュ 2009年 - 12:00 キャッシュ 2009年 - 12:00 キャッシュ 20

#### タスクの目標

このタスクでは、EC2 インスタンスを起動して、EC2 インスタンスと使用する Amazon RDS デー タベース間の接続を設定するタスク 3 を完了できるようにします。

EC2 インスタンスを起動するためのステップ

以下のステップに従って、このチュートリアル用に EC2 インスタンスを起動します。

これらの手順のアニメーションを見る場合は、「[アニメーションを表示: EC2 インスタンスを起動す](#page-949-1) [る](#page-949-1)」を参照してください。

EC2 インスタンスの設定

このタスクのステップでは、EC2 インスタンスを次のように設定します。

- インスタンス名: **tutorial-instance**
- AMI: Amazon Linux 2
- インスタンスタイプ: t2.micro
- パブリック IP の自動割り当て: 有効
- 次の 3 つのルールを持つセキュリティグループ:
	- IP アドレスからの SSH を許可
	- 任意の場所からの HTTPS トラフィックを許可
	- 任意の場所からの HTTP トラフィックを許可

### **A** Important

本番環境では、具体的なニーズに合わせて、インスタンスを設定する必要があります。

## EC2 インスタンスを起動するには

- 1. AWS Management Console にサインインし、Amazon EC2 コンソール ([https://](https://console.aws.amazon.com/ec2/)  [console.aws.amazon.com/ec2/](https://console.aws.amazon.com/ec2/)) を開きます。
- 2. [EC2 Dashboard] (EC2 ダッシュボード) で、[Launch instance] (インスタンスの作成) を選択し ます。
- 3. [Names and tags] (名前とタグ) にある [Name] (名前) には、インスタンスを識別するための 名前を入力します。このチュートリアルでは、インスタンス名は「**tutorial-instance-**

**manual-1**」にします。インスタンス名は必須ではありませんが、名前があると識別しやすくな ります。

- 4. [Application and OS Images] (アプリケーションと OS イメージ) で、ウェブサーバーに必要な AMI を選択します。このチュートリアルでは Amazon Linux を使用します。
- 5. [Instance type] (インスタンスタイプ) にある [Instance type] (インスタンスタイプ) には使用 しているウェブサーバーに必要なインスタンスタイプを選択します。このチュートリアルで は、t2.micro を使用します。

**G** Note

AWS アカウントの作成から 12 か月未満で、t2.micro インスタンスタイプ (または t2.micro を利用できないリージョンでは t3.micro) を選択している場合は、Amazon EC2 の[無料利用枠を](https://aws.amazon.com/free)利用できます。

- 6. [Key pair (login)] (キーペア (ログイン)) にある [Key pair name] (キーペア名) には、使用するキー ペアを選択します。
- 7. [Network settings] (ネットワーク設定) で、次の操作を行います:
	- a. デフォルトの VPC またはサブネットに変更を加えていない場合は、[Network] (ネットワー ク) と [Subnet] (サブネット) でデフォルトの設定をそのまま使用できます。

デフォルトの VPC またはサブネットに変更を加えた場合は、以下を確認してください。

- i. インスタンスは、RDS データベースと同じ VPC 内に存在する必要があります。デフォ ルトでは、VPC は 1 つのみです。
- ii. インスタンスを起動する VPC には、インターネットからウェブサーバーにアクセスで きるように、インターネットゲートウェイがアタッチされている必要があります。デ フォルト VPC はインターネットゲートウェイで自動的に設定されます。
- iii. インスタンスがパブリック IP アドレスを受け取れるように、[Auto-assign Public IP] (自動割り当てパブリック IP) で [Enable] (有効) が選択されていることを確認しま す。[Disable ] (無効) が選択されている場合は、[Edit] (編集) ([Network Settings] (ネット ワーク設定) の右側) を選択し、その後 [Auto-assign public IP]] (パブリック IP の自動割 り当て) で [Enable] (有効) を選択します。
- b. SSH を使用してインスタンスに接続するには、コンピュータのパブリック IPv4 アドレスか らの SSH (Linux) または RDP (Windows) トラフィックを承認するセキュリティグループの ルールが必要です。デフォルトでは、インスタンスを起動すると、任意の場所からのイン

バウンド SSH トラフィックを許可するルールで新しいセキュリティグループが作成されま す。

使用する IP アドレスのみがインスタンスに接続できるようにするには、[Firewall (security groups)] (ファイアウォール (セキュリティグループ)) にある [Allow SSH traffic from] (SSH トラフィックを許可する送信元) チェックボックスの横にあるドロップダウンリストから [My IP] (マイ IP) を選択します。

- c. インターネットからインスタンスへのトラフィックを許可するには、次のチェックボックス を選択します。
	- [Allow HTTPs traffic from the internet] (インターネットからの HTTPs トラフィックを許可 する)
	- [Allow HTTP traffic from the internet] (インターネットからの HTTP トラフィックを許可す る)
- 8. [Summary] (概要) パネルでインスタンスの設定を確認し、[Launch instance] (インスタンスを起 動する) を選択します。
- 9. [View all instances] (すべてのインスタンスの表示) を選択して確認ページを閉じ、コンソールに 戻ります。インスタンスは最初 pending 状態になり、その後 running 状態になります。

インスタンスが起動しないか、状態が running ではなくすぐに terminated になる場合は、 「[インスタンスの起動に関する問題のトラブルシューティング](#page-2592-0)」を参照してください。

インスタンスの起動方法の詳細については、「[新しいインスタンス起動ウィザードを使用してインス](#page-734-0) [タンスを起動する](#page-734-0)」を参照してください。

# <span id="page-949-1"></span>アニメーションを表示: EC2 インスタンスを起動する

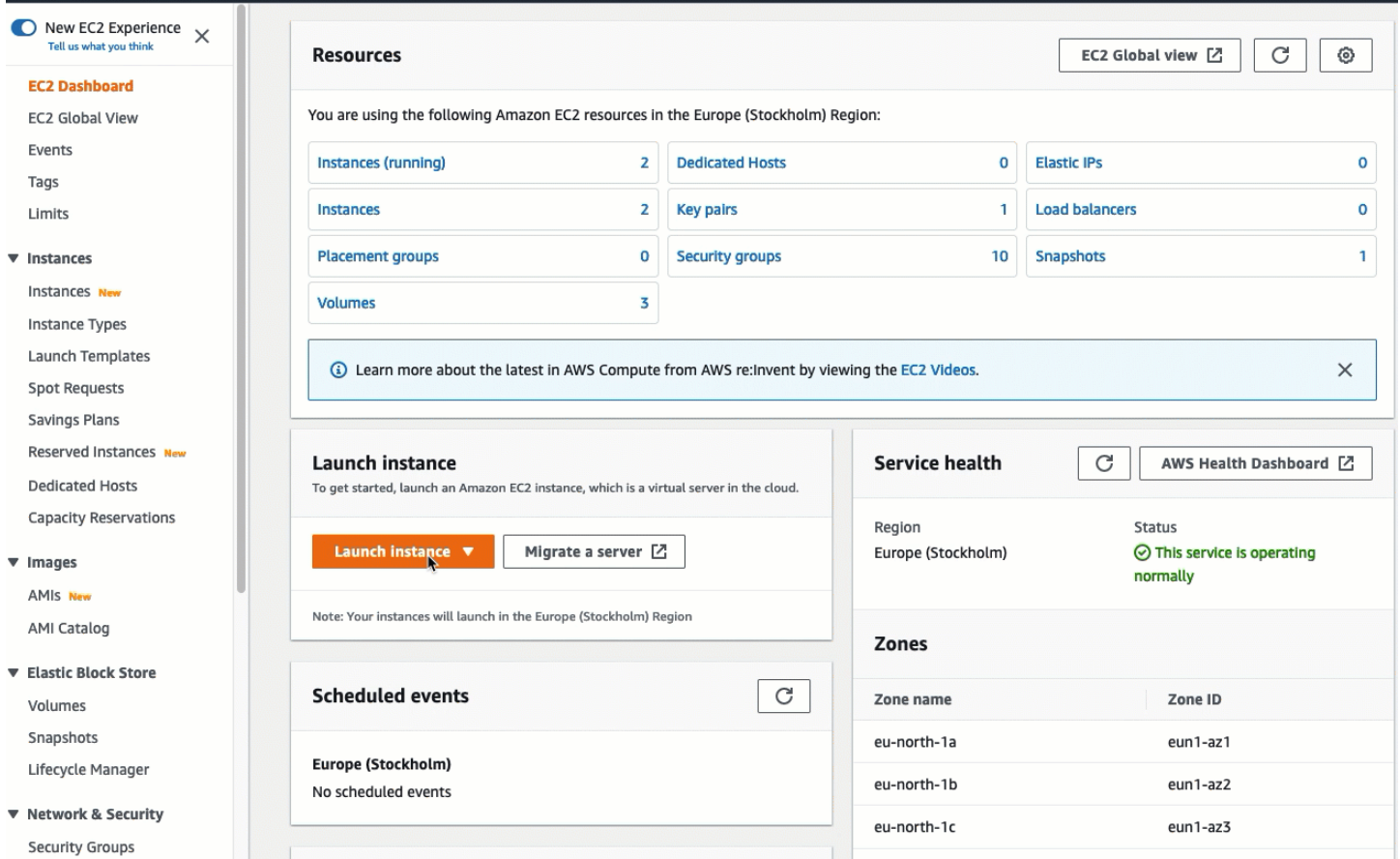

## <span id="page-949-0"></span>これで、「[タスク 2: RDS データベースを作成する — オプション」](#page-949-0)を行う準備ができました。

タスク 2: RDS データベースを作成する — オプション

a Note

RDS データベースの作成については、このチュートリアルでカバーしません。RDS データ ベースがすでにあり、このチュートリアルで使用する場合は、このタスクをスキップできま す。

タスクの目標

このタスクでは、RDS データベースを作成します。このインスタンスは、EC2 インスタンスに接続 するタスク 3 で使用します。

RDS データベースを作成するためのステップ

次のステップを使用して、このチュートリアルのオプション 3 用に RDS データベースを作成しま す。

これらの手順のアニメーションを見る場合は、「[アニメーションを表示: DB インスタンスの作成」](#page-952-1) を参照してください。

RDS データベースの設定

このタスクのステップでは、RDS データベースを次のように設定します。

- エンジンタイプ: MySQL
- テンプレート: 無料利用枠
- DB インスタンス識別子: **tutorial-database-manual**
- DB インスタンスクラス: db.t3.micro

### **A** Important

本番環境では、具体的なニーズに合わせて、インスタンスを設定する必要があります。

## MySQL DB インスタンスを作成するには

- 1. Amazon RDS コンソール [\(https://console.aws.amazon.com/rds/\)](https://console.aws.amazon.com/rds/) を開きます。
- 2. リージョンセレクター (右上) から、EC2 インスタンスを作成した AWS リージョン を選択しま す。EC2 インスタンスと DB インスタンスは同じリージョンに存在する必要があります。
- 3. ダッシュボード で、[Create database] (データベースの作成) を選択します。
- 4. [Choose a database creation method] (データベース作成方法を選択) で [Easy Create] (簡易作 成) を選択します。このオプションを選択すると、接続を自動的に構成する自動接続機能は使用 できません。
- 5. [Engine options] (エンジンオプション) にある [Engine type] (エンジンタイプ) で MySQL を選択 します。
- 6. [DB インスタンスサイズ] で、[無料利用枠] を選択します。
- 7. [DB instance identifier] (DB インスタンス識別子) に、RDS データベースの名前を入力します。 このチュートリアルでは、**tutorial-database-manual** と入力します。
- 8. [Master username] (マスターユーザー名) は、デフォルトの名前である **admin** のままにしま す。
- 9. [Master password] (マスターパスワード) に、このチュートリアルに使用するパスワードを入力 し、[Confirm password] (パスワードの確認) にパスワードをもう一度入力します。
- 10. [データベースの作成] を選択します。

[Databases] (データベース) 画面では、DB インスタンスが使用可能な状態になるまで、新し い DB インスタンスの [Status] (ステータス) は [Creating] (作成中) になります。ステータスが [Available] (利用可能) に変わったら、DB インスタンスに接続できます。DB インスタンスクラ スとストレージの合計によっては、新しいインスタンスを使用できるようになるまで最長 20 分 かかることがあります。

# <span id="page-952-1"></span>アニメーションを表示: DB インスタンスの作成

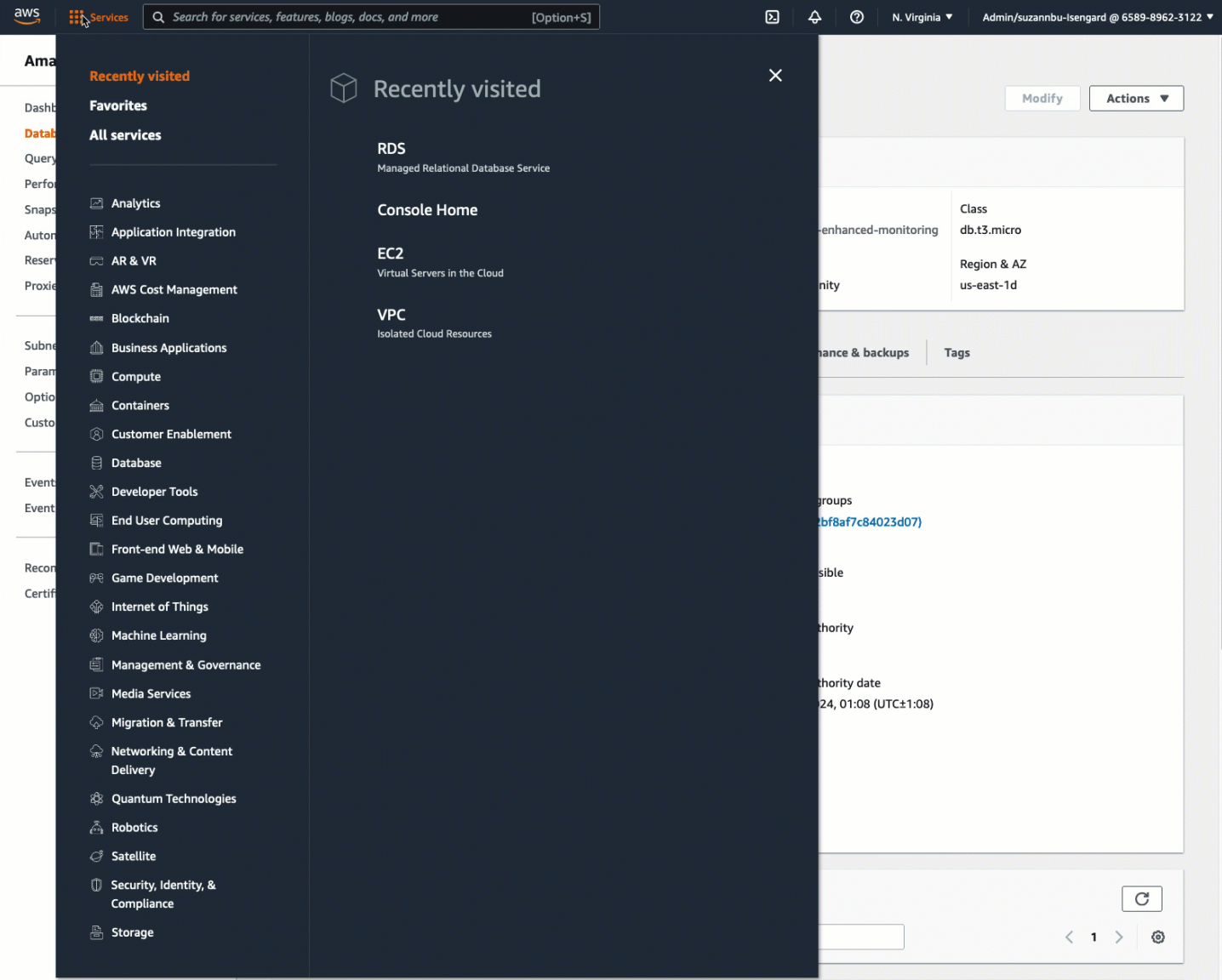

これで、「[タスク 3: セキュリティグループを作成してインスタンスに割り当てることで、EC2 イン](#page-952-0) [スタンスを RDS データベースに手動で接続する」](#page-952-0)を行う準備ができました。

<span id="page-952-0"></span>タスク 3: セキュリティグループを作成してインスタンスに割り当てることで、EC2 インスタンスを RDS データベースに手動で接続する

タスクの目標

このタスクでは、次の手順を手動で実行して、自動接続機能の接続設定を再現します: 新しいセキュ リティグループを 2 つ作成し、それぞれのセキュリティグループを EC2 インスタンスと RDS デー タベースに追加します。

新しいセキュリティグループを作成してインスタンスに追加するためのステップ

次のステップを使用して、2 つの新しいセキュリティグループを作成し、EC2 インスタンスを RDS データベースに接続します。次に、EC2 インスタンスと RDS データベースにそれぞれセキュリティ グループを追加します。

2 つの新しいセキュリティグループを作成し、それぞれを EC2 インスタンスと RDS データベースに 割り当てるには

- 1. Amazon EC2 コンソール [\(https://console.aws.amazon.com/ec2/](https://console.aws.amazon.com/ec2/)) を開きます。
- 2. まずは、EC2 インスタンスに追加するセキュリティグループを次のように作成します:
	- a. ナビゲーションペインで、セキュリティグループ] を選択します。
	- b. セキュリティグループの作成 を選択します。
	- c. [Security group name] (セキュリティグループ名) には、分かりやすいセキュリティグループ 名を入力します。このチュートリアルでは、**ec2-rds-manual-configuration** と入力 します。
	- d. [Description] (説明) に、簡単な説明を入力します。このチュートリアルでは、**EC2 instance security group to allow EC2 instance to securely connect to RDS database** と入力します。
	- e. [Create Security Group] を選択します。RDS データベースのセキュリティグループを作成 したら、このセキュリティグループに戻ってアウトバウンドルールを追加します。
- 3. 次に、以下の操作を行い、RDS データベースに追加するセキュリティグループを作成します。
	- a. ナビゲーションペインで、セキュリティグループ] を選択します。
	- b. セキュリティグループの作成 を選択します。
	- c. [Security group name] (セキュリティグループ名) には、分かりやすいセキュリティグループ 名を入力します。このチュートリアルでは、**rds-ec2-manual-configuration** と入力 します。
	- d. [Description] (説明) に、簡単な説明を入力します。このチュートリアルでは、**RDS database security group to allow EC2 instance to securely connect to RDS database** と入力します。
	- e. [Inbound rules] (インバウンドルール) タブで [Add rule] (ルールの追加) を選択し、以下の操 作を行います。
		- i. [Type] (タイプ) では MySQL/Aurora を選択します。
- ii. [Source] (ソース) には、この手順のステップ 2 で作成した EC2 インスタンスのセキュ リティグループ ec2-rds-manual-configuration を選択します。
- f. [Create Security Group] を選択します。
- 4. 次のように、EC2 インスタンスのセキュリティグループを編集して、アウトバウンドルールを 追加します。
	- a. ナビゲーションペインで、セキュリティグループ] を選択します。
	- b. EC2 インスタンスのセキュリティグループ (**ec2-rds-manual-configuration** と名前を 付けたもの) を選択し、[Outbound rules] (アウトバウンドルール) タブを選択します。
	- c. [Edit outbound rules] (アウトバウンドルールの編集) を選択します。
	- d. [Add rule] (ルールの追加) を選択し、次の操作を行います。
		- i. [Type] (タイプ) では MySQL/Aurora を選択します。
		- ii. [Source] (ソース) には、この手順のステップ 3 で作成した RDS データベースのセキュ リティグループ rds-ec2-manual-configuration を選択します。
		- iii. [Save Rules] (ルールの保存) を選択します。
- 5. EC2 インスタンスのセキュリティグループを、次のように EC2 インスタンスに追加します:
	- a. ナビゲーションペインで、[インスタンス] を選択します。
	- b. EC2 インスタンスを選択し、[Actions] (アクション)、[Security] (セキュリティ)、[Change security groups] (セキュリティグループの変更) の順に選択します。
	- c. [Associated security groups] (関連するセキュリティグループ) で [Select security groups] (セキュリティグループの選択) フィールドを選択し、先程作成した ec2-rds-manualconfiguration を選択して、[Add security group] (セキュリティグループの追加) を選択しま す。
	- d. [Save] を選択します。
- 6. 以下の操作を行い、RDS データベースのセキュリティグループを RDS データベースに追加し ます。
	- a. Amazon RDS コンソール [\(https://console.aws.amazon.com/rds/\)](https://console.aws.amazon.com/rds/) を開きます。
	- b. ナビゲーションペインで [Databases] (データベース) を選択してから、使用するデータベー スを選択します。
	- c. Modify を選択します。
	- d. [Connectivity] (接続) にある [Security group] (セキュリティグループ) では、先程作成した rds-ec2-manual-configuration を選択し、[Continue] (続行) を選択します。
- e. [Scheduling of modifications] (変更のスケジュール) で [Apply immediately] (すぐに適用) を 選択します。
- f. [DB インスタンスを変更] を選択します。

これで、自動接続機能を使用した場合に発生する自動のステップを模倣した手動によるステップ が完了しました。

これで、このチュートリアルのオプション 3 が完了しました。オプション 1、2、3 を完了し、この チュートリアルで作成したリソースが不要になった場合は、不要なコストが発生しないように、それ らを削除する必要があります。詳細については、「[クリーンアップ](#page-955-0)」を参照してください。

<span id="page-955-0"></span>クリーンアップ

チュートリアルを完了したので、使用しなくなったリソースをすべてクリーンアップ (削除) するこ とをおすすめします。AWS リソースをクリーンアップすることで、アカウントに追加料金が発生す るのを防ぐことができます。

トピック

- [EC2 インスタンスを終了する](#page-955-1)
- [RDS データベースを削除するには](#page-956-0)

<span id="page-955-1"></span>EC2 インスタンスを終了する

このチュートリアル専用に EC2 インスタンスを起動した場合、そのインスタンスを終了すること で、それに関連した料金が発生するのを防ぐことができます。

コンソールを使用してインスタンスを終了するには

- 1. Amazon EC2 コンソール [\(https://console.aws.amazon.com/ec2/](https://console.aws.amazon.com/ec2/)) を開きます。
- 2. ナビゲーションペインで、[インスタンス] を選択します。
- 3. このチュートリアルで作成したインスタンスを選択し、[Instance state] (インスタンスの状 態)、[Terminate instance] (インスタンスの終了) の順に選択します。
- 4. 確認を求めるメッセージが表示されたら、[Terminate (終了)] を選択します。

<span id="page-956-0"></span>RDS データベースを削除するには

このチュートリアル専用に RDS データベースを作成した場合、削除することで、それに関連した料 金が発生するのを防ぐことができます。

コンソールを使用して RDS データベースを削除するには

- 1. Amazon RDS コンソール [\(https://console.aws.amazon.com/rds/\)](https://console.aws.amazon.com/rds/) を開きます。
- 2. ナビゲーションペインで、[データベース] を選択します。
- 3. このチュートリアル用に作成した RDS データベースを選択し、[Actions] (アクション)、[Delete] (削除) を選択します。
- 4. ボックスに **delete me** を入力し、[Delete] (削除) をクリックします。

# Windows インスタンスの設定

Windows インスタンスは、クラウドの Windows Server を実行する仮想サーバーです。

インスタンスを正常に起動してインスタンスにログインすると、特定のアプリケーションのニーズを 満たすように設定を変更することができます。ここでは、初めて作業するユーザー向けに一般的なタ スクについて説明します。

## 内容

- [Amazon EC2 インスタンスの起動設定を構成する](#page-957-0)
- [Windows インスタンス用 Paravirtual ドライバー](#page-1118-0)
- [AWS Windows インスタンス用 NVMe ドライバー](#page-1154-0)
- [GPU インスタンスの設定](#page-1163-0)
- [CPU オプションの最適化](#page-1203-0)
- [Windows インスタンスの時刻の設定](#page-1285-0)
- [Windows インスタンスのパスワードの設定](#page-1294-0)
- [インストールメディアを使用した Windows コンポーネントの追加](#page-1296-0)
- [Windows インスタンスのセカンダリプライベート IPv4 アドレスの設定](#page-1301-0)
- [Windows インスタンスでの起動時のコマンドの実行](#page-1309-0)
- [インスタンスメタデータとユーザーデータ](#page-1324-0)
- [Amazon EC2 における SQL Server クラスタリングに関するベストプラクティスと推奨事項](#page-1458-0)

# • [Windows インスタンスに WSL をインストールする](#page-1458-1)

# <span id="page-957-0"></span>Amazon EC2 インスタンスの起動設定を構成する

Amazon EC2 の起動エージェントにより、インスタンスのスタートアップ時にタスクが実行されま す。インスタンスが停止してその後起動された場合、または再起動された場合も、タスクが実行され ます。特定のエージェントの詳細については、次のリストの詳細ページを参照してください。

- [EC2Launch v2 を使用した Windows インスタンスの設定](#page-961-0)
- [EC2Launch を使用した Windows インスタンスの設定](#page-1049-0)
- [EC2Config サービスを使用した Windows インスタンスの設定 \(レガシー\)](#page-1068-0)

## コンテンツ

- [Amazon EC2 起動エージェントを比較する](#page-957-1)
- [DNS サフィックスを設定する](#page-958-0)

## <span id="page-957-1"></span>Amazon EC2 起動エージェントを比較する

次の表に、EC2Config、EC2Launch v1、EC2Launch v2 の機能の主な相違点を示します。

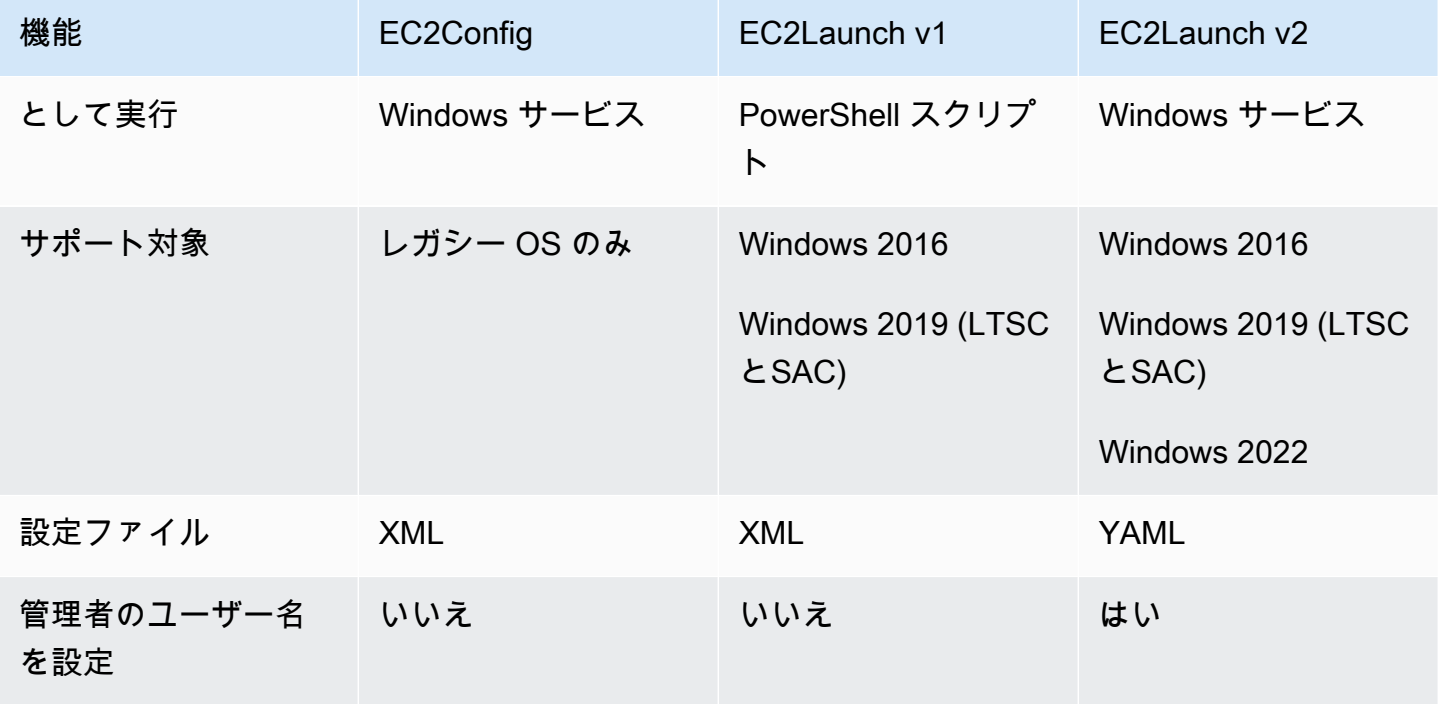

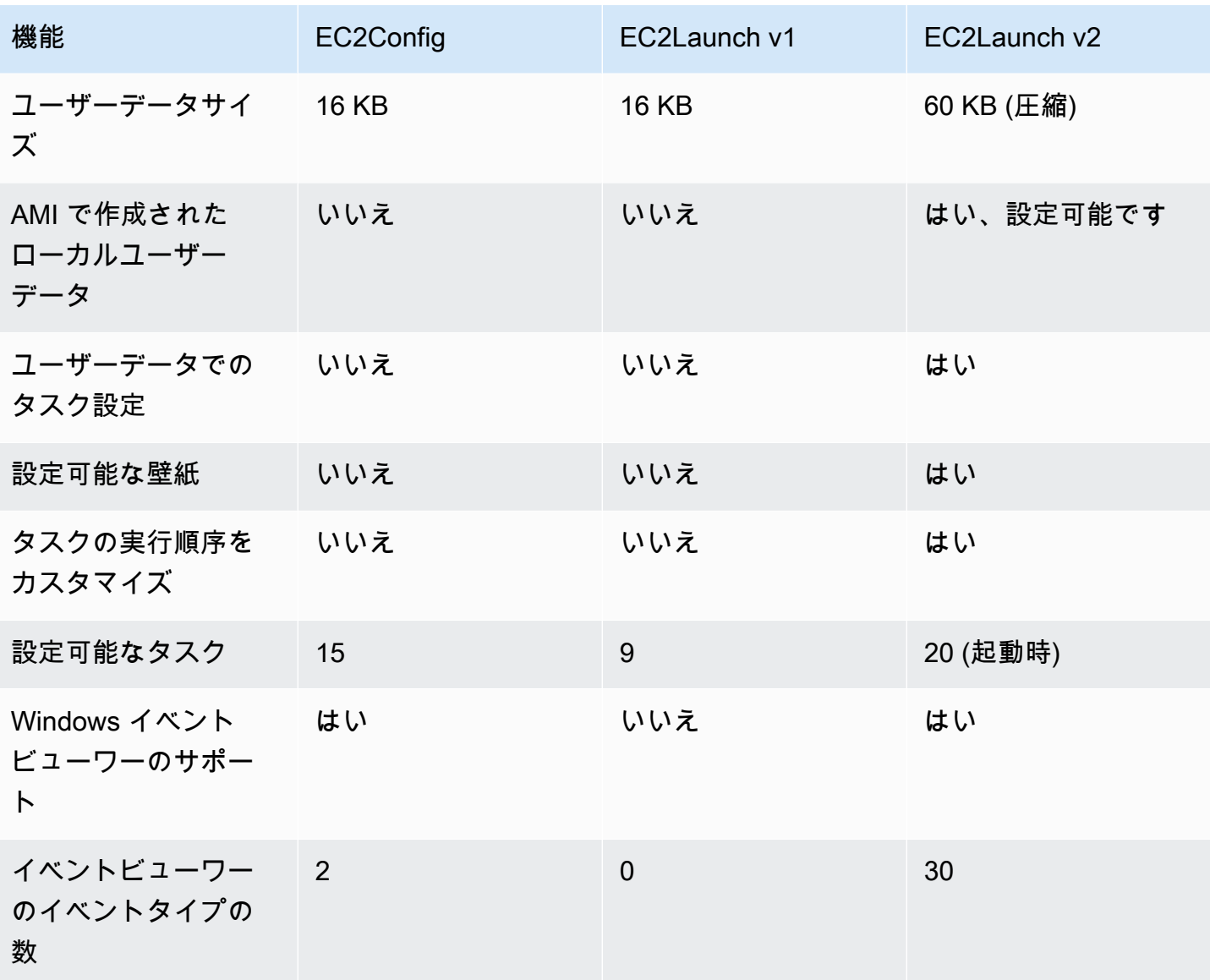

**a** Note

EC2Config のドキュメントは、履歴を参照するためにのみ提供されています。実行されてい るオペレーティングシステムのバージョンは、Microsoft ではサポートされなくなりました。 最新の起動サービスにアップグレードすることを強くお勧めします。

## <span id="page-958-0"></span>DNS サフィックスを設定する

Amazon EC2 起動エージェントを使用すると、Windows インスタンスがドメイン名の解決に使 用する DNS サフィックスのリストを設定できます。起動エージェントは、DNS サフィックスの

検索リストに次の値を追加することにより、System\CurrentControlSet\Services\Tcpip \Parameters\SearchList レジストリキーの標準 Windows 設定を上書きします。

- インスタンスのドメイン
- インスタンスドメインの継承に起因するサフィックス
- NV ドメイン
- 各ネットワークインターフェイスカードにより指定されたドメイン

DNS サフィックス設定は、すべての起動エージェントでサポートされています。詳細については、 特定の起動エージェントのバージョンを参照してください。

- setDnsSuffix タスク、および EC2Launch v2 で DNS サフィックスを設定する方法の詳細につ いては、「[setDnsSuffix 」](#page-1016-0)を参照してください。
- DNS サフィックスのリストの設定、および EC2Launch v1 の継承を有効または無効にする方法に ついては、「[EC2Launch の設定](#page-1054-0)」を参照してください。
- DNS サフィックスのリストの設定、および EC2Config の継承を有効または無効にする方法につい ては、「[EC2Config の設定ファイル](#page-1080-0)」を参照してください。

## ドメイン名の継承

ドメイン名の継承は Active Directory の動作であり、子ドメインのコンピュータが、完全修飾ドメイ ン名を使用せずに親ドメインのリソースにアクセスすることを可能にします。デフォルトでは、ドメ イン名の継承は、ドメイン名の進行でノードが残り 2 つになるまで続きます。

インスタンスがドメインに接続されている場合、起動エージェントはドメイン名の継承を実行し、そ の結果を、**System\CurrentControlSet\Services\Tcpip\Parameters\SearchList**レジス トリキーに保持されている DNS サフィックスの検索リストに結果を追加します。エージェントは、 次のレジストリキーの設定を使用して継承の動作を判定します。

- **System\CurrentControlSet\Services\Tcpip\Parameters \UseDomainNameDevolution**
	- 設定されていない場合、継承は無効になります
	- 1 に設定されている場合、継承は有効になります (デフォルト)
	- 0 に設定されている場合、継承は無効になります
- **System\CurrentControlSet\Services\Dnscache\Parameters \DomainNameDevolutionLevel**
- 設定されていない場合、2 のレベルを使用します (デフォルト)
- 3 以上に設定されている場合、値を使用してレベルを設定します

継承を無効にするか、継承の設定をより高いレベルに変更すると、System\CurrentControlSet \Services\Tcpip\Parameters\SearchList レジストリキースタイルには、以前に追加された サフィックスが含まれます。これらは自動的には削除されません。リストは手動で更新できます。ま た、削除して、新しいリストを設定するプロセスをエージェントに実行させることもできます。

## **a** Note

レジストリから DNS サフィックスリストを削除するには、次のコマンドを実行します。

PS C:\> **Invoke-CimMethod -ClassName Win32\_NetworkAdapterConfiguration - MethodName "SetDNSSuffixSearchOrder" -Arguments @{ DNSDomainSuffixSearchOrder = \$null } | Out-Null**

### 継承の例

次の例は、継承のプロセスにおけるドメイン名の進行状況を示したものです。

## corp.example.com

• example.com への進行

locale.region.corp.example.com

- 1. region.corp.example.com への進行
- 2. corp.example.com への進行
- 3. example.com への進行

locale.region.corp.example.com、設定は DomainNameDevolutionLevel=3

- 1. region.corp.example.com への進行
- 2. corp.example.com への進行 レベル設定により、進行はここで停止します。

## <span id="page-961-0"></span>EC2Launch v2 を使用した Windows インスタンスの設定

Windows Server 2022 を実行している Amazon EC2 でサポートされるすべてのインスタンスに は、EC2Launch v2 起動エージェント (EC2Launch.exe) がデフォルトで含まれています。また、デ フォルトの起動エージェントとして EC2Launch v2 がインストールされた、Windows Server 2016 および 2019 AMI も提供されています。これらの AMI は、EC2Launch v1 を含む Windows Server 2016 および 2019 AMI に追加して提供されています。デフォルトで EC2Launch v2 を含む Windows AMI を検索するには、Amazon EC2 コンソールの AMI ページで、次のプレフィクスを入力して検索 を行います。EC2LaunchV2-Windows Server-\*

EC2Launch v2 により、インスタンスの起動時にタスクが実行されます。加えて、インスタンスが停 止後に起動された場合、または再起動された場合にもタスクが実行されます。EC2Launch v2 では、 オンデマンドでタスクを実行させることもできます。タスクには自動的に有効化されるものもありま すが、手動で有効化しなければならないものもあります。EC2Launch v2 サービスは、EC2Config と EC2Launch のすべての機能をサポートしています。

このサービスは、設定ファイルを使用してオペレションを制御します。設定ファイルを更新するに は、グラフィカルツールを使用するか、これを単一の .yml ファイル (agent-config.yml) として 直接編集できます。サービスバイナリは %ProgramFiles%\Amazon\EC2Launch ディレクトリに あります。

EC2Launch v2 から発行される Windows イベントログを、エラーのトラブルシューティングやトリ ガーの設定に使用できます。詳細については、[Windows イベントログ](#page-1027-0) を参照してください。

サポートされるオペレーティングシステム

- Windows Server 2022
- Windows Server 2019 (長期サービスチャネルおよび半期チャネル)
- Windows Server 2016

EC2Launch v2 セクションの内容

- [EC2Launch v2 の概要](#page-962-0)
- [EC2Launch v2 の最新バージョンのインストール](#page-966-0)
- [EC2Launch v2 への移行](#page-974-0)
- [EC2Launch v2 を停止、再起動、削除、アンインストールする](#page-976-0)
- [EC2Launch v2 サービスの通知へのサブスクライブ](#page-977-0)
- [EC2Launch v2 の設定](#page-978-0)
- [EC2Launch v2 のトラブルシューティング](#page-1021-0)
- [EC2Launch v2 のバージョン履歴](#page-1035-0)

<span id="page-962-0"></span>EC2Launch v2 の概要

EC2Launch v2 は、インスタンスの起動時、またはインスタンスが停止後に起動された場合、または 再起動された場合にタスクを実行するサービスです。

概要のトピック

- [EC2Launch v2 の概念](#page-962-1)
- [EC2Launch v2 のタスク](#page-964-0)
- [\[Telemetry\]](#page-965-0)

起動エージェントのバージョン機能を比較するには、「[Amazon EC2 起動エージェントを比較す](#page-957-1) [る](#page-957-1)」を参照してください。

<span id="page-962-1"></span>EC2Launch v2 の概念

次に示す各概念は、EC2Launch v2 の使用を考慮する際の理解に役立ちます。

タスク

インスタンスに対してアクションを実行するために、タスクを呼び出すことができます。タスク は、agent-config.yml ファイルまたはユーザーデータで設定できます。EC2Launch v2 で使用可 能なタスクのリストについては、「[EC2Launch v2 のタスク](#page-964-0)」を参照してください。タスク設定ス キーマの詳細については、「[EC2Launch v2 タスクの設定](#page-998-0)」を参照してください。

ステージ

ステージとは、EC2Launch v2 エージェントが実行するタスクを論理的にグループ化したもので す。一部のタスクは、特定のステージでのみ実行できます。その他は複数のステージで実行できま す。agent-config.yml を使用するときは、ステージのリストと各ステージ内のタスクのリストを 指定する必要があります。

このサービスは、次の順序で実行されます。

ステージ 1: ブート

ステージ 2: ネットワーク

ステージ 3: PreReady

Windowsの準備ができました

PreReady ステージが完了すると、サービスは Amazon EC2 コンソールに Windows is ready メッセージを送信します。

ステージ 4: PostReady

ユーザーデータは PostReady ステージで実行されます。スクリプトバージョンには、次のように agent-config.yml file PostReady ステージの前に実行されるものと後に実行されるものがあ ります。

agent-config.yml 前

- YAML ユーザーデータバージョン 1.1
- XML ユーザーデータ

agent-config.yml 後

• YAML ユーザーデータバージョン 1.0 (後方互換性のためのレガシーバージョン)

ステージとタスクの例については、「例:[agent-config.yml](#page-999-0)」を参照してください。

ユーザーデータを使用する場合は、起動エージェントが実行するタスクのリストを指定する必要があ ります。ステージは暗黙に示しています。例については、「[例: ユーザーデータ」](#page-1001-0)を参照してくださ い。

EC2Launch v2は、agent-config.yml およびユーザーデータで指定した順序でタスクのリストを 実行します。ステージは順番に実行されます。次のステージは、前のステージが完了した後に開始さ れます。タスクも順番に実行されます。

#### 頻度

タスク頻度は、ブートコンテキストに応じて、いつタスクを実行するか決定されます。ほとんどのタ スクで許可される頻度は 1 つだけです。executeScript タスクの頻度を指定できます。

[EC2Launch v2 タスクの設定](#page-998-0) には次の頻度が表示されます。

• 1 回 — タスクは、AMI の初回起動時 (Sysprep の終了時) に 1 回実行されます。

- 常時 タスクは起動エージェントが実行されるたびに実行されます。起動エージェントは、以下 の場合に実行されます。
	- インスタンスの起動または再起動
	- EC2Launch サービスの実行
	- EC2Launch.exe run の呼び出し

### agent-config

agent-config ファイルは、EC2Launch v2 の設定フォルダに置かれています。これに は、Boot、Network、PreReady、PostReady の各ステージの設定が含まれます。このファイルを使 用して、AMI の初回起動時または後続の起動時に実行するタスクのインスタンスの設定を指定しま す。

デフォルトでは、EC2Launch v2 のインストール時にインストールされる agent-config ファイル に、標準の Amazon Windows AMI で使用される推奨設定が含まれています。設定ファイルを修正す ると、EC2Launch v2 が指定する AMI での、デフォルトのブート処理を変更できます。

### ユーザーデータ

ユーザーデータは、インスタンスの起動時に設定できるデータです。ユーザーデータを更新して、 カスタム AMI やクイックスタート AMI の設定を動的に変更できます。EC2Launch v2 は、60 KB の ユーザーデータの入力長をサポートします。ユーザーデータに含まれるのは UserData ステージのみ であるため、ユーザーデータは agent-config ファイルの後に実行されます。インスタンスの起動 ウィザードを使用してインスタンスを起動するときにユーザーデータを入力することも、EC2 コン ソールからユーザーデータを変更することもできます。ユーザーデータの操作方法の詳細について は、「[Windows インスタンスでの起動時のコマンドの実行」](#page-1309-0)を参照してください。

<span id="page-964-0"></span>EC2Launch v2 のタスク

EC2Launch v2 では、ブートが行われるたびに、次のタスクを実行できます。

- インスタンスに関する情報をレンダリングする新しい壁紙を設定し、必要に応じてカスタマイズし ます。
- ローカルマシンに作成される管理者アカウントの属性を設定します。
- 検索サフィックスのリストに DNS サフィックスを追加します。まだ存在しないサフィックスのみ がリストに追加されます。
- 追加ボリュームのドライブ文字を設定し、これらを拡張して使用可能な領域を使用します。
- インターネットまたは設定からファイルをディスクに書き込みます。設定からのコンテンツ は、base64 でデコードまたはエンコードできます。インターネットからのコンテンツは解凍でき ます。
- インターネットまたは設定からスクリプトを実行します。設定からのスクリプトは、base64 でデ コードできます。インターネットからのスクリプトは解凍できます。
- 指定された引数でプログラムを実行します。
- コンピュータ名を設定します。
- インスタンス情報を Amazon EC2 コンソールに送信します。
- RDP 証明書のサムプリントを Amazon EC2 コンソールに送信します。
- オペレーティングシステムパーティションを動的に拡張して、未使用の領域が含まれるようにしま す。
- ユーザーデータを実行します。ユーザーデータを指定する方法については、「[EC2Launch v2 タス](#page-998-0) [クの設定](#page-998-0)」を参照してください。
- メタデータサービスと AWS KMS サーバーに到達するように、非永続的な静的ルートを設定しま す。
- 非ブートパーティションを mbr または gpt に設定します。
- Sysprep 後に Systems Manager (SSM) サービスを開始します。
- ENA 設定を最適化します。
- 新しい Windows バージョンで OpenSSH を有効にします。
- ジャンボフレームを有効にします。
- EC2Launch v2 で実行するように Sysprep を設定します。
- Windows イベントログを発行します。

### <span id="page-965-0"></span>[Telemetry]

テレメトリは、AWSを使用して、要件の理解を深め、問題を診断し、AWS のサービスのサービスの ユーザーエクスペリエンスを向上するのに役立つ追加情報です。

EC2Launch v2 バージョン2.0.592 およびそれ以降のバージョンは、使用状況指標やエラーなどの テレメトリを収集します。このデータは、EC2Launch v2 が実行される Amazon EC2 インスタンス から収集されます。これには、AWSによって所有されるすべての Windows AMI が含まれます。

EC2Launch v2 では、以下のテレメトリを収集しています。

• 使用状況の情報— エージェントのコマンド、インストール方法、スケジュールされた実行頻度。

• エラーと診断情報 — エージェントのインストールエラーコード、実行エラーコード、およびエ ラーコールスタック。

収集されるデータの例:

```
2021/07/15 21:44:12Z: EC2LaunchTelemetry: IsAgentScheduledPerBoot=true
2021/07/15 21:44:12Z: EC2LaunchTelemetry: IsUserDataScheduledPerBoot=true
2021/07/15 21:44:12Z: EC2LaunchTelemetry: AgentCommandCode=1
2021/07/15 21:44:12Z: EC2LaunchTelemetry: AgentCommandErrorCode=5
2021/07/15 21:44:12Z: EC2LaunchTelemetry: AgentInstallCode=2
2021/07/15 21:44:12Z: EC2LaunchTelemetry: AgentInstallErrorCode=0
```
テレメトリーはデフォルトでは有効になっています。テレメトリ収集はいつでも無効にできます。テ レメトリが有効な場合、EC2Launch v2 は、追加の顧客通知なしでテレメトリデータを送信します。

テレメトリー可視性

テレメトリが有効な場合、Amazon EC2 コンソールの出力に次のように表示されます。

2021/07/15 21:44:12Z: Telemetry: <Data>

インスタンスでのテレメトリの無効化

1 つのインスタンスのテレメトリを無効にするには、システム環境変数を設定するか、MSI を使用し てインストールを変更します。

システム環境変数を設定してテレメトリを無効にするには、管理者として次のコマンドを実行しま す。

setx /M EC2LAUNCH\_TELEMETRY 0

MSI を使用してテレメトリを無効にするには、[MSIをダウンロードし](#page-966-0)た後で、以下のコマンドを実行 します:

msiexec /i ".\AmazonEC2Launch.msi" Remove="Telemetry" /q

<span id="page-966-0"></span>EC2Launch v2 の最新バージョンのインストール

EC2Launch v2 エージェントを EC2 インスタンスにインストールするには、次のいずれかの方法を 使用できます。

- Amazon S3 からエージェントをダウンロードし、Windows PowerShell を使用してインストール します。ダウンロード URL については、「[EC2Launch v2 を Amazon S3 でダウンロード](#page-970-0)」を参 照してください。
- SSM ディストリビューターでインストールする
- EC2 Image Builder コンポーネントからインストールする
- EC2Launch v2 がプリインストールされている AMI からインスタンスを起動する

**A** Warning

AmazonEC2Launch.msi は、EC2Launch (v1) や EC2Config などの以前のバージョンの EC2 起動サービスをアンインストールします。

インストール手順については、お好みの方法に合ったタブを選択してください。

Windows PowerShell

Windows PowerShell で EC2Launch v2 エージェントの最新バージョンをインストールするに は、以下の手順に従ってください。

1. ローカルディレクトリを作成する

New-Item -Path "\$env:USERPROFILE\Desktop\EC2Launchv2" -ItemType Directory

2. ダウンロード場所の URL を設定します。使用する Amazon S3 URL を使用して次のコマン ドを実行します。ダウンロード URL については、「[EC2Launch v2 を Amazon S3 でダウン](#page-970-0) [ロード](#page-970-0)」を参照してください。

\$Url = "*Amazon S3 URL*/AmazonEC2Launch.msi"

3. 次の複合コマンドを使用して、エージェントをダウンロードしてインストールします。

```
$DownloadFile = "$env:USERPROFILE\Desktop\EC2Launchv2\" + $(Split-Path -Path 
  $Url -Leaf)
Invoke-WebRequest -Uri $Url -OutFile $DownloadFile
msiexec /i "$DownloadFile"
```
4. インストールを確認するには、msi ファイルがインスタンス の EC2Launch v2 ディレクトリ に存在することを確認します(C:\ProgramData\Amazon\EC2Launch)。

## AWS Systems Manager Distributor

AWS Systems Manager Quick Setup で EC2Launch v2 の自動更新を設定する方法については、 「[ディストリビューター Quick Setup で自動的にインストールおよび更新する」](#page-969-0)を参照してくだ さい。

AWS Systems Manager ディストリビューターから AWSEC2Launch-Agent パッケージを 1 回 だけインストールすることもできます。Systems Manager Distributor からパッケージをインス トールする方法については、「AWS Systems Manager ユーザーガイド」の「[パッケージをイン](https://docs.aws.amazon.com/systems-manager/latest/userguide/distributor-working-with-packages-deploy.html) [ストールまたは更新する](https://docs.aws.amazon.com/systems-manager/latest/userguide/distributor-working-with-packages-deploy.html)」をご参照ください。

## EC2 Image Builder component

EC2 Image Builder でカスタムイメージをビルドするときに、ec2launch-v2-windows コン ポーネントをインストールできます。EC2 Image Builder でカスタムイメージをビルドする方 法については、EC2 Image Builder ユーザーガイドの「[Create an image pipeline using the EC2](https://docs.aws.amazon.com/imagebuilder/latest/userguide/start-build-image-pipeline.html)  [Image Builder console wizard」](https://docs.aws.amazon.com/imagebuilder/latest/userguide/start-build-image-pipeline.html)を参照してください。

## AMI

EC2Launch v2 は、以下の Windows Server 2022 に加えて UEFI AMI にもデフォルトでプリイン ストールされています。

- Windows\_Server-2022-English-Full-Base
- Windows Server-2022-English-Core-Base
- その他すべての言語の Windows Server 2022 AMI
- SQL がインストールされた Windows Server 2022 AMI
- Windows\_Server-2022-English-Core-EKS\_Optimized

EC2Launch v2 は次の Windows Server AMI にもプリインストールされています。これらの AMI は Amazon EC2 コンソールから、または AWS CLI の EC2LaunchV2- の検索プレフィックスを 使用して検索できます。

- EC2LaunchV2-Windows\_Server-2019-English-Core-Base
- EC2LaunchV2-Windows\_Server-2019-English-Full-Base
- EC2LaunchV2-Windows\_Server-2016-English-Core-Base
- EC2LaunchV2-Windows Server-2016-English-Full-Base
- EC2LaunchV2-Windows\_Server-2012\_R2\_RTM-English-Full-Base

• EC2LaunchV2-Windows\_Server-2012\_RTM-English-Full-Base

<span id="page-969-0"></span>AWS Systems Manager ディストリビューター Quick Setup で EC2Launch v2 を自動的にインストー ルおよび更新する

AWS Systems Manager ディストリビューター Quick Setup で、EC2Launch v2 の自動アップデー トを設定できます。以下のプロセスでは、Systems Manager 関連付けをインスタンスに設定して、 指定した頻度で EC2Launch v2 エージェントを自動的に更新します。ディストリビューター Quick Setup が作成する関連付けには、AWS アカウント 内かつリージョン内のインスタンス、または AWS 組織内のインスタンスが含まれる場合があります。組織の設定の詳細については、「AWS Organizations ユーザーガイド」の[「チュートリアル: 組織の作成と設定」](https://docs.aws.amazon.com/organizations/latest/userguide/orgs_tutorials_basic.html)を参照してください。

開始する前に、インスタンスがすべての前提条件を満たしていることを確認してください。

## 前提条件

ディストリビューター Quick Setup で自動更新を設定するには、インスタンスが次の前提条件を満た す必要があります。

- EC2Launch v2 をサポートするインスタンスを 1 つ以上実行している[。EC2Launch v2](#page-961-0) がサポート されているオペレーティングシステムを参照してください。
- インスタンスで Systems Manager の設定タスクを実行した。詳細については、「AWS Systems Manager ユーザーガイド」の「[Systems Manager のセットアップ」](https://docs.aws.amazon.com/systems-manager/latest/userguide/systems-manager-setting-up.html)を参照してください。
- インスタンスにインストールされている起動エージェントは EC2Launch v2 のみである必要があ ります。複数の起動エージェントがインストールされている場合、ディストリビューター Quick Setup 設定は失敗します。ディストリビューター Quick Setup で EC2Launch v2 を設定する前 に、EC2Config または EC2Launch v1 起動エージェントが存在する場合はアンインストールしま す。

EC2Launch v2 のディストリビューター Quick Setup の設定

ディストリビューター Quick Setup で EC2Launch v2 の設定を作成するには[、ディストリビュー](https://docs.aws.amazon.com/systems-manager/latest/userguide/quick-setup-distributor.html) [ターパッケージのデプロイ](https://docs.aws.amazon.com/systems-manager/latest/userguide/quick-setup-distributor.html)の手順を完了するときに以下の設定を使用してください。

- ソフトウェアパッケージ:Amazon EC2Launch v2 エージェント。
- 更新頻度:リストから頻度を選択します。
- ターゲット:利用可能なデプロイオプションから選択します。

設定のステータスを確認するには、AWS Management Console で、Systems Manager Quick Setup の [設定] タブに移動します。

- 1. AWS Systems Manager コンソール ([https://console.aws.amazon.com/systems-manager/\)](https://console.aws.amazon.com/systems-manager/) を開 きます。
- 2. ナビゲーションペインで、[Quick Setup] を選択します。
- 3. [設定] タブで、作成した設定に関連付けられている行を選択します。[設定] タブには設定が一覧 表示され、リージョン、デプロイステータス、関連付けステータスなどの重要な詳細情報の概要 が表示されます。

**a** Note

すべての EC2Launch v2 ディストリビューター設定の関連付け名は、AWS-QuickSetup-Distributor-EC2Launch-Agent- のプレフィックスで始まります。

4. 詳細を表示するには、設定を選択して [詳細を表示] を選択します。

詳細とトラブルシューティング手順については、「AWS Systems Managerユーザーガイド」の 「[Quick Setup の結果のトラブルシューティング」](https://docs.aws.amazon.com/systems-manager/latest/userguide/quick-setup-results-troubleshooting.html)を参照してください。

<span id="page-970-0"></span>EC2Launch v2 を Amazon S3 でダウンロード

最新バージョンの EC2Launch v2 をインストールするには、以下のいずれかの場所からインストー ラーをダウンロードします。

32 ビットのインストールリンクは廃止の予定です。EC2Launch v2 をインストールするとき は、64 ビットのインストールリンクを使用することが推奨されます。32 ビットの起動エー ジェントが必要な場合は、[EC2Config](#page-1068-0) をご使用ください。

- 64Bit [https://s3.amazonaws.com/amazon-ec2launch-v2/windows/amd64/latest/](https://s3.amazonaws.com/amazon-ec2launch-v2/windows/amd64/latest/AmazonEC2Launch.msi)  [AmazonEC2Launch.msi](https://s3.amazonaws.com/amazon-ec2launch-v2/windows/amd64/latest/AmazonEC2Launch.msi)
- 32Bit [https://s3.amazonaws.com/amazon-ec2launch-v2/windows/386/latest/](https://s3.amazonaws.com/amazon-ec2launch-v2/windows/386/latest/AmazonEC2Launch.msi) [AmazonEC2Launch.msi](https://s3.amazonaws.com/amazon-ec2launch-v2/windows/386/latest/AmazonEC2Launch.msi)

**a** Note

インストールオプションを設定する

EC2Launch v2 をインストールまたはアップグレードする場合、EC2Launch v2 インストールダイア ログまたはコマンドラインシェルのコマンド msiexec を使用してインストールオプションを設定で きます。

EC2Launch v2 インストーラーをインスタンスで初めて実行すると、インスタンスの起動エージェン ト設定が次のように初期化されます。

- ローカルパスを作成し、そこに起動エージェントファイルを書き込みます。これは、クリーンイン ストールと呼ばれることもあります。
- EC2LAUNCH\_TELEMETRY 環境変数が存在しない場合は作成され、設定に基づいて設定されます。

設定の詳細については、使用する設定方法に合ったタブを選択してください。

Amazon EC2Launch Setup dialog

EC2Launch v2 をインストールまたはアップグレードする場合、EC2Launch v2 インストールダ イアログから次のインストールオプションを設定できます。

ベーシックインストールオプション

テレメトリを送信する

この機能をセットアップダイアログに含めると、インストーラー はEC2LAUNCH TELEMETRY環境変数を次の値に1。[テレメトリを送信] を無効にした場合、イ ンストーラーは環境変数を 0 の値に設定します。

EC2Launch v2 エージェントが実行されると、EC2LAUNCH\_TELEMETRY 環境変数を読み取 り、テレメトリデータをアップロードするかどうかを決定します。値が 1 の場合、データを アップロードします。そうしないと、アップロードされません。

デフォルト設定

EC2Launch v2 のデフォルト設定では、ローカル起動エージェントがすでに存在する場合はそ れを上書きします。インスタンスで初めてインストールを実行すると、デフォルト設定でク リーンインストールが実行されます。初回インストール時にデフォルト設定を無効にすると、 インストールは失敗します。
インスタンスでインストールを再度実行する場合は、デフォルト設定を無効にし て、%ProgramData%/Amazon/EC2Launch/config/agent-config.yml ファイルを置き 換えないアップグレードを実行できます。

例: テレメトリによる EC2Launch v2 のアップグレード

次の例は、現在のインストールをアップグレードしてテレメトリを有効にするように設定された EC2Launch v2 セットアップダイアログを示しています。この設定では、エージェント設定ファ イルを置き換えずにインストールを実行し、EC2LAUNCH\_TELEMETRY 環境変数を 1 の値に設定 します。

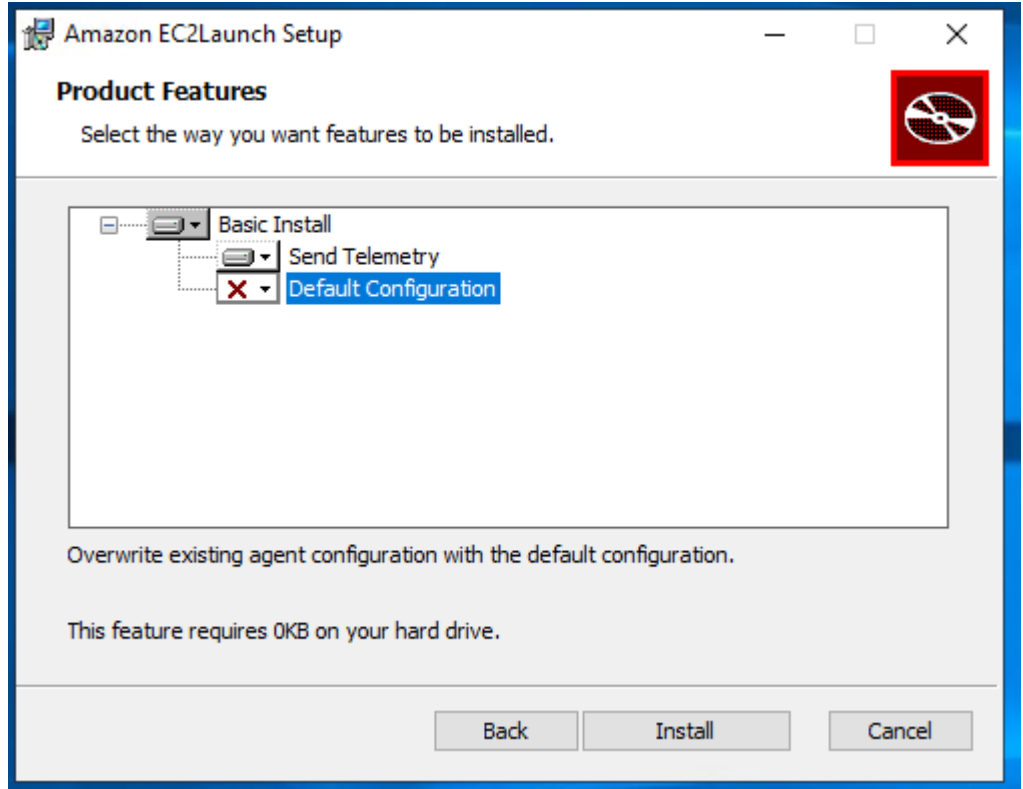

Command line

EC2Launch v2 をインストールまたはアップグレードする場合、コマンドラインシェル の msiexec コマンドを使用して次のインストールオプションを設定できます。

**ADDLOCAL** パラメータ値

Basic(必須)

起動エージェントをインストールします。この値が ADDLOCAL パラメータに存在しない場 合、インストールは終了します。

#### Clean

ADDLOCAL パラメータに Clean の値を含めると、インストーラはエージェント設定ファイル を %ProgramData%/Amazon/EC2Launch/config/agent-config.yml の場所に書き込み ます。エージェント設定ファイルがすでに存在する場合、ファイルは上書きされます。

ADDLOCAL パラメータの Clean 値を省略した場合、インストーラはエージェント設定ファイ ルを置き換えないアップグレードを実行します。

**Telemetry** 

ADDLOCAL パラメータに Telemetry の値を含めると、インストーラ は EC2LAUNCH\_TELEMETRY 環境変数を 1 の値に設定します。

ADDLOCAL パラメータから Telemetry の値を省略した場合、インストーラは環境変数 を 0 の値に設定します。

EC2Launch v2 エージェントが実行されると、EC2LAUNCH\_TELEMETRY 環境変数を読み取 り、テレメトリデータをアップロードするかどうかを決定します。値が 1 の場合、データを アップロードします。そうしないと、アップロードされません。

例: テレメトリを使用した EC2Launch v2 のインストール

& msiexec /i "C:\Users\Administrator\Desktop\EC2Launchv2\AmazonEC2Launch.msi" ADDLOCAL="Basic,Clean,Telemetry" /q

EC2Launch v2 のバージョンを検証する

インスタンスにインストールされている EC2Launch v2 のバージョンを検証するには、次のいずれ かの手順を使用します。

Windows PowerShell

次のように、Windows PowerShell を使用して、インストールされている EC2Launch v2 のバー ジョンを確認します。

- 1. AMI からインスタンスを起動して接続します。
- 2. PowerShell で以下のコマンドを実行して、インストールされている EC2Launch v2 のバー ジョンを検証します。

& "C:\Program Files\Amazon\EC2Launch\EC2Launch.exe" version

Windows Control Panel

Windows のコントロール パネルで、インストールされている EC2Launch v2 のバージョンを検 証するには、以下に従います。

- 1. AMI からインスタンスを起動して接続します。
- 2. Windows の [コントロールパネル] を開き、[プログラムと機能] を選択します。
- 3. インストールされたプログラムのリストで Amazon EC2Launch を探します。バージョン番 号は [Version] 列に表示されています。

Windows AMI に含まれる EC2Launch v2 のバージョン情報については、「[AWS Windows AMI」](#page-84-0)を 参照してください。

EC2Launch v2 の最新バージョンについては、[「EC2Launch v2 のバージョン履歴](#page-1035-0)」を参照してくだ さい。

最新バージョンの EC2Launch v2 移行ツールについては、[「EC2Launch v2 移行ツールのバージョン](#page-1046-0) [履歴](#page-1046-0)」を参照してください。

EC2Launch v2 サービスの新しいバージョンがリリースされた際には、通知を受け取ることができま す。詳細については、「[EC2Launch v2 サービスの通知へのサブスクライブ](#page-977-0)」を参照してください。

EC2Launch v2 への移行

EC2Launch 移行ツールは、インストールされている起動エージェント (EC2Config および EC2Launch v1) をアンインストールして EC2Launch v2 をインストールすることによって、起動 エージェントをアップグレードします。以前の起動サービスに適用されていた設定は、自動的に新 しいサービスに移行されます。移行ツールは、EC2Launch v1 スクリプトにリンクされているスケ ジュールされたタスクを検出しないため、EC2Launch v2 のタスクは自動的にセットアップされませ ん。タスクを設定するには、[agent-config.yml](#page-998-0) ファイルを編集するか、[EC2Launch v2 設定ダイ](#page-979-0) [アログボックス](#page-979-0)を使用します。例えば、インスタンスのタスクが InitializeDisks.ps1 を実行 するようにスケジュールされている場合は、移行ツールを実行した後、EC2Launch v2 の設定ダイア ログボックスで、初期化するボリュームを指定する必要があります。[EC2Launch v2 設定ダイアログ](#page-979-0) [ボックスを使用して設定を変更する](#page-979-0) の手順については、ステップ 6 を参照してください。

移行ツールをダウンロードするか、SSM RunCommand ドキュメントを使用してインストールでき ます。

このツールは次の場所からダウンロードできます。

#### **a** Note

32 ビットの移行ツールのリンクは、廃止の予定です。EC2Launch v2 に移行するときは、64 ビットのリンクを使用することが推奨されます。32 ビットの起動エージェントが必要な場合 は、[EC2Config](#page-1068-0) をご使用ください。

- 64Bit [https://s3.amazonaws.com/amazon-ec2launch-v2-utils/MigrationTool/windows/amd64/](https://s3.amazonaws.com/amazon-ec2launch-v2-utils/MigrationTool/windows/amd64/latest/EC2LaunchMigrationTool.zip) [latest/EC2LaunchMigrationTool.zip](https://s3.amazonaws.com/amazon-ec2launch-v2-utils/MigrationTool/windows/amd64/latest/EC2LaunchMigrationTool.zip)
- 32Bit https://s3.amazonaws.com/amazon-ec2launch-v2-utils/MigrationTool/windows/386/latest/ [EC2LaunchMigrationTool.zip](https://s3.amazonaws.com/amazon-ec2launch-v2-utils/MigrationTool/windows/386/latest/EC2LaunchMigrationTool.zip)

#### **a** Note

EC2Launch v2 移行ツールを管理者として実行する必要があります。EC2Launch v2 は、移 行ツールの実行後にサービスとしてインストールされます。すぐには実行されません。デ フォルトでは、インスタンスの起動中に実行され、インスタンスが停止して後で起動または 再起動された場合に実行されます。

SSM Run Command を使用して最新の EC2Launch v2 バージョンに移行するに

は、[AWSEC2Launch-RunMigration](https://console.aws.amazon.com/systems-manager/documents/AWSEC2Launch-RunMigration/description?region=us-east-1) SSM ドキュメントを参照してください。ドキュメントにパラ メータは不要です。SSM Run Command の使用の詳細については、[「AWS Systems Manager Run](https://docs.aws.amazon.com/systems-manager/latest/userguide/execute-remote-commands.html)  [Command](https://docs.aws.amazon.com/systems-manager/latest/userguide/execute-remote-commands.html)」を参照してください。

移行ツールは、EC2Config の次の設定を EC2Launch v2 に対し適用します。

- Ec2DynamicBootVolumeSize が false に設定されている場合は、EC2Launch v2 の boot ス テージは削除されます。
- Ec2SetPassword が Enabled に設定されている場合は、EC2Launch v2 のパスワードタイプは random に設定されます。
- Ec2SetPassword が Disabled に設定されている場合は、EC2Launch v2 のパスワードタイプは donothing に設定されます。
- SetDnsSuffixList が false に設定されている場合は、EC2Launch v2 の setDnsSuffix タ スクは削除されます。
- EC2SetComputerName が true に設定されている場合は、EC2Launch v2 の setHostName タス クが yaml 設定に追加されます

移行ツールは、EC2Launch v1 の次の設定をEC2Launch v2 に適用します。

- ExtendBootVolumeSize が false に設定されている場合は、EC2Launch v2 の boot ステージ は削除されます。
- AdminPasswordType が Random に設定されている場合は、EC2Launch v2 のパスワードタイプ は random に設定されます。
- AdminPasswordType が Specify に設定されている場合は、EC2Launch v2 のパスワードタイ プが static に設定され、パスワードデータは AdminPassword で指定されたパスワードに設定 されます。
- SetWallpaper が false に設定されている場合は、EC2Launch v2 の setWallpaper タスクは 削除されます。
- AddDnsSuffixList が false に設定されている場合は、EC2Launch v2 の setDnsSuffix タ スクは削除されます。
- SetComputerName が true に設定されている場合は、EC2Launch v2 の setHostName タスク が追加されます。

EC2Launch v2 を停止、再起動、削除、アンインストールする

EC2Launch v2 サービスは、他の Windows サービスと同じように管理することが可能です。

EC2Launch v2 はブート時に 1 回実行され、設定されたすべてのタスクを実行します。タスクの実行 後に、サービスは停止状態になります。サービスを再起動すると、サービスはすべての設定済みタス クを再度実行し、停止状態に戻ります。

更新した設定をインスタンスに適用するには、サービスをいったん停止してから再起動しま す。EC2Launch v2 を手動でインストールする場合は、まずサービスを停止する必要があります。

#### EC2Launch v2 サービスを停止するには

1. Windows インスタンスを起動して接続します。

- 2. [スタート] メニューで、[管理ツール] を選択し、[サービス] を開きます。
- 3. サービスのリストで、[Amazon EC2Launch] を右クリックし、[停止] をクリックします。

EC2Launch v2 サービスを再起動するには

- 1. Windows インスタンスを起動して接続します。
- 2. [スタート] メニューで、[管理ツール] を選択し、[サービス] を開きます。
- 3. サービスのリストで、[Amazon EC2Launch] を右クリックし、[再起動] をクリックします。

構成設定を更新する必要がない場合、独自の AMI を作成する必要がない場合、または AWS Systems Manager を使用する必要がない場合は、このサービスは削除してアンインストールできます。サー ビスを削除するとレジストリのサブキーも削除されます。サービスをアンインストールすると、ファ イル、レジストリのサブキー、サービスへのショートカットが削除されます。

EC2Launch v2 サービスを削除するには

- 1. コマンドプロンプトウィンドウを起動します。
- 2. 次のコマンドを実行します。

sc delete EC2Launch

EC2Launch v2 をアンインストールするには

- 1. Windows インスタンスを起動して接続します。
- 2. [Start] (スタート) メニューで、[Control Panel] (コントロールパネル) を選択します。
- 3. [Programs] (プログラム)、[Programs and Features] (プログラムと機能) の順に開きます。
- 4. プログラムのリストで、[Amazon EC2Launch] を選択します。v2 を選択していることを確認す るには、[Version] (バージョン) 列を確認してください。
- 5. アンインストール を選択します。

<span id="page-977-0"></span>EC2Launch v2 サービスの通知へのサブスクライブ

EC2Launch v2 サービスの新しいバージョンがリリースされた際に、Amazon SNS から通知を受け 取ることができます。このような通知をサブスクライブするには、以下の手順を使用します。

EC2Launch v2 通知へのサブスクライブ

- 1. AWS Management Console にサインインし、Amazon SNS コンソール ([https://](https://console.aws.amazon.com/sns/v3/home)  [console.aws.amazon.com/sns/v3/home](https://console.aws.amazon.com/sns/v3/home)) を開きます。
- 2. ナビゲーションバーで、必要に応じて、リージョンを [米国東部 (バージニア北部)] に変更しま す。サブスクライブする SNS 通知がこのリージョンで作成されているため、このリージョンを 選択する必要があります。
- 3. ナビゲーションペインで [Subscriptions] を選択します。
- 4. [Create subscription] を選択します。
- 5. [サブスクリプションの作成] ダイアログボックスで、次の操作を行います。
	- a. [トピック ARN] で、Amazon リソースネーム (ARN) として arn:aws:sns:useast-1:309726204594:amazon-ec2launch-v2 を使用します。
	- b. [Protocol] で [Email] を選択します。
	- c. [エンドポイント] に、通知を受信するために使用できる E メールアドレスを入力します。
	- d. [Create subscription] を選択します。
- 6. サブスクリプションの確認を求める E メールが届きます。E メールを開き、指示に従ってサブ スクリプションを完了します。

サブスクライバには、EC2Launch v2 サービスの新しいバージョンがリリースされるたびに、通知が 送信されます。通知が不要になった場合は、次の手順で受信登録を解除します。

- 1. Amazon SNS コンソールを開きます。
- 2. ナビゲーションペインで [Subscriptions] を選択します。
- 3. サブスクリプションを選択し、[アクション]、[サブスクリプションの削除] を選択します。確認 を求めるメッセージが表示されたら、[削除] を選択します。

EC2Launch v2 の設定

このセクションでは、EC2Launch v2 の設定を構成する方法について説明します。

トピックは以下のとおりです。

- [EC2Launch v2 設定ダイアログボックスを使用して設定を変更する](#page-979-0)
- [EC2Launch v2 のディレクトリ構造](#page-987-0)
- [CLI を使用した EC2Launch v2 の設定](#page-989-0)
- [EC2Launch v2 タスクの設定](#page-998-0)
- [EC2Launch v2 の終了コードと再起動](#page-1020-0)
- [EC2Launch v2 とSysprep](#page-1021-0)

<span id="page-979-0"></span>EC2Launch v2 設定ダイアログボックスを使用して設定を変更する

次の手順では、EC2Launch v2 設定ダイアログボックスを使用して、設定を有効または無効にする方 法を示します。

**a** Note

agent-config.yml ファイルでカスタムタスクを正しく設定した場合、Amazon EC2Launch 設 定ダイアログボックスを開こうとすると、エラーが発生します。スキーマの例については、 「例:[agent-config.yml](#page-999-0)」を参照してください。

1. Windows インスタンスを起動して接続します。

2. [スタート] メニューから、[すべてのプログラム] を選択し、[EC2Launch 設定] に移動します。

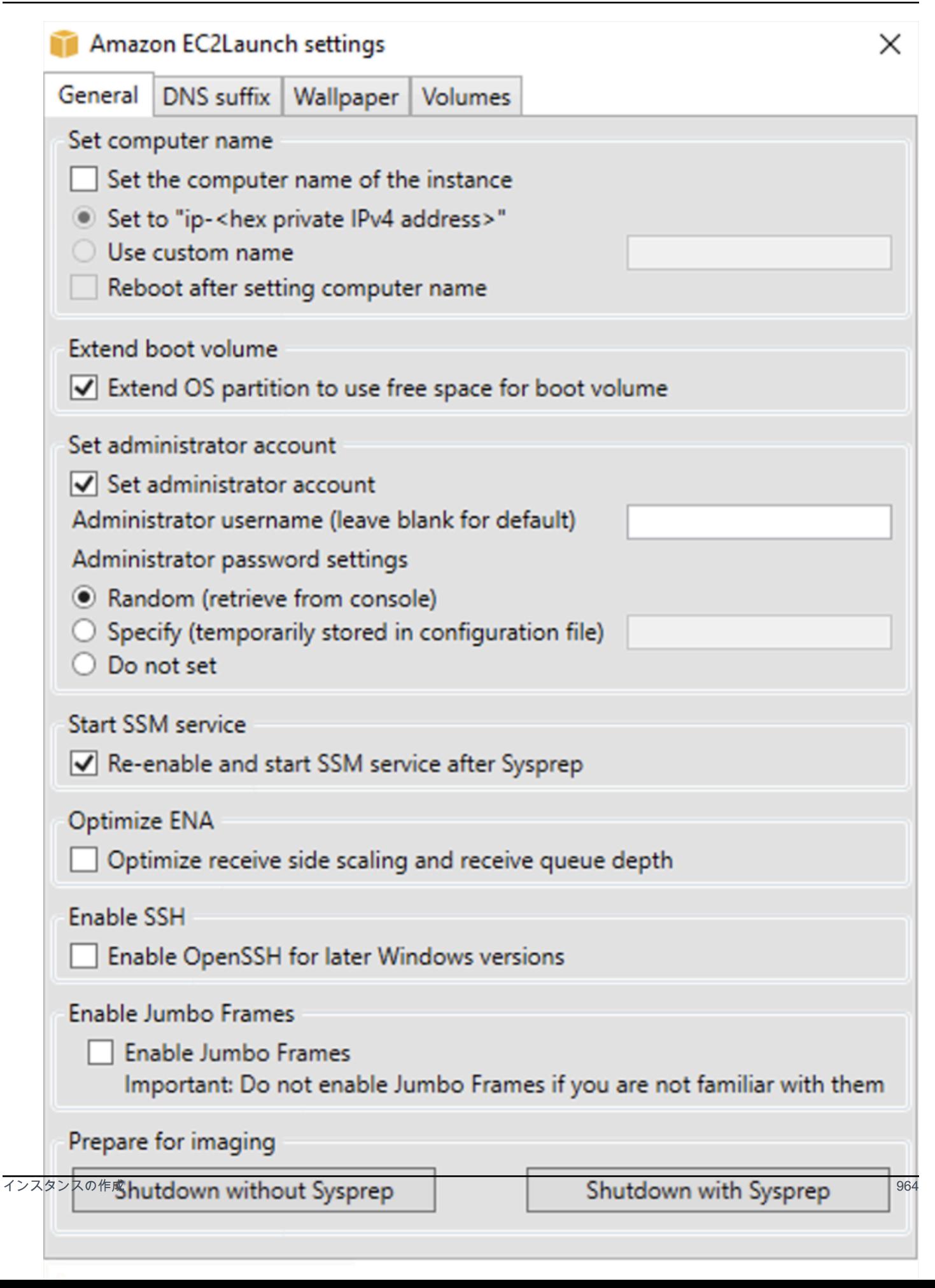

- 3. [EC2Launch 設定] ダイアログボックスの [全般] タブで、次の設定を有効または無効にすること ができます。
	- a. コンピュータ名の設定

この設定を有効にすると (デフォルトでは無効になっています)、ブートごとに現在のホスト 名が希望するホスト名と比較されます。ホスト名が一致しない場合、ホスト名はリセットさ れ、システムは必要に応じて再起動して、新しいホスト名を取得します。カスタムホスト名 が指定されていない場合は、16 進形式のプライベート IPv4 アドレスを使用して生成されま す。例えば、ip-AC1F4E6 などです。既存のホスト名が変更されないようにするには、こ の設定を有効にしないでください。

b. ブートボリュームの拡張

この設定は、Disk 0/Volume 0 を動的に拡張し、未使用の領域を含めます。独自のサイズ を指定したルートデバイスボリュームからインスタンスを起動するときに便利です。

c. 管理者アカウントの設定

有効にすると、ローカルマシンに作成される管理者アカウントのユーザー名とパスワー ドの属性を設定できます。この機能を有効にしないと、Sysprep 後に管理者アカウン トがシステムに作成されません。adminPasswordtype が Specify である場合の み、adminPasswordにパスワードを入力します。

パスワードの種類は次のとおりです。

i. Random

EC2Launch は、ユーザーのキーを使用してパスワードを生成し、暗号化します。この 設定はインスタンス起動後に無効になるため、インスタンスを再起動したり、停止して 起動した場合でもパスワードは保持されます。

ii. Specify

EC2Launch は、adminPassword で指定したパスワードを使用します。指定したパ スワードがシステム要件を満たさない場合は、代わりに EC2Launch によってランダ ムなパスワードが生成されます。このパスワードはクリアテキストとして agentconfig.yml に保存され、Sysprep で管理者パスワードが設定されると削除されま す。EC2Launch は、ユーザーのキーを使用してパスワードを暗号化します。

iii. Do not set

EC2Launch は、unattend.xml ファイルで指定したパスワードを使用しま

す。unattend.xml でパスワードを指定しないと、管理者アカウントは無効になります。

d. SSM サービスの開始

選択された Systems Manager サービスの起動が Sysprep の後に有効化されま す。EC2Launch v2 [は前述](#page-964-0)のすべてのタスクを実行し、SSM Agent は Run Command やス テートマネージャーなどの Systems Manager 機能に対するリクエストを処理します。

Run Command を使用して既存のインスタンスをアップグレードすることで、最新バージョ ンの EC2Launch v2 サービスや SSM Agent を使用できるようになります。詳細について は、AWS Systems Manager ユーザーガイドの「[Run Command を使用した SSM Agent の](https://docs.aws.amazon.com/systems-manager/latest/userguide/rc-console.html#rc-console-agentexample) [更新](https://docs.aws.amazon.com/systems-manager/latest/userguide/rc-console.html#rc-console-agentexample)」を参照してください。

e. ENA の最適化

選択すると、ENA の受信側のスケーリングおよび受信キューの深さの設定を AWS 用に最 適化するように ENA 設定が設定されます。詳細については[、RSS CPU アフィニティを設](#page-2103-0) [定する](#page-2103-0) を参照してください。

f. SSH の有効化

この設定では、より新しいバージョンの Windows で OpenSSH を有効にし、リモートシス テム管理を許可できます。

g. ジャンボフレームの有効化

ジャンボフレームを有効にする場合は、これを選択します。ジャンボフレームは、ネット ワーク通信に意図しない影響を及ぼす可能性があるため、ジャンボフレームがシステムに 与える影響をよく理解した上で有効にしてください。ジャンボフレームの詳細については、 「[ジャンボフレーム \(9001 MTU\)](#page-2181-0)」を参照してください。

h. イメージングの準備

EC2 インスタンスのシャットダウンに Sysprep を使用するかしないかを選択しま す。EC2Launch v2 で Sysprep を実行する場合は、[Sysprep でシャットダウン] を選択しま す。

4. [DNS サフィックス] タブで、完全修飾ドメイン名を指定せずに、EC2 で実行されているサー バーの DNS 解決用に DNS サフィックスのリストを追加するかどうかを選択できます。DNS サ フィックスには、\$REGION 変数と \$AZ 変数を含めることができます。まだ存在しないサフィッ クスのみがリストに追加されます。

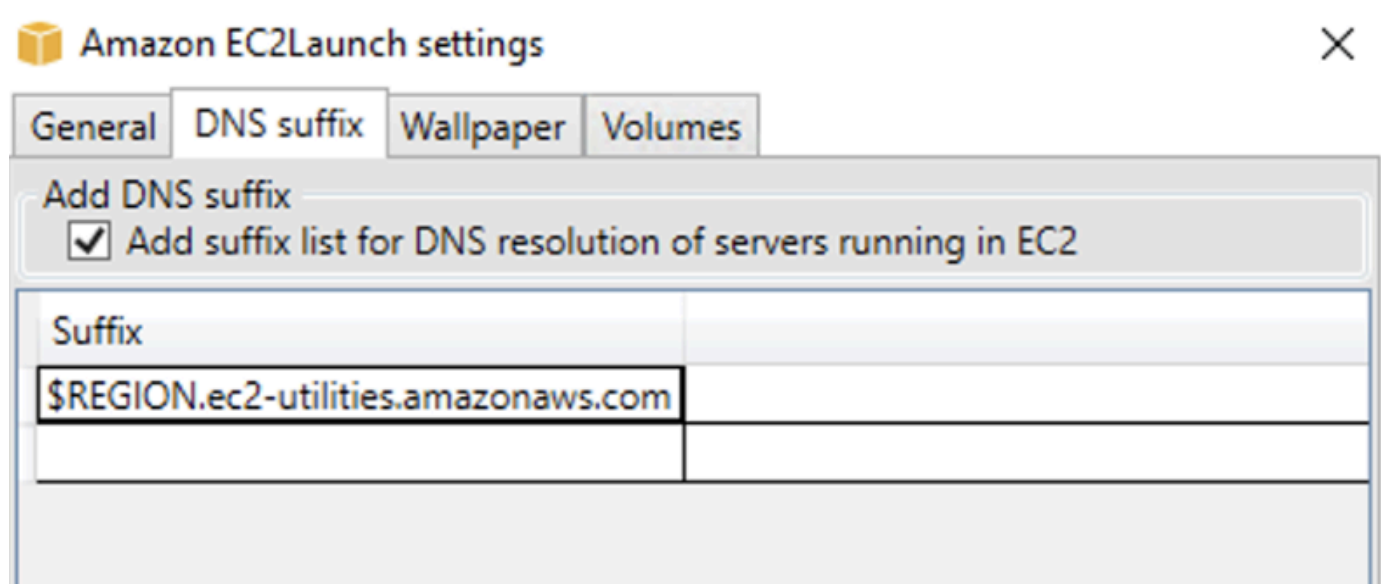

5. [壁紙] タブでは、背景画像を使用してインスタンスの壁紙を設定し、表示する壁紙のインスタン スの詳細を指定できます。Amazon EC2 は、ログインするたびに詳細を生成します。

次のコントロールで壁紙を設定できます。

- [壁紙にインスタンスの詳細を表示] このチェックボックスは、壁紙のインスタンス詳細表示 を有効または無効にします。
- [画像パス (.jpg)] 壁紙の背景として使用する画像へのパスを指定します。
- [壁紙に表示する属性を選択] 壁紙に表示するインスタンスの詳細のチェックボックスを選択 します。壁紙からインスタンスの詳細を削除するには、以前に選択したチェックボックスをオ フにします。
- [壁紙にインスタンスタグを表示] 壁紙にインスタンスタグを表示するには、次のいずれかの 設定を選択します。
	- [なし] 壁紙にインスタンスタグを表示しないでください。
	- [すべて表示] 壁紙にすべてのインスタンスタグを表示します。
	- [フィルター済みを表示] 指定したインスタンスタグを壁紙に表示します。この設定を選択 すると、[インスタンスタグフィルター] ボックスが表示され、壁紙に表示するインスタンス タグを追加できます。

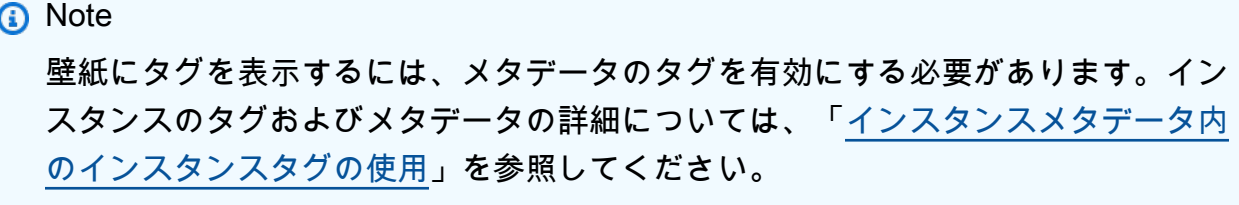

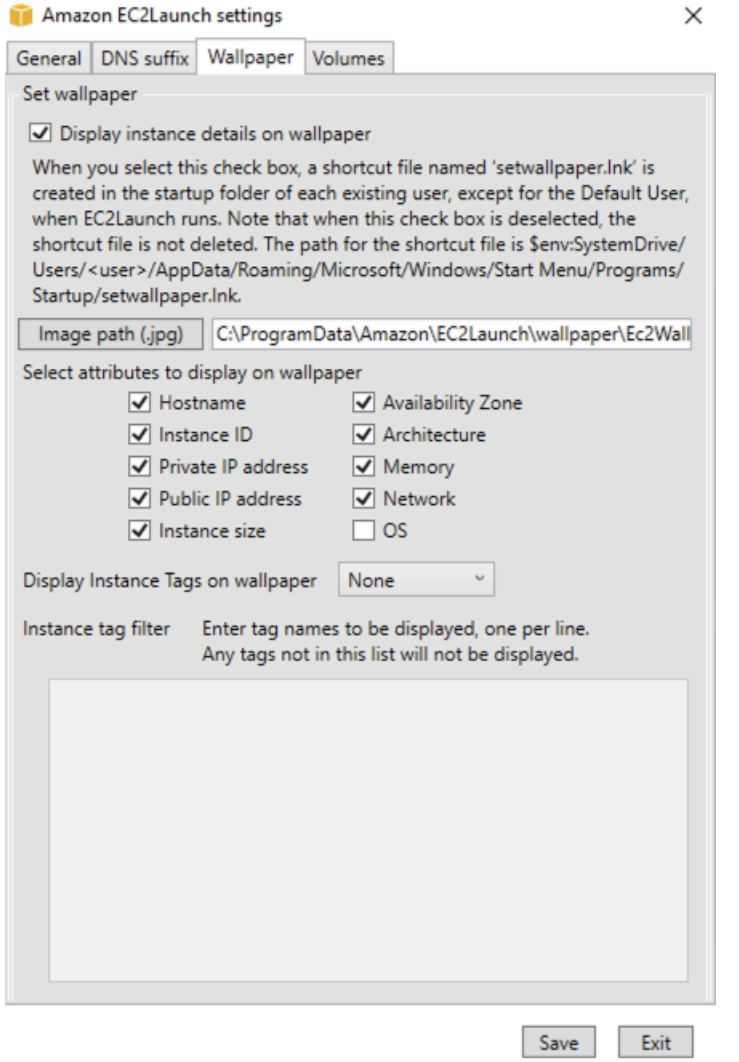

6. [ボリューム] タブで、インスタンスにアタッチされているボリュームを初期化するかどうかを選 択します。有効にすると、追加ボリュームのドライブ文字が設定され、使用可能な領域を使用す るようにドライブ文字が拡張されます。[すべて] を選択すると、すべてのストレージボリューム が初期化されます。[デバイス] を選択すると、リストで指定されているデバイスのみが初期化さ れます。初期化するデバイスごとに、デバイスを入力する必要があります。EC2 コンソールに リストされているデバイス (xvdb や /dev/nvme0n1 など) を使用します。ドロップダウンリス

トには、インスタンスにアタッチされているストレージボリュームが表示されます。インスタン スにアタッチされていないデバイスを入力するには、テキストフィールドに入力します。

[名前]、[文字]、[パーティション] は、オプションのフィールドです。[パーティション] に値を 指定しなかった場合、2 TB より大きいストレージボリュームは gpt パーティションタイプで初 期化され、2 TB より小さいストレージボリュームは mbr パーティションタイプで初期化されま す。デバイスが設定済みで、NTFS 以外のデバイスにパーティションテーブルが含まれている か、ディスクの最初の 4 KB にデータが含まれている場合、ディスクはスキップされ、アクショ ンがログに記録されます。

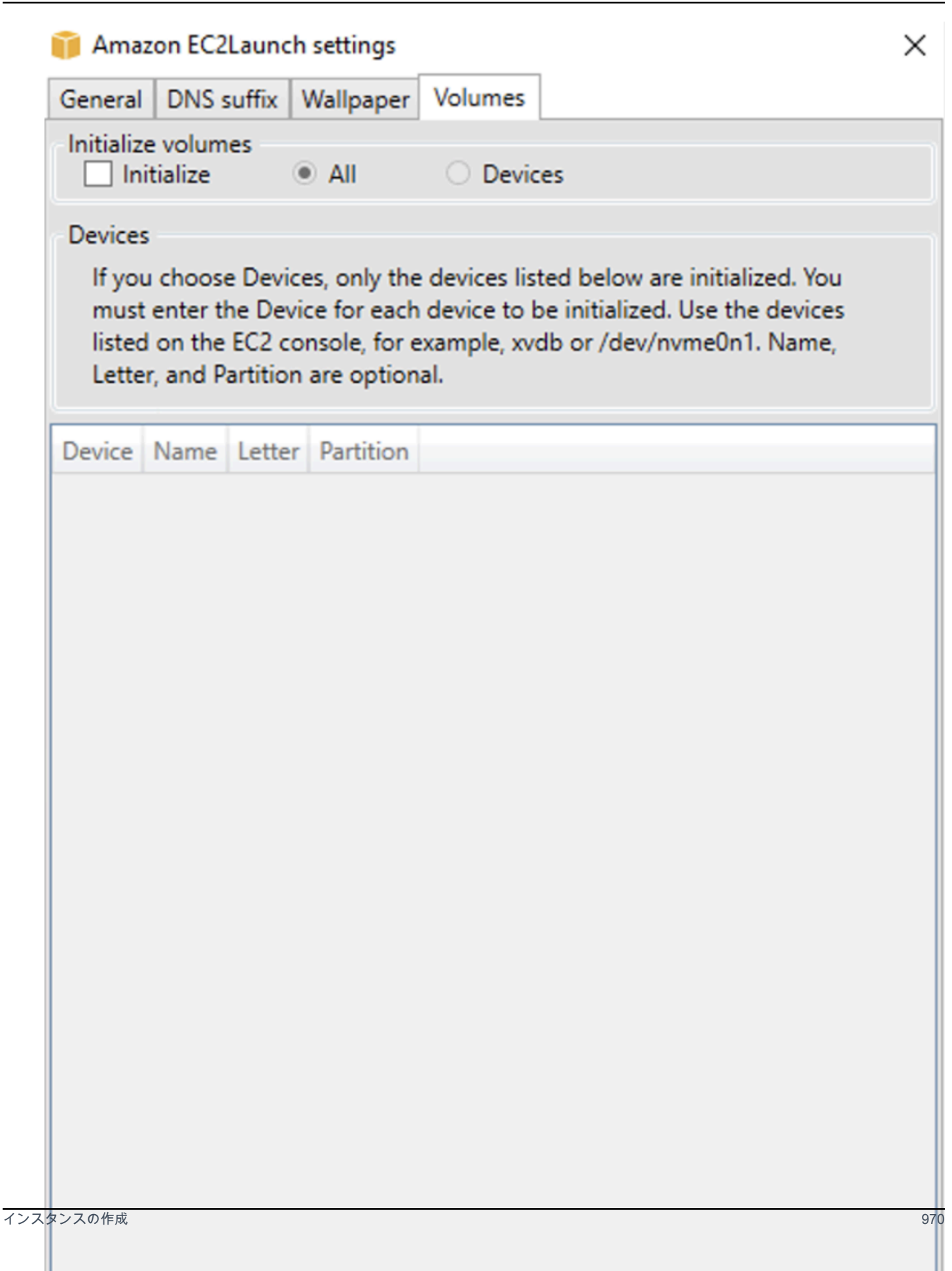

# EC2Launch ダイアログに入力した設定から作成される設定 YAML ファイルの例を次に示します。

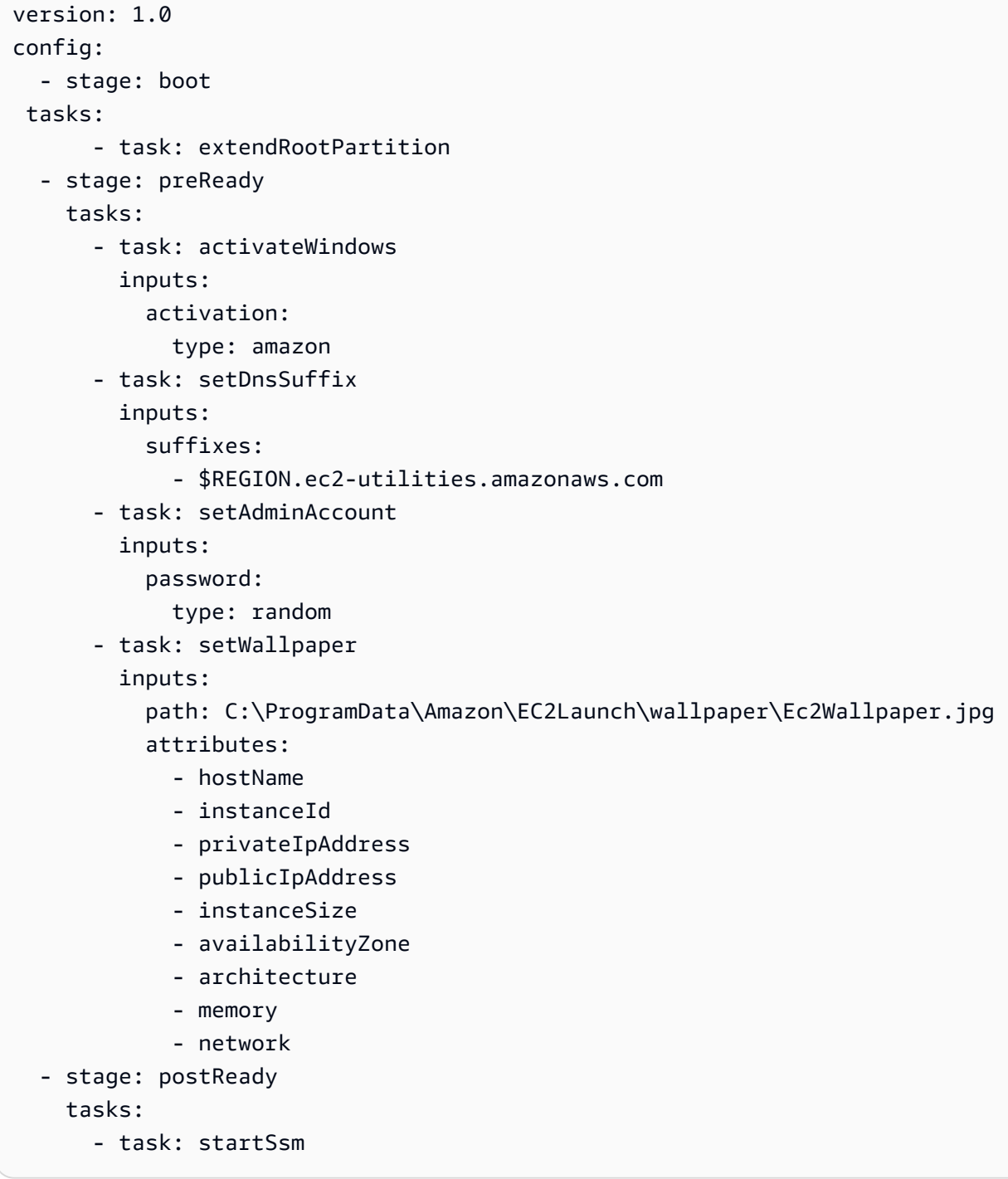

<span id="page-987-0"></span>EC2Launch v2 のディレクトリ構造

EC2Launch v2 は、次のような構成のディレクトリにインストールする必要があります。

• サービスバイナリ: %ProgramFiles%\Amazon\EC2Launch

• サービスデータ (設定、ログファイル、状態ファイル): %ProgramData%\Amazon\EC2Launch

#### **a** Note

Windows では、デフォルトで C:\ProgramData 以下のファイルとフォルダは非表示にな ります。EC2Launch v2 のディレクトリとファイルを表示するには、Windows エクスプロー ラーにパスを入力するか、フォルダのプロパティを変更して非表示のファイルとフォルダを 表示する必要があります。

%ProgramFiles%\Amazon\EC2Launch ディレクトリには、バイナリとサポートライブラリが含ま れます。次のサブディレクトリが含まれます。

- settings
	- EC2LaunchSettingsUI.exe agent-config.yml ファイルを修正するためのユーザーイン ターフェース
	- YamlDotNet.dll ユーザーインターフェイスでいくつかのオペレーションをサポートするた めの DLL
- tools
	- ebsnvme-id.exe インスタンスで EBS ボリュームのメタデータを調べるためのツール
	- AWSAcpiSpcrReader.exe 使用する正しい COM ポートを決定するためのツール
	- EC2LaunchEventMessage.dll EC2Launch の Windows イベントログ記録をサポートするた めの DLL。
- service
	- EC2LaunchService.exe 起動エージェントがサービスとして実行されたときに起動する Windows サービスの実行可能ファイル。
- EC2Launch.exe メインの EC2Launch 実行可能ファイル
- EC2LaunchAgentAttribution.txt EC2 Launch 内で使用されるコードの属性

%ProgramData%\Amazon\EC2Launch ディレクトリには以下のサブディレクトリがあります。ロ グ、設定、状態など、サービスによって生成されたすべてのデータは、このディレクトリに保存され ます。

• config - 設定

サービス設定ファイルは、このディレクトリに agent-config.yml として保存されます。この ファイルを更新し、サービスによってデフォルトで実行されるタスクを変更、追加、削除できま す。このディレクトリにファイルを作成する権限は、権限の昇格を防ぐために、管理者アカウント に制限されています。

• log - インスタンスログ

サービスのログ (agent.log)、コンソールのログ (console.log)、パフォーマンスのログ (bench.log)、エラーのログ (error.log) は、このディレクトリに保存されます。ログファイル は、サービスの以降の実行時に追加されます。

• state - サービスの状態データ

実行するタスクを決定するためにサービスで使用する状態がここに保存されます。Sysprep 後に サービスが実行済みであるかどうかを示す .run-once ファイルがあり、これにより、頻度が 1 回のタスクは次の実行でスキップされます。このサブディレクトリには、各タスクのステータスを 追跡するための previous-state.json と state.json があります。

• sysprep - Sysprep

このディレクトリ内のファイルを使用して、再利用可能なカスタマイズされた Windows AMI の作 成時に Sysprep で実行するオペレーションを決定します。

<span id="page-989-0"></span>CLI を使用した EC2Launch v2 の設定

コマンドラインインターフェイス (CLI) を使用して、EC2Launch の設定を構成し、サービスを管理 できます。以下のセクションでは、EC2Launch v2 の管理に使用できる CLI コマンドを説明し、その 使用方法を示します。

#### コマンド

- [collect-logs](#page-990-0)
- [get-agent-config](#page-990-1)
- [list-volumes](#page-991-0)
- [reset](#page-992-0)
- [run](#page-993-0)
- [status](#page-993-1)
- [sysprep](#page-994-0)
- [validate](#page-996-0)
- [version](#page-996-1)
- [壁紙](#page-997-0)

### <span id="page-990-0"></span>collect-logs

EC2Launch のログファイルを収集し、これらのファイルを圧縮して、指定先のディレクトリに配置 します。

### 例

ec2launch collect-logs -o C:\Mylogs.zip

使用方法

ec2launch collect-logs [flags]

Flags

 $-h, -h$ elp

collect-logs に関するヘルプ

-o, --output string

圧縮された出力ログファイルへのパス

<span id="page-990-1"></span>get-agent-config

agent-config.yml を指定された形式 (JSON または YAML) で印刷します。書式が指定されてい ない場合、agent-config.yml は以前に指定された書式で印刷されます。

例

ec2launch get-agent-config -f json

例 2

以下の PowerShell コマンドは、agent-config ファイルを JSON 形式で編集および保存する方法 を示しています。

インスタンスの作成 974 - 975 - 975 - 976 - 977 - 977 - 977 - 977 - 978 - 977 - 977 - 977 - 977 - 977 - 977 - 977 - 977

```
$config = & "$env:ProgramFiles/Amazon/EC2Launch/EC2Launch.exe" --format json | 
 ConvertFrom-Json
$jumboFrame =@"
{ 
    "task": "enableJumboFrames"
}
"@
$config.config | %{if($_.stage -eq 'postReady'){$_.tasks += (ConvertFrom-Json -
InputObject $jumboFrame)}}
$config | ConvertTo-Json -Depth 6 | Out-File -encoding UTF8
$env:ProgramData/Amazon/EC2Launch/config/agent-config.yml
```
使用方法

```
ec2launch get-agent-config [flags]
```
Flags

-h, --help

```
get-agent-config に関するヘルプ
```
-f, --format string

agent-config ファイルの出力形式: json、yaml

<span id="page-991-0"></span>list-volumes

エフェメラルボリュームや EBS ボリュームなど、インスタンスにアタッチされているすべてのスト レージボリュームを一覧表示します。

### 例

ec2launch list-volumes

## 使用方法

ec2launch list-volumes

Flags

-h, --help

list-volumes に関するヘルプ

<span id="page-992-0"></span>reset

このタスクの主な目的は、次回実行時にエージェントをリセットすることです。そのため に、resetコマンドは EC2Launch v2 EC2Launch のすべてのエージェント状態データをローカル ディレクトリから削除します (を参照) 。[EC2Launch v2 のディレクトリ構造リ](#page-987-0)セットすると、オプ ションでサービスログと Sysprep ログが削除されます。

スクリプトの動作は、エージェントがスクリプトを実行するモード (インラインかデタッチモード) によって異なります。

インライン (デフォルト)

EC2Launch v2 エージェントはスクリプトを 1 つずつ実行します (detach: false)。これはデ フォルトの設定です。

**a** Note

インラインスクリプトが reset または sysprep コマンドを発行すると、すぐに実行され、 エージェントがリセットされます。現在のタスクが終了すると、エージェントはそれ以上 のタスクを実行せずにシャットダウンします。

例えば、コマンドを発行するタスクの後にタスク (ユーザーデータの実行後にデフォルト で含まれる) が続く場合、その startSsm タスクは実行されず、Systems Manager サー ビスは開始されません。

デタッチ済み

EC2Launch v2 エージェントは、他のタスクと同時にスクリプトを実行します (detach: true)。

**a** Note

デタッチされたスクリプトが reset または sysprep コマンドを発行すると、それらのコマ ンドはエージェントが終了するのを待ってから実行します。ExecuteScript の後のタスク は引き続き実行されます。

例

ec2launch reset -c

## 使用方法

ec2launch reset [flags]

#### Flags

-c, --clean

reset 前にインスタンスログを消去する

-h, --help

<span id="page-993-0"></span>reset に関するヘルプ

run

EC2Launch v2 を実行します。

例

ec2launch run

### 使用方法

ec2launch run [flags]

Flags

-h, --help

<span id="page-993-1"></span>run に関するヘルプ

status

EC2Launch v2 エージェントのステータスを取得します。オプションで、エージェントが終了するま でプロセスをブロックします。プロセスの終了コードは、エージェントの状態を決定します:

• 0 — エージェントは実行され、成功しました。

- 1 エージェントは実行されましたが、失敗しました。
- 2 エージェントはまだ実行中です。
- 3 エージェントの状態が不明です。エージェントの状態が実行されていないか、停止していま せん。
- 4 エージェントの状態を取得しようとしたときにエラーが発生しました。
- 5 エージェントが実行されておらず、最後に既知の実行の状態が不明です。これは、次のいず れかの 1 つを意味します。
	- state.jsonおよびprevious-state.jsonの両方がが削除されます。
	- previous-state.jsonは破損している。

これは、[reset](#page-992-0) コマンドを実行した後のエージェントの状態です。

#### 例:

ec2launch status -b

### 使用方法

ec2launch status [flags]

Flags

-b,--block

エージェントの実行が終了するまでプロセスをブロックします

-h,--help

<span id="page-994-0"></span>status に関するヘルプ

sysprep

このタスクの主な目的は、次回実行時にエージェントをリセットすることです。そのため に、sysprepコマンドはエージェントの状態をリセットし、unattend.xmlファイルを更新し、RDP を無効にして、Sysprepを実行します。

スクリプトの動作は、エージェントがスクリプトを実行するモード (インラインかデタッチモード) によって異なります。

### インライン (デフォルト)

EC2Launch v2 エージェントはスクリプトを 1 つずつ実行します (detach: false)。これはデ フォルトの設定です。

#### **a** Note

インラインスクリプトが reset または sysprep コマンドを発行すると、すぐに実行され、 エージェントがリセットされます。現在のタスクが終了すると、エージェントはそれ以上 のタスクを実行せずにシャットダウンします。 例えば、コマンドを発行するタスクの後にタスク (ユーザーデータの実行後にデフォルト で含まれる) が続く場合、その startSsm タスクは実行されず、Systems Manager サー ビスは開始されません。

デタッチ済み

EC2Launch v2 エージェントは、他のタスクと同時にスクリプトを実行します (detach: true)。

**a** Note

デタッチされたスクリプトが reset または sysprep コマンドを発行すると、それらのコマ ンドはエージェントが終了するのを待ってから実行します。ExecuteScript の後のタスク は引き続き実行されます。

例:

ec2launch sysprep

使用方法

ec2launch sysprep [flags]

Flags

-c,--clean

# sysprep 前にインスタンスログを消去する

 $-h,--he1p$ 

Sysprep に関するヘルプ

-s,--shutdown

sysprep の後にインスタンスをシャットダウンする

<span id="page-996-0"></span>validate

agent-config ファイル C:\ProgramData\Amazon\EC2Launch\config\agent-config.yml を検証します。

例

ec2launch validate

### 使用方法

ec2launch validate [flags]

Flags

 $-h \sim -help$ 

validate に関するヘルプ

<span id="page-996-1"></span>version

実行可能なバージョンを取得します。

例

ec2launch version

### 使用方法

ec2launch version [flags]

## Flags

-h, --help

version に関するヘルプ

<span id="page-997-0"></span>壁紙

指定した壁紙パス (.jpg ファイル) に新しい壁紙を設定し、選択したインスタンスの詳細を表示しま す。

構文

```
ec2launch wallpaper ^
--path="C:\ProgramData\Amazon\EC2Launch\wallpaper\Ec2Wallpaper.jpg" ^
--all-tags ^
--
attributes=hostName,instanceId,privateIpAddress,publicIpAddress,instanceSize,availabilityZone,a
```
入力

パラメータ

--allowed-tags [*tag-name-1*, *tag-name-n*]

(オプション) 壁紙に表示するインスタンスタグ名の Base64 エンコードされた JSON 配列。この タグまたは --all-tags を使用できますが、両方は使用できません。

--attributes *attribute-string-1*, *attribute-string-n*

(オプション) 壁紙に設定を適用する wallpaper 属性文字列のコンマ区切りのリスト。

[--path | -p] *path-string*

(必須) wallpaper 背景画像ファイルのパスを指定します。

Flags

--all-tags

(オプション) 壁紙にすべてのインスタンスタグを表示します。このタグまたは --allowedtags を使用できますが、両方は使用できません。

### $[-\text{help } | -h]$

wallpaper コマンドに関するヘルプを表示します。

<span id="page-998-0"></span>EC2Launch v2 タスクの設定

このセクションでは、agent-config.ymlとユーザーデータの設定スキーマ、タスク、詳細、およ び例が含まれます。

## タスクと例

- [スキーマ:agent-config.yml](#page-998-1)
- [スキーマ:ユーザーデータ](#page-1000-0)
- [タスク定義](#page-1003-0)

<span id="page-998-1"></span>スキーマ:**agent-config.yml**

agent-config.yml ファイルの構造を以下に示します。同じステージでタスクを繰り返すことはで きないことに注意してください。タスクのプロパティについては、次のタスクの説明を参照してくだ さい。

ドキュメント構造: agent-config.yml

JSON

```
{ 
  "version": "1.0", 
  "config": [ 
   { 
    "stage": "string", 
    "tasks": [ 
     \{ "task": "string", 
       "inputs": { 
         ... 
       } 
      }, 
      ... 
   \mathbf{I} }, 
 ...
```
 ] }

## YAML

```
version: 1.0
config:
- stage: string 
   tasks: 
   - task: string 
  inputs: 
    ... 
   ...
...
```
## <span id="page-999-0"></span>例:**agent-config.yml**

次の例は、agent-config.yml 設定ファイルの設定を示しています。

```
version: 1.0
config:
- stage: boot 
   tasks: 
   - task: extendRootPartition
- stage: preReady 
   tasks: 
   - task: activateWindows 
     inputs: 
       activation: 
          type: amazon 
   - task: setDnsSuffix 
     inputs: 
       suffixes: 
       - $REGION.ec2-utilities.amazonaws.com 
   - task: setAdminAccount 
     inputs: 
       password: 
          type: random 
   - task: setWallpaper 
     inputs: 
       path: C:\ProgramData\Amazon\EC2Launch\wallpaper\Ec2Wallpaper.jpg 
       attributes: 
        - hostName
```
- instanceId
- privateIpAddress
- publicIpAddress
- instanceSize
- availabilityZone
- architecture
- memory
- network
- stage: postReady

tasks:

- task: startSsm

<span id="page-1000-0"></span>スキーマ:ユーザーデータ

次の JSON と YAML の例は、ユーザーデータのドキュメント構造を示しています。Amazon EC2 は、ドキュメントで指定した tasks 配列で指定された各タスクを解析します。各タスクには、独自 のプロパティと要件があります。詳細については、「[タスク定義](#page-1003-0)」を参照してください。

#### **a** Note

タスクは、ユーザーデータタスク配列に一度だけ出現する必要があります。

#### 文書構造: ユーザーデータ

**JSON** 

```
{ 
  "version": "1.1", 
  "tasks": [ 
   { 
     "task": "string", 
     "inputs": { 
     ... 
    }, 
   }, 
    ... 
 \mathbf{I}}
```
### YAML

インスタンスの作成 984 - 9884 - 985 - 985 - 986 - 987 - 987 - 988 - 988 - 988 - 988 - 988 - 988 - 988 - 988 - 988 - 98

```
version: 1.1
tasks:
- task: string 
   inputs: 
     ...
...
```
例: ユーザーデータ

ユーザーデータの詳細については、「[Windows インスタンスでの起動時のコマンドの実行」](#page-1309-0)を参照 してください。

次の YAML ドキュメントの例は、EC2Launch v2 がファイルを作成するためのユーザーデータとし て実行する PowerShell スクリプトを示しています。

```
version: 1.1
tasks:
- task: executeScript 
   inputs: 
   - frequency: always 
     type: powershell 
     runAs: localSystem 
     content: |- 
       New-Item -Path 'C:\PowerShellTest.txt' -ItemType File
```
ユーザーデータには、以前のバージョンの起動エージェントと互換性のある XML 形式を使用できま す。EC2Launch v2 はスクリプトを UserData ステージ内の executeScript タスクとして実行し ます。EC2Launch v1 と EC2Config の動作に合わせて、ユーザーデータスクリプトはデフォルトで アタッチ/インラインプロセスとして実行されます。

オプションのタグを追加して、スクリプトの実行方法をカスタマイズできます。例えば、インスタン スの起動時だけでなく、インスタンスの再起動時にユーザーデータスクリプトを実行するには、次の タグを使用できます。

<persist>true</persist>

例:

<powershell> \$file = \$env:SystemRoot + "\Temp" + (Get-Date).ToString("MM-dd-yy-hh-mm")

 New-Item \$file -ItemType file </powershell> <persist>true</persist>

<powershellArguments> タグを使用して、1 つ以上の PowerShell 引数を指定できます。引数 が渡されない場合、EC2Launch v2 はデフォルトで次の引数を追加します: -ExecutionPolicy Unrestricted

例:

```
<powershell> 
   $file = $env:SystemRoot + "\Temp" + (Get-Date).ToString("MM-dd-yy-hh-mm") 
   New-Item $file -ItemType file
</powershell>
<powershellArguments>-ExecutionPolicy Unrestricted -NoProfile -NonInteractive</
powershellArguments>
```
XML ユーザーデータスクリプトをデタッチプロセスとして実行するには、ユーザーデータに次のタ グを追加します。

<detach>true</detach>

例:

```
<powershell> 
   $file = $env:SystemRoot + "\Temp" + (Get-Date).ToString("MM-dd-yy-hh-mm") 
   New-Item $file -ItemType file
</powershell>
<detach>true</detach>
```
**a** Note

デタッチタグは以前の起動エージェントではサポートされていません。

変更ログ: ユーザーデータ

次の表は、ユーザーデータの変更点と、該当する EC2Launch v2 エージェントバージョンとの相互 参照を示しています。

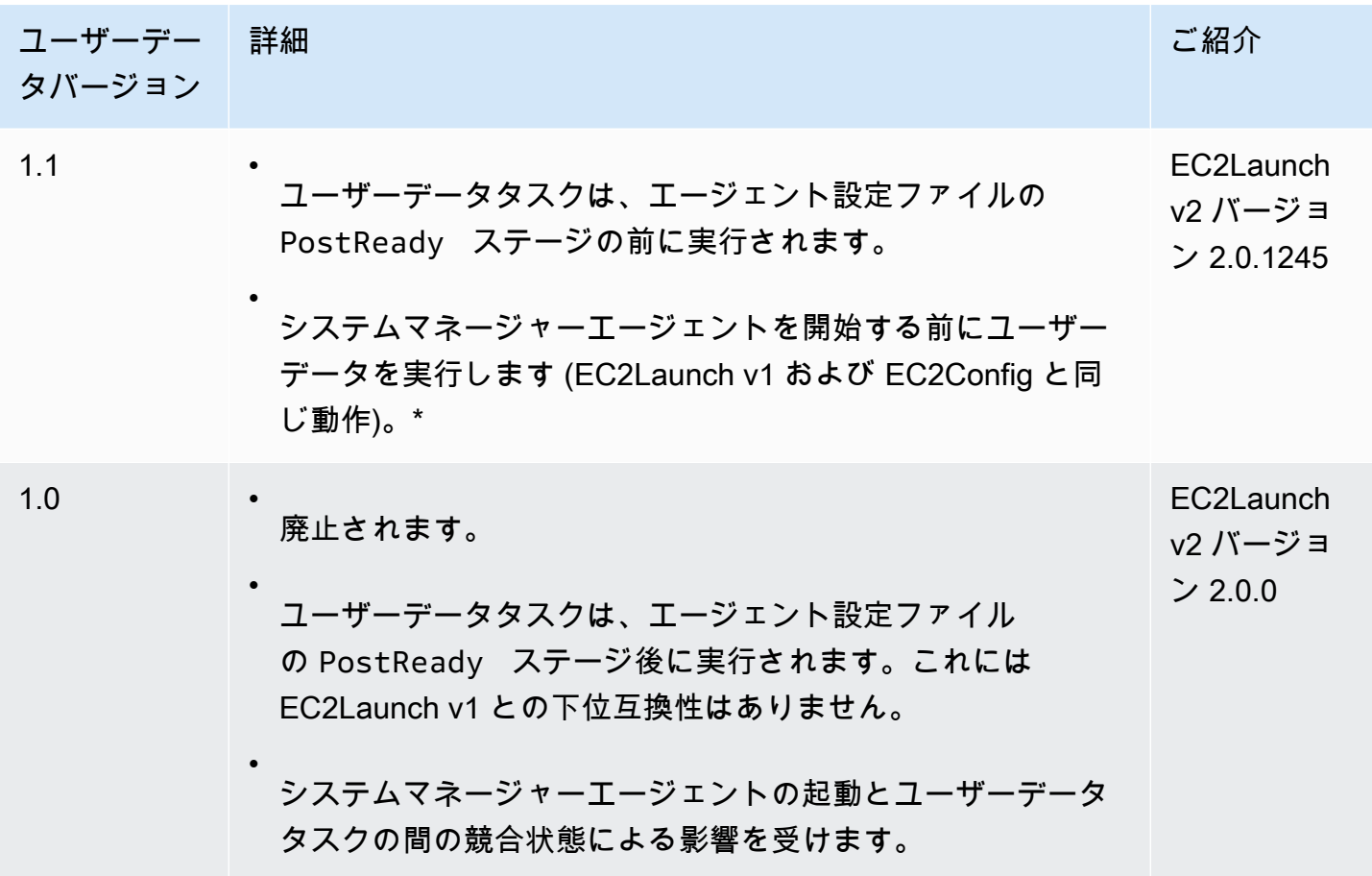

\* デフォルトの agent-config.yml ファイルで使用した場合。

### <span id="page-1003-0"></span>タスク定義

各タスクには、独自のプロパティと要件があります。詳細については、ドキュメントに含める個々の タスクを参照してください。

## タスク

- [activateWindows](#page-1004-0)
- [enableJumboFrames](#page-1004-1)
- [enableOpenSsh](#page-1005-0)
- [executeProgram](#page-1005-1)
- [executeScript](#page-1007-0)
- [extendRootPartition](#page-1012-0)
- [initializeVolume](#page-1012-1)
- [optimizeEna](#page-1015-0)
- [setAdminAccount](#page-1015-1)
- [setDnsSuffix](#page-1016-0)
- [setHostName](#page-1016-1)
- [setWallpaper](#page-1017-0)
- [startSsm](#page-1019-0)
- [sysprep](#page-1019-1)
- [writeFile](#page-1020-1)

<span id="page-1004-0"></span>activateWindows

AWS KMS サーバーのセットに対して Windows をアクティブ化します。インスタンスが Bring-Your-Own-License (BYOL) であることが検出された場合、アクティベーションはスキップされます。

Frequency - 1 回

```
AllowedStages - [PreReady]
```
Inputs -

```
activation: (マップ)
```
type: (文字列) 使用するアクティベーションタイプ、amazon に設定

例

```
task: activateWindows
inputs: 
   activation: 
     type: amazon
```
<span id="page-1004-1"></span>enableJumboFrames

ジャンボフレームを有効にします。これにより、ネットワークアダプターの最大送信単位 (MTU) が 増加します。詳細については、[ジャンボフレーム \(9001 MTU\)](#page-2181-0) を参照してください。

Frequency - 常に

```
AllowedStages - [PostReady, UserData]
```
Inputs - なし

task: enableJumboFrames

<span id="page-1005-0"></span>enableOpenSsh

Windows OpenSSH を有効にし、インスタンスのパブリックキーを認証済みキーフォルダに追加し ます。

Frequency - 1 回

AllowedStages - [PreReady, UserData]

Inputs - なし

例

次の例は、インスタンスで OpenSSH を有効にし、インスタンスのパブリックキーを認証済みキー フォルダーに追加する方法を示しています。この設定は、Windows Server 2019 以降のバージョン を実行しているインスタンスでのみ機能します。

task: enableOpenSsh

<span id="page-1005-1"></span>executeProgram

オプションの引数と指定された頻度でプログラムを実行します。

[ステージ]: PreReady、PostReady、および UserData のステージ中に executeProgram タスク を実行できます。

[周波数]: 設定可能です。「入力」を参照してください。

入力

ランタイムパラメータは次のように設定できます。

frequency (文字列)

(必須) 次の値のいずれかを正確に指定します。

- once
- always

パス (文字列)

(必須) 実行する実行可能ファイルのファイルパス。 arguments (文字列のリスト)

(オプション) 入力としてプログラムに提供する引数のカンマ区切りのリスト。 runAs (文字列)

(必須) localSystem に設定する必要があります

出力

すべてのタスクはログファイルエントリを agent.log ファイルに書き込みま す。executeProgram タスクからの追加出力は、次のように動的に名前が付けられたフォルダ に個別に保存されます。

%LocalAppData%\Temp\*EC2Launch#########*\*outputfilename.tmp*

出力ファイルへの正確なパスが agent.log ファイルに含まれています。例:

Program file is created at: C:\Windows\system32\config\systemprofile\AppData\Local \Temp\EC2Launch123456789\ExecuteProgramInputs.tmp Output file is created at: C:\Windows\system32\config\systemprofile\AppData\Local \Temp\EC2Launch123456789\Output.tmp Error file is created at: C:\Windows\system32\config\systemprofile\AppData\Local \Temp\EC2Launch123456789\Err.tmp

**executeProgram** タスクの出力ファイル

### **ExecuteProgramInputs.tmp**

実行可能ファイルのパスと、executeProgram タスクが実行時に渡すすべての入力パラメー タが含まれます。

#### **Output.tmp**

executeProgram タスクが実行するプログラムからのランタイム出力が含まれます。

#### **Err.tmp**

executeProgram タスクが実行するプログラムからのランタイムエラーメッセージが含まれ ます。

#### 例

次の例は、executeProgram タスクを使用してインスタンス上のローカルディレクトリから実 行可能ファイルを実行する方法を示しています。

例 1: 1 つの引数を使用する設定実行可能ファイル

この例は、設定実行可能ファイルを Quiet モードで実行する executeProgram タスクを示して います。

```
task: executeProgram
inputs:
- frequency: always 
   path: C:\Users\Administrator\Desktop\setup.exe 
   arguments: ['-quiet']
```
例 2: 2 つの引数を使用する VLC 実行可能ファイル

この例は、入力パラメータとして渡された 2 つの引数を使用して VLC 実行可能ファイルを実行 する executeProgram タスクを示しています。

```
task: executeProgram
inputs:
- frequency: always 
   path: C:\vlc-3.0.11-win64.exe 
   arguments: ['/L=1033','/S'] 
   runAs: localSystem
```
<span id="page-1007-0"></span>executeScript

オプションの引数と指定された頻度でスクリプトを実行します。スクリプトの動作は、エージェント がスクリプトを実行するモード (インラインかデタッチモード) によって異なります。
## インライン (デフォルト)

EC2Launch v2 エージェントはスクリプトを 1 つずつ実行します (detach: false)。これはデ フォルトの設定です。

### **a** Note

インラインスクリプトが reset または sysprep コマンドを発行すると、すぐに実行され、 エージェントがリセットされます。現在のタスクが終了すると、エージェントはそれ以上 のタスクを実行せずにシャットダウンします。 例えば、コマンドを発行するタスクの後にタスク (ユーザーデータの実行後にデフォルト で含まれる) が続く場合、その startSsm タスクは実行されず、Systems Manager サー ビスは開始されません。

デタッチ済み

EC2Launch v2 エージェントは、他のタスクと同時にスクリプトを実行します (detach: true)。

**a** Note

デタッチされたスクリプトが reset または sysprep コマンドを発行すると、それらのコマ ンドはエージェントが終了するのを待ってから実行します。ExecuteScript の後のタスク は引き続き実行されます。

[ステージ]: PreReady、PostReady、および UserData のステージ中に executeScript タスク を実行できます。

[周波数]: 設定可能です。「入力」を参照してください。

入力

ランタイムパラメータは次のように設定できます。

frequency (文字列)

(必須) 次の値のいずれかを正確に指定します。

• once

• always

type (文字列)

(必須) 次の値のいずれかを正確に指定します。

- batch
- powershell

arguments (文字列のリスト)

(オプション) シェルに渡す文字列引数のリスト。このパラメータは、type: batch ではサ ポートされません。引数が渡されない場合、EC2Launch v2 はデフォルトで次の引数を追加し ます: -ExecutionPolicy Unrestricted

content (文字列)

(必須) インラインスクリプトのコンテンツ。

runAs (文字列)

(必須) 次の値のいずれかを正確に指定します。

- admin
- localSystem

デタッチ (ブール値)

(オプション) EC2Launch v2 エージェントは、スクリプトを一度に 1 つずつ実行するようデ フォルトで設定されています (detach: false)。スクリプトを他のタスクと同時に実行する には、値を true (detach: true) に設定します。

**a**) Note

detach に true が設定されている場合、スクリプトの終了コード (3010 など) は効 果がなくなります。

出力

すべてのタスクはログファイルエントリを agent.log ファイルに書き込みま す。executeScript タスクが実行するスクリプトからの追加出力は、次のように動的に名前が

付けられたフォルダに個別に保存されます。

%LocalAppData%\Temp\*EC2Launch#########*\*outputfilename.ext*

## 出力ファイルへの正確なパスが agent.log ファイルに含まれています。例:

Program file is created at: C:\Windows\system32\config\systemprofile\AppData\Local \Temp\EC2Launch123456789\UserScript.ps1 Output file is created at: C:\Windows\system32\config\systemprofile\AppData\Local \Temp\EC2Launch123456789\Output.tmp Error file is created at: C:\Windows\system32\config\systemprofile\AppData\Local \Temp\EC2Launch123456789\Err.tmp

### **executeScript** タスクの出力ファイル

### **UserScript.***ext*

executeScript タスクが実行したスクリプトが含まれます。ファイルの拡張子は、次のよ うに、executeScript タスクの type パラメータで指定したスクリプトのタイプによって 異なります。

- タイプが batch の場合、ファイルの拡張子は .bat です。
- タイプが powershell の場合、ファイルの拡張子は .ps1 です。

#### **Output.tmp**

executeScript タスクが実行するスクリプトからのランタイム出力が含まれます。

#### **Err.tmp**

executeScript タスクが実行するスクリプトからのランタイムエラーメッセージが含まれ ます。

### 例

次の例は、executeScript タスクでインラインスクリプトを実行する方法を示しています。

例 1: Hello world 出力テキストファイル

この例は、PowerShell スクリプトを実行して C: ドライブ上に「Hello world」テキストファイル を作成する executeScript タスクを示しています。

```
task: executeScript
inputs:
- frequency: always
```

```
 type: powershell 
 runAs: admin 
 content: |-
```
 New-Item -Path 'C:\PowerShellTest.txt' -ItemType File Set-Content 'C:\PowerShellTest.txt' "Hello world"

例 2: 2 つのスクリプトを実行する

この例は、executeScript タスクが複数のスクリプトを実行できること、およびスクリプトの 種類が必ずしも一致する必要がないことを示しています。

最初のスクリプト (type: powershell) は、インスタンス上で現在実行されているプロセスの 概要を C: ドライブ上のテキストファイルに書き込みます。

2 番目のスクリプト (batch) は、システム情報を Output.tmp ファイルに書き込みます。

```
task: executeScript
inputs:
- frequency: always 
  type: powershell 
  content: | 
     Get-Process | Out-File -FilePath C:\Process.txt 
   runAs: localSystem
- frequency: always 
   type: batch 
   content: | 
     systeminfo
```
例 3: 再起動を伴うべき等システム設定

この例は、べき等スクリプトを実行して、各ステップの間に再起動しながら、次のシステム設定 を実行する executeScript タスクを示しています。

- コンピュータの名前を変更します。
- コンピュータをドメインに参加させます。
- Telnet を有効にします。

スクリプトは、各オペレーションが 1 回だけ実行されるようにします。これにより、再起動ルー プが防止され、スクリプトがべき等になります。

```
task: executeScript
inputs:
- frequency: always 
   type: powershell 
   runAs: localSystem
```

```
 content: |- 
   $name = $env:ComputerName 
    if ($name -ne $desiredName) { 
      Rename-Computer -NewName $desiredName 
      exit 3010 
    } 
    $domain = Get-ADDomain 
    if ($domain -ne $desiredDomain) 
    { 
      Add-Computer -DomainName $desiredDomain 
      exit 3010 
    } 
   $telnet = Get-WindowsFeature -Name Telnet-Client 
   if (-not $telnet.Installed) 
   { 
     Install-WindowsFeature -Name "Telnet-Client" 
     exit 3010 
   }
```
### extendRootPartition

ルートボリュームを拡張して、ディスクのすべての使用可能な領域を使用します。

Frequency - 1 回

AllowedStages - [Boot]

Inputs - なし

例

task: extendRootPartition

### <span id="page-1012-0"></span>initializeVolume

インスタンスにアタッチされた空のボリュームを初期化して、アクティブ化およびパーティション化 できるようにします。起動エージェントは、ボリュームが空でないことを確認した場合、初期化をス キップします。ボリュームの最初の 4 KiB が空の場合、またはボリュームに [Windows で認識可能な](https://docs.microsoft.com/en-us/windows/win32/api/winioctl/ns-winioctl-drive_layout_information_ex) [ドライブレイアウト](https://docs.microsoft.com/en-us/windows/win32/api/winioctl/ns-winioctl-drive_layout_information_ex)がない場合、そのボリュームは空とみなされます。

letter 入力パラメータは、ドライブがすでに初期化されているかどうかを問わず、このタスクの実 行時に常に適用されます。

initializeVolume タスクは以下のアクションを実行します。

- ディスク属性 offline と readonly を false に設定します。
- パーティションを作成します。partition 入力パラメータでパーティションタイプが指定されて いない場合、以下のデフォルトが適用されます。
	- ディスクサイズが 2 TB 未満の場合、パーティションタイプを mbr に設定します。
- ディスクサイズが 2 TB 以上の場合、パーティションタイプを gpt に設定します。
- ボリュームを NTFS としてフォーマットします。
- ボリュームラベルを次のように設定します。
	- 指定されている場合、name 入力パラメータの値を使用します。
	- ボリュームがエフェメラルで名前が指定されていない場合、ボリュームラベルを Temporary Storage Z に設定します。
- ボリュームがエフェメラル (Amazon EBS ではなく SSD または HDD) である場合は、ボリューム のルートに次の内容を持つ Important.txt ファイルを作成します。

This is an 'Instance Store' disk and is provided at no additional charge.

\*This disk offers increased performance since it is local to the host \*The number of Instance Store disks available to an instance vary by instance type \*DATA ON THIS DRIVE WILL BE LOST IN CASES OF IMPAIRMENT OR STOPPING THE INSTANCE. PLEASE ENSURE THAT ANY IMPORTANT DATA IS BACKED UP FREQUENTLY

For more information, please refer to: Amazon EC2 ##########.

### • ドライブ文字を letter 入力パラメータで指定された値に設定します。

Stages:: PostReady および UserData のステージ中に initializeVolume タスクを実行できま す。

Frequency: 常時。

入力

ランタイムパラメータは次のように設定できます。

devices (マップのリスト)

(条件付き) 起動エージェントが初期化する各デバイスの設定です。initialize 入力パラ メータが devices に設定されている場合に必須です。

- device (文字列、必須) インスタンスの作成中にデバイスを識別します。例え ば、xvdb、xvdf、または \dev\nvme0n1 などです。
- letter (文字列、オプション) 1 文字です。割り当てるドライブ文字です。
- name (文字列、オプション) 割り当てるボリューム名です。
- partition (文字列、オプション) 作成するパーティションのタイプに次のいずれかの値を 指定するか、ボリュームサイズに基づいて起動エージェントをデフォルトにします。
	- mbr
	- gpt

initialize (文字列)

(必須) 次の値のいずれかを正確に指定します。

- all
- devices

例

以下は、initializeVolume タスクの入力構成の例です。

例 1: インスタンス上の 2 つのボリュームを初期化

こちらは、インスタンス上の 2 つのセカンダリボリュームを初期化する initializeVolume タ スクの例です。この例の DataVolume2 という名前のデバイスはエフェメラルです。

```
task: initializeVolume
inputs: 
   initialize: devices 
   devices: 
   - device: xvdb 
     name: DataVolume1 
     letter: D 
     partition: mbr 
   - device: /dev/nvme0n1 
     name: DataVolume2 
     letter: E 
     partition: gpt
```
例 2: インスタンスにアタッチされた EBS ボリュームを初期化

こちらは、インスタンスにアタッチされた空の EBS ボリュームをすべて初期化する initializeVolume タスクの例です。

task: initializeVolume inputs: initialize: all

optimizeEna

現在のインスタンスタイプに基づいて ENA 設定を最適化します。インスタンスは再起動される場合 があります。

Frequency - 常に

AllowedStages - [PostReady, UserData]

Inputs - なし

### 例

task: optimizeEna

setAdminAccount

ローカルマシンに作成されるデフォルトの管理者アカウントの属性を設定します。

Frequency - 1 回

AllowedStages - [PreReady]

Inputs -

name: (文字列) 管理者アカウントの名前

password: (マップ)

type: (文字列) パスワードを設定する戦略 (static、random、doNothing のいずれかとして設定)

data: (文字列) type フィールドが静的な場合にデータを保存

#### 例

task: setAdminAccount

inputs: name: Administrator password: type: random

setDnsSuffix

検索サフィックスのリストに DNS サフィックスを追加します。まだ存在しないサフィックスのみが リストに追加されます。起動エージェントによる DNS サフィックスの設定方法の詳細については、 「[DNS サフィックスを設定する」](#page-958-0)を参照してください。

Frequency - 常に

AllowedStages - [PreReady]

Inputs -

suffixes: (文字列のリスト) 1 つ以上の有効な DNS サフィックスのリスト (有効な代替変数は \$REGION と \$AZ)

#### 例

```
task: setDnsSuffix
inputs: 
   suffixes: 
   - $REGION.ec2-utilities.amazonaws.com
```
### setHostName

コンピュータのホスト名を、カスタム文字列に設定します。また、hostName が指定されていない 場合は、プライベート IPv4 アドレスに設定します。

Frequency - 常に

AllowedStages - [PostReady, UserData]

Inputs -

hostName: (文字列) オプションのホスト名。次のようにフォーマットする必要があります。

- 15 文字以下にする必要があります
- 英数字 (a~z、A~Z、0~9) とハイフン (-) のみを使用する必要があります。

• 数字だけで構成することはできません。

reboot: (ブール値) ホスト名の変更時に再起動を許可するかどうかを示す

例

task: setHostName inputs: reboot: true

<span id="page-1017-0"></span>setWallpaper

既存の (Default User を除く) 各ユーザーのスタートアップフォルダ内に、ショートカットファイ ル setwallpaper.lnk を作成します。このショートカットファイルは、ユーザーがインスタンス の起動後に初めてログインしたときに実行されます。インスタンス属性を表示するカスタム壁紙があ るインスタンスが設定されます。

ショートカットパスは次のとおりです。

\$env:SystemDrive/Users/<user>/AppData/Roaming/Microsoft/Windows/Start Menu/Programs/ Startup/setwallpaper.lnk

**a** Note

この setWallpaper タスクを削除しても、このショートカットファイルは削除されませ ん。詳細については、「setWallpaper [タスクは有効になっていないものの、再起動時に](#page-1025-0) [ウォールペーパーがリセットされる](#page-1025-0)」を参照してください。

Stages: PreReady および UserData の各ステージ中にウォールペーパーを設定できます。

頻度: always

壁紙設定

次の設定を使用して壁紙を設定できます。

入力

指定した入力パラメータと、壁紙を設定するために設定できる属性:

属性 (文字列のリスト)

(オプション) 壁紙には、次の属性を 1 つ以上追加できます。

- architecture
- availabilityZone
- hostName
- instanceId
- instanceSize
- memory
- network
- privateIpAddress
- publicIpAddress

### **InstanceTags**

(オプション) この設定には、次のオプションを 1 つだけ使用できます。

• AllTags (文字列) - すべてのインスタンスタグを壁紙に追加します。

instanceTags: AllTags

• instanceTags (文字列のリスト) - 壁紙に追加するインスタンスタグ名のリストを指定しま す。例:

```
instanceTags: 
   - Tag 1 
   - Tag 2
```
パス (文字列)

(必須) 壁紙画像に使用するローカル .jpg 形式の画像ファイルのファイル名パス。

#### 例

次の例は、壁紙背景画像のファイルパス、Tag 1 および Tag 2 という名前のインスタンスタグ、お よびインスタンスのホスト名、インスタンス ID、プライベート IP アドレスとパブリック IP アドレ スを含む属性を設定する壁紙設定入力を示しています。

task: setWallpaper

#### inputs:

```
 path: C:\ProgramData\Amazon\EC2Launch\wallpaper\Ec2Wallpaper.jpg 
 attributes: 
 - hostName
```
- instanceId
- privateIpAddress
- publicIpAddress

instanceTags:

- Tag 1
- Tag 2

```
a Note
```
壁紙にタグを表示するには、メタデータのタグを有効にする必要があります。インスタンス のタグおよびメタデータの詳細については、「[インスタンスメタデータ内のインスタンスタ](#page-2563-0) [グの使用](#page-2563-0)」を参照してください。

### startSsm

Sysprep に続けて Systems Manager (SSM) サービスを開始します。

Frequency - 常に

AllowedStages - [PostReady, UserData]

Inputs - なし

例

task: startSsm

#### sysprep

サービスの状態のリセット、unattend.xml の更新、RDP の無効化、Sysprep の実行を行います。 このタスクは、他のすべてのタスクが完了した後にのみ実行されます。

Frequency - 1 回

AllowedStages - [UserData]

Inputs -

## clean: (ブール) Sysprep を実行する前にインスタンスログを消去する

# shutdown: (ブール) Sysprep を実行した後にインスタンスをシャットダウンする

### 例

```
task: sysprep
inputs: 
   clean: true 
   shutdown: true
```
### writeFile

ファイルを送信先に書き込みます。

Frequency - Inputs を参照

AllowedStages - [PostReady, UserData]

Inputs -

frequency: (文字列) once または always のいずれか

destination: (文字列) コンテンツを書き込む先のパス

content: (文字列) 送信先に書き込むテキスト

## 例

```
task: writeFile
inputs:
- frequency: once 
   destination: C:\Users\Administrator\Desktop\booted.txt 
   content: Windows Has Booted
```
## EC2Launch v2 の終了コードと再起動

EC2Launch v2 を使用して、スクリプトによる終了コードの処理方法を定義できます。デフォルト では、スクリプトで最後に実行されたコマンドの終了コードは、スクリプト全体の終了コードとし てレポートされます。例えば、スクリプトに 3 つのコマンドが含まれており、最初のコマンドが 失敗したが、次のコマンドが成功した場合、実行ステータスは、最後のコマンドが成功したために success として報告されます。

スクリプトでインスタンスを再起動する場合、再起動がスクリプトの最後のステップで実行されるよ うになっていても、そのスクリプト内で exit 3010 を指定する必要があります。exit 3010 は、 インスタンスを再起動し、さらに 3010 以外の終了コードが返されるか再起動が最大回数に達するま で、スクリプトを再度呼び出すように EC2Launch v2 に指示します。EC2Launch v2 では、タスクご とに最大 5 回の再起動が許可されます。Restart-Computer などの別のメカニズムを使用してスク リプトからインスタンスを再起動しようとすると、スクリプトの実行ステータスは矛盾します。例え ば、再起動ループで停止したり、再起動を実行しなかったりすることがあります。

古いエージェントと互換性のある XML ユーザーデータ形式を使用している場合、ユーザーデータは 意図した回数よりも多く実行されることがあります。詳細については、トラブルシューティングセク ションの「[サービスはユーザーデータを複数回実行する](#page-1023-0)」を参照してください。

EC2Launch v2 とSysprep

EC2Launch v2 サービスは Sysprep という Microsoft ツールを実行します。このツールを利用する と、再利用可能でカスタマイズされた Windows AMI を作成できます。EC2Launch v2 は、Sysprep を呼び出す際、%ProgramData%\Amazon\EC2Launch にあるファイルを使用して実行する操作を 決定します。これらのファイルは、[EC2Launch 設定] ダイアログボックスを使用して間接的に編集 したり、YAML エディタやテキストエディタを使用して直接編集したりできます。ただし、一部の高 度な設定は [EC2Launch 設定] ダイアログボックスで利用できないため、これらのエントリは直接編 集する必要があります。

インスタンスの設定を更新した後で、そのインスタンスから AMI を作成した場合、その AMI から起 動されるすべてのインスタンスには、更新後の新しい設定が適用されます。AMI の作成の詳細につ いては、「[カスタム Windows AMI を作成する」](#page-160-0)を参照してください。

EC2Launch v2 のトラブルシューティング

このセクションでは、EC2Launch v2 での一般的なトラブルシューティングシナリオ、Windows イ ベントログの表示に関する情報、およびコンソールログの出力とメッセージについて説明します。

トラブルシューティングのトピック

- [一般的なトラブルシューティングのシナリオ](#page-1021-0)
- [Windows イベントログ](#page-1027-0)
- [EC2Launch v2 コンソールログ出力](#page-1032-0)

<span id="page-1021-0"></span>一般的なトラブルシューティングのシナリオ

このセクションでは、一般的なトラブルシューティングのシナリオと解決手順を示します。

# シナリオ

- [サービスで壁紙を設定できない](#page-1022-0)
- [サービスでユーザーデータを実行できない](#page-1022-1)
- [サービスはタスクを 1 回だけ実行する](#page-1023-1)
- [サービスでタスクを実行できない](#page-1023-2)
- [サービスはユーザーデータを複数回実行する](#page-1023-0)
- [EC2Launch v2 への移行後、EC2Launch v1 のスケジュールされたタスクが実行されない](#page-1024-0)
- [空ではない EBS ボリュームがサービスによって初期化される](#page-1024-1)
- [setWallpaper タスクは有効になっていないものの、再起動時にウォールペーパーがリセットされ](#page-1025-0) [る](#page-1025-0)
- <u>サービスは</u>実行中ステータスでスタックしています
- [無効なagent-config.ymlは EC2Launch v2 設定ダイアログボックスが開くことを防止します](#page-1026-0)
- [task:executeScript should be unique and only invoked once](#page-1027-1)

## <span id="page-1022-0"></span>サービスで壁紙を設定できない

### 解決方法

- 1. %AppData%\Roaming\Microsoft\Windows\Start Menu\Programs\Startup \setwallpaper.lnk が存在することを確認します。
- 2. %ProgramData%\Amazon\EC2Launch\log\agent.log をチェックし、エラーが発生したか どうかを確認します。

<span id="page-1022-1"></span>サービスでユーザーデータを実行できない

考えられる原因: ユーザーデータを実行する前にサービスが失敗した可能性があります。

### 解決方法

- 1. %ProgramData%\Amazon\EC2Launch\state\previous-state.json をチェックします。
- 2. boot、network、preReady、postReadyLocalData のすべてが成功とマークされているか どうかを確認します。
- 3. いずれかのステージが失敗した場合は、特定のエラーの %ProgramData%\Amazon \EC2Launch\log\agent.log を確認します。

<span id="page-1023-1"></span>サービスはタスクを 1 回だけ実行する

### 解決方法

- 1. タスクの頻度を確認します。
- 2. サービスが Sysprep 後に実行済みであり、タスクの頻度が once に設定されている場合、タス クは再度実行されません。
- 3. EC2Launch v2 が実行されるたびにタスクを実行する場合は、タスクの頻度を always に設定し ます。

<span id="page-1023-2"></span>サービスでタスクを実行できない

解決方法

- 1. %ProgramData%\Amazon\EC2Launch\log\agent.log の最新のエントリを確認します。
- 2. エラーが発生しなかった場合は、"%ProgramFiles%\Amazon\EC2Launch \EC2Launch.exe" run からサービスを手動で実行し、タスクが成功するかどうかを確認しま す。

<span id="page-1023-0"></span>サービスはユーザーデータを複数回実行する

解決方法

ユーザーデータは、EC2Launch v1 と EC2Launch v2 では異なる方法で処理されます。persist が true に設定されている場合、EC2Launch v1 はユーザーデータをインスタンスでスケジュールされ たタスクとして実行します。persist が false に設定されている場合、タスクが再起動して終了 したり、実行中に中断された場合でも、タスクはスケジュールされません。

EC2Launch v2 は、ユーザーデータをエージェントタスクとして実行し、実行状態を追跡します。 ユーザーデータがコンピュータの再起動を発行した場合、または実行中にユーザーデータが中断され た場合、実行状態は pending として持続し、ユーザーデータは次回のインスタンスの起動時に再び 実行されます。ユーザーデータスクリプトが複数回実行されないようにするには、スクリプトをべき 等にします。

次のべき等スクリプト例では、コンピュータ名を設定し、ドメインに参加します。

<powershell>

 <sup>\$</sup>name = \$env:computername

```
 if ($name -ne $desiredName) { 
  Rename-Computer -NewName $desiredName 
   } 
   $domain = Get-ADDomain 
   if ($domain -ne $desiredDomain) 
  \mathcal{L} Add-Computer -DomainName $desiredDomain 
   } 
   $telnet = Get-WindowsFeature -Name Telnet-Client 
   if (-not $telnet.Installed) 
  \mathcal{L} Install-WindowsFeature -Name "Telnet-Client" 
   }
</powershell>
<persist>false</persist>
```
<span id="page-1024-0"></span>EC2Launch v2 への移行後、EC2Launch v1 のスケジュールされたタスクが実行されない

### 解決方法

移行ツールは、EC2Launch v1 スクリプトにリンクされているスケジュールされたタスクを検出 しないため、EC2Launch v2 のタスクは自動的にセットアップされません。タスクを設定するに は、[agent-config.yml](#page-998-0) ファイルを編集するか、[EC2Launch v2 設定ダイアログボックスを](#page-979-0)使用し ます。例えば、インスタンスのタスクが InitializeDisks.ps1 を実行するようにスケジュールさ れている場合は、移行ツールを実行した後、EC2Launch v2 の設定ダイアログボックスで、初期化す るボリュームを指定する必要があります。[EC2Launch v2 設定ダイアログボックスを使用して設定を](#page-979-0) [変更する](#page-979-0) の手順については、ステップ 6 を参照してください。

<span id="page-1024-1"></span>空ではない EBS ボリュームがサービスによって初期化される

解決方法

ボリュームが初期化される前に、EC2Launch v2 は、そのボリュームにデータがないこと確認しま す。ボリュームが空でない場合、初期化はスキップされます。空でないことが検出されたボリューム は初期化されません。ボリュームの最初の 4 KiB が空の場合、またはボリュームに [Windows を認識](https://docs.microsoft.com/en-us/windows/win32/api/winioctl/ns-winioctl-drive_layout_information_ex) [できるドライブレイアウト](https://docs.microsoft.com/en-us/windows/win32/api/winioctl/ns-winioctl-drive_layout_information_ex)がない場合、ボリュームは空と見なされます。Linux システムで初期化お よびフォーマットされたボリュームには、Windows を認識できるドライブレイアウト (MBR や GPT など) がありません。したがって、それは空とみなされ、初期化されます。このデータを保持する場 合、EC2Launch v2 による空ドライブの検出には頼らないでください。代わりに[、EC2Launch v2 設](#page-979-0) [定ダイアログボックス](#page-979-0) (ステップ 6 を参照) または [agent-config.yml](#page-1012-0) で、初期化するボリューム を指定します。

<span id="page-1025-0"></span>**setWallpaper** タスクは有効になっていないものの、再起動時にウォールペーパーがリセットされ る

setWallpaper タスクは、既存の (Default User を除く) 各ユーザーのスタートアップフォルダ 内に、ショートカットファイル setwallpaper.lnk を作成します。このショートカットファイル は、ユーザーがインスタンスの起動後に初めてログインしたときに実行されます。インスタンス属性 を表示するカスタム壁紙があるインスタンスが設定されます。この setWallpaper タスクを削除し ても、このショートカットファイルは削除されません。このファイルは手動で削除するか、スクリプ トを使用して削除する必要があります。

ショートカットパスは次のとおりです。

\$env:SystemDrive/Users/<user>/AppData/Roaming/Microsoft/Windows/Start Menu/ Programs/Startup/setwallpaper.lnk

解決方法

このファイルを手動で削除するか、スクリプトを使用して削除します。

ショートカットファイルを削除する PowerShell スクリプトの例

```
foreach ($userDir in (Get-ChildItem "C:\Users" -Force -Directory).FullName)
{ 
  $startupPath = Join-Path $userDir -ChildPath "AppData\Roaming\Microsoft\Windows\Start 
  Menu\Programs\Startup" 
  if (Test-Path $startupPath) 
 \left\{ \right. $wallpaperSetupPath = Join-Path $startupPath -ChildPath "setwallpaper.lnk" 
   if (Test-Path $wallpaperSetupPath) 
  \mathcal{L} Remove-Item $wallpaperSetupPath -Force -Confirm:$false 
   } 
 }
}
```
<span id="page-1025-1"></span>サービスは実行中ステータスでスタックしています

説明

EC2Launch v2 は、次のようなログ (agent.log) でブロックされます。

2022-02-24 08:08:58 Info: \*\*\*\*\*\*\*\*\*\*\*\*\*\*\*\*\*\*\*\*\*\*\*\*\*\*\*\*\*\*\*\*\*\*\*\*\*\*\*\*\*\*\*\*\*\*\*\*\*\*\*\*\*\*\*\*\*\*\*\*\*\*\*\*\*\*\*\*\*\*\*\*\*\*\*\*\*\*\*\*\*\*\*\*\*\*\*\*\*

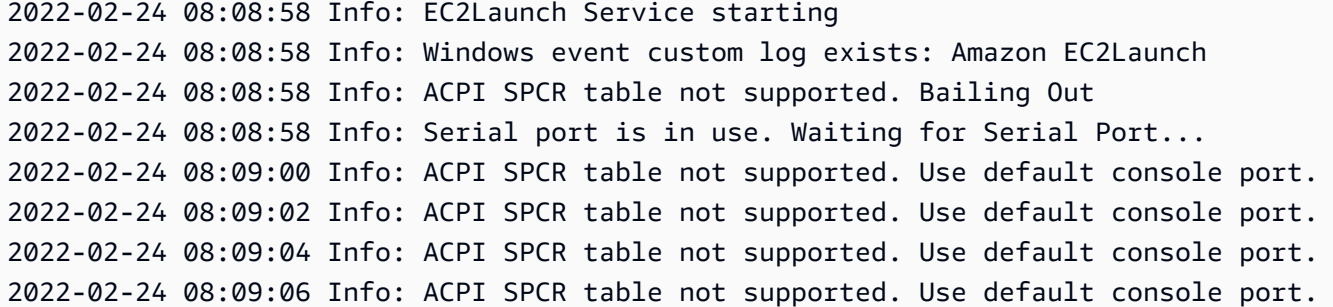

考えられる原因

SAC が有効化され、シリアルポートを使用しています。詳細については、「[SAC を使用して](https://docs.aws.amazon.com/AWSEC2/latest/WindowsGuide/troubleshooting-sac.html#troubleshooting-sac)  [Windows インスタンスをトラブルシューティングする」](https://docs.aws.amazon.com/AWSEC2/latest/WindowsGuide/troubleshooting-sac.html#troubleshooting-sac)を参照してください。

#### 解決方法

この問題を解決するには、以下の手順を実行します。

- このシリアルポートを使用しているサービスを、無効にします。
- サービスでこのシリアルポートを引き続き使用する場合は、起動エージェントタスクを実行するカ スタムスクリプトを作成し、スケジュールされたタスクとして起動します。

<span id="page-1026-0"></span>無効な**agent-config.yml**は EC2Launch v2 設定ダイアログボックスが開くことを防止します

#### 説明

EC2Launch v2 設定は、ダイアログボックスを開く前に agent-config.yml ファイルの解析を試み ます。YAML 設定ファイルがサポートされているスキーマに準拠しない場合、ダイアログボックスに 次のエラーが表示されます。

Unable to parse configuration file agent-config.yml. Review configuration file. Exiting application.

### 解決方法

- 1. 設定ファイルが [\[supported schema\]](#page-998-1) (サポートされているスキーマ) に準拠していることを検証 します。
- 2. 最初から始めたい場合は、デフォルトの設定ファイルを agent-config.yml にコピーしま す。「タスク設定セクション」に提供されている サンプル [agent-config.yml](#page-999-0) を使用できま す。

3. agent-config.yml を削除して最初からやり直すこともできます。EC2Launch v2 設定は空の 設定ファイルを生成します。

<span id="page-1027-1"></span>**task:executeScript should be unique and only invoked once**

説明

同じステージでタスクを繰り返すことはできません。

解決方法

一部のタスクは、[executeScript](#page-1007-0) と [executeProgram](#page-1005-0) などの配列として入力する必要があります。ス クリプトを配列として書き込む方法の一例については、[executeScriptを](#page-1007-0)参照してください。

<span id="page-1027-0"></span>Windows イベントログ

EC2Launch v2 は、サービスの開始、Windows の準備完了、さらにタスクの成否などの重要なイベ ントに関する Windows イベントログを発行します。イベント識別子は、特定のイベントを一意に識 別します。各イベントには、ステージ、タスク、レベル情報、説明が含まれます。イベント識別子を 使用して、特定のイベントのトリガーを設定できます。

イベント識別子は、イベントに関する情報を提供し、いくつかのイベントを一意に識別します。イベ ント ID の最下位桁は、イベントの重大度を示します。

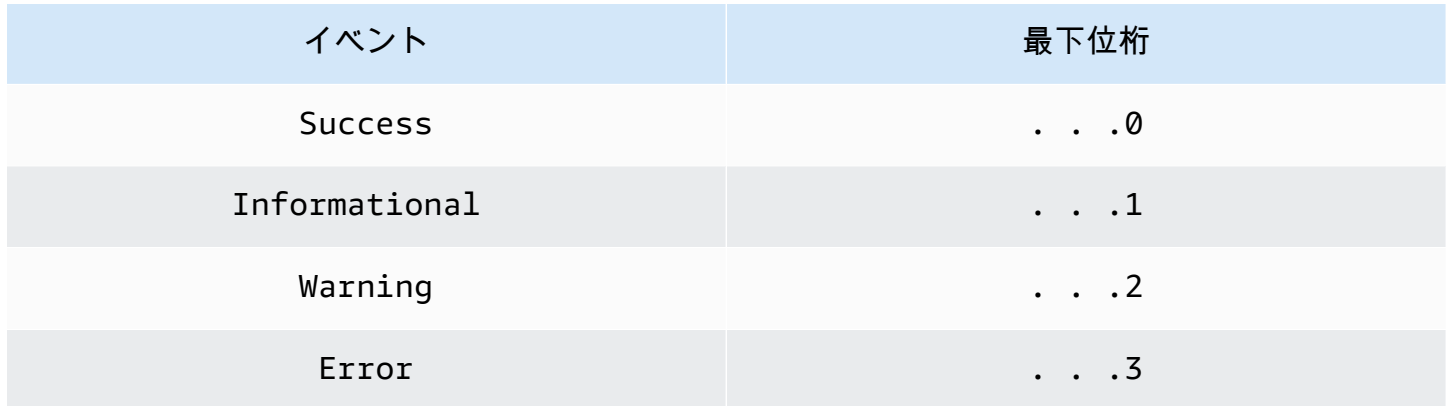

サービスの開始時または停止時に生成されるサービスに関するイベントには、1 桁のイベント識別子 が含まれます。

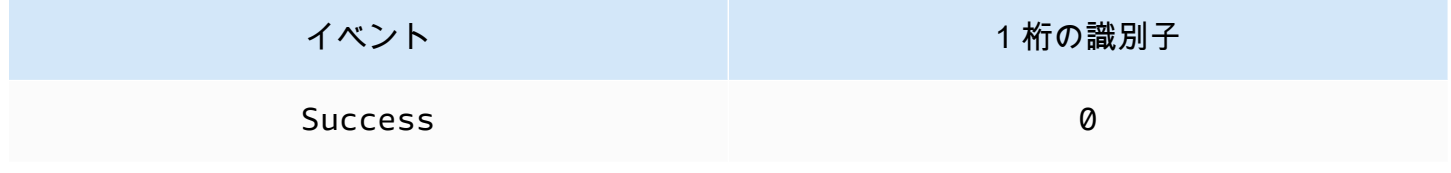

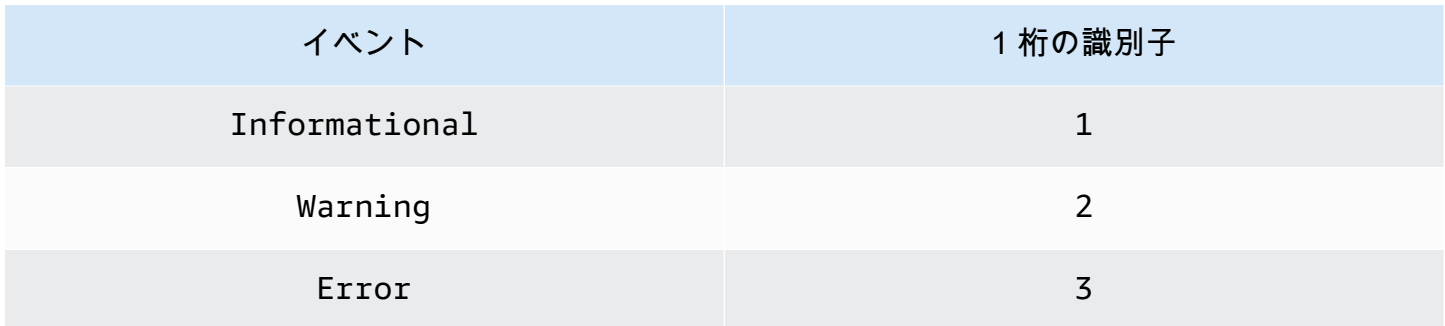

EC2LaunchService.exe イベントのイベントメッセージは、Service: から始まりま

す。EC2Launch.exe イベントのイベントメッセージは、Service: で始まるものではありませ ん。

4 桁のイベント ID には、イベントのステージ、タスク、重大度に関する情報が含まれます。

トピック

- [イベント ID 形式](#page-1028-0)
- [イベント ID の例](#page-1029-0)
- [Windows イベントログのスキーマ](#page-1029-1)

<span id="page-1028-0"></span>イベント ID 形式

次の表に EC2Launch v2 でのイベント識別子の形式を示します。

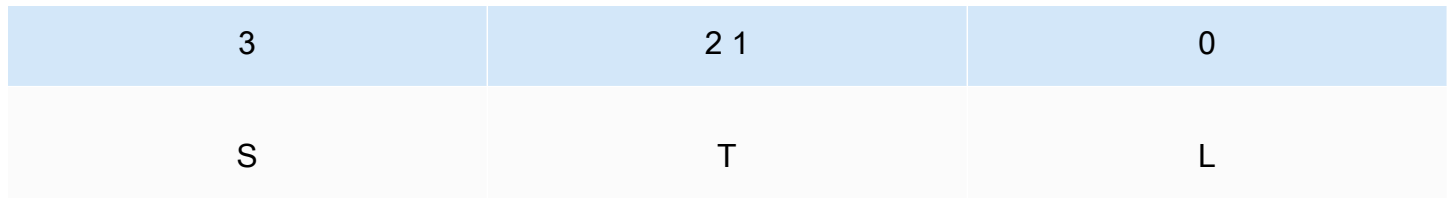

表内の文字と数字は、次のイベントタイプと定義を表します。

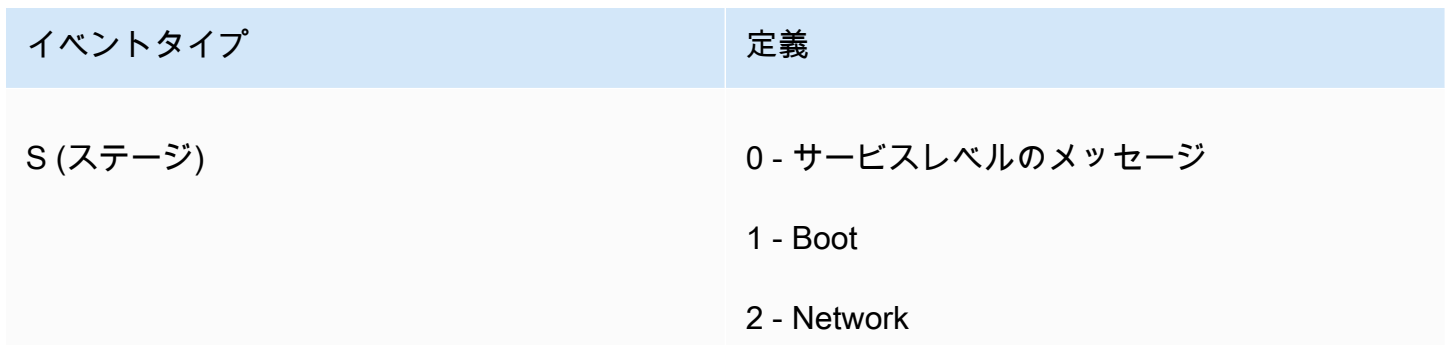

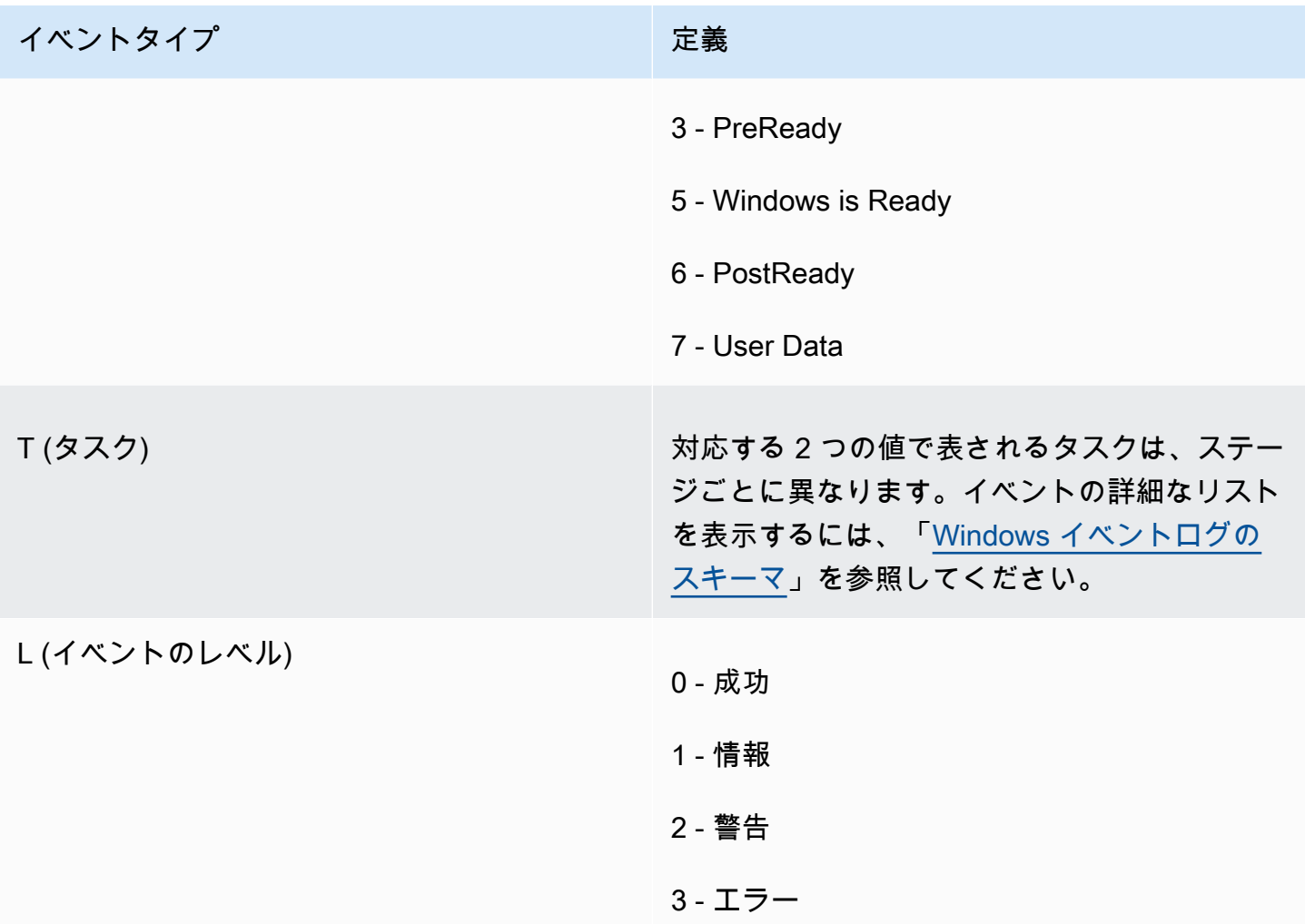

<span id="page-1029-0"></span>イベント ID の例

イベント ID の例を次に示します。

- 5000 Windows の使用準備完了
- 3010 PreReady ステージの Windows のアクティブ化タスクが成功しました
- 6013 PostReady ローカルデータステージの壁紙の設定タスクでエラーが発生しました

<span id="page-1029-1"></span>Windows イベントログのスキーマ

メッセージ ID/イベント ID イベントメッセージ

. . .0 Success

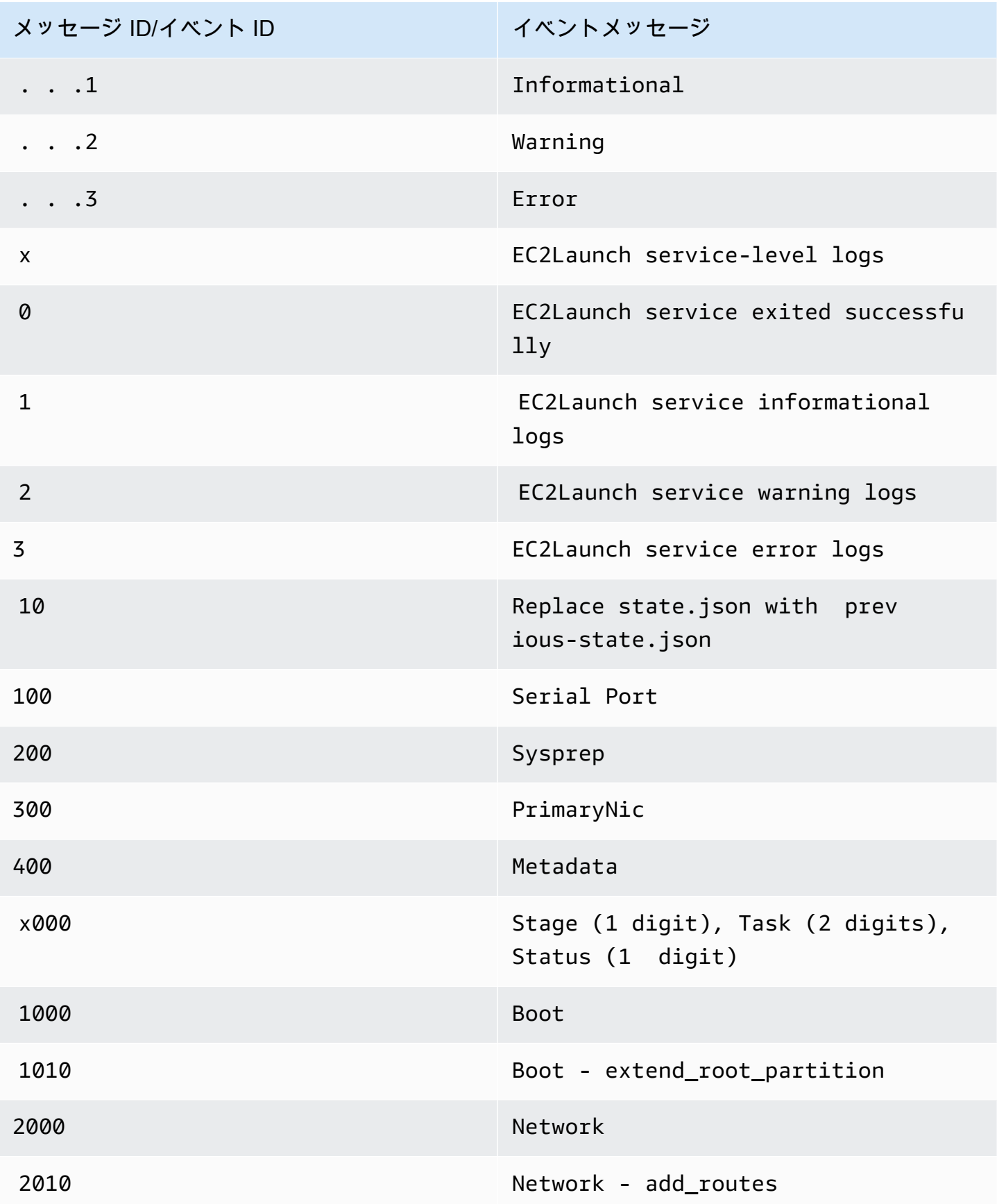

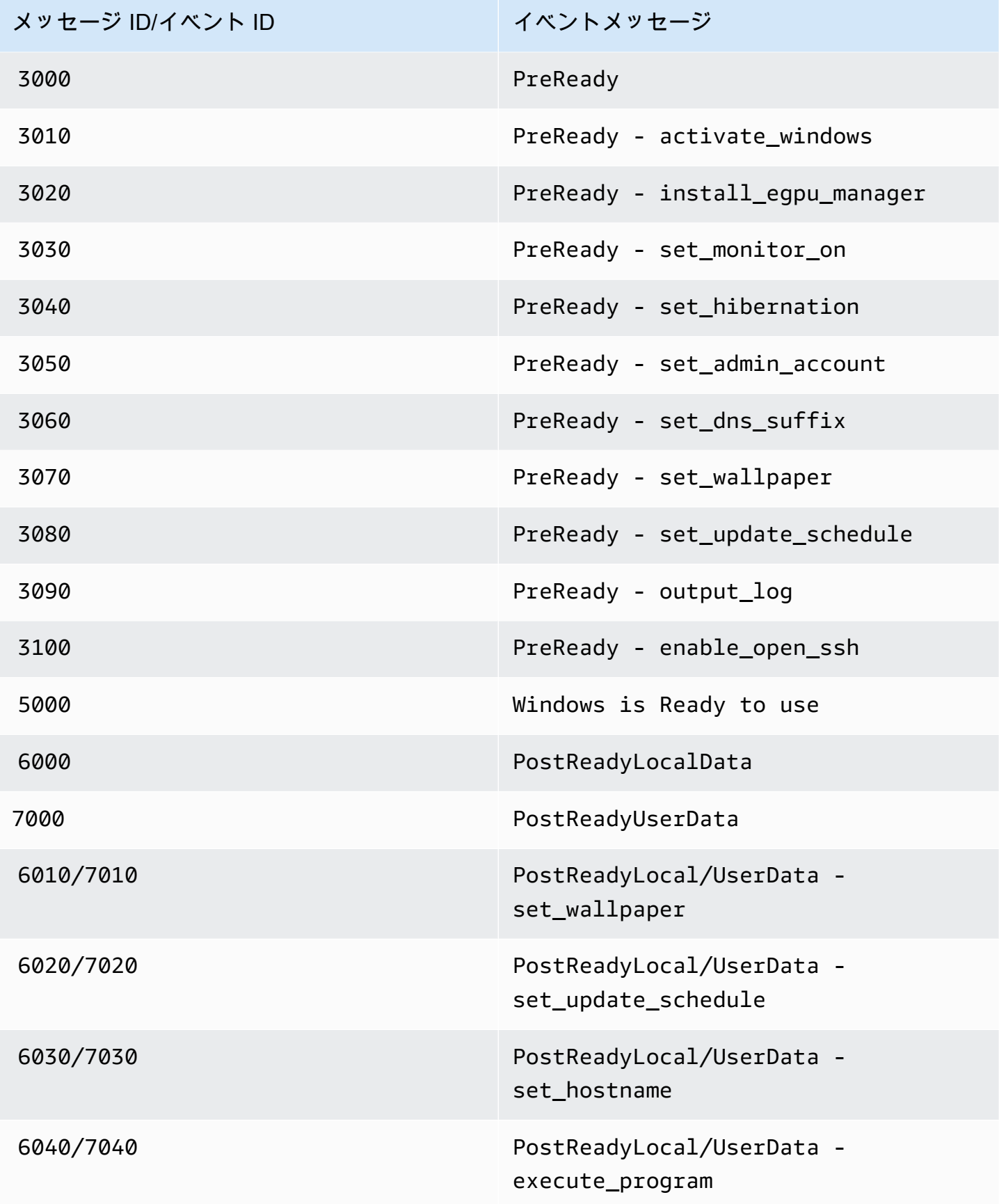

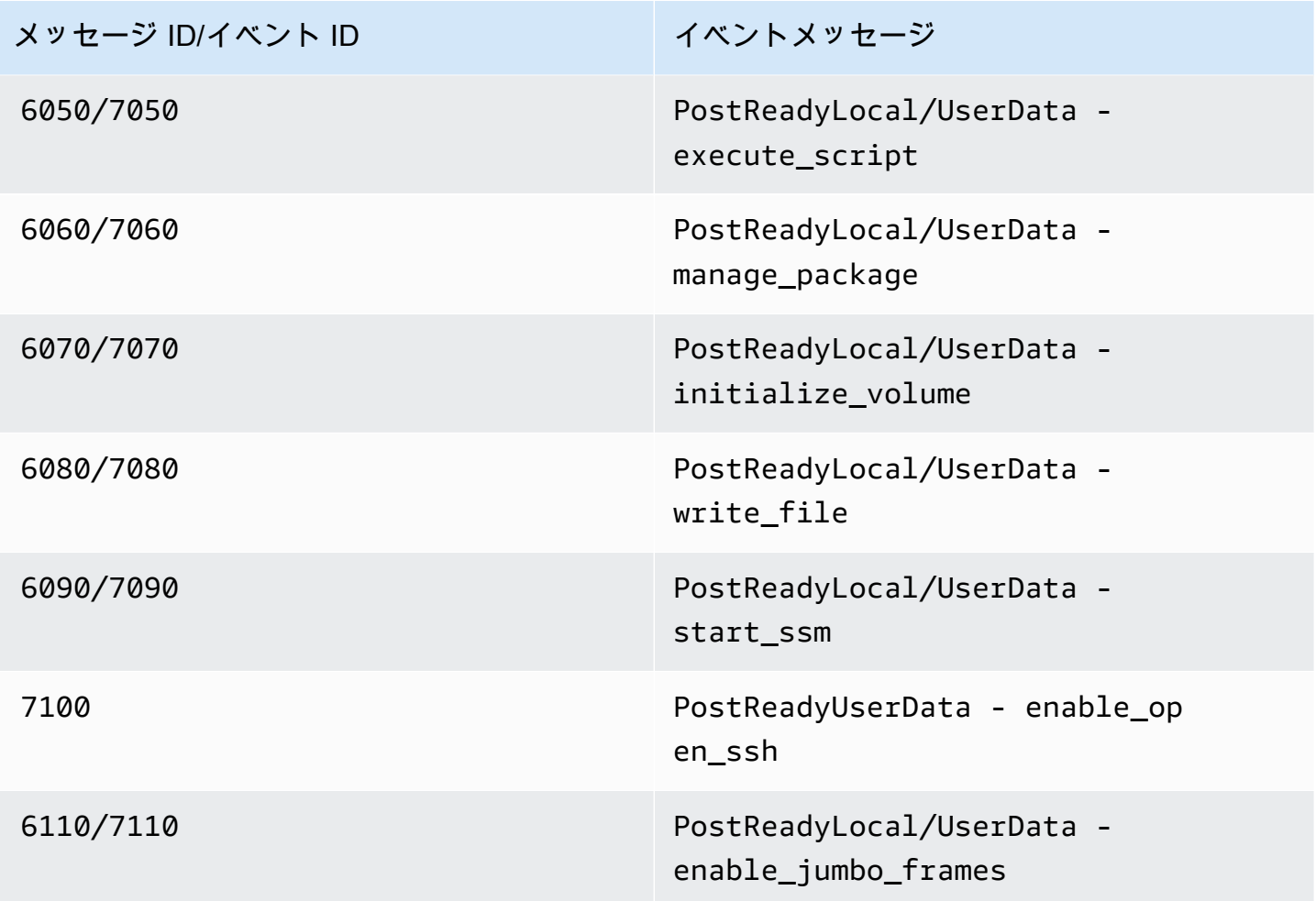

<span id="page-1032-0"></span>EC2Launch v2 コンソールログ出力

このセクションには、サンプルの EC2Launch v2 コンソールログ出力が含まれており、EC2Launch v2 コンソールログエラーメッセージのうち、問題のトラブルシューティングに役立つものを一覧表 示しています。インスタンスコンソール出力とアクセス方法の詳細については、「[インスタンスコン](https://docs.aws.amazon.com/AWSEC2/latest/UserGuide/troubleshoot-unreachable-instance.html#instance-console-console-output) [ソール出力](https://docs.aws.amazon.com/AWSEC2/latest/UserGuide/troubleshoot-unreachable-instance.html#instance-console-console-output)」を参照してください。

出力

- [EC2Launch v2 コンソールログ出力](#page-1032-1)
- [EC2Launch v2 コンソールログメッセージ](#page-1033-0)

<span id="page-1032-1"></span>EC2Launch v2 コンソールログ出力

以下に示しているのは、サンプルの EC2Launch v2 コンソールログ出力です。

2023/11/30 20:18:53Z: Windows sysprep configuration complete. 2023/11/30 20:18:57Z: Message: Waiting for access to metadata... 2023/11/30 20:18:57Z: Message: Meta-data is now available. 2023/11/30 20:18:57Z: AMI Origin Version: 2023.11.15 2023/11/30 20:18:57Z: AMI Origin Name: Windows\_Server-2022-English-Full-Base 2023/11/30 20:18:58Z: OS: Microsoft Windows NT 10.0.20348 2023/11/30 20:18:58Z: OsVersion: 10.0 2023/11/30 20:18:58Z: OsProductName: Windows Server 2022 Datacenter 2023/11/30 20:18:58Z: OsBuildLabEx: 20348.1.amd64fre.fe\_release.210507-1500 2023/11/30 20:18:58Z: OsCurrentBuild: 20348 2023/11/30 20:18:58Z: OsReleaseId: 2009 2023/11/30 20:18:58Z: Language: en-US 2023/11/30 20:18:58Z: TimeZone: UTC 2023/11/30 20:18:58Z: Offset: UTC +0000 2023/11/30 20:18:58Z: Launch: EC2 Launch v2.0.1643 2023/11/30 20:18:58Z: AMI-ID: ami-1234567890abcdef1 2023/11/30 20:18:58Z: Instance-ID: i-1234567890abcdef0 2023/11/30 20:18:58Z: Instance Type: c5.large 2023/11/30 20:19:00Z: Driver: AWS NVMe Driver v1.5.0.33 2023/11/30 20:19:00Z: SubComponent: AWS NVMe Driver v1.5.0.33; EnableSCSIPersistentReservations: 0 2023/11/30 20:19:00Z: Driver: AWS PV Driver Package v8.4.3 2023/11/30 20:19:01Z: Driver: Amazon Elastic Network Adapter v2.6.0.0 2023/11/30 20:19:01Z: RDPCERTIFICATE-SUBJECTNAME: EC2AMAZ-SO1T009 2023/11/30 20:19:01Z: RDPCERTIFICATE-THUMBPRINT: 1234567890ABCDEF1234567890ABCDEF1234567890 2023/11/30 20:19:09Z: SSM: Amazon SSM Agent v3.2.1705.0 2023/11/30 20:19:13Z: Username: Administrator 2023/11/30 20:19:13Z: Password: <Password> 1234567890abcdef1EXAMPLEPASSWORD </Password> 2023/11/30 20:19:14Z: User data format: no\_user\_data 2023/11/30 20:19:14Z: EC2LaunchTelemetry: IsTelemetryEnabled=true 2023/11/30 20:19:14Z: EC2LaunchTelemetry: AgentOsArch=windows\_amd64 2023/11/30 20:19:14Z: EC2LaunchTelemetry: IsAgentScheduledPerBoot=true 2023/11/30 20:19:14Z: EC2LaunchTelemetry: AgentCommandErrorCode=0 2023/11/30 20:19:14Z: Message: Windows is Ready to use

<span id="page-1033-0"></span>EC2Launch v2 コンソールログメッセージ

以下に示しているのは、すべての EC2Launch v2 コンソールログメッセージのリストです。

Message: Error EC2Launch service is stopping. {error message}

 Error setting up EC2Launch agent folders See instance logs for detail Error stopping service Error initializing service Message: Windows sysprep configuration complete Message: Invalid administrator username: {invalid username} Message: Invalid administrator password Username: {username} Password: <Password>{encrypted password}</Password> AMI Origin Version: {amiVersion} AMI Origin Name: {amiName} Microsoft Windows NT {currentVersion}.{currentBuildNumber} OsVersion: {currentVersion} OsProductName: {productName} OsBuildLabEx: {buildLabEx} OsCurrentBuild: {currentBuild} OsReleaseId: {releaseId} Language: {language} TimeZone: {timeZone} Offset: UTC {offset} Launch agent: EC2Launch {BuildVersion} AMI-ID: {amiId} Instance-ID: {instanceId} Instance Type: {instanceType} RDPCERTIFICATE-SUBJECTNAME: {certificate subject name} RDPCERTIFICATE-THUMBPRINT: {thumbprint hash} SqlServerBilling: {sql billing} SqlServerInstall: {sql patch leve, edition type} Driver: AWS NVMe Driver {version} Driver: Inbox NVMe Driver {version} Driver: AWS PV Driver Package {version} Microsoft-Hyper-V is installed. Unable to get service status for vmms Microsoft-Hyper-V is {status} SSM: Amazon SSM Agent {version} AWS VSS Version: {version} Message: Windows sysprep configuration complete Message: Windows is being configured. SysprepState is {state} Windows is still being configured. SysprepState is {state} Message: Windows is Ready to use Message: Waiting for meta-data accessibility... Message: Meta-data is now available. Message: Still waiting for meta-data accessibility... Message: Failed to find primary network interface...retrying... User data format: {format}

EC2Launch v2 のバージョン履歴

### バージョン履歴

- [EC2Launch v2 のバージョン履歴](#page-1035-0)
- [EC2Launch v2 移行ツールのバージョン履歴](#page-1046-0)

<span id="page-1035-0"></span>EC2Launch v2 のバージョン履歴

次の表で、EC2Launch v2 のリリース済みバージョンについて説明します。

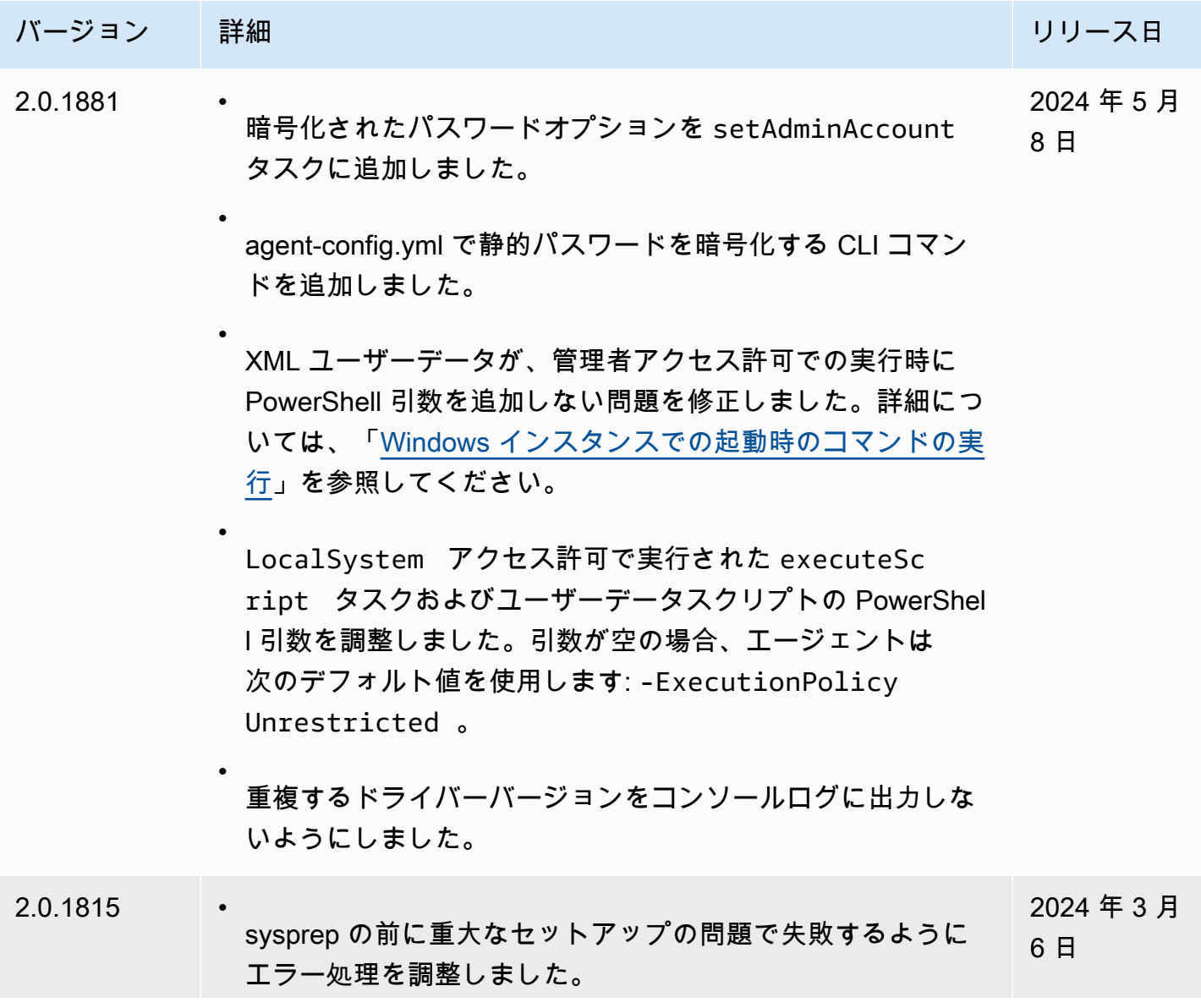

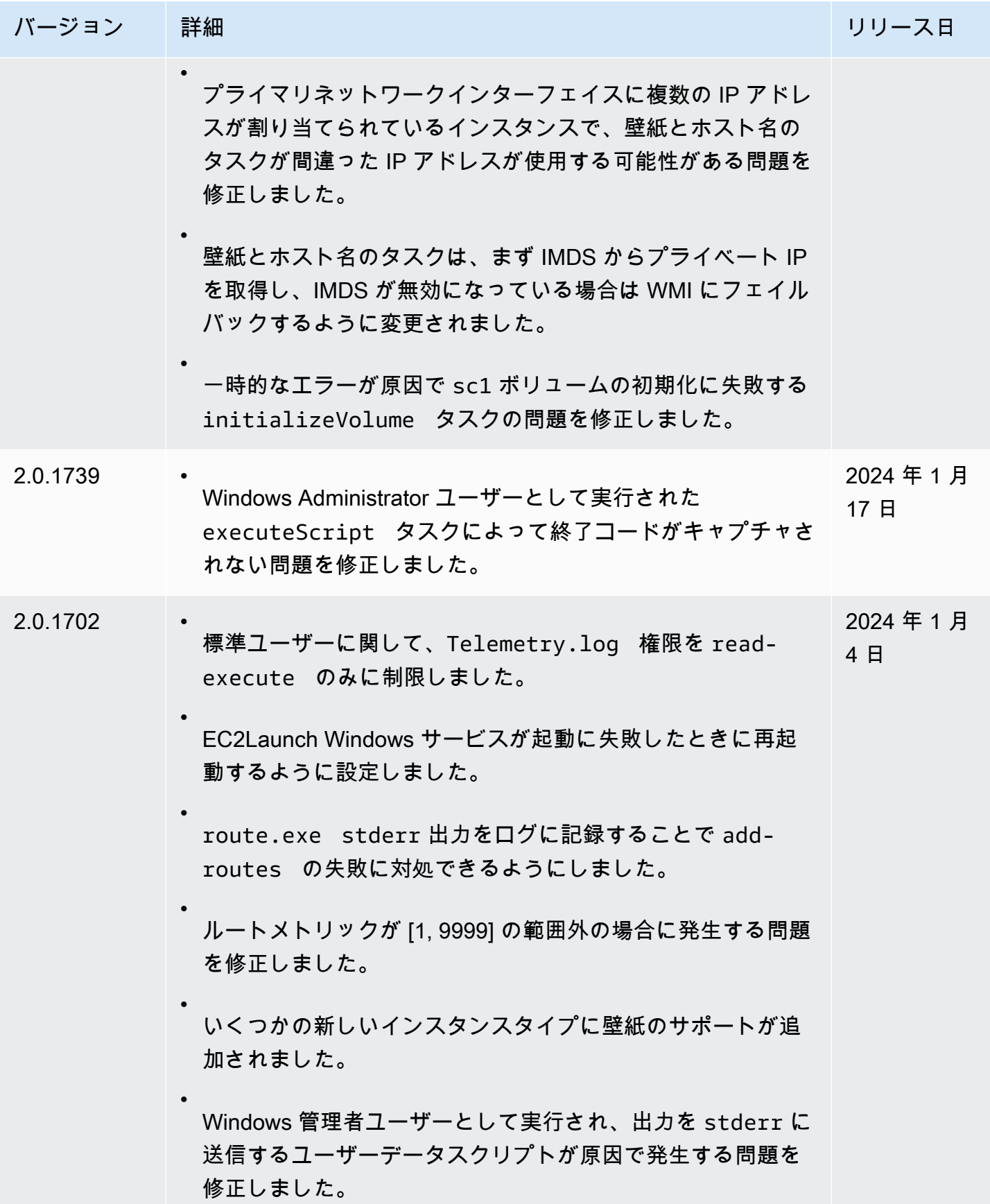

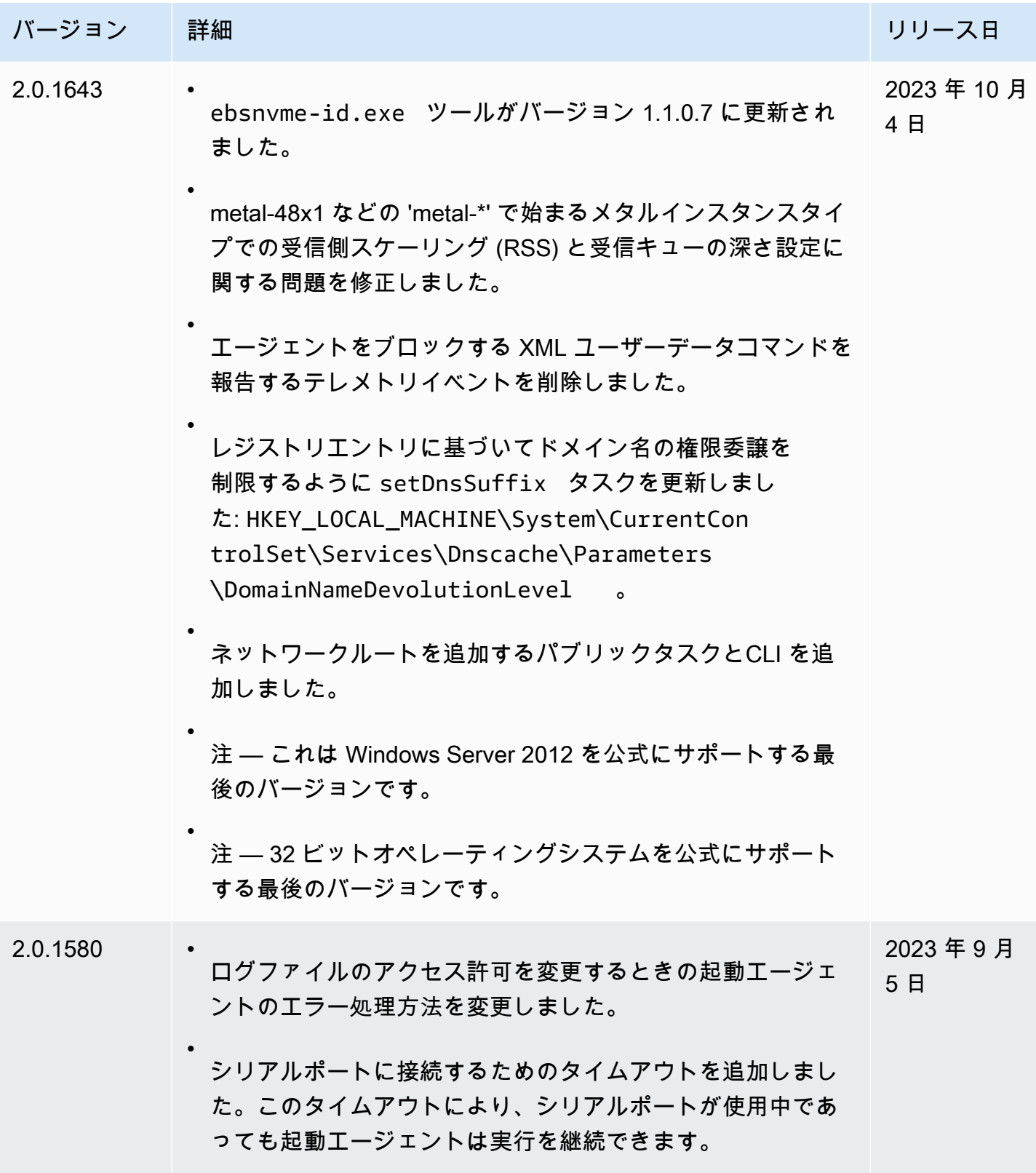

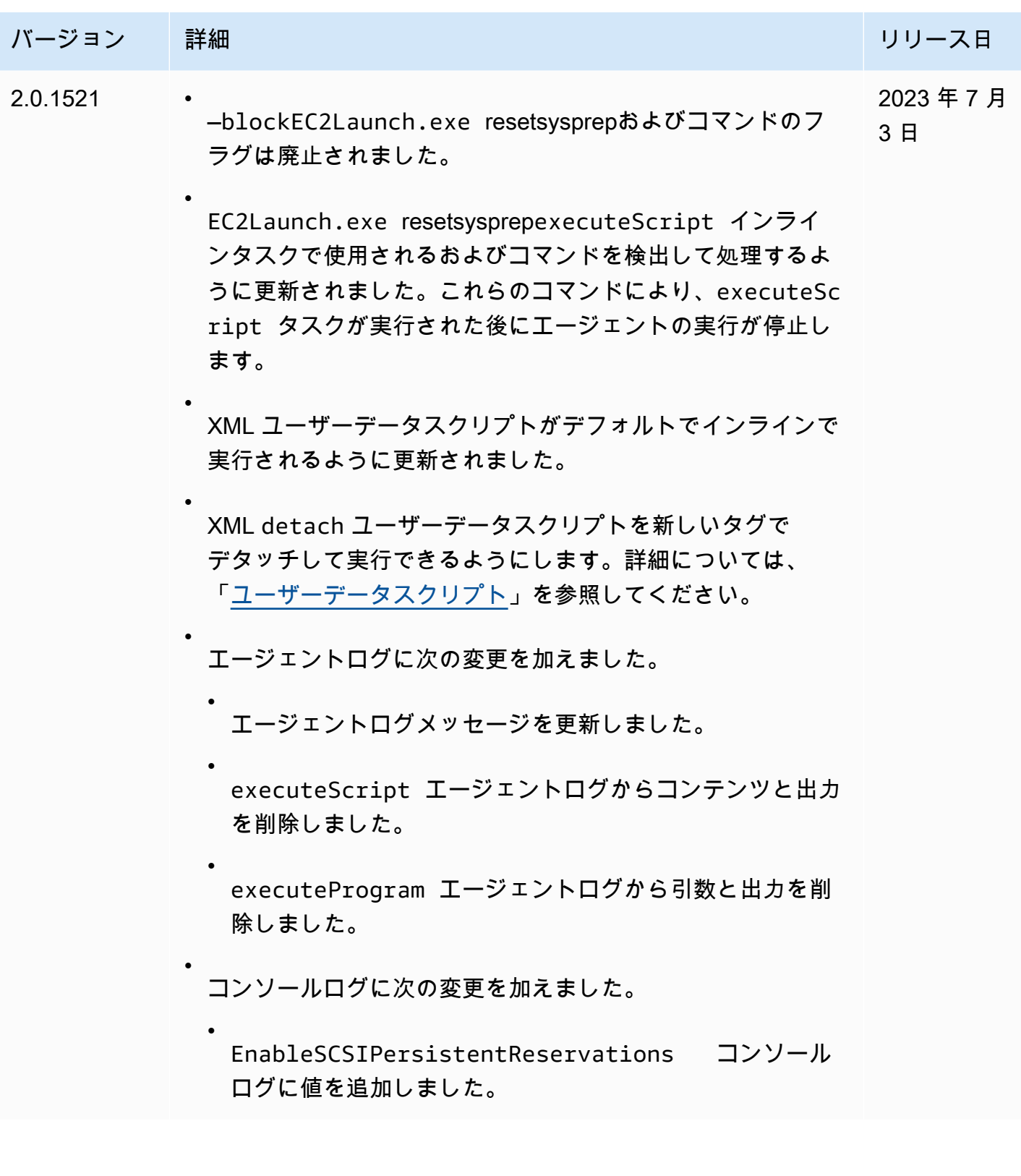

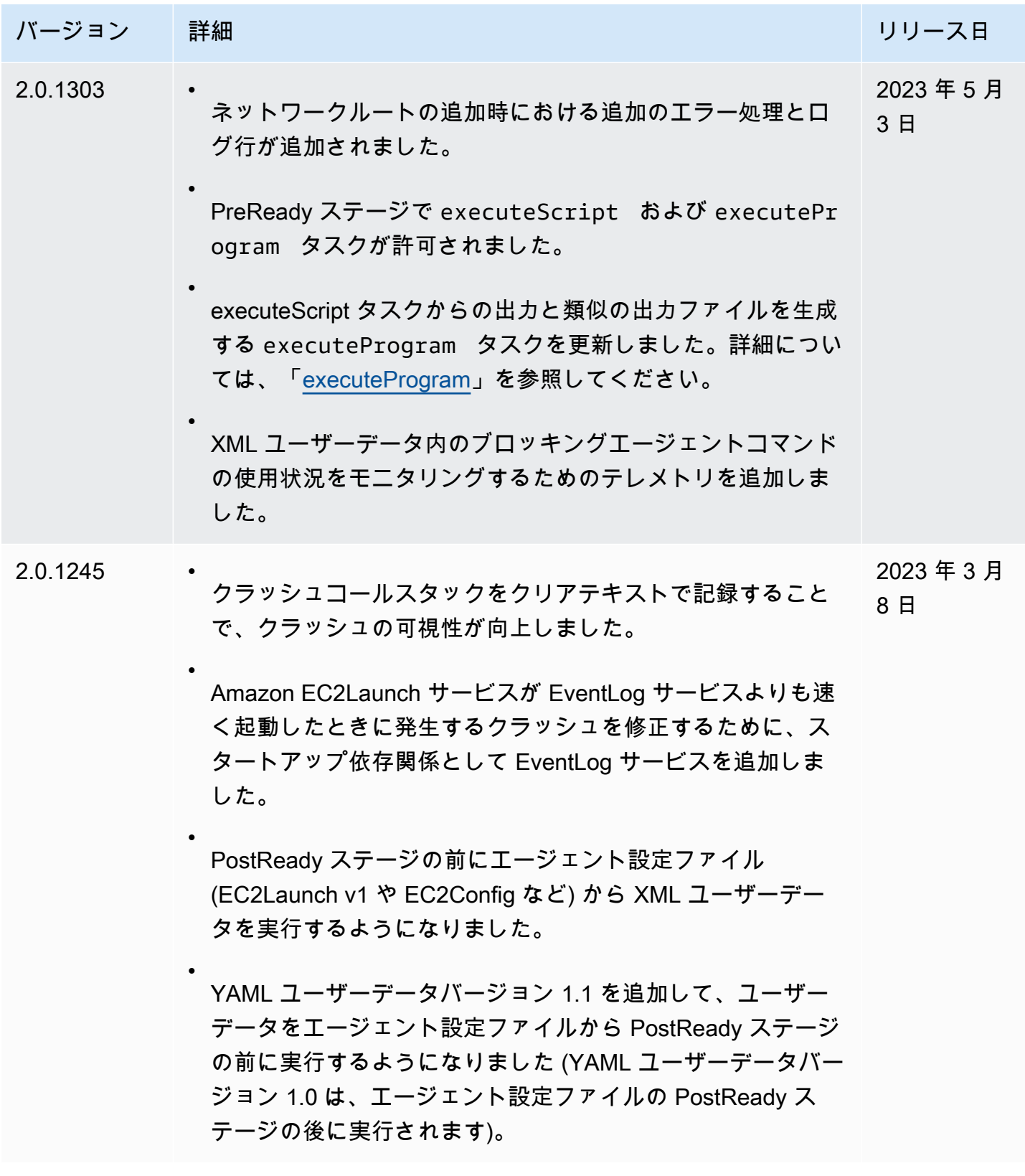

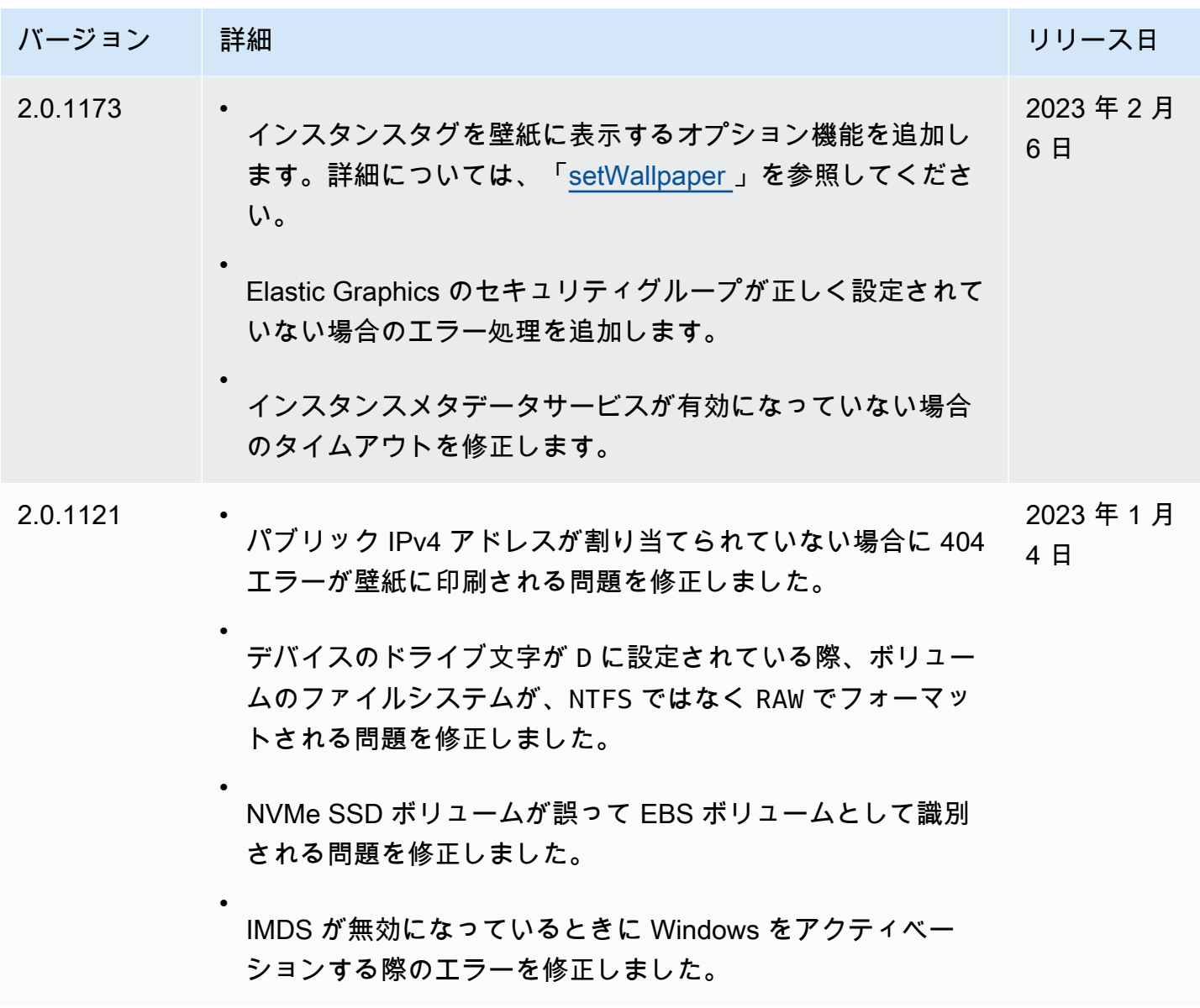

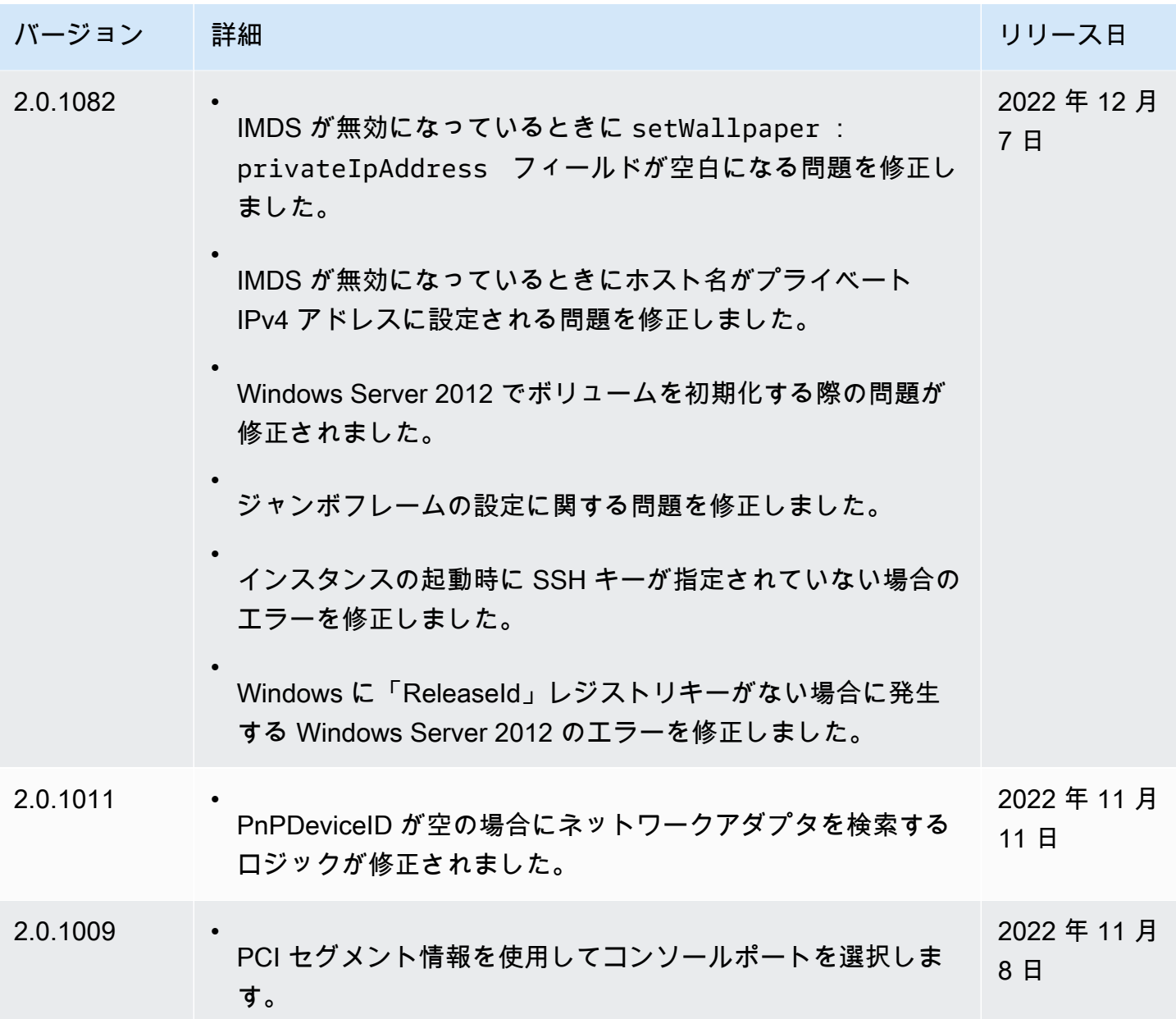

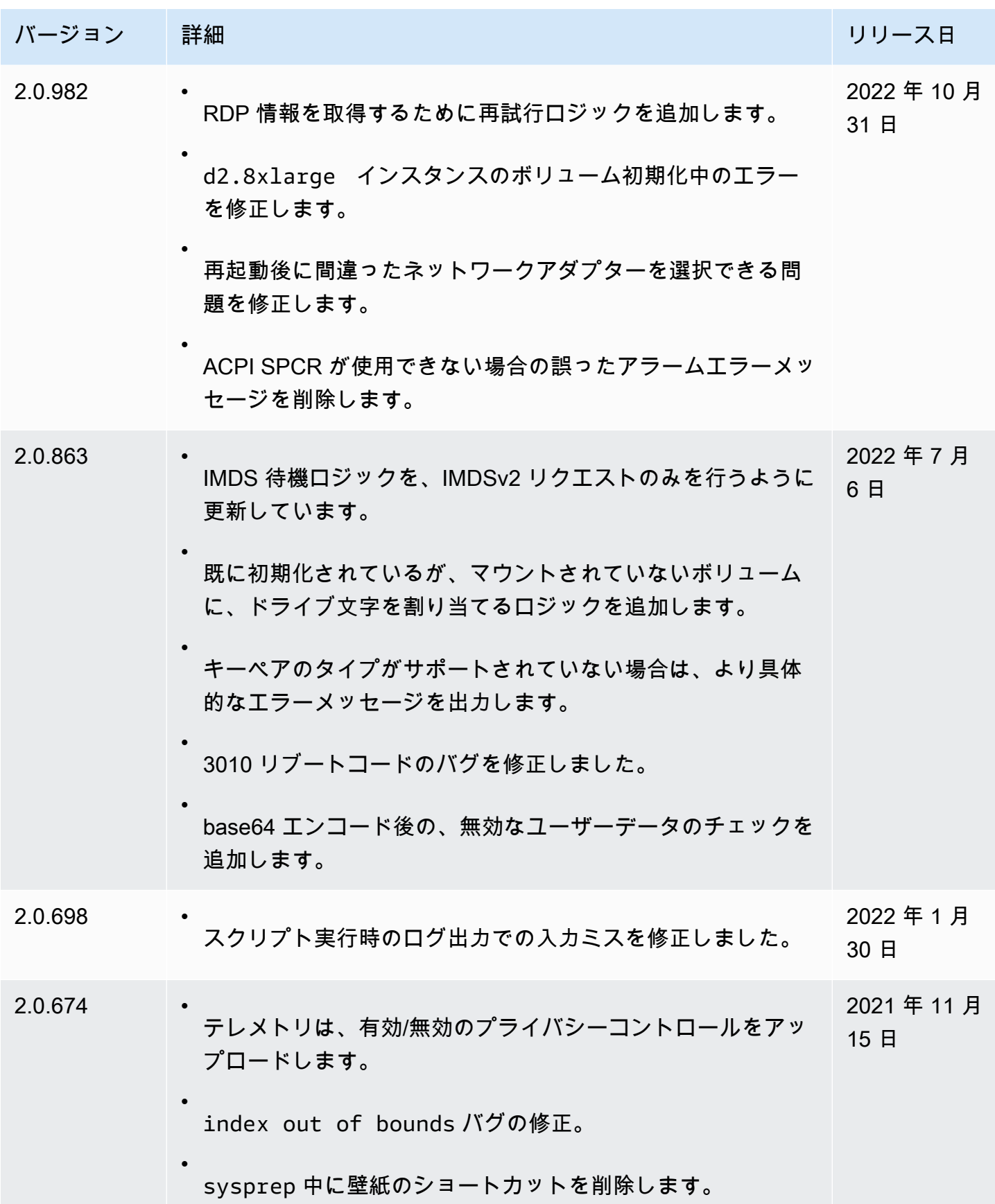

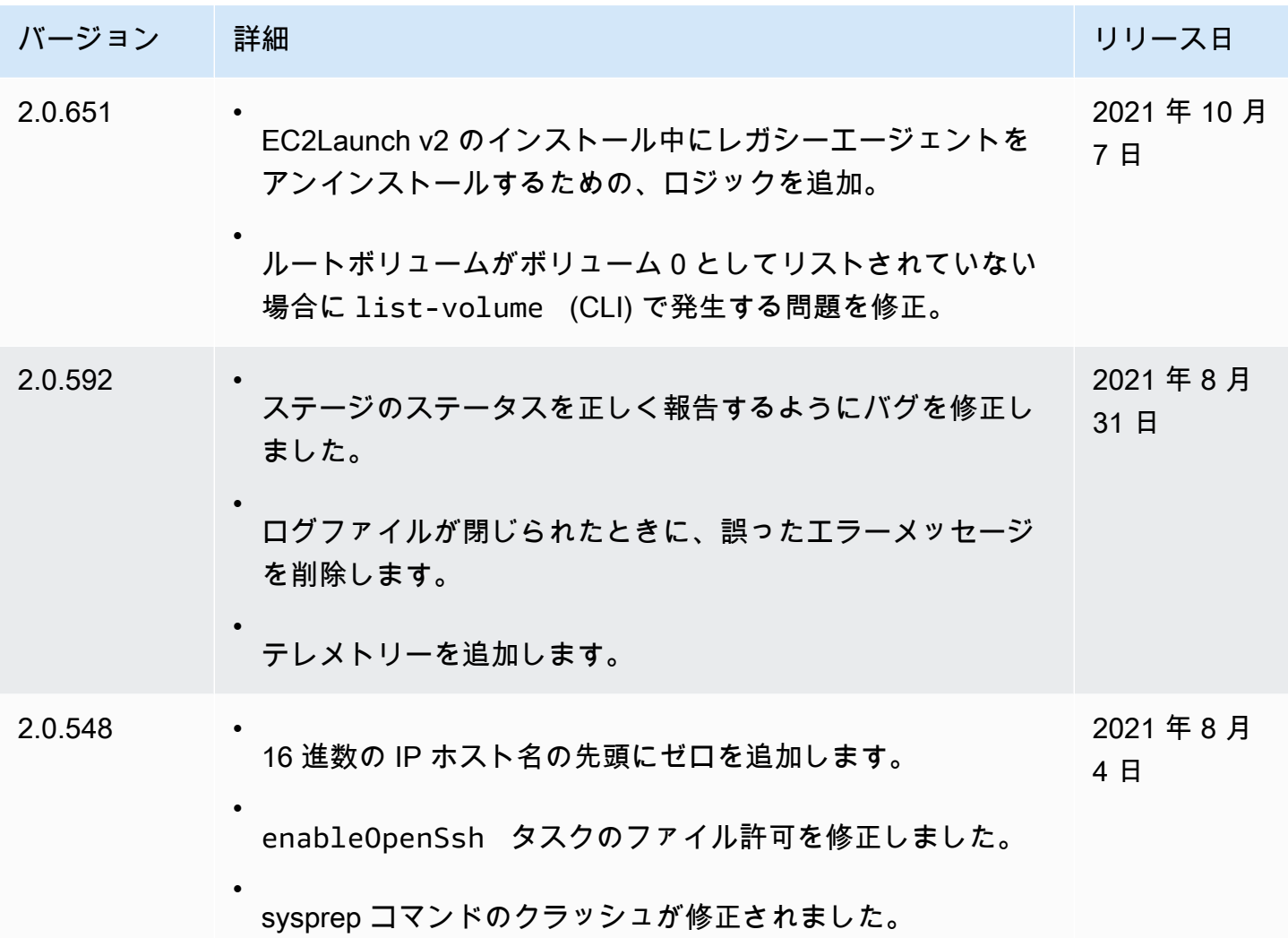
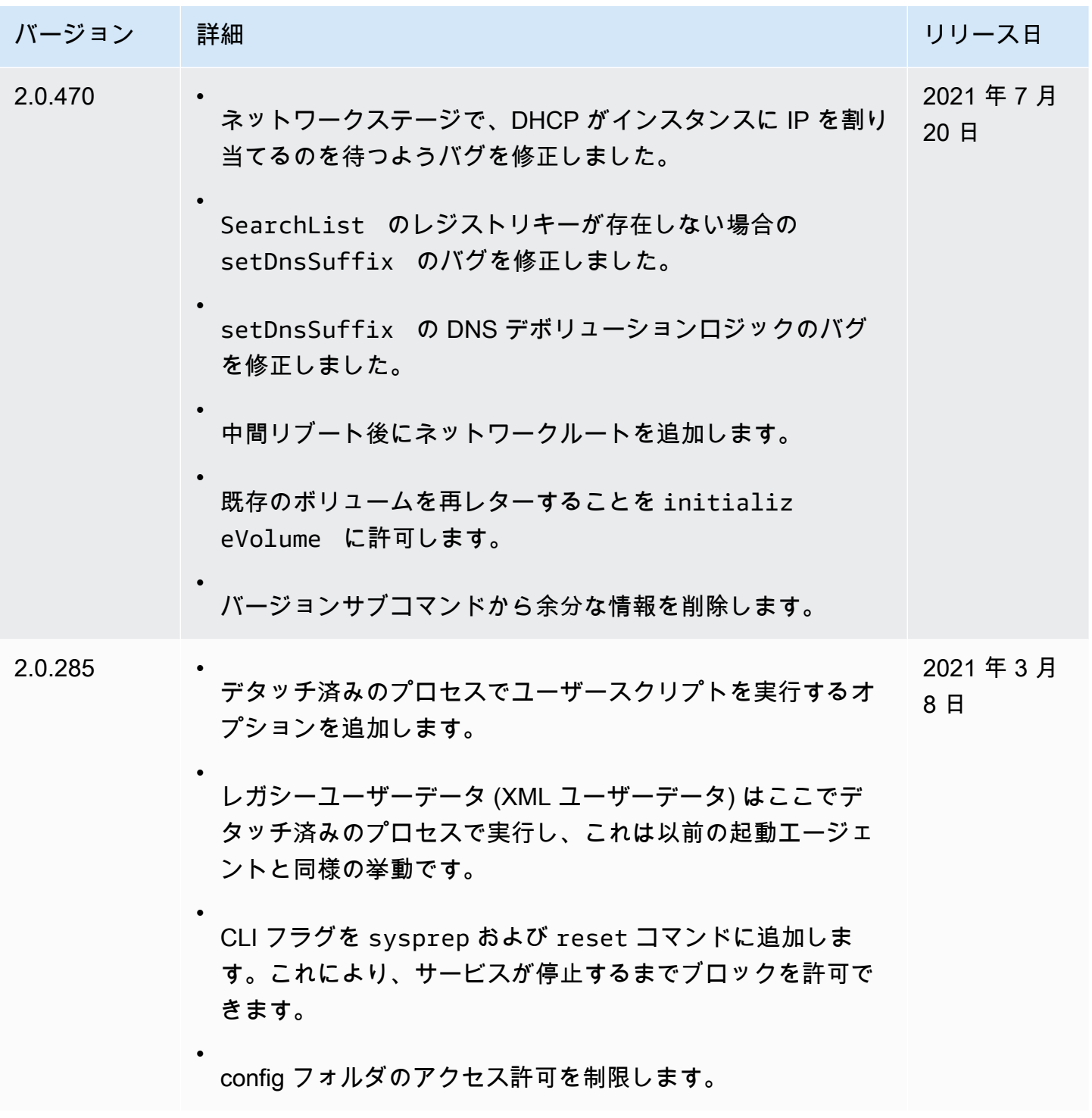

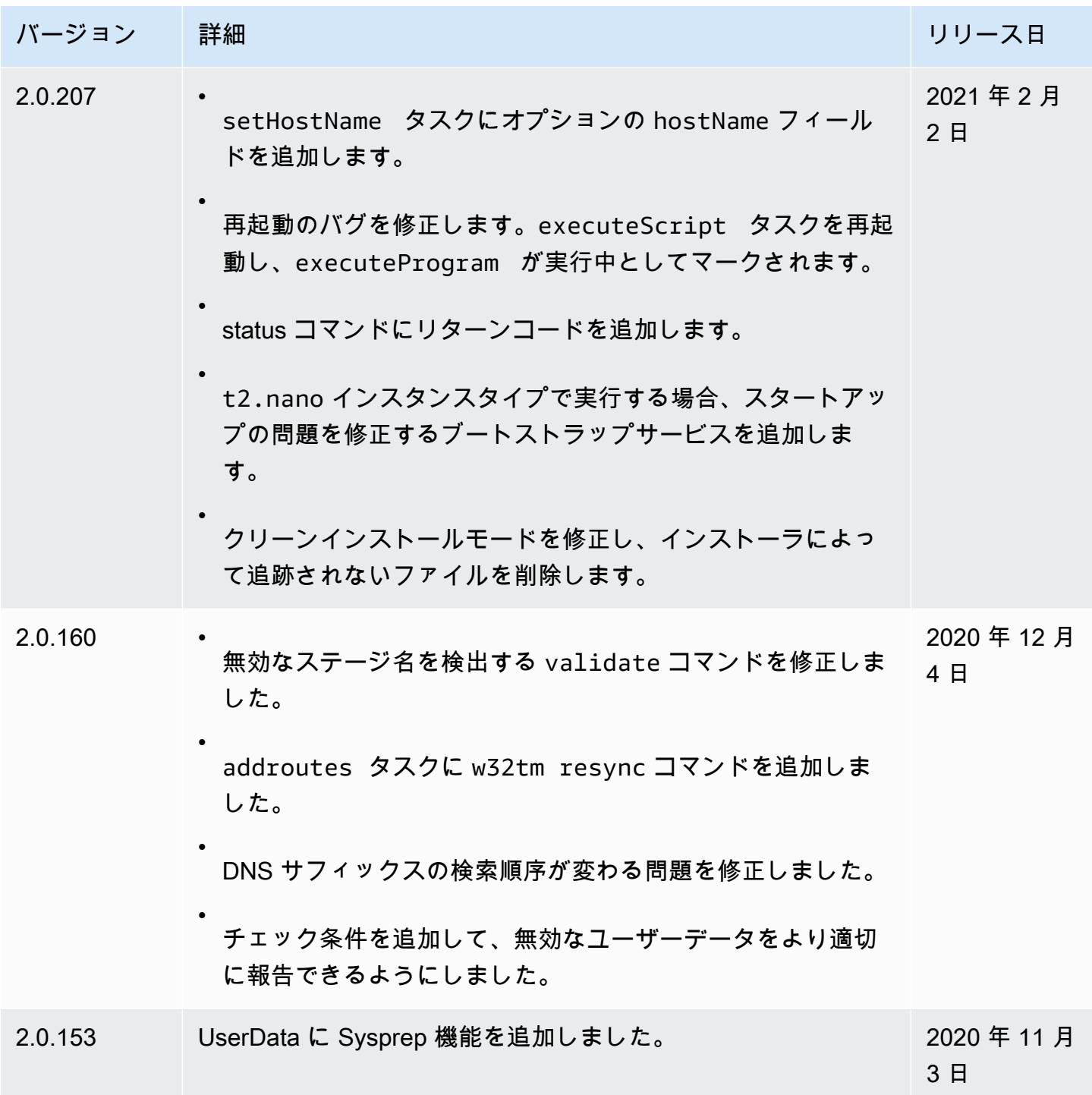

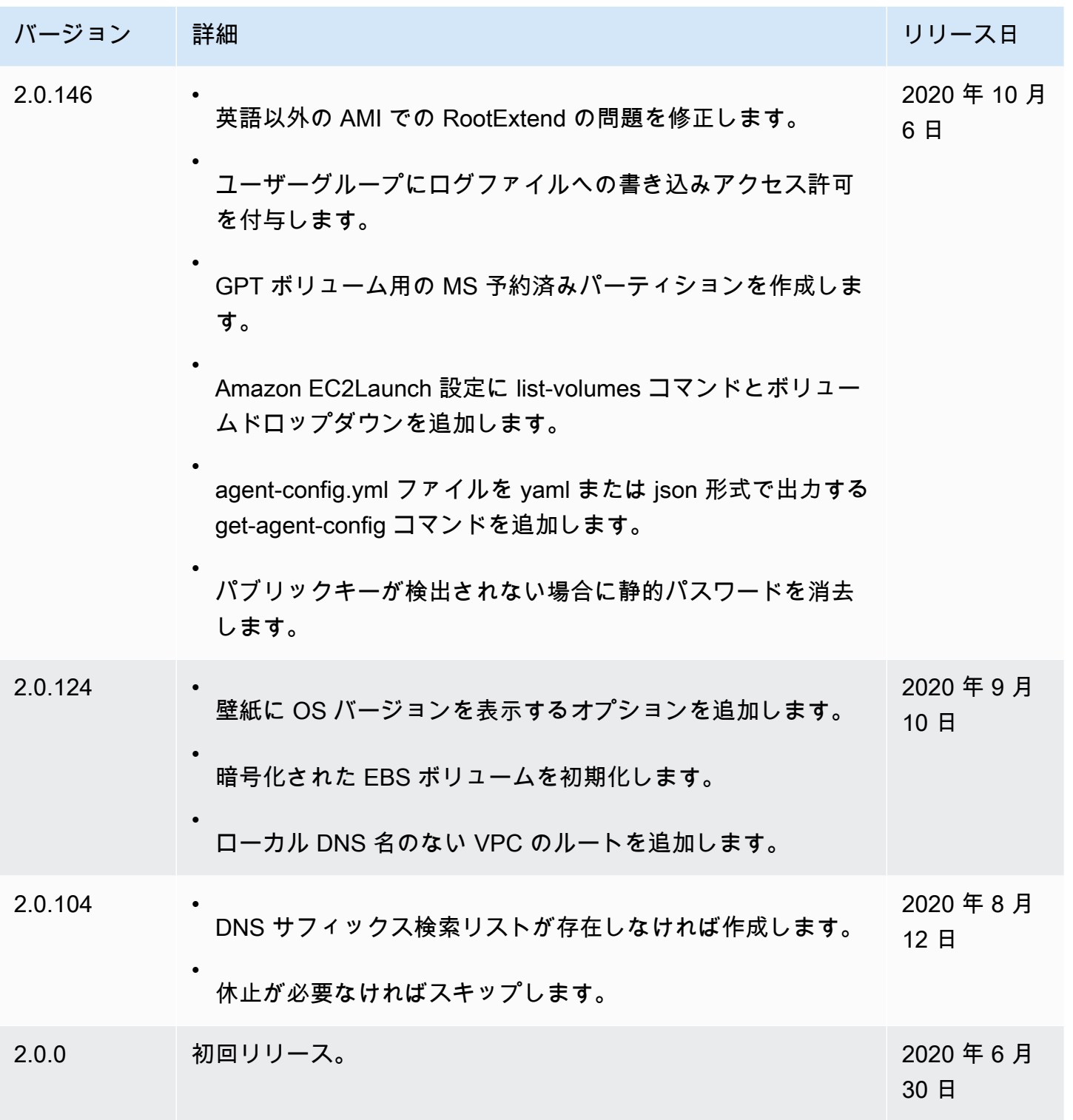

EC2Launch v2 移行ツールのバージョン履歴

次の表に、EC2Launch v2 移行ツールのリリース済みバージョンを示します。

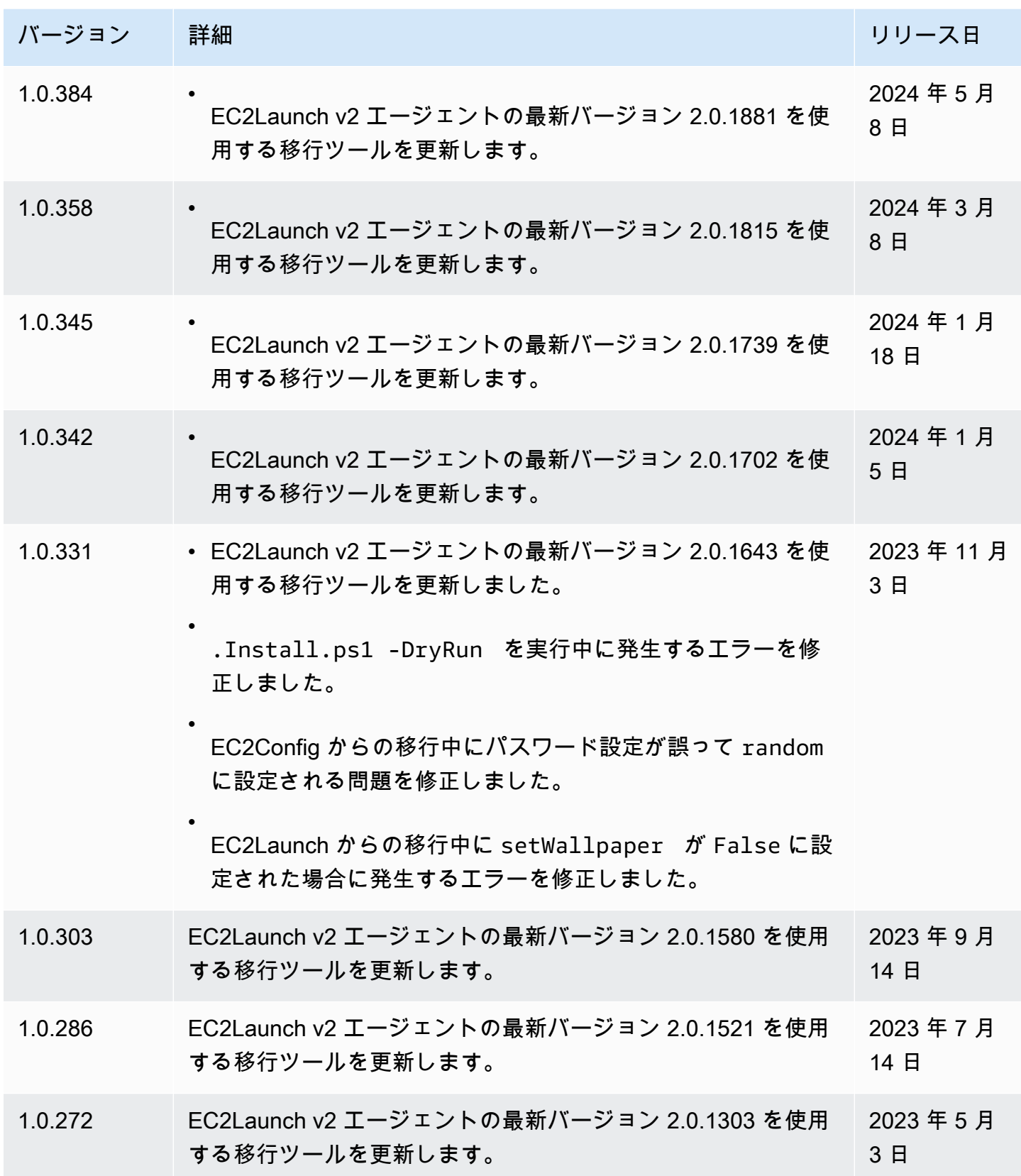

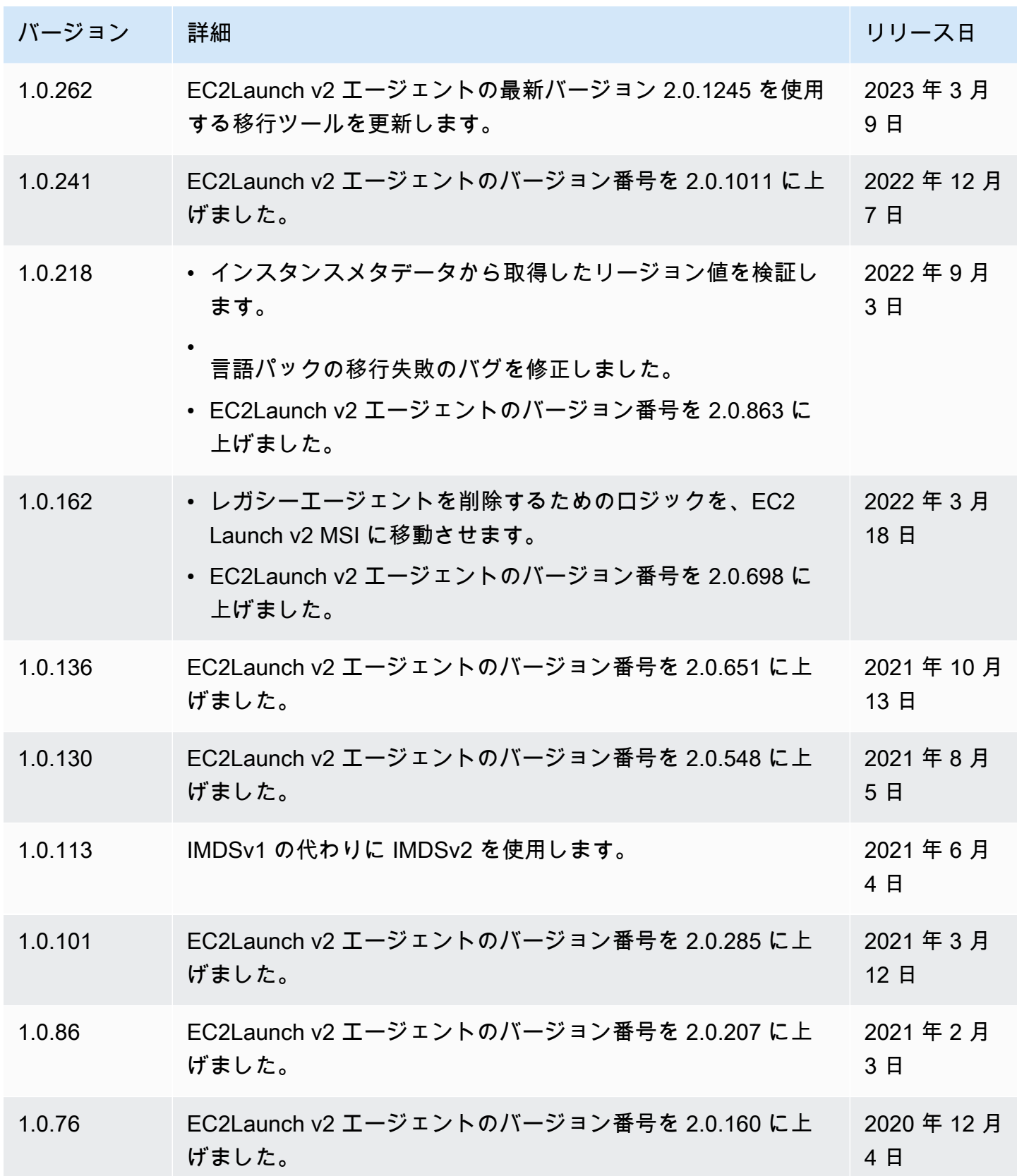

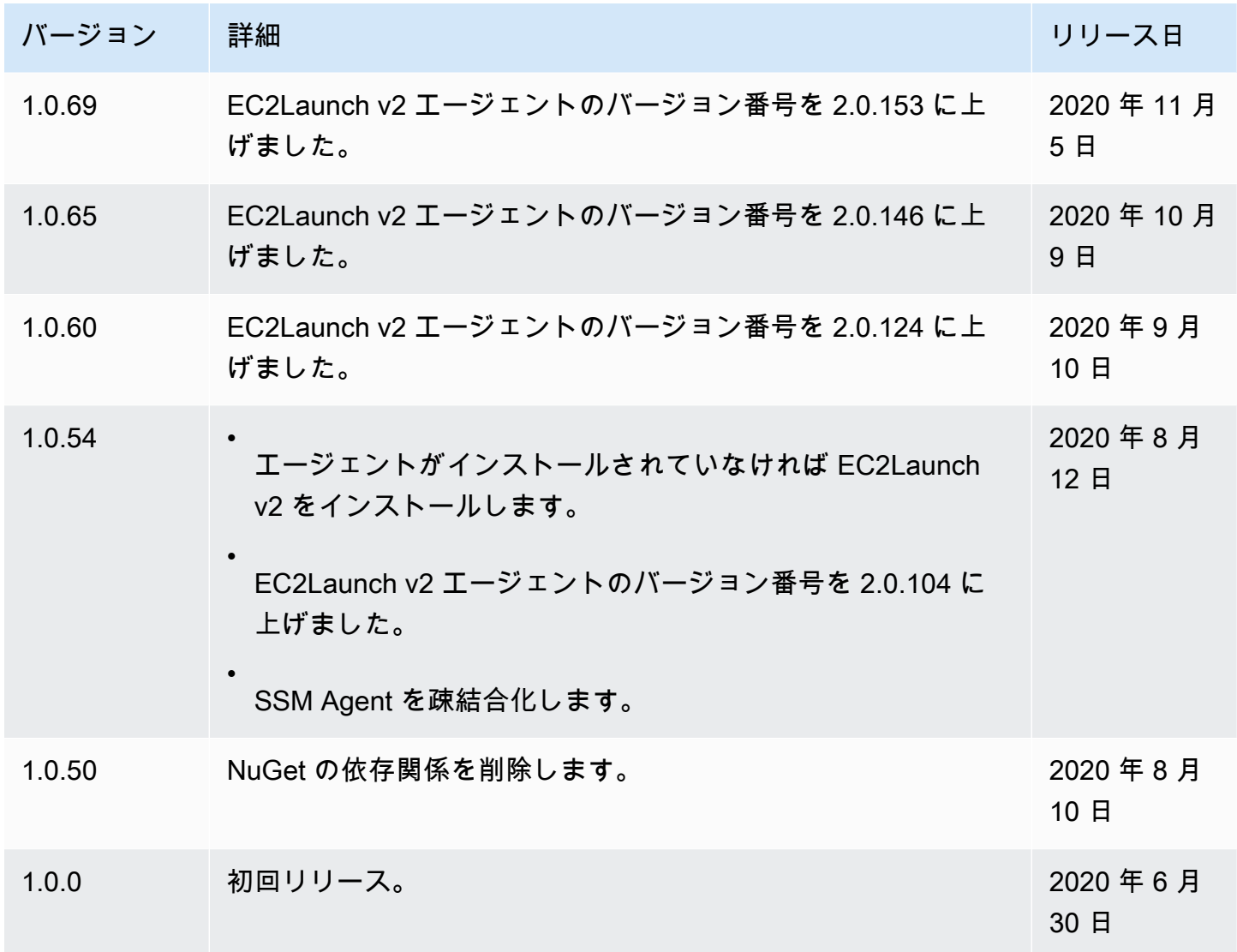

<span id="page-1049-0"></span>EC2Launch を使用した Windows インスタンスの設定

EC2Launch は、Windows Server 2016 および 2019の AMI で EC2Config サービスを置き換えた Windows PowerShell スクリプトのセットです。これらの AMI の多くはまだ利用可能です。すべ てのサポートされている Windows バージョンの最新の起動サービスは EC2Launch v2 です。これ は、EC2Config と EC2Launch の両方を置き換えます。詳細については、「[EC2Launch v2 を使用し](#page-961-0) [た Windows インスタンスの設定](#page-961-0)」を参照してください。

**a** Note

IMDSv2 で EC2Launch を使用するには、バージョンは 1.3.2002730 以降でなければなりま せん。

# 内容

- [EC2Launch タスク](#page-1050-0)
- [\[Telemetry\]](#page-1051-0)
- [EC2Launch の最新バージョンのインストール](#page-1052-0)
- [EC2Launch のバージョンを確認します。](#page-1053-0)
- [EC2Launch のディレクトリ構造](#page-1053-1)
- [EC2Launch の設定](#page-1054-0)
- [EC2Launch バージョン履歴](#page-1059-0)

<span id="page-1050-0"></span>EC2Launch タスク

EC2Launch は最初のインスタンスの起動中に、デフォルトで以下のタスクを実行します。

- インスタンスに関する情報をレンダリングする新しい壁紙を設定します。
- コンピュータ名をインスタンスのプライベート IPv4 アドレスに設定します。
- Amazon EC2 コンソールにインスタンス情報を送信します。
- EC2 コンソールに RDP 証明書のサムプリントを送信します。
- 管理者アカウントに、ランダムなパスワードを設定します。
- DNS サフィックスを追加します。
- オペレーティングシステムパーティションを動的に拡張して、未使用の領域が含まれるようにしま す。
- ユーザーデータを実行します (指定された場合)。ユーザーデータを指定する方法については、[「イ](#page-1374-0) [ンスタンスユーザーデータの使用](#page-1374-0)」を参照してください。
- メタデータサービスと AWS KMS サーバーに到達するために永続的な静的ルートを設定します。

# **A** Important

このインスタンスからカスタム AMI を作成している場合、これらのルートは OS 設定の 一部としてキャプチャされます。また、AMI から起動された新しいインスタンスは、サブ ネットの位置に関係なく、同じルートを保持します。ルートを更新するには、「[カスタム](#page-175-0) [AMI の起動時に Server 2016 以降のメタデータ/KMS ルートを更新する](#page-175-0)」を参照してくだ さい。

以下のタスクは、EC2Config サービスとの下位互換性を維持するために役立ちます。また、起動中 にこれらのタスクを実行するように EC2Launch を設定することもできます。

- セカンダリ EBS ボリュームを初期化します。
- EC2 コンソールのログに Windows イベントログを送信します。
- Windows の使用準備ができている旨のメッセージを EC2 コンソールに送信します。

Windows Server 2019 の詳細については、Microsoft.com にある「[Compare Features in Windows](https://www.microsoft.com/en-us/cloud-platform/windows-server-comparison) [Server Versions \(Windows Server 各バージョンの機能の比較\)](https://www.microsoft.com/en-us/cloud-platform/windows-server-comparison)」を参照してください。

#### <span id="page-1051-0"></span>[Telemetry]

テレメトリは、AWSを使用して、要件の理解を深め、問題を診断し、AWSのサービスのユーザーエ クスペリエンスを向上するのに役立つ追加情報です。

EC2Launch バージョン 1.3.2003498 およびそれ以降のバージョンは、使用状況指標やエラーなど のテレメトリを収集します。このデータは、EC2Launch が実行される Amazon EC2 インスタンスか ら収集されます。これには、AWSによって所有されるすべての Windows AMI が含まれます。

EC2Launch では、以下のテレメトリを収集しています。

- 使用状況の情報— エージェントのコマンド、インストール方法、スケジュールされた実行頻度。
- エラーと診断情報— エージェントのインストールと実行エラーコード。

収集されるデータの例:

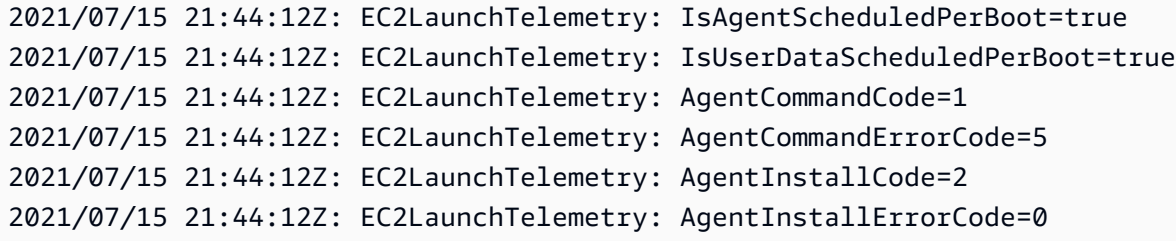

テレメトリーはデフォルトでは有効になっています。テレメトリ収集はいつでも無効にできます。テ レメトリが有効な場合、EC2Launch は、追加の顧客通知なしでテレメトリデータを送信します。

テレメトリを有効または無効にするかの選択が収集されます。

テレメトリの収集は、オプトインまたはオプトアウトできます。テレメトリのオプトインまたはオプ トアウトの選択は、ユーザーのテレメトリオプションを確実に遵守するために収集されます。

テレメトリー可視性

テレメトリが有効な場合、Amazon EC2 コンソールの出力に次のように表示されます。

2021/07/15 21:44:12Z: Telemetry: <Data>

インスタンスでのテレメトリの無効化

システム環境変数を設定してテレメトリを無効にするには、管理者として次のコマンドを実行しま す。

setx /M EC2LAUNCH\_TELEMETRY 0

インストール中にテレメトリを無効にするには、次のように install.ps1 を実行します。

. .\install.ps1 -EnableTelemetry:\$false

<span id="page-1052-0"></span>EC2Launch の最新バージョンのインストール

インスタンスで最新バージョンの EC2Launch をダウンロードしてインストールするには、次の手順 を使用します。

最新バージョンの EC2Launch をダウンロードしてインストールするには

- 1. インスタンスで EC2Launch をすでにインストールして設定している場合は、EC2Launch 設 定ファイルのバックアップを作成します。インストールプロセスでは、このファイルに変更 内容が保存されません。デフォルトでは、このファイルは C:\ProgramData\Amazon\EC2- Windows\Launch\Config ディレクトリにあります。
- 2. [EC2-Windows-Launch.zip](https://s3.amazonaws.com/ec2-downloads-windows/EC2Launch/latest/EC2-Windows-Launch.zip) をインスタンス上のディレクトリにダウンロードします。
- 3. [install.ps1](https://s3.amazonaws.com/ec2-downloads-windows/EC2Launch/latest/install.ps1) を EC2-Windows-Launch.zip のダウンロード先と同じディレクトリにダウンロー ドします。
- 4. install.ps1 を実行する
- 5. EC2Launch 設定ファイルのバックアップを作成する場合は、同ファイルを C:\ProgramData \Amazon\EC2-Windows\Launch\Config ディレクトリにコピーします。

PowerShell を使用して最新バージョンの EC2Launch をダウンロードしてインストールするには

インスタンスで EC2Launch をすでにインストールして設定している場合は、EC2Launch 設定ファ イルのバックアップを作成します。インストールプロセスでは、このファイルに変更内容が保存さ

れません。デフォルトでは、このファイルは C:\ProgramData\Amazon\EC2-Windows\Launch \Config ディレクトリにあります。

PowerShell を使用して EC2Launch の最新バージョンをインストールするには、PowerShell ウィン ドウから次のコマンドを実行します。

```
mkdir $env:USERPROFILE\Desktop\EC2Launch
$Url = "https://s3.amazonaws.com/ec2-downloads-windows/EC2Launch/latest/EC2-Windows-
Launch.zip"
$DownloadZipFile = "$env:USERPROFILE\Desktop\EC2Launch\" + $(Split-Path -Path $Url -
Leaf)
Invoke-WebRequest -Uri $Url -OutFile $DownloadZipFile
$Url = "https://s3.amazonaws.com/ec2-downloads-windows/EC2Launch/latest/install.ps1"
$DownloadZipFile = "$env:USERPROFILE\Desktop\EC2Launch\" + $(Split-Path -Path $Url -
Leaf)
Invoke-WebRequest -Uri $Url -OutFile $DownloadZipFile
& $env:USERPROFILE\Desktop\EC2Launch\install.ps1
```
C:\ProgramData\Amazon\EC2-Windows\Launch をチェックしてインストールを確認します。

<span id="page-1053-0"></span>EC2Launch のバージョンを確認します。

インストールされている EC2Launch のバージョンを確認するには、次の Windows PowerShell コマ ンドを使用します。

PS C:\> Test-ModuleManifest -Path "C:\ProgramData\Amazon\EC2-Windows\Launch\Module \Ec2Launch.psd1" | Select Version

<span id="page-1053-1"></span>EC2Launch のディレクトリ構造

EC2Launch はデフォルトでは、Windows Server 2016 以降の AMI のルートディレクトリ C: \ProgramData\Amazon\EC2-Windows\Launch にインストールされます。

**a** Note

Windows では、デフォルトで C:\ProgramData 以下のファイルとフォルダは非表示になり ます。EC2Launch のディレクトリとファイルを表示するには、Windows エクスプローラー にパスを入力するか、フォルダのプロパティを変更して、非表示のファイルとフォルダを表 示する必要があります。

Launch ディレクトリには以下のサブディレクトリがあります。

- Scripts EC2Launch を構成する PowerShell スクリプトが格納されます。
- Module Amazon EC2 関連するスクリプトを構築するためのモジュールが格納されます。
- Config カスタマイズ可能なスクリプト設定ファイルが格納されます。
- Sysprep Sysprep リソースが格納されます。
- Settings Sysprep グラフィカルユーザーインターフェイスのアプリケーションが格納されま す。
- Library EC2 起動エージェントの共有ライブラリが含まれています。
- Logs スクリプトによって生成されたログファイルが格納されます。

EC2Launch バージョン **1.3.2004592** 以降

Administrators グループのユーザーには、すべての EC2Launch ディレクトリに対する Full control アクセス許可があります。管理者グループに属していないユーザーには、C: \ProgramData\Amazon\EC2-Windows\Launch\Module\Config を除くすべての EC2Launch ディレクトリに対する Read & execute アクセス許可があります。Config ディレクトリ は、Administrators グループのメンバーであるユーザーに制限されます。

EC2Launch バージョン **1.3.2004491** 以前

すべての EC2Launch ディレクトリは、C:\ProgramData\Amazon\EC2-Windows\Launch \Module\Scripts を除き、C:\ProgramData からアクセス許可を継承します。このフォルダは、 作成時に C:\ProgramData からすべての初期アクセス許可を継承しますが、ディレクトリ内の通常 のユーザーの CreateFiles へのアクセス権は削除されます。

<span id="page-1054-0"></span>EC2Launch の設定

インスタンスが最初に初期化された後で、EC2Launch を再実行し、別の起動タスクを実行するよう EC2Launch を設定できます。

# タスク

- [初期化タスクの設定](#page-1055-0)
- [EC2Launch が起動ごとに実行されるようスケジュールします](#page-1056-0)
- [ドライブの初期化とドライブ文字のマッピング](#page-1057-0)
- [EC2 コンソールへの Windows イベントログの送信](#page-1058-0)
- [正常に起動した後の Windows の準備が完了した旨のメッセージの送信](#page-1059-1)

<span id="page-1055-0"></span>初期化タスクの設定

次の初期化タスクを有効または無効にするには、LaunchConfig.json ファイルで設定を指定しま す。

- コンピュータ名をインスタンスのプライベート IPv4 アドレスに設定します。
- モニターを常にオンにするように設定します。
- 新しい壁紙を設定します。
- DNS サフィックス一覧を追加します。

#### **a** Note

これにより、次のドメインの DNS サフィックス検索が追加され、他の標準サフィックス が設定されます。起動エージェントによる DNS サフィックスの設定方法の詳細について は、「[DNS サフィックスを設定する」](#page-958-0)を参照してください。

*region*.ec2-utilities.amazonaws.com

- ブートボリュームサイズを拡大します。
- 管理者パスワードを設定します。

## 初期設定を行うには

- 1. 設定するインスタンスで、C:\ProgramData\Amazon\EC2-Windows\Launch\Config \LaunchConfig.json ファイルをテキストエディタで開きます。
- 2. 必要に応じて次の設定を更新し、変更を保存します。adminPasswordtype が Specify であ る場合のみ、adminPasswordにパスワードを入力します。

```
{ 
  "setComputerName": false, 
  "setMonitorAlwaysOn": true, 
  "setWallpaper": true, 
  "addDnsSuffixList": true, 
  "extendBootVolumeSize": true, 
  "handleUserData": true, 
 "adminPasswordType": "Random | Specify | DoNothing", 
  "adminPassword": "password that adheres to your security policy (optional)"
}
```
パスワードの種類は次のとおりです。

Random

EC2Launch は、ユーザーのキーを使用してパスワードを生成し、暗号化します。この設定 はインスタンス起動後に無効になるため、インスタンスを再起動したり、停止して起動した 場合でもパスワードは保持されます。

#### Specify

EC2Launch は、adminPassword で指定したパスワードを使用します。指定したパスワー ドがシステム要件を満たさない場合は、代わりに EC2Launch によってランダムなパスワー ドが生成されます。このパスワードはクリアテキストとして LaunchConfig.json に保存 され、Sysprep で管理者パスワードが設定されると削除されます。EC2Launch は、ユーザー のキーを使用してパスワードを暗号化します。

DoNothing

EC2Launch は、unattend.xml ファイルで指定したパスワードを使用しま

す。unattend.xml でパスワードを指定しない場合、管理者アカウントは無効になります。

3. Windows PowerShell で次のコマンドを実行し、Windows のスケジュールされたタスクとして スクリプトの実行をスケジュールします。スクリプトは次回の起動時に 1 回のみ実行され、以 降、これらのタスクは再実行されなくなります。

PS C:\> C:\ProgramData\Amazon\EC2-Windows\Launch\Scripts\InitializeInstance.ps1 - Schedule

<span id="page-1056-0"></span>EC2Launch が起動ごとに実行されるようスケジュールします

最初の起動だけでなく、起動ごとに実行されるように EC2Launch をスケジュールすることができま す。

EC2Launch を起動ごとに実行するには。

1. Windows PowerShell を開き、次のコマンドを実行します。

PS C:\> C:\ProgramData\Amazon\EC2-Windows\Launch\Scripts\InitializeInstance.ps1 -SchedulePerBoot

2. または、次のコマンドを使用して、実行可能ファイルを実行します。

PS C:\> C:\ProgramData\Amazon\EC2-Windows\Launch\Settings\Ec2LaunchSettings.exe

次に、Run EC2Launch on every boot を選択します。You can specify that your EC2 イン スタンスを Shutdown without Sysprep または Shutdown with Sysprep に指定できま す。

#### **a** Note

起動のたびに EC2Launch が実行されるように設定した場合は、次回 EC2Launch が実行さ れる際に以下のことが行われます。

- 依然として AdminPasswordType に Random が設定されている場合、EC2Launch は次 の起動時に新しいパスワードを生成します。起動後、AdminPasswordType は自動的に DoNothing に設定されます。これにより、以後の起動時に EC2Launch が新しいパスワー ドを生成しないようにします。EC2Launch が初回起動時に新しいパスワードを生成しな いようにするには、再起動する前に、AdminPasswordType に DoNothing を手動で設定 します。
- ユーザーデータの HandleUserData が false に設定されていない限り、persist は true に設定されます。ユーザーデータのスクリプトの詳細については、Amazon EC2 ユーザーガイドの「[ユーザーデータスクリプト](https://docs.aws.amazon.com/AWSEC2/latest/WindowsGuide/ec2-windows-user-data.html#user-data-scripts)」を参照してください。

<span id="page-1057-0"></span>ドライブの初期化とドライブ文字のマッピング

ドライブ文字を EC2 インスタンスのボリュームにマッピングするに は、DriveLetterMappingConfig.json ファイルで設定を指定します。このスクリプトは、初期 化およびパーティション化されていないドライブを初期化します。Windows でボリュームの詳細を 取得する方法について詳しくは、Microsoft のドキュメントの「[Get-Volume」](https://learn.microsoft.com/en-us/powershell/module/storage/get-volume)をご参照ください。

ドライブ文字をボリュームにマッピングするには

- 1. テキストエディタで C:\ProgramData\Amazon\EC2-Windows\Launch\Config \DriveLetterMappingConfig.json ファイルを開きます。
- 2. 次のボリューム設定を指定し、変更を保存します。

"driveLetterMapping": [

{

```
 { 
    "volumeName": "sample volume", 
    "driveLetter": "H" 
   } 
  ]
}
```
3. Windows PowerShell を開き、次のコマンドを使用して、ディスクを初期化する EC2Launch ス クリプトを実行します。

PS C:\> C:\ProgramData\Amazon\EC2-Windows\Launch\Scripts\InitializeDisks.ps1

インスタンスが起動するたびにディスクを初期化するには、-Schedule フラグを次のように追 加します。

PS C:\> C:\ProgramData\Amazon\EC2-Windows\Launch\Scripts\InitializeDisks.ps1 - Schedule

<span id="page-1058-0"></span>EC2 コンソールへの Windows イベントログの送信

EC2 コンソールログに Windows イベントログを送信するには、EventLogConfig.json ファイル で設定を指定します。

Windows イベントログを送信するよう設定を指定するには

- 1. インスタンスで、C:\ProgramData\Amazon\EC2-Windows\Launch\Config \EventLogConfig.json ファイルをテキストエディタで開きます。
- 2. 次のログ設定を行い、変更を保存します。

```
{ 
  "events": [ 
   { 
    "logName": "System", 
    "source": "An event source (optional)", 
    "level": "Error | Warning | Information", 
    "numEntries": 3
   } 
 ]
}
```
# 3. Windows PowerShell で次のコマンドを実行し、Windows のスケジュールされたタスクとして、 インスタンスが起動されるたびにスクリプトの実行がスケジュールされるようにします。

PS C:\> C:\ProgramData\Amazon\EC2-Windows\Launch\Scripts\SendEventLogs.ps1 -Schedule

ログが EC2 コンソールログに表示されるまでには、3 分以上かかる場合があります。

<span id="page-1059-1"></span>正常に起動した後の Windows の準備が完了した旨のメッセージの送信

EC2Config サービスは、起動するたびに、Windows の準備が完了した旨のメッセージを EC2 コン ソールに送信しました。EC2Launch は最初の起動後に、このメッセージを送信します。EC2Config サービスとの下位互換性のため、毎回の起動後にこのメッセージを送信するよう EC2Launch をスケ ジュールできます。インスタンスで Windows PowerShell を開き、次のコマンドを実行します。シス テムは、Windows のスケジュールされたタスクとして実行するようスクリプトをスケジュールしま す。

PS C:\> C:\ProgramData\Amazon\EC2-Windows\Launch\Scripts\SendWindowsIsReady.ps1 - Schedule

# <span id="page-1059-0"></span>EC2Launch バージョン履歴

Windows Server 2016 で開始する Windows AMI には、EC2Launch と呼ばれる一連の Windows Powershell スクリプトが含まれます。EC2Launch は最初のインスタンスの起動中にタスクを実行し ます。Windows AMI に含まれる EC2Launch のバージョンについては、「[AWS Windows AMI」](#page-84-0)を参 照してください。

最新バージョンの EC2Launch をダウンロードしてインストールするには、[「EC2Launch の最新](#page-1052-0) [バージョンのインストール](#page-1052-0)」を参照してください。

次の表は、EC2Launch のリリース済みバージョンについて説明しています。バージョン 1.3.610 以 降のバージョン形式は変更されていることに注意してください。

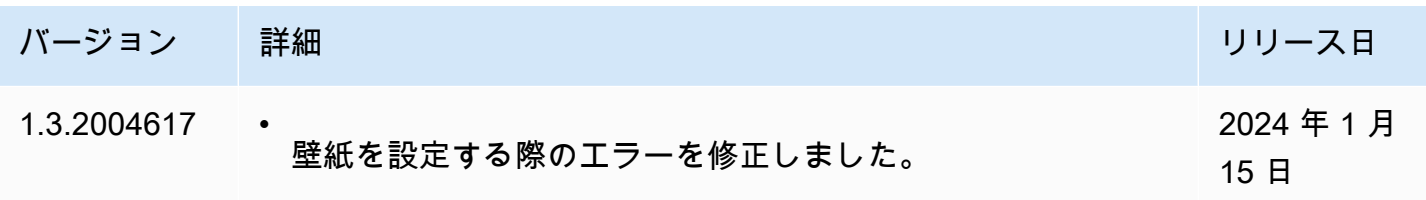

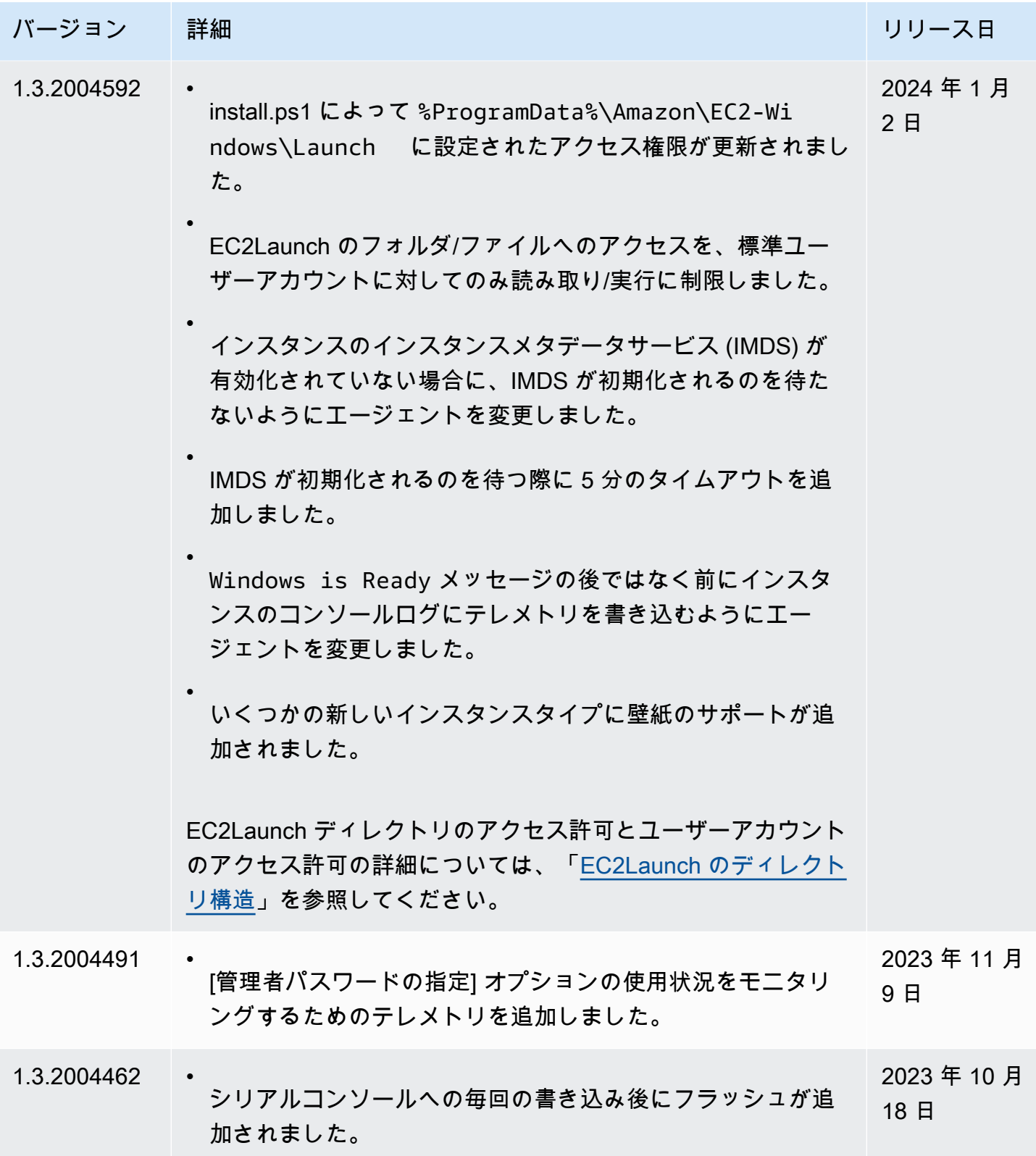

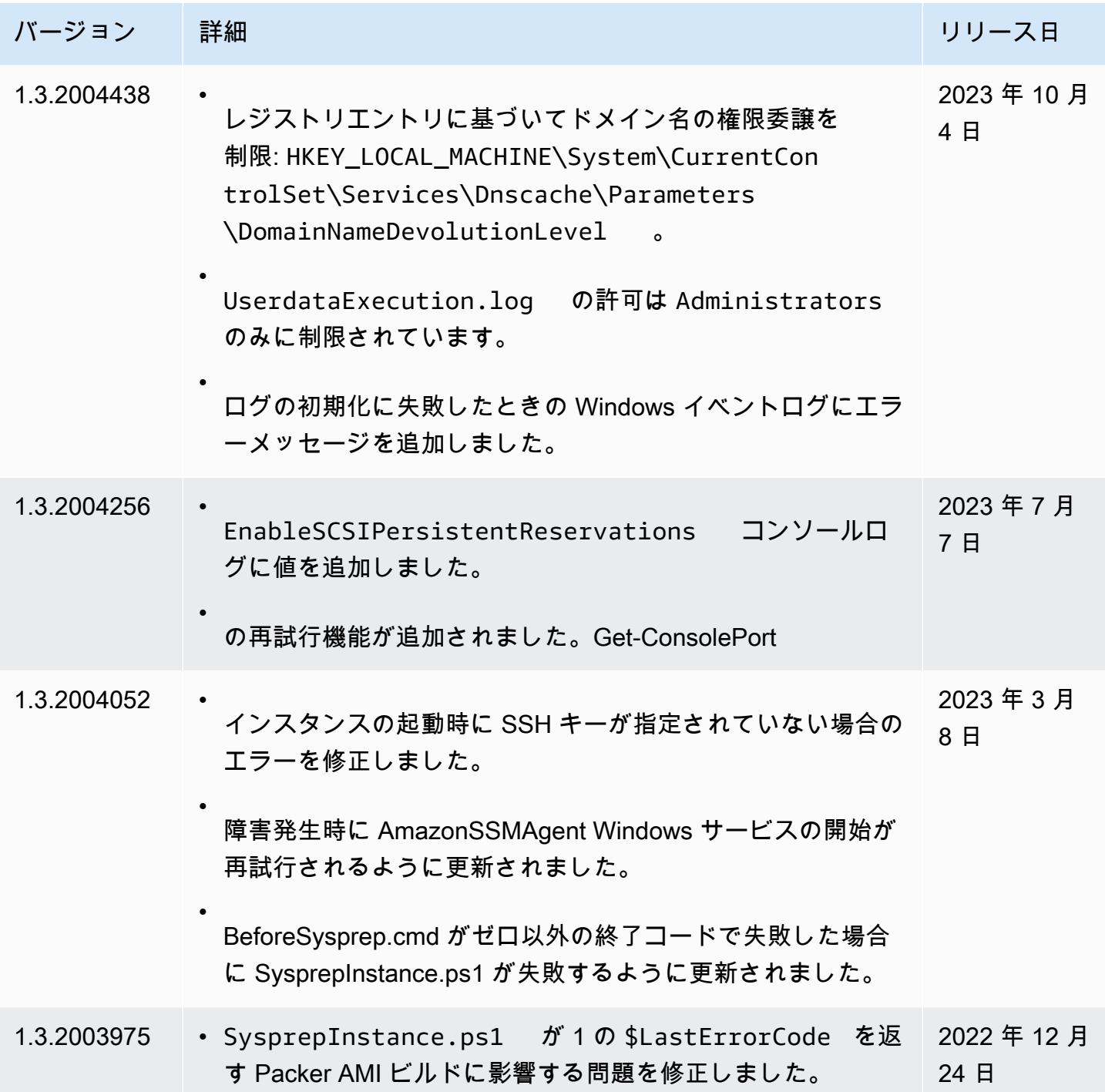

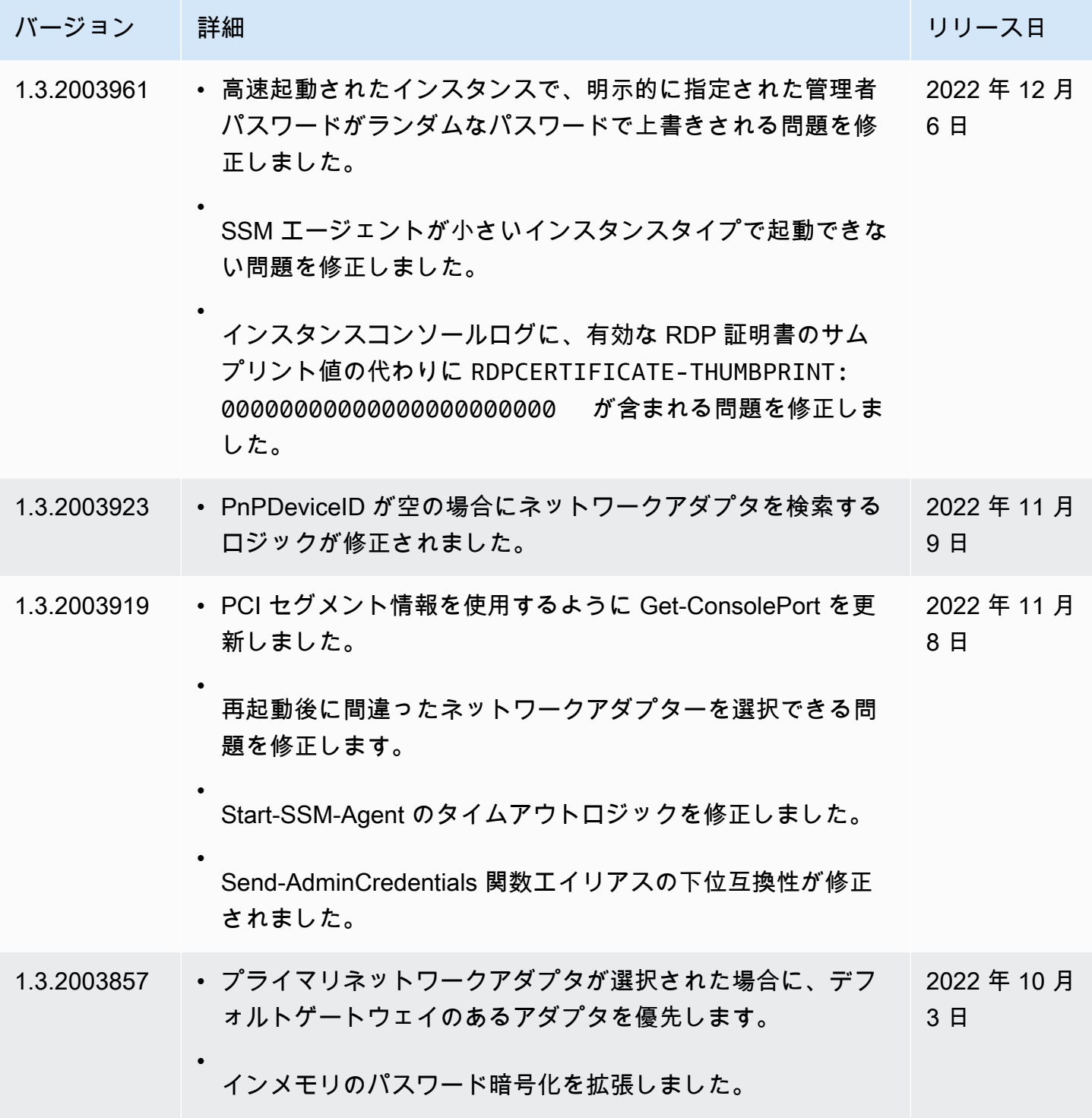

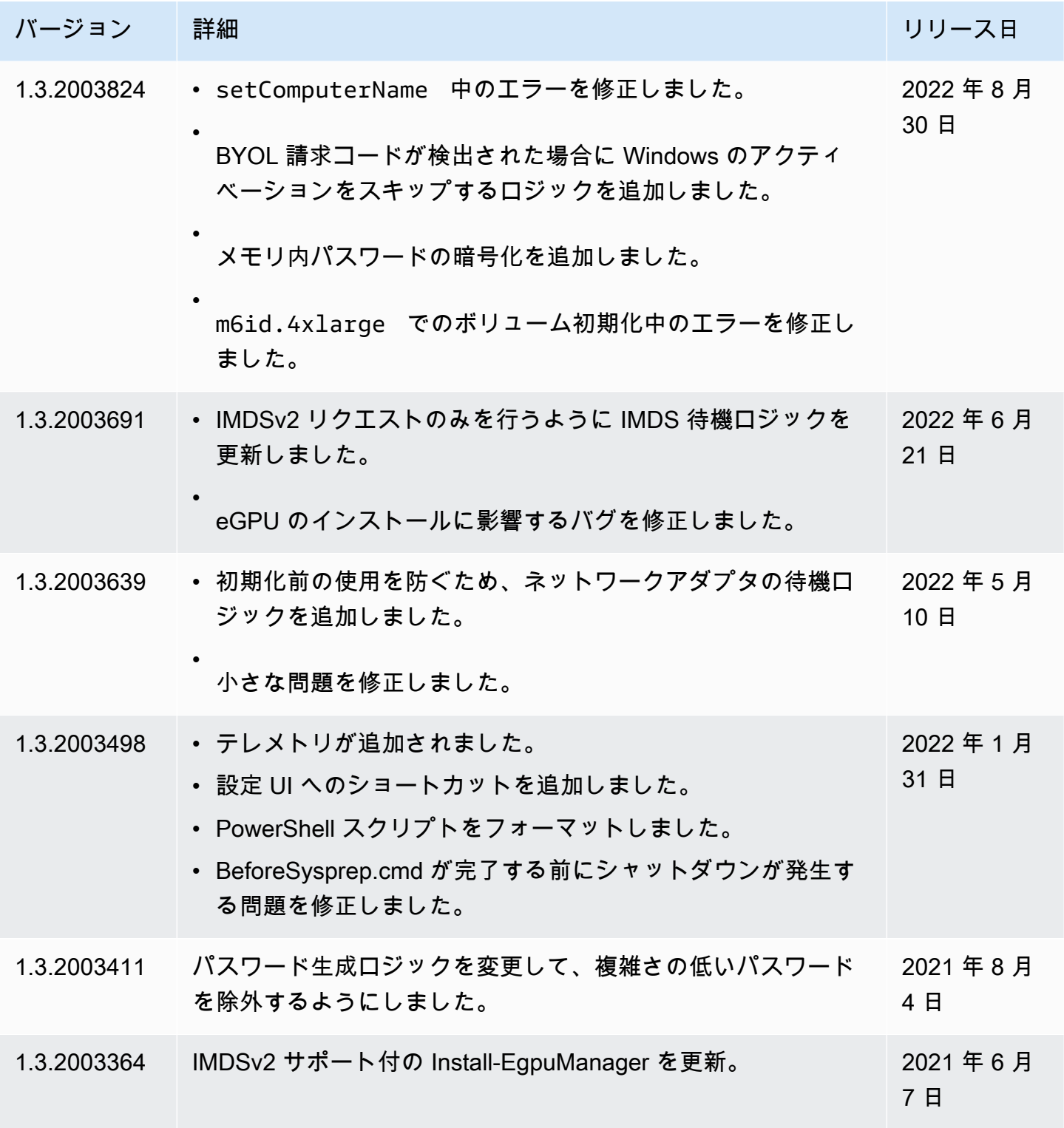

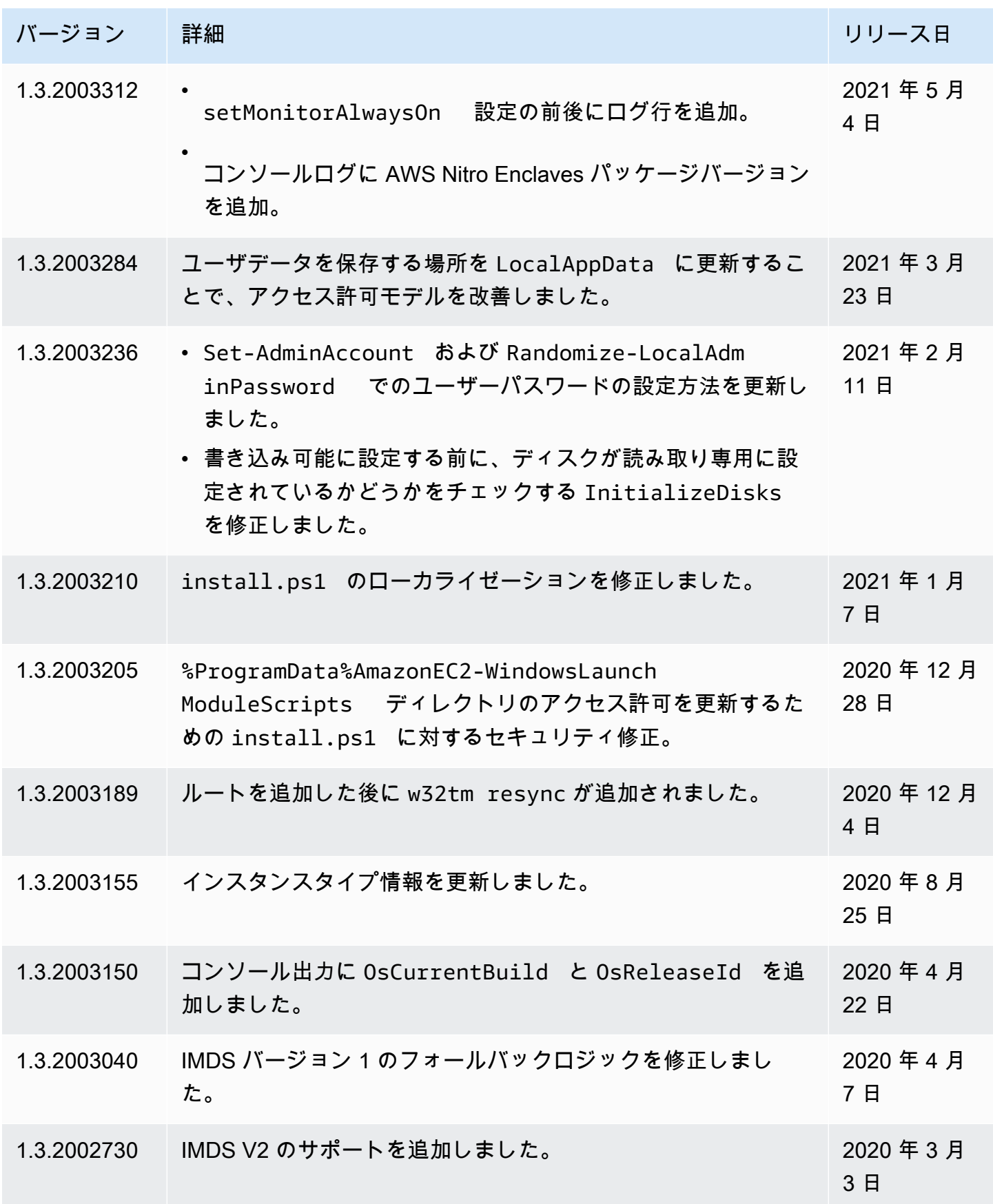

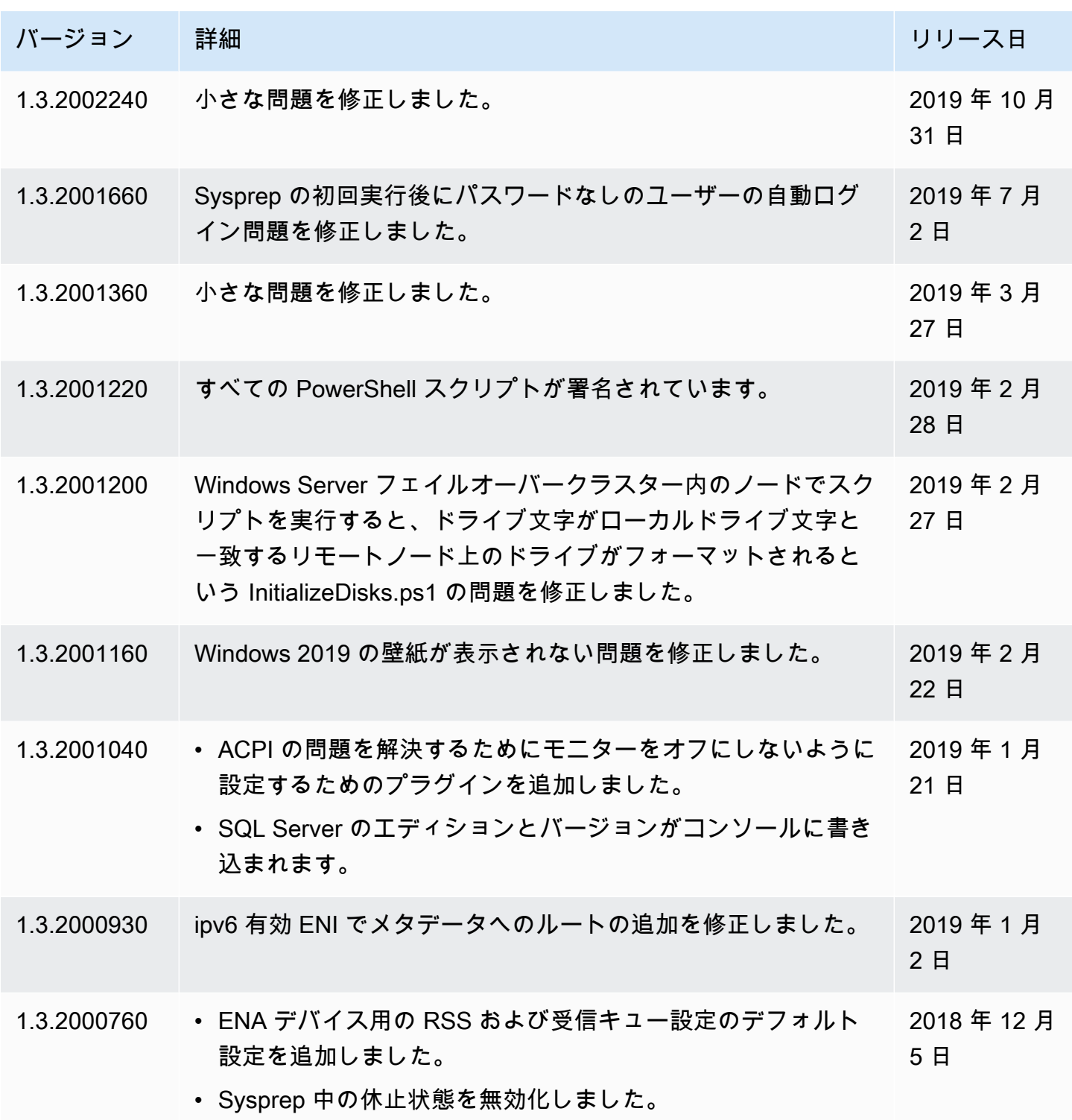

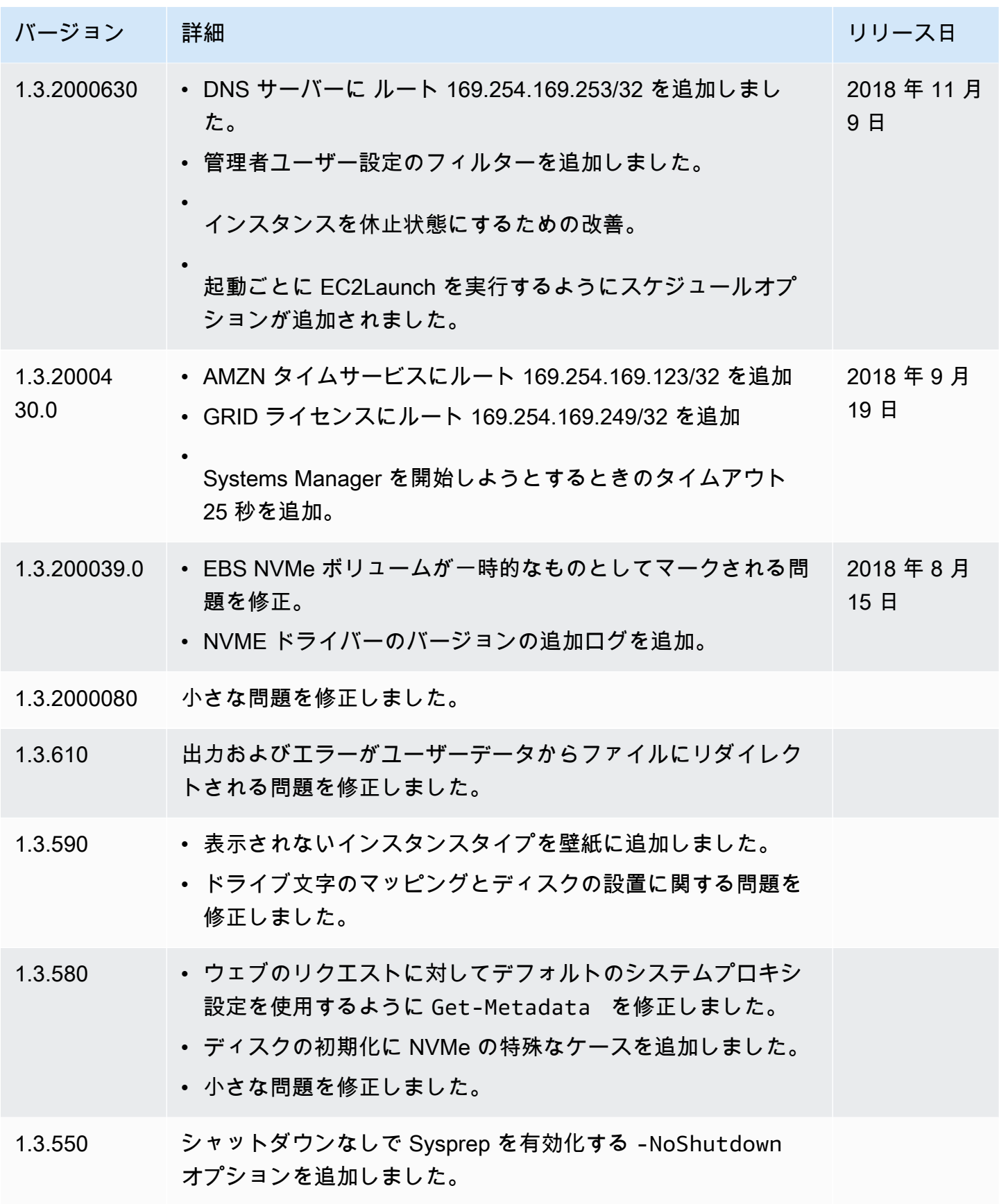

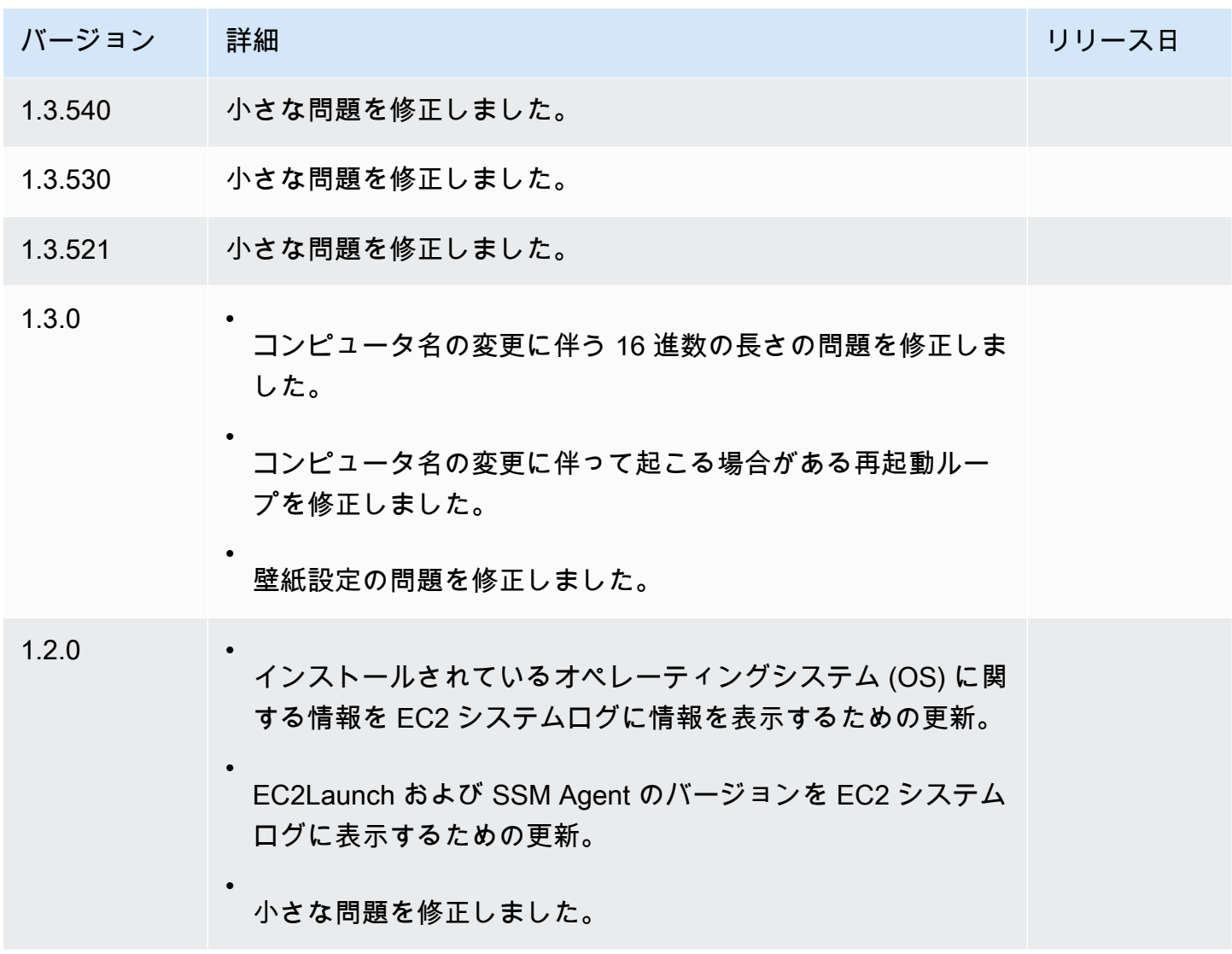

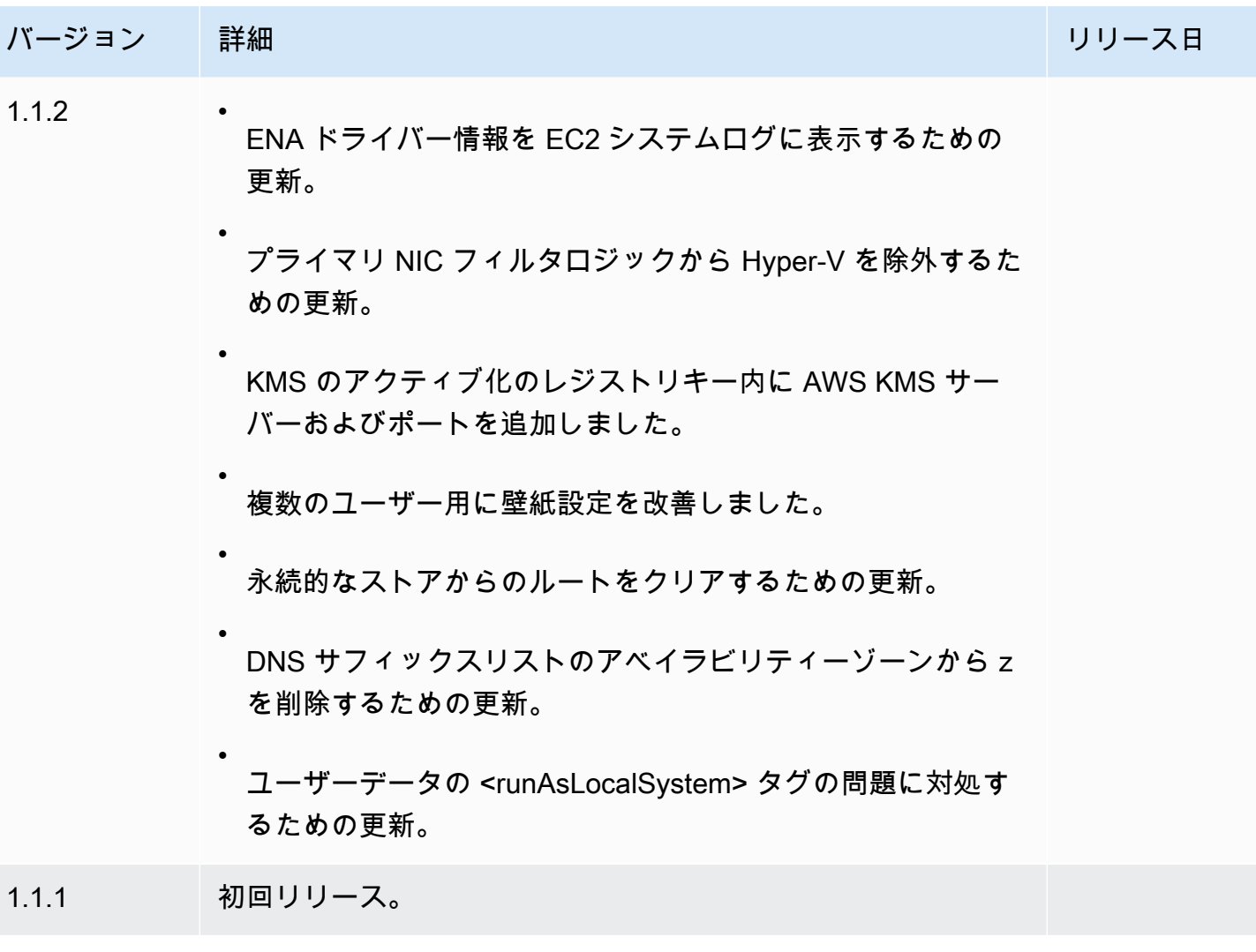

EC2Config サービスを使用した Windows インスタンスの設定 (レガシー)

EC2Config のドキュメントは、履歴を参照するためにのみ提供されています。実行されてい るオペレーティングシステムのバージョンは、Microsoft ではサポートされなくなりました。 最新の起動サービスにアップグレードすることを強くお勧めします。 Windows Server 2022 の最新の起動サービスは [EC2Launch v2](#page-961-0) です。これは、EC2Config と EC2Launch の両方を置き換えます。

Windows Server 2016 より前の Windows AMI for Windows Server バージョンには、EC2Config サー ビス (EC2Config.exe) というオプションのサービスが含まれています。EC2Config は、インスタ ンスが起動し、起動時にタスクを実行したとき、およびインスタンスを停止または開始するたびに起

**a** Note

動します。オンデマンドでタスクを実行させることもできます。タスクには自動的に有効化されるも のもありますが、手動で有効化しなければならないものもあります。使用は任意ですが、このサービ スは他の手段では利用できない高度な機能を提供します。このサービスは LocalSystem アカウント で実行されます。

#### **a** Note

EC2Launch は Windows Server 2016 および 2019 の Windows AMI の EC2Config を置き換 えました。詳細については、[EC2Launch を使用した Windows インスタンスの設定](#page-1049-0) を参照し てください。すべてのサポートされている Windows Server バージョンの最新の起動サービ スは [EC2Launch v2](#page-961-0) です。これは、EC2Config と EC2Launch の両方を置き換えます。

EC2Config は設定ファイル群を使って操作を制御します。設定ファイル群に変更を加えるには、GUI ツールを使うか、XML ファイルを直接編集します。サービスのバイナリおよびその他のファイル は、%ProgramFiles%\Amazon\EC2ConfigService ディレクトリに格納されています。

コンテンツ

- [EC2Config タスク](#page-1069-0)
- [EC2Config の最新バージョンのインストール](#page-1071-0)
- [EC2Config の停止、再起動、削除、アンインストール](#page-1073-0)
- [EC2Config および AWS Systems Manager](#page-1075-0)
- [EC2Config と Sysprep](#page-1075-1)
- [EC2 サービスプロパティ](#page-1075-2)
- [EC2Config の設定ファイル](#page-1080-0)
- [EC2Config Service サービスのプロキシ設定の構成](#page-1086-0)
- [EC2Config バージョン履歴](#page-1088-0)
- [EC2Config サービスに関する問題のトラブルシューティング](#page-1116-0)

<span id="page-1069-0"></span>EC2Config タスク

EC2Config は、インスタンスの初回起動時に複数の初期起動タスクを実行し、その後、それらを無 効にします。これらのタスクを再び実行するには、ユーザーが明示的に有効化した後でインスタンス をシャットダウンするか、手動で Sysprep を実行する必要があります。初回起動時のタスクには以 下のものがあります。

- 管理者アカウントに、ランダムに生成した暗号化パスワードを設定する
- リモートデスクトップに使用されるホスト証明書を生成しインストールする
- オペレーティングシステムパーティションを動的に拡張して、未使用の領域が含まれるようにしま す。
- 指定されたユーザーデータ (および、インストールされていれば Cloud-Init) を実行します。ユー ザーデータを指定する方法については、「[インスタンスユーザーデータの使用](#page-1374-0)」を参照してくださ い。

EC2Config は、インスタンスが起動するたびに次のタスクを実行します。

- 16 進数表記のプライベート IP アドレスと一致するようにコンピュータのホスト名を変更する (こ のタスクはデフォルトでは無効になっているので、このタスクを有効にしてインスタンスの起動時 に実行する必要があります)。
- key management server (AWS KMS) を設定し、Windows アクティベーションのステータスを確認 して、必要に応じて Windows のアクティベーションを行う。
- すべての Amazon EBS ボリュームおよびインスタンスストアボリュームをマウントし、ボリュー ム名をドライブ文字にマップします。
- イベントログエントリをコンソールに出力し、トラブルシューティングに役立てる (このタスクは デフォルトでは無効になっているので、このタスクを有効にしてインスタンスの起動時に実行する 必要があります)。
- コンソールに Windows の準備が完了した旨の通知を出力する
- 単数または複数の NIC がアタッチされているとき、プライマリネットワークアダプターにカ スタムルートを追加して、IP アドレス 169.254.169.250、169.254.169.251、および 169.254.169.254 を有効にします。これらのアドレスは Windows ライセンス認証が使用し、ま たユーザーがインスタンスのメタデータにアクセスする際にも使用します。

**a** Note

Windows OS が IPv4 を使用するように設定されている場合は、これらの IPv4 リンクロー カルアドレスを使用できます。Windows OS が IPv4 ネットワークプロトコルスタックを 無効にし、代わりに IPv6 を使用する場合は、[fd00:ec2::240] と 169.254.169.250 の代わりに 169.254.169.251 を追加します。次に、[fd00:ec2::254] の代わりに 169.254.169.254 を追加します。

EC2Config は、ユーザーがログインするたびに以下のタスクを実行します。

• デスクトップ背景に壁紙情報を表示する

インスタンスの実行中、ユーザーは EC2Config にリクエストを送信して以下のタスクをオンデマン ドで実行させることができます。

• Sysprep を実行し、インスタンスをシャットダウンして、ユーザーがそこから AMI を作成できる ようにする 詳細については[、Sysprep を使用して標準化された Amazon マシンイメージ \(AMI\) を](#page-165-0) [作成する](#page-165-0) を参照してください。

<span id="page-1071-0"></span>EC2Config の最新バージョンのインストール

EC2Config サービスは、Windows Server 2016 より前の AMI にデフォルトで含まれていま す。EC2Config サービスが更新されると、AWS からの新しい Windows AMI には最新バージョンの サービスが含まれます。ただし、EC2Config の最新バージョンを使用して、独自の Windows AMI と インスタンスを更新する必要があります。

**a** Note

EC2Launch は、Windows Server 2016 および 2019の AMI の EC2Config を置き換えます。 詳細については、[EC2Launch を使用した Windows インスタンスの設定](#page-1049-0) を参照してくだ さい。すべてのサポートされている Windows Server バージョンの最新の起動サービスは [EC2Launch v2](#page-961-0) です。これは、EC2Config と EC2Launch の両方を置き換えます。

EC2Config 更新の通知を受け取る方法については、[「EC2Config サービス通知のサブスクライブ」](#page-1115-0) を参照してください。各バージョンの変更については、「[EC2Config バージョン履歴](#page-1088-0)」を参照して ください。

#### 開始する前に

- .NET Framework 3.5 SP1以上を使用していることを確認します。
- デフォルトでは、セットアップによってインストール時に設定ファイルがデフォルト設定ファイ ルに置き換えられ、インストールが完了すると EC2Config サービスが再開されます。EC2Config サービス設定を変更した場合は、config.xml ディレクトリの %Program Files%\Amazon \Ec2ConfigService\Settings ファイルをコピーします。EC2Config サービスを更新したら、 このファイルを復元して設定の変更を維持することができます。

• お使いの EC2Config のバージョンが 2.1.19 より前で、バージョン 2.2.12 以前をインストールす る場合は、まずバージョン 2.1.19 をインストールする必要があります。バージョン 2.1.19 をイン ストールするには、[EC2Install\\_2.1.19.zip](https://s3.amazonaws.com/ec2-downloads-windows/EC2Config/EC2Install_2.1.19.zip) をダウンロードして解凍した後、EC2Install.exe を 実行します。

## **a** Note

EC2Config のバージョンがバージョン 2.1.19 よりも古く、2.3.313 もしくはそれより新し いバージョンをインストールする場合は、最初に バージョン 2.1.19 をインストールせず に直接インストールできます。

## EC2Config のバージョンの確認

インストールされている EC2Config をインスタンスで確認するには、次の手順を使用します。

インストールされている EC2Config のバージョンを確認するには

- 1. AMI からインスタンスを起動して接続します。
- 2. コントロールパネルから [Program and Features] を選択します。
- 3. インストールされたプログラムのリストで Ec2ConfigService を探します。バージョン番号 は [Version] 列に表示されています。

EC2Config の更新

インスタンスで最新バージョンの EC2Config をダウンロードしてインストールするには、次の手順 を使用します。

EC2Config の最新バージョンをダウンロードしてインストールするには

- 1. [EC2Config インストーラ](https://s3.amazonaws.com/ec2-downloads-windows/EC2Config/EC2Install.zip)をダウンロードして解凍します。
- 2. EC2Install.exe を実行します。オプションの完全なリストについては、EC2Install オプ ションを指定して /? を実行してください。デフォルトでは、セットアップによってプロンプト が表示されます。プロンプトを表示せずにコマンドを実行するには、/quiet オプションを使用 します。

# **A** Important

保存した config.xml ファイルのカスタム設定を保持するには、EC2Install オプ ションを指定して /norestart を実行し、設定を復元した後、手動で EC2Config サー ビスを再開します。

3. EC2Config バージョン 4.0 以降を実行している場合は、Microsoft サービススナップインからイ ンスタンスの SSM Agent を再起動する必要があります。

**a** Note 更新された EC2Config バージョン情報は、インスタンスを再起動または停止して開始す るまで、インスタンスのシステムログまたは Trusted Advisor チェックに表示されませ ん。

PowerShell を使用して最新バージョンの EC2Config のダウンロードとインストールを行うには

PowerShell を使用して EC2Config の最新バージョンをダウンロード、解凍、インストールするに は、PowerShell ウィンドウから次のコマンドを実行します。

```
$Url = "https://s3.amazonaws.com/ec2-downloads-windows/EC2Config/EC2Install.zip"
$DownloadZipFile = "$env:USERPROFILE\Desktop\" + $(Split-Path -Path $Url -Leaf)
$ExtractPath = "$env:USERPROFILE\Desktop\"
Invoke-WebRequest -Uri $Url -OutFile $DownloadZipFile
$ExtractShell = New-Object -ComObject Shell.Application 
$ExtractFiles = $ExtractShell.Namespace($DownloadZipFile).Items() 
$ExtractShell.NameSpace($ExtractPath).CopyHere($ExtractFiles) 
Start-Process $ExtractPath
Start-Process ` 
     -FilePath $env:USERPROFILE\Desktop\EC2Install.exe ` 
     -ArgumentList "/S"
```

```
Ec2ConfigService ディレクトリの C:\Program Files\Amazon\ をチェックしてインストール
を確認します。
```
<span id="page-1073-0"></span>EC2Config の停止、再起動、削除、アンインストール

EC2Config は他の通常のサービスと同じように管理できます。

更新した設定をインスタンスに適用するには、サービスをいったん停止してから再起動しま す。EC2Config を手動でインストールするには、サービスをいったん停止する必要があります。

EC2Config サービスを停止するには

- 1. Windows インスタンスを起動して接続します。
- 2. [Start] メニューで [Administrative Tools] にカーソルを重ね、[Services] をクリックします。
- 3. サービス一覧から EC2Config を右クリックして [Stop] を選択します。

## EC2Config サービスを再開するには

- 1. Windows インスタンスを起動して接続します。
- 2. [Start] メニューで [Administrative Tools] にカーソルを重ね、[Services] をクリックします。
- 3. サービス一覧から EC2Config を右クリックして [Restart] を選択します。

構成設定を更新したり、独自の AMI を作成したり、AWS Systems Manager を使用する必要がなけ れば、このサービスは削除してアンインストールできます。サービスを削除するとレジストリのサブ キーも削除されます。サービスをアンインストールすると、ファイル、レジストリのサブキー、サー ビスへのショートカット (ある場合) が削除されます。

EC2Config サービスを削除するには

- 1. コマンドプロンプトウィンドウを起動します。
- 2. 次のコマンドを実行します。

**sc delete ec2config**

EC2Config をアンインストールするには

- 1. Windows インスタンスを起動して接続します。
- 2. [Start] メニューから [Control Panel] をクリックします。
- 3. [Programs and Features] をダブルクリックします。
- 4. プログラム一覧から EC2ConfigService を選択して、[Uninstall] をクリックします。

<span id="page-1075-0"></span>EC2Config および AWS Systems Manager

EC2Config サービスは、2016 年 11 月以前に発行された Windows Server 2016 より前のバージョン の Windows Server で AMI から作成されたインスタンスに対する Systems Manager リクエストを処 理します。

2016 年 11 月以降に発行された Windows Server 2016 より前のバージョンの Windows Server で AMI から作成されたインスタンスには、EC2Config サービスおよび SSM Agent が含まれま す。EC2Config は前述のすべてのタスクを実行し、SSM Agent は Run Command やステートマネー ジャーなどの Systems Manager 機能に対するリクエストを処理します。

Run Command を使用して既存のインスタンスをアップグレードし、最新バージョンの EC2Config サービスおよび SSM Agent を使用できます。詳細については、AWS Systems Manager ユーザーガ イドの「[Run Command を使用した SSM Agent の更新](https://docs.aws.amazon.com/systems-manager/latest/userguide/rc-console.html#rc-console-agentexample)」を参照してください。

## <span id="page-1075-1"></span>EC2Config と Sysprep

EC2Config サービスは Sysprep という Microsoft ツールを実行します。このツールを利用すると、再 利用可能なカスタマイズされた Windows AMI を作成できます。EC2Config は、Sysprep を呼び出す 際、%ProgramFiles%\Amazon\EC2ConfigService\Settings のファイルを使用して、実行す る操作を決定します。このファイル群を編集するには、[EC2 Service Properties] (EC2 サービスプロ パティ) ダイアログボックスで間接的に行うか、XML エディタまたはテキストエディタで直接行いま す。ただし一部の高度な設定は [Ec2 Service Properties] ダイアログボックスで利用できないため、 変更するにはファイルを直接編集する必要があります。

インスタンスの設定を更新した後で、そのインスタンスから AMI を作成した場合、その AMI から起 動されるすべてのインスタンスには、更新後の新しい設定が適用されます。AMI の作成の詳細につ いては、「[カスタム Windows AMI を作成する」](#page-160-0)を参照してください。

<span id="page-1075-2"></span>EC2 サービスプロパティ

[Ec2 Service Properties] ダイアログボックスを使って各種設定を有効化または無効化する手順を以下 に説明します。

[Ec2 Service Properties] ダイアログボックスを使用して設定を変更するには

- 1. Windows インスタンスを起動して接続します。
- 2. [Start] メニューから [All Programs] をクリックし、次に [EC2ConfigService Settings] をクリック します。

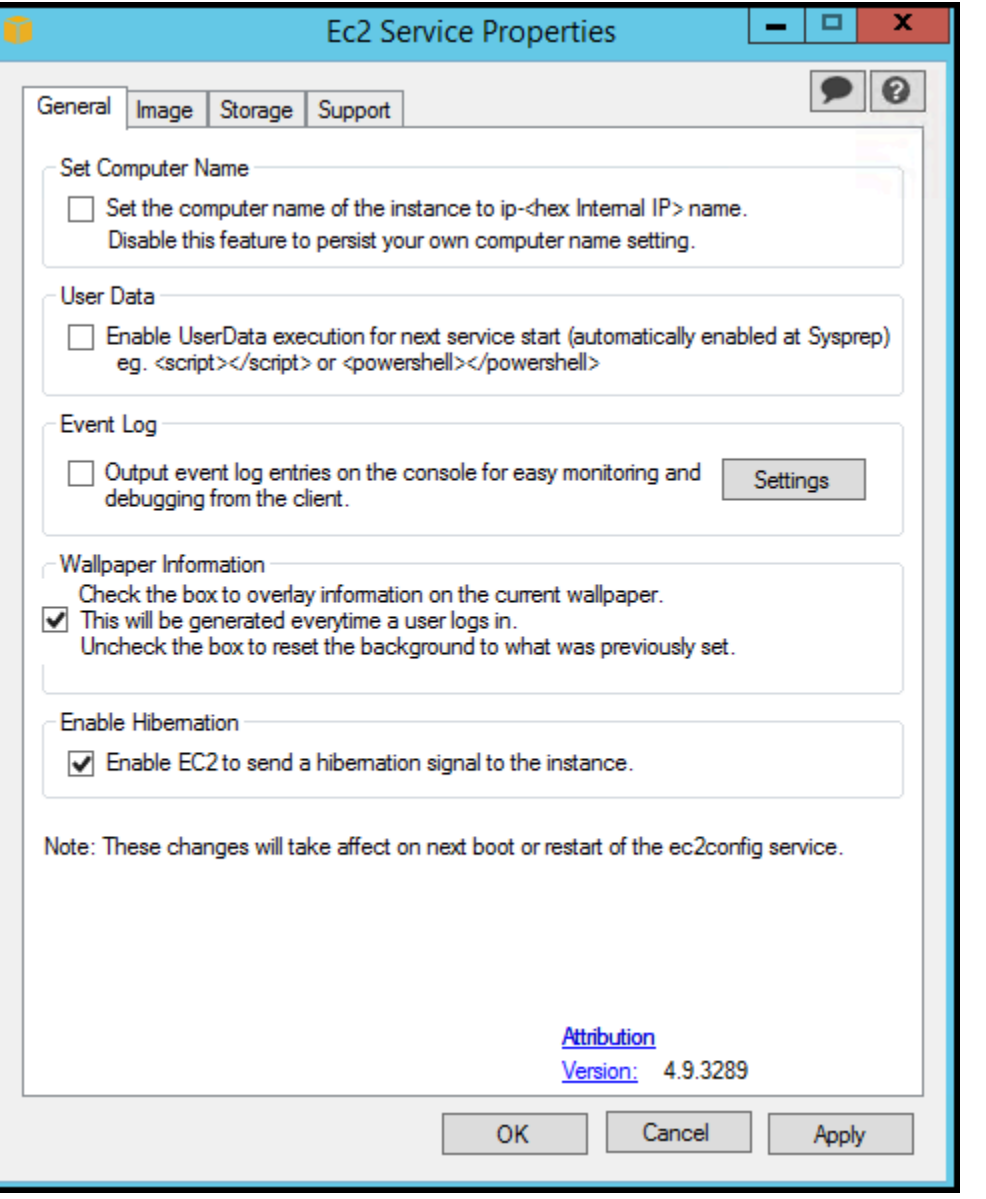

3. [EC2 Service Properties] (EC2 サービスプロパティ) ダイアログボックスの [General] (一般) タブ で、次の設定の有効/無効を切り替えることができます。

コンピュータ名の設定

この設定が有効になっている場合 (デフォルトでは無効になっている)、起動のたびにホスト 名が現在の内部 IP アドレスと比較されます。ホスト名と内部 IP アドレスが一致しない場合 は、ホスト名がリセットされ、ホスト名に内部 IP アドレスが含まれます。その後、システム が再起動して新しいホスト名が取得されます。独自のホスト名を設定するには、また既存の ホスト名が変更されないようにするには、この設定を有効にしないでください。

[User Data]

ユーザーデータの実行により、スクリプトをインスタンスのメタデータに指定できます。デ フォルトでは、これらのスクリプトは最初の起動時に実行されます。また、次回の再起動時 やインスタンスの起動時、またはインスタンスの再起動時やインスタンスの起動時に実行す るように設定することもできます。

大きいスクリプトがある場合は、ユーザーデータを使ってスクリプトをダウンロードして実 行することをお勧めします。

詳細については、[ユーザーデータの実行](#page-1314-0) を参照してください。

[Event Log]

この設定を使用して、起動時にイベントログエントリをコンソールに表示し、監視とデバッ グを容易にします。

[Settings] をクリックすると、コンソールに出力するログエントリにフィルタを指定できま す。デフォルトのフィルタは、システムイベントログから 3 つの最新エラーエントリをコン ソールに出力します。

[Wallpaper Information]

この設定を使用して、システム情報をデスクトップの背景に表示します。以下はデスクトッ プの背景に表示される情報のサンプルです。

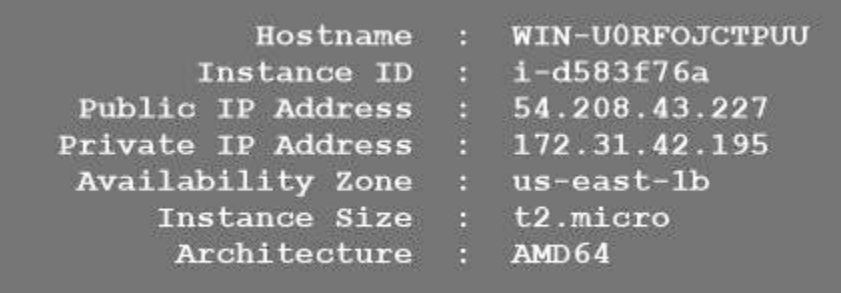

デスクトップの背景に表示される情報は、設定ファイル (EC2ConfigService\Settings \WallpaperSettings.xml) で制御されます。

休止を有効にする

この設定を使用して、EC2 からオペレーティングシステムに休止を実行するように通知する ことができます。

4. [Storage] タブをクリックします。有効化または無効化できる設定は以下のとおりです。

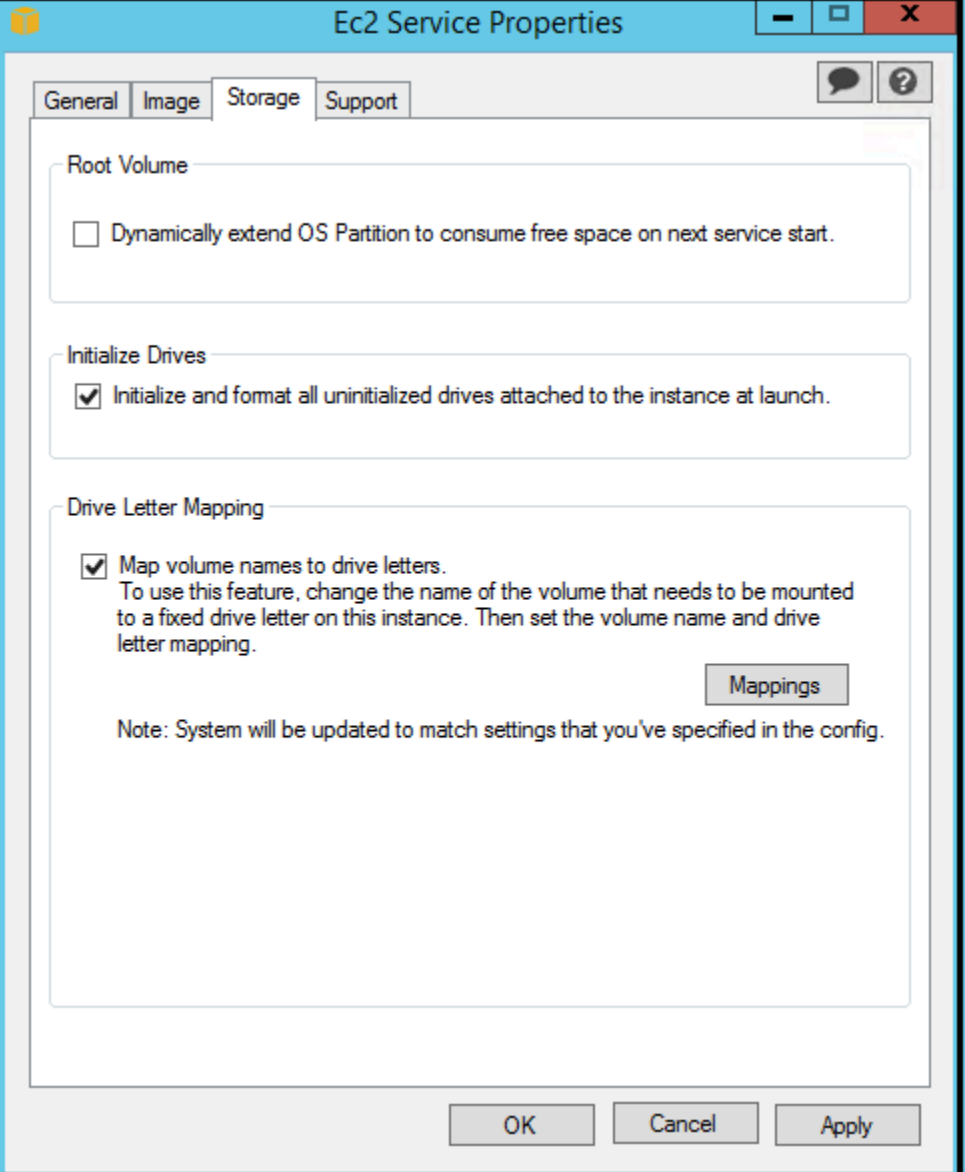

[Root Volume]

この設定は、ディスク 0 / ボリューム 0 が未使用の領域を含むように、動的に拡張します。 独自のサイズを指定したルートデバイスボリュームからインスタンスを起動するときに便利 です。

[Initialize Drives]

この設定は、インスタンスの起動中に、インスタンスにアタッチされた全ボリュームの フォーマットとマウントを行います。

[Drive Letter Mapping]

システムは、インスタンスにアタッチされたボリュームにドライブ文字をマッピングしま す。Amazon EBS ボリュームの場合、デフォルトでは D: から Z: のドライブ文字が割り当て られます。インスタンスストアボリュームの場合、デフォルトはドライバーにより異なりま す。AWSPV ドライバーと Citrix PV ドライバーは、インスタンスストアボリュームに Z: か ら A: の順番でドライブ文字を割り当てます。Red Hat ドライバーは、インスタンスストアボ リュームに D: から Z: の順番でドライブ文字を割り当てます。

ボリュームのドライブ文字を選択するには、[Mappings] をクリックします。 [DriveLetterSetting] ダイアログボックスで、[ボリューム名] と [ドライブ文字] の値をボ リュームごとに指定した後、[適用] をクリックし、[OK] をクリックします。中間付近のアル ファベットのドライブ文字など、使用されている可能性が高いドライブ文字と競合しないド ライブ文字を選択することをお勧めします。

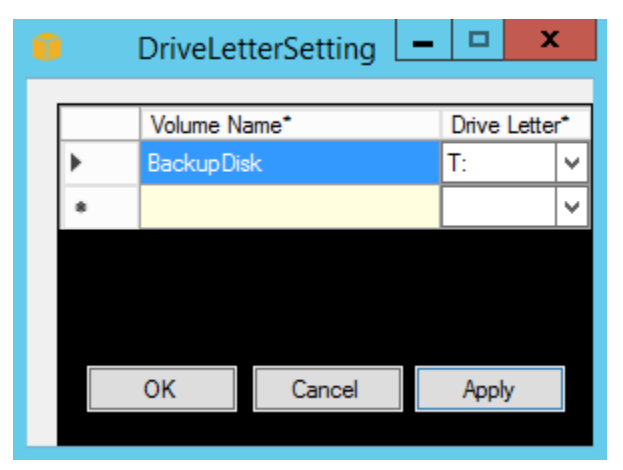

ドライブ文字のマッピングを指定して、指定したボリューム名の 1 つと同じラベルを持つボ リュームをアタッチすると、EC2Config は指定したドライブ文字をそのボリュームに自動的 に割り当てます。ただし、ドライブ文字がすでに使用されている場合、ドライブ文字のマッ ピングは失敗します。EC2Config は、ドライブ文字のマッピングを指定したときにマウント 済みだったボリュームのドライブ文字を変更しません。

5. 設定をいったん保存して後で作業を再開するには、[OK] をクリックして [Ec2 Service Properties] ダイアログボックスを閉じます。インスタンスの設定が終了し、そのインスタンス から AMI を作成する場合は、[Sysprep を使用して標準化された Amazon マシンイメージ \(AMI\)](#page-165-0)  [を作成する](#page-165-0) を参照してください。
EC2Config の設定ファイル

設定ファイルは、EC2Config サービスの操作をコントロールします。これらのファイルは、C: \Program Files\Amazon\Ec2ConfigService\Settings ディレクトリにあります。

- ActivationSettings.xml キーマネージメントサーバー (AWS KMS) を使用した製品のアク ティブ化を制御します。
- AWS.EC2.Windows.CloudWatch.json CloudWatch に送信するパフォーマンスカウンタと CloudWatch Logs に送信するログを制御します。
- BundleConfig.xml EC2Config が AMI 作成のために instance store-backed インスタンスを準 備する方法を制御します。
- Config.xml 主要な設定を制御します。
- DriveLetterConfig.xml ドライブ文字のマッピングを制御します。
- EventLogConfig.xml インスタンスの起動中、コンソールに表示されるイベントログ情報を 制御します。
- WallpaperSettings.xml デスクトップの背景に表示される情報を制御します。

### ActivationSettings.xml

このファイルは製品のアクティベーションを制御する設定を含みます。Windows の起動時 に、EC2Config サービスは Windows がライセンス認証済みかどうかを確認します。Windows が既 にアクティブ化されている場合、指定された AWS KMS サーバーを探すことで Windows のアクティ ブ化を試みます。

- SetAutodiscover AWS KMS を自動検出するかどうかを示します。
- TargetKMSServer AWS KMS のプライベート IP アドレスを保存します。AWS KMS はユー ザーのインスタンスと同じリージョンに存在する必要があります。
- DiscoverFromZone 指定された DNS ゾーンで AWS KMS サーバーを探します。
- ReadFromUserData UserData から AWS KMS サーバーを取得します。
- LegacySearchZones 指定された DNS ゾーンで AWS KMS サーバーを探します。
- DoActivate このセクションで指定された設定を用いてアクティベーションを試みます。この 値は true または false となります。
- LogResultToConsole 結果をコンソールに出力します。

### BundleConfig.xml

このファイルは、EC2Config が AMI 作成のインスタンスを準備する方法を制御する設定を含みま す。

- AutoSysprep Sysprep を自動で使用するかどうかを示します。Sysprep を使用には、値を Yes に変更します。
- SetRDPCertificate リモートデスクトップサーバーに自己署名証明書を設定します。これ により、RDP で安全にインスタンスに接続できます。新しいインスタンスに証明書が必要な場合 は、値を Yes に変更します。

この設定は、Windows Server 2016 より前のバージョンのオペレーティングシステムのインスタ ンスでは使用されません。これらのオペレーティングシステムは独自の証明書を生成できるためで す。

• SetPasswordAfterSysprep — 新しく起動したインスタンスにランダムなパスワードを設定 し、ユーザー起動キーで暗号化し、暗号化されたパスワードをコンソールに出力します。新しいイ ンスタンスに暗号化されたランダムなパスワードを自動的に設定しない場合は、この設定の値を No に変更します。

Config.xml

プラグイン

• Ec2SetPassword — 暗号化されたランダムなパスワードを、インスタンスを起動するたびに新し く生成します。この機能は、最初の起動以後デフォルトで無効化されますので、同じインスタンス を再起動してもユーザーが設定したパスワードが変更されることはありません。引き続きインスタ ンスを起動するたびにパスワードを生成するには、この設定を Enabled に変更します。

インスタンスから AMI を作成する予定がある場合、この設定は重要になります。

- Ec2SetComputerName インスタンスのホスト名を、インスタンスの IP アドレスに基づく一意 の名前に設定した後、インスタンスを再起動します。独自のホスト名を設定するには、また既存の ホスト名が変更されないようにするには、この設定を無効にする必要があります。
- Ec2InitializeDrives 起動時にすべてのボリュームの初期化とフォーマットを行います。こ の機能は、デフォルトでご利用になれます。
- Ec2EventLog コンソールにイベントログのエントリを表示します。デフォルトでは、System イベントログから 3 つの最新エラーエントリが表示されます。表示するイベントログのエントリ を指定するには、EventLogConfig.xml ディレクトリにある EC2ConfigService\Settings

ファイルを編集します。このファイル内の設定について詳しくは、MSDN ライブラリの [Eventlog](http://msdn.microsoft.com/en-us/library/aa363648.aspx)  [Key](http://msdn.microsoft.com/en-us/library/aa363648.aspx) を参照してください。

- Ec2ConfigureRDP ユーザーがリモートデスクトップを使ってインスタンスに安全にアクセ スできるよう、自己署名証明書を設定します。この設定は、Windows Server 2016 より前のバー ジョンのオペレーティングシステムのインスタンスでは使用されません。これらのオペレーティン グシステムは独自の証明書を生成できるためです。
- Ec2OutputRDPCert ユーザーがサムプリントと照合できるよう、リモートデスクトップの証 明書情報をコンソールに表示します。
- Ec2SetDriveLetter ユーザーが定義した設定に基づき、ドライブ文字をマウントされ たボリュームに割り当てます。デフォルトでは、Amazon EBS ボリュームがインスタンスに アタッチされている場合、ドライブ文字を使ってそのインスタンスにマウントできます。ド ライブ文字のマッピングを指定するには、DriveLetterConfig.xml ディレクトリにある EC2ConfigService\Settings ファイルを編集します。
- Ec2WindowsActivate プラグインは Windows のライセンス認証を処理します。このプラグイ ンは Windows がライセンス認証されたかどうかをチェックします。アクティブ化されていない場 合は、AWS KMS クライアントの設定を更新し、Windows をアクティブ化します。

AWS KMS 設定を変更するには、EC2ConfigService\Settings ディレクトリにある ActivationSettings.xml ファイルを編集します。

- Ec2DynamicBootVolumeSize ディスク 0/ボリューム 0 が未使用の領域を含むように拡張し ます。
- Ec2HandleUserData— Sysprep が実行された後初めてインスタンスが起動するときに、ユー ザーが作成したスクリプトを作成し実行します。script タグでラップされたコマンドはバッチファ イルに保存され、PowerShell タグでラップされたコマンドは .ps1 ファイルに保存されます (EC2 サービスの [プロパティ] ダイアログボックスの [User Data] チェックボックスに対応)。
- Ec2ElasticGpuSetup インスタンスが Elastic GPU に関連付けられている場合は、Elastic GPU ソフトウェアパッケージをインストールします。
- Ec2FeatureLogging Windows の機能のインストールとそのサービスの状態をコンソールに 送信します。Microsoft Hyper-V 機能、およびその vmms サービスでのみサポートされます。

グローバル設定

• ManageShutdown — Sysprep の実行中に、instance store-backed AMI から起動したインスタン スが終了しないようにします。

• SetDnsSuffixList — ネットワークアダプタの DNS サフィックスを Amazon EC2 に設定しま す。これにより、完全修飾ドメイン名がなくても、Amazon EC2 で実行中のサーバーの DNS 解決 が可能になります。

**a** Note

これにより、次のドメインの DNS サフィックス検索が追加され、他の標準サフィックス が設定されます。起動エージェントによる DNS サフィックスの設定方法の詳細について は、「[DNS サフィックスを設定する」](#page-958-0)を参照してください。

*region*.ec2-utilities.amazonaws.com

- WaitForMetaDataAvailable メタデータにアクセスできるようになり、ネットワークが 利用可能になるまで、EC2Config サービスが起動処理を続行しないようにします。これによ り、EC2Config はアクティベーションのメタデータや他のプラグインから情報を取得できるよう になります。
- ShouldAddRoutes 複数の NIC がアタッチされているとき、プライマリネットワークアダ プタにカスタムルートを追加して、IP アドレス 169.254.169.250、169.254.169.251、および 169.254.169.254 を有効にする。これらのアドレスは Windows ライセンス認証が使用し、また ユーザーがインスタンスのメタデータにアクセスする際にも使用します。
- RemoveCredentialsfromSyspreponStartup 次回のサービスの開始時に Sysprep.xml か ら管理者パスワードを削除します。パスワードを保存しておくためには、この設定を編集します。

DriveLetterConfig.xml

このファイルは、ドライブ文字のマッピングを制御する設定を含みます。デフォルトでは、ボリュー ムには使用可能な任意のドライブ文字がマッピングされる可能性があります。次のようにして、ボ リュームに特定のドライブ文字をマウントできます。

```
<?xml version="1.0" standalone="yes"?>
<DriveLetterMapping> 
   <Mapping> 
     <VolumeName></VolumeName> 
     <DriveLetter></DriveLetter> 
   </Mapping> 
   . . . 
   <Mapping> 
     <VolumeName></VolumeName>
```
 <DriveLetter></DriveLetter> </Mapping> </DriveLetterMapping>

- VolumeName ボリュームラベル。例えば、*My Volume* と指定します。インスタンスストレー ジボリュームのマッピングを指定するには、Temporary Storage X というラベルを使用しま す。このとき、X は 0 ~ 25 の数字です。
- DriveLetter ドライブ文字。例えば、*M:* と指定します。ドライブ文字がすでに使用されてい る場合はマッピングが失敗します。

EventLogConfig.xml

このファイルは、インスタンスの起動中、コンソールに表示されるイベントログ情報を制御する設 定を含みます。デフォルトでは、System イベントログから 3 つの最新エラーエントリが表示されま す。

- Category 監視するイベントログキー。
- ErrorType イベントタイプ (Error、Warning、Information など)。
- NumEntries このカテゴリに格納されるイベントの数。
- LastMessageTime 同じメッセージが何度もプッシュされることを防ぐため、サービスがメッ セージをプッシュするたびにこの値が更新されます。
- AppName イベントログを記録したイベントソースまたはアプリケーション。

WallpaperSettings.xml

このファイルは、デスクトップの背景に表示される情報を制御する設定を含みます。デフォルトで は、次の情報が表示されます。

- Hostname コンピュータ名が表示されます。
- Instance ID インスタンスの ID を表示します。
- Public IP Address インスタンスのパブリック IP アドレスを表示します。
- Private IP Address インスタンスのプライベート IP アドレスを表示します。
- Availability Zone インスタンスが実行しているアベイラビリティーゾーンを表示します。
- Instance Size インスタンスのタイプを表示します。
- Architecture PROCESSOR\_ARCHITECTURE 環境変数の設定を表示します。

# エントリを削除すると、デフォルトで表示された任意の情報を削除できます。次のようにして、表示 する追加インスタンスメタデータを指定できます。

```
<WallpaperInformation> 
   <name>display_name</name> 
   <source>metadata</source> 
   <identifier>meta-data/path</identifier>
</WallpaperInformation>
```
次のようにして、表示する追加システム環境変数を指定できます。

<WallpaperInformation> <name>*display\_name*</name> <source>EnvironmentVariable</source> <identifier>*variable-name*</identifier> </WallpaperInformation>

InitializeDrivesSettings.xml

このファイルには、EC2Config によるドライブの初期化方法を制御する設定が含まれています。

デフォルトで、EC2Config はオペレーティングシステムと共にオンライン状態にならなかったドラ イブを初期化します。プラグインは次のようにカスタマイズできます。

```
<InitializeDrivesSettings> 
     <SettingsGroup>setting</SettingsGroup>
</InitializeDrivesSettings>
```
ドライブの初期化方法を指定するには、設定グループを使用してください。

FormatWithTRIM

ドライブのフォーマット中に TRIM コマンドが有効になります。ドライブのフォーマットと初期 化が完了した後、システムは TRIM 設定を復元します。

EC2Config バージョン 3.18 以降、TRIM コマンドはデフォルトでディスクフォーマットの操作中 に無効になります。これにより、フォーマット時間が短縮されます。EC2Config バージョン 3.18 以降のディスクフォーマット操作中に TRIM を有効にするには、この設定を使用します。

### FormatWithoutTRIM

ドライブのフォーマット時に TRIMを コマンドを無効にして、Windows でのフォーマット時間を 短縮します。ドライブのフォーマットと初期化が完了した後、システムは TRIM 設定を復元しま す。

DisableInitializeDrives

新しいドライブのフォーマットを無効にします。ドライブを手動で初期化するには、この設定を 使用します。

EC2Config Service サービスのプロキシ設定の構成

EC2Config サービス は、AWS SDK for .NET、system.net 要素、または Microsoft グループポリ シーと Internet Explorer のいずれかを使用してプロキシを介して通信するように設定できます。サイ ンイン認証情報を指定できるという点で、.NET 対応 AWS SDK を使用する方法が推奨されます。

方法

- [AWS SDK for .NET\(優先\) を使用したプロキシ設定の構成](#page-1086-0)
- [system.net エレメントを使用したプロキシ設定の構成](#page-1087-0)
- [Microsoft Group Policy と Microsoft Internet Explorer を使用したプロキシ設定の構成](#page-1088-0)

<span id="page-1086-0"></span>AWS SDK for .NET(優先) を使用したプロキシ設定の構成

ファイルに proxy エレメントを指定することで、EC2Config サービスのプロキシ設定を構成できま す。Ec2Config.exe.config詳細については、[AWS SDK for .NET の設定ファイルリファレンスを](https://docs.aws.amazon.com/sdk-for-net/v3/developer-guide/net-dg-config-ref.html#net-dg-config-ref-elements-proxy) ご参照ください。

Ec2Config.exe.config の proxy エレメントを指定するには

- 1. プロキシを介して通信するように EC2Config サービスを構成するインスタンスの Ec2Config.exe.config ファイルを編集します。デフォルトでは、このファイルは %ProgramFiles%\Amazon\Ec2ConfigService ディレクトリにあります。
- 2. 次の aws エレメントを configSections に追加します。これを既存の sectionGroups には 追加しないでください。

EC2Config バージョン 3.17 以前の場合

<configSections>

```
 <section name="aws" type="Amazon.AWSSection, AWSSDK"/>
</configSections>
```
EC2Config バージョン 3.18 以降の場合

```
<configSections> 
      <section name="aws" type="Amazon.AWSSection, AWSSDK.Core"/>
</configSections>
```
3. 次の aws エレメントを Ec2Config.exe.config ファイルに追加します。

```
<sub>aws</sub></sub>
   <proxy
      host="string value" 
       port="string value" 
       username="string value" 
       password="string value" />
</aws>
```
## 4. 変更を保存します。

<span id="page-1087-0"></span>system.net エレメントを使用したプロキシ設定の構成

ファイルの system.net エレメントにプロキシ設定を指定できます。Ec2Config.exe.config詳 細については、MSDN の「[defaultProxy 要素 \(ネットワーク設定\)」](https://msdn.microsoft.com/en-us/library/kd3cf2ex.aspx)を参照してください。

Ec2Config.exe.config の system.net エレメントを指定するには

- 1. プロキシを介して通信するように EC2Config サービスを構成するインスタンスの Ec2Config.exe.config ファイルを編集します。デフォルトでは、このファイルは %ProgramFiles%\Amazon\Ec2ConfigService ディレクトリにあります。
- 2. defaultProxy エントリを system.net に追加します。詳細については、MSDN の 「[defaultProxy 要素 \(ネットワーク設定\)](https://msdn.microsoft.com/en-us/library/kd3cf2ex.aspx)」を参照してください。

例えば、次の設定では、プロキシを迂回するメタデータとライセンストラフィックを除くすべ てのトラフィックが、現在 Internet Explorer 用に設定されているプロキシを使用するようにルー ティングされています。

```
<defaultProxy> 
     <proxy usesystemdefault="true" />
```

```
 <bypasslist> 
         <add address="169.254.169.250" /> 
         <add address="169.254.169.251" /> 
         <add address="169.254.169.254" /> 
         <add address="[fd00:ec2::250]" /> 
         <add address="[fd00:ec2::254]" /> 
     </bypasslist>
</defaultProxy>
```
3. 変更を保存します。

<span id="page-1088-0"></span>Microsoft Group Policy と Microsoft Internet Explorer を使用したプロキシ設定の構成

EC2Config サービスは、ローカルシステムのユーザーアカウントで動作します。インスタンスのグ ループポリシー設定を変更した後で、このアカウントのインスタンス全体のプロキシ設定を Internet Explorer で指定できます。

グループポリシーと Internet Explorer を使用してプロキシ設定を構成するには

- 1. プロキシを介して通信するように EC2Config サービスを構成するインスタンスで、管理者とし てコマンドプロンプトを開き、「**gpedit.msc**」と入力して Enter キーを押します。
- 2. ローカル グループ ポリシー エディターで、[ローカル コンピュータ ポリシー] の [コンピュータ の構成]、[管理用テンプレート]、[Windows コンポーネント]、[Internet Explorer] の順に選択しま す。
- 3. 右のペインで、[コンピュータ別にプロキシを設定する (ユーザー別ではなく)] を選択し、[ポリ シー設定の編集] を選択します。
- 4. [有効] を選択し、[適用] を選択します。
- 5. Internet Explorer を開き、[ツール] ボタンを選択します。
- 6. [インターネット オプション] を選択し、[接続] タブを選択します。
- 7. [LAN の設定] を選択します。
- 8. [プロキシ サーバー] の [LAN にプロキシ サーバーを使用する] を選択します。
- 9. アドレスとポート情報を指定し、[OK] を選択します。

EC2Config バージョン履歴

Windows Server 2016 以前の Windows AMI には、Config サービス (EC2Config.exeEC2) というオ プションのサービスが含まれています。EC2Config は、インスタンスが起動し、起動時にタスクを

実行したとき、およびインスタンスを停止または開始するたびに起動します。Windows AMI に含ま れる EC2Config のバージョンについては、「[AWS Windows AMI」](#page-84-0)を参照してください。

EC2Config サービスの新しいバージョンがリリースされたときには、通知を受け取ることができま す。詳細については、[EC2Config サービス通知のサブスクライブ](#page-1115-0) を参照してください。

次の表は、EC2Config のリリース済みバージョンについて説明しています。SSM Agentの更新の詳 細については、「[Systems Manager SSM Agent のリリースノート」](https://github.com/aws/amazon-ssm-agent/blob/master/RELEASENOTES.md)を参照してください。

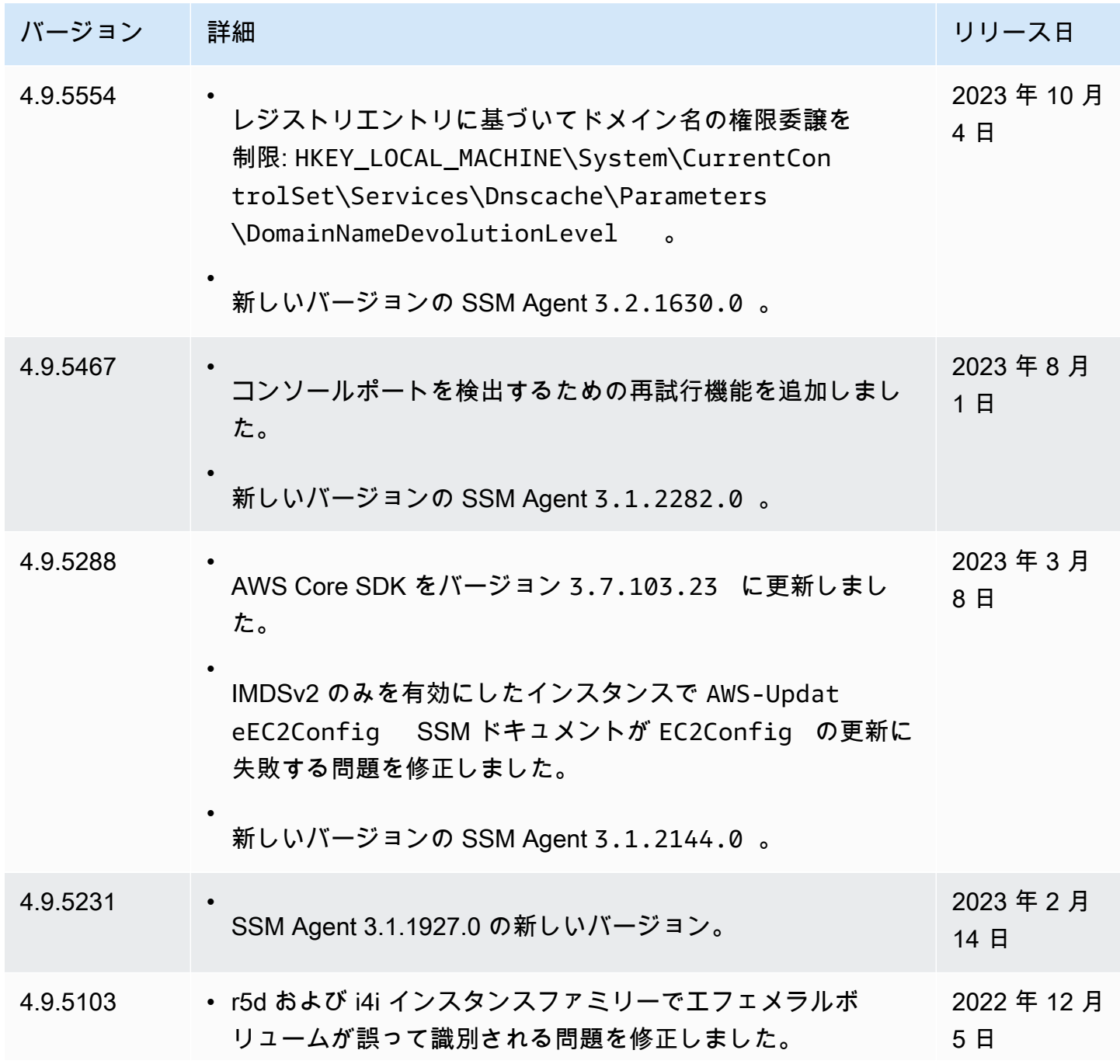

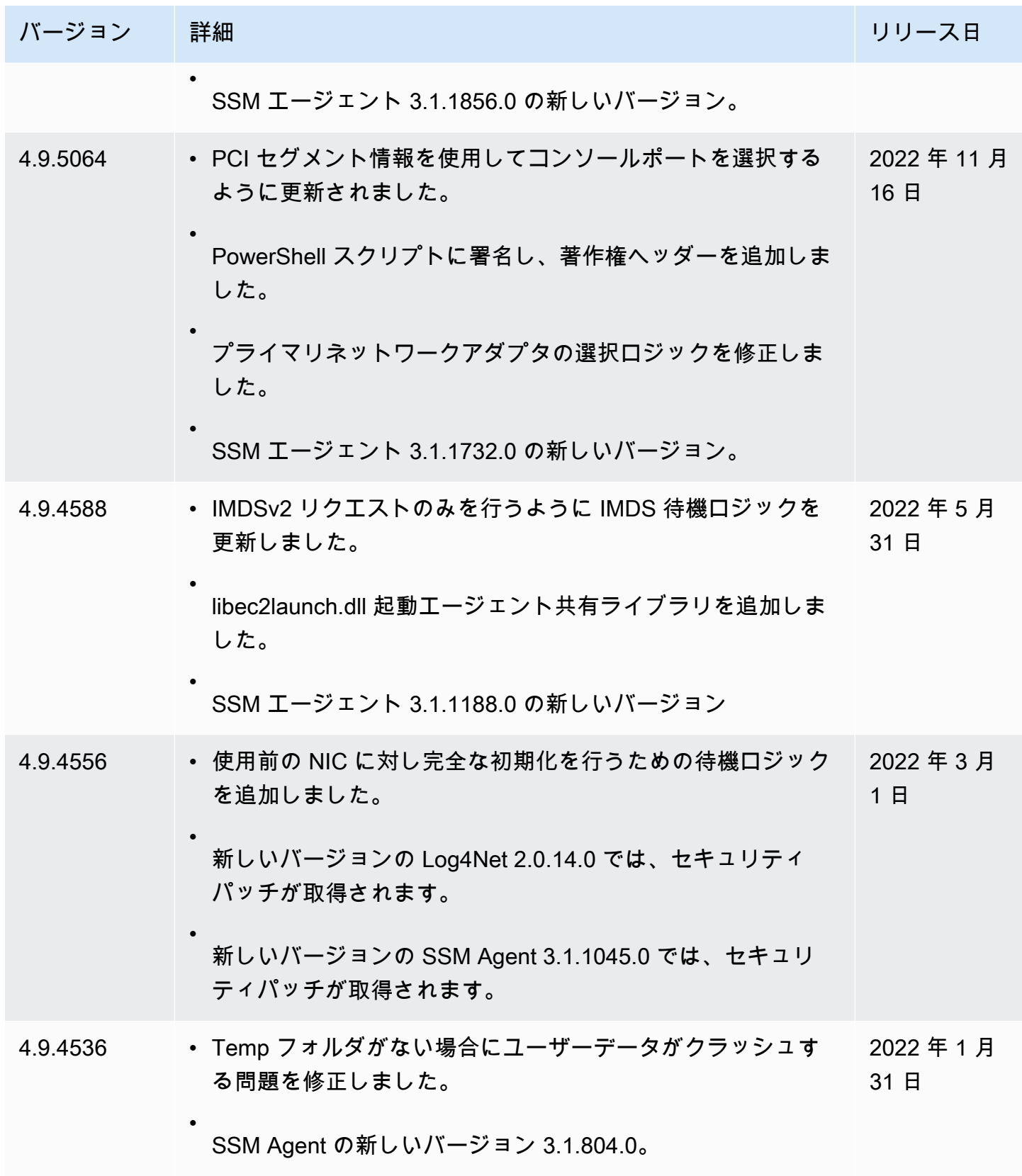

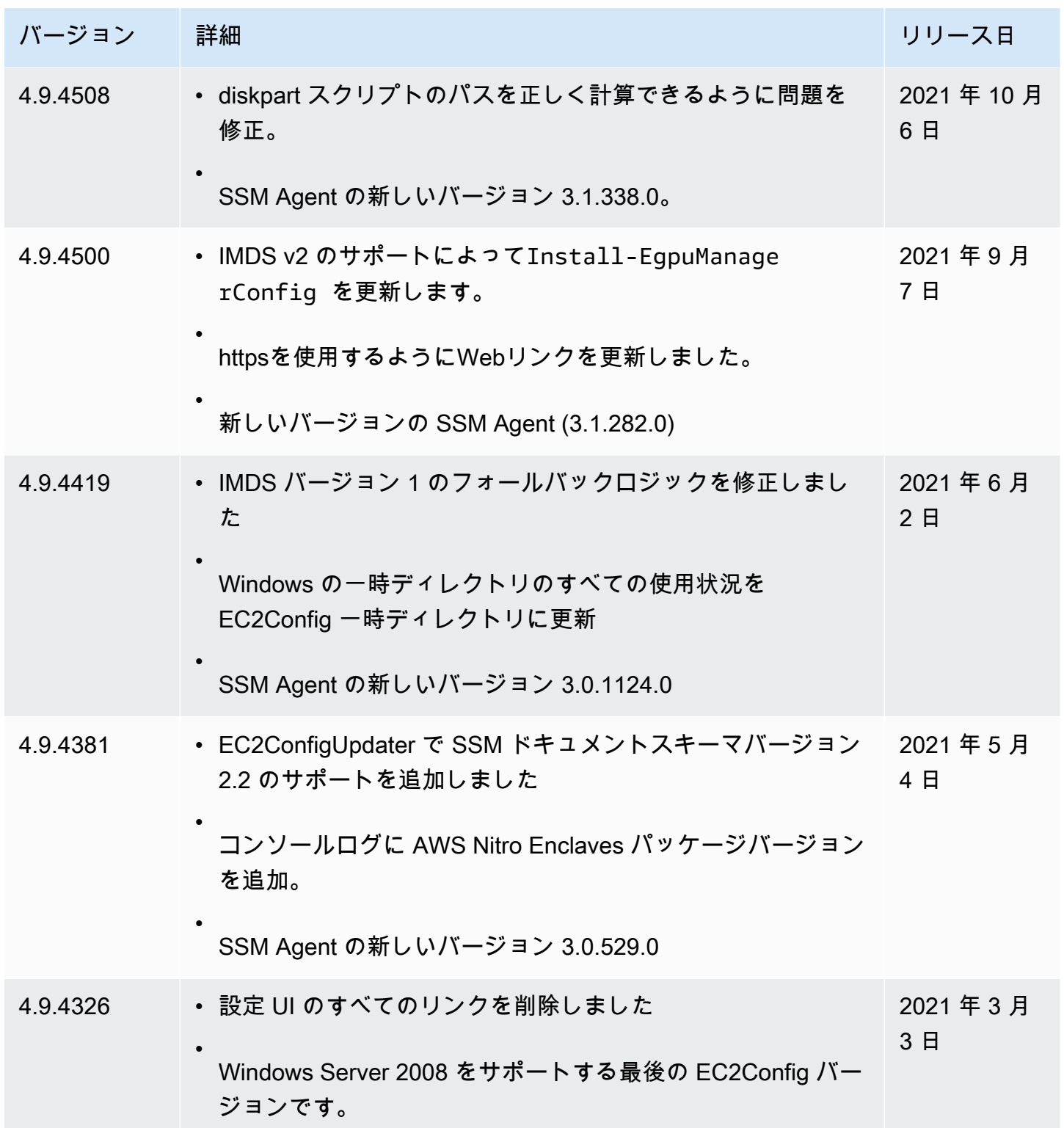

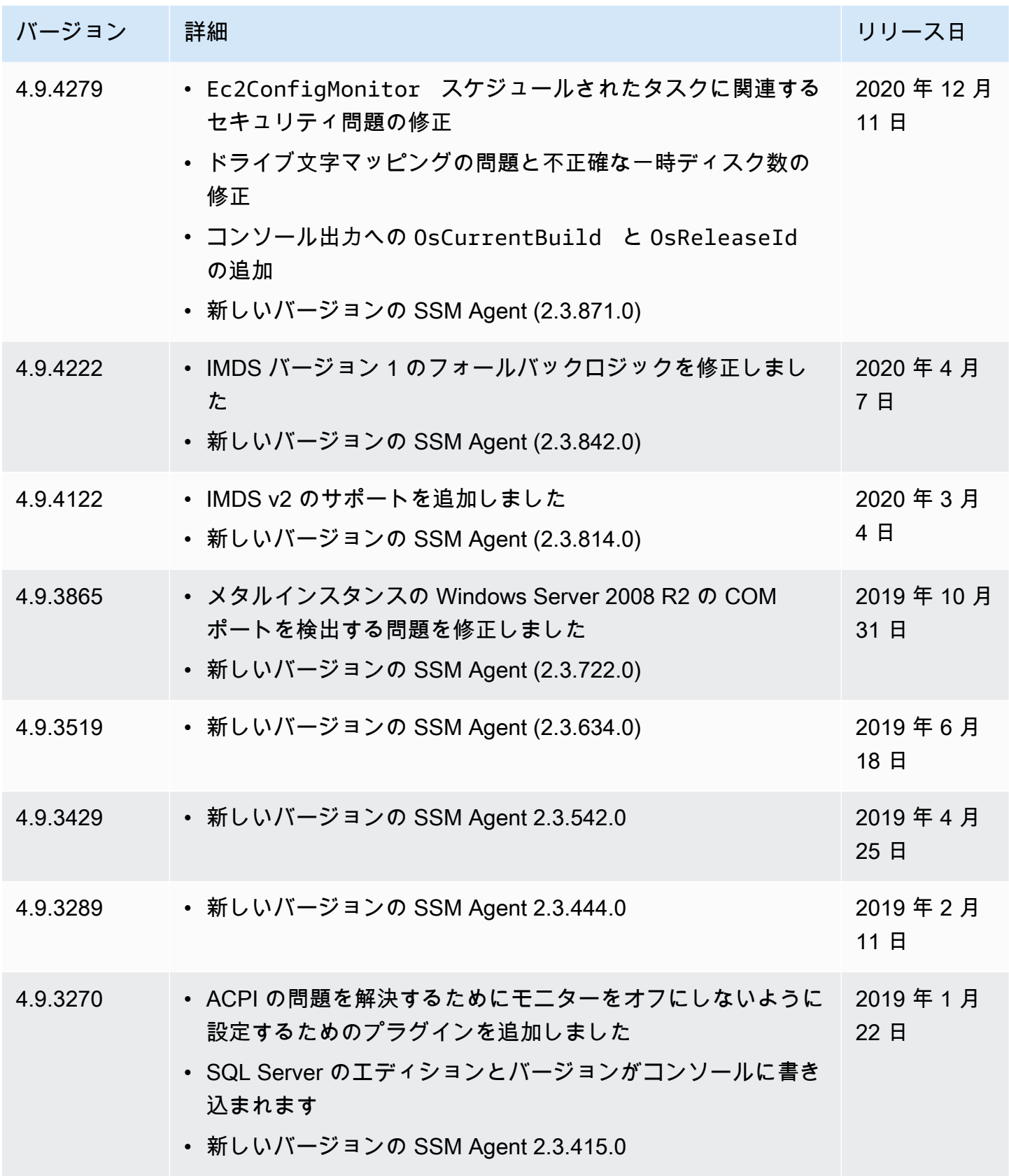

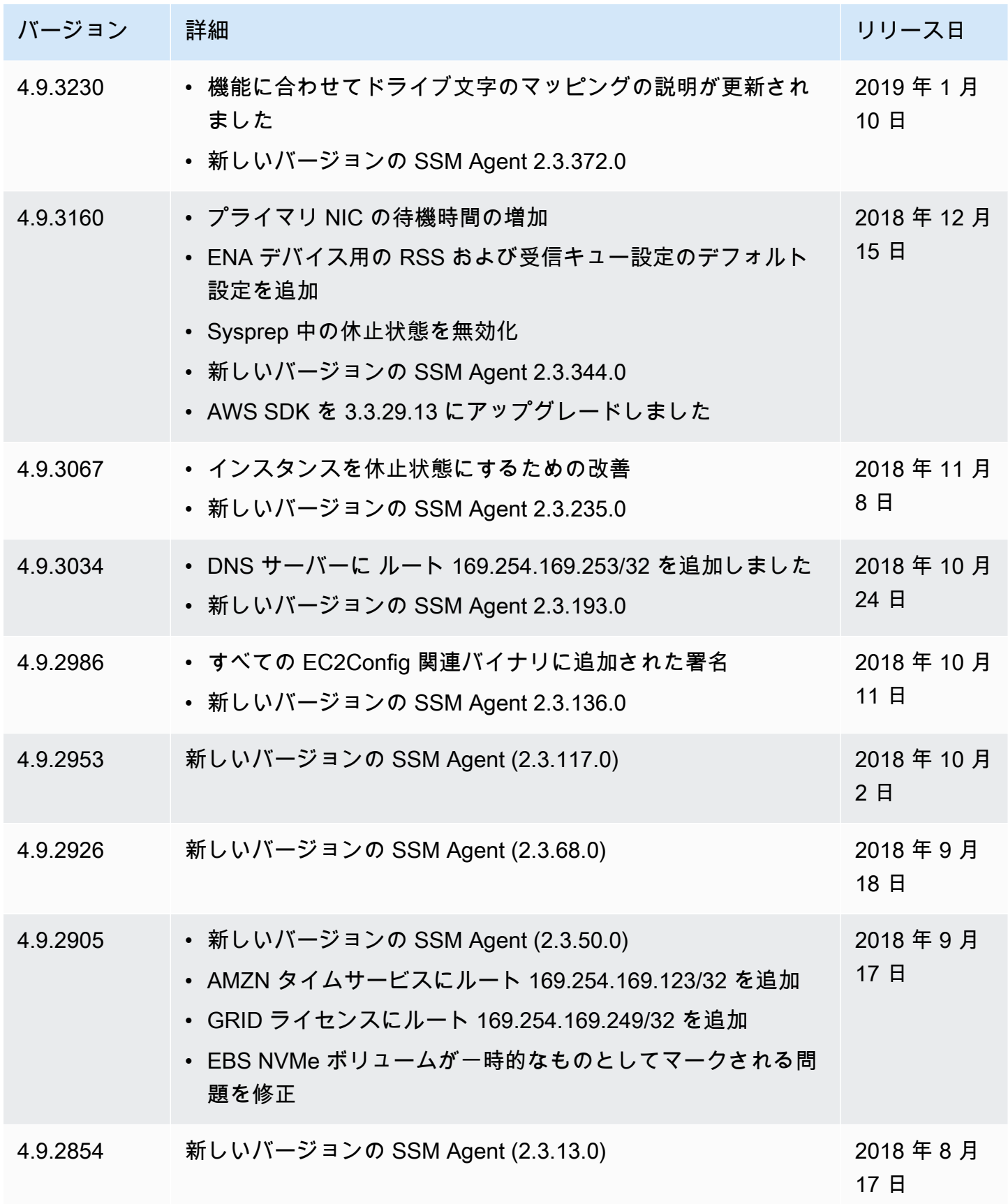

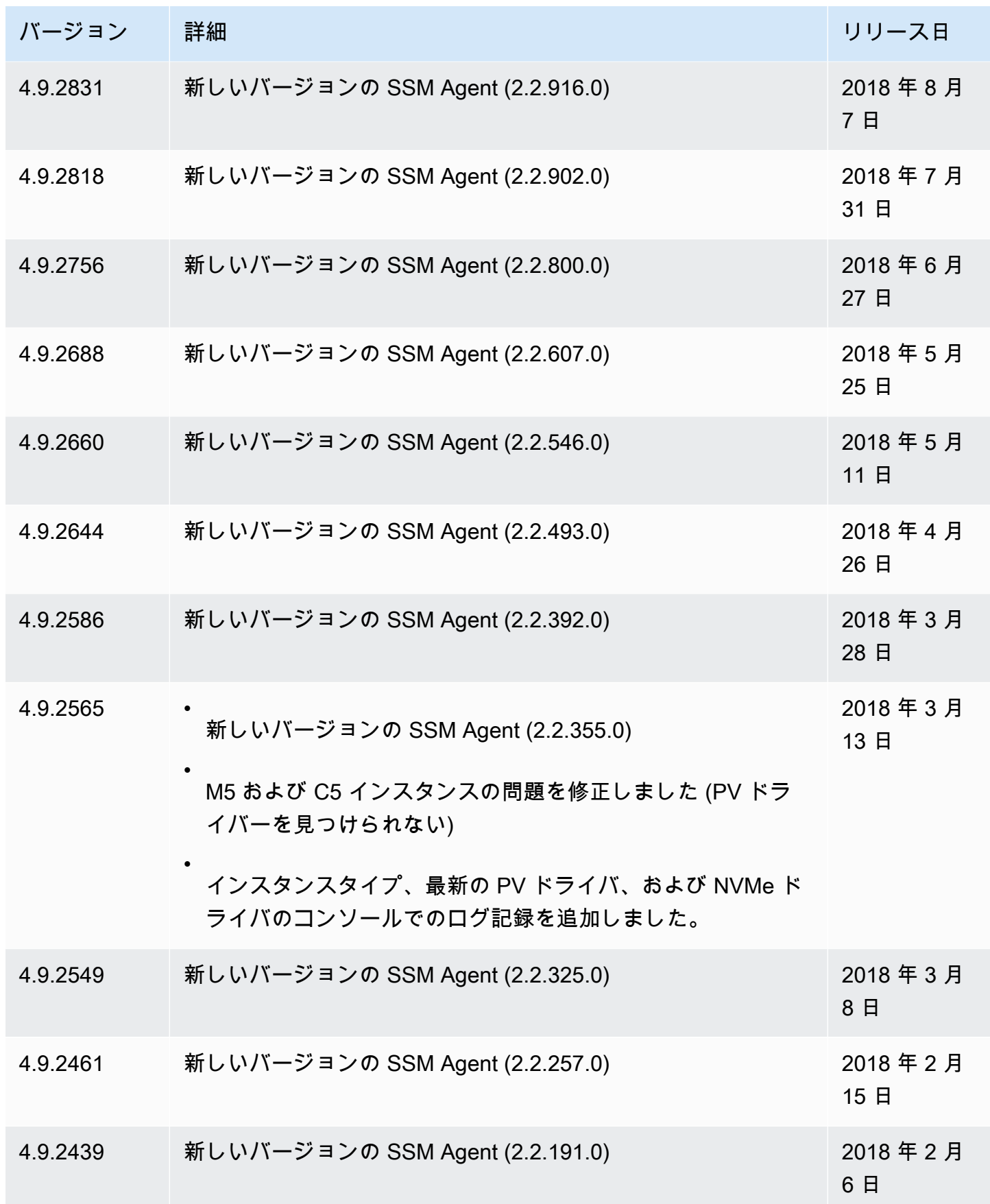

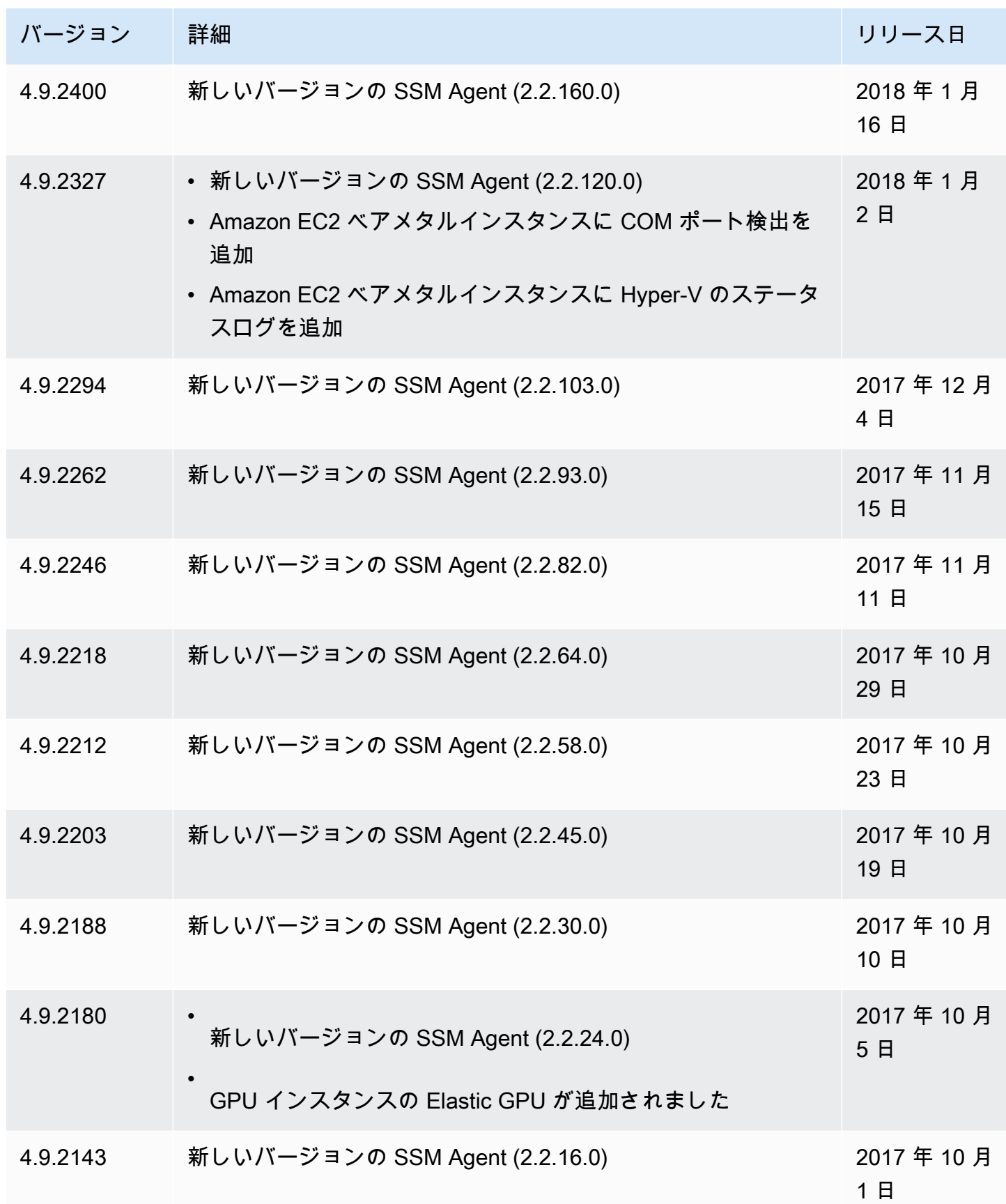

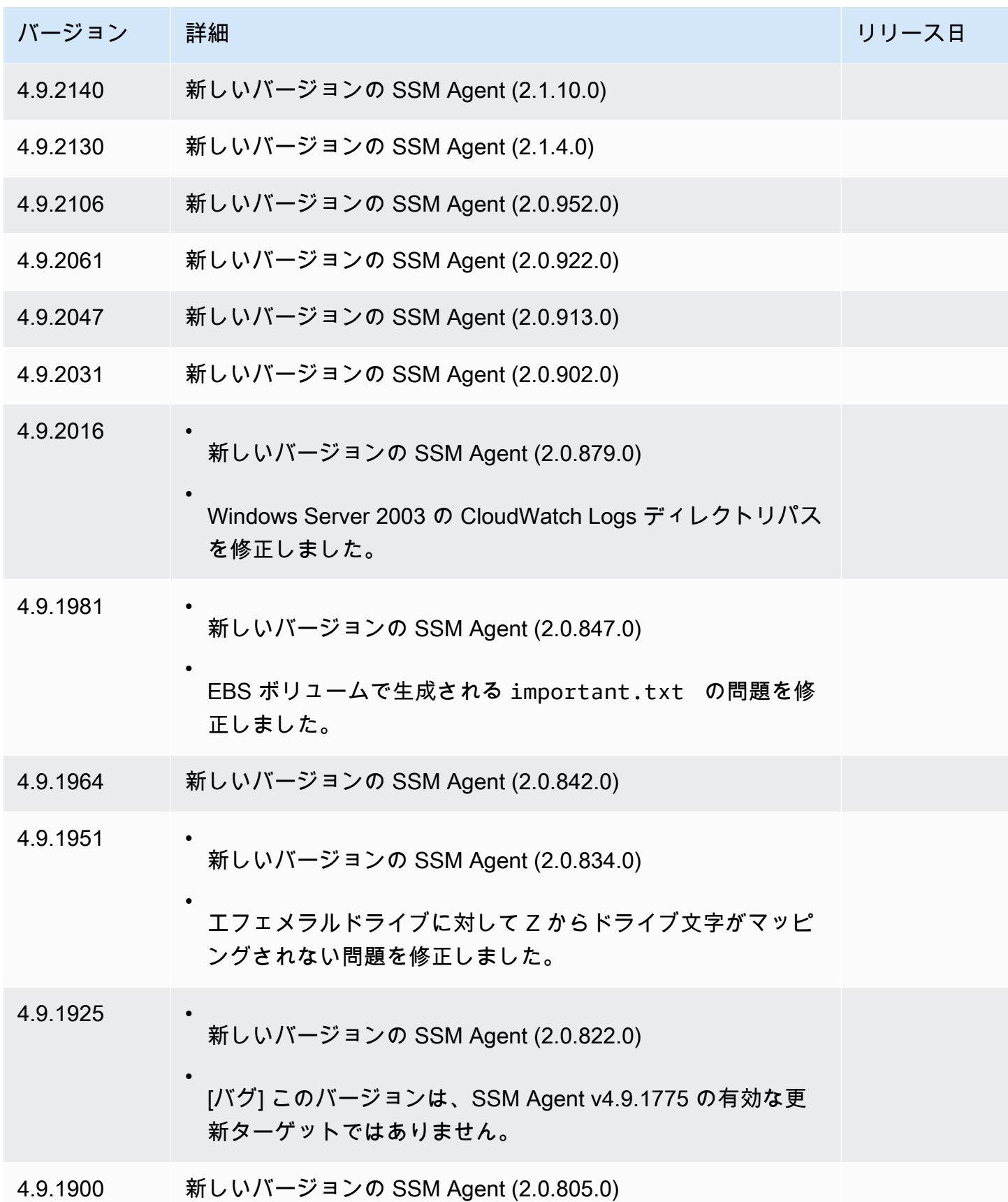

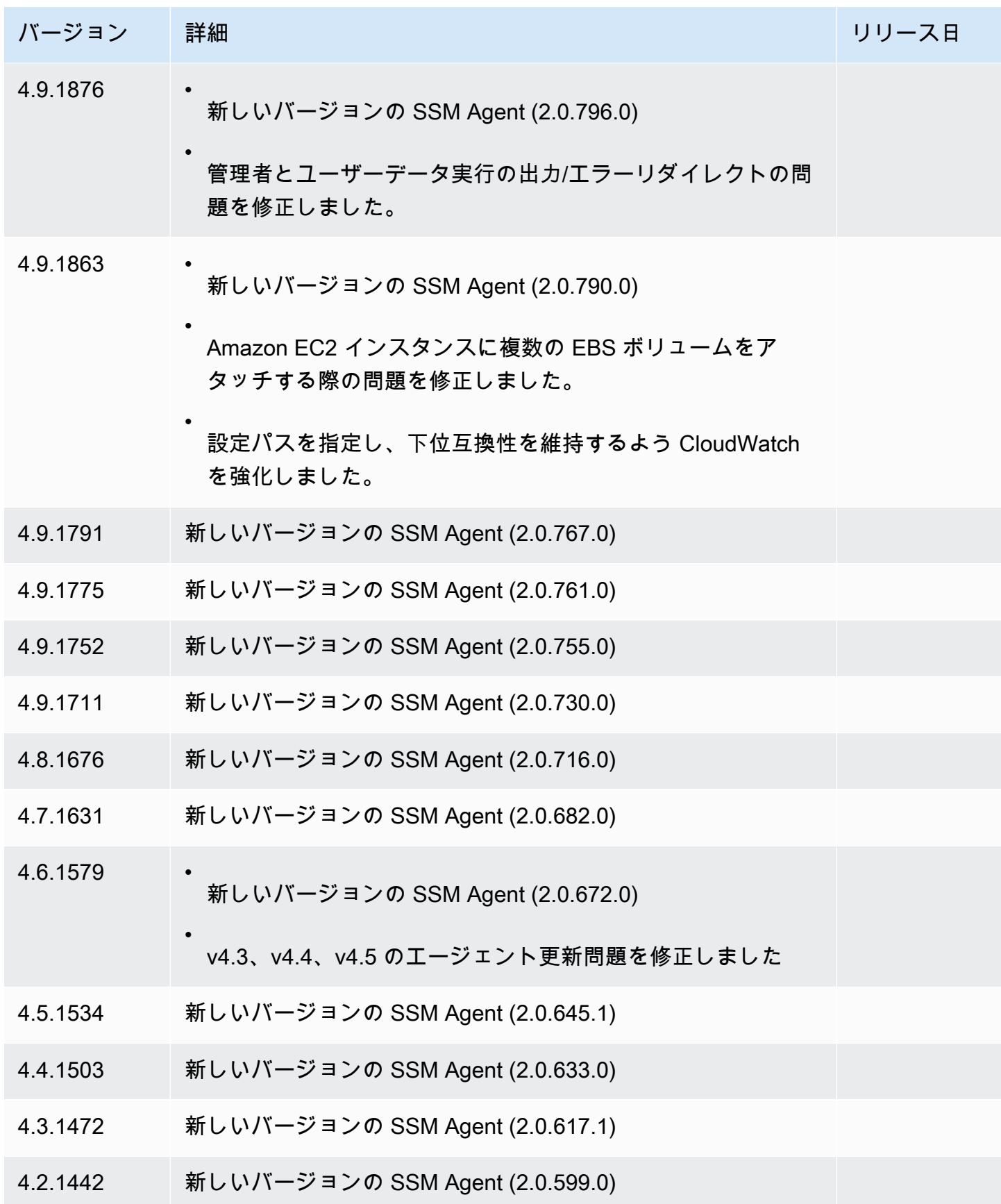

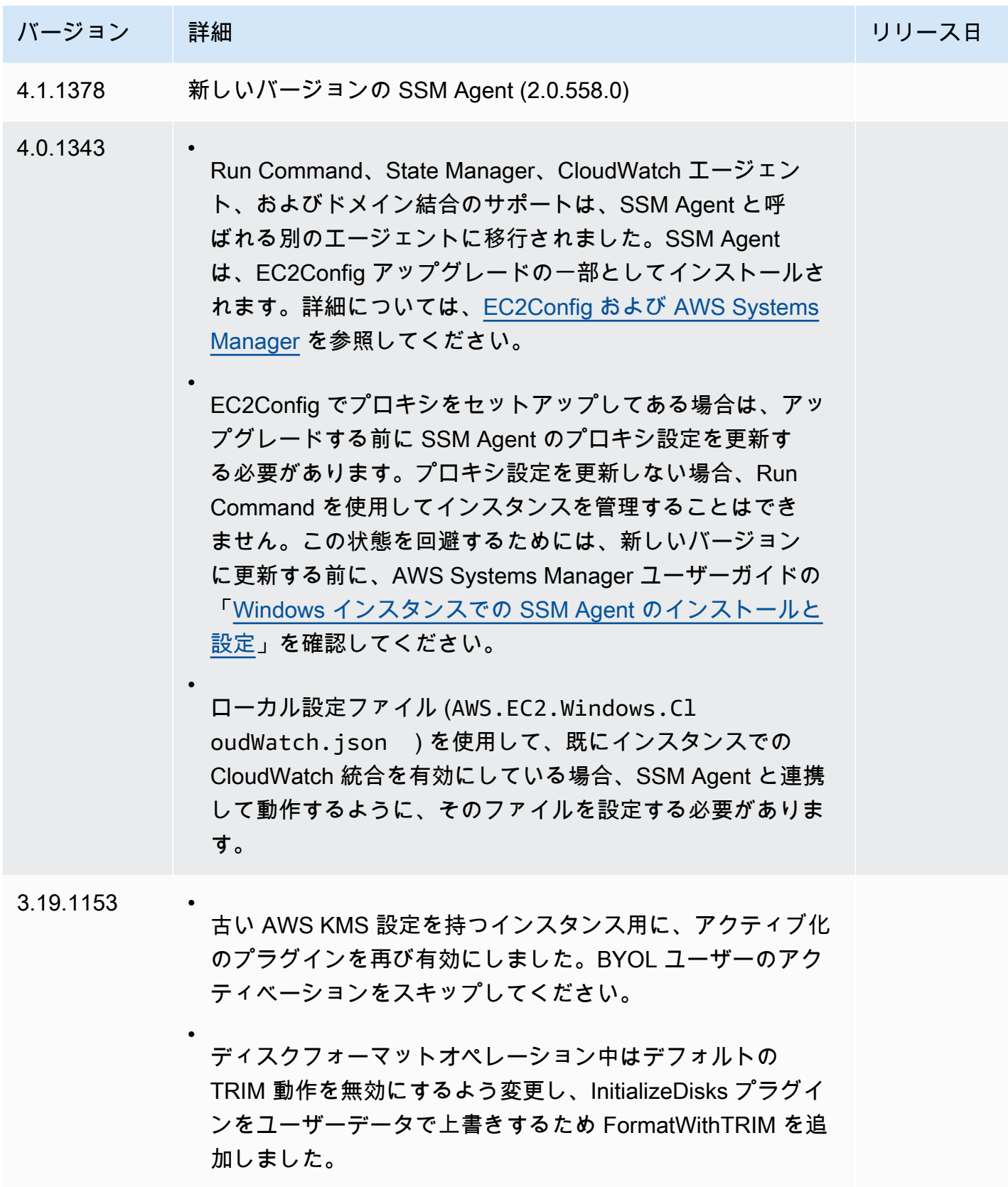

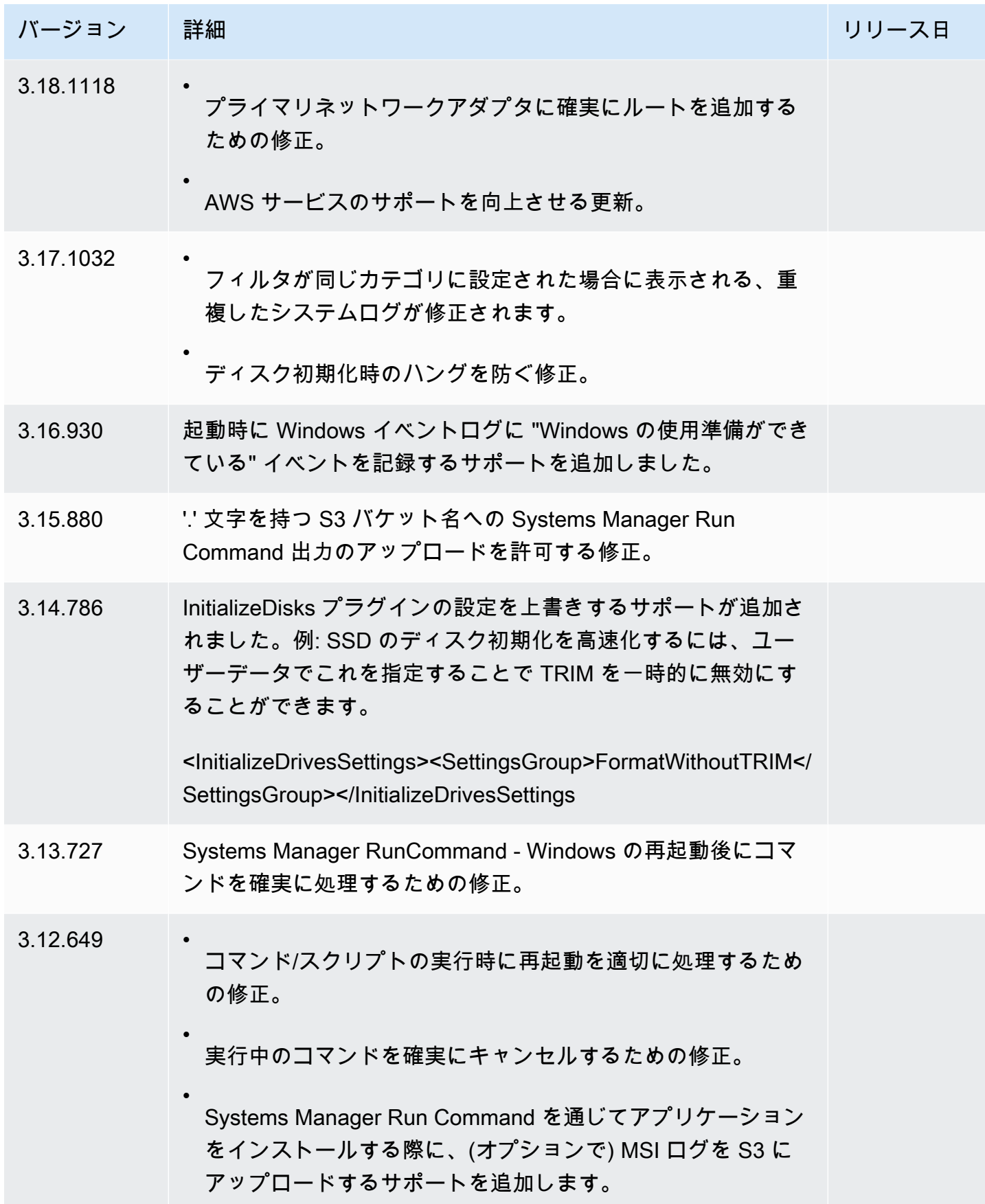

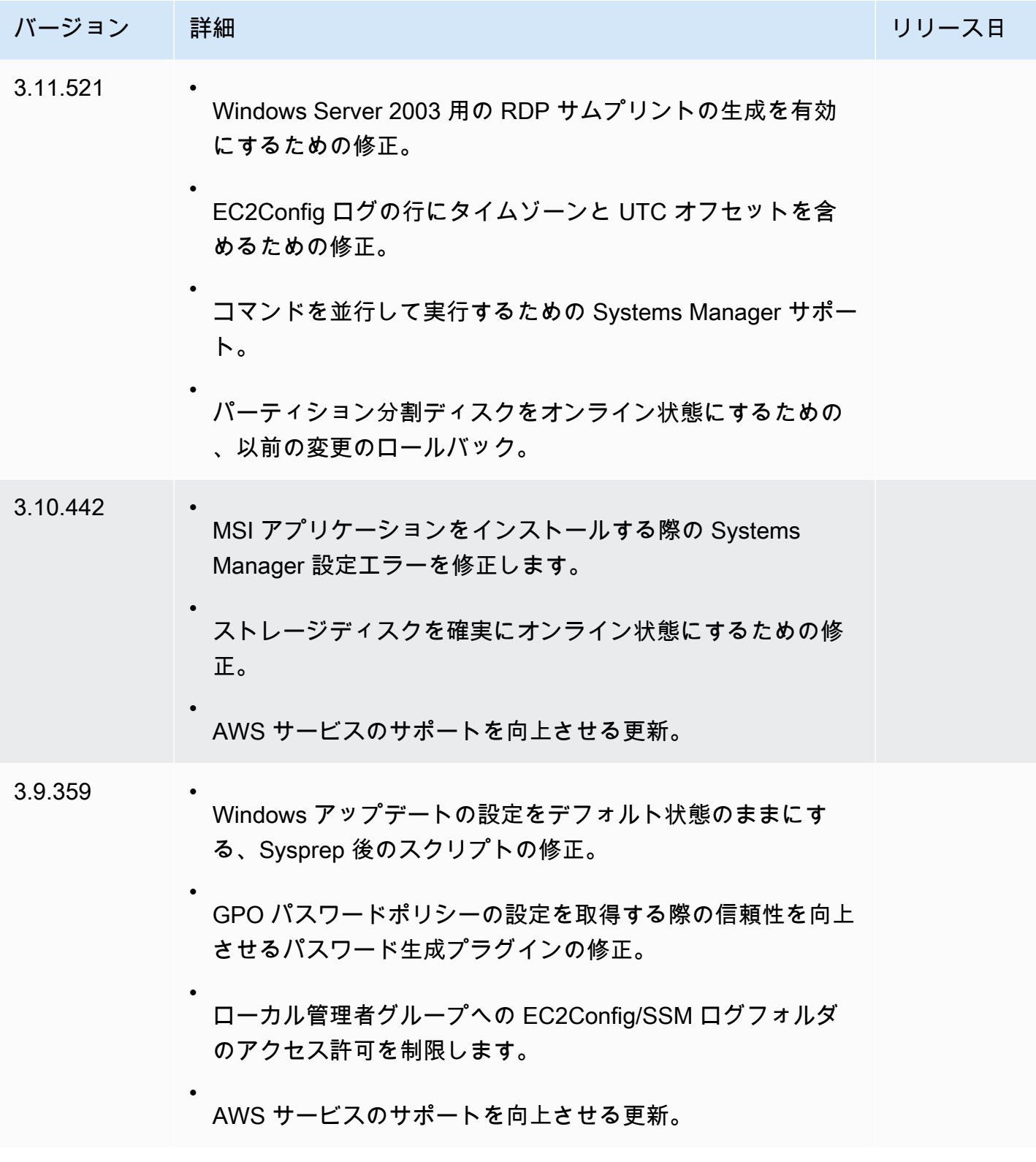

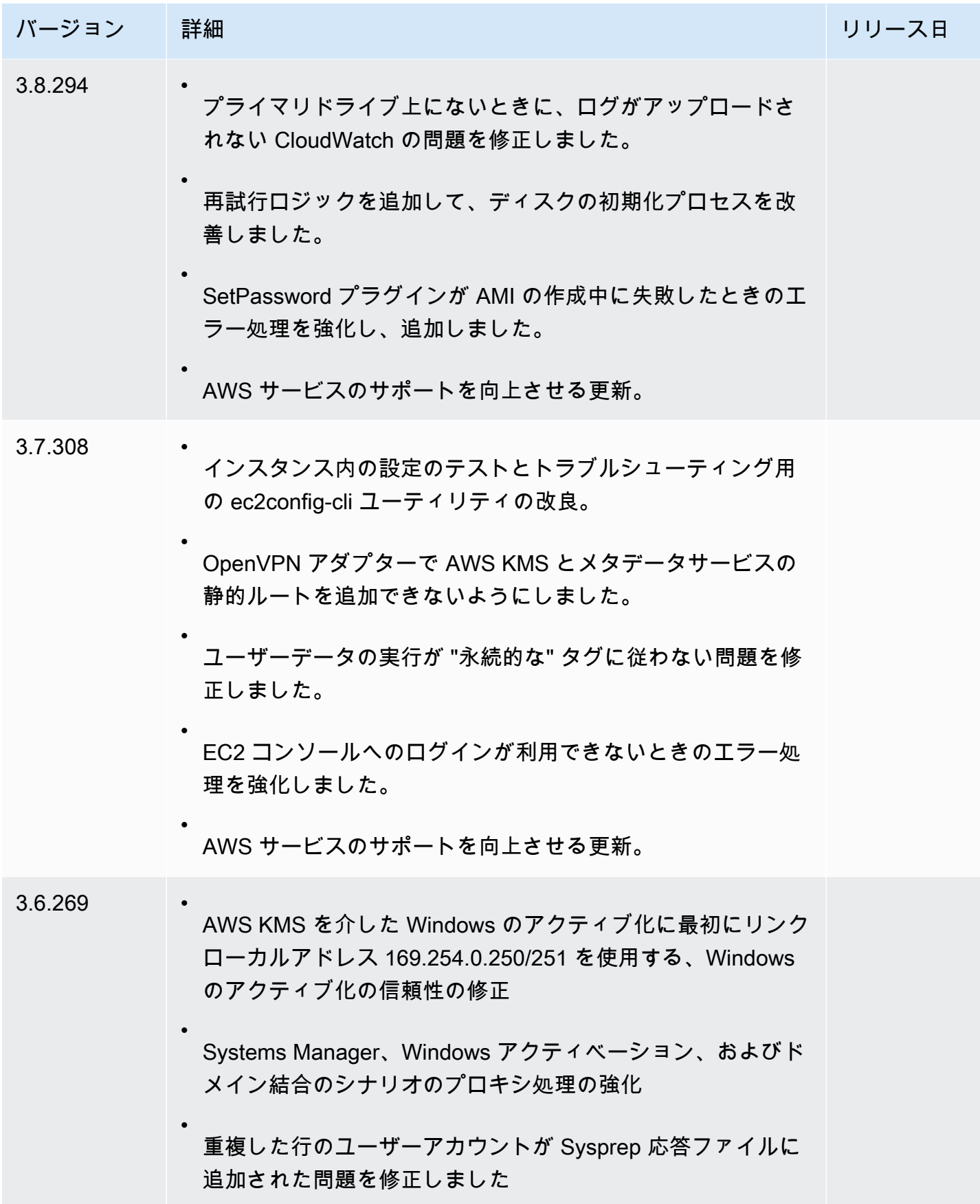

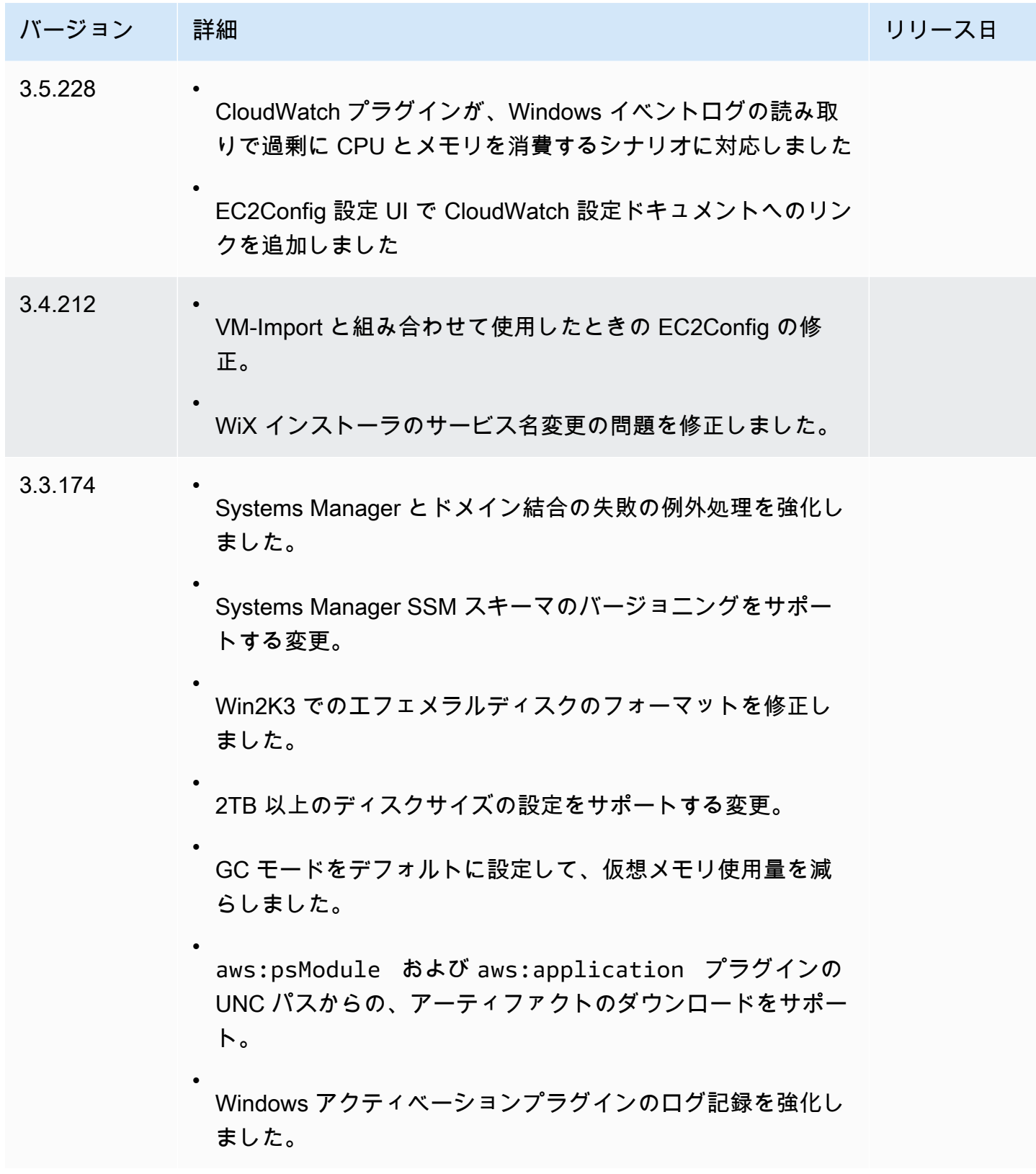

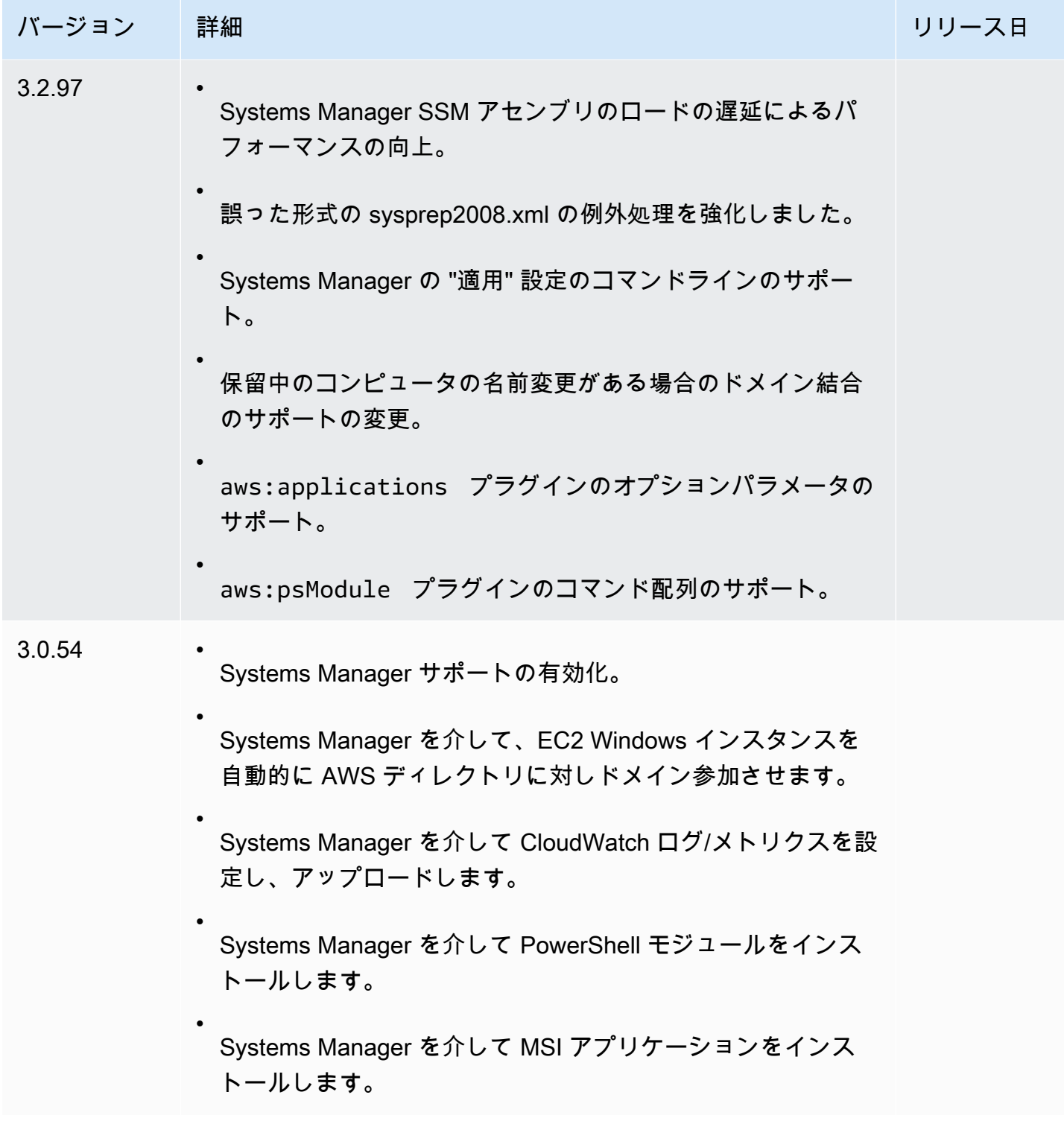

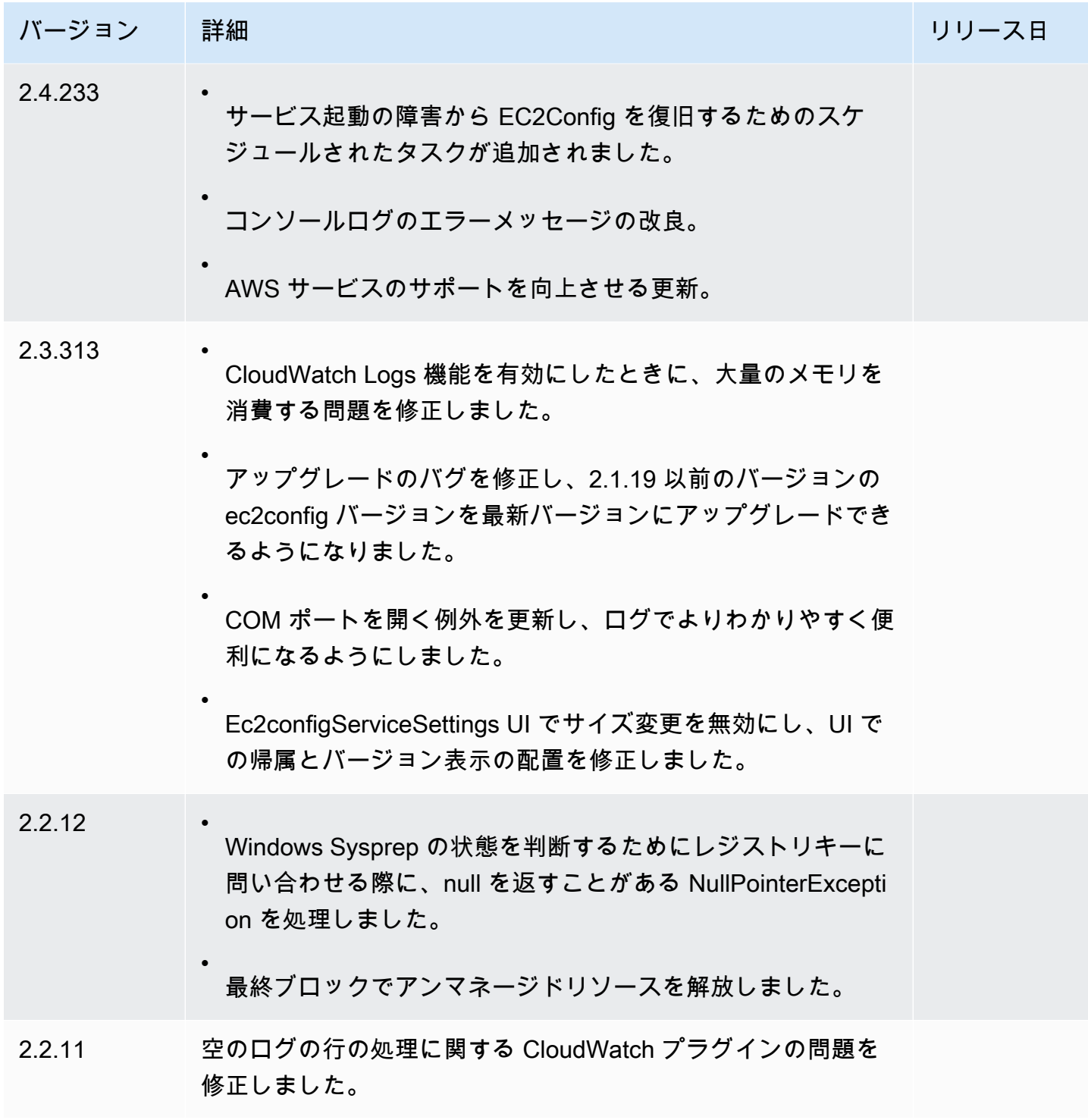

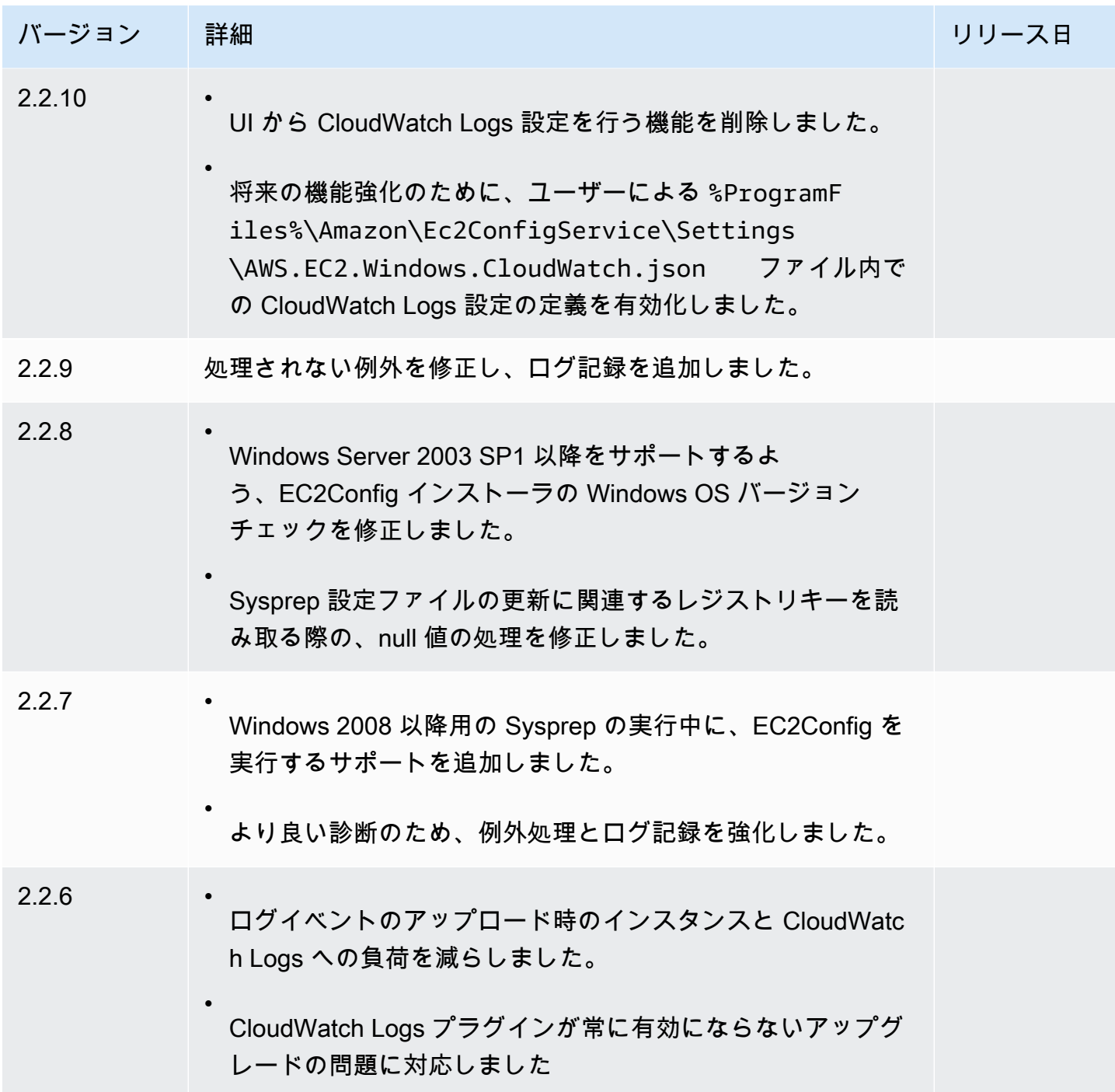

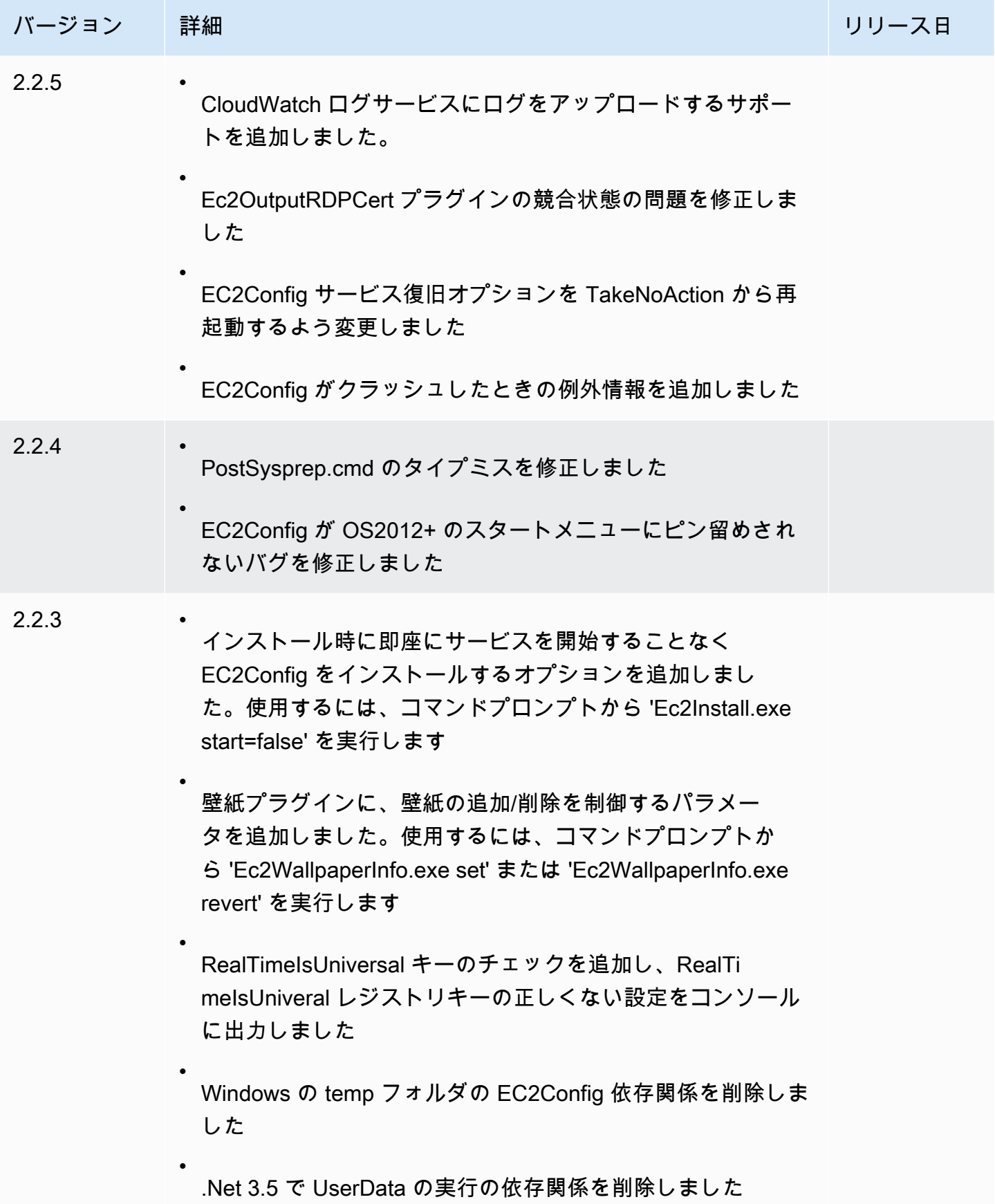

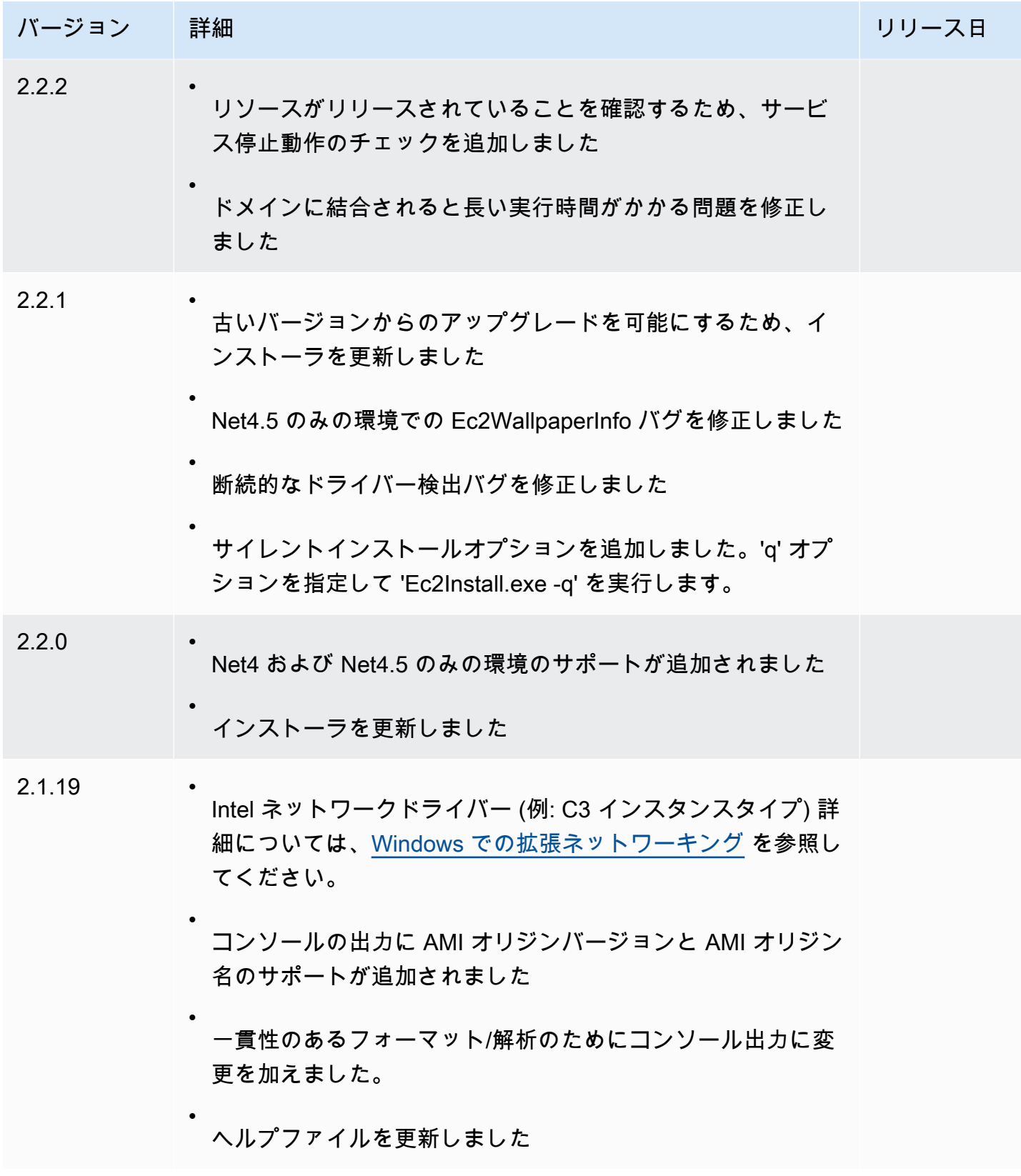

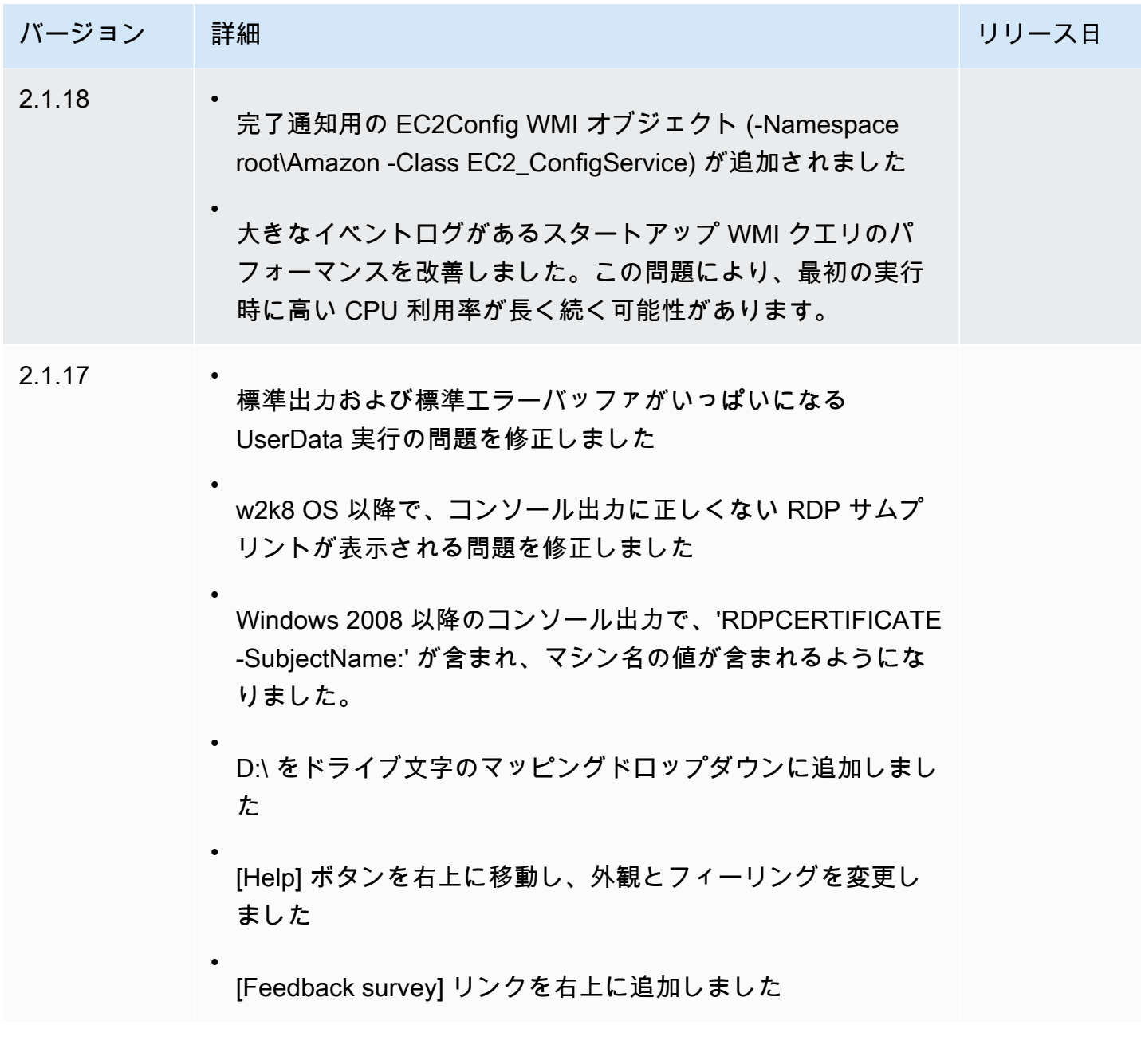

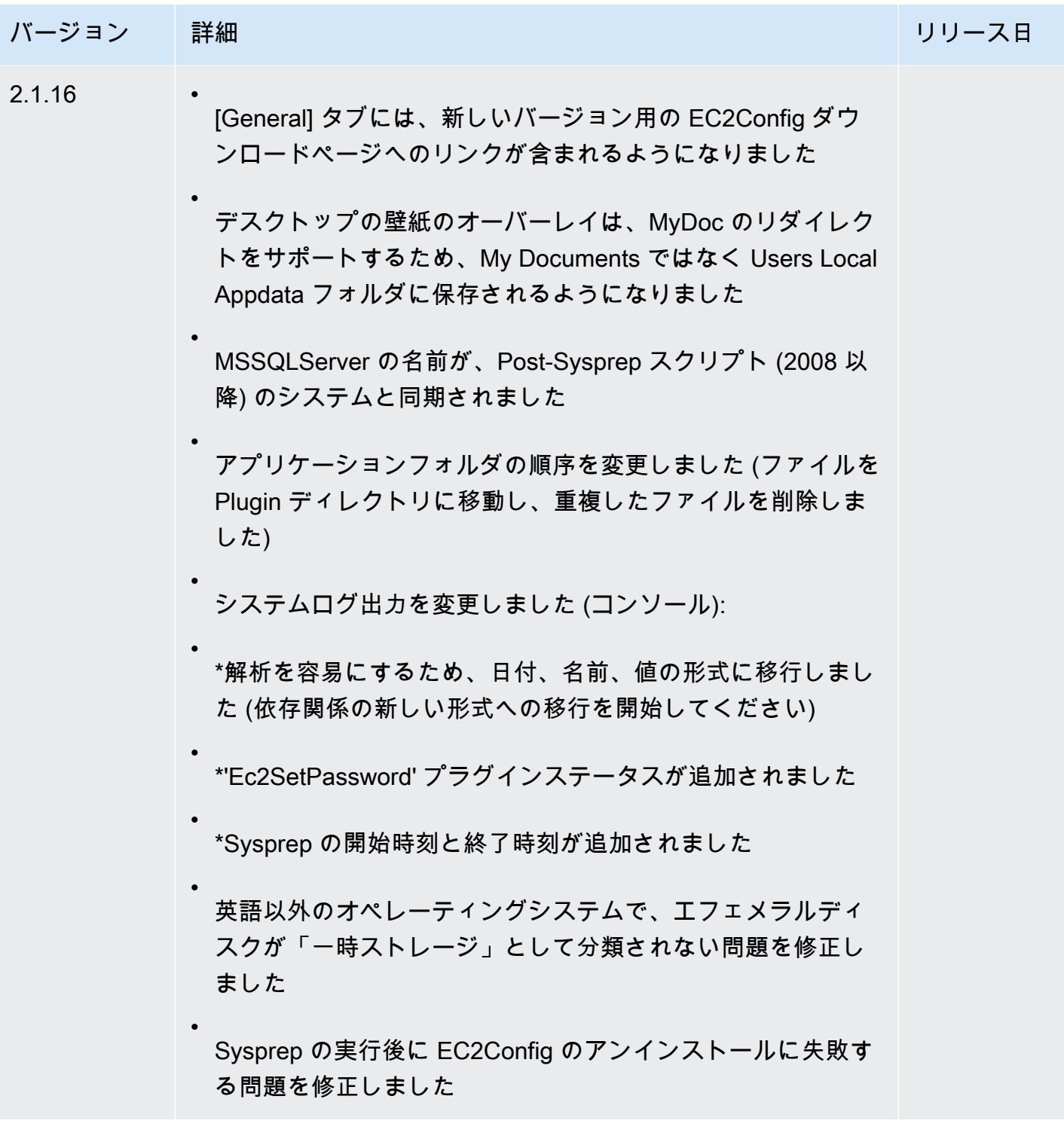

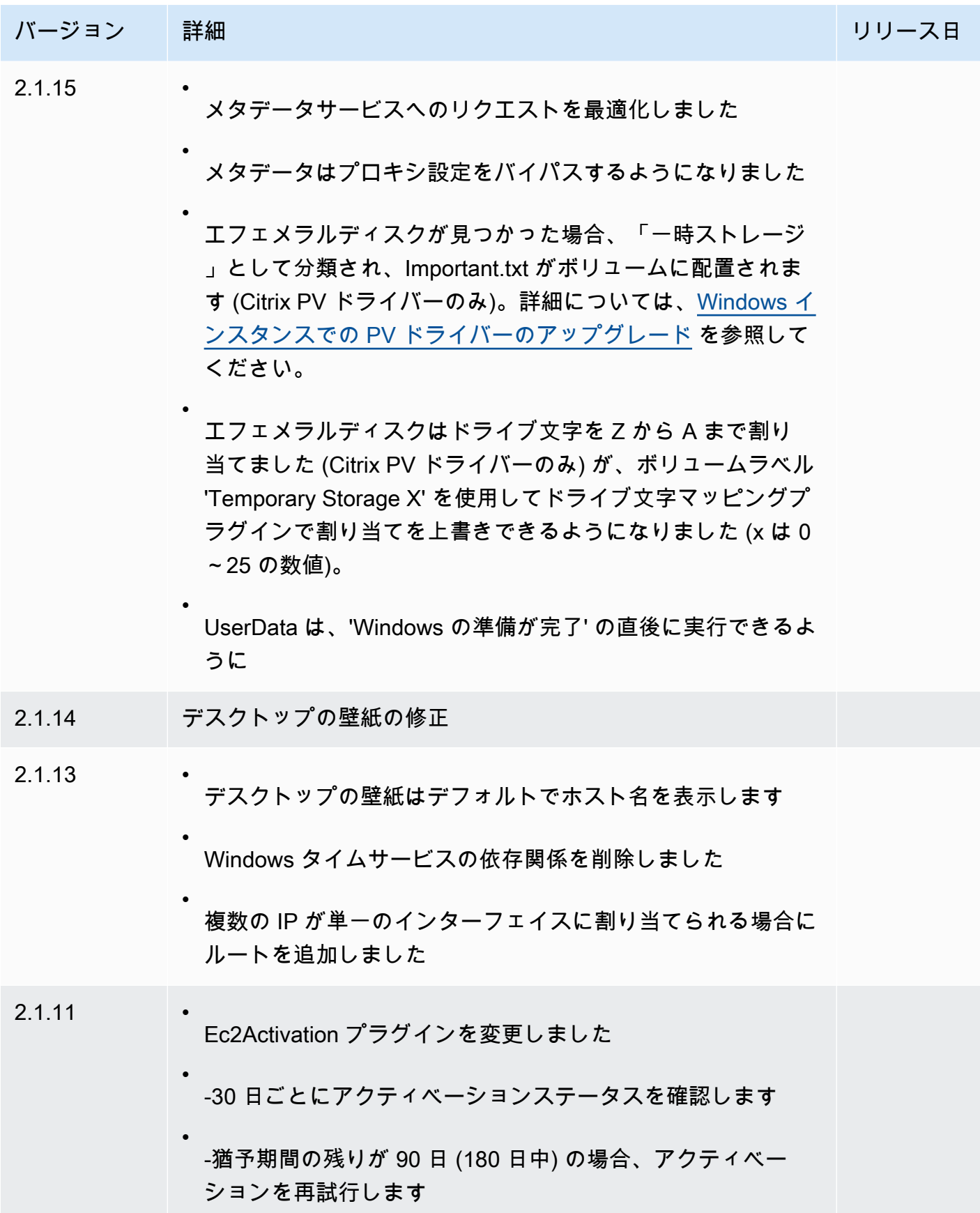

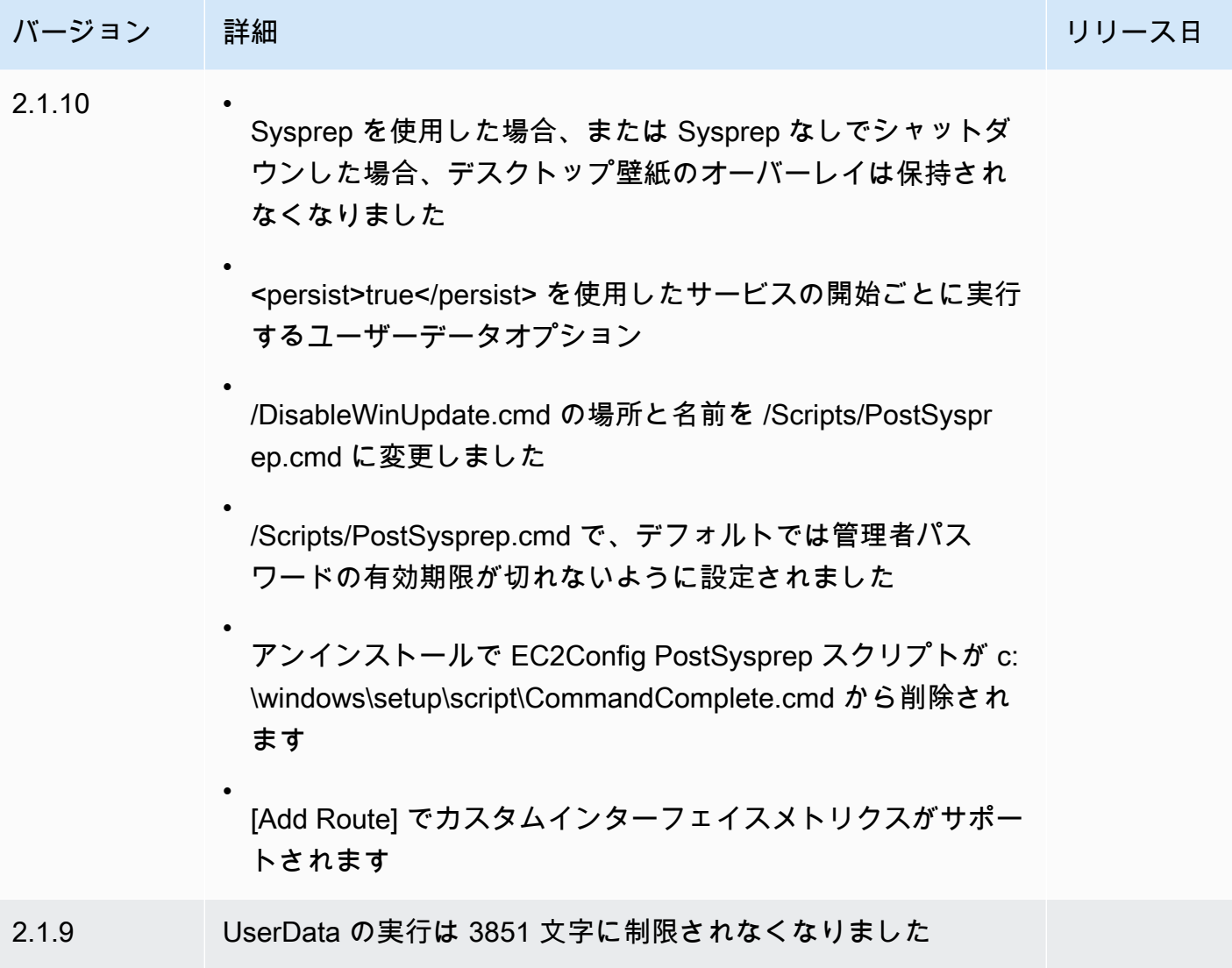

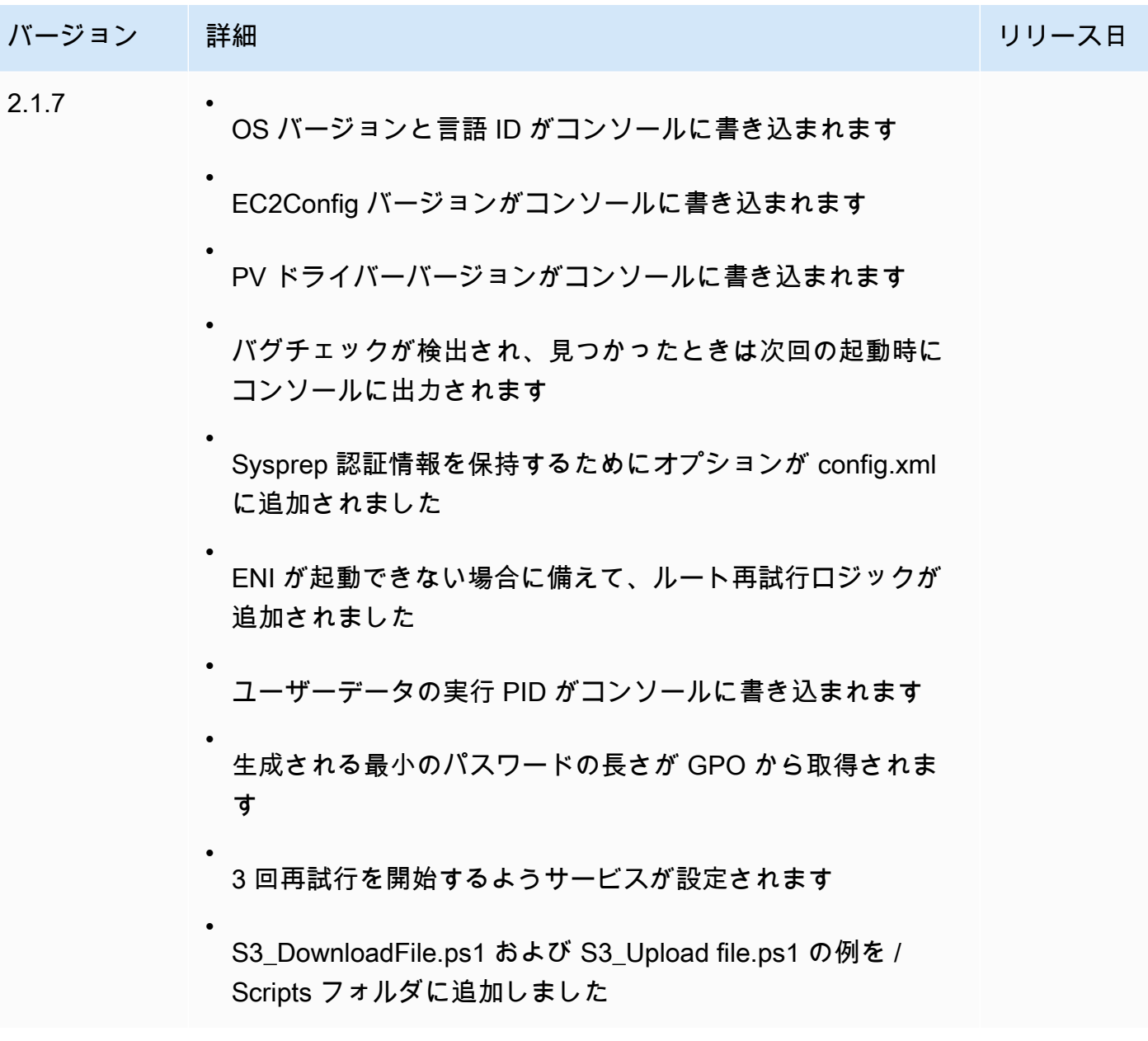

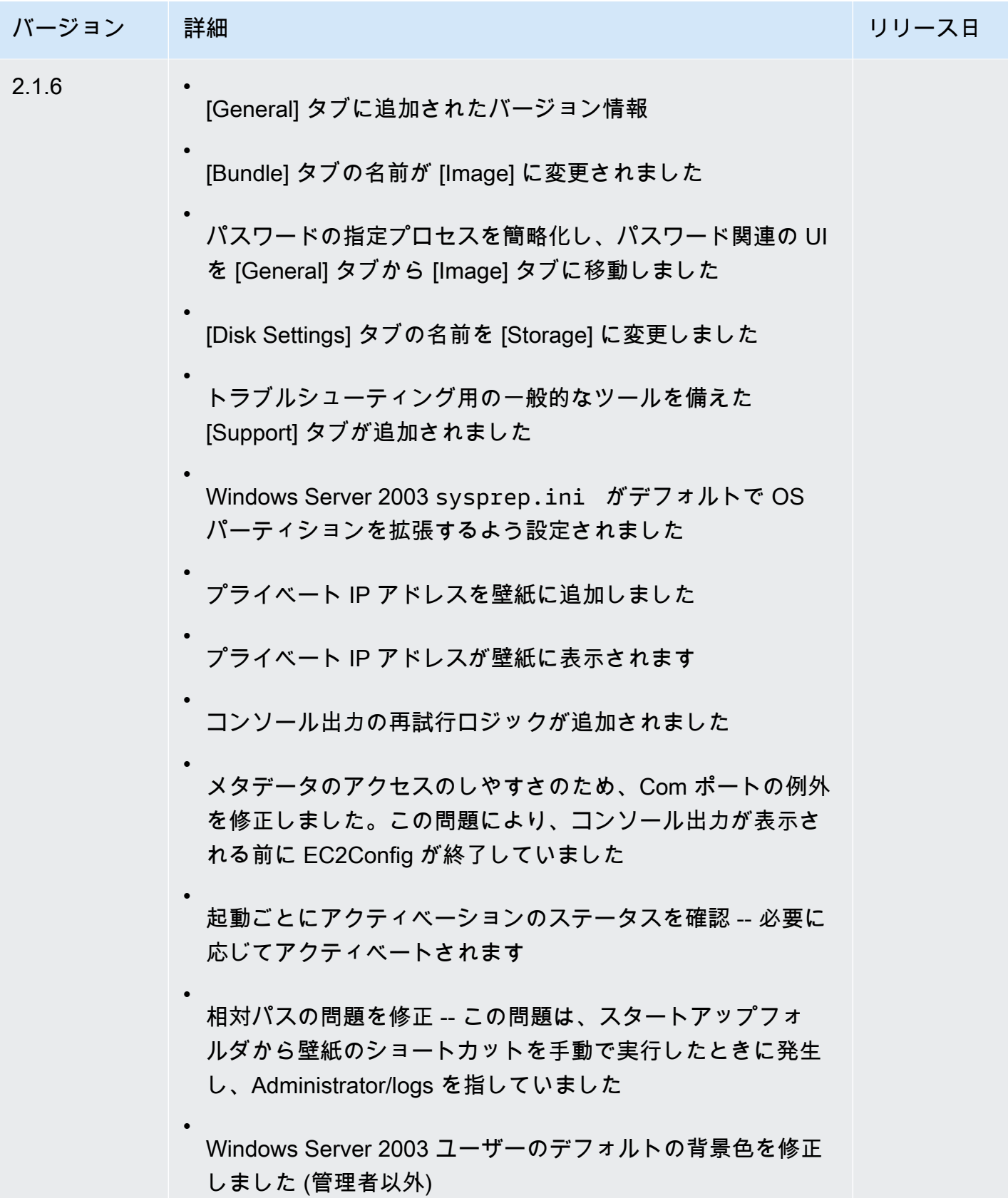

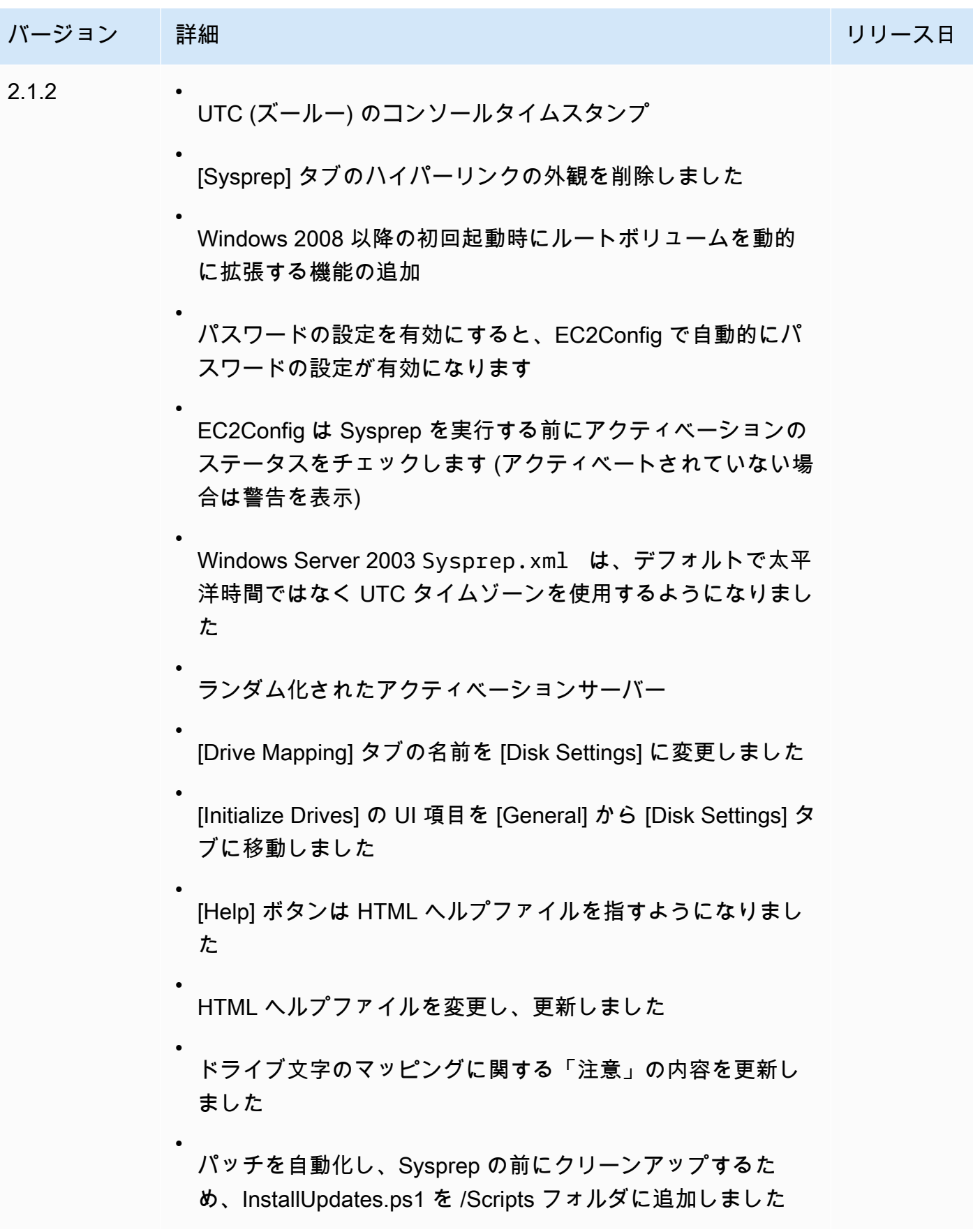

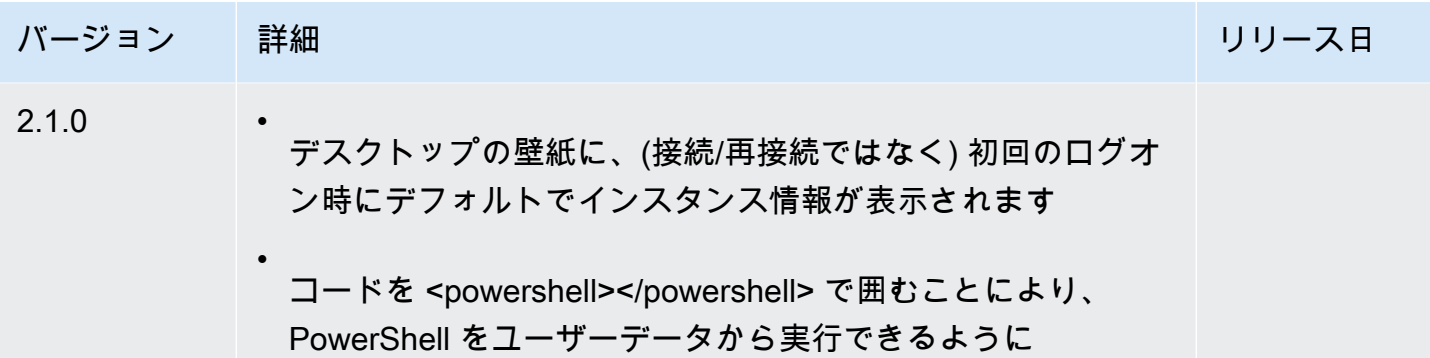

<span id="page-1115-0"></span>EC2Config サービス通知のサブスクライブ

EC2Config サービスの新しいバージョンがリリースされたときには、Amazon SNS から通知を受け 取ることができます。このような通知をサブスクライブするには、以下の手順を使用します。

EC2Config の通知をサブスクライブするには

- 1. Amazon SNS コンソール[\(https://console.aws.amazon.com/sns/v3/home\)](https://console.aws.amazon.com/sns/v3/home)を開きます。
- 2. ナビゲーションバーで、必要に応じて、リージョンを [米国東部 (バージニア北部)] に変更しま す。サブスクライブする SNS 通知がこのリージョンで作成されているため、このリージョンを 選択する必要があります。
- 3. ナビゲーションペインで [Subscriptions] を選択します。
- 4. [Create subscription] を選択します。
- 5. [Create subscription] ダイアログボックスで、次の操作を行います。
	- a. トピックの ARN では、以下の Amazon リソースネーム (ARN) を使用します。

**arn:aws:sns:us-east-1:801119661308:ec2-windows-ec2config**

- b. [プロトコル] で Email を選択します。
- c. [エンドポイント] では、通知を受信するために使用できる E メールアドレスを入力しま す。
- d. [Create subscription] を選択します。
- 6. サブスクリプションの確認を求めるメールが届きます。E メールを開き、指示に従ってサブスク リプションを完了します。
サブスクライバには、EC2Config サービスの新しいバージョンがリリースされるたびに、通知が送 信されます。通知が不要になった場合は、次の手順で受信登録を解除します。

EC2Config の通知の受信登録を解除するには

- 1. Amazon SNS コンソールを開きます。
- 2. ナビゲーションペインで [Subscriptions] を選択します。
- 3. サブスクリプションを選択し、[Actions]、[Delete subscriptions] の順に選択します。確認のプロ ンプトが表示されたら、[Delete] を選択します。

EC2Config サービスに関する問題のトラブルシューティング

次の情報は、EC2Config サービスの問題のトラブルシューティングに役立ちます。

接続できないインスタンスの EC2Config の更新

リモートデスクトップを使用して接続できない Windows Server インスタンスの EC2Config サービ スを更新するには、以下の手順を使用します。

接続できない Amazon EBS-Backed Windows インスタンスで EC2Config を更新するには

- 1. Amazon EC2 コンソール [\(https://console.aws.amazon.com/ec2/](https://console.aws.amazon.com/ec2/)) を開きます。
- 2. ナビゲーションペインで、[インスタンス] を選択します。
- 3. 影響のあるインスタンスを特定します。インスタンスを選択し、[インスタンスの状態] をクリッ クし、[インスタンスの停止] を選択します。

**A** Warning

インスタンスを停止すると、インスタンスストアボリューム上のデータは消去されま す。インスタンスストアボリュームのデータを保持するには、データを永続的ストレー ジに必ずバックアップします。

4. [インスタンスの起動] を選択し、影響のあるインスタンスと同じアベイラビリティーゾーンに 一時 t2.micro インスタンスを作成します。影響のあるインスタンスの起動には使用していな い、別の AMI を使用します。

**A** Important

影響のあるインスタンスと同じアベイラビリティーゾーンにインスタンスを作成しない 場合、影響のあるインスタンスのルートボリュームを新しいインスタンスにアタッチで きません。

- 5. EC2 コンソールで、[Volumes] を選択します。
- 6. 影響のあるインスタンスのルートボリュームを見つけます。ボリュームをデタッチし、先ほど作 成した一時インスタンスにボリュームをアタッチします。デフォルトのデバイス名 (xvdf) でア タッチしてください。
- 7. リモートデスクトップを使用して一時インスタンスに接続したら、Disk Management ユーティ リティを使用してボリュームを有効にします。
- 8. EC2Config サービスの最新バージョン[をダウンロード](https://s3.amazonaws.com/ec2-downloads-windows/EC2Config/EC2Install.zip)します。.zip ファイルを、アタッチした ドライブの Temp ディレクトリに展開します。
- 9. 一時インスタンスで、[実行] ダイアログボックスを開き、**regedit** と入力して、Enter キーを押 します。
- 10. [HKEY\_LOCAL\_MACHINE] を選択します。[File] メニューの [Load Hive] を選択します。ドライ ブを選択した後、次のファイル (Windows\System32\config\SOFTWARE) に移動して開きま す。プロンプトが表示されたら、キー名を指定します。
- 11. ロードしたキーを選択し、Microsoft\Windows\CurrentVersion に移動します。RunOnce キーを選択します。このキーが存在しない場合は、コンテキスト (右クリック) メニューから CurrentVersion を選択し、[New] を選択した後、[Key] を選択します。キーに RunOnce と名 付けます。
- 12. コンテキスト (右クリック) メニューから RunOnce キーを選択し、[New] を選択した後、[String Value] を選択します。名前に Ec2Install、データに C:\Temp\Ec2Install.exe /quiet と入力します。
- 13. HKEY\_LOCAL\_MACHINE\*specified key name*\Microsoft\Windows NT \CurrentVersion\Winlogon キーを選択します。コンテキスト (右クリック) メニューから [New] を選択した後、[String Value] を選択します。名前に **AutoAdminLogon**、値データに **1** と 入力します。
- 14. HKEY\_LOCAL\_MACHINE\*specified key name*\Microsoft\Windows NT \CurrentVersion\Winlogon> キーを選択します。コンテキスト (右クリック) メニューか ら [New] を選択した後、[String Value] を選択します。名前に **DefaultUserName**、値データに **Administrator** と入力します。
- 15. HKEY\_LOCAL\_MACHINE\*specified key name*\Microsoft\Windows NT \CurrentVersion\Winlogon キーを選択します。コンテキスト (右クリック) メニューから [New] を選択した後、[String Value] を選択します。名前に **DefaultPassword**、値データにパ スワードを入力します。
- 16. レジストリエディターのナビゲーションペインで、最初にレジストリエディターを開いたときに 作成した一時キーを選択します。
- 17. [File] メニューの [Unload Hive] を選択します。
- 18. Disk Management ユーティリティで、先ほどアタッチしたドライブを選択し、右クリックコン テキストメニューを開いて、[Offline] を選択します。
- 19. Amazon EC2 コンソールで、影響のあるボリュームを一時インスタンスからデタッチし、/ dev/sda1 というデバイス名でインスタンスに再アタッチします。ボリュームをルートボ リュームとして指定するには、このデバイス名を指定する必要があります。
- 20. [Amazon EC2 インスタンスの停止と起動](#page-815-0) インスタンス。
- 21. インスタンスが起動したら、システムログをチェックして、Windows is ready to use という メッセージが表示されることを確認します。
- 22. レジストリエディタを開いて、HKEY LOCAL MACHINE\SOFTWARE\Microsoft\Windows NT\CurrentVersion\Winlogon を選択します。前に作成した文字列値キーを削除しま す。AutoAdminLogon、DefaultUserName、および DefaultPassword です。
- 23. この手順で作成した一時インスタンスを削除するか停止します。

# <span id="page-1118-0"></span>Windows インスタンス用 Paravirtual ドライバー

Windows AMI には、仮想ハードウェアにアクセスできるようにするためのドライバー一式が含ま れています。Amazon EC2 は、これらのドライバーを使用して、インスタンスストアボリュームと Amazon EBS ボリュームをデバイスにマップします。次の表に、さまざまなドライバの主な相違点 を示します。

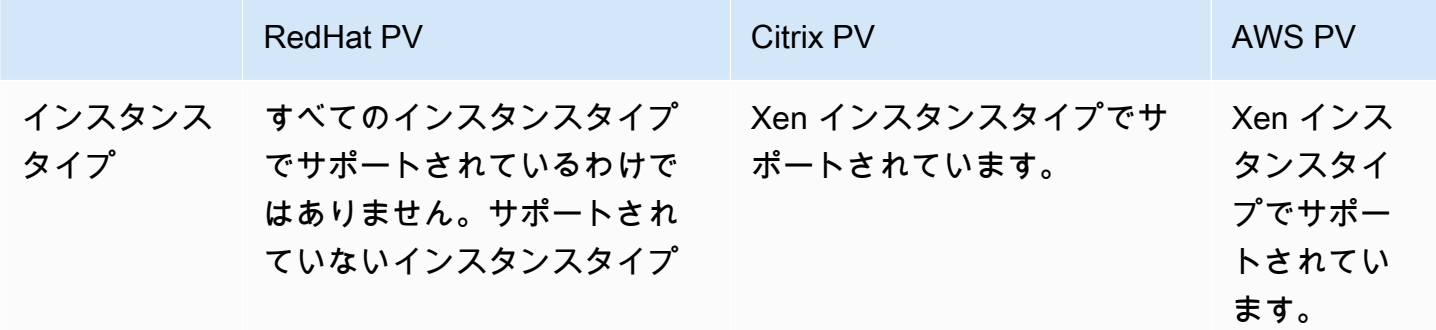

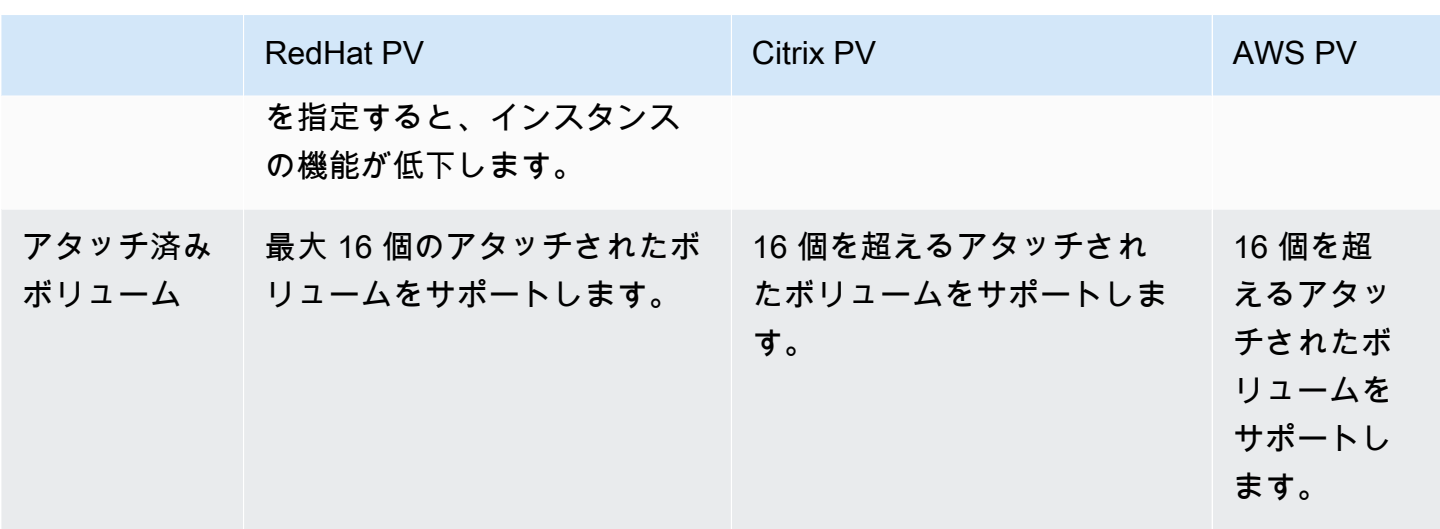

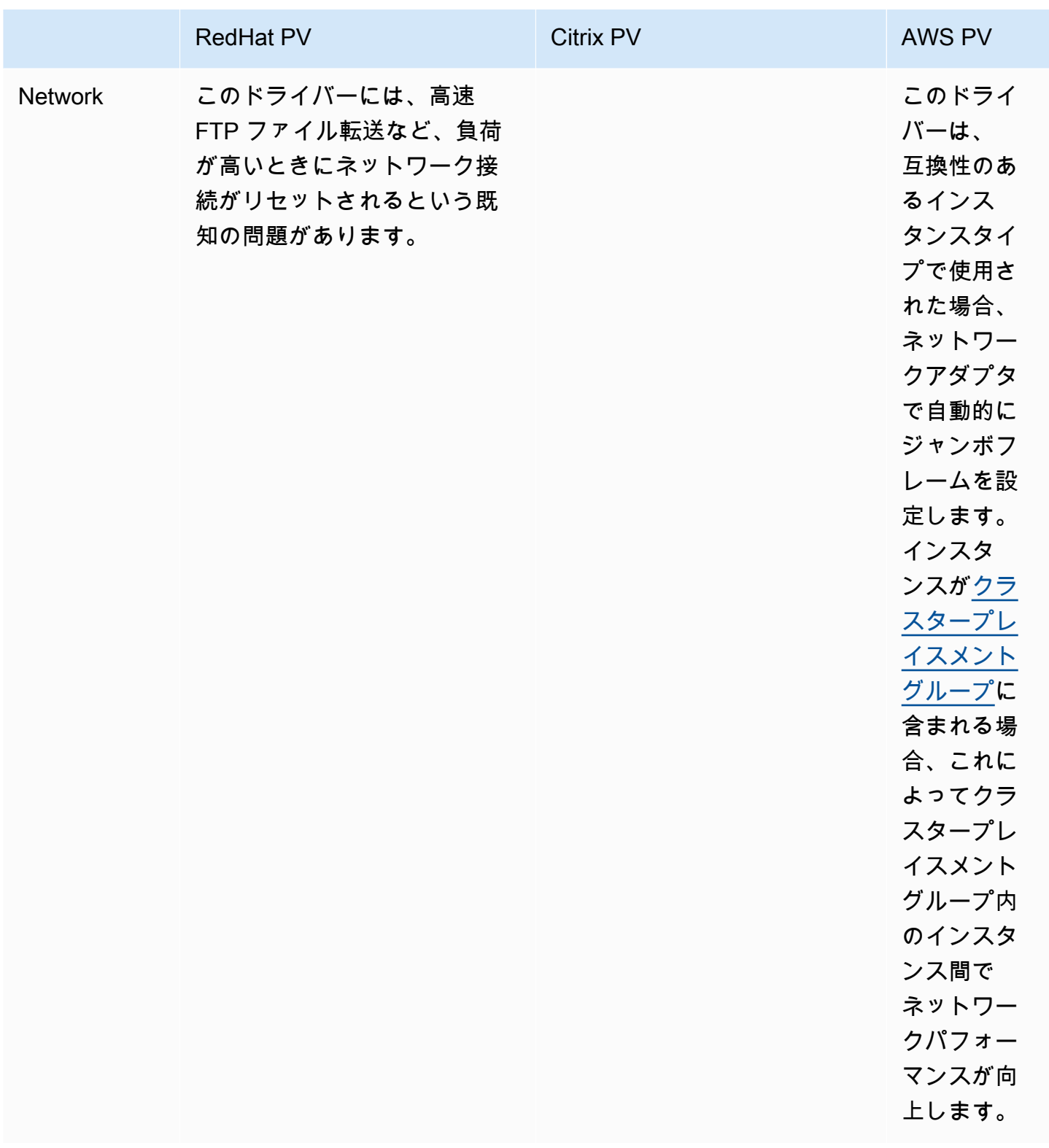

以下の表では、Amazon EC2 で Windows Server の各バージョンで実行する必要のある PV ドライ バーを示しています。

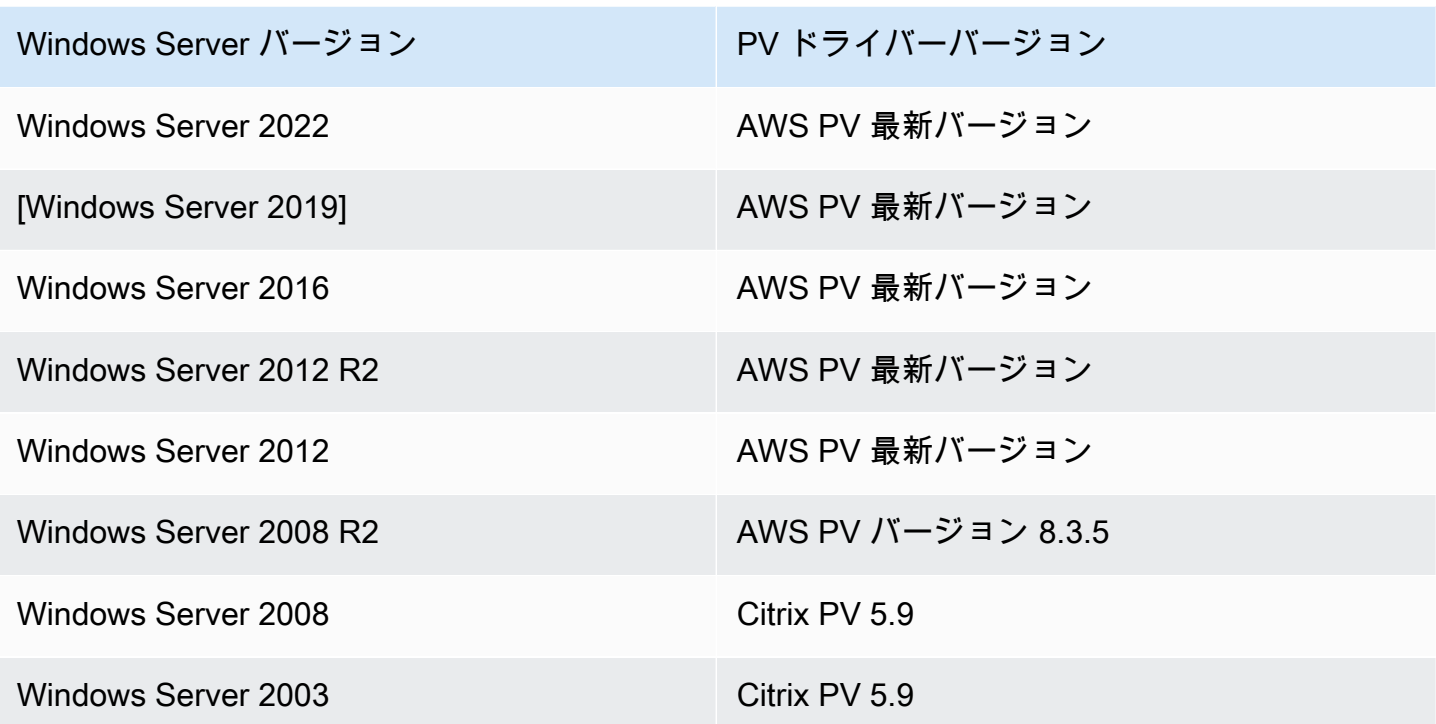

コンテンツ

- [AWS PV ドライバー](#page-1121-0)
- [Citrix PV ドライバー](#page-1127-0)
- [RedHat PV ドライバー](#page-1128-0)
- [の通知のサブスクライブ](#page-1128-1)
- [Windows インスタンスでの PV ドライバーのアップグレード](#page-1130-0)
- [PV ドライバーのトラブルシューティング](#page-1141-0)

<span id="page-1121-0"></span>AWS PV ドライバー

AWS PV ドライバーは %ProgramFiles%\Amazon\Xentools ディレクトリに格納されます。こ のディレクトリには、パブリックシンボルと、XenStore のエントリにアクセスできるようにするコ マンドラインツール xenstore\_client.exe も含まれます。例えば、次の PowerShell コマンド は、Hypervisor から現在時刻を返します。

```
PS C:\> [DateTime]::FromFileTimeUTC((gwmi -n root\wmi -cl 
 AWSXenStoreBase).XenTime).ToString("hh:mm:ss")
11:17:00
```
AWS PV ドライバーコンポーネントは Windows レジストリの HKEY\_LOCAL\_MACHINE\SYSTEM \CurrentControlSet\Services の下にリストされています。これらのドライバーコンポーネン トは、xenbus、xeniface、xennet、xenvbd、および xenvif です。

AWS PV ドライバーには、ユーザーモードで実行される、LiteAgent という Windows サービスもあ ります。これは、Xen 世代のインスタンスの AWS API からのシャットダウンイベントや再起動イベ ントなどのタスクを処理するサービスです。コマンドラインで「Services.msc」と入力すること で、サービスにアクセスしてサービスを管理できます。Nitro 世代のインスタンスで実行している場 合、AWS PV ドライバーは使用されず、ドライバーバージョン 8.2.4 以降では LiteAgent サービスは 自動停止します。最新の AWS PV ドライバーに更新すると、LiteAgent も更新され、すべてのインス タンス世代で信頼性が向上します。

最新の AWS PV ドライバーのインストール

Amazon Windows AMI には、仮想ハードウェアにアクセスできるようにするためのドライバー一 式が含まれています。Amazon EC2 は、これらのドライバーを使用して、インスタンスストアボ リュームと Amazon EBS ボリュームをデバイスにマップします。EC2 Windows インスタンスの安 定性とパフォーマンスを向上させるため、最新のドライバーをインストールすることをお勧めしま す。

インストールオプション

- AWS Systems Manager を使用して、自動的に PV ドライバーを更新できます。詳細について は、AWS Systems Manager ユーザーガイドの「[チュートリアル: Windows の EC2 インスタンス](https://docs.aws.amazon.com/systems-manager/latest/userguide/sysman-state-pvdriver.html) [で PV ドライバーを自動的に更新する \(コンソール\)」](https://docs.aws.amazon.com/systems-manager/latest/userguide/sysman-state-pvdriver.html)を参照してください。
- ドライバーパッケージを[ダウンロード](https://s3.amazonaws.com/ec2-windows-drivers-downloads/AWSPV/Latest/AWSPVDriver.zip)し、インストールプログラムを手動で実行できます。システ ム要件については、必ず readme.txt ファイルを確認してください。AWS PV ドライバーのダウ ンロードとインストール、またはドメインコントローラーのアップグレードに関する情報について は、「[手動による Windows Server インスタンスのアップグレード \(AWS PV アップグレード\)](#page-1133-0)」を 参照してください。

<span id="page-1122-0"></span>AWS PV ドライバーパッケージの履歴

次の表は、各ドライバーリリースでの AWS PV ドライバーの変更点を示しています。

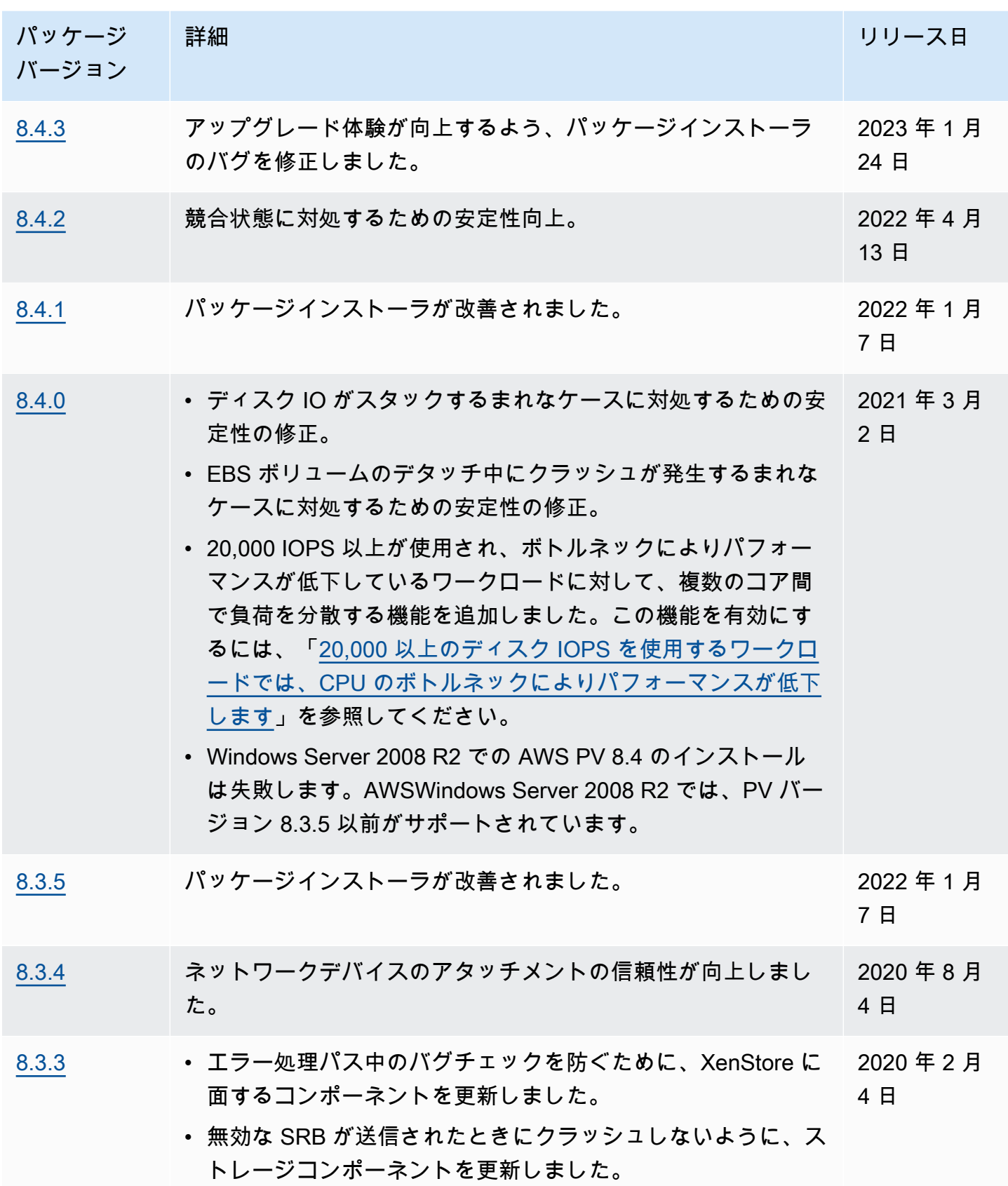

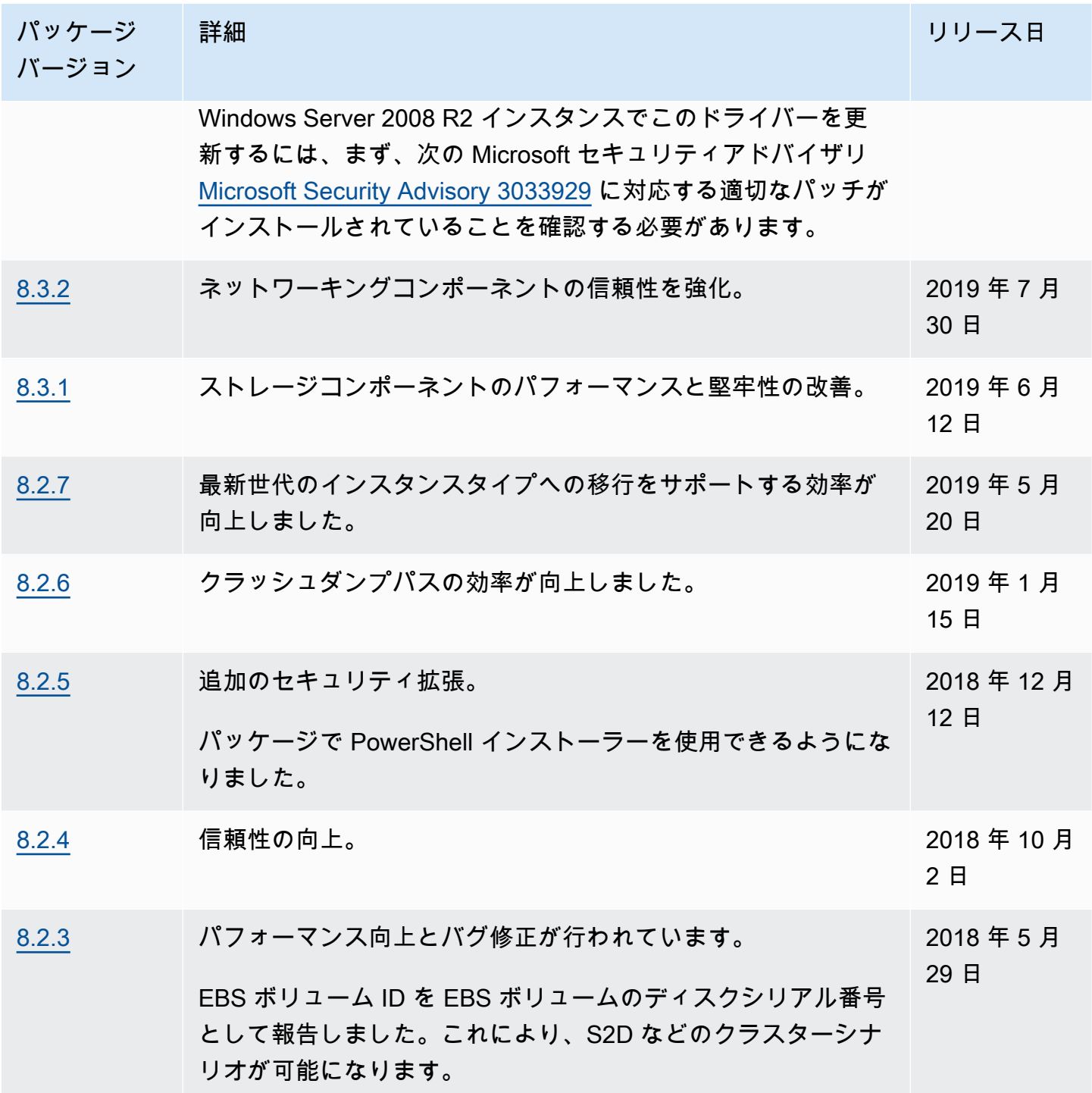

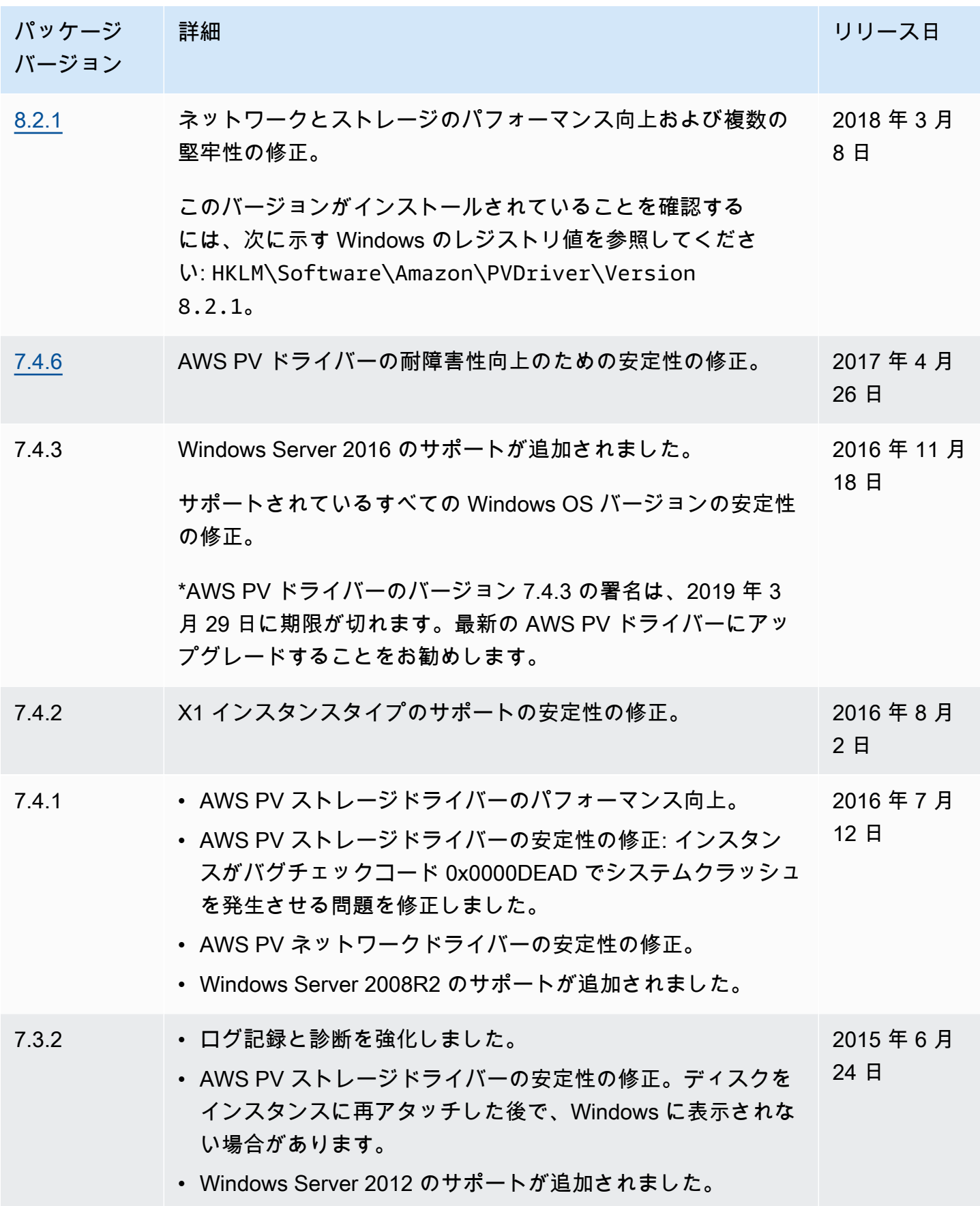

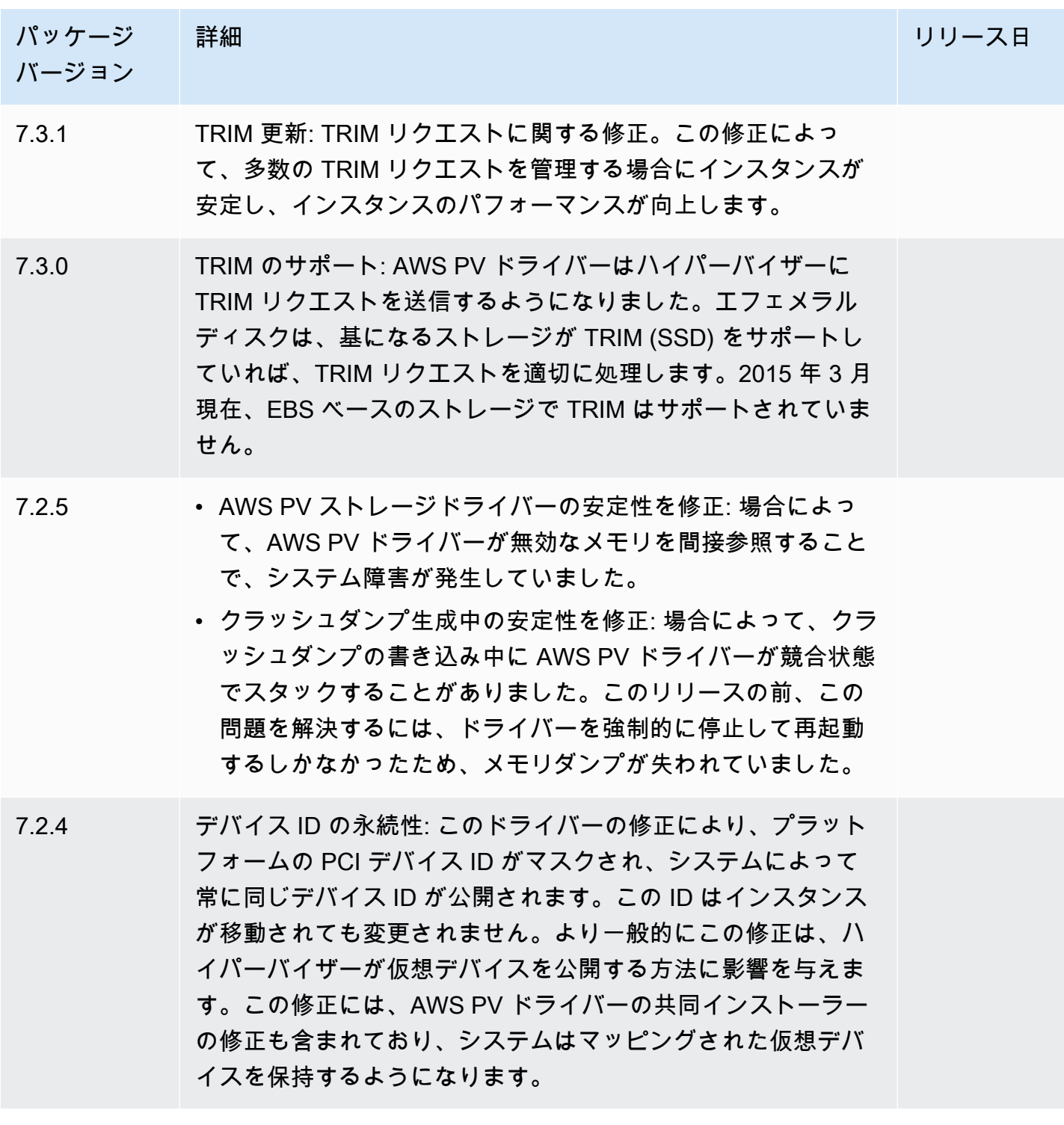

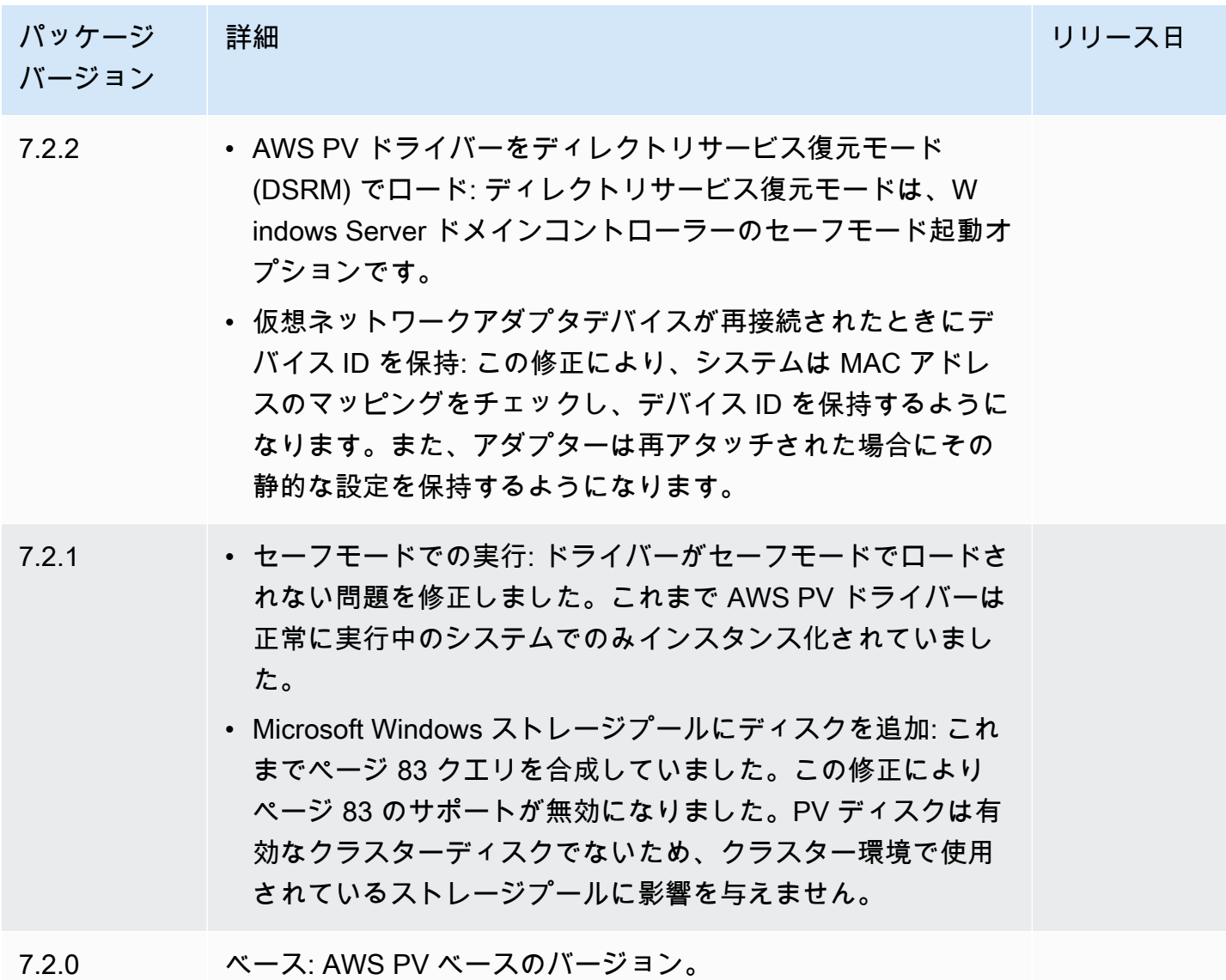

<span id="page-1127-0"></span>Citrix PV ドライバー

Citrix PV ドライバは %ProgramFiles%\Citrix\XenTools (32 ビットインスタンス) または %ProgramFiles(x86)%\Citrix\XenTools (64 ビットインスタンス) ディレクトリに格納されま す。

Citrix PV ドライバーコンポーネントは Windows レジストリの HKEY\_LOCAL\_MACHINE\SYSTEM \CurrentControlSet\services の下にリストされています。これらのドライバー コンポーネン トは、xenevtchn、xeniface、xennet、Xennet6、xensvc、xenvbd、および xenvif です。

Citrix には、Windows サービスとして実行する、XenGuestAgent というドライバーコンポーネント も付属しています。これは、API からのシャットダウンイベントや再起動イベントなどのタスクを処 理します。コマンドラインで「Services.msc」と入力することで、サービスにアクセスしてサー ビスを管理できます。

特定のワークロードの実行中にネットワークエラーが発生した場合、Citrix PV ドライバーの TCP オ フロード機能を無効にすることが必要になる場合があります。詳細については、[TCP オフロード](#page-1148-0) を 参照してください。

<span id="page-1128-0"></span>RedHat PV ドライバー

RedHat ドライバーはレガシーインスタンスでサポートされていますが、ドライバーの制限のた め、RAM が 12 GB を超える新しいインスタンスはお勧めしません。RAM が 12 GB を超えてい て、RedHat ドライバーを実行しているインスタンスは、起動に失敗し、アクセスできなくなること があります。Citrix PV ドライバーに RedHat ドライバーをアップグレードしてから、Citrix PV ドラ イバーを AWS PV ドライバーにアップグレードすることをお勧めします。

RedHat ドライバー用のソースファイルは、%ProgramFiles%\RedHat (32 ビットインスタンス) ま たは %ProgramFiles(x86)%\RedHat (64 ビットインスタンス) ディレクトリにあります。ドライ バーには、RedHat Paravirtualized ネットワークドライバーである rhelnet と、RedHat SCSI ミニ ドライバーである rhelscsi の 2 つがあります。

#### <span id="page-1128-1"></span>の通知のサブスクライブ

EC2 Windows ドライバーの新しいバージョンがリリースされたときには、Amazon SNS から通知を 受け取ることができます。これらの通知をサブスクライブするには、以下の手順のいずれかを使用し ます。

**a** Note

購読する SNS トピックのリージョンを指定する必要があります。

コンソールから EC2 の通知にサブスクライブする

- 1. Amazon SNS コンソール[\(https://console.aws.amazon.com/sns/v3/home\)](https://console.aws.amazon.com/sns/v3/home)を開きます。
- 2. ナビゲーションバーで、必要に応じて、リージョンを [米国東部 (バージニア北部)] に変更しま す。購読する SNS 通知がこのリージョンにあるため、このリージョンを選択する必要がありま す。
- 3. ナビゲーションペインで [Subscriptions] を選択します。
- 4. [Create subscription] を選択します。
- 5. [Create subscription] ダイアログボックスで、次の操作を行います。
	- a. [TopicARN] では、次の Amazon リソースネーム (ARN) をコピーします。

arn:aws:sns:us-east-1:801119661308:ec2-windows-drivers

- b. [プロトコル] で Email を選択します。
- c. [エンドポイント] では、通知を受信するために使用できる E メールアドレスを入力しま す。
- d. [Create subscription] を選択します。
- 6. 確認メールが送信されます。E メールを開き、指示に従ってサブスクリプションを完了します。

AWS CLI を使用して EC2 の通知をサブスクライブする

AWS CLI で EC2 の通知をサブスクライブするには、次のコマンドを使用します。

aws sns subscribe --topic-arn *arn:aws:sns:us-east-1:801119661308:ec2 windows-drivers* --region *us-east-1* --protocol *email* --notificationendpoint *YourUserName@YourDomainName.ext*

AWS Tools for PowerShell を使用して EC2 の通知をサブスクライブする

Tools for Windows PowerShell で EC2 の通知をサブスクライブするには、次のコマンドを使用しま す。

Connect-SNSNotification -TopicArn *'arn:aws:sns:us-east-1:801119661308:ec2-windowsdrivers'* -Region *us-east-1* -Protocol *email* -Endpoint *'YourUserName@YourDomainName.ext'*

サブスクライバには、EC2 Windows ドライバーの新しいバージョンがリリースされるたびに、通知 が送信されます。通知が不要になった場合は、次の手順で受信登録を解除します。

Amazon EC2 Windows ドライバー通知のサブスクリプションを解除する

- 1. Amazon SNS コンソール[\(https://console.aws.amazon.com/sns/v3/home\)](https://console.aws.amazon.com/sns/v3/home)を開きます。
- 2. ナビゲーションペインで [Subscriptions] を選択します。
- 3. サブスクリプションのチェックボックスを選択し、[アクション]、[サブスクリプションの削除] を選択します。確認を求めるメッセージが表示されたら、[削除] を選択します。

# <span id="page-1130-0"></span>Windows インスタンスでの PV ドライバーのアップグレード

EC2 Windows インスタンスの安定性とパフォーマンスを向上させるため、最新の PV ドライバーを インストールすることをお勧めします。このページの指示は、ドライバーパッケージをダウンロード してインストールプログラムを実行するのに役立ちます。

Windows インスタンスが使用しているドライバーを確認するには

コントロールパネルの [Network Connections] を開き、[Local Area Connection] を表示します。ドラ イバーが、次のいずれかであるかどうかを確認してください。

- AWS PV Network Device
- Citrix PV Ethernet Adapter
- RedHat PV NIC Driver

また、pnputil -e コマンドからの出力で確認することもできます。

システム要件

システム要件については、ダウンロード中の readme.txt ファイルを確認してください。

内容

- [ディストリビューターによる Windows Server インスタンスのアップグレード \(AWS PV アップグ](#page-1130-1) [レード\)](#page-1130-1)
- [手動による Windows Server インスタンスのアップグレード \(AWS PV アップグレード\)](#page-1133-0)
- [ドメインコントローラーのアップグレード \(AWS PV アップグレード\)](#page-1135-0)
- [Windows Server 2008 および 2008 R2 インスタンスのアップグレード \(Redhat から Citrix PV への](#page-1137-0) [アップグレード\)](#page-1137-0)
- [Citrix Xen ゲストエージェントサービスのアップグレード](#page-1140-0)

<span id="page-1130-1"></span>ディストリビューターによる Windows Server インスタンスのアップグレード (AWS PV アップグ レード)

ディストリビューター (AWS Systems Manager の機能) を使用して、AWS PV ドライバーパッケー ジをインストールまたはアップグレードすることができます。インストールまたはアップグレードを 1 回実行することも、スケジュールに従ってインストールまたは更新することもできます。[インス

トールタイプ] の In-place update オプションは、このディストリビューターパッケージではサ ポートされていません。

#### **A** Important

インスタンスがドメインコントローラーである場合は、「[ドメインコントローラーのアップ](#page-1135-0) [グレード \(AWS PV アップグレード\)](#page-1135-0)」を参照してください。ドメインコントローラーのイン スタンスのアップグレードプロセスは、Windows のスタンダードエディションでのプロセス とは異なります。

#### 1. 変更を元に戻す必要がある場合に備えて、バックアップを作成することをお勧めします。

**1** Tip

Amazon EC2 コンソールから AMI を作成する代わりに、Systems Manager Automation を使用し、AWS-CreateImage ランブックを使用して AMI を作成できます。詳細に ついては、「AWS Systems Manager オートメーションランブックリファレンス」の 「ユーザーガイド」の「[AWS-CreateImage」](https://docs.aws.amazon.com/systems-manager-automation-runbooks/latest/userguide/automation-aws-createimage.html)を参照してください。

- a. インスタンスを停止すると、インスタンスストアボリューム上のデータは消去されます。イ ンスタンスを停止する前に、必要なデータをインスタンスストアボリュームから永続的スト レージ (Amazon EBS や Amazon S3 など) にコピーしていることを確認します。
- b. ナビゲーションペインで、[インスタンス] を選択します。
- c. ドライバーのアップグレードが必要なインスタンスを選択し、[インスタンスの状態]、[イン スタンスの停止] の順に選択します。
- d. インスタンスを停止したら、インスタンスを選択し、[アクション]、[イメージとテンプレー ト]、[イメージの作成] の順に選択します。
- e. [Instance state (インスタンスの状態)]、[Start instance (インスタンスの開始)] の順に選択し ます。
- 2. リモートデスクトップを使用してインスタンスに接続します。詳細については、「[RDP を使用](https://docs.aws.amazon.com/AWSEC2/latest/WindowsGuide/connecting_to_windows_instance.html#connect-rdp) [して Windows インスタンスに接続する](https://docs.aws.amazon.com/AWSEC2/latest/WindowsGuide/connecting_to_windows_instance.html#connect-rdp)」を参照してください。
- <span id="page-1131-0"></span>3. このアップグレードを実行する前に、システム以外のすべてのディスクをオフラインにし、ディ スクの管理でセカンダリディスクへのドライブ文字のマッピングをメモすることをお勧めしま す。AWS PV ドライバーのインプレースアップグレードを実行している場合は、このステップ

は必要ありません。また、サービスコンソールで、不可欠でないサービスを [Manual] 起動に設 定することをお勧めします。

- <span id="page-1132-0"></span>4. ディストリビューターを使用して AWS PV ドライバーパッケージをインストールまたはアップ グレードする方法については、「AWS Systems Manager ユーザーガイド」の「[パッケージのイ](https://docs.aws.amazon.com/systems-manager/latest/userguide/distributor-working-with-packages-deploy.html) [ンストールまたは更新](https://docs.aws.amazon.com/systems-manager/latest/userguide/distributor-working-with-packages-deploy.html)」の手順を参照してください。
- 5. [名前] で、AWSPVDriver を選択します。
- 6. [インストールタイプ] で、[アンインストールと再インストール] を選択します。
- 7. 必要に応じてパッケージの他のパラメータを設定し、[Step 4](#page-1132-0) の参照手順を使用してインストー ルまたはアップグレードを実行します。

ディストリビューターパッケージの実行後、インスタンスは自動的に再起動され、ドライバーが アップグレードされます。インスタンスは最大 15 分間、使用できなくなります。

- 8. アップグレードが完了し、インスタンスが Amazon EC2 コンソールの両方のヘルスチェックに 合格した後、リモートデスクトップを使用してインスタンスに接続して、新しいドライバーがイ ンストールされたことを確認します。
- 9. 接続したら、次の PowerShell コマンドを実行します。

Get-ItemProperty HKLM:\SOFTWARE\Amazon\PVDriver

10. ドライバーバージョンがドライバーのバージョン履歴の表に掲載されている最新バージョンと同 じであることを確認します。詳細については、「[AWS PV ドライバーパッケージの履歴](#page-1122-0) ディス ク管理を開く」を参照して、オフラインセカンダリボリュームを確認し、[Step 3](#page-1131-0) でメモしたド ライブ文字に対応してオンラインにします。

以前に Netsh を使用して Citrix PV ドライバーに対して [TCP オフロード](#page-1148-0) を無効にしている場 合は、AWS PV ドライバーにアップグレード後、この機能を再度有効にすることをお勧めしま す。Citrix ドライバーにおける TCP オフロードの問題は AWS PV ドライバーでは存在しません。そ のため、AWS PV ドライバーを使用することで TCP オフロードはより高いパフォーマンスを提供し ます。

ネットワークインターフェイスに静的 IP アドレスまたは DNS 設定を既に適用している場合、AWS PV ドライバーをアップグレードした後、静的 IP アドレスまたは DNS 設定を再適用することが必要 な場合があります。

<span id="page-1133-0"></span>手動による Windows Server インスタンスのアップグレード (AWS PV アップグレード)

次の手順に従って、Windows Server 2008 R2、Windows Server 2012、Windows Server 2012 R2、Windows Server 2016、Windows Server 2019、または Windows Server 2022 で、AWS PV ド ライバーのインプレースアップグレードを実行するか、Citrix PV ドライバーから AWS PV ドライ バーにアップグレードします。このアップグレードは、RedHat ドライバーまたは Windows Server の他のバージョンでは使用できません。

Windows Server の古いバージョンの一部では、最新のドライバーを使用することができません。ご 使用のオペレーティングシステムで、どのドライバーバージョンを使用すべきかを確認するには、 「[Windows インスタンス用 Paravirtual ドライバー」](#page-1118-0)(Windows インスタンス用 Paravirtual ドライ バー) のドライバーバージョン表を参照してください。

**A** Important

インスタンスがドメインコントローラーである場合は、「[ドメインコントローラーのアップ](#page-1135-0) [グレード \(AWS PV アップグレード\)](#page-1135-0)」を参照してください。ドメインコントローラーのイン スタンスのアップグレードプロセスは、Windows のスタンダードエディションでのプロセス とは異なります。

AWS PV ドライバーを手動でアップグレードするには

1. 変更を元に戻す必要がある場合に備えて、バックアップを作成することをお勧めします。

**1** Tip

Amazon EC2 コンソールから AMI を作成する代わりに、Systems Manager Automation を使用し、AWS-CreateImage ランブックを使用して AMI を作成できます。詳細に ついては、「AWS Systems Manager オートメーションランブックリファレンス」の 「ユーザーガイド」の「[AWS-CreateImage」](https://docs.aws.amazon.com/systems-manager-automation-runbooks/latest/userguide/automation-aws-createimage.html)を参照してください。

- a. インスタンスを停止すると、インスタンスストアボリューム上のデータは消去されます。イ ンスタンスを停止する前に、必要なデータをインスタンスストアボリュームから永続的スト レージ (Amazon EBS や Amazon S3 など) にコピーしていることを確認します。
- b. ナビゲーションペインで、[インスタンス] を選択します。
- c. ドライバーのアップグレードが必要なインスタンスを選択し、[インスタンスの状態]、[イン スタンスの停止] の順に選択します。
- d. インスタンスを停止したら、インスタンスを選択し、[アクション]、[イメージとテンプレー ト]、[イメージの作成] の順に選択します。
- e. [Instance state (インスタンスの状態)]、[Start instance (インスタンスの開始)] の順に選択し ます。
- 2. リモートデスクトップを使用してインスタンスに接続します。
- <span id="page-1134-0"></span>3. このアップグレードを実行する前に、システム以外のすべてのディスクをオフラインにし、ディ スクの管理でセカンダリディスクへのドライブ文字のマッピングをメモすることをお勧めしま す。AWS PV ドライバーのインプレースアップグレードを実行している場合は、このステップ は必要ありません。また、サービスコンソールで、不可欠でないサービスを [Manual] 起動に設 定することをお勧めします。
- 4. インスタンスに最新のドライバーパッケージを[ダウンロード](https://s3.amazonaws.com/ec2-windows-drivers-downloads/AWSPV/Latest/AWSPVDriver.zip)します。

または、次の PowerShell コマンドを実行します。

Invoke-WebRequest https://s3.amazonaws.com/ec2-windows-drivers-downloads/AWSPV/ Latest/AWSPVDriver.zip -outfile \$env:**USERPROFILE**\pv\_driver.zip Expand-Archive \$env:**userprofile**\pv\_driver.zip -DestinationPath \$env:**userprofile**\pv\_drivers

5. フォルダの内容を抽出し、AWSPVDriverSetup.msi を実行します。

MSI の実行後、インスタンスは自動的に再起動され、ドライバーがアップグレードされます。イ ンスタンスは最大 15 分間、使用できなくなります。アップグレードが完了し、インスタンスが Amazon EC2 コンソールの両方のヘルスチェックに合格したら、リモートデスクトップを使用して インスタンスに接続後、次の PowerShell コマンドを実行することで、新しいドライバーがインス トールされたことを確認できます。

Get-ItemProperty HKLM:\SOFTWARE\Amazon\PVDriver

ドライバーバージョンがドライバーのバージョン履歴の表に掲載されている最新バージョンと同じで あることを確認します。詳細については、「[AWS PV ドライバーパッケージの履歴](#page-1122-0) ディスク管理を 開く」を参照して、オフラインセカンダリボリュームを確認し、[Step 3](#page-1134-0) でメモしたドライブ文字に 対応してオンラインにします。

以前に Netsh を使用して Citrix PV ドライバーに対して [TCP オフロード](#page-1148-0) を無効にしている場 合は、AWS PV ドライバーにアップグレード後、この機能を再度有効にすることをお勧めしま す。Citrix ドライバーにおける TCP オフロードの問題は AWS PV ドライバーでは存在しません。そ のため、AWS PV ドライバーを使用することで TCP オフロードはより高いパフォーマンスを提供し ます。

ネットワークインターフェイスに静的 IP アドレスまたは DNS 設定を既に適用している場合、AWS PV ドライバーをアップグレードした後、静的 IP アドレスまたは DNS 設定を再適用することが必要 な場合があります。

<span id="page-1135-0"></span>ドメインコントローラーのアップグレード (AWS PV アップグレード)

ドメインコントローラーで次の手順を使用して、AWS PV ドライバーのインプレースアップグレー ド、または Citrix PV ドライバーから AWS PV ドライバーへのアップグレードを実行します。

ドメインコントローラーをアップグレードするには

- 1. 変更を元に戻す必要がある場合に備えて、ドメインコントローラーのバックアップを作成するこ とをお勧めします。AMI をバックアップとして使用することはサポートされていません。詳細 については、Microsoft のドキュメントの「[仮想化ドメインコントローラーのバックアップと復](https://docs.microsoft.com/en-us/windows-server/identity/ad-ds/get-started/virtual-dc/virtualized-domain-controllers-hyper-v#backup-and-restore-considerations-for-virtualized-domain-controllers) [元の考慮事項](https://docs.microsoft.com/en-us/windows-server/identity/ad-ds/get-started/virtual-dc/virtualized-domain-controllers-hyper-v#backup-and-restore-considerations-for-virtualized-domain-controllers)」を参照してください。
- 2. Windows がディレクトリサービス復元モード (DSRM) で起動するように設定するには、次のコ マンドを実行します。

**A** Warning

このコマンドを実行する前に、DSRM パスワードを知っていることを確認してくださ い。この情報は、アップグレードが完了した後インスタンスにログインするために必要 で、インスタンスは自動的に再起動します。

bcdedit /set {default} safeboot dsrepair

PowerShell:

PS C:\> bcdedit /set "{default}" safeboot dsrepair

アップグレードユーティリティでは、AWS PV ドライバーをインストールできるように Citrix PV ストレージドライバーが削除されるため、システムは DSRM で起動する必要があります。 したがって、ディスク管理のセカンダリディスクへのドライブ文字とフォルダのマッピングに 注意することをお勧めします。Citrix PV ストレージドライバーが存在しない場合、セカンダリ ドライブは検出されません。セカンダリドライブで NTDS フォルダを使用するドメインコント ローラーは、セカンダリディスクが検出されないため起動しません。

**A** Warning

このコマンドの実行後、手動でシステムを再起動しないでください。Citrix PV ドライ バーは DSRM をサポートしないため、システムにアクセスできなくなります。

3. 次のコマンドを実行して、**DisableDCCheck** をレジストリに追加します。

reg add HKLM\SOFTWARE\Wow6432Node\Amazon\AWSPVDriverSetup /v DisableDCCheck /t REG\_SZ /d true

- 4. インスタンスに最新のドライバーパッケージを[ダウンロード](https://s3.amazonaws.com/ec2-windows-drivers-downloads/AWSPV/Latest/AWSPVDriver.zip)します。
- 5. フォルダの内容を抽出し、AWSPVDriverSetup.msi を実行します。

MSI の実行後、インスタンスは自動的に再起動され、ドライバーがアップグレードされます。 インスタンスは最大 15 分間、使用できなくなります。

6. アップグレードが完了し、インスタンスが Amazon EC2 コンソールの両方のヘルスチェックに 合格した後、リモートデスクトップを使用してインスタンスに接続します。「ディスク管理を開 く」を参照して、オフラインセカンダリボリュームを確認し、先にメモしたドライブ文字とフォ ルダマッピングに対応してオンラインにします。

ユーザー名を次の形式 hostname\administrator で指定してインスタンスに接続する必要がありま す。例えば、Win2k12TestBox\administrator のようにします。

7. DSRM 起動設定を削除するには、次のコマンドを実行します。

bcdedit /deletevalue safeboot

- 8. インスタンスを再起動します。
- 9. アップグレードプロセスを完了するには、新しいドライバーがインストールされたことを確認し ます。デバイスマネージャーの [Storage Controllers] で、[AWS PV Storage Host Adapter] を見 つけます。ドライバーバージョンがドライバーのバージョン履歴の表に掲載されている最新バー

ジョンと同じであることを確認します。詳細については、[AWS PV ドライバーパッケージの履](#page-1122-0) [歴](#page-1122-0) を参照してください。

10. レジストリから **DisableDCCheck** を削除するには、次のコマンドを実行します。

reg delete HKLM\SOFTWARE\Wow6432Node\Amazon\AWSPVDriverSetup /v DisableDCCheck

**a** Note

以前に Netsh を使用して Citrix PV ドライバーに対して [TCP オフロード](#page-1148-0) を無効にしている 場合は、AWS PV ドライバーにアップグレード後、この機能を再度有効にすることをお勧め します。Citrix ドライバーにおける TCP オフロードの問題は AWS PV ドライバーでは存在 しません。そのため、AWS PV ドライバーを使用することで TCP オフロードはより高いパ フォーマンスを提供します。

<span id="page-1137-0"></span>Windows Server 2008 および 2008 R2 インスタンスのアップグレード (Redhat から Citrix PV への アップグレード)

RedHat ドライバーを Citrix PV ドライバーにアップグレードする前に、次のことを実行してくださ い。

- EC2Config サービスの最新バージョンをインストールします。詳細については[、EC2Config の最](#page-1071-0) [新バージョンのインストール](#page-1071-0) を参照してください。
- Windows PowerShell 3.0 がインストールされていることを確認します。インストールされている バージョンを確認するには、PowerShell ウィンドウで、次のコマンドを実行します。

PS C:\> \$PSVersionTable.PSVersion

Windows PowerShell 3.0 は、Windows Management Framework (WMF) バージョン 3.0 のインス トールパッケージに同梱されています。Windows PowerShell 3.0 をインストールする必要がある 場合は、Microsoft Download Center の「[Windows Management Framework 3.0](https://www.microsoft.com/en-us/download/details.aspx?id=34595)」を参照してくだ さい。

• インスタンスにある重要な情報のバックアップを作成するか、インスタンスから AMI を作成しま す。AMI の作成の詳細については、[カスタム Windows AMI を作成するを](#page-160-0)参照してください。

**G** Tip

Amazon EC2 コンソールから AMI を作成する代わりに、Systems Manager Automation を 使用し、AWS-CreateImage ランブックを使用して AMI を作成できます。詳細について は、「AWS Systems Manager オートメーションランブックリファレンス」の「ユーザー ガイド」の「[AWS-CreateImage」](https://docs.aws.amazon.com/systems-manager-automation-runbooks/latest/userguide/automation-aws-createimage.html)を参照してください。

AMI を作成する場合は、事前に次のことを実行してください。

- パスワードを書き留める。
- Sysprep ツールを手動でまたは EC2Config サービスを使用して実行しないでください。
- DHCP を使用して IP アドレスを自動的に取得するようにイーサネットアダプタを設定します。 詳細については、Microsoft TechNet ライブラリの「[Configure TCP/IP Settings](https://technet.microsoft.com/en-us/library/cc731673.aspx)」を参照してく ださい。

RedHat ドライバーをアップグレードするには

- 1. インスタンスに接続してローカル管理者としてログインします。インスタンスへの接続の詳細に ついては、 [Windows インスタンスに接続する](#page-870-0)を参照してください。
- 2. インスタンスで、Citrix PV アップグレードパッケージを[ダウンロードし](https://s3.amazonaws.com/ec2-downloads-windows/Drivers/Citrix-Win_PV.zip)ます。
- 3. アップグレードパッケージを好きな場所に展開します。
- 4. Upgrade.bat ファイルをダブルクリックします。セキュリティ警告が表示された場合は、[実行] を選択します。
- 5. [Upgrade Drivers] (ドライバのアップグレード) ダイアログボックスの内容を確認し、アップグ レードを開始する場合は、[はい] を選択します。
- 6. [Red Hat Paravirtualized Xen Drivers for Windows uninstaller] ダイアログボックスで [はい] を選 択して RedHat ソフトウェアを削除します。インスタンスが再起動されます。

**a** Note

アンインストーラのダイアログボックスが表示されない場合は、Windows タスクバーの [Red Hat Paravirtualize] を選択します。

C: [Cocuments and Settin...] **4** Red Hat Paravirtualiz... **B** PADprade.log - Notroad | Start | B & Channel Explorer Enhan... | B Desktop  $\bullet$   $\bullet$   $\bullet$  5.39 PM

- 7. インスタンスが再起動して使用できる状態にあることを確認します。
	- a. Amazon EC2 コンソール [\(https://console.aws.amazon.com/ec2/](https://console.aws.amazon.com/ec2/)) を開きます。
	- b. [インスタンス] ページで、[アクション]、[モニタリングおよびトラブルシューティング] の 順に選択し、[システムログの取得] をクリックします。
	- c. アップグレード操作では、サーバーが 3~4 回再起動します。何度再起動されたかは、ログ で「Windows is Ready to use」が表示された回数で確認できます。

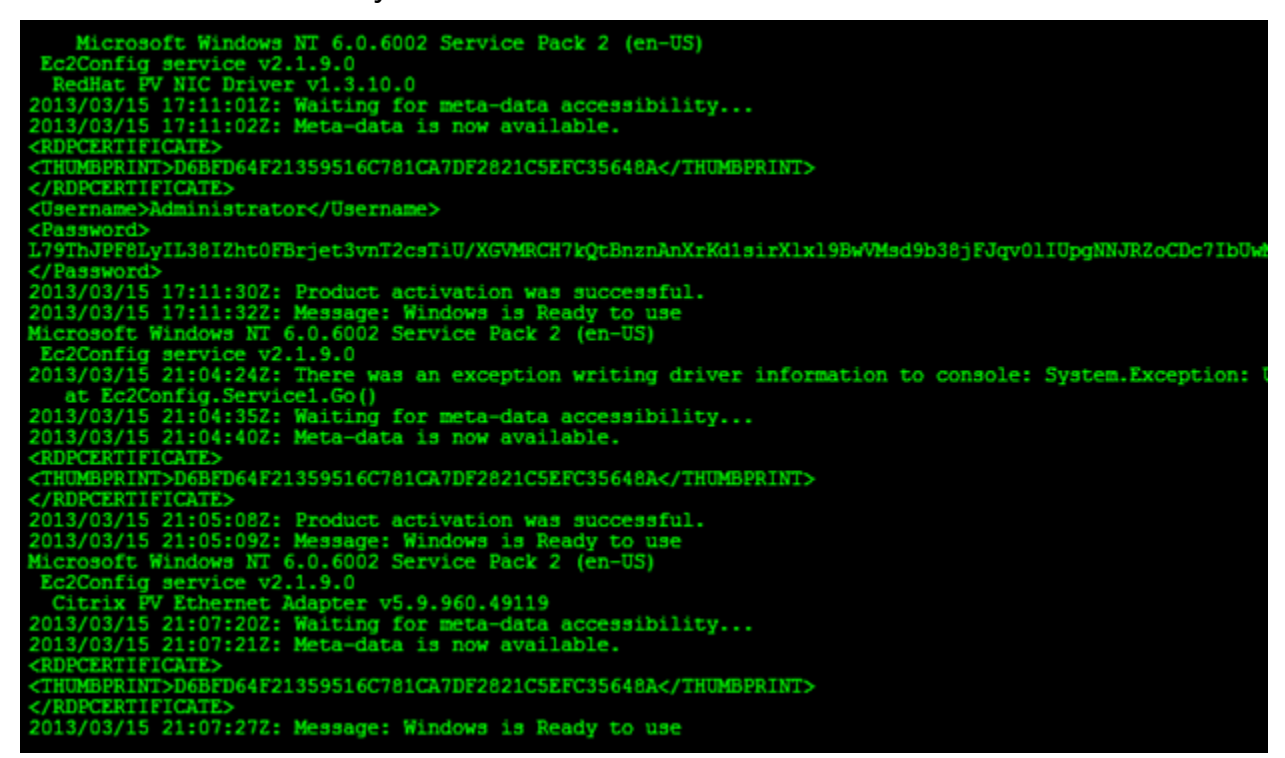

- 8. インスタンスに接続してローカル管理者としてログインします。
- 9. [Red Hat Paravirtualized Xen Drivers for Windows uninstaller] ダイアログボックスを閉じます。
- 10. インストールが完了したことを確認します。先ほどファイルを抽出した Citrix-WIN\_PV フォ ルダに移動して、PVUpgrade.log ファイルを開き、「INSTALLATION IS COMPLETE」とい う文字列を確認します。

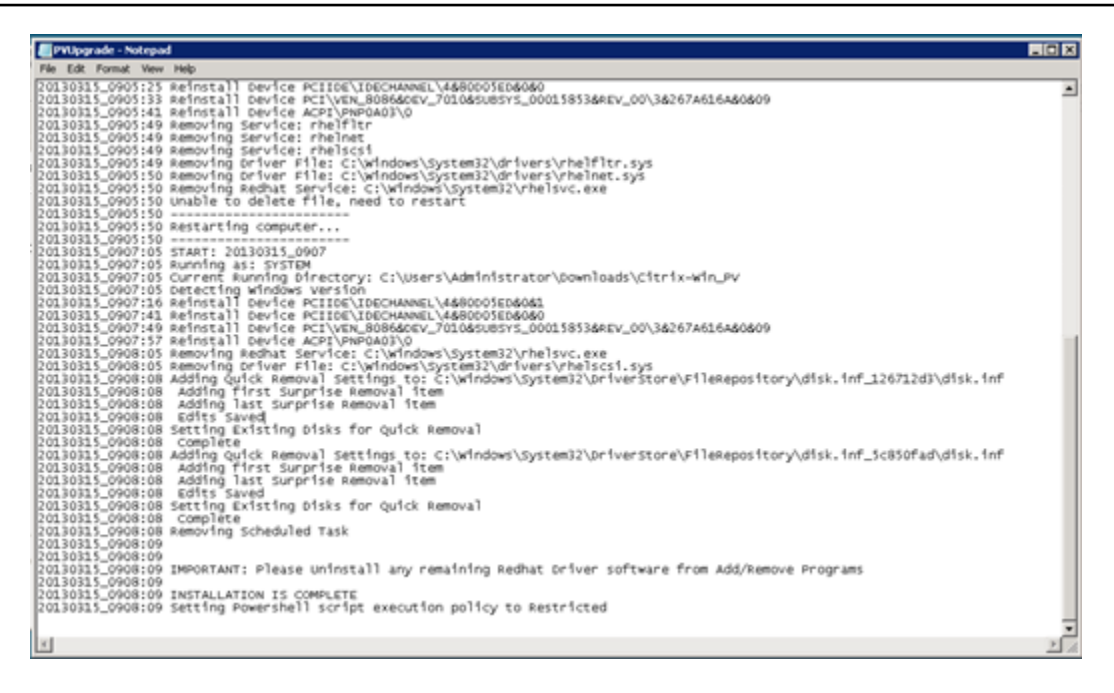

<span id="page-1140-0"></span>Citrix Xen ゲストエージェントサービスのアップグレード

Windows Server で Citrix PV ドライバーを使用している場合、Citrix Xen ゲストエージェントサー ビスをアップグレードできます。この Windows サービスは、API からのシャットダウンイベントや 再起動イベントなどのタスクを処理します。インスタンスが Citrix PV ドライバーを実行している限 り、いずれのバージョンの Windows Server でもこのアップグレードパッケージを実行できます。

**A** Important

Windows Server 2008 R2 以降の場合は、Guest Agent の更新を含む AWS PV ドライバーに アップグレードすることをお勧めします。

ドライバーのアップグレードを始める前に、インスタンスにある重要な情報のバックアップを作成す るか、インスタンスから AMI を作成します。AMI の作成の詳細については、[カスタム Windows AMI](#page-160-0) [を作成する](#page-160-0)を参照してください。

**G** Tip

Amazon EC2 コンソールから AMI を作成する代わりに、Systems Manager Automation を使 用し、AWS-CreateImage ランブックを使用して AMI を作成できます。詳細については、

「AWS Systems Manager オートメーションランブックリファレンス」の「ユーザーガイ ド」の「[AWS-CreateImage」](https://docs.aws.amazon.com/systems-manager-automation-runbooks/latest/userguide/automation-aws-createimage.html)を参照してください。

AMI を作成する場合は、事前に次のことを実行してください。

- EC2Config サービスで Sysprep ツールを有効にしていないことを確認する。
- パスワードを書き留める。
- イーサネットアダプタを DHCP に設定する。

Citrix Xen ゲストエージェントサービスをアップグレードするには

- 1. インスタンスに接続してローカル管理者としてログインします。インスタンスへの接続の詳細に ついては、 [Windows インスタンスに接続する](#page-870-0)を参照してください。
- 2. インスタンスで、Citrix アップグレードパッケージを[ダウンロードし](https://s3.amazonaws.com/ec2-downloads-windows/Drivers/Citrix-Win_PV.zip)ます。
- 3. アップグレードパッケージを好きな場所に展開します。
- 4. Upgrade.bat ファイルをダブルクリックします。セキュリティ警告が表示された場合は、[実行] を選択します。
- 5. [Upgrade Drivers] (ドライバのアップグレード) ダイアログボックスの内容を確認し、アップグ レードを開始する場合は、[はい] を選択します。
- 6. アップグレードが完了すると、PVUpgrade.log ファイルが開きます。「UPGRADE IS COMPLETE」という文字列が含まれているはずです。
- 7. インスタンスを再起動します。

<span id="page-1141-0"></span>PV ドライバーのトラブルシューティング

以下は、古い Amazon EC2 イメージと PV ドライバで発生する可能性のある問題の解決策です。

コンテンツ

- [Windows Server 2012 R2 でインスタンスの再起動後にネットワークおよびストレージとの接続が](#page-1142-0) [失われる](#page-1142-0)
- [TCP オフロード](#page-1148-0)
- [時刻同期](#page-1150-1)
- [20,000 以上のディスク IOPS を使用するワークロードでは、CPU のボトルネックによりパフォー](#page-1150-0) [マンスが低下します](#page-1150-0)

<span id="page-1142-0"></span>Windows Server 2012 R2 でインスタンスの再起動後にネットワークおよびストレージとの接続が失 われる

**A** Important

この問題は、2014 年 9 月より前に利用可能になった AMI でのみ発生します。

2014 年 9 月 10 日より前に使用可能になった Windows Server 2012 R2 Amazon Machine Image (AMI) では、インスタンスの再起動後にネットワークおよびストレージとの接続が失われることが あります。AWS Management Console のシステムログに "Difficulty detecting PV driver details for Console Output" というエラーが見つかります。この接続損失は、プラグアンドプレイクリーンアッ プ機能によって発生します。これは、30 日ごとに非アクティブなシステムデバイスをスキャンして 無効にする機能です。この機能は EC2 ネットワークデバイスを非アクティブと誤認して、システム から削除します。この状況になると、インスタンスの再起動後にネットワーク接続が失われます。

この問題の影響を受ける可能性のあるシステムに対して、インプレースドライバーアップグレードを ダウンロードして実行できます。インプレースドライバーアップグレードを実行できない場合は、ヘ ルパースクリプトを実行できます。スクリプトはインスタンスがこの問題の影響を受けているかどう かを調べます。影響を受けていて、Amazon EC2 ネットワークデバイスが削除されていない場合、 スクリプトはプラグアンドプレイクリーンアップスキャンを無効にします。ネットワークデバイスが 削除されている場合、スクリプトはデバイスを修復し、プラグアンドプレイクリーンアップスキャン を無効にしてから、インスタンスを再起動して、ネットワーク接続を有効にします。

コンテンツ

- [問題の解決方法の選択](#page-1142-1)
- [方法 1 拡張ネットワーキング](#page-1143-0)
- [方法 2 レジストリ設定](#page-1144-0)
- [修復スクリプトの実行](#page-1147-0)

<span id="page-1142-1"></span>問題の解決方法の選択

この問題の影響を受けたインスタンスへのネットワークおよびストレージ接続を復元する方法は 2 つあります。次のいずれかの方法を選択します。

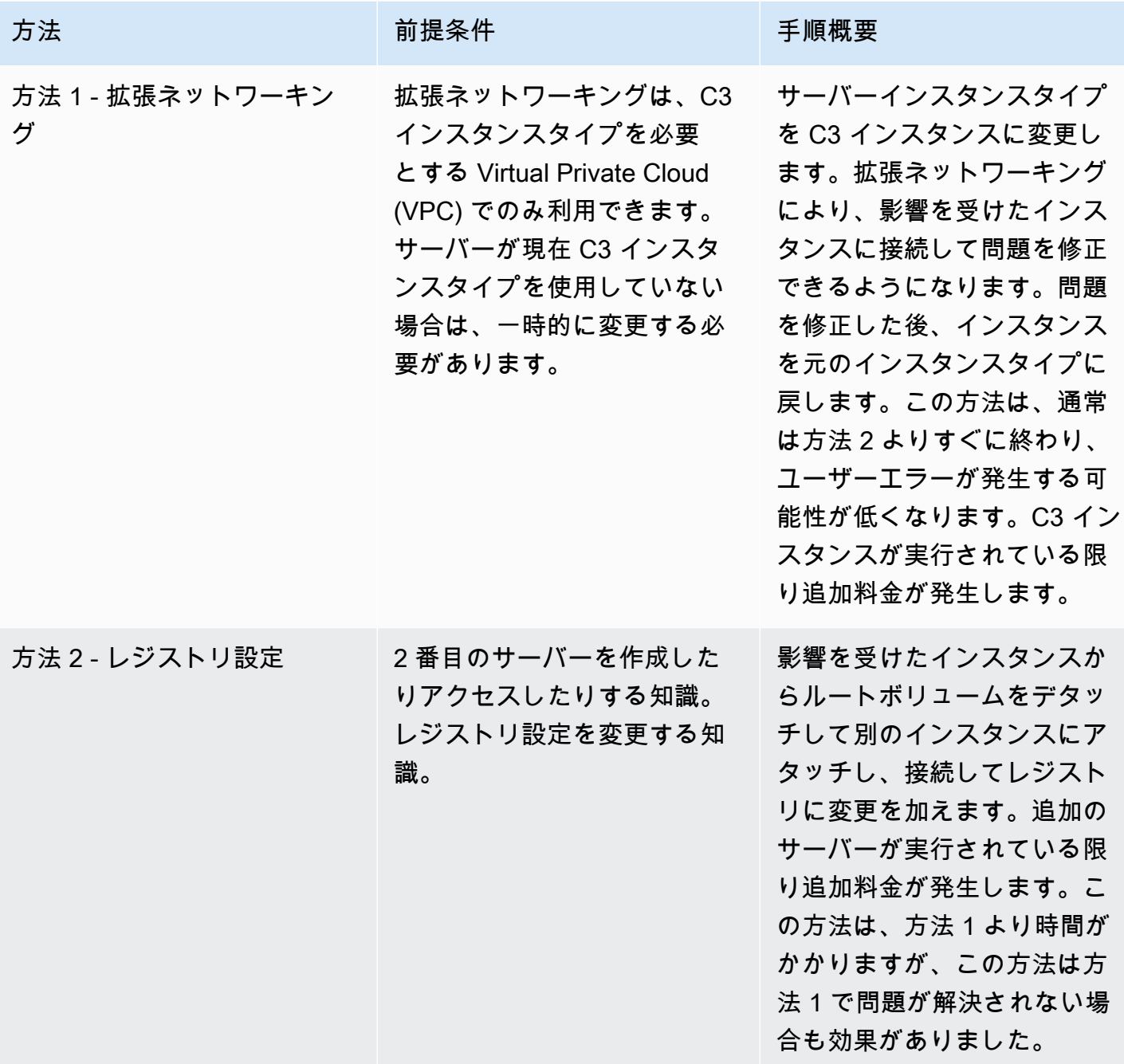

<span id="page-1143-0"></span>方法 1 - 拡張ネットワーキング

- 1. Amazon EC2 コンソール [\(https://console.aws.amazon.com/ec2/](https://console.aws.amazon.com/ec2/)) を開きます。
- 2. ナビゲーションペインで、[インスタンス] を選択します。
- 3. 影響のあるインスタンスを特定します。インスタンスを選択し、[インスタンスの状態] をクリッ クし、[インスタンスの停止] を選択します。

#### **A** Warning

インスタンスを停止すると、インスタンスストアボリューム上のデータは消去されま す。インスタンスストアボリュームのデータを保持するには、データを永続的ストレー ジに必ずバックアップします。

- 4. インスタンスの停止後、バックアップを作成します。インスタンスを選択し、[アクション]、[イ メージとテンプレート] の順に選択し、[イメージの作成] をクリックします。
- 5. インスタンスタイプを C3 インスタンスタイプに[変更し](https://docs.aws.amazon.com/AWSEC2/latest/WindowsGuide/ec2-instance-resize.html)ます。
- 6. インスタンスを[起動](https://docs.aws.amazon.com/AWSEC2/latest/WindowsGuide/Stop_Start.html)します。
- 7. リモートデスクトップを使用してインスタンスに接続し、AWS PV ドライバーアップグレード パッケージをインスタンスに[ダウンロード](https://s3.amazonaws.com/ec2-windows-drivers-downloads/AWSPV/Latest/AWSPVDriver.zip)します。
- 8. フォルダの内容を抽出し、AWSPVDriverSetup.msi を実行します。

MSI の実行後、インスタンスは自動的に再起動され、ドライバーがアップグレードされます。 インスタンスは最大 15 分間、使用できなくなります。

- 9. アップグレードが完了し、インスタンスが Amazon EC2 コンソールの両方のヘルスチェックに 合格した後、リモートデスクトップを使用してインスタンスに接続し、新しいドライバーがイン ストールされたことを確認します。デバイスマネージャーの [Storage Controllers] で、[AWS PV Storage Host Adapter] を見つけます。ドライバーバージョンがドライバーのバージョン履歴の 表に掲載されている最新バージョンと同じであることを確認します。詳細については、[AWS PV](#page-1122-0)  [ドライバーパッケージの履歴](#page-1122-0) を参照してください。
- 10. インスタンスを停止し、インスタンスを元のインスタンスタイプに戻します。
- 11. インスタンスを起動し、標準の使用を再開します。

<span id="page-1144-0"></span>方法 2 - レジストリ設定

- 1. Amazon EC2 コンソール [\(https://console.aws.amazon.com/ec2/](https://console.aws.amazon.com/ec2/)) を開きます。
- 2. ナビゲーションペインで、[インスタンス] を選択します。
- 3. 影響のあるインスタンスを特定します。インスタンスを選択し、[インスタンスの状態]、[インス タンスの停止] の順に選択します。

### **A** Warning

インスタンスを停止すると、インスタンスストアボリューム上のデータは消去されま す。インスタンスストアボリュームのデータを保持するには、データを永続的ストレー ジに必ずバックアップします。

4. [インスタンスの起動] を選択し、影響のあるインスタンスと同じアベイラビリティーゾー ンに Windows Server 2008 または Windows Server 2012 の一時インスタンスを作成しま す。Windows Server 2012 R2 インスタンスは作成しないでください。

**A** Important

影響のあるインスタンスと同じアベイラビリティーゾーンにインスタンスを作成しない 場合、影響のあるインスタンスのルートボリュームを新しいインスタンスにアタッチで きません。

- 5. ナビゲーションペインの [Volumes] を選択します。
- 6. 影響のあるインスタンスのルートボリュームを見つけます。ボリュームをデタッチし、先ほど作 成した一時インスタンスにボリュームをアタッチします。デフォルトのデバイス名 (xvdf) でア タッチしてください。
- 7. リモートデスクトップを使用して一時インスタンスに接続したら、Disk Management ユーティ リティを使用してボリュームを有効にします。
- 8. 一時インスタンスで、[実行] ダイアログボックスを開き、**regedit** と入力して、Enter キーを押 します。
- 9. レジストリエディターのナビゲーションペインで、[HKEY Local Machine] を選択し、[File] メ ニューの [Load Hive] を選択します。
- 10. [Load Hive] ダイアログボックスで、Affected Volume\Windows\System32\config\System に移動 し、[Key Name] ダイアログボックスに一時的な名前を入力します。例えば、「OldSys」と入力 します。
- 11. レジストリエディターのナビゲーションペインで、以下のキーを見つけます。

HKEY\_LOCAL\_MACHINE\*your\_temporary\_key\_name*\ControlSet001\Control\Class \4d36e97d-e325-11ce-bfc1-08002be10318

HKEY\_LOCAL\_MACHINE\*your\_temporary\_key\_name*\ControlSet001\Control\Class \4d36e96a-e325-11ce-bfc1-08002be10318

# 12. キーごとに、[UpperFilters] をダブルクリックし、XENFILT の値を入力して、[OK] を選択しま す。

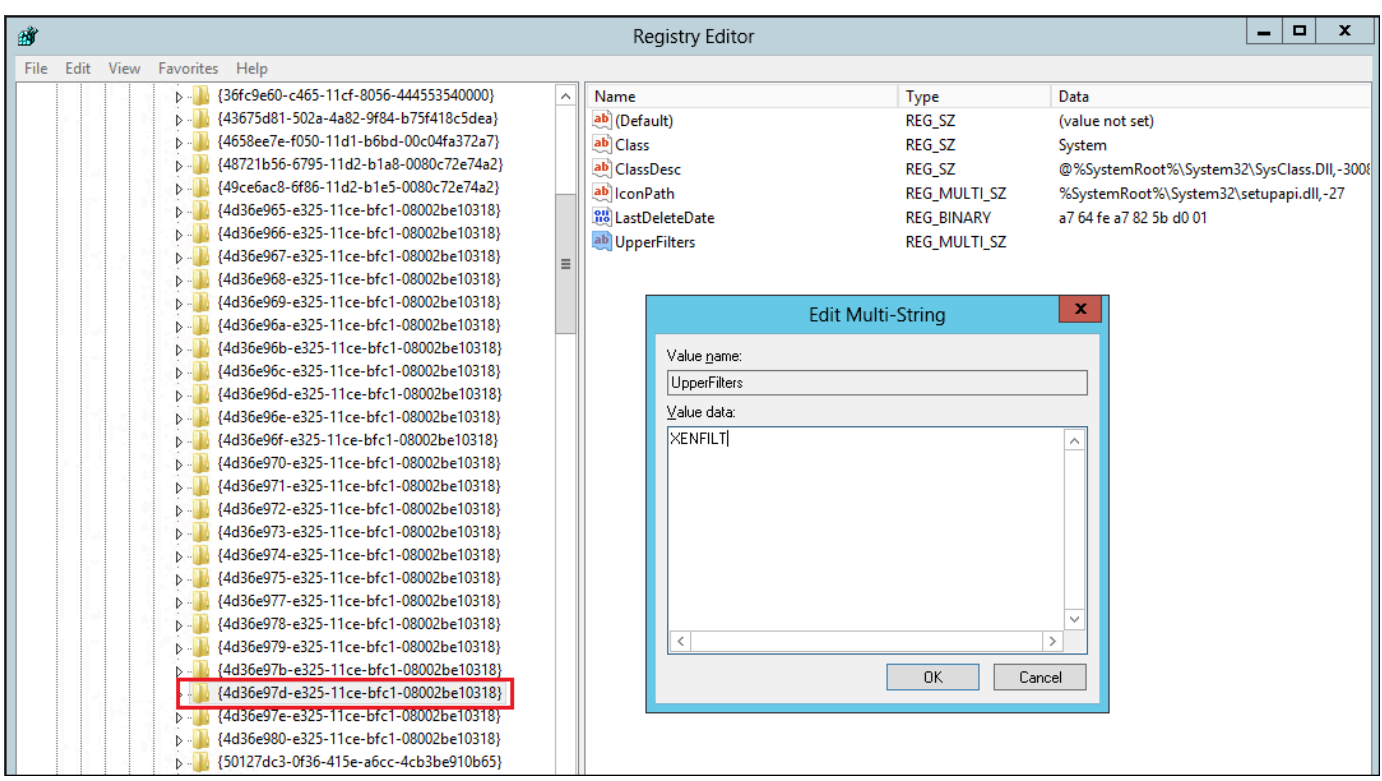

### 13. 以下のキーを見つけます。

HKEY\_LOCAL\_MACHINE\*your\_temporary\_key\_name*\ControlSet001\Services\XENBUS \Parameters

14. ActiveDevice という名前と以下の値で新しい文字列 (REG\_SZ) を作成します。

PCI\VEN\_5853&DEV\_0001&SUBSYS\_00015853&REV\_01

15. 以下のキーを見つけます。

HKEY\_LOCAL\_MACHINE\*your\_temporary\_key\_name*\ControlSet001\Services\XENBUS

- 16. [Count] を 0 から 1 に変更します。
- 17. 以下のキーを見つけ、削除します。

HKEY\_LOCAL\_MACHINE\*your\_temporary\_key\_name*\ControlSet001\Services\xenvbd \StartOverride

HKEY\_LOCAL\_MACHINE \*your\_temporary\_key\_name*\ControlSet001\Services\xenfilt \StartOverride

- 18. レジストリエディターのナビゲーションペインで、最初にレジストリエディターを開いたときに 作成した一時キーを選択します。
- 19. [File] メニューの [Unload Hive] を選択します。
- 20. Disk Management ユーティリティで、先ほどアタッチしたドライブを選択し、右クリックコン テキストメニューを開いて、[オフライン] を選択します。
- 21. Amazon EC2 コンソールで、影響のあるボリュームを一時インスタンスからデタッチし、/ dev/sda1 というデバイス名で Windows Server 2012 R2 インスタンスに再アタッチします。ボ リュームをルートボリュームとして指定するには、このデバイス名を指定する必要があります。
- 22. インスタンスを[起動](https://docs.aws.amazon.com/AWSEC2/latest/WindowsGuide/Stop_Start.html)します。
- 23. リモートデスクトップを使用してインスタンスに接続し、AWS PV ドライバーアップグレード パッケージをインスタンスに[ダウンロード](https://s3.amazonaws.com/ec2-windows-drivers-downloads/AWSPV/Latest/AWSPVDriver.zip)します。
- 24. フォルダの内容を抽出し、AWSPVDriverSetup.msi を実行します。

MSI の実行後、インスタンスは自動的に再起動され、ドライバーがアップグレードされます。 インスタンスは最大 15 分間、使用できなくなります。

- 25. アップグレードが完了し、インスタンスが Amazon EC2 コンソールの両方のヘルスチェックに 合格した後、リモートデスクトップを使用してインスタンスに接続し、新しいドライバーがイン ストールされたことを確認します。デバイスマネージャーの [Storage Controllers] で、[AWS PV Storage Host Adapter] を見つけます。ドライバーバージョンがドライバーのバージョン履歴の 表に掲載されている最新バージョンと同じであることを確認します。詳細については、[AWS PV](#page-1122-0)  [ドライバーパッケージの履歴](#page-1122-0) を参照してください。
- 26. この手順で作成した一時インスタンスを削除するか停止します。

<span id="page-1147-0"></span>修復スクリプトの実行

インプレースドライバアップグレードを実行できないか、新しいインスタンスに移行できない場合 は、修正スクリプトを実行して、プラグアンドプレイクリーンアップタスクによって発生する問題を 修正できます。

修復スクリプトを実行するには

- 1. Amazon EC2 コンソール [\(https://console.aws.amazon.com/ec2/](https://console.aws.amazon.com/ec2/)) を開きます。
- 2. ナビゲーションペインで、[インスタンス] を選択します。
- 3. 修復スクリプトを実行するインスタンスを選択します。[インスタンスの状態] を選択し、[イン スタンスの停止 ] をクリックします。

#### **A** Warning

インスタンスを停止すると、インスタンスストアボリューム上のデータは消去されま す。インスタンスストアボリュームのデータを保持するには、データを永続的ストレー ジに必ずバックアップします。

- 4. インスタンスの停止後、バックアップを作成します。インスタンスを選択し、[アクション]、[イ メージとテンプレート] の順に選択し、[イメージの作成] をクリックします。
- 5. [インスタンスの状態] を選択し、[インスタンスの起動] をクリックします。
- 6. リモートデスクトップを使用してインスタンスに接続し、RemediateDriverIssue.zip フォルダを そのインスタンスに[ダウンロード](https://s3.amazonaws.com/ec2-downloads-windows/Scripts/RemediateDriverIssue.zip)します。
- 7. フォルダの内容を展開します。
- 8. Readme.txt ファイルの指示に従って、修復スクリプトを実行します。このファイル は、RemediateDriverIssue.zip を抽出したフォルダにあります。

<span id="page-1148-0"></span>TCP オフロード

**A** Important

この問題は、AWS PV または Intel ネットワークドライバーを実行しているインスタンスに は該当しません。

Windows AMI の Citrix PV ドライバーでは、TCP オフロードがデフォルトで有効になっています。 例えば、特定の SQL ワークロードを実行しているときに、トランスポートレベルのエラーまたはパ ケット送信エラー (Windows パフォーマンス モニターで表示される) が発生した場合、この機能を無 効にすることが必要になる場合があります。

**A** Warning

TCP オフロードを無効にすると、インスタンスのネットワークパフォーマンスが低下するこ とがあります。

Windows Server 2012 および 2008 の TCP オフロードを無効にするには

- 1. インスタンスに接続してローカル管理者としてログインします。
- 2. Windows Server 2012 を使用している場合は、[Ctrl+Esc] を押して [スタート] 画面にアクセス し、[コントロールパネル] を選択します。Windows Server 2008 を使用している場合は、[ス タート]、[コントロールパネル] の順に選択します。
- 3. [Network and Internet] (ネットワークとインターネット)、[Network and Sharing Center] (ネット ワークと共有センター) の順に選択します。
- 4. [Change adapter settings] (アダプター設定の変更) を選択します。
- 5. [Citrix PV Ethernet Adapter #0] を右クリックし、[プロパティ] を選択します。

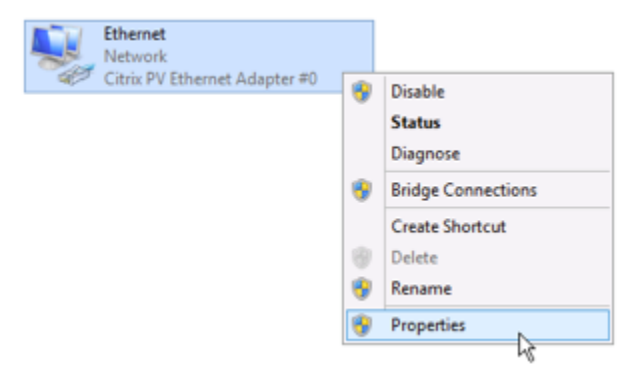

- 6. [Local Area Connection Properties] (ローカルエリア接続のプロパティ) ダイアログボックスで [設定] を選択すると、[Citrix PV Ethernet Adapter #0 Properties] ダイアログボックスが開きま す。
- 7. [Advanced] (詳細) タブでプロパティをひとつずつ無効にします。ただし、[Correct TCP/UDP Checksum Value] は除きます。プロパティを無効にするには、[プロパティ] で選択してから、 [値] の [無効] を選択します。
- 8. [OK] を選択します。
- 9. コマンドプロンプトウィンドウから次のコマンドを実行します。

**netsh int ip set global taskoffload=disabled netsh int tcp set global chimney=disabled netsh int tcp set global rss=disabled netsh int tcp set global netdma=disabled**

10. インスタンスを再起動します。

#### <span id="page-1150-1"></span>時刻同期

2013.02.13 の Windows AMI のリリース以前、Citrix Xen ゲストエージェントでシステム時刻が誤っ て設定される場合がありました。これにより、DHCP リースが有効期限切れになる可能性がありま す。インスタンスに接続できない問題が発生している場合、エージェントの更新が必要である可能性 があります。

更新された Citrix Xen ゲストエージェントがあるかどうかを判断するには、C:\Program Files \Citrix\XenGuestAgent.exe ファイルが 2013 年 3 月のものであるかどうかを確認します。こ のファイルの日付がこれよりも前である場合は、Citrix Xen ゲストエージェントサービスを更新して ください。詳細については、[Citrix Xen ゲストエージェントサービスのアップグレード](#page-1140-0) を参照してく ださい。

<span id="page-1150-0"></span>20,000 以上のディスク IOPS を使用するワークロードでは、CPU のボトルネックによりパフォーマ ンスが低下します

この問題の影響を受けるのは、20,000 超の IOPS を利用する AWS PV ドライバーを 実行している Windows インスタンスを使用しており、バグチェックコード 0x9E: USER\_MODE\_HEALTH\_MONITOR が発生した場合です。

AWS PV ドライバーでのディスクの読み取りと書き込み (IO) は、次の 2 つのフェーズで行われます: IO の準備および IO の完了です。デフォルトでは、準備フェーズは単一の任意のコアで実行されま す。完了フェーズはコア 0 で実行されます。IO の処理に必要な計算量は、そのサイズやその他のプ ロパティによって異なります。準備フェーズでより多くの計算を使用する IO もあれば、完了フェー ズで多くの計算を使用する IO もあります。インスタンスが 20,000 IOPS 以上の場合、準備フェーズ または完了フェーズでボトルネックが発生し、インスタンスを実行する CPU の容量が 100% になる 可能性があります。準備フェーズまたは完了フェーズがボトルネックになるかどうかは、アプリケー ションが使用する IO のプロパティによって異なります。

AWS PV ドライバー 8.4.0 以降、準備フェーズと完了フェーズの負荷を複数のコアに分散し、ボトル ネックを排除できます。各アプリケーションは、異なる IO プロパティを使用します。したがって、 次の設定のいずれかを適用することで、アプリケーションのパフォーマンスを向上、低下させたり、 または影響しないようにすることができます。これらの設定のいずれかを適用したら、アプリケー ションを監視して、目的のパフォーマンスを満たしていることを確認します。

1. 前提条件

このトラブルシューティング手順を開始する前に、以下の前提条件を確認してください。

- インスタンスで AWS PV ドライバーのバージョン 8.4.0 以降を使用しています。アップグ レードするには、[Windows インスタンスでの PV ドライバーのアップグレード](#page-1130-0) を参照してく ださい。
- インスタンスへの RDP アクセス権があります。RDP を使用して Windows インスタンスに接 続する手順については、「[RDP を使用した Windows インスタンスへの接続」](#page-872-0)を参照してくだ さい。
- インスタンスに対する管理者アクセス権があります。
- 2. インスタンスの CPU 負荷を監視する

Windows タスクマネージャーを使用して、各 CPU の負荷を表示し、ディスク IO の潜在的なボ トルネックを特定できます。

- 1. アプリケーションが実行中で、本番ワークロードと同様のトラフィックを処理していること を確認します。
- 2. RDP を使用してインスタンスに接続します。
- 3. インスタンスで [スタート] メニューを選択します。
- 4. [スタート] メニュー の Task Manager で、タスクマネージャーを開きます。
- 5. タスクマネージャーに概要ビューが表示される場合は、[詳細] を選択して詳細ビューを展開 します。
- 6. [パフォーマンス] タブを選択します。
- 7. 左ペインの CPU を選択します。
- 8. メインペインでグラフを右クリックし、グラフをに変更する、論理プロセッサの順に選択し て、個々のコアを表示します。
- 9. インスタンスにあるコアの数により、時間の経過に伴い CPU 負荷の詳細が表示される場合 と、数字のみが表示される場合があります。
	- 時間の経過に伴う負荷を示すグラフが表示される場合は、ボックスがほぼ完全に網掛けさ れている CPU を探します。
	- 各コアに数字が表示されている場合は、一貫して 95% 以上を示すコアを探します。
- 10.コア 0 または別のコアで、高い負荷がかかっているかどうかに注意してください。
## 3. 適用する設定を選択する

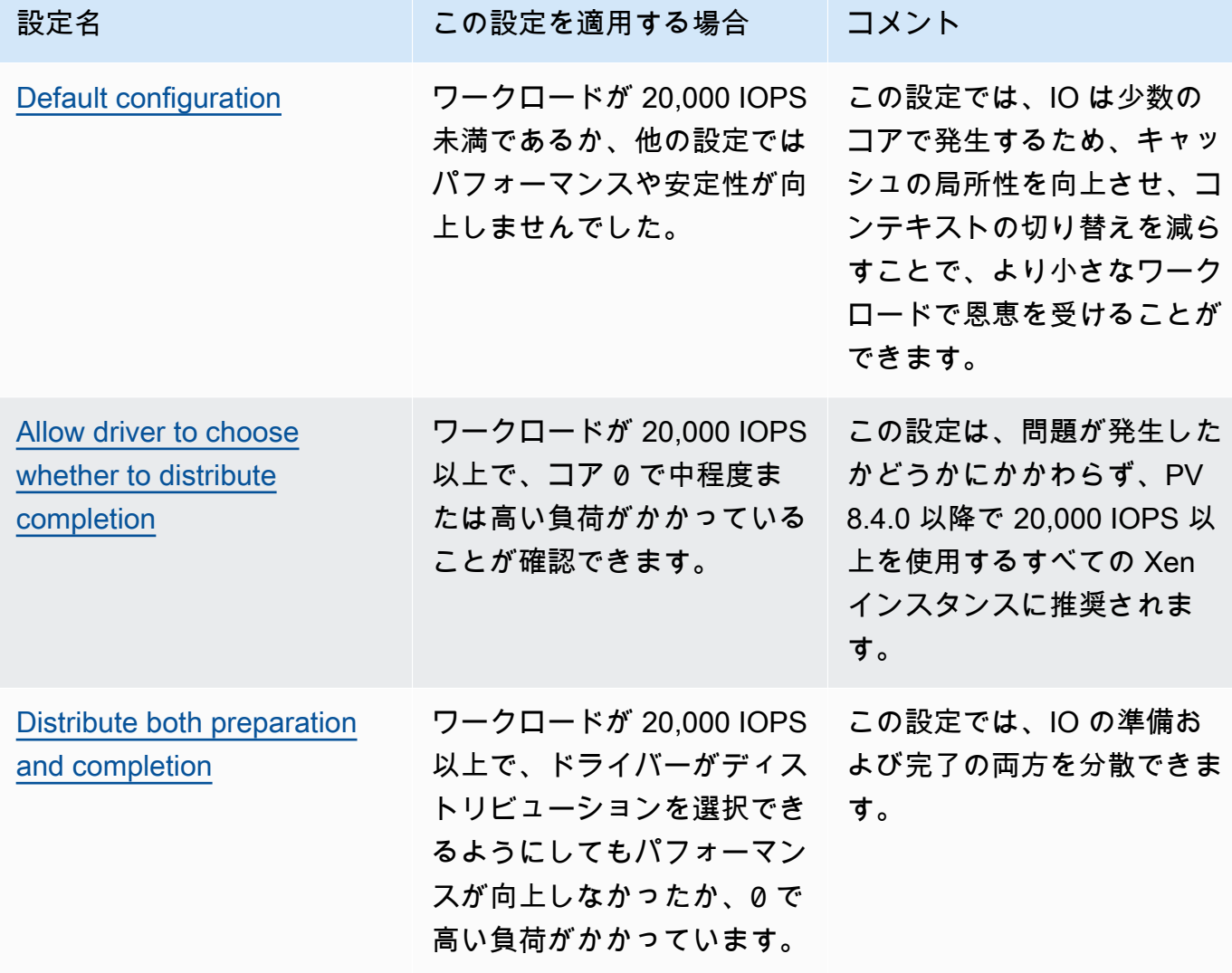

**a** Note

IO の準備を分散せずに、IO の完了も分散しないことをお勧めします (NotifierDistributed を設定せずに DpcRedirection を設定します)。準備フェー ズが並行して動作している場合、完了フェーズは準備フェーズによる過負荷に敏感にな るためです。

レジストリキーの値

• NotifierDistributed

値 0 または存在しない — 完了フェーズはコア 0 で実行されます。

値 1 — ドライバーは、接続されたディスクごとに、完了フェーズ、コア 0、追加されたもう 1 つのコアのいずれかの実行を選択します。

値 2 — ドライバーは、接続されたディスクごとに、追加された 1 つのコアで完了フェーズを 実行します。

• DpcRedirection

値 0 または存在しない — 準備フェーズは、単一の任意のコアで実行されます。

値 1 — 準備フェーズは、複数のコアに分散されます。

<span id="page-1153-0"></span>デフォルト設定

AWS PV ドライバーのバージョンが 8.4.0 以前であるか、このセクションの他のいずれかの設定 を適用した後にパフォーマンスまたは安定性の低下が見られる場合は、デフォルト設定を適用し ます。

- 1. RDP を使用してインスタンスに接続します。
- 2. 管理者として新しい PowerShell コマンドプロンプトを開きます。
- 3. 以下のコマンドを実行して、NotifierDistributed および DpcRedirection レジストリ キーを削除します。

Remove-ItemProperty -Path HKLM:\System\CurrentControlSet\Services\xenvbd \Parameters -Name NotifierDistributed

Remove-ItemProperty -Path HKLM:\System\CurrentControlSet\Services\xenvbd \Parameters -Name DpcRedirection

4. インスタンスを再起動します。

### <span id="page-1154-0"></span>完了を分散するかどうかをドライバーが選択できるようにする

NotiferDistributed レジストリキーを設定して、PV ストレージドライバーが IO の完了を 分散するかどうかを選択できるようにします。

- 1. RDP を使用してインスタンスに接続します。
- 2. 管理者として新しい PowerShell コマンドプロンプトを開きます。
- 3. 以下のコマンドを実行して NotiferDistributed レジストリキーを設定します。

Set-ItemProperty -Type DWORD -Path HKLM:\System\CurrentControlSet\Services\xenvbd \Parameters -Value 0x00000001 -Name NotifierDistributed

4. インスタンスを再起動します。

#### <span id="page-1154-1"></span>準備と完了の両方を分散する

NotifierDistributed および DpcRedirection レジストリキーを設定して、準備フェーズ と完了フェーズの両方を常に分散します。

- 1. RDP を使用してインスタンスに接続します。
- 2. 管理者として新しい PowerShell コマンドプロンプトを開きます。
- 3. 以下のコマンドを実行して、NotifierDistributed および DpcRedirection レジストリ キーを設定します。

Set-ItemProperty -Type DWORD -Path HKLM:\System\CurrentControlSet\Services\xenvbd \Parameters -Value 0x00000002 -Name NotifierDistributed

Set-ItemProperty -Type DWORD -Path HKLM:\System\CurrentControlSet\Services\xenvbd \Parameters -Value 0x00000001 -Name DpcRedirection

4. インスタンスを再起動します。

# AWS Windows インスタンス用 NVMe ドライバー

Amazon EBS ボリュームおよびインスタンスストアボリュームは、[AWS Nitro System 上に構築され](https://docs.aws.amazon.com/ec2/latest/instancetypes/ec2-nitro-instances.html) [たインスタンス](https://docs.aws.amazon.com/ec2/latest/instancetypes/ec2-nitro-instances.html)で NVMe ブロックデバイスとして公開されます。NVMe ブロックデバイスとして公

開されるボリュームで Amazon EBS 機能のパフォーマンスと機能を最大限に活用するには、インス タンスに NVMe AWS ドライバーがインストールされている必要があります。現行世代のすべての AWS Windows AMI には、デフォルトで NVMe ドライバーがインストールされています。AWS

EBS および NVMe の詳細については、「Amazon EBS ユーザーガイド」の「[Amazon EBS および](https://docs.aws.amazon.com/ebs/latest/userguide/nvme-ebs-volumes.html)  [NVMe](https://docs.aws.amazon.com/ebs/latest/userguide/nvme-ebs-volumes.html)」を参照してください。SSD インスタンスストアと NVMe の詳細については、[「SSD インス](#page-2381-0) [タンスストアボリューム](#page-2381-0)」を参照してください。

<span id="page-1155-0"></span>PowerShell を使用して AWS NVMe ドライバーをインストールまたはアップグレード する

Amazon が提供する最新の AWS Windows AMI を使用していない場合は、以下の手順に従って、最 新の AWS NVMe ドライバーをインストールしてください。この更新は、インスタンスを再起動でき る時に実施しなければなりません。インストールスクリプトを入力するとインスタンスが再起動され ますが、再起動されない場合には、最終段階で再起動する必要があります。

#### 前提条件

PowerShell 3.0 以降

最新の AWS NVMe ドライバーをダウンロードしてインストールするには

- 1. 変更を元に戻す必要がある場合に備えて、AMI をバックアップとして作成することをお勧めし ます。
	- a. インスタンスを停止すると、インスタンスストアボリューム上のデータは消去されます。イ ンスタンスを停止する前に、必要なデータをインスタンスストアボリュームから永続的スト レージ (Amazon EBS や Amazon S3 など) にコピーしていることを確認します。
	- b. ナビゲーションペインで、[インスタンス] を選択します。
	- c. ドライバーのアップグレードが必要なインスタンスを選択し、[インスタンスの状態]、[イン スタンスの停止] の順に選択します。
	- d. インスタンスを停止したら、インスタンスを選択し、[アクション]、[イメージとテンプレー ト]、[イメージの作成] の順に選択します。
	- e. [Instance state (インスタンスの状態)]、[Start instance (インスタンスの開始)] の順に選択し ます。
- 2. インスタンスに接続してローカル管理者としてログインします。
- 3. 次のいずれかのオプションを使用して、インスタンスにドライバをダウンロードし抽出します。
	- ブラウザを使用する:
- a. インスタンスに最新のドライバーパッケージを[ダウンロード](https://s3.amazonaws.com/ec2-windows-drivers-downloads/NVMe/Latest/AWSNVMe.zip)します。
- b. zip アーカイブを展開します。
- PowerShell を使用する:

Invoke-WebRequest https://s3.amazonaws.com/ec2-windows-drivers-downloads/NVMe/ Latest/AWSNVMe.zip -outfile \$env:USERPROFILE\nvme driver.zip Expand-Archive \$env:userprofile\nvme\_driver.zip -DestinationPath \$env:userprofile\nvme\_driver

- 4. install.ps1 ディレクトリ (nvme driver) から .\install.ps1 PowerShell スクリ プトを実行し、ドライバーをインスタンスにインストールします。エラーが発生した場合 は、PowerShell 3.0 以降を使用していることを確認してください。
	- a. (オプション) AWS NVMe バージョン 1.5.0 以降、Windows Server 2016 以降ではスモー ルコンピュータシステムインターフェイス (SCSI) の永続予約がサポートされます。この機 能により、共有 Amazon EBS ストレージによる Windows Server フェイルオーバークラス タリングのサポートが追加されました。デフォルトでは、この機能はインストール中には有 効になっていません。

install.ps1 スクリプトを実行してドライバーをインストールするとき に、EnableSCSIPersistentReservations パラメータに \$true という値を指定する と、この機能を有効にできます。

PS C:\> **.\install.ps1 -EnableSCSIPersistentReservations \$true**

install.ps1 スクリプトを実行してドライバーをインストールするとき に、EnableSCSIPersistentReservations パラメータに \$false という値を指定する と、この機能を無効にできます。

PS C:\> **.\install.ps1 -EnableSCSIPersistentReservations \$false**

b. AWS NVMe 1.5.0 以降、install.ps1 スクリプトは常に ebsnvme-id ツールをドライ バーとともにインストールします。

(オプション) バージョン 1.4.0、1.4.1、および 1.4.2 の場合、install.ps1 スクリプ トを使用して ebsnvme-id ツールをドライバーとともにインストールするかどうかを指定 できます。

- i. ebsnvme-id ツールをインストールするには、InstallEBSNVMeIdTool 'Yes' を 指定します。
- ii. ツールをインストールしない場合は、InstallEBSNVMeIdTool 'No' を指定しま す。

InstallEBSNVMeIdTool を指定しない場合で、かつツールが既に C:\ProgramData \Amazon\Tools に存在している場合、パッケージはデフォルトでツールをアップグ レードします。ツールが存在しない場合は、install.ps1 は、デフォルトではツール をアップグレードしません。

ツールをパッケージの一部としてインストールせず、後でインストールする場合は、ド ライバーパッケージにツールの最新バージョンがあります。または、Amazon S3 から バージョン 1.0.0 をダウンロードすることもできます。

ebsnvme-id ツール[をダウンロード](https://s3.amazonaws.com/ec2-windows-drivers-downloads/EBSNVMeID/Latest/ebsnvme-id.zip)します。

5. インストーラがインスタンスを再起動しない場合には、手動でインスタンスを再起動します。

ディストリビューターによる AWS NVMe ドライバーのインストールまたはアップグ レード

ディストリビューター (AWS Systems Manager の機能) を使用して、NVMe ドライバーパッケージ を 1 回インストールすることも、スケジュールされた更新を使用してインストールすることもでき ます。

- 1. ディストリビューターを使用して NVMe ドライバーパッケージをインストールする方法につい ては、「Amazon EC2 Systems Manager ユーザーガイド」の「[パッケージのインストールまた](https://docs.aws.amazon.com/systems-manager/latest/userguide/distributor-working-with-packages-deploy.html) [は更新](https://docs.aws.amazon.com/systems-manager/latest/userguide/distributor-working-with-packages-deploy.html)」を参照してください。
- 2. [名前] で、AWSNVMe を選択します。
- 3. [インストールタイプ] で、[アンインストールと再インストール] を選択します。
- 4. (オプション) AdditionalArguments の値を指定してインストールをカスタマイズします。
	- a. AWS NVMe 1.5.0 以降、このドライバーは Windows Server 2016 以降の SCSI 永続予約をサポートしています。デフォルトでは、この機能はインストール中に は有効になっていません。この機能を有効にするには、AdditionalArguments に {"SSM\_EnableSCSIPersistentReservations": \$true} を指

定します。この機能を有効にしない場合は、AdditionalArguments に {"SSM\_EnableSCSIPersistentReservations": \$false} を指定します。

b. AWS NVMe 1.5.0 以降、install.ps1 スクリプトは常に ebsnvme-id ツールをインス トールします。

(オプション) バージョン 1.4.0、1.4.1、および 1.4.2 の場合、install.ps1 スクリプ トを使用して ebsnvme-id ツールをドライバーとともにインストールするかどうかを指定で きます。

- i. ebsnvme-id ツールをインストールするには、AdditionalArguments に {"SSM\_InstallEBSNVMeIdTool": "Yes"} を指定します。
- ii. ツールをインストールしない場合は、AdditionalArguments に {"SSM\_InstallEBSNVMeIdTool": "No"} を指定します。

AdditionalArguments に SSM\_InstallEBSNVMeIdTool が指定されていない場合 で、かつツールが既に C:\ProgramData\Amazon\Tools に存在している場合、パッ ケージはデフォルトでツールをアップグレードします。ツールが存在しない場合、パッ ケージはデフォルトでツールをアップグレードしません。追加の引数は、有効な JSON 構文を使用した形式にする必要があります。aws configure パッケージの追加の引 数を渡す方法の例については、「[Amazon EC2 Systems Manager ドキュメント」](https://docs.aws.amazon.com/systems-manager/latest/userguide/ssm-plugins.html#aws-configurepackage)を参 照してください。

ツールをパッケージの一部としてインストールせず、後でインストールする場合は、ド ライバーパッケージにツールの最新バージョンがあります。または、Amazon S3 から バージョン 1.0.0 をダウンロードすることもできます。

ebsnvme-id ツール[をダウンロード](https://s3.amazonaws.com/ec2-windows-drivers-downloads/EBSNVMeID/Latest/ebsnvme-id.zip)します。

5. インストーラがインスタンスを再起動しない場合には、手動でインスタンスを再起動します。

### SCSI 永続予約を設定する

AWS NVMe ドライバーバージョン 1.5.0 以降をインストールした後は、Windows Server 2016 以 降の Windows レジストリを使用して SCSI 永続予約を有効または無効にできます。これらのレジス トリ変更を反映するにはインスタンスを再起動する必要があります。

SCSI 永続予約は、次のコマンドで EnableSCSIPersistentReservations の値を 1 に設定する と有効にできます。

PS C:\> **\$registryPath = "HKLM:\SYSTEM\CurrentControlSet\Services\AWSNVMe\Parameters \Device" Set-ItemProperty -Path \$registryPath -Name EnableSCSIPersistentReservations -Value 1**

SCSI 永続予約は、次のコマンドで EnableSCSIPersistentReservations の値を 0 に設定する と無効にできます。

PS C:\> **\$registryPath = "HKLM:\SYSTEM\CurrentControlSet\Services\AWSNVMe\Parameters \Device" Set-ItemProperty -Path \$registryPath -Name EnableSCSIPersistentReservations -Value 0**

AWS NVMe ドライバーのバージョン履歴

次の表に、AWS NVMe ドライバーのリリース済みバージョンを示します。

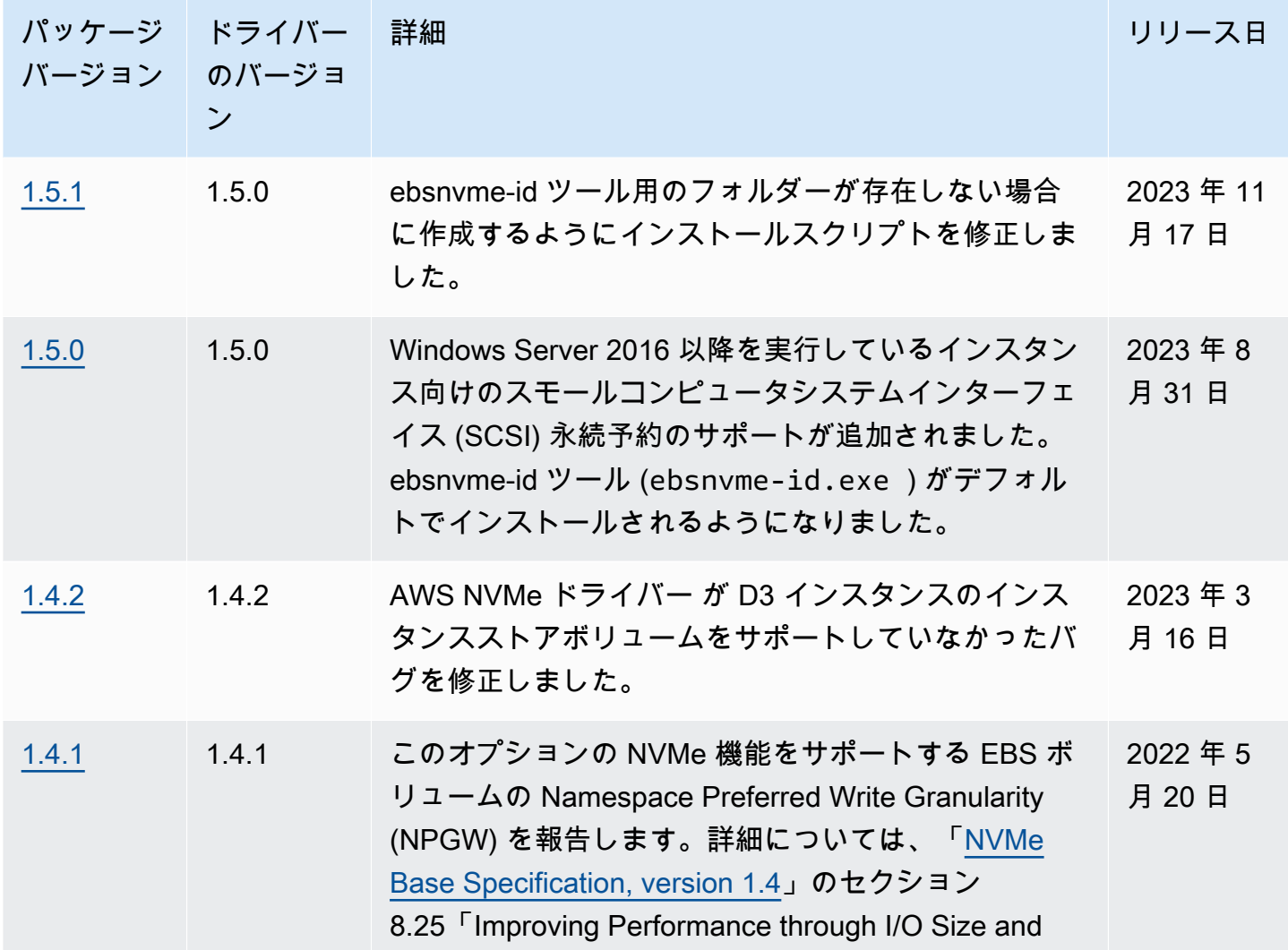

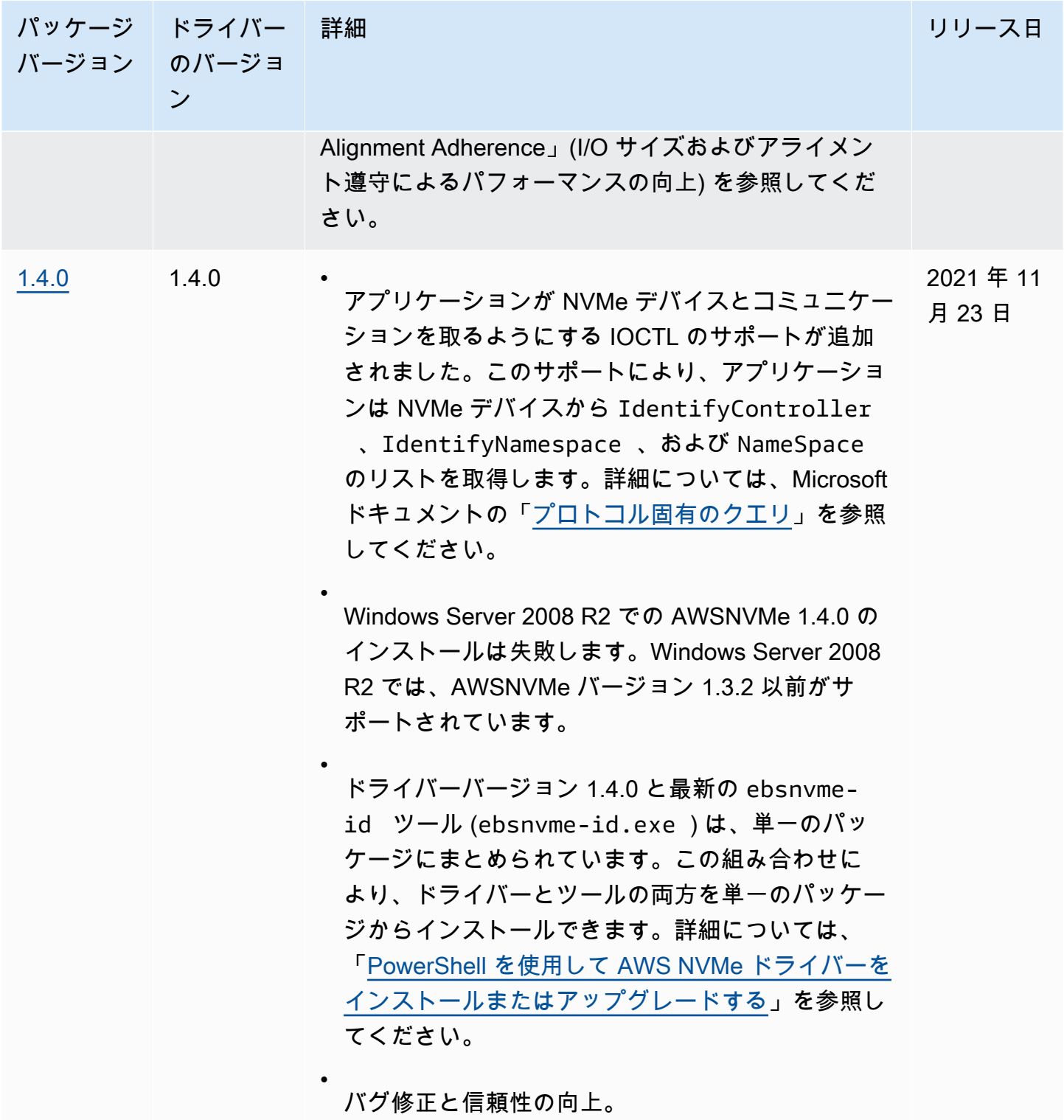

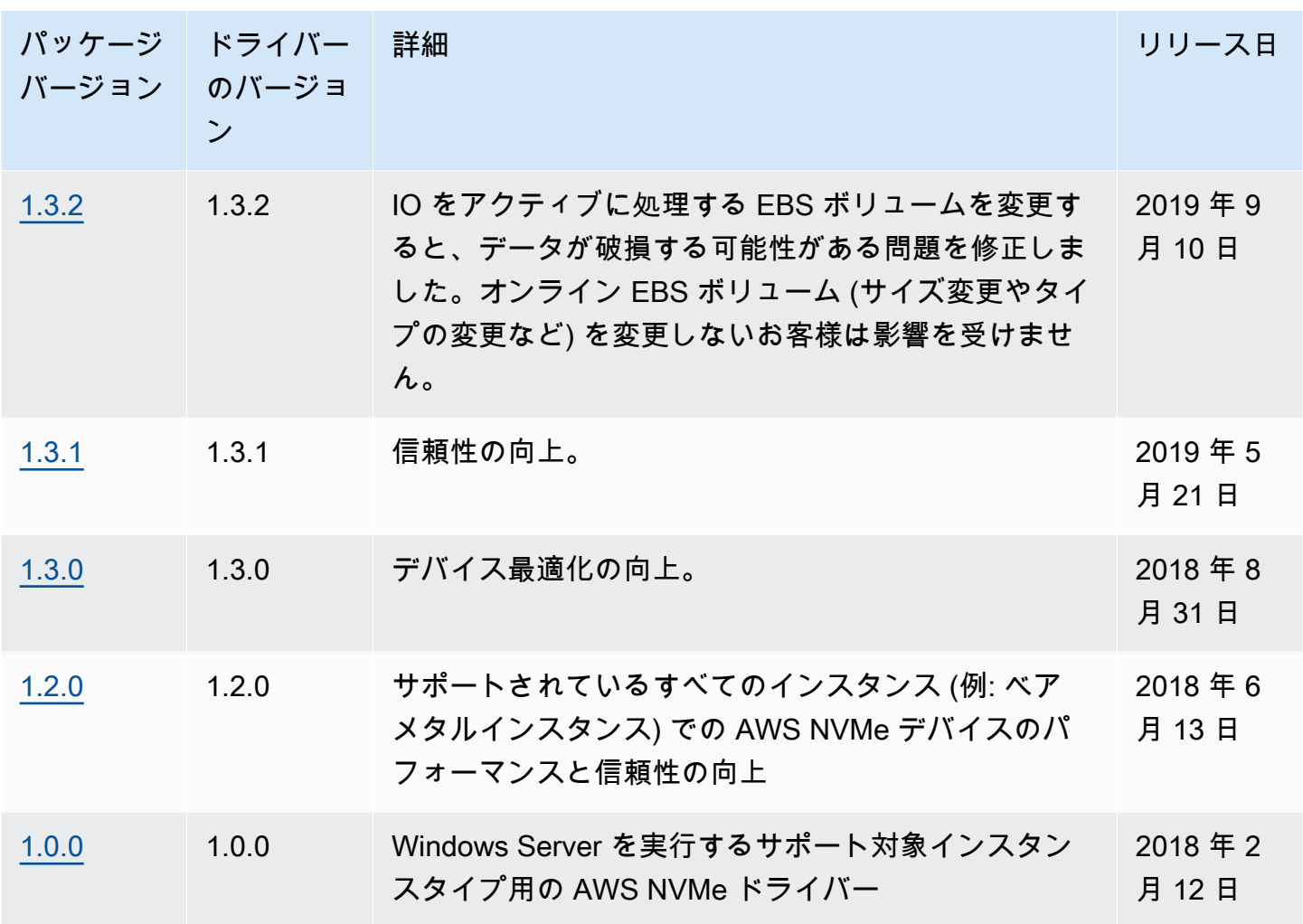

の通知のサブスクライブ

EC2 Windows ドライバーの新しいバージョンがリリースされたときには、Amazon SNS から通知を 受け取ることができます。このような通知をサブスクライブするには、以下の手順を使用します。

コンソールから EC2 の通知にサブスクライブするには

- 1. Amazon SNS コンソール[\(https://console.aws.amazon.com/sns/v3/home\)](https://console.aws.amazon.com/sns/v3/home)を開きます。
- 2. ナビゲーションバーで、必要に応じて、リージョンを [米国東部 (バージニア北部)] に変更しま す。購読する SNS 通知がこのリージョンにあるため、このリージョンを選択する必要がありま す。
- 3. ナビゲーションペインで [Subscriptions] を選択します。
- 4. [Create subscription] を選択します。
- 5. [Create subscription] ダイアログボックスで、次の操作を行います。

a. [TopicARN] では、次の Amazon リソースネーム (ARN) をコピーします。

arn:aws:sns:us-east-1:801119661308:ec2-windows-drivers

- b. [プロトコル] で Email を選択します。
- c. [エンドポイント] では、通知を受信するために使用できる E メールアドレスを入力しま す。
- d. [Create subscription] を選択します。

6. 確認メールが送信されます。E メールを開き、指示に従ってサブスクリプションを完了します。

サブスクライバには、EC2 Windows ドライバーの新しいバージョンがリリースされるたびに、通知 が送信されます。通知が不要になった場合は、次の手順で受信登録を解除します。

Amazon EC2 Windows ドライバー通知から受信登録を解除するには

- 1. Amazon SNS コンソール[\(https://console.aws.amazon.com/sns/v3/home\)](https://console.aws.amazon.com/sns/v3/home)を開きます。
- 2. ナビゲーションペインで [Subscriptions] を選択します。
- 3. サブスクリプションのチェックボックスを選択し、[アクション]、[サブスクリプションの削除] を選択します。確認を求めるメッセージが表示されたら、[削除] を選択します。

AWS CLI を使用して EC2 の通知をサブスクライブするには

AWS CLI で EC2 の通知をサブスクライブするには、次のコマンドを使用します。

aws sns subscribe --topic-arn *arn:aws:sns:us-east-1:801119661308:ec2-windows-drivers* - protocol *email* --notification-endpoint *YourUserName@YourDomainName.ext*

AWS Tools for Windows PowerShell を使用して EC2 の通知をサブスクライブするには

AWS Tools for Windows PowerShell で EC2 の通知をサブスクライブするには、次のコマンドを使用 します。

Connect-SNSNotification -TopicArn *'arn:aws:sns:us-east-1:801119661308:ec2-windowsdrivers'* -Protocol *email* -Region *us-east-1* -Endpoint *'YourUserName@YourDomainName.ext'*

# GPU インスタンスの設定

GPU ベースのインスタンスでは、数千のコンピューティングコアを持つ NVIDIA GPU にアクセスで きます。これらのインスタンスを使用すると、CUDA または Open Computing Language (OpenCL) パラレルコンピューティングフレームワークを活用することにより、サイエンス、エンジニアリン グ、およびレンダリングアプリケーションを高速化できます。また、ゲームストリーミング、3D ア プリケーションストリーミング、およびその他のグラフィックスワークロードを含む、グラフィック アプリケーションにも使用できます。

GPU ベースのインスタンスを開始するには、適切なドライバをインストールする必要があります。

内容

- [Windows インスタンスへの NVIDIA ドライバーのインストール](#page-1163-0)
- [Windows インスタンスへの AMD ドライバーのインストール](#page-1198-0)
- [Amazon EC2 GPU ベースのインスタンスで NVIDIA GRID 仮想アプリケーションをアクティブ化](#page-1201-0) [する](#page-1201-0)
- [Amazon EC2 インスタンスの GPU 設定を最適化する](#page-1201-1)

<span id="page-1163-0"></span>Windows インスタンスへの NVIDIA ドライバーのインストール

NVIDIA GPU がアタッチされたインスタンス (P3 インスタンスや G4dn インスタンスなど) には、適 切な NVIDIA ドライバーがインストールされている必要があります。インスタンスタイプに応じて、 公開された NVIDIA ドライバーまたは AWS カスタマーのみが使用できる Amazon S3 のドライバー をダウンロードするか、ドライバーが事前インストールされた AMI を使用します。

AMD GPU がアタッチされた Linux インスタンス (G4ad インスタンスなど) に AMD ドライバーをイ ンストールするには、「[AMD ドライバーのインストール」](#page-1198-0)を参照してください。Windows インスタ ンスに NVIDIA ドライバーをインストールするには、「[Windows インスタンスへの NVIDIA ドライ](https://docs.aws.amazon.com/AWSEC2/latest/WindowsGuide/install-nvidia-driver.html) [バーのインストール](https://docs.aws.amazon.com/AWSEC2/latest/WindowsGuide/install-nvidia-driver.html)」を参照してください。Linux インスタンスに NVIDIA ドライバーをインストー ルするには、「[Linux インスタンスへの NVIDIA ドライバーのインストール」](https://docs.aws.amazon.com/AWSEC2/latest/UserGuide/install-nvidia-driver.html)を参照してください。

目次

- [NVIDIA ドライバーの種類](#page-1164-0)
- [インスタンスタイプ別の使用可能なドライバー](#page-1165-0)
- [インストールオプション](#page-1165-1)
	- [オプション 1: NVIDIA ドライバーがインストールされた AMI](#page-1166-0)
- [オプション 2: パブリック NVIDIA ドライバー](#page-1166-1)
- [オプション 3: GRID ドライバー \(G6、Gr6、G5、G4dn、および G3 インスタンス\)](#page-1168-0)
- [オプション 4: NVIDIA ゲームドライバー \(G5 および G4dn インスタンス\)](#page-1181-0)
- [CUDA の追加バージョンのインストール](#page-1197-0)

<span id="page-1164-0"></span>NVIDIA ドライバーの種類

GPU ベースのインスタンスで使用できる主な種類の NVIDIA ドライバーを次に示します。

Tesla ドライバー

これらのドライバーは主に、機械学習用の並列浮動小数点計算、ハイパフォーマンスコンピュー ティングアプリケーション用の高速フーリエ変換などの計算タスクに GPU を使用するコン ピューティングワークロードを対象としています。

GRID ドライバー

これらのドライバーは、3D モデルや高解像度動画などのコンテンツをレンダリングするプロ フェッショナルな視覚化アプリケーションに最適なパフォーマンスを提供することが認定され ています。GRID ドライバーを構成すると、2 つのモードをサポートできます。Quadro Virtual Workstation は、GPU あたり 4 台の 4K ディスプレイへのアクセスを提供します。GRID vApps は、RDSH アプリのホスティング機能を提供します。

ゲームドライバー

これらのドライバーはゲーム用に最適化されており、パフォーマンスを向上させるために頻繁に 更新されます。これらは GPU あたり単一の 4K ディスプレイをサポートします。

設定モード

Windows では、Tesla ドライバーは Tesla Compute Cluster (TCC) モードで実行するように設定され ています。GRID ドライバーとゲームドライバーは、Windows Display Driver Model (WDDM) モード で実行するように設定されています。TCC モードでは、カードはコンピューティングワークロード 専用です。WDDM モードでは、カードはコンピューティングワークロードとグラフィックスワーク ロードの両方をサポートします。

NVIDIA コントロールパネル

NVIDIA コントロールパネルは、GRID およびゲームドライバーでサポートされています。Tesla ド ライバーではサポートされていません。

Tesla、GRID、ゲームドライバーでサポートされている API

- OpenCL、OpenGL、Vulkan
- NVIDIA CUDA および関連ライブラリ (cuDNN、TensorRT、nvJPEG、cuBLAS など)
- 動画エンコード用の NVENC と動画デコード用の NVDEC
- Windows 専用 API: DirectX、Direct2D、DirectX Video Acceleration、DirectX Raytracing

<span id="page-1165-0"></span>インスタンスタイプ別の使用可能なドライバー

次の表は、GPU インスタンスタイプごとにサポートされている NVIDIA ドライバーをまとめたもの です。

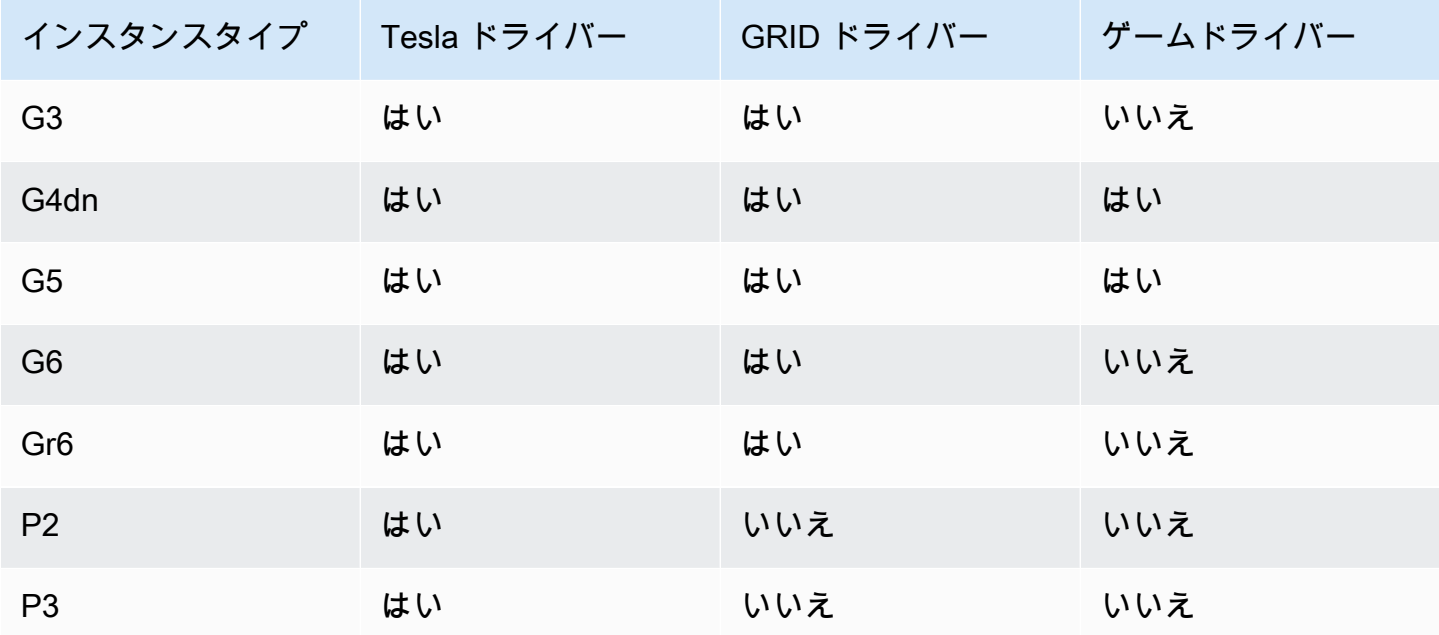

 $1$  この Tesla ドライバーは、ARM64 プラットフォーム固有の最適化されたグラフィックスアプリ ケーションもサポートしています。

<span id="page-1165-1"></span>インストールオプション

次のいずれかのオプションを使用して、GPU インスタンスに必要な NVIDIA ドライバーを取得しま す。

**Options** 

• [オプション 1: NVIDIA ドライバーがインストールされた AMI](#page-1166-0)

- [オプション 2: パブリック NVIDIA ドライバー](#page-1166-1)
- [オプション 3: GRID ドライバー \(G6、Gr6、G5、G4dn、および G3 インスタンス\)](#page-1168-0)
- [オプション 4: NVIDIA ゲームドライバー \(G5 および G4dn インスタンス\)](#page-1181-0)

<span id="page-1166-0"></span>オプション 1: NVIDIA ドライバーがインストールされた AMI

AWS と NVIDIA では、NVIDIA ドライバーがインストールされた、それぞれ異なる Amazon マシン イメージ (AMI) を提供しています。

- [Tesla ドライバーを使用した Marketplace 製品](https://aws.amazon.com/marketplace/search/results?page=1&filters=VendorId&VendorId=e6a5002c-6dd0-4d1e-8196-0a1d1857229b%2Cc568fe05-e33b-411c-b0ab-047218431da9&searchTerms=tesla+driver)
- [GRID ドライバーを使用した Marketplace 製品](https://aws.amazon.com/marketplace/search/results?&searchTerms=NVIDIA+quadro)
- [ゲームドライバーを使用した Marketplace 製品](https://aws.amazon.com/marketplace/search/results?searchTerms=NVIDIA+gaming)

オペレーティングシステム (OS) プラットフォームに依存する考慮事項を確認するには、ご自分の AMI が該当するタブを選択してください。

Linux

これらの AMI のいずれかを使用してインストールされたドライバーのバージョンを更新するに は、バージョンの競合を避けるために、インスタンスから NVIDIA パッケージをアンインストー ルする必要があります。次のコマンドを使用して、NVIDIA パッケージをアンインストールしま す。

CUDA ツールキットパッケージは、NVIDIA ドライバーに依存します。NVIDIA パッケージをアン インストールすると、CUDA ツールキットが消去されます。NVIDIA ドライバーをインストール した後に、CUDA ツールキットを再インストールする必要があります。

Windows

いずれかの AWS Marketplace 製品を使用してカスタム Windows AMI を作成する場合、GRID ド ライバーを確実に動作させるには、AMI は [Sysprep を使用](https://docs.aws.amazon.com/AWSEC2/latest/WindowsGuide/Creating_EBSbacked_WinAMI.html#ami-create-standard)して作成された標準イメージである必 要があります。

<span id="page-1166-1"></span>オプション 2: パブリック NVIDIA ドライバー

AWS が提供するオプションには、ドライバーに必要なライセンスが付属しています。または、パブ リックドライバーをインストールし、自分のライセンスを使用することもできます。パブリックドラ イバーをインストールするには、ここで説明するように NVIDIA サイトからドライバーをダウンロー ドします。

または、パブリックドライバーの代わりに AWS が提供するオプションを使用することもできま す。P3 インスタンスで GRID ドライバーを使用するには、[オプション 1](#page-1166-0) の説明に従って AWS Marketplace AMI を使用します。G6、Gr6、G5、G4dn、または G3 インスタンスで GRID ドライ バーを使用するには、オプション 1 の説明に従って AWS Marketplace AMI を使用するか、[オプショ](#page-1168-0) [ン 3: GRID ドライバー \(G6、Gr6、G5、G4dn、および G3 インスタンス\)](#page-1168-0) の説明に従って AWS が提 供する NVIDIA ドライバーをインストールします。

パブリック NVIDIA ドライバーをダウンロードするには

もしくは Windows インスタンスにログインし[、http://www.nvidia.com/Download/Find.aspx](http://www.nvidia.com/Download/Find.aspx) から、使 用するインスタンスタイプに適した 64 ビット NVIDIA ドライバーをダウンロードします。[製品タイ プ]、[製品シリーズ]、[製品] の順にクリックし、次の表に示すオプションを使用します。

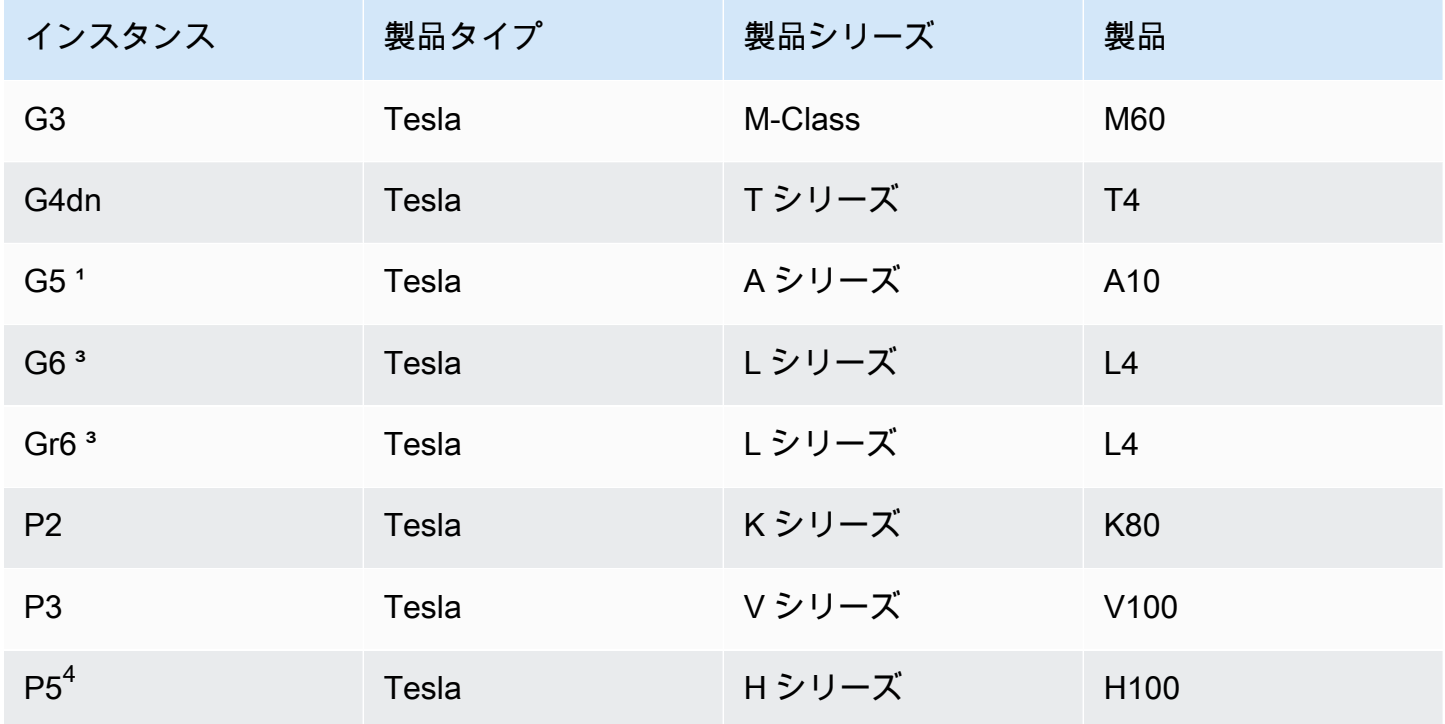

1 G5 インスタンスには、ドライバーバージョン 470.00 以降が必要です。

² G5g インスタンスには、ドライバーバージョン 470.82.01 以降が必要です。オペレーティングシス テムは Linux aarch64 です。

³ G6 および Gr6 インスタンスには、ドライバーバージョン 525.0 以降が必要です。

4 P5 インスタンスには、ドライバーバージョン 530 以降が必要です。

Windows で NVIDIA ドライバーをインストールするには

- 1. ドライバーをダウンロードしたフォルダを開き、インストールファイルを起動します。ドライ バーをインストールする手順にしたがい、必要に応じてインスタンスを再起動します。
- 2. デバイスマネージャを使用して、警告アイコンが表示されている [Microsoft 基本ディスプレ イアダプター] という名前のディスプレイアダプターを無効にします。Windows の機能であ る、Media Foundation および Quality Windows Audio Video Experience をインストールしま す。

**A** Important

[Microsoft リモートディスプレイアダプター] という名前のディスプレイアダプターを無 効にしないでください。[Microsoft リモートディスプレイアダプター] が無効になってい ると、接続が中断され、再起動後にインスタンスに接続しようとすると失敗する可能性 があります。

- 3. デバイスマネージャーで、GPU が正しく動作していることを確認します。
- 4. GPU の最善のパフォーマンスを実現するには、[「Amazon EC2 インスタンスの GPU 設定を最](#page-1201-1) [適化する](#page-1201-1)」の最適化ステップを完了します。

<span id="page-1168-0"></span>オプション 3: GRID ドライバー (G6、Gr6、G5、G4dn、および G3 インスタンス)

これらのダウンロードは、AWS カスタマーのみが利用できます。ダウンロードすることによ り、NVIDIA GRID Cloud エンドユーザーライセンス契約 (EULA) で言及されている AWS ソリュー ションの要件を遵守するため、お客様は、AMI の開発目的にのみダウンロードしたソフトウェア を NVIDIA L4、NVIDIA A10G、NVIDIA Tesla T4、NVIDIA Tesla M60 のいずれかのハードウェア とともに使用することに同意します。このソフトウェアをインストールすることは、[NVIDIA GRID](https://aws-nvidia-license-agreement.s3.amazonaws.com/NvidiaGridAWSUserLicenseAgreement.DOCX) [Cloud End User License Agreement](https://aws-nvidia-license-agreement.s3.amazonaws.com/NvidiaGridAWSUserLicenseAgreement.DOCX) の規約の遵守に同意したものと見なされます。ご使用のオペ レーティングシステムの NVIDIA GRID ドライバーのバージョンについては、NVIDIA ウェブサイト の「[NVIDIA® 仮想 GPU \(vGPU\) ソフトウェアマニュアル](https://docs.nvidia.com/grid/)」を参照してください。

### 考慮事項

- G6 および Gr6 インスタンスには GRID 17 以降が必要です。
- G5 インスタンスには GRID 13.1 以降 (または GRID 12.4 以降) が必要です。
- G3 インスタンスで GRID ライセンスを機能させるには、AWS が提供する DNS 解決が必要です。
- [IMDSv2](#page-1325-0) は、NVIDIA ドライバーのバージョン 14.0 以降でのみサポートされています。
- Windows インスタンスでは、カスタム Windows AMI を使用してインスタンスを起動する場 合、GRID ドライバーが確実に動作するように、AMI は [Sysprep を使用し](https://docs.aws.amazon.com/AWSEC2/latest/WindowsGuide/Creating_EBSbacked_WinAMI.html#ami-create-standard)て作成された、標準化 されたイメージである必要があります。
- NVIDIA GRID ドライバーリリース 17.0 以降では、Windows Server 2019 はサポートされていませ ん。
- NVIDIA GRID ドライバーリリース 14.2 以降では、Windows Server 2016 はサポートされていませ ん。

Amazon Linux および Amazon Linux 2

インスタンスに NVIDIA GRID ドライバーをインストールするには

- 1. Linux インスタンスに接続します。
- 2. Linux インスタンスに AWS CLI をインストールし、デフォルトの認証情報を設定します。詳細 については、[AWS CLI ユーザーガイドの](https://docs.aws.amazon.com/cli/latest/userguide/cli-chap-install.html)「AWS Command Line Interface のインストール」を 参照してください。

#### **A** Important

ユーザーまたはロールは、[AmazonS3ReadOnlyAccess] ポリシーを含む許可を持って いる必要があります。詳細については、「Amazon Simple Storage Service ユーザーガ イド」の「[AWS マネージドポリシー: AmazonS3ReadOnlyAccess」](https://docs.aws.amazon.com/AmazonS3/latest/userguide/security-iam-awsmanpol.html#security-iam-awsmanpol-amazons3readonlyaccess)を参照してくださ い。

3. gcc および make をインストールします (まだインストールされていない場合)。

[ec2-user ~]\$ **sudo yum install gcc make**

4. パッケージのキャッシュを更新し、インスタンスのためにパッケージを更新します。

[ec2-user ~]\$ **sudo yum update -y**

5. インスタンスを再起動して、最新のカーネルバージョンを読み込みます。

[ec2-user ~]\$ **sudo reboot**

6. 再起動後にインスタンスに再接続します。

7. 現在実行しているカーネルのバージョン用の gcc コンパイラおよびカーネルヘッダーパッケー ジをインストールします。

[ec2-user ~]\$ **sudo yum install -y gcc kernel-devel-\$(uname -r)**

8. 次のコマンドを使用して、GRID ドライバーインストールユーティリティをダウンロードしま す。

[ec2-user ~]\$ **aws s3 cp --recursive s3://ec2-linux-nvidia-drivers/latest/ .**

GRID ドライバーの複数のバージョンがこのバケットに保存されます。使用可能なバージョンを すべて表示するには、次のコマンドを使用します。

[ec2-user ~]\$ **aws s3 ls --recursive s3://ec2-linux-nvidia-drivers/**

9. 次のコマンドを使用して、ドライバーのインストールを実行するアクセス権限を追加します。

[ec2-user ~]\$ **chmod +x NVIDIA-Linux-x86\_64\*.run**

10. 次のようにセルフインストールスクリプトを実行して、ダウンロードした GRID ドライバーを インストールします。次に例を示します。

[ec2-user ~]\$ **sudo /bin/sh ./NVIDIA-Linux-x86\_64\*.run**

**a** Note

Amazon Linux 2 をカーネルバージョン 5.10 で使用している場合は、次のコマンドを使 用して GRID ドライバーをインストールしてください。

[ec2-user ~]\$ sudo CC=/usr/bin/gcc10-cc ./NVIDIA-Linux-x86\_64\*.run

プロンプトが表示されたら、ライセンス契約を受諾し、必要に応じてインストールオプションを 指定します (デフォルトのオプションを使用できます)。

11. ドライバーが機能していることを確認します。次のコマンドのレスポンスに、インストールされ た NVIDIA ドライバーバージョンおよび GPU に関する詳細が表示されます。

[ec2-user ~]\$ **nvidia-smi -q | head**

12. G4dn、G5 または G5g インスタンスで NVIDIA vGPU ソフトウェアバージョン 14.x 以降を使用 している場合は、次のコマンドで GSP を無効にします。これが必要な理由の詳細については、 「[NVIDIA のドキュメント](https://docs.nvidia.com/grid/latest/grid-vgpu-user-guide/index.html#disabling-gsp)」をご覧ください。

[ec2-user ~]\$ **sudo touch /etc/modprobe.d/nvidia.conf**

[ec2-user ~]\$ **echo "options nvidia NVreg\_EnableGpuFirmware=0" | sudo tee --append / etc/modprobe.d/nvidia.conf**

13. インスタンスを再起動します。

[ec2-user ~]\$ **sudo reboot**

- 14. (オプション) ユースケースによっては、以下のオプションのステップを実行できます。この機能 が必要ない場合は、以下のステップを実行しないでください。
	- a. 最大 4K の解像度のディスプレイを 4 台活用するには、高性能ディスプレイプロトコル [NICE DCV](https://docs.aws.amazon.com/dcv) を設定します。
	- b. NVIDIA Quadro 仮想ワークステーションモードはデフォルトで有効になっていま す。RDSH アプリケーションホスティング機能用に GRID 仮想アプリケーションをアク ティブ化するには、「[Amazon EC2 GPU ベースのインスタンスで NVIDIA GRID 仮想アプ](#page-1201-0) [リケーションをアクティブ化する](#page-1201-0)」の GRID 仮想アプリケーションのアクティブ化手順を 完了します。

CentOS 7 と Red Hat Enterprise Linux 7

インスタンスに NVIDIA GRID ドライバーをインストールするには

- 1. Linux インスタンスに接続します。gcc および make をインストールします (まだインストール されていない場合)。
- 2. パッケージのキャッシュを更新し、インスタンスのためにパッケージを更新します。

[ec2-user ~]\$ **sudo yum update -y**

3. インスタンスを再起動して、最新のカーネルバージョンを読み込みます。

[ec2-user ~]\$ **sudo reboot**

- 4. 再起動後にインスタンスに再接続します。
- 5. 現在実行しているカーネルのバージョン用の gcc コンパイラおよびカーネルヘッダーパッケー ジをインストールします。

[ec2-user ~]\$ **sudo yum install -y gcc kernel-devel-\$(uname -r)**

- 6. NVIDIA グラフィックスカード用の nouveau オープンソースドライバーを無効にします。
	- a. nouveau ブラックリストファイルに /etc/modprobe.d/blacklist.conf を追加しま す。次のコードブロックをコピーして、ターミナルに貼り付けます。

[ec2-user ~]\$ **cat << EOF | sudo tee --append /etc/modprobe.d/blacklist.conf blacklist vga16fb blacklist nouveau blacklist rivafb blacklist nvidiafb blacklist rivatv EOF**

b. /etc/default/grub ファイルを編集して、次の行を追加します。

GRUB\_CMDLINE\_LINUX="rdblacklist=nouveau"

c. Grub 設定を再構築します。

[ec2-user ~]\$ **sudo grub2-mkconfig -o /boot/grub2/grub.cfg**

7. 次のコマンドを使用して、GRID ドライバーインストールユーティリティをダウンロードしま す。

[ec2-user ~]\$ **aws s3 cp --recursive s3://ec2-linux-nvidia-drivers/latest/ .**

GRID ドライバーの複数のバージョンがこのバケットに保存されます。使用可能なバージョンを すべて表示するには、次のコマンドを使用します。

[ec2-user ~]\$ **aws s3 ls --recursive s3://ec2-linux-nvidia-drivers/**

8. 次のコマンドを使用して、ドライバーのインストールを実行するアクセス権限を追加します。

[ec2-user ~]\$ **chmod +x NVIDIA-Linux-x86\_64\*.run**

9. 次のようにセルフインストールスクリプトを実行して、ダウンロードした GRID ドライバーを インストールします。次に例を示します。

[ec2-user ~]\$ **sudo /bin/sh ./NVIDIA-Linux-x86\_64\*.run**

プロンプトが表示されたら、ライセンス契約を受諾し、必要に応じてインストールオプションを 指定します (デフォルトのオプションを使用できます)。

10. ドライバーが機能していることを確認します。次のコマンドのレスポンスに、インストールされ た NVIDIA ドライバーバージョンおよび GPU に関する詳細が表示されます。

[ec2-user ~]\$ **nvidia-smi -q | head**

11. G4dn、G5 または G5g インスタンスで NVIDIA vGPU ソフトウェアバージョン 14.x 以降を使用 している場合は、次のコマンドで GSP を無効にします。これが必要な理由の詳細については、 「[NVIDIA のドキュメント](https://docs.nvidia.com/grid/latest/grid-vgpu-user-guide/index.html#disabling-gsp)」をご覧ください。

[ec2-user ~]\$ **sudo touch /etc/modprobe.d/nvidia.conf**

[ec2-user ~]\$ **echo "options nvidia NVreg\_EnableGpuFirmware=0" | sudo tee --append / etc/modprobe.d/nvidia.conf**

12. インスタンスを再起動します。

[ec2-user ~]\$ **sudo reboot**

- 13. (オプション) ユースケースによっては、以下のオプションのステップを実行できます。この機能 が必要ない場合は、以下のステップを実行しないでください。
	- a. 最大 4K の解像度のディスプレイを 4 台活用するには、高性能ディスプレイプロトコル [NICE DCV](https://docs.aws.amazon.com/dcv) を設定します。
	- b. NVIDIA Quadro 仮想ワークステーションモードはデフォルトで有効になっていま す。RDSH アプリケーションホスティング機能用に GRID 仮想アプリケーションをアク ティブ化するには、「[Amazon EC2 GPU ベースのインスタンスで NVIDIA GRID 仮想アプ](#page-1201-0) [リケーションをアクティブ化する](#page-1201-0)」の GRID 仮想アプリケーションのアクティブ化手順を 完了します。

c. GUI デスクトップ/ワークステーションパッケージをインストールします。

[ec2-user ~]\$ **sudo yum groupinstall -y "Server with GUI"**

CentOS Stream 8 と Red Hat Enterprise Linux 8

インスタンスに NVIDIA GRID ドライバーをインストールするには

- 1. Linux インスタンスに接続します。gcc および make をインストールします (まだインストール されていない場合)。
- 2. パッケージのキャッシュを更新し、インスタンスのためにパッケージを更新します。

[ec2-user ~]\$ **sudo yum update -y**

3. インスタンスを再起動して、最新のカーネルバージョンを読み込みます。

[ec2-user ~]\$ **sudo reboot**

- 4. 再起動後にインスタンスに再接続します。
- 5. 現在実行しているカーネルのバージョン用の gcc コンパイラおよびカーネルヘッダーパッケー ジをインストールします。

[ec2-user ~]\$ **sudo dnf install -y make gcc elfutils-libelf-devel libglvnd-devel kernel-devel-\$(uname -r)**

6. 次のコマンドを使用して、GRID ドライバーインストールユーティリティをダウンロードしま す。

[ec2-user ~]\$ **aws s3 cp --recursive s3://ec2-linux-nvidia-drivers/latest/ .**

GRID ドライバーの複数のバージョンがこのバケットに保存されます。使用可能なバージョンを すべて表示するには、次のコマンドを使用します。

[ec2-user ~]\$ **aws s3 ls --recursive s3://ec2-linux-nvidia-drivers/**

7. 次のコマンドを使用して、ドライバーのインストールを実行するアクセス権限を追加します。

[ec2-user ~]\$ **chmod +x NVIDIA-Linux-x86\_64\*.run**

8. 次のようにセルフインストールスクリプトを実行して、ダウンロードした GRID ドライバーを インストールします。次に例を示します。

[ec2-user ~]\$ **sudo /bin/sh ./NVIDIA-Linux-x86\_64\*.run**

プロンプトが表示されたら、ライセンス契約を受諾し、必要に応じてインストールオプションを 指定します (デフォルトのオプションを使用できます)。

9. ドライバーが機能していることを確認します。次のコマンドのレスポンスに、インストールされ た NVIDIA ドライバーバージョンおよび GPU に関する詳細が表示されます。

[ec2-user ~]\$ **nvidia-smi -q | head**

10. G4dn、G5 または G5g インスタンスで NVIDIA vGPU ソフトウェアバージョン 14.x 以降を使用 している場合は、次のコマンドで GSP を無効にします。これが必要な理由の詳細については、 「[NVIDIA のドキュメント](https://docs.nvidia.com/grid/latest/grid-vgpu-user-guide/index.html#disabling-gsp)」をご覧ください。

[ec2-user ~]\$ **sudo touch /etc/modprobe.d/nvidia.conf**

[ec2-user ~]\$ **echo "options nvidia NVreg\_EnableGpuFirmware=0" | sudo tee --append / etc/modprobe.d/nvidia.conf**

11. インスタンスを再起動します。

[ec2-user ~]\$ **sudo reboot**

- 12. (オプション) ユースケースによっては、以下のオプションのステップを実行できます。この機能 が必要ない場合は、以下のステップを実行しないでください。
	- a. 最大 4K の解像度のディスプレイを 4 台活用するには、高性能ディスプレイプロトコル [NICE DCV](https://docs.aws.amazon.com/dcv) を設定します。
	- b. NVIDIA Quadro 仮想ワークステーションモードはデフォルトで有効になっていま す。RDSH アプリケーションホスティング機能用に GRID 仮想アプリケーションをアク ティブ化するには、「[Amazon EC2 GPU ベースのインスタンスで NVIDIA GRID 仮想アプ](#page-1201-0) [リケーションをアクティブ化する](#page-1201-0)」の GRID 仮想アプリケーションのアクティブ化手順を 完了します。
	- c. GUI ワークステーションパッケージをインストールします。

[ec2-user ~]\$ **sudo dnf groupinstall -y workstation**

Rocky Linux 8

Ubuntu と Debia

インスタンスに NVIDIA GRID ドライバーをインストールするには

- 1. Linux インスタンスに接続します。gcc および make をインストールします (まだインストール されていない場合)。
- 2. パッケージのキャッシュを更新し、インスタンスのためにパッケージを更新します。

\$ **sudo apt-get update -y**

3. (Ubuntu) 最新バージョンを受け取るには、linux-aws パッケージをアップグレードします。

\$ **sudo apt-get upgrade -y linux-aws**

(Debian) 最新バージョンを受け取るには、パッケージをアップグレードします。

\$ **sudo apt-get upgrade -y**

4. インスタンスを再起動して、最新のカーネルバージョンを読み込みます。

\$ **sudo reboot**

- 5. 再起動後にインスタンスに再接続します。
- 6. 現在実行しているカーネルのバージョン用の gcc コンパイラおよびカーネルヘッダーパッケー ジをインストールします。

\$ **sudo apt-get install -y gcc make linux-headers-\$(uname -r)**

- 7. NVIDIA グラフィックスカード用の nouveau オープンソースドライバーを無効にします。
	- a. nouveau ブラックリストファイルに /etc/modprobe.d/blacklist.conf を追加しま す。次のコードブロックをコピーして、ターミナルに貼り付けます。

\$ **cat << EOF | sudo tee --append /etc/modprobe.d/blacklist.conf**

```
blacklist vga16fb
blacklist nouveau
blacklist rivafb
blacklist nvidiafb
blacklist rivatv
EOF
```
b. /etc/default/grub ファイルを編集して、次の行を追加します。

GRUB\_CMDLINE\_LINUX="rdblacklist=nouveau"

c. Grub 設定を再構築します。

\$ **sudo update-grub**

8. 次のコマンドを使用して、GRID ドライバーインストールユーティリティをダウンロードしま す。

\$ **aws s3 cp --recursive s3://ec2-linux-nvidia-drivers/latest/ .**

GRID ドライバーの複数のバージョンがこのバケットに保存されます。使用可能なバージョンを すべて表示するには、次のコマンドを使用します。

\$ **aws s3 ls --recursive s3://ec2-linux-nvidia-drivers/**

9. 次のコマンドを使用して、ドライバーのインストールを実行するアクセス権限を追加します。

\$ **chmod +x NVIDIA-Linux-x86\_64\*.run**

10. 次のようにセルフインストールスクリプトを実行して、ダウンロードした GRID ドライバーを インストールします。次に例を示します。

\$ **sudo /bin/sh ./NVIDIA-Linux-x86\_64\*.run**

プロンプトが表示されたら、ライセンス契約を受諾し、必要に応じてインストールオプションを 指定します (デフォルトのオプションを使用できます)。

11. ドライバーが機能していることを確認します。次のコマンドのレスポンスに、インストールされ た NVIDIA ドライバーバージョンおよび GPU に関する詳細が表示されます。

\$ **nvidia-smi -q | head**

12. G4dn、G5 または G5g インスタンスで NVIDIA vGPU ソフトウェアバージョン 14.x 以降を使用 している場合は、次のコマンドで GSP を無効にします。これが必要な理由の詳細については、 「[NVIDIA のドキュメント](https://docs.nvidia.com/grid/latest/grid-vgpu-user-guide/index.html#disabling-gsp)」をご覧ください。

\$ **sudo touch /etc/modprobe.d/nvidia.conf**

\$ **echo "options nvidia NVreg\_EnableGpuFirmware=0" | sudo tee --append /etc/ modprobe.d/nvidia.conf**

13. インスタンスを再起動します。

\$ **sudo reboot**

- 14. (オプション) ユースケースによっては、以下のオプションのステップを実行できます。この機能 が必要ない場合は、以下のステップを実行しないでください。
	- a. 最大 4K の解像度のディスプレイを 4 台活用するには、高性能ディスプレイプロトコル [NICE DCV](https://docs.aws.amazon.com/dcv) を設定します。
	- b. NVIDIA Quadro 仮想ワークステーションモードはデフォルトで有効になっていま す。RDSH アプリケーションホスティング機能用に GRID 仮想アプリケーションをアク ティブ化するには、「[Amazon EC2 GPU ベースのインスタンスで NVIDIA GRID 仮想アプ](#page-1201-0) [リケーションをアクティブ化する](#page-1201-0)」の GRID 仮想アプリケーションのアクティブ化手順を 完了します。
	- c. GUI デスクトップ/ワークステーションパッケージをインストールします。

\$ **sudo apt-get install -y lightdm ubuntu-desktop**

Windows オペレーティングシステム

Windows インスタンスに NVIDIA GRID ドライバーをインストールするには

- 1. Windows インスタンスに接続し、PowerShell ウィンドウを開きます。
- 2. Windows インスタンスで AWS Tools for Windows PowerShell のデフォルトの認証情報を設定し ます。詳細については、[AWS Tools for Windows PowerShell ユーザーガイドの](https://docs.aws.amazon.com/powershell/latest/userguide/pstools-getting-started.html)「AWS Tools for Windows PowerShell の使用開始」を参照してください。

### **A** Important

ユーザーまたはロールは、[AmazonS3ReadOnlyAccess] ポリシーを含む許可を持って いる必要があります。詳細については、「Amazon Simple Storage Service ユーザーガ イド」の「[AWS マネージドポリシー: AmazonS3ReadOnlyAccess」](https://docs.aws.amazon.com/AmazonS3/latest/userguide/security-iam-awsmanpol.html#security-iam-awsmanpol-amazons3readonlyaccess)を参照してくださ い。

3. 次の PowerShell コマンドを使用して、ドライバーと [NVIDIA GRID Cloud End User License](https://aws-nvidia-license-agreement.s3.amazonaws.com/NvidiaGridAWSUserLicenseAgreement.DOCX)  [Agreement](https://aws-nvidia-license-agreement.s3.amazonaws.com/NvidiaGridAWSUserLicenseAgreement.DOCX) を Amazon S3 からデスクトップにダウンロードします。

```
$Bucket = "ec2-windows-nvidia-drivers"
$KeyPrefix = "latest"
$LocalPath = "$home\Desktop\NVIDIA"
$Objects = Get-S3Object -BucketName $Bucket -KeyPrefix $KeyPrefix -Region us-east-1
foreach ($Object in $Objects) { 
     $LocalFileName = $Object.Key 
     if ($LocalFileName -ne '' -and $Object.Size -ne 0) { 
         $LocalFilePath = Join-Path $LocalPath $LocalFileName 
         Copy-S3Object -BucketName $Bucket -Key $Object.Key -LocalFile 
  $LocalFilePath -Region us-east-1 
     }
}
```
NVIDIA GRID ドライバの複数のバージョンがこのバケットに保存されます。-KeyPrefix \$KeyPrefix オプションを削除すると、使用可能なすべての Windows バージョンをバケットに ダウンロードできます。ご使用のオペレーティングシステムの NVIDIA GRID ドライバーのバー ジョンについては、NVIDIA ウェブサイトの[「NVIDIA® 仮想 GPU \(vGPU\) ソフトウェアマニュ](https://docs.nvidia.com/grid/) [アル](https://docs.nvidia.com/grid/)」を参照してください。

GRID バージョン 11.0 以降では、G3 インスタンスと G4dn インスタンスの両方で latest の ドライバーを使用できます。11.0 より後のバージョンは g4/latest に追加されませんが、 バージョン 11.0 および G4dn に固有の以前のバージョンは g4/latest に保持されます。

G5 インスタンスには GRID 13.1 以降 (または GRID 12.4 以降) が必要です。

4. デスクトップに移動し、インストールファイルをダブルクリックして起動します (インスタンス の OS バージョンに該当するドライバーバージョンを選択してください)。ドライバーをインス トールする手順にしたがい、必要に応じてインスタンスを再起動します。GPU が正しく動作し ていることを確認するには、デバイスマネージャーをチェックします。

5. (オプション) 次のコマンドを使用してコントロールパネルでライセンスページを無効化し、ユー ザーが誤ってプロダクトキーを変更することを回避します (NVIDIA GRID 仮想ワークステーショ ンはデフォルトで有効になっています)。詳細については、[GRID Licensing User Guide](http://docs.nvidia.com/grid/4.6/grid-licensing-user-guide/index.html) を参照し てください。

PowerShell

次の PowerShell コマンドを実行してレジストリ値を作成し、コントロールパネルのライセンス ページを無効にします。デフォルトでは、AWS Windows AMI の AWS Tools for PowerShell は 32 ビットバージョンであり、このコマンドは失敗します。代わりに、オペレーティングシステ ムに付属する 64 ビットバージョンの PowerShell を使用してください。

New-Item -Path "HKLM:\SOFTWARE\NVIDIA Corporation\Global" -Name GridLicensing New-ItemProperty -Path "HKLM:\SOFTWARE\NVIDIA Corporation\Global\GridLicensing" - Name "NvCplDisableManageLicensePage" -PropertyType "DWord" -Value "1"

コマンドプロント

次のレジストリコマンドを実行してレジストリ値を作成し、コントロールパネルのライセ ンスページを無効にします。コマンドプロンプトウィンドウまたは 64 ビットバージョンの PowerShell を使用してコマンドを実行できます。

reg add "HKLM\SOFTWARE\NVIDIA Corporation\Global\GridLicensing" /v NvCplDisableManageLicensePage /t REG\_DWORD /d 1

- 6. (オプション) ユースケースによっては、以下のオプションのステップを実行できます。この機能 が必要ない場合は、以下のステップを実行しないでください。
	- a. 最大 4K の解像度のディスプレイを 4 台活用するには、高性能ディスプレイプロトコル [NICE DCV](https://docs.aws.amazon.com/dcv/) を設定します。
	- b. NVIDIA Quadro 仮想ワークステーションモードはデフォルトで有効になっていま す。RDSH アプリケーションホスティング機能用に GRID 仮想アプリケーションをアク ティブ化するには、「[Amazon EC2 GPU ベースのインスタンスで NVIDIA GRID 仮想アプ](#page-1201-0) [リケーションをアクティブ化する](#page-1201-0)」の GRID 仮想アプリケーションのアクティブ化手順を 完了します。

### <span id="page-1181-0"></span>オプション 4: NVIDIA ゲームドライバー (G5 および G4dn インスタンス)

これらのドライバーは、AWS カスタマーのみが利用できます。これらをダウンロードすることで、 ダウンロードしたソフトウェアは、NVIDIA A10G および NVIDIA Tesla T4 ハードウェアで、AMI の 開発目的のみに使用することに同意したことになります。このソフトウェアをインストールするこ とは、[NVIDIA GRID Cloud End User License Agreement](https://aws-nvidia-license-agreement.s3.amazonaws.com/NvidiaGridAWSUserLicenseAgreement.DOCX) の規約の遵守に同意したものと見なされま す。

### 考慮事項

- G3 インスタンスで GRID ライセンスを機能させるには、AWS が提供する DNS 解決が必要です。
- [IMDSv2](#page-1325-0) は、NVIDIA ドライバーのバージョン 495.x 以降でのみサポートされています。

Amazon Linux および Amazon Linux 2

インスタンスに NVIDIA ゲームドライバーをインストールするには

- 1. Linux インスタンスに接続します。
- 2. Linux インスタンスに AWS CLI をインストールし、デフォルトの認証情報を設定します。詳細 については、[AWS CLI ユーザーガイドの](https://docs.aws.amazon.com/cli/latest/userguide/cli-chap-install.html)「AWS Command Line Interface のインストール」を 参照してください。

**A** Important

ユーザーまたはロールは、[AmazonS3ReadOnlyAccess] ポリシーを含む許可を持って いる必要があります。詳細については、「Amazon Simple Storage Service ユーザーガ イド」の「[AWS マネージドポリシー: AmazonS3ReadOnlyAccess」](https://docs.aws.amazon.com/AmazonS3/latest/userguide/security-iam-awsmanpol.html#security-iam-awsmanpol-amazons3readonlyaccess)を参照してくださ い。

3. gcc および make をインストールします (まだインストールされていない場合)。

[ec2-user ~]\$ **sudo yum install gcc make**

4. パッケージのキャッシュを更新し、インスタンスのためにパッケージを更新します。

[ec2-user ~]\$ **sudo yum update -y**

5. インスタンスを再起動して、最新のカーネルバージョンを読み込みます。

[ec2-user ~]\$ **sudo reboot**

- 6. 再起動後にインスタンスに再接続します。
- 7. 現在実行しているカーネルのバージョン用の gcc コンパイラおよびカーネルヘッダーパッケー ジをインストールします。

[ec2-user ~]\$ **sudo yum install -y gcc kernel-devel-\$(uname -r)**

8. 次のコマンドを使用して、ゲームドライバーインストールユーティリティをダウンロードしま す。

[ec2-user ~]\$ **aws s3 cp --recursive s3://nvidia-gaming/linux/latest/ .**

ゲームドライバーの複数のバージョンがこのバケットに保存されます。使用可能なバージョンを すべて表示するには、次のコマンドを使用します。

[ec2-user ~]\$ **aws s3 ls --recursive s3://nvidia-gaming/linux/**

9. ダウンロードした .zip アーカイブから、ゲームドライバーのインストールユーティリティを抽 出します。

[ec2-user ~]\$ **unzip** *latest-driver-name***.zip -d nvidia-drivers**

10. 次のコマンドを使用して、ドライバーのインストールユーティリティを実行するためのアクセス 許可を追加します。

[ec2-user ~]\$ **chmod +x nvidia-drivers/NVIDIA-Linux-x86\_64\*-grid.run**

11. 次のコマンドを使用してインストーラを実行します。

[ec2-user ~]\$ **sudo ./nvidia-drivers/NVIDIA-Linux-x86\_64\*.run**

**a** Note

Amazon Linux 2 をカーネルバージョン 5.10 で使用している場合は、次のコマンドを使 用して NVIDIA ゲームドライバーをインストールします。

[ec2-user ~]\$ sudo CC=/usr/bin/gcc10-cc ./NVIDIA-Linux-x86\_64\*.run

プロンプトが表示されたら、ライセンス契約を受諾し、必要に応じてインストールオプションを 指定します (デフォルトのオプションを使用できます)。

12. 次のコマンドを使用して必要な設定ファイルを作成します。

```
[ec2-user ~]$ cat << EOF | sudo tee -a /etc/nvidia/gridd.conf
vGamingMarketplace=2
EOF
```
- 13. 次のコマンドを使用して認証ファイルをダウンロードし、名前を変更します。
	- バージョン 460.39 以降:

[ec2-user ~]\$ **sudo curl -o /etc/nvidia/GridSwCert.txt "https://nvidiagaming.s3.amazonaws.com/GridSwCert-Archive/GridSwCertLinux\_2023\_9\_22.cert"**

• バージョン 440.68 から 445.48:

```
[ec2-user ~]$ sudo curl -o /etc/nvidia/GridSwCert.txt "https://nvidia-
gaming.s3.amazonaws.com/GridSwCert-Archive/GridSwCert-Linux_2020_04.cert"
```
• それより前のバージョン:

[ec2-user ~]\$ **sudo curl -o /etc/nvidia/GridSwCert.txt "https://nvidiagaming.s3.amazonaws.com/GridSwCert-Archive/GridSwCert-Linux\_2019\_09.cert"**

14. G4dn、G5 または G5g インスタンスで NVIDIA ドライバーバージョン 510.x 以降を使用して いる場合は、次のコマンドで GSP を無効にします。これが必要な理由の詳細については、 「[NVIDIA のドキュメント](https://docs.nvidia.com/grid/latest/grid-vgpu-user-guide/index.html#disabling-gsp)」をご覧ください。

[ec2-user ~]\$ **sudo touch /etc/modprobe.d/nvidia.conf**

[ec2-user ~]\$ **echo "options nvidia NVreg\_EnableGpuFirmware=0" | sudo tee --append / etc/modprobe.d/nvidia.conf**

15. インスタンスを再起動します。

[ec2-user ~]\$ **sudo reboot**

16. (オプション) 最大 4K 解像度の 1 台のディスプレイを活用するには、高性能ディスプレイプロト コル、[NICE DCV](https://docs.aws.amazon.com/dcv) を設定します。

CentOS 7 と Red Hat Enterprise Linux 7

インスタンスに NVIDIA ゲームドライバーをインストールするには

- 1. Linux インスタンスに接続します。gcc および make をインストールします (まだインストール されていない場合)。
- 2. パッケージのキャッシュを更新し、インスタンスのためにパッケージを更新します。

[ec2-user ~]\$ **sudo yum update -y**

3. インスタンスを再起動して、最新のカーネルバージョンを読み込みます。

[ec2-user ~]\$ **sudo reboot**

- 4. 再起動後にインスタンスに再接続します。
- 5. 現在実行しているカーネルのバージョン用の gcc コンパイラおよびカーネルヘッダーパッケー ジをインストールします。

[ec2-user ~]\$ **sudo yum install -y unzip gcc kernel-devel-\$(uname -r)**

- 6. NVIDIA グラフィックスカード用の nouveau オープンソースドライバーを無効にします。
	- a. nouveau ブラックリストファイルに /etc/modprobe.d/blacklist.conf を追加しま す。次のコードブロックをコピーして、ターミナルに貼り付けます。

```
[ec2-user ~]$ cat << EOF | sudo tee --append /etc/modprobe.d/blacklist.conf
blacklist vga16fb
blacklist nouveau
blacklist rivafb
blacklist nvidiafb
blacklist rivatv
EOF
```
b. /etc/default/grub ファイルを編集して、次の行を追加します。

GRUB\_CMDLINE\_LINUX="rdblacklist=nouveau"

c. Grub 設定を再構築します。

[ec2-user ~]\$ **sudo grub2-mkconfig -o /boot/grub2/grub.cfg**

7. 次のコマンドを使用して、ゲームドライバーインストールユーティリティをダウンロードしま す。

[ec2-user ~]\$ **aws s3 cp --recursive s3://nvidia-gaming/linux/latest/ .**

ゲームドライバーの複数のバージョンがこのバケットに保存されます。使用可能なバージョンを すべて表示するには、次のコマンドを使用します。

[ec2-user ~]\$ **aws s3 ls --recursive s3://nvidia-gaming/linux/**

8. ダウンロードした .zip アーカイブから、ゲームドライバーのインストールユーティリティを抽 出します。

[ec2-user ~]\$ **unzip vGPUSW-\*vGaming-Linux-Guest-Drivers.zip -d nvidia-drivers**

9. 次のコマンドを使用して、ドライバーのインストールユーティリティを実行するためのアクセス 許可を追加します。

[ec2-user ~]\$ **chmod +x nvidia-drivers/Linux/NVIDIA-Linux-x86\_64\*-grid.run**

10. 次のコマンドを使用してインストーラを実行します。

[ec2-user ~]\$ **sudo ./nvidia-drivers/Linux/NVIDIA-Linux-x86\_64\*.run**

プロンプトが表示されたら、ライセンス契約を受諾し、必要に応じてインストールオプションを 指定します (デフォルトのオプションを使用できます)。

11. 次のコマンドを使用して必要な設定ファイルを作成します。

[ec2-user ~]\$ **cat << EOF | sudo tee -a /etc/nvidia/gridd.conf vGamingMarketplace=2 EOF**

12. 次のコマンドを使用して認証ファイルをダウンロードし、名前を変更します。

• バージョン 460.39 以降:

[ec2-user ~]\$ **sudo curl -o /etc/nvidia/GridSwCert.txt "https://nvidiagaming.s3.amazonaws.com/GridSwCert-Archive/GridSwCertLinux\_2023\_9\_22.cert"**

• バージョン 440.68 から 445.48:

[ec2-user ~]\$ **sudo curl -o /etc/nvidia/GridSwCert.txt "https://nvidiagaming.s3.amazonaws.com/GridSwCert-Archive/GridSwCert-Linux\_2020\_04.cert"**

• それより前のバージョン:

[ec2-user ~]\$ **sudo curl -o /etc/nvidia/GridSwCert.txt "https://nvidiagaming.s3.amazonaws.com/GridSwCert-Archive/GridSwCert-Linux\_2019\_09.cert"**

13. G4dn、G5 または G5g インスタンスで NVIDIA ドライバーバージョン 510.x 以降を使用して いる場合は、次のコマンドで GSP を無効にします。これが必要な理由の詳細については、 「[NVIDIA のドキュメント](https://docs.nvidia.com/grid/latest/grid-vgpu-user-guide/index.html#disabling-gsp)」をご覧ください。

[ec2-user ~]\$ **sudo touch /etc/modprobe.d/nvidia.conf**

[ec2-user ~]\$ **echo "options nvidia NVreg\_EnableGpuFirmware=0" | sudo tee --append / etc/modprobe.d/nvidia.conf**

14. インスタンスを再起動します。

[ec2-user ~]\$ **sudo reboot**

15. (オプション) 最大 4K 解像度の 1 台のディスプレイを活用するには、高性能ディスプレイプロト コル、[NICE DCV](https://docs.aws.amazon.com/dcv) を設定します。この機能が必要ない場合は、このステップを実行しないでく ださい。

CentOS Stream 8 と Red Hat Enterprise Linux 8

インスタンスに NVIDIA ゲームドライバーをインストールするには

- 1. Linux インスタンスに接続します。gcc および make をインストールします (まだインストール されていない場合)。
- 2. パッケージのキャッシュを更新し、インスタンスのためにパッケージを更新します。

- GPU インスタンス インタンス しょうしょう しょうしょう しょうしょう しょうしゅう しょうしゅう しょうしゅう しょうしゅう しょうしゅん 1170 しょうしょう

[ec2-user ~]\$ **sudo yum update -y**

3. インスタンスを再起動して、最新のカーネルバージョンを読み込みます。

[ec2-user ~]\$ **sudo reboot**

- 4. 再起動後にインスタンスに再接続します。
- 5. 現在実行しているカーネルのバージョン用の gcc コンパイラおよびカーネルヘッダーパッケー ジをインストールします。

[ec2-user ~]\$ **sudo yum install -y unzip gcc kernel-devel-\$(uname -r)**

6. 次のコマンドを使用して、ゲームドライバーインストールユーティリティをダウンロードしま す。

[ec2-user ~]\$ **aws s3 cp --recursive s3://nvidia-gaming/linux/latest/ .**

ゲームドライバーの複数のバージョンがこのバケットに保存されます。使用可能なバージョンを すべて表示するには、次のコマンドを使用します。

[ec2-user ~]\$ **aws s3 ls --recursive s3://nvidia-gaming/linux/**

7. ダウンロードした .zip アーカイブから、ゲームドライバーのインストールユーティリティを抽 出します。

[ec2-user ~]\$ **unzip vGPUSW-\*vGaming-Linux-Guest-Drivers.zip -d nvidia-drivers**

8. 次のコマンドを使用して、ドライバーのインストールユーティリティを実行するためのアクセス 許可を追加します。

[ec2-user ~]\$ **chmod +x nvidia-drivers/Linux/NVIDIA-Linux-x86\_64\*-grid.run**

9. 次のコマンドを使用してインストーラを実行します。

[ec2-user ~]\$ **sudo ./nvidia-drivers/Linux/NVIDIA-Linux-x86\_64\*.run**

プロンプトが表示されたら、ライセンス契約を受諾し、必要に応じてインストールオプションを 指定します (デフォルトのオプションを使用できます)。
10. 次のコマンドを使用して必要な設定ファイルを作成します。

[ec2-user ~]\$ **cat << EOF | sudo tee -a /etc/nvidia/gridd.conf vGamingMarketplace=2 EOF**

- 11. 次のコマンドを使用して認証ファイルをダウンロードし、名前を変更します。
	- バージョン 460.39 以降:

[ec2-user ~]\$ **sudo curl -o /etc/nvidia/GridSwCert.txt "https://nvidiagaming.s3.amazonaws.com/GridSwCert-Archive/GridSwCertLinux\_2023\_9\_22.cert"**

• バージョン 440.68 から 445.48:

[ec2-user ~]\$ **sudo curl -o /etc/nvidia/GridSwCert.txt "https://nvidiagaming.s3.amazonaws.com/GridSwCert-Archive/GridSwCert-Linux\_2020\_04.cert"**

• それより前のバージョン:

[ec2-user ~]\$ **sudo curl -o /etc/nvidia/GridSwCert.txt "https://nvidiagaming.s3.amazonaws.com/GridSwCert-Archive/GridSwCert-Linux\_2019\_09.cert"**

12. G4dn、G5 または G5g インスタンスで NVIDIA ドライバーバージョン 510.x 以降を使用して いる場合は、次のコマンドで GSP を無効にします。これが必要な理由の詳細については、 「[NVIDIA のドキュメント](https://docs.nvidia.com/grid/latest/grid-vgpu-user-guide/index.html#disabling-gsp)」をご覧ください。

[ec2-user ~]\$ **sudo touch /etc/modprobe.d/nvidia.conf**

[ec2-user ~]\$ **echo "options nvidia NVreg\_EnableGpuFirmware=0" | sudo tee --append / etc/modprobe.d/nvidia.conf**

13. インスタンスを再起動します。

[ec2-user ~]\$ **sudo reboot**

14. (オプション) 最大 4K 解像度の 1 台のディスプレイを活用するには、高性能ディスプレイプロト コル、[NICE DCV](https://docs.aws.amazon.com/dcv) を設定します。

Rocky Linux 8

インスタンスに NVIDIA ゲームドライバーをインストールするには

- 1. Linux インスタンスに接続します。gcc および make をインストールします (まだインストール されていない場合)。
- 2. パッケージのキャッシュを更新し、インスタンスのためにパッケージを更新します。

[ec2-user ~]\$ **sudo yum update -y**

3. インスタンスを再起動して、最新のカーネルバージョンを読み込みます。

[ec2-user ~]\$ **sudo reboot**

- 4. 再起動後にインスタンスに再接続します。
- 5. 現在実行しているカーネルのバージョン用の gcc コンパイラおよびカーネルヘッダーパッケー ジをインストールします。

[ec2-user ~]\$ **sudo dnf install -y unzip gcc make elfutils-libelf-devel libglvnddevel kernel-devel-\$(uname -r)**

6. 次のコマンドを使用して、ゲームドライバーインストールユーティリティをダウンロードしま す。

[ec2-user ~]\$ **aws s3 cp --recursive s3://nvidia-gaming/linux/latest/ .**

ゲームドライバーの複数のバージョンがこのバケットに保存されます。使用可能なバージョンを すべて表示するには、次のコマンドを使用します。

[ec2-user ~]\$ **aws s3 ls --recursive s3://nvidia-gaming/linux/**

7. ダウンロードした .zip アーカイブから、ゲームドライバーのインストールユーティリティを抽 出します。

[ec2-user ~]\$ **unzip vGPUSW-\*vGaming-Linux-Guest-Drivers.zip -d nvidia-drivers**

8. 次のコマンドを使用して、ドライバーのインストールユーティリティを実行するためのアクセス 許可を追加します。

[ec2-user ~]\$ **chmod +x nvidia-drivers/Linux/NVIDIA-Linux-x86\_64\*-grid.run**

9. 次のコマンドを使用してインストーラを実行します。

[ec2-user ~]\$ **sudo ./nvidia-drivers/Linux/NVIDIA-Linux-x86\_64\*.run**

プロンプトが表示されたら、ライセンス契約を受諾し、必要に応じてインストールオプションを 指定します (デフォルトのオプションを使用できます)。

10. 次のコマンドを使用して必要な設定ファイルを作成します。

[ec2-user ~]\$ **cat << EOF | sudo tee -a /etc/nvidia/gridd.conf vGamingMarketplace=2 EOF**

- 11. 次のコマンドを使用して認証ファイルをダウンロードし、名前を変更します。
	- バージョン 460.39 以降:

[ec2-user ~]\$ **sudo curl -o /etc/nvidia/GridSwCert.txt "https://nvidiagaming.s3.amazonaws.com/GridSwCert-Archive/GridSwCertLinux\_2023\_9\_22.cert"**

• バージョン 440.68 から 445.48:

[ec2-user ~]\$ **sudo curl -o /etc/nvidia/GridSwCert.txt "https://nvidiagaming.s3.amazonaws.com/GridSwCert-Archive/GridSwCert-Linux\_2020\_04.cert"**

• それより前のバージョン:

[ec2-user ~]\$ **sudo curl -o /etc/nvidia/GridSwCert.txt "https://nvidiagaming.s3.amazonaws.com/GridSwCert-Archive/GridSwCert-Linux\_2019\_09.cert"**

12. G4dn、G5 または G5g インスタンスで NVIDIA ドライバーバージョン 510.x 以降を使用して いる場合は、次のコマンドで GSP を無効にします。これが必要な理由の詳細については、 「[NVIDIA のドキュメント](https://docs.nvidia.com/grid/latest/grid-vgpu-user-guide/index.html#disabling-gsp)」をご覧ください。

[ec2-user ~]\$ **sudo touch /etc/modprobe.d/nvidia.conf**

[ec2-user ~]\$ **echo "options nvidia NVreg\_EnableGpuFirmware=0" | sudo tee --append / etc/modprobe.d/nvidia.conf**

13. インスタンスを再起動します。

[ec2-user ~]\$ **sudo reboot**

14. (オプション) 最大 4K 解像度の 1 台のディスプレイを活用するには、高性能ディスプレイプロト コル、[NICE DCV](https://docs.aws.amazon.com/dcv) を設定します。

Ubuntu と Debia

インスタンスに NVIDIA ゲームドライバーをインストールするには

- 1. Linux インスタンスに接続します。gcc および make をインストールします (まだインストール されていない場合)。
- 2. パッケージのキャッシュを更新し、インスタンスのためにパッケージを更新します。

\$ **sudo apt-get update -y**

3. 最新バージョンにするには、linux-aws パッケージにアップグレードします。

\$ **sudo apt-get upgrade -y linux-aws**

4. インスタンスを再起動して、最新のカーネルバージョンを読み込みます。

#### \$ **sudo reboot**

- 5. 再起動後にインスタンスに再接続します。
- 6. 現在実行しているカーネルのバージョン用の gcc コンパイラおよびカーネルヘッダーパッケー ジをインストールします。

\$ **sudo apt-get install -y unzip gcc make linux-headers-\$(uname -r)**

- 7. NVIDIA グラフィックスカード用の nouveau オープンソースドライバーを無効にします。
	- a. nouveau ブラックリストファイルに /etc/modprobe.d/blacklist.conf を追加しま す。次のコードブロックをコピーして、ターミナルに貼り付けます。

```
$ cat << EOF | sudo tee --append /etc/modprobe.d/blacklist.conf
blacklist vga16fb
blacklist nouveau
blacklist rivafb
```
**blacklist nvidiafb blacklist rivatv EOF**

b. /etc/default/grub ファイルを編集して、次の行を追加します。

GRUB\_CMDLINE\_LINUX="rdblacklist=nouveau"

c. Grub 設定を再構築します。

\$ **sudo update-grub**

8. 次のコマンドを使用して、ゲームドライバーインストールユーティリティをダウンロードしま す。

\$ **aws s3 cp --recursive s3://nvidia-gaming/linux/latest/ .**

ゲームドライバーの複数のバージョンがこのバケットに保存されます。使用可能なバージョンを すべて表示するには、次のコマンドを使用します。

\$ **aws s3 ls --recursive s3://nvidia-gaming/linux/**

9. ダウンロードした .zip アーカイブから、ゲームドライバーのインストールユーティリティを抽 出します。

\$ **unzip vGPUSW-\*vGaming-Linux-Guest-Drivers.zip -d nvidia-drivers**

10. 次のコマンドを使用して、ドライバーのインストールユーティリティを実行するためのアクセス 許可を追加します。

\$ **chmod +x nvidia-drivers/Linux/NVIDIA-Linux-x86\_64\*-grid.run**

11. 次のコマンドを使用してインストーラを実行します。

\$ **sudo ./nvidia-drivers/Linux/NVIDIA-Linux-x86\_64\*.run**

プロンプトが表示されたら、ライセンス契約を受諾し、必要に応じてインストールオプションを 指定します (デフォルトのオプションを使用できます)。

12. 次のコマンドを使用して必要な設定ファイルを作成します。

```
$ cat << EOF | sudo tee -a /etc/nvidia/gridd.conf
vGamingMarketplace=2
EOF
```
- 13. 次のコマンドを使用して認証ファイルをダウンロードし、名前を変更します。
	- バージョン 460.39 以降:

\$ **sudo curl -o /etc/nvidia/GridSwCert.txt "https://nvidiagaming.s3.amazonaws.com/GridSwCert-Archive/GridSwCertLinux\_2023\_9\_22.cert"**

• バージョン 440.68 から 445.48:

```
$ sudo curl -o /etc/nvidia/GridSwCert.txt "https://nvidia-
gaming.s3.amazonaws.com/GridSwCert-Archive/GridSwCert-Linux_2020_04.cert"
```
• それより前のバージョン:

```
$ sudo curl -o /etc/nvidia/GridSwCert.txt "https://nvidia-
gaming.s3.amazonaws.com/GridSwCert-Archive/GridSwCert-Linux_2019_09.cert"
```
14. G4dn、G5 または G5g インスタンスで NVIDIA ドライバーバージョン 510.x 以降を使用して いる場合は、次のコマンドで GSP を無効にします。これが必要な理由の詳細については、 「[NVIDIA のドキュメント](https://docs.nvidia.com/grid/latest/grid-vgpu-user-guide/index.html#disabling-gsp)」をご覧ください。

\$ **sudo touch /etc/modprobe.d/nvidia.conf**

\$ **echo "options nvidia NVreg\_EnableGpuFirmware=0" | sudo tee --append /etc/ modprobe.d/nvidia.conf**

15. インスタンスを再起動します。

\$ **sudo reboot**

16. (オプション) 最大 4K 解像度の 1 台のディスプレイを活用するには、高性能ディスプレイプロト コル、[NICE DCV](https://docs.aws.amazon.com/dcv) を設定します。この機能が必要ない場合は、このステップを実行しないでく ださい。

Windows オペレーティングシステム

インスタンスに NVIDIA ゲームドライバーをインストールする前に、すべてのゲームドライバーにつ いて説明した考慮事項に加えて、次の前提条件が満たされていることを確認する必要があります。

- カスタム Windows AMI を使用して Windows インスタンスを起動する場合、ゲームドライバーが 動作するように、AMI は [Sysprep を使用](https://docs.aws.amazon.com/AWSEC2/latest/WindowsGuide/Creating_EBSbacked_WinAMI.html#ami-create-standard)して作成された標準化されたイメージである必要があり ます。
- Windows インスタンスで AWS Tools for Windows PowerShell のデフォルトの認証情報を設定し ます。詳細については、[AWS Tools for Windows PowerShell ユーザーガイドの](https://docs.aws.amazon.com/powershell/latest/userguide/pstools-getting-started.html)「AWS Tools for Windows PowerShell の使用開始」を参照してください。
- ユーザーまたはロールは、AmazonS3ReadOnlyAccess ポリシーを含む許可を持っている必要があ ります。詳細については、「Amazon Simple Storage Service ユーザーガイド」の「[AWS マネー](https://docs.aws.amazon.com/AmazonS3/latest/userguide/security-iam-awsmanpol.html#security-iam-awsmanpol-amazons3readonlyaccess) [ジドポリシー: AmazonS3ReadOnlyAccess](https://docs.aws.amazon.com/AmazonS3/latest/userguide/security-iam-awsmanpol.html#security-iam-awsmanpol-amazons3readonlyaccess)」を参照してください。

Windows インスタンスに NVIDIA ゲームドライバーをインストールするには

- 1. Windows インスタンスに接続し、PowerShell ウィンドウを開きます。
- 2. 次の PowerShell コマンドを使用して、ゲームドライバーをダウンロードしてインストールしま す。

```
$Bucket = "nvidia-gaming"
$KeyPrefix = "windows/latest"
$LocalPath = "$home\Desktop\NVIDIA"
$Objects = Get-S3Object -BucketName $Bucket -KeyPrefix $KeyPrefix -Region us-east-1
foreach ($Object in $Objects) { 
     $LocalFileName = $Object.Key 
     if ($LocalFileName -ne '' -and $Object.Size -ne 0) { 
         $LocalFilePath = Join-Path $LocalPath $LocalFileName 
         Copy-S3Object -BucketName $Bucket -Key $Object.Key -LocalFile 
  $LocalFilePath -Region us-east-1 
     }
}
```
NVIDIA GRID ドライバーの複数のバージョンがこの S3 バケットに保存されま す。\$KeyPrefix 変数の値を「windows/latest」から「windows」に変更すると、バケット内の 使用可能なすべてのバージョンをダウンロードできます。

- 3. デスクトップに移動し、インストールファイルをダブルクリックして起動します (インスタンス の OS バージョンに該当するドライバーバージョンを選択してください)。ドライバーをインス トールする手順にしたがい、必要に応じてインスタンスを再起動します。GPU が正しく動作し ていることを確認するには、デバイスマネージャーをチェックします。
- 4. ドライバーを登録するには、以下のいずれかの方法を使用します。

Version 527.27 or above

64 ビットバージョンの PowerShell または コマンドプロンプトウィンドウで次のレジストリ キーを作成します。

キー: HKEY\_LOCAL\_MACHINE\SYSTEM\CurrentControlSet\Services\nvlddmkm \Global

名前: vGamingMarketplace

タイプ: DWord

値: 2

PowerShell

このレジストリ値を作成するには、次の PowerShell コマンドを実行します。デフォルトで は、AWS Windows AMI の AWS Tools for PowerShell は 32 ビットバージョンであり、こ のコマンドは失敗します。代わりに、オペレーティングシステムに付属する 64 ビットバー ジョンの PowerShell を使用してください。

New-ItemProperty -Path "HKLM:\SYSTEM\CurrentControlSet\Services\nvlddmkm\Global" -Name "vGamingMarketplace" -PropertyType "DWord" -Value "2"

### コマンドプロント

このレジストリ値を作成するには、次のレジストリコマンドを実行します。コマンドプロン プトウィンドウまたは 64 ビットバージョンの PowerShell を使用してコマンドを実行できま す。

reg add "HKLM\SYSTEM\CurrentControlSet\Services\nvlddmkm\Global" /v vGamingMarketplace /t REG\_DWORD /d 2

Earlier versions

64 ビットバージョンの PowerShell または コマンドプロンプトウィンドウで次のレジストリ キーを作成します。

キー: HKEY\_LOCAL\_MACHINE\SOFTWARE\NVIDIA Corporation\Global

名前: vGamingMarketplace

タイプ: DWord

値: 2

**PowerShell** 

このレジストリ値を作成するには、次の PowerShell コマンドを実行します。デフォルトで は、AWS Windows AMI の AWS Tools for PowerShell は 32 ビットバージョンであり、こ のコマンドは失敗します。代わりに、オペレーティングシステムに付属する 64 ビットバー ジョンの PowerShell を使用してください。

New-ItemProperty -Path "HKLM:\SOFTWARE\NVIDIA Corporation\Global" -Name "vGamingMarketplace" -PropertyType "DWord" -Value "2"

コマンドプロント

次のレジストリコマンドを実行して、コマンドプロンプトウィンドウでこのレジストリキー を作成します。このコマンドは 64 ビットバージョンの PowerShell でも使用できます。

reg add "HKLM\SOFTWARE\NVIDIA Corporation\Global" /v vGamingMarketplace /t REG\_DWORD /d 2

- 5. PowerShell で、次のコマンドを実行します。これにより、証明書ファイルがダウンロード され、ファイル GridSwCert.txt の名前が変更され、ファイルがシステムドライブのパブ リックドキュメントフォルダに移動されます。通常、フォルダパスは C:\Users\Public \Documents です。
	- バージョン 461.40 以降:

Invoke-WebRequest -Uri "https://nvidia-gaming.s3.amazonaws.com/GridSwCert-Archive/GridSwCertWindows\_2023\_9\_22.cert" -OutFile "\$Env:PUBLIC\Documents \GridSwCert.txt"

• バージョン 445.87:

Invoke-WebRequest -Uri "https://nvidia-gaming.s3.amazonaws.com/GridSwCert-Archive/GridSwCert-Windows\_2020\_04.cert" -OutFile "\$Env:PUBLIC\Documents \GridSwCert.txt"

• それより前のバージョン:

Invoke-WebRequest -Uri "https://nvidia-gaming.s3.amazonaws.com/GridSwCert-Archive/GridSwCert-Windows\_2019\_09.cert" -OutFile "\$Env:PUBLIC\Documents \GridSwCert.txt"

6. インスタンスを再起動します。

7. 次のコマンドを使用して、NVIDIA のゲーミングライセンスを検証します。

**C:\Windows\System32\DriverStore\FileRepository\nv\_dispswi.inf\_\*\nvidia-smi.exe -q**

出力は次の例のようになります。

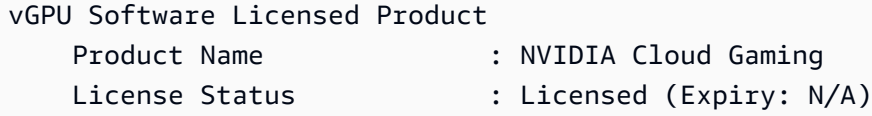

8. (オプション) 最大 4K 解像度の 1 台のディスプレイを活用するには、高性能ディスプレイプロト コル、[NICE DCV](https://docs.aws.amazon.com/dcv) を設定します。この機能が必要ない場合は、このステップを実行しないでく ださい。

CUDA の追加バージョンのインストール

インスタンスに NVIDIA グラフィックスドライバーをインストールした後、グラフィックスドライ バーにバンドルされているバージョン以外の CUDA をインストールできます。以下の手順では、イ ンスタンスで CUDA の複数のバージョンを設定する方法を示しています。

CUDA ツールキットをインストールするには

- 1. Windows インスタンスに接続します。
- 2. [NVIDIA ウェブサイト](https://developer.nvidia.com/cuda-downloads?target_os=Windows&target_arch=x86_64)を開き、必要な CUDA のバージョンを選択します。
- 3. [Installer Type (インストーラタイプ)] で [exe (local) (exe (ローカル))] を選択してから、 [Download (ダウンロード)] を選択します。
- 4. ブラウザを使用して、ダウンロードしたインストールファイルを実行します。手順に従って CUDA ツールキットをインストールします。インスタンスの再起動が必要になる場合がありま す。

Windows インスタンスへの AMD ドライバーのインストール

AMD GPU がアタッチされたインスタンス (G4ad インスタンスなど) には、適切な AMD ドライバー がインストールされている必要があります。要件に応じて、ドライバーをプリインストールした AMI を使用するか、Amazon S3 からドライバーをダウンロードできます。

NVIDIA GPU がアタッチされたインスタンス (G4dn インスタンスなど) に NVIDIA ドライバーをイ ンストールするには、代わりに「[NVIDIA ドライバーのインストール](#page-1163-0)」を参照してください。Linux インスタンスに AMD ドライバーをインストールするには、[「Linux インスタンスへの AMD ドライ](https://docs.aws.amazon.com/AWSEC2/latest/UserGuide/install-amd-driver.html) [バーのインストール](https://docs.aws.amazon.com/AWSEC2/latest/UserGuide/install-amd-driver.html)」を参照してください。

目次

- [エンタープライズドライバー向け AMD Radeon Pro ソフトウェア](#page-1198-0)
- [AMDドライバーをインストールした AMI](#page-1199-0)
- [AMD ドライバーのダウンロード](#page-1199-1)

<span id="page-1198-0"></span>エンタープライズドライバー向け AMD Radeon Pro ソフトウェア

エンタープライズドライバー向け AMD Radeon Pro ソフトウェアは、プロフェッショナルグレー ドのグラフィックスのユースケースをサポートするために構築されています。ドライバーを使用し て、GPU ごとに 2 つの 4K ディスプレイでインスタンスを設定できます。

サポートされている API

- OpenGL、OpenCL
- Vulkan
- DirectX 9 以降
- AMD Advanced Media Framework
- Microsoft Hardware Media Foundation Transform

<span id="page-1199-0"></span>AMDドライバーをインストールした AMI

AWS では、AMD ドライバーがインストールされた、それぞれ異なる Amazon マシンイメージ (AMI) を提供しています。[AMD ドライバーで Marketplace 製品を](https://aws.amazon.com/marketplace/search/results?page=1&filters=VendorId&VendorId=e6a5002c-6dd0-4d1e-8196-0a1d1857229b&searchTerms=AMD+Radeon+Pro+Driver)開きます

<span id="page-1199-1"></span>AMD ドライバーのダウンロード

AMD ドライバーがインストールされた AMI を使用していない場合は、AMD ドライバーをダウン ロードしてインスタンスにインストールできます。AMD ドライバーは Windows Server 2016 と Windows Server 2019 オペレーティングシステムでのみサポートされます。

これらのダウンロードは、AWS カスタマーのみが利用できます。ダウンロードすることで、AMD Radeon Pro V520 ハードウェアの使用において、ダウンロードしたソフトウェアを AMIs の開 発用のみで使用することに同意したことになります。このソフトウェアをインストールすること は、[AMD Software End User License Agreement](https://www.amd.com/en/support/eula) の規約の遵守に同意したものと見なされます。

Windows インスタンスに AMD ドライバーをインストールするには

- 1. Windows インスタンスに接続し、PowerShell ウィンドウを開きます。
- 2. Windows インスタンスで AWS Tools for Windows PowerShell のデフォルトの認証情報を設定し ます。詳細については、[AWS Tools for Windows PowerShell ユーザーガイドの](https://docs.aws.amazon.com/powershell/latest/userguide/pstools-getting-started.html)「AWS Tools for Windows PowerShell の使用開始」を参照してください。

**A** Important

ユーザーまたはロールは、[AmazonS3ReadOnlyAccess] ポリシーを含む許可を持って いる必要があります。詳細については、「Amazon Simple Storage Service ユーザーガ イド」の「[AWS マネージドポリシー: AmazonS3ReadOnlyAccess」](https://docs.aws.amazon.com/AmazonS3/latest/userguide/security-iam-awsmanpol.html#security-iam-awsmanpol-amazons3readonlyaccess)を参照してくださ い。

3. 次の PowerShell コマンドを使用して、Amazon S3 からデスクトップにドライバーをダウン ロードします。

\$Bucket = "ec2-amd-windows-drivers"

```
$KeyPrefix = "latest" # use "archives" for Windows Server 2016
$LocalPath = "$home\Desktop\AMD"
$Objects = Get-S3Object -BucketName $Bucket -KeyPrefix $KeyPrefix -Region us-east-1
foreach ($Object in $Objects) { 
     $LocalFileName = $Object.Key 
     if ($LocalFileName -ne '' -and $Object.Size -ne 0) { 
         $LocalFilePath = Join-Path $LocalPath $LocalFileName 
         Copy-S3Object -BucketName $Bucket -Key $Object.Key -LocalFile 
 $LocalFilePath -Region us-east-1 
     }
}
```
4. ダウンロードしたドライバファイルを解凍し、次の PowerShell コマンドを使用してインストー ラを実行します。

Expand-Archive \$LocalFilePath -DestinationPath "\$home\Desktop\AMD\\$KeyPrefix" - Verbose

ここで、新しいディレクトリの内容を確認します。ディレクトリ名は、Get-ChildItem PowerShell コマンドを使用して取得できます。

Get-ChildItem "\$home\Desktop\AMD\\$KeyPrefix"

出力は次の例のようになります:

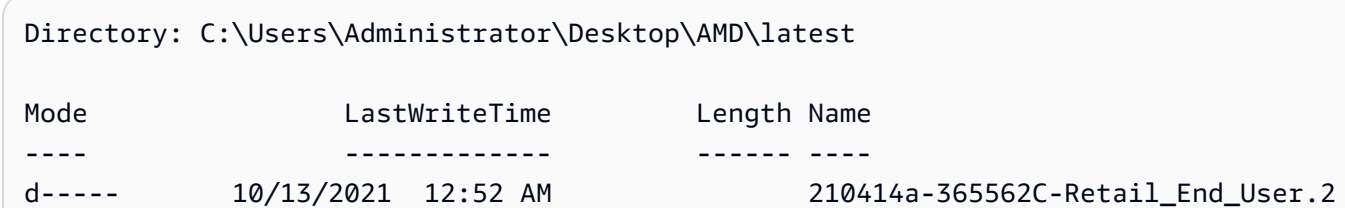

ドライバーをインストール:

pnputil /add-driver \$home\Desktop\AMD\\$KeyPrefix\\*.inf /install /subdirs

- 5. ドライバーをインストールする手順にしたがい、必要に応じてインスタンスを再起動します。
- 6. GPU が正しく動作していることを確認するには、デバイスマネージャーをチェックします。 ディスプレイアダプタとして「AMD Radeon Pro V520 MxGPU」が表示されます。
- 7. 最大 4K の解像度のディスプレイを 4 台活用するには、高性能ディスプレイプロトコル [NICE](https://docs.aws.amazon.com/dcv/)  [DCV](https://docs.aws.amazon.com/dcv/) を設定します。

Amazon EC2 GPU ベースのインスタンスで NVIDIA GRID 仮想アプリケーションをア クティブ化する

G3、G4dn、および G5 インスタンスで GRID 仮想アプリケーションをアクティブ化するには (NVIDIA GRID 仮想ワークステーションはデフォルトで有効)、レジストリでドライバーの製品タイ プを定義する必要があります。

Windows インスタンスで GRID 仮想アプリケーションを有効にするにす

- 1. regedit.exe を実行して、レジストリエディタを開きます。
- 2. HKEY LOCAL MACHINE\SOFTWARE\NVIDIA Corporation\Global\GridLicensing に移 動します。
- 3. 右側のペインでコンテキスト (右クリック) メニューを開き、[New]、[DWORD] の順に選択しま す。
- 4. [Name (名前)] に「FeatureType」と入力し、Enter キーを押します。
- 5. [FeatureType] でコンテキスト (右クリック) メニューを開き、[Modify] を選択します。
- 6. 値のデータには、NVIDIA GRID 仮想アプリケーションで 0 を入力し、[OK] を選択します。
- 7. 右側のペインでコンテキスト (右クリック) メニューを開き、[New]、[DWORD] の順に選択しま す。
- 8. [名前] では、[IgnoreSP] を入力し、次に Enter と入力します。
- 9. [IgnoreSP] でコンテキスト (右クリック) メニューを開き、[Modify] を選択します。
- 10. [Value data] に「1」と入力し、[OK] を選択します。
- 11. レジストリエディタを閉じます。

Amazon EC2 インスタンスの GPU 設定を最適化する

NVIDIA GPU インスタンスで最大のパフォーマンスを実現するためには、いくつかの最適化方法の 中から GPU 設定を選択できます。これらのインスタンスタイプの一部では、NVIDIA ドライバーは 自動ブースト機能を使用しますが、これは GPU クロック速度に左右されます。自動ブーストを無効 にし、GPU クロックを最大周波数に設定することで、GPU インスタンスのパフォーマンスを一貫し て最大に維持することができます。

以下の手順は、Windows インスタンスの GPU 設定を最適化するためのものです。Linux インスタン スには、「Linux インスタンス用 Amazon EC2 ユーザーガイド」「」の「」を参照してください。

### GPU 設定を最適化するには

1. PowerShell ウィンドウを開き、NVIDIA のインストールフォルダに移動します。

**cd "C:\Windows\System32\DriverStore\FileRepository\nv\_dispswi.inf\_\*\"**

2. [G3 および P2 インスタンスのみ] インスタンス上のすべての GPU の自動ブースト機能を無効に します。

**.\nvidia-smi --auto-boost-default=0**

3. すべての GPU クロックを最大周波数に設定します。次のコマンドで指定されるメモリとグラ フィッククロック速度を使用します。

一部のバージョンの NVIDIA ドライバーでは、アプリケーションのクロック速度の設定をサ ポートしていないため、"Setting applications clocks is not supported for GPU..." エラーが表示されますが、無視できます。

• G3 インスタンス:

**.\nvidia-smi -ac "***2505,1177***"**

• G4dn インスタンス:

**.\nvidia-smi -ac "***5001,1590***"**

• G5 インスタンス:

**.\nvidia-smi -ac "***6250,1710***"**

• G6 および Gr6 インスタンス

**.\nvidia-smi -ac "***6251,2040***"**

• P2 インスタンス:

**.\nvidia-smi -ac "***2505,875***"**

• P3 および P3dn インスタンス:

**.\nvidia-smi -ac "***877,1530***"**

# CPU オプションの最適化

多くの Amazon EC2 インスタンスは、単一の Intel Xeon CPU コアで同時に複数のスレッドを実行で きる同時マルチスレッドをサポートしています。各スレッドは、インスタンスの仮想 CPU (vCPU) として表されます。インスタンスには、インスタンスタイプによって異なるデフォルト数の CPU コ アがあります。例えば、m5.xlarge インスタンスタイプには 2 つの CPU コアがあり、デフォルト では各コアごとに 2 つのスレッドの合計で 4 つの vCPU があります。—

**a** Note

各 vCPU は、T2 インスタンス、M7a インスタンス、Apple シリコン Mac インスタンス、64 ビット ARM プラットフォーム (AWS Graviton プロセッサを搭載したインスタンスなど) を 除いては、CPU コアのスレッドです。

ほとんどの場合、ワークロードに適したメモリと vCPU 数を組み合わせた Amazon EC2 インスタン スタイプがあります。ただし、特定のワークロードまたはビジネスのニーズに合わせて、インスタン スを最適化するために以下の CPU オプションを指定できます。

- CPU コア数: インスタンスの CPU コア数をカスタマイズできます。これによって、大量のメモリ を使用するワークロード用に十分な RAM 量がありながら、少ない CPU コアのインスタンスのソ フトウェアのライセンスコストを最適化することにつながります。
- コア別のスレッド: マルチスレッドを無効化するには、CPU コアごとに 1 つのスレッドを指定で きます。高性能コンピューティング (HPC) のワークロードのような特定のワークロードでこれを 使用できます。

この CPU オプションはインスタンスの起動時に指定できます。CPU オプションの指定には、追加 あるいは割引課金はありません。デフォルト CPU オプションで起動したインスタンスと同じように 課金されます。

コンテンツ

- [CPU オプションを指定するためのルール](#page-1204-0)
- [インスタンスタイプ別の CPU コアごとの CPU コア数とスレッド数](#page-1204-1)
- [インスタンスの CPU オプションの指定](#page-1278-0)
- [インスタンスの CPU オプションの表示](#page-1283-0)

<span id="page-1204-0"></span>CPU オプションを指定するためのルール

インスタンスで CPU オプションを指定するには、次のルールに注意してください。

- ベアメタルインスタンスには CPU オプションを指定できません。
- CPU オプションはインスタンスの起動時のみ指定でき、起動後には変更できません。
- インスタンスを起動するときに、CPU コア数およびコアごとのスレッドの両方をリクエストで指 定する必要があります。リクエスト例については、「[インスタンスの CPU オプションの指定」](#page-1278-0)を 参照してください。
- インスタンスの vCPU の数は、コア別のスレッドで乗算した CPU コアの数です。vCPU のカスタ ム数を指定するには、インスタンスタイプで CPU およびコア別のスレッドの有効な数を指定する 必要があります。インスタンスのデフォルト vCPU の数を超えることはできません。詳細につい ては、[インスタンスタイプ別の CPU コアごとの CPU コア数とスレッド数](#page-1204-1) を参照してください。
- マルチスレッドを無効にするには、コアごとに 1 つのスレッドを指定します。
- 既存のインスタンスの[インスタンスタイプを変更する](#page-269-0)場合、CPU オプションは自動的に新しいイ ンスタンスタイプのデフォルト CPU オプションに変更されます。
- 指定された CPU オプションは、インスタンスの停止、開始あるいは再起動後にも保持されます。

<span id="page-1204-1"></span>インスタンスタイプ別の CPU コアごとの CPU コア数とスレッド数

次の表では、CPU オプションの指定をサポートしているインスタンスタイプを一覧表示していま す。

### 内容

- [汎用インスタンス](#page-1205-0)
- [コンピュート最適化インスタンス](#page-1224-0)
- [メモリ最適化インスタンス](#page-1239-0)
- [ストレージ最適化インスタンス](#page-1267-0)
- [高速コンピューティングインスタンス](#page-1273-0)
- [ハイパフォーマンスコンピューティングインスタンス](#page-1277-0)

## <span id="page-1205-0"></span>汎用インスタンス

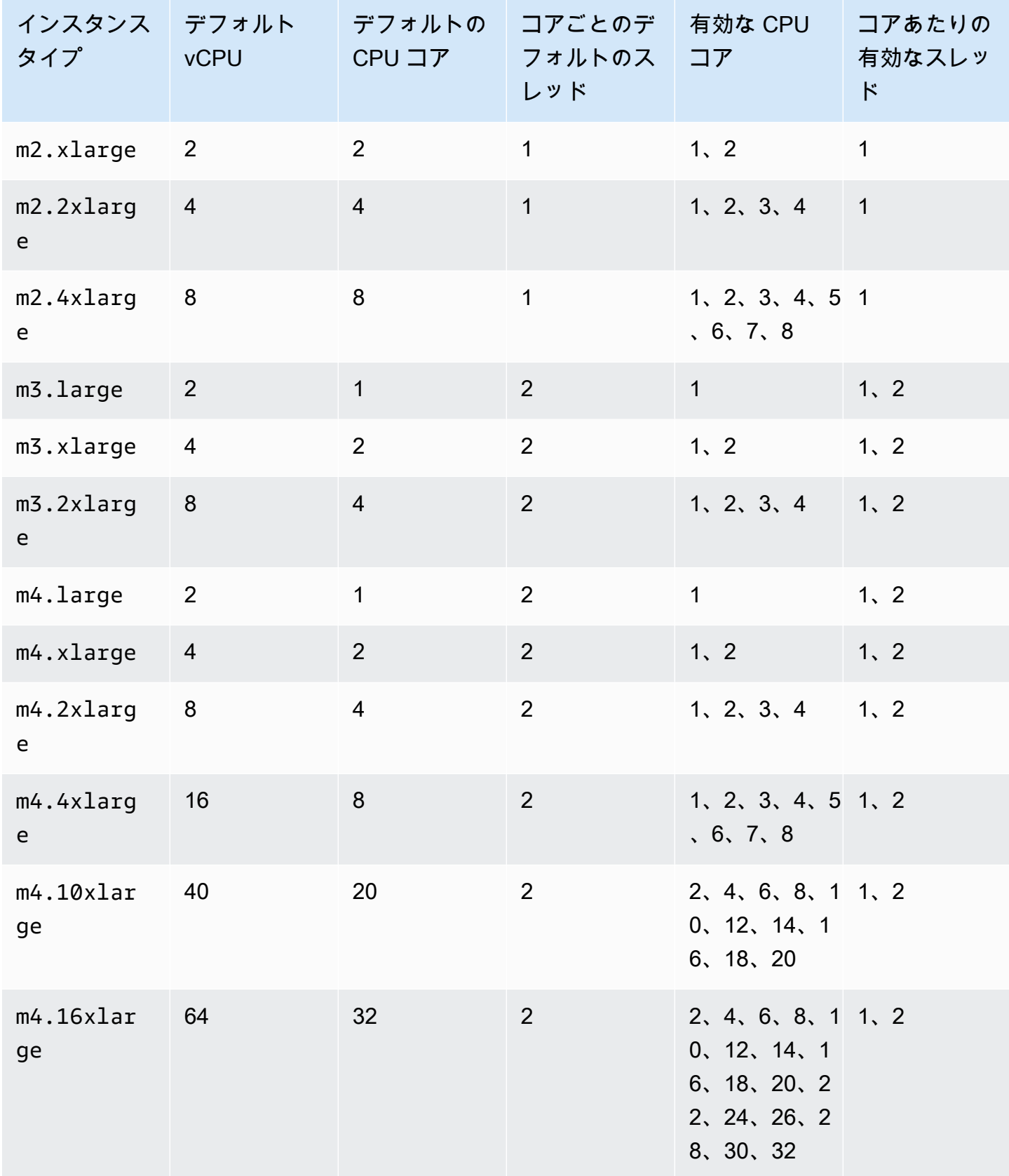

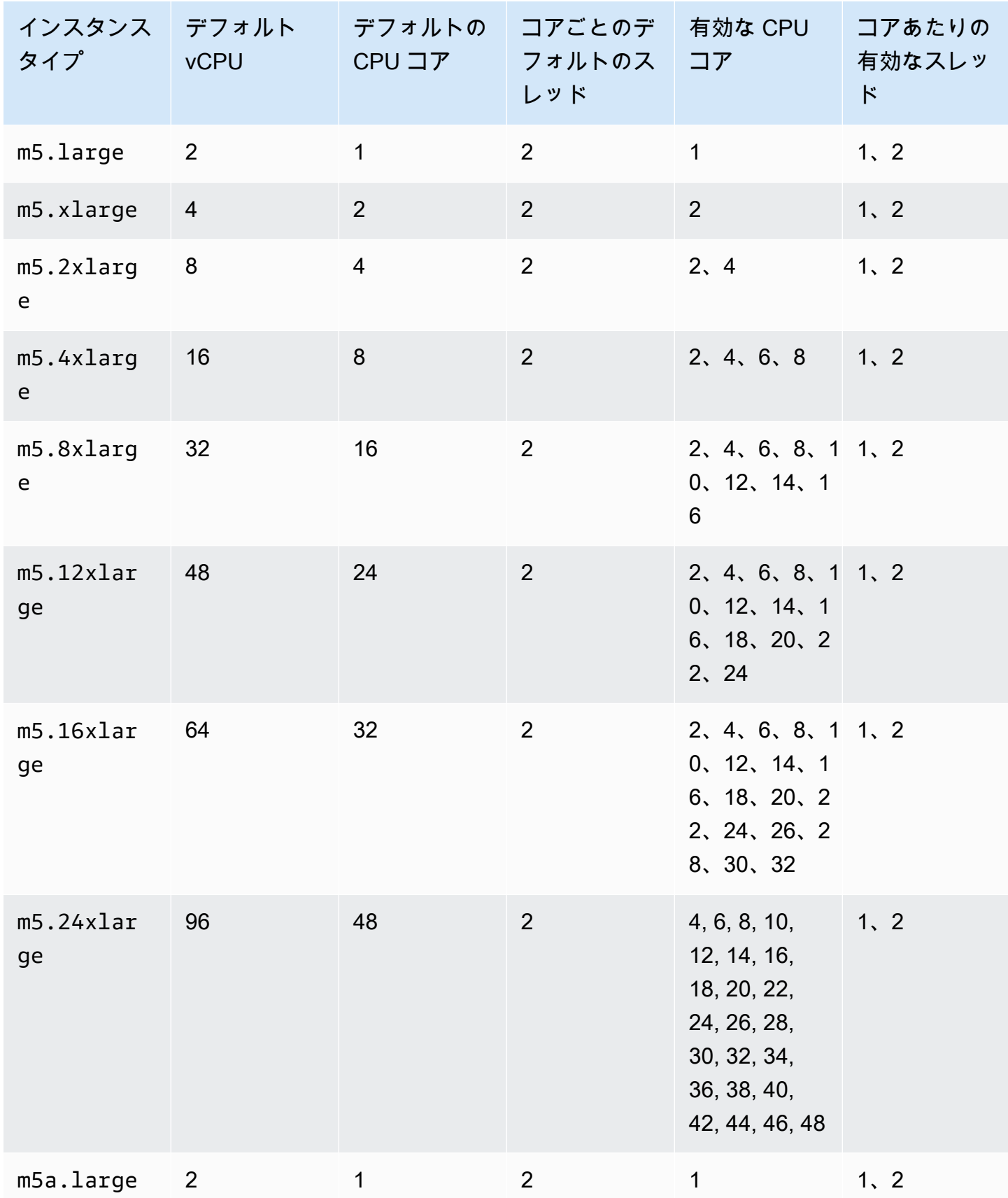

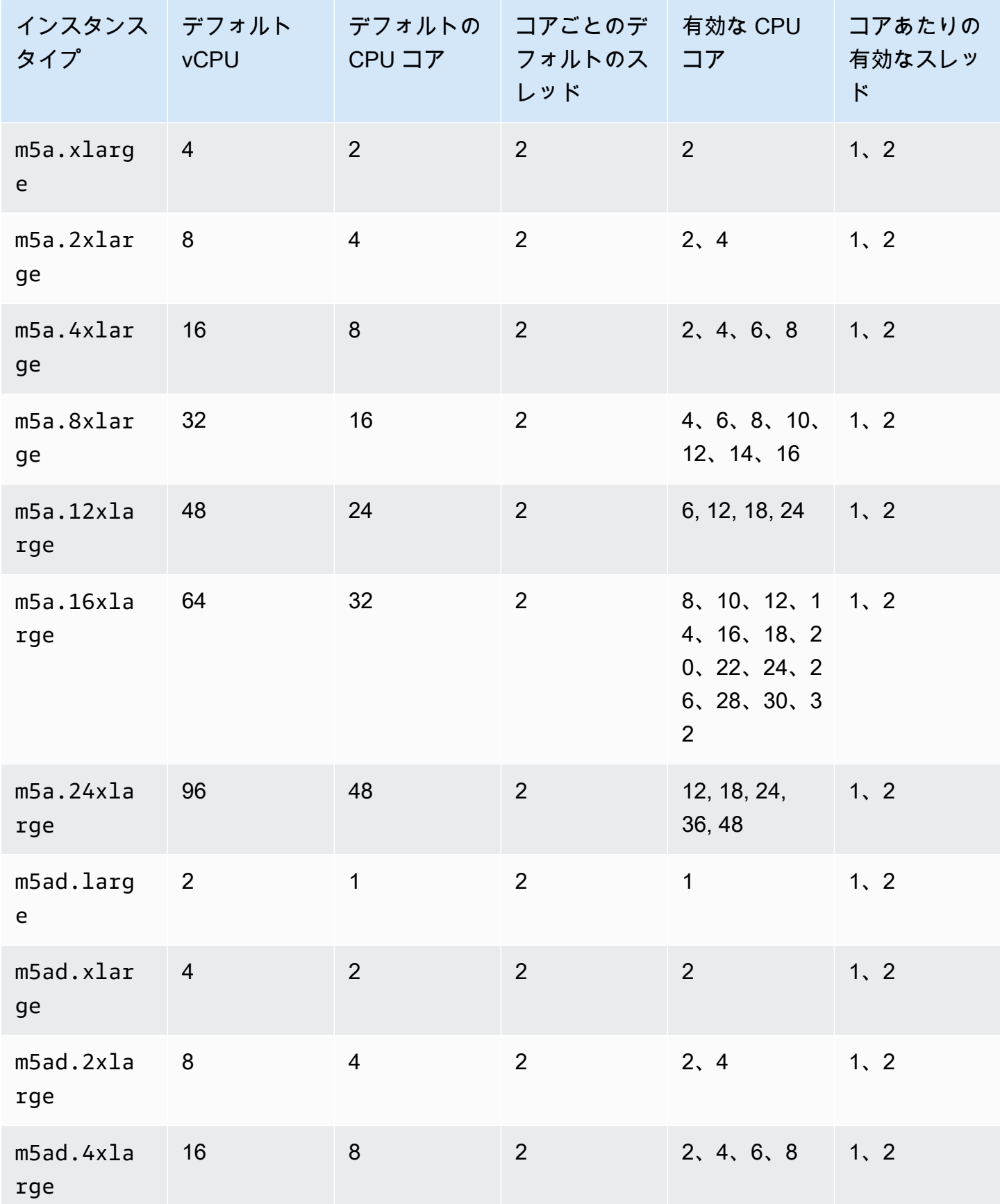

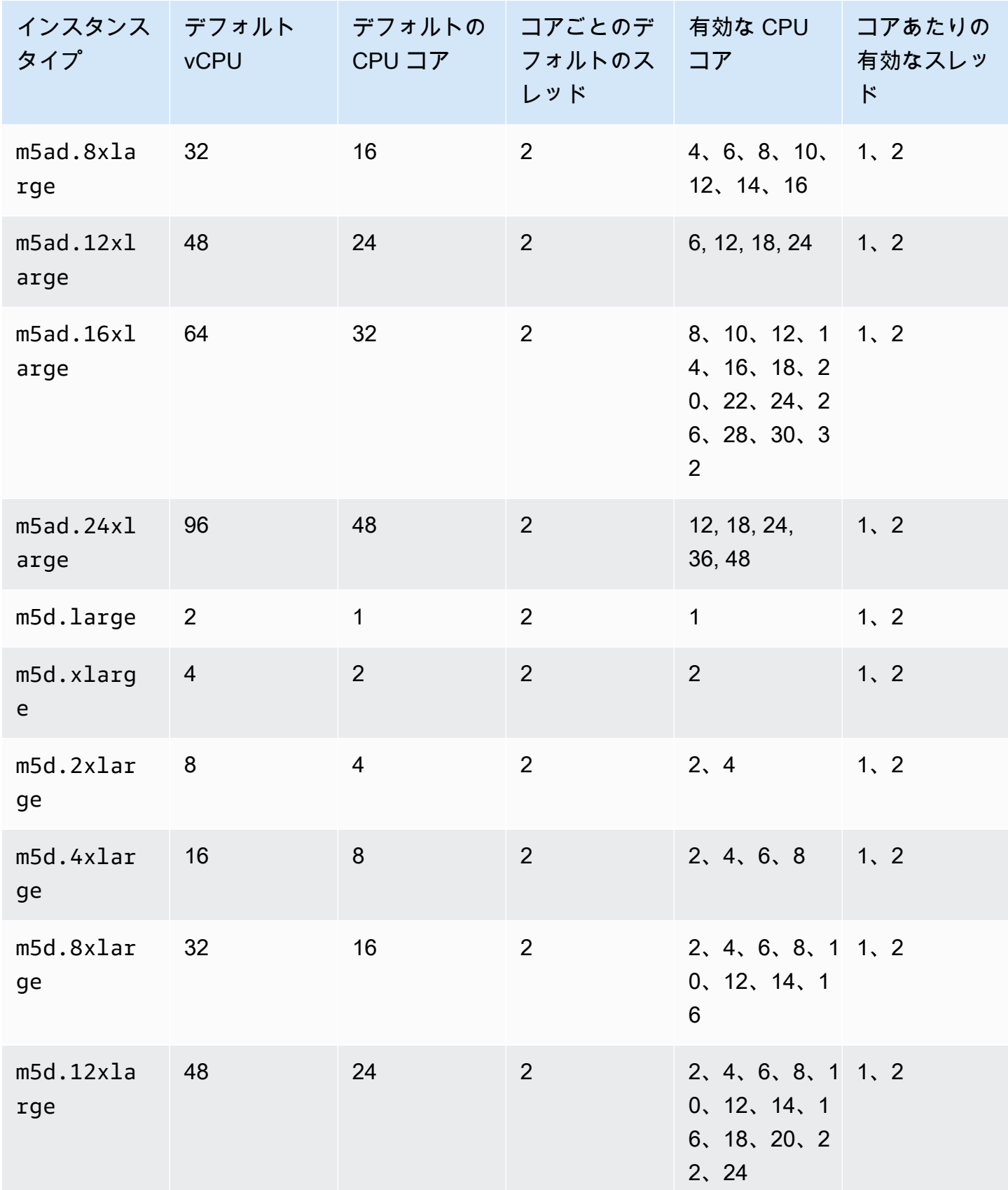

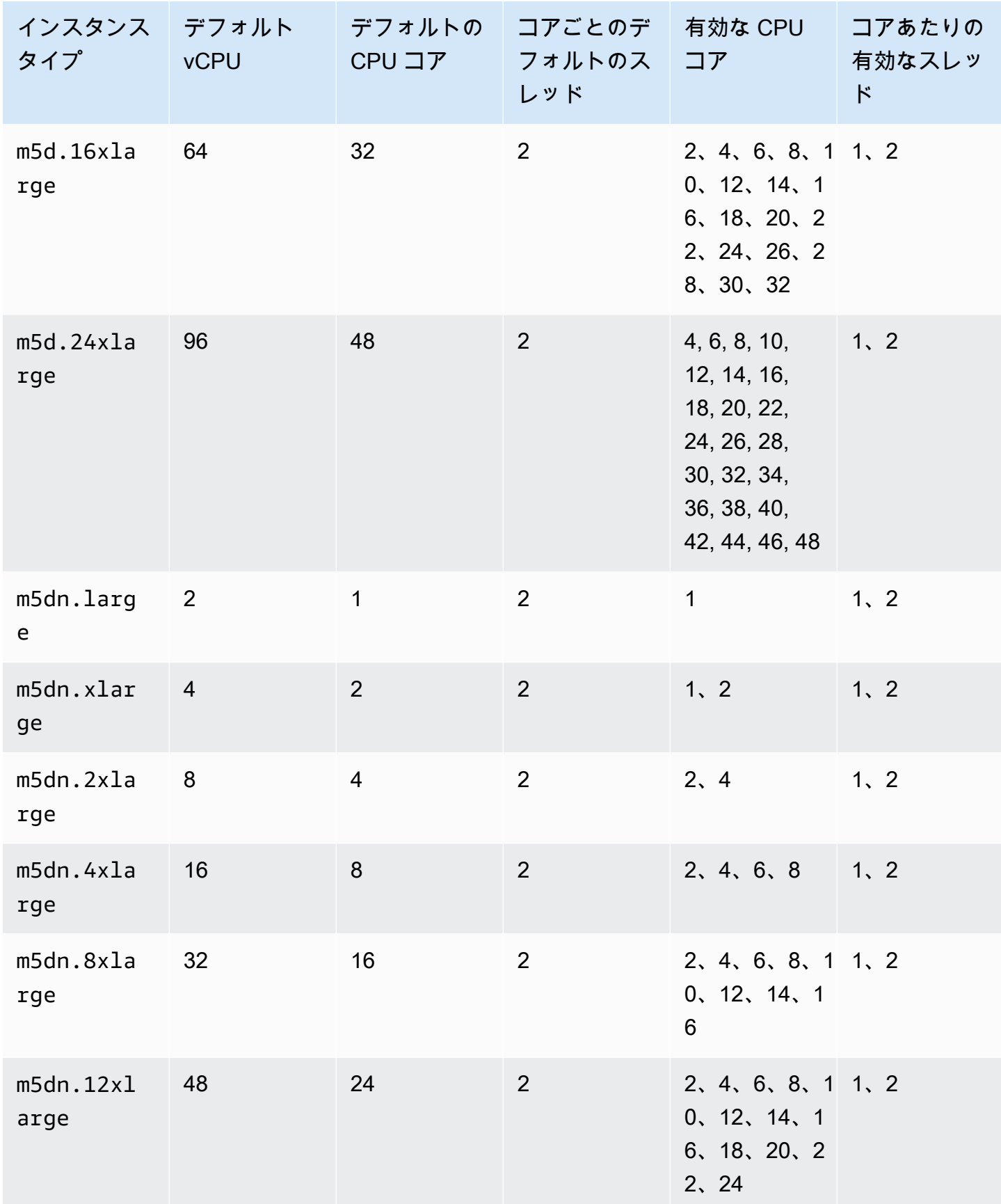

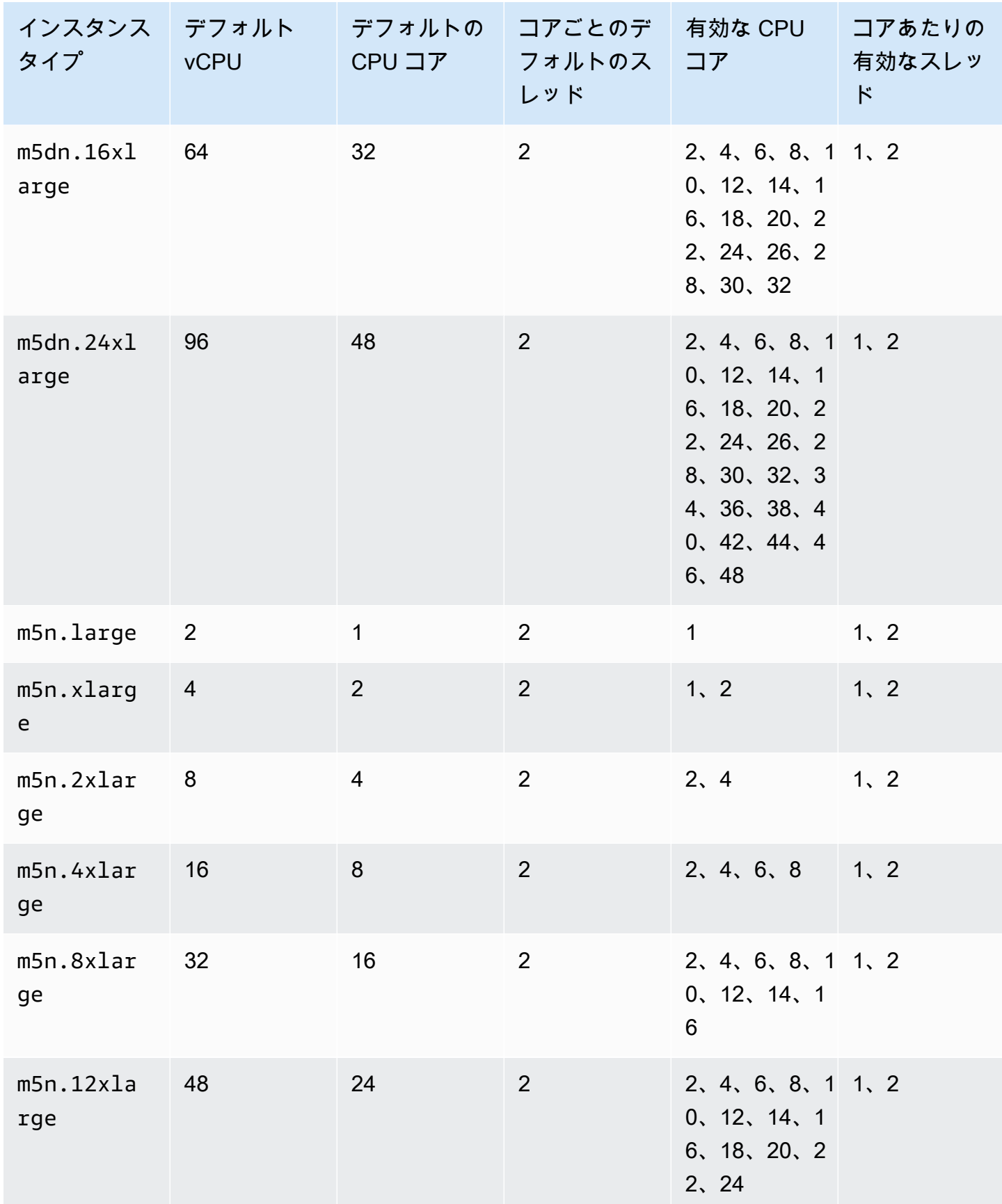

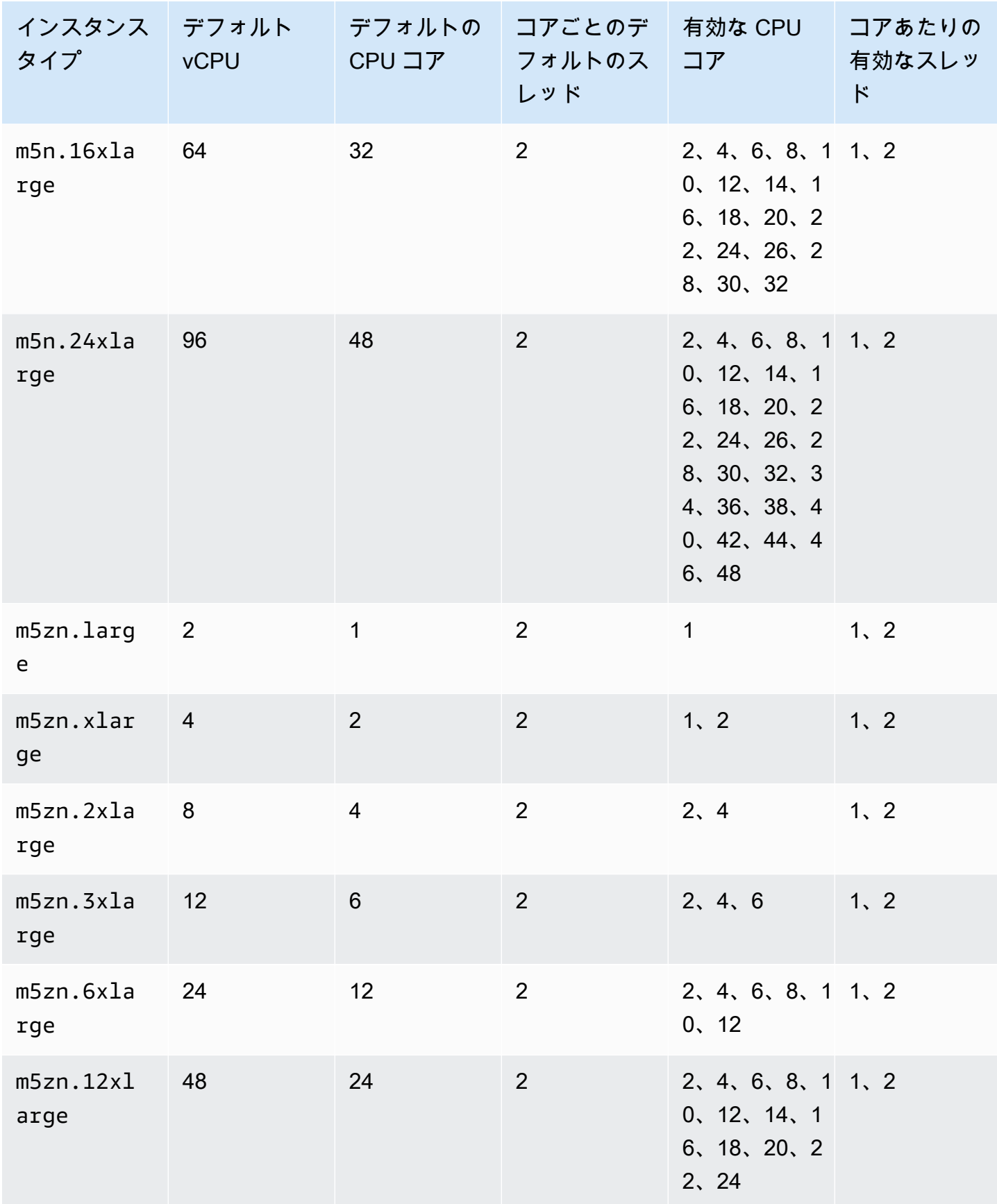

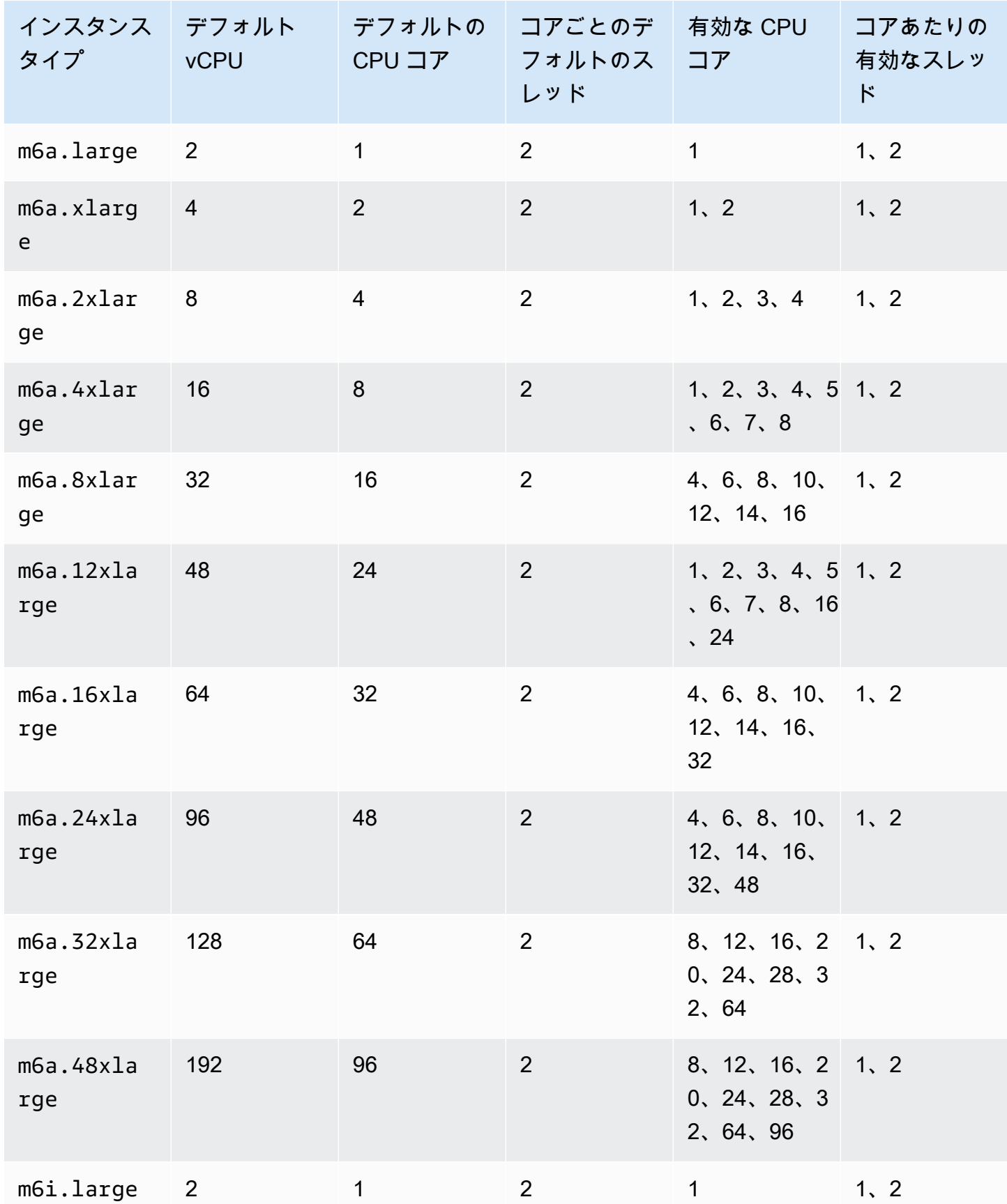

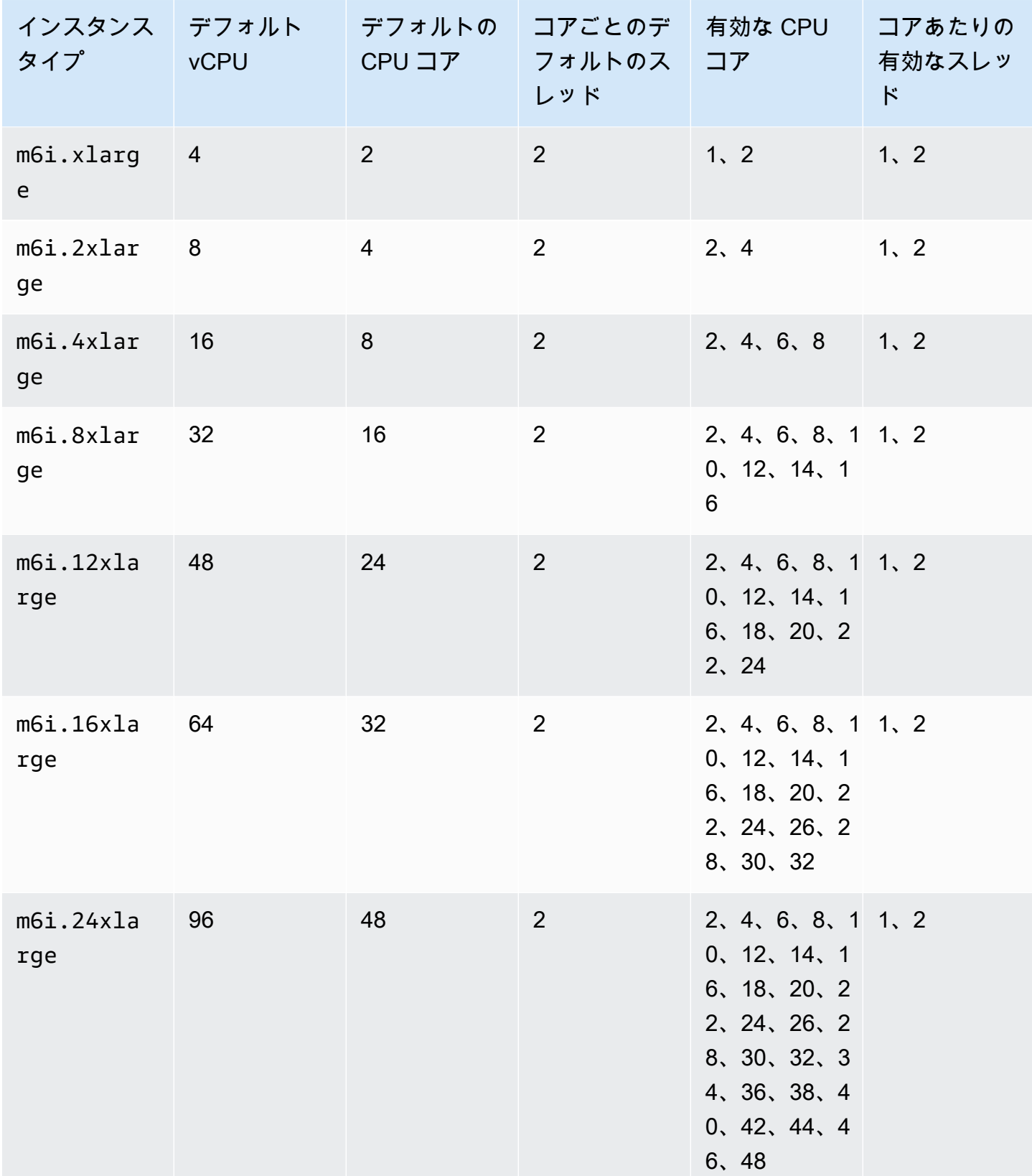

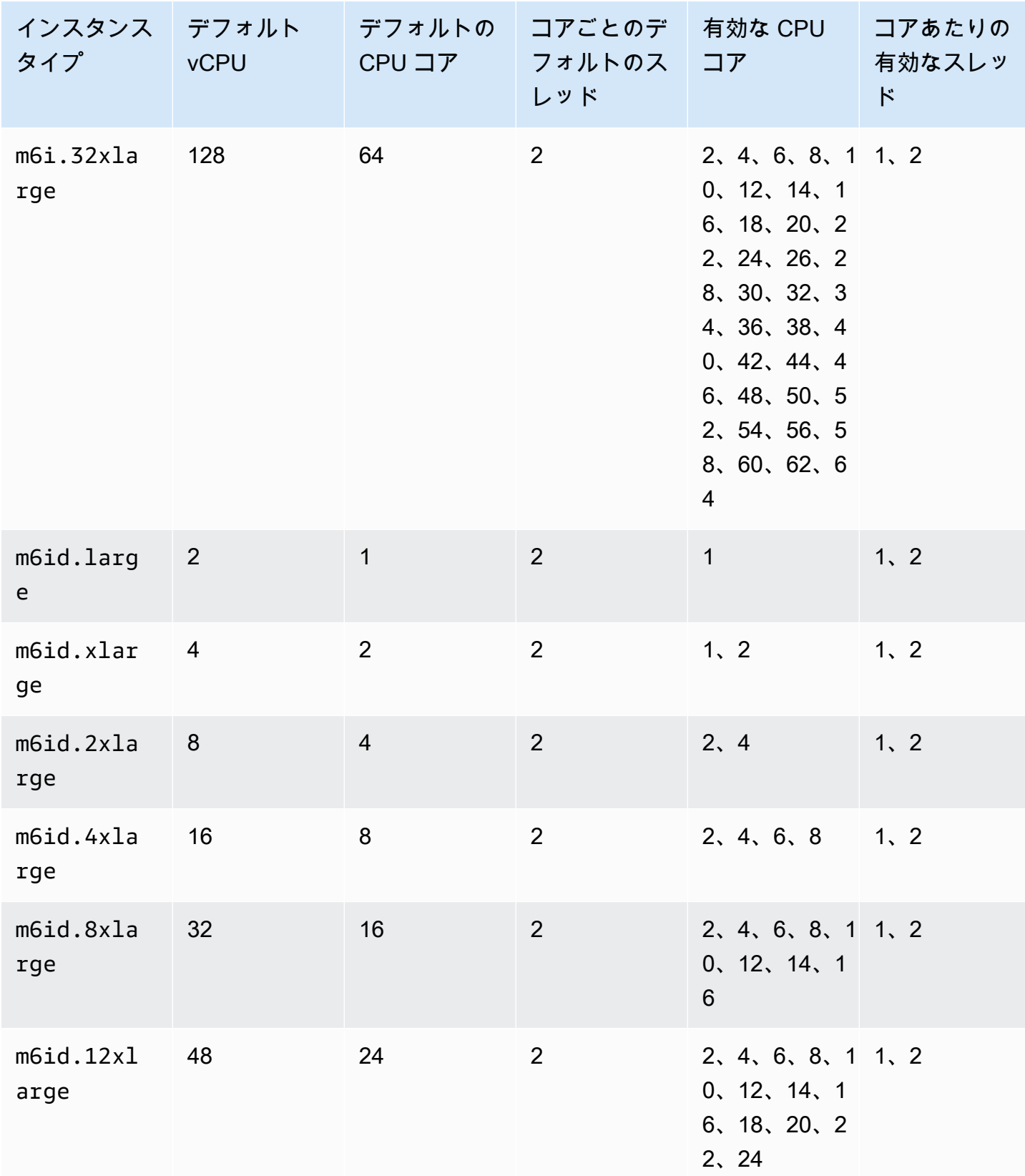

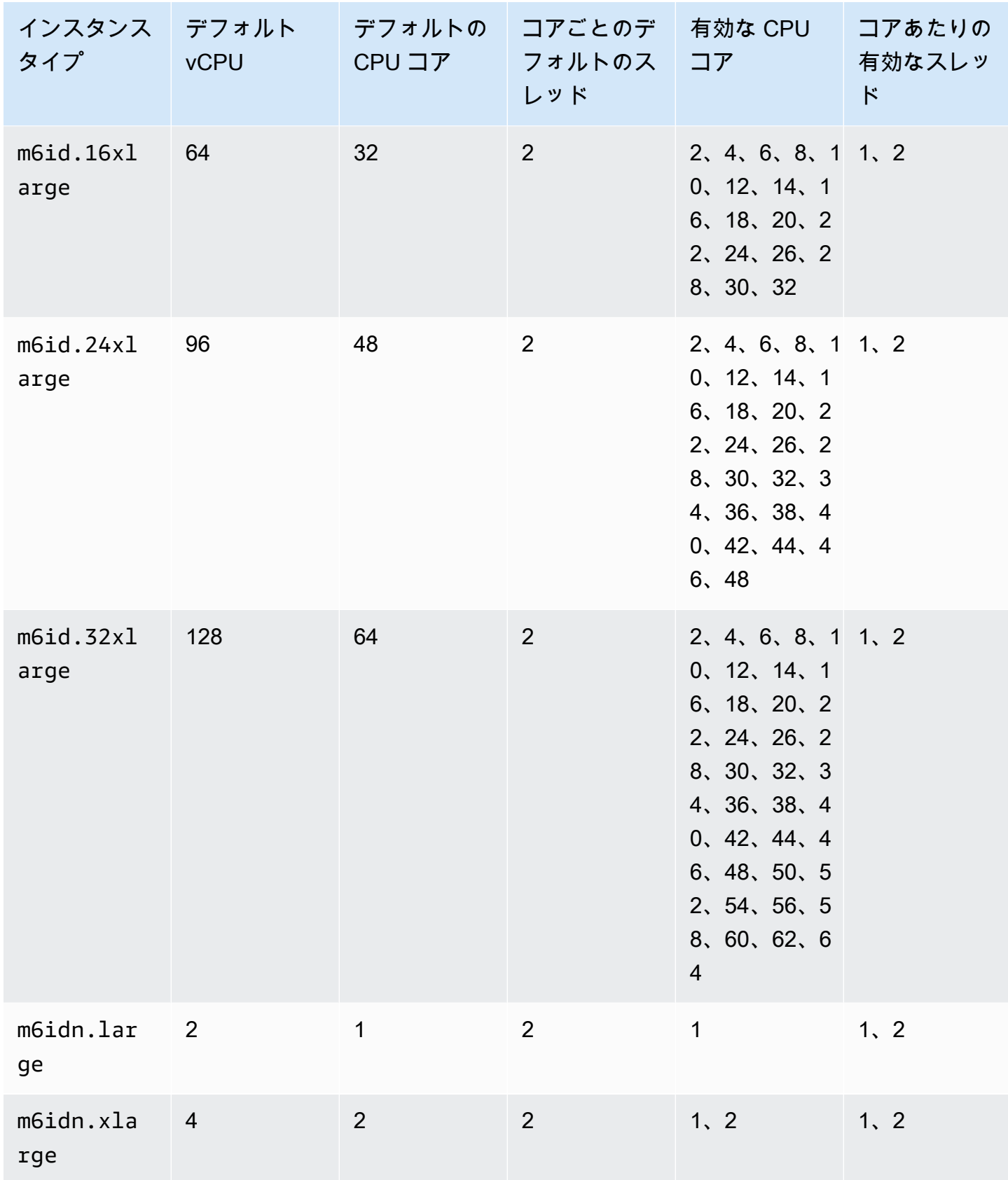

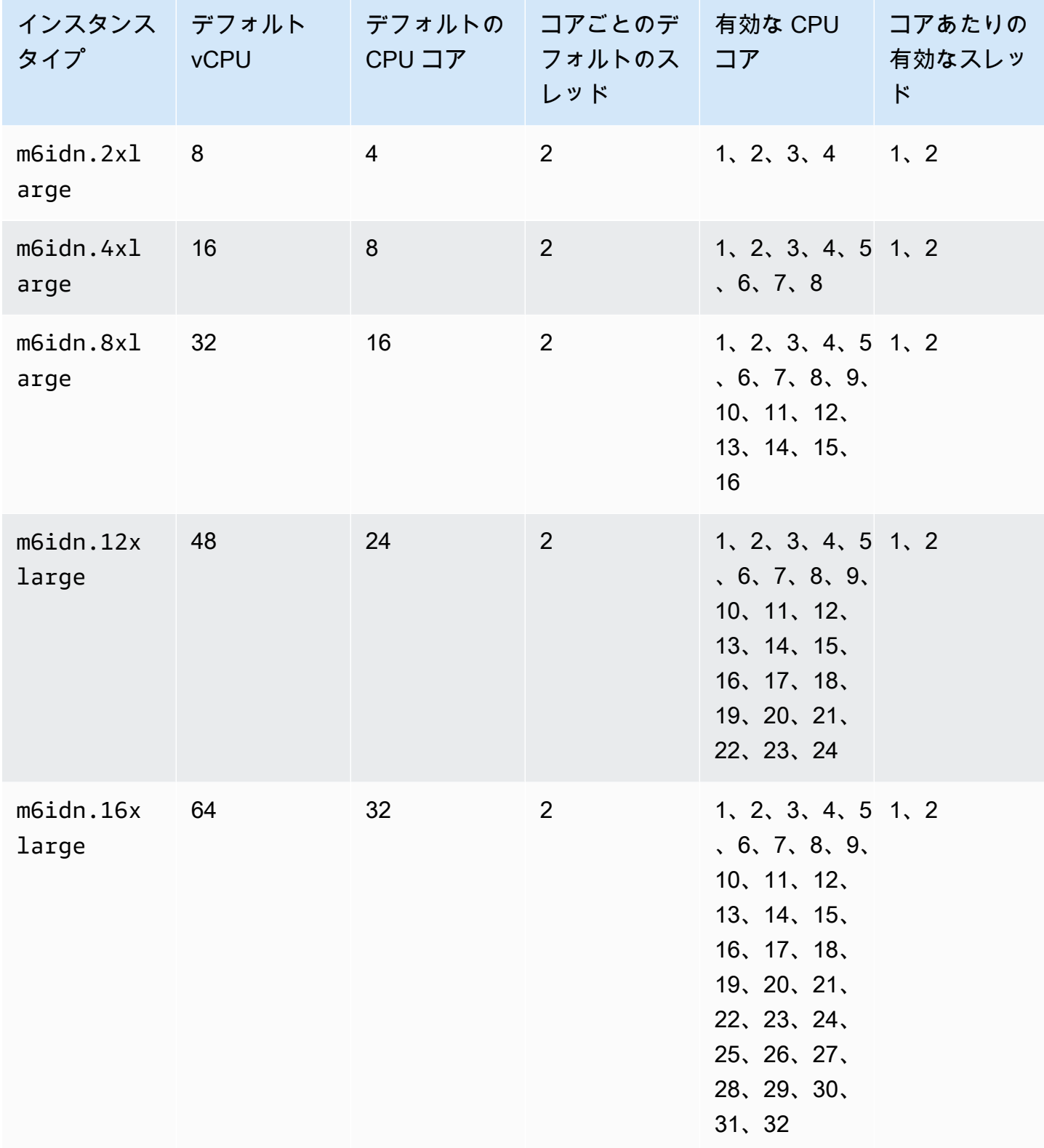

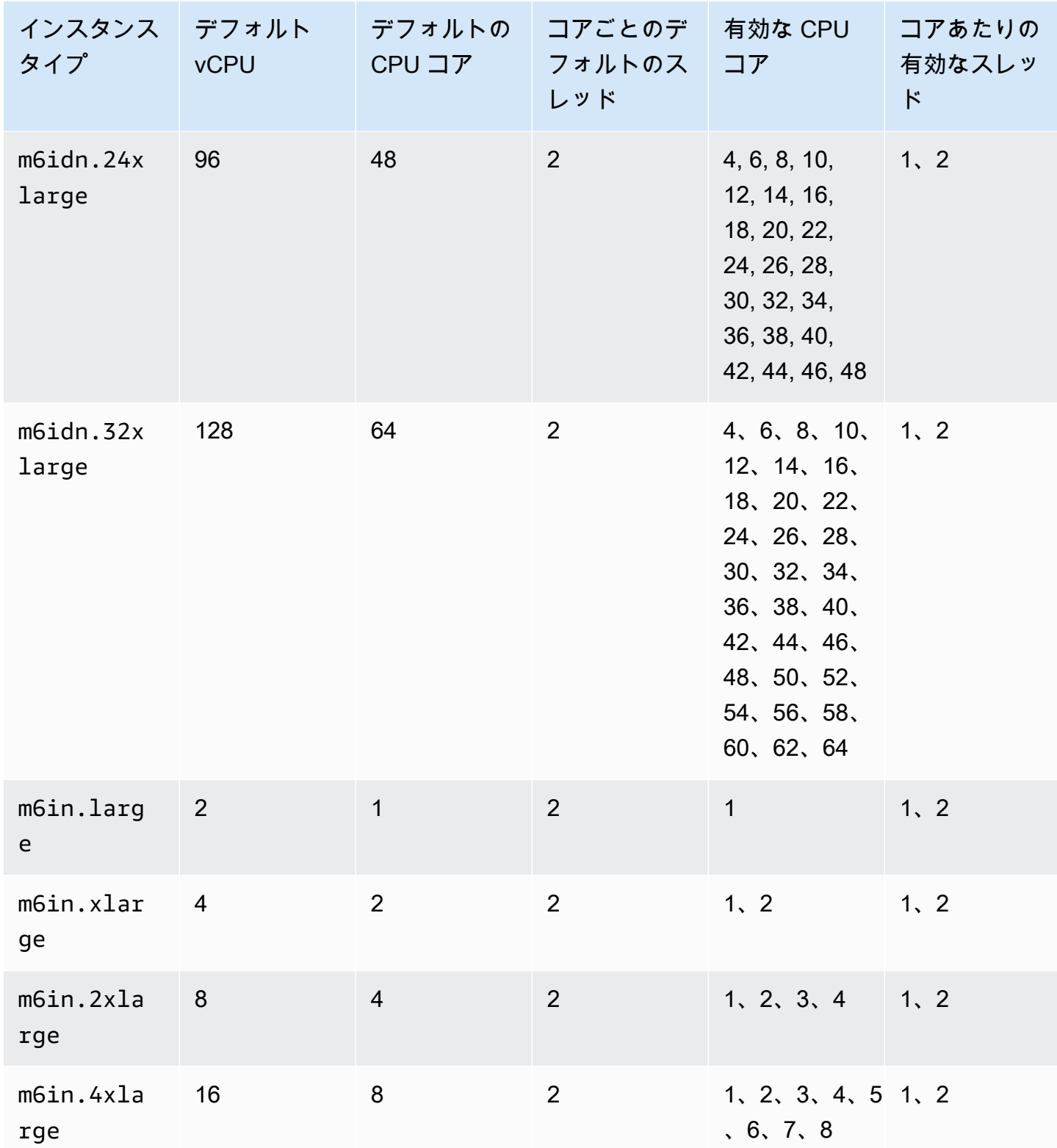

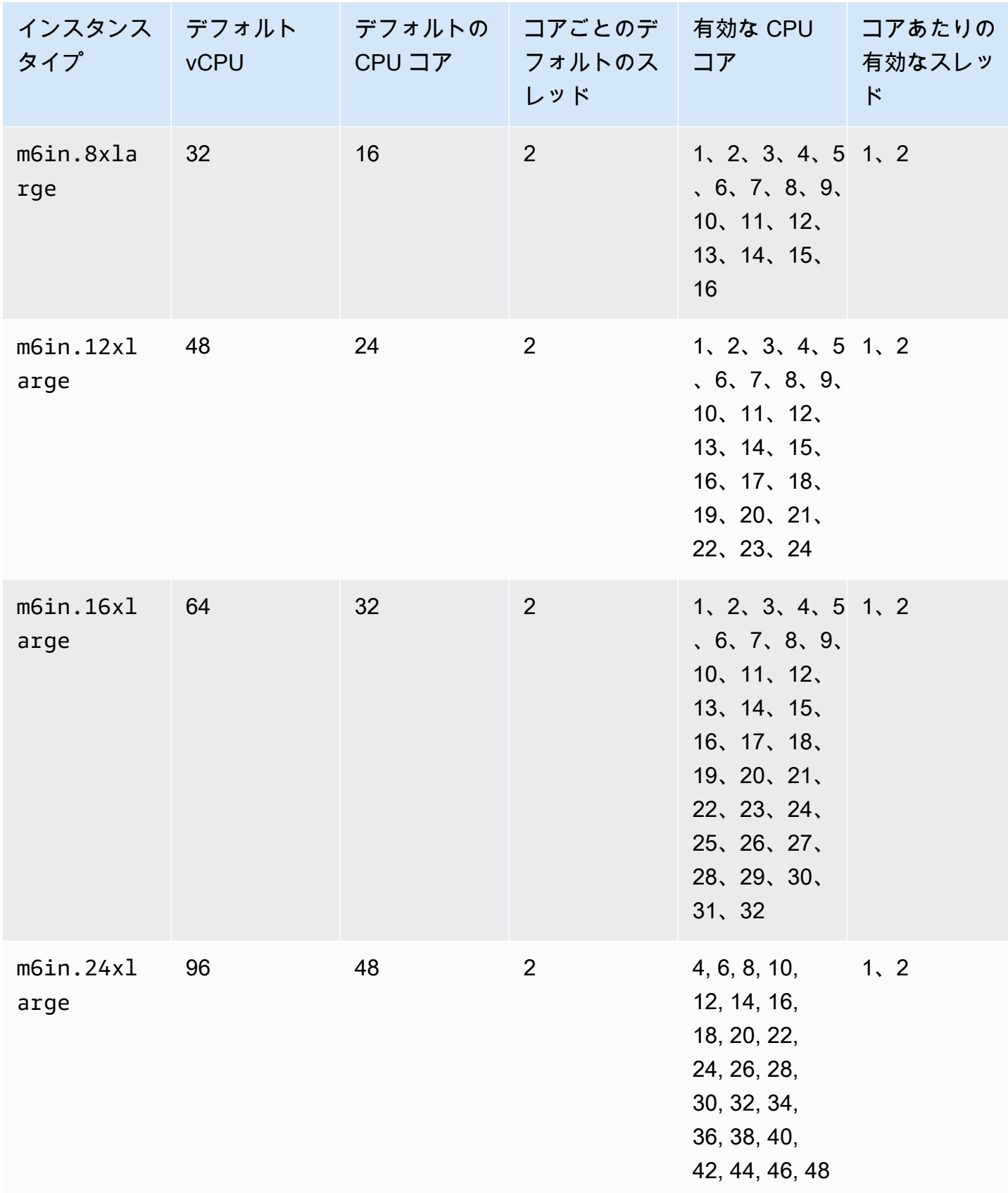

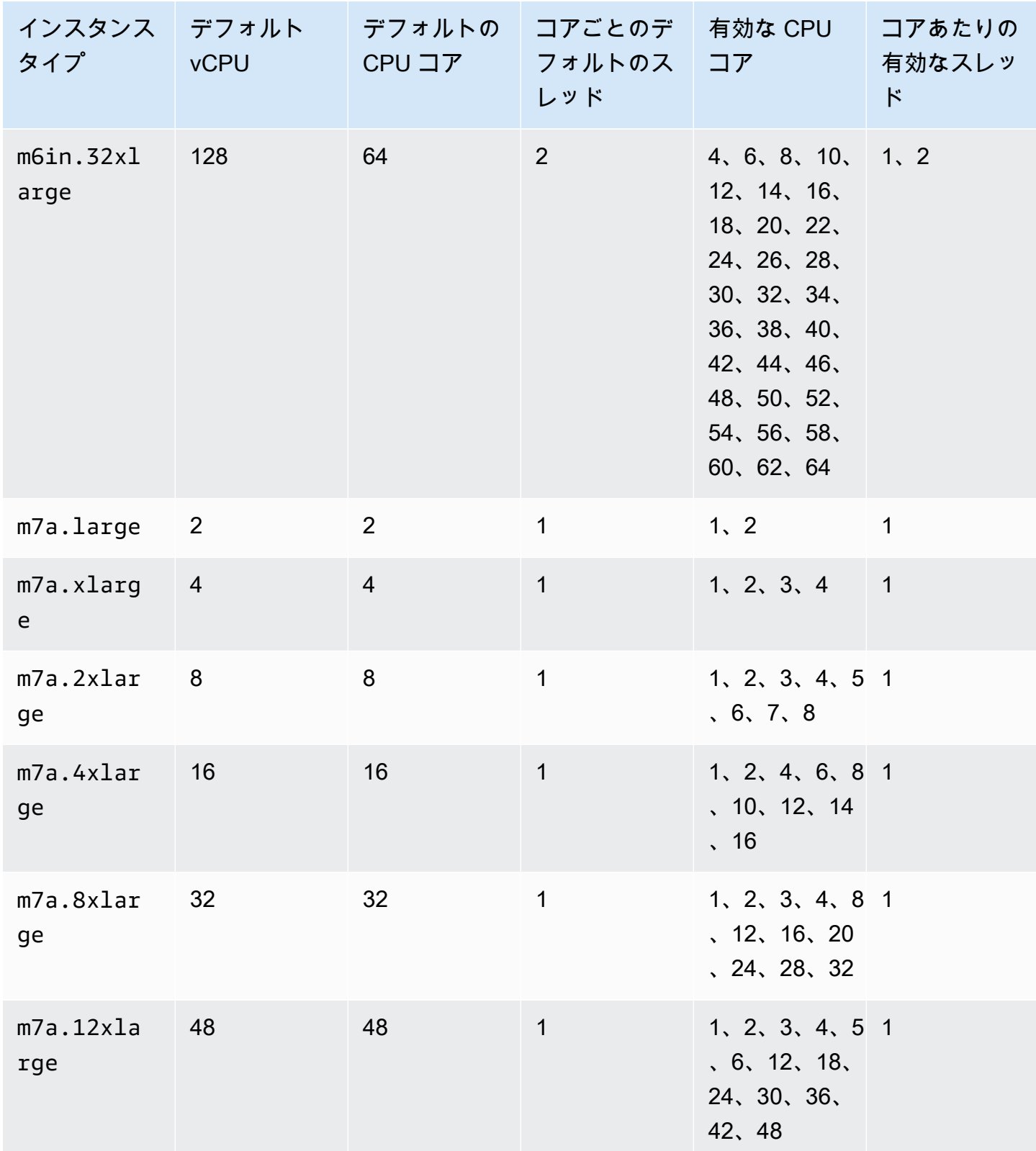

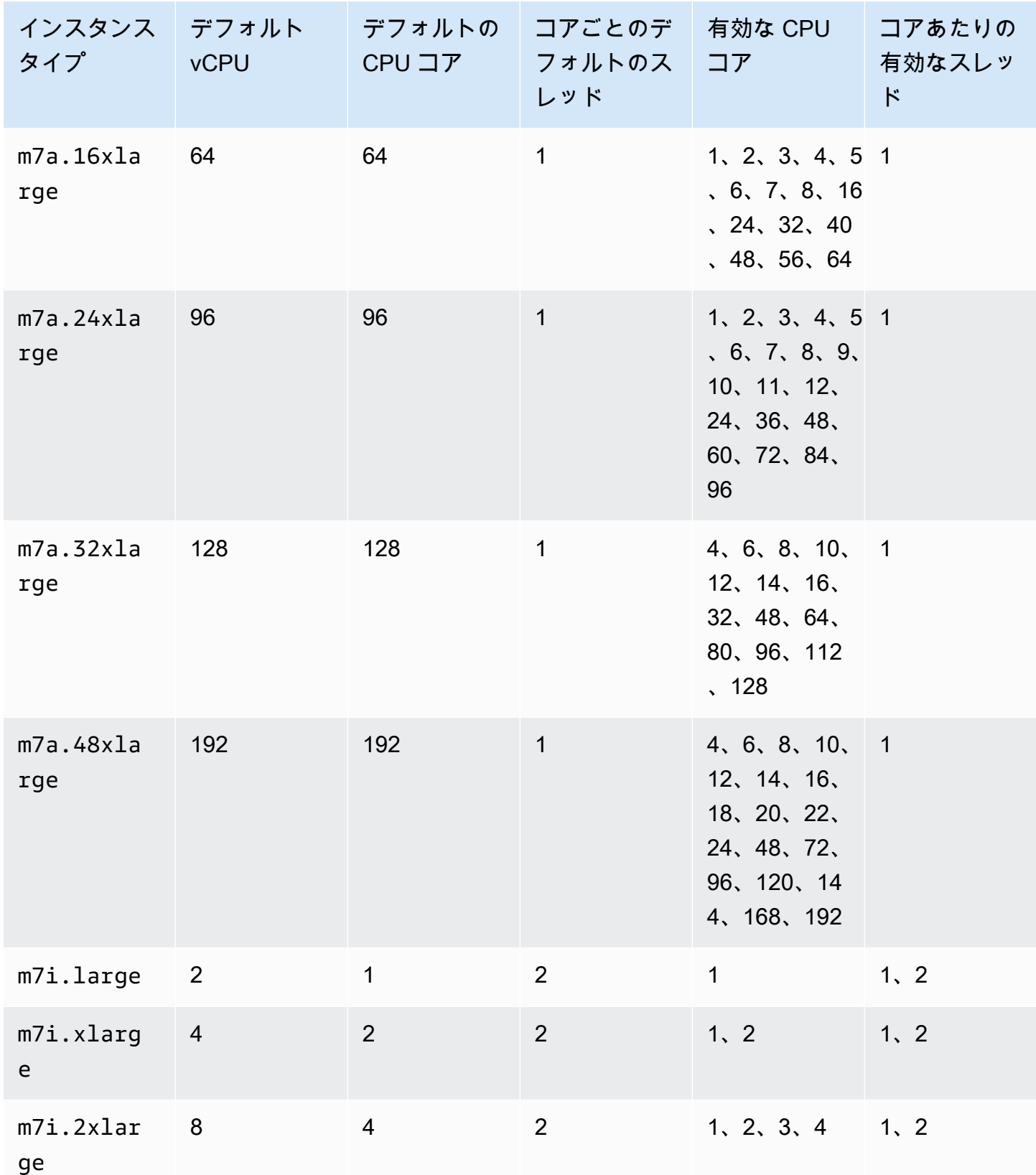

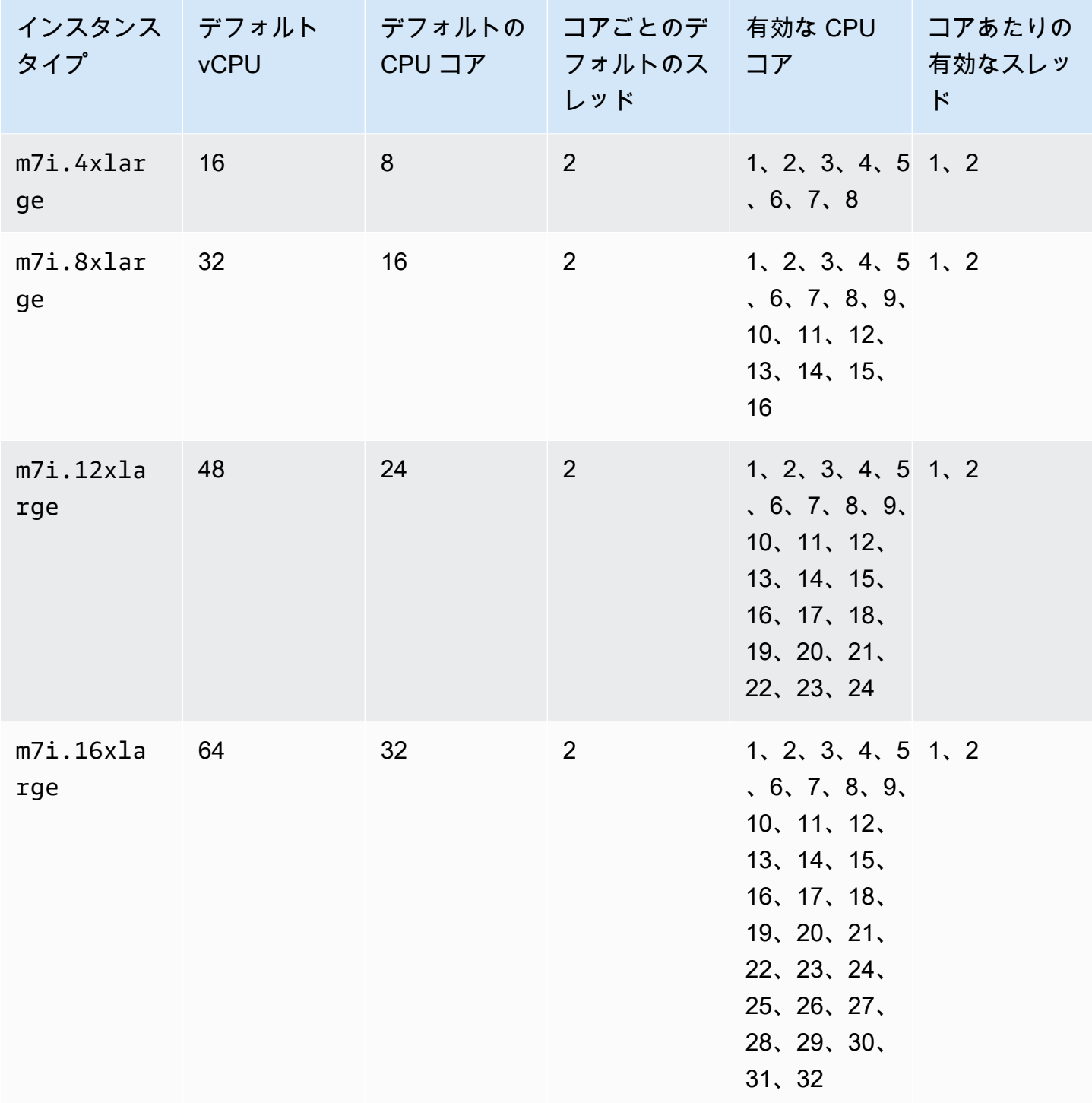

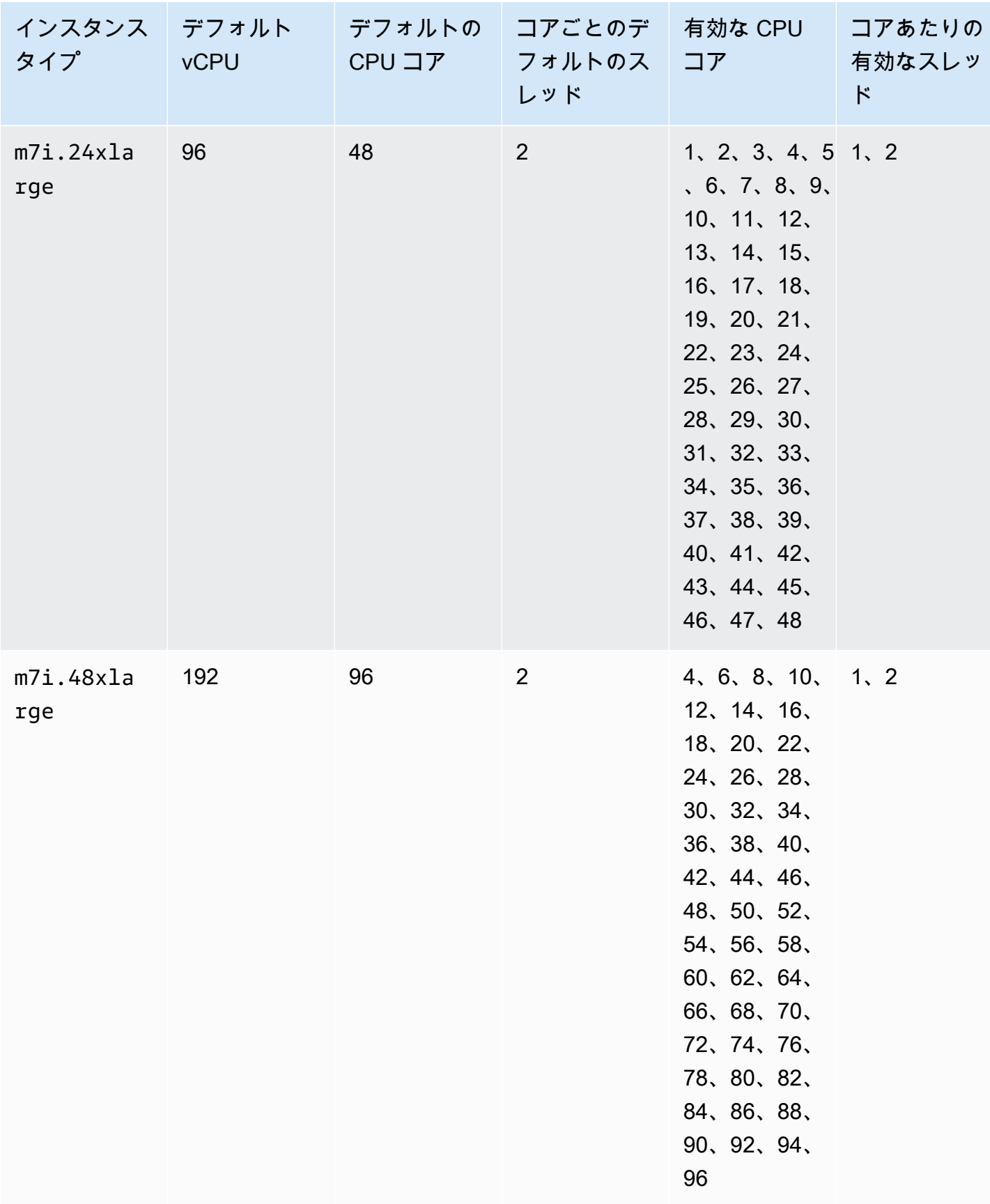

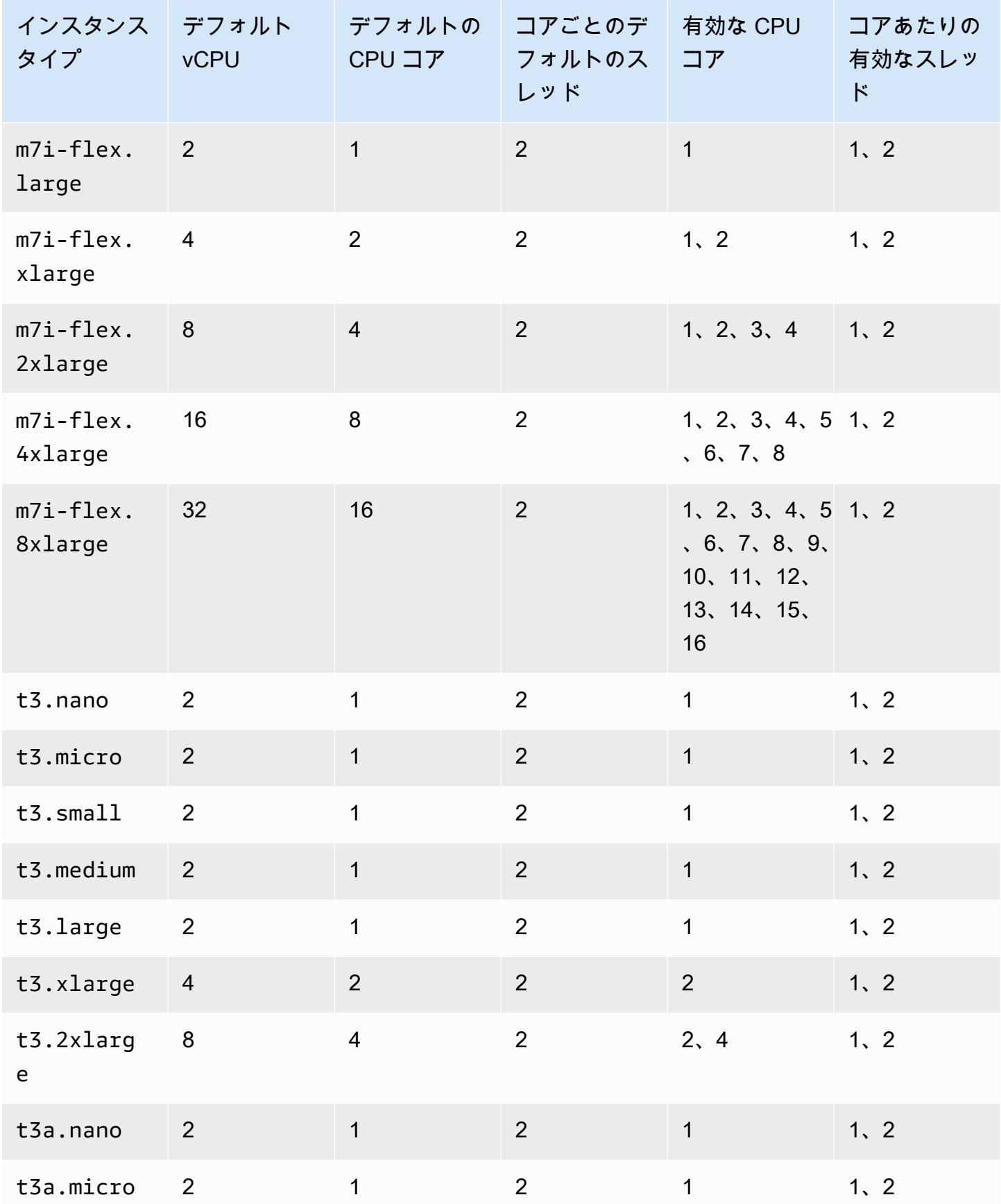
Amazon Elastic Compute Cloud Network のかいかつ こころ こころ こころ いちょう いちょう Windows インスタンス用ユーザーガイド

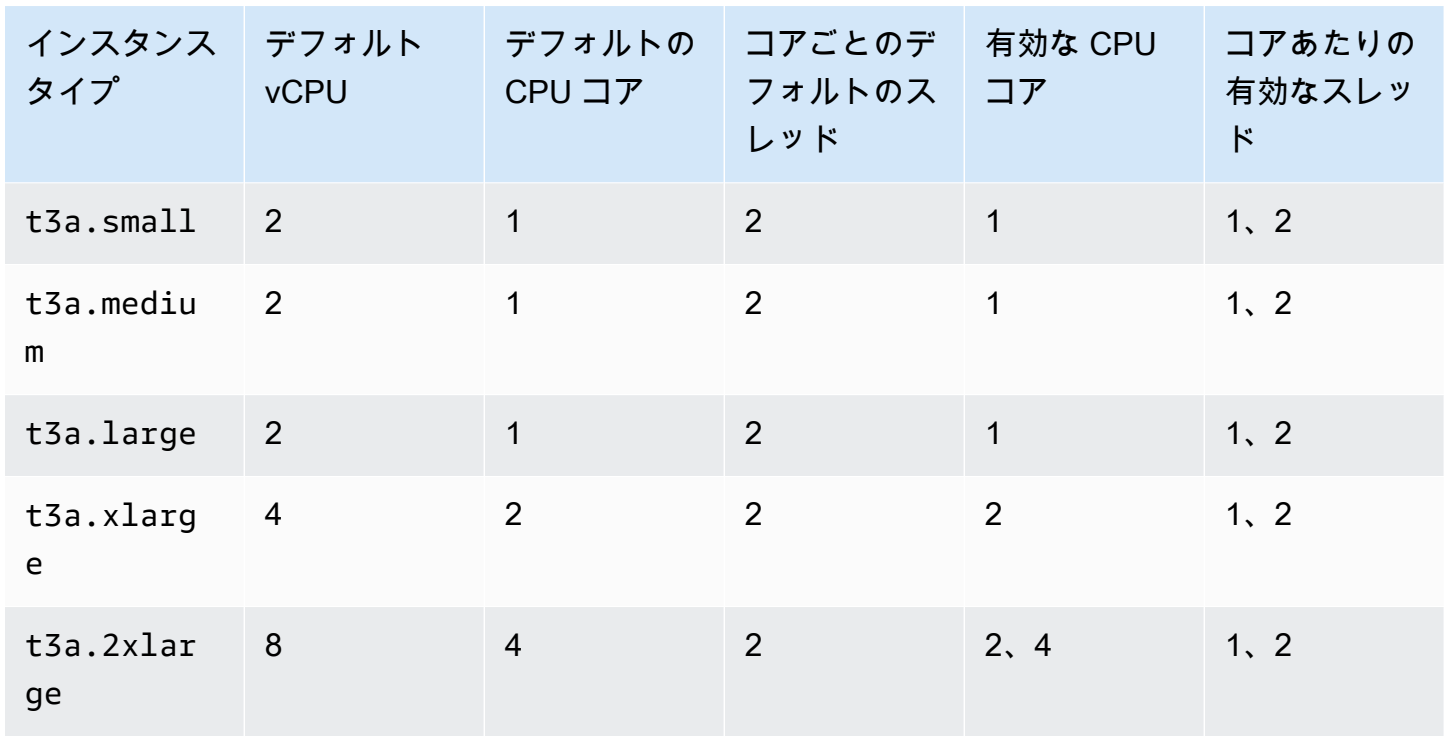

コンピュート最適化インスタンス

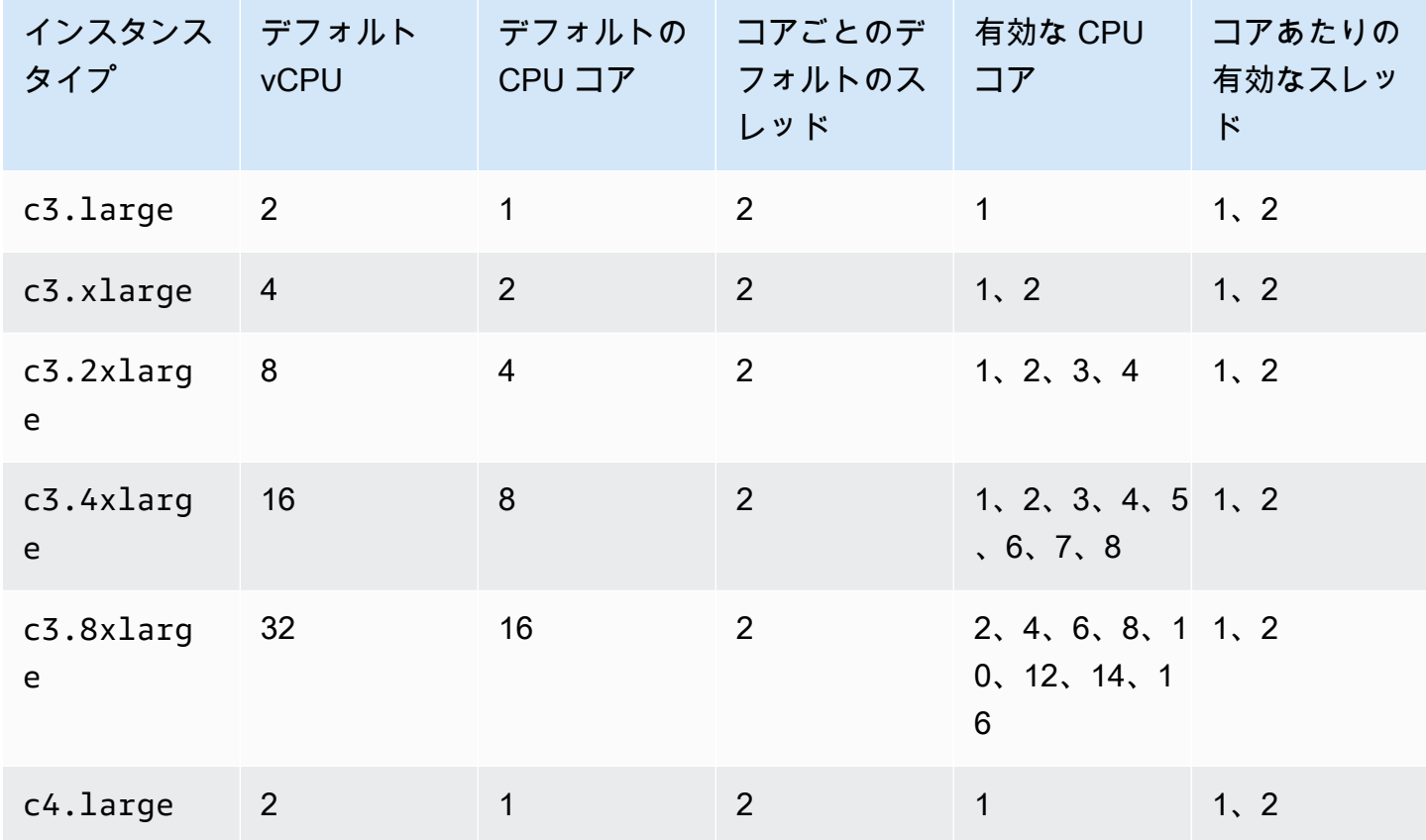

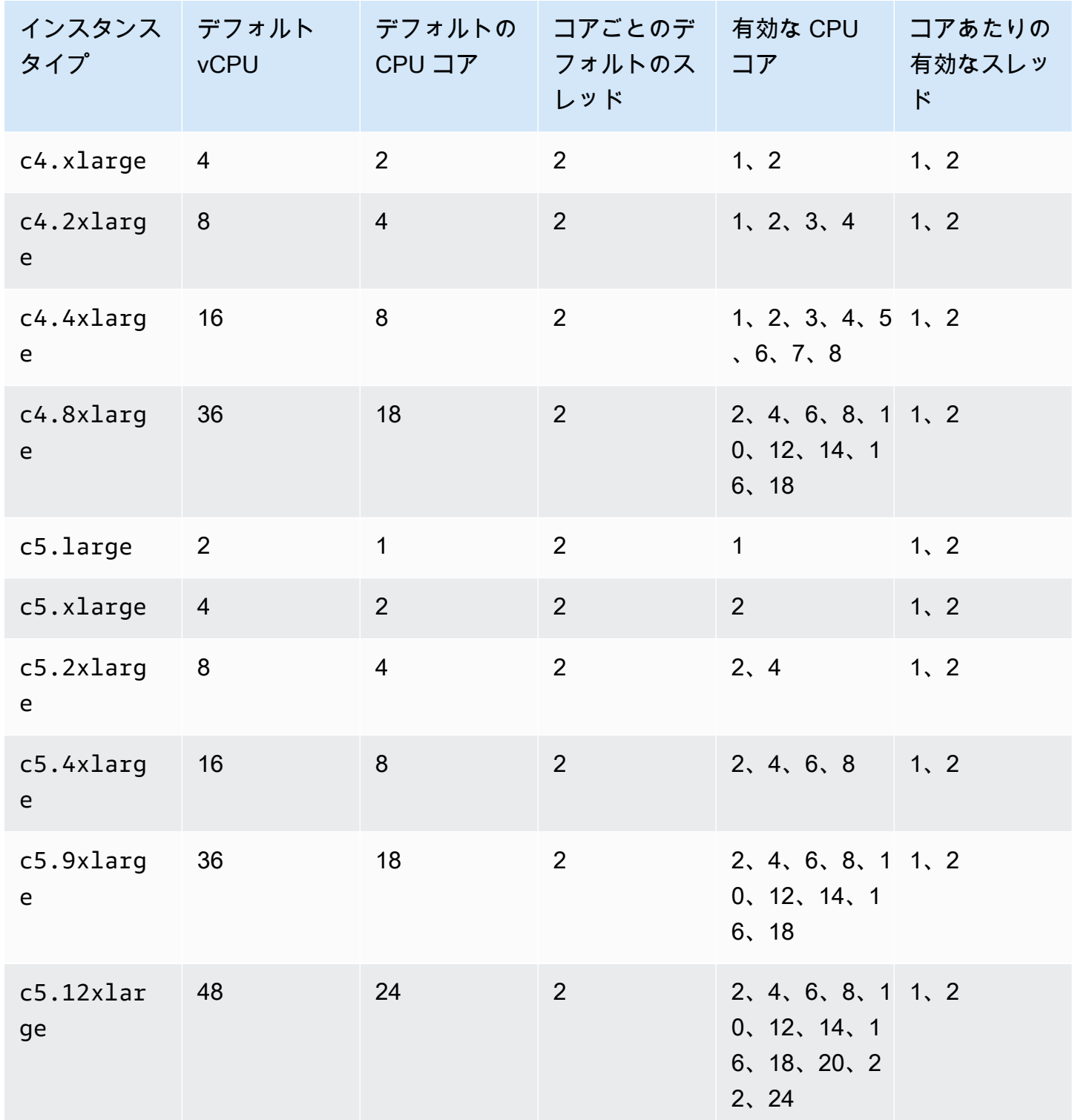

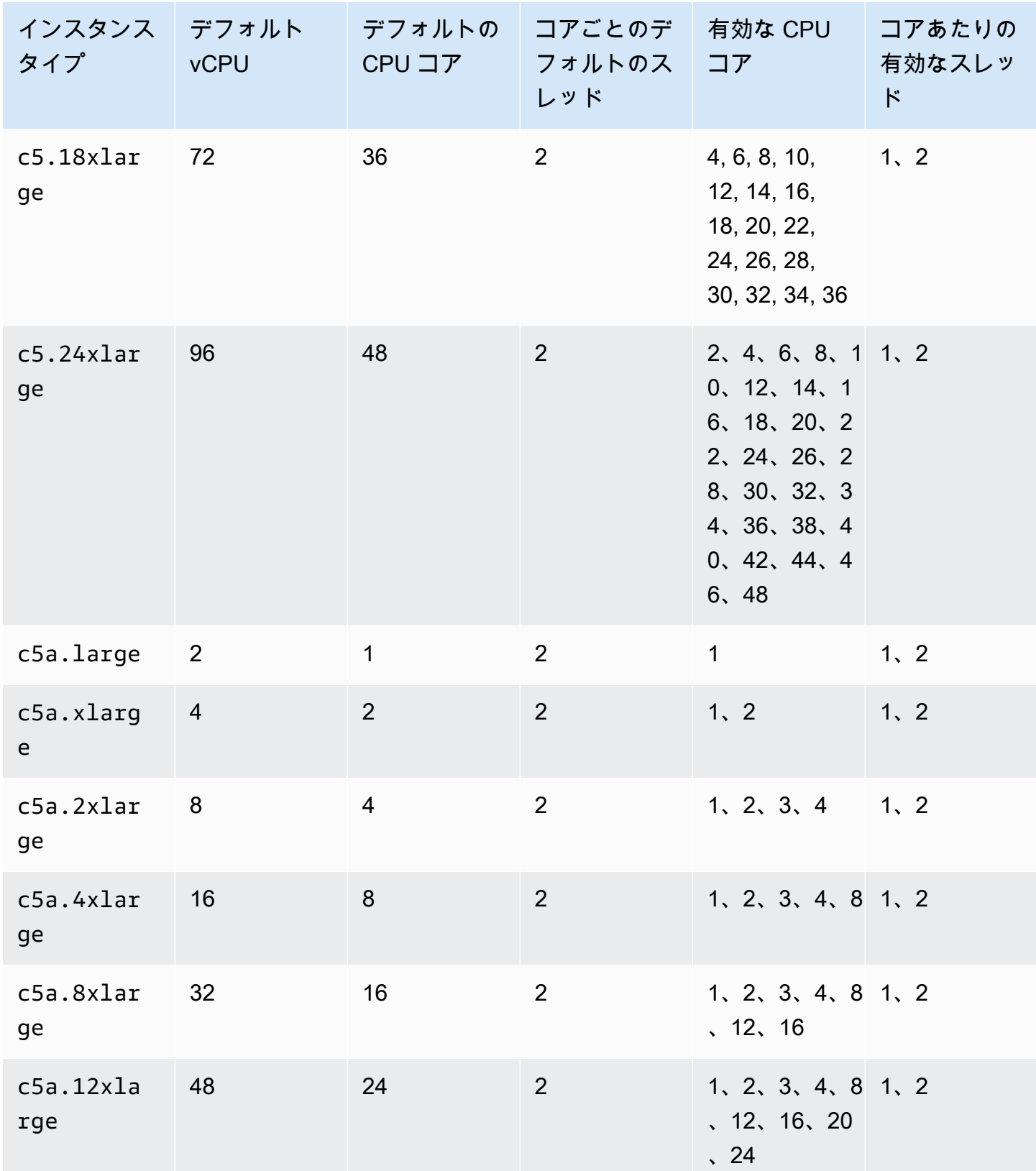

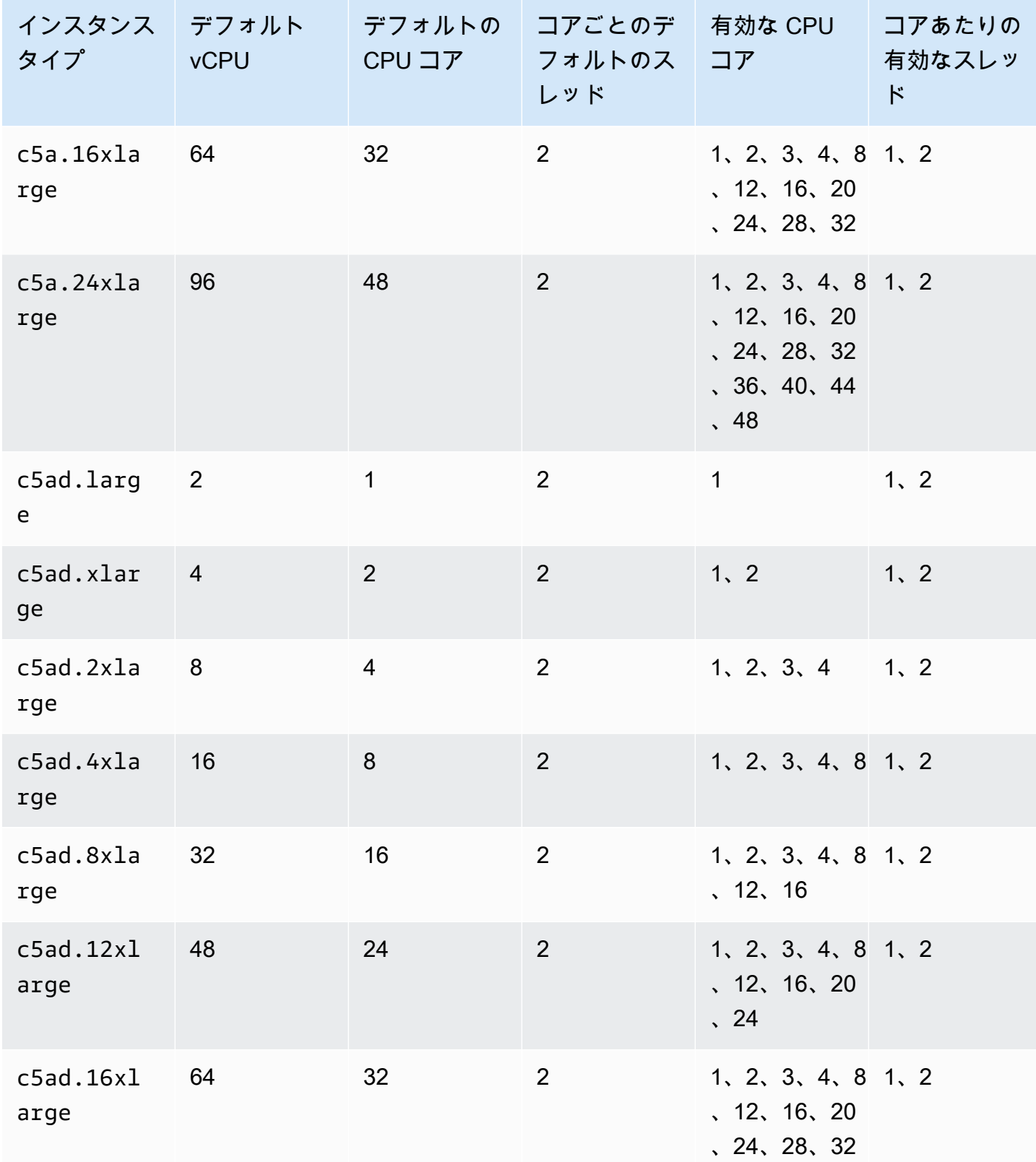

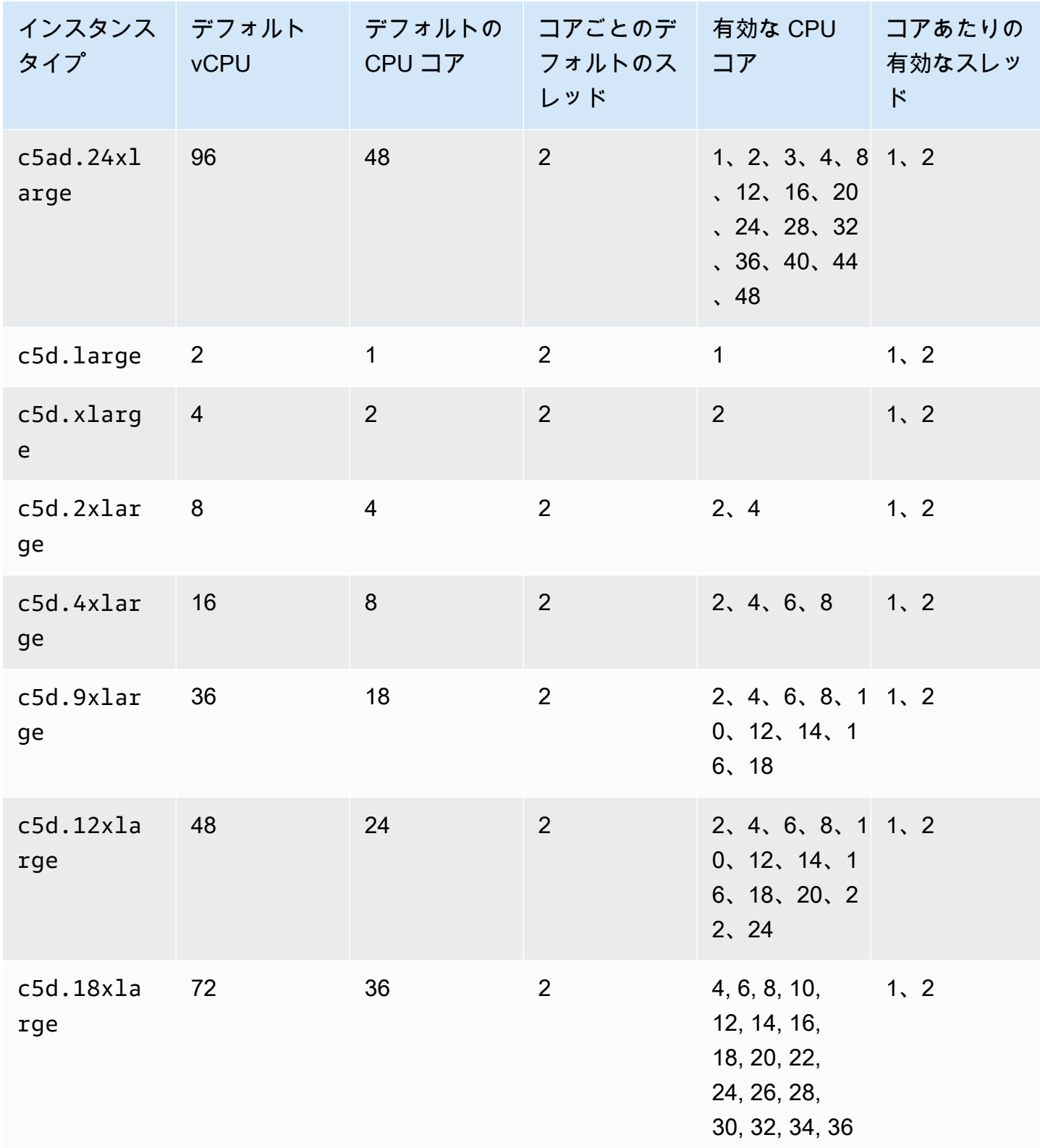

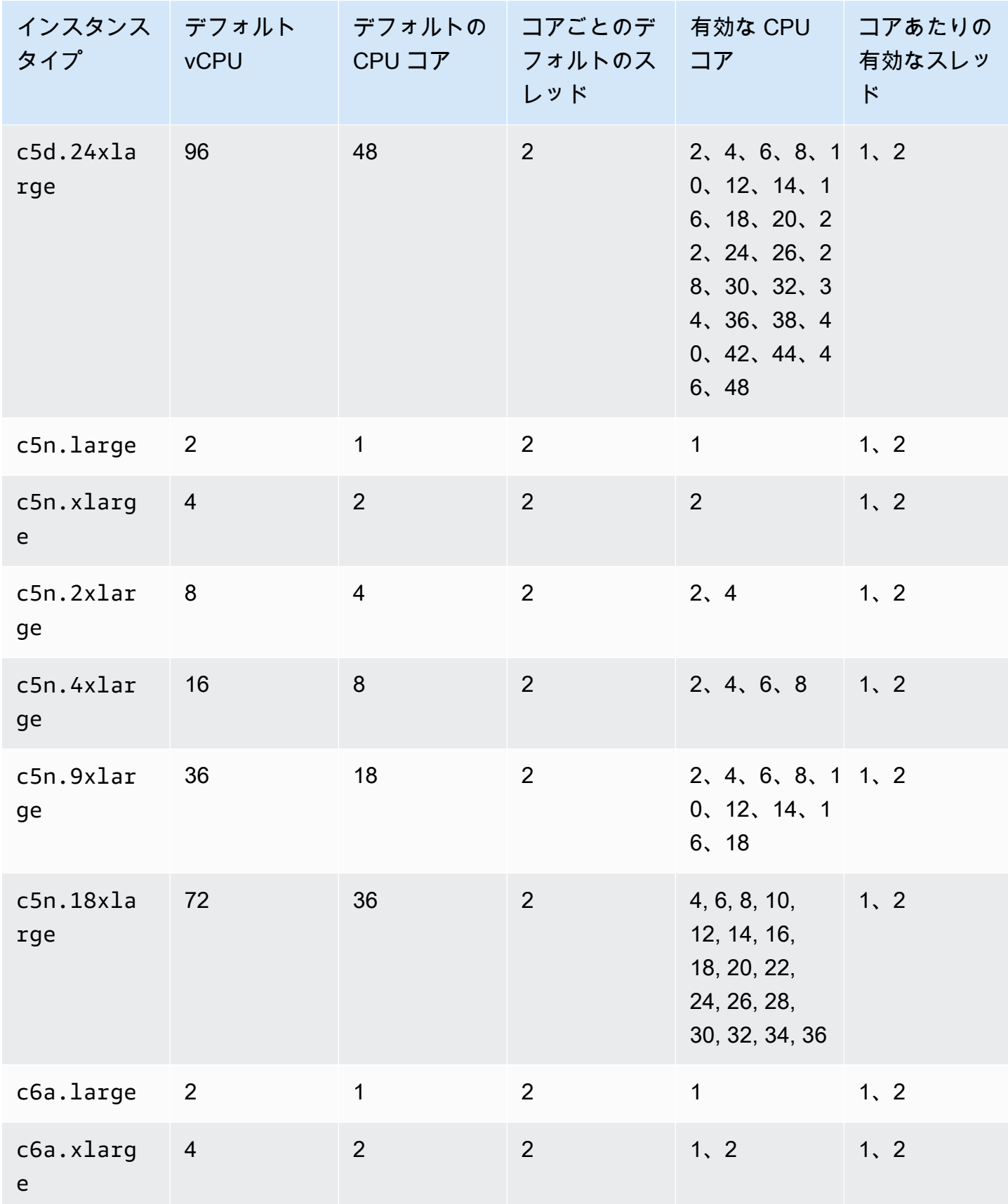

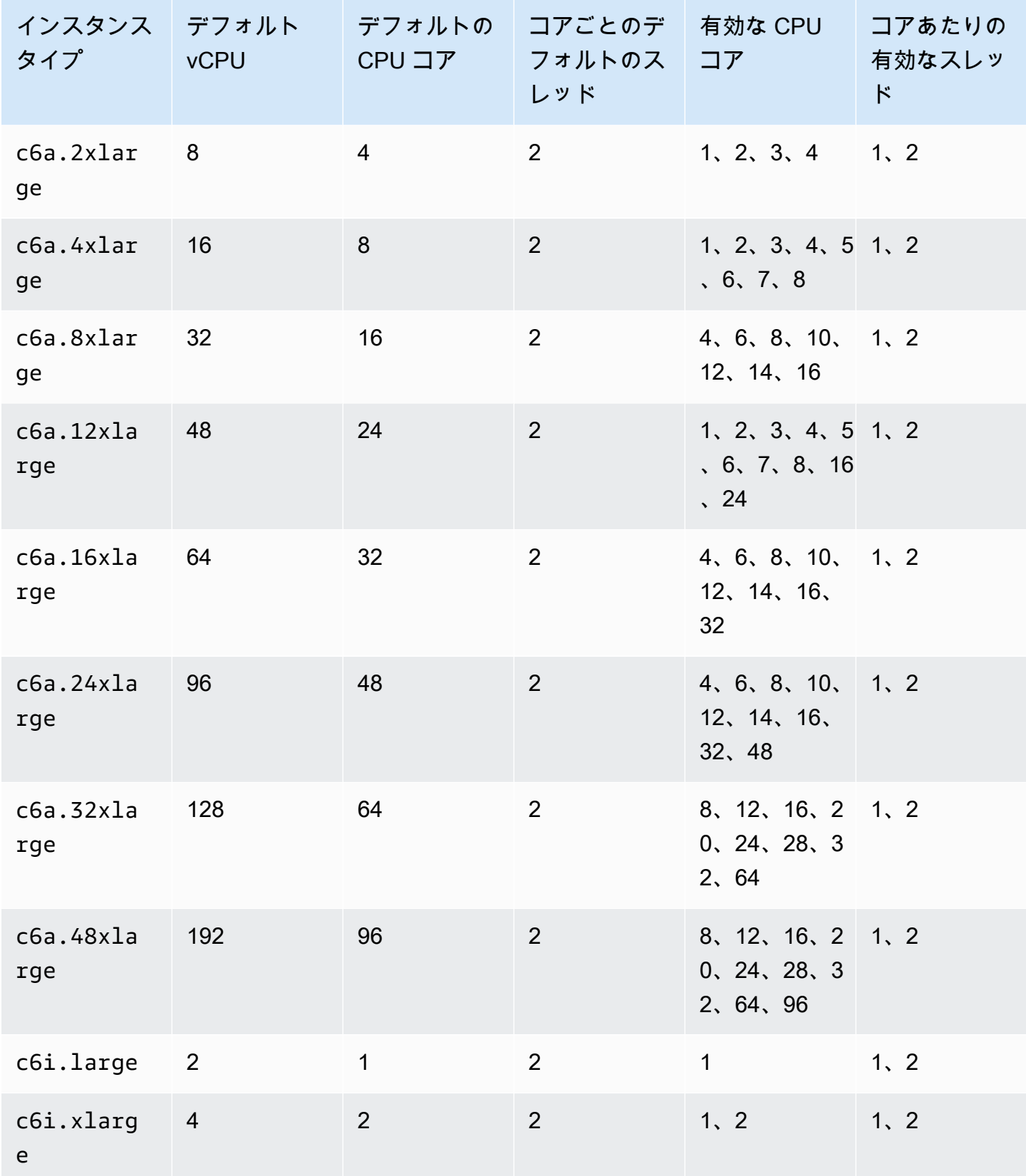

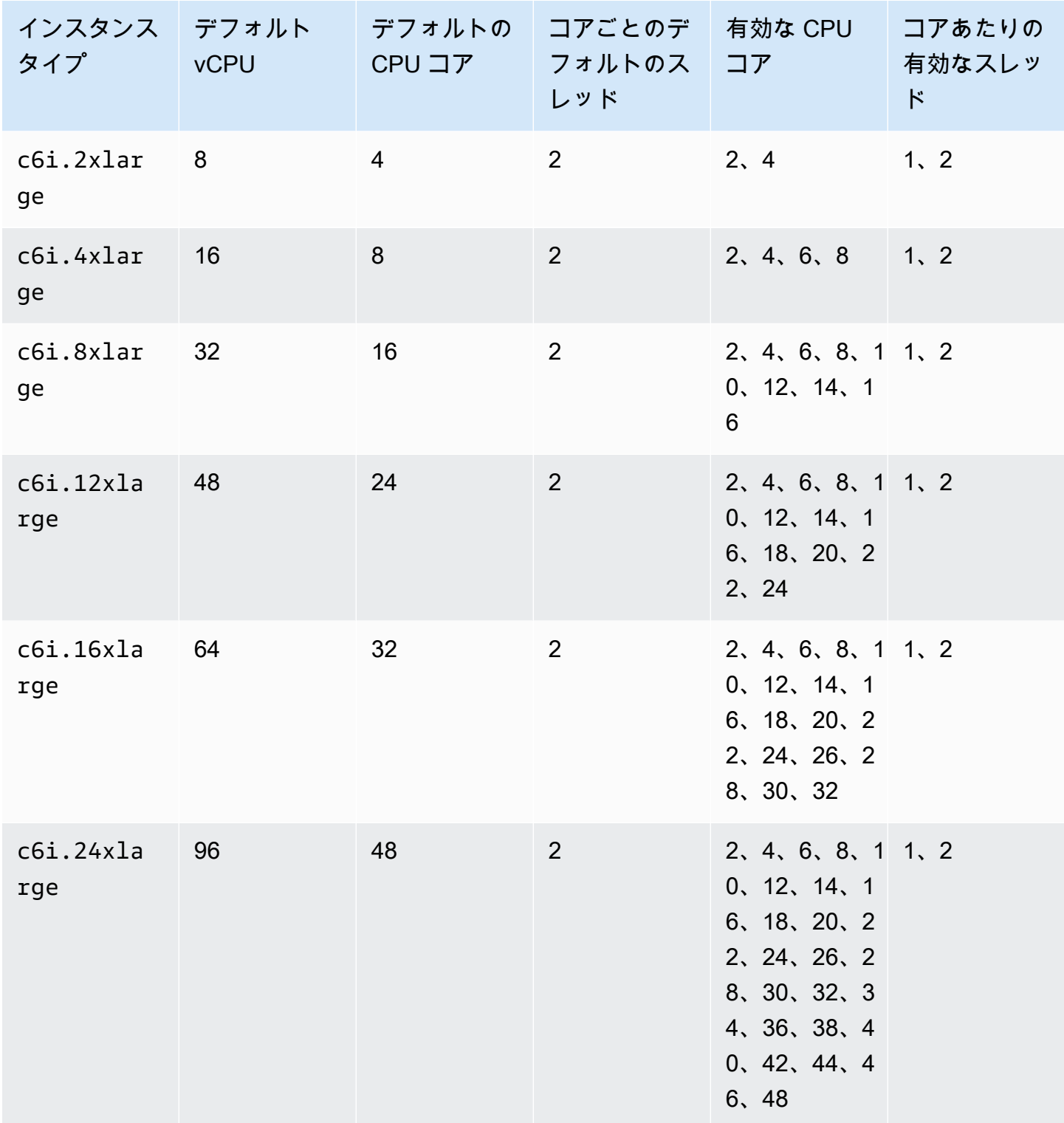

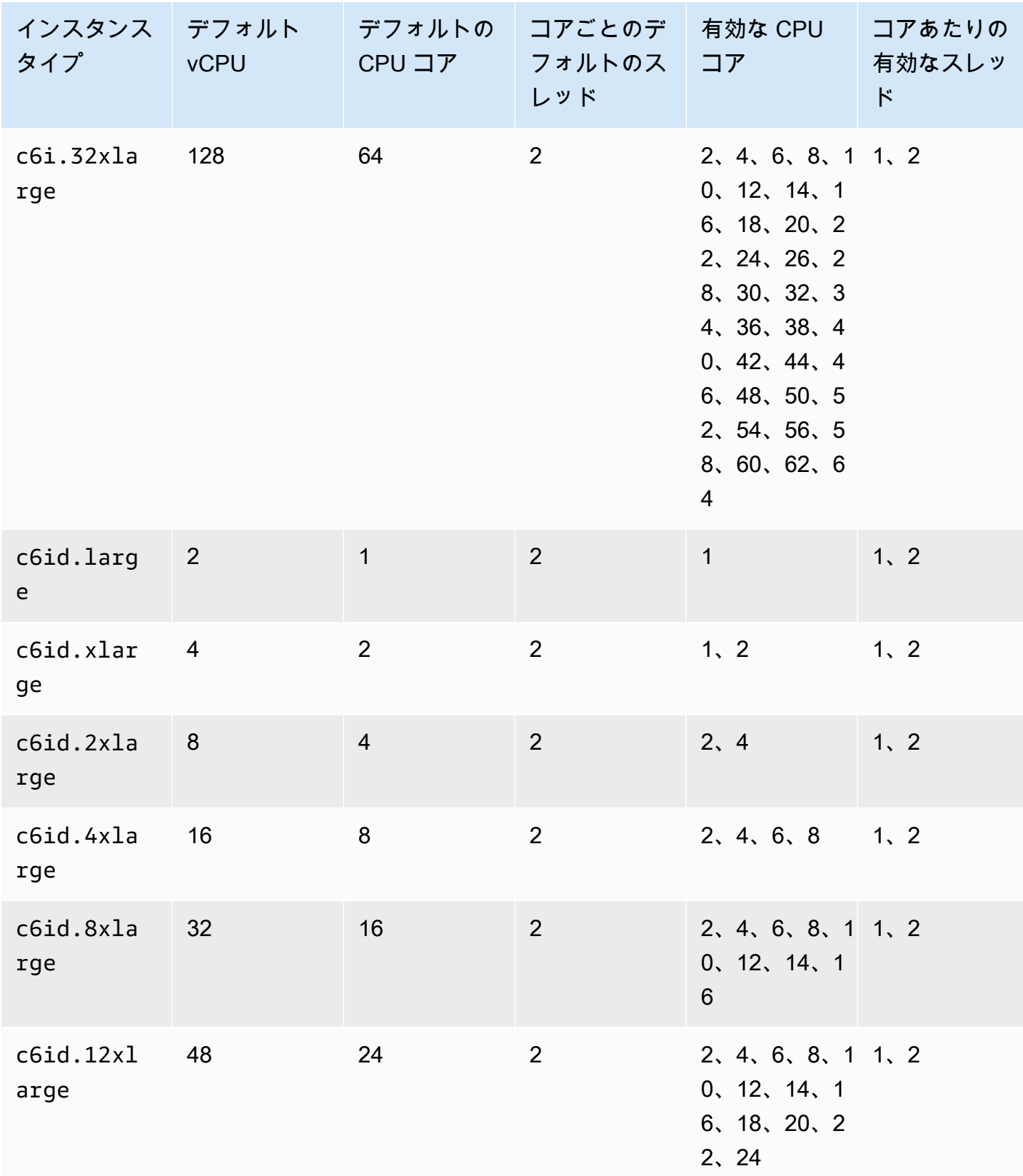

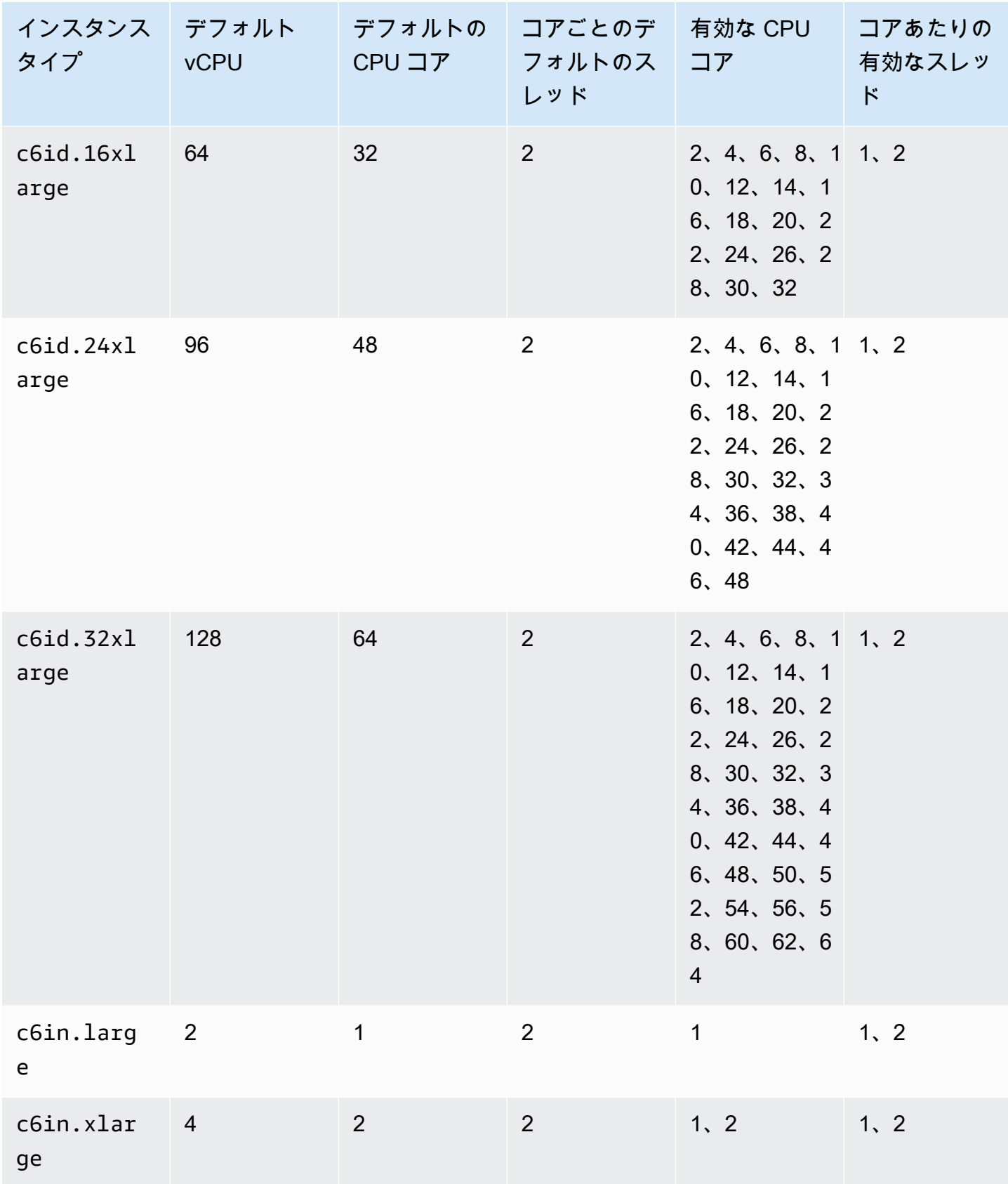

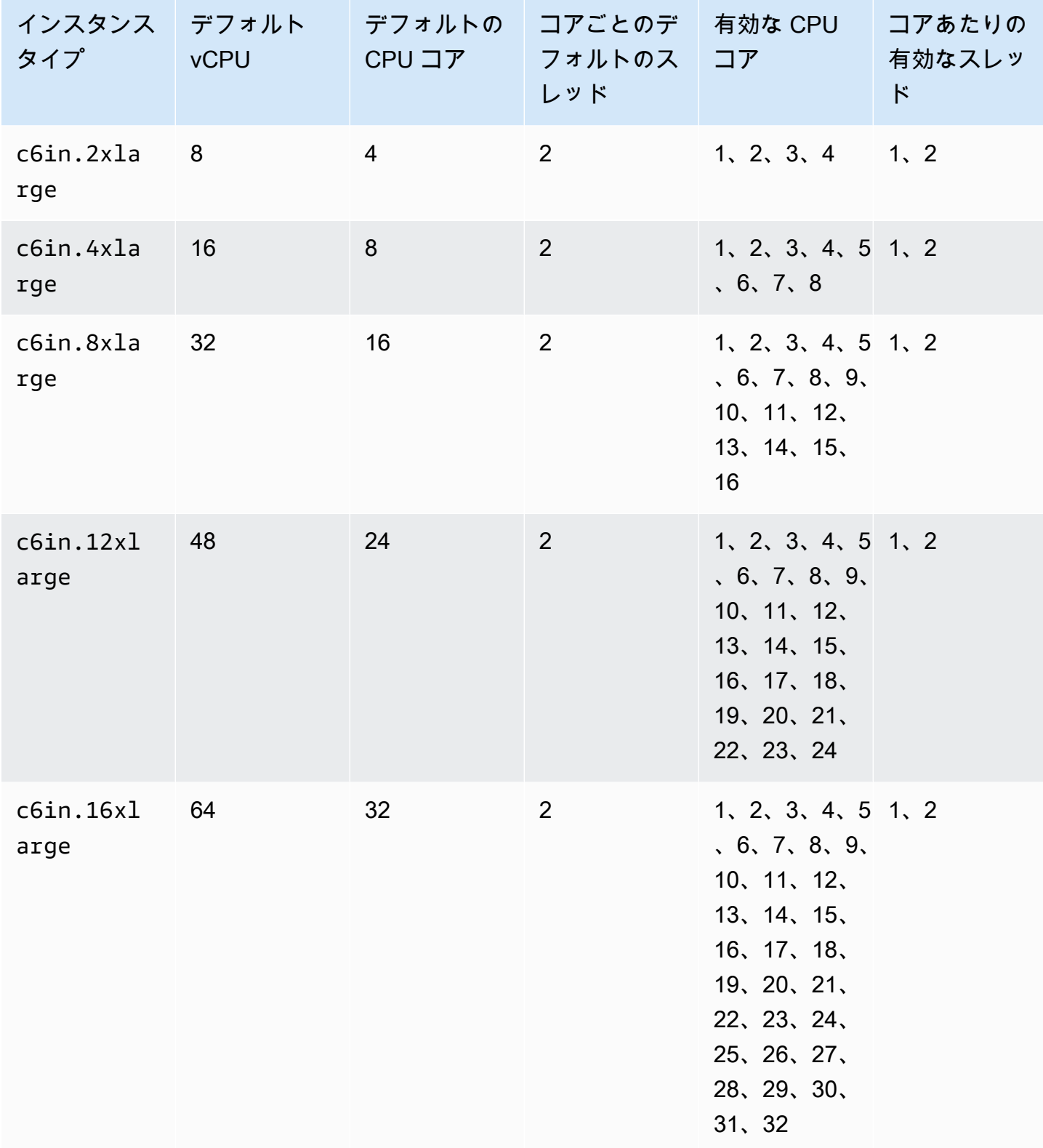

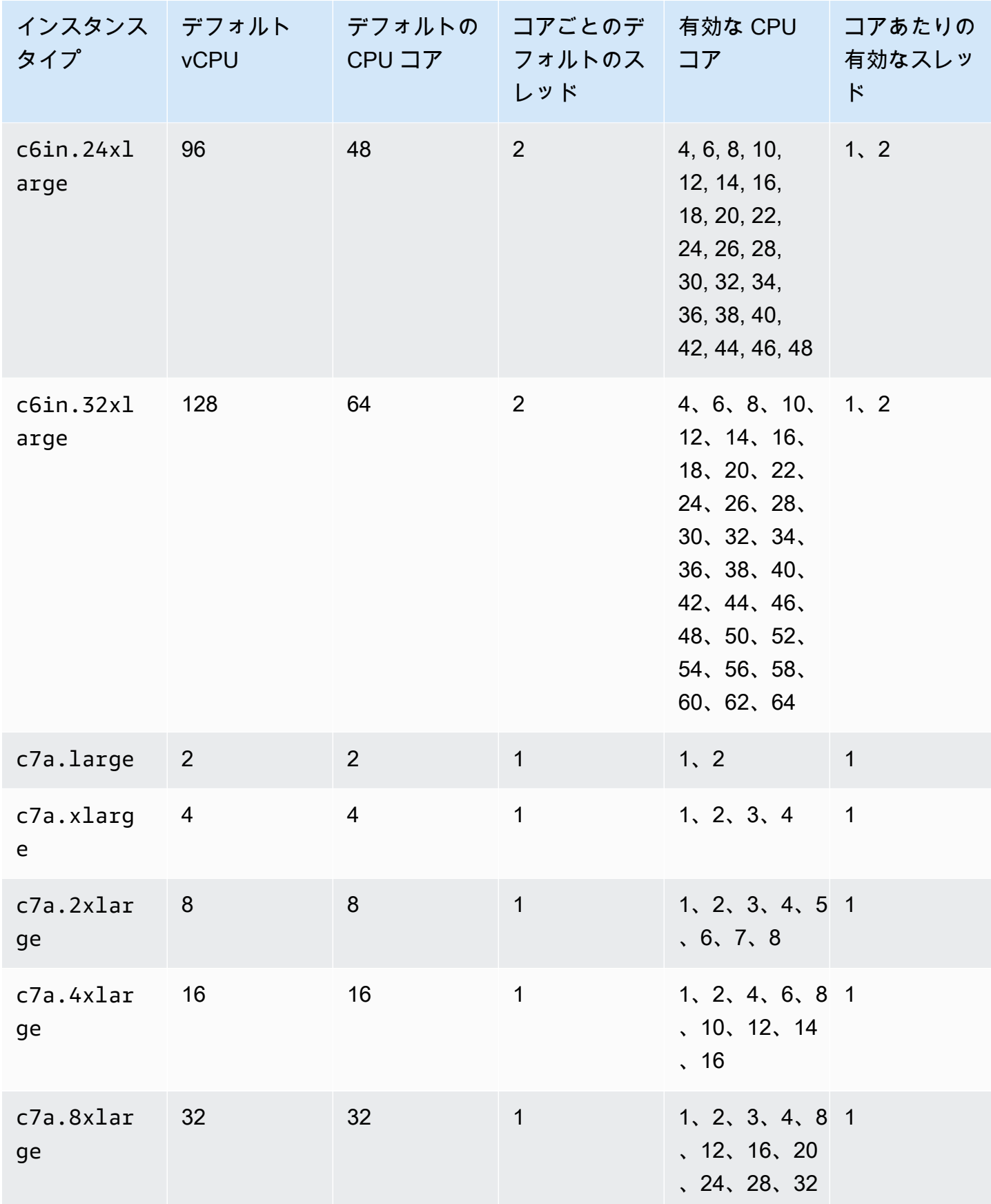

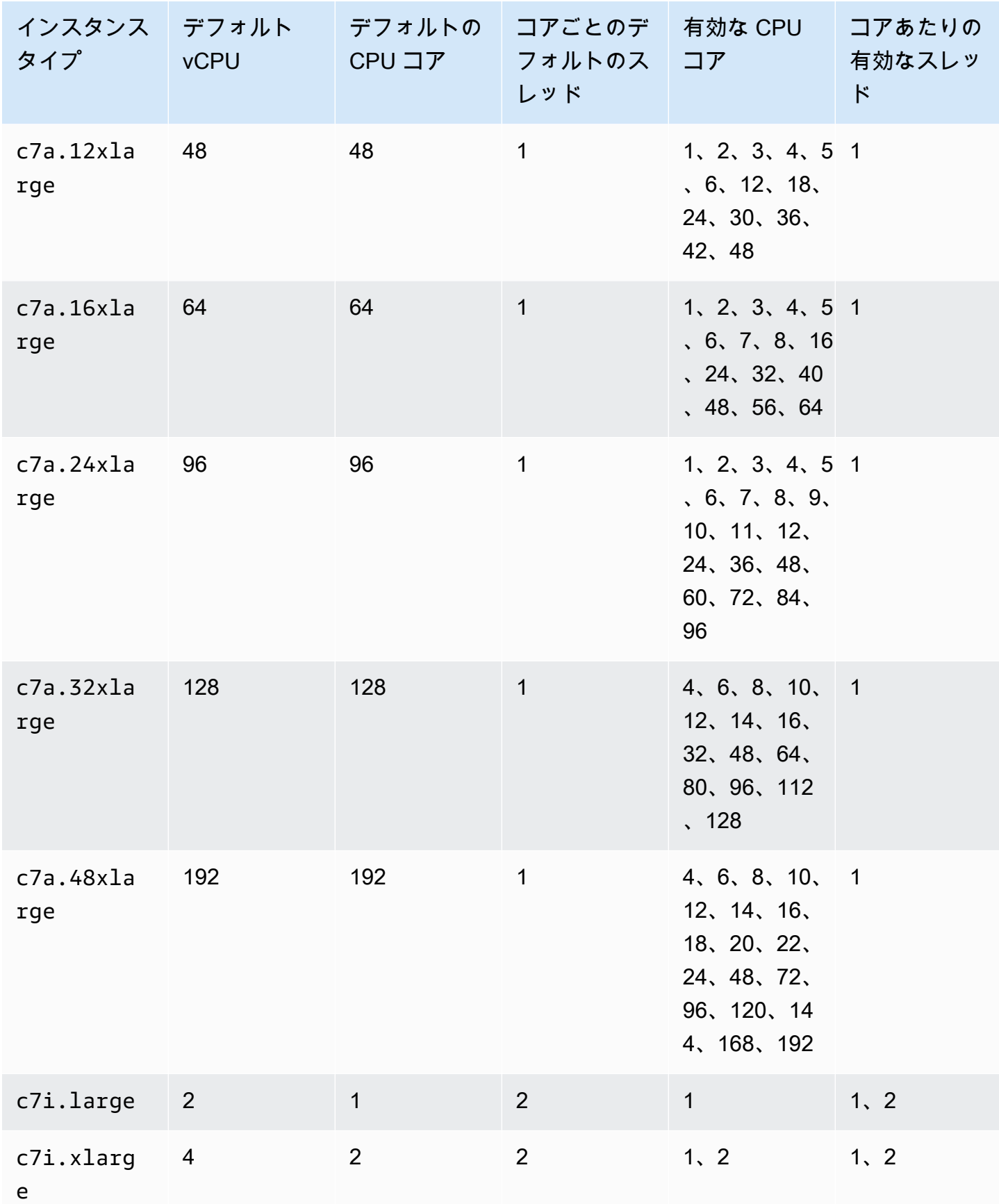

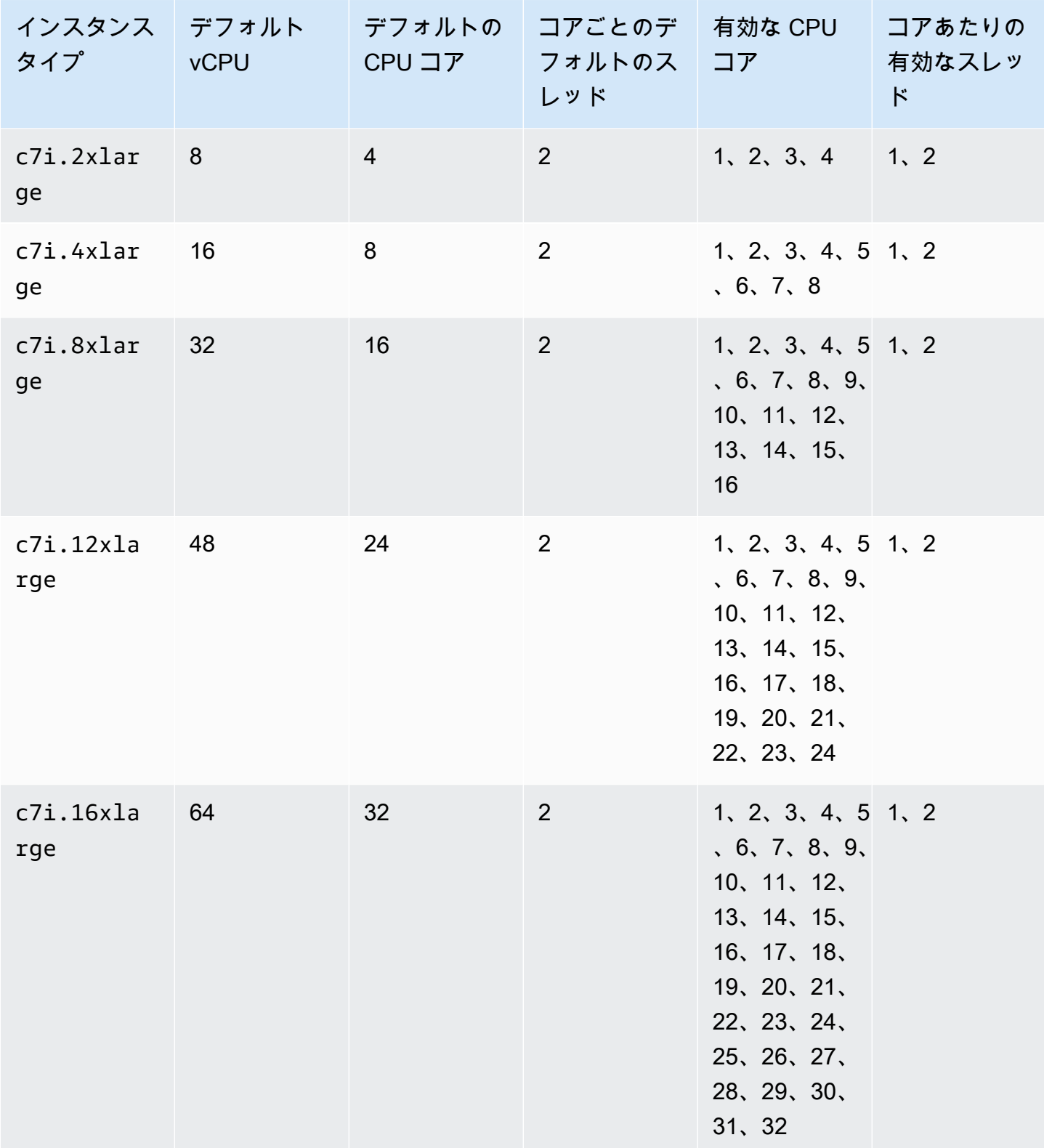

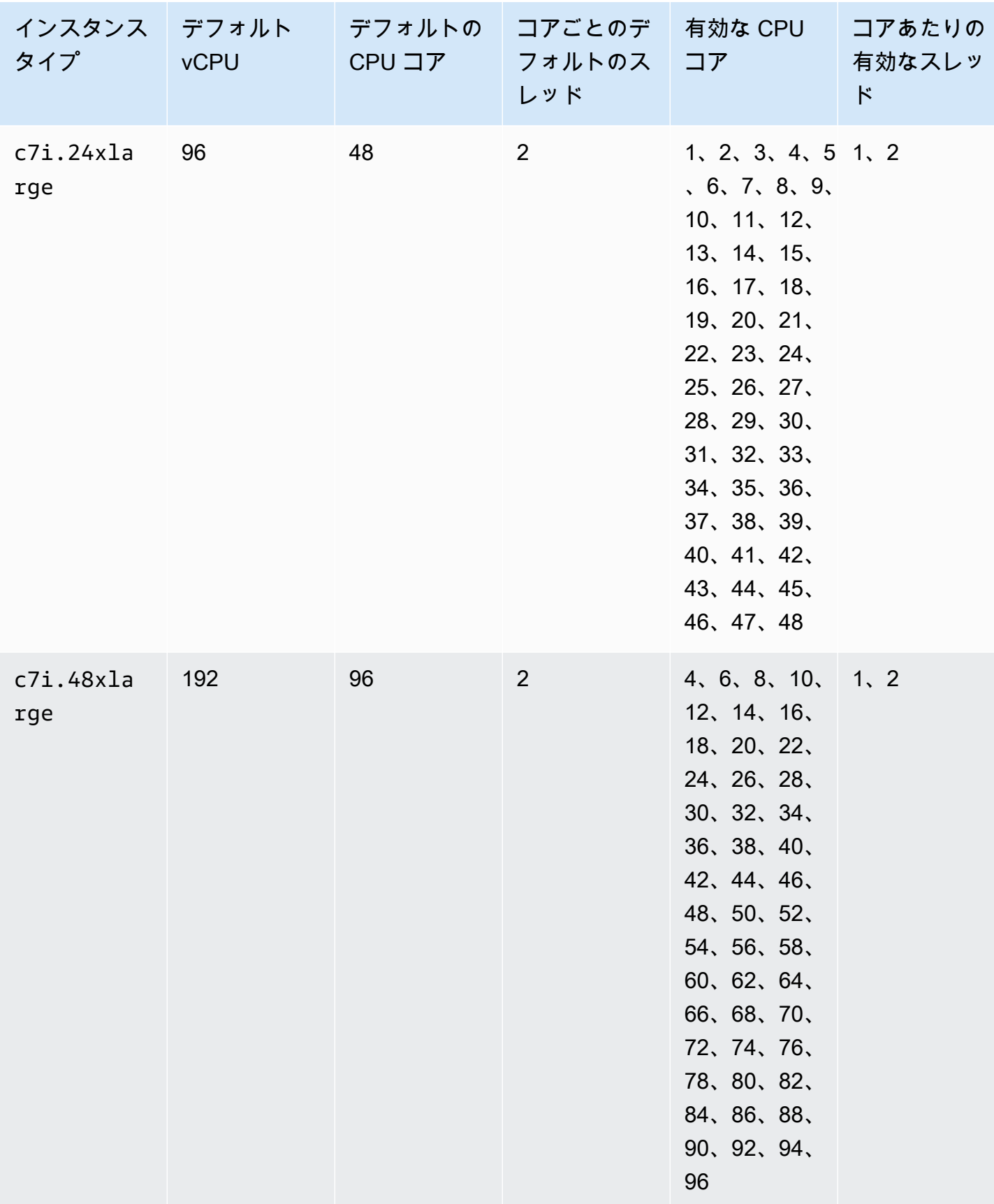

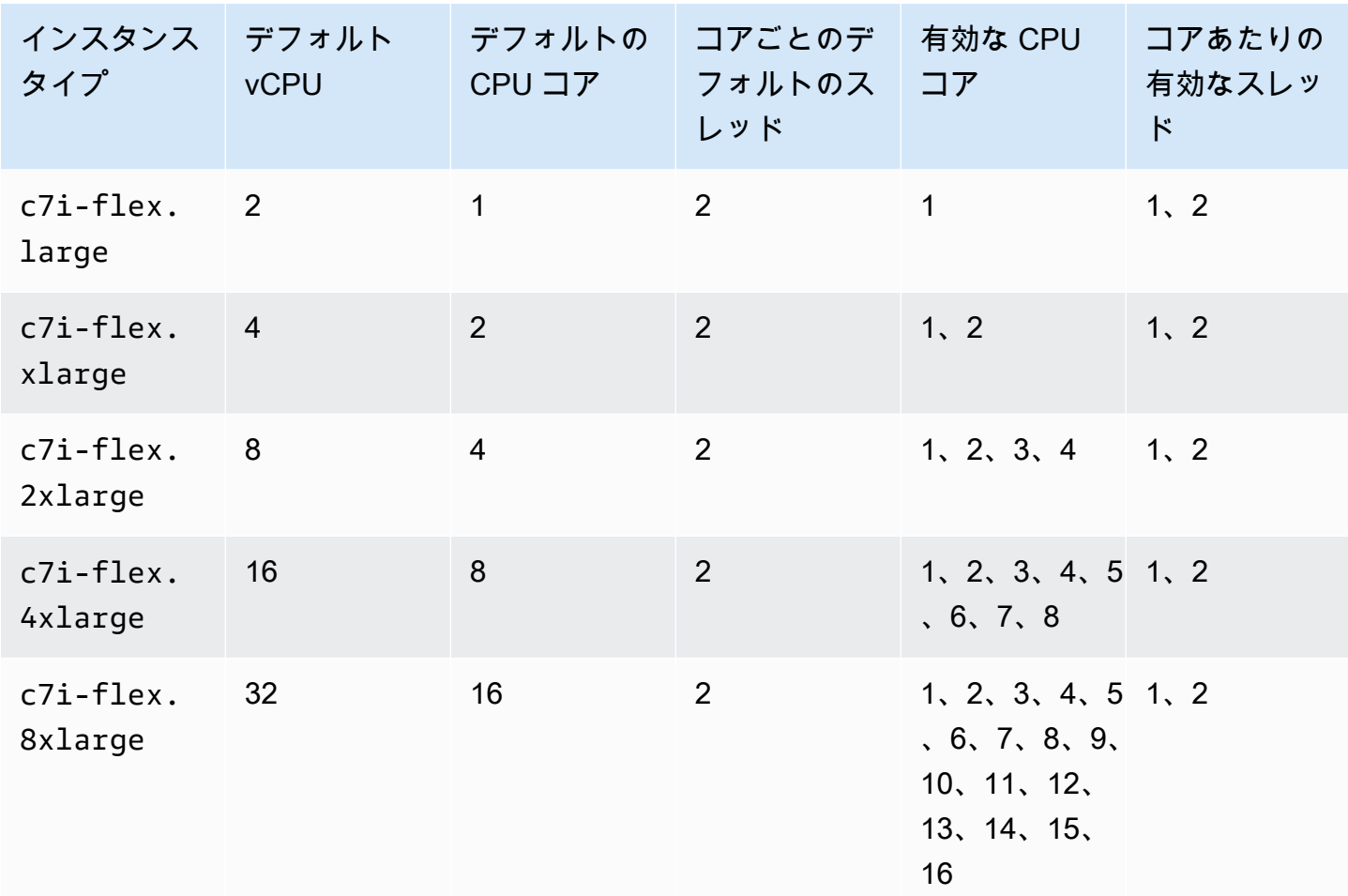

メモリ最適化インスタンス

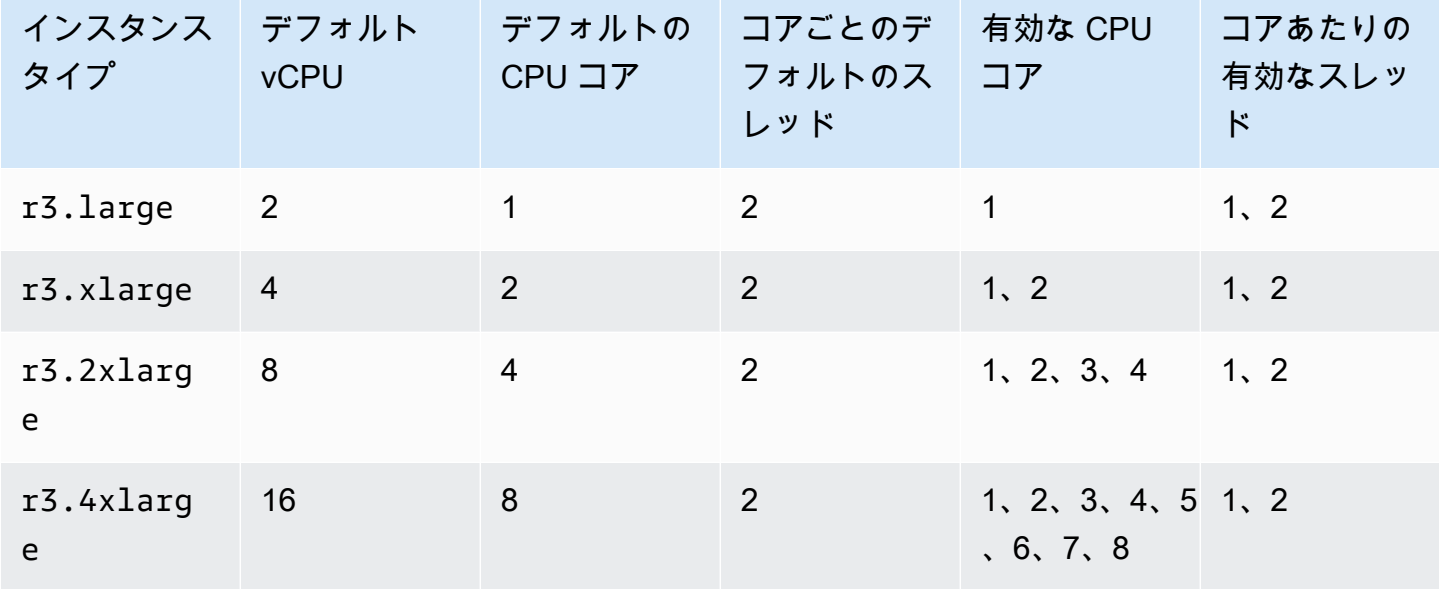

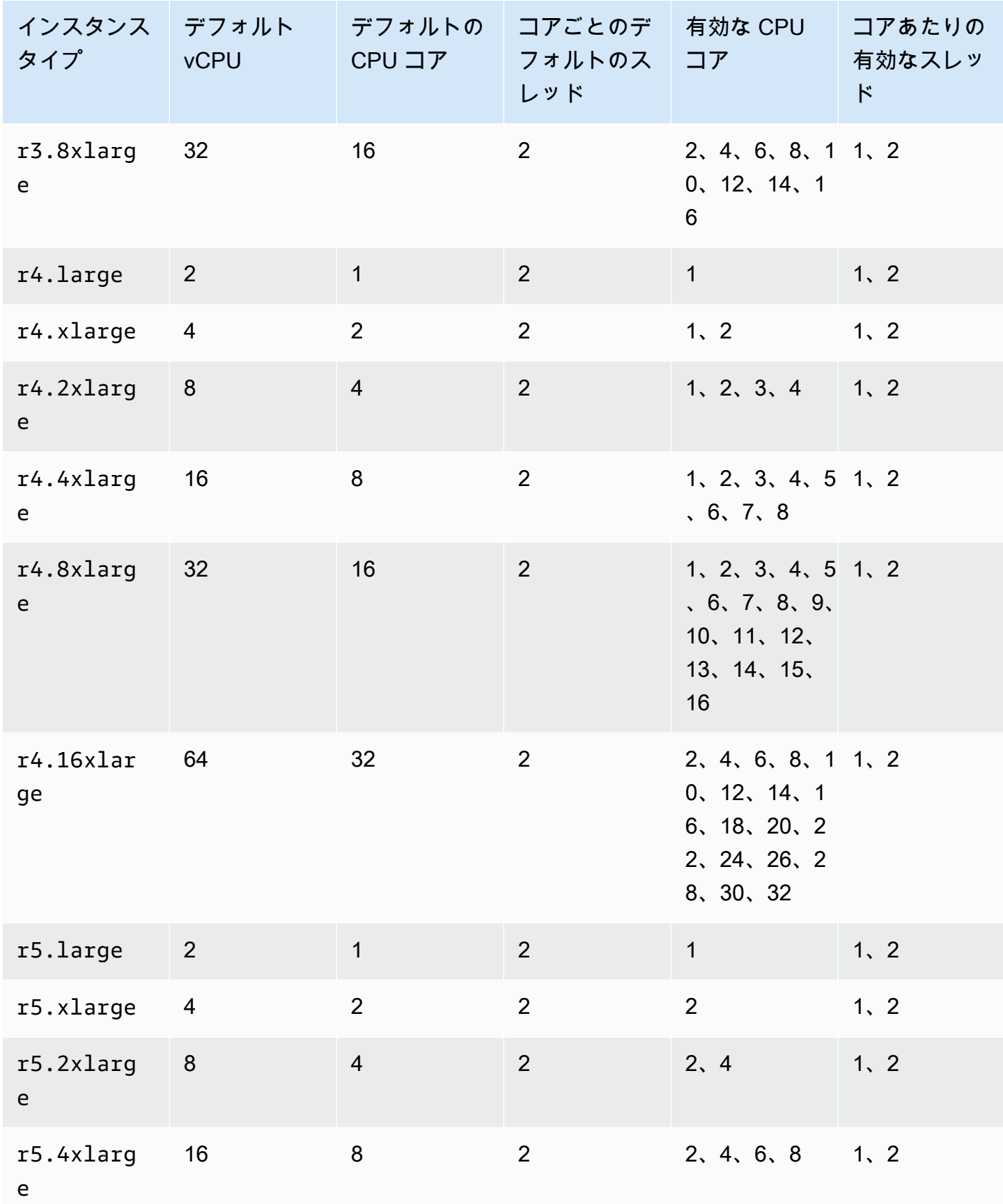

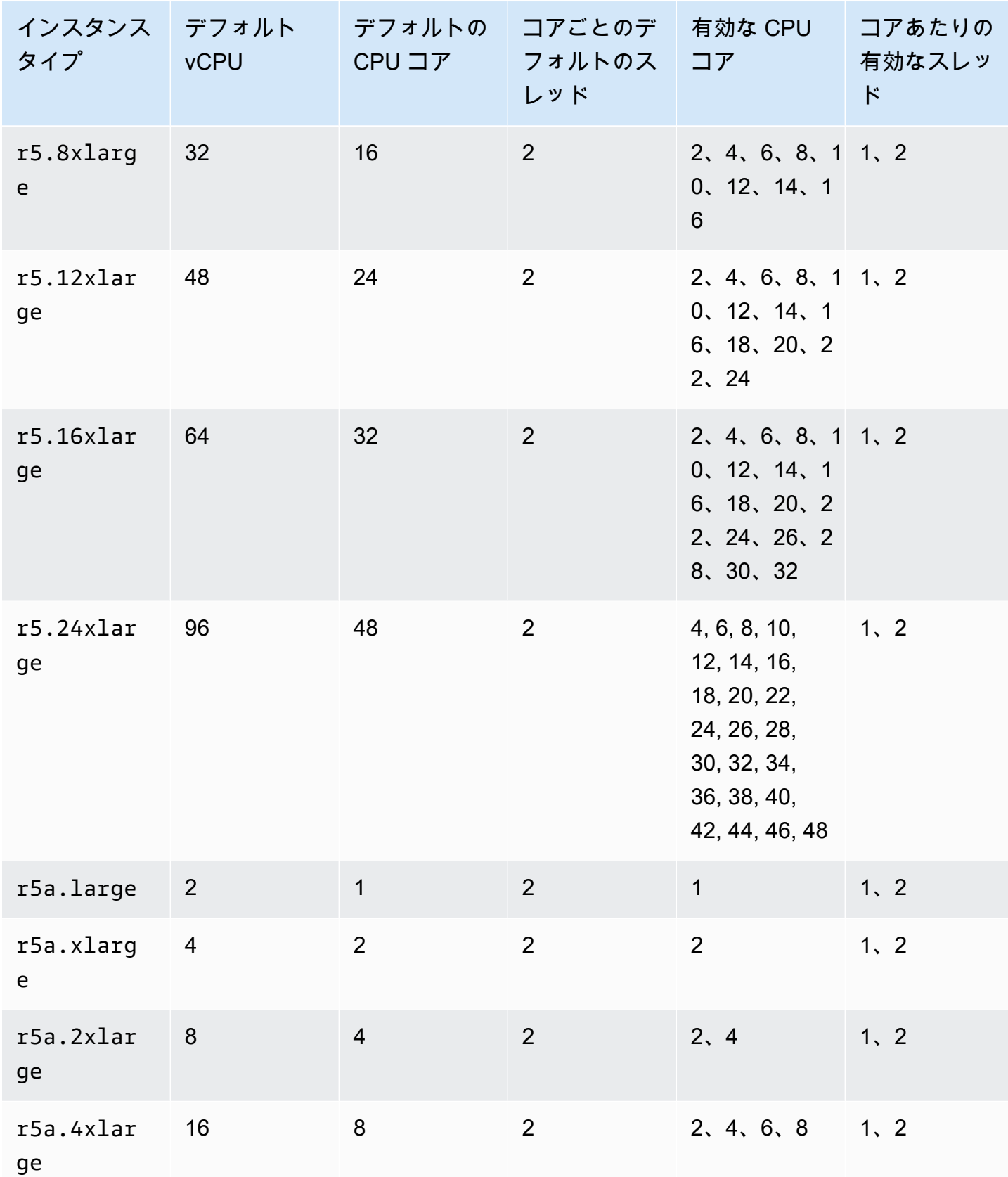

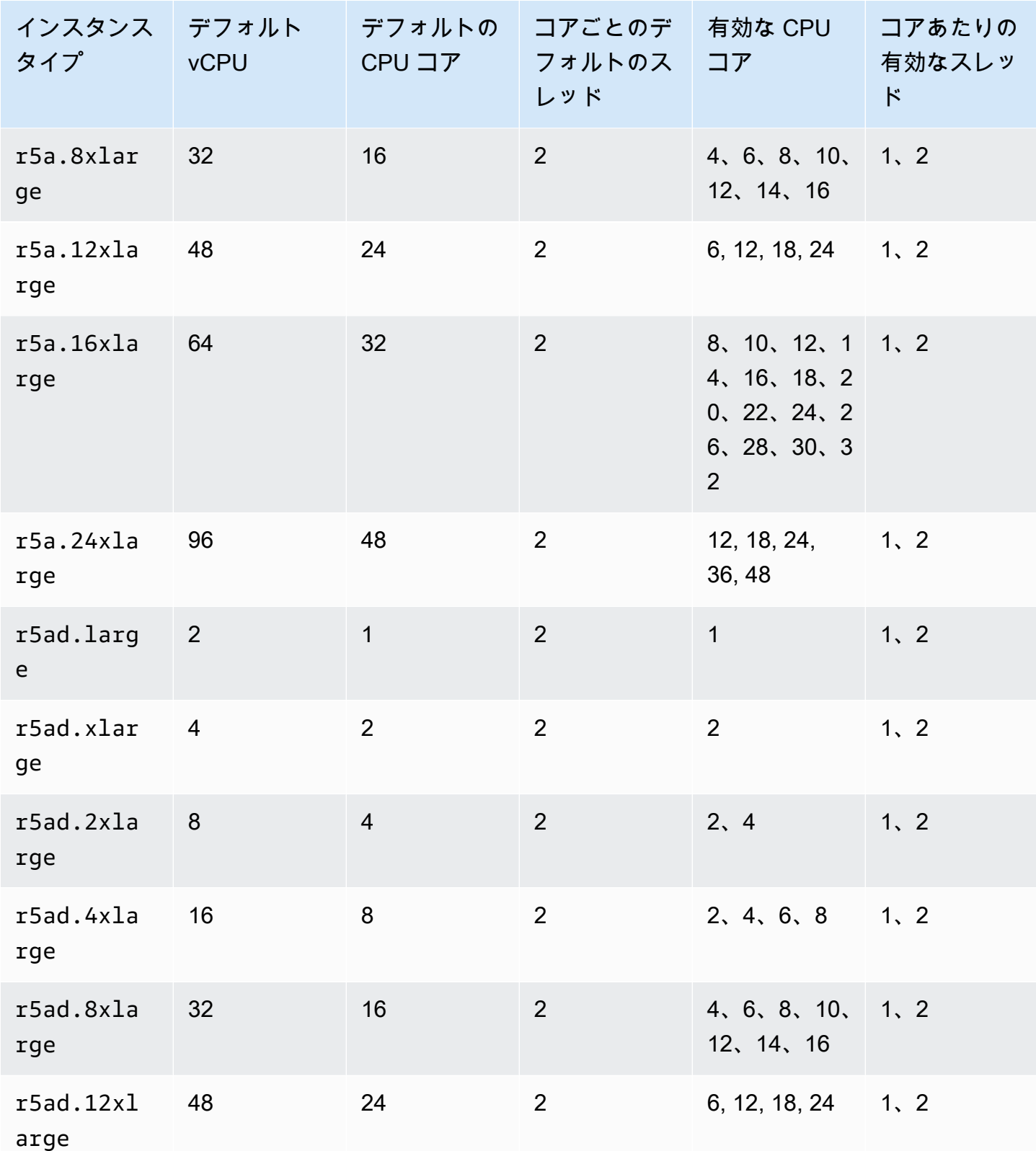

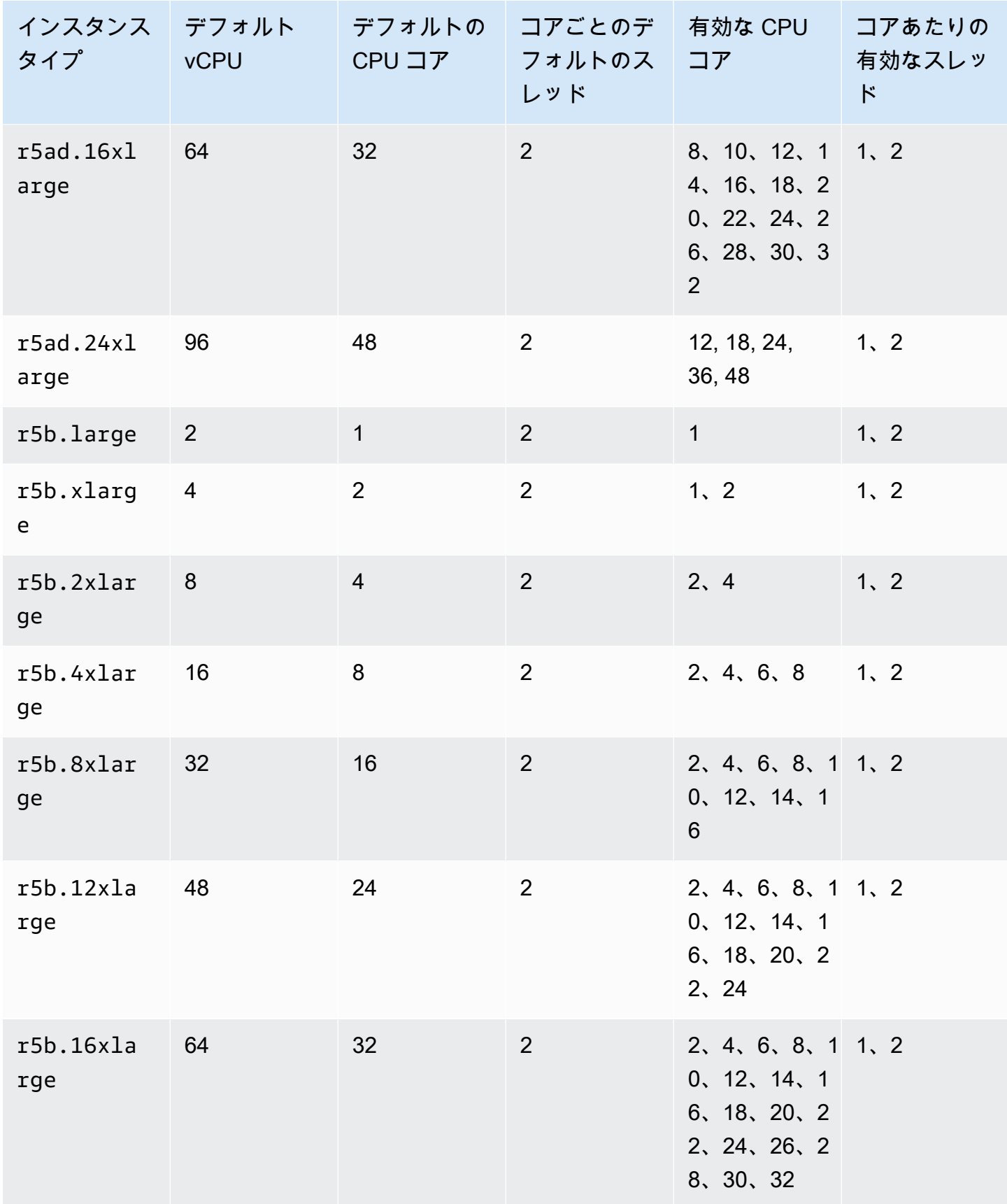

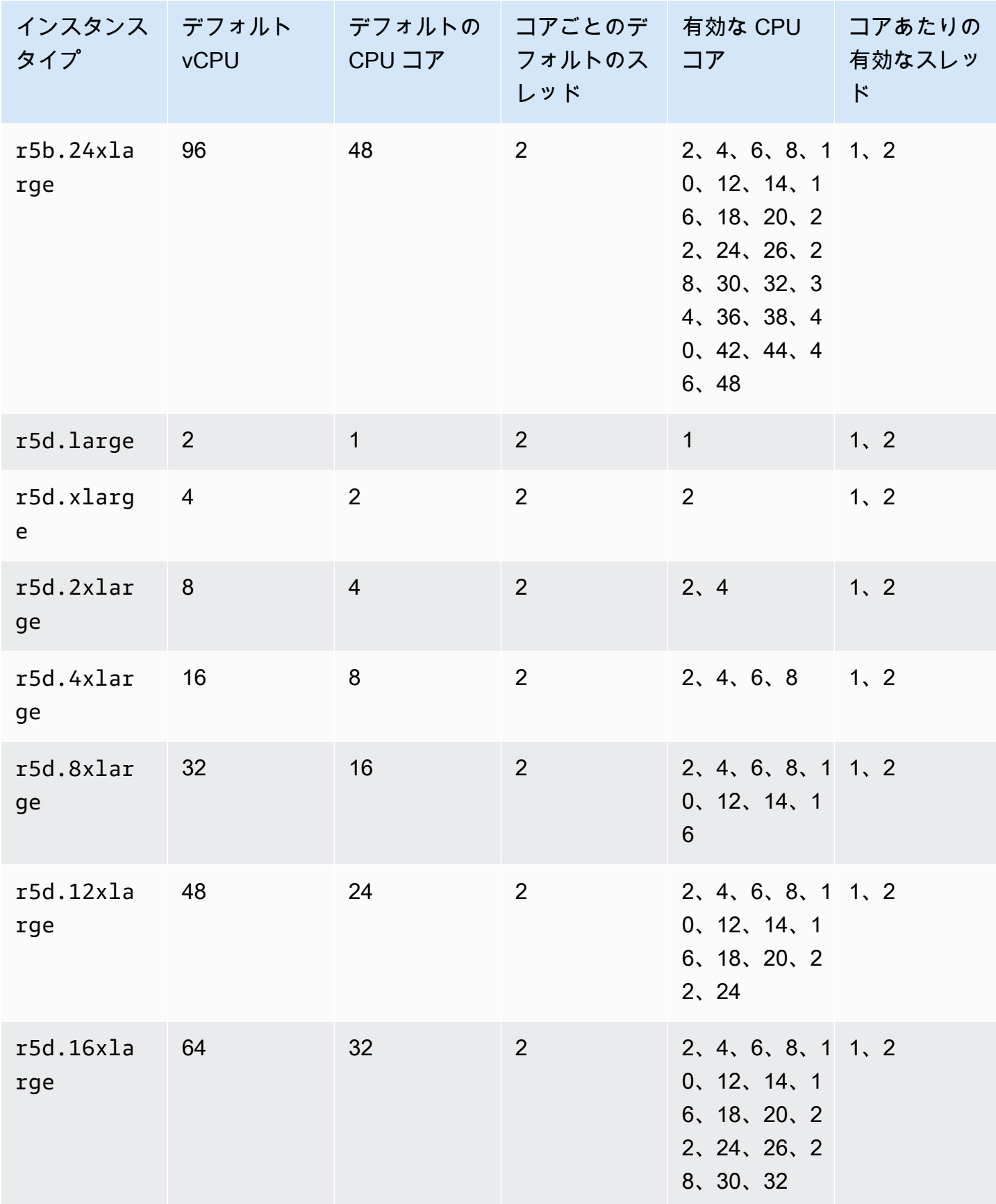

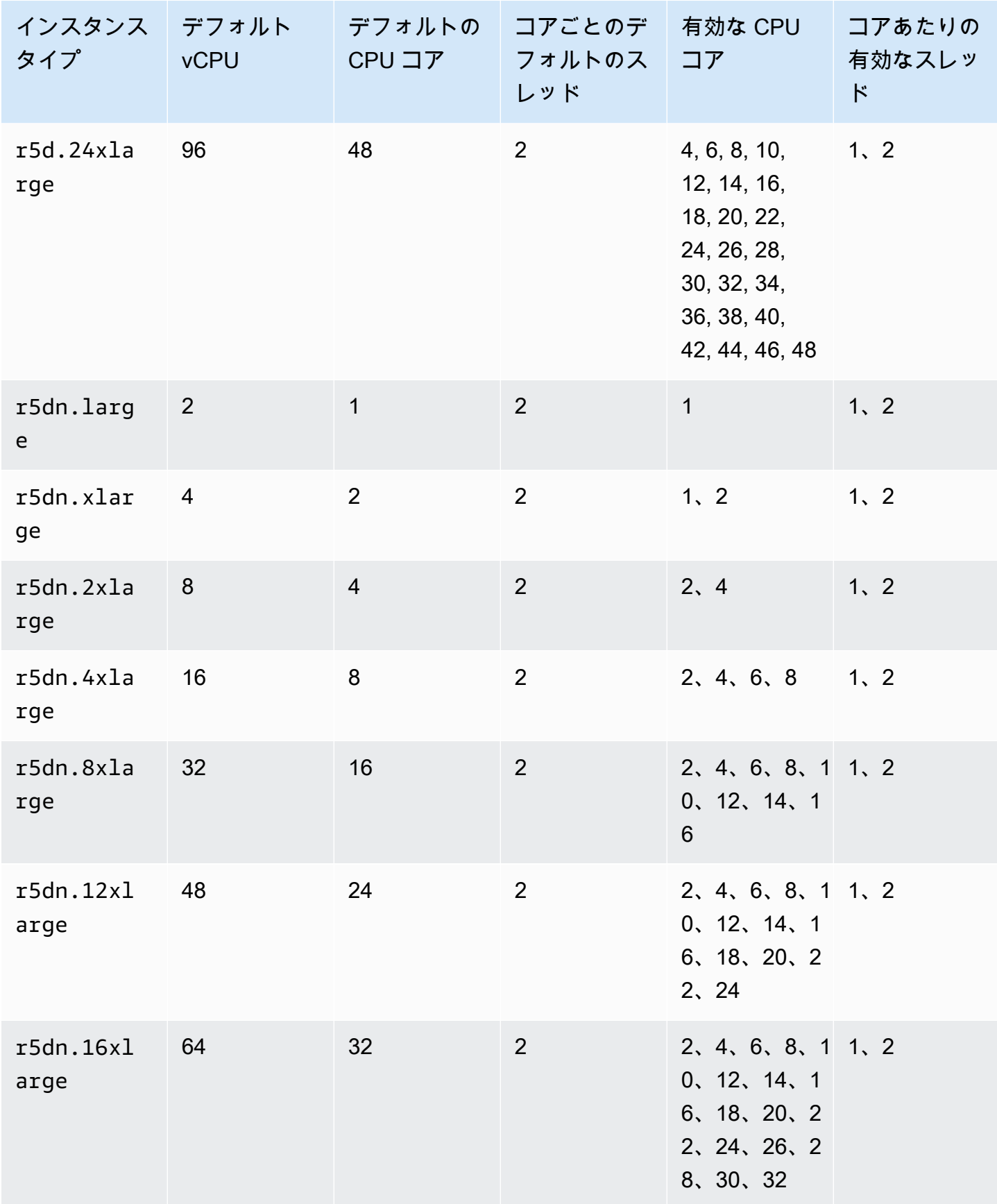

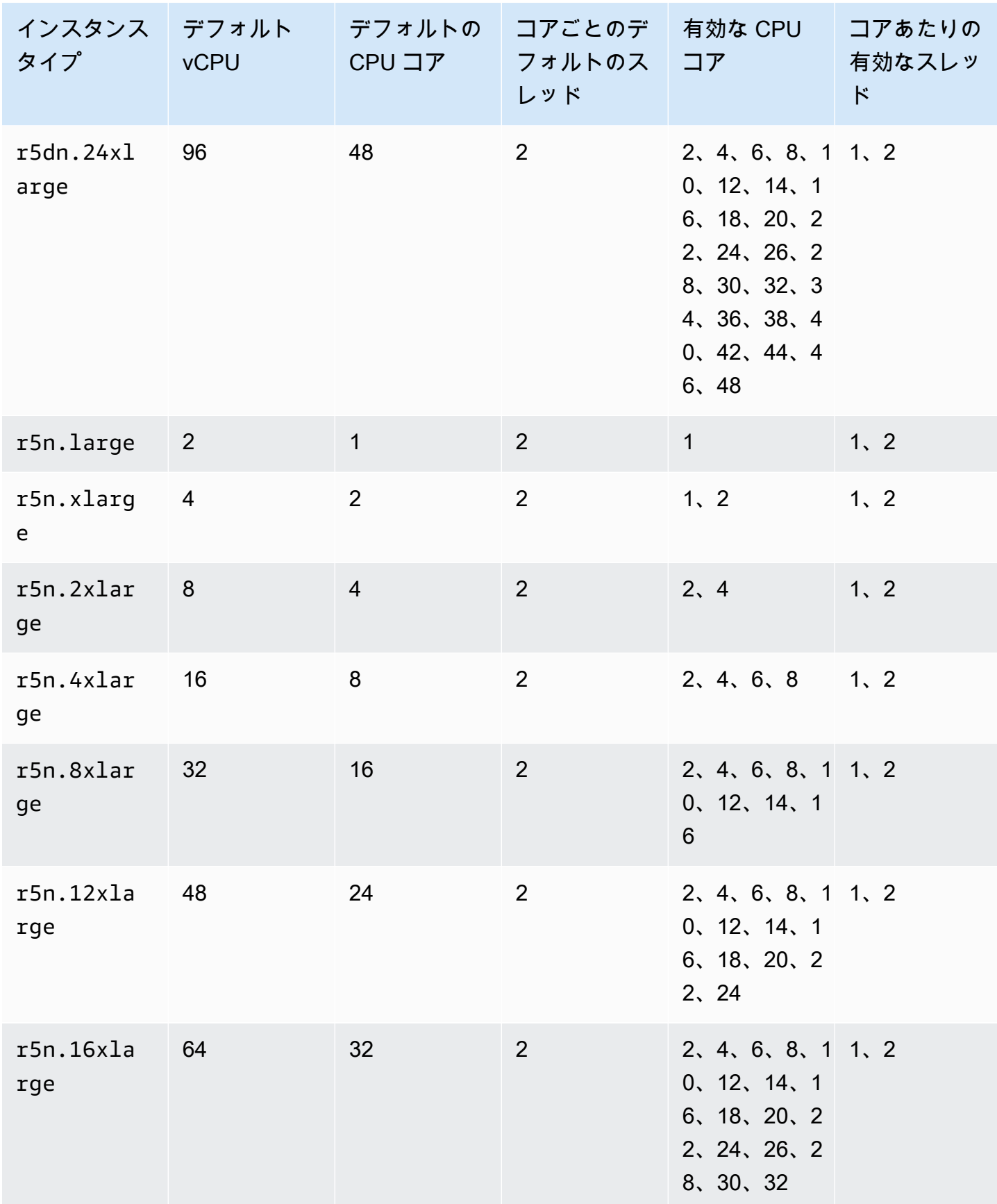

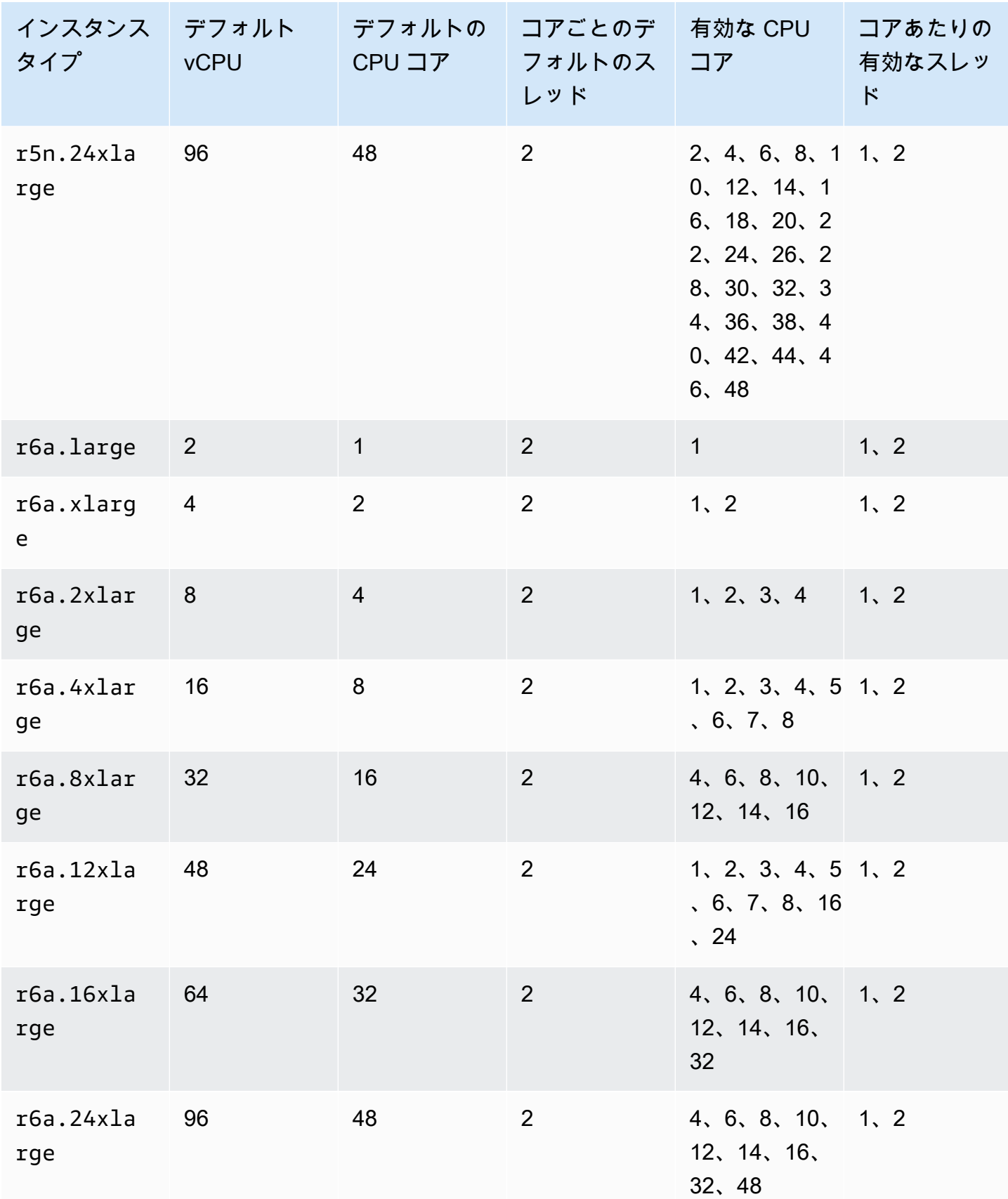

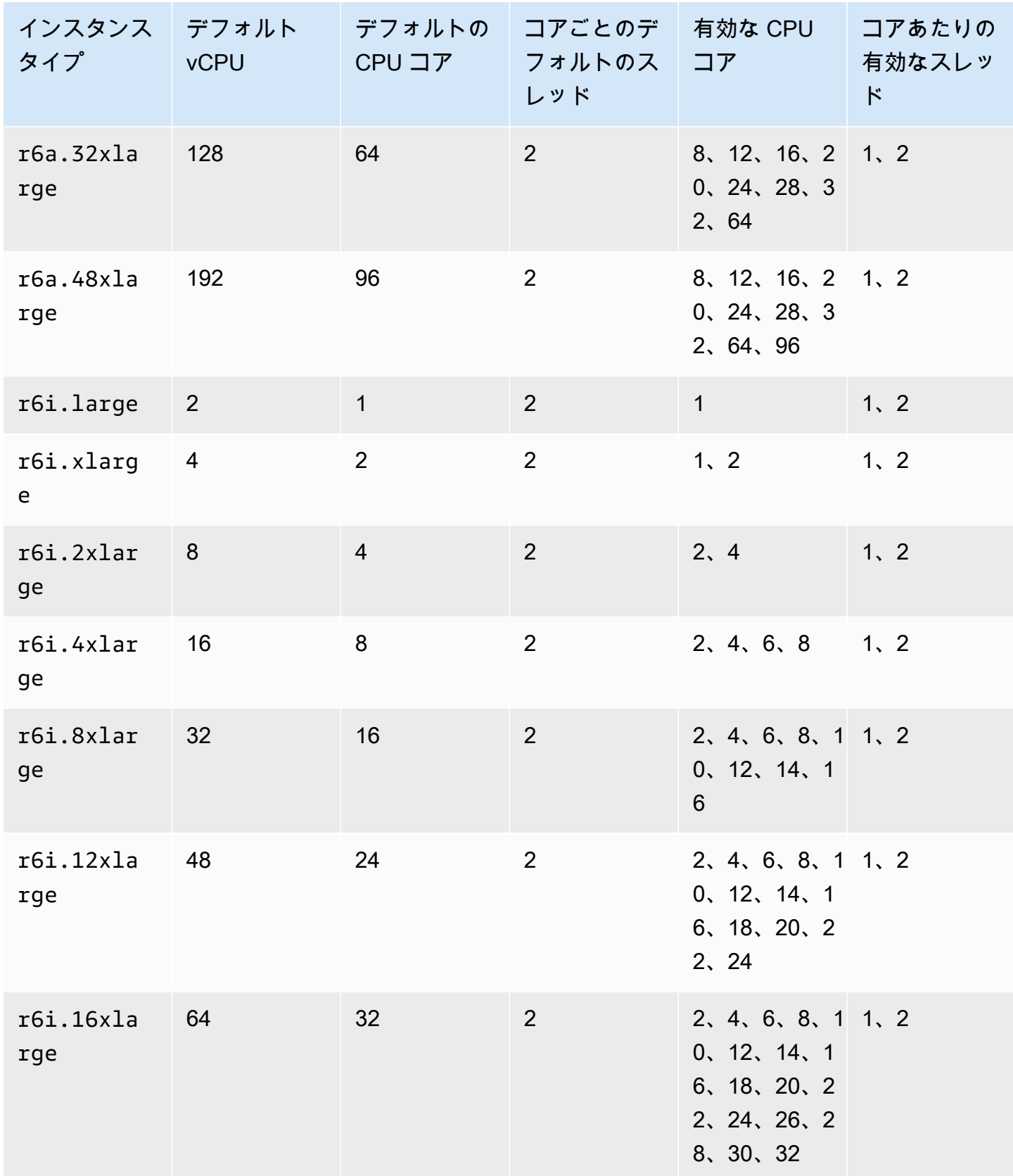

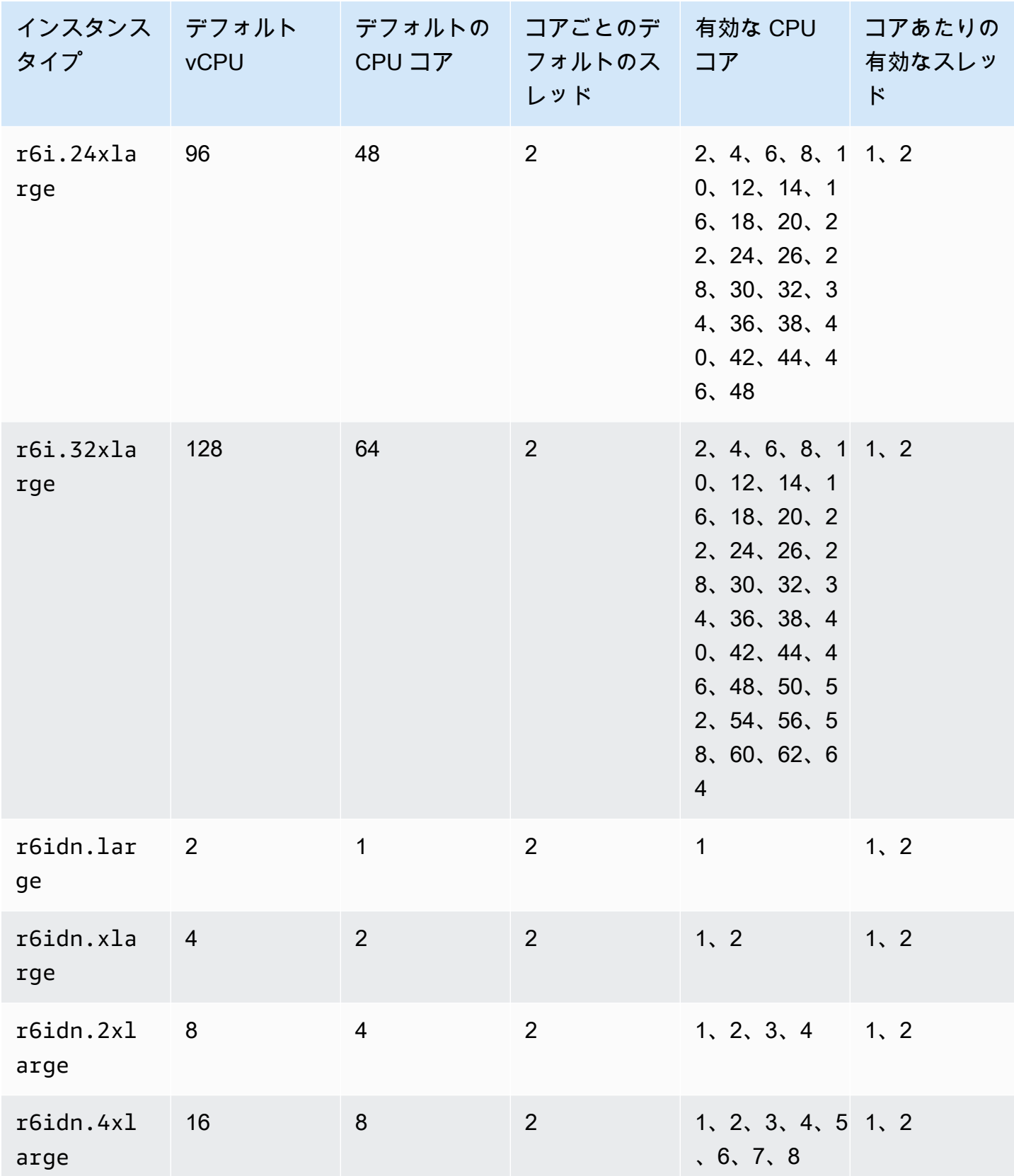

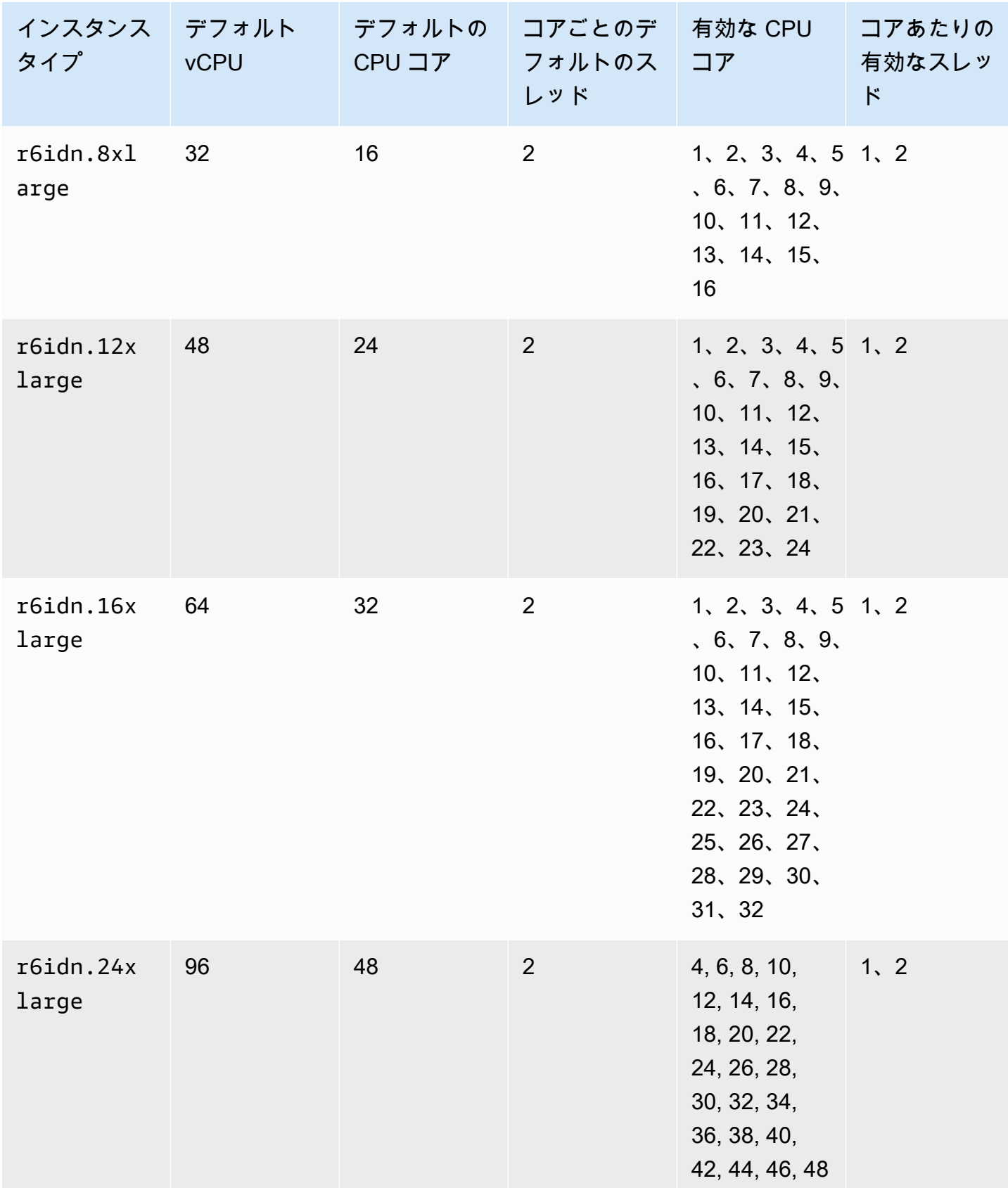

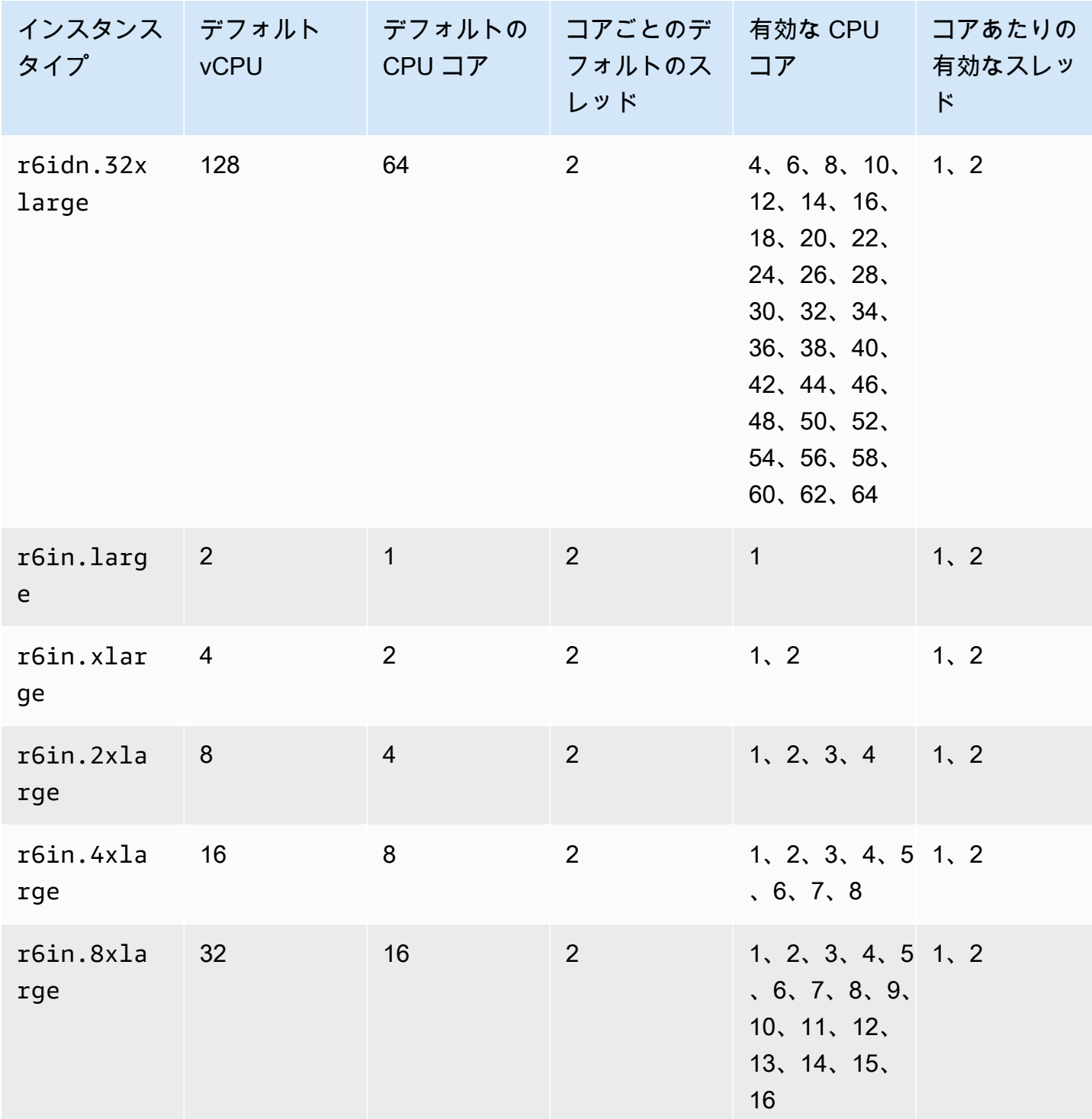

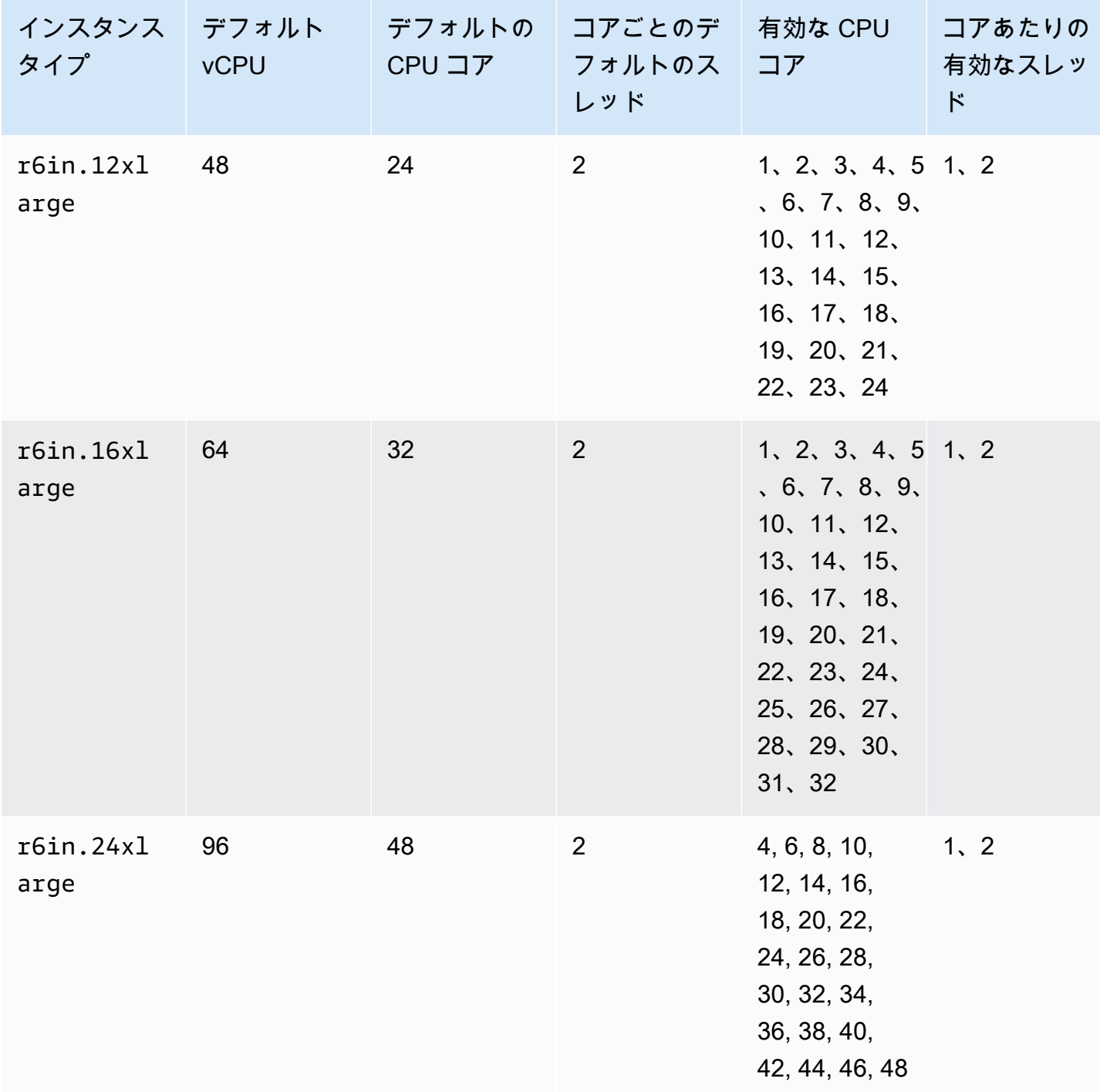

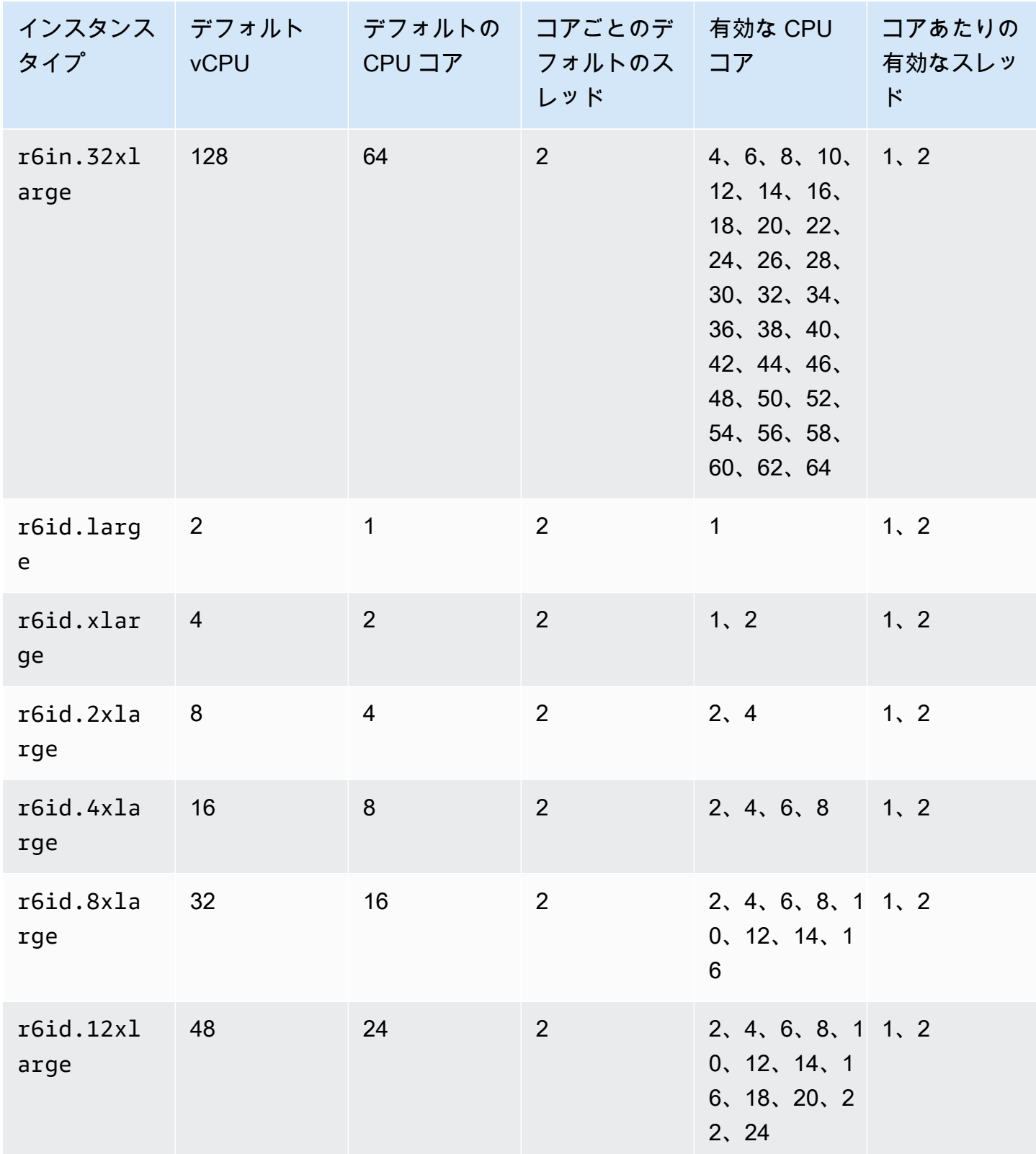

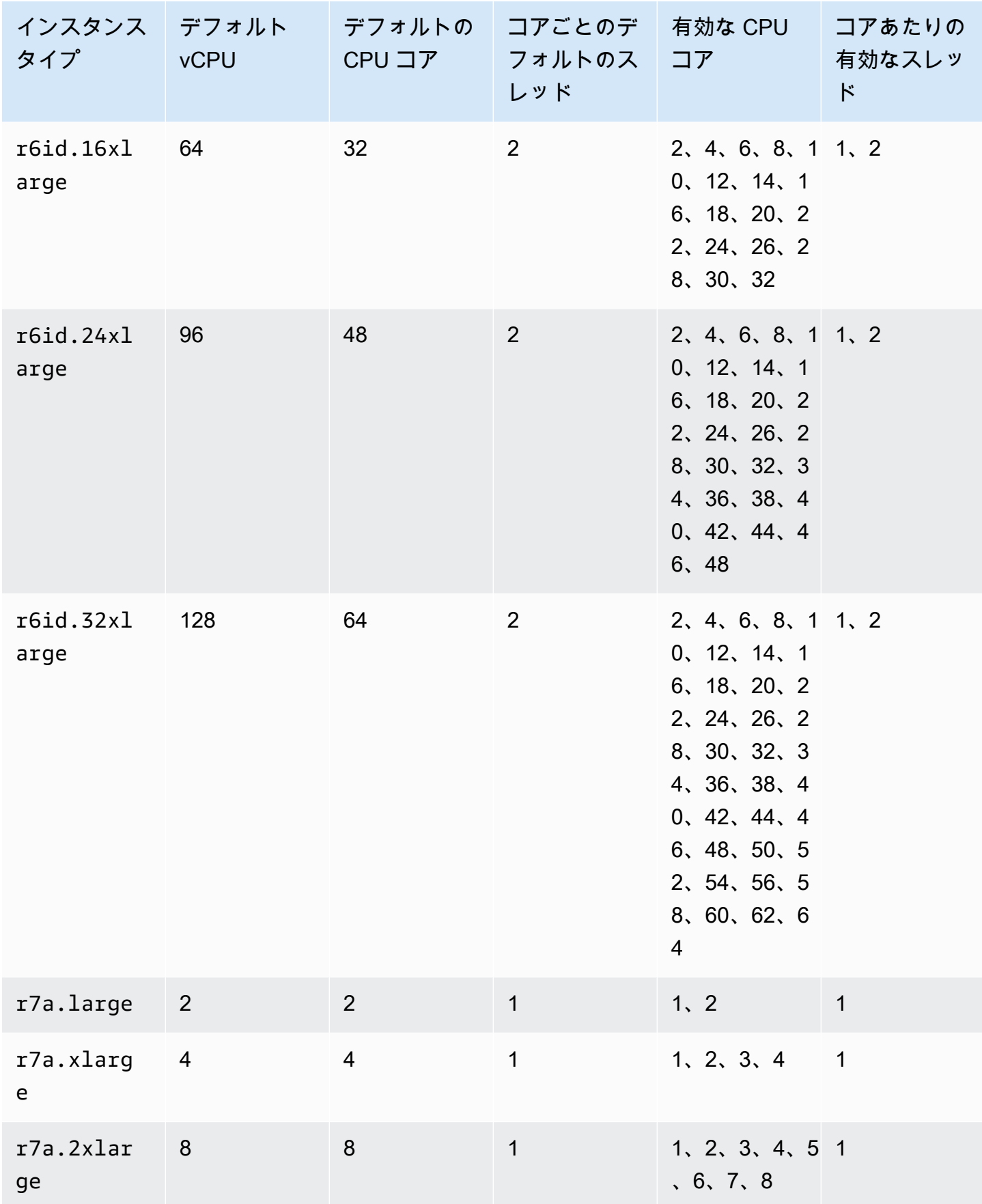

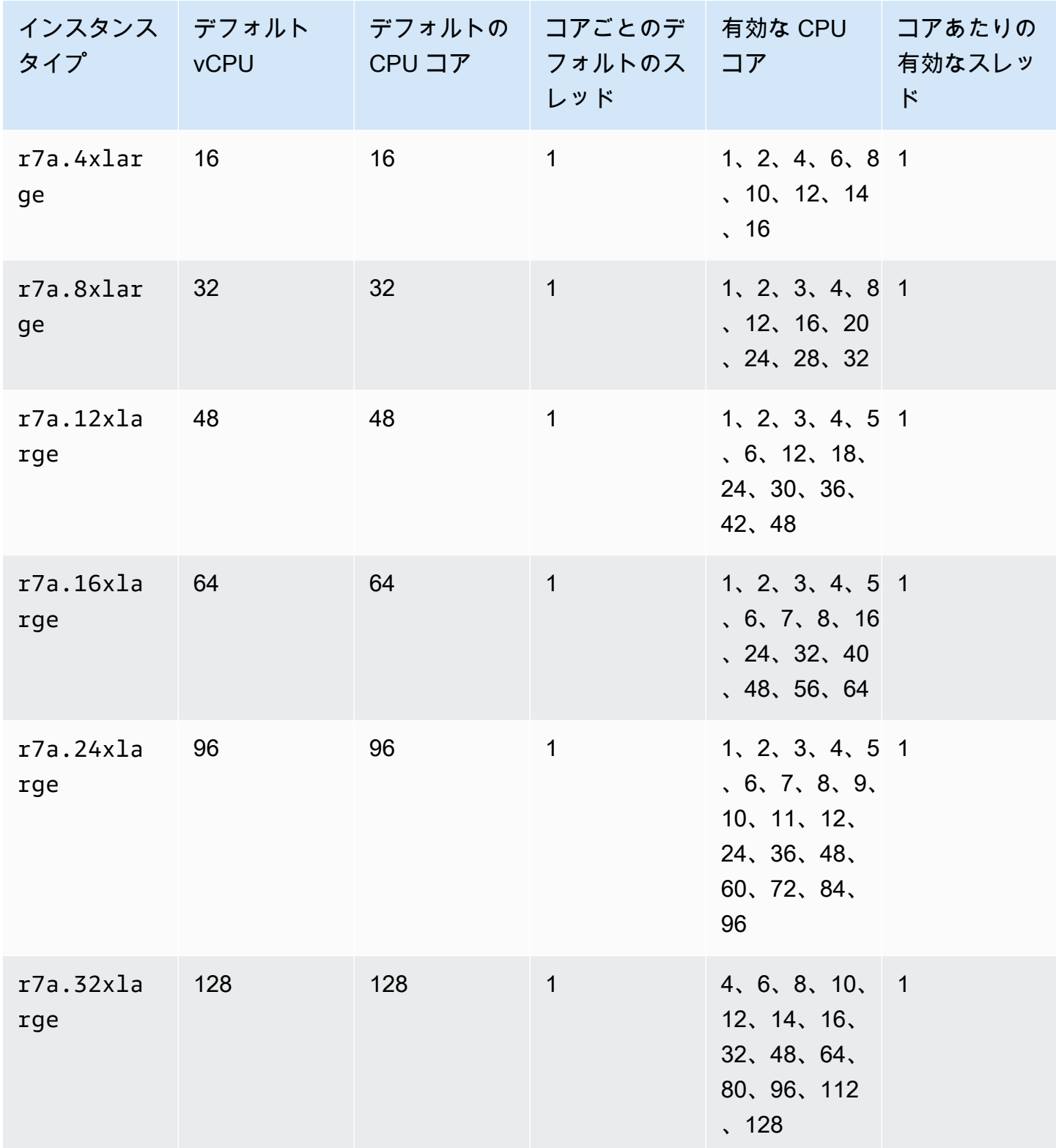

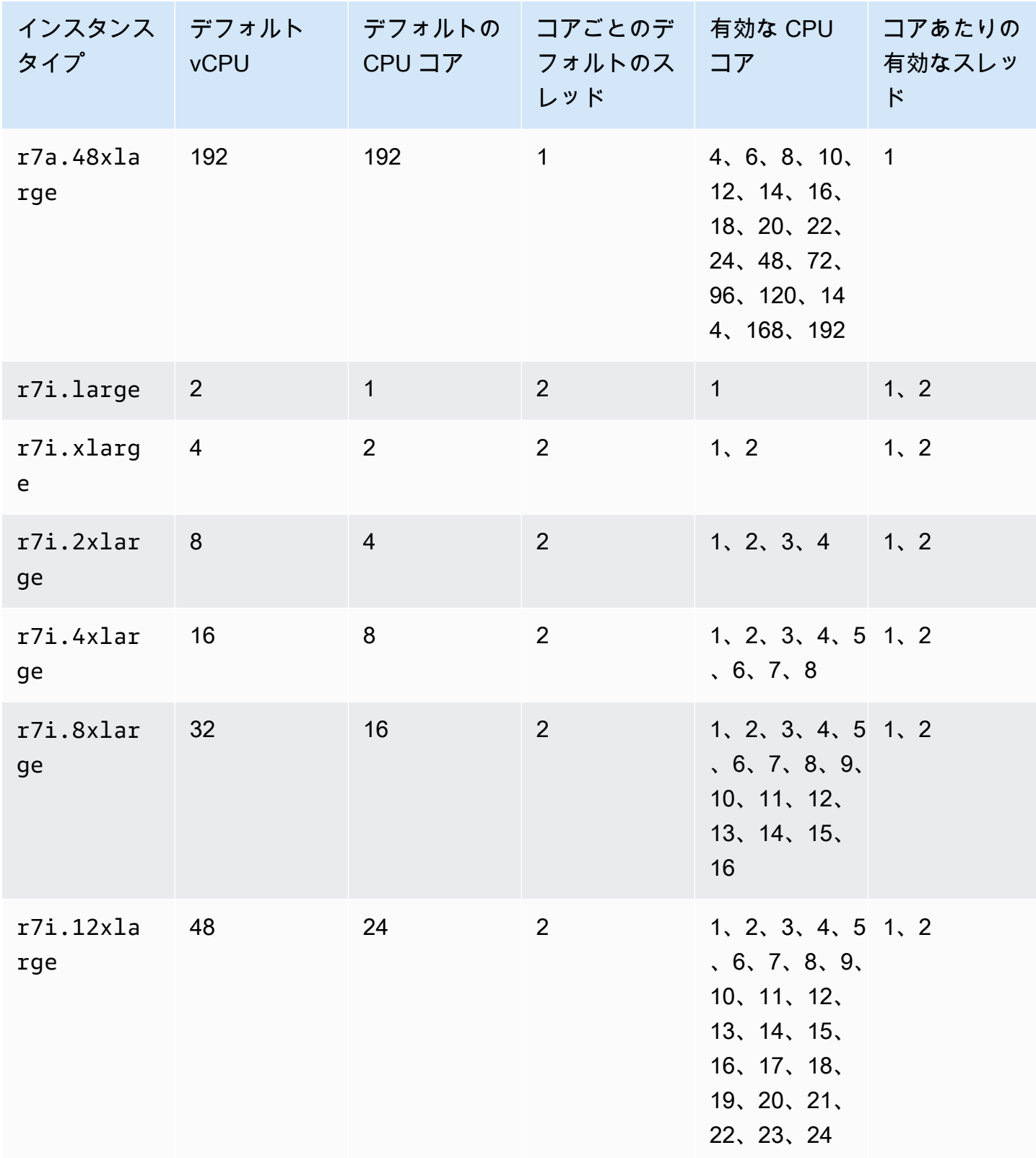

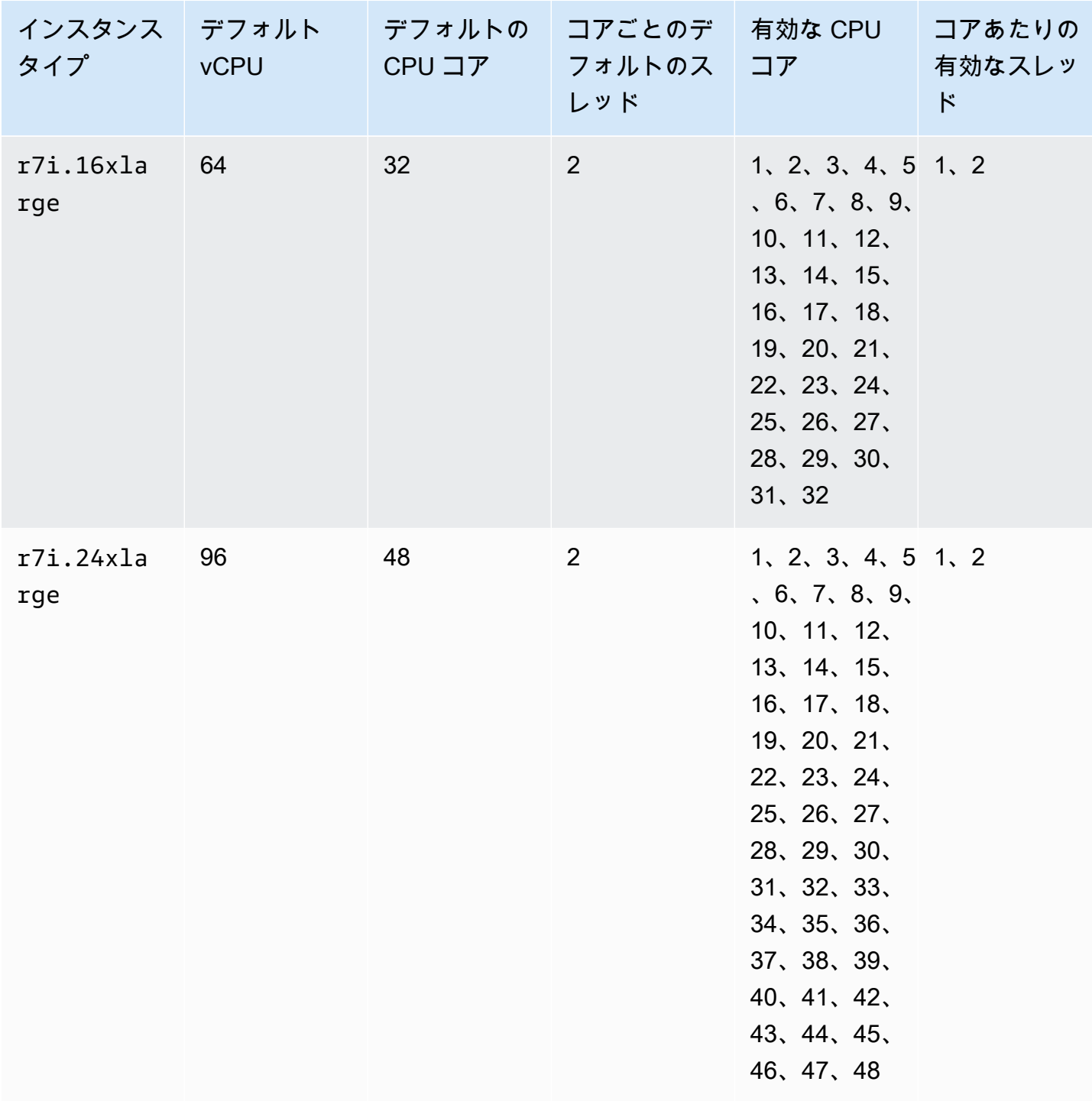

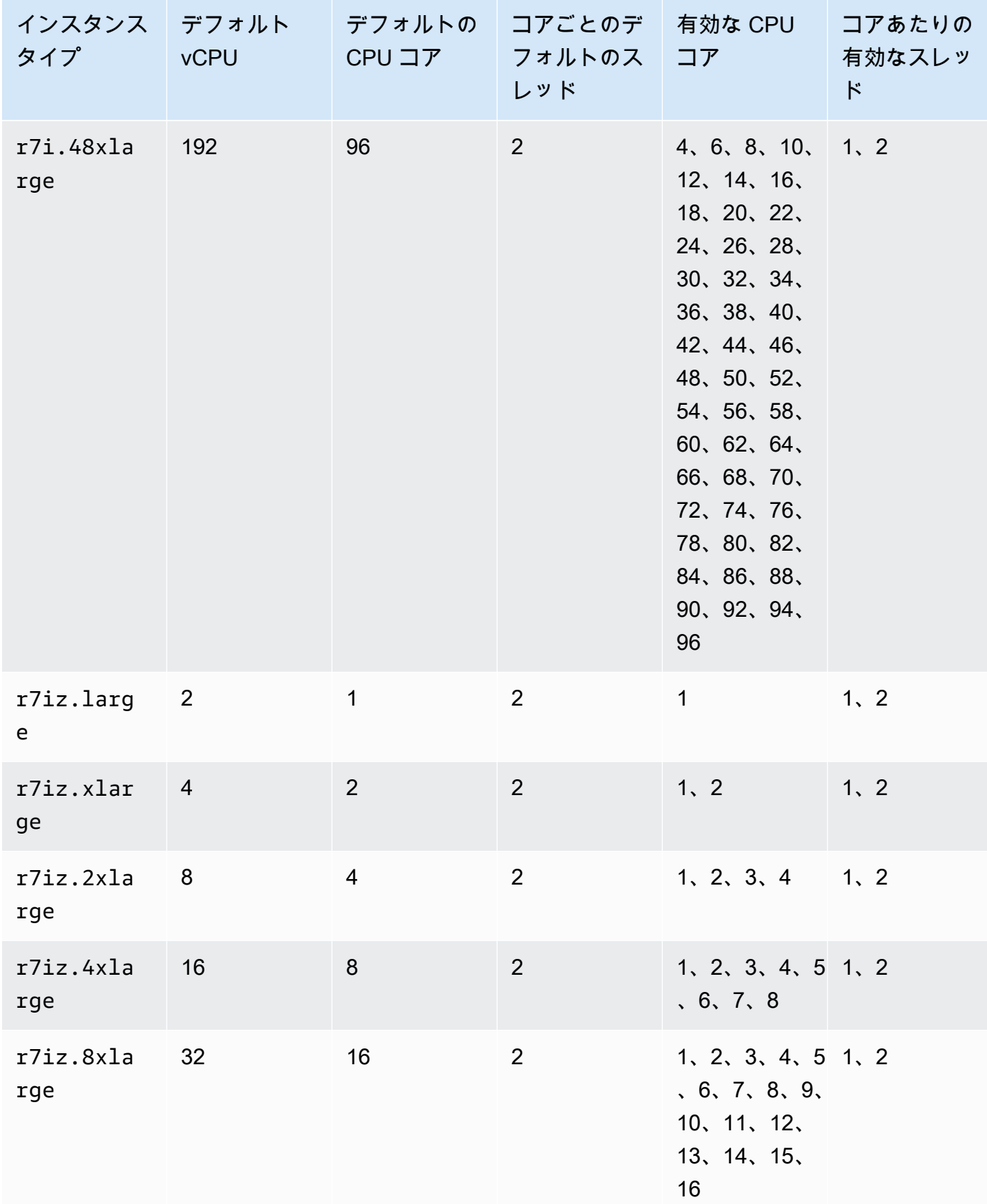

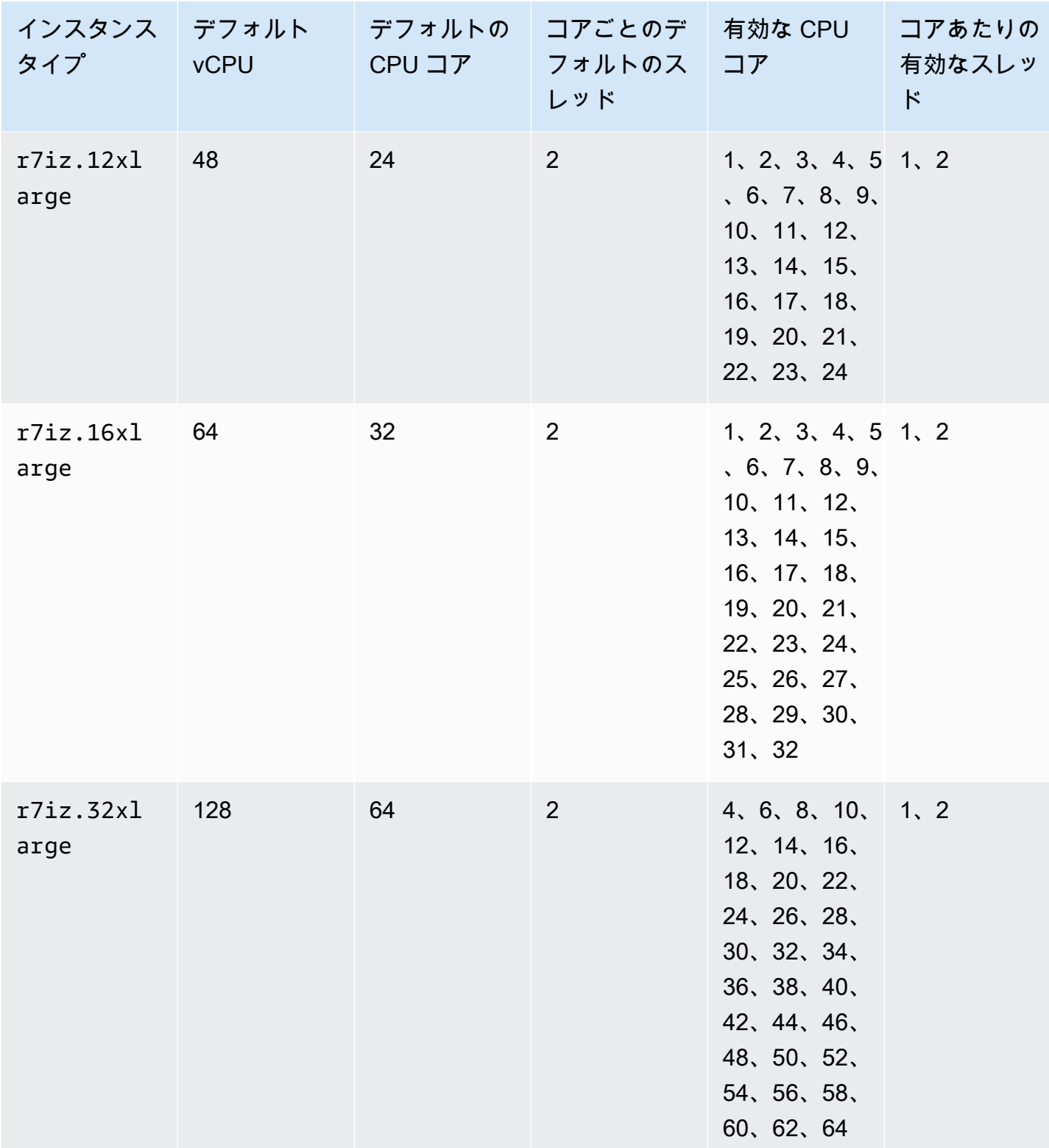
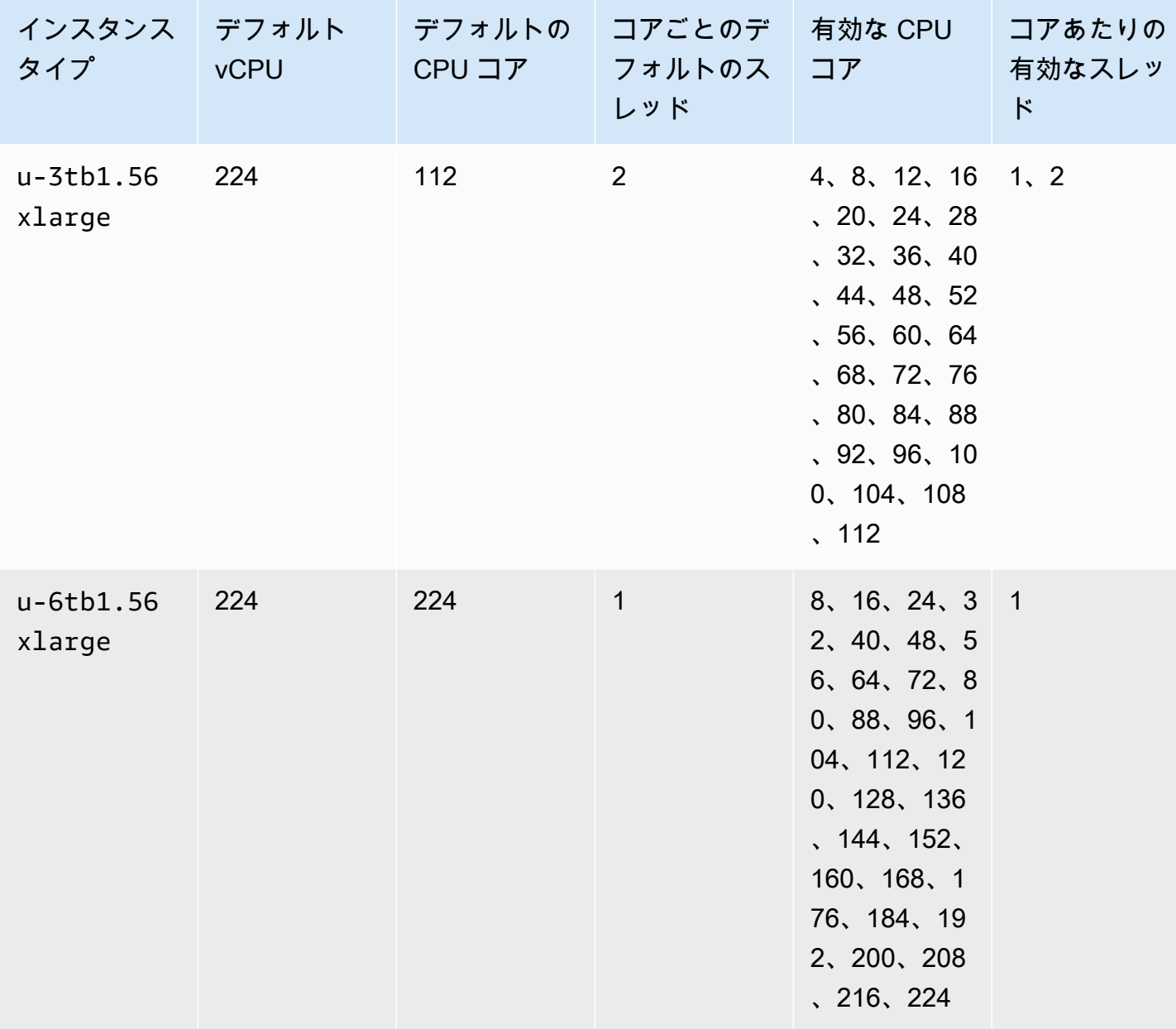

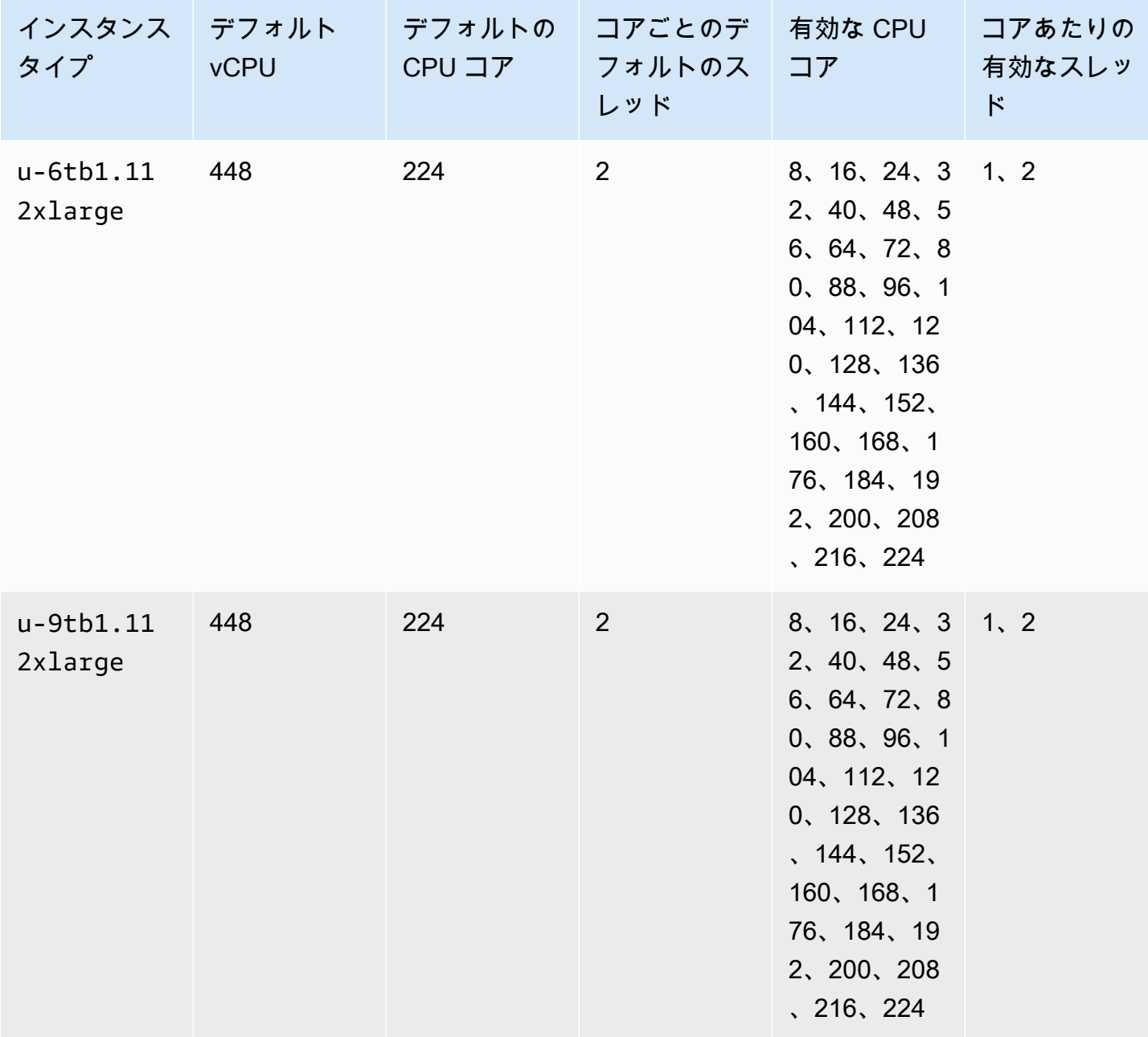

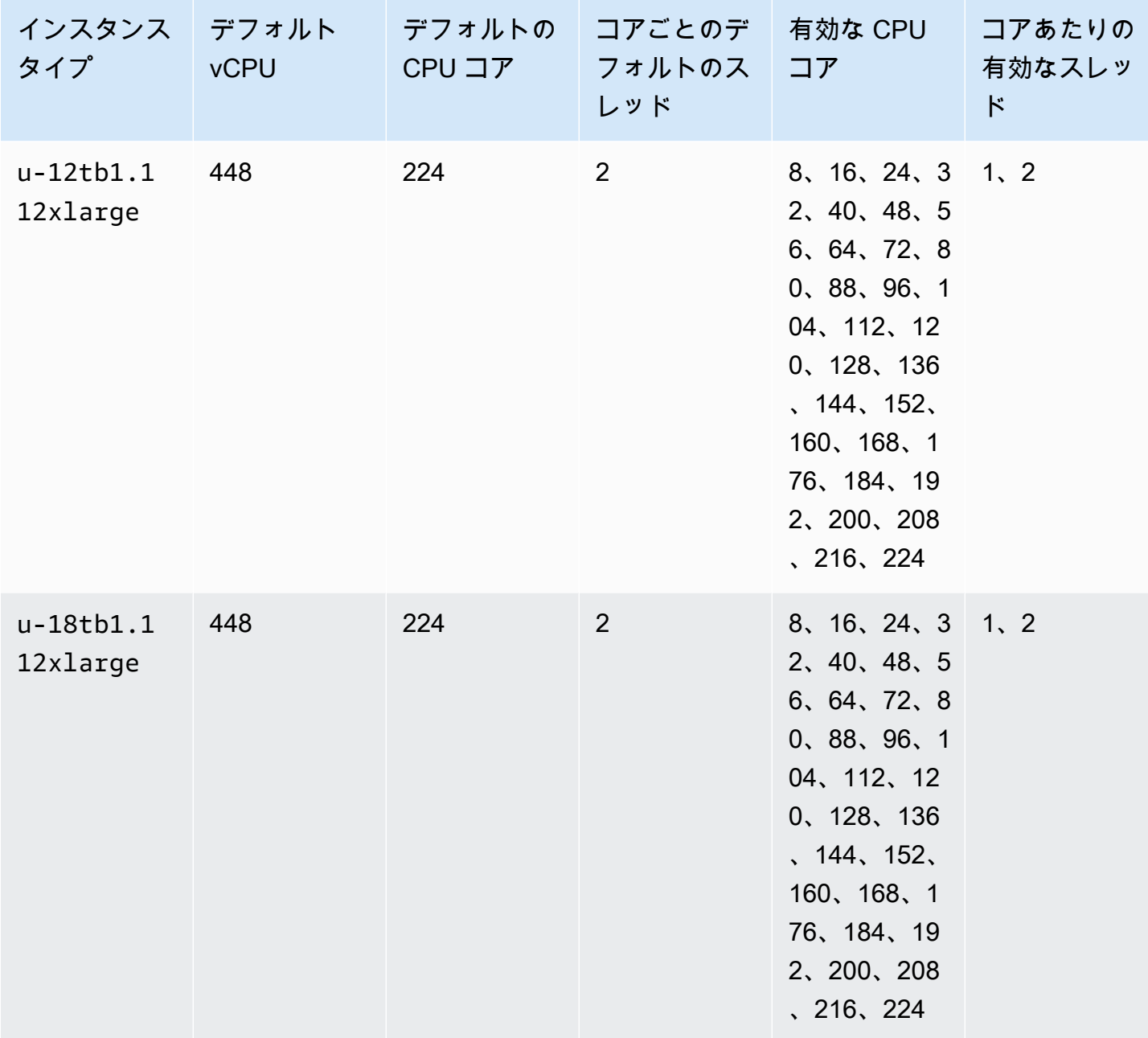

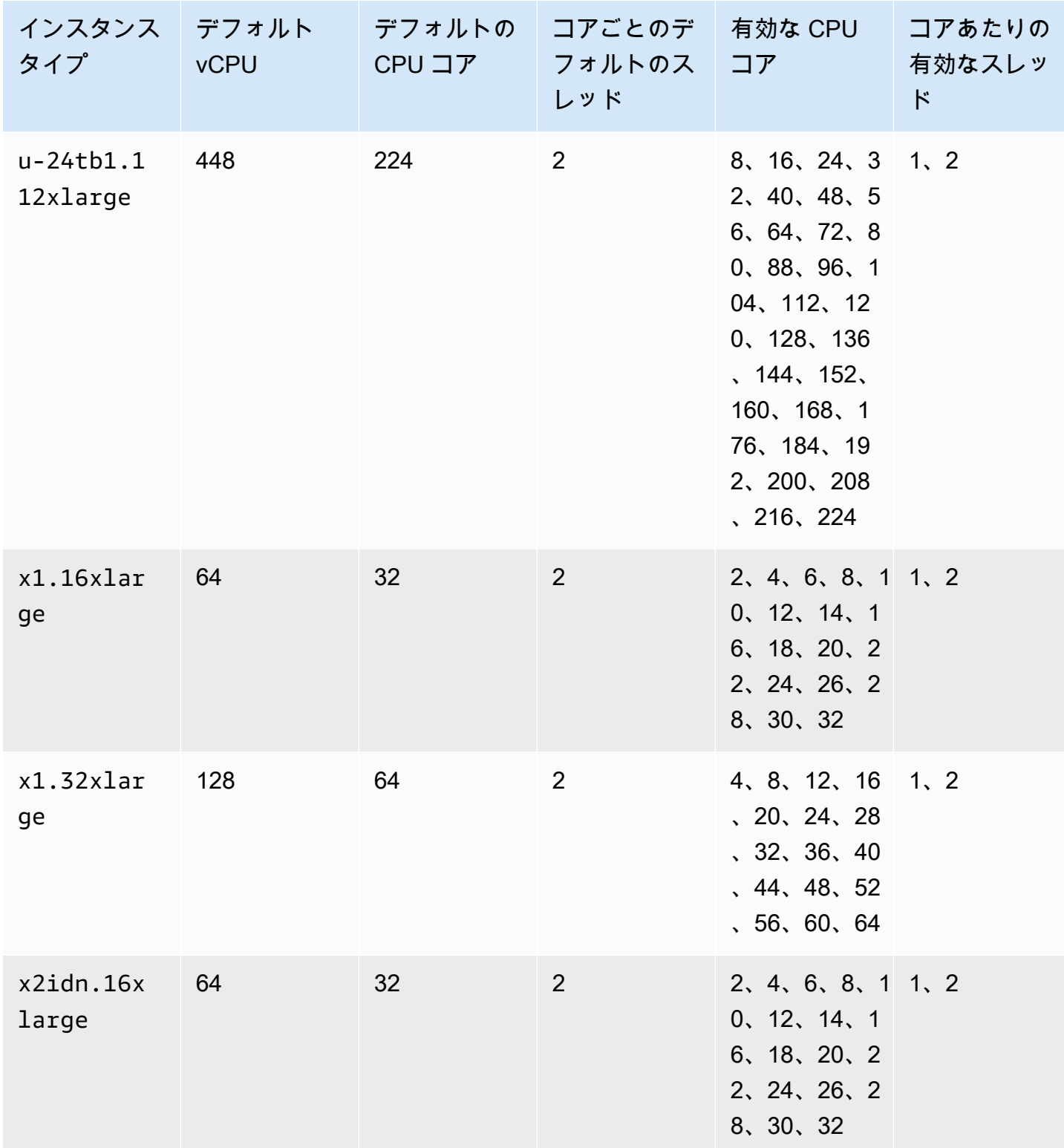

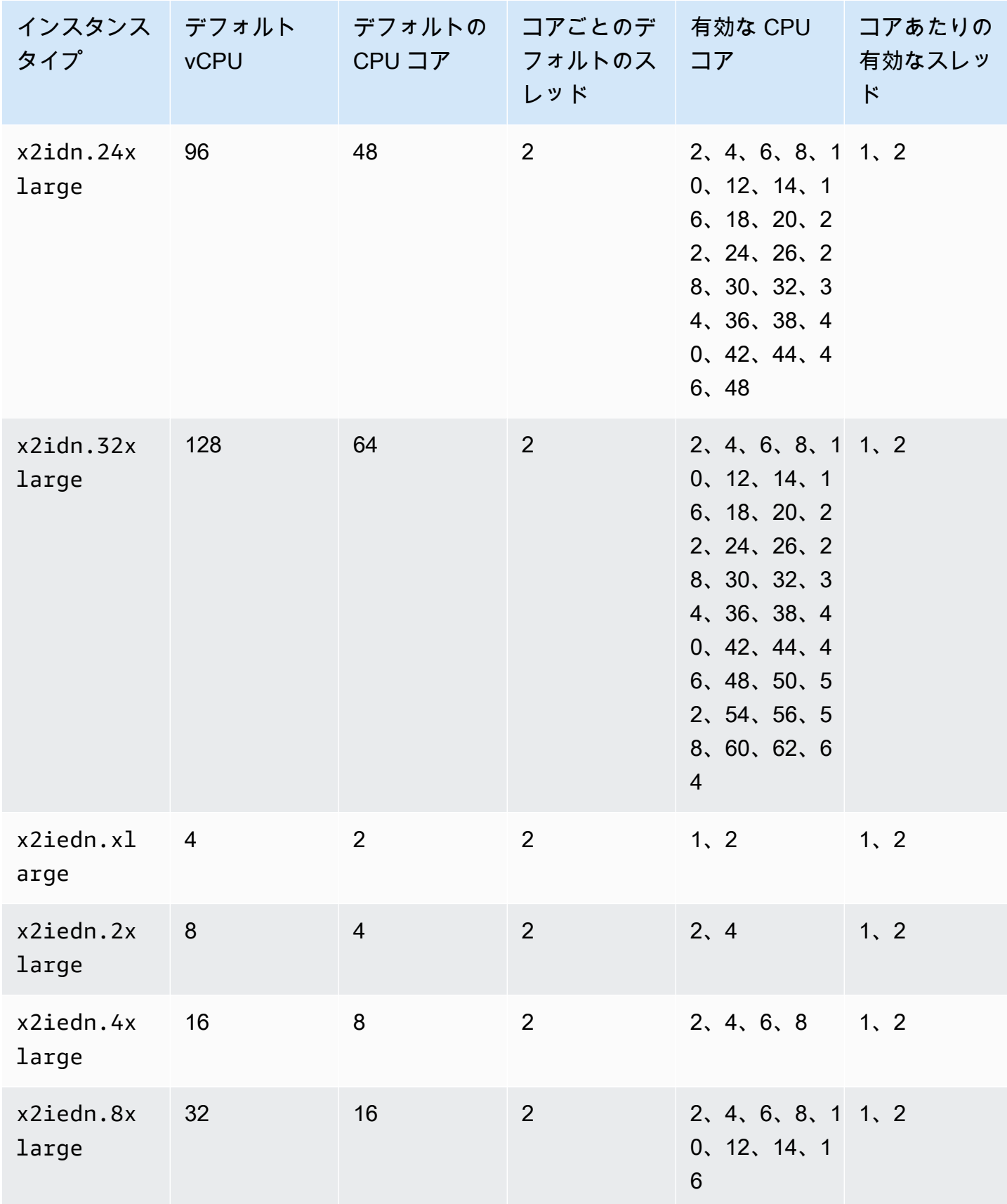

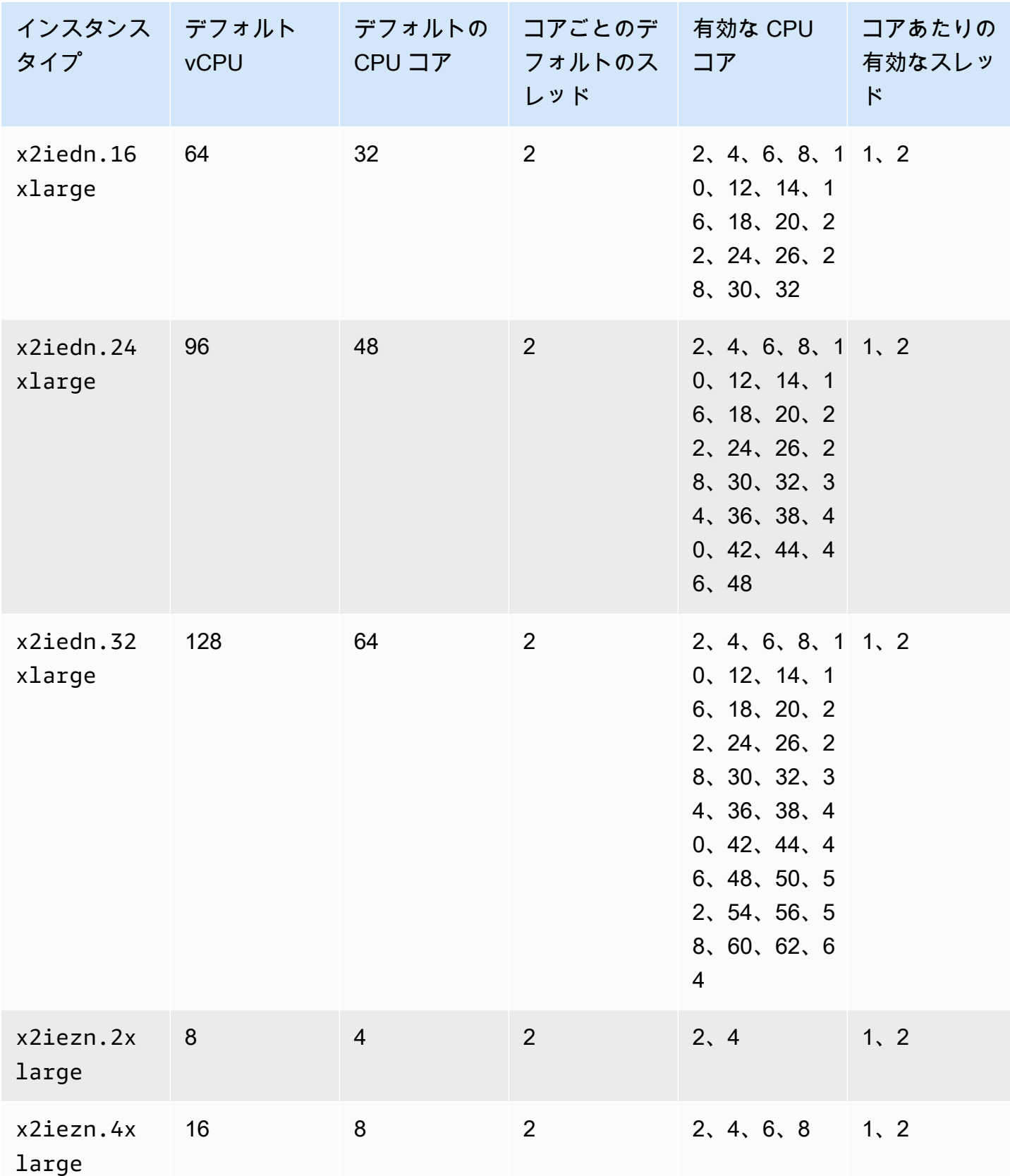

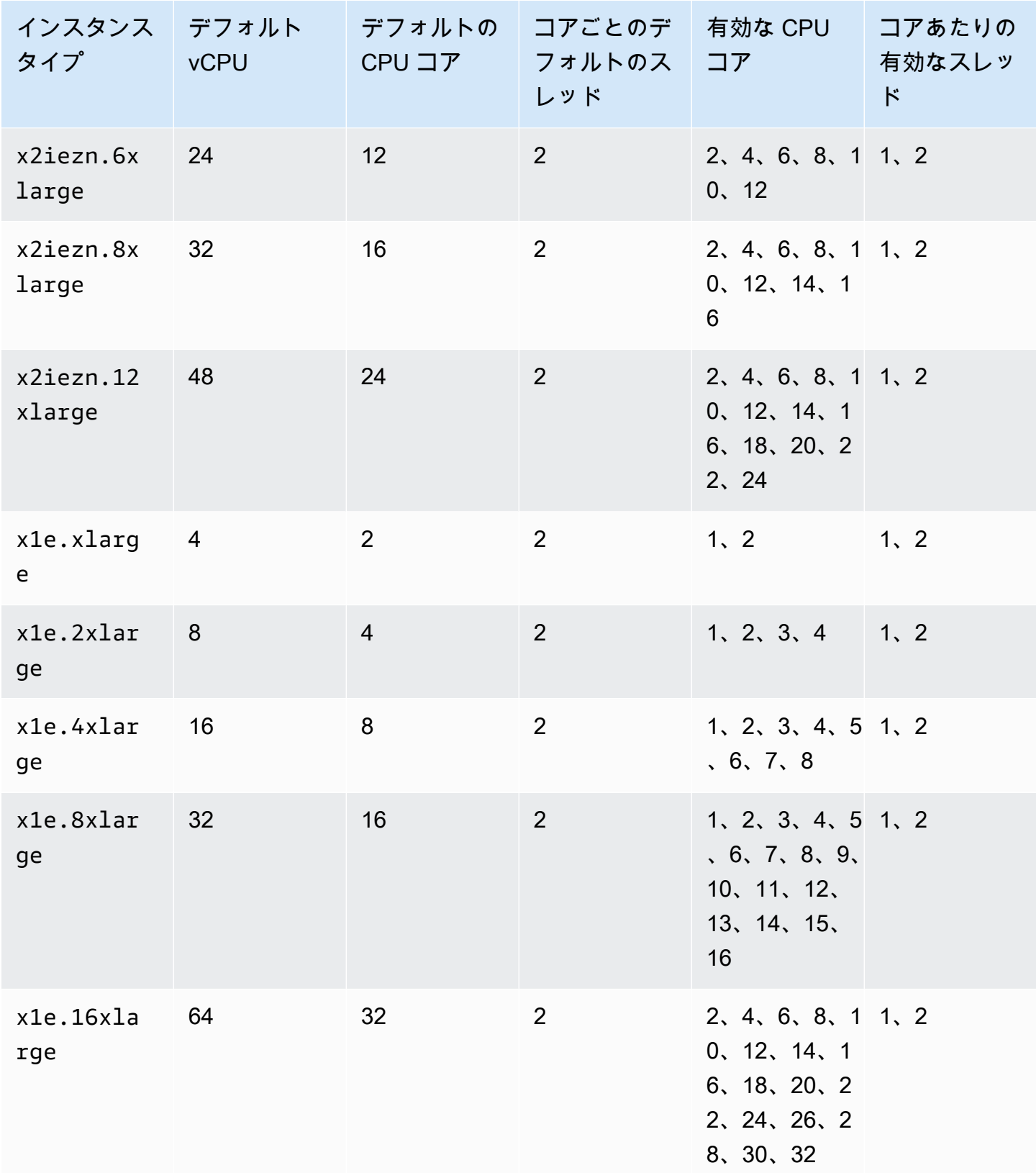

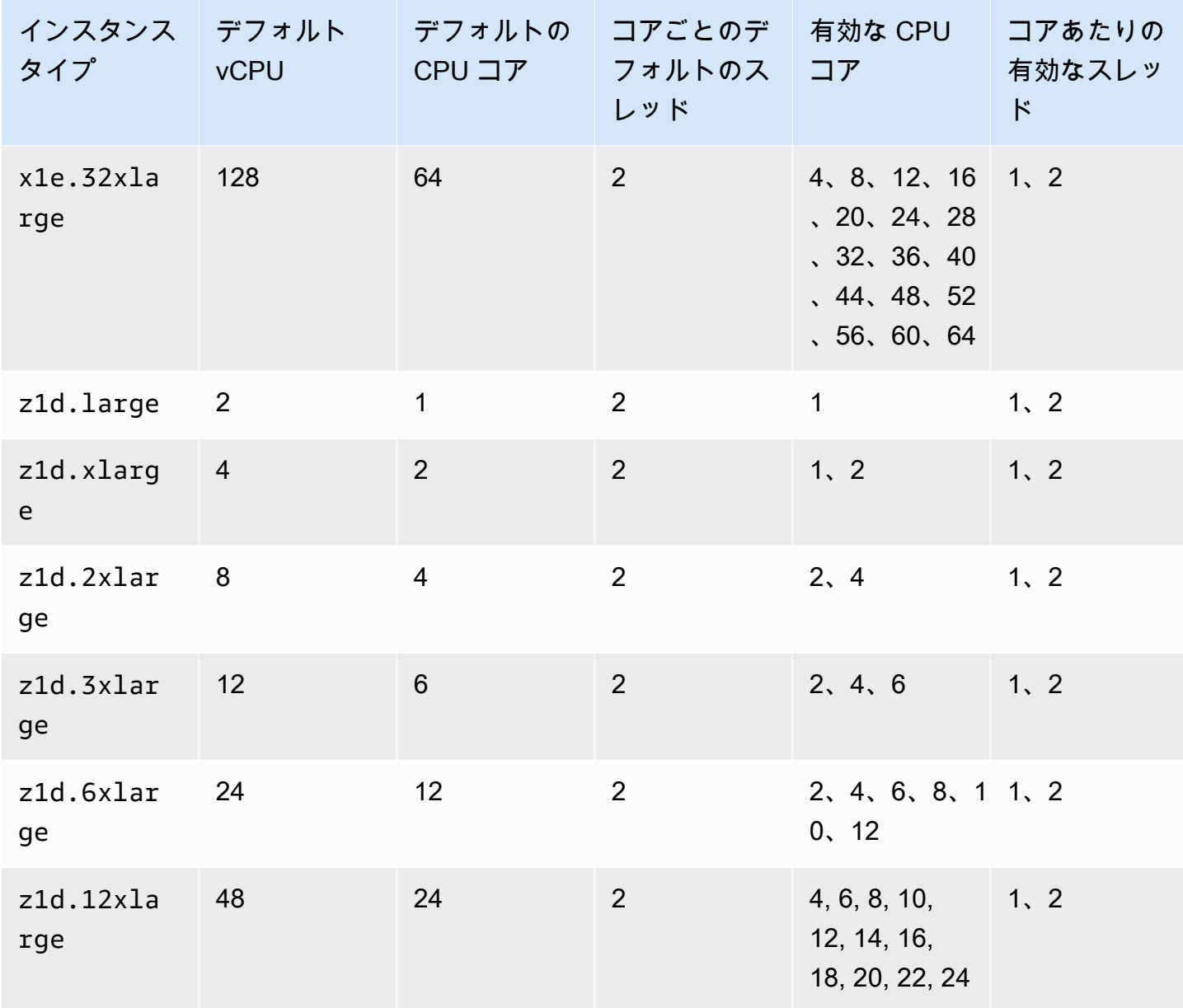

## ストレージ最適化インスタンス

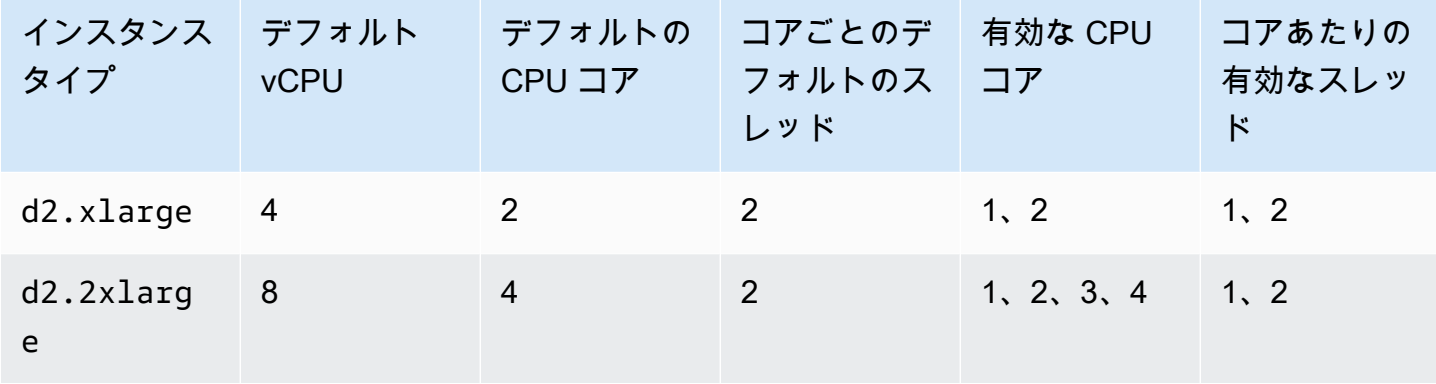

Amazon Elastic Compute Cloud Network のかいかつ こころ こころ こころ いちょう いちょう Windows インスタンス用ユーザーガイド

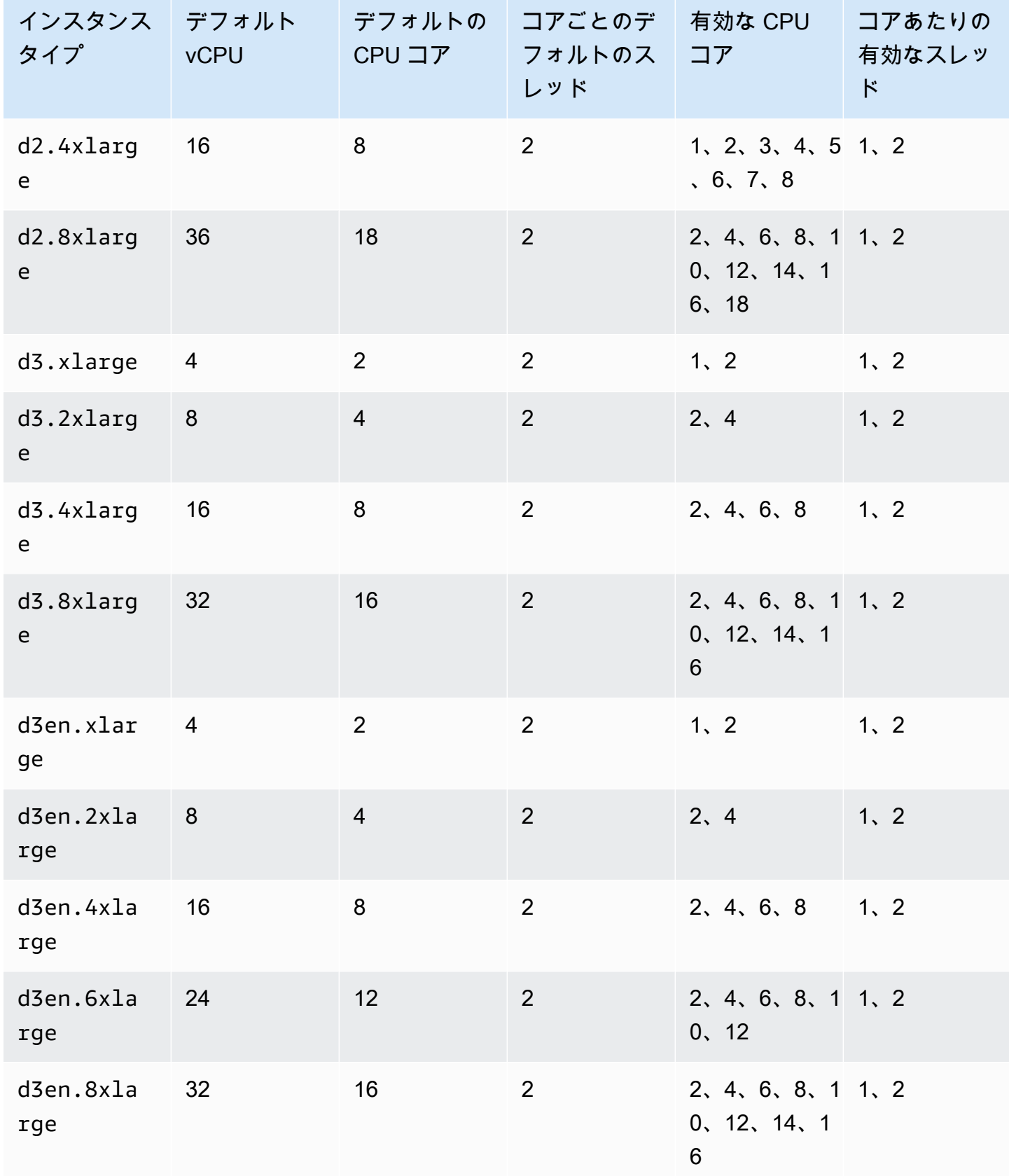

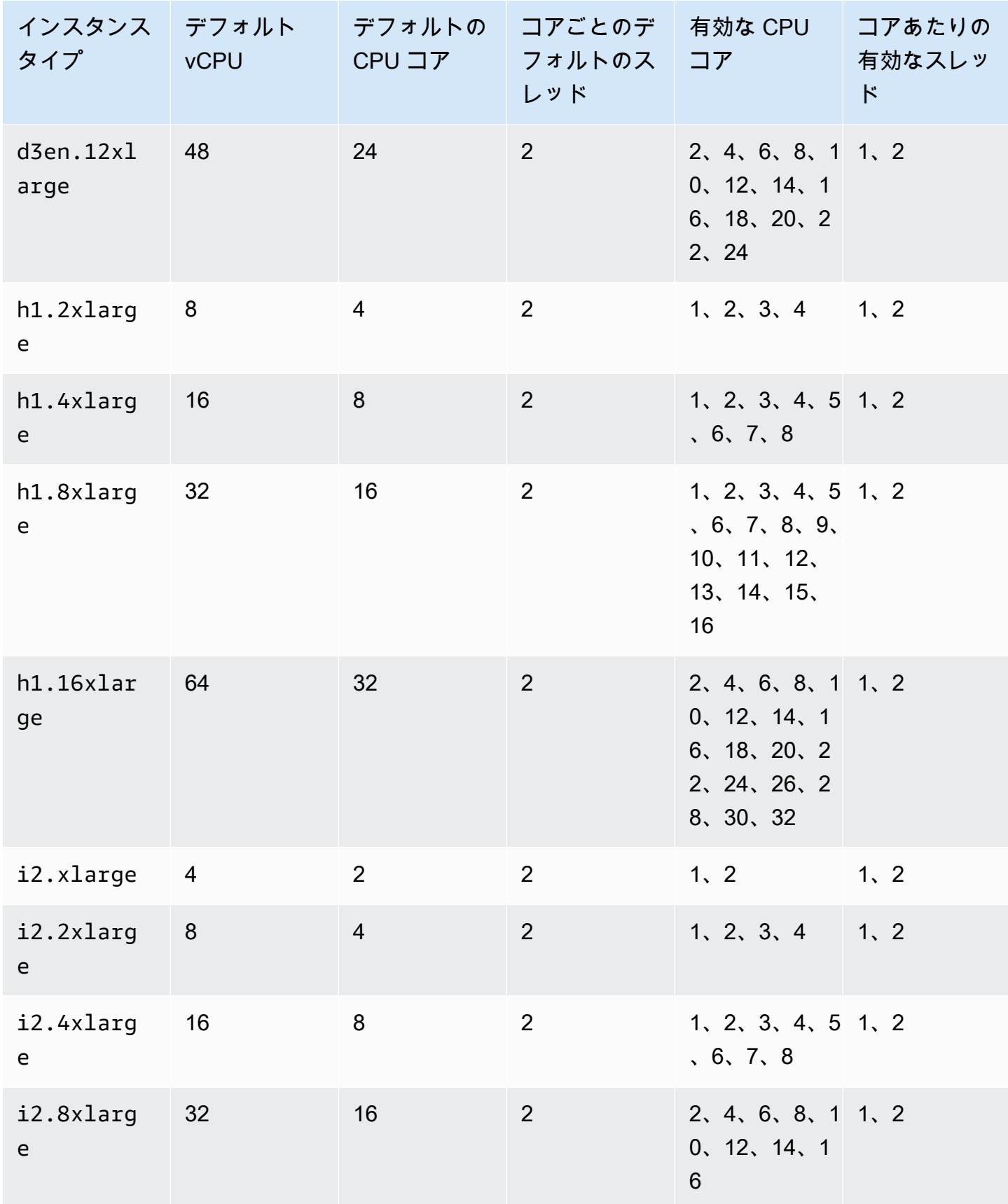

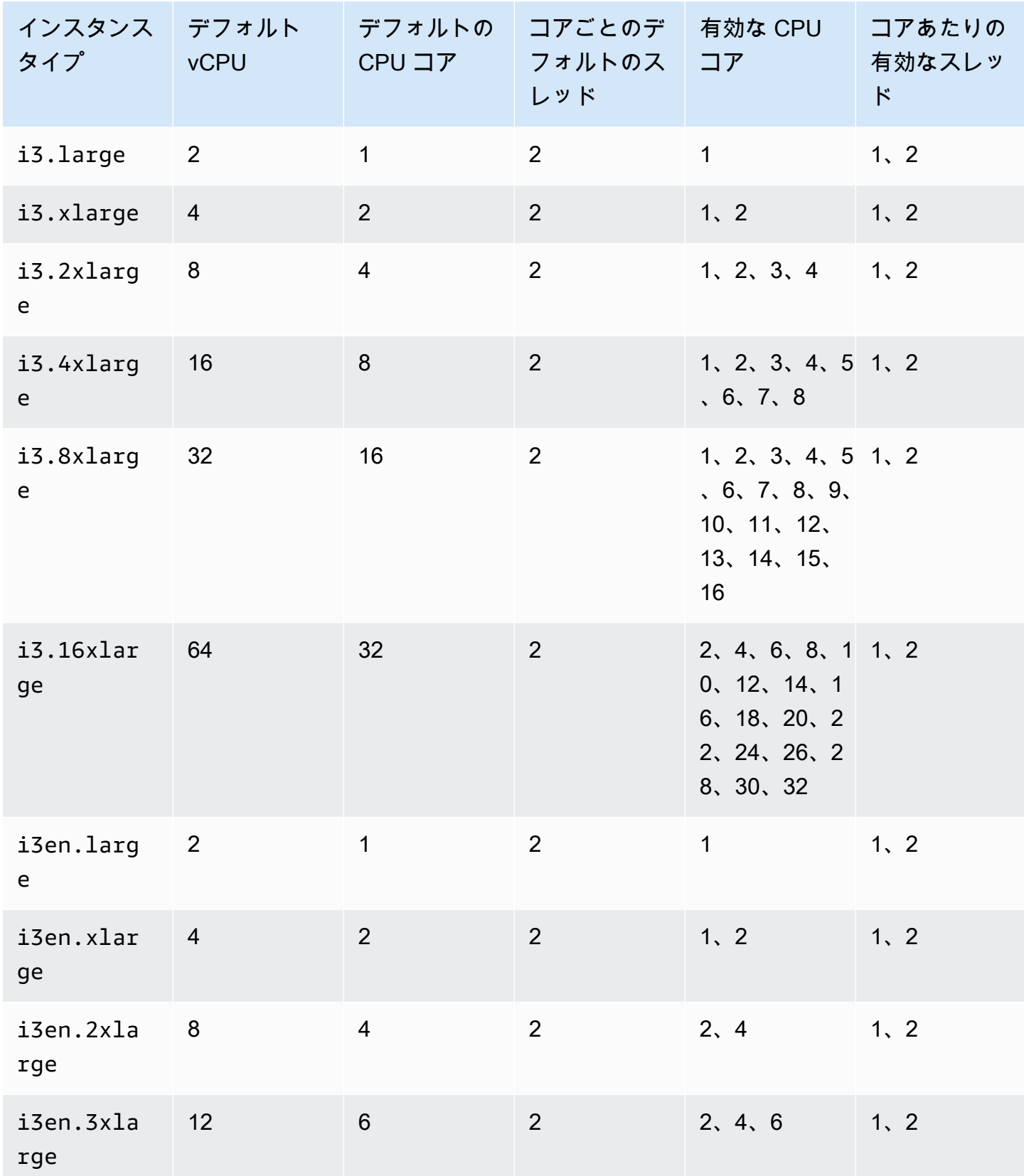

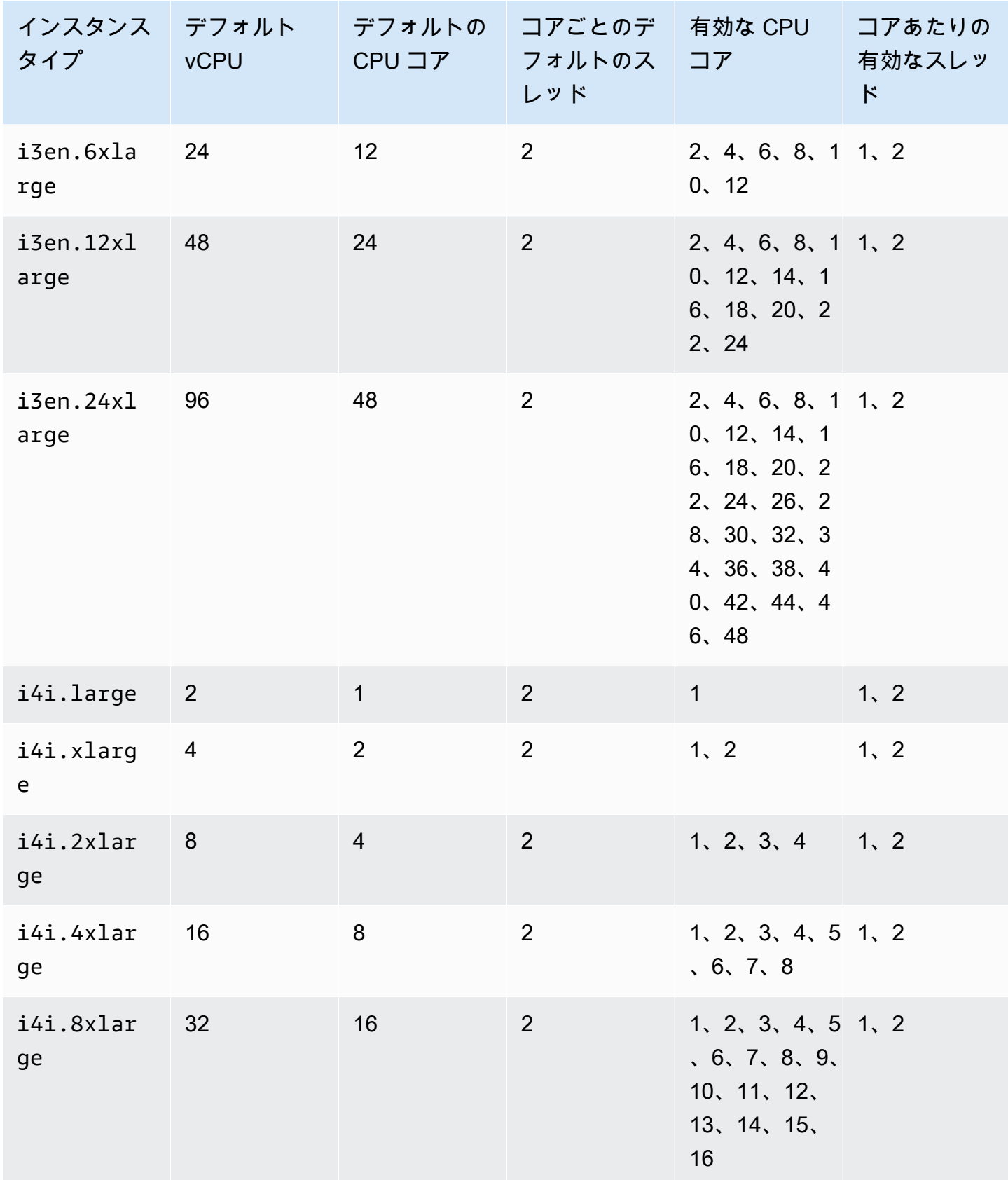

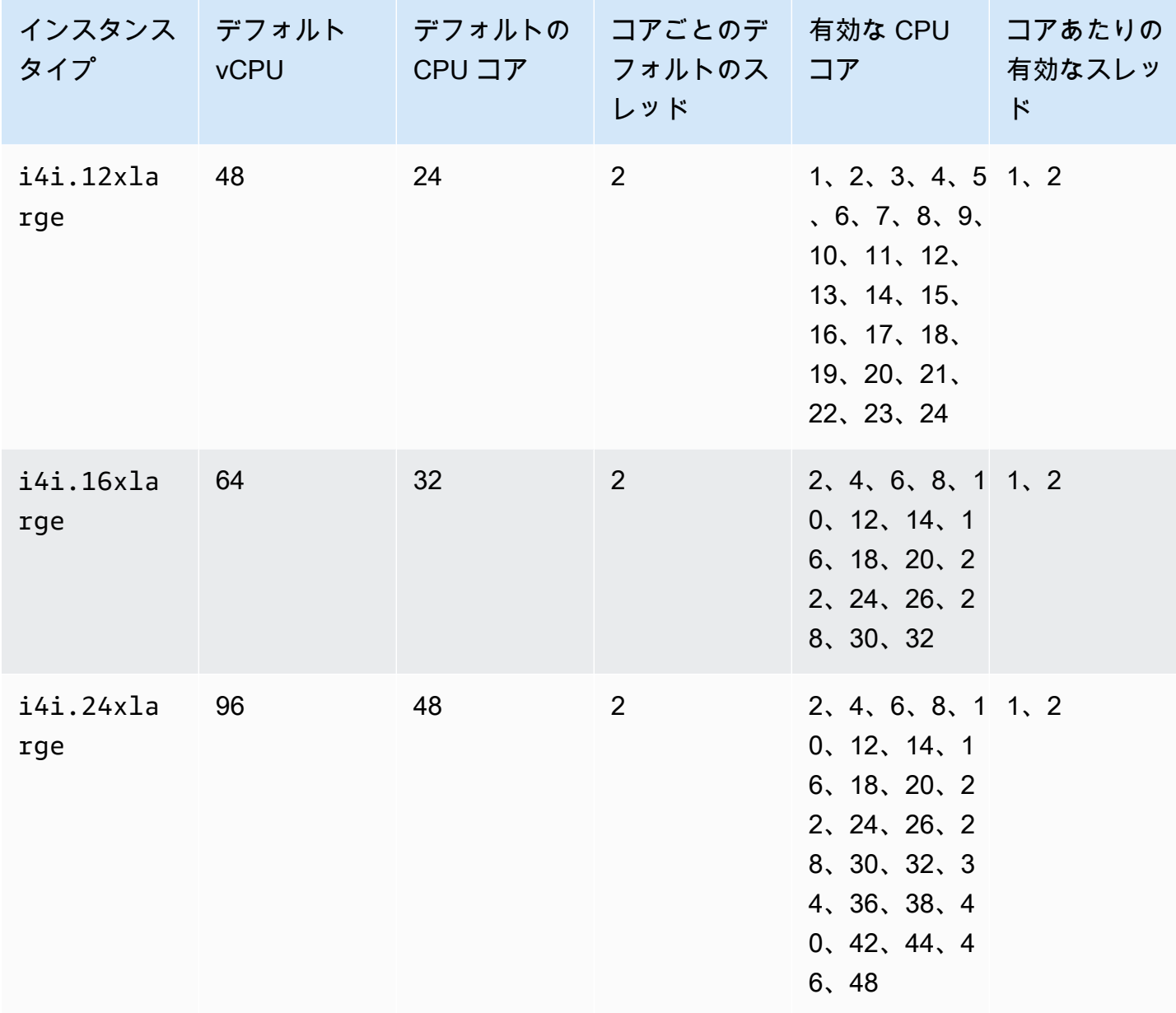

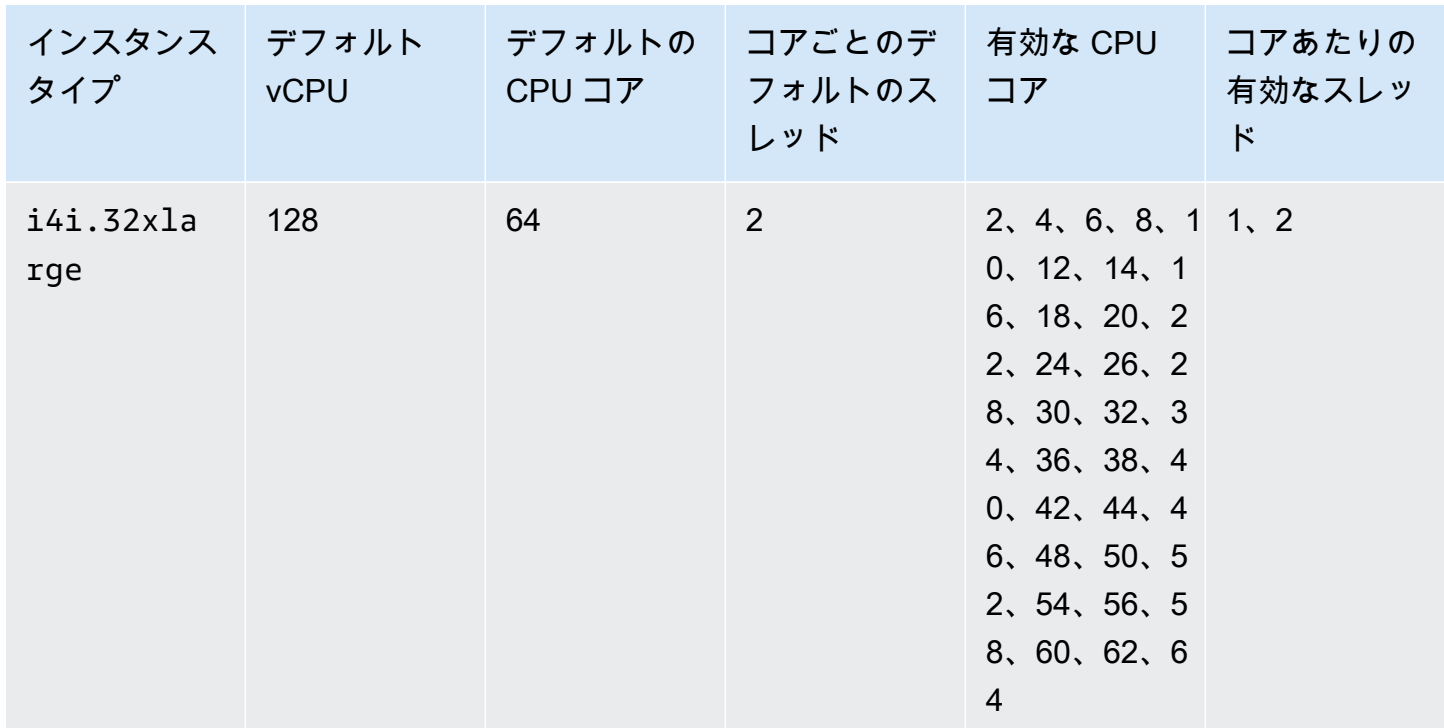

# 高速コンピューティングインスタンス

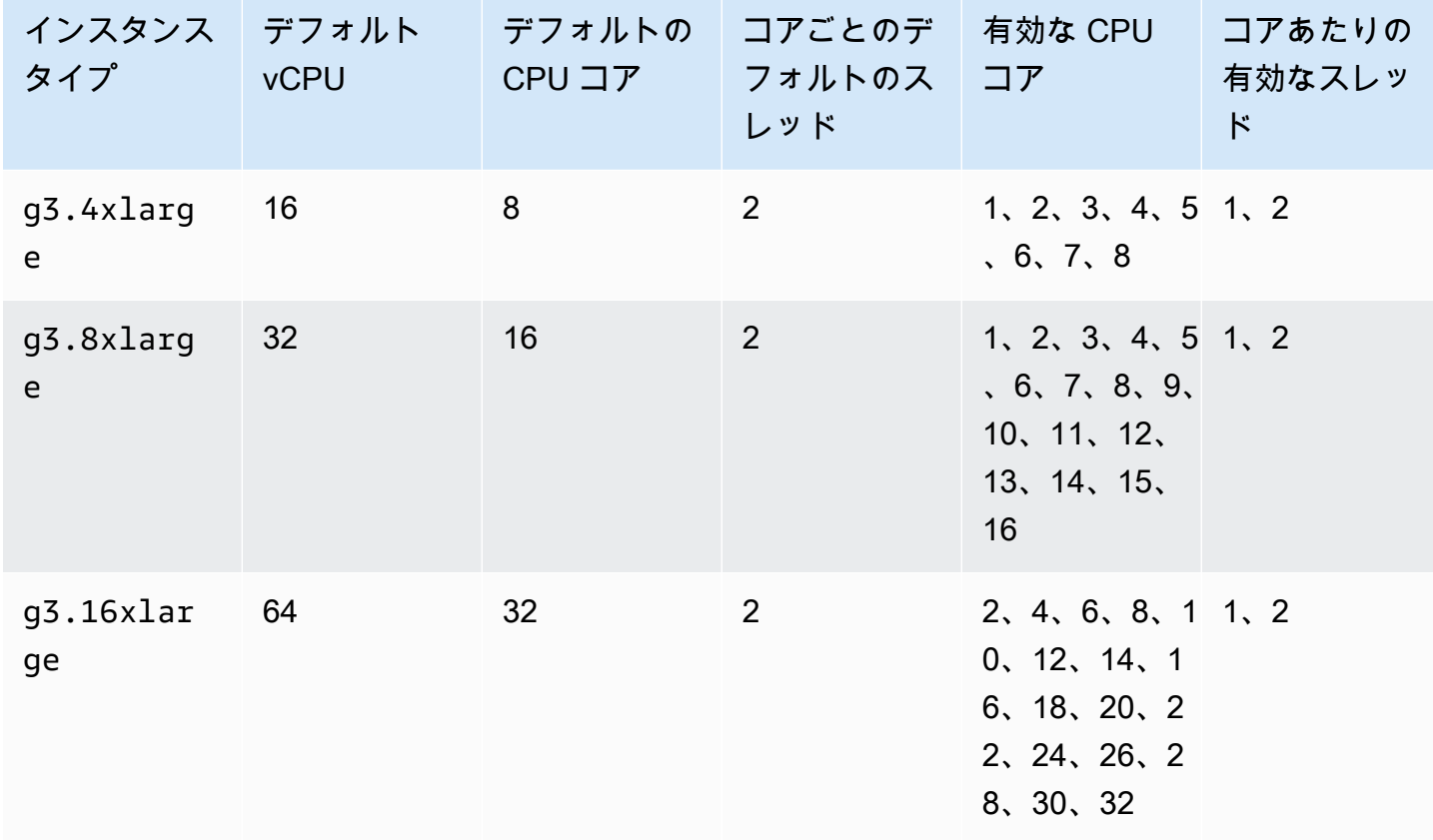

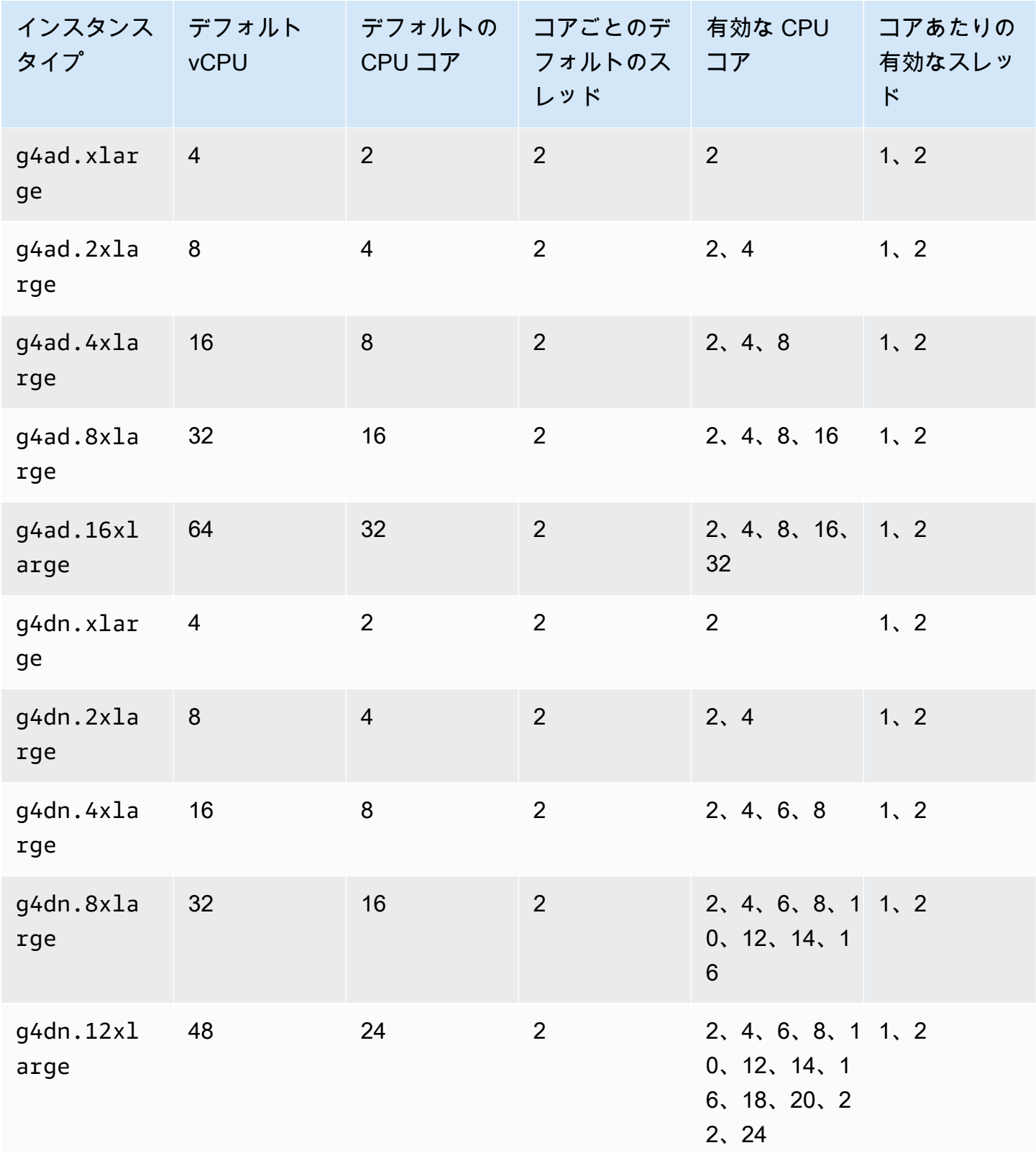

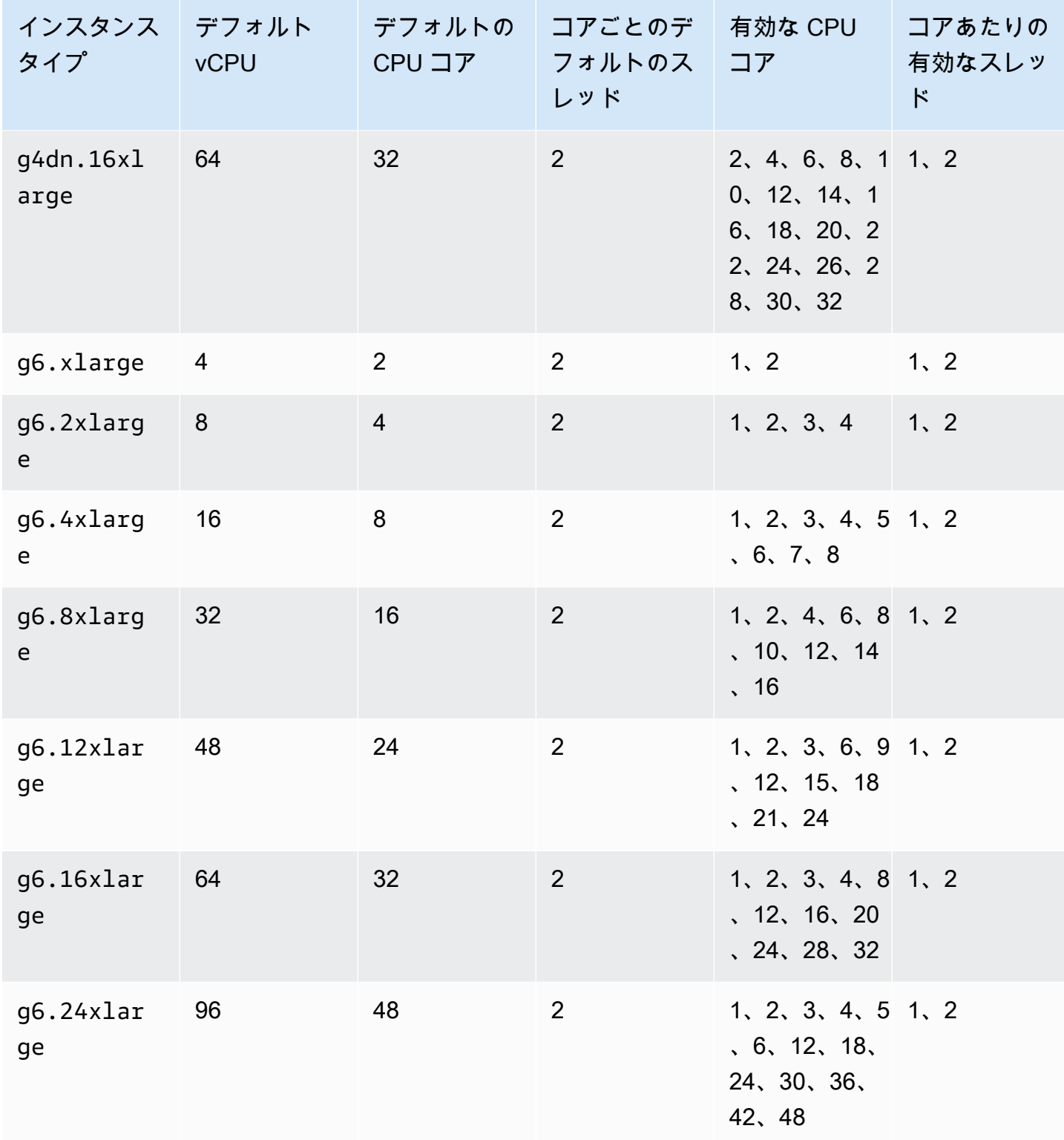

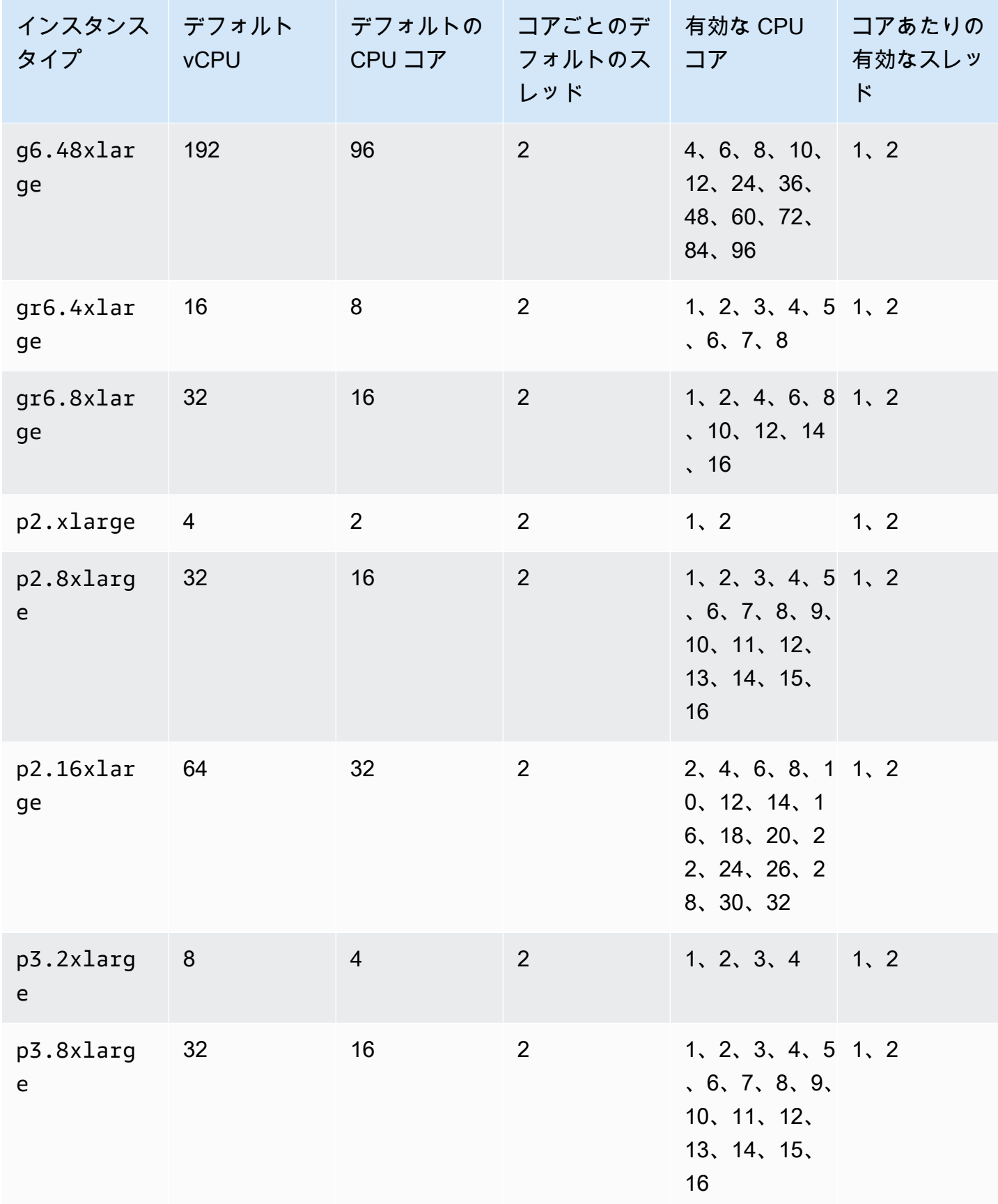

| インスタンス デフォルト<br>タイプ | vCPU | デフォルトの<br>CPU コア | コアごとのデ   有効な CPU<br>フォルトのス コア<br>レッド |                                                                                                    | コアあたりの<br>有効なスレッ<br>$\mathsf{K}$ |
|---------------------|------|------------------|--------------------------------------|----------------------------------------------------------------------------------------------------|----------------------------------|
| p3.16xlar<br>ge     | 64   | 32               | $\overline{2}$                       | 2, 4, 6, 8, 1, 1, 2<br>0, 12, 14, 1<br>6, 18, 20, 2<br>2, 24, 26, 2<br>8, 30, 32                               |                                  |
| p3dn.24x1<br>arge   | 96   | 48               | $\overline{2}$                       | 4, 6, 8, 10, 1, 2<br>12, 14, 16,<br>18, 20, 22,<br>24, 26, 28,<br>30, 32, 34,<br>36, 38, 40,<br>42, 44, 46, 48 |                                  |

ハイパフォーマンスコンピューティングインスタンス

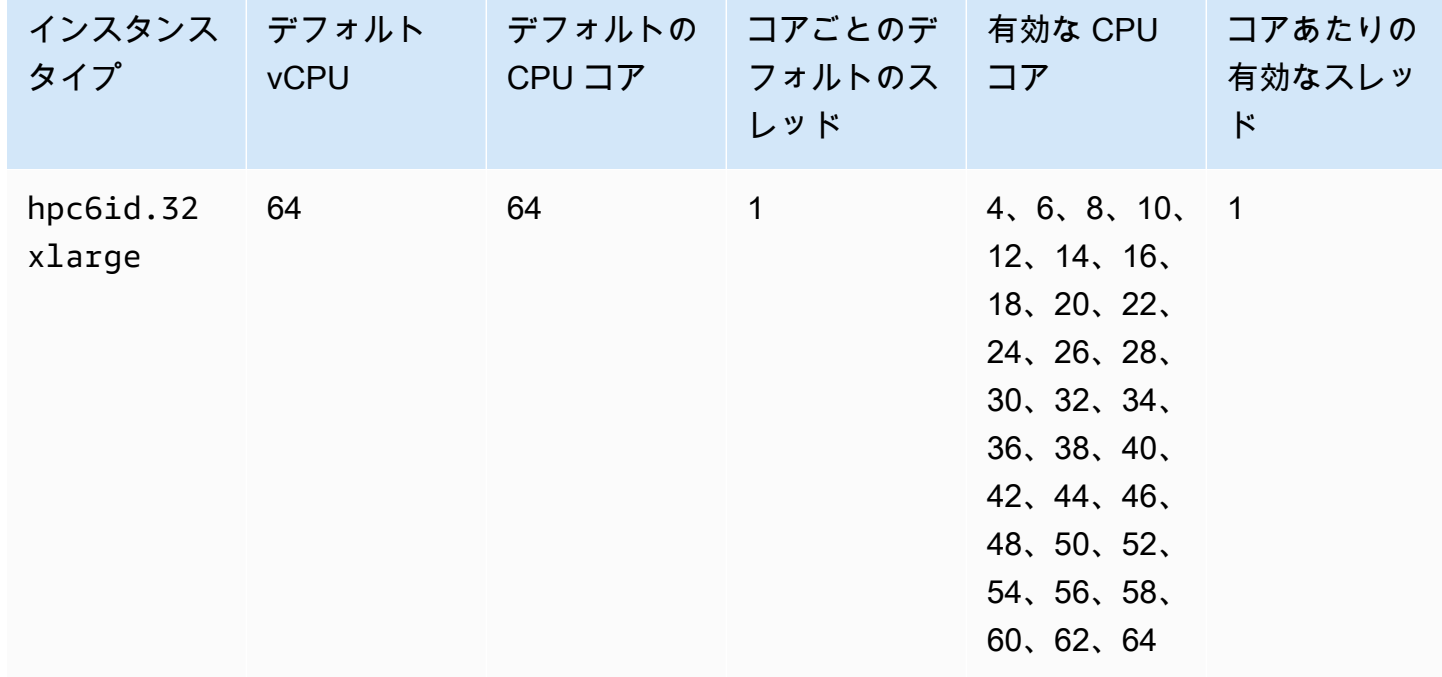

インスタンスの CPU オプションの指定

インスタンスの起動時に CPU オプションを指定できます。

次の例は、EC2 コンソールのインスタンス起動ウィザードと [run-instances](https://docs.aws.amazon.com/cli/latest/reference/ec2/run-instances.html) AWS CLI コマンド、お よび EC2 コンソールの起動設定テンプレートページと [create-launch-template](https://docs.aws.amazon.com/cli/latest/reference/ec2/create-launch-template.html) AWS CLI コマンドを 使用する際に CPU オプションを指定する方法を示しています。EC2 フリートまたはスポットフリー トの場合は、起動テンプレートで CPU オプションを指定する必要があります。

以下の例は、次の [デフォルト値](#page-1239-0)がある r5.4xlarge インスタンスタイプの場合です。

- デフォルトの CPU コア: 8
- コアごとのデフォルトのスレッド: 2
- デフォルト vCPU: 16 (8 x 2)
- CPU コアの有効数: 2, 4, 6, 8
- コアごとのスレッドの有効数: 1、2

マルチスレッドの無効化

マルチスレッドを無効にするには、コアごとに 1 つのスレッドを指定します。

New console

インスタンス起動時にマルチスレッドを無効にするには

- 1. [インスタンスをすばやく起動する](#page-734-0) の手順に従い、必要に応じてインスタンスを設定します。
- 2. [詳細設定] を展開し、[CPU オプションの指定] チェックボックスをオンにします。
- 3. [Core count (コア数)] では、必要な CPU コア数を選択します。この例では、r5.4xlarge インスタンスにデフォルトの CPU コア数を指定するには、8 を選択します。
- 4. マルチスレッドを無効にするには、[Threads per core (コアごとのスレッド)] で、[1] を選択 します。
- 5. [Summary] (概要) パネルでインスタンスの設定を確認し、[Launch instance] (インスタンスを 起動) を選択します。詳細については、[「新しいインスタンス起動ウィザードを使用してイ](#page-734-1) [ンスタンスを起動する](#page-734-1)」を参照してください。

Old console

インスタンス起動時にマルチスレッドを無効にするには

- 1. 「」の手順に従います。[古いインスタンス起動ウィザードを使用してインスタンスを起動す](#page-749-0) [る](#page-749-0)
- 2. [CPU オプション] の [インスタンスの詳細設定] ページで、[CPU オプションを指定] を指定 します。
- 3. [Core count (コア数)] では、必要な CPU コア数を選択します。この例では、r5.4xlarge インスタンスにデフォルトの CPU コア数を指定するには、8 を選択します。
- 4. マルチスレッドを無効にするには、[Threads per core (コアごとのスレッド)] で、[1] を選択 します。
- 5. ウィザードに従って続行します。[Review Instance Launch] (インスタンス作成の確認) ペー ジでオプションの確認が終了したら、[Launch] (起動) を選択します。詳細については、「[古](#page-749-0) [いインスタンス起動ウィザードを使用してインスタンスを起動する](#page-749-0)」を参照してください。

AWS CLI

インスタンス起動時にマルチスレッドを無効にするには

[run-instances](https://docs.aws.amazon.com/cli/latest/reference/ec2/run-instances.html) AWS CLI コマンドを使用して、1 パラメータの ThreadsPerCore の --cpuoptions の値を指定します。[CoreCount] では、CPU コア数を指定します。この例で は、r5.4xlarge インスタンスにデフォルトの CPU コア数を指定するには、8 の値を選択しま す。

```
aws ec2 run-instances \ 
     --image-id ami-1a2b3c4d \ 
     --instance-type r5.4xlarge \ 
     --cpu-options "CoreCount=8,ThreadsPerCore=1" \ 
     --key-name MyKeyPair
```
起動時の vCPU のカスタム数の指定

インスタンスの CPU コア数とコアあたりのスレッドの数をカスタマイズできます。

次の例では、4 つの vCPU で r5.4xlarge インスタンスを起動します。

New console

インスタンス起動中に vCPU のカスタム数を指定するには

- 1. [インスタンスをすばやく起動する](#page-734-0) の手順に従い、必要に応じてインスタンスを設定します。
- 2. [詳細設定] を展開し、[CPU オプションの指定] チェックボックスをオンにします。
- 3. 4 つの vCPU を取得するには、次のように、2 つの CPU コアおよびコアごとに 2 つのス レッドを指定します。
	- [コアカウント] には 2 を選択します。
	- [Threads per core (コアごとのスレッド)] には、[2] を選択します。
- 4. [Summary] (概要) パネルでインスタンスの設定を確認し、[Launch instance] (インスタンスを 起動) を選択します。詳細については、[「新しいインスタンス起動ウィザードを使用してイ](#page-734-1) [ンスタンスを起動する](#page-734-1)」を参照してください。

Old console

インスタンス起動中に vCPU のカスタム数を指定するには

- 1. 「」の手順に従います。[古いインスタンス起動ウィザードを使用してインスタンスを起動す](#page-749-0) [る](#page-749-0)
- 2. [CPU オプション] の [インスタンスの詳細設定] ページで、[CPU オプションを指定] を指定 します。
- 3. 4 つの vCPU を取得するには、次のように、2 つの CPU コアおよびコアごとに 2 つのス レッドを指定します。
	- [コアカウント] には 2 を選択します。
	- [Threads per core (コアごとのスレッド)] には、[2] を選択します。
- 4. ウィザードに従って続行します。[Review Instance Launch] (インスタンス作成の確認) ペー ジでオプションの確認が終了したら、[Launch] (起動) を選択します。詳細については、「[古](#page-749-0) [いインスタンス起動ウィザードを使用してインスタンスを起動する](#page-749-0)」を参照してください。

AWS CLI

インスタンス起動中に vCPU のカスタム数を指定するには

[run-instances](https://docs.aws.amazon.com/cli/latest/reference/ec2/run-instances.html) AWS CLI コマンドを使用して、--cpu-options パラメータの CPU コア数および スレッドの数を指定します。2 つの CPU コアおよびコアごとに 2 つのスレッドを指定すると、4 つの vCPU を取得できます。

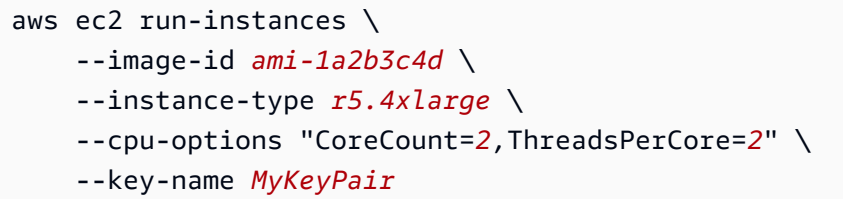

また、4 つの CPU コアおよびコアごとに 1 つのスレッドを指定 (マルチスレッドを無効化) し て、4 つの vCPU を取得することもできます。

```
aws ec2 run-instances \ 
     --image-id ami-1a2b3c4d \ 
     --instance-type r5.4xlarge \ 
     --cpu-options "CoreCount=4,ThreadsPerCore=1" \ 
     --key-name MyKeyPair
```
起動テンプレートでの vCPU のカスタム数の指定

起動テンプレートでインスタンスの CPU コア数とコアごとのスレッドの数をカスタマイズできま す。

次の例では、vCPU が 4 つの r5.4xlarge インスタンスの設定を指定する起動テンプレートを作成 します。

Console

起動テンプレートで vCPU のカスタム数を指定するには

- 1. 「[パラメータから起動テンプレートを作成する](#page-771-0)」の手順に従い、必要に応じて起動テンプ レートを設定します。
- 2. [詳細設定] を展開し、[CPU オプションの指定] チェックボックスをオンにします。
- 3. 4 つの vCPU を取得するには、次のように、2 つの CPU コアおよびコアごとに 2 つのス レッドを指定します。
	- [コアカウント] には 2 を選択します。
	- [Threads per core (コアごとのスレッド)] には、[2] を選択します。

4. [概要] パネルでインスタンスの設定を確認し、[起動テンプレートの作成] を選択します。詳 細については、「[起動テンプレートからのインスタンスの起動](#page-759-0)」を参照してください。

AWS CLI

起動テンプレートで vCPU のカスタム数を指定するには

[create-launch-template](https://docs.aws.amazon.com/cli/latest/reference/ec2/create-launch-template.html) AWS CLI コマンドを使用して、CpuOptions パラメータで CPU コア数 およびスレッドの数を指定します。2 つの CPU コアおよびコアごとに 2 つのスレッドを指定す ると、4 つの vCPU を取得できます。

```
aws ec2 create-launch-template \ 
     --launch-template-name TemplateForCPUOptions \ 
     --version-description CPUOptionsVersion1 \ 
     --launch-template-data file://template-data.json
```
インスタンスを設定するための起動テンプレートデータ (CPU オプションを含む) を含む、JSON ファイルの例を以下に示します。

```
{ 
     "NetworkInterfaces": [{ 
          "AssociatePublicIpAddress": true, 
          "DeviceIndex": 0, 
          "Ipv6AddressCount": 1, 
          "SubnetId": "subnet-7b16de0c" 
     }], 
     "ImageId": "ami-8c1be5f6", 
     "InstanceType": "r5.4xlarge", 
     "TagSpecifications": [{ 
          "ResourceType": "instance", 
          "Tags": [{ 
               "Key":"Name", 
              "Value":"webserver" 
          }] 
     }], 
     "CpuOptions": { 
          "CoreCount":2, 
          "ThreadsPerCore":2
     }
}
```
# また、4 つの CPU コアおよびコアごとに 1 つのスレッドを指定 (マルチスレッドを無効化) し て、4 つの vCPU を取得することもできます。

```
{ 
     "NetworkInterfaces": [{ 
          "AssociatePublicIpAddress": true, 
          "DeviceIndex": 0, 
          "Ipv6AddressCount": 1, 
          "SubnetId": "subnet-7b16de0c" 
     }], 
     "ImageId": "ami-8c1be5f6", 
     "InstanceType": "r5.4xlarge", 
     "TagSpecifications": [{ 
          "ResourceType": "instance", 
          "Tags": [{ 
              "Key":"Name", 
              "Value":"webserver" 
          }] 
     }], 
     "CpuOptions": { 
          "CoreCount":4, 
          "ThreadsPerCore":1
     }
}
```
インスタンスの CPU オプションの表示

既存のインスタンスの CPU オプションを表示するには、Amazon EC2 コンソールを使用するか、ま たは AWS CLI を使用してインスタンスを表示します。

Console

コンソールを使用してインスタンスの CPU オプションを表示するには

- 1. Amazon EC2 コンソール [\(https://console.aws.amazon.com/ec2/](https://console.aws.amazon.com/ec2/)) を開きます。
- 2. 左ナビゲーションペインで [インスタンス] を選択し、インスタンスを選択します。
- 3. [Details (詳細)] タブの [Host and placement group (ホストとプレイスメントグループ)] で、 [Number of vCPUs (vCPU の数)] を見つけます。

### AWS CLI

インスタンスの CPU オプションを表示するには (AWS CLI)

[describe-instances](https://docs.aws.amazon.com/cli/latest/reference/ec2/describe-instances.html) コマンドを使用します。

aws ec2 describe-instances --instance-ids *i-123456789abcde123*

```
... 
     "Instances": [ 
          { 
              "Monitoring": { 
                   "State": "disabled" 
              }, 
              "PublicDnsName": "ec2-198-51-100-5.eu-central-1.compute.amazonaws.com", 
              "State": { 
                   "Code": 16, 
                   "Name": "running" 
              }, 
              "EbsOptimized": false, 
              "LaunchTime": "2018-05-08T13:40:33.000Z", 
              "PublicIpAddress": "198.51.100.5", 
              "PrivateIpAddress": "172.31.2.206", 
              "ProductCodes": [], 
              "VpcId": "vpc-1a2b3c4d", 
              "CpuOptions": { 
                   "CoreCount": 34, 
                   "ThreadsPerCore": 1 
              }, 
              "StateTransitionReason": "", 
               ... 
         } 
    \mathbf{I}...
```
返される出力の CoreCount フィールドは、そのインスタンスのコア数を示していま す。ThreadsPerCore フィールドは、コア別のスレッド数を示します。

また、インスタンスを接続し、タスクマネージャー など) を使用して、インスタンスの CPU 情報を 表示することもできます。

インスタンスの終了を含む、インスタンスにおける設定変更の記録、判断、監査、評価のため に、AWS Config を使用できます。詳細については、「AWS Config デベロッパーガイド」の[「AWS](https://docs.aws.amazon.com/config/latest/developerguide/getting-started.html)  [Configの使用開始」](https://docs.aws.amazon.com/config/latest/developerguide/getting-started.html)を参照してください。

### Windows インスタンスの時刻の設定

多くのサーバータスクとプロセスにとって、Windows インスタンスでの整合性のある正確な時刻の リファレンスが不可欠です。システムログのタイムスタンプは、問題が発生した時期やイベントの時 系列を特定する上で重要な役割を果たします。AWS CLI または AWS SDK を使用してインスタンス からリクエストを行う際に、これらのツールによって自動的にリクエストに署名されます。インスタ ンスの日時設定が不正確な場合、署名の日付とリクエストの日付が一致しないことがあり、その場合 は AWS がリクエストを却下します。

これに対処することが重要なため、Amazon は Amazon Time Sync Service を提供しています。この サービスはすべての EC2 インスタンスからアクセスでき、さまざまな AWS のサービス で利用され ます。このサービスは、各 AWS リージョン で衛星接続された基準となる原子時計のフリートを使 用して、世界標準時 (UTC) の正確な現在時刻表示を配信します。

Amazon Time Sync Service は、Network Time Protocol (NTP) を使用するか、[サポートされている](#page-1289-0) [インスタンス](#page-1289-0)のローカル Precision Time Protocol (PTP) ハードウェアクロックを提供します。PTP ハードウェアクロックでは、NTP または直接 PTP 接続のいずれかがサポートされています。NTP 接続と直接 PTP 接続は非常に正確な同じ時刻を元にしていますが、直接 PTP 接続の方が NTP 接続 より正確です。Amazon Time Sync Service への NTP 接続は Leap Smearing (うるう秒の調整) をサ ポートしていますが、PTP ハードウェアクロックへの PTP 接続は Leap Smearing を行いません。 詳細については、「[うるう秒](#page-1294-0)」を参照してください。

インスタンスのローカル Amazon Time Sync Service へのバックアップとして、そして Amazon EC2 外部のリソースを Amazon Time Sync Service に接続するために、time.aws.com にあるパブリッ ク Amazon Time Sync Service を使用できます。パブリック Amazon Time Sync Service は、ローカ ル Amazon Time Sync Service と同様に UTC に追加されたうるう秒の Leap Smearing を自動的に行 います。パブリック Amazon Time Sync Service は、各 AWS リージョン で衛星接続された基準とな る原子時計のフリートにより、世界中でサポートされています。

Linux インスタンスについては、[「Linux インスタンスの時刻の設定](https://docs.aws.amazon.com/AWSEC2/latest/UserGuide/set-time.html)」を参照してください。

トピック

- [ローカル Amazon Time Sync Service を使用してインスタンスを設定する](#page-1286-0)
- [インスタンスまたはインターネットに接続されたデバイスが、パブリック Amazon Time Sync](#page-1289-1) [Service を使用するように設定します。](#page-1289-1)
- [インスタンスのタイムゾーンを変更する](#page-1292-0)
- [うるう秒](#page-1294-0)
- [関連リソース](#page-1294-1)

<span id="page-1286-0"></span>ローカル Amazon Time Sync Service を使用してインスタンスを設定する

インスタンスは次のようにローカル Amazon Time Sync Service にアクセスできます。

- 以下の IP アドレスエンドポイントの NTP 経由。
	- IPv4:169.254.169.123
	- IPv6: fd00:ec2::123 ([AWS Nitro System 上に構築されたインスタンス](https://docs.aws.amazon.com/ec2/latest/instancetypes/ec2-nitro-instances.html)からのみアクセス可能)

NTP 接続では VPC の設定を変更する必要はなく、インスタンスはインターネットにアクセスする必 要もありません。

PTP ハードウェアクロックは [AWS Nitro System](https://docs.aws.amazon.com/ec2/latest/instancetypes/ec2-nitro-instances.html) の一部であるため、[サポート対象のベアメタルイ](#page-1289-0) [ンスタンスや仮想化 EC2 インスタンスで](#page-1289-0)は、顧客のリソースを使用せずに直接アクセスできます。

PTP ハードウェアクロックへの NTP エンドポイントは、IPv4 または IPv6 での通常の Amazon Time Sync Service 接続と同じです。ソフトウェアが NTP エンドポイントに設定され、PTP ハード ウェアクロックを備えたインスタンスで実行されている場合、そのソフトウェアは NTP 経由で PTP ハードウェアクロックに自動的に接続されます。

2018 年 8 月のリリースから、Windows AMI はデフォルトで Amazon Time Sync Service を使用しま す。これらの AMI から起動されるインスタンスにはこれ以上の設定は不要で、以下の手順はスキッ プできます。

内容

- [Amazon Time Sync Service の IPv4 エンドポイントに接続する](#page-1286-1)
- [Amazon Windows AMI のデフォルト Network Time Protocol \(NTP\) 設定](#page-1287-0)
- [PTP ハードウェアクロックに接続する](#page-1289-2)

<span id="page-1286-1"></span>Amazon Time Sync Service の IPv4 エンドポイントに接続する

まず、現在の NTP 設定を確認します。インスタンスが既に Amazon Time Sync Service の IPv4 エン ドポイントを使用している場合は、それ以上設定する必要はありません。インスタンスが Amazon

Time Sync Service を使用していない場合は、Amazon Time Sync Service を使用するように NTP サーバーを変更する手順を完了してください。

NTP 設定を確認するには

- 1. インスタンスで、コマンドプロンプトウィンドウを開きます。
- 2. 次のコマンドを入力して、現在の NTP 設定を取得します。

w32tm /query /configuration

このコマンドは、Windows インスタンスの現在の設定を返し、Amazon Time Sync Service に接 続しているかどうかを表示します。

3. (オプション) 次のコマンドを入力して、現在の設定のステータスを取得します。

w32tm /query /status

このコマンドは、インスタンスと NTP サーバーを同期した最終時刻やポーリング間隔などの情 報を返します。

NTP サーバーが Amazon Time Sync Service を使用するよう変更するには

1. コマンドプロンプトウィンドウで、次のコマンドを実行します。

w32tm /config /manualpeerlist:169.254.169.123 /syncfromflags:manual /update

2. 次のコマンドを使用して新しい設定を確認します。

w32tm /query /configuration

返される出力で、NtpServer が 169.254.169.123 IPv4 エンドポイントを表示することを確 認します。

<span id="page-1287-0"></span>Amazon Windows AMI のデフォルト Network Time Protocol (NTP) 設定

Amazon Machine Image (AMI) は一般的に、EC2 インフラストラクチャで機能させるために変更が必 要な場合を除き、初期状態のデフォルトに準拠しています。以下の設定は、仮想化環境で適切に動作 するとともに、クロック同期ずれを 1 秒以内の精度に保持するように定められています。

時刻の設定 おおし しょうきょう しょうしょう しょうしょく しゅうしゅん しゅうしゅん しゅうしゅん しゅうしゅん しょくしゅう インター・シー しょくしゅう りょくしゅう

- 更新間隔 タイムサービスがシステム時刻を正しくなるように調整する頻度を管理します。AWS は、更新間隔を 2 分に 1 回になるように設定します。
- NTP サーバー 2018 年 8 月のリリースから、AMI はデフォルトで Amazon Time Sync Service を使用することになりました。このタイムサービスは、169.254.169.123 IPv4 エンドポイン トにあるすべての AWS リージョン からアクセス可能です。さらに 0x9 フラグは、タイム サービスがクライアントとして機能しており、設定されたタイムサーバーを確認する頻度を SpecialPollInterval を使用して決定することを示しています。
- タイプ 「NTP」とは、サービスがドメインの一部としてではなく、スタンドアロン NTP クライ アントとして機能することを意味します。
- Enabled および InputProvider タイムサービスが有効で、オペレーティングシステムに時刻が提 供されます。
- 特別なポーリング間隔 設定された NTP サーバーを 900 秒 (15 分) ごとに確認します。

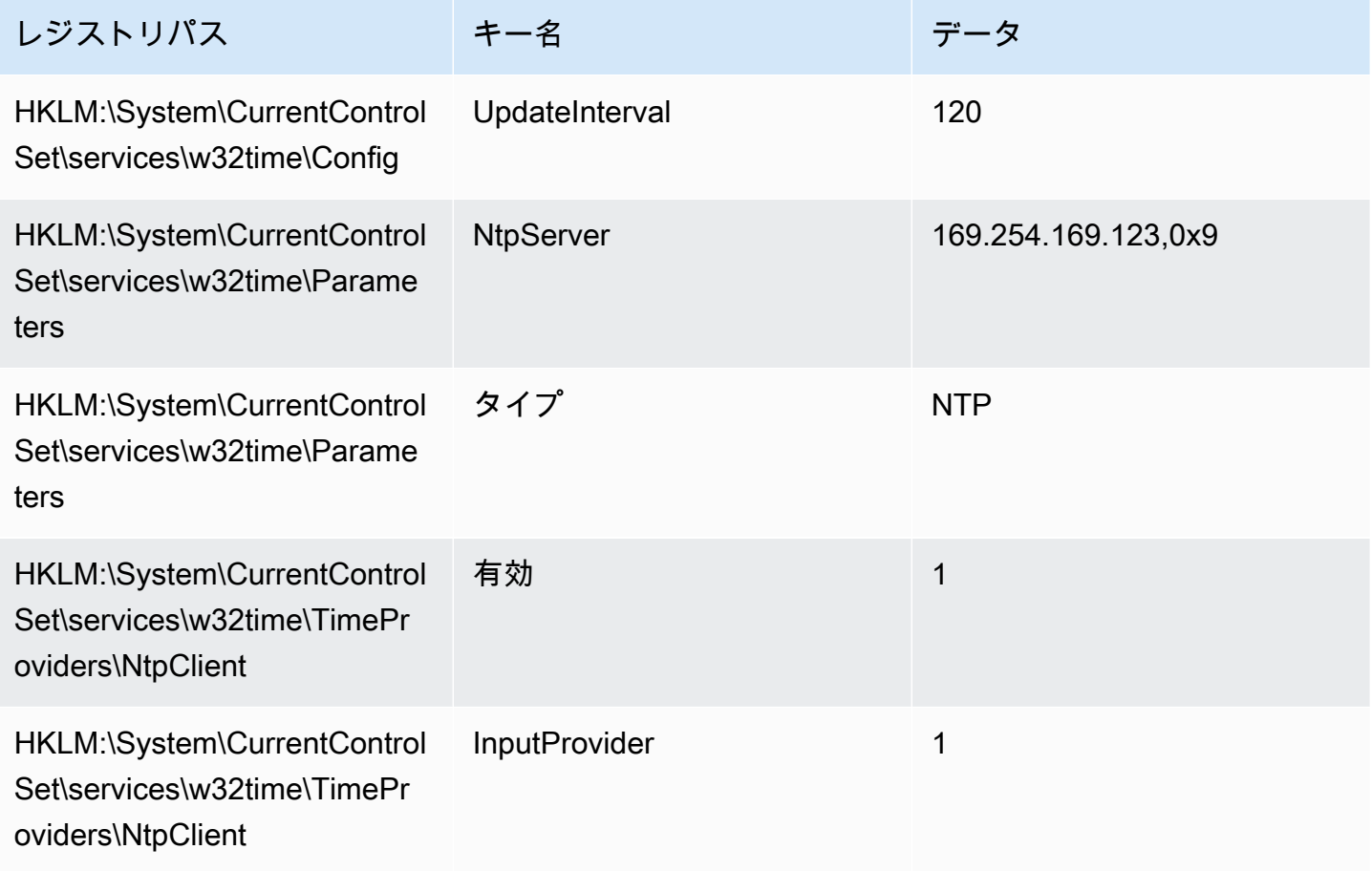

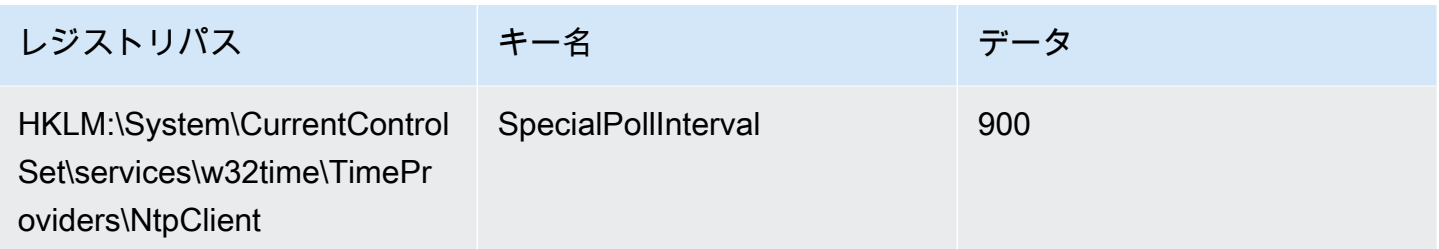

<span id="page-1289-2"></span>PTP ハードウェアクロックに接続する

Windows インスタンスは PTP ハードウェアクロックへの NTP 接続のみをサポートします。

PTP ハードウェアクロックへの NTP エンドポイントは、IPv4 または IPv6 での通常の Amazon Time Sync Service 接続と同じです。ソフトウェアが NTP エンドポイントに接続するように設定さ れており、PTP ハードウェアクロックを備えたインスタンスで実行されている場合、NTP 経由で PTP ハードウェアクロックに自動的に接続されます。

#### <span id="page-1289-0"></span>要件

PTP ハードウェアクロックは、以下の要件が満たされている場合にインスタンスで使用できます。

- サポートされている AWS リージョン: 米国東部 (バージニア北部) およびアジアパシフィック (東 京)
- サポートされているインスタンスファミリー: C7a | C7i | M7a | M7g | M7i | R7a | R7g | R7i

<span id="page-1289-1"></span>インスタンスまたはインターネットに接続されたデバイスが、パブリック Amazon Time Sync Service を使用するように設定します。

インスタンス、またはローカルコンピュータやオンプレミスサーバーなどのインターネットに接続さ れたデバイスを、インターネット上の time.aws.com でアクセスできるパブリック Amazon Time Sync Service を使用するように設定できます。ローカル Amazon Time Sync Service のバックアップ として、そして AWS 外部のリソースを Amazon Time Sync Service に接続するために、パブリック Amazon Time Sync Service を使用できます。

インスタンスまたはデバイスのオペレーティングシステムに応じて、次のいずれかの手順を使用し て、パブリック Amazon Time Sync Service を使用するようにインスタンスまたはデバイスを設定し ます。

#### Linux

chrony または ntpd を使用してパブリック Amazon Time Sync Service を使用するように Linux インスタンスまたはデバイスを設定するには

- 1. 次のように、テキストエディタを使用して /etc/chrony.conf (chrony を使用する場合) ま たは /etc/ntp.conf (ntpd を使用する場合) を編集します。
	- a. インスタンスまたはデバイスが、Leap Smearing を行うサーバーと行わないサーバーを 混在させようとしないように、ローカル Amazon Time Sync Service への既存の接続以 外の server で始まる行を削除またはコメントアウトします。

### **A** Important

パブリック Amazon Time Sync Service に接続するように EC2 インスタンスを 設定する場合は、次の行でローカル Amazon Time Sync Service に接続するよう にインスタンスを設定しているので、この行を削除しないでください。ローカ ル Amazon Time Sync Service の方が、直接的な接続でクロックが正確です。パ ブリック Amazon Time Sync Service はバックアップとしてのみ使用してくださ い。

server 169.254.169.123 prefer iburst minpoll 4 maxpoll 4

b. パブリック Amazon Time Sync Service に接続するには、次の行を追加します。

pool time.aws.com iburst

- 2. 以下のコマンドのいずれかを使用してデーモンを再起動します。
	- chrony

sudo service chronyd force-reload

• ntpd

sudo service ntp reload

#### macOS

パブリック Amazon Time Sync Service を使用するように macOS インスタンスまたはデバイス を設定するには

- 1. [システム環境設定] を開きます。
- 2. [Date & Time] (日付と時刻) を選択し、[Date & Time] (日付と時刻) タブを選択します。
- 3. 変更するには、ロックアイコンを選択し、プロンプトが表示されたらパスワードを入力しま す。
- 4. [Set date and time automatically] (日付と時刻を自動的に設定) に、**time.aws.com** と入力し ます。

### Windows

パブリック Amazon Time Sync Service を使用するように Windows インスタンスまたはデバイス を設定するには

- 1. [Control Panel] (コントロールパネル) を開きます。
- 2. [Date and Time] (日付と時刻) アイコンを選択します。
- 3. [Internet Time] (インターネット時刻) タブを選択します。お使いの PC がドメインの一部で ある場合、このタブは使用できません。その場合は、ドメインコントローラと時刻が同期さ れます。Amazon Time Sync Service を使用するようにコントローラを設定できます。
- 4. [Change settings] (設定を変更) を選択します。
- 5. [Synchronize with an Internet time server] (インターネットタイムサーバーと同期) のチェッ クボックスを選択します。
- 6. [Server] (サーバー) の横に、**time.aws.com** と入力します。

パブリック Amazon Time Sync Service を使用するように Windows Server インスタンスまたは デバイスを設定するには

• [Microsoft の手順に](https://support.microsoft.com/en-us/kb/816042)従ってレジストリを更新してください。

## <span id="page-1292-0"></span>インスタンスのタイムゾーンを変更する

Windows インスタンスは、デフォルトで UTC (協定世界時) タイムゾーンに設定されています。イン スタンスの時刻をローカルのタイムゾーンまたはネットワーク内の別のタイムゾーンに変更できま す。

Windows インスタンスの時間帯を変更するには

- 1. インスタンスで、コマンドプロンプトウィンドウを開きます。
- 2. インスタンスで使用する時間帯を特定します。タイムゾーンの一覧を取得するには、次のコマン ドを使用します。

tzutil /l

このコマンドは、利用可能なすべてのタイムゾーンのリストを次の形式で返します。

*display name time zone ID*

- 3. インスタンスに割り当てるタイムゾーン ID を見つけます。
- 4. 次のコマンドを使用して、別のタイムゾーンに割り当てます。

tzutil /s *"Pacific Standard Time"*

新しいタイムゾーンは即座に反映されます。

**G** Note

次のコマンドを使用して、UTC タイムゾーンを割り当てることができます。

tzutil /s "UTC"

Windows Server に設定したタイムゾーンが変更されないようにするには

Windows インスタンスのタイムゾーンを変更するときは、システムを再起動してもそのタイムゾー ンが維持されるようにする必要があります。そうでない場合、インスタンスを再起動すると、再 び UTC 時間が使用されます。RealTimeIsUniversal レジストリキーを追加することでタイムゾー

ン設定を維持できます。このキーは、すべての現世代のインスタンスでデフォルトで設定されま す。RealTimeIsUniversal レジストリキーが設定されているかどうかを確認するには、以下の手順の ステップ 4 を参照してください。キーが設定されていない場合は、以下の手順を最初から実行しま す。

RealTimeIsUniversal レジストリキーを設定するには

- 1. インスタンスで、コマンドプロンプトウィンドウを開きます。
- 2. 次のコマンドを使用してレジストリキーを追加します。

reg add "HKEY\_LOCAL\_MACHINE\System\CurrentControlSet\Control\TimeZoneInformation" / v RealTimeIsUniversal /d 1 /t REG\_DWORD /f

- 3. 2013 年 2 月 22 日よりも前に作成された Windows Server 2008 AMI (Windows Server 2008 R2 以外) を使用している場合は、最新の AWS Windows AMI に更新することをお勧めしま す。Windows Server 2008 R2 (Windows Server 2008 以外) を実行する AMI を使用する場合 は、Microsoft の修正プログラム [KB2922223](https://support.microsoft.com/en-us/help/2922223/you-cannot-change-system-time-if-realtimeisuniversal-registry-entry-is) がインストールされていることを確認する必要が あります。この修正プログラムがインストールされていない場合は、最新の AWS Windows AMI に更新することをお勧めします。
- 4. (オプション) 次のコマンドを使用して、インスタンスでキーが正常に保存されたことを確認しま す。

reg query "HKEY\_LOCAL\_MACHINE\System\CurrentControlSet\Control \TimeZoneInformation" /s

このコマンドは TimeZoneInformation レジストリキーのサブキーを返します。ジョブが実行さ れると、次のような RealTimeIsUniversal キーがリストの一番下に表示されます。

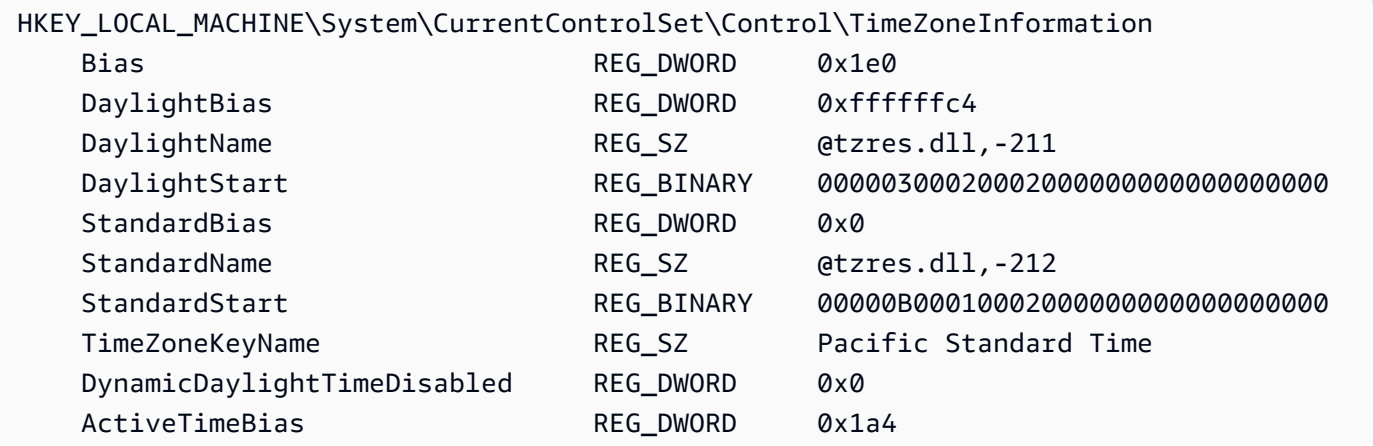

RealTimeIsUniversal REG\_DWORD 0x1

# <span id="page-1294-0"></span>うるう秒

1972 年に導入されたうるう秒は、国際原子時 (TAI) と太陽時 (Ut1) の違いに対応するため、地球の 自転の不規則性を考慮して UTC 時刻をときどき 1 秒調整するものです。お客様に代わってうるう秒 を管理するために、当社は Amazon Time Sync Service 内での Leap Smearing を設計しました。詳 細については、「[うるう秒に備える — 迫り来るうるう秒と AWS](https://aws.amazon.com/blogs/aws/look-before-you-leap-the-coming-leap-second-and-aws/)」を参照してください。

うるう秒はなくなりつつあります。当社は、[2035 年までにうるう秒を廃止するという第 27 回国際](https://www.bipm.org/en/cgpm-2022/resolution-4) [度量衡総会](https://www.bipm.org/en/cgpm-2022/resolution-4)で採択された決議を全面的に支持しています。

この移行をサポートするために、ローカル NTP 接続または当社のパブリック NTP プール (time.aws.com) 経由で Amazon Time Sync Service にアクセスする場合、うるう秒の発生中 に Leap Smearing を引き続き計画しています。ただし、PTP ハードウェアクロックには Leap Smearing のオプションはありません。うるう秒が発生した場合、PTP ハードウェアクロックは UTC 標準に従ってうるう秒を追加します。Leap Smearing を行う時刻の供給元とうるう秒を挿入す る時刻の供給元は、ほとんどの場合同様です。ただし、うるう秒の発生中は両者が異なるため、うる う秒の発生中は、タイムクライアントの設定で Leap Smearing を行う時刻の供給元と行わない時刻 の供給元の両方を使用することはお勧めしません。

## <span id="page-1294-1"></span>関連リソース

- [How the Windows Time Service Works](https://docs.microsoft.com/en-us/windows-server/networking/windows-time-service/how-the-windows-time-service-works) (Microsoft)
- [W32tm](https://docs.microsoft.com/en-us/previous-versions/windows/it-pro/windows-xp/bb491016(v=technet.10)) (Microsoft)
- [うるう秒に関する Windows タイムサービスの処理](https://support.microsoft.com/en-us/help/909614/how-the-windows-time-service-treats-a-leap-second) (Microsoft)
- [うるう秒と Windows に関する話: 2000 年問題のようにはならない](https://blogs.msdn.microsoft.com/mthree/2015/01/08/the-story-around-leap-seconds-and-windows-its-likely-not-y2k/) (Microsoft)

# Windows インスタンスのパスワードの設定

Windows インスタンスに接続するときは、そのインスタンスにアクセスする権限を持つユーザーア カウントとパスワードを指定する必要があります。インスタンスに初めて接続するときは、管理者ア カウントとデフォルトのパスワードの入力を求めるプロンプトが表示されます。

Windows Server 2012 R2 用の AWS Windows AMI では、[EC2Config サービス](#page-1068-0)がデフォルトのパス ワードを生成します。Windows Server 2016 および 2019 の AWS Windows AMI では、[EC2Launch](#page-1049-0) がデフォルトのパスワードを生成します。Windows Server 2022 以降の AWS Windows AMI で は、[EC2Launch v2](#page-961-0) がデフォルトのパスワードを生成します。

#### **a** Note

Windows Server 2016 以降では、Password never expires はローカル管理者に対して 無効です。Windows Server 2012 R2 以前では、Password never expires はローカル管 理者に対して有効です。

#### 接続後の管理者パスワードの変更

初めてインスタンスに接続するときは、管理者パスワードをデフォルトの値から変更することをお勧 めします。Windows インスタンスの管理者パスワードを変更するには、次の手順を使用します。

**A** Important

新しいパスワードを安全な場所に保存します。Amazon EC2 コンソールを使用して新しいパ スワードを取得することはできません。コンソールでは、デフォルトのパスワードのみ取得 できます。パスワードを変更した後、デフォルトのパスワードを使用してインスタンスに接 続しようとすると、「お使いの資格情報は機能しませんでした」というエラーになります。

ローカル管理者パスワードを変更するには

- 1. インスタンスに接続して、コマンドプロンプトを開きます。
- 2. 次のコマンドを実行します。新しいパスワードに特殊文字が含まれている場合は、そのパスワー ドを二重引用符で囲みます。

**net user Administrator "***new\_password***"**

3. 新しいパスワードを安全な場所に保存します。

紛失または期限切れのパスワードの変更

パスワードを忘れた場合、またはパスワードの有効期限が切れた場合は、新しいパスワードを生成で きます。パスワードのリセット手順については、「[紛失したか、期限切れとなった Windows 管理者](#page-2624-0) [パスワードのリセット](#page-2624-0)」を参照してください。
# インストールメディアを使用した Windows コンポーネントの追加

Windows Server オペレーティングシステムには、多数のオプションコンポーネントが含まれます。 それぞれの Amazon EC2 Windows Server AMI にすべてのオプションコンポーネントを含めること は現実的ではありません。代わりに、Windows インスタンスにコンポーネントを設定、またはイン ストールするのに必要なファイルを持つインストールメディアの EBS スナップショットを提供しま す。

オプションコンポーネントにアクセスし、インストールするには、Windows Server のバージョンに 合った正しい EBS スナップショットを探して、スナップショットからボリュームを作成し、インス タンスにボリュームをアタッチします。

## 開始する前に

インスタンスのインスタンス ID とアベイラビリティーゾーンを取得するには、AWS Management Console またはコマンドラインツールを使用します。インスタンスと同じアベイラビリティーゾーン に新しい EBS ボリュームを作成する必要があります。

コンソールを使った Windows コンポーネントの追加

AWS Management Console を使用してインスタンスに Windows コンポーネントを追加するには、 次の手順を実行します。

コンソールを使用してインスタンスに Windows コンポーネントを追加するには

- 1. Amazon EC2 コンソール [\(https://console.aws.amazon.com/ec2/](https://console.aws.amazon.com/ec2/)) を開きます。
- 2. ナビゲーションペインで、[Snapshots] を選択します。
- 3. [Filter] (フィルター) バーで、[Public snapshots] (パブリックスナップショット) を選択します。
- 4. [Owner Alias] (所有者のエイリアス) フィルターを追加して、[amazon] を選択します。
- 5. [説明] フィルタを追加して、「**Windows**」と入力します。
- 6. Enter キーを押します。
- 7. システムアーキテクチャと言語設定に一致するスナップショットを選択します。例えば、イン スタンスで Windows Server 2019 を実行している場合は、[Windows 2019 English Installation Media] を選択します。
- 8. [Actions] (アクション)、[Create volume from snapshot] (スナップショットからボリュームを作 成する) の順に選択します。
- 9. [アベイラビリティーゾーン] で、Windows インスタンスに一致するアベイラビリティーゾーン を選択します。[Add tag] (タグの追加) を選択し、タグキーの **Name** と、タグ値のわかりやすい 名前を入力します。[Create volume] (ボリュームの作成) を選択します。
- 10. [Successfully created volume] (ボリュームが正常に作成されました) というメッセージ (緑色の バナー) で、先ほど作成したボリュームを選択します。
- 11. [Actions] (アクション)、[Attach volume] (ボリュームのアタッチ) の順に選択します。
- 12. [Instance] (インスタンス) から、インスタンス ID を選択します。
- 13. [Device name] (デバイス名) で、アタッチメントのデバイスの名前を入力します。デバイス名 に役立つヘルプが必要な場合は、「[Windows インスタンスでのデバイス名」](#page-2402-0)を参照してくださ い。
- 14. [ボリュームのアタッチ] を選択します。
- 15. インスタンスに接続してボリュームを使用できるようにします。詳細については、「Amazon EBS ユーザーガイド」の[「Amazon EBS ボリュームを使用できるようにする」](https://docs.aws.amazon.com/ebs/latest/userguide/ebs-using-volumes.html)を参照してくだ さい。

### **A** Important

ボリュームを初期化しないでください。

- 16. [コントロールパネル] を開き、[プログラムと機能] を選択します。[Turn Windows features on or off] を選択します。インストールメディアの指定を求められたら、インストールメディアを使用 して EBS ボリュームを指定します。
- 17. (オプション) インストールメディアを終了したら、ボリュームをデタッチできます。デタッチし た後で、ボリュームを削除できます。

Tools for Windows PowerShell を使った Windows コンポーネントの追加

Tools for Windows PowerShell を使用してインスタンスに Windows コンポーネントを追加するに は、次の手順を実行します。

Tools for Windows PowerShell を使用してインスタンスに Windows コンポーネントを追加するには

1. [Get-EC2Snapshot](https://docs.aws.amazon.com/powershell/latest/reference/items/Get-EC2Snapshot.html) コマンドを使用して、Owner フィルタおよび description フィルタを適用 し、使用できるインストールメディアのスナップショットのリストを取得します。

PS C:\> Get-EC2Snapshot -Owner amazon -Filter @{ Name="description"; Values="Windows\*" }

2. 返される出力で、システムアーキテクチャと言語設定に一致するスナップショットの ID を書き 留めます。次に例を示します。

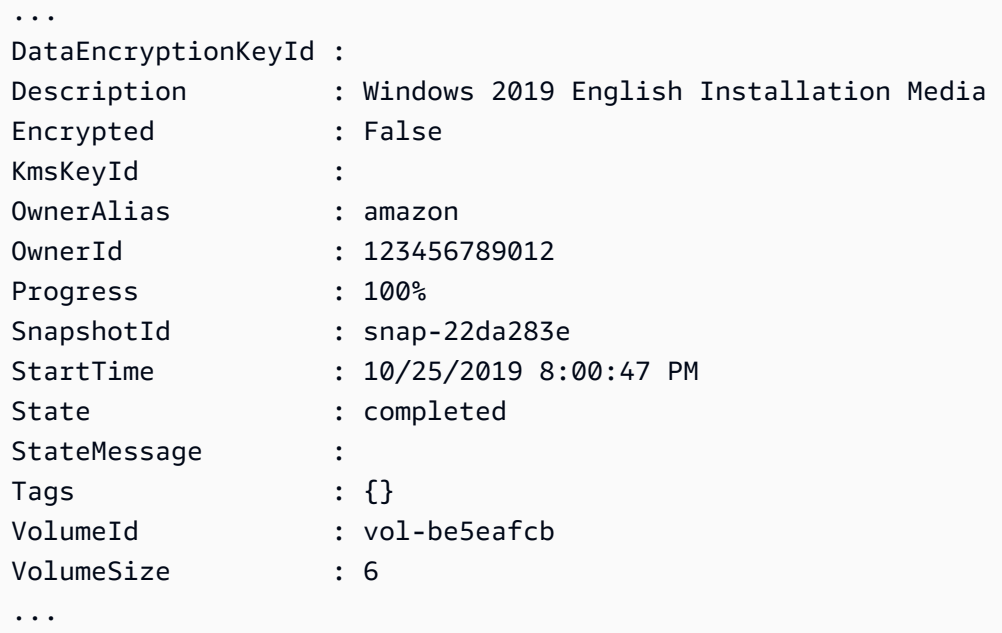

3. [New-EC2Volume](https://docs.aws.amazon.com/powershell/latest/reference/items/New-EC2Volume.html) コマンドレットを使用して、スナップショットからボリュームを作成します。 インスタンスと同じアベイラビリティーゾーンを指定します。

```
PS C:\> New-EC2Volume -AvailabilityZone us-east-1a -VolumeType gp2 -
SnapshotId snap-22da283e
```
4. 出力で、ボリューム ID を書き留めます。

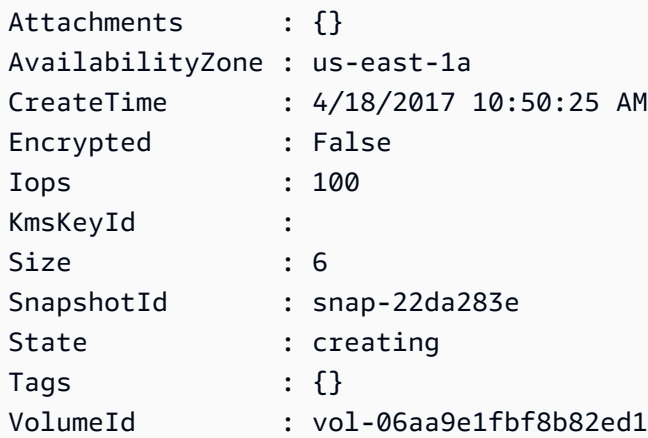

VolumeType : gp2

5. [Add-EC2Volume](https://docs.aws.amazon.com/powershell/latest/reference/items/Add-EC2Volume.html) コマンドレットを使用して、インスタンスにこのボリュームをアタッチしま す。

PS C:\> Add-EC2Volume -InstanceId *i-087711ddaf98f9489* - VolumeId *vol-06aa9e1fbf8b82ed1* -Device *xvdh*

6. インスタンスに接続してボリュームを使用できるようにします。詳細については、「Amazon EBS ユーザーガイド」の[「Amazon EBS ボリュームを使用できるようにする」](https://docs.aws.amazon.com/ebs/latest/userguide/ebs-using-volumes.html)を参照してくだ さい。

**A** Important ボリュームを初期化しないでください。

- 7. [コントロールパネル] を開き、[プログラムと機能] を選択します。[Turn Windows features on or off] を選択します。インストールメディアの指定を求められたら、インストールメディアを使用 して EBS ボリュームを指定します。
- 8. (オプション) インストールメディアの使用が完了したら[、Dismount-EC2Volume](https://docs.aws.amazon.com/powershell/latest/reference/items/Dismount-EC2Volume.html) コマンド レットを使用してボリュームをインスタンスからデタッチします。ボリュームをデタッチした 後、[Remove-EC2Volume](https://docs.aws.amazon.com/powershell/latest/reference/items/Remove-EC2Volume.html) コマンドレットを使用してボリュームを削除できます。

AWS CLI を使った Windows コンポーネントの追加

AWS CLI を使用してインスタンスに Windows コンポーネントを追加するには、次の手順を実行しま す。

AWS CLI を使用してインスタンスに Windows コンポーネントを追加するには

1. [describe-snapshots](https://docs.aws.amazon.com/cli/latest/reference/ec2/describe-snapshots.html) コマンドを使用して、owner-ids パラメータと description フィルタを 適用し、使用できるインストールメディアのスナップショットのリストを取得します。

aws ec2 describe-snapshots --owner-ids amazon --filters Name=description,Values=Windows\*

2. 返される出力で、システムアーキテクチャと言語設定に一致するスナップショットの ID を書き 留めます。次に例を示します。

```
{ 
     "Snapshots": [ 
     ... 
          { 
               "OwnerAlias": "amazon", 
               "Description": "Windows 2019 English Installation Media", 
               "Encrypted": false, 
               "VolumeId": "vol-be5eafcb", 
               "State": "completed", 
               "VolumeSize": 6, 
               "Progress": "100%", 
               "StartTime": "2019-10-25T20:00:47.000Z", 
               "SnapshotId": "snap-22da283e", 
               "OwnerId": "123456789012" 
          }, 
     ... 
   \mathbf{I}}
```
3. [create-volume](https://docs.aws.amazon.com/cli/latest/reference/ec2/create-volume.html) コマンドを使用して、スナップショットからボリュームを作成します。インスタ ンスと同じアベイラビリティーゾーンを指定します。

aws ec2 create-volume --snapshot-id *snap-22da283e* --volume-type *gp2* --availabilityzone *us-east-1a*

4. 出力で、ボリューム ID を書き留めます。

```
{ 
     "AvailabilityZone": "us-east-1a", 
     "Encrypted": false, 
     "VolumeType": "gp2", 
     "VolumeId": "vol-0c98b37f30bcbc290", 
     "State": "creating", 
     "Iops": 100, 
     "SnapshotId": "snap-22da283e", 
     "CreateTime": "2017-04-18T10:33:10.940Z", 
     "Size": 6
}
```
5. [attach-volume](https://docs.aws.amazon.com/cli/latest/reference/ec2/attach-volume.html) コマンドを使用して、インスタンスにボリュームをアタッチします。

aws ec2 attach-volume --volume-id *vol-0c98b37f30bcbc290* --instanceid *i-01474ef662b89480* --device *xvdg*

6. インスタンスに接続してボリュームを使用できるようにします。詳細については、「Amazon EBS ユーザーガイド」の[「Amazon EBS ボリュームを使用できるようにする」](https://docs.aws.amazon.com/ebs/latest/userguide/ebs-using-volumes.html)を参照してくだ さい。

## **A** Important

ボリュームを初期化しないでください。

- 7. [コントロールパネル] を開き、[プログラムと機能] を選択します。[Turn Windows features on or off] を選択します。インストールメディアの指定を求められたら、インストールメディアを使用 して EBS ボリュームを指定します。
- 8. (オプション) インストールメディアが完了したら[、detach-volume](https://docs.aws.amazon.com/cli/latest/reference/ec2/detach-volume.html) コマンドを使用してインスタ ンスからボリュームをデタッチします。ボリュームをデタッチした後、[delete-volume](https://docs.aws.amazon.com/cli/latest/reference/ec2/delete-volume.html) コマンド を使用してボリュームを削除できます。

# Windows インスタンスのセカンダリプライベート IPv4 アドレスの設定

インスタンスに複数のプライベート IPv4 IP アドレスを指定できます。インスタンスにセカンダリプ ライベート IPv4 アドレスを割り当てたら、セカンダリプライベート IPv4 アドレスを認識するよう にインスタンスのオペレーティングシステムを設定する必要があります。

**a** Note この手順は Windows Server 2022 を対象にしています。Windows インスタンスのオペレー ティングシステムによって、これらの手順の実施方法が異なる場合があります。

トピック

## • [前提条件](#page-1302-0)

- [ステップ 1: インスタンスで静的 IP アドレス指定を設定する](#page-1302-1)
- [ステップ 2: インスタンスにセカンダリプライベート IP アドレスを設定する](#page-1305-0)
- [ステップ3: セカンダリプライベート IP アドレスを使用するようにアプリケーションを設定する](#page-1308-0)

## <span id="page-1302-0"></span>前提条件

- 1. セカンダリプライベート IPv4 アドレスを、インスタンスのネットワークインターフェイスに割り 当てます。セカンダリプライベート IPv4 アドレスは、インスタンスの起動時または実行の開始後 に割り当てることができます。詳細については[、セカンダリプライベート IPv4 アドレスの割り当](#page-1949-0) [て](#page-1949-0) を参照してください。
- 2. Elastic IP アドレスを割り当て、セカンダリプライベート IPv4 アドレスと関連付けます。詳細に ついては[、Elastic IP アドレスを割り当てるお](#page-1992-0)よび[セカンダリプライベート IPv4 アドレスへの](#page-1952-0) [Elastic IP アドレスの割り当てを](#page-1952-0)参照してください。

# <span id="page-1302-1"></span>ステップ 1: インスタンスで静的 IP アドレス指定を設定する

Windows インスタンスが複数の IP アドレスを使用するには、インスタンスが DHCP サーバーでは なく、静的 IP アドレス指定を使用するように設定する必要があります。

**A** Important

インスタンスで静的 IP アドレス指定を設定する場合、IP アドレスは、コンソール、CLI、ま たは API で表示される IP アドレスと正確に一致している必要があります。これらの IP アド レスを誤って入力すると、インスタンスは到達不能になる可能性があります。

Windows インスタンスで静的 IP アドレス指定を設定するには

- 1. インスタンスに接続します。
- 2. 次のステップを実行してインスタンスの IP アドレス、サブネットマスク、デフォルトゲート ウェイアドレスを見つけます:
	- PowerShell で次のコマンドを実行します。

ipconfig /all

出力を確認し、ネットワークインターフェイスの [IPv4 アドレス]、[サブネットマスク]、[デ フォルトゲートウェイ]、[DNS サーバー] の値を書き留めます。出力は次の例のようになり ます。

...

Ethernet adapter Ethernet 4:

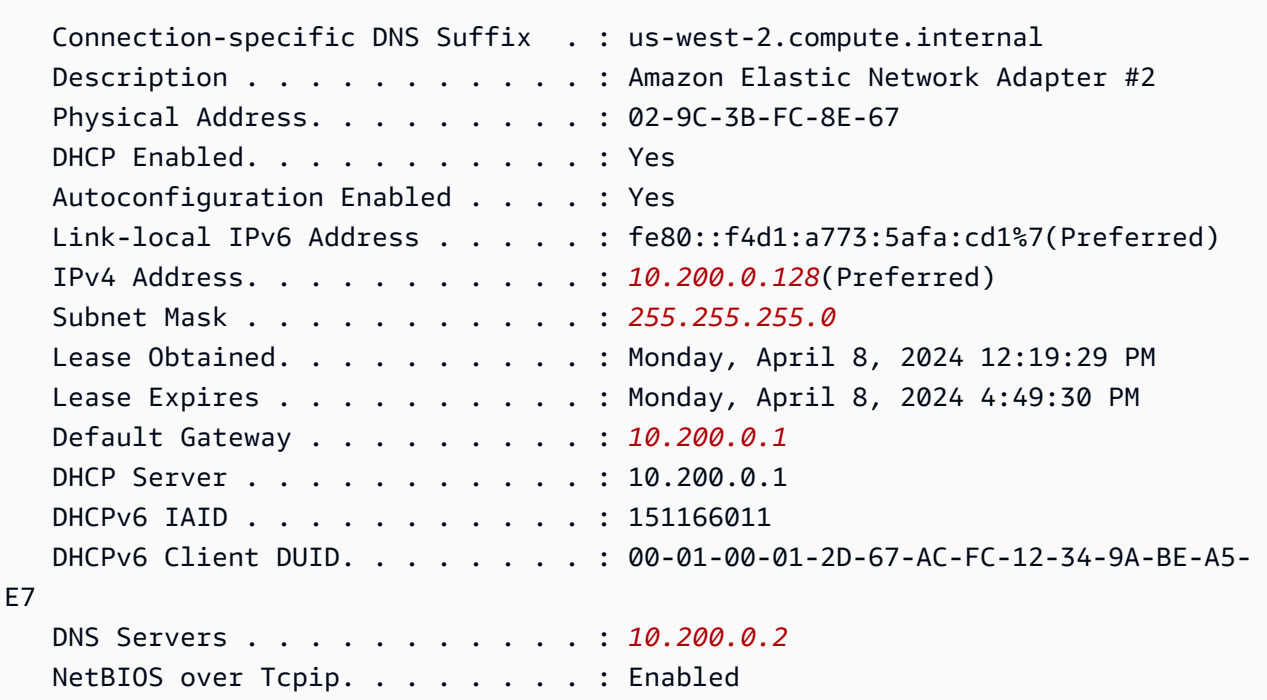

3. PowerShell で次のコマンドを実行して [ネットワークと共有センター] を開きます。

**& \$env:SystemRoot\system32\control.exe ncpa.cpl**

- 4. ネットワークインターフェイス (ローカルエリア接続またはイーサネット) のコンテキスト (右ク リック) メニューを開き、[プロパティ] を選択します。
- 5. [Internet Protocol Version 4 (TCP/IPv4)]、[Properties] の順に選択します。
- 6. [Internet Protocol Version 4 (TCP/IPv4) Properties] ダイアログボックスで [Use the following IP address] を選択して以下の値を入力し、[OK] を選択します。

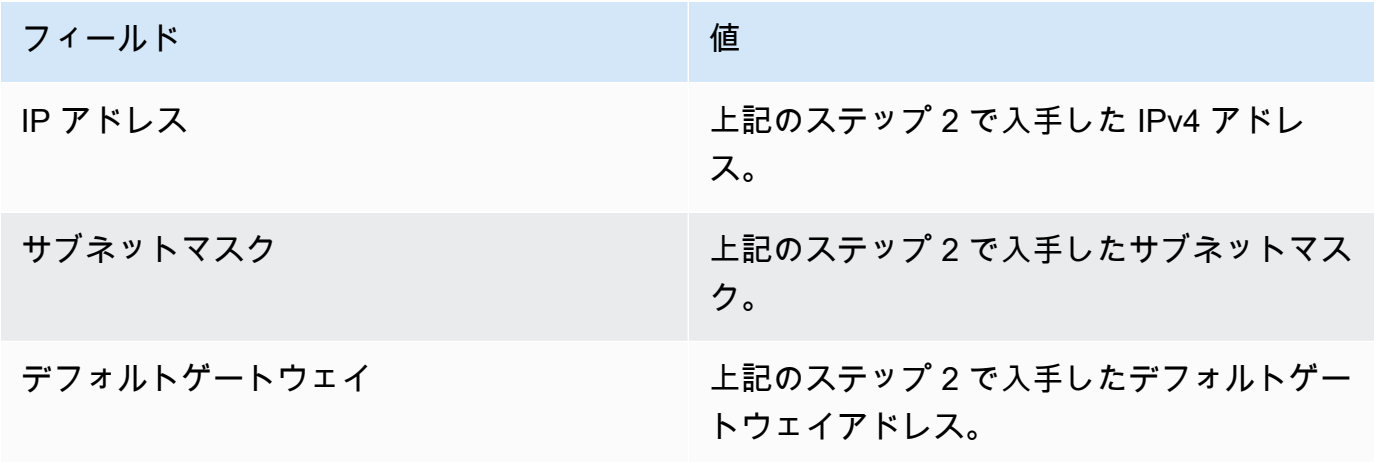

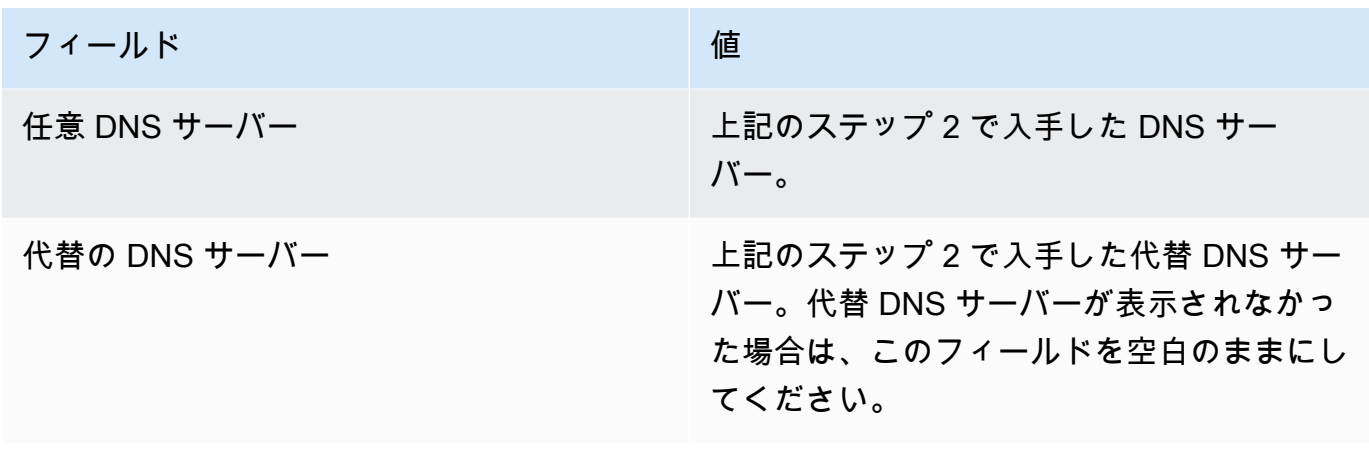

## **A** Important

IP アドレスを現在の IP アドレス以外の値に設定すると、インスタンスへの接続が失わ れます。

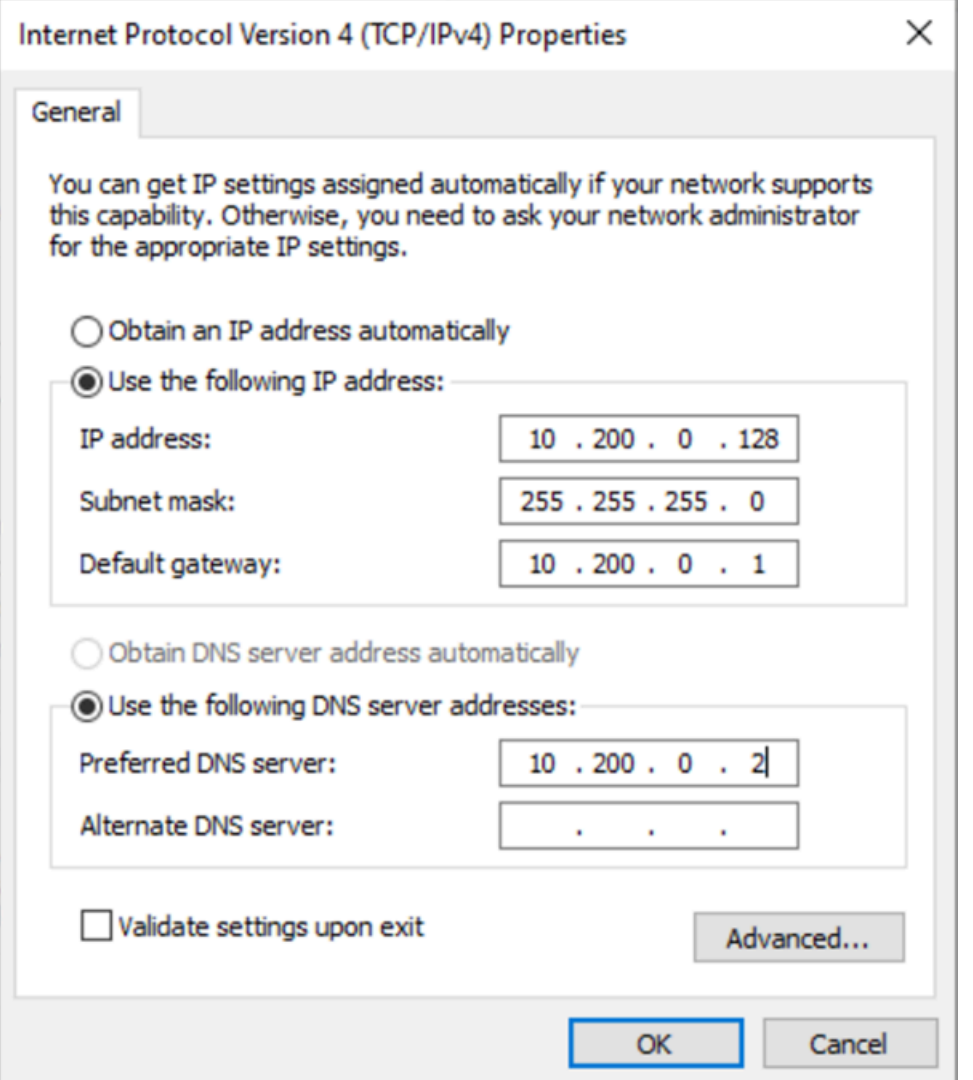

インスタンスで DHCP の使用から静的アドレス指定に変換する間、Windows インスタンスへの RDP 接続が数秒間失われます。インスタンスは以前と同じ IP アドレス情報を保持していますが、こ の情報は静的であり、DHCP によって管理されていません。

# <span id="page-1305-0"></span>ステップ 2: インスタンスにセカンダリプライベート IP アドレスを設定する

Windows インスタンスで静的 IP アドレスをセットアップしたら、セカンダリ プライベート IP アド レスを設定できます。

セカンダリ IP アドレスを構成するには

1. Amazon EC2 コンソール [\(https://console.aws.amazon.com/ec2/](https://console.aws.amazon.com/ec2/)) を開きます。

- 2. ナビゲーションペインで [Instances] を選択し、インスタンスを選択します。
- 3. [ネットワーキング] で、セカンダリ IP アドレスをメモします。
- 4. インスタンスに接続します。
- 5. Windows インスタンスで、[スタート]、[コントロールパネル] の順に選択します。
- 6. [ネットワークとインターネット]、[ネットワークと共有センター] の順に選択します。
- 7. ネットワークインターフェイス (ローカルエリア接続またはイーサネット) を選択し、[プロパ ティ] を選択します。
- 8. [ローカルエリア接続のプロパティ] ページで、[インターネットプロトコルバージョン 4 (TCP/ IPv4)]、[プロパティ]、[詳細設定] の順に選択します。
- 9. [Add] を選択します。
- 10. [TCP/IP アドレス] ダイアログボックスで、[IP アドレス] にセカンダリプライベート IP アドレ スを入力します。[サブネットマスク] に、[ステップ 1: インスタンスで静的 IP アドレス指定を設](#page-1302-1) [定する](#page-1302-1) でプライマリプライベート IP アドレス用に入力したものと同じサブネットマスクを入力 し、[追加] を選択します。

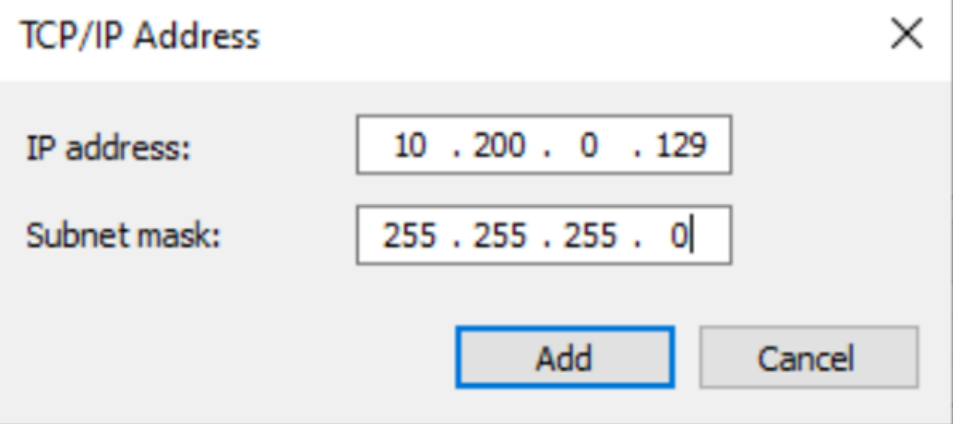

11. IP アドレス設定を確認して、[OK] を選択します。

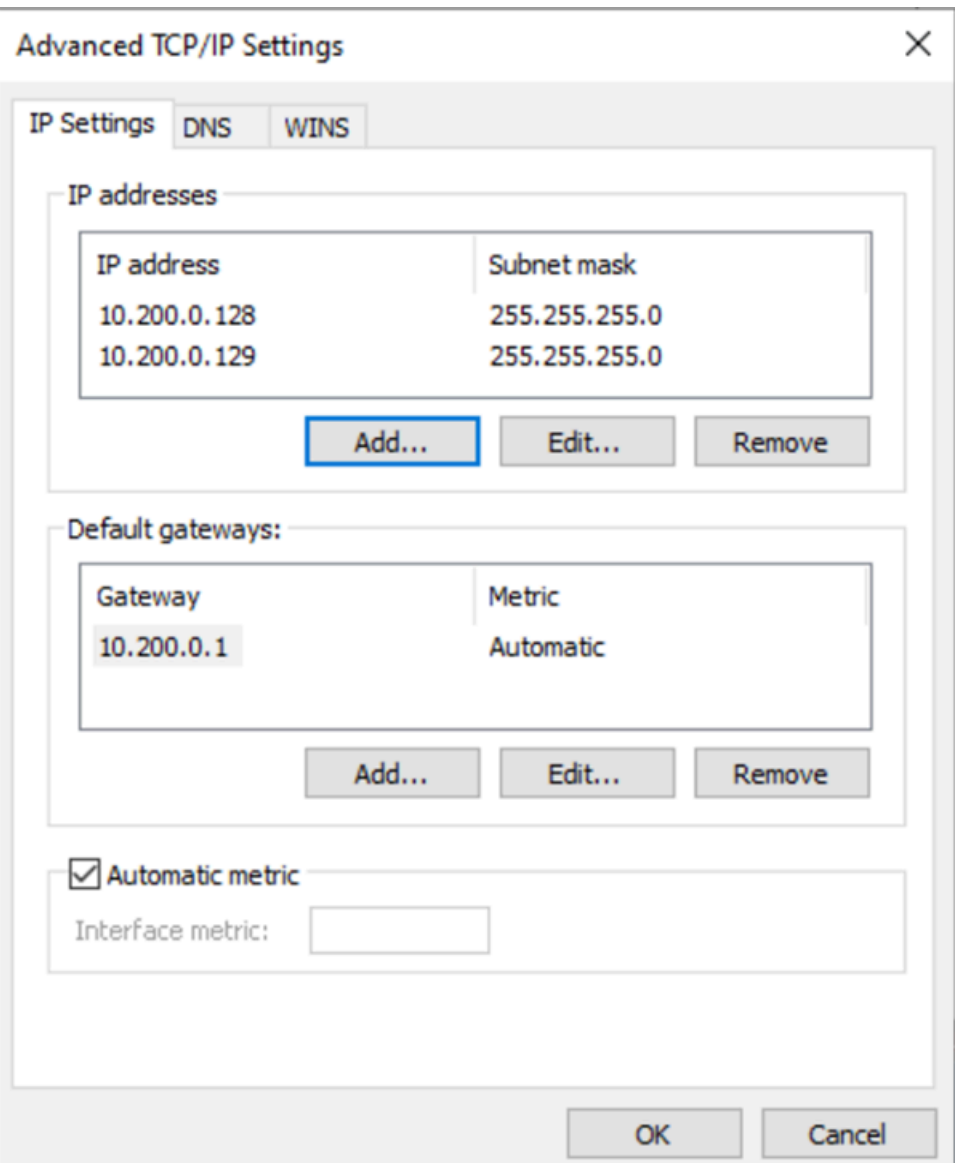

- 12. [OK]、[閉じる] の順に選択します。
- 13. オペレーティングシステムにセカンダリプライベート IP アドレスが追加されたことを確認する には、PowerShell で、ipconfig /all コマンドを実行します。出力は次のようになります。

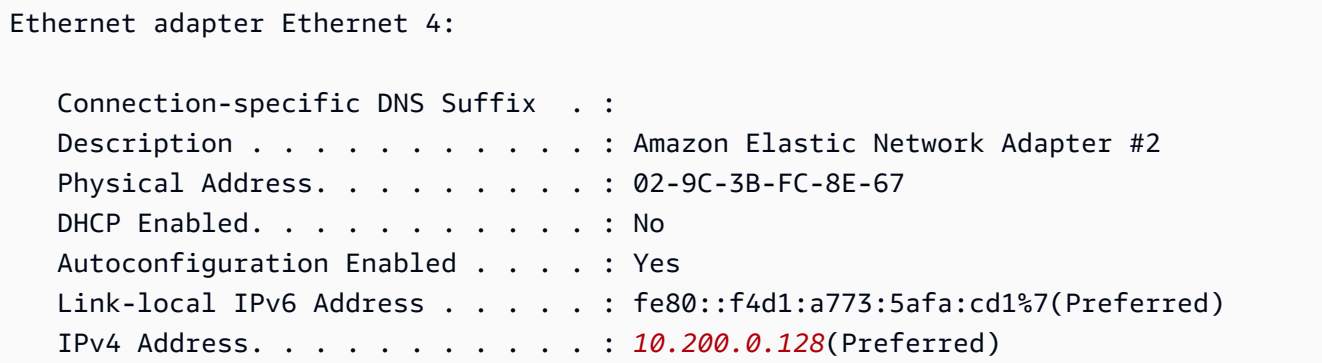

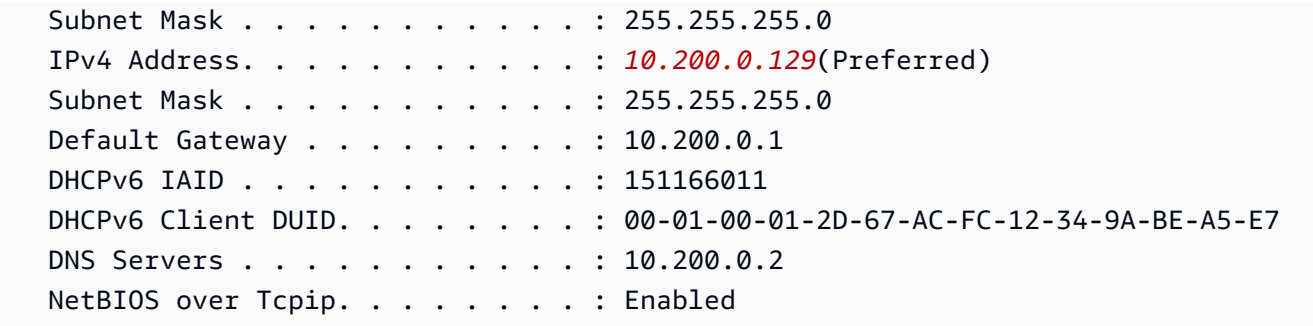

<span id="page-1308-0"></span>ステップ3: セカンダリプライベート IP アドレスを使用するようにアプリケーション を設定する

セカンダリプライベート IP アドレスを使用するように任意のアプリケーションを設定できます。例 えば、インスタンスが IIS でウェブサイトを実行している場合、セカンダリプライベート IP アドレ スを使用するように IIS を設定できます。

セカンダリプライベート IP アドレスを使用するように IIS を設定するには

- 1. インスタンスに接続します。
- 2. インターネットインフォメーションサービス (IIS) マネージャーを開きます。
- 3. [Connections] ペインで、[Sites] を展開します。
- 4. ウェブサイトのコンテキスト (右クリック) メニューを開き、[Edit Bindings] を選択します。
- 5. [Site Bindings] ダイアログボックスの [Type] で、[http]、[Edit] の順に選択します。
- 6. [Edit Site Binding] ダイアログボックスの [IP address] で、セカンダリプライベート IP アドレス を選択します。(デフォルトでは、各ウェブサイトはすべての IP アドレスからの HTTP 要求を受 け付けます)。

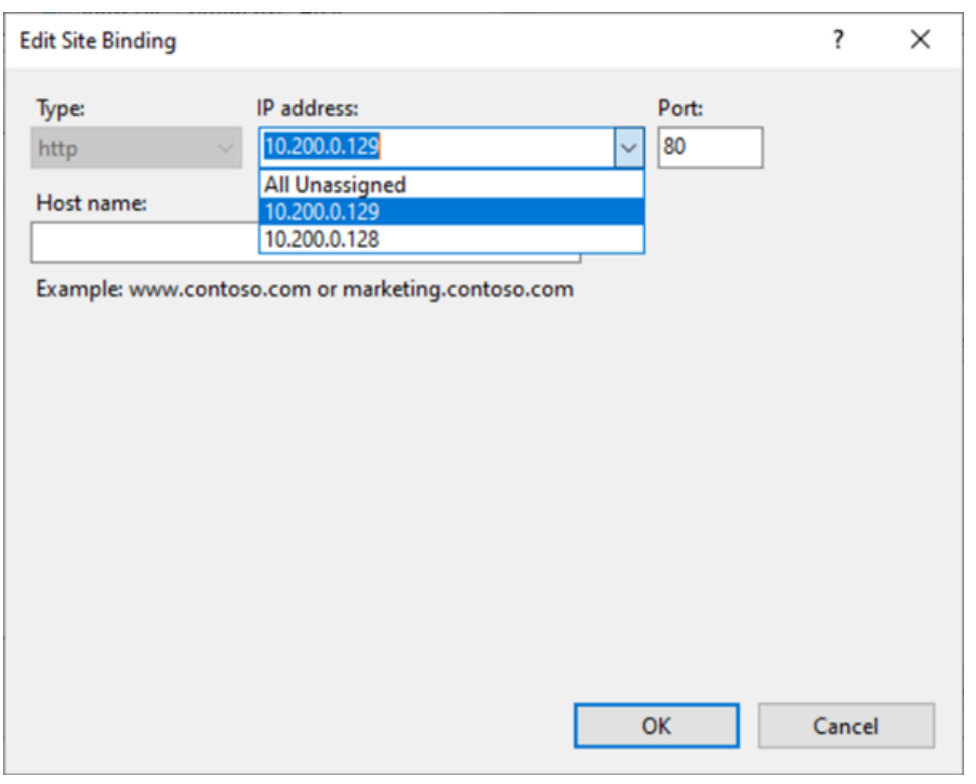

7. [OK]、[閉じる] の順に選択します。

# Windows インスタンスでの起動時のコマンドの実行

Amazon EC2 を使用した Windows インスタンスの起動時にインスタンスに渡すユーザーデータを使 用して、インスタンスの起動後に自動設定タスクを実行したり、スクリプトを実行したりできます。 インスタンスユーザーデータは、非透過的なデータとして扱われますが、その解釈はインスタンス に依存します。ユーザーデータは、Windows Server 2022 では [EC2Launch v2](#page-961-0) によって、Windows Server 2016 と 2019 では [EC2Launch](#page-1049-0) によって、Windows Server 2012 R2 以前では [EC2Config](#page-1068-0) に よって処理されます。

UserData テンプレート内の AWS CloudFormation プロパティのアセンブリ例については、 「[UserData プロパティの Base64 エンコード](https://docs.aws.amazon.com/AWSCloudFormation/latest/UserGuide/quickref-general.html#scenario-userdata-base64)」および[「AccessKey と SecretKey を含む UserData](https://docs.aws.amazon.com/AWSCloudFormation/latest/UserGuide/quickref-general.html#scenario-userdata-base64-with-keys)  [プロパティの Base64 エンコード](https://docs.aws.amazon.com/AWSCloudFormation/latest/UserGuide/quickref-general.html#scenario-userdata-base64-with-keys)」を参照してください。

起動時に Linux インスタンスでコマンドを実行する方法については、Linux インスタンス用 Amazon EC2 ユーザーガイドの「[Linux インスタンスでの起動時のコマンドの実行」](https://docs.aws.amazon.com/AWSEC2/latest/UserGuide/user-data.html)を参照してください。

ライフサイクルフックと連携するコマンドを Auto Scaling 内のインスタンスで実行する例について は、「Amazon EC2 Auto Scaling ユーザーガイド」の「[チュートリアル: インスタンスのメタデータ](https://docs.aws.amazon.com/autoscaling/ec2/userguide/tutorial-lifecycle-hook-instance-metadata.html) [からターゲットライフサイクル状態を取得するようにユーザーデータを設定する](https://docs.aws.amazon.com/autoscaling/ec2/userguide/tutorial-lifecycle-hook-instance-metadata.html)」を参照してくださ い。

内容

- [ユーザーデータスクリプト](#page-1310-0)
- [ユーザーデータの実行](#page-1314-0)
- [ユーザーデータおよびコンソール](#page-1317-0)
- [ユーザーデータと Tools for Windows PowerShell](#page-1321-0)

<span id="page-1310-0"></span>ユーザーデータスクリプト

EC2Config または EC2Launch でスクリプトを実行するには、そのスクリプトをユーザーデータに追 加するときに特別なタグ内にスクリプトを囲む必要があります。使用するタグは、コマンドをコマン ドプロンプトウィンドウ (バッチコマンド) で実行するか、Windows PowerShell を使用するかによっ て異なります。

バッチスクリプトと Windows PowerShell スクリプトの両方を指定すると、バッチスクリプトが最初 に実行され、インスタンスユーザーデータに表示される順序に関係なく、次に Windows PowerShell スクリプトが実行されます。

ユーザーデータスクリプトで AWS API (AWS CLI など) を使用する場合は、インスタンスを起動す るときにインスタンスプロファイルを使用する必要があります。インスタンスプロファイルは、API 呼び出しを実行するためにユーザーデータスクリプトが必要とする適切な AWS 認証情報を提供しま す。詳細については、[インスタンスプロファイル](#page-2289-0) を参照してください。IAM ロールに割り当てるア クセス許可は、API で呼び出すサービスによって異なります。詳細については、「[Amazon EC2 の](https://docs.aws.amazon.com/AWSEC2/latest/WindowsGuide/iam-roles-for-amazon-ec2.html)  [IAM ロール」](https://docs.aws.amazon.com/AWSEC2/latest/WindowsGuide/iam-roles-for-amazon-ec2.html)を参照してください。

スクリプトタイプ

- [バッチスクリプトの構文](#page-1310-1)
- [Windows PowerShell スクリプトの構文](#page-1311-0)
- [YAML 設定スクリプトの構文](#page-1313-0)
- [Base64 エンコード](#page-1314-1)

<span id="page-1310-1"></span>バッチスクリプトの構文

script タグを使用してバッチ スクリプトを指定します。次の例に示すように、改行を使用してコ マンドを区切ります。

## <script> echo Current date and time >> %SystemRoot%\Temp\test.log echo %DATE% %TIME% >> %SystemRoot%\Temp\test.log </script>

デフォルトでは、ユーザーデータスクリプトはインスタンスを起動すると一度だけ実行され ます。インスタンスを再起動または起動するたびにユーザーデータスクリプトを実行するに は、<persist>true</persist> をユーザーデータに追加します。

```
<script>
echo Current date and time >> %SystemRoot%\Temp\test.log
echo %DATE% %TIME% >> %SystemRoot%\Temp\test.log
</script>
<persist>true</persist>
```
EC2 ローンチ v2 エージェント

XML ユーザーデータスクリプトを UserData ステージ内の EC2Launch v2 executeScript タスクで デタッチされたプロセスとして実行するには、ユーザーデータに次のタグを追加します。

<detach>true</detach>

**a** Note

デタッチタグは以前の起動エージェントではサポートされていません。

```
<script>
echo Current date and time >> %SystemRoot%\Temp\test.log
echo %DATE% %TIME% >> %SystemRoot%\Temp\test.log
</script>
<detach>true</detach>
```
<span id="page-1311-0"></span>Windows PowerShell スクリプトの構文

AWS Windows AMI には [AWS Tools for Windows PowerShell](https://aws.amazon.com/powershell/) が含まれており、ユーザーデータに これらのコマンドレットを指定することができます。インスタンスに IAM ロールを関連付けている 場合は、コマンドレットに認証情報を指定する必要はありません。インスタンスで実行するアプリ ケーションは、ロールの認証情報を使用して AWS リソース (Simple Storage Service (Amazon S3) バケットなど) にアクセスします。

<powershell> タグを使用して Windows PowerShell スクリプトを指定します。コマンドは、改行 を使って区切ります。<powershell> タグでは、大文字と小文字が区別されます。

例:

```
<powershell>
$file = $env:SystemRoot + "\Temp\" + (Get-Date).ToString("MM-dd-yy-hh-mm")
New-Item $file -ItemType file
</powershell>
```
デフォルトでは、ユーザーデータスクリプトはインスタンスを起動すると一度だけ実行され ます。インスタンスを再起動または起動するたびにユーザーデータスクリプトを実行するに は、<persist>true</persist> をユーザーデータに追加します。

```
<powershell>
$file = $env:SystemRoot + "\Temp\" + (Get-Date).ToString("MM-dd-yy-hh-mm")
New-Item $file -ItemType file
</powershell>
<persist>true</persist>
```
<powershellArguments> タグを使用して、1 つ以上の PowerShell 引数を指定できます。引 数が渡されない場合、EC2Launch と EC2Launch v2 はデフォルトで次の引数を追加します: - ExecutionPolicy Unrestricted

例:

```
<powershell> 
  $file = $env:SystemRoot + "\Temp" + (Get-Date).ToString("MM-dd-yy-hh-mm") 
  New-Item $file -ItemType file
</powershell>
<powershellArguments>-ExecutionPolicy Unrestricted -NoProfile -NonInteractive</
powershellArguments>
```
EC2 ローンチ v2 エージェント

XML ユーザーデータスクリプトを UserData ステージ内の EC2Launch v2 executeScript タスクで デタッチされたプロセスとして実行するには、ユーザーデータに次のタグを追加します。

<detach>true</detach>

**a** Note

デタッチタグは以前の起動エージェントではサポートされていません。

```
<powershell>
$file = $env:SystemRoot + "\Temp\" + (Get-Date).ToString("MM-dd-yy-hh-mm")
New-Item $file -ItemType file
</powershell>
<detach>true</detach>
```
<span id="page-1313-0"></span>YAML 設定スクリプトの構文

EC2Launch v2 を使用してスクリプトを実行する場合は、YAML 形式を使用できます。EC2Launch v2 の設定タスク、詳細、例を表示するには、「[EC2Launch v2 タスクの設定](#page-998-0)」を参照してくださ い。

executeScript タスクで YAML スクリプトを指定します。

PowerShell スクリプトを実行するための YAML 構文の例

```
version: 1.0
tasks:
- task: executeScript 
   inputs: 
   - frequency: always 
     type: powershell 
     runAs: localSystem 
     content: |- 
       $file = $env:SystemRoot + "\Temp\" + (Get-Date).ToString("MM-dd-yy-hh-mm") 
       New-Item $file -ItemType file
```
バッチスクリプトを実行するための YAML 構文の例

```
version: 1.1
tasks:
- task: executeScript 
   inputs: 
   - frequency: always 
     type: batch 
     runAs: localSystem
```
 content: | echo Current date and time >> %SystemRoot%\Temp\test.log echo %DATE% %TIME% >> %SystemRoot%\Temp\test.log

<span id="page-1314-1"></span>Base64 エンコード

Amazon EC2 API または、ユーザーデータの base64 エンコーディングが実行されないツールを 使用している場合、ユーザーデータを手動でエンコードする必要があります。エンコードしない 場合、実行する script タグまたは powershell タグが見つからないというエラーが記録されま す。Windows PowerShell を使用してエンコードする例を次に示します。

**\$UserData =** 

 **[System.Convert]::ToBase64String([System.Text.Encoding]::ASCII.GetBytes(\$Script))**

PowerShell を使用してデコードする例を次に示します。

**\$Script =** 

 **[System.Text.Encoding]::UTF8.GetString([System.Convert]::FromBase64String(\$UserData))**

<span id="page-1314-0"></span>base64 エンコードの詳細については、「[https://www.ietf.org/rfc/rfc4648.txt」](https://www.ietf.org/rfc/rfc4648.txt)を参照してください。

ユーザーデータの実行

デフォルトでは、すべての AWS Windows AMI で初回起動時のユーザーデータの実行が有効になっ ています。次にインスタンスが再起動されたときにユーザーデータスクリプトが実行されるように指 定できます。また、インスタンスが再起動するたびにユーザーデータスクリプトが実行されるように 指定することもできます。

**a** Note

ユーザーデータは、初期起動後にデフォルトで実行するように有効化されていません。イン スタンスを再起動または起動したときにユーザーデータが実行できるようにするには、「[後](#page-1316-0) [続の再起動または起動](#page-1316-0)」を参照してください。

ユーザーデータスクリプトは、ランダムなパスワードが生成されたときにローカル管理者アカウント から実行されます。それ以外の場合、ユーザーデータスクリプトはシステムアカウントから実行され ます。

### インスタンスの作成

インスタンスユーザーデータ内のスクリプトは、インスタンスの最初の起動時に実行されま す。persist タグが見つかった場合は、その後の再起動または開始時にユーザーデータの実行が有 効になります。EC2Launch v2、EC2Launch、EC2Config のログファイルには、標準出力ストリーム と標準エラーストリームの出力が含まれています。

#### EC2Launch v2

EC2Launch v2 のログファイルは C:\ProgramData\Amazon\EC2Launch\log\agent.log で す。

#### **a** Note

C:\ProgramData フォルダは非表示になっている場合があります。このフォルダを表示す るには、非表示のファイルおよびフォルダを表示する必要があります。

ユーザーデータが実行されると、次の情報が記録されます。

- Info: Converting user-data to yaml format ユーザーデータが XML 形式で提供され ているか
- Info: Initialize user-data state ユーザーデータ実行の開始
- Info: Frequency is: always ブートのたびにユーザーデータタスクが実行されているか
- Info: Frequency is: once ユーザーデータタスク実行は一度だけか
- Stage: postReadyUserData execution completed ユーザーデータの実行の終了

### EC2Launch

EC2Launch のログファイルは C:\ProgramData\Amazon\EC2-Windows\Launch\Log \UserdataExecution.log です。

C:\ProgramData フォルダは非表示になっている場合があります。このフォルダを表示するには、 非表示のファイルおよびフォルダを表示する必要があります。

ユーザーデータが実行されると、次の情報が記録されます。

- Userdata execution begins ユーザーデータ実行の開始
- <persist> tag was provided: true 永続タグが見つかったか
- Running userdata on every boot 永続タグが見つかったか
- <powershell> tag was provided.. running powershell content PowerShell タグ が見つかったか
- <script> tag was provided.. running script content スクリプトタグが見つかっ たか
- Message: The output from user scripts 実行されたユーザーデータスクリプトがあ り、その出力が記録されたか

## EC2Config

EC2Config のログファイルは C:\Program Files\Amazon\Ec2ConfigService\Logs \Ec2Config.log です。ユーザーデータが実行されると、次の情報が記録されます。

- Ec2HandleUserData: Message: Start running user scripts ユーザーデータ実行の 開始
- Ec2HandleUserData: Message: Re-enabled userdata execution 永続タグが見つ かったか
- Ec2HandleUserData: Message: Could not find <persist> and </persist> 永続 タグが見つからなかったのか
- Ec2HandleUserData: Message: The output from user scripts 実行されたユーザー データスクリプトがあり、その出力が記録されたか

### <span id="page-1316-0"></span>後続の再起動または起動

インスタンスユーザーデータを更新すると、ユーザーデータスクリプトは、インスタンスの再起動ま たは起動時に自動的に実行されません。ただし、ユーザーデータの実行を有効にして、インスタンス を再起動または起動するか、インスタンスを再起動または起動するたびにユーザーデータスクリプト を 1 回実行することができます。

[Shutdown with Sysprep (Sysprep でシャットダウン)] オプションを選択すると、以降のインスタン スの起動時や再起動時にユーザーデータの実行を有効にしなくても、次回の起動時や再起動時にユー ザーデータスクリプトが実行されます。ユーザーデータスクリプトは、以降の再起動時や起動時に実 行されません。

EC2Launch v2 でユーザデータの実行を有効にするには (プレビュー AMI)

• 初回起動時にユーザーデータのタスクを実行するには、frequency を once に設定します。

• 起動するたびにユーザーデータのタスクを実行するには、frequency を always に設定します。

EC2Launch でユーザーデータの実行を有効にするには (Windows Server 2016 以降)

- 1. Windows インスタンスに接続します。
- 2. PowerShell コマンドウィンドウを開き、次のコマンドを入力します。

**C:\ProgramData\Amazon\EC2-Windows\Launch\Scripts\InitializeInstance.ps1 -Schedule**

3. Windows インスタンスから切断します。次にインスタンスを起動するときに更新されたスク リプトを実行するには、インスタンスを停止してユーザーデータを更新します。詳細について は、[インスタンスユーザーデータの表示と更新](#page-1318-0) を参照してください。

EC2Config でユーザーデータの実行を有効にするには (Windows Server 2012 R2 以前)

- 1. Windows インスタンスに接続します。
- 2. C:\Program Files\Amazon\Ec2ConfigService\Ec2ConfigServiceSetting.exe を 開く。
- 3. [ユーザーデータ] で、[Enable UserData execution for next service start (次のサービス開始で ユーザーデータの実行を有効にする)] を選択します。
- 4. Windows インスタンスから切断します。次にインスタンスを起動するときに更新されたスク リプトを実行するには、インスタンスを停止してユーザーデータを更新します。詳細について は、[インスタンスユーザーデータの表示と更新](#page-1318-0) を参照してください。

<span id="page-1317-0"></span>ユーザーデータおよびコンソール

インスタンスの起動時のインスタンスユーザーデータを指定できます。インスタンスのルートボ リュームが EBS ボリュームの場合は、インスタンスを停止してユーザーデータを更新することもで きます。

起動時にインスタンスユーザーデータを指定する

[インスタンスを起動する](#page-735-0)ための手順に従います。[User data] (ユーザーデータ) フィールドは、イン スタンス起動ウィザードの [高度な詳細](#page-744-0) セクションにあります。PowerShell スクリプトを [ユーザー データ] フィールドに入力し、インスタンスの起動手順を完了します。

次の [ユーザーデータ] フィールドのスクリーンショットのスクリプト例では、ファイル名に現在の 日付と時刻を使用して、Windows 一時フォルダーにファイルを作成します。<persist>true</

# persist> を含めると、インスタンスを再起動または起動するたびにスクリプトが実行されま す。[ユーザーデータはすでに base64 でエンコードされています] チェックボックスをオフのままに すると、Amazon EC2 コンソールが base64 エンコードを実行します。

User data - optional Info

Enter user data in the field.

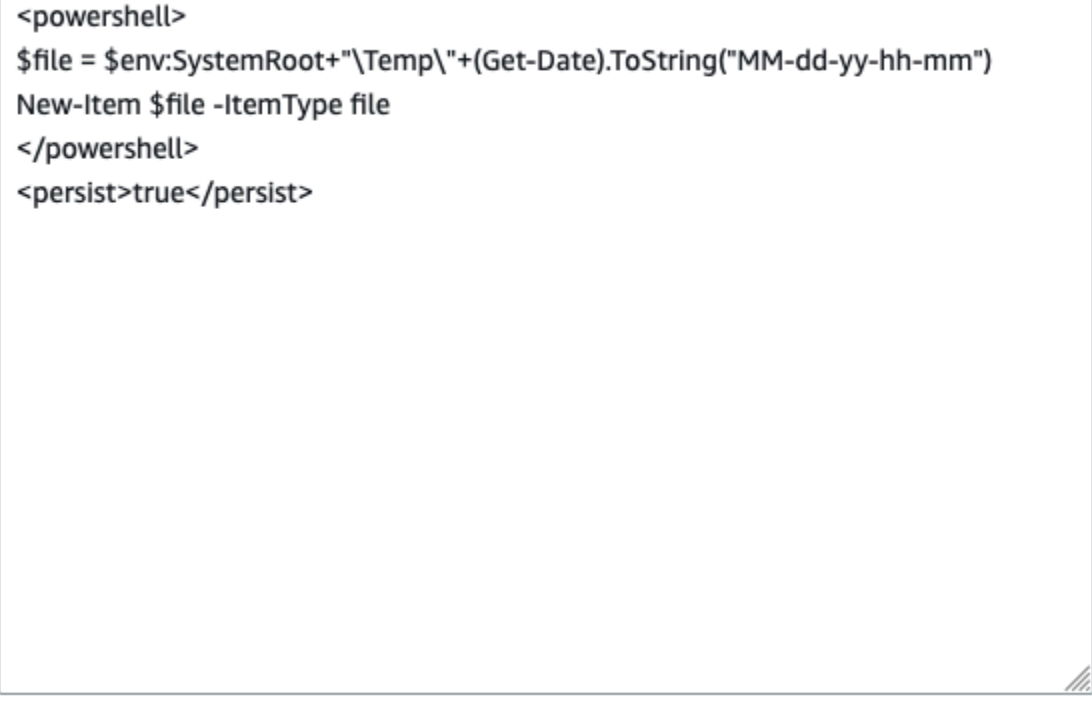

 $\Box$  User data has already been base64 encoded

<span id="page-1318-0"></span>インスタンスユーザーデータの表示と更新

任意のインスタンスのインスタンスユーザーデータを表示し、停止したインスタンスのインスタンス ユーザーデータを更新できます。

コンソールを使用してインスタンスユーザーデータを更新するには

- 1. Amazon EC2 コンソール [\(https://console.aws.amazon.com/ec2/](https://console.aws.amazon.com/ec2/)) を開きます。
- 2. ナビゲーションペインで、[インスタンス] を選択します。
- 3. インスタンスを選択し、[Actions (アクション)]、[Instance state (インスタンスの状態)]、[Stop instance (インスタンスの停止)] の順に選択します。

## **A** Warning

インスタンスを停止すると、インスタンスストアボリューム上のデータは消去されま す。インスタンスストアボリュームのデータを保持するには、データを永続的ストレー ジに必ずバックアップします。

- 4. 確認を求められたら、[Stop] を選択します。インスタンスが停止するまで、数分かかる場合があ ります。
- 5. インスタンスが選択された状態のまま、[Actions (アクション)]、[Instance settings (インスタン ス設定)]、[Edit user data (ユーザーデータの編集)] の順に選択します。インスタンスの実行中は ユーザーデータを変更できませんが、表示することはできます。
- 6. [Edit user data (ユーザーデータの編集)] ダイアログボックスで、ユーザーデータを更新し、 [Save (保存)] を選択します。インスタンスを再起動または起動するたびにユーザーデータスク リプトを実行するには、次の例に示すように <persist>true</persist> をユーザーデータ に追加します。

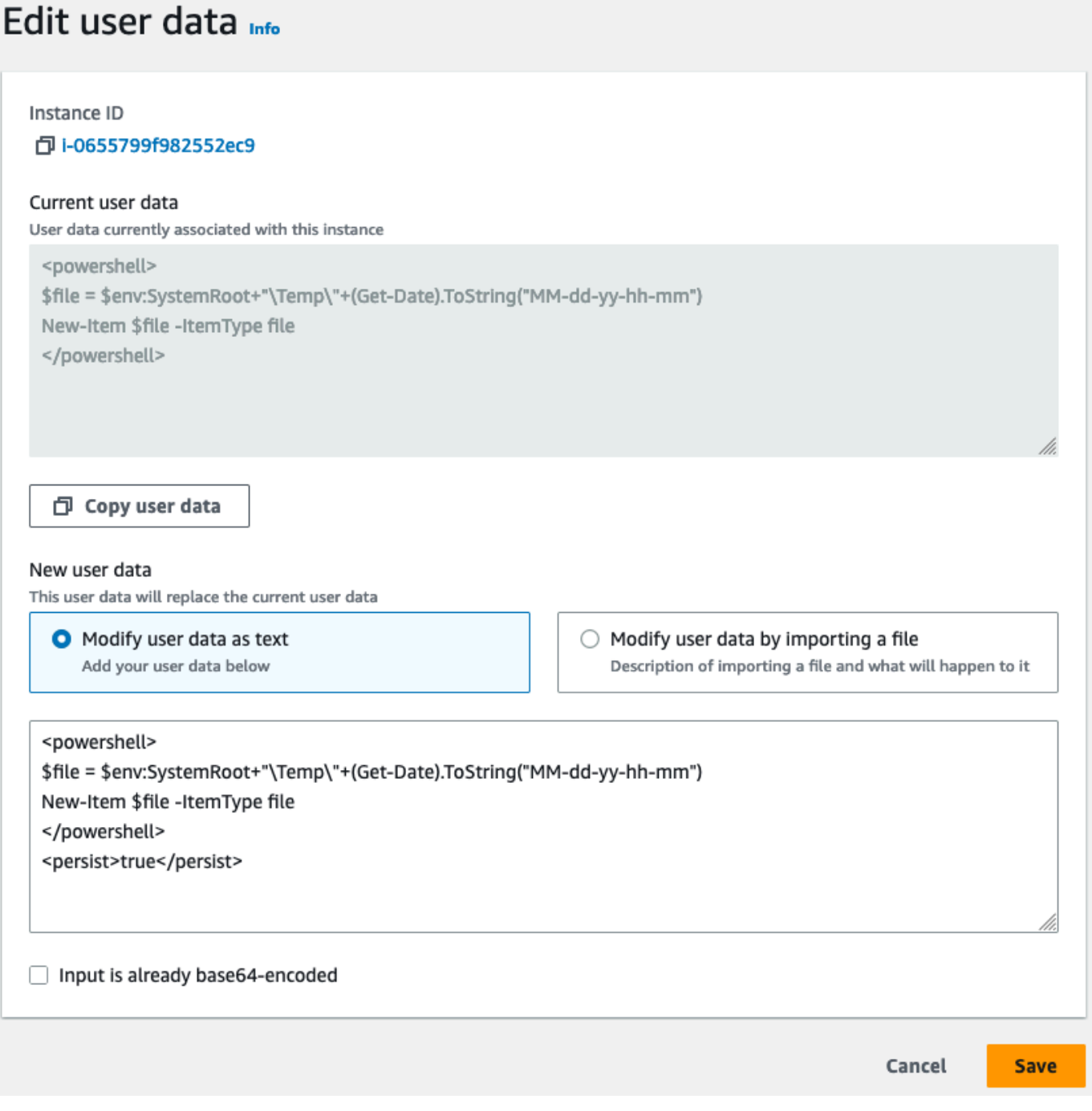

7. インスタンスを起動します。後続の再起動または開始のためにユーザーデータの実行を有効にし た場合、更新されたユーザーデータスクリプトはインスタンスの開始プロセスの一部として実行 されます。

# <span id="page-1321-0"></span>ユーザーデータと Tools for Windows PowerShell

Tools for Windows PowerShell を使用して、インスタンスのユーザーデータを指定、変更、表示する ことができます。インスタンスのメタデータを使用して、インスタンスからユーザーデータを表示す る方法については、「[インスタンスからインスタンスユーザーデータを取得する](#page-1375-0)」を参照してくださ い。ユーザーデータと AWS CLI の詳細については、Amazon EC2 Linux インスタンス用ユーザーガ イドの「[ユーザーデータと AWS CLI」](https://docs.aws.amazon.com/AWSEC2/latest/UserGuide/user-data.html#user-data-api-cli)を参照してください。

例: 起動時にインスタンスユーザーデータを指定する

インスタンスユーザーデータを含むテキストファイルを作成します。インスタンスを再起動または起 動するたびにユーザーデータスクリプトを実行するには、次の例に示すように <persist>true</ persist> をユーザーデータに追加します。

<powershell> \$file = \$env:SystemRoot + "\Temp\" + (Get-Date).ToString("MM-dd-yy-hh-mm") New-Item \$file -ItemType file </powershell> <persist>true</persist>

インスタンスの起動時にインスタンスユーザーデータを指定するには、[New-EC2Instance](https://docs.aws.amazon.com/powershell/latest/reference/items/New-EC2Instance.html) コマンド を使用します。このコマンドは、ユーザーデータの base64 エンコードを実行しません。次のコマ ンドを使用して、script.txt という名前のテキストファイルにユーザーデータをエンコードしま す。

```
PS C:\> $Script = Get-Content -Raw script.txt
PS C:\> $UserData = 
  [System.Convert]::ToBase64String([System.Text.Encoding]::ASCII.GetBytes($Script))
```
-UserData パラメータを使用して、ユーザーデータを New-EC2Instance コマンドに渡します。

```
PS C:\> New-EC2Instance -ImageId ami-abcd1234 -MinCount 1 -MaxCount 1 -
InstanceType m3.medium \
-KeyName my-key-pair -SubnetId subnet-12345678 -SecurityGroupIds sg-1a2b3c4d \
-UserData $UserData
```
例: 停止したインスタンスのインスタンスユーザーデータを更新する

停止したインスタンスのユーザーデータは、[Edit-EC2InstanceAttribute](https://docs.aws.amazon.com/powershell/latest/reference/items/Edit-EC2InstanceAttribute.html) コマンドを使用して変更でき ます。

新しいスクリプトを使用してテキストファイルを作成します。次のコマンドを使用して、newscript.txt という名前のテキストファイルにユーザーデータをエンコードします。

```
PS C:\> $NewScript = Get-Content -Raw new-script.txt
PS C:\> $NewUserData = 
  [System.Convert]::ToBase64String([System.Text.Encoding]::ASCII.GetBytes($NewScript))
```
-UserData および -Value パラメータを使用して、ユーザーデータを指定します。

PS C:\> **Edit-EC2InstanceAttribute -InstanceId** *i-1234567890abcdef0* **-Attribute userData - Value \$NewUserData**

例: インスタンスユーザーデータを表示する

インスタンスのユーザーデータを取得するには、[Get-EC2InstanceAttribute](https://docs.aws.amazon.com/powershell/latest/reference/items/Get-EC2InstanceAttribute.html) コマンドを使用します。

```
PS C:\> (Get-EC2InstanceAttribute -InstanceId i-1234567890abcdef0 -Attribute 
 userData).UserData
```
出力例を次に示します。ユーザーデータはエンコードされていることに注意してください。

PHBvd2Vyc2hlbGw +DQpSZW5hbWUtQ29tcHV0ZXIgLU5ld05hbWUgdXNlci1kYXRhLXRlc3QNCjwvcG93ZXJzaGVsbD4=

次のコマンドを使用して、エンコードされたユーザーデータを変数に格納し、それをデコードしま す。

```
PS C:\> $UserData_encoded = (Get-EC2InstanceAttribute -InstanceId i-1234567890abcdef0 -
Attribute userData).UserData
PS C:
\> [System.Text.Encoding]::UTF8.GetString([System.Convert]::FromBase64String($UserData_encoded))
```
出力例を次に示します。

```
<powershell>
$file = $env:SystemRoot + "\Temp\" + (Get-Date).ToString("MM-dd-yy-hh-mm")
New-Item $file -ItemType file
</powershell>
<persist>true</persist>
```
例: タグ値と合うようにインスタンスの名前を変更する

[Get-EC2Tag](https://docs.aws.amazon.com/powershell/latest/reference/items/Get-EC2Tag.html) コマンドを使用してタグ値を読み出し、タグ値と一致するように最初の起動時にインス タンスの名前を変更して、再起動することができます。タグ情報は API コールで取得されるため、 このコマンドを適切に実行するには、ec2:DescribeTags アクセス許可が付与されているロールが インスタンスにアタッチされている必要があります。IAM ロールを使用した設定のアクセス許可の 詳細については、「[IAM ロールをインスタンスにアタッチする」](https://docs.aws.amazon.com/AWSEC2/latest/UserGuide/iam-roles-for-amazon-ec2.html#attach-iam-role)を参照してください。

**a** Note

このスクリプトは、2008 より前のバージョンの Windows Server ではエラーになります。

```
<powershell>
$instanceId = (invoke-webrequest http://169.254.169.254/latest/meta-data/instance-id -
UseBasicParsing).content
$nameValue = (get-ec2tag -filter @{Name="resource-id";Value=
$instanceid},@{Name="key";Value="Name"}).Value
$pattern = "^(?![0-9][1,15]$)[a-zA-Z0-9-]{1,15}$"
#Verify Name Value satisfies best practices for Windows hostnames
If ($nameValue -match $pattern) 
     {Try 
         {Rename-Computer -NewName $nameValue -Restart -ErrorAction Stop} 
     Catch 
         {$ErrorMessage = $_.Exception.Message 
         Write-Output "Rename failed: $ErrorMessage"}}
Else 
     {Throw "Provided name not a valid hostname. Please ensure Name value is between 1 
  and 15 characters in length and contains only alphanumeric or hyphen characters"}
</powershell>
```
[インスタンスメタデータからタグにアクセスする](https://docs.aws.amazon.com/AWSEC2/latest/UserGuide/Using_Tags.html#work-with-tags-in-IMDS)ようにインスタンスが設定されている場合は、イン スタンスメタデータ内のタグを使用してインスタンスの名前を変更することもできます。

**a** Note

このスクリプトは、2008 より前のバージョンの Windows Server ではエラーになります。

```
<powershell>
$nameValue = Get-EC2InstanceMetadata -Path /tags/instance/Name
$pattern = "^(?![0-9]{1,15}$)[a-zA-Z0-9-]{1,15}$"
```

```
#Verify Name Value satisfies best practices for Windows hostnames
If ($nameValue -match $pattern) 
     {Try 
         {Rename-Computer -NewName $nameValue -Restart -ErrorAction Stop} 
     Catch 
         {$ErrorMessage = $_.Exception.Message 
         Write-Output "Rename failed: $ErrorMessage"}}
Else
```
 {Throw "Provided name not a valid hostname. Please ensure Name value is between 1 and 15 characters in length and contains only alphanumeric or hyphen characters"} </powershell>

# インスタンスメタデータとユーザーデータ

インスタンスメタデータは、インスタンスに関するデータで、実行中のインスタンスを設定または管 理するために使用します。インスタンスメタデータは、ホスト名、イベント、およびセキュリティグ ループなどで[カテゴリ](#page-1378-0)分けされます。

インスタンスメタデータを使用して、インスタンスの起動時に指定したユーザーデータにアクセスす ることもできます。例えば、インスタンスを設定するためにパラメータを指定したり、単純なスクリ プトを含めたりすることができます。汎用 AMI をビルドし、ユーザーデータを使って起動時に提供 された設定ファイルを変更することができます。例えば、さまざまな小規模ビジネスを対象とした ウェブサーバーを実行する場合に、すべてのサーバーで同じ汎用 AMI を使用し、起動時にユーザー データで指定したAmazon S3バケットからコンテンツを取得できます。随時新規顧客を追加するに は、顧客のバケットを作成し、そのコンテンツを追加し、ユーザーデータのコードに提供された固 有のバケット名を使って AMI を起動します。同じ RunInstances 呼び出しを使用して複数のイン スタンスを起動する場合、ユーザーデータはその予約においてすべてのインスタンスで使用可能で す。同じリザベーションの一部である各インスタンスには固有の ami-launch-index 番号がある ため、インスタンスが実行する操作を制御するコードを書くことができます。例えば、最初のホスト はクラスター内の最初のノードとしてそれ自体を選択する場合があります。

EC2 インスタンスには、インスタンスの起動時に生成されるインスタンスアイデンティティドキュ メントなどの動的データも含まれます。詳細については、[動的データのカテゴリ](#page-1394-0) を参照してくださ い。

**A** Important

インスタンスメタデータおよびユーザーデータにはそのインスタンス自体内からのみアクセ スできるものの、データは認証または暗号化手法によって保護されていません。インスタン ス、そしてインスタンス上で実行される任意のソフトウェアに対して直接アクセス権がある

# 可能性がある人は、メタデータを表示できます。そのため、パスワードまたは存続期間の長 い暗号化キーなどの機密データは、ユーザーデータとして保管しないようにしてください。

## **a** Note

このトピックの例では、インスタンスメタデータサービス (IMDS) の IPv4 アドレス 169.254.169.254 を使用します。IPv6 アドレスを使用して EC2 インスタンスのイ ンスタンスメタデータを取得する場合は、IPv6 アドレスを有効にして使用してくださ い。[fd00:ec2::254]。IMDS の IPv6 アドレスは、IMDSv2 コマンドと互換性がありま す。IPv6 アドレスは[、AWS Nitro System 上に構築されたインスタンスと](https://docs.aws.amazon.com/ec2/latest/instancetypes/ec2-nitro-instances.html) [IPv6 対応サブネッ](https://docs.aws.amazon.com/vpc/latest/userguide/configure-subnets.html#subnet-ip-address-range) [ト](https://docs.aws.amazon.com/vpc/latest/userguide/configure-subnets.html#subnet-ip-address-range) (デュアルスタックまたは IPv6 のみ) でのみアクセスできます。

## 内容

- [IMDSv2 の使用](#page-1325-0)
- [インスタンスメタデータオプションの設定](#page-1334-0)
- [インスタンスメタデータの取得](#page-1359-0)
- [インスタンスユーザーデータの使用](#page-1374-0)
- [動的データの取得](#page-1377-0)
- [インスタンスメタデータのカテゴリ](#page-1378-0)
- [インスタンスアイデンティティドキュメント](#page-1395-0)
- [インスタンスアイデンティティロール](#page-1457-0)

## <span id="page-1325-0"></span>IMDSv2 の使用

次のいずれかのメソッドを使って、実行中のインスタンスからインスタンスメタデータにアクセスで きます。

- インスタンスメタデータサービスバージョン 1 (IMDSv1) リクエスト/レスポンスメソッド
- インスタンスメタデータサービスバージョン 2 (IMDSv2) セッション志向メソッド

デフォルトでは、IMDSv1またはIMDSv2のいずれか、あるいは両方を使用できます。

ローカルコードまたはユーザーに IMDSv2 を使用させるように、各インスタンスのインスタンスメ タデータサービス (IMDS) を設定することができます。IMDSv2を使用しなければならないように指 定すると、IMDSv1はもう機能しなくなります。ユーザーに IMDSv2 を使用させるようにインスタン スを設定する方法については、「[インスタンスメタデータオプションの設定](#page-1334-0)」を参照してください。

PUT または GET ヘッダーは IMDSv2 に固有のものです。これらのヘッダーがリクエストに含まれて いる場合、そのリクエストは IMDSv2 を対象としています。ヘッダーが存在しない場合、そのリク エストは IMDSv1 を対象としているものとみなされます。

IMDSv2 の拡張のレビューの詳細については、「[EC2 Instance Metadata Service の拡張により、](https://aws.amazon.com/blogs/security/defense-in-depth-open-firewalls-reverse-proxies-ssrf-vulnerabilities-ec2-instance-metadata-service/) [オープンファイアウォール、リバースプロキシ、および SSRF の脆弱性に対して多層防御を追加」](https://aws.amazon.com/blogs/security/defense-in-depth-open-firewalls-reverse-proxies-ssrf-vulnerabilities-ec2-instance-metadata-service/) を参照してください。

インスタンスメタデータを取得するには、「[インスタンスメタデータの取得](#page-1359-0)」を参照してください。

トピック

- [インスタンスメタデータサービスバージョン 2 の仕組み](#page-1326-0)
- [インスタンスメタデータサービスバージョン 2 の使用への移行](#page-1328-0)
- [サポートされる AWS SDK を使用する](#page-1333-0)

<span id="page-1326-0"></span>インスタンスメタデータサービスバージョン 2 の仕組み

IMDSv2 は、セッション指向リクエストを使用します。セッション指向リクエストを使用して、セッ ション期間 (1 秒~6 時間) を定義するセッショントークンを作成します。指定した期間中、それ以降 のリクエストに同じセッショントークンを使用できます。指定した期間が期限切れになった後、将来 のリクエストに使用する新しいセッショントークンを作成する必要があります。

a Note

このセクションの例では、インスタンスメタデータサービス (IMDS) の IPv4 アドレス 169.254.169.254 を使用します。IPv6 アドレスを使用して EC2 インスタンスのイ ンスタンスメタデータを取得する場合は、IPv6 アドレスを有効にして使用してくださ い。[fd00:ec2::254]。IMDS の IPv6 アドレスは、IMDSv2 コマンドと互換性がありま す。IPv6 アドレスは[、AWS Nitro System 上に構築されたインスタンスと](https://docs.aws.amazon.com/ec2/latest/instancetypes/ec2-nitro-instances.html) [IPv6 対応サブネッ](https://docs.aws.amazon.com/vpc/latest/userguide/configure-subnets.html#subnet-ip-address-range) [ト](https://docs.aws.amazon.com/vpc/latest/userguide/configure-subnets.html#subnet-ip-address-range) (デュアルスタックまたは IPv6 のみ) でのみアクセスできます。

次の例では、PowerShellシェルスクリプトとIMDSv2を使って、最上位インスタンスメタデータアイ テムを取得しています。例:

- PUTリクエストを使って、6 時間 (21,600 秒) のセッショントークンを作成する
- セッショントークンヘッダーをtokenという名前の変数に保管する
- トークンを使って最上位メタデータアイテムをリクエストする

PS C:\> **[string]\$token = Invoke-RestMethod -Headers @{"X-aws-ec2-metadata-token-ttlseconds" = "21600"} -Method PUT -Uri http://169.254.169.254/latest/api/token**

PS C:\> **Invoke-RestMethod -Headers @{"X-aws-ec2-metadata-token" = \$token} -Method GET - Uri http://169.254.169.254/latest/meta-data/**

トークンを作成した後、期限切れになるまで再使用することができます。次のコマンド例では、イン スタンスの起動に AMI の ID が使用されていますが、前の例で \$tokenに保管されたトークンが再使 用されています。

PS C:\> Invoke-RestMethod -Headers @{"X-aws-ec2-metadata-token" = \$token} ` -Method GET -uri http://169.254.169.254/latest/meta-data/ami-id

IMDSv2を使ってインスタンスメタデータをリクエストする際は、リクエストに次の項目が含まれて いる必要があります。

- 1. PUT リクエストを使って、インスタンスメタデータサービスに対してセッションを開始しま す。PUT リクエストは、インスタンスメタデータサービスに対する後続の GET リクエストに含ま れている必要のあるトークンを返します。このトークンは、IMDSv2を使ってメタデータにアクセ スするのに必要です。
- 2. トークンを IMDS に対するすべての GET リクエストに含めます。トークンの使用が required に 設定されている場合、有効なトークンがないリクエスト、または有効期限切れのトークンを持つ リクエストで 401 - Unauthorized HTTP エラーコードが発生します。
	- トークンはインスタンス固有のキーです。トークンは他の EC2 インスタンスで有効ではなく、 生成されたインスタンスの外で使用しようとすると拒否されます。
	- PUTリクエストには、トークンの有効期限 (TTL) を最大 6 時間 (21,600 秒) まで秒単位で指定 するヘッダーが含まれている必要があります。トークンは論理的セッションを表します。TTL は、トークンが有効な時間の長さ、つまりセッションの期間を指定します。
- トークンの期限が切れた後、インスタンスメタデータにアクセスし続けるためには、別の PUTを使って新しいセッションを作成する必要があります。
- 各リクエストについてトークンを再使用するか、あるいは新しいトークンを作成することを選 択できます。少数のリクエストでは、IMDS にアクセスする必要があるたびに、トークンを生成 してすぐに使用するほうが簡単である場合があります。ただし、効率を重視するなら、インス タンスメタデータをリクエストする必要があるたびにPUTリクエストを書くより、トークン期 間を長く指定して再使用することができます。それぞれが独自のセッションを表すトークンを 同時に使用できる数については、実際的に制限がありません。ただし、IMDSv2 では、通常の IMDS 接続とスロットリングの制限によって制約を受けます。詳細については、「[クエリスロッ](#page-1371-0) [トル](#page-1371-0)」を参照してください。

HTTP GETおよびHEADメソッドはIMDSv2インスタンスメタデータリクエストで許可されています。 PUT リクエストは、X-Forwarded-For ヘッダーが含まれている場合、拒否されます。

デフォルトで、PUT リクエストに対するレスポンスには IP プロトコルレベルで 1 のレスポンスホッ プリミット (有効期限) があります。より大きなホップリミットが必要な場合は、[modify-instance](https://docs.aws.amazon.com/cli/latest/reference/ec2/modify-instance-metadata-options.html)[metadata-options](https://docs.aws.amazon.com/cli/latest/reference/ec2/modify-instance-metadata-options.html) AWS CLI コマンドを使って調整できます。例えば、インスタンスで実行されてい るコンテナサービスとの下位互換性のために、ホップリミットを拡大する必要がある場合がありま す。詳細については、「[既存インスタンスのインスタンスメタデータオプションの変更](#page-1351-0)」を参照して ください。

<span id="page-1328-0"></span>インスタンスメタデータサービスバージョン 2 の使用への移行

IMDSv2 の使用に移行する場合、次のツールと移行パスを使用することが推奨されます。

トピック

- [IMDSv2 への移行に役立つツール](#page-1328-1)
- [IMDSv2 を必要とする推奨パス](#page-1331-0)

<span id="page-1328-1"></span>IMDSv2 への移行に役立つツール

お使いのソフトウェアで IMDSv1 が使用されている場合、次のツールを使用して IMDSv2 を使用す るようソフトウェアを再構成することができます。

AWS ソフトウェア

最新バージョンの AWS CLI および AWS SDK では、IMDSv2 をサポートしています。IMDSv2 を使用するには、EC2 インスタンスで、最新バージョンの CLI および SDK を使用している必要 があります。CLI の更新の詳細については、 AWS Command Line Interface ユーザーガイドの、 「[AWS CLI のインストール、更新、およびアンインストール」](https://docs.aws.amazon.com/cli/latest/userguide/cli-chap-install.html)を参照してください。

すべての Amazon Linux 2 と Amazon Linux 2023 ソフトウェアパッケージが IMDSv2 をサポート しています。Amazon Linux 2023 では、IMDSv1 はデフォルトで無効になっています。

IMDSv2 をサポートする最低限の AWS SDK バージョンについては、「[サポートされる AWS](#page-1333-0)  [SDK を使用する」](#page-1333-0)を参照してください。

IMDS パケットアナライザー

IMDS パケットアナライザーは、インスタンスのブートフェーズからの IMDSv1 呼び出しを特定 して記録するオープンソースツールです。このツールは、EC2 インスタンスで IMDSv1 呼び出し を行うソフトウェアを特定するのに役立ち、インスタンスで IMDSv2 のみを使用できるようにす るために何を更新する必要があるかを正確に特定できます。IMDS パケットアナライザーは、コ マンドラインから実行することも、サービスとしてインストールすることもできます。詳細につ いては、GitHub の「[IMDS パケットアナライザー」](https://github.com/aws/aws-imds-packet-analyzer)を参照してください

CloudWatch

IMDSv2 では、IMDSv1 がサポートしていない、トークンベースのセッションが利用できま す。MetadataNoToken CloudWatch メトリクスは、IMDSv1 を使用しているインスタンスメタ データサービス (IMDS) への呼び出しの数を追跡します。このメトリクスをゼロまでトラッキン グすることにより、すべてのソフトウェアが IMDSv2 を使用するようアップグレードされたかど うか、およびいつアップデートが行われたかを測定できます。

IMDSv1 を無効にした後、MetadataNoTokenRejected CloudWatch メトリクスを使用し て、IMDSv1 呼び出しが試行および拒否された回数を追跡できます。このメトリクスを追跡す ることで、IMDSv2 を使用するようにソフトウェアを更新する必要があるかどうかを確認できま す。

詳細については、「[インスタンスメトリクス](#page-1854-0)」を参照してください。 EC2 API および CLI への更新

新しいインスタンスについては、[RunInstances API](https://docs.aws.amazon.com/AWSEC2/latest/APIReference/API_RunInstances.html) を使用して、IMDSv2 の使用を義務付ける 新しいインスタンスを起動できます。詳細については、「[新規インスタンスのインスタンスメタ](#page-1340-0) [データオプションの設定](#page-1340-0)」を参照してください。

既存のインスタンスの場合、[ModifyInstanceMetadataOptions](https://docs.aws.amazon.com/AWSEC2/latest/APIReference/API_ModifyInstanceMetadataOptions.html) API を使用して IMDSv2 の使用を 要求できます。詳細については、「[既存インスタンスのインスタンスメタデータオプションの変](#page-1351-0) [更](#page-1351-0)」を参照してください。

Auto Scaling グループによって起動されたすべての新しいインスタンスで IMDSv2 の使用を 必須にするために、Auto Scaling グループは起動テンプレートまたは起動設定を使用できま す。[起動テンプレートの作成](https://docs.aws.amazon.com/cli/latest/reference/ec2/create-launch-template.html)時や[起動設定の作成](https://docs.aws.amazon.com/cli/latest/reference/autoscaling/create-launch-configuration.html)時に、IMDSv2 の使用が必須となるように MetadataOptions パラメータを設定する必要があります。Auto Scaling グループは、新しい起 動テンプレートまたは起動設定を使用して新しいインスタンスは新しいインスタンスを起動しま すが、既存のインスタンスは影響を受けません。Auto Scaling グループ内の既存のインスタンス の場合、[ModifyInstanceMetadataOptions](https://docs.aws.amazon.com/AWSEC2/latest/APIReference/API_ModifyInstanceMetadataOptions.html) API を使用して、既存のインスタンスで IMDSv2 の使 用を要求するか、インスタンスを終了すると、Auto Scaling グループは、新しい起動テンプレー トまたは起動設定で定義されているインスタンスメタデータオプション設定で新しい置き換えイ ンスタンスを起動します。

デフォルトで IMDSv2 を設定する AMI を使用する

ImdsSupport パラメータに v2.0 を設定した AMI により、インスタンスを (HttpTokens パラメータに required を設定して) 起動する場合は、デフォルトで IMDSv2 を使用するよ うに自動的に設定できます。[register-image](https://docs.aws.amazon.com/cli/latest/reference/ec2/register-image.html) CLI コマンドを使用して AMI を登録するときに ImdsSupport パラメータを v2.0 に設定することも、[modify-image-attribute](https://docs.aws.amazon.com/cli/latest/reference/ec2/modify-image-attribute.html) CLI コマンドを使 用して既存の AMI を変更することもできます。詳細については、「[AMI を設定する」](#page-1345-0)を参照して ください。

IAM ポリシーおよび SCP

以下に示すように、ユーザーの管理には、IAM ポリシーを使用することも、AWS Organizations サービスコントロールポリシー (SCP) を使用することもできます。

- インスタンスが IMDSv2 を使用するように設定されていない限り[、RunInstances](https://docs.aws.amazon.com/AWSEC2/latest/APIReference/API_RunInstances.html) API を使用し てそのインスタンスを起動することはできません。
- IMDSv1 を再度有効にするために、[ModifyInstanceMetadataOptions](https://docs.aws.amazon.com/AWSEC2/latest/APIReference/API_ModifyInstanceMetadataOptions.html) API を使用して実行中のイ ンスタンスを変更することはできません。

IAM ポリシーまたは SCP には、次の IAM 条件キーを含める必要があります。

- ec2:MetadataHttpEndpoint
- ec2:MetadataHttpPutResponseHopLimit
- ec2:MetadataHttpTokens

条件キーが含まれているポリシーで指定した状態と、API および CLI 呼び出し時のパラメータが 一致しない場合、これらの API または CLI の呼び出しは失敗し UnauthorizedOperation レス ポンスが返されます。

さらに、追加の保護レイヤーを選択して、IMDSv1からIMDSv2の変更を強制することもできま す。EC2 ロールの認証情報経由でコールされた各 API に関するアクセス管理レイヤーでは、IAM ポリシーまたは AWS Organizations サービスコントロールポリシー (SCP) で新しい条件キーを 使用できます。具体的には、IAM ポリシーで値 2.0 を設定した条件キー ec2:RoleDelivery を使用していると、IMDSv1 から取得した EC2 ロールの認証情報を使用した API コールに対し て、UnauthorizedOperation レスポンスが返されます。同じことは、SCP によって義務付け られる条件を使ってより広く達成できます。これにより、指定した条件と一致しない API コール に対しては UnauthorizedOperation エラーが返されるため、実際に IMDSv1 から取得した認 証情報を使用して API を呼び出すことはできなくなります。

IAM ポリシーの例は、[インスタンスメタデータの使用を](#page-2266-0)参照してください。SCP の詳細について は、「AWS Organizations ユーザーガイド」の「[サービスコントロールポリシー \(SCPs\)」](https://docs.aws.amazon.com/organizations/latest/userguide/orgs_manage_policies_scp.html)を参照 してください。

<span id="page-1331-0"></span>IMDSv2 を必要とする推奨パス

上記のツールを使用する際、IMDSv2 への移行にこのパスに従うことを推奨します。

ステップ 1: 開始時

EC2 インスタンスのロール認証情報を使用する SDK、CLI、およびソフトウェアを、IMDSv2 対応の バージョンに更新します。CLI の更新に関する情報については、AWS Command Line Interface ユー ザーガイドの「[AWS CLI の最新バージョンへのアップグレード」](https://docs.aws.amazon.com/cli/latest/userguide/install-linux.html#install-linux-awscli-upgrade)を参照してください。

次に、IMDSv2 リクエストを使ってインスタンスメタデータに直接アクセスする (つまり、SDK を使 用しない) ソフトウェアを変更します[。IMDS パケットアナライザーを](https://github.com/aws/aws-imds-packet-analyzer)使用して、IMDSv2 リクエス トを使用するために変更する必要があるソフトウェアを特定できます。

ステップ 2: 移行の進行状況を追跡する

CloudWatch の MetadataNoToken メトリクスを使用して、移行の進行状況を追跡します。このメ トリクスは、インスタンスの IMDS に対する IMDSv1 呼び出しの数を示します。詳細については、 「[インスタンスメトリクス](#page-1854-0)」を参照してください。

ステップ 3: IMDSv1 をまったく使用していない場合

CloudWatch メトリクス MetadataNoToken で記録される IMDSv1 の使用率がゼロであれば、その インスタンスは IMDSv2 の使用に完全に移行するための準備が整っています。この段階で、次の操 作を実行できます。

• アカウントのデフォルト
IMDSv2 をアカウントのデフォルトとして必須に設定できます。インスタンスが起動すると、イン スタンス設定は自動的にアカウントのデフォルトに設定されます。

アカウントのデフォルトを設定するには、次の手順を実行します。

- Amazon EC2 コンソール: EC2 ダッシュボードの [アカウントの属性]、[データ保護とセキュリ ティ] で、[IMDS のデフォルト] に対して、[インスタンスメタデータサービス] を [有効] に設定 し、[メタデータのバージョン] を [V2 のみ (トークンは必須)] に設定します。詳細については、 「[IMDSv2 をアカウントのデフォルトとして設定する」](#page-1341-0)を参照してください。
- AWS CLI: [modify-instance-metadata-defaults](https://docs.aws.amazon.com/cli/latest/reference/ec2/modify-instance-metadata-defaults.html) CLI コマンドを使用して、--http-tokens required と --http-put-response-hop-limit *2* を指定します。
- 新規のインスタンス

新しいインスタンスを起動する際には、以下のいずれかを実行できます。

- Amazon EC2 コンソール: インスタンス起動ウィザードで、[Metadata accessible] (メタデータ にアクセス可能) を [Enabled] (有効) に、[Metadata version] (メタデータバージョン) を [V2 only (token required)] (V2 のみ (トークンが必須)) に設定します。詳細については、「[起動時にインス](#page-1343-0) [タンスを設定する](#page-1343-0)」を参照してください。
- AWS CLI: [run-instances](https://docs.aws.amazon.com/cli/latest/reference/ec2/run-instances.html) CLI コマンドを使用して、IMDSv2 が必須となるように指定します。
- 既存のインスタンス

既存のインスタンスには、次の操作を実行できます。

- Amazon EC2 コンソール: [インスタンス] ページでインスタンスを選択し、[アクション]、[イン スタンス設定]、[インスタンスメタデータオプションの変更] を選択し、[IMDSv2] の場合は [必 須] を選択します。詳細については、「[IMDSv2 の使用を要求する」](#page-1353-0)を参照してください。
- AWS CLI: IMDSv2 のみを使用するように指定するには、[modify-instance-metadata-options](https://docs.aws.amazon.com/cli/latest/reference/ec2/modify-instance-metadata-options.html) CLI コマンドを使用します。

実行中のインスタンスで、インスタンスメタデータオプションを変更でき、インスタンスメタデー タオプションを変更した後にインスタンスを再起動する必要はありません。

手順 4: すべてのインスタンスが IMDSv2 に移行されたかどうか確認する

IMDSv2 の使用を要求するようにまだ設定されていないインスタンスがないか、つまり、IMDSv2 が まだ optional として設定されているかどうかを確認できます。まだインスタンスが optional と して設定されている場合は、前の[手順 3](#page-1331-0) を繰り返し、インスタンスのメタデータオプションを変更 して IMDSv2 required を作成できます。

インスタンスをフィルターするには

- Amazon EC2 コンソール: [インスタンス] ページで、[IMDSv2 = optional] フィルターを使用して インスタンスをフィルタリングします。のフィルタリングについての詳細は、「[コンソールを使](#page-2532-0) [用したリソースのフィルタリング](#page-2532-0)」を参照してください。また、各インスタンスで IMDSv2 が 必須かオプションかを確認することもできます。[基本設定] ウィンドウで [IMDSv2] を切り替え て、[IMDSv2] 列を [インスタンス] テーブルに追加します。
- AWS CLI: [describe-instances](https://docs.aws.amazon.com/cli/latest/reference/ec2/modify-instance-metadata-options.html) CLI コマンドを使用して、次のように metadata-options.httptokens = optional よってフィルタリングします。

aws ec2 describe-instances --filters "Name=metadata-options.httptokens,Values=optional" --query "Reservations[\*].Instances[\*].[InstanceId]" --output text

手順 5: すべてのインスタンスが IMDSv2 に移行された時点

IAM 条件キーの ec2:MetadataHttpTokens、ec2:MetadataHttpPutResponseHopLimit、 および ec2:MetadataHttpEndpoint により[、RunInstances](https://docs.aws.amazon.com/AWSEC2/latest/APIReference/API_RunInstances.html) と [ModifyInstanceMetadataOptions](https://docs.aws.amazon.com/AWSEC2/latest/APIReference/API_ModifyInstanceMetadataOptions.html) API、および対応する CLI の使用をコントロールできます。ポリシーを作成し、条件キーを使用して ポリシーに指定した状態と API コールのパラメータが一致しない場合、API コールまたは CLI コー ルは失敗して UnauthorizedOperation レスポンスが返されます。IAM ポリシーの例は[、インス](#page-2266-0) [タンスメタデータの使用](#page-2266-0)を参照してください。

さらに、IMDSv1 を無効にした後、MetadataNoTokenRejected CloudWatch メトリクスを使用し て、IMDSv1 呼び出しが試行および拒否された回数を追跡できます。IMDSv1 を無効にした後、正常 に動作していないソフトウェアがあり、MetadataNoTokenRejected メトリクスに IMDSv1 呼び 出しが記録されている場合は、IMDSv2 を使用するようにこのソフトウェアを更新する必要がある可 能性があります。

サポートされる AWS SDK を使用する

IMDSv2 を使用するには、EC2 インスタンスが IMDSv2 の使用をサポートする AWS SDK バージョ ンを使用する必要があります。最新バージョンの AWS SDK はすべて IMDSv2 の使用をサポートし ています。

**A** Important

最新の機能、セキュリティアップデート、および基本的な依存関係を維持するために、SDK のリリースを常に更新することをお勧めします。サポート対象外の SDK バージョンを継続

して使用することはお勧めできません。お客様の判断で行ってください。詳細については、 「AWS SDK とツールのリファレンスガイド」の「[AWS SDK とツールのメンテナンスポリ](https://docs.aws.amazon.com/sdkref/latest/guide/maint-policy.html) [シー](https://docs.aws.amazon.com/sdkref/latest/guide/maint-policy.html)」を参照してください。

IMDSv2 の使用をサポートする最小バージョンは次のとおりです。

- [AWS CLI](https://github.com/aws/aws-cli) 1.16.289
- [AWS Tools for Windows PowerShell](https://github.com/aws/aws-tools-for-powershell) 4.0.1.0
- [AWS SDK for .NET](https://github.com/aws/aws-sdk-net) 3.3.634.1
- [AWS SDK for C++](https://github.com/aws/aws-sdk-cpp)  1.7.229
- [AWS SDK for Go](https://github.com/aws/aws-sdk-go)  1.25.38
- [AWS SDK for Go v2](https://github.com/aws/aws-sdk-go-v2)  0.19.0
- [AWS SDK for Java](https://github.com/aws/aws-sdk-java) 1.11.678
- [AWS SDK for Java 2.x](https://github.com/aws/aws-sdk-java-v2)  2.10.21
- [AWS Node.js 内の SDK for JavaScript](https://github.com/aws/aws-sdk-js) 2.722.0
- [AWS SDK for PHP](https://github.com/aws/aws-sdk-php)  3.147.7
- [AWS SDK for Python \(Botocore\)](https://github.com/boto/botocore)  1.13.25
- [AWS SDK for Python \(Boto3\)](https://github.com/boto/boto3)  1.12.6
- [AWS SDK for Ruby](https://github.com/aws/aws-sdk-ruby)  3.79.0

<span id="page-1334-0"></span>インスタンスメタデータオプションの設定

インスタンスメタデータサービス (IMDS) は、すべての EC2 インスタンスでローカルに実行されま す。インスタンスメタデータオプションは、EC2 インスタンス上の IMDS のアクセシビリティと動 作を制御する一連の設定を参照します。

各インスタンスで、以下のインスタンスメタデータオプションを設定できます。

[インスタンスメタデータサービス (IMDS)]: enabled | disabled

インスタンスで IMDS を有効または無効にすることができます。無効にすると、ユーザーまたは コードはインスタンスのインスタンスメタデータにアクセスできなくなります。

IMDS のインスタンスには、IPv4 (169.254.169.254) と IPv6 ([fd00:ec2::254]) という 2 つのエンドポイントがあります。IMDS を有効にすると、IPv4 エンドポイントが自動的に有効に なります。IPv6 エンドポイントを有効にする場合は、明示的に有効にする必要があります。 [IMDS IPv6 エンドポイント]: enabled | disabled

インスタンスで IPv6 IMDS エンドポイントを明示的に有効にできます。IPv6 エンドポイント が有効になっている場合、IPv4 エンドポイントは有効なままになります。IPv6 エンドポイント は、[AWS Nitro System 上に構築されたインスタンスと](https://docs.aws.amazon.com/ec2/latest/instancetypes/ec2-nitro-instances.html) [IPv6 対応サブネット](https://docs.aws.amazon.com/vpc/latest/userguide/configure-subnets.html#subnet-ip-address-range) (デュアルスタック または IPv6 のみ) でのみサポートされます。

[メタデータのバージョン]: IMDSv1 or IMDSv2 (token optional) | IMDSv2 only (token required)

インスタンスメタデータをリクエストするとき、IMDSv2 呼び出しはトークンを要求しま す。IMDSv1 呼び出はトークンを要求しません。IMDSv1 または IMDSv2 呼び出しを許可する (トークンがオプションの場合) か、IMDSv2 呼び出しのみを許可する (トークンが必須の場合) よ うに、インスタンスを設定できます。

[メタデータレスポンスのホップ制限]: 1~64

ホップ制限は、PUT レスポンスが実行できるネットワークホップの数です。ホップ制限は、最小 1、最大 64 に設定できます。コンテナ環境では、ホップ制限を 2 に設定することをお勧めしま す。詳細については、「[考慮事項](#page-1361-0)」を参照してください。

[インスタンスメタデータ内のタグにアクセスする]: enabled | disabled

インスタンスのメタデータからインスタンスのタグへのアクセスを有効または無効にすることが できます。詳細については、「[インスタンスメタデータ内のインスタンスタグの使用](#page-2563-0)」を参照し てください。

インスタンスメタデータオプションを設定する場所

インスタンスメタデータオプションは、次のようにさまざまなレベルで設定できます。

- アカウント 各 AWS リージョンのアカウントレベルで、インスタンスメタデータオプションのデ フォルト値を設定できます。インスタンスが起動すると、インスタンスメタデータオプションは自 動的にアカウントレベルの値に設定されます。これらの値は、起動時に変更できます。アカウント レベルのデフォルト値は、既存のインスタンスには影響しません。
- AMI AMI を登録または変更するときに、imds-support パラメータを v2.0 に設定できま す。この AMI でインスタンスを起動すると、インスタンスメタデータバージョンは自動的に 「IMDSv2」に設定され、ホップ制限は「2」に設定されます。

• インスタンス – 起動時にインスタンスのすべてのインスタンスメタデータオプションを変更し、 デフォルト設定を上書きできます。実行中または停止中のインスタンスで起動した後に、インスタ ンスメタデータオプションを変更することもできます。変更は IAM または SCP ポリシーによって 制限される可能性があることに注意してください。

詳細については、[新規インスタンスのインスタンスメタデータオプションの設定](#page-1340-0)および[既存インスタ](#page-1351-0) [ンスのインスタンスメタデータオプションの変更](#page-1351-0)を参照してください。

<span id="page-1336-0"></span>インスタンスメタデータオプションの優先順位

各インスタンスメタデータオプションの値は、インスタンスの起動時に優先順位に従って決定されま す。最上位の優先順位を持つ階層は次のとおりです。

- 優先順位 1: 起動時のインスタンス設定 値は、起動テンプレートまたはインスタンス設定のいず れかで指定できます。ここで指定された値は、アカウントレベルまたは AMI で指定された値を上 書きします。
- 優先順位 2: アカウント設定 インスタンスの起動時に値が指定されていない場合は、アカウント レベルの設定 (AWS リージョンごとに設定) によって値が決まります。アカウントレベルの設定で は、各メタデータオプションの値が含まれているか、まったく指定がないことが示されるかのどち らかです。
- 優先順位 3: AMI 設定 インスタンスの起動時に、またはアカウントレベルで値が指 定されていない場合は、AMI 設定によって値が決まります。これは、HttpTokens と HttpPutResponseHopLimit にのみ該当します。

各メタデータオプションは個別に評価されます。インスタンスは、直接インスタンス設定、アカウン トレベルのデフォルト、および AMI からの設定を組み合わせて設定できます。

IAM または SCP ポリシーによって変更が制限されていない限り、実行中または停止中のインスタン スで起動した後に、任意のメタデータオプションの値を変更できます。

メタデータオプションの値を決定する – 例 1

この例では、EC2 インスタンスは、アカウントレベルで HttpPutResponseHopLimit が 1 に設定 されているリージョンで起動されます。指定された AMI では、ImdsSupport が v2.0 に設定され ています。起動時に、インスタンスでメタデータオプションが直接指定されることはありません。イ ンスタンスは、次のメタデータオプションを使用して起動されます。

"MetadataOptions": {

```
 ... 
 "HttpTokens": "required", 
 "HttpPutResponseHopLimit": 1, 
 ...
```
これらの値は次のように決定されました。

- 起動時にメタデータオプションが指定されていない: インスタンスの起動時に、メタデータオプ ションの特定の値が、インスタンス起動パラメータにも、起動テンプレートにも指定されていませ んでした。
- アカウント設定が次に優先される: 起動時に特定の値が指定されていない場合は、リージョン内の アカウントレベルの設定が優先されます。つまり、アカウントレベルで設定されたデフォルト値が 適用されます。この場合は、HttpPutResponseHopLimit が 1 に設定されました。
- AMI 設定が最後に優先される: 起動時またはアカウントレベルで HttpTokens (インスタンスメ タデータバージョン) に特定の値が指定されていない場合は、AMI 設定が適用されます。この 場合は、AMI 設定 ImdsSupport: v2.0 により、HttpTokens が required に設定されまし た。AMI 設定 ImdsSupport: v2.0 は HttpPutResponseHopLimit: 2 設定するように設計 されていますが、優先順位の高いアカウントレベルの設定 HttpPutResponseHopLimit: 1 に よって上書きれることに注意してください。

メタデータオプションの値を決定する – 例 2

この例では、EC2 インスタンスは前の例 1 と同じ設定で起動されますが、起動時にインスタンスで 直接 HttpTokens が optional に設定されています。インスタンスは、次のメタデータオプション を使用して起動されます。

```
"MetadataOptions": { 
 ... 
     "HttpTokens": "optional", 
     "HttpPutResponseHopLimit": 1, 
     ...
```
HttpPutResponseHopLimit の値は、例 1 と同じ方法で決定されます。ただし、HttpTokens の値は次のように決定されます。起動時にインスタンスで設定されているメタデータオプション が最優先されます。AMI が ImdsSupport: v2.0 で設定されている (つまり、HttpTokens が required に設定されている) 場合でも、起動時にインスタンスで指定されている値 (HttpTokens が optional に設定されている) が優先されます。

インスタンスのメタデータバージョンを設定する

インスタンスが起動すると、インスタンスのメタデータバージョンの値は IMDSv1 or IMDSv2 (token optional) または IMDSv2 only (token required) になります。

インスタンスの起動時に、メタデータバージョンの値を手動で指定するか、デフォルト値を使用でき ます。値を手動で指定すると、すべてのデフォルト値が上書きされます。値を手動で指定しないこと を選択した場合は、次の表に示すように、デフォルト設定の組み合わせによって値が決定されます。

この表は、起動時のインスタンスのメタデータバージョン (列 4 の [結果として生じるインスタンス 設定] で示される) が、さまざまなレベルの設定によってどのように決定されるかを示しています。 優先順位は左から右で、次のように最初の列が最も優先されます。

- 列 1: [起動パラメータ] 起動時に手動で指定するインスタンスの設定を表します。
- 列 2: [アカウントレベルのデフォルト] アカウントの設定を表します。
- 列 3: [AMI のデフォルト] AMI の設定を表します。

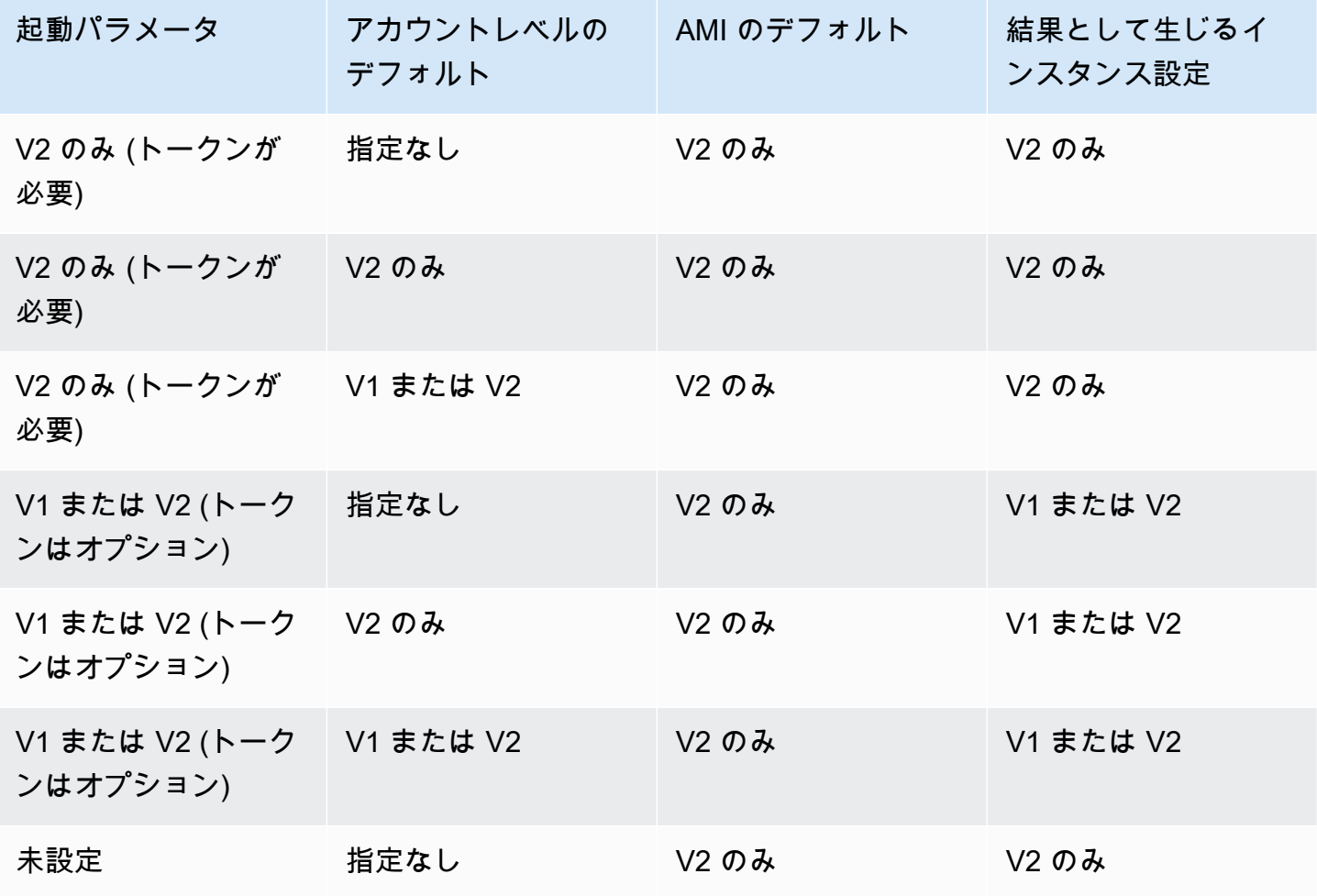

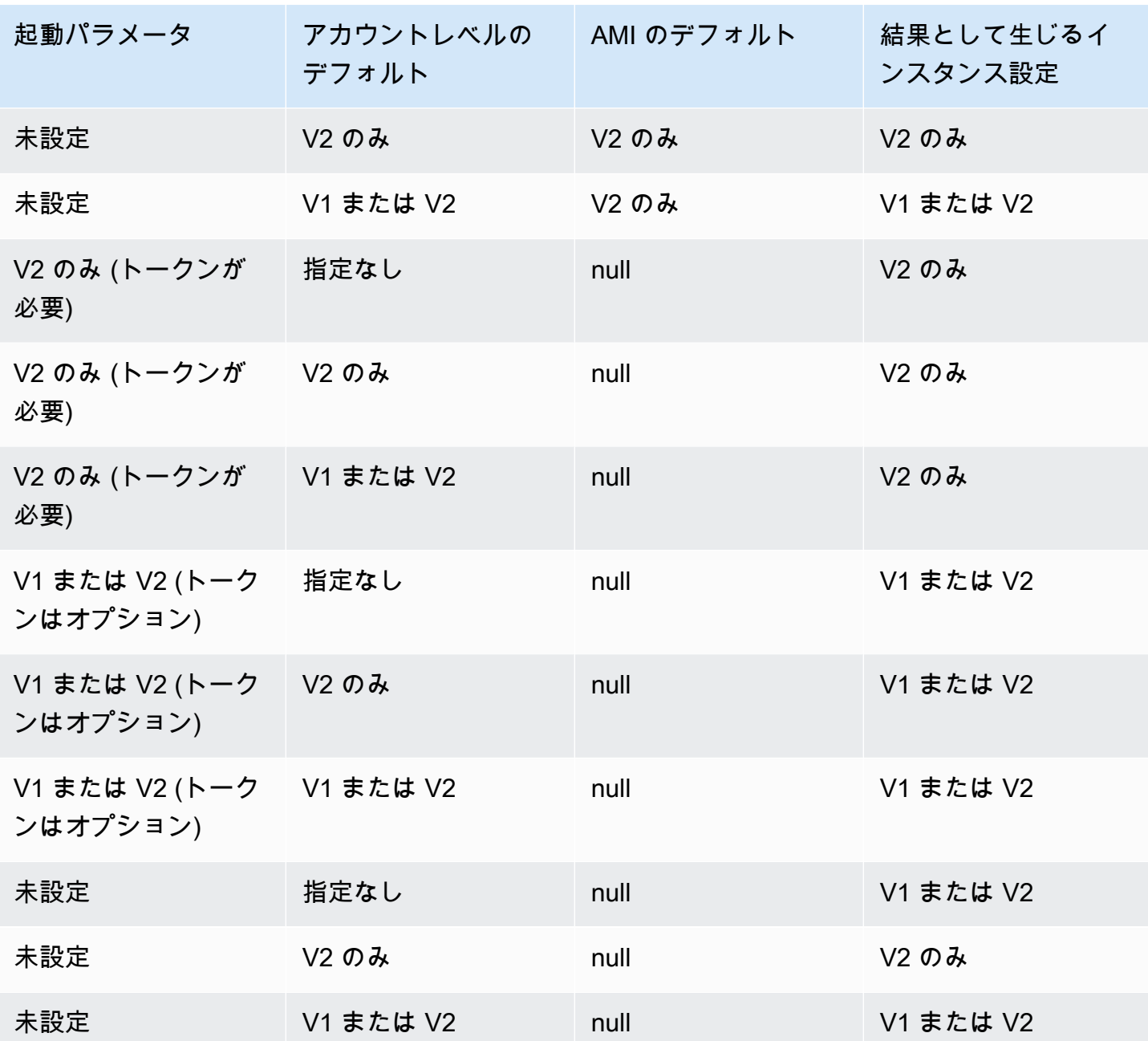

IAM 条件キーを使用してインスタンスメタデータオプションを制限する

IAM ポリシーまたは SCP で IAM 条件キーを次のように使用できます。

- IMDSv2 の使用を要求するようにインスタンスが設定されている場合にのみ、インスタンスの起動 を許可する
- ホップの許可数を制限する
- インスタンスメタデータへのアクセスを無効にする

# タスク

- [新規インスタンスのインスタンスメタデータオプションの設定](#page-1340-0)
- [既存インスタンスのインスタンスメタデータオプションの変更](#page-1351-0)

# **a** Note

PowerShell のバージョンが 4.0 より前の場合は、IMDSv2 の使用を要求するために [Windows](https://devblogs.microsoft.com/powershell/windows-management-framework-wmf-4-0-update-now-available-for-windows-server-2012-windows-server-2008-r2-sp1-and-windows-7-sp1/) [Management Framework 4.0 に更新す](https://devblogs.microsoft.com/powershell/windows-management-framework-wmf-4-0-update-now-available-for-windows-server-2012-windows-server-2008-r2-sp1-and-windows-7-sp1/)る必要があります。

**a** Note

注意深く実行し、変更を行う前に慎重なテストを実施する必要があります。以下の情報を記 録します。

- IMDSv2の使用を強制する場合、インスタンスメタデータアクセスのためにIMDSv1を使用 するアプリケーションまたはエージェントは休憩します。
- インスタンスメタデータへのアクセスをすべてオフにする場合、インスタンスメタデータ アクセスに依存して機能するアプリケーションまたはエージェントは休憩します。
- IMDSv2 でトークンを取得する際には、/latest/api/token を使用する必要がありま す。

<span id="page-1340-0"></span>新規インスタンスのインスタンスメタデータオプションの設定

新規インスタンスに、以下のインスタンスメタデータオプションを設定できます。

オプション

- [IMDSv2 の使用を要求する](#page-1340-1)
- [IMDS IPv4 および IPv6 エンドポイントを有効にする](#page-1348-0)
- [インスタンスメタデータへのアクセスを無効にする](#page-1349-0)

<span id="page-1340-1"></span>IMDSv2 の使用を要求する

次の方法を使用して、新しいインスタンスで IMDSv2 の使用を必須にすることができます。

IMDSv2 を必須にするには

- [IMDSv2 をアカウントのデフォルトとして設定する](#page-1341-0)
- [起動時にインスタンスを設定する](#page-1343-0)
- [AMI を設定する](#page-1345-0)
- [IAM ポリシーを使用する](#page-1348-1)

<span id="page-1341-0"></span>IMDSv2 をアカウントのデフォルトとして設定する

インスタンスメタデータサービス (IMDS) のデフォルトバージョンは、各 AWS リージョンのアカウ ントレベルで設定できます。つまり、新規インスタンスを起動すると、そのインスタンスメタデータ バージョンは自動的にアカウントレベルのデフォルトに設定されます。ただし、起動時または起動後 に値を手動で上書きできます。アカウントレベルの設定と手動オーバーライドがインスタンスに与え る影響の詳細については、「[インスタンスメタデータオプションの優先順位](#page-1336-0)」を参照してください。

**a** Note

アカウントレベルのデフォルトを設定しても、既存のインスタンスはリセットされません。 たとえば、アカウントレベルのデフォルトを IMDSv2 に設定しても、IMDSv1 に設定されて いる既存のインスタンスは影響を受けません。既存のインスタンスの値を変更する場合は、 インスタンス自体の値を手動で変更する必要があります。

インスタンスメタデータバージョンのアカウントのデフォルトを IMDSv2 に設定すると、アカウン ト内のすべての新しいインスタンスを IMDSv2 で起動できます。そうすると、IMDSv1 は無効になり ます。このアカウントデフォルトでは、インスタンスを起動すると、インスタンスのデフォルト値は 次のようになります。

- コンソール: [メタデータのバージョン] は [V2 のみ (トークンは必須)] に設定され、[メタデータレ スポンスのホップ制限] は [2] に設定されます。
- AWS CLI: HttpTokens は required に設定され、HttpPutResponseHopLimit は 2 に設定さ れます。

**a** Note

アカウントのデフォルトを IMDSv2 に設定する前に、インスタンスが IMDSv1 に依存してい ないことを確認してください。詳細については、「[IMDSv2 を必要とする推奨パス」](#page-1331-1)を参照 してください。

## Console

指定したリージョンのアカウントのデフォルトとして IMDSv2 を設定するには

- 1. Amazon EC2 コンソール [\(https://console.aws.amazon.com/ec2/](https://console.aws.amazon.com/ec2/)) を開きます。
- 2. AWS リージョン を変更するには、ページの右上隅にあるリージョンセレクターを使用しま す。
- 3. ナビゲーションペインで、[EC2 ダッシュボード] を選択します。
- 4. [アカウントの属性] で [データ保護とセキュリティ] を選択します。
- 5. [IMDS のデフォルト] の横にある [管理] を選択します。
- 6. [IMDS のデフォルトを管理] ページで、次の操作を実行します。
	- a. [インスタンスメタデータサービス] で、[有効にする] を選択します。
	- b. [Metadata version] (メタデータバージョン) には、[V2 only (token required)] (V2 のみ (トークンが必要)) を選択します。
	- c. インスタンスがコンテナをホストする場合は、[メタデータレスポンスのホップ制限] で 2 を指定します。それ以外の場合は、[設定なし] を選択します。設定なしが指定されて いるとき、AMI が IMDSv2 を必要とする場合は、起動時の値がデフォルトで [2] になり ます。それ以外の場合は、デフォルトで [1] になります。
	- d. [Update] (更新) を選択します。

AWS CLI

指定したリージョンのアカウントのデフォルトとして IMDSv2 を設定するには

[modify-instance-metadata-defaults](https://docs.aws.amazon.com/cli/latest/reference/ec2/modify-instance-metadata-defaults.html) コマンドを使用して、IMDS アカウントレベルの設定を変更 するリージョンを指定します。インスタンスがコンテナをホストする場合は、--http-tokens を required に、--http-put-response-hop-limit を 2 に設定します。それ以外の場合 は、-1 を指定して、設定がないことを示します。-1 (設定なし) が指定されているとき、AMI が IMDSv2 を必要とする場合は、起動時の値がデフォルトで 2 になります。それ以外の場合は、デ フォルトで 1 になります。

```
aws ec2 modify-instance-metadata-defaults \ 
     --region us-east-1 \ 
     --http-tokens required \ 
     --http-put-response-hop-limit 2
```
# 正常な出力

{

}

```
 "Return": true
```
指定したリージョンのインスタンスメタデータオプションのデフォルトのアカウント設定を表示 するには

[get-instance-metadata-defaults](https://docs.aws.amazon.com/cli/latest/reference/ec2/get-instance-metadata-defaults.html) コマンドを使用して、リージョンを指定します。

```
aws ec2 get-instance-metadata-defaults --region us-east-1
```
出力例

```
{ 
     "AccountLevel": { 
          "HttpTokens": "required", 
          "HttpPutResponseHopLimit": 2 
     }
}
```
<span id="page-1343-0"></span>起動時にインスタンスを設定する

[インスタンスを起動](#page-734-0)する際に、以下のフィールドを設定しておくことで、IMDSv2 が使用されるよう にそのインスタンスを構成できます。

- Amazon EC2 コンソール: [Metadata version] (メタデータバージョン) で、[V2 only (token required)] (V2 のみ (トークンが必須)) を設定します。
- AWS CLI: HttpTokens に required を設定します。

IMDSv2 が必須であることを指定する場合、[メタデータにアクセス可能] に [有効] (コンソールの場 合) を設定するか、HttpEndpoint に enabled (AWS CLI の場合) を設定して、インスタンスメタ データサービス (IMDS) のエンドポイントも有効にする必要があります。

### New console

新しいインスタンスで IMDSv2 の使用を要求するには

- Amazon EC2 コンソールで新しいインスタンスを起動するとき、[Advanced details] (高度な 詳細) を展開し、次の操作を行います。
	- [Metadata accessible] (メタデータにアクセス可能) には、[Enabled] (有効) を選択します。
	- [Metadata version] (メタデータバージョン) には、[V2 only (token required)] (V2 のみ (トー クンが必要)) を選択します。

詳細については、「[高度な詳細](#page-744-0)」を参照してください。

Old console

新しいインスタンスで IMDSv2 の使用を要求するには

- Amazon EC2 コンソールで新しいインスタンスを起動するとき、[Configure Instance Details (インスタンスの詳細の設定) ] ページで次のオプションを選択します。
	- [Advanced Details (高度な詳細)] の [ Metadata accessible (メタデータにアクセス可能)] で、[Enabled (有効)] を選択します。
	- [Metadata version (メタデータバージョン)] で、[V2 (token required) (V2 (トークンが必 要))] を選択します。

詳細については、「[ステップ 3: インスタンスの詳細を設定する」](#page-752-0)を参照してください。 AWS CLI

新しいインスタンスで IMDSv2 の使用を要求するには

次の [run-instances](https://docs.aws.amazon.com/cli/latest/reference/ec2/run-instances.html) の例では、c6i.large を --metadata-options に設定して HttpTokens=required インスタンスを起動します。HttpTokens の値を指定する場合 は、HttpEndpoint も enabled に設定する必要があります。メタデータの取得リクエストで は、セキュリティで保護されたトークンヘッダーは required に設定されるので、インスタンス メタデータのリクエストに際しては、そのインスタンスは必ず IMDSv2 を使用することになりま す。

aws ec2 run-instances \

```
 --image-id ami-0abcdef1234567890 \ 
   --instance-type c6i.large \ 
 ... 
   --metadata-options "HttpEndpoint=enabled,HttpTokens=required"
```
**PowerShell** 

新しいインスタンスで IMDSv2 の使用を要求するには

次の [New-EC2Instance](https://docs.aws.amazon.com/powershell/latest/reference/items/New-EC2Instance.html) コマンドレットの例では、MetadataOptions\_HttpEndpoint を enabled に、MetadataOptions\_HttpTokens パラメータを required に設定して c6i.large インスタンスを起動します。HttpTokens の値を指定する場合は、HttpEndpoint も enabled に設定する必要があります。メタデータの取得リクエストでは、セキュリティで保 護されたトークンヘッダーは required に設定されるので、インスタンスメタデータのリクエス トに際しては、そのインスタンスは必ず IMDSv2 を使用することになります。

New-EC2Instance `

- -ImageId *ami-0abcdef1234567890* `
- -InstanceType *c6i.large* `
- -MetadataOptions\_HttpEndpoint enabled `
- -MetadataOptions\_HttpTokens required

### AWS CloudFormation

AWS CloudFormation を使用してインスタンスのメタデータオプションを指定するには、「AWS CloudFormation ユーザーガイド」の「[AWS::EC2::LaunchTemplate MetadataOptions」](https://docs.aws.amazon.com/AWSCloudFormation/latest/UserGuide/aws-properties-ec2-launchtemplate-launchtemplatedata-metadataoptions.html)プロパ ティを参照してください。

<span id="page-1345-0"></span>AMI を設定する

新しい AMI を登録したり、既存の AMI を変更したりするときに、imds-support パラメータを v2.0 に設定できます。この AMI から起動されたインスタンスでは、[Metadata version] (メタデータ バージョン) に V2 only (token required)] (V2 のみ (トークンが必要)) (コンソールの場合) が設定され るか、HttpTokens に required (AWS CLI の場合) が設定されます。この設定が行われている場 合、インスタンスメタデータがリクエストされる際には IMDSv2 を使用することが、インスタンス での必須になります。

この AMI から起動されるインスタンスでは、imds-support に v2.0 を設定している場 合、[Metadata response hop limit] (メタデータレスポンスのホップ制限) (コンソールの場合)、または http-put-response-hop-limit (AWS CLI の場合) が「2」に設定されることに注意してくださ い。

### **A** Important

ご使用の AMI ソフトウェアが IMDSv2 をサポートしていない限りは、このパラメータを使用 しないでください。値を v2.0 に設定すると、元に戻すことはできません。AMI を「リセッ ト」する唯一の方法は、基礎となるスナップショットから新しい AMI を作成することです。

IMDSv2 向けに AMI を新たに設定するには

IMDSv2 に新しい AMI を設定するには、次のいずれかの方法を使用します。

AWS CLI

以下の [register-image](https://docs.aws.amazon.com/cli/latest/reference/ec2/register-image.html) の例では、EBS ルートボリュームの指定されたスナップショットをデバイ ス /dev/xvda として使用して、AMI を登録しています。imds-support パラメータ用に v2.0 を指定し、この AMI から起動するインスタンスに対して、インスタンスメタデータのリクエスト 時に IMDSv2 を使用することが、この AMI から起動されるインスタンスでの必須になります。

```
aws ec2 register-image \ 
     --name my-image \ 
     --root-device-name /dev/xvda \ 
     --block-device-mappings DeviceName=/dev/
xvda,Ebs={SnapshotId=snap-0123456789example} \ 
     --architecture x86_64 \ 
     --imds-support v2.0
```
# **PowerShell**

次の [Register-EC2Image](https://docs.aws.amazon.com/powershell/latest/reference/items/Register-EC2Image.html) コマンドレットの例では、EBS ルートボリュームの指定されたスナッ プショットをデバイス /dev/xvda として使用して、AMI を登録しています。ImdsSupport パ ラメータ用に v2.0 を指定し、この AMI から起動するインスタンスに対して、インスタンスメタ データのリクエスト時に IMDSv2 を使用することが、この AMI から起動されるインスタンスでの 必須になります。

Import-Module AWS.Tools.EC2 # Required for Amazon.EC2.Model object creation. Register-EC2Image ` -Name '*my-image*' `

```
 -RootDeviceName /dev/xvda ` 
    -BlockDeviceMapping ( 
    New-Object ` 
        -TypeName Amazon.EC2.Model.BlockDeviceMapping ` 
        -Property @{ 
        DeviceName = '/dev/xvda'; 
        EBS = (New-Object -TypeName Amazon.EC2.Model.EbsBlockDevice -Property 
 @{ 
                 SnapshotId = 'snap-0123456789example; 
                 VolumeType = 'gp3' 
                 } ) 
       \})
   -Architecture X86 64 `
    -ImdsSupport v2.0
```
IMDSv2 向けに既存の AMI を設定するには

IMDSv2 向けに既存の AMI を設定するには、次のいずれかの方法を使用します。

AWS CLI

次の [modify-image-attribute](https://docs.aws.amazon.com/cli/latest/reference/ec2/modify-image-attribute.html) の例では、IMDSv2 用の既存の AMI のみを変更します。imdssupport パラメータ用に v2.0 を指定し、この AMI から起動するインスタンスに対して、イン スタンスメタデータのリクエスト時に IMDSv2 を使用することが、この AMI から起動されるイン スタンスでの必須になります。

```
aws ec2 modify-image-attribute \ 
     --image-id ami-0123456789example \ 
     --imds-support v2.0
```
**PowerShell** 

次の [Edit-EC2ImageAttribute](https://docs.aws.amazon.com/powershell/latest/reference/items/Edit-EC2ImageAttribute.html) コマンドレットの例では、IMDSv2 用の既存の AMI のみを変更しま す。imds-support パラメータ用に v2.0 を指定し、この AMI から起動するインスタンスに対 して、インスタンスメタデータのリクエスト時に IMDSv2 を使用することが、この AMI から起動 されるインスタンスでの必須になります。

```
Edit-EC2ImageAttribute ` 
     -ImageId ami-0abcdef1234567890 ` 
     -ImdsSupport 'v2.0'
```
<span id="page-1348-1"></span>IAM ポリシーを使用する

IMDSv2 の使用が必須ではない新しいインスタンスをユーザーが起動できないように、IAM ポリシー を作成することもできます。

IAM ポリシーにより、すべての新しいインスタンスでの IMDSv2 の使用を必須にするには

ユーザーがインスタンスメタデータをリクエストする際に IMDSv2 の使用を義務付けるインスタン スみを起動できるようにするには、IMDSv2 を必要とする条件が満たされないとインスタンスを起動 できないように指定することができます。IAM ポリシーの例については、「[インスタンスメタデー](#page-2266-0) [タの使用](#page-2266-0)」を参照してください。

<span id="page-1348-0"></span>IMDS IPv4 および IPv6 エンドポイントを有効にする

IMDS のインスタンスには、IPv4 (169.254.169.254) と IPv6 ([fd00:ec2::254]) という 2 つの エンドポイントがあります。IMDS を有効にすると、IPv4 エンドポイントが自動的に有効になりま す。IPv6 専用サブネットに対してインスタンスを起動しても、その IPv6 エンドポイントは無効のま まになります。IPv6 エンドポイントを有効にするには、明示的に有効にする必要があります。IPv6 エンドポイントを有効にしても、IPv4 エンドポイントは有効なままになります。

IPv6 エンドポイントは、インスタンス起動時またはその後に有効にできます。

IPv6 エンドポイントを有効にするための要件

- 選択したインスタンスタイプは [AWS Nitro System](https://docs.aws.amazon.com/ec2/latest/instancetypes/ec2-nitro-instances.html) 上に構築されます。
- 選択したサブネットは、そのサブネットが[デュアルスタックまたは IPv6 専用](https://docs.aws.amazon.com/vpc/latest/userguide/configure-subnets.html#subnet-ip-address-range) である場合、IPv6 をサポートします。

IMDS IPv6 エンドポイント対応のインスタンスを起動するには、以下のいずれかの方法を使用しま す。

New console

インスタンス起動時に IMDS IPv6 エンドポイントを有効にするには

- [Advanced details] (高度な詳細) で以下のように指定して、Amazon EC2 コンソールで[イン](#page-734-0) [スタンスを起動](#page-734-0)します。
	- [メタデータの転送] では [有効] を選択します。

詳細については、「[高度な詳細](#page-744-0)」を参照してください。

## AWS CLI

インスタンス起動時に IMDS IPv6 エンドポイントを有効にするには

以下の [run-instances](https://docs.aws.amazon.com/cli/latest/reference/ec2/run-instances.html) の例では、IMDS 用に IPv6 エンドポイントが有効化された、c6i.large インスタンスを起動しています。IPv6 エンドポイントを有効にするには、--metadataoptions パラメータに HttpProtocolIpv6=enabled を指定します。HttpProtocolIpv6 の 値を指定する場合は、HttpEndpoint も enabled に設定する必要があります。

```
aws ec2 run-instances \ 
     --image-id ami-0abcdef1234567890 \ 
     --instance-type c6i.large \ 
     ... 
     --metadata-options "HttpEndpoint=enabled,HttpProtocolIpv6=enabled"
```
PowerShell

インスタンス起動時に IMDS IPv6 エンドポイントを有効にするには

次の [New-EC2Instance](https://docs.aws.amazon.com/powershell/latest/reference/items/New-EC2Instance.html) コマンドレットの例では、IMDS 用に IPv6 エンドポイント が有効化された、c6i.large インスタンスを起動しています。IPv6 エンドポイ ントを有効にするには、MetadataOptions\_HttpProtocolIpv6 を enabled に指定します。MetadataOptions HttpProtocolIpv6 の値を指定する場合 は、MetadataOptions\_HttpEndpoint も enabled に設定する必要があります。

```
New-EC2Instance `
```
- -ImageId ami-*0abcdef1234567890* `
- -InstanceType *c6i.large* `
- -MetadataOptions\_HttpEndpoint enabled `
- -MetadataOptions\_HttpProtocolIpv6 enabled

<span id="page-1349-0"></span>インスタンスメタデータへのアクセスを無効にする

インスタンスを起動するときに IMDS を無効にすることで、インスタンスのメタデータへのアクセ スを無効にできます。IMDS を再度有効にすると、その後でアクセスを有効にできます。詳細につい ては、「[インスタンスメタデータへのアクセスを有効にする](#page-1357-0)」を参照してください。

### A Important

IMDS は起動時または起動後に無効化できます。起動時に IMDS を無効にすると、以下が機 能しなくなる可能性があります。

- インスタンスへの SSH アクセスがない可能性があります。キーは通常 EC2 インスタンス のメタデータから提供され、アクセスされるため、インスタンスのパブリック SSH キー である public-keys/0/openssh-key にはアクセスできません。
- EC2 ユーザーデータは利用できず、インスタンスの起動時には実行されません。EC2 ユー ザーデータは IMDS でホストされます。IMDS を無効にすると、ユーザーデータへのアク セスは事実上無効になります。

この機能にアクセスするには、起動後に IMDS を再度有効にします。

New console

起動時にインスタンスメタデータへのアクセスを無効にするには

- [Advanced details] (高度な詳細) で以下のように指定して、Amazon EC2 コンソールで[イン](#page-734-0) [スタンスを起動](#page-734-0)します。
	- [Metadata accessible] (メタデータにアクセス可能) には、[Disabled] (無効) を選択しま す。

詳細については、「[高度な詳細](#page-744-0)」を参照してください。

Old console

起動時にインスタンスメタデータへのアクセスを無効にするには

- [Configure Instance Details] (インスタンスの詳細の設定) ページで次のオプションを選択し て、Amazon EC2 コンソールでインスタンスを起動します。
	- [Advanced Details (高度な詳細)] の [ Metadata accessible (メタデータにアクセス可能)] で、[Disabled (無効)] を選択します。

詳細については、「[ステップ 3: インスタンスの詳細を設定する」](#page-752-0)を参照してください。

# AWS CLI

起動時にインスタンスメタデータへのアクセスを無効にするには

--metadata-options に HttpEndpoint=disabled を設定し、インスタンスを起動します。

```
aws ec2 run-instances \ 
     --image-id ami-0abcdef1234567890 \ 
     --instance-type c6i.large \ 
 ... 
     --metadata-options "HttpEndpoint=disabled"
```
**PowerShell** 

起動時にインスタンスメタデータへのアクセスを無効にするには

次の [New-EC2Instance](https://docs.aws.amazon.com/powershell/latest/reference/items/New-EC2Instance.html) コマンドレットの例では、MetadataOptions\_HttpEndpoint を disabled に設定してインスタンスを起動します。

```
New-EC2Instance ` 
     -ImageId ami-0abcdef1234567890 ` 
     -InstanceType c6i.large ` 
     -MetadataOptions_HttpEndpoint disabled
```
AWS CloudFormation

AWS CloudFormation を使用してインスタンスのメタデータオプションを指定するには、「AWS CloudFormation ユーザーガイド」の「[AWS::EC2::LaunchTemplate MetadataOptions」](https://docs.aws.amazon.com/AWSCloudFormation/latest/UserGuide/aws-properties-ec2-launchtemplate-launchtemplatedata-metadataoptions.html)プロパ ティを参照してください。

<span id="page-1351-0"></span>既存インスタンスのインスタンスメタデータオプションの変更

既存のインスタンスのインスタンスメタデータオプションを変更することが可能です。

また、既存のインスタンスでインスタンスメタデータオプションを変更することをユーザーに禁 止する IAM ポリシーを作成することもできます。インスタンスメタデータオプションを変更でき るユーザーをコントロールするには、指定したロールを持つユーザー以外のすべてのユーザーに [ModifyInstanceMetadataOptions](https://docs.aws.amazon.com/AWSEC2/latest/APIReference/API_ModifyInstanceMetadataOptions.html) API の使用を禁止するポリシーを指定できます。IAM ポリシーの例 については、「[インスタンスメタデータの使用](#page-2266-0)」を参照してください。

既存インスタンスのインスタンスメタデータオプションのクエリ

次のいずれかの方法を使用して、既存のインスタンスのインスタンスメタデータオプションをクエリ できます。

Console

コンソールを使用して既存のインスタンスのインスタンスメタデータオプションをクエリするに は

- 1. Amazon EC2 コンソール [\(https://console.aws.amazon.com/ec2/](https://console.aws.amazon.com/ec2/)) を開きます。
- 2. ナビゲーションペインで、[Instances] (インスタンス) を選択します。
- 3. インスタンスを選択します。
- 4. [アクション]、[インスタンスの設定]、[インスタンスメタデータのオプションを変更] の順に 選択します。
- 5. [インスタンスメタデータオプションの変更] ダイアログボックスで現在のインスタンスメタ データオプションを確認します。

AWS CLI

AWS CLI を使用して既存のインスタンスのインスタンスメタデータオプションをクエリするには

[describe-instances](https://docs.aws.amazon.com/cli/latest/reference/ec2/describe-instances.html) CLI コマンドを使用します。

```
aws ec2 describe-instances \ 
     --instance-id i-1234567898abcdef0 \ 
     --query 'Reservations[].Instances[].MetadataOptions'
```
**PowerShell** 

Tools for PowerShell を使用して既存のインスタンスのインスタンスメタデータオプションをクエ リするには

[Get-EC2Instance](https://docs.aws.amazon.com/powershell/latest/reference/items/Get-EC2Instance.html) コマンドレットを使用します。

```
(Get-EC2Instance ` 
     -InstanceId i-1234567898abcdef0).Instances.MetadataOptions
```
#### <span id="page-1353-0"></span>IMDSv2 の使用を要求する

既存のインスタンスに対して、インスタンスメタデータのリクエスト時に IMDSv2 が使用されるよ うにするため、既存のインスタンスメタデータオプションを変更します。IMDSv2 が必須である場 合、IMDSv1 は使用できません。

### **a** Note

IMDSv2 の使用を要求する前に、インスタンスが IMDSv1 呼び出しを行っていないことを確 認してください。MetadataNoToken CloudWatch メトリクスは IMDSv1 呼び出しを追跡し ます。あるインスタンスの MetadataNoToken で IMDSv1 の使用量がゼロと記録されてい る場合は、そのインスタンスは IMDSv2 を要求できます。

**Console** 

既存インスタンスでの IMDSv2 の使用を義務付けるには

- 1. Amazon EC2 コンソール [\(https://console.aws.amazon.com/ec2/](https://console.aws.amazon.com/ec2/)) を開きます。
- 2. ナビゲーションペインで、[Instances] (インスタンス) を選択します。
- 3. インスタンスを選択します。
- 4. [アクション]、[インスタンスの設定]、[インスタンスメタデータのオプションを変更] の順に 選択します。
- 5. [インスタンスメタデータオプションの変更] ダイアログボックスで、次の操作を行います。
	- a. [インスタンスメタデータサービス] で、[有効にする] を選択します。
	- b. [IMDSv2] の場合は、[必須] を選択します。
	- c. [Save] を選択します。

### AWS CLI

既存インスタンスでの IMDSv2 の使用を義務付けるには

[modify-instance-metadata-optionsC](https://docs.aws.amazon.com/cli/latest/reference/ec2/modify-instance-metadata-options.html)LI コマンドを使って、http-tokens パラメータを required に設定できます。http-tokens の値を指定する場合は、http-endpoint も enabled に設定する必要があります。

aws ec2 modify-instance-metadata-options \

```
 --instance-id i-1234567898abcdef0 \ 
 --http-tokens required \ 
 --http-endpoint enabled
```
PowerShell

既存インスタンスでの IMDSv2 の使用を義務付けるには

[Edit-EC2InstanceMetadataOption](https://docs.aws.amazon.com/powershell/latest/reference/items/Edit-EC2InstanceMetadataOption.html) コマンドレットを使って、HttpTokens パラメータを required に設定できます。HttpTokens の値を指定する場合は、HttpEndpoint も enabled に設定する必要があります。

(Edit-EC2InstanceMetadataOption ` -InstanceId *i-1234567898abcdef0* ` -HttpTokens required ` -HttpEndpoint enabled).InstanceMetadataOptions

IMDSv1 の使用を再開します

IMDSv2 が必須である場合、インスタンスメタデータのリクエスト時に IMDSv1 は機能しま せん。IMDSv2 がオプションである場合、IMDSv2 と IMDSv1 の両方が機能します。したがっ て、IMDSv1 を復元するには、次のいずれかの方法を使用して IMDSv2 をオプションとします。

Console

インスタンスで IMDSv1 の使用を復元するには

- 1. Amazon EC2 コンソール [\(https://console.aws.amazon.com/ec2/](https://console.aws.amazon.com/ec2/)) を開きます。
- 2. ナビゲーションペインで、[Instances] (インスタンス) を選択します。
- 3. インスタンスを選択します。
- 4. [アクション]、[インスタンスの設定]、[インスタンスメタデータのオプションを変更] の順に 選択します。
- 5. [インスタンスメタデータオプションの変更] ダイアログボックスで、次の操作を行います。
	- a. [インスタンスメタデータサービス] で、[有効にする] が選択されていることを確認しま す。
	- b. [IMDSv2] の場合は、[オプション] を選択します。
	- c. [Save] を選択します。

# AWS CLI

インスタンスで IMDSv1 の使用を復元するには

[modify-instance-metadata-options](https://docs.aws.amazon.com/cli/latest/reference/ec2/modify-instance-metadata-options.html) CLI コマンドを、http-tokens を optional に設定して実行 すると、インスタンスメタデータのリクエスト時に IMDSv1 の使用を復元できます。

```
aws ec2 modify-instance-metadata-options \ 
     --instance-id i-1234567898abcdef0 \ 
     --http-tokens optional \ 
     --http-endpoint enabled
```
**PowerShell** 

インスタンスで IMDSv1 の使用を復元するには

[Edit-EC2InstanceMetadataOption](https://docs.aws.amazon.com/powershell/latest/reference/items/Edit-EC2InstanceMetadataOption.html) コマンドレットを、HttpTokens を optional に設定して実 行すると、インスタンスメタデータのリクエスト時に IMDSv1 の使用を復元できます。

(Edit-EC2InstanceMetadataOption ` -InstanceId *i-1234567898abcdef0* ` -HttpTokens optional ` -HttpEndpoint enabled).InstanceMetadataOptions

PUT レスポンスホップリミットを変更する

既存インスタンスについて、PUTリスポンスホップリミットの設定を変更することができます。

現在、PUT 応答ホップ制限の変更をサポートしているのは、AWS CLI と AWS SDK のみです。

AWS CLI

PUT レスポンスホップリミットを変更するには

[modify-instance-metadata-options](https://docs.aws.amazon.com/cli/latest/reference/ec2/modify-instance-metadata-options.html) CLI コマンドを使って、http-put-response-hop-limit パラメータを必要なホップ数に設定できます。以下の例では、ホップリミットが3に設定され ています。http-put-response-hop-limit の値を指定する場合は、http-endpoint を enabled に設定することも必要です。

aws ec2 modify-instance-metadata-options \ --instance-id *i-1234567898abcdef0* \

```
 --http-put-response-hop-limit 3 \ 
 --http-endpoint enabled
```
PowerShell

PUT レスポンスホップリミットを変更するには

[Edit-EC2InstanceMetadataOption](https://docs.aws.amazon.com/powershell/latest/reference/items/Edit-EC2InstanceMetadataOption.html) コマンドレットを使って、HttpPutResponseHopLimit パラ メータを必要なホップ数に設定できます。以下の例では、ホップリミットが3に設定されていま す。HttpPutResponseHopLimit の値を指定する場合は、HttpEndpoint を enabled に設定 することも必要です。

(Edit-EC2InstanceMetadataOption ` -InstanceId *i-1234567898abcdef0* ` -HttpPutResponseHopLimit 3 ` -HttpEndpoint enabled).InstanceMetadataOptions

IMDS IPv4 および IPv6 エンドポイントを有効にする

IMDS のインスタンスには、IPv4 (169.254.169.254) と IPv6 ([fd00:ec2::254]) という 2 つの エンドポイントがあります。IMDS を有効にすると、IPv4 エンドポイントが自動的に有効になりま す。IPv6 専用サブネットに対してインスタンスを起動しても、その IPv6 エンドポイントは無効のま まになります。IPv6 エンドポイントを有効にするには、明示的に有効にする必要があります。IPv6 エンドポイントを有効にしても、IPv4 エンドポイントは有効なままになります。

IPv6 エンドポイントは、インスタンス起動時またはその後に有効にできます。

IPv6 エンドポイントを有効にするための要件

- 選択したインスタンスタイプは [AWS Nitro System](https://docs.aws.amazon.com/ec2/latest/instancetypes/ec2-nitro-instances.html) 上に構築されます。
- 選択したサブネットは、そのサブネットが[デュアルスタックまたは IPv6 専用](https://docs.aws.amazon.com/vpc/latest/userguide/configure-subnets.html#subnet-ip-address-range) である場合、IPv6 をサポートします。

現在、AWS CLI と AWS SDK のみがインスタンス起動後の IMDS IPv6 エンドポイントの有効化をサ ポートします。

AWS CLI

インスタンスで IMDS IPv6 エンドポイントを有効にするには

[modify-instance-metadata-options](https://docs.aws.amazon.com/cli/latest/reference/ec2/modify-instance-metadata-options.html) CLI コマンドを使って、http-protocol-ipv6 パラメータを enabled に設定できます。http-protocol-ipv6 の値を指定する場合は、http-endpoint を enabled に設定することも必要です。

```
aws ec2 modify-instance-metadata-options \ 
  --instance-id i-1234567898abcdef0 \ 
  --http-protocol-ipv6 enabled \ 
  --http-endpoint enabled
```
PowerShell

インスタンスで IMDS IPv6 エンドポイントを有効にするには

[Edit-EC2InstanceMetadataOption](https://docs.aws.amazon.com/powershell/latest/reference/items/Edit-EC2InstanceMetadataOption.html) コマンドレットを使って、HttpProtocolIpv6 パラメータ を enabled に設定できます。HttpProtocolIpv6 の値を指定する場合は、HttpEndpoint を enabled に設定することも必要です。

(Edit-EC2InstanceMetadataOption ` -InstanceId *i-1234567898abcdef0* ` -HttpProtocolIpv6 enabled ` -HttpEndpoint enabled).InstanceMetadataOptions

<span id="page-1357-0"></span>インスタンスメタデータへのアクセスを有効にする

使用中の IMDS のバージョンに関係なく、IMDS の HTTP エンドポイントを無効にすることによりイ ンスタンスメタデータへのアクセスをオフにすることができます。HTTP エンドポイントを無効化す ることにより、この変更はいつでも元に戻すことができます。

次のいずれかの方法を使用して、インスタンスのインスタンスメタデータへのアクセスを有効にしま す。

Console

インスタンスメタデータへのアクセスを有効にするには

- 1. Amazon EC2 コンソール [\(https://console.aws.amazon.com/ec2/](https://console.aws.amazon.com/ec2/)) を開きます。
- 2. ナビゲーションペインで、[Instances] (インスタンス) を選択します。
- 3. インスタンスを選択します。
- 4. [アクション]、[インスタンスの設定]、[インスタンスメタデータのオプションを変更] の順に 選択します。

5. [インスタンスメタデータオプションの変更] ダイアログボックスで、次の操作を行います。

a. [インスタンスメタデータサービス] で、[有効にする] を選択します。

b. [Save] を選択します。

AWS CLI

インスタンスメタデータへのアクセスを有効にするには

[modify-instance-metadata-options](https://docs.aws.amazon.com/cli/latest/reference/ec2/modify-instance-metadata-options.html) CLI コマンドを使って、http-endpoint パラメータを enabled に設定できます。

```
aws ec2 modify-instance-metadata-options \ 
     --instance-id i-1234567898abcdef0 \ 
     --http-endpoint enabled
```
**PowerShell** 

インスタンスメタデータへのアクセスを有効にするには

[Edit-EC2InstanceMetadataOption](https://docs.aws.amazon.com/powershell/latest/reference/items/Edit-EC2InstanceMetadataOption.html) コマンドレットを使って、HttpEndpoint パラメータを enabled に設定できます。

(Edit-EC2InstanceMetadataOption ` -InstanceId *i-1234567898abcdef0* ` -HttpEndpoint enabled).InstanceMetadataOptions

インスタンスメタデータへのアクセスを無効にする

使用中のインスタンスメタデータサービスのバージョンに関係なく、IMDS の HTTP エンドポイント を無効にすることにより IMDS へのアクセスをオフにすることができます。HTTP エンドポイントを 有効化することにより、この変更はいつでも元に戻すことができます。

インスタンスのインスタンスメタデータへのアクセスを無効にするには、次のいずれかの方法を使用 します。

Console

インスタンスメタデータへのアクセスを無効にするには

1. Amazon EC2 コンソール [\(https://console.aws.amazon.com/ec2/](https://console.aws.amazon.com/ec2/)) を開きます。

- 2. ナビゲーションペインで、[Instances] (インスタンス) を選択します。
- 3. インスタンスを選択します。
- 4. [アクション]、[インスタンスの設定]、[インスタンスメタデータのオプションを変更] の順に 選択します。
- 5. [インスタンスメタデータオプションの変更] ダイアログボックスで、次の操作を行います。
	- a. [インスタンスメタデータサービス] では、[有効にする] をオフにします。
	- b. [Save] を選択します。

AWS CLI

インスタンスメタデータへのアクセスを無効にするには

[modify-instance-metadata-options](https://docs.aws.amazon.com/cli/latest/reference/ec2/modify-instance-metadata-options.html) CLI コマンドを使って、http-endpoint パラメータを disabled に設定できます。

```
aws ec2 modify-instance-metadata-options \ 
     --instance-id i-1234567898abcdef0 \ 
     --http-endpoint disabled
```
**PowerShell** 

インスタンスメタデータへのアクセスを無効にするには

[Edit-EC2InstanceMetadataOption](https://docs.aws.amazon.com/powershell/latest/reference/items/Edit-EC2InstanceMetadataOption.html) コマンドレットを使って、HttpEndpoint パラメータを disabled に設定できます。

(Edit-EC2InstanceMetadataOption ` -InstanceId *i-1234567898abcdef0* ` -HttpEndpoint disabled).InstanceMetadataOptions

# インスタンスメタデータの取得

インスタンスメタデータは実行中のインスタンスから取得できるため、Amazon EC2 コンソールま たは AWS CLI を使用する必要はありません。これは、インスタンスから実行するスクリプトを記述 しているときに便利です。例えば、インスタンスメタデータからインスタンスのローカル IP アドレ スにアクセスして、外部アプリケーションへの接続を管理できます。

インスタンスメタデータはいくつかのカテゴリに分けられます。各インスタンスメタデータカテゴリ の説明については、[インスタンスメタデータのカテゴリ](#page-1378-0)を参照してください。

実行中のインスタンス内にあるインスタンスメタデータの、すべてのカテゴリを表示するには、以下 の IPv4 または IPv6 URI を使用します。

IPv4

http://169.254.169.254/latest/meta-data/

IPv6

http://[fd00:ec2::254]/latest/meta-data/

これらの IP アドレス は、リンクローカルアドレスであり、インスタンスからのみ使用することが 可能です。詳細については、このユーザーガイドの「[リンクローカルアドレス](#page-1960-0)」と Wikipedia の 「[Link-local address」](https://en.wikipedia.org/wiki/Link-local_address)を参照してください。

**a** Note

このセクションの例では、IMDS の IPv4 アドレス 169.254.169.254 を使用します。IPv6 アドレスを使用して EC2 インスタンスのインスタンスメタデータを取得する場合は、IPv6 アドレスを有効にして使用してください。[fd00:ec2::254]。IMDS の IPv6 アドレス は、IMDSv2 コマンドと互換性があります。IPv6 アドレスは[、AWS Nitro System 上に構築](https://docs.aws.amazon.com/ec2/latest/instancetypes/ec2-nitro-instances.html) [されたインスタンス](https://docs.aws.amazon.com/ec2/latest/instancetypes/ec2-nitro-instances.html)と [IPv6 対応サブネット](https://docs.aws.amazon.com/vpc/latest/userguide/configure-subnets.html#subnet-ip-address-range) (デュアルスタックまたは IPv6 のみ) でのみアク セスできます。

コマンドフォーマットは、IMDSv1とIMDSv2のどちらを使うかによって異なります。デフォルトで は、両方のバージョンの IMDS を使用できます。IMDSv2の使用を義務付けるには[、IMDSv2 の使](#page-1325-0) [用](#page-1325-0)を参照してください。

PowerShell コマンドレットを使用して URI を取得できます。例えば、バージョン 3.0 以降の PowerShell を実行している場合、次の cmdlet を使用します。

IMDSv2

PS C:\> **[string]\$token = Invoke-RestMethod -Headers @{"X-aws-ec2-metadata-token-ttlseconds" = "21600"} -Method PUT -Uri http://169.254.169.254/latest/api/token**

PS C:\> **Invoke-RestMethod -Headers @{"X-aws-ec2-metadata-token" = \$token} -Method GET -Uri http://169.254.169.254/latest/meta-data/**

### IMDSv1

PS C:\> **Invoke-RestMethod -uri http://169.254.169.254/latest/meta-data/**

PowerShell の使用を避けたい場合は、GNU Wget や cURL などのサードパーティツールをインス トールしてください。

**A** Important

Windows インスタンスにサードパーティツールをインストールする場合は、HTTP の呼び出 し方法および出力形式がここに記載されているものとは異なることがあるので、必ず付属の ドキュメントをよく読んでください。

Linux インスタンスからインスタンスメタデータを取得するコマンドについては、「Windows イン スタンス用 Amazon EC2 ユーザーガイド」の[「インスタンスメタデータの取得](https://docs.aws.amazon.com/AWSEC2/latest/UserGuide/instancedata-data-retrieval.html)」を参照してくださ い。

コスト

インスタンスメタデータおよびユーザーデータの取得に使用する HTTP リクエストに対しては課金 されません。

# <span id="page-1361-0"></span>考慮事項

インスタンスメタデータの取得に関する問題を回避するには、次の点を考慮してください。

• コンテナ環境では、ホップ制限を 2 に設定することをお勧めします。

AWS SDK はデフォルトで IMDSv2 コールを使用します。IMDSv2 呼び出しに応答がない場 合、SDK は呼び出しを再試行し、それでも失敗した場合は、IMDSv1 を使用します。これによ り、特にコンテナ環境では、遅延が発生することがあります。コンテナ環境では、ホップ制限が 1 の場合、コンテナへの到達は余分なネットワークホップと見なされるため、IMDSv2 応答は返され ません。IMDSv1 へのフォールバックプロセスとその結果として生じる遅延を回避するために、コ ンテナ環境でホップ制限を 2 に設定することをお勧めします。詳細については、[「インスタンス](#page-1334-0) [メタデータオプションの設定](#page-1334-0)」を参照してください。

• Sysprep を使用してカスタム Windows AMI を作成します。

カスタム Windows AMI を使用して Windows インスタンスを起動する場合、IMDS がインスタン スで動作するように、AMI は [Sysprep を使用して](#page-165-0)作成された標準化されたイメージである必要が あります。そうでない場合、IMDS は機能しません。

• IMDSv2 でトークンを取得する際には、**/latest/api/token** を使用する必要があります。

バージョン固有の任意のパス (例: /2021-03-23/api/token) に PUT リクエストを発行した場合 は、メタデータサービスから 403 Forbidden エラーが返されます。この応答は意図されたもので す。

• IMDSv2 が必要な場合は、IMDSv1 は動作しません。

インスタンスに IMDSv2 が必要かどうかは、次のように確認できます。インスタンスを選択して 詳細を表示し、[IMDSv2] の値を確認します。値は、[必須] (IMDSv2 のみ使用可能) または [オプ ション] (IMDSv2 と IMDSv1 を使用できます) のいずれかです。

リスポンスおよびエラーメッセージ

すべてのインスタンスメタデータがテキスト (HTTP コンテンツタイプ text/plain) として返され ます。

特定のメタデータリソースに対するリクエストは、適切な値または 404 - Not Found HTTP エ ラーコード (リソースを使用できない場合) を返します。

一般的なメタデータリソースに対するリクエスト (/ で終わる URI) は、使用可能なリソースのリスト または 404 - Not Found HTTP エラーコード (使用可能なリソースがない場合) を返します。リス ト項目は個別の行に表示され、各行の末尾には改行記号 (ASCII 10) が付いています。

インスタンスメタデータサービスバージョン 2を使って行われたリクエストについては、次の HTTP エラーコードが返されます。

- 400 Missing or Invalid Parameters–PUTリクエストが無効である。
- 401 Unauthorized–GETリクエストが無効なトークンを使用している。推奨されるアクショ ンは新しいトークンを生成することです。
- 403 Forbidden リクエストが許可されていないか、あるいは IMDS がオフです。

インスタンスメタデータの取得の例

次の例は、Windows インスタンスで使用できるコマンドを示しています。Linux インスタンスから インスタンスメタデータを取得するコマンドについては、「Windows インスタンス用 Amazon EC2 ユーザーガイド」の「[インスタンスメタデータの取得](https://docs.aws.amazon.com/AWSEC2/latest/UserGuide/instancedata-data-retrieval.html)」を参照してください。

例

- [使用できるインスタンスメタデータのバージョンを取得する](#page-1363-0)
- [上位レベルのメタデータ項目を取得する](#page-1365-0)
- [使用可能なパブリックキーのリストを取得する](#page-1367-0)
- [パブリックキー 0 が使用できるフォーマットを示す](#page-1368-0)
- [パブリックキー 0 を取得する \(OpenSSH キーフォーマット\)](#page-1368-1)
- [インスタンスのサブネット ID を取得する](#page-1370-0)
- [インスタンスのインスタンスタグを取得する](#page-1370-1)

<span id="page-1363-0"></span>使用できるインスタンスメタデータのバージョンを取得する

次の例では、使用できるインスタンスメタデータのバージョンを取得しています。各バージョンは、 新しいインスタンスのメタデータカテゴリがリリースされたときのインスタンスメタデータビルドを 参照します。インスタンスメタデータビルドのバージョンは、Amazon EC2 API のバージョンとは 相関しません。以前のバージョンに存在する構造および情報に依存するスクリプトがある場合は、以 前のバージョンを使用することができます。

**a** Note

Amazon EC2 が新しいインスタンスメタデータビルドをリリースするたびにコードを更新す る必要をなくすために、バージョン番号ではなく、パス内の latest を使用することが推奨 されます。例えば、以下のように latest を使用します。 curl http://169.254.169.254/**latest**/meta-data/ami-id

IMDSv2

PS C:\> **[string]\$token = Invoke-RestMethod -Headers @{"X-aws-ec2-metadata-token-ttlseconds" = "21600"} -Method PUT -Uri http://169.254.169.254/latest/api/token**

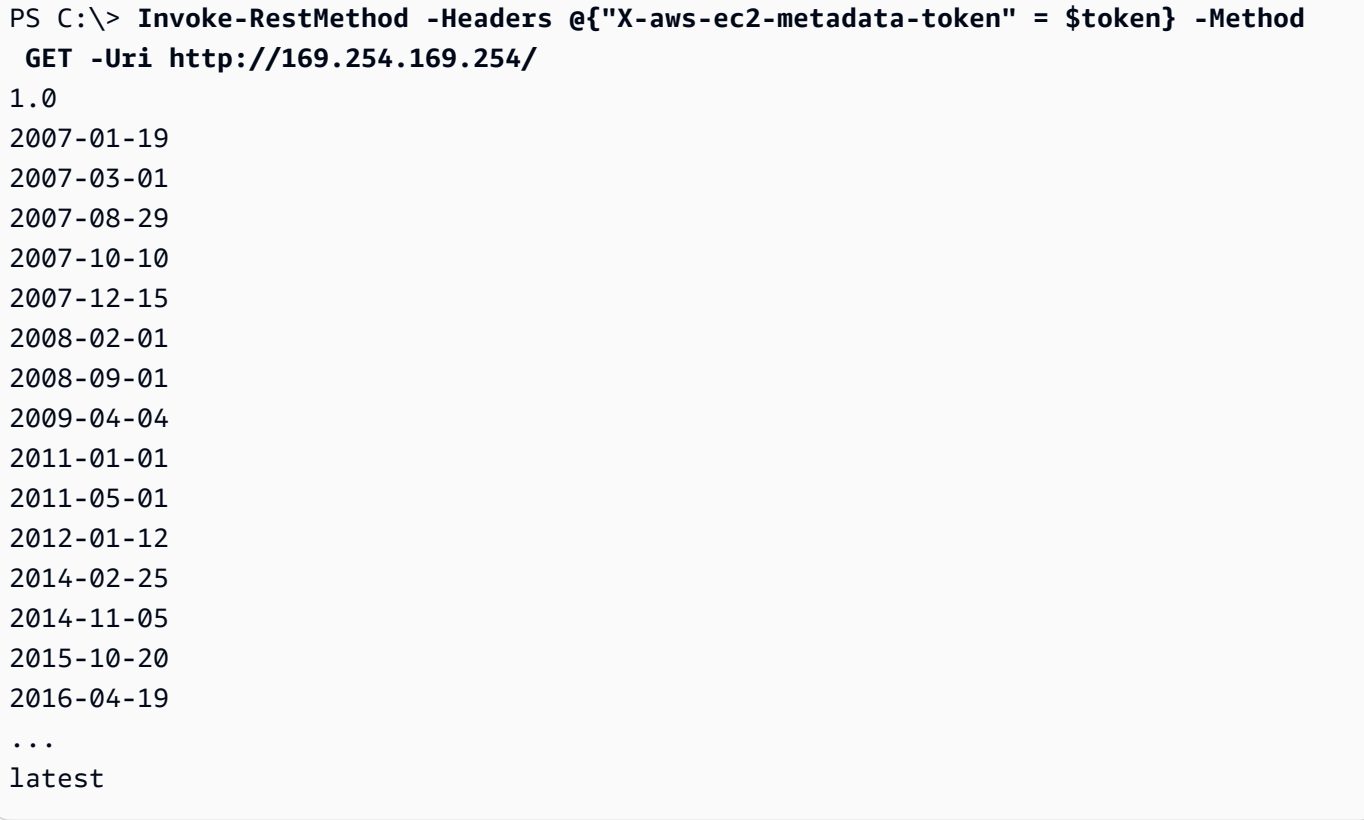

# IMDSv1

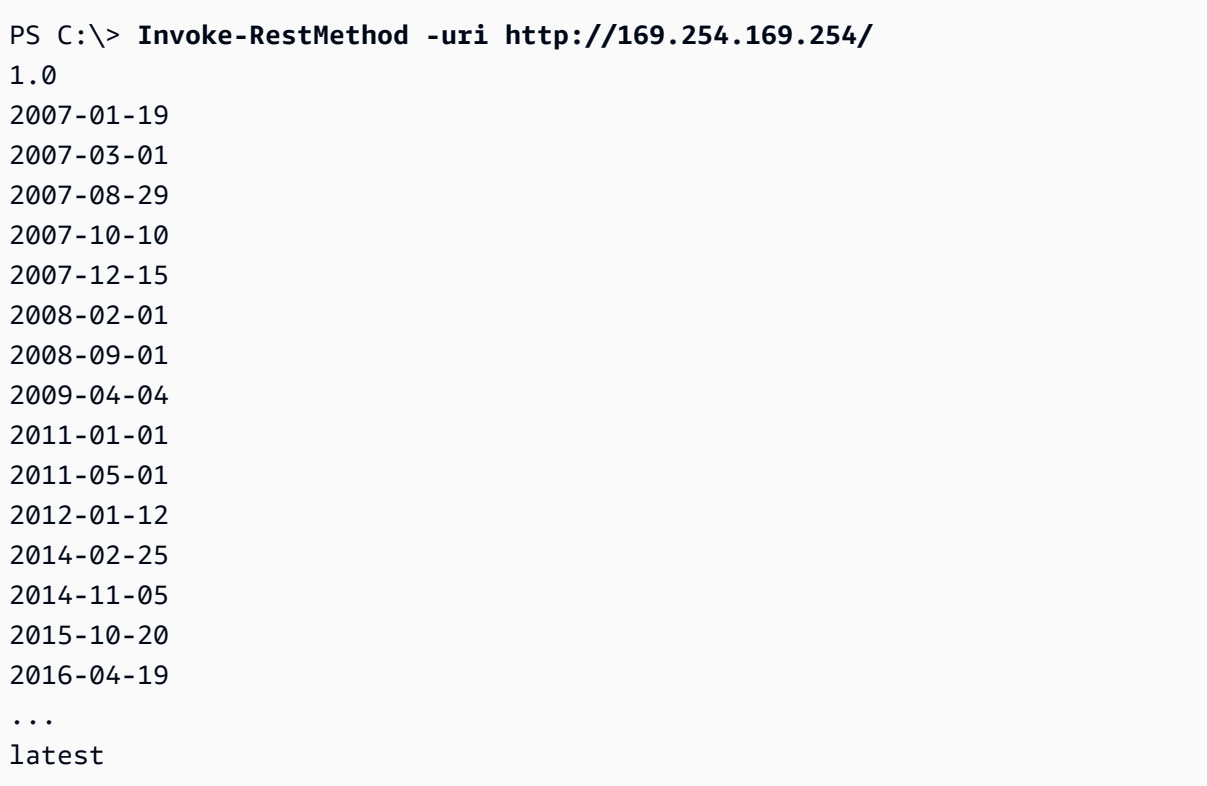

```
上位レベルのメタデータ項目を取得する
```
次の例では、上位レベルのメタデータ項目を取得しています。詳細については、[インスタンスメタ](#page-1378-0) [データのカテゴリ](#page-1378-0) を参照してください。

IMDSv2

PS C:\> **[string]\$token = Invoke-RestMethod -Headers @{"X-aws-ec2-metadata-token-ttlseconds" = "21600"} -Method PUT -Uri http://169.254.169.254/latest/api/token**

```
PS C:\> Invoke-RestMethod -Headers @{"X-aws-ec2-metadata-token" = $token} -Method 
  GET -Uri http://169.254.169.254/latest/meta-data/
ami-id
ami-launch-index
ami-manifest-path
block-device-mapping/
hostname
iam/
instance-action
instance-id
instance-life-cycle
instance-type
local-hostname
local-ipv4
mac
metrics/
network/
placement/
profile
public-hostname
public-ipv4
public-keys/
reservation-id
security-groups
```
### IMDSv1

services/

```
PS C:\> Invoke-RestMethod -uri http://169.254.169.254/latest/meta-data/ 
ami-id
ami-launch-index
ami-manifest-path
block-device-mapping/
```
hostname iam/ instance-action instance-id instance-type local-hostname local-ipv4 mac metrics/ network/ placement/ profile public-hostname public-ipv4 public-keys/ reservation-id security-groups services/

次の例では、前の例で取得された最上位メタデータアイテムの値のいくつかを取得していま す。IMDSv2 リクエストは、前の例のコマンドで作成された保管済みトークン (期限内であると仮定) を使用します。

IMDSv2

PS C:\> **Invoke-RestMethod -Headers @{"X-aws-ec2-metadata-token" = \$token} -Method GET -Uri http://169.254.169.254/latest/meta-data/ami-id** ami-0abcdef1234567890

IMDSv1

PS C:\> **Invoke-RestMethod -uri http://169.254.169.254/latest/meta-data/ami-id** ami-0abcdef1234567890

# IMDSv2

PS C:\> **Invoke-RestMethod -Headers @{"X-aws-ec2-metadata-token" = \$token} -Method GET -Uri http://169.254.169.254/latest/meta-data/reservation-id**

r-0efghijk987654321

#### IMDSv1

```
PS C:\> Invoke-RestMethod -uri http://169.254.169.254/latest/meta-data/reservation-
id
r-0efghijk987654321
```
# IMDSv2

```
PS C:\> Invoke-RestMethod -Headers @{"X-aws-ec2-metadata-token" = $token} -Method 
  GET -Uri http://169.254.169.254/latest/meta-data/local-hostname
ip-10-251-50-12.ec2.internal
```
# IMDSv1

```
PS C:\> Invoke-RestMethod -uri http://169.254.169.254/latest/meta-data/local-
hostname
ip-10-251-50-12.ec2.internal
```
### IMDSv2

```
PS C:\> Invoke-RestMethod -Headers @{"X-aws-ec2-metadata-token" = $token} -Method 
 GET -Uri http://169.254.169.254/latest/meta-data/public-hostname
ec2-203-0-113-25.compute-1.amazonaws.com
```
IMDSv1

```
PS C:\> Invoke-RestMethod -uri http://169.254.169.254/latest/meta-data/public-
hostname
ec2-203-0-113-25.compute-1.amazonaws.com
```
### <span id="page-1367-0"></span>使用可能なパブリックキーのリストを取得する

次の例では、使用できるパブリックキーの一覧を取得しています。
## IMDSv2

```
PS C:\> [string]$token = Invoke-RestMethod -Headers @{"X-aws-ec2-metadata-token-ttl-
seconds" = "21600"} -Method PUT -Uri http://169.254.169.254/latest/api/token
```

```
PS C:\> Invoke-RestMethod -Headers @{"X-aws-ec2-metadata-token" = $token} -Method 
  GET -Uri http://169.254.169.254/latest/meta-data/public-keys/
0=my-public-key
```
## IMDSv1

```
PS C:\> Invoke-RestMethod -uri http://169.254.169.254/latest/meta-data/public-
keys/ 0=my-public-key
```
パブリックキー 0 が使用できるフォーマットを示す

次の例は、パブリックキー0のフォーマットを示しています。

## IMDSv2

```
PS C:\> [string]$token = Invoke-RestMethod -Headers @{"X-aws-ec2-metadata-token-ttl-
seconds" = "21600"} -Method PUT -Uri http://169.254.169.254/latest/api/token
```
PS C:\> **Invoke-RestMethod -Headers @{"X-aws-ec2-metadata-token" = \$token} -Method GET -Uri http://169.254.169.254/latest/meta-data/public-keys/0/openssh-key** openssh-key

## IMDSv1

```
PS C:\> Invoke-RestMethod -uri http://169.254.169.254/latest/meta-data/public-
keys/0/openssh-key
openssh-key
```
パブリックキー 0 を取得する (OpenSSH キーフォーマット)

次の例では、パブリックキー0を取得しています (OpenSSH キーフォーマット)。

# IMDSv2

PS C:\> **[string]\$token = Invoke-RestMethod -Headers @{"X-aws-ec2-metadata-token-ttlseconds" = "21600"} -Method PUT -Uri http://169.254.169.254/latest/api/token**

```
PS C:\> Invoke-RestMethod -Headers @{"X-aws-ec2-metadata-token" = $token} -Method 
  GET -Uri http://169.254.169.254/latest/meta-data/public-keys/0/openssh-key
ssh-rsa MIICiTCCAfICCQD6m7oRw0uXOjANBgkqhkiG9w0BAQUFADCBiDELMAkGA1UEBhMC
VVMxCzAJBgNVBAgTAldBMRAwDgYDVQQHEwdTZWF0dGxlMQ8wDQYDVQQKEwZBbWF6
b24xFDASBgNVBAsTC0lBTSBDb25zb2xlMRIwEAYDVQQDEwlUZXN0Q2lsYWMxHzAd
BgkqhkiG9w0BCQEWEG5vb25lQGFtYXpvbi5jb20wHhcNMTEwNDI1MjA0NTIxWhcN
MTIwNDI0MjA0NTIxWjCBiDELMAkGA1UEBhMCVVMxCzAJBgNVBAgTAldBMRAwDgYD
VQQHEwdTZWF0dGxlMQ8wDQYDVQQKEwZBbWF6b24xFDASBgNVBAsTC0lBTSBDb25z
b2xlMRIwEAYDVQQDEwlUZXN0Q2lsYWMxHzAdBgkqhkiG9w0BCQEWEG5vb25lQGFt
YXpvbi5jb20wgZ8wDQYJKoZIhvcNAQEBBQADgY0AMIGJAoGBAMaK0dn+a4GmWIWJ
21uUSfwfEvySWtC2XADZ4nB+BLYgVIk60CpiwsZ3G93vUEIO3IyNoH/f0wYK8m9T
rDHudUZg3qX4waLG5M43q7Wgc/MbQITxOUSQv7c7ugFFDzQGBzZswY6786m86gpE
Ibb3OhjZnzcvQAaRHhdlQWIMm2nrAgMBAAEwDQYJKoZIhvcNAQEFBQADgYEAtCu4
nUhVVxYUntneD9+h8Mg9q6q+auNKyExzyLwaxlAoo7TJHidbtS4J5iNmZgXL0Fkb
FFBjvSfpJIlJ00zbhNYS5f6GuoEDmFJl0ZxBHjJnyp378OD8uTs7fLvjx79LjSTb
NYiytVbZPQUQ5Yaxu2jXnimvw3rrszlaEXAMPLE my-public-key
```
# IMDSv1

PS C:\> **Invoke-RestMethod -uri http://169.254.169.254/latest/meta-data/publickeys/0/openssh-key**

ssh-rsa MIICiTCCAfICCQD6m7oRw0uXOjANBgkqhkiG9w0BAQUFADCBiDELMAkGA1UEBhMC VVMxCzAJBgNVBAgTAldBMRAwDgYDVQQHEwdTZWF0dGxlMQ8wDQYDVQQKEwZBbWF6 b24xFDASBgNVBAsTC0lBTSBDb25zb2xlMRIwEAYDVQQDEwlUZXN0Q2lsYWMxHzAd BgkqhkiG9w0BCQEWEG5vb25lQGFtYXpvbi5jb20wHhcNMTEwNDI1MjA0NTIxWhcN MTIwNDI0MjA0NTIxWjCBiDELMAkGA1UEBhMCVVMxCzAJBgNVBAgTAldBMRAwDgYD VQQHEwdTZWF0dGxlMQ8wDQYDVQQKEwZBbWF6b24xFDASBgNVBAsTC0lBTSBDb25z b2xlMRIwEAYDVQQDEwlUZXN0Q2lsYWMxHzAdBgkqhkiG9w0BCQEWEG5vb25lQGFt YXpvbi5jb20wgZ8wDQYJKoZIhvcNAQEBBQADgY0AMIGJAoGBAMaK0dn+a4GmWIWJ 21uUSfwfEvySWtC2XADZ4nB+BLYgVIk60CpiwsZ3G93vUEIO3IyNoH/f0wYK8m9T rDHudUZg3qX4waLG5M43q7Wgc/MbQITxOUSQv7c7ugFFDzQGBzZswY6786m86gpE Ibb3OhjZnzcvQAaRHhdlQWIMm2nrAgMBAAEwDQYJKoZIhvcNAQEFBQADgYEAtCu4 nUhVVxYUntneD9+h8Mg9q6q+auNKyExzyLwaxlAoo7TJHidbtS4J5iNmZgXL0Fkb FFBjvSfpJIlJ00zbhNYS5f6GuoEDmFJl0ZxBHjJnyp378OD8uTs7fLvjx79LjSTb NYiytVbZPQUQ5Yaxu2jXnimvw3rrszlaEXAMPLE my-public-key

インスタンスのサブネット ID を取得する

次の例では、インスタンスのサブネット ID を取得しています。

## IMDSv2

PS C:\> **[string]\$token = Invoke-RestMethod -Headers @{"X-aws-ec2-metadata-token-ttlseconds" = "21600"} -Method PUT -Uri http://169.254.169.254/latest/api/token**

PS C:\> **Invoke-RestMethod -Headers @{"X-aws-ec2-metadata-token" = \$token} - Method GET -Uri http://169.254.169.254/latest/meta-data/network/interfaces/ macs/02:29:96:8f:6a:2d/subnet-id** subnet-be9b61d7

IMDSv1

```
PS C:\> Invoke-RestMethod -uri http://169.254.169.254/latest/meta-data/network/
interfaces/macs/02:29:96:8f:6a:2d/subnet-id
subnet-be9b61d7
```
# インスタンスのインスタンスタグを取得する

次の例では、サンプルインスタンスで[インスタンスメタデータのタグが有効](#page-2564-0)になっており、インスタ ンスタグ Name=MyInstance および Environment=Dev が含まれています。

この例では、インスタンスのインスタンスタグキーをすべて取得しています。

IMDSv2

PS C:\> **\$token = Invoke-RestMethod -Headers @{"X-aws-ec2-metadata-token-ttl-seconds" = "21600"} -Method PUT -Uri http://169.254.169.254/latest/api/token**

PS C:\> **Invoke-RestMethod -Headers @{"X-aws-ec2-metadata-token" = \$token} -Method GET -Uri http://169.254.169.254/latest/meta-data/tags/instance** Name Environment

## IMDSv1

PS C:\> **Invoke-RestMethod -uri http://169.254.169.254/latest/meta-data/tags/instance**

Name Environment

次の例では、前の例で取得した Name キーの値を取得しています。IMDSv2 リクエストは、前の例の コマンドで作成された保管済みトークン (期限内であると仮定) を使用します。

#### IMDSv2

PS C:\> **Invoke-RestMethod -Headers @{"X-aws-ec2-metadata-token" = \$token} -Method GET -Uri http://169.254.169.254/latest/meta-data/tags/instance/Name** MyInstance

#### IMDSv1

PS C:\> **Invoke-RestMethod -uri http://169.254.169.254/latest/meta-data/tags/ instance/Name** MyInstance

クエリスロットル

クエリは IMDS でインスタンスごとにスロットリングし、インスタンスから IMDS への同時接続数 を制限します。

AWS セキュリティ認証情報を取得するために IMDS を使用している場合、毎回のトランザクション で、または高頻度のスレッドやプロセスから同時に認証情報をクエリしないようにします。スロット リングの原因となる可能性があります。代わりに、認証情報をキャッシュに格納して有効期限が近づ くまで待つことをお勧めします。IAM ロールとロールに関連付けられたセキュリティ認証情報の詳 細については、「[インスタンスメタデータからのセキュリティ認証情報の取得](#page-2290-0)」を参照してくださ い。

IMDS にアクセスする際にスロットリングした場合、エクスポネンシャルバックオフ戦略でクエリを 再試行します。

IMDS アクセスの制限

ローカルファイアウォールルールを使って、プロセスの一部またはすべてから IMDS へのアクセス を無効化することを検討できます。

**a** Note

[AWS Nitro System 上に構築されたインスタンスで](https://docs.aws.amazon.com/ec2/latest/instancetypes/ec2-nitro-instances.html)は、VPC 内のネットワークアプライアン ス (仮想ルーターなど) がパケットを IMDS アドレスに転送し、インスタンス上のデフォルト の[送信元/送信先チェック](https://docs.aws.amazon.com/vpc/latest/userguide/VPC_NAT_Instance.html#EIP_Disable_SrcDestCheck)が無効な場合、ユーザー自身のネットワークから IMDS にアクセス できるようになります。VPC の外側にある送信元から IMDS に到達しないようにするには、 送信先 IMDS の IPv4 アドレスが 169.254.169.254 (IPv6 エンドポイントを有効にしてい る場合は、IMDS の IPv6 アドレスが [fd00:ec2::254]) であるパケットをドロップするよ うに、ネットワークアプライアンスの設定を変更することをお勧めします。

Windows ファイアウォールを使ってアクセスを制限する

次の PowerShell 例では、組み込み Windows ファイアウォールを使って、インターネット情報サー ビスウェブサーバー (デフォルトインストールユーザー ID のNT AUTHORITY\IUSRに基づいて) が 169.254.169.254 にアクセスするのを防いでいます。拒否ルールを使って、そのユーザーとして実行 中のプロセスからのインスタンスメタデータリクエスト (IMDSv1またはIMDSv2) をすべて拒否しま す。

```
PS C:\> $blockPrincipal = New-Object -TypeName System.Security.Principal.NTAccount ("NT 
 AUTHORITY\IUSR")
PS C:\> $BlockPrincipalSID = 
 $blockPrincipal.Translate([System.Security.Principal.SecurityIdentifier]).Value
PS C:\> $BlockPrincipalSDDL = "D:(A;;CC;;;$BlockPrincipalSID)"
PS C:\> New-NetFirewallRule -DisplayName "Block metadata service from IIS" -Action 
 block -Direction out `
-Protocol TCP -RemoteAddress 169.254.169.254 -LocalUser $BlockPrincipalSDDL
```
また、ルールの許可を使うことで、特定のユーザーまたはグループへのアクセスを許可することを検 討できます。ルールの許可は、どのソフトウェアがインスタンスメタデータへのアクセスが必要かに ついてユーザーが決定しなければならないため、セキュリティ観点からみたときに管理しやすいかも しれません。ルールの許可 を使用すると、後にインスタンスのソフトウェアまたは構成を変更した 場合に、誤ってソフトウェアがメタデータサービス (アクセスする意図がなかった) にアクセスする のを許可する可能性が低くなります。また、ファイアウォールのルールを変更しなくても許可された グループにユーザーを追加/削除できるよう、グループ使用をルールの許可と組み合わせることもで きます。

次の例では、exceptionPrincipalで指定したプロセス (この例では、trustworthy-usersと 呼ばれるグループ) 以外の、変数 blockPrincipal (この例では Windows グループEveryone)

で指定された OS グループとして実行中のすべてのプロセスによるインスタンスメタデータへの アクセスを禁止しています。Windows ファイアウォールは、Linux iptables の! --uid-owner trustworthy-userとは異なり、その他すべてを拒否することにより、特定のプリンシパル (ユー ザーまたはグループ) のみを許可するショートカット機構を提供しないため、拒否と許可プリンシパ ルの両方を指定する必要があります。

```
PS C:\> $blockPrincipal = New-Object -TypeName System.Security.Principal.NTAccount 
  ("Everyone")
PS C:\> $BlockPrincipalSID = 
 $blockPrincipal.Translate([System.Security.Principal.SecurityIdentifier]).Value
PS C:\> $exceptionPrincipal = New-Object -TypeName System.Security.Principal.NTAccount 
  ("trustworthy-users")
PS C:\> $ExceptionPrincipalSID = 
  $exceptionPrincipal.Translate([System.Security.Principal.SecurityIdentifier]).Value
PS C:\> $PrincipalSDDL = "O:LSD:(D;;CC;;;$ExceptionPrincipalSID)(A;;CC;;;
$BlockPrincipalSID)"
PS C:\> New-NetFirewallRule -DisplayName "Block metadata service for 
 $($blockPrincipal.Value), exception: $($exceptionPrincipal.Value)" -Action block -
Direction out `
-Protocol TCP -RemoteAddress 169.254.169.254 -LocalUser $PrincipalSDDL
```
#### **a** Note

ローカルファイアウォールルールを使用するには、前の例のコマンドをニーズに合わせて変 更する必要があります。

netsh ルールを使ってアクセスを制限する

netshルールを使ってすべてのソフトウェアをブロックすることを検討できますが、柔軟性は大幅に 低下します。

C:\> **netsh advfirewall firewall add rule name="Block metadata service altogether" dir=out protocol=TCP remoteip=169.254.169.254 action=block**

**a** Note

• ローカルファイアウォールルールを使用するには、前の例のコマンドをニーズに合わせて 変更する必要があります。

• netshルールは elevated コマンドプロンプトから設定する必要があり、拒否または許可の 特定のプリンシパルに設定できません。

インスタンスユーザーデータの使用

インスタンスユーザーデータを使用してインスタンスをカスタマイズできます。インスタンスを起動 すると、パラメータやスクリプトをユーザーデータとして保存できます。ユーザーデータのスクリプ トは、インスタンスを起動すると実行されます。ユーザーデータはインスタンス属性として表示でき ます。インスタンスメタデータサービス (IMDS) を使用して、インスタンスのユーザーデータを表示 することもできます。

#### 考慮事項

- ユーザーデータは非透過的なデータとして取り扱われ、指定したデータがそのまま返されます。イ ンスタンスによって解釈が異なります。
- ユーザーデータは、base64 でエンコードされている必要があります。Amazon EC2コンソール は、base64 エンコードを実行したり、base64 エンコード入力を受け入れたりできます。
- ユーザーデータは raw 形式の 16 KB に制限されます (以前は base64 エンコード)。base64 エン コード後の 文字列の長さサイズ n は、ceil(n/3)\*4 です。
- ユーザーデータを取得するときにユーザーデータを base64 デコードする必要があります。インス タンスのメタデータあるいはコンソールを使用してデータを取得する場合、自動的にデコードされ ます。
- インスタンスを停止してユーザーデータを変更した後に、インスタンスを起動した場合でも、更新 されたユーザーデータは自動的には実行されません。ただし、インスタンスを起動するか、インス タンスを再起動または起動するたびに、更新されたユーザーデータスクリプトが 1 回実行される ように設定することができます。
- ユーザーデータはインスタンス属性です。インスタンスから AMI を作成する場合、インスタンス のユーザーデータは AMI に含まれません。

起動時にインスタンスユーザーデータを指定する

インスタンスの起動時のユーザーデータを指定できます。コンソールの使用説明については、「[起動](#page-1317-0) [時にインスタンスユーザーデータを指定する](#page-1317-0)」を参照してください。Tools for Windows PowerShell の使用例については、「[the section called "ユーザーデータと Tools for Windows PowerShell"」](#page-1321-0)を参 照してください。

インスタンスユーザーデータを変更する

EBS ルートボリュームを持つインスタンスのユーザーデータを変更できます。インスタンスは停止 状態である必要があります。コンソールの使用説明については、「[インスタンスユーザーデータの表](#page-1318-0) [示と更新](#page-1318-0)」を参照してください。Tools for Windows PowerShell の使用例については、「[the section](#page-1321-0)  [called "ユーザーデータと Tools for Windows PowerShell"」](#page-1321-0)を参照してください。

インスタンスからインスタンスユーザーデータを取得する

**a** Note

このセクションの例では、IMDS の IPv4 アドレス 169.254.169.254 を使用します。IPv6 アドレスを使用して EC2 インスタンスのインスタンスメタデータを取得する場合は、IPv6 アドレスを有効にして使用してください。[fd00:ec2::254]。IMDS の IPv6 アドレス は、IMDSv2 コマンドと互換性があります。IPv6 アドレスは[、AWS Nitro System 上に構築](https://docs.aws.amazon.com/ec2/latest/instancetypes/ec2-nitro-instances.html) [されたインスタンス](https://docs.aws.amazon.com/ec2/latest/instancetypes/ec2-nitro-instances.html)と [IPv6 対応サブネット](https://docs.aws.amazon.com/vpc/latest/userguide/configure-subnets.html#subnet-ip-address-range) (デュアルスタックまたは IPv6 のみ) でのみアク セスできます。

インスタンスからユーザーデータを取得するには、次の URI を使用します。

http://169.254.169.254/latest/user-data

ユーザーデータのリクエストは、データをそのままの状態で返します (コンテンツタイプ application/octet-stream)。インスタンスにユーザーデータがない場合、リクエストは 404 - Not Found を返します。

この例は、カンマで区切られたテキストとして指定されたユーザーデータを返します。

IMDSv2

PS C:\> **[string]\$token = Invoke-RestMethod -Headers @{"X-aws-ec2-metadata-token-ttlseconds" = "21600"} -Method PUT -Uri http://169.254.169.254/latest/api/token**

PS C:\> **Invoke-RestMethod -Headers @{"X-aws-ec2-metadata-token" = \$token} -Method GET -Uri http://169.254.169.254/latest/user-data** 1234,john,reboot,true | 4512,richard, | 173,,,

#### IMDSv1

```
PS C:\> Invoke-RestMethod -Headers @{"X-aws-ec2-metadata-token" = Invoke-RestMethod 
  -Headers @{"X-aws-ec2-metadata-token-ttl-seconds" = "21600"} `
-Method PUT -Uri http://169.254.169.254/latest/api/token} -Method GET -uri 
  http://169.254.169.254/latest/user-data
1234,john,reboot,true | 4512,richard, | 173,,,
```
# この例では、スクリプトとして指定されたユーザーデータを返します。

## IMDSv2

```
PS C:\> [string]$token = Invoke-RestMethod -Headers @{"X-aws-ec2-metadata-token-ttl-
seconds" = "21600"} -Method PUT -Uri http://169.254.169.254/latest/api/token
```

```
PS C:\> Invoke-RestMethod -Headers @{"X-aws-ec2-metadata-token" = $token} -Method 
 GET -Uri http://169.254.169.254/latest/user-data
<powershell>
$file = $env:SystemRoot + "\Temp\" + (Get-Date).ToString("MM-dd-yy-hh-mm")
New-Item $file -ItemType file
</powershell>
<persist>true</persist>
```
IMDSv1

```
PS C:\> Invoke-RestMethod -uri http://169.254.169.254/latest/user-data
<powershell>
$file = $env:SystemRoot + "\Temp\" + (Get-Date).ToString("MM-dd-yy-hh-mm")
New-Item $file -ItemType file
</powershell>
<persist>true</persist>
```
お使いのコンピュータからインスタンスのユーザーデータを取得する

自分のコンピュータからインスタンスのユーザーデータを取得できます。コンソールの使用説明に ついては、「[インスタンスユーザーデータの表示と更新](#page-1318-0)」を参照してください。 Tools for Windows PowerShell の使用例については、「[ユーザーデータと Tools for Windows PowerShell」](#page-1321-0)を参照して ください。

# 動的データの取得

実行中のインスタンス内から動的データを取得するには、次の URI を使用します。

http://169.254.169.254/latest/dynamic/

#### **a** Note

このセクションの例では、IMDS の IPv4 アドレス 169.254.169.254 を使用します。IPv6 アドレスを使用して EC2 インスタンスのインスタンスメタデータを取得する場合は、IPv6 アドレスを有効にして使用してください。[fd00:ec2::254]。IMDS の IPv6 アドレス は、IMDSv2 コマンドと互換性があります。IPv6 アドレスは[、AWS Nitro System 上に構築](https://docs.aws.amazon.com/ec2/latest/instancetypes/ec2-nitro-instances.html) [されたインスタンス](https://docs.aws.amazon.com/ec2/latest/instancetypes/ec2-nitro-instances.html)と [IPv6 対応サブネット](https://docs.aws.amazon.com/vpc/latest/userguide/configure-subnets.html#subnet-ip-address-range) (デュアルスタックまたは IPv6 のみ) でのみアク セスできます。

この例では、高レベルのインスタンスアイデンティティカテゴリを取得する方法を表示しています。

IMDSv2

```
PS C:\> [string]$token = Invoke-RestMethod -Headers @{"X-aws-ec2-metadata-token-ttl-
seconds" = "21600"} -Method PUT -Uri http://169.254.169.254/latest/api/token
```
PS C:\> **Invoke-RestMethod -Headers @{"X-aws-ec2-metadata-token" = \$token} -Method GET -Uri http://169.254.169.254/latest/dynamic/instance-identity/** document rsa2048 pkcs7 signature

#### IMDSv1

PS C:\> **Invoke-RestMethod -uri http://169.254.169.254/latest/dynamic/instanceidentity/** document rsa2048 pkcs7 signature

動的データの詳細およびその取得方法の例については、「[インスタンスアイデンティティドキュメン](#page-1395-0) [ト](#page-1395-0)」を参照してください。

インスタンスメタデータのカテゴリ

インスタンスメタデータはいくつかのカテゴリに分けられます。インスタンスのメタデータを取得す るには、リクエストでカテゴリを指定します。すると、メタデータがレスポンスで返されます。

新しいカテゴリがリリースされると、新しいインスタンスメタデータビルドが新しいバージョン番 号で作成されます。次の表では、[Version when category was released] (カテゴリがリリースされ たときのバージョン) 列が、インスタンスメタデータカテゴリがリリースされたときのビルドバー ジョンを指定しています。Amazon EC2 が新しいインスタンスメタデータビルドをリリースする たびにコードを更新する必要をなくすために、メタデータリクエストのバージョン番号の代わり に、latest を使用することが推奨されます。詳細については、[使用できるインスタンスメタデータ](#page-1363-0) [のバージョンを取得する](#page-1363-0) を参照してください。

Amazon EC2 が新しいインスタンスメタデータカテゴリをリリースすると、新しいカテゴリのイン スタンスメタデータが既存のインスタンスで使用できなくなる場合があります。[Nitro システム上](https://docs.aws.amazon.com/ec2/latest/instancetypes/ec2-nitro-instances.html)に 構築されたインスタンスでは、起動時に用意されたカテゴリのインスタンスメタデータのみが取得可 能です。Xen ハイパーバイザーを使用するインスタンスの場合は、[一度停止した後に開始す](#page-815-0)ること で、そのインスタンスで使用可能なカテゴリを更新できます。

次の表は、インスタンスメタデータのカテゴリをまとめたものです。カテゴリ名のいくつかには、 インスタンスに固有のデータのためのプレースホルダーが含まれています。例えば、*mac* はネット ワークインターフェイスの MAC アドレスを表します。インスタンスメタデータを取得する際には、 プレースホルダーを実際の値に置き換える必要があります。

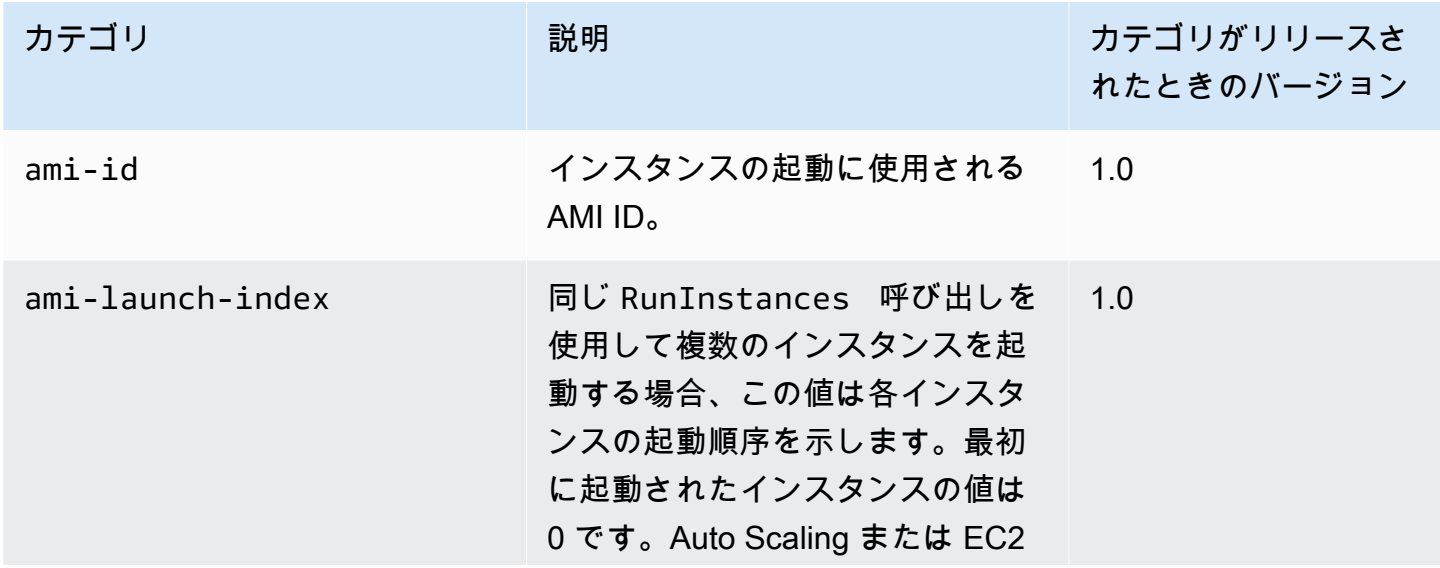

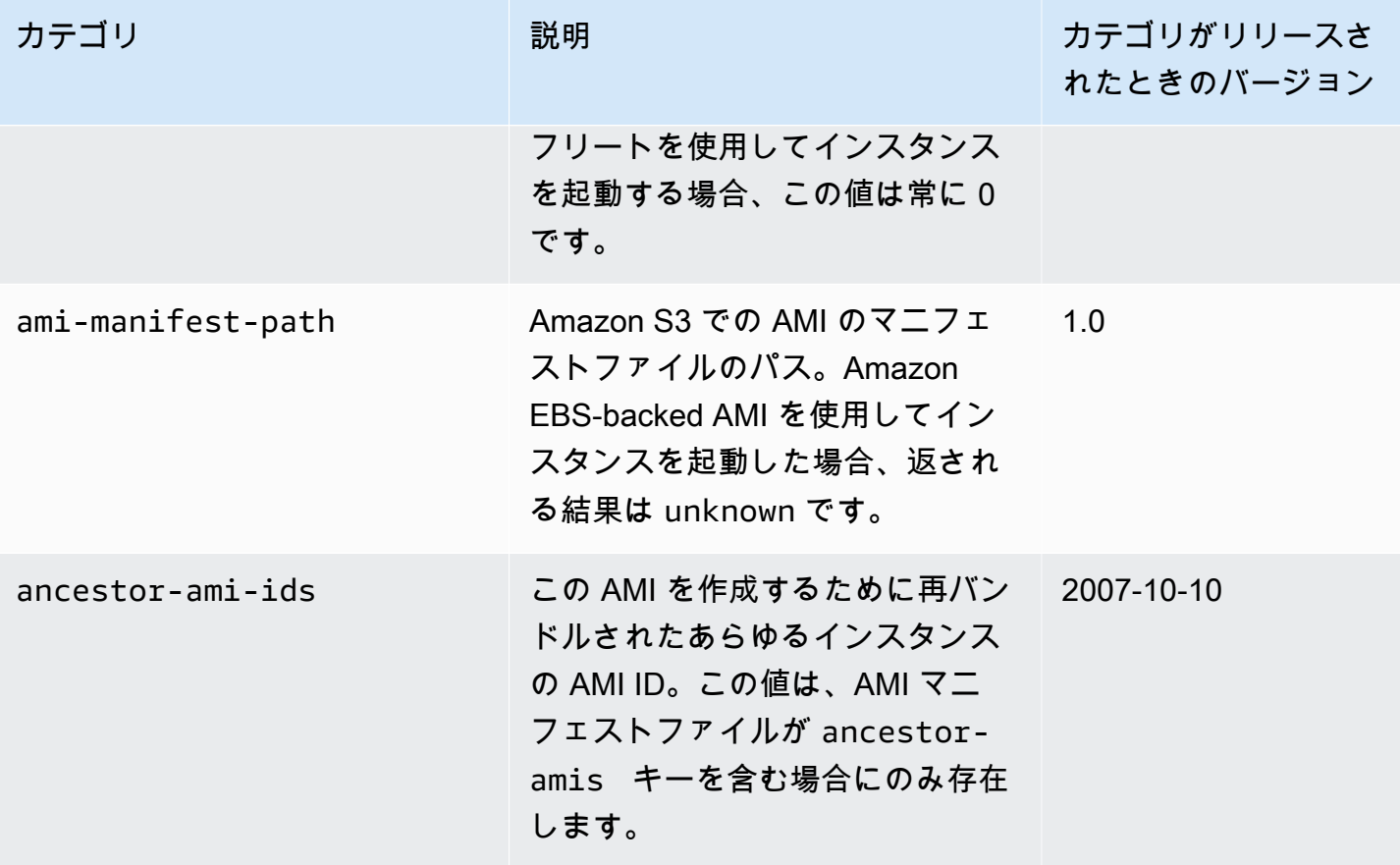

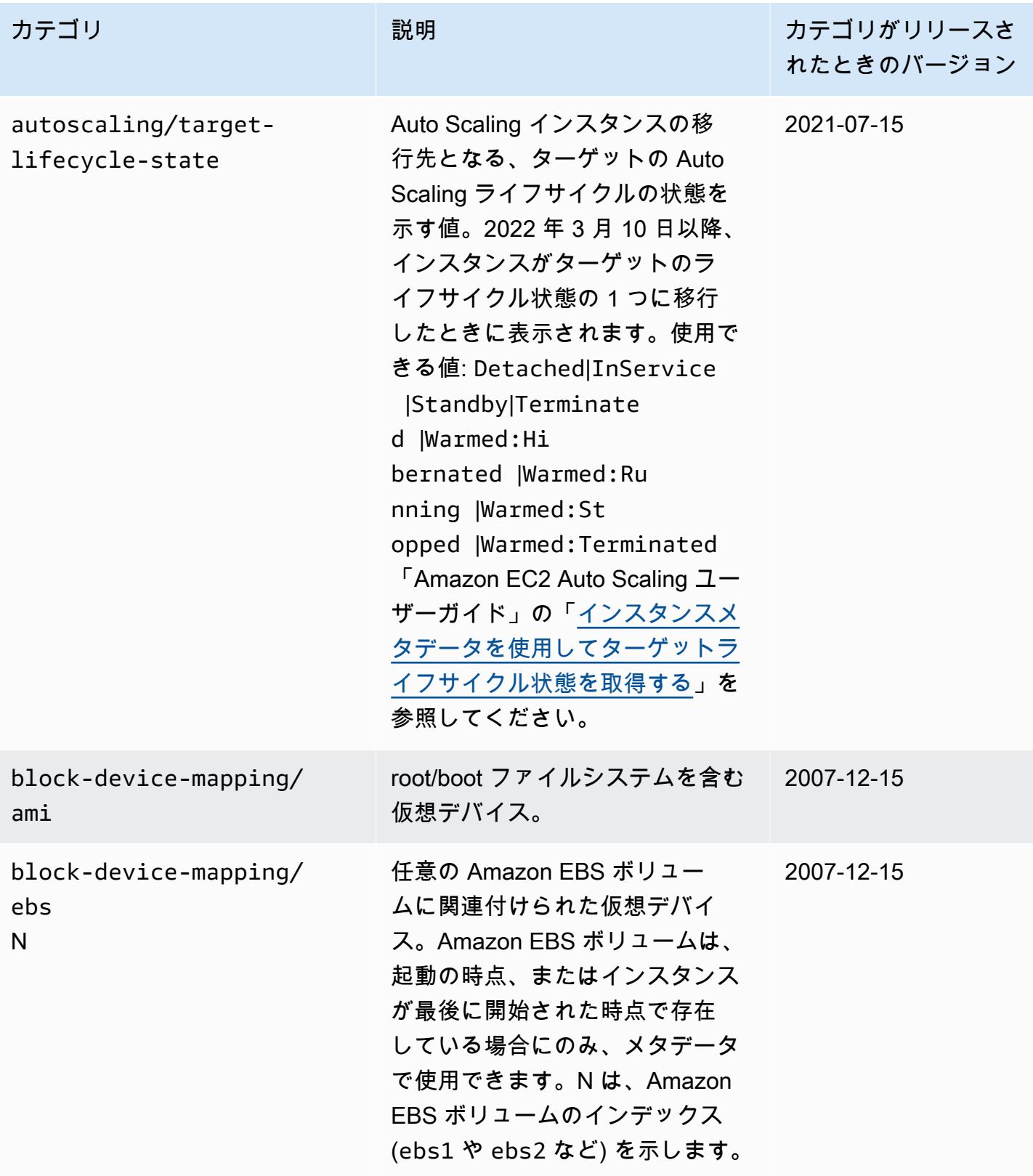

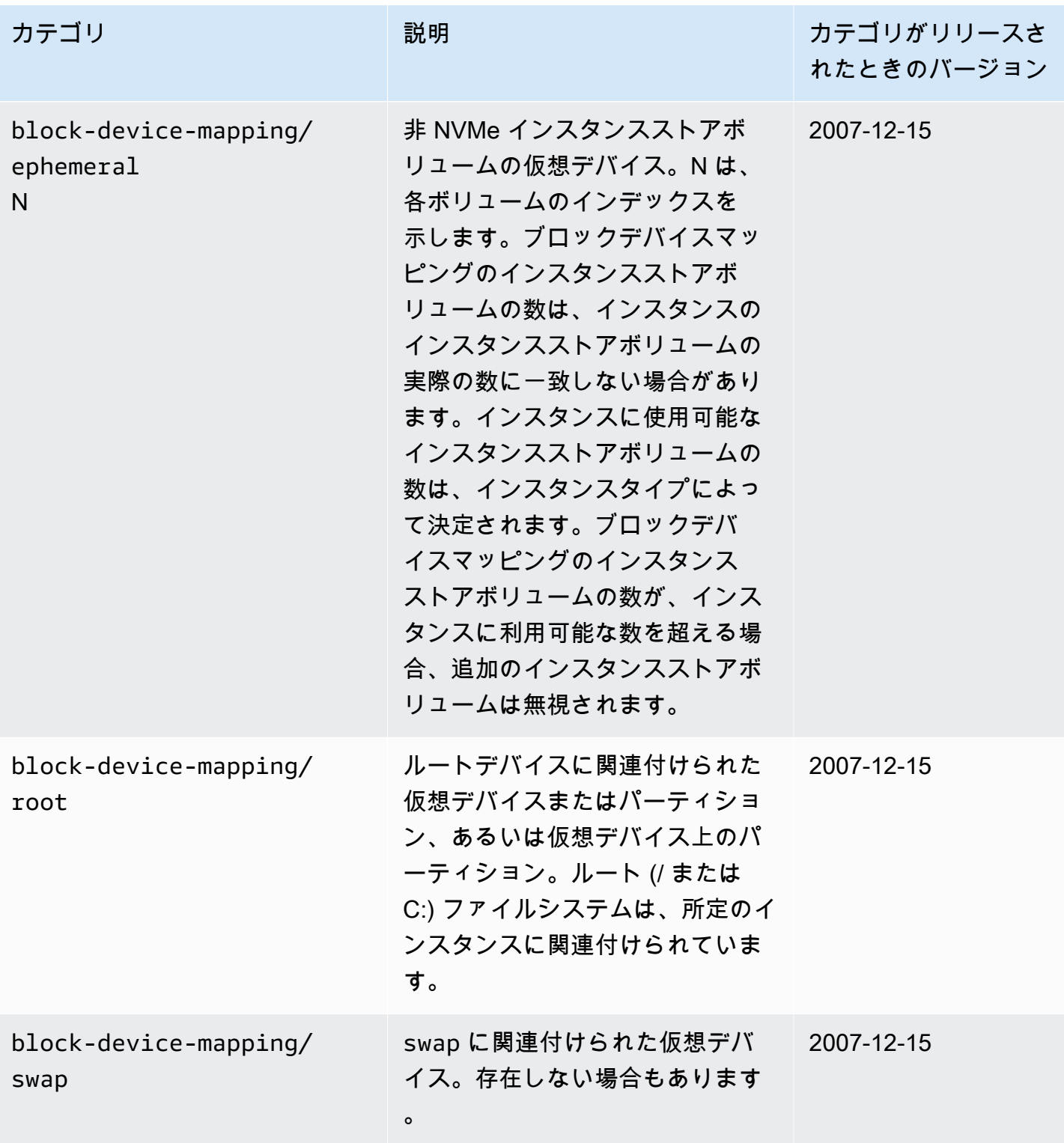

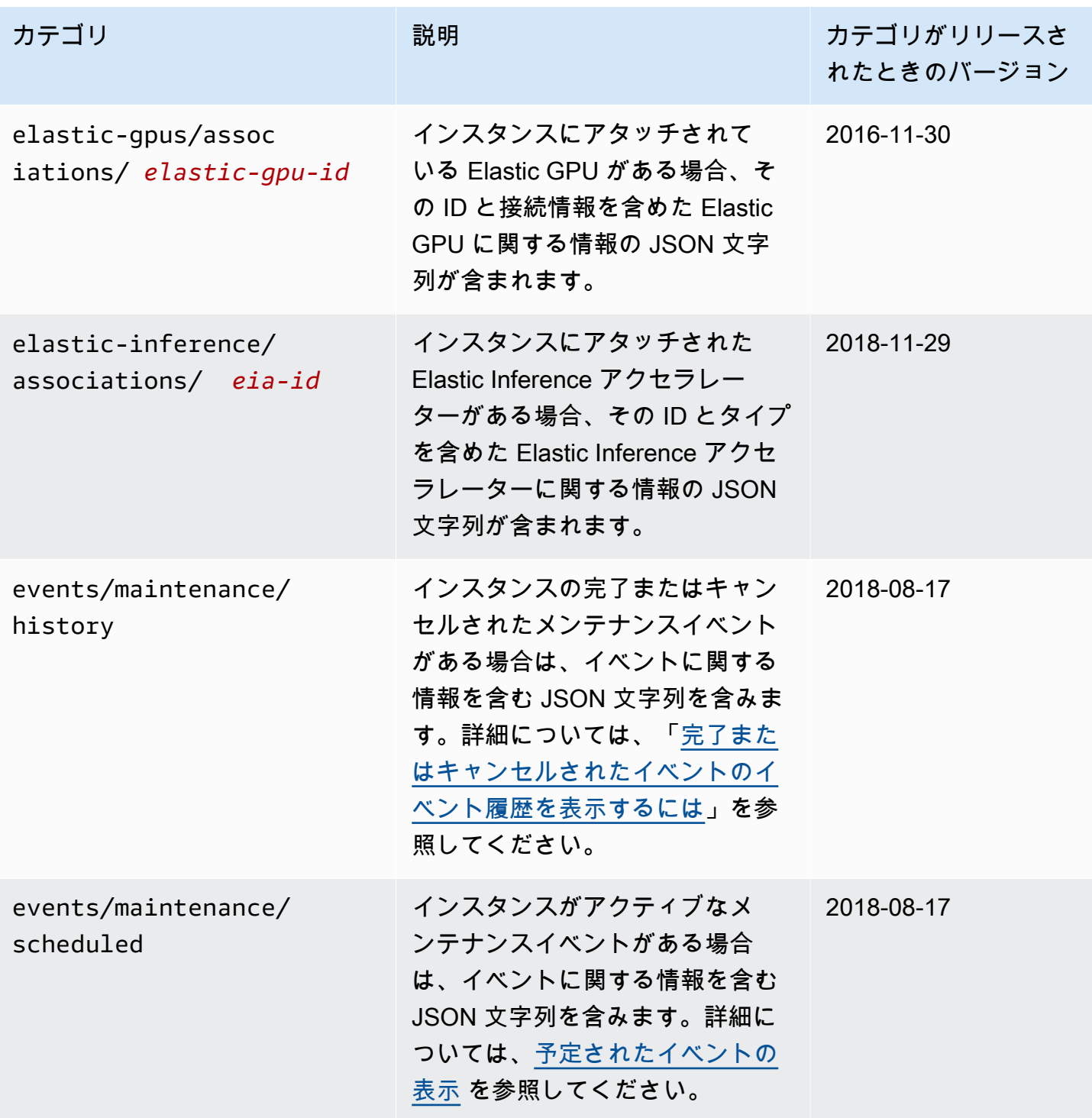

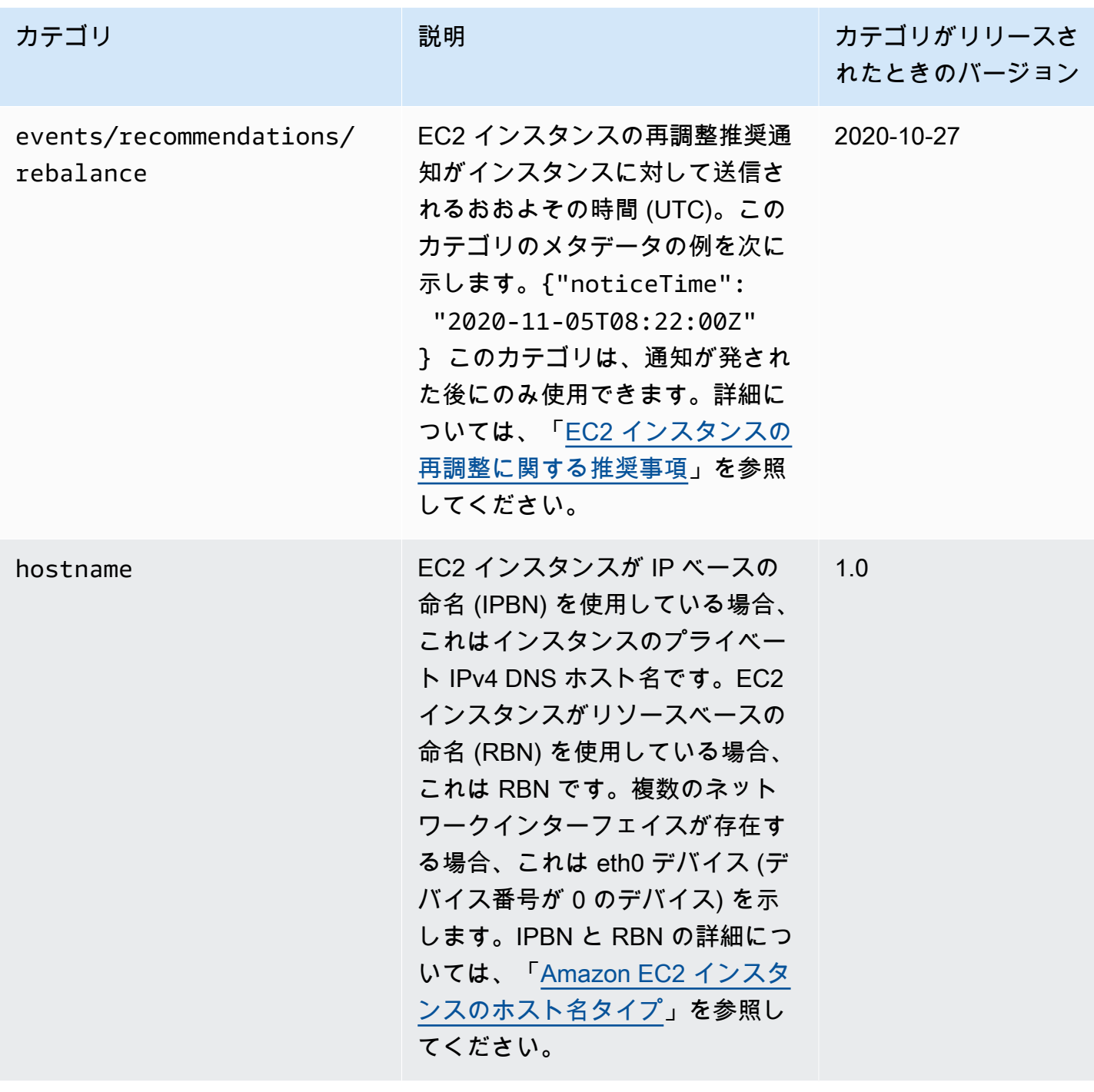

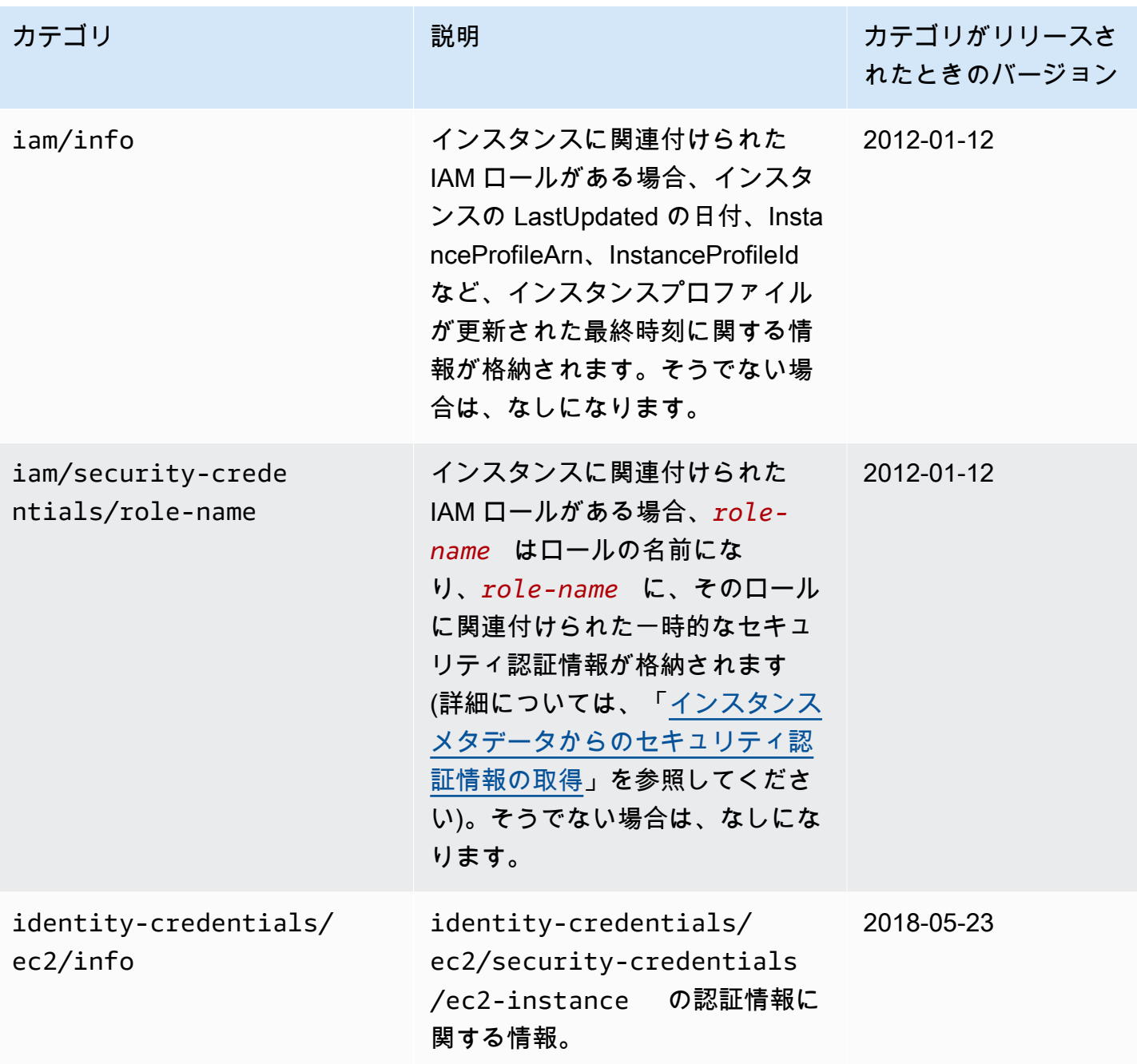

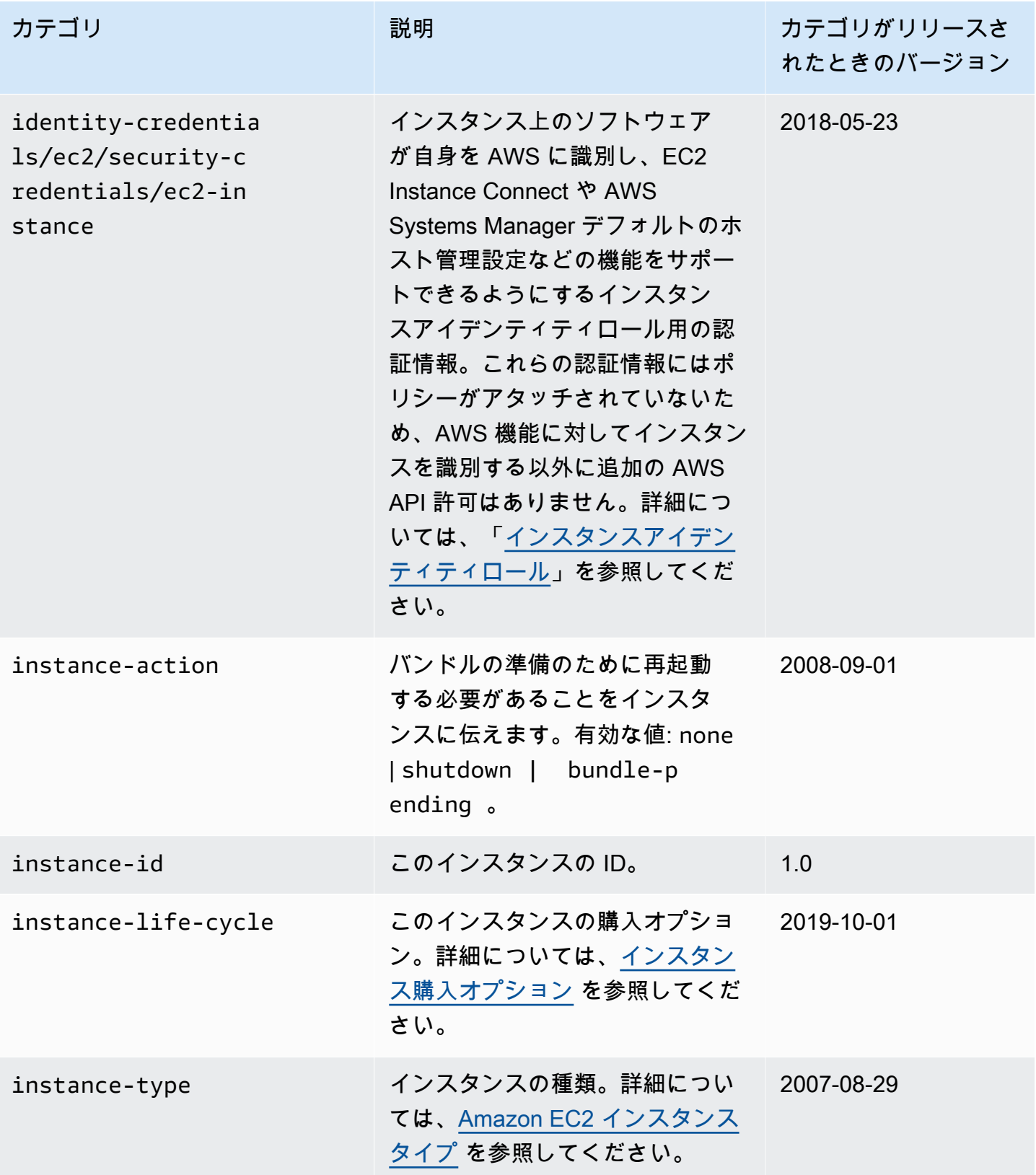

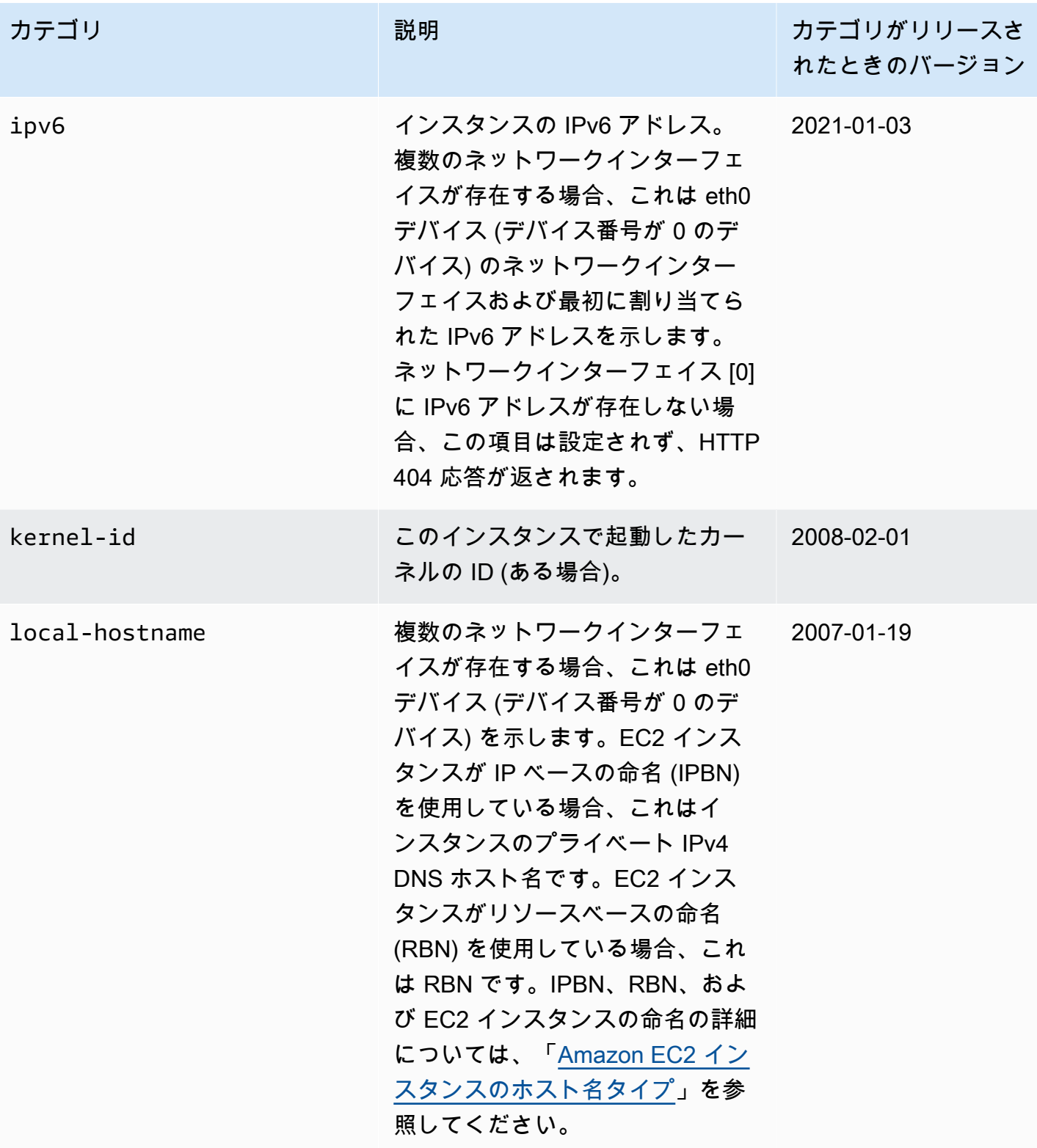

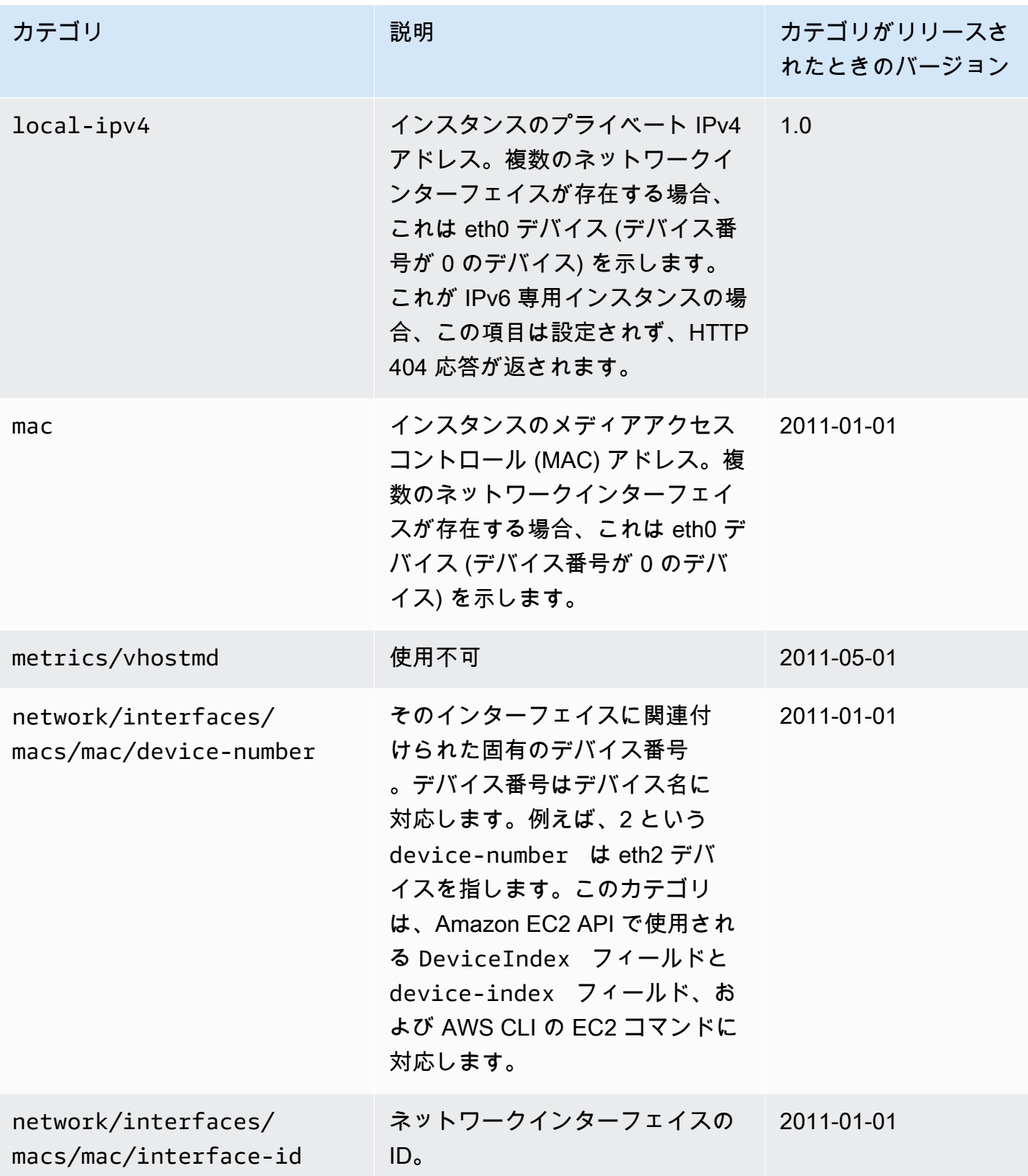

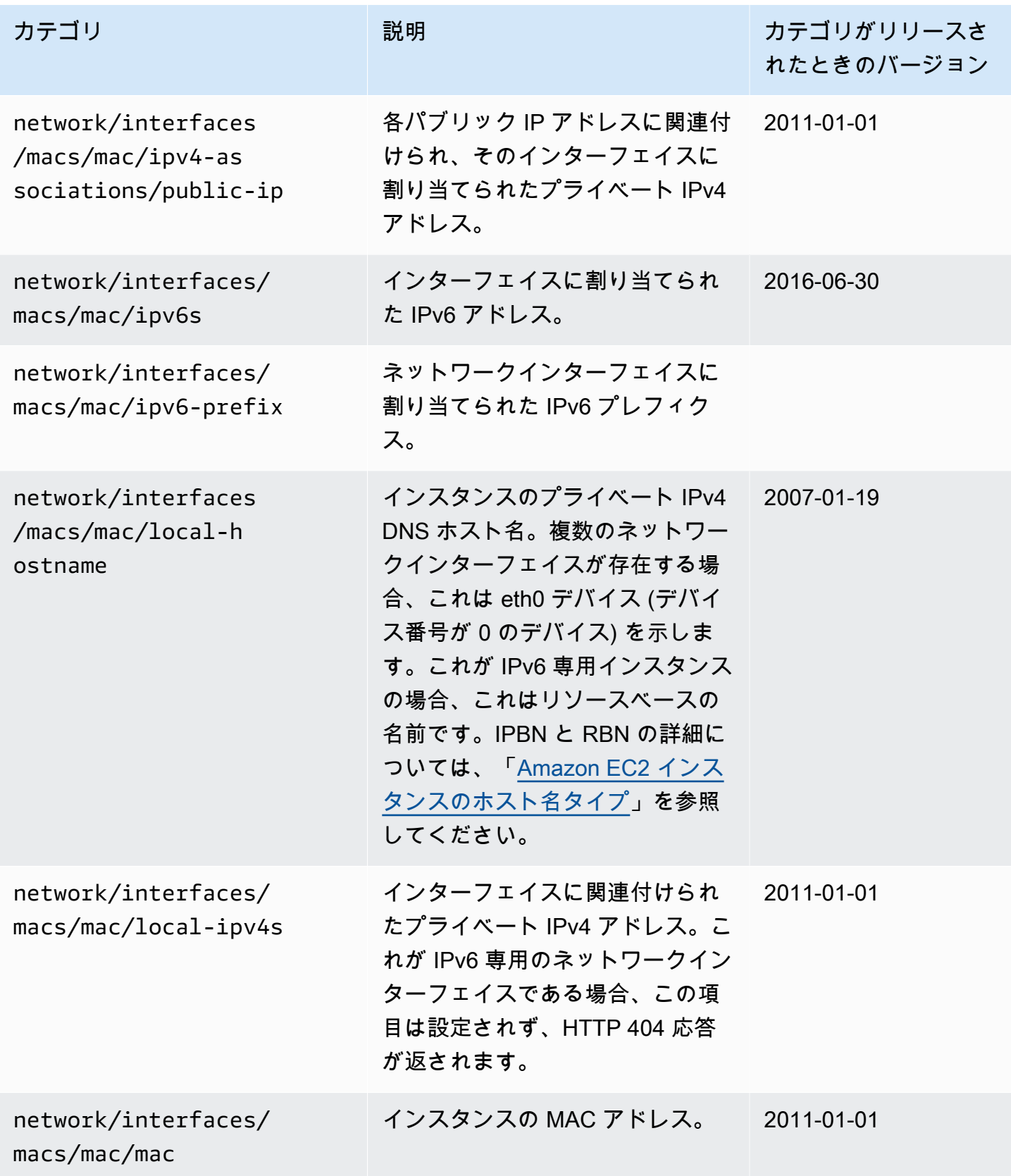

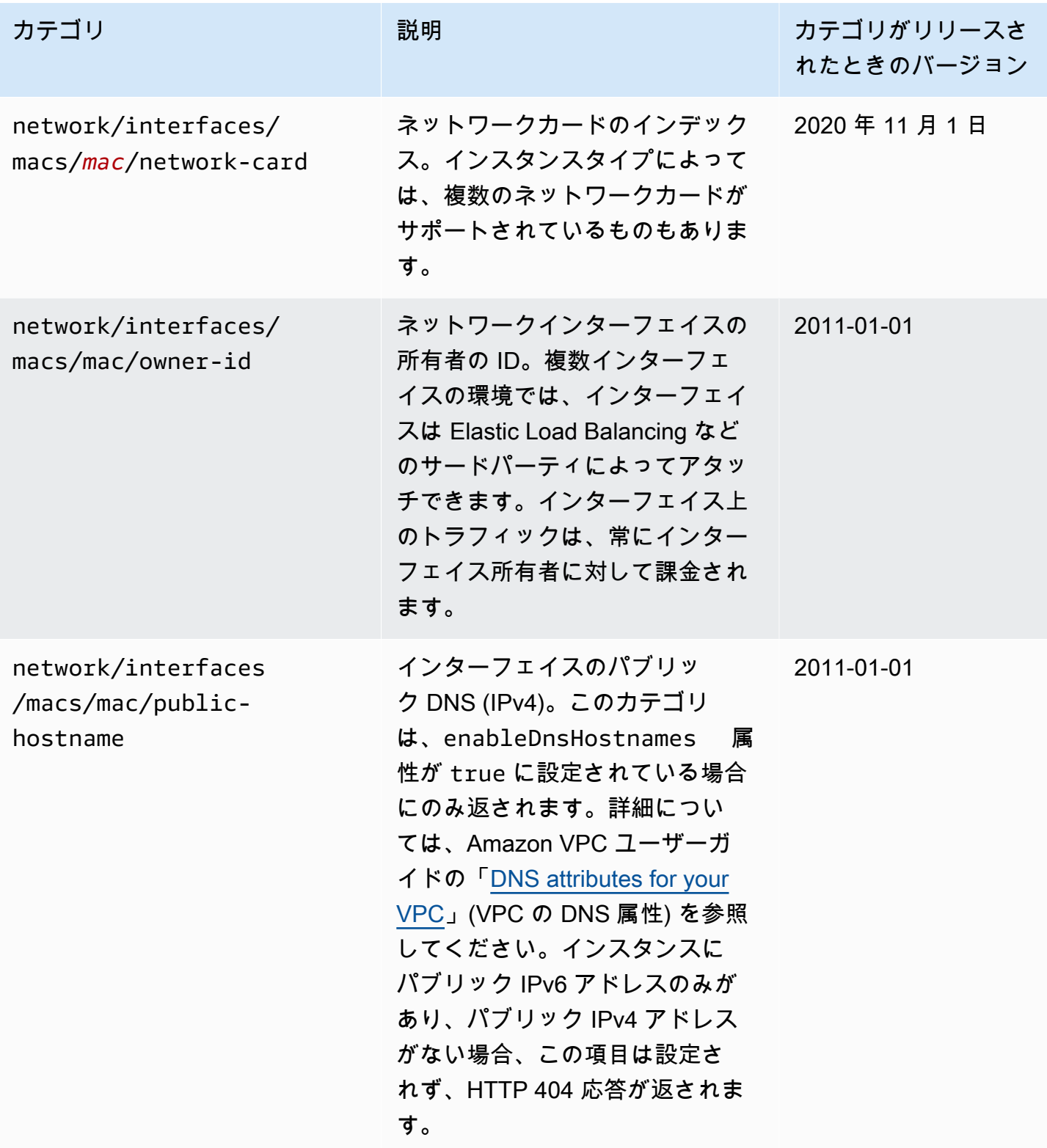

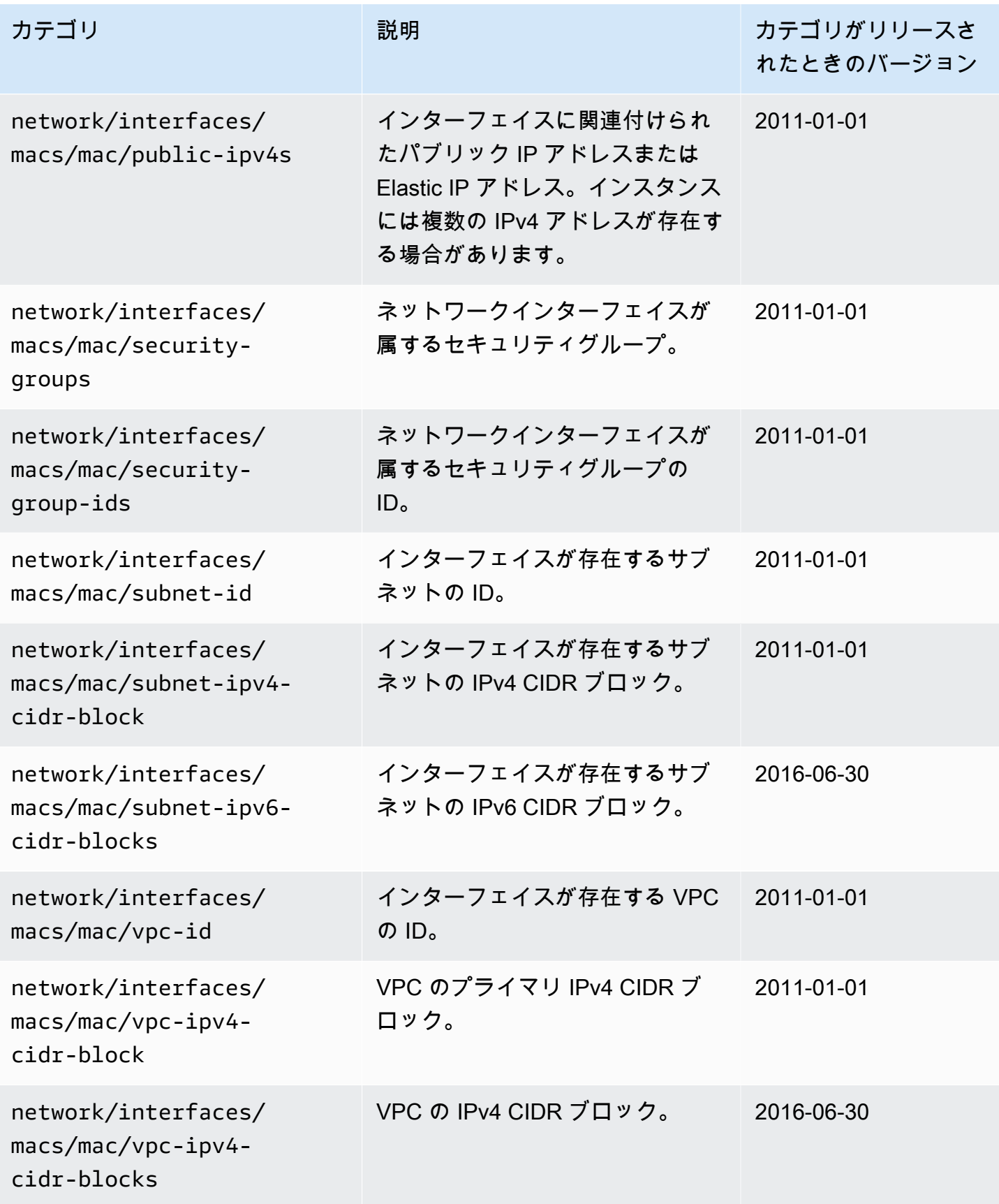

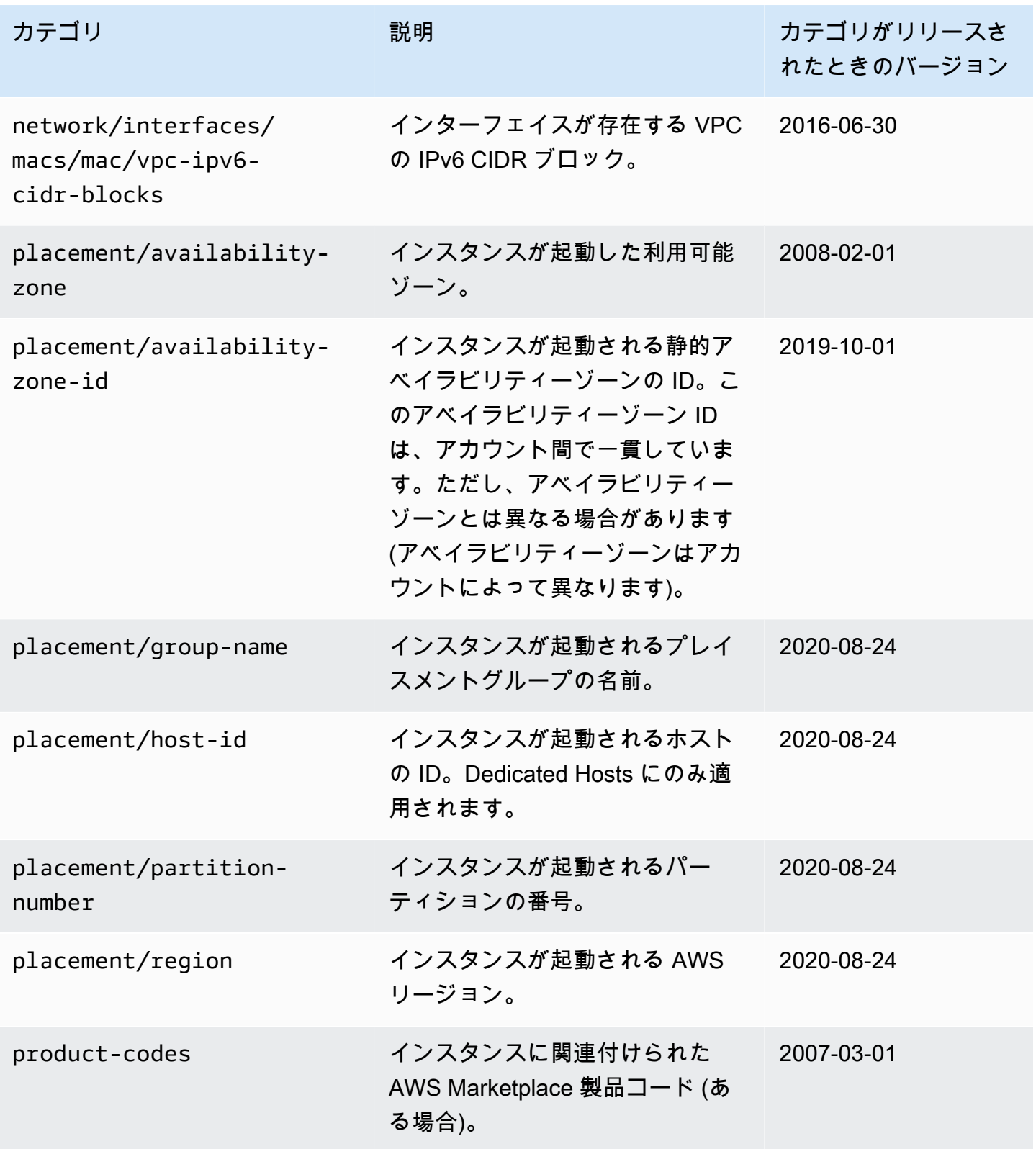

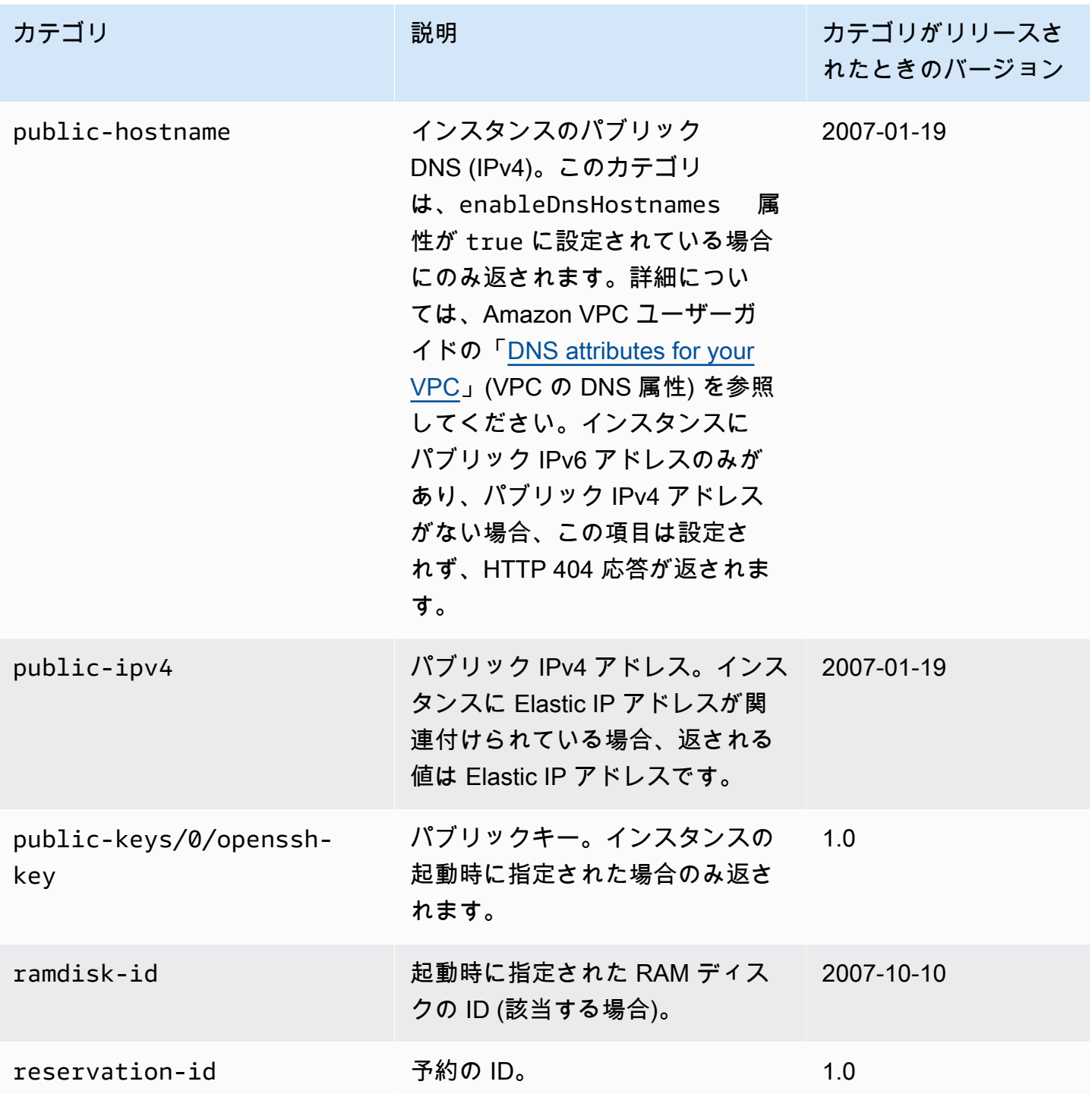

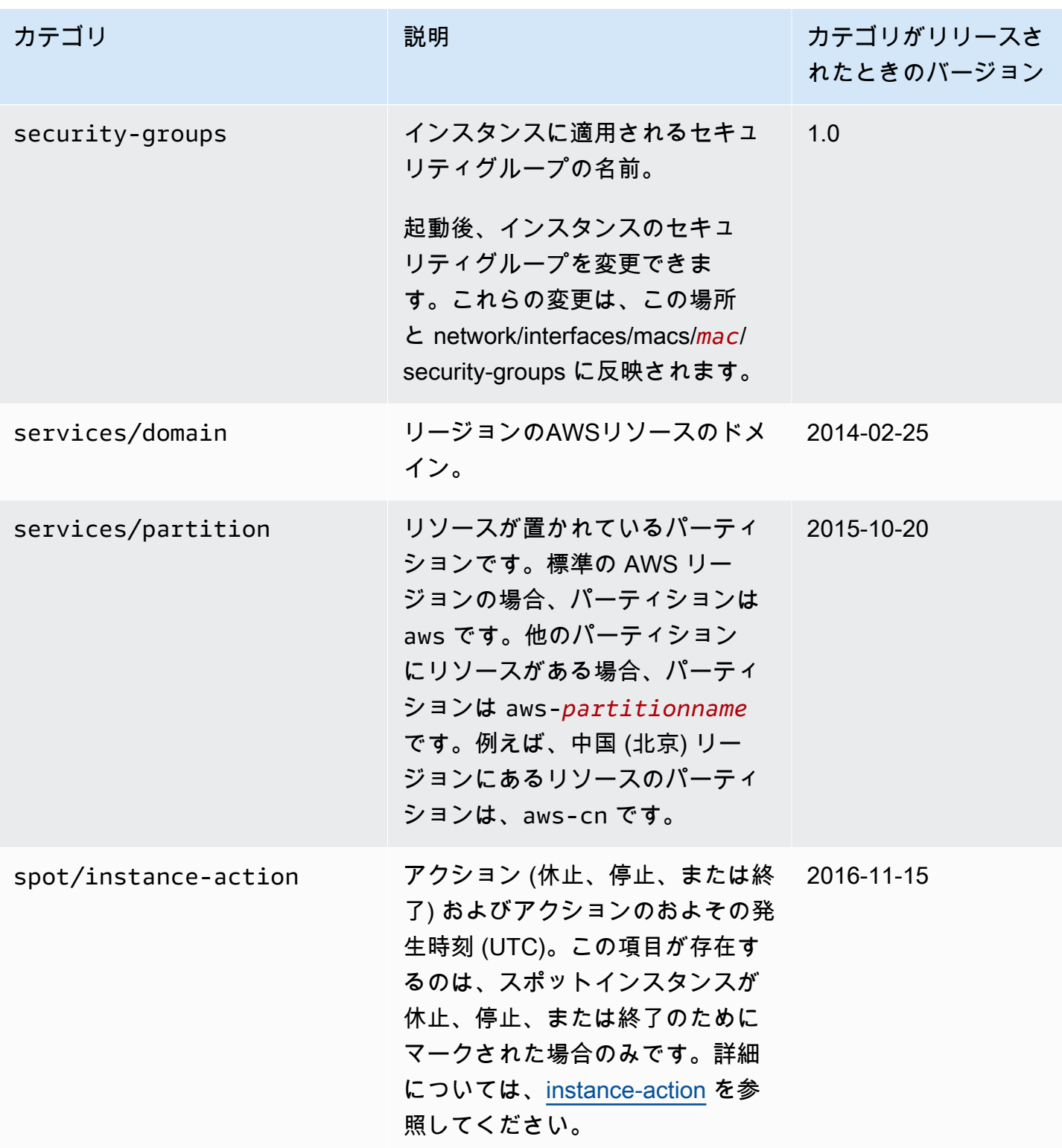

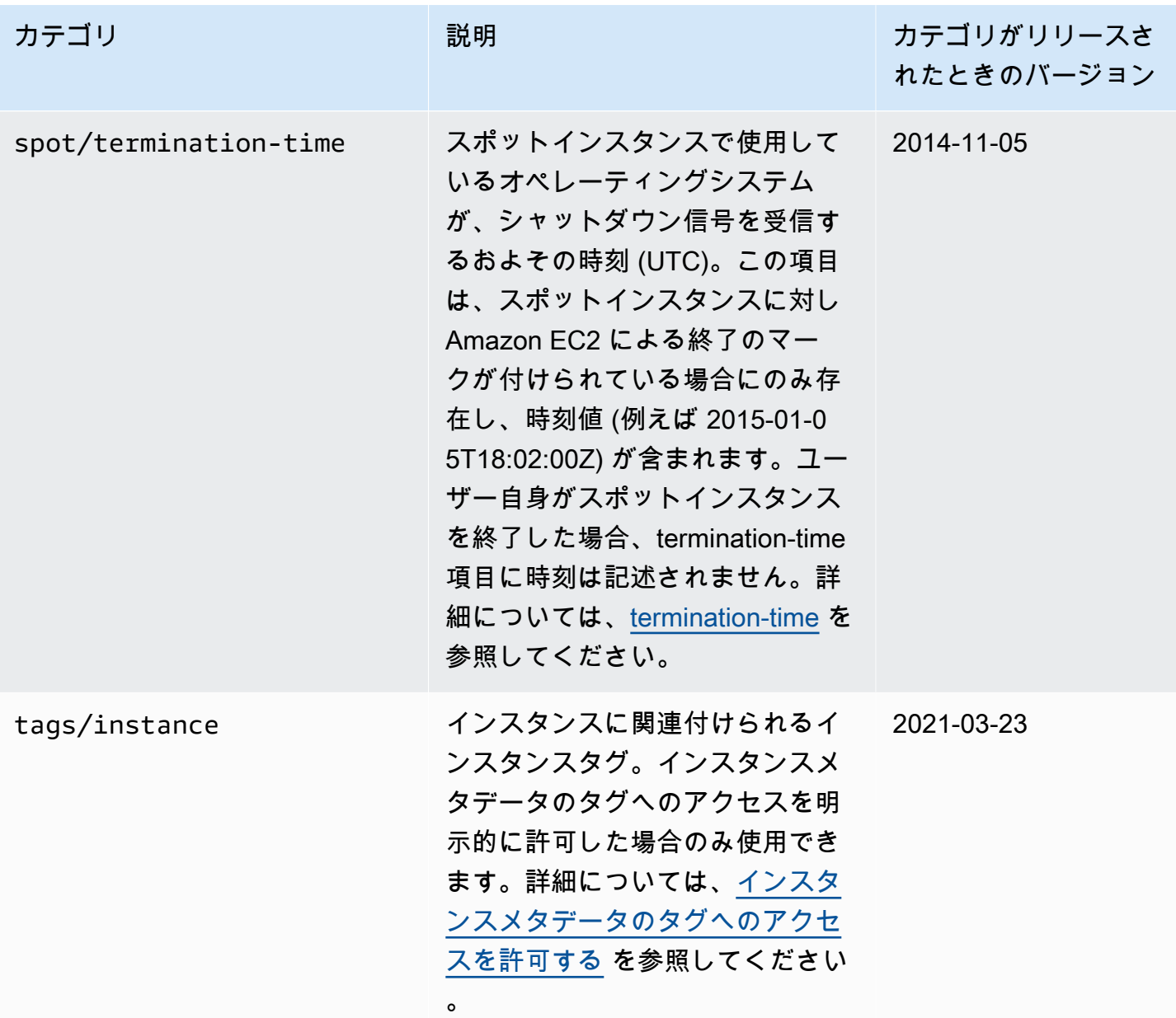

動的データのカテゴリ

次の表は、動的データのカテゴリをまとめたものです。

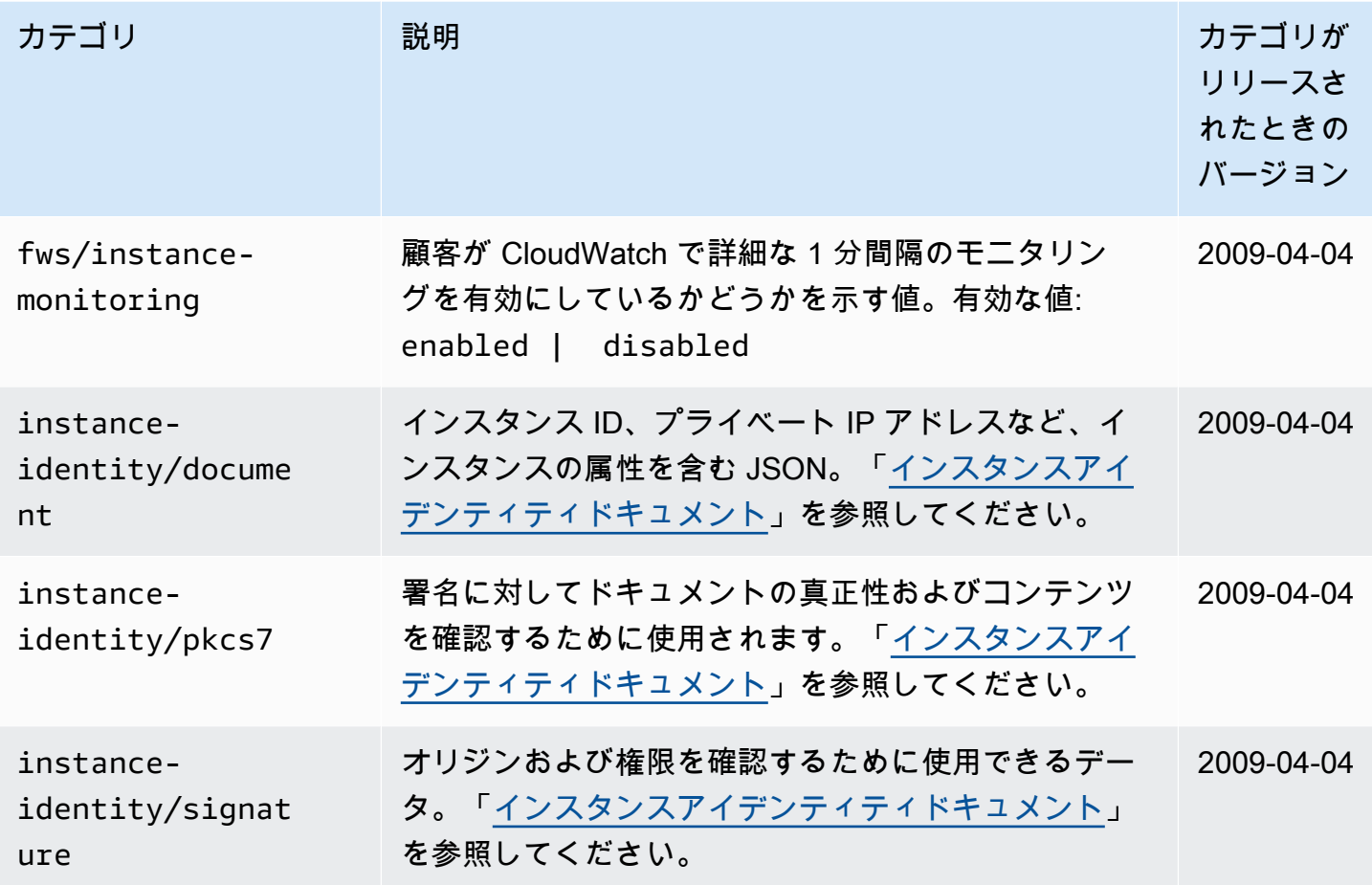

<span id="page-1395-0"></span>インスタンスアイデンティティドキュメント

作成する各インスタンスには、インスタンス自体に関する情報を提供するインスタンスアイデンティ ティドキュメントがあります。インスタンスアイデンティティドキュメントを使用して、インスタン スの属性を検証することができます。

インスタンスアイデンティティドキュメントは、インスタンスが停止して起動、再起動、起動する ときに生成されます。インスタンスアイデンティティドキュメントは、インスタンスが作成されて インスタンスメタデータサービス (IMDS) によって (プレーンテキストの JSON 形式で) 公開されま す。IPv4 アドレス 169.254.169.254 は、リンクローカルアドレスで、インスタンスからのみ有効 です。詳細については、Wikipedia の[「リンクローカルアドレス](https://en.wikipedia.org/wiki/Link-local_address)」を参照してください。IPv6 アドレ ス [fd00:ec2::254] は、リンクローカルアドレスで、インスタンスからのみ有効です。詳細につ いては、Wikipedia の [ユニークなローカルアドレスを](https://en.wikipedia.org/wiki/Unique_local_address)参照してください。

# a Note

このセクションの例では、IMDS の IPv4 アドレス 169.254.169.254 を使用します。IPv6 アドレスを使用して EC2 インスタンスのインスタンスメタデータを取得する場合は、IPv6 アドレスを有効にして使用してください。[fd00:ec2::254]。IMDS の IPv6 アドレス は、IMDSv2 コマンドと互換性があります。IPv6 アドレスは[、AWS Nitro System 上に構築](https://docs.aws.amazon.com/ec2/latest/instancetypes/ec2-nitro-instances.html) [されたインスタンス](https://docs.aws.amazon.com/ec2/latest/instancetypes/ec2-nitro-instances.html)と [IPv6 対応サブネット](https://docs.aws.amazon.com/vpc/latest/userguide/configure-subnets.html#subnet-ip-address-range) (デュアルスタックまたは IPv6 のみ) でのみアク セスできます。

インスタンスアイデンティティドキュメントは、実行中のインスタンスからいつでも取得できます。 インスタンスアイデンティティドキュメントには、以下の情報が含まれています。

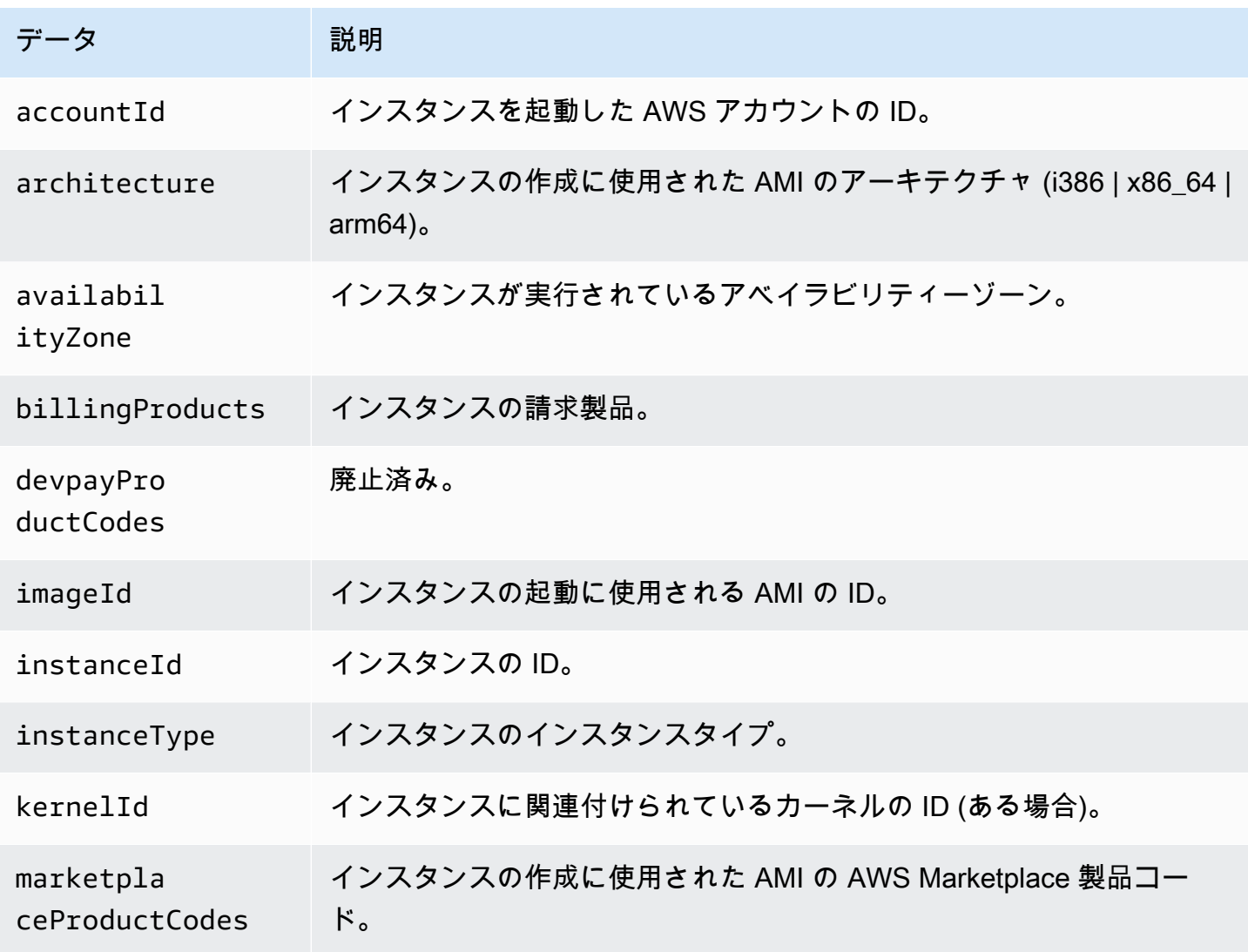

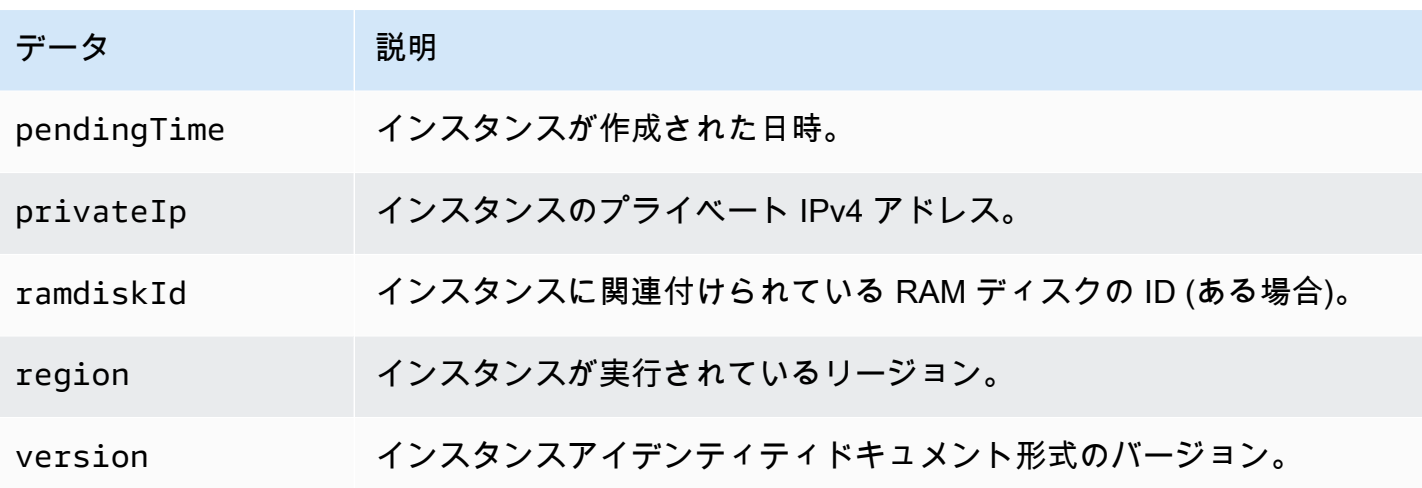

プレーンテキストの インスタンスアイデンティティドキュメント を取得する

プレーンテキストのインスタンスアイデンティティドキュメントを取得するには

インスタンスに接続し、インスタンスで使用されている IMDS のバージョンに応じて、次のいずれ かのコマンドを実行します。

## IMDSv2

PS C:\> [string]\$token = (Invoke-WebRequest -Method Put -Headers @{'X-awsec2-metadata-token-ttl-seconds' = '21600'} http://169.254.169.254/latest/api/ token).Content

PS C:\> (Invoke-WebRequest -Headers @{'X-aws-ec2-metadata-token' = \$Token} http://169.254.169.254/latest/dynamic/instance-identity/document).Content

## IMDSv1

{

PS C:\> (Invoke-WebRequest http://169.254.169.254/latest/dynamic/instance-identity/ document).Content

# 以下は出力例です。

```
 "devpayProductCodes" : null, 
 "marketplaceProductCodes" : [ "1abc2defghijklm3nopqrs4tu" ],
```
}

```
 "availabilityZone" : "us-west-2b", 
 "privateIp" : "10.158.112.84", 
 "version" : "2017-09-30", 
 "instanceId" : "i-1234567890abcdef0", 
 "billingProducts" : null, 
 "instanceType" : "t2.micro", 
 "accountId" : "123456789012", 
 "imageId" : "ami-5fb8c835", 
 "pendingTime" : "2016-11-19T16:32:11Z", 
 "architecture" : "x86_64", 
 "kernelId" : null, 
 "ramdiskId" : null, 
 "region" : "us-west-2"
```
インスタンスアイデンティティドキュメント の検証

インスタンスアイデンティティドキュメントの内容を重要な用途に使用する場合は、使用前にその内 容と真正性を検証する必要があります。

プレーンテキストのインスタンスアイデンティティドキュメントには、ハッシュ化および暗号化され た署名が 3 つあります。これらの署名を使用して、インスタンスアイデンティティドキュメントの 作成元および真正性とそれに含まれている情報を検証できます。提供されている署名は次のとおりで す。

- base64 でエンコードされた署名—RSA キーペアを使用して暗号化されたインスタンスアイデン ティティドキュメントの base64 でエンコードされた SHA256 ハッシュです。
- PKCS7 署名—DSA キーペアを使用して暗号化されたインスタンスアイデンティティドキュメント の SHA1 ハッシュです。
- RSA-2048 署名—RSA-2048 キーペアを使用して暗号化されたインスタンスアイデンティティド キュメントの SHA256 ハッシュです。

それぞれの署名は、インスタンスメタデータの異なるエンドポイントで取得できます。ハッシュ化と 暗号化の要件に応じて、これらの署名のいずれかを使用できます。署名を検証するには、対応する AWS パブリック証明書を使用する必要があります。

以下のトピックでは、それぞれの署名を使用してインスタンスアイデンティティドキュメントを検証 するための詳細な手順について説明します。

• [PKCS7 署名を使用した インスタンスアイデンティティドキュメント の検証](#page-1399-0)

• [base64 でエンコードされた署名を使用した インスタンスアイデンティティドキュメント の検証](#page-1401-0) • [RSA-2048 署名を使用した インスタンスアイデンティティドキュメント の検証](#page-1402-0)

<span id="page-1399-0"></span>PKCS7 署名を使用した インスタンスアイデンティティドキュメント の検証

このトピックでは、PKCS7 署名と AWS DSA パブリック証明書を使用して、インスタンスアイデン ティティドキュメントを検証する方法について説明します。

前提条件

この手順では、Microsoft .NET Core の System.Security クラスが必要です。このクラスを PowerShell セッションに追加するには、次のコマンドを実行します。

PS C:\> Add-Type -AssemblyName System.Security

**a** Note

このコマンドは、現在の PowerShell セッションにのみクラスを追加します。別のセッショ ンを開始する場合は、このコマンドをもう一度実行する必要があります。

PKCS7 署名と AWS DSA パブリック証明書を使用してインスタンスアイデンティティドキュメント を検証するには

- 1. インスタンスに接続します。
- 2. インスタンスメタデータから PKCS7 署名を取得し、バイトの配列に変換して、\$Signature という名前の変数に追加します。インスタンスで使用されている IMDS のバージョンに応じ て、次のいずれかのコマンドを使用します。

IMDSv2

PS C:\> [string]\$token = (Invoke-WebRequest -Method Put -Headers @{'X-awsec2-metadata-token-ttl-seconds' = '21600'} http://169.254.169.254/latest/api/ token).Content

PS C:\> *\$Signature* = [Convert]::FromBase64String((Invoke-WebRequest -Headers @{'X-aws-ec2-metadata-token' = \$Token} http://169.254.169.254/latest/dynamic/ instance-identity/pkcs7).Content)

#### IMDSv1

```
PS C:\> $Signature = [Convert]::FromBase64String((Invoke-WebRequest 
 http://169.254.169.254/latest/dynamic/instance-identity/pkcs7).Content)
```
3. インスタンスメタデータからプレーンテキストのインスタンスアイデンティティドキュメントを 取得し、バイトの配列に変換して、\$Document という名前の変数に追加します。インスタンス で使用されている IMDS のバージョンに応じて、次のいずれかのコマンドを使用します。

IMDSv2

PS C:\> *\$Document* = [Text.Encoding]::UTF8.GetBytes((Invoke-WebRequest -Headers @{'X-aws-ec2-metadata-token' = \$Token} http://169.254.169.254/latest/dynamic/ instance-identity/document).Content)

IMDSv1

```
PS C:\> $Document = [Text.Encoding]::UTF8.GetBytes((Invoke-WebRequest 
 http://169.254.169.254/latest/dynamic/instance-identity/document).Content)
```
- 4. [AWS パブリック証明書で](#page-1405-0)リージョン用に DSA パブリック証明書を検索 し、certificate.pem という名前の新しいファイルに追加します。
- 5. 証明書ファイルから証明書を抽出し、\$Store という名前の変数に格納します。

```
PS C:\> $Store = 
 [Security.Cryptography.X509Certificates.X509Certificate2Collection]::new([Security.Cryptog
Path certificate.pem)))
```
6. 署名を検証します。

PS C:\> *\$SignatureDocument* = [Security.Cryptography.Pkcs.SignedCms]::new()

PS C:\> *\$SignatureDocument*.Decode(*\$Signature*)

PS C:\> *\$SignatureDocument*.CheckSignature(*\$Store*, \$true)

署名が有効な場合、このコマンドは出力を返しません。署名を検証できない場合、このコマンド は Exception calling "CheckSignature" with "2" argument(s): "Cannot find

the original signer を返します。署名を検証できない場合は、AWS Supportにお問い合わ せください。

7. インスタンスアイデンティティドキュメントの内容を検証します。

PS C:

\> [Linq.Enumerable]::SequenceEqual(\$*SignatureDocument*.ContentInfo.Content, *\$Document*)

インスタンスアイデンティティドキュメントの内容が有効な場合、このコマンドは True を返し ます。インスタンスアイデンティティドキュメントを検証できない場合は、AWS Supportにお 問い合わせください。

<span id="page-1401-0"></span>base64 でエンコードされた署名を使用した インスタンスアイデンティティドキュメント の検証

このトピックでは、base64 でエンコードされた署名と AWS RSA パブリック証明書を使用して、イ ンスタンスアイデンティティドキュメントを検証する方法について説明します。

base64 でエンコードされた署名と AWS RSA パブリック証明書を使用してインスタンスアイデン ティティドキュメントを検証するには

- 1. インスタンスに接続します。
- 2. インスタンスメタデータから base64 でエンコードされた署名を取得し、バイトの配列に変換 して、\$Signature という名前の変数に追加します。インスタンスで使用されている IMDS の バージョンに応じて、次のいずれかのコマンドを使用します。

IMDSv2

PS C:\> [string]\$token = (Invoke-WebRequest -Method Put -Headers @{'X-awsec2-metadata-token-ttl-seconds' = '21600'} http://169.254.169.254/latest/api/ token).Content

PS C:\> *\$Signature* = [Convert]::FromBase64String((Invoke-WebRequest -Headers @{'X-aws-ec2-metadata-token' = \$Token} http://169.254.169.254/latest/dynamic/ instance-identity/signature).Content)

IMDSv1

PS C:\> *\$Signature* = [Convert]::FromBase64String((Invoke-WebRequest http://169.254.169.254/latest/dynamic/instance-identity/signature).Content) 3. インスタンスメタデータからプレーンテキストのインスタンスアイデンティティドキュメントを 取得し、バイトの配列に変換して、\$Document という名前の変数に追加します。インスタンス で使用されている IMDS のバージョンに応じて、次のいずれかのコマンドを使用します。

IMDSv2

PS C:\> *\$Document* = [Text.Encoding]::UTF8.GetBytes((Invoke-WebRequest -Headers @{'X-aws-ec2-metadata-token' = \$Token} http://169.254.169.254/latest/dynamic/ instance-identity/document).Content)

IMDSv1

PS C:\> *\$Document* = [Text.Encoding]::UTF8.GetBytes((Invoke-WebRequest http://169.254.169.254/latest/dynamic/instance-identity/document).Content)

- 4. [AWS パブリック証明書で](#page-1405-0)リージョン用に RSA パブリック証明書を検索 し、certificate.pem という名前の新しいファイルに追加します。
- 5. インスタンスアイデンティティドキュメントを検証します。

PS C:\> [Security.Cryptography.X509Certificates.X509Certificate2]::new((Resolve-Path *certificate.pem*)).PublicKey.Key.VerifyData(*\$Document*, 'SHA256', *\$Signature*)

署名が有効な場合、このコマンドは True を返します。署名を検証できない場合は、AWS Supportにお問い合わせください。

<span id="page-1402-0"></span>RSA-2048 署名を使用した インスタンスアイデンティティドキュメント の検証

このトピックでは、RSA-2048 署名と AWS RSA-2048 パブリック証明書を使用して、インスタンス アイデンティティドキュメントを検証する方法について説明します。

#### 前提条件

この手順では、Microsoft .NET Core の System.Security クラスが必要です。このクラスを PowerShell セッションに追加するには、次のコマンドを実行します。

PS C:\> Add-Type -AssemblyName System.Security

**a** Note

このコマンドは、現在の PowerShell セッションにのみクラスを追加します。別のセッショ ンを開始する場合は、このコマンドをもう一度実行する必要があります。

RSA-2048 署名と AWS RSA-2048 パブリック証明書を使用してインスタンスアイデンティティド キュメントを検証するには

- 1. インスタンスに接続します。
- 2. インスタンスメタデータから RSA-2048 署名を取得し、バイトの配列に変換し て、\$Signature という名前の変数に追加します。インスタンスで使用されている IMDS の バージョンに応じて、次のいずれかのコマンドを使用します。

IMDSv2

PS C:\> [string]\$token = (Invoke-WebRequest -Method Put -Headers @{'X-awsec2-metadata-token-ttl-seconds' = '21600'} http://169.254.169.254/latest/api/ token).Content

```
PS C:\> $Signature = [Convert]::FromBase64String((Invoke-WebRequest -Headers 
 @{'X-aws-ec2-metadata-token' = $Token} http://169.254.169.254/latest/dynamic/
instance-identity/rsa2048).Content)
```
IMDSv1

PS C:\> *\$Signature* = [Convert]::FromBase64String((Invoke-WebRequest http://169.254.169.254/latest/dynamic/instance-identity/rsa2048).Content)

3. インスタンスメタデータからプレーンテキストのインスタンスアイデンティティドキュメントを 取得し、バイトの配列に変換して、\$Document という名前の変数に追加します。インスタンス で使用されている IMDS のバージョンに応じて、次のいずれかのコマンドを使用します。

IMDSv2

PS C:\> *\$Document* = [Text.Encoding]::UTF8.GetBytes((Invoke-WebRequest -Headers @{'X-aws-ec2-metadata-token' = \$Token} http://169.254.169.254/latest/dynamic/ instance-identity/document).Content)
#### IMDSv1

PS C:\> *\$Document* = [Text.Encoding]::UTF8.GetBytes((Invoke-WebRequest http://169.254.169.254/latest/dynamic/instance-identity/document).Content)

- 4. [AWS パブリック証明書で](#page-1405-0)リージョン用に RSA-2048 パブリック証明書を検索 し、certificate.pem という名前の新しいファイルに追加します。
- 5. 証明書ファイルから証明書を抽出し、\$Store という名前の変数に格納します。

```
PS C:\> $Store = 
 [Security.Cryptography.X509Certificates.X509Certificate2Collection]::new([Security.Cryptoc
Path certificate.pem)))
```
6. 署名を検証します。

```
PS C:\> $SignatureDocument = [Security.Cryptography.Pkcs.SignedCms]::new()
```
PS C:\> *\$SignatureDocument*.Decode(*\$Signature*)

PS C:\> *\$SignatureDocument*.CheckSignature(*\$Store*, \$true)

署名が有効な場合、このコマンドは出力を返しません。署名を検証できない場合、このコマンド は Exception calling "CheckSignature" with "2" argument(s): "Cannot find the original signer を返します。署名を検証できない場合は、AWS Supportにお問い合わ せください。

7. インスタンスアイデンティティドキュメントの内容を検証します。

```
PS C:
```
\> [Linq.Enumerable]::SequenceEqual(\$*SignatureDocument*.ContentInfo.Content, *\$Document*)

インスタンスアイデンティティドキュメントの内容が有効な場合、このコマンドは True を返し ます。インスタンスアイデンティティドキュメントを検証できない場合は、AWS Supportにお 問い合わせください。

<span id="page-1405-0"></span>AWS パブリック証明書

以下のトピックで説明するように、AWS パブリック証明書を使用してインスタンスのインスタンス ID ドキュメントの内容を検証できます。

- [PKCS7 署名を使用した検証](#page-1399-0)
- [base64 でエンコードされた署名を使用した検証](#page-1401-0)
- [RSA-2048 署名を使用した検証](#page-1402-0)

リージョンと使用している検証手順に適した証明書を使用していることを確認してくださ い。PKCS7 の署名を検証する場合は、DSA 証明書を使用してください。base6 でエンコードさ れた署名を検証する場合は、RSA 証明書を使用してください。RSA-2048 署名を検証する場合 は、RSA-2048 証明書を使用してください。

以下の各リージョンを展開すると、リージョン固有の証明書が表示されます。

米国東部 (オハイオ) - us-east-2

DSA

-----BEGIN CERTIFICATE----- MIIC7TCCAq0CCQCWukjZ5V4aZzAJBgcqhkjOOAQDMFwxCzAJBgNVBAYTAlVTMRkw FwYDVQQIExBXYXNoaW5ndG9uIFN0YXRlMRAwDgYDVQQHEwdTZWF0dGxlMSAwHgYD VQQKExdBbWF6b24gV2ViIFNlcnZpY2VzIExMQzAeFw0xMjAxMDUxMjU2MTJaFw0z ODAxMDUxMjU2MTJaMFwxCzAJBgNVBAYTAlVTMRkwFwYDVQQIExBXYXNoaW5ndG9u IFN0YXRlMRAwDgYDVQQHEwdTZWF0dGxlMSAwHgYDVQQKExdBbWF6b24gV2ViIFNl cnZpY2VzIExMQzCCAbcwggEsBgcqhkjOOAQBMIIBHwKBgQCjkvcS2bb1VQ4yt/5e ih5OO6kK/n1Lzllr7D8ZwtQP8fOEpp5E2ng+D6Ud1Z1gYipr58Kj3nssSNpI6bX3 VyIQzK7wLclnd/YozqNNmgIyZecN7EglK9ITHJLP+x8FtUpt3QbyYXJdmVMegN6P hviYt5JH/nYl4hh3Pa1HJdskgQIVALVJ3ER11+Ko4tP6nwvHwh6+ERYRAoGBAI1j k+tkqMVHuAFcvAGKocTgsjJem6/5qomzJuKDmbJNu9Qxw3rAotXau8Qe+MBcJl/U hhy1KHVpCGl9fueQ2s6IL0CaO/buycU1CiYQk40KNHCcHfNiZbdlx1E9rpUp7bnF lRa2v1ntMX3caRVDdbtPEWmdxSCYsYFDk4mZrOLBA4GEAAKBgEbmeve5f8LIE/Gf MNmP9CM5eovQOGx5ho8WqD+aTebs+k2tn92BBPqeZqpWRa5P/+jrdKml1qx4llHW MXrs3IgIb6+hUIB+S8dz8/mmO0bpr76RoZVCXYab2CZedFut7qc3WUH9+EUAH5mw vSeDCOUMYQR7R9LINYwouHIziqQYMAkGByqGSM44BAMDLwAwLAIUWXBlk40xTwSw 7HX32MxXYruse9ACFBNGmdX2ZBrVNGrN9N2f6ROk0k9K -----END CERTIFICATE-----

### **RSA**

### -----BEGIN CERTIFICATE-----

MIIDITCCAoggAwIBAgIUVJTc+h0U+8Gk3JlgsX438Dk5c58wDQYJKoZIhvcNAQEL BQAwXDELMAkGA1UEBhMCVVMxGTAXBqNVBAqTEFdhc2hpbmd0b24qU3RhdGUxEDA0 BgNVBAcTB1NlYXR0bGUxIDAeBgNVBAoTF0FtYXpvbiBXZWIgU2VydmljZXMgTExD MB4XDTI0MDQyOTE3MTE00VoXDTI5MDQyODE3MTE00VowXDELMAkGA1UEBhMCVVMx GTAXBqNVBAgTEFdhc2hpbmd0b24gU3RhdGUxEDA0BgNVBAcTB1N1YXR0bGUxIDAe BgNVBAoTF0FtYXpvbiBXZWIgU2VydmljZXMgTExDMIGfMA0GCSqGSIb3DQEBAQUA A4GNADCBiQKBgQCHvRjf/0kStpJ248khtIaN8qkDN3tkw4VjvA9nvPl2anJ0+eIB UqPfQG09kZ1wpWpmy08bGB2RWqWxCwuB/dcnIob6w420k9WY5C0IIGtDRNauN3ku vGXkw3HEnF0EjYr0pcyWUvByWY4KswZV42X7Y7XSS13hOIcL6NLA+H94/QIDAQAB o4HfMIHcMAsGA1UdDwQEAwIHgDAdBgNVHQ4EFgQUJdbMCBXKtvCcWdwUUizvtUF2 UTgwgZkGA1UdIwSBkTCBjoAUJdbMCBXKtvCcWdwUUizvtUF2UTihYKReMFwxCzAJ BqNVBAYTA1VTMRkwFwYDVQQIExBXYXNoaW5ndG9uIFN0YXR1MRAwDqYDVQQHEwdT ZWF0dGxlMSAwHqYDVQQKExdBbWF6b24qV2ViIFNlcnZpY2VzIExMQ4IUVJTc+hOU +8Gk3JlqsX438Dk5c58wEgYDVR0TAQH/BAgwBgEB/wIBADANBgkqhkiG9w0BAQsF AA0BgQAywJQaVNWJqW0R0T0xVOSoN1GLk9x9kKEuN67RN9CLin4dA97qa7Mr5W4P FZ6vnh5Cj0hQBRXV9xJUeYSdqVItNAUFK/fEzDdjf1nUfPlQ30J49u6CV01NoJ9m usvY9kWcV46dqn2bk2MyfTTgvmeqP8fiMRPxxnVRkSzlldP5Fg== -----END CERTIFICATE-----

# **RSA-2048**

# -----BEGIN CERTIFICATE-----

MIIEEjCCAvqgAwIBAgIJAM07oeX4xevdMA0GCSqGSIb3DQEBCwUAMFwxCzAJBgNV BAYTA1VTMRkwFwYDVQQIExBXYXNoaW5ndG9uIFN0YXR1MRAwDqYDVQQHEwdTZWF0 dGx1MSAwHqYDVQQKExdBbWF6b24qV2ViIFNlcnZpY2VzIExMQzAqFw0xNjA2MTAx MjU4MThaGA8yMTk1MTExNDEyNTgx0FowXDELMAkGA1UEBhMCVVMxGTAXBgNVBAgT EFdhc2hpbmd0b24gU3RhdGUxEDAOBgNVBAcTB1N1YXR0bGUxIDAeBgNVBAoTF0Ft YXpvbiBXZWIgU2VydmljZXMgTExDMIIBIjANBgkghkiG9w0BAQEFAAOCAQ8AMIIB CgKCAQEA6v6kGMnRmFDLxBEqXzP4npnL65000kmQ7w8YXQygSdmNIoScGSU5wfh9 mZdcvCxCdxgALFsFqPvH8fqiE9ttI0fEfuZvH0s8wUsIdKr0Zz0MjSx3cik4tKET ch0EKfMnzKOgDBavraCDeX1rUDU0Rg7HFqNAOry3uqDmnqtk00XC9GenS3z/7ebJ fIBEPAam5oYMVFpX6M6St77WdNE8wEU8SuerQughiMVx9kMB07imeVHBiELbMQ0N lwSWRL/61fA02keGSTfSp/0m3u+lesf2VwVFhqIJs+JbsEscPx0kIRlzy8mGd/JV ONb/DQpTedzUKLgXbw7Kt03HTG9iXQIDAQABo4HUMIHRMAsGA1UdDwQEAwIHgDAd BgNVHQ4EFgQU2CTGYE5fTjx7gQXzdZSGPEWAJY4wgY4GA1UdIwSBhjCBg4AU2CTG YE5fTjx7gQXzdZSGPEWAJY6hYKReMFwxCzAJBgNVBAYTAlVTMRkwFwYDVQQIExBX YXNoaW5ndG9uIFN0YXR1MRAwDgYDVQQHEwdTZWF0dGx1MSAwHgYDVQQKExdBbWF6 b24gV2ViIFNlcnZpY2VzIExMQ4IJAM07oeX4xevdMBIGA1UdEwEB/wQIMAYBAf8C AQAwDQYJKoZIhvcNAQELBQADggEBANdqkIpVypr2PveqUsAKke1wKCOSuw1UmH9k xX1/VRoHbrI/UznrXtPQ0PMmHA2LKSTedwsJuorUn3cFH6qNs8ixBDrl8pZwfK0Y

IBJcTFBbI1xBEFkZo03wczzo5+8vPQ60RVqAaYb+iCa1HFJpccC30vajfa4GRdNb n6FYnluIcDbmpc0ePoV0wX7W3oOYLB10LN7fE6H1j4TBIsFd030uKzmaif0lwLYt DVxVCNDabp0r6Uozd5ASm4ihPPoEoKo7Ilp0f0T6fZ41U2xWA4+HF/89UoygZSo7 K+cQ90xGxJ+gmlYbLFR5rbJ0LfjrgDAb2ogbFy8LzHo2ZtSe60M= -----END CERTIFICATE-----

米国東部 (バージニア) – us-east-1

**DSA** 

-----BEGIN CERTIFICATE-----

MIIC7TCCAq0CCQCWukjZ5V4aZzAJBqcqhkj00AQDMFwxCzAJBqNVBAYTAlVTMRkw FwYDVQQIExBXYXNoaW5ndG9uIFN0YXR1MRAwDqYDVQQHEwdTZWF0dGx1MSAwHqYD VQQKExdBbWF6b24gV2ViIFNlcnZpY2VzIExMQzAeFw0xMjAxMDUxMjU2MTJaFw0z ODAxMDUxMjU2MTJaMFwxCzAJBqNVBAYTAlVTMRkwFwYDVQQIExBXYXNoaW5ndG9u IFN0YXRlMRAwDqYDVQQHEwdTZWF0dGxlMSAwHqYDVQQKExdBbWF6b24qV2ViIFNl cnZpY2VzIExMQzCCAbcwggEsBgcqhkj00AQBMIIBHwKBgQCjkvcS2bb1VQ4yt/5e ih5006kK/n1Lzllr7D8ZwtQP8f0Epp5E2nq+D6Ud1Z1qYipr58Kj3nssSNpI6bX3 VyIQzK7wLclnd/YozqNNmqIyZecN7EqlK9ITHJLP+x8FtUpt3QbyYXJdmVMeqN6P hviYt5JH/nYl4hh3Pa1HJdskgQIVALVJ3ER11+Ko4tP6nwvHwh6+ERYRAoGBAI1j k+tkqMVHuAFcvAGKocTgsjJem6/5qomzJuKDmbJNu9Qxw3rAotXau8Qe+MBcJl/U hhy1KHVpCGl9fueQ2s6IL0Ca0/buycU1CiYQk40KNHCcHfNiZbdlx1E9rpUp7bnF 1Ra2v1ntMX3caRVDdbtPEWmdxSCYsYFDk4mZrOLBA4GEAAKBqEbmeve5f8LIE/Gf MNmP9CM5eovQ0Gx5ho8WqD+aTebs+k2tn92BBPqeZqpWRa5P/+jrdKml1qx4llHW MXrs3IgIb6+hUIB+S8dz8/mm00bpr76RoZVCXYab2CZedFut7qc3WUH9+EUAH5mw vSeDCOUMYQR7R9LINYwouHIziqQYMAkGByqGSM44BAMDLwAwLAIUWXBlk40xTwSw 7HX32MxXYruse9ACFBNGmdX2ZBrVNGrN9N2f6R0k0k9K -----END CERTIFICATE-----

**RSA** 

-----BEGIN CERTIFICATE-----

MIIDITCCAoqqAwIBAgIUE1y2NIKCU+Rg4uu4u32koG9QEYIwDQYJKoZIhvcNAQEL BQAwXDELMAkGA1UEBhMCVVMxGTAXBqNVBAqTEFdhc2hpbmd0b24qU3RhdGUxEDA0 BgNVBAcTB1NlYXR0bGUxIDAeBgNVBAoTF0FtYXpvbiBXZWIgU2VydmljZXMgTExD MB4XDTI0MDQyOTE3MzQwMVoXDTI5MDQyODE3MzQwMVowXDELMAkGA1UEBhMCVVMx GTAXBgNVBAgTEFdhc2hpbmd0b24gU3RhdGUxEDA0BgNVBAcTB1N1YXR0bGUxIDAe BgNVBAoTF0FtYXpvbiBXZWIgU2VydmljZXMgTExDMIGfMA0GCSqGSIb3DQEBAQUA A4GNADCBiQKBgQCHvRjf/0kStpJ248khtIaN8qkDN3tkw4VjvA9nvPl2anJ0+eIB UqPfQG09kZ1wpWpmy08bGB2RWqWxCwuB/dcnIob6w420k9WY5C0IIGtDRNauN3ku vGXkw3HEnF0EjYr0pcyWUvByWY4KswZV42X7Y7XSS13hOIcL6NLA+H94/QIDAQAB o4HfMIHcMAsGA1UdDwQEAwIHgDAdBgNVHQ4EFgQUJdbMCBXKtvCcWdwUUizvtUF2 UTgwgZkGA1UdIwSBkTCBjoAUJdbMCBXKtvCcWdwUUizvtUF2UTihYKReMFwxCzAJ BqNVBAYTA1VTMRkwFwYDV00IExBXYXNoaW5ndG9uIFN0YXR1MRAwDqYDV00HEwdT ZWF0dGxlMSAwHqYDV00KExdBbWF6b24qV2ViIFNlcnZpY2VzIExM04IUE1v2NIKC U+Rg4uu4u32koG9QEYIwEgYDVR0TAQH/BAgwBgEB/wIBADANBgkghkiG9w0BAQsF AA0BgQAlxSmwcWnhT4uAeSinJuz+1BTcKhVSWb5jT8pYjQb8ZoZkXXRGb09mvYeU Neg0Br27rvRAna0/9LU0f72+SahDFuS4CMI8nwowytgbmwgugFr4dxA/SDADyRiF ea1UoMuNHTY49J/1vPomqsVn7muqTp+TbjqCf0JTpu0temHcFA== -----END CERTIFICATE-----

#### **RSA-2048**

-----BEGIN CERTIFICATE-----

MIIEEjCCAvqqAwIBAqIJALFpzEAVWaQZMA0GCSqGSIb3DQEBCwUAMFwxCzAJBqNV BAYTA1VTMRkwFwYDVQQIExBXYXNoaW5ndG9uIFN0YXR1MRAwDqYDVQQHEwdTZWF0 dGxlMSAwHgYDVQQKExdBbWF6b24gV2ViIFNlcnZpY2VzIExMQzAgFw0xNTA4MTQw ODU5MTJaGA8yMTk1MDExNzA4NTkxMlowXDELMAkGA1UEBhMCVVMxGTAXBqNVBAqT EFdhc2hpbmd0b24qU3RhdGUxEDA0BqNVBAcTB1N1YXR0bGUxIDAeBqNVBAoTF0Ft YXpvbiBXZWIqU2VydmljZXMqTExDMIIBIjANBqkqhkiG9w0BAQEFAAOCAQ8AMIIB CgKCAQEAjS2vqZu9mE0hOq+0bRpAbCUiapbZMFNQqRg7kTlr7Cf+gDqXKpHPjsng SfNz+JHQd8WPI+pmNs+q0Z2aTe23klmf2U52KH9/j1k8RlIbap/yFibFTSedmegX E5r447GbJRsHUmuIIfZTZ/oRlpuII05/Vz7S0j22tdkdY2ADp7caZkNxhSP915fk 2jJMTBU0zyXUS2rBU/ulNHbTTeePjcEkvzVYPahD30TeQ+/A+uWUu89bHSQ0JR8h Um4cFApzZgN3aD5j2LrSMu2pctkQwf9CaWyVznqrsGYjY0Y66LuFzSCXwqSnFBfv fFBAFsjCqY24G2DoMyYkF3MyZlu+rwIDAQABo4HUMIHRMAsGA1UdDwQEAwIHqDAd BqNVHQ4EFqQUrynSPp4uqSECwy+Pi04qyJ8TWSkwqY4GA1UdIwSBhjCBq4AUrynS Pp4uqSECwy+Pi04qyJ8TWSmhYKReMFwxCzAJBgNVBAYTAlVTMRkwFwYDVQQIExBX YXNoaW5ndG9uIFN0YXR1MRAwDqYDVQQHEwdTZWF0dGx1MSAwHqYDVQQKExdBbWF6 b24qV2ViIFNlcnZpY2VzIExMQ4IJALFpzEAVWaQZMBIGA1UdEwEB/wQIMAYBAf8C AQAwDQYJKoZIhvcNAQELBQADqqEBADW/s81XijwdP6NkEoH1m9XLrvK4YTqkNfR6 er/uRRgTx2QjFcMNrx+g87gAml11z+D0crAZ5LbEhDMs+JtZYR3ty0HkDk6SJM85 haoJNAFF7EQ/zCp1EJRIkLLsC7bcDL/Eriv1swt78/BB4RnC9W9kSp/sxd5svJMg N9a6FAplpNRsWAnbP8JBlAP93oJzblX2LQXqykTqhMkQ07NaY5hq/H5o4dMPclTK lYGqlFUCH6A2vdrxmpKDLmTn5//5pujdD2MN0df6sZWtxwZ0osljV4rDjm9Q3VpA NWIsDEcp3GUB4proOR+C7PNkY+VGODitBOw09qBGosCBstwyEqY= -----END CERTIFICATE-----

米国西部 (北カリフォルニア) - us-west-1

**DSA** 

-----BEGIN CERTIFICATE-----

MIIC7TCCAq0CCQCWukjZ5V4aZzAJBgcqhkjOOAQDMFwxCzAJBgNVBAYTAlVTMRkw

FwYDV00IExBXYXNoaW5ndG9uIFN0YXR1MRAwDqYDV00HEwdTZWF0dGx1MSAwHqYD VOOKExdBbWF6b24qV2ViIFN1cnZpY2VzIExMOzAeFw0xMjAxMDUxMjU2MTJaFw0z ODAxMDUxMjU2MTJaMFwxCzAJBqNVBAYTAlVTMRkwFwYDV00IExBXYXNoaW5ndG9u IFN0YXRlMRAwDgYDVQQHEwdTZWF0dGxlMSAwHgYDVQQKExdBbWF6b24gV2ViIFNl cnZpY2VzIExMOzCCAbcwgqEsBgcghkj00A0BMIIBHwKBg0CjkvcS2bb1V04vt/5e ih5006kK/n1Lzllr7D8Zwt0P8f0Epp5E2nq+D6Ud1Z1qYipr58Kj3nssSNpI6bX3 VyIQzK7wLclnd/YozqNNmgIyZecN7EglK9ITHJLP+x8FtUpt3QbyYXJdmVMegN6P hviYt5JH/nYl4hh3Pa1HJdskg0IVALVJ3ER11+Ko4tP6nwvHwh6+ERYRAoGBAI1j k+tkgMVHuAFcvAGKocTgsjJem6/5gomzJuKDmbJNu90xw3rAotXau80e+MBcJ1/U hhy1KHVpCGl9fue02s6IL0Ca0/buycU1CiY0k40KNHCcHfNiZbdlx1E9rpUp7bnF 1Ra2v1ntMX3caRVDdbtPEWmdxSCYsYFDk4mZrOLBA4GEAAKBqEbmeve5f8LIE/Gf MNmP9CM5eov00Gx5ho8WqD+aTebs+k2tn92BBPqeZqpWRa5P/+jrdKml1qx4llHW MXrs3IqIb6+hUIB+S8dz8/mm00bpr76RoZVCXYab2CZedFut7gc3WUH9+EUAH5mw vSeDCOUMYOR7R9LINYwouHIzigOYMAkGBygGSM44BAMDLwAwLAIUWXBlk40xTwSw 7HX32MxXYruse9ACFBNGmdX2ZBrVNGrN9N2f6R0k0k9K

-----END CERTIFICATE-----

# **RSA**

-----BEGIN CERTIFICATE-----

MIIDITCCAoqqAwIBAqIUK2zmY9PUSTR7rc1k20wPYu4+q7wwDQYJKoZIhvcNAQEL BQAwXDELMAkGA1UEBhMCVVMxGTAXBgNVBAgTEFdhc2hpbmd0b24gU3RhdGUxEDA0 BgNVBAcTB1NlYXR0bGUxIDAeBgNVBAoTF0FtYXpvbiBXZWIgU2VydmljZXMgTExD MB4XDTI0MDQyOTE3MDI0M1oXDTI5MDQyODE3MDI0M1owXDELMAkGA1UEBhMCVVMx GTAXBgNVBAgTEFdhc2hpbmd0b24gU3RhdGUxEDA0BgNVBAcTB1N1YXR0bGUxIDAe BgNVBAoTF0FtYXpvbiBXZWIgU2VydmljZXMgTExDMIGfMA0GCSqGSIb3DQEBAQUA A4GNADCBiQKBqQCHvRjf/0kStpJ248khtIaN8qkDN3tkw4VjvA9nvPl2anJ0+eIB UqPfQG09kZ1wpWpmy08bGB2RWqWxCwuB/dcnIob6w420k9WY5C0IIGtDRNauN3ku vGXkw3HEnF0EjYr0pcyWUvByWY4KswZV42X7Y7XSS13hOIcL6NLA+H94/QIDAQAB o4HfMIHcMAsGA1UdDwQEAwIHgDAdBgNVHQ4EFgQUJdbMCBXKtvCcWdwUUizvtUF2 UTgwgZkGA1UdIwSBkTCBjoAUJdbMCBXKtvCcWdwUUizvtUF2UTihYKReMFwxCzAJ BqNVBAYTA1VTMRkwFwYDVQQIExBXYXNoaW5ndG9uIFN0YXR1MRAwDqYDVQQHEwdT ZWF0dGxlMSAwHgYDVQQKExdBbWF6b24gV2ViIFNlcnZpY2VzIExMQ4IUK2zmY9PU STR7rc1k20wPYu4+g7wwEqYDVR0TAQH/BAgwBgEB/wIBADANBgkghkiG9w0BAQsF AA0BqQA1Nq4QmN4n7iPh5CnadS0c0ZfM7by0dBePwZJyGvOHdaw6P6E/vEk76KsC Q8p+akuzVzVPkU4kBK/TRqLp19wEWoVwhhTaxHjQ1tTRHqXIVlrkw4JrtFbeNM21 GlkSLonuzmNZdivn9WuQYeGe7nUD4w3q9GgiF3CPorJe+UxtbA== -----END CERTIFICATE-----

-----BEGIN CERTIFICATE-----MIIEEjCCAvqgAwIBAgIJANNPkIpcyEtIMA0GCSqGSIb3DQEBCwUAMFwxCzAJBgNV BAYTA1VTMRkwFwYDV00IExBXYXNoaW5ndG9uIFN0YXR1MRAwDqYDV00HEwdTZWF0 dGx1MSAwHqYDV00KExdBbWF6b24qV2ViIFN1cnZpY2VzIExM0zAqFw0xNTEwMjkw 0TAzMDdaGA8yMTk1MD0wMzA5MDMwN1owXDELMAkGA1UEBhMCVVMxGTAXBqNVBAqT EFdhc2hpbmd0b24gU3RhdGUxEDA0BgNVBAcTB1N1YXR0bGUxIDAeBgNVBAoTF0Ft YXpvbiBXZWIgU2VydmljZXMgTExDMIIBIjANBgkghkiG9w0BAQEFAAOCAQ8AMIIB CqKCAOEApHOGvHvq3SVCzDrC7575BW7GWLzcj8CLqYcL3YY7Jffupz70jcft057Z 4fo5Pj0CaS8DtPzh8+8vdwUSMbiJ6cDd3ooio3MnCq6DwzmsY+pY7CiI3UVG7KcH 4TriDqr1Iii7nB5MiPJ8wTeAqX89T3SYaf6Vo+4GCb3LCDGvnkZ9TrGcz2CHkJsj AIGwgopFpwhIjVYm7obmuIxSIUv+oNH0wXgDL029Zd98SnIY0d/njigkzE+1vXgk 4h4Tu17xZIKBqFcTtWPky+P0Gu81DYFqiWVEyR2JKKm2/iR1dL1YsT39kbNq47xY aR129sS4nB5Vw3TRQA2jL0ToTIxzhQIDAQABo4HUMIHRMAsGA1UdDwQEAwIHgDAd BgNVH04EFg0Ugepyi0Ns8j+g67dmcWu+mKKDa+gwgY4GA1UdIwSBhjCBg4AUgepy iONs8j+q67dmcWu+mKKDa+ihYKReMFwxCzAJBqNVBAYTAlVTMRkwFwYDV00IExBX YXNoaW5ndG9uIFN0YXR1MRAwDqYDV00HEwdTZWF0dGx1MSAwHqYDV00KExdBbWF6 b24gV2ViIFNlcnZpY2VzIExMQ4IJANNPkIpcyEtIMBIGA1UdEwEB/wQIMAYBAf8C AQAwDQYJKoZIhvcNAQELBQADggEBAGLFWyutf1u0xcAc+kmnMPqtc/Q6b79VIX0E tNoKMI2KR8lcV8ZElXDb0NC6v8UeLpe1WBKjaWQtEjL1ifKg9hdY9RJj4RXIDSK7 33qCQ8juF4vep2U5TTBd6hfWxt1Izi88xudjixmbpUU4YKr8UPbmixldYR+BEx0u B1KJi9l1lxvuc/Iqy/xeH0AZEjAXzVvHp8Bne33VVwMiMxWECZCiJxE4I7+Y6fqJ pLLSFFJKbNaFyX1DiJ3kXyePEZSc1xiWeyRB2ZbTi5eu7vMG4i3AYWuFVLthaBgu 1PfHafJpj/JDcgt2vKUKfur5ed06j1CGdxggjawh0TEgcN8m7us= -----END CERTIFICATE-----

# 米国西部 (オレゴン) - us-west-2

**DSA** 

### -----BEGIN CERTIFICATE-----

MIIC7TCCAq0CCQCWukjZ5V4aZzAJBqcqhkj00AQDMFwxCzAJBqNVBAYTA1VTMRkw FwYDV00IExBXYXNoaW5ndG9uIFN0YXR1MRAwDqYDV00HEwdTZWF0dGx1MSAwHqYD VOOKExdBbWF6b24qV2ViIFNlcnZpY2VzIExMOzAeFw0xMjAxMDUxMjU2MTJaFw0z ODAxMDUxMjU2MTJaMFwxCzAJBgNVBAYTAlVTMRkwFwYDVQQIExBXYXNoaW5ndG9u IFN@YXRlMRAwDqYDV00HEwdTZWF@dGxlMSAwHqYDV00KExdBbWF6b24qV2ViIFNl cnZpY2VzIExMOzCCAbcwqqEsBqcqhkj00A0BMIIBHwKBq0CjkvcS2bb1V04vt/5e ih5006kK/n1Lzllr7D8ZwtQP8f0Epp5E2ng+D6Ud1Z1gYipr58Kj3nssSNpI6bX3 VyIQzK7wLclnd/YozqNNmgIyZecN7EglK9ITHJLP+x8FtUpt3QbyYXJdmVMegN6P hviYt5JH/nYl4hh3Pa1HJdskg0IVALVJ3ER11+Ko4tP6nwvHwh6+ERYRAoGBAI1j k+tkgMVHuAFcvAGKocTgsjJem6/5gomzJuKDmbJNu90xw3rAotXau80e+MBcJ1/U hhy1KHVpCGl9fueQ2s6IL0Ca0/buycU1CiYQk40KNHCcHfNiZbdlx1E9rpUp7bnF lRa2v1ntMX3caRVDdbtPEWmdxSCYsYFDk4mZrOLBA4GEAAKBgEbmeve5f8LIE/Gf MNmP9CM5eovQ0Gx5ho8WqD+aTebs+k2tn92BBPqeZqpWRa5P/+jrdKml1qx4llHW MXrs3IqIb6+hUIB+S8dz8/mm00bpr76RoZVCXYab2CZedFut7qc3WUH9+EUAH5mw

vSeDCOUMYQR7R9LINYwouHIziqQYMAkGByqGSM44BAMDLwAwLAIUWXBlk40xTwSw 7HX32MxXYruse9ACFBNGmdX2ZBrVNGrN9N2f6ROk0k9K -----END CERTIFICATE-----

#### RSA

-----BEGIN CERTIFICATE-----

MIIDITCCAoqgAwIBAgIUFx8PxCkbHwpD31bOyCtyz3GclbgwDQYJKoZIhvcNAQEL BQAwXDELMAkGA1UEBhMCVVMxGTAXBgNVBAgTEFdhc2hpbmd0b24gU3RhdGUxEDAO BgNVBAcTB1NlYXR0bGUxIDAeBgNVBAoTF0FtYXpvbiBXZWIgU2VydmljZXMgTExD MB4XDTI0MDQyOTE3MjM1OVoXDTI5MDQyODE3MjM1OVowXDELMAkGA1UEBhMCVVMx GTAXBgNVBAgTEFdhc2hpbmd0b24gU3RhdGUxEDAOBgNVBAcTB1NlYXR0bGUxIDAe BgNVBAoTF0FtYXpvbiBXZWIgU2VydmljZXMgTExDMIGfMA0GCSqGSIb3DQEBAQUA A4GNADCBiQKBgQCHvRjf/0kStpJ248khtIaN8qkDN3tkw4VjvA9nvPl2anJO+eIB UqPfQG09kZlwpWpmyO8bGB2RWqWxCwuB/dcnIob6w420k9WY5C0IIGtDRNauN3ku vGXkw3HEnF0EjYr0pcyWUvByWY4KswZV42X7Y7XSS13hOIcL6NLA+H94/QIDAQAB o4HfMIHcMAsGA1UdDwQEAwIHgDAdBgNVHQ4EFgQUJdbMCBXKtvCcWdwUUizvtUF2 UTgwgZkGA1UdIwSBkTCBjoAUJdbMCBXKtvCcWdwUUizvtUF2UTihYKReMFwxCzAJ BgNVBAYTAlVTMRkwFwYDVQQIExBXYXNoaW5ndG9uIFN0YXRlMRAwDgYDVQQHEwdT ZWF0dGxlMSAwHgYDVQQKExdBbWF6b24gV2ViIFNlcnZpY2VzIExMQ4IUFx8PxCkb HwpD31bOyCtyz3GclbgwEgYDVR0TAQH/BAgwBgEB/wIBADANBgkqhkiG9w0BAQsF AAOBgQBzOl+9Xy1+UsbUBI95HO9mbbdnuX+aMJXgG9uFZNjgNEbMcvx+h8P9IMko z7PzFdheQQ1NLjsHH9mSR1SyC4m9ja6BsejH5nLBWyCdjfdP3muZM4O5+r7vUa1O dWU+hP/T7DUrPAIVMOE7mpYa+WPWJrN6BlRwQkKQ7twm9kDalA== -----END CERTIFICATE-----

### RSA-2048

-----BEGIN CERTIFICATE-----

MIIEEjCCAvqgAwIBAgIJALZL3lrQCSTMMA0GCSqGSIb3DQEBCwUAMFwxCzAJBgNV BAYTAlVTMRkwFwYDVQQIExBXYXNoaW5ndG9uIFN0YXRlMRAwDgYDVQQHEwdTZWF0 dGxlMSAwHgYDVQQKExdBbWF6b24gV2ViIFNlcnZpY2VzIExMQzAgFw0xNTA4MTQw OTAxMzJaGA8yMTk1MDExNzA5MDEzMlowXDELMAkGA1UEBhMCVVMxGTAXBgNVBAgT EFdhc2hpbmd0b24gU3RhdGUxEDAOBgNVBAcTB1NlYXR0bGUxIDAeBgNVBAoTF0Ft YXpvbiBXZWIgU2VydmljZXMgTExDMIIBIjANBgkqhkiG9w0BAQEFAAOCAQ8AMIIB CgKCAQEA02Y59qtAA0a6uzo7nEQcnJ26OKF+LRPwZfixBH+EbEN/Fx0gYy1jpjCP s5+VRNg6/WbfqAsV6X2VSjUKN59ZMnMY9ALA/Ipz0n00Huxj38EBZmX/NdNqKm7C qWu1q5kmIvYjKGiadfboU8wLwLcHo8ywvfgI6FiGGsEO9VMC56E/hL6Cohko11LW dizyvRcvg/IidazVkJQCN/4zC9PUOVyKdhW33jXy8BTg/QH927QuNk+ZzD7HH//y tIYxDhR6TIZsSnRjz3bOcEHxt1nsidc65mY0ejQty4hy7ioSiapw316mdbtE+RTN fcH9FPIFKQNBpiqfAW5Ebp3Lal3/+wIDAQABo4HUMIHRMAsGA1UdDwQEAwIHgDAd BgNVHQ4EFgQU7coQx8Qnd75qA9XotSWT3IhvJmowgY4GA1UdIwSBhjCBg4AU7coQ x8Qnd75qA9XotSWT3IhvJmqhYKReMFwxCzAJBgNVBAYTAlVTMRkwFwYDVQQIExBX

YXNoaW5ndG9uIFN0YXR1MRAwDqYDV00HEwdTZWF0dGx1MSAwHqYDV00KExdBbWF6 b24qV2ViIFNlcnZpY2VzIExM04IJALZL3lr0CSTMMBIGA1UdEwEB/w0IMAYBAf8C A0AwD0YJKoZIhvcNA0ELB0ADqqEBAFZ1e2MnzRaXCaLwEC1pW/f0oRG8nHr1PZ9W OYZEWbh+QanRgaikBNDtVTwARQcZm3z+HWSkaIx3cyb6vM0DSkZuiwzm1LJ9rDPc aBm03SEt5v8mcc7sXWvqFjCnUpzosmky6JheCD401Cf8k0olZ93FQnTrbg620K0h 83mGCDeVKU3hLH97FYoUq+3N/IliWFDhvibAYYKFJydZLhIdlCiiB99AM6Sq53rm oukS3csyUxZyTU2hQfdjyo1nqW9yhvFAKjnnqqiwxNKTTPZzstKW8+cnYwiiTwJN QpVoZdt0SfbuNnmwRUMi+QbuccXweav29QeQ3ADqjgB0CZdSRKk= -----END CERTIFICATE-----

# アフリカ (ケープタウン) – af-south-1

**DSA** 

-----BEGIN CERTIFICATE-----

MIIC7DCCAqwCCQCncbCtQbjuyzAJBqcqhkj00AQDMFwxCzAJBqNVBAYTAlVTMRkw FwYDVQQIExBXYXNoaW5ndG9uIFN0YXR1MRAwDgYDVQQHEwdTZWF0dGx1MSAwHgYD VQQKExdBbWF6b24gV2ViIFNlcnZpY2VzIExMQzAeFw0x0TA2MDQxMjQ4MDVaFw00 NTA2MDQxMjQ4MDVaMFwxCzAJBgNVBAYTAlVTMRkwFwYDVQQIExBXYXNoaW5ndG9u IFN0YXRlMRAwDgYDVQQHEwdTZWF0dGxlMSAwHgYDVQQKExdBbWF6b24gV2ViIFNl cnZpY2VzIExMQzCCAbYwggErBgcqhkj00AQBMIIBHgKBgQC12Nr1gMrHcFSZ7S/A pQBSCMHWmn2qeoQTMVWqe50fnTd0zGFxDdIjKxUK58/8zjWG5uR4TXRzmZpGpmXB bSufAR6BGqud2LnT/HIWGJAsnX2u0tSyNfCoJiqqwhea5w+CqZ6I7iBDdnB4TtTw q06TlnExHFVj8LMkylZgiaE1CQIVAIhdobse4K0QnbAhCL6R2euQzloXAoGAV/21 WUuMz/79Ga0JvQcz1FNy1sT0pU9rU4TenqLQIt5iccn/7EIfNtvV05TZKulIKq7J gXZr0x/KIT8zsNweetL0aGehPIYRMPX0vunMMR7hN7gA7W17WZv/76adywIsnDKg ekfe15jinaX8MsKUdyDK7Y+ifCG4PVhoM4+W2XwDqYQAAoGAIxOKbVqwLxbn6Pi2 6hBOihFv16jKxAQI0hHzXJLV0Vyv9QwnqjJJRfOCy3dB0zicLXiIxeIdYfvqJr+u hlN8rGxEZYYJjEUKMGvsc0DW85jonXz0bNfcP0aaKH0lKKVjL+0Zi5n2kn9wqdo5 F3CVnM18BUra8A1Tr2yrrE6TVZ4wCQYHKoZIzjqEAwMvADAsAhQfa7MCJZ+/TEY5 AUr0J4wm8VzjoAIUSYZVu2NdRJ/ERPmDfhW5EsjHlCA= -----END CERTIFICATE-----

### **RSA**

-----BEGIN CERTIFICATE-----

MIICNjCCAZ+gAwIBAgIJAKumfZiRrNvHMA0GCSqGSIb3DQEBCwUAMFwxCzAJBgNV BAYTA1VTMRkwFwYDVQQIExBXYXNoaW5ndG9uIFN0YXR1MRAwDqYDVQQHEwdTZWF0 dGxlMSAwHgYDVQQKExdBbWF6b24gV2ViIFNlcnZpY2VzIExMQzAgFw0x0TExMjcw NzE0MDVaGA8yMTk5MDUwMjA3MTQwNVowXDELMAkGA1UEBhMCVVMxGTAXBgNVBAgT EFdhc2hpbmd0b24gU3RhdGUxEDAOBgNVBAcTB1N1YXR0bGUxIDAeBgNVBAoTF0Ft YXpvbiBXZWIqU2VydmljZXMgTExDMIGfMA0GCSqGSIb3DQEBAQUAA4GNADCBiQKB

gQDFd571nUzVtke3rPyRkYfvs3jh0C0EMzzG72boyUNjnfw1+m0TeFraTLKb9T6F 7TuB/ZEN+vmlYgr2+5Va8U8gLbPF0bRH+FdaKjhqWZdYXxGzQzU3ioy5W5ZM1VyB 7iUsxEAlxsybC3ziPYaHI42UiTk0NahmoroNeqVyHNnBp0IDA0ABMA0GCSqGSIb3 DQEBCwUAA4GBAAJLylWyElEgOpW4B1XPyRVD4pAds8Guw2+krgqkY0HxLCdjosuH RytGDGN+q75aAoXzW5a7SGpxLxk6Hfv0xp3RjDHsoeP0i1d8MD3hAC5ezxS4oukK s5qbP0nokhKTMPXbTdRn5ZifCbWlx+bYN/mTYKvxho7b5SVq2o1La9aK -----END CERTIFICATE-----

**RSA-2048** 

-----BEGIN CERTIFICATE-----

MIIDOzCCAiOgAwIBAgIJAIFI+05A6/ZIMA0GCSqGSIb3DQEBCwUAMFwxCzAJBgNV BAYTA1VTMRkwFwYDVQQIExBXYXNoaW5ndG9uIFN0YXR1MRAwDqYDVQQHEwdTZWF0 dGxlMSAwHqYDVQQKExdBbWF6b24qV2ViIFNlcnZpY2VzIExMQzAqFw0x0TA2MDQx MjQ4MDRaGA8yMTk4MTEwNzEyNDgwNFowXDELMAkGA1UEBhMCVVMxGTAXBgNVBAgT EFdhc2hpbmd0b24qU3RhdGUxEDA0BqNVBAcTB1N1YXR0bGUxIDAeBqNVBAoTF0Ft YXpvbiBXZWIqU2VydmljZXMqTExDMIIBIjANBqkqhkiG9w0BAQEFAAOCAQ8AMIIB CqKCAQEAy7/WHBBHOrk+20aumT07q8rxrSM0UXqki3eYqKauPCG4Xx//vwQbuZwI oeVmR9nqnhfij2w0cQdbLandh0EGtbxerete3IoXzd1KXJb11PVmzrzyu5SPBPuP iCeV4qdjjkXo2YWM6t9YQ911hcG96YSp89TBXFYUh3KLxfqAdTVhuC0NRGhXpyii j/czo9njofHhqhTr7UEyPun8NVS2QWctLQ86N5zWR3Q0GRoVqqMrJs0cowHTrVw2 9Qr7QBjjB0VbyYmtYxm/DtiKprYV/e6bCAVok015X1sZDd3oC0QNoGlv5XbHJe2o JFD8GRRy2rkW0/1NwVFDcwec6zC3QwIDAQABMA0GCSqGSIb3DQEBCwUAA4IBAQCE goqzjpCpmMgCpszFHwvRaSMbspKtK7wNImUjrSB0fBJsfFulyg1Zgn2nDCK7kQhx jMJmNIvXbps3yMqQ2cHUkKcKf5t+WldfeT4Vk1Rz6HSA8sd0kqVcIesIaoy2aaXU VEB/oQziRGyKdN1d4TGYVZXG44CkrzSDvlbmfiTq5tL+kAieznVF3bzHgPZW6hKP EXC3G/IXrXicFEe6YyE1Rak162VncYSXiGe/i2XvsiNH3Qlmnx5XS7W0SCN0oAxW EH9twibauv82DVg1W0kQu8EwFw8hFde9X0Rkiu0qVcuU8lJgFEvPWMDFU5sGB6ZM gkEKTzMvlZpPbBhg99Jl -----END CERTIFICATE-----

# アジアパシフィック (香港) – ap–east–1

**DSA** 

-----BEGIN CERTIFICATE-----

MIIC7zCCAq4CCQC07MJe5Y3VLjAJBgcqhkj00AQDMFwxCzAJBgNVBAYTAlVTMRkw FwYDVQQIExBXYXNoaW5ndG9uIFN0YXR1MRAwDgYDVQQHEwdTZWF0dGx1MSAwHgYD VQQKExdBbWF6b24gV2ViIFNlcnZpY2VzIExMQzAeFw0x0TAyMDMwMjIxMjFaFw00 NTAyMDMwMjIxMjFaMFwxCzAJBgNVBAYTAlVTMRkwFwYDVQQIExBXYXNoaW5ndG9u IFN0YXRlMRAwDgYDVQQHEwdTZWF0dGxlMSAwHgYDVQQKExdBbWF6b24gV2ViIFNl cnZpY2VzIExMQzCCAbgwggEsBgcqhkj00AQBMIIBHwKBgQDvQ9RzVvf4MAwGbqfX blCvCoVb99570kLGn/04CowHXJ+vTBR7eyIa6AoXltsQXBOmrJswToFKKxT4gbuw jK7s900X4CmTRWcEq02RXtZSVj0hsU0Mh+yf7Ht40VL97LWnNfGsX2cwjcRWHYqI 71vnuBNBzL0HdSEwMNq0Bk76PwIVAMan6XIEEPnwr4e6u/RNnWBGKd9FAoGBA0CG eSNmxpW4QFu4pIlAykm6EnTZKKHT87gdXkAkfoC5fAf0xxhnE2HezZHp9Ap2tMV5 8bWNvoPHvoKC0qwfm+0UBlAxC/3vqoVkKL2mG1KqUH9+hrtpMTkw03RREnKe7I50 x9qDimJp0ihrL4I0dYvy9xU0oz+DzFAW8+y1WVYpA4GFAAKBq0DbnBAKSxWr90HY 6Dt+EFdGz6lAZLedeBKpaP53Z1DT034J0C55YbJTwBTFGqPt0LxnUVDlGiD6GbmC 80f3jvogPR1mSmGsydbNbZnbUEVWrRhe+y5zJ3g9qs/DWmDW0deEFvkhWVnLJkFJ 9pd0u/ibRPH11E2nz6pK7Gb00tLyHTAJBqcqhkj00A0DAzAAMC0CF0CoJlwGtJ0C cLoM4p/itVF0i26xbqIUUS4pDKyHaG/eavqLTtFpFJqzWHc= -----END CERTIFICATE-----

# **RSA**

-----BEGIN CERTIFICATE-----

MIICSzCCAbQCCQDtQvkVxRvK9TANBqkqhkiG9w0BAQsFADBqMQswCQYDVQQGEwJV UzETMBEGA1UECBMKV2FzaGluZ3RvbjEQMA4GA1UEBxMHU2VhdHRsZTEYMBYGA1UE ChMPQW1hem9uLmNvbSBJbmMuMRowGAYDVQQDExFlYzIuYW1hem9uYXdzLmNvbTAe Fw0x0TAyMDMwMzAwMDZaFw0y0TAyMDIwMzAwMDZaMGoxCzAJBqNVBAYTA1VTMRMw EQYDVQQIEwpXYXNoaW5ndG9uMRAwDqYDVQQHEwdTZWF0dGx1MRqwFqYDVQQKEw9B bWF6b24uY29tIEluYy4xGjAYBqNVBAMTEWVjMi5hbWF6b25hd3MuY29tMIGfMA0G CSqGSIb3DQEBAQUAA4GNADCBiQKBgQC1kkHXYTfc7gY5Q55JJhjTieHAgacaQkiR Pity9QPDE3b+NXDh4UdP1xdIw73JcIIG3sG9RhWiXVCHh6KkuCTqJfPUknIKk8vs M3RXflUpBe8Pf+P92pxqPMCz1Fr2NehS3JhhpkCZVGxxwLC5qaG0Lr4rF0RubjYY Rh84dK98VwIDAQABMA0GCSqGSIb3DQEBCwUAA4GBAA6xV9f0HMqXjPHuGILDyaNN dKcvplNFwDTydVg32MNubAGnecoEBtUPtxBsLoVYXC0b+b5/ZMDubPF9tU/vSXuo TpYM5Bq57gJzDRaBOntQbX9bgHiUxw6XZWaTS/6xjRJDT5p3S1E0mPI3lP/eJv4o Ezk5zb3eIf10/sqt4756 -----END CERTIFICATE-----

**RSA-2048** 

-----BEGIN CERTIFICATE-----

MIIDOzCCAiOgAwIBAgIJAMoxixvs3YssMA0GCSqGSIb3DQEBCwUAMFwxCzAJBgNV BAYTA1VTMRkwFwYDVQQIExBXYXNoaW5ndG9uIFN0YXR1MRAwDqYDVQQHEwdTZWF0 dGxlMSAwHgYDVQQKExdBbWF6b24gV2ViIFNlcnZpY2VzIExMQzAgFw0x0DA3MjAw ODQ0NDRaGA8yMTk3MTIyMzA4NDQ0NFowXDELMAkGA1UEBhMCVVMxGTAXBqNVBAqT EFdhc2hpbmd0b24qU3RhdGUxEDA0BqNVBAcTB1NlYXR0bGUxIDAeBqNVBAoTF0Ft YXpvbiBXZWIgU2VydmljZXMgTExDMIIBIjANBgkghkiG9w0BAQEFAAOCAQ8AMIIB CqKCAQEA4T1PNs0q0FDrGlWePoHeOSm0JTA3HCRy5LSbYD33GFU2eBr0IxoU/+SM rInKu3GghAMfH7WxPW3etIAZiyTDDU5RLcUq2Qwdr/ZpXAWpYocNc/CEmBFtfbxF z4uwBIN3/drM0RSbe/wP9EcgmNUGQMMZWeAji8sMtwp0blNWAP9BniUG0Flcz6Dp uPovwDTLdAYT3TyhzlohKL3f6048TR5yTaV+3Ran2SGRhyJjfh3FRpP4VC+z5LnT

WPQHN74Kdq35UqrUxNhJraMGCzznolUuoR/tFMwR93401GsM9fVA7SW3jjCGF81z PSzjy+ArKyQqIpLW1YGWDFk3sf08FQIDAQABMA0GCSqGSIb3DQEBCwUAA4IBAQDK 2/+C3nPMqty0FX/I3Cyk+Pui44IqOwCsIdNGwuJysdqp5VIfnjeqEu2zIMWJSKGO 1MZoQXjffkVZZ97J7RNDW06oB7kj3WVE8a7U4WE0fn0/CbMUf/x99CckNDwpjqW+ K8V8SzAsQDvYZs2KaE+18GFfLVF1TGUYK2rPSZMHyX+v/TIlc/qUceBycrIQ/kke jDFsihUMLqqm0V2hXKUpIsmiWMGrF0V4AeV0iXP8L/ZhcepLf1t5SbsGdUA3AUY1 3If8s81uTheiQjwY5t9nM0SY/1Th/tL3+RaEI79VNEVfG1FQ8mgqCK0ar4m0oZJl tmmEJM7xeURdpBBx36Di

-----END CERTIFICATE-----

# アジアパシフィック (ハイデラバード) - ap-south-2

#### **DSA**

-----BEGIN CERTIFICATE-----MIIC8DCCArCgAwIBAgIGAXjrQ4+XMAkGByqGSM44BAMwXDELMAkGA1UEBhMCVVMxGTAXBgNVBAgMEFdhc2hpbmd0b24g U4EddRIpUt9KnC7s50f2EbdSP09EAMMeP4C2USZpRV1AI1H7WT2NWPq/ xfW6MPbLm1Vs14E7qB00b/JmYLdrmVClpJ+f6AR7ECLCT7up1/63xhv401fnxqimFQ8E +4P208UewwI1VBNaFpEy9nXzrith1yrv8iIDGZ3RSAHHAhUAl2BQjxUjC8yykrmCouuEC/ BYHPUCgYEA9+GghdabPd7LvKtcNrhXuXmUr7v60uqC+VdMCz0HgmdRWVe0utRZT +ZxBxCBqLRJFnEj6EwoFh03zwkyjMim4TwWeotUfI0o4K0uHiuzpnWRbqN/C/ohNWLx +2J6ASQ7zKTxvqhRkImog9/ hWuWfBpKLZ16Ae1U1ZAFMO/7PSSoDgYUAAoGBAJCKGBBoxIUxqBk94JHhwZZbgvbP0DA0oHENQWxp/981I7/ Y0fYJ0VMJS22aCnHDurofmo5rvNIkgXi7Rztbhu +1ko9rK6DgpmpUwBU0WZtf34aZ2IWNBwHaVhHvWAQf9/46u18dMa2YucK1Wi+Vc+M +KldrvgXmhym6ErNlzhJyMAkGByqGSM44BAMDLwAwLAIUaaPKxaOHoYvwz709xXpsQueIq+UCFFa/ GpzoDOSok11057NU/2hnsiW4 -----END CERTIFICATE-----

### **RSA**

-----BEGIN CERTIFICATE-----MIICMzCCAZygAwIBAgIGAXjwLj9CMA0GCSqGSIb3DQEBBQUAMFwxCzAJBgNVBAYTAlVTMRkwFwYDVQQIDBBXYXNoaW5r +sFcobrjvcAYm0PNRD8f4R1jAzvoLt2+qGeOTAyO1Httj6cmsYN3AP1hN5iYuppFiYsl2eNPa/ CD0Vg0BAfDFlV5rzjpA0j7TJabVh4kj7JvtD+xYMi6wEQA4x6SP0NY40eZ2+8o/ HS8nucpWDVdPRO6ciWUlMhjmDmwIDAQABMA0GCSqGSIb3DQEBBQUAA4GBAAy6sgTdRkTqELHBeWj69q60xHyUmsWqHA( TGGbYP0yP2qfMl0cCImzRI5W0gn8gogdervfeT7nH5ih0TWEy/QDWfkQ601L4erm4yh4YQq8vcqAPSkf04N -----END CERTIFICATE-----

**RSA-2048** 

---BEGIN CERTIFICATE-----

MIIEEjCCAvqgAwIBAqIJAIVWfPw/X82fMA0GCSqGSIb3DQEBCwUAMFwxCzAJBqNV BAYTA1VTMRkwFwYDV00IExBXYXNoaW5ndG9uIFN0YXR1MRAwDqYDV00HEwdTZWF0 dGx1MSAwHqYDV00KExdBbWF6b24qV2ViIFN1cnZpY2VzIExM0zAqFw0yMjA3MD0x NDMwMjhaGA8yMjAxMTIwODE0MzAyOFowXDELMAkGA1UEBhMCVVMxGTAXBgNVBAgT EFdhc2hpbmd0b24qU3RhdGUxEDAOBqNVBAcTB1N1YXR0bGUxIDAeBqNVBAoTF0Ft YXpvbiBXZWIqU2VydmljZXMqTExDMIIBIjANBqkqhkiG9w0BA0EFAA0CA08AMIIB CqKCAQEAq29QEFriG+qFEjYW/v62nN701MJY/Hevx5TtmU/VIYBPQa3HUGTBAbbI 2Tmy8UMpa8kZeaYeI3RAfiQWt0Ws7wUrBu02Pdp518WDPaJUH7RWEuu1BDDkyZRW NAMNPCn3ph70d243IFcLGku7HVekel5pogRpSfojrMasjlf+CvixUeAJbmFoxUHK kh5unzG2sZy04wHXcJP0kRf5a8zSTPe9YZP1kXPPEv4p/jTSqqaYPxXyS60VaTlV zLeLFZ0fesLPMeil3KYQtV7IKLQiEA2F6dxWnxNWQlyMHtdq6PucfEmVx17i/Xza vNBRo0azY8WUNVkEXrRhp/pU8Nh3G0IDA0ABo4HUMIHRMAsGA1UdDw0EAwIHgDAd BqNVH04EFq0U9A01aZk9RLXk2ZvRVoUxYv0y9uwwqY4GA1UdIwSBhjCBq4AU9A01 aZk9RLXk2ZvRVoUxYvQy9uyhYKReMFwxCzAJBgNVBAYTA1VTMRkwFwYDVQQIExBX YXNoaW5ndG9uIFN0YXR1MRAwDgYDVQQHEwdTZWF0dGx1MSAwHgYDVQQKExdBbWF6 b24gV2ViIFNlcnZpY2VzIExMQ4IJAIVWfPw/X82fMBIGA1UdEwEB/wQIMAYBAf8C AQAwDQYJKoZIhvcNAQELBQADggEBADexluMRQRftqViahCnauEWGdMvLCBr8A+Yr 6hJq0guoxEk/lahxR137DnfMPuSbi1Rx5QKo7oBrWfG/zsqQUnF2IwHTzwD+i/2m XCane6FiS5RpK3lGdILq8ZmlhQk+6iI8yoZLr0LCfTh+CLgIKHOknfR5lFzgzAiF SI8/Q9mm+uvYtSTZECI6Zh57QZPoETAG/yl+9ji0y2lAelqa/k1i+Qo8qMf0c+Pm dwY7o6fV+oucgRlsdey6VM45LeyILQqv0RXtVzjuowanzmCCFMjgqi09oZAWu40h +F3unijELo01vZJs8s2N3KGlo3/jtUFTX6RTKShZlAPLwBi5GMI= -----END CERTIFICATE-----

# アジアパシフィック (ジャカルタ) - ap-southeast-3

### **DSA**

-----BEGIN CERTIFICATE-----

MIIC8DCCArCgAwIBAgIGAXbVDEikMAkGByqGSM44BAMwXDELMAkGA1UEBhMCVVMxGTAXBgNVBAgMEFdhc2hpbmd0b24c U4EddRIpUt9KnC7s50f2EbdSP09EAMMeP4C2USZpRV1AIlH7WT2NWPq/

xfW6MPbLm1Vs14E7gB00b/JmYLdrmVClpJ+f6AR7ECLCT7up1/63xhv401fnxqimFQ8E

+4P208UewwI1VBNaFpEy9nXzrith1yrv8iIDGZ3RSAHHAhUAl2BQjxUjC8yykrmCouuEC/

BYHPUCqYEA9+GqhdabPd7LvKtcNrhXuXmUr7v60uqC+VdMCz0HqmdRWVe0utRZT

+ZxBxCBgLRJFnEj6EwoFh03zwkyjMim4TwWeotUfI0o4K0uHiuzpnWRbqN/C/ohNWLx

+2J6AS07zKTxvghRkImog9/

hWuWfBpKLZ16Ae1U1ZAFMO/7PSSoDgYUAAoGBAPjuiEx05N3JQ6cVwntJie67D80uNo4jGRn +crEtL7Y00jSVB9zGE1qa

+UqRPIaYETL293S8rTJTVqXAqdpBwfaHC6NUzre8U8iJ8FMNnlP9Gw1oUIlqQBj0RyynVJexoB31TDZM +/52g90/bpq1QqNyKbeIgyBBlc1dAtr1QLnsMAkGByqGSM44BAMDLwAwLAIUK8E6RDIRtwK+9qnaT0Bhv0/ njuQCFFocyT10xK+UDR888oNsdgtif2Sf

-----END CERTIFICATE-----

# **RSA**

-----BEGIN CERTIFICATE-----

MIICMzCCAZygAwIBAgIGAXbVDG2yMA0GCSqGSIb3DQEBBQUAMFwxCzAJBgNVBAYTAlVTMRkwFwYDVQQIDBBXYXNoaW5r Vbt0q01ebWcur2hS07PnJifE40Px07RqSAlc4/spJp1sDP+ZrS0L01ZJfKhXf1R9S3AUwLnsc7b +IuVXdY5LK9RKqu64nyXP5dx170zoL8loEyCSuRR2fs+04i20sWBVP+KFNAn7P5L1EHRjkgT08kjNKviwRV +0kP9ab5wIDAQABMA0GCSqGSIb3DQEBBQUAA4GBAI4WUy6+DKh0JDSzQEZNyBqNlSoSuC2owtMxCwGB6nBfzzfcekWvs +87w/g91NwUnUt0ZHYyh2tuBG6hVJuUEwDJ/z3wDd6wQviLOTF3MITawt9P8siR1hXqLJNxpjRQFZrgHqi -----END CERTIFICATE-----

### **RSA-2048**

-----BEGIN CERTIFICATE-----

MIIEEjCCAvqgAwIBAgIJAMtdyRcH51j9MA0GCSqGSIb3DQEBCwUAMFwxCzAJBgNV BAYTA1VTMRkwFwYDVQQIExBXYXNoaW5ndG9uIFN0YXR1MRAwDqYDVQQHEwdTZWF0 dGxlMSAwHgYDVQQKExdBbWF6b24gV2ViIFNlcnZpY2VzIExMQzAgFw0yMjA0MDgx MjM5MTZaGA8yMjAxMDkxMjEyMzkxNlowXDELMAkGA1UEBhMCVVMxGTAXBgNVBAgT EFdhc2hpbmd0b24gU3RhdGUxEDAOBgNVBAcTB1N1YXR0bGUxIDAeBgNVBAoTF0Ft YXpvbiBXZWIqU2VydmljZXMgTExDMIIBIjANBgkghkiG9w0BAQEFAAOCAQ8AMIIB CgKCAQEAvUsKCxoH6KXRYJLeYTWAQfaBQeCwhJaR56mfUeFHJE4g8aFjWkiN4uc1 TvOyYNnIZKTHWmzmulmdinWNbwP0GiROHb/i7ro0HhvnptyycGt8ag8affiIbx5X 7ohdwSN2KJ6G0IKflIx7f2NEI0oAMM/9k+T1eVF+MVWzpZoiDp8frLNkqp8+RAqz ScZsbRfwv3u/if5xJAvdg2nCkIWDMSHEVPoz01Jo7v0ZuDtWWsL1LHnL5ozvsKEk +ZJyEi23r+U1hIT1NTBdp4yoigNQexedtwCSr7q36o0dDwvZpqYlkLi3uxZ4ta+a 01pzOSTwMLgQZSbKWQrpMvsIAPrxoQIDAQABo4HUMIHRMAsGA1UdDwQEAwIHgDAd BgNVHQ4EFgQU1GgnGdNpbnL31LF30Jomg7Ji9hYwgY4GA1UdIwSBhjCBg4AU1Ggn GdNpbnL3lLF30Jomg7Ji9hahYKReMFwxCzAJBgNVBAYTAlVTMRkwFwYDVQQIExBX YXNoaW5ndG9uIFN0YXR1MRAwDgYDVQQHEwdTZWF0dGx1MSAwHgYDVQQKExdBbWF6 b24qV2ViIFNlcnZpY2VzIExMQ4IJAMtdyRcH51j9MBIGA1UdEwEB/wQIMAYBAf8C AQAwDQYJKoZIhvcNAQELBQADggEBACVl00qQlatBKVeiWMrhpczsJroxDxlZTOba 6wTMZk7c3akb6XMOSZFbGaifkebPZqTHEhDlrClM2j9AIlYcCx6YCrTf4cuhn2mD gcJN33143e0WSaeRY3ee4j+V9ne98y3k02wLz95VrRgclPFR8po2iWGzGhwUi+FG q8dXeCH3N0DZgQsSgQWwmdNQXZZej6RHLU/8In5trHKLY0ppnLBjn/UZQbeTyW5q RJB3GaveXjfgFUWj2qOcDuRGaikdS+dYaLsi5z9cA3FolHzWxx9MOs8io8vKqQzV XUrLTNWwuhZy88c0lqGPxnoRbw7TmifwPw/cunNrsjUU0gs6ZTk= -----END CERTIFICATE-----

アジアパシフィック (メルボルン) - ap-southeast-4

**DSA** 

----BEGIN CERTIFICATE-----

# MIIC7zCCAq +gAwIBAgIGAXjWF7P2MAkGBygGSM44BAMwXDELMAkGA1UEBhMCVVMxGTAXBgNVBAgMEFdhc2hpbmd0b24gU3RhdGUxED U4EddRIpUt9KnC7s50f2EbdSP09EAMMeP4C2USZpRV1AIlH7WT2NWPq/ xfW6MPbLm1Vs14E7gB00b/JmYLdrmVClpJ+f6AR7ECLCT7up1/63xhv401fnxqimFQ8E +4P208UewwI1VBNaFpEy9nXzrith1yrv8iIDGZ3RSAHHAhUAl2BQjxUjC8yykrmCouuEC/ BYHPUCqYEA9+GqhdabPd7LvKtcNrhXuXmUr7v60uqC+VdMCz0HqmdRWVe0utRZT +ZxBxCBgLRJFnEj6EwoFh03zwkyjMim4TwWeotUfI0o4K0uHiuzpnWRbqN/C/ohNWLx +2J6ASQ7zKTxvqhRkImog9/ hWuWfBpKLZ16Ae1U1ZAFMO/7PSSoDqY0AAoGAPRXSs0P9E3dw80XKlrqBqEVCprLHdK/bbrMas0XMu1EhOD  $+q$ +0PcTr8+iwbtoXlY5MCeatWIp1GrXQjVqsF8vQqxlEuRuYKbR3nq4mWwaeGlx9AG5EjQHRa3GQ44wWHOdof0M3NRI1MF -----END CERTIFICATE-----

### **RSA**

-----BEGIN CERTIFICATE-----

MIICMzCCAZygAwIBAgIGAXjSh40SMA0GCSqGSIb3DQEBBQUAMFwxCzAJBgNVBAYTAlVTMRkwFwYDVQQIDBBXYXNoaW5r +qWTGAbGsPeMX4hBMjAJUKys2NIRcRZaLM/BCew2FIPVjNtlaj6Gwn9ipU4Mlz3zIwAMWi1AvGMSreppt +wV6MRtf0jh0Dvj/veJe88aEZJMozNgkJFRS

+WFWsckQeL56tf6kY6QTlNo8V/0CsQIDAQABMA0GCSqGSIb3DQEBBQUAA4GBAF7vpPghH0FRo5gu49EArRNPrIvW1egM wcqkqIwwuXYj+1rhlL+/

iMpQWjdVGEqIZSeXn5fLmdx50eegFCwND837r9e8XYTiQS143Sxt9+Yi6BZ7U7YD8kK9NBWoJxFqUeHdpRCs007C0jT3 -----END CERTIFICATE-----

### **RSA-2048**

-----BEGIN CERTIFICATE-----

MIIEEjCCAvqqAwIBAqIJAN4GTQ64zVs8MA0GCSqGSIb3DQEBCwUAMFwxCzAJBqNV BAYTA1VTMRkwFwYDVQQIExBXYXNoaW5ndG9uIFN0YXR1MRAwDgYDVQQHEwdTZWF0 dGxlMSAwHgYDVQQKExdBbWF6b24gV2ViIFNlcnZpY2VzIExMQzAgFw0yMjA3MTMx MzMzMDBaGA8yMjAxMTIxNzEzMzMwMFowXDELMAkGA1UEBhMCVVMxGTAXBqNVBAqT EFdhc2hpbmd0b24gU3RhdGUxEDAOBgNVBAcTB1N1YXR0bGUxIDAeBgNVBAoTF0Ft YXpvbiBXZWIgU2VydmljZXMgTExDMIIBIjANBgkqhkiG9w0BAQEFAAOCAQ8AMIIB CgKCAQEA2BYgeCr+Rk/jIAEDOHS7wJql62vc83QEwjuzk0qOFEReIZzlN1fBRNXK q0T178Kd3gLYcE59wEFbTe/X5y0A1Lo95x1anSAo7R+Cisf9C2HQuJp+qVb+zx71 lniPF7gHziGpm0M8DdAU/IW+wkZwGbP4z7Hq9+bJ0P2ltvPJ5yxSgkFuDsI9VBHa CLoprHsCHh2VdP8KcMgQQMmHe1NmBpyTk0ul/aLmQkCQEX6ZIRG0eq228fwlh/t+ Ho+jv87duihVKic6MrL32SlD+maX0LSDUydWdaOLLTGkh7oV7+bFuH6msrXUu+Ur ZEP1r/MidCWMhfgrFzeTBzOHA97qxQIDAQABo4HUMIHRMAsGA1UdDwQEAwIHgDAd BgNVHQ4EFgQUcHMd1cHqzmsQ5hpUK3EMLhHdsi4wgY4GA1UdIwSBhjCBg4AUcHMd 1cHqzmsQ5hpUK3EMLhHdsi6hYKReMFwxCzAJBgNVBAYTA1VTMRkwFwYDVQQIExBX YXNoaW5ndG9uIFN0YXR1MRAwDgYDVQQHEwdTZWF0dGx1MSAwHgYDVQQKExdBbWF6 b24qV2ViIFNlcnZpY2VzIExMQ4IJAN4GTQ64zVs8MBIGA1UdEwEB/wQIMAYBAf8C

AQAwDQYJKoZIhvcNAQELBQADggEBAI4PFyVN+7EGSObioiPnv0LL0f70SSzUZJ8p X090d4rWea7jIbgZ2AKb+ErynkU9xVg7X005k6KDWgp/4jYFL2dgnt/YAY4PS0un RSrYElawxLT0BcLn4rcSDC79v0e1xGC5//wDdV6b399C0AHRAK6axWYy5w32u9PL uw0cIp3Ch8JoNwcgTHKRRGzePmBeR4PNqhHTArG4/dJk6/aU040pX0WzI6L67CGY 6Nex3dau+gkLCK93dTEkrXtyXHu4wB0J9zd1w+iQ0SEa9eKc78/NjEsF/FZdGrWC t571IM00XJh01kRqSwNeZdOWV1dRakv06sfcvVYkfj1wAvZvvAw= -----END CERTIFICATE-----

# アジアパシフィック (ムンバイ) - ap-south-1

**DSA** 

-----BEGIN CERTIFICATE-----

MIIC7TCCAq0CCQCWukjZ5V4aZzAJBgcqhkj00AQDMFwxCzAJBgNVBAYTA1VTMRkw FwYDVQQIExBXYXNoaW5ndG9uIFN0YXR1MRAwDqYDVQQHEwdTZWF0dGx1MSAwHqYD VQQKExdBbWF6b24qV2ViIFNlcnZpY2VzIExMQzAeFw0xMjAxMDUxMjU2MTJaFw0z ODAxMDUxMjU2MTJaMFwxCzAJBgNVBAYTAlVTMRkwFwYDVQQIExBXYXNoaW5ndG9u IFN0YXRlMRAwDqYDVQQHEwdTZWF0dGxlMSAwHqYDVQQKExdBbWF6b24qV2ViIFNl cnZpY2VzIExMQzCCAbcwgqEsBgcghkj00AQBMIIBHwKBgQCjkvcS2bb1VQ4yt/5e ih5006kK/n1Lzllr7D8ZwtQP8f0Epp5E2ng+D6Ud1Z1gYipr58Kj3nssSNpI6bX3 VyIQzK7wLclnd/YozqNNmgIyZecN7EglK9ITHJLP+x8FtUpt3QbyYXJdmVMegN6P hviYt5JH/nYl4hh3Pa1HJdskqQIVALVJ3ER11+Ko4tP6nwvHwh6+ERYRAoGBAI1j k+tkgMVHuAFcvAGKocTgsjJem6/5gomzJuKDmbJNu9Qxw3rAotXau8Qe+MBcJl/U hhy1KHVpCGl9fueQ2s6IL0CaO/buycU1CiYQk40KNHCcHfNiZbdlx1E9rpUp7bnF 1Ra2v1ntMX3caRVDdbtPEWmdxSCYsYFDk4mZrOLBA4GEAAKBqEbmeve5f8LIE/Gf MNmP9CM5eovQ0Gx5ho8WqD+aTebs+k2tn92BBPqeZqpWRa5P/+jrdKml1qx4llHW MXrs3IqIb6+hUIB+S8dz8/mm00bpr76RoZVCXYab2CZedFut7qc3WUH9+EUAH5mw vSeDCOUMYQR7R9LINYwouHIziqQYMAkGByqGSM44BAMDLwAwLAIUWXBlk40xTwSw 7HX32MxXYruse9ACFBNGmdX2ZBrVNGrN9N2f6R0k0k9K -----END CERTIFICATE-----

# **RSA**

-----BEGIN CERTIFICATE-----

MIIDITCCAoqgAwIBAgIUDLA+x6tTAP3LRTr0z6n0xfsozdMwDQYJKoZIhvcNAQEL BQAwXDELMAkGA1UEBhMCVVMxGTAXBgNVBAgTEFdhc2hpbmd0b24gU3RhdGUxEDA0 BgNVBAcTB1NlYXR0bGUxIDAeBgNVBAoTF0FtYXpvbiBXZWIgU2VydmljZXMgTExD MB4XDTI0MDQyOTE0MTMwMVoXDTI5MDQyODE0MTMwMVowXDELMAkGA1UEBhMCVVMx GTAXBgNVBAgTEFdhc2hpbmd0b24gU3RhdGUxEDA0BgNVBAcTB1N1YXR0bGUxIDAe BgNVBAoTF0FtYXpvbiBXZWIgU2VydmljZXMgTExDMIGfMA0GCSqGSIb3DQEBAQUA A4GNADCBiQKBgQCHvRjf/0kStpJ248khtIaN8qkDN3tkw4VjvA9nvPl2anJ0+eIB UqPfQG09kZlwpWpmy08bGB2RWqWxCwuB/dcnIob6w420k9WY5C0IIGtDRNauN3ku

vGXkw3HEnF0EjYr0pcyWUvByWY4KswZV42X7Y7XSS13h0IcL6NLA+H94/0IDA0AB o4HfMIHcMAsGA1UdDw0EAwIHqDAdBqNVH04EFq0UJdbMCBXKtvCcWdwUUizvtUF2 UTgwgZkGA1UdIwSBkTCBjoAUJdbMCBXKtvCcWdwUUizvtUF2UTihYKReMFwxCzAJ BqNVBAYTAlVTMRkwFwYDVQQIExBXYXNoaW5ndG9uIFN0YXRlMRAwDqYDVQQHEwdT ZWF0dGxlMSAwHqYDVQQKExdBbWF6b24qV2ViIFNlcnZpY2VzIExMQ4IUDLA+x6tT AP3LRTr0z6n0xfsozdMwEqYDVR0TA0H/BAqwBqEB/wIBADANBqkqhkiG9w0BA0sF AAOBgQAZ7rYKoAwwiiH1M5GJbrT/BEk3002VrEPw8ZxgpqQ/EKlzMl0s/0Cyrmp7 UYyUqYFQe5nq37Z94rOUSeMgv/WRxaMwrLlLqD78cuF9DSkXaZIX/kECtVaUnjk8 BZx00hoIH0p0ocJUSlm/dLeMuE0+0A3HNR6JVktGsUdv9ulmKw== -----END CERTIFICATE-----

#### **RSA-2048**

-----BEGIN CERTIFICATE-----

MIIDOzCCAiOgAwIBAgIJAPRYyD8TtmC0MA0GCSqGSIb3DQEBCwUAMFwxCzAJBgNV BAYTA1VTMRkwFwYDVQQIExBXYXNoaW5ndG9uIFN0YXR1MRAwDqYDVQQHEwdTZWF0 dGxlMSAwHqYDVQQKExdBbWF6b24qV2ViIFNlcnZpY2VzIExMQzAqFw0xNjAzMDcx MDQ1MDFaGA8yMTk1MDqxMTEwNDUwMVowXDELMAkGA1UEBhMCVVMxGTAXBqNVBAqT EFdhc2hpbmd0b24qU3RhdGUxEDA0BqNVBAcTB1N1YXR0bGUxIDAeBqNVBAoTF0Ft YXpvbiBXZWIqU2VydmljZXMqTExDMIIBIjANBqkqhkiG9w0BAQEFAAOCAQ8AMIIB CqKCAQEA0LSS5I/eCT2PM0+qusorBx67QL26BIWQHd/yF6ARtHBb/1DdFLRqE5Dj 07Xw7eENC+T79m0x0AbeWg91Ka0D0zw6i9I/2/HpK0+NDEdD6sPKDA1d45jRra+v CqAjI+nV9Vw91wv7HjMk3RcjWGziM8/hw+3YNIutt7aQzZRwIWlBpcqx3/AFd8Eu 2UsRMSHqkGUW6UzUF+h/U8218XfrauKNGmNKDYUhtmyBrHT+k6J0hQ4pN7fe6h+Z w9RVHm24BGhlLxLHLms0IxvbrF277uX9Dxu1HfKfu5D2kimTY7xSZDNLR2dt+kNY /+iWdIeEFpPT0PLSILt52wP6stF+3QIDAQABMA0GCSqGSIb3DQEBCwUAA4IBAQBI E6w+WWC2gCfoJ06c9HMyGLMFEpqZmz1n5IcQt1h9iy07Vkm1wkJiZsMhXpk73zXf TPxuXEacTX3S0Ea070IMCFwkus05f6le0yFTynHCzBqZ3U0UkRVZA3WcpbNB6Dwy h7ysVlqyT9WZd7E0Ym5j5oue2G2xdei+6etqn5UjyWm6liZGrc0F6WPTdmzqa6WG ApEqanpkQd/HM+hUYex/ZS6zEhd4CCDLgYkIjlrFbFb3pJ10VLztIfSN5J40olpu JVCfIq5u1NkpzL7ys/Ub8eYipbzI6P+yxXiUSuF0v9b98ymczMYjrSQXIf1e8In3 0P2CclCHoZ8XDQcvvKAh

-----END CERTIFICATE-----

# アジアパシフィック (大阪) - ap-northeast-3

**DSA** 

-----BEGIN CERTIFICATE-----

MIIC7TCCAq0CCQCWukjZ5V4aZzAJBgcqhkj0OAQDMFwxCzAJBgNVBAYTA1VTMRkw FwYDVQQIExBXYXNoaW5ndG9uIFN0YXR1MRAwDqYDVQQHEwdTZWF0dGx1MSAwHqYD VQQKExdBbWF6b24gV2ViIFNlcnZpY2VzIExMQzAeFw0xMjAxMDUxMjU2MTJaFw0z ODAxMDUxMjU2MTJaMFwxCzAJBqNVBAYTA1VTMRkwFwYDV00IExBXYXNoaW5ndG9u IFN@YXRlMRAwDqYDV00HEwdTZWF@dGxlMSAwHqYDV00KExdBbWF6b24qV2ViIFNl cnZpY2VzIExMOzCCAbcwqqEsBqcqhkj00A0BMIIBHwKBq0CjkvcS2bb1V04vt/5e ih5006kK/n1Lzllr7D8ZwtQP8f0Epp5E2ng+D6Ud1Z1gYipr58Kj3nssSNpI6bX3 VyIQzK7wLclnd/YozqNNmgIyZecN7EglK9ITHJLP+x8FtUpt3QbyYXJdmVMegN6P hviYt5JH/nYl4hh3Pa1HJdskg0IVALVJ3ER11+Ko4tP6nwvHwh6+ERYRAoGBAI1j k+tkqMVHuAFcvAGKocTgsjJem6/5qomzJuKDmbJNu9Qxw3rAotXau8Qe+MBcJl/U hhy1KHVpCGl9fue02s6IL0Ca0/buycU1CiY0k40KNHCcHfNiZbdlx1E9rpUp7bnF 1Ra2v1ntMX3caRVDdbtPEWmdxSCYsYFDk4mZrOLBA4GEAAKBgEbmeve5f8LIE/Gf MNmP9CM5eov00Gx5ho8WqD+aTebs+k2tn92BBPqeZqpWRa5P/+jrdKml1qx4llHW MXrs3IqIb6+hUIB+S8dz8/mm00bpr76RoZVCXYab2CZedFut7qc3WUH9+EUAH5mw vSeDCOUMYOR7R9LINYwouHIzigOYMAkGBygGSM44BAMDLwAwLAIUWXBlk40xTwSw 7HX32MxXYruse9ACFBNGmdX2ZBrVNGrN9N2f6R0k0k9K -----END CERTIFICATE-----

### **RSA**

-----BEGIN CERTIFICATE-----

MIIDITCCAoqqAwIBAqIUHTRhxHhBZFOGvTFKxHoy9+f5H18wDQYJKoZIhvcNAQEL BQAwXDELMAkGA1UEBhMCVVMxGTAXBqNVBAqTEFdhc2hpbmd0b24qU3RhdGUxEDA0 BqNVBAcTB1N1YXR0bGUxIDAeBqNVBAoTF0FtYXpvbiBXZWIqU2VydmljZXMqTExD MB4XDTI0MDQyOTE2NTQwN1oXDTI5MDQyODE2NTQwN1owXDELMAkGA1UEBhMCVVMx GTAXBqNVBAqTEFdhc2hpbmd0b24qU3RhdGUxEDA0BqNVBAcTB1N1YXR0bGUxIDAe BqNVBAoTF0FtYXpvbiBXZWIqU2VydmljZXMqTExDMIGfMA0GCSqGSIb3DQEBAQUA A4GNADCBiQKBgQCHvRjf/0kStpJ248khtIaN8qkDN3tkw4VjvA9nvPl2anJ0+eIB UqPfQG09kZ1wpWpmy08bGB2RWqWxCwuB/dcnIob6w420k9WY5C0IIGtDRNauN3ku vGXkw3HEnF0EjYr0pcyWUvByWY4KswZV42X7Y7XSS13h0IcL6NLA+H94/QIDAQAB o4HfMIHcMAsGA1UdDwQEAwIHqDAdBqNVHQ4EFqQUJdbMCBXKtvCcWdwUUizvtUF2 UTgwgZkGA1UdIwSBkTCBjoAUJdbMCBXKtvCcWdwUUizvtUF2UTihYKReMFwxCzAJ BqNVBAYTA1VTMRkwFwYDVQQIExBXYXNoaW5ndG9uIFN0YXR1MRAwDqYDVQQHEwdT ZWF0dGxlMSAwHqYDVQQKExdBbWF6b24qV2ViIFNlcnZpY2VzIExMQ4IUHTRhxHhB ZFOGvTFKxHoy9+f5Hl8wEqYDVR0TAQH/BAqwBqEB/wIBADANBqkqhkiG9w0BAQsF AA0BqQAUZx7DcYbhWNTD4BNGhr5beruT20UoGHH9J73UKxwdqeb9bH1LIWhIZ00X /1mjn3bWBqCwfoS8qjZwsVB6fZbNBRy8urdBZJ87xF/4JPBjt7S9oGx/zthDUYrC yK0Y0v4G0PqiS81CvYLq09LpmYhLSJbXENlkC04v5yxdKxZxyq== -----END CERTIFICATE-----

### **RSA-2048**

-----BEGIN CERTIFICATE-----

MIIDOzCCAiOgAwIBAgIJAMn1yPk22ditMA0GCSqGSIb3DQEBCwUAMFwxCzAJBgNV BAYTA1VTMRkwFwYDVQQIExBXYXNoaW5ndG9uIFN0YXR1MRAwDqYDVQQHEwdTZWF0 dGxlMSAwHgYDVQQKExdBbWF6b24gV2ViIFNlcnZpY2VzIExMQzAgFw0xNzA3MTkx MTEvNThaGA8vMTk2MTIvMjExMTI10FowXDELMAkGA1UEBhMCVVMxGTAXBqNVBAqT EFdhc2hpbmd0b24qU3RhdGUxEDA0BqNVBAcTB1N1YXR0bGUxIDAeBqNVBAoTF0Ft YXpvbiBXZWIqU2VydmljZXMqTExDMIIBIjANBqkqhkiG9w0BA0EFAA0CA08AMIIB CgKCAQEArznEYef8IjhrJoazI0QGZkmlmHm/4rEbyQbMNifxjsDE8YWtHNwaM91z zmyK6Sk/tKlWxcnl3g31ig305ziyFPEewe5Qbwf1iz2cMsvfNBcTh/E6u+mBPH3J qvGangUJt6c4IbipdEouIjjnvnvVWd4D6erLl/ENijeR10xVpagSW5SBK7jms49E pw3wtbchEl3qsE42Ip4IYmWxqjgaxB7vps91n4kfyzAjUmklcqTfMfPCkzmJCRgp Vh1C79vRQhmriVKD6BXwfZ8tG3a7mijeDn7kTsQzg007Z2SAE63PI048JK8Hc0bH tX0RU0/XF1jzi/SIaUJZT7kg3kWl8wIDA0ABMA0GCSgGSIb3D0EBCwUAA4IBA0Bj Tht09dLvU20mKuXAhxXjsIdl0gGG3ZGh/Vke4If1ymgLx95v2Vj9Moxk+gJuUSRL BzFte3TT6b3jPolbECgmAorjj8NxjC17N8QAAI1d0S0gI8kqkG7V8iRyPIFekv+M pcai1+cIv5IV5qAz8QOMGYfGdYkcoBjsgiyvMJu/2N2UbZJNGWvcEGkdjGJUYY00 NaspCAFm+6HA/K7BD9zXB1IKsprLgqhiIUgEaW3UFEbThJT+z8UfHG9fQjzzfN/J nT6vuY/0RRu1xAZPyh2gr5okN/s6rnmh2zmBHU1n8cbCc64MVfXe2g3EZ9Glg/9n izPrI09hMypJDP04ugQc

-----END CERTIFICATE-----

# アジアパシフィック (ソウル) - ap-northeast-2

#### **DSA**

-----BEGIN CERTIFICATE-----

MIIC7TCCAq0CC0CWukiZ5V4aZzAJBqcqhki00A0DMFwxCzAJBqNVBAYTAlVTMRkw FwYDVQQIExBXYXNoaW5ndG9uIFN0YXR1MRAwDgYDVQQHEwdTZWF0dGx1MSAwHgYD VQQKExdBbWF6b24qV2ViIFNlcnZpY2VzIExMQzAeFw0xMjAxMDUxMjU2MTJaFw0z ODAxMDUxMjU2MTJaMFwxCzAJBgNVBAYTAlVTMRkwFwYDVQQIExBXYXNoaW5ndG9u IFN0YXR1MRAwDqYDV00HEwdTZWF0dGx1MSAwHqYDV00KExdBbWF6b24qV2ViIFN1 cnZpY2VzIExMQzCCAbcwgqEsBgcqhkj00AQBMIIBHwKBgQCjkvcS2bb1VQ4yt/5e ih5006kK/n1Lzllr7D8ZwtQP8f0Epp5E2ng+D6Ud1Z1gYipr58Kj3nssSNpI6bX3 VyI0zK7wLclnd/YozqNNmqIyZecN7EqlK9ITHJLP+x8FtUpt30byYXJdmVMeqN6P hviYt5JH/nYl4hh3Pa1HJdskg0IVALVJ3ER11+Ko4tP6nwvHwh6+ERYRAoGBAI1j k+tkqMVHuAFcvAGKocTgsjJem6/5qomzJuKDmbJNu9Qxw3rAotXau8Qe+MBcJl/U hhy1KHVpCGl9fue02s6IL0Ca0/buycU1CiY0k40KNHCcHfNiZbdlx1E9rpUp7bnF 1Ra2v1ntMX3caRVDdbtPEWmdxSCYsYFDk4mZrOLBA4GEAAKBqEbmeve5f8LIE/Gf MNmP9CM5eovQ0Gx5ho8WqD+aTebs+k2tn92BBPqeZqpWRa5P/+jrdKml1qx4llHW MXrs3IqIb6+hUIB+S8dz8/mm00bpr76RoZVCXYab2CZedFut7qc3WUH9+EUAH5mw vSeDCOUMYOR7R9LINYwouHIzigOYMAkGBygGSM44BAMDLwAwLAIUWXBlk40xTwSw 7HX32MxXYruse9ACFBNGmdX2ZBrVNGrN9N2f6R0k0k9K -----END CERTIFICATE-----

Windows インスタンス用ユーザーガイド

Amazon Elastic Compute Cloud

#### -----BEGIN CERTIFICATE-----

MIIDITCCAoggAwIBAgIUbBSn2UI06vYk4iNWV0RPxJJtHlgwDQYJKoZIhvcNAQEL BQAwXDELMAkGA1UEBhMCVVMxGTAXBqNVBAqTEFdhc2hpbmd0b24qU3RhdGUxEDA0 BgNVBAcTB1NlYXR0bGUxIDAeBgNVBAoTF0FtYXpvbiBXZWIgU2VydmljZXMgTExD MB4XDTI0MDQyOTEzMzg0NloXDTI5MDQyODEzMzg0NlowXDELMAkGA1UEBhMCVVMx GTAXBgNVBAgTEFdhc2hpbmd0b24qU3RhdGUxEDA0BgNVBAcTB1N1YXR0bGUxIDAe BgNVBAoTF0FtYXpvbiBXZWIgU2VydmljZXMgTExDMIGfMA0GCSqGSIb3DQEBAQUA A4GNADCBiQKBgQCHvRjf/0kStpJ248khtIaN8qkDN3tkw4VjvA9nvPl2anJ0+eIB UqPfQG09kZlwpWpmyO8bGB2RWqWxCwuB/dcnIob6w420k9WY5C0IIGtDRNauN3ku vGXkw3HEnF0EjYr0pcyWUvByWY4KswZV42X7Y7XSS13hOIcL6NLA+H94/QIDAQAB o4HfMIHcMAsGA1UdDwQEAwIHgDAdBgNVHQ4EFgQUJdbMCBXKtvCcWdwUUizvtUF2 UTgwgZkGA1UdIwSBkTCBjoAUJdbMCBXKtvCcWdwUUizvtUF2UTihYKReMFwxCzAJ BqNVBAYTA1VTMRkwFwYDVQQIExBXYXNoaW5ndG9uIFN0YXR1MRAwDqYDVQQHEwdT ZWF0dGxlMSAwHqYDVQQKExdBbWF6b24qV2ViIFNlcnZpY2VzIExMQ4IUbBSn2UI0 6vYk4iNWV0RPxJJtHlgwEgYDVR0TAQH/BAgwBgEB/wIBADANBgkqhkiG9w0BAQsF AAOBgQAmjTjalG8MGLqWTC2uYqEM8nzI3px1eo0ArvFRsyqQ3fgmWcQpxExqUqRy 13+2134Kv8dFab04Gut5wlfRtc20wPKKicmv/IXGN+9bKFnQFjTqif08NIzrDZch aFT/uvxrIiM+oN2YsHq66GUh02+xVRXDXVxM/V0bFgPERbJpyA== -----END CERTIFICATE-----

# **RSA-2048**

### -----BEGIN CERTIFICATE-----

MIIDOzCCAiOgAwIBAgIJANuCgCcHtOJhMA0GCSqGSIb3DQEBCwUAMFwxCzAJBgNV BAYTA1VTMRkwFwYDVQQIExBXYXNoaW5ndG9uIFN0YXR1MRAwDqYDVQQHEwdTZWF0 dGx1MSAwHqYDVQQKExdBbWF6b24qV2ViIFN1cnZpY2VzIExMQzAqFw0xNTA5MTQx NTU3NDRaGA8yMTk1MDIxNzE1NTc0NFowXDELMAkGA1UEBhMCVVMxGTAXBgNVBAgT EFdhc2hpbmd0b24gU3RhdGUxEDAOBgNVBAcTB1N1YXR0bGUxIDAeBgNVBAoTF0Ft YXpvbiBXZWIgU2VydmljZXMgTExDMIIBIjANBgkghkiG9w0BAQEFAAOCAQ8AMIIB CgKCAQEA66iNv6pJPmGM20W8HbVYJSlKcAg2vUGx8xeAbzZIQdpGfkabVcUHGB6m Gy59VXDMDlrJckDDk6dxU0hmcX9z785TtVZURq1fua9QosdbTzX4kAgHGdp4xQEs mO6QZqg5qKjBP6xr3+PshfQ1rB8Bmwg0gXEm22CC7o77+7N7Mu2sWzWbiUR7vil4 9FjWS8XmMNwFTlShp4l1TDTevDWW/uYmC30RThM9S4QPvTZ0rAS18hHVam8BCTxa LHaVCH/Yy52rsz0hM/FlghnSnK105ZKj+b+KIp3adBL80MCjgc/Pxi0+j3HQLdYE 32+FaXWU84D2iP2gDT28evnstzuYTQIDAQABMA0GCSqGSIb3DQEBCwUAA4IBAQC1 mA4q+12pxy7By6q3nBk1s34PmWikNRJBw0qhF8ucGRv8aiNhRRye9lokcXomwo8r KHbbqvtK8510xUZp/Cx4sm4aTgcMvfJP29jGLc1DzeqADIvkWEJ4+xncxSYV1S9x +78TvF/+8h9U2LnSl64PXaKdxHy2IsHIVRN4GtoaP2Xhpa1S0M328Jykq/571nfN 1WRD1c/fQf1edgzRjhQ4whcAhv7WRRF+qTbfQJ/vDxy81kiOsvU9XzUaZ0fZSfXX wXxZamQbONvFcxVHY/0PSiM8nQoUmkkBQuKleDwRWvkoJKYKyr3jvXK7HIWtMr04 jmXe0aMy3thyK6g5sJVg

#### -----END CERTIFICATE-----

# アジアパシフィック (シンガポール) - ap-southeast-1

#### **DSA**

### -----BEGIN CERTIFICATE-----

MIIC7TCCAq0CCQCWukjZ5V4aZzAJBqcqhkj0OAQDMFwxCzAJBqNVBAYTA1VTMRkw FwYDVQQIExBXYXNoaW5ndG9uIFN0YXR1MRAwDgYDVQQHEwdTZWF0dGx1MSAwHgYD VQQKExdBbWF6b24qV2ViIFNlcnZpY2VzIExMQzAeFw0xMjAxMDUxMjU2MTJaFw0z ODAxMDUxMjU2MTJaMFwxCzAJBqNVBAYTA1VTMRkwFwYDVQQIExBXYXNoaW5ndG9u IFN0YXR1MRAwDqYDVQQHEwdTZWF0dGx1MSAwHqYDVQQKExdBbWF6b24qV2ViIFN1 cnZpY2VzIExMQzCCAbcwggEsBgcqhkj00AQBMIIBHwKBgQCjkvcS2bb1VQ4yt/5e ih5006kK/n1Lzllr7D8ZwtQP8f0Epp5E2nq+D6Ud1Z1qYipr58Kj3nssSNpI6bX3 VyIQzK7wLclnd/YozqNNmqIyZecN7EqlK9ITHJLP+x8FtUpt3QbyYXJdmVMeqN6P hviYt5JH/nYl4hh3Pa1HJdskgQIVALVJ3ER11+Ko4tP6nwvHwh6+ERYRAoGBAI1j k+tkqMVHuAFcvAGKocTgsjJem6/5qomzJuKDmbJNu9Qxw3rAotXau8Qe+MBcJl/U hhy1KHVpCGl9fueQ2s6IL0Ca0/buycU1CiYQk40KNHCcHfNiZbdlx1E9rpUp7bnF 1Ra2v1ntMX3caRVDdbtPEWmdxSCYsYFDk4mZrOLBA4GEAAKBqEbmeve5f8LIE/Gf MNmP9CM5eovQ0Gx5ho8WqD+aTebs+k2tn92BBPqeZqpWRa5P/+jrdKml1qx4llHW MXrs3IgIb6+hUIB+S8dz8/mm00bpr76RoZVCXYab2CZedFut7qc3WUH9+EUAH5mw vSeDCOUMYQR7R9LINYwouHIziqQYMAkGByqGSM44BAMDLwAwLAIUWXBlk40xTwSw 7HX32MxXYruse9ACFBNGmdX2ZBrVNGrN9N2f6R0k0k9K -----END CERTIFICATE-----

### **RSA**

-----BEGIN CERTIFICATE-----

MIIDITCCAoqgAwIBAgIUSqP6ih+++5KF07NXngrWf26mhSUwDQYJKoZIhvcNAQEL BQAwXDELMAkGA1UEBhMCVVMxGTAXBgNVBAgTEFdhc2hpbmd0b24gU3RhdGUxEDA0 BgNVBAcTB1NlYXR0bGUxIDAeBgNVBAoTF0FtYXpvbiBXZWIgU2VydmljZXMgTExD MB4XDTI0MDQyOTE0MzAxNFoXDTI5MDQyODE0MzAxNFowXDELMAkGA1UEBhMCVVMx GTAXBgNVBAgTEFdhc2hpbmd0b24gU3RhdGUxEDA0BgNVBAcTB1N1YXR0bGUxIDAe BgNVBAoTF0FtYXpvbiBXZWIgU2VydmljZXMgTExDMIGfMA0GCSqGSIb3DQEBAQUA A4GNADCBiQKBgQCHvRjf/0kStpJ248khtIaN8qkDN3tkw4VjvA9nvPl2anJ0+eIB UqPfQG09kZlwpWpmyO8bGB2RWqWxCwuB/dcnIob6w420k9WY5C0IIGtDRNauN3ku vGXkw3HEnF0EjYr0pcyWUvByWY4KswZV42X7Y7XSS13hOIcL6NLA+H94/QIDAQAB o4HfMIHcMAsGA1UdDwQEAwIHgDAdBgNVHQ4EFgQUJdbMCBXKtvCcWdwUUizvtUF2 UTgwgZkGA1UdIwSBkTCBjoAUJdbMCBXKtvCcWdwUUizvtUF2UTihYKReMFwxCzAJ BgNVBAYTAlVTMRkwFwYDVQQIExBXYXNoaW5ndG9uIFN0YXRlMRAwDgYDVQQHEwdT ZWF0dGxlMSAwHgYDVQQKExdBbWF6b24gV2ViIFNlcnZpY2VzIExMQ4IUSqP6ih++ +5KF07NXngrWf26mhSUwEgYDVR0TAQH/BAgwBgEB/wIBADANBgkqhkiG9w0BAQsF

AA0BgQAw13BxW11U/JL58j//Fmk7qqtrZTqXmaz1qm2WlIpJpW750MOcP4ux1uPy eM0RdVZ4jHSMv5qtLAv/PjExBfw9n6vNCk+5GZG4Xec5DoapBZHXmfMo93sjxBFP 4x9rWn0GuwAV09ukjYPevg2Rerilrg5VvppHtbATVNY2gecXDA== -----END CERTIFICATE-----

**RSA-2048** 

# -----BEGIN CERTIFICATE-----

MIIEEjCCAvqqAwIBAqIJAJVMGw5SHkcvMA0GCSqGSIb3DQEBCwUAMFwxCzAJBqNV BAYTA1VTMRkwFwYDVQQIExBXYXNoaW5ndG9uIFN0YXR1MRAwDqYDVQQHEwdTZWF0 dGxlMSAwHgYDVQQKExdBbWF6b24gV2ViIFNlcnZpY2VzIExMQzAgFw0xNTEwMjkw ODU3MTlaGA8yMTk1MDQwMzA4NTcxOVowXDELMAkGA1UEBhMCVVMxGTAXBgNVBAgT EFdhc2hpbmd0b24qU3RhdGUxEDA0BqNVBAcTB1N1YXR0bGUxIDAeBqNVBAoTF0Ft YXpvbiBXZWIqU2VydmljZXMqTExDMIIBIjANBqkqhkiG9w0BAQEFAAOCAQ8AMIIB CgKCAQEAlaSSLfBl70gmikjLReHuNhVuvM20dCsVzptUyRbut+KmIEEc24wd/xVy 2RMIrydGedkW4tUjkUyOyfET50AyT43jTzDPHZTkRSVkYjBdcYbe9o/004P7IVS3 XlvwrUu0qo9nSID0mxMn0oF1l8KAqnn10tQ0W+lNSTkasW7QVzcb+3okPEVhPA0q MnlY3vkMQGI8zX4i0KbEcSVIzf6wuIffXMGHVC/JjwihJ2USQ8fq6oy686q54P4w ROg415kLYcodjqThmGJPNUpAZ7MOc5Z4pymFuCHgNAZNvjhZDA842Ojecqm62zcm Tzh/pNMNeGCRYq2EQX0aQtY0Ij7b0QIDAQABo4HUMIHRMAsGA1UdDwQEAwIHqDAd BqNVHQ4EFqQU6SSB+3qALorPMVNjToM1Bj3oJMswqY4GA1UdIwSBhjCBq4AU6SSB +3qALorPMVNjToM1Bj3oJMuhYKReMFwxCzAJBgNVBAYTAlVTMRkwFwYDVQQIExBX YXNoaW5ndG9uIFN0YXR1MRAwDgYDVQQHEwdTZWF0dGx1MSAwHgYDVQQKExdBbWF6 b24gV2ViIFNlcnZpY2VzIExMQ4IJAJVMGw5SHkcvMBIGA1UdEwEB/wQIMAYBAf8C AQAwDQYJKoZIhvcNAQELBQADqqEBAF/0dWqkIEZKq5rca8o0P0VS+tolJJE/FRZO atH0eaQbWzyac6NEwjYeeV2kY63skJ+QPuYbSuIBLM8p/uTRIvYM4LZYImLGUvo0 IdtJ8mAzq8CZ3ipdMs1hRqF5GRp8lg4w2QpX+PfhnW47iIOBiqSAUkIr3Y3BDaDn EjeXF6qS4iPIvBaQQ0cvdddNh/pE33/ceqhbkZNTYkrwMyBkQlRTTVKXFN7pCRUV +L9FuQ9y8mP0BYZa5e1sdkwebydU+eqVzsil98ntkhpjvRkaJ5+Drs8TjGaJWlRw 5Wu0r8unKj7YxdL1bv7//RtVYVVi296ldoRUYv4SCvJF11z00dQ= -----END CERTIFICATE-----

# アジアパシフィック (シドニー) - ap-southeast-2

**DSA** 

# -----BEGIN CERTIFICATE-----

MIIC7TCCAq0CCQCWukjZ5V4aZzAJBgcqhkj00AQDMFwxCzAJBgNVBAYTAlVTMRkw FwYDVQQIExBXYXNoaW5ndG9uIFN0YXR1MRAwDgYDVQQHEwdTZWF0dGxlMSAwHgYD VQQKExdBbWF6b24gV2ViIFNlcnZpY2VzIExMQzAeFw0xMjAxMDUxMjU2MTJaFw0z ODAxMDUxMjU2MTJaMFwxCzAJBgNVBAYTAlVTMRkwFwYDVQQIExBXYXNoaW5ndG9u IFN0YXRlMRAwDgYDVQQHEwdTZWF0dGxlMSAwHgYDVQQKExdBbWF6b24gV2ViIFNl

cnZpY2VzIExMQzCCAbcwgqEsBgcqhkj00AQBMIIBHwKBgQCjkvcS2bb1VQ4yt/5e ih5006kK/n1Lzllr7D8Zwt0P8f0Epp5E2nq+D6Ud1Z1qYipr58Kj3nssSNpI6bX3 VyI0zK7wLclnd/YozqNNmqIyZecN7EqlK9ITHJLP+x8FtUpt30byYXJdmVMeqN6P hviYt5JH/nYl4hh3Pa1HJdskgQIVALVJ3ER11+Ko4tP6nwvHwh6+ERYRAoGBAI1j k+tkgMVHuAFcvAGKocTgsjJem6/5gomzJuKDmbJNu90xw3rAotXau80e+MBcJ1/U hhy1KHVpCGl9fue02s6IL0Ca0/buycU1CiY0k40KNHCcHfNiZbdlx1E9rpUp7bnF lRa2v1ntMX3caRVDdbtPEWmdxSCYsYFDk4mZrOLBA4GEAAKBgEbmeve5f8LIE/Gf MNmP9CM5eovQ0Gx5ho8WqD+aTebs+k2tn92BBPqeZqpWRa5P/+jrdKml1qx4llHW MXrs3IqIb6+hUIB+S8dz8/mm00bpr76RoZVCXYab2CZedFut7gc3WUH9+EUAH5mw vSeDCOUMYOR7R9LINYwouHIzigOYMAkGBygGSM44BAMDLwAwLAIUWXBlk40xTwSw 7HX32MxXYruse9ACFBNGmdX2ZBrVNGrN9N2f6R0k0k9K -----END CERTIFICATE-----

**RSA** 

-----BEGIN CERTIFICATE-----

MIIDITCCAoggAwIBAgIUFxWyAdk4oiXIOC9PxcgjYYh71mwwDQYJKoZIhvcNAQEL BQAwXDELMAkGA1UEBhMCVVMxGTAXBqNVBAqTEFdhc2hpbmd0b24qU3RhdGUxEDA0 BgNVBAcTB1NlYXR0bGUxIDAeBgNVBAoTF0FtYXpvbiBXZWIgU2VydmljZXMgTExD MB4XDTI0MDQyOTE1MjE0M1oXDTI5MDQyODE1MjE0M1owXDELMAkGA1UEBhMCVVMx GTAXBqNVBAqTEFdhc2hpbmd0b24qU3RhdGUxEDA0BqNVBAcTB1N1YXR0bGUxIDAe BgNVBAoTF0FtYXpvbiBXZWIgU2VydmljZXMgTExDMIGfMA0GCSqGSIb3DQEBAQUA A4GNADCBiQKBgQCHvRjf/0kStpJ248khtIaN8qkDN3tkw4VjvA9nvPl2anJ0+eIB UqPfQG09kZ1wpWpmy08bGB2RWqWxCwuB/dcnIob6w420k9WY5C0IIGtDRNauN3ku vGXkw3HEnF0EjYr0pcyWUvByWY4KswZV42X7Y7XSS13hOIcL6NLA+H94/QIDAQAB o4HfMIHcMAsGA1UdDwQEAwIHgDAdBgNVHQ4EFgQUJdbMCBXKtvCcWdwUUizvtUF2 UTgwgZkGA1UdIwSBkTCBjoAUJdbMCBXKtvCcWdwUUizvtUF2UTihYKReMFwxCzAJ BqNVBAYTA1VTMRkwFwYDVQQIExBXYXNoaW5ndG9uIFN0YXR1MRAwDqYDVQQHEwdT ZWF0dGxlMSAwHgYDVQQKExdBbWF6b24gV2ViIFNlcnZpY2VzIExMQ4IUFxWyAdk4 oiXIOC9PxcgjYYh71mwwEgYDVR0TAQH/BAgwBgEB/wIBADANBgkqhkiG9w0BAQsF AA0BqQByjeQe6lr7fiIhoGdjBXYzDfkX0lGGvMIhRh57G1bbceQfaYdZd7Ptc0jl bpycKGaTvhUdkpM0iV2Hi9d00YawkdhyJDstmDNKu6P9+b6Kak8He5z3NU1tUR2Y uTwcz7Ye8Nldx//ws3raErfTI7D6s9m630X8cAJ/f8bNgikwpw== -----END CERTIFICATE-----

# **RSA-2048**

### -----BEGIN CERTIFICATE-----

MIIEEjCCAvqqAwIBAqIJAL2b0qb+dq9rMA0GCSqGSIb3DQEBCwUAMFwxCzAJBqNV BAYTA1VTMRkwFwYDVQQIExBXYXNoaW5ndG9uIFN0YXR1MRAwDgYDVQQHEwdTZWF0 dGx1MSAwHgYDVQQKExdBbWF6b24gV2ViIFNlcnZpY2VzIExMQzAgFw0xNTEwMjkw OTAwNTdaGA8yMTk1MDQwMzA5MDA1N1owXDELMAkGA1UEBhMCVVMxGTAXBqNVBAqT EFdhc2hpbmd0b24gU3RhdGUxEDAOBgNVBAcTB1N1YXR0bGUxIDAeBgNVBAoTF0Ft YXpvbiBXZWIqU2VydmljZXMqTExDMIIBIjANBqkqhkiG9w0BA0EFAA0CA08AMIIB CqKCAOEAmRcyLWraysOS8yDC1b5Abs3TUaJabjqWu7d5qHik5Icd6dKl8EYpOSeS vz6pLhkq04xBbCRGlqE8LS/0ijcZ5HwdrxBiKbicR1YvIPaIyE00vF5sX6UWkGYw Ma5IRGj4YbRmJkBybw+AAV9Icb5LJNOMWPi340WM+2tMh+8L234v/JA6ogpdPuDr sM6YFHMZ0NWo58M00FnEj2D7H58Ti//vFPl0TaaPWaAIRF85zBiJtKcFJ6vPidgK f2/SDuAvZmyHC8ZBHq1moX9bR5FsU30azfbW+c+JzA0WHj2Aa0rGSCITxCMlS9sJ 151DeoZBjnx8cnRe+HCaC4YoRBiqIQIDAQABo4HUMIHRMAsGA1UdDwQEAwIHgDAd BgNVHQ4EFgQU/wHIo+r5U31VIsPoWoRVsNXGxowwqY4GA1UdIwSBhjCBg4AU/wHI o+r5U31VIsPoWoRVsNXGxoyhYKReMFwxCzAJBqNVBAYTA1VTMRkwFwYDV00IExBX YXNoaW5ndG9uIFN0YXR1MRAwDqYDV00HEwdTZWF0dGx1MSAwHqYDV00KExdBbWF6 b24gV2ViIFNlcnZpY2VzIExMQ4IJAL2b0gb+dq9rMBIGA1UdEwEB/wQIMAYBAf8C A0AwD0YJKoZIhvcNA0ELB0ADqqEBACobLvj8Ix10y0RTz/9q7/VJL509/p4HAeve 92riHp6+Moi0/dSEYPeFTqdWB9W3YCNc34Ss9TJq2D7t/zLGGlbI4wYXU6VJjL0S hCjWeIyBXUZ0ZKFCb0DSJeUElsTRSXSFuVrZ9EAwjLvHni3BaC9Ve34iP71ifr75 8Tpk6PEj0+JwiijFH8E4GhcV5chB0/iooU6ioQqJrMwFYnwo1cVZJD5v6D0mu9bS TMIJLJKv4QQQqPsNdjiB7G9bfkB6trP8fUVYLHLsVlIy5lGx+tqwFEYkG1N8I00/ 2LCawwaWm8FYAFd3IZ104RImNs/IMG7VmH1bf4swH0BHqCN1uYo= -----END CERTIFICATE-----

アジアパシフィック (東京) - ap-northeast-1

#### **DSA**

-----BEGIN CERTIFICATE-----

MIIC7TCCAq0CCQCWukjZ5V4aZzAJBqcqhkj00AQDMFwxCzAJBqNVBAYTA1VTMRkw FwYDV00IExBXYXNoaW5ndG9uIFN0YXR1MRAwDqYDV00HEwdTZWF0dGx1MSAwHqYD VOOKExdBbWF6b24qV2ViIFNlcnZpY2VzIExMOzAeFw0xMjAxMDUxMjU2MTJaFw0z ODAxMDUxMjU2MTJaMFwxCzAJBgNVBAYTAlVTMRkwFwYDVQQIExBXYXNoaW5ndG9u IFN0YXR1MRAwDqYDVQQHEwdTZWF0dGx1MSAwHqYDVQQKExdBbWF6b24qV2ViIFN1 cnZpY2VzIExM0zCCAbcwgqEsBgcghkj00A0BMIIBHwKBg0CjkvcS2bb1V04vt/5e ih5006kK/n1Lzllr7D8Zwt0P8f0Epp5E2nq+D6Ud1Z1qYipr58Kj3nssSNpI6bX3 VyIQzK7wLclnd/YozqNNmgIyZecN7EglK9ITHJLP+x8FtUpt3QbyYXJdmVMegN6P hviYt5JH/nYl4hh3Pa1HJdskg0IVALVJ3ER11+Ko4tP6nwvHwh6+ERYRAoGBAI1j k+tkgMVHuAFcvAGKocTgsjJem6/5gomzJuKDmbJNu90xw3rAotXau80e+MBcJ1/U hhy1KHVpCGl9fueQ2s6IL0Ca0/buycU1CiYQk40KNHCcHfNiZbdlx1E9rpUp7bnF 1Ra2v1ntMX3caRVDdbtPEWmdxSCYsYFDk4mZrOLBA4GEAAKBqEbmeve5f8LIE/Gf MNmP9CM5eov00Gx5ho8WgD+aTebs+k2tn92BBPgeZgpWRa5P/+jrdKml1gx4llHW MXrs3IqIb6+hUIB+S8dz8/mm00bpr76RoZVCXYab2CZedFut7qc3WUH9+EUAH5mw vSeDCOUMYQR7R9LINYwouHIziqQYMAkGByqGSM44BAMDLwAwLAIUWXBlk40xTwSw 7HX32MxXYruse9ACFBNGmdX2ZBrVNGrN9N2f6R0k0k9K -----END CERTIFICATE-----

### **RSA**

#### -----BEGIN CERTIFICATE-----

MIIDITCCAoggAwIBAgIULgwDh7TiDrPPBJwscgDwiBHkEFQwDQYJKoZIhvcNAQEL BQAwXDELMAkGA1UEBhMCVVMxGTAXBqNVBAqTEFdhc2hpbmd0b24qU3RhdGUxEDA0 BgNVBAcTB1NlYXR0bGUxIDAeBgNVBAoTF0FtYXpvbiBXZWIgU2VydmljZXMgTExD MB4XDTI0MDQyOTEyMjMxMFoXDTI5MDQyODEyMjMxMFowXDELMAkGA1UEBhMCVVMx GTAXBgNVBAgTEFdhc2hpbmd0b24qU3RhdGUxEDA0BgNVBAcTB1N1YXR0bGUxIDAe BgNVBAoTF0FtYXpvbiBXZWIgU2VydmljZXMgTExDMIGfMA0GCSqGSIb3DQEBAQUA A4GNADCBiQKBgQCHvRjf/0kStpJ248khtIaN8qkDN3tkw4VjvA9nvPl2anJ0+eIB UqPfQG09kZ1wpWpmy08bGB2RWqWxCwuB/dcnIob6w420k9WY5C0IIGtDRNauN3ku vGXkw3HEnF0EjYr0pcyWUvByWY4KswZV42X7Y7XSS13hOIcL6NLA+H94/QIDAQAB o4HfMIHcMAsGA1UdDwQEAwIHgDAdBgNVHQ4EFgQUJdbMCBXKtvCcWdwUUizvtUF2 UTgwgZkGA1UdIwSBkTCBjoAUJdbMCBXKtvCcWdwUUizvtUF2UTihYKReMFwxCzAJ BqNVBAYTA1VTMRkwFwYDVQQIExBXYXNoaW5ndG9uIFN0YXR1MRAwDqYDVQQHEwdT ZWF0dGxlMSAwHqYDVQQKExdBbWF6b24qV2ViIFNlcnZpY2VzIExMQ4IULqwDh7Ti DrPPBJwscqDwiBHkEFQwEgYDVR0TAQH/BAgwBgEB/wIBADANBgkqhkiG9w0BAQsF AA0BgQBtjAglBde1t4F9EHCZ0j4qnY6Gigy070u54i+lR77MhbpzE8V28Li9l+YT QMIn6SzJqU3/fIycIro10VY11HmaKYqPGSEZxBenSBHfzwDLRmC9oRp4QMe0BjOC gepj1lUoiN70A6PtA+ycNlsP0oJvdBjhvayLiuM3tUfLTrgHbw== -----END CERTIFICATE-----

# **RSA-2048**

### -----BEGIN CERTIFICATE-----

MIIEEjCCAvqgAwIBAgIJAL9KIB7Fgvg/MA0GCSqGSIb3DQEBCwUAMFwxCzAJBgNV BAYTA1VTMRkwFwYDVQQIExBXYXNoaW5ndG9uIFN0YXR1MRAwDqYDVQQHEwdTZWF0 dGx1MSAwHqYDVQQKExdBbWF6b24qV2ViIFN1cnZpY2VzIExMQzAqFw0xNTA4MTQw OTAwMjVaGA8yMTk1MDExNzA5MDAyNVowXDELMAkGA1UEBhMCVVMxGTAXBgNVBAgT EFdhc2hpbmd0b24gU3RhdGUxEDA0BgNVBAcTB1N1YXR0bGUxIDAeBgNVBAoTF0Ft YXpvbiBXZWIgU2VydmljZXMgTExDMIIBIjANBgkghkiG9w0BAQEFAAOCAQ8AMIIB CgKCAQEAz0djWUcmRW85C5CiCKPFiTIvj6y20uopFxNE5d3Wtab10bm06vnXVKXu tz3AndG+Dg0zIL0gMlU+QmrSR0PH2PfV9iejfLak9iwdm1WbwRrCEAj5VxPe0Q+I KeznOtxzqQ5Wo5NLE9bA61sziUAFNVsTFUzphEwRohcekYyd3bBC4v/RuAjCXHVx 40z6AIksnA0GN2VABMlTeMNvPItK0CIeRL1l1SqXX1gbtL1gxSW40JWdF3WPB68E e+/1U3F70Er7XqmN0D0L6yh92QqZ8fHjG+af0L9Y2Hc4g+P1nk4w4iohQ0PABqzb MPjK7B2Rze0f90Ec51GBQu13kxkWWQIDAQABo4HUMIHRMAsGA1UdDwQEAwIHgDAd BgNVHQ4EFgQU5DS5IFdU/QwYbikgtWvkU3fDwRgwgY4GA1UdIwSBhjCBg4AU5DS5 IFdU/QwYbikgtWvkU3fDwRihYKReMFwxCzAJBgNVBAYTA1VTMRkwFwYDVQQIExBX YXNoaW5ndG9uIFN0YXR1MRAwDgYDVQQHEwdTZWF0dGx1MSAwHgYDVQQKExdBbWF6 b24gV2ViIFNlcnZpY2VzIExMQ4IJAL9KIB7Fgvg/MBIGA1UdEwEB/wQIMAYBAf8C AQAwDQYJKoZIhvcNAQELBQADggEBAG/N7ua8IE9IMyno0n5T57erBvLT0Q79fIJN Mf+mKRM7qRRsdg/eumFft0rL0Ko54pJ+Kim2cngCWNhkzctRHBV567AJNt4+ZDG5

hDgV0IxW01+eaLE4qzqWP/9Vr0+p3reuumgFZLVpvVpwXBBeBFUf2drUR14aWfI2 L/6VGINXYs7uP8v/2VBS7r6XZRnPBUv/R4hv5efYXnjwA9qq8+a3stC2ur8m5vSl faKSwE4H320yAyaZWH4qpwUdbUlYqPHtm/ohRtiWPrN7KEG5Wq/REzMIjZCnx0fS 6KR6PNjlhxBsImQhmBvz6j5PLQx0xBZIpDoiK278e/1Wqm9LrBc= -----END CERTIFICATE-----

カナダ (中部) - ca-central-1

**DSA** 

-----BEGIN CERTIFICATE-----

MIIC7TCCAq0CCQCWukjZ5V4aZzAJBqcqhkj00AQDMFwxCzAJBqNVBAYTAlVTMRkw FwYDVQQIExBXYXNoaW5ndG9uIFN0YXR1MRAwDqYDVQQHEwdTZWF0dGx1MSAwHqYD VQQKExdBbWF6b24gV2ViIFNlcnZpY2VzIExMQzAeFw0xMjAxMDUxMjU2MTJaFw0z ODAxMDUxMjU2MTJaMFwxCzAJBgNVBAYTAlVTMRkwFwYDVQQIExBXYXNoaW5ndG9u IFN0YXRlMRAwDqYDVQQHEwdTZWF0dGxlMSAwHqYDVQQKExdBbWF6b24qV2ViIFNl cnZpY2VzIExMQzCCAbcwggEsBgcqhkj00AQBMIIBHwKBgQCjkvcS2bb1VQ4yt/5e ih5006kK/n1Lzllr7D8ZwtQP8f0Epp5E2nq+D6Ud1Z1qYipr58Kj3nssSNpI6bX3 VyIQzK7wLclnd/YozqNNmqIyZecN7EqlK9ITHJLP+x8FtUpt3QbyYXJdmVMeqN6P hviYt5JH/nYl4hh3Pa1HJdskgQIVALVJ3ER11+Ko4tP6nwvHwh6+ERYRAoGBAI1j k+tkqMVHuAFcvAGKocTgsjJem6/5qomzJuKDmbJNu9Qxw3rAotXau8Qe+MBcJl/U hhy1KHVpCGl9fueQ2s6IL0Ca0/buycU1CiYQk40KNHCcHfNiZbdlx1E9rpUp7bnF 1Ra2v1ntMX3caRVDdbtPEWmdxSCYsYFDk4mZrOLBA4GEAAKBqEbmeve5f8LIE/Gf MNmP9CM5eovQ0Gx5ho8WqD+aTebs+k2tn92BBPqeZqpWRa5P/+jrdKml1qx4llHW MXrs3IgIb6+hUIB+S8dz8/mm00bpr76RoZVCXYab2CZedFut7qc3WUH9+EUAH5mw vSeDCOUMYQR7R9LINYwouHIziqQYMAkGByqGSM44BAMDLwAwLAIUWXBlk40xTwSw 7HX32MxXYruse9ACFBNGmdX2ZBrVNGrN9N2f6R0k0k9K -----END CERTIFICATE-----

**RSA** 

-----BEGIN CERTIFICATE-----

MIIDITCCAoqqAwIBAgIUIrLgixJJB5C4G8z6pZ5rB0JU2aQwDQYJKoZIhvcNAQEL BQAwXDELMAkGA1UEBhMCVVMxGTAXBqNVBAqTEFdhc2hpbmd0b24qU3RhdGUxEDA0 BgNVBAcTB1NlYXR0bGUxIDAeBgNVBAoTF0FtYXpvbiBXZWIgU2VydmljZXMgTExD MB4XDTI0MDQyOTE1MzU0M1oXDTI5MDQyODE1MzU0M1owXDELMAkGA1UEBhMCVVMx GTAXBgNVBAgTEFdhc2hpbmd0b24gU3RhdGUxEDA0BgNVBAcTB1N1YXR0bGUxIDAe BgNVBAoTF0FtYXpvbiBXZWIgU2VydmljZXMgTExDMIGfMA0GCSqGSIb3DQEBAQUA A4GNADCBiQKBgQCHvRjf/0kStpJ248khtIaN8qkDN3tkw4VjvA9nvPl2anJ0+eIB UqPfQG09kZ1wpWpmy08bGB2RWqWxCwuB/dcnIob6w420k9WY5C0IIGtDRNauN3ku vGXkw3HEnF0EjYr0pcyWUvByWY4KswZV42X7Y7XSS13hOIcL6NLA+H94/QIDAQAB o4HfMIHcMAsGA1UdDwQEAwIHgDAdBgNVHQ4EFgQUJdbMCBXKtvCcWdwUUizvtUF2 UTgwgZkGA1UdIwSBkTCBjoAUJdbMCBXKtvCcWdwUUizvtUF2UTihYKReMFwxCzAJ BqNVBAYTA1VTMRkwFwYDV00IExBXYXNoaW5ndG9uIFN0YXR1MRAwDqYDV00HEwdT ZWF0dGxlMSAwHqYDV00KExdBbWF6b24qV2ViIFNlcnZpY2VzIExM04IUIrLqixJJ B5C4G8z6pZ5rB0JU2aQwEgYDVR0TAQH/BAgwBgEB/wIBADANBgkghkiG9w0BAQsF AAOBgQBHiQJmzyFAaSYs8SpiRijIDZW2RIo7qBKb/pI3rqK6yOWDlPuMr6yNI81D IrKGGftg4Z+2KETYU4x76HSf0s//vfH30A57gFaAwddhKYy4BhteF01/Wex3xTlX LiwI07kwJvJy3mS6UfQ4HcvZy219tY+0iyOWrz/jVxwq7TOkCw== -----END CERTIFICATE-----

### **RSA-2048**

-----BEGIN CERTIFICATE-----

MIIDOzCCAiOgAwIBAgIJAJNKhJhaJOuMMA0GCSgGSIb3DQEBCwUAMFwxCzAJBgNV BAYTA1VTMRkwFwYDVQQIExBXYXNoaW5ndG9uIFN0YXR1MRAwDqYDVQQHEwdTZWF0 dGxlMSAwHgYDVQQKExdBbWF6b24gV2ViIFNlcnZpY2VzIExMQzAgFw0xNjA3Mjkx MTM3MTdaGA8yMTk2MDEwMjExMzcxN1owXDELMAkGA1UEBhMCVVMxGTAXBqNVBAqT EFdhc2hpbmd0b24qU3RhdGUxEDA0BqNVBAcTB1N1YXR0bGUxIDAeBqNVBAoTF0Ft YXpvbiBXZWIqU2VydmljZXMqTExDMIIBIjANBqkqhkiG9w0BAQEFAAOCAQ8AMIIB CqKCAQEAhDUh6j1ACSt057nSxAcwMaGr8Ez87VA2RW2HyY819XoHndnxmP50Cqld +26AJtltlgHpI1YdtnZ6OrVqVhXcVtbvte0lZ3ldEzC3PMvmISBhHs6A3SWHA9ln InHbToLX/SWqBHLOX78HkPRaG2k0COHpRy+fG9gvz8HCiQaXCbWNFDHZev90ToNI xhXBVzIa3AgUnGMalCYZuh5AfVRCEeALG60kxMMC8IoAN7+HG+pMdqAhJxGUcM00 LBvmTGGeWhi04MUZWf0kwn9JjQZuyLg6B10D4Y6s0LB2P1MovmSJKGY4JcF8Qu3z xxUbl7Bh9pvzFR5gJN1pjM2n3gJEPwIDAQABMA0GCSqGSIb3DQEBCwUAA4IBAQAJ UNKM+gIIHNk0G0tzv6vZBT+o/vt+tIp8lEoZwaPQh1121iw/I7ZvhMLAigx7eyvf IxUt9/nf8pxWaeGzi98RbSmbap+uxYRynqe1p5rifTamOsguuPrhVpl12OgRWLcT rjg/K60UMXRsmg2w/cxV45pUBcyVb5h60p5uEVAVq+CVns13ExiQL6kk3guG4+Yq LvP1p4DZfeC33a2Rfre2IHLsJH5D4SdWcYqBsfTpf3FQThH010KoacGrXtsedsxs 9aRd70zuSEJ+mBxmzxSjSwM840oh78DjkdpQqv967p3d+8NiSLt3/n7MgnUy6WwB KtDujDnB+ttEHwRRngX7 -----END CERTIFICATE-----

# カナダ西部 (カルガリー) — ca-west-1

**DSA** 

-----BEGIN CERTIFICATE-----MIIC7zCCAq +gAwIBAgIGAYPouptUMAkGByqGSM44BAMwXDELMAkGA1UEBhMCVVMxGTAXBgNVBAgMEFdhc2hpbmd0b24gU3RhdGUxED U4EddRIpUt9KnC7s50f2EbdSP09EAMMeP4C2USZpRV1AIlH7WT2NWPq/ xfW6MPbLm1Vs14E7gB00b/JmYLdrmVClpJ+f6AR7ECLCT7up1/63xhv401fnxqimFQ8E +4P208UewwI1VBNaFpEy9nXzrith1yrv8iIDGZ3RSAHHAhUAl2BQjxUjC8yykrmCouuEC/

BYHPUCqYEA9+GqhdabPd7LvKtcNrhXuXmUr7v60uqC+VdMCz0HqmdRWVe0utRZT +ZxBxCBgLRJFnEj6EwoFh03zwkyjMim4TwWeotUfI0o4K0uHiuzpnWRbqN/C/ohNWLx +2J6AS07zKTxvghRkImog9/hWuWfBpKLZ16Ae1U1ZAFM0/7PSSoDgY0AAoGAMITzTJUa6cBsIfdHN69zW/ aHjUB4r1ZfKb1FMhIp9EZtEf5n+06oXjUG2+dKRS1FQeEK333ehNZsPd6uqey6TYKtHpFb5XRLS8BpqB +7gnbAd0CBZM5o4NWesSQ1GLnTdQcGZkYG/ OESkbadoCXOTifCujJE682hTDLIVt1d4ewwCOYHKoZIzjqEAwMvADAsAhRJc4qRS/HWTkCR2MESaOEe/

jOMNQIUNoTwLvuPrmGPupPlGiHe0veZiO8=

-----END CERTIFICATE-----

#### **RSA**

-----BEGIN CERTIFICATE-----MIICMzCCAZygAwIBAgIGAYPou9weMA0GCSqGSIb3DQEBBQUAMFwxCzAJBqNVBAYTAlVTMRkwFwYDVQQIDBBXYXNoaW5r v4XBVH13ZCMgqlRHMqV8AWI5i06gFn2A9sN3AZXTMqwtZeiDdebq3k6Wt7ieYvpXTg0qvgsjQIovRZWaBDBJy9x8C2hW +w91MQjFHkJ7Jy/ PHCJ69EzebQIDAQABMA0GCSqGSIb3DQEBBQUAA4GBAGe9Snkz1A6rHBH6/5kDtYvtPYwhx2sXNxztbhkXErFk40Nw514 gvDVtWG7qyb6fAqgoisyAbk8K9LzxSim2S1nmT9vD84B/t/VvwQBylc +ej8kRxMH7fquZLp7IXfmtBzyUqu6Dpbne+chG2 -----END CERTIFICATE-----

### **RSA-2048**

-----BEGIN CERTIFICATE-----MIIEEjCCAvqgAwIBAgIJALyTn5IHrIZjMA0GCSqGSIb3DQEBCwUAMFwxCzAJBgNV BAYTAlVTMRkwFwYDVQQIExBXYXNoaW5ndG9uIFN0YXRlMRAwDgYDVQQHEwdTZWF0 dGxlMSAwHgYDVQQKExdBbWF6b24gV2ViIFNlcnZpY2VzIExMQzAgFw0yMzEyMDcx NTM3MDFaGA8yMjAzMDUxMzE1MzcwMVowXDELMAkGA1UEBhMCVVMxGTAXBgNVBAgT EFdhc2hpbmd0b24qU3RhdGUxEDAOBqNVBAcTB1N1YXR0bGUxIDAeBqNVBAoTF0Ft YXpvbiBXZWIgU2VydmljZXMgTExDMIIBIjANBgkqhkiG9w0BAQEFAA0CAQ8AMIIB CgKCAQEA1GP5os424BJmGPCKOSgOclP7lzUiB85du03M4hfjzSOszsBpmBGFDLz1 owYHtIxlq3+Vi1Lt5Qlx3id/ov1QyaBPFWXVeklHVXy9vieCcI3TdjGjTl1W/8MM m3X26QPcsnHM/Kk2wJ7s186MrqmdSsp3SCPpxv4vEG2Q9yR2bXY41hpc2rWlW8qU D0JGXluvmmAdFnto2011XWZ6xFen1h60DRugek/ufCbN+ljKy0xLqPoavH0Ybjsb UpsAsBs7phaoN+X/5hIERfbp5LfVnqq54pNG5KNu4KynfW9+kA/WS4cJ6FTTN5t+ y0P1HvcL+BL2RuDy6T2bB21xw5WqtQIDAQABo4HUMIHRMAsGA1UdDwQEAwIHgDAd BgNVHQ4EFgQURTvu/Dd4zDnmS5G5CfVLnmUBNOswgY4GA1UdIwSBhjCBg4AURTvu /Dd4zDnmS5G5CfVLnmUBN0uhYKReMFwxCzAJBgNVBAYTA1VTMRkwFwYDVQQIExBX YXNoaW5ndG9uIFN0YXRlMRAwDgYDVQQHEwdTZWF0dGxlMSAwHqYDVQQKExdBbWF6 b24gV2ViIFNlcnZpY2VzIExMQ4IJALyTn5IHrIZjMBIGA1UdEwEB/wQIMAYBAf8C AQAwDQYJKoZIhvcNAQELBQADggEBAFt523A3Aug6/F8xxyITgA8gkU0btFhlXNSP U4U20Q9n0tWI9WqnKNWH3KBxwY5EPitU6b3LM4xc9lDWpz7h2Pto+WhxP9LVKe6f r8r7teTLCVZ7cfYZHzHg+flZjVpAgzE5BVfrRlj3QKpv0hYT3J1wMtI++Vorq5Nf aPjzedehJLhmZVALwnfqfLrgv6/gmraP9Vmoa8U4D6AljNiQGYaLwyoPoRm3bUs2 v1Mh9GkEQ1b9+1pFXcqqzJJTGRuiPCyPbECI79FAnx5JM/CkGJV8HlOmjIW1qkK1 Y2qT7wzErrKLJyB53Pw15BdIM1onbDAQreZb0yZQLdoE1/tx7Uk= -----END CERTIFICATE-----

欧州 (フランクフルト) - eu-central-1

**DSA** 

-----BEGIN CERTIFICATE-----

MIIC7TCCAq0CCQCWukjZ5V4aZzAJBqcqhkj00AQDMFwxCzAJBqNVBAYTAlVTMRkw FwYDVQQIExBXYXNoaW5ndG9uIFN0YXR1MRAwDqYDVQQHEwdTZWF0dGx1MSAwHqYD VQQKExdBbWF6b24qV2ViIFNlcnZpY2VzIExMQzAeFw0xMjAxMDUxMjU2MTJaFw0z ODAxMDUxMjU2MTJaMFwxCzAJBgNVBAYTAlVTMRkwFwYDVQQIExBXYXNoaW5ndG9u IFN0YXR1MRAwDgYDVQQHEwdTZWF0dGx1MSAwHgYDVQQKExdBbWF6b24gV2ViIFN1 cnZpY2VzIExMQzCCAbcwggEsBgcqhkj00AQBMIIBHwKBgQCjkvcS2bb1VQ4yt/5e ih5006kK/n1Lzllr7D8ZwtQP8f0Epp5E2nq+D6Ud1Z1qYipr58Kj3nssSNpI6bX3 VyIQzK7wLclnd/YozqNNmgIyZecN7EglK9ITHJLP+x8FtUpt3QbyYXJdmVMegN6P hviYt5JH/nYl4hh3Pa1HJdskqQIVALVJ3ER11+Ko4tP6nwvHwh6+ERYRAoGBAI1j k+tkgMVHuAFcvAGKocTgsjJem6/5gomzJuKDmbJNu9Qxw3rAotXau8Qe+MBcJ1/U hhy1KHVpCGl9fueQ2s6IL0CaO/buycU1CiYQk40KNHCcHfNiZbdlx1E9rpUp7bnF lRa2v1ntMX3caRVDdbtPEWmdxSCYsYFDk4mZrOLBA4GEAAKBgEbmeve5f8LIE/Gf MNmP9CM5eovQ0Gx5ho8WqD+aTebs+k2tn92BBPqeZqpWRa5P/+jrdKml1qx4llHW MXrs3IqIb6+hUIB+S8dz8/mm00bpr76RoZVCXYab2CZedFut7qc3WUH9+EUAH5mw vSeDCOUMYQR7R9LINYwouHIziqQYMAkGByqGSM44BAMDLwAwLAIUWXBlk40xTwSw 7HX32MxXYruse9ACFBNGmdX2ZBrVNGrN9N2f6R0k0k9K -----END CERTIFICATE-----

**RSA** 

-----BEGIN CERTIFICATE-----

MIIDITCCAoqgAwIBAgIUFD5GsmkxRuecttwsCG763m3u63UwDQYJKoZIhvcNAQEL BQAwXDELMAkGA1UEBhMCVVMxGTAXBgNVBAgTEFdhc2hpbmd0b24gU3RhdGUxEDA0 BgNVBAcTB1NlYXR0bGUxIDAeBgNVBAoTF0FtYXpvbiBXZWIgU2VydmljZXMgTExD MB4XDTI0MDQyOTE1NTUyOVoXDTI5MDQyODE1NTUyOVowXDELMAkGA1UEBhMCVVMx GTAXBgNVBAgTEFdhc2hpbmd0b24gU3RhdGUxEDA0BgNVBAcTB1N1YXR0bGUxIDAe BgNVBAoTF0FtYXpvbiBXZWIgU2VydmljZXMgTExDMIGfMA0GCSqGSIb3DQEBAQUA A4GNADCBiQKBqQCHvRjf/0kStpJ248khtIaN8qkDN3tkw4VjvA9nvPl2anJ0+eIB UqPfQG09kZlwpWpmyO8bGB2RWqWxCwuB/dcnIob6w420k9WY5C0IIGtDRNauN3ku vGXkw3HEnF0EjYr0pcyWUvByWY4KswZV42X7Y7XSS13hOIcL6NLA+H94/QIDAQAB o4HfMIHcMAsGA1UdDwQEAwIHgDAdBgNVHQ4EFgQUJdbMCBXKtvCcWdwUUizvtUF2 UTgwgZkGA1UdIwSBkTCBjoAUJdbMCBXKtvCcWdwUUizvtUF2UTihYKReMFwxCzAJ BgNVBAYTAlVTMRkwFwYDVQQIExBXYXNoaW5ndG9uIFN0YXRlMRAwDgYDVQQHEwdT

ZWF0dGxlMSAwHqYDV00KExdBbWF6b24qV2ViIFNlcnZpY2VzIExM04IUFD5Gsmkx RuecttwsCG763m3u63UwEqYDVR0TA0H/BAqwBqEB/wIBADANBqkqhkiG9w0BA0sF AA0Bg0BBh0WaX1BsW56Hgk588MmJxs0rvcKfDjF57RgEDgnGn0aJcStCVWD09UY0 JX2tdsPw+E7AjDqjsuxYaotLn3Mr3mK0sN0Xq9BljBnWD4pARq89KZnZI8FN35HQ 0/LYOVHCknuPL123VmVRNs51qQA9hkPjvw21UzpDLxaUxt9Z/w== -----END CERTIFICATE-----

**RSA-2048** 

-----BEGIN CERTIFICATE-----

MIIEEjCCAvqgAwIBAgIJAKD+v6LeR/WrMA0GCSqGSIb3DQEBCwUAMFwxCzAJBgNV BAYTA1VTMRkwFwYDVQQIExBXYXNoaW5ndG9uIFN0YXR1MRAwDqYDVQQHEwdTZWF0 dGxlMSAwHqYDVQQKExdBbWF6b24qV2ViIFNlcnZpY2VzIExMQzAqFw0xNTA4MTQw 0TA4MTlaGA8yMTk1MDExNzA5MDgx0VowXDELMAkGA1UEBhMCVVMxGTAXBqNVBAqT EFdhc2hpbmd0b24gU3RhdGUxEDA0BgNVBAcTB1N1YXR0bGUxIDAeBgNVBAoTF0Ft YXpvbiBXZWIqU2VydmljZXMqTExDMIIBIjANBqkqhkiG9w0BAQEFAAOCAQ8AMIIB CqKCAQEAka8FLhxs1cSJGK+Q+q/vTf8zVnDAPZ3U6oqpp0W/cupCtpwMAQcky8DY Yb62GF7+C6usniaq/9W6xPn/3o//wti0cNt6MLsiUeHqNl5H/4U/Q/fR+GA8pJ+L npqZDG2tFi1WMvvGhGgIbScrjR4V03TuKy+rZXMYvMRk1RXZ9gPhk6evFnviwHsE jV5AEjxLz3duD+u/SjPp1vloxe2KuWnyC+EKInnka909s14ZAUh+qIYfZK85DAjm GJP4W036E9wTJQF2hZJrzsiB1MGyC1WI9veRISd30izZZL6VVXLXUtHwVHnVASrS zZDVpzj+3yD5hRXsvFigGhY0FCVFnwIDAQABo4HUMIHRMAsGA1UdDwQEAwIHgDAd BgNVHQ4EFgQUxC216pvJaRflgu3MUdN6zTuP6YcwgY4GA1UdIwSBhjCBg4AUxC21 GpvJaRflgu3MUdN6zTuP6YehYKReMFwxCzAJBgNVBAYTAlVTMRkwFwYDVQQIExBX YXNoaW5ndG9uIFN0YXR1MRAwDqYDVQQHEwdTZWF0dGx1MSAwHqYDVQQKExdBbWF6 b24gV2ViIFNlcnZpY2VzIExMQ4IJAKD+v6LeR/WrMBIGA1UdEwEB/wQIMAYBAf8C AQAwDQYJKoZIhvcNAQELBQADggEBAIK+DtbUPppJXFqQMv1f2Gky5/82ZwgbbfXa HBeGSii55b3tsyC3ZW5Z1MJ7Dtnr3vUkiWbV1EUaZG0UlndUFtXUMABCb/coDndw CAr53XTv7UwGVNe/AF0/6pQDdPxXn3xBhF0mTKPr0GdvYmjZUtQMSVb91bMWCFfs w+SwDLnm5NF4yZchIcTs2fdpoyZp0HDXy0xgx01gWhKTnYbaZ0xkJvEvcckxVAwJ obF8NyJla0/pWdjhlHafEXEN8lyxyTTyOa0BGTuYOBD2cTYYynauVKY4fqHUkr3v Z6fboaHEd4RFamShM8uvSu6eEFD+qRmvqlcodbpsS0huGNLzh0Q= -----END CERTIFICATE-----

欧州 (アイルランド) - eu-west-1

**DSA** 

-----BEGIN CERTIFICATE-----

MIIC7TCCAq0CCQCWukjZ5V4aZzAJBgcqhkj0OAQDMFwxCzAJBgNVBAYTA1VTMRkw FwYDVQQIExBXYXNoaW5ndG9uIFN0YXR1MRAwDqYDVQQHEwdTZWF0dGx1MSAwHqYD VQQKExdBbWF6b24gV2ViIFNlcnZpY2VzIExMQzAeFw0xMjAxMDUxMjU2MTJaFw0z ODAxMDUxMjU2MTJaMFwxCzAJBqNVBAYTA1VTMRkwFwYDV00IExBXYXNoaW5ndG9u IFN@YXRlMRAwDqYDV00HEwdTZWF@dGxlMSAwHqYDV00KExdBbWF6b24qV2ViIFNl cnZpY2VzIExMOzCCAbcwqqEsBqcqhkj00A0BMIIBHwKBq0CjkvcS2bb1V04vt/5e ih5006kK/n1Lzllr7D8ZwtQP8f0Epp5E2ng+D6Ud1Z1gYipr58Kj3nssSNpI6bX3 VyIQzK7wLclnd/YozqNNmgIyZecN7EglK9ITHJLP+x8FtUpt3QbyYXJdmVMegN6P hviYt5JH/nYl4hh3Pa1HJdskg0IVALVJ3ER11+Ko4tP6nwvHwh6+ERYRAoGBAI1j k+tkqMVHuAFcvAGKocTgsjJem6/5qomzJuKDmbJNu9Qxw3rAotXau8Qe+MBcJl/U hhy1KHVpCGl9fue02s6IL0Ca0/buycU1CiY0k40KNHCcHfNiZbdlx1E9rpUp7bnF 1Ra2v1ntMX3caRVDdbtPEWmdxSCYsYFDk4mZrOLBA4GEAAKBgEbmeve5f8LIE/Gf MNmP9CM5eov00Gx5ho8WqD+aTebs+k2tn92BBPqeZqpWRa5P/+jrdKml1qx4llHW MXrs3IqIb6+hUIB+S8dz8/mm00bpr76RoZVCXYab2CZedFut7qc3WUH9+EUAH5mw vSeDCOUMYOR7R9LINYwouHIzigOYMAkGBygGSM44BAMDLwAwLAIUWXBlk40xTwSw 7HX32MxXYruse9ACFBNGmdX2ZBrVNGrN9N2f6R0k0k9K -----END CERTIFICATE-----

### **RSA**

-----BEGIN CERTIFICATE-----

MIIDITCCAoqgAwIBAgIUakDaQ1Zqy87Hy9ESXA1pFC116HkwDQYJKoZIhvcNAQEL BQAwXDELMAkGA1UEBhMCVVMxGTAXBqNVBAqTEFdhc2hpbmd0b24qU3RhdGUxEDA0 BqNVBAcTB1NlYXR0bGUxIDAeBqNVBAoTF0FtYXpvbiBXZWIqU2VydmljZXMqTExD MB4XDTI0MDQyOTE2MTgxMFoXDTI5MDQyODE2MTgxMFowXDELMAkGA1UEBhMCVVMx GTAXBqNVBAqTEFdhc2hpbmd0b24qU3RhdGUxEDA0BqNVBAcTB1N1YXR0bGUxIDAe BqNVBAoTF0FtYXpvbiBXZWIqU2VydmljZXMqTExDMIGfMA0GCSqGSIb3DQEBAQUA A4GNADCBiQKBgQCHvRjf/0kStpJ248khtIaN8qkDN3tkw4VjvA9nvPl2anJ0+eIB UqPfQG09kZ1wpWpmy08bGB2RWqWxCwuB/dcnIob6w420k9WY5C0IIGtDRNauN3ku vGXkw3HEnF0EjYr0pcyWUvByWY4KswZV42X7Y7XSS13h0IcL6NLA+H94/QIDAQAB o4HfMIHcMAsGA1UdDwQEAwIHqDAdBqNVHQ4EFqQUJdbMCBXKtvCcWdwUUizvtUF2 UTgwgZkGA1UdIwSBkTCBjoAUJdbMCBXKtvCcWdwUUizvtUF2UTihYKReMFwxCzAJ BqNVBAYTA1VTMRkwFwYDVQQIExBXYXNoaW5ndG9uIFN0YXR1MRAwDqYDVQQHEwdT ZWF0dGxlMSAwHqYDVQQKExdBbWF6b24qV2ViIFNlcnZpY2VzIExMQ4IUakDaQ1Zq y87Hy9ESXA1pFC116HkwEqYDVR0TAQH/BAqwBqEB/wIBADANBqkqhkiG9w0BAQsF AA0BgQADIkn/MqaLGPuK5+prZZ50x4bBZLPtre02C7r0pqU2kPM2lVPyYYydkvP0 lgSmmsErGu/oL9JNztDe2oCA+kNy17ehcsf8cw0uP861czNFKCeU8b7FgBbL+sIm qi33rAq6owWGi/5uEcfCR+JP7W+oSYVir5r/yDmWzx+BVH5S/g== -----END CERTIFICATE-----

### **RSA-2048**

-----BEGIN CERTIFICATE-----

MIIEEjCCAvqgAwIBAgIJAOrmqHuaUt0vMA0GCSqGSIb3DQEBCwUAMFwxCzAJBgNV BAYTA1VTMRkwFwYDVQQIExBXYXNoaW5ndG9uIFN0YXR1MRAwDqYDVQQHEwdTZWF0 dGxlMSAwHgYDVQQKExdBbWF6b24gV2ViIFNlcnZpY2VzIExMQzAgFw0xNTEwMjkw 0TA2MTlaGA8vMTk1MD0wMzA5MDYx0VowXDELMAkGA1UEBhMCVVMxGTAXBqNVBAqT EFdhc2hpbmd0b24qU3RhdGUxEDA0BqNVBAcTB1N1YXR0bGUxIDAeBqNVBAoTF0Ft YXpvbiBXZWIqU2VydmljZXMqTExDMIIBIjANBqkqhkiG9w0BA0EFAA0CA08AMIIB CqKCAOEAjE7nVu+aHLtzp9FYV250s1mvJ1JXD7J0i01Gs/RirW9a5ZECCtc4ssnf z0Hq2JRVr0GRchvDrbm1HaP/avtF0R/Thvfltwu9AR0VT22dU0TvERdkNzveoFCv hf52Rqf0DMrLXG8Zm0PPXPDFAv+sVMWCDftcChxRYZ6mP90+TpqYNT1krD5PdvJU 7HcXrkNHDYqbsg8A+Mu2hz10QkvUET83Csg1ibeK54HP9w+FsD6F5W+6ZSHGJ881 FI+qYKs7xsjJ0YqXWfEt6bbckWs1kZIaI0yMzYdPF6ClYzEec/UhIe/uJyUUNfpT VIsI501tBbcPF4c7Y20j0IwwI2Sq00IDA0ABo4HUMIHRMAsGA1UdDw0EAwIHqDAd BgNVH04EFg0UF2DgPUZivKOR/Z18mB/MxIkjZDUwqY4GA1UdIwSBhjCBg4AUF2Dg PUZivKQR/Zl8mB/MxIkjZDWhYKReMFwxCzAJBgNVBAYTAlVTMRkwFwYDVQQIExBX YXNoaW5ndG9uIFN0YXR1MRAwDqYDV00HEwdTZWF0dGx1MSAwHqYDV00KExdBbWF6 b24qV2ViIFNlcnZpY2VzIExM04IJA0rmgHuaUt0vMBIGA1UdEwEB/w0IMAYBAf8C A0AwD0YJKoZIhvcNA0ELB0ADqqEBAGm6+57W5brzJ3+T8/XsIdLTuiBSe5ALqSqI qn05usUKAeQsa+kZIJPyEri5i8LEodh46DAF1RlXTMYqXXxl0YqqX88XPmPtok17 14hib/D9/lu4IaFIyLzYNSzsETYWKWoGVe7ZFz60MTRTwY2u8YqJ5dec7q0qPSGj avB0vTIgoW41G58sfw5b+wjXCsh0nR0on79Rc0FFhGnvup0MZ+JbljvhZUYFzCli 31jPZiKzqWa87xh2DbAyvj2KZrZtTe2LQ48Z4G8wWytJzxEeZdREe4NoETf+Mu5G 4CqoaPR05KWkdNUdGNwXewydb3+agdCqfTs+uAjeXKNdSpbhMYq= -----END CERTIFICATE-----

# 欧州 (ロンドン) - eu-west-2

# **DSA**

### -----BEGIN CERTIFICATE-----

MIIC7TCCAq0CC0CWukjZ5V4aZzAJBqcqhkj00A0DMFwxCzAJBqNVBAYTA1VTMRkw FwYDVQQIExBXYXNoaW5ndG9uIFN0YXR1MRAwDgYDVQQHEwdTZWF0dGx1MSAwHgYD VOOKExdBbWF6b24qV2ViIFN1cnZpY2VzIExMOzAeFw0xMjAxMDUxMjU2MTJaFw0z ODAxMDUxMjU2MTJaMFwxCzAJBqNVBAYTAlVTMRkwFwYDV00IExBXYXNoaW5ndG9u IFN0YXR1MRAwDqYDV00HEwdTZWF0dGx1MSAwHqYDV00KExdBbWF6b24qV2ViIFN1 cnZpY2VzIExMQzCCAbcwgqEsBgcqhkj00AQBMIIBHwKBgQCjkvcS2bb1VQ4yt/5e ih5006kK/n1Lzllr7D8Zwt0P8f0Epp5E2nq+D6Ud1Z1qYipr58Kj3nssSNpI6bX3 VyI0zK7wLclnd/YozgNNmgIyZecN7EglK9ITHJLP+x8FtUpt30byYXJdmVMegN6P hviYt5JH/nYl4hh3Pa1HJdskgQIVALVJ3ER11+Ko4tP6nwvHwh6+ERYRAoGBAI1j k+tkgMVHuAFcvAGKocTgsjJem6/5gomzJuKDmbJNu90xw3rAotXau80e+MBcJ1/U hhy1KHVpCGl9fue02s6IL0Ca0/buycU1CiY0k40KNHCcHfNiZbdlx1E9rpUp7bnF 1Ra2v1ntMX3caRVDdbtPEWmdxSCYsYFDk4mZrOLBA4GEAAKBqEbmeve5f8LIE/Gf MNmP9CM5eovQ0Gx5ho8WqD+aTebs+k2tn92BBPqeZqpWRa5P/+jrdKml1qx4llHW MXrs3IqIb6+hUIB+S8dz8/mm00bpr76RoZVCXYab2CZedFut7qc3WUH9+EUAH5mw vSeDCOUMYQR7R9LINYwouHIziqQYMAkGByqGSM44BAMDLwAwLAIUWXBlk40xTwSw 7HX32MxXYruse9ACFBNGmdX2ZBrVNGrN9N2f6R0k0k9K

-----END CERTIFICATE-----

#### **RSA**

-----BEGIN CERTIFICATE-----

MIIDITCCAoggAwIBAgIUCgCV/DPxYNND/swDgEKGiC5I+EwwDQYJKoZIhvcNAQEL BQAwXDELMAkGA1UEBhMCVVMxGTAXBgNVBAgTEFdhc2hpbmd0b24gU3RhdGUxEDA0 BgNVBAcTB1NlYXR0bGUxIDAeBgNVBAoTF0FtYXpvbiBXZWIgU2VydmljZXMgTExD MB4XDTI0MDQyOTE2MjkxNFoXDTI5MDQyODE2MjkxNFowXDELMAkGA1UEBhMCVVMx GTAXBgNVBAgTEFdhc2hpbmd0b24qU3RhdGUxEDA0BgNVBAcTB1N1YXR0bGUxIDAe BgNVBAoTF0FtYXpvbiBXZWIgU2VydmljZXMgTExDMIGfMA0GCSqGSIb3DQEBAQUA A4GNADCBiQKBqQCHvRjf/0kStpJ248khtIaN8qkDN3tkw4VjvA9nvPl2anJ0+eIB UqPfQG09kZ1wpWpmy08bGB2RWqWxCwuB/dcnIob6w420k9WY5C0IIGtDRNauN3ku vGXkw3HEnF0EjYr0pcyWUvByWY4KswZV42X7Y7XSS13hOIcL6NLA+H94/QIDAQAB o4HfMIHcMAsGA1UdDwQEAwIHqDAdBqNVHQ4EFqQUJdbMCBXKtvCcWdwUUizvtUF2 UTgwgZkGA1UdIwSBkTCBjoAUJdbMCBXKtvCcWdwUUizvtUF2UTihYKReMFwxCzAJ BqNVBAYTA1VTMRkwFwYDVQQIExBXYXNoaW5ndG9uIFN0YXR1MRAwDqYDVQQHEwdT ZWF0dGxlMSAwHgYDVQQKExdBbWF6b24gV2ViIFNlcnZpY2VzIExMQ4IUCgCV/DPx YNND/swDgEKGiC5I+EwwEgYDVR0TAQH/BAgwBgEB/wIBADANBgkqhkiG9w0BAQsF AA0BqQATPu/s0E2esNa4+XPEGKlEJSqqzyBSQLQc+VWo6FAJhGG9fp7D97jhHeLC 5vwfmtTAfnGBxadfA0T3ASkxn0ZhXtnRna460LtnNHm7ArCVgXKJo7uBn6ViXtFh uEEw4y6p9YaLQna+VC8Xtgw6WKq2JXuKzuhuNKSFaGGw9vRcHg== ----- END CERTIFICATE-----

### **RSA-2048**

-----BEGIN CERTIFICATE-----

MIIDOzCCAiOgAwIBAgIJANBx0E2bOCEPMA0GCSqGSIb3DQEBCwUAMFwxCzAJBgNV BAYTAlVTMRkwFwYDVQQIExBXYXNoaW5ndG9uIFN0YXRlMRAwDgYDVQQHEwdTZWF0 dGxlMSAwHgYDVQQKExdBbWF6b24gV2ViIFNlcnZpY2VzIExMQzAgFw0xNjA4MTEx NDU2NDJaGA8yMTk2MDExNTE0NTY0MlowXDELMAkGA1UEBhMCVVMxGTAXBgNVBAgT EFdhc2hpbmd0b24gU3RhdGUxEDA0BgNVBAcTB1NlYXR0bGUxIDAeBgNVBAoTF0Ft YXpvbiBXZWIgU2VydmljZXMgTExDMIIBIjANBgkqhkiG9w0BAQEFAAOCAQ8AMIIB CgKCAQEArYS3mJLGaMrh2DmiPLbgr4Z+xWXTzBWCj0wpsuHE9H6dWUUyl2Bgnu+Z d8QvW306Yleec45M4F2RA3J4hWHtShzsMl0JVRt+YulGeTf90CPr26QmIFfs5nD4 fgsJQEry2MBSGA9Fxq3Cw6qkWcrOPsCR+bHOU0XykdKl0MnIbpBf0kTfciAupQEA dEHnM2J1L2iI0NTLBgKxy5PXLH9weX20BFauNmHH9/J070pwL20SN5f8TxcM9+pj Lbk8h1V4KdIwVQpdWkbDL9BCGlYjyadQJxSxz1J343NzrnDM0M4h4HtVaKOS7bQo Bqt2ruopLRCYgcuFHck/1348iAmbRQIDAQABMA0GCSqGSIb3DQEBCwUAA4IBAQBG wujwU10tpi3iBgmhjMClgZyMMn0aQIxMigoFNqXMUNx1Mq/e/Tx+SNa0EAu0n2FF aiYjvY0/hX0x75ewzZvM7/zJWIdLdsgewpUq0BH4DXFhbSk2TxggSPb0WRqTBxq5 Ed7F7+7GRIeBbRzdLqmISDnfqey8ufW0ks51XcQNomDIRG5s9XZ5KHviDCar8FgL HngBCdFI04CMagM+pwT09XN1Ivt+NzUj208ca3oP1IwEAd5KhIhPLcihBQA5/Lpi

h1s3170z1JQ1HZbDrH1pgp+8hSI0DwwDVb3IIH8kPR/J0Qn+hvOl2HOpaUg2Ly0E pt1RCZe+W7/dF4zsbqwK -----END CERTIFICATE-----

### 欧州 (ミラノ) - eu-south-1

DSA

#### -----BEGIN CERTIFICATE-----

MIIC7TCCAqwCCQCMElHPdwG37jAJBgcqhkjOOAQDMFwxCzAJBgNVBAYTAlVTMRkw FwYDVQQIExBXYXNoaW5ndG9uIFN0YXRlMRAwDgYDVQQHEwdTZWF0dGxlMSAwHgYD VQQKExdBbWF6b24gV2ViIFNlcnZpY2VzIExMQzAeFw0xOTA0MjkyMDM1MjJaFw00 NTA0MjkyMDM1MjJaMFwxCzAJBgNVBAYTAlVTMRkwFwYDVQQIExBXYXNoaW5ndG9u IFN0YXRlMRAwDgYDVQQHEwdTZWF0dGxlMSAwHgYDVQQKExdBbWF6b24gV2ViIFNl cnZpY2VzIExMQzCCAbYwggErBgcqhkjOOAQBMIIBHgKBgQDAkoL4YfdMI/MrQ0oL NPfeEk94eiCQA5xNOnU7+2eVQtEqjFbDADFENh1p3sh9Q9OoheLFH8qpSfNDWn/0 ktCS909ApTY6Esx1ExjGSeQq/U+SC2JSuuTT4WFMKJ63a/czMtFkEPPnVIjJJJmT HJSKSsVUgpdDIRvJXuyB0zdB+wIVALQ3OLaVGdlPMNfS1nD/Yyn+32wnAoGAPBQ3 7XHg5NLOS4326eFRUT+4ornQFjJjP6dp3pOBEzpImNmZTtkCNNUKE4Go9hv5T4lh R0pODvWv0CBupMAZVBP9ObplXPCyEIZtuDqVa7ukPOUpQNgQhLLAqkigTyXVOSmt ECBj9tu5WNP/x3iTZTHJ+g0rhIqpgh012UwJpKADgYQAAoGAV1OEQPYQUg5/M3xf 6vE7jKTxxyFWEyjKfJK7PZCzOIGrE/swgACy4PYQW+AwcUweSlK/Hx2OaZVUKzWo wDUbeu65DcRdw2rSwCbBTU342sitFo/iGCV/Gjf+BaiAJtxniZze7J1ob8vOBeLv uaMQmgOYeZ5e0fl04GtqPl+lhcQwCQYHKoZIzjgEAwMwADAtAhQdoeWLrkm0K49+ AeBK+j6m2h9SKQIVAIBNhS2a8cQVABDCQXVXrc0tOmO8 -----END CERTIFICATE-----

### RSA

-----BEGIN CERTIFICATE-----

MIICNjCCAZ+gAwIBAgIJAOZ3GEIaDcugMA0GCSqGSIb3DQEBCwUAMFwxCzAJBgNV BAYTAlVTMRkwFwYDVQQIExBXYXNoaW5ndG9uIFN0YXRlMRAwDgYDVQQHEwdTZWF0 dGxlMSAwHgYDVQQKExdBbWF6b24gV2ViIFNlcnZpY2VzIExMQzAgFw0xOTEwMjQx NTE5MDlaGA8yMTk5MDMyOTE1MTkwOVowXDELMAkGA1UEBhMCVVMxGTAXBgNVBAgT EFdhc2hpbmd0b24gU3RhdGUxEDAOBgNVBAcTB1NlYXR0bGUxIDAeBgNVBAoTF0Ft YXpvbiBXZWIgU2VydmljZXMgTExDMIGfMA0GCSqGSIb3DQEBAQUAA4GNADCBiQKB gQCjiPgW3vsXRj4JoA16WQDyoPc/eh3QBARaApJEc4nPIGoUolpAXcjFhWplo2O+ ivgfCsc4AU9OpYdAPha3spLey/bhHPRi1JZHRNqScKP0hzsCNmKhfnZTIEQCFvsp DRp4zr91/WS06/flJFBYJ6JHhp0KwM81XQG59lV6kkoW7QIDAQABMA0GCSqGSIb3 DQEBCwUAA4GBAGLLrY3P+HH6C57dYgtJkuGZGT2+rMkk2n81/abzTJvsqRqGRrWv XRKRXlKdM/dfiuYGokDGxiC0Mg6TYy6wvsR2qRhtXW1OtZkiHWcQCnOttz+8vpew wx8JGMvowtuKB1iMsbwyRqZkFYLcvH+Opfb/Aayi20/ChQLdI6M2R5VU

-----END CERTIFICATE-----

#### **RSA-2048**

-----BEGIN CERTIFICATE-----

MIIDOzCCAiOgAwIBAgIJAO/+DqYF78KwMA0GCSqGSIb3DQEBCwUAMFwxCzAJBqNV BAYTA1VTMRkwFwYDVQQIExBXYXNoaW5ndG9uIFN0YXR1MRAwDqYDVQQHEwdTZWF0 dGxlMSAwHqYDVQQKExdBbWF6b24qV2ViIFNlcnZpY2VzIExMQzAqFw0x0TA0Mjky MDM1MjJaGA8yMTk4MTAwMjIwMzUyMlowXDELMAkGA1UEBhMCVVMxGTAXBqNVBAqT EFdhc2hpbmd0b24qU3RhdGUxEDA0BqNVBAcTB1N1YXR0bGUxIDAeBqNVBAoTF0Ft YXpvbiBXZWIgU2VydmljZXMgTExDMIIBIjANBgkqhkiG9w0BAQEFAA0CAQ8AMIIB CgKCAQEAv1ZLV+Z/P6INq+R1qLkzETBg7sFGKPiwHekbpuB6lrRxKHhj8V9vaReM lnv1Ur5LAPpMPYDsuJ4WoUbPYAqVqyMAo7ikJHCCM1cXqZJefqN6z9bpS+uA3YVh V/0ipHh/X2hc2S9wvxKWiSHu6Aq9GVpqL035tJQD+NJuqFd+nXrtcw4yGtmvA6wl 5Bjn8WdsP3x0TKjrByYY1BhXpP/f1ohU9jE9dstsRXLa+XTgTPWcWdCS2oRTWPGR c5Aeh47nnDsyQfP9qLxHeYeQItV/BD9kU/2Hn6mnRq/B9/TYH8qz1RTzLapXp4/5 iNwusrTNexGl8BqvAPrfhjDpdqYuTwIDAQABMA0GCSqGSIb3DQEBCwUAA4IBAQB7 5ya11K/hKgvaRTvZwVV8GlVZt0CGPtNv0i4AR/UN6TMm51BzUB5nurB4z0R2MoY0 Uts9sLGvSFALJ4otoB77hyNpH3drttU1CVVwal/yK/RQLSon/IoUkaGEbqalu+mH nYad5IG4tEbmepX456XXc058MKmnczNbPyw3FRzUZQtI/sf94qBwJ1Xo6XbzPKMy xjL57LHIZCssD+XPifXay690FlsCIqLim11HqPkRIHE0XLSf3dsW9r+4CjoZqB/Z jj/P4TLCxbYCLkvglwaMjgEWF40Img0fhx7yT2X92MiSrs3oncv/IqfdVTiN80Xq jgng1bf+EZEZKvb6UCQV -----END CERTIFICATE-----

欧州 (パリ) - eu-west-3

**DSA** 

-----BEGIN CERTIFICATE-----

MIIC7TCCAq0CCQCWukjZ5V4aZzAJBgcqhkj00AQDMFwxCzAJBgNVBAYTAlVTMRkw FwYDVQQIExBXYXNoaW5ndG9uIFN0YXR1MRAwDgYDVQQHEwdTZWF0dGx1MSAwHgYD VQQKExdBbWF6b24qV2ViIFNlcnZpY2VzIExMQzAeFw0xMjAxMDUxMjU2MTJaFw0z ODAxMDUxMjU2MTJaMFwxCzAJBgNVBAYTAlVTMRkwFwYDVQQIExBXYXNoaW5ndG9u IFN0YXRlMRAwDgYDVQQHEwdTZWF0dGxlMSAwHgYDVQQKExdBbWF6b24gV2ViIFNl cnZpY2VzIExMQzCCAbcwgqEsBgcqhkj00AQBMIIBHwKBgQCjkvcS2bb1VQ4yt/5e ih5006kK/n1Lzllr7D8ZwtQP8f0Epp5E2ng+D6Ud1Z1qYipr58Kj3nssSNpI6bX3 VyIQzK7wLclnd/YozqNNmqIyZecN7EglK9ITHJLP+x8FtUpt3QbyYXJdmVMegN6P hviYt5JH/nYl4hh3Pa1HJdskgQIVALVJ3ER11+Ko4tP6nwvHwh6+ERYRAoGBAI1j k+tkqMVHuAFcvAGKocTgsjJem6/5qomzJuKDmbJNu9Qxw3rAotXau8Qe+MBcJl/U hhy1KHVpCGl9fueQ2s6IL0CaO/buycU1CiYQk40KNHCcHfNiZbdlx1E9rpUp7bnF lRa2v1ntMX3caRVDdbtPEWmdxSCYsYFDk4mZrOLBA4GEAAKBgEbmeve5f8LIE/Gf

MNmP9CM5eovQ0Gx5ho8WqD+aTebs+k2tn92BBPqeZqpWRa5P/+jrdKml1qx4llHW MXrs3IqIb6+hUIB+S8dz8/mm00bpr76RoZVCXYab2CZedFut7gc3WUH9+EUAH5mw vSeDCOUMYOR7R9LINYwouHIzigOYMAkGBygGSM44BAMDLwAwLAIUWXBlk40xTwSw 7HX32MxXYruse9ACFBNGmdX2ZBrVNGrN9N2f6R0k0k9K -----END CERTIFICATE-----

# **RSA**

### -----BEGIN CERTIFICATE-----

MIIDITCCAoggAwIBAgIUaC9fX57UDr6u1vBvsCsECKBZQyIwDQYJKoZIhvcNAQEL BQAwXDELMAkGA1UEBhMCVVMxGTAXBgNVBAgTEFdhc2hpbmd0b24gU3RhdGUxEDA0 BgNVBAcTB1NlYXR0bGUxIDAeBgNVBAoTF0FtYXpvbiBXZWIgU2VydmljZXMgTExD MB4XDTI0MDQyOTE2MzczOFoXDTI5MDQyODE2MzczOFowXDELMAkGA1UEBhMCVVMx GTAXBgNVBAgTEFdhc2hpbmd0b24gU3RhdGUxEDA0BgNVBAcTB1N1YXR0bGUxIDAe BgNVBAoTF0FtYXpvbiBXZWIgU2VydmljZXMgTExDMIGfMA0GCSqGSIb3DQEBAQUA A4GNADCBiQKBqQCHvRjf/0kStpJ248khtIaN8qkDN3tkw4VjvA9nvPl2anJ0+eIB UqPfQG09kZ1wpWpmy08bGB2RWqWxCwuB/dcnIob6w420k9WY5C0IIGtDRNauN3ku vGXkw3HEnF0EjYr0pcyWUvByWY4KswZV42X7Y7XSS13hOIcL6NLA+H94/QIDAQAB o4HfMIHcMAsGA1UdDwQEAwIHgDAdBgNVHQ4EFgQUJdbMCBXKtvCcWdwUUizvtUF2 UTgwgZkGA1UdIwSBkTCBjoAUJdbMCBXKtvCcWdwUUizvtUF2UTihYKReMFwxCzAJ BqNVBAYTA1VTMRkwFwYDVQQIExBXYXNoaW5ndG9uIFN0YXR1MRAwDqYDVQQHEwdT ZWF0dGxlMSAwHgYDVQQKExdBbWF6b24gV2ViIFNlcnZpY2VzIExMQ4IUaC9fX57U Dr6u1vBvsCsECKBZQyIwEgYDVR0TAQH/BAgwBgEB/wIBADANBgkqhkiG9w0BAQsF AA0BqQCARv1bQEDaMEzYI0nPlu8GHcMXqmqA94HyrXhMMcaIlQwocGBs6VILGVhM TXP2r3JFaPEpmXSQNQHvGA13clKwAZbni8wtzv6qXb4L4muF34iQRHF0nYrEDoK7 mMPR8+oXKKuP0/mv/XKo6XAV5DDERdSYHX5kkA2R9wtvyZjPnQ== -----END CERTIFICATE-----

# RSA-2048

-----BEGIN CERTIFICATE-----

MIIDOzCCAiOgAwIBAgIJALWSfgHuT/ARMA0GCSqGSIb3DQEBCwUAMFwxCzAJBgNV BAYTA1VTMRkwFwYDVQQIExBXYXNoaW5ndG9uIFN0YXR1MRAwDqYDVQQHEwdTZWF0 dGxlMSAwHgYDVQQKExdBbWF6b24qV2ViIFNlcnZpY2VzIExMQzAgFw0xNzA1MzEx MTE4MTZaGA8yMTk2MTEwMzExMTqxNlowXDELMAkGA1UEBhMCVVMxGTAXBqNVBAqT EFdhc2hpbmd0b24gU3RhdGUxEDA0BgNVBAcTB1N1YXR0bGUxIDAeBgNVBAoTF0Ft YXpvbiBXZWIqU2VydmljZXMgTExDMIIBIjANBgkghkiG9w0BAQEFAAOCAQ8AMIIB CgKCAQEAy5V7KDqnEvF3DrSProFcgu/oL+QYD62b1U+Naq8aPuljJe127Sm9WnWA EBdOSASkOaQ9fzjCPoG5SGgWKxYoZjsevHpmzjVv9+Ci+F57bSuMbjgUbvbRIFUB bxQojVoXQPHgK5v4330DxkQ4sjRyUbf4YV1AFdfU7zabC698YgPV0ExGhXPlTvco 8mlc631ubw2g52j0lzaozUkHPSbknTomhQIv06kUfX0e0TDMH4jLDG2ZIrUB1L4r OWKG4KetduFrRZyDHF6ILZu+s6ywiMicUd+2UllDFC6oas+a8D11hmO/rpWU/ieV jj4rWAFrsebpn+Nhgy96iiVUGS2LuQIDAQABMA0GCSqGSIb3DQEBCwUAA4IBAQDE
iYv6FQ6knXCg+svlcaQG9q59xUC5z8HvJZ1+SxzPKKC4PKQdKvIIfE8GxVXqlZG1 cl5WKTFDMapnzb9RV/DTaVzWx3cMYT77vm1Hl1XGjhx611CGcENH1egI3lOTILsa +KfopuJEQQ9TDMAIkGjhA+KieU/U5Ctv9fdej6d0GC6OEuwKkTNzPWue6UMq8d4H 2xqJboWsE1t4nybEosvZfQJcZ8jyIYcYBnsG13vCLM+ixjuU5MVVQNMY/gBJzqJB V+U0QiGiuT5cYgY/QihxdHt99zwGaE0ZBC7213NKrlNuLSrqhDI2NLu8NsExqOFy OmY0v/xVmQUQl26jJXaM -----END CERTIFICATE-----

## 欧州 (スペイン) - eu-south-2

```
DSA
```
-----BEGIN CERTIFICATE----- MIIC8DCCAq +gAwIBAgIGAXjwLk46MAkGByqGSM44BAMwXDELMAkGA1UEBhMCVVMxGTAXBgNVBAgMEFdhc2hpbmd0b24gU3RhdGUxED U4EddRIpUt9KnC7s5Of2EbdSPO9EAMMeP4C2USZpRV1AIlH7WT2NWPq/ xfW6MPbLm1Vs14E7gB00b/JmYLdrmVClpJ+f6AR7ECLCT7up1/63xhv4O1fnxqimFQ8E +4P208UewwI1VBNaFpEy9nXzrith1yrv8iIDGZ3RSAHHAhUAl2BQjxUjC8yykrmCouuEC/ BYHPUCgYEA9+GghdabPd7LvKtcNrhXuXmUr7v6OuqC+VdMCz0HgmdRWVeOutRZT +ZxBxCBgLRJFnEj6EwoFhO3zwkyjMim4TwWeotUfI0o4KOuHiuzpnWRbqN/C/ohNWLx +2J6ASQ7zKTxvqhRkImog9/hWuWfBpKLZl6Ae1UlZAFMO/7PSSoDgYQAAoGAGG2m8EKmaf5qQqj3Z +rzSaTaXE3B/R/4A2VuGqRYR7MljPtwdmU6/3CPjCACcZmTIcOAKbFiDHqadQgBZXfzGpzw8Zo +eYmmk5fXycgnj57PYH1dIWU6I7mCbAah5MZMcmHaTmIsomGrhcnWB8d8qOU7oZ0UWK4lbiAQs1MihoUwCQYHKoZIzjg WmbaU7YM5GwCFCvIJOesO5hZ8PHC52dAR8WWC6oe -----END CERTIFICATE-----

# RSA

```
-----BEGIN CERTIFICATE-----
MIICMzCCAZygAwIBAgIGAXjwLkiaMA0GCSqGSIb3DQEBBQUAMFwxCzAJBgNVBAYTAlVTMRkwFwYDVQQIDBBXYXNoaW5r
VvR1+45Aey5zn3vPk6xBm5o9grSDL6D2iAuprQnfVXn8CIbSDbWFhA3fi5ippjKkh3sl8VyCvCOUXKdOaNrYBrPRkrdH
+3m/
rxIUZ2IK1fDlC6sWAjddf6sBrV2w2a78H0H8EwuwiSgttURBjwJ7KPPJCqaqrQIDAQABMA0GCSqGSIb3DQEBBQUAA4GBAKR
+FzqQDzun/
```
iMMzcFucmLMl5BxEblrFXOz7IIuOeiGkndmrqUeDCykztLku45s7hxdNy4ltTuVAaE5aNBdw5J8U1mRvsKvHLy2ThH6h +hBgiphYp84DUbWVYeP8YqLEJSqscKscWC

-----END CERTIFICATE-----

#### RSA-2048

-----BEGIN CERTIFICATE-----

MIIEEjCCAvqgAwIBAgIJALWSmO6DvSpQMA0GCSqGSIb3DQEBCwUAMFwxCzAJBgNV

BAYTA1VTMRkwFwYDV00IExBXYXNoaW5ndG9uIFN0YXR1MRAwDqYDV00HEwdTZWF0 dGx1MSAwHqYDV00KExdBbWF6b24qV2ViIFN1cnZpY2VzIExM0zAqFw0yMjA3MTqx MzU4NDNaGA8yMjAxMTIyMjEzNTq0M1owXDELMAkGA1UEBhMCVVMxGTAXBqNVBAqT EFdhc2hpbmd0b24gU3RhdGUxEDA0BgNVBAcTB1N1YXR0bGUxIDAeBgNVBAoTF0Ft YXpvbiBXZWIqU2VydmljZXMqTExDMIIBIjANBqkqhkiG9w0BA0EFAA0CA08AMIIB CqKCAOEAuAAhuSpsHC00/fD2zN1BDpNLRndi9qbHsNeuz3WqN7Samj2aSrM2hS+i hUxx0BspZj0tZC0sbpPZ+i74N0EQtFeqQoEGvKhB1nJiF4y5I81HDhs5qHvoIivm 7rbbik3zgm1PqS/DmDjVQaXPcD31Rd9ILwBmWEwJqHigyNVlxYtCzTQcrlBrvNZM dnNqCDAdX/HBEFxx9012xeu0bSt0s+PJWZ1RTbYrNe7LIH6ntUqHxP/zi05trXEZ ugy7aWk1L8uK4jmyNph0lbagBa3Y6pYmU1nC27UE4i3fnPB0LSiAr+SrwVvX1q4z ilo8kr+tbIF+JmcqYLBv08Jwp+EUqQIDAQABo4HUMIHRMAsGA1UdDwQEAwIHqDAd BgNVH04EFg0UwvGzKJL9A5LReJ4Fxo5K6I20xcowgY4GA1UdIwSBhjCBq4AUwvGz KJL9A5LReJ4Fxo5K6I20xcghYKReMFwxCzAJBgNVBAYTA1VTMRkwFwYDV00IExBX YXNoaW5ndG9uIFN0YXR1MRAwDqYDV00HEwdTZWF0dGx1MSAwHqYDV00KExdBbWF6 b24gV2ViIFNlcnZpY2VzIExMQ4IJALWSm06DvSpQMBIGA1UdEwEB/wQIMAYBAf8C AQAwDQYJKoZIhvcNAQELBQADggEBAJAZd31jyoTGLawAD2+v/vQsaB9vZIx5EImi G8YGkd61uFWeNhAmtrwyE/i6FDSIphDrMHBkvw/D3BsqK+Ev/J0K/VYuaYDx/8fp H4cwp9jC57CXzdIDREWNf6M9PsHFg2WA9XNNtClOZL5WJiJwel8eDSq+sqJUxE0l MW+QChq/20F6niyaRK4bXrZq14as7h+F9u3A9xHEOVP7Zk9C2ehrBXzCMLSDt3GV fEuMea2RxMhozwz34Hkdb6j18qoCfygubulovRNQjKw/cEmgPR16KfZPP5caILVt 9qkYPvePmbiVswZDee73cDymJYxLqILp0ZwyXvUH8StiH42FHZ0= -----END CERTIFICATE-----

# 欧州 (ストックホルム) - eu-north-1

**DSA** 

#### -----BEGIN CERTIFICATE-----

MIIC7TCCAq0CCQCWukjZ5V4aZzAJBqcqhkj00AQDMFwxCzAJBqNVBAYTA1VTMRkw FwYDV00IExBXYXNoaW5ndG9uIFN0YXR1MRAwDqYDV00HEwdTZWF0dGx1MSAwHqYD VOOKExdBbWF6b24qV2ViIFNlcnZpY2VzIExMOzAeFw0xMjAxMDUxMjU2MTJaFw0z ODAxMDUxMjU2MTJaMFwxCzAJBgNVBAYTAlVTMRkwFwYDVQQIExBXYXNoaW5ndG9u IFN@YXRlMRAwDqYDV00HEwdTZWF@dGxlMSAwHqYDV00KExdBbWF6b24qV2ViIFNl cnZpY2VzIExMOzCCAbcwqqEsBqcqhkj00A0BMIIBHwKBq0CjkvcS2bb1V04vt/5e ih5006kK/n1Lzllr7D8ZwtQP8f0Epp5E2ng+D6Ud1Z1gYipr58Kj3nssSNpI6bX3 VyIQzK7wLclnd/YozqNNmgIyZecN7EglK9ITHJLP+x8FtUpt3QbyYXJdmVMegN6P hviYt5JH/nYl4hh3Pa1HJdskg0IVALVJ3ER11+Ko4tP6nwvHwh6+ERYRAoGBAI1j k+tkgMVHuAFcvAGKocTgsjJem6/5gomzJuKDmbJNu90xw3rAotXau80e+MBcJ1/U hhy1KHVpCGl9fueQ2s6IL0Ca0/buycU1CiYQk40KNHCcHfNiZbdlx1E9rpUp7bnF lRa2v1ntMX3caRVDdbtPEWmdxSCYsYFDk4mZrOLBA4GEAAKBgEbmeve5f8LIE/Gf MNmP9CM5eovQ0Gx5ho8WqD+aTebs+k2tn92BBPqeZqpWRa5P/+jrdKml1qx4llHW MXrs3IqIb6+hUIB+S8dz8/mm00bpr76RoZVCXYab2CZedFut7qc3WUH9+EUAH5mw

vSeDCOUMYOR7R9LINYwouHIzigOYMAkGBygGSM44BAMDLwAwLAIUWXBlk40xTwSw 7HX32MxXYruse9ACFBNGmdX2ZBrVNGrN9N2f6R0k0k9K -----END CERTIFICATE-----

#### **RSA**

-----BEGIN CERTIFICATE-----

MIIDITCCAoqgAwIBAgIUN1c9U6U/xiVDFgJcYKZB4NkH1QEwDQYJKoZIhvcNAQEL BQAwXDELMAkGA1UEBhMCVVMxGTAXBqNVBAqTEFdhc2hpbmd0b24qU3RhdGUxEDA0 BgNVBAcTB1N1YXR0bGUxIDAeBgNVBAoTF0FtYXpvbiBXZWIqU2VydmljZXMgTExD MB4XDTI0MDQyOTE2MDYwM1oXDTI5MDQyODE2MDYwM1owXDELMAkGA1UEBhMCVVMx GTAXBqNVBAqTEFdhc2hpbmd0b24qU3RhdGUxEDA0BqNVBAcTB1N1YXR0bGUxIDAe BqNVBAoTF0FtYXpvbiBXZWIqU2VydmljZXMqTExDMIGfMA0GCSqGSIb3DQEBAQUA A4GNADCBiQKBgQCHvRjf/0kStpJ248khtIaN8qkDN3tkw4VjvA9nvPl2anJ0+eIB UqPfQG09kZlwpWpmyO8bGB2RWqWxCwuB/dcnIob6w420k9WY5C0IIGtDRNauN3ku vGXkw3HEnF0EjYr0pcyWUvByWY4KswZV42X7Y7XSS13h0IcL6NLA+H94/QIDAQAB o4HfMIHcMAsGA1UdDwQEAwIHgDAdBgNVHQ4EFgQUJdbMCBXKtvCcWdwUUizvtUF2 UTgwgZkGA1UdIwSBkTCBjoAUJdbMCBXKtvCcWdwUUizvtUF2UTihYKReMFwxCzAJ BqNVBAYTA1VTMRkwFwYDVQQIExBXYXNoaW5ndG9uIFN0YXR1MRAwDqYDVQQHEwdT ZWF0dGxlMSAwHgYDVQQKExdBbWF6b24gV2ViIFNlcnZpY2VzIExMQ4IUN1c9U6U/ xiVDFqJcYKZB4NkH1QEwEqYDVR0TAQH/BAqwBqEB/wIBADANBqkqhkiG9w0BAQsF AAOBgQBTIQdoFSDRHkpqNPUbZ9WXR2O5v/9bpmHojMYZb3Hw46wsaRso7STiGGX/ tRqjIkPUIXsdhZ3+7S/RmhFznmZc8e0bjU4n5vi9CJtQSt+1u4E17+V2bF+D3h/7 wcfE013414Q8JaTDtfEf/aF3F0uyBvr4MDMd7mFvAMmDmBPS1A== -----END CERTIFICATE-----

#### **RSA-2048**

-----BEGIN CERTIFICATE-----

MIIDOzCCAiOgAwIBAgIJALc/uRxg++EnMA0GCSqGSIb3DQEBCwUAMFwxCzAJBgNV BAYTA1VTMRkwFwYDVQQIExBXYXNoaW5ndG9uIFN0YXR1MRAwDqYDVQQHEwdTZWF0 dGx1MSAwHgYDVQQKExdBbWF6b24gV2ViIFNlcnZpY2VzIExMQzAgFw0x0DA0MTAx NDAwMTFaGA8yMTk3MDkxMzE0MDAxMVowXDELMAkGA1UEBhMCVVMxGTAXBqNVBAqT EFdhc2hpbmd0b24qU3RhdGUxEDA0BqNVBAcTB1NlYXR0bGUxIDAeBqNVBAoTF0Ft YXpvbiBXZWIgU2VydmljZXMgTExDMIIBIjANBgkghkiG9w0BAQEFAAOCAQ8AMIIB CgKCAQEAzwCGJEJIxqtr2PD2a1mA6LhRzKhTBa1AZsg3eYfpETXIVlrpojMfvVoN gHvGshWLgrGTT6os/3gsaADheSaJKavxwX3X6tJA8fvEGgr3a1C1MffH9hBWbQqC LbfUTAbkwis4GdTUwOwPjT1Cm3u9R/VzilCNwkj7iQ65AFAI8Enmsw3UGldEsop4 yChKB3KW3WI0FTh0+gD0YtjrqqYJxpG0YBpJp5vwdd3fZ4t1vidmDMs7liv4f9Bx p0oSmUobU4GUlFhBchK1DukICVQdnOVzdMonYm7s+HtpFbVHR8yf6QoixBKGdSal mBf7+y0ixjCn0pnC0VLVooGo4mi17QIDAQABMA0GCSqGSIb3DQEBCwUAA4IBAQDG 40NZiixgk2sjJctwbyD5WKLTH6+mxYcDw+3y/F0fWz561YORhP2FNnP0mEkf0Sl/ Jqk4svzJbCbQeMzRoyaya/46d7UioXMHRZam5IaGBhOdQbi97R4VsQjwQj0RmQsq

yDueDyuKTwWLK9KnvI+ZA6e6bRkdNGflK4N8GGKQ+fBhPwVELkbT9f16OJkezeeN S+F/gDADGJgmPXfjogICb4Kvshq0H5Lm/xZlDULF2g/cYhyNY6EOI/eS5m1I7R8p D/m6WoyZdpInxJfxW616OMkxQMRVsruLTNGtby3u1g6ScjmpFtvAMhYejBSdzKG4 FEyxIdEjoeO1jhTsck3R -----END CERTIFICATE-----

欧州 (チューリッヒ) - eu-central-2

**DSA** 

-----BEGIN CERTIFICATE-----

MIIC7zCCAq

+gAwIBAgIGAXjXiKJnMAkGByqGSM44BAMwXDELMAkGA1UEBhMCVVMxGTAXBgNVBAgMEFdhc2hpbmd0b24gU3RhdGUxED U4EddRIpUt9KnC7s5Of2EbdSPO9EAMMeP4C2USZpRV1AIlH7WT2NWPq/ xfW6MPbLm1Vs14E7gB00b/JmYLdrmVClpJ+f6AR7ECLCT7up1/63xhv4O1fnxqimFQ8E +4P208UewwI1VBNaFpEy9nXzrith1yrv8iIDGZ3RSAHHAhUAl2BQjxUjC8yykrmCouuEC/ BYHPUCgYEA9+GghdabPd7LvKtcNrhXuXmUr7v6OuqC+VdMCz0HgmdRWVeOutRZT +ZxBxCBgLRJFnEj6EwoFhO3zwkyjMim4TwWeotUfI0o4KOuHiuzpnWRbqN/C/ohNWLx +2J6ASQ7zKTxvqhRkImog9/hWuWfBpKLZl6Ae1UlZAFMO/7PSSoDgYQAAoGAYNjaCNg/ cfgQOl1BUj5ClUulqwZ9Q+SfDzPZh9D2C0VbiRANiZoxrV8RdgmzzC5T7VcriVwjwvta2Ch// b+sZ86E5h0XWWr+BeEjD9cu3eDj12XB5sWEbNHNx49p5Tmtu5r2LDtlL8X/ Rpfalu2Z2OJgjFJWGf7hRwxe456n +lowCQYHKoZIzjgEAwMvADAsAhRChsLcj4U5CVb2cp5M0RE1XbXmhAIUeGSnH+aiUQIWmPEFja+itWDufIk= -----END CERTIFICATE-----

# RSA

-----BEGIN CERTIFICATE----- MIICMzCCAZygAwIBAgIGAXjSGFGiMA0GCSqGSIb3DQEBBQUAMFwxCzAJBgNVBAYTAlVTMRkwFwYDVQQIDBBXYXNoaW5r opKZAUusJx2hpgU3pUHhlp9ATh/VeVD582jTd9IY +8t5MDa6Z3fGliByEiXz0LEHdi8MBacLREu1TwIDAQABMA0GCSqGSIb3DQEBBQUAA4GBAILlpoE3k9o7KdALAxsFJNitVS +g3RMzdbiFM+7MA63Nv5fsf+0xgcjSNBElvPCDKFvTJl4QQhToy056llO5GvdS9RK +H8xrP2mrqngApoKTApv93vHBixgFSn5KrczRO0YSm3OjkqbydU7DFlmkXXR7GYE+5jbHvQHYiT1J5sMu -----END CERTIFICATE-----

RSA-2048

-----BEGIN CERTIFICATE-----

MIIEEjCCAvqgAwIBAgIJALvT012pxTxNMA0GCSqGSIb3DQEBCwUAMFwxCzAJBgNV BAYTAlVTMRkwFwYDVQQIExBXYXNoaW5ndG9uIFN0YXRlMRAwDgYDVQQHEwdTZWF0 dGxlMSAwHgYDVQQKExdBbWF6b24gV2ViIFNlcnZpY2VzIExMQzAgFw0yMjA3MTgx NTEyMDdaGA8yMjAxMTIyMjE1MTIwN1owXDELMAkGA1UEBhMCVVMxGTAXBgNVBAgT EFdhc2hpbmd0b24qU3RhdGUxEDAOBqNVBAcTB1N1YXR0bGUxIDAeBqNVBAoTF0Ft YXpvbiBXZWIqU2VydmljZXMqTExDMIIBIjANBqkqhkiG9w0BA0EFAA0CA08AMIIB CgKCAQEAyn+Lsnq1ykrfYlZkk6aAAYNReNd9Iw8AUwCBkgOr2eBiBBepYxHwU85N ++moQ+j0EV2VaahBeTLShGZZS1HsyK8+cYT2QzpghIoamcYhrPXyIx1WiRQlaqSg OFiE9bsqL3rCF5Vz+tOiTe5W/7ojfOFls6++q7ZpobwJlpMbuJepqveHMPvjvO5A age81lJewc4bxo2ntaW0HCqNksqfYB78j6X6kn3PFpX7FaYAwZA+Xx6C7UCY7rNi UdQzfAo8htfJi4chz7frpUdQ9kl3I0QrsLshBB5fFUjl09NiFipCGBwi+8ZMeSn1 5qwBI01BWXPfG7WX60wyjhmh6JtE1wIDAQABo4HUMIHRMAsGA1UdDwQEAwIHgDAd BgNVHQ4EFgQU8HN4vvJrsZgPQeksMBgJb9xR1yYwgY4GA1UdIwSBhjCBg4AU8HN4 vvJrsZqPQeksMBqJb9xR1yahYKReMFwxCzAJBqNVBAYTA1VTMRkwFwYDVQQIExBX YXNoaW5ndG9uIFN0YXR1MRAwDgYDVQQHEwdTZWF0dGx1MSAwHgYDVQQKExdBbWF6 b24qV2ViIFNlcnZpY2VzIExM04IJALvT012pxTxNMBIGA1UdEwEB/w0IMAYBAf8C AOAwDOYJKoZIhvcNAOELBOADggEBAG1HYDtcHpfBvdHx9HeOE8HqNugJUPdEgxun t9U33p8VFrs+uLPtr0d9HDJEGvvs5h84EUie/oGJxRt7V1Vlid1PvHf6cRmpjgqY YdggAVkZtY/PnFVmzf2bMVlSQPrqCl7U0zaw2Kvnj4zgX0rZyCetgrRZSUSxotyp 978Wy9ccXwVSeYG/YAr5rJpS6ZH7eRQvUY0IzwFNeaOPgOTEVpcjWlV6+MQEvsEx W85q+s6AVr49eppEx8SLJs10C23yB+L+t32tAveQImRWtJMpzZ5cxh/sYqDVeoC0 85H1NK/7H9fAzT1cPu1oHSnB0xYzzHG0AmXmusMfwUk8fL1RQkE= -----END CERTIFICATE-----

# イスラエル (テルアビブ) - il-central-1

**DSA** 

-----BEGIN CERTIFICATE-----

MIIC7zCCAq+qAwIBAqIGAX0QPi

+9MAkGByqGSM44BAMwXDELMAkGA1UEBhMCVVMxGTAXBgNVBAgMEFdhc2hpbmd0b24gU3RhdGUxEDA0BgNVBAcMB1N1Y> U4EddRIpUt9KnC7s50f2EbdSP09EAMMeP4C2USZpRV1AIlH7WT2NWPq/ xfW6MPbLm1Vs14E7qB00b/JmYLdrmVClpJ+f6AR7ECLCT7up1/63xhv401fnxqimFQ8E +4P208UewwI1VBNaFpEy9nXzrith1yrv8iIDGZ3RSAHHAhUAl2BQjxUjC8yykrmCouuEC/ BYHPUCgYEA9+GghdabPd7LvKtcNrhXuXmUr7v60uqC+VdMCz0HgmdRWVe0utRZT +ZxBxCBgLRJFnEj6EwoFh03zwkyjMim4TwWeotUfI0o4K0uHiuzpnWRbqN/C/ohNWLx +2J6ASQ7zKTxvghRkImog9/ hWuWfBpKLZ16Ae1UlZAFMO/7PSSoDgYQAAoGAbazCL5XXyPmcw3+oMYQUF5/9YogW6D0FZbYuyPgjOoUwWdl6fjlzWca

pq+l1ezuK2DF0zNTEyPEwwCQYHKoZIzjgEAwMvADAsAhRt1jkpXsvrS

+xTo2M9h2s2uLAhEQIU0Z2FcnTSrshF2EIdixZZwtNv66Q=

-----END CERTIFICATE-----

**RSA** 

---BEGIN CERTIFICATE-----

MIICMzCCAZygAwIBAgIGAX000GVLMA0GCSgGSIb3D0EBB0UAMFwxCzAJBgNVBAYTA1VTMRkwFwYDV00IDBBXYXNoaW5r +S8v0v5hpLoRe4Rk0rY0cM3bN07GdEMlin5mU0v1t8v3ct4YewvmkgT42kTvMM +t1K4S0xsqjXxxS716uGYh7eWtkxrCihj8AbXN/6pa095h +7TZyl2n83keiNUzM2KoqQVMwIDAQABMA0GCSqGSIb3DQEBBQUAA4GBADwA6VVEIIZD2YL00F12po40xDLzIc9XvqFPS FmU7H8s62/jD6c0R1A1cClIyZUe1yT1ZbPySCs43J+Thr8i8FSRxzDBSZZi5foW -----END CERTIFICATE-----

**RSA-2048** 

-----BEGIN CERTIFICATE-----

MIIEEjCCAvqgAwIBAgIJAOVp1h2I9wW7MA0GCSqGSIb3DQEBCwUAMFwxCzAJBgNV BAYTA1VTMRkwFwYDVQQIExBXYXNoaW5ndG9uIFN0YXR1MRAwDgYDVQQHEwdTZWF0 dGxlMSAwHqYDVQQKExdBbWF6b24qV2ViIFNlcnZpY2VzIExMQzAqFw0yMjA3MTUx MjQ0MTJaGA8yMjAxMTIxOTEyNDQxMlowXDELMAkGA1UEBhMCVVMxGTAXBqNVBAqT EFdhc2hpbmd0b24gU3RhdGUxEDA0BgNVBAcTB1N1YXR0bGUxIDAeBgNVBAoTF0Ft YXpvbiBXZWIgU2VydmljZXMgTExDMIIBIjANBgkqhkiG9w0BAQEFAAOCAQ8AMIIB CqKCAQEA13PkyWvl61iV/SYf01UF076UpDfPm2SF/Rz/o33cm699X++EYPxTnoEc vmWeS0I7eDXc40CUiToG0sEx0klE0CX1Z1tK6qJ+zqWQLZ9SZEC9H0NsSA6LhrHu Nq0dzeK3LjhdfcX46/4GqdiptpdTuM4m/h0Q5yx4JMQ/n1sdpv4M5VLRWwWW9Lem ufb79Id709SispxgRsz1KXIjp7N9S4BY7itSXz97uSyzTqEjWZ6mDUhTu3t21GKC 6flALGTTrG2yqhEhz53rkvLsvwzjPSSlT6LIf0mrRPzHaf+EdaKoasElE1SHh+ZH 9mI81HywpE+HZ+W+5hBCvjYp90Y1fwIDAQABo4HUMIHRMAsGA1UdDwQEAwIHgDAd BgNVHQ4EFgQU58tN2J0+yEGq5JbIXxGi4vRVPyIwgY4GA1UdIwSBhjCBg4AU58tN 2J0+yEGq5JbIXxGi4vRVPyKhYKReMFwxCzAJBgNVBAYTA1VTMRkwFwYDVQQIExBX YXNoaW5ndG9uIFN0YXR1MRAwDqYDVQQHEwdTZWF0dGx1MSAwHqYDVQQKExdBbWF6 b24gV2ViIFNlcnZpY2VzIExMQ4IJA0Vp1h2I9wW7MBIGA1UdEwEB/wQIMAYBAf8C AQAwDQYJKoZIhvcNAQELBQADggEBANBN0e1EqNy4+IU2yQzMJ+Wy5ZIOtTP6GSBR 7muVY1bDeAwtNTEOpwgrZV1C7/xg5Q0LC1y0Z70hHXEf8au7gStaAoUtxzvhTAZI NC01woFU56UFw4N0vZII17iqEfoqRC4PpI30xqEJHFy0VL1vAzJoKB4QLLqDAYVA LXCiOLoVT+y9tRYsxw5My00Bi6fxQIIADl2bE9xkunTN1Jkkwqo3LxNy/ryz4QWR 8K7jHUItifv4h/hxBKpHEquN8CkdvM9oeGl7I8PFrSFEpGr1euDXY0euZzzYiDBV m6GpTJqzpVsEuIX52dPcPemwQncoIfZyhWDW85MJUnby2WTEcFo= -----END CERTIFICATE-----

中東 (バーレーン) – me-south-1

**DSA** 

-----BEGIN CERTIFICATE-----

MIIC7jCCAq4CCQCVWIgSmP8RhTAJBgcqhkj00AQDMFwxCzAJBgNVBAYTAlVTMRkw FwYDVQQIExBXYXNoaW5ndG9uIFN0YXR1MRAwDgYDVQQHEwdTZWF0dGxlMSAwHgYD VQQKExdBbWF6b24gV2ViIFNlcnZpY2VzIExMQzAeFw0x0TAyMDUxMzA2MjFaFw00 NTAyMDUxMzA2MjFaMFwxCzAJBqNVBAYTA1VTMRkwFwYDV00IExBXYXNoaW5ndG9u IFN@YXRlMRAwDqYDV00HEwdTZWF@dGxlMSAwHqYDV00KExdBbWF6b24qV2ViIFNl cnZpY2VzIExMOzCCAbgwqqEsBqcqhkj00A0BMIIBHwKBq0Dcwoj0fqWdV10li00B 8n6cLZ38VE7ZmrjZ90QV//Gst6S1h7euhC23YppKXi1zovefSDwFU54zi3/oJ++q PH1P1WGL8IZ34BUqRTtG4TVolvp0smjkMvyRu5hIdKtzjV93Ccx15qVqyk+o1IEG fZ2Kbw/Dd8JfoPS7KaSCmJKxX0IVAIZbIaDFRGa2qcMkW2HWASyND17bAoGBANtz IdhfMq+l2I5iofY2oj3HI21Kj3LtZrWEg3W+/4rVhL3lTm0Nne1rl9yGujrjQwy5 Zp9V4A/w9w2010Lx4K6hj34Eefy/a0nZwNdNhv/F0P7Az0fju+Y16L1300H0rL0z 0+9cF7zEosekEnB0x3v6psNknKqD3Shqx+G0/LpCA4GFAAKBq0CVS7m77nuNA1Z8 wvUqcooxXMPkxJFl54NxAsAul9KP9KN4svm003Zrb7t2F0tXRM8zU3TqMprvq1o5 mpMPsZDg6RXo9BF7Hn0DoZ6PJTamkFA6md+NyTJWJKvXC7iJ8fGDBJqTciUHuCKr 12Azt08bFWsrTqTzPE3p6U5ckcqV1TAJBqcqhkj00A0DAy8AMCwCFB2NZGWm5ED1 86ayV3c1PEDukg0IAh0ow38r0kN/VwHVeSW9DgEshXHju0 == -----END CERTIFICATE-----

**RSA** 

-----BEGIN CERTIFICATE-----

MIIDPDCCAqWgAwIBAgIJAM16uIV/zqJFMA0GCSqGSIb3DQEBCwUAMHIxCzAJBgNV BAYTAlVTMRMwEQYDVQQIDApXYXNoaW5ndG9uMRAwDqYDVQQHDAdTZWF0dGxlMSAw HqYDVQQKDBdBbWF6b24qV2ViIFNlcnZpY2VzIExMQzEaMBqGA1UEAwwRZWMyLmFt YXpvbmF3cy5jb20wIBcNMTkwNDI2MTQzMjQ3WhgPMjE50DA5MjkxNDMyNDdaMHIx CzAJBgNVBAYTA1VTMRMwEQYDVQQIDApXYXNoaW5ndG9uMRAwDgYDVQQHDAdTZWF0 dGx1MSAwHqYDVQQKDBdBbWF6b24qV2ViIFN1cnZpY2VzIExMQzEaMBqGA1UEAwwR ZWMyLmFtYXpvbmF3cy5jb20wgZ8wDQYJKoZIhvcNAQEBBQADgY0AMIGJAoGBALVN CDTZEnIeoX1SEYqq6k1BV0Z1pY5y3KnoOreCAE589TwS4MX5+8Fzd6AmACmugeBP Qk7Hm6b2+g/d4tWycyxLaQlcq81DB1GmXehRkZRgGeRge1ePWd1TUA0I8P/QBT7S qUePm/kANSFU+P7s7u1NN1+vynyi0wUUrw7/wIZTAqMBAAGjqdcwqdQwHQYDVR00 BBYEFILtMd+T4YgH1cgc+hVsVOV+480FMIGkBgNVHSMEgZwwgZmAFILtMd+T4YgH 1cgc+hVsVOV+480FoXakdDByMQswCQYDVQQGEwJVUzETMBEGA1UECAwKV2FzaGlu Z3RvbjEQMA4GA1UEBwwHU2VhdHRsZTEqMB4GA1UECqwXQW1hem9uIFdlYiBTZXJ2 aWNlcyBMTEMxGjAYBqNVBAMMEWVjMi5hbWF6b25hd3MuY29tqqkAyXq4hX/OokUw DAYDVR0TBAUwAwEB/zANBgkqhkiG9w0BAQsFAA0BgQBhkNTBIFgWFd+ZhC/LhRUY 40jEiykmbEp6hlzQ79T0Tfbn5A4NYDI2icBP0+hmf6qSnIhwJF6typyd1yPK5Fqt NTpxxcXmUKquX+pHmIkK1LKD08rNE84jqxrxRsfDi6by82fjVYf2pqjJW8R1FAw+ mL5WQRFexbfB5aXhcMo0AA== -----END CERTIFICATE-----

#### **RSA-2048**

-----BEGIN CERTIFICATE-----MIIDOzCCAiOgAwIBAgIJANZkFlQR2rKqMA0GCSqGSIb3DQEBCwUAMFwxCzAJBgNV BAYTA1VTMRkwFwYDVQQIExBXYXNoaW5ndG9uIFN0YXR1MRAwDgYDVQQHEwdTZWF0 dGx1MSAwHqYDVQQKExdBbWF6b24qV2ViIFN1cnZpY2VzIExMQzAgFw0x0TAyMDUx MzA2MjBaGA8yMTk4MDcxMTEzMDYyMFowXDELMAkGA1UEBhMCVVMxGTAXBgNVBAgT EFdhc2hpbmd0b24qU3RhdGUxEDA0BqNVBAcTB1N1YXR0bGUxIDAeBqNVBAoTF0Ft YXpvbiBXZWIgU2VydmljZXMgTExDMIIBIjANBgkghkiG9w0BAQEFAA0CAQ8AMIIB CqKCAQEAy4Vnit2eBpEjKq0KBmyupJzJAiT4fr74tuGJNwwa+Is2vH12jMZn9Il1 UpvvEUYTIboIqISpf6SJ5LmV5rCv4jT4a1Wm0kjfNbiIlkUi8SxZrPypcw24m6ke BVuxQZrZDs+xDUYIZifTmdgD50u5YE+TLg+YmXKnVgxBU6WZjbuK2INohi71aPBw 2zWUR7Gr/ggIpf635JLU3KIBLNEmrkXCVSnDFlsK4eeCrB7+UNak+4BwgpuykSGG Op9+2vsuNqFeU119daQeG9roHR+4rIWSPa0opmMxv5nctgypOrE6zKXx2dNXQ1dd VULv+WH7s6Vm4+yBeG8ctPYH5G0o+0IDA0ABMA0GCSqGSIb3D0EBCwUAA4IBA0Bs ZcViiZdFdpcXESZP/KmZNDxB/kktlIEIhsQ+MNn29jayE5oLmtGjHj5dtA3XNKlr f6PVygVTKbtQLQqunRT83e8+7iCZMKI5ev7pITUQVvTUwI+Fc01JkYZxRF1VBuFA WGZ0+98kxCS4n6tTwVt+nSuJr9BJRVC17apfHBgSS8c50Wna0VU/Cc9ka4eAfQR4 7pYSDU3wSRE01cs30q341XZ629IyFirSJ5TT0Ic0osNL7vwMQYj8H0n40BYqxKy8 ZJyvfXsIPh0Na76PaBIs6ZlqAOflLrjGzxBPiwRM/XrGmF8ze4KzoUqJEnK1306A KHKgfiigQZ1+gv5FlyXH -----END CERTIFICATE-----

中東 (UAE) - me-central-1

#### **DSA**

-----BEGIN CERTIFICATE-----

MIIC7zCCAq

+gAwIBAgIGAXjXhqnnMAkGByqGSM44BAMwXDELMAkGA1UEBhMCVVMxGTAXBgNVBAgMEFdhc2hpbmd0b24gU3RhdGUxED U4EddRIpUt9KnC7s50f2EbdSP09EAMMeP4C2USZpRV1AIlH7WT2NWPq/ xfW6MPbLm1Vs14E7qB00b/JmYLdrmVClpJ+f6AR7ECLCT7up1/63xhv401fnxqimFQ8E +4P208UewwI1VBNaFpEy9nXzrith1yrv8iIDGZ3RSAHHAhUAl2BQjxUjC8yykrmCouuEC/ BYHPUCgYEA9+GghdabPd7LvKtcNrhXuXmUr7v60uqC+VdMCz0HgmdRWVe0utRZT +ZxBxCBqLRJFnEj6EwoFh03zwkyjMim4TwWeotUfI0o4K0uHiuzpnWRbqN/C/ohNWLx +2J6ASQ7zKTxvqhRkImog9/hWuWfBpKLZ16Ae1U1ZAFM0/7PSSoDgYQAAoGAW+csuHsWp/7/ pv8CTKFwxsYudxuR6rbWaHCykIeAydXL9AWnphK6yp10DEMBF168Xq8Hp23s0Wyf8moOhqCom9+0+ovuUFdpvCie86bp T0ZU568Ty1ff3dDWbdRzeNQRHodRG+XEQSizMkAreeWt4kBa+PUwCQYHKoZIzjgEAwMvADAsAhQD3Z +XGmzKmgaLgGcVX/Qf1+Tn4QIUH1cgksBSVKbWj81tovBMJeKgdYo= -----END CERTIFICATE-----

# **RSA**

-----BEGIN CERTIFICATE-----

MIICMzCCAZygAwIBAgIGAXjRrnDjMA0GCSqGSIb3DQEBBQUAMFwxCzAJBgNVBAYTAlVTMRkwFwYDVQQIDBBXYXNoaW5r KyA6zyruJQrYy00a6wqLA7eeUzk3bMiTkLsTeDQfrkaZMfBAjGaaOymRo1C3qzE4rIenmahvUplu9ZmLwL1idWXMRX2F +d2SeoK0KQWoc2U0FZMHYxDue7zkyk1CIRaBukTeY13/

RIrlc6X61zJ5BBtZXlHwayjQIDAQABMA0GCSqGSIb3DQEBBQUAA4GBABTqTy3R6RXKPW45FA+cgo7YZEj/ Cnz5YaoUivRRdX2A83BHuBTvJE2+WX00FTEj4hRVjameE1nENo08Z7fUVloAFD1Do69fhkJeSvn51D1WRrPnoWGgEfr1 B+Wgm3kVEz/ONcz6npmA6

-----END CERTIFICATE-----

**RSA-2048** 

### -----BEGIN CERTIFICATE-----

MIIEEjCCAvqqAwIBAqIJAM4h7b1CVhqqMA0GCSqGSIb3DQEBCwUAMFwxCzAJBqNV BAYTA1VTMRkwFwYDVQQIExBXYXNoaW5ndG9uIFN0YXR1MRAwDqYDVQQHEwdTZWF0 dGxlMSAwHgYDVQQKExdBbWF6b24gV2ViIFNlcnZpY2VzIExMQzAgFw0yMjA0MTEx MDE1MDNaGA8yMjAxMDkxNTEwMTUwM1owXDELMAkGA1UEBhMCVVMxGTAXBgNVBAgT EFdhc2hpbmd0b24qU3RhdGUxEDA0BqNVBAcTB1N1YXR0bGUxIDAeBqNVBAoTF0Ft YXpvbiBXZWIqU2VydmljZXMqTExDMIIBIjANBqkqhkiG9w0BAQEFAAOCAQ8AMIIB CgKCAQEApybTWfM0hSoMpqPo72eqAmnn1dXGZM+G8EoZXzwHwT/+IHEXNB4q5N6k tudYLre1bJxuzEw+iProSHjmb9bB9YscRTofjVhBlt35Fc+i8BaMeH94SR/eE800 mll8gnLNW3d62lyuhzuyv1e5wVlRqzYw+X2zRH4/wRDOCOpzjKoHIqyPKsMgwsw5 aTZhNMsGxZN9dbkf0iCGeQLDytwU/JTh/HqvSr3VfU0apTJJiyAxoCtZWqp1/7wC RvOCSMRJobpUqxZgl/VsttwNkikSFz1wGkcYeSQvk+odbnYQckA8tdddoVI56eD4 gtREQvfpMAX5v7fcqLex15d5vH8uZQIDAQABo4HUMIHRMAsGA1UdDwQEAwIHgDAd BqNVHQ4EFqQUOadrbTs+OhzwoAqUJ7RqQNdwufkwqY4GA1UdIwSBhjCBq4AUOadr bTs+0hzwoAgUJ7RqQNdwufmhYKReMFwxCzAJBgNVBAYTAlVTMRkwFwYDVQQIExBX YXNoaW5ndG9uIFN0YXR1MRAwDgYDVQQHEwdTZWF0dGx1MSAwHgYDVQQKExdBbWF6 b24gV2ViIFNlcnZpY2VzIExMQ4IJAM4h7b1CVhqqMBIGA1UdEwEB/wQIMAYBAf8C AQAwDQYJKoZIhvcNAQELBQADqqEBAICTdAOGEOnII8HaGCpCB8us/hGFaLptJaAf D5SJAyVy66/mdfjGzE1BKkKxnbxemEVUIzbRidOnyilB+pKwN3edAjTZtWdpVA0V R/G/qQPmcVljtycBz4VC6Su0UYf1GzLH1GZ6GJWbuDtFzw8r7HGdRN1wrEPe3UF2 sMpuVezqnRUdvVRoVQP4jFgNsE7kNvtn2NiPhb/CtrxpcwIQ7r6YeoHcBSheuV1Z xZDHynC3KUprQGx1+Z9QqPrDf180MaoqAlTl4+W6Pr2NJYrVUFGS/ivYshMq5741 CPU6r4wWZSKwEUXq4BInYX6z6iclp/p/J5QnJp2mAwyi6M+I13Y= -----END CERTIFICATE-----

# 南米 (サンパウロ) - sa-east-1

**DSA** 

# -----BEGIN CERTIFICATE-----

MIIC7TCCAq0CCQCWukjZ5V4aZzAJBgcqhkj00AQDMFwxCzAJBgNVBAYTAlVTMRkw FwYDVQQIExBXYXNoaW5ndG9uIFN0YXR1MRAwDgYDVQQHEwdTZWF0dGxlMSAwHgYD VQQKExdBbWF6b24gV2ViIFNlcnZpY2VzIExMQzAeFw0xMjAxMDUxMjU2MTJaFw0z ODAxMDUxMjU2MTJaMFwxCzAJBgNVBAYTAlVTMRkwFwYDVQQIExBXYXNoaW5ndG9u IFN0YXRlMRAwDgYDVQQHEwdTZWF0dGxlMSAwHgYDVQQKExdBbWF6b24gV2ViIFNl

cnZpY2VzIExMQzCCAbcwgqEsBgcqhkj00AQBMIIBHwKBgQCjkvcS2bb1VQ4yt/5e ih5006kK/n1Lzllr7D8Zwt0P8f0Epp5E2nq+D6Ud1Z1qYipr58Kj3nssSNpI6bX3 VyI0zK7wLclnd/YozqNNmqIyZecN7EqlK9ITHJLP+x8FtUpt30byYXJdmVMeqN6P hviYt5JH/nYl4hh3Pa1HJdskgQIVALVJ3ER11+Ko4tP6nwvHwh6+ERYRAoGBAI1j k+tkgMVHuAFcvAGKocTgsjJem6/5gomzJuKDmbJNu90xw3rAotXau80e+MBcJ1/U hhy1KHVpCGl9fue02s6IL0Ca0/buycU1CiY0k40KNHCcHfNiZbdlx1E9rpUp7bnF lRa2v1ntMX3caRVDdbtPEWmdxSCYsYFDk4mZrOLBA4GEAAKBgEbmeve5f8LIE/Gf MNmP9CM5eovQ0Gx5ho8WqD+aTebs+k2tn92BBPqeZqpWRa5P/+jrdKml1qx4llHW MXrs3IqIb6+hUIB+S8dz8/mm00bpr76RoZVCXYab2CZedFut7gc3WUH9+EUAH5mw vSeDCOUMYOR7R9LINYwouHIzigOYMAkGBygGSM44BAMDLwAwLAIUWXBlk40xTwSw 7HX32MxXYruse9ACFBNGmdX2ZBrVNGrN9N2f6R0k0k9K -----END CERTIFICATE-----

**RSA** 

-----BEGIN CERTIFICATE-----

MIIDITCCAoqqAwIBAqIUX4Bh4MQ86Roh37VDRRX1MN0B3TcwDQYJKoZIhvcNAQEL BQAwXDELMAkGA1UEBhMCVVMxGTAXBqNVBAqTEFdhc2hpbmd0b24qU3RhdGUxEDA0 BgNVBAcTB1NlYXR0bGUxIDAeBgNVBAoTF0FtYXpvbiBXZWIgU2VydmljZXMgTExD MB4XDTI0MDQyOTE2NDYwOVoXDTI5MDQyODE2NDYwOVowXDELMAkGA1UEBhMCVVMx GTAXBqNVBAqTEFdhc2hpbmd0b24qU3RhdGUxEDA0BqNVBAcTB1N1YXR0bGUxIDAe BgNVBAoTF0FtYXpvbiBXZWIgU2VydmljZXMgTExDMIGfMA0GCSqGSIb3DQEBAQUA A4GNADCBiQKBqQCHvRjf/0kStpJ248khtIaN8qkDN3tkw4VjvA9nvPl2anJ0+eIB UqPfQG09kZ1wpWpmy08bGB2RWqWxCwuB/dcnIob6w420k9WY5C0IIGtDRNauN3ku vGXkw3HEnF0EjYr0pcyWUvByWY4KswZV42X7Y7XSS13hOIcL6NLA+H94/QIDAQAB o4HfMIHcMAsGA1UdDwQEAwIHgDAdBgNVHQ4EFgQUJdbMCBXKtvCcWdwUUizvtUF2 UTgwgZkGA1UdIwSBkTCBjoAUJdbMCBXKtvCcWdwUUizvtUF2UTihYKReMFwxCzAJ BqNVBAYTA1VTMRkwFwYDVQQIExBXYXNoaW5ndG9uIFN0YXR1MRAwDqYDVQQHEwdT ZWF0dGxlMSAwHgYDVQQKExdBbWF6b24gV2ViIFNlcnZpY2VzIExMQ4IUX4Bh4MQ8 6Roh37VDRRX1MN0B3TcwEgYDVR0TAQH/BAgwBgEB/wIBADANBgkqhkiG9w0BAQsF AA0BqQBnhocfH6ZIX6F5K9+Y9V4HFk8vSaaKL5ytw/P5td1h9ej94KF3xkZ5fyjN URvGQv3kNmNJBoNarcP9I7JIMjsNPmVzqWawyCEGCZImoARxSS3Fc5EAs2PyBfcD 9nCtzMTaK009Xyq0wqXVYn1xJsE5d5yBDsGrzaTHKjxo61+ezQ== -----END CERTIFICATE-----

#### **RSA-2048**

#### -----BEGIN CERTIFICATE-----

MIIEEjCCAvqqAwIBAqIJAMcyoxx4U0xxMA0GCSqGSIb3DQEBCwUAMFwxCzAJBqNV BAYTA1VTMRkwFwYDVQQIExBXYXNoaW5ndG9uIFN0YXR1MRAwDgYDVQQHEwdTZWF0 dGx1MSAwHgYDVQQKExdBbWF6b24gV2ViIFNlcnZpY2VzIExMQzAgFw0xNTA4MTQw ODU4MDJaGA8yMTk1MDExNzA4NTgwMlowXDELMAkGA1UEBhMCVVMxGTAXBgNVBAgT EFdhc2hpbmd0b24qU3RhdGUxEDA0BqNVBAcTB1NlYXR0bGUxIDAeBgNVBAoTF0Ft YXpvbiBXZWIqU2VydmljZXMqTExDMIIBIjANBqkqhkiG9w0BA0EFAA0CA08AMIIB CqKCA0EAw45IhGZVb0cy1fHBqzR0h08CsrDzxj/WP4cRbJo/2DAnimVrCCDs5086 FA39Zo1xsDuJHDlwMKqeXYXkJXHYbcPWc6EYYAnR+PlLG+aNS0GUzsy202S03hT0 B20hWPCqpPp39itIRhG4id6nbNRJ0zLm6evHuepMAHR4/0V7hyG0iGaV/v9zqiNA pMCLhbh2xk0P035HCVBuWt3HUjsgeks2eEsu9Ws6H3JXTCfiqp0TjyRWapM290hA cRJfJ/d/+wBTz1fkW0Z7TF+EWRIN5ITEadlDTPnF1r8kBRuDcS/lIGFwr00HLo4C cKoNgXkhTqDDBDu6oNBb2rS0K+sz3QIDAQABo4HUMIHRMAsGA1UdDwQEAwIHqDAd BgNVHQ4EFgQUqBy7D847Ya/w321Dfr+rBJGsGTwwqY4GA1UdIwSBhjCBg4AUqBy7 D847Ya/w321Dfr+rBJGsGTyhYKReMFwxCzAJBgNVBAYTA1VTMRkwFwYDV00IExBX YXNoaW5ndG9uIFN0YXR1MRAwDqYDV00HEwdTZWF0dGx1MSAwHqYDV00KExdBbWF6 b24gV2ViIFNlcnZpY2VzIExMQ4IJAMcyoxx4U0xxMBIGA1UdEwEB/wQIMAYBAf8C A0AwD0YJKoZIhvcNA0ELB0ADqqEBAC0oWSBf7b9AlcNrl4lr30WWSc7k90/tUZal PlT0G30bl2x9T/ZiBs0pbUvs0lfotG0XqGVVHcIxF38EbVwbw9KJGXbGSCJSEJkW vGCtc/iYMHXfhx67Szmftm/MTYNvnzsv003v8v3Rdah+xe1NPdpFrwmfL6xe3pFF cY33KdHA/3PNLdn9CaEsHmcmj3ctaaXLFIzZhQyyjtsrgGfTLvXeXRokktvsLDS/ YqKedQ+jFjzVJqqr4NjfY/Wt7/8kbbdhzaqlB5pCPjLLzv0zp/Xm06k+JvOePOGh JzGk5t1QrSju+MqNPFk3+107o910Vrhqw1QRB0gr1ExrviLbyfU= -----END CERTIFICATE-----

中国 (北京) - cn-north-1

#### **DSA**

-----BEGIN CERTIFICATE-----MIIDNjCCAh4CCQD3yZ1w1AVkTzANBgkghkiG9w0BAQsFADBcMQswCQYDVQQGEwJV UzEZMBcGA1UECBMOV2FzaGluZ3RvbiBTdGF0ZTEOMA4GA1UEBxMHU2VhdHRsZTEq MB4GA1UEChMX0W1hem9uIFdlYiBTZXJ2aWNlcvBMTEMwIBcNMTUwNTEzMDk10TE1 WhgPMjE5NDEwMTYw0TU5MTVaMFwxCzAJBgNVBAYTAlVTMRkwFwYDVQQIExBXYXNo aW5ndG9uIFN0YXR1MRAwDqYDV00HEwdTZWF0dGx1MSAwHqYDV00KExdBbWF6b24q V2ViIFNlcnZpY2VzIExMOzCCASIwD0YJKoZIhvcNA0EBB0ADqqEPADCCA0oCqqEB AMWk9vyppSmDU3AxZ2Cy2bvKeK3F1UqNpMuyeriizi+NTsZ8t0qtNloa0cqhto/l gsw9+QSnEJeYWnmivJW0Bdn9CyDpN7cpHVmeGgNJL2fvImWyWe2f2Kg/BL917N7C P2ZT52/sH9orlck1n2z08xPi7MItqPH0wu30xsG0sAdWucdxjHGtdchulpo1uJ31 jsTAPKZ3p1/sxPXBBAqBMatPHhRBqhwHO/Twm4J3GmTLWN7oVDds4W3bPK0fnw3r vtBj/SM4/IqQ3xJslFcl90TZbQbqxIi88R/qWTbs7GsyT2PzstU30yLdJhKfdZKz /aIzraHvoDTWFaOdy0+0OaECAwEAATANBgkghkiG9w0BAQsFAAOCAQEAdSzN2+0E V1BfR3DPWJHWRf1b7z1+1X/ZseW2hYE5r6YxrLv+1VPf/L5I6kB7GEtghZUgteY7 zAceoLrVu/70ynRyf0etJVGichaaxLNM3lcr6kcx0owb+W0084cwrB3keykH4qRX KHB2rlWSxta+2panSE01JX2q5jhcFP90rD0tZjlpYv57N/Z9iQ+dvQPJnChdq3BK 5pZlnIDnVVxqRike7BFy8tKyPj7HzoPEF5mh9Kfnn1YoSVu+611MVv/qRjnyKfS9 c96nE98sYFj0ZVBzXw8Sq4Gh8FiVmFHbQp1peGC19idOUqxPxWsasWxQX00azYsP 9RvWLHKxH1dMuA==

-----END CERTIFICATE-----

# **RSA**

-----BEGIN CERTIFICATE-----

MIIDCzCCAnSgAwIBAgIJALSOMbOoU2svMA0GCSgGSIb3DQEBCwUAMFwxCzAJBgNV BAYTAlVTMRkwFwYDVQQIExBXYXNoaW5ndG9uIFN0YXRlMRAwDgYDVQQHEwdTZWF0 dGxlMSAwHqYDVQQKExdBbWF6b24qV2ViIFNlcnZpY2VzIExMQzAeFw0yMzA3MDQw ODM1MzlaFw0yODA3MDIwODM1MzlaMFwxCzAJBqNVBAYTAlVTMRkwFwYDVQQIExBX YXNoaW5ndG9uIFN0YXR1MRAwDqYDVQQHEwdTZWF0dGx1MSAwHqYDVQQKExdBbWF6 b24gV2ViIFNlcnZpY2VzIExMQzCBnzANBgkqhkiG9w0BAQEFAA0BjQAwgYkCgYEA uhhUNlqAZdcWWB/OSDVDGk30A99EFz0n/mJlmciQ/Xwu2dFJWmSCqEAE6qjufCjQ g3voxAhC2CF+elKtJW/C0Sz/LYo60PUgd6iXF4h+upB9Hk00GuWHXsHBTsvgkgGA 1CGgel4U0Cdq+23eANr8N8m28UzljjSnTlrYCHtzN4sCAwEAAa0B1DCB0TALBgNV HQ8EBAMCB4AwHQYDVR00BBYEFBkZu3wT27NnYgrfH+xJz4HJaNJoMIGOBqNVHSME qYYwqY0AFBkZu3wT27NnYqrfH+xJz4HJaNJooWCkXjBcMQswCQYDVQQGEwJVUzEZ MBcGA1UECBMQV2FzaGluZ3RvbiBTdGF0ZTEQMA4GA1UEBxMHU2VhdHRsZTEgMB4G A1UEChMXQW1hem9uIFdlYiBTZXJ2aWNlcyBMTEOCCQC0jjGzqFNrLzASBgNVHRMB Af8ECDAGAQH/AqEAMA0GCSqGSIb3DQEBCwUAA4GBAECji43p+oPkYqmzll7e8Hqb oADS0ph+YUz5P/bUCm61wFjlxaTfwKcuTR3ytj7bFLoW5Bm7Sa+TCl310Gb2taon 2h+9NirRK6JYk87LMNvbS40HGPFumJL2NzEsGUeK+MRiWu+0h5/lJGii3qw4YByx SUD1RyNy1jJFstEZjOhs

----- FND CERTIFICATE-----

# **RSA-2048**

-----BEGIN CERTIFICATE-----

MIIDOzCCAiOgAwIBAgIJAOtrM5XLDSjCMA0GCSqGSIb3DQEBCwUAMFwxCzAJBgNV BAYTAlVTMRkwFwYDVQQIExBXYXNoaW5ndG9uIFN0YXRlMRAwDgYDVQQHEwdTZWF0 dGxlMSAwHgYDVQQKExdBbWF6b24gV2ViIFNlcnZpY2VzIExMQzAgFw0xNTA4MTQx MDAxNDJaGA8yMTk1MDExNzEwMDE0MlowXDELMAkGA1UEBhMCVVMxGTAXBgNVBAgT EFdhc2hpbmd0b24gU3RhdGUxEDA0BgNVBAcTB1NlYXR0bGUxIDAeBgNVBAoTF0Ft YXpvbiBXZWIgU2VydmljZXMgTExDMIIBIjANBgkqhkiG9w0BAQEFAAOCAQ8AMIIB CqKCAQEAvVBz+WQNdPiM9S+aUULOQEriTmNDUrjLWLr7Sfa0JScBzis5D5ju0jh1 +qJdkbuGKtFX50TWTm8pWhInX+hIOoS3exC4BaANoa1A3o6quoG+Rsv72qQf8LLH sgEi6+LMlCN9TwnRK0ToEabmDKorss4zFl7VSsbQJwcBSf0cIwbdRRaW9Ab6uJHu 79L+mBR3Ea+G7vSDrVIA8goAPkae6jY9WGw9Kxs0rcvNdQoEkgRVtHo4bs9fMRHU Etphj2gh40bXlFN92VtvzD6QBs3CcoFWgyWGvzg+dNG5VCbsiiuRdmii3kcijZ3H Nv1wCcZoEAqH72etVhsuvNRC/xAP8wIDAQABMA0GCSqGSIb3DQEBCwUAA4IBAQA8 ezx5LRjzUU9EYWYhyYIEShFlP1qDHs7F4L46/5lc4pL8FPoQm5CZuAF31DJhYi/b fcV7i3n++/ymQbCLC6kAg8DUB7NrcR0ll5ag8d/JXGzcTCnlDXLXx1905fPNa+jI 0q5quTmdmiSi0taeaKZmyUdhrB+a7ohWdSdlokEIOtbH1P+g5yll3bI2leYE6Tm8 LKbyfK/532xJPq09abx4Ddn89ZEC6vvWVNDgTsxERg992Wi+/xoSw3XxkgAryIv1

zQ4dQ6irFmXwCWJqc6kHg/M5W+z60S/94+wGTXmp+19U6Rkq5jVMLh16XJXrXwHe 4KcqIS/a0GVqjM6wivVA -----END CERTIFICATE-----

中国 (寧夏) – cn-northwest-1

**DSA** 

-----BEGIN CERTIFICATE-----

MIIDNjCCAh4CCQD3yZ1w1AVkTzANBqkqhkiG9w0BAQsFADBcMQswCQYDVQQGEwJV UzEZMBcGA1UECBMQV2FzaGluZ3RvbiBTdGF0ZTEQMA4GA1UEBxMHU2VhdHRsZTEq MB4GA1UEChMXQW1hem9uIFdlYiBTZXJ2aWNlcyBMTEMwIBcNMTUwNTEzMDk10TE1 WhgPMjE5NDEwMTYw0TU5MTVaMFwxCzAJBgNVBAYTAlVTMRkwFwYDVQQIExBXYXNo aW5ndG9uIFN0YXRlMRAwDgYDVQQHEwdTZWF0dGxlMSAwHgYDVQQKExdBbWF6b24g V2ViIFNlcnZpY2VzIExMQzCCASIwDQYJKoZIhvcNAQEBBQADggEPADCCAQoCggEB AMWk9vyppSmDU3AxZ2Cy2bvKeK3F1UqNpMuyeriizi+NTsZ8tQqtNloaQcqhto/l gsw9+QSnEJeYWnmivJW0Bdn9CyDpN7cpHVmeGgNJL2fvImWyWe2f2Kq/BL917N7C P2ZT52/sH9orlck1n2z08xPi7MItqPHQwu30xsGQsAdWucdxjHGtdchulpo1uJ31 jsTAPKZ3p1/sxPXBBAqBMatPHhRBqhwHO/Twm4J3GmTLWN7oVDds4W3bPKQfnw3r vtBj/SM4/IgQ3xJslFcl90TZbQbgxIi88R/gWTbs7GsyT2PzstU30yLdJhKfdZKz /aIzraHvoDTWFaOdy0+0OaECAwEAATANBgkqhkiG9w0BAQsFAAOCAQEAdSzN2+0E V1BfR3DPWJHWRf1b7zl+1X/ZseW2hYE5r6YxrLv+1VPf/L5I6kB7GEtqhZUqteY7 zAceoLrVu/70ynRyfQetJVGichaaxLNM3lcr6kcx0owb+WQQ84cwrB3keykH4qRX KHB2rlWSxta+2panSE01JX2q5jhcFP90rD0tZjlpYv57N/Z9iQ+dvQPJnChdq3BK 5pZlnIDnVVxqRike7BFy8tKyPj7HzoPEF5mh9Kfnn1YoSVu+61lMVv/qRjnyKfS9 c96nE98sYFj0ZVBzXw8Sq4Gh8FiVmFHbQp1peGC19idOUqxPxWsasWxQX00azYsP 9RyWLHKxH1dMuA== -----END CERTIFICATE-----

**RSA** 

-----BEGIN CERTIFICATE-----

MIIDCzCCAnSgAwIBAgIJALSOMbOoU2svMA0GCSgGSIb3DQEBCwUAMFwxCzAJBgNV BAYTA1VTMRkwFwYDVQQIExBXYXNoaW5ndG9uIFN0YXR1MRAwDqYDVQQHEwdTZWF0 dGxlMSAwHgYDVQQKExdBbWF6b24gV2ViIFNlcnZpY2VzIExMQzAeFw0yMzA3MDQw ODM1MzlaFw0yODA3MDIwODM1MzlaMFwxCzAJBgNVBAYTAlVTMRkwFwYDVQQIExBX YXNoaW5ndG9uIFN0YXRlMRAwDgYDVQQHEwdTZWF0dGxlMSAwHqYDVQQKExdBbWF6 b24gV2ViIFNlcnZpY2VzIExMQzCBnzANBgkghkiG9w0BAQEFAA0BjQAwgYkCgYEA uhhUNlqAZdcWWB/OSDVDGk3OA99EFzOn/mJlmciQ/Xwu2dFJWmSCqEAE6gjufCjQ q3voxAhC2CF+elKtJW/C0Sz/LYo60PUqd6iXF4h+upB9Hk00GuWHXsHBTsvgkgGA 1CGgel4U0Cdq+23eANr8N8m28UzljjSnTlrYCHtzN4sCAwEAAa0B1DCB0TALBgNV HQ8EBAMCB4AwHQYDVR0OBBYEFBkZu3wT27NnYgrfH+xJz4HJaNJoMIGOBgNVHSME

qYYwgYOAFBkZu3wT27NnYgrfH+xJz4HJaNJooWCkXjBcMQswCQYDVQQGEwJVUzEZ MBcGA1UECBM0V2FzaGluZ3RvbiBTdGF0ZTE0MA4GA1UEBxMHU2VhdHRsZTEqMB4G A1UEChMX0W1hem9uIFdlYiBTZXJ2aWNlcvBMTEOCCOC0jjGzqFNrLzASBqNVHRMB Af8ECDAGAQH/AgEAMA0GCSqGSIb3DQEBCwUAA4GBAECji43p+oPkYqmzll7e8Hgb oADS0ph+YUz5P/bUCm61wFjlxaTfwKcuTR3ytj7bFLoW5Bm7Sa+TCl310Gb2taon 2h+9NirRK6JYk87LMNvbS40HGPFumJL2NzEsGUeK+MRiWu+0h5/lJGii3qw4YByx SUDlRyNy1jJFstEZjOhs

-----END CERTIFICATE-----

#### **RSA-2048**

-----BEGIN CERTIFICATE-----

MIIDOzCCAiOgAwIBAgIJAPu4ssY3BlzcMA0GCSgGSIb3DQEBCwUAMFwxCzAJBgNV BAYTA1VTMRkwFwYDVQQIExBXYXNoaW5ndG9uIFN0YXR1MRAwDqYDVQQHEwdTZWF0 dGxlMSAwHgYDVQQKExdBbWF6b24gV2ViIFNlcnZpY2VzIExMQzAgFw0xNTEyMDMy MTI5MzJaGA8yMTk1MDUwODIxMjkzMlowXDELMAkGA1UEBhMCVVMxGTAXBqNVBAqT EFdhc2hpbmd0b24qU3RhdGUxEDA0BqNVBAcTB1N1YXR0bGUxIDAeBqNVBAoTF0Ft YXpvbiBXZWIqU2VydmljZXMqTExDMIIBIjANBqkqhkiG9w0BAQEFAAOCAQ8AMIIB CqKCAQEAsOiGi4A6+YTLzCdIyP8b8SCT2M/6PGKwzKJ5XbSBoL3qsnSWiFYqPq9c uJPNbiy9wSA9vlyfWMd90qvTfiNrT6vewP813QdJ3EENZ0x4ERcf/Wd22tV72kxD yw1Q3I10MH4b0ItGQAxU50tXCjBZEEUZoo0kU8RoUQ0U2Pql4NTiUpzWacNutAn5 HHS7MDc4lUlsJqbN+5QW6fFrcNG/0Mrib3JbwdFUNhrQ5j+Yq5h78HarnUivnX/3 Ap+oPbentv1qd7wvPJu556LZuhfqI0TohiIT1Ah+yUdN5osoaMxTHKKtf/CsSJ1F w3qXqFJQA0VWsqjFyHXFI32I/GOupwIDAQABMA0GCSqGSIb3DQEBCwUAA4IBAQCn Um00QHvUsJSN6KATbghowLynHn3wZSQsuS8E0COpcFJFxP2SV0NYkERbXu0n/Vhi yq5F8v4/bRA2/xpedLWmvFs7QWlomuXhSnYFkd33Z5gnXPb9vRkLwiMSw4uXls35 qQraczUJ9EXDhrv7VmngIk9H3YsxYr1DGEqh/oz4Ze4ULOgnfkauanHikk+BUEsg /jsTD+7e+niEzJPihHdsvKFDlud5pakEzyxovHwNJ1GS2I//yxrJFIL91mehjqEk RLPdNse7N6UvSnuXc0okwu6l6kfzigGkJBxkcq4qre3szZFdCQcUioj7Z4xtuTL8 YMqfiDtN5cbD8R8ojw9Y -----END CERTIFICATE-----

AWS GovCloud (米国東部) - us-gov-east-1

**DSA** 

-----BEGIN CERTIFICATE-----

MIIC7TCCAq0CCQCWukjZ5V4aZzAJBgcqhkj00AQDMFwxCzAJBgNVBAYTAlVTMRkw FwYDVQQIExBXYXNoaW5ndG9uIFN0YXR1MRAwDgYDVQQHEwdTZWF0dGxlMSAwHgYD VQQKExdBbWF6b24gV2ViIFNlcnZpY2VzIExMQzAeFw0xMjAxMDUxMjU2MTJaFw0z ODAxMDUxMjU2MTJaMFwxCzAJBgNVBAYTAlVTMRkwFwYDVQQIExBXYXNoaW5ndG9u IFN0YXRlMRAwDgYDVQQHEwdTZWF0dGxlMSAwHgYDVQQKExdBbWF6b24gV2ViIFNl

cnZpY2VzIExMQzCCAbcwgqEsBgcqhkj00AQBMIIBHwKBgQCjkvcS2bb1VQ4yt/5e ih5006kK/n1Lzllr7D8Zwt0P8f0Epp5E2nq+D6Ud1Z1qYipr58Kj3nssSNpI6bX3 VyI0zK7wLclnd/YozgNNmgIyZecN7EglK9ITHJLP+x8FtUpt30byYXJdmVMegN6P hviYt5JH/nYl4hh3Pa1HJdskgQIVALVJ3ER11+Ko4tP6nwvHwh6+ERYRAoGBAI1j k+tkgMVHuAFcvAGKocTgsjJem6/5gomzJuKDmbJNu90xw3rAotXau80e+MBcJ1/U hhy1KHVpCGl9fue02s6IL0Ca0/buycU1CiY0k40KNHCcHfNiZbdlx1E9rpUp7bnF 1Ra2v1ntMX3caRVDdbtPEWmdxSCYsYFDk4mZrOLBA4GEAAKBgEbmeve5f8LIE/Gf MNmP9CM5eovQ0Gx5ho8WqD+aTebs+k2tn92BBPqeZqpWRa5P/+jrdKml1qx4llHW MXrs3IqIb6+hUIB+S8dz8/mm00bpr76RoZVCXYab2CZedFut7gc3WUH9+EUAH5mw vSeDCOUMYOR7R9LINYwouHIzigOYMAkGBygGSM44BAMDLwAwLAIUWXBlk40xTwSw 7HX32MxXYruse9ACFBNGmdX2ZBrVNGrN9N2f6R0k0k9K -----END CERTIFICATE-----

**RSA** 

-----BEGIN CERTIFICATE-----

MIIDITCCAoqgAwIBAgIULVyrqjjwZ461qelPCiShB1KCCj4wDQYJKoZIhvcNAQEL BQAwXDELMAkGA1UEBhMCVVMxGTAXBqNVBAqTEFdhc2hpbmd0b24qU3RhdGUxEDA0 BgNVBAcTB1NlYXR0bGUxIDAeBgNVBAoTF0FtYXpvbiBXZWIgU2VydmljZXMgTExD MB4XDTI0MDUwNzE1MjIzNloXDTI5MDUwNjE1MjIzNlowXDELMAkGA1UEBhMCVVMx GTAXBgNVBAgTEFdhc2hpbmd0b24qU3RhdGUxEDA0BgNVBAcTB1N1YXR0bGUxIDAe BgNVBAoTF0FtYXpvbiBXZWIgU2VydmljZXMgTExDMIGfMA0GCSqGSIb3DQEBAQUA A4GNADCBiQKBgQCpohwYUVPH9I7Vbkb3WMe/JB0Y/bmfVj3VpcK445YBR09K80al esjgBc2tAX4KYq4Lht4EBKccLHTzaNi51YEGX1aLNrSmxhz1+WtzNLNUsyY3zD9z vwX/3k1+JB2dRA+m+Cpwx4mjzZyAeQtHtegVaAytkmqtxQrSCexBxvqRqQIDAQAB o4HfMIHcMAsGA1UdDwQEAwIHgDAdBgNVHQ4EFgQU1ZXneBYnPvYXkHVlVjg7918V gE8wgZkGA1UdIwSBkTCBjoAU1ZXneBYnPvYXkHVlVjg7918VgE+hYKReMFwxCzAJ BqNVBAYTA1VTMRkwFwYDVQQIExBXYXNoaW5ndG9uIFN0YXR1MRAwDqYDVQQHEwdT ZWF0dGxlMSAwHgYDVQQKExdBbWF6b24gV2ViIFNlcnZpY2VzIExMQ4IULVyrqjjw Z461qelPCiShB1KCCj4wEgYDVR0TAQH/BAgwBgEB/wIBADANBgkqhkiG9w0BAQsF AA0BqQBfAL/YZv0y3zmVbXjyxQCsDloeDCJjFKIu3ameEckeIWJbST9LMto0zViZ puIAf05x6GQiEqfBMk+YMxJfcTmJB4Ebaj4eqFlslJPSHyC2xuydHlr3B04IN0H5 Z2oCM68u6GGbj0jZjg7GJonkReG9N72kDva/ukwZKgq8zErQVQ== -----END CERTIFICATE-----

#### **RSA-2048**

#### -----BEGIN CERTIFICATE-----

MIIDOzCCAiOgAwIBAgIJALPB6hxFhay8MA0GCSqGSIb3DQEBCwUAMFwxCzAJBgNV BAYTA1VTMRkwFwYDVQQIExBXYXNoaW5ndG9uIFN0YXR1MRAwDqYDVQQHEwdTZWF0 dGxlMSAwHgYDVQQKExdBbWF6b24gV2ViIFNlcnZpY2VzIExMQzAgFw0x0DA0MTAx MjMyNDlaGA8yMTk3MDkxMzEyMzI00VowXDELMAkGA1UEBhMCVVMxGTAXBqNVBAqT EFdhc2hpbmd0b24qU3RhdGUxEDA0BqNVBAcTB1NlYXR0bGUxIDAeBgNVBAoTF0Ft

-----BEGIN CERTIFICATE-----

MIIC7TCCAq0CCQCWukjZ5V4aZzAJBgcqhkj00AQDMFwxCzAJBgNVBAYTA1VTMRkw FwYDVQQIExBXYXNoaW5ndG9uIFN0YXR1MRAwDqYDVQQHEwdTZWF0dGx1MSAwHqYD VQQKExdBbWF6b24qV2ViIFNlcnZpY2VzIExMQzAeFw0xMjAxMDUxMjU2MTJaFw0z ODAxMDUxMjU2MTJaMFwxCzAJBgNVBAYTAlVTMRkwFwYDVQQIExBXYXNoaW5ndG9u IFN0YXRlMRAwDgYDVQQHEwdTZWF0dGxlMSAwHgYDVQQKExdBbWF6b24gV2ViIFNl cnZpY2VzIExMQzCCAbcwgqEsBgcghkj00AQBMIIBHwKBgQCjkvcS2bb1VQ4yt/5e ih5006kK/n1Lzllr7D8ZwtQP8f0Epp5E2nq+D6Ud1Z1qYipr58Kj3nssSNpI6bX3 VyIQzK7wLclnd/YozqNNmgIyZecN7EglK9ITHJLP+x8FtUpt3QbyYXJdmVMegN6P hviYt5JH/nYl4hh3Pa1HJdskqQIVALVJ3ER11+Ko4tP6nwvHwh6+ERYRAoGBAI1j k+tkgMVHuAFcvAGKocTgsjJem6/5gomzJuKDmbJNu9Qxw3rAotXau8Qe+MBcJl/U hhy1KHVpCGl9fueQ2s6IL0CaO/buycU1CiYQk40KNHCcHfNiZbdlx1E9rpUp7bnF 1Ra2v1ntMX3caRVDdbtPEWmdxSCYsYFDk4mZrOLBA4GEAAKBqEbmeve5f8LIE/Gf MNmP9CM5eovQ0Gx5ho8WqD+aTebs+k2tn92BBPqeZqpWRa5P/+jrdKml1qx4llHW MXrs3IqIb6+hUIB+S8dz8/mm00bpr76RoZVCXYab2CZedFut7qc3WUH9+EUAH5mw vSeDCOUMYQR7R9LINYwouHIziqQYMAkGByqGSM44BAMDLwAwLAIUWXBlk40xTwSw 7HX32MxXYruse9ACFBNGmdX2ZBrVNGrN9N2f6R0k0k9K ----- END CERTIFICATE-----

MIIDITCCAoqgAwIBAgIUe5wGF3jfb71UHzvDxmM/ktGCLwwwDQYJKoZIhvcNAQEL

AWS GovCloud (米国西部) - us-gov-west-1

#### **DSA**

**RSA** 

-----BEGIN CERTIFICATE-----

YXpvbiBXZWIgU2VydmljZXMgTExDMIIBIjANBgkghkiG9w0BAQEFAAOCAQ8AMIIB CqKCA0EAva9xsI9237KYb/SPWmeCVzi7qiKNron8hoRDwlwwMC9+uHPd53UxzKLb pTqtJWAPkZVxEdl2Gdhwr3SULoKcKmkqE6ltVFrVuPT33La1UufquT9k8ZDDu09C hQNHUdSVEuVrK3bLjaSsMOS7Uxmnn7lYT990IReowvnBNBsBlcabfQTBV04xfUG0 /m0XUiUFj0xDBqbNzkEIblW7vK7ydSJtFMSljga54UAVXibQt9EAIF7B8k9l2iLa mu9yEjyOy+ZOICTuAvPUEWe6va2CHVY9qYOLA31/zU0VBKZPTNExjaqK4j8bKs1/ 7d0V1so39sIGBz21cUBec1o+yCS5SwIDAQABMA0GCSqGSIb3DQEBCwUAA4IBAQBt h02W/Lm+Nk0qsXW6mqQFsAou0cASc/vtGNCyBfoFNX6aKXsVCHxq2aq2TUKWENs+ mKmYu11ZVhBOmLshyllh3RRoL3Ohp3jCwXytkW07ElcGjDzNGc0FArzB8xFyONdK MNvXDi/ErzgrHGSpcvmGHiOhMf3UzChMWbIr6udoDlMbSI07+8F+jUJkh4Xl1lKb YeN5fsLZp7T/6YvbFSPpmbn1YoE2vKtuGKx0bRrhU3h4JHdp1Zel1pZ6lh5iM0ec SD11SximGIYCjfZpRqI3q50mbxCd7ckULz+UUPwLrfOds4VrVVSj+x0ZdY19Plv2 9shw5ez6Cn7E3IfzqNH0 -----END CERTIFICATE-----

BQAwXDELMAkGA1UEBhMCVVMxGTAXBqNVBAqTEFdhc2hpbmd0b24qU3RhdGUxEDA0 BgNVBAcTB1NlYXR0bGUxIDAeBgNVBAoTF0FtYXpvbiBXZWIgU2VydmljZXMgTExD MB4XDTI0MDUwNzE3MzAzMloXDTI5MDUwNjE3MzAzMlowXDELMAkGA1UEBhMCVVMx GTAXBgNVBAgTEFdhc2hpbmd0b24gU3RhdGUxEDA0BgNVBAcTB1N1YXR0bGUxIDAe BqNVBAoTF0FtYXpvbiBXZWIqU2VydmljZXMqTExDMIGfMA0GCSqGSIb3D0EBA0UA A4GNADCBiOKBqOCpohwYUVPH9I7Vbkb3WMe/JB0Y/bmfVj3VpcK445YBRO9K80al esjgBc2tAX4KYg4Lht4EBKccLHTzaNi51YEGX1aLNrSmxhz1+WtzNLNUsyY3zD9z vwX/3k1+JB2dRA+m+Cpwx4mjzZyAeQtHtegVaAytkmqtxQrSCexBxvqRqQIDAQAB o4HfMIHcMAsGA1UdDw0EAwIHqDAdBqNVH04EFq0U1ZXneBYnPvYXkHVlVjq7918V gE8wgZkGA1UdIwSBkTCBjoAU1ZXneBYnPvYXkHVlVjg7918VgE+hYKReMFwxCzAJ BqNVBAYTA1VTMRkwFwYDV00IExBXYXNoaW5ndG9uIFN0YXR1MRAwDqYDV00HEwdT ZWF0dGxlMSAwHqYDV00KExdBbWF6b24qV2ViIFNlcnZpY2VzIExM04IUe5wGF3jf b71UHzvDxmM/ktGCLwwwEqYDVR0TA0H/BAqwBgEB/wIBADANBqkghkiG9w0BA0sF AA0Bq0CbTdpx1Iob9SwUReY4exMnlw0lmkTLyA8tYGWzchCJ0JJEPfsW0ryy1A0H YIuvyUty3rJdp9ib8h3GZR71BkZnNddHhy06kPs4p8ewF8+d80Wt0JQcI+ZnFfG4 KyM4rUsBrljpG2a0Cm12iACEyrvgJJrS8VZwUDZS6mZEnn/lhA== -----END CERTIFICATE-----

#### **RSA-2048**

-----BEGIN CERTIFICATE-----

MIIDOzCCAiOgAwIBAgIJANCOF006ohnuMA0GCSqGSIb3D0EBCwUAMFwxCzAJBqNV BAYTA1VTMRkwFwYDV00IExBXYXNoaW5ndG9uIFN0YXR1MRAwDqYDV00HEwdTZWF0 dGx1MSAwHgYDVQQKExdBbWF6b24gV2ViIFN1cnZpY2VzIExMQzAgFw0xNTA5MTAx 0T0yNDdaGA8yMTk1MDIxMzE5NDI0N1owXDELMAkGA1UEBhMCVVMxGTAXBqNVBAqT EFdhc2hpbmd0b24qU3RhdGUxEDA0BqNVBAcTB1N1YXR0bGUxIDAeBqNVBAoTF0Ft YXpvbiBXZWIqU2VydmljZXMgTExDMIIBIjANBgkqhkiG9w0BAQEFAA0CAQ8AMIIB CqKCAOEAzIcGTzNgie3f1olrrgcfzGfbymSM2OfbTzDIOG6xXXeFrCDAmOg0wUhi 3fRCuoeH1K0WAPu76B9os71+zqF22dIDEVkpqHCjBrGzD0ZXXUw0zhm+PmBUI8Z1 qvbVD4ZYhjCujWWzrsX6Z4yEK7PEFjtf4M4W8euw0RmiNwjy+knIFa+VxK6aOv94 1W98URFP2fD84xedHp6ozZlr3+RZSIFZs0iyxYsgiwTbesRMI0Y7LnkKGCIHQ/XJ 0wSISWaCddbu59BZeADnyh14f+pWaS0p001DpXvZAVBYvCH97J1oAxLfH8xcwqS0 /se3wtn095VBt5b7qTVj0vy6vKZazwIDAQABMA0GCSqGSIb3DQEBCwUAA4IBAQA/ S8+a9csfASkdt0U0LsBynAbsBCH9Gykg2m8JS7YE4TGvglpnWehz78rFTz0wmz4D fwq8byPk16DjdF9utqZ0JUo/Fxelxom0h6oievtBlSkmZJNbqc2WYm1zi6ptViup Y+4S2+vWZyg/X1PXD7wyRWuETmykk73uEyeWFBYKCHWs09sI+6204Vf8Jkuj/cie 1NSJX8fkervfLrZSHBYhxLbL+actVEo00tivZz8GnhqWx5faCY38D/k4Y/j5Vz99 71UX/+fWHT3+1TL8ZZK7f0QWh6NQpI0wTP9KtWqf0UwMIbqFQPoxkP00TWRmdmPz WOwTObEf9ouTnjG90Z20

-----END CERTIFICATE-----

# インスタンスアイデンティティロール

作成する各インスタンスには、インスタンスアイデンティティを表すインスタンスアイデンティティ ロールがあります。インスタンスアイデンティティロールは IAM ロールの一種です。インスタンス ID ロールを使用するように統合されている AWS サービスと機能は、そのロールを使用してサービ スのインスタンスを識別できます。

インスタンスアイデンティティロール認証情報は、/identity-credentials/ec2/securitycredentials/ec2-instance のインスタンスメタデータサービス (IMDS) からアクセスできま す。認証情報は、AWS 一時アクセスキー ID およびセッショントークンで構成されています。これ らは、インスタンス ID ロールを使用する AWS サービスへの AWS Sigv4 リクエストに署名するため に使用されます。認証情報は、インスタンスアイデンティティロールを使用するサービスまたは機能 がインスタンスで有効になっているかどうかにかかわらず、インスタンスメタデータに存在します。

インスタンス ID ロールは、インスタンスの起動時に自動的に作成され、ロール信頼ポリシー文書は なく、ID ポリシーやリソースポリシーの対象にもなりません。

サポートされる サービス

AWS サービスはインスタンス ID ロールを使用します。

- Amazon EC2 – [EC2 Instance Connect](https://docs.aws.amazon.com/AWSEC2/latest/UserGuide/connect-linux-inst-eic.html) は、インスタンス ID ロールを使用して Linux インスタンス のホストキーを更新します。
- Amazon GuardDuty [ランタイムモニタリングは](https://docs.aws.amazon.com/guardduty/latest/ug/guardduty-eks-runtime-monitoring.html)、インスタンスアイデンティティロールを使用 して、ランタイムエージェントが GuardDuty VPC エンドポイントにセキュリティテレメトリを送 信できるようにします。
- AWS Security Token Service (AWS STS) インスタンス ID ロールの認証情報は AWS STS [GetCallerIdentity](https://docs.aws.amazon.com/STS/latest/APIReference/API_GetCallerIdentity.html) アクションで使用できます。
- AWS Systems Manager [デフォルトのホスト管理設定を](https://docs.aws.amazon.com/systems-manager/latest/userguide/managed-instances-default-host-management.html)使用する場合、AWS Systems Manager はインスタンスアイデンティティロールによって提供された ID を使用して EC2 インスタンスを登録します。インスタンスを識別すると、システムマネージャーは AWSSystemsManagerDefaultEC2InstanceManagementRole IAM ロールをインスタンスに渡 すことができます。

インスタンス ID ロールは、インスタンス ID ロールと統合されていないため、他の AWS サービスや 機能では使用できません。

#### インスタンスアイデンティティロール ARN

#### インスタンスアイデンティティロール ARN は次の形式です。

arn:*aws-partition*:iam::*account-number*:assumed-role/aws:ec2-instance/*instance-id*

例:

arn:*aws*:iam::*0123456789012*:assumed-role/aws:ec2-instance/*i-0123456789example*

ARN の詳細については、「IAM ユーザーガイド」の[「Amazon リソースネーム \(ARN\)](https://docs.aws.amazon.com/IAM/latest/UserGuide/reference-arns.html)」を参照して ください。

# Amazon EC2 における SQL Server クラスタリングに関するベストプラク ティスと推奨事項

Amazon EC2 での SQL Server クラスタリングの詳細については、「Amazon EC2 での Microsoft SQL Server ユーザーガイド」の「[Amazon EC2 での SQL Server クラスタリングのベストプラク](https://docs.aws.amazon.com/sql-server-ec2/latest/userguide/aws-sql-ec2-clustering.html) [ティスと推奨事項](https://docs.aws.amazon.com/sql-server-ec2/latest/userguide/aws-sql-ec2-clustering.html)」を参照してください。

# Windows インスタンスに WSL をインストールする

Windows Subsystem for Linux (WSL) は無料でダウンロードでき、Windows インスタンスにインス トールできます。WSL をインストールすると、ネイティブ Linux コマンドラインツールを Windows インスタンス上で直接実行し、従来の Windows デスクトップと並行して、スクリプト作成のために Linux ツールを使用できるようになります。単一の Windows インスタンス上で Linux と Windows を 簡単に切り替えることができるため、開発環境で役立つ場合があります。

WSL の詳細については、Microsoft Build ウェブサイトの [Windows Subsystem for Linux のドキュメ](https://learn.microsoft.com/en-us/windows/wsl/) [ント](https://learn.microsoft.com/en-us/windows/wsl/)を参照してください。

#### 制限事項

- WSL には、WSL 1 と WSL 2 の 2 つのバージョンがあります。
	- .metal EC2 インスタンスの場合は、WSL 1 または WSL 2 のいずれかをインストールできま す。
	- 仮想化された EC2 インスタンスの場合は、WSL 1 をインストールする必要があります。
- Windows Server オペレーティングシステムの場合、WSL は次を実行しているインスタンスにのみ インストールできます。
- [Windows Server 2019]
- Windows Server 2022

WSL をインストールする

次の手順では、Windows Server 2022 を実行する EC2 インスタンスに WSL をインストールしま す。Windows Server 2019 を実行している EC2 インスタンスに WSL をインストールする手順につ いては、マイクロソフトのウェブサイトの「[以前のバージョンの Windows Server に WSL をインス](https://learn.microsoft.com/en-us/windows/wsl/install-on-server#install-wsl-on-previous-versions-of-windows-server) [トールする](https://learn.microsoft.com/en-us/windows/wsl/install-on-server#install-wsl-on-previous-versions-of-windows-server)」を参照してください。これらの指示に従った後で、以下の手順のステップ 3 を使用し て、WSL 1 を使用するように WSL を構成できます。

WSL 1 をインストールするには

1. WSL をインストールするには、EC2 インスタンスで次の標準インストールコマンドを実行しま す。ただし、--enable-wsl1 を含めることによって WSL 1 を有効にしてください。デフォル トでは、WSL 2 がインストールされます。インスタンスが仮想化インスタンスタイプを使用し て起動された場合は、この手順のステップ 3 を完了して、バージョンを WSL 1 に設定する必要 があります。

wsl --install --enable-wsl1

- 2. EC2 インスタンスを再起動します。
- 3. WSL 1 を使用するように WSL を設定するには、インスタンスで次のコマンドを実行しま す。WSL バージョンの設定の詳細については、Microsoft Build ウェブサイトの[「WSL の古い](https://learn.microsoft.com/en-us/windows/wsl/install-manual) [バージョンの手動インストールステップ](https://learn.microsoft.com/en-us/windows/wsl/install-manual)」を参照してください。

wsl --set-default-version 1

WSL 2 をインストールするには

• WSL をインストールするには、EC2 インスタンスで次の標準インストールコマンドを実行しま す。デフォルトでは、WSL 2 がインストールされます。.metal インスタンスに WSL をインス トールする場合、実行するステップはこれだけです。

wsl --install

詳細については、Microsoft Build ウェブサイトの「[WSL を使用して Windows に Linux をインス](https://learn.microsoft.com/en-us/windows/wsl/install) [トールする](https://learn.microsoft.com/en-us/windows/wsl/install)」を参照してください。

# Amazon EC2 Windows インスタンスのより新しいバージョンの Windows Server へのアップグレード

インスタンスで実行している旧バージョンの Windows Server をアップグレードするには、インプ レースアップグレードと移行 (並行アップグレードとも呼ばれる) の 2 通りの方法があります。イン プレースアップグレードはオペレーティングシステムファイルをアップグレードし、個人の設定およ びファイルは維持されます。移行では、設定、構成、データを取り込み、この情報を新しい Amazon EC2 インスタンス上のより新しいバージョンのオペレーティングシステムに移行します。

Microsoft では従来アップグレードする代わりに、より新しいバージョンの Windows Server に移行 することを推奨しています。移行はアップグレードのエラーや問題がより少ない反面、新しいインス タンスのプロビジョニング、アプリケーションの計画と実施、新しいインスタンスでの環境設定の調 整が必要であるため、インプレースアップグレードより時間がかかる場合があります。インプレース アップグレードはより高速である反面、ソフトウェアの非互換性に伴うエラーが生じる場合がありま す。

コンテンツ

- [インプレースアップグレードの実行](#page-1460-0)
- [自動アップグレードの実行](#page-1465-0)
- [最新世代のインスタンスタイプへの移行](#page-1478-0)
- [Microsoft SQL Server データベースでの Windows から Linux へのプラットフォーム変更アシスタ](#page-1488-0) [ント](#page-1488-0)
- [アップグレードのトラブルシューティング](#page-1488-1)

# <span id="page-1460-0"></span>インプレースアップグレードの実行

インプレースアップグレードを実行する前に、どのネットワークドライバをインスタンスで実行して いるかを確認する必要があります。PV ネットワークドライバを使用すると、リモートデスクトップ を使用してインスタンスにアクセスできます。インスタンスは AWS PV、Intel Network Adapter、あ るいは拡張ネットワーキングドライバーのいずれかを使用します。詳細については、「[Windows イ](#page-1118-0) [ンスタンス用 Paravirtual ドライバー」](#page-1118-0)を参照してください。

# インプレースアップグレードを開始する前に

インプレースアップグレードを始める前に、以下のタスクを完了し、以下の重要な詳細情報を確認し てください。

- Microsoft のドキュメントを参照し、アップグレードの要件、既知の問題、制限事項を把握しま す。また、アップグレードに関する公式の手順も確認します。
	- [Windows Server 2012 のアップグレードオプション](https://technet.microsoft.com/en-us/library/jj574204.aspx)
	- [Windows Server 2012 R2 のアップグレードオプション](https://technet.microsoft.com/en-us/library/dn303416.aspx)
	- [Windows Server 2016 のアップグレードと変換のオプション](https://docs.microsoft.com/en-us/windows-server/get-started/supported-upgrade-paths)
	- [Windows Server 2019 のアップグレードと変換のオプション](https://docs.microsoft.com/en-us/windows-server/get-started-19/install-upgrade-migrate-19)
	- [Windows Server 2022 のアップグレードと変換のオプション](https://docs.microsoft.com/en-us/windows-server/get-started/install-upgrade-migrate)
	- [Windows Server のアップグレード センター](https://www.microsoft.com/upgradecenter)
- 少なくとも 2 つの vCPU と 4GB の RAM を持つインスタンスでオペレーティングシステムのアッ プグレードを実行することをお勧めします。必要に応じて、インスタンスを同じタイプのより大き なサイズ (例えば t2.small から t2.large) に変更し、アップグレードを実行してから元のサイズにサ イズ変更することができます。インスタンスサイズを保持する必要がある場合は、[インスタンスコ](#page-2612-0) [ンソールのスクリーンショット](#page-2612-0)を使用して進行状況を監視できます。詳細については、[インスタン](#page-269-0) [スタイプを変更する](#page-269-0) を参照してください。
- Windows インスタンス上のルートボリュームに十分な空きディスク容量があることを確認しま す。Windows セットアッププロセスによってディスク容量の不足が警告されないことがありま す。特定のオペレーティングシステムのアップグレードに必要なディスク容量の詳細について は、Microsoft のマニュアルを参照してください。ボリュームに十分な空きディスク容量がない場 合は、その容量を拡張できます。詳細については、「Amazon EBS ユーザーガイド」の「[Amazon](https://docs.aws.amazon.com/ebs/latest/userguide/ebs-modify-volume.html)  [EBS Elastic Volumes」](https://docs.aws.amazon.com/ebs/latest/userguide/ebs-modify-volume.html)を参照してください。
- アップグレードパスを決定します。オペレーティングシステムは同じアーキテクチャにアップグ レードする必要があります。例えば、32 ビットシステムは 32 ビットシステムにアップグレード する必要があります。Windows Server 2008 R2 以降は 64 ビットシステムのみです。
- アンチウイルスとアンチスパイウェアのソフトウェアとファイアウォールを無効にします。このよ うなタイプのソフトウェアは、アップグレードプロセスと競合する場合があります。アップグレー ドが完了したら、アンチウイルスとアンチスパイウェアのソフトウェア、およびファイアウォール を再度有効にします。
- 「[最新世代のインスタンスタイプへの移行](#page-1478-0)」トピックで説明した最新のドライバーに更新します。

• Upgrade Helper Service では、Citrix PV ドライバーを実行しているインスタンスのみがサポート されています。インスタンスが Red Hat ドライバーを実行している場合は、最初に手動で[これら](#page-1130-0) [のドライバーをアップグレード](#page-1130-0)する必要があります。

AWSPV、Intel Network Adapter、または拡張ネットワーキングドライバーを使用した インスタンスをインプレースアップグレードする

次の手順に従って、AWS PV、Intel Network Adapter、または拡張ネットワーキングドライバーを使 用して Windows Server インスタンスをアップグレードします。

インプレースアップグレードを実行するには

- 1. アップグレード予定のシステムの AMI をバックアップまたはテスト用に作成します。その後、 テスト環境として用意したこのコピーでアップグレードを実行できます。アップグレードが完了 した場合は、このインスタンスにトラフィックをほとんどダウンタイムなしで切り替えることが できます。アップグレードが失敗した場合は、バックアップに戻すことができます。詳細につい ては、[カスタム Windows AMI を作成する](#page-160-0) を参照してください。
- 2. Windows Server インスタンスが最新のネットワークドライバを使用していることを確認しま す。
	- a. AWS PV ドライバーを更新するには、「[Windows インスタンスでの PV ドライバーのアッ](#page-1130-0) [プグレード](#page-1130-0)」を参照してください。
	- b. ENA ドライバーを更新するには、「[Elastic Network Adapter \(ENA\) ドライバーをインス](#page-2059-0) [トールまたはアップグレードする](#page-2059-0)」を参照してください。
	- c. Intel ドライバーを更新するには、「[Windows インスタンスで Intel 82599 VF インターフェ](#page-2096-0) [イスを使用した拡張ネットワーキングの有効化](#page-2096-0)」を参照してください。
- 3. Amazon EC2 コンソール [\(https://console.aws.amazon.com/ec2/](https://console.aws.amazon.com/ec2/)) を開きます。
- 4. ナビゲーションペインで、[インスタンス] を選択します。インスタンスを見つけます。そのイン スタンスの [インスタンス ID] および [アベイラビリティーゾーン] をメモしておきます。この情 報は、この手順で後ほど使用します。
- 5. Windows Server 2012 または 2012 R2 を Windows Server 2016、2019、または 2022 にアップ グレードする場合には、手順を進める前に、インスタンスで次の操作を実行します。
	- a. EC2Config サービスをアンインストールします。詳細については、[「EC2Config の停止、](#page-1073-0) [再起動、削除、アンインストール](#page-1073-0)」を参照してください。
- b. EC2Launch v1 または EC2Launch v2 エージェントをインストールします。詳細について は、「[EC2Launch を使用した Windows インスタンスの設定](#page-1049-0)」および[「EC2Launch v2 を使](#page-961-0) [用した Windows インスタンスの設定](#page-961-0)」を参照してください。
- c. AWS Systems Manager SSM Agent をインストールします。詳細については、「AWS Systems Manager ユーザーガイド」の「[SSM Agent を使用する」](https://docs.aws.amazon.com/systems-manager/latest/userguide/ssm-agent.html)を参照してください。
- 6. Windows Server インストールメディアスナップショットから新しいボリュームを作成します。
	- a. 左サイドバーのナビゲーションペインで [Elastic Block Store] の [スナップショット] を選択 します。
	- b. フィルターバーで、[パブリックスナップショット] を選択します。
	- c. 検索バーで、次のフィルターを指定します。
		- [所有者のエイリアス]、[=]、[amazon] の順に選択します。
		- [説明] を選択し、**Windows** の入力を開始します。アップグレード先のシステムアーキ テクチャと言語設定に一致する Windows フィルターを選択します。例えば、Windows Server 2019 にアップグレードする場合には、[Windows 2019 English Installation Media] を選びます。
	- d. アップグレード先のシステムアーキテクチャと言語設定と一致するスナップショットの横に あるチェックボックスを選択し、[アクション]、[スナップショットからボリュームを作成] の順に選択します。
	- e. [ボリュームの作成] ダイアログボックスで、Windows インスタンスと同一のアベイラビリ ティーゾーンを選択し、[ボリュームの作成] を選択します。
- 7. ページ上部の [ボリューム vol-*1234567890example* が正常に作成されました] バナーで、作成 したボリュームの ID を選択します。
- 8. [Actions] (アクション)、[Attach volume] (ボリュームのアタッチ) の順に選択します。
- 9. [ボリュームのアタッチ] ページの[インスタンス]で、Windows インスタンスのインスタンス ID を選択し、[ボリュームのアタッチ] を選択します。
- 10. 「[Amazon EBS ボリュームを Windows で使用できるようにする」](https://docs.aws.amazon.com/AWSEC2/latest/WindowsGuide/ebs-using-volumes.html)の手順に従い、新しいボ リュームを使用可能にします。

**A** Important

ディスクを初期化すると既存のデータが削除されるため、初期化は実行しないでくださ い。

- 11. Windows PowerShell で、新しいボリュームドライブに切り替えます。インスタンスにアタッチ したインストールメディアボリュームを開き、アップグレードを開始します。
	- a. Windows Server 2016 以降にアップグレードする場合は、以下を実行します。

.\setup.exe /auto upgrade /dynamicupdate disable

**a** Note

setup.exe を /dynamicupdate オプションを無効に設定して実行する と、Windows は Windows Server のアップグレードプロセス中に更新プログラムを インストールできなくなります。これは、アップグレード中に更新プログラムをイ ンストールするとエラーが発生する可能性があるためです。アップグレードの完了 後に、Windows Update で更新プログラムをインストールできます。

Windows Server の旧バージョンにアップグレードする場合は、以下を実行します。

Sources\setup.exe

- b. [Select the operating system you want to install] ページで、Windows Server インスタンスの 完全インストール SKU を選択し、[続行] を選択します。
- c. [Which type of installation do you want? (どのタイプのインストールが必要ですか。)] で、 [アップグレード] を選択します。
- d. ウィザードを終了します。

Windows Server セットアップは、ファイルをコピーして処理します。数分後、リモートデスクトッ プセッションが終了します。アップグレードにかかる時間は、アプリケーションの数と Windows Server インスタンスで実行されているサーバーロールによって異なります。短くて 40 分、長くて数 時間かかることがあります。インスタンスは、アップグレードプロセス中、2 つのうち 1 つのステー タスチェックに失敗します。アップグレードが完了すると、両方のステータスチェックで成功になり ます。コンソール出力のシステムログを確認するか、Amazon CloudWatch メトリクスでディスクと CPU の動作を確認して、アップグレードが進行しているかどうかを確認できます。

**a** Note

Windows Server 2019 にアップグレードする場合、アップグレードが完了した後で、必要に 応じて、デスクトップの背景を手動で変更して、以前のオペレーティングシステム名を削除 できます。

インスタンスが数時間後に両方のステータスチェックで成功にならない場合は、「[アップグレードの](#page-1488-1) [トラブルシューティング](#page-1488-1)」を参照してください。

アップグレード後のタスク

- 1. インスタンスにログインし、.NET Framework のアップグレードを開始します。システムを再起 動するように求められたら、その指示に従います。
- 2. 前のステップで実行しなかった場合は、EC2Launch v1 または EC2Launch v2 エージェントをイ ンストールします。詳細については、[EC2Launch を使用した Windows インスタンスの設定](#page-1049-0) お よび [EC2Launch v2 を使用した Windows インスタンスの設定](#page-961-0) を参照してください。
- 3. Windows Server 2012 R2 にアップグレードした場合、PV ドライバーを AWS PV ドライバーに アップグレードすることをお勧めします。Nitro ベースのインスタンスでアップグレードした場 合、NVME および ENA ドライバーをインストールまたはアップグレードすることをお勧めしま す。詳細については、「[Windows Server 2012 R2」](https://aws.amazon.com/windows/products/ec2/server2012r2/network-drivers/)、「[PowerShell を使用して AWS NVMe ド](#page-1155-0) [ライバーをインストールまたはアップグレードする](#page-1155-0)」、または「[Windows の拡張ネットワーキ](#page-2056-0) [ングの有効化](#page-2056-0)」を参照してください。
- 4. アンチウイルスとアンチスパイウェアのソフトウェアとファイアウォールを再度有効にします。

# <span id="page-1465-0"></span>自動アップグレードの実行

AWS Systems Manager オートメーションランブックを使用して、AWS で Windows および SQL Server インスタンスの自動アップグレードを実行することができます。

内容

- [関連サービス](#page-1466-0)
- [実行オプション](#page-1466-1)
- [Windows Server をアップグレードする](#page-1468-0)
- [SQL Server のアップグレード](#page-1473-0)

# <span id="page-1466-0"></span>関連サービス

自動アップグレードプロセスでは、次の AWS サービスを使用します。

- AWS Systems Manager。AWS Systems Manager は、AWS リソースを集中管理する強力な統合 インターフェイスです。詳細については、[AWS Systems Manager ユーザーガイドを](https://docs.aws.amazon.com/systems-manager/latest/userguide/)参照してくだ さい。
- AWS Systems Manager エージェント (SSM Agent) は、Amazon EC2 インスタンス、オンプレミ スのサーバー、または仮想マシン (VM) にインストールして設定できる Amazon のソフトウェア です。SSM Agent により、Systems Manager がこれらのリソースを更新、管理、および設定でき るようにします。このエージェントは AWS クラウド上の Systems Manager サービスからのリク エストを処理し、リクエストに指定されたとおりにそれらを実行します。詳細については、AWS Systems Manager ユーザーガイドの「[SSM Agent を使用する」](https://docs.aws.amazon.com/systems-manager/latest/userguide/ssm-agent.html)を参照してください。
- AWS Systems Manager SSM ランブック。SSM ランブックは、マネージドインスタンスで Systems Manager が実行するアクションを定義します。SSM ランブックは JavaScript Object Notation (JSON) や YAML を使用し、これにはユーザーが指定するステップおよびパラメータが 含まれます。このトピックでは、2 つのオートメーション用 Systems Manager SSM ランブック を使用します。詳細については、「AWS Systems Manager ユーザーガイド」の「[AWS Systems](https://docs.aws.amazon.com/systems-manager-automation-runbooks/latest/userguide/automation-runbook-reference.html) [Manager オートメーションランブックリファレンス」](https://docs.aws.amazon.com/systems-manager-automation-runbooks/latest/userguide/automation-runbook-reference.html)を参照してください。

<span id="page-1466-1"></span>実行オプション

Systems Manager コンソールで [Automation] を選択する際、[実行] を選択します。Automation ド キュメントを選択すると、自動化の実行オプションを選択するよう求められます。以下のオプション から選択します。このトピックで後ほど示すパスのステップでは、[シンプルな実行] オプションを使 用します。

シンプルな実行

1 つのインスタンスを更新するが、自動化の各ステップを実行して結果を監査しない場合は、このオ プションを選択します。このオプションについては、以降のアップグレード手順で詳しく説明しま す。

レート制御

アップグレードを複数のインスタンスに適用する場合は、このオプションを選択します。以下の設定 を定義します。

• [Parameter] (パラメータ)

[マルチアカウント] および [リージョン] でも設定されているこの設定では、自動化の分岐方法を定 義します。

• [Targets] (ターゲット)

自動化を適用するターゲットを選択します。この設定は、[マルチアカウント] および [リージョン] でも設定されます。

• パラメータ値

オートメーションドキュメントのパラメータで定義されている値を使用します。

• Resource Group (リソースグループ)

AWS では、リソースはユーザーが操作できるエンティティです。例えば、Amazon EC2 インス タンス、AWS CloudFormation スタック、または Amazon S3 バケットなどがあります。複数のリ ソースを使用する場合は、タスクごとに 1 つの AWS サービスから別のサービスに移動するのでは なく、グループとしてそれらを管理する方が有益な場合があります。場合によっては、アプリケー ション層を構成する EC2 インスタンスなど、多数の関連リソースを管理する場合があります。こ の場合は、これらのリソースに対して一括してアクションを実行する必要があります。

• タグ

タグは、AWS リソースを目的、所有者、環境などさまざまな方法で分類するのに役立ちます。こ の分類は、同じ種類のリソースが多い場合に便利です。割り当てたタグを使用して、特定のリソー スをすばやく識別することができます。

• レート制御

レート制御は、[マルチアカウント] および [リージョン] でも設定されます。レート制御のパラメー タを設定する際、ターゲットカウントまたはターゲットの割合 (%) によって、自動化を適用する フリートの数を定義します。

マルチアカウントおよびマルチリージョン

マルチアカウントとマルチリージョンの設定でも使用されるレート制御で指定されたパラメータに加 えて、2 つの設定があります。

• アカウントと組織単位 (OU)

自動化を実行する複数のアカウントを指定します。

• AWS リージョン

自動化を実行する複数の AWS リージョン を指定します。

手動による実行

このオプションは、[シンプルな実行] に似ていますが、このオプションでは、自動化の各ステップを 進め、結果を監査することができます。

<span id="page-1468-0"></span>Windows Server をアップグレードする

[AWSEC2-CloneInstanceAndUpgradeWindows](https://docs.aws.amazon.com/systems-manager/latest/userguide/automation-awsec2-CloneInstanceAndUpgradeWindows.html) ランブックでは、アカウントの Windows Server インスタンスから Amazon マシンイメージ (AMI) を作成し、この AMI を、サポートされている希望 のバージョンにアップグレードします。このマルチステッププロセスは、完了するまで 2 時間かか る場合があります。

Windows Server 2008 R2 インスタンスを Windows Server 2016、2019、または 2022 にアップグ レードするには、まず Windows Server 2008 R2 から Windows Server 2012 R2 へ、次に Windows Server 2012 R2 から Windows Server 2016、2019、または 2022 へと、インプレースアップグレー ドを 2 回実行します。Windows Server 2008 R2 から Windows Server 2016、2019、または 2022 へ の直接のアップグレードはサポートされていません。

自動化はインスタンスから AMI を作成し、指定したサブネットで新しい AMI を起動します。自動化 ワークフローは、Windows Server 2008 R2、2016、2019 から選択したバージョン (Windows Server 2012 R2、2016、2019、または 2022) へのインプレースアップグレードを実行します。また、アッ プグレードされたインスタンスに必要な AWS ドライバーを更新またはインストールします。アップ グレードが完了したら、ワークフローで新しい AMI が作成され、アップグレードされたインスタン スは終了します。Windows Server 2008 R2 から Windows Server 2016、2019、または 2022 にアッ プグレードすると、インプレースアップグレードが 2 回実行されるため、自動化によって AMI が 2 つ作成されます。

自動アップグレードプロセスには 2 つの AMI が含まれています。

- 現在実行中のインスタンス。最初の AMI は現在実行中のインスタンスです。このインスタンスは アップグレードされません。この AMI は、別のインスタンスを起動してインプレースアップグ レードを実行するために使用されます。プロセスが完了したら、この AMI はアカウントから削除 されます。ただし、元のインスタンスを保持するように特別にリクエストした場合を除きます。 この設定を行うには、KeepPreUpgradeImageBackUp パラメータを使用します (デフォルト値は false です。つまり、AMI はデフォルトで削除されます)。
- 更新された AMI。この AMI は、自動化プロセスの結果です。

最終結果は、1 つの AMI です。つまり、AMI の更新されたインスタンスです。

アップグレードが完了したら、Amazon VPC で新しい AMI を起動して、アプリケーション機能をテ ストできます。テストが終了したら、別のアップグレードを実行する前に、アプリケーションのダウ ンタイムをスケジュールしてから、アップグレードされたインスタンスに完全に切り替えます。

Windows Server の自動アップグレードパス

Systems Manager オートメーションランブック [AWSEC2-CloneInstanceAndUpgradeWindows](https://docs.aws.amazon.com/systems-manager/latest/userguide/automation-awsec2-CloneInstanceAndUpgradeWindows.html) は次 のアップグレードパスをサポートしています。

- Windows Server 2008 R2 から Windows Server 2012 R2 へ
- Windows Server 2012 R2 から Windows Server 2016 へ
- Windows Server 2012 R2 から Windows Server 2019 へ
- Windows Server 2012 R2 から Windows Server 2022 へ
- Windows Server 2016 から Windows Server 2019 へ
- Windows Server 2016 から Windows Server 2022 へ
- Windows Server 2019 から Windows Server 2022 へ

#### 前提条件

AWS Systems Manager オートメーションドキュメントを使用して Windows Server のアップグレー ドを自動化するには、以下のタスクを実行する必要があります。

- 指定された IAM ポリシーを使用して IAM ロールを作成することで、Systems Manager が Amazon EC2 インスタンスに対して自動化タスクを実行できるようにし、Systems Manager を使用する ための前提条件を満たしていることを確認します。詳細については、「AWS Identity and Access Management ユーザーガイド」の[「AWS のサービスにアクセス許可を委任するロールの作成」](https://docs.aws.amazon.com/IAM/latest/UserGuide/id_roles_create_for-service.html)を 参照してください。
- [自動化の実行方法に関するオプションを選択します](#page-1466-1)。実行のオプションには、[シンプルな実行]、 [レートの制御]、[複数のアカウントとリージョン]、[手動の実行] があります。これらのパラメータ の詳細については、「[実行オプション](#page-1466-1)」を参照してください。
- インスタンスに SSM Agent がインストールされていることを確認します。詳細については、 「[Installing and configuring SSM Agent on Amazon EC2 instances for Windows Server \(Windows](https://docs.aws.amazon.com/systems-manager/latest/userguide/sysman-install-ssm-win.html) [Server の Amazon EC2 インスタンスで SSM Agent をインストールして設定する\)](https://docs.aws.amazon.com/systems-manager/latest/userguide/sysman-install-ssm-win.html)」を参照してく ださい。
- Windows PowerShell 3.0 以降をインスタンスにインストールする必要があります。
- Microsoft Active Directory ドメインに参加しているインスタンスの場合は、ホスト名の競合を避け るために、ドメインコントローラーに接続できない SubnetId を指定することをお勧めします。
- インスタンスサブネットにはインターネットへのアウトバウンド接続が必要です。これによ り、Amazon S3 などの AWS のサービス へのアクセスと、Microsoft からのパッチのダウンロード が可能になります。この要件は、サブネットがパブリックサブネットでインスタンスにパブリック IP アドレスがある場合、またはサブネットがインターネットトラフィックをパブリック NAT デバ イスに送信するルートを持つプライベートサブネットの場合に満たされます。
- このオートメーションは、Windows Server 2008 R2、Windows Server 2012 R2、Windows Server 2016、および Windows Server 2019 を実行しているインスタンスで機能します。
- インスタンスでブートディスクに 20 GB の空きディスク領域があることを確認します。
- インスタンスが AWS の提供する Windows ライセンスを使用しない場合は、Windows Server 2012 R2 インストールメディアを含む Amazon EBS スナップショット ID を指定します。これを 実行するには:
	- 1. Amazon EC2 インスタンスで Windows Server 2012 以降が実行されていることを確認します。
	- 2. インスタンスが実行されているのと同じアベイラビリティーゾーンに 6 GB の Amazon EBS ボ リュームを作成します。ボリュームをインスタンスにアタッチします。それをマウントします (例えばドライブ D として)。
	- 3. ISO を右クリックし、インスタンスにマウントします (例えばドライブ E として)。
	- 4. ISO の内容をドライブ E:\ からドライブ D:\ にコピーします。
	- 5. 上記のステップ 2 で作成した 6 GB ボリュームの Amazon EBS スナップショットを作成しま す。

Windows Server のアップグレードの制限事項

このオートメーションでは、Windows のドメインコントローラー、クラスター、または Windows デ スクトップオペレーティングシステムのアップグレードはサポートされていません。さらに、この オートメーションでは、以下のロールがインストールされた Windows Server の Amazon EC2 イン スタンスもサポートされていません。

- リモートデスクトップセッションホスト (RDSH)
- リモートデスクトップ接続ブローカー (RDCB)
- リモートデスクトップ仮想化ホスト (RDVH)
- リモートデスクトップウェブアクセス (RDWA)

Windows Server の自動アップグレードの実行のステップ

以下のステップに従い、[AWSEC2-CloneInstanceAndUpgradeWindows](https://docs.aws.amazon.com/systems-manager/latest/userguide/automation-awsec2-CloneInstanceAndUpgradeWindows.html) オートメーションランブック を使用して Windows Server インスタンスをアップグレードします。

- 1. AWS マネジメントコンソールから Systems Manager を開きます。
- 2. 左のナビゲーションペインの [Change Management] (変更管理) で、[Automation] (オートメー ション) を選択します。
- 3. [Execute automation (自動化の実行)] を選択します。
- 4. AWSEC2-CloneInstanceAndUpgradeWindows と呼ばれるオートメーションドキュメントを 検索します。
- 5. ドキュメント名が表示されたら、選択します。選択すると、ドキュメントの詳細が表示されま す。
- 6. [Execute automation] (オートメーションの実行) を選択して、このドキュメントのパラメータを 入力します。ページの上部にある [シンプルな実行] は選択したままにします。
- 7. 次のガイダンスに従って、リクエストされたパラメータを入力します。
	- InstanceID

#### 型: 文字列

(必須) SSM エージェントがインストールされている Windows Server 2008 R2、2012 R2、2016、2019 を実行しているインスタンス。

• InstanceProfile.

型: 文字列

(必須) IAM インスタンスプロファイル。この IAM ロールは、Amazon EC2 インスタンスと AWS AMI に対して Systems Manager のオートメーションを実行するために使用されます。 詳細については、 AWS Systems Manager ユーザーガイドの「[Systems Manager の IAM イン](https://docs.aws.amazon.com/systems-manager/latest/userguide/setup-instance-profile.html) [スタンスプロファイルを作成する](https://docs.aws.amazon.com/systems-manager/latest/userguide/setup-instance-profile.html)」を参照してください。

• TargetWindowsVersion

型: 文字列

(必須) ターゲットの Windows バージョンを選択します。

• SubnetId

型: 文字列

(必須) このサブネットはアップグレードプロセス用であり、ソース EC2 インスタンスの場所 を指します。サブネットに Amazon S3 などの AWS サービス や Microsoft (パッチのダウン ロード用) へのアウトバウンド接続があることを確認します。

• KeepPreUpgradedBackUp

型: 文字列

(オプション) このパラメータが true に設定されている場合は、自動化によって、インスタン スから作成されたイメージが保持されます。デフォルトの設定は、false です。

• RebootInstanceBeforeTakingImage

型: 文字列

(オプション) デフォルトは false です (再起動なし)。このパラメータが true に設定されて いる場合は、Systems Managerによって、アップグレード用の AMI を作成する前にインスタ ンスが再起動されます。

- 8. パラメータを入力したら、[実行] を選択します。自動化が開始したら、実行の進行状況をモニタ リングすることができます。
- 9. 自動化が完了すると、AMI ID が表示されます。Windows OS がアップグレードされたことを確 認するには、AMI を起動します。

**a** Note

自動化のすべてのステップを実行する必要はありません。それぞれのステップには、自 動化とインスタンスの動作に基づいた条件が付けられています。Systems Manager は、 必須でない一部のステップをスキップする場合があります。 さらに、いくつかの手順がタイムアウトすることもあります。Systems Manager では、 すべての最新パッチについて、インストールとアップグレードが試みられます。ただ し、場合によっては、特定のステップの定義可能なタイムアウト設定に基づいてパッチ がタイムアウトします。この場合、Systems Manager の自動化は、次のステップに進 み、内部 OS ターゲットの Windows Server バージョンにアップグレードされるように します。

10. 自動化が完了したら、AMI ID を使用して Amazon EC2 インスタンスを起動して、アップグレー ドを確認することができます。AWS AMI から Amazon EC2 インスタンスを作成する方法の詳 細については、「[カスタム AMI から EC2 インスタンスを起動する方法」](https://repost.aws/knowledge-center/launch-instance-custom-ami/)を参照してください。

<span id="page-1473-0"></span>SQL Server のアップグレード

[AWSEC2-CloneInstanceAndUpgradeSQLServer](https://docs.aws.amazon.com/systems-manager/latest/userguide/automation-awsec2-CloneInstanceAndUpgradeSQLServer.html) スクリプトでは、アカウントで SQL Server を 実行している Amazon EC2 インスタンスから AMI を作成し、その AMI を SQL Server の新しいバー ジョンにアップグレードします。このマルチステッププロセスは、完了するまで 2 時間かかる場合 があります。

自動化はインスタンスから AMI を作成し、指定したサブネットで新しい AMI を起動します。その 後、オートメーションは、SQL Server のインプレースアップグレードを実行します。アップグレー ドが完了したら、自動化によって、アップグレードされたインスタンスを終了する前に新しい AMI が作成されます。

自動アップグレードプロセスには 2 つの AMI が含まれています。

- 現在実行中のインスタンス。最初の AMI は現在実行中のインスタンスです。このインスタンスは アップグレードされません。この AMI は、別のインスタンスを起動してインプレースアップグ レードを実行するために使用されます。プロセスが完了したら、この AMI はアカウントから削除 されます。ただし、元のインスタンスを保持するように特別にリクエストした場合を除きます。 この設定を行うには、KeepPreUpgradeImageBackUp パラメータを使用します (デフォルト値は false です。つまり、AMI はデフォルトで削除されます)。
- 更新された AMI。この AMI は、自動化プロセスの結果です。

最終結果は、1 つの AMI です。つまり、AMI の更新されたインスタンスです。

アップグレードが完了したら、Amazon VPC で新しい AMI を起動して、アプリケーション機能をテ ストできます。テストが終了したら、別のアップグレードを実行する前に、アプリケーションのダウ ンタイムをスケジュールしてから、アップグレードされたインスタンスに完全に切り替えます。

SQL Server の自動アップグレードパス

[AWSEC2-CloneInstanceAndUpgradeSQLServer](https://docs.aws.amazon.com/systems-manager/latest/userguide/automation-awsec2-CloneInstanceAndUpgradeSQLServer.html) オートメーションランブックでは、以下のアップグ レードパスをサポートしています。

- SQL Server 2008 から SQL Server 2017、2016、または 2014 へ
- SQL Server 2008 R2 から SQL Server 2017、2016、または 2014 へ
- SQL Server 2012 から SQL Server 2019、2017、2016、または 2014 へ
- SQL Server 2014 から SQL Server 2019、2017、または 2016 へ
- SQL Server 2016 から SQL Server 2019 または 2017 へ
- SQL Server 2017 から SQL Server 2019 へ

#### 前提条件

AWS Systems Manager オートメーションドキュメントを使用して SQL Server のアップグレードを 自動化するには、以下のタスクを実行する必要があります。

- 指定された IAM ポリシーを使用して IAM ロールを作成することで、Systems Manager が Amazon EC2 インスタンスに対して自動化タスクを実行できるようにし、Systems Manager を使用する ための前提条件を満たしていることを確認します。詳細については、「AWS Identity and Access Management ユーザーガイド」の[「AWS のサービス に許可を委任するロールの作成](https://docs.aws.amazon.com/IAM/latest/UserGuide/id_roles_create_for-service.html)」を参照して ください。
- [自動化の実行方法に関するオプションを選択します](#page-1466-1)。実行のオプションには、[シンプルな実行]、 [レートの制御]、[複数のアカウントとリージョン]、[手動の実行] があります。これらのパラメータ の詳細については、「[実行オプション](#page-1466-1)」を参照してください。
- Amazon EC2 インスタンスでは、Windows Server 2008 R2 以降および SQL Server 2008 以降を 使用する必要があります。
- インスタンスに SSM Agent がインストールされていることを確認します。詳細については、 「[Windows Server の Amazon EC2 インスタンスで SSM Agent を使用する](https://docs.aws.amazon.com/systems-manager/latest/userguide/sysman-install-ssm-win.html)」を参照してくださ い。
- インスタンスに十分な空きディスク容量があることを確認します。
	- Windows Server 2008 R2 から 2012 R2 にアップグレードする場合、または Windows Server 2012 R2 からそれ以降のオペレーティングシステムにアップグレードする場合は、インスタン スのブートディスクに 20 GB の空きディスク容量があることを確認してください。
	- Windows Server 2008 R2 から 2016 以降にアップグレードする場合は、インスタンスのブート ディスクに 40 GB の空きディスク領域があるか、インスタンスを確認します。
- Bring Your Own License (BYOL) SQL Server バージョンを使用するインスタンスの場合、次の前 提条件が追加で適用されます。
	- ターゲットの SQL Server インストールメディアを含む Amazon EBS スナップショット ID を提 供します。これを実行するには:
		- 1. Amazon EC2 インスタンスで Windows Server 2008 R2 以降が実行されていることを確認し ます。
- 2. インスタンスが実行されているのと同じアベイラビリティーゾーンに 6 GB の Amazon EBS ボリュームを作成します。ボリュームをインスタンスにアタッチします。それをマウントし ます (例えばドライブ D として)。
- 3. ISO を右クリックし、インスタンスにマウントします (例えばドライブ E として)。
- 4. ISO の内容をドライブ E:\ からドライブ D:\ にコピーします。
- 5. ステップ 2 で作成した 6 GB ボリュームの Amazon EBS スナップショットを作成します。

SQL Server 自動アップグレードの制限事項

[AWSEC2-CloneInstanceAndUpgradeSQLServer](https://docs.aws.amazon.com/systems-manager/latest/userguide/automation-awsec2-CloneInstanceAndUpgradeSQLServer.html) ランブックを使用して自動アップグレードを実行す る場合は、以下の制限が適用されます。

- アップグレードは、Windows 認証を使用して SQL Server 上でのみ実行できます。
- インスタンスに保留中のセキュリティパッチの更新がないことを確認します。[Control Panel (コン トロール パネル)] を開き、[Check for updates (更新の確認)] を選択します。
- HA およびミラーリングモードでの SQL Server のデプロイはサポートされていません。

SQL Server の自動アップグレードの実行のステップ

以下のステップに従い、[AWSEC2-CloneInstanceAndUpgradeSQLServer](https://docs.aws.amazon.com/systems-manager/latest/userguide/automation-awsec2-CloneInstanceAndUpgradeSQLServer.html) オートメーションランブッ クを使用して SQL Server をアップグレードします。

- 1. まだダウンロードしていない場合は、SQL Server 2016 の .iso ファイルをダウンロードして、 ソースサーバーにマウントします。
- 2. .iso ファイルがマウントされたら、コンポーネントファイルをすべてコピーし、任意のボリュー ム上に置きます。
- 3. そのボリュームの Amazon EBS スナップショットを取得し、後で使用できるようにそのスナッ プショット ID をクリップボードにコピーします。EBS スナップショットの作成の詳細について は、「[Amazon EBS スナップショットの作成」](https://docs.aws.amazon.com/AWSEC2/latest/WindowsGuide/ebs-creating-snapshot.html)を参照してください。
- 4. インスタンスプロファイルを Amazon EC2 ソースインスタンスにアタッチします。これによ り、Systems Manager は、EC2 インスタンスと通信し、AWS Systems Manager サービスに追 加されているコマンドを実行できるようになります。例えば、ロールに SSM-EC2-Profile-Role という名前を付け、そのロールに AmazonSSMManagedInstanceCore ポリシーをア タッチします。「AWS Systems Manager ユーザーガイド」の「[Systems Manager の IAM イン](https://docs.aws.amazon.com/systems-manager/latest/userguide/setup-instance-profile.html) [スタンスプロファイルを作成する](https://docs.aws.amazon.com/systems-manager/latest/userguide/setup-instance-profile.html)」を参照してください。
- 5. AWS Systems Manager コンソールの左のナビゲーションペインで、[マネージドインスタンス] を選択します。EC2 インスタンスがマネージドインスタンスのリストに含まれていることを確 認します。数分後にインスタンスが表示されない場合は、AWS Systems Manager ユーザーガイ ドの「[インスタンスがある場所](https://docs.aws.amazon.com/systems-manager/latest/userguide/troubleshooting-remote-commands.html#where-are-instances)」を参照してください。
- 6. 左のナビゲーションペインの [Change Management] (変更管理) で、[Automation] (オートメー ション) を選択します。
- 7. [Execute automation (自動化の実行)] を選択します。
- 8. AWSEC2-CloneInstanceAndUpgradeSQLServer と呼ばれるオートメーションドキュメント を検索します。
- 9. AWSEC2-CloneInstanceAndUpgradeSQLServer SSM ドキュメントを選択し、[Next] (次へ) を選択します。
- 10. [シンプルな実行] オプションが選択されていることを確認します。
- 11. 次のガイダンスに従って、リクエストされたパラメータを入力します。
	- InstanceId

型: 文字列

(必須) SQL Server 2008 R2 (またはそれ以降) を実行しているインスタンス。

• IamInstanceProfile

型: 文字列

(必須) IAM インスタンスプロファイル。

• SQLServerSnapshotId

型: 文字列

(必須) ターゲット SQL Server インストールメディア用のスナップショット ID。このパラメー タは、SQL Server ライセンス込みインスタンスには必要ありません。

• SubnetId

型: 文字列

(必須) このサブネットはアップグレードプロセス用であり、ソース EC2 インスタンスの場所 を指します。サブネットに Amazon S3 などの AWS サービス や Microsoft (パッチのダウン ロード用) へのアウトバウンド接続があることを確認します。

• KeepPreUpgradedBackUp

### 型: 文字列

(オプション) このパラメータが true に設定されている場合は、自動化によって、インスタン スから作成されたイメージが保持されます。デフォルトの設定は、false です。

• RebootInstanceBeforeTakingImage

### 型: 文字列

(オプション) デフォルトは false です (再起動なし)。このパラメータが true に設定されて いる場合は、Systems Managerによって、アップグレード用の AMI を作成する前にインスタ ンスが再起動されます。

• TargetSQLVersion

型: 文字列

(オプション) ターゲット SQL Server のバージョン。デフォルト: 2016。

- 12. パラメータを入力したら、[実行] を選択します。自動化が開始したら、実行の進行状況をモニタ リングすることができます。
- 13. [実行ステータス] に [成功] と表示されている場合は、[出力] を展開して AMI 情報を確認しま す。AMI ID を使用して、任意の VPC で SQL Server インスタンスを起動します。
- 14. Amazon EC2 コンソールを開きます。左のナビゲーションペインで [AMI] を選択します。新し い AMI が表示されます。
- 15. SQL Server の新しいバージョンが正常にインストールされていることを確認するには、新しい AMI を選択して、[Launch] (起動) を選択します。
- 16. AMI で使用するインスタンスのタイプ、デプロイする VPC とサブネット、使用するストレージ を選択します。AMI から新しいインスタンスを起動しているため、起動している新しい EC2 イ ンスタンスに含めるボリュームがオプションとして提示されます。これらのボリュームは、必要 に応じて削除または追加できます。
- 17. インスタンスを識別しやすいようにタグを追加します。
- 18. 1 つ以上のセキュリティグループをインスタンスに追加します。
- 19. [インスタンスの作成] を選択します。
- 20. インスタンスのタグ名を選択し、[アクション] ドロップダウンの [接続] を選択します。
- 21. SQL Server の新しいバージョンが新しいインスタンスのデータベースエンジンとして表示され ていることを確認します。

# 最新世代のインスタンスタイプへの移行

AWS Windows AMI は、Microsoft のインストールメディアで使用されるデフォルト設定で設定され ており、いくつかのカスタマイズがあります。カスタマイズには、最新世代のインスタンスタイプ (M5 や C5 など、[AWS Nitro System 上で構築されたインスタンス\)](https://docs.aws.amazon.com/ec2/latest/instancetypes/ec2-nitro-instances.html) をサポートするドライバーと設定 が含まれます。

以下のようなケースで Nitro ベースのインスタンス (ベアメタルインスタンスを含む) に移行する場合 には、このトピックの手順に従うことをお勧めします。

- カスタム Windows AMI からインスタンスを作成する場合
- 2018 年 8 月より前に作成された Amazon が提供する Windows AMI からインスタンスを作成する 場合

詳細については、「[Amazon EC2 の更新 - 追加インスタンスタイプ、Nitro システム、および CPU](https://aws.amazon.com/blogs/aws/amazon-ec2-update-additional-instance-types-nitro-system-and-cpu-options/)  [オプション](https://aws.amazon.com/blogs/aws/amazon-ec2-update-additional-instance-types-nitro-system-and-cpu-options/)」を参照してください。

**a** Note

Windows Server バージョン 2008 R2 以降では、以下の移行手順を実行できます。Linux イ ンスタンスを最新世代のインスタンスタイプに移行するには、「[インスタンスタイプを変更](https://docs.aws.amazon.com/AWSEC2/latest/UserGuide/ec2-instance-resize.html) [する](https://docs.aws.amazon.com/AWSEC2/latest/UserGuide/ec2-instance-resize.html)」を参照してください。

目次

- [パート 1: AWS PV ドライバーのインストールとアップグレード](#page-1480-0)
- [パート 2: ENA のインストールとアップグレード](#page-1481-0)
- [パート 3: AWS NVMe ドライバーをアップグレード](#page-1481-1)
- [パート 4: EC2Config および EC2Launch の更新](#page-1482-0)
- [パート 5: ベアメタルインスタンスのシリアルポートドライバーのインストール](#page-1483-0)
- [パート 6: 電源管理設定の更新](#page-1484-0)
- [パート 7: 新しいインスタンスタイプ用のインテルチップセットドライバーの更新](#page-1484-1)
- [\(代替案\) AWS Systems Manager を使用した AWS PV、ENA、NVMe ドライバーのアップグレー](#page-1485-0) [ド](#page-1485-0)
- [Nitro インスタンスタイプから Xen インスタンスタイプに移行する](#page-1487-0)

**a** Note

また、AWSSupport-UpgradeWindowsAWSDrivers オートメーションドキュメントを 使用して、パート 1、パート 2、パート 3 で説明した手順を自動化することもできます。 自動化された手順を使用する場合は、[\(代替案\) AWS Systems Manager を使用した AWS](#page-1485-0)  [PV、ENA、NVMe ドライバーのアップグレード](#page-1485-0) を参照して、パート 4 とパート 5 に進みま す。

開始する前に

この手順では、現在 M4 または C4 など、前の世代の Xen ベースのインスタンスタイプを実行して おり、[AWS Nitro System 上に構築されたインスタンスに](https://docs.aws.amazon.com/ec2/latest/instancetypes/ec2-nitro-instances.html)移行する場合を想定しています。

アップグレードを正常に実行するには、PowerShell バージョン 3.0 以降を使用する必要がありま す。

**a** Note

最新世代のインスタンスに移行する場合、インスタンスが新しい Enhanced Networking Adapter デバイスにデフォルトで設定されるため、既存の ENI の静的 IP またはカスタム DNS ネットワーク設定は失われる場合があります。

この手順のステップを実行する前に、インスタンスのバックアップを作成することをお勧めしま す。[EC2 コンソールで](https://console.aws.amazon.com/ec2/)、移行が必要なインスタンスを選択し、コンテキストメニュー (右クリック) を開いたら、[インスタンスの状態]、[停止] の順に選択します。

**A** Warning

インスタンスを停止すると、インスタンスストアボリューム上のデータは消去されます。イ ンスタンスストアボリューム上のデータを保持するには、永続的ストレージにデータをバッ クアップするようにしてください。

[EC2 コンソールで](https://console.aws.amazon.com/ec2/)インスタンスの右クリックコンテキストメニューを開き、[イメージ]、[イメージ の作成] の順に選択します。

**a** Note

この手順のパート 4 およびパート 5 は、インスタンスタイプを最新世代に移行または変更し た後で完了できます。ただし、特にベアメタルインスタンスタイプに移行する場合は、移行 前に完了することをお勧めします。

## <span id="page-1480-0"></span>パート 1: AWS PV ドライバーのインストールとアップグレード

AWS PV ドライバーが Nitro システムで使用されていなくても、Citrix PV または AWS PV の以前の バージョンを使用している場合は、アップグレードする必要があります。最新の AWS PV ドライ バーは、Nitro システムがある場合、または Xen ベースインスタンスに戻す必要がある場合に表面 化するかもしれない以前のバージョンのドライバーのバグを解決します。ベストプラクティスとし て、AWS の Windows インスタンスの最新ドライバーに常に更新することをお勧めします。

次の手順に従って、Windows Server 2008 R2、Windows Server 2012、Windows Server 2012 R2、Windows Server 2016、または Windows Server 2019 で、 AWS PV ドライバーのインプレース アップグレードを実行するか、Citrix PV ドライバーから AWS PV ドライバーにアップグレードしま す。詳細については、[Windows インスタンスでの PV ドライバーのアップグレード](#page-1130-0) を参照してくだ さい。

ドメインコントローラーをアップグレードするには、「[ドメインコントローラーのアップグレード](#page-1135-0) [\(AWS PV アップグレード\)」](#page-1135-0)を参照してください。

AWS PV ドライバーのアップグレードを実行するには

- 1. リモートデスクトップを使用してインスタンスに接続し、アップグレードのためにインスタンス を準備します。アップグレードを実行する前に、システムディスク以外をすべてオフラインにし ます。AWS PV ドライバーのインプレースアップグレードを実行する場合は、このステップは 必要ありません。また、サービスコンソールで、不可欠でないサービスを [手動] 起動に設定し ます。
- 2. インスタンスに最新のドライバーパッケージを[ダウンロード](https://s3.amazonaws.com/ec2-windows-drivers-downloads/AWSPV/Latest/AWSPVDriver.zip)します。
- 3. フォルダの内容を抽出し、AWSPVDriverSetup.msi を実行します。

MSI の実行後、インスタンスは自動的に再起動され、ドライバーがアップグレードされます。イン スタンスは最大 15 分間、使用できなる場合があります。

アップグレードが完了し、インスタンスが Amazon EC2 コンソールの両方のヘルスチェックに合格 した後、リモートデスクトップを使用してインスタンスに接続して、新しいドライバーがインストー ルされたことを確認します。デバイスマネージャーの [Storage Controllers] で、[AWS PV Storage Host Adapter] を見つけます。ドライバーバージョンがドライバーのバージョン履歴の表に掲載され ている最新バージョンと同じであることを確認します。詳細については、[AWS PV ドライバーパッ](#page-1122-0) [ケージの履歴](#page-1122-0) を参照してください。

<span id="page-1481-0"></span>パート 2: ENA のインストールとアップグレード

すべてのネットワーク機能がサポートされるように、最新の Elastic Network Adapter ドライバーに アップグレードします。インスタンスを起動し、すでに拡張ネットワーキングが有効になっていな い場合、必要なネットワークアダプタドライバーをダウンロードしてインスタンスにインストール します。次に、拡張ネットワークを有効にするように enaSupport インスタンス属性を設定します。 この属性は、サポートされるインスタンスタイプにおいて、ENA ドライバーがインストールされて いる場合のみ有効にできます。詳細については、[Windows インスタンスにおける Elastic Network](#page-2054-0)  [Adapter \(ENA\) を使用した拡張ネットワーキングの有効化](#page-2054-0) を参照してください。

- 1. インスタンスに最新のドライバーを[ダウンロード](https://s3.amazonaws.com/ec2-windows-drivers-downloads/ENA/Latest/AwsEnaNetworkDriver.zip)します。
- 2. zip アーカイブを展開します。
- 3. 展開したフォルダから install.ps1 PowerShell スクリプトを実行してドライバーをインス トールします。

**a** Note

インストールエラーを回避するには、install.ps1 スクリプトを管理者として実行し ます。

4. ご使用の AMI が enaSupport を有効にしているかどうか確認します。有効でない場合 は、[Windows インスタンスにおける Elastic Network Adapter \(ENA\) を使用した拡張ネットワー](#page-2054-0) [キングの有効化](#page-2054-0) のマニュアルに従ってください。

<span id="page-1481-1"></span>パート 3: AWS NVMe ドライバーをアップグレード

AWS NVMe ドライバーは、Nitro システム内では NVMe ブロックデバイスとして表示される Amazon EBS および SSD インスタンスストアボリュームとやり取りを行い、パフォーマンスを向上 させるために使用されます。

### A Important

次の手順は、インスタンスを最新世代のインスタンスタイプに移行する目的で、特に以前の 世代のインスタンスにある AWS NVMe をインストールまたはアップグレードする場合のた めに変更されています。

- 1. インスタンスに最新のドライバーパッケージを[ダウンロード](https://s3.amazonaws.com/ec2-windows-drivers-downloads/NVMe/Latest/AWSNVMe.zip)します。
- 2. zip アーカイブを展開します。
- 3. dpinst.exe を実行してドライバーをインストールします。
- 4. PowerShell セッションを開き、次のコマンドを実行します。

PS C:\> start rundll32.exe sppnp.dll,Sysprep\_Generalize\_Pnp -wait

**a** Note

コマンドを適用するには、管理者として PowerShell セッションを実行している必要が あります。PowerShell (x86) のバージョンではエラーが発生します。 このコマンドはデバイスドライバーでのみ sysprep を実行します。完全な sysprep 準備 は実行しません。

5. Windows Server 2008 R2 および Windows Server 2012 の場合、インスタンスをシャットダウン し、インスタンスタイプを最新世代のインスタンスに変更して起動してからパート 4 に進みま す。インスタンスを最新世代のインスタンスタイプに移行する前に以前の世代のインスタンスタ イプでインスタンスを再び開始しても、起動しません。他のサポートされた Windows AMI の場 合は、デバイスの sysprep の後いつでもインスタンスタイプを変更できます。

<span id="page-1482-0"></span>パート 4: EC2Config および EC2Launch の更新

Windows インスタンスの場合、最新の EC2Config および EC2Launch ユーティリティが EC2 ベア メタルの場合を含む Nitro Systemで実行されると追加の機能および情報が提供されます。EC2Config サービスは、Windows Server 2016 より前の AMI にデフォルトで含まれています。EC2Launch は、Windows Server 2016 以降の AMI の EC2Config を置き換えます。

EC2Config サービスおよび EC2Launch サービスが更新されると、AWS からの新しい Windows AMI には最新バージョンのサービスが含まれます。ただし、EC2Config および EC2Launch の最新バー ジョンを使用して、独自の Windows AMI とインスタンスを更新する必要があります。

EC2Config のインストールまたは更新

- 1. [EC2Config インストーラ](https://s3.amazonaws.com/ec2-downloads-windows/EC2Config/EC2Install.zip)をダウンロードして解凍します。
- 2. EC2Install.exe を実行します。オプションの完全なリストについては、EC2Install オプ ションを指定して /? を実行してください。デフォルトでは、セットアップによってプロンプト が表示されます。プロンプトを表示せずにコマンドを実行するには、/quiet オプションを使用 します。

詳細については、[EC2Config の最新バージョンのインストール](#page-1071-0) を参照してください。

EC2Launch のインストールまたは更新

- 1. インスタンスで EC2Launch をすでにインストールして設定している場合は、EC2Launch 設 定ファイルのバックアップを作成します。インストールプロセスでは、このファイルに変更 内容が保存されません。デフォルトでは、このファイルは C:\ProgramData\Amazon\EC2- Windows\Launch\Config ディレクトリにあります。
- 2. [EC2-Windows-Launch.zip](https://s3.amazonaws.com/ec2-downloads-windows/EC2Launch/latest/EC2-Windows-Launch.zip) をインスタンス上のディレクトリにダウンロードします。
- 3. [install.ps1](https://s3.amazonaws.com/ec2-downloads-windows/EC2Launch/latest/install.ps1) を EC2-Windows-Launch.zip のダウンロード先と同じディレクトリにダウンロー ドします。
- 4. install.ps1 を実行します。

### **a** Note

インストールエラーを回避するには、install.ps1 スクリプトを管理者として実行し ます。

5. EC2Launch 設定ファイルのバックアップを作成する場合は、同ファイルを C:\ProgramData \Amazon\EC2-Windows\Launch\Config ディレクトリにコピーします。

詳細については、[EC2Launch を使用した Windows インスタンスの設定](#page-1049-0) を参照してください。

<span id="page-1483-0"></span>パート 5: ベアメタルインスタンスのシリアルポートドライバーのインストール

i3.metal インスタンスタイプでは、I/O ポートベースのシリアルデバイスではなく、PCI ベースの シリアルデバイスを使用しています。最新の Windows AMI は自動的に PCI ベースのシリアル・デ バイスを使用し、シリアル・ポート・ドライバーがインストール済みです。日付が 2018.04.11 以降 の Amazon が提供する Windows AMI から作成したインスタンスを使用していない場合、シリアル・

ポート・ドライバーをインストールしてパスワード生成やコンソール出力などの EC2 機能用のシリ アル・デバイスを有効にする必要があります。最新の EC2Config および EC2Launch は、i3.metal もサポートし、追加機能を提供します。まだ実行していない場合は、パート 4 のステップに従いま す。

シリアルポートドライバーをインストールするには

- 1. インスタンスにシリアルドライバーパッケージを[ダウンロード](https://s3.amazonaws.com/ec2-windows-drivers-downloads/AWSPCISerialDriver/Latest/AWSPCISerialDriver.zip)します。
- 2. フォルダの内容を展開し、aws\_ser.INF のコンテキストメニューを開き (右クリック)、[イン ストール] を選択します。
- 3. [OK] を選択します。

### <span id="page-1484-0"></span>パート 6: 電源管理設定の更新

次のように電源管理設定を更新すると、ディスプレイが消灯しないように設定されます。これに より、Nitro Systemで正常な OS のシャットダウンが可能になります。2018 年 11 月 28 日時点で Amazon が提供しているすべての Windows AMI は、既にこのデフォルトの設定になっています。

- 1. コマンドプロンプトまたは PowerShell セッションを開きます。
- 2. 以下のコマンドを実行します。

powercfg /setacvalueindex 381b4222-f694-41f0-9685-ff5bb260df2e 7516b95ff776-4464-8c53-06167f40cc99 3c0bc021-c8a8-4e07-a973-6b14cbcb2b7e 0 powercfg /setacvalueindex 8c5e7fda-e8bf-4a96-9a85-a6e23a8c635c 7516b95ff776-4464-8c53-06167f40cc99 3c0bc021-c8a8-4e07-a973-6b14cbcb2b7e 0 powercfg /setacvalueindex a1841308-3541-4fab-bc81-f71556f20b4a 7516b95ff776-4464-8c53-06167f40cc99 3c0bc021-c8a8-4e07-a973-6b14cbcb2b7e 0

## <span id="page-1484-1"></span>パート 7: 新しいインスタンスタイプ用のインテルチップセットドライバーの更新

u-6tb1.metal、u-9tb1.metal、および u-12tb1.metal インスタンスタイプは、以前は Windows AMI にインストールされていなかったチップセットドライバーを必要とするハードウェア を使用します。日付が 2018 年 11 月 19 日以降の Amazon が提供する Windows AMI から起動したイ ンスタンスを使用していない場合、Intel チップセット INF ユーティリティを使用して、そのドライ バーをインストールする必要があります。

チップセットドライバーをインストールするには

- 1. インスタンスに[チップセットユーティリティをダウンロード](https://downloadcenter.intel.com/download/28182/Chipset-INF-Utility?product)します。
- 2. ファイルを展開します。
- 3. SetupChipset.exe を実行します。
- 4. Intel ソフトウェアライセンス契約に同意し、チップセットドライバーをインストールします。
- 5. インスタンスを再起動します。

<span id="page-1485-0"></span>(代替案) AWS Systems Manager を使用した AWS PV、ENA、NVMe ドライバーの アップグレード

AWSSupport-UpgradeWindowsAWSDrivers オートメーションドキュメントは、パート 1、パー ト 2、パート 3 で説明した手順を自動化することもできます。この方法は、ドライバーのアップグ レードに失敗したインスタンスを修復することもできます。

AWSSupport-UpgradeWindowsAWSDrivers オートメーションドキュメントは、指定された EC2 インスタンスでストレージおよびネットワーク AWS ドライバーをアップグレードまたは修復しま す。このドキュメントでは、AWS Systems Manager エージェント (SSM Agent) を呼び出すことに よって、最新バージョンの AWS ドライバーをオンラインでインストールしようとしています。SSM Agent が接続可能でない場合、明示的に要求された場合、ドキュメントは AWS ドライバーのオフラ インインストールを実行できます。

**a** Note

ドメインコントローラーでは、この手順は失敗します。ドメインコントローラーでドライバ を更新するには、「[ドメインコントローラーのアップグレード \(AWS PV アップグレード\)](#page-1135-0)」 を参照してください。

AWS Systems Manager を使用して AWS PV、ENA および NVMe ドライバーを自動的にアップグ レードするには

- 1. [https://console.aws.amazon.com/ Systems Manager](https://console.aws.amazon.com/systems-manager) で Systems Manager コンソールを開きま す。
- 2. [オートメーション]、[オートメーションの実行] の順に選択します。
- 3. AWSSupport-UpgradeWindowsAWSDrivers オートメーションドキュメントを検索して選択 し、[オートメーションの実行] を選択します。

## 4. [入力パラメータ] セクションで、次のオプションを設定します。

[インスタンス ID]

アップグレードするインスタンスの一意の ID を入力します。

AllowOffline

(オプション) 次のオプションのいずれかを選択します。

• True —オフラインインストールを実行するには、このオプションを選択します。インス タンスは、アップグレード処理中に停止され、再開されます。

### **A** Warning

インスタンスを停止すると、インスタンスストアボリューム上のデータは消去され ます。インスタンスストアボリューム上のデータを保持するには、永続的ストレー ジにデータをバックアップするようにしてください。

• False — (デフォルト) オンラインインストールを実行するには、このオプションを選択し たままにします。インスタンスは、アップグレード処理中に再起動されます。

### **A** Important

オンラインおよびオフラインのアップグレードでは、アップグレード操作を試みる前 に AMI が作成されます。AMI は、自動化が完了した後も維持されます。AMI へのア クセスを保護するか、不要になった場合は削除してください。

SubnetId

(オプション) 以下のいずれかの値にエラーがあります。

- SelectedInstanceSubnet (デフォルト) アップグレードプロセスでは、アップグ レードするインスタンスと同じサブネットにヘルパーインスタンスを起動します。サブ ネットは、Systems Manager エンドポイント (ssm.\*) との通信を可能にする必要があり ます。
- CreateNewVPC アップグレードプロセスでは、ヘルパーインスタンスが新しい VPC で 起動されます。ターゲットインスタンスのサブネットが ssm.\* エンドポイントと通信で きるかどうかが不明な場合は、このオプションを使用します。ユーザーは、VPC を作成す るアクセス許可が必要です。
- 特定のサブネット ID ヘルパーインスタンスを起動する特定のサブネットの ID を指定し ます。サブネットは、アップグレードするインスタンスと同じアベイラビリティーゾーン に存在し、ssm.\* エンドポイントとの通信を許可する必要があります。
- 5. [実行] を選択します。
- 6. アップグレードの完了を許可します。オンラインアップグレードの完了には最大 10 分、オフラ インアップグレードの完了までには最大 25 分かかります。

<span id="page-1487-0"></span>Nitro インスタンスタイプから Xen インスタンスタイプに移行する

次の手順では、現在 Nitro ベースのインスタンスタイプを実行しており、M4 または C4 などの Xen システムベースのインスタンスに移行する場合を想定しています。インスタンスタイプの仕様につい ては、「[Amazon EC2 インスタンスタイプガイド」](https://docs.aws.amazon.com/ec2/latest/instancetypes/)を参照してください。起動プロセス中のエラー を回避するには、移行前に次の手順を実行します。

Nitro から Xen に移行するには

- 1. データをバックアップします。
- 2. Windows [san ポリシーで](https://learn.microsoft.com/en-us/windows-server/administration/windows-commands/san)、ルート以外のストレージボリュームのオンライン化が許可されてい ることを確認します。
- 3. Xen インスタンスに移行する前に、AWS PV ドライバーを Nitro インスタンスにインストール およびアップグレードする必要があります。AWS PV ドライバーをインストールおよびアップ グレードする手順については、「[パート 1: AWS PV ドライバーのインストールとアップグレー](#page-1480-0) [ド](#page-1480-0)」を参照してください。
- 4. EC2Launch v2 を最新バージョンに更新します。手順については、[「EC2Launch v2 への移行](#page-974-0)」 を参照してください。
- 5. PowerShell セッションを開き、管理者として次のコマンドを実行して、デバイスドライバーで sysprep を実行します。sysprep を実行すると、Xen インスタンスでの起動に必要な早期の起動 ストレージドライバーが Windows に正しく登録されます。

**a** Note

PowerShell (x86) のバージョンを使用してコマンドを実行するとエラーが発生します。 このコマンドは、重要なデバイスデータベースに、ブートに不可欠なデバイスドライ バーのみを追加します。完全な sysprep 準備は実行しません。

Start-Process rundll32.exe sppnp.dll, Sysprep Generalize Pnp -wait

6. sysprep プロセスが完了したら、Xen インスタンスタイプへの移行を実行します。

Microsoft SQL Server データベースでの Windows から Linux へのプラット フォーム変更アシスタント

Microsoft SQL Server データベースを Windows から Linux にリプラットフォームする詳細につい ては、「Microsoft SQL Server on Amazon EC2 ユーザーガイド」の「[Microsoft SQL Server データ](https://docs.aws.amazon.com/sql-server-ec2/latest/userguide/replatform-sql-server.html) [ベースでの Windows から Linux へのプラットフォーム変更アシスタント」](https://docs.aws.amazon.com/sql-server-ec2/latest/userguide/replatform-sql-server.html)を参照してください。

# アップグレードのトラブルシューティング

AWS は Upgrade Helper Service に関する問題についてアップグレードサポートを提供していま す。Upgrade Helper Service は、Citrix PV ドライバーを伴うインプレースアップグレードの実行を 支援する AWS ユーティリティです。

アップグレードの後で、.NET Runtime Optimization サービスが .NET フレームワークを最適化する 間、インスタンスの平均 CPU 使用率が一時的に高くなる場合があります。これは想定される動作で す。

インスタンスが数時間後に両方のステータスチェックで成功にならない場合は、以下を確認します。

- Windows Server 2008 にアップグレードし、数時間後に両方のステータスチェックで失敗になる 場合、アップグレードは失敗し、"Click OK to confirm rolling back" というプロンプトが表示されま す。この状態ではコンソールにアクセスできないため、[OK] ボタンをクリックすることはできま せん。この状態を回避するには、Amazon EC2 コンソールまたは API を使用して再起動を行いま す。再起動が始まるまで 10 分以上かかります。インスタンスが使用可能になるまで 25 分ほどか かることがあります。
- サーバーからアプリケーションまたはサーバーロールを削除した後、もう一度試します。

サーバーからアプリケーションまたはサーバーロールを削除した後、インスタンスが両方のステータ スチェックで失敗になる場合は、以下の操作を行います。

- インスタンスを停止し、ルートボリュームを別のインスタンスにアタッチします。詳細について は、「["メタデータサービスを待っています"](#page-2584-0)」でルートボリュームを停止して別のインスタンスに アタッチする方法の説明を参照してください。
- [Windows セットアップのログファイルとイベントログで](https://docs.microsoft.com/en-us/windows-hardware/manufacture/desktop/windows-setup-log-files-and-event-logs?view=windows-11)失敗の原因を調べます。

オペレーティングシステムのアップグレードまたは移行に関するその他の問題についてには、「[イン](#page-1461-0) [プレースアップグレードを開始する前に](#page-1461-0)」に一覧表示されている記事を確認することをお勧めしま す。

# EC2 Windows インスタンスを特定する

場合によっては、アプリケーションにより EC2 インスタンスで実行されているかどうかを判断する 必要があります。

Linux インスタンス特定の詳細については、Linux インスタンス用 Amazon EC2 ユーザーガイド の 「[EC2 Linux インスタンスの特定」](https://docs.aws.amazon.com/AWSEC2/latest/UserGuide/identify_ec2_instances.html)を参照してください。

## インスタンスアイデンティティドキュメント の検査

EC2 インスタンスを識別する、暗号により確認された確実な方法については、その署名を含めて、 インスタンスアイデンティティドキュメントを参照してください。これらのドキュメントは、ローカ ルのルーティングできないアドレス http://169.254.169.254/latest/dynamic/instanceidentity/ の各 EC2 インスタンスで入手できます。詳細については[、インスタンスアイデンティ](#page-1395-0) [ティドキュメント](#page-1395-0) を参照してください。

## システム UUID の検査

システムの UUID を取得して、UUID の最初のオクテットに「EC2」という文字が存在するかどう かを検索することができます。システムが EC2 インスタンスであるかどうかを判断するこの方法 は、EC2 インスタンスではないシステムがこれらの文字で始まる UUID を持つ可能性が低いため、 迅速でありながら不正確である可能性があります。SMBIOS 2.4 を使用する EC2 インスタンスで、 については、リトルエンディアン形式で UUID を表すことがあるため、"EC2" の文字列は UUID の先 頭には使用されません。

Example : WMI または Windows PowerShell を使用して UUID を取得

以下のように、Windows Management Instrumentation コマンドライン (WMIC) を使用します。

**wmic path win32\_computersystemproduct get uuid**

または、Windows PowerShell を使用している場合、次のように Get-WmiObject コマンドレットを 使用します。

PS C:\> **Get-WmiObject -query "select uuid from Win32\_ComputerSystemProduct" | Select UUID**

次の出力例では、UUID は「EC2」で始まりますが、これは多くの場合システムが EC2 インスタン スであることを示しています。

EC2AE145-D1DC-13B2-94ED-012345ABCDEF

SMBIOS 2.4 を使用するインスタンスの場合、UUID は次のようにリトルエンディアン形式で表され ることがあります。

45E12AEC-DCD1-B213-94ED-012345ABCDEF

## システムの仮想マシン生成識別子を調べる

仮想マシン生成識別子は、暗号化ランダム整数識別子として解釈される 128 ビットの一意のバッ ファで構成されます。仮想マシン生成識別子を取得すると、Amazon Elastic Compute Cloud インス タンスを識別できます。生成識別子は、ACPI テーブルエントリを介してインスタンスのゲストオペ レーティングシステム内に公開されています。AWS にマシンをクローン、コピー、またはインポー トすると、値は [VM Import/Export](https://docs.aws.amazon.com/vm-import/latest/userguide/what-is-vmimport.html) などに変わります。

Example : Windows から仮想マシン生成識別子を取得する

Windows を実行しているインスタンスから仮想マシン生成識別子を取得するサンプルアプリ ケーションを作成できます。詳細については、Microsoft のドキュメントの「[Obtaining the virtual](https://docs.microsoft.com/en-us/windows/win32/hyperv_v2/virtual-machine-generation-identifier#obtaining-the-virtual-machine-generation-identifier)  [machine generation identifier](https://docs.microsoft.com/en-us/windows/win32/hyperv_v2/virtual-machine-generation-identifier#obtaining-the-virtual-machine-generation-identifier)」(仮想マシン生成識別子の取得) を参照してください。

# チュートリアル: Amazon EC2 での Windows HPC クラスターの セットアップ

スケーラブルな Windows ハイパフォーマンスコンピューティング (HPC) クラスターは、Amazon EC2 インスタンスを使用して起動できます。Windows HPC クラスターには、Active Directory ドメ インコントローラーと DNS サーバー、ヘッドノード、1 つまたは複数のコンピュートノードが必要 です。

Amazon EC2 で Windows HPC クラスターをセットアップするには、次のタスクを実行します。

- [ステップ 1: セキュリティグループを作成する](#page-1491-0)
- [ステップ 2: Active Directory ドメインコントローラーをセットアップする](#page-1495-0)
- [ステップ 3: ヘッドノードを設定する](#page-1497-0)
- [ステップ 4: コンピュートノードをセットアップする](#page-1498-0)
- [ステップ 5: HPC コンピュートノードを拡張する \(オプション\)](#page-1500-0)

ハイパフォーマンスコンピューティングの詳細については、「[AWS でのハイパフォーマンスコン](https://aws.amazon.com/hpc-applications/) [ピューティング \(HPC\)」](https://aws.amazon.com/hpc-applications/)を参照してください。

## 前提条件

VPC でインスタンスを起動する必要があります。デフォルト VPC を使用する、またはデフォルト以 外の VPC を作成することができます。詳細については、『Amazon VPC ユーザーガイド』の「[開始](https://docs.aws.amazon.com/vpc/latest/userguide/GetStarted.html) [方法](https://docs.aws.amazon.com/vpc/latest/userguide/GetStarted.html)」を参照してください。

# <span id="page-1491-0"></span>ステップ 1: セキュリティグループを作成する

Tools for Windows PowerShell を使用して、ドメインコントローラー、ドメインメンバーおよび HPC クラスター用のセキュリティグループを作成します。

セキュリティグループを作成するには

1. [New-EC2SecurityGroup](https://docs.aws.amazon.com/powershell/latest/reference/items/New-EC2SecurityGroup.html) cmdlet を使用して、ドメインコントローラのセキュリティグループを 作成します。出力で、セキュリティグループ ID をメモしておきます。

PS C:\> New-EC2SecurityGroup -VpcId *vpc-id* -GroupName "SG - Domain Controller" - Description "Active Directory Domain Controller"

2. [New-EC2SecurityGroup](https://docs.aws.amazon.com/powershell/latest/reference/items/New-EC2SecurityGroup.html) cmdlet を使用して、ドメインメンバーのセキュリティグループを作成 します。出力で、セキュリティグループ ID をメモしておきます。

PS C:\> New-EC2SecurityGroup -VpcId *vpc-id* -GroupName "SG - Domain Member" - Description "Active Directory Domain Member"

3. [New-EC2SecurityGroup](https://docs.aws.amazon.com/powershell/latest/reference/items/New-EC2SecurityGroup.html) cmdlet を使用して HPC クラスタのセキュリティグループを作成しま す。出力で、セキュリティグループ ID をメモしておきます。

PS C:\> New-EC2SecurityGroup -VpcId *vpc-id* -GroupName "SG - Windows HPC Cluster" - Description "Windows HPC Cluster Nodes"

セキュリティグループにルールを追加するには

1. 次のルールを作成して、ドメインコントローラセキュリティグループに追加します。プレース ホルダのセキュリティグループ ID をドメインメンバーのセキュリティグループの ID で置き換 え、プレースホルダの CIDR ブロックをネットワークの CIDR ブロックで置き換えます。

```
PS C:\> $sq dm = New-Object Amazon.EC2.Model.UserIdGroupPair
PS C:\> $sg_dm.GroupId = "sg-12345678
PS C:\> $r1 = @{ IpProtocol="UDP"; FromPort="123"; ToPort="123"; UserIdGroupPairs=
$sqdm }
PS C:\> $r2 = @{ IpProtocol="TCP"; FromPort="135"; ToPort="135"; UserIdGroupPairs=
$sq_dm }
PS C:\> $r3 = @{ IpProtocol="UDP"; FromPort="138"; ToPort="138"; UserIdGroupPairs=
$sqdm }
PS C:\> $r4 = @{ IpProtocol="TCP"; FromPort="49152"; ToPort="65535"; 
 UserIdGroupPairs=$sg_dm }
PS C:\> $r5 = @{ IpProtocol="TCP"; FromPort="389"; ToPort="389"; UserIdGroupPairs=
$sg_dm }
PS C:\> $r6 = @{ IpProtocol="UDP"; FromPort="389"; ToPort="389"; UserIdGroupPairs=
$sqdm }
PS C:\> $r7 = @{ IpProtocol="TCP"; FromPort="636"; ToPort="636"; UserIdGroupPairs=
$sqdm }
PS C:\> $r8 = @{ IpProtocol="TCP"; FromPort="3268"; ToPort="3269"; 
 UserIdGroupPairs=$sg_dm }
PS C:\> $r9 = @{ IpProtocol="TCP"; FromPort="53"; ToPort="53"; UserIdGroupPairs=
$sq_dm }
PS C:\> $r10 = @{ IpProtocol="UDP"; FromPort="53"; ToPort="53"; UserIdGroupPairs=
$sq_dm \}PS C:\> $r11 = @{ IpProtocol="TCP"; FromPort="88"; ToPort="88"; UserIdGroupPairs=
$sq_dm }
PS C:\> $r12 = @{ IpProtocol="UDP"; FromPort="88"; ToPort="88"; UserIdGroupPairs=
$sqdm }
PS C:\> $r13 = @{ IpProtocol="TCP"; FromPort="445"; ToPort="445"; UserIdGroupPairs=
$sq_dm }
```

```
PS C:\> $r14 = @{ IpProtocol="UDP"; FromPort="445"; ToPort="445"; UserIdGroupPairs=
$sg_dm }
PS C:\> $r15 = @{ IpProtocol="ICMP"; FromPort="-1"; ToPort="-1"; UserIdGroupPairs=
$sqdm }
PS C:\> $r16 = @{ IpProtocol="UDP"; FromPort="53"; ToPort="53"; 
 IpRanges="203.0.113.25/32" }
PS C:\> $r17 = @{ IpProtocol="TCP"; FromPort="3389"; ToPort="3389"; 
  IpRanges="203.0.113.25/32" }
```
2. [Grant-EC2SecurityGroupIngress](https://docs.aws.amazon.com/powershell/latest/reference/items/Grant-EC2SecurityGroupIngress.html) cmdlet を使用して、ドメインコントローラ-のセキュリティグ ループにルールを追加します。

PS C:\> Grant-EC2SecurityGroupIngress -GroupId sg-*1a2b3c4d* -IpPermission @( \$r1, \$r2, \$r3, \$r4, \$r5, \$r6, \$r7, \$r8, \$r9, \$r10, \$r11, \$r12, \$r13, \$r14, \$r15, \$r16,  $$r17$ )

これらのセキュリティグループのルールの詳細については、Microsoft の記事、「[How to](https://support.microsoft.com/en-us/help/179442/how-to-configure-a-firewall-for-domains-and-trusts) [configure a firewall for domains and trusts](https://support.microsoft.com/en-us/help/179442/how-to-configure-a-firewall-for-domains-and-trusts) (ドメインおよび信頼にファイアウォールを構成する 方法)」を参照してください。

3. 次のルールを作成して、ドメインメンバーのセキュリティグループに追加します。プレースホル ダのセキュリティグループ ID をドメインコントローラのセキュリティグループ ID に置き換え ます。

```
PS C:\> $sg_dc = New-Object Amazon.EC2.Model.UserIdGroupPair
PS C:\> $sg_dc.GroupId = "sg-1a2b3c4d
PS C:\> $r1 = @{ IpProtocol="TCP"; FromPort="49152"; ToPort="65535"; 
 UserIdGroupPairs=$sg_dc }
PS C:\> $r2 = @{ IpProtocol="UDP"; FromPort="49152"; ToPort="65535"; 
 UserIdGroupPairs=$sg_dc }
PS C:\> $r3 = @{ IpProtocol="TCP"; FromPort="53"; ToPort="53"; UserIdGroupPairs=
\text{sg}_dc }
PS C:\> $r4 = @{ IpProtocol="UDP"; FromPort="53"; ToPort="53"; UserIdGroupPairs=
\text{\$sg\_dc} }
```
4. [Grant-EC2SecurityGroupIngress](https://docs.aws.amazon.com/powershell/latest/reference/items/Grant-EC2SecurityGroupIngress.html) cmdlet を使用して、ドメインメンバーのセキュリティグループ にルールを追加します。

PS C:\> Grant-EC2SecurityGroupIngress -GroupId sg-*12345678* -IpPermission @( \$r1, \$r2, \$r3, \$r4 )

5. HPC クラスタのセキュリティグループに追加する次のルールを作成します。プレースホルダの セキュリティグループ ID を HPC クラスタのセキュリティグループの ID で置き換え、プレース ホルダの CIDR ブロックをネットワークの CIDR ブロックで置き換えます。

```
$sg_hpc = New-Object Amazon.EC2.Model.UserIdGroupPair
PS C:\> $sg_hpc.GroupId = "sg-87654321
PS C:\> $r1 = @{ IpProtocol="TCP"; FromPort="80"; ToPort="80"; UserIdGroupPairs=
$sq hpc }PS C:\> $r2 = @{ IpProtocol="TCP"; FromPort="443"; ToPort="443"; UserIdGroupPairs=
$sq hpc }PS C:\> $r3 = @{ IpProtocol="TCP"; FromPort="1856"; ToPort="1856"; 
UserIdGroupPairs=$sg hpc }
PS C:\> $r4 = @{ IpProtocol="TCP"; FromPort="5800"; ToPort="5800"; 
 UserIdGroupPairs=$sg_hpc }
PS C:\> $r5 = @{ IpProtocol="TCP"; FromPort="5801"; ToPort="5801"; 
 UserIdGroupPairs=$sg_hpc }
PS C:\> $r6 = @{ IpProtocol="TCP"; FromPort="5969"; ToPort="5969"; 
 UserIdGroupPairs=$sg_hpc }
PS C:\> $r7 = @{ IpProtocol="TCP"; FromPort="5970"; ToPort="5970"; 
UserIdGroupPairs=$sg hpc }
PS C:\> $r8 = @{ IpProtocol="TCP"; FromPort="5974"; ToPort="5974"; 
 UserIdGroupPairs=$sg_hpc }
PS C:\> $r9 = @{ IpProtocol="TCP"; FromPort="5999"; ToPort="5999"; 
 UserIdGroupPairs=$sg_hpc }
PS C:\> $r10 = @{ IpProtocol="TCP"; FromPort="6729"; ToPort="6730"; 
 UserIdGroupPairs=$sg_hpc }
PS C:\> $r11 = @{ IpProtocol="TCP"; FromPort="7997"; ToPort="7997"; 
 UserIdGroupPairs=$sg_hpc }
PS C:\> $r12 = @{ IpProtocol="TCP"; FromPort="8677"; ToPort="8677"; 
 UserIdGroupPairs=$sg_hpc }
PS C:\> $r13 = @{ IpProtocol="TCP"; FromPort="9087"; ToPort="9087"; 
 UserIdGroupPairs=$sg_hpc }
PS C:\> $r14 = @{ IpProtocol="TCP"; FromPort="9090"; ToPort="9092"; 
 UserIdGroupPairs=$sg_hpc }
PS C:\> $r15 = @{ IpProtocol="TCP"; FromPort="9100"; ToPort="9163"; 
 UserIdGroupPairs=$sg_hpc }
PS C:\> $r16 = @{ IpProtocol="TCP"; FromPort="9200"; ToPort="9263"; 
UserIdGroupPairs=$sg hpc }
PS C:\> $r17 = @{ IpProtocol="TCP"; FromPort="9794"; ToPort="9794"; 
 UserIdGroupPairs=$sg_hpc }
PS C:\> $r18 = @{ IpProtocol="TCP"; FromPort="9892"; ToPort="9893"; 
UserIdGroupPairs=$sq hpc }
```

```
PS C:\> $r19 = @{ IpProtocol="UDP"; FromPort="9893"; ToPort="9893"; 
UserIdGroupPairs=$sg_hpc }
PS C:\> $r20 = @{ IpProtocol="TCP"; FromPort="6498"; ToPort="6498"; 
 UserIdGroupPairs=$sg_hpc }
PS C:\> $r21 = @{ IpProtocol="TCP"; FromPort="7998"; ToPort="7998"; 
UserIdGroupPairs=$sg hpc }
PS C:\> $r22 = @{ IpProtocol="TCP"; FromPort="8050"; ToPort="8050"; 
 UserIdGroupPairs=$sg_hpc }
PS C:\> $r23 = @{ IpProtocol="TCP"; FromPort="5051"; ToPort="5051"; 
UserIdGroupPairs=$sg hpc }
PS C:\> $r24 = @{ IpProtocol="TCP"; FromPort="3389"; ToPort="3389"; 
  IpRanges="203.0.113.25/32" }
```
6. [Grant-EC2SecurityGroupIngress](https://docs.aws.amazon.com/powershell/latest/reference/items/Grant-EC2SecurityGroupIngress.html) cmdlet を使用して、HPC クラスタのセキュリティグループに ルールを追加します。

PS C:\> Grant-EC2SecurityGroupIngress -GroupId sg-*87654321* -IpPermission @( \$r1, \$r2, \$r3, \$r4, \$r5, \$r6, \$r7, \$r8, \$r9, \$r10, \$r11, \$r12, \$r13, \$r14, \$r15, \$r16, \$r17, \$r18, \$r19, \$r20, \$r21, \$r22, \$r23, \$r24 )

これらのセキュリティグループのルールの詳細については、Microsoft の記事、「[HPC Cluster](http://technet.microsoft.com/en-us/library/ff919486.aspx%23Windows%20Firewall%20configuration)  [Networking: Windows ファイアウォールconfiguration](http://technet.microsoft.com/en-us/library/ff919486.aspx%23Windows%20Firewall%20configuration) (HPC クラスタネットワーク: Windows ファイアウォール構成)」をご覧ください。

- 7. Amazon EC2 コンソール [\(https://console.aws.amazon.com/ec2/](https://console.aws.amazon.com/ec2/)) を開きます。
- 8. ナビゲーションペインで、[Security Groups] を選択します。3 つのセキュリティグループすべて がリストに表示されており、必要なルールがあることを確認します。

<span id="page-1495-0"></span>ステップ 2: Active Directory ドメインコントローラーをセットアップする

Active Directory ドメインコントローラーは、HPC 環境で認証とリソース中央管理を行うもので、 インストールに必要です。Active Directory を設定するには、HPC クラスターのドメインコントロー ラーとして機能するインスタンスを作成し、設定します。

HPC クラスタのドメインコントローラを立ち上げるには

- 1. Amazon EC2 コンソール [\(https://console.aws.amazon.com/ec2/](https://console.aws.amazon.com/ec2/)) を開きます。
- 2. コンソールダッシュボードで、[Launch Instance] を選択します。
- 3. [Choose an AMI] ページで、Windows Server の AMI を選択し、[Select] を選択します。
- 4. ウィザードの次のページで、インスタンスタイプを選択し、[Next: Configure Instance Details] を選択します。
- 5. [Configure Instance Details] ページで、[Network] から VPC を選択し、[Subnet] からサブネット を選択します。ウィザードの次のページで、インスタンスに追加のストレージを指定できます。
- 6. [Add Tags] ページで、インスタンスの Domain Controller タグの値として Name と入力し、 [Next: Configure Security Group] を選択します。
- 7. [Configure Security Group] ページで、[Select an existing security group] を選択し、SG Domain Controller セキュリティグループを選択して、[Review and Launch] を選択しま す。
- 8. [Launch] を選択します。
- 9. ナビゲーションペインで [Elastic IP] を選択します。
- 10. [Allocate new address] を選択します。[Allocate] を選択します。[閉じる] を選択します。
- 11. 作成した Elastic IP アドレスを選択し、[Actions]、[Associate address] の順に選択します。 [Instance] で、ドメインコントローラのインスタンスを選択します。[Associate] を選択します。

作成したインスタンスに接続し、そのインスタンスを HPC クラスターのドメインコントローラーと して設定します。

インスタンスをドメインコントローラーとして設定するには

- 1. Domain Controller インスタンスに接続します。詳細については、「[Windows インスタンス](https://docs.aws.amazon.com/AWSEC2/latest/WindowsGuide/connecting_to_windows_instance.html) [に接続する](https://docs.aws.amazon.com/AWSEC2/latest/WindowsGuide/connecting_to_windows_instance.html)」を参照してください。
- 2. [Server Manager] を開き、Active Directory ドメインサービスの役割を追加します。
- 3. [Server Manager] を使用するか、または DCPromo.exe を実行して、サーバーをドメインコント ローラーに昇格させます。
- 4. 新しいフォレスト内に新しいドメインを作成します。
- 5. 完全修飾ドメイン名 (FQDN) として **hpc.local** を入力します。
- 6. Forest Functional Level として [Windows Server 2008 R2] を選択します。
- 7. [DNS Server] オプションが選択されていることを確認し、[Next] を選択します。
- 8. [はい、このコンピュータは DHCP サーバーによって自動的に割り当てられた IP アドレスを使 用します (非推奨)] を選択します。
- 9. プロンプトが表示されたら、[Yes] を選択して続行します。
- 10. ウィザードを完了して["Reboot on Completion"]を選択します。

#### 11. インスタンスに **hpc.local\administrator** として接続します。

12. ドメインユーザー **hpc.local\hpcuser** を作成します。

## <span id="page-1497-0"></span>ステップ 3: ヘッドノードを設定する

HPC クライアントはヘッドノードに接続します。ヘッドノードは、スケジュールされたジョブを実 行できるようにします。インスタンスを作成し、HPC Pack をインストールし、クラスターを設定す ることで、ヘッドノードを設定します。

インスタンスを起動し、必要なユーザーアカウントを持つ hpc.local ドメインのメンバーとして設 定します。

インスタンスをヘッドノードとして設定するには

- 1. インスタンスを起動し、**HPC-Head** という名前を付けます。インスタンスを起動するときは、 セキュリティグループ [SG - Windows HPC Cluster] および [SG - Domain Member] の両方を選 択します。
- 2. インスタンスに接続し、次のコマンドを使用して既存の DNS サーバーアドレスを取得します。

#### **IPConfig /all**

- 3. [HPC-Head] NIC の TCP/IPv4 プロパティを、プライマリ DNS として Domain Controller イ ンスタンスの Elastic IP アドレスを含めるように更新し、前の手順の追加の DNS IP アドレスを 指定します。
- 4. hpc.local (ドメイン管理者アカウント) の認証情報を使って、コンピュータを hpc.local \administrator ドメインに参加させます。
- 5. hpc.local\hpcuser をローカル管理者として追加します。証明書を求められた ら、hpc.local\administrator を使用してインスタンスを再起動します。
- 6. HPC-Head に hpc.local\hpcuser として接続します。

HPC Pack をインストールするには

- 1. hpc.local\hpcuser アカウントを使って HPC-Head インスタンスに接続します。
- 2. [Server Manager] を使って、Administrators の Internet Explorer セキュリティ強化の構成 (IE ESC) をオフにします。
	- a. [Server Manager] の [Security Information] で、[Configure IE ESC] を選択します。
- b. Administrators の IE ESC をオフにします。
- 3. HPC-Head に HPC Pack をインストールします。
	- a. HPC-HeadMicrosoft Download Cente[r から HPC Pack を](https://www.microsoft.com/en-us/download/default.aspx) にダウンロードします。HPC-Head で Windows Server のバージョンに合った HPC Pack を選択します。
	- b. フォルダにファイルを抽出し、フォルダを開いて、[setup.exe] をダブルクリックします。
	- c. インストールのページで [Create a new HPC cluster by creating a head node] を選択し、 [Next] を選択します。
	- d. デフォルト設定のままですべてのデータベースをヘッドノードにインストールし、[Next] を 選択します。
	- e. ウィザードを終了します。

HPC クラスターにヘッドノードを設定するには

- 1. [HPC Cluster Manager] を開始します。
- 2. ["Deployment To-Do List"]内で、["Configure your network"]を選択します。
	- a. ウィザードでデフォルトオプション (5) を選択し、["Next"]を選択します。
	- b. すべての画面でデフォルト値を受け入れ、サーバーの更新方法とカスタマーフィードバック への参加方法を選択して、ウィザードを終了します。
	- c. [Configure] を選択します。
- 3. [Provide Network Credentials] を選択し、hpc.local\hpcuser 認証情報を提供します。
- 4. [Configure the naming of new nodes] を選択し、[OK] を選択します。
- 5. [Create a node template]を選択します。
	- a. [Compute node template] を選択し、[Next] を選択します。
	- b. [Without operating system] を選択し、デフォルト設定のまま続行します。
	- c. [作成] を選択します。

<span id="page-1498-0"></span>ステップ 4: コンピュートノードをセットアップする

インスタンスを作成し、HPC Pack をインストールし、クラスターにノードを追加することで、コン ピュートノードを設定します。

まずインスタンスを作成し、必要なユーザーアカウントを持つ hpc.local ドメインのメンバーとし て設定します。

コンピュートノード用のインスタンスを設定するには

- 1. インスタンスを起動し、HPC-Compute という名前を付けます。インスタンスを起動するとき は、セキュリティグループ [SG - Windows HPC Cluster] および [SG - Domain Member] を選択 します。
- 2. インスタンスにログインし、次のコマンドを使用して、HPC-Compute から既存の DNS サー バーアドレスを取得します。

**IPConfig /all**

- 3. HPC-Compute NIC の TCP/IPv4 プロパティを、プライマリ DNS として Domain Controller インスタンスの Elastic IP アドレスが含まれるように更新します。前の手順から追加 DNS IP ア ドレスを指定します。
- 4. hpc.local (ドメイン管理者アカウント) の認証情報を使って、コンピュータを hpc.local \administrator ドメインに参加させます。
- 5. hpc.local\hpcuser をローカル管理者として追加します。認証情報を求められた ら、hpc.local\administrator を指定し、再起動します。
- 6. HPC-Compute に hpc.local\hpcuser として接続します。

コンピュートノードに HPC Pack をインストールするには

- 1. HPC-Compute アカウントを使って hpc.local\hpcuser インスタンスに接続します。
- 2. [Server Manager] を使って、Administrators の Internet Explorer セキュリティ強化の構成 (IE ESC) をオフにします。
	- a. [Server Manager] の [Security Information] で、[Configure IE ESC] を選択します。
	- b. Administrators の IE ESC をオフにします。
- 3. HPC-Compute に HPC Pack をインストールします。
	- a. HPC-ComputeMicrosoft Download Center [から HPC Pack を](https://www.microsoft.com/en-us/download/default.aspx) にダウンロードしま す。HPC-Compute で Windows Server のバージョンに合った HPC Pack を選択します。
	- b. フォルダにファイルを抽出し、フォルダを開いて、[setup.exe] をダブルクリックします。
- c. [Installation] ページで、[Join an existing HPC cluster by creating a new compute node] を選 択し、[Next] を選択します。
- d. HPC-Head インスタンスの完全修飾名を指定し、デフォルトを選択します。
- e. ウィザードを終了します。

クラスター設定を完了するために、ヘッドノードから、コンピュートノードをクラスターに追加しま す。

クラスターにコンピュートノードを追加するには

- 1. HPC-Head インスタンスに hpc.local\hpcuser として接続します。
- 2. [HPC Cluster Manager] を開きます。
- 3. [Node Management] を選択します。
- 4. [Unapproved] バケット内にコンピュートノードが表示されたら、リストされているノードを右 クリックして [Add Node] を選択します。
	- a. [Add compute nodes or broker nodes that have already been configured] (すでに構成されて いるコンピュートノードまたはブローカーノードを追加する) を選択します。
	- b. ノードの横にあるチェックボックスを選択して、[Add] を選択します。
- 5. ノードを右クリックして [Bring Online] を選択します。

<span id="page-1500-0"></span>ステップ 5: HPC コンピュートノードを拡張する (オプション)

コンピュートノードをスケーリングするには

- 1. HPC-Compute インスタンスに hpc.local\hpcuser として接続します。
- 2. HP Pack インストールパッケージからローカルにダウンロードしたファイルをすべて削除しま す (すでにセットアップを実行してイメージ上にこれらのファイルが作成されているため、AMI 用にクローンを保持する必要はありません)。
- 3. [C:\Program Files\Amazon\Ec2ConfigService] で、[sysprep2008.xml] のファイルを 開きます。
- 4. <settings pass="specialize"> の下部に、次のセクションを追加します。必ず、環境に 合わせて hpc.local、password、hpcuser を置き換えてください。

<component name="Microsoft-Windows-UnattendedJoin" processorArchitecture="amd64" publicKeyToken="31bf3856ad364e35" language="neutral" versionScope="nonSxS" xmlns:wcm="http://schemas.microsoft.com/ WMIConfig/2002/State" xmlns:xsi="http://www.w3.org/2001/XMLSchema-instance"> <Identification> <UnsecureJoin>false</UnsecureJoin> <Credentials> <Domain>*hpc.local*</Domain> <Password>*password*</Password> <Username>*hpcuser*</Username> </Credentials> <JoinDomain>*hpc.local*</JoinDomain> </Identification> </component>

5. sysprep2008.xml を保存します。

- 6. [スタート]、[すべてのプログラム]、[EC2ConfigService Settings] の順に選択します。
	- a. [General] タブを選択し、[Set Computer Name] チェックボックスをオフにします。
	- b. [Bundle] タブを選択し、[Run Sysprep and Shutdown Now] を選択します。
- 7. Amazon EC2 コンソールを開きます。
- 8. ナビゲーションペインで、[インスタンス] を選択します。
- 9. インスタンスのステータスが [Stopped] になるまで待ちます。
- 10. インスタンスを選択し、[Actions]、[Image and templates]、[Create image] の順に選択します。
- 11. イメージ名とイメージの説明を入力し、[Create image] を選択すると、インスタンスから AMI が作成されます。
- 12. シャットダウンされた元の [HPC-Compute] インスタンスを開始します。
- 13. hpc.local\hpcuser アカウントを使ってヘッドノードに接続します。
- 14. [HPC Cluster Manager] から、エラー状態で表示されるようになった古いノードを削除します。
- 15. Amazon EC2 コンソールのナビゲーションペインで、[AMI] を選択します。
- 16. 作成した AMI を使ってクラスターに追加のノードを作成します。

作成した AMI から追加のコンピュートノードを起動できます。これらのノードは自動的にドメイン に追加されますが、クラスターへの追加は手動で行う必要があります。ヘッドノードを使って [HPC Cluster Manager] から設定済みノードとして追加した後、オンラインにします。

# EC2 フリートとスポットフリート

EC2 フリートとスポットフリートは、AWS でインスタンスのフリート (グループ) を起動するのに便 利な方法となるように設計されています。フリート内の各インスタンスは[起動テンプレート](#page-759-0)または起 動時に手動で設定する起動パラメータセットに基づいています。

フリートは次の特徴と利点を有しています。これらの利点により、複数の EC2 インスタンスでアプ リケーションを実行するときに、コスト削減を最大化し、可用性とパフォーマンスを最適化できま す。

複数のインスタンスタイプと購入オプション

単一の API コールで、フリートは複数のインスタンスタイプと購入オプション (スポットイン スタンスおよびオンデマンドインスタンス) を起動できるため、スポットインスタンスの使用に よってコストを最適化できます。また、リザーブドインスタンスと Savings Plans の割引は、フ リート内のオンデマンドインスタンスと併用することで活用できます。

複数のアベイラビリティーゾーンにインスタンスを分散する

フリートは、複数のアベイラビリティーゾーンに自動で均等にインスタンスを配分して、高可用 性を得られます。これにより、アベイラビリティーゾーンが使用できなくなった場合にも回復性 が得られます。

スポットインスタンスの自動交換

フリートにスポットインスタンスが含まれている場合、インスタンスの状態の変化によりスポッ トインスタンスが中断されたり、機能しなくなったりした場合に、スポット容量の交換を自動的 にリクエストできます。キャパシティリバランスにより、フリートは、中断されるリスクが高い スポットインスタンスを監視し、積極的に交換できます。

EC2 フリートは、インスタンスのライフサイクルやスケーリングメカニズムの側面を柔軟に管理す る必要がある場合に適しています。スポットフリートを使用することも可能ですが、推奨されてい ません。計画的な投資がないレガシー API だからです。ただし、既にスポットフリートを使用して いる場合は、引き続き使用できます。スポットフリートと EC2 フリートは同じコア機能を提供しま す。

**G** Tip

一般的なベストプラクティスとして、Amazon EC2 Auto Scaling でスポットインスタンス とオンデマンドインスタンスのフリートを起動することをお勧めします。フリートの管理

に使用できる追加機能が提供されるからです。追加機能には、スポットインスタンスとオン デマンドインスタンスの両方の自動ヘルスチェック交換、アプリケーションベースのヘルス チェック、アプリケーショントラフィックを正常なインスタンスに均等に分散するための Elastic Load Balancing との統合が含まれます。Amazon ECS、Amazon EKS (セルフマネー ジドノードグループ)、Amazon VPC Lattice などの AWS サービスを使用するときも、Auto Scaling グループを使用できます。詳細については、[Amazon EC2 Auto Scaling ユーザーガ](https://docs.aws.amazon.com/autoscaling/ec2/userguide/) [イド](https://docs.aws.amazon.com/autoscaling/ec2/userguide/)を参照してください。

トピック

- [EC2 Fleet](#page-1503-0)
- [スポットフリート](#page-1600-0)
- [Amazon EventBridge を使用したフリートイベントのモニタリング](#page-1690-0)
- [EC2 フリートとスポットフリートのチュートリアル](#page-1715-0)
- [EC2 フリートとスポットフリートの設定例](#page-1733-0)
- [フリートのクォータ](#page-1773-0)

# <span id="page-1503-0"></span>EC2 Fleet

EC2 フリートには、インスタンスのフリートを起動するための設定情報が含まれています。単一の API コールで、フリートは、スポットインスタンス、オンデマンドインスタンス、リザーブドインス タンス、Savings Plans の購入オプションを一緒に使用して、複数のアベイラビリティーゾーンにま たがって複数のインスタンスタイプを起動できます。EC2 フリート を使用して、以下のことができ ます。

- スポットおよびオンデマンドのターゲット容量を別個に定義し、さらに 1 時間あたりの支払い上 限料金を定義する
- アプリケーションに最適なインスタンスタイプを指定する
- 各購入オプション内でフリート容量を Amazon EC2 で分散する方法を指定する

フリートに対する 1 時間あたりの支払い上限容量を設定し、上限料金に達するまで EC2 フリート で インスタンスを起動することもできます。支払い上限料金に達すると、ターゲット容量に満たない場 合でも、フリートはインスタンスの起動を停止します。

EC2 フリート は、リクエストで指定したターゲット容量を満たすために必要なインスタンス数の起 動を試みます。1 時間あたりの上限の合計料金を指定すると、支払いの上限料金に達するまで、容量 が満たされます。また、スポットインスタンス が中断した場合、フリートはスポットのターゲット 容量を維持しようとします。詳細については、「[スポットインスタンス のしくみ](#page-473-0)」を参照してくだ さい。

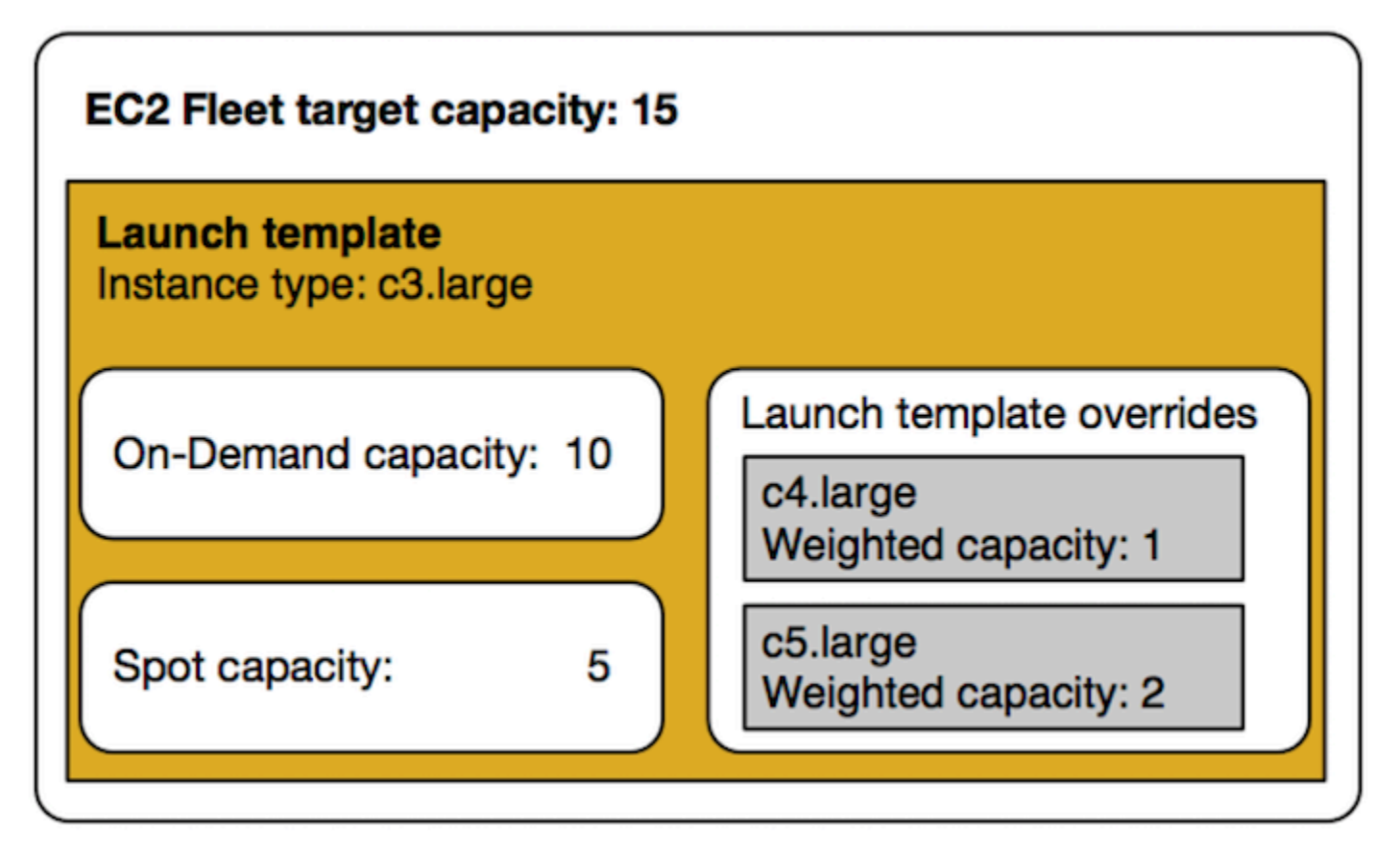

EC2 フリート ごとにインスタンスタイプを無制限に指定できます。これらのインスタンスタイプ は、スポットおよびオンデマンド購入オプションの両方を使用してプロビジョニングできます。複 数のアベイラビリティーゾーンを指定し、インスタンスごとに異なる最大スポット料金を指定し、フ リートごとに追加のスポットオプションを選択することもできます。Amazon EC2 は、フリートの 起動時に指定されたオプションを使用して容量をプロビジョニングします。

フリートの実行中に、価格の値上げまたはインスタンスの障害のために Amazon EC2 が スポットイ ンスタンス を再利用する場合、EC2 フリート は指定するインスタンスタイプのいずれかで、そのイ ンスタンスを置き換えようとします。これにより、スポット料金の急激な増加中に容量を再取得す ることが容易になります。フリートごとに、柔軟で順応性に富むリソース戦略を作成できます。例え ば、特定のフリート内で、プライマリ容量に、利用できる場合はより安価なスポット容量をオンデマ ンドで補足することができます。

リザーブドインスタンス があり、フリートで オンデマンドインスタンス を指定した場合、EC2 フ リート は リザーブドインスタンス を使用します。例えば、フリートがオンデマンドインスタンスを c4.large として指定し、c4.large のリザーブドインスタンスがある場合、リザーブドインスタ ンスの価格を受け取ります。Savings Plans を使用する場合も同様です。

EC2 フリート は追加料金なしで使用できます。フリートが起動した EC2 インスタンスに対してのみ お支払いいただきます。

コンテンツ

- [EC2 フリート の制限事項](#page-1505-0)
- [バーストパフォーマンスインスタンス](#page-1505-1)
- [EC2 フリートのリクエストタイプ](#page-1506-0)
- [EC2 フリートの設定戦略](#page-1534-0)
- [EC2 フリートの操作](#page-1572-0)

## <span id="page-1505-0"></span>EC2 フリート の制限事項

以下の制限が EC2 フリート に適用されます。

- EC2 フリートは、[Amazon EC2 API、](https://docs.aws.amazon.com/AWSEC2/latest/APIReference/API_CreateFleet.html)[AWS CLI](https://docs.aws.amazon.com/cli/latest/reference/ec2/create-fleet.html)[、AWS SDK](https://docs.aws.amazon.com/AWSEC2/latest/APIReference/API_CreateFleet.html#API_CreateFleet_SeeAlso)、およ[びAWS CloudFormation](https://docs.aws.amazon.com/AWSCloudFormation/latest/UserGuide/aws-resource-ec2-ec2fleet.html) のみで 利用可能です。
- EC2 フリート リクエストは、AWS リージョンにまたがることはできません。リージョンごとに 別個の EC2 フリート を作成する必要があります。
- EC2 フリート リクエストは、同じアベイラビリティーゾーンから複数の異なるサブネットにまた がることはできません。

## <span id="page-1505-1"></span>バーストパフォーマンスインスタンス

[バーストパフォーマンスインスタンスタイプ](#page-278-0) を使用して スポットインスタンス を起動し、CPU ク レジットを蓄積するアイドル時間なしでバーストパフォーマンス スポットインスタンス をすぐに短 時間使用する場合は、支払いコストが高くなるのを避けるために、インスタンスを [標準モード](#page-303-0) で起 動することをお勧めします。バーストパフォーマンス スポットインスタンス を [Unlimited モード](#page-292-0) で 起動し、すぐに CPU をバーストさせると、余分なクレジットがバーストに消費されます。インスタ ンスを短時間使用する場合、インスタンスは余分なクレジットに見合うだけの CPU クレジットを蓄 積する時間がないため、インスタンスの終了時に余分なクレジットに対して課金されます。

Unlimited モードがバーストパフォーマンス スポットインスタンス に適しているのは、バースト用 の CPU クレジットが蓄積されるまで、そのインスタンスが十分に長く実行される場合のみです。そ れ以外の場合は、余分なクレジットを支払う必要があるため、バーストパフォーマンス スポットイ ンスタンス は他のインスタンスよりも、使用コストが高くなります。詳細については、[「Unlimited](#page-294-0) [モードと固定 CPU を使用する場合」](#page-294-0)を参照してください。

起動クレジットは、インスタンスを構成するために十分なコンピューティングリソースを提供 し、T2 インスタンスの初期起動を効率的に実現することを意図しています。T2 インスタンスの起 動を繰り返して新しい起動クレジットにアクセスすることは許可されていません。CPU が持続的に 必要な場合、(一定期間のアイドリングにより) クレジットを獲得して T2 スポットインスタンス の [Unlimited モード](#page-292-0) を使用するか、専用 CPU を搭載したインスタンスタイプを使用します。

## <span id="page-1506-0"></span>EC2 フリートのリクエストタイプ

EC2 フリート リクエストには、次の 3 つの種類があります。

instant

リクエストタイプを instant として設定すると、EC2 フリートは必要な容量に対して同期ワン タイムリクエストを送信します。API レスポンスで、起動したインスタンスとともに起動できな かったインスタンスのエラーを返します。詳細については、「[EC2フリート「インスタント」タ](#page-1507-0) [イプの使用](#page-1507-0)」を参照してください。

request

リクエストタイプを request として設定すると、EC2 フリートは、必要な容量に対して非同期 の 1 回限りのリクエストを送信します。それ以降にスポットの中断のためにキャパシティーが減 少した場合、フリートは スポットインスタンス の補充を試みません。また、キャパシティーが 利用できない場合にも代替のスポットキャパシティープールへのリクエストを送信しません。

maintain

(デフォルト) リクエストタイプを maintain として設定すると、EC2 フリートは目的の容量に 対して非同期リクエストを送信し、中断されたスポットインスタンスを自動的に補充することで 容量を維持します。

3 つのタイプすべてのリクエストが、配分戦略の恩恵を受けます。詳細については、「[スポットイン](#page-1536-0) [スタンスの配分戦略](#page-1536-0)」を参照してください。

## <span id="page-1507-0"></span>EC2フリート「インスタント」タイプの使用

EC2 フリート インスタント タイプは、希望する容量を起動するために 1 回だけ試行する、同期ワン タイムリクエストです。API レスポンスは、起動したインスタンスとともに、起動できなかったイン スタンスのエラーを一覧表で表示します。このガイドで述べている、EC2 フリートの インスタント タイプを使用することにはいくつかの利点があります。構成例については、ガイドの最後に記載して います。

EC2 インスタンスを起動するために起動専用 API が必要なワークロードの場合は、RunInstances API を使用できます。ただし、RunInstances では、オンデマンドインスタンスまたはスポット インスタンスのみを起動できますが、同じリクエストで両方を起動することはできません。さら に、RunInstances を使用してスポットインスタンスを起動する場合、スポットインスタンスリクエ ストは 1 つのインスタンスタイプと 1 つのアベイラビリティーゾーンに制限されます。これは、単 一のスポットキャパシティープール (同じインスタンスタイプとアベイラビリティーゾーンを有す る、未使用のインスタンスセット) をターゲットにしています。スポットキャパシティープールに、 リクエストに対して十分なスポットインスタンス容量がない場合、RunInstances 呼び出しは失敗し ます。

RunInstances を使用してスポットインスタンスを起動する代わりに、CreateFleet API を instant に設定した type パラメータと使用すると、以下の利点があります。

- オンデマンドインスタンスとスポットインスタンスを 1 回のリクエストで起動します。EC2 フ リートは、オンデマンドインスタンス、スポットインスタンス、またはその両方を起動できます。 スポットインスタンスへのリクエストは、利用可能な容量があり、リクエストで指定した 1 時間 あたりの上限料金がスポット料金を超えている場合に達成されます。
- スポットインスタンスの可用性を向上させます。EC2 フリートタイプ instant を使用してスポッ トインスタンスを起動でき、以下のような [スポットベストプラクティス](https://docs.aws.amazon.com/AWSEC2/latest/UserGuide/spot-best-practices.html) という利点があります:
	- ベストプラクティス: インスタンスタイプとアベイラビリティーゾーンについて柔軟に対応す る。

利点:複数のインスタンスタイプとアベイラビリティーゾーンを指定すると、スポットキャパ シティープールの数が増加します。これにより、スポットサービスは、希望するスポットコ ンピューティング容量を見つけて割り当てる可能性が高くなります。経験則としては、ワーク ロードごとに少なくとも 10 種類のインスタンスタイプで柔軟に対応し、すべてのアベイラビリ ティーゾーンが VPC で使用するように設定されていることを確認します。

• スポットのベストプラクティス: price-capacity-optimized 配分戦略の使用。

利点: price-capacity-optimized 配分戦略により、最も可用性の高いスポットキャパシ ティプールのインスタンスが特定され、これらのプールの中で最も低価格のインスタンスが自動 的にプロビジョニングされます。最適な容量を持つプールからスポットインスタンス容量が供給 されるため、Amazon EC2 が容量を元に戻す必要があるときにスポットインスタンスが中断さ れます。

• 幅広い機能にアクセスする。起動専用 API が必要なワークロードで、EC2 フリートにインスタン スのライフサイクルを管理させるのではなく、インスタンスのライフサイクルを管理したい場合 は、[RunInstances](https://docs.aws.amazon.com/AWSEC2/latest/APIReference/API_RunInstances.html) API の代わりに EC2 フリートタイプ instant を使用します。EC2 フリート は、次の例で示すように、RunInstances よりも幅広い機能を提供します。その他のすべてのワー クロードについては、Amazon EC2 Auto Scaling を使用する必要があります。これは、ELB ベー スのアプリケーション、コンテナ化されたワークロード、キュー処理ジョブなど、さまざまなワー クロードに対してより包括的な機能セットを提供するからです。

EC2 フリートインスタントタイプを使用して、キャパシティブロックにインスタンスを起動できま す。詳細については、「[チュートリアル: キャパシティブロックでインスタンスを起動する」](#page-1727-0)を参照 してください。

Amazon EC2 Auto Scaling や Amazon EMR などの AWS サービスでは、EC2 フリートの インスタ ント タイプを使用し、EC2 インスタンスを起動します。

EC2 フリートインスタントタイプ の前提条件

EC2 フリートを作成するための前提条件については、「[EC2 フリートの前提条件](#page-1574-0)」を参照してくだ さい。

瞬時に実行される EC2 フリート機能

EC2 フリートタイプ instant で作業する場合、イベントのシーケンスは以下のようになります。

- 1. instant のような [CreateFleet](https://docs.aws.amazon.com/AWSEC2/latest/APIReference/API_CreateFleet.html) リクエストタイプを設定してください。詳細については、[「EC2](#page-1584-0)  [フリートの作成](#page-1584-0)」を参照してください。API コールを行った後は、それを変更することはできま せん。
- 2. API コールを行うとき、EC2 フリート は、希望する容量に同期ワンタイムリクエストを配置しま す。
- 3. API レスポンスは、起動したインスタンスとともに、起動できなかったインスタンスのエラーを 一覧表で表示します。
- 4. EC2 フリートの説明、EC2 フリートに関連付けられたインスタンスの一覧表示、EC2 フリートの 履歴の表示を行うことができます。
- 5. インスタンスが起動したら[、フリートリクエストを削除](https://docs.aws.amazon.com/AWSEC2/latest/UserGuide/manage-ec2-fleet.html#delete-fleet) できます。フリートリクエストを削除す るときに、関連するインスタンスを終了するか、実行したままにすることもできます。

6. インスタンスはいつでも終了できます。

#### 例

以下の例では、EC2 フリートタイプ instant の使用方法を示します。さまざまなユースケースで 使用できます。EC2 CreateFleet API パラメータの使用方法の詳細については、Amazon EC2 API リ ファレンス 内の [CreateFleet](https://docs.aws.amazon.com/AWSEC2/latest/APIReference/API_CreateFleet.html) を参照してください。

#### 例

- [例 1: 容量最適化配分戦略を使用してスポットインスタンスを起動する](#page-1509-0)
- [例 2: 容量最適化割り当て戦略を使用して 1 つのスポットインスタンスを起動する](#page-1511-0)
- [例 3: インスタンスの重み付けを使用して、スポットインスタンスを起動する](#page-1513-0)
- [例 4:1 つのアベイラビリティーゾーン内でスポットインスタンスを起動する](#page-1516-0)
- [例 5: 単一アベイラビリティーゾーン内で単一インスタンスタイプのスポットインスタンスを起動](#page-1518-0) [する](#page-1518-0)
- [例 6: 最小ターゲット容量を起動できる場合にのみスポットインスタンスを起動する](#page-1520-0)
- [例 7: 単一のアベイラビリティーゾーンで同じインスタンスタイプで最小ターゲット容量を起動で](#page-1522-0) [きる場合にのみスポットインスタンスを起動する](#page-1522-0)
- [例 8: 複数の起動テンプレートを使用したインスタンスの起動](#page-1524-0)
- [例 9: オンデマンドインスタンスのベースを使用してスポットインスタンスを起動する](#page-1526-0)
- [例 10: キャパシティーの予約および優先順位配分戦略を使用したオンデマンドインスタンスをベー](#page-1528-0) [スにして、キャパシティー最適化配分戦略を使用しスポットインスタンスを起動する](#page-1528-0)
- [例 11: 容量最適化優先順位配分戦略を使用してスポットインスタンスを起動する](#page-1531-0)

<span id="page-1509-0"></span>例 1: 容量最適化配分戦略を使用してスポットインスタンスを起動する

次の例では、EC2 フリートのタイプで必要なパラメータ(起動テンプレート、ターゲット容量、デ フォルト購入オプション、および起動テンプレートオーバーライド) を指定します。instant

• 起動テンプレートは、起動テンプレート名とバージョン番号によって識別されます。

- 12 の起動テンプレートオーバーライドでは、4 つの異なるインスタンスタイプと 3 つの異なるサ ブネットが指定され、それぞれ別のアベイラビリティーゾーンに配置されます。各インスタンス タイプとサブネットの組み合わせによってスポットキャパシティープールが定義され、12 個のス ポットキャパシティープールが作成されます。
- フリートのターゲット容量は 20 インスタンスです。
- デフォルト購入オプションの spot では、フリートは、起動中のインスタンス数の最適な容量のス ポットキャパシティプールに 20 個のスポットインスタンスを起動しようとします。

```
{ 
     "SpotOptions": { 
          "AllocationStrategy": "capacity-optimized" 
     }, 
     "LaunchTemplateConfigs": [ 
       { 
           "LaunchTemplateSpecification":{ 
               "LaunchTemplateName":"ec2-fleet-lt1", 
              "Version":"$Latest" 
           }, 
           "Overrides":[ 
              { 
                  "InstanceType":"c5.large", 
                  "SubnetId":"subnet-fae8c380" 
              }, 
              { 
                  "InstanceType":"c5.large", 
                  "SubnetId":"subnet-e7188bab" 
              }, 
\{\hspace{.1cm} \} "InstanceType":"c5.large", 
                  "SubnetId":"subnet-49e41922" 
              }, 
\{\hspace{.1cm} \} "InstanceType":"c5d.large", 
                  "SubnetId":"subnet-fae8c380" 
              }, 
\{\hspace{.1cm} \} "InstanceType":"c5d.large", 
                  "SubnetId":"subnet-e7188bab" 
              }, 
\{\hspace{.1cm} \} "InstanceType":"c5d.large",
```

```
 "SubnetId":"subnet-49e41922" 
              }, 
\{\hspace{.1cm} \} "InstanceType":"m5.large", 
                  "SubnetId":"subnet-fae8c380" 
              }, 
              { 
                  "InstanceType":"m5.large", 
                  "SubnetId":"subnet-e7188bab" 
              }, 
\{\hspace{.1cm} \} "InstanceType":"m5.large", 
                  "SubnetId":"subnet-49e41922" 
              }, 
\{\hspace{.1cm} \} "InstanceType":"m5d.large", 
                  "SubnetId":"subnet-fae8c380" 
              }, 
\{\hspace{.1cm} \} "InstanceType":"m5d.large", 
                  "SubnetId":"subnet-e7188bab" 
              }, 
\{\hspace{.1cm} \} "InstanceType":"m5d.large", 
                  "SubnetId":"subnet-49e41922" 
 } 
          \mathbf{I} } 
     ], 
     "TargetCapacitySpecification": { 
          "TotalTargetCapacity": 20, 
          "DefaultTargetCapacityType": "spot" 
     }, 
     "Type": "instant"
```
<span id="page-1511-0"></span>例 2: 容量最適化割り当て戦略を使用して 1 つのスポットインスタンスを起動する

複数の EC2 フリート API コールタイプ instant を行い、TotalTargetCapacity を 1 に設定すること で、一度に 1 つのスポットインスタンスを最適に起動できます。

次の例では、EC2 フリートインスタントタイプで必要なパラメータ (起動テンプレート、ターゲット 容量、デフォルト購入オプション、および起動テンプレートオーバーライド) を指定します。起動テ

}
ンプレートは、起動テンプレート名とバージョン番号によって識別されます。12 の起動テンプレー トオーバーライドには、4 つの異なるインスタンスタイプと 3 つの異なるサブネットがあり、それぞ れ別のアベイラビリティーゾーンにあります。フリートのターゲット容量は 1 インスタンスで、デ フォルトの購入オプションはスポットです。これにより、フリートは、容量最適化の割り当て戦略に 基づいて 12 のスポットキャパシティープールのいずれかからスポットインスタンスを起動し、最も 利用可能な容量プールからスポットインスタンスを起動しようとします。

```
{ 
     "SpotOptions": { 
          "AllocationStrategy": "capacity-optimized" 
     }, 
     "LaunchTemplateConfigs": [ 
       { 
           "LaunchTemplateSpecification":{ 
               "LaunchTemplateName":"ec2-fleet-lt1", 
               "Version":"$Latest" 
           }, 
           "Overrides":[ 
              { 
                  "InstanceType":"c5.large", 
                  "SubnetId":"subnet-fae8c380" 
              }, 
\{\hspace{.1cm} \} "InstanceType":"c5.large", 
                  "SubnetId":"subnet-e7188bab" 
              }, 
\{\hspace{.1cm} \} "InstanceType":"c5.large", 
                  "SubnetId":"subnet-49e41922" 
              }, 
\{\hspace{.1cm} \} "InstanceType":"c5d.large", 
                  "SubnetId":"subnet-fae8c380" 
              }, 
\{\hspace{.1cm} \} "InstanceType":"c5d.large", 
                  "SubnetId":"subnet-e7188bab" 
              }, 
\{\hspace{.1cm} \} "InstanceType":"c5d.large", 
                  "SubnetId":"subnet-49e41922" 
              }, 
\{\hspace{.1cm} \}
```

```
 "InstanceType":"m5.large", 
                  "SubnetId":"subnet-fae8c380" 
              }, 
\{\hspace{.1cm} \} "InstanceType":"m5.large", 
                  "SubnetId":"subnet-e7188bab" 
              }, 
\{\hspace{.1cm} \} "InstanceType":"m5.large", 
                  "SubnetId":"subnet-49e41922" 
              }, 
\{\hspace{.1cm} \} "InstanceType":"m5d.large", 
                  "SubnetId":"subnet-fae8c380" 
              }, 
\{\hspace{.1cm} \} "InstanceType":"m5d.large", 
                  "SubnetId":"subnet-e7188bab" 
              }, 
\{\hspace{.1cm} \} "InstanceType":"m5d.large", 
                  "SubnetId":"subnet-49e41922" 
 } 
          \mathbf{I} } 
     ], 
     "TargetCapacitySpecification": { 
          "TotalTargetCapacity": 1, 
          "DefaultTargetCapacityType": "spot" 
     }, 
     "Type": "instant"
```
例 3: インスタンスの重み付けを使用して、スポットインスタンスを起動する

次の例では、インスタンス分量指定を使っています。これは、料金が 1 インスタンス時間当たり ではなく、1 ユニット時間当たりであることを意味します。各起動設定では、ワークロードのユ ニットに 15 GB のメモリと 4 vCPU が必要であると仮定して、インスタンスで実行できるワー クロードのユニット数に基づいて、異なるインスタンスタイプと異なる重みが表示されます。 たとえば、m5.xlarge (4 vCPU と 16 GB のメモリ) は 1 つのユニットを実行でき、重み付けは 1、m5.2xlarge (8 vCPU と 32 GB のメモリ) は 2 ユニットを実行でき、重み付けは 2 というように 続きます。総目標容量は 40 ユニットに設定されています。デフォルトの購入オプションはスポッ

}

トで、割り当て戦略は容量最適化です。これにより、40 m5.xlarge (40 を 1 で割ったもの) 、20 m5.2xlarge (40 を 2 で割ったもの) 、10 m5.4xlarge (40 を 4 で割ったもの) 、5 m5.8xlarge (40 を 8 で割ったもの) 、またはインスタンスタイプの組み合わせのいずれかになります。容量を最適化した 割り当て戦略に基づきます。

詳細については、「[EC2 フリートインスタンスの分量指定」](#page-1570-0)を参照してください。

```
{ 
    "SpotOptions":{ 
        "AllocationStrategy":"capacity-optimized" 
    }, 
    "LaunchTemplateConfigs":[ 
       { 
           "LaunchTemplateSpecification":{ 
              "LaunchTemplateName":"ec2-fleet-lt1", 
              "Version":"$Latest" 
           }, 
           "Overrides":[ 
              { 
                  "InstanceType":"m5.xlarge", 
                  "SubnetId":"subnet-fae8c380", 
                  "WeightedCapacity":1 
              }, 
              { 
                  "InstanceType":"m5.xlarge", 
                  "SubnetId":"subnet-e7188bab", 
                  "WeightedCapacity":1 
              }, 
\{\hspace{.1cm} \} "InstanceType":"m5.xlarge", 
                  "SubnetId":"subnet-49e41922", 
                  "WeightedCapacity":1 
              }, 
\{\hspace{.1cm} \} "InstanceType":"m5.2xlarge", 
                  "SubnetId":"subnet-fae8c380", 
                  "WeightedCapacity":2 
              }, 
\{\hspace{.1cm} \} "InstanceType":"m5.2xlarge", 
                  "SubnetId":"subnet-e7188bab", 
                  "WeightedCapacity":2 
              },
```

```
 { 
                  "InstanceType":"m5.2xlarge", 
                 "SubnetId":"subnet-49e41922", 
                  "WeightedCapacity":2 
              }, 
\{\hspace{.1cm} \} "InstanceType":"m5.4xlarge", 
                  "SubnetId":"subnet-fae8c380", 
                  "WeightedCapacity":4 
              }, 
\{\hspace{.1cm} \} "InstanceType":"m5.4xlarge", 
                 "SubnetId":"subnet-e7188bab", 
                  "WeightedCapacity":4 
              }, 
              { 
                  "InstanceType":"m5.4xlarge", 
                 "SubnetId":"subnet-49e41922", 
                 "WeightedCapacity":4 
              }, 
\{\hspace{.1cm} \} "InstanceType":"m5.8xlarge", 
                  "SubnetId":"subnet-fae8c380", 
                 "WeightedCapacity":8 
              }, 
\{\hspace{.1cm} \} "InstanceType":"m5.8xlarge", 
                  "SubnetId":"subnet-e7188bab", 
                 "WeightedCapacity":8 
              }, 
              { 
                 "InstanceType":"m5.8xlarge", 
                  "SubnetId":"subnet-49e41922", 
                 "WeightedCapacity":8 
              } 
           ] 
       } 
    "TargetCapacitySpecification":{ 
       "TotalTargetCapacity":40, 
       "DefaultTargetCapacityType":"spot" 
    "Type":"instant"
```
],

},

例 4:1 つのアベイラビリティーゾーン内でスポットインスタンスを起動する

スポットオプション singleAvailabilityZone を true に設定することで、1 つのアベイラビリティー ゾーンですべてのインスタンスを起動するようにフリートを設定できます。

12 の起動テンプレートオーバーライドでは、インスタンスタイプとサブネット (それぞれ別々のアベ イラビリティーゾーン内) が異なりますが、重み容量は同じです。合計ターゲット容量は 20 インス タンスで、デフォルトの購入オプションは スポットで、スポット配分戦略は容量最適化です。EC2 フリートは、起動仕様を使用して最適な容量を持つスポットキャパシティープールから、1 つの AZ で 20 個のスポットインスタンスをすべて起動します。

```
{ 
     "SpotOptions": { 
          "AllocationStrategy": "capacity-optimized", 
          "SingleAvailabilityZone": true 
     }, 
     "LaunchTemplateConfigs": [ 
       { 
           "LaunchTemplateSpecification":{ 
               "LaunchTemplateName":"ec2-fleet-lt1", 
               "Version":"$Latest" 
           }, 
           "Overrides":[ 
              { 
                  "InstanceType":"c5.4xlarge", 
                  "SubnetId":"subnet-fae8c380" 
              }, 
\{\hspace{.1cm} \} "InstanceType":"c5.4xlarge", 
                  "SubnetId":"subnet-e7188bab" 
              }, 
\{\hspace{.1cm} \} "InstanceType":"c5.4xlarge", 
                  "SubnetId":"subnet-49e41922" 
              }, 
\{\hspace{.1cm} \} "InstanceType":"c5d.4xlarge", 
                  "SubnetId":"subnet-fae8c380" 
              }, 
\{\hspace{.1cm} \} "InstanceType":"c5d.4xlarge",
```

```
 "SubnetId":"subnet-e7188bab" 
              }, 
\{\hspace{.1cm} \} "InstanceType":"c5d.4xlarge", 
                 "SubnetId":"subnet-49e41922" 
              }, 
              { 
                 "InstanceType":"m5.4xlarge", 
                 "SubnetId":"subnet-fae8c380" 
              }, 
\{\hspace{.1cm} \} "InstanceType":"m5.4xlarge", 
                 "SubnetId":"subnet-e7188bab" 
              }, 
\{\hspace{.1cm} \} "InstanceType":"m5.4xlarge", 
                 "SubnetId":"subnet-49e41922" 
              }, 
              { 
                  "InstanceType":"m5d.4xlarge", 
                 "SubnetId":"subnet-fae8c380" 
              }, 
\{\hspace{.1cm} \} "InstanceType":"m5d.4xlarge", 
                 "SubnetId":"subnet-e7188bab" 
              }, 
\{\hspace{.1cm} \} "InstanceType":"m5d.4xlarge", 
                 "SubnetId":"subnet-49e41922" 
 } 
          \mathbf{I} } 
     ], 
     "TargetCapacitySpecification": { 
          "TotalTargetCapacity": 20, 
          "DefaultTargetCapacityType": "spot" 
     }, 
     "Type": "instant"
```
例 5: 単一アベイラビリティーゾーン内で単一インスタンスタイプのスポットインスタンスを起動す る

SpotOptions singleInstanceType を true、SingleAvailabilityZone を true に設定することで、同じイン スタンスタイプのすべてのインスタンスを単一のアベイラビリティーゾーンで起動するようにフリー トを設定できます。

12 の起動テンプレートオーバーライドでは、インスタンスタイプとサブネット(それぞれ別々のア ベイラビリティーゾーン内)が異なりますが、重み容量は同じです。合計ターゲット容量は 20 イン スタンスで、デフォルトの購入オプションは spot で、スポット配分戦略は容量最適化です。EC2 フ リートは、起動仕様を使用して最適な容量でスポットインスタンスプールから、同じインスタンスタ イプの 20 個のスポットインスタンスをすべて単一の AZ で起動します。

```
{ 
     "SpotOptions": { 
          "AllocationStrategy": "capacity-optimized", 
          "SingleInstanceType": true, 
          "SingleAvailabilityZone": true 
     }, 
     "LaunchTemplateConfigs": [ 
       \left\{ \right. "LaunchTemplateSpecification":{ 
               "LaunchTemplateName":"ec2-fleet-lt1", 
               "Version":"$Latest" 
           }, 
           "Overrides":[ 
\{\hspace{.1cm} \} "InstanceType":"c5.4xlarge", 
                  "SubnetId":"subnet-fae8c380" 
              }, 
\{\hspace{.1cm} \} "InstanceType":"c5.4xlarge", 
                  "SubnetId":"subnet-e7188bab" 
              }, 
\{\hspace{.1cm} \} "InstanceType":"c5.4xlarge", 
                  "SubnetId":"subnet-49e41922" 
              }, 
\{\hspace{.1cm} \} "InstanceType":"c5d.4xlarge", 
                  "SubnetId":"subnet-fae8c380" 
               },
```

```
\{\hspace{.1cm} \} "InstanceType":"c5d.4xlarge", 
                 "SubnetId":"subnet-e7188bab" 
              }, 
\{\hspace{.1cm} \} "InstanceType":"c5d.4xlarge", 
                 "SubnetId":"subnet-49e41922" 
              }, 
\{\hspace{.1cm} \} "InstanceType":"m5.4xlarge", 
                 "SubnetId":"subnet-fae8c380" 
              }, 
              { 
                 "InstanceType":"m5.4xlarge", 
                 "SubnetId":"subnet-e7188bab" 
              }, 
\{\hspace{.1cm} \} "InstanceType":"m5.4xlarge", 
                 "SubnetId":"subnet-49e41922" 
              }, 
\{\hspace{.1cm} \} "InstanceType":"m5d.4xlarge", 
                 "SubnetId":"subnet-fae8c380" 
              }, 
\{\hspace{.1cm} \} "InstanceType":"m5d.4xlarge", 
                 "SubnetId":"subnet-e7188bab" 
              }, 
              { 
                 "InstanceType":"m5d.4xlarge", 
                 "SubnetId":"subnet-49e41922" 
 } 
          \mathbf{I} } 
     ], 
     "TargetCapacitySpecification": { 
          "TotalTargetCapacity": 20, 
          "DefaultTargetCapacityType": "spot" 
     }, 
     "Type": "instant"
```
例 6: 最小ターゲット容量を起動できる場合にのみスポットインスタンスを起動する

スポットオプション MinTargetCapacity を一緒に起動する最小ターゲットキャパシティに設定するこ とで、最小ターゲットキャパシティを起動できる場合にのみインスタンスを起動するようにフリート を設定できます。

12 の起動テンプレートオーバーライドでは、インスタンスタイプとサブネット(それぞれ別々のア ベイラビリティーゾーン内)が異なりますが、重み容量は同じです。合計ターゲット容量と最小ター ゲット容量は両方とも 20 インスタンスに設定され、デフォルトの購入オプションはスポット、ス ポット割り当て戦略は容量最適化です。EC2 フリートは、起動テンプレートのオーバーライドを使 用して、最適な容量でスポットキャパシティープールから 20 個のスポットインスタンスを起動しま す。これは、20 個のインスタンスをすべて同時に起動できる場合のみです。

```
{ 
     "SpotOptions": { 
          "AllocationStrategy": "capacity-optimized", 
          "MinTargetCapacity": 20 
     }, 
     "LaunchTemplateConfigs": [ 
       \left\{ \right. "LaunchTemplateSpecification":{ 
               "LaunchTemplateName":"ec2-fleet-lt1", 
               "Version":"$Latest" 
           }, 
           "Overrides":[ 
               { 
                  "InstanceType":"c5.4xlarge", 
                  "SubnetId":"subnet-fae8c380" 
               }, 
\{\hspace{.1cm} \} "InstanceType":"c5.4xlarge", 
                  "SubnetId":"subnet-e7188bab" 
               }, 
\{\hspace{.1cm} \} "InstanceType":"c5.4xlarge", 
                  "SubnetId":"subnet-49e41922" 
               }, 
\{\hspace{.1cm} \} "InstanceType":"c5d.4xlarge", 
                  "SubnetId":"subnet-fae8c380" 
               }, 
\{\hspace{.1cm} \}
```

```
 "InstanceType":"c5d.4xlarge", 
                  "SubnetId":"subnet-e7188bab" 
              }, 
              { 
                  "InstanceType":"c5d.4xlarge", 
                  "SubnetId":"subnet-49e41922" 
              }, 
\{\hspace{.1cm} \} "InstanceType":"m5.4xlarge", 
                  "SubnetId":"subnet-fae8c380" 
              }, 
              { 
                  "InstanceType":"m5.4xlarge", 
                  "SubnetId":"subnet-e7188bab" 
              }, 
              { 
                  "InstanceType":"m5.4xlarge", 
                  "SubnetId":"subnet-49e41922" 
              }, 
\{\hspace{.1cm} \} "InstanceType":"m5d.4xlarge", 
                  "SubnetId":"subnet-fae8c380" 
              }, 
\{\hspace{.1cm} \} "InstanceType":"m5d.4xlarge", 
                  "SubnetId":"subnet-e7188bab" 
              }, 
\{\hspace{.1cm} \} "InstanceType":"m5d.4xlarge", 
                  "SubnetId":"subnet-49e41922" 
              } 
           ] 
       } 
     ], 
     "TargetCapacitySpecification": { 
          "TotalTargetCapacity": 20, 
          "DefaultTargetCapacityType": "spot" 
     }, 
     "Type": "instant"
```
例 7: 単一のアベイラビリティーゾーンで同じインスタンスタイプで最小ターゲット容量を起動でき る場合にのみスポットインスタンスを起動する

スポットオプション MinTargetCapacity を SingleInstanceType および SingleAvailabilityZone オプ ションとともに起動する最小ターゲットキャパシティに設定することで、単一のアベイラビリティー ゾーン内の単一のインスタンスタイプで最小ターゲットキャパシティを起動できる場合にのみ、イン スタンスを起動するようにフリートを設定できます。

起動テンプレートをオーバーライドする 12 の起動条件は、インスタンスタイプとサブネットが異な りますが(それぞれ異なるアベイラビリティーゾーン内で)、加重容量は同じです。合計ターゲット容 量と最小ターゲット容量は両方とも 20 インスタンスに設定され、デフォルトの購入オプションはス ポット、スポット割り当て戦略は容量最適化、SingleInstanceType は true、SingleAvailabilityZone は true です。EC2 フリートは、同じインスタンスタイプの 20 個のスポットインスタンスをすべて 1 つの AZ で起動し、起動条件を使用して最適な容量を持つスポットキャパシティープールから起動し ます。これは、20 個のインスタンスをすべて同時に起動できる場合に限ります。

```
{ 
     "SpotOptions": { 
          "AllocationStrategy": "capacity-optimized", 
          "SingleInstanceType": true, 
          "SingleAvailabilityZone": true, 
          "MinTargetCapacity": 20 
     }, 
     "LaunchTemplateConfigs": [ 
       { 
           "LaunchTemplateSpecification":{ 
              "LaunchTemplateName":"ec2-fleet-lt1", 
              "Version":"$Latest" 
           }, 
           "Overrides":[ 
              { 
                  "InstanceType":"c5.4xlarge", 
                  "SubnetId":"subnet-fae8c380" 
              }, 
\{\hspace{.1cm} \} "InstanceType":"c5.4xlarge", 
                  "SubnetId":"subnet-e7188bab" 
              }, 
\{\hspace{.1cm} \} "InstanceType":"c5.4xlarge", 
                  "SubnetId":"subnet-49e41922" 
              },
```

```
\{\hspace{.1cm} \} "InstanceType":"c5d.4xlarge", 
                 "SubnetId":"subnet-fae8c380" 
              }, 
\{\hspace{.1cm} \} "InstanceType":"c5d.4xlarge", 
                 "SubnetId":"subnet-e7188bab" 
              }, 
\{\hspace{.1cm} \} "InstanceType":"c5d.4xlarge", 
                 "SubnetId":"subnet-49e41922" 
              }, 
              { 
                 "InstanceType":"m5.4xlarge", 
                 "SubnetId":"subnet-fae8c380" 
              }, 
\{\hspace{.1cm} \} "InstanceType":"m5.4xlarge", 
                 "SubnetId":"subnet-e7188bab" 
              }, 
\{\hspace{.1cm} \} "InstanceType":"m5.4xlarge", 
                 "SubnetId":"subnet-49e41922" 
              }, 
\{\hspace{.1cm} \} "InstanceType":"m5d.4xlarge", 
                 "SubnetId":"subnet-fae8c380" 
              }, 
              { 
                 "InstanceType":"m5d.4xlarge", 
                 "SubnetId":"subnet-e7188bab" 
              }, 
\{\hspace{.1cm} \} "InstanceType":"m5d.4xlarge", 
                 "SubnetId":"subnet-49e41922" 
 } 
          ] 
       } 
     "TargetCapacitySpecification": { 
         "TotalTargetCapacity": 20, 
         "DefaultTargetCapacityType": "spot" 
     "Type": "instant"
```
],

},

例 8: 複数の起動テンプレートを使用したインスタンスの起動

複数の起動テンプレートを指定することで、異なるインスタンスタイプまたはインスタンスタイプ のグループに対して異なる起動条件でインスタンスを起動するようにフリートを設定できます。この 例では、インスタンスタイプごとに異なる EBS ボリュームサイズが必要で、起動テンプレート ec2 fleet-lt-4xl、ec2-fleet-lt-9xl、ec2-fleet-lt-18xl で設定されています。

この例では、サイズに基づいて 3 種類のインスタンスタイプに対して 3 種類の起動テンプレート を使用します。すべての起動テンプレートの起動条件オーバーライドでは、インスタンスタイプの vCPUs に基づくインスタンスの重みが使用されます。合計ターゲット容量は 144 ユニットで、デ フォルトの購入オプションは spot で、スポット配分戦略は容量最適化です。EC2 フリートは、起動 テンプレート ec2-fleet-4xl を使用して 9 c5n.4xlarge (144 を 16 で割った) を起動するか、起動テン プレート ec2-fleet-9xl を使用して 4 c5n.9xlarge (144 を 36 で割った) を起動するか、 または起動テ ンプレート ec2-fleet-18xl を使用して 2 c5n.18xlarge (144 を 72 で割った) を起動するか、もしくは インスタンスタイプ容量最適化の割り当て戦略に基づいて重みを追加したインスタンスタイプの混合 を使って起動することができます。

```
{ 
     "SpotOptions": { 
          "AllocationStrategy": "capacity-optimized" 
     }, 
     "LaunchTemplateConfigs": [ 
       { 
           "LaunchTemplateSpecification":{ 
              "LaunchTemplateName":"ec2-fleet-lt-18xl", 
              "Version":"$Latest" 
           }, 
           "Overrides":[ 
              { 
                  "InstanceType":"c5n.18xlarge", 
                  "SubnetId":"subnet-fae8c380", 
                  "WeightedCapacity":72 
              }, 
\{\hspace{.1cm} \} "InstanceType":"c5n.18xlarge", 
                  "SubnetId":"subnet-e7188bab", 
                  "WeightedCapacity":72 
              }, 
\{\hspace{.1cm} \} "InstanceType":"c5n.18xlarge",
```

```
 "SubnetId":"subnet-49e41922", 
                 "WeightedCapacity":72 
 } 
 ] 
       }, 
       { 
           "LaunchTemplateSpecification":{ 
              "LaunchTemplateName":"ec2-fleet-lt-9xl", 
              "Version":"$Latest" 
          }, 
           "Overrides":[ 
              { 
                 "InstanceType":"c5n.9xlarge", 
                 "SubnetId":"subnet-fae8c380", 
                 "WeightedCapacity":36 
              }, 
\{\hspace{.1cm} \} "InstanceType":"c5n.9xlarge", 
                 "SubnetId":"subnet-e7188bab", 
                 "WeightedCapacity":36 
              }, 
\{\hspace{.1cm} \} "InstanceType":"c5n.9xlarge", 
                 "SubnetId":"subnet-49e41922", 
                 "WeightedCapacity":36 
              } 
          ] 
       }, 
       { 
           "LaunchTemplateSpecification":{ 
              "LaunchTemplateName":"ec2-fleet-lt-4xl", 
              "Version":"$Latest" 
           }, 
           "Overrides":[ 
              { 
                 "InstanceType":"c5n.4xlarge", 
                 "SubnetId":"subnet-fae8c380", 
                 "WeightedCapacity":16 
              }, 
\{\hspace{.1cm} \} "InstanceType":"c5n.4xlarge", 
                 "SubnetId":"subnet-e7188bab", 
                 "WeightedCapacity":16 
              },
```

```
\{\hspace{.1cm} \} "InstanceType":"c5n.4xlarge", 
                 "SubnetId":"subnet-49e41922", 
                 "WeightedCapacity":16 
 } 
 ] 
       } 
     ], 
     "TargetCapacitySpecification": { 
         "TotalTargetCapacity": 144, 
         "DefaultTargetCapacityType": "spot" 
     }, 
     "Type": "instant"
}
```
例 9: オンデマンドインスタンスのベースを使用してスポットインスタンスを起動する

次の例では、フリートの合計ターゲット容量を 20 インスタンス、ターゲット容量を 5 オンデ マンドインスタンス として指定します。デフォルト購入オプションはスポットです。フリート は指定されたとおり 5 オンデマンドインスタンス を起動しますが、合計ターゲット容量を満た すために、さらに 15 以上のインスタンスを起動する必要があります。差額の購入オプション は、TotalTargetCapacity - OnDemandTargetCapacity = DefaultTargetCapacityType で計算されま す。この結果、15 のスポットインスタンスを起動するフリートは容量最適化配分戦略に基づいて 12 スポットキャパシティープールのうちの 1 つを形成します。

```
{ 
     "SpotOptions": { 
          "AllocationStrategy": "capacity-optimized" 
     }, 
     "LaunchTemplateConfigs": [ 
       { 
           "LaunchTemplateSpecification":{ 
               "LaunchTemplateName":"ec2-fleet-lt1", 
               "Version":"$Latest" 
           }, 
           "Overrides":[ 
              { 
                  "InstanceType":"c5.large", 
                  "SubnetId":"subnet-fae8c380" 
              }, 
\{\hspace{.1cm} \} "InstanceType":"c5.large",
```

```
 "SubnetId":"subnet-e7188bab" 
              }, 
\{\hspace{.1cm} \} "InstanceType":"c5.large", 
                  "SubnetId":"subnet-49e41922" 
              }, 
              { 
                  "InstanceType":"c5d.large", 
                  "SubnetId":"subnet-fae8c380" 
              }, 
\{\hspace{.1cm} \} "InstanceType":"c5d.large", 
                  "SubnetId":"subnet-e7188bab" 
              }, 
\{\hspace{.1cm} \} "InstanceType":"c5d.large", 
                  "SubnetId":"subnet-49e41922" 
              }, 
              { 
                  "InstanceType":"m5.large", 
                  "SubnetId":"subnet-fae8c380" 
              }, 
\{\hspace{.1cm} \} "InstanceType":"m5.large", 
                  "SubnetId":"subnet-e7188bab" 
              }, 
\{\hspace{.1cm} \} "InstanceType":"m5.large", 
                  "SubnetId":"subnet-49e41922" 
              }, 
              { 
                  "InstanceType":"m5d.large", 
                  "SubnetId":"subnet-fae8c380" 
              }, 
\{\hspace{.1cm} \} "InstanceType":"m5d.large", 
                  "SubnetId":"subnet-e7188bab" 
              }, 
\{\hspace{.1cm} \} "InstanceType":"m5d.large", 
                  "SubnetId":"subnet-49e41922" 
              } 
          \mathbf{I}
```

```
 ], 
     "TargetCapacitySpecification": { 
          "TotalTargetCapacity": 20, 
          "OnDemandTargetCapacity": 5, 
          "DefaultTargetCapacityType": "spot" 
     }, 
     "Type": "instant"
}
```
例 10: キャパシティーの予約および優先順位配分戦略を使用したオンデマンドインスタンスをベース にして、キャパシティー最適化配分戦略を使用しスポットインスタンスを起動する

キャパシティーの予約の使用戦略を use-capacity-reservations-first に設定することで、デフォルトの ターゲット容量タイプをスポットにしたオンデマンドインスタンス の起動時に、最初にオンデマン ドキャパシティー予約 を使用するようにフリートを設定できます。また、複数のインスタンスプー ルに未使用のキャパシティーの予約がある場合、選択したオンデマンド配分戦略が適用されます。こ の例では、オンデマンド配分戦略は優先されています。

この例では、利用可能な未使用の予約予約 が 6 個あります。これは、フリートの目標オンデマンド 容量である 10 オンデマンドインスタンス を下回っています。

アカウントには、2 つのプールに 6 個の未使用キャパシティーの予約 があります。各プールのキャ パシティーの予約の数は AvailableInstanceCount で示されます。

```
{ 
     "CapacityReservationId": "cr-111", 
     "InstanceType": "m5.large", 
     "InstancePlatform": "Linux/UNIX", 
     "AvailabilityZone": "us-east-1a", 
     "AvailableInstanceCount": 3, 
     "InstanceMatchCriteria": "open", 
     "State": "active"
} 
{ 
     "CapacityReservationId": "cr-222", 
     "InstanceType": "c5.large", 
     "InstancePlatform": "Linux/UNIX", 
     "AvailabilityZone": "us-east-1a", 
     "AvailableInstanceCount": 3, 
     "InstanceMatchCriteria": "open", 
     "State": "active"
```
以下のフリート設定は、この例に関連する設定のみを示しています。オンデマンド配分戦略は優先的 であり、キャパシティーの予約の使用戦略予約は use-capacity-reservations-first です。スポット配分 戦略を容量最適化する 合計ターゲット容量は 20 で、オンデマンドターゲット容量は 10 で、デフォ ルトのターゲット容量タイプはスポットです。

```
{ 
     "SpotOptions": { 
          "AllocationStrategy": "capacity-optimized" 
     }, 
     "OnDemandOptions":{ 
         "CapacityReservationOptions": { 
           "UsageStrategy": "use-capacity-reservations-first" 
         }, 
         "AllocationStrategy":"prioritized" 
     }, 
     "LaunchTemplateConfigs": [ 
       { 
           "LaunchTemplateSpecification":{ 
              "LaunchTemplateName":"ec2-fleet-lt1", 
              "Version":"$Latest" 
           }, 
           "Overrides":[ 
              { 
                  "InstanceType":"c5.large", 
                  "SubnetId":"subnet-fae8c380", 
                  "Priority": 1.0 
              }, 
\{\hspace{.1cm} \} "InstanceType":"c5.large", 
                  "SubnetId":"subnet-e7188bab", 
                  "Priority": 2.0 
              }, 
\{\hspace{.1cm} \} "InstanceType":"c5.large", 
                  "SubnetId":"subnet-49e41922", 
                  "Priority": 3.0 
              }, 
\{\hspace{.1cm} \} "InstanceType":"c5d.large", 
                  "SubnetId":"subnet-fae8c380", 
                  "Priority": 4.0
```

```
 }, 
\{\hspace{.1cm} \} "InstanceType":"c5d.large", 
                  "SubnetId":"subnet-e7188bab", 
                  "Priority": 5.0 
              }, 
              { 
                  "InstanceType":"c5d.large", 
                  "SubnetId":"subnet-49e41922", 
                  "Priority": 6.0 
              }, 
\{\hspace{.1cm} \} "InstanceType":"m5.large", 
                  "SubnetId":"subnet-fae8c380", 
                  "Priority": 7.0 
              }, 
\{\hspace{.1cm} \} "InstanceType":"m5.large", 
                  "SubnetId":"subnet-e7188bab", 
                  "Priority": 8.0 
              }, 
              { 
                  "InstanceType":"m5.large", 
                  "SubnetId":"subnet-49e41922", 
                  "Priority": 9.0 
              }, 
\{\hspace{.1cm} \} "InstanceType":"m5d.large", 
                  "SubnetId":"subnet-fae8c380", 
                  "Priority": 10.0 
              }, 
              { 
                  "InstanceType":"m5d.large", 
                  "SubnetId":"subnet-e7188bab", 
                  "Priority": 11.0 
              }, 
              { 
                  "InstanceType":"m5d.large", 
                  "SubnetId":"subnet-49e41922", 
                  "Priority": 12.0 
              } 
           ]
```
 } ],

```
 "TargetCapacitySpecification": { 
          "TotalTargetCapacity": 20, 
          "OnDemandTargetCapacity": 10, 
          "DefaultTargetCapacityType": "spot" 
     }, 
     "Type": "instant"
}
```
上記の設定を使用してインスタントフリートを作成すると、目標容量を満たすために以下の 20 個の インスタンスが起動されます。

- 7 c5.large オンデマンドインスタンス (us-east-1a) c5.large (us-east-1a) が最初に優先され、利 用可能な未使用 c5.large キャパシティーの予約が 3 つあります。キャパシティーの予約は、3 つ の オンデマンドインスタンス を起動するために最初に使用され、さらにオンデマンド配分戦略に 従って、この例で優先されている追加の 4 つのオンデマンドインスタンス が起動されます。
- 3 m5.large オンデマンドインスタンス (us-east-1a) m5.large (us-east-1a) が 2 番目に優先され、 利用可能な未使用 c3.large キャパシティーの予約が 3 つあります。
- 容量最適化割り当て戦略に従って最適な容量を持つ 12 個のスポットキャパシティープールのうち の 1 つからの 10 個のスポットインスタンス。

フリートの起動後、[describe-capacity-reservations](https://docs.aws.amazon.com/cli/latest/reference/ec2/describe-capacity-reservations.html) を実行して、未使用のキャパシティ予約の数を確 認できます。この例では、以下のレスポンスが表示されます。これは、c5.large および m5.large の すべてのキャパシティーの予約が使用されていることを示しています。

```
{ 
     "CapacityReservationId": "cr-111", 
     "InstanceType": "m5.large", 
     "AvailableInstanceCount": 0
} 
{ 
     "CapacityReservationId": "cr-222", 
     "InstanceType": "c5.large", 
     "AvailableInstanceCount": 0
}
```
例 11: 容量最適化優先順位配分戦略を使用してスポットインスタンスを起動する

次の例では、EC2 フリートインスタントタイプで必要なパラメータ (起動テンプレート、ターゲット 容量、デフォルト購入オプション、および起動テンプレートオーバーライド) を指定します。起動テ

ンプレートは、起動テンプレート名とバージョン番号によって識別されます。起動テンプレートを上 書きする 12 の起動仕様には、優先順位が割り当てられた 4 つの異なるインスタンスタイプと、それ ぞれ別のアベイラビリティーゾーンに 3 つの異なるサブネットがあります。フリートのターゲット 容量は 20 インスタンスで、デフォルトの購入オプションはスポットです。このため、フリートは、 容量最適化優先順位付き割り当て戦略に基づいて 12 のスポットキャパシティープールのいずれかか ら 20 のスポットインスタンスを起動しようとします。これは、ベストエフォート方式で優先順位を 実装します。ですが、最初に容量を最適化します。

```
{ 
     "SpotOptions": { 
          "AllocationStrategy": "capacity-optimized-prioritized" 
     }, 
     "LaunchTemplateConfigs": [ 
       { 
           "LaunchTemplateSpecification":{ 
               "LaunchTemplateName":"ec2-fleet-lt1", 
               "Version":"$Latest" 
           }, 
           "Overrides":[ 
\{\hspace{.1cm} \} "InstanceType":"c5.large", 
                  "SubnetId":"subnet-fae8c380", 
                  "Priority": 1.0 
              }, 
\{\hspace{.1cm} \} "InstanceType":"c5.large", 
                  "SubnetId":"subnet-e7188bab", 
                  "Priority": 1.0 
              }, 
\{\hspace{.1cm} \} "InstanceType":"c5.large", 
                  "SubnetId":"subnet-49e41922", 
                  "Priority": 1.0 
              }, 
\{\hspace{.1cm} \} "InstanceType":"c5d.large", 
                  "SubnetId":"subnet-fae8c380", 
                  "Priority": 2.0 
              }, 
\{\hspace{.1cm} \} "InstanceType":"c5d.large", 
                  "SubnetId":"subnet-e7188bab",
```

```
 "Priority": 2.0 
              }, 
\{\hspace{.1cm} \} "InstanceType":"c5d.large", 
                  "SubnetId":"subnet-49e41922", 
                  "Priority": 2.0 
              }, 
\{\hspace{.1cm} \} "InstanceType":"m5.large", 
                  "SubnetId":"subnet-fae8c380", 
                  "Priority": 3.0 
              }, 
              { 
                  "InstanceType":"m5.large", 
                  "SubnetId":"subnet-e7188bab", 
                  "Priority": 3.0 
              }, 
              { 
                  "InstanceType":"m5.large", 
                  "SubnetId":"subnet-49e41922", 
                  "Priority": 3.0 
              }, 
              { 
                  "InstanceType":"m5d.large", 
                  "SubnetId":"subnet-fae8c380", 
                  "Priority": 4.0 
              }, 
\{\hspace{.1cm} \} "InstanceType":"m5d.large", 
                  "SubnetId":"subnet-e7188bab", 
                  "Priority": 4.0 
              }, 
\{\hspace{.1cm} \} "InstanceType":"m5d.large", 
                  "SubnetId":"subnet-49e41922", 
                  "Priority": 4.0 
              } 
          \mathbf{I} } 
     "TargetCapacitySpecification": { 
          "TotalTargetCapacity": 20, 
          "DefaultTargetCapacityType": "spot"
```
],

},

"Type": "instant"

# EC2 フリートの設定戦略

EC2 フリート は、オンデマンドインスタンス と スポットインスタンス のグループです。EC2 フ リートはキャパシティブロックインスタンスのグループでもあります。

オンデマンドインスタンスとスポットインスタンス

EC2 フリート は、フリートのリクエストで指定したターゲット容量を満たすために必要なインスタ ンス数の起動を試みます。フリートは、オンデマンドインスタンス のみ、または スポットインスタ ンス のみで構成するか、オンデマンドインスタンス と スポットインスタンス を組み合わせて構成 できます。スポットインスタンス へのリクエストは、利用可能な容量があり、リクエストで指定し た 1 時間あたりの上限料金がスポット料金を超えている場合に達成されます。また、スポットイン スタンス が中断した場合、フリートはターゲット容量を維持しようとします。

フリートに対する 1 時間あたりの支払い上限容量を設定し、上限料金に達するまで EC2 フリート で インスタンスを起動することもできます。支払い上限料金に達すると、ターゲット容量に満たない場 合でも、フリートはインスタンスの起動を停止します。

スポットキャパシティプール は、同じインスタンスタイプとアベイラビリティーゾーンを使用す る、未使用の EC2 インスタンスのセットです。EC2 フリート を作成する場合に複数の起動条件を含 めることができ、これにはインスタンスタイプ、アベイラビリティーゾーン、サブネット、上限価格 があります。フリートは、リクエストに含まれる起動条件と、そのリクエストの設定に基づいてリク エストを処理するための、スポットキャパシティープールを選択します。スポットインスタンス は 選択されたプールから取得されます。

EC2 フリート では、コアまたはインスタンスの数やメモリの量に基づいてアプリケーションにとっ て意味がある大量の EC2 容量をプロビジョニングできます。例えば、EC2 フリート が 200 インス タンス (そのうち 130 が オンデマンドインスタンス で、残りが スポットインスタンス) のターゲッ ト容量を起動するように指定できます。

キャパシティブロックインスタンス

ML 用のキャパシティブロックを使用すると、短期間の機械学習 (ML) ワークロードをサポートする ために、未来の日付で GPU インスタンスを予約できます。キャパシティブロックで実行されるイン スタンスは、[Amazon EC2 UltraClusters](https://aws.amazon.com/ec2/ultraclusters) 内で自動的に近接して配置されます。キャパシティブロッ クの詳細については、「[Capacity Blocks for ML」](https://docs.aws.amazon.com/AWSEC2/latest/UserGuide/ec2-capacity-blocks.html)を参照してください。

ニーズを満たす EC2 フリート を作成するのに適切な設定戦略を使用してください。

### 内容

- [EC2 フリートの計画](#page-1535-0)
- [スポットインスタンスの配分戦略](#page-1536-0)
- [EC2 フリートの属性ベースのインスタンスタイプの選択](#page-1541-0)
- [オンデマンドバックアップのための EC2 フリートの設定](#page-1562-0)
- [容量の再調整](#page-1564-0)
- [上限価格の優先](#page-1569-0)
- [使用量の管理](#page-1569-1)
- [EC2 フリートインスタンスの分量指定](#page-1570-0)

<span id="page-1535-0"></span>EC2 フリートの計画

EC2 フリートを計画するときは、次の操作を実行することをお勧めします。

- 目的のターゲット容量の同期または非同期のワンタイムリクエストを送信する EC2 フリート と、 ターゲット容量の継続した維持を行うスポットフリートのどちらを作成するかを決定します。詳細 については、「[EC2 フリートのリクエストタイプ」](#page-1506-0)を参照してください。
- アプリケーションの要件を満たすインスタンスタイプを決定します。
- EC2 フリート に スポットインスタンス を含める予定の場合、フリートを作成する前に「[Spot](https://aws.amazon.com/ec2/spot/getting-started/#bestpractices) [Best Practices」](https://aws.amazon.com/ec2/spot/getting-started/#bestpractices)を確認してください。フリートを計画するときにこれらのベストプラクティスを 使用して、できるだけ低価格でインスタンスをプロビジョニングできるようにします。
- EC2 フリート のターゲット容量を決定します。インスタンスまたはカスタムユニットでターゲッ ト容量を設定できます。詳細については、「[EC2 フリートインスタンスの分量指定」](#page-1570-0)を参照して ください。
- EC2 フリート のターゲット容量のどの部分がオンデマンド容量およびスポット容量となるかを 決定します。オンデマンド容量とスポット容量のいずれか、または両方に対して 0 を指定できま す。
- インスタンス分量指定を使用している場合は、ユニット当りの料金を決定します。インスタンス時 間当りの料金の計算は、インスタンス時間当たりの料金をそのインスタンスが表すユニット数 (ま たは分量) で割って算出します インスタンス分量指定を使用する場合、ユニット当りのデフォルト の料金は 1 インスタンス時間当りの料金となります。
- フリートに支払う 1 時間あたりの上限料金を設定します。詳細については、[「使用量の管理](#page-1569-1)」を 参照してください。

• EC2 フリートに対して可能なオプションを確認します。フリートパラメータの詳細については、 「AWS CLI コマンドリファレンス」の「[create-fleet」](https://docs.aws.amazon.com/cli/latest/reference/ec2/create-fleet.html)を参照してください。EC2 フリートの設定 の例については、「[EC2 フリートの設定例」](#page-1733-0)を参照してください。

<span id="page-1536-0"></span>スポットインスタンスの配分戦略

起動設定によって、EC2 フリートがスポットインスタンスを起動できるすべてのスポットキャパシ ティプール (インスタンスタイプおよびアベイラビリティーゾーン) が決定されます。ただし、イン スタンスを起動する際、EC2 フリートは指定された配分戦略を使用して、使用可能なすべてのプー ルから特定のプールを選択します。

配分戦略

スポットインスタンスには次のいずれかの配分戦略を指定できます。

price-capacity-optimized (推奨)

EC2 フリートは、起動中のインスタンスの数に最適な容量の可用性を持つプールを識別します。 つまり、短期的に中断の可能性が最も低いと思われるプールからスポットインスタンスをリクエ ストすることになります。次に EC2 フリートは、これらのプールのうち最も価格の低いスポット インスタンスをリクエストします。

price-capacity-optimized 配分戦略は、ステートレスコンテナ化アプリケーション、マイ クロサービス、ウェブアプリケーション、データおよび分析ジョブ、バッチ処理など、ほとんど のスポットワークロードに最適です。

capacity-optimized

EC2 フリートは、起動中のインスタンスの数に最適な容量の可用性を持つプールを識別します。 つまり、短期的に中断の可能性が最も低いと思われるプールからスポットインスタンスをリク エストすることになります。オプションで capacity-optimized-prioritized により、フ リート内の各インスタンスタイプに優先順位を設定できます。EC2 フリートは最初に容量を最適 化しますが、インスタンスタイプの優先順位をベストエフォートベースで尊重します。

スポットインスタンス では、価格は需要と供給の長期的な傾向に基づいて時間の経過とともに緩 やかに変動しますが、容量はリアルタイムで変動します。capacity-optimized 戦略では、リ アルタイムの容量データを調べ、可用性の最も高いプールを予測することで、そのプールから ス ポットインスタンス を自動的に起動します。この戦略は、作業の再開に関連する中断のコストが 高くなる可能性のあるワークロード (長時間の継続的インテグレーション (CI)、画像とメディア

のレンダリング、深層学習およびハイパフォーマンスコンピューティング (HPC) など) に対応し ます。中断の可能性を低くすることにより、capacity-optimized 戦略ではワークロードの全 体的なコストを削減できます。

または、優先パラメータで capacity-optimized-prioritized 配分戦略を使用して、イン スタンスタイプを優先順位の高い順から低い順へ指定できます。異なるインスタンスタイプに対 し同じ優先順位を設定できます。EC2 フリートは最初に容量を最適化しますが、インスタンスタ イプの優先順位をベストエフォートベースで決定します (例えば、優先順位を尊重しても、EC2 フリートの最適な容量をプロビジョニングする能力に大きな影響を与えない場合など) 。これ は、中断の可能性を最小限に抑える必要があり、特定のインスタンスタイプを優先することが重 要なワークロードに適したオプションです。優先順位の使用は、フリートが起動テンプレートを 使用する場合にのみサポートされます。capacity-optimized-prioritized の優先順位を設 定するとき、オンデマンド AllocationStrategy が prioritized に設定されていると、同 じ優先順位がオンデマンドインスタンスにも適用されますのでご注意ください。

diversified

スポットインスタンス は、すべてのスポットキャパシティープールに分散されます。 lowest-price (非推奨)

**A** Warning

スポットインスタンスの中断リスクが最も高いため、lowest-price 配分戦略はお勧め しません。

スポットインスタンスは、使用可能な容量を持つ最低価格のプールから取得されます。これはデ フォルトの戦略です。ただし、price-capacity-optimized 配分戦略を指定してデフォルト を上書きすることをお勧めします。

最低価格のプールに使用可能な容量がない場合、スポットインスタンスは使用可能な容量のある 2番目に低価格のプールから取得されます。

希望する容量を満たす前にプールの容量が不足した場合、EC2 フリートは 2 番目に低い価格の プールから容量を引き出し、引き続きリクエストを満たします。希望する容量を確実に満たすた めに、複数のプールからスポットインスタンスを受け取る場合があります。

この戦略では、インスタンスの価格のみが考慮され、容量の可用性は考慮されないため、中断率 が高くなる可能性があります。

### InstancePoolsToUseCount

ターゲットスポット容量を割り当てる先のスポットプールの数。配分戦略が lowest-price に 設定されている場合にのみ有効です。EC2 フリートでは最低価格のスポットプールを選択し、指 定した数のスポットプールにターゲットスポット容量を均等に割り当てます。

EC2 フリートは、指定したプール数内のスポットインスタンスを、ベストエフォート方式で利 用しようとすることご注意ください。ターゲット容量を満たす前にプールにスポットキャパシ ティーの残量がなくなった場合、EC2 フリートは次に低い価格のプールの容量を利用してリクエ ストを満たします。ターゲット容量を確実に満たすために、スポットインスタンスが、指定した 数を超えるプールから割り当てられることがあります。また、ほとんどのプールにスポット容量 がない場合には、指定した数より少ないプールからターゲット容量のすべてが割り当てられるこ とがあります。

適切な配分戦略の選択

適切なスポット割り当て戦略を選択することで、ユースケースに合わせてフリートを最適化できま す。オンデマンドインスタンスのターゲット容量では、EC2 フリートはスポットインスタンス の配 分戦略 (price-capacity-optimized、capacity-optimized diversified または lowestprice) を採用しながら、パブリックオンデマンド料金に基づいて、最低価格のインスタンスタイプ を常に選択します。

最低価格と容量可用性のバランスをとる

最低価格のスポット容量プールと容量の可用性が最も高いスポットキャパシティプールとのトレード オフのバランスをとるには、price-capacity-optimized 配分戦略を使用することをお勧めしま す。この戦略では、プールの価格とプール内のスポットインスタンスの空き容量の両方に基づいて、 どのプールからスポットインスタンスをリクエストするかを決定します。つまり、価格を考慮しなが らも短期的に中断の可能性が最も低いと思われるプールからスポットインスタンスをリクエストする ことになります。

コンテナ化されたアプリケーション、マイクロサービス、ウェブアプリケーション、データおよび 分析ジョブ、バッチ処理など、レジリエントでステートレスなワークロードをフリートが実行して いる場合は、最適なコスト削減とキャパシティアベイラビリティを実現する price-capacityoptimized 配分戦略を使用してください。

作業の再開に関連する中断に伴うコストが高くなる可能性があるワークロードをフリートで実行して いる場合は、中断があった場合にアプリケーションがそのポイントから再起動できるようにチェック ポイントの設定を実装する必要があります。チェックポイントを使用すると、スポットインスタンス の中断率も低い最低価格のプールから容量が割り当てられるため、price-capacity-optimized 配分戦略がこれらのワークロードに適したものになります。

price-capacity-optimized 配分戦略を使用する設定例については、[「例 11: price-capacity](#page-1752-0)[optimized フリートでスポットインスタンスを起動する」](#page-1752-0)を参照してください。

ワークロードの中断コストが高い場合

同様の価格のインスタンスタイプを使用するワークロードを実行する場合や、中断のコストが非常に 高いため、中断のわずかな増加に比べてコスト削減が不十分な場合、オプションでこの capacityoptimized 戦略を使用できます。この戦略では、中断の可能性がより低く、最も可用性の高いス ポットキャパシティプールから容量を割り当てることで、ワークロードの総コストを削減すること ができます。capacity-optimized 配分戦略を使用する設定例については、「[例 9: 容量最適化フ](#page-1749-0) [リートでスポットインスタンスを起動する](#page-1749-0)」を参照してください。

中断の可能性を最小限に抑える必要があるが、特定のインスタンスタイプの優先順位が重要な場合 は、capacity-optimized-prioritized の配分戦略を使用し、インスタンスタイプの順序を優 先順位の高い順に表現することでプールの優先順位を設定することができます。設定の例について は、「[例 10: 優先順位のある容量最適化フリートでスポットインスタンスを起動する](#page-1750-0)」を参照してく ださい。

優先順位の使用は、フリートが起動テンプレートを使用する場合にのみサポートされることに注意 してください。capacity-optimized-prioritized の優先順位を設定する際に、オンデマンド AllocationStrategy が prioritized に設定されていると、同じ優先順位がオンデマンドイン スタンスにも適用されるので注意してください。

ワークロードに時間的な柔軟性があり、キャパシティの可用性が問題にならない場合

フリートが小さい場合、または短時間の実行である場合、容量の可用性を考慮しながら、pricecapacity-optimized を使用してコスト削減を最大化できます。

フリートが大きい場合や長時間稼働している場合

フリートが大規模、または長期間実行される場合には、diversified 戦略を使用して複数のプー ルに スポットインスタンス を分散することで、フリートの可用性を改善できます。例えば、EC2 フリート の条件が 10 プールとして、ターゲット容量が 100 インスタンスとすると、フリートは プールごとに 10 個の スポットインスタンス を起動します。1 つのプールのスポット料金がこの プールの上限料金を超える場合、フリートの 10% のみに影響がおよびます。この戦略を使用する と、いずれのプールにおいても経時的にフリートが受けるスポット料金の上昇の影響を減少させま す。diversified 戦略では、EC2 フリート は[、オンデマンド価格](https://aws.amazon.com/ec2/pricing/) 以上のスポット料金のいずれの プールにも スポットインスタンス を起動しません。

安価で分散型のフリートを作成するには、lowest-price 戦略を InstancePoolsToUseCount と組み合わせて使用します。例えば、ターゲットキャパシティが 10 のスポットインスタンスで、2 つのスポットキャパシティプールを (InstancePoolsToUseCount により) 指定した場合、EC2 フ リートはスポットキャパシティを満たすために最も低い価格のプールを 2 つ利用します。

スポットインスタンス を配分するために、少数または多数のスポットキャパシティープールを選択 して使用することができます。たとえば、バッチ処理を実行する場合は、少数のスポットキャパシ ティープール ( など) を指定することをお勧めします。これにより、キューのコンピューティング性 能を常に確保しながら、コストを最大限削減できます。InstancePoolsToUseCount=2ウェブサー ビスを実行する場合は、スポットキャパシティプールが一時的に使用不可になった場合の影響を最 小限に抑えるために、多数のスポットキャパシティプール (InstancePoolsToUseCount=10 など) を指定することをお勧めします。

EC2 フリートは、指定したプール数内のスポットインスタンスを、ベストエフォート方式で利用し ようとすることご注意ください。ターゲット容量を満たす前にプールにスポットキャパシティーの残 量がなくなった場合、EC2 フリートは次に低い価格のプールの容量を利用してリクエストを満たし ます。ターゲット容量を確実に満たすために、スポットインスタンスが、指定した数を超えるプール から割り当てられることがあります。また、ほとんどのプールにスポット容量がない場合には、指定 した数より少ないプールからターゲット容量のすべてが割り当てられることがあります。

ターゲット容量の維持

スポット料金やスポットキャパシティプールで使用可能な容量の変動に伴って スポットインスタン ス が終了すると、maintain 型の EC2 フリート によって代替の スポットインスタンス が起動され ます。配分戦略によって、次のように置換先インスタンスを起動するプールが決まります。

- 割当戦略が price-capacity-optimized の場合、フリートは最もスポットインスタンスの容量 が利用可能なプールで置換先インスタンスを起動します。また、価格も考慮し、容量利用率の高い 価格の低いプールを特定します。
- 配分戦略が capacity-optimized の場合、フリートは、利用可能なスポットインスタンス容量 が最大のプールで置換先インスタンスを起動します。
- 配分戦略が diversified である場合には、フリートは残りのプールに代替 スポットインスタン ス を分散します。
- 配分戦略が lowest-price である場合、スポット群は、スポット料金が現在最低値のプールに代 替インスタンスを起動します。
- 割り当て戦略が lowest-price と InstancePoolsToUseCount の組み合わせである場合、フ リートは最低価格のスポット容量プールを選択し、指定した数のスポット容量プールにわたってス ポットインスタンスを起動します。

## <span id="page-1541-0"></span>EC2 フリートの属性ベースのインスタンスタイプの選択

EC2 フリートを作成するときは、フリートのオンデマンドインスタンスとスポットインスタンスを 設定するため、1 つ以上のインスタンスタイプを指定する必要があります。インスタンスタイプを 手動で指定する代わりに、インスタンスが持つ必要がある属性を指定でき、Amazon EC2 は、それ らの属性を持つすべてのインスタンスタイプを識別します。これは 属性ベースのインスタンスタイ プの選択 と呼ばれます。例えば、インスタンスに必要な vCPU の最小数および最大数を指定できま す。EC2 フリートは、これらの vCPU 要件を満たす使用可能なインスタンスタイプを使用してイン スタンスを起動します。

属性ベースのインスタンスタイプの選択は、コンテナやウェブフリートの実行、ビッグデータの処 理、継続的インテグレーションおよびデプロイ (CI/CD) ツールの実装など、使用するインスタンスタ イプについて柔軟に使用できるワークロードとフレームワークに最適です。

利点

属性ベースのインスタンスタイプを選択すると、次の利点があります。

- 適切なインスタンスタイプを簡単に使用 利用可能なインスタンスタイプの数が多いため、ワーク ロードに適したインスタンスタイプを見つけるには時間がかかることがあります。インスタンス属 性を指定すると、インスタンスタイプにはワークロードに必要な属性が自動的に設定されます。
- 設定の簡素化 EC2 フリートに複数のインスタンスタイプを手動で指定するには、インスタンス タイプごとに個別の起動テンプレートの上書きを作成する必要があります。ただし、属性ベースの インスタンスタイプを選択すると、複数のインスタンスタイプを提供するには、起動テンプレート または起動テンプレートの上書きでインスタンス属性を指定するだけで済みます。
- 新しいインスタンスタイプを自動的に使用 インスタンスタイプではなくインスタンス属性を指定 すると、フリートではリリース時に新しい世代のインスタンスタイプを使用できます。これによ り、フリートの設定の将来の対応性も確保されます。
- インスタンスタイプの柔軟性 インスタンスタイプではなくインスタンス属性を指定すると、EC2 フリートはスポットインスタンスを起動する際に幅広いインスタンスタイプから選択することがで き、[インスタンスタイプの柔軟性というスポットのベストプラクティス](#page-468-0)に準拠することができま す。

トピック

- [属性ベースのインスタンスタイプ選択の仕組み](#page-1542-0)
- [料金保護](#page-1544-0)
- [考慮事項](#page-1547-0)
- [属性ベースのインスタンスタイプを選択した EC2 フリートを作成する](#page-1547-1)
- [有効な設定と無効な設定の例](#page-1549-0)
- [指定された属性でインスタンスタイプをプレビューする](#page-1558-0)

<span id="page-1542-0"></span>属性ベースのインスタンスタイプ選択の仕組み

フリート設定で属性ベースのインスタンスタイプの選択を使用するには、インスタンスタイプのリス トをインスタンスが必要とするインスタンス属性のリストに置き換えます。EC2 フリートは、指定 されたインスタンス属性を持つ使用可能なインスタンスタイプでインスタンスを起動します。

トピック

- [インスタンス属性のタイプ](#page-1542-1)
- [属性ベースのインスタンスタイプの選択を設定する場所](#page-1542-2)
- [EC2 フリートがフリートをプロビジョニングするときに、属性ベースのインスタンスタイプ選択](#page-1543-0) [を使用する方法](#page-1543-0)

<span id="page-1542-1"></span>インスタンス属性のタイプ

コンピューティング要件を表現するために指定できるインスタンス属性はいくつかあります。

- vCPU 数 インスタンスあたりの vCPU の最小数と最大数。
- メモリ インスタンスあたりのメモリの最小および最大 GiB。
- ローカルストレージ EBS ボリュームとインスタンスストアボリュームのどちらをローカルスト レージに使用するか。
- バースト可能なパフォーマンス T4g、T3a、T3、および T2 タイプを含む T インスタンスファミ リーを使用するかどうか。

各属性の説明およびデフォルト値については、「Amazon EC2 API リファレンス」の 「[InstanceRequirements](https://docs.aws.amazon.com/AWSEC2/latest/APIReference/API_InstanceRequirements.html)」を参照してください。

<span id="page-1542-2"></span>属性ベースのインスタンスタイプの選択を設定する場所

コンソールと AWS CLI のどちらを使用するかによって、属性ベースのインスタンスタイプ選択のイ ンスタンス属性を次のように指定できます。

コンソールでは、次のフリート設定コンポーネントでインスタンス属性を指定できます。

• 起動テンプレートでフリートリクエストの起動テンプレートを参照する

AWS CLI で、以下のフリート設定コンポーネントのいずれかまたはすべてでインスタンスの属性を 指定することができます。

- 起動テンプレートでフリートリクエストの起動テンプレートを参照する
- 起動テンプレートの上書きで

異なる AMI を使用するインスタンスを混在させたい場合は、複数の起動テンプレートの上書きで インスタンス属性を指定できます。例えば、異なるインスタンスタイプで x86 および ARM ベース のプロセッサを使用できます。

• 起動仕様で

<span id="page-1543-0"></span>EC2 フリートがフリートをプロビジョニングするときに、属性ベースのインスタンスタイプ選択を 使用する方法

EC2 フリートは次の方法でフリートをプロビジョニングします。

- EC2 フリートは、指定された属性を持つインスタンスタイプを識別します。
- EC2 フリートは、料金保護を使用して、除外するインスタンスタイプを決定します。
- EC2 フリートは、インスタンスタイプが一致する AWS リージョンまたはアベイラビリティー ゾーンに基づいて、インスタンスの起動を検討するキャパシティプールを決定します。
- EC2 フリートは、指定された割り当て戦略を適用して、インスタンスを起動するキャパシティ プールを決定します。

属性ベースのインスタンスタイプの選択では、フリートをプロビジョニングするキャパシティプー ルは選択されません。これが割り当て戦略のジョブです。指定された属性を持つインスタンスタイ プが多数存在し、一部のインスタンスタイプにはコストがかかる場合があります。スポットとオン デマンドのデフォルトの割り当て戦略である lowest-price は、EC2 フリートが最も安価なキャ パシティプールからインスタンスを起動することを保証します。

割り当て戦略を指定すると、EC2 フリートは指定された割り当て戦略に従ってインスタンスを起 動します。

- スポットインスタンスでは、属性ベースのインスタンスタイプ選択により、price-capacityoptimized、capacity-optimized、lowest-price の配分戦略がサポートされます。
- オンデマンドインスタンスでは、属性ベースのインスタンスタイプの選択は、lowest-price 配分戦略をサポートします。

• 指定されたインスタンス属性を持つインスタンスタイプの容量がない場合、インスタンスは起動で きず、フリートはエラーを返します。

### <span id="page-1544-0"></span>料金保護

料金保護は、EC2 フリートが指定した属性に適合した場合でも、高すぎると考えられるインスタン スタイプを使用できないようにする機能です。料金保護を使用するには、料金のしきい値を設定しま す。Amazon EC2 が属性を持つインスタンスタイプを選択すると、しきい値を超える料金が設定さ れたインスタンスタイプは除外されます。

Amazon EC2 が料金のしきい値を計算する方法は、次のとおりです。

- Amazon EC2 はまず、属性に一致するものから最低料金のインスタンスタイプを識別します。
- Amazon EC2 は、料金保護パラメータに指定した値 (パーセンテージで表される) を受け取り、識 別されたインスタンスタイプの料金でそれを乗算します。その結果、料金しきい値として使用され る料金になります。

オンデマンドインスタンスとスポットインスタンスには個別の料金しきい値があります。

属性ベースのインスタンスタイプを選択してフリートを作成すると、料金保護がデフォルトで有効に なります。デフォルト値のままにすることも、独自の値を指定することもできます。

料金保護をオフにすることもできます。料金保護のしきい値を指定しない場合は、999999 などの高 いパーセンテージ値を指定します。

トピック

- [最低料金のインスタンスタイプを特定する方法](#page-1544-1)
- [オンデマンドインスタンスの料金保護](#page-1545-0)
- [スポットインスタンスの料金保護](#page-1545-1)
- [料金保護のしきい値を指定する](#page-1546-0)

<span id="page-1544-1"></span>最低料金のインスタンスタイプを特定する方法

Amazon EC2 は、指定した属性に一致するものから最低料金のインスタンスタイプを特定すること で、料金のしきい値に基づく料金を決定します。これは、次の方法で行います。

• まず、属性に一致する現行世代の C、M、または R インスタンスタイプを調べます。一致するも のがある場合は、最低料金のインスタンスタイプを特定します。

- 一致するものがない場合は、属性に一致する現行世代のインスタンスタイプを調べます。一致する ものがある場合は、最低料金のインスタンスタイプを特定します。
- 一致するものがない場合は、属性に一致する以前の世代のインスタンスタイプを調べ、最低料金の インスタンスタイプを特定します。

<span id="page-1545-0"></span>オンデマンドインスタンスの料金保護

オンデマンドインスタンスタイプの料金保護のしきい値は、特定された最低料金のオンデマンドイン スタンスタイプ (OnDemandMaxPricePercentageOverLowestPrice) よりも高いパーセンテージ で計算されます。支払い可能なパーセンテージを高く指定します。このパラメータを指定しない場合 は、デフォルト値の 20 を使用して、識別された料金よりも 20% 高い料金保護しきい値が計算され ます。

例えば、特定されたオンデマンドインスタンスの料金が 0.4271 で、25 を指定した場合、料金のし きい値は 0.4271 より 25% 高くなります。これは、次のように計算されます: 0.4271 \* 1.25 = 0.533875。計算された料金は、オンデマンドインスタンスに対して支払うことができる最大額であ り、この例では、Amazon EC2 は 0.533875 を超えるコストがかかるオンデマンドインスタンスタ イプを除外します。

<span id="page-1545-1"></span>スポットインスタンスの料金保護

デフォルトでは、Amazon EC2 は最適なスポットインスタンス料金保護を自動的に適用し、幅広 いインスタンスタイプから一貫して選択します。料金保護を手動で設定することもできます。ただ し、Amazon EC2 に任せることで、スポット容量が満たされる可能性を高めることができます。

料金保護は、次のいずれかのオプションを使用して手動で指定できます。料金保護を手動で設定する 場合は、最初のオプションを使用することをお勧めします。

• 特定された最低料金のオンデマンドインスタンスタイプ (**MaxSpotPriceAsPercentageOfOptimalOnDemandPrice**) のパーセンテージ

例えば、特定されたオンデマンドインスタンスタイプの料金が 0.4271 で、60 を指定した場合、 料金のしきい値は 0.4271 の 60% になります。これは、次のように計算されます: 0.4271 \* 0.60 = 0.25626。計算された料金は、スポットインスタンスに対して支払うことができる最大 額であり、この例では、Amazon EC2 は 0.25626 を超えるコストがかかるスポットインスタンス タイプを除外します。

• 特定された最低料金のスポットインスタンスタイプ (**SpotMaxPricePercentageOverLowestPrice**) よりも高いパーセンテージ 例えば、特定されたスポットインスタンスタイプの料金が 0.1808 で、25 を指定した場合、料 金のしきい値は 0.1808 より 25% 高くなります。これは、次のように計算されます: 0.1808 \* 1.25 = 0.226。計算された料金は、スポットインスタンスに対して支払うことができる最大額 であり、この例では、Amazon EC2 は 0.266 を超えるコストがかかるスポットインスタンスタイ プを除外します。スポット料金が変動する可能性があり、料金保護のしきい値も変動する可能性が あるため、このパラメータの使用はお勧めしません。

<span id="page-1546-0"></span>料金保護のしきい値を指定する

料金保護のしきい値を指定するには

EC2 フリートを作成するときに、属性ベースのインスタンスタイプを選択するようにフリートを設 定してから、次の手順を実行します。

- オンデマンドインスタンスの料金保護のしきい値を指定するには、JSON 設定ファイルの InstanceRequirements 構造の OnDemandMaxPricePercentageOverLowestPrice で、料 金保護のしきい値をパーセンテージ (%) で入力します。
- スポットインスタンスの料金保護のしきい値を指定するには、JSON 設定ファイルの InstanceRequirements 構造で、次のいずれかのパラメータを指定します。
	- MaxSpotPriceAsPercentageOfOptimalOnDemandPrice で、料金保護のしきい値をパーセ ンテージ (%) で入力します。
	- SpotMaxPricePercentageOverLowestPrice で、料金保護のしきい値をパーセンテージ (%) で入力します。

フリートの作成の詳細については、「[属性ベースのインスタンスタイプを選択した EC2 フリートを](#page-1547-1) [作成する](#page-1547-1)」を参照してください。

**a** Note

EC2 フリートを作成するときに、TargetCapacityUnitType を vcpu または memorymib に設定すると、インスタンスごとの料金ではなく、vCPU ごとまたはメモリごとの料金 に基づいて料金保護のしきい値が適用されます。

#### <span id="page-1547-0"></span>考慮事項

• EC2 フリートのインスタンスタイプまたはインスタンス属性のいずれかを指定できますが、両方 を同時に指定することはできません。

CLI を使用する場合、起動テンプレートの上書きによって起動テンプレートが上書きされます。例 えば、起動テンプレートにインスタンスタイプが含まれ、起動テンプレートの上書きにインスタン ス属性が含まれている場合、インスタンス属性によって識別されるインスタンスは、起動テンプ レートのインスタンスタイプを上書きします。

- CLI を使用していて、インスタンス属性の上書きを指定する場合、重みまたは優先順位も指定でき ません。
- リクエスト設定では、最大 4 つの InstanceRequirements 構造を指定できます。

<span id="page-1547-1"></span>属性ベースのインスタンスタイプを選択した EC2 フリートを作成する

AWS CLI を使用して、属性ベースのインスタンスタイプの選択を使用するようにフリートを設定で きます。

属性ベースのインスタンスタイプを選択した EC2 フリートを作成するには (AWS CLI)

[create-fleet](https://docs.aws.amazon.com/cli/latest/reference/ec2/create-fleet.html) (AWS CLI) コマンドを使用して、EC2 フリートを作成します。JSON ファイルでフリー ト設定を指定します。

```
aws ec2 create-fleet \ 
     --region us-east-1 \ 
     --cli-input-json file://file_name.json
```
*file\_name*.json ファイルの例

次の例には、属性ベースのインスタンスタイプ選択を使用するように EC2 フリートを設定するパラ メータが含まれており、その後にテキストによる説明が続きます。

```
{ 
  "SpotOptions": { 
   "AllocationStrategy": "price-capacity-optimized" 
 }, 
  "LaunchTemplateConfigs": [{ 
   "LaunchTemplateSpecification": { 
    "LaunchTemplateName": "my-launch-template", 
    "Version": "1"
```
```
 }, 
   "Overrides": [{ 
    "InstanceRequirements": { 
     "VCpuCount": { 
      "Min": 2
     }, 
     "MemoryMiB": { 
      "Min": 4
     }
    } 
   }] 
  }], 
  "TargetCapacitySpecification": { 
   "TotalTargetCapacity": 20, 
   "DefaultTargetCapacityType": "spot" 
  }, 
  "Type": "instant"
}
```
属性に基づくインスタンスタイプ選択のための属性は、InstanceRequirements 構造で指定され ます。この例では、2 つのタグが指定されています。

- VCpuCount 最低 2 つの vCPUs が指定されています。最大値は指定されていないため、上限は ありません。
- MemoryMiB 4 MiB 以上のメモリが指定されています。最大値は指定されていないため、上限は ありません。

2 つ以上の vCPUs と 4 MiB 以上のメモリを持つすべてのインスタンスタイプが識別されます。ただ し、[EC2 フリートがフリートをプロビジョニングする場](#page-1543-0)合、価格保護と配分戦略によって一部のイ ンスタンスタイプが除外される場合があります。

指定できるすべての属性のリストと説明については、「Amazon EC2 API リファレンス」の「[イン](https://docs.aws.amazon.com/AWSEC2/latest/APIReference/API_InstanceRequirements.html) [スタンス要件](https://docs.aws.amazon.com/AWSEC2/latest/APIReference/API_InstanceRequirements.html)」を参照してください。

**a** Note

InstanceRequirements がフリート設定に含まれる場合、InstanceType と WeightedCapacity は除外しなければならず、インスタンス属性と同時にフリート設定を 決定することはできません。

JSON には次のフリート設定も含まれています。

- "AllocationStrategy": "*price-capacity-optimized*" フリート内のスポットインス タンスの割り当て戦略。
- "LaunchTemplateName": "*my-launch-template*", "Version": "*1*" 起動テンプレー トにはいくつかのインスタンス設定情報が含まれていますが、インスタンスタイプが指定されてい る場合は、InstanceRequirements で指定されている属性によってオーバーライドされます。
- "TotalTargetCapacity": *20* ターゲット容量は 20 個のインスタンスです。
- "DefaultTargetCapacityType": "*spot*" デフォルトの容量はスポットインスタンスで す。
- "Type": "*instant*" フリートのリクエストタイプは instant です。

## 有効な設定と無効な設定の例

AWS CLI を使用して EC2 フリートを作成する場合は、フリートの設定が有効であることを確認する 必要があります。次の例は、有効な設定と無効な設定を示しています。

次のものが含まれている場合、設定は無効と見なされます。

- InstanceRequirements および InstanceType を持つ 1 つの Overrides 構造
- 一つは InstanceRequirements、もう一つは InstanceType を持つ 2 つの Overrides 構造
- 同じ LaunchTemplateSpecification 内で属性値が重複している 2 つの InstanceRequirements 構造

## 設定例

- [有効な設定: 上書きを含む単一の起動テンプレート](#page-1550-0)
- [有効な設定: 複数のインスタンス要件を持つ単一の起動テンプレート](#page-1551-0)
- [有効な設定: 2 つの起動テンプレート、それぞれに上書きがある](#page-1552-0)
- [有効な設定: InstanceRequirements のみ指定され、重複する属性値なし](#page-1553-0)
- [設定が無効です: Overrides が InstanceRequirements および InstanceType を含んでいる](#page-1555-0)
- [設定が無効です: 2 つの Overrides に InstanceRequirements および InstanceType が含まれている](#page-1556-0)
- [設定が無効です: 重複する属性値](#page-1557-0)

## <span id="page-1550-0"></span>有効な設定: 上書きを含む単一の起動テンプレート

以下の設定は有効です。これには、1 つの起動テンプレートと、InstanceRequirements 構造を 含む 1 つの Overrides が含まれています。以下に、構成例をテキストで説明します。

```
{ 
        "LaunchTemplateConfigs": [ 
        { 
            "LaunchTemplateSpecification": { 
                "LaunchTemplateName": "My-launch-template", 
                "Version": "1" 
                }, 
                "Overrides": [ 
\overline{\mathcal{L}} "InstanceRequirements": { 
                        "VCpuCount": { 
                           "Min": 2, 
                           "Max": 8 
\},
                        "MemoryMib": { 
                           "Min": 0, 
                           "Max": 10240 
\},
                        "MemoryGiBPerVCpu": { 
                           "Max": 10000 
\},
                        "RequireHibernateSupport": true 
 } 
 } 
            ] 
        } 
    ], 
    "TargetCapacitySpecification": { 
        "TotalTargetCapacity": 5000, 
        "DefaultTargetCapacityType": "spot", 
        "TargetCapacityUnitType": "vcpu" 
        } 
    }
}
```
## **InstanceRequirements**

属性ベースのインスタンス選択を使用するには、フリート設定に InstanceRequirements 構造を 含め、フリート内のインスタンスに必要な属性を指定する必要があります。

前の例に、以下のインスタンス属性が指定されています。

- VCpuCount インスタンスタイプには、2 個以上、最大 8 個の vCPU が必要です。
- MemoryMiB インスタンスタイプには最大 10,240 MiB のメモリが必要です。最小数が 0 の場 合、最小制限がないことを示します。
- MemoryGiBPerVCpu インスタンスタイプには、vCPU あたり最大 10,000 GiB のメモリが必要で す。Min パラメータはオプションです。省略すると、最小制限がないことを示します。

## **TargetCapacityUnitType**

TargetCapacityUnitType パラメータは、ターゲット容量の単位を指定します。この例では、 ターゲット容量は 5000 であり、ターゲット容量ユニットタイプは vcpu で、これを組み合わせて 5,000 vCPU の希望するターゲット容量を指定します。EC2 フリートは、フリート内の vCPU の総 数が 5,000 vCPU になるように、十分なインスタンスを起動します。

<span id="page-1551-0"></span>有効な設定: 複数のインスタンス要件を持つ単一の起動テンプレート

以下の設定は有効です。これには、1 つの起動テンプレートと、InstanceRequirements 構造を 含む 2 つの Overrides が含まれています。InstanceRequirements で指定された属性は、値が 重複していないため有効です。最初の InstanceRequirements 構造は VCpuCount の 0~2 vCPU を指定し、2 つ目の InstanceRequirements 構造は 4~8 vCPU を指定しています。

```
{ 
         "LaunchTemplateConfigs": [ 
\{\hspace{.1cm} \} "LaunchTemplateSpecification": { 
                      "LaunchTemplateName": "MyLaunchTemplate", 
                      "Version": "1" 
                  }, 
                  "Overrides": [ 
\overline{\mathcal{L}} "InstanceRequirements": { 
                          "VCpuCount": { 
                               "Min": 0, 
                               "Max": 2 
\},
                          "MemoryMiB": { 
                               "Min": 0
```

```
 } 
1 1 1 1 1 1 1
             }, 
\overline{a} "InstanceRequirements": { 
                   "VCpuCount": { 
                      "Min": 4, 
                      "Max": 8 
\}, \{ "MemoryMiB": { 
                      "Min": 0 
 } 
1 1 1 1 1 1 1
 } 
 ] 
 } 
       ], 
       "TargetCapacitySpecification": { 
          "TotalTargetCapacity": 1, 
          "DefaultTargetCapacityType": "spot" 
       } 
    }
}
```
<span id="page-1552-0"></span>有効な設定: 2 つの起動テンプレート、それぞれに上書きがある

以下の設定は有効です。これには 2 つの起動テンプレートが含まれ、各起動テンプレートには 1 つ の InstanceRequirements 構造を含む Overrides 構造が 1 つ含まれています。この設定は、同 じフリートで arm と x86 のアーキテクチャをサポートする場合に有効です。

```
{ 
          "LaunchTemplateConfigs": [ 
\{\hspace{.1cm} \} "LaunchTemplateSpecification": { 
                        "LaunchTemplateName": "armLaunchTemplate", 
                        "Version": "1" 
                   }, 
                   "Overrides": [ 
\overline{\mathcal{L}} "InstanceRequirements": { 
                            "VCpuCount": { 
                                 "Min": 0, 
                                 "Max": 2
```

```
\}, \{ "MemoryMiB": { 
                        "Min": 0 
 } 
1 1 1 1 1 1 1
\qquad \qquad \text{ }\overline{a} "LaunchTemplateSpecification": { 
                 "LaunchTemplateName": "x86LaunchTemplate", 
                 "Version": "1" 
              }, 
              "Overrides": [ 
\overline{a} "InstanceRequirements": { 
                     "VCpuCount": { 
                        "Min": 0, 
                        "Max": 2 
\}, \{ "MemoryMiB": { 
                        "Min": 0 
 } 
1 1 1 1 1 1 1
 } 
 ] 
 } 
       ], 
        "TargetCapacitySpecification": { 
           "TotalTargetCapacity": 1, 
           "DefaultTargetCapacityType": "spot" 
       } 
    }
}
```
## <span id="page-1553-0"></span>有効な設定: **InstanceRequirements** のみ指定され、重複する属性値なし

以下の設定は有効です。2 つの LaunchTemplateSpecification 構造が含まれ、各構造に ぞれぞれ起動テンプレートと、Overrides 構造を含む InstanceRequirements 構造が含ま れています。InstanceRequirements で指定された属性は、値が重複していないため有効で す。最初の InstanceRequirements 構造は VCpuCount の 0~2 vCPU を指定し、2 つ目の InstanceRequirements 構造は 4~8 vCPU を指定しています。

```
 "LaunchTemplateConfigs": [
```
{

```
\{\hspace{.1cm} \} "LaunchTemplateSpecification": { 
                  "LaunchTemplateName": "MyLaunchTemplate", 
                  "Version": "1" 
               }, 
               "Overrides": [ 
\overline{a} "InstanceRequirements": { 
                      "VCpuCount": { 
                         "Min": 0, 
                         "Max": 2 
\}, \{ "MemoryMiB": { 
                         "Min": 0 
 } 
1 1 1 1 1 1 1
 } 
 ] 
           }, 
\{\hspace{.1cm} \} "LaunchTemplateSpecification": { 
                  "LaunchTemplateName": "MyOtherLaunchTemplate", 
                  "Version": "1" 
               }, 
               "Overrides": [ 
\overline{a} "InstanceRequirements": { 
                      "VCpuCount": { 
                         "Min": 4, 
                         "Max": 8 
\}, \{ "MemoryMiB": { 
                         "Min": 0 
 } 
1 1 1 1 1 1 1
 } 
 ] 
           } 
        ], 
        "TargetCapacitySpecification": { 
           "TotalTargetCapacity": 1, 
           "DefaultTargetCapacityType": "spot" 
       }
```
}

}

# <span id="page-1555-0"></span>設定が無効です: **Overrides** が **InstanceRequirements** および **InstanceType** を含んでいる

以下は設定が有効ではありません。Overrides 構造体には InstanceRequirements および InstanceType が両方含まれています。Overrides では、InstanceRequirements または InstanceType のどちらかを指定できますが、両方は指定できません。

```
{ 
         "LaunchTemplateConfigs": [ 
\{\hspace{.1cm} \} "LaunchTemplateSpecification": { 
                     "LaunchTemplateName": "MyLaunchTemplate", 
                     "Version": "1" 
                 }, 
                 "Overrides": [ 
\overline{\mathcal{L}} "InstanceRequirements": { 
                         "VCpuCount": { 
                             "Min": 0, 
                             "Max": 2 
\},
                         "MemoryMiB": { 
                             "Min": 0 
 } 
 } 
                 }, 
\overline{\mathcal{L}} "InstanceType": "m5.large" 
 } 
. . . . . . . . . . . . . . . . <u>]</u>
 } 
         ], 
         "TargetCapacitySpecification": { 
             "TotalTargetCapacity": 1, 
             "DefaultTargetCapacityType": "spot" 
         } 
     }
}
```
# <span id="page-1556-0"></span>設定が無効です: 2 つの **Overrides** に **InstanceRequirements** および **InstanceType** が含まれ ている

以下は設定が有効ではありません。Overrides 構造に InstanceRequirements および InstanceType が両方含まれています。異なる Overrides 構造にある場 合、InstanceRequirements または InstanceType を指定できますが、両方を指定することは できません。

```
{ 
         "LaunchTemplateConfigs": [ 
\{\hspace{.1cm} \} "LaunchTemplateSpecification": { 
                     "LaunchTemplateName": "MyLaunchTemplate", 
                     "Version": "1" 
                 }, 
                 "Overrides": [ 
\overline{\mathcal{L}} "InstanceRequirements": { 
                          "VCpuCount": { 
                              "Min": 0, 
                              "Max": 2 
\},
                          "MemoryMiB": { 
                              "Min": 0 
 } 
 } 
 } 
. . . . . . . . . . . . . . . . <u>]</u>
             }, 
\{\hspace{.1cm} \} "LaunchTemplateSpecification": { 
                     "LaunchTemplateName": "MyOtherLaunchTemplate", 
                     "Version": "1" 
                 }, 
                 "Overrides": [ 
\overline{\mathcal{L}} "InstanceType": "m5.large" 
 } 
. . . . . . . . . . . . . . . . <u>]</u>
 } 
         ], 
          "TargetCapacitySpecification": { 
             "TotalTargetCapacity": 1,
```

```
 "DefaultTargetCapacityType": "spot" 
          } 
     }
}
```
## <span id="page-1557-0"></span>設定が無効です: 重複する属性値

以下は設定が有効ではありません。2 つの InstanceRequirements 構造がそれぞれ "VCpuCount": {"Min": 0, "Max": 2} を含んでいます。これらの属性の値が重複するため、 容量プールが重複します。

```
{ 
           "LaunchTemplateConfigs": [ 
                 { 
                      "LaunchTemplateSpecification": { 
                            "LaunchTemplateName": "MyLaunchTemplate", 
                            "Version": "1" 
                      }, 
                      "Overrides": [ 
\overline{\mathcal{L}} "InstanceRequirements": { 
                                 "VCpuCount": { 
                                       "Min": 0, 
                                      "Max": 2 
\},
                                 "MemoryMiB": { 
                                      "Min": 0 
 } 
\mathbb{R}, \mathbb{R}, \mathbb{R}, \mathbb{R}, \mathbb{R}, \mathbb{R}, \mathbb{R}, \mathbb{R}, \mathbb{R}, \mathbb{R}, \mathbb{R}, \mathbb{R}, \mathbb{R}, \mathbb{R}, \mathbb{R}, \mathbb{R}, \mathbb{R}, \mathbb{R}, \mathbb{R}, \mathbb{R}, \mathbb{R}, \mathbb{R}, \{ \} "InstanceRequirements": { 
                                    "VCpuCount": { 
                                         "Min": 0, 
                                         "Max": 2 
, and the contract of \mathbb{R} , \mathbb{R} "MemoryMiB": { 
                                         "Min": 0 
 } 
 } 
1999 B B B B
 } 
. . . . . . . . . . . . . . . . <u>]</u>
 }
```

```
 ], 
           "TargetCapacitySpecification": { 
               "TotalTargetCapacity": 1, 
               "DefaultTargetCapacityType": "spot" 
          } 
     }
}
```
指定された属性でインスタンスタイプをプレビューする

[get-instance-types-from-instance-requirements](https://docs.aws.amazon.com/cli/latest/reference/ec2/get-instance-types-from-instance-requirements.html) AWS CLI コマンドを使用して、指定した属性に一致 するインスタンスタイプをプレビューします。これは、インスタンスを起動せずにリクエスト設定で 指定する属性を調べる場合に特に便利です。このコマンドでは、使用可能な容量は考慮されません。

AWS CLI を使用して属性を指定してインスタンスタイプのリストをプレビューするには

1. (オプション) 指定可能なすべての属性を生成するには[、get-instance-types-from-instance](https://docs.aws.amazon.com/cli/latest/reference/ec2/get-instance-types-from-instance-requirements.html)[requirements](https://docs.aws.amazon.com/cli/latest/reference/ec2/get-instance-types-from-instance-requirements.html) コマンドと --generate-cli-skeleton パラメータを使用します。オプション で、input > *attributes.json* を使用して出力を保存用ファイルに送ることができます。

```
aws ec2 get-instance-types-from-instance-requirements \ 
     --region us-east-1 \ 
     --generate-cli-skeleton input > attributes.json
```
正常な出力

```
{ 
     "DryRun": true, 
     "ArchitectureTypes": [ 
          "i386" 
     ], 
     "VirtualizationTypes": [ 
          "hvm" 
     ], 
     "InstanceRequirements": { 
          "VCpuCount": { 
               "Min": 0, 
               "Max": 0 
          }, 
          "MemoryMiB": { 
               "Min": 0, 
               "Max": 0
```

```
 }, 
          "CpuManufacturers": [ 
              "intel" 
         ], 
          "MemoryGiBPerVCpu": { 
              "Min": 0.0, 
              "Max": 0.0 
         }, 
          "ExcludedInstanceTypes": [ 
 "" 
         ], 
          "InstanceGenerations": [ 
              "current" 
         ], 
          "SpotMaxPricePercentageOverLowestPrice": 0, 
          "OnDemandMaxPricePercentageOverLowestPrice": 0, 
          "BareMetal": "included", 
         "BurstablePerformance": "included", 
          "RequireHibernateSupport": true, 
          "NetworkInterfaceCount": { 
              "Min": 0, 
              "Max": 0 
         }, 
          "LocalStorage": "included", 
          "LocalStorageTypes": [ 
              "hdd" 
         ], 
          "TotalLocalStorageGB": { 
              "Min": 0.0, 
              "Max": 0.0 
         }, 
          "BaselineEbsBandwidthMbps": { 
              "Min": 0, 
              "Max": 0 
         }, 
          "AcceleratorTypes": [ 
              "gpu" 
         ], 
          "AcceleratorCount": { 
              "Min": 0, 
              "Max": 0 
         }, 
          "AcceleratorManufacturers": [ 
              "nvidia"
```

```
 ], 
          "AcceleratorNames": [ 
              "a100" 
         ], 
          "AcceleratorTotalMemoryMiB": { 
              "Min": 0, 
              "Max": 0 
         }, 
          "NetworkBandwidthGbps": { 
              "Min": 0.0, 
              "Max": 0.0 
         }, 
          "AllowedInstanceTypes": [ 
 "" 
         ] 
     }, 
     "MaxResults": 0, 
     "NextToken": ""
```
2. 前のステップの出力を使用して JSON 設定ファイルを作成し、次のように設定します。

## **a** Note

}

ArchitectureTypes、VirtualizationTypes、VCpuCount、および MemoryMiB の値を指定する必要があります。その他の属性は省略できます。省略すると、デフォル ト値が使用されます。 各属性およびそのデフォルト値の説明については、「Amazon EC2 コマンドラインリ ファレンス」の「[get-instance-types-from-instance-requirements」](https://docs.aws.amazon.com/cli/latest/reference/ec2/get-instance-types-from-instance-requirements.html)を参照してくださ い。

- a. ArchitectureTypes に、1 つ以上のタイプのプロセッサアーキテクチャを指定します。
- b. VirtualizationTypes に、1 つまたは複数のタイプの仮想化を指定します。
- c. VCpuCount に、vCPU の最小数と最大数を指定します。最小制限を指定しない場合 は、Min で、0 を指定します。最大制限を指定しない場合は、Max パラメータを省略しま す。
- d. MemoryMiB に、最小値と最大値を MiB 単位で指定します。最小制限を指定しない場合 は、Min で、0 を指定します。最大制限を指定しない場合は、Max パラメータを省略しま す。
- e. オプションで、他の属性を 1 つ以上指定して、返されるインスタンスタイプのリストをさ らに制約できます。
- 3. JSON ファイルで指定した属性を持つインスタンスタイプをプレビューするには[、get-instance](https://docs.aws.amazon.com/cli/latest/reference/ec2/get-instance-types-from-instance-requirements.html)[types-from-instance-requirements](https://docs.aws.amazon.com/cli/latest/reference/ec2/get-instance-types-from-instance-requirements.html) コマンドを入力し、--cli-input-json パラメータを使用 して、JSON ファイルの名前とパスを指定します。オプションで、出力が表形式で表示されるよ うにフォーマットできます。

```
aws ec2 get-instance-types-from-instance-requirements \ 
     --cli-input-json file://attributes.json \ 
     --output table
```
例: *attributes.json* ファイル

この例では、JSON ファイルに必須属性が含まれています。それら は、ArchitectureTypes、VirtualizationTypes、VCpuCount、および MemoryMiB です。さらに、オプションで InstanceGenerations 属性も含まれます。MemoryMiB で は、Max の値を省略し、制限がないことを示すことができることを注意してください。

```
{ 
      "ArchitectureTypes": [ 
           "x86_64" 
      ], 
      "VirtualizationTypes": [ 
           "hvm" 
      ], 
      "InstanceRequirements": { 
           "VCpuCount": { 
                "Min": 4, 
                "Max": 6 
           }, 
           "MemoryMiB": { 
                "Min": 2048 
           }, 
           "InstanceGenerations": [ 
                "current" 
          \mathbf{I} }
}
```
## 出力例

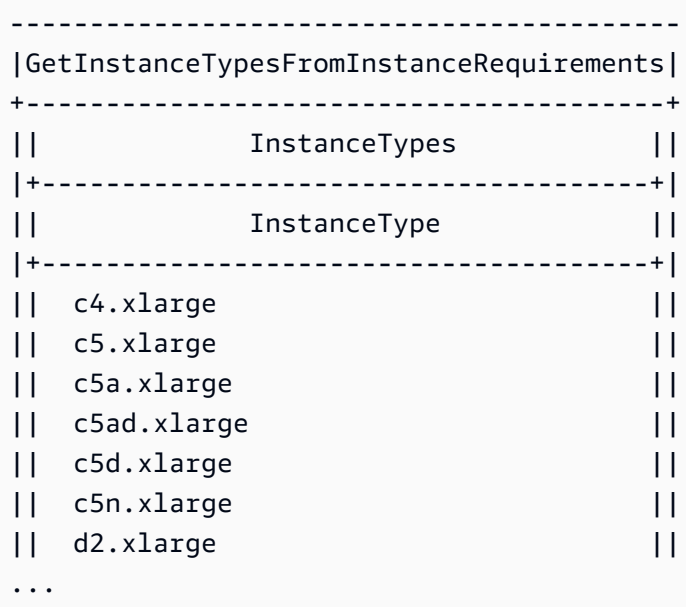

4. ニーズに合ったインスタンスタイプを特定したら、フリートリクエストを設定するときにそれら を使用できるように、使用したインスタンスの属性をメモしておきます。

オンデマンドバックアップのための EC2 フリートの設定

重大なニュースイベントや試合の開始時にニュースウェブサイトをスケールする必要があるなど、 予測できない緊急のスケーリングニーズが生じた場合、希望するオプションに十分な容量がない ときは、オンデマンドインスタンスの代替インスタンスタイプを指定することをお勧めします。 たとえば、c5.2xlarge オンデマンドインスタンス を希望するが使用可能な容量が十分でない 場合、ピーク負荷時に c4.2xlarge インスタンスを使用できます。この場合、EC2 フリート は c5.2xlarge インスタンスを使用してすべてのターゲット容量を満たそうとしますが、容量が十分 でない場合、c4.2xlarge インスタンスを自動的に起動してターゲット容量を満たします。

トピック

- [オンデマンド容量に基づくインスタンスタイプの優先順位付け](#page-1562-0)
- [オンデマンドインスタンスのためのキャパシティ予約の使用](#page-1563-0)

<span id="page-1562-0"></span>オンデマンド容量に基づくインスタンスタイプの優先順位付け

EC2 フリート でオンデマンド容量を達成する場合、デフォルトで最低価格のインスタンスタイプが 最初に起動されます。AllocationStrategy を prioritized に設定すると、EC2 フリート は優 先度に従って、オンデマンド容量を達成するために最初に使用するインスタンスタイプを決定しま す。優先度は起動テンプレートの上書きに割り当てられ、最も高い優先度が最初に起動されます。

例: インスタンスタイプの優先付け

例えば、3 つの起動テンプレートの上書きに、それぞれ異なるインスタンスタイプを設定したとしま す。

インスタンスタイプのオンデマンド料金は、幅があります。以下は、この例で使用しているインスタ ンスタイプで、料金の安いものから順に並んでいます。

- m4.large 最も安価
- m5.large
- m5a.large

優先度を使って順番を決めない場合、フリートは、最も価格が低いインスタンスタイプから始めてオ ンデマンドの容量を満たします。

ただし、最初に使用する m5.large リザーブドインスタンスが未使用である場合、次のように、イ ンスタンスタイプが優先度順に使われるように、起動テンプレートの、上書きの優先度を設定できま す。

- m5.large 優先度 1
- m4.large 優先度 2
- m5a.large 優先度 3

<span id="page-1563-0"></span>オンデマンドインスタンスのためのキャパシティ予約の使用

オンデマンド容量予約を使用すると、特定のアベイラビリティーゾーンで任意の所要時間だけ、オン デマンドインスタンスのコンピューティング性能を予約できます。オンデマンドインスタンスを起動 するときに、容量予約を最初に使用するように EC2 フリートを設定できます。

容量予約は、open または targeted のいずれかで設定されます。EC2 フリートは、オンデマンド インスタンスを open または targeted キャパシティ予約で設定できます (次のとおり):

• キャパシティ予約が open の場合、一致する属性を持つオンデマンドインスタンスは、リザーブド キャパシティで自動的に実行されます。

• キャパシティ予約 が targeted の場合、オンデマンドインスタンスはそれがリザーブドキャパシ ティで実行されるように具体的に設定する必要があります。これは、特定のキャパシティ予約を使 い切ったり、特定のキャパシティ予約をいつ使用するかを制御する場合に便利です。

また、targeted を使用した場合、EC2 フリートのキャパシティ予約では、ターゲットのオンデマ ンドキャパシティを満たすのに十分なキャパシティ予約が必要です。そうしないと、起動に失敗しま す。起動が失敗するのを避けるには、targeted キャパシティ予約をリソースグループに加え、リ ソースグループをターゲットにします。リソースグループは十分なキャパシティ予約を持っている必 要はありません。ターゲットのオンデマンドキャパシティが満たされる前にキャパシティ予約がなく なった場合、フリートは残りのターゲットキャパシティを通常のオンデマンドキャパシティに起動で きます。

EC2 フリートでキャパシティ予約を使用するには

- 1. フリートをタイプ instant として設定する: その他のタイプのフリートには、キャパシティー の予約を使用することはできません。
- 2. キャパシティ予約の使用戦略として、use-capacity-reservations-first を設定する。
- 3. 起動テンプレートで、キャパシティ予約 には、オープン または グループ別のターゲット のい ずれかを選択します。グループ別のターゲット を選択した場合、キャパシティ予約リソースグ ループ ID を指定します。

フリートがオンデマンド容量を満たそうとしたときに、複数のインスタンスプールで一致するキャパ シティ予約が未使用であることがわかった場合、オンデマンド割り当て戦略に基づいてオンデマンド インスタンスを起動するプールを決定します (lowest-price または prioritized)。

オンデマンド容量を満たすために、キャパシティーの予約を使用するようフリートを設定する方法の 例については、[EC2 フリートの設定例](#page-1733-0) (特に例 5 から 7) を参照してください。

キャパシティ予約の設定の詳細については、[On-Demand Capacity Reservations](#page-638-0) と [オンデマンド](https://aws.amazon.com/ec2/faqs/#On-Demand_Capacity_Reservation) [キャパシティ予約のよくある質問](https://aws.amazon.com/ec2/faqs/#On-Demand_Capacity_Reservation) を参照してください。

## 容量の再調整

Amazon EC2 が再調整に関する推奨を発して、スポットインスタンスが中断リスクが高まっている ことを通知したとき、代替スポットインスタンスを起動するように EC2 フリートを設定できます。 容量の再調整は、実行中のインスタンスが Amazon EC2 により中断される前に、新しいスポットイ ンスタンスでフリートを事前に拡張することにより、ワークロードの可用性を維持するのに役立ちま す。詳細については、「[EC2 インスタンスの再調整に関する推奨事項」](#page-521-0)を参照してください。

代替スポットインスタンスを起動するように EC2 フリート を設定するには[、フリートの作成](https://docs.aws.amazon.com/cli/latest/reference/ec2/create-fleet.html) (AWS CLI) コマンドおよび MaintenanceStrategies 構造内の関連するパラメータを使用します。詳細 については、「[起動設定の例](#page-1747-0)」を参照してください。

#### 制限事項

- 容量の再調整は、タイプ maintain のフリートでのみ使用可能です。
- フリートが実行されているときは、容量の再調整設定を変更できません。容量の再調整設定を変更 するには、フリートを削除し、新しいフリートを作成する必要があります。

設定オプション

EC2 フリートの ReplacementStrategy では、次の 2 つの値がサポートされます。

launch-before-terminate

Amazon EC2 フリートは、新しい置換先スポットインスタンスが起動された後に、再調整通知 を受信するスポットインスタンスを終了します。launch-before-terminate を指定する場合 は、termination-delay の値も指定する必要があります。新しい置換先インスタンスが起動さ れた後、Amazon EC2 フリートは termination-delay の時間だけ待って、古いインスタンス を終了させます。termination-delay では、最小値は 120 秒 (2 分)、最大値は 7200 秒 (2 時 間) です。

launch-before-terminate は、インスタンスのシャットダウン手順が完了するまでの時間が 予測できる場合にのみ使用することをお勧めします。これにより、シャットダウン手順が完了し た後にのみ、古いインスタンスが確実に終了されます。Amazon EC2 は、termination-delay の前に 2 分間の警告を行い、その後古いインスタンスを中断する可能性があることに注意してく ださい。

また、lowest-price 配分戦略を launch-before-terminate と組み合わせて使用すること は、中断のリスクが高い代替スポットインスタンスを持つことになるため、強く推奨されませ ん。

launch

Amazon EC2 フリートは、既存のスポットインスタンスに対して再調整通知が送信されると、置 換先スポットインスタンスを起動します。Amazon EC2 フリートは、再調整通知を受け取るイン スタンスを終了しません。古いインスタンスを終了することも、実行したままにすることもでき ます。実行中は、すべてのインスタンスに対して課金されます。

#### 考慮事項

容量の再調整用に EC2 フリート を設定する場合は、次の点を考慮してください。

リクエストでは可能な限り多くのスポットキャパシティープールを指定する

複数のインスタンスタイプとアベイラビリティーゾーンを使用するように EC2 フリート を設定 します。これにより、さまざまなスポットキャパシティープールでスポットインスタンスを起動 するための柔軟性が得られます。詳細については、「[インスタンスタイプとアベイラビリティー](#page-468-0) [ゾーンについて柔軟に対応する](#page-468-0)」を参照してください。

代替スポットインスタンスが中断されるリスクの増大を回避する

lowest-price 割り当て戦略を使用している場合、代替スポットインスタンスが中断するリス クが高くなることがあります。これは、置換先スポットインスタンスが起動後すぐに中断される 可能性があっても、Amazon EC2 は、その時点で利用可能な容量を持つ最低価格のプールでイン スタンスを常に起動するためです。中断のリスクが高くなるのを避けるため、lowest-price アロケーションストラテジー、代わりに推奨する capacity-optimized または capacityoptimized-prioritized 配分戦略。これらの戦略により、代替スポットインスタンスが最適 なスポットキャパシティプールで起動されるため、近い将来中断される可能性が低くなります。 詳細については、「[価格と容量を最適化する配分戦略を使用する](#page-469-0)」を参照してください。

Amazon EC2 は、可用性が同じかそれ以上の場合にのみ、新しいインスタンスを起動します

容量の再調整の目的の 1 つは、スポットインスタンスの可用性を改善することです。既存のス ポットインスタンスが再調整のレコメンデーションを受け取った場合、Amazon EC2 は、新しい インスタンスが既存のインスタンスと同等かそれ以上の可用性を提供する場合にのみ新しいイン スタンスを起動します。新しいインスタンスの中断のリスクが既存のインスタンスよりもひどい 場合、Amazon EC2 は新しいインスタンスを起動しません。ただし、Amazon EC2 は引き続きス ポットキャパシティプールを評価し、可用性が向上したら新しいインスタンスを起動します。

Amazon EC2 が新しいインスタンスをプロアクティブに起動しないと、既存のインスタンスが中 断する可能性があります。これが発生する場合、Amazon EC2 は、新しいインスタンスの中断リ スクが高いかどうかに関らず、新しいインスタンスの起動を試みます。

キャパシティーの再調整は、スポットインスタンスの中断率を増加させるものではありません

キャパシティの再調整を有効にしても、[スポットインスタンスの中断率](#page-527-0) (Amazon EC2 がキャパ シティを取り戻す必要があるときに再利用されるスポットインスタンスの数) は増加しません。 ただし、インスタンスに中断のリスクがあることを容量の再調整が検出した場合、Amazon EC2 Auto Scaling は直ちに新しいインスタンスの起動を試みます。その結果、リスクのあるインスタ

ンスが中断された後に Amazon EC2 が新しいインスタンスを起動するのを待つ場合よりも多くの インスタンスが置き換えられる可能性があります。

キャパシティーの再調整が有効になっているインスタンスをさらに置き換える可能性があります が、インスタンスが中断される前にアクションを実行するための時間をより長く確保できるた め、事後対応ではなくプロアクティブに対応できるというメリットがあります。[スポットイン](#page-537-0) [スタンスの中断通知](#page-537-0)では、通常、インスタンスを正常にシャットダウンするための猶予期間が最 大 2 分しかありません。キャパシティーの再調整で新しいインスタンスを事前に起動すること で、既存のプロセスがリスクのあるインスタンスで完了する可能性が高くなり、インスタンスの シャットダウン手順を開始して、リスクのあるインスタンスで新しい作業がスケジュールされな いようにできます。新しく起動したインスタンスの準備を開始して、アプリケーションを引き継 ぐこともできます。キャパシティーの再調整のプロアクティブな置き換えにより、正常な継続性 の恩恵を受けることができます。

キャパシティーの再調整を使用するリスクとメリットを示す理論的な例として、次のシナリオを 検討してください。

- 午後 2 時 インスタンス A の再調整の推奨が受信され、Amazon EC2 は直ちに置換先イン スタンス B の起動の試行を開始するため、シャットダウン手順を開始する時間を確保できま す。\*
- 午後 2 時 30 分 インスタンス B の再調整の推奨が受信され、インスタンス C に置き換えられ るため、シャットダウン手順を開始する時間を確保できます。\*
- 午後 2 時 32 分 キャパシティーの再調整が有効になっておらず、インスタンス A のスポット インスタンスの中断通知が午後 2 時 32 分に受信されていたとすれば、アクションを実行する ための猶予期間は最大でも 2 分だけでしたが、インスタンス A はこの時間まで稼働していたこ とでしょう。

\* launch-before-terminate が指定されている場合、Amazon EC2 は、置換先インスタンス がオンラインになった後、リスクのあるインスタンスを終了します。

Amazon EC2 フリート は、満たされた容量がターゲット容量の 2 倍になるまで、新しい置換先ス ポットインスタンスを起動できます

EC2 フリートが容量の再調整用に設定されている場合、フリートは、再調整に関する推奨事項を 受け取るすべてのスポットインスタンスに対して、新しい代替スポットインスタンスを起動しよ うとします。スポットインスタンスが再調整勧告を受け取った後は、満たされた容量の一部とし てカウントされなくなります。交換戦略に応じて、Amazon EC2 は事前設定された終了遅延の後 にインスタンスを終了するか、インスタンスを実行のままにします。これにより、インスタンス で [再調整アクション](#page-522-0) を実行できるようになります。

フリートがターゲットキャパシティの 2 倍に達すると、代替インスタンス自体が再調整に関する 推奨事項を受け取った場合でも、新しい代替インスタンスの起動を停止します。

例えば、100 個のスポットインスタンスのターゲットキャパシティを持つ EC2 フリートを作成し たとします。すべてのスポットインスタンスは、再調整に関するレコメンデーションを受け取り ます。これにより、Amazon EC2 は 100 個の置換先スポットインスタンスを起動します。これに より、満たされたスポットインスタンスの数が 200 になり、ターゲットキャパシティの 2 倍にな ります。一部の代替インスタンスは再調整に関する推奨事項を受け取りますが、フリートがター ゲット容量の 2 倍を超えることができないため、代替インスタンスはそれ以上起動されません。

インスタンスの実行中は、すべてのインスタンスに対して課金されることに注意してください。 再調整に関する推奨事項を受け取るスポットインスタンスを終了するため、EC2 フリートを設定す ることをお勧めします

EC2 フリートに容量の再調整を設定する場合は、インスタンスのシャットダウン手順の完了まで の時間が予測できる場合に限り、適切な終了遅延を持つ launch-before-terminate を選択す ることをお勧めします。これにより、シャットダウン手順が完了した後にのみ、古いインスタン スが確実に終了されます。

再調整のために推奨されるインスタンスを終了する場合は、フリートのスポットインスタンスが 受信する再調整レコメンデーションシグナルをモニタリングすることをお勧めします。シグナル をモニタリングすることで、Amazon EC2 が中断する前に、影響を受けるインスタンスで [再調整](#page-522-0) [のアクション](#page-522-0) をすばやく実行し、手動で終了できます。インスタンスを終了しない場合、インス タンスの実行中、課金が継続します。Amazon EC2 は、再調整に関する推奨を受け取るインスタ ンスを自動的に終了しません。

Amazon EventBridge またはインスタンスメタデータを使用して通知を設定できます。詳細につ いては、「[再調整に関する推奨事項シグナルのモニタリング](#page-522-1)」を参照してください。

EC2 フリート は、スケールインまたはスケールアウト中に満たされた容量を計算する際、再調整に 関する推奨事項を受け取るインスタンスはカウントされない

容量の再調整を行うように EC2 フリート が設定されていて、ターゲット容量をスケールインま たはスケールアウトするように変更した場合、次のように、フリートは、再調整の対象として マークされたインスタンスを、満たされた容量の一部としてカウントしません。

• スケールイン – 希望するターゲット容量を減らすと、Amazon EC2 は目的の容量に達するま で、再調整の対象としてマークされていないインスタンスを終了します。再調整の対象として マークされたインスタンスは、満たされた容量にはカウントされません。

例えば、EC2 フリートを 100 個のスポットインスタンスのターゲット容量で作成します。10 個のインスタンスは再調整に関する推奨を受け取るため、Amazon EC2 は 10 個の新しい置換 先インスタンスを起動し、その結果、110 個のインスタンスの容量が満たされます。その後、 ターゲット容量を 50 個に減らしますが (スケールイン)、再調整の対象としてマークされた 10 個のインスタンスは Amazon EC2 によって終了されないため、満たされた容量は実際には 60 インスタンスになります。このようなインスタンスは手動で終了する必要があります。また は、実行したままにしておくことができます。

• スケールアウト – 目的のターゲット容量を増やすと、目的の容量に達するまで Amazon EC2 は 新しいインスタンスを起動します。再調整の対象としてマークされたインスタンスは、満たさ れた容量にはカウントされません。

例えば、EC2 フリートを 100 個のスポットインスタンスのターゲット容量で作成します。10 個のインスタンスは再調整に関する推奨を受け取るため、フリートは 10 個の新しい代替イン スタンスを起動し、その結果、110 個のインスタンスの容量が満たされます。その後、ター ゲット容量を 200 個に増やし (スケールアウトし) ますが、再調整の対象としてマークされた 10 個のインスタンスは、フリートによってターゲット容量の一部としてカウントされないた め、実際には 210 個のインスタンスになります。このようなインスタンスは手動で終了する必 要があります。または、実行したままにしておくことができます。

## 上限価格の優先

各 EC2 フリート には、グローバルな上限料金を含めるか、デフォルト (オンデマンド価格) を使用で きます。フリートは、これを起動条件のデフォルト上限料金として使用します。

任意で 1 つまたは複数の起動条件に上限料金を指定することができます。これは、起動条件に指定 された料金です。起動条件に特定の料金が含まれる場合、EC2 フリート は起動条件の上限料金とし てこの料金を使用し、全体の上限料金に優先することになります。特定の上限料金を含まないそのほ かの起動条件は、全体の上限料金を引き続き使用することにご注意ください。

## 使用量の管理

EC2 フリート は、TotalTargetCapacity パラメータまたは MaxTotalPrice パラメータ (支払 い上限料金) のいずれかに達すると、インスタンスの起動を停止します。フリートに支払う 1 時間 あたりの料金を管理するには、MaxTotalPrice を指定します。上限の合計料金に達すると、ター ゲット容量に満たない場合でも、EC2 フリート はインスタンスの起動を停止します。

以下の例は、2 つの異なるシナリオを示しています。最初の例では、ターゲット容量に達す ると、EC2 フリート はインスタンスの起動を停止します。2 番目の例では、支払い上限料金 (MaxTotalPrice) に達すると、EC2 フリート はインスタンスの起動を停止します。

例: ターゲットキャパシティに達したときにインスタンスの起動を停止する

m4.large オンデマンドインスタンス に対するリクエストの内容が以下のとおりとします。

- オンデマンド料金: 1 時間あたり 0.10 USD
- OnDemandTargetCapacity: 10
- MaxTotalPrice: 1.50 USD

EC2 フリート は 10 オンデマンドインスタンス を起動します。合計料金 1.00 USD (10 インスタン ス x 0.10 USD) は オンデマンドインスタンス の MaxTotalPrice (1.50 USD) を超えないためで す。

例: 最大の合計料金に達したときにインスタンスの起動を停止する

m4.large オンデマンドインスタンス に対するリクエストの内容が以下のとおりとします。

- オンデマンド料金: 1 時間あたり 0.10 USD
- OnDemandTargetCapacity: 10
- MaxTotalPrice: 0.80 USD

EC2 フリート がオンデマンドターゲット容量 (10 オンデマンドインスタンス) を起動した場 合、1 時間あたりの合計コストは 1.00 USD になります。これは オンデマンドインスタンス の MaxTotalPrice に指定した料金 (0.80 USD) を超えます。支払い可能な額を超えないように、EC2 フリート は 8 オンデマンドインスタンス (オンデマンドターゲット容量未満) を起動します。これを 超えて起動すると、オンデマンドインスタンス の MaxTotalPrice を超えてしまいます。

## EC2 フリートインスタンスの分量指定

EC2 フリートを作成する場合、各インスタンスタイプがアプリケーションのパフォーマンスに寄与 する容量単位を定義できます。次に、インスタンスの分量 指定を使用して、起動仕様ごとの上限料 金を調整できます。

デフォルトでは、指定する料金は 1 インスタンス時間あたり の料金となります。インスタンスの 分量指定機能を使用すると、指定した料金は ユニット時間ごと の料金となります。 ユニット時間あ たりの使用料金はインスタンスタイプの料金を対応するユニット数で割って計算できます。EC2 フ リートは、ターゲット容量をインスタンス分量で割ることで、起動するインスタンス数を計算しま す。その結果が整数でなければ、フリートはその数を次の整数に切り上げ、これによりフリートのサ イズがターゲット容量以上になります。起動されたインスタンスの容量がリクエストされたターゲッ ト容量を超えた場合でも、フリートは起動仕様で指定したどのプールでも選択できます。

次の表には、10 のターゲット容量の EC2 フリート のユニット当たり入札価格を特定するために計 算の例が含まれています。

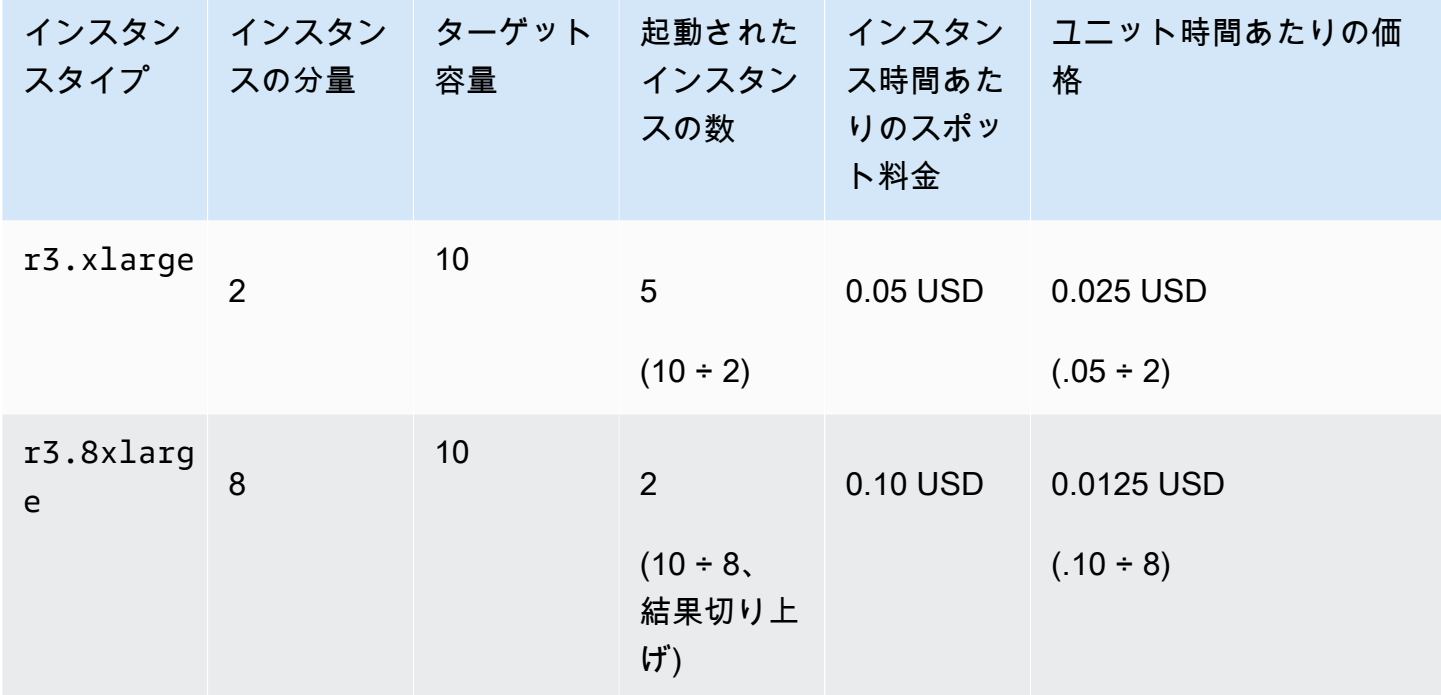

次に示すように、EC2 フリート を使用して、受理時のユニットごとの最低価格のプールに指定する ターゲット容量をプロビジョニングします。

- 1. EC2 フリート のターゲット容量を、インスタンス (デフォルト) あるいは仮想 CPU、メモリ、 ストレージまたはスループットからご希望のユニットで設定します。
- 2. ユニットあたりの料金を設定します。
- 3. 各起動条件で、インスタンスタイプがターゲット容量に対して必要なユニット数である分量を指 定します。

インスタンスの分量指定例

次の設定の EC2 フリート を検討します。

- ターゲット容量 24
- r3.2xlarge のインスタンスタイプの起動条件と分量 6
- c3.xlarge のインスタンスタイプの起動条件と分量 5

分量とは、インスタンスタイプがターゲット容量に対して必要なユニット数を表します。最初の起動 条件がユニットあたりの料金を最低値で提供する場合 (インスタンス時間あたりの r3.2xlarge の 料金を 6 で割ったもの)、EC2 フリート はこれらのインスタンスから 4 つを起動します (24 を 6 で 割ったもの)。

2 番目の起動条件がユニットあたりの料金を最低値で提供する場合 (インスタンス時間あたりの c3.xlarge の料金を 5 で割ったもの)、EC2 フリート はこれらのインスタンスから 5 つを起動しま す (24 を 5 で割ったもの、結果が切り上げられる)。

インスタンスの分量指定と配分戦略

次の設定の EC2 フリート を検討します。

- ターゲット容量 30 スポットインスタンス
- c3.2xlarge のインスタンスタイプの起動条件と分量 8
- m3.xlarge のインスタンスタイプの起動条件と分量 8
- r3.xlarge のインスタンスタイプの起動条件と分量 8

EC2 フリート は、4 つのインスタンスを起動します (30 を 8 出割ったもの、結果を切り上 げ)。lowest-price 戦略では、すべての 4 つのインスタンスはユニットあたりの最低価格を提供す るプールから取得されます。diversified 戦略では、フリートは 3 プールごとに 1 つのインスタ ンスを起動し、そしてこの 3 つのプールのいずれかから取得された 4 つ目のインスタンスがユニッ トあたりの最低価格を提供することになります。

# EC2 フリートの操作

EC2 フリート を使用開始するには、合計ターゲット容量、オンデマンド容量、スポット容量、イン スタンスの 1 つ以上の起動仕様、希望上限価格などを指定したリクエストを作成します。フリート リクエストには、フリートがインスタンスの起動に必要とする情報 (AMI、インスタンスタイプ、サ ブネットまたはアベイラビリティーゾーン、そして 1 つ以上のセキュリティグループ) を定義する起 動テンプレートを含める必要があります。お客様は、インスタンスタイプ、サブネット、アベイラビ リティーゾーン、支払い上限価格の起動条件オーバーライドを指定でき、各起動条件オーバーライド に加重容量を割り当てることができます。

EC2 フリート は、使用可能な容量があるときは オンデマンドインスタンス を起動し、上限価格が スポット料金を超えていて容量が利用可能なときは スポットインスタンス を起動します。

フリートに スポットインスタンス が含まれている場合、Amazon EC2 はスポット料金の変更に応じ てフリートのターゲット容量を維持しようと試みることができます。

タイプ maintain または request の EC2 フリート リクエストは、期限切れになるかお客様によっ て削除されるまで、アクティブのままになります。タイプ maintain または request のフリート を削除するときは、削除によってそのフリートのインスタンスを終了するかどうかを指定できます。 それ以外の場合、オンデマンドインスタンスは、終了されるまで実行され、スポットインスタンス は中断されるか終了されるまで実行されます。

内容

- [EC2 フリート リクエストの状態](#page-1573-0)
- [EC2 フリートの前提条件](#page-1574-0)
- [EC2 フリート ヘルスチェック](#page-1579-0)
- [EC2 フリート JSON 設定ファイルの生成](#page-1580-0)
- [EC2 フリートの作成](#page-1584-0)
- [EC2 フリート のタグ付け](#page-1587-0)
- [EC2 フリートを記述する](#page-1590-0)
- [EC2 フリート の変更](#page-1594-0)
- [EC2 フリート の削除](#page-1595-0)

<span id="page-1573-0"></span>EC2 フリート リクエストの状態

EC2 フリート リクエストは、次に示す状態のいずれかになります。

#### submitted

EC2 フリート リクエストは評価中です。Amazon EC2 は目標数のインスタンスを起動する準備 をしています。リクエストには オンデマンドインスタンス または スポットインスタンス、ある いはその両方を含めることができます。フリートの上限を超えたリクエストは、即時削除されま す。

#### active

EC2 フリート リクエストは検証済みです。Amazon EC2 は実行中のインスタンスをターゲット 数分、確保しようとしています。リクエストは、変更または削除されるまで、この状態のままに なります。

modifying

EC2 フリート リクエストは変更中です。リクエストは、変更が完全に処理されるか、 リクエス トが削除されるまで、この状態のままになります。maintain フリートタイプのみを変更できま す。この状態はその他のリクエストタイプには適用されません。

deleted\_running

EC2 フリート リクエストが削除され、追加のインスタンスは起動されません。その既存のイン スタンスは、手動で中断または終了されるまで実行され続けます。リクエストは、すべてのイン スタンスが中断されるか終了されるまで、この状態のままになります。EC2 フリートリクエスト が削除された後、タイプ maintain または request の EC2 フリート のみがインスタンスを実 行できます。実行中のインスタンスを持つ削除した instant フリートはサポートされていませ ん。この状態は instant フリートには適用されません。

deleted\_terminating

EC2 フリートリクエストが削除され、そのインスタンスが終了します。リクエストは、すべての インスタンスが終了されるまで、この状態のままになります。

deleted

EC2 フリートが削除され、実行中のインスタンスはありません。リクエストは、そのインスタン スが終了されてから 2 日後に削除されます。

<span id="page-1574-0"></span>EC2 フリートの前提条件

EC2 フリートを作成するには、以下の前提条件を設定する必要があります。

- [起動テンプレート](#page-1575-0)
- [EC2 フリート用のサービスにリンクされたロール](#page-1575-1)
- [暗号化された AMI および EBS スナップショット用のカスタマーマネージド型キーへのアクセス権](#page-1576-0) [限の付与](#page-1576-0)
- [EC2 フリートユーザーのアクセス許可](#page-1577-0)

<span id="page-1575-0"></span>起動テンプレート

起動テンプレートには、インスタンスタイプ、アベイラビリティーゾーン、支払い上限価格など、起 動するインスタンスの情報が含まれています。詳細については、「[起動テンプレートからのインスタ](#page-759-0) [ンスの起動](#page-759-0)」を参照してください。

<span id="page-1575-1"></span>EC2 フリート用のサービスにリンクされたロール

AWSServiceRoleForEC2Fleet ロールは、インスタンスのリクエスト、起動、終了、タグ付けを 行う許可を EC2 フリートに付与します。Amazon EC2 は、このサービスにリンクされたロールを使 用して、以下のアクションを完了します。

- ec2:RunInstances インスタンスを起動します。
- ec2:RequestSpotInstances スポットインスタンスをリクエストします。
- ec2:TerminateInstances インスタンスを終了します。
- ec2:DescribeImages スポットインスタンス の Amazon マシンイメージ (AMI) の説明
- ec2:DescribeInstanceStatus スポットインスタンス のステータスを表示します。
- ec2:DescribeSubnets スポットインスタンス のサブネットを表示します。
- ec2:CreateTags EC2 フリート、インスタンス、ボリュームにタグを追加します。

AWS CLI または API を使用して EC2 フリート を作成する前に、このロールが存在していることを 確認します。

### **a** Note

instant EC2 フリート に、このロールは必要ありません。

ロールを作成するには、IAM コンソールを次のように使用します。

EC2 フリート の AWSServiceRoleForEC2Fleet ロールを作成するには

- 1. IAM コンソール ([https://console.aws.amazon.com/iam/\)](https://console.aws.amazon.com/iam/) を開きます。
- 2. ナビゲーションペインで ロール を選択してから、ロールを作成する を選択します。
- 3. [信頼されたエンティティのタイプを選択] ページで、以下の操作を実行します。

### a. [信頼できるエンティティタイプ] で、[AWS サービス] を選択します。

## b. [ユースケース] の [サービスまたはユースケース] で、[EC2 - フリート] を選択します。

**G** Tip

必ず [EC2 - フリート] を選択してください。[EC2] を選択した場合、[EC2 - フリー ト] ユースケースは [ユースケース] リストに表示されません。[EC2 - フリート] ユー スケースでは、必要な IAM アクセス許可を持つポリシーが自動的に作成され、ロー ル名として AWSServiceRoleForEC2Fleet が提案されます。

- c. [Next] を選択します。
- 4. [アクセス許可を追加] ページで [次へ] を選択します。
- 5. [名前、確認、および作成] ページで、[ロールの作成] をクリックします。

EC2 フリート を使用する必要がなくなった場合は、AWSServiceRoleForEC2Fleet ロールを削除す ることをお勧めします。このロールがアカウントから削除された後で、別のフリートを作成した場合 はロールを再度作成できます。

詳細については、IAM ユーザーガイド の「[サービスにリンクされたロールの使用」](https://docs.aws.amazon.com/IAM/latest/UserGuide/using-service-linked-roles.html)を参照してくだ さい。

<span id="page-1576-0"></span>暗号化された AMI および EBS スナップショット用のカスタマーマネージド型キーへのアクセス権限 の付与

[暗号化された AMI](#page-228-0) または暗号化された Amazon EBS スナップショットを EC2 フリートで指定し、 暗号化の AWS KMS キーを使用する場合は、カスタマーマネージド型キーを使用して、Amazon EC2 がユーザーの代わりにインスタンスを起動する許可を、AWSServiceRoleForEC2Fleet ロールに 付与する必要があります。これを行うには、次の手順で示すように、カスタマーマネージド型キーに 許可を追加する必要があります。

アクセス権限を設定するときは、付与がキーポリシーの代わりになります。詳細については、

「AWS Key Management Service デベロッパーガイド」で[「許可の使用](https://docs.aws.amazon.com/kms/latest/developerguide/grants.html)」と[「AWS KMS でのキー](https://docs.aws.amazon.com/kms/latest/developerguide/key-policies.html) [ポリシーの使用](https://docs.aws.amazon.com/kms/latest/developerguide/key-policies.html)」を参照してください。

AWSServiceRoleForEC2Fleet ロールにカスタマーマネージド型キーを使用する許可を付与するには

• [許可の作成](https://docs.aws.amazon.com/cli/latest/reference/kms/create-grant.html) コマンドを使用して、カスタマーマネージド型キーに許可を付与し、オペレーショ ンを実行する許可を追加するプリンシパル (AWSServiceRoleForEC2Fleet サービスにリンク されたロール) を指定します。カスタマーマネージド型キーは、key-id パラメーターとカス

タマーマネージド型キーの ARN を指定されます。プリンシパルを指定するには、granteeprincipal パラメータと AWSServiceRoleForEC2Fleet サービスにリンクされたロールの ARN を使用します。

```
aws kms create-grant \ 
     --region us-east-1 \ 
     --key-id arn:aws:kms:us-
east-1:444455556666:key/1234abcd-12ab-34cd-56ef-1234567890ab \ 
    --grantee-principal arn:aws:iam::111122223333:role/AWSServiceRoleForEC2Fleet \
     --operations "Decrypt" "Encrypt" "GenerateDataKey" 
  "GenerateDataKeyWithoutPlaintext" "CreateGrant" "DescribeKey" "ReEncryptFrom" 
  "ReEncryptTo"
```
<span id="page-1577-0"></span>EC2 フリートユーザーのアクセス許可

ユーザーが EC2 フリートを作成または管理する場合、必ず必要な許可を付与してください。

EC2 フリートのポリシーを作成するには

- 1. IAM コンソール ([https://console.aws.amazon.com/iam/\)](https://console.aws.amazon.com/iam/) を開きます。
- 2. ナビゲーションペインで、ポリシー を選択します。
- 3. [Create policy] (ポリシーの作成) を選択します。
- 4. [Create policy] (ポリシーの作成) ページで、JSON タブを選択し、テキストを以下に置き換えて [Review policy] (ポリシーの確認) を選択します。

```
{ 
      "Version": "2012-10-17", 
      "Statement": [ 
           { 
               "Effect": "Allow", 
               "Action": [ 
                    "ec2:*" 
               ], 
               "Resource": "*" 
          }, 
           { 
               "Effect": "Allow", 
               "Action": [ 
                  "iam:ListRoles", 
                  "iam:PassRole",
```
}

```
 "iam:ListInstanceProfiles" 
          ], 
          "Resource":"arn:aws:iam::123456789012:role/DevTeam*" 
     } 
 ]
```
ec2:\* は、ユーザーにすべての Amazon EC2 API アクションを呼び出す許可を付与します。 特定の Amazon EC2 API アクションに制限するには、代わりにこれらのアクションを指定しま す。

IAM ユーザーは、既存の IAM ロールを列挙する iam:ListInstanceProfiles アクショ ン、EC2 フリートロールを指定する iam:PassRole アクション、および既存のインスタンスプ ロファイルを列挙する iam:ListRoles アクションを呼び出すには、許可が必要です。

(オプション) ユーザーが IAM コンソールを使用してロールまたはインスタンスプロファイルを 作成できるようにするには、次のアクションをポリシーに追加する必要もあります。

- iam:AddRoleToInstanceProfile
- iam:AttachRolePolicy
- iam:CreateInstanceProfile
- iam:CreateRole
- iam:GetRole
- iam:ListPolicies
- 5. [Review policy] (ポリシーの確認) ページでポリシー名と説明を入力し、[Create policy] (ポリシー の作成) を選択します。
- 6. アクセス権限を付与するには、ユーザー、グループ、またはロールにアクセス許可を追加しま す。
	- AWS IAM Identity Center のユーザーとグループ:

アクセス許可セットを作成します。「AWS IAM Identity Center ユーザーガイド」の「[権限設](https://docs.aws.amazon.com/singlesignon/latest/userguide/howtocreatepermissionset.html) [定を作成する](https://docs.aws.amazon.com/singlesignon/latest/userguide/howtocreatepermissionset.html)」の手順に従ってください。

• IAM 内で、ID プロバイダーによって管理されているユーザー:

ID フェデレーションのロールを作成します。詳細については、「IAM ユーザーガイド」の 「[サードパーティー ID プロバイダー \(フェデレーション\) 用のロールの作成](https://docs.aws.amazon.com/IAM/latest/UserGuide/id_roles_create_for-idp.html)」を参照してくだ さい。

- IAM ユーザー:
	- ユーザーが担当できるロールを作成します。手順については、「IAM ユーザーガイド」の 「[IAM ユーザー用ロールの作成」](https://docs.aws.amazon.com/IAM/latest/UserGuide/id_roles_create_for-user.html)を参照してください。
	- (お奨めできない方法) ポリシーをユーザーに直接アタッチするか、ユーザーをユーザーグ ループに追加する。詳細については、「IAM ユーザーガイド」の「[ユーザー \(コンソール\)](https://docs.aws.amazon.com/IAM/latest/UserGuide/id_users_change-permissions.html#users_change_permissions-add-console)  [へのアクセス権限の追加](https://docs.aws.amazon.com/IAM/latest/UserGuide/id_users_change-permissions.html#users_change_permissions-add-console)」を参照してください。

<span id="page-1579-0"></span>EC2 フリート ヘルスチェック

EC2 フリート は、2 分ごとにフリートのインスタンスのヘルスステータスをチェックします。イン スタンスのヘルスステータスは healthy または unhealthy です。

EC2 フリート は Amazon EC2 によって提供されるステータスチェックを使用して、インスタンスの ヘルスステータスを判断します。インスタンスステータスチェックまたはシステムステータスチェッ クのいずれかのステータスが 3 回の連続したヘルスステータスチェックで impaired の場合、イン スタンスは unhealthy と判断されます。詳細については、[「インスタンスのステータスチェック](#page-1805-0)」 を参照してください。

フリートを設定して、異常のある スポットインスタンス を置き換えることができま す。ReplaceUnhealthyInstances を true に設定した後、unhealthy として報告されたときに スポットインスタンスが置き換えられます。異常のあるスポットインスタンスを置き換えている間、 最大数分間、フリートがターゲット容量を下回る場合があります。

#### 要件

- ヘルスチェックによる置き換えは、タイプ request または instant のフリートではなく、ター ゲットキャパシティを維持している EC2 フリート (タイプ maintain のフリート) でのみサポー トされます。
- ヘルスチェックによる置き換えは、スポットインスタンス でのみサポートされます。この機能は オンデマンドインスタンス ではサポートされていません。
- 作成時のみ異常なインスタンスを置き換えるよう EC2 フリート を設定できます。
- ユーザーは、ec2:DescribeInstanceStatus アクションを呼び出す許可を持っている場合の み、ヘルスチェックの置き換えを使用できます。

異常のある スポットインスタンス を置き換えるように EC2 フリート を設定するには

- 1. 表示されるステップに従って EC2 フリート を作成します。詳細については、[「EC2 フリートの](#page-1584-0) [作成](#page-1584-0)」を参照してください。
- 2. 異常のあるスポットインスタンスを置き換えるようにフリートを設定するには、JSON ファイル の ReplaceUnhealthyInstances に true と入力します。

<span id="page-1580-0"></span>EC2 フリート JSON 設定ファイルの生成

フリート設定パラメータの詳細なリストを見るには、JSON ファイルを次のように作成できます。各 パラメータの説明については、AWS CLI コマンドリファレンスの「[create-fleet」](https://docs.aws.amazon.com/cli/latest/reference/ec2/create-fleet.html)を参照してくださ い。

コマンドラインを使用して使用可能なすべての EC2 フリートパラメータを含む JSON ファイルを生 成するには

• [create-fleet](https://docs.aws.amazon.com/cli/latest/reference/ec2/create-fleet.html) (AWS CLI) コマンドと --generate-cli-skeleton パラメータを使用して、EC2 フリート JSON ファイルを生成し、出力のファイルへの保存を指示します。

```
aws ec2 create-fleet \ 
     --generate-cli-skeleton input > ec2createfleet.json
```
出力例

```
{ 
     "DryRun": true, 
     "ClientToken": "", 
     "SpotOptions": { 
         "AllocationStrategy": "capacity-optimized", 
         "MaintenanceStrategies": { 
             "CapacityRebalance": { 
                  "ReplacementStrategy": "launch" 
 } 
         }, 
         "InstanceInterruptionBehavior": "hibernate", 
         "InstancePoolsToUseCount": 0, 
         "SingleInstanceType": true, 
         "SingleAvailabilityZone": true, 
        "MinTargetCapacity": 0,
         "MaxTotalPrice": ""
```

```
 }, 
     "OnDemandOptions": { 
         "AllocationStrategy": "prioritized", 
         "CapacityReservationOptions": { 
             "UsageStrategy": "use-capacity-reservations-first" 
         }, 
         "SingleInstanceType": true, 
         "SingleAvailabilityZone": true, 
        "MinTargetCapacity": 0,
         "MaxTotalPrice": "" 
     }, 
     "ExcessCapacityTerminationPolicy": "termination", 
     "LaunchTemplateConfigs": [ 
         { 
             "LaunchTemplateSpecification": { 
                 "LaunchTemplateId": "", 
                 "LaunchTemplateName": "", 
                 "Version": "" 
             }, 
             "Overrides": [ 
\overline{a} "InstanceType": "r5.metal", 
                      "MaxPrice": "", 
                      "SubnetId": "", 
                      "AvailabilityZone": "", 
                      "WeightedCapacity": 0.0, 
                      "Priority": 0.0, 
                      "Placement": { 
                          "AvailabilityZone": "", 
                          "Affinity": "", 
                          "GroupName": "", 
                          "PartitionNumber": 0, 
                          "HostId": "", 
                          "Tenancy": "dedicated", 
                          "SpreadDomain": "", 
                          "HostResourceGroupArn": "" 
\}, \{ "InstanceRequirements": { 
                          "VCpuCount": { 
                              "Min": 0, 
                              "Max": 0 
\}, \{ "MemoryMiB": { 
                              "Min": 0,
```

```
 "Max": 0 
\}, \{ "CpuManufacturers": [ 
                             "amd" 
, and the contract of \mathbf{I}, \mathbf{I} "MemoryGiBPerVCpu": { 
                             "Min": 0.0, 
                             "Max": 0.0 
\}, \{ "ExcludedInstanceTypes": [ 
 "" 
, and the contract of \mathbf{I}, \mathbf{I} "InstanceGenerations": [ 
                             "previous" 
, and the contract of \mathbf{I}, \mathbf{I} "SpotMaxPricePercentageOverLowestPrice": 0, 
                         "OnDemandMaxPricePercentageOverLowestPrice": 0, 
                         "BareMetal": "included", 
                         "BurstablePerformance": "required", 
                         "RequireHibernateSupport": true, 
                         "NetworkInterfaceCount": { 
                             "Min": 0, 
                             "Max": 0 
\}, \{ "LocalStorage": "excluded", 
                         "LocalStorageTypes": [ 
                             "ssd" 
, and the contract of \mathbf{I}, \mathbf{I} "TotalLocalStorageGB": { 
                             "Min": 0.0, 
                             "Max": 0.0 
\}, \{ "BaselineEbsBandwidthMbps": { 
                             "Min": 0, 
                             "Max": 0 
\}, \{ "AcceleratorTypes": [ 
                             "inference" 
, and the contract of \mathbf{I}, \mathbf{I} "AcceleratorCount": { 
                             "Min": 0, 
                             "Max": 0 
\}, \{ "AcceleratorManufacturers": [
```

```
 "amd" 
, and the contract of \mathbf{I}, \mathbf{I} "AcceleratorNames": [ 
                              "a100" 
, and the contract of \mathbf{I}, \mathbf{I} "AcceleratorTotalMemoryMiB": { 
                              "Min": 0, 
                              "Max": 0 
 } 
1 1 1 1 1 1 1
 } 
             ] 
         } 
     ], 
     "TargetCapacitySpecification": { 
         "TotalTargetCapacity": 0, 
         "OnDemandTargetCapacity": 0, 
         "SpotTargetCapacity": 0, 
         "DefaultTargetCapacityType": "on-demand", 
         "TargetCapacityUnitType": "memory-mib" 
     }, 
     "TerminateInstancesWithExpiration": true, 
     "Type": "instant", 
     "ValidFrom": "1970-01-01T00:00:00", 
     "ValidUntil": "1970-01-01T00:00:00", 
     "ReplaceUnhealthyInstances": true, 
     "TagSpecifications": [ 
         { 
             "ResourceType": "fleet", 
             "Tags": [ 
\overline{a} "Key": "", 
                      "Value": "" 
 } 
 ] 
         } 
     ], 
     "Context": ""
}
```
EC2 フリートの作成

EC2 フリートを作成するには、次のパラメータを指定するだけです。

- LaunchTemplateId または LaunchTemplateName 使用する起動テンプレートを指定します (インスタンスタイプ、アベイラビリティーゾーン、支払い上限価格など、起動するインスタンス のパラメータが含まれています)。
- TotalTargetCapacity フリートの合計ターゲット容量を指定します。
- DefaultTargetCapacityType デフォルトの購入オプションをオンデマンドにするかスポッ トにするかを指定します。

起動テンプレートをオーバーライドする複数の起動条件を指定できます。起動条件は、インスタンス タイプ、アベイラビリティーゾーン、サブネット、上限価格によって異なり、異なる加重容量が含ま れていることがあります。または、インスタンスが持つ必要がある属性を指定すると、Amazon EC2 はそれらの属性を持つすべてのインスタンスタイプを識別します。詳細については、[EC2 フリート](#page-1541-0) [の属性ベースのインスタンスタイプの選択](#page-1541-0) をご参照ください。

パラメータを指定しない場合、フリートはデフォルト値を使用します。

JSON ファイルのフリートパラメータを指定します。詳細については、[「EC2 フリート JSON 設定](#page-1580-0) [ファイルの生成](#page-1580-0)」を参照してください。

EC2 フリートを作成するためのコンソールのサポートは現在ありません。

EC2 フリート (AWS CLI) を作成するには

• [create-fleet](https://docs.aws.amazon.com/cli/latest/reference/ec2/create-fleet.html) (AWS CLI) コマンドを使用して EC2 フリートを作成し、フリート設定パラメータを 含む JSON ファイルを指定します。

**aws ec2 create-fleet --cli-input-json file://***file\_name.json*

設定ファイルの例については、「[EC2 フリートの設定例」](#page-1733-0)を参照してください。

タイプ request またはタイプ maintain のフリートの出力例を次に示します。

```
{ 
     "FleetId": "fleet-12a34b55-67cd-8ef9-ba9b-9208dEXAMPLE"
}
```
## ターゲット容量を起動したタイプ instant のフリートの出力例を次に示します。

```
{ 
   "FleetId": "fleet-12a34b55-67cd-8ef9-ba9b-9208dEXAMPLE", 
   "Errors": [], 
   "Instances": [ 
     { 
        "LaunchTemplateAndOverrides": { 
          "LaunchTemplateSpecification": { 
            "LaunchTemplateId": "lt-01234a567b8910abcEXAMPLE", 
            "Version": "1" 
          }, 
          "Overrides": { 
            "InstanceType": "c5.large", 
            "AvailabilityZone": "us-east-1a" 
          } 
        }, 
        "Lifecycle": "on-demand", 
        "InstanceIds": [ 
          "i-1234567890abcdef0", 
          "i-9876543210abcdef9" 
        ], 
        "InstanceType": "c5.large", 
        "Platform": null 
     }, 
     { 
        "LaunchTemplateAndOverrides": { 
          "LaunchTemplateSpecification": { 
            "LaunchTemplateId": "lt-01234a567b8910abcEXAMPLE", 
            "Version": "1" 
          }, 
          "Overrides": { 
            "InstanceType": "c4.large", 
            "AvailabilityZone": "us-east-1a" 
          } 
        }, 
        "Lifecycle": "on-demand", 
        "InstanceIds": [ 
          "i-5678901234abcdef0", 
          "i-5432109876abcdef9" 
       \mathbf{I}\mathbf{I}}
```
ターゲット容量の一部を起動し、起動されなかったインスタンスをエラーとするタイプ instant の フリートの出力例を次に示します。

```
{ 
   "FleetId": "fleet-12a34b55-67cd-8ef9-ba9b-9208dEXAMPLE", 
   "Errors": [ 
     { 
       "LaunchTemplateAndOverrides": { 
          "LaunchTemplateSpecification": { 
            "LaunchTemplateId": "lt-01234a567b8910abcEXAMPLE", 
            "Version": "1" 
         }, 
          "Overrides": { 
            "InstanceType": "c4.xlarge", 
            "AvailabilityZone": "us-east-1a", 
          } 
       }, 
       "Lifecycle": "on-demand", 
       "ErrorCode": "InsufficientInstanceCapacity", 
       "ErrorMessage": "" 
     }, 
   ], 
   "Instances": [ 
     { 
       "LaunchTemplateAndOverrides": { 
          "LaunchTemplateSpecification": { 
            "LaunchTemplateId": "lt-01234a567b8910abcEXAMPLE", 
            "Version": "1" 
         }, 
          "Overrides": { 
            "InstanceType": "c5.large", 
            "AvailabilityZone": "us-east-1a" 
          } 
       }, 
       "Lifecycle": "on-demand", 
       "InstanceIds": [ 
          "i-1234567890abcdef0", 
          "i-9876543210abcdef9" 
       ] 
   ]
}
```
インスタンスを起動しなかったタイプ instant のフリートの出力例を次に示します。

{

```
 "FleetId": "fleet-12a34b55-67cd-8ef9-ba9b-9208dEXAMPLE", 
   "Errors": [ 
     { 
        "LaunchTemplateAndOverrides": { 
          "LaunchTemplateSpecification": { 
            "LaunchTemplateId": "lt-01234a567b8910abcEXAMPLE", 
            "Version": "1" 
          }, 
          "Overrides": { 
            "InstanceType": "c4.xlarge", 
            "AvailabilityZone": "us-east-1a", 
          } 
       }, 
       "Lifecycle": "on-demand", 
       "ErrorCode": "InsufficientCapacity", 
       "ErrorMessage": "" 
     }, 
     { 
        "LaunchTemplateAndOverrides": { 
          "LaunchTemplateSpecification": { 
            "LaunchTemplateId": "lt-01234a567b8910abcEXAMPLE", 
            "Version": "1" 
          }, 
          "Overrides": { 
            "InstanceType": "c5.large", 
            "AvailabilityZone": "us-east-1a", 
          } 
       }, 
       "Lifecycle": "on-demand", 
        "ErrorCode": "InsufficientCapacity", 
       "ErrorMessage": "" 
     }, 
   ], 
   "Instances": []
}
```
EC2 フリート のタグ付け

EC2 フリート リクエストを分類および管理しやすくするため、カスタムメタデータでタグ付けする ことができます。EC2 フリート タグは、作成時または作成後にリクエストに割り当てることができ ます。

フリートリクエストにタグを付けると、フリートによって起動されるインスタンスとボリュームには 自動的にタグ付けされません。フリートによって起動されるインスタンスとボリュームには、明示的 にタグを付ける必要があります。タグは、フリートリクエストのみに割り当てるか、フリートによっ て起動されたインスタンスのみに割り当てるか、フリートによって起動されたインスタンスにアタッ チされたボリュームのみに割り当てるか、または上記 3 つすべてに割り当てるかを選択できます。

**a** Note

instant フリートタイプでは、 オンデマンドインスタンス および スポットインスタンス にアタッチされているボリュームにタグ付けできます。request または maintain フリー トタイプでは、オンデマンドインスタンス にアタッチされているボリュームにのみタグ付け できます。

タグの仕組みの詳細については、[Amazon EC2 リソースのタグ付けを](#page-2544-0)参照してください。

前提条件

リソースにタグ付けする許可をユーザーに付与します。詳細については、「[例: リソースのタグ付](#page-2259-0) [け](#page-2259-0)」を参照してください。

リソースにタグ付けする許可をユーザーに付与するには

以下を含む IAM ポリシーを作成します。

- ec2:CreateTags アクション。これにより、タグを作成する許可がユーザーに付与されます。
- ec2:CreateFleet アクション。これにより、EC2 フリートリクエストを作成する許可がユー ザーに付与されます。
- Resource に対しては、"\*" を指定することをお勧めします。これにより、ユーザーはすべての リソースタイプにタグ付けできます。

```
{ 
     "Version": "2012-10-17", 
     "Statement": [ 
          { 
               "Sid": "TagEC2FleetRequest", 
               "Effect": "Allow", 
               "Action": [ 
                   "ec2:CreateTags",
```
}

```
 "ec2:CreateFleet" 
 ], 
 "Resource": "*"
```

```
A Important
 現在、create-fleet リソースに対するリソースレベルのアクセス許可はサポートされて
 いません。リソースとして create-fleet を指定した場合、フリートにタグ付けしようと
 すると、不正な例外が発生します。以下の例は、ポリシーを設定 しない 方法を示していま
 す。
```

```
{ 
     "Effect": "Allow", 
     "Action": [ 
          "ec2:CreateTags", 
          "ec2:CreateFleet" 
     ], 
     "Resource": "arn:aws:ec2:us-east-1:111122223333:create-fleet/*"
}
```
アクセス権限を付与するには、ユーザー、グループ、またはロールにアクセス許可を追加します。

• AWS IAM Identity Center のユーザーとグループ:

アクセス許可セットを作成します。「AWS IAM Identity Center ユーザーガイド」の「[権限設定を](https://docs.aws.amazon.com/singlesignon/latest/userguide/howtocreatepermissionset.html) [作成する](https://docs.aws.amazon.com/singlesignon/latest/userguide/howtocreatepermissionset.html)」の手順に従ってください。

• IAM 内で、ID プロバイダーによって管理されているユーザー:

ID フェデレーションのロールを作成します。詳細については、「IAM ユーザーガイド」の「[サー](https://docs.aws.amazon.com/IAM/latest/UserGuide/id_roles_create_for-idp.html) [ドパーティー ID プロバイダー \(フェデレーション\) 用のロールの作成](https://docs.aws.amazon.com/IAM/latest/UserGuide/id_roles_create_for-idp.html)」を参照してください。

- IAM ユーザー:
	- ユーザーが担当できるロールを作成します。手順については、「IAM ユーザーガイド」の「[IAM](https://docs.aws.amazon.com/IAM/latest/UserGuide/id_roles_create_for-user.html)  [ユーザー用ロールの作成](https://docs.aws.amazon.com/IAM/latest/UserGuide/id_roles_create_for-user.html)」を参照してください。
	- (お奨めできない方法) ポリシーをユーザーに直接アタッチするか、ユーザーをユーザーグループ に追加する。詳細については、「IAM ユーザーガイド」の「[ユーザー \(コンソール\) へのアクセ](https://docs.aws.amazon.com/IAM/latest/UserGuide/id_users_change-permissions.html#users_change_permissions-add-console) [ス権限の追加](https://docs.aws.amazon.com/IAM/latest/UserGuide/id_users_change-permissions.html#users_change_permissions-add-console)」を参照してください。

新しい EC2 フリート リクエストにタグ付けするには

作成時に EC2 フリート リクエストをタグ付けするには、フリートを作成するために使用した [JSON](#page-1580-0)  [ファイル](#page-1580-0) でキーと値のペアを指定します。ResourceType の値は fleet にする必要があります。 別の値で指定すると、フリートリクエストは失敗します。

EC2 フリート によって起動されたインスタンスおよびボリュームにタグ付けするには

フリートが起動したインスタンスおよびボリュームにタグ付けするには、EC2 フリート リクエスト で参照される [起動テンプレート](#page-771-0) でタグを指定します。

**G** Note

request または maintain フリートタイプによって起動される スポットインスタンス にア タッチされたボリュームにタグを付けることはできません。

既存の EC2 フリート リクエスト、インスタンス、ボリュームにタグを付けるには (AWS CLI)

[create-tags](https://docs.aws.amazon.com/cli/latest/reference/ec2/create-tags.html) コマンドを使用して、既存のリソースにタグを付けます。

```
aws ec2 create-tags \ 
     --resources fleet-12a34b55-67cd-8ef9-
ba9b-9208dEXAMPLE i-1234567890abcdef0 vol-1234567890EXAMPLE \ 
     --tags Key=purpose,Value=test
```
EC2 フリートを記述する

EC2 フリートの設定、EC2 フリートのインスタンス、EC2 フリートのイベント履歴を記述できま す。

EC2 フリートを記述するには (AWS CLI)

EC2 フリート の詳細を表示するには、[describe-fleets](https://docs.aws.amazon.com/cli/latest/reference/ec2/describe-fleets.html) コマンドを使用します。

**aws ec2 describe-fleets**

**A** Important

フリートがタイプ instant の場合は、フリート ID を指定する必要があります。指定しない 場合、レスポンスに表示されません。--fleet-ids を次のように含めます。

**aws ec2 describe-fleets --fleet-ids** *fleet-8a22eee4-f489-ab02-06b8-832a7EXAMPLE*

## 出力例

```
{ 
     "Fleets": [ 
         { 
             "ActivityStatus": "fulfilled", 
             "CreateTime": "2022-02-09T03:35:52+00:00", 
             "FleetId": "fleet-364457cd-3a7a-4ed9-83d0-7b63e51bb1b7", 
             "FleetState": "active", 
             "ExcessCapacityTerminationPolicy": "termination", 
             "FulfilledCapacity": 2.0, 
             "FulfilledOnDemandCapacity": 0.0, 
             "LaunchTemplateConfigs": [ 
\overline{\mathcal{L}} "LaunchTemplateSpecification": { 
                          "LaunchTemplateName": "my-launch-template", 
                          "Version": "$Latest" 
 } 
 } 
             ], 
             "TargetCapacitySpecification": { 
                 "TotalTargetCapacity": 2, 
                 "OnDemandTargetCapacity": 0, 
                 "SpotTargetCapacity": 2, 
                 "DefaultTargetCapacityType": "spot" 
             }, 
             "TerminateInstancesWithExpiration": false, 
             "Type": "maintain", 
             "ReplaceUnhealthyInstances": false, 
             "SpotOptions": { 
                  "AllocationStrategy": "capacity-optimized", 
                 "InstanceInterruptionBehavior": "terminate" 
             }, 
             "OnDemandOptions": { 
                 "AllocationStrategy": "lowestPrice" 
             } 
         } 
     ]
```
## 指定した EC2 フリート のインスタンスの詳細を表示するには[、describe-fleet-instances](https://docs.aws.amazon.com/cli/latest/reference/ec2/describe-fleet-instances.html) コマンドを 使用します。実行中のインスタンスの返されるリストは定期的に更新されますが、古い可能性もあり ます。

**aws ec2 describe-fleet-instances --fleet-id** *fleet-73fbd2ce-aa30-494c-8788-1cee4EXAMPLE*

### 出力例

}

```
{ 
     "ActiveInstances": [ 
          { 
              "InstanceId": "i-09cd595998cb3765e", 
              "InstanceHealth": "healthy", 
              "InstanceType": "m4.large", 
              "SpotInstanceRequestId": "sir-86k84j6p" 
         }, 
          { 
              "InstanceId": "i-09cf95167ca219f17", 
              "InstanceHealth": "healthy", 
              "InstanceType": "m4.large", 
              "SpotInstanceRequestId": "sir-dvxi7fsm" 
         } 
     ], 
     "FleetId": "fleet-73fbd2ce-aa30-494c-8788-1cee4EXAMPLE"
}
```
指定した EC2 フリート の指定期間の履歴を表示するには[、describe-fleet-history](https://docs.aws.amazon.com/cli/latest/reference/ec2/describe-fleet-history.html) コマンドを使用し ます。

**aws ec2 describe-fleet-history --fleet-id** *fleet-73fbd2ce-aa30-494c-8788-1cee4EXAMPLE* **- start-time 2018-04-10T00:00:00Z**

出力例

```
{ 
     "HistoryRecords": [ 
          { 
               "EventInformation": { 
                   "EventSubType": "submitted"
```

```
 }, 
         "EventType": "fleetRequestChange", 
         "Timestamp": "2020-09-01T18:26:05.000Z" 
     }, 
    \mathcal{L} "EventInformation": { 
              "EventSubType": "active" 
         }, 
         "EventType": "fleetRequestChange", 
         "Timestamp": "2020-09-01T18:26:15.000Z" 
     }, 
     { 
         "EventInformation": { 
              "EventDescription": "t2.small, ami-07c8bc5c1ce9598c3, ...", 
              "EventSubType": "progress" 
         }, 
         "EventType": "fleetRequestChange", 
         "Timestamp": "2020-09-01T18:26:17.000Z" 
     }, 
     { 
         "EventInformation": { 
             "EventDescription": "{\"instanceType\":\"t2.small\", ...}",
              "EventSubType": "launched", 
              "InstanceId": "i-083a1c446e66085d2" 
         }, 
         "EventType": "instanceChange", 
         "Timestamp": "2020-09-01T18:26:17.000Z" 
     }, 
     { 
         "EventInformation": { 
              "EventDescription": "{\"instanceType\":\"t2.small\", ...}", 
              "EventSubType": "launched", 
              "InstanceId": "i-090db02406cc3c2d6" 
         }, 
         "EventType": "instanceChange", 
         "Timestamp": "2020-09-01T18:26:17.000Z" 
     } 
 ], 
 "FleetId": "fleet-73fbd2ce-aa30-494c-8788-1cee4EXAMPLE", 
 "LastEvaluatedTime": "1970-01-01T00:00:00.000Z", 
 "StartTime": "2018-04-09T23:53:20.000Z"
```
}

## EC2 フリート の変更

状態が submitted または active の EC2 フリート を変更することができます。フリートを変更す ると、そのフリートは modifying 状態に移行します。

変更できるのは、maintain タイプの EC2 フリート だけです。request または instant タイプ の EC2 フリート は変更できません。

EC2 フリート の以下のパラメータを変更できます。

- target-capacity-specification TotalTargetCapacity、OnDemandTargetCapacity、および SpotTargetCapacity のター ゲット容量を増やすか減らします。
- excess-capacity-termination-policy EC2 フリート の合計ターゲット容量がフリート の現在のサイズより小さくなった場合、実行中のインスタンスが終了されるかどうか。有効な値 は、no-termination および termination です。

ターゲット容量を増やすと、EC2 フリート は DefaultTargetCapacityType で指定されたイン スタンス購入オプション (オンデマンドインスタンス または スポットインスタンス) に従って追加の インスタンスを起動します。

DefaultTargetCapacityType が spot の場合、EC2 フリート はその配分戦略に従って追加の スポットインスタンス を起動します。配分戦略が lowest-price の場合、フリートは、リクエ スト内にある最低価格のスポットキャパシティプールからインスタンスを起動します。配分戦略が diversified の場合、フリートは、リクエストのプールにインスタンスを分散します。

ターゲット容量を減らす場合、EC2 フリート は新しいターゲット容量を超えるすべてのオープンリ クエストをキャンセルします。フリートのサイズが新しいターゲット容量に達するとフリートのス ポットインスタンスが終了されるようにリクエストできます。配分戦略が lowest-price である場 合は、フリートの最低単価のインスタンスが終了されます。配分戦略が diversified である場合 は、フリートのプール全体でインスタンスが終了されます。あるいは、EC2 フリート の現在のサイ ズを保持するようにリクエストすることもできますが、中断された スポットインスタンス や手動終 了されたインスタンスへの置き換えはできません。

ターゲット容量が減ったために EC2 フリートがスポットインスタンスを終了する場合、インスタン スはスポットインスタンスの中断通知を受け取ります。

EC2 フリートを変更するには (AWS CLI)

[modify-fleet](https://docs.aws.amazon.com/cli/latest/reference/ec2/modify-fleet.html) コマンドを使用して、指定された EC2 フリート のターゲット容量を更新します。

```
aws ec2 modify-fleet \ 
     --fleet-id fleet-73fbd2ce-aa30-494c-8788-1cee4EXAMPLE \ 
     --target-capacity-specification TotalTargetCapacity=20
```
ターゲット容量を小さくしてもフリートの現在のサイズを保持する場合は、前のコマンドを以下のよ うに変更できます。

```
aws ec2 modify-fleet \ 
     --fleet-id fleet-73fbd2ce-aa30-494c-8788-1cee4EXAMPLE \ 
     --target-capacity-specification TotalTargetCapacity=10 \ 
     --excess-capacity-termination-policy no-termination
```
EC2 フリート の削除

EC2 フリート が不要になった場合には、それを削除することができます。フリートを削除すると、 フリートに関連付けられているすべてのスポットリクエストがキャンセルされるため、新しいスポッ トインスタンスは起動されません。

EC2 フリートを削除するときは、そのインスタンスをすべて終了させるかどうかを指定する必 要があります。これには、オンデマンドインスタンスとスポットインスタンスの両方が含まれま す。instant フリートの場合、EC2 フリートはフリートの削除時にインスタンスを終了する必要が あります。実行中のインスタンスを持つ削除した instant フリートはサポートされていません。

フリートを削除するときにインスタンスを終了する必要があることを指定した場合、フリートは deleted terminating 状態へ移行します。それ以外の場合は deleted running 状態になり、 インスタンスは中断または手動終了されるまで、引き続き実行されます。

#### 制限事項

- 1 回のリクエストで最大 25 個の instant タイプのフリートを削除できます。
- 1 回のリクエストで最大 100 個の maintain または request タイプのフリートを削除できま す。
- 上記のように、各フリートタイプのクォータを超えない場合は、1 回のリクエストで最大 125 個 のフリートを削除できます。
- 削除するフリートの指定された数を超えると、フリートは削除されません。
- instant フリートを削除するのに、1 回のリクエストで最大 1000 インスタンスを終了できま す。

### EC2 フリート を削除してインスタンスを終了するには (AWS CLI)

[delete-fleets](https://docs.aws.amazon.com/cli/latest/reference/ec2/delete-fleets.html) コマンドと --terminate-instances パラメータを使用し、指定された EC2 フリー トを削除して関連するインスタンスを終了します。

```
aws ec2 delete-fleets \ 
     --fleet-ids fleet-73fbd2ce-aa30-494c-8788-1cee4EXAMPLE \ 
     --terminate-instances
```
出力例

```
{ 
     "UnsuccessfulFleetDeletions": [], 
     "SuccessfulFleetDeletions": [ 
          { 
               "CurrentFleetState": "deleted_terminating", 
               "PreviousFleetState": "active", 
              "FleetId": "fleet-73fbd2ce-aa30-494c-8788-1cee4EXAMPLE" 
          } 
    \mathbf{I}}
```
インスタンスを終了せずに EC2 フリートを削除するには (AWS CLI)

--no-terminate-instances パラメータを使用して前のコマンドを変更することで、関連するイ ンスタンスを終了せずに、指定された EC2 フリートを削除できます。

```
a Note
  --no-terminate-instances は instant フリートではサポートされていません。
```

```
aws ec2 delete-fleets \ 
     --fleet-ids fleet-73fbd2ce-aa30-494c-8788-1cee4EXAMPLE \ 
     --no-terminate-instances
```
出力例

{

```
 "UnsuccessfulFleetDeletions": [], 
 "SuccessfulFleetDeletions": [
```

```
 { 
              "CurrentFleetState": "deleted_running", 
              "PreviousFleetState": "active", 
              "FleetId": "fleet-4b8aaae8-dfb5-436d-a4c6-3dafa4c6b7dcEXAMPLE" 
         } 
     ]
}
```
フリートの削除に失敗した場合のトラブルシューティング

EC2 フリート の削除に失敗すると、出力中の UnsuccessfulFleetDeletions は EC2 フリート の ID、エラーコード、エラーメッセージを返します。

エラーコードは次のとおりです。

- ExceededInstantFleetNumForDeletion
- fleetIdDoesNotExist
- fleetIdMalformed
- fleetNotInDeletableState
- NoTerminateInstancesNotSupported
- UnauthorizedOperation
- unexpectedError

**ExceededInstantFleetNumForDeletion** のトラブルシューティング

1 回のリクエストで 25 個 を超える instant フリートを削除しようとする

と、ExceededInstantFleetNumForDeletion エラーが返されます。このエラーの出力例を次に 示します。

```
{ 
     "UnsuccessfulFleetDeletions": [ 
      { 
           "FleetId": " fleet-5d130460-0c26-bfd9-2c32-0100a098f625", 
           "Error": { 
                    "Message": "Can't delete more than 25 instant fleets in a single 
  request.", 
                    "Code": "ExceededInstantFleetNumForDeletion" 
 } 
      },
```

```
 { 
            "FleetId": "fleet-9a941b23-0286-5bf4-2430-03a029a07e31", 
            "Error": { 
                   "Message": "Can't delete more than 25 instant fleets in a single 
  request.", 
                   "Code": "ExceededInstantFleetNumForDeletion" 
 } 
      } 
 . 
 . 
 . 
      ], 
      "SuccessfulFleetDeletions": []
}
```
**NoTerminateInstancesNotSupported** のトラブルシューティング

フリートを削除するときに instant フリート内のインスタンスを終了しないように指定した 場合、NoTerminateInstancesNotSupported エラーが返されます。--no-terminateinstances は instant フリートではサポートされていません。このエラーの出力例を次に示しま す。

```
{ 
         "UnsuccessfulFleetDeletions": [ 
\{\hspace{.1cm} \} "FleetId": "fleet-5d130460-0c26-bfd9-2c32-0100a098f625", 
                         "Error": { 
                                    "Message": "NoTerminateInstances option is not supported for 
  instant fleet", 
                                    "Code": "NoTerminateInstancesNotSupported" 
design and the state of the state of the state of the state of the state of the state of the state of the state
 } 
          ], 
          "SuccessfulFleetDeletions": []
```
**UnauthorizedOperation** のトラブルシューティング

インスタンスを終了するアクセス許可がない場合、インスタンスを終了する必要があるフリートを削 除するときに UnauthorizedOperation エラーが発生します。以下はエラーレスポンスです。

```
<Response><Errors><Error><Code>UnauthorizedOperation</Code><Message>You are not 
  authorized to perform this
```
operation. Encoded authorization failure message: VvuncIxj7Z\_CPGNYXWqnuFV-YjByeAU66Q9752NtQ-I3-qnDLWs6JLFd KnSMMiq5s6cGqjjPtEDpsnGHzzyHasFHOaRYJpaDVravoW25azn6KNkU001FwhJyujt2dtNCdduJfrqcFYAjlEiRMkfDHt7 BHturzDK6A560Y2nDSUiMmAB1y9UNtqaZJ9SNe5sNxKMqZaqKtjRbk02RZu5V2vn9VMk6fm2aMVHbY9JhLvGypLcMUjtJ76 VPiU5v2s-UgZ7h0p2yth6ysUdhlONg6dBYu8\_y\_HtEI54invCj4CoK0qawqzMNe6rcmCQHvtCxtXsbkgyaEbcwmrm2m01- EMhekLFZeJLr DtYOpYcEl4\_nWFX1wtQDCnNNCmxnJZAoJvb3VMDYpDTsxjQv1PxODZuqWHs23YXWVywzgnLtHeRf2o4lUhGBw17mXsS07k7 PT9vrHtQiILor5VVTsjSPWg7edj\_\_1rsnXhwPSu8gI48ZLRGrPQqFq0RmKO\_QIE8N8s6NWzCK4yoX-9gDcheurOGpkprPIC </Message></Error></Errors><RequestID>89b1215c-7814-40ae-a8db-41761f43f2b0</ RequestID></Response>

エラーを解決するには、次の例に示すように、ec2:TerminateInstances アクションを IAM ポリ シーに追加する必要があります。

```
{ 
         "Version": "2012-10-17", 
         "Statement": [ 
\{\hspace{.1cm} \} "Sid": "DeleteFleetsAndTerminateInstances", 
                   "Effect": "Allow", 
                   "Action": [ 
                           "ec2:DeleteFleets" 
                           "ec2:TerminateInstances" 
                   ], 
                   "Resource": "*" 
 } 
        \mathbf{I} }
```
# スポットフリート

スポットフリートは、スポットインスタンスのセットであり、オプションで、指定した条件に基づい て起動されるオンデマンドインスタンスでもあります。スポットフリートは、ニーズに合うスポット キャパシティープールを選択して、フリートのターゲット容量を満たすまでスポットインスタンスを 起動します。デフォルトでは、スポットフリート は、フリートの スポットインスタンス が削除され た後に代替インスタンスを作成することによってターゲット容量が 維持 されるように設定されてい ます。インスタンスの終了後に保持されないワンタイム リクエスト としてスポットフリートを送信 できます。オンデマンドインスタンスリクエストをスポットフリートリクエストに含めることができ ます。

**G** Note

コンソールを使用してスポットインスタンスを含むフリートを作成する場合は、スポットフ リートではなく Auto Scaling グループを使用することをお勧めします。詳細については、 「Amazon EC2 Auto Scaling ユーザーガイド」の「[複数のインスタンスタイプと購入オプ](https://docs.aws.amazon.com/autoscaling/ec2/userguide/ec2-auto-scaling-mixed-instances-groups.html) [ションを使用する Auto Scaling グループ」](https://docs.aws.amazon.com/autoscaling/ec2/userguide/ec2-auto-scaling-mixed-instances-groups.html)を参照してください。 AWS CLI を使用してスポットインスタンスを含むフリートを作成する場合は、スポットフ リートではなく Auto Scaling グループまたは EC2 フリートのいずれかを使用することをお 勧めします。スポットフリートのベースとなる [RequestSpotFleet](https://docs.aws.amazon.com/AWSEC2/latest/APIReference/API_RequestSpotFleet.html) API は、投資が計画されて いないレガシー API です。 使用が推奨される API の詳細については、「[使用すべき最適なスポットリクエスト方法はど](#page-469-0) [れですか?」](#page-469-0)を参照してください。

トピック

- [スポットフリートのリクエストタイプ](#page-1600-0)
- [スポットフリートの設定戦略](#page-1601-0)
- [スポットフリートの操作](#page-1640-0)
- [スポットフリートの CloudWatch メトリクス](#page-1676-0)
- [スポットフリートの自動スケーリング](#page-1680-0)

<span id="page-1600-0"></span>スポットフリートのリクエストタイプ

スポットフリートリクエストには2 つのタイプがあります。

#### request

リクエストタイプを request として設定した場合、スポットフリートは希望する容量に非同期 ワンタイムリクエストを配置します。それ以降にスポットの中断のためにキャパシティーが減少 した場合、フリートは スポットインスタンス の補充を試みません。また、キャパシティーが利 用できない場合にも代替のスポットキャパシティープールへのリクエストを送信しません。

maintain

(デフォルト) リクエストタイプを maintain として設定した場合、スポットフリートは希望する 容量に非同期リクエストを配置し、中断された スポットインスタンス を自動的に補充して、容 量を維持します。

Amazon EC2 コンソールでリクエストのタイプを指定するには、スポットフリートリクエストを作 成するときに次の操作を行います。

- タイプ request のスポットフリートを作成するには [Maintain target capacity] (ターゲット容量を 維持する) チェックボックスをクリアにします。
- タイプ maintain のスポットフリートを作成するには [Maintain target capacity] (ターゲット容量 を維持する) チェックボックスを選択します。

詳細については、「[定義済みパラメータを使用してスポットフリートリクエストを作成する \(コン](#page-1655-0) [ソール\)」](#page-1655-0)を参照してください。

どちらのリクエストタイプも分散戦略の恩恵を受けます。詳細については、「[スポットインスタンス](#page-1603-0) [の配分戦略](#page-1603-0)」を参照してください。

## <span id="page-1601-0"></span>スポットフリートの設定戦略

スポットフリート は、スポットインスタンスのコレクションまたはフリートであり、オプション で、オンデマンドインスタンスでもあります。

スポットフリートは、スポットフリートリクエストで指定したターゲット容量を満たすため、スポッ トインスタンスとオンデマンドインスタンスの数を起動しようとします。スポットインスタンス へ のリクエストは、利用可能な容量があり、リクエストで指定した上限料金がスポット料金を超えてい る場合に達成されます。スポットインスタンス が中断した場合、スポットフリートはターゲット容 量フリートを維持しようともします。

フリートに支払う 1 時間あたりの支払い上限額を設定し、上限額に達するまで スポットフリートで インスタンスを起動することもできます。支払い上限料金に達すると、ターゲット容量に満たない場 合でも、フリートはインスタンスの起動を停止します。

[Spot capacity pool] (スポットキャパシティプール) は、同様のインスタンスタイプ (m5.large な ど)、オペレーティングシステム、アベイラビリティーゾーン、ネットワークプラットフォームの一 連の使われていない EC2 インスタンスです。スポットフリートのリクエストを行う場合、複数の起 動条件を含めることができ、これにはインスタンスタイプ、AMI、アベイラビリティーゾーン、また はサブネットがあります。スポットフリートは、スポットフリートリクエストに含まれる起動条件 と、そのスポットフリートリクエストの設定に基づいてリクエストを満たすために使用されるスポッ トキャパシティープールを選択します。スポットインスタンスは選択されたプールから取得されま す。

内容

- [スポットフリートリクエストの計画](#page-1602-0)
- [スポットインスタンスの配分戦略](#page-1603-0)
- [スポットフリートの属性ベースのインスタンスタイプの選択](#page-1608-0)
- [スポットフリートでのオンデマンド](#page-1631-0)
- [容量の再調整](#page-1632-0)
- [スポット料金の優先](#page-1637-0)
- [使用量の管理](#page-1637-1)
- [スポットフリートインスタンスの分量指定](#page-1638-0)

<span id="page-1602-0"></span>スポットフリートリクエストの計画

スポットフリートリクエストを作成する前に、「[スポットのベストプラクティス](https://aws.amazon.com/ec2/spot/getting-started/#bestpractices)」を確認してくださ い。スポットフリートリクエストを計画するときにこれらのベストプラクティスを使用して、できる だけ低価格で希望するインスタンスのタイプをプロビジョニングできます。また、次のことをお勧め します。

- 希望するターゲット容量のワンタイムリクエストを送信するスポットフリート、またはターゲット 容量の継続した維持を行うスポットフリートのどちらを作成するか決定します。
- アプリケーションの要件を満たすインスタンスタイプを決定します。
- スポットフリートリクエストのターゲット容量を決定します。インスタンスまたはカスタムユニッ トでターゲット容量を設定できます。詳細については、「[スポットフリートインスタンスの分量指](#page-1638-0) [定](#page-1638-0)」を参照してください。
- スポットフリートのターゲット容量のどの部分がオンデマンド容量となるか決定します。オンデマ ンドキャパシティーに対して 0 を指定できます。
- インスタンス分量指定を使用している場合は、ユニット当りの料金を決定します。インスタンス時 間当りの料金の計算は、インスタンス時間当たりの料金をそのインスタンスが表すユニット数 (ま たは分量) で割って算出します インスタンス分量指定を使用する場合、ユニット当りのデフォルト の料金は 1 インスタンス時間当りの料金となります。
- スポットフリートリクエストの可能なオプションを確認します。詳細については、「AWS CLI コ マンドリファレンス」の「[request-spot-fleet](https://docs.aws.amazon.com/cli/latest/reference/ec2/request-spot-fleet.html)」コマンドを参照してください。その他の例について は、「[スポットフリートの設定例](#page-1754-0)」を参照してください。

### <span id="page-1603-0"></span>スポットインスタンスの配分戦略

起動設定によって、スポットフリートがスポットインスタンスを起動できるすべてのスポットキャパ シティプール (インスタンスタイプおよびアベイラビリティーゾーン) が決定されます。ただし、イ ンスタンスを起動する際、スポットフリートは指定された配分戦略を使用して、使用可能なすべての プールから特定のプールを選択します。

#### 配分戦略

スポットインスタンスには次のいずれかの配分戦略を指定できます。

priceCapacityOptimized (推奨)

スポットフリートは、起動中のインスタンスの数に容量の可用性が最も高いプールを識別しま す。つまり、短期的に中断の可能性が最も低いと思われるプールからスポットインスタンスをリ クエストすることになります。次にスポットフリートは、これらのプールのうち最も価格の低い スポットインスタンスをリクエストします。

priceCapacityOptimized 配分戦略は、ステートレスコンテナ化アプリケーション、マイクロ サービス、ウェブアプリケーション、データおよび分析ジョブ、バッチ処理など、ほとんどのス ポットワークロードに最適です。

capacityOptimized

スポットフリートは、起動中のインスタンスの数に容量の可用性が最も高いプールを識別しま す。つまり、短期的に中断の可能性が最も低いと思われるプールからスポットインスタンスをリ クエストすることになります。オプションで capacityOptimizedPrioritized により、フ リート内の各インスタンスタイプに優先順位を設定できます。スポットフリートは、最初に容量 を最適化しますが、ベストエフォートベースでインスタンスタイプの優先順位を重視します。

スポットインスタンス では、価格は需要と供給の長期的な傾向に基づいて時間の経過とともに緩 やかに変動しますが、容量はリアルタイムで変動します。capacityOptimized 戦略では、リ アルタイムの容量データを調べ、可用性の最も高いプールを予測することで、そのプールから ス ポットインスタンス を自動的に起動します。この戦略は、作業の再開に関連する中断のコストが 高くなる可能性のあるワークロード (長時間の継続的インテグレーション (CI)、画像とメディア のレンダリング、深層学習およびハイパフォーマンスコンピューティング (HPC) など) に対応し ます。中断の可能性を低くすることにより、capacityOptimized 戦略ではワークロードの全体 的なコストを削減できます。

または、優先パラメータで capacityOptimizedPrioritized 配分戦略を使用して、インスタ ンスタイプを優先順位の高い順から低い順へ指定できます。異なるインスタンスタイプに対し同 じ優先順位を設定できます。スポットフリートは最初に容量を最適化しますが、インスタンスタ イプの優先順位をベストエフォートベースで決定します (例えば、優先順位を尊重しても、EC2 フリートの最適な容量をプロビジョニングする能力に大きな影響を与えない場合など) 。これ は、中断の可能性を最小限に抑える必要があり、特定のインスタンスタイプを優先することが重 要なワークロードに適したオプションです。優先順位の使用は、フリートが起動テンプレートを 使用する場合にのみサポートされます。capacityOptimizedPrioritized の優先順位を設定 するとき、オンデマンド AllocationStrategy が prioritized に設定されていると、同じ 優先順位がオンデマンドインスタンスにも適用されますのでご注意ください。

diversified

スポットインスタンス はすべてのプールに分散されます。

lowestPrice (非推奨)

**A** Warning

スポットインスタンスの中断リスクが最も高いため、lowestPrice 配分戦略はお勧めし ません。

スポットインスタンスは、使用可能な容量を持つ最低価格のプールから取得されます。これはデ フォルトの戦略です。ただし、priceCapacityOptimized 配分戦略を指定してデフォルトを上 書きすることをお勧めします。

最低価格のプールに使用可能な容量がない場合、スポットインスタンスは使用可能な容量のある 2 番目に低価格のプールから取得されます。

希望する容量を満たす前にプールの容量が不足した場合、スポットフリートは 2 番目に低い価格 のプールから容量を引き出し、引き続きリクエストを満たします。希望する容量を確実に満たす ために、複数のプールからスポットインスタンスを受け取る場合があります。

この戦略では、インスタンスの価格のみが考慮され、容量の可用性は考慮されないため、中断率 が高くなる可能性があります。

InstancePoolsToUseCount

ターゲットスポット容量を割り当てる先のスポットプールの数。配分戦略が lowestPrice に設 定されている場合にのみ有効です。スポットフリートでは最低価格のスポットプールを選択し、 指定した数のスポットプールにターゲットスポット容量を均等に割り当てます。

スポットフリートは、指定したプール数内のスポットインスタンスを、ベストエフォート方式で 利用しようとすることにご注意ください。ターゲット容量を満たす前にプールにスポットキャパ シティーの残量がなくなった場合、スポットフリートは次に低い価格のプールの容量を利用して リクエストを満たします。ターゲット容量を確実に満たすために、スポットインスタンスが、指 定した数を超えるプールから割り当てられることがあります。また、ほとんどのプールにスポッ ト容量がない場合には、指定した数より少ないプールからターゲット容量のすべてが割り当てら れることがあります。

適切な配分戦略の選択

適切なスポット割り当て戦略を選択することで、ユースケースに合わせてフリートを最適化でき ます。オンデマンドインスタンスのターゲット容量では、スポットフリートはスポットインスタ ンス の配分戦略 (priceCapacityOptimized、capacityOptimized diversified または lowestPrice) を採用しながら、パブリックオンデマンド料金に基づいて、最低価格のインスタン スタイプを常に選択します。

最低価格と容量可用性のバランスをとる

最低価格のスポット容量プールと容量の可用性が最も高いスポットキャパシティプールとのトレー ドオフのバランスをとるには、priceCapacityOptimized 配分戦略を使用することをお勧めしま す。この戦略では、プールの価格とプール内のスポットインスタンスの空き容量の両方に基づいて、 どのプールからスポットインスタンスをリクエストするかを決定します。つまり、価格を考慮しなが らも短期的に中断の可能性が最も低いと思われるプールからスポットインスタンスをリクエストする ことになります。

コンテナ化されたアプリケーション、マイクロサービス、ウェブアプリケーション、データ および分析ジョブ、バッチ処理など、レジリエントでステートレスなワークロードをフリー

トが実行している場合は、最適なコスト削減とキャパシティアベイラビリティを実現する priceCapacityOptimized 配分戦略を使用してください。

作業の再開に関連する中断に伴うコストが高くなる可能性があるワークロードをフリートで実行して いる場合は、中断があった場合にアプリケーションがそのポイントから再起動できるようにチェック ポイントの設定を実装する必要があります。チェックポイントを使用すると、スポットインスタンス の中断率も低い最低価格のプールから容量が割り当てられるため、priceCapacityOptimized 配 分戦略がこれらのワークロードに適したものになります。

priceCapacityOptimized 配分戦略を使用する設定例については、「[例 10: 優先順位のある容量](#page-1750-0) [最適化フリートでスポットインスタンスを起動する](#page-1750-0)」を参照してください。

ワークロードの中断コストが高い場合

同様の価格のインスタンスタイプを使用するワークロードを実行する場合や、中断のコストが 非常に高いため、中断のわずかな増加に比べてコスト削減が不十分な場合、オプションでこの capacityOptimized 戦略を使用できます。この戦略では、中断の可能性がより低く、最も可用性 の高いスポットキャパシティプールから容量を割り当てることで、ワークロードの総コストを削減す ることができます。capacityOptimized 配分戦略を使用する設定例については、「[例 8: 容量の再](#page-1747-0) [調整を設定して代替スポットインスタンスを起動する](#page-1747-0)」を参照してください。

中断の可能性を最小限に抑える必要があるが、特定のインスタンスタイプの優先順位が重要な場合 は、capacityOptimizedPrioritized の配分戦略を使用し、インスタンスタイプの順序を優先 順位の高い順に表現することでプールの優先順位を設定することができます。設定の例については、 「[例 9: 容量最適化フリートでスポットインスタンスを起動する」](#page-1749-0)を参照してください。

優先順位の使用は、フリートが起動テンプレートを使用する場合にのみサポートされることに注意 してください。capacityOptimizedPrioritized の優先順位を設定する際に、オンデマンド AllocationStrategy が prioritized に設定されていると、同じ優先順位がオンデマンドイン スタンスにも適用されるので注意してください。

ワークロードに時間的な柔軟性があり、キャパシティの可用性が問題にならない場合

フリートが小さい場合、または短時間の実行である場合、容量の可用性を考慮しなが ら、priceCapacityOptimized を使用してコスト削減を最大化できます。

フリートが大きい場合や長時間稼働している場合

フリートが大規模、または長期間実行される場合には、diversified 戦略を使用して複数のプー ルに スポットインスタンス を分散することで、フリートの可用性を改善できます。例えば、スポッ トフリートが 10 プールとして、ターゲット容量が 100 インスタンスと指定すると、フリートは

プールごとに 10 個の スポットインスタンス を起動します。1 つのプールのスポット料金がこの プールの上限料金を超える場合、フリートの 10% のみに影響がおよびます。この戦略を使用する と、いずれのプールにおいても経時的にフリートが受けるスポット料金の上昇の影響を減少させま す。diversified 戦略では、スポットフリートは、[オンデマンド価格](https://aws.amazon.com/ec2/pricing/) 以上のスポット料金のいず れのプールにもスポットインスタンスを起動しません。

安価で分散型のフリートを作成するには、lowestPrice 戦略を InstancePoolsToUseCount と 組み合わせて使用します。例えば、ターゲットのキャパシティが 10 のスポットインスタンスで、2 つのスポットキャパシティプールを (InstancePoolsToUseCount により) 指定した場合、スポッ トフリートはスポットキャパシティを満たすために最も安価プールを 2 つ利用します。

スポットインスタンス を配分するために、少数または多数のスポットキャパシティープールを選択 して使用することができます。たとえば、バッチ処理を実行する場合は、少数のスポットキャパシ ティープール ( など) を指定することをお勧めします。これにより、キューのコンピューティング性 能を常に確保しながら、コストを最大限削減できます。InstancePoolsToUseCount=2ウェブサー ビスを実行する場合は、スポットキャパシティプールが一時的に使用不可になった場合の影響を最 小限に抑えるために、多数のスポットキャパシティプール (InstancePoolsToUseCount=10 など) を指定することをお勧めします。

スポットフリートは、指定したプール数内のスポットインスタンスを、ベストエフォート方式で利用 しようとすることにご注意ください。ターゲット容量を満たす前にプールにスポットキャパシティー の残量がなくなった場合、スポットフリートは次に低い価格のプールの容量を利用してリクエスト を満たします。ターゲット容量を確実に満たすために、スポットインスタンスが、指定した数を超え るプールから割り当てられることがあります。また、ほとんどのプールにスポット容量がない場合に は、指定した数より少ないプールからターゲット容量のすべてが割り当てられることがあります。

ターゲット容量の維持

スポット料金やスポットキャパシティプールで使用可能な容量の変動に伴ってスポットインスタンス が終了すると、タイプ maintain のスポットフリートは代替スポットインスタンスを起動します。 配分戦略によって、次のように置換先インスタンスを起動するプールが決まります。

- 割当戦略が priceCapacityOptimized の場合、フリートは最もスポットインスタンスの容量が 利用可能なプールで置換先インスタンスを起動します。また、価格も考慮し、容量利用率の高い価 格の低いプールを特定します。
- 配分戦略が capacityOptimized の場合、フリートは、利用可能なスポットインスタンス容量が 最大のプールで置換先インスタンスを起動します。
- 配分戦略が diversified である場合には、フリートは残りのプールに代替 スポットインスタン ス を分散します。
- 配分戦略が lowestPrice である場合、スポット群は、スポット料金が現在最低値のプールに代 替インスタンスを起動します。
- 割り当て戦略が lowestPrice と InstancePoolsToUseCount の組み合わせである場合、フ リートは最低価格のスポット容量プールを選択し、指定した数のスポット容量プールにわたってス ポットインスタンスを起動します。

<span id="page-1608-0"></span>スポットフリートの属性ベースのインスタンスタイプの選択

スポットフリートを作成するときは、フリートのオンデマンドインスタンスとスポットインスタンス を設定するための 1 つ以上のインスタンスタイプを指定する必要があります。インスタンスタイプ を手動で指定する代わりに、インスタンスが持つ必要がある属性を指定でき、Amazon EC2 は、そ れらの属性を持つすべてのインスタンスタイプを識別します。これは 属性ベースのインスタンスタ イプの選択 と呼ばれます。例えば、インスタンスに必要な vCPU の最小数と最大数を指定でき、ス ポットフリートはこれらの vCPU 要件を満たす使用可能なインスタンスタイプを使用してインスタ ンスを起動します。

属性ベースのインスタンスタイプの選択は、コンテナやウェブフリートの実行、ビッグデータの処 理、継続的インテグレーションおよびデプロイ (CI/CD) ツールの実装など、使用するインスタンスタ イプについて柔軟に使用できるワークロードとフレームワークに最適です。

利点

属性ベースのインスタンスタイプを選択すると、次の利点があります。

- 適切なインスタンスタイプを簡単に使用 利用可能なインスタンスタイプの数が多いため、ワーク ロードに適したインスタンスタイプを見つけるには時間がかかることがあります。インスタンス属 性を指定すると、インスタンスタイプにはワークロードに必要な属性が自動的に設定されます。
- 設定の簡素化 スポットフリートに複数のインスタンスタイプを手動で指定するには、インスタン スタイプごとに個別の起動テンプレートの上書きを作成する必要があります。ただし、属性ベース のインスタンスタイプを選択すると、複数のインスタンスタイプを提供するには、起動テンプレー トまたは起動テンプレートの上書きでインスタンス属性を指定するだけで済みます。
- 新しいインスタンスタイプを自動的に使用 インスタンスタイプではなくインスタンス属性を指定 すると、フリートではリリース時に新しい世代のインスタンスタイプを使用できます。これによ り、フリートの設定の将来の対応性も確保されます。
- インスタンスタイプの柔軟性 インスタンスタイプではなくインスタンス属性を指定すると、ス ポットフリートは、スポットインスタンスを起動するために幅広いインスタンスタイプから選択す

## ることができ、[インスタンスタイプの柔軟性というスポットのベストプラクティス](#page-468-0)に準拠すること ができます。

トピック

- [属性ベースのインスタンスタイプ選択の仕組み](#page-1609-0)
- [料金保護](#page-1611-0)
- [考慮事項](#page-1614-0)
- [属性ベースのインスタンスタイプを選択してスポットフリートを作成する](#page-1615-0)
- [有効な設定と無効な設定の例](#page-1617-0)
- [指定された属性でインスタンスタイプをプレビューする](#page-1627-0)

<span id="page-1609-0"></span>属性ベースのインスタンスタイプ選択の仕組み

フリート設定で属性ベースのインスタンスタイプの選択を使用するには、インスタンスタイプのリス トをインスタンスが必要とするインスタンス属性のリストに置き換えます。スポットフリートは、指 定されたインスタンス属性を持つ使用可能なインスタンスタイプでインスタンスを起動します。

トピック

- [インスタンス属性のタイプ](#page-1609-1)
- [属性ベースのインスタンスタイプの選択を設定する場所](#page-1610-0)
- [フリートをプロビジョニングするときに、スポットフリートが属性ベースのインスタンスタイプの](#page-1610-1) [選択をどのように使用するかについて](#page-1610-1)

<span id="page-1609-1"></span>インスタンス属性のタイプ

コンピューティング要件を表現するために指定できるインスタンス属性はいくつかあります。

- vCPU 数 インスタンスあたりの vCPU の最小数と最大数。
- メモリ インスタンスあたりのメモリの最小および最大 GiB。
- ローカルストレージ EBS ボリュームとインスタンスストアボリュームのどちらをローカルスト レージに使用するか。
- バースト可能なパフォーマンス T4g、T3a、T3、および T2 タイプを含む T インスタンスファミ リーを使用するかどうか。

各属性の説明およびデフォルト値については、「Amazon EC2 API リファレンス」の 「[InstanceRequirements](https://docs.aws.amazon.com/AWSEC2/latest/APIReference/API_InstanceRequirements.html)」を参照してください。

<span id="page-1610-0"></span>属性ベースのインスタンスタイプの選択を設定する場所

コンソールと AWS CLI のどちらを使用するかによって、属性ベースのインスタンスタイプ選択のイ ンスタンス属性を次のように指定できます。

コンソールでは、次のフリート設定コンポーネントの 1 つまたは両方でインスタンス属性を指定で きます。

- 起動テンプレートでフリートリクエストの起動テンプレートを参照する
- フリートリクエストで

AWS CLI で、以下のフリート設定コンポーネントのいずれかまたはすべてでインスタンスの属性を 指定することができます。

- 起動テンプレートでフリートリクエストの起動テンプレートを参照します
- 起動テンプレートの上書きで

異なる AMI を使用するインスタンスを混在させたい場合は、複数の起動テンプレートの上書きで インスタンス属性を指定できます。例えば、異なるインスタンスタイプで x86 および ARM ベース のプロセッサを使用できます。

• 起動仕様で

<span id="page-1610-1"></span>フリートをプロビジョニングするときに、スポットフリートが属性ベースのインスタンスタイプの選 択をどのように使用するかについて

スポットフリートは、以下の方法でフリートをプロビジョニングします。

- スポットフリートは、指定された属性を持つインスタンスタイプを識別します。
- スポットフリートは、料金保護を使用して、除外するインスタンスタイプを決定します。
- スポットフリートは、インスタンスタイプが一致する AWS リージョンまたはアベイラビリティー ゾーンに基づいて、インスタンスの起動を検討する容量プールを決定します。
- スポットフリートは、指定された配分戦略を適用して、インスタンスを起動する容量プールを決定 します。

属性ベースのインスタンスタイプの選択では、フリートをプロビジョニングするキャパシティプー ルは選択されません。これが割り当て戦略のジョブです。指定された属性を持つインスタンスタイ プが多数存在し、一部のインスタンスタイプにはコストがかかる場合があります。スポットとオン デマンドのデフォルトの割り当て戦略である lowestPrice は、スポットフリートが最も安価な キャパシティプールからインスタンスを起動することを保証します。

配分戦略を指定すると、スポットフリートは指定された配分戦略に従ってインスタンスを起動しま す。

- スポットインスタンスでは、属性ベースのインスタンスタイプ選択によ り、capacityOptimizedPrioritized、capacityOptimized および lowestPrice の配 分戦略がサポートされます。
- オンデマンドインスタンスでは、属性ベースのインスタンスタイプの選択は、lowestPrice 配 分戦略をサポートします。
- 指定されたインスタンス属性を持つインスタンスタイプの容量がない場合、インスタンスは起動で きず、フリートはエラーを返します。

<span id="page-1611-0"></span>料金保護

料金保護は、スポットフリートが指定した属性に適合した場合でも、コストが高すぎると考えるイン スタンスタイプを使用できないようにする機能です。料金保護を使用するには、料金のしきい値を設 定します。Amazon EC2 が属性を持つインスタンスタイプを選択すると、しきい値を超える料金が 設定されたインスタンスタイプは除外されます。

Amazon EC2 が料金のしきい値を計算する方法は、次のとおりです。

- Amazon EC2 はまず、属性に一致するものから最低料金のインスタンスタイプを識別します。
- Amazon EC2 は、料金保護パラメータに指定した値 (パーセンテージで表される) を受け取り、識 別されたインスタンスタイプの料金でそれを乗算します。その結果、料金しきい値として使用され る料金になります。

オンデマンドインスタンスとスポットインスタンスには個別の料金しきい値があります。

属性ベースのインスタンスタイプを選択してフリートを作成すると、料金保護がデフォルトで有効に なります。デフォルト値のままにすることも、独自の値を指定することもできます。

料金保護をオフにすることもできます。料金保護のしきい値を指定しない場合は、999999 などの高 いパーセンテージ値を指定します。

#### トピック

- [最低料金のインスタンスタイプを特定する方法](#page-1612-0)
- [オンデマンドインスタンスの料金保護](#page-1612-1)
- [スポットインスタンスの料金保護](#page-1612-2)
- [料金保護のしきい値を指定する](#page-1613-0)

<span id="page-1612-0"></span>最低料金のインスタンスタイプを特定する方法

Amazon EC2 は、指定した属性に一致するものから最低料金のインスタンスタイプを特定すること で、料金のしきい値に基づく料金を決定します。これは、次の方法で行います。

- まず、属性に一致する現行世代の C、M、または R インスタンスタイプを調べます。一致するも のがある場合は、最低料金のインスタンスタイプを特定します。
- 一致するものがない場合は、属性に一致する現行世代のインスタンスタイプを調べます。一致する ものがある場合は、最低料金のインスタンスタイプを特定します。
- 一致するものがない場合は、属性に一致する以前の世代のインスタンスタイプを調べ、最低料金の インスタンスタイプを特定します。

<span id="page-1612-1"></span>オンデマンドインスタンスの料金保護

オンデマンドインスタンスタイプの料金保護のしきい値は、特定された最低料金のオンデマンドイン スタンスタイプ (OnDemandMaxPricePercentageOverLowestPrice) よりも高いパーセンテージ で計算されます。支払い可能なパーセンテージを高く指定します。このパラメータを指定しない場合 は、デフォルト値の 20 を使用して、識別された料金よりも 20% 高い料金保護しきい値が計算され ます。

例えば、特定されたオンデマンドインスタンスの料金が 0.4271 で、25 を指定した場合、料金のし きい値は 0.4271 より 25% 高くなります。これは、次のように計算されます: 0.4271 \* 1.25 = 0.533875。計算された料金は、オンデマンドインスタンスに対して支払うことができる最大額であ り、この例では、Amazon EC2 は 0.533875 を超えるコストがかかるオンデマンドインスタンスタ イプを除外します。

<span id="page-1612-2"></span>スポットインスタンスの料金保護

デフォルトでは、Amazon EC2 は最適なスポットインスタンス料金保護を自動的に適用し、幅広 いインスタンスタイプから一貫して選択します。料金保護を手動で設定することもできます。ただ し、Amazon EC2 に任せることで、スポット容量が満たされる可能性を高めることができます。

料金保護は、次のいずれかのオプションを使用して手動で指定できます。料金保護を手動で設定する 場合は、最初のオプションを使用することをお勧めします。

• 特定された最低料金のオンデマンドインスタンスタイプ

(**MaxSpotPriceAsPercentageOfOptimalOnDemandPrice**) のパーセンテージ

例えば、特定されたオンデマンドインスタンスタイプの料金が 0.4271 で、60 を指定した場合、 料金のしきい値は 0.4271 の 60% になります。これは、次のように計算されます: 0.4271 \* 0.60 = 0.25626。計算された料金は、スポットインスタンスに対して支払うことができる最大 額であり、この例では、Amazon EC2 は 0.25626 を超えるコストがかかるスポットインスタンス タイプを除外します。

• 特定された最低料金のスポットインスタンスタイプ (**SpotMaxPricePercentageOverLowestPrice**) よりも高いパーセンテージ

例えば、特定されたスポットインスタンスタイプの料金が 0.1808 で、25 を指定した場合、料 金のしきい値は 0.1808 より 25% 高くなります。これは、次のように計算されます: 0.1808 \* 1.25 = 0.226。計算された料金は、スポットインスタンスに対して支払うことができる最大額 であり、この例では、Amazon EC2 は 0.266 を超えるコストがかかるスポットインスタンスタイ プを除外します。スポット料金が変動する可能性があり、料金保護のしきい値も変動する可能性が あるため、このパラメータの使用はお勧めしません。

<span id="page-1613-0"></span>料金保護のしきい値を指定する

料金保護のしきい値を指定するには

スポットフリートを作成するときに、属性ベースのインスタンスタイプを選択するようにフリートを 設定してから、次の手順を実行します。

• コンソール

オンデマンドインスタンスの料金保護のしきい値を指定するには、[Additional instance attribute] (追加のインスタンス属性) で、[On-demand price protection] (オンデマンドの料金保護) を選択し てから、[Add attribute] (属性を追加) を選択します。[On-Demand price protection percentage] (オ ンデマンドの料金保護 (%)) で、料金保護のしきい値をパーセンテージ (%) で入力します。

スポットインスタンスの料金保護のしきい値を指定するには、[Additional instance attribute] (追 加のインスタンス属性) で、[Spot price protection] (スポットの料金保護) を選択してから、[Add attribute] (属性を追加) を選択します。パラメータを選択し、料金保護のしきい値をパーセンテー ジ (%) で入力します。

• AWS CLI

オンデマンドインスタンスの料金保護のしきい値を指定するには、JSON 設定ファイルの InstanceRequirements 構造の OnDemandMaxPricePercentageOverLowestPrice で、料 金保護のしきい値をパーセンテージ (%) で入力します。

スポットインスタンスの料金保護のしきい値を指定するには、JSON 設定ファイルの InstanceRequirements 構造で、次のいずれかのパラメータを指定します。

- MaxSpotPriceAsPercentageOfOptimalOnDemandPrice で、料金保護のしきい値をパーセ ンテージ (%) で入力します。
- SpotMaxPricePercentageOverLowestPrice で、料金保護のしきい値をパーセンテージ (%) で入力します。

フリートの作成の詳細については、「[属性ベースのインスタンスタイプを選択してスポットフリート](#page-1615-0) [を作成する](#page-1615-0)」を参照してください。

**a** Note

スポットフリートを作成するときに、[Total target capacity] (合計ターゲット容量) タイプを [vCPUs] もしくは [Memory (MiB)] (メモリ (MiB)) (コンソール) に、または TargetCapacityUnitType を vcpu、もしくは memory-mib (AWS CLI) に設定すると、 料金保護のしきい値は、インスタンスごとの料金ではなく、vCPU ごとまたはメモリごとの 料金に基づいて適用されます。

#### <span id="page-1614-0"></span>考慮事項

• スポットフリートでは、インスタンスタイプまたはインスタンス属性のいずれかを指定できます が、両方を同時に指定することはできません。

CLI を使用する場合、起動テンプレートの上書きによって起動テンプレートが上書きされます。例 えば、起動テンプレートにインスタンスタイプが含まれ、起動テンプレートの上書きにインスタン ス属性が含まれている場合、インスタンス属性によって識別されるインスタンスは、起動テンプ レートのインスタンスタイプを上書きします。

- CLI を使用していて、インスタンス属性の上書きを指定する場合、重みまたは優先順位も指定でき ません。
- リクエスト設定では、最大 4 つの InstanceRequirements 構造を指定できます。

<span id="page-1615-0"></span>属性ベースのインスタンスタイプを選択してスポットフリートを作成する

属性ベースのインスタンスタイプ選択を使用するようにフリートを設定するには、Amazon EC2 コ ンソールまたは AWS CLI を使用します。

トピック

- [コンソールを使用してスポットフリートを作成するには](#page-1615-1)
- [AWS CLI を使用したスポットフリートの作成](#page-1616-0)

<span id="page-1615-1"></span>コンソールを使用してスポットフリートを作成するには

属性ベースのインスタンスタイプの選択にスポットフリートを設定するには (コンソール)

- 1. Amazon EC2 コンソール [\(https://console.aws.amazon.com/ec2/](https://console.aws.amazon.com/ec2/)) を開きます。
- 2. ナビゲーションペインで、[Spot Requests] (スポットリクエスト) を選択した後、[Request Spot Instances] (スポットインスタンスのリクエスト) を選択します。
- 3. 手順に従ってスポットフリートを作成します。詳細については、「[定義済みパラメータを使用し](#page-1655-0) [てスポットフリートリクエストを作成する \(コンソール\)](#page-1655-0)」を参照してください。

スポットフリートを作成するときに、属性ベースのインスタンスタイプ選択にフリートを次のよ うに設定します。

- a. [Instance type requirements] (インスタンスタイプの要件) では、[Specify instance attributes that match your compute requirements] (コンピューティング要件に一致するインスタンス属 性を指定する) を選択します。
- b. [vCPUs] に、希望する vCPU の最小数と最大数を入力します。制限なしを指定するに は、[No minimum] (最小値なし)、[No maximum] (最大値なし)、または両方を選択します。
- c. [Memory (GiB)] (メモリ (GiB)) に、希望するメモリの最小値と最大値を入力します。制限な しを指定するには、[No minimum] (最小値なし)、[No maximum] (最大値なし)、または両方 を選択します。
- d. (オプション) [Additional instance attributes] (その他のインスタンス属性) では、オプション で 1 つ以上の属性を指定して、コンピューティング要件をより詳細に表現できます。追加 の属性は、リクエストにさらに制約を追加します。
- e. (オプション) [Preview matching instance types] (一致するインスタンスタイプをプレビュー する) を展開して、指定した属性を持つインスタンスタイプを表示します。

<span id="page-1616-0"></span>AWS CLI を使用したスポットフリートの作成

属性ベースのインスタンスタイプの選択にスポットフリートを設定するには (AWS CLI)

スポットフリートリクエストを作成するには、[request-spot-fleet](https://docs.aws.amazon.com/cli/latest/reference/ec2/request-spot-fleet.html) (AWS CLI) コマンドを使用しま す。JSON ファイルでフリート設定を指定します。

```
aws ec2 request-spot-fleet \ 
     --region us-east-1 \ 
     --spot-fleet-request-config file://file_name.json
```
*file\_name*.json ファイルの例

次の例には、属性ベースのインスタンスタイプ選択を使用するようにスポットフリートを設定するパ ラメータが含まれており、その後にテキストによる説明が続きます。

```
{ 
  "AllocationStrategy": "priceCapacityOptimized", 
  "TargetCapacity": 20, 
  "Type": "request", 
  "LaunchTemplateConfigs": [{ 
   "LaunchTemplateSpecification": { 
    "LaunchTemplateName": "my-launch-template", 
    "Version": "1" 
   }, 
   "Overrides": [{ 
    "InstanceRequirements": { 
     "VCpuCount": { 
      "Min": 2
     }, 
     "MemoryMiB": { 
      "Min": 4
     }
    } 
   }] 
  }]
}
```
属性に基づくインスタンスタイプ選択のための属性は、InstanceRequirements 構造で指定され ます。この例では、2 つのタグが指定されています。

- VCpuCount 最低 2 つの vCPUs が指定されています。最大値は指定されていないため、上限は ありません。
- MemoryMiB 4 MiB 以上のメモリが指定されています。最大値は指定されていないため、上限は ありません。

2 つ以上の vCPUs と 4 MiB 以上のメモリを持つすべてのインスタンスタイプが識別されます。ただ し、[スポットフリートがフリートをプロビジョニングする](#page-1610-1)場合、価格保護と配分戦略によって一部の インスタンスタイプが除外される場合があります。

指定できるすべての属性のリストと説明については、「Amazon EC2 API リファレンス」の「[イン](https://docs.aws.amazon.com/AWSEC2/latest/APIReference/API_InstanceRequirements.html) [スタンス要件](https://docs.aws.amazon.com/AWSEC2/latest/APIReference/API_InstanceRequirements.html)」を参照してください。

### **a** Note

InstanceRequirements がフリート設定に含まれる場合、InstanceType と WeightedCapacity は除外しなければならず、インスタンス属性と同時にフリート設定を 決定することはできません。

JSON には次のフリート設定も含まれています。

- "AllocationStrategy": "*priceCapacityOptimized*" フリート内のスポットインスタ ンスの割り当て戦略。
- "LaunchTemplateName": "*my-launch-template*", "Version": "*1*" 起動テンプレー トにはいくつかのインスタンス設定情報が含まれていますが、インスタンスタイプが指定されてい る場合は、InstanceRequirements で指定されている属性によってオーバーライドされます。
- "TargetCapacity": *20* ターゲット容量は 20 個のインスタンスです。
- "Type": "*request*" フリートのリクエストタイプは request です。

#### <span id="page-1617-0"></span>有効な設定と無効な設定の例

AWS CLI を使用してスポットフリートを作成する場合は、フリート設定が有効であることを確認す る必要があります。次の例は、有効な設定と無効な設定を示しています。

次のものが含まれている場合、設定は無効と見なされます。

• InstanceRequirements および InstanceType を持つ 1 つの Overrides 構造

- 一つは InstanceRequirements、もう一つは InstanceType を持つ 2 つの Overrides 構造
- 同じ LaunchTemplateSpecification 内で属性値が重複している 2 つの InstanceRequirements 構造

設定例

- [有効な設定: 上書きを含む単一の起動テンプレート](#page-1618-0)
- [有効な設定: 複数のインスタンス要件を持つ単一の起動テンプレート](#page-1620-0)
- [有効な設定: 2 つの起動テンプレート、それぞれに上書きがある](#page-1621-0)
- [有効な設定: InstanceRequirements のみ指定され、重複する属性値なし](#page-1622-0)
- [設定が無効です: Overrides が InstanceRequirements および InstanceType を含んでいる](#page-1623-0)
- [設定が無効です: 2 つの Overrides に InstanceRequirements および InstanceType が含まれている](#page-1624-0)
- [設定が無効です: 重複する属性値](#page-1626-0)

<span id="page-1618-0"></span>有効な設定: 上書きを含む単一の起動テンプレート

以下の設定は有効です。これには、1 つの起動テンプレートと、InstanceRequirements 構造を 含む 1 つの Overrides が含まれています。以下に、構成例をテキストで説明します。

```
{ 
     "SpotFleetRequestConfig": { 
         "AllocationStrategy": "lowestPrice", 
         "ExcessCapacityTerminationPolicy": "default", 
         "IamFleetRole": "arn:aws:iam::000000000000:role/aws-ec2-spot-fleet-tagging-
role", 
         "LaunchTemplateConfigs": [ 
         { 
             "LaunchTemplateSpecification": { 
                  "LaunchTemplateName": "My-launch-template", 
                 "Version": "1" 
                 }, 
                 "Overrides": [ 
\overline{\mathcal{L}} "InstanceRequirements": { 
                          "VCpuCount": { 
                              "Min": 2, 
                              "Max": 8 
\},
                          "MemoryMib": {
```

```
 "Min": 0, 
                        "Max": 10240 
\}, \{ "MemoryGiBPerVCpu": { 
                        "Max": 10000 
\}, \{ "RequireHibernateSupport": true 
1 1 1 1 1 1 1
 } 
 ] 
       } 
    ], 
       "TargetCapacity": 5000, 
          "OnDemandTargetCapacity": 0,
           "TargetCapacityUnitType": "vcpu" 
    }
}
```
#### **InstanceRequirements**

属性ベースのインスタンス選択を使用するには、フリート設定に InstanceRequirements 構造を 含め、フリート内のインスタンスに必要な属性を指定する必要があります。

前の例に、以下のインスタンス属性が指定されています。

- VCpuCount インスタンスタイプには、2 個以上、最大 8 個の vCPU が必要です。
- MemoryMiB インスタンスタイプには最大 10,240 MiB のメモリが必要です。最小数が 0 の場 合、最小制限がないことを示します。
- MemoryGiBPerVCpu インスタンスタイプには、vCPU あたり最大 10,000 GiB のメモリが必要で す。Min パラメータはオプションです。省略すると、最小制限がないことを示します。

### **TargetCapacityUnitType**

TargetCapacityUnitType パラメータは、ターゲット容量の単位を指定します。この例では、 ターゲット容量は 5000 であり、ターゲット容量ユニットタイプは vcpu で、これを組み合わせて 5,000 vCPU の希望するターゲット容量を指定します。スポットフリートは、フリート内の vCPU の 総数が 5,000 vCPU になるように、十分なインスタンスを起動します。
### 有効な設定: 複数のインスタンス要件を持つ単一の起動テンプレート

以下の設定は有効です。これには、1 つの起動テンプレートと、InstanceRequirements 構造を 含む 2 つの Overrides が含まれています。InstanceRequirements で指定された属性は、値が 重複していないため有効です。最初の InstanceRequirements 構造は VCpuCount の 0~2 vCPU を指定し、2 つ目の InstanceRequirements 構造は 4~8 vCPU を指定しています。

```
{ 
    "SpotFleetRequestConfig": { 
        "AllocationStrategy": "lowestPrice", 
        "ExcessCapacityTerminationPolicy": "default", 
        "IamFleetRole": "arn:aws:iam::000000000000:role/aws-ec2-spot-fleet-tagging-
role", 
        "LaunchTemplateConfigs": [ 
\{\hspace{.1cm} \} "LaunchTemplateSpecification": { 
                   "LaunchTemplateName": "MyLaunchTemplate", 
                   "Version": "1" 
               }, 
               "Overrides": [ 
\overline{a} "InstanceRequirements": { 
                      "VCpuCount": { 
                          "Min": 0, 
                          "Max": 2 
\}, \{ "MemoryMiB": { 
                          "Min": 0 
 } 
1 1 1 1 1 1 1
\qquad \qquad \text{ }\overline{a} "InstanceRequirements": { 
                      "VCpuCount": { 
                          "Min": 4, 
                          "Max": 8 
\}, \{ "MemoryMiB": { 
                          "Min": 0 
 } 
1 1 1 1 1 1 1
 } 
 ]
```

```
 } 
         ], 
         "TargetCapacity": 1, 
        "OnDemandTargetCapacity": 0,
         "Type": "maintain" 
     }
}
```
有効な設定: 2 つの起動テンプレート、それぞれに上書きがある

以下の設定は有効です。これには 2 つの起動テンプレートが含まれ、各起動テンプレートには 1 つ の InstanceRequirements 構造を含む Overrides 構造が 1 つ含まれています。この設定は、同 じフリートで arm と x86 のアーキテクチャをサポートする場合に有効です。

```
{ 
     "SpotFleetRequestConfig": { 
        "AllocationStrategy": "lowestPrice", 
        "ExcessCapacityTerminationPolicy": "default", 
        "IamFleetRole": "arn:aws:iam::000000000000:role/aws-ec2-spot-fleet-tagging-
role", 
        "LaunchTemplateConfigs": [ 
            { 
                "LaunchTemplateSpecification": { 
                    "LaunchTemplateName": "armLaunchTemplate", 
                    "Version": "1" 
                }, 
                "Overrides": [ 
\overline{a} "InstanceRequirements": { 
                        "VCpuCount": { 
                            "Min": 0, 
                            "Max": 2 
\},
                        "MemoryMiB": { 
                            "Min": 0 
 } 
 } 
                }, 
\overline{a} "LaunchTemplateSpecification": { 
                    "LaunchTemplateName": "x86LaunchTemplate", 
                    "Version": "1" 
                },
```

```
 "Overrides": [ 
\overline{a} "InstanceRequirements": { 
                    "VCpuCount": { 
                       "Min": 0, 
                       "Max": 2 
\}, \{ "MemoryMiB": { 
                       "Min": 0 
 } 
1 1 1 1 1 1 1
 } 
 ] 
 } 
       ], 
       "TargetCapacity": 1, 
       "OnDemandTargetCapacity": 0, 
       "Type": "maintain" 
    }
}
```
有効な設定: **InstanceRequirements** のみ指定され、重複する属性値なし

以下の設定は有効です。2 つの LaunchTemplateSpecification 構造が含まれ、各構造に ぞれぞれ起動テンプレートと、Overrides 構造を含む InstanceRequirements 構造が含ま れています。InstanceRequirements で指定された属性は、値が重複していないため有効で す。最初の InstanceRequirements 構造は VCpuCount の 0~2 vCPU を指定し、2 つ目の InstanceRequirements 構造は 4~8 vCPU を指定しています。

```
{ 
     "SpotFleetRequestConfig": { 
         "AllocationStrategy": "lowestPrice", 
         "ExcessCapacityTerminationPolicy": "default", 
         "IamFleetRole": "arn:aws:iam::000000000000:role/aws-ec2-spot-fleet-tagging-
role", 
         "LaunchTemplateConfigs": [ 
\{\hspace{.1cm} \} "LaunchTemplateSpecification": { 
                      "LaunchTemplateName": "MyLaunchTemplate", 
                      "Version": "1" 
                  }, 
                  "Overrides": [ 
\overline{a}
```

```
 "InstanceRequirements": { 
                     "VCpuCount": { 
                        "Min": 0, 
                        "Max": 2 
\}, \{ "MemoryMiB": { 
                        "Min": 0 
 } 
1 1 1 1 1 1 1
 } 
 ] 
          }, 
\{\hspace{.1cm} \} "LaunchTemplateSpecification": { 
                 "LaunchTemplateName": "MyOtherLaunchTemplate", 
                 "Version": "1" 
              }, 
              "Overrides": [ 
\overline{a} "InstanceRequirements": { 
                     "VCpuCount": { 
                        "Min": 4, 
                        "Max": 8 
\}, \{ "MemoryMiB": { 
                        "Min": 0 
 } 
1 1 1 1 1 1 1
 } 
 ] 
 } 
       ], 
       "TargetCapacity": 1, 
       "OnDemandTargetCapacity": 0, 
       "Type": "maintain" 
    }
}
```
設定が無効です: **Overrides** が **InstanceRequirements** および **InstanceType** を含んでいる

以下は設定が有効ではありません。Overrides 構造体には InstanceRequirements および InstanceType が両方含まれています。Overrides では、InstanceRequirements または InstanceType のどちらかを指定できますが、両方は指定できません。

```
{ 
     "SpotFleetRequestConfig": { 
        "AllocationStrategy": "lowestPrice", 
        "ExcessCapacityTerminationPolicy": "default", 
        "IamFleetRole": "arn:aws:iam::000000000000:role/aws-ec2-spot-fleet-tagging-
role", 
        "LaunchTemplateConfigs": [ 
\{\hspace{.1cm} \} "LaunchTemplateSpecification": { 
                    "LaunchTemplateName": "MyLaunchTemplate", 
                    "Version": "1" 
                }, 
                "Overrides": [ 
\overline{a} "InstanceRequirements": { 
                        "VCpuCount": { 
                           "Min": 0, 
                           "Max": 2 
\}, \{ "MemoryMiB": { 
                           "Min": 0 
 } 
1 1 1 1 1 1 1
                }, 
\overline{a} "InstanceType": "m5.large" 
 } 
 ] 
 } 
        ], 
        "TargetCapacity": 1, 
        "OnDemandTargetCapacity": 0, 
        "Type": "maintain" 
    }
}
```
設定が無効です: 2 つの **Overrides** に **InstanceRequirements** および **InstanceType** が含まれ ている

以下は設定が有効ではありません。Overrides 構造に InstanceRequirements および InstanceType が両方含まれています。異なる Overrides 構造にある場

# 合、InstanceRequirements または InstanceType を指定できますが、両方を指定することは できません。

```
{ 
     "SpotFleetRequestConfig": { 
         "AllocationStrategy": "lowestPrice", 
         "ExcessCapacityTerminationPolicy": "default", 
         "IamFleetRole": "arn:aws:iam::000000000000:role/aws-ec2-spot-fleet-tagging-
role", 
         "LaunchTemplateConfigs": [ 
\{\hspace{.1cm} \} "LaunchTemplateSpecification": { 
                     "LaunchTemplateName": "MyLaunchTemplate", 
                     "Version": "1" 
                 }, 
                 "Overrides": [ 
\overline{a} "InstanceRequirements": { 
                         "VCpuCount": { 
                             "Min": 0, 
                             "Max": 2 
\},
                         "MemoryMiB": { 
                             "Min": 0 
 } 
 } 
 } 
. . . . . . . . . . . . . . . . <u>]</u>
             }, 
             { 
                 "LaunchTemplateSpecification": { 
                     "LaunchTemplateName": "MyOtherLaunchTemplate", 
                     "Version": "1" 
                 }, 
                 "Overrides": [ 
\overline{a} "InstanceType": "m5.large" 
 } 
. . . . . . . . . . . . . . . . <u>]</u>
 } 
         ], 
         "TargetCapacity": 1, 
         "OnDemandTargetCapacity": 0,
```

```
 "Type": "maintain" 
      }
}
```
### 設定が無効です: 重複する属性値

以下は設定が有効ではありません。2 つの InstanceRequirements 構造がそれぞれ "VCpuCount": {"Min": 0, "Max": 2} を含んでいます。これらの属性の値が重複するため、 容量プールが重複します。

```
{ 
      "SpotFleetRequestConfig": { 
           "AllocationStrategy": "lowestPrice", 
           "ExcessCapacityTerminationPolicy": "default", 
           "IamFleetRole": "arn:aws:iam::000000000000:role/aws-ec2-spot-fleet-tagging-
role", 
           "LaunchTemplateConfigs": [ 
\{\hspace{.1cm} \} "LaunchTemplateSpecification": { 
                           "LaunchTemplateName": "MyLaunchTemplate", 
                           "Version": "1" 
                      }, 
                      "Overrides": [ 
\overline{\mathcal{L}} "InstanceRequirements": { 
                                "VCpuCount": { 
                                      "Min": 0, 
                                      "Max": 2 
\},
                                "MemoryMiB": { 
                                     "Min": 0 
 } 
\mathbb{R}, \mathbb{R}, \mathbb{R}, \mathbb{R}, \mathbb{R}, \mathbb{R}, \mathbb{R}, \mathbb{R}, \mathbb{R}, \mathbb{R}, \mathbb{R}, \mathbb{R}, \mathbb{R}, \mathbb{R}, \mathbb{R}, \mathbb{R}, \mathbb{R}, \mathbb{R}, \mathbb{R}, \mathbb{R}, \mathbb{R}, \mathbb{R}, \{ \} "InstanceRequirements": { 
                                   "VCpuCount": { 
                                        "Min": 0, 
                                        "Max": 2 
, and the contract of \mathbb{R} , \mathbb{R} "MemoryMiB": { 
                                        "Min": 0 
 } 
 }
```

```
 } 
 } 
 ] 
 } 
      ], 
      "TargetCapacity": 1, 
     "OnDemandTargetCapacity": 0,
      "Type": "maintain" 
   }
}
```
# 指定された属性でインスタンスタイプをプレビューする

[get-instance-types-from-instance-requirements](https://docs.aws.amazon.com/cli/latest/reference/ec2/get-instance-types-from-instance-requirements.html) AWS CLI コマンドを使用して、指定した属性に一致 するインスタンスタイプをプレビューします。これは、インスタンスを起動せずにリクエスト設定で 指定する属性を調べる場合に特に便利です。このコマンドでは、使用可能な容量は考慮されません。

AWS CLI を使用して属性を指定してインスタンスタイプのリストをプレビューするには

1. (オプション) 指定可能なすべての属性を生成するには[、get-instance-types-from-instance](https://docs.aws.amazon.com/cli/latest/reference/ec2/get-instance-types-from-instance-requirements.html)[requirements](https://docs.aws.amazon.com/cli/latest/reference/ec2/get-instance-types-from-instance-requirements.html) コマンドと --generate-cli-skeleton パラメータを使用します。オプション で、input > *attributes.json* を使用して出力を保存用ファイルに送ることができます。

```
aws ec2 get-instance-types-from-instance-requirements \ 
    --region us-east-1 \
     --generate-cli-skeleton input > attributes.json
```
正常な出力

```
{ 
     "DryRun": true, 
     "ArchitectureTypes": [ 
          "i386" 
     ], 
     "VirtualizationTypes": [ 
           "hvm" 
     ], 
     "InstanceRequirements": { 
          "VCpuCount": { 
               "Min": 0, 
               "Max": 0 
          },
```

```
 "MemoryMiB": { 
              "Min": 0, 
              "Max": 0 
         }, 
          "CpuManufacturers": [ 
              "intel" 
         ], 
          "MemoryGiBPerVCpu": { 
              "Min": 0.0, 
              "Max": 0.0 
         }, 
          "ExcludedInstanceTypes": [ 
 "" 
         ], 
          "InstanceGenerations": [ 
              "current" 
         ], 
          "SpotMaxPricePercentageOverLowestPrice": 0, 
          "OnDemandMaxPricePercentageOverLowestPrice": 0, 
          "BareMetal": "included", 
          "BurstablePerformance": "included", 
          "RequireHibernateSupport": true, 
          "NetworkInterfaceCount": { 
              "Min": 0, 
              "Max": 0 
         }, 
          "LocalStorage": "included", 
          "LocalStorageTypes": [ 
              "hdd" 
         ], 
          "TotalLocalStorageGB": { 
              "Min": 0.0, 
              "Max": 0.0 
         }, 
          "BaselineEbsBandwidthMbps": { 
              "Min": 0, 
              "Max": 0 
         }, 
          "AcceleratorTypes": [ 
              "gpu" 
         ], 
          "AcceleratorCount": { 
              "Min": 0, 
              "Max": 0
```

```
 }, 
          "AcceleratorManufacturers": [ 
              "nvidia" 
          ], 
          "AcceleratorNames": [ 
              "a100" 
          ], 
          "AcceleratorTotalMemoryMiB": { 
              "Min": 0, 
              "Max": 0 
          }, 
          "NetworkBandwidthGbps": { 
              "Min": 0.0, 
              "Max": 0.0 
          }, 
          "AllowedInstanceTypes": [ 
 "" 
          ] 
     }, 
     "MaxResults": 0, 
     "NextToken": ""
}
```
2. 前のステップの出力を使用して JSON 設定ファイルを作成し、次のように設定します。

```
a Note
```
ArchitectureTypes、VirtualizationTypes、VCpuCount、および MemoryMiB の値を指定する必要があります。その他の属性は省略できます。省略すると、デフォル ト値が使用されます。 各属性およびそのデフォルト値の説明については、「Amazon EC2 コマンドラインリ ファレンス」の「[get-instance-types-from-instance-requirements」](https://docs.aws.amazon.com/cli/latest/reference/ec2/get-instance-types-from-instance-requirements.html)を参照してくださ い。

- a. ArchitectureTypes に、1 つ以上のタイプのプロセッサアーキテクチャを指定します。
- b. VirtualizationTypes に、1 つまたは複数のタイプの仮想化を指定します。
- c. VCpuCount に、vCPU の最小数と最大数を指定します。最小制限を指定しない場合 は、Min で、0 を指定します。最大制限を指定しない場合は、Max パラメータを省略しま す。
- d. MemoryMiB に、最小値と最大値を MiB 単位で指定します。最小制限を指定しない場合 は、Min で、0 を指定します。最大制限を指定しない場合は、Max パラメータを省略しま す。
- e. オプションで、他の属性を 1 つ以上指定して、返されるインスタンスタイプのリストをさ らに制約できます。
- 3. JSON ファイルで指定した属性を持つインスタンスタイプをプレビューするには[、get-instance](https://docs.aws.amazon.com/cli/latest/reference/ec2/get-instance-types-from-instance-requirements.html)[types-from-instance-requirements](https://docs.aws.amazon.com/cli/latest/reference/ec2/get-instance-types-from-instance-requirements.html) コマンドを入力し、--cli-input-json パラメータを使用 して、JSON ファイルの名前とパスを指定します。オプションで、出力が表形式で表示されるよ うにフォーマットできます。

```
aws ec2 get-instance-types-from-instance-requirements \ 
     --cli-input-json file://attributes.json \ 
     --output table
```
例: *attributes.json* ファイル

この例では、JSON ファイルに必須属性が含まれています。それら は、ArchitectureTypes、VirtualizationTypes、VCpuCount、および MemoryMiB です。さらに、オプションで InstanceGenerations 属性も含まれます。MemoryMiB で は、Max の値を省略し、制限がないことを示すことができることを注意してください。

```
{ 
      "ArchitectureTypes": [ 
           "x86_64" 
      ], 
      "VirtualizationTypes": [ 
           "hvm" 
      ], 
      "InstanceRequirements": { 
           "VCpuCount": { 
                "Min": 4, 
                "Max": 6 
           }, 
           "MemoryMiB": { 
                "Min": 2048 
           }, 
           "InstanceGenerations": [ 
                "current" 
          \mathbf{I} }
```
### }

### 出力例

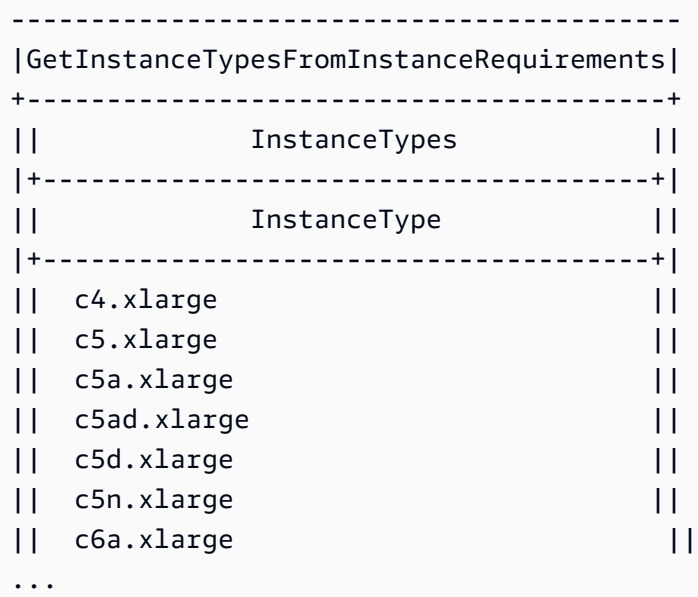

4. ニーズに合ったインスタンスタイプを特定したら、フリートリクエストを設定するときにそれら を使用できるように、使用したインスタンスの属性をメモしておきます。

スポットフリートでのオンデマンド

インスタンス容量を常に確保するには、オンデマンド容量のリクエストをスポットフリートリクエ ストに含めることができます。スポットフリートリクエストでは、希望するターゲット容量と、そ の容量のうちオンデマンドである必要がある量を指定します。このバランスは、利用可能な Amazon EC2 キャパシティーと可用性がある場合に起動されるスポットキャパシティーで構成されます。例 えば、スポットフリートのリクエストで、ターゲット容量を 10、オンデマンド容量を 8 と指定した 場合、Amazon EC2 は 8 容量ユニットをオンデマンドとして、2 容量ユニット (10-8=2) をスポット として起動します。

オンデマンド容量に基づくインスタンスタイプの優先順位付け

スポットフリートがオンデマンド容量を満たそうとする場合、デフォルトで、最低価格のインスタ ンスタイプを最初に起動します。OnDemandAllocationStrategy を prioritized に設定する と、スポットフリートは優先順位に従って、オンデマンド容量を満たすために最初に使用するインス タンスタイプを決定します。

優先度は起動テンプレートの上書きに割り当てられ、最も高い優先度が最初に起動されます。

例: インスタンスタイプの優先付け

例えば、3 つの起動テンプレートの上書きに、それぞれ異なるインスタンスタイプを設定したとしま す。

インスタンスタイプのオンデマンド料金は、幅があります。以下は、この例で使用しているインスタ ンスタイプで、料金の安いものから順に並んでいます。

- m4.large 最も安い
- m5.large
- m5a.large

優先度を使って順番を決めない場合、フリートは、最も安いインスタンスタイプから始めてオンデマ ンドの容量を満たします。

ただし、最初に使用する m5.large リザーブドインスタンスが未使用である場合、次のように、イ ンスタンスタイプが優先度順に使われるように、起動テンプレートの、上書きの優先度を設定できま す。

- m5.large 優先度 1
- m4.large 優先度 2
- m5a.large 優先度 3

#### 容量の再調整

Amazon EC2 が再調整に関する推奨を発して、スポットインスタンスが中断リスクが高まっている ことを通知したとき、代替スポットインスタンスを起動するようにスポットフリートを設定できま す。容量の再調整は、実行中のインスタンスが Amazon EC2 により中断される前に、新しいスポッ トインスタンスでフリートを事前に拡張することにより、ワークロードの可用性を維持するのに役立 ちます。詳細については、「[EC2 インスタンスの再調整に関する推奨事項」](#page-521-0)を参照してください。

代替スポットインスタンスを起動するようにスポットフリートを設定するには、Amazon EC2 コン ソールまたは AWS CLI を使用できます。

• Amazon EC2 コンソール: スポットフリートを作成するときは、[容量の再調整] チェックボックス をオンにする必要があります。詳細については、「」のステップ 6。d を参照してください。[定義](#page-1655-0) [済みパラメータを使用してスポットフリートリクエストを作成する \(コンソール\)](#page-1655-0)

• AWS CLI: [request-spot-fleet コ](https://docs.aws.amazon.com/cli/latest/reference/ec2/request-spot-fleet.html)マンドと SpotMaintenanceStrategies 構造内の関連するパラ メーターを使用します。詳細については、「[起動設定の例](#page-1767-0)」を参照してください。

#### 制限事項

- 容量の再調整は、タイプ maintain のフリートでのみ使用可能です。
- フリートが実行されているときは、容量の再調整設定を変更できません。容量の再調整設定を変更 するには、フリートを削除し、新しいフリートを作成する必要があります。

設定オプション

スポットフリートの ReplacementStrategy では、次の 2 つの値がサポートされています。

launch-before-terminate

Amazon EC2 フリートは、新しい置換先スポットインスタンスが起動された後に、再調整通知 を受信するスポットインスタンスを終了します。launch-before-terminate を指定する場合 は、termination-delay の値も指定する必要があります。新しい置換先インスタンスが起動さ れた後、Amazon EC2 フリートは termination-delay の時間だけ待って、古いインスタンス を終了させます。termination-delay では、最小値は 120 秒 (2 分)、最大値は 7200 秒 (2 時 間) です。

launch-before-terminate は、インスタンスのシャットダウン手順が完了するまでの時間が 予測できる場合にのみ使用することをお勧めします。これにより、シャットダウン手順が完了し た後にのみ、古いインスタンスが確実に終了されます。Amazon EC2 は、termination-delay の前に 2 分間の警告を行い、その後古いインスタンスを中断する可能性があることに注意してく ださい。

また、lowestPrice 配分戦略を launch-before-terminate と組み合わせて使用すること は、中断のリスクが高い代替スポットインスタンスを持つことになるため、強く推奨されませ ん。

launch

Amazon EC2 フリートは、既存のスポットインスタンスに対して再調整通知が送信されると、置 換先スポットインスタンスを起動します。Amazon EC2 フリートは、再調整通知を受け取るイン スタンスを終了しません。古いインスタンスを終了することも、実行したままにすることもでき ます。実行中は、すべてのインスタンスに対して課金されます。

考慮事項

容量の再調整用にスポットフリートを設定する場合は、次の点を考慮してください。

リクエストでは可能な限り多くのスポットキャパシティープールを指定する

複数のインスタンスタイプとアベイラビリティーゾーンを使用するように、スポットフリートを 設定します。これにより、さまざまなスポットキャパシティープールでスポットインスタンス を起動するための柔軟性が得られます。詳細については、「[インスタンスタイプとアベイラビリ](#page-468-0) [ティーゾーンについて柔軟に対応する](#page-468-0)」を参照してください。

代替スポットインスタンスが中断されるリスクの増大を回避する

lowestPrice 割り当て戦略を使用している場合、代替スポットインスタンスが中断するリ スクが高くなることがあります。これは、置換先スポットインスタンスが起動後すぐに中 断される可能性があっても、Amazon EC2 は、その時点で利用可能な容量を持つ最低価格 のプールでインスタンスを常に起動するためです。中断のリスクが高くなるのを避けるた め、lowestPrice アロケーションストラテジー、代わりに推奨する capacityOptimized ま たは capacityOptimizedPrioritized 配分戦略。これらの戦略により、代替スポットインス タンスが最適なスポットキャパシティプールで起動されるため、近い将来中断される可能性が低 くなります。詳細については、「[価格と容量を最適化する配分戦略を使用する](#page-469-0)」を参照してくだ さい。

Amazon EC2 は、可用性が同じかそれ以上の場合にのみ、新しいインスタンスを起動します

容量の再調整の目的の 1 つは、スポットインスタンスの可用性を改善することです。既存のス ポットインスタンスが再調整のレコメンデーションを受け取った場合、Amazon EC2 は、新しい インスタンスが既存のインスタンスと同等かそれ以上の可用性を提供する場合にのみ新しいイン スタンスを起動します。新しいインスタンスの中断のリスクが既存のインスタンスよりもひどい 場合、Amazon EC2 は新しいインスタンスを起動しません。ただし、Amazon EC2 は引き続きス ポットキャパシティプールを評価し、可用性が向上したら新しいインスタンスを起動します。

Amazon EC2 が新しいインスタンスをプロアクティブに起動しないと、既存のインスタンスが中 断する可能性があります。これが発生する場合、Amazon EC2 は、新しいインスタンスの中断リ スクが高いかどうかに関らず、新しいインスタンスの起動を試みます。

キャパシティーの再調整は、スポットインスタンスの中断率を増加させるものではありません

キャパシティの再調整を有効にしても、[スポットインスタンスの中断率](#page-527-0) (Amazon EC2 がキャパ シティを取り戻す必要があるときに再利用されるスポットインスタンスの数) は増加しません。 ただし、インスタンスに中断のリスクがあることを容量の再調整が検出した場合、Amazon EC2 Auto Scaling は直ちに新しいインスタンスの起動を試みます。その結果、リスクのあるインスタ

ンスが中断された後に Amazon EC2 が新しいインスタンスを起動するのを待つ場合よりも多くの インスタンスが置き換えられる可能性があります。

キャパシティーの再調整が有効になっているインスタンスをさらに置き換える可能性があります が、インスタンスが中断される前にアクションを実行するための時間をより長く確保できるた め、事後対応ではなくプロアクティブに対応できるというメリットがあります。[スポットイン](#page-537-0) [スタンスの中断通知](#page-537-0)では、通常、インスタンスを正常にシャットダウンするための猶予期間が最 大 2 分しかありません。キャパシティーの再調整で新しいインスタンスを事前に起動すること で、既存のプロセスがリスクのあるインスタンスで完了する可能性が高くなり、インスタンスの シャットダウン手順を開始して、リスクのあるインスタンスで新しい作業がスケジュールされな いようにできます。新しく起動したインスタンスの準備を開始して、アプリケーションを引き継 ぐこともできます。キャパシティーの再調整のプロアクティブな置き換えにより、正常な継続性 の恩恵を受けることができます。

キャパシティーの再調整を使用するリスクとメリットを示す理論的な例として、次のシナリオを 検討してください。

- 午後 2 時 インスタンス A の再調整の推奨が受信され、Amazon EC2 は直ちに置換先イン スタンス B の起動の試行を開始するため、シャットダウン手順を開始する時間を確保できま す。\*
- 午後 2 時 30 分 インスタンス B の再調整の推奨が受信され、インスタンス C に置き換えられ るため、シャットダウン手順を開始する時間を確保できます。\*
- 午後 2 時 32 分 キャパシティーの再調整が有効になっておらず、インスタンス A のスポット インスタンスの中断通知が午後 2 時 32 分に受信されていたとすれば、アクションを実行する ための猶予期間は最大でも 2 分だけでしたが、インスタンス A はこの時間まで稼働していたこ とでしょう。

\* launch-before-terminate が指定されている場合、Amazon EC2 は、置換先インスタンス がオンラインになった後、リスクのあるインスタンスを終了します。

Amazon EC2 フリート は、満たされた容量がターゲット容量の 2 倍になるまで、新しい置換先ス ポットインスタンスを起動できます

スポットフリートが容量の再調整用に設定されている場合、Amazon EC2 は、再調整に関する推 奨を受け取るすべてのスポットインスタンスに対して、新しい置換先スポットインスタンスを起 動しようとします。スポットインスタンスが再調整勧告を受け取った後は、満たされた容量の一 部としてカウントされなくなります。交換戦略に応じて、Amazon EC2 は事前設定された終了遅 延の後にインスタンスを終了するか、インスタンスを実行のままにします。これにより、インス タンスで [再調整アクション](#page-522-0) を実行できるようになります。

フリートがターゲットキャパシティの 2 倍に達すると、代替インスタンス自体が再調整に関する 推奨事項を受け取った場合でも、新しい代替インスタンスの起動を停止します。

例えば、100 個のスポットインスタンスのターゲット容量を持つスポットフリートを作成すると します。すべてのスポットインスタンスは、再調整に関するレコメンデーションを受け取りま す。これにより、Amazon EC2 は 100 個の置換先スポットインスタンスを起動します。これに より、満たされたスポットインスタンスの数が 200 になり、ターゲットキャパシティの 2 倍にな ります。一部の代替インスタンスは再調整に関する推奨事項を受け取りますが、フリートがター ゲット容量の 2 倍を超えることができないため、代替インスタンスはそれ以上起動されません。

インスタンスの実行中は、すべてのインスタンスに対して課金されることに注意してください。 再調整通知を受け取ったスポットインスタンスを終了させるようにスポットフリートを設定すること をお勧めします

容量再調整のためにスポットフリートを設定する場合、インスタンスのシャットダウン手順 が完了するまでの時間を予測できる場合に限り、適切な終了遅延を持つ launch-beforeterminate を選択することをお勧めします。これにより、シャットダウン手順が完了した後に のみ、古いインスタンスが確実に終了されます。

再調整のために推奨されるインスタンスを終了する場合は、フリートのスポットインスタンスが 受信する再調整レコメンデーションシグナルをモニタリングすることをお勧めします。シグナル をモニタリングすることで、Amazon EC2 が中断する前に、影響を受けるインスタンスで [再調整](#page-522-0) [のアクション](#page-522-0) をすばやく実行し、手動で終了できます。インスタンスを終了しない場合、インス タンスの実行中、課金が継続します。Amazon EC2 は、再調整に関する推奨を受け取るインスタ ンスを自動的に終了しません。

Amazon EventBridge またはインスタンスメタデータを使用して通知を設定できます。詳細につ いては、「[再調整に関する推奨事項シグナルのモニタリング](#page-522-1)」を参照してください。

スポットフリートは、スケールインまたはスケールアウト中に満たされた容量を計算するとき、再調 整に関する推奨を受け取るインスタンスはカウントしません

容量の再調整のためにスポットフリートを設定し、ターゲット容量をスケールインまたはスケー ルアウトするように変更した場合、フリートは次のように、再調整の対象としてマークされたイ ンスタンスを、満たされた容量の一部としてカウントしません。

• スケールイン – 希望するターゲット容量を減らすと、Amazon EC2 は目的の容量に達するま で、再調整の対象としてマークされていないインスタンスを終了します。再調整の対象として マークされたインスタンスは、満たされた容量にはカウントされません。

例えば、100 個のスポットインスタンスをターゲット容量を持つスポットフリートを作成 するとします。10 個のインスタンスは再調整に関する推奨事項を受け取ります。そのた め、Amazon EC2 は 10 個の新しい代替インスタンスを起動し、その結果、110 個のインス タンスの容量が満たされます。その後、ターゲット容量を 50 個に減らしますが (スケールイ ン)、再調整の対象としてマークされた 10 個のインスタンスは Amazon EC2 によって終了され ないため、満たされた容量は実際には 60 インスタンスになります。このようなインスタンス は手動で終了する必要があります。または、実行したままにしておくことができます。

• スケールアウト – 目的のターゲット容量を増やすと、目的の容量に達するまで Amazon EC2 は 新しいインスタンスを起動します。再調整の対象としてマークされたインスタンスは、満たさ れた容量にはカウントされません。

例えば、100 個のスポットインスタンスをターゲット容量を持つスポットフリートを作成 するとします。10 個のインスタンスは再調整に関する推奨事項を受け取ります。そのた め、Amazon EC2 は 10 個の新しい代替インスタンスを起動し、その結果、110 個のインスタ ンスの容量が満たされます。その後、ターゲット容量を 200 個に増やし (スケールアウトし) ま すが、再調整の対象としてマークされた 10 個のインスタンスは、フリートによってターゲッ ト容量の一部としてカウントされないため、実際には 210 個のインスタンスになります。この ようなインスタンスは手動で終了する必要があります。または、実行したままにしておくこと ができます。

スポット料金の優先

各スポットフリートは、グローバルな上限料金を含めるか、デフォルト (オンデマンド価格) を使用 できます。スポットフリートは、これを起動仕様のデフォルト上限料金として使用します。

任意で 1 つまたは複数の起動条件に上限料金を指定することができます。これは、起動条件に指定 された料金です。起動仕様に特定の料金が含まれる場合、スポットフリートはこの起動仕様の上限料 金を使用し、グローバル上限料金に優先することになります。特定の上限料金を含まないそのほかの 起動条件は、全体の上限料金を引き続き使用することにご注意ください。

### 使用量の管理

ターゲット容量または支払い上限料金に達すると、スポットフリートはインスタンスの起動を停止 します。フリートに支払う 1 時間あたりの料金を管理するには、スポット インスタンスの場合は SpotMaxTotalPrice を、オンデマンド インスタンスの場合は OnDemandMaxTotalPrice を指定 できます。上限の合計料金に達すると、ターゲット容量に満たない場合でも、スポットフリートはイ ンスタンスの起動を停止します。

以下の例は、2 つの異なるシナリオを示しています。最初の例では、ターゲット容量に達すると、ス ポットフリートはインスタンスの起動を停止します。2 番目の例では、支払い上限料金に達すると、 スポットフリートはインスタンスの起動を停止します。

例: ターゲット容量に達したときにインスタンスの起動を停止する

m4.large オンデマンドインスタンス に対するリクエストの内容が以下のとおりとします。

- オンデマンド料金: 1 時間あたり 0.10 USD
- OnDemandTargetCapacity: 10
- OnDemandMaxTotalPrice: 1.50 USD

スポットフリートは 10 個のオンデマンドインスタンスを起動します。合計料金 1.00 USD (10 イン スタンス x 0.10 USD) は、 の 1.50 USD を超えないためです。OnDemandMaxTotalPrice

例: 最大の合計料金に達したときにインスタンスの起動を停止する

m4.large オンデマンドインスタンス に対するリクエストの内容が以下のとおりとします。

- オンデマンド料金: 1 時間あたり 0.10 USD
- OnDemandTargetCapacity: 10
- OnDemandMaxTotalPrice: 0.80 USD

スポットフリートがオンデマンドターゲット容量 (10 オンデマンドインスタンス) を起動した場 合、1 時間あたりの合計料金は 1.00 USD になります。これは OnDemandMaxTotalPrice に指定 した料金 (0.80 USD) を超えます。支払い可能な額を超えないように、スポットフリートは 8 オンデ マンドインスタンス (オンデマンドターゲット容量未満) だけを起動します。これ以上起動すると、 OnDemandMaxTotalPrice を超えるためです。

スポットフリートインスタンスの分量指定

スポットインスタンス のフリートをリクエストする際に、それぞれのインスタンスタイプがアプリ ケーションのパフォーマンスに貢献するように容量ユニットを定義し、また、インスタンスの分量指 定を利用してスポットキャパシティープールごとに上限価格を調整できます。

デフォルトでは、指定する料金は 1 インスタンス時間あたりの料金となります。インスタンスの分 量指定機能を使用すると、指定した料金は ユニット時間ごと の料金となります。 ユニット時間あた りの使用料金はインスタンスタイプの料金を対応するユニット数で割って計算できます。スポット フリートは、ターゲット容量をインスタンス分量で割ることで、起動するインスタンス数を計算し

ます。結果が整数でない場合、スポットフリートはその数を次の整数に切り上げ、そのためフリート のサイズがターゲット容量以上になります。起動されたインスタンスの容量がリクエストされたター ゲット容量を超えた場合でも、スポットフリートは起動仕様で指定したどのプールでも選択できま す。

以下の表では、スポットフリートリクエストのターゲット容量が 10 の場合の、単位あたりの料金を 計算する例を示します。

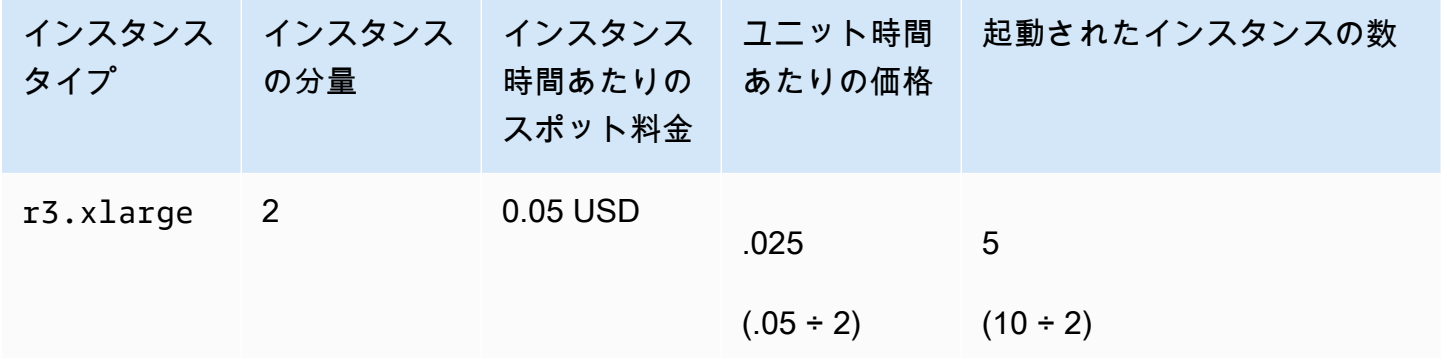

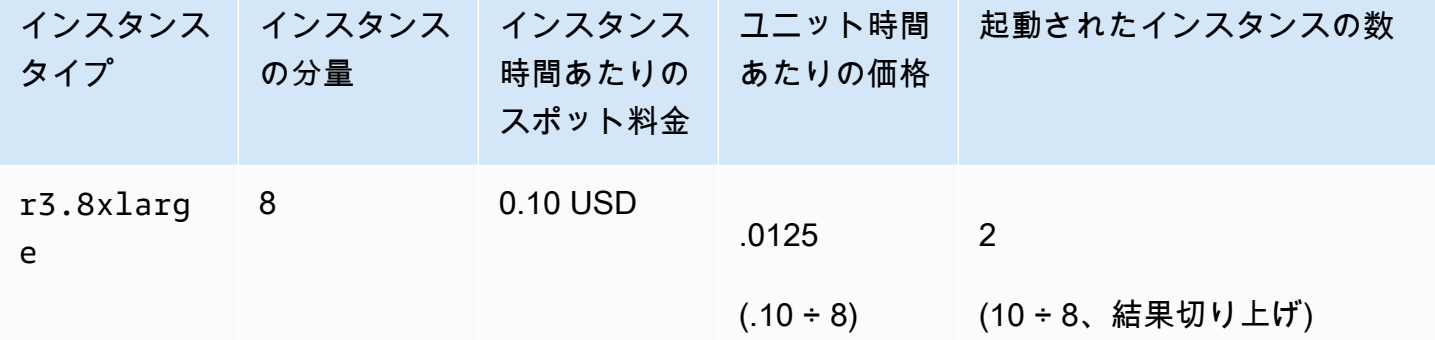

次のように、スポットフリートのインスタンスの分量指定を使用して、受理時に単位ごとの最低価格 のプールに指定するターゲット容量をプロビジョニングします。

- 1. スポットフリートのターゲット容量を、インスタンス (デフォルト) または仮想 CPU、メモリ、 ストレージまたはスループットなどご希望のユニットで設定します。
- 2. ユニットあたりの料金を設定します。
- 3. 各起動設定で、インスタンスタイプがターゲット容量に対して必要なユニット数である分量を指 定します。

インスタンスの分量指定例

次の設定のスポットフリートリクエストの場合を考えます。

- ターゲット容量 24
- r3.2xlarge のインスタンスタイプの起動条件と分量 6
- c3.xlarge のインスタンスタイプの起動条件と分量 5

分量とは、インスタンスタイプがターゲット容量に対して必要なユニット数を表します。最初の起動 条件がユニットあたりの料金を最低値で提供する場合 (インスタンス時間あたりの r3.2xlarge の 料金を 6 で割ったもの)、スポットフリートはこれらのインスタンスから 4 つを起動します (24 を 6 で割ったもの)。

2 番目の起動仕様がユニットあたりの最低料金を提供する場合 (インスタンス時間あたりの c3.xlarge の料金を 5 で割ったもの)、スポットフリートはこれらのインスタンスから 5 個を起動 します (24 を 5 で割ったもの、結果は切り上げられる)。

インスタンスの分量指定と配分戦略

次の設定のスポットフリートリクエストの場合を考えます。

- ターゲット容量 30
- c3.2xlarge のインスタンスタイプの起動条件と分量 8
- m3.xlarge のインスタンスタイプの起動条件と分量 8
- r3.xlarge のインスタンスタイプの起動条件と分量 8

スポットフリートは、4 個のインスタンスを起動します (30 を 8 で割ったもの、結果を切り上 げ)。lowestPrice 戦略では、すべての 4 つのインスタンスはユニットあたりの最低価格を提供す るプールから取得されます。diversified 戦略では、スポットフリート は 3 プールごとに 1 イン スタンスを起動し、4 つ目のインスタンスはいずれかのプールで、単位あたりの最低価格を提供しま す。

## スポットフリートの操作

スポットフリートを使用するには、ターゲット容量、オプションでオンデマンド部分、インスタンス の 1 つ以上の起動仕様、希望上限価格を含めたスポットフリートリクエストを作成します。フリー トリクエストには、フリートがインスタンスの起動に必要とする情報 (AMI、インスタンスタイプ、 サブネットまたはアベイラビリティーゾーン、そして 1 つ以上のセキュリティグループ) を定義する 起動仕様を含める必要があります。

フリートに スポットインスタンス が含まれている場合、Amazon EC2 はスポット料金の変更に応じ てフリートのターゲット容量を維持しようと試みることができます。

送信後にワンタイムリクエストのターゲット容量を変更することはできません。ターゲット容量を変 更するには、リクエストを変更し、新しいリクエストを送信します。

スポットフリートリクエストは、期限切れになるかキャンセルされるまで、アクティブな状態を維持 します。フリートリクエストをキャンセルするとき、フリートのスポットインスタンスをキャンセル するか、終了するか、どちらかを指定できます。

#### 内容

- [スポットフリートリクエストの状態](#page-1641-0)
- [スポットフリートのヘルスチェック](#page-1642-0)
- [スポットフリートアクセス許可](#page-1643-0)
- [スポットフリートリクエストを作成します。](#page-1654-0)
- [スポットフリートにタグ付けします。](#page-1661-0)
- [スポットフリートを記述する](#page-1671-0)
- [スポットフリートリクエストを変更します。](#page-1672-0)
- [スポットフリートリクエストをキャンセルします。](#page-1674-0)

<span id="page-1641-0"></span>スポットフリートリクエストの状態

スポットフリートリクエストは、次の状態のいずれかになります。

- submitted スポットフリートリクエストは評価中です。Amazon EC2 はターゲット数のインス タンスの起動を準備中です。スポットフリートの上限を超えたリクエストは、即時キャンセルされ ます。
- active スポットフリートは検証済みです。Amazon EC2 はターゲット数の実行中のスポットイ ンスタンスを維持しようとしています。リクエストは、変更またはキャンセルされるまで、この状 態のままになります。
- modifying スポットフリートリクエストは変更中です。リクエストは、変更が完全に処理され るか、スポットフリートがキャンセルされるまで、この状態を維持します。ワンタイム request を変更することはできません。この状態は、そのようなスポットリクエストには適用されません。
- cancelled\_running スポットフリートはキャンセルされ、追加のスポットインスタンスを起 動しません。その既存の スポットインスタンス は、中断または終了されるまで実行され続けま

す。リクエストは、すべてのインスタンスが中断されるか終了されるまで、この状態のままになり ます。

- cancelled\_terminating スポットフリートはキャンセルされ、スポットインスタンスは終了 します。リクエストは、すべてのインスタンスが終了されるまで、この状態のままになります。
- cancelled スポットフリートはキャンセルされ、実行中のスポットインスタンスはありませ ん。スポットリクエストは、インスタンスが終了して 2 日後に削除されます。

<span id="page-1642-0"></span>スポットフリートのヘルスチェック

スポットフリートは、2 分ごとにフリートのスポットインスタンスのヘルスステータスをチェックし ます。インスタンスのヘルスステータスは healthy または unhealthy です。

スポットフリートは、Amazon EC2 が提供するステータスチェックを使用して、インスタンス のヘルスステータスを判断します。インスタンスステータスとシステムステータスのいずれかの チェック結果において、ステータスが 3 回連続して impaired を示した場合、そのインスタンスは unhealthy と判断されます。詳細については、[「インスタンスのステータスチェック](#page-1805-0)」を参照して ください。

フリートを設定して、異常のある スポットインスタンス を置き換えることができます。ヘルス チェックによる置き換えを有効化すると、 と報告されたスポットインスタンスが置き換えられま す。unhealthy異常なスポットインスタンスの置き換え中、最大数分間フリートがターゲット容量 を下回る場合があります。

#### 要件

- ヘルスチェックによる置き換えは、1 回限りの スポットフリート (maintain のフリート) ではな く、ターゲットキャパシティを維持しているスポットフリート (タイプ request のフリート) での みサポートされます。
- ヘルスチェックによる置き換えは、スポットインスタンス でのみサポートされます。この機能は オンデマンドインスタンス ではサポートされていません。
- 作成時のみ、異常なインスタンスを置き換えるようスポットフリートを設定できます。
- ユーザーは、ec2:DescribeInstanceStatus アクションを呼び出す許可を持っている場合の み、ヘルスチェックの置き換えを使用できます。

#### Console

コンソールを使用して、異常なスポットインスタンスを置き換えるようにスポットフリートを設 定するには

- 1. 手順に従ってスポットフリートを作成します。詳細については、「[定義済みパラメータを使](#page-1655-0) [用してスポットフリートリクエストを作成する \(コンソール\)](#page-1655-0)」を参照してください。
- 2. 異常のある スポットインスタンス を置き換えるようにフリートを設定するには、[ヘルス チェック] で [異常のあるインスタンスの置き換え] を選択します。このオプションを有効に するには、まず [Maintain target capacity](ターゲット容量の維持) を選択する必要がありま す。

AWS CLI

AWS CLI を使用して、異常なスポットインスタンスを置き換えるようにスポットフリートを設定 するには

- 1. 手順に従ってスポットフリートを作成します。詳細については、「[スポットフリートを作成](#page-1660-0) [するにはAWS CLI](#page-1660-0)」を参照してください。
- 2. 異常のあるスポットインスタンスを置き換えるようにフリートを設定するに は、ReplaceUnhealthyInstances に true と入力します。

<span id="page-1643-0"></span>スポットフリートアクセス許可

ユーザーがスポットフリートを作成または管理する場合、必要な許可を付与する必要があります。

Amazon EC2 コンソールを使用してスポットフリートを作成した場

合、AWSServiceRoleForEC2SpotFleet および AWSServiceRoleForEC2Spot というサービス にリンクされた 2 つのロールと、aws-ec2-spot-fleet-tagging-role というロールが作成され ます。ユーザーの代わりに、リソースのリクエスト、起動、終了、タグ付けを行うアクセス許可をス ポットフリートに与えます。AWS CLI または API を使用する場合は、これらのロールが存在するこ とを確認する必要があります。

次の手順に従って、必要なアクセス許可を付与し、ロールを作成します。

アクセス許可とロール

- [ユーザーにスポットフリートの許可を付与する](#page-1644-0)
- [スポットフリート用のサービスにリンクされたロール](#page-1647-0)

• [スポットインスタンス用のサービスにリンクされたロール](#page-1650-0)

• [スポットフリートにタグ付けするための IAM ロール](#page-1650-1)

<span id="page-1644-0"></span>ユーザーにスポットフリートの許可を付与する

ユーザーがスポットフリートを作成または管理する場合、必ず必要な許可を付与してください。

スポットフリートのポリシーを作成するには

- 1. IAM コンソール ([https://console.aws.amazon.com/iam/\)](https://console.aws.amazon.com/iam/) を開きます。
- 2. ナビゲーションペインで、[Policies]、[Create policy] の順に選択します。
- 3. [ポリシーの作成] ページで、 [JSON] を選択し、テキストを以下に置き換えます。

```
{ 
     "Version": "2012-10-17", 
     "Statement": [ 
         { 
              "Effect": "Allow", 
              "Action": [ 
                   "ec2:RunInstances", 
                   "ec2:CreateTags", 
                   "ec2:RequestSpotFleet", 
                   "ec2:ModifySpotFleetRequest", 
                   "ec2:CancelSpotFleetRequests", 
                   "ec2:DescribeSpotFleetRequests", 
                   "ec2:DescribeSpotFleetInstances", 
                   "ec2:DescribeSpotFleetRequestHistory" 
              ], 
              "Resource": "*" 
         }, 
          { 
              "Effect": "Allow", 
              "Action": "iam:PassRole", 
              "Resource": "arn:aws:iam::*:role/aws-ec2-spot-fleet-tagging-role" 
         }, 
          { 
              "Effect": "Allow", 
              "Action": [ 
                   "iam:CreateServiceLinkedRole", 
                   "iam:ListRoles", 
                   "iam:ListInstanceProfiles"
```

```
 ], 
                  "Resource": "*" 
            } 
      ]
}
```
前述したポリシーの例では、ほとんどのスポットフリートのユースケースで必要な許可をユー ザーに付与します。特定の API アクションに制限するには、代わりにこれらの API アクション のみを指定します。

必要な EC2 および IAM の API

ポリシーには、次の API を含める必要があります。

- ec2:RunInstances スポットフリートでインスタンスを起動するために必要
- ec2:CreateTags スポットフリートのリクエスト、インスタンス、またはボリュームのタ グ付けに必要
- iam:PassRole スポットフリートロールを指定するために必要
- iam:CreateServiceLinkedRole サービスにリンクされたロールの作成に必要
- iam:ListRoles 既存の IAM ロールを列挙するために必要
- iam:ListInstanceProfiles 既存のインスタンスプロファイルを列挙するために必要

**A** Important

起動仕様または起動テンプレートで IAM インスタンスプロファイルのロールを指定 する場合は、そのロールをサービスに渡す許可をユーザーに付与する必要がありま す。これを行うには、IAM ポリシーで iam:PassRole アクションのリソースとして "arn:aws:iam::\*:role/*IamInstanceProfile-role*" を含めます。詳細につい ては、「IAM ユーザーガイド」の「[AWS サービスにロールを渡すアクセス権限をユー](https://docs.aws.amazon.com/IAM/latest/UserGuide/id_roles_use_passrole.html) [ザーに付与する](https://docs.aws.amazon.com/IAM/latest/UserGuide/id_roles_use_passrole.html)」を参照してください。

スポットフリートの API

必要に応じて、次のスポットフリート API アクションをポリシーに追加します。

• ec2:RequestSpotFleet

- ec2:ModifySpotFleetRequest
- ec2:CancelSpotFleetRequests
- ec2:DescribeSpotFleetRequests
- ec2:DescribeSpotFleetInstances
- ec2:DescribeSpotFleetRequestHistory

オプションの IAM API

(オプション) ユーザーが IAM コンソールを使用してロールまたはインスタンスプロファイルを 作成できるようにするには、次のアクションをポリシーに追加する必要があります。

- iam:AddRoleToInstanceProfile
- iam:AttachRolePolicy
- iam:CreateInstanceProfile
- iam:CreateRole
- iam:GetRole
- iam:ListPolicies
- 4. [ポリシーの確認] を選択します。
- 5. [ポリシーの確認] ページでポリシー名と説明を入力し、[ポリシーの作成] を選択します。
- 6. アクセス権限を付与するには、ユーザー、グループ、またはロールにアクセス許可を追加しま す。
	- AWS IAM Identity Center のユーザーとグループ:

アクセス許可セットを作成します。「AWS IAM Identity Center ユーザーガイド」の「[権限設](https://docs.aws.amazon.com/singlesignon/latest/userguide/howtocreatepermissionset.html) [定を作成する](https://docs.aws.amazon.com/singlesignon/latest/userguide/howtocreatepermissionset.html)」の手順に従ってください。

• IAM 内で、ID プロバイダーによって管理されているユーザー:

ID フェデレーションのロールを作成します。詳細については、「IAM ユーザーガイド」の 「[サードパーティー ID プロバイダー \(フェデレーション\) 用のロールの作成](https://docs.aws.amazon.com/IAM/latest/UserGuide/id_roles_create_for-idp.html)」を参照してくだ さい。

- IAM ユーザー:
- ユーザーが担当できるロールを作成します。手順については、「IAM ユーザーガイド」の 「[IAM ユーザー用ロールの作成」](https://docs.aws.amazon.com/IAM/latest/UserGuide/id_roles_create_for-user.html)を参照してください。 ートライトの操作 しょうしょう しょうしょう しょうしょう しょうしゅう スポットフリートの操作 しょうしょうしょう

• (お奨めできない方法) ポリシーをユーザーに直接アタッチするか、ユーザーをユーザーグ ループに追加する。詳細については、「IAM ユーザーガイド」の「[ユーザー \(コンソール\)](https://docs.aws.amazon.com/IAM/latest/UserGuide/id_users_change-permissions.html#users_change_permissions-add-console)  [へのアクセス権限の追加](https://docs.aws.amazon.com/IAM/latest/UserGuide/id_users_change-permissions.html#users_change_permissions-add-console)」を参照してください。

<span id="page-1647-0"></span>スポットフリート用のサービスにリンクされたロール

Amazon EC2 は、ユーザーに代わって AWS の他のサービスを呼び出すために必要なアクセス許可 のために、サービスにリンクされたロールを使用します。サービスにリンクされたロールは、AWS のサービスに直接リンクされた一意のタイプの IAM ロールです。サービスにリンクされたロール は、AWS のサービスにアクセス許可を委任するためのセキュアな方法を提供します。これは、リン クされたサービスのみが、サービスにリンクされたロールを引き受けることができるためです。詳細 については、「 IAM ユーザーガイド」の「[サービスにリンクされたロールの使用」](https://docs.aws.amazon.com/IAM/latest/UserGuide/using-service-linked-roles.html)を参照してくだ さい。

Amazon EC2 は、AWSServiceRoleForEC2SpotFleet という、サービスにリンクされたロールを使用 して、ユーザーの代わりにインスタンスを起動して管理します。

#### **A** Important

[暗号化された AMI](#page-228-0) または暗号化された Amazon EBS スナップショットをスポットフリート で指定した場合は、CMK を使用して Amazon EC2 がユーザーの代わりにインスタンスを起 動する許可を AWSServiceRoleForEC2SpotFleet ロールに付与する必要があります。詳細に ついては、「[暗号化された AMI および EBS スナップショット用の CMK へのアクセス権の](#page-1649-0) [付与](#page-1649-0)」を参照してください。

AWSServiceRoleForEC2SpotFleet によって付与されるアクセス許可

Amazon EC2 は、AWSServiceRoleForEC2SpotFleet という、サービスにリンクされたロールを使用 して、次のアクションを実行します。

- ec2:RequestSpotInstances スポットインスタンスをリクエスト
- ec2:RunInstances インスタンスを起動
- ec2:TerminateInstances インスタンスを終了
- ec2:DescribeImages インスタンスの Amazon マシンイメージ (AMI) を表示
- ec2:DescribeInstanceStatus インスタンスのステータスを表示
- ec2:DescribeSubnets インスタンスのサブネットを記述
- ec2:CreateTags スポットフリートリクエスト、インスタンス、ボリュームにタグを追加
- elasticloadbalancing:RegisterInstancesWithLoadBalancer 指定されたインスタン スを指定されたロードバランサーに追加
- elasticloadbalancing:RegisterTargets 指定されたターゲットを指定されたターゲット グループに登録

サービスにリンクされたロールの作成

ほとんどの状況では、サービスにリンクされたロールを手動で作成する必要はありませ ん。Amazon EC2 は、コンソールを使用してスポットフリートを初めて作成するとき に、AWSServiceRoleForEC2SpotFleet サービスにリンクされたロールを作成します。

Amazon EC2 がこのサービスにリンクされたロールのサポートを開始した 2017 年 10 月よりも前 にアクティブなスポットフリートリクエストを行った場合、Amazon EC2は AWS アカウントで AWSServiceRoleForEC2SpotFleet ロールを作成します。 詳細については、IAM ユーザーガイドの 「 アカウントに新しいロールが表示される」を参照してください[。AWS](https://docs.aws.amazon.com/IAM/latest/UserGuide/troubleshoot_roles.html#troubleshoot_roles_new-role-appeared)

AWS CLI または API を使用してスポットフリートを作成する場合、最初にこのロールが存在してい るか確認する必要があります。

コンソールを使用して AWSServiceRoleForEC2SpotFleet を作成するには

- 1. IAM コンソール ([https://console.aws.amazon.com/iam/\)](https://console.aws.amazon.com/iam/) を開きます。
- 2. ナビゲーションペインで Roles (ロール) を選択します。
- 3. [Create role] を選択します。
- 4. [信頼されたエンティティを選択] ページで、以下の操作を実行します。
	- a. [信頼できるエンティティタイプ] で、[AWS サービス] を選択します。
	- b. [ユースケース] の [サービスまたはユースケース] で、[EC2] を選択します。
	- c. [ユースケース] で、[EC2 スポットフリート] を選択します。
	- d. [Next] を選択します。
- 5. [アクセス許可を追加] ページで [次へ] を選択します。
- 6. [名前、確認、および作成] ページで、[ロールの作成] をクリックします。

AWS CLI を使用して AWSServiceRoleForEC2SpotFleet を作成するには

次のように、create-service-linked-role コマンドを使用します。[https://docs.aws.amazon.com/cli/](https://docs.aws.amazon.com/cli/latest/reference/iam/create-service-linked-role.html)  [latest/reference/iam/create-service-linked-role.html](https://docs.aws.amazon.com/cli/latest/reference/iam/create-service-linked-role.html)

aws iam create-service-linked-role --aws-service-name spotfleet.amazonaws.com

スポットフリートを使用する必要がなくなった場合は、[AWSServiceRoleForEC2Fleet] ロールを削 除することをお勧めします。このロールがアカウントから削除された後、コンソールを使用してス ポットフリートをリクエストすると、 Amazon EC2 はロールを再作成します。詳細については、 IAM ユーザーガイド の[「サービスにリンクされたロールの削除](https://docs.aws.amazon.com/IAM/latest/UserGuide/using-service-linked-roles.html#delete-service-linked-role)」を参照してください。

<span id="page-1649-0"></span>暗号化された AMI および EBS スナップショット用の CMK へのアクセス権の付与

[暗号化された AMI](#page-228-0) または暗号化された Amazon EBS スナップショットをスポットフリートリクエス トで指定し、カスタマーマネージド型キーを暗号化に使用する場合は、CMK を使用して、Amazon EC2 がユーザーの代わりにインスタンスを起動する許可を、AWSServiceRoleForEC2SpotFleet ロー ルに付与する必要があります。これを行うには、次の手順で示すように、CMK に付与を追加する必 要があります。

アクセス権限を設定するときは、付与がキーポリシーの代わりになります。詳細については、 デ ベロッパーガイドの「許可の使用」と「 でのキーポリシーの使用」を参照してください[。https://](https://docs.aws.amazon.com/kms/latest/developerguide/grants.html) [docs.aws.amazon.com/kms/latest/developerguide/grants.html](https://docs.aws.amazon.com/kms/latest/developerguide/grants.html)[AWS KMSA](https://docs.aws.amazon.com/kms/latest/developerguide/key-policies.html)WS Key Management **Service** 

CMK を使用するアクセス許可を AWSServiceRoleForEC2SpotFleet ロールに付与するには

• create-grant コマンドを使用して CMK に付与を追加し、プリンシパル (サービスにリンク されたロール AWSServiceRoleForEC2SpotFleet) を指定します。このプリンシパルには、 付与が許可するオペレーションを実行するためのアクセス許可が提供されます。[https://](https://docs.aws.amazon.com/cli/latest/reference/kms/create-grant.html)  [docs.aws.amazon.com/cli/latest/reference/kms/create-grant.htmlC](https://docs.aws.amazon.com/cli/latest/reference/kms/create-grant.html)MK を指定するには、 パ ラメータと CMK の ARN を使用します。key-idプリンシパルを指定するには、 パラメー タとサービスにリンクされたロール AWSServiceRoleForEC2SpotFleet の ARN を使用しま す。grantee-principal

```
aws kms create-grant \ 
     --region us-east-1 \ 
     --key-id arn:aws:kms:us-
east-1:444455556666:key/1234abcd-12ab-34cd-56ef-1234567890ab \ 
     --grantee-principal arn:aws:iam::111122223333:role/
AWSServiceRoleForEC2SpotFleet \
```

```
 --operations "Decrypt" "Encrypt" "GenerateDataKey" 
 "GenerateDataKeyWithoutPlaintext" "CreateGrant" "DescribeKey" "ReEncryptFrom" 
 "ReEncryptTo"
```
### <span id="page-1650-0"></span>スポットインスタンス用のサービスにリンクされたロール

Amazon EC2 は、AWSServiceRoleForEC2Spot という、サービスにリンクされたロールを使用し て、ユーザーの代わりに スポットインスタンス を起動して管理します。詳細については、「[スポッ](#page-483-0) [トインスタンスリクエスト向けのサービスにリンクされたロール](#page-483-0)」を参照してください。

<span id="page-1650-1"></span>スポットフリートにタグ付けするための IAM ロール

aws-ec2-spot-fleet-tagging-role IAM ロールは、スポットフリートリクエスト、インスタン ス、ボリュームにタグ付けするアクセス権限をスポットフリートに付与します。詳細については、 「[スポットフリートにタグ付けします。](#page-1661-0)」を参照してください。

**A** Important

フリートのインスタンスにタグ付けすることを選択し、ターゲット容量を維持するこ とを選択した場合 (スポットフリートリクエストのタイプは maintain)、ユーザーと IamFleetRole の許可の違いにより、フリートのインスタンスのタグ付け動作に整合性が なくなる可能性があります。IamFleetRole に CreateTags アクセス許可が含まれてい ない場合、フリートによって起動されたインスタンスの一部がタグ付けされていない可能性 があります。当社はこの不整合の修正に取り組んでいますが、フリートによって起動された すべてのインスタンスがタグ付けされるようにするために、IamFleetRoleにはaws-ec2 spot-fleet-tagging-roleロールを使用することをお勧めします。または、既存のロー ルを使用するには、AmazonEC2SpotFleetTaggingRole の AWS 管理ポリシーを既存の ロールにアタッチします。それ以外の場合は、既存のポリシーに CreateTags アクセス許 可を手動で追加する必要があります。

スポットフリートにタグ付けする IAM ロールを作成するには

- 1. IAM コンソール ([https://console.aws.amazon.com/iam/\)](https://console.aws.amazon.com/iam/) を開きます。
- 2. ナビゲーションペインで Roles (ロール) を選択します。
- 3. [Create role] を選択します。
- 4. [Select trusted entity] (信頼できるエンティティの選択) ページの [Trusted entity type] (信頼でき るエンティティタイプ) で、[AWS service] ( のサービス) を選択します。
- 5. [Use case] (ユースケース) で、[Use cases for other AWS services] (他の サービスでのユース ケース) から [EC2] を選択し、[EC2 - Spot Fleet Tagging] (EC2 - スポットフリートのタグ付け) を選択します。
- 6. [Next] を選択します。
- 7. [アクセス許可を追加] ページで [次へ] を選択します。
- 8. [Name, review, and create] (名前、レビュー、および作成) ページで、[Role name] (ロール名) に ロールの名前 (例えば、**aws-ec2-spot-fleet-tagging-role**) を入力します。
- 9. ページ内の情報を確認し、[Create role] (ロールを作成) をクリックします。

サービス間の混乱した代理の防止

[「混乱した代理」問題](https://docs.aws.amazon.com/IAM/latest/UserGuide/confused-deputy.html)は、アクションを実行するためのアクセス許可を持たないエンティティが、よ り特権のあるエンティティにアクションの実行を強制できてしまう場合に生じる、セキュリティ上の 問題です。aws-ec2-spot-fleet-tagging-role 信頼ポリシー内のグローバル条件コンテキスト キー [aws:SourceArn](https://docs.aws.amazon.com/IAM/latest/UserGuide/reference_policies_condition-keys.html#condition-keys-sourcearn) と [aws:SourceAccount](https://docs.aws.amazon.com/IAM/latest/UserGuide/reference_policies_condition-keys.html#condition-keys-sourceaccount) を使用して、リソースについてスポットフリート が別のサービスに付与するアクセス許可を、制限することをお勧めします。

aws:SourceArn および aws:SourceAccount 条件キーを **aws-ec2-spot-fleet-tagging-role** 信 頼ポリシーに追加するには

- 1. IAM コンソール ([https://console.aws.amazon.com/iam/\)](https://console.aws.amazon.com/iam/) を開きます。
- 2. ナビゲーションペインで Roles (ロール) を選択します。
- 3. 前に作成してある aws-ec2-spot-fleet-tagging-role を見つけ、リンク (チェックボック スではありません) をクリックします。
- 4. [Summary] (概要) にある [Trust relationships] (信頼関係) タブを開き、[Edit trust policy] (信頼ポ リシーの編集) をクリックします。
- 5. [「混乱した代理」問題](https://docs.aws.amazon.com/IAM/latest/UserGuide/confused-deputy.html)を防止するために、JSON ステートメント内で、以下のようにグローバル 条件コンテキストキー aws:SourceAccount および aws:SourceArn を含む Condition 要 素を追加ます。

```
"Condition": { 
       "ArnLike": { 
         "aws:SourceArn": "arn:aws:ec2:us-east-1:account_id:spot-fleet-request/sfr-
*" 
       }, 
       "StringEquals": { 
         "aws:SourceAccount": "account_id"
```
}

**a** Note

aws:SourceArn の値にアカウント ID が含まれており、上記のグローバル 条件コンテキストキーの両方を同じポリシーステートメント内で使用する場 合、aws:SourceAccount 値と aws:SourceArn 値の中のアカウントには、同じアカ ウント ID を使用する必要があります。

最終的な信頼ポリシーは次のようになります。

```
{ 
   "Version": "2012-10-17", 
   "Statement": { 
     "Sid": "ConfusedDeputyPreventionExamplePolicy", 
     "Effect": "Allow", 
     "Principal": { 
       "Service": "spotfleet.amazonaws.com" 
     }, 
     "Action": "sts:AssumeRole", 
     "Condition": { 
       "ArnLike": { 
          "aws:SourceArn": "arn:aws:ec2:us-east-1:account_id:spot-fleet-request/sfr-
*"
       }, 
       "StringEquals": { 
          "aws:SourceAccount": "account_id" 
       } 
     } 
   }
}
```
6. [ポリシーの更新] を選択します。

次の表に、aws-ec2-spot-fleet-tagging-role の範囲を制限するために想定される aws:SourceArn の値を、その特異性の様々なレベルについてまとめました。

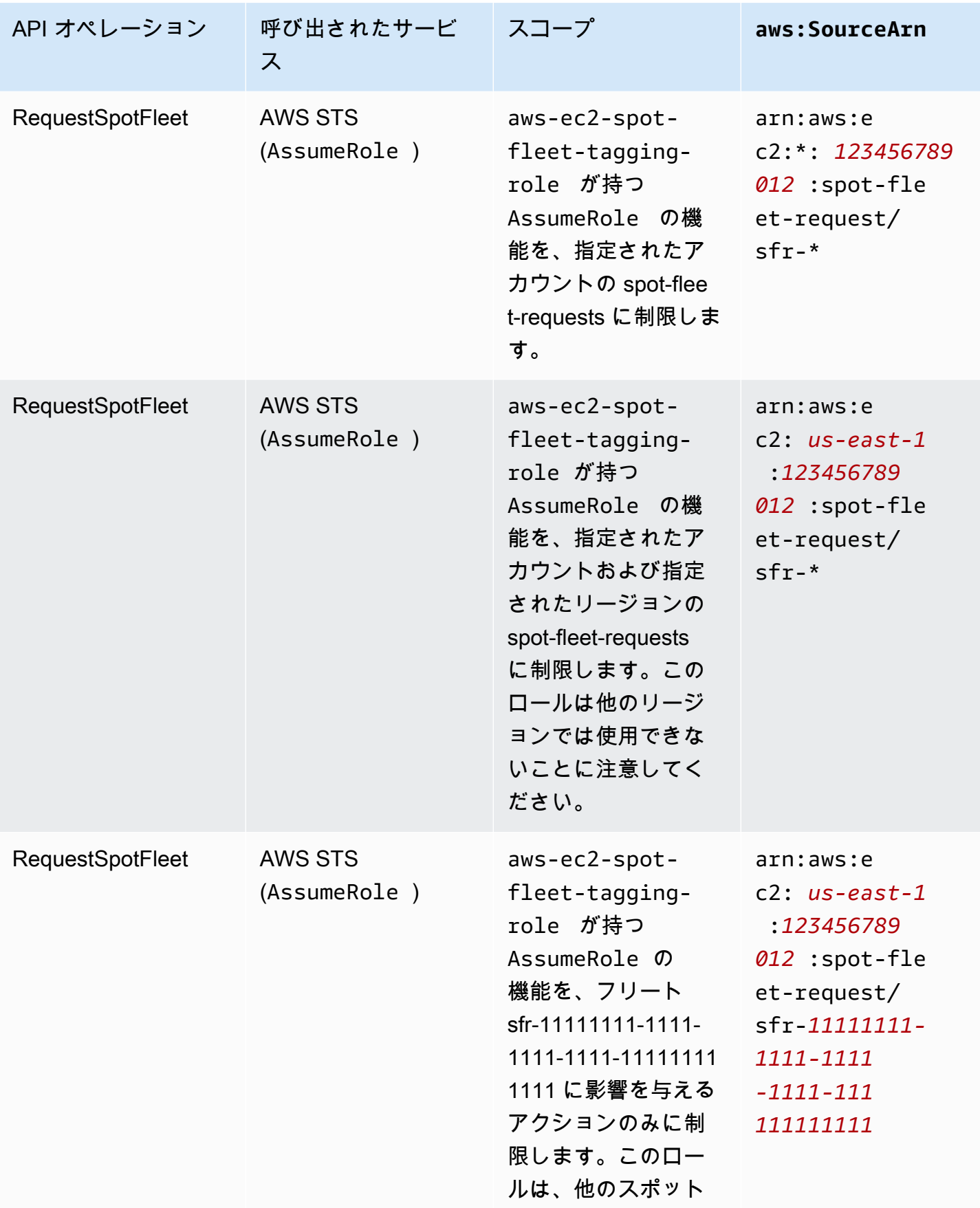

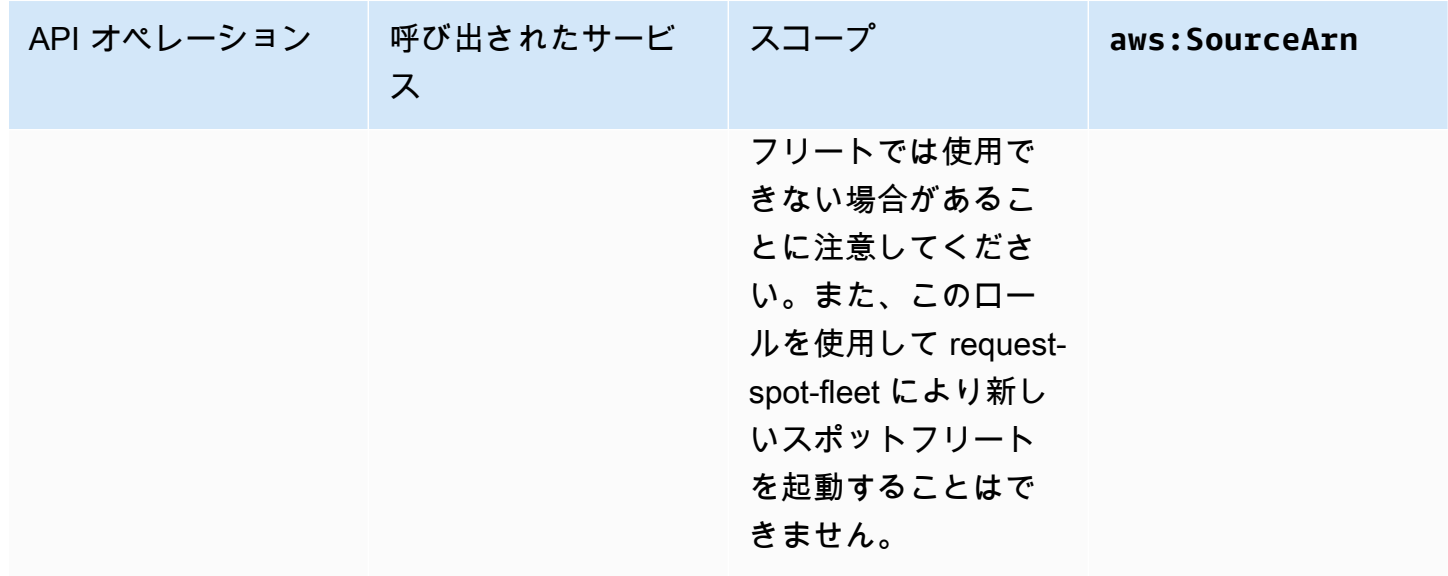

<span id="page-1654-0"></span>スポットフリートリクエストを作成します。

AWS Management Console を使用して、アプリケーションまたはタスクのニーズと最低限のコン ピューティング仕様のみを選択して、スポットフリートを迅速に作成します。Amazon EC2 は、 ユーザーのニーズに最適なフリートを設定し、スポットベストプラクティスに従います。詳細につい ては、「[スポットフリートリクエストを迅速に作成します \(コンソール\)](#page-1654-1)」を参照してください。それ 以外の場合は、デフォルト設定のいれかを変更できます。詳細については、[定義済みパラメータを使](#page-1655-0) [用してスポットフリートリクエストを作成する \(コンソール\)](#page-1655-0)およ[びスポットフリートを作成するには](#page-1660-0) [AWS CLI](#page-1660-0)を参照してください。

スポットフリートを作成するためのオプション

- [スポットフリートリクエストを迅速に作成します \(コンソール\)](#page-1654-1)
- [定義済みパラメータを使用してスポットフリートリクエストを作成する \(コンソール\)](#page-1655-0)
- [スポットフリートを作成するにはAWS CLI](#page-1660-0)

<span id="page-1654-1"></span>スポットフリートリクエストを迅速に作成します (コンソール)

以下の手順に従って、スポットフリートリクエストを迅速に作成します。

推奨設定を使用してスポットフリートリクエストを作成するには (コンソール)

- 1. Amazon EC2 コンソール [\(https://console.aws.amazon.com/ec2/](https://console.aws.amazon.com/ec2/)) を開きます。
- 2. ナビゲーションペインで、[Spot Requests] を選択します。
- 3. スポットを初めて使用する場合は、ウェルカムページが表示されるので、そこで [Get started] を選択します。それ以外の場合は、[Request Spot Instances] (スポットインスタンスのリクエス ト) を選択します。
- 4. [Launch parameters] (起動パラメータ) で、[Manually configure launch parameters] (起動パラ メータを手動で構成する) を選択します。
- 5. AMI で、AMI を選択します。
- 6. [Target capacity] (ターゲット容量) の下の [Total target capacity] (総ターゲット容量) で、リクエ ストする単位数を指定します。ユニットのタイプには、[Instances] (ユニット)、[vCPU]、または [Memory (MiB)] (メモリ (MiB)) を選択できます。
- 7. [Your fleet request at a glance] (フリートリクエストの概要) で、フリートの設定を確認 し、[Launch] (起動) を選択します。

<span id="page-1655-0"></span>定義済みパラメータを使用してスポットフリートリクエストを作成する (コンソール)

定義済みパラメータを使用して、スポットフリートを作成できます。

定義済みパラメータを使用してスポットフリートリクエストを作成するには (コンソール)

- 1. Amazon EC2 コンソール [\(https://console.aws.amazon.com/ec2/](https://console.aws.amazon.com/ec2/)) を開きます。
- 2. ナビゲーションペインで、[Spot Requests] を選択します。
- 3. スポットを初めて使用する場合は、ウェルカムページが表示されるので、そこで [Get started] を選択します。それ以外の場合は、[Request Spot Instances] (スポットインスタンスのリクエス ト) を選択します。
- 4. [Launch parameters] (起動パラメータ) では、以下の操作を行います。
	- a. スポットコンソールで起動パラメータを定義するには、[Manually configure launch parameters] (起動パラメータを手動で構成する) を選択します。
	- b. [AMI] で、AWS が提供する基本 AMI のいずれかを選択します。あるいは、[Search for AMI] (AMI を検索) をクリックして、ユーザーコミュニティの AMI、AWS Marketplace、または 独自の AMI を選択することも可能です。

**a** Note

起動パラメータで指定された AMI が登録解除または無効になっている場合、AMI か ら新しいインスタンスを起動することはできません。ターゲット容量を維持するよ うに設定されたフリートの場合、ターゲット容量は維持されません。
c. (オプション) [Key pair name] で、既存のキーペアを使用するか、新しいキーペアを作成す るかを選択します。

[既存のキーペア] キーペアを選択します。

[新しいキーペア] [Create new key pair] (新しいキーペアの作成) を選択して [Key Pairs] (キーペア) ページに進みます。完了したら、[Spot Requests] (スポットリクエスト) ページ に戻ってリストを更新します。

- d. (オプション) [Additional launch parameters] (追加の起動パラメータ) を展開し、次の操作を 実行します。
	- i. (オプション) Amazon EBS 最適化を有効にするには、[EBS-optimized] (EBS に最適化 された) で [Launch EBS-optimized instances] (EBS に最適化されたインスタンスの起 動) を選択します。
	- ii. (オプション) インスタンス用の一時ブロックレベルストレージを追加するに は、[Instance store] (インスタンスストア) で [Attach at launch] (起動時にアタッチ) を 選択します。
	- iii. (オプション) ストレージを追加するには、[Add new volume] (新しいボリュームの追加) を選択し、インスタンスタイプに応じて追加のインスタンスストアボリュームまたは Amazon EBS ボリュームを指定します。
	- iv. (オプション) デフォルトでは、インスタンスに対して基本モニタリングが有効になり ます。詳細モニタリングを有効にするには、[Monitoring] (モニタリング) で [Enable CloudWatch detailed monitoring] (CloudWatch 詳細モニタリングの有効化) を選択しま す。
	- v. (オプション) 専有スポットインスタンスを実行するには、[Tenancy] (テナンシー) で [Dedicated - run a dedicated instance] (専有 - 専有インスタンスの実行) を選択します。
	- vi. (オプション) [Security groups] で、1 つ以上のセキュリティグループを選択するか、新 しいセキュリティグループを作成します。

[既存のセキュリティグループ] 1 つ以上のセキュリティグループを選択します。

[新しいセキュリティグループ] [Create new security group] (新しいセキュリティグルー プの作成) を選択し、[Security Groups] (セキュリティグループ) ページに移動します。 完了したら、[Spot Requests] (スポットリクエスト) に戻ってリストを更新します。

vii. (オプション) インスタンスにインターネットからアクセスできるようにするに は、[Auto-assign IPv4 Public IP] (IPv4 パブリック IP の自動割り当て) で [Enable] (有効 化) を選択します。

- viii. (オプション) IAM ロールを指定して スポットインスタンス を起動するには、[IAM instance profile] でロールを選択します。
- ix. (オプション) 起動スクリプトを実行するには、スクリプトを [User data] (ユーザーデー タ) にコピーします。
- x. (オプション) タグを追加するには、[Create tag] (タグの作成) を選択し、タグのキーと 値を入力してから [Create] (作成) を選択します。各タグについて、これを繰り返しま す。

タグごとに、インスタンスとスポットフリートリクエストに同じタグを付けるに は、[Instances] (インスタンス) と [Fleet] (フリート) の両方が選択されていることを確 認します。フリートによって起動されたインスタンスのみにタグ付けするには、[Fleet] (フリート) をクリアします。スポットフリートリクエストのみにタグ付けするに は、[Istances] (インスタンス) をクリアします。

- 5. [Additional request details] (追加のリクエスト詳細) で、以下を実行します。
	- a. 追加リクエストの詳細を確認します。変更するには、[Apply defaults] をオフにします。
	- b. (オプション) [IAM fleet role] で、デフォルトのロールを使用するか、または別のロールを選 択できます。ロールの変更後にデフォルトのロールを使用するには、[Use default role] を選 択します。
	- c. (オプション) [Maximum price] では、デフォルトの上限料金 (オンデマンド料金) を使用する か、支払う予定の上限料金を指定することができます。上限価格が選択したインスタンスタ イプのスポット料金より低い場合、スポットインスタンス は起動されません。
	- d. (オプション) 特定の期間中のみ有効なリクエストを作成するには、[Request valid from] (リ クエスト有効期間開始日) および [Request valid until] (リクエスト有効期間終了日) を編集し ます。
	- e. (オプション) デフォルトでは、リクエストの有効期限が切れるとスポットインスタンスは終 了します。リクエストの有効期限が切れた後も実行し続ける場合、[Terminate the instances when the request expires] (リクエストの期限後にインスタンスを終了) をオフにします。
	- f. (オプション) ロードバランサーを使用する スポットインスタンスを登録するに は、[Receive traffic from one or more load balancers] (1 つ以上のロードバランサーからト ラフィックを受信) を選択して、1 つ以上のクラシックロードバランサーまたはターゲット グループを選択します。
- 6. [Minimum compute unit] (最小コンピューティングユニット) で、アプリケーションまたはタスク で必要な最低限のハードウェア仕様 (vCPU、メモリ、ストレージ) を選択して、[as specs] (仕様 として) または [as an instance type] (インスタンスタイプとして) を指定します。
- [as specs] (仕様として) については、必要な vCPU 数とメモリ量を指定します。
- [as an instance type] (インスタンスタイプとして) では、デフォルトのインスタンスタイプを そのまま使用するか、[Change instance type] (インスタンスインスタンスタイプを変更) を選 択して別のインスタンスタイプを選択します。
- 7. [Target capacity] (ターゲット容量) で、以下の操作を実行します。
	- a. [Total target capacity] (総ターゲット容量) で、ターゲット容量にリクエストする単位数を 指定します。ユニットのタイプには、[Instances] (ユニット)、[vCPU]、または [Memory (MiB)] (メモリ (MiB)) を選択できます。ターゲット容量を 0 に指定して後で容量を追加でき るようにするには、[Maintain target capacity] を選択します。
	- b. (オプション) [Include On-Demand base capacity] (オンデマンドベースの容量を含める) で、リクエストするオンデマンド単位数を指定します。数値は [Total target capacity] (ター ゲットキャパシティの合計) 未満にする必要があります。Amazon EC2 は差分を計算し、こ の差をリクエストするスポット単位に割り当てます。

## **A** Important

オプションのオンデマンド容量を指定する場合、最初に起動テンプレートを選択す る必要があります。

c. (オプション) デフォルトでは、Amazon EC2 は中断されるとスポットインスタンスを削除 します。ターゲット容量を維持するには、[ターゲット容量を維持する] を選択します。これ で、中断時に Amazon EC2 がスポットインスタンスを終了、停止、または休止するように 指定できます。これを行うには、[Interruption behavior] から対応するオプションを選択しま す。

**a** Note

起動パラメータで指定された AMI が登録解除または無効になっている場合、AMI か ら新しいインスタンスを起動することはできません。ターゲット容量を維持するよ うに設定されたフリートの場合、ターゲット容量は維持されません。

d. (オプション) フリートの既存スポットインスタンスにインスタンスの再調整の通知が発行 されたときに、スポットフリートが代替スポットインスタンスを起動できるようにする には、[Capacity rebalance] (容量の再調整) を選択し、インスタンス置換戦略を選択しま す。[Launch before terminate] (終了前に起動する) を選択した場合、スポットフリートが

古いインスタンスを終了させるまでの遅延時間 (秒単位) を指定します。詳細については、 「[容量の再調整](#page-1632-0)」を参照してください。

- e. (オプション) フリートのすべての スポットインスタンスに対して 1 時間あたりに支払う金 額を制御するには、[Set maximum cost for Spot Instances] (スポットインスタンスの上限 価格を設定する) を選択し、1 時間あたりに支払うことができる上限の合計金額を入力しま す。上限の合計金額に達すると、ターゲット容量に満たない場合でも、スポットフリートは スポットインスタンスの起動を停止します。詳細については、「[使用量の管理](#page-1637-0)」を参照して ください。
- 8. [Network] (ネットワーク) で、以下の操作を実行します。
	- a. [Network] (ネットワーク) で既存の VPC を選択するか、新しい VPC を作成します。

[既存の VPC] VPC を選択します。

[新しい VPC] [新しい VPC の作成] を選択して Amazon VPC コンソールにアクセスしま す。完了したら、ウィザードに戻ってリストを更新します。

b. (オプション) [アベイラビリティーゾーン] では、 でスポットインスタンス のアベイラビリ ティーゾーンを選択するか、1 つ以上のアベイラビリティーゾーンを指定します。AWS

アベイラビリティーゾーンに複数のサブネットがある場合、[Subnet] から適切なサブネット を選択します。サブネットを追加するには、[Create new subnet] を選択して Amazon VPC にアクセスします。完了したら、ウィザードに戻ってリストを更新します。

- 9. [Instance type requirements] (インスタンスタイプの要件) では、インスタンス属性を指定し て、Amazon EC2 にこれらの属性を持つ最適なインスタンスタイプを識別させるか、またはイ ンスタンスのリストを指定することができます。詳細については、「[スポットフリートの属性](#page-1608-0) [ベースのインスタンスタイプの選択](#page-1608-0)」を参照してください。
	- a. [Specify instance attributes that match your compute requirements] (コンピューティング要 件に一致するインスタンス属性を指定する) を選択した場合、インスタンス属性を次のよう に指定します。
		- i. [vCPUs] に、希望する vCPU の最小数と最大数を入力します。制限なしを指定するに は、[No minimum] (最小値なし)、[No maximum] (最大値なし)、または両方を選択しま す。
		- ii. [Memory (GiB)] (メモリ (GiB)) に、希望するメモリの最小値と最大値を入力します。制 限なしを指定するには、[No minimum] (最小値なし)、[No maximum] (最大値なし)、ま たは両方を選択します。
- iii. (オプション) [Additional instance attributes] (その他のインスタンス属性) では、オプ ションで 1 つ以上の属性を指定して、コンピューティング要件をより詳細に表現でき ます。追加の属性は、リクエストにさらに制約を追加します。追加の属性は省略できま す。省略すると、デフォルト値が使用されます。各属性およびそのデフォルト値の説明 については、「Amazon EC2 コマンドラインリファレンス」の「[get-spot-placement](https://docs.aws.amazon.com/cli/latest/reference/ec2/get-spot-placement-scores.html)[scores](https://docs.aws.amazon.com/cli/latest/reference/ec2/get-spot-placement-scores.html)」を参照してください。
- iv. (オプション) 指定した属性を持つインスタンスタイプを表示するには、[Preview matching instance types] (一致するインスタンスタイプをプレビューする) を展開しま す。インスタンスタイプがリクエストで使用されないようにするには、インスタンスを 選択し、[Exclude selected instance types] (選択したインスタンスタイプを除外する) を 選択します。
- b. [Manually select instance types] (インスタンスタイプを手動で選択する) を選択すると、ス ポットフリートはインスタンスタイプのデフォルトのリストを提供します。さらにインスタ ンスタイプを選択するには、[Add instance types] (インスタンスタイプの追加) を選択し、 リクエストで使用するインスタンスタイプを選択してから [Select] (選択) を選択します。イ ンスタンスタイプを削除するには、インスタンスタイプを選択し、[Delete] (削除) を選択し ます。
- 10. [Allocation strategy] (配分戦略) で、ニーズに合った戦略を選択します。詳細については、[「ス](#page-1603-0) [ポットインスタンスの配分戦略](#page-1603-0)」を参照してください。
- 11. [Your fleet request at a glance] (フリートリクエストの概要) で、フリートの設定を確認し、必要 な調整を行います。
- 12. (オプション) AWS CLI で使用される起動設定のコピーをダウンロードするには、[JSON config] (JSON 設定) を選択します。
- 13. [Launch] を選択します。

スポットフリートリクエストタイプは fleet です。リクエストが実行されると、タイプ instance のリクエストが追加されます。このとき、状態は active になり、ステータスは fulfilled になります。

スポットフリートを作成するにはAWS CLI

AWS CLI を使用して、スポットフリートリクエストを作成するには

• スポットフリートリクエストを作成するには、request-spot-fleet コマンドを使用しま す。<https://docs.aws.amazon.com/cli/latest/reference/ec2/request-spot-fleet.html>

### **aws ec2 request-spot-fleet --spot-fleet-request-config file://***config.json*

設定ファイルの例については、「[スポットフリートの設定例](#page-1754-0)」を参照してください。

出力例を次に示します。

"SpotFleetRequestId": "sfr-73fbd2ce-aa30-494c-8788-1cee4EXAMPLE"

### }

{

## スポットフリートにタグ付けします。

スポットフリートリクエストを分類および管理しやすくするため、カスタムメタデータでタグ付けで きます。スポットフリートリクエストへのタグの割り当ては、リクエストの作成時または作成後に行 うことができます。Amazon EC2 コンソールまたはコマンドラインツールを使用してタグを割り当 てることができます。

フリートリクエストにタグを付けると、スポットフリートが起動するインスタンスとボリュームには 自動的にタグ付けされません。スポットフリートが起動するインスタンスとボリュームには、明示的 にタグを付ける必要があります。タグは、フリートリクエストのみに割り当てるか、スポットフリー トが起動したインスタンスのみに割り当てるか、フリートが起動したインスタンスにアタッチされた ボリュームのみに割り当てるか、または 3 つすべてに割り当てるかを選択できます。

**a** Note

ボリュームタグは、オンデマンドインスタンス にアタッチされたボリュームでのみサポート されます。スポットインスタンス にアタッチされているボリュームにタグを付けることはで きません。

タグの仕組みの詳細については、「[Amazon EC2 リソースのタグ付け」](#page-2544-0)を参照してください。

### 内容

- [前提条件](#page-1662-0)
- [新しいスポットフリートにタグを付けます。](#page-1663-0)
- [新しいスポットフリート、およびそれが起動するインスタンスおよびボリュームにタグ付けしま](#page-1665-0) [す。](#page-1665-0)
- [既存のスポットフリートにタグを付けます。](#page-1669-0)

• [スポットフリートリクエストタグを表示する](#page-1669-1)

### <span id="page-1662-0"></span>前提条件

リソースにタグ付けする許可をユーザーに付与します。詳細については、「[例: リソースのタグ付](#page-2259-0) [け](#page-2259-0)」を参照してください。

リソースにタグ付けする許可をユーザーに付与するには

以下を含む IAM ポリシーを作成します。

- ec2:CreateTags アクション。これにより、タグを作成する許可がユーザーに付与されます。
- ec2:RequestSpotFleet アクション。これにより、スポットフリートリクエストを作成する許 可がユーザーに付与されます。
- Resource で、"\*" を指定する必要があります。これにより、ユーザーはすべてのリソースタイ プにタグ付けできます。

```
{ 
      "Version": "2012-10-17", 
      "Statement": [ 
           { 
                "Sid": "TagSpotFleetRequest", 
                "Effect": "Allow", 
                "Action": [ 
                    "ec2:CreateTags", 
                    "ec2:RequestSpotFleet" 
                ], 
                "Resource": "*" 
          } 
    \mathbf{I}}
```
**A** Important

現在、spot-fleet-request リソースに対するリソースレベルのアクセス許可はサポート されていません。リソースとして spot-fleet-request を指定した場合、フリートにタグ 付けしようとすると、不正な例外が発生します。以下の例は、ポリシーを設定 しない 方法 を示しています。

```
{ 
     "Effect": "Allow", 
     "Action": [ 
          "ec2:CreateTags", 
         "ec2:RequestSpotFleet" 
     ], 
     "Resource": "arn:aws:ec2:us-east-1:111122223333:spot-fleet-request/*"
}
```
アクセス権限を付与するには、ユーザー、グループ、またはロールにアクセス許可を追加します。

• AWS IAM Identity Center のユーザーとグループ:

アクセス許可セットを作成します。「AWS IAM Identity Center ユーザーガイド」の「[権限設定を](https://docs.aws.amazon.com/singlesignon/latest/userguide/howtocreatepermissionset.html) [作成する](https://docs.aws.amazon.com/singlesignon/latest/userguide/howtocreatepermissionset.html)」の手順に従ってください。

• IAM 内で、ID プロバイダーによって管理されているユーザー:

ID フェデレーションのロールを作成します。詳細については、「IAM ユーザーガイド」の「[サー](https://docs.aws.amazon.com/IAM/latest/UserGuide/id_roles_create_for-idp.html) [ドパーティー ID プロバイダー \(フェデレーション\) 用のロールの作成](https://docs.aws.amazon.com/IAM/latest/UserGuide/id_roles_create_for-idp.html)」を参照してください。

- IAM ユーザー:
	- ユーザーが担当できるロールを作成します。手順については、「IAM ユーザーガイド」の「[IAM](https://docs.aws.amazon.com/IAM/latest/UserGuide/id_roles_create_for-user.html)  [ユーザー用ロールの作成](https://docs.aws.amazon.com/IAM/latest/UserGuide/id_roles_create_for-user.html)」を参照してください。
	- (お奨めできない方法) ポリシーをユーザーに直接アタッチするか、ユーザーをユーザーグループ に追加する。詳細については、「IAM ユーザーガイド」の「[ユーザー \(コンソール\) へのアクセ](https://docs.aws.amazon.com/IAM/latest/UserGuide/id_users_change-permissions.html#users_change_permissions-add-console) [ス権限の追加](https://docs.aws.amazon.com/IAM/latest/UserGuide/id_users_change-permissions.html#users_change_permissions-add-console)」を参照してください。

<span id="page-1663-0"></span>新しいスポットフリートにタグを付けます。

コンソールを使用して、新しいスポットフリートリクエストにタグ付けするには

- 1. 「」の手順に従います。[定義済みパラメータを使用してスポットフリートリクエストを作成する](#page-1655-0) [\(コンソール\)](#page-1655-0)
- 2. タグを追加するには、[追加設定] を展開し、[新規タグの追加] を選択して、タグのキーと値を入 力します。各タグについて、これを繰り返します。

タグごとに、スポットフリートリクエストとインスタンスに同じタグを付けることができます。 両方にタグ付けするには、[Instance tags (インスタンスタグ)] と [Fleet tags (フリートタグ)] の 両方が選択されていることを確認します。スポットフリートリクエストのみにタグ付けするに は、[インスタンスタグ] をクリアします。フリートによって起動されたインスタンスのみにタグ 付けするには、[Fleet tags (フリートタグ)] をクリアします。

3. 必須フィールドに入力してスポットフリートリクエストを作成し、[起動] を選択します。詳細に ついては、「[定義済みパラメータを使用してスポットフリートリクエストを作成する \(コンソー](#page-1655-0) [ル\)」](#page-1655-0)を参照してください。

AWS CLI を使用して、新しいスポットフリートリクエストにタグ付けするには

作成時にスポットフリートリクエストにタグ付けするには、スポットフリートリクエスト設定を以下 のようにします。

- スポットフリートリクエストのタグを SpotFleetRequestConfig で指定します。
- ResourceType の場合、spot-fleet-request を指定します。別の値を指定すると、フリート リクエストは失敗します。
- Tags で、キーと値のペアを指定します。キーと値のペアは複数指定できます。

以下の例では、スポットフリートリクエストに 2 つのタグ (Key=Environment、Value=Production、 および Key=Cost-Center、Value=123) が付けられています。

```
{ 
     "SpotFleetRequestConfig": { 
         "AllocationStrategy": "lowestPrice", 
         "ExcessCapacityTerminationPolicy": "default", 
         "IamFleetRole": "arn:aws:iam::111122223333:role/aws-ec2-spot-fleet-tagging-
role", 
         "LaunchSpecifications": [ 
\{\hspace{.1cm} \} "ImageId": "ami-0123456789EXAMPLE", 
                  "InstanceType": "c4.large" 
 } 
         ], 
         "SpotPrice": "5", 
         "TargetCapacity": 2, 
         "TerminateInstancesWithExpiration": true, 
         "Type": "maintain",
```

```
 "ReplaceUnhealthyInstances": true, 
        "InstanceInterruptionBehavior": "terminate", 
        "InstancePoolsToUseCount": 1, 
        "TagSpecifications": [ 
\{\hspace{.1cm} \} "ResourceType": "spot-fleet-request", 
               "Tags": [ 
\{ "Key": "Environment", 
                      "Value":"Production" 
\}, \{\{ "Key": "Cost-Center", 
                      "Value":"123" 
1 1 1 1 1 1 1
 ] 
 } 
       \mathbf{I} }
}
```
<span id="page-1665-0"></span>新しいスポットフリート、およびそれが起動するインスタンスおよびボリュームにタグ付けします。

新しいスポットフリートリクエストと、 を使用して起動するインスタンスおよびボリュームにタグ 付けするにはAWS CLI

作成時にスポットフリートリクエストにタグ付けし、フリートがインスタンスを起動するときにイン スタンスおよびボリュームにタグ付けするには、スポットフリートリクエスト設定を次のようにしま す。

スポットフリートリクエストのタグ

- スポットフリートリクエストのタグを SpotFleetRequestConfig で指定します。
- ResourceType の場合、spot-fleet-request を指定します。別の値を指定すると、フリート リクエストは失敗します。
- Tags で、キーと値のペアを指定します。キーと値のペアは複数指定できます。

インスタンスタグ:

• LaunchSpecifications で、インスタンスのタグを指定します。

- ResourceType の場合、instance を指定します。別の値を指定すると、フリートリクエストは 失敗します。
- Tags で、キーと値のペアを指定します。キーと値のペアは複数指定できます。

または、スポットフリートリクエストで参照される起動テンプレートで、インスタンスのタグを指 定できます。[???](#page-771-0)

ボリュームタグ:

• スポットフリートリクエストで参照される起動テンプレートのボリュームのタグを指定しま す。[???](#page-771-0)LaunchSpecifications でのボリュームのタグ付けはサポートされていません。

以下の例では、スポットフリートリクエストに 2 つのタグ (Key=Environment、Value=Production、 および Key=Cost-Center、Value=123) が付けられています。フリートが起動するインスタンスに は、1 つのタグ (スポットフリートリクエストのタグの 1 つと同じ) Key=Cost-Center and Value=123 が付けられます。

```
{ 
    "SpotFleetRequestConfig": { 
       "AllocationStrategy": "lowestPrice", 
       "ExcessCapacityTerminationPolicy": "default", 
       "IamFleetRole": "arn:aws:iam::111122223333:role/aws-ec2-spot-fleet-tagging-
role", 
       "LaunchSpecifications": [ 
\{\hspace{.1cm} \} "ImageId": "ami-0123456789EXAMPLE", 
              "InstanceType": "c4.large", 
              "TagSpecifications": [ 
\{ \} "ResourceType": "instance", 
                     "Tags": [ 
\{ "Key": "Cost-Center", 
                            "Value": "123" 
 } 
\blacksquare } 
 ] 
 } 
       ],
```

```
 "SpotPrice": "5", 
        "TargetCapacity": 2, 
        "TerminateInstancesWithExpiration": true, 
        "Type": "maintain", 
        "ReplaceUnhealthyInstances": true, 
        "InstanceInterruptionBehavior": "terminate", 
        "InstancePoolsToUseCount": 1, 
        "TagSpecifications": [ 
\{\hspace{.1cm} \} "ResourceType": "spot-fleet-request", 
               "Tags": [ 
\{ "Key": "Environment", 
                       "Value":"Production" 
\}, \{\{ "Key": "Cost-Center", 
                       "Value":"123" 
1 1 1 1 1 1 1
 ] 
 } 
        ] 
    }
}
```
AWS CLI を使用して、スポットフリートが起動したインスタンスにタグ付けするには

フリートがインスタンスを起動するときにインスタンスにタグ付けするには、スポットフリートリク エストで参照される起動テンプレートでタグを指定するか、以下のようにスポットフリートリクエス ト設定でタグを指定できます。[???](#page-771-0)

- LaunchSpecifications で、インスタンスのタグを指定します。
- ResourceType の場合、instance を指定します。別の値を指定すると、フリートリクエストは 失敗します。
- Tags で、キーと値のペアを指定します。キーと値のペアは複数指定できます。

以下の例では、フリートによって起動されるインスタンスに 1 つのタグ (Key=Cost-Center and Value=123) が付けられています。

"SpotFleetRequestConfig": {

スポットフリートの操作 1651

{

```
 "AllocationStrategy": "lowestPrice", 
        "ExcessCapacityTerminationPolicy": "default", 
        "IamFleetRole": "arn:aws:iam::111122223333:role/aws-ec2-spot-fleet-tagging-
role", 
        "LaunchSpecifications": [ 
\{\hspace{.1cm} \} "ImageId": "ami-0123456789EXAMPLE", 
               "InstanceType": "c4.large", 
               "TagSpecifications": [ 
\{ "ResourceType": "instance", 
                       "Tags": [ 
\{ "Key": "Cost-Center", 
                              "Value": "123" 
 } 
\blacksquare1 1 1 1 1 1 1
 ] 
 } 
        ], 
        "SpotPrice": "5", 
        "TargetCapacity": 2, 
        "TerminateInstancesWithExpiration": true, 
        "Type": "maintain", 
        "ReplaceUnhealthyInstances": true, 
        "InstanceInterruptionBehavior": "terminate", 
        "InstancePoolsToUseCount": 1 
    }
}
```
AWS CLI を使用して、スポットフリートが起動するオンデマンドインスタンスにアタッチされたボ リュームにタグ付けするには

フリートが作成したときにボリュームにタグ付けするには、スポットフリートリクエストで参照され る起動テンプレートでタグを指定する必要があります。[???](#page-771-0)

**a** Note

ボリュームタグは、オンデマンドインスタンス にアタッチされたボリュームでのみサポート されます。スポットインスタンス にアタッチされているボリュームにタグを付けることはで きません。

LaunchSpecifications でのボリュームのタグ付けはサポートされていません。

<span id="page-1669-0"></span>既存のスポットフリートにタグを付けます。

コンソールを使用して、既存のスポットフリートリクエストにタグ付けするには

スポットフリートリクエストを作成した後、コンソールを使用してフリートリクエストにタグを追加 できます。

- 1. Amazon EC2 コンソール [\(https://console.aws.amazon.com/ec2/](https://console.aws.amazon.com/ec2/)) を開きます。
- 2. ナビゲーションペインで、[Spot Requests] を選択します。
- 3. スポットフリートリクエストを選択します。
- 4. [Tags (タグ)] タブを選択してから、[タグの作成] を選択します。

AWS CLI を使用して、既存のスポットフリートリクエストにタグ付けするには

create-tags コマンドを使用して、既存のリソースにタグ付けできます[。https://](https://docs.aws.amazon.com/cli/latest/reference/ec2/create-tags.html) [docs.aws.amazon.com/cli/latest/reference/ec2/create-tags.html以](https://docs.aws.amazon.com/cli/latest/reference/ec2/create-tags.html)下の例では、既存のスポットフリー トリクエストにタグ Key=purpose and Value=test が付けられています。

```
aws ec2 create-tags \ 
     --resources sfr-11112222-3333-4444-5555-66666EXAMPLE \ 
     --tags Key=purpose,Value=test
```
<span id="page-1669-1"></span>スポットフリートリクエストタグを表示する

コンソールを使用して、スポットフリートリクエストタグを表示するには

- 1. Amazon EC2 コンソール [\(https://console.aws.amazon.com/ec2/](https://console.aws.amazon.com/ec2/)) を開きます。
- 2. ナビゲーションペインで、[Spot Requests] を選択します。
- 3. スポットフリートリクエストを選択し、[タグ] タブを選択します。

スポットフリートリクエストタグを記述するには

describe-tags コマンドを使用して、指定したリソースのタグを表示します[。https://](https://docs.aws.amazon.com/cli/latest/reference/ec2/describe-tags.html) [docs.aws.amazon.com/cli/latest/reference/ec2/describe-tags.html以](https://docs.aws.amazon.com/cli/latest/reference/ec2/describe-tags.html)下の例では、指定したスポットフ リートリクエストのタグを記述します。

### **aws ec2 describe-tags \ --filters "Name=resource-id,Values=***sfr-11112222-3333-4444-5555-66666EXAMPLE***"**

```
{ 
     "Tags": [ 
          { 
               "Key": "Environment", 
               "ResourceId": "sfr-11112222-3333-4444-5555-66666EXAMPLE", 
               "ResourceType": "spot-fleet-request", 
               "Value": "Production" 
          }, 
          { 
               "Key": "Another key", 
              "ResourceId": "sfr-11112222-3333-4444-5555-66666EXAMPLE", 
               "ResourceType": "spot-fleet-request", 
               "Value": "Another value" 
          } 
    \mathbf{I}}
```
スポットフリートリクエストを記述することで、スポットフリートリクエストのタグを表示すること もできます。

describe-spot-fleet-requests コマンドを使用して、指定したスポットフリートリクエストの 設定を表示します。これには、フリートリクエストに指定されたタグが含まれます。[https://](https://docs.aws.amazon.com/cli/latest/reference/ec2/describe-spot-fleet-requests.html)  [docs.aws.amazon.com/cli/latest/reference/ec2/describe-spot-fleet-requests.html](https://docs.aws.amazon.com/cli/latest/reference/ec2/describe-spot-fleet-requests.html)

```
aws ec2 describe-spot-fleet-requests \ 
     --spot-fleet-request-ids sfr-11112222-3333-4444-5555-66666EXAMPLE
```

```
{ 
     "SpotFleetRequestConfigs": [ 
         { 
              "ActivityStatus": "fulfilled", 
              "CreateTime": "2020-02-13T02:49:19.709Z", 
              "SpotFleetRequestConfig": { 
                  "AllocationStrategy": "capacityOptimized", 
                  "OnDemandAllocationStrategy": "lowestPrice", 
                  "ExcessCapacityTerminationPolicy": "Default", 
                  "FulfilledCapacity": 2.0, 
                  "OnDemandFulfilledCapacity": 0.0,
```

```
 "IamFleetRole": "arn:aws:iam::111122223333:role/aws-ec2-spot-fleet-
tagging-role", 
                 "LaunchSpecifications": [ 
\{ "ImageId": "ami-0123456789EXAMPLE", 
                         "InstanceType": "c4.large" 
1 1 1 1 1 1 1
                 ], 
                 "TargetCapacity": 2, 
                 "OnDemandTargetCapacity": 0, 
                 "Type": "maintain", 
                 "ReplaceUnhealthyInstances": false, 
                 "InstanceInterruptionBehavior": "terminate" 
             }, 
             "SpotFleetRequestId": "sfr-11112222-3333-4444-5555-66666EXAMPLE", 
             "SpotFleetRequestState": "active", 
             "Tags": [ 
\overline{a} "Key": "Environment", 
                     "Value": "Production" 
                 }, 
\overline{a} "Key": "Another key", 
                     "Value": "Another value" 
 } 
 ] 
         } 
    \overline{1}}
```
スポットフリートを記述する

上限料金がスポット料金を超え、容量が利用可能な場合、スポットフリートはスポットインスタンス を起動します。スポットインスタンスは、中断されるか終了されるまで実行されます。

スポットフリートを記述するには (コンソール)

- 1. Amazon EC2 コンソール [\(https://console.aws.amazon.com/ec2/](https://console.aws.amazon.com/ec2/)) を開きます。
- 2. ナビゲーションペインで、[Spot Requests] を選択します。
- 3. スポットフリートリクエストを選択します。設定の詳細を表示するには、[Description] を選択し ます。
- 4. スポットフリートのスポットインスタンスを一覧表示するには、インスタンスを選択します。

5. スポットフリートの履歴を表示するには、[履歴] を選択します。

スポットフリートを記述するには (AWS CLI)

スポットフリートリクエストの詳細を表示するには、describe-spot-fleet-requests コマンドを使用し ます。<https://docs.aws.amazon.com/cli/latest/reference/ec2/describe-spot-fleet-requests.html>

**aws ec2 describe-spot-fleet-requests**

指定したスポットフリートのスポットインスタンスの詳細を表示するには、describe-spot-fleetinstances コマンドを使用します。[https://docs.aws.amazon.com/cli/latest/reference/ec2/describe](https://docs.aws.amazon.com/cli/latest/reference/ec2/describe-spot-fleet-instances.html)[spot-fleet-instances.html](https://docs.aws.amazon.com/cli/latest/reference/ec2/describe-spot-fleet-instances.html)

**aws ec2 describe-spot-fleet-instances \ --spot-fleet-request-id** *sfr-73fbd2ce-aa30-494c-8788-1cee4EXAMPLE*

指定したスポットフリートリクエストの履歴を表示するには、describe-spot-fleet-request-history コマンドを使用します。[https://docs.aws.amazon.com/cli/latest/reference/ec2/describe-spot-fleet](https://docs.aws.amazon.com/cli/latest/reference/ec2/describe-spot-fleet-request-history.html)[request-history.html](https://docs.aws.amazon.com/cli/latest/reference/ec2/describe-spot-fleet-request-history.html)

**aws ec2 describe-spot-fleet-request-history \ --spot-fleet-request-id** *sfr-73fbd2ce-aa30-494c-8788-1cee4EXAMPLE* **\ --start-time 2015-05-18T00:00:00Z**

スポットフリートリクエストを変更します。

以下のタスクを完了するように、アクティブスポットフリートリクエストを変更できます。

- ターゲット容量とオンデマンド部分を増やす
- ターゲット容量とオンデマンド部分を減らす

```
a Note
```
ワンタイムスポットフリートリクエストは変更できません。スポットフリートリクエストの 作成時に [ターゲット容量の維持] を選択した場合にのみ、スポットフリートリクエストを変 更することができます。

ターゲット容量を増やすと、スポットフリートは追加のスポットインスタンスを起動します。オンデ マンド部分を増やすと、スポットフリートは追加のオンデマンドインスタンスを起動します。

ターゲット容量を増やすと、スポットフリートは、スポットフリートリクエストの配分戦略に従っ て、追加のスポットインスタンスを起動します。配分戦略が lowestPrice の場合、スポットフ リートは、スポットフリートリクエストの最低価格のスポットキャパシティープールからインスタン スを起動します。配分戦略が diversified の場合、スポットフリートは、スポットフリートリク エストのプール全体にインスタンスを分散します。

ターゲット容量を減らすと、スポットフリートは新しいターゲット容量を超えるすべてのオープンリ クエストをキャンセルします。フリートのサイズが新しいターゲット容量に達するまで、スポットフ リートがスポットインスタンスを終了させるようにリクエストできます。配分戦略が lowestPrice の場合、スポットフリートは最高単価のインスタンスを終了させます。配分戦略が diversified の場合、スポットフリートはプール全体でインスタンスを終了させます。または、スポットフリート が現在のサイズを維持するようにリクエストすることもできますが、中断されたり手動で終了された スポットインスタンスを置き換えることはできません。

ターゲット容量が減ったためにスポットフリートがインスタンスを終了する場合、インスタンスはス ポットインスタンスの中断通知を受け取ります。

スポットフリートリクエストを変更するには (コンソール)

- 1. Amazon EC2 コンソール [\(https://console.aws.amazon.com/ec2/](https://console.aws.amazon.com/ec2/)) を開きます。
- 2. ナビゲーションペインで、[Spot Requests] を選択します。
- 3. スポットフリートリクエストを選択します。
- 4. [Actions]、[Modify target capacity] の順に選択します。
- 5. [Modify target capacity] で、以下の操作を実行します。
	- a. 新しいターゲット容量とオンデマンド部分を入力します。
	- b. (オプション) ターゲット容量を小さくしてもスポット群の現在のサイズを保持する場合は、 [Terminate instances] をオフにします。
	- c. [Submit] を選択します。

AWS CLI を使用して、スポットフリートリクエストを変更するには

modify-spot-fleet-requestコマンドを使用して、指定するスポットフリートリクエストのターゲッ ト容量を更新します。[https://docs.aws.amazon.com/cli/latest/reference/ec2/modify-spot-fleet](https://docs.aws.amazon.com/cli/latest/reference/ec2/modify-spot-fleet-request.html)[request.html](https://docs.aws.amazon.com/cli/latest/reference/ec2/modify-spot-fleet-request.html)

```
aws ec2 modify-spot-fleet-request \ 
     --spot-fleet-request-id sfr-73fbd2ce-aa30-494c-8788-1cee4EXAMPLE \ 
     --target-capacity 20
```
前のコマンドを以下のように変更して、結果的にいずれのスポットインスタンスも終了せずに、指定 したスポットフリートのターゲット容量を減らすことができます。

```
aws ec2 modify-spot-fleet-request \ 
     --spot-fleet-request-id sfr-73fbd2ce-aa30-494c-8788-1cee4EXAMPLE \ 
     --target-capacity 10 \ 
     --excess-capacity-termination-policy NoTermination
```
スポットフリートリクエストをキャンセルします。

スポットフリートが不要になった場合は、スポットフリートリクエストをキャンセルできます。フ リートリクエストをキャンセルすると、フリートに関連付けられているすべてのスポットリクエスト がキャンセルされるため、新しいスポットインスタンスは起動されません。

スポットフリートをキャンセルするときは、そのインスタンスをすべて終了させるかどうかも指定す る必要があります。これには、オンデマンドインスタンスとスポットインスタンスの両方が含まれま す。

フリートリクエストをキャンセルするときにインスタンスを終了する必要があることを指定した場 合、フリートリクエストは cancelled\_terminating 状態へ移行します。それ以外の場合、フ リートリクエストは cancelled\_running 状態になり、インスタンスは中断または手動終了される まで、引き続き実行されます。

### 制限事項

• 1 回のリクエストで最大 100 個のフリートを削除できます。指定した数を超えると、フリートは 削除されません。

スポットフリートリクエストをキャンセルするには (コンソール)

- 1. Amazon EC2 コンソール [\(https://console.aws.amazon.com/ec2/](https://console.aws.amazon.com/ec2/)) を開きます。
- 2. ナビゲーションペインで、[Spot Requests] を選択します。
- 3. スポットフリートリクエストを選択します。
- 4. [アクション]、[リクエストのキャンセル] の順にクリックします。
- 5. [スポットリクエストのキャンセル] ダイアログボックスで、次の操作を行います。
- a. スポットフリートリクエストのキャンセルと同時に関連インスタンスを終了するには、[イ ンスタンスの終了] チェックボックスをオンのままにします。関連インスタンスを終了せず にスポットフリートリクエストをキャンセルするには、[インスタンスの終了] チェックボッ クスを選択解除します。
- b. [確認] を選択します。

AWS CLI を使用して、スポットフリートリクエストをキャンセルし、そのインスタンスをキャンセ ルするには

[cancel-spot-fleet-requests](https://docs.aws.amazon.com/cli/latest/reference/ec2/cancel-spot-fleet-requests.html) コマンドを使用し、指定したスポットフリートリクエストをキャンセル し、オンデマンドインスタンスとスポットインスタンスを終了します。

```
aws ec2 cancel-spot-fleet-requests \ 
     --spot-fleet-request-ids sfr-73fbd2ce-aa30-494c-8788-1cee4EXAMPLE \ 
     --terminate-instances
```
出力例

```
{ 
     "SuccessfulFleetRequests": [ 
        \{ "SpotFleetRequestId": "sfr-73fbd2ce-aa30-494c-8788-1cee4EXAMPLE", 
              "CurrentSpotFleetRequestState": "cancelled_terminating", 
              "PreviousSpotFleetRequestState": "active" 
         } 
     ], 
     "UnsuccessfulFleetRequests": []
}
```
AWS CLI を使用して、そのインスタンスを終了せずにスポットフリートリクエストをキャンセルす るには

--no-terminate-instances パラメータを使用して前のコマンドを変更することで、オンデマン ドインスタンスとスポットインスタンスを終了せずに、指定されたスポットフリートをキャンセルで きます。

```
aws ec2 cancel-spot-fleet-requests \ 
     --spot-fleet-request-ids sfr-73fbd2ce-aa30-494c-8788-1cee4EXAMPLE \ 
     --no-terminate-instances
```
## 出力例

```
{ 
     "SuccessfulFleetRequests": [ 
         \left\{ \right. "SpotFleetRequestId": "sfr-73fbd2ce-aa30-494c-8788-1cee4EXAMPLE", 
              "CurrentSpotFleetRequestState": "cancelled_running", 
              "PreviousSpotFleetRequestState": "active" 
          } 
     ], 
     "UnsuccessfulFleetRequests": []
}
```
# スポットフリートの CloudWatch メトリクス

Amazon EC2 は、スポットフリートをモニタリングするために使用できる Amazon CloudWatch メ トリクスを提供します。

**A** Important

正確性を確実にするため、これらのメトリクスを使用する際は詳細モニタリングを有効にす ることをお勧めします。詳細については、「[インスタンスの詳細モニタリングを有効または](#page-1850-0) [無効にする](#page-1850-0)」を参照してください。

Amazon EC2 によって提供される CloudWatch メトリクスの詳細については、「[CloudWatch を使用](#page-1848-0) [したインスタンスのモニタリング](#page-1848-0)」を参照してください。

スポットフリートのメトリクス

AWS/EC2Spot 名前空間には、次のメトリクスに加えて、スポット群の スポットインスタンス 用の CloudWatch メトリクスが含まれます。詳細については、「[インスタンスメトリクス」](#page-1854-0)を参照してく ださい。

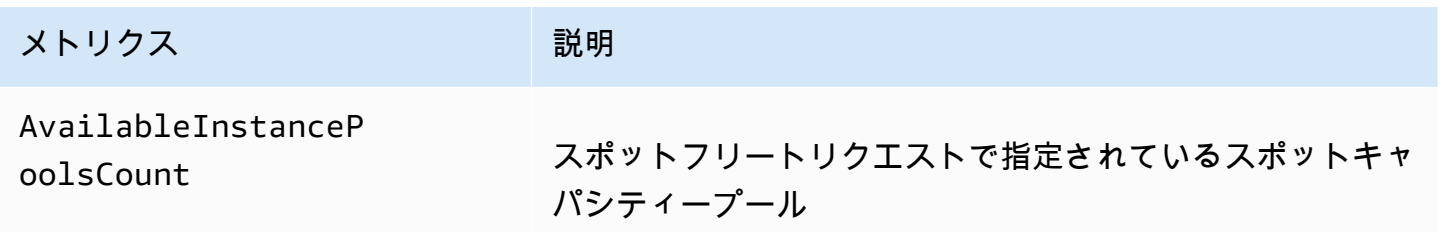

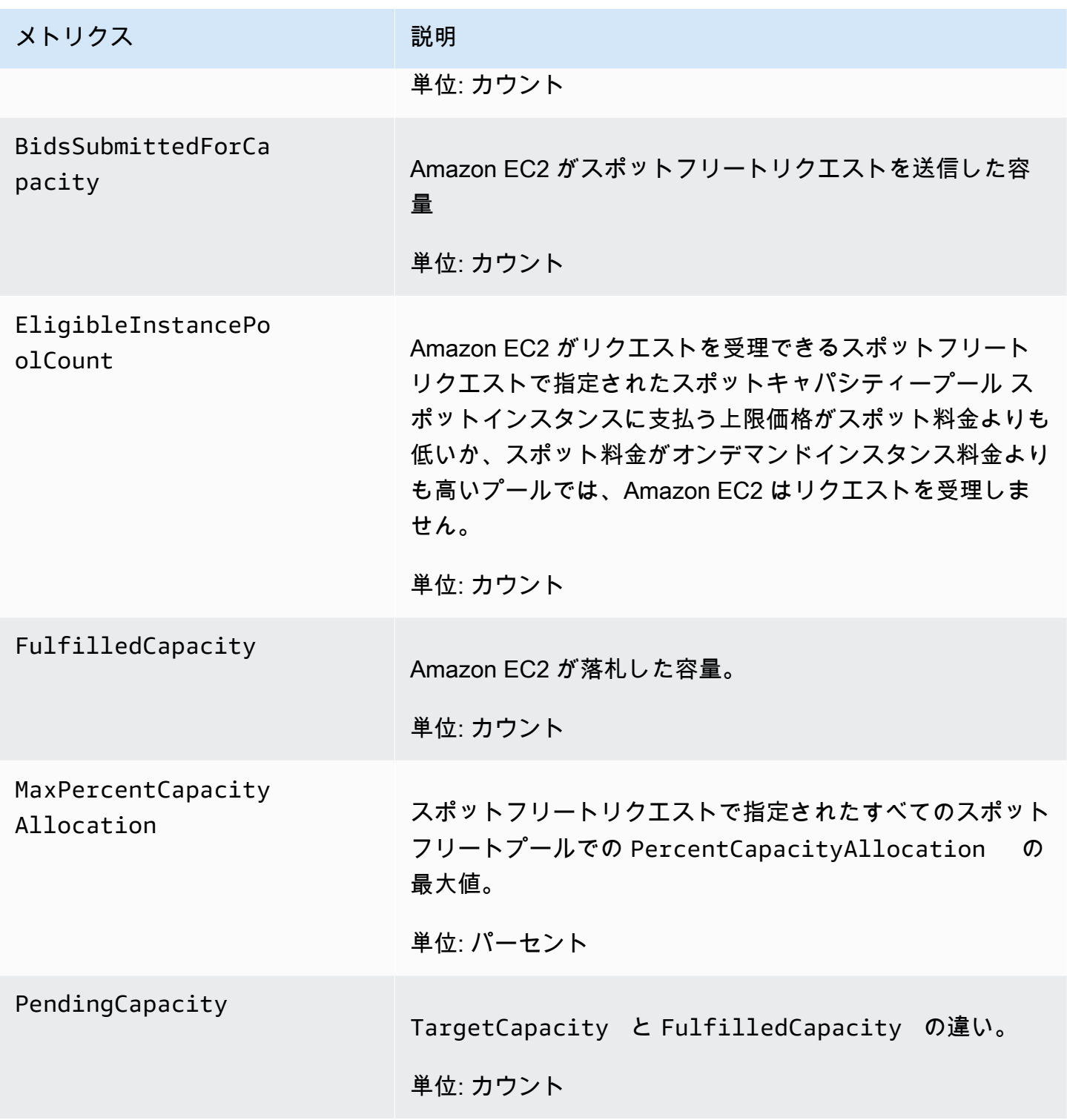

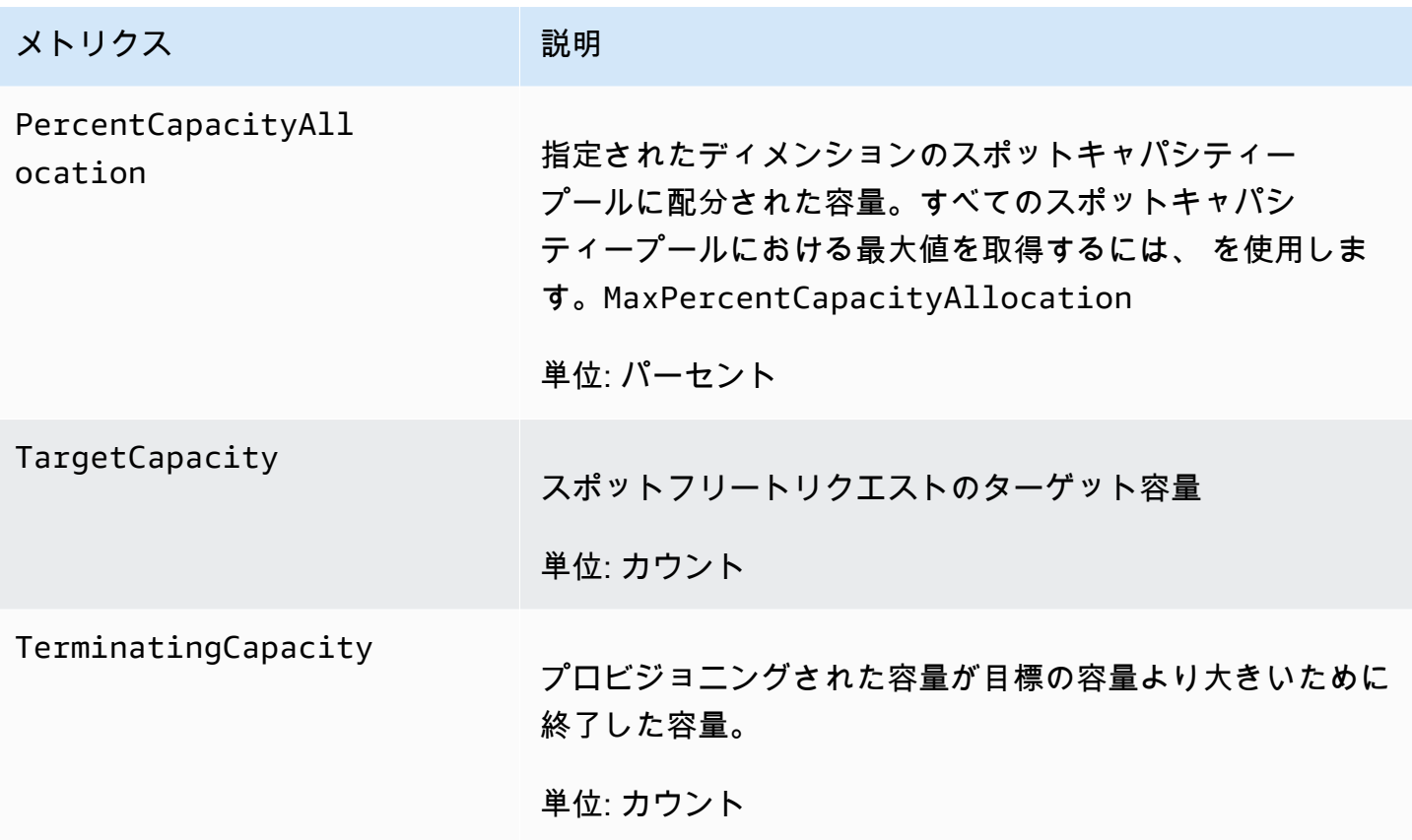

メトリクスの測定単位が Count である場合、最も有用な統計は Average です。

スポットフリートディメンション

スポットフリートのデータをフィルタリングするには、次のディメンションを使用します。

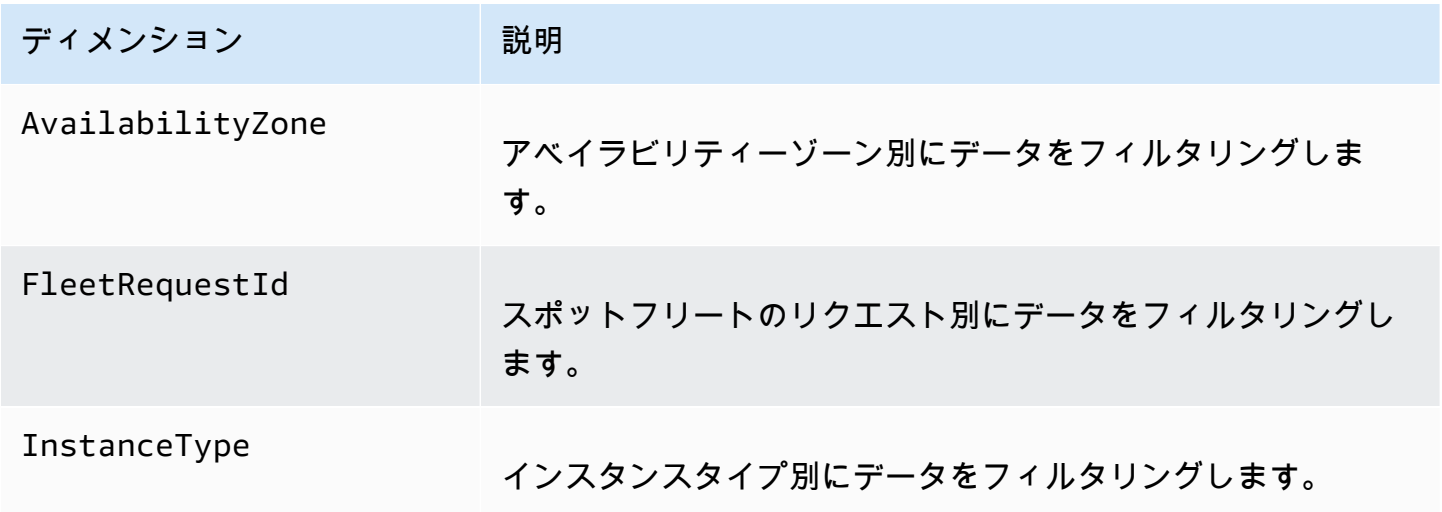

## スポットフリートの CloudWatch メトリクスを表示します。

Amazon CloudWatch コンソールを使用して、スポットフリートの CloudWatch メトリクスを表示で きます。これらのメトリクスは、モニタリング用のグラフのように表示されます。これらのグラフ は、スポットフリートがアクティブの場合にデータポイントを表示します。

メトリクスはまず名前空間ごとにグループ化され、次に各名前空間内の種々のディメンションの組み 合わせごとにグループ化されます。例えば、すべてのスポットフリートメトリクスまたはスポットフ リートメトリクスグループは、スポットフリートリクエスト ID、インスタンスタイプ、またはアベ イラビリティーゾーン別に表示できます。

スポットフリートメトリクスを表示するには

- 1. CloudWatch コンソール ([https://console.aws.amazon.com/cloudwatch/\)](https://console.aws.amazon.com/cloudwatch/) を開きます。
- 2. ナビゲーションペインで [Metrics (メトリクス)] を選択します。
- 3. EC2 スポットの名前空間を選択します。

**a** Note

EC2 スポットの名前空間が表示されない場合、これには 2 つの原因があります。ス ポットフリートをまだ使用していません。使用中の AWS サービスのみメトリクスを Amazon CloudWatch に送信します。または、過去 2 週間にスポットフリートを使用し ていない場合は、名前空間は表示されません。

- 4. (オプション) ディメンション別にメトリクスをフィルタするには、次のいずれかを選択します。
	- [フリートリクエストメトリクス] スポットフリートリクエスト別にグループ化
	- [アベイラビリティーゾーン別] スポットフリートリクエストおよびアベイラビリティーゾー ン別にグループ化
	- [インスタンスタイプ別] スポットフリートリクエストおよびインスタンスタイプ別にグルー プ化
	- [アベイラビリティーゾーン/インスタンスタイプ別] スポットフリートリクエスト、アベイラ ビリティーゾーン、インスタンスタイプ別にグループ化
- 5. メトリクスのデータを表示するには、メトリクスの横にあるチェックボックスをオンにします。

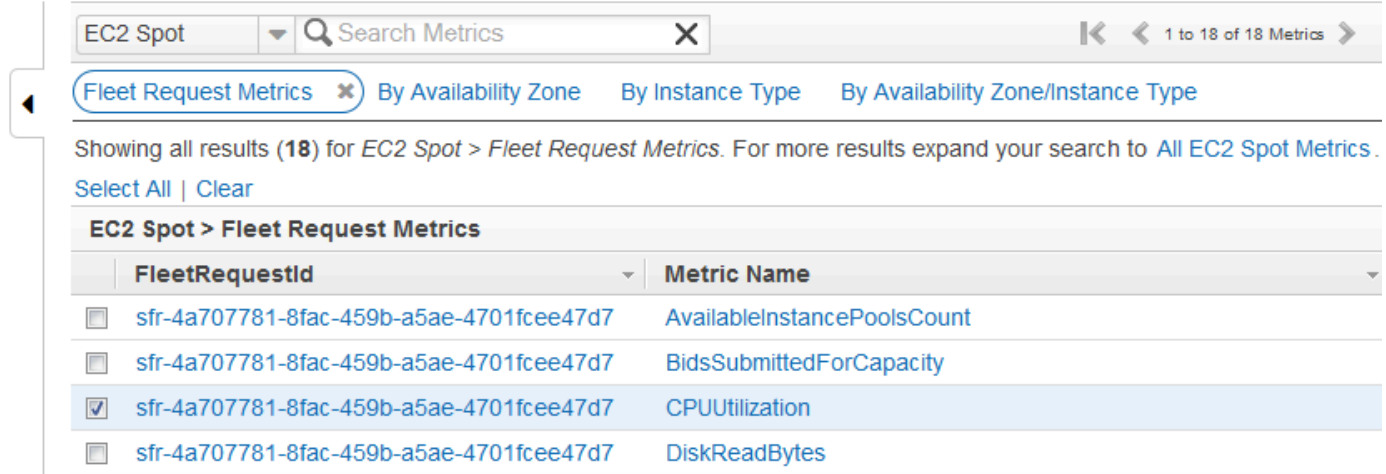

# スポットフリートの自動スケーリング

自動スケーリングは、需要に応じてスポットフリートのターゲット容量を自動的に増減する機能で す。スポットフリートは、1 つ以上のスケーリングポリシーに応答して、選択する範囲内でインスタ ンスを起動 (スケールアウト) するか、インスタンスを終了 (スケールイン) できます。

スポットフリートは、以下のタイプの自動スケーリングをサポートします。

- ターゲット追跡スケーリング 特定のメトリクスのターゲット値に基づいて、フリートの現在の容 量を増減させます。[???](#page-1683-0)これはサーモスタットで家の温度を管理する方法と似ています (温度を選 択すれば、後はサーモスタットがすべてを実行する)。
- ステップスケーリング アラーム違反のサイズに応じて変動する一連のスケーリング調整値 (ス テップ調整値) に基づいて、フリートの現在の容量を増減させます[。???](#page-1684-0)
- スケジュールに基づくスケーリング 日付と時刻に基づいて、フリートの現在の容量を増減させま す。[???](#page-1688-0)

インスタンスの分量指定を使用している場合は、必要に応じてスポットフリートがターゲット容量 を超える場合があることに注意してください。[???](#page-1638-0)取得済みの容量が浮動小数点数となってもター ゲット容量は整数でなければならないため、スポットフリートはその数を次の整数に切り上げます。 アラームがトリガーされたときにスケーリングポリシーの結果を確認する際は、このような動作を 考慮に入れる必要があります。例えば、ターゲット容量が 30、取得済み容量が 30.1 で、スケーリ ングポリシーが 1 を減算するとします。アラームがトリガーされると、自動スケーリングプロセス は 30.1 から 1 を減算して 29.1 を得るため、この数は 30 に切り上げられることになり、スケーリン グアクションは実行されません。別の例として、選択したインスタンスの分量が 2、4、8 であり、 ターゲット容量が 10 であるとします。分量 2 のインスタンスが利用できなかったために、スポット フリートは分量 4 と 8 のインスタンスをプロビジョニングして取得済みの容量が 12 になったとしま す。スケーリングポリシーがターゲット容量を 20% 減らしてアラームがトリガーされた場合、自動 スケーリングプロセスは 12 から 12×0.2 を減算して 9.6 を得るため、この数は 10 に切り上げられる ことになり、スケーリングアクションは実行されません。

スポットフリート用に作成したスケーリングポリシーは、クールダウン期間をサポートしています。 クールダウン期間は、以前のトリガー関連のスケーリングアクティビティが以後のスケーリングイベ ントに影響を及ぼすことができる期限であり、スケーリングアクティビティが終了した時点からの秒 数として指定します。スケールアウトポリシーにクールダウン期間を設定すると、その期間中にクー ルダウンを開始したスケールアウトイベントによって追加された容量は、次のスケールアウトに予定 される容量の一部として繰り入れられます。これにより、スケールアウトが継続的に (ただし過剰に なることなく) 行われます。スケールインポリシーにクールダウン期間を設定すると、その期間が過 ぎるまでは以後のスケールインリクエストがブロックされます。これにより、スケールインが抑制さ れてアプリケーションの可用性が確保されます。ただし、スケールイン後のクールダウン期間中に別 のアラームによってスケールアウトポリシーがトリガーされると、自動スケーリングによってスケー ラブルなターゲットが即座にスケールアウトされます。

使用率の変化に迅速に対応できるように、1 分間隔でインスタンスのメトリクスをスケーリングする ことをお勧めします。5 分間隔でメトリクスをスケールすると、応答時間が低速になり、古いメトリ クスデータに基づいてスケールすることになる可能性があります。1 分ごとにインスタンスのメトリ クスデータを CloudWatch に送信するには、インスタンスで詳細モニタリングを有効にできます。詳 細については、[インスタンスの詳細モニタリングを有効または無効にする](#page-1850-0)および[定義済みパラメータ](#page-1655-0) [を使用してスポットフリートリクエストを作成する \(コンソール\)](#page-1655-0)を参照してください。

スポットフリートのスケーリングの設定の詳細については、次のリソースを参照してください。

- AWS CLI コマンドリファレンスの [application-autoscaling](https://docs.aws.amazon.com/cli/latest/reference/application-autoscaling) セクション
- Application Auto Scaling API リファレン[スhttps://docs.aws.amazon.com/autoscaling/application/](https://docs.aws.amazon.com/autoscaling/application/APIReference/) [APIReference/](https://docs.aws.amazon.com/autoscaling/application/APIReference/)
- アプリケーション Auto Scaling ユーザーガイド[https://docs.aws.amazon.com/autoscaling/](https://docs.aws.amazon.com/autoscaling/application/userguide/) [application/userguide/](https://docs.aws.amazon.com/autoscaling/application/userguide/)

## スポットフリートの自動スケーリングに必要な IAM のアクセス許可

スポットフリートの自動スケーリングは、Amazon EC2、Amazon CloudWatch、および Application Auto Scaling API の組み合わせによって可能になります。スポットフリートは Amazon EC2 で作成 され、アラームは CloudWatch で作成され、スケーリングポリシーは Application Auto Scaling で作 成されます。

[スポットフリートの IAM 許可と](#page-1644-0) Amazon EC2 に加えて、フリートスケーリング設定にアクセスする ユーザーは、動的スケーリングをサポートするサービスに対する適切な許可が必要です。ユーザーに は、次のポリシー例に示すアクションを使用するための許可が必要です。

```
{ 
     "Version": "2012-10-17", 
     "Statement": [ 
          { 
              "Effect": "Allow", 
              "Action": [ 
                   "application-autoscaling:*", 
                   "ec2:DescribeSpotFleetRequests", 
                   "ec2:ModifySpotFleetRequest", 
                   "cloudwatch:DeleteAlarms", 
                   "cloudwatch:DescribeAlarmHistory", 
                   "cloudwatch:DescribeAlarms", 
                   "cloudwatch:DescribeAlarmsForMetric", 
                   "cloudwatch:GetMetricStatistics", 
                   "cloudwatch:ListMetrics", 
                   "cloudwatch:PutMetricAlarm", 
                   "cloudwatch:DisableAlarmActions", 
                   "cloudwatch:EnableAlarmActions", 
                   "iam:CreateServiceLinkedRole", 
                   "sns:CreateTopic", 
                   "sns:Subscribe", 
                   "sns:Get*", 
                   "sns:List*" 
              ], 
              "Resource": "*" 
          } 
    \mathbf{I}}
```
独自の IAM ポリシーを作成し、アプリケーションの Auto Scaling API を呼び出すためのより きめ細かなアクセス許可を付与することもできます。詳細については、アプリケーションの Auto Scaling ユーザーガイドの「認証とアクセスコントロール」を参照してください。[https://](https://docs.aws.amazon.com/autoscaling/application/userguide/auth-and-access-control.html)  [docs.aws.amazon.com/autoscaling/application/userguide/auth-and-access-control.html](https://docs.aws.amazon.com/autoscaling/application/userguide/auth-and-access-control.html)

Application Auto Scaling サービスには、スポットフリートおよび CloudWatch アラームを記述す るアクセス許可、およびユーザーの代わりにスポットフリートターゲット容量を変更するアクセス 許可も必要です。スポットフリートの自動スケーリングを有効にすると、サービスにリンクされた AWSServiceRoleForApplicationAutoScaling\_EC2SpotFleetRequest というロールが作成

されます。このサービスにリンクされたロールは、アプリケーションの Auto Scaling に対して、ポ リシーのアラームの記述、フリートの現容量のモニタリング、およびフリートの容量の変更を行う ためのアクセス許可を付与します。Application Auto Scaling の元のマネージド型のスポットフリー トロールは aws-ec2-spot-fleet-autoscale-role ですが、これは不要になりました。サービ スにリンクされたロールは、アプリケーションの Auto Scaling のデフォルトロールです。詳細につ いては、アプリケーションの Auto Scaling ユーザーガイドの「サービスにリンクされたロール」を 参照してください。[https://docs.aws.amazon.com/autoscaling/application/userguide/application-auto](https://docs.aws.amazon.com/autoscaling/application/userguide/application-auto-scaling-service-linked-roles.html)[scaling-service-linked-roles.html](https://docs.aws.amazon.com/autoscaling/application/userguide/application-auto-scaling-service-linked-roles.html)

<span id="page-1683-0"></span>ターゲット追跡ポリシーを使用して、スポットフリートをスケーリングします。

ターゲット追跡スケーリングポリシーで、メトリクスを選択してターゲット値を設定します。スポッ トフリートは、スケーリングポリシーをトリガーする CloudWatch アラームを作成および管理し、メ トリクスとターゲット値に基づいてスケーリング調整値を計算します。スケーリングポリシーは、指 定されたターゲット値、またはそれに近い値にメトリクスを維持するため、必要に応じて容量を追加 または削除します。ターゲットの追跡スケーリングポリシーは、メトリクスをターゲット値近くに維 持することに加えて、負荷パターンの変動によるメトリクスの変動に合わせて調整し、フリートの容 量の急速な変動を最小化します。

それぞれが異なるメトリクスを使用していれば、スポットフリートに複数のターゲットの追跡スケー リングポリシーを作成できます。フリートは、最大のフリート容量を提供する方針に基づいてスケー リングされます。 これにより、複数のシナリオに対応して、アプリケーションワークロードを処理す るのに十分な容量が常に確保されます。

アプリケーションの可用性を高めるために、フリートのスケールアウトはメトリクスに比例して可能 な限り高速に行われますが、スケールインはより緩やかです。

ターゲット容量が減ったためにスポットフリートがインスタンスを終了する場合、インスタンスはス ポットインスタンスの中断通知を受け取ります。

ターゲットの追跡スケーリングポリシーのためにスポットフリートが管理する CloudWatch アラーム を編集または削除しないでください。ターゲット追跡スケーリングポリシーを削除すると、スポット フリートが自動的にアラームを削除します。

制限

スポットフリートリクエストには、タイプが maintain のリクエストが必要です。自動スケーリン グはタイプ request のリクエストではサポートされていません。

ターゲットの追跡スケーリングポリシーを設定するには (コンソール)

- 1. Amazon EC2 コンソール [\(https://console.aws.amazon.com/ec2/](https://console.aws.amazon.com/ec2/)) を開きます。
- 2. ナビゲーションペインで、[Spot Requests] を選択します。
- 3. スポットフリートリクエストを選択し、[Auto Scaling] を選択します。
- 4. 自動スケーリングが設定されていない場合は、[Configure] を選択します。
- 5. スポットフリートの最小容量および最大容量を設定するには、[Scale capacity between] を使用 します。自動スケーリングにより、最小容量以下または最大容量以上にスポットフリートがス ケールされることはありません。
- 6. [Policy Name] にこのポリシーの名前を入力します。
- 7. [Target metric] を選択します。
- 8. メトリクスの [Target value] を入力します。
- 9. [クールダウン期間] には、新しい値 (秒単位) を指定するか、デフォルトのままにします。
- 10. (オプション) 現在の構成に基づいてスケールインポリシーの作成を省略するには、[スケールイ ンの無効化] を選択します。別の構成を使用してスケールインポリシーを作成できます。
- 11. [Save] を選択します。

AWS CLI を使用して、ターゲットの追跡スケーリングポリシーを設定します。

- 1. [register-scalable-target](https://docs.aws.amazon.com/cli/latest/reference/application-autoscaling/register-scalable-target.html) コマンドを使用して、スケーラブルなターゲットとしてスポットフリー トリクエストを登録します。
- 2. [put-scaling-policy](https://docs.aws.amazon.com/cli/latest/reference/application-autoscaling/put-scaling-policy.html) コマンドを使用して、スケーリングポリシーを作成します。

<span id="page-1684-0"></span>ステップスケーリングポリシーを使用して、スポットフリートをスケーリングしま す。

ステップスケーリングポリシーでは、CloudWatch アラームを指定してスケーリングプロセス をトリガーします。例えば、CPU 利用率が一定のレベルに達したときにスケールアウトする場 合、Amazon EC2 によって提供される CPUUtilization メトリクスを使用してアラームを作成し ます。

ステップスケーリングポリシーを作成したら、次のいずれかのスケーリング調整タイプを指定する必 要があります。

- [追加] 指定した数の容量ユニットまたは指定した割合の現在の容量で、スポットフリートのター ゲット容量を増やします。
- [削除] 指定した数の容量ユニットまたは指定した割合の現在の容量で、スポットフリートのター ゲット容量を減らします。
- [設定] 指定した数の容量ユニットに、スポットフリートのターゲット容量を設定します。

アラームがトリガーされると、自動スケーリングプロセスは、取得済み容量およびスケーリングポ リシーを使用して新しいターゲット容量を計算し、必要に応じてターゲット容量を更新します。例え ば、ターゲット容量と取得済み容量がそれぞれ 10 で、スケーリングポリシーが 1 を加算するとしま す。アラームがトリガーされると、自動スケーリングプロセスは 10 に 1 を加えて 11 を得るため、 スポットフリートは 1 インスタンスを起動します。

ターゲット容量が減ったためにスポットフリートがインスタンスを終了する場合、インスタンスはス ポットインスタンスの中断通知を受け取ります。

### 制限

スポットフリートリクエストには、タイプが maintain のリクエストが必要です。自動スケーリン グはタイプ request のリクエストまたはスポットブロックではサポートされていません。

### 前提条件

- アプリケーションにとってどの CloudWatch メトリクスが重要化を検討します。AWS または独自 のカスタムメトリクスが提供するメトリクスに基づいて、CloudWatch アラームを作成できます。
- スケーリングポリシーで使用する AWS メトリクスについて、メトリクスを提供するサービスがデ フォルトで有効にならない場合、CloudWatch メトリクスの収集を有効にします。

CloudWatch アラームを作成するには

- 1. CloudWatch コンソール ([https://console.aws.amazon.com/cloudwatch/\)](https://console.aws.amazon.com/cloudwatch/) を開きます。
- 2. ナビゲーションペインで、[Alarms] を選択します。
- 3. [アラームの作成] を選択します。
- 4. [Specify metric and conditions (メトリクスと条件を指定)] ページで、[メトリクスの選択] を選択 します。
- 5. [EC2 スポット]、[フリートリクエストのメトリクス] の順に選択し、メトリクス (CPUUtilization など) を選択して [メトリクスの選択] を選択します。

[Specify metric and conditions (メトリクスと条件の指定)] ページに、選択したメトリクスに関す るグラフや他の情報が表示されます。

6. [期間] でアラームの評価期間 (1 分など) を選択します。アラームを評価する場合、各期間は 1 つ のデータポイントに集約されます。

**a** Note

期間が短いほど、作成されるアラームの感度が高くなります。

- 7. [条件] で、しきい値条件を定義してアラームを定義します。例えば、メトリクスの値が 80% 以 上になるたびにアラームをトリガーするように、しきい値を定義できます。
- 8. [Additional configuration (追加設定)] の [Datapoints to alarm (アラームするデータポイント)] で、 アラームをトリガーするために ALARM 状態になる必要があるデータポイント (評価期間) の数 を指定します (3 個の評価期間のうち 1 個または 2 個の評価期間など)。これでアラームが作成さ れます。このアラームは、指定した数の期間で連続してしきい値を超過すると、ALARM 状態に 移行します。詳細については、Amazon CloudWatch ユーザーガイド [のアラームを評価する](https://docs.aws.amazon.com/AmazonCloudWatch/latest/monitoring/AlarmThatSendsEmail.html#alarm-evaluation)を参 照してください。
- 9. [Missing data treatment (不足しているデータの扱い)] で、いずれかのオプションを選択します (または、デフォルトの [Treat missing data as missing (不足しているデータを不足として扱う)] のままにします)。詳細については、Amazon CloudWatch ユーザーガイドの「[CloudWatch ア](https://docs.aws.amazon.com/AmazonCloudWatch/latest/monitoring/AlarmThatSendsEmail.html#alarms-and-missing-data) [ラームが欠落データを処理する方法の設定](https://docs.aws.amazon.com/AmazonCloudWatch/latest/monitoring/AlarmThatSendsEmail.html#alarms-and-missing-data)」を参照してください。
- 10. [Next] を選択します。
- 11. (オプション) スケーリングイベントの通知を受け取る場合は、[通知] で、通知を受け取るため に使用する Amazon SNS トピックを選択または作成できます。それ以外の場合は、通知を削除 し、必要に応じて後で追加できます。
- 12. [Next] を選択します。
- 13. [Add a description (説明の追加)] にアラームの名前と説明を入力し、[次へ] を選択します。
- 14. [アラームの作成] を選択します。

スポットフリートのステップスケーリングポリシーを設定するには (コンソール)

- 1. Amazon EC2 コンソール [\(https://console.aws.amazon.com/ec2/](https://console.aws.amazon.com/ec2/)) を開きます。
- 2. ナビゲーションペインで、[Spot Requests] を選択します。
- 3. スポットフリートリクエストを選択し、[Auto Scaling] を選択します。
- 4. 自動スケーリングが設定されていない場合は、[Configure] を選択します。
- 5. スポットフリートの最小容量および最大容量を設定するには、[Scale capacity between] を使用 します。スケーリングポリシーにより、最小容量未満に、または最大容量を超えてフリートがス ケールされることはありません。
- 6. [スケーリングポリシー]、[ポリシータイプ] で [ステップスケーリングポリシー] を選択します。
- 7. 初期状態では、[スケーリングポリシー] には ScaleUp と ScaleDown という名前のポリシーが 含まれています。これらのポリシーは、完了するか、[Remove policy] を選択して削除できま す。[Add policy] を選択することもできます。
- 8. ポリシーを定義するには、以下の作業を行います。
	- a. [Policy Name] にこのポリシーの名前を入力します。
	- b. [ポリシートリガー] で、既存のアラームを選択するか、[アラームを作成] を選択して Amazon CloudWatch コンソールを開き、アラームを作成します。
	- c. [容量の変更] では、スケーリングする量と、ステップ調整の下限と上限を指定します。特定 の数のインスタンスまたは既存のグループサイズに対する割合を追加または削除したり、フ リートを正確なサイズに設定したりできます。

例えば、フリートのキャパシティを 30% 増やすステップスケーリングポリシーを作成する には、Add を選択し、次のフィールドに 30 を入力後 percent を選択します。デフォルト では、[ポリシーを追加] の下限はアラームしきい値であり、上限は正 (+) の無限大です。デ フォルトでは、[ポリシーを削除] の上限はアラームしきい値であり、下限は負 (-) の無限大 です。

- d. (オプション) 別のステップを追加するには、[ステップを追加] を選択します。
- e. [クールダウン期間] には、新しい値 (秒単位) を指定するか、デフォルトのままにします。
- 9. [Save] を選択します。

AWS CLI を使用して、スポットフリートのステップスケーリングポリシーを設定するには

- 1. [register-scalable-target](https://docs.aws.amazon.com/cli/latest/reference/application-autoscaling/register-scalable-target.html) コマンドを使用して、スケーラブルなターゲットとしてスポットフリー トリクエストを登録します。
- 2. [put-scaling-policy](https://docs.aws.amazon.com/cli/latest/reference/application-autoscaling/put-scaling-policy.html) コマンドを使用して、スケーリングポリシーを作成します。
- 3. put-metric-alarm コマンドを使用してスケーリングポリシーをトリガーするアラームを作成しま す。<https://docs.aws.amazon.com/cli/latest/reference/cloudwatch/put-metric-alarm.html>

# <span id="page-1688-0"></span>スケジュールに基づくスケーリングを使用して、スポットフリートをスケーリングし ます。

スケジュールに基づくスケーリングにより、予想可能な需要の変化に応じてアプリケーションを拡張 することができます。スケジュールに基づくスケーリングを使用するには、スポットフリートに指定 された時間にスケーリングアクティビティを行うよう伝える、スケジュールされたアクションを作成 します。スケジュールされたアクションを作成するとき、既存のスポットフリート、スケーリングア クティビティが起こる時刻、最小容量、最大容量を指定します。スケジュールされたアクションは1 回だけ、または反復して行われるように作成できます。

既に存在する スポットフリート 用のスケジュールされたアクションのみを作成できます。スケ ジュールされたアクションは、スポットフリートの作成と同時に作成することはできません。

#### 制限

スポットフリートリクエストには、タイプが maintain のリクエストが必要です。自動スケーリン グはタイプ request のリクエストまたはスポットブロックではサポートされていません。

1 回のアクションを作成するには

- 1. Amazon EC2 コンソール [\(https://console.aws.amazon.com/ec2/](https://console.aws.amazon.com/ec2/)) を開きます。
- 2. ナビゲーションペインで、[Spot Requests] を選択します。
- 3. スポットフリートリクエストを選択し、画面の下部にある [スケジュールされたスケーリング] タブを選択します。
- 4. [予定アクションの作成] を選択します。
- 5. [名前] に、予定アクションの名前を指定します。
- 6. [最小容量]、[最大容量]、または両方の値を入力します。
- 7. [繰り返し] で、[1 回] を選択します。
- 8. (オプション) [開始時刻]、[終了時刻]、またはその両方の日付と時刻を選択します。
- 9. [Submit] を選択します。

定期的なスケジュールでスケールするには

- 1. Amazon EC2 コンソール [\(https://console.aws.amazon.com/ec2/](https://console.aws.amazon.com/ec2/)) を開きます。
- 2. ナビゲーションペインで、[Spot Requests] を選択します。
- 3. スポットフリートリクエストを選択し、画面の下部にある [スケジュールされたスケーリング] タブを選択します。
- 4. [繰り返し] で、事前定義済みのスケジュール (例えば、[毎日]) のいずれかを選択するか、 [カスタム] を選択して cron 式を入力します。スケジュールに基づくスケーリングがサポー トする cron 式の詳細については、Amazon CloudWatch Events ユーザーガイドの「cron 式」を参照してください。[https://docs.aws.amazon.com/AmazonCloudWatch/latest/events/](https://docs.aws.amazon.com/AmazonCloudWatch/latest/events/ScheduledEvents.html#CronExpressions)  [ScheduledEvents.html#CronExpressions](https://docs.aws.amazon.com/AmazonCloudWatch/latest/events/ScheduledEvents.html#CronExpressions)
- 5. (オプション) [開始時刻]、[終了時刻]、またはその両方の日付と時刻を選択します。
- 6. [Submit] を選択します。

スケジュールされたアクションを編集するには

- 1. Amazon EC2 コンソール [\(https://console.aws.amazon.com/ec2/](https://console.aws.amazon.com/ec2/)) を開きます。
- 2. ナビゲーションペインで、[Spot Requests] を選択します。
- 3. スポットフリートリクエストを選択し、画面の下部にある [スケジュールされたスケーリング] タブを選択します。
- 4. スケジュールされたアクション を選択して、[Actions]、[Edit] の順に選択します。
- 5. 必要な変更を加えて、[Submit] を選択します。

スケジュールされたアクションを削除するには

- 1. Amazon EC2 コンソール [\(https://console.aws.amazon.com/ec2/](https://console.aws.amazon.com/ec2/)) を開きます。
- 2. ナビゲーションペインで、[Spot Requests] を選択します。
- 3. スポットフリートリクエストを選択し、画面の下部にある [スケジュールされたスケーリング] タブを選択します。
- 4. スケジュールされたアクションを選択して、[アクション]、[削除] の順に選択します。
- 5. 確認を求めるメッセージが表示されたら、[削除] を選択します。

AWS CLI を使用してスケジュールされたスケーリングを管理するには

次のコマンドを使用します。

- put-scheduled-actio[nhttps://docs.aws.amazon.com/cli/latest/reference/application-autoscaling/put](https://docs.aws.amazon.com/cli/latest/reference/application-autoscaling/put-scheduled-action.html)[scheduled-action.html](https://docs.aws.amazon.com/cli/latest/reference/application-autoscaling/put-scheduled-action.html)
- describe-scheduled-action[shttps://docs.aws.amazon.com/cli/latest/reference/application](https://docs.aws.amazon.com/cli/latest/reference/application-autoscaling/describe-scheduled-actions.html)[autoscaling/describe-scheduled-actions.html](https://docs.aws.amazon.com/cli/latest/reference/application-autoscaling/describe-scheduled-actions.html)

• delete-scheduled-actio[nhttps://docs.aws.amazon.com/cli/latest/reference/application-autoscaling/](https://docs.aws.amazon.com/cli/latest/reference/application-autoscaling/delete-scheduled-action.html)  [delete-scheduled-action.html](https://docs.aws.amazon.com/cli/latest/reference/application-autoscaling/delete-scheduled-action.html)

# Amazon EventBridge を使用したフリートイベントのモニタリング

EC2 フリートかスポットフリートの状態に変化があった場合、そのフリートから通知が発せられま す。通知は、Amazon EventBridge (旧称 Amazon CloudWatch Events) に送信されるイベントとして 利用できます。イベントは、ベストエフォートベースで出力されます。

Amazon EventBridge では、イベントに応答してプログラムによるアクションをトリガーするルール を作成できます。例えば、フリートの状態が変更されたときにトリガーされるルールと、フリートの インスタンスが終了したときにトリガーされるルールという 2 つの EventBridge ルールを作成でき ます。1 番目のルールでは、フリートの状態が変更された際に、そのルールが SNS トピックを呼び 出して E メール通知を送信するように設定します。2 番目のルールでは、インスタンスが終了した 場合に Lambda 関数を呼び出して、新しいインスタンスを起動するように設定します。

トピック

- [EC2 フリート イベントタイプ](#page-1690-0)
- [スポットフリートイベントタイプ](#page-1697-0)
- [Amazon EventBridge ルールを作成する](#page-1704-0)

# <span id="page-1690-0"></span>EC2 フリート イベントタイプ

タイプ maintain と request のフリートのみがイベントを発行します。タイプ instant のフリートは、同期された 1 回限りのリクエストを送信するため、イベントを発行しませ ん。フリートの状態は応答ですぐに認識されます。

5 つの EC2 フリート イベントタイプがあります。イベントタイプごとに、いくつかのサブタイプが あります。

イベントは JSON 形式で EventBridge に送信されます。イベント内の次のフィールドは、ルールで 定義され、アクションをトリガーするイベントパターンを形成します。

**a** Note

"source": "aws.ec2fleet"

イベントが EC2 フリート からのものであることを特定します。

"detail-type": "*EC2 Fleet State Change*"

イベントタイプを特定します。

"detail": { "sub-type": "*submitted*" }

イベントのサブタイプを特定します。

イベントタイプ

- [EC2 フリートの状態の変更](#page-1691-0)
- [EC2 フリートのスポットインスタンスリクエストの変更](#page-1693-0)
- [EC2 フリートインスタンスの変更](#page-1694-0)
- [EC2 フリート情報](#page-1695-0)
- [EC2 フリートエラー](#page-1696-0)

<span id="page-1691-0"></span>EC2 フリートの状態の変更

EC2 フリート は、EC2 フリート の状態が変更されたときに EC2 Fleet State Change イベント を Amazon EventBridge に送信します。

以下はこのイベントのサンプルデータです。

```
{ 
     "version": "0", 
     "id": "715ed6b3-b8fc-27fe-fad6-528c7b8bf8a2", 
     "detail-type": "EC2 Fleet State Change", 
     "source": "aws.ec2fleet", 
     "account": "123456789012", 
     "time": "2020-11-09T09:00:20Z", 
     "region": "us-east-1", 
     "resources": [ 
         "arn:aws:ec2:us-east-1:123456789012:fleet/fleet-598fb973-87b7-422d-
be4d-6b0809bfff0a" 
     ], 
     "detail": { 
         "sub-type": "active"
```
}

}

sub-type に指定できる値は、次のとおりです。

active

EC2 フリート リクエストは検証済みです。Amazon EC2 は実行中のインスタンスをターゲット 数分、確保しようとしています。

#### deleted

EC2 フリート リクエストが削除され、実行中のインスタンスがありません。EC2 フリート は、 そのインスタンスが終了してから 2 日後に削除されます。

#### deleted\_running

EC2 フリート リクエストが削除され、追加のインスタンスは起動されません。その既存のインス タンスは、中断または終了されるまで実行され続けます。リクエストは、すべてのインスタンス が中断されるか終了されるまで、この状態のままになります。

#### deleted\_terminating

EC2 フリートリクエストが削除され、そのインスタンスが終了します。リクエストは、すべての インスタンスが終了されるまで、この状態のままになります。

#### expired

EC2 フリートリクエストが期限切れです。このリクエストが

TerminateInstancesWithExpiration セットを使用して作成されている場合、後続の terminated イベントは、インスタンスが終了済みなことを示します。

#### modify\_in\_progress

EC2 フリート リクエストは変更中です。リクエストは、この変更が完全に処理されるまで、同じ 状態を維持します。

#### modify\_succeeded

EC2 フリートリクエストが変更されました。

#### submitted

EC2 フリート リクエストは評価中です。Amazon EC2 は目標数のインスタンスを起動する準備 をしています。

#### progress

EC2 フリートリクエストは受理中です。

EC2 フリートのスポットインスタンスリクエストの変更

EC2 フリート は、フリート内のスポットインスタンスリクエストの状態が変更されたときに EC2 Fleet Spot Instance Request Change イベントを Amazon EventBridge に送信します。

以下はこのイベントのサンプルデータです。

```
{ 
     "version": "0", 
     "id": "19331f74-bf4b-a3dd-0f1b-ddb1422032b9", 
     "detail-type": "EC2 Fleet Spot Instance Request Change", 
     "source": "aws.ec2fleet", 
     "account": "123456789012", 
     "time": "2020-11-09T09:00:05Z", 
     "region": "us-east-1", 
     "resources": [ 
         "arn:aws:ec2:us-east-1:123456789012:fleet/
fleet-83fd4e48-552a-40ef-9532-82a3acca5f10" 
     ], 
     "detail": { 
         "spot-instance-request-id": "sir-rmqske6h", 
         "description": "SpotInstanceRequestId sir-rmqske6h, PreviousState: 
  cancelled_running", 
         "sub-type": "cancelled" 
     }
}
```
sub-type に指定できる値は、次のとおりです。

active

スポットインスタンスリクエストは受理された状態であり、スポットインスタンスの関連付けが 完了しています。

cancelled

スポットインスタンスリクエストがキャンセルされている、あるいは、そのリクエストの有効期 限が切れています。

disabled

スポットインスタンスが停止されています。

submitted

スポットインスタンスリクエストは送信済みです。

EC2 フリートインスタンスの変更

EC2 フリート は、フリート内のインスタンスの状態が変更されたときに EC2 Fleet Instance Change イベントを Amazon EventBridge に送信します。

以下はこのイベントのサンプルデータです。

```
{ 
     "version": "0", 
     "id": "542ce428-c8f1-0608-c015-e8ed6522c5bc", 
     "detail-type": "EC2 Fleet Instance Change", 
     "source": "aws.ec2fleet", 
     "account": "123456789012", 
     "time": "2020-11-09T09:00:23Z", 
     "region": "us-east-1", 
     "resources": [ 
         "arn:aws:ec2:us-east-1:123456789012:fleet/fleet-598fb973-87b7-422d-
be4d-6b0809bfff0a" 
     ], 
     "detail": { 
         "instance-id": "i-0c594155dd5ff1829", 
         "description": "{\"instanceType\":\"c5.large\",\"image\":\"ami-6057e21a\",
\"productDescription\":\"Linux/UNIX\",\"availabilityZone\":\"us-east-1d\"}", 
         "sub-type": "launched" 
     }
}
```
sub-type に指定できる値は、次のとおりです。

launched

新しいインスタンスが起動されました。

terminated

このインスタンスは終了しています。

termination\_notified

フリートのターゲット容量のスケールダウン中 (ターゲット容量 が 4 から 3 に変更される場合な ど) に、Amazon EC2 によってスポットインスタンスが終了されたので、インスタンス終了通知 が送信されました。

EC2 フリート情報

EC2 フリート は、受理中にエラーが発生したときに EC2 Fleet Information イベントを Amazon EventBridge に送信します。情報イベントは、フリートがターゲット容量を満たすことをブ ロックしません。

以下はこのイベントのサンプルデータです。

```
{ 
     "version": "0", 
     "id": "76529817-d605-4571-7224-d36cc1b2c0c4", 
     "detail-type": "EC2 Fleet Information", 
     "source": "aws.ec2fleet", 
     "account": "123456789012", 
     "time": "2020-11-09T08:17:07Z", 
     "region": "us-east-1", 
     "resources": [ 
         "arn:aws:ec2:us-east-1:123456789012:fleet/fleet-8becf5fe-
bb9e-415d-8f54-3fa5a8628b91" 
     ], 
     "detail": { 
         "description": "c4.xlarge, ami-0947d2ba12ee1ff75, Linux/UNIX, us-east-1a, 
  Spot price in either SpotFleetRequestConfigData or SpotFleetLaunchSpecification or 
  LaunchTemplate or LaunchTemplateOverrides is less than Spot market price $0.0619", 
         "sub-type": "launchSpecUnusable" 
     }
}
```
sub-type に指定できる値は、次のとおりです。

fleetProgressHalted

すべての起動仕様の料金は、スポット料金を下回っているため無効です (すべての起動仕様が launchSpecUnusable イベントを生成しました)。スポット料金が変更されると、起動仕様が有 効になる場合があります。

launchSpecTemporarilyBlacklisted

設定が有効ではなく、インスタンスを起動しようとして何回か失敗しました。詳細については、 イベントの説明をご覧ください。

launchSpecUnusable

この起動仕様の料金は、スポット料金を下回っているため無効です。

registerWithLoadBalancersFailed

ロードバランサーにインスタンスを登録しようとして失敗しました。詳細については、イベント の説明をご覧ください。

EC2 フリートエラー

EC2 フリート は、受理中にエラーが発生したときに EC2 Fleet Error イベントを Amazon EventBridge に送信します。エラーイベントは、フリートがターゲット容量を満たすことをブロック します。

以下はこのイベントのサンプルデータです。

```
{ 
     "version": "0", 
     "id": "69849a22-6d0f-d4ce-602b-b47c1c98240e", 
     "detail-type": "EC2 Fleet Error", 
     "source": "aws.ec2fleet", 
     "account": "123456789012", 
     "time": "2020-10-07T01:44:24Z", 
     "region": "us-east-1", 
     "resources": [ 
         "arn:aws:ec2:us-east-1:123456789012:fleet/fleet-9bb19bc6-60d3-4fd2-ae47-
d33e68eafa08" 
     ], 
     "detail": { 
         "description": "m3.large, ami-00068cd7555f543d5, Linux/UNIX: IPv6 is not 
  supported for the instance type 'm3.large'. ", 
         "sub-type": "spotFleetRequestConfigurationInvalid" 
     }
}
```
sub-type に指定できる値は、次のとおりです。

iamFleetRoleInvalid

この EC2 フリートには、インスタンスの起動または終了に必要なアクセス許可がありません。 allLaunchSpecsTemporarilyBlacklisted

有効な設定はありません。インスタンスを起動しようとして何回か失敗しました。詳細について は、イベントの説明をご覧ください。

spotInstanceCountLimitExceeded

起動できるスポットインスタンスの数の上限に達しました。

spotFleetRequestConfigurationInvalid

設定が有効ではありません。詳細については、イベントの説明をご覧ください。

<span id="page-1697-0"></span>スポットフリートイベントタイプ

5 つのスポットフリートイベントタイプがあります。イベントタイプごとに、いくつかのサブタイプ があります。

イベントは JSON 形式で EventBridge に送信されます。イベント内の次のフィールドは、ルールで 定義され、アクションをトリガーするイベントパターンを形成します。

"source": "aws.ec2spotfleet"

イベントがスポットフリートからのものであることを特定します "detail-type": "*EC2 Spot Fleet State Change*"

イベントタイプを特定します。

"detail": { "sub-type": "*submitted*" }

イベントのサブタイプを特定します。

イベントタイプ

- [EC2 スポットフリートの状態の変更](#page-1698-0)
- [EC2 スポットフリートのスポットインスタンスリクエストの変更](#page-1699-0)
- [EC2 スポットフリートインスタンスの変更](#page-1700-0)
- [EC2 スポットフリート情報](#page-1701-0)

• [EC2 スポットフリートのエラー](#page-1702-0)

<span id="page-1698-0"></span>EC2 スポットフリートの状態の変更

スポットフリートは、スポットフリートの状態が変更されたときに EC2 Spot Fleet State Change イベントを Amazon EventBridge に送信します。

以下はこのイベントのサンプルデータです。

```
{ 
     "version": "0", 
     "id": "d1af1091-6cc3-2e24-203a-3b870e455d5b", 
     "detail-type": "EC2 Spot Fleet State Change", 
     "source": "aws.ec2spotfleet", 
     "account": "123456789012", 
     "time": "2020-11-09T08:57:06Z", 
     "region": "us-east-1", 
     "resources": [ 
          "arn:aws:ec2:us-east-1:123456789012:spot-fleet-request/sfr-4b6d274d-0cea-4b2c-
b3be-9dc627ad1f55" 
     ], 
     "detail": { 
          "sub-type": "submitted" 
     }
}
```
sub-type に指定できる値は、次のとおりです。

active

このスポットフリートリクエストは検証済みです。Amazon EC2 は実行中のインスタンスを目標 数分、確保しようとしています。

cancelled

このスポットフリートリクエストはキャンセルされており、実行中のインスタンスはありませ ん。スポットフリートは、そのインスタンスが終了されてから 2 日後に削除されます。

cancelled\_running

このスポットフリートリクエストはキャンセルされており、追加のインスタンスは起動されませ ん。その既存のインスタンスは、中断または終了されるまで実行され続けます。リクエストは、 すべてのインスタンスが中断されるか終了されるまで、この状態のままになります。

cancelled\_terminating

このスポットフリートリクエストはキャンセルされており、対象のインスタンスを終了中です。 リクエストは、すべてのインスタンスが終了されるまで、この状態のままになります。

expired

スポットフリートリクエストの有効期限が切れました。このリクエストが

TerminateInstancesWithExpiration セットを使用して作成されている場合、後続の terminated イベントは、インスタンスが終了済みなことを示します。

modify\_in\_progress

スポットフリートリクエストは変更中です。リクエストは、この変更が完全に処理されるまで、 同じ状態を維持します。

modify\_succeeded

スポットフリートリクエストが変更されました。

submitted

スポットフリートリクエストは評価中です。Amazon EC2 は目標数のインスタンスを起動する準 備をしています。

progress

スポットフリートリクエストは受理中です。

<span id="page-1699-0"></span>EC2 スポットフリートのスポットインスタンスリクエストの変更

スポットフリートは、フリート内のスポットインスタンスリクエストの状態が変更されたときに EC2 Spot Fleet Spot Instance Request Change イベントを Amazon EventBridge に送信 します。

以下はこのイベントのサンプルデータです。

```
{ 
     "version": "0", 
     "id": "cd141ef0-14af-d670-a71d-fe46e9971bd2", 
     "detail-type": "EC2 Spot Fleet Spot Instance Request Change", 
     "source": "aws.ec2spotfleet", 
     "account": "123456789012", 
     "time": "2020-11-09T08:53:21Z", 
     "region": "us-east-1",
```

```
 "resources": [ 
         "arn:aws:ec2:us-east-1:123456789012:spot-fleet-request/sfr-
a98d2133-941a-47dc-8b03-0f94c6852ad1" 
     ], 
     "detail": { 
         "spot-instance-request-id": "sir-a2w9gc5h", 
         "description": "SpotInstanceRequestId sir-a2w9gc5h, PreviousState: 
  cancelled_running", 
         "sub-type": "cancelled" 
     }
}
```
sub-type に指定できる値は、次のとおりです。

active

スポットインスタンスリクエストは受理された状態であり、スポットインスタンスの関連付けが 完了しています。

cancelled

スポットインスタンスリクエストがキャンセルされている、あるいは、そのリクエストの有効期 限が切れています。

disabled

スポットインスタンスが停止されています。

submitted

スポットインスタンスリクエストは送信済みです。

<span id="page-1700-0"></span>EC2 スポットフリートインスタンスの変更

スポットフリートは、フリート内のインスタンスの状態が変更されたときに EC2 Spot Fleet Instance Change イベントを Amazon EventBridge に送信します。

以下はこのイベントのサンプルデータです。

```
{ 
     "version": "0", 
     "id": "11591686-5bd7-bbaa-eb40-d46529c2710f", 
     "detail-type": "EC2 Spot Fleet Instance Change", 
     "source": "aws.ec2spotfleet",
```

```
 "account": "123456789012", 
     "time": "2020-11-09T07:25:02Z", 
     "region": "us-east-1", 
     "resources": [ 
         "arn:aws:ec2:us-east-1:123456789012:spot-fleet-request/sfr-c8a764a4-bedc-4b62-
af9c-0095e6e3ba61" 
     ], 
     "detail": { 
         "instance-id": "i-08b90df1e09c30c9b", 
         "description": "{\"instanceType\":\"r4.2xlarge\",\"image\":
\"ami-032930428bf1abbff\",\"productDescription\":\"Linux/UNIX\",\"availabilityZone\":
\"us-east-1a\"}", 
         "sub-type": "launched" 
     }
}
```
sub-type に指定できる値は、次のとおりです。

launched

新しいインスタンスが起動されました。

terminated

このインスタンスは終了しています。

termination\_notified

フリートのターゲット容量のスケールダウン中 (ターゲット容量 が 4 から 3 に変更される場合な ど) に、Amazon EC2 によってスポットインスタンスが終了されたので、インスタンス終了通知 が送信されました。

<span id="page-1701-0"></span>EC2 スポットフリート情報

スポットフリートは、受理中にエラーが発生したときに EC2 Spot Fleet Information イベン トを Amazon EventBridge に送信します。情報イベントは、フリートがターゲット容量を満たすこと をブロックしません。

以下はこのイベントのサンプルデータです。

```
 "version": "0", 
 "id": "73a60f70-3409-a66c-635c-7f66c5f5b669",
```
{

```
 "detail-type": "EC2 Spot Fleet Information", 
     "source": "aws.ec2spotfleet", 
     "account": "123456789012", 
     "time": "2020-11-08T20:56:12Z", 
     "region": "us-east-1", 
     "resources": [ 
         "arn:aws:ec2:us-east-1:123456789012:spot-fleet-request/sfr-2531ea06-
af18-4647-8757-7d69c94971b1" 
     ], 
     "detail": { 
         "description": "r3.8xlarge, ami-032930428bf1abbff, Linux/UNIX, us-east-1a, Spot 
  bid price is less than Spot market price $0.5291", 
         "sub-type": "launchSpecUnusable" 
     }
}
```
sub-type に指定できる値は、次のとおりです。

fleetProgressHalted

すべての起動仕様の料金は、スポット料金を下回っているため無効です (すべての起動仕様が launchSpecUnusable イベントを生成しました)。スポット料金が変更されると、起動仕様が有 効になる場合があります。

launchSpecTemporarilyBlacklisted

設定が有効ではなく、インスタンスを起動しようとして何回か失敗しました。詳細については、 イベントの説明をご覧ください。

launchSpecUnusable

この起動仕様の料金は、スポット料金を下回っているため無効です。

registerWithLoadBalancersFailed

ロードバランサーにインスタンスを登録しようとして失敗しました。詳細については、イベント の説明をご覧ください。

<span id="page-1702-0"></span>EC2 スポットフリートのエラー

スポットフリートは、受理中にエラーが発生したときに EC2 Spot Fleet Error イベントを Amazon EventBridge に送信します。エラーイベントは、フリートがターゲット容量を満たすことを ブロックします。

以下はこのイベントのサンプルデータです。

```
{ 
     "version": "0", 
     "id": "10adc4e7-675c-643e-125c-5bfa1b1ba5d2", 
     "detail-type": "EC2 Spot Fleet Error", 
     "source": "aws.ec2spotfleet", 
     "account": "123456789012", 
     "time": "2020-11-09T06:56:07Z", 
     "region": "us-east-1", 
     "resources": [ 
         "arn:aws:ec2:us-east-1:123456789012:spot-fleet-request/
sfr-38725d30-25f1-4f30-83ce-2907c56dba17" 
     ], 
     "detail": { 
         "description": "r4.2xlarge, ami-032930428bf1abbff, Linux/UNIX: The 
  associatePublicIPAddress parameter can only be specified for the network interface 
 with DeviceIndex 0. ",
         "sub-type": "spotFleetRequestConfigurationInvalid" 
     }
}
```
sub-type に指定できる値は、次のとおりです。

```
iamFleetRoleInvalid
```
このスポットフリートには、インスタンスの起動または終了に必要なアクセス許可がありませ ん。

allLaunchSpecsTemporarilyBlacklisted

有効な設定はありません。インスタンスを起動しようとして何回か失敗しました。詳細について は、イベントの説明をご覧ください。

spotInstanceCountLimitExceeded

起動できるスポットインスタンスの数の上限に達しました。

spotFleetRequestConfigurationInvalid

設定が有効ではありません。詳細については、イベントの説明をご覧ください。

# Amazon EventBridge ルールを作成する

EC2 フリートもしくはスポットフリート の状態変更に関する通知が送信されると、その通知のため のイベントが Amazon EventBridge に対し送信されます。EventBridge がルールで定義されているパ ターンに一致するイベントパターンを検出すると、EventBridge はルールで指定されているターゲッ トを呼び出します。

EventBridge ルールを作成し、イベントパターンがルールに一致したときに実行するアクションを自 動化できます。

トピック

- [EC2 フリート イベントをモニタリングする Amazon EventBridge を作成する](#page-1704-0)
- [スポットフリートイベントをモニタリングする Amazon EventBridge の作成](#page-1709-0)

<span id="page-1704-0"></span>EC2 フリート イベントをモニタリングする Amazon EventBridge を作成する

EC2 フリートの状態変更に関する通知が送信されると、その通知のためのイベントが、JSON ファ イルとして Amazon EventBridge に対し送信されます。EventBridge ルールを作成し、イベントパ ターンがルールに一致したときに実行するアクションを自動化できます。EventBridge がルールで定 義されているパターンに一致するイベントパターンを検出すると、EventBridge はルールで指定され ているターゲットを呼び出します。

次のフィールドは、ルールで定義されているイベントパターンになります。

"source": "aws.ec2fleet"

イベントが EC2 フリート からのものであることを特定します。

"detail-type": "*EC2 Fleet State Change*"

イベントタイプを特定します。

"detail": { "sub-type": "*submitted*" }

イベントのサブタイプを特定します。

EC2 フリートのイベントの一覧とイベントデータの例については、「」を参照してください。[the](#page-1690-0) [section called "EC2 フリート イベントタイプ"](#page-1690-0)

例

- [通知を送信する EventBridge ルールを作成する](#page-1705-0)
- [Lambda 関数をトリガーする EventBridge ルールの作成](#page-1707-0)

<span id="page-1705-0"></span>通知を送信する EventBridge ルールを作成する

次の例では、Amazon EC2 が EC2 フリート状態変更通知を発するたびに、E メール、テキストメッ セージ、またはモバイルプッシュ通知を送信する EventBridge ルールを作成します。この例のシグナ ルは EC2 Fleet State Change イベントとして送信され、ルールによって定義されたアクション がトリガーされます。

EventBridge ルールを作成する前に、E メール、テキストメッセージ、またはモバイルプッシュ通知 用の Amazon SNS トピックを作成する必要があります。

EventBridge ルールを作成して EC2 フリート状態が変更されたときに通知を送信するには

- 1. Amazon EventBridge コンソール [\(https://console.aws.amazon.com/events/](https://console.aws.amazon.com/events/)) を開きます。
- 2. [Create rule] を選択します。
- 3. [Define rule detail] (詳細の定義) で、次の操作を行います。
	- a. ルールの [Name (名前)] を入力し、必要に応じて説明を入力します。

ルールには、同じリージョン内および同じイベントバス上の別のルールと同じ名前を付ける ことはできません。

- b. [イベントバス] として、[デフォルト] を選択します。アカウント内の AWS のサービスで生 成されたイベントは、常に、そのアカウントのデフォルトのイベントバスに送られます。
- c. ルールタイプ では、イベントパターンを持つルール] を選択します。
- d. [Next] を選択します。
- 4. [Build event pattern] (イベントパターンの作成) で、次の操作を行います。
	- a. [Event source] (イベントソース) で、[AWS events or EventBridge partner events] ( イベン トまたは EventBridge パートナーイベント) を選択します。
	- b. この例では [Event pattern] (イベントパターン) で、EC2 Fleet Instance Change イベ ントと一致するように以下のイベントパターンを指定します。

```
{ 
  "source": ["aws.ec2fleet"], 
  "detail-type": ["EC2 Fleet Instance Change"]
```
}

イベントパターンを追加するには、以下のように [Event pattern form] (イベントパターン フォーム) を選択してテンプレートを使用するか、[Custom pattern (JSON editor)] (カスタム パターン (JSON エディター)) を選択して独自のパターンを指定します。

- i. テンプレートを使用してイベントパターンを作成するには、以下の操作を行います。
	- A. [Event pattern form] (イベントパターンフォーム) を選択します。
	- B. [イベントパターンフォーム] では、AWS[サービス] を選択します。
	- C. [AWS Service] ( サービス) で、[EC2 Fleet] (EC2 フリート) を選択します。
	- D. [Event type] (イベントタイプ) で、[EC2 Fleet Instance Change] (EC2 フリートイ ンスタンスの変更) を選択します。
	- E. テンプレートをカスタマイズするには、[Edit pattern] (パターンを編集) を選択した 上で、この例のイベントパターンに合わせた変更を行います。
- ii. (代替案) 以下の操作を行って、カスタムイベントパターンを指定します。
	- A. [Custom pattern (JSON editor)] (カスタムパターン (JSON エディター)) を選択しま す。
	- B. [Event pattern] (イベントパターン) ボックスに、この例のイベントパターンを追加 します。
- c. [Next] を選択します。
- 5. [Select target(s)] (ターゲットを選択) で、以下の操作を行います。
	- a. ターゲットタイプ] では、AWSサービス] を選択します。
	- b. イベントの発生時に E メール、テキストメッセージ、またはモバイルプッシュ通知を送信 するために、[Select a target] (ターゲットを選択) で、[SNS topic] (SNS トピック) を選択し ます。
	- c. [Topic (トピック)] で、既存のトピックを選択します。先ず、Amazon SNS コンソールを 使用して Amazon SNS トピックを作成する必要があります。詳細については、Amazon Simple Notification Service デベロッパーガイド [のAmazon SNS を使用した Application-to-](https://docs.aws.amazon.com/sns/latest/dg/sns-user-notifications.html)[Person \(A2P\) メッセージング](https://docs.aws.amazon.com/sns/latest/dg/sns-user-notifications.html)を参照してください。
	- d. (オプション) [Additional settings] (追加設定) で、その他の設定を行うこともできます。詳 細については、「Amazon EventBridge ユーザーガイド」の「[イベントに反応する Amazon](https://docs.aws.amazon.com/eventbridge/latest/userguide/eb-create-rule.html) [EventBridge ルールの作成」](https://docs.aws.amazon.com/eventbridge/latest/userguide/eb-create-rule.html)(ステップ 16) を参照してください。
- e. [Next] を選択します。
- 6. (オプション) 必要な場合は、[Tags] (タグ) で 1 つ以上のタグを作成したルールに割り当 て、[Next] (次へ) を選択します。
- 7. [Review and create] (確認して作成) で、以下の操作を行いす。
	- a. ルールの詳細を確認し、必要な場合は変更を行います。
	- b. ルールの作成を選択します。

詳細については、「Amazon EventBridge ユーザーガイド」の「[Amazon EventBridge ルール」](https://docs.aws.amazon.com/eventbridge/latest/userguide/eb-rules.html)と 「[Amazon EventBridge イベントパターン」](https://docs.aws.amazon.com/eventbridge/latest/userguide/eb-event-patterns.html)を参照してください。

<span id="page-1707-0"></span>Lambda 関数をトリガーする EventBridge ルールの作成

次の例では、Amazon EC2 が EC2 フリートインスタンスが起動したときのインスタンス変更通知を 発するたびに Lambda 関数をトリガーする EventBridge ルールを作成します。この例のシグナルは EC2 Fleet Instance Change イベント、サブタイプ launched として発され、ルールによって 定義されたアクションがトリガーされます。

EventBridge ルールを作成する前に、Lambda 関数を作成する必要があります。

EventBridge ルールで使用する Lambda 関数を作成するには

- 1. AWS Lambda コンソール ([https://console.aws.amazon.com/lambda/\)](https://console.aws.amazon.com/lambda/) を開きます。
- 2. [関数の作成] を選択します。
- 3. 関数の名前を入力し、コードを設定し、[Create function (関数の作成)] を選択します。

Lambda の使用の詳細については、AWS Lambda デベロッパーガイドの「[コンソールで](https://docs.aws.amazon.com/lambda/latest/dg/getting-started-create-function.html)  [Lambda 関数を作成する」](https://docs.aws.amazon.com/lambda/latest/dg/getting-started-create-function.html)を参照してください。

EC2 フリート のインスタンスの状態が変更されたときに Lambda 関数をトリガーする EventBridge ルールを作成するには

- 1. Amazon EventBridge コンソール [\(https://console.aws.amazon.com/events/](https://console.aws.amazon.com/events/)) を開きます。
- 2. [Create rule] を選択します。
- 3. [Define rule detail] (詳細の定義) で、次の操作を行います。
	- a. ルールの [Name (名前)] を入力し、必要に応じて説明を入力します。

ルールには、同じリージョン内および同じイベントバス上の別のルールと同じ名前を付ける ことはできません。

- b. [イベントバス] として、[デフォルト] を選択します。アカウント内の AWS のサービスで生 成されたイベントは、常に、そのアカウントのデフォルトのイベントバスに送られます。
- c. ルールタイプ では、イベントパターンを持つルール] を選択します。
- d. [Next] を選択します。
- 4. [Build event pattern] (イベントパターンの作成) で、次の操作を行います。
	- a. [Event source] (イベントソース) で、[AWS events or EventBridge partner events] ( イベン トまたは EventBridge パートナーイベント) を選択します。
	- b. この例では [Event pattern] (イベントパターン) で EC2 Fleet Instance Change イベン トと launched サブタイプに一致するよう、以下のイベントパターンを指定します。

```
{ 
  "source": ["aws.ec2fleet"], 
  "detail-type": ["EC2 Fleet Instance Change"], 
  "detail": { 
    "sub-type": ["launched"]
}
```
イベントパターンを追加するには、以下のように [Event pattern form] (イベントパターン フォーム) を選択してテンプレートを使用するか、[Custom pattern (JSON editor)] (カスタム パターン (JSON エディター)) を選択して独自のパターンを指定します。

- i. テンプレートを使用してイベントパターンを作成するには、以下の操作を行います。
	- A. [Event pattern form] (イベントパターンフォーム) を選択します。
	- B. [イベントパターンフォーム] では、AWS[サービス] を選択します。
	- C. [AWS Service] ( サービス) で、[EC2 Fleet] (EC2 フリート) を選択します。
	- D. [Event type] (イベントタイプ) で、[EC2 Fleet Instance Change] (EC2 フリートイ ンスタンスの変更) を選択します。
	- E. [Edit pattern] (パターンの編集) を選択し、サンプルのイベントパターンに一致す るように "detail": {"sub-type": ["launched"] を追加します。適切な JSON 形式を得るには、前にある角括弧 (]) の後にコンマ (,) を入力します。
- ii. (代替案) 以下の操作を行って、カスタムイベントパターンを指定します。
- A. [Custom pattern (JSON editor)] (カスタムパターン (JSON エディター)) を選択しま す。
- B. [Event pattern] (イベントパターン) ボックスに、この例のイベントパターンを追加 します。
- c. [Next] を選択します。
- 5. [Select target(s)] (ターゲットを選択) で、以下の操作を行います。
	- a. ターゲットタイプ] では、AWSサービス] を選択します。
	- b. イベントの発生時に E メール、テキストメッセージ、またはモバイルプッシュ通知を送信 するために、[Select a target] (ターゲットを選択) で、[SNS topic] (SNS トピック) を選択し ます。
	- c. [Topic] (トピック) で [Lambda function] (Lambda 関数) を選択し、[Function] (関数) では、 イベント発生時に応答するように作成した関数を選択します。
	- d. (オプション) [Additional settings] (追加設定) で、その他の設定を行うこともできます。詳 細については、「Amazon EventBridge ユーザーガイド」の「[イベントに反応する Amazon](https://docs.aws.amazon.com/eventbridge/latest/userguide/eb-create-rule.html) [EventBridge ルールの作成」](https://docs.aws.amazon.com/eventbridge/latest/userguide/eb-create-rule.html)(ステップ 16) を参照してください。
	- e. [Next] を選択します。
- 6. (オプション) 必要な場合は、[Tags] (タグ) で 1 つ以上のタグを作成したルールに割り当 て、[Next] (次へ) を選択します。
- 7. [Review and create] (確認して作成) で、以下の操作を行いす。
	- a. ルールの詳細を確認し、必要な場合は変更を行います。
	- b. ルールの作成を選択します。

Lambda 関数を作成する方法のチュートリアルと Lambda 関数を実行する EventBridge ルールにつ いては、AWS Lambda デベロッパーガイドの[「チュートリアル: EventBridge を使用して Amazon](https://docs.aws.amazon.com/eventbridge/latest/userguide/log-ec2-instance-state.html)  [EC2 インスタンスの状態をログに記録する」](https://docs.aws.amazon.com/eventbridge/latest/userguide/log-ec2-instance-state.html)を参照してください。

<span id="page-1709-0"></span>スポットフリートイベントをモニタリングする Amazon EventBridge の作成

スポットフリートの状態変更に関する通知が送信されると、その通知に関するイベントが、JSON ファイルとして Amazon EventBridge に対し送信されます。EventBridge ルールを作成し、イベント パターンがルールに一致したときに実行するアクションを自動化できます。EventBridge がルールで 定義されているパターンに一致するイベントパターンを検出すると、EventBridge はルールで指定さ れているターゲットを呼び出します。

次のフィールドは、ルールで定義されているイベントパターンになります。

"source": "aws.ec2spotfleet"

イベントがスポットフリートからのものであることを特定します

"detail-type": "*EC2 Spot Fleet State Change*"

イベントタイプを特定します。

"detail": { "sub-type": "*submitted*" }

イベントのサブタイプを特定します。

スポットフリートのイベントの一覧とイベントデータの例については、「」を参照してくださ い。[the section called "スポットフリートイベントタイプ"](#page-1697-0)

例

- [通知を送信する EventBridge ルールを作成する](#page-1705-0)
- [Lambda 関数をトリガーする EventBridge ルールの作成](#page-1707-0)

通知を送信する EventBridge ルールを作成する

次の例では、Amazon EC2 がスポットフリート状態変更通知を発するたびに、E メール、テキスト メッセージ、またはモバイルプッシュ通知を送信する EventBridge ルールを作成します。この例のシ グナルは EC2 Spot Fleet State Change イベントとして送信され、ルールによって定義された アクションがトリガーされます。EventBridge ルールを作成する前に、E メール、テキストメッセー ジ、またはモバイルプッシュ通知用の Amazon SNS トピックを作成する必要があります。

スポットフリート状態が変更されたときに通知を送信する EventBridge ルールを作成するには

- 1. Amazon EventBridge コンソール [\(https://console.aws.amazon.com/events/](https://console.aws.amazon.com/events/)) を開きます。
- 2. [Create rule] を選択します。
- 3. [Define rule detail] (詳細の定義) で、次の操作を行います。
	- a. ルールの [Name (名前)] を入力し、必要に応じて説明を入力します。

ルールには、同じリージョン内および同じイベントバス上の別のルールと同じ名前を付ける ことはできません。

- b. [イベントバス] として、[デフォルト] を選択します。アカウント内の AWS のサービスで生 成されたイベントは、常に、そのアカウントのデフォルトのイベントバスに送られます。
- c. ルールタイプ では、イベントパターンを持つルール] を選択します。
- d. [Next] を選択します。
- 4. [Build event pattern] (イベントパターンの作成) で、次の操作を行います。
	- a. [Event source] (イベントソース) で、[AWS events or EventBridge partner events] ( イベン トまたは EventBridge パートナーイベント) を選択します。
	- b. この例では [Event pattern] (イベントパターン) で、EC2 Spot Fleet Instance Change イベントと一致するように以下のイベントパターンを指定します。

{ "source": ["aws.ec2spotfleet"], "detail-type": ["EC2 Spot Fleet Instance Change"] }

イベントパターンを追加するには、以下のように [Event pattern form] (イベントパターン フォーム) を選択してテンプレートを使用するか、[Custom pattern (JSON editor)] (カスタム パターン (JSON エディター)) を選択して独自のパターンを指定します。

- i. テンプレートを使用してイベントパターンを作成するには、以下の操作を行います。
	- A. [Event pattern form] (イベントパターンフォーム) を選択します。
	- B. [イベントパターンフォーム] では、AWS[サービス] を選択します。
	- C. [AWS Service] ( サービス) で、[EC2 Spot Fleet] (EC2 スポットフリート) を選択し ます。
	- D. [Event type] (イベントタイプ) で、[EC2 Spot Fleet Instance Change] (EC2 スポッ トフリートインスタンスの変更) を選択します。
	- E. テンプレートをカスタマイズするには、[Edit pattern] (パターンを編集) を選択した 上で、この例のイベントパターンに合わせた変更を行います。
- ii. (代替案) 以下の操作を行って、カスタムイベントパターンを指定します。
	- A. [Custom pattern (JSON editor)] (カスタムパターン (JSON エディター)) を選択しま す。
	- B. [Event pattern] (イベントパターン) ボックスに、この例のイベントパターンを追加 します。

c. [Next] を選択します。

- 5. [Select target(s)] (ターゲットを選択) で、以下の操作を行います。
	- a. ターゲットタイプ] では、AWSサービス] を選択します。
	- b. イベントの発生時に E メール、テキストメッセージ、またはモバイルプッシュ通知を送信 するために、[Select a target] (ターゲットを選択) で、[SNS topic] (SNS トピック) を選択し ます。
	- c. [Topic (トピック)] で、既存のトピックを選択します。先ず、Amazon SNS コンソールを 使用して Amazon SNS トピックを作成する必要があります。詳細については、Amazon Simple Notification Service デベロッパーガイド [のAmazon SNS を使用した Application-to-](https://docs.aws.amazon.com/sns/latest/dg/sns-user-notifications.html)[Person \(A2P\) メッセージング](https://docs.aws.amazon.com/sns/latest/dg/sns-user-notifications.html)を参照してください。
	- d. (オプション) [Additional settings] (追加設定) で、その他の設定を行うこともできます。詳 細については、「Amazon EventBridge ユーザーガイド」の「[イベントに反応する Amazon](https://docs.aws.amazon.com/eventbridge/latest/userguide/eb-create-rule.html) [EventBridge ルールの作成」](https://docs.aws.amazon.com/eventbridge/latest/userguide/eb-create-rule.html)(ステップ 16) を参照してください。
	- e. [Next] を選択します。
- 6. (オプション) 必要な場合は、[Tags] (タグ) で 1 つ以上のタグを作成したルールに割り当 て、[Next] (次へ) を選択します。
- 7. [Review and create] (確認して作成) で、以下の操作を行いす。
	- a. ルールの詳細を確認し、必要な場合は変更を行います。
	- b. ルールの作成を選択します。

詳細については、「Amazon EventBridge ユーザーガイド」の「[Amazon EventBridge ルール」](https://docs.aws.amazon.com/eventbridge/latest/userguide/eb-rules.html)と 「[Amazon EventBridge イベントパターン」](https://docs.aws.amazon.com/eventbridge/latest/userguide/eb-event-patterns.html)を参照してください。

Lambda 関数をトリガーする EventBridge ルールの作成

次の例では、Amazon EC2 がスポットフリートインスタンスが起動したときのインスタンス変更通 知を発するたびに Lambda 関数をトリガーする EventBridge ルールを作成します。この例のシグナ ルは EC2 Spot Fleet Instance Change イベント、サブタイプ launched として発され、ルー ルによって定義されたアクションがトリガーされます。

EventBridge ルールを作成する前に、Lambda 関数を作成する必要があります。

EventBridge ルールで使用する Lambda 関数を作成するには

1. AWS Lambda コンソール ([https://console.aws.amazon.com/lambda/\)](https://console.aws.amazon.com/lambda/) を開きます。

- 2. [関数の作成] を選択します。
- 3. 関数の名前を入力し、コードを設定し、[Create function (関数の作成)] を選択します。

Lambda の使用の詳細については、AWS Lambda デベロッパーガイドの「[コンソールで](https://docs.aws.amazon.com/lambda/latest/dg/getting-started-create-function.html)  [Lambda 関数を作成する」](https://docs.aws.amazon.com/lambda/latest/dg/getting-started-create-function.html)を参照してください。

スポットフリートのインスタンスの状態が変更されたときに Lambda 関数をトリガーする EventBridge ルールを作成するには

- 1. Amazon EventBridge コンソール [\(https://console.aws.amazon.com/events/](https://console.aws.amazon.com/events/)) を開きます。
- 2. [Create rule] を選択します。
- 3. [Define rule detail] (詳細の定義) で、次の操作を行います。
	- a. ルールの [Name (名前)] を入力し、必要に応じて説明を入力します。

ルールには、同じリージョン内および同じイベントバス上の別のルールと同じ名前を付ける ことはできません。

- b. [イベントバス] として、[デフォルト] を選択します。アカウント内の AWS のサービスで生 成されたイベントは、常に、そのアカウントのデフォルトのイベントバスに送られます。
- c. ルールタイプ では、イベントパターンを持つルール] を選択します。
- d. [Next] を選択します。
- 4. [Build event pattern] (イベントパターンの作成) で、次の操作を行います。
	- a. [Event source] (イベントソース) で、[AWS events or EventBridge partner events] ( イベン トまたは EventBridge パートナーイベント) を選択します。
	- b. この例では [Event pattern] (イベントパターン) で EC2 Spot Fleet Instance Change イベントと launched サブタイプに一致するよう、以下のイベントパターンを指定しま す。

```
{ 
  "source": ["aws.ec2spotfleet"], 
  "detail-type": ["EC2 Spot Fleet Instance Change"], 
  "detail": { 
    "sub-type": ["launched"]
}
```
イベントパターンを追加するには、以下のように [Event pattern form] (イベントパターン フォーム) を選択してテンプレートを使用するか、[Custom pattern (JSON editor)] (カスタム パターン (JSON エディター)) を選択して独自のパターンを指定します。

- i. テンプレートを使用してイベントパターンを作成するには、以下の操作を行います。
	- A. [Event pattern form] (イベントパターンフォーム) を選択します。
	- B. [イベントパターンフォーム] では、AWS[サービス] を選択します。
	- C. [AWS Service] ( サービス) で、[EC2 Spot Fleet] (EC2 スポットフリート) を選択し ます。
	- D. [Event type] (イベントタイプ) で、[EC2 Spot Fleet Instance Change] (EC2 スポッ トフリートインスタンスの変更) を選択します。
	- E. [Edit pattern] (パターンの編集) を選択し、イベントパターン例と一致するよ う、"detail": {"sub-type": ["launched"] を追加します。適切な JSON 形式を得るには、前にある角括弧 (]) の後にコンマ (,) を入力します。
- ii. (代替案) 以下の操作を行って、カスタムイベントパターンを指定します。
	- A. [Custom pattern (JSON editor)] (カスタムパターン (JSON エディター)) を選択しま す。
	- B. [Event pattern] (イベントパターン) ボックスに、この例のイベントパターンを追加 します。
- c. [Next] を選択します。
- 5. [Select target(s)] (ターゲットを選択) で、以下の操作を行います。
	- a. ターゲットタイプ] では、AWSサービス] を選択します。
	- b. イベントの発生時に E メール、テキストメッセージ、またはモバイルプッシュ通知を送信 するために、[Select a target] (ターゲットを選択) で、[SNS topic] (SNS トピック) を選択し ます。
	- c. [Topic] (トピック) で [Lambda function] (Lambda 関数) を選択し、[Function] (関数) では、 イベント発生時に応答するように作成した関数を選択します。
	- d. (オプション) [Additional settings] (追加設定) で、その他の設定を行うこともできます。詳 細については、「Amazon EventBridge ユーザーガイド」の「[イベントに反応する Amazon](https://docs.aws.amazon.com/eventbridge/latest/userguide/eb-create-rule.html) [EventBridge ルールの作成」](https://docs.aws.amazon.com/eventbridge/latest/userguide/eb-create-rule.html)(ステップ 16) を参照してください。
	- e. [Next] を選択します。
- 6. (オプション) 必要な場合は、[Tags] (タグ) で 1 つ以上のタグを作成したルールに割り当 て、[Next] (次へ) を選択します。
- 7. [Review and create] (確認して作成) で、以下の操作を行いす。
	- a. ルールの詳細を確認し、必要な場合は変更を行います。
	- b. ルールの作成を選択します。

Lambda 関数を作成する方法のチュートリアルと Lambda 関数を実行する EventBridge ルールにつ いては、AWS Lambda デベロッパーガイドの[「チュートリアル: EventBridge を使用して Amazon](https://docs.aws.amazon.com/eventbridge/latest/userguide/log-ec2-instance-state.html)  [EC2 インスタンスの状態をログに記録する」](https://docs.aws.amazon.com/eventbridge/latest/userguide/log-ec2-instance-state.html)を参照してください。

## EC2 フリートとスポットフリートのチュートリアル

以下のチュートリアルでは、EC2 フリートとスポットフリートを作成するための一般的なプロセス を説明します。

チュートリアル

- [チュートリアル: EC2 フリートを使ったインスタンスの分量指定](#page-1715-0)
- [チュートリアル: プライマリ容量としてオンデマンドの EC2 フリート を使用する](#page-1719-0)
- [チュートリアル:ターゲットのキャパシティー予約を使用してオンデマンドインスタンスを起動す](#page-1721-0) [る](#page-1721-0)
- [チュートリアル: キャパシティブロックでインスタンスを起動する](#page-1727-0)
- [チュートリアル: スポットフリートを使ったインスタンスの分量の指定](#page-1730-0)

### <span id="page-1715-0"></span>チュートリアル: EC2 フリートを使ったインスタンスの分量指定

このチュートリアルでは、サンプル株式会社という名前の架空の会社を使用して、インスタンスの分 量指定を使った EC2 フリートリクエストのプロセスを説明します。

目的

製薬会社であるサンプル株式会社は、癌と闘うために使用できる可能性のある化合物をスクリーニン グするために Amazon EC2 の計算処理能力を活用したいと考えています。

### 計画

サンプル株式会社はまず、「[Spot Best Practices」](https://aws.amazon.com/ec2/spot/getting-started/#bestpractices)を確認します。次に、サンプル株式会社は EC2 フリート に関する要件を確認します。

### インスタンスタイプ

サンプル株式会社には、60 GB 以上のメモリと 8 つの仮想 CPU (vCPU) で最適に実行される、計算 能力とメモリに負担がかかるアプリケーションがあります。同社は、できるだけ低価格でアプリケー ション用のこれらのリソースを最大化したいと考えています。サンプル株式会社は、以下のいずれか の EC2 インスタンスタイプがそのニーズを満たすと判断します。

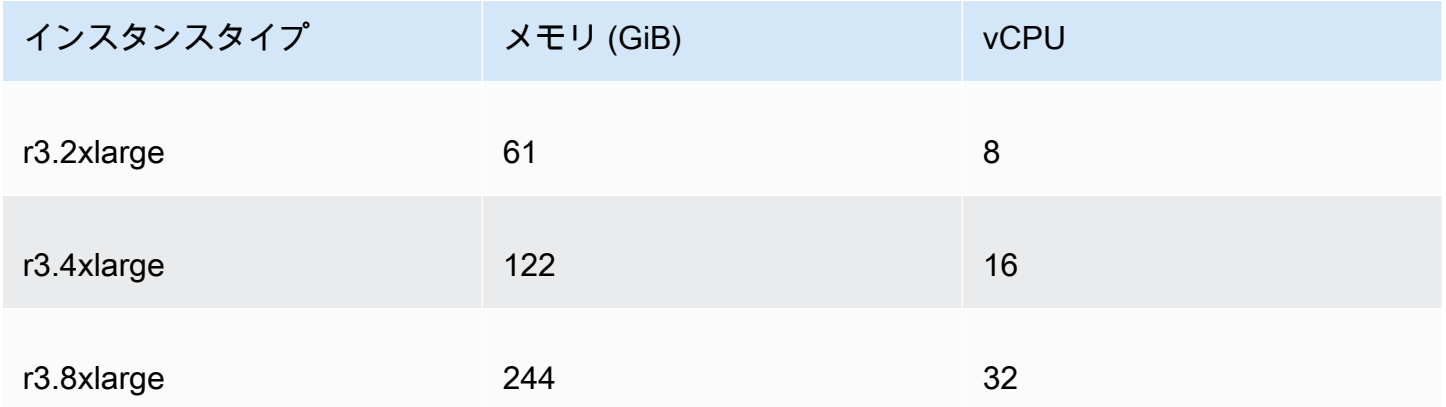

### ユニット単位のターゲット容量

インスタンスの分量指定を使用すると、ターゲット容量はインスタンスの数 (デフォルト)、またはコ ア (vCPU)、メモリ (GiB) とストレージ (GB) との要素の組み合わせで表すことができます。アプリ ケーションのベース (60 GB の RAM と 8 個の vCPU) を 1 ユニットとして考えることで、サンプル 株式会社はこの量の 20 倍で十分ニーズに合うと決定します。これにより、会社は EC2 フリート リ クエストのターゲット容量を 20 に設定します。

### インスタンスの分量

ターゲット容量の決定後、サンプル株式会社はインスタンスの分量を計算します。各インスタンスタ イプのインスタンスの分量を計算することは、以下のように、ターゲット容量に達するために必要な 各インスタンスタイプのユニットの数を決定することです。

- r3.2xlarge (61.0 GB、8 個の vCPU) = 1/20 ユニット
- r3.4xlarge (122.0 GB、16 個の vCPU) = 2/20 ユニット
- r3.8xlarge (244.0 GB、32 個の vCPU) = 4/20 ユニット

これよりサンプル株式会社は、1、2 と 4 のインスタンス分量を EC2 フリート リクエストのそれぞ れの起動設定に割り当てます。

ユニット時間あたりの価格

サンプル株式会社は、料金の出発点としてインスタンス時間あたりの「[オンデマンド料金](https://aws.amazon.com/ec2/pricing/)」を使用し ます。最近のスポット料金または 2 つの組み合わせを使用することもできます。ユニット時間あた りの料金を計算するために、インスタンス時間あたりの出発点の料金を分量で割ります。次に例を示 します。

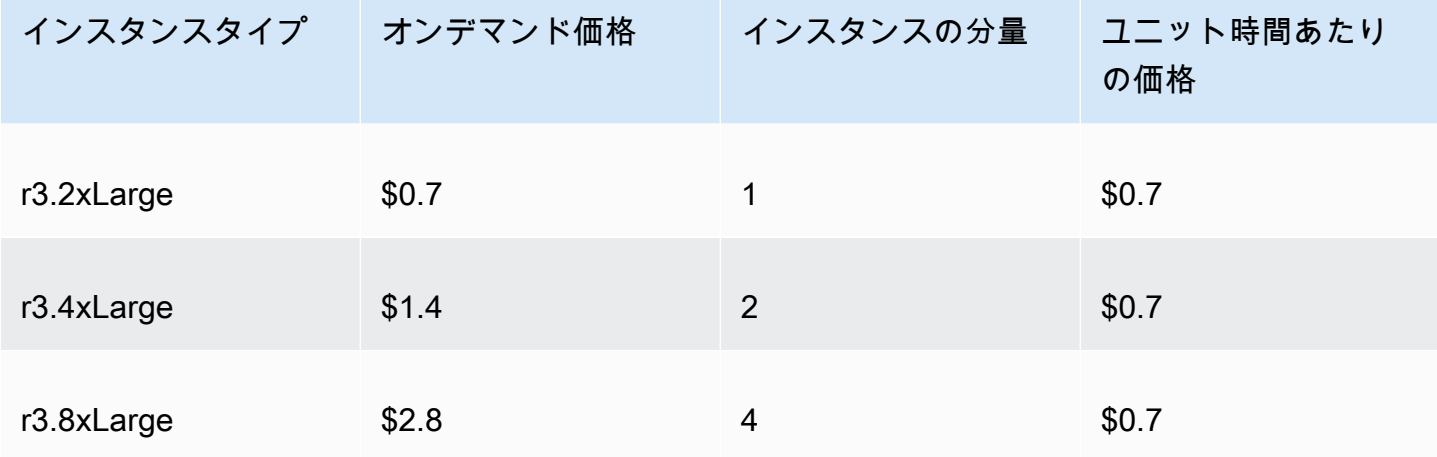

サンプル株式会社は、ユニット時間あたりのグローバルな料金として 0.7 USD を使用し、3 つのイ ンスタンスタイプすべてで競争力を高めることもできます。また、r3.8xlarge の起動条件のなか で、1 ユニット時間あたりの全体料金を 0.7 USD、そして 1 ユニット時間あたりの指定入力料金を 0.9 USD とすることもできます。

アクセス許可の確認

EC2 フリート を作成する前に、サンプル株式会社は必要なアクセス許可の IAM ロールがあることを 確認します。詳細については、「[EC2 フリートの前提条件」](#page-1574-0)を参照してください。

起動テンプレートの作成

次に、Example Corp は起動テンプレートを作成します。起動テンプレート ID は、次のステップで 使用されます。詳細については、「[起動テンプレートの作成](#page-771-0)」を参照してください。

EC2 フリート の作成

サンプル株式会社は、その EC2 フリート用に次の設定を使用して config.json ファイルを作成し ます。次の例では、リソース識別子を独自のリソース識別子に置き換えます。

```
{ 
     "LaunchTemplateConfigs": [ 
         { 
             "LaunchTemplateSpecification": { 
                  "LaunchTemplateId": "lt-07b3bc7625cdab851", 
                  "Version": "1" 
             }, 
             "Overrides": [ 
\overline{a} "InstanceType": "r3.2xlarge", 
                      "SubnetId": "subnet-482e4972", 
                      "WeightedCapacity": 1 
                  }, 
\overline{a} "InstanceType": "r3.4xlarge", 
                      "SubnetId": "subnet-482e4972", 
                      "WeightedCapacity": 2 
                  }, 
\overline{a} "InstanceType": "r3.8xlarge", 
                      "MaxPrice": "0.90", 
                      "SubnetId": "subnet-482e4972", 
                      "WeightedCapacity": 4 
 } 
             ] 
         } 
     ], 
     "TargetCapacitySpecification": { 
         "TotalTargetCapacity": 20, 
         "DefaultTargetCapacityType": "spot" 
     }
}
```
サンプル株式会社は、次の create-fleet コマンドを使用して EC2 フリート を作成します。[https://](https://docs.aws.amazon.com/cli/latest/reference/ec2/create-fleet.html)  [docs.aws.amazon.com/cli/latest/reference/ec2/create-fleet.html](https://docs.aws.amazon.com/cli/latest/reference/ec2/create-fleet.html)

**aws ec2 create-fleet \ --cli-input-json file://config.json**

詳細については、「[EC2 フリートの作成」](#page-1584-0)を参照してください。

### フルフィルメント

配分戦略では、スポットインスタンスの提供元となるスポットキャパシティプールが決定されます。

lowest-price 戦略 (デフォルトの戦略) では、受理時にユニットあたりの料金が最低値であるプー ルから スポットインスタンス が取得されます。20 ユニットの容量を提供するためには、20 個の r3.2xlarge インスタンス (20 ÷ 1)、10 個の r3.4xlarge インスタンス (20 ÷ 2)、あるいは 5 個の r3.8xlarge インスタンス (20 ÷ 4) が EC2 フリート から起動されることになります。

サンプル株式会社が diversified 戦略を採用する場合、スポットインスタンス は 3 つのすべて のプールから取得されます。EC2 フリート は、6 個の r3.2xlarge インスタンス (6 ユニットを提 供)、3 個の r3.4xlarge インスタンス (6 ユニットを提供)、そして 2 個の r3.8xlarge インスタ ンス (8 ユニットを提供) の全部で 20 ユニットを起動します。

<span id="page-1719-0"></span>チュートリアル: プライマリ容量としてオンデマンドの EC2 フリート を使 用する

このチュートリアルでは、ABC Online という架空の会社を使用して、プライマリ容量および使用可 能な場合はスポット容量としてオンデマンドの EC2 フリートをリクエストするプロセスを説明しま す。

#### 目的

レストラン向け配達会社である ABC Online は、EC2 インスタンスタイプおよび購入オプション間 で Amazon EC2 容量をプロビジョンし、必要なスケール、パフォーマンス、コストを実現したいと 思っています。

#### 計画

ABC Online は、ピーク期間中の運用のために固定容量を要求していますが、低価格での容量増加と いう恩恵を得たいと考えています。ABC Online は、EC2 フリートについて以下の要件を設定しまし た。

- オンデマンドインスタンス容量 ABC Online には、ピーク期間のトラフィックに対応できるよう に、15 個のオンデマンドインスタンスが必要です。
- スポットインスタンス容量 ABC Online は、5 個のスポットインスタンスをプロビジョニングす ることで、低価格でパフォーマンスを改善したいと考えています。

### アクセス許可の確認

EC2 フリート を作成する前に、ABC Online は必要なアクセス許可の IAM ロールがあることを確認 します。詳細については、「[EC2 フリートの前提条件」](#page-1574-0)を参照してください。

起動テンプレートの作成

次に、ABC Online によって起動テンプレートが作成されます。起動テンプレート ID は、次のス テップで使用されます。詳細については、「[起動テンプレートの作成](#page-771-0)」を参照してください。

EC2 フリート の作成

ABC Online は、その EC2 フリート用に次の設定を使用して config.json ファイルを作成しま す。次の例では、リソース識別子を独自のリソース識別子に置き換えます。

```
{ 
     "LaunchTemplateConfigs": [ 
          { 
              "LaunchTemplateSpecification": { 
                   "LaunchTemplateId": "lt-07b3bc7625cdab851", 
                   "Version": "2" 
              } 
          } 
     ], 
     "TargetCapacitySpecification": { 
          "TotalTargetCapacity": 20, 
          "OnDemandTargetCapacity":15, 
          "DefaultTargetCapacityType": "spot" 
     }
}
```
ABC Online は、次の create-fleet コマンドを使用して EC2 フリート を作成します。[https://](https://docs.aws.amazon.com/cli/latest/reference/ec2/create-fleet.html)  [docs.aws.amazon.com/cli/latest/reference/ec2/create-fleet.html](https://docs.aws.amazon.com/cli/latest/reference/ec2/create-fleet.html)

```
aws ec2 create-fleet \ 
     --cli-input-json file://config.json
```
詳細については、「[EC2 フリートの作成」](#page-1584-0)を参照してください。

### フルフィルメント

配分戦略により、オンデマンド容量が常に受理され、容量と可用性がある場合はターゲット容量がス ポットとして受理されることが決定されます。

# <span id="page-1721-0"></span>チュートリアル:ターゲットのキャパシティー予約を使用してオンデマンド インスタンスを起動する

このチュートリアルでは実行するべきステップを段階的に解説しています。それにより、EC2 フ リートがオンデマンドインスタンスをtargetedキャパシティー予約で起動できるようにします。

オンデマンドインスタンスの起動時に、最初にtargetedオンデマンドキャパシティー予約を使用す るようにフリートを設定する方法を学習します。また、オンデマンドターゲット容量の合計が使用可 能な未使用のキャパシティ予約数を超えた場合、フリートは指定された割り当て戦略を使用して、残 りのターゲット容量を起動するインスタンスプールを選択するようにフリートを設定する方法につい ても学習します。

EC2 フリートの設定

このチュートリアルでは、フリートの設定は次のとおりです:

- ターゲット容量:10 オンデマンドインスタンス
- 未使用の合計targetedキャパシティー予約:6 (フリートの目標オンデマンド容量である 10 オンデ マンドインスタンスを下回っています)
- キャパシティ予約のプールの数:2 (us-east-1aおよびus-east-1b)
- プールあたりのキャパシティ予約数:3
- オンデマンド割り当て戦略:lowest-price(未使用キャパシティーの予約の数が目標オンデマン ド容量より少ない場合、フリートは、オンデマンド配分戦略に基づいて、残りのオンデマンド容量 を起動するプールを決定します)。

また、lowest-price割り当て戦略の代わりにprioritized割り当て戦略を使用することもでき ます。

targetedキャパシティ予約にオンデマンドインスタンスを起動するには、次のように、いくつかの手 順を実行する必要があります:

- [ステップ 1: キャパシティー予約を作成する](#page-1722-0)
- [ステップ 2: キャパシティー予約のリソースグループを作成する](#page-1723-0)
- [ステップ 3: キャパシティ予約リソースグループにキャパシティ予約を追加する](#page-1723-1)
- [\(オプション\) ステップ 4: リソースグループのキャパシティーの予約を表示する](#page-1724-0)
- [ステップ 5: キャパシティ予約が特定のリソースグループをターゲットに指定する起動テンプレー](#page-1724-1) [トを作成する](#page-1724-1)
- [\(オプション\) ステップ 6: 起動テンプレートを説明する](#page-1725-0)
- [ステップ 7: EC2 フリートを作成する](#page-1725-1)
- [\(オプション\) ステップ 8: 未使用のキャパシティ予約の残りの数を表示する](#page-1727-1)

<span id="page-1722-0"></span>ステップ 1: キャパシティー予約を作成する

[キャパシティー予約の作成](https://docs.aws.amazon.com/cli/latest/reference/ec2/create-capacity-reservation.html)コマンドを使用してキャパシティ予約を作成します。3 つはuseast-1aの目的に、別の3つはus-east-1bの目的にします。アベイラビリティーゾーンを除き、 キャパシティー予約の他の属性は同じです。

**us-east-1a**での 3 つのキャパシティー予約

```
aws ec2 create-capacity-reservation \ 
     --availability-zone us-east-1a\ 
     --instance-type c5.xlarge\ 
     --instance-platform Linux/UNIX \ 
     --instance-count 3 \ 
     --instance-match-criteria targeted
```
キャパシティー予約 ID の結果の例

cr-1234567890abcdef1

**us-east-1b**での 3 つのキャパシティー予約

```
aws ec2 create-capacity-reservation \ 
     --availability-zone us-east-1b\ 
     --instance-type c5.xlarge\ 
     --instance-platform Linux/UNIX \ 
     --instance-count 3 \ 
     --instance-match-criteria targeted
```
キャパシティー予約 ID の結果の例

cr-54321abcdef567890

### <span id="page-1723-0"></span>ステップ 2: キャパシティー予約のリソースグループを作成する

resource-groupsサービスを使用する、および[グループを作成する](https://docs.aws.amazon.com/cli/latest/reference/resource-groups/create-group.html)コマンドを使用して、キャパ シティー予約のリソースグループを作成します。この例では、プレイスメントグループ名はmy-crgroupです。リソースグループを作成する必要がある理由の詳細については、[オンデマンドインスタ](#page-1563-0) [ンスのためのキャパシティ予約の使用](#page-1563-0)を参照してください。

```
aws resource-groups create-group \ 
     --name my-cr-group \ 
     --configuration '{"Type":"AWS::EC2::CapacityReservationPool"}' 
  '{"Type":"AWS::ResourceGroups::Generic", "Parameters": [{"Name": "allowed-resource-
types", "Values": ["AWS::EC2::CapacityReservation"]}]}'
```
### <span id="page-1723-1"></span>ステップ 3: キャパシティ予約リソースグループにキャパシティ予約を追加する

resource-groupsサービス、および[グループリソース](https://docs.aws.amazon.com/cli/latest/reference/resource-groups/group-resources.html)コマンドを使用して、手順 1 で作成した キャパシティ予約をキャパシティ予約リソースグループに追加します。オンデマンドキャパシティ予 約は、ARN ごとに参照する必要があります。

```
aws resource-groups group-resources \ 
     --group my-cr-group \ 
     --resource-arns \ 
       arn:aws:ec2:us-east-1:123456789012:capacity-reservation/cr-1234567890abcdef1 \ 
       arn:aws:ec2:us-east-1:123456789012:capacity-reservation/cr-54321abcdef567890
```
出力例

```
{ 
    "Failed": [], 
    "Succeeded": [ 
    "arn:aws:ec2:us-east-1:123456789012:capacity-reservation/cr-1234567890abcdef1", 
    "arn:aws:ec2:us-east-1:123456789012:capacity-reservation/cr-54321abcdef567890" 
   \mathbf{I}}
```
## <span id="page-1724-0"></span>(オプション) ステップ 4: リソースグループのキャパシティーの予約を表示する

resource-groupsサービス、および[グループリソースを表示する](https://docs.aws.amazon.com/cli/latest/reference/resource-groups/list-group-resources.html)コマンドを使用して、キャパシ ティ予約を表示するリソースグループをオプションで記述します。

aws resource-groups list-group-resources --group *my-cr-group*

### 出力例

```
{ 
     "ResourceIdentifiers": [ 
         { 
              "ResourceType": "AWS::EC2::CapacityReservation", 
              "ResourceArn": "arn:aws:ec2:us-east-1:123456789012:capacity-reservation/
cr-1234567890abcdef1" 
          }, 
          { 
              "ResourceType": "AWS::EC2::CapacityReservation", 
              "ResourceArn": "arn:aws:ec2:us-east-1:123456789012:capacity-reservation/
cr-54321abcdef567890" 
          } 
    \mathbf{I}}
```
<span id="page-1724-1"></span>ステップ 5: キャパシティ予約が特定のリソースグループをターゲットに指定する起動 テンプレートを作成する

[起動テンプレートを作成する](https://docs.aws.amazon.com/cli/latest/reference/ec2/create-launch-template.html)コマンドを使用して、使用するキャパシティー予約を指定する起動テン プレートを作成します。この例では、フリートはtargetedキャパシティー予約を使用して、ソース グループに追加されます。したがって、起動テンプレートデータでは、キャパシティ予約が特定のリ ソースグループをターゲットに指定します。次の例で、プレイスメントグループ名はmy-launchtemplateです。

```
aws ec2 create-launch-template \ 
     --launch-template-name my-launch-template \ 
     --launch-template-data \ 
         '{"ImageId": "ami-0123456789example", 
           "CapacityReservationSpecification": 
             {"CapacityReservationTarget": 
                  { "CapacityReservationResourceGroupArn": "arn:aws:resource-groups:us-
east-1:123456789012:group/my-cr-group" }
```
 } }'

### <span id="page-1725-0"></span>(オプション) ステップ 6: 起動テンプレートを説明する

### [起動テンプレートを説明する](https://docs.aws.amazon.com/cli/latest/reference/ec2/describe-launch-template.html)コマンドを使用して、オプションで、その設定を表示するための起動テ ンプレートを説明します。

aws ec2 describe-launch-template-versions --launch-template-name *my-launch-template*

出力例

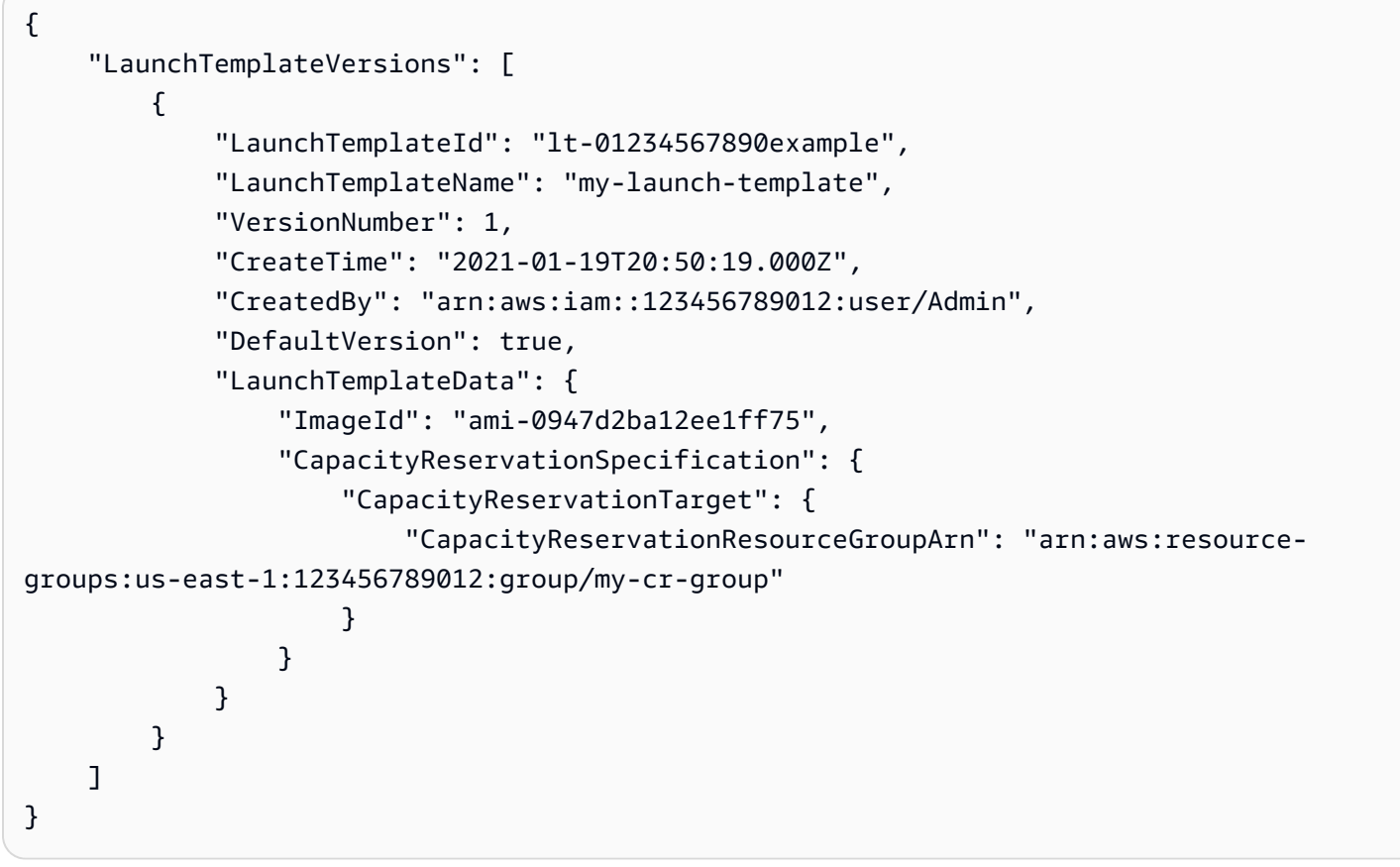

<span id="page-1725-1"></span>ステップ 7: EC2 フリートを作成する

起動するインスタンスの設定情報を指定する EC2 フリートを作成します。以下の EC2 フリート設 定は、この例に関連する設定のみを示しています。起動テンプレートmy-launch-templateは、 ステップ 5 で作成した起動テンプレートです。2 つのインスタンスプールがあり、それぞれ同じイ ンスタンスタイプ (c5.xlarge)ですが、異なるアベイラビリティーゾーン (us-east-1aおよびuseast-1b)にあります。料金は、アベイラビリティーゾーンごとではなく、リージョンに対して定義

されるため、インスタンスプールの料金は同じです。合計ターゲット容量は 10 で、デフォルトの ターゲット容量タイプはon-demandです。オンデマンド配分戦略はlowest-priceです。キャパシ ティ予約の使用戦略はuse-capacity-reservations-firstです。

**a** Note

フリートタイプはinstantである必要があります。他のフリートタイプはuse-capacityreservations-firstをサポートしていません。

```
{ 
     "LaunchTemplateConfigs": [ 
         { 
             "LaunchTemplateSpecification": { 
                 "LaunchTemplateName": "my-launch-template", 
                 "Version": "1" 
             }, 
             "Overrides": [ 
\overline{a} "InstanceType": "c5.xlarge", 
                    "AvailabilityZone": "us-east-1a" 
                }, 
\overline{a} "InstanceType": "c5.xlarge", 
                     "AvailabilityZone": "us-east-1b" 
 } 
 ] 
         } 
     ], 
     "TargetCapacitySpecification": { 
         "TotalTargetCapacity": 10, 
         "DefaultTargetCapacityType": "on-demand" 
     }, 
     "OnDemandOptions": { 
         "AllocationStrategy": "lowest-price", 
         "CapacityReservationOptions": { 
              "UsageStrategy": "use-capacity-reservations-first" 
 } 
     }, 
     "Type": "instant"
}
```
上記の設定を使用してinstantフリートを作成すると、目標容量を満たすために以下の 10 個のイン スタンスが起動されます。

- 次のように、6 つのオンデマンドインスタンスを起動するために、キャパシティ予約が最初に使用 されます。
	- 3 つのオンデマンドインスタンスが、us-east-1aでの 3 つのc5.xlargetargetedキャパシ ティー予約で起動します。
	- 3 つのオンデマンドインスタンスが、us-east-1bでの 3 つのc5.xlargetargetedキャパシ ティー予約で起動します。
- ターゲット容量を満たすために、4 つの追加のオンデマンドインスタンスは、オンデマンド配分戦 略 (この例ではlowest-price) に従って通常のオンデマンド容量で起動します。ただし、プール の価格は同じであるため (価格はアベイラビリティーゾーンごとではなく、リージョンごとである ため)、フリートは残りの 4 つのオンデマンドインスタンスをいずれかのプールで起動します。

### <span id="page-1727-1"></span>(オプション) ステップ 8: 未使用のキャパシティ予約の残りの数を表示する

フリートの起動後、[describe-capacity-reservations](https://docs.aws.amazon.com/cli/latest/reference/ec2/describe-capacity-reservations.html) を実行して、未使用のキャパシティー予約の残り の数を確認できます。この例では、以下のレスポンスが表示されます。これは、すべてのプール内の すべてのキャパシティ予約が使用されたことを示しています。

```
{ "CapacityReservationId": "cr-111", 
      "InstanceType": "c5.xlarge", 
      "AvailableInstanceCount": 0
} 
  { "CapacityReservationId": "cr-222", 
      "InstanceType": "c5.xlarge", 
      "AvailableInstanceCount": 0
}
```
# <span id="page-1727-0"></span>チュートリアル: キャパシティブロックでインスタンスを起動する

このチュートリアルでは実行すべきステップを段階的に解説しています。これらのステップを実行す ると、EC2 フリートがキャパシティブロックでインスタンスを起動します。キャパシティーブロッ クの詳細については、[機械学習用のキャパシティブロック](#page-702-0) を参照してください。

EC2 フリートインスタントタイプを使用して、キャパシティブロックにインスタンスを起動できま す。詳細については、「[EC2フリート「インスタント」タイプの使用](#page-1507-0)」を参照してください。
ほとんどの場合、EC2 フリートリクエストのターゲットキャパシティは、ターゲットとするキャパ シティブロック予約の空き容量以下でなければなりません。キャパシティブロック予約の制限を超え るターゲットキャパシティリクエストは受理されません。ターゲットキャパシティリクエストがキャ パシティブロック予約の制限を超えると、キャパシティブロック予約の制限を超える容量に対して、 容量不足の例外が発生します。

**a** Note

キャパシティブロックの場合、EC2 フリートは希望するターゲットキャパシティの残りをオ ンデマンドインスタンスの起動にフォールバックしません。

EC2 フリートが利用可能なキャパシティブロック予約で要求されたターゲットキャパシティを満た すことができない場合、EC2 フリートは可能な限り多くの容量を満たし、起動できたインスタンス を返します。すべてのインスタンスがプロビジョニングされるまで EC2 フリート の呼び出しを繰り 返すことができます。

EC2 フリートリクエストを設定したら、キャパシティブロック予約の開始日まで待つ必要がありま す。まだ開始されていないキャパシティブロックで EC2 フリートに起動するようリクエストする と、容量不足エラーが表示されます。

キャパシティブロック予約が有効になったら、EC2 フリートの API コールを行い、選択したパラ メータに基づいてキャパシティブロックにインスタンスをプロビジョニングできます。キャパシティ ブロックで実行されているインスタンスは、別の Amazon EC2 API コールで停止あるいは終了する まで、またはキャパシティブロック予約が完了して Amazon EC2 がインスタンスを終了するまで実 行され続けます。

#### 考慮事項

- 同じ CreateFleet リクエストでは、複数のキャパシティブロックはサポートされません。
- OnDemandTargetCapacity または SpotTargetCapacity を使用しながら DefaultTargetCapacity として capacity-block を設定することはサポートされていませ ん。
- DefaultTargetCapacityType が capacity-block に設定されている場 合、OnDemandOptions::CapacityReservationOptions は提供できません。例外が発生し ます。

起動テンプレートの作成

起動テンプレート ID は、次のステップで使用されます。詳細については、「[起動テンプレートの作](#page-771-0) [成](#page-771-0)」を参照してください。

起動テンプレートを設定するには、InstanceMarketOptionsRequest に対して MarketType を capacity-block に設定します。CapacityReservationID パラメータを設定して、対象のキャ パシティブロック予約 ID を指定します。

EC2 フリート の作成

EC2 フリート 用に次の設定を使用して config.json ファイルを作成します。次の例では、リソー ス識別子を独自のリソース識別子に置き換えます。

```
{ 
     "LaunchTemplateConfigs": [ 
          { 
               "LaunchTemplateSpecification": { 
                   "LaunchTemplateName": "CBR-launch-template", 
                   "Version": "1" 
              }, 
               "Overrides": [ 
\overline{\mathcal{L}} "InstanceType": "p5.48xlarge", 
                        "AvailabilityZone": "us-east-1a" 
                   }, 
              ] 
          } 
     ], 
     "TargetCapacitySpecification": { 
          "TotalTargetCapacity": 10, 
          "DefaultTargetCapacityType": "capacity-block" 
     }, 
     "Type": "instant"
}
```
次の [create-fleet](https://docs.aws.amazon.com/cli/latest/reference/ec2/create-fleet.html) コマンドを使用します。

```
aws ec2 create-fleet \ 
      --cli-input-json file://config.json
```
詳細については、「[EC2 フリートの作成」](#page-1584-0)を参照してください。

# チュートリアル: スポットフリートを使ったインスタンスの分量の指定

このチュートリアルでは、サンプル株式会社という名前の架空の会社を使用して、インスタンス分量 指定を使ったスポットフリートリクエストのプロセスを説明します。

目的

製薬会社であるサンプル株式会社は、癌と闘うために使用される可能性のある化合物を選別するため に Amazon EC2 の計算処理能力を利用したいと考えています。

#### 計画

サンプル株式会社はまず、「[Spot Best Practices」](https://aws.amazon.com/ec2/spot/getting-started/#bestpractices)を確認します。次に、サンプル株式会社はスポッ トフリートに関する以下の要件を確認します。

#### インスタンスタイプ

サンプル株式会社には、60 GB 以上のメモリと 8 つの仮想 CPU (vCPU) で最適に実行される、計算 能力とメモリに負担がかかるアプリケーションがあります。同社は、できるだけ低価格でアプリケー ション用のこれらのリソースを最大化したいと考えています。サンプル株式会社は、以下のいずれか の EC2 インスタンスタイプがそのニーズを満たすと判断します。

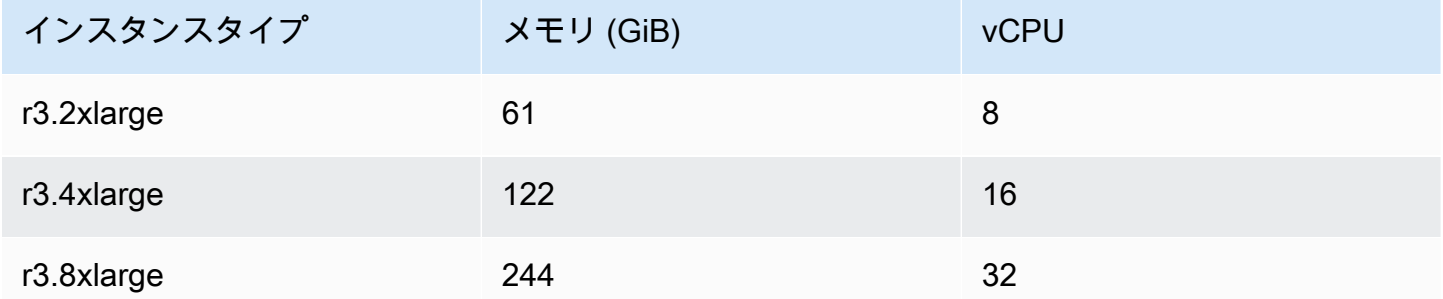

#### ユニット単位のターゲット容量

インスタンスの分量指定を使用すると、ターゲット容量はインスタンスの数 (デフォルト)、またはコ ア (vCPU)、メモリ (GiB) とストレージ (GB) との要素の組み合わせで表すことができます。アプリ ケーションのベース (60 GB の RAM と 8 個の vCPU) を 1 ユニットとして考えることで、サンプル 株式会社はこの量の 20 倍で十分ニーズに合うと決定します。これにより、会社はスポットフリート リクエストのターゲット容量を 20 に設定します。

#### インスタンスの分量

ターゲット容量の決定後、サンプル株式会社はインスタンスの分量を計算します。各インスタンスタ イプのインスタンスの分量を計算することは、以下のように、ターゲット容量に達するために必要な 各インスタンスタイプのユニットの数を決定することです。

- r3.2xlarge (61.0 GB、8 個の vCPU) = 1/20 ユニット
- r3.4xlarge (122.0 GB、16 個の vCPU) = 2/20 ユニット
- r3.8xlarge (244.0 GB、32 個の vCPU) = 4/20 ユニット

その結果、サンプル株式会社は、1、2、4 のインスタンス分量をスポットフリートリクエストの各起 動設定に割り当てます。

ユニット時間あたりの価格

サンプル株式会社は、料金の出発点としてインスタンス時間あたりの「[オンデマンド料金](https://aws.amazon.com/ec2/pricing/)」を使用し ます。最近のスポット料金または 2 つの組み合わせを使用することもできます。ユニット時間あた りの料金を計算するために、インスタンス時間あたりの出発点の料金を分量で割ります。次に例を示 します。

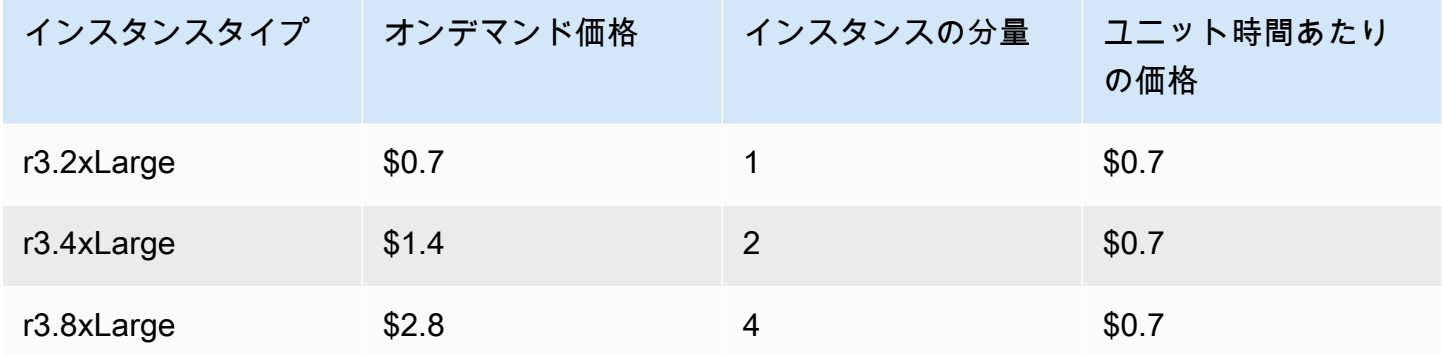

サンプル株式会社は、ユニット時間あたりのグローバルな料金として 0.7 USD を使用し、3 つのイ ンスタンスタイプすべてで競争力を高めることもできます。また、r3.8xlarge の起動条件のなか で、1 ユニット時間あたりの全体料金を 0.7 USD、そして 1 ユニット時間あたりの指定入力料金を 0.9 USD とすることもできます。

アクセス許可の確認

スポットフリートのリクエストを作成する前に、サンプル株式会社は必要アクセス許可の IAM ロー ルがあることを確認します。詳細については、「[スポットフリートアクセス許可](#page-1643-0)」を参照してくださ い。

## リクエストの作成

サンプル株式会社は、スポットフリートリクエスト用に次の設定を使用して config.json ファイ ルを作成します。

```
{ 
   "SpotPrice": "0.70", 
   "TargetCapacity": 20, 
   "IamFleetRole": "arn:aws:iam::123456789012:role/aws-ec2-spot-fleet-tagging-role", 
   "LaunchSpecifications": [ 
     { 
       "ImageId": "ami-1a2b3c4d", 
       "InstanceType": "r3.2xlarge", 
       "SubnetId": "subnet-482e4972", 
       "WeightedCapacity": 1 
     }, 
     { 
       "ImageId": "ami-1a2b3c4d", 
       "InstanceType": "r3.4xlarge", 
       "SubnetId": "subnet-482e4972", 
       "WeightedCapacity": 2 
     }, 
     { 
       "ImageId": "ami-1a2b3c4d", 
       "InstanceType": "r3.8xlarge", 
       "SubnetId": "subnet-482e4972", 
       "SpotPrice": "0.90", 
       "WeightedCapacity": 4 
     } 
   ]
}
```
サンプル株式会社は、request-spot-fleet コマンドを使用してスポットフリートリクエストを作成し ます。<https://docs.aws.amazon.com/cli/latest/reference/ec2/request-spot-fleet.html>

**aws ec2 request-spot-fleet --spot-fleet-request-config file://config.json**

詳細については、「[スポットフリートのリクエストタイプ](#page-1600-0)」を参照してください。

フルフィルメント

配分戦略では、スポットインスタンスの提供元となるスポットキャパシティプールが決定されます。

lowestPrice 戦略 (デフォルトの戦略) では、受理時にユニットあたりの料金が最低値であるプー ルから スポットインスタンス が取得されます。20 ユニットの容量を提供するために、スポットフ リートは、20 個の r3.2xlarge インスタンス (20 ÷ 1)、10 個の r3.4xlarge インスタンス (20 ÷ 2)、または 5 個の r3.8xlarge インスタンス (20 ÷ 4) を起動します。

サンプル株式会社が diversified 戦略を採用する場合、スポットインスタンス は 3 つのすべての プールから取得されます。スポットフリートは、6 個の r3.2xlarge インスタンス (6 ユニットを提 供)、3 個の r3.4xlarge インスタンス (6 ユニットを提供)、2 個の r3.8xlarge インスタンス (8 ユニットを提供)、合計 20 ユニットを起動します。

# EC2 フリートとスポットフリートの設定例

以下の例では、EC2 フリートおよびスポットフリートの作成に使用できる起動設定を示します。

トピック

- [EC2 フリートの設定例](#page-1733-0)
- [スポットフリートの設定例](#page-1754-0)

# <span id="page-1733-0"></span>EC2 フリートの設定例

以下の例で示しているのは、EC2 フリートを作成するために [create-fleet](https://docs.aws.amazon.com/cli/latest/reference/ec2/create-fleet.html) コマンドで使用できる起動 設定です。パラメータの詳細については、「AWS CLI コマンドリファレンス」の「[create-fleet」](https://docs.aws.amazon.com/cli/latest/reference/ec2/create-fleet.html)を 参照してください。

例

- [例 1: スポットインスタンスをデフォルト購入オプションとして起動する](#page-1734-0)
- [例 2: オンデマンドインスタンスをデフォルト購入オプションとして起動する](#page-1734-1)
- [例 3: オンデマンドインスタンスをプライマリ容量として起動する](#page-1735-0)
- [例 4: lowest-price 配分戦略を使用して スポットインスタンス を起動する](#page-1735-1)
- [例 5: 複数のキャパシティー予約を使用して オンデマンドインスタンス を起動する](#page-1736-0)
- [例 6: 合計ターゲット容量が未使用キャパシティーの予約の数を超えたときに、キャパシティーの](#page-1740-0) [予約を使用してオンデマンドインスタンスを起動する](#page-1740-0)
- [例 7: ターゲットのキャパシティー予約を使用してオンデマンドインスタンスを起動する](#page-1744-0)
- [例 8: 容量の再調整を設定して代替スポットインスタンスを起動する](#page-1747-0)
- [例 9: 容量最適化フリートでスポットインスタンスを起動する](#page-1749-0)
- [例 10: 優先順位のある容量最適化フリートでスポットインスタンスを起動する](#page-1750-0)
- [例 11: price-capacity-optimized フリートでスポットインスタンスを起動する](#page-1752-0)
- [例 12: 属性ベースのインスタンスタイプの選択を設定する](#page-1753-0)

<span id="page-1734-0"></span>例 1: スポットインスタンスをデフォルト購入オプションとして起動する

次の例では、EC2 フリートで必要な最小限のパラメータ (起動テンプレート、ターゲットキャパシ ティ、デフォルト購入オプション) を指定します。起動テンプレートは、起動テンプレート ID と バージョン番号によって識別されます。フリートのターゲット容量は 2 インスタンスであり、デ フォルト購入オプションは spot です。この結果、フリートは 2 スポットインスタンス を起動しま す。

```
{ 
     "LaunchTemplateConfigs": [ 
         { 
              "LaunchTemplateSpecification": { 
                  "LaunchTemplateId": "lt-0e8c754449b27161c", 
                  "Version": "1" 
 } 
         } 
     ], 
     "TargetCapacitySpecification": { 
         "TotalTargetCapacity": 2, 
         "DefaultTargetCapacityType": "spot" 
     }
}
```
<span id="page-1734-1"></span>例 2: オンデマンドインスタンスをデフォルト購入オプションとして起動する

次の例では、EC2 フリート で必要な最小限のパラメータ (起動テンプレート、ターゲット容量、デ フォルト購入オプション) を指定します。起動テンプレートは、起動テンプレート ID とバージョン 番号によって識別されます。フリートのターゲット容量は 2 インスタンスであり、デフォルト購入 オプションは on-demand です。この結果、フリートは 2 オンデマンドインスタンス を起動しま す。

```
{ 
     "LaunchTemplateConfigs": [ 
          { 
               "LaunchTemplateSpecification": {
```

```
 "LaunchTemplateId": "lt-0e8c754449b27161c", 
                  "Version": "1" 
 } 
         } 
     ], 
     "TargetCapacitySpecification": { 
         "TotalTargetCapacity": 2, 
         "DefaultTargetCapacityType": "on-demand" 
     }
}
```
## <span id="page-1735-0"></span>例 3: オンデマンドインスタンスをプライマリ容量として起動する

次の例では、フリートの合計ターゲット容量 2 インスタンス、ターゲット容量を 1 オンデマ ンドインスタンスとして指定します。デフォルト購入オプションは spot です。フリートは指 定されたとおり 1 オンデマンドインスタンス を起動しますが、合計ターゲット容量を満たす ために、さらに 1 つ以上のインスタンスを起動する必要があります。差額の購入オプション は、TotalTargetCapacity - OnDemandTargetCapacity = DefaultTargetCapacityType で 計算されます。この結果、フリートはスポットインスタンスを起動します。

```
{ 
     "LaunchTemplateConfigs": [ 
         { 
              "LaunchTemplateSpecification": { 
                  "LaunchTemplateId": "lt-0e8c754449b27161c", 
                  "Version": "1" 
 } 
         } 
     ], 
     "TargetCapacitySpecification": { 
         "TotalTargetCapacity": 2, 
         "OnDemandTargetCapacity": 1, 
         "DefaultTargetCapacityType": "spot" 
     }
}
```
## <span id="page-1735-1"></span>例 4: **lowest-price** 配分戦略を使用して スポットインスタンス を起動する

スポットインスタンスの配分戦略を指定しない場合、デフォルト配分戦略である lowest-price が使用されます。次の例では、lowest-price の配分戦略を使用します。起動テンプレートを

オーバーライドする 3 つの起動条件は、インスタンスタイプが異なりますが、加重容量とサブネッ トは同じです。合計ターゲット容量は 2 インスタンスで、デフォルト購入オプションは spot で す。EC2 フリートは、最低価格の起動条件のインスタンスタイプを使用して 2 つのスポットインス タンスを起動します。

```
{ 
     "LaunchTemplateConfigs": [ 
          { 
              "LaunchTemplateSpecification": { 
                   "LaunchTemplateId": "lt-0e8c754449b27161c", 
                   "Version": "1" 
 } 
   "Overrides": [ 
         \{ "InstanceType": "c4.large", 
            "WeightedCapacity": 1, 
            "SubnetId": "subnet-a4f6c5d3" 
         }, 
          { 
            "InstanceType": "c3.large", 
            "WeightedCapacity": 1, 
            "SubnetId": "subnet-a4f6c5d3" 
         }, 
          { 
            "InstanceType": "c5.large", 
            "WeightedCapacity": 1, 
            "SubnetId": "subnet-a4f6c5d3" 
         } 
       ] 
          } 
     ], 
     "TargetCapacitySpecification": { 
          "TotalTargetCapacity": 2, 
          "DefaultTargetCapacityType": "spot" 
     }
}
```
<span id="page-1736-0"></span>例 5: 複数のキャパシティー予約を使用して オンデマンドインスタンス を起動する

キャパシティ予約の使用戦略を use-capacity-reservations-first に設定することで、オン デマンドインスタンスの起動時に最初にオンデマンドキャパシティ予約を使用するようにフリートを 設定できます。この例では、目標容量を満たすために必要以上のキャパシティ予約がある場合に、フ リートが使用するキャパシティ予約を選択する方法を示します。

この例では、フリート設定は次のようになります。

- ターゲット容量:12 オンデマンドインスタンス
- 未使用のキャパシティー予約の合計:15 (フリートの目標容量である 12 オンデマンドインスタンス を超えています)
- キャパシティ予約プールの数:3 (m5.large、m4.xlarge、およびm4.2xlarge)
- プールあたりのキャパシティ予約数:5
- オンデマンド割り当て戦略:lowest-price(複数のインスタンスプールに未使用のキャパシティ 予約が複数ある場合、フリートはオンデマンド割り当て戦略に基づいてオンデマンドインスタンス を起動するプールを決定します)。

また、lowest-price割り当て戦略の代わりにprioritized割り当て戦略を使用することもでき ます。

キャパシティ予約

アカウントには、3 つの異なるプールに以下の 15 個の未使用のキャパシティ予約があります。各 プールのキャパシティ予約の数は AvailableInstanceCount で示されます。

```
{ 
     "CapacityReservationId": "cr-111", 
     "InstanceType": "m5.large", 
     "InstancePlatform": "Linux/UNIX", 
     "AvailabilityZone": "us-east-1a", 
     "AvailableInstanceCount": 5, 
     "InstanceMatchCriteria": "open", 
     "State": "active"
}
{ 
     "CapacityReservationId": "cr-222", 
     "InstanceType": "m4.xlarge", 
     "InstancePlatform": "Linux/UNIX", 
     "AvailabilityZone": "us-east-1a", 
     "AvailableInstanceCount": 5, 
     "InstanceMatchCriteria": "open", 
     "State": "active"
```
 $\sqrt{2}$ 

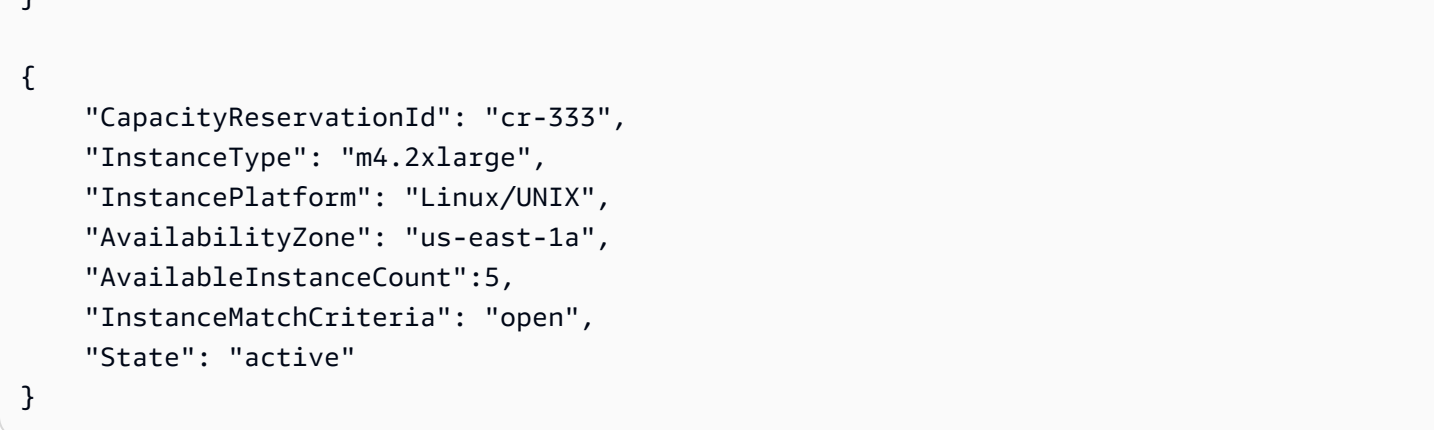

フリート設定

以下のフリート設定は、この例に関連する設定のみを示しています。合計ターゲット容量は 12 で、デフォルトのターゲット容量タイプは on-demand です。オンデマンド配分戦略はlowestpriceです。キャパシティ予約の使用戦略はuse-capacity-reservations-firstです。

この例では、オンデマンドインスタンスの料金は以下のようになります。

- m5.large 1 時間あたり 0.096 USD
- m4.xlarge 1 時間あたり 0.20 USD
- m4.2xlarge 1 時間あたり 0.40 USD

**a** Note

フリートタイプはタイプinstantである必要があります。他のフリートタイプはusecapacity-reservations-firstをサポートしていません。

```
{ 
     "LaunchTemplateConfigs": [ 
         { 
              "LaunchTemplateSpecification": { 
                  "LaunchTemplateId": "lt-abc1234567example", 
                  "Version": "1" 
 } 
              "Overrides": [ 
\overline{\mathcal{L}} "InstanceType": "m5.large",
```

```
 "AvailabilityZone": "us-east-1a", 
                   "WeightedCapacity": 1 
\qquad \qquad \text{ }\overline{a} "InstanceType": "m4.xlarge", 
                   "AvailabilityZone": "us-east-1a", 
                   "WeightedCapacity": 1 
                 }, 
\overline{a} "InstanceType": "m4.2xlarge", 
                   "AvailabilityZone": "us-east-1a", 
                   "WeightedCapacity": 1 
 } 
 ] 
         } 
     ], 
     "TargetCapacitySpecification": { 
         "TotalTargetCapacity": 12, 
         "DefaultTargetCapacityType": "on-demand" 
     }, 
     "OnDemandOptions": { 
         "AllocationStrategy": "lowest-price" 
         "CapacityReservationOptions": { 
             "UsageStrategy": "use-capacity-reservations-first" 
         } 
     }, 
     "Type": "instant",
}
```
上記の設定を使用して instant フリートを作成すると、目標容量を満たすために以下の 12 個のイ ンスタンスが起動されます。

- us-east-1aの中のus-east-1a m5.largeにある 5 つのm5.largeオンデマンドインスタンス が最低価格です。そしてそこに 5 つの利用可能な未使用のm5.largeキャパシティー予約がありま す。
- 5 つのm4.xlargeオンデマンドインスタンス (us-east-1a) m4.xlarge (us-east-1a) は次に低 い料金であり、利用可能な未使用m4.xlargeキャパシティーの予約が 5 つあります。
- 2 つのm4.2xlargeオンデマンドインスタンス (us-east-1a) m4.2xlarge (us-east-1a) は 3 番 目に低い料金であり、利用可能な未使用m4.2xlargeキャパシティーの予約は 5 つあります。そ のうちの 2 つのみが目標容量を満たすために必要です。

フリートの起動後、[describe-capacity-reservations](https://docs.aws.amazon.com/cli/latest/reference/ec2/describe-capacity-reservations.html) を実行して、未使用のキャパシティ予約の 数を確認できます。この例では、以下のレスポンスが表示されます。これは、m5.largeおよ びm4.xlargeのすべてのキャパシティーの予約が使用され、m4.2xlargeの 3 つのキャパシティー の予約が未使用のままであることを示しています。

```
{ 
     "CapacityReservationId": "cr-111", 
     "InstanceType": "m5.large", 
     "AvailableInstanceCount": 0
}
{ 
     "CapacityReservationId": "cr-222", 
     "InstanceType": "m4.xlarge", 
     "AvailableInstanceCount": 0
}
{ 
     "CapacityReservationId": "cr-333", 
     "InstanceType": "m4.2xlarge", 
     "AvailableInstanceCount": 3
}
```
<span id="page-1740-0"></span>例 6: 合計ターゲット容量が未使用キャパシティーの予約の数を超えたときに、キャパ シティーの予約を使用してオンデマンドインスタンスを起動する

キャパシティ予約の使用戦略を use-capacity-reservations-first に設定することで、オン デマンドインスタンスの起動時に最初にオンデマンドキャパシティ予約を使用するようにフリートを 設定できます。この例では、総ターゲット容量が使用可能な未使用のキャパシティ予約数を超えた場 合に、オンデマンドインスタンスを起動するインスタンスプールをフリートがどのように選択するか を示します。

この例では、フリート設定は次のようになります。

- ターゲット容量:16 オンデマンドインスタンス
- 未使用キャパシティー予約の合計:15 (フリートのターゲット容量である 16 オンデマンドインスタ ンスを下回っています)
- キャパシティ予約プールの数:3 (m5.large、m4.xlarge、およびm4.2xlarge)
- プールあたりのキャパシティ予約数:5

• オンデマンド割り当て戦略:lowest-price(未使用キャパシティーの予約の数が目標オンデマン ド容量より少ない場合、フリートは、オンデマンド配分戦略に基づいて、残りのオンデマンド容量 を起動するプールを決定します)。

また、lowest-price割り当て戦略の代わりにprioritized割り当て戦略を使用することもでき ます。

キャパシティ予約

アカウントには、3 つの異なるプールに以下の 15 個の未使用のキャパシティ予約があります。各 プールのキャパシティ予約の数は AvailableInstanceCount で示されます。

```
{ 
     "CapacityReservationId": "cr-111", 
     "InstanceType": "m5.large", 
     "InstancePlatform": "Linux/UNIX", 
     "AvailabilityZone": "us-east-1a", 
     "AvailableInstanceCount": 5, 
     "InstanceMatchCriteria": "open", 
     "State": "active"
}
{ 
     "CapacityReservationId": "cr-222", 
     "InstanceType": "m4.xlarge", 
     "InstancePlatform": "Linux/UNIX", 
     "AvailabilityZone": "us-east-1a", 
     "AvailableInstanceCount": 5, 
     "InstanceMatchCriteria": "open", 
     "State": "active"
}
{ 
     "CapacityReservationId": "cr-333", 
     "InstanceType": "m4.2xlarge", 
     "InstancePlatform": "Linux/UNIX", 
     "AvailabilityZone": "us-east-1a", 
     "AvailableInstanceCount":5, 
     "InstanceMatchCriteria": "open", 
     "State": "active"
}
```
### フリート設定

以下のフリート設定は、この例に関連する設定のみを示しています。合計ターゲット容量は 16 で、デフォルトのターゲット容量タイプは on-demand です。オンデマンド配分戦略はlowestpriceです。キャパシティ予約の使用戦略はuse-capacity-reservations-firstです。

この例では、オンデマンドインスタンスの料金は以下のようになります。

- m5.large 0.096 USD/時間
- m4.xlarge 0.20 USD/時間
- m4.2xlarge 0.40 USD/時間

#### **a** Note

フリートタイプはinstantである必要があります。他のフリートタイプはuse-capacityreservations-firstをサポートしていません。

```
{ 
     "LaunchTemplateConfigs": [ 
         { 
              "LaunchTemplateSpecification": { 
                  "LaunchTemplateId": "lt-0e8c754449b27161c", 
                  "Version": "1" 
 } 
              "Overrides": [ 
\overline{\mathcal{L}} "InstanceType": "m5.large", 
                    "AvailabilityZone": "us-east-1a", 
                    "WeightedCapacity": 1 
                  }, 
\overline{\mathcal{L}} "InstanceType": "m4.xlarge", 
                    "AvailabilityZone": "us-east-1a", 
                    "WeightedCapacity": 1 
                  }, 
\overline{\mathcal{L}} "InstanceType": "m4.2xlarge", 
                    "AvailabilityZone": "us-east-1a", 
                    "WeightedCapacity": 1
```

```
 } 
 ] 
         } 
     ], 
     "TargetCapacitySpecification": { 
         "TotalTargetCapacity": 16, 
         "DefaultTargetCapacityType": "on-demand" 
     }, 
     "OnDemandOptions": { 
         "AllocationStrategy": "lowest-price" 
         "CapacityReservationOptions": { 
             "UsageStrategy": "use-capacity-reservations-first" 
         } 
     }, 
     "Type": "instant",
}
```
上記の設定を使用して instant フリートを作成すると、目標容量を満たすために以下の 16 個のイ ンスタンスが起動されます。

- 6 つのm5.largeオンデマンドインスタンス (us-east-1aのus-east-1a m5.large) が最低 価格です。そして 5 つの利用可能な未使用m5.largeキャパシティーの予約があります。5 つの オンデマンドインスタンスを起動するために、キャパシティ予約が最初に使用されます。残り のm4.xlargeおよびm4.2xlargeキャパシティーの予約を使用してターゲット容量を満たすため に、追加のオンデマンドインスタンスは、オンデマンド配分戦略 (この例ではlowest-price) に 従って起動します。
- 5 つのm4.xlargeオンデマンドインスタンス (us-east-1a の us-east-1a m4.xlarge) が次 に低い料金であり、5 つの利用可能な未使用m4.xlargeキャパシティーの予約があります。
- 5 つのm4.2xlargeオンデマンドインスタンス (us-east-1a の us-east-1a m4.2xlarge) が 3 番目に低い料金であり、5 つの利用可能な未使用m4.2xlargeキャパシティーの予約がありま す。

フリートの起動後、[describe-capacity-reservations](https://docs.aws.amazon.com/cli/latest/reference/ec2/describe-capacity-reservations.html) を実行して、未使用のキャパシティ予約の数を確 認できます。この例では、以下のレスポンスが表示されます。これは、すべてのプール内のすべての キャパシティーの予約 が使用されたことを示しています。

```
 "CapacityReservationId": "cr-111",
```
{

```
 "InstanceType": "m5.large", 
     "AvailableInstanceCount": 0
}
{ 
     "CapacityReservationId": "cr-222", 
     "InstanceType": "m4.xlarge", 
     "AvailableInstanceCount": 0
}
{ 
     "CapacityReservationId": "cr-333", 
     "InstanceType": "m4.2xlarge", 
     "AvailableInstanceCount": 0
}
```
<span id="page-1744-0"></span>例 7: ターゲットのキャパシティー予約を使用してオンデマンドインスタンスを起動す る

キャパシティーの予約の使用戦略をuse-capacity-reservations-firstに設定することで、 オンデマンドインスタンスの起動時に最初にtargetedオンデマンドキャパシティー予約を使用す るようにフリートを設定できます。この例では、オンデマンドインスタンスをtargetedキャパシ ティ予約で起動する方法を示します。キャパシティ予約の属性は、アベイラビリティーゾーン (useast-1aおよびus-east-1b) を除いて同じになります。また、総ターゲット容量が使用可能な未使 用のキャパシティ予約数を超えた場合に、オンデマンドインスタンスを起動するインスタンスプール をフリートがどのように選択するかについても説明します。

この例では、フリート設定は次のようになります。

- ターゲット容量:10 オンデマンドインスタンス
- 未使用の合計targetedキャパシティー予約:6 (フリートの目標オンデマンド容量である 10 オンデ マンドインスタンスを下回っています)
- キャパシティ予約のプールの数:2 (us-east-1aおよびus-east-1b)
- プールあたりのキャパシティ予約数:3
- オンデマンド割り当て戦略:lowest-price(未使用キャパシティーの予約の数が目標オンデマン ド容量より少ない場合、フリートは、オンデマンド配分戦略に基づいて、残りのオンデマンド容量 を起動するプールを決定します)。

また、lowest-price割り当て戦略の代わりにprioritized割り当て戦略を使用することもでき ます。

この例を実行するために必要な手順のチュートリアルについては、[チュートリアル:ターゲットの](#page-1721-0) [キャパシティー予約を使用してオンデマンドインスタンスを起動する](#page-1721-0)を参照してください。

キャパシティ予約

アカウントには、2 つの異なるプールに以下の 6 個の未使用キャパシティーの予約があります。この 例では、プールはアベイラビリティーゾーンによって異なります。各プールのキャパシティ予約の数 は AvailableInstanceCount で示されます。

```
{ 
     "CapacityReservationId": "cr-111", 
     "InstanceType": "c5.xlarge", 
     "InstancePlatform": "Linux/UNIX", 
     "AvailabilityZone": "us-east-1a", 
     "AvailableInstanceCount": 3, 
     "InstanceMatchCriteria": "open", 
     "State": "active"
}
{ 
     "CapacityReservationId": "cr-222", 
     "InstanceType": "c5.xlarge", 
     "InstancePlatform": "Linux/UNIX", 
     "AvailabilityZone": "us-east-1b", 
     "AvailableInstanceCount": 3, 
     "InstanceMatchCriteria": "open", 
     "State": "active"
}
```
フリート設定

以下のフリート設定は、この例に関連する設定のみを示しています。合計ターゲット容量は 10 で、 デフォルトのターゲット容量タイプはon-demandです。オンデマンド配分戦略はlowest-priceで す。キャパシティ予約の使用戦略はuse-capacity-reservations-firstです。

この例では、us-east-1でのc5.xlargeのオンデマンドインスタンスの料金は時間当たり 0.17 USD になります。

### **a** Note

フリートタイプはinstantである必要があります。他のフリートタイプはuse-capacityreservations-firstをサポートしていません。

```
{ 
     "LaunchTemplateConfigs": [ 
         { 
              "LaunchTemplateSpecification": { 
                  "LaunchTemplateName": "my-launch-template", 
                  "Version": "1" 
             }, 
              "Overrides": [ 
\overline{a} "InstanceType": "c5.xlarge", 
                     "AvailabilityZone": "us-east-1a" 
                 }, 
\overline{a} "InstanceType": "c5.xlarge", 
                      "AvailabilityZone": "us-east-1b" 
 } 
             ] 
         } 
     ], 
     "TargetCapacitySpecification": { 
         "TotalTargetCapacity": 10, 
         "DefaultTargetCapacityType": "on-demand" 
     }, 
     "OnDemandOptions": { 
         "AllocationStrategy": "lowest-price", 
         "CapacityReservationOptions": { 
               "UsageStrategy": "use-capacity-reservations-first" 
          } 
     }, 
     "Type": "instant"
}
```
上記の設定を使用してinstantフリートを作成すると、目標容量を満たすために以下の 10 個のイン スタンスが起動されます。

- 次のように、6 つのオンデマンドインスタンスを起動するために、キャパシティ予約が最初に使用 されます。
	- 3 つのオンデマンドインスタンスが、us-east-1aでの 3 つのc5.xlargetargetedキャパシ ティー予約で起動します。
	- 3 つのオンデマンドインスタンスが、us-east-1bでの 3 つのc5.xlargetargetedキャパシ ティー予約で起動します。
- ターゲット容量を満たすために、4 つの追加のオンデマンドインスタンスは、オンデマンド配分戦 略 (この例ではlowest-price) に従って通常のオンデマンド容量で起動します。ただし、プール の価格は同じであるため (価格はアベイラビリティーゾーンごとではなく、リージョンごとである ため)、フリートは残りの 4 つのオンデマンドインスタンスをいずれかのプールで起動します。

フリートの起動後、[describe-capacity-reservations](https://docs.aws.amazon.com/cli/latest/reference/ec2/describe-capacity-reservations.html) を実行して、未使用のキャパシティ予約の数を確 認できます。この例では、以下のレスポンスが表示されます。これは、すべてのプール内のすべての キャパシティーの予約 が使用されたことを示しています。

```
{ 
     "CapacityReservationId": "cr-111", 
     "InstanceType": "c5.xlarge", 
     "AvailableInstanceCount": 0
}
{ 
     "CapacityReservationId": "cr-222", 
     "InstanceType": "c5.xlarge", 
     "AvailableInstanceCount": 0
}
```
### <span id="page-1747-0"></span>例 8: 容量の再調整を設定して代替スポットインスタンスを起動する

次の例では、Amazon EC2 がフリートのスポットインスタンスに再調整に関する推奨を送信したと きに、代替スポットインスタンスを起動するように EC2 フリートを設定します。スポットインスタ ンスの自動代替を設定するには、ReplacementStrategy で、launch-before-terminate を指 定します。置換用の新しいスポットインスタンスが起動してから、古いスポットインスタンスが自動 的に削除されるまでの時間を設定するには、termination-delay に値を秒単位で指定します。詳 細については、「[設定オプション](#page-1565-0)」を参照してください。

**a** Note

launch-before-terminate を使用するのは、インスタンスのシャットダウン処理にかか る時間を予測できる場合に限り、これらの処理が完了した後に古いインスタンスが終了する ようにすることをお勧めします。実行中は、すべてのインスタンスに対して課金されます。

容量の再調整戦略の有効性は、EC2 フリートリクエストで指定されたスポットキャパシティプール の数に左右されます。インスタンスタイプとアベイラビリティーゾーンの多様なセットを使ってフ リートを設定し、AllocationStrategy では capacity-optimized を指定することをお勧めし ます。EC2 フリート の容量の再調整を行う際に考慮すべき事項の詳細については、「」を参照して ください。[容量の再調整](#page-1564-0)

```
{ 
      "ExcessCapacityTerminationPolicy": "termination", 
      "LaunchTemplateConfigs": [ 
           { 
                "LaunchTemplateSpecification": { 
                     "LaunchTemplateName": "LaunchTemplate", 
                     "Version": "1" 
                }, 
                      "Overrides": [ 
\{ \} "InstanceType": "c3.large", 
                                   "WeightedCapacity": 1, 
                                    "Placement": { 
                                         "AvailabilityZone": "us-east-1a" 
 } 
\}, \}, \}, \}, \}, \}, \}, \}, \}, \}, \}, \}, \}, \}, \}, \}, \}, \}, \}, \}, \}, \}, \}, \}, \{ \}, \{ \}, \{ \}, \{ \}, \{ \}, \{ \}, \{ \}, \{ \}, \{ \}, \{ \}\{ \} "InstanceType": "c4.large", 
                                   "WeightedCapacity": 1, 
                                    "Placement": { 
                                         "AvailabilityZone": "us-east-1a" 
 } 
\}, \}, \}, \}, \}, \}, \}, \}, \}, \}, \}, \}, \}, \}, \}, \}, \}, \}, \}, \}, \}, \}, \}, \}, \{ \}, \{ \}, \{ \}, \{ \}, \{ \}, \{ \}, \{ \}, \{ \}, \{ \}, \{ \}\{ \} "InstanceType": "c5.large", 
                                   "WeightedCapacity": 1, 
                                     "Placement": { 
                                         "AvailabilityZone": "us-east-1a" 
 }
```

```
 } 
 ] 
           } 
     ], 
     "TargetCapacitySpecification": { 
         "TotalTargetCapacity": 5, 
         "DefaultTargetCapacityType": "spot" 
     }, 
     "SpotOptions": { 
         "AllocationStrategy": "capacity-optimized", 
         "MaintenanceStrategies": { 
             "CapacityRebalance": { 
                 "ReplacementStrategy": "launch-before-terminate", 
                 "TerminationDelay": "720" 
             } 
         } 
     }
}
```
<span id="page-1749-0"></span>例 9: 容量最適化フリートでスポットインスタンスを起動する

次の例は、容量を最適化するスポット配分戦略で、EC2 フリートを設定する方法を示しています。 容量を最適化するには、AllocationStrategy を capacity-optimized に設定する必要があり ます。

次の例では、3 つの起動仕様で 3 つのスポットキャパシティプールが指定されています。ターゲット 容量はスポットインスタンス 50 個です。EC2 フリートは、起動中のインスタンス数の最適な容量の スポットキャパシティープールに 50 個のスポットインスタンスを起動しようとします。

```
{ 
     "SpotOptions": { 
         "AllocationStrategy": "capacity-optimized", 
         }, 
     "LaunchTemplateConfigs": [ 
         { 
             "LaunchTemplateSpecification": { 
                 "LaunchTemplateName": "my-launch-template", 
                 "Version": "1" 
             }, 
                   "Overrides": [ 
\{ \} "InstanceType": "r4.2xlarge", 
                             "Placement": {
```

```
 "AvailabilityZone": "us-west-2a" 
 }, 
\}, \}, \}, \}, \}, \}, \}, \}, \}, \}, \}, \}, \}, \}, \}, \}, \}, \}, \}, \}, \}, \}, \}, \}, \}, \}, \}, \}, \}, \}, \}, \}, \}, \}, \}, \}, \},
\{\hspace{.1cm} \} "InstanceType": "m4.2xlarge", 
                                   "Placement": { 
                                        "AvailabilityZone": "us-west-2b" 
 }, 
\}, \}, \}, \}, \}, \}, \}, \}, \}, \}, \}, \}, \}, \}, \}, \}, \}, \}, \}, \}, \}, \}, \}, \}, \}, \}, \}, \}, \}, \}, \}, \}, \}, \}, \}, \}, \},
\{\hspace{.1cm} \} "InstanceType": "c5.2xlarge", 
                                   "Placement": { 
                                        "AvailabilityZone": "us-west-2b" 
 } 
 } 
 ] 
 } 
      ], 
      "TargetCapacitySpecification": { 
                "TotalTargetCapacity": 50, 
                "DefaultTargetCapacityType": "spot" 
      }
}
```
<span id="page-1750-0"></span>例 10: 優先順位のある容量最適化フリートでスポットインスタンスを起動する

次の例は、ベストエフォートベースで優先順位を使用しながら、容量を最適化するスポット配分戦略 を使用して、EC2 フリートを設定する方法を示しています。

capacity-optimized-prioritized 配分戦略を使用する場合は、Priority パラメータを使用 して、スポットキャパシティプールの優先順位を指定します。数値が小さいほど優先順位が高くなり ます。また、優先度が同じならば、複数のスポットキャパシティープールに同じ優先順位を設定する こともできます。プールに優先順位を設定しない場合、そのプールは優先順位が最も低いとみなされ ます。

スポットキャパシティプールに優先順位を付けるには、AllocationStrategy を capacityoptimized-prioritized に設定する必要があります。EC2 フリートは最初に容量を最適化しま すが、インスタンスタイプの優先順位をベストエフォートベースで決定します (例えば、優先順位を 尊重しても、EC2 フリートの最適な容量をプロビジョニングする能力に大きな影響を与えない場合 など) 。これは、中断の可能性を最小限に抑える必要があり、特定のインスタンスタイプを優先する ことが重要なワークロードに適したオプションです。

次の例では、3 つの起動仕様で 3 つのスポットキャパシティープールが指定されています。各プール には優先順位が設定されています。数値が小さいほど優先順位が高くなります。ターゲット容量は 50 個のスポットインスタンスです。EC2 フリートは、ベストエフォートベースで優先順位が最も高 いスポットキャパシティープールに 50 個のスポットインスタンスを起動しようとしますが、最初に 容量を最適化します。

```
{ 
      "SpotOptions": { 
           "AllocationStrategy": "capacity-optimized-prioritized" 
           }, 
      "LaunchTemplateConfigs": [ 
           { 
                "LaunchTemplateSpecification": { 
                     "LaunchTemplateName": "my-launch-template", 
                     "Version": "1" 
               }, 
                      "Overrides": [ 
 { 
                                   "InstanceType": "r4.2xlarge", 
                                   "Priority": 1, 
                                   "Placement": { 
                                        "AvailabilityZone": "us-west-2a" 
 }, 
\}, \}, \}, \}, \}, \}, \}, \}, \}, \}, \}, \}, \}, \}, \}, \}, \}, \}, \}, \}, \}, \}, \}, \}, \}, \}, \}, \}, \}, \}, \}, \}, \}, \}, \}, \}, \},
\{\hspace{.1cm} \} "InstanceType": "m4.2xlarge", 
                                   "Priority": 2, 
                                   "Placement": { 
                                        "AvailabilityZone": "us-west-2b" 
 }, 
\}, \}, \}, \}, \}, \}, \}, \}, \}, \}, \}, \}, \}, \}, \}, \}, \}, \}, \}, \}, \}, \}, \}, \}, \}, \}, \}, \}, \}, \}, \}, \}, \}, \}, \}, \}, \},
\{\hspace{.1cm} \} "InstanceType": "c5.2xlarge", 
                                   "Priority": 3, 
                                   "Placement": { 
                                        "AvailabilityZone": "us-west-2b" 
 } 
 } 
\sim 100 \sim 100 \sim 100 \sim 100 \sim 100 \sim 100 \sim } 
      ], 
      "TargetCapacitySpecification": { 
                "TotalTargetCapacity": 50,
```
}

"DefaultTargetCapacityType": "spot"

<span id="page-1752-0"></span>例 11: price-capacity-optimized フリートでスポットインスタンスを起動する

次の例は、容量と価格の両方を最適化するスポット配分戦略で、EC2 フリートを設定する方法を 示しています。価格を考慮しながら容量を最適化するには、スポット AllocationStrategy を price-capacity-optimized に設定する必要があります。

次の例では、3 つの起動仕様で 3 つのスポットキャパシティプールが指定されています。ターゲット 容量は 50 個のスポットインスタンスです。EC2 フリートは、起動するインスタンス数に最適な容量 を持つスポットキャパシティプールに 50 個のスポットインスタンスを起動し、同時に価格が最も低 いプールを選択することを試みます。

```
{ 
      "SpotOptions": { 
           "AllocationStrategy": "price-capacity-optimized", 
           "MinTargetCapacity": 2, 
           "SingleInstanceType": true 
      }, 
      "OnDemandOptions": { 
           "AllocationStrategy": "lowest-price" 
      }, 
      "LaunchTemplateConfigs": [ 
           { 
                 "LaunchTemplateSpecification": { 
                      "LaunchTemplateName": "my-launch-template", 
                      "Version": "1" 
                }, 
                       "Overrides": [ 
\{ \} "InstanceType": "r4.2xlarge", 
                                     "Placement": { 
                                          "AvailabilityZone": "us-west-2a" 
\}, \{\}, \}, \}, \}, \}, \}, \}, \}, \}, \}, \}, \}, \}, \}, \}, \}, \}, \}, \}, \}, \}, \}, \}, \}, \}, \}, \}, \}, \}, \}, \}, \}, \}, \}, \}, \}, \},
\{ \} "InstanceType": "m4.2xlarge", 
                                     "Placement": { 
                                          "AvailabilityZone": "us-west-2b" 
\}, \{\}, \}, \}, \}, \}, \}, \}, \}, \}, \}, \}, \}, \}, \}, \}, \}, \}, \}, \}, \}, \}, \}, \}, \}, \}, \}, \}, \}, \}, \}, \}, \}, \}, \}, \}, \}, \},
```

```
\{\hspace{.1cm} \} "InstanceType": "c5.2xlarge", 
                        "Placement": { 
                            "AvailabilityZone": "us-west-2b" 
 } 
 } 
 ] 
 } 
    ], 
    "TargetCapacitySpecification": { 
        "TotalTargetCapacity": 50, 
        "OnDemandTargetCapacity":0, 
        "SpotTargetCapacity":50, 
        "DefaultTargetCapacityType": "spot" 
    }, 
    "Type": "instant"
}
```
<span id="page-1753-0"></span>例 12: 属性ベースのインスタンスタイプの選択を設定する

次の例は、インスタンスタイプの識別に属性ベースのインスタンスタイプ選択を使用するよ うに EC2 フリート を設定する方法を示しています。必要なインスタンス属性を指定するに は、InstanceRequirements 構造に属性を指定します。

次の例では、2 つのインスタンス属性が指定されています。

- VCpuCount 最低 2 つの vCPUs が指定されています。最大値は指定されていないため、上限は ありません。
- MemoryMiB 4 MiB 以上のメモリが指定されています。最大値は指定されていないため、上限は ありません。

2 つ以上の vCPUs と 4 MiB 以上のメモリを持つすべてのインスタンスタイプが識別されます。ただ し、[EC2 フリートがフリートをプロビジョニングする場](#page-1543-0)合、価格保護と配分戦略によって一部のイ ンスタンスタイプが除外される場合があります。

指定できるすべての属性のリストと説明については、「Amazon EC2 API リファレンス」の「[イン](https://docs.aws.amazon.com/AWSEC2/latest/APIReference/API_InstanceRequirements.html) [スタンス要件](https://docs.aws.amazon.com/AWSEC2/latest/APIReference/API_InstanceRequirements.html)」を参照してください。

"SpotOptions": {

{

```
 "AllocationStrategy": "price-capacity-optimized" 
  }, 
  "LaunchTemplateConfigs": [{ 
   "LaunchTemplateSpecification": { 
    "LaunchTemplateName": "my-launch-template", 
    "Version": "1" 
   }, 
   "Overrides": [{ 
    "InstanceRequirements": { 
     "VCpuCount": { 
      "Min": 2
     }, 
     "MemoryMiB": { 
      "Min": 4
     }
    } 
   }] 
  }], 
  "TargetCapacitySpecification": { 
   "TotalTargetCapacity": 20, 
   "DefaultTargetCapacityType": "spot" 
  }, 
  "Type": "instant"
}
```
# <span id="page-1754-0"></span>スポットフリートの設定例

以下の例で示しているのは、スポットフリートリクエストを作成するための request-spot-fleet コマ ンドで使用できる起動設定です。[https://docs.aws.amazon.com/cli/latest/reference/ec2/request-spot](https://docs.aws.amazon.com/cli/latest/reference/ec2/request-spot-fleet.html)[fleet.html詳](https://docs.aws.amazon.com/cli/latest/reference/ec2/request-spot-fleet.html)細については、「[スポットフリートリクエストを作成します。」](#page-1654-0)を参照してください。

**a** Note

スポットフリートでは、ネットワークインターフェイス ID を起動テンプレートか起動仕様 に指定できません。起動テンプレートまたは起動仕様から NetworkInterfaceID パラメー タを必ず省略してください。

例

• [例 1: リージョンの最低価格のアベイラビリティーゾーンあるいはサブネットを使用してスポット](#page-1755-0) [インスタンスを起動する](#page-1755-0)

- [例 2: 指定したリスト内で最低価格のアベイラビリティーゾーンまたはサブネットを使用してス](#page-1756-0) [ポットインスタンスを起動する](#page-1756-0)
- [例 3: 指定したリスト内で最低価格のインスタンスタイプを使用してスポットインスタンスを起動](#page-1758-0) [する](#page-1758-0)
- [例 4。リクエストの料金を上書きする](#page-1759-0)
- [例 5: 分散配分戦略を使用して、スポットフリートを起動する](#page-1761-0)
- [例 6: インスタンスの分量指定を使用して、スポットフリートを起動する](#page-1764-0)
- [例 7: オンデマンド容量でスポットフリートを起動する](#page-1766-0)
- [例 8: 容量の再調整を設定して代替 スポットインスタンス を開始する](#page-1767-0)
- [例 9: 容量最適化フリートでスポットインスタンスを起動する](#page-1768-0)
- [例 10: 優先順位のある容量最適化フリートでスポットインスタンスを起動する](#page-1769-0)
- [例 11: priceCapacityOptimized フリートでスポットインスタンスを起動する](#page-1771-0)
- [例 12: 属性ベースのインスタンスタイプの選択を設定する](#page-1772-0)

<span id="page-1755-0"></span>例 1: リージョンの最低価格のアベイラビリティーゾーンあるいはサブネットを使用し てスポットインスタンスを起動する

以下の例では、アベイラビリティーゾーンまたはサブネットを使用しない 1 つの起動仕様を指定し ています。スポットフリートはデフォルトのサブネットを持つ最低価格のアベイラビリティーゾーン でインスタンスを起動します。お支払いいただく料金はオンデマンド価格を上回りません。

```
{ 
   "TargetCapacity": 20, 
   "IamFleetRole": "arn:aws:iam::123456789012:role/aws-ec2-spot-fleet-tagging-role", 
   "LaunchSpecifications": [ 
       { 
           "ImageId": "ami-1a2b3c4d", 
           "KeyName": "my-key-pair", 
           "SecurityGroups": [ 
\overline{a} "GroupId": "sg-1a2b3c4d" 
 } 
           ], 
           "InstanceType": "m3.medium", 
           "IamInstanceProfile": { 
               "Arn": "arn:aws:iam::123456789012:instance-profile/my-iam-role" 
 }
```
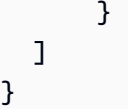

<span id="page-1756-0"></span>例 2: 指定したリスト内で最低価格のアベイラビリティーゾーンまたはサブネットを使 用してスポットインスタンスを起動する

以下の例では、アベイラビリティーゾーン/サブネットは異なるがインスタンスタイプおよび AMI が 同じである、2 つの起動仕様を指定しています。

アベイラビリティーゾーン

スポットフリートは、指定した最低価格のアベイラビリティーゾーンのデフォルトサブネットでイン スタンスを起動します。

```
{ 
   "TargetCapacity": 20, 
   "IamFleetRole": "arn:aws:iam::123456789012:role/aws-ec2-spot-fleet-tagging-role", 
   "LaunchSpecifications": [ 
       { 
            "ImageId": "ami-1a2b3c4d", 
            "KeyName": "my-key-pair", 
           "SecurityGroups": [ 
\overline{a} "GroupId": "sg-1a2b3c4d" 
 } 
           ], 
            "InstanceType": "m3.medium", 
            "Placement": { 
                "AvailabilityZone": "us-west-2a, us-west-2b" 
           }, 
           "IamInstanceProfile": { 
                "Arn": "arn:aws:iam::123456789012:instance-profile/my-iam-role" 
           } 
       } 
   ]
}
```
#### **Subnets**

デフォルトのサブネットまたはデフォルト以外のサブネットを指定できますが、デフォルト以外のサ ブネットは、デフォルトの VPC またはデフォルト以外の VPC 内から選択できます。スポットサー

ビスは、最低価格のアベイラビリティーゾーンにあるいずれかのサブネットでインスタンスを起動し ます。

スポットフリートリクエストで、同じアベイラビリティーゾーンから異なるサブネットを指定するこ とはできません。

```
{ 
   "TargetCapacity": 20, 
   "IamFleetRole": "arn:aws:iam::123456789012:role/aws-ec2-spot-fleet-tagging-role", 
   "LaunchSpecifications": [ 
       { 
           "ImageId": "ami-1a2b3c4d", 
           "KeyName": "my-key-pair", 
           "SecurityGroups": [ 
\overline{a} "GroupId": "sg-1a2b3c4d" 
 } 
           ], 
           "InstanceType": "m3.medium", 
           "SubnetId": "subnet-a61dafcf, subnet-65ea5f08", 
           "IamInstanceProfile": { 
               "Arn": "arn:aws:iam::123456789012:instance-profile/my-iam-role" 
           } 
       } 
   ]
}
```
インスタンスがデフォルトの VPC で起動される場合は、デフォルトでパブリック IPv4 アドレスが 割り当てられます。インスタンスがデフォルト以外の VPC で起動される場合は、デフォルトでパ ブリック IPv4 アドレスは割り当てられません。起動仕様でネットワークインターフェイスを使用 して、デフォルト以外の VPC で起動されるインスタンスにパブリック IPv4 アドレスを割り当てま す。ネットワークインターフェイスの指定時、ネットワークインターフェイスを使用してサブネット ID とセキュリティグループ ID を含める必要があります。

```
 ... 
       { 
           "ImageId": "ami-1a2b3c4d", 
           "KeyName": "my-key-pair", 
           "InstanceType": "m3.medium", 
           "NetworkInterfaces": [ 
\overline{a} "DeviceIndex": 0,
```

```
 "SubnetId": "subnet-1a2b3c4d", 
                   "Groups": [ "sg-1a2b3c4d" ], 
                   "AssociatePublicIpAddress": true 
 } 
           ], 
           "IamInstanceProfile": { 
               "Arn": "arn:aws:iam::880185128111:instance-profile/my-iam-role" 
           } 
       } 
 ...
```
<span id="page-1758-0"></span>例 3: 指定したリスト内で最低価格のインスタンスタイプを使用してスポットインスタ ンスを起動する

次の例では、同じ AMI と アベイラビリティーゾーンまたはサブネットで、複数の異なるインスタン スタイプを使用する 2 つの起動設定を指定します。スポットフリートは、指定された最低価格のイ ンスタンスタイプを使用してインスタンスを起動します。

```
アベイラビリティーゾーン
```

```
{ 
   "TargetCapacity": 20, 
   "IamFleetRole": "arn:aws:iam::123456789012:role/aws-ec2-spot-fleet-tagging-role", 
   "LaunchSpecifications": [ 
      { 
           "ImageId": "ami-1a2b3c4d", 
           "SecurityGroups": [ 
\overline{a} "GroupId": "sg-1a2b3c4d" 
 } 
          ], 
           "InstanceType": "c5.4xlarge", 
           "Placement": { 
             "AvailabilityZone": "us-west-2b" 
 } 
      }, 
       { 
           "ImageId": "ami-1a2b3c4d", 
           "SecurityGroups": [ 
\overline{a} "GroupId": "sg-1a2b3c4d" 
 }
```

```
 ], 
             "InstanceType": "r3.8xlarge", 
             "Placement": { 
                  "AvailabilityZone": "us-west-2b" 
            } 
        } 
   ]
}
```

```
サブネット
```

```
{ 
   "TargetCapacity": 20, 
   "IamFleetRole": "arn:aws:iam::123456789012:role/aws-ec2-spot-fleet-tagging-role", 
   "LaunchSpecifications": [ 
       { 
           "ImageId": "ami-1a2b3c4d", 
           "SecurityGroups": [ 
\overline{a} "GroupId": "sg-1a2b3c4d" 
 } 
           ], 
           "InstanceType": "c5.4xlarge", 
           "SubnetId": "subnet-1a2b3c4d" 
       }, 
       { 
           "ImageId": "ami-1a2b3c4d", 
           "SecurityGroups": [ 
\overline{a} "GroupId": "sg-1a2b3c4d" 
 } 
           ], 
           "InstanceType": "r3.8xlarge", 
           "SubnetId": "subnet-1a2b3c4d" 
       } 
   ]
}
```
# <span id="page-1759-0"></span>例 4。リクエストの料金を上書きする

オンデマンド価格であるデフォルトの上限料金を使用することをお勧めします。必要に応じて、フ リートリクエストの上限料金と個々の起動条件の上限料金を指定することができます。

以下の例は、フリートリクエストの上限料金と、3 つの起動条件のうちの 2 つの上限料金を指定して います。フリートリクエストの上限料金は、上限料金を指定しないすべての起動条件に適用されま す。スポットフリートは、最低価格のインスタンスタイプを使用してインスタンスを起動します。

### アベイラビリティーゾーン

```
{ 
   "SpotPrice": "1.00", 
   "TargetCapacity": 30, 
   "IamFleetRole": "arn:aws:iam::123456789012:role/aws-ec2-spot-fleet-tagging-role", 
   "LaunchSpecifications": [ 
       { 
            "ImageId": "ami-1a2b3c4d", 
            "InstanceType": "c3.2xlarge", 
            "Placement": { 
                 "AvailabilityZone": "us-west-2b" 
            }, 
            "SpotPrice": "0.10" 
       }, 
       { 
            "ImageId": "ami-1a2b3c4d", 
            "InstanceType": "c3.4xlarge", 
            "Placement": { 
                 "AvailabilityZone": "us-west-2b" 
            }, 
            "SpotPrice": "0.20" 
       }, 
      \mathcal{L} "ImageId": "ami-1a2b3c4d", 
            "InstanceType": "c3.8xlarge", 
            "Placement": { 
                 "AvailabilityZone": "us-west-2b" 
            } 
       } 
     ]
}
```
サブネット

```
{ 
   "SpotPrice": "1.00", 
   "TargetCapacity": 30, 
   "IamFleetRole": "arn:aws:iam::123456789012:role/aws-ec2-spot-fleet-tagging-role",
```

```
 "LaunchSpecifications": [ 
       { 
            "ImageId": "ami-1a2b3c4d", 
            "InstanceType": "c3.2xlarge", 
            "SubnetId": "subnet-1a2b3c4d", 
            "SpotPrice": "0.10" 
       }, 
       { 
            "ImageId": "ami-1a2b3c4d", 
            "InstanceType": "c3.4xlarge", 
            "SubnetId": "subnet-1a2b3c4d", 
            "SpotPrice": "0.20" 
       }, 
       { 
            "ImageId": "ami-1a2b3c4d", 
            "InstanceType": "c3.8xlarge", 
            "SubnetId": "subnet-1a2b3c4d" 
       } 
   ]
}
```
<span id="page-1761-0"></span>例 5: 分散配分戦略を使用して、スポットフリートを起動する

次の例では、diversified の配分戦略を使用します。これらの起動仕様では、インスタンスタイプ は異なりますが、AMI およびアベイラビリティーゾーン/サブネットは同じです。スポットフリート は、各タイプのインスタンスが 10 個になるように、3 個の起動仕様全体に 30 個のインスタンスを 分散します。詳細については、「[スポットインスタンスの配分戦略](#page-1603-0)」を参照してください。

アベイラビリティーゾーン

```
{ 
   "SpotPrice": "0.70", 
   "TargetCapacity": 30, 
   "AllocationStrategy": "diversified", 
   "IamFleetRole": "arn:aws:iam::123456789012:role/aws-ec2-spot-fleet-tagging-role", 
   "LaunchSpecifications": [ 
       { 
           "ImageId": "ami-1a2b3c4d", 
           "InstanceType": "c4.2xlarge", 
           "Placement": { 
               "AvailabilityZone": "us-west-2b" 
 } 
       },
```

```
 { 
             "ImageId": "ami-1a2b3c4d", 
            "InstanceType": "m3.2xlarge", 
            "Placement": { 
                 "AvailabilityZone": "us-west-2b" 
            } 
        }, 
        { 
            "ImageId": "ami-1a2b3c4d", 
            "InstanceType": "r3.2xlarge", 
            "Placement": { 
                 "AvailabilityZone": "us-west-2b" 
            } 
        } 
   ]
}
```
サブネット

```
{ 
     "SpotPrice": "0.70", 
     "TargetCapacity": 30, 
     "AllocationStrategy": "diversified", 
     "IamFleetRole": "arn:aws:iam::123456789012:role/aws-ec2-spot-fleet-tagging-role", 
     "LaunchSpecifications": [ 
          { 
              "ImageId": "ami-1a2b3c4d", 
              "InstanceType": "c4.2xlarge", 
              "SubnetId": "subnet-1a2b3c4d" 
          }, 
          { 
              "ImageId": "ami-1a2b3c4d", 
              "InstanceType": "m3.2xlarge", 
              "SubnetId": "subnet-1a2b3c4d" 
          }, 
          { 
              "ImageId": "ami-1a2b3c4d", 
              "InstanceType": "r3.2xlarge", 
              "SubnetId": "subnet-1a2b3c4d" 
          } 
     ]
}
```
アベイラビリティーゾーンの 1 つで機能停止が発生した場合にスポットリクエストが EC2 のキャパ シティーによって満たされる可能性を高めるためのベストプラクティスは、ゾーン間で多様化する ことです。このシナリオでは、使用可能な各アベイラビリティーゾーンを起動仕様に含めます。ま た、毎回同じサブネットを使用するのではなく、3 つの固有のサブネット (それぞれ異なるゾーンへ のマッピング) を使用してください。

アベイラビリティーゾーン

```
{ 
   "SpotPrice": "0.70", 
   "TargetCapacity": 30, 
   "AllocationStrategy": "diversified", 
   "IamFleetRole": "arn:aws:iam::123456789012:role/aws-ec2-spot-fleet-tagging-role", 
   "LaunchSpecifications": [ 
       { 
            "ImageId": "ami-1a2b3c4d", 
            "InstanceType": "c4.2xlarge", 
            "Placement": { 
                 "AvailabilityZone": "us-west-2a" 
            } 
       }, 
       { 
            "ImageId": "ami-1a2b3c4d", 
            "InstanceType": "m3.2xlarge", 
            "Placement": { 
                 "AvailabilityZone": "us-west-2b" 
            } 
       }, 
      \mathcal{L} "ImageId": "ami-1a2b3c4d", 
            "InstanceType": "r3.2xlarge", 
            "Placement": { 
                 "AvailabilityZone": "us-west-2c" 
            } 
       } 
   ]
}
```
サブネット

{

"SpotPrice": "0.70",
```
 "TargetCapacity": 30, 
     "AllocationStrategy": "diversified", 
     "IamFleetRole": "arn:aws:iam::123456789012:role/aws-ec2-spot-fleet-tagging-role", 
     "LaunchSpecifications": [ 
          { 
              "ImageId": "ami-1a2b3c4d", 
              "InstanceType": "c4.2xlarge", 
              "SubnetId": "subnet-1a2b3c4d" 
          }, 
          { 
              "ImageId": "ami-1a2b3c4d", 
              "InstanceType": "m3.2xlarge", 
              "SubnetId": "subnet-2a2b3c4d" 
          }, 
          { 
              "ImageId": "ami-1a2b3c4d", 
              "InstanceType": "r3.2xlarge", 
              "SubnetId": "subnet-3a2b3c4d" 
          } 
    \mathbf{I}}
```
### 例 6: インスタンスの分量指定を使用して、スポットフリートを起動する

次の例では、インスタンス分量指定を使っています。これは、料金が 1 インスタンス時間当たりで はなく、1 ユニット時間当たりであることを意味します。それぞれの起動設定には、異なるインスタ ンスタイプおよび異なる分量がリストされます。スポットフリートはユニット時間の最低価格のイン スタンスタイプを選択します。スポットフリートは、ターゲット容量をインスタンス分量で割ること で起動するスポットインスタンス数を計算します。結果が整数でない場合、スポットフリートはその 数を次の整数に切り上げ、そのためフリートのサイズがターゲット容量以上になります。

r3.2xlarge のリクエストが成功すると、スポットはこれらのインスタンスのうち、4 つをプロビ ジョニングします。 3.33 インスタンスまで 20 を 6 で割り、そして残りの 4 つのインスタンスを切り 上げます。

c3.xlarge のリクエストが成功すると、スポットはこれらのインスタンスのうち、7 つをプロビ ジョニングします。 6.66 インスタンスまで 20 を 3 で割り、そして残りの 7 つのインスタンスを切り 上げます。

詳細については、「[スポットフリートインスタンスの分量指定](#page-1638-0)」を参照してください。

アベイラビリティーゾーン

```
{ 
   "SpotPrice": "0.70", 
   "TargetCapacity": 20, 
   "IamFleetRole": "arn:aws:iam::123456789012:role/aws-ec2-spot-fleet-tagging-role", 
   "LaunchSpecifications": [ 
        { 
            "ImageId": "ami-1a2b3c4d", 
            "InstanceType": "r3.2xlarge", 
            "Placement": { 
                 "AvailabilityZone": "us-west-2b" 
            }, 
            "WeightedCapacity": 6
        }, 
        { 
            "ImageId": "ami-1a2b3c4d", 
            "InstanceType": "c3.xlarge", 
            "Placement": { 
                 "AvailabilityZone": "us-west-2b" 
            }, 
            "WeightedCapacity": 3
        } 
    \mathbf{I}}
```

```
サブネット
```

```
{ 
   "SpotPrice": "0.70", 
   "TargetCapacity": 20, 
   "IamFleetRole": "arn:aws:iam::123456789012:role/aws-ec2-spot-fleet-tagging-role", 
   "LaunchSpecifications": [ 
       { 
            "ImageId": "ami-1a2b3c4d", 
            "InstanceType": "r3.2xlarge", 
            "SubnetId": "subnet-1a2b3c4d", 
            "WeightedCapacity": 6
       }, 
       { 
            "ImageId": "ami-1a2b3c4d", 
            "InstanceType": "c3.xlarge", 
            "SubnetId": "subnet-1a2b3c4d", 
            "WeightedCapacity": 3
       }
```
}

]

### 例 7: オンデマンド容量でスポットフリートを起動する

インスタンス容量を常に確保するには、オンデマンド容量のリクエストをスポットフリートリクエス トに含めることができます。オンデマンドリクエストは、容量がある限り、常に実行されます。ター ゲット容量は、キャパシティーと可用性がある場合にスポットとして実行されます。

次の例では、希望するターゲット容量を 10 とし、そのうち 5 をオンデマンドキャパシティーとして 指定する必要があります。スポットキャパシティーは指定しません。これは、ターゲット容量からオ ンデマンド容量を引いたバランスを意味します。Amazon EC2 は、利用可能な Amazon EC2 容量お よび可用性がある場合、オンデマンドとして 5 容量単位を、スポットとして 5 容量単位 (10-5=5) を スポットとして起動します。

詳細については、「[スポットフリートでのオンデマンド](#page-1631-0)」を参照してください。

```
{ 
   "IamFleetRole": "arn:aws:iam::781603563322:role/aws-ec2-spot-fleet-tagging-role", 
   "AllocationStrategy": "lowestPrice", 
   "TargetCapacity": 10, 
   "SpotPrice": null, 
   "ValidFrom": "2018-04-04T15:58:13Z", 
   "ValidUntil": "2019-04-04T15:58:13Z", 
   "TerminateInstancesWithExpiration": true, 
   "LaunchSpecifications": [], 
   "Type": "maintain", 
   "OnDemandTargetCapacity": 5, 
   "LaunchTemplateConfigs": [ 
     { 
       "LaunchTemplateSpecification": { 
          "LaunchTemplateId": "lt-0dbb04d4a6cca5ad1", 
         "Version": "2" 
       }, 
       "Overrides": [ 
          { 
            "InstanceType": "t2.medium", 
            "WeightedCapacity": 1, 
            "SubnetId": "subnet-d0dc51fb" 
         } 
       ] 
     }
```
}

]

### 例 8: 容量の再調整を設定して代替 スポットインスタンス を開始する

次の例では、Amazon EC2 がフリートのスポットインスタンスに再調整の推奨を発したときに、ス ポットフリートが代替スポットインスタンスを起動するように設定します。スポットインスタンスの 自動代替を設定するには、ReplacementStrategy で、launch-before-terminate を指定しま す。新しい交換用スポットインスタンスが起動してから古いスポットインスタンスが自動削除される までの時間を設定するには、termination-delay に秒単位で値を指定します。詳細については、 「[設定オプション](#page-1633-0)」を参照してください。

#### **a** Note

launch-before-terminate は、インスタンスのシャットダウン手順が完了するまでの 時間が予測できる場合にのみ使用することをお勧めします。これにより、古いインスタンス は、シャットダウン手順が完了した後にのみ終了されます。実行中は、すべてのインスタン スに対して課金されます。

容量の再調整戦略の有効性は、スポットフリートリクエストで指定されたスポットキャパシティプー ルの数に左右されます。インスタンスタイプとアベイラビリティーゾーンの多様なセットを使ってフ リートを設定し、AllocationStrategy では capacityOptimized を指定することをお勧めしま す。スポットフリートの容量の再調整を行うときに考慮すべき事項の詳細については、「[容量の再調](#page-1632-0) [整](#page-1632-0)」を参照してください。

```
{ 
     "SpotFleetRequestConfig": { 
         "AllocationStrategy": "capacityOptimized", 
         "IamFleetRole": "arn:aws:iam::000000000000:role/aws-ec2-spot-fleet-tagging-
role", 
         "LaunchTemplateConfigs": [ 
\{\hspace{.1cm} \} "LaunchTemplateSpecification": { 
                     "LaunchTemplateName": "LaunchTemplate", 
                     "Version": "1" 
                 }, 
                  "Overrides": [ 
\{ \} "InstanceType": "c3.large",
```

```
 "WeightedCapacity": 1, 
                                  "Placement": { 
                                       "AvailabilityZone": "us-east-1a" 
 } 
\}, \}, \}, \}, \}, \}, \}, \}, \}, \}, \}, \}, \}, \}, \}, \}, \}, \}, \}, \}, \}, \}, \}, \}, \}, \}, \}, \}, \}, \}, \}, \}, \}, \}, \}, \}, \},
\{\hspace{.1cm} \} "InstanceType": "c4.large", 
                                  "WeightedCapacity": 1, 
                                  "Placement": { 
                                       "AvailabilityZone": "us-east-1a" 
 } 
\}, \}, \}, \}, \}, \}, \}, \}, \}, \}, \}, \}, \}, \}, \}, \}, \}, \}, \}, \}, \}, \}, \}, \}, \}, \}, \}, \}, \}, \}, \}, \}, \}, \}, \}, \}, \},
\{\hspace{.1cm} \} "InstanceType": "c5.large", 
                                  "WeightedCapacity": 1, 
                                  "Placement": { 
                                       "AvailabilityZone": "us-east-1a" 
 } 
 } 
 ] 
 } 
      ], 
           "TargetCapacity": 5, 
           "SpotMaintenanceStrategies": { 
                "CapacityRebalance": { 
                    "ReplacementStrategy": "launch-before-terminate", 
                    "TerminationDelay": "720" 
 } 
          } 
      }
}
```
## 例 9: 容量最適化フリートでスポットインスタンスを起動する

以下の例は、容量を最適化するスポット配分戦略で、スポットフリートを設定する方法を示していま す。容量を最適化するには、AllocationStrategy を capacityOptimized に設定する必要があ ります。

次の例では、3 つの起動仕様で 3 つのスポットキャパシティプールが指定されています。ターゲット 容量は 50 個のスポットインスタンスです。スポットインスタンスは、起動中のインスタンス数に最 適な容量のスポットキャパシティプールに、50 個のスポットインスタンスを起動しようとします。

$$
\{ \ \}
$$

```
 "TargetCapacity": "50", 
      "SpotFleetRequestConfig": { 
            "AllocationStrategy": "capacityOptimized", 
      }, 
      "LaunchTemplateConfigs": [ 
            { 
                 "LaunchTemplateSpecification": { 
                       "LaunchTemplateName": "my-launch-template", 
                       "Version": "1" 
                 }, 
                        "Overrides": [ 
\{\hspace{.1cm} \} "InstanceType": "r4.2xlarge", 
                                      "AvailabilityZone": "us-west-2a" 
\}, \}, \}, \}, \}, \}, \}, \}, \}, \}, \}, \}, \}, \}, \}, \}, \}, \}, \}, \}, \}, \}, \}, \}, \}, \}, \}, \}, \}, \}, \}, \}, \}, \}, \}, \}, \},
\{\hspace{.1cm} \} "InstanceType": "m4.2xlarge", 
                                      "AvailabilityZone": "us-west-2b" 
\}, \}, \}, \}, \}, \}, \}, \}, \}, \}, \}, \}, \}, \}, \}, \}, \}, \}, \}, \}, \}, \}, \}, \}, \}, \}, \}, \}, \}, \}, \}, \}, \}, \}, \}, \}, \},
\{\hspace{.1cm} \} "InstanceType": "c5.2xlarge", 
                                      "AvailabilityZone": "us-west-2b" 
 } 
 ] 
 } 
         ]
}
```
例 10: 優先順位のある容量最適化フリートでスポットインスタンスを起動する

次の例は、ベストエフォートベースで優先順位を使用しながら、容量を最適化するスポット配分戦略 を使用して、スポットフリートを設定する方法を示しています。

capacityOptimizedPrioritized 配分戦略を使用する場合は、Priority パラメータを使用し て、スポットキャパシティプールの優先順位を指定します。数値が小さいほど優先順位が高くなりま す。また、優先度が同じならば、複数のスポットキャパシティープールに同じ優先順位を設定するこ ともできます。プールに優先順位を設定しない場合、そのプールは優先順位が最も低いとみなされま す。

スポットキャパシティプールに優先順位を付けるには、AllocationStrategy を capacityOptimizedPrioritized に設定する必要があります。スポットフリートは最初に容量 を最適化しますが、優先順位をベストエフォートベースで決定します (例えば、優先順位を尊重し

ても、スポットフリートの最適な容量をプロビジョニングする能力に大きな影響を与えない場合な ど)。これは、中断の可能性を最小限に抑える必要があり、特定のインスタンスタイプを優先するこ とが重要なワークロードに適したオプションです。

次の例では、3 つの起動仕様で 3 つのスポットキャパシティープールが指定されています。各プール には優先順位が設定されています。数値が小さいほど優先順位が高くなります。ターゲット容量は 50 個のスポットインスタンスです。スポットフリートは、ベストエフォートベースで優先順位が最 も高いスポットキャパシティープールに 50 個のスポットインスタンスを起動しようとしますが、最 初に容量を最適化します。

```
{ 
      "TargetCapacity": "50", 
      "SpotFleetRequestConfig": { 
           "AllocationStrategy": "capacityOptimizedPrioritized" 
      }, 
      "LaunchTemplateConfigs": [ 
           { 
                "LaunchTemplateSpecification": { 
                     "LaunchTemplateName": "my-launch-template", 
                     "Version": "1" 
                }, 
                      "Overrides": [ 
 { 
                                    "InstanceType": "r4.2xlarge", 
                                    "Priority": 1, 
                                    "AvailabilityZone": "us-west-2a" 
\}, \}, \}, \}, \}, \}, \}, \}, \}, \}, \}, \}, \}, \}, \}, \}, \}, \}, \}, \}, \}, \}, \}, \}, \}, \}, \}, \}, \}, \}, \}, \}, \}, \}, \}, \}, \},
\{ \} "InstanceType": "m4.2xlarge", 
                                   "Priority": 2, 
                                    "AvailabilityZone": "us-west-2b" 
\}, \}, \}, \}, \}, \}, \}, \}, \}, \}, \}, \}, \}, \}, \}, \}, \}, \}, \}, \}, \}, \}, \}, \}, \}, \}, \}, \}, \}, \}, \}, \}, \}, \}, \}, \}, \},
\{ \} "InstanceType": "c5.2xlarge", 
                                   "Priority": 3, 
                                    "AvailabilityZone": "us-west-2b" 
 } 
 ] 
 } 
          ]
}
```
例 11: priceCapacityOptimized フリートでスポットインスタンスを起動する

次の例は、容量と最低価格の両方を最適化するスポット配分戦略を使用するスポットフリー トを設定する方法を示しています。価格を考慮しながら容量を最適化するには、スポット AllocationStrategy を priceCapacityOptimized に設定する必要があります。

次の例では、3 つの起動仕様で 3 つのスポットキャパシティプールが指定されています。ターゲット 容量は 50 個のスポットインスタンスです。スポットフリートは、起動するインスタンス数に最適な 容量を持つスポットキャパシティプールに 50 個のスポットインスタンスを起動し、同時に価格が最 も低いプールを選択することを試みます。

```
{ 
      "SpotFleetRequestConfig": { 
           "AllocationStrategy": "priceCapacityOptimized", 
           "OnDemandAllocationStrategy": "lowestPrice", 
           "ExcessCapacityTerminationPolicy": "default", 
           "IamFleetRole": "arn:aws:iam::111111111111:role/aws-ec2-spot-fleet-tagging-
role", 
           "LaunchTemplateConfigs": [ 
\{\hspace{.1cm} \} "LaunchTemplateSpecification": { 
                          "LaunchTemplateId": "lt-0123456789example", 
                          "Version": "1" 
                     }, 
                     "Overrides": [ 
\{ \} "InstanceType": "r4.2xlarge", 
                                   "AvailabilityZone": "us-west-2a" 
\}, \}, \}, \}, \}, \}, \}, \}, \}, \}, \}, \}, \}, \}, \}, \}, \}, \}, \}, \}, \}, \}, \}, \}, \}, \}, \}, \}, \}, \}, \}, \}, \}, \}, \}, \}, \},
\{ \} "InstanceType": "m4.2xlarge", 
                                   "AvailabilityZone": "us-west-2b" 
\}, \}, \}, \}, \}, \}, \}, \}, \}, \}, \}, \}, \}, \}, \}, \}, \}, \}, \}, \}, \}, \}, \}, \}, \}, \}, \}, \}, \}, \}, \}, \}, \}, \}, \}, \}, \},
\{ \} "InstanceType": "c5.2xlarge", 
                                   "AvailabilityZone": "us-west-2b" 
 } 
 ] 
 } 
           ], 
           "TargetCapacity": 50, 
           "Type": "request" 
      }
```
}

例 12: 属性ベースのインスタンスタイプの選択を設定する

次の例は、インスタンスタイプの識別に属性ベースのインスタンスタイプ選択を使用するよ うにスポットフリートを設定する方法を示しています。必要なインスタンス属性を指定するに は、InstanceRequirements 構造に属性を指定します。

次の例では、2 つのインスタンス属性が指定されています。

- VCpuCount 最低 2 つの vCPUs が指定されています。最大値は指定されていないため、上限は ありません。
- MemoryMiB 4 MiB 以上のメモリが指定されています。最大値は指定されていないため、上限は ありません。

2 つ以上の vCPUs と 4 MiB 以上のメモリを持つすべてのインスタンスタイプが識別されます。ただ し、[スポットフリートがフリートをプロビジョニングする](#page-1610-0)場合、価格保護と配分戦略によって一部の インスタンスタイプが除外される場合があります。

指定できるすべての属性のリストと説明については、「Amazon EC2 API リファレンス」の「[イン](https://docs.aws.amazon.com/AWSEC2/latest/APIReference/API_InstanceRequirements.html) [スタンス要件](https://docs.aws.amazon.com/AWSEC2/latest/APIReference/API_InstanceRequirements.html)」を参照してください。

```
{ 
  "AllocationStrategy": "priceCapacityOptimized", 
  "TargetCapacity": 20, 
  "Type": "request", 
  "LaunchTemplateConfigs": [{ 
   "LaunchTemplateSpecification": { 
    "LaunchTemplateName": "my-launch-template", 
    "Version": "1" 
   }, 
   "Overrides": [{ 
    "InstanceRequirements": { 
     "VCpuCount": { 
      "Min": 2
     }, 
     "MemoryMiB": { 
      "Min": 4
     }
    } 
   }]
```
 }] }

# フリートのクォータ

通常の Amazon EC2 のクォータは、EC2 フリートまたはスポットフリートが起動したインスタンス の、[\[Spot Instance limits\]](#page-563-0) (スポットインスタンスの制限) や [\[volume limits\]](#page-2393-0) (ボリュームの制限) など に適用されます。

また、次のクォータも適用されます。

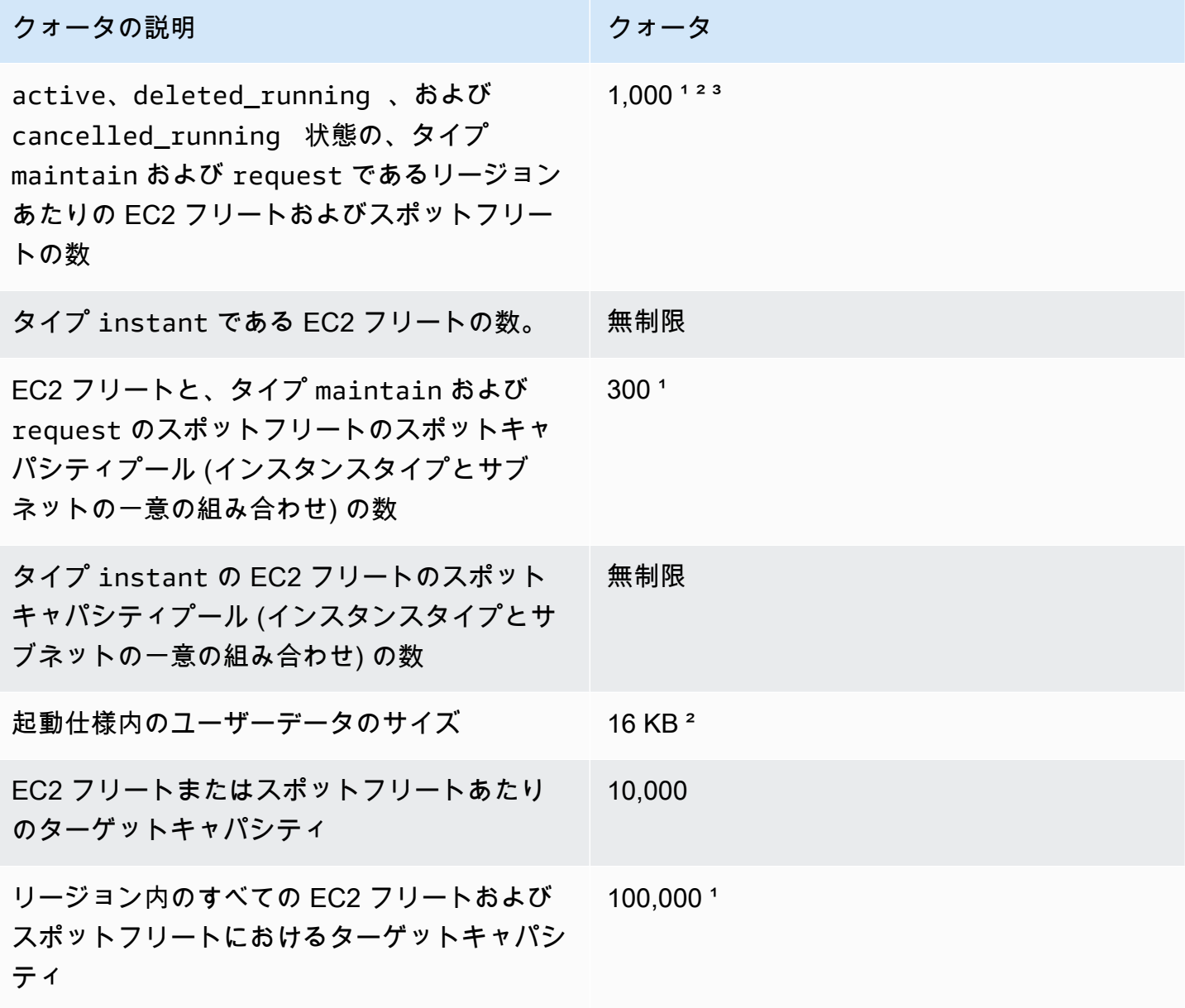

#### クォータの説明 クォータ

EC2 フリートリクエストまたはスポットフリ ートリクエストは、リージョンにまたがること はできません。

EC2 フリートリクエストまたはスポットフリ ートリクエストは、同じアベイラビリティー ゾーンからの複数の異なるサブネットにまたが ることはできません。

<sup>1</sup>これらのクォータは、EC2 フリートとスポットフリートの両方に適用されます。

² これらはハードクォータです。これらのクォータの引き上げをリクエストできません。

³ EC2 フリートを削除した後、またはスポットフリートリクエストをキャンセルした後、リクエスト を削除またはキャンセルしたときにスポットインスタンスを終了すべきではないことを指定した場 合、フリートリクエストはdeleted\_running(EC2 フリート) またはcancelled\_running(スポッ トフリート) 状態になり、インスタンスは中断または手動終了されるまで、引き続き実行されます。 インスタンスを終了する場合、フリートリクエストは deleted\_terminating (EC2 フリート) ま たは cancelled\_terminating (スポットフリート) 状態になるため、このクォータにはカウント されません。詳細については、[EC2 フリート の削除お](#page-1595-0)よび[スポットフリートリクエストをキャンセ](#page-1674-0) [ルします。](#page-1674-0)を参照してください。

# ターゲットキャパシティのクォータ引き上げをリクエストします

ターゲット容量のデフォルトクォータを超える容量が必要な場合は、クォータの引き上げをリクエス トできます。

ターゲットキャパシティのクォータ引き上げをリクエストするには

- 1. AWS Support中央の [\[Create case\]](https://console.aws.amazon.com/support/home#/case/create?issueType=service-limit-increase&limitType=service-code-ec2-fleet) (ケースの作成) フォームを開きます。
- 2. [Service Limit increase] (サービス制限の緩和) を選択します。
- 3. [Limit type] (制限タイプ) には、[EC2 Fleet] (EC2 フリート) を選択します。
- 4. [Region] (リージョン) には、クォータの増加をリクエストする AWS リージョンを選択します。
- 5. [Limit] (制限) には、どちらのクォータを増やしたいかに応じて、[Target Fleet Capacity per Fleet (in units)] (フリートごとのターゲットフリート容量 (ユニット))、または [Target Fleet Capacity

per Region (in units)] (リージョンごとのターゲットフリート容量 (ユニット)) のいずれかを選択 します。

- 6. [新しい制限値] (New limit value) の場合、任意の値を入力します。
- 7. 別のクォータの引き上げを要求するには、[Add another request] (別のリクエストを追加) を選択 し、ステップ 4 ~ 6 を繰り返します。
- 8. [Use case description] (ユースケースの説明) には、クォータの引き上げをリクエストする理由 を入力します。
- 9. [Contact options] (連絡先オプション)で、希望する連絡言語と連絡方法を指定します。
- 10. [送信] を選択します。

# Amazon Elastic Graphics

### **A** Important

Amazon Elastic Graphics は 2024 年 1 月 8 日に販売終了となりました。グラフィックスアク セラレーションが必要なワークロードの場合は、Amazon EC2 G4ad、G4dn、または G5 イ ンスタンスを使用することをお勧めします。

Amazon Elastic Graphics は、Windows インスタンスに対して、柔軟で低コスト、高性能なグラ フィックアクセラレーションを提供します。Elastic Graphics アクセラレーターには複数のサイズが 用意され、GPU グラフィックスインスタンスタイプ (G3 など) への低コストな選択肢です。アプリ ケーションのコンピューティング、メモリ、およびストレージのニーズを満たすインスタンスタイプ を柔軟に選択できます。次に、ワークロードのグラフィックス要件を満たすインスタンスのアクセラ レーターを選択します。

Elastic Graphics はグラフィックを高速化するために少量または断続的なグラフィックスアクセラ レーションを必要とし、OpenGL グラフィックサポートを使用するアプリケーションに適してい ます。完全で直接アタッチされた GPU へのアクセスを必要とし、DirectX、CUDA または Open Computing Language (OpenCL) パラレルコンピューティングフレームワークを使用する場合には、 高速化されたコンピューティングインスタンスタイプのインスタンスを代わりに使用してください。

#### 内容

- [Elastic Graphics の基本](#page-1777-0)
- [Elastic Graphics の料金表](#page-1780-0)
- [Elastic Graphics の制限事項](#page-1780-1)
- [Elastic Graphics の操作](#page-1781-0)
- [Elastic Graphics のメンテナンス](#page-1790-0)
- [CloudWatch メトリクスを使用した Elastic Graphics のモニタリング](#page-1792-0)
- [トラブルシューティング](#page-1795-0)

# <span id="page-1777-0"></span>Elastic Graphics の基本

Elastic Graphics を使用するには、Windows インスタンスを起動し、起動時にインスタンスのアクセ ラレータータイプを指定します。AWS は利用可能な Elastic Graphics キャパシティー を見つけ、イ ンスタンスと Elastic Graphics アクセラレーター間のネットワーク接続を確立します。

#### **a** Note

ベアメタル インスタンスはサポートされていません。

Elastic Graphics アクセラレータは、us-east-1、us-east-2、us-west-2、apnortheast-1、ap-southeast-1、ap-southeast-2、eu-central-1、および eu-west-1の 各 AWS リージョンで使用できます。

次のインスタンスタイプは、Elastic Graphics アクセラレーターをサポートします。

• 汎用: M3、M4、M5、M5d、M5dn、M5n、T2、T3

**a** Note

t2.medium 以上、および t3.medium 以上のサイズのみがサポートされています。

- コンピューティング最適化: C3、C4、C5、C5a、C5ad、C5d、C5n
- メモリ最適化: R3、R4、R5、R5d、R5dn、R5n、X1、X1e、z1d
- ストレージ最適化: D2、D3、D3en、H1、I3、I3en
- 高速コンピューティング: P2、P3、P3dn

次の Elastic Graphics アクセラレーターを使用できます。いずれの Elastic Graphics アクセラレー ターでもサポートされているインスタンスタイプのすべてにアタッチできます。

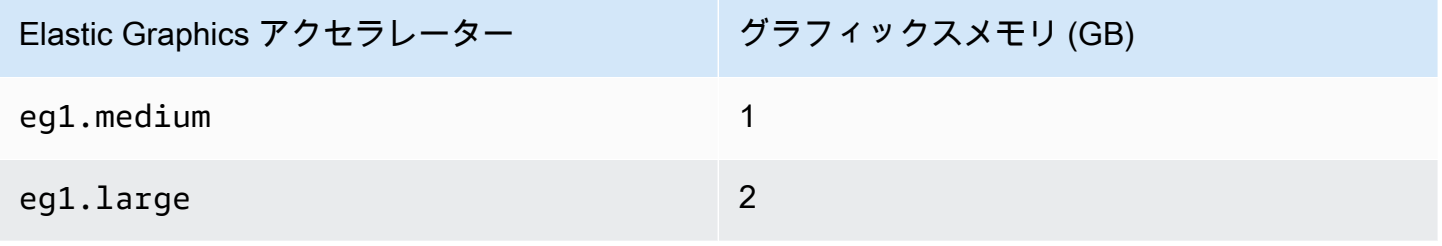

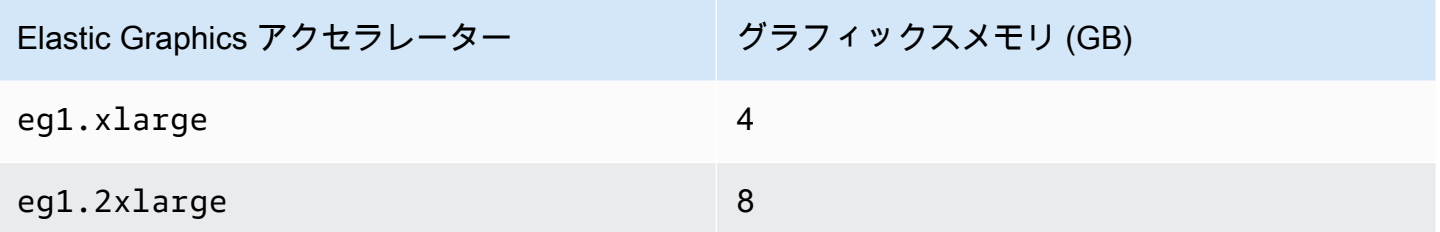

Elastic Graphics アクセラレーター はインスタンスのハードウェアの一部を形成するものではありま せん。代わりに、Elastic Graphics ネットワークインターフェイスと呼ばれるネットワークインター フェイスを通してネットワークにアタッチします。グラフィックスアクセラレーションでインスタン スを起動もしくは再開すると、Elastic Graphics ネットワークインターフェイスが VPC 内に作成さ れます。

Elastic Graphics ネットワークインターフェイスはインスタンスと同じサブネットと VPC に作成さ れ、このサブネットからプライベート IPv4 アドレスが割り当てられます。Amazon EC2 インスタン スにアタッチされているアクセラレーターは、インスタンスと同じアベイラビリティーゾーン内の利 用可能なアクセラレーターのプールから割り当てられます。

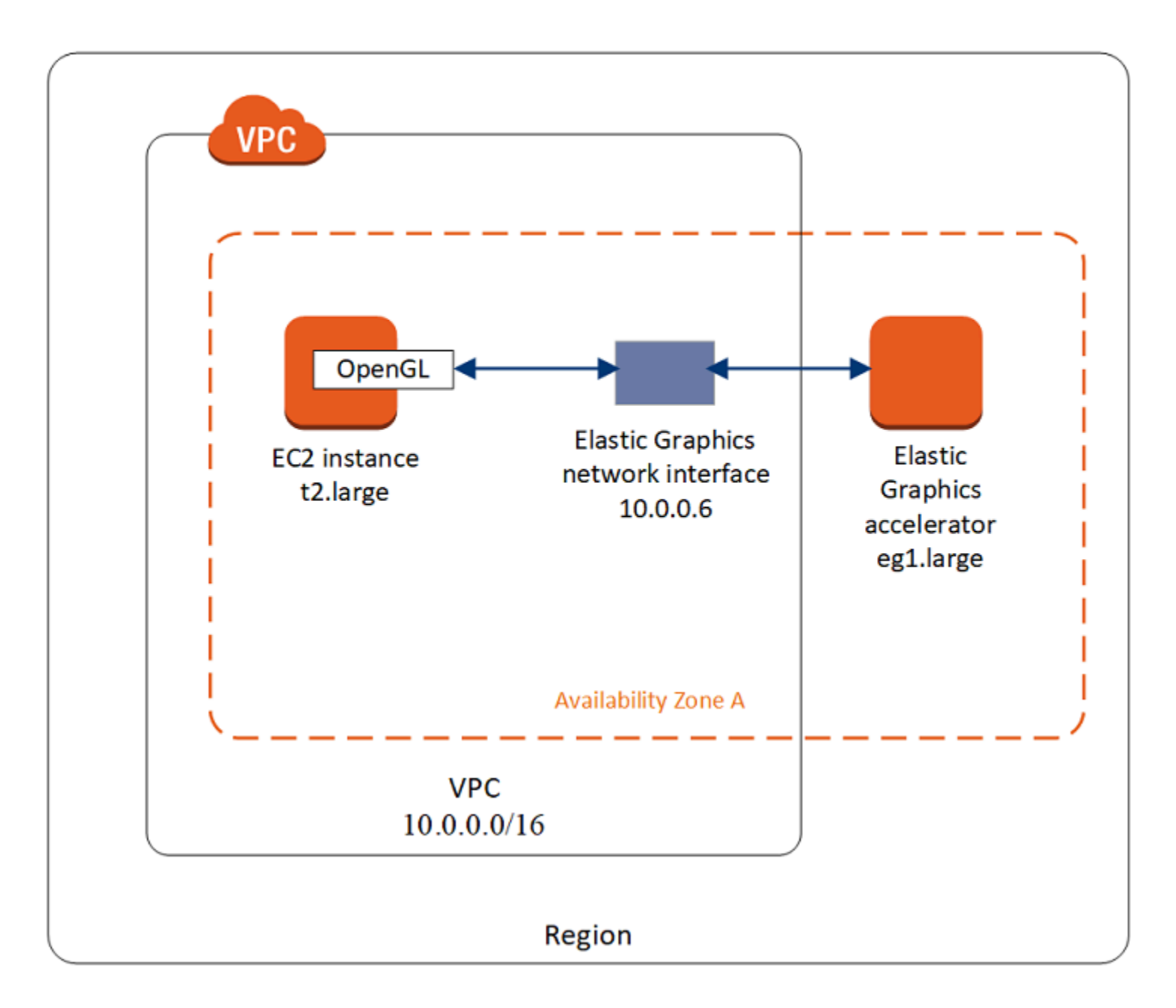

Elastic Graphics アクセラレーター は OpenGL 4.3 API 以前の API スタンダードをサポートし、 バッチアプリケーションや 3D グラフィックアクセラレーションに使用できます。インスタンス の Amazon に最適化された OpenGL ライブラリは、アタッチされたアクセラレーターを検出しま す。OpenGL API コールをインスタンスからアクセラレーターに指示し、アクセラレーターはリクエ ストを処理して結果を返します。インスタンスとアクセラレーター間のトラフィックはインスタンス のネットワークトラフィックと同じ帯域幅を使用するため、適切なネットワーク帯域幅を利用可能に しておくことが推奨されます。OpenGL コンプライアンスとバージョンについての質問は、ソフト ウェア販売元にお問い合わせください。

デフォルトでは、VPC のデフォルトのセキュリティグループが Elastic Graphics ネットワークイン ターフェイスに関連付けられています。Elastic Graphics のネットワークトラフィックは TCP プロ トコルとポート 2007 を使用します。インスタンスのセキュリティグループが上記を許可しているこ とを確認してください。詳細については、「[セキュリティグループの設定](#page-1781-1)」を参照してください。

# <span id="page-1780-0"></span>Elastic Graphics の料金表

アクセラレーターが running 状態にあるとき、Ok 状態にあるインスタンスにア タッチされた Elastic Graphics アクセラレーターに対して 1 秒ごとに課金されま す。pending、stopping、stopped、shutting-down、terminated 状態にあるインスタンス にアタッチされたアクセラレーターに対しては、課金されません。Unknown や Impaired 状態にあ るアクセラレーターに対しても、課金はされません。

アクセラレーターの料金は、オンデマンド価格でのみ利用できます。アクセラレーターをリザーブド インスタンスまたはスポットインスタンスにアタッチすることはできますが、アクセラレーターのオ ンデマンド料金が適用されます。

<span id="page-1780-1"></span>詳細については、「[Amazon Elastic Graphics の料金表](https://aws.amazon.com/ec2/elastic-graphics/pricing/)」を参照してください。

# Elastic Graphics の制限事項

Elastic Graphics アクセラレーターの使用を開始する前に、次の制限について注意してください。

- アクセラレーターをアタッチできるのは、Windows インスタンスと Microsoft Windows Server 2012 R2 以降のみです。Linux インスタンスは現在サポートされません。
- 一度に 1 つのアクセラレーターをインスタンスにアタッチできます。
- アクセラレーターは、インスタンスの起動時にのみアタッチできます。アクセラレーターを既存の インスタンスにアタッチすることはできません。
- アクセラレーターがアタッチされたインスタンスを休止状態にすることはできません。
- インスタンス間でアクセラレーターを共有することはできません。
- 1 つのインスタンスからアクセラレーターをデタッチしたり、別のインスタンスに移動することは できません。アクセラレーターが必要でなくなった場合には、インスタンスを終了します。アクセ ラレータータイプを変更する場合には、インスタンスで AMI を作成し、インスタンスを終了して から、別のアクセラレーター仕様で新しいインスタンスを起動します。
- OpenGL API でサポートされているバージョンは、4.3 以前のみです。DirectX、CUDA および OpenCL はサポートされていません。
- Elastic Graphics アクセラレーター は、インスタンスのデバイスマネージャーでの表示またアクセ スができません。
- アクセラレーターのキャパシティーを予約したり、スケジュールすることはできません。

# <span id="page-1781-0"></span>Elastic Graphics の操作

#### **A** Important

Amazon Elastic Graphics は 2024 年 1 月 8 日に販売終了となりました。グラフィックスアク セラレーションが必要なワークロードの場合は、Amazon EC2 G4ad、G4dn、または G5 イ ンスタンスを使用することをお勧めします。

インスタンスを起動して、起動中に Elastic Graphics アクセラレーターに関連付けることができま す。手動で必要なライブラリをインスタンスにインストールして、アクセラレーターとの通信を可 能にすることが必要です。制限事項については、「[Elastic Graphics の制限事項」](#page-1780-1)を参照してくださ い。

#### タスク

- [セキュリティグループの設定](#page-1781-1)
- [Elastic Graphics アクセラレーターを持つインスタンスの作成](#page-1783-0)
- [Elastic Graphics に必要なソフトウェアのインストール](#page-1785-0)
- [インスタンスでの Elastic Graphics の機能の検証](#page-1785-1)
- [Elastic Graphics 情報の表示](#page-1788-0)
- [フィードバックの送信](#page-1789-0)

# <span id="page-1781-1"></span>セキュリティグループの設定

Elastic Graphics では、セキュリティグループ自体との間でインバウンドおよびアウトバウンドのト ラフィックを許可する自己参照のセキュリティグループが必要です。セキュリティグループには、次 のインバウンドルールおよびアウトバウンドルールを含める必要があります。

#### インバウンド

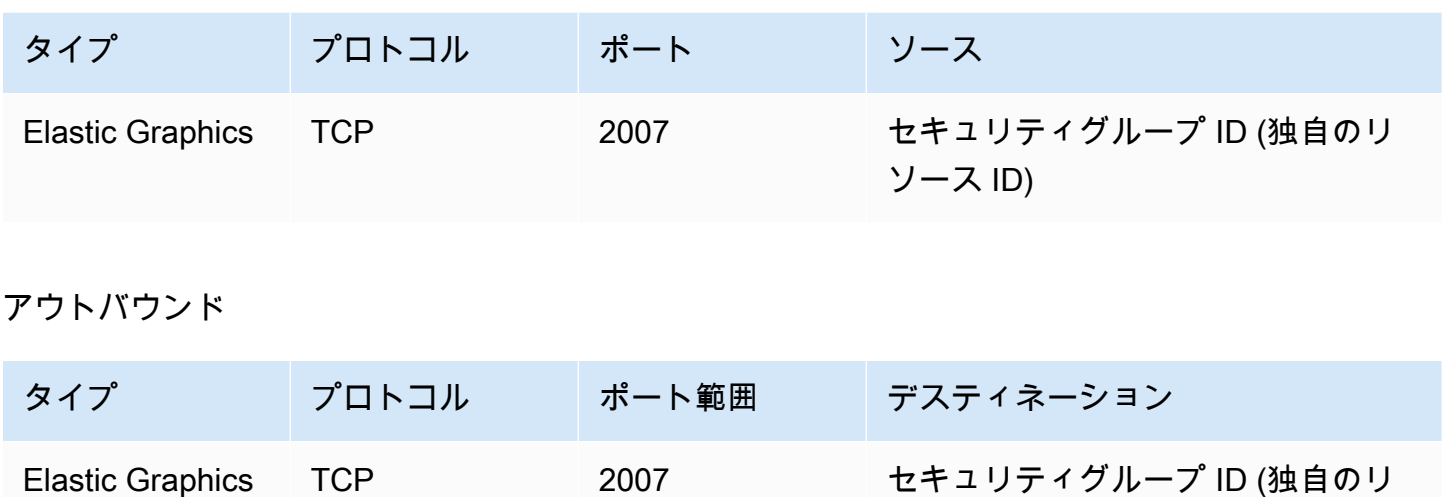

Amazon EC2 コンソールを使用して Elastic Graphics アクセラレーター搭載インスタンスを起動する 場合は、インスタンスの起動ウィザードで必要なセキュリティグループルールを自動的に作成するこ とも、事前に作成したセキュリティを選択することもできます。

ソース ID)

AWS CLI または SDK を使用してインスタンスを起動する場合は、事前に作成したセキュリティグ ループを指定する必要があります。

Elastic Graphics にセキュリティグループを作成するには

- 1. Amazon EC2 コンソール [\(https://console.aws.amazon.com/ec2/](https://console.aws.amazon.com/ec2/)) を開きます。
- 2. ナビゲーションペインで [Security Groups] (セキュリティグループ) を選択して、[Create security group] (セキュリティグループの作成) を選択します。
- 3. [Create security group] (セキュリティグループの作成) ウィンドウで、以下を行います。
	- a. [セキュリティグループ名] に、Elastic Graphics security group のような、分かり やすいセキュリティグループ名を入力します。
	- b. (オプション) [説明] に、セキュリティグループの簡単な説明を入力します。
	- c. [VPC] で、Elastic Graphics を使用する VPC を選択します。
	- d. [Create Security Group] を選択します。
- 4. ナビゲーションペインで [Security Groups] (セキュリティグループ) を選択し、先ほど作成した セキュリティグループを選択し、[Details] (詳細) タブで [Security group ID] (セキュリティグルー プ ID)をコピーします。
- 5. [Inbound rules] (インバウンドルール) タブで [Edit inbound rules] (インバウンドルールを編集) を 選択し、次のようにします。
	- a. [Add rule] (ルールの追加) を選択します。
	- b. [Type] (タイプ) で、[Elastic Graphics] を選択します。
	- c. [Source タイプ] で、[Custom] を選択します。
	- d. [Source] (送信元) には、先にコピーしたセキュリティグループ ID を貼り付けます。
	- e. [Save Rules] (ルールの保存) を選択します。
- 6. [Outbound rules] (アウトバウンドルール) タブで [Edit outbound rules] (アウトバウンドルールを 編集) を選択し、次のようにします。
	- a. [Add rule] (ルールの追加) を選択します。
	- b. [Type] (タイプ) で、[Elastic Graphics] を選択します。
	- c. [Destination type] (送信先タイプ) で、[Custom] (カスタム) を選択します。
	- d. [Destination] (送信先) には、先にコピーしたセキュリティグループ ID を貼り付けます。
	- e. [Save Rules] (ルールの保存) を選択します。

詳細については、「[Windows インスタンス用の Amazon EC2 Amazon セキュリティグループ」](#page-2323-0)を参 照してください。

# <span id="page-1783-0"></span>Elastic Graphics アクセラレーターを持つインスタンスの作成

起動中にインスタンスに Elastic Graphics アクセラレーターを関連付けることができます。起動が失 敗する場合、以下が考えられる理由です。

- Elastic Graphics アクセラレーターのキャパシティーの不足
- リージョン内の Elastic Graphics アクセラレーター制限の超過
- アクセラレーター用のネットワークインターフェイスを作成するために十分なプライベート IPv4 アドレスが VPC にない

詳細については、「[Elastic Graphics の制限事項」](#page-1780-1)を参照してください。

インスタンス (コンソール) の起動中に Elastic Graphics アクセラレーターを関連付けるには

- 1. Amazon EC2 コンソール [\(https://console.aws.amazon.com/ec2/](https://console.aws.amazon.com/ec2/)) を開きます。
- 2. ダッシュボードから、[Launch Instance] を選択します。
- 3. [名前とタグ] で、[名前] の値を入力します。必要に応じて、[タグを追加] を選択して、起動する インスタンスに関連付けられたリソースにタグを追加できます。
- 4. [アプリケーションおよび OS イメージ (Amazon マシンイメージ)] で、Windows AMI を選択し ます。
- 5. [Instance type] (インスタンスタイプ) で、サポートされているインスタンスタイプを選択しま す。詳細については、「[Elastic Graphics の基本」](#page-1777-0)を参照してください。
- 6. [Key pair (login)] (キーペア (ログイン)) の [Key pair name] (キーペア名) で、既存のキーペアを選 択するか、新しいキーペアを作成します。
- 7. [ネットワーク設定] の横にある [編集] を選択し、インスタンスに使用するネットワーク設定を指 定します。
	- a. [ネットワーク] で、インスタンスの VPC を選択します。
	- b. [サブネット] で、インスタンスを起動するサブネットを選択します。
	- c. [ファイアウォール (セキュリティグループ)] では[、セキュリティグループの設定](#page-1781-1) で手動作 成したセキュリティグループを使用するか、必要な受信および送信ルールを持つセキュリ ティグループをコンソールで作成することができます。必要に応じて、さらにセキュリティ グループを追加します。
- 8. (オプション) [ストレージの設定] で、ルートボリュームのサイズを設定し、必要に応じてボ リュームを追加します。
- 9. [高度な詳細] セクションを展開します。
- 10. [詳細] の [Elastic GPU] で、Elastic Graphics アクセラレータータイプを選択します。
- 11. [Summary] (サマリー) パネルで、[Launch instance] (インスタンスの起動) を選択します。

インスタンス (AWS CLI) の起動中に Elastic Graphics アクセラレーターを関連付けるには

[run-instances](https://docs.aws.amazon.com/cli/latest/reference/ec2/run-instances.html) AWS CLI コマンドと次のいずれかのパラメータを使用できます。

**--elastic-gpu-specification Type=***eg1.medium*

--security-group-ids パラメータの場合、必要なインバウンドルールおよびアウトバウンド ルールを持つセキュリティグループを含める必要があります。詳細については、「[セキュリティグ](#page-1781-1) [ループの設定](#page-1781-1)」を参照してください。

インスタンス (Tools for Windows PowerShell) の起動中に Elastic Graphics アクセラレーターを関連 付けるには

<span id="page-1785-0"></span>[New-EC2Instance](https://docs.aws.amazon.com/powershell/latest/reference/items/New-EC2Instance.html) Tools for Windows PowerShell コマンドを使用します。

Elastic Graphics に必要なソフトウェアのインストール

現在の AWS Windows AMI を使用してインスタンスを起動した場合は、最初の起動時に必要なソ フトウェアが自動的にインストールされます。必要なソフトウェアを自動的にインストールしない Windows AMI を使用してインスタンスを起動した場合は、インスタンスに必要なソフトウェアを手 動でインストールする必要があります。

Elastic Graphics の必要なソフトウェアをインストールするには (必要な場合)

- 1. インスタンスに接続します。
- 2. [Elastic Graphics インストーラを](https://d3tgz4wtsu5afq.cloudfront.net/latest)ダウンロードして開きます。インストールマネージャーは Elastic Graphics エンドポイントに接続し、必要なソフトウェアの最新バージョンをダウンロー ドします。

**a** Note

ダウンロードリンクが機能しない場合は、別のブラウザを試すか、リンクアドレスをコ ピーして新しいブラウザタブに貼り付けます。

3. 検証のためにインスタンスを再起動します。

## <span id="page-1785-1"></span>インスタンスでの Elastic Graphics の機能の検証

インスタンスの Elastic Graphics パッケージには、アクセラレーターの状態を表示するために使用で きるツールやインスタンスの OpenGL コマンドでアクセラレーターの機能性を検証できるツールが 含まれています。

Elastic Graphics パッケージが事前にインストールされていない AMI でインスタンスが起動された 場合には、このパッケージをダウンロードしてインストールできます。詳細については、「[Elastic](#page-1785-0) [Graphics に必要なソフトウェアのインストール](#page-1785-0)」を参照してください。

次の方法のいずれかを使用して、インスタンスの Elastic Graphics 機能を検証できます。

**a** Note

Elastic Graphics ステータスモニタまたはコマンドラインツールが予期しない結果を返す場合 は、「[異常状態の問題の解決](#page-1798-0)」を参照してください。

#### Elastic Graphics status monitor

ステータスモニターツールを使用すると、アタッチされた Elastic Graphics アクセラレーターの 状態に関する情報を表示できます。デフォルトでは、Windows インスタンスのタスクバー上の通 知エリアにこのツールが置かれ、グラフィックスアクセラレーターの状態を表示します。取り得 る値には以下のものがあります。

#### 正常

Elastic Graphics アクセラレーターは有効であり、正常です。

#### 更新中

Elastic Graphics アクセラレーターの状態は現在更新中です。状態を表示するまでに数分かか ることがあります。

#### 停止中

Elastic Graphics アクセラレーターは停止しています。エラーの詳細については、[Read More (続きを読む)] を選択してください。

Elastic Graphics command line tool

Elastic Graphics コマンドラインツール、egcli.exe を使用してアクセラレーターの状態を確認 できます。アクセラレーターに問題がある場合、ツールはエラーメッセージを返します。

ツールを起動するには、インスタンスでコマンドプロンプトを開き、次のコマンドを実行しま す。

**C:\Program Files\Amazon\EC2ElasticGPUs\manager\egcli.exe**

ツールは、次のパラメータもサポートしています。

--json, -j

JSON メッセージを表示するかどうかを示します。指定できる値は true および false で す。デフォルト: true。

--imds, -i

アクセラレーターの可用性のインスタンスメタデータをチェックするかどうかを示します。指 定できる値は true および false です。デフォルト: true。

出力例を次に示します。OK のステータスは、アクセラレーターが有効で健全であることを示しま す。

```
EG Infrastructure is available.
Instance ID egpu-f6d94dfa66df4883b284e96db7397ee6
Instance Type eg1.large
EG Version 1.0.0.885 (Manager) / 1.0.0.95 (OpenGL Library) / 1.0.0.69 (OpenGL 
  Redirector)
EG Status: Healthy
JSON Message:
\{ "version": "2016-11-30", 
   "status": "OK"
}
```
status に指定できる値は以下のとおりです。

#### OK

Elastic Graphics アクセラレーターは有効であり、正常です。

#### UPDATING

Elastic Graphics ドライバーは更新中です。

#### NEEDS\_REBOOT

Elastic Graphics ドライバーが更新され、Amazon EC2 インスタンスの再起動が必要です。 LOADING\_DRIVER

Elastic Graphics ドライバーはロード中です。

#### CONNECTING\_EGPU

Elastic Graphics ドライバーが Elastic Graphics アクセラレーターとの接続を確認していま す。

#### ERROR\_UPDATE\_RETRY

Elastic Graphics ドライバーの更新中にエラーが発生しました。すぐにアップデートが再試行 されます。

ERROR\_UPDATE

Elastic Graphics ドライバーを更新中に回復不可能なエラーが発生しました。 ERROR\_LOAD\_DRIVER

Elastic Graphics ドライバーのロード中にエラーが発生しました。

ERROR\_EGPU\_CONNECTIVITY

Elastic Graphics アクセラレーターは到達不可能です。

### <span id="page-1788-0"></span>Elastic Graphics 情報の表示

インスタンスに接続された Elastic Graphics アクセラレーターに関する情報を表示できます。

Elastic Graphics アクセラレーター (コンソール) に関する情報を表示するには

- 1. Amazon EC2 コンソール [\(https://console.aws.amazon.com/ec2/](https://console.aws.amazon.com/ec2/)) を開きます。
- 2. ナビゲーションペインで [Instances] を選択し、インスタンスを選択します。
- 3. [詳細] タブで、[エラスティックグラフィックス ID] を検索します。ID を選択すると、Elastic Graphics グラフィックスアクセラレーターに関する次の情報が表示されます。
	- アタッチ状態
	- タイプ
	- [Health status](ヘルスステータス)

Elastic Graphics アクセラレーター (AWS CLI) に関する情報を表示するには

[describe-elastic-gpus](https://docs.aws.amazon.com/cli/latest/reference/ec2/describe-elastic-gpus.html) AWS CLI コマンドを使用できます。

#### **aws ec2 describe-elastic-gpus**

[describe-network-interfaces](https://docs.aws.amazon.com/cli/latest/reference/ec2/describe-network-interfaces.html) AWS CLI コマンドを使用して、Elastic Graphics ネットワークインター フェイスに関する情報を所有者 ID で絞り込み表示できます。

aws ec2 describe-network-interfaces --filters "Name=attachment.instance-ownerid,Values=amazon-elasticgpus"

Elastic Graphics アクセラレーター (Tools for Windows PowerShell) に関する情報を表示するには

次のコマンドを使用します。

- [Get-EC2ElasticGpu](https://docs.aws.amazon.com/powershell/latest/reference/items/Get-EC2ElasticGpu.html)
- [Get-EC2NetworkInterface](https://docs.aws.amazon.com/powershell/latest/reference/items/Get-EC2NetworkInterface.html)

インスタンスメタデータを使用して、Elastic Graphics アクセラレーターについての情報を表示する には

- 1. Elastic Graphics アクセラレーターを使用している Windows インスタンスに接続します。
- 2. 次のいずれかを行ってください。
	- PowerShell で、次のコマンドレットを使用します。

PS C:\> Invoke-RestMethod -uri http://169.254.169.254/latest/meta-data/elasticgpus/associations/*egpu-f6d94dfa66df4883b284e96db7397ee6*

• ウェブブラウザから、次の URL をアドレスフィールドに貼り付けます。

http://169.254.169.254/latest/meta-data/elastic-gpus/associations/*egpuf6d94dfa66df4883b284e96db7397ee6*

# <span id="page-1789-0"></span>フィードバックの送信

次のステップから Elastic Graphics における体験についてのフィードバックを送信して、チームによ るこれからの改善に貢献できます。

Elastic Graphics ステータスモニターを使用して、フィードバックを送信するには

- 1. Windows インスタンスのタスクバー上の通知エリアで、Elastic Graphics ステータスモニターを 開きます。
- 2. 左下隅の、[フィードバック] を選択します。

### 3. フィードバックを入力し、[送信] を選択します。

# <span id="page-1790-0"></span>Elastic Graphics のメンテナンス

#### **A** Important

Amazon Elastic Graphics は 2024 年 1 月 8 日に販売終了となりました。グラフィックスアク セラレーションが必要なワークロードの場合は、Amazon EC2 G4ad、G4dn、または G5 イ ンスタンスを使用することをお勧めします。

次の場合、AWS により Elastic Graphics アクセラレーターが異常な状態であると判断される場合が あります。

- セキュリティまたはインフラストラクチャの更新が必要な場合
- ソフトウェアの更新が必要な場合
- 基盤となるホストに問題がある場合

AWS により Elastic Graphics アクセラレーターが異常な状態であると判断された場合、アクセラ レーターのリタイアがスケジュールされます。AWS によりアクセラレーターの保留中のリタイアが 通知され、実行する必要のある修復手順が提供されます。

#### トピック

- [どのように通知されますか?](#page-1790-1)
- [何をすればよいですか?](#page-1791-0)
- [アクセラレーターはリタイア日になるとどうなりますか?](#page-1792-1)

### <span id="page-1790-1"></span>どのように通知されますか?

AWS により Elastic Graphics アクセラレーターのリタイアがスケジュールされると、[AWS Health](https://phd.aws.amazon.com/phd/home#/account/dashboard/open-issues) [Dashboard](https://phd.aws.amazon.com/phd/home#/account/dashboard/open-issues) にアクセラレーターのリタイア通知が送信されます。また、お客様の AWS アカウン トに関連付けられている E メールアドレスに AWS から E メールが送信されます。これは、AWS Management Console へのログインに使用するのと同じ E メールアドレスです。

**a** Note

定期的にチェックしない E メールアカウントを使用する場合、AWS Health Dashboard を使 用して Elastic Graphics アクセラレーターのいずれかのリタイアがスケジュールされている かどうかを判断できます。また、[Account Settings](https://console.aws.amazon.com/billing/home?#/account) (アカウント設定) ページで、AWS アカウ ントの連絡先情報を変更することもできます。

リタイア通知には、次が記載されています。

- アクセラレーターがアタッチされているインスタンスの ID
- アクセラレーターに影響する問題に関する情報
- アクセラレーターのリタイア日
- 実行すべき修復手順

<span id="page-1791-0"></span>何をすればよいですか?

Elastic Graphics アクセラレーターのリタイアがスケジュールされていることが通知された場合、古 い異常なアクセラレーターが新しく正常なものに置き換えられるよう、アタッチされているアクセラ レーターの[インスタンスを停止して起動](#page-815-0)する必要があります。

インスタンスを停止して再起動する前に、インスタンスで実行されているグラフィックアプリケー ションをことを終了することをお勧めします。

**A** Important

スケジュールされたリタイア日より前にインスタンスを停止して起動しないと、インスタン スに関連付けられたアクセラレーターが自動的に停止し、アプリケーションが動作しなくな る可能性があります。

インスタンスを停止して起動する必要があります。インスタンスを再起動しても、異常なア クセラレーターが正常なものに置き換えられるわけではありません。

# <span id="page-1792-1"></span>アクセラレーターはリタイア日になるとどうなりますか?

スケジュールされたリタイア日になると、異常な Elastic Graphics アクセラレーターは AWS により 完全に削除されます。リタイア日の前または後にその代わりを受け取るには、アクセラレーターがア タッチされているインスタンスを停止して起動する必要があります。

スケジュールされたリタイア日より前にインスタンスを停止して起動しないと、インスタンスに関連 付けられたアクセラレーターが自動的に停止し、アプリケーションが動作しなくなる可能性がありま す。

<span id="page-1792-0"></span>CloudWatch メトリクスを使用した Elastic Graphics のモニタリン グ

**A** Important

Amazon Elastic Graphics は 2024 年 1 月 8 日に販売終了となりました。グラフィックスアク セラレーションが必要なワークロードの場合は、Amazon EC2 G4ad、G4dn、または G5 イ ンスタンスを使用することをお勧めします。

Amazon CloudWatch を使用すると、アクセラレーターのパフォーマンスに関するメトリクスが収 集され、Elastic Graphics をモニタリングできます。これらの統計情報は 2 週間単位で記録されるた め、履歴情報にアクセスしてサービスの動作をより的確に把握できます。

デフォルトでは、Elastic Graphics アクセラレーターは 5 分ごとにメトリクスデータを CloudWatch に送信します。

Amazon CloudWatch の詳細については、「[Amazon CloudWatch ユーザーガイド」](https://docs.aws.amazon.com/AmazonCloudWatch/latest/monitoring/)を参照してくだ さい。

Elastic Graphics メトリクス

AWS/ElasticGPUs 名前空間には、Elastic Graphics の次のメトリクスが含まれます。

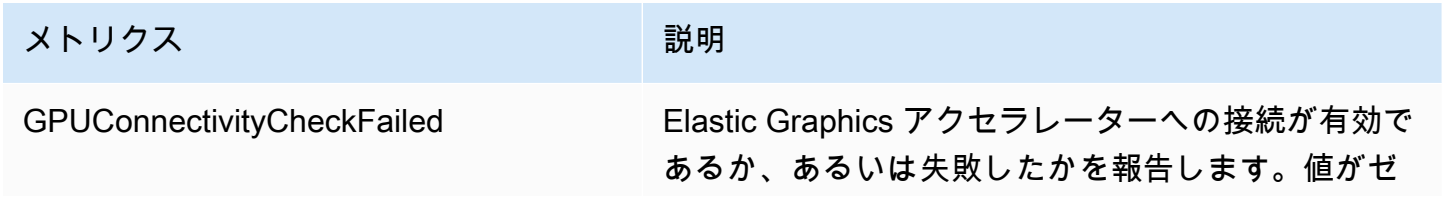

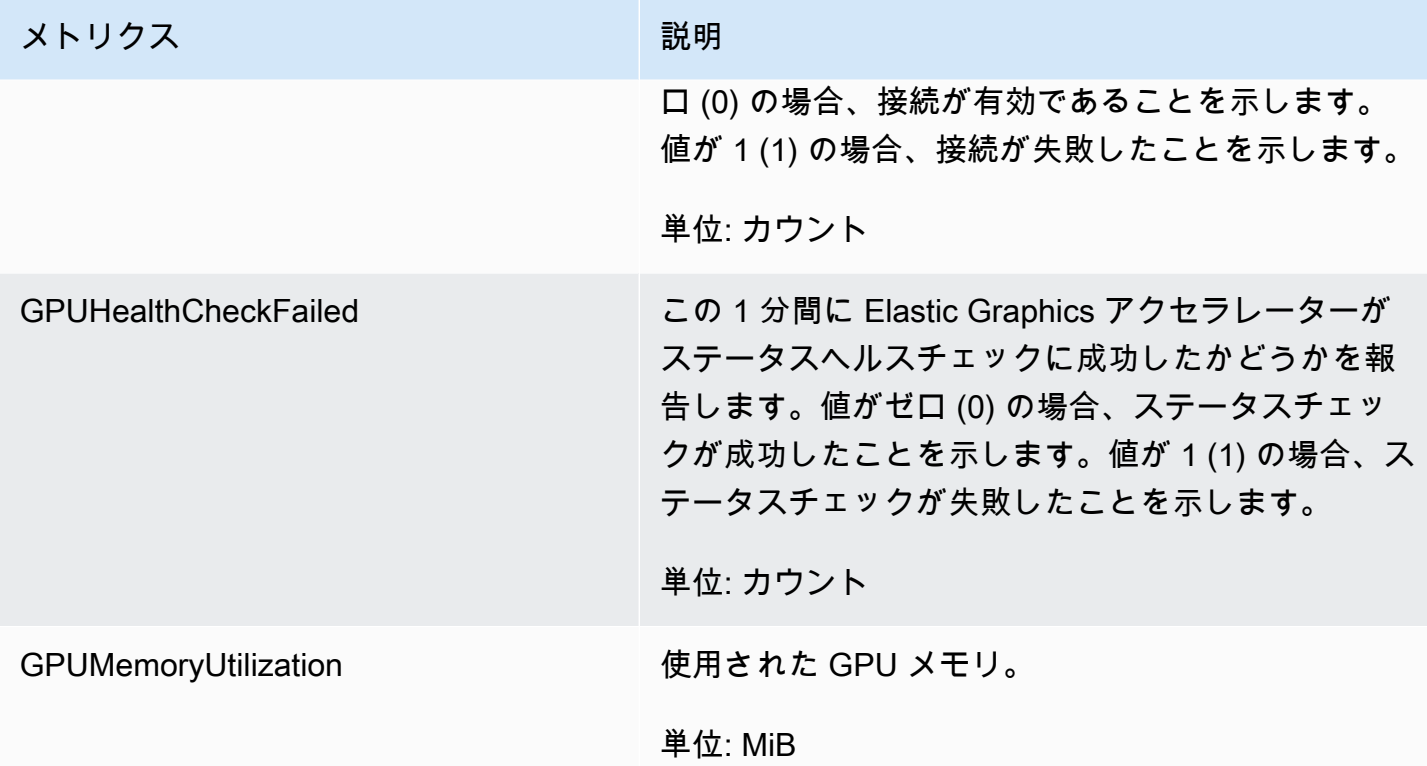

Elastic Graphics のディメンション

次のディメンションを使用して、Elastic Graphics アクセラレーターのメトリクスデータをフィルタ リングできます。

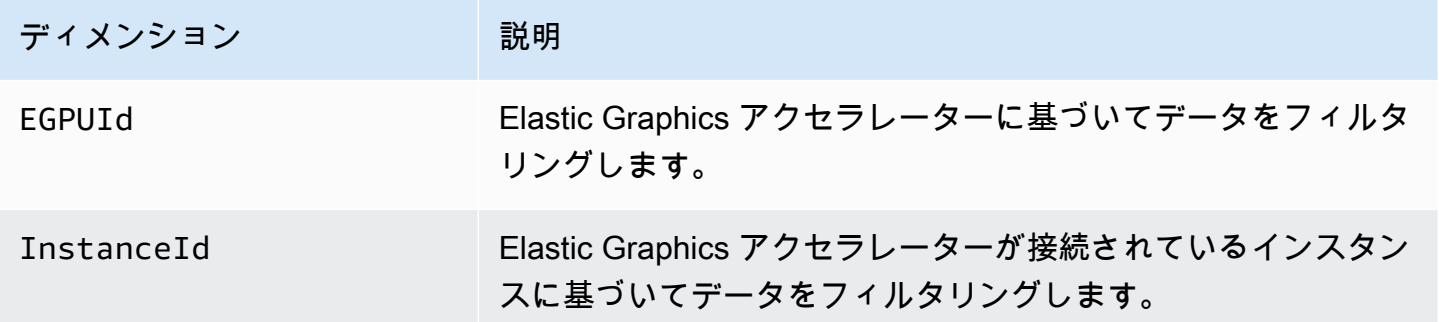

Elastic Graphics の CloudWatch メトリクスの表示

メトリクスはまずサービス名前空間ごとにグループ化され、次にサポートされているディメンション ごとにグループ化されます。以下の手順を使用して、Elastic Graphics アクセラレーターのメトリク スを表示できます。

CloudWatch コンソールを使用して Elastic Graphics メトリクスを表示するには

- 1. CloudWatch コンソール ([https://console.aws.amazon.com/cloudwatch/\)](https://console.aws.amazon.com/cloudwatch/) を開きます。
- 2. 必要に応じてリージョンを変更します。ナビゲーションバーから、Elastic Graphics アクセラ レーターがあるリージョンを選択します。詳細については、「[リージョンとエンドポイント](https://docs.aws.amazon.com/general/latest/gr/rande.html)」を 参照してください。
- 3. ナビゲーションペインで [Metrics (メトリクス)] を選択します。
- 4. [All metrics (すべてのメトリクス)] で、[Elastic Graphics]、[Elastic Graphics Metrics (Elastic Graphics のメトリクス)] の順に選択します。

Elastic Graphics メトリクス (AWS CLI) を表示するには

次の [list-metrics](https://docs.aws.amazon.com/cli/latest/reference/cloudwatch/list-metrics.html) コマンドを使用します。

**aws cloudwatch list-metrics --namespace "AWS/ElasticGPUs"**

## Elastic Graphics をモニタリングする CloudWatch アラームの作成

CloudWatch アラームを作成できます。これは、アラームの状態が変わったときに Amazon SNS メッセージを送信します。アラームは指定された期間にわたって単一のメトリクスをモニタリング し、複数の期間にわたり既定のしきい値に関連するメトリクス値に基づいて Amazon SNS トピック に通知を送信します。

たとえば、Elastic Graphics アクセラレーターのヘルス状態をモニタリングするアラームを作成し て、グラフィックスアクセラレーターが 5 分間で 3 回連続してステータスヘルスチェックに失敗し たときに通知することができます。

Elastic Graphics アクセラレーターのヘルスステータスのアラームを作成するには

- 1. CloudWatch コンソール ([https://console.aws.amazon.com/cloudwatch/\)](https://console.aws.amazon.com/cloudwatch/) を開きます。
- 2. ナビゲーションペインで、[Alarms]、[Create Alarm] の順に選択します。
- 3. [Select metric (メトリクスの選択)]、[Elastic Graphics]、[Elastic Graphics Metrics (Elastic Graphics のメトリクス)] の順に選択します。
- 4. [GPUHealthCheckFailed] メトリクスを選択し、[Select metric (メトリクスの選択)] を選択しま す。
- 5. アラームを次のように設定します。
- a. [Alarm details (アラームの詳細)] で、アラームの名前と説明を入力します。[Whenever (次の 時)] で、[>=] を選択し、[1] を入力します。
- b. [アクション] で、既存の通知のリストを選択するか、[新しいリスト] を選択します。
- c. [Create Alarm] を選択します。

# <span id="page-1795-0"></span>トラブルシューティング

**A** Important

Amazon Elastic Graphics は 2024 年 1 月 8 日に販売終了となりました。グラフィックスアク セラレーションが必要なワークロードの場合は、Amazon EC2 G4ad、G4dn、または G5 イ ンスタンスを使用することをお勧めします。

一般的なエラーとトラブルシューティングステップを次に示します。

目次

- [アプリケーションのパフォーマンス問題の調査](#page-1795-1)
	- [OpenGL のレンダリングのパフォーマンスの問題](#page-1796-0)
	- [リモートアクセスのパフォーマンスの問題](#page-1797-0)
- [異常状態の問題の解決](#page-1798-0)
	- [インスタンス設定の確認](#page-1798-1)
	- [インスタンスの停止と起動](#page-1798-2)
	- [インストールされているコンポーネントの確認](#page-1799-0)
	- [Elastic Graphics ログの確認](#page-1799-1)
- [複数の ENI が表示されるのはなぜですか。](#page-1799-2)

## <span id="page-1795-1"></span>アプリケーションのパフォーマンス問題の調査

Elastic Graphics は、インスタンスネットワークを使用してリモートでアタッチされたグラフィック カードに OpenGL コマンドを送信します。また、Elastic Graphics アクセラレーター で OpenGL ア プリケーションを実行しているデスクトップは通常、リモートアクセステクノロジーを使用してアク セスされます。OpenGL レンダリングに関連するパフォーマンスの問題とデスクトップのリモート アクセステクノロジーを区別することは重要です。

<span id="page-1796-0"></span>OpenGL のレンダリングのパフォーマンスの問題

OpenGL のレンダリングパフォーマンスは OpenGL コマンドとリモートインスタンスで生成された フレームの数で決定されます。

レンダリング パフォーマンスは次の要因によって異なります。

- Elastic Graphics アクセラレーターのパフォーマンス
- ネットワークパフォーマンス
- CPU パフォーマンス
- レンダリングモデル、シナリオの複雑性
- OpenGL アプリケーションの動作

パフォーマンスを評価する簡単な方法は、レンダリングされたフレームの数をリモートインスタンス に表示することです。Elastic Graphics アクセラレーターは、リモートインスタンスに最大 25 FPS を表示し、ネットワークの使用を削減しながら最高の知覚品質を実現します。

生成されたフレーム数を表示するには

1. テキストエディターで次のファイルを開きます。このファイルがない場合には、作成してくださ い。

C:\Program Files\Amazon\EC2ElasticGPUs\conf\eg.conf

2. [Application] セクションを見つけます。見つからない場合は、次の設定パラメータを追加 します。

[Application] show\_fps=1

3. アプリケーションを再起動して、FPS を再度確認します。

レンダリングされたシーンを更新するときに FPS が 15 〜 25 FPS に達すると、Elastic Graphics ア クセラレーターはピーク時に動作しています。その他のパフォーマンス上の問題は、インスタンスデ スクトップへのリモートアクセスに関連している可能性があります。この場合、リモートアクセスパ フォーマンスの問題セクションを参照してください。

FPS の数が 15 未満の場合には、以下を試行できます。

- より強力なグラフィックスアクセラレーターを選択し、Elastic Graphics アクセラレーターのパ フォーマンスを向上させます。
- 次のヒントを適用して、全体的なネットワークパフォーマンスを向上します。
	- Elastic Graphics アクセラレーターのエンドポイントへの入力、出力帯域幅量を確認しま す。Elastic Graphics アクセラレーターのエンドポイントは、次の PowerShell コマンドで取得 できます。

PS C:\> (Invoke-WebRequest http://169.254.169.254/latest/meta-data/elastic-gpus/ associations/[ELASTICGPU\_ID]).content

- インスタンスから Elastic Graphics アクセラレーターのエンドポイントへのネットワークトラ フィックは、OpenGL アプリケーションが作成するコマンドのボリュームに関連しています。
- Elastic Graphics アクセラレーターのエンドポイントからインスタンスへのネットワークトラ フィックは、グラフィックスアクセラレーターによって生成されたフレームの数に関連していま す。
- ネットワーク使用率がインスタンスのネットワークスループットの最大値に達する場合、ネット ワークスループットの上限が高いインスタンスを使用してください。
- CPU パフォーマンスの向上
	- アプリケーションには、Elastic Graphics アクセラレーターに必要なリソースに加えて、さら に多くの CPU リソースが必要になる場合があります。Windows タスク マネージャから高度な CPU リソースの使用が報告される場合、より強力な CPU のインスタンスを使用します。

#### <span id="page-1797-0"></span>リモートアクセスのパフォーマンスの問題

Elastic Graphics アクセラレーターがアタッチされたインスタンスには、多様なリモートアクセス技 術を使用してアクセスできます。パフォーマンスと質は、次の要因によって異なります。

- リモートアクセス技術
- インスタンスのパフォーマンス
- クライアントのパフォーマンス
- クライアントとインスタンス間のネットワークレイテンシーと帯域幅

#### 以下のようなリモートアクセスプロトコールの選択肢

- Microsoft リモートデスクトップ接続
- NICE DCV
- VNC

<span id="page-1798-0"></span>最適化についての詳細は、それぞれのプロトコールを参照してください。

### 異常状態の問題の解決

Elastic Graphics アクセラレーターが不良状態にある場合、次のトラブルシューティングステップを 使用してこの問題を解決できます。

### <span id="page-1798-1"></span>インスタンス設定の確認

Elastic Graphics コマンドラインツールである egcli.exe が、次のような出力を返した場合[、セ](#page-1781-1) [キュリティグループが適切に設定されている](#page-1781-1)こと、およびインスタンスメタデータサービスを有効に してインスタンスを起動したことを確認してください。

EG Version *1.0.7.4240* (Manager) / N/A (OpenGL Library) / N/A (OpenGL Redirector) EG Status: Out Of Service Something prevented the EG Infrastructure to work properly.

## <span id="page-1798-2"></span>インスタンスの停止と起動

Elastic Graphics アクセラレーターが不良状態にある場合、インスタンスを停止して再度起動するこ とが最も簡単なオプションです。詳細については、「[インスタンスを手動で停止して起動する](#page-818-0)」を参 照してください。

**A** Warning

インスタンスを停止すると、インスタンスストアボリューム上のデータは消去されます。イ ンスタンスストアボリュームのデータを保持するには、データを永続的ストレージに必ず バックアップします。

# <span id="page-1799-0"></span>インストールされているコンポーネントの確認

Windows のコントロールパネルを開き、次のコンポーネントがインストールされていることを確認 します。

- Amazon Elastic Graphics Manager
- Amazon Elastic Graphics OpenGL Library
- Amazon EC2 Elastic GPUs OpenGL Redirector

上記の項目のいずれかが見つからない場合、手動でインストールする必要があります。詳細について は、「[Elastic Graphics に必要なソフトウェアのインストール」](#page-1785-0)を参照してください。

### <span id="page-1799-1"></span>Elastic Graphics ログの確認

Windows イベントビューワーを開き、[Application and Services Logs (アプリケーションとサービス ログ)] セクションを展開し、次のイベントログにエラーがあるかを確認します。

- EC2ElasticGPUs
- EC2ElasticGPUs GUI

# <span id="page-1799-2"></span>複数の ENI が表示されるのはなぜですか。

Elastic Graphics アクセラレーターを使用して EC2 インスタンスで [StartInstances](https://docs.aws.amazon.com/AWSEC2/latest/APIReference/API_StartInstances.html) を呼び出すと、リ モート接続されたグラフィックスカードに OpenGL コマンドを送信できるように、インスタンスに 新しい Elastic Network Interface (ENI) が作成されます。

同じ EC2 インスタンスで短時間 (数秒以下) に何度も [StartInstances](https://docs.aws.amazon.com/AWSEC2/latest/APIReference/API_StartInstances.html) を実行すると、呼び出しごとに 新しいネットワークインターフェイスが作成されます。ただし、

- Elastic Graphics アクセラレーターで使用されるネットワークインターフェイスは 1 つだけです。
- 追加のネットワークインターフェイスには料金は発生せず、24 時間で自動的にリリースされま す。
# Amazon EC2 のモニタリング

モニタリングは、Amazon Elastic Compute Cloud (Amazon EC2) インスタンスおよび AWS ソ リューションの信頼性、可用性、およびパフォーマンスを維持する上で重要な部分です。マルチポイ ント障害が発生した場合は、その障害をより簡単にデバッグできるように、AWS ソリューションの すべての部分からモニタリングデータを収集する必要があります。ただし、Amazon EC2 のモニタ リングを開始する前に、次の内容を盛り込んだモニタリング計画を作成する必要があります。

- モニタリングの目的とは?
- モニタリングの対象となるリソースとは?
- どのくらいの頻度でこれらのリソースをモニタリングしますか?
- どのモニタリングツールを利用しますか?
- 誰がモニタリングタスクを実行しますか?
- 問題が発生したときに誰が通知を受け取りますか?

モニタリングの目的を定義し、モニタリングの計画を作成したら、次のステップとして、お客様の環 境内で通常の Amazon EC2 パフォーマンスのベースラインを確立します。さまざまな時間帯に、さ まざまな負荷条件で Amazon EC2 パフォーマンスを測定します。Amazon EC2 をモニタリングしな がら、収集したモニタリングデータの履歴を保存します。現在の Amazon EC2 パフォーマンスをこ の履歴データと比較して、通常のパフォーマンスパターンとパフォーマンス異常を識別することで、 異常への対処方法を考案することが容易になります。例えば、EC2 インスタンスの CPU 使用率、 ディスク I/O、およびネットワーク使用率をモニタリングすることができます。確立したベースライ ンからパフォーマンスが外れた場合は、インスタンスの再設定または最適化を行って CPU 使用率の 抑制、ディスク I/O の改善、またはネットワークトラフィックの低減を行うことが必要な場合があり ます。

ベースラインを確立するには、少なくとも、次の項目をモニタリングする必要があります。

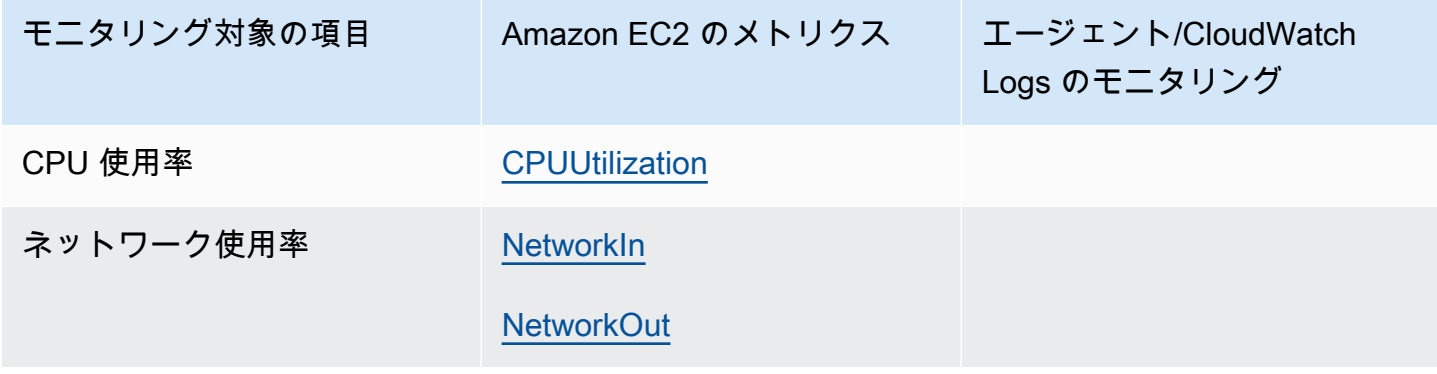

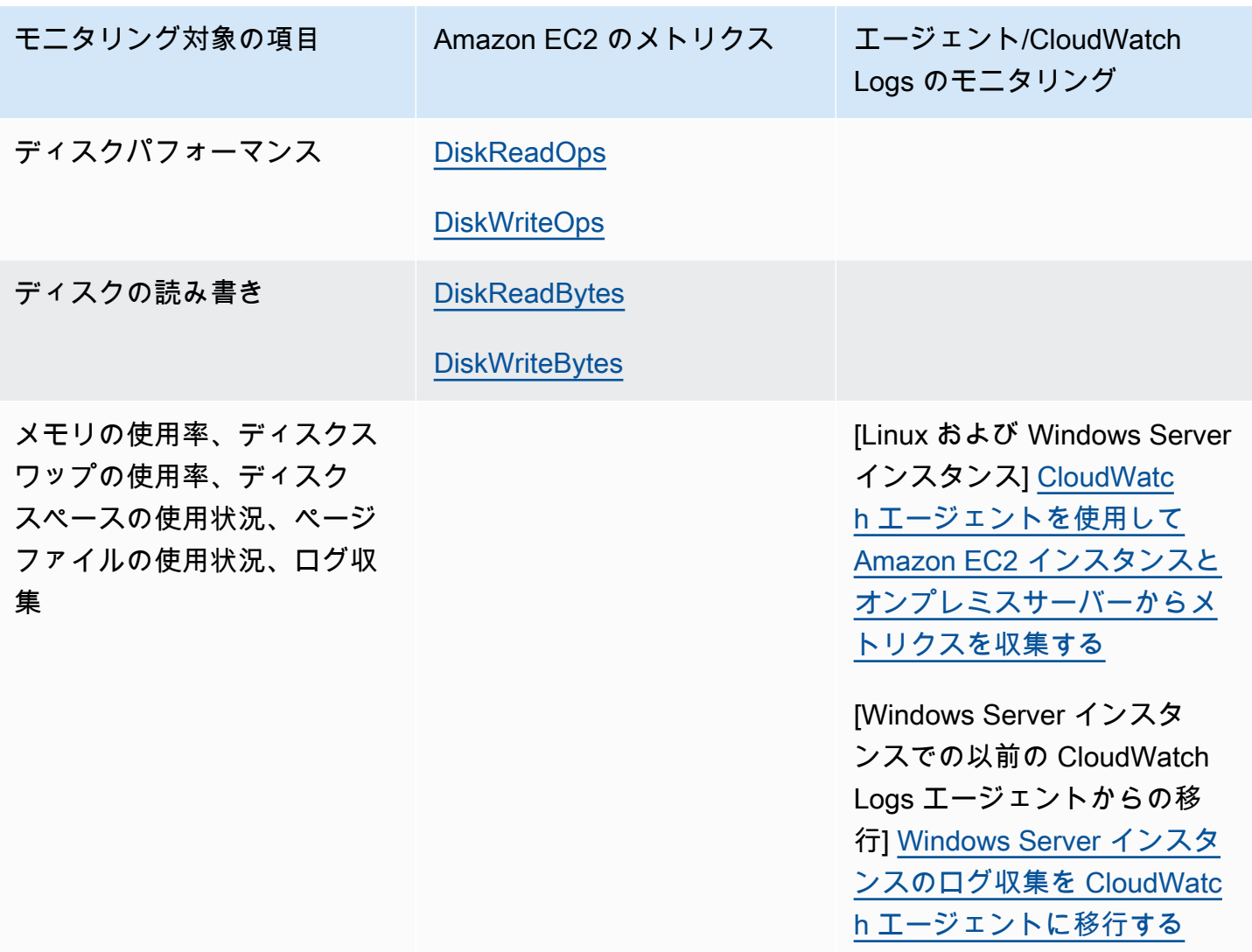

# 自動モニタリングと手動モニタリング

AWS は、Amazon EC2 のモニタリングに使用できるさまざまなツールを提供します。これらのツー ルの中には、自動モニタリングを設定できるものもあれば、手操作を必要とするものもあります。

モニタリングツール

- [自動モニタリングツール](#page-1802-0)
- [手動モニタリングツール](#page-1803-0)

## <span id="page-1802-0"></span>自動モニタリングツール

次に示す自動化されたモニタリングツールを使用すると、Amazon EC2 の監視が行われ、問題が検 出されたときにレポートが返されます。

- システムステータスチェック インスタンスを使用する際に必要な AWS システムをモニタリング して、正常に実行されていることを確認します。これらのチェックでは、修復には AWS の関与が 必要なインスタンスの根本的な問題が検出されます。システムステータスチェックが失敗した場 合、AWS によって問題が修正されるのを待つか、自分自身で (例えば、インスタンスを停止、再 起動、終了、置換するなどによって) 問題を解決できます。システムステータスチェックの失敗の 原因となる問題には、次のようなものがあります。
	- ネットワーク接続の喪失
	- システム電源の喪失
	- 物理ホストのソフトウェアの問題
	- ネットワーク到達可能性に影響する、物理ホスト上のハードウェアの問題

詳細については、[インスタンスのステータスチェック](#page-1805-0)を参照してください。

- [インスタンスステータスのチェック] 個々のインスタンスのソフトウェアとネットワークの設定 をモニタリングします。これらのチェックでは、ユーザーが関与して修復する必要のある問題が検 出されます。インスタンスステータスチェックが失敗した場合、通常はお客様ご自身で (インスタ ンスの再起動、オペレーティングシステムの修正など) 問題を修復する必要があります。インスタ ンスステータスチェックの失敗の原因となる問題には、次のようなものがあります。
	- 失敗したシステムステータスチェック
	- 誤って設定されたネットワークまたは起動設定
	- メモリの枯渇
	- 破損したファイルシステム
	- 互換性のないカーネル

詳細については、[インスタンスのステータスチェック](#page-1805-0)を参照してください。

• [Amazon CloudWatch アラーム] – 指定された期間にわたって単一のメトリクスを監視し、複数 の期間にわたり既定のしきい値に関連するメトリクス値に基づいて 1 つ以上のアクションを実 行します。アクションは、Amazon Simple Notification Service (Amazon SNS) のトピックまたは Amazon EC2 Auto Scaling のポリシーに送信される通知です。アラームは、持続している状態変 化に対してのみアクションを呼び出します。CloudWatch アラームは、メトリクスが特定の状態に なっただけではアクションを呼び出しません。アクションを呼び出すには、状態が変化して、指定 自動モニタリングツール 1786

した期間継続している必要があります。詳細については、[CloudWatch を使用したインスタンスの](#page-1848-0) [モニタリング](#page-1848-0)を参照してください。

- Amazon EventBridge AWS サービスを自動化し、システムイベントに自動的に応答しま す。AWS サービスからのイベントはほぼリアルタイムに EventBridge に提供され、イベント が記述したルールと一致したときに実行する自動アクションを指定できます。詳細について は、[Amazon EventBridge とはを](https://docs.aws.amazon.com/eventbridge/latest/userguide/what-is-amazon-eventbridge.html)参照してください。
- Amazon CloudWatch Logs Amazon EC2 インスタンス、AWS CloudTrail、またはその他のソー スのログファイルの監視、保存、アクセスができます。詳細については、 [Amazon CloudWatch](https://docs.aws.amazon.com/AmazonCloudWatch/latest/logs/)  [Logs ユーザーガイド](https://docs.aws.amazon.com/AmazonCloudWatch/latest/logs/)を参照してください。
- CloudWatch agent EC2 インスタンスとオンプレミスサーバー上のホストとゲストの両方からロ グとシステムレベルのメトリクスを収集します。詳細については、Amazon CloudWatch ユーザー ガイドの[CloudWatch エージェントを使用して Amazon EC2 インスタンスとオンプレミスサー](https://docs.aws.amazon.com/AmazonCloudWatch/latest/monitoring/Install-CloudWatch-Agent.html) [バーからメトリクスとログを収集する](https://docs.aws.amazon.com/AmazonCloudWatch/latest/monitoring/Install-CloudWatch-Agent.html)を参照してください。

## <span id="page-1803-0"></span>手動モニタリングツール

Amazon EC2 のモニタリングにおけるもう 1 つの重要な部分は、モニタリングスクリプト、ステー タスチェック、および CloudWatch アラームで網羅されていない項目を手動でモニタリングすること です。Amazon EC2 および CloudWatch のコンソールダッシュボードには、Amazon EC2 環境の状 態が一目でわかるビューが表示されます。

- Amazon EC2 ダッシュボードには次の内容が表示されます。
	- リージョンごとのサービス状態とスケジュールされたイベント
	- インスタンスの状態
	- ステータスチェック
	- アラームステータス
	- インスタンスメトリクスの詳細 (ナビゲーションペインで、[Instances] を選択し、インスタンス を選択して、[Monitoring] タブを選択します)
	- ボリュームメトリクスの詳細 (ナビゲーションペインの [Volumes] を選択し、ボリュームを選択 して、[Monitoring] タブを選択します)
- Amazon CloudWatch ダッシュボードには、次の内容が表示されます。
	- 現在のアラームとステータス
	- アラームとリソースのグラフ
	- サービスのヘルスステータス

ールスティッシュ エクスティッシュ こうしょう こうしゃ こうしゃ こうしゃ こうしゃ こうしゃ こうしゃ インター しょうかん 1787

また、CloudWatch を使用して以下のことを行えます。

- Amazon EC2 モニタリングデータをグラフ化して、問題のトラブルシューティングを行い、傾 向を確認する
- AWS リソースのすべてのメトリクスを検索して、参照する
- 問題があることを通知するアラームを作成/編集する
- アラームおよび AWS リソースが一目でわかる概要を表示する

# モニタリングのベストプラクティス

次に示すモニタリングのベストプラクティスを使用すると、Amazon EC2 のモニタリングタスクが 容易になります。

- モニタリングの優先順位を設定し、小さな問題が大きな問題に発展する前に阻止します。
- AWS ソリューションのすべての部分からモニタリングデータを収集するモニタリング計画を作成 し、実施すると、マルチポイント障害が発生した場合に、その障害をより簡単にデバッグできま す。モニタリング計画には、少なくとも、次の質問に対する回答を盛り込む必要があります。
	- モニタリングの目的とは?
	- モニタリングの対象となるリソースとは?
	- どのくらいの頻度でこれらのリソースをモニタリングしますか?
	- どのモニタリングツールを利用しますか?
	- 誰がモニタリングタスクを実行しますか?
	- 問題が発生したときに誰が通知を受け取りますか?
- モニタリングタスクは可能な限り自動化します。
- EC2 インスタンスでログファイルを確認します。

## インスタンスのステータスのモニタリング

インスタンスのステータスをモニタリングして、インスタンスのステータスチェックや、インスタン スにスケジュールされたイベントを表示できます。

ステータスチェックでは、Amazon EC2 によって実行される自動化されたチェックからの情報が提 供されます。これらの自動化されたチェックは、特定の問題がインスタンスに影響を与えているかど うかを検出します。ステータスチェックの情報と、Amazon CloudWatch で提供されるデータによっ て、各インスタンスの詳細な動作状況を把握できます。

インスタンスに予定されている特定イベントのステータスも表示できます。イベントのステータス は、再起動やリタイアなど、インスタンスに対して予定されている今後のアクティビティに関する情 報を提供します。また、各イベントの予定開始予定時刻および終了時刻も提供されています。

コンテンツ

- [インスタンスのステータスチェック](#page-1805-0)
- [インスタンスの状態変更イベント](#page-1813-0)
- [インスタンスの予定されたイベント](#page-1816-0)

## <span id="page-1805-0"></span>インスタンスのステータスチェック

インスタンスのステータスのモニタリングでは、インスタンスによるアプリケーションの実行を 妨げる可能性のある問題をAmazon EC2 が検出したかどうかをすばやく判断できます。Amazon EC2 は、稼働中のすべての EC2 インスタンスに対して自動チェックを実行して、ハードウェ アおよびソフトウェアの問題を特定します。これらのステータスチェックの結果を表示して、 具体的で検出可能な問題を識別できます。このイベントステータスデータは、各インスタン ス (pending、running、stopping) の状態に関して Amazon EC2 が既に提供している情報 と、Amazon CloudWatch が監視している使用状況メトリクス (CPU 使用率、ネットワークトラ フィック、ディスクアクティビティ) を補足するものです。

ステータスチェックは 1 分ごとに実行され、それぞれ成功または失敗のステータスが返ります。す べてのチェックが成功すると、インスタンス全体のステータスが OK になります。1つ以上のチェッ クが失敗すると、全体のステータスが impaired になります。ステータスチェックは Amazon EC2 に 組み込まれています。そのため、無効にしたり、削除したりすることはできません。

ステータスチェックに失敗すると、ステータスチェックの対応する CloudWatch メトリクスは増加し ます。詳細については、[ステータスチェックメトリクス](#page-1870-0)を参照してください。このようなメトリク スを使用して、ステータスチェックの結果に基づいてトリガーされる CloudWatch アラームを作成す ることができます。例えば、特定のインスタンスでステータスチェックが失敗したときに警告するア ラームを作成できます。詳細については、[ステータスチェックアラームの作成と編集](#page-1811-0)を参照してくだ さい。

また、Amazon EC2 インスタンスをモニタリングし、基になる問題によりインスタンスが正常に機 能しなくなった場合に、自動的にインスタンスを復旧する Amazon CloudWatch アラームを作成でき ます。詳細については、[インスタンスの復旧](#page-863-0)を参照してください。

- コンテンツ
- [ステータスチェックのタイプ](#page-1806-0)
- [ステータスチェックの操作](#page-1808-0)

<span id="page-1806-0"></span>ステータスチェックのタイプ

ステータスチェックには 3 種類あります。

- [システムステータスのチェック](#page-1806-1)
- [インスタンスステータスのチェック](#page-1807-0)
- [アタッチ済みの EBS ステータスチェック](#page-1807-1)

<span id="page-1806-1"></span>システムステータスのチェック

システムステータスチェックは、インスタンスが実行されている AWS システムをモニタリングしま す。これらのチェックでは、修復には AWS の関与が必要なインスタンスの基盤の問題が検出され ます。システムステータスチェックが失敗した場合、AWS が問題を解決するのを待つか、自分で解 決できるかを選択できます。Amazon EBS でバックアップされたインスタンスの場合は、インスタ ンスを自分で停止および起動することができます。通常、インスタンスは新しいホストに移行され ます。Linux インスタンスストアによってサポートされているインスタンスの場合、インスタンスを 終了して置き換えることができます。Windows インスタンスの場合、ルートボリュームは Amazon EBS ボリュームであることが必要です。インスタンスストアはルートボリュームではサポートされ ません。インスタンスストアボリュームは短期のものであり、インスタンスが停止するとすべての データが失われることに注意してください。

システムステータスチェックの失敗の原因となる問題の例を次に示します。

- ネットワーク接続の喪失
- システム電源の喪失
- 物理ホストのソフトウェアの問題
- ネットワーク到達可能性に影響する、物理ホスト上のハードウェアの問題

システムステータスチェックが失敗した場合、[StatusCheckFailed\\_System](#page-1870-0) メトリクスをインクリメ ントします。

ベアメタルインスタンス

ベアメタルインスタンス上のオペレーティングシステムから再起動を実行すると、システムステータ スチェックが一時的に失敗ステータスを返すことがあります。インスタンスが使用可能になると、シ ステムステータスチェックからは成功ステータスが返されます。

<span id="page-1807-0"></span>インスタンスステータスのチェック

[インスタンスステータスのチェック] 個々のインスタンスのソフトウェアとネットワークの設定をモ ニタリングします。Amazon EC2 は、ネットワークインターフェイス (NIC) にアドレス解決プロト コル (ARP) リクエストを送信することでインスタンスのヘルスをチェックします。これらのチェッ クでは、ユーザーが関与して修復する必要のある問題が検出されます。インスタンスステータス チェックが失敗した場合は通常、自分自身で (例えば、インスタンスを再起動する、インスタンス設 定を変更するなどによって) 問題に対処する必要があります。

インスタンスステータスチェックの失敗の原因となる問題の例を次に示します。

- 失敗したシステムステータスチェック
- 正しくないネットワークまたは起動設定
- メモリの枯渇
- 破損したファイルシステム
- インスタンスの再起動、または Windows のインスタンスストアバックトインスタンスがバンドル されている間は、インスタンスが再度使用可能になるまで、ステータスチェックで失敗がレポート されます。

インスタンスのステータスチェックが失敗した場合、[StatusCheckFailed\\_Instance](#page-1870-0) メトリクスをイン クリメントします。

ベアメタルインスタンス

ベアメタルインスタンス上のオペレーティングシステムから再起動を実行すると、インスタンスのス テータスチェックが一時的に失敗ステータスを返すことがあります。インスタンスが使用可能になる と、インスタンスステータスチェックからは成功ステータスが返されます。

<span id="page-1807-1"></span>アタッチ済みの EBS ステータスチェック

アタッチ済みの EBS ステータスチェックは、インスタンスにアタッチされている Amazon EBS ボリュームが到達可能かどうか、および I/O 操作を完了できるかどうかをモニタリングしま す。StatusCheckFailed\_AttachedEBS メトリクスは、インスタンスにアタッチされている 1 つ以上の EBS ボリュームが I/O 操作を完了できない場合に障害が発生することを示すバイナリ値で す。これらのステータスチェックは、コンピューティングまたは Amazon EBS インフラストラク

チャの根本的な問題を検出します。アタッチ済みの EBS ステータスチェックメトリクスが失敗した 場合は、AWS を待って問題を解決するか、影響を受けたボリュームの置き換えやインスタンスの停 止および再起動などのアクションを取ることができます。

アタッチ済みの EBS ステータスチェックが失敗する原因となる問題の例を次に示します。

- EBS ボリュームの基盤となるストレージサブシステムのハードウェアまたはソフトウェアの問題
- EBS ボリュームの到達可能性に影響する、物理ホスト上のハードウェアの問題
- インスタンスと EBS ボリューム間の接続に関する問題

StatusCheckFailed\_AttachedEBS メトリクスを使うことで、ワークロードの耐障害性を向上で きます。このメトリクスを使用して、ステータスチェックの結果に基づいてトリガーされる Amazon CloudWatch アラームを作成することができます。例えば、長期にわたる影響を検出した場合は、セ カンダリインスタンスまたはアベイラビリティーゾーンにフェイルオーバーできます。または、EBS CloudWatch メトリクスを使用してアタッチされた各ボリュームの I/O パフォーマンスをモニタリ ングし、障害のあるボリュームを検出して置き換えることもできます。ワークロードがインスタン スにアタッチされたどの EBS ボリュームに対しても I/O を提供していない上に、アタッチ済みの EBS ステータスチェックで障害が判明した場合は、インスタンスを停止して起動することで、EBS ボリュームの到達可能性に影響を与えている物理ホストの問題に対処できます。詳細については、 「[Amazon EBS の Amazon CloudWatch メトリクス」](https://docs.aws.amazon.com/ebs/latest/userguide/using_cloudwatch_ebs.html)を参照してください。

### **a** Note

- アタッチ済みの EBS ステータスチェックメトリクスは、Nitro インスタンスでのみ使用で きます。
- StatusCheckFailed\_AttachedEBS メトリックスに基づいて [CloudWatch アラームを](https://docs.aws.amazon.com/AmazonCloudWatch/latest/monitoring/ConsoleAlarms.html) [作成すること](https://docs.aws.amazon.com/AmazonCloudWatch/latest/monitoring/ConsoleAlarms.html)により、アタッチ済みの EBS ステータスチェックメトリクスをモニタリン グできます。[describe-instance-status](https://docs.aws.amazon.com/cli/latest/reference/ec2/describe-instance-status.html) (AWS CLI) コマンドを使用しても、このステータス チェックは表示できません。

## <span id="page-1808-0"></span>ステータスチェックの操作

ステータスチェックは、AWS CLI などのコンソールおよびコマンドラインツールを使用して実行で きます。

#### トピック

- [ステータスチェックの表示](#page-1809-0)
- [ステータスチェックアラームの作成と編集](#page-1811-0)

### <span id="page-1809-0"></span>ステータスチェックの表示

ステータスチェックを表示するには、以下のいずれかの方法を使用します。

### Console

ステータスチェックを表示するには

- 1. Amazon EC2 コンソール [\(https://console.aws.amazon.com/ec2/](https://console.aws.amazon.com/ec2/)) を開きます。
- 2. ナビゲーションペインで、[インスタンス] を選択します。
- 3. [インスタンス] ページで、[Status check (ステータスチェック)] 列には、各インスタンスの動 作状況が表示されます。
- 4. 特定のインスタンスのステータスを表示するには、インスタンスを選択して、[ステータスと アラーム] タブを選択します。

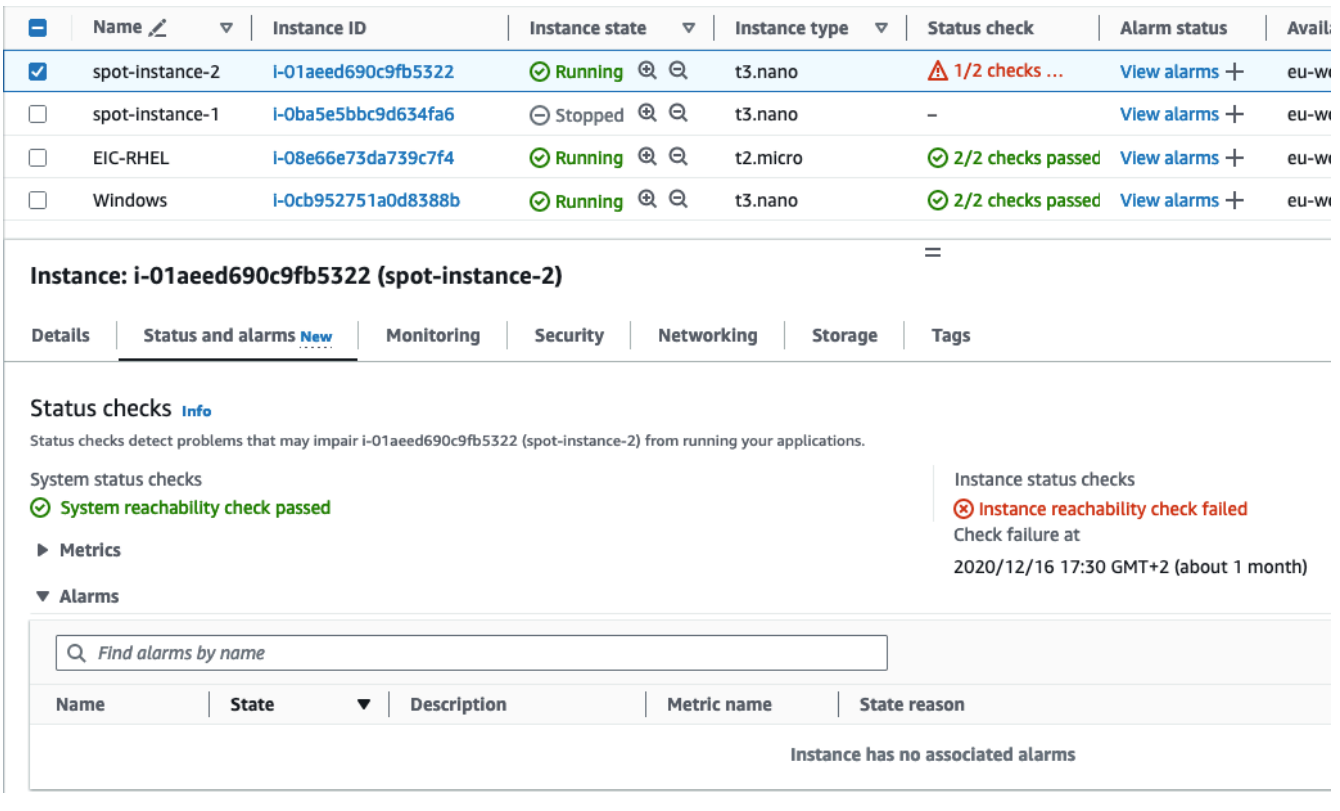

インスタンスに失敗したステータスチェックがある場合、通常は、自分自身で (例えば、イ ンスタンスを再起動する、インスタンス設定を変更するなどによって) 問題に対処する必要 があります。

- 5. ステータスチェックで CloudWatch メトリクスを確認するには、[ステータスとアラーム] タ ブで [メトリクス] を展開し、以下のメトリクスのグラフを表示します。
	- [システムのステータスチェックの失敗]
	- [インスタンスのステータスチェックの失敗]

詳細については、「[the section called "ステータスチェックメトリクス"」](#page-1870-0)を参照してくださ い。

Command line

[describe-instance-status](https://docs.aws.amazon.com/cli/latest/reference/ec2/describe-instance-status.html) (AWS CLI) コマンドを使用すると、実行中のインスタンスのステータス チェックを表示できます。

すべてのインスタンスのステータスを表示するには、次のコマンドを使用します。

aws ec2 describe-instance-status

インスタンスステータスが impaired であるすべてのインスタンスのステータスを取得するに は、次のコマンドを使用します。

aws ec2 describe-instance-status \ --filters Name=instance-status.status,Values=impaired

単一のインスタンスのステータスを取得するには、以下のコマンドを使用します。

aws ec2 describe-instance-status \ --instance-ids *i-1234567890abcdef0*

または、以下の コマンドを使用します。

- [Get-EC2InstanceStatus](https://docs.aws.amazon.com/powershell/latest/reference/items/Get-EC2InstanceStatus.html) (AWS Tools for Windows PowerShell)
- [DescribeInstanceStatus](https://docs.aws.amazon.com/AWSEC2/latest/APIReference/API_DescribeInstanceStatus.html) (Amazon EC2 クエリ API)

<span id="page-1811-0"></span>ステータスチェックアラームの作成と編集

[ステータスチェックメトリクス](#page-1870-0)を使用して、インスタンスのステータスチェックに失敗したときに通 知されるように CloudWatch アラームを作成することができます。

ステータスチェックアラームを作成するには、以下のいずれかの方法を使用します。

Console

次の手順に従って、E メールで通知を送信するか、ステータスチェックに失敗したときにインス タンスを停止、終了、または回復するアラームを設定します。

ステータスチェックアラームを作成するには

- 1. Amazon EC2 コンソール [\(https://console.aws.amazon.com/ec2/](https://console.aws.amazon.com/ec2/)) を開きます。
- 2. ナビゲーションペインで、[インスタンス] を選択します。
- 3. インスタンスを選択して、[Status Checks (ステータスチェック)] タブを選択し、[アクショ ン]、[Create status check alarm (ステータスチェックアラームの作成)] を選択します。
- 4. [Manage CloudWatch alarms (CloudWatch アラームの管理)] ページの [Add or edit alarm (ア ラームの追加または編集)] で、[Create an alarm (新しいアラームの作成)] を選択します。
- 5. [Alarm notification (アラーム通知)] で、トグルをオンにして Amazon Simple Notification Service (Amazon SNS) 通知を設定します。既存の Amazon SNS トピックを選択するか、名 前を入力して新しいトピックを作成します。

受信者のリストに E メールアドレスを追加したか、トピックを新規作成した場合、Amazon SNS から追加した各 E メールアドレスにサブスクリプションの確認メールメッセージが送 信されます。各受信者は、そのメッセージに記載されているリンクを選択してサブスクリ プションを確認する必要があります。アラート通知は確認されたアドレスにのみ送信されま す。

- 6. [Alarm action (アラームアクション)] で、トグルをオンにして、アラームがトリガーされたと きに実行するアクションを指定します。アクションを選択します。
- 7. [Alarm thresholds (アラームのしきい値)] で、アラームのメトリクスと条件を指定します。

[Group samples] (サンプルグループ化) ([Average] (平均)) と [Type of data to sample] (サン プリングするデータのタイプ) (ステータスチェックも失敗) をデフォルト設定のままにする か、または必要に応じて変更することもできます。

[Consecutive period] (連続期間) の場合、評価する期間数を設定し、[Period] (期間) で、ア ラームをトリガーして E メールを送信するまでの評価の間隔を入力します。

- 8. (オプション) [Sample metric data] (サンプルメトリクスデータ) の場合、[Add to dashboard] (ダッシュボードに追加) を選択します。
- 9. [Create] (作成) を選択します。

インスタンスステータスのアラームを変更する必要がある場合は、そのアラームを編集できま す。

ステータスチェックアラームを編集するには

- 1. Amazon EC2 コンソール [\(https://console.aws.amazon.com/ec2/](https://console.aws.amazon.com/ec2/)) を開きます。
- 2. ナビゲーションペインで、[インスタンス] を選択します。
- 3. インスタンスを選択し、[Actions (アクション)]、[Monitoring (モニタリング)]、[Manage CloudWatch alarms (CloudWatch アラームの管理)] の順に選択します。
- 4. [Manage CloudWatch alarms (CloudWatch アラームの管理)] ページの [Add or edit alarm (ア ラームの追加または編集)] で、[Edit an alarm (新しいアラームの編集)] を選択します。
- 5. [Search for alarm (アラームの検索)] で、アラームを選択します。
- 6. 変更が完了したら、[Update (更新)] を選択します。

#### Command line

次の例では、インスタンスが少なくとも 2 つの連続する期間内にインスタンスチェック またはシステムステータスチェックに失敗した場合、アラームが SNS トピックに通知 arn:aws:sns:us-west-2:111122223333:my-sns-topic を発行します。使用する CloudWatch メトリクスは StatusCheckFailed です。

AWS CLI を使用してステータスチェックアラームを作成するには

- 1. 既存の SNS トピックを選択するか、新しいキーペアを作成することができます。詳細につ いては、AWS Command Line Interface ユーザーガイド[のAmazon SNS での AWS CLI の使](https://docs.aws.amazon.com/cli/latest/userguide/cli-sqs-queue-sns-topic.html) [用](https://docs.aws.amazon.com/cli/latest/userguide/cli-sqs-queue-sns-topic.html)を参照してください。
- 2. Amazon EC2 の使用可能な Amazon CloudWatch メトリクスを表示するには[、list-metrics](https://docs.aws.amazon.com/cli/latest/reference/cloudwatch/list-metrics.html) コ マンドを使用します。

aws cloudwatch list-metrics --namespace AWS/EC2

3. アラームを作成するには、次の [put-metric-alarm](https://docs.aws.amazon.com/cli/latest/reference/cloudwatch/put-metric-alarm.html) コマンドを使用します。

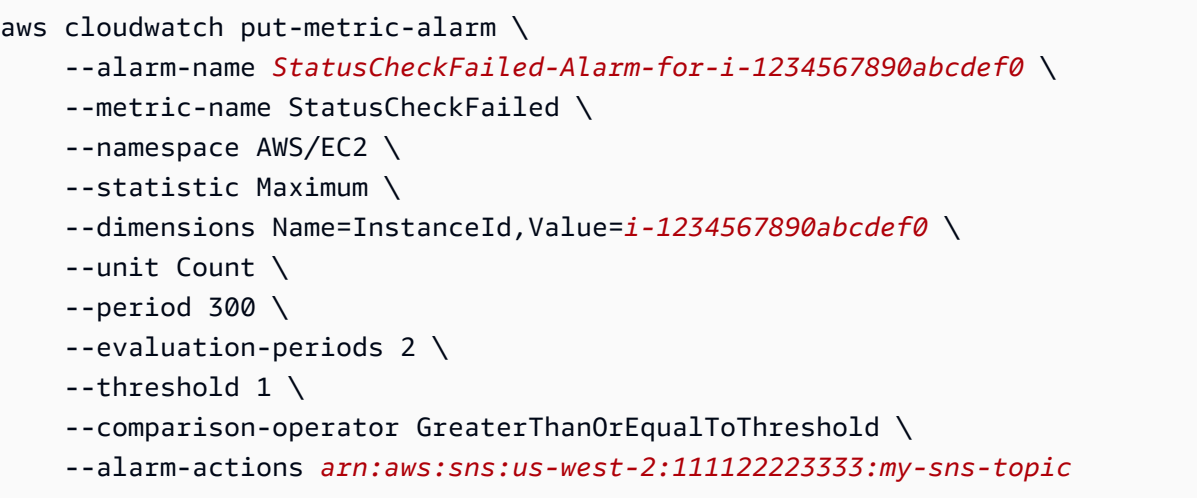

期間は Amazon CloudWatch メトリクスが収集される期間 (秒) です。この例では、60 秒に 5 分を乗算した 300 を使用します。評価期間は、メトリクスの値がしきい値と比較されなけれ ばならない連続した期間の数です。この例では 2 を使用します。アラームアクションは、こ のアラームがトリガーされたときに実行するアクションです。この例では、Amazon SNS を 使用してメールを送信するようにアラームを設定します。

## <span id="page-1813-0"></span>インスタンスの状態変更イベント

インスタンスの状態が変化すると、Amazon EC2 は Amazon EventBridge に EC2 Instance State-change Notification イベントを送信します。

以下はこのイベントのサンプルデータです。この例では、インスタンスは pending 状態に入りまし た。

```
{ 
    "id":"7bf73129-1428-4cd3-a780-95db273d1602", 
    "detail-type":"EC2 Instance State-change Notification", 
    "source":"aws.ec2", 
    "account":"123456789012", 
    "time":"2021-11-11T21:29:54Z", 
    "region":"us-east-1", 
    "resources":[ 
       "arn:aws:ec2:us-east-1:123456789012:instance/i-abcd1111" 
    ], 
    "detail":{ 
       "instance-id":"i-abcd1111", 
       "state":"pending"
```
}

}

state に指定できる値は、次のとおりです。

- pending
- running
- stopping
- stopped
- shutting-down
- terminated

インスタンスを起動または開始した場合、インスタンスは pending 状態に移行してから、running 状態になります。インスタンスを停止した場合、インスタンスは stopping 状態に移行してか ら、stopped 状態になります。インスタンスを終了した場合、インスタンスは shutting-down 状 態に移行してから、terminated 状態になります。

インスタンスの状態が変化したらメール通知を受け取る

インスタンスの状態が変化したときに E メール通知を受け取るには、Amazon SNS トピックを作成 してから、EC2 Instance State-change Notification イベントの EventBridge ルールを作 成します。

SNS トピックを作成するには

- 1. Amazon SNS コンソール (<https://console.aws.amazon.com/sns/v3/home>) を開きます。
- 2. ナビゲーションペインで、[トピック] を選択します。
- 3. [Create topic] (トピックの作成) を選択します。
- 4. [Type (タイプ)] で、[Standard (標準)] を選択します。
- 5. [Name] (名前) で、トピックの名前を入力します。
- 6. [Create topic] (トピックの作成) を選択します。
- 7. [Create subscription] を選択します。
- 8. [Protocol (プロトコル)] として [Email (E メール)] を選択します。
- 9. [Endpoint] (エンドポイント) で、通知を受信するメールアドレスを入力します。
- 10. [Create subscription] を選択します。

11. 次の件名の E メールメッセージが届きます: AWS Notification - Subscription Confirmation。指示 に沿って操作し、登録を確認します。

EventBridge ルールを作成するには

- 1. Amazon EventBridge コンソール [\(https://console.aws.amazon.com/events/](https://console.aws.amazon.com/events/)) を開きます。
- 2. [Create rule] を選択します。
- 3. [Name] (名前) に、ルールの名前を入力します。
- 4. ルールタイプ では、イベントパターンを持つルール] を選択します。
- 5. [Next] を選択します。
- 6. [Event pattern] (イベントパターン) の場合は、次のいずれかを実行します。
	- a. イベントソース で AWS のサービス を選択します。
	- b. [AWS のサービス] で、[EC2] を選択します。
	- c. [イベントタイプ] に、[EC2 インスタンスの状態変更通知] を選択します。
	- d. デフォルトでは、すべてのインスタンスの状態変更に関する通知が送信されます。必要に応 じて、特定の状態またはインスタンスを選択できます。
- 7. [Next] を選択します。
- 8. 次のようにターゲットを指定します。
	- a. [Target types] (ターゲットタイプ) には、[AWS のサービス] を選択します。
	- b. [Select a target] (ターゲットの選択) には、[SNS topic] (SNS トピック) を選択します。
	- c. [Topic] (トピック) で、前の手順で作成した SNS トピックを選択します。
- 9. [Next] を選択します。
- 10. (オプション) ルールにタグを追加します。
- 11. [Next] を選択します。
- 12. ルールの作成を選択します。
- 13. ルールをテストするには、状態変更を開始します。例えば、停止されたインスタンスを開始し たり、実行中のインスタンスを停止したり、インスタンスを起動したりします。次の件名の E メールメッセージが届きます: AWS Notification Message。E メールの本文には、イベントデー タが含まれます。

# <span id="page-1816-0"></span>インスタンスの予定されたイベント

AWS は、再起動、停止/開始、またはリタイアなど、インスタンスのイベントを予定できます。こ れらのイベントは頻繁には発生しません。インスタンスのいずれかが予定されたイベントの影響を 受ける場合、予定されたイベントの前に AWS アカウントに関連付けられた E メールアドレスに E メールが AWS から送信されます。この E メールは、開始日と終了日などのイベントの詳細を提供 します。イベントによっては、イベントのタイミングを管理するアクションを実行できる場合があ ります。AWS は、Amazon CloudWatch Events によるモニタリングと管理が可能な AWS Health イベントも送信します。CloudWatch による AWS Health イベントのモニタリングの詳細について は、[CloudWatch Events による AWS Health イベントのモニタリングを](https://docs.aws.amazon.com/health/latest/ug/cloudwatch-events-health.html)参照してください。

スケジュールされたイベントは AWS によって管理されます。インスタンスのイベントをスケジュー ルすることはできません。AWS によりスケジュールされたイベントを表示したり、スケジュールさ れたイベント通知をカスタマイズして、E メールの通知からタグを追加または削除できます。また、 スケジュールされた時刻にインスタンスの再起動やリタイア、停止などのアクションを実行できま す。

予定されたイベントに通知を受け取ることができるようにアカウントの連絡先情報を更新するに は、[アカウント設定](https://console.aws.amazon.com/billing/home?#/account)ページを参照してください。

**a** Note

インスタンスがスケジュールされたイベントの影響を受け、それが Auto Scaling グループ の一部である場合、Amazon EC2 Auto Scaling はヘルスチェックの一部として最終的にその インスタンスを置き換えるので、追加のアクションは必要ありません。Amazon EC2 Auto Scaling によって実行されるヘルスチェックの詳細については、「Amazon EC2 Auto Scaling ユーザーガイド」の「[Auto Scaling インスタンスのヘルスチェック」](https://docs.aws.amazon.com/autoscaling/ec2/userguide/ec2-auto-scaling-health-checks.html)を参照してください。

内容

- [予定されたイベントのタイプ](#page-1817-0)
- [予定されたイベントの表示](#page-1817-1)
- [スケジュールされたイベント通知のカスタマイズ](#page-1822-0)
- [停止またはリタイアが予定されているインスタンスの操作](#page-1825-0)
- [再起動が予定されているインスタンスの操作](#page-1826-0)
- [メンテナンスが予定されているインスタンスの操作](#page-1828-0)
- [スケジュールされたイベントの再スケジュール](#page-1828-1)
- [スケジュールしたイベント用のイベントウィンドウの定義](#page-1830-0)

## <span id="page-1817-0"></span>予定されたイベントのタイプ

Amazon EC2 では、インスタンスに関連して以下のタイプのイベントがスケジュールされた時刻に 発生するようにできます。

- インスタンスの停止: スケジュールされた時刻になると、インスタンスは停止します。再度起動す ると、新しいホストに移行されます。Amazon EBS によってバックアップされるインスタンスに のみ適用されます。
- Instance retirement (インスタンスのリタイア): スケジュールされた時刻に、インスタンス は、Amazon EBS によってバックアップされると停止し、インスタンスストアによってバック アップされると削除されます。
- インスタンスの再起動: スケジュールされた時刻になると、インスタンスは再起動されます。
- システムの再起動: スケジュールされた時刻になると、インスタンスのホストは再起動されます。
- [System maintenance]: スケジュールされた時刻になると、インスタンスは、ネットワークメンテ ナンスまたは電源のメンテナンスの影響を一時的に受ける場合があります。

<span id="page-1817-1"></span>予定されたイベントの表示

予定されたイベントの通知を E メールで受信することに加え、以下のいずれかの方法を使用して予 定されたイベントを確認できます。

### Console

インスタンスに予定されたイベントを表示するには

- 1. Amazon EC2 コンソール [\(https://console.aws.amazon.com/ec2/](https://console.aws.amazon.com/ec2/)) を開きます。
- 2. ダッシュボードには、[Scheduled events] の下に関連付けられているイベントを持つすべて のリソースが表示されます。

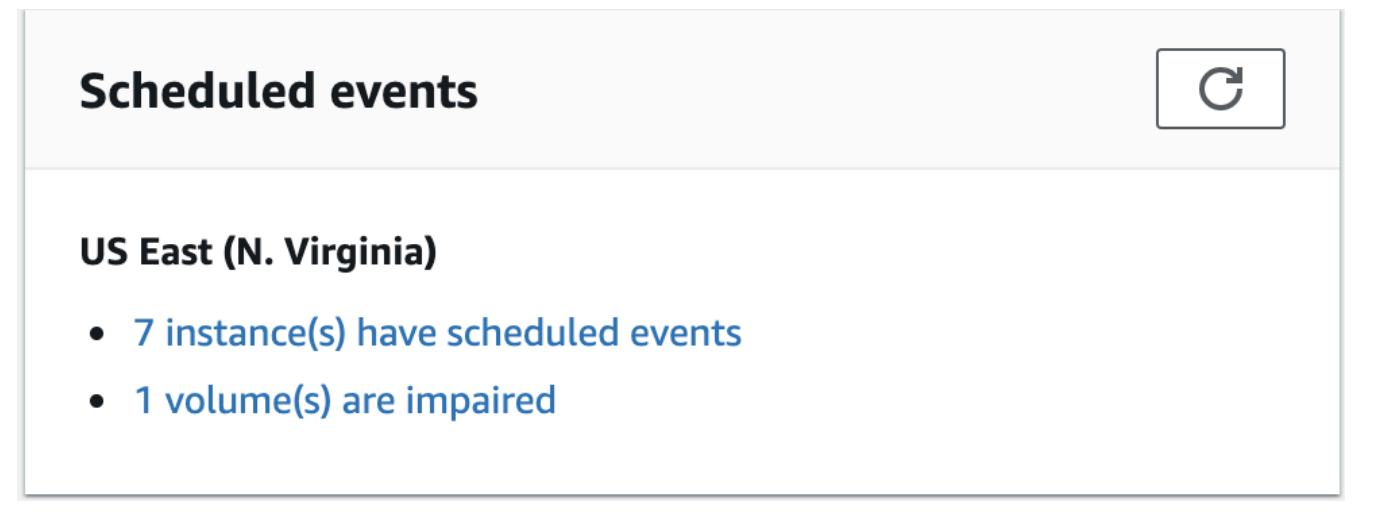

3. 詳細については、ナビゲーションペインで [イベント] を選択してください。イベントに関連 付けられたリソースがすべて表示されます。イベントタイプ、リソースタイプ、アベイラビ リティーゾーンなどの特性でフィルタリングできます。

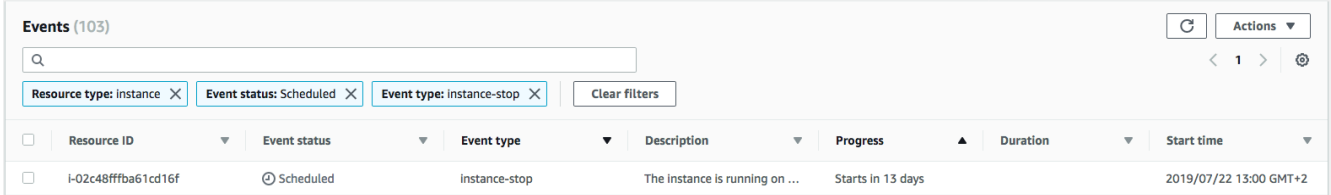

AWS CLI

インスタンスに予定されたイベントを表示するには

[describe-instance-status](https://docs.aws.amazon.com/cli/latest/reference/ec2/describe-instance-status.html) コマンドを使用します。

```
aws ec2 describe-instance-status \ 
     --instance-id i-1234567890abcdef0 \ 
     --query "InstanceStatuses[].Events"
```
以下の出力例は、再起動イベントを示しています。

```
\Gamma "Events": [ 
          { 
              "InstanceEventId": "instance-event-0d59937288b749b32", 
              "Code": "system-reboot", 
              "Description": "The instance is scheduled for a reboot", 
              "NotAfter": "2019-03-15T22:00:00.000Z",
```

```
 "NotBefore": "2019-03-14T20:00:00.000Z", 
              "NotBeforeDeadline": "2019-04-05T11:00:00.000Z" 
          } 
     ]
]
```
インスタンスのリタイアイベントを示す出力例を次に示します。

```
\Gamma "Events": [ 
          { 
               "InstanceEventId": "instance-event-0e439355b779n26", 
               "Code": "instance-stop", 
               "Description": "The instance is running on degraded hardware", 
               "NotBefore": "2015-05-23T00:00:00.000Z" 
          } 
    \mathbf{I}]
```
**PowerShell** 

AWS Tools for Windows PowerShell を使用してインスタンスに予定されたイベントを表示するに は

次の [Get-EC2InstanceStatus](https://docs.aws.amazon.com/powershell/latest/reference/items/Get-EC2InstanceStatus.html) コマンドを使用します。

PS C:\> **(Get-EC2InstanceStatus -InstanceId** *i-1234567890abcdef0***).Events**

インスタンスのリタイアイベントを示す出力例を次に示します。

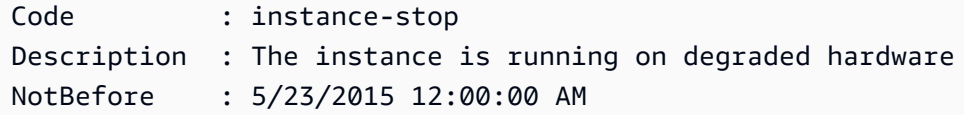

### Instance metadata

インスタンスメタデータを使用してインスタンスに予定されたイベントを表示するには

インスタンスのアクティブなメンテナンスイベントに関する情報は、インスタンスメタデータ サービスバージョン 2 または インスタンスメタデータサービスバージョン 1 を使用して[インスタ](#page-1324-0) [ンスメタデータ](#page-1324-0)から取得できます。

IMDSv2

[ec2-user ~]\$ **TOKEN=`curl -X PUT "http://169.254.169.254/latest/api/token" -H "Xaws-ec2-metadata-token-ttl-seconds: 21600"` \ && curl -H "X-aws-ec2-metadata-token: \$TOKEN" http://169.254.169.254/latest/metadata/events/maintenance/scheduled**

IMDSv1

[ec2-user ~]\$ **curl http://169.254.169.254/latest/meta-data/events/maintenance/ scheduled**

以下は、予定されたシステムの再起動イベントに関する情報を JSON 形式で出力した例です。

```
\Gamma\mathcal{L} "NotBefore" : "21 Jan 2019 09:00:43 GMT", 
     "Code" : "system-reboot", 
     "Description" : "scheduled reboot", 
     "EventId" : "instance-event-0d59937288b749b32", 
     "NotAfter" : "21 Jan 2019 09:17:23 GMT", 
     "State" : "active" 
   } 
]
```
インスタンスメタデータを使用して、インスタンスの完了またはキャンセルされたイベントのイ ベント履歴を表示するには

インスタンスの完了済みまたはキャンセル済みイベントに関する情報は、インスタンスメタデー タサービスバージョン 2 または インスタンスメタデータサービスバージョン 1 を使用して[インス](#page-1324-0) [タンスメタデータ](#page-1324-0)から取得できます。

IMDSv2

[ec2-user ~]\$ **TOKEN=`curl -X PUT "http://169.254.169.254/latest/api/token" -H "Xaws-ec2-metadata-token-ttl-seconds: 21600"` \**

**&& curl -H "X-aws-ec2-metadata-token: \$TOKEN" http://169.254.169.254/latest/metadata/events/maintenance/history**

#### IMDSv1

[ec2-user ~]\$ **curl http://169.254.169.254/latest/meta-data/events/maintenance/ history**

以下は、取り消されたシステム再起動イベントおよび完了したシステム再起動イベントに関する 情報を JSON 形式で出力した例です。

```
\Gamma { 
     "NotBefore" : "21 Jan 2019 09:00:43 GMT", 
     "Code" : "system-reboot", 
     "Description" : "[Canceled] scheduled reboot", 
     "EventId" : "instance-event-0d59937288b749b32", 
     "NotAfter" : "21 Jan 2019 09:17:23 GMT", 
     "State" : "canceled" 
   }, 
  \left\{ \right. "NotBefore" : "29 Jan 2019 09:00:43 GMT", 
     "Code" : "system-reboot", 
     "Description" : "[Completed] scheduled reboot", 
     "EventId" : "instance-event-0d59937288b749b32", 
     "NotAfter" : "29 Jan 2019 09:17:23 GMT", 
     "State" : "completed" 
   }
\mathbf{I}
```
AWS Health

AWS Health Dashboard を使用して、インスタンスに影響を与える可能性があるイベントについ て確認できます。AWS Health Dashboard では、未解決の問題、予定された変更、その他の通知 という 3 つのグループに問題が分類されます。予定された変更には、進行中または予定されてい る変更が含まれます。

詳細については、「AWS Health ユーザーガイド」の「[AWS Health Dashboard の開始方法](https://docs.aws.amazon.com/health/latest/ug/getting-started-health-dashboard.html)」を 参照してください。

## <span id="page-1822-0"></span>スケジュールされたイベント通知のカスタマイズ

スケジュールされたイベント通知をカスタマイズして、メール通知にタグを含めることができます。 これにより、影響を受けるリソース (インスタンスまたは Dedicated Hosts) を特定して、その後のイ ベントに対するアクションに優先順位を付けやすくなります。

タグを含めるようにイベント通知をカスタマイズする場合、次のいずれかを含めることができます。

- 影響を受けるリソースに関連付けられているすべてのタグ
- 影響を受けるリソースに関連付けられている特定のタグのみ

例えば、application、costcenter、project、owner タグをすべてのインスタンスに割り当 てるとします。イベント通知には、これらのすべてのタグを含めることができます。また、イベント 通知に owner タグと project タグのみを表示したい場合は、それらのタグのみを含めることもで きます。

含めるタグを選択すると、イベント通知には、影響を受けるリソースに関連付けられているリソース ID (インスタンス ID または Dedicated Host ID) とタグのキーと値のペアが含まれます。

#### タスク

- [イベント通知にタグを含める](#page-1822-1)
- [イベント通知からのタグの削除](#page-1823-0)
- [イベント通知に含めるタグの表示](#page-1824-0)

<span id="page-1822-1"></span>イベント通知にタグを含める

含めるように選択したタグは、選択したリージョンのすべてのリソース (インスタンスと Dedicated Hosts) に適用されます。他のリージョンのイベント通知をカスタマイズするには、まず必要なリー ジョンを選択してから、次の手順を実行します。

イベント通知のタグは、次のいずれかの方法で含めることができます。

Console

イベント通知にタグを含めるには

- 1. Amazon EC2 コンソール [\(https://console.aws.amazon.com/ec2/](https://console.aws.amazon.com/ec2/)) を開きます。
- 2. ナビゲーションペインの [Events] を選択します。
- 3. [アクション]、[Manage event notifications (イベント通知の管理)] の順に選択します。
- 4. [イベント通知にタグを含める]をオンにします。
- 5. イベント通知に含めるタグに応じて、次のいずれかの操作を行います。
	- 影響を受けるインスタンスまたは専有ホストに関連付けられている全タグを含めるに は、[全タグを含める] を選択します。
	- 含めるタグを選択するには [含めるタグを選択] を選択し、タグキーを選択または入力し ます。
- 6. [Save] を選択します。

```
AWS CLI
```
イベント通知にすべてのタグを含めるには

```
AWS CLI コマンドの register-instance-event-notification-attributes を使用し
て、IncludeAllTagsOfInstance パラメータを true に設定します。
```

```
aws ec2 register-instance-event-notification-attributes \ 
     --instance-tag-attribute "IncludeAllTagsOfInstance=true"
```
イベント通知に特定のタグを含めるには

AWS CLI コマンドの [register-instance-event-notification-attributes](https://docs.aws.amazon.com/cli/latest/reference/ec2/register-instance-event-notification-attributes.html) を使用し て、InstanceTagKeys パラメータを使用して含めるタグを指定します。

```
aws ec2 register-instance-event-notification-attributes \ 
     --instance-tag-attribute 'InstanceTagKeys=["tag_key_1", "tag_key_2", 
  "tag_key_3"]'
```
<span id="page-1823-0"></span>イベント通知からのタグの削除

イベント通知のタグは、次のいずれかの方法で削除することができます。

Console

イベント通知からタグを削除するには

1. Amazon EC2 コンソール [\(https://console.aws.amazon.com/ec2/](https://console.aws.amazon.com/ec2/)) を開きます。

- 2. ナビゲーションペインの [Events] を選択します。
- 3. [アクション]、[Manage event notifications (イベント通知の管理)] の順に選択します。
- 4. イベント通知からすべてのタグを削除するには、[イベント通知にタグを含める] をオフにし ます。
- 5. イベント通知から特定のタグを削除するには、対応するタグキーの [X] を選択します。
- 6. [Save] を選択します。

AWS CLI

イベント通知からすべてのタグを削除するには

AWS CLI コマンドの [deregister-instance-event-notification-attributes](https://docs.aws.amazon.com/cli/latest/reference/ec2/deregister-instance-event-notification-attributes.html) を使用し て、IncludeAllTagsOfInstance パラメータを false に設定します。

aws ec2 deregister-instance-event-notification-attributes \ --instance-tag-attribute "IncludeAllTagsOfInstance=false"

イベント通知から特定のタグを削除するには

AWS CLI コマンドの [deregister-instance-event-notification-attributes](https://docs.aws.amazon.com/cli/latest/reference/ec2/deregister-instance-event-notification-attributes.html) を使用し て、InstanceTagKeys パラメータを使用して削除するタグを指定します。

```
aws ec2 deregister-instance-event-notification-attributes \ 
     --instance-tag-attribute 'InstanceTagKeys=["tag_key_1", "tag_key_2", 
  "tag_key_3"]'
```
<span id="page-1824-0"></span>イベント通知に含めるタグの表示

イベント通知に含めるタグは、次のいずれかの方法で表示することができます。

Console

イベント通知に含めるタグを表示するには

- 1. Amazon EC2 コンソール [\(https://console.aws.amazon.com/ec2/](https://console.aws.amazon.com/ec2/)) を開きます。
- 2. ナビゲーションペインの [Events] を選択します。
- 3. [アクション]、[Manage event notifications (イベント通知の管理)] の順に選択します。

### AWS CLI

イベント通知に含めるタグを表示するには

AWS CLI コマンドの [describe-instance-event-notification-attributes](https://docs.aws.amazon.com/cli/latest/reference/ec2/describe-instance-event-notification-attributes.html) を使用します。

aws ec2 describe-instance-event-notification-attributes

### <span id="page-1825-0"></span>停止またはリタイアが予定されているインスタンスの操作

AWS は、インスタンスの基盤となるホストの回復不能な障害を検出すると、インスタンスのルート デバイスのタイプに応じて、インスタンスの停止または削除を予定します。ルートデバイスが EBS ボリュームの場合、インスタンスが停止するように予定されます。ルートデバイスがインスタンスス トアボリュームの場合、インスタンスは終了するように予定されます。詳細については、[インスタン](#page-859-0) [スのリタイア](#page-859-0)を参照してください。

#### **A** Important

インスタンスストアボリュームに格納されているデータはいずれも、インスタンスが停止、 休止、または終了されると失われます。これには、EBS ボリュームをルートデバイスとする インスタンスにアタッチされたインスタンスストアボリュームも含まれます。インスタンス が停止、休止、または終了される前に、後で必要となるインスタンスストアボリュームから データを必ず保存しておきます。

Amazon EBS によりバックアップされたインスタンスのアクション

インスタンスが予定どおりに停止されるのを待機できます。または、インスタンスを自分で停止およ び起動して、新しいホストに移行することもできます。インスタンスが停止したときにインスタンス 設定を変更する方法に加えて、インスタンスの停止についての詳細は、[Amazon EC2 インスタンス](#page-815-0) [の停止と起動](#page-815-0)を参照してください。

スケジュールされたインスタンスの停止イベントに対応した、即時の停止と開始を自動化することが できます。詳細については、「AWS Health ユーザーガイド」の「[Amazon EC2 インスタンスのアク](https://docs.aws.amazon.com/health/latest/ug/cloudwatch-events-health.html#automating-instance-actions) [ションの自動化](https://docs.aws.amazon.com/health/latest/ug/cloudwatch-events-health.html#automating-instance-actions)」を参照してください。

インスタンスストアによりバックアップされたインスタンスのアクション

最新の AMI から代替インスタンスを起動し、インスタンスの削除を予定する前に必要なすべての データを代替インスタンスに移行することをお勧めします。その後、元のインスタンスを終了する か、予定どおりに終了されるのを待機することができます。

<span id="page-1826-0"></span>再起動が予定されているインスタンスの操作

AWS は、更新のインストールや基盤となるホストのメンテナンスなどのタスクを実行する必要があ るとき、インスタンスまたは基盤となるホストの再起動を予定できます。都合に合わせて指定する 日付と時刻にインスタンスが再起動するように、[ほとんどの再起動イベントを再スケジュール](#page-1828-1)できま す。

再起動イベントタイプの表示

次のいずれかの方法を使用して、再起動イベントがインスタンスの再起動またはシステムの再起動で あるかを確認できます。

**Console** 

予定された再起動イベントのタイプを表示するには

- 1. Amazon EC2 コンソール [\(https://console.aws.amazon.com/ec2/](https://console.aws.amazon.com/ec2/)) を開きます。
- 2. ナビゲーションペインの [Events] を選択します。
- 3. フィルターリストから [リソースタイプ: インスタンス] を選択します。
- 4. インスタンスごとに、[イベントタイプ] 列の値を表示します。値は system-reboot または instance-reboot のいずれかです。

AWS CLI

予定された再起動イベントのタイプを表示するには

[describe-instance-status](https://docs.aws.amazon.com/cli/latest/reference/ec2/describe-instance-status.html) コマンドを使用します。

```
aws ec2 describe-instance-status \ 
     --instance-id i-1234567890abcdef0
```
スケジュールされた再起動イベントでは、Code の値は system-reboot あるいは instancereboot です。次の出力例は system-reboot イベントを示しています。

 $\Gamma$ 

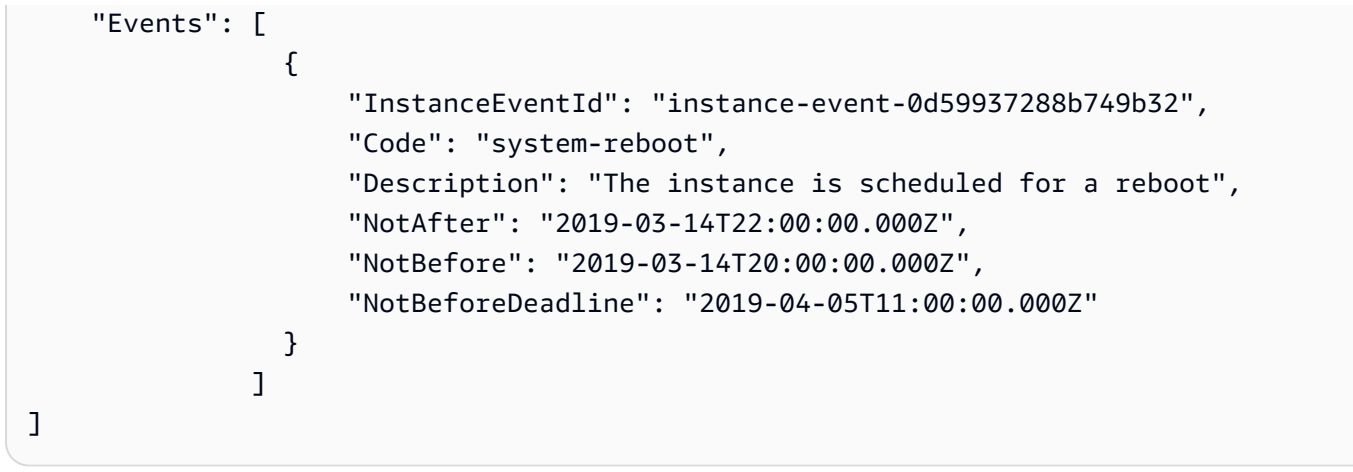

インスタンス再起動のアクション

予定されたメンテナンスウィンドウ内でのインスタンスの再起動まで待機することも、都合に合わせ た日付と時刻にインスタンスの再起動を[再スケジュール](#page-1828-1)することも、または都合のよい時間にインス タンスを手動で[再起動](#page-847-0)することもできます。

インスタンスが再起動されると、予定されたイベントがクリアになり、このイベントの説明が更新さ れます。基になるホストに対する保留中のメンテナンスが完了し、インスタンスが完全に起動した ら、インスタンスの使用を再開できます。

システム再起動のアクション

システムを自分で再起動することはできません。予定されたメンテナンスウィンドウ中におけるシ ステムの再起動まで待機することも、都合に合わせた日付と時刻でシステムの再起動を[再スケジュー](#page-1828-1) [ル](#page-1828-1)することもできます。システムの再起動は通常数分で完了します。システムの再起動後、インスタ ンスの IP アドレスと DNS 名、およびローカルインスタンスストアボリュームのデータは保持され ます。システムの再起動が完了すると、インスタンスに予定されているイベントはクリアされ、イン スタンスのソフトウェアが正常に動作していることを確認できます。

または、インスタンスのメンテナンス時間を変更する必要があり、システムの再起動を再スケジュー ルできない場合は、Amazon EBS-backed インスタンスを停止して再起動すると、新しいホストに移 行できます。ただし、ローカルインスタンスストアボリュームのデータは保持されません。また、 スケジュールされたシステム再起動イベントに対応した、インスタンスの即時の停止と開始を自動化 することができます。詳細については、AWS Health ユーザーガイドの[EC2 インスタンスのアクショ](https://docs.aws.amazon.com/health/latest/ug/cloudwatch-events-health.html#automating-instance-actions) [ンの自動化](https://docs.aws.amazon.com/health/latest/ug/cloudwatch-events-health.html#automating-instance-actions)を参照してください。Instance Store-Backed インスタンスでシステムの再起動を再スケ ジュールできない場合、最新の AMI から代替インスタンスを起動し、予定されたメンテナンス期間 より前に必要なデータをすべて代替インスタンスに移行した後、元のインスタンスを削除できます。

## <span id="page-1828-0"></span>メンテナンスが予定されているインスタンスの操作

AWS は、インスタンスの基盤となるホストをメンテナンスする必要があるときに、インスタンスの メンテナンスを予定します。2 種類のメンテナンスイベントがあります。1 つはネットワークメンテ ナンスで、もう 1 つは電源のメンテナンスです。

ネットワークメンテナンス中は、短い期間、予定されたインスタンスのネットワーク接続が切断され ます。メンテナンスが終了すると、インスタンスとの通常のネットワーク接続が回復します。

電源のメンテナンス中は、短い期間、予定されたインスタンスはオフラインになり、その後再起動さ れます。再起動されると、インスタンスの設定内容はすべて維持されます。

インスタンスが再起動したら (通常、数分かかります)、アプリケーションが正常に動作していること を確認します。この時点で、インスタンスにスケジュールされたイベントは残っていません。残って いる場合は、スケジュールされたイベントの説明の先頭に [Completed] と表示されます。インスタン スのステータス説明が更新するのに、最大で 1 時間ほどかかる場合があります。完了したメンテナ ンスイベントは、最長で 1 週間、Amazon EC2 コンソールのダッシュボードに表示されます。

Amazon EBS によりバックアップされたインスタンスのアクション

メンテナンスが予定どおりに実行されるのを待機できます。または、インスタンスを停止および起動 して、新しいホストに移行することもできます。インスタンスが停止したときにインスタンス設定を 変更する方法に加えて、インスタンスの停止についての詳細は、[Amazon EC2 インスタンスの停止](#page-815-0) [と起動](#page-815-0)を参照してください。

スケジュールされたメンテナンスイベントに対応した、即時の停止と開始を自動化することができま す。詳細については、AWS Health ユーザーガイドの[EC2 インスタンスのアクションの自動化](https://docs.aws.amazon.com/health/latest/ug/cloudwatch-events-health.html#automating-instance-actions)を参照 してください。

インスタンスストアによりバックアップされたインスタンスのアクション

メンテナンスが予定どおりに実行されるのを待機できます。または、予定されたメンテナンス期間中 に通常の運用を維持する場合、最新の AMI から代替インスタンスを起動し、予定されたメンテナン ス期間より前に必要なデータをすべて代替インスタンスに移行した後、元のインスタンスを終了でき ます。

<span id="page-1828-1"></span>スケジュールされたイベントの再スケジュール

都合の良い日時にイベントが発生するように、予定を再スケジュールできます。期限が設定されてい るイベントのみを再スケジュールできます。[イベントの再スケジュールに適用される制限](#page-1830-1)は他にもあ ります。

イベントは、次のいずれかの方法で再スケジュールできます。

#### **Console**

イベントを再スケジュールするには

- 1. Amazon EC2 コンソール [\(https://console.aws.amazon.com/ec2/](https://console.aws.amazon.com/ec2/)) を開きます。
- 2. ナビゲーションペインの [Events] を選択します。
- 3. フィルターリストから [リソースタイプ: インスタンス] を選択します。
- 4. 1 つ以上のインスタンスを選択し、[アクション]、[Schedule event] の順に選択します。

[期限] でイベント期限を設定したイベントのみを再スケジュールできます。選択したイベン トのいずれかに期限がない場合、[アクション]、[Schedule event] は無効になります。

- 5. [New start time] に、イベントの新しい日時を入力します。新しい日時は、[Event deadline] より前に設定する必要があります。
- 6. [Save] を選択します。

更新されたイベント開始時刻がコンソールに反映されるまで、1~2 分かかることがありま す。

### AWS CLI

イベントを再スケジュールするには

1. NotBeforeDeadline の値で示されるイベント期限があるイベントのみ、再スケジュールで きます。[describe-instance-status](https://docs.aws.amazon.com/cli/latest/reference/ec2/describe-instance-status.html) コマンドを使用して NotBeforeDeadline パラメータ値 を表示します。

```
aws ec2 describe-instance-status \ 
     --instance-id i-1234567890abcdef0
```
次の出力例は、system-reboot に値があるため再スケジュールできる NotBeforeDeadline イベントを示しています。

```
\Gamma "Events": [ 
\overline{a} "InstanceEventId": "instance-event-0d59937288b749b32",
```

```
 "Code": "system-reboot", 
                    "Description": "The instance is scheduled for a reboot", 
                    "NotAfter": "2019-03-14T22:00:00.000Z", 
                    "NotBefore": "2019-03-14T20:00:00.000Z", 
                    "NotBeforeDeadline": "2019-04-05T11:00:00.000Z" 
 } 
 ]
]
```
2. イベントを再スケジュールするには、[modify-instance-event-start-time](https://docs.aws.amazon.com/cli/latest/reference/ec2/modify-instance-event-start-time.html) コマンドを使用しま す。not-before パラメータを使用して新しいイベント開始時刻を指定します。新しいイベ ント開始時刻は、NotBeforeDeadline より前にする必要があります。

aws ec2 modify-instance-event-start-time \ --instance-id *i-1234567890abcdef0* \ --instance-event-id *instance-event-0d59937288b749b32* \ --not-before *2019-03-25T10:00:00.000*

[describe-instance-status](https://docs.aws.amazon.com/cli/latest/reference/ec2/describe-instance-status.html) コマンドが更新された not-before パラメータ値を返すまでに、1 ~2 分かかることがあります。

## <span id="page-1830-1"></span>制限事項

- イベント期限があるイベントのみ再スケジュールできます。イベントは、イベント期限日まで再 スケジュールできます。コンソールの [期限] 列と NotBeforeDeadline の AWS CLI フィールド は、イベントに期限が設定されていることを示します。
- まだ開始していないイベントのみ再スケジュールできます。コンソールの [開始時刻] 列と NotBefore の AWS CLI フィールドは、イベントの開始時刻を示します。あと 5 分で開始するよ うにスケジュールされているイベントは、再スケジュールできません。
- 新しいイベント開始時刻は、現在の時刻から少なくとも 60 分後にする必要があります。
- コンソールを使用して複数のイベントを再スケジュールすると、イベント期限は最も早い期限日の イベントによって決定されます。

<span id="page-1830-0"></span>スケジュールしたイベント用のイベントウィンドウの定義

スケジュールされたイベントに対して、週ごとに繰り返されるカスタムのイベントウィンドウを定義 して、Amazon EC2 インスタンスを再起動、停止、終了させることができます。イベントウィンド ウには、1 つ以上のインスタンスを関連付けることができます。これらのインスタンスにスケジュー

ルされたイベントが設定されている場合、AWS は、関連するイベントウィンドウ内でイベントをス ケジュールします。

ワークロードのオフピーク期間にイベントウィンドウを指定することで、ワークロードの可用性を最 大化できます。また、内部的な保守スケジュールにイベントウィンドウを合わせることもできます。

イベントウィンドウを定義するには、一連の時間範囲を指定します。最小期間は 2 時間です。全体 を合計した時間範囲は、最小で 4 時間必要です。

インスタンス ID またはインスタンスタグを使用して、1 つ以上のインスタンスをイベントウィンド ウに関連付けることができます。また、ホスト ID を使用して、Dedicated Hosts をイベントウィン ドウに関連付けることもできます。

#### **A** Warning

イベントウィンドウは、インスタンスを停止、再起動、または終了する、スケジュールされ たイベントにのみ適用されます。

イベントウィンドウは、以下には適用されません。

- 繰り上げられた、スケジュールされたイベントとネットワーク保守イベント。
- AutoRecovery や予期しない再起動などのスケジュール外の保守作業。

イベントウィンドウの使用

- [考慮事項](#page-1831-0)
- [イベントウィンドウの表示](#page-1832-0)
- [イベントウィンドウの作成](#page-1835-0)
- [イベントウィンドウの変更](#page-1840-0)
- [イベントウィンドウの削除](#page-1846-0)
- [イベントウィンドウのタグ付け](#page-1848-1)

#### <span id="page-1831-0"></span>考慮事項

- イベントウィンドウの時刻はすべて UTC で表示されます。
- 週ごとのイベントウィンドウの最小期間は 4 時間です。
- 各イベント期間内の時間範囲は、少なくとも 2 時間に設定する必要があります。
- イベントウィンドウには、ターゲットタイプ (インスタンスID、Dedicated Host ID、またはインス タンスタグ) を 1 つだけ関連付けることができます。
- 1 つのターゲット (インスタンス ID、Dedicated Host ID、またはインスタンスタグ) は、1 つのイ ベントウィンドウにのみ関連付けることが可能です。
- 1 つのイベントウィンドウには、最大 100 個のインスタンス ID、または 50 個の Dedicated Host ID、または 50 個のインスタンスタグを関連付けることができます。インスタンスタグは、任意の 数のインスタンスに関連付けることができます。
- 個々の AWS リージョンで、最大 200 個までのイベントウィンドウを作成できます。
- 複数のインスタンスがイベントウィンドウに関連付けられている場合、スケジュールされたイベン トが同時に発生する可能性があります。
- 既に AWS によりスケジュールされたイベントが存在する場合、イベントウィンドウを変更して も、スケジュールされたイベントの時間は変更されません。イベントに締め切り日がある場合 は、[イベントの再スケジュール](#page-1828-1)が行えます。
- インスタンスを新しいホストに移行するためのスケジュールされたイベントの前に、そのインスタ ンスを停止および開始することで、スケジュールされたイベントを発生しないようにできます。

<span id="page-1832-0"></span>イベントウィンドウの表示

次のいずれかの方法で、イベントウィンドウを表示できます。

Console

イベントウィンドウを表示するには

- 1. Amazon EC2 コンソール [\(https://console.aws.amazon.com/ec2/](https://console.aws.amazon.com/ec2/)) を開きます。
- 2. ナビゲーションペインの [Events] を選択します。
- 3. [Actions] (アクション)、[Manage event windows] (イベントウィンドウの管理) を選択しま す。
- 4. イベントウィンドウを選択し詳細を表示します。

AWS CLI

すべてのイベントウィンドウを表示するには

[describe-instance-event-windows](https://docs.aws.amazon.com/cli/latest/reference/ec2/describe-instance-event-windows.html) コマンドを使用します。

aws ec2 describe-instance-event-windows \

```
 --region us-east-1
```
### 正常な出力

```
\{ "InstanceEventWindows": [ 
          { 
              "InstanceEventWindowId": "iew-0abcdef1234567890", 
              "Name": "myEventWindowName", 
              "CronExpression": "* 21-23 * * 2,3", 
              "AssociationTarget": { 
                   "InstanceIds": [ 
                       "i-1234567890abcdef0", 
                       "i-0598c7d356eba48d7" 
                   ], 
                   "Tags": [], 
                   "DedicatedHostIds": [] 
              }, 
              "State": "active", 
              "Tags": [] 
          } 
          ... 
     ], 
     "NextToken": "9d624e0c-388b-4862-a31e-a85c64fc1d4a"
}
```
## 特定のイベントウィンドウを表示するには

[describe-instance-event-windows](https://docs.aws.amazon.com/cli/latest/reference/ec2/describe-instance-event-windows.html) コマンドで --instance-event-window-idパラメータを使 用して、特定のイベントウィンドウの詳細を表示します。

```
aws ec2 describe-instance-event-windows \ 
     --region us-east-1 \ 
     --instance-event-window-id iew-0abcdef1234567890
```
## 1 つ以上のフィルターに一致するイベントウィンドウを表示するには

[describe-instance-event-windows](https://docs.aws.amazon.com/cli/latest/reference/ec2/describe-instance-event-windows.html) コマンドで --filters パラメータを使用します。以下の例で は、指定されたインスタンスに関連付けられているすべてのイベントウィンドウを表示するため に、instance-id フィルターを使用しています。

フィルタを使用すると、直接的な一致が評価されます。ただし、instance-id フィルターの 場合は異なります。直接一致するインスタンス ID が見つからない場合は、インスタンスタグや Dedicated Host ID (インスタンスが Dedicated Host 上にある場合) など、イベントウィンドウと の間接的な関連付けまでが評価されます。

サポートされているフィルタの一覧については、AWS CLIリファレンス[のdescribe-instance](https://docs.aws.amazon.com/cli/latest/reference/ec2/describe-instance-event-windows.html)[event-windows](https://docs.aws.amazon.com/cli/latest/reference/ec2/describe-instance-event-windows.html)を参照してください。

```
aws ec2 describe-instance-event-windows \ 
     --region us-east-1 \ 
     --filters Name=instance-id,Values=i-1234567890abcdef0 \ 
     --max-results 100 \ 
     --next-token <next-token-value>
```
正常な出力

次の例では、インスタンスはイベントウィンドウに関連付けられた Dedicated Host 上に置かれて います。

```
{ 
     "InstanceEventWindows": [ 
         { 
             "InstanceEventWindowId": "iew-0dbc0adb66f235982", 
             "TimeRanges": [ 
\overline{a} "StartWeekDay": "sunday", 
                      "StartHour": 2, 
                      "EndWeekDay": "sunday", 
                      "EndHour": 8 
 } 
             ], 
             "Name": "myEventWindowName", 
             "AssociationTarget": { 
                  "InstanceIds": [], 
                 "Tags": [], 
                 "DedicatedHostIds": [ 
                      "h-0140d9a7ecbd102dd" 
 ] 
             }, 
             "State": "active", 
             "Tags": [] 
         }
```
 $\mathbf{1}$ 

}

<span id="page-1835-0"></span>イベントウィンドウの作成

イベントウィンドウは、複数作成できます。イベントウィンドウごとに、1 つ以上の時間ブロックを 指定します。例えば、毎日の午前 4 時に発生し 2 時間継続する時間ブロックを持つイベントウィン ドウを作成できます。あるいは、日曜日の午前 2 時から午前 4 時、および水曜日の午前 3 時から午 前 5 時に発生する時間ブロックを持つイベントウィンドウを作成することもできます。

イベントウィンドウの制限については、このトピックの前半で [考慮事項](#page-1831-0) を参照してください。

イベントウィンドウは、削除されない限り毎週繰り返されます。

イベントウィンドウを作成するには、次のいずれかの方法を使用します。

Console

イベントウィンドウを作成するには

- 1. Amazon EC2 コンソール [\(https://console.aws.amazon.com/ec2/](https://console.aws.amazon.com/ec2/)) を開きます。
- 2. ナビゲーションペインの [Events] を選択します。
- 3. [Actions] (アクション)、[Manage event windows] (イベントウィンドウの管理) を選択しま す。
- 4. [インスタンスのイベントウィンドウを作成] をクリックします。
- 5. [イベントウィンドウ名] に、イベントウィンドウのわかりやすい名前を入力します。
- 6. [イベントウィンドウのスケジュール] で、イベントウィンドウ内の時間ブロックを指定する ために、Cron スケジュールビルダーを使用するか、あるいは時間範囲で指定するかを選択し ます。
	- [Cron スケジュールビルダー] を選択した場合は以下を指定します。
		- 1. [曜日 (UTC)] で、イベントウィンドウを発生させる曜日を指定します。
		- 2. [開始時刻 (UTC)] で、イベントウィンドウが開始する時刻を指定します。
		- 3. [期間] で、イベントウィンドウ内の時間ブロックの継続時間を指定します。各時間ブ ロックに設定できる最小期間は 2 時間です。イベントウィンドウの最小期間は、合計で 4 時間以上にする必要があります。すべての時刻は協定世界時 (UTC) です。
- [時間範囲] を選択した場合は、[新しい時間範囲の追加] をクリックし、開始する日時なら びに終了する日時を指定します。各時間範囲に対して、これを繰り返します。各時間範囲 に設定できる最小期間は 2 時間です。時間範囲の最小期間は、全体を合計して 4 時間以上 にする必要があります。
- 7. (オプション) [ターゲットの詳細] では、1 つ以上のインスタンスをイベントウィンドウに関 連付けます。これにより、インスタンスでメンテナンスがスケジュールされている場合、関 連付けられたイベントウィンドウ中に、スケジュールされたイベントが発生するように設定 できます。インスタンス ID またはインスタンスタグを使用して、1 つ以上のインスタンスを イベントウィンドウに関連付けることができます。Dedicated Hosts をイベントウィンドウ に関連付けるには、ホスト ID を使用します。

イベントウィンドウの作成時、そのウィンドウとターゲットの関連付けは必須ではありませ ん。作成後、ウィンドウを変更して、1 つ以上のターゲットを関連付けることができます。

- 8. (オプション) [イベントウィンドウのタグ] で、[タグを追加] をクリックし、タグのキーおよ び値を入力します。各タグについて、これを繰り返します。
- 9. [イベントウィンドウの作成] をクリックします。

AWS CLI

AWS CLI を使用してイベントウィンドウを作成するには、まずイベントウィンドウを作成した後 で、そのイベントウィンドウに 1 つ以上のターゲットを関連付けます。

イベントウィンドウを作成する

イベントウィンドウの作成時は、時間範囲のセットを指定するか、cron 式を使用するかのいずれ かを定義できますが、両方を定義することはできません。

時間範囲を設定したイベントウィンドウを作成するには

--time-range パラメータを指定しながら [create-instance-event-window](https://docs.aws.amazon.com/cli/latest/reference/ec2/create-instance-event-window.html) コマンドを実行しま す。また、--cron-expression パラメータを指定することはできません。

```
aws ec2 create-instance-event-window \ 
     --region us-east-1 \ 
     --time-range StartWeekDay=monday,StartHour=2,EndWeekDay=wednesday,EndHour=8 \ 
     --tag-specifications "ResourceType=instance-event-
window,Tags=[{Key=K1,Value=V1}]" \
     --name myEventWindowName
```
### 正常な出力

```
{ 
     "InstanceEventWindow": { 
         "InstanceEventWindowId": "iew-0abcdef1234567890", 
          "TimeRanges": [ 
\{\hspace{.1cm} \} "StartWeekDay": "monday", 
                  "StartHour": 2, 
                  "EndWeekDay": "wednesday", 
                  "EndHour": 8 
 } 
         ], 
         "Name": "myEventWindowName", 
         "State": "creating", 
          "Tags": [ 
\{\hspace{.1cm} \} "Key": "K1", 
                  "Value": "V1" 
 } 
         ] 
     }
}
```
cron 式を指定したイベントウィンドウを作成するには

--cron-expression パラメータを指定しながら [create-instance-event-window](https://docs.aws.amazon.com/cli/latest/reference/ec2/create-instance-event-window.html) コマンドを実行 します。また、--time-range パラメータを指定することはできません。

```
aws ec2 create-instance-event-window \ 
     --region us-east-1 \ 
     --cron-expression "* 21-23 * * 2,3" \ 
     --tag-specifications "ResourceType=instance-event-
window,Tags=[{Key=K1,Value=V1}]" \ 
     --name myEventWindowName
```

```
{ 
     "InstanceEventWindow": { 
         "InstanceEventWindowId": "iew-0abcdef1234567890", 
         "Name": "myEventWindowName",
```

```
 "CronExpression": "* 21-23 * * 2,3", 
          "State": "creating", 
          "Tags": [ 
              { 
                  "Key": "K1", 
                  "Value": "V1" 
 } 
         ] 
     }
}
```
<span id="page-1838-0"></span>イベントウィンドウとターゲットの関連付け

イベントウィンドウには、1 つのタイプのターゲッ (インスタンス ID、Dedicated Host ID、また はインスタンスタグ) のみを関連付けることができます。

イベントウィンドウとインスタンスタグを関連付けるには

instance-event-window-id パラメータによりイベントウィンドウを指定しなが

ら、[associate-instance-event-window](https://docs.aws.amazon.com/cli/latest/reference/ec2/associate-instance-event-window.html) コマンドを実行します。インスタンスタグを関連付けるに は、--association-target パラメータを使用し、その値に 1 つ以上のタグを指定します。

```
aws ec2 associate-instance-event-window \ 
     --region us-east-1 \ 
     --instance-event-window-id iew-0abcdef1234567890 \ 
     --association-target "InstanceTags=[{Key=k2,Value=v2},{Key=k1,Value=v1}]"
```

```
{ 
     "InstanceEventWindow": { 
         "InstanceEventWindowId": "iew-0abcdef1234567890", 
         "Name": "myEventWindowName", 
         "CronExpression": "* 21-23 * * 2,3", 
         "AssociationTarget": { 
             "InstanceIds": [], 
             "Tags": [ 
\overline{a} "Key": "k2", 
                      "Value": "v2" 
                  }, 
\overline{a}
```

```
 "Key": "k1", 
                      "Value": "v1" 
 } 
             ], 
             "DedicatedHostIds": [] 
         }, 
         "State": "creating" 
     }
}
```
イベントウィンドウに 1 つ以上のインスタンスを関連付けるには

instance-event-window-id パラメータによりイベントウィンドウを指定しなが ら、[associate-instance-event-window](https://docs.aws.amazon.com/cli/latest/reference/ec2/associate-instance-event-window.html) コマンドを実行します。インスタンスを関連付けるには - association-target パラメータを使用し、その値に 1 つ以上のインスタンス ID を指定しま す。

```
aws ec2 associate-instance-event-window \ 
     --region us-east-1 \ 
     --instance-event-window-id iew-0abcdef1234567890 \ 
     --association-target "InstanceIds=i-1234567890abcdef0,i-0598c7d356eba48d7"
```
正常な出力

```
{ 
     "InstanceEventWindow": { 
          "InstanceEventWindowId": "iew-0abcdef1234567890", 
          "Name": "myEventWindowName", 
          "CronExpression": "* 21-23 * * 2,3", 
          "AssociationTarget": { 
              "InstanceIds": [ 
                   "i-1234567890abcdef0", 
                   "i-0598c7d356eba48d7" 
              ], 
              "Tags": [], 
              "DedicatedHostIds": [] 
          }, 
          "State": "creating" 
     }
}
```
専有ホストとイベントウィンドウを関連付けるには

instance-event-window-id パラメータによりイベントウィンドウを指定しなが ら、[associate-instance-event-window](https://docs.aws.amazon.com/cli/latest/reference/ec2/associate-instance-event-window.html) コマンドを実行します。専有ホストを関連付けるには、- association-targetパラメータを使用し、その値に 1 つ以上の Dedicated Host ID を指定し ます。

```
aws ec2 associate-instance-event-window \ 
     --region us-east-1 \ 
     --instance-event-window-id iew-0abcdef1234567890 \ 
     --association-target "DedicatedHostIds=h-029fa35a02b99801d"
```
正常な出力

```
{ 
     "InstanceEventWindow": { 
         "InstanceEventWindowId": "iew-0abcdef1234567890", 
          "Name": "myEventWindowName", 
          "CronExpression": "* 21-23 * * 2,3", 
          "AssociationTarget": { 
              "InstanceIds": [], 
              "Tags": [], 
              "DedicatedHostIds": [ 
                  "h-029fa35a02b99801d" 
 ] 
         }, 
         "State": "creating" 
     }
}
```
イベントウィンドウの変更

イベントウィンドウに関しては、その ID 以外のすべてのフィールドを変更できます。例えば、夏時 間の開始時に、イベントウィンドウのスケジュールを変更できます。既存のイベントウィンドウに対 しては、ターゲットの追加または削除が必要になることもあります。

イベントウィンドウを変更するには、次のいずれかの方法を使用します。

**Console** 

イベントウィンドウを変更するには

1. Amazon EC2 コンソール [\(https://console.aws.amazon.com/ec2/](https://console.aws.amazon.com/ec2/)) を開きます。

- 2. ナビゲーションペインの [Events] を選択します。
- 3. [Actions] (アクション)、[Manage event windows] (イベントウィンドウの管理) を選択しま す。
- 4. 変更するイベントウィンドウを選択し、そして[Actions] (アクション)、[Modify instance event window] (インスタンスイベントウィンドウの変更) を選択します。
- 5. イベントウィンドウの各フィールドを変更した後、[イベントウィンドウの変更] をクリック します。

AWS CLI

AWS CLI を使用してイベントウィンドウを変更する場合は、時間範囲または cron 式の変更や、1 つ以上のターゲットのイベントウィンドウへの関連付け、あるいはその関連付けの解除が可能で す。

イベントウィンドウ時間の変更

イベントウィンドウでは、時間範囲または cron 式のいずれかの変更が可能ですが、両方を変更す ることはできません。

イベントウィンドウの時間範囲を変更するには

変更するイベントウィンドウを指定しながら、[modify-instance-event-window](https://docs.aws.amazon.com/cli/latest/reference/ec2/modify-instance-event-window.html) コマンドを実行し ます。--time-range パラメータにより時間範囲を変更します。また、--cron-expression パラメータを指定することはできません。

```
aws ec2 modify-instance-event-window \ 
     --region us-east-1 \ 
     --instance-event-window-id iew-0abcdef1234567890 \ 
     --time-range StartWeekDay=monday,StartHour=2,EndWeekDay=wednesday,EndHour=8
```

```
{ 
     "InstanceEventWindow": { 
          "InstanceEventWindowId": "iew-0abcdef1234567890", 
          "TimeRanges": [ 
\{\hspace{.1cm} \} "StartWeekDay": "monday", 
                   "StartHour": 2, 
                   "EndWeekDay": "wednesday",
```

```
 "EndHour": 8 
 } 
         ], 
         "Name": "myEventWindowName", 
         "AssociationTarget": { 
              "InstanceIds": [ 
                  "i-0abcdef1234567890", 
                  "i-0be35f9acb8ba01f0" 
              ], 
              "Tags": [], 
              "DedicatedHostIds": [] 
         }, 
         "State": "creating", 
          "Tags": [ 
              { 
                  "Key": "K1", 
                  "Value": "V1" 
 } 
         ] 
     }
}
```
イベントウィンドウの時間範囲のセットを変更するには

変更するイベントウィンドウを指定しながら、[modify-instance-event-window](https://docs.aws.amazon.com/cli/latest/reference/ec2/modify-instance-event-window.html) コマンドを実行し ます。--time-range パラメータにより時間範囲を変更します。また、--cron-expression パラメータを同じ呼び出しで指定することはできません。

```
aws ec2 modify-instance-event-window \ 
     --region us-east-1 \ 
     --instance-event-window-id iew-0abcdef1234567890 \ 
     --time-range '[{"StartWeekDay": "monday", "StartHour": 2, "EndWeekDay": 
  "wednesday", "EndHour": 8}, 
    {"StartWeekDay": "thursday", "StartHour": 2, "EndWeekDay": "friday", 
  "EndHour": 8}]'
```

```
{ 
     "InstanceEventWindow": { 
          "InstanceEventWindowId": "iew-0abcdef1234567890", 
          "TimeRanges": [ 
\{\hspace{.1cm} \}
```

```
 "StartWeekDay": "monday", 
                   "StartHour": 2, 
                  "EndWeekDay": "wednesday", 
                   "EndHour": 8 
              }, 
              { 
                  "StartWeekDay": "thursday", 
                  "StartHour": 2, 
                  "EndWeekDay": "friday", 
                  "EndHour": 8 
 } 
         ], 
          "Name": "myEventWindowName", 
          "AssociationTarget": { 
              "InstanceIds": [ 
                  "i-0abcdef1234567890", 
                  "i-0be35f9acb8ba01f0" 
              ], 
              "Tags": [], 
              "DedicatedHostIds": [] 
         }, 
          "State": "creating", 
          "Tags": [ 
              { 
                  "Key": "K1", 
                  "Value": "V1" 
 } 
         ] 
     }
}
```
イベントウィンドウの cron 式を変更するには

変更するイベントウィンドウを指定しながら、[modify-instance-event-window](https://docs.aws.amazon.com/cli/latest/reference/ec2/modify-instance-event-window.html) コマンドを実行し ます。--cron-expression パラメータにより cron 式を変更します。また、--time-range パ ラメータを指定することはできません。

```
aws ec2 modify-instance-event-window \ 
     --region us-east-1 \ 
     --instance-event-window-id iew-0abcdef1234567890 \ 
     --cron-expression "* 21-23 * * 2,3"
```

```
{ 
     "InstanceEventWindow": { 
          "InstanceEventWindowId": "iew-0abcdef1234567890", 
          "Name": "myEventWindowName", 
          "CronExpression": "* 21-23 * * 2,3", 
          "AssociationTarget": { 
              "InstanceIds": [ 
                  "i-0abcdef1234567890", 
                  "i-0be35f9acb8ba01f0" 
              ], 
              "Tags": [], 
              "DedicatedHostIds": [] 
         }, 
          "State": "creating", 
          "Tags": [ 
\{\hspace{.1cm} \} "Key": "K1", 
                  "Value": "V1" 
 } 
         ] 
     }
}
```
イベントウィンドウに関連付けられたターゲットの変更

イベントウィンドウには、追加のターゲットを関連付けることができます。また、イベントウィ ンドウで、ターゲットとの既存の関連付けを解除することもできます。ただし、イベントウィン ドウには、1 つのタイプのターゲット (インスタンス ID、Dedicated Host ID、またはインスタン スタグ) のみを関連付けることができます。

イベントウィンドウに追加ターゲットを関連付けるには

ターゲットをイベントウィンドウに関連付ける手順については、[Associate a target with an event](#page-1838-0)  [window](#page-1838-0)を参照してください。

イベントウィンドウからインスタンスタグの関連付けを解除するには

instance-event-window-id パラメータを使用してイベントウィンドウを指定しなが ら、[disassociate-instance-event-window](https://docs.aws.amazon.com/cli/latest/reference/ec2/disassociate-instance-event-window.html) コマンドを実行します。インスタンスタグの関連付けを 解除するには、--association-target パラメータを使用し、その値に 1 つ以上のタグを指定 します。

```
aws ec2 disassociate-instance-event-window \ 
     --region us-east-1 \ 
     --instance-event-window-id iew-0abcdef1234567890 \ 
     --association-target "InstanceTags=[{Key=k2,Value=v2},{Key=k1,Value=v1}]"
```
正常な出力

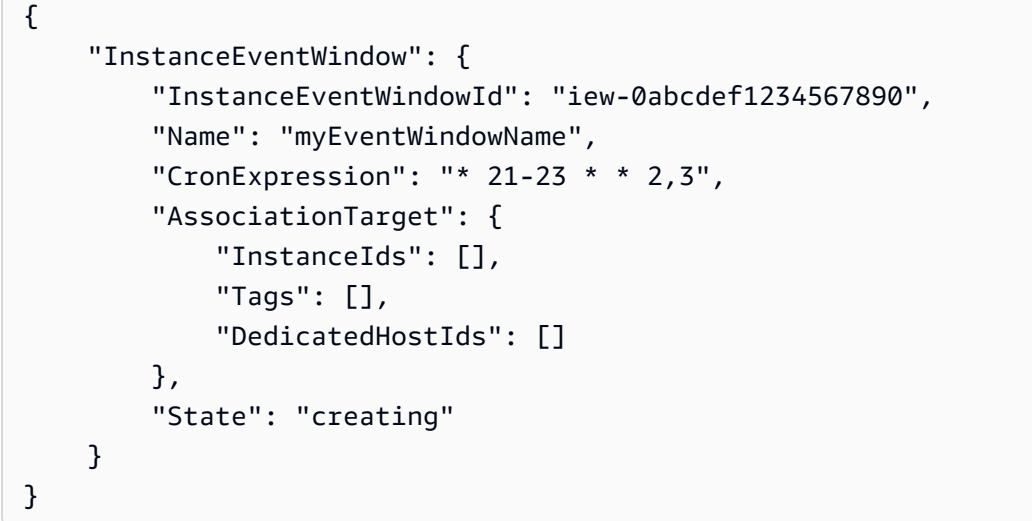

イベントウィンドウから 1 つ以上のインスタンスの関連付けを解除するには

instance-event-window-id パラメータを使用してイベントウィンドウを指定しなが ら、[disassociate-instance-event-window](https://docs.aws.amazon.com/cli/latest/reference/ec2/disassociate-instance-event-window.html) コマンドを実行します。インスタンスの関連付けを解除 するには、--association-target パラメータを使用し、その値に 1 つ以上のインスタンス ID を指定します。

```
aws ec2 disassociate-instance-event-window \ 
     --region us-east-1 \ 
     --instance-event-window-id iew-0abcdef1234567890 \ 
     --association-target "InstanceIds=i-1234567890abcdef0,i-0598c7d356eba48d7"
```

```
{ 
     "InstanceEventWindow": { 
         "InstanceEventWindowId": "iew-0abcdef1234567890", 
          "Name": "myEventWindowName", 
         "CronExpression": "* 21-23 * * 2,3",
```

```
 "AssociationTarget": { 
               "InstanceIds": [], 
               "Tags": [], 
               "DedicatedHostIds": [] 
          }, 
          "State": "creating" 
     }
}
```
専有ホストとイベントウィンドウとの関連付けを解除するには

instance-event-window-id パラメータを使用してイベントウィンドウを指定しなが ら、[disassociate-instance-event-window](https://docs.aws.amazon.com/cli/latest/reference/ec2/disassociate-instance-event-window.html) コマンドを実行します。Dedicated Host の関連付けを 解除するには、--association-target パラメータを使用し、その値に 1 つ以上の Dedicated Host ID を指定します。

```
aws ec2 disassociate-instance-event-window \ 
     --region us-east-1 \ 
     --instance-event-window-id iew-0abcdef1234567890 \ 
     --association-target DedicatedHostIds=h-029fa35a02b99801d
```
正常な出力

```
{ 
     "InstanceEventWindow": { 
          "InstanceEventWindowId": "iew-0abcdef1234567890", 
          "Name": "myEventWindowName", 
          "CronExpression": "* 21-23 * * 2,3", 
          "AssociationTarget": { 
              "InstanceIds": [], 
              "Tags": [], 
              "DedicatedHostIds": [] 
          }, 
          "State": "creating" 
     }
}
```
イベントウィンドウの削除

次のいずれかの方法を使用して、一度に 1 つのイベントウィンドウを削除できます。

### Console

イベントウィンドウを削除するには

- 1. Amazon EC2 コンソール [\(https://console.aws.amazon.com/ec2/](https://console.aws.amazon.com/ec2/)) を開きます。
- 2. ナビゲーションペインの [Events] を選択します。
- 3. [アクション]、[イベントウィンドウの管理] の順にクリックします。
- 4. 削除するイベントウィンドウを選択し、[アクション]、[インスタンスのイベントウィンドウ の削除] の順にクリックします。
- 5. 確認を求めるメッセージが表示されたら、**delete**と入力し、[削除] を選択します。

AWS CLI

イベントウィンドウを削除するには

削除するイベントウィンドウを指定しながら、[delete-instance-event-window](https://docs.aws.amazon.com/cli/latest/reference/ec2/delete-instance-event-window.html) コマンドを実行し ます。

```
aws ec2 delete-instance-event-window \ 
     --region us-east-1 \ 
     --instance-event-window-id iew-0abcdef1234567890
```
イベントウィンドウを強制的に削除するには

現在、イベントウィンドウがターゲットに関連付けられている場合には、--force-delete パ ラメータを使用します。

```
aws ec2 delete-instance-event-window \ 
     --region us-east-1 \ 
     --instance-event-window-id iew-0abcdef1234567890 \ 
     --force-delete
```

```
{ 
     "InstanceEventWindowState": { 
          "InstanceEventWindowId": "iew-0abcdef1234567890", 
          "State": "deleting" 
     }
```
}

イベントウィンドウのタグ付け

イベントウィンドウは、作成時またはその後にタグ付けすることができます。

作成時にイベントウィンドウのタグ付けを行うには、[イベントウィンドウの作成](#page-1835-0)を参照してくださ い。

イベントウィンドウにタグ付けを行うには、次のいずれかの方法を使用します。

**Console** 

既存のイベントウィンドウにタグ付けを行うには

- 1. Amazon EC2 コンソール [\(https://console.aws.amazon.com/ec2/](https://console.aws.amazon.com/ec2/)) を開きます。
- 2. ナビゲーションペインの [Events] を選択します。
- 3. [アクション]、[イベントウィンドウの管理] の順にクリックします。
- 4. タグ付けするイベントウィンドウを選択し、[アクション]、[インスタンスのイベントウィン ドウタグの管理] の順にクリックします。
- 5. [タグを追加] をクリックしタグを追加します。各タグについて、これを繰り返します。
- 6. [Save] を選択します。

AWS CLI

既存のイベントウィンドウにタグ付けを行うには

[create-tags](https://docs.aws.amazon.com/cli/latest/reference/ec2/create-tags.html) コマンドを使用して、既存のリソースにタグを付けます。以下の例では、既存のイベ ントウィンドウに、1 つのタグ (Key=purpose and Value=test) が付けられます。

```
aws ec2 create-tags \ 
     --resources iew-0abcdef1234567890 \ 
     --tags Key=purpose,Value=test
```
# CloudWatch を使用したインスタンスのモニタリング

Amazon CloudWatch を使用してインスタンスをモニタリングすることで、Amazon EC2 から未加工 データを収集し、リアルタイムに近い読み取り可能なメトリクスに加工することができます。これら の統計は 15 か月間記録されるため、履歴情報にアクセスしてウェブアプリケーションやサービスの 動作をより的確に把握できます。

デフォルトでは、Amazon EC2 は 5 分ごとにメトリクスデータを CloudWatch に送信します。1 分 ごとにインスタンスのメトリクスデータを CloudWatch に送信するには、インスタンスで詳細モニタ リングを有効にできます。詳細については、[インスタンスの詳細モニタリングを有効または無効にす](#page-1850-0) [る](#page-1850-0)を参照してください。

Amazon EC2 コンソールには、Amazon CloudWatch の未加工データに基づいて一連のグラフが表示 されます。必要に応じて、コンソールのグラフではなく Amazon CloudWatch からインスタンスの データを取得することもできます。

Amazon CloudWatch の請求とコストに関する情報については、「Amazon CloudWatch ユーザーガ イド」の「[CloudWatch の請求とコスト」](https://docs.aws.amazon.com/AmazonCloudWatch/latest/monitoring/cloudwatch_billing.html)を参照してください。

内容

- [Amazon EC2 インスタンスアラーム](#page-1849-0)
- [インスタンスの詳細モニタリングを有効または無効にする](#page-1850-0)
- [インスタンスの利用可能な CloudWatch メトリクスのリスト表示](#page-1853-0)
- [Amazon EC2 コンソールを使用して CloudWatch エージェントをインストールおよび設定し、メ](#page-1878-0) [トリクスを追加する](#page-1878-0)
- [インスタンスのメトリクスの統計情報を取得する](#page-1882-0)
- [インスタンスのグラフメトリクス](#page-1892-0)
- [インスタンスの CloudWatch アラームを作成する](#page-1893-0)
- [インスタンスを停止、終了、再起動、または復旧するアラームを作成する](#page-1894-0)

### <span id="page-1849-0"></span>Amazon EC2 インスタンスアラーム

インスタンスの Amazon CloudWatch アラームは、Amazon EC2 コンソールの [インスタンス] 画面 で表示し、作成できます。

次のスクリーンショットは、[インスタンス]画面からアラームを表示および作成するための、番号が [1] と [2] のコンソールコントロールを示しています。

## Instances  $(7)$  Info

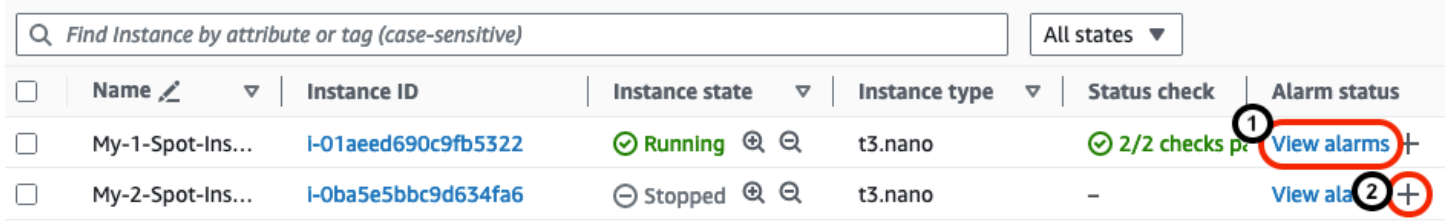

インスタンス画面からアラームを表示する

[インスタンス]画面から各インスタンスのアラームを表示できます。

インスタンス画面からインスタンスのアラームを表示する方法

- 1. Amazon EC2 コンソール [\(https://console.aws.amazon.com/ec2/](https://console.aws.amazon.com/ec2/)) を開きます。
- 2. ナビゲーションペインで、[インスタンス] を選択します。
- 3. [インスタンス] テーブルで、選択したインスタンスの [アラームの表示] (前のスクリーンショッ トでの [1] 番) を選択します。
- 4. CloudWatch コンソールの [*i-0123456789example* のアラーム詳細] ウィンドウで、アラーム 名を選択し、アラームを表示します。

インスタンス画面からアラームを作成する

[インスタンス]画面からインスタンスごとにアラームを作成できます。

インスタンス画面からインスタンスにアラームを作成する方法

- 1. Amazon EC2 コンソール [\(https://console.aws.amazon.com/ec2/](https://console.aws.amazon.com/ec2/)) を開きます。
- 2. ナビゲーションペインで、[インスタンス] を選択します。
- 3. [インスタンス] テーブルで、選択したインスタンスに対してプラス記号 (前のスクリーンショッ トでの [2] 番) を選択します。
- 4. [CloudWatch アラームの管理] 画面で、アラームを作成します。詳細については、「[インスタン](#page-1893-0) [スの CloudWatch アラームを作成する」](#page-1893-0)を参照してください。

### <span id="page-1850-0"></span>インスタンスの詳細モニタリングを有効または無効にする

デフォルトでは、インスタンスで基本モニタリングが有効になります。オプションで詳細モニタリン グを有効にできます。

次のテーブルは、インスタンスの基本モニタリングと詳細モニタリングの違いを示しています。

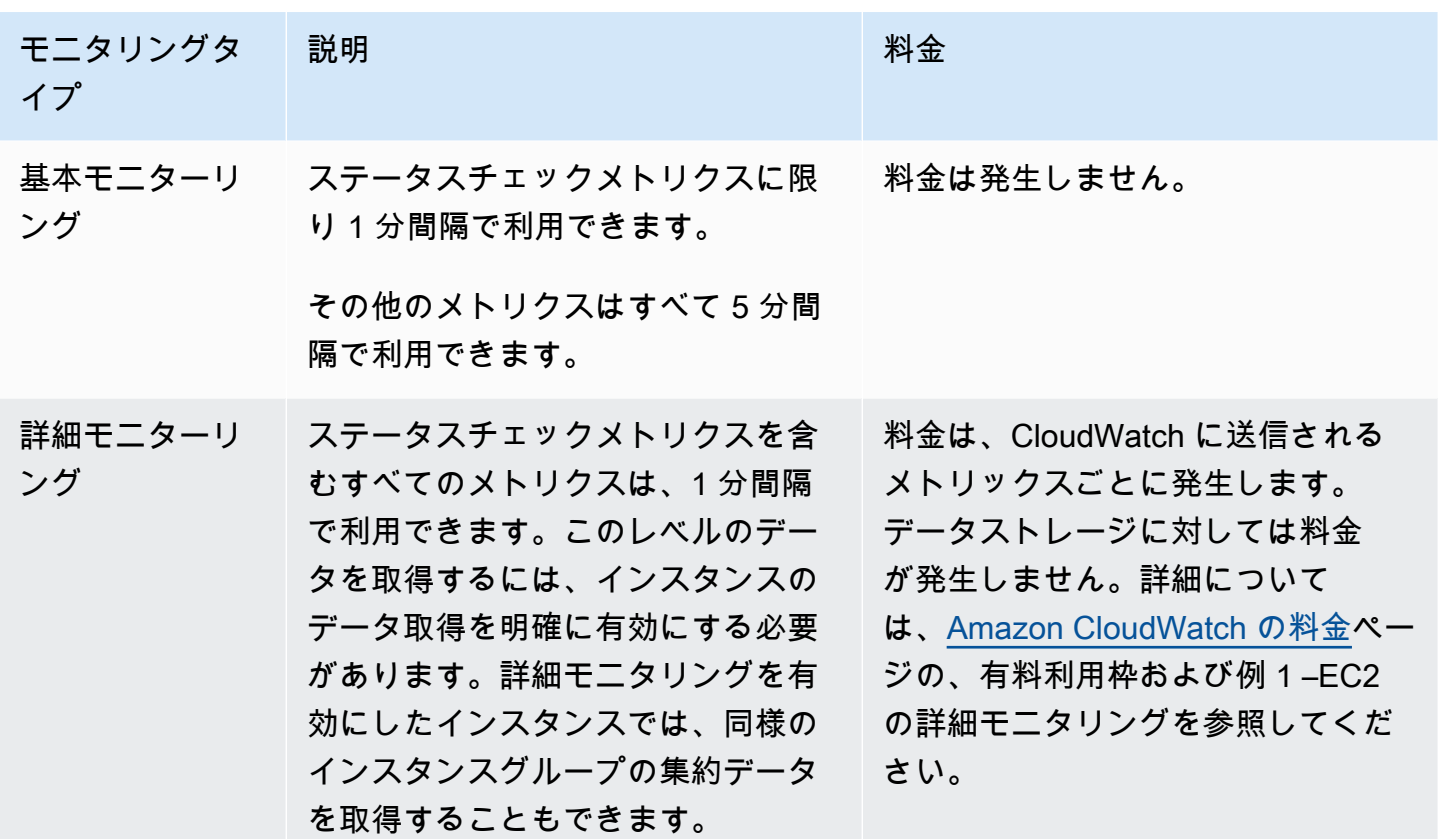

トピック

- [必要な IAM アクセス許可](#page-1851-0)
- [詳細モニタリングを有効にする](#page-1851-1)
- [詳細モニタリングの無効化](#page-1853-1)

<span id="page-1851-0"></span>必要な IAM アクセス許可

インスタンスの詳細モニタリングを有効にするには、ユーザーに [MonitorInstances](https://docs.aws.amazon.com/AWSEC2/latest/APIReference/API_MonitorInstances.html) API アクション を使用するための許可が必要です。インスタンスの詳細モニタリングをオフにするには、ユーザーに [UnmonitorInstances](https://docs.aws.amazon.com/AWSEC2/latest/APIReference/API_UnmonitorInstances.html) API アクションを使用するための許可が必要です。

<span id="page-1851-1"></span>詳細モニタリングを有効にする

インスタンスが実行または停止された後で、起動時にインスタンスの詳細モニタリングを有効にで きます。インスタンスで詳細モニタリングを有効にしても、そのインスタンスに接続されている

EBS ボリュームのモニタリングには影響しません。詳細については、[「Amazon EBS の Amazon](https://docs.aws.amazon.com/ebs/latest/userguide/using_cloudwatch_ebs.html) [CloudWatch メトリクス」](https://docs.aws.amazon.com/ebs/latest/userguide/using_cloudwatch_ebs.html)を参照してください。

#### **Console**

既存のインスタンスの詳細モニタリングを有効にするには

- 1. Amazon EC2 コンソール [\(https://console.aws.amazon.com/ec2/](https://console.aws.amazon.com/ec2/)) を開きます。
- 2. ナビゲーションペインで、[インスタンス] を選択します。
- 3. インスタンスを選択し、[Actions (アクション)]、[Monitor and troubleshoot] (モニタリングと トラブルシューティング)、[Manage detailed monitoring (詳細モニタリングの管理)] の順に選 択します。
- 4. [Detailed monitoring (詳細モニタリング)] 詳細 ページの [Detailed monitoring (詳細モニタリン グ)] で、[Enable (有効)] チェックボックスをオンにします。
- 5. [Save] を選択します。

インスタンスの起動時に詳細モニタリングを有効にするには

Amazon EC2 コンソールを使用してインスタンスを起動する場合は、[高度な詳細]

で、[CloudWatch モニタリングの詳細] チェックボックスを選択します。

AWS CLI

既存のインスタンスの詳細モニタリングを有効にするには

次の [monitor-instances](https://docs.aws.amazon.com/cli/latest/reference/ec2/monitor-instances.html) コマンドを使用して、指定したインスタンスの詳細モニタリングを有効に します。

**aws ec2 monitor-instances --instance-ids** *i-1234567890abcdef0*

インスタンスの起動時に詳細モニタリングを有効にするには

[run-instances](https://docs.aws.amazon.com/cli/latest/reference/ec2/run-instances.html) コマンドを --monitoring フラグとともに使用して詳細モニタリングを有効にし ます。

**aws ec2 run-instances --image-id** *ami-09092360* **--monitoring Enabled=true**...

### <span id="page-1853-1"></span>詳細モニタリングの無効化

インスタンスが実行または停止された後で、起動時にインスタンスの詳細モニタリングを無効にでき ます。

Console

詳細モニタリングを無効にするには

- 1. Amazon EC2 コンソール [\(https://console.aws.amazon.com/ec2/](https://console.aws.amazon.com/ec2/)) を開きます。
- 2. ナビゲーションペインで、[インスタンス] を選択します。
- 3. インスタンスを選択し、[Actions (アクション)]、[Monitor and troubleshoot] (モニタリングと トラブルシューティング)、[Manage detailed monitoring (詳細モニタリングの管理)] の順に選 択します。
- 4. [Detailed monitoring (詳細モニタリング)] 詳細 ページの [Detailed monitoring (詳細モニタリン グ)] で、[Enable (有効)] チェックボックスをオフにします。
- 5. [Save] を選択します。

AWS CLI

詳細モニタリングを無効にするには

次の [unmonitor-instances](https://docs.aws.amazon.com/cli/latest/reference/ec2/unmonitor-instances.html) コマンドを使用して、指定したインスタンスの詳細モニタリングを無 効にします。

**aws ec2 unmonitor-instances --instance-ids** *i-1234567890abcdef0*

## <span id="page-1853-0"></span>インスタンスの利用可能な CloudWatch メトリクスのリスト表示

Amazon EC2 はメトリクスを Amazon CloudWatch に送信します。AWS Management Console、AWS CLI、または API を使用して、Amazon EC2 が CloudWatch に送信するメトリクス を一覧表示できます。デフォルトで、各データポイントではインスタンスのアクティビティの開始後 5 分間が対象となります。詳細モニタリングを有効にした場合、各データポイントは開始後 1 分間の アクティビティを対象とします。注意事項[最小]、[最大]、[平均] の統計では、EC2 が提供するメト リックスの最小粒度は 1 分であることに注意します。

これらのメトリクスの統計の取得については、[インスタンスのメトリクスの統計情報を取得する](#page-1882-0)を参 照してください。

### コンテンツ

- [インスタンスメトリクス](#page-1854-0)
- [CPU クレジットメトリクス](#page-1862-0)
- [Dedicated Hostsメトリクス](#page-1865-0)
- [Nitro ベースのインスタンスの Amazon EBS メトリクス](#page-1866-0)
- [ステータスチェックメトリクス](#page-1870-0)
- [トラフィックミラーリングのメトリクス](#page-1872-0)
- [Auto Scaling グループメトリクス](#page-1872-1)
- [Amazon EC2 メトリクスディメンション](#page-1872-2)
- [Amazon EC2 使用状況メトリクス](#page-1873-0)
- [コンソールを使用したメトリクスの一覧表示](#page-1875-0)
- [AWS CLI を使用したメトリクスの一覧表示](#page-1876-0)

# <span id="page-1854-0"></span>インスタンスメトリクス

### AWS/EC2 名前空間には、次のインスタンスメトリクスが含まれます。

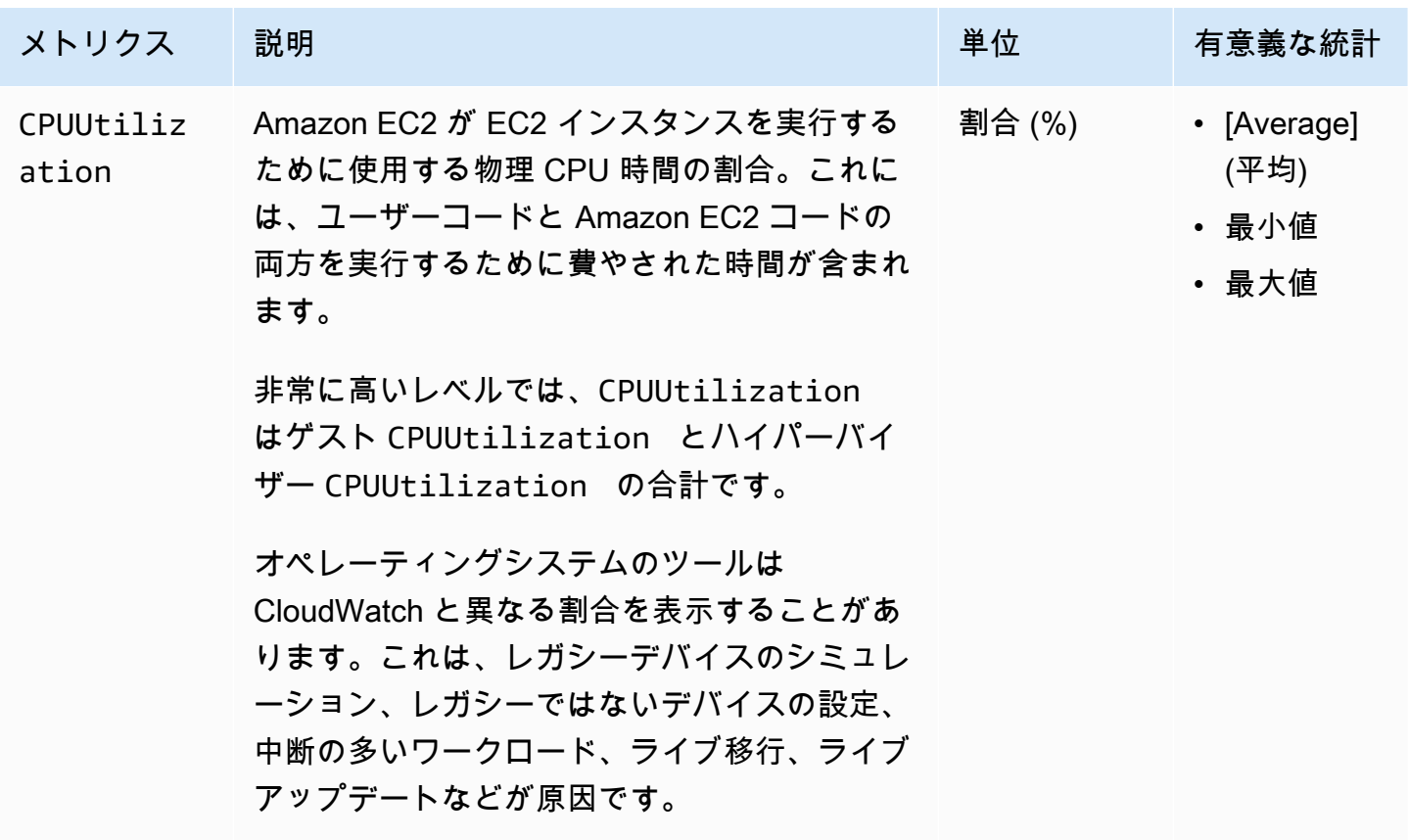

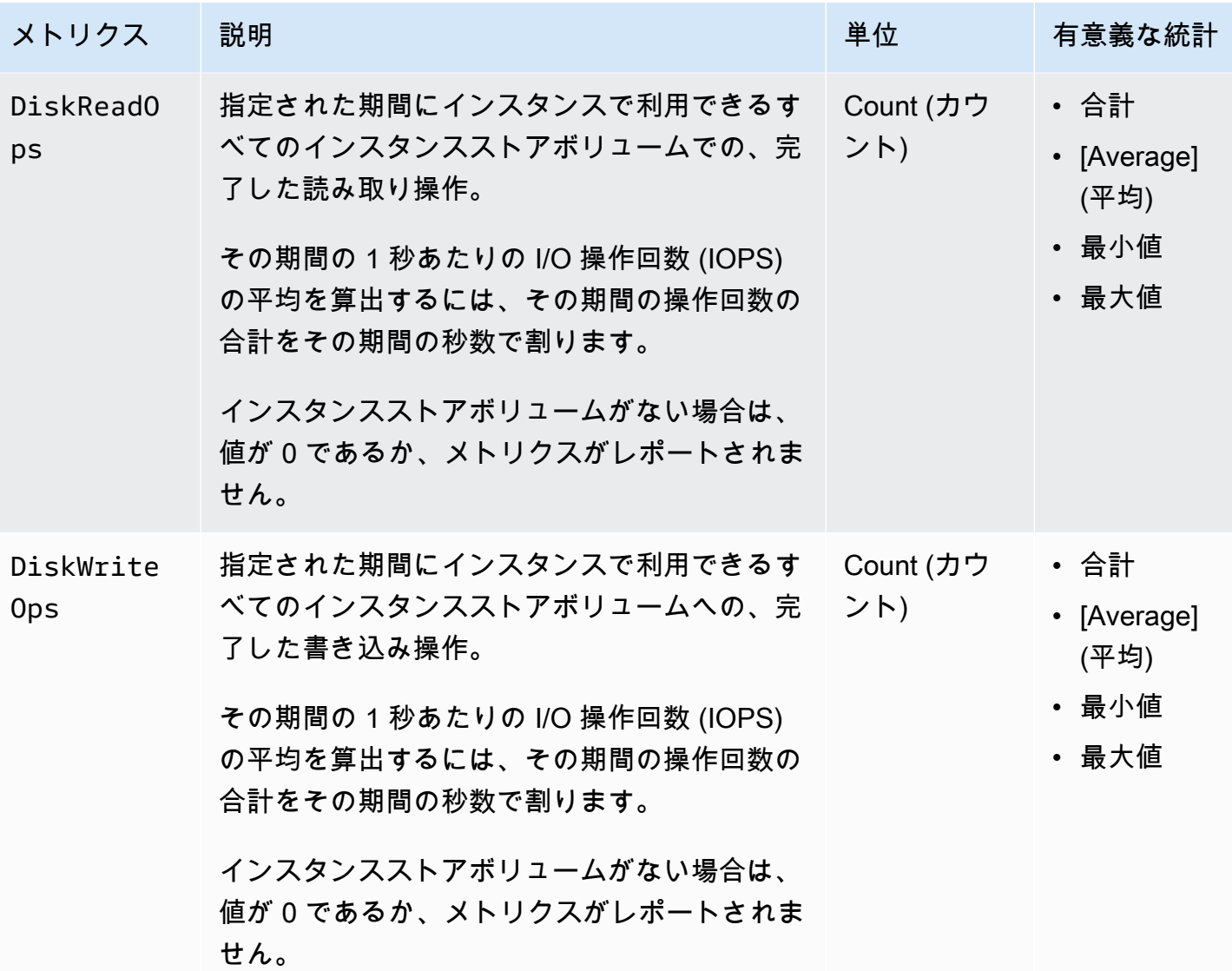

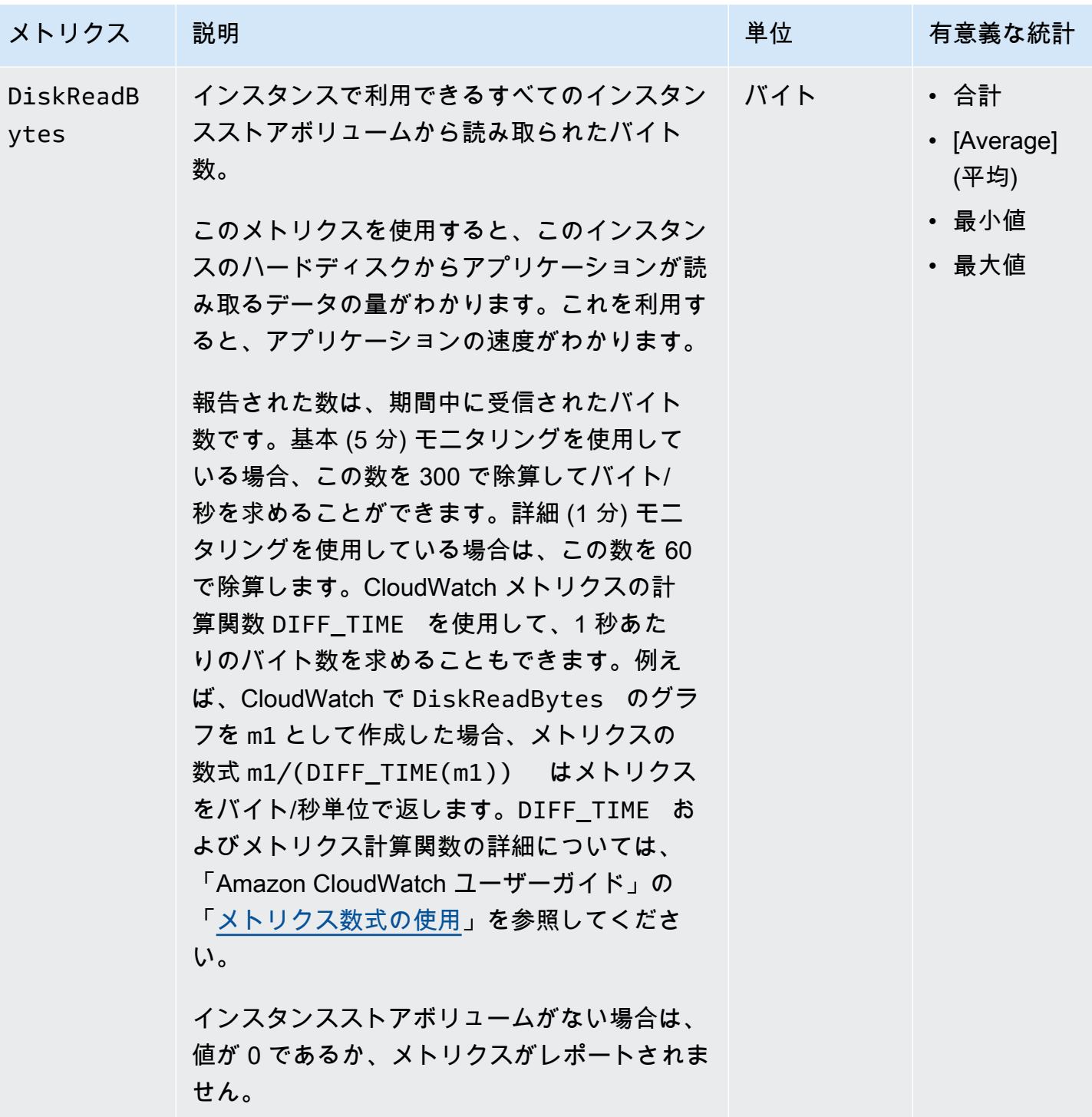

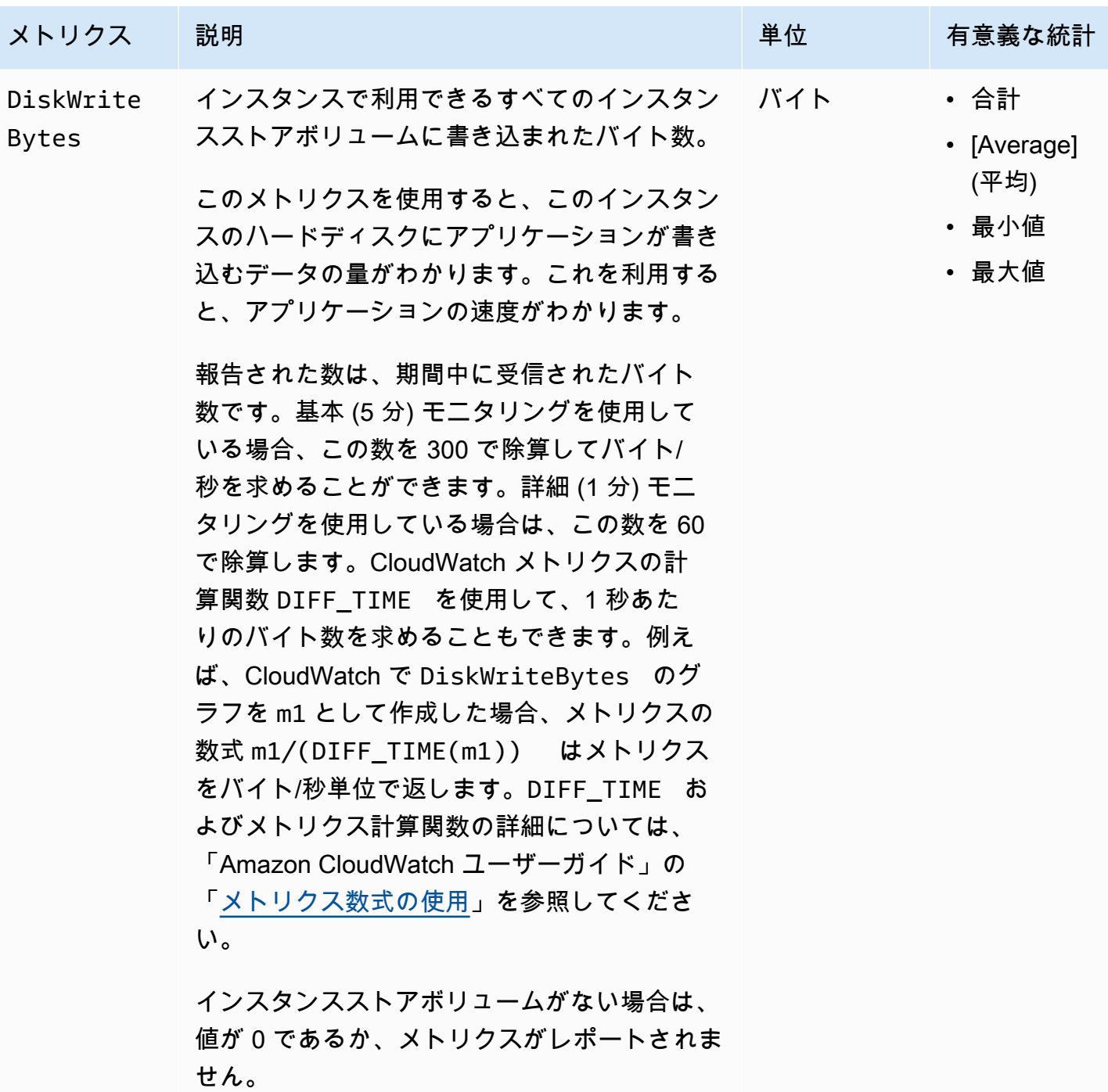

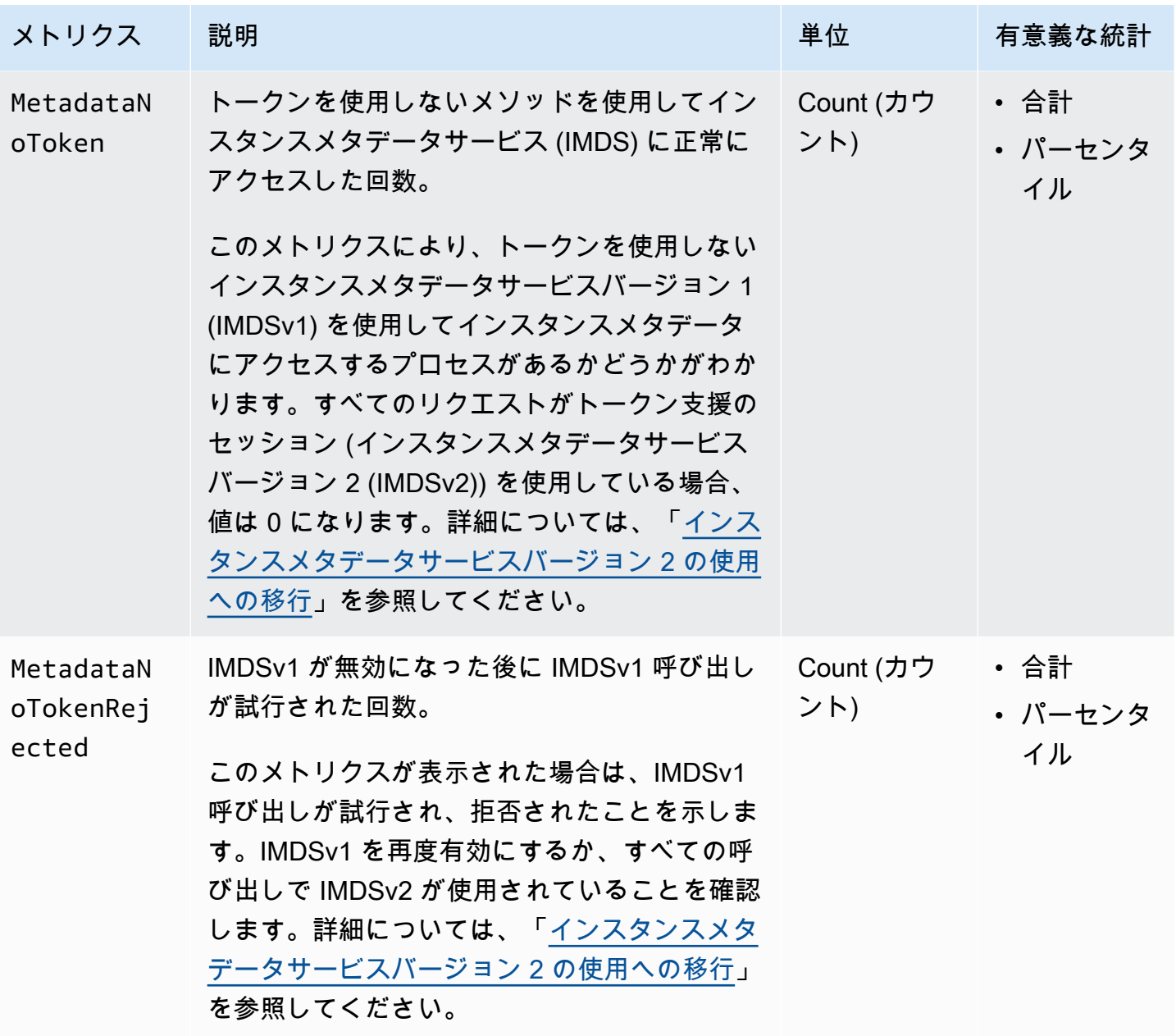

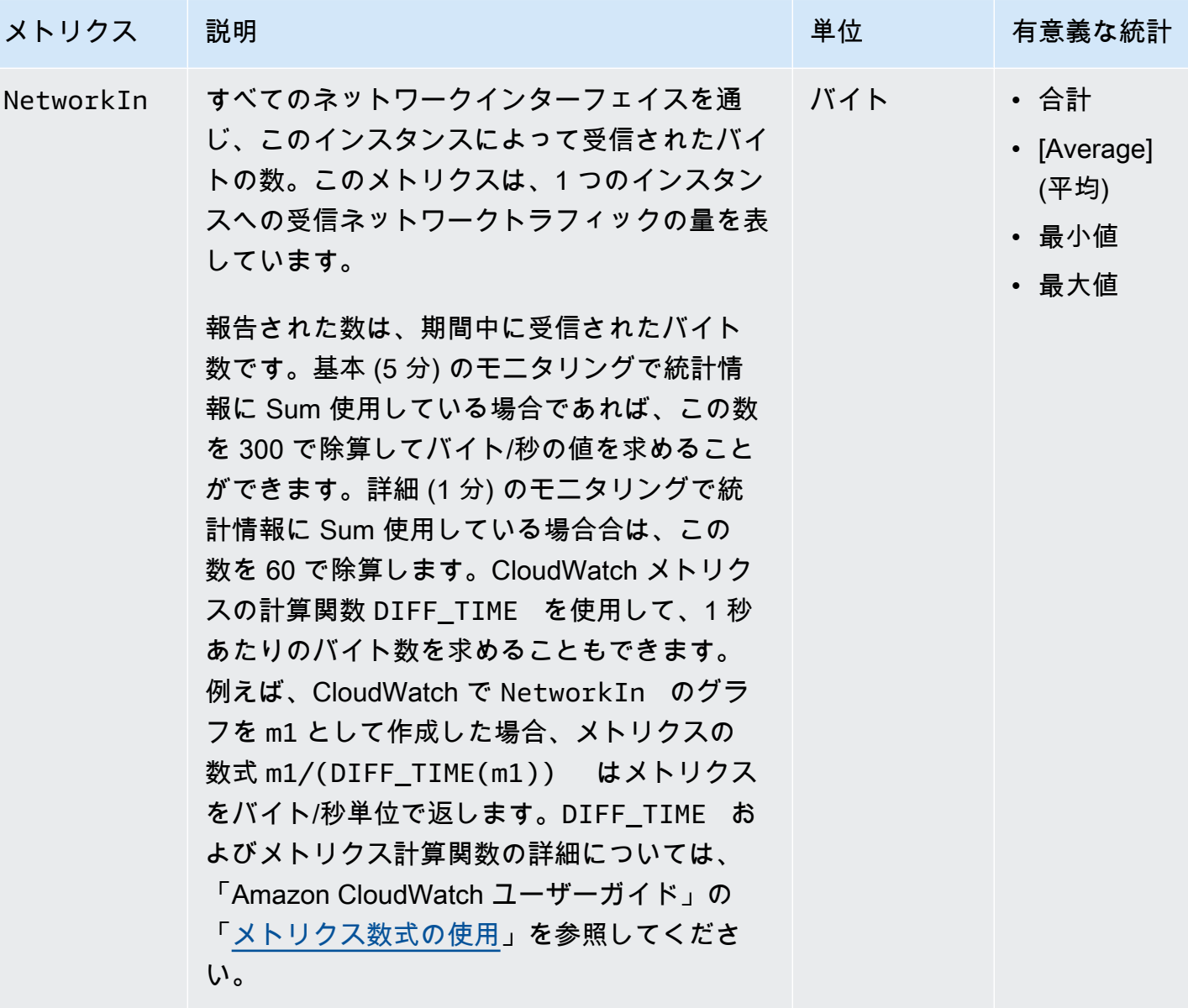

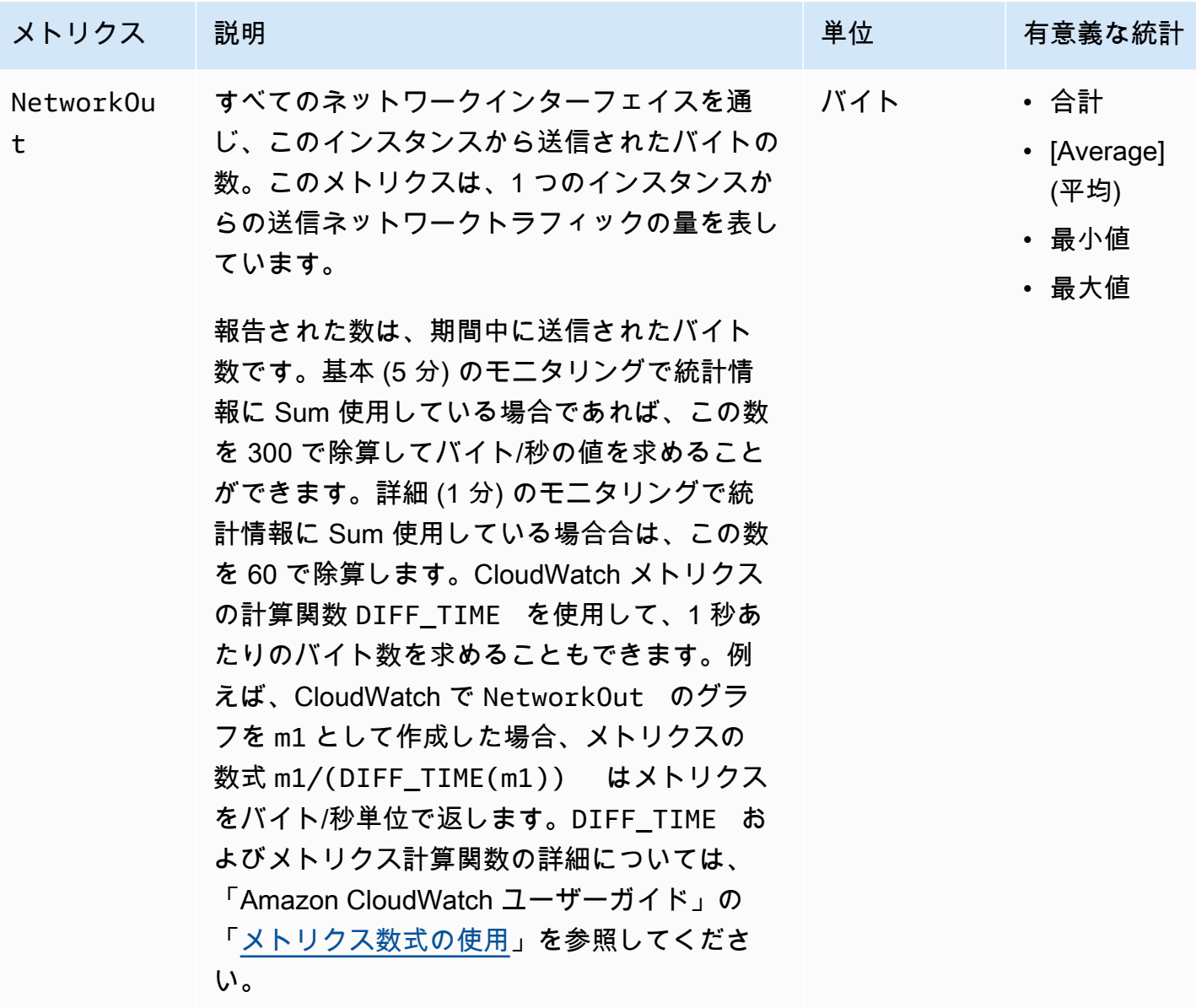

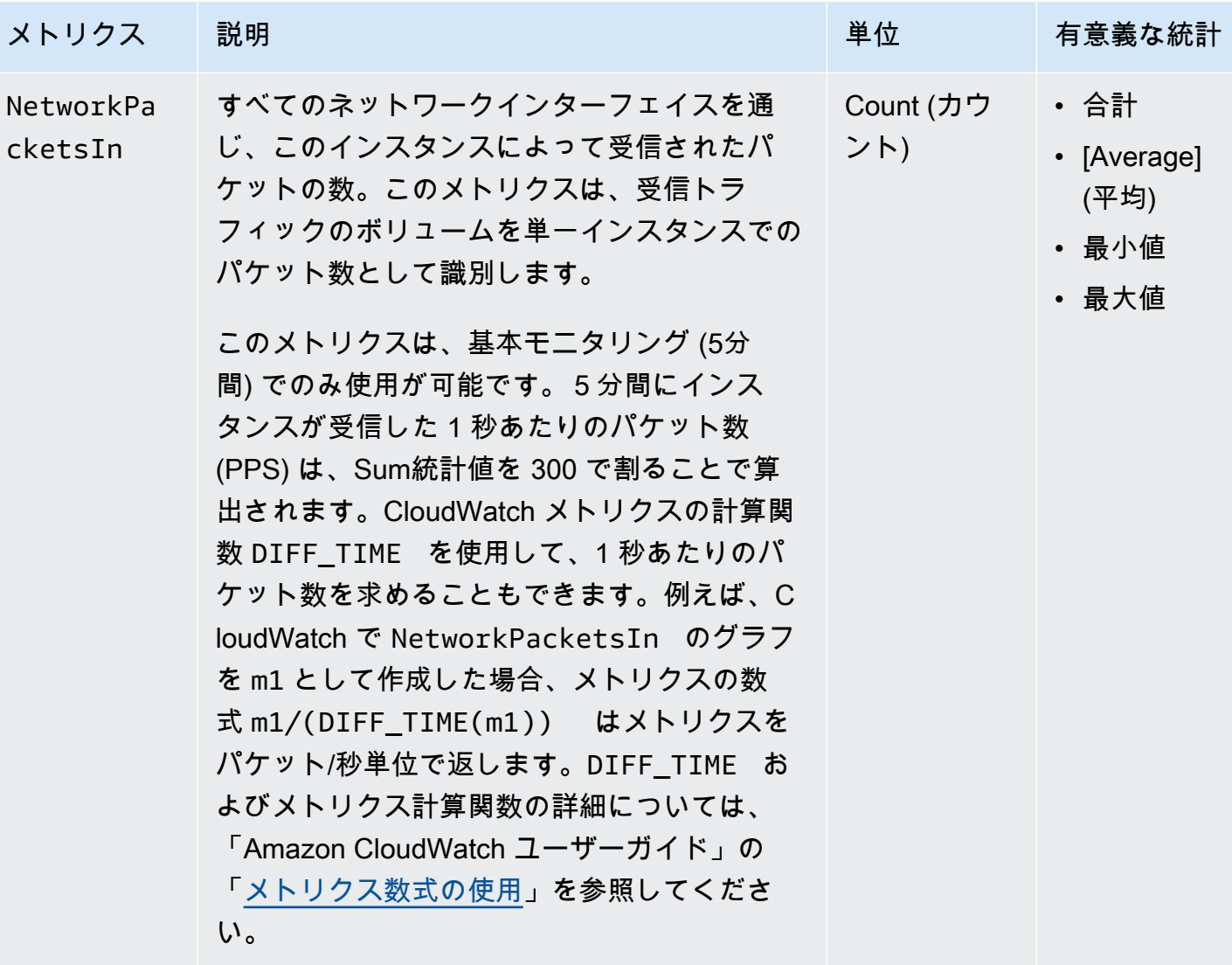

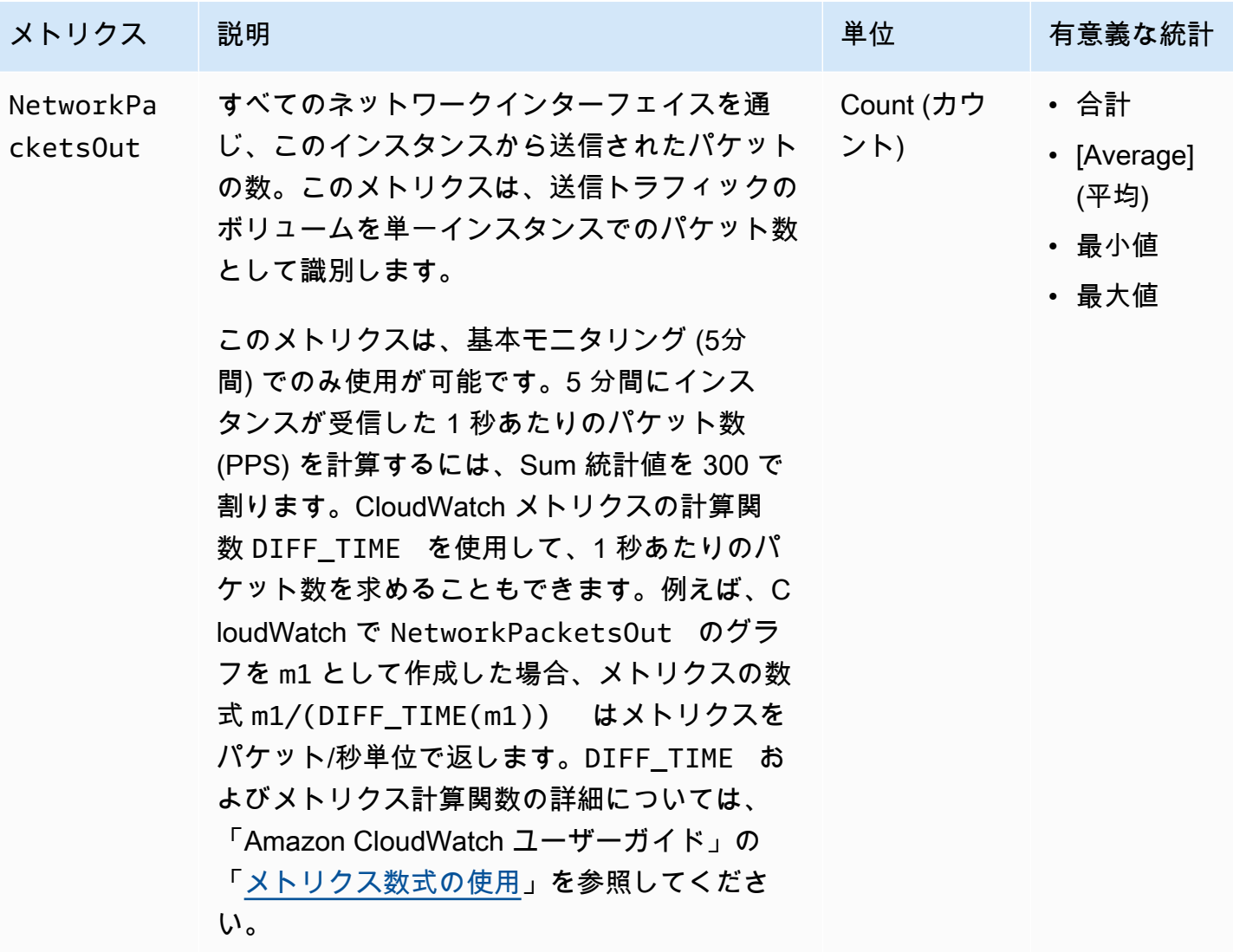

<span id="page-1862-0"></span>CPU クレジットメトリクス

AWS/EC2 名前空間は、<u>バーストパフォーマンスインスタンス</u>の以下の CPU クレジットメトリクス を含みます。

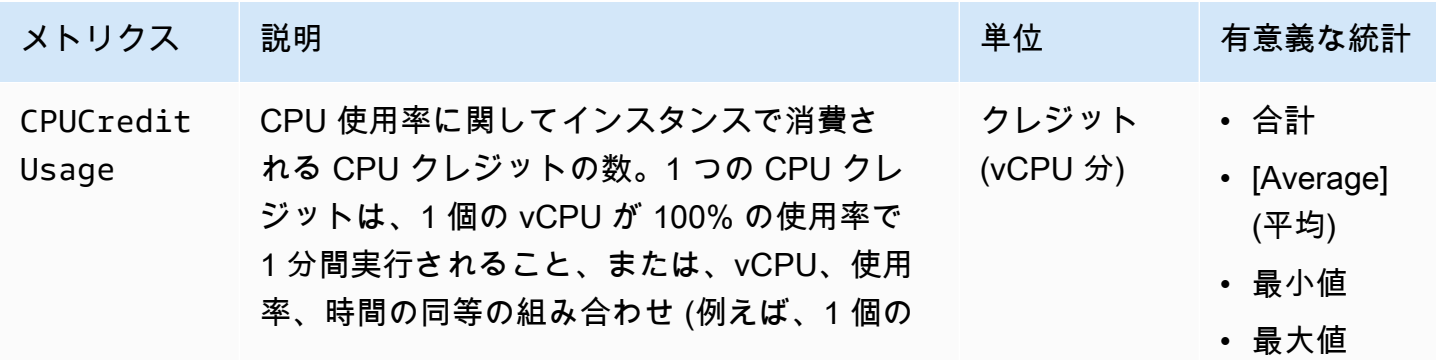

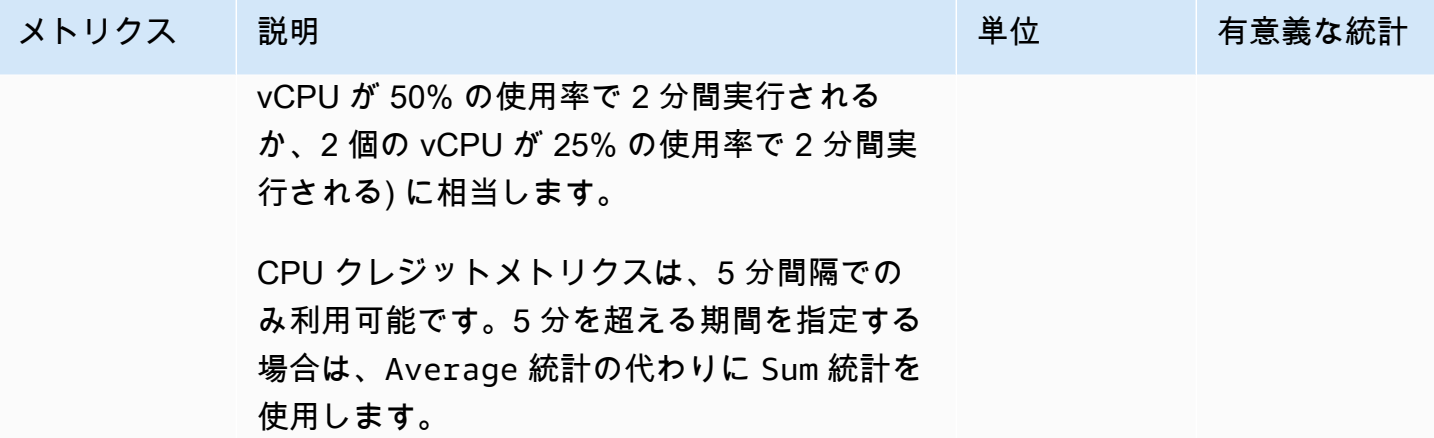

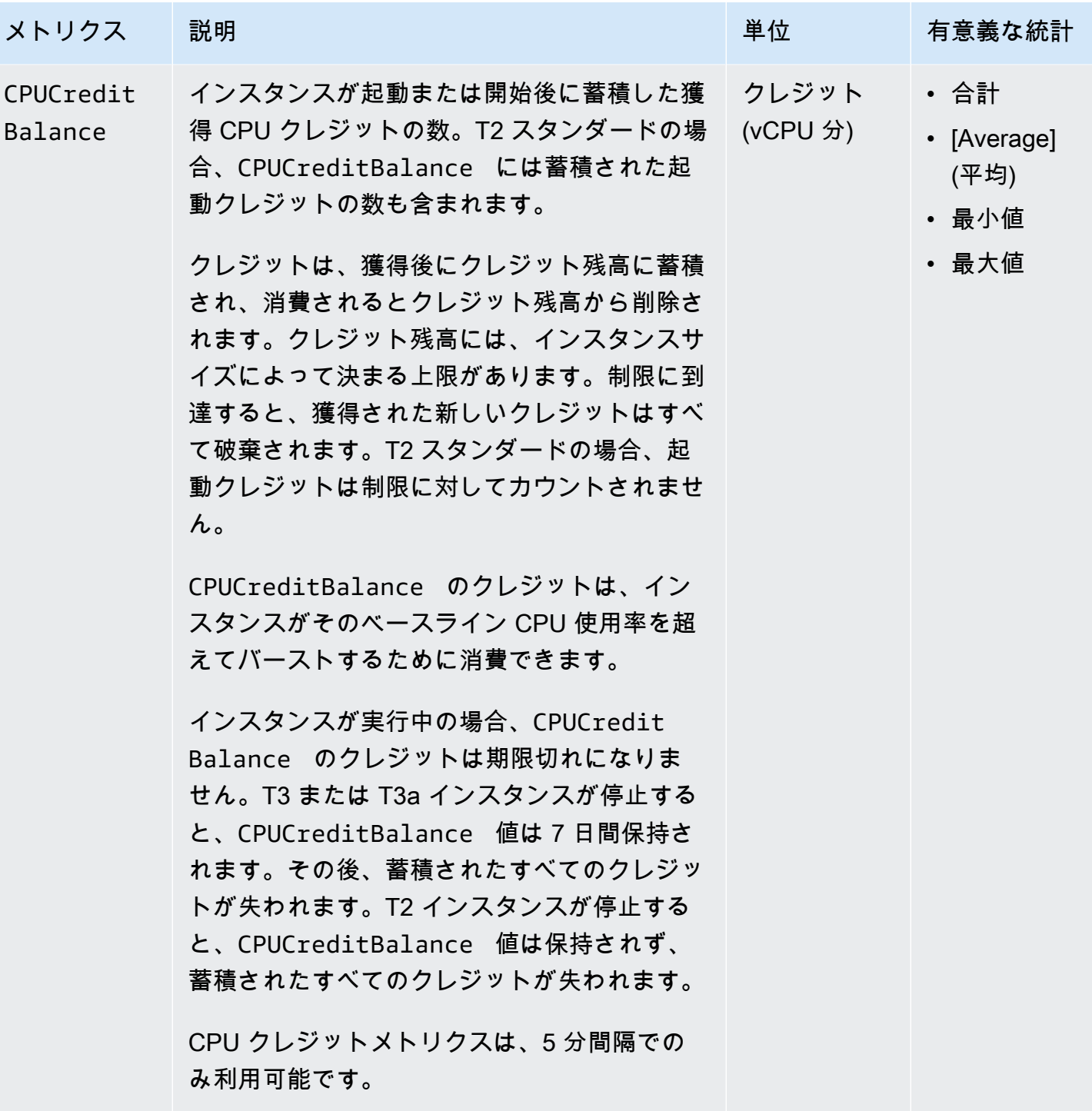

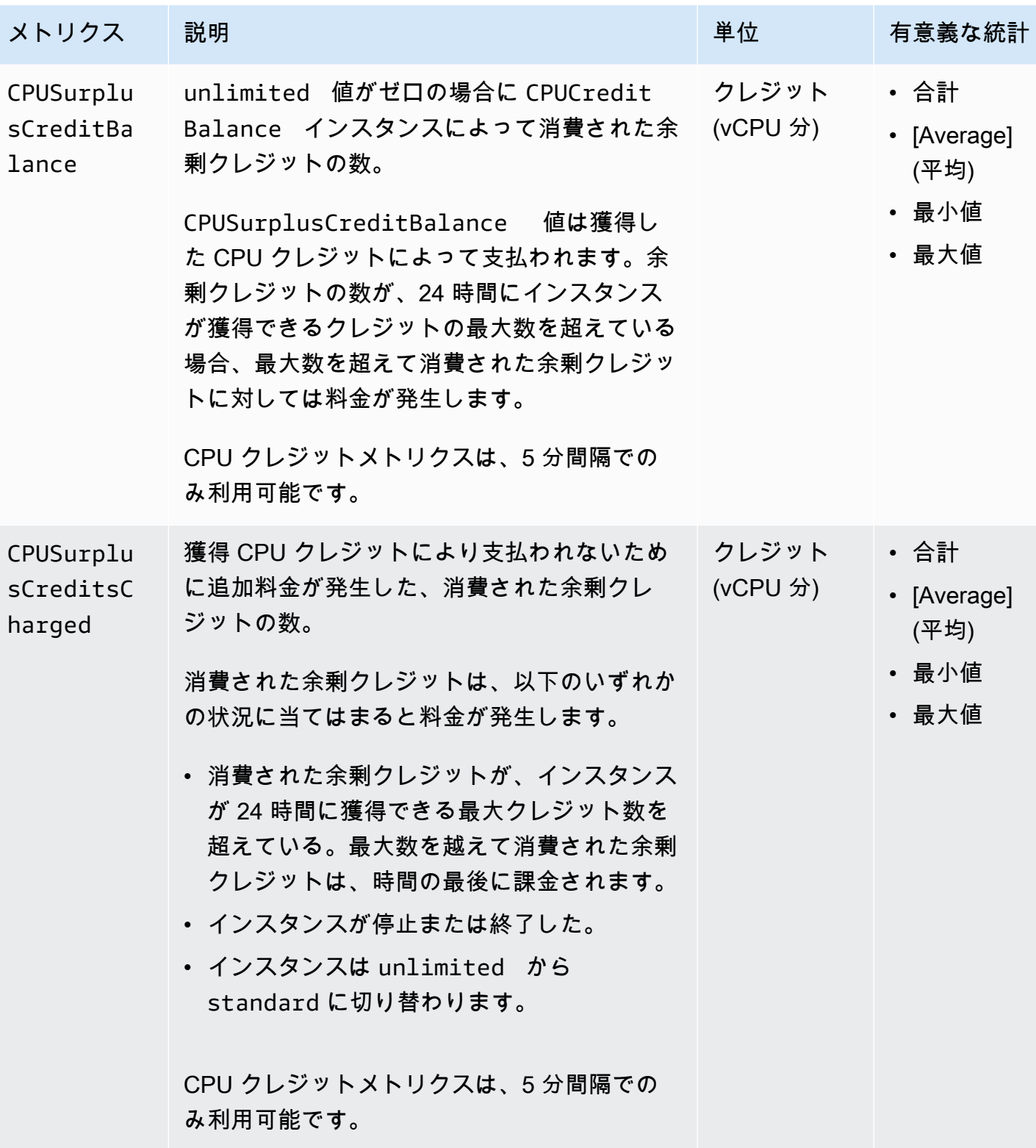

<span id="page-1865-0"></span>Dedicated Hostsメトリクス

AWS/EC2 名前空間には、T3 Dedicated Hosts のための以下のメトリクスが含まれます。

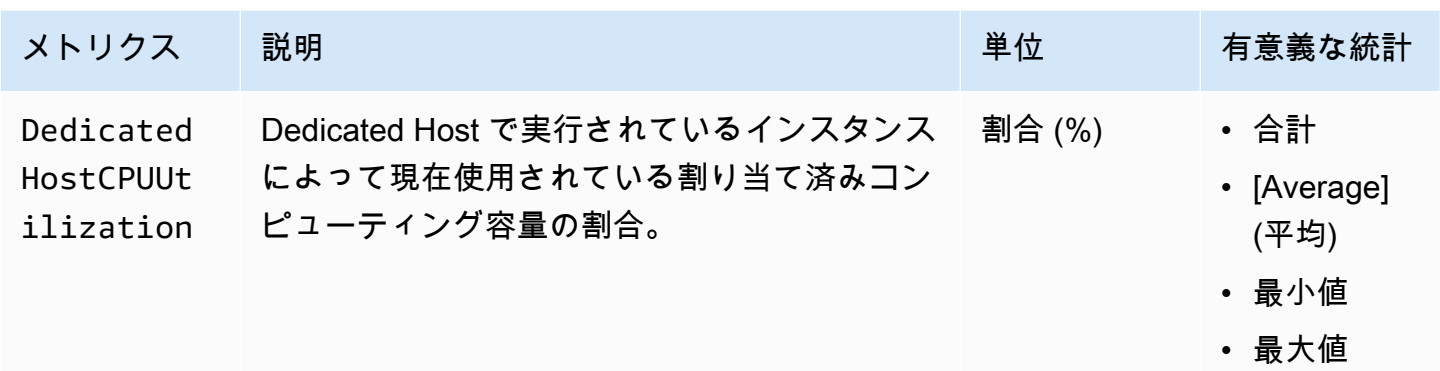

<span id="page-1866-0"></span>Nitro ベースのインスタンスの Amazon EBS メトリクス

AWS/EC2 名前空間には、ベアメタルインスタンスではない、Nitro ベースのインスタンスにアタッチ されているボリュームに関する、追加の Amazon EBS メトリクスが含まれます。

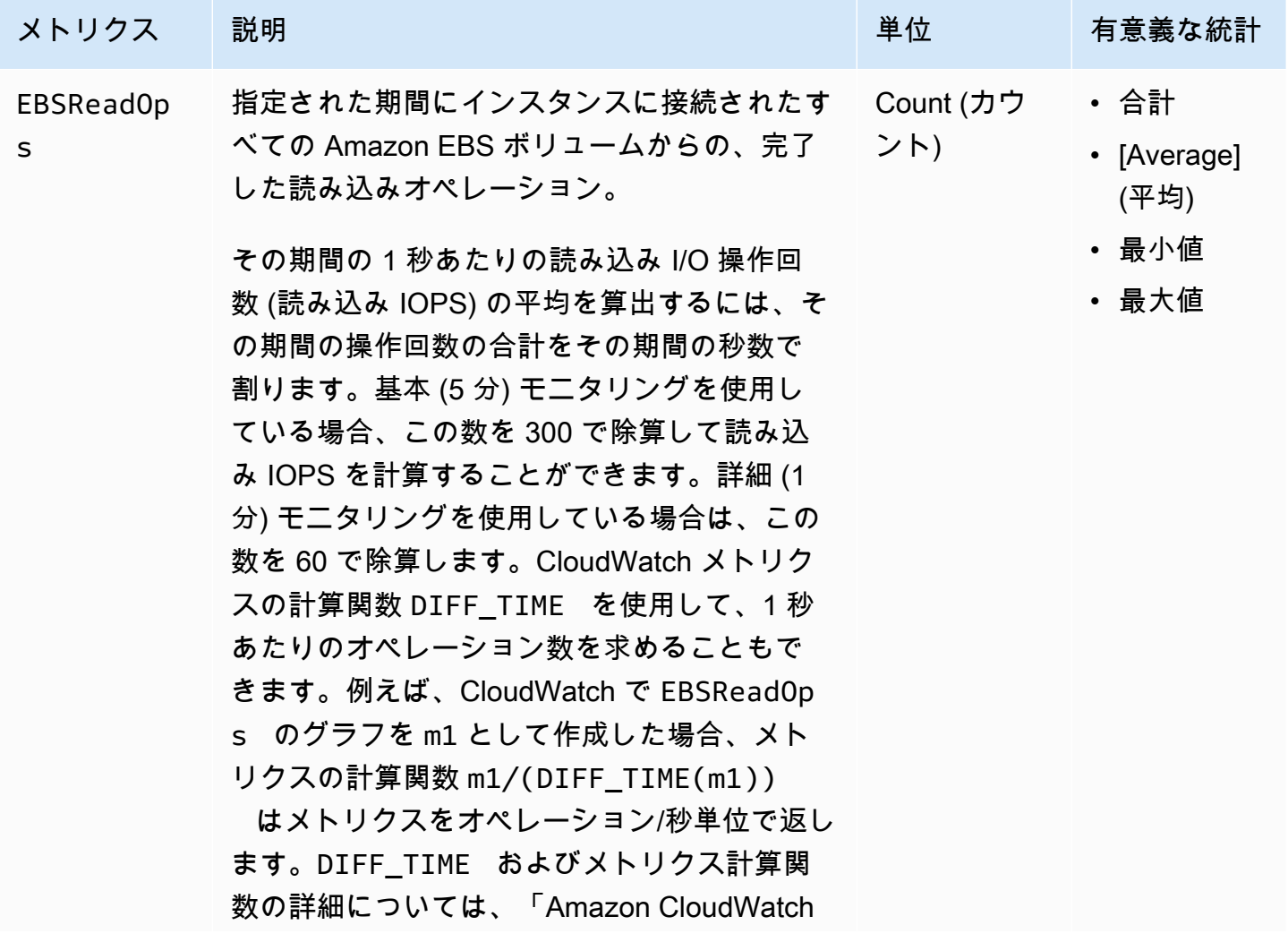

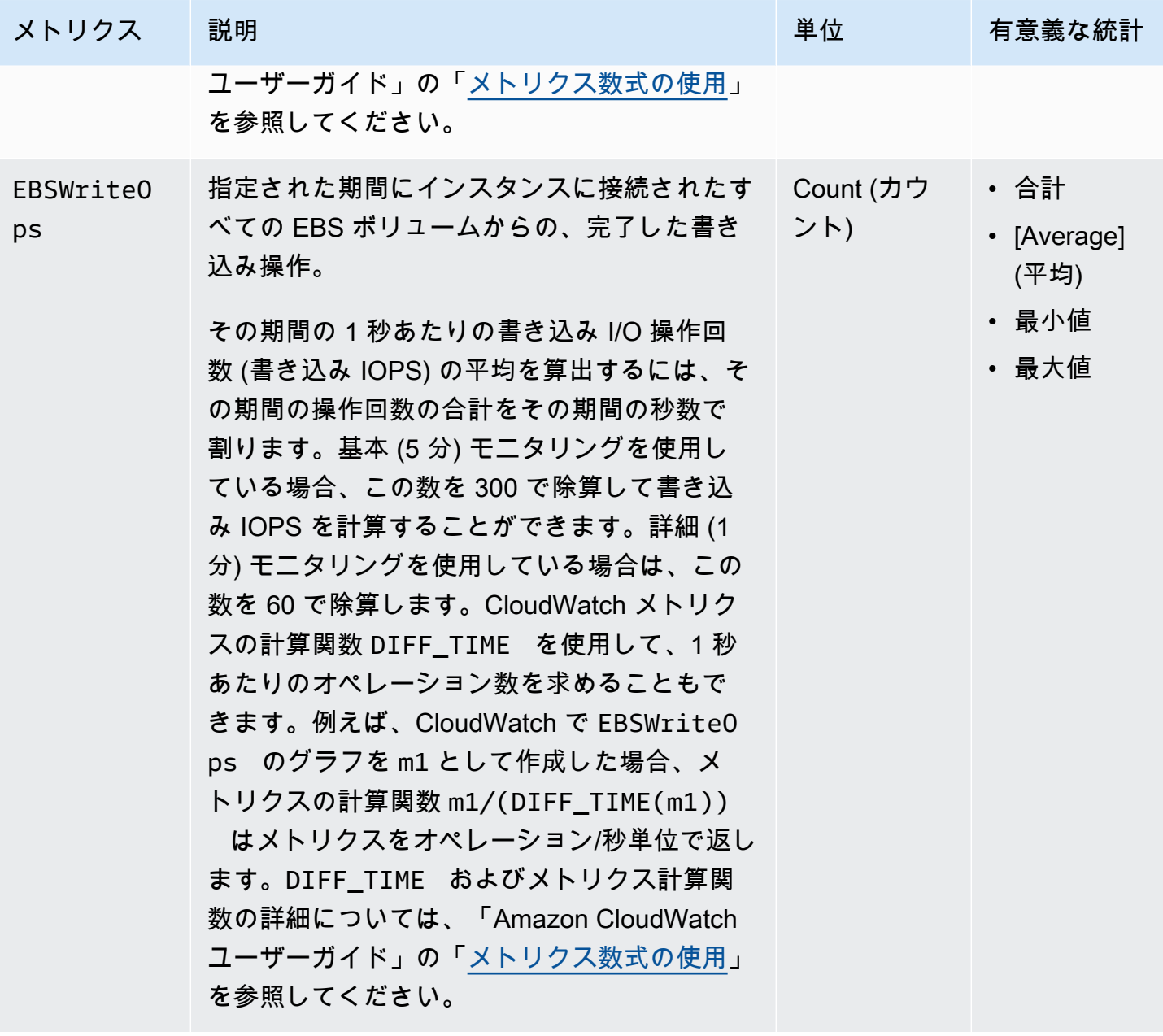

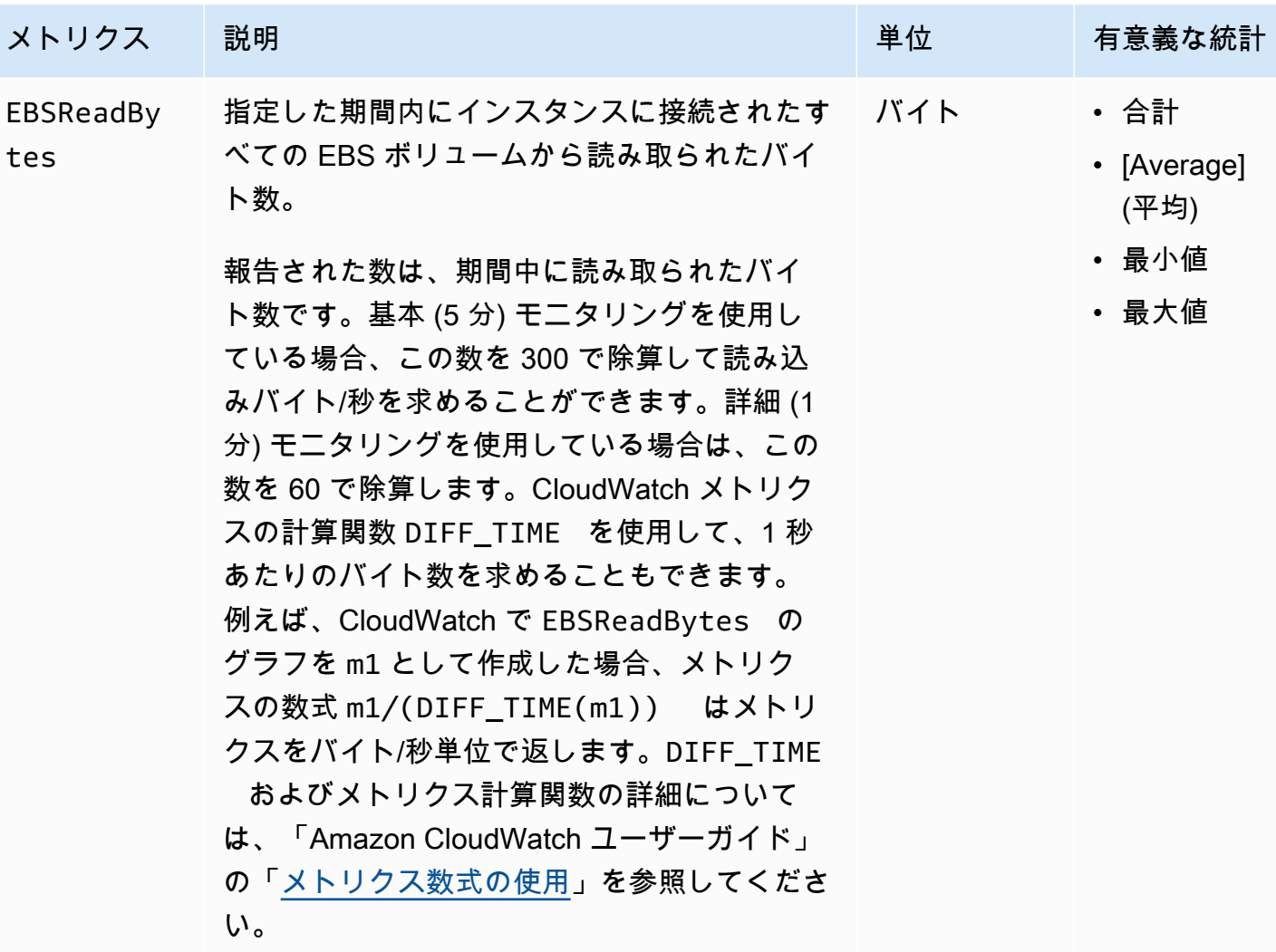

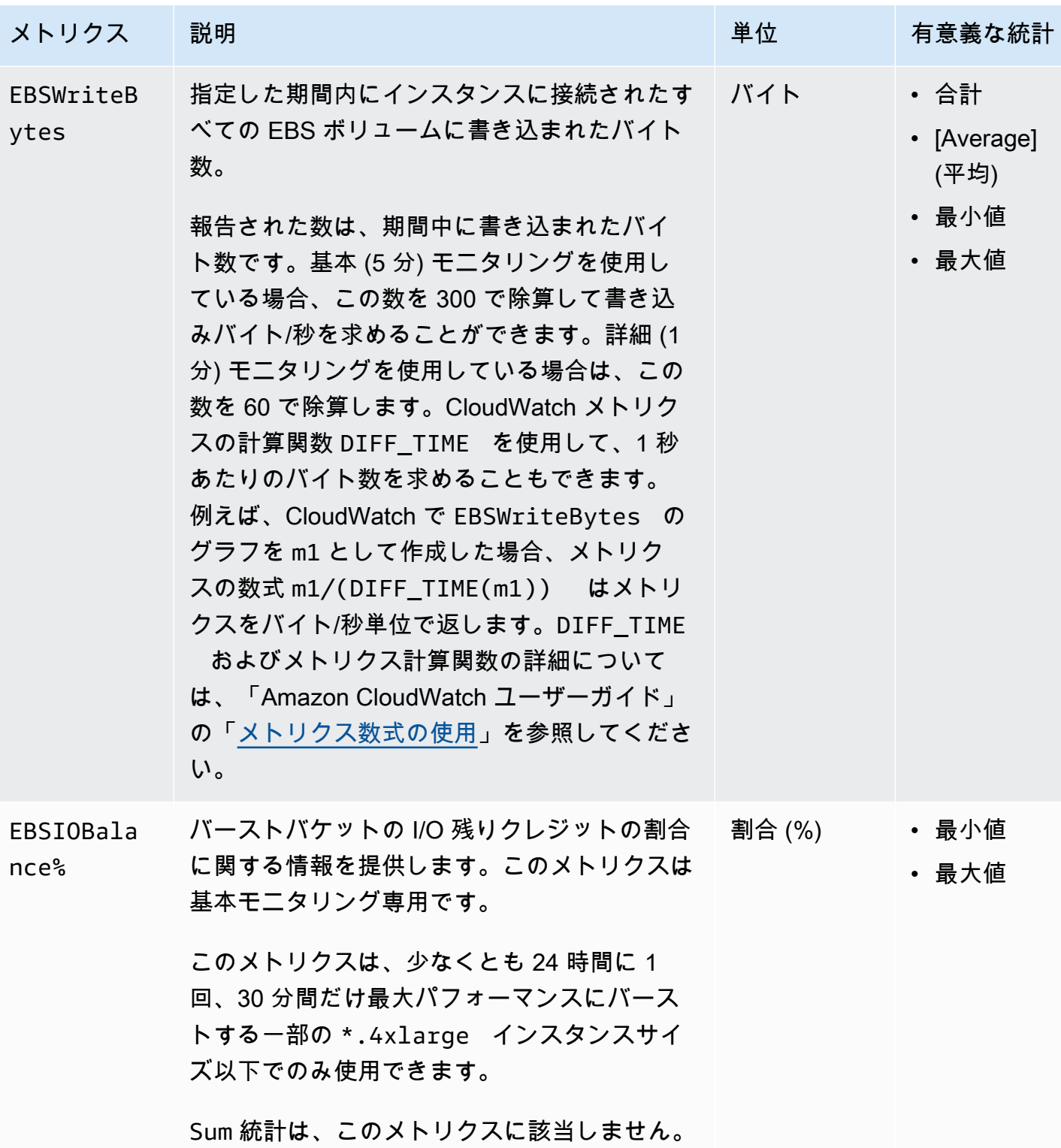

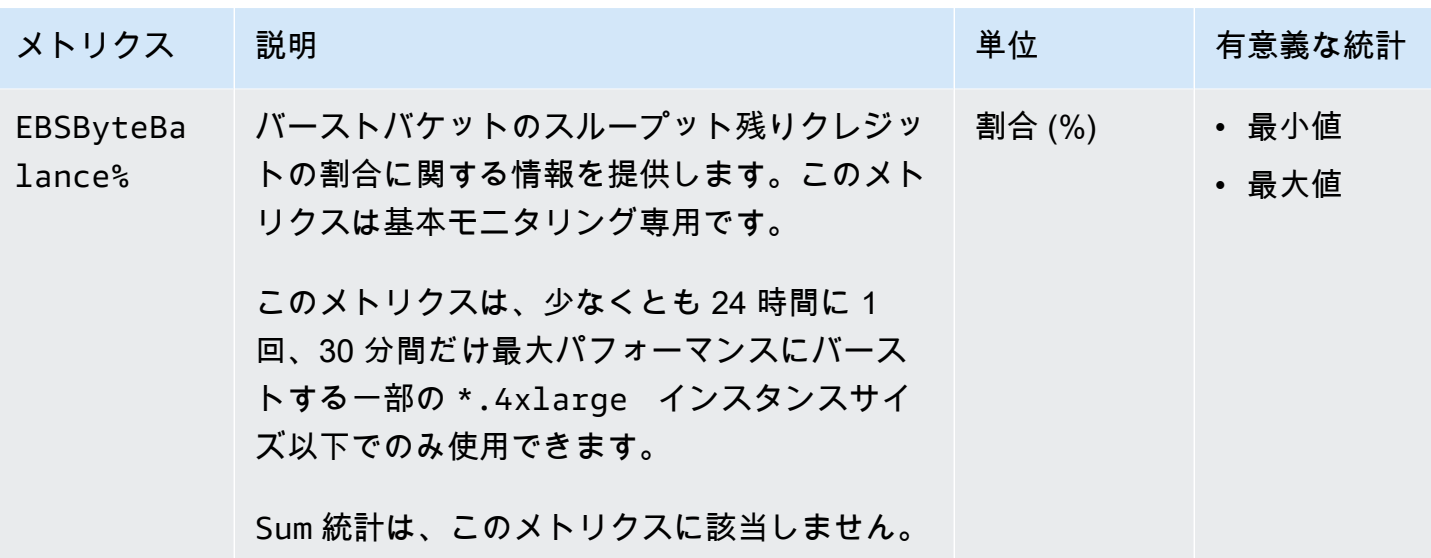

EBS ボリューム用のメトリクスの詳細については、「Amazon EBS ユーザーガイド」の「[Amazon](https://docs.aws.amazon.com/ebs/latest/userguide/using_cloudwatch_ebs.html#ebs-volume-metrics)  [EBS ボリュームのメトリクス](https://docs.aws.amazon.com/ebs/latest/userguide/using_cloudwatch_ebs.html#ebs-volume-metrics)」を参照してください。スポットフリートに提供されるメトリクスの 詳細については、[スポットフリートの CloudWatch メトリクスを](#page-1676-0)参照してください。

<span id="page-1870-0"></span>ステータスチェックメトリクス

デフォルトでは、ステータスチェックメトリクスは無料で 1 分の頻度で利用できます。新しく起動 したインスタンスの場合、ステータスチェックメトリクスデータは、インスタンスが初期化状態を完 了するまで使用できません (インスタンスが running の状態になってから数分以内)。EC2 ステータ スチェックの詳細については、[インスタンスのステータスチェック](#page-1805-0)を参照してください。

AWS/EC2 名前空間には、次のステータスチェックメトリクスが含まれます。

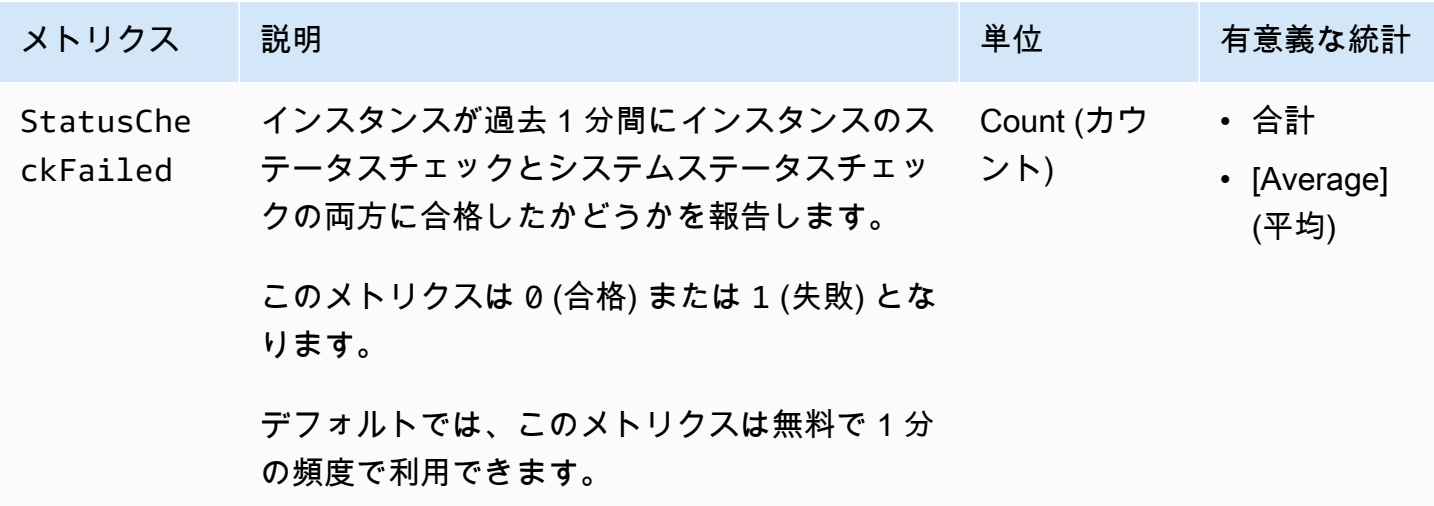

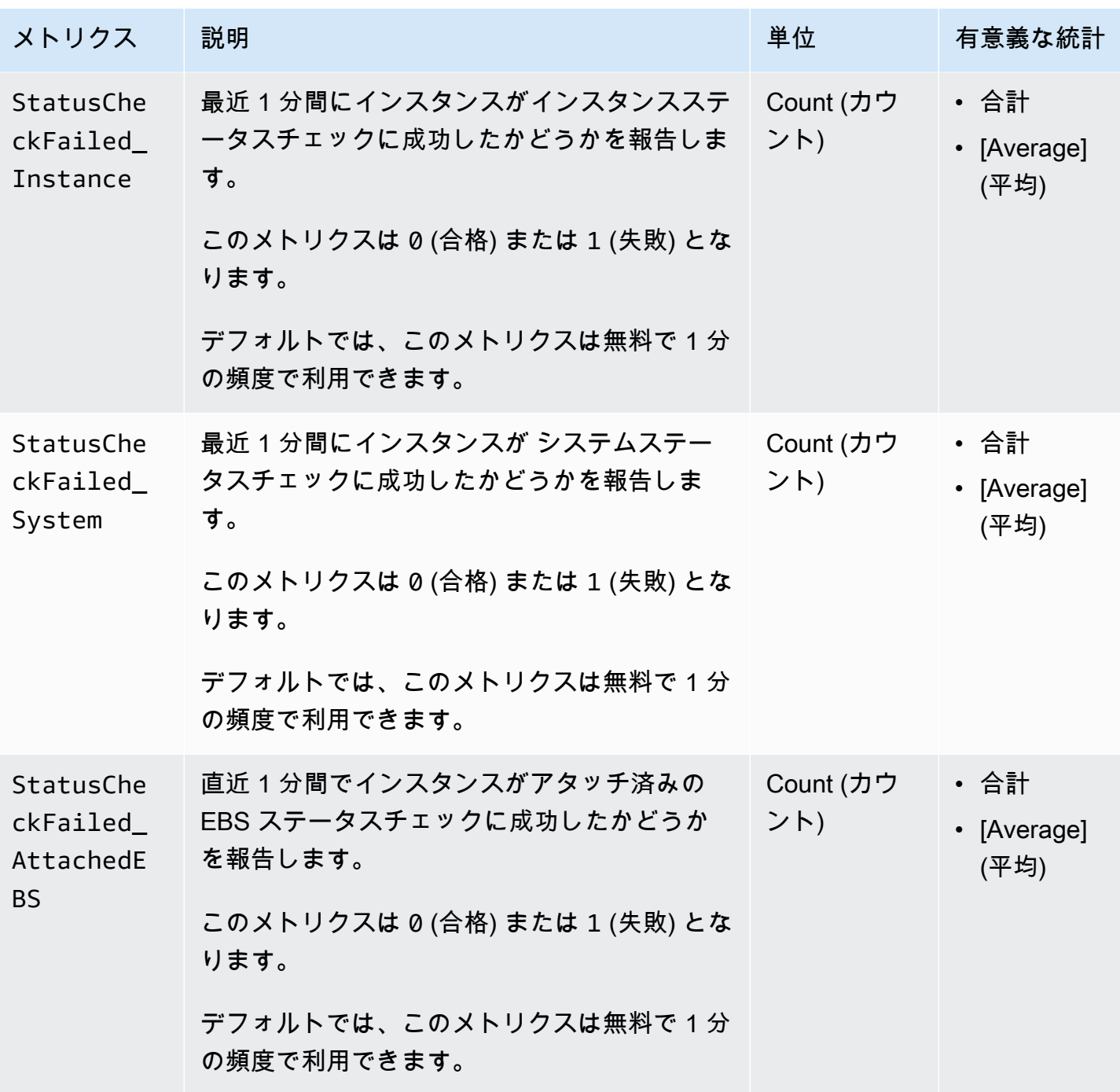

AWS/EBS 名前空間には、次のステータスチェックメトリクスが含まれます。
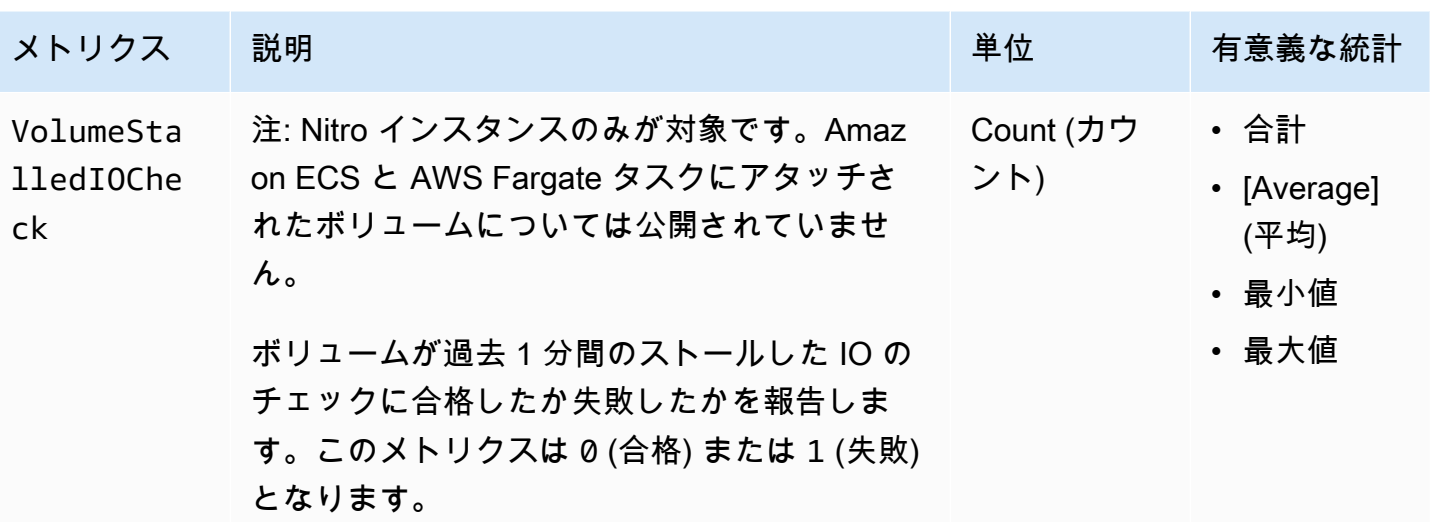

トラフィックミラーリングのメトリクス

AWS/EC2 名前空間には、ミラートラフィックのメトリクスが含まれます。詳細については、 「Amazon VPC トラフィックミラーリングガイド」の[「Monitor mirrored traffic using Amazon](https://docs.aws.amazon.com/vpc/latest/mirroring/traffic-mirror-cloudwatch.html) [CloudWatch](https://docs.aws.amazon.com/vpc/latest/mirroring/traffic-mirror-cloudwatch.html)」(Amazon CloudWatch によるミラーリングされたトラフィックのモニタリング) を参 照してください。

Auto Scaling グループメトリクス

AWS/AutoScaling 名前空間には、Auto Scaling グループのメトリクスが含まれます。詳細につい ては、「Amazon EC2 Auto Scaling ユーザーガイド」の「[Monitor CloudWatch metrics for your Auto](https://docs.aws.amazon.com/autoscaling/ec2/userguide/ec2-auto-scaling-cloudwatch-monitoring.html) [Scaling groups and instances](https://docs.aws.amazon.com/autoscaling/ec2/userguide/ec2-auto-scaling-cloudwatch-monitoring.html) (Auto Scaling グループとインスタンスの CloudWatch メトリクスのモ ニタリング)」ご参照してください。

Amazon EC2 メトリクスディメンション

以下のディメンションを使用して、前の表に示したメトリクスを絞り込むことができます。

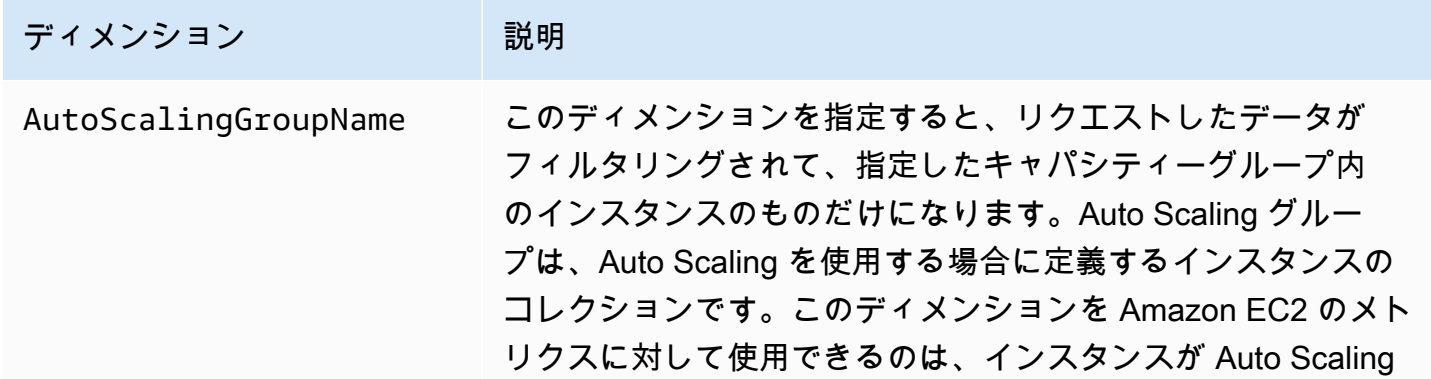

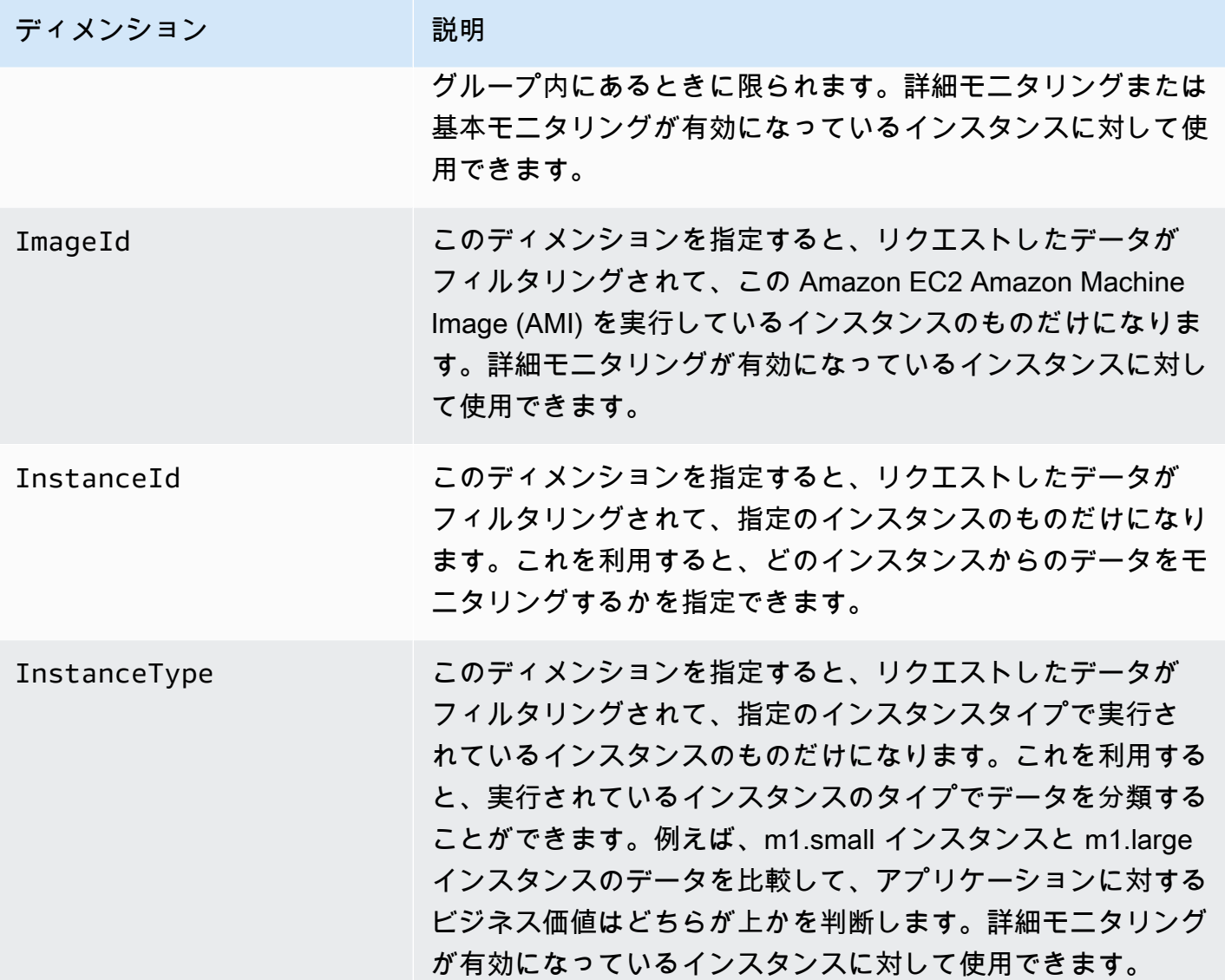

Amazon EC2 使用状況メトリクス

CloudWatch 使用状況メトリクスを使用して、アカウントのリソースの使用状況を把握できます。こ れらのメトリクスを使用して、CloudWatch グラフやダッシュボードで現在のサービスの使用状況を 可視化できます。

Amazon EC2 使用状況メトリクスは、AWS のサービスクォータに対応しています。使用量がサービ スクォータに近づいたときに警告するアラームを設定することもできます。CloudWatch とサービス クオータの統合については、「Amazon CloudWatch ユーザーガイド」の「[AWS 使用状況メトリク](https://docs.aws.amazon.com/AmazonCloudWatch/latest/monitoring/CloudWatch-Service-Quota-Integration.html) [ス](https://docs.aws.amazon.com/AmazonCloudWatch/latest/monitoring/CloudWatch-Service-Quota-Integration.html)」を参照してください。

Amazon EC2 は、AWS/Usage 名前空間に以下のメトリクスを公開します。

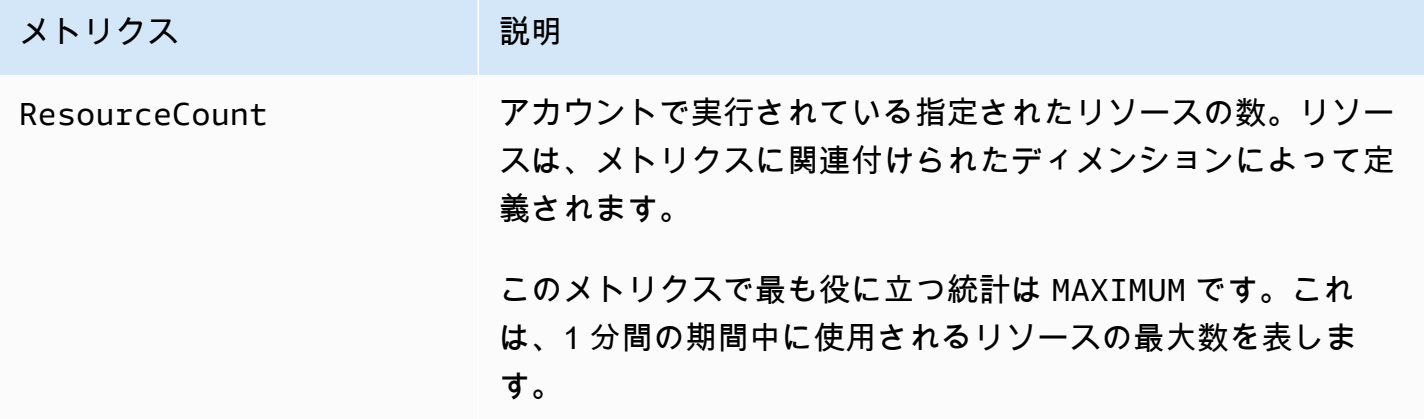

次のディメンションは、Amazon EC2 によって発行される使用状況メトリクスを絞り込むために使 用されます。

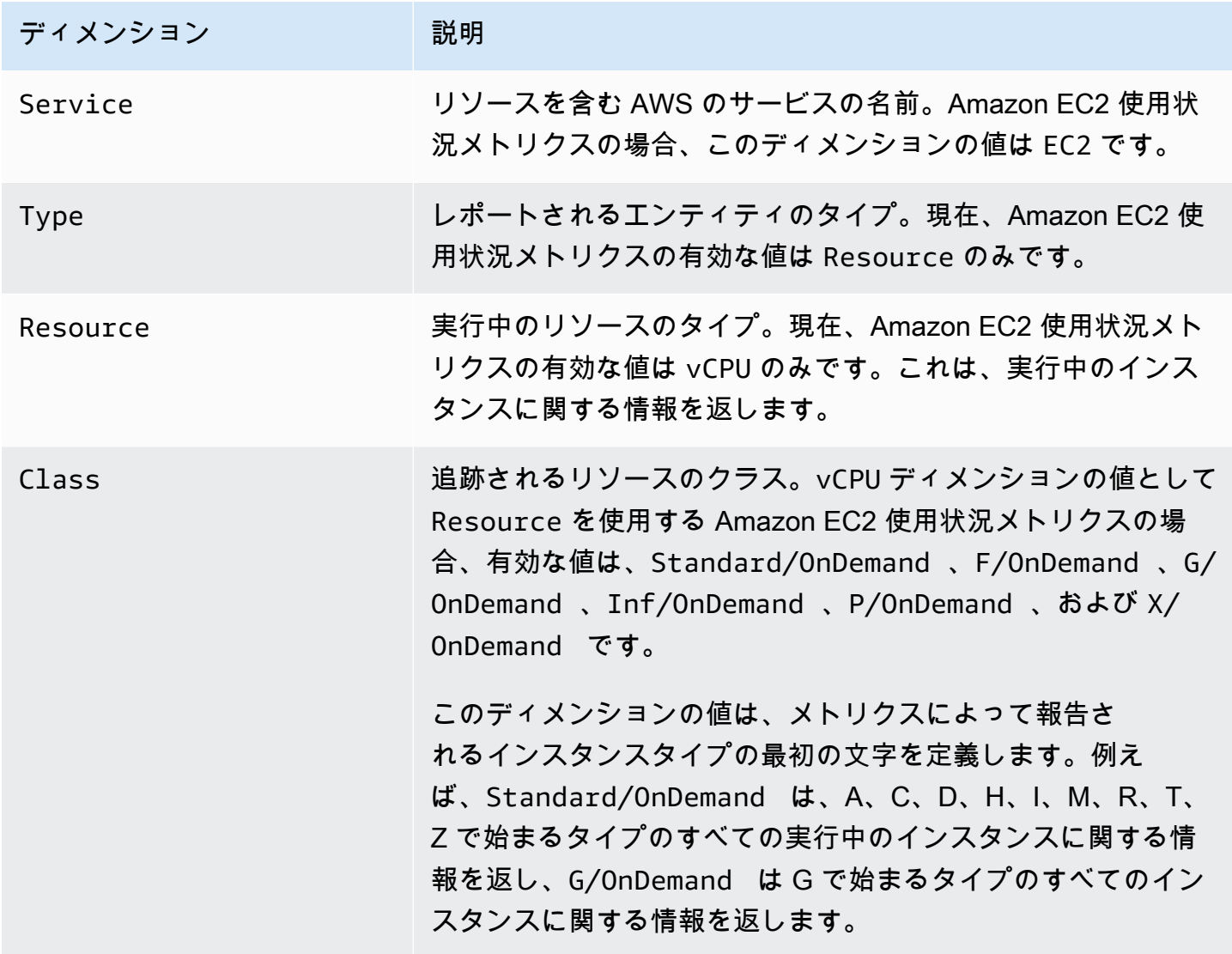

# コンソールを使用したメトリクスの一覧表示

メトリクスはまず名前空間ごとにグループ化され、次に各名前空間内の種々のディメンションの組 み合わせごとにグループ化されます。例えば、Amazon EC2 で提供されるすべてのメトリクスを表 示させることもできれば、インスタンス ID、インスタンスタイプ、イメージ (AMI) ID、Auto Scaling グループでグループ化された EC2 メトリクスを表示することもできます。

利用可能なメトリクスをカテゴリー別に表示するには (コンソール)

- 1. CloudWatch コンソール ([https://console.aws.amazon.com/cloudwatch/\)](https://console.aws.amazon.com/cloudwatch/) を開きます。
- 2. ナビゲーションペインで、[メトリクス] を展開し、[すべてのメトリクス] を選択します。
- 3. EC2 のメトリクスの名前空間を選択します。

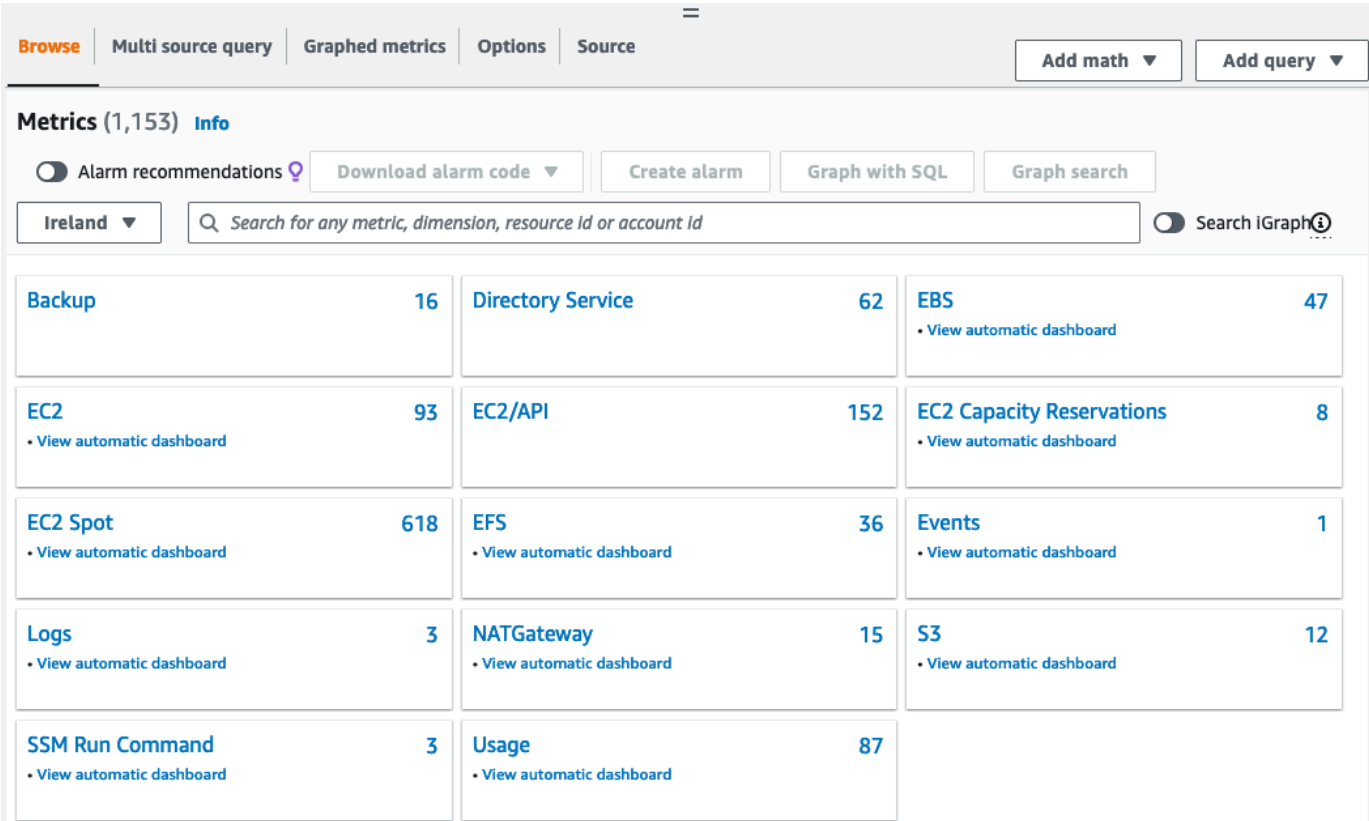

4. メトリクスのディメンション (例えば、インスタンス別メトリクス) を選択します。

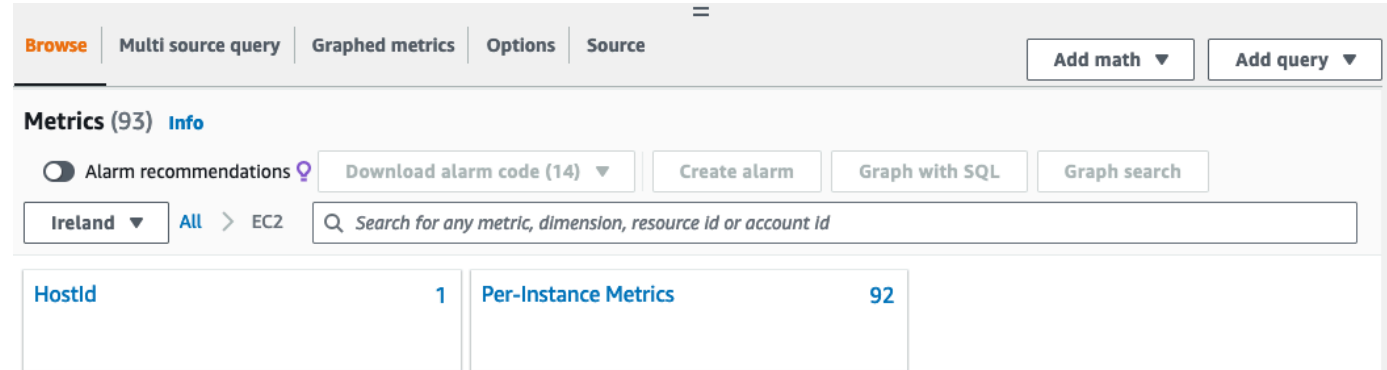

5. メトリクスを並べ替えるには、列見出しを使用します。メトリクスをグラフ表示するには、メト リクスの横にあるチェックボックスを選択します。リソースでフィルタするには、リソース ID を選択し、[Add to search] を選択します。メトリクスでフィルタするには、メトリクスの名前を 選択し、[Add to search] を選択します。

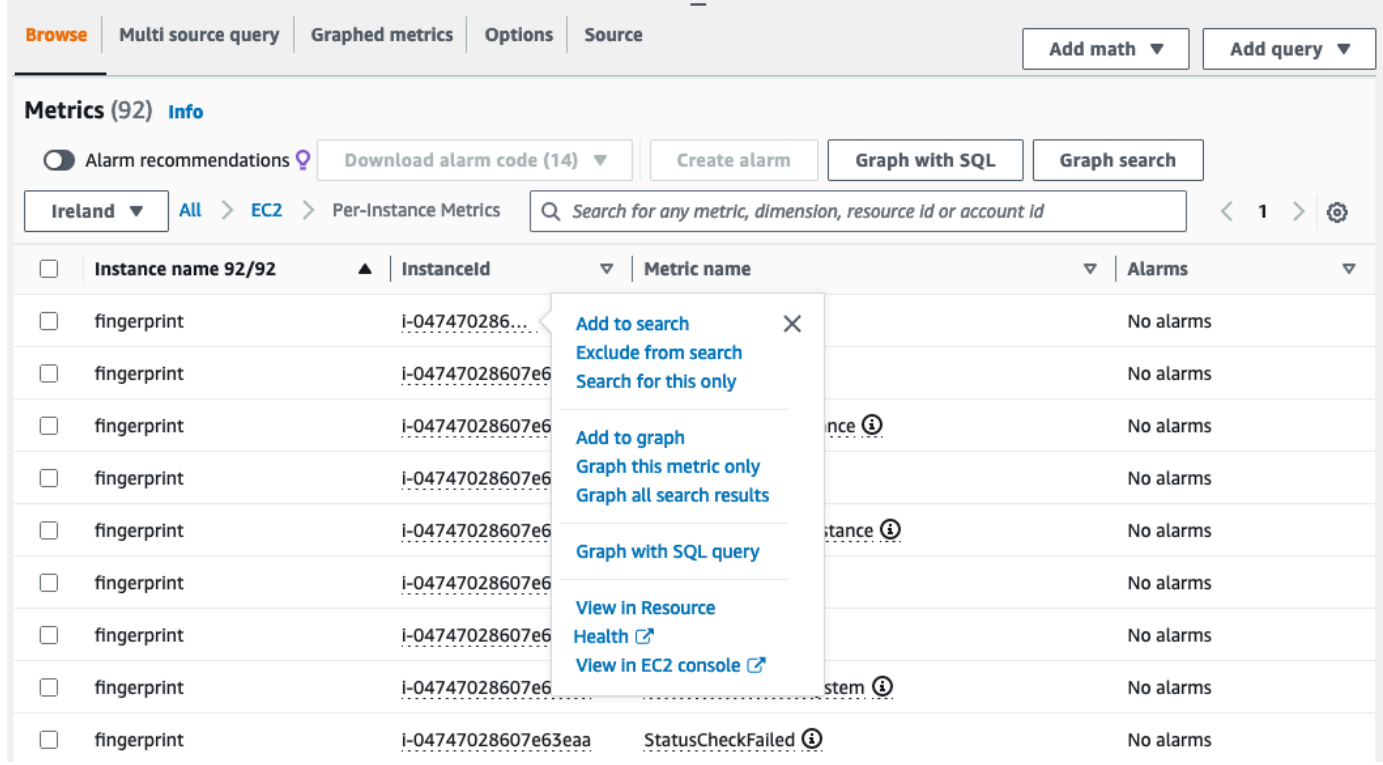

## AWS CLI を使用したメトリクスの一覧表示

[list-metrics](https://docs.aws.amazon.com/cli/latest/reference/cloudwatch/list-metrics.html) コマンドを使用して、インスタンスの CloudWatch メトリクスをリスト表示します。 Amazon EC2 の利用可能なすべてのメトリクスを一覧表示するには (AWS CLI)

次の例では、Amazon EC2 のすべてのメトリクスを表示する目的で AWS/EC2 名前空間を指定しま す。

**aws cloudwatch list-metrics --namespace AWS/EC2**

```
出力例を次に示します。
```

```
{ 
   "Metrics": [ 
     { 
          "Namespace": "AWS/EC2", 
          "Dimensions": [ 
               { 
                   "Name": "InstanceId", 
                   "Value": "i-1234567890abcdef0" 
               } 
          ], 
          "MetricName": "NetworkOut" 
     }, 
     { 
          "Namespace": "AWS/EC2", 
          "Dimensions": [ 
               { 
                   "Name": "InstanceId", 
                   "Value": "i-1234567890abcdef0" 
               } 
          ], 
          "MetricName": "CPUUtilization" 
     }, 
     { 
          "Namespace": "AWS/EC2", 
          "Dimensions": [ 
\{\hspace{.1cm} \} "Name": "InstanceId", 
                   "Value": "i-1234567890abcdef0" 
 } 
          ], 
          "MetricName": "NetworkIn" 
     }, 
      ... 
   ]
}
```
インスタンスで利用可能なすべてのメトリクスをリスト表示するには (AWS CLI)

次の例では、指定のインスタンスの結果だけを表示する目的で AWS/EC2 名前空間と InstanceId ディメンションを指定します。

**aws cloudwatch list-metrics --namespace AWS/EC2 --dimensions Name=InstanceId,Value=***i-1234567890abcdef0*

すべてのインスタンス間でメトリクスをリスト表示するには (AWS CLI)

次の例では、指定のメトリクスの結果だけを表示する目的で AWS/EC2 名前空間とメトリクス名を指 定します。

**aws cloudwatch list-metrics --namespace AWS/EC2 --metric-name** *CPUUtilization*

Amazon EC2 コンソールを使用して CloudWatch エージェントをインス トールおよび設定し、メトリクスを追加する

Amazon EC2 コンソールを使用した CloudWatch エージェントのインストールおよび設定は Amazon EC2 ではベータ版であり、今後変更される場合があります。

デフォルトで、Amazon CloudWatch は Amazon EC2 インスタンスをモニタリングするための基 本的なメトリクス (CPUUtilization、NetworkIn など) を提供します。追加のメトリクスを収 集するには、EC2 インスタンスに CloudWatch エージェントをインストールします。その後、選 択したメトリクスを出力するようにエージェントを設定します。すべての EC2 インスタンスに CloudWatch エージェントを手動でインストールして設定するのではなく、Amazon EC2 コンソール を使用してインストールおよび設定を行えます。

このトピックでは、Amazon EC2 コンソールを使用してインスタンスに CloudWatch エージェント をインストールし、選択したメトリクスを出力するようにエージェントを設定する方法について説明 します。

このプロセスの手動の手順については、「Amazon CloudWatch ユーザーガイド」の「[AWS](https://docs.aws.amazon.com/AmazonCloudWatch/latest/monitoring/installing-cloudwatch-agent-ssm.html) [Systems Manager を使用した CloudWatch エージェントのインストール」](https://docs.aws.amazon.com/AmazonCloudWatch/latest/monitoring/installing-cloudwatch-agent-ssm.html)を参照してくださ い。Amazon CloudWatch エージェントの詳細については、「[CloudWatch エージェントを使用して](https://docs.aws.amazon.com/AmazonCloudWatch/latest/monitoring/Install-CloudWatch-Agent.html) [メトリクス、ログ、トレースを収集する](https://docs.aws.amazon.com/AmazonCloudWatch/latest/monitoring/Install-CloudWatch-Agent.html)」を参照してください。

#### トピック

- [前提条件](#page-1879-0)
- [仕組み](#page-1880-0)
- [コスト](#page-1882-0)
- [CloudWatch エージェントをインストールして設定する](#page-1882-1)

# <span id="page-1879-0"></span>前提条件

Amazon EC2 を使用して CloudWatch エージェントをインストールおよび設定するには、このセク ションで説明するユーザーとインスタンスの前提条件を満たす必要があります。

ユーザーの前提条件

この機能を使用するには、IAM コンソールユーザーまたはロールは、Amazon EC2 を使用するため に必要なアクセス許可および、次の IAM アクセス許可を持っている必要があります。

```
{ 
     "Version": "2012-10-17", 
     "Statement": [ 
          { 
              "Effect": "Allow", 
              "Action": [ 
                   "ssm:GetParameter", 
                   "ssm:PutParameter" 
              ], 
              "Resource": "arn:aws:ssm:*:*:parameter/EC2-Custom-Metrics-*" 
          }, 
          { 
              "Effect": "Allow", 
              "Action": [ 
                   "ssm:SendCommand", 
                   "ssm:ListCommandInvocations", 
                   "ssm:DescribeInstanceInformation" 
              ], 
              "Resource": [ 
 "*" 
             \mathbf{I} }, 
          { 
              "Effect": "Allow",
```

```
 "Action": [ 
                    "iam:GetInstanceProfile", 
                    "iam:SimulatePrincipalPolicy" 
               ], 
               "Resource": "*" 
          } 
     ]
}
```
インスタンスの前提条件

- インスタンスの状態: running
- サポートされるオペレーティングシステム:Linux
- AWS Systems Manager Agent (SSM Agent): インストール済み。SSM エージェントに関する注意 事項は 2 つあります。
	- SSM Agent は、AWS および信頼できるサードパーティが提供している一部の Amazon マシン イメージ (AMI) にプリインストールされています。サポートされている AMI と SSM Agent のイ ンストール手順については、「AWS Systems Manager ユーザーガイド」の「[Amazon Machine](https://docs.aws.amazon.com/systems-manager/latest/userguide/ami-preinstalled-agent.html) [Images \(AMIs\) with SSM Agent preinstalled](https://docs.aws.amazon.com/systems-manager/latest/userguide/ami-preinstalled-agent.html)」を参照してください。
	- SSM Agent で問題が発生した場合は、「AWS Systems Manager ユーザーガイド」の 「[Troubleshooting SSM Agent」](https://docs.aws.amazon.com/systems-manager/latest/userguide/troubleshooting-ssm-agent.html)を参照してください。
- インスタンスの IAM アクセス許可: インスタンスにアタッチされている IAM ロールには、以下の AWS 管理ポリシーを追加する必要があります。
	- [AmazonSSMManagedInstanceCore](https://docs.aws.amazon.com/aws-managed-policy/latest/reference/AmazonSSMManagedInstanceCore.html) インスタンスが Systems Manager を使用して CloudWatch エージェントをインストールおよび設定できるようにします。
	- [CloudWatchAgentServerPolicy](https://docs.aws.amazon.com/aws-managed-policy/latest/reference/CloudWatchAgentServerPolicy.html)  インスタンスが CloudWatch エージェントを使用して CloudWatch にデータを書き込めるようにします。

インスタンスに IAM アクセス許可を追加する方法については、「IAM ユーザーガイド」の「[イン](https://docs.aws.amazon.com/IAM/latest/UserGuide/id_roles_use_switch-role-ec2_instance-profiles.html) [スタンスプロファイルの使用](https://docs.aws.amazon.com/IAM/latest/UserGuide/id_roles_use_switch-role-ec2_instance-profiles.html)」を参照してください。

<span id="page-1880-0"></span>仕組み

Amazon EC2 コンソールを使用して CloudWatch エージェントをインストールおよび設定する前 に、IAM ユーザーまたはロール、およびメトリクスを追加するインスタンスが特定の前提条件を満 たしていることを確認する必要があります。その後 Amazon EC2 コンソールを使用して、選択した インスタンスで CloudWatch エージェントをインストールおよび設定できます。

まずは、[前提条件](#page-1879-0)を満たします

- IAM アクセス許可が必要です 開始する前に、この機能を使用するのに必要な IAM アクセス許可 がコンソールのユーザーまたはロールにあることを確認してください。
- インスタンス この機能を使用するには、EC2 インスタンスが Linux インスタンスで、SSM エージェントがインストールされており、インスタンスに必要な IAM アクセス許可がある必要が あります。また、インスタンスが実行中である必要があります。

その後、[機能を使用](#page-1882-1)できるようになります

- 1. インスタンスを選択する Amazon EC2 コンソールで、CloudWatch エージェントをインストー ルして設定するインスタンスを選択します。次に、[CloudWatch エージェントの設定] を選択して プロセスを開始します。
- 2. SSM Agent を検証する Amazon EC2 は、SSM Agent が各インスタンスにインストールされ起 動していることをチェックします。このチェックに合格しないインスタンスはプロセスから除外 されます。SSM Agent は、このプロセス中にインスタンスに対してアクションを実行するために 使用されます。
- 3. IAM アクセス許可を検証する Amazon EC2 は、このプロセスに必要な IAM アクセス許可が各 インスタンスにあることをチェックします。このチェックに合格しないインスタンスはプロセス から除外されます。IAM アクセス許可により CloudWatch エージェントでインスタンスからメト リクスを収集し、AWS Systems Manager と統合して SSM エージェントを使用できます。
- 4. CloudWatch エージェントを検証する Amazon EC2 は、CloudWatch エージェントが各インス タンスにインストールされ、実行されていることをチェックします。このチェックに合格しない インスタンスがある場合、Amazon EC2 がユーザーに代わって CloudWatch エージェントをイン ストールおよび起動します。このプロセスが完了すると、CloudWatch エージェントは各インスタ ンスで選択したメトリクスを収集します。
- 5. メトリクス設定を選択する CloudWatch エージェントがインスタンスから出力するメトリクス を選択します。選択すると、Amazon EC2 は設定ファイルをパラメータストアに保存します。設 定ファイルは、プロセスが完了するまでそこに残ります。Amazon EC2 では、プロセスが中断さ れない限り、パラメータストアから設定ファイルが削除されます。以前にインスタンスに追加し たメトリクスを選択しない場合、このプロセスの完了後にインスタンスから削除されることに注 意してください。
- 6. CloudWatch エージェント設定を更新する Amazon EC2 は CloudWatch エージェントにメトリ クス設定を送信します。これがプロセスの最後のステップです。成功すると、インスタンスは選 択したメトリクスのデータを出力でき、Amazon EC2 はパラメータストアから設定ファイルを削 除します。

# <span id="page-1882-0"></span>コスト

このプロセス中に追加したメトリクスは、カスタムメトリクスとして課金されます。CloudWatch メ トリクスの料金の詳細については、「[Amazon CloudWatch の料金」](https://aws.amazon.com/cloudwatch/pricing)を参照してください。

<span id="page-1882-1"></span>CloudWatch エージェントをインストールして設定する

Amazon EC2 コンソールを使用して CloudWatch エージェントをインストールおよび設定し、メト リクスを追加できます。

#### **a** Note

この手順を実行するたびに、既存の CloudWatch エージェント設定を上書きします。以前に 選択したメトリクスを選択しない場合、そのメトリクスはインスタンスから削除されます。

Amazon EC2 コンソールを使用して CloudWatch エージェントをインストールおよび設定するには

- 1. Amazon EC2 コンソール [\(https://console.aws.amazon.com/ec2/](https://console.aws.amazon.com/ec2/)) を開きます。
- 2. ナビゲーションペインで、[インスタンス] を選択します。
- 3. CloudWatch エージェントをインストールおよび設定するインスタンスを選択します。
- 4. [アクション]、[モニタリングとトラブルシューティング]、[CloudWatch エージェントの設定] を 選択します。

**G** Tip

この機能は、すべての AWS リージョン で利用できるわけではありませ ん。CloudWatch エージェントの設定が利用できない場合は、別のリージョンを試して ください。

- 5. プロセスの各ステップで、コンソールのテキストを読み、[次へ] を選択します。
- 6. プロセスを完了するには、最後のステップで [完了] を選択します。

# インスタンスのメトリクスの統計情報を取得する

インスタンスの CloudWatch メトリクスの統計情報を取得できます。

コンテンツ

- [統計の概要](#page-1883-0)
- [特定のインスタンスの統計を取得する](#page-1884-0)
- [インスタンス全体の統計の集約](#page-1887-0)
- [Auto Scaling グループ別に統計を集計する](#page-1889-0)
- [AMI 別に統計を集計する](#page-1890-0)

## <span id="page-1883-0"></span>統計の概要

統計とは、メトリクスデータを指定した期間で集計したものです。CloudWatch は、カスタムデータ または AWS の他のサービスから CloudWatch に提供された、メトリクスデータポイントに基づく統 計を提供します。集約は、指定した期間内に、名前空間、メトリクス名、ディメンション、データポ イントの測定単位を用いて行われます。次の表は利用可能な統計を説明しています。

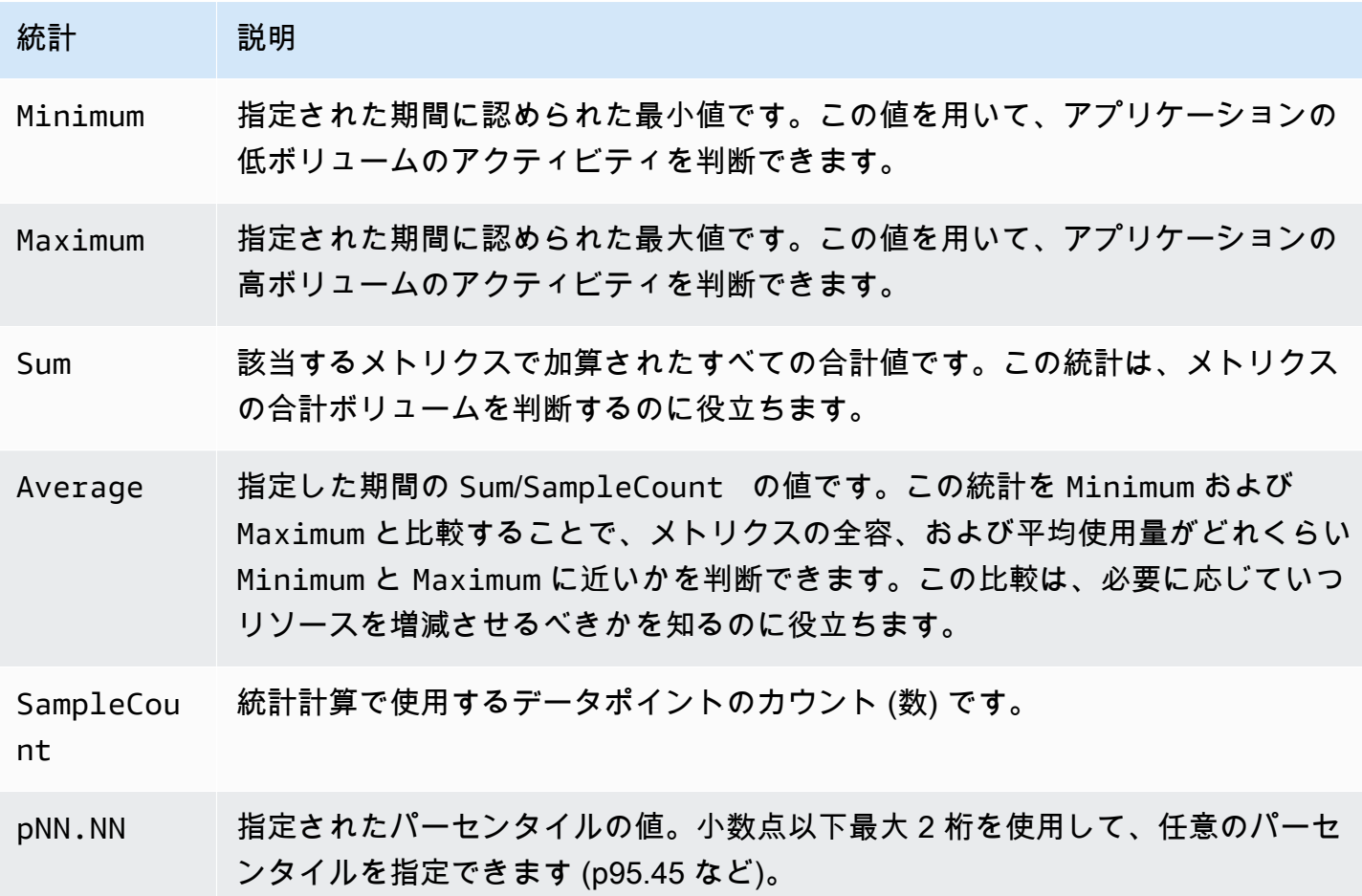

### <span id="page-1884-0"></span>特定のインスタンスの統計を取得する

次の例では、AWS Management Console または AWS CLI を使用して、特定の EC2 インスタンスの 最大 CPU 使用率を決定することができます。

#### 要件

- インスタンスの ID が必要です。インスタンス ID は、AWS Management Console コンソールまた は [describe-instances](https://docs.aws.amazon.com/cli/latest/reference/ec2/describe-instances.html) コマンドを使って取得します。
- デフォルトでは、基本モニタリングが有効化されていますが、詳細モニタリングを有効化すること もできます。詳細については、[インスタンスの詳細モニタリングを有効または無効にする](#page-1850-0)を参照し てください。

特定のインスタンスの CPU 使用率を表示するには (コンソール)

- 1. CloudWatch コンソール ([https://console.aws.amazon.com/cloudwatch/\)](https://console.aws.amazon.com/cloudwatch/) を開きます。
- 2. ナビゲーションペインで [Metrics (メトリクス)] を選択します。
- 3. EC2 のメトリクスの名前空間を選択します。

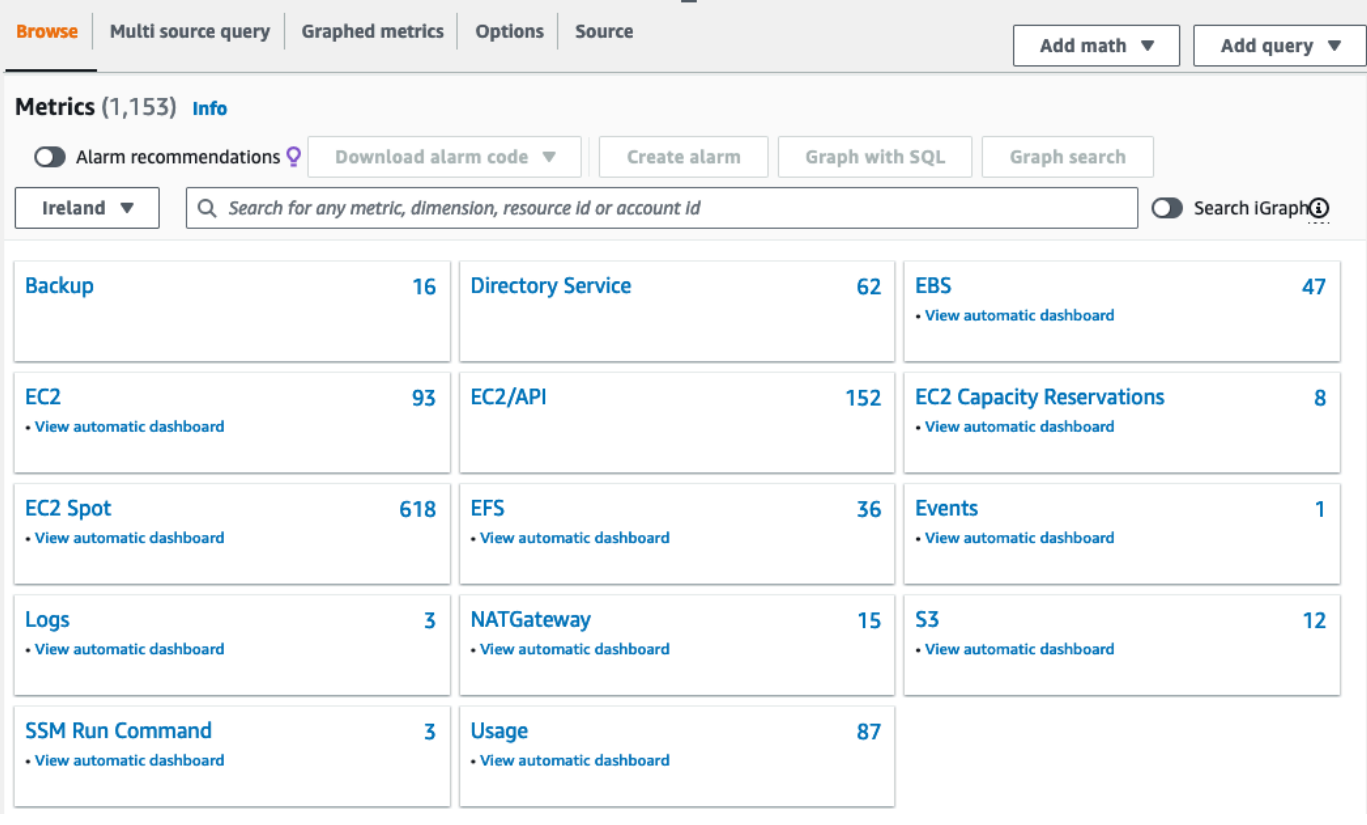

4. インスタンス別メトリクスのディメンションを選択します。

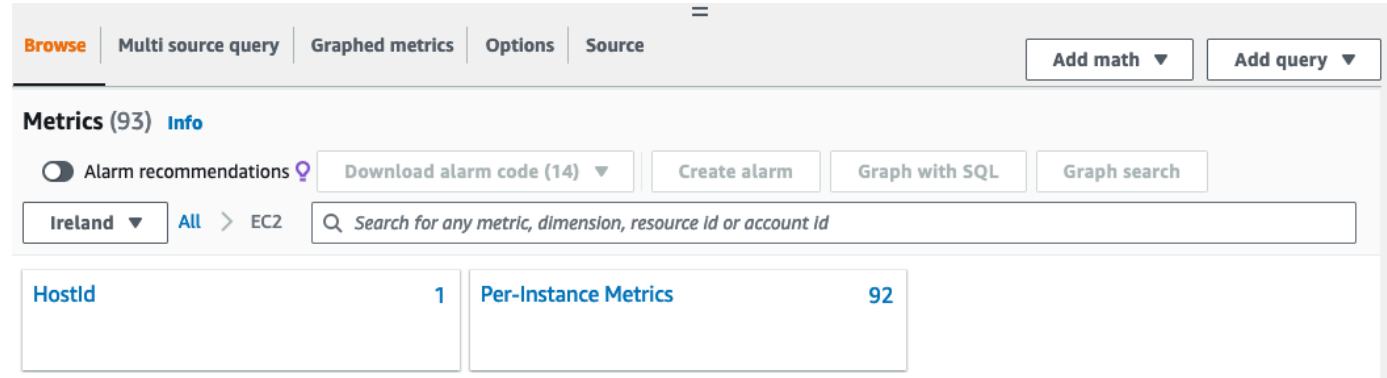

5. 検索フィールドに **CPUUtilization** と入力して Enter キーを押します。特定のインスタンスの 行を選択します。すると、そのインスタンスの [CPUUtilization] メトリクスのグラフが表示され ます。グラフに名前を付けるには、鉛筆アイコンを選択します。時間範囲を変更するには、事前 定義済みの値を選択するか、[custom] を選択します。

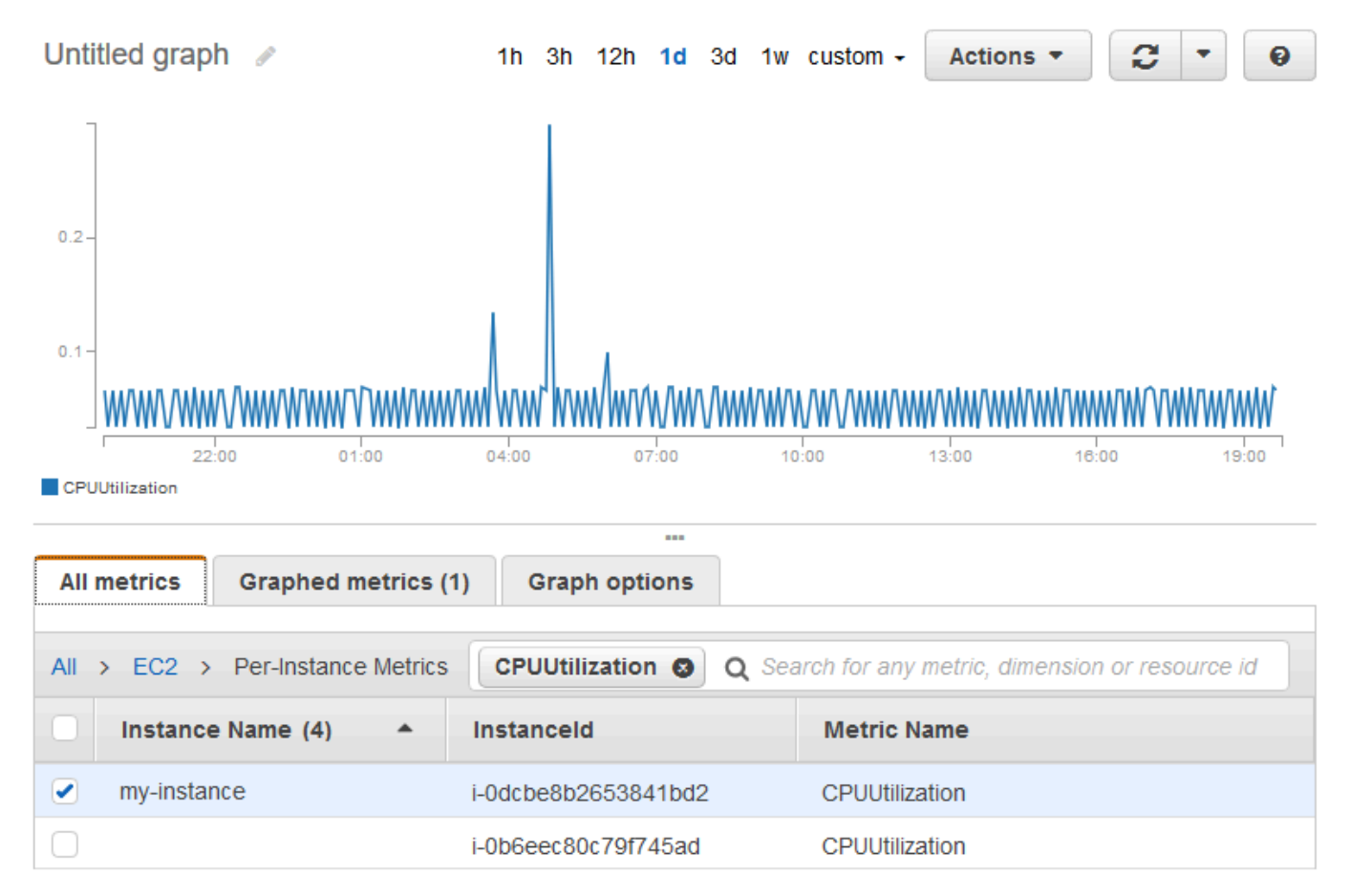

6. メトリクスの統計または期間を変更するには、[Graphed metrics] タブを選択します。列見出し または個々の値を選択し、次に異なる値を選択します。

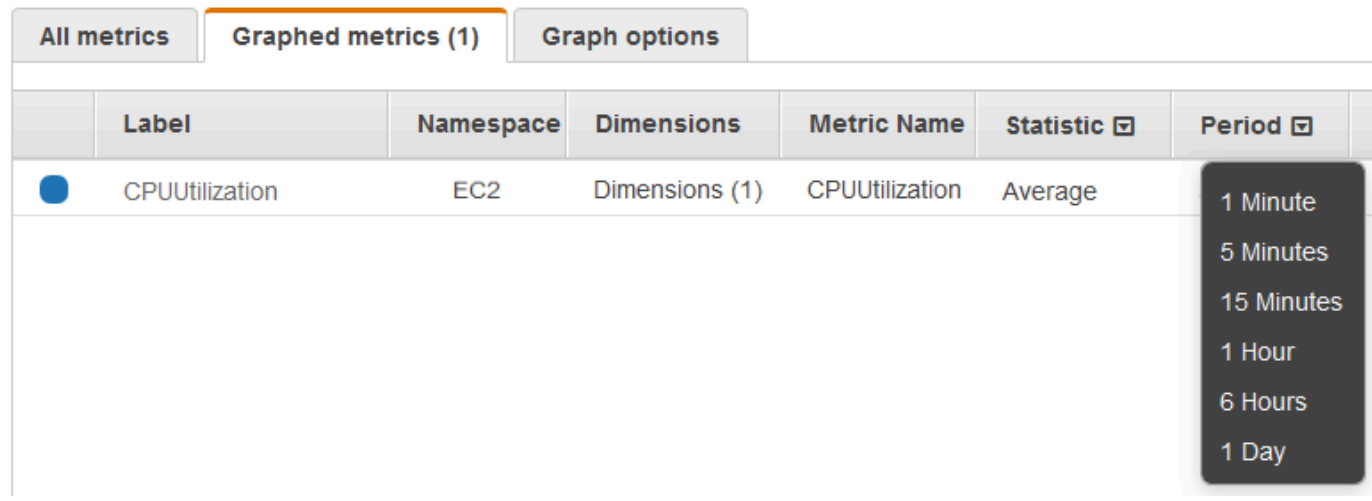

特定のインスタンスの CPU 使用率を取得するには (AWS CLI)

次の [get-metric-statistics](https://docs.aws.amazon.com/cli/latest/reference/cloudwatch/get-metric-statistics.html) コマンドを使用すると、期間と時間間隔を指定して、特定のインスタンス の [CPUUtilization] メトリクスを取得できます。

```
aws cloudwatch get-metric-statistics --namespace AWS/EC2 --metric-name CPUUtilization 
  --period 3600 \
--statistics Maximum --dimensions Name=InstanceId,Value=i-1234567890abcdef0 \
--start-time 2022-10-18T23:18:00 --end-time 2022-10-19T23:18:00
```
出力例を次に示します。それぞれの値は、単一の EC2 インスタンスの最大 CPU 使用率を表してい ます。

```
{ 
     "Datapoints": [ 
          { 
              "Timestamp": "2022-10-19T00:18:00Z", 
              "Maximum": 0.33000000000000002, 
              "Unit": "Percent" 
          }, 
          { 
              "Timestamp": "2022-10-19T03:18:00Z", 
              "Maximum": 99.670000000000002, 
              "Unit": "Percent" 
          }, 
          { 
              "Timestamp": "2022-10-19T07:18:00Z", 
              "Maximum": 0.34000000000000002,
```

```
 "Unit": "Percent" 
          }, 
          { 
               "Timestamp": "2022-10-19T12:18:00Z", 
               "Maximum": 0.34000000000000002, 
               "Unit": "Percent" 
          }, 
          ... 
     ], 
     "Label": "CPUUtilization"
}
```
## <span id="page-1887-0"></span>インスタンス全体の統計の集約

集約された統計は、詳細モニタリングが有効になっているインスタンスで利用が可能です。基本モニ タリングを使用するインスタンスは集約されません。インスタンス全体から集約された統計情報を取 得するには、[詳細モニタリングを事前に有効化](#page-1851-0)し、1 分間隔でデータが提供されるようにしておく必 要があります (追加料金がかかります)。

Amazon CloudWatch は、AWS リージョンをまたがってデータを集約することはできません。メト リクスは、リージョン間で完全に独立しています。

この例では、EC2 インスタンスの平均 CPU 使用率を取得するために詳細モニタリングを使用する方 法について示します。ディメンションを指定していないため、CloudWatch は、AWS/EC2 名前空間 にある全ディメンションの統計を返します。

**A** Important

AWS 名前空間にあるすべてのディメンションを取得するこの手法は、Amazon CloudWatch に発行するカスタム名前空間では機能しません。カスタム名前空間の場合、データポイント を含む統計を取得するには、そのデータポイントに関連付けられたディメンション一式をす べて指定する必要があります。

インスタンスの平均 CPU 使用率を表示するには (コンソール)

- 1. CloudWatch コンソール ([https://console.aws.amazon.com/cloudwatch/\)](https://console.aws.amazon.com/cloudwatch/) を開きます。
- 2. ナビゲーションペインで [Metrics (メトリクス)] を選択します。
- 3. [EC2] 名前空間を選択して、[Across All Instances] を選択します。

4. [CPUUtilization] を含む行を選択します。すべての EC2 インスタンスのメトリクスがグラフとし て表示されます。グラフに名前を付けるには、鉛筆アイコンを選択します。時間範囲を変更する には、事前定義済みの値を選択するか、[custom] を選択します。

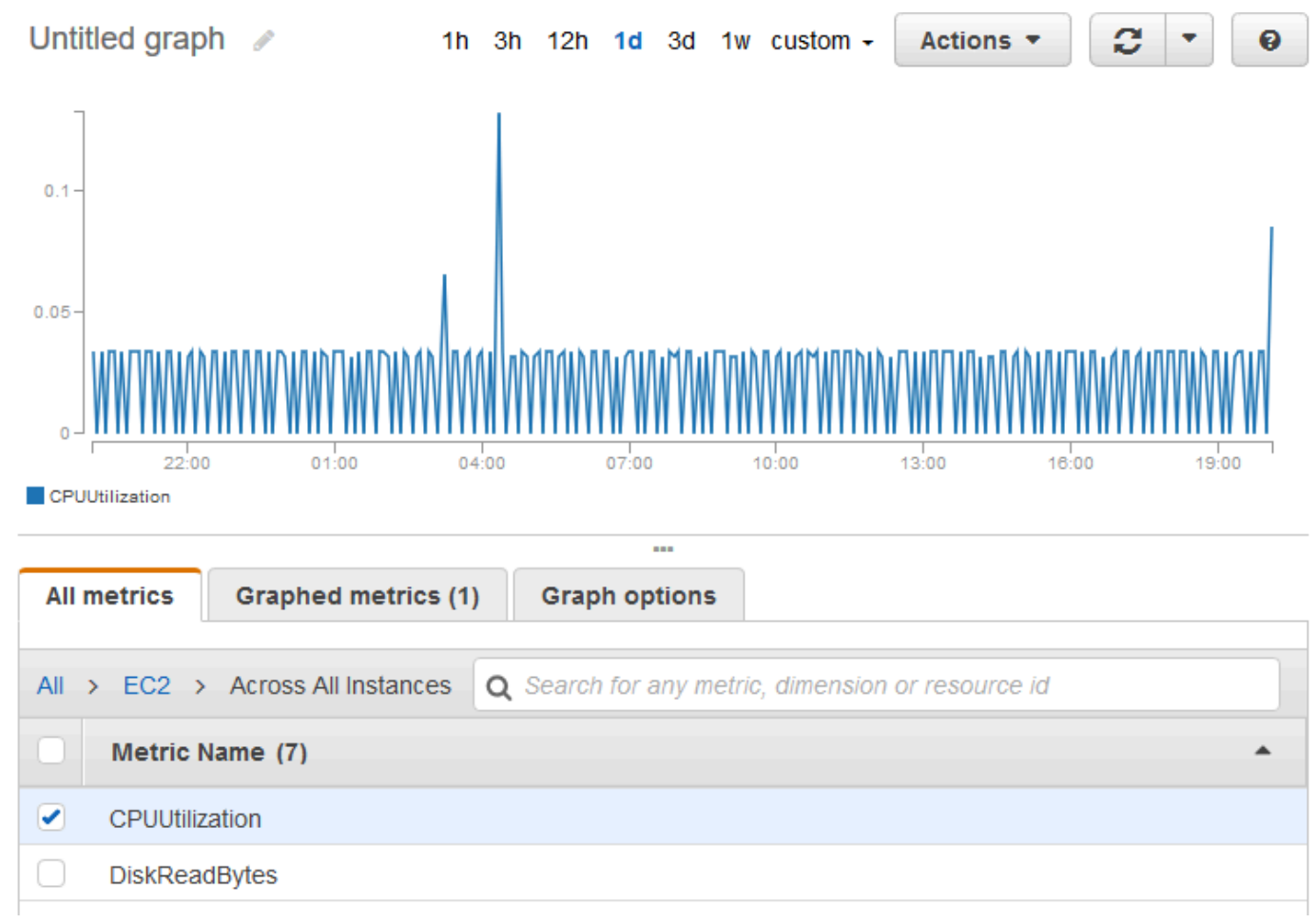

5. メトリクスの統計または期間を変更するには、[Graphed metrics] タブを選択します。列見出し または個々の値を選択し、次に異なる値を選択します。

複数のインスタンスの平均 CPU 使用率を取得するには (AWS CLI)

次のように [get-metric-statistics](https://docs.aws.amazon.com/cli/latest/reference/cloudwatch/get-metric-statistics.html) コマンドを使用し、インスタンス全体の平均 [CPUUtilization] メトリ クスを取得します。

```
aws cloudwatch get-metric-statistics \ 
     --namespace AWS/EC2 \ 
     --metric-name CPUUtilization \ 
     --period 3600 --statistics "Average" "SampleCount" \ 
     --start-time 2022-10-11T23:18:00 \ 
     --end-time 2022-10-12T23:18:00
```
### 出力例を次に示します。

```
{ 
     "Datapoints": [ 
          { 
               "SampleCount": 238.0, 
               "Timestamp": "2022-10-12T07:18:00Z", 
               "Average": 0.038235294117647062, 
               "Unit": "Percent" 
          }, 
          { 
               "SampleCount": 240.0, 
               "Timestamp": "2022-10-12T09:18:00Z", 
               "Average": 0.16670833333333332, 
               "Unit": "Percent" 
          }, 
          { 
               "SampleCount": 238.0, 
               "Timestamp": "2022-10-11T23:18:00Z", 
               "Average": 0.041596638655462197, 
              "Unit": "Percent" 
          }, 
          ... 
     ], 
     "Label": "CPUUtilization"
}
```
<span id="page-1889-0"></span>Auto Scaling グループ別に統計を集計する

Auto Scaling グループ内で EC2 インスタンスの統計を集計することができます。Amazon CloudWatch は、AWS リージョンをまたがってデータを集約することはできません。メトリクス は、リージョン間で完全に独立しています。

この例では、1 つの Auto Scaling グループについて、ディスクに書き込まれた総バイト数を取得する 方法を説明します。合計は、指定された Auto Scaling グループのすべての EC2 インスタンスで、24 時間おきに 1 分間に対して算出されます。

Auto Scaling グループ内のインスタンスの DiskWriteBytes を表示するには (コンソール)

- 1. CloudWatch コンソール ([https://console.aws.amazon.com/cloudwatch/\)](https://console.aws.amazon.com/cloudwatch/) を開きます。
- 2. ナビゲーションペインで [Metrics (メトリクス)] を選択します。
- 3. [EC2] 名前空間を選択し、次に [By Auto Scaling Group] を選択します。
- 4. [DiskWriteBytes] メトリクスの行と特定の Auto Scaling グループを選択します。すると、その Auto Scaling グループ内にあるインスタンスのメトリクスがグラフとして表示されます。グラフ に名前を付けるには、鉛筆アイコンを選択します。時間範囲を変更するには、事前定義済みの値 を選択するか、[custom] を選択します。
- 5. メトリクスの統計または期間を変更するには、[Graphed metrics] タブを選択します。列見出し または個々の値を選択し、次に異なる値を選択します。

Auto Scaling グループのインスタンスの DiskWriteBytes を表示するには (AWS CLI)

以下のように [get-metric-statistics](https://docs.aws.amazon.com/cli/latest/reference/cloudwatch/get-metric-statistics.html) コマンドを使用します。

```
aws cloudwatch get-metric-statistics --namespace AWS/EC2 --metric-name DiskWriteBytes 
  --period 360 \
--statistics "Sum" "SampleCount" --dimensions Name=AutoScalingGroupName,Value=my-asg --
start-time 2022-10-16T23:18:00 --end-time 2022-10-18T23:18:00
```
出力例を次に示します。

```
{ 
     "Datapoints": [ 
          { 
               "SampleCount": 18.0, 
               "Timestamp": "2022-10-19T21:36:00Z", 
               "Sum": 0.0, 
               "Unit": "Bytes" 
          }, 
          { 
               "SampleCount": 5.0, 
               "Timestamp": "2022-10-19T21:42:00Z", 
               "Sum": 0.0, 
               "Unit": "Bytes" 
          } 
     ], 
     "Label": "DiskWriteBytes"
}
```
# <span id="page-1890-0"></span>AMI 別に統計を集計する

統計の集計は、詳細モニタリングが有効化されているインスタンスに対して行うことができます。基 本モニタリングを使用するインスタンスは集約されません。インスタンス全体から集約された統計情

報を取得するには、[詳細モニタリングを事前に有効化](#page-1851-0)し、1 分間隔でデータが提供されるようにして おく必要があります (追加料金がかかります)。

Amazon CloudWatch は、AWS リージョンをまたがってデータを集約することはできません。メト リクスは、リージョン間で完全に独立しています。

この例では、特定の Amazon Machine Image (AMI) を使用するすべてのインスタンスの平均 CPU 使 用率を特定する方法を説明します。平均値は、1 日間、60 秒間隔の平均値です。

AMI 別の平均 CPU 使用率を表示するには (コンソール)

- 1. CloudWatch コンソール ([https://console.aws.amazon.com/cloudwatch/\)](https://console.aws.amazon.com/cloudwatch/) を開きます。
- 2. ナビゲーションペインで [Metrics (メトリクス)] を選択します。
- 3. [EC2] 名前空間を選択し、次に [By Image (AMI) Id] を選択します。
- 4. [CPUUtilization] メトリクスの行と特定の AMI を選択します。すると、その AMI のメトリクスが グラフとして表示されます。グラフに名前を付けるには、鉛筆アイコンを選択します。時間範囲 を変更するには、事前定義済みの値を選択するか、[custom] を選択します。
- 5. メトリクスの統計または期間を変更するには、[Graphed metrics] タブを選択します。列見出し または個々の値を選択し、次に異なる値を選択します。

特定のイメージ ID の平均 CPU 使用率を取得するには (AWS CLI)

以下のように [get-metric-statistics](https://docs.aws.amazon.com/cli/latest/reference/cloudwatch/get-metric-statistics.html) コマンドを使用します。

```
aws cloudwatch get-metric-statistics --namespace AWS/EC2 --metric-name CPUUtilization 
  --period 3600 \
--statistics Average --dimensions Name=ImageId,Value=ami-3c47a355 --start-
time 2022-10-10T00:00:00 --end-time 2022-10-11T00:00:00
```
出力例を次に示します。それぞれの値は、指定した AMI を実行する EC2 インスタンスの平均 CPU 使用率 (%) を表します。

```
{ 
     "Datapoints": [ 
          { 
              "Timestamp": "2022-10-10T07:00:00Z", 
              "Average": 0.041000000000000009, 
              "Unit": "Percent"
```

```
 }, 
          { 
               "Timestamp": "2022-10-10T14:00:00Z", 
               "Average": 0.079579831932773085, 
               "Unit": "Percent" 
          }, 
          { 
               "Timestamp": "2022-10-10T06:00:00Z", 
               "Average": 0.036000000000000011, 
               "Unit": "Percent" 
          }, 
          ... 
     ], 
     "Label": "CPUUtilization"
}
```
インスタンスのグラフメトリクス

インスタンスを起動した後は、Amazon EC2 コンソールの [モニタリング] タブを開いて、インスタ ンスのモニタリンググラフを表示できます。各グラフは、利用可能な Amazon EC2 メトリクスのい ずれかに基づいています。

以下のグラフが利用可能です。

- 平均 CPU 使用率 (パーセント)
- 平均ディスク読み込み (バイト)
- 平均ディスク書き込み (バイト)
- 最大ネットワーク受信 (バイト)
- 最大ネットワーク送信 (Bytes)
- 要約ディスク読み取り操作 (カウント)
- 要約ディスク書き込み操作 (カウント)
- 要約ステータス (任意)
- 要約ステータスインスタンス (カウント)
- 要約ステータスシステム (カウント)

グラフに表示されるメトリクスおよびデータの詳細については、[インスタンスの利用可能な](#page-1853-0) [CloudWatch メトリクスのリスト表示を](#page-1853-0)参照してください。

CloudWatch コンソールを使用したメトリクスのグラフ化

CloudWatch コンソールを使用して、Amazon EC2 や他の AWS のサービスによって生成されたメ トリクスデータをグラフ化できます。詳細については、「Amazon CloudWatch ユーザーガイド」の 「[メトリクスのグラフ化](https://docs.aws.amazon.com/AmazonCloudWatch/latest/monitoring/graph_metrics.html)」を参照してください。

# インスタンスの CloudWatch アラームを作成する

インスタンスの 1 つのCloudWatch メトリクスをモニタリングする、CloudWatch アラームを作成で きます。CloudWatch は、メトリクスが指定したしきい値に到達すると、自動的に通知を送信しま す。CloudWatch アラームは、Amazon EC2 コンソールを使用するか、CloudWatch コンソールに用 意されている高度なオプションを使用して作成できます。

CloudWatch コンソールを使用してアラームを作成するには

例については、Amazon CloudWatch ユーザーガイドの[Amazon CloudWatch アラームの作成を](https://docs.aws.amazon.com/AmazonCloudWatch/latest/monitoring/AlarmThatSendsEmail.html)参照 してください。

Amazon EC2 コンソールを使用してアラームを作成するには

- 1. Amazon EC2 コンソール [\(https://console.aws.amazon.com/ec2/](https://console.aws.amazon.com/ec2/)) を開きます。
- 2. ナビゲーションペインで、[インスタンス] を選択します。
- 3. インスタンスを選択し、[アクション]、[モニタリングとトラブルシューティング]、[CloudWatch アラームの管理] の順に選択します。
- 4. [Manage CloudWatch alarms (CloudWatch アラームの管理)] 詳細ページの [Add or edit alarm (ア ラームの追加または編集)] で、[Create an alarm (アラームの作成)] を選択します。
- 5. [アラーム通知] で、Amazon Simple Notification Service (Amazon SNS) 通知を設定するかどうか を選択します。既存の Amazon SNS トピックを入力するか、名前を入力して新しいトピックを 作成します。
- 6. [アラームアクション] で、アラームがトリガーされた際に実行するアクションを指定するかどう かを選択します。リストからアクションを選択します。
- 7. [Alarm thresholds (アラームのしきい値)] で、アラームのメトリクスと条件を選択します。例え ば、CPU 使用率が 80% に達した状態が 5 分間継続した場合にトリガーされるアラームを作成 するには、次の操作を行います。
	- a. [サンプルのグループ化基準] ([平均]) と [サンプリングするデータのタイプ] ([CPU 使用率] ) の設定は、デフォルトのままにしてきます。
- b. [アラームの条件] で [>=] を選択し、[割合] に「**0.80**」と入力します。
- c. [連続した期間] に「**1**」と入力し、[期間] で [5 分間] を選択します。
- 8. (オプション) [Sample metric data] (サンプルメトリクスデータ) の場合、[Add to dashboard] (ダッシュボードに追加) を選択します。
- 9. [Create] (作成) を選択します。

CloudWatch アラーム設定は、Amazon EC2 コンソールまたは CloudWatch コンソールから編集 できます。アラームを削除する場合は、CloudWatch コンソールから行えます。詳細については、 「Amazon CloudWatch ユーザーガイド」の「 [CloudWatch アラームの編集または削除」](https://docs.aws.amazon.com/AmazonCloudWatch/latest/monitoring/Edit-CloudWatch-Alarm.html)を参照して ください。

インスタンスを停止、終了、再起動、または復旧するアラームを作成する

Amazon CloudWatch アラームアクションを使用して、 インスタンスを自動的に停止、終了、再起 動、または復旧するアラームを作成できます。停止または終了アクションを使用すると、今後インス タンスを実行する必要がなくなったときにコストを節約できます。再起動アクションを使用すると、 これらのインスタンスを自動的に再起動でき、復旧アクションを使用すると、システムで障害が発生 した場合に新しいハードウェアで復旧できます。

**a** Note

Amazon CloudWatch アラームの請求および料金に関する情報については、「Amazon CloudWatch ユーザーガイド」の「[CloudWatch の請求とコスト](https://docs.aws.amazon.com/AmazonCloudWatch/latest/monitoring/cloudwatch_billing.html)」を参照してください。

サービスにリンクされたロール AWSServiceRoleForCloudWatchEvents を使用すると、AWS が お客様に代わってアラームアクションを実行できます。AWS Management Console、AWS CLI、ま たは IAM API で初めてアラームを作成する場合、CloudWatch はサービスにリンクされたロールを作 成します。

自動的にインスタンスを停止または終了するシナリオはいくつもあります。例えば、バッチ給与計算 処理ジョブまたは科学計算タスクを専用に行うインスタンスを使用している場合が挙げられます。こ れらのインスタンスは一定期間動作して仕事を完了します。このようなインスタンスは、アイドル状 態 (課金されている状態) にせずに、停止または終了するとコスト削減につながります。停止アラー ムアクションと終了アラームアクションの主な違いとして、停止したインスタンスは、後で再実行が 必要な場合に起動しやすいことと、同じインスタンス ID およびルートボリュームを維持できること があります。しかし、終了したインスタンスを起動することはできません。代わりに新しいインスタ

ンスを開始する必要があります。インスタンスストアボリュームのデータは、インスタンスの停止ま たは終了に伴って失われます。

停止、終了、再起動、復旧の各アクションは、Amazon EC2 インスタンスメトリクスごとに設 定されている任意のアラームに追加できます。これには、Amazon CloudWatch によって (AWS/ EC2 名前空間で) 提供される基本モニタリングや詳細モニタリングのメトリクスが含まれます。ま た、InstanceId ディメンションを含む任意のカスタムメトリクスも (その値が実行中の有効な Amazon EC2 インスタンスを参照する場合に限り) 含まれます。

コンソールのサポート

Amazon EC2 コンソールまたは CloudWatch コンソールを使用してアラームを作成できます。この ドキュメントの手順では、Amazon EC2 コンソールを使用します。CloudWatch コンソールを使用す る手順については、「Amazon CloudWatch ユーザーガイド」の「[インスタンスを停止、終了、再起](https://docs.aws.amazon.com/AmazonCloudWatch/latest/monitoring/UsingAlarmActions.html) [動、または復旧するアラームを作成する](https://docs.aws.amazon.com/AmazonCloudWatch/latest/monitoring/UsingAlarmActions.html)」を参照してください。

#### アクセス許可

EC2 アラームアクションを実行するアラームを作成または変更するに は、iam:CreateServiceLinkedRole が必要です。サービスロールとは、サービスがユーザーに 代わってアクションを実行するために引き受ける [IAM ロールで](https://docs.aws.amazon.com/IAM/latest/UserGuide/id_roles.html)す。IAM 管理者は、IAM 内からサー ビスロールを作成、変更、削除できます。詳細については、「IAM ユーザーガイド」の「[AWS の](https://docs.aws.amazon.com/IAM/latest/UserGuide/id_roles_create_for-service.html) [サービス に権限を委任するロールの作成](https://docs.aws.amazon.com/IAM/latest/UserGuide/id_roles_create_for-service.html)」を参照してください。

#### 内容

- [Amazon CloudWatch アラームへの停止アクションの追加](#page-1895-0)
- [Amazon CloudWatch アラームへの終了アクションの追加](#page-1897-0)
- [Amazon CloudWatch アラームへの再起動アクションの追加](#page-1898-0)
- [Amazon CloudWatch アラームへの復旧アクションの追加](#page-1900-0)
- [Amazon CloudWatch コンソールを使用してアラームとアクションの履歴を確認する](#page-1902-0)
- [Amazon CloudWatch のアラームアクションのシナリオ](#page-1902-1)

<span id="page-1895-0"></span>Amazon CloudWatch アラームへの停止アクションの追加

一定のしきい値に達したときに Amazon EC2 インスタンスを停止するアラームを作成できます。例 えば、開発またはテスト用のインスタンスを実行したまま、終了するのを忘れることがたまにあり ます。平均 CPU 利用率が 24 時間 10% 未満である場合に、インスタンスがアイドル状態で使用され

ていないという信号を発してトリガーするアラームを作成できます。しきい値、持続時間、期間を ニーズに合わせて調整し、アラームがトリガーされたときにメールを受信するよう Amazon Simple Notification Service (Amazon SNS) 通知を追加できます。

Amazon EBS ボリュームをルートデバイスとして使用するインスタンスは停止または終了できます が、インスタンスストアをルートデバイスとして使用するインスタンスでは終了のみ行えます。イン スタンスストアボリュームのデータは、インスタンスの終了または停止に伴って失われます。

アイドル状態のインスタンスを停止させるアラームを作成するには (Amazon EC2 コンソール)

- 1. Amazon EC2 コンソール [\(https://console.aws.amazon.com/ec2/](https://console.aws.amazon.com/ec2/)) を開きます。
- 2. ナビゲーションペインで、[インスタンス] を選択します。
- 3. インスタンスを選択し、[アクション]、[モニタリングとトラブルシューティング]、[CloudWatch アラームの管理] の順に選択します。

または、[アラームステータス] 列でプラス記号  $(\top$ を選択できます。

- 4. [CloudWatch アラームの管理] ページで、次の操作を行います。
	- a. [アラームの作成] を選択します。
	- b. アラームがトリガーされたときに E メールを受信するには、[アラーム通知] で既存の Amazon SNS トピックを選択します。先ず、Amazon SNS コンソールを使用して Amazon SNS トピックを作成する必要があります。詳細については、Amazon Simple Notification Service デベロッパーガイド の[Amazon SNS を使用した Application-to-Person \(A2P\) メッ](https://docs.aws.amazon.com/sns/latest/dg/sns-user-notifications.html) [セージング](https://docs.aws.amazon.com/sns/latest/dg/sns-user-notifications.html)を参照してください。
	- c. [アラームアクション] をオンにして、[停止] を選択します。
	- d. [サンプルのグループ化基準] と [サンプリングするデータのタイプ] で、統計とメトリクスを 選択します。この例では、[平均] と [CPU 使用率] を選択します。
	- e. [アラーム発生時] と [パーセント] で、メトリクスのしきい値を指定します。この例で は、<= と 10 % を指定します。
	- f. [連続期間] と [期間] で、アラームの評価期間を指定します。この例では、5 分間の 1 連続期 間を指定します。
	- g. Amazon CloudWatch は、自動的にアラーム名を作成します。名前を変更するには、[アラー ム名] に新しい名前を入力します。アラーム名には ASCII 文字のみを使用する必要がありま す。

**a** Note

アラーム設定は、アラームを作成する前に実際の要件に基づいて調整することも、 アラーム作成後に編集することもできます。これにはメトリクス、しきい値、持続 時間、アクション、通知設定などがあります。ただし、アラームの作成後のアラー ム名の編集はできません。

h. [Create] (作成) を選択します。

<span id="page-1897-0"></span>Amazon CloudWatch アラームへの終了アクションの追加

(インスタンスで終了保護が有効になっていない限り)、一定のしきい値に達したときに EC2 インス タンスを自動的に終了させるアラームを作成することができます。例えば、インスタンスが仕事を終 え、再びそのインスタンスを使用する必要がない場合は、インスタンスを削除することをお勧めしま す。後でインスタンスを使用する可能性がある場合は、インスタンスを削除するのではなく、停止す るほうが良いでしょう。インスタンスストアボリュームのデータは、インスタンスの終了に伴って失 われます。インスタンスの削除保護の有効化と無効化については、「[終了保護を有効化する](#page-853-0)」を参照 してください。

アイドル状態のインスタンスを終了するアラームを作成するには (Amazon EC2 コンソール)

- 1. Amazon EC2 コンソール [\(https://console.aws.amazon.com/ec2/](https://console.aws.amazon.com/ec2/)) を開きます。
- 2. ナビゲーションペインで、[インスタンス] を選択します。
- 3. インスタンスを選択し、[アクション]、[モニタリングとトラブルシューティング]、[CloudWatch アラームの管理] の順に選択します。

または、[アラームステータス] 列でプラス記号  $(\top$ を選択できます。

- 4. [CloudWatch アラームの管理] ページで、次の操作を行います。
	- a. [アラームの作成] を選択します。
	- b. アラームがトリガーされたときに E メールを受信するには、[アラーム通知] で既存の Amazon SNS トピックを選択します。先ず、Amazon SNS コンソールを使用して Amazon SNS トピックを作成する必要があります。詳細については、Amazon Simple Notification

Service デベロッパーガイド の[Amazon SNS を使用した Application-to-Person \(A2P\) メッ](https://docs.aws.amazon.com/sns/latest/dg/sns-user-notifications.html) [セージング](https://docs.aws.amazon.com/sns/latest/dg/sns-user-notifications.html)を参照してください。

- c. [アラームアクション] をオンにして、[終了] を選択します。
- d. [サンプルのグループ化基準] と [サンプリングするデータのタイプ] で、統計とメトリクスを 選択します。この例では、[平均] と [CPU 使用率] を選択します。
- e. [アラーム発生時] と [パーセント] で、メトリクスのしきい値を指定します。この例で は、>= と 10 % を指定します。
- f. [連続期間] と [期間] で、アラームの評価期間を指定します。この例では、1 時間の 24 連続 期間を指定します。
- g. Amazon CloudWatch は、自動的にアラーム名を作成します。名前を変更するには、[アラー ム名] に新しい名前を入力します。アラーム名には ASCII 文字のみを使用する必要がありま す。

**a** Note

アラーム設定は、アラームを作成する前に実際の要件に基づいて調整することも、 アラーム作成後に編集することもできます。これにはメトリクス、しきい値、持続 時間、アクション、通知設定などがあります。ただし、アラームの作成後のアラー ム名の編集はできません。

h. [Create] (作成) を選択します。

<span id="page-1898-0"></span>Amazon CloudWatch アラームへの再起動アクションの追加

Amazon EC2 インスタンスをモニタリングし、自動的に再起動する Amazon CloudWatch アラーム を作成できます。再起動アラームアクションは、インスタンスのヘルスチェックが失敗した場合に推 奨されます (システムのヘルスチェックが失敗した場合には、復旧アラームアクションが推奨されま す) 。インスタンスの再起動は、オペレーティングシステムの再起動と同等です。ほとんどの場合、 インスタンスの再起動には数分しかかかりません。インスタンスを再起動すると、インスタンスは同 じホスト上で保持されるため、インスタンスのパブリック DNS 名、プライベート IP アドレス、お よびインスタンスストアボリューム上のすべてのデータは保持されます。

インスタンスの停止と再起動の場合とは違って、インスタンスを再起動しても、インスタンスの新し い (1 分間分の最低料金がある) 課金期間は開始されません。インスタンスストアボリュームのデー タは、インスタンスの再起動しても保持されます。インスタンスストアボリュームは、再起動後に

ファイルシステムに再マウントする必要があります。詳細については、「[インスタンスの再起動](#page-847-0)」を 参照してください。

#### **A** Important

再起動と復旧アクション間で不具合が発生するのを回避するには、再起動アラームと復旧ア ラームを同じ評価期間に設定するのを避けます。再起動アラームを各 1 分間の 3 回の評価期 間に設定することをお勧めします。詳細については、Amazon CloudWatch ユーザーガイド の[アラームを評価する](https://docs.aws.amazon.com/AmazonCloudWatch/latest/monitoring/AlarmThatSendsEmail.html#alarm-evaluation)を参照してください。

インスタンスを再起動するアラームを作成するには (Amazon EC2 コンソール)

- 1. Amazon EC2 コンソール [\(https://console.aws.amazon.com/ec2/](https://console.aws.amazon.com/ec2/)) を開きます。
- 2. ナビゲーションペインで、[インスタンス] を選択します。
- 3. インスタンスを選択し、[アクション]、[モニタリングとトラブルシューティング]、[CloudWatch アラームの管理] の順に選択します。

または、[アラームステータス] 列でプラス記号

 $(\top$ 

を選択できます。

- 4. [CloudWatch アラームの管理] ページで、次の操作を行います。
	- a. [アラームの作成] を選択します。
	- b. アラームがトリガーされたときに E メールを受信するには、[アラーム通知] で既存の Amazon SNS トピックを選択します。先ず、Amazon SNS コンソールを使用して Amazon SNS トピックを作成する必要があります。詳細については、Amazon Simple Notification Service デベロッパーガイド の[Amazon SNS を使用した Application-to-Person \(A2P\) メッ](https://docs.aws.amazon.com/sns/latest/dg/sns-user-notifications.html) [セージング](https://docs.aws.amazon.com/sns/latest/dg/sns-user-notifications.html)を参照してください。
	- c. [アラームアクション] をオンにして、[再起動] を選択します。
	- d. [サンプルのグループ化基準] と [サンプリングするデータのタイプ] で、統計とメトリクスを 選択します。この例では、[平均] と [ステータスチェックに失敗しました: インスタンス] を 選択しています。
	- e. [連続期間] と [期間] で、アラームの評価期間を指定します。この例では、5 分間の 3 連続期 間と入力しています。
- f. Amazon CloudWatch は、自動的にアラーム名を作成します。名前を変更するには、[アラー ム名] に新しい名前を入力します。アラーム名には ASCII 文字のみを使用する必要がありま す。
- g. [Create] (作成) を選択します。

<span id="page-1900-0"></span>Amazon CloudWatch アラームへの復旧アクションの追加

Amazon EC2 インスタンスをモニタリングする Amazon CloudWatch アラームを作成できます。下 層のハードウェア障害または修復に AWS を必要とする問題によりインスタンスが正常に機能しなく なった場合に、自動的にインスタンスを復旧できます。終了したインスタンスは復旧できません。復 旧されたインスタンスは、インスタンス ID、プライベート IP アドレス、Elastic IP アドレス、すべ てのインスタンスメタデータを含め、元のインスタンスと同じです。

CloudWatch では、復旧アクションをサポートしていないインスタンスにあるアラームに、復旧アク ションを追加することはできません。

StatusCheckFailed\_System アラームがトリガーされ、復旧アクションが開始されると、アラー ムを作成し、復旧アクションに関連付けたときに選択した Amazon SNS トピックによって通知され ます。インスタンスを復旧する際、インスタンスを再起動するときにインスタンスは移行され、メモ リ内にあるデータは失われます。プロセスが完了すると、情報はアラームに設定された SNS トピッ クに発行されます。この SNS トピックをサブスクライブしているすべてのユーザーは、復旧処理の ステータスと、それ以降の手順を含むメールの通知を受け取ります。インスタンスが復旧した時点で インスタンスが再起動されたことがわかります。

**a** Note

復旧アクションは、StatusCheckFailed\_System でのみ使用できま す。StatusCheckFailed\_Instance では使用できません。

以下の問題が発生すると、システムステータスのチェックに失敗する可能性があります。

- ネットワーク接続の喪失
- システム電源の喪失
- 物理ホストのソフトウェアの問題
- ネットワーク到達可能性に影響する、物理ホスト上のハードウェアの問題

復旧アクションは、特定の特性を持つインスタンスでのみサポートされます。詳細については、「[イ](#page-863-0) [ンスタンスの復旧](#page-863-0)」を参照してください。

インスタンスにパブリック IP アドレスが割り当てられている場合、復旧後にパブリック IP アドレス が維持されます。

#### **A** Important

再起動と復旧アクション間で不具合が発生するのを回避するには、再起動アラームと復旧ア ラームを同じ評価期間に設定するのを避けます。復旧アラームを各 1 分間の 2 回の評価期 間に設定することをお勧めします。詳細については、Amazon CloudWatch ユーザーガイド の[アラームを評価する](https://docs.aws.amazon.com/AmazonCloudWatch/latest/monitoring/AlarmThatSendsEmail.html#alarm-evaluation)を参照してください。

インスタンスを復旧するアラームを作成するには (Amazon EC2 コンソール)

- 1. Amazon EC2 コンソール [\(https://console.aws.amazon.com/ec2/](https://console.aws.amazon.com/ec2/)) を開きます。
- 2. ナビゲーションペインで、[インスタンス] を選択します。
- 3. インスタンスを選択し、[アクション]、[モニタリングとトラブルシューティング]、[CloudWatch アラームの管理] の順に選択します。

または、[アラームステータス] 列でプラス記号

 $(\top$ 

を選択できます。

- 4. [CloudWatch アラームの管理] ページで、次の操作を行います。
	- a. [アラームの作成] を選択します。
	- b. アラームがトリガーされたときに E メールを受信するには、[アラーム通知] で既存の Amazon SNS トピックを選択します。先ず、Amazon SNS コンソールを使用して Amazon SNS トピックを作成する必要があります。詳細については、Amazon Simple Notification Service デベロッパーガイド の[Amazon SNS を使用した Application-to-Person \(A2P\) メッ](https://docs.aws.amazon.com/sns/latest/dg/sns-user-notifications.html) [セージング](https://docs.aws.amazon.com/sns/latest/dg/sns-user-notifications.html)を参照してください。

**a** Note

今後、アラームがトリガーされたときにメール通知を受信するためには、指定され た SNS トピックをサブスクライブする必要があります。AWS アカウントのルート ユーザー は、自動インスタンス復旧アクションが発生すると、SNS トピックが指

定されていない場合や、ルートユーザーが指定した SNS トピックにサブスクライ ブしていない場合でも、常に E メール通知を受信します。

- c. [アラームアクション] をオンにして、[復元] を選択します。
- d. [サンプルのグループ化基準] と [サンプリングするデータのタイプ] で、統計とメトリクスを 選択します。この例では、[平均] と [ステータスチェックに失敗しました: システム] を選択 しています。
- e. [連続期間] と [期間] で、アラームの評価期間を指定します。この例では、5 分間の 2 連続期 間と入力しています。
- f. Amazon CloudWatch は、自動的にアラーム名を作成します。名前を変更するには、[アラー ム名] に新しい名前を入力します。アラーム名には ASCII 文字のみを使用する必要がありま す。
- g. [Create] (作成) を選択します。

<span id="page-1902-0"></span>Amazon CloudWatch コンソールを使用してアラームとアクションの履歴を確認する

Amazon CloudWatch コンソールで、アラームとアクションの履歴を表示できます。Amazon CloudWatch は、過去 2 週間分のアラームとアクションの履歴を保持します。

トリガーされたアラームとアクションを表示するには (CloudWatch コンソール)

- 1. CloudWatch コンソール ([https://console.aws.amazon.com/cloudwatch/\)](https://console.aws.amazon.com/cloudwatch/) を開きます。
- 2. ナビゲーションペインで、[Alarms] を選択します。
- 3. アラームを選択します。
- 4. [Details] タブには、直近の状態遷移、および時間とメトリクス値が表示されます。
- 5. 直近の履歴のエントリを表示するには、[History] タブを選択します。

<span id="page-1902-1"></span>Amazon CloudWatch のアラームアクションのシナリオ

Amazon EC2 (Amazon EC2) コンソールを使用して、一定の条件が満たされたときにインスタンスを 停止または終了させるアラームアクションを作成することができます。アラームアクションが設定す る以下のコンソールページの画面キャプチャー内に、設定の順番を付けました。また、アクションを 適切に作成できるよう、次のシナリオの設定にも順番を付けました。

### New console

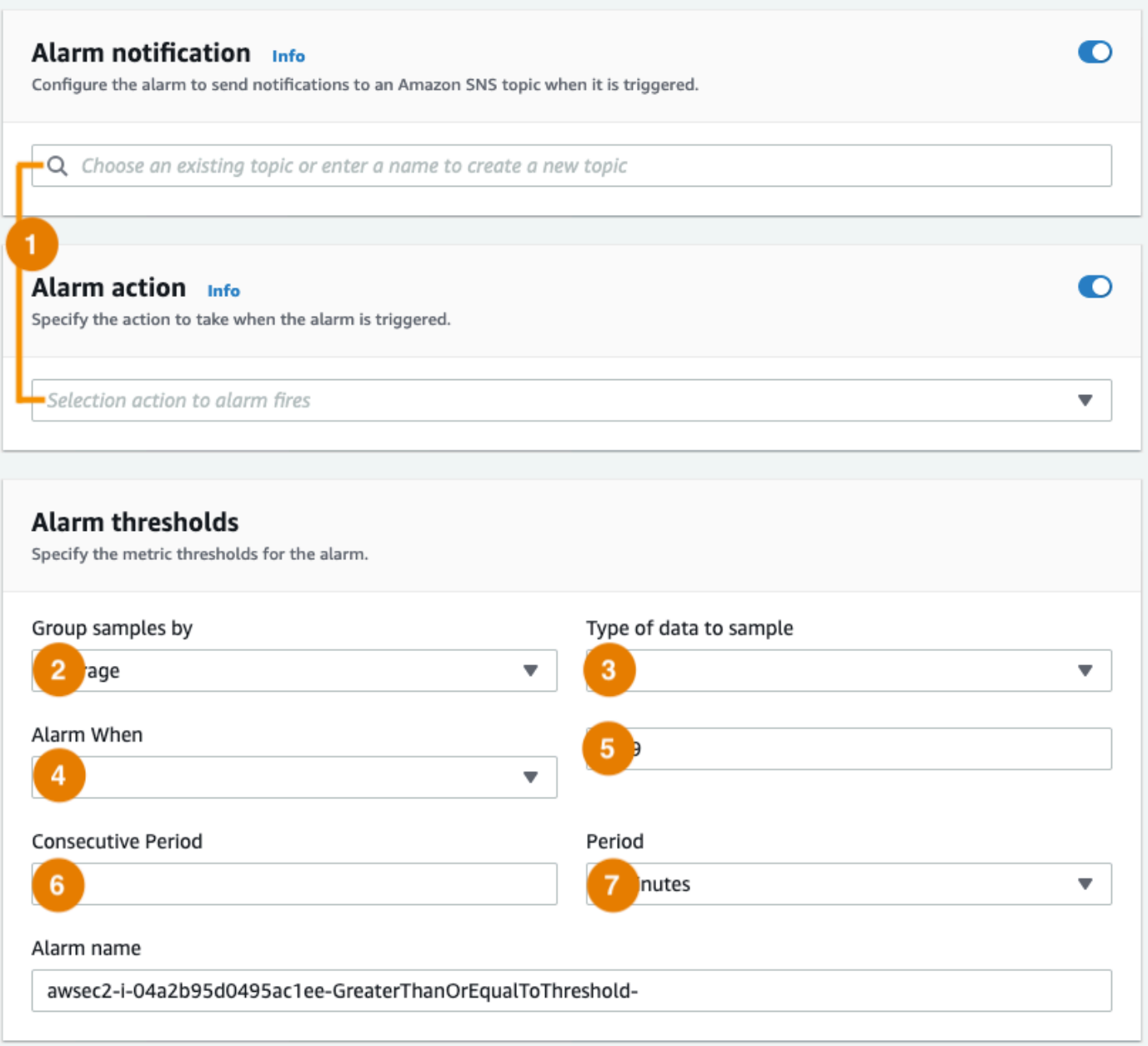

#### Old console

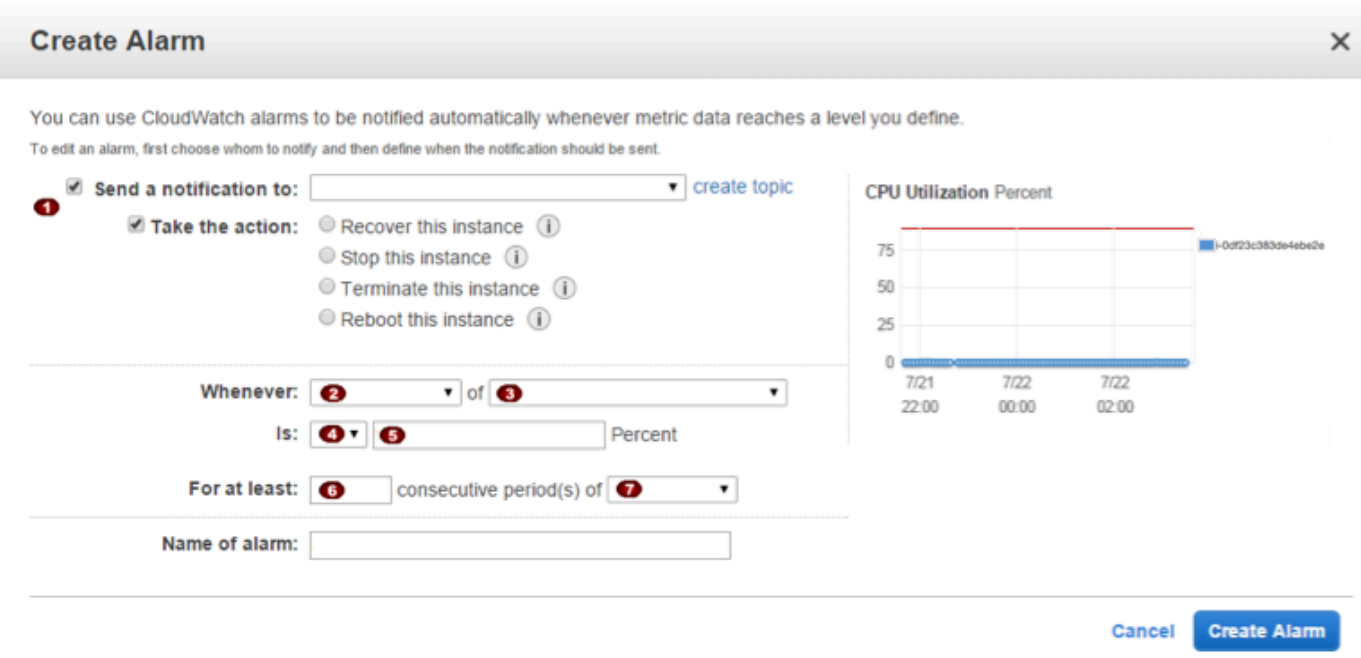

シナリオ 1: アイドル状態の開発インスタンスおよびテストインスタンスを停止する

ソフトウェアの開発またはテストに使用するインスタンスが 1 時間以上アイドル状態である場合に 停止するアラームを作成します。

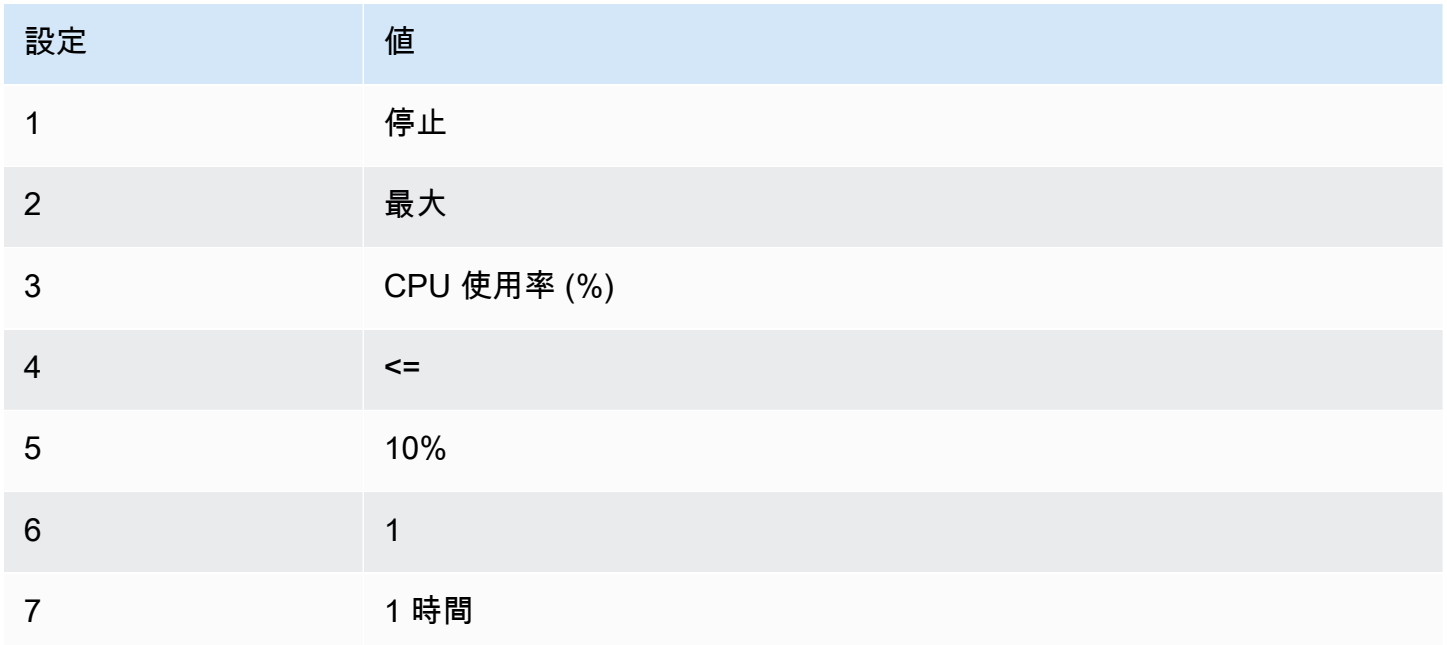

#### シナリオ 2: アイドル状態のインスタンスを停止する

インスタンスが 24 時間アイドル状態である場合、インスタンスを停止し、メールを送信するアラー ムを作成します。

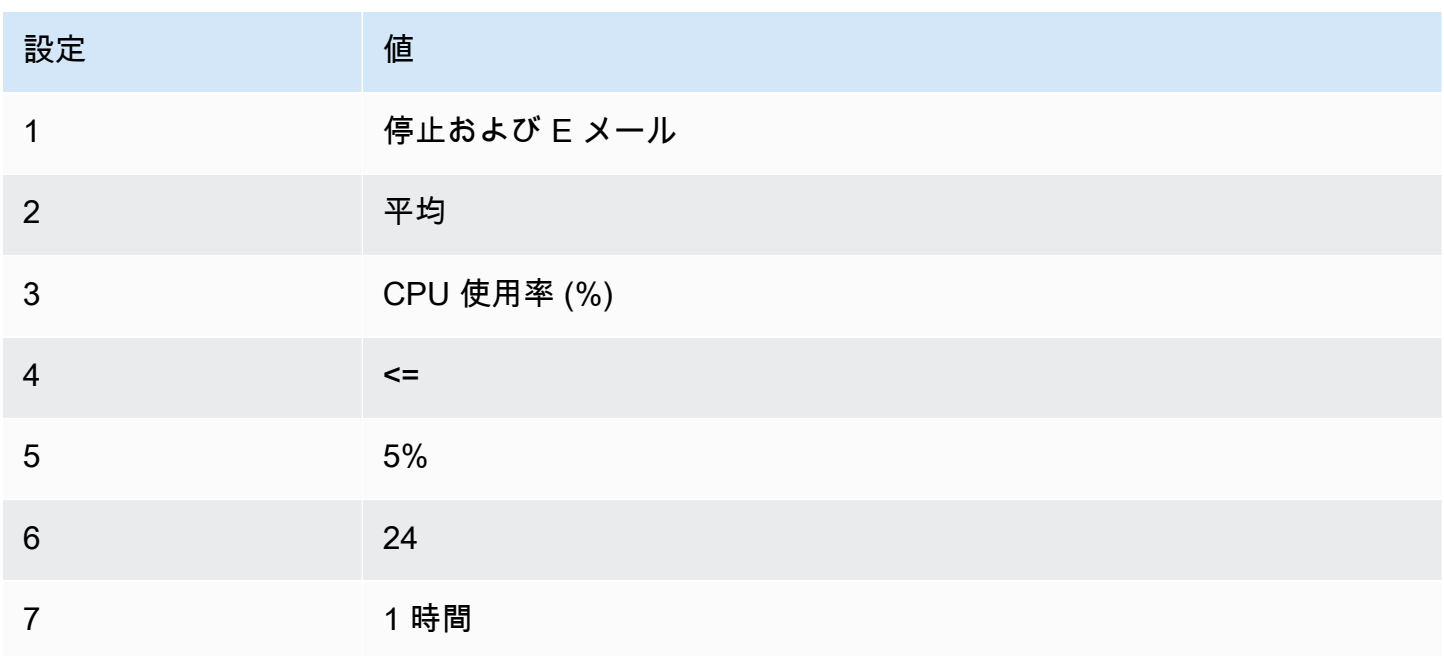

シナリオ 3: トラフィック量が異常に多いウェブサーバーについて E メールを送信する

インスタンスの 1 日当たりのアウトバウンドネットワークトラフィックが 10 GB を超える場合に メールを送信するアラームを作成します。

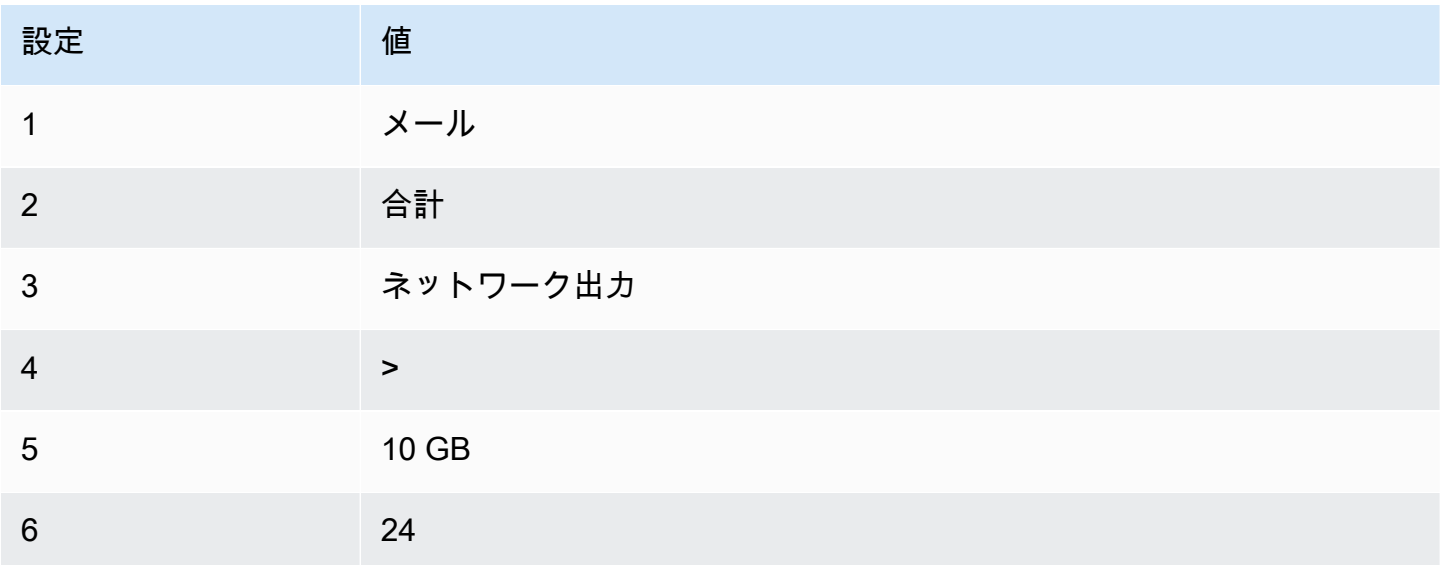

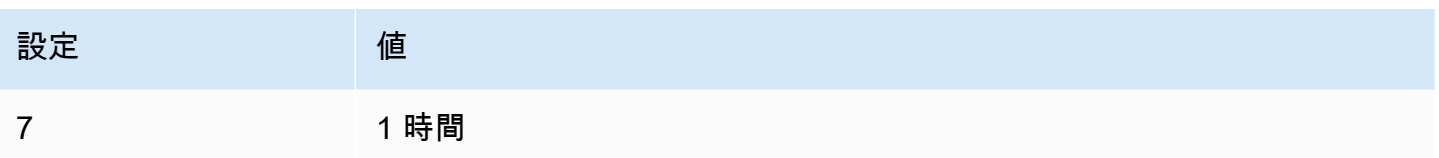

シナリオ 4: トラフィック量が異常に多いウェブサーバーを停止する

アウトバウンドトラフィックが 1 時間当たり 1 GB を超えた場合にインスタンスを停止し、テキスト メッセージ (SMS) を送信するアラームを作成します。

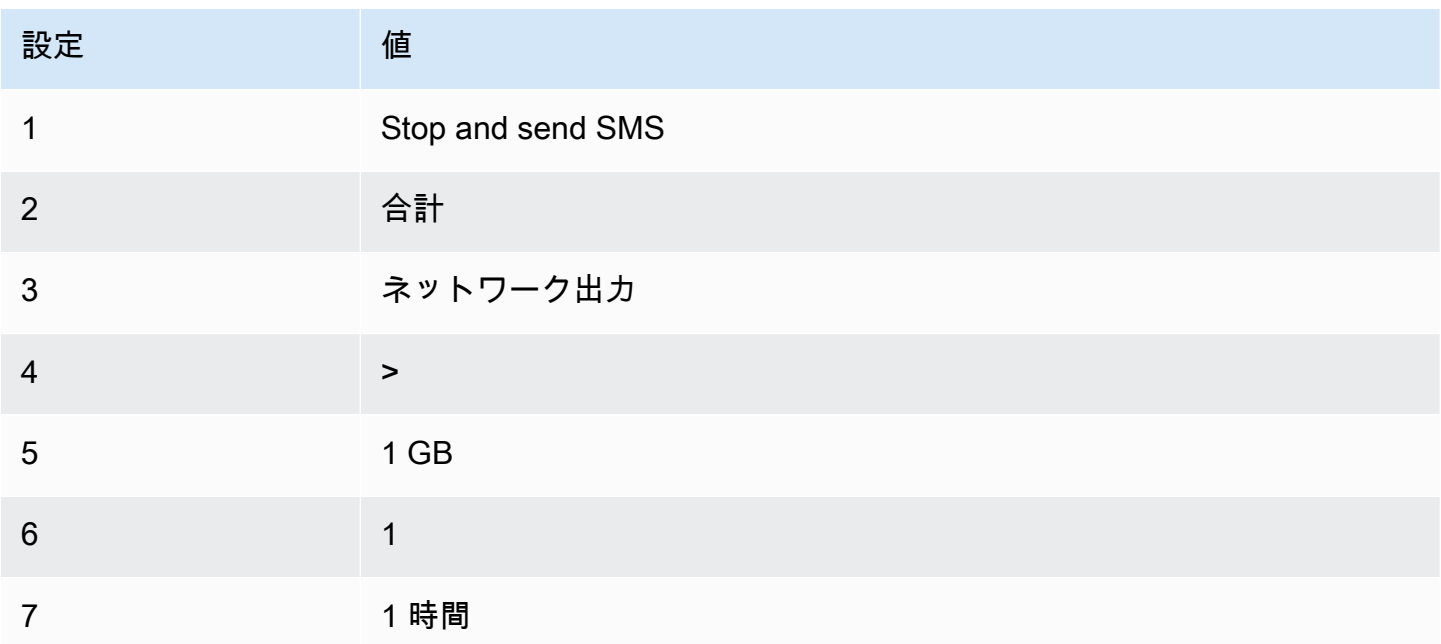

シナリオ 5: 障害のあるインスタンスを停止する

3 回連続で状態チェック (5 分間隔で実施) が不合格のインスタンスを停止するアラームを作成しま す。

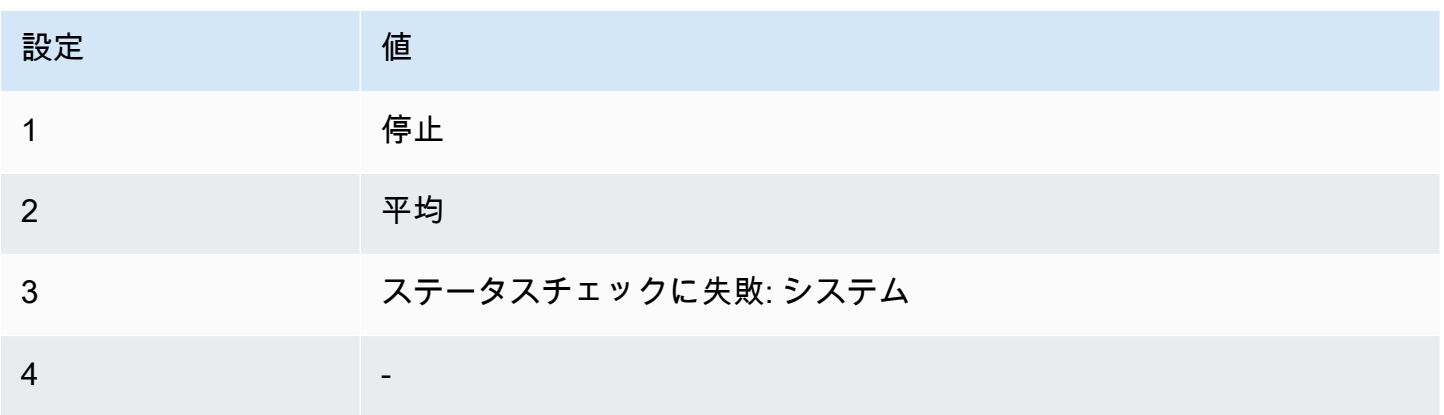

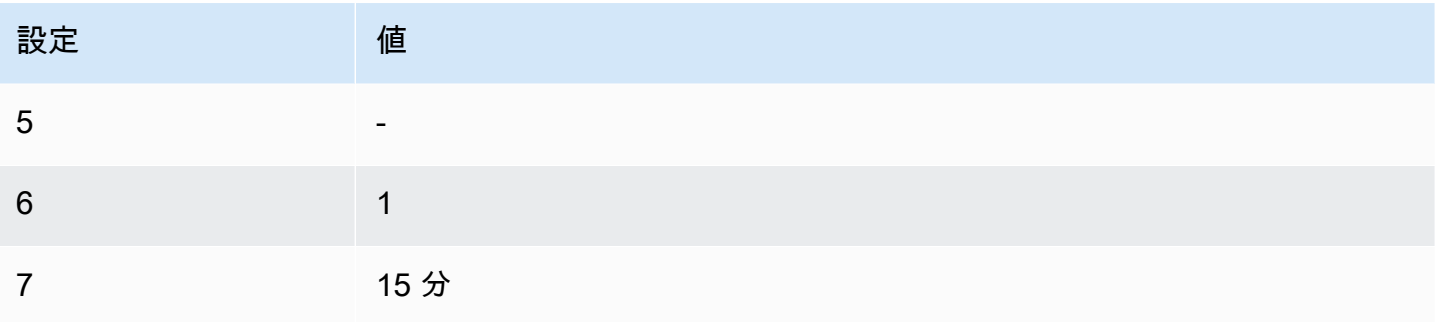

シナリオ 6: バッチ処理ジョブの完了時にインスタンスを削除する

バッチジョブを実行するインスタンスが結果データを送信しなくなったときに、そのインスタンスを 削除するアラームを作成します。

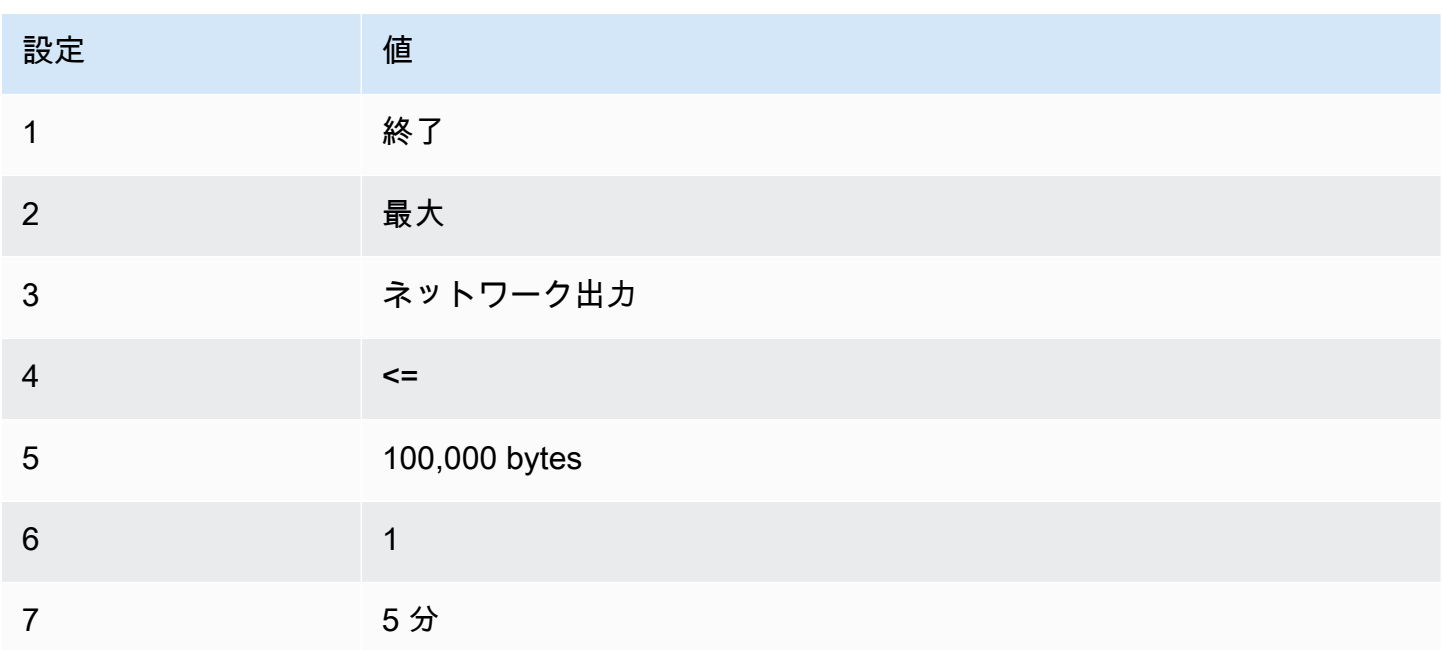

# EventBridge を使用して Amazon EC2 を自動化する

Amazon EventBridge を使用すると、AWS のサービス を自動化し、アプリケーションの可用性の問 題やリソースの変更などのシステムイベントに自動的に対応できます。AWS のサービスからのイベ ントは、ほぼリアルタイムに EventBridge に提供されます。ルールを作成して、注目しているイベン トと、イベントがルールに一致した場合に実行するアクションを指定できます。自動的にトリガーで きるオペレーションには、以下が含まれます。

• AWS Lambda 関数を呼び出す
- Amazon EC2 コマンドを実行 を呼び出す
- Amazon Kinesis Data Streams へのイベントを中継する
- AWS Step Functions ステートマシンをアクティブ化する
- Amazon SNS トピックを通知する
- Amazon SQS キューを通知する

Amazon EC2 での EventBridge の使用例を次に示します。

- インスタンスが実行状態になるたびに Lambda 関数をアクティブ化します。
- Amazon EBS ボリュームの作成時または変更時に Amazon SNS トピックを通知します。
- AWS の別のサービスで特定のイベントが発生するたびに、Amazon EC2 Run Command を使用し て 1 つ以上の Amazon EC2 インスタンスにコマンドを送信します。

詳細については、「[Amazon EventBridge ユーザーガイド」](https://docs.aws.amazon.com/eventbridge/latest/userguide/)を参照してください。

# Amazon EC2 イベントタイプ

Amazon EC2 は、次のイベントタイプをサポートします。

- [EC2 AMI の状態変更](#page-236-0)
- [EC2 の高速起動状態の変更通知](#page-105-0)
- [EC2 フリートエラー](#page-1696-0)
- [EC2 フリート情報](#page-1695-0)
- [EC2 フリートインスタンスの変更](#page-1694-0)
- [EC2 フリートのスポットインスタンスリクエストの変更](#page-1693-0)
- [EC2 フリートの状態の変更](#page-1691-0)
- [EC2 インスタンスの再調整に関するレコメンデーション](#page-523-0)
- [EC2 インスタンスの状態変更通知](#page-1813-0)
- [EC2 スポットフリートのエラー](#page-1702-0)
- [EC2 スポットフリート情報](#page-1701-0)
- [EC2 スポットフリートインスタンスの変更](#page-1700-0)
- [EC2 スポットフリートのスポットインスタンスリクエストの変更](#page-1699-0)
- [EC2 スポットフリートの状態の変更](#page-1698-0)
- [EC2 スポットインスタンスの中断の警告](#page-537-0)
- [EC2 スポットインスタンスリクエストのフルフィルメント](#page-520-0)
- [EC2 ODCR 低使用率通知](#page-697-0)

Amazon EBS でサポートされているイベントタイプについては、「[EventBridge for Amazon EBS」](https://docs.aws.amazon.com/ebs/latest/userguide/ebs-cloud-watch-events.html) を参照してください。

# AWS CloudTrail による Amazon EC2 および Amazon EBS の API コールのログ記録

Amazon EC2 および Amazon EBS は、Amazon EC2 および Amazon EBS のユーザー、ロール、 または AWS CloudTrail のサービスによって実行されたアクションの記録を提供するサービスであ る AWS と統合されます。CloudTrail は、コンソールからの呼び出し、および API へのコード呼び 出しを含む、Amazon EC2 および Amazon EBS のすべての API 呼び出しをイベントとしてキャプ チャします。証跡を作成する場合は、Amazon EC2 や Amazon EBS のイベントなど、Amazon S3 バケットへの CloudTrail イベントの継続的な配信を有効にすることができます。証跡を設定しない 場合でも、CloudTrail コンソールの [Event history (イベント履歴)] で最新のイベントを表示できま す。CloudTrail によって収集された情報を使用して、リクエストの作成元の IP アドレス、リクエス トの実行者、リクエストの実行日時などの詳細を調べて、Amazon EC2 および Amazon EBS に対し てどのようなリクエストが行われたかを判断できます。

CloudTrail の詳細については、[AWS CloudTrail ユーザーガイドを](https://docs.aws.amazon.com/awscloudtrail/latest/userguide/)参照してください。

## CloudTrail での Amazon EC2 と Amazon EBS に関する情報

CloudTrail は、AWS アカウントを作成すると、その中で有効になります。Amazon EC2 および Amazon EBS でアクティビティが発生すると、そのアクティビティは CloudTrail イベントに、[イベ ント履歴] の他の AWS のサービス のイベントと共に記録されます。最近のイベントは、AWS アカ ウント で表示、検索、ダウンロードできます。詳細については、 [CloudTrail イベント履歴でのイベ](https://docs.aws.amazon.com/awscloudtrail/latest/userguide/view-cloudtrail-events.html) [ントの表示](https://docs.aws.amazon.com/awscloudtrail/latest/userguide/view-cloudtrail-events.html)を参照してください。

Amazon EC2 および Amazon EBS のイベントなど、AWS アカウント のイベントの継続的な記録用 に追跡を作成します。証跡により、CloudTrail はログファイルを Amazon S3 バケットに配信できま す。デフォルトでは、コンソールで証跡を作成するときに、証跡がすべての AWS リージョン に適 用されます。証跡は、AWS パーティションのすべてのリージョンからのイベントをログに記録し、 指定した Amazon S3 バケットにログファイルを配信します。さらに、CloudTrail ログで収集したイ ベントデータをより詳細に分析し、それに基づく対応するためにその他の AWS のサービスを設定で きます。詳細については、以下を参照してください。

- [AWS アカウント の追跡の作成](https://docs.aws.amazon.com/awscloudtrail/latest/userguide/cloudtrail-create-and-update-a-trail.html)
- [AWS のサービス と CloudTrail ログの統合](https://docs.aws.amazon.com/awscloudtrail/latest/userguide/cloudtrail-aws-service-specific-topics.html#cloudtrail-aws-service-specific-topics-integrations)
- [CloudTrail の Amazon SNS 通知の設定](https://docs.aws.amazon.com/awscloudtrail/latest/userguide/getting_notifications_top_level.html)
- [CloudTrail ログファイルを複数のリージョンから受け取ると](https://docs.aws.amazon.com/awscloudtrail/latest/userguide/receive-cloudtrail-log-files-from-multiple-regions.html)[複数のアカウントから CloudTrail ログ](https://docs.aws.amazon.com/awscloudtrail/latest/userguide/cloudtrail-receive-logs-from-multiple-accounts.html) [ファイルを受け取る](https://docs.aws.amazon.com/awscloudtrail/latest/userguide/cloudtrail-receive-logs-from-multiple-accounts.html)

すべての Amazon EC2 アクションと Amazon EBS 管理アクションは CloudTrail によってログ が記録されます。これらは、[Amazon EC2 API リファレンスに](https://docs.aws.amazon.com/AWSEC2/latest/APIReference/)ドキュメント化されています。 例えば、[RunInstances](https://docs.aws.amazon.com/AWSEC2/latest/APIReference/API_RunInstances.html)[、DescribeInstances](https://docs.aws.amazon.com/AWSEC2/latest/APIReference/API_DescribeInstances.html) または [CreateImage](https://docs.aws.amazon.com/AWSEC2/latest/APIReference/API_CreateImage.html) の各アクションを呼び出す と、CloudTrail ログファイルにエントリが生成されます。

各イベントまたはログエントリには、リクエストの生成者に関する情報が含まれます。アイデンティ ティ情報は、以下を判別するのに役立ちます:

- リクエストが、ルートユーザーまたは IAM ユーザーのどちらの認証情報を使用して送信されたか どうか。
- リクエストがロールまたはフェデレーションユーザーのテンポラリなセキュリティ認証情報を使用 して行われたかどうか。
- リクエストが、別の AWS のサービス によって送信されたかどうか。

詳細については、[CloudTrail userIdentity 要素](https://docs.aws.amazon.com/awscloudtrail/latest/userguide/cloudtrail-event-reference-user-identity.html)を参照してください。

## Amazon EC2 と Amazon EBS のログファイルエントリについて

証跡は、指定した Amazon S3 バケットにイベントをログファイルとして配信するように設定できま す。CloudTrail のログファイルは、単一か複数のログエントリを含みます。イベントはあらゆるソー スからの単一のリクエストを表し、リクエストされたアクション、アクションの日時、リクエストの パラメータなどの情報が含まれます。CloudTrail ログファイルは、パブリック API コールの順序付け られたスタックトレースではないため、特定の順序では表示されません。

次のログファイルレコードは、ユーザーがインスタンスを終了したことを示しています。

{ "Records":[ {

```
 "eventVersion":"1.03", 
          "userIdentity":{ 
             "type":"Root", 
             "principalId":"123456789012", 
             "arn":"arn:aws:iam::123456789012:root", 
             "accountId":"123456789012", 
             "accessKeyId":"AKIAIOSFODNN7EXAMPLE", 
             "userName":"user" 
          }, 
          "eventTime":"2016-05-20T08:27:45Z", 
          "eventSource":"ec2.amazonaws.com", 
          "eventName":"TerminateInstances", 
          "awsRegion":"us-west-2", 
          "sourceIPAddress":"198.51.100.1", 
          "userAgent":"aws-cli/1.10.10 Python/2.7.9 Windows/7botocore/1.4.1", 
          "requestParameters":{ 
             "instancesSet":{ 
                "items":[{ 
                    "instanceId":"i-1a2b3c4d" 
                }] 
 } 
          }, 
          "responseElements":{ 
             "instancesSet":{ 
                "items":[{ 
                    "instanceId":"i-1a2b3c4d", 
                    "currentState":{ 
                       "code":32, 
                       "name":"shutting-down" 
                    }, 
                    "previousState":{ 
                       "code":16, 
                       "name":"running" 
 } 
                }] 
 } 
          }, 
          "requestID":"be112233-1ba5-4ae0-8e2b-1c302EXAMPLE", 
          "eventID":"6e12345-2a4e-417c-aa78-7594fEXAMPLE", 
          "eventType":"AwsApiCall", 
          "recipientAccountId":"123456789012" 
      }
```
]

}

AWS CloudTrail を使用して、EC2 Instance Connect 経由で接続するユー ザーを監査する

AWS CloudTrail を使用して、EC2 Instance Connect 経由でインスタンスに接続するユーザーを監査 します。

AWS CloudTrail コンソールを使用して、EC2 Instance Connect 経由で SSH アクティビティを監査 するには

- 1. <https://console.aws.amazon.com/cloudtrail/>で AWS CloudTrail コンソールを開きます。
- 2. 正しいリージョンを使用していることを確認します。
- 3. ナビゲーションペインで [Event history (イベント履歴)] を選択します。
- 4. [Filter (フィルター)] で、[Event source (イベントソース)]、[ec2-instanceconnect.amazonaws.com] の順に選択します。
- 5. (オプション) [Time range (時間範囲)] で、時間範囲を選択します。
- 6. [Refresh events (イベントの更新)] アイコンを選択します。
- 7. [SendSSHPublicKey](https://docs.aws.amazon.com/ec2-instance-connect/latest/APIReference/API_SendSSHPublicKey.html) API コールに対応するイベントがページに表示されます。矢印を使用してイ ベントを展開します。ユーザー名、SSH 接続を行うために使用した AWS アクセスキー、ソー ス IP アドレスなどの詳細が表示されます。
- 8. すべてのイベント情報を JSON 形式で表示するには、[View event (イベントの表示)] を選択しま す。[requestParameters] フィールドに、SSH 接続を行うために使用されたターゲットインスタ ンス ID、OS ユーザー名、およびパブリックキーが表示されます。

```
{ 
     "eventVersion": "1.05", 
     "userIdentity": { 
         "type": "IAMUser", 
         "principalId": "ABCDEFGONGNOMOOCB6XYTQEXAMPLE", 
         "arn": "arn:aws:iam::1234567890120:user/IAM-friendly-name", 
         "accountId": "123456789012", 
         "accessKeyId": "ABCDEFGUKZHNAW4OSN2AEXAMPLE", 
         "userName": "IAM-friendly-name", 
         "sessionContext": { 
              "attributes": { 
                  "mfaAuthenticated": "false", 
                  "creationDate": "2018-09-21T21:37:58Z"}
```

```
 } 
     }, 
     "eventTime": "2018-09-21T21:38:00Z", 
     "eventSource": "ec2-instance-connect.amazonaws.com", 
     "eventName": "SendSSHPublicKey ", 
     "awsRegion": "us-west-2", 
     "sourceIPAddress": "123.456.789.012", 
     "userAgent": "aws-cli/1.15.61 Python/2.7.10 Darwin/16.7.0 botocore/1.10.60", 
     "requestParameters": { 
         "instanceId": "i-0123456789EXAMPLE", 
         "osUser": "ec2-user", 
         "SSHKey": { 
              "publicKey": "ssh-rsa ABCDEFGHIJKLMNO01234567890EXAMPLE" 
         } 
      }, 
     "responseElements": null, 
     "requestID": "1a2s3d4f-bde6-11e8-a892-f7ec64543add", 
     "eventID": "1a2w3d4r5-a88f-4e28-b3bf-30161f75be34", 
     "eventType": "AwsApiCall", 
     "recipientAccountId": "0987654321"
}
```
CloudTrail イベントを S3 バケットに収集するために AWS アカウントを設定している場合は、 プログラムで情報をダウンロードして監査できます。詳細については、「AWS CloudTrail ユー ザーガイド」の「[CloudTrail ログファイルの取得と表示」](https://docs.aws.amazon.com/awscloudtrail/latest/userguide/get-and-view-cloudtrail-log-files.html)を参照してください。

# CloudWatch Application Insights を使用した .NET および SQL Server アプリケーションのモニタリング

CloudWatch Application Insights は、他の [AWS アプリケーションリソース](https://docs.aws.amazon.com/AmazonCloudWatch/latest/monitoring/appinsights-what-is.html#appinsights-components)とともに Amazon EC2 インスタンスを使用する .NET および SQL Server アプリケーションをモニタリングするのに役立 ちます。アプリケーションのリソース全体およびテクノロジースタック (Microsoft SQL Server デー タベース、ウェブ (IIS) サーバー、アプリケーションサーバー、OS、ロードバランサー、キュー など) で主要なメトリクスとログおよびアラームを特定して設定します。メトリクスとログを継続 的にモニタリングし、異常やエラーを検出して相互に関連付けます。エラーや異常が検出される と、Application Insights は [CloudWatch Events](https://docs.aws.amazon.com/AmazonCloudWatch/latest/events/WhatIsCloudWatchEvents.html) を生成します。これを使用して、通知を設定した り、アクションを実行したりできます。トラブルシューティングを支援するために、検出した問題 の自動ダッシュボードを作成します。このダッシュボードには、相互に関連付けられた異常とログ エラー、さらに根本原因を示唆する追加のインサイトが示されます。自動ダッシュボードを使用する と、修復アクションをすばやく実行してアプリケーションを正常な状態に保ち、アプリケーションの エンドユーザーへの影響を防止できます。

サポートされているログとメトリクスの完全なリストについては、[Amazon CloudWatch Application](https://docs.aws.amazon.com/AmazonCloudWatch/latest/monitoring/appinsights-logs-and-metrics.html)  [Insights でサポートされているログとメトリクスを](https://docs.aws.amazon.com/AmazonCloudWatch/latest/monitoring/appinsights-logs-and-metrics.html)参照してください。

検出された問題に関して提供される情報

- 問題の簡単な概要
- 問題の発生日時
- 問題の重大度: 高/中/低
- 検出された問題のステータス: 進行中/解決済み
- インサイト: 検出された問題と考えられる根本原因に関して自動生成されるインサイト
- インサイトに関するフィードバック: CloudWatch Application Insights for .NET and SQL Server で 生成されたインサイトの有益性についてユーザーが提供したフィードバック
- 関連する監視結果: さまざまなアプリケーションコンポーネントにまたがる問題に関連するメトリ クスの異常とログのエラースニペットの詳細ビュー

フィードバック

検出された問題への自動生成されたインサイトが有益であるかどうかを判定することで、インサイト に対するフィードバックを提供できます。インサイトに対するユーザーからのフィードバックとアプ リケーションの診断結果 (メトリクスの異常とログの例外) は、今後同様の問題が発生した場合の検 出を向上させるために使用されます。

詳細については、Amazon CloudWatch ユーザーガイドの[CloudWatch Application Insightsド](https://docs.aws.amazon.com/AmazonCloudWatch/latest/monitoring/cloudwatch-application-insights.html)キュメン トを参照してください。

# Amazon EC2におけるネットワーク

Amazon VPC を使用すると、Virtual Private Cloud (VPC) と呼ばれる AWS アカウント専用の仮想 ネットワークに対して Amazon EC2 インスタンスなどの AWS リソースを起動できます。インスタ ンスを起動するときに、VPC からサブネットを選択できます。インスタンスには、論理的な仮想 ネットワークカードであるプライマリネットワークインターフェイスが設定されています。インスタ ンスは、サブネットの IPv4 アドレスからプライマリプライベート IP アドレスを受け取ります。そ のアドレスは、プライマリネットワークインターフェイスに割り当てられます。

インスタンスが Amazon のパブリック IP アドレスのプールからパブリック IP アドレスを受け取る かどうかをコントロールできます。インスタンスのパブリック IP アドレスは、インスタンスが停止 または終了するまでに限り、インスタンスに関連付けられます。永続的なパブリック IP アドレスが 必要な場合は、AWS アカウントに Elastic IP アドレスを割り当て、インスタンスまたはネットワー クインターフェイスに関連付けることができます。Elastic IP アドレスは、ユーザーが AWS アカウ ントをリリースするまでアカウントに関連付けられたままであり、必要に応じてインスタンス間で そのアドレスを移動できます。独自の IP アドレスの範囲を AWS アカウントに持ち込み、アドレス プールとして表示して、そこから Elastic IP アドレスを割り当てることができます。

ネットワークのパフォーマンスを向上させ、レイテンシーを低減するために、プレイスメントグルー プ内でインスタンスを起動できます。拡張ネットワーキングを使用すると、1 秒あたりのパケット (PPS) のパフォーマンスが大幅に向上します。Elastic Fabric Adapter (EFA) を使用すると、ハイパ フォーマンスコンピューティングおよび機械学習アプリケーションを高速化できます。EFA は、サ ポートされているインスタンスタイプにアタッチできるネットワークデバイスです。

### 機能

- [リージョンとゾーン](#page-1916-0)
- [Amazon EC2 インスタンスの IP アドレス指定](#page-1936-0)
- [Amazon EC2 インスタンスのホスト名タイプ](#page-1960-0)
- [Amazon EC2 で自分の IP アドレスを使用する \(BYOIP\)](#page-1967-0)
- [Elastic IP アドレス](#page-1989-0)
- [Elastic Network Interface](#page-2008-0)
- [Amazon EC2 インスタンスのネットワーク帯域幅](#page-2049-0)
- [Windows での拡張ネットワーキング](#page-2052-0)
- [Amazon EC2 インスタンストポロジー](#page-2133-0)
- [プレイスメントグループ](#page-2151-0)
- [EC2 インスタンスのネットワークの最大送信単位 \(MTU\)](#page-2179-0)
- [仮想プライベートクラウド](#page-2186-0)

<span id="page-1916-0"></span>リージョンとゾーン

Amazon EC2 は、世界各地の場所でホスティングされています。これらの場所は、AWS リージョ ン、アベイラビリティーゾーン、Local Zones、AWS Outposts、および Wavelength Zones で構成さ れます。

- リージョンはそれぞれ、地理的に離れた領域です。
- アベイラビリティーゾーンは、各リージョン内の複数の独立した場所です。
- Local Zones を使用すると、コンピューティングやストレージなどのリソースをエンドユーザーに 近い複数の場所に配置できます。
- AWS Outposts では、ネイティブの AWS のサービス、インフラストラクチャ、運用モデルをほぼ すべてのデータセンター、コロケーションスペース、オンプレミスの施設で利用できます。
- Wavelength Zones を使用すると、デベロッパーは 5G デバイスやエンドユーザーに非常に低い レイテンシーを提供するアプリケーションを構築できます。Wavelength は、標準の AWS コン ピューティングおよびストレージサービスを通信事業者の 5G ネットワークのエッジにデプロイし ます。

AWS は、最新の高可用性のデータセンターを運用しています。しかし、非常にまれですが、同じ場 所にあるインスタンスすべての可用性に影響する障害が発生することもあります。すべてのインスタ ンスを 1 か所でホストしている場合、そのような障害が起きると、すべてのインスタンスが利用で きなくなります。

最適なデプロイを確認するには、[AWS Wavelength に関するよくある質問](https://aws.amazon.com/wavelength/faqs/)を参照してください。

### 内容

- [リージョン](#page-1917-0)
- [アベイラビリティーゾーン](#page-1923-0)
- [Local Zones](#page-1928-0)
- [Wavelength Zone](#page-1931-0)
- [AWS Outposts](#page-1934-0)

# <span id="page-1917-0"></span>リージョン

各リージョンは、他のリージョンと完全に分離されるように設計されています。これにより、最大限 の耐障害性と安定性が達成されます。

リソースを表示すると、指定したリージョンに結び付けられているリソースのみが表示されます。こ れは、リージョンが相互に分離されており、リージョン間ではリソースが自動的にレプリケートされ ないためです。

インスタンスを起動するときは、同じリージョン内にある AMI を選択する必要があります。AMI が 別のリージョンにある場合は、使用しているリージョンに AMI をコピーできます。詳細について は、[AMI のコピーを](#page-183-0)参照してください。

リージョン間のデータ転送には料金がかかることに注意してください。詳細については、[Amazon](https://aws.amazon.com/ec2/pricing/on-demand/#Data_Transfer) [EC2 料金表 - データ転送](https://aws.amazon.com/ec2/pricing/on-demand/#Data_Transfer)を参照してください。

コンテンツ

- [利用できるリージョン](#page-1917-1)
- [リージョンとエンドポイント](#page-1919-0)
- [リージョンの説明](#page-1920-0)
- [リージョンの表示名を取得](#page-1921-0)
- [リソースのリージョンの指定](#page-1922-0)

<span id="page-1917-1"></span>利用できるリージョン

アカウントにより、利用できるリージョンが決まります。

- AWS アカウント は複数のリージョンを提供するため、要件に合った場所で Amazon EC2 インス タンスを起動できます。例えば、ヨーロッパの顧客に近づけるため、または法的要件を満たすため に、ヨーロッパでインスタンスを起動することができます。
- AWS GovCloud (米国西部) アカウントでは、AWS GovCloud (米国西部) リージョンおよび AWS GovCloud (米国東部) リージョンにアクセスできます。詳細については、「[AWS GovCloud \(US\)」](https://aws.amazon.com/govcloud-us/) を参照してください。
- Amazon AWS (中国) アカウントでは、北京および寧夏リージョンにのみアクセスできます。詳細 については、「[Amazon Web Services in China」](https://www.amazonaws.cn/about-aws/china/)(中国でのアマゾン ウェブ サービス) を参照して ください。

次の表は、AWS アカウント で提供されるリージョンの一覧です。AWS GovCloud (US) Regions や 中国のリージョンなど、追加のリージョンを AWS アカウント から表示またはアクセスすることは できません。2019 年 3 月 20 日より後に導入されたリージョンを使用するには、そのリージョンを 有効にする必要があります。詳細については、「AWS Account Management リファレンスガイド」 の「[アカウントで使用できる AWS リージョンを指定する」](https://docs.aws.amazon.com/accounts/latest/reference/manage-acct-regions.html)を参照してください。

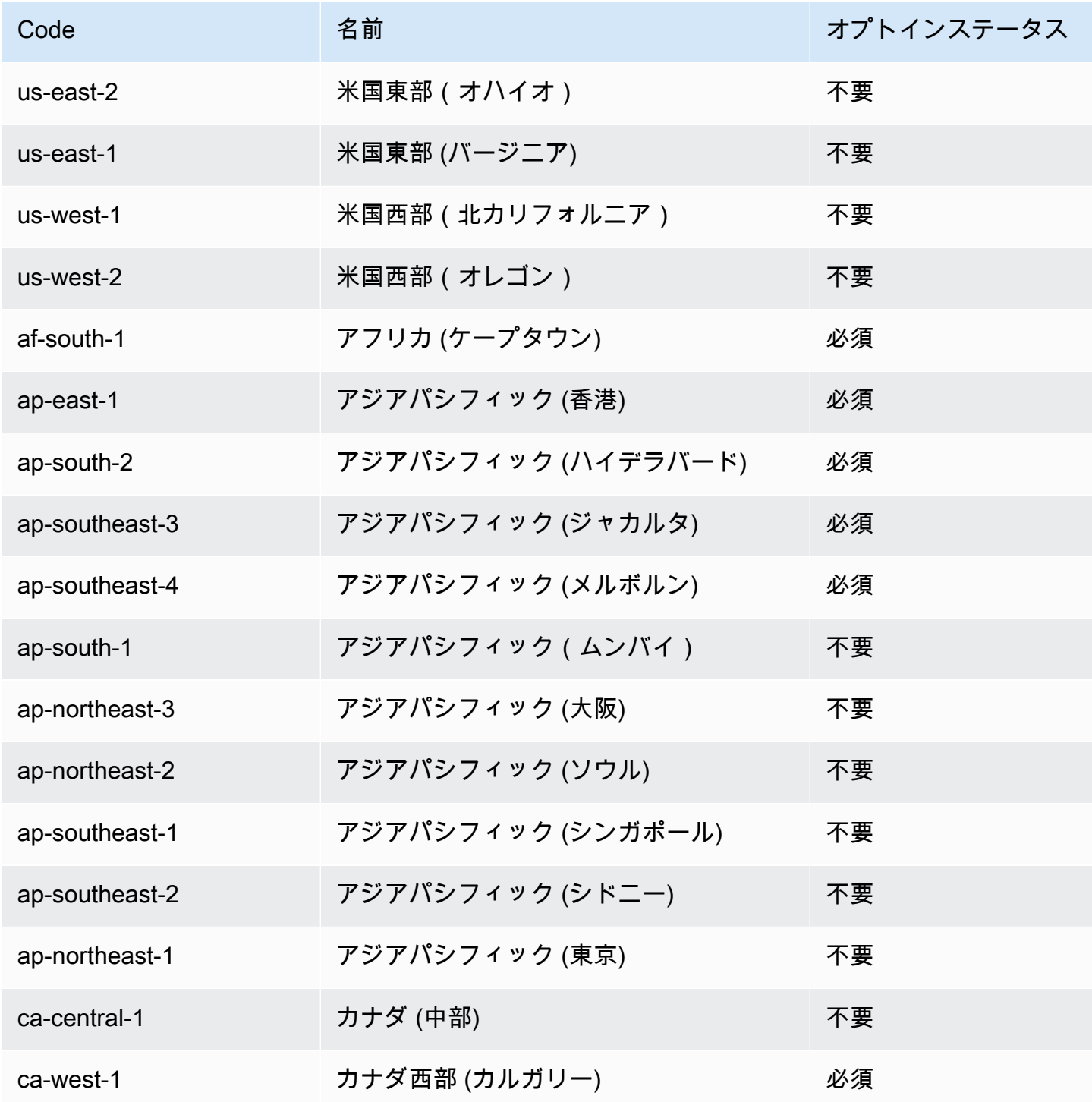

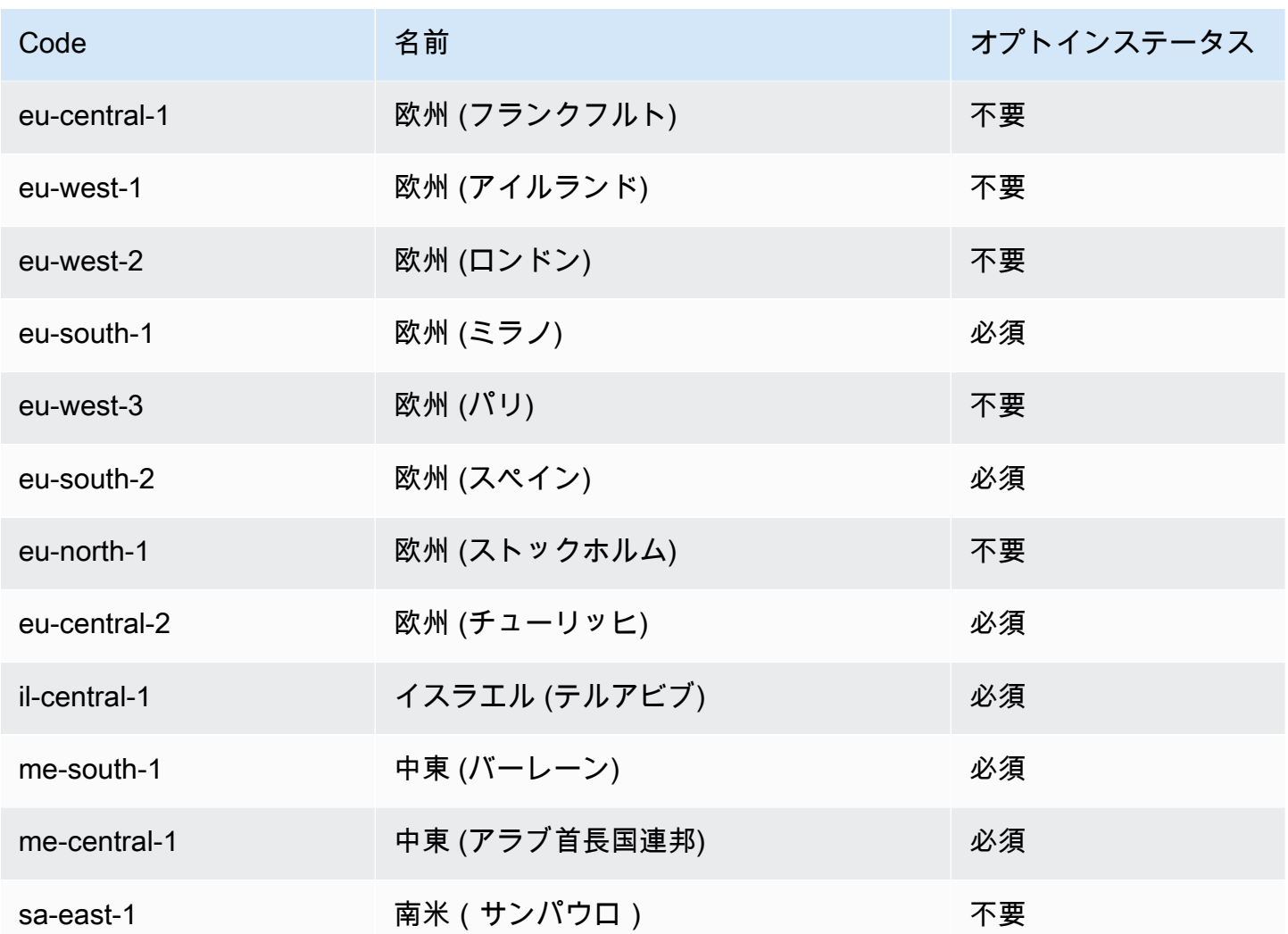

詳細については、[AWS グローバルインフラストラクチャを](https://aws.amazon.com/about-aws/global-infrastructure/)参照してください。

リージョンごとのアベイラビリティーゾーンの数とマッピングは、リージョンごとに AWS アカウン ト 間で異なる場合があります。アカウントで使用可能なアベイラビリティーゾーンのリストを取得 するには、Amazon EC2 コンソールまたはコマンドラインインターフェイスを使用できます。詳細 については、「[リージョンの説明](#page-1920-0)」を参照してください。

<span id="page-1919-0"></span>リージョンとエンドポイント

コマンドラインインターフェイスまたは API アクションを使用してインスタンスを操作するとき は、そのリージョンエンドポイントを指定する必要があります。Amazon EC2 のリージョンとエン ドポイントの詳細については、「Amazon Web Services 全般のリファレンス」の「[Amazon EC2 エ](https://docs.aws.amazon.com/general/latest/gr/ec2-service.html) [ンドポイントとクォータ](https://docs.aws.amazon.com/general/latest/gr/ec2-service.html)」を参照してください。

AWS GovCloud (米国西部) のエンドポイントとプロトコルの詳細については、「AWS GovCloud (US) ユーザーガイド」の「[Service Endpoints」](https://docs.aws.amazon.com/govcloud-us/latest/UserGuide/using-govcloud-endpoints.html)(サービスエンドポイント) を参照してください。

<span id="page-1920-0"></span>リージョンの説明

Amazon EC2 コンソールまたはコマンドラインインターフェイスを使用して、アカウントで使 用できるリージョンを確認できます。これらのコマンドラインインターフェイスの詳細について は、[Amazon EC2 へのアクセスを](#page-22-0)参照してください。

コンソールを使用してリージョンを検索するには

- 1. Amazon EC2 コンソール [\(https://console.aws.amazon.com/ec2/](https://console.aws.amazon.com/ec2/)) を開きます。
- 2. ナビゲーションバーで、[Regions] (リージョン) セレクタを選択します。

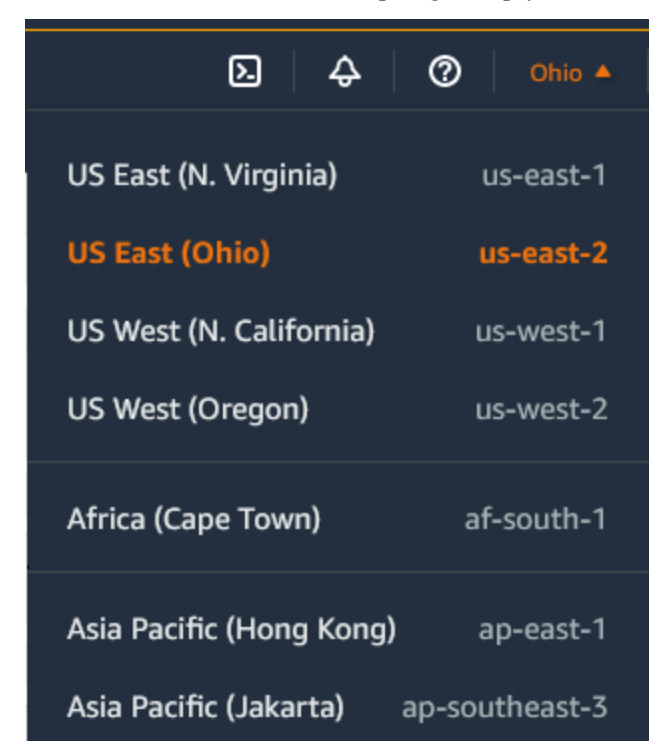

3. 選択したリージョンの EC2 リソースは、[リソース] セクションの [EC2 ダッシュボード] に表示 されます。

AWS CLI を使用してリージョンを検索するには

次のように [describe-regions](https://docs.aws.amazon.com/cli/latest/reference/ec2/describe-regions.html) コマンドを使用して、アカウントに対して有効になっているリージョン を記述します。

aws ec2 describe-regions

アカウントに対して無効になっているリージョンも含めてすべてのリージョンを記述するには、次の ように --all-regions オプションを追加します。

aws ec2 describe-regions --all-regions

<span id="page-1921-0"></span>リージョンの表示名を取得

AWS Systems Manager パラメータストアを使用して、リージョンの表示名を確認できます。各リー ジョンには、以下のパスにパブリックパラメータがあります。

/aws/service/global-infrastructure/regions/*region-code*

リージョンのパブリックパラメータには以下が含まれます。

- /aws/service/global-infrastructure/regions/*region-code*/domain
- /aws/service/global-infrastructure/regions/*region-code*/geolocationCountry
- /aws/service/global-infrastructure/regions/*region-code*/geolocationRegion
- /aws/service/global-infrastructure/regions/*region-code*/longName
- /aws/service/global-infrastructure/regions/*region-code*/partition

longName パラメータにはリージョンの表示名が含まれます。以下の [get-parameters-by-path](https://docs.aws.amazon.com/cli/latest/reference/ssm/get-parameters-by-path.html) コマ ンドは、af-south-1 リージョンの表示名を返します。--query オプションを使用して、出力の 範囲をリージョンの名前に限定します。Linux ではクエリ文字列を一重引用符で囲む必要がありま す。Windows コマンドプロンプトを使用してこのコマンドを実行するには、一重引用符を省略する か、二重引用符に変更してください。

Linux

```
aws ssm get-parameters-by-path \ 
     --path /aws/service/global-infrastructure/regions/af-south-1 \ 
     --query 'Parameters[?Name.contains(@,`longName`)].Value' \ 
     --output text
```
Windows

```
aws ssm get-parameters-by-path ^
```

```
 --path /aws/service/global-infrastructure/regions/af-south-1 ^ 
 --query "Parameters[?Name.contains(@,`longName`)].Value" ^ 
 --output text
```
Tools for PowerShell

```
インストールされていない場合は、Install-AWSToolsModule 
AWS.Tools.SimpleSystemsManagement -CleanUp を実行し
て AWS.Tools.SimpleSystemsManagement モジュールを Tools for PowerShell にインストールし
てください。
```

```
$parameterPath = "/aws/service/global-infrastructure/regions/af-south-1"
$substringToMatch = "longName"
$filteredParameters = Get-SSMParametersByPath -Path $parameterPath `
| Where-Object { $_.Name -like "*$substringToMatch*" } `
| ForEach-Object { Write-Output $_.Value }
$filteredParameters
```
以下は出力例です。

Africa (Cape Town)

詳細については、「AWS Systems Manager ユーザーガイド」の「[Working with public parameters」](https://docs.aws.amazon.com/systems-manager/latest/userguide/parameter-store-public-parameters.html) を参照してください。

<span id="page-1922-0"></span>リソースのリージョンの指定

Amazon EC2 リソースを作成するたびに、リソースのリージョンを指定できます。リソースのリー ジョンは AWS Management Console またはコマンドラインを使用して指定できます。

### 考慮事項

一部の AWS リソースは、一部のリージョンで利用できない場合があります。インスタンスを起動す る前に、該当するリージョンで必要なリソースを作成できることを確認してください。

コンソールを使用してリソースのリージョンを指定するには

- 1. Amazon EC2 コンソール [\(https://console.aws.amazon.com/ec2/](https://console.aws.amazon.com/ec2/)) を開きます。
- 2. ナビゲーションバーで、[Regions] (リージョン) セレクタを選択し、リージョンを選択します。

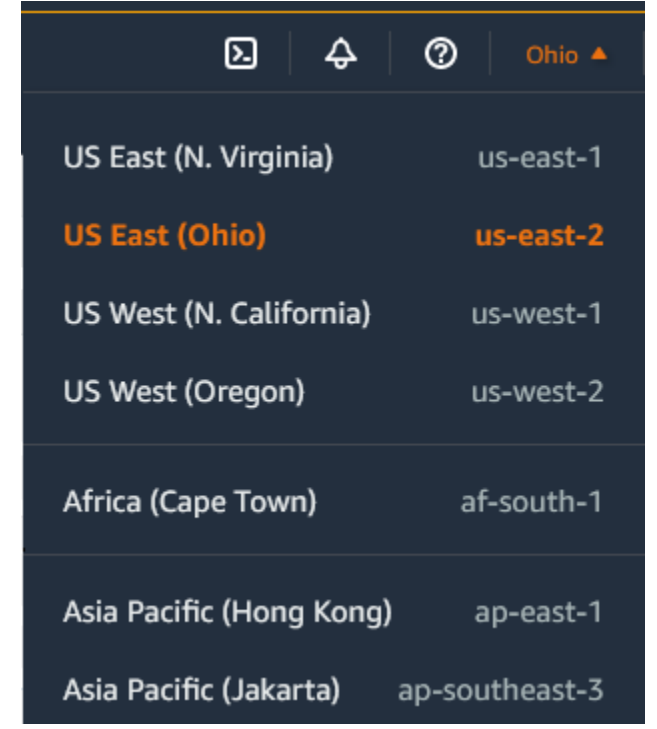

コマンドラインを使用してデフォルトのリージョンを指定するには

環境変数の値を、目的のリージョンエンドポイント (https://ec2.us-east-2.amazonaws.com など) に設定できます。

- AWS\_DEFAULT\_REGION (AWS CLI)
- Set-AWSDefaultRegion (AWS Tools for Windows PowerShell)

各コマンドで、--region (AWS CLI) または -Region (AWS Tools for Windows PowerShell) のコ マンドラインオプションを使用することもできます。例えば、--region us-east-2 と指定しま す。

Amazon EC2 のエンドポイントの詳細については、「AWS 全般のリファレンス」の「[Amazon EC2](https://docs.aws.amazon.com/general/latest/gr/ec2-service.html) [エンドポイントとクォータ](https://docs.aws.amazon.com/general/latest/gr/ec2-service.html)」を参照してください。

<span id="page-1923-0"></span>アベイラビリティーゾーン

リージョンごとにアベイラビリティーゾーンと呼ばれる複数の独立した場所があります。アベイラビ リティーゾーンのコードは、リージョンコードとそれに続く文字識別子です。例えば、us-east-1a と指定します。

インスタンスを起動するときに、リージョンと仮想プライベートクラウド (VPC) を選択し、いずれ かのアベイラビリティーゾーンからサブネットを自ら選択するか、またはサブネットが選択される ことを許可します。インスタンスを複数のアベイラビリティーゾーンに配布する場合は、1 つのイン スタンスで障害が発生したら別のアベイラビリティーゾーンのインスタンスが要求を処理するよう に、アプリケーションを設計できます。また、Elastic IP アドレスを使用すると、あるアベイラビリ ティーゾーンのインスタンスの障害を、別のアベイラビリティーゾーンのインスタンスにアドレスを すばやく再マッピングすることによってマスクできます。

次の図は、AWS リージョン内の複数のアベイラビリティーゾーンを示しています。アベイラビリ ティーゾーン A とアベイラビリティーゾーン B にはそれぞれ 1 つのサブネットがあり、各サブネッ トにはインスタンスがあります。アベイラビリティーゾーン C にはサブネットがないため、このア ベイラビリティーゾーンにインスタンスを起動することはできません。

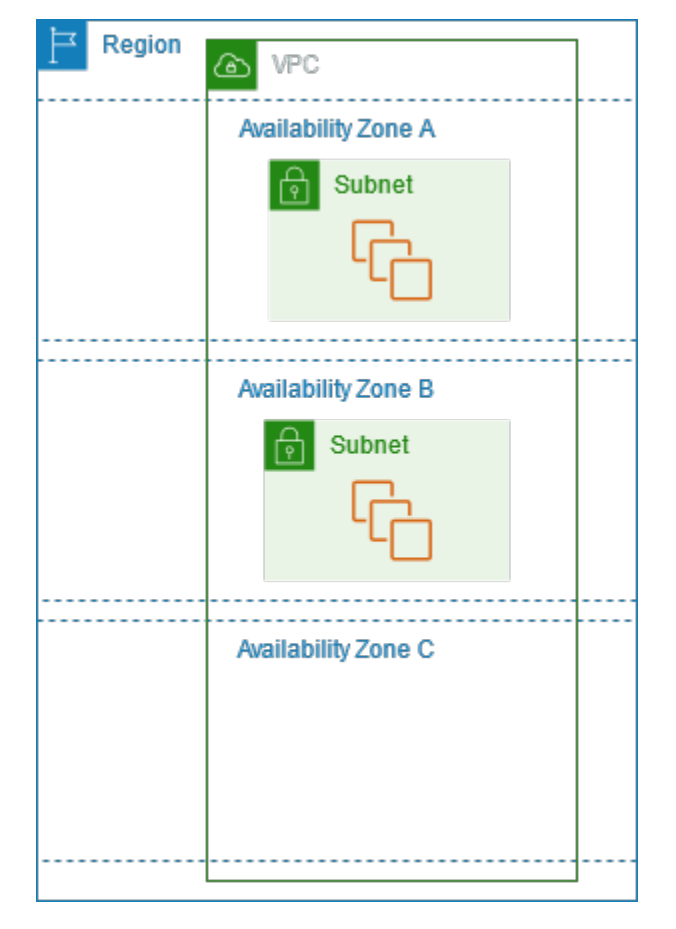

アベイラビリティーゾーンが拡大すると、アベイラビリティーゾーンを拡張しにくくなる場合があり ます。その場合、ユーザーがアベイラビリティーゾーンに既にインスタンスを持っているのでない場 合は、制約のあるアベイラビリティーゾーンでのインスタンスの起動を制限する場合があります。最 終的に、制約のあるアベイラビリティーゾーンを新しいアカウントに対するアベイラビリティーゾー ンのリストから削除することもあります。したがって、アカウントによってリージョン内で使用でき るアベイラビリティーゾーンの数が異なる場合があります。

### 内容

- [AZ ID](#page-1925-0)
- [アベイラビリティーゾーンの説明](#page-1926-0)
- [アベイラビリティーゾーンでのインスタンスの起動](#page-1926-1)
- [別のアベイラビリティーゾーンへのインスタンスの移行](#page-1927-0)

## <span id="page-1925-0"></span>AZ ID

リソースがリージョンのアベイラビリティーゾーン全体に分散されるようにするために、アベイラ ビリティーゾーンは最も古いリージョンの各 AWS アカウント のコードに個別にマッピングされ ます。例えば、AWS アカウントの us-east-1a の物理的な場所は、別の AWS アカウントの useast-1a の場所と異なる可能性があります。

アベイラビリティーゾーンをマッピングするアカウントも含め、すべてのリージョンのアカウント 間でアベイラビリティーゾーンを調整するには、アベイラビリティーゾーンを示す一意で一貫性のあ る識別子、AZ ID を使用します。例えば、use1-az1 は us-east-1 リージョンの AZ ID であり、ど の AWS アカウント でも同じ物理的な場所を表します。アカウントの AZ ID を表示して、別のアカ ウントのリソースに対するリソースの物理的な場所を特定できます。例えば、AZ ID use1-az2 のア ベイラビリティーゾーンにあるサブネットを別のアカウントと共有する場合、このサブネットは AZ ID が同じく use1-az2 であるアベイラビリティーゾーンのそのアカウントでも利用できます。

次の図は、アベイラビリティーゾーンのコードの AZ ID に対するマッピングが異なる 2 つのアカウ ントを示しています。

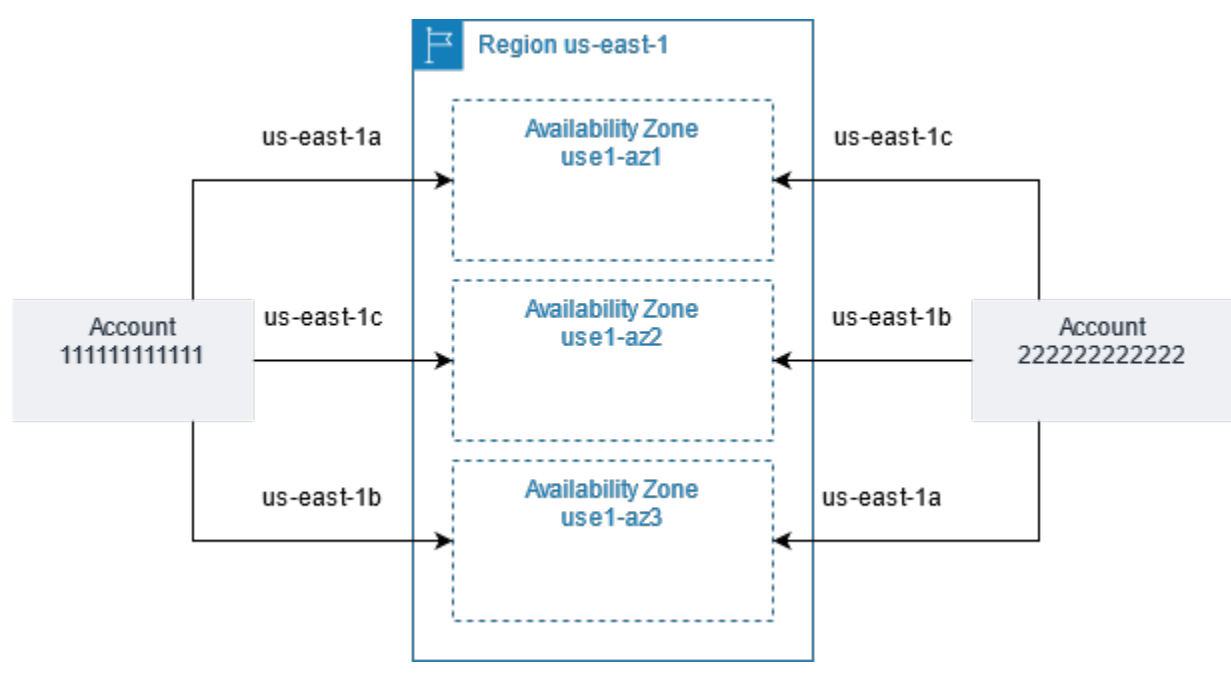

<span id="page-1926-0"></span>アベイラビリティーゾーンの説明

Amazon EC2 コンソールまたはコマンドラインインターフェイスを使用して、アカウントで使用で きるアベイラビリティーゾーンを確認できます。これらのコマンドラインインターフェイスの詳細に ついては、[Amazon EC2 へのアクセスを](#page-22-0)参照してください。

Console を使用してアベイラビリティーゾーンを検索するには

- 1. Amazon EC2 コンソール [\(https://console.aws.amazon.com/ec2/](https://console.aws.amazon.com/ec2/)) を開きます。
- 2. ナビゲーションバーで、[Regions] (リージョン) セレクタを選択し、リージョンを選択します。
- 3. ナビゲーションペインで、[EC2 ダッシュボード] を選択します。
- 4. アベイラビリティーゾーンは、[サービスヘルス] ペインに一覧表示されます。

AWS CLI を使用してアベイラビリティーゾーンを検索するには

• 次のように [describe-availability-zones](https://docs.aws.amazon.com/cli/latest/reference/ec2/describe-availability-zones.html) コマンドを使用して、アカウントで有効な指定されたリー ジョン内のアベイラビリティーゾーンを記述します。

**aws ec2 describe-availability-zones --region** *region-name*

• オプトインのステータスに関係なしにアベイラビリティーゾーンを表示するには、次のように [describe-availability-zones](https://docs.aws.amazon.com/cli/latest/reference/ec2/describe-availability-zones.html) コマンドを使用します。

**aws ec2 describe-availability-zones --all-availability-zones**

<span id="page-1926-1"></span>アベイラビリティーゾーンでのインスタンスの起動

インスタンスを起動するときは、インスタンスと特定のお客様を近づけるリージョン、または法的 要件や他の要件を満たすリージョンを選択します。個別のアベイラビリティーゾーンでインスタンス を起動することにより、1 つの場所で障害が発生しても、アプリケーションを保護することができま す。

インスタンスを起動するときは、必要に応じて、使用するリージョン内のアベイラビリティーゾーン を指定できます。アベイラビリティーゾーンを指定しないと、アベイラビリティーゾーンが自動的に 選択されます。初期インスタンスを起動する場合は、デフォルトのアベイラビリティーゾーンを受け 入れることをお勧めします。これにより、システムの状態や利用可能なキャパシティーに基づいて、 最適なアベイラビリティーゾーンを選択できます。追加のインスタンスを起動する場合、アベイラビ リティーゾーンを指定するのは、新しいインスタンスを実行中のインスタンスと近づけるか、分離す ることが必要な場合に限ります。

<span id="page-1927-0"></span>別のアベイラビリティーゾーンへのインスタンスの移行

必要に応じて、アベイラビリティーゾーン間でインスタンスを移行できます。例えば、インスタンス のインスタンスタイプを変更しようとしたときに、現在のアベイラビリティーゾーンで新しいインス タンスタイプのインスタンスを起動できない場合は、新しいインスタンスタイプの容量を持つアベイ ラビリティーゾーンにインスタンスを移行できます。

移行プロセスは、次の作業を伴います。

- 元のインスタンスからの AMI の作成
- 新しいアベイラビリティーゾーンでのインスタンスの起動
- 新しいインスタンスの設定の更新 (次の手順で示します)

別のアベイラビリティーゾーンにインスタンスを移行するには

- 1. インスタンスから AMI を作成します。手順は、オペレーティングシステムとインスタンスの ルートデバイスボリュームの種類によって異なります。詳細については、使用しているオペレー ティングシステムとルートデバイスボリュームに対応するドキュメントを参照してください。
	- [Amazon EBS-backed Linux AMI を作成する](https://docs.aws.amazon.com/AWSEC2/latest/UserGuide/creating-an-ami-ebs.html)
	- [instance store-backed Linux AMI を作成する](https://docs.aws.amazon.com/AWSEC2/latest/UserGuide/creating-an-ami-instance-store.html)
	- [カスタム Windows AMI を作成する](https://docs.aws.amazon.com/AWSEC2/latest/WindowsGuide/Creating_EBSbacked_WinAMI.html)
- 2. インスタンスのプライベート IPv4 アドレスを維持する必要がある場合は、現在のアベイラビリ ティーゾーンのサブネットを削除してから、新しいアベイラビリティーゾーンに元のサブネッ トと同じ IPv4 アドレス範囲のサブネットを作成する必要があります。サブネットを削除する前 に、その中のすべてのインスタンスを終了する必要があります。したがって、サブネットのすべ てのインスタンスから AMI を作成し、現在のサブネットのすべてのインスタンスを新しいサブ ネットに移動できるようにする必要があります。
- 3. 新しいアベイラビリティーゾーンまたはサブネットを指定して、作成した AMI からインスタン スを起動します。インスタンスタイプは、元のインスタンスと同じにすることも、新しいインス タンスタイプを選択することもできます。詳細については、[アベイラビリティーゾーンでのイン](#page-1926-1) [スタンスの起動](#page-1926-1)を参照してください。
- 4. 元のインスタンスに Elastic IP アドレスが関連付けられていた場合は、それを新しいインスタン スに関連付けます。詳細については、[Elastic IP アドレスの関連付けを解除する](#page-1997-0)を参照してくだ さい。
- 5. 元のインスタンスが リザーブドインスタンス の場合は、予約のアベイラビリティーゾーンを変 更します。(また、インスタンスタイプも変更する場合は、予約のインスタンスタイプも変更で きます)。詳細については、[変更リクエストの送信を](#page-448-0)参照してください。
- 6. (オプション) 元のインスタンスを終了します。詳細については[、インスタンスの終了](#page-852-0)を参照して ください。

## <span id="page-1928-0"></span>Local Zones

ローカルゾーンは、地理的にユーザーに近い場所に位置する AWS リージョンを拡張したもので す。Local Zones はインターネットへの独自の接続を持ち、AWS Direct Connect をサポートしてい るため、Local Zonesで作成されたリソースは、低レイテンシーの通信でローカルユーザーにサービ スを提供できます。詳細については、AWS ローカルゾーンユーザーガイドの「[AWS ローカルゾー](https://docs.aws.amazon.com/local-zones/latest/ug/what-is-aws-local-zones.html) [ンとは](https://docs.aws.amazon.com/local-zones/latest/ug/what-is-aws-local-zones.html)」を参照してください。

ローカルゾーンのコードは、そのリージョンコードの後に、物理的な場所を示す識別子が続きます。 例えば、ロサンゼルスの us-west-2-lax-1 です。

次の図は、AWS リージョン us-west-2、そのアベイラビリティーゾーンのうちの 2 つ、およびそ のローカルゾーンのうちの 2 つを示しています。VPC は、アベイラビリティーゾーンといずれかの ローカルゾーンにまたがっています。VPC 内の各ゾーンには 1 つのサブネットがあり、各サブネッ トにはインスタンスがあります。

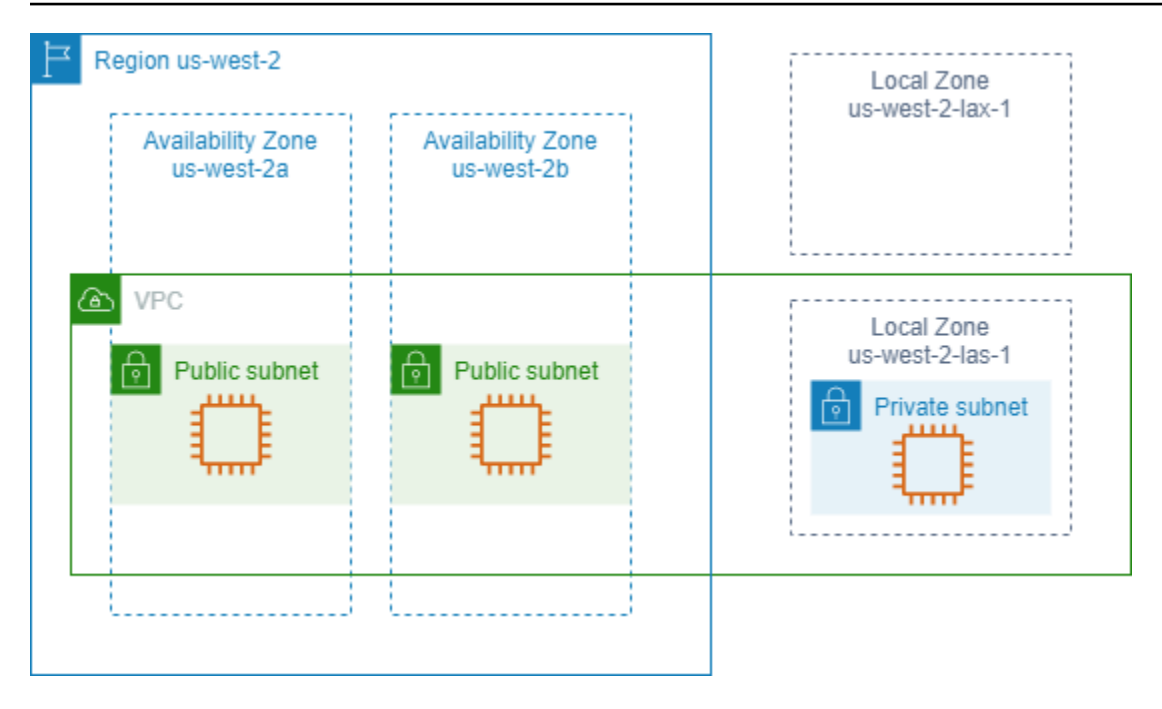

ローカルゾーンを使用するには、最初にそれを有効にする必要があります。詳細については、[the](#page-1930-0)  [section called "Local Zones へのオプトイン"を](#page-1930-0)参照してください。次に、ローカルゾーン内にサブ ネットを作成します。最後に、インスタンスなどのローカルゾーンサブネットでリソースを起動し て、アプリケーションとユーザーを近づけます。

## 内容

- [利用可能な Local Zones](#page-1929-0)
- [Local Zones へのオプトイン](#page-1930-0)
- [ローカルゾーンでのインスタンスの起動](#page-1931-1)

<span id="page-1929-0"></span>利用可能な Local Zones

Amazon EC2 コンソールまたはコマンドラインインターフェイスを使用して、アカウントで利用で きるローカルゾーンを確認できます。詳細な一覧については、「[AWS Local Zones ロケーション](https://aws.amazon.com/about-aws/global-infrastructure/localzones/locations/)」 を参照してください。

コンソールを使用して Local Zones を検索するには

- 1. Amazon EC2 コンソール [\(https://console.aws.amazon.com/ec2/](https://console.aws.amazon.com/ec2/)) を開きます。
- 2. ナビゲーションバーで、[Regions] (リージョン) セレクタを選択し、親リージョンを選択しま す。
- 3. ナビゲーションペインで、[EC2 ダッシュボード] を選択します。

4. ページの右上で、[アカウントの属性]、[ゾーン] の順に選択します。

AWS CLI を使用してローカルゾーンを検索するには

次のように [describe-availability-zones](https://docs.aws.amazon.com/cli/latest/reference/ec2/describe-availability-zones.html) コマンドを使用して、指定したリージョン内のすべてのロー カルゾーンを、有効でないものも含めて、表示します。有効にしたローカルゾーンのみを表示するに は、--all-availability-zones オプションを省略します。

aws ec2 describe-availability-zones --region *region-name* --filters Name=zonetype,Values=local-zone --all-availability-zones

<span id="page-1930-0"></span>Local Zones へのオプトイン

リソースまたはサービスのLocal Zonesを指定する前に、Local Zonesにオプトインする必要がありま す。

### 考慮事項

一部の AWS リソースは、一部のリージョンで利用できない場合があります。特定のLocal Zonesで インスタンスを起動する前に、目的のリージョンまたはLocal Zonesで必要なリソースを作成できる ことを確認してください。各ローカルゾーンでサポートされているサービスのリストについては、 「[AWS Local Zones の機能](https://aws.amazon.com/about-aws/global-infrastructure/localzones/features/)」を参照してください。

コンソールを使用して Local Zones へオプトインするには

- 1. Amazon EC2 コンソール [\(https://console.aws.amazon.com/ec2/](https://console.aws.amazon.com/ec2/)) を開きます。
- 2. ページの左上で、[新しい EC2 エクスペリエンス] を選択します。このタスクを実行するのに、 コンソールの古いエクスペリエンスを使用することはできません。
- 3. ナビゲーションバーで、[Regions] (リージョン) セレクタを選択し、親リージョンを選択しま す。
- 4. ナビゲーションペインで、[EC2 ダッシュボード] を選択します。
- 5. ページの右上で、[アカウントの属性]、[ゾーン] の順に選択します。
- 6. ローカルゾーンを選択し、[アクション] > [ゾーングループの管理] を選択します。
- 7. [オプトイン状態] で、[有効] を選択します。
- 8. [Update] (更新) を選択します。

AWS CLI を使用してローカルゾーンにオプトインするには

<span id="page-1931-1"></span>[modify-availability-zone-group](https://docs.aws.amazon.com/cli/latest/reference/ec2/modify-availability-zone-group.html) コマンドを使用します。

## ローカルゾーンでのインスタンスの起動

インスタンスの起動時に、Local Zones 内のサブネットを指定します。また、ネットワークボーダー グループから次の IP アドレスも割り当てます。ネットワークボーダーグループは、AWS が IP アド レスをアドバタイズするアベイラビリティーゾーン、Local Zones、または Wavelength Zones の一 意のセットです (例: us-west-2-lax-1a)。

ネットワークボーダーグループから次の IP アドレスを割り当てることができます。

- Amazon が提供する Elastic IPv4 アドレス
- Amazon が提供する IPv6 VPC アドレス (ロサンゼルスゾーンのみで利用可能)

Local Zones でインスタンスを起動する方法の詳細については、「AWS Local Zones ユーザーガイ ド」の「[AWS Local Zones 入門](https://docs.aws.amazon.com/local-zones/latest/ug/getting-started.html)」を参照してください。

## <span id="page-1931-0"></span>Wavelength Zone

AWS Wavelength を使用することで、デベロッパーは、モバイルデバイスおよびエンドユーザー向 けに、非常にレイテンシーが低いアプリケーションを構築できます。Wavelength は、標準の AWS コンピューティングおよびストレージサービスを通信事業者の 5G ネットワークのエッジにデプロ イします。デベロッパーは、Virtual Private Cloud (VPC) を 1 つ以上の Wavelength Zones に拡張 し、Amazon EC2 インスタンスなどの AWS リソースを使用して、超低レイテンシーやリージョンの AWS サービスへの接続を必要とするアプリケーションを実行できます。

Wavelength Zone は、Wavelength インフラストラクチャをデプロイする先のキャリアロケーション 内の独立したゾーンです。Wavelength Zone は、リージョンに関連付けられています。Wavelength Zone は、リージョンの論理的な拡張であり、リージョンの制御プレーンによって管理されます。

Wavelength Zone のコードは、そのリージョンコードの後に、物理的な場所を示す識別子が続きま す。例えば、ボストンの us-east-1-wl1-bos-wlz-1 です。

次の図は、AWS リージョン us-west-2、そのアベイラビリティーゾーンのうちの 2 つ、および Wavelength Zone を示しています。VPC はアベイラビリティーゾーンと Wavelength Zone にまた がっています。VPC 内の各ゾーンには 1 つのサブネットがあり、各サブネットにはインスタンスが あります。

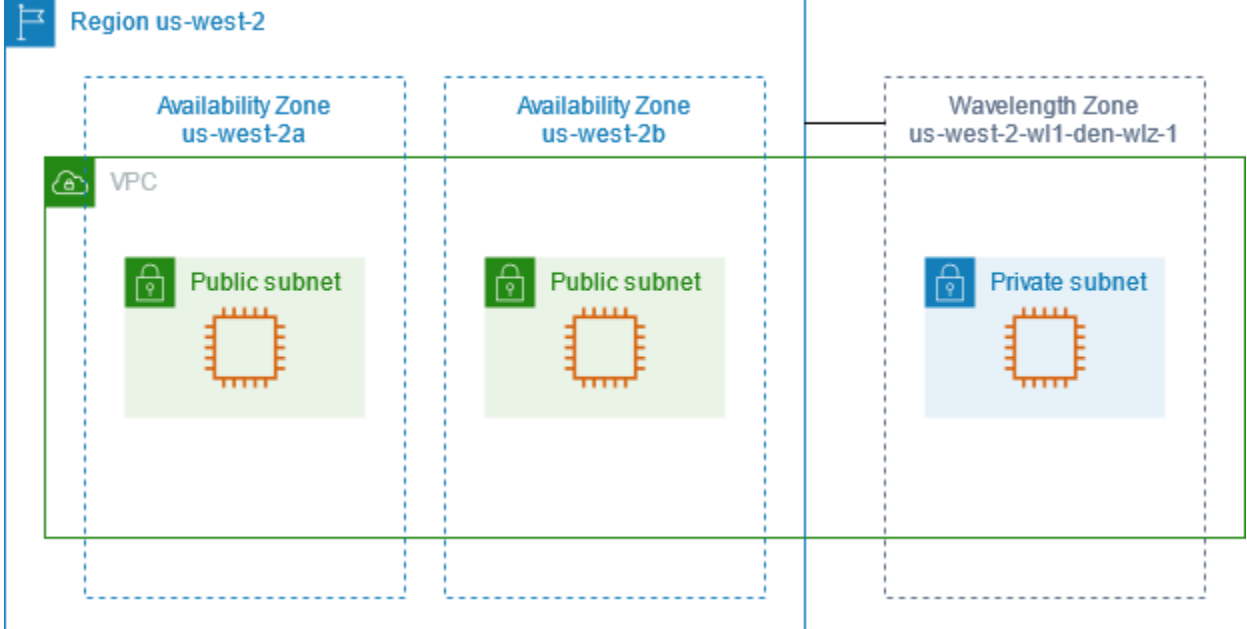

Wavelength Zone を使用するには、まずゾーンにオプトインする必要があります。詳細について は、[the section called "Wavelength Zone の有効化"](#page-1933-0)を参照してください。次に、Wavelength Zone にサブネットを作成します。最後に、Wavelength Zone のサブネットでリソースを起動し、アプリ ケーションとエンドユーザーを近づけます。

Wavelength Zone は、すべてのリージョンで利用できるわけではありません。Wavelength Zone をサポートするリージョンについては、AWS Wavelength デベロッパーガイド[の利用可能な](https://docs.aws.amazon.com/wavelength/latest/developerguide/wavelength-quotas.html#concepts-available-zones) [Wavelength Zoneを](https://docs.aws.amazon.com/wavelength/latest/developerguide/wavelength-quotas.html#concepts-available-zones)参照してください。

コンテンツ

- [Wavelength Zone の説明](#page-1932-0)
- [Wavelength Zone の有効化](#page-1933-0)
- [Wavelength Zone でのインスタンスの起動](#page-1934-1)

<span id="page-1932-0"></span>Wavelength Zone の説明

Amazon EC2 コンソールまたはコマンドラインインターフェイスを使用して、アカウントで利用で きる Wavelength Zone を確認できます。これらのコマンドラインインターフェイスの詳細について は、[Amazon EC2 へのアクセスを](#page-22-0)参照してください。

- コンソールを使用して Wavelength Zone を検索するには
- 1. Amazon EC2 コンソール [\(https://console.aws.amazon.com/ec2/](https://console.aws.amazon.com/ec2/)) を開きます。
- 2. ナビゲーションバーで、[Regions] (リージョン) セレクタを選択し、リージョンを選択します。
- 3. ナビゲーションペインで、[EC2 ダッシュボード] を選択します。
- 4. ページの右上で、[アカウントの属性]、[ゾーン] の順に選択します。

AWS CLI を使用して Wavelength Zone を検索するには

• 次のように [describe-availability-zones](https://docs.aws.amazon.com/cli/latest/reference/ec2/describe-availability-zones.html) コマンドを使用して、アカウントで有効な指定したリー ジョン内の Wavelength Zone を表示します。

**aws ec2 describe-availability-zones --region** *region-name*

• オプトインのステータスに関係なしに Wavelength Zone を表示するには、次のように [describe](https://docs.aws.amazon.com/cli/latest/reference/ec2/describe-availability-zones.html)[availability-zones](https://docs.aws.amazon.com/cli/latest/reference/ec2/describe-availability-zones.html) コマンドを使用します。

**aws ec2 describe-availability-zones --all-availability-zones**

<span id="page-1933-0"></span>Wavelength Zone の有効化

リソースまたはサービスの Wavelength Zone を指定する前に、Wavelength Zone にオプトインする 必要があります。

#### 考慮事項

• 一部の AWS リソースは、リージョンによっては利用できません。特定の Wavelength Zone でイ ンスタンスを起動する前に、目的のリージョンまたは Wavelength Zone で必要なリソースを作成 できることを確認してください。

コンソールを使用して Wavelength Zone にオプトインするには

- 1. Amazon EC2 コンソール [\(https://console.aws.amazon.com/ec2/](https://console.aws.amazon.com/ec2/)) を開きます。
- 2. ページの左上で、[新しい EC2 エクスペリエンス] を選択します。このタスクを実行するのに、 コンソールの古いエクスペリエンスを使用することはできません。
- 3. ナビゲーションバーで、[Regions] (リージョン) セレクタを選択し、リージョンを選択します。
- 4. ナビゲーションペインで、[EC2 ダッシュボード] を選択します。
- 5. ページの右上で、[アカウントの属性]、[ゾーン] の順に選択します。
- 6. Wavelength ゾーンを選択し、[アクション] > [ゾーングループの管理] を選択します。

7. [オプトイン状態] で、[有効] を選択します。

8. [Update] (更新) を選択します。

AWS CLI を使用して Wavelength Zone を有効にするには

<span id="page-1934-1"></span>[modify-availability-zone-group](https://docs.aws.amazon.com/cli/latest/reference/ec2/modify-availability-zone-group.html) コマンドを使用します。

Wavelength Zone でのインスタンスの起動

インスタンスの起動時に、Wavelength Zone にあるサブネットを指定できます。また、ネットワー クボーダーグループからキャリア IP アドレスを割り当てます。これは、AWS が IP アドレスをアド バタイズするアベイラビリティーゾーン、Local Zones、または Wavelength Zones の一意のセット です (例: us-east-1-wl1-bos-wlz-1 など)。

Wavelength Zone でインスタンスを起動する方法については、AWS Wavelength デベロッパーガイ ドの[AWS Wavelength の開始方法](https://docs.aws.amazon.com/wavelength/latest/developerguide/get-started-wavelength.html)を参照してください。

## <span id="page-1934-0"></span>AWS Outposts

AWS Outposts は、AWS のインフラストラクチャ、サービス、API、ツールをお客様のオンプレミス まで拡張するフルマネージドサービスです。AWS は、AWS Outposts マネージドインフラストラク チャへのローカルアクセスを提供することで、AWS リージョンと同じプログラミングインターフェ イスを使用してオンプレミスでアプリケーションを構築して実行できるようにします。同時に、コ ンピューティングとストレージのローカルリソースを使用して、レイテンシーを短縮し、ローカルの データ処理ニーズに対応します。

Outpost とは、お客様のサイトにデプロイされる AWS のコンピューティングおよびストレージキャ パシティーのプールです。AWS は、AWS リージョンの一部としてこのキャパシティーを運営、監 視、管理します。Outpost にサブネットを作成し、AWS リソースを作成したときにこれらのサブ ネットを指定します。Outpost サブネット内のインスタンスは、プライベート IP アドレスを使用 して、AWS リージョン内の他のインスタンスと通信します。これらはすべて同じ VPC 内にありま す。

次の図は、AWS リージョン us-west-2、そのアベイラビリティーゾーンのうちの 2 つ、およ び Outpost を示しています。VPC はアベイラビリティーゾーンと Outpost にまたがっていま す。Outpost は、オンプレミスの顧客データセンターにあります。VPC 内の各ゾーンには 1 つのサ ブネットがあり、各サブネットにはインスタンスがあります。

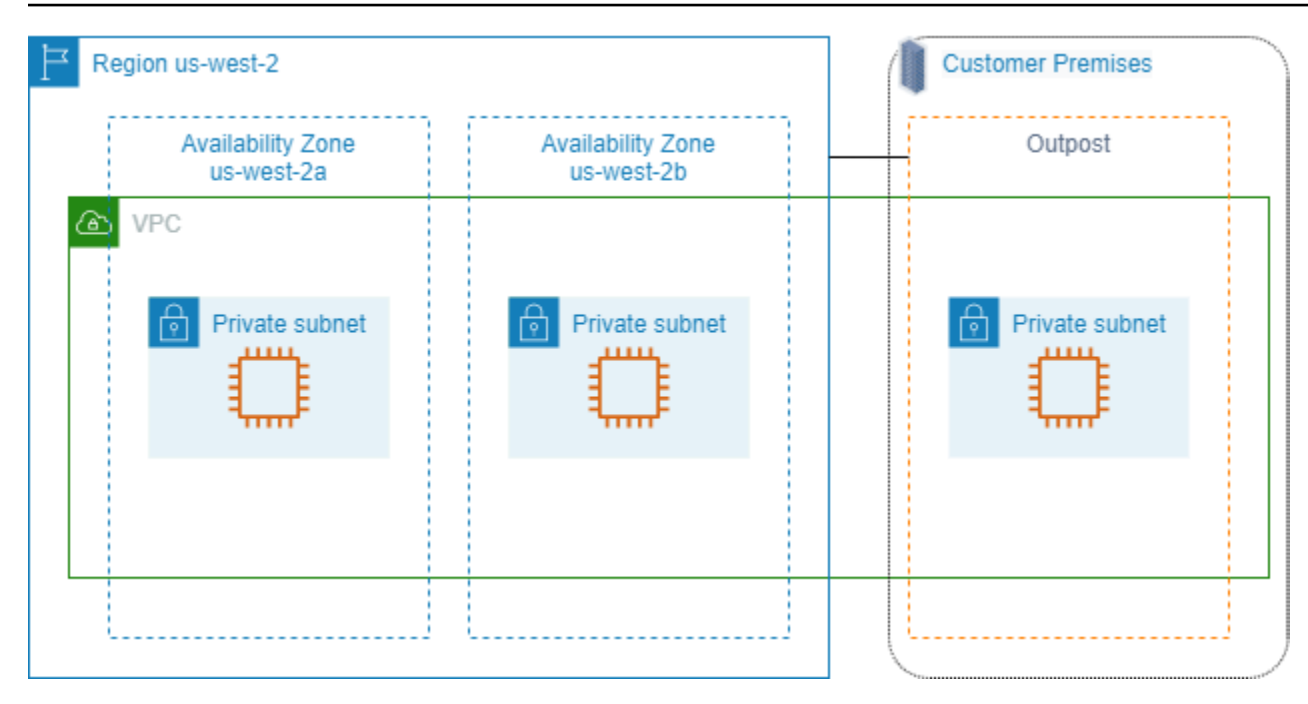

AWS Outposts の使用を開始するには、Outpost を作成し、Outpost 容量を注文する必要がありま す。Outpost の設定の詳細については[、カタログ](https://aws.amazon.com/outposts/pricing/)を参照してください。Outpost 機器をインストール すると、Outpost で Amazon EC2 インスタンスを起動するときに、コンピューティング容量とスト レージ容量を使用できます。

Outpost でのインスタンスの起動

作成した Outpost サブネットで EC2 インスタンスを起動できます。セキュリティグループは、ア ベイラビリティーゾーンサブネットのインスタンスと同様に、Outpost サブネットにある Elastic Network インスタンスのインバウンドトラフィックとアウトバウンドトラフィックを制御しま す。Outpost サブネットの EC2 インスタンスに接続するには、アベイラビリティーゾーンサブネッ トのインスタンスの場合と同様に、インスタンスの起動時にキーペアを指定できます。

Outpost ラック上のインスタンスのルートボリュームを 30 GiB 以下に制限することをお勧めしま す。AMI またはインスタンスのブロックデバイスマッピングでデータボリュームを指定し、追加の ストレージを提供できます。ブートボリュームから未使用のブロックを削除するには、AWS パート ナーネットワークブログの[Sparse EBS Volumeの構築方法](https://aws.amazon.com/blogs/apn/how-to-build-sparse-ebs-volumes-for-fun-and-easy-snapshotting/)を参照してください。

ルートボリュームの NVMe タイムアウトを増やすことをお勧めします。詳細については、「[I/O オペ](https://docs.aws.amazon.com/ebs/latest/userguide/nvme-ebs-volumes.html#timeout-nvme-ebs-volumes) [レーションタイムアウト](https://docs.aws.amazon.com/ebs/latest/userguide/nvme-ebs-volumes.html#timeout-nvme-ebs-volumes)」を参照してください。

Outpost の作成方法の詳細については、「AWS Outposts ユーザーガイド」の[「AWS Outposts の開](https://docs.aws.amazon.com/outposts/latest/userguide/get-started-outposts.html) [始方法](https://docs.aws.amazon.com/outposts/latest/userguide/get-started-outposts.html)」を参照してください。

Outpost でのボリュームの作成

AWS Outposts は、ラックおよびサーバのフォームファクタを提供します。容量が Outpost ラック にある場合、作成した Outpost サブネットに EBS ボリュームを作成できます。ボリュームの作成時 に、Outpost の Amazon リソースネーム (ARN) を指定します。

次の [create-volume](https://docs.aws.amazon.com/cli/latest/reference/ec2/create-volume.html) コマンドは、指定した Outpost に空の 50 GB ボリュームを作成します。

aws ec2 create-volume --availability-zone *us-east-2a* --outpost-arn arn:aws:outposts:*useast-2*:*123456789012*:outpost/*op-03e6fecad652a6138* --size *50*

Amazon EBS gp2 ボリュームのサイズは、ボリュームをデタッチする必要なく動的に変更すること ができます。ボリュームをデタッチせずに変更する方法の詳細については、「[EBS ボリュームへの](https://docs.aws.amazon.com/ebs/latest/userguide/requesting-ebs-volume-modifications.html) [変更のリクエスト](https://docs.aws.amazon.com/ebs/latest/userguide/requesting-ebs-volume-modifications.html)」を参照してください。

# <span id="page-1936-0"></span>Amazon EC2 インスタンスの IP アドレス指定

Amazon EC2 と Amazon VPC は、IPv4 と IPv6 の両方のアドレス設定プロトコルをサポートしま す。デフォルトでは、Amazon VPC は IPv4 アドレス設定プロトコルを使用します。この動作を無 効にすることはできません。VPC の作成時には IPv4 CIDR ブロック (プライベート IPv4 アドレスの 範囲) を指定する必要があります。必要に応じて、IPv6 CIDR ブロックを VPC に割り当て、そのブ ロックからサブネットのインスタンスに IPv6 アドレスを割り当てることができます。

### 内容

- [プライベート IPv4 アドレス](#page-1937-0)
- [パブリック IPv4 アドレス](#page-1938-0)
- [Elastic IP アドレス \(IPv4\)](#page-1939-0)
- [IPv6 アドレス](#page-1940-0)
- [インスタンスの IPv4 アドレスの操作](#page-1941-0)
- [インスタンスの IPv6 アドレスの操作](#page-1944-0)
- [複数の IP アドレス](#page-1947-0)
- [EC2 インスタンスのホスト名](#page-1960-1)
- [リンクローカルアドレス](#page-1960-2)

# <span id="page-1937-0"></span>プライベート IPv4 アドレス

プライベート IPv4 アドレスは、インターネットから到達できない IP アドレスです。プライベート IPv4 アドレスは、同じ VPC 内のインスタンス間の通信に使用できます。プライベート IPv4 アドレ スの標準および仕様については、[RFC 1918](http://www.faqs.org/rfcs/rfc1918.html) を参照してください。DHCP を使用してインスタンスに プライベート IPv4 アドレスが割り当てられます。

**a** Note

RFC 1918 に指定されているプライベート IPv4 アドレスの範囲に含まれない、パブリックに ルーティングできる CIDR ブロックを持つ VPC を作成できます。ただし、このドキュメン トでプライベート IPv4 アドレス (またはプライベート IP アドレス) と言う場合は、VPC の IPv4 CIDR 範囲に含まれる IP アドレスを指します。

VPC サブネットは、次のいずれかのタイプです。

- IPv4 専用サブネット: IPv4 アドレスが割り当てられたこれらのサブネット内のリソースのみを作 成できます。
- IPv6 専用サブネット: これらのサブネットには、IPv6 アドレスが割り当てられたリソースのみを 作成できます。
- IPv4 および IPv6 サブネット: IPv4 または IPv6 アドレスのいずれかを割り当てて、これらのサブ ネットにリソースを作成できます。

EC2 インスタンスをIPv4 専用サブネットまたはデュアルスタック (IPv4 および IPv6) サブネットで 起動すると、インスタンスはサブネットの IPv4 アドレス範囲からプライマリプライベート IP アド レスを受け取ります。詳細については、[Amazon VPC User Guide] (Amazon VPC ユーザーガイド) の[\[IP addressing\]](https://docs.aws.amazon.com/vpc/latest/userguide/vpc-ip-addressing.html) (IP アドレス指定) を参照してください。プライマリプライベート IP アドレスを指 定しないでインスタンスを起動すると、サブネットの IPv4 範囲内で使用可能な IP アドレスが自動 的に選択されます。各インスタンスには、プライマリプライベート IPv4 アドレスが割り当てられた デフォルトのネットワークインターフェイス (eth0) があります。追加のプライベート IPv4 アドレス (セカンダリプライベート IPv4 アドレス) も指定できます。プライマリプライベート IP アドレスと は異なり、セカンダリプライベート IP アドレスは、別のインスタンスに割り当て直すことができま す。詳細については、[複数の IP アドレスを](#page-1947-0)参照してください。

プライベート IPv4 アドレスは、プライマリアドレスまたはセカンダリアドレスを問わず、インスタ ンスが停止して起動、または休止して起動した際に、ネットワークインターフェイスに関連付けられ たままになり、インスタンスを終了するとリリースされます。

## <span id="page-1938-0"></span>パブリック IPv4 アドレス

パブリック IP アドレスは、インターネットから到達可能な IPv4 アドレスです。インスタンスとイ ンターネット間で通信するには、パブリック アドレスを使用できます。

デフォルトの VPC でインスタンスを起動すると、デフォルトでパブリック IP アドレスが割り当て られます。デフォルト以外の VPC でインスタンスを起動するとき、サブネットには、そのサブネッ トで起動するインスタンスがパブリック IPv4 アドレスプールからパブリック IP アドレスを受け取 るかどうかを決定する属性があります。デフォルトでは、デフォルト以外のサブネットで起動された インスタンスにパブリック IP アドレスを割り当てません。

インスタンスがパブリック IP アドレスを割り当てられるかどうかを制御するには、以下の方法を使 用します。

- サブネットのパブリック IP アドレス属性を変更する。詳細については、「Amazon VPC ユーザー ガイド」の「[サブネットのパブリック IPv4 アドレス指定属性の変更」](https://docs.aws.amazon.com/vpc/latest/userguide/modify-subnets.html#subnet-public-ip)を参照してください。
- 起動時にパブリック IP アドレス機能を有効または無効にする。これにより、サブネットのパブ リック IP アドレス属性がオーバーライドされます。詳細については、「[インスタンス起動時のパ](#page-1943-0) [ブリック IPv4 アドレスの割り当て」](#page-1943-0)を参照してください。
- [ネットワークインターフェースに関連付けられた IP アドレスを管理するこ](#page-2019-0)とで、起動後にインス タンスからパブリック IP アドレスの割り当てを解除できます。

パブリック IP アドレスは、Amazon のパブリック IPv4 アドレスプールからインスタンスに割り当 てられ、お客様の AWS アカウントには関連付けられません。パブリック IP アドレスをインスタン スから割り当て解除すると、そのパブリック IPv4 アドレスはパブリック IP アドレスプールに戻さ れ、再利用することはできません。

パブリック IP アドレスをインスタンスからリリースするか、新しく割り当てる場合があります。

• インスタンスのパブリック IP アドレスが停止、休止または終了すると、インスタンスのパブリッ ク IP アドレスがリリースされます。停止または休止状態のインスタンスは、起動時に、新しいパ ブリック IP アドレスを受け取ります。

- Elastic IP アドレスをこれに関連付けると、インスタンスのパブリック IP アドレスがリリースされ ます。Elastic IP アドレスをインスタンスから割り当て解除すると、そのインスタンスには新しい パブリック IP アドレスが送信されます。
- VPC 内のインスタンスのパブリック IP アドレスが既にリリースされている場合には、複数のネッ トワークインターフェイスがインスタンスにアタッチされていると、インスタンスに新しいパブ リック IP アドレスは送信されません。
- インスタンスのパブリック IP アドレスがリリースされ、Elastic IP アドレスに関連付けられたセカ ンダリプライベート IP アドレスがある場合、インスタンスは新しいパブリック IP アドレスを受信 しません。

必要に応じて、インスタンスに関連付けおよびインスタンスから関連付けできる永続的なパブリック IP アドレスが必要な場合は、Elastic IP アドレスを使用します。

動的 DNS を使用して既存の DNS 名を新しいインスタンスのパブリック IP アドレスにマッピングし た場合、その IP アドレスがインターネット内に伝達されるまでに最大 24 時間かかることがありま す。その結果、新しいインスタンスはトラフィックを受信せず、終了したインスタンスがリクエスト の受信を継続することがあります。この問題を解決するには、Elastic IP アドレスを使用します。独 自の Elastic IP アドレスを割り当てて、それをインスタンスに関連付けることができます。詳細につ いては、「[Elastic IP アドレス](#page-1989-0)」を参照してください。

#### **a** Note

- AWS では、実行中のインスタンスに関連付けられているパブリック IPv4 アドレスと Elastic IP アドレスを含む、すべてのパブリック IPv4 アドレスに対して料金が課されま す。詳細については、「[Amazon VPC の料金](https://aws.amazon.com/vpc/pricing/)」ページの「パブリック IPv4 アドレス」タ ブを参照してください。
- インスタンスがパブリック NAT IP アドレスを使用して他のインスタンスにアクセスする 場合、アクセス先のインスタンスが同じリージョンにあるかどうかによって、リージョン データ転送またはインターネットデータ転送に対して課金されます。

## <span id="page-1939-0"></span>Elastic IP アドレス (IPv4)

Elastic IP アドレスは、アカウントに割り当てることができるパブリック IPv4 アドレスです。このア ドレスとインスタンスを関連付けたり、その関連付けを解除したりできます。アドレスはアカウント

に割り当てられ、割り当てを解除するまでアカウントに残ります。Elastic IP アドレスとその使用方 法の詳細については、[Elastic IP アドレス](#page-1989-0)を参照してください。

IPv6 に対する Elastic IP アドレスはサポートされていません。

<span id="page-1940-0"></span>IPv6 アドレス

必要に応じて、IPv6 CIDR ブロックを VPC と関連付けることができます。また、IPv6 CIDR ブロッ クをサブネットと関連付けることができます。VPC の IPv6 CIDR ブロックは、Amazon の IPv6 ア ドレスのプールから自動的に割り当てられます。独自にアドレス範囲を選択することはできません。 詳細については、「Amazon VPC ユーザーガイド」の次のトピックを参照してください。

- [VPC とサブネットの IP アドレス指定](https://docs.aws.amazon.com/vpc/latest/userguide/vpc-ip-addressing.html)
- [VPC に IPv6 CIDR ブロックを追加する](https://docs.aws.amazon.com/vpc/latest/userguide/modify-vpcs.html#vpc-associate-ipv6-cidr)
- [サブネットに IPv6 CIDR ブロックを追加する](https://docs.aws.amazon.com/vpc/latest/userguide/modify-subnets.html#subnet-associate-ipv6-cidr)

IPv6 アドレスはグローバルに一意であり、プライベートのまま、またはインターネット経由で到達 可能になるように設定できます。IPv6 CIDR ブロックが VPC およびサブネットと関連付けられてい て、以下のいずれかに該当する場合、インスタンスには IPv6 アドレスが割り当てられます。

- 起動時にサブネットからインスタンスに IPv6 アドレスが自動的に割り当てられるように設定され ている。詳細については、[サブネットの IPv6 アドレス指定属性の変更を](https://docs.aws.amazon.com/vpc/latest/userguide/modify-subnets.html#subnet-ipv6)参照してください。
- 起動時に IPv6 アドレスをインスタンスに割り当てる。
- 起動後に IPv6 アドレスをインスタンスのプライマリネットワークインターフェイスに割り当て る。
- 起動後に IPv6 アドレスを同じサブネットのネットワークインターフェイスに割り当て、そのネッ トワークインターフェイスをインスタンスにアタッチする。

起動時にインスタンスに IPv6 アドレスが割り当てられると、そのアドレスはインスタンスのプライ マリネットワークインターフェイス (eth0) と関連付けられます。インスタンスのプライマリネット ワークインターフェイス (eth0) の IPv6 アドレスは、次の方法で管理できます。

• ネットワークインターフェイスへ IPv6 アドレスを割り当て/割り当て解除します。ネットワークイ ンターフェイスに割り当てることができる IPv6 アドレスの数と、インスタンスにアタッチできる ネットワークインターフェイスの数は、インスタンスタイプごとに異なります。詳細については、 「[各インスタンスタイプのネットワークインターフェイスあたりの IP アドレス数」](#page-2011-0)を参照してく ださい。

• プライマリ IPv6 アドレスを有効にします。プライマリ IPv6 アドレスにより、インスタンスまた は ENI へのトラフィックの中断を回避できます。詳細については、「[ネットワークインターフェ](#page-2013-0) [イスの作成](#page-2013-0)」または「[IP アドレスの管理」](#page-2019-0)を参照してください。

IPv6 アドレスは、インスタンスの停止して起動、または休止して起動する際には保持され、インス タンスの終了時にリリースされます。IPv6 アドレスは、別のネットワークインターフェイスに割り 当てられている間は再割り当てできません。最初に割り当てを解除する必要があります。

インスタンスのサブネットのルーティングを制御するか、セキュリティグループとネットワーク ACL ルールを使用することで、IPv6 アドレスを介してインスタンスに接続できるかどうかを制御で きます。詳細については、「Amazon VPC User Guide」の[インターネットワークトラフィックのプ](https://docs.aws.amazon.com/IAM/latest/UserGuide/access.html) [ライバシー](https://docs.aws.amazon.com/IAM/latest/UserGuide/access.html)を参照してください。

予約済み IPv6 アドレスの範囲については、「[IANA IPv6 Special-Purpose Address Registry」](http://www.iana.org/assignments/iana-ipv6-special-registry/iana-ipv6-special-registry.xhtml)と 「[RFC4291](https://tools.ietf.org/html/rfc4291)」を参照してください。

## <span id="page-1941-0"></span>インスタンスの IPv4 アドレスの操作

インスタンスを起動するときに、パブリック IPv4 アドレスをインスタンスに割り当てることができ ます。インスタンスの IPv4 アドレスをコンソールに表示するには、Instances (インスタンス) ペー ジまたは [Network Interfaces] (ネットワークインターフェイス) ページを使用します。

#### 内容

- [IPv4 アドレスの表示](#page-1941-1)
- [インスタンス起動時のパブリック IPv4 アドレスの割り当て](#page-1943-0)

<span id="page-1941-1"></span>IPv4 アドレスの表示

Amazon EC2 コンソールを使用して、インスタンスのプライベート IPv4 アドレスおよびパブリック IPv4 アドレスを表示できます。また、インスタンスメタデータを使用して、インスタンス内からイ ンスタンスのパブリック IPv4 アドレスとプライベート IPv4 アドレスを確認することもできます。 詳細については、[インスタンスメタデータとユーザーデータ](#page-1324-0)を参照してください。

パブリック IPv4 アドレスは、コンソールのネットワークインターフェイスのプロパティとして表示 されますが、NAT によってプライマリプライベート IPv4 アドレスにマッピングされます。したがっ て、インスタンスのネットワークインターフェイスのプロパティを、例えば ifconfig (Linux) また は ipconfig (Windows) を通して調べてみると、パブリック IPv4 アドレスは表示されていません。

インスタンスからインスタンスのパブリック IPv4 アドレスを判断するには、インスタンスメタデー タを使用します。

コンソールを使用してインスタンスの IPv4 アドレスを表示するには

- 1. Amazon EC2 コンソール [\(https://console.aws.amazon.com/ec2/](https://console.aws.amazon.com/ec2/)) を開きます。
- 2. ナビゲーションペインで [Instances] を選択し、インスタンスを選択します。
- 3. [Networking (ネットワーク)] タブでは、次の情報が表示されます。
	- パブリック IPv4 アドレス パブリック IPv4 アドレス。Elastic IP アドレスをインスタンス またはプライマリネットワークインターフェイスに関連付けた場合、これが Elastic IP アドレ スになります。
	- プライベート IPv4 アドレス プライベート IPv4 アドレス。
	- セカンダリプライベート IPv4 アドレス 任意のセカンダリプライベート IPv4 アドレス。
- 4. 詳細情報を表示するには、[ネットワーキング] タブで、プライマリネットワークインターフェイ スの ID を選択して [ネットワークインターフェイス] ページを開き、ネットワークインターフェ イスの ID を選択して詳細ページを開きます。

コマンドラインを使用してインスタンスの IPv4 アドレスを表示するには

次のいずれかのコマンドを使用できます。これらのコマンドラインインターフェイスの詳細について は、「[Amazon EC2 へのアクセス」](#page-22-0)を参照してください。

- [describe-instances](https://docs.aws.amazon.com/cli/latest/reference/ec2/describe-instances.html) (AWS CLI)
- [Get-EC2Instance](https://docs.aws.amazon.com/powershell/latest/reference/items/Get-EC2Instance.html) (AWS Tools for Windows PowerShell)

インスタンスのメタデータを使用してインスタンスの IPv4 アドレスを確認するには

- 1. インスタンスに接続します。詳細については、「 [Windows インスタンスに接続する](#page-870-0)」を参照し てください。
- 2. プライベート IP アドレスにアクセスするには、次のコマンドを使用します。

PS C:\> **Invoke-RestMethod http://169.254.169.254/latest/meta-data/local-ipv4**

3. パブリック IP アドレスにアクセスするには、次のコマンドを使用します。

PS C:\> **Invoke-RestMethod http://169.254.169.254/latest/meta-data/public-ipv4**

インスタンスに Elastic IP アドレスが関連付けられている場合、返される値は Elastic IP アドレ スの値です。

<span id="page-1943-0"></span>インスタンス起動時のパブリック IPv4 アドレスの割り当て

各サブネットに、そのサブネット内で起動されるインスタンスにパブリック IP アドレスが割り当て られるかどうかを決定する属性があります。デフォルトでは、デフォルト以外のサブネットではこの 属性が false に設定されており、デフォルトのサブネットではこの属性が true に設定されています。 インスタンスを起動する場合、パブリック IPv4 アドレス指定機能を使用してインスタンスにパブ リック IPv4 アドレスを割り当てるかどうかを制御することもできます。サブネットの IP アドレス 指定属性のデフォルトの動作をオーバーライドできます。パブリック IPv4 アドレスは、Amazon の パブリック IPv4 アドレスプールから割り当てられ、デバイスインデックス eth0 を持つネットワー クインターフェイスに割り当てられます。この機能は、インスタンス起動時の特定の条件により異な ります。

#### 考慮事項

- [ネットワークインターフェースに関連付けられた IP アドレスを管理するこ](#page-2019-0)とで、起動後にインス タンスからパブリック IP アドレスの割り当てを解除できます。パブリック IPv4 アドレスの詳細 については、「[パブリック IPv4 アドレス」](#page-1938-0)を参照してください。
- 複数のネットワークインターフェイスを指定した場合、パブリック IP アドレスを自動割り当て することはできません。さらに、eth0 のように既存のネットワークインターフェイスを指定する と、パブリック IP の自動割り当て機能を使用してサブネット設定をオーバーライドすることはで きません。
- 起動時にパブリック IP アドレスをインスタンスに割り当てるかどうかにかかわらず、起動後に Elastic IP アドレスをインスタンスに関連付けることができます。詳細については、[「Elastic IP](#page-1989-0) [アドレス](#page-1989-0)」を参照してください。サブネットのパブリック IPv4 アドレス指定動作を変更すること もできます。詳細については、「[サブネットの IPv4 アドレス指定属性の変更」](https://docs.aws.amazon.com/vpc/latest/userguide/modify-subnets.html#subnet-public-ip)を参照してくださ い。

コンソールを使用してインスタンス起動時にパブリック IPv4 アドレスを割り当てるには

手順に従って[インスタンスを起動](#page-735-0)し、[\[Network Settings\]](#page-739-0) (ネットワーク設定) を設定するとき に、[Auto-assign Public IP] (パブリック IP を自動的に割り当てる) オプションを選択します。
コマンドラインを使用してパブリック IP アドレス指定機能を有効または無効にするには

次のいずれかのコマンドを使用できます。これらのコマンドラインインターフェイスの詳細について は、[Amazon EC2 へのアクセスを](#page-22-0)参照してください。

- [run-instances](https://docs.aws.amazon.com/cli/latest/reference/ec2/run-instances.html) コマンド (AWS CLI) で --associate-public-ip-address または --noassociate-public-ip-address オプションを使用します。
- [New-EC2Instance](https://docs.aws.amazon.com/powershell/latest/reference/items/New-EC2Instance.html) コマンド (AWS Tools for Windows PowerShell) で -AssociatePublicIp パ ラメータを使用します。

# インスタンスの IPv6 アドレスの操作

インスタンスに割り当てられた IPv6 アドレスを表示したり、インスタンスにパブリック IPv6 アド レスを割り当てたり、インスタンスから IPv6 アドレスの割り当てを解除したりできます。これらの アドレスは、[Instances] (インスタンス) ページまたは [Network Interfaces] (ネットワークインター フェイス) ページを使用してコンソールに表示できます。

コンテンツ

- [IPv6 アドレスの表示](#page-1944-0)
- [インスタンスへの IPv6 アドレスの割り当て](#page-1945-0)
- [インスタンスからの IPv6 アドレスの割り当て解除](#page-1946-0)

<span id="page-1944-0"></span>IPv6 アドレスの表示

Amazon EC2 コンソール、AWS CLI、インスタンスメタデータを使用して、インスタンスの IPv6 ア ドレスを表示できます。

コンソールを使用してインスタンスの IPv6 アドレスを表示するには

- 1. Amazon EC2 コンソール [\(https://console.aws.amazon.com/ec2/](https://console.aws.amazon.com/ec2/)) を開きます。
- 2. ナビゲーションペインで、[インスタンス] を選択します。
- 3. インスタンスを選択します。
- 4. [Networking] (ネットワーキング) タブで、[IPv6 addresses] (IPv6 アドレス) を見つけます。

コマンドラインを使用してインスタンスの IPv6 アドレスを表示するには

次のいずれかのコマンドを使用できます。これらのコマンドラインインターフェイスの詳細について は、「[Amazon EC2 へのアクセス」](#page-22-0)を参照してください。

- [describe-instances](https://docs.aws.amazon.com/cli/latest/reference/ec2/describe-instances.html) (AWS CLI)
- [Get-EC2Instance](https://docs.aws.amazon.com/powershell/latest/reference/items/Get-EC2Instance.html) (AWS Tools for Windows PowerShell)

インスタンスメタデータを使用してインスタンスの IPv6 アドレスを表示するには

- 1. インスタンスに接続します。詳細については、「 [Windows インスタンスに接続する](#page-870-0)」を参照し てください。
- 2. 次のコマンドを使用して IPv6 アドレスを表示します (http://169.254.169.254/latest/ meta-data/network/interfaces/macs/ から MAC アドレスを取得できます)。

PS C:\> Invoke-RestMethod http://169.254.169.254/latest/meta-data/network/ interfaces/macs/*mac-address*/ipv6s

## <span id="page-1945-0"></span>インスタンスへの IPv6 アドレスの割り当て

VPC とサブネットに IPv6 CIDR ブロックが関連付けられている場合は、起動時または起動後に IPv6 アドレスをインスタンスに割り当てることができます。IPv6 アドレスは、サブネットの IPv6 アドレ ス範囲から割り当てられ、eth0 のデバイスインデックスを持つネットワークインターフェイスに割 り当てられます。

インスタンス起動時に IPv6 アドレスを割り当てるには

手順に従って[インスタンスを起動](#page-735-0)し、[\[Network Settings\]](#page-739-0) (ネットワーク設定) を設定するとき に、[Auto-assign IPv6 IP] (IPv6 IP を自動的に割り当てる) オプションを選択します。

起動後に IPv6 アドレスをインスタンスに割り当てるには

- 1. Amazon EC2 コンソール [\(https://console.aws.amazon.com/ec2/](https://console.aws.amazon.com/ec2/)) を開きます。
- 2. ナビゲーションペインで、[インスタンス] を選択します。
- 3. インスタンスを選択後、[アクション]、[ネットワーク]、[IP アドレスの管理] の順に選択しま す。
- 4. ネットワークインターフェイスを展開します。[IPv6 addresses] (IPv6 アドレス) で、[Assign new IP address] (新しい IP アドレスの割り当て) を選択します。サブネットの範囲から IPv6 ア

ドレスを入力します。また、フィールドを空白のままにすると Amazon によって IPv6 アドレス が自動的に選択されます。

5. [Save] を選択します。

コマンドラインを使用して IPv6 アドレスを割り当てるには

次のいずれかのコマンドを使用できます。これらのコマンドラインインターフェイスの詳細について は、[Amazon EC2 へのアクセスを](#page-22-0)参照してください。

- [run-instances](https://docs.aws.amazon.com/cli/latest/reference/ec2/run-instances.html) コマンド (AWS CLI) で --ipv6-addresses オプションを使用する
- [New-EC2Instance](https://docs.aws.amazon.com/powershell/latest/reference/items/New-EC2Instance.html) コマンド (AWS Tools for Windows PowerShell) で -NetworkInterface の Ipv6Addresses プロパティを使用する
- [assign-ipv6-addresses](https://docs.aws.amazon.com/cli/latest/reference/ec2/assign-ipv6-addresses.html) (AWS CLI)
- [Register-EC2Ipv6AddressList](https://docs.aws.amazon.com/powershell/latest/reference/items/Register-EC2Ipv6AddressList.html) (AWS Tools for Windows PowerShell)

<span id="page-1946-0"></span>インスタンスからの IPv6 アドレスの割り当て解除

IPv6 アドレスは、インスタンスからいつでも割り当て解除できます。

コンソールを使用してインスタンスから IPv6 アドレスを割り当て解除するには

- 1. Amazon EC2 コンソール [\(https://console.aws.amazon.com/ec2/](https://console.aws.amazon.com/ec2/)) を開きます。
- 2. ナビゲーションペインで、[インスタンス] を選択します。
- 3. インスタンスを選択後、[アクション]、[ネットワーク]、[IP アドレスの管理] の順に選択しま す。
- 4. ネットワークインターフェイスを展開します。[IPv6 addresses] (IPv6 アドレス) で、IPv6 アド レスの横にある [Unassign] (割り当て解除) を選択します。
- 5. [Save] を選択します。

コマンドラインを使用してインスタンスから IPv6 アドレスを割り当て解除するには

- [unassign-ipv6-addresses](https://docs.aws.amazon.com/cli/latest/reference/ec2/unassign-ipv6-addresses.html) (AWS CLI)
- [Unregister-EC2Ipv6AddressList](https://docs.aws.amazon.com/powershell/latest/reference/items/Unregister-EC2Ipv6AddressList.html) (AWS Tools for Windows PowerShell)

# 複数の IP アドレス

インスタンスに複数のプライベート IPv4 および IPv6 アドレスを指定できます。インスタンスに指 定できるネットワークインターフェイスとプライベート IPv4 および IPv6 アドレスの数は、インス タンスタイプによって異なります。詳細については、[各インスタンスタイプのネットワークインター](#page-2011-0) [フェイスあたりの IP アドレス数を](#page-2011-0)参照してください。

次のような場合、複数の IP アドレスを VPC 内のインスタンスに割り当てると便利です。

- 1 つのサーバーで複数の SSL 証明書を使用し、各インターフェイスに各 IP アドレスに割り当てる ことで、1 つのサーバーで複数のウェブサイトをホストする。
- 各ネットワークインターフェイス用に複数の IP アドレスを持つネットワークアプライアンス (ファイアウォールやロードバランサーなど) を運用する。
- インスタンスでエラーが発生した場合に、セカンダリ IP アドレスをスタンバイインスタンスに再 割り当てすることによって、内部トラフィックをスタンバイインスタンスにリダイレクトする。

コンテンツ

- [複数の IP アドレスを使用する方法](#page-1947-0)
- [複数の IPv4 アドレスの使用](#page-1948-0)
- [複数の IPv6 アドレスの使用](#page-1954-0)

<span id="page-1947-0"></span>複数の IP アドレスを使用する方法

次の一覧は、ネットワークインターフェイスで複数の IP アドレスを使用する方法の説明です。

- セカンダリプライベート IPv4 アドレスをネットワークインターフェイスに割り当てることができ ます。
- IPv6 CIDR ブロックが関連付けられているサブネット内のネットワークインターフェイスに複数の IPv6 アドレスを割り当てることができます。
- ネットワークインターフェイスのサブネットの IPv4 CIDR ブロック範囲からセカンダリ IPv4 アド レスを選択する必要があります。
- ネットワークインターフェイスのサブネットの IPv6 CIDR ブロック範囲から IPv6 アドレスを選択 する必要があります。
- セキュリティグループを関連付けるのは、個々の IP アドレスではなく、ネットワークインター フェイスです。そのため、ネットワークインターフェイスで指定した各 IP アドレスは、そのネッ トワークインターフェイスのセキュリティグループの対象です。
- 複数の IP アドレスは、実行中または停止したインスタンスにアタッチされたネットワークイン ターフェイスに割り当てたり、割り当て解除したりできます。
- ネットワークインターフェイスに割り当てられているセカンダリプライベート IPv4 アドレスは、 明示的に許可された場合、別のネットワークインターフェイスに割り当て直すことができます。
- IPv6 アドレスは、最初に既存のネットワークインターフェイスから割り当て解除しない限り、別 のネットワークインターフェイスに再割り当てすることはできません。
- コマンドラインツールまたは API を使用して複数の IP アドレスをネットワークインターフェイス に割り当てるときに、いずれかの IP アドレスを割り当てることができない場合、オペレーション 全体が失敗します。
- プライマリプライベート IPv4 アドレス、セカンダリプライベート IPv4 アドレス、Elastic IP アド レス、および IPv6 アドレスは、セカンダリネットワークインターフェイスをインスタンスからデ タッチしたり、インスタンスにアタッチしても、セカンダリネットワークインターフェイスへの割 り当ては維持します。
- プライマリネットワークインターフェイスをインスタンスからデタッチすることはできませんが、 プライマリネットワークインターフェイスのセカンダリプライベート IPv4 アドレスを別のネット ワークインターフェイスに再割り当てすることはできます。

次の一覧は、Elastic IP アドレスで複数の IP アドレスを使用する方法の説明です (IPv4 のみ)。

- 各プライベート IPv4 アドレスを関連付けることができる Elastic IP アドレスは 1 つであり、逆に 各 Elastic IP アドレスを関連付けることができるプライベート IPv4 アドレスは 1 つです。
- セカンダリプライベート IPv4 アドレスを別のインターフェイスに再割り当てした場合、セカンダ リプライベート IPv4 アドレスと Elastic IP アドレスの関連付けは維持されます。
- セカンダリプライベート IPv4 アドレスとインターフェイスの割り当てを解除すると、関連付けら れた Elastic IP アドレスとセカンダリプライベート IPv4 アドレスとの関連付けは自動的に解除さ れます。

<span id="page-1948-0"></span>複数の IPv4 アドレスの使用

セカンダリプライベート IPv4 アドレスは、インスタンスに割り当てたり、Elastic IPv4 アドレスと 関連付けたり、割り当て解除したりできます。

タスク

#### • [セカンダリプライベート IPv4 アドレスの割り当て](#page-1949-0)

- [セカンダリプライベート IPv4 アドレスを認識するようにインスタンスのオペレーティングシステ](#page-1952-0) [ムを設定する](#page-1952-0)
- [セカンダリプライベート IPv4 アドレスへの Elastic IP アドレスの割り当て](#page-1952-1)
- [セカンダリプライベート IPv4 アドレスの表示](#page-1953-0)
- [セカンダリプライベート IPv4 アドレスの割り当て解除](#page-1953-1)

<span id="page-1949-0"></span>セカンダリプライベート IPv4 アドレスの割り当て

セカンダリプライベート IPv4 アドレスは、インスタンスの起動時または起動後に、インスタンスの ネットワークインターフェイスに割り当てることができます。このセクションには、以下の手順が含 まれます。

- [インスタンスの起動時にセカンダリプライベート IPv4 アドレスを割り当てるには](#page-1949-1)
- [コマンドラインを使用して起動時にセカンダリ IPv4 アドレスを割り当てるには](#page-1951-0)
- [セカンダリプライベート IPv4 アドレスをネットワークインターフェイスに割り当てるには](#page-1951-1)
- [コマンドラインを使用して既存のインスタンスにセカンダリプライベート IPv4 アドレスを割り当](#page-1952-2) [てるには](#page-1952-2)

<span id="page-1949-1"></span>New console

インスタンスの起動時にセカンダリプライベート IPv4 アドレスを割り当てるには

- 1. [インスタンスを起動する](#page-735-0)ための手順に従います。[\[ネットワーク設定\]](#page-739-0) で、[編集] を選択しま す。
- 2. VPC とサブネットを選択します。
- 3. 高度なネットワーク設定の拡張。
- 4. [セカンダリ IP] で、[自動で割り当て] を選択して IP アドレスの数を入力するか (Amazon が 自動的にセカンダリ IPv4 アドレスを割り当てます)、[手動で割り当て] を選択して IPv4 アド レスを入力します。
- 5. [インスタンスを起動する](#page-735-0)残りのステップを完了します。

Old console

インスタンスの起動時にセカンダリプライベート IPv4 アドレスを割り当てるには

1. Amazon EC2 コンソール [\(https://console.aws.amazon.com/ec2/](https://console.aws.amazon.com/ec2/)) を開きます。

- 2. [Launch Instance] (インスタンスの起動) を選択します。
- 3. AMI を選択し、次にインスタンスタイプを選択して、[Next: Configure Instance Details] を選 択します。
- 4. [Configure Instance Details] ページで、[Network] から VPC を選択し、[Subnet] からサブ ネットを選択します。
- 5. [Network Interfaces] セクションで、次の手順を実行し、[Next: Add Storage] を選択します。
	- 別のネットワークインターフェイスを追加するには、[Add Device] を選択します。コン ソールでは、インスタンス起動時のネットワークインターフェイスを最大 2 つ指定できま す。インスタンスを起動したら、ナビゲーションペインで [Network Interfaces] を選択し、 ネットワークインターフェイスを追加します。アタッチできるネットワークインターフェ イスの合計数はインスタンスタイプによって異なります。詳細については、[各インスタン](#page-2011-0) [スタイプのネットワークインターフェイスあたりの IP アドレス数を](#page-2011-0)参照してください。

#### **A** Important

2 つ目のネットワークインターフェイスを追加すると、システムは、パブリック IPv4 アドレスを自動的に割り当てることができなくなります。プライマリネット ワークインターフェイス (eth0) に Elastic IP アドレスを割り当てない限り、IPv4 経由でインスタンスに接続することはできません。Launch wizard 完了した後 は、Elastic IP アドレスを割り当てることができます。詳細については[、Elastic IP](#page-1991-0) [アドレスの操作](#page-1991-0)を参照してください。

- ネットワークインターフェイスごとに、[Secondary IP addresses] の下にある [Add IP] を 選択し、サブネットの範囲に含まれるプライベート IP アドレスを入力するか、デフォルト の Auto-assign のままにして Amazon によってアドレスが自動的に選択されるようにま す。
- 6. 次の [Add Storage] ページで、AMI によって指定されるボリューム (ルートデバイスボリュー ムなど) 以外にインスタンスにアタッチするボリュームを指定し、[Next: Add Tags] を選択し ます。
- 7. [Add Tags] ページで、ユーザーフレンドリーな名前などを使ってインスタンスのタグを指定 し、[Next: Configure Security Group] を選択します。
- 8. [Configure Security Group] ページで、既存のセキュリティグループを選択するか、新しいグ ループを作成します。[Review and Launch] (確認と起動) を選択します。
- 9. [Review Instance Launch] ページで、設定内容を確認します。[Launch] を選択して、キーペ アを選択し、インスタンスを起動します。Amazon EC2 を初めて使用する場合、これまで

にキーペアを作成したことがなければ、ウィザードによってキーペアを作成するよう求める メッセージが表示されます。

#### **A** Important

セカンダリプライベート IP アドレスをネットワークインターフェイスに追加した後、イ ンスタンスに接続して、インスタンス自体でセカンダリプライベート IP アドレスを設定 する必要があります。詳細については、[セカンダリプライベート IPv4 アドレスを認識す](#page-1952-0) [るようにインスタンスのオペレーティングシステムを設定する](#page-1952-0)を参照してください。

<span id="page-1951-0"></span>コマンドラインを使用して起動時にセカンダリ IPv4 アドレスを割り当てるには

- 次のいずれかのコマンドを使用できます。これらのコマンドラインインターフェイスの詳細につ いては、[Amazon EC2 へのアクセスを](#page-22-0)参照してください。
	- [run-instances](https://docs.aws.amazon.com/cli/latest/reference/ec2/run-instances.html) コマンド (AWS CLI) の --secondary-private-ip-addresses オプション
	- -NetworkInterface を定義し、[New-EC2Instance](https://docs.aws.amazon.com/powershell/latest/reference/items/New-EC2Instance.html) コマンド (AWS Tools for Windows PowerShell) に PrivateIpAddresses パラメータを指定します。

<span id="page-1951-1"></span>セカンダリプライベート IPv4 アドレスをネットワークインターフェイスに割り当てるには

- 1. Amazon EC2 コンソール [\(https://console.aws.amazon.com/ec2/](https://console.aws.amazon.com/ec2/)) を開きます。
- 2. ナビゲーションペインで、[ネットワークインターフェイス] を選択し、インスタンスのネット ワークインターフェイスを選択します。
- 3. [Actions]、[Manage IP Addresses] の順に選択します。
- 4. ネットワークインターフェイスを展開します。[IPv4 アドレス] で、[新しい IP アドレスの割り当 て] を選択します。
- 5. インスタンスのサブネットの範囲に含まれる特定の IPv4 アドレスを入力するか、フィールドを 空のままにして Amazon によって IPv4 アドレスが自動的に選択されるようにします。
- 6. (省略可能) セカンダリプライベート IP アドレスが既に別のネットワークインターフェイスに割 り当てられている場合、[許可] を選択して、セカンダリプライベート IP アドレスを割り当て直 すことができます。
- 7. [Save] を選択します。

または、インスタンスにセカンダリプライベート IPv4 アドレスを割り当てることができます。ナビ ゲーションペインで [インスタンス] を選択し、インスタンスを選択します。次に、[アクション] を選 択し、[ネットワーク]、[IP アドレスの管理] の順に選択します。上記のステップに従って、同じ情報 を設定できます。IP アドレスは、インスタンスのプライマリネットワークインターフェイス (eth0) に割り当てられます。

<span id="page-1952-2"></span>コマンドラインを使用して既存のインスタンスにセカンダリプライベート IPv4 アドレスを割り当て るには

- 次のいずれかのコマンドを使用できます。これらのコマンドラインインターフェイスの詳細につ いては、[Amazon EC2 へのアクセスを](#page-22-0)参照してください。
	- [assign-private-ip-addresses](https://docs.aws.amazon.com/cli/latest/reference/ec2/assign-private-ip-addresses.html) (AWS CLI)
	- [Register-EC2PrivateIpAddress](https://docs.aws.amazon.com/powershell/latest/reference/items/Register-EC2PrivateIpAddress.html) (AWS Tools for Windows PowerShell)

<span id="page-1952-0"></span>セカンダリプライベート IPv4 アドレスを認識するようにインスタンスのオペレーティングシステム を設定する

セカンダリプライベート IPv4 アドレスをインスタンスに割り当てたら、セカンダリプライベート IP アドレスを認識するようにインスタンスのオペレーティングシステムを設定する必要があります。

Windows インスタンスの設定については、の[Windows インスタンスのセカンダリプライベート IPv4](#page-1301-0) [アドレスの設定](#page-1301-0)を参照してください。

<span id="page-1952-1"></span>セカンダリプライベート IPv4 アドレスへの Elastic IP アドレスの割り当て

Elastic IP アドレスをセカンダリプライベート IPv4 アドレスに関連付けるには

- 1. Amazon EC2 コンソール [\(https://console.aws.amazon.com/ec2/](https://console.aws.amazon.com/ec2/)) を開きます。
- 2. ナビゲーションペインで [Elastic IP] を選択します。
- 3. Elastic IP アドレスのチェックボックスをオンにします。
- 4. [アクション]、[Elastic IP アドレスの関連付け] の順に選択します。
- 5. [リソースタイプ] で [ネットワークインターフェイス] を選択します。ネットワークインターフェ イスを選択し、[プライベート IP アドレス] リストからセカンダリ IP アドレスを選択します。
- 6. [ネットワークインターフェイス] でネットワークインターフェイスを選択し、[プライベート IP アドレス] リストからセカンダリ IP アドレスを選択します。
- 7. [プライベート IP アドレス] でセカンダリ IP アドレスを選択します。
- 8. [関連付ける] を選択します。

コマンドラインを使用して Elastic IP アドレスにセカンダリプライベート IPv4 アドレスを関連付け るには

- 次のいずれかのコマンドを使用できます。これらのコマンドラインインターフェイスの詳細につ いては、[Amazon EC2 へのアクセスを](#page-22-0)参照してください。
	- [associate-address](https://docs.aws.amazon.com/cli/latest/reference/ec2/associate-address.html) (AWS CLI)
	- [Register-EC2Address](https://docs.aws.amazon.com/powershell/latest/reference/items/Register-EC2Address.html) (AWS Tools for Windows PowerShell)

<span id="page-1953-0"></span>セカンダリプライベート IPv4 アドレスの表示

ネットワークインターフェイスに割り当てられたプライベート IPv4 アドレスを確認するには

- 1. Amazon EC2 コンソール [\(https://console.aws.amazon.com/ec2/](https://console.aws.amazon.com/ec2/)) を開きます。
- 2. ナビゲーションペインで、[ネットワークインターフェイス] を選択します。
- 3. ネットワークインターフェイスのチェックボックスをオンにします。
- 4. [詳細] タブの [IP アドレス] で、[プライベート IPv4 アドレス] と [セカンダリプライベート IPv4 アドレス] を見つけます。

インスタンスに割り当てられたプライベート IPv4 アドレスを確認するには

- 1. Amazon EC2 コンソール [\(https://console.aws.amazon.com/ec2/](https://console.aws.amazon.com/ec2/)) を開きます。
- 2. ナビゲーションペインで、[インスタンス] を選択します。
- 3. インスタンスのチェックボックスをオンにします。
- 4. [ネットワーキング] タブの [ネットワーキングの詳細] で、[プライベート IPv4 アドレス] と [セカ ンダリプライベート IPv4 アドレス] を見つけます。

<span id="page-1953-1"></span>セカンダリプライベート IPv4 アドレスの割り当て解除

セカンダリプライベート IPv4 アドレスが不要になった場合、インスタンスやネットワークインター フェイスから割り当て解除できます。セカンダリプライベート IPv4 アドレスをネットワークイン ターフェイスから割り当て解除した場合、Elastic IP アドレス (存在する場合) の関連付けも解除され ます。

インスタンスからセカンダリプライベート IPv4 アドレスを割り当て解除するには

1. Amazon EC2 コンソール [\(https://console.aws.amazon.com/ec2/](https://console.aws.amazon.com/ec2/)) を開きます。

- 2. ナビゲーションペインで、[Instances] (インスタンス) を選択します。
- 3. インスタンスを選択し、[アクション]、[ネットワーク]、[IP アドレスの管理] の順に選択しま す。
- 4. ネットワークインターフェイスを展開します。[IPv4 アドレス] で、割り当て解除する IPv4 アド レスに対して [割り当て解除] を選択します。
- 5. [Save] を選択します。

ネットワークインターフェイスからセカンダリプライベート IPv4 アドレスを割り当て解除するには

- 1. Amazon EC2 コンソール [\(https://console.aws.amazon.com/ec2/](https://console.aws.amazon.com/ec2/)) を開きます。
- 2. ナビゲーションペインで、[ネットワークインターフェイス] を選択します。
- 3. ネットワークインターフェイスを選択し、[アクション]、[IP アドレスの管理] の順に選択しま す。
- 4. ネットワークインターフェイスを展開します。[IPv4 アドレス] で、割り当て解除する IPv4 アド レスに対して [割り当て解除] を選択します。
- 5. [Save] を選択します。

コマンドラインを使用してセカンダリプライベート IPv4 アドレスを割り当て解除するには

- 次のいずれかのコマンドを使用できます。これらのコマンドラインインターフェイスの詳細につ いては、[Amazon EC2 へのアクセスを](#page-22-0)参照してください。
	- [unassign-private-ip-addresses](https://docs.aws.amazon.com/cli/latest/reference/ec2/unassign-private-ip-addresses.html) (AWS CLI)
	- [Unregister-EC2PrivateIpAddress](https://docs.aws.amazon.com/powershell/latest/reference/items/Unregister-EC2PrivateIpAddress.html) (AWS Tools for Windows PowerShell)

<span id="page-1954-0"></span>複数の IPv6 アドレスの使用

インスタンスに複数の IPv6 アドレスを割り当て、インスタンスに割り当てられている IPv6 アドレ スを表示したり、インスタンスから IPv6 アドレスを割り当て解除したりできます。

コンテンツ

- [複数の IPv6 アドレスの割り当て](#page-1955-0)
- [IPv6 アドレスの表示](#page-1958-0)
- [IPv6 アドレスの割り当て解除](#page-1959-0)

<span id="page-1955-0"></span>複数の IPv6 アドレスの割り当て

起動時または起動後のインスタンスに 1 つ以上の IPv6 アドレスを割り当てることができます。IPv6 アドレスをインスタンスに割り当てるには、インスタンスを起動した VPC およびサブネットに IPv6 CIDR ブロックが関連付けられている必要があります。

New console

起動時に複数の IPv6 アドレスを割り当てるには

- 1. [インスタンスを起動する](#page-735-0)ための手順に従います。[\[ネットワーク設定\]](#page-739-0) で、[編集] を選択しま す。
- 2. VPC とサブネットを選択します。
- 3. 高度なネットワーク設定の拡張。
- 4. [IPv6 IP] で、[自動で割り当て] を選択して IP アドレスの数を入力するか (Amazon が自動的 に IPv6 アドレスを割り当てます)、[手動で割り当て] を選択して IPv6 アドレスを入力しま す。
- 5. [インスタンスを起動する](#page-735-0)残りのステップを完了します。

Old console

起動時に複数の IPv6 アドレスを割り当てるには

- 1. Amazon EC2 コンソール [\(https://console.aws.amazon.com/ec2/](https://console.aws.amazon.com/ec2/)) を開きます。
- 2. ダッシュボードから、[Launch Instance] を選択します。
- 3. AMI を選択し、次にインスタンスタイプを選択して、[Next: Configure Instance Details] を 選択します。IPv6 をサポートするインスタンスタイプを必ず選択します。詳細について は、[Amazon EC2 インスタンスタイプを](#page-256-0)参照してください。
- 4. [Configure Instance Details] ページで、[Network] リストから VPC を選択し、[Subnet] リス トからサブネットを選択します。
- 5. [Network Interfaces] セクションで、次の手順を実行し、[Next: Add Storage] を選択します。
	- IPv6 アドレスをプライマリネットワークインターフェイス (eth0) に割り当てるには、 [IPv6 IPs]、[Add IP] の順に選択します。セカンダリ IPv6 アドレスを追加するには、再度 [Add IP] 選択します。サブネットの範囲から IPv6 アドレスを入力するか、デフォルトの [Auto-assign] を使用すると Amazon がサブネットから自動的に IPv6 アドレスを選択しま す。
- [Add Device] を選択して別のネットワークインターフェイスを追加し、上記のステップ を繰り返してそのネットワークインターフェイスに 1 つ以上の IPv6 アドレスを追加しま す。コンソールでは、インスタンス起動時のネットワークインターフェイスを最大 2 つ指 定できます。インスタンスを起動したら、ナビゲーションペインで [Network Interfaces] を 選択し、ネットワークインターフェイスを追加します。アタッチできるネットワークイン ターフェイスの合計数はインスタンスタイプによって異なります。詳細については、[各イ](#page-2011-0) [ンスタンスタイプのネットワークインターフェイスあたりの IP アドレス数を](#page-2011-0)参照してくだ さい。
- 6. ボリュームをアタッチしてインスタンスにタグを付けるには、ウィザードの以下のステップ に従ってください。
- 7. [Configure Security Group] ページで、既存のセキュリティグループを選択するか、新しい グループを作成します。IPv6 経由でインスタンスに到達可能にする場合は、IPv6 アドレス からのアクセスを許可するルールがセキュリティグループにあることを確認します。詳細 については、[さまざまなユースケースのセキュリティグループのルール](#page-2345-0)を参照してくださ い。[Review and Launch] (確認と起動) を選択します。
- 8. [Review Instance Launch] ページで、設定内容を確認します。[Launch] を選択して、キーペ アを選択し、インスタンスを起動します。Amazon EC2 を初めて使用する場合、これまで にキーペアを作成したことがなければ、ウィザードによってキーペアを作成するよう求める メッセージが表示されます。

Amazon EC2 コンソールの [インスタンス] 画面を使用して、既存のインスタンスに複数の IPv6 アド レスを割り当てることができます。IPv6 アドレスは、インスタンスのプライマリネットワークイン ターフェイス (eth0) に割り当てられます。IPv6 アドレスをインスタンスに割り当てるには、IPv6 ア ドレスが別のインスタンスやネットワークインターフェイスにまだ割り当てられていないことを確認 します。

複数の IPv6 アドレスを既存のインスタンスに割り当てるには

- 1. Amazon EC2 コンソール [\(https://console.aws.amazon.com/ec2/](https://console.aws.amazon.com/ec2/)) を開きます。
- 2. ナビゲーションペインで、[Instances] (インスタンス) を選択します。
- 3. インスタンスを選択し、[アクション]、[ネットワーキング]、[IP アドレスの管理] の順に選択し ます。
- 4. ネットワークインターフェイスを展開します。[IPv6 アドレス] で、追加する IPv6 アドレスごと に [新しい IP アドレスの割り当て] を選択します。サブネットの範囲から IPv6 アドレスを指定

します。また、フィールドを空のままにすると Amazon によって IPv6 アドレスが自動的に選択 されます。

5. [Save] を選択します。

また、既存のネットワークインターフェイスに複数の IPv6 アドレスを割り当てることができます。 そのネットワークインターフェイスは、IPv6 CIDR ブロックが関連付けられているサブネットで作成 されている必要があります。特定の IPv6 アドレスをネットワークインターフェイスに割り当てるに は、その IPv6 アドレスが別のネットワークインターフェイスにまだ割り当てられていないことを確 認します。

複数の IPv6 アドレスをネットワークインターフェイスに割り当てるには

- 1. Amazon EC2 コンソール [\(https://console.aws.amazon.com/ec2/](https://console.aws.amazon.com/ec2/)) を開きます。
- 2. ナビゲーションペインで、[ネットワークインターフェイス] を選択します。
- 3. ネットワークインターフェイスを選択し、[アクション]、[IP アドレスの管理] の順に選択しま す。
- 4. ネットワークインターフェイスを展開します。[IPv6 アドレス] で、追加する IPv6 アドレスごと に [新しい IP アドレスの割り当て] を選択します。サブネットの範囲から IPv6 アドレスを指定 します。また、フィールドを空のままにすると Amazon によって IPv6 アドレスが自動的に選択 されます。
- 5. [Save] を選択します。

#### CLI の概要

- 起動時に IPv6 アドレスを割り当てる:
	- [run-instances](https://docs.aws.amazon.com/cli/latest/reference/ec2/run-instances.html) コマンド (AWS CLI) で、--ipv6-addresses または --ipv6-address-count オプションを使用する
	- -NetworkInterfaceを定義し[、New-EC2Instance](https://docs.aws.amazon.com/powershell/latest/reference/items/New-EC2Instance.html) コマンド (AWS Tools for Windows PowerShell) で、Ipv6AddressesパラメータまたはIpv6AddressCountパラメータを指定し ます
- IPv6 アドレスをネットワークインターフェイスに割り当てる:
	- [assign-ipv6-addresses](https://docs.aws.amazon.com/cli/latest/reference/ec2/assign-ipv6-addresses.html) (AWS CLI)

• [Register-EC2Ipv6AddressList](https://docs.aws.amazon.com/powershell/latest/reference/items/Register-EC2Ipv6AddressList.html) (AWS Tools for Windows PowerShell)

### <span id="page-1958-0"></span>IPv6 アドレスの表示

インスタンスまたはネットワークインターフェイスの IPv6 アドレスを確認できます。

インスタンスに割り当てられた IPv6 アドレスを確認するには

- 1. Amazon EC2 コンソール [\(https://console.aws.amazon.com/ec2/](https://console.aws.amazon.com/ec2/)) を開きます。
- 2. ナビゲーションペインで、[インスタンス] を選択します。
- 3. インスタンスのチェックボックスをオンにします。
- 4. [ネットワーキング] タブで、[IPv6 アドレス] フィールドを見つけます。

ネットワークインターフェイスに割り当てられた IPv6 アドレスを確認するには

- 1. Amazon EC2 コンソール [\(https://console.aws.amazon.com/ec2/](https://console.aws.amazon.com/ec2/)) を開きます。
- 2. ナビゲーションペインで、[ネットワークインターフェイス] を選択します。
- 3. ネットワークインターフェイスのチェックボックスをオンにします。
- 4. [詳細] タブの [IP アドレス] で、[IPv6 アドレス] フィールドを見つけます。

### CLI の概要

- インスタンスの IPv6 アドレスを確認する場合
	- [describe-instances](https://docs.aws.amazon.com/cli/latest/reference/ec2/describe-instances.html) (AWS CLI)
	- [Get-EC2Instance](https://docs.aws.amazon.com/powershell/latest/reference/items/Get-EC2Instance.html) (AWS Tools for Windows PowerShell)
- ネットワークインターフェイスの IPv6 アドレスを確認する場合
	- [describe-network-interfaces](https://docs.aws.amazon.com/cli/latest/reference/ec2/describe-network-interfaces.html) (AWS CLI)
	- [Get-EC2NetworkInterface](https://docs.aws.amazon.com/powershell/latest/reference/items/Get-EC2NetworkInterface.html) (AWS Tools for Windows PowerShell)

<span id="page-1959-0"></span>IPv6 アドレスの割り当て解除

インスタンスのプライマリネットワークインターフェイスから IPv6 アドレスを割り当て解除できま す。またはネットワークインターフェイスから IPv6 アドレスを割り当て解除できます。

インスタンスから IPv6 アドレスを割り当て解除するには

- 1. Amazon EC2 コンソール [\(https://console.aws.amazon.com/ec2/](https://console.aws.amazon.com/ec2/)) を開きます。
- 2. ナビゲーションペインで、[インスタンス] を選択します。
- 3. インスタンスのチェックボックスを選択後、[アクション]、[ネットワーキング]、[IP アドレスの 管理] の順に選択します。
- 4. ネットワークインターフェイスを展開します。[IPv6 addresses] (IPv6 アドレス) で、IPv6 アド レスの横にある [Unassign] (割り当て解除) を選択します。
- 5. [Save] を選択します。

ネットワークインターフェイスから IPv6 アドレスを割り当て解除するには

- 1. Amazon EC2 コンソール [\(https://console.aws.amazon.com/ec2/](https://console.aws.amazon.com/ec2/)) を開きます。
- 2. ナビゲーションペインで、[ネットワークインターフェイス] を選択します。
- 3. ネットワークインターフェイスのチェックボックスを選択後、[アクション]、[IP アドレスの管 理] の順に選択します。
- 4. ネットワークインターフェイスを展開します。[IPv6 addresses] (IPv6 アドレス) で、IPv6 アド レスの横にある [Unassign] (割り当て解除) を選択します。
- 5. [Save] を選択します。

### CLI の概要

- [unassign-ipv6-addresses](https://docs.aws.amazon.com/cli/latest/reference/ec2/unassign-ipv6-addresses.html) (AWS CLI)
- [Unregister-EC2Ipv6AddressList](https://docs.aws.amazon.com/powershell/latest/reference/items/Unregister-EC2Ipv6AddressList.html) (AWS Tools for Windows PowerShell)

# EC2 インスタンスのホスト名

EC2 インスタンスを作成すると、AWS は、そのインスタンスのホスト名を作成します。ホスト名の タイプと、AWS によるプロビジョニング方法についての詳細[Amazon EC2 インスタンスのホスト名](#page-1960-0) [タイプ](#page-1960-0)を参照してください。Amazon は、Amazon が提供するホスト名を IPv4 および IPv6 アドレス に解決する DNS サーバーを提供します。Amazon DNS サーバーは VPC ネットワークの範囲に 2 を プラスしたアドレスにあります。詳細については、Amazon VPC ユーザーガイドの[「DNS attributes](https://docs.aws.amazon.com/vpc/latest/userguide/vpc-dns.html) [for your VPC」](https://docs.aws.amazon.com/vpc/latest/userguide/vpc-dns.html)(VPC の DNS 属性) を参照してください。

# リンクローカルアドレス

リンクローカルアドレスはよく知られた、ルーティング不可の IP アドレスです。Amazon EC2 は、 リンクローカルアドレス空間のアドレスを使用して、EC2 インスタンスからのみアクセスできる サービスを提供します。これらのサービスはインスタンス上では実行されず、基盤となるホスト上で 実行されます。これらのサービスのリンクローカルアドレスにアクセスすると、Xen ハイパーバイ ザーまたは Nitro コントローラーのどちらかと通信することになります。

リンクローカルアドレスの範囲

- IPv4 169.254.0.0/16 (169.254.0.0 ~ 169.254.255.255)
- IPv6 fe80::/10

リンクローカルアドレスを使用してアクセスするサービス

- [インスタンスメタデータサービス](#page-1359-0)
- [Amazon Route 53 Resolver](https://docs.aws.amazon.com/vpc/latest/userguide/vpc-dns.html#AmazonDNS) (Amazon DNS サーバーとも呼ばれます)
- [Amazon Time Sync Service](#page-1285-0)

# <span id="page-1960-0"></span>Amazon EC2 インスタンスのホスト名タイプ

このセクションでは、VPC サブネットでインスタンスを起動する際に使用できる Amazon EC2 イン スタンスのゲスト OS ホスト名のタイプについて説明します。

ホスト名によって、ネットワーク上の EC2 インスタンスが区別されます。例えば、ネットワーク上 の一部またはすべてのインスタンスと通信するスクリプトを実行する場合、インスタンスのホスト名 を使用できます。

### 内容

- [EC2 ホスト名のタイプ](#page-1961-0)
- [リソース名と IP 名が表示される場所](#page-1963-0)
- [リソース名または IP 名のどちらを選択するかを決めるには](#page-1965-0)
- [ホスト名のタイプと DNS ホスト名の設定を変更します](#page-1965-1)

# <span id="page-1961-0"></span>EC2 ホスト名のタイプ

EC2 インスタンスが VPC で起動されるときのゲスト OS ホスト名には、次の 2 つのホスト名タイプ があります。

- [IP name] (IP 名):従来の命名スキームでは、インスタンスの起動時に、インスタンスのプライ ベート IPv4 アドレスがインスタンスのホスト名に含まれます。IP 名は EC2 インスタンスの存続 中に存在します。プライベート DNS ホスト名として使用すると、プライベート IPv4 アドレス (A レコード) のみが返されます。
- [Resource name] (リソース名): インスタンスを起動すると、EC2 インスタンス ID がインスタンス のホスト名に含まれます。リソース名はEC2 インスタンスの存続中に存在します。プライベート DNS ホスト名として使用すると、プライベート IPv4 アドレス (A レコード) と IPv6 グローバルユ ニキャストアドレス (AAAA レコード) の両方を返すことができます。

EC2 インスタンスのゲスト OS ホスト名 のタイプはサブネット設定によって異なります。

- インスタンスが IPv4 専用サブネットで起動された場合、IP 名またはリソース名を選択できます。
- インスタンスがデュアルスタック (IPv4+IPv6) サブネットで起動されている場合、IP 名またはリ ソース名を選択できます。
- インスタンスが IPv6 専用サブネットで起動された場合、リソース名が自動的に使用されます。

### 内容

- [IP 名](#page-1962-0)
- [リソース名](#page-1962-1)
- [IP 名とリソース名の違い](#page-1962-2)

# <span id="page-1962-0"></span>IP 名

[IP name] (IP 名) の [Hostname type] (ホスト名タイプ) を使用して EC2 インスタンスを起動すると、 ゲスト OS ホスト名がプライベート IPv4 アドレスを使用するように設定されます。

- us-east-1 でのインスタンスのフォーマット: *private-ipv4-address*.ec2.internal
- 例:*ip-10-24-34-0*.ec2.internal
- その他の AWS リージョンのインスタンスのフォーマット: *private-ipv4 address.region*.compute.internal
- 例:*ip-10-24-34-0.us-west-2*.compute.internal

# <span id="page-1962-1"></span>リソース名

EC2 インスタンスを IPv6 専用サブネットで起動すると、[Resource name] (リソース名) の[Hostname type] (ホスト名タイプ) がデフォルトで選択されます。IPv4 専用またはデュアルスタッ ク (IPv4+IPv6) サブネットでインスタンスを起動すると、[Resource name] (リソース名) は選択で きるオプションです。インスタンスを起動してから、ホスト名設定を管理できます。詳細について は、[ホスト名のタイプと DNS ホスト名の設定を変更しますを](#page-1965-1)参照してください。

[Resource name] (リソース名) の [Hostname type] (ホスト名タイプ) を使用して EC2 インスタンス を起動すると、ゲスト OS ホスト名が EC2 インスタンス ID を使用するように設定されます。

- us-east-1 でのインスタンスのフォーマット: *ec2-instance-id*.ec2.internal
- 例:*i-0123456789abcdef*.ec2.internal
- その他の AWS リージョンのインスタンスのフォーマット: *ec2-instanceid.region*.compute.internal
- 例:*i-0123456789abcdef.us-west-2*.compute.internal

## <span id="page-1962-2"></span>IP 名とリソース名の違い

IP 名とリソース名の両方の DNS クエリが共存して、下位互換性を確保し、ホスト名に対する IP ベースの命名 からリソースベースの命名に移行できます。IP 名に基づくプライベート DNS ホスト 名の場合、インスタンスの DNS A レコードクエリに応答するかどうかを設定することはできませ ん。DNS A レコードクエリは、ゲスト OS ホスト名の設定に関係なく、常に応答されます。対照的 に、リソース名に基づくプライベート DNS ホスト名の場合、インスタンスの DNS A または DNS AAAA クエリに応答するかどうかを設定できます。インスタンスの起動時またはサブネットの変更時 に、レスポンスの動作を設定します。詳細については、[ホスト名のタイプと DNS ホスト名の設定を](#page-1965-1) [変更します](#page-1965-1)を参照してください。

## <span id="page-1963-0"></span>リソース名と IP 名が表示される場所

このセクションでは、EC2 コンソールでホスト名タイプのリソース名と IP 名が表示される場所につ いて説明します。

内容

- [EC2 インスタンスを作成する場合](#page-1963-1)
- [既存の EC2 インスタンスの詳細を表示する場合](#page-1964-0)

<span id="page-1963-1"></span>EC2 インスタンスを作成する場合

EC2 インスタンスを作成する際、選択したサブネットのタイプに応じて、[Resource name] (リソー ス名) の [Hostname type] (ホスト名タイプ) が使用可能になるか、または選択されて変更できない場 合があります。このセクションでは、ホスト名タイプのリソース名と IP 名が表示されるシナリオに ついて説明します。

シナリオ 1

ウィザード [\(新しいインスタンス起動ウィザードを使用してインスタンスを起動する](#page-734-0)を参照) で EC2 インスタンスを作成し、詳細を設定するときに IPv6 専用に設定したサブネットを選択します。

この場合、[Resource name] (リソース名) の [Hostname type] (ホスト名タイプ) は自動的に選択さ れ、変更できません。[Enable IP name IPv4 (A record) DNS requests] (IP 名 IPv4 (A レコード) DNS リクエストを有効にする) の [DNS Hostname] (DNS ホスト名) オプションと [Enable resource-based IPv4 (A record) DNS requests] (リソースベースの IPv4 (A レコード) DNS リクエストを有効にす る) は自動的に選択解除され、変更できません。[Enable resource-based IPv6 (AAAA record) DNS requests] (リソースベースの IPv6 (AAAA レコード) DNS リクエストを有効にする) がデフォルトで 選択されていますが、変更可能です。選択した場合、リソース名への DNS リクエストはこの EC2 インスタンスの IPv6 アドレス (AAAA レコード) に解決されます。

シナリオ 2

ウィザード [\(新しいインスタンス起動ウィザードを使用してインスタンスを起動する](#page-734-0)を参照) で EC2 インスタンスを作成し、詳細を設定するときに、IPv4 CIDR ブロックまたは IPv4 と IPv6 の両方の CIDR ブロック (「デュアルスタック」) で構成されたサブネットを選択します。

この場合、[Enable IP name IPV4 (A record) DNS requests] (IP 名 IPV4 (A レコード) DNS リクエ ストを有効にする) は自動的に選択され、変更できません。つまり、IP 名へのリクエストは、この EC2 インスタンスの IPv4 アドレス (A レコード) に解決されます。

オプションはサブネットの設定にデフォルト設定されますが、サブネットの設定に応じてこのインス タンスのオプションを変更できます。

- [Hostname type] (ホスト名タイプ): EC2 インスタンスのゲスト OS ホスト名をリソース名 をリ ソース名または IP 名にするかを決定します。デフォルト値は [IP name] (IP 名) です。
- [Enable resource-based IPv4 (A record) DNS requests] (リソースベースの IPv4 (A レコード) DNS リクエストを有効にする): リソース名へのリクエストが、この EC2 インスタンスのプライベート IPv4 アドレス (A レコード) に解決されるかどうかを決定します。このオプションはデフォルトで 選択されていません。
- [Enable resource-based IPv6 (AAAA record) DNS requests] (リソースベースの IPv6 (AAAA レコー ド) DNS リクエストを有効にする): リソース名へのリクエストが、この EC2 インスタンスの IPv6 GUA アドレス (AAAA レコード) に解決するかどうかを決定します。このオプションはデフォルト で選択されていません。

<span id="page-1964-0"></span>既存の EC2 インスタンスの詳細を表示する場合

既存の EC2 インスタンスのホスト名の値は、EC2 インスタンスの [Details] (詳細) タブで確認できま す。

- [Hostname type] (ホスト名タイプ): IP 名またはリソース名形式のホスト名
- [Private IP DNS name (IPv4 only) ] (プライベート IP DNS 名 (IPv4 専用) ): インスタンスのプライ ベート IPv4 アドレスに常に解決される IP 名
- [Private resource DNS name] (プライベートリソース DNS 名): このインスタンス用に選択された DNS レコードに解決されるリソース名
- [Answer private resource DNS name] (プライベートリソース DNS 名に応答する): リソース名は IPv4 (A)、IPv6 (AAAA)、または IPv4 と IPv6 (A と AAAA) の DNS レコードに解決されます。

さらに、SSH 経由で直接 EC2 インスタンスに接続して、hostnameコマンドを入力すると、ホスト 名が IP 名またはリソース名形式で表示されます。

# <span id="page-1965-0"></span>リソース名または IP 名のどちらを選択するかを決めるには

EC2 インスタンス ([新しいインスタンス起動ウィザードを使用してインスタンスを起動するを](#page-734-0)参照) を起動する際に [Resource name] (リソース名) の [Hostname type] (ホスト名) を選んだ場合、EC2 インスタンスはリソース名形式のホスト名を使用して起動します。このような場合、この EC2 イン スタンスの DNS レコードはリソース名を指すこともあります。これにより、そのホスト名はインス タンスの IPv4 アドレス、IPv6 アドレス、または IPv4 アドレスと IPv6 アドレスの両方に解決される ように選択する柔軟さを実現します。今後 IPv6 を使用する予定がある場合、あるいは現在デュアル スタックのサブネットを使用している場合、[Resource name] (リソース名) の [Hostname type] (ホス ト名タイプ) の使用により、DNS レコード自体に変更を加えることなく、インスタンスのホスト名の DNS 解決を変更できます。リソース名を使用すると、EC2 インスタンスで IPv4 および IPv6 DNS リゾリューションを追加して削除できます。

代わりに [IP name] (IP 名) の [Hostname type] (ホスト名タイプ) を選択し、DNS ホスト名として使 用する場合、インスタンスの IPv4 アドレスにのみ解決されます。インスタンスに IPv4 アドレスと IPv6 アドレスの両方が関連付けられている場合でも、インスタンスの IPv6 アドレスには解決されま せん。

## <span id="page-1965-1"></span>ホスト名のタイプと DNS ホスト名の設定を変更します

このセクションの手順に従って、サブネットまたは EC2 インスタンスの起動後にホスト名タイプと DNS ホスト名設定を変更します。

#### 内容

- [サブネット](#page-1965-2)
- [EC2インスタンス](#page-1966-0)

## <span id="page-1965-2"></span>サブネット

VPC コンソールでサブネットを選択し、[Actions] (アクション)、[Edit subnet settings] (サブネット設 定の編集) を選択して、サブネットの設定を変更します。

**a** Note

サブネット設定を変更しても、サブネットですでに起動されている EC2 インスタンスの設定 は変更されません。

- [Hostname type] (ホスト名タイプ): サブネットで起動される EC2 インスタンスのゲスト OS ホス ト名のデフォルト設定をリソース名または IP 名にするかを決定します。
- [Enable DNS hostname IPv4 (A record) requests] (DNS ホスト名 IPv4 (A レコード) リクエストを 有効にする): リソース名への DNS リクエスト/クエリがこの EC2 インスタンスのプライベート IPv4 アドレス (A レコード) に解決されるかどうかを決定します。
- [Enable DNS hostname IPv6 (AAAA record) requests] (DNS ホスト名 IPv6 (AAAA レコード) 要求 を有効にする): リソース名への DNS リクエスト/クエリがこの EC2 インスタンスの IPv6 アドレス (AAAA レコード) に解決されるかどうかを決定します。

# <span id="page-1966-0"></span>EC2インスタンス

このセクションのステップに従って、EC2 インスタンスのホスト名タイプと DNS ホスト名設定を変 更します。

### **A** Important

- [Use resource based name as guest OS hostname] (リソースベース命名をゲスト OS ホ スト名として使用) の設定を変更するには、まずインスタンスを停止する必要がありま す。[Answer DNS hostname IPv4 (A record) request] (DNS ホスト名 IPv4 (A レコード) 要 求に応答する) または [Answer DNS hostname IPv6 (AAAA record) requests] (DNS ホスト 名 IPv6 (AAAA レコード) 要求に応答する) の設定を変更するには、インスタンスを停止す る必要はありません。
- 非 EBS backed EC2 インスタンスタイプの 設定を変更するには、インスタンスを停止で きません。インスタンスを終了し、目的のホスト名タイプと DNS ホスト名の設定で新し いインスタンスを起動する必要があります。

EC2 インスタンスのホスト名タイプと DNS ホスト名の設定を変更するには

- 1. Amazon EC2 コンソール [\(https://console.aws.amazon.com/ec2/](https://console.aws.amazon.com/ec2/)) を開きます。
- 2. [Use resource based naming as guest OS hostname] (リソースベース命名をゲスト OS ホスト 名として使用) の設定を変更する場合、まず EC2 インスタンスを停止してください。それ以外 の場合は、この手順をスキップしてください。

インスタンスを停止し、インスタンスを選択後、[Instance state] (インスタンスの状態)、[Stop instance] (インスタンスの停止) の順にクリックします。

- 3. インスタンスを選択し、そして [Actions] (アクション)、[Instance settings] (インスタンス設 定)、[Change resource based naming options] (リソースベースの命名オプションの変更) を選択 します。
	- [Use resource based naming as guest OS hostname] (リソースベース命名をゲスト OS ホス ト名として使用):EC2 インスタンスのゲスト OS ホスト名をリソース名または IP 名にする かを決定します。
	- [Answer DNS hostname IPv4 (A record) requests] (DNS ホスト名 IPv4 (A レコード) リクエ ストに応答する): リソース名への DNS リクエスト/クエリがこの EC2 インスタンスのプライ ベート IPv4 アドレスに解決されるかどうかを決定します。
	- [Answer DNS hostname IPv6 (AAAA record) requests] (DNS ホスト名 IPv6 (AAAA レコード) 要求に応答する): リソース名への DNS リクエスト/クエリがこの EC2 インスタンスの IPv6 ア ドレス (AAAA レコード) に解決されるかどうかを決定します。
- 4. [Save] を選択します。
- 5. インスタンスを停止した後は、インスタンスを再起動します。

# Amazon EC2 で自分の IP アドレスを使用する (BYOIP)

パブリックにルーティング可能な IPv4 または IPv6 アドレス範囲の一部または全部を、オンプレミ スのネットワークから AWS アカウントに導入することができます。アドレス範囲は引き続き管理 でき、AWS を通じてインターネット上でアドレス範囲をアドバタイズできます。アドレス範囲を AWS に設定すると、そのアドレス範囲はアドレスプールとして AWS アカウントに表示されます。

BYOIP を使用できるリージョンのリストについては、「[リージョナルな可用性」](#page-1988-0)を参照してくださ い。

Linux インスタンスの BYOIP 情報を確認するには、Linux インスタンス用 Amazon EC2 ユーザーガ イドのページ「[Amazon EC2 で自分の IP アドレスを使用する \(BYOIP\)」](https://docs.aws.amazon.com/AWSEC2/latest/UserGuide/ec2-byoip.html)に切り替えます。

**a** Note

- このページのステップでは、独自の IP アドレス範囲を Amazon EC2 でのみ使用する方法 について説明します。
- AWS Global Acceleratorで使用するために独自の IP アドレス範囲を使用するには、 「AWS Global Accelerator デベロッパーガイド」の「[独自 IP アドレス \(BYOIP\) の使用」](https://docs.aws.amazon.com/global-accelerator/latest/dg/using-byoip.html) を参照してください。

• Amazon VPC IP Address Manager で使用する独自の IP アドレス範囲を導入するには、 「Amazon VPC IPAM ユーザーガイド」の「[チュートリアル: BYOIP アドレス CIDR を](https://docs.aws.amazon.com/vpc/latest/ipam/tutorials-byoip-ipam.html) [IPAM へ」](https://docs.aws.amazon.com/vpc/latest/ipam/tutorials-byoip-ipam.html)を参照してください。

#### 内容

- [BYOIP の定義](#page-1968-0)
- [要件とクォータ](#page-1969-0)
- [BYOIP アドレス範囲のオンボーディングの前提条件](#page-1970-0)
- [BYOIP をオンボーディングする](#page-1978-0)
- [アドレス範囲を操作する](#page-1983-0)
- [BYOIP を検証する](#page-1984-0)
- [リージョナルな可用性](#page-1988-0)
- [Local Zone の可用性](#page-1988-1)
- [詳細](#page-1989-0)

# <span id="page-1968-0"></span>BYOIP の定義

- X.509 自己署名証明書 ネットワーク内のデータを暗号化および認証するために最も一般的に使 用される証明書標準。これは、RDAP レコードからの IP スペースの制御を検証するために AWS によって使用される証明書です。X.509 証明書の詳細については、「[RFC 3280](https://datatracker.ietf.org/doc/html/rfc3280)」を参照してくだ さい。
- AS 番号 (ASN) 明確に定義された単一のルーティングポリシーを維持する 1 つ以上のネット ワークオペレーターによって実行される IP プレフィックスのグループを定義するグローバル一意 識別子。
- 地域インターネットレジストリ (RIR) 世界のある地域内の IP アドレスと ASN の割り当てと登 録を管理する組織。
- レジストリデータアクセスプロトコル (RDAP) RIR 内の現在の登録データを照会する、読み取 り専用プロトコルです。クエリされた RIR データベース内のエントリは「RDAP レコード」と呼 ばれます。特定のレコードタイプは、RIR が提供するメカニズムを使用して顧客により更新される 必要があります。これらのレコードは、RIR 内のアドレス空間の制御を確認するために AWS によ りクエリされます。
- Route Origin Authorization (ROA) お客様が特定の自律システムで IP アドバタイズメントを認 証するために RIR によって作成されたオブジェクト。概要については、ARIN ウェブサイトの 「[Route Origin Authorizations \(ROAs\)」](https://www.arin.net/resources/manage/rpki/roa_request/)(ルートオリジン認証 (ROA)) を参照してください。
- ローカルインターネットレジストリ (LIR) RIR からの IP アドレスのブロックをお客様に割り当 てるインターネットサービスプロバイダーなどの組織。

## <span id="page-1969-0"></span>要件とクォータ

- アドレス範囲は、地域インターネットレジストリ (RIR) に登録する必要があります。地理的リー ジョンに関するポリシーについては、RIR を参照してください。BYOIP は、現在、American Registry for Internet Numbers (ARIN)、Réseaux IP Européens Network Coordination Centre (RIPE) または Asia-Pacific Network Information Centre (APNIC) への登録をサポートしています。 アドレス範囲は、事業体または機関エンティティについて登録を受ける必要があり、個人について は登録を受けられない場合があります。
- 取得できる最も具体的な IPv4 アドレス範囲は /24 です。
- 提供できる最も具体的な IPv6 アドレス範囲は、パブリックにアドバタイズ可能な CIDR の場合 は /48、[パブリックにアドバタイズ可能でない](#page-1980-0) CIDR の場合は /56 です。
- ROA はパブリックにアドバタイズ可能でない CIDR 範囲には必要ありませんが、RDAP レコード は更新する必要があります。
- 各アドレス範囲は、一度に 1 つの AWS リージョンで使用できます。
- AWS リージョンごとに合計 5 つの BYOIP IPv4 および IPv6 アドレス範囲を AWS アカウントに取 り込むことができます。Service Quotas コンソールを使用して BYOIP CIDR のクォータを調整す ることはできませんが、「AWS 全般のリファレンス」の「[AWS サービスクォータ](https://docs.aws.amazon.com/general/latest/gr/aws_service_limits.html)」で説明され ているように、AWS サポートセンターに連絡してクォータの引き上げをリクエストすることはで きます。
- Amazon VPC IP Address Manager (IPAM) を使用し、IPAM と AWS RAM Organizationsを統合し ない限り、AWS を使用する他のアカウントとIPアドレス範囲を共有することはできません。詳細 については、Amazon VPC IP アドレス管理ユーザーガイドの[AWS Organizations と IPAM を統合](https://docs.aws.amazon.com/vpc/latest/ipam/enable-integ-ipam.html) [する](https://docs.aws.amazon.com/vpc/latest/ipam/enable-integ-ipam.html)を参照してください。
- IP アドレス範囲内のアドレスには、消去履歴が含まれている必要があります。弊社は、IP アドレ ス範囲に評価が低いまたは悪意のある挙動に関連付けられている IP アドレスが含まれている場 合、当該範囲の評価を調査したり、当該範囲を拒否する権利を留保したりすることがあります。
- レガシーアドレススペース、つまり Regional Internet Registry (RIR) システムの形成前に Internet Assigned Numbers Authority's (IANA) の中央レジストリによって配布された IPv4 アドレススペー スには、引き続き対応する ROA オブジェクトが必要です。
- LIR では、手動プロセスを使用してレコードを更新するのが一般的です。LIR によっては、デプロ イに数日かかることがあります。
- 大規模な CIDR ブロックには、単一の ROA オブジェクトと RDP レコードが必要です。単一のオ ブジェクトとレコードを使用して、その範囲から AWS まで (複数の AWS リージョンにまたがる こともできます) 複数の小さな CIDR ブロックを使用できます。
- BYOIP は、Wavelength Zones または AWS Outposts ではサポートされていません。
- RADb やその他の IRR の BYOIP を手動で変更しないでください。BYOIP は RADb を自動的に更 新します。BYOIP ASN を含む手動変更を行うと、BYOIP プロビジョニング操作が失敗します。
- IPv4 アドレス範囲を AWS に設定すると、最初のアドレス (ネットワークアドレス) と最後のアド レス (ブロードキャストアドレス) を含む、範囲内のすべての IP アドレスを使用できます。

## <span id="page-1970-0"></span>BYOIP アドレス範囲のオンボーディングの前提条件

BYOIP のオンボーディングプロセスには 2 つのフェーズがあり、そのためには 3 つのステップを実 行する必要があります。これらの手順は、次の図に示す手順に対応しています。このドキュメントに は手動のステップが含まれていますが、RIR はこれらのステップをサポートするマネージドサービス を提供している場合があります。

### 準備フェーズ

1. 認証のために[、プライベートキーを作成](#page-1972-0)し、それを使用して自己署名 X.509 証明書を生成しま す。この証明書は、プロビジョニング段階でのみ使用されます。

### RIR 設定フェーズ

2. [自己署名証明書を RDAP レコードのコメントにアップロード](#page-1976-0)します。

3. [RIR に ROA オブジェクトを作成します。](#page-1977-0)ROA は、目的のアドレス範囲、アドレス範囲のアド バタイズを許可する自律システム番号 (ASN)、および RIR の Resource Public Key Infrastructure (RPKI) に登録する有効期限を定義します。

**a** Note

パブリックにアドバタイズ可能でない IPv6 アドレス空間には、ROA は必要ありません。

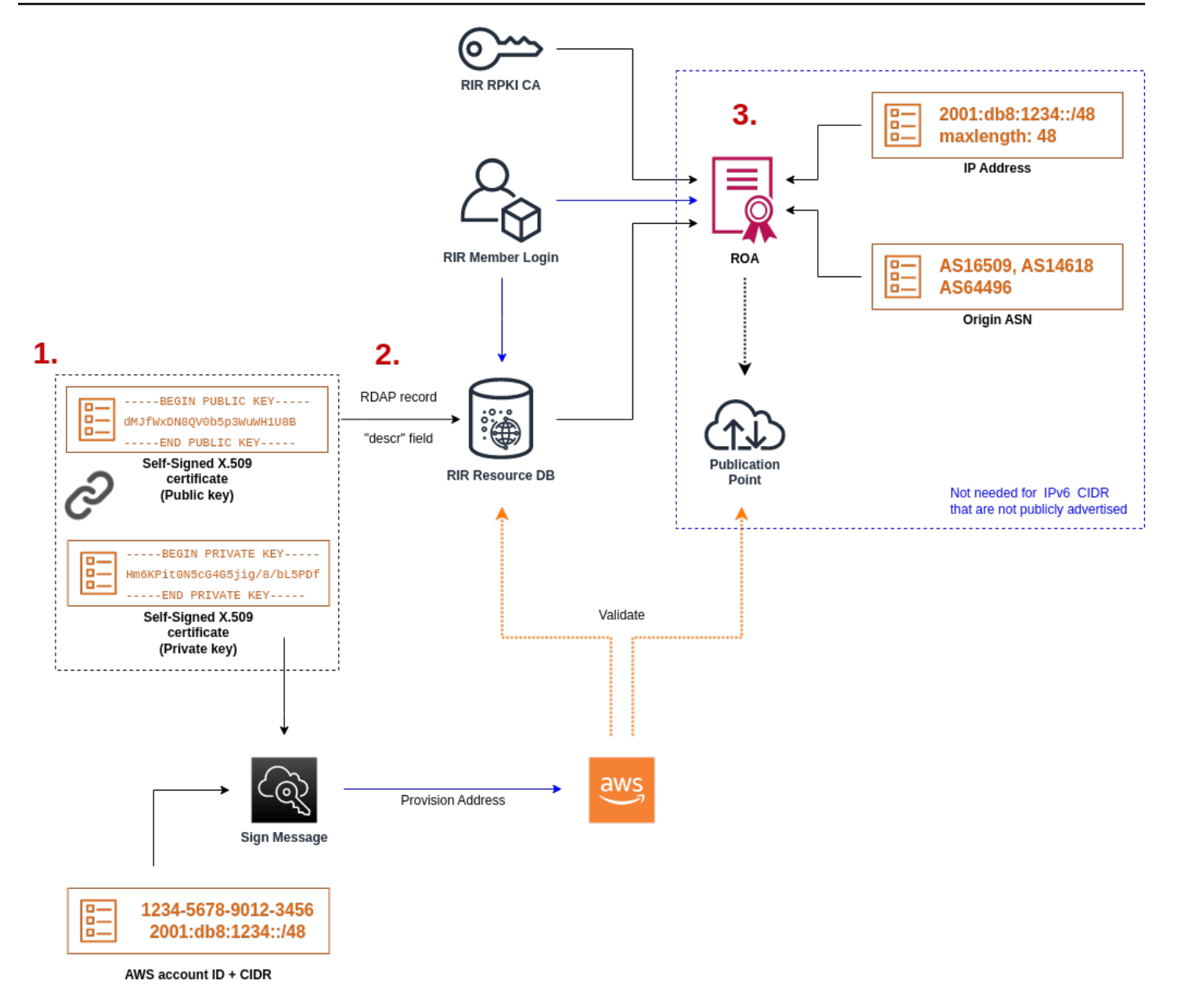

複数のアドレス範囲を使用する場合は、それぞれの不連続のアドレス範囲に対し、このプロセスを繰 り返します。ただし、連続したブロックを複数の異なる AWS リージョンに分割する場合は、準備の 手順と RIR 設定手順を繰り返す必要はありません。

新しくアドレス範囲を追加しても、以前に追加済みのアドレス範囲には影響を与えません。

A Important

アドレス範囲をオンボーディングする前に、次の前提条件を満たしていることを確認 してください。このセクションのタスクには Linux ターミナルが必要で、Linux[、AWS](https://docs.microsoft.com/en-us/windows/wsl/about) [CloudShell](https://docs.microsoft.com/en-us/windows/wsl/about)、または [Windows Subsystem for Linux](https://docs.microsoft.com/en-us/windows/wsl/about) を使用して実行できます。

<span id="page-1972-0"></span>1. プライベートキーを作成し、X.509 証明書を生成します。

次の手順を使用して、自己署名 X509 証明書を作成し、RIR の RDAP レコードに追加します。RIR を使用してアドレス範囲を認証するには、このキーペアを使用します。openssl コマンドに は、OpenSSL バージョン 1.0.2 以降が必要です。

次のコマンドをコピーし、プレースホルダー値 (色付きの斜体テキスト) のみを置換します。

この手順では、プライベート RSA キーを暗号化し、アクセスするためにパスフレーズを要求するベ ストプラクティスに従います。

1. 以下に示すように RSA 2048 ビットのプライベートキーを生成します。

\$ openssl genpkey -aes256 -algorithm RSA -pkeyopt rsa\_keygen\_bits:2048 -out private-key.pem

-aes256 パラメータは、プライベートキーの暗号化に使用されるアルゴリズムを指定します。 コマンドの出力は次の通りです。これには、パスフレーズを設定するためのプロンプトが含まれ ます。

......+++ .+++ Enter PEM pass phrase: *xxxxxxx* Verifying - Enter PEM pass phrase: *xxxxxxx*

次のコマンドを使用して、キーを検査します。

\$ openssl pkey -in private-key.pem -text

これは、次のようなパスフレーズプロンプトとキーの内容を返します。

Enter pass phrase for private-key.pem: *xxxxxxx*

#### -----BEGIN PRIVATE KEY-----

MIIEvgIBADANBgkqhkiG9w0BAQEFAASCBKgwggSkAgEAAoIBAQDFBXHRI4HVKAhh 3seiciooizCRTbJe1+YsxNTja4XyKypVGIFWDGhZs44FCHlPOOSVJ+NqP74w96oM 7DPS3xo9kaQyZBFn2YEp2EBq5vf307KHNRmZZUmkn0zHOSEpNmY2fMxISBxewlxR FAniwmSd/8TDvHJMY9FvAIvWuTsv5l0tJKk+a91K4+tO3UdDR7Sno5WXExfsBrW3 g1ydo3TBsx8i5/YiVOcNApy7ge2/FiwY3aCXJB6r6nuF6H8mRgI4r4vkMRsOlAhJ DnZPNeweboo+K3Q3lwbgbmOKD/z9svk8N/+hUTBtIX0fRtbG+PLIw3xWRHGrMSn2 BzsPVuDLAgMBAAECggEACiJUj2hfJkKv47Dc3es3Zex67A5uDVjXmxfox2Xhdupn fAcNqAptV6fXt0SPUNbhUxbBKNbshoJGufFwXPli1SXnpzvkdU4Hyco4zgbhXFsE RNYjYfOGzTPwdBLpNMB6k3Tp4RHse6dNrlH0jDhpioL8cQEBdBJyVF5X0wymEbmV mC0jgH/MxsBAPWW6ZKicg9ULMlWiAZ3MRAZPjHHgpYkAAsUWKAbCBwVQcVjGO59W jfZjzTX5pQtVVH68ruciH88DTZCwjCkjBhxg+OIkJBLE5wkh82jIHSivZ63flwLw z+E0+HhELSZJrn2MY6Jxmik3qNNUOF/Z+3msdj2luQKBgQDjwlC/3jxp8zJy6P8o JQKv7TdvMwUj4VSWOHZBHLv4evJaaia0uQjIo1UDa8AYitqhX1NmCCehGH8yuXj/ v6V3CzMKDkmRr1NrONnSz5QsndQ04Z6ihAQlPmJ96g4wKtgoC7AYpyP0g1a+4/sj b1+o3YQI4pD/F71c+qaztH7PRwKBgQDdc23yNmT3+Jyptf0fKjEvONK+xwUKzi9c L/OzBq5yOIC1Pz2T85gOe1i8kwZws+xlpG6uBT6lmIJELd0k59FyupNu4dPvX5SD 6GGqdx4jk9KvI74usGeOBohmF0phTHkrWKBxXiyT0oS8zjnJlEn8ysIpGgO28jjr LpaHNZ/MXQKBgQDfLNcnS0LzpsS2aK0tzyZU8SMyqVHOGMxj7quhneBq2T6FbiLD T9TVlYaGNZ0j71vQaLI19qOubWymbautH0Op5KV8owdf4+bf1/NJaPIOzhDUSIjD Qo01WW31Z9XDSRhKFTnWzmCjBdeIcajyzf10YKsycaAW9lItu8aBrMndnQKBgQDb nNp/JyRwqjOrNljk7DHEs+SD39kHQzzCfqd+dnTPv2sc06+cpym3yulQcbokULpy fmRo3bin/pvJQ3aZX/Bdh9woTXqhXDdrrSwWInVYMQPyPk8f/D9mIOJp5FUWMwHD U+whIZSxsEeE+jtixlWtheKRYkQmzQZXbWdIhYyI3QKBgD+F/6wcZ85QW8nAUykA 3WrSIx/3cwDGdm4NRGct8ZOZjTHjiy9ojMOD1L7iMhRQ/3k3hUsin5LDMp/ryWGG x4uIaLat40kiC7T4I66DM7P59euqdz3w0PD+VU+h7GSivvsFDdySUt7bNK0AUVLh dMJfWxDN8QV0b5p3WuWH1U8B

-----END PRIVATE KEY-----

Private-Key: (2048 bit)

modulus:

 00:c5:05:71:d1:23:81:d5:28:08:61:de:c7:a2:72: 2a:28:8b:30:91:4d:b2:5e:d7:e6:2c:c4:d4:e3:6b: 85:f2:2b:2a:55:18:81:56:0c:68:59:b3:8e:05:08: 79:4f:38:e4:95:27:e3:6a:3f:be:30:f7:aa:0c:ec: 33:d2:df:1a:3d:91:a4:32:64:11:67:d9:81:29:d8: 40:6a:e6:f7:f7:d3:b2:87:35:19:99:65:49:a4:9f: 4c:c7:39:21:29:36:66:36:7c:cc:48:48:1c:5e:c2: 5c:51:14:09:e2:c2:64:9d:ff:c4:c3:bc:72:4c:63: d1:6f:00:8b:d6:b9:3b:2f:e6:5d:2d:24:a9:3e:6b: dd:4a:e3:eb:4e:dd:47:43:47:b4:a7:a3:95:97:13: 17:ec:06:b5:b7:83:5c:9d:a3:74:c1:b3:1f:22:e7: f6:22:54:e7:0d:02:9c:bb:81:ed:bf:16:2c:18:dd: a0:97:24:1e:ab:ea:7b:85:e8:7f:26:46:02:38:af: 8b:e4:31:1b:0e:94:08:49:0e:76:4f:35:ec:1e:6e:

 8a:3e:2b:74:37:97:06:e0:6e:63:8a:0f:fc:fd:b2: f9:3c:37:ff:a1:51:30:6d:21:7d:1f:46:d6:c6:f8: f2:c8:c3:7c:56:44:71:ab:31:29:f6:07:3b:0f:56: e0:cb publicExponent: 65537 (0x10001) privateExponent: 0a:22:54:8f:68:5f:26:42:af:e3:b0:dc:dd:eb:37: 65:ec:7a:ec:0e:6e:0d:58:d7:9b:17:e8:c7:65:e1: 76:ea:67:7c:07:0d:a8:0a:6d:57:a7:d7:b7:44:8f: 50:d6:e1:53:16:c1:28:d6:ec:86:82:46:b9:f1:70: 5c:f9:62:d5:25:e7:a7:3b:e4:75:4e:07:c9:ca:38: ce:06:e1:5c:5b:04:44:d6:23:61:f3:86:cd:33:f0: 74:12:e9:34:c0:7a:93:74:e9:e1:11:ec:7b:a7:4d: ae:51:f4:8c:38:69:8a:82:fc:71:01:01:74:12:72: 54:5e:57:d3:0c:a6:11:b9:95:98:2d:23:80:7f:cc: c6:c0:40:3d:65:ba:64:a8:9c:83:d5:0b:32:55:a2: 01:9d:cc:44:06:4f:8c:71:e0:a5:89:00:02:c5:16: 28:06:c2:07:05:50:71:58:c6:3b:9f:56:8d:f6:63: cd:35:f9:a5:0b:55:54:7e:bc:ae:e7:22:1f:cf:03: 4d:90:b0:8c:29:23:06:1c:60:f8:e2:24:24:12:c4: e7:09:21:f3:68:c8:1d:28:af:67:ad:df:97:02:f0: cf:e1:34:f8:78:44:2d:26:49:ae:7d:8c:63:a2:71: 9a:29:37:a8:d3:54:38:5f:d9:fb:79:ac:76:3d:a5: b9 prime1: 00:e3:c2:50:bf:de:3c:69:f3:32:72:e8:ff:28:25: 02:af:ed:37:6f:33:05:23:e1:54:96:38:76:41:1c: bb:f8:7a:f2:5a:6a:26:b4:b9:08:c8:a3:55:03:6b: c0:18:8a:da:a1:5f:53:66:08:27:a1:18:7f:32:b9: 78:ff:bf:a5:77:0b:33:0a:0e:49:91:af:53:6b:38: d9:d2:cf:94:2c:9d:d4:34:e1:9e:a2:84:04:25:3e: 62:7d:ea:0e:30:2a:d8:28:0b:b0:18:a7:23:f4:83: 56:be:e3:fb:23:6f:5f:a8:dd:84:08:e2:90:ff:17: bd:5c:fa:a6:b3:b4:7e:cf:47 prime2: 00:dd:73:6d:f2:36:64:f7:f8:9c:a9:b5:fd:1f:2a: 31:2f:38:d2:be:c7:05:0a:ce:2f:5c:2f:f3:b3:06: ae:72:38:80:b5:3f:3d:93:f3:98:0e:7b:58:bc:93: 06:70:b3:ec:65:a4:6e:ae:05:3e:a5:98:82:44:2d: dd:24:e7:d1:72:ba:93:6e:e1:d3:ef:5f:94:83:e8: 61:aa:77:1e:23:93:d2:af:23:be:2e:b0:67:8e:06: 88:66:17:4a:61:4c:79:2b:58:a0:71:5e:2c:93:d2: 84:bc:ce:39:c9:94:49:fc:ca:c2:29:1a:03:b6:f2: 38:eb:2e:96:87:35:9f:cc:5d

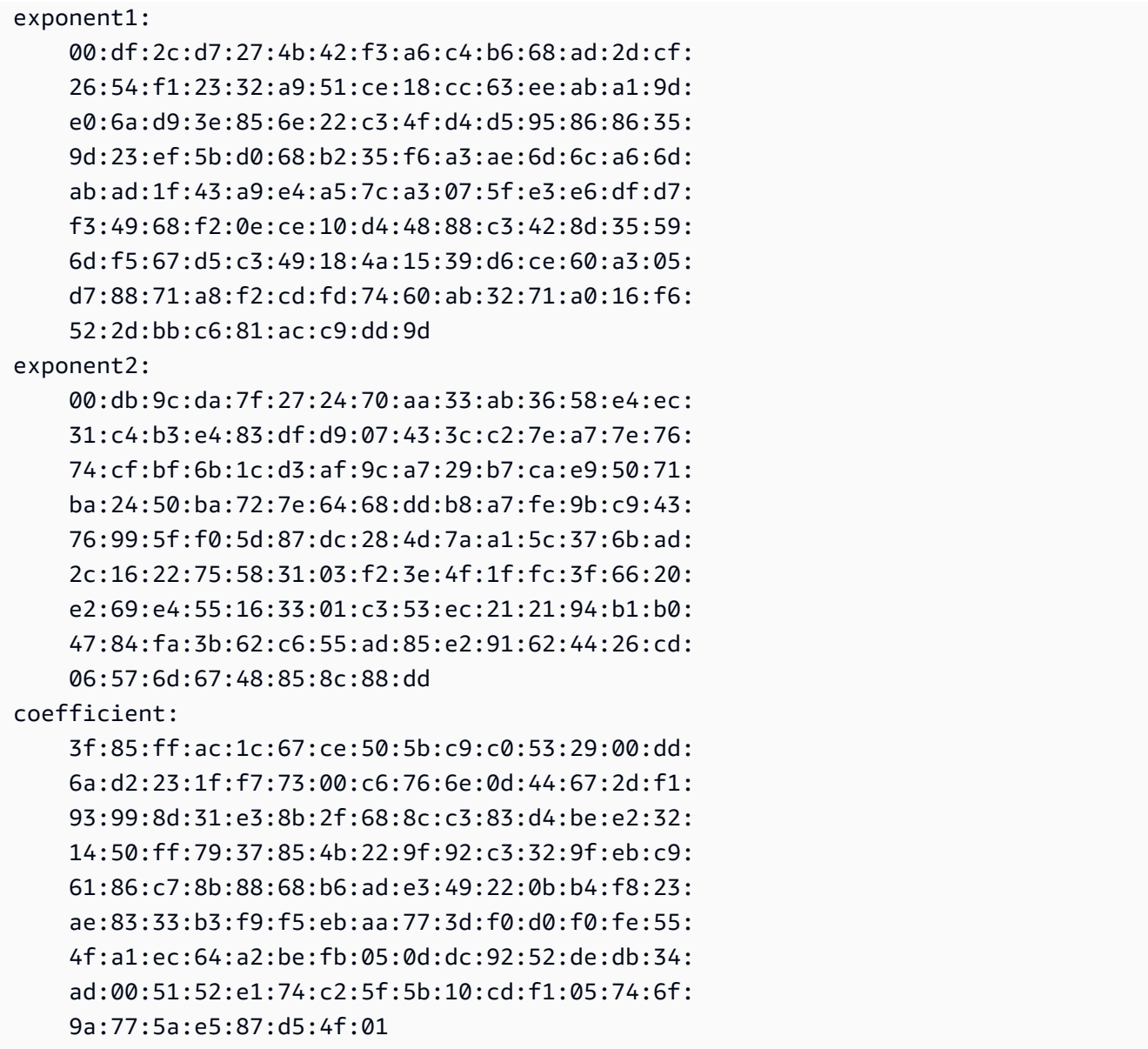

プライベートキーは、使用しないときは安全な場所に保管してください。

2. 以前のステップで作成したプライベートキーを使用して、X.509 証明書を生成します。この例で は、証明書は 365 日で期限切れになり、それ以降は信頼されません。有効期限は適切に設定し てください。証明書は、プロビジョニングプロセスの間のみ有効である必要があります。プロビ ジョニングが完了したら、RIR の記録から証明書を削除できます。tr -d "\n" コマンドは、 出力から改行文字 (改行) を削除します。プロンプトが表示されたら、共通名を指定する必要が ありますが、その他のフィールドは空白のままにしておくことができます。

\$ openssl req -new -x509 -key private-key.pem -days 365 | tr -d "\n" > certificate.pem

この結果、次のような出力が得られます。

Enter pass phrase for private-key.pem: *xxxxxxx* You are about to be asked to enter information that will be incorporated into your certificate request. What you are about to enter is what is called a Distinguished Name or a DN. There are quite a few fields but you can leave some blank For some fields there will be a default value, If you enter '.', the field will be left blank. ----- Country Name (2 letter code) []: State or Province Name (full name) []: Locality Name (eg, city) []: Organization Name (eg, company) []: Organizational Unit Name (eg, section) []: Common Name (eg, fully qualified host name) []:*example.com* Email Address []:

### **a** Note

AWS プロビジョニングには共通名は必要ありません。内部ドメイン名またはパブリッ クドメイン名は任意です。

#### 次のコマンドを使用して、証明書を取得できます。

\$ cat certificate.pem

出力は、改行のない長い PEM エンコード文字列で、先頭が -----BEGIN CERTIFICATE----- で、その後に -----END CERTIFICATE----- が続きます。

### <span id="page-1976-0"></span>2. X.509 証明書を RIR の RDAP レコードにアップロードする

以前に作成した証明書を、RIR の RDAP レコードに追加します。エンコードされた部分の前後の -----BEGIN CERTIFICATE----- および -----END CERTIFICATE----- 文字列を、必ず含め ます。このコンテンツはすべて、長い 1 行にする必要があります。RDAP を更新する手順は、ご使 用の RIR によって異なります。

- ARIN の場合は、[Account Manager ポータル](https://account.arin.net/public/secure/dashboard)を使用して、アドレス範囲を表す「ネットワーク情 報」オブジェクトの「パブリックコメント」セクションに証明書を追加してください。組織の [comments] セクションには追加しないでください。
- RIPE の場合は、証明書を新しい「descr」フィールドとして、アドレス範囲を表す「inetnum」ま たは「inet6num」オブジェクトに追加します。これらは通常[、RIPE Database ポータル](https://apps.db.ripe.net/db-web-ui/myresources/overview)の「マイ リソース」セクションにあります。組織の [コメント] セクションや上記オブジェクトの「備考」 フィールドには追加しないでください。
- APNIC の場合は、証明書を電子メールで [helpdesk@apnic.net](mailto:helpdesk@apnic.net) に送信し、アドレス範囲の "remarks" フィールドに手動で追加します。APNIC の IP アドレスに関する正規連絡先に電子メー ルを送信します。

以下のプロビジョニング段階が完了したら、RIR の記録から証明書を削除できます。

<span id="page-1977-0"></span>3. RIR に ROA オブジェクトを作成する

アドレス範囲をアドバタイズするために Amazon ASN 16509 および 14618 を承認し、また、アドレ ス範囲をアドバタイズすることが現在許可されている ASN も承認するために、ROA オブジェクト を作成します。AWS GovCloud (US) Regions については、16509 および 14618 ではなく ASN 8987 を承認してください。持ち込む CIDR のサイズに最大長を設定する必要があります。持ち込める最も 具体的な IPv4 プレフィクスは /24 です。提供できる最も具体的な IPv6 アドレス範囲は、パブリッ クにアドバタイズ可能な CIDR の場合は /48、パブリックにアドバタイズ可能でない CIDR の場合 は /56 です。

**A** Important

Amazon VPC IP Address Manager (IPAM) 用の ROA オブジェクトを作成する場合、ROA を 作成するときには、IPv4 CIDR に対して、/24 のIP アドレスのプレフィックスの最大長を 設定する必要があります。IPv6 CIDR については、アドバタイズ可能なプールに追加する 場合、IP アドレスのプレフィックスの最大長は /48 である必要があります。これにより、 パブリック IP アドレスを AWS リージョンごとに分割して利用する柔軟性がもたらされま す。IPAM では、設定した最大長が適用されます。IPAM への BYOIP アドレスの詳細につい ては、Amazon VPC IPAM ユーザーガイド の[「チュートリアル: IPAM への BYOIP アドレス](https://docs.aws.amazon.com/vpc/latest/ipam/tutorials-byoip-ipam.html)  [CIDR](https://docs.aws.amazon.com/vpc/latest/ipam/tutorials-byoip-ipam.html)」を参照してください。

ROA が Amazon で使用できるようになるまで最大 24 時間かかる場合があります。詳細について は、RIRを参照してください。

- ARIN — [ROA のリクエスト数](https://www.arin.net/resources/rpki/roarequest.html)
- RIPE [ROA の管理](https://www.ripe.net/manage-ips-and-asns/resource-management/certification/resource-certification-roa-management)
- APNIC— [経路管理](https://www.apnic.net/wp-content/uploads/2017/01/route-roa-management-guide.pdf)

アドバタイズメントをオンプレミスのワークロードから AWS に移行する場合は、Amazon の ASN の ROA を作成する前に、既存の ASN 向けの ROA を作成する必要があります。これを行わない と、既存のルーティングとアドバタイズメントに影響を与える可能性があります。

#### **A** Important

Amazon がお客様の IP アドレス範囲をアドバタイズし、引き続きアドバタイズするに は、Amazon ASN の ROA が上記のガイドラインに準拠している必要があります。お客様の ROA が無効であるか、上記のガイドラインに準拠していない場合、Amazon はお客様の IP アドレス範囲のアドバタイズを停止する権利を留保します。

**a** Note

このステップは、パブリックにアドバタイズ可能でない IPv6 アドレス空間には必要ありま せん。

## <span id="page-1978-0"></span>BYOIP をオンボーディングする

BYOIP のオンボーディングプロセスには、ニーズに応じて次のタスクがあります。

トピック

- [AWS でパブリックにアドバタイズ可能なアドレス範囲をプロビジョニングする](#page-1978-1)
- [パブリックにアドバタイズ可能でない IPv6 アドレス範囲をプロビジョニングする](#page-1980-0)
- [AWS を通じてアドレス範囲をアドバタイズする](#page-1981-0)
- [アドレス範囲のプロビジョニング解除](#page-1982-0)

<span id="page-1978-1"></span>AWS でパブリックにアドバタイズ可能なアドレス範囲をプロビジョニングする

AWS で使用するアドレス範囲をプロビジョニングする場合は、当該範囲の管理者であることを証明 し、Amazon による当該範囲のアドバタイズを承認します。また、署名済みの認可メッセージを使

用して、アドレス範囲を管理していることを確認します。このメッセージは、X.509 証明書で RDAP レコードを更新するときに使用した自己署名 X.509 キーペアで署名されます。AWS には、RIR に提 示する暗号署名付き認可メッセージが必要です。RIR は、RDAP に追加した証明書に対して署名を 認証し、ROA に対して認証の詳細をチェックします。

アドレス範囲をプロビジョニングするには

1. メッセージを構成する

プレーンテキスト認可メッセージを作成します。メッセージの形式は以下のとおりです。日付は メッセージの有効期限日になります。

1|aws|*account*|*cidr*|*YYYYMMDD*|SHA256|RSAPSS

アカウント番号、アドレス範囲、および有効期限日を独自の値に置き換え、次のようなメッセー ジを作成します。

text\_message="1|aws|0123456789AB|198.51.100.0/24|20211231|SHA256|RSAPSS"

これは ROA メッセージと外観が似ているので、混同しないでください。

2. メッセージに署名する

以前に作成したプライベートキーを使用して、プレーンテキストメッセージに署名します。この コマンドが返す署名は長い文字列となります。また、次の手順で使用する必要があります。

**A** Important

このコマンドをコピーして貼り付けることをお勧めします。メッセージの内容を除い て、いずれの値も変更または置換しないでください。

signed\_message=\$( echo -n \$text\_message | openssl dgst -sha256 -sigopt rsa\_padding\_mode:pss -sigopt rsa\_pss\_saltlen:-1 -sign private-key.pem -keyform PEM | openssl base64 | tr -- '+=/' '-\_~' | tr -d "\n")
## 3. アドレスのプロビジョニング

AWS CL[Iprovision-byoip-cidr](https://docs.aws.amazon.com/cli/latest/reference/ec2/provision-byoip-cidr.html) コマンドを使用して、アドレス範囲をプロビジョニングしま す。--cidr-authorization-context オプションは、以前に作成したメッセージと署名の 文字列を使用します。

**A** Important

[AWS CLI 設定](https://docs.aws.amazon.com/cli/latest/userguide/cli-configure-quickstart.html) Default region name と異なる場合に BYOIP 範囲をプロビジョニン グする AWS リージョンを指定する必要があります。

aws ec2 provision-byoip-cidr --cidr *address-range* --cidr-authorization-context Message="\$text\_message",Signature="\$signed\_message" --region *us-east-1*

アドレス範囲のプロビジョニングは非同期オペレーションであるため、呼び出しはすぐに戻りま すが、アドレスの範囲は、そのステータスが pending-provision から provisioned に変わ るまで使用できません。

4. 進行状況をモニタリングする

ほとんどのプロビジョニングは 2 時間以内に完了しますが、パブリックにアドバタイズ可能な 範囲のプロビジョニングプロセスが完了するまでに最大 1 週間かかる場合があります。この例 のように、[describe-byoip-cidrs](https://docs.aws.amazon.com/cli/latest/reference/ec2/describe-byoip-cidrs.html) コマンドを使用して進行状況をモニタリングします。

aws ec2 describe-byoip-cidrs --max-results 5 --region *us-east-1*

プロビジョニング中に問題が発生してステータスが failed-provision になった場合は、問 題の解決後に provision-byoip-cidr コマンドを再度実行する必要があります。

パブリックにアドバタイズ可能でない IPv6 アドレス範囲をプロビジョニングする

デフォルトでは、アドレス範囲はインターネットにパブリックにアドバタイズ可能になるようにプ ロビジョニングされます。パブリックにアドバタイズ可能でない IPv6 アドレス範囲をプロビジョニ ングできます。パブリックにアドバタイズできないルートの場合、プロビジョニングプロセスは通 常、数分以内に完了します。非パブリックアドレス範囲の IPv6 CIDR ブロックを VPC に関連付ける 場合、IPv6 CIDR には、[AWS Direct Connect、](https://docs.aws.amazon.com/directconnect/latest/UserGuide/Welcome.html)[AWS Site-to-Site VPN、](https://docs.aws.amazon.com/vpn/latest/s2svpn/VPC_VPN.html)[Amazon VPC トランジット](https://docs.aws.amazon.com/vpc/latest/tgw/what-is-transit-gateway.html)

[ゲートウェイ](https://docs.aws.amazon.com/vpc/latest/tgw/what-is-transit-gateway.html)などの IPv6 をサポートするハイブリッド接続オプションを介してのみアクセスできま す。

非パブリックアドレス範囲をプロビジョニングする場合、ROA は必要ありません。

**A** Important

- ユーザーは、プロビジョニング中にアドレス範囲がパブリックにアドバタイズ可能かどう かのみ指定できます。アドバタイズ可能なステータスは、後で変更できません。
- Amazon VPC は[、ユニークローカルアドレス](https://en.wikipedia.org/wiki/Unique_local_address) (ULA) CIDR をサポートしていません。すべ ての VPC には一意の IPv6 CIDR が必要です。2 つの VPC が同じ IPv6 CIDR 範囲を持つ ことはできません。

パブリックにアドバタイズ可能でない IPv6 アドレス範囲をプロビジョニングするには、次の [provision-byoip-cidr](https://docs.aws.amazon.com/cli/latest/reference/ec2/provision-byoip-cidr.html) コマンドを使用します。

aws ec2 provision-byoip-cidr --cidr *address-range* --cidr-authorization-context Message="\$text\_message",Signature="\$signed\_message" --no-publicly-advertisable - region *us-east-1*

AWS を通じてアドレス範囲をアドバタイズする

アドレス範囲をプロビジョニングすると、公開することができるようになります。プロビジョンした 正確なアドレス範囲をアドバタイズする必要があります。プロビジョンしたアドレス範囲の一部のみ アドバタイズすることはできません。

パブリックにアドバタイズされない IPv6 アドレス範囲をプロビジョニングした場合、このステップ を実行する必要はありません。

AWS から公開する前に、他の場所からのアドレス範囲またはその範囲の一部の公開を停止すること をお勧めします。他の場所から IP アドレス範囲またはその一部を依然として公開する場合は、その IP アドレス範囲に対する信頼性のあるサポートや、問題のトラブルシューティングができなくなり ます。具体的には、そのアドレス範囲またはその範囲の一部へのトラフィックが当社のネットワーク に入ることは、保証できません。

ダウンタイムを最小限に抑えるには、アドレス範囲がアドバタイズされる前にご使用のアドレスプー ルからアドレスを使用するように AWS リソースを設定してから、同時に現在の場所からのアドバタ

イズを停止して、AWS からのアドバタイズを開始します。アドレスプールからの Elastic IP アドレ スの割り当ての詳細については、[Elastic IP アドレスを割り当てる](#page-1992-0)を参照してください。

制限事項

- アドレス範囲が毎回異なる場合でも、advertise-byoip-cidr コマンドは 10 秒ごとに最大 1 回しか実 行できません。
- アドレス範囲が毎回異なる場合でも、withdraw-byoip-cidr コマンドは 10 秒ごとに最大 1 回しか実 行できません。

アドレス範囲を公開するには、以下の[advertise-byoip-cidrコ](https://docs.aws.amazon.com/cli/latest/reference/ec2/advertise-byoip-cidr.html)マンドを使用します。

aws ec2 advertise-byoip-cidr --cidr *address-range* --region *us-east-1*

アドレス範囲の公開を停止するには、以下の[withdraw-byoip-cidr](https://docs.aws.amazon.com/cli/latest/reference/ec2/withdraw-byoip-cidr.html)コマンドを使用します。

aws ec2 withdraw-byoip-cidr --cidr *address-range* --region *us-east-1*

#### アドレス範囲のプロビジョニング解除

AWS でアドレス範囲の使用を停止するには、まず Elastic IP アドレスをリリースし、アドレスプー ルからまだ割り当てられている IPv6 CIDR ブロックの関連付けを解除します。次に、アドレス範囲 のアドバタイズを停止し、最後にアドレス範囲のプロビジョニングを解除します。

アドレス範囲のプロビジョニングを部分的に解除することはできません。AWS でより具体的なアド レス範囲を使用する場合は、アドレス範囲全体のプロビジョニングを解除し、より具体的なアドレス 範囲をプロビジョニングします。

(IPv4) 各 Elastic IP アドレスをリリースするには、以下の [release-address](https://docs.aws.amazon.com/cli/latest/reference/ec2/release-address.html) コマンドを使用します。

aws ec2 release-address --allocation-id *eipalloc-12345678abcabcabc* --region *us-east-1*

(IPv6) IPv6 CIDR ブロックの関連付けを解除するには、次の [disassociate-vpc-cidr-block](https://docs.aws.amazon.com/cli/latest/reference/ec2/disassociate-vpc-cidr-block.html) コマンドを 使用します。

```
aws ec2 disassociate-vpc-cidr-block --association-id vpc-cidr-assoc-12345abcd1234abc1
  --region us-east-1
```
アドレス範囲の公開を停止するには、以下の[withdraw-byoip-cidr](https://docs.aws.amazon.com/cli/latest/reference/ec2/withdraw-byoip-cidr.html)コマンドを使用します。

aws ec2 withdraw-byoip-cidr --cidr *address-range* --region *us-east-1*

アドレス範囲のプロビジョニングを解除するには、以下の[deprovision-byoip-cidr](https://docs.aws.amazon.com/cli/latest/reference/ec2/deprovision-byoip-cidr.html)コマンドを使用しま す。

aws ec2 deprovision-byoip-cidr --cidr *address-range* --region *us-east-1*

アドレス範囲のプロビジョニングを解除するには、最長 1 日かかります。

## アドレス範囲を操作する

ユーザーは、アカウントでプロビジョニングした IPv4 と IPv6 のアドレス範囲の表示と使用が可能 です。

IPv4 アドレス範囲

IPv4 アドレスプールから Elastic IP アドレスを作成し、EC2 インスタンス、NAT ゲートウェ イ、Network Load Balancer などの AWS リソースで使用できます。

アカウントでプロビジョニングした IPv4 アドレスプールに関する情報を表示するには、次の [describe-public-ipv4-pools](https://docs.aws.amazon.com/cli/latest/reference/ec2/describe-public-ipv4-pools.html) コマンドを使用します。

aws ec2 describe-public-ipv4-pools --region *us-east-1*

IPv4 アドレスプールから Elastic IP アドレスを作成するには、[allocate-address](https://docs.aws.amazon.com/cli/latest/reference/ec2/allocate-address.html) コマンドを使用しま す。--public-ipv4-poolオプションを使用して、describe-byoip-cidrsが返すアドレスプー ルの ID を指定したり、--address オプションを使用して、プロビジョニングしたアドレス範囲か らのアドレスを指定したりすることができます。

#### IPv6 アドレス範囲

アカウントでプロビジョニングした IPv6 アドレスプールに関する情報を表示するには、次の [describe-ipv6-pools](https://docs.aws.amazon.com/cli/latest/reference/ec2/describe-ipv6-pools.html) コマンドを使用します。

aws ec2 describe-ipv6-pools --region *us-east-1*

VPC を作成し、IPv6 アドレスプールから IPv6 CIDR を指定するには、次の [create-vpc](https://docs.aws.amazon.com/cli/latest/reference/ec2/create-vpc.html) コマンドを 使用します。Amazon が IPv6 アドレスプールから IPv6 CIDR を選択できるようにするには、[- ipv6-cidr-block] オプションを省略します。

aws ec2 create-vpc --cidr-block *10.0.0.0/16* --ipv6-cidr-block *ipv6-cidr* --ipv6 pool *pool-id* --region *us-east-1*

IPv6 アドレスプールからの IPv6 CIDR ブロックを VPC に関連付けるには、次の [associate-vpc-cidr](https://docs.aws.amazon.com/cli/latest/reference/ec2/associate-vpc-cidr-block.html)[block](https://docs.aws.amazon.com/cli/latest/reference/ec2/associate-vpc-cidr-block.html) コマンドを使用します。Amazon が IPv6 アドレスプールから IPv6 CIDR を選択できるように するには、[--ipv6-cidr-block] オプションを省略します。

aws ec2 associate-vpc-cidr-block --vpc-id *vpc-123456789abc123ab* --ipv6-cidr-block *ipv6 cidr* --ipv6-pool *pool-id* --region *us-east-1*

VPC および関連する IPv6 アドレスプール情報を表示するには、[describe-vpcs](https://docs.aws.amazon.com/cli/latest/reference/ec2/describe-vpcs.html) コマンドを使用しま す。特定の IPv6 アドレスプールから関連付けられた IPv6 CIDR ブロックに関する情報を表示するに は、次の [get-associated-ipv6-pool-cidrs](https://docs.aws.amazon.com/cli/latest/reference/ec2/get-associated-ipv6-pool-cidrs.html) コマンドを使用します。

aws ec2 get-associated-ipv6-pool-cidrs --pool-id *pool-id* --region *us-east-1*

VPC から IPv6 CIDR ブロックの関連付けを解除すると、IPv6 アドレスプールに戻されます。

## BYOIP を検証する

1. 自己署名 x.509 キーペアを検証する

whois コマンドで、証明書がアップロードされており、かつ、有効であることを確認します。

ARIN の場合、whois -h whois.arin.net r + *2001:0DB8:6172::/48* を使用してアド レス範囲の RDAP レコードを検索します。コマンド出力の NetRange (ネットワーク範囲) につ いては、「Public Comments」セクションを確認してください。証明書は、アドレス範囲の 「Public Comments」セクションに追加する必要があります。

次のコマンドを使用して、証明書を含む Public Comments を検査できます。

whois -h whois.arin.net r + *2001:0DB8:6172::/48* | grep Comments | grep BEGIN

これにより、キーの内容を含む出力が返されます。これは次のようになります。

Public Comments: -----BEGIN CERTIFICATE----- MIID1zCCAr+gAwIBAgIUBkRPNSLrPqbRAFP8RDAHSP+I1TowDQYJKoZIhvcNAQE LBQAwezELMAkGA1UEBhMCTloxETAPBgNVBAgMCEF1Y2tsYW5kMREwDwYDVQQHDA hBdWNrbGFuZDEcMBoGA1UECgwTQW1hem9uIFdlYiBTZXJ2aWNlczETMBEGA1UEC wwKQllPSVAgRGVtbzETMBEGA1UEAwwKQllPSVAgRGVtbzAeFw0yMTEyMDcyMDI0 NTRaFw0yMjEyMDcyMDI0NTRaMHsxCzAJBgNVBAYTAk5aMREwDwYDVQQIDAhBdWN rbGFuZDERMA8GA1UEBwwIQXVja2xhbmQxHDAaBgNVBAoME0FtYXpvbiBXZWIgU2 VydmljZXMxEzARBgNVBAsMCkJZT0lQIERlbW8xEzARBgNVBAMMCkJZT0lQIERlb W8wggEiMA0GCSqGSIb3DQEBAQUAA4IBDwAwggEKAoIBAQCfmacvDp0wZ0ceiXXc R/q27mHI/U5HKt7SST4X2eAqufR9wXkfNanAEskgAseyFypwEEQr4CJijI/5hp9 prh+jsWHWwkFRoBRR9FBtwcU/45XDXLga7D3stsI5QesHVRwOaXUdprAnndaTug mDPkD0vrl475JWDSIm+PUxGWLy+60aBqiaZq35wU/x+wXlAqBXg4MZK2KoUu27k Yt2zhmy0S7Ky+oRfRJ9QbAiSu/RwhQbh5Mkp1ZnVIc7NqnhdeIW48QaYjhMlUEf xdaqYUinzz8KpjfADZ4Hvqj9jWZ/eXo/9b2rGlHWkJsbhr0VEUyAGu1bwkgcdww 3A7NjOxQbAgMBAAGjUzBRMB0GA1UdDgQWBBStFyujN6SYBr2glHpGt0XGF7GbGT AfBgNVHSMEGDAWgBStFyujN6SYBr2glHpGt0XGF7GbGTAPBgNVHRMBAf8EBTADA QH/MA0GCSqGSIb3DQEBCwUAA4IBAQBX6nn6YLhz521lfyVfxY0t6o3410bQAeAF 08ud+ICtmQ4IO4A4B7zV3zIVYr0clrOOaFyLxngwMYN0XY5tVhDQqk4/gmDNEKS Zy2QkX4Eg0YUWVzOyt6fPzjOvJLcsqc1hcF9wySL507XQz76Uk5cFypBOzbnk35 UkWrzA9KK97cXckfIESgK/k1N4ecwxwG6VQ8mBGqVpPpey+dXpzzzv1iBKN/VY4 ydjgH/LBfdTsVarmmy2vtWBxwrqkFvpdhSGCvRDl/qdO/GIDJi77dmZWkh/ic90 MNk1f38gs1jrCj8lThoar17Uo9y/Q5qJIsoNPyQrJRzqFU9F3FBjiPJF -----END CERTIFICATE-----

RIPE の場合、whois -r -h whois.ripe.net *2001:0DB8:7269::/48* を使用してアドレス 範囲の RDAP レコードを検索します。コマンド出力の inetnum オブジェクト (ネットワーク範 囲) については、「descr」セクションを確認してください。証明書は、アドレス範囲の新しい descr フィールドとして追加する必要があります。

次のコマンドを使用して、証明書を含む descr を検査できます。

whois -r -h whois.ripe.net *2001:0DB8:7269::/48* | grep descr | grep BEGIN

これにより、キーの内容を含む出力が返されます。これは次のようになります。

descr:

-----BEGIN CERTIFICATE-----MIID1zCCAr+gAwIBAgIUBkRPNSLrPqbRAFP8 RDAHSP+I1TowDQYJKoZIhvcNAQELBQAwezELMAkGA1UEBhMCTloxETAPBgNVBAg MCEF1Y2tsYW5kMREwDwYDVQQHDAhBdWNrbGFuZDEcMBoGA1UECgwTQW1hem9uIF dlYiBTZXJ2aWNlczETMBEGA1UECwwKQllPSVAgRGVtbzETMBEGA1UEAwwKQllPS VAgRGVtbzAeFw0yMTEyMDcyMDI0NTRaFw0yMjEyMDcyMDI0NTRaMHsxCzAJBgNV BAYTAk5aMREwDwYDVQQIDAhBdWNrbGFuZDERMA8GA1UEBwwIQXVja2xhbmQxHDA aBgNVBAoME0FtYXpvbiBXZWIgU2VydmljZXMxEzARBgNVBAsMCkJZT0lQIERlbW 8xEzARBgNVBAMMCkJZT0lQIERlbW8wggEiMA0GCSqGSIb3DQEBAQUAA4IBDwAwg gEKAoIBAQCfmacvDp0wZ0ceiXXcR/q27mHI/U5HKt7SST4X2eAqufR9wXkfNanA

EskgAseyFypwEEQr4CJijI/5hp9prh+jsWHWwkFRoBRR9FBtwcU/45XDXLga7D3 stsI5QesHVRwOaXUdprAnndaTugmDPkD0vrl475JWDSIm+PUxGWLy+60aBqiaZq 35wU/x+wXlAqBXg4MZK2KoUu27kYt2zhmy0S7Ky+oRfRJ9QbAiSu/RwhQbh5Mkp 1ZnVIc7NqnhdeIW48QaYjhMlUEfxdaqYUinzz8KpjfADZ4Hvqj9jWZ/eXo/9b2r GlHWkJsbhr0VEUyAGu1bwkgcdww3A7NjOxQbAgMBAAGjUzBRMB0GA1UdDgQWBBS tFyujN6SYBr2glHpGt0XGF7GbGTAfBgNVHSMEGDAWgBStFyujN6SYBr2glHpGt0 XGF7GbGTAPBgNVHRMBAf8EBTADAQH/MA0GCSqGSIb3DQEBCwUAA4IBAQBX6nn6Y Lhz521lfyVfxY0t6o3410bQAeAF08ud+ICtmQ4IO4A4B7zV3zIVYr0clrOOaFyL xngwMYN0XY5tVhDQqk4/gmDNEKSZy2QkX4Eg0YUWVzOyt6fPzjOvJLcsqc1hcF9 wySL507XQz76Uk5cFypBOzbnk35UkWrzA9KK97cXckfIESgK/k1N4ecwxwG6VQ8 mBGqVpPpey+dXpzzzv1iBKN/VY4ydjgH/LBfdTsVarmmy2vtWBxwrqkFvpdhSGC vRDl/qdO/GIDJi77dmZWkh/ic90MNk1f38gs1jrCj8lThoar17Uo9y/Q5qJIsoN PyQrJRzqFU9F3FBjiPJF -----END CERTIFICATE-----

APNIC の場合、whois -h whois.apnic.net *2001:0DB8:6170::/48* を使用して BYOIP ア ドレス範囲の RDAP レコードを検索します。コマンド出力の inetnum オブジェクト (ネットワー ク範囲) については、「remarks」セクションを確認してください。証明書は、アドレス範囲の 新しい remarks フィールドとして追加する必要があります。

次のコマンドを使用して、証明書を含む remarks を検査できます。

whois -h whois.apnic.net *2001:0DB8:6170::/48* | grep remarks | grep BEGIN

これにより、キーの内容を含む出力が返されます。これは次のようになります。

remarks:

-----BEGIN CERTIFICATE-----

MIID1zCCAr+gAwIBAgIUBkRPNSLrPqbRAFP8RDAHSP+I1TowDQYJKoZIhvcNAQE LBQAwezELMAkGA1UEBhMCTloxETAPBgNVBAgMCEF1Y2tsYW5kMREwDwYDVQQHDA hBdWNrbGFuZDEcMBoGA1UECgwTQW1hem9uIFdlYiBTZXJ2aWNlczETMBEGA1UEC wwKQllPSVAgRGVtbzETMBEGA1UEAwwKQllPSVAgRGVtbzAeFw0yMTEyMDcyMDI0 NTRaFw0yMjEyMDcyMDI0NTRaMHsxCzAJBgNVBAYTAk5aMREwDwYDVQQIDAhBdWN rbGFuZDERMA8GA1UEBwwIQXVja2xhbmQxHDAaBgNVBAoME0FtYXpvbiBXZWIgU2 VydmljZXMxEzARBgNVBAsMCkJZT0lQIERlbW8xEzARBgNVBAMMCkJZT0lQIERlb W8wggEiMA0GCSqGSIb3DQEBAQUAA4IBDwAwggEKAoIBAQCfmacvDp0wZ0ceiXXc R/q27mHI/U5HKt7SST4X2eAqufR9wXkfNanAEskgAseyFypwEEQr4CJijI/5hp9 prh+jsWHWwkFRoBRR9FBtwcU/45XDXLga7D3stsI5QesHVRwOaXUdprAnndaTug mDPkD0vrl475JWDSIm+PUxGWLy+60aBqiaZq35wU/x+wXlAqBXg4MZK2KoUu27k Yt2zhmy0S7Ky+oRfRJ9QbAiSu/RwhQbh5Mkp1ZnVIc7NqnhdeIW48QaYjhMlUEf xdaqYUinzz8KpjfADZ4Hvqj9jWZ/eXo/9b2rGlHWkJsbhr0VEUyAGu1bwkgcdww 3A7NjOxQbAgMBAAGjUzBRMB0GA1UdDgQWBBStFyujN6SYBr2glHpGt0XGF7GbGT

AfBgNVHSMEGDAWgBStFyujN6SYBr2glHpGt0XGF7GbGTAPBgNVHRMBAf8EBTADA QH/MA0GCSqGSIb3DQEBCwUAA4IBAQBX6nn6YLhz521lfyVfxY0t6o3410bQAeAF 08ud+ICtmQ4IO4A4B7zV3zIVYr0clrOOaFyLxngwMYN0XY5tVhDQqk4/gmDNEKS Zy2QkX4Eg0YUWVzOyt6fPzjOvJLcsqc1hcF9wySL507XQz76Uk5cFypBOzbnk35 UkWrzA9KK97cXckfIESgK/k1N4ecwxwG6VQ8mBGqVpPpey+dXpzzzv1iBKN/VY4 ydjgH/LBfdTsVarmmy2vtWBxwrqkFvpdhSGCvRDl/qdO/GIDJi77dmZWkh/ic90 MNk1f38gs1jrCj8lThoar17Uo9y/Q5qJIsoNPyQrJRzqFU9F3FBjiPJF -----END CERTIFICATE-----

2. ROA オブジェクトの作成を検証する

RIPEstat データ API コマンドを使用して、ROA オブジェクトが正常に作成されたことを検証し ます。Amazon ASN 16509 および 14618、ならびにそのアドレス範囲をアドバタイズすることが 現在承認されている ASN に対して、アドレス範囲をテストしてください。

次のコマンドを使用して、アドレス範囲で異なる Amazon ASN の ROA オブジェクトを検査でき ます。

```
curl --location --request GET "https://stat.ripe.net/data/rpki-validation/data.json?
resource=ASN&prefix=CIDR
```
この出力例では、レスポンスには、Amazon ASN 16509 について "status": "valid" の結果 があります。これは、アドレス範囲についての ROA オブジェクトが正常に作成されたことを示し ます。

```
{ 
     "messages": [], 
     "see_also": [], 
     "version": "0.3", 
     "data_call_name": "rpki-validation", 
     "data_call_status": "supported", 
     "cached": false, 
     "data": { 
          "validating_roas": [ 
\overline{\mathcal{L}} "origin": "16509", 
                    "prefix": "2001:0DB8::/32", 
                    "max_length": 48, 
                    "validity": "valid" 
               }, 
\overline{\mathcal{L}} "origin": "14618",
```

```
 "prefix": "2001:0DB8::/32", 
                 "max length": 48,
                  "validity": "invalid_asn" 
              }, 
\{\hspace{.1cm} \} "origin": "64496", 
                  "prefix": "2001:0DB8::/32", 
                  "max_length": 48, 
                  "validity": "invalid_asn" 
 } 
         ], 
         "status": "valid", 
         "validator": "routinator", 
         "resource": "16509", 
         "prefix": "2001:0DB8::/32" 
     }, 
     "query_id": "20230224152430-81e6384e-21ba-4a86-852a-31850787105f", 
     "process_time": 58, 
     "server_id": "app116", 
     "build_version": "live.2023.2.1.142", 
     "status": "ok", 
     "status_code": 200, 
     "time": "2023-02-24T15:24:30.773654"
}
```
"unknown" の状態は、アドレス範囲についての ROA オブジェクトが作成されていないことを示し ます。"invalid\_asn″ の状態は、アドレス範囲についての ROA オブジェクトが正常に作成されな かったことを示します。

リージョナルな可用性

BYOIP 機能は現在、[AWS中国リージョンを除くすべての商用リージョンで利用できます](https://aws.amazon.com/about-aws/global-infrastructure/regions_az/)。

Local Zone の可用性

[Local Zone](https://docs.aws.amazon.com/local-zones/latest/ug/how-local-zones-work.html) は、地理的にユーザーに近い場所に位置する AWS リージョンを拡張したもので す。Local Zones は「ネットワークボーダーグループ」にグループ化されます。AWS で、ネッ トワークボーダーグループは、AWS がパブリック IP アドレスをアドバタイズするアベイラビリ ティーゾーン (AZ)、Local Zones、Wavelength Zones のコレクションです。Local Zones は、AWS ネットワークとこれらのゾーンのリソースにアクセスするお客様との間のレイテンシーや物理的距離 を最小限に抑えるために、AWS リージョン内の AZ とは異なるネットワークボーダーグループを持 つ場合があります。

--network-border-group オプションを使用すると、以下の Local Zone ネットワークボーダーグ ループに BYOIPv4 アドレス範囲をプロビジョニングしてアドバタイズできます。

- us-east-1-dfw-2
- us-west-2-lax-1
- us-west-2-phx-2

Local Zones を有効にしている場合 (「[Enable a Local Zone」](https://docs.aws.amazon.com/local-zones/latest/ug/getting-started.html#getting-started-find-local-zone)を参照)、BYOIPv4 CIDR のプロビジョ ニングとアドバタイズをするときにネットワークボーダーグループを選択できます。EIP とそれが 関連付けられている AWS リソースは同じネットワークボーダーグループに属している必要があるた め、ネットワークボーダーグループは慎重に選択してください。

#### **a** Note

現時点では、Local Zones で BYOIPv6 アドレス範囲をプロビジョニングまたはアドバタイズ することはできません。

## 詳細

詳細については、AWS オンラインテックトークの「[自分の IP アドレス使用の詳細」](https://pages.awscloud.com/Deep-Dive-on-Bring-Your-Own-IP_1024-NET_OD.html)を参照してく ださい。

# Elastic IP アドレス

Elastic IP アドレスは、動的なクラウドコンピューティングのために設計された静的 IPv4 アドレスで す。Elastic IP アドレスはユーザーの AWS アカウントに割り当てられ、リリースするまでユーザー のアドレスになります。Elastic IP アドレスを使用すると、アドレスをアカウント内の別のインスタ ンスに迅速に再マッピングすることで、インスタンスやソフトウェアの障害をマスクできます。ま たは、ドメインがインスタンスを参照するように、ドメインの DNS レコードに Elastic IP アドレス を指定することもできます。詳細については、ドメインレジストラに関するドキュメントを参照する か、を参照してください。

Elastic IP アドレスは、インターネットからアクセス可能なパブリック IPv4 アドレスです。インスタ ンスにパブリック IPv4 アドレスがない場合は、Elastic IP アドレスをインスタンスに関連付けて、イ

ンターネットとの通信を有効にできます。例えば、これにより、ローカルコンピュータからインスタ ンスに接続できます。

内容

- [Elastic IP アドレスの料金](#page-1990-0)
- [Elastic IP アドレスの基本](#page-1990-1)
- [Elastic IP アドレスの操作](#page-1991-0)
- [Elastic IP アドレスのクォータ](#page-2007-0)

# <span id="page-1990-0"></span>Elastic IP アドレスの料金

AWS では、実行中のインスタンスに関連付けられているパブリック IPv4 アドレスと Elastic IP ア ドレスを含む、すべてのパブリック IPv4 アドレスに対して料金が課されます。詳細については、 「[Amazon VPC の料金](https://aws.amazon.com/vpc/pricing/)」ページの「パブリック IPv4 アドレス」タブを参照してください。

## <span id="page-1990-1"></span>Elastic IP アドレスの基本

Elastic IP アドレスの基本的な特徴を次に示します。

- Elastic IP アドレスは静的であり、時間の経過とともに変わることはありません。
- Elastic IP アドレスは特定のリージョン専用であり、別のリージョンに移動することはできませ ん。
- Elastic IP アドレスは、Amazon が持っている IPv4 アドレスのプールまたはお客様が AWS アカウ ントに持ち込んだカスタム IPv4 アドレスのプールから割り当てることができます。
- Elastic IP アドレスを使用するには、まずアカウントに 1 つ割り当ててから、それをインスタンス またはネットワークインターフェイスに関連付けます。
- Elastic IP アドレスをインスタンスと関連付けると、インスタンスのプライマリネットワークイン ターフェイスとも関連付けられます。Elastic IP アドレスをインスタンスにアタッチされたネット ワークインターフェイスと関連付けると、インスタンスとも関連付けられます。
- Elastic IP アドレスをインスタンスまたはそのプライマリネットワークインターフェイスに関連付 けると、インスタンスのパブリック IPv4 アドレス (既に割り当てられていた場合) が Amazon のパ ブリック IPv4 アドレスのプールに戻されます。パブリック IPv4 アドレスを再利用することはで きず、パブリック IPv4 アドレスを Elastic IP アドレスに変換することはできません。詳細につい ては、[パブリック IPv4 アドレスを](#page-1938-0)参照してください。
- リソースから Elastic IP アドレスの関連付けを解除し、別のリソースと関連付けることができま す。予期しない動作を避けるため、変更を行う前に、既存の関連付けで指定されたリソースへのア

クティブな接続をすべて閉じていることを確認してください。Elastic IP アドレスを別のリソース に関連付けた後、新しく関連付けられたリソースへの接続を再度開くことができます。

- 関連付けが解除された Elastic IP アドレスは、明示的にリリースするまでアカウントに割り当て られたままです。インスタンスに関連付けられているか、関連付けが解除されているかにかか わらず、アカウント内のすべての Elastic IP アドレスに対して課金されます。詳細については、 「[Amazon VPC の料金](https://aws.amazon.com/vpc/pricing/)」ページの「パブリック IPv4 アドレス」タブを参照してください。
- パブリック IPv4 アドレスが前回割り当てられたインスタンスに Elastic IP アドレスを関連付ける と、インスタンスのパブリック DNS ホスト名は、Elastic IP アドレスに一致するように変更され ます。
- パブリック DNS ホスト名を解決すると、インスタンスのパブリック IPv4 アドレスまたは Elastic IP アドレス (インスタンスのネットワークの外部の場合)、およびインスタンスのプライベート IPv4 アドレス (インスタンスのネットワーク内からの場合) となります。
- AWS アカウントに持ち込んだ IP アドレスプールから Elastic IP アドレスを割り当てた場 合、Elastic IP アドレス制限にカウントされません。詳細については[、Elastic IP アドレスのクォー](#page-2007-0) [タ](#page-2007-0)を参照してください。
- Elastic IP アドレスを割り当てると、Elastic IP アドレスをネットワークボーダーグループに関連 付けることができます。これは、CIDR ブロックをアドバタイズする場所です。ネットワークボー ダーグループを設定すると、CIDR ブロックがこのグループに制限されます。ネットワークボー ダーグループを指定しない場合は、リージョン (us-west-2 など) のすべてのアベイラビリティー ゾーンを含むボーダーグループが自動的に設定されます。
- Elastic IP アドレスは、ネットワークボーダーグループ別に専用になっています。

<span id="page-1991-0"></span>Elastic IP アドレスの操作

以下のセクションでは、Elastic IP アドレスの使用方法について説明します。

#### タスク

- [Elastic IP アドレスを割り当てる](#page-1992-0)
- [Elastic IP アドレスの説明](#page-1994-0)
- [Elastic IP アドレスにタグを適用する](#page-1994-1)
- [Elastic IP アドレスをインスタンスまたはネットワークインターフェイスに関連付ける](#page-1996-0)
- [Elastic IP アドレスの関連付けを解除する](#page-1997-0)
- [Elastic IP アドレスを移管する](#page-1998-0)
- [Elastic IP アドレスをリリース](#page-2003-0)
- [Elastic IP アドレスの復元](#page-2004-0)
- [E メールアプリケーション用の逆引き DNS の使用](#page-2004-1)

#### <span id="page-1992-0"></span>Elastic IP アドレスを割り当てる

Elastic IP アドレスは、Amazon のパブリック IPv4 アドレスのプールまたは AWS アカウントに持ち 込んだカスタム IP アドレスプールから割り当てることができます。AWS アカウントへの独自の IP アドレス範囲の持ち込みの詳細については、[Amazon EC2 で自分の IP アドレスを使用する \(BYOIP\)](#page-1967-0) をご参照ください。

以下のいずれかの方法を使用して、Elastic IP アドレスを割り当てることができます。

#### **Console**

Elastic IP アドレスを割り当てるには

- 1. Amazon EC2 コンソール [\(https://console.aws.amazon.com/ec2/](https://console.aws.amazon.com/ec2/)) を開きます。
- 2. ナビゲーションペインで、[Network & Security]、[Elastic IPs] の順に選択します。
- 3. [Allocate Elastic IP address] を選択します。
- 4. (オプション) Elastic IP アドレス (EIP) を割り当てるときは、EIP を割り当てるネットワー クボーダーグループを選択します。ネットワークボーダーグループは、AWS がパブリッ ク IP アドレスをアドバタイズするアベイラビリティーゾーン (AZ)、Local Zones、または Wavelength Zones のコレクションです。Local Zones と Wavelength Zones は、AWS ネッ トワークとこれらのゾーンのリソースにアクセスする顧客との間のレイテンシーや物理的距 離を最小限に抑えるために、リージョン内の AZ とは異なるネットワークボーダーグループ を持つ場合があります。

**A** Important

EIP に関連付ける AWS リソースと同じネットワークボーダーグループに EIP を割り 当てる必要があります。あるネットワークボーダーグループ内の EIP は、そのネッ トワークボーダーグループ内のゾーンでのみアドバタイズでき、他のネットワーク ボーダーグループで表される他のゾーンではアドバタイズできません。

Local Zones または Wavelength Zones を有効にしている場合 (詳細については、「[Local](https://docs.aws.amazon.com/local-zones/latest/ug/getting-started.html#getting-started-find-local-zone) [Zone を有効にする」](https://docs.aws.amazon.com/local-zones/latest/ug/getting-started.html#getting-started-find-local-zone)または「[Wavelength Zones を有効にする」](https://docs.aws.amazon.com/wavelength/latest/developerguide/get-started-wavelength.html#enable-zone-group)を参照)、AZ、Local

Zones、または Wavelength Zones のネットワークボーダーグループを選択できます。EIP とそれが関連付けられている AWS リソースは同じネットワークボーダーグループに属して いる必要があるため、ネットワークボーダーグループは慎重に選択してください。EC2 コン ソールを使用して、アベイラビリティーゾーン、Local Zones、または Wavelength Zones が 属するネットワークボーダーグループを表示できます ([「Local Zones」](https://docs.aws.amazon.com/AWSEC2/latest/UserGuide/using-regions-availability-zones.html#concepts-local-zones)を参照)。通常、リー ジョン内のすべてのアベイラビリティーゾーンは同じネットワークボーダーグループに属し ますが、Local Zones や Wavelength Zones はそれぞれ別のネットワークボーダーグループ に属します。

Local Zones または Wavelength Zones が有効になっていない場合、EIP を割り当てると、 リージョン (us-west-2 など) のすべての AZ を表すネットワークボーダーグループが定義 済みになり、変更することはできません。つまり、このネットワークボーダーグループに割 り当てた EIP は、現在のリージョンのすべての AZ でアドバタイズされます。

- 5. [Public IPv4 address pool (パブリック IPv4 アドレスのプール)] で、以下のいずれかを選択し ます。
	- [Amazon's pool of IPv4 addresses (Amazon の IP アドレスのプール)] Amazon の IPv4 アドレスのプールから IPv4 アドレスを割り当てる場合。
	- AWS アカウントに持ち込むパブリック IPv4 アドレス AWS アカウントに持ち込んだ IP アドレスプールから IPv4 アドレスを割り当てる場合。IP アドレスプールがない場合、こ のオプションは無効になります。
	- ユーザー所有の IPv4 アドレスのプール AWS Outpost で使用するために、オンプレミス ネットワークから作成したプールから IPv4 アドレスを割り当てる場合。AWS Outpost が ない場合、このオプションは無効になります。
- 6. (オプション) タグを追加または削除します。

[タグの追加] [新しいタグの追加] を選択して、以下を実行します。

- [キー] にはキー名を入力します。
- [値] にキー値を入力します。

[タグを削除] タグのキーと値の右側にある [削除] を選択します。

7. [Allocate] を選択します。

#### AWS CLI

Elastic IP アドレスを割り当てるには

[allocate-address](https://docs.aws.amazon.com/cli/latest/reference/ec2/allocate-address.html) AWS CLI コマンドを使用します。

**PowerShell** 

Elastic IP アドレスを割り当てるには

[New-EC2Address](https://docs.aws.amazon.com/powershell/latest/reference/items/New-EC2Address.html) AWS Tools for Windows PowerShell コマンドを使用します。

<span id="page-1994-0"></span>Elastic IP アドレスの説明

以下のいずれかの方法を使用して、Elastic IP アドレスの情報を取得できます。

#### **Console**

Elastic IP アドレスの情報を取得するには

- 1. Amazon EC2 コンソール [\(https://console.aws.amazon.com/ec2/](https://console.aws.amazon.com/ec2/)) を開きます。
- 2. ナビゲーションペインで [Elastic IP] を選択します。
- 3. 表示する Elastic IP アドレスを選択してから、[Actions (アクション)]、[View details (詳細の 表示)] の順に選択します。

AWS CLI

Elastic IP アドレスの情報を取得するには

[describe-addresses](https://docs.aws.amazon.com/cli/latest/reference/ec2/describe-addresses.html) AWS CLI コマンドを使用します。

#### PowerShell

Elastic IP アドレスの情報を取得するには

[Get-EC2Address](https://docs.aws.amazon.com/powershell/latest/reference/items/Get-EC2Address.html) AWS Tools for Windows PowerShell コマンドを使用します。

#### <span id="page-1994-1"></span>Elastic IP アドレスにタグを適用する

Elastic IP アドレスにカスタムタグを割り当てて、目的、所有者、環境など、さまざまな方法で分類 できます。これにより、割り当てたカスタムタグに基づいて特定の Elastic IP アドレスをすばやく見 つけることができるようになります。

Elastic IP アドレスタグを使用したコスト配分の追跡はサポートされていません。

以下のいずれかの方法を使用して、Elastic IP アドレスにタグ付けできます。

#### **Console**

Elastic IP アドレスにタグを適用するには

- 1. Amazon EC2 コンソール [\(https://console.aws.amazon.com/ec2/](https://console.aws.amazon.com/ec2/)) を開きます。
- 2. ナビゲーションペインで [Elastic IP] を選択します。
- 3. タグ付けする Elastic IP アドレスを選択してから、[Actions (アクション)]、[View details (詳 細の表示)] の順に選択します。
- 4. [Tags (タグ)] タブで、[Manage tags (タグの管理)] を選択します。
- 5. タグのキーと値のペアを指定します。
- 6. (オプション) [タグの追加] を選択して、タグを追加します。
- 7. [Save] を選択します。

#### AWS CLI

Elastic IP アドレスにタグを適用するには

[create-tags](https://docs.aws.amazon.com/cli/latest/reference/ec2/create-tags.html) AWS CLI コマンドを使用します。

aws ec2 create-tags --resources *eipalloc-12345678* --tags Key=*Owner*,Value=*TeamA*

#### PowerShell

Elastic IP アドレスにタグを適用するには

[New-EC2Tag](https://docs.aws.amazon.com/powershell/latest/reference/items/New-EC2Tag.html) AWS Tools for Windows PowerShell コマンドを使用します。

New-EC2Tag コマンドには、Elastic IP アドレスのタグに使用するキーと値のペアを指定する Tag パラメータが必要です。以下のコマンドでは、Tag パラメータを作成します。

```
PS C:\> $tag = New-Object Amazon.EC2.Model.Tag
 PS C:\> $tag.Key = "Owner"
 PS C:\> $tag.Value = "TeamA"
```
PS C:\> New-EC2Tag -Resource *eipalloc-12345678* -Tag \$tag

<span id="page-1996-0"></span>Elastic IP アドレスをインスタンスまたはネットワークインターフェイスに関連付ける

Elastic IP アドレスをインスタンスに関連付けてインターネットとの通信を有効にする場合、イ ンスタンスがパブリックサブネットに属していることも確認する必要があります。詳細について は、Amazon VPC ユーザーガイドの[「インターネットゲートウェイ](https://docs.aws.amazon.com/vpc/latest/userguide/VPC_Internet_Gateway.html)」を参照してください。

以下のいずれかの方法を使用して、Elastic IP アドレスをインスタンスまたはネットワークインター フェイスに関連付けることができます。

#### Console

Elastic IP アドレスをインスタンスに関連付けるには

- 1. Amazon EC2 コンソール [\(https://console.aws.amazon.com/ec2/](https://console.aws.amazon.com/ec2/)) を開きます。
- 2. ナビゲーションペインで [Elastic IP] を選択します。
- 3. 関連付ける Elastic IP アドレスを選択してから、[Actions (アクション)]、[Associate Elastic IP address (Elastic IP アドレスの関連付け)] の順に選択します。
- 4. [リソースタイプ] で、[Instance (インスタンス)] を選択します。
- 5. 例えば、Elastic IP アドレスを関連付けるインスタンスを選択します。テキストを入力して特 定のインスタンスを検索することもできます。
- 6. (オプション) [プライベート IP アドレス] で、Elastic IP アドレスを関連付けるプライベート IP アドレスを指定します。
- 7. [Associate] を選択します。

Elastic IP アドレスとネットワークインターフェイスを関連付けるには

- 1. Amazon EC2 コンソール [\(https://console.aws.amazon.com/ec2/](https://console.aws.amazon.com/ec2/)) を開きます。
- 2. ナビゲーションペインで [Elastic IP] を選択します。
- 3. 関連付ける Elastic IP アドレスを選択してから、[Actions (アクション)]、[Associate Elastic IP address (Elastic IP アドレスの関連付け)] の順に選択します。
- 4. [リソースタイプ] で、[ネットワークインターフェイス] を選択します。
- 5. [ネットワークインターフェイス] で、Elastic IP アドレスを関連付けるネットワークインター フェイスを選択します。テキストを入力して、特定のネットワークインターフェイスを検索 することもできます。
- 6. (オプション) [プライベート IP アドレス] で、Elastic IP アドレスを関連付けるプライベート IP アドレスを指定します。

#### 7. [Associate] を選択します。

#### AWS CLI

Elastic IP アドレスを関連付けるには

[associate-address](https://docs.aws.amazon.com/cli/latest/reference/ec2/associate-address.html) AWS CLI コマンドを使用します。

#### **PowerShell**

Elastic IP アドレスを関連付けるには

[Register-EC2Address](https://docs.aws.amazon.com/powershell/latest/reference/items/Register-EC2Address.html) AWS Tools for Windows PowerShell コマンドを使用します。

<span id="page-1997-0"></span>Elastic IP アドレスの関連付けを解除する

インスタンスまたはネットワークインターフェイスから Elastic IP アドレスの関連付けをいつでも解 除できます。Elastic IP アドレスの関連付けを解除した後、そのアドレスを別のリソースに再度関連 付けることができます。

以下のいずれかの方法を使用して、Elastic IP アドレスの関連付けを解除できます。

#### Console

Elastic IP アドレスの関連付けを解除して再度関連付けするには

- 1. Amazon EC2 コンソール [\(https://console.aws.amazon.com/ec2/](https://console.aws.amazon.com/ec2/)) を開きます。
- 2. ナビゲーションペインで [Elastic IP] を選択します。
- 3. 関連付けを解除する Elastic IP アドレスを選択してから、[Actions (アクション)]、[Elastic IP アドレスの関連付けの解除] の順に選択します。
- 4. [関連付け解除] を選択します。

#### AWS CLI

Elastic IP アドレスの関連付けを解除するには

[disassociate-address](https://docs.aws.amazon.com/cli/latest/reference/ec2/disassociate-address.html) AWS CLI コマンドを使用します。

#### **PowerShell**

Elastic IP アドレスの関連付けを解除するには

[Unregister-EC2Address](https://docs.aws.amazon.com/powershell/latest/reference/items/Unregister-EC2Address.html) AWS Tools for Windows PowerShell コマンドを使用します。

#### <span id="page-1998-0"></span>Elastic IP アドレスを移管する

このセクションでは、Elastic IP アドレスを ある AWS アカウント から別のアカウントに転送する方 法について説明します。Elastic IP アドレスの移管は、次のような状況で役に立ちます。

- 組織の再構築 Elastic IP アドレス転送を使用すると、ある AWS アカウント から別のアカウント にワークロードをすばやく移動できます。新しい Elastic IP アドレスがセキュリティグループと NACL の許可リストに追加されるのを待つ必要がありません。
- 一元的なセキュリティ管理 一元化された AWS セキュリティアカウントを使用して、セキュリ ティコンプライアンスのために精査された Elastic IP アドレスを追跡および移管できます。
- ディザスタリカバリ 緊急時には、Elastic IP アドレス移管を使用することで、一般向けインター ネットワークロードの IP アドレスをすばやく再マッピングできます。

Elastic IP アドレスの移管には料金はかかりません。

#### タスク

- [Elastic IP アドレスの移管を有効にする](#page-1998-1)
- [Elastic IP アドレスの移管を無効にする](#page-2000-0)
- [移管された Elastic IP アドレスを承諾する](#page-2001-0)

<span id="page-1998-1"></span>Elastic IP アドレスの移管を有効にする

このセクションでは、移管された Elastic IP アドレスを承諾する方法について説明します。Elastic IP アドレスの移管を有効にする際には、以下の制限に注意してください。

- 任意の AWS アカウント (ソースアカウント) から同じ AWS リージョン内の他の AWS アカウント (転送先アカウント) に Elastic IP アドレスを転送できます。
- Elastic IP アドレスを転送する場合、AWS アカウント の間で 2 段階のハンドシェイクが行われま す。ソースアカウントが移管を開始してから 7 日間は、転送先アカウントが Elastic IP アドレス 移管を受け入れることができます。この 7 日間、ソースアカウントは保留中の移管を (AWS コン ソールや AWS CLI コマンドの [describe-address-transfers](https://docs.aws.amazon.com/cli/latest/reference/ec2/describe-address-transfers.html) などを使用して) 確認できます。7 日 後、移管の有効期限が切れ、Elastic IP アドレスの所有権がソースアカウントに戻ります。
- 移管が受け入れられてから 3 日間、ソースアカウントは受け入れられた移管を (AWS コンソール や AWS CLI コマンドの [describe-address-transfers](https://docs.aws.amazon.com/cli/latest/reference/ec2/describe-address-transfers.html) などを使用して) 表示できます。
- AWS は、保留中の Elastic IP アドレス転送リクエストについて、転送先アカウントに通知しませ ん。ソースアカウントの所有者は、承諾する必要がある Elastic IP アドレス転送リクエストがある ことを転送先アカウントの所有者に通知する必要があります。
- 転送中の Elastic IP アドレスに関連付けられているタグは、転送が完了するとリセットされます。
- AWS アカウント に持ち込んだパブリック IPv4 アドレスプール (一般的に Bring-Your-Own-IP (BYOIP) アドレスプールと呼ばれる) から割り当てられた Elastic IP アドレスは転送できません。
- リバース DNS レコードが関連付けられている Elastic IP アドレスを移管しようとする場合、移管 プロセスを開始することはできますが、関連付けられている DNS レコードが削除されるまで、転 送先アカウントは移管を受け入れることができません。
- AWS Outposts を有効にして設定している場合は、カスタマー所有の IP アドレスプール (CoIP) か ら Elastic IP アドレスを割り当てている可能性があります。CoIP から割り当てられた Elastic IP ア ドレスを転送することはできません。ただし、AWS RAM を使用して CoIP を別のアカウントと共 有することはできます。CoIP の詳細については、[AWS Outposts ユーザーガイドの](https://docs.aws.amazon.com/outposts/latest/userguide/routing.html#ip-addressing)「カスタマー 所有 IP アドレス」を参照してください 。
- Amazon VPC IPAM を使用して、AWS Organizations から組織内のアカウントへの Elastic IP アド レスの転送を追跡することができます。詳細については、「[IP アドレスの履歴の表示」](https://docs.aws.amazon.com/vpc/latest/ipam/view-history-cidr-ipam.html)を参照し てください。Elastic IP アドレスが組織外の AWS アカウント に転送されると、その Elastic IP ア ドレスの IPAM 監査履歴は失われます。

これらのステップは、ソースアカウントで実行する必要があります。

Console

Elastic IP アドレスの移管を有効にするには

- 1. 転送元となる AWS アカウントを使用していることを確認してください。
- 2. Amazon EC2 コンソール [\(https://console.aws.amazon.com/ec2/](https://console.aws.amazon.com/ec2/)) を開きます。
- 3. ナビゲーションペインで [Elastic IP] を選択します。
- 4. 移管を有効にする Elastic IP アドレスを 1 つ以上選択し、[Action] (アクション)、[Enable transfer] (移管を有効にする) を選択します。
- 5. 複数の Elastic IP アドレスを移管する場合は、[Transfer type] (転送タイプ) オプションが表示 されます。以下のオプションのいずれかを選択します。
	- Elastic IP アドレスを単一の AWS アカウントに移管する場合は、[Single account] (単一ア カウント) を選択します。
- Elastic IP アドレスを複数の AWS アカウントに移管する場合は、[Multiple accounts] (複数 アカウント) を選択します。
- 6. [Transfer account ID] (アカウント ID の移管) に、Elastic IP アドレスの転送先の AWS アカウ ント ID を入力します。
- 7. テキストボックスに「**enable**」と入力して移管を確定します。
- 8. 送信 を選択します。
- 9. 移管を承諾するには、「[移管された Elastic IP アドレスを承諾する」](#page-2001-0)を参照してください。 移管を無効にするには、「[Elastic IP アドレスの移管を無効にする](#page-2000-0)」を参照してください。

AWS CLI

Elastic IP アドレスの移管を有効にするには

[enable-address-transfer](https://docs.aws.amazon.com/cli/latest/reference/ec2/enable-address-transfer.html) コマンドを使用します。

**PowerShell** 

Elastic IP アドレスの移管を有効にするには

[Enable-EC2AddressTransfer](https://docs.aws.amazon.com/powershell/latest/reference/items/Enable-EC2AddressTransfer.html) コマンドを使用します。

<span id="page-2000-0"></span>Elastic IP アドレスの移管を無効にする

このセクションでは、Elastic IP 移管を有効にした後に Elastic IP 転送を無効にする方法について説 明します。

これらのステップは、移管を有効にしたソースアカウントが実行する必要があります。

Console

Elastic IP アドレス移管を無効にするには

- 1. 転送元となる AWS アカウントを使用していることを確認してください。
- 2. Amazon EC2 コンソール [\(https://console.aws.amazon.com/ec2/](https://console.aws.amazon.com/ec2/)) を開きます。
- 3. ナビゲーションペインで [Elastic IP] を選択します。
- 4. Elastic IP のリソースリストで、[Transfer status] (移管ステータス) 列を表示するプロパティ が有効になっていることを確認します。
- 5. [Transfer status] (移管ステータス) が [Pending] (保留中) の Elastic IP アドレスを 1 つ以上選 択し、[Action] (アクション)、[Disable transfer] (移管を無効にする) を選択します。
- 6. テキストボックスに「**disable**」と入力して確認します。
- 7. 送信 を選択します。

AWS CLI

Elastic IP アドレスの移管を無効にするには

[disable-address-transfer](https://docs.aws.amazon.com/cli/latest/reference/ec2/disable-address-transfer.html) コマンドを使用します。

PowerShell

Elastic IP アドレスの移管を無効にするには

[Disable-EC2AddressTransfer](https://docs.aws.amazon.com/powershell/latest/reference/items/Disable-EC2AddressTransfer.html) コマンドを使用します。

<span id="page-2001-0"></span>移管された Elastic IP アドレスを承諾する

このセクションでは、移管された Elastic IP アドレスを承諾する方法について説明します。

Elastic IP アドレスを転送する場合、AWS アカウント の間で 2 段階のハンドシェイクが行われま す。ソースアカウントが移管を開始してから 7 日間は、転送先アカウントが Elastic IP アドレス移管 を受け入れることができます。この 7 日間、ソースアカウントは保留中の移管を (AWS コンソール や AWS CLI コマンドの [describe-address-transfers](https://docs.aws.amazon.com/cli/latest/reference/ec2/describe-address-transfers.html) などを使用して) 確認できます。7 日後、移管の 有効期限が切れ、Elastic IP アドレスの所有権がソースアカウントに戻ります。

転送を承諾する際に発生する可能性のある例外と、解決する方法は次のとおりです。

- AddressLimitExceeded: 転送先アカウントが Elastic IP アドレスのクォータを超えている場合、 ソースアカウントは Elastic IP アドレス移管を有効にできますが、この例外は転送先アカウントが 移管を承諾しようとした場合に発生します。デフォルトでは、すべての AWS アカウントはリー ジョンあたり 5 つの Elastic IP アドレスに制限されています。制限を増やす方法については、 「[Elastic IP アドレスのクォータ](#page-2007-0)」を参照してください。
- InvalidTransfer.addressCustomPtrSet: お客様または組織内の誰かが、移管しようとしている Elastic IP アドレスをリバース DNS ルックアップを使用するように設定している場合、ソースア カウントは Elastic IP アドレスの移管を有効にできますが、転送元アカウントが転送を受け入れよ うとするとこの例外が発生します。この問題を解決するには、転送元アカウントで Elastic IP アド

レスの DNS レコードを削除する必要があります。詳細については、「[E メールアプリケーション](#page-2004-1) [用の逆引き DNS の使用」](#page-2004-1)を参照してください。

• InvalidTransfer.AddressAssociated: Elastic IP アドレスが ENI や EC2 インスタンスと関連付けら れている場合、転送元アカウントはその Elastic IP アドレスに対して移管を有効にできますが、転 送元アカウントが移管を受け入れようとするとこの例外が発生します。この問題を解決するには、 ソースアカウントが Elastic IP アドレスの関連付けを解除する必要があります。詳細については、 「[Elastic IP アドレスの関連付けを解除する](#page-1997-0)」を参照してください。

その他の例外については、[AWS Support にお問い合わせください。](https://aws.amazon.com/contact-us/)

これらのステップは、転送先アカウントで実行する必要があります。

**Console** 

Elastic IP アドレスの移管を承諾するには

- 1. 転送先アカウントを使用していることを確認してください。
- 2. Amazon EC2 コンソール [\(https://console.aws.amazon.com/ec2/](https://console.aws.amazon.com/ec2/)) を開きます。
- 3. ナビゲーションペインで [Elastic IP] を選択します。
- 4. [Action] (アクション)、[Accept transfer] (移管を許可する) を選択します。
- 5. 転送を受け入れると、移管される Elastic IP アドレスに関連付けられたタグは転送されませ ん。承諾する Elastic IP アドレスの [Name] (名前) タグを定義する場合は、[Create a tag with a key of 'Name' and a value that you specify] ('Name'のキーと指定した値を使用してタグを作 成) を選択します。
- 6. 移管する Elastic IP アドレスを入力します。
- 7. 複数の移管された Elastic IP アドレスを受け入れる場合は、[Add address] (アドレスを追加) を選択して追加の Elastic IP アドレスを入力します。
- 8. 送信 を選択します。

AWS CLI

Elastic IP アドレスの移管を承諾するには

[accept-address-transfer](https://docs.aws.amazon.com/cli/latest/reference/ec2/accept-address-transfer.html) コマンドを使用します。

PowerShell

Elastic IP アドレスの移管を承諾するには

[Approve-EC2AddressTransfer](https://docs.aws.amazon.com/powershell/latest/reference/items/Approve-EC2AddressTransfer.html) コマンドを使用します。

<span id="page-2003-0"></span>Elastic IP アドレスをリリース

Elastic IP アドレスが不要になった場合は、以下のいずれかの方法を使用してリリースすることを お勧めします。リリースするアドレスは、EC2 インスタンス、NAT ゲートウェイ、Network Load Balancer などの AWS リソースに現在関連付けられていないものに限ります。

**a** Note

AWS サポートに問い合わせて Elastic IP (EIP) アドレスの逆引き DNS を設定する場合、逆 引き DNS を削除することはできますが、Elastic IP アドレスは AWS サポートによってロッ クされているためリリースできません。Elastic IP アドレスのロックを解除するには[、AWS](https://console.aws.amazon.com/support/home#/)  [Support](https://console.aws.amazon.com/support/home#/) にお問い合わせください。Elastic IP アドレスのロックが解除されたら、Elastic IP アドレス (EIP) をリリースできます。

Console

Elastic IP アドレスをリリースするには

- 1. Amazon EC2 コンソール [\(https://console.aws.amazon.com/ec2/](https://console.aws.amazon.com/ec2/)) を開きます。
- 2. ナビゲーションペインで [Elastic IP] を選択します。
- 3. リリースする Elastic IP アドレスを選択してから、[アクション]、 [Elastic IP アドレスのリ リース] の順に選択します。
- 4. [リリース] を選択します。

AWS CLI

Elastic IP アドレスをリリースするには

[release-address](https://docs.aws.amazon.com/cli/latest/reference/ec2/release-address.html) AWS CLI コマンドを使用します。

**PowerShell** 

Elastic IP アドレスをリリースするには

[Remove-EC2Address](https://docs.aws.amazon.com/powershell/latest/reference/items/Remove-EC2Address.html) AWS Tools for Windows PowerShell コマンドを使用します。

### <span id="page-2004-0"></span>Elastic IP アドレスの復元

Elastic IP アドレスをリリースした場合でも、復元できる可能性があります。以下のルールが適用さ れます。

- Elastic IP アドレスが別の AWS アカウントに割り当てられている場合や Elastic IP アドレスの制限 を超過する場合は、Elastic IP アドレスを復元できません。
- Elastic IP アドレスに関連付けられたタグを復旧することはできません。
- Elastic IP アドレスは、Amazon EC2 API コンソールまたはコマンドラインツールでのみ復元でき ます。

AWS CLI

Elastic IP アドレスを復元するには

以下のように、AWS CLI パラメータを指定した [allocate-address](https://docs.aws.amazon.com/cli/latest/reference/ec2/allocate-address.html) --address コマンドを使用し て、IP アドレスを指定します。

aws ec2 allocate-address --domain vpc --address *203.0.113.3*

**PowerShell** 

Elastic IP アドレスを復元するには

以下のように、AWS Tools for Windows PowerShell パラメータを指定した [New-EC2Address](https://docs.aws.amazon.com/powershell/latest/reference/items/New-EC2Address.html) - Address コマンドを使用して、IP アドレスを指定します。

PS C:\> New-EC2Address -Address *203.0.113.3* -Domain vpc -Region *us-east-1*

#### <span id="page-2004-1"></span>E メールアプリケーション用の逆引き DNS の使用

インスタンスから第三者に E メールを送信する場合は、1 つ以上の Elastic IP アドレスをプロビジョ ニングし、E メールの送信に使用する Elastic IP アドレスに静的な逆引き DNS レコードを割り当て ることをお勧めします。これにより、電子メールが一部のスパム対策組織によりスパムとしてフラ グ付けされるのを防ぐことができます。AWSは、ISP およびインターネットアンチスパム組織と協 力して、これらのアドレスから送信された E メールにスパムのフラグが付く可能性を減らしていま す。

#### 考慮事項

- 逆引き DNS レコードを作成する前に、Elastic IP アドレスを参照する、対応するフォワード DNS レコード (レコードタイプ A) を設定する必要があります。
- 逆引き DNS レコードが Elastic IP アドレスに関連付けられている場合、その Elastic IP アドレス はアカウントにロックされ、レコードが削除されるまでアカウントからリリースすることはできま せん。
- AWS GovCloud (US) Region

コンソールまたは AWS CLI を使用して逆引き DNS レコードを作成することはできません。AWS から静的な逆引き DNS レコードが割り当てられる必要があります。[リバースDNSとEメール送信](https://console.aws.amazon.com/support/contacts?#/rdns-limits) [制限を削除し、](https://console.aws.amazon.com/support/contacts?#/rdns-limits)Elastic IP アドレスや逆引きDNSレコードを提供するリクエストを開きます。

逆引き DNS レコードを作成する

逆引き DNS レコードを作成するには、使用する方法に一致するタブを選択します。

#### Console

- 1. Amazon EC2 コンソール [\(https://console.aws.amazon.com/ec2/](https://console.aws.amazon.com/ec2/)) を開きます。
- 2. ナビゲーションペインで [Elastic IP] を選択します。
- 3. Elastic IP アドレスを選択し、[Actions]、[Update reverse DNS] の順に選択します。
- 4. [Reverse DNS domain name] (リバース DNS ドメイン名) の場合、ドメイン名を入力しま す。
- 5. **update** を入力して確定します。
- 6. [更新] を選択します。

#### AWS CLI

次の例に示されているように、AWS CLI で [modify-address-attribute](https://docs.aws.amazon.com/cli/latest/reference/ec2/modify-address-attribute.html) コマンドを使用します。

```
aws ec2 modify-address-attribute --allocation-id eipalloc-abcdef01234567890 --
domain-name example.com
{ 
     "Addresses": [ 
         { 
             "PublicIp": "192.0.2.0", 
             "AllocationId": "eipalloc-abcdef01234567890",
```

```
 "PtrRecord": "example.net." 
               "PtrRecordUpdate": { 
                   "Value": "example.com.", 
                   "Status": "PENDING" 
          } 
     ]
}
```
逆引き DNS レコードを削除する

逆引き DNS レコードを削除するには、使用する方法に一致するタブを選択します。

Console

- 1. Amazon EC2 コンソール [\(https://console.aws.amazon.com/ec2/](https://console.aws.amazon.com/ec2/)) を開きます。
- 2. ナビゲーションペインで [Elastic IP] を選択します。
- 3. Elastic IP アドレスを選択し、[Actions]、[Update reverse DNS] の順に選択します。
- 4. [Reverse DNS domain name] (リバース DNS ドメイン名) の場合、ドメイン名をクリアしま す。
- 5. **update** を入力して確定します。
- 6. [更新] を選択します。

AWS CLI

次の例に示されているように、AWS CLI で [reset-address-attribute](https://docs.aws.amazon.com/cli/latest/reference/ec2/reset-address-attribute.html) コマンドを使用します。

```
aws ec2 reset-address-attribute --allocation-id eipalloc-abcdef01234567890 --
attribute domain-name
{ 
     "Addresses": [ 
         { 
              "PublicIp": "192.0.2.0", 
              "AllocationId": "eipalloc-abcdef01234567890", 
              "PtrRecord": "example.com." 
              "PtrRecordUpdate": { 
                  "Value": "example.net.", 
                  "Status": "PENDING" 
         } 
     ]
```
}

#### **a** Note

コマンドの実行時に次のエラーが表示された場合は、[E メール送信制限の解除リクエス](https://aws.amazon.com/forms/ec2-email-limit-rdns-request) [ト](https://aws.amazon.com/forms/ec2-email-limit-rdns-request)を AWS Supportに送信してサポートを受けてください。 割り当て ID が含まれるアドレスは、アカウントにロックされているためリリースするこ とはできません。

### <span id="page-2007-0"></span>Elastic IP アドレスのクォータ

デフォルトでは、すべての AWS アカウントでリージョンあたり 5 つの Elastic IP アドレスが割り当 てられています。これは、パブリック (IPv4) インターネットアドレスが数に限りのあるパブリック リソースであるためです。インスタンスに障害が発生した場合にアドレスを他のインスタンスに再 マップする機能のために主に Elastic IP アドレスを使用し、他のすべてのノード間通信には [DNS ホ](https://docs.aws.amazon.com/vpc/latest/userguide/vpc-dns.html#vpc-dns-hostnames) [スト名](https://docs.aws.amazon.com/vpc/latest/userguide/vpc-dns.html#vpc-dns-hostnames)を使用することを強くお勧めします。

使用中の Elastic IP アドレスの数を確認するには

<https://console.aws.amazon.com/ec2/>でAmazon EC2 コンソールを開き、ナビゲーションペインで [Elastic IP] を選択します。

現在のアカウントに割り当てられている Elastic IP アドレスを確認するには

- 1. Service Quotas のコンソールを開きます[。https://console.aws.amazon.com/servicequotas/](https://console.aws.amazon.com/servicequotas/)
- 2. 画面上部のナビゲーションバーで、リージョンを選択します。
- 3. ダッシュボードで [Amazon Elastic Compute Cloud (Amazon EC2)] を選択します。

ダッシュボードに Amazon Elastic Compute Cloud (Amazon EC2) が一覧表示されていない場合 は、[AWS サービス] を選択し、検索フィールドに**EC2**と入力して、[Amazon Elastic Compute Cloud (Amazon EC2)] を選択します。

4. Amazon EC2 のサービスクォータのページで、検索フィールドに**IP**と入力します。制限は [EC2-VPC Elastic IPs (EC2-VPC Elastic IP の数)] です。詳細については、制限のリンクを選択 してください。

お客様のアーキテクチャで追加の Elastic IP アドレスが必要な場合、クォータの引き上げを Service Quotas コンソールから直接リクエストできます。クォータの引き上げをリクエストするには、[ア

カウントレベルでの引き上げをリクエスト] を選択します。詳細については、「[Amazon EC2 の](#page-2568-0)  [Service Quotas」](#page-2568-0)を参照してください。

# Elastic Network Interface

Elastic Network Interface は、仮想ネットワークカードを表す VPC 内の論理ネットワーキングコン ポーネントです。次の属性を含めることができます。

- VPC の IPv4 アドレス範囲からのプライマリプライベート IPv4 アドレス
- VPC の IPv6 アドレス範囲からのプライマリ IPv6 アドレス
- VPC の IPv4 アドレス範囲からの 1 つ以上のセカンダリプライベート IPv4 アドレス
- プライベート IPv4 アドレスごとに 1 つの Elastic IP アドレス (IPv4)
- 1 つのパブリック IPv4 アドレス
- 1 つ以上の IPv6 アドレス
- 1 つ以上のセキュリティグループ
- MAC アドレス
- 送信元/送信先チェックフラグ
- 説明

ネットワークインターフェイスを作成および設定して、同じアベイラビリティーゾーンのインスタ ンスにアタッチできます。アカウントでは、AWS のサービスで作成および管理されるリクエスタマ ネージド型のネットワークインターフェイスも使用できます。これらを通じて他のリソースやサービ スを利用できます。これらは、ユーザーが直接管理できないネットワークインターフェイスです。詳 細については、[リクエスタマネージド型のネットワークインターフェイス](#page-2030-0)を参照してください。

この AWS リソースは、AWS Management Console および Amazon EC2 API ではネットワークイン ターフェイスと呼ばれます。したがって、このドキュメントでは Elastic Network Interface ではなく 「ネットワークインターフェイス」を使用します。このドキュメントの「ネットワークインターフェ イス」という用語は、常に Elastic Network Interface を意味します。

コンテンツ

- [ネットワークインターフェイスの基本](#page-2009-0)
- [各インスタンスタイプのネットワークインターフェイスあたりの IP アドレス数](#page-2011-0)
- [ネットワークインターフェイスの操作](#page-2012-0)
- [ネットワークインターフェイスの設定に関するベストプラクティス](#page-2025-0)
- [ネットワークインターフェイスのシナリオ](#page-2026-0)
- [リクエスタマネージド型のネットワークインターフェイス](#page-2030-0)
- [Amazon EC2 ネットワークインターフェイスへのプレフィクスの割り当て](#page-2032-0)

## <span id="page-2009-0"></span>ネットワークインターフェイスの基本

ネットワークインターフェイスを作成したり、インスタンスにアタッチしたり、インスタンスからデ タッチしたり、別のインスタンスにアタッチしたりできます。ネットワークインターフェイスをイン スタンスにアタッチしたり、インスタンスからデタッチして別のインスタンスに再アタッチしたりす るときには、ネットワークインターフェイスの属性が保持されます。インスタンス間でネットワーク インターフェイスを移動すると、ネットワークトラフィックは新しいインスタンスにリダイレクトさ れます。

プライマリネットワークインターフェイス

各インスタンスには、プライマリネットワークインターフェイスと呼ばれるデフォルトのネットワー クインターフェイスがあります。プライマリネットワークインターフェイスをインスタンスからデ タッチすることはできません。追加のネットワークインターフェイスを作成し、アタッチできます。 使用できるネットワークインターフェイスの最大数はインスタンスタイプによって異なります。詳細 については、[各インスタンスタイプのネットワークインターフェイスあたりの IP アドレス数を](#page-2011-0)参照 してください。

ネットワークインターフェイスのパブリック IPv4 アドレス

VPC では、すべてのサブネットに、そのサブネットで作成されるネットワークインターフェイス (結 果的にそのサブネットで起動されるインスタンス) にパブリック IPv4 アドレスを割り当てるかどう かを決定する、変更可能な属性があります。詳細については、「Amazon VPC ユーザーガイド」の 「[サブネット設定](https://docs.aws.amazon.com/vpc/latest/userguide/configure-subnets.html#subnet-settings)」を参照してください。パブリック IPv4 アドレスは Amazon のパブリック IPv4 アドレスのプールから割り当てられます。インスタンスを起動すると、作成されたプライマリネット ワークインターフェイスに IP アドレスが割り当てられます。

ネットワークインターフェイスを作成すると、サブネットからパブリック IPv4 アドレス指定属性を 継承します。後でサブネットのパブリック IPv4 アドレス指定属性を変更しても、ネットワークイン ターフェイスでは作成時に有効だった設定が保持されます。インスタンスを起動し、既存のネット ワークインターフェイスをプライマリネットワークインターフェイスとして指定する場合、パブリッ ク IPv4 アドレス属性はこのネットワークインターフェイスによって決定されます。

詳細については、[パブリック IPv4 アドレスを](#page-1938-0)参照してください。

ネットワークインターフェイスの Elastic IP アドレス

Elastic IP アドレスが与えられている場合、ネットワークインターフェイスのプライベート IPv4 ア ドレスの 1 つをそれと関連付けることができます。1 つの Elastic IP アドレスと各プライベート IPv4 アドレスを関連付けることができます。

ネットワークインターフェイスから Elastic IP アドレスの関連付けを解除すると、そのアドレスをア ドレスプールに戻すことができます。ネットワークインターフェイスはサブネットに固有であるた め、これが Elastic IP アドレスを別のサブネットまたは VPC のインスタンスに関連付ける唯一の方 法です。

ネットワークインターフェイスの IPv6 アドレス

IPv6 CIDR ブロックを VPC とサブネットに関連付けると、サブネットの範囲から 1 つ以上の IPv6 アドレスをネットワークインターフェイスに割り当てることができます。各 IPv6 アドレスは、1 つ のネットワークインターフェイスに割り当てることができます。

すべてのサブネットには、そのサブネットで作成されるネットワークインターフェイス (結果的にそ のサブネットで起動されるインスタンス) にサブネットの範囲から IPv6 アドレスを自動的に割り当 てるかどうかを決定する、変更可能な属性があります。詳細については、「Amazon VPC ユーザー ガイド」の「[サブネット設定](https://docs.aws.amazon.com/vpc/latest/userguide/configure-subnets.html#subnet-settings)」を参照してください。インスタンスを起動すると、作成されたプライ マリネットワークインターフェイスに IPv6 アドレスが割り当てられます。

詳細については、[IPv6 アドレス](#page-1940-0)を参照してください。

プレフィクスの委任

プレフィクス委任プレフィクスとは、予約済みのプライベート IPv4 または IPv6 CIDR 範囲のこと で、インスタンスに関連付けられたネットワークインターフェイスへ自動または手動で割り当てるた めのものです。委任プレフィクスを使用すると、IP アドレスの範囲を単一のプレフィクスとして割 り当てることで、サービスを迅速に起動できます。

終了動作

インスタンスにアタッチされているネットワークインターフェイスの終了動作を設定できます。ア タッチしたインスタンスの終了時に、ネットワークインターフェイスを自動的に削除するかどうかを 指定できます。

送信元/送信先チェック

送信元/送信先チェックを有効または無効にできます。これにより、受信するすべてのトラフィック に関して、そのインスタンスが送信元なのか、あるいたは送信先であるのかを確認できます。送信 元/送信先チェックはデフォルトで有効化されています。ネットワークアドレス変換、ルーティン グ、ファイアウォールなどのサービスを実行するインスタンスでは、送信元/送信先チェックを無効 にする必要があります。

IP トラフィックのモニタリング

ネットワークインターフェイスで VPC フローログを有効にして、ネットワークインターフェイスと の間で行き来する IP トラフィックに関する情報をキャプチャできます。フローログを作成すると、 そのデータを Amazon CloudWatch Logs で表示し、取得できます。詳細については、Amazon VPC ユーザーガイド [のVPC フローログ](https://docs.aws.amazon.com/vpc/latest/userguide/flow-logs.html)を参照してください。

パブリック IPv4 アドレスの自動割り当て

ネットワークインターフェイスへのパブリック IPv4 アドレスの自動割り当てを有効または無効に できます。このオプションは任意のネットワークインターフェイスで有効にできますが、プライマ リネットワークインターフェイス (eth0) にのみ適用されます。詳細については、「[IP アドレスの管](#page-2019-0) [理](#page-2019-0)」を参照してください。

# <span id="page-2011-0"></span>各インスタンスタイプのネットワークインターフェイスあたりの IP アドレ ス数

各インスタンスタイプは、ネットワークインターフェイスの最大数、ネットワークインターフェイス あたりのプライベート IPv4 アドレスの最大数、ネットワークインターフェイスあたりの IPv6 アド レスの最大数をサポートしています。ネットワークインターフェイスあたりの IPv6 アドレスとプラ イベート IPv4 アドレスの制限は異なります。すべてのインスタンスタイプで IPv6 アドレス指定が サポートされているわけではありません。

利用可能なネットワークインターフェイス

「Amazon EC2 Instance Types ガイド」には、各インスタンスタイプで利用できるネットワークイ ンターフェイスに関する情報が記載されています。詳細については、次を参照してください:

- [ネットワーク仕様 汎用](https://docs.aws.amazon.com/ec2/latest/instancetypes/gp.html#gp_network)
- [ネットワーク仕様 コンピューティング最適化](https://docs.aws.amazon.com/ec2/latest/instancetypes/co.html#co_network)
- [ネットワーク仕様 メモリ最適化](https://docs.aws.amazon.com/ec2/latest/instancetypes/mo.html#mo_network)
- [ネットワーク仕様 ストレージ最適化](https://docs.aws.amazon.com/ec2/latest/instancetypes/so.html#so_network)
- [ネットワーク仕様 高速コンピューティング](https://docs.aws.amazon.com/ec2/latest/instancetypes/ac.html#ac_network)
- [ネットワーク仕様 ハイパフォーマンスコンピューティング](https://docs.aws.amazon.com/ec2/latest/instancetypes/hpc.html#hpc_network)
- [ネットワーク仕様 旧世代](https://docs.aws.amazon.com/ec2/latest/instancetypes/gp.html#pg_network)

AWS CLI を使用してネットワークインターフェースの情報を取得するには

[describe-instance-types](https://docs.aws.amazon.com/cli/latest/reference/ec2/describe-instance-types.html) AWS CLI コマンドを使用して、サポートされるネットワークインターフェ イスやインターフェイスごとの IP アドレスなど、インスタンスタイプに関する情報を表示できま す。次の例では、すべての C5 インスタンスでこれらの情報を表示します。

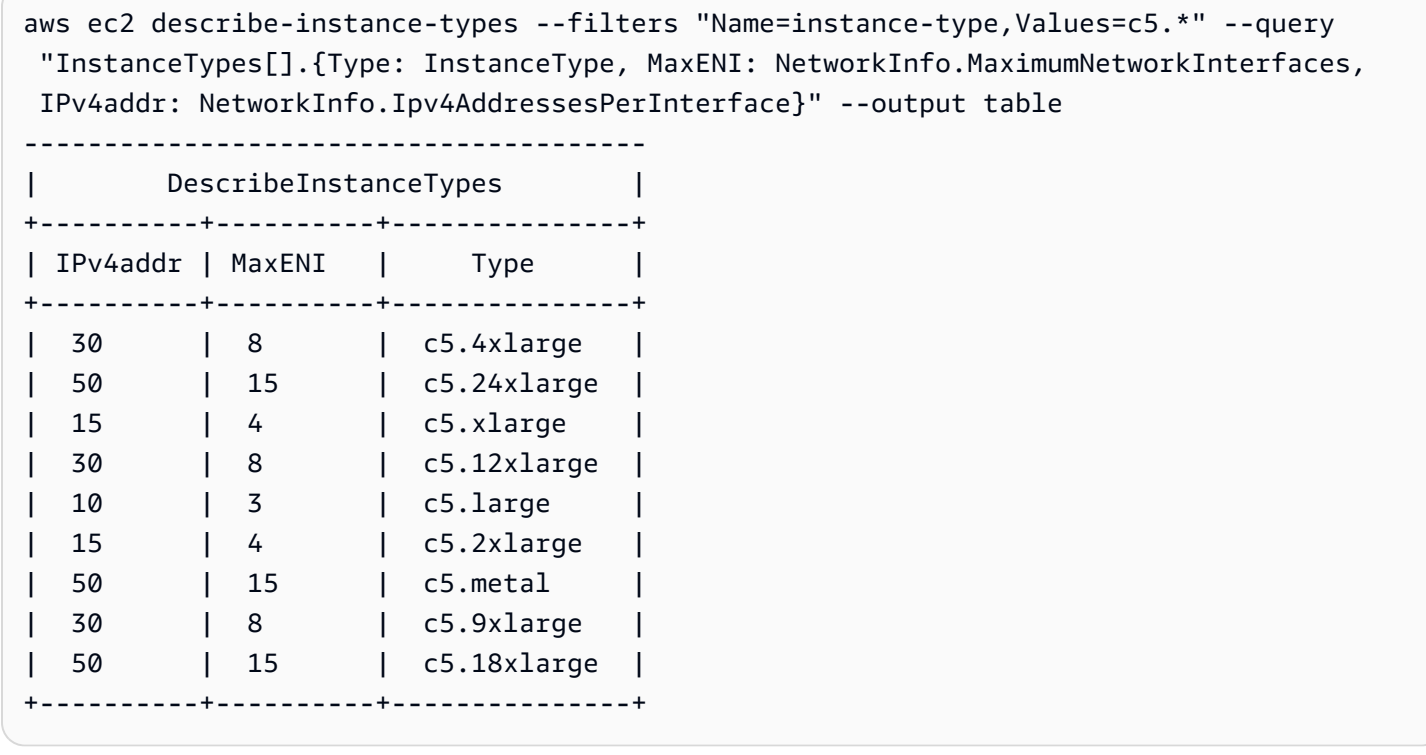

## <span id="page-2012-0"></span>ネットワークインターフェイスの操作

ネットワークインターフェイスは、Amazon EC2 コンソールまたはコマンドラインを使用して操作 できます。

コンテンツ

- [ネットワークインターフェイスの作成](#page-2013-0)
- [ネットワークインターフェイスに関する詳細の表示](#page-2015-0)
- [インスタンスへのネットワークインターフェイスのアタッチ](#page-2015-1)
- [インスタンスからのネットワークインターフェイスのデタッチ](#page-2017-0)
- [IP アドレスの管理](#page-2019-0)
- [ネットワークインターフェイス属性の変更](#page-2021-0)
- [タグの追加または編集](#page-2024-0)
- [ネットワークインターフェイスの削除](#page-2024-1)

<span id="page-2013-0"></span>ネットワークインターフェイスの作成

ネットワークインターフェイスはサブネットで作成できます。作成後のネットワークインターフェ イスは、別のサブネットに移動できません。ネットワークインターフェイスは、同じアベイラビリ ティーゾーンのインスタンスにアタッチする必要があります。

コンソールを使用してネットワークインターフェイスを作成するには

- 1. Amazon EC2 コンソール [\(https://console.aws.amazon.com/ec2/](https://console.aws.amazon.com/ec2/)) を開きます。
- 2. ナビゲーションペインで、[Network Interfaces] を選択します。
- 3. [ネットワークインターフェイスの作成] をクリックします。
- 4. (オプション) [説明] に分かりやすい名前を入力します。
- 5. [Subnet (サブネット)] で、サブネットを選択します。以降のステップで使用できるオプション は、選択したサブネットのタイプ (IPv4 専用、IPv6 専用、またはデュアルスタック (IPv4 およ び IPv6)) によって異なります。
- 6. [プライベート IPv4 アドレス] で、次のいずれかの操作を実行します。
	- サブネットからの IPv4 アドレスの選択を Amazon EC2 に許可するには、[自動割り当て] を 選択します。
	- [カスタム] を選択した場合は、続いてサブネットから選択した IPv4 アドレスを入力しま す。
- 7. (IPv6 アドレスを持つサブネットのみ) [IPv6 アドレス] で、次のいずれかの操作を行います。
	- ネットワークインターフェイスに IPv6 アドレスを割り当てたくない場合は、[なし] を選択 します。
	- サブネットからの IPv6 アドレスの選択を Amazon EC2 に許可するには、[自動割り当て] を 選択します。
	- [カスタム] を選択した場合は、続いてサブネットから選択した IPv6 アドレスを入力しま す。
- 8. (オプション) デュアルスタックまたは IPv6 専用サブネットにネットワーク インターフェイスを 作成している場合は、プライマリ IPv6 IP の割り当てるオプションがあります。これにより、プ

ライマリ IPv6 グローバルユニキャストアドレス (GUA) がネットワークインターフェイスに割 り当てられます。プライマリ IPv6 アドレスを割り当てると、インスタンスまたは ENI へのトラ フィックの中断を回避できます。この ENI が接続されるインスタンスが IPv6 アドレスが変更さ れないことに依存する場合は、[有効化] を選択します。 AWS は、インスタンスにアタッチされ ている ENI に関連付けられた IPv6 アドレスをプライマリ IPv6 アドレスとして自動的に割り当 てます。IPv6 GUA アドレスをプライマリ IPv6 として有効にすると、無効にすることはできま せん。IPv6 GUA アドレスをプライマリ IPv6 にすることを有効にすると、インスタンスが終了 するか、ネットワークインターフェースがデタッチされるまで、最初の IPv6 GUA がプライマリ IPv6 アドレスになります。インスタンスに複数の IPv6 アドレスがアタッチされていて、プライ マリ IPv6 アドレスを有効にすると、ENI に関連付けられた最初の IPv6 GUA アドレスがプライ マリ IPv6 アドレスになります。

- 9. (オプション) Elastic Fabric Adapter を作成するには、Elastic Fabric Adapter、[有効化] の順にク リックします。
- 10. (オプション) [詳細設定] の [アイドル接続追跡タイムアウト] で、デフォルトのアイドル接続のタ イムアウトを変更します。これらのパラメータの詳細については、「[アイドル接続追跡タイムア](#page-2330-0) [ウト](#page-2330-0)」を参照してください。
	- TCP 確立タイムアウト: 確立された状態のアイドル TCP 接続のタイムアウト (秒単位)。最小: 60 秒。最大: 432000 秒 (5 日間)。デフォルト: 432000 秒。推奨: 432000 秒未満。
	- UDP タイムアウト: 単一方向、または 1 つのリクエスト-レスポンストランザクションのみの トラフィックが発生した、アイドル状態にある UDP フローのタイムアウト (秒単位)。最小: 30 秒。最大: 60 秒。デフォルト: 30 秒。
	- UDP ストリームタイムアウト: 複数のリクエスト-レスポンストランザクションが発生したス トリームとして分類される、アイドル状態にある UDP フローのタイムアウト (秒単位)。最小: 60 秒。最大: 180 秒 (3 分)。デフォルト: 180 秒。
- 11. [Security groups] で、1 つまたは複数のセキュリティグループを選択します。
- 12. (オプション) タグごとに [新しいタグを追加] をクリックし、タグキーとオプションのタグ値を 入力します。
- 13. [ネットワークインターフェイスの作成] をクリックします。

コマンドラインを使用してネットワークインターフェイスを作成するには

次のいずれかのコマンドを使用できます。これらのコマンドラインインターフェイスの詳細について は、[Amazon EC2 へのアクセスを](#page-22-0)参照してください。

• [create-network-interface](https://docs.aws.amazon.com/cli/latest/reference/ec2/create-network-interface.html) (AWS CLI)

• [New-EC2NetworkInterface](https://docs.aws.amazon.com/powershell/latest/reference/items/New-EC2NetworkInterface.html) (AWS Tools for Windows PowerShell)

### <span id="page-2015-0"></span>ネットワークインターフェイスに関する詳細の表示

アカウントのすべてのネットワークインターフェイスを表示できます。

コンソールを使用してネットワークインターフェイスを記述するには

- 1. Amazon EC2 コンソール [\(https://console.aws.amazon.com/ec2/](https://console.aws.amazon.com/ec2/)) を開きます。
- 2. ナビゲーションペインで、[Network Interfaces] を選択します。
- 3. ネットワークインターフェイスの詳細ページを表示するには、そのネットワークインターフェイ スの ID を選択します。または、ネットワークインタフェース ページを離れずに情報を表示する には、ネットワークインターフェイスのチェックボックスをオンにします。

コマンドラインを使用してネットワークインターフェイスを記述するには

次のいずれかのコマンドを使用できます。これらのコマンドラインインターフェイスの詳細について は、[Amazon EC2 へのアクセスを](#page-22-0)参照してください。

- [describe-network-interfaces](https://docs.aws.amazon.com/cli/latest/reference/ec2/describe-network-interfaces.html) (AWS CLI)
- [Get-EC2NetworkInterface](https://docs.aws.amazon.com/powershell/latest/reference/items/Get-EC2NetworkInterface.html) (AWS Tools for Windows PowerShell)

コマンドラインを使用してネットワークインターフェイス属性を記述するには

次のいずれかのコマンドを使用できます。これらのコマンドラインインターフェイスの詳細について は、[Amazon EC2 へのアクセスを](#page-22-0)参照してください。

- [describe-network-interface-attribute](https://docs.aws.amazon.com/cli/latest/reference/ec2/describe-network-interface-attribute.html) (AWS CLI)
- [Get-EC2NetworkInterfaceAttribute](https://docs.aws.amazon.com/powershell/latest/reference/items/Get-EC2NetworkInterfaceAttribute.html) (AWS Tools for Windows PowerShell)

<span id="page-2015-1"></span>インスタンスへのネットワークインターフェイスのアタッチ

同じアベイラビリティーゾーンにあるインスタンスであれば、ネットワークインターフェイスをア タッチできます。アタッチするには、Amazon EC2 コンソールの [インスタンス] または [ネットワー クインターフェイス] ページを開きます。または、[インスタンスを起動す](#page-734-0)る際に、既存のネットワー クインターフェイスを指定することもできます。
A Important

IPv6 専用サブネット内の EC2 インスタンスの場合、セカンダリネットワークインターフェ イスをインスタンスにアタッチすると、2 番目のネットワークインターフェイスのプライ ベート DNS ホスト名は、インスタンスの最初のネットワークインターフェイスの最初の IPv6 アドレスに解決されます。EC2 インスタンスのプライベート DNS ホスト名の詳細につ いては、[Amazon EC2 インスタンスのホスト名タイプを](#page-1960-0)参照してください。

インスタンスのパブリック IPv4 アドレスがリリースされる場合、複数のネットワークインターフェ イスがそのインスタンスにアタッチされていると、インスタンスに新しいパブリック IP アドレスは 送信されません。パブリック IPv4 アドレスの動作の詳細については、[パブリック IPv4 アドレス](#page-1938-0)を 参照してください。

Instances page

インスタンスページを使用してネットワークインターフェイスをインスタンスにアタッチするに は

- 1. Amazon EC2 コンソール [\(https://console.aws.amazon.com/ec2/](https://console.aws.amazon.com/ec2/)) を開きます。
- 2. ナビゲーションペインで、[インスタンス] を選択します。
- 3. インスタンスのチェックボックスをオンにします。
- 4. [Actions (アクション)]、[Networking (ネットワーク)]、[Attach Network Interface (ネットワー クインターフェイスのアタッチ)] の順に選択します。
- 5. VPC を選択します。セカンダリネットワークインターフェイスをインスタンスにアタッチす る場合、ネットワークインターフェイスはインスタンスと同じ VPC にあっても、または所 有している別の VPC にあってもかまいません (ネットワークインターフェイスがインスタン スと同じアベイラビリティーゾーンにあるサブネットにある場合)。これにより、ネットワー クとセキュリティの設定が異なる VPC にまたがるマルチホームインスタンスを作成できま す。
- 6. ネットワークインターフェイスを選択します。インスタンスが複数のネットワークカードを サポートしている場合は、ネットワークカードを選択できます。
- 7. [アタッチ] を選択します。

Network Interfaces page

ネットワークインターフェイスページを使用してネットワークインターフェイスをインスタンス にアタッチするには

- 1. Amazon EC2 コンソール [\(https://console.aws.amazon.com/ec2/](https://console.aws.amazon.com/ec2/)) を開きます。
- 2. ナビゲーションペインで、[Network Interfaces] を選択します。
- 3. ネットワークインターフェイスのチェックボックスをオンにします。
- 4. [アクション]、[アタッチ] の順にクリックします。
- 5. インスタンスを選択します。インスタンスが複数のネットワークカードをサポートしている 場合は、ネットワークカードを選択できます。
- 6. [アタッチ] を選択します。

コマンドラインを使用してインスタンスにネットワークインターフェイスをアタッチするには

次のいずれかのコマンドを使用できます。これらのコマンドラインインターフェイスの詳細について は、[Amazon EC2 へのアクセスを](#page-22-0)参照してください。

**a** Note

[attach-network-interface](https://awscli.amazonaws.com/v2/documentation/api/latest/reference/ec2/attach-network-interface.html) AWS CLI コマンドを使用して、別の VPC (ただし同じアベイラビリ ティーゾーンにある) にあるネットワークインターフェースをインスタンスにアタッチでき ます。AWS Management Console を使用してこれを行うことはできません。

- [attach-network-interface](https://docs.aws.amazon.com/cli/latest/reference/ec2/attach-network-interface.html) (AWS CLI)
- [Add-EC2NetworkInterface](https://docs.aws.amazon.com/powershell/latest/reference/items/Add-EC2NetworkInterface.html) (AWS Tools for Windows PowerShell)

## <span id="page-2017-0"></span>インスタンスからのネットワークインターフェイスのデタッチ

ある時点で EC2 インスタンスにアタッチされているセカンダリネットワークインターフェイス は、Amazon EC2 コンソールの [インスタンス] ページまたは [ネットワークインターフェイス] ペー ジを使用して、いつでもデタッチできます。

Elastic Load Balancing ロードバランサー、Lambda 関数、WorkSpace、NAT ゲートウェイなど、別 のサービスからリソースにアタッチされているネットワークインターフェイスをデタッチしようとす ると、そのリソースに対するアクセス許可がないことを知らせるエラーが表示されます。ネットワー クインターフェイスにアタッチされているリソースを作成したサービスを特定するには、そのネット ワークインターフェイスの説明を確認します。リソースを削除すると、そのネットワークインター フェイスも削除されます。

Instances page

インスタンスページを使用してネットワークインターフェイスをインスタンスからデタッチする には

- 1. Amazon EC2 コンソール [\(https://console.aws.amazon.com/ec2/](https://console.aws.amazon.com/ec2/)) を開きます。
- 2. ナビゲーションペインで、[インスタンス] を選択します。
- 3. インスタンスのチェックボックスをオンにします。[ネットワーキング] タブにある [ネット ワークインタフェース] セクションを選択して、そのネットワークインターフェイスが、セ カンダリネットワークインターフェイスとしてインスタンスにアタッチされていることを確 認します。
- 4. [Actions (アクション)]、[Networking (ネットワーク)]、[Detach Network Interface (ネットワー クインターフェイスのデタッチ)] の順に選択します。
- 5. ネットワークインターフェイスを選択し、[デタッチ] を選択します。

Network Interfaces page

ネットワークインターフェイスページを使用してネットワークインターフェイスをインスタンス からデタッチするには

- 1. Amazon EC2 コンソール [\(https://console.aws.amazon.com/ec2/](https://console.aws.amazon.com/ec2/)) を開きます。
- 2. ナビゲーションペインで、[Network Interfaces] を選択します。
- 3. ネットワークインターフェイスのチェックボックスをオンにします。[詳細] タブの [インスタ ンスの詳細] セクションを選択し、そのネットワークインターフェイスが、セカンダリネッ トワークインターフェイスとしてインスタンスにアタッチされていることを確認します。
- 4. [アクション]、[デタッチ] の順にクリックします。
- 5. 確認を求められたら、[デタッチ] を選択します。
- 6. ネットワークインターフェイスをインスタンスからデタッチできなかった場合は、[強制デ タッチ]、[有効化] の順にクリックし再試行します。強制デタッチは、最終的手段としての みご使用になることをお勧めします。デタッチを強制すると、インスタンスを再起動するま で、同じインデックスに別のネットワークインターフェイスをアタッチできなくなります。

また、インスタンスを再起動するまで、ネットワークインターフェイスがデタッチされたこ とをインスタンスメタデータに反映しないようにできます。

コマンドラインを使用してネットワークインターフェイスをデタッチするには

次のいずれかのコマンドを使用できます。これらのコマンドラインインターフェイスの詳細について は、[Amazon EC2 へのアクセスを](#page-22-0)参照してください。

- [detach-network-interface](https://docs.aws.amazon.com/cli/latest/reference/ec2/detach-network-interface.html) (AWS CLI)
- [Dismount-EC2NetworkInterface](https://docs.aws.amazon.com/powershell/latest/reference/items/Dismount-EC2NetworkInterface.html) (AWS Tools for Windows PowerShell)

### IP アドレスの管理

ネットワークインターフェースの次の IP アドレスを管理できます。

- Elastic IP アドレス (プライベート IPv4 アドレスごとに 1 つ)
- IPv4 アドレス
- IPv6 アドレス
- プライマリ IPv6 アドレス

コンソールを使用してネットワークインターフェイスの Elastic IP アドレスを管理するには

- 1. Amazon EC2 コンソール [\(https://console.aws.amazon.com/ec2/](https://console.aws.amazon.com/ec2/)) を開きます。
- 2. ナビゲーションペインで、[Network Interfaces] を選択します。
- 3. ネットワークインターフェイスのチェックボックスをオンにします。
- 4. Elastic IP アドレスを関連付けるには、次の操作を行います。
	- a. [アクション]、[アドレスの関連付け] の順にクリックします。
	- b. [Elastic IP アドレス] で、Elastic IP アドレスを選択します。
	- c. [プライベート IPv4 アドレス] で、Elastic IP アドレスに関連付けるプライベート IPv4 アド レスを選択します。
	- d. (オプション) 現在、ネットワークインターフェイスが別のインスタンスまたはネットワーク インターフェイスに関連付けられている場合は、[Elastic IP アドレスの再関連付けを許可す る] をクリックします。
	- e. [Associate] を選択します。

5. Elastic IP アドレスの関連付けを解除するには、次の手順を実行します。

- a. [Actions]、[Disassociate address] の順に選択します。
- b. [パブリック IP アドレス] で、Elastic IP アドレスを選択します。
- c. [関連付け解除] を選択します。

コンソールを使用してネットワークインターフェイスの IPv4 アドレスと IPv6 アドレスを管理する には

- 1. Amazon EC2 コンソール [\(https://console.aws.amazon.com/ec2/](https://console.aws.amazon.com/ec2/)) を開きます。
- 2. ナビゲーションペインで、[Network Interfaces] を選択します。
- 3. ネットワークインターフェイスを選択します。
- 4. [アクション]、[IP アドレスの管理] の順にクリックします。
- 5. ネットワークインターフェイスを展開します。
- 6. [IPv4 アドレス] で、必要に応じて IP アドレスを変更します。IPv4 アドレスを割り当てるには、 [新しい IP アドレスの割り当て] をクリックし、サブネット範囲にある IPv4 アドレスを指定しま す。あるいは、AWS により自動的に選択させます。IPv4 アドレスの割り当てを解除するには、 アドレスの横にある [Unassign (割り当て解除)] を選択します。
- 7. ネットワークインターフェイスにパブリック IPv4 アドレスを割り当てるか、割り当て解除す るには、[パブリック IP の自動割り当て] を選択します。このオプションは任意のネットワーク インターフェイスで有効または無効にできますが、プライマリネットワークインターフェイス (eth0) にのみ適用されます。
- 8. [IPv6 アドレス] で、必要に応じて IP アドレスを変更します。IPv6 アドレスを割り当てるには、 [新しい IP アドレスの割り当て] を選択し、サブネット範囲にある IPv6 アドレスを指定します。 あるいは、AWS により自動的に選択させます。IPv6 アドレスの割り当てを解除するには、アド レスの横にある [Unassign (割り当て解除)] を選択します。
- 9. (オプション) デュアルスタックまたは IPv6 専用サブネット内のネットワークインターフェイ スを変更する場合は、プライマリ IPv6 IP の割り当てるオプションがあります。プライマリ IPv6 アドレスを割り当てると、インスタンスまたは ENI へのトラフィックの中断を回避できま す。この ENI が接続されるインスタンスが IPv6 アドレスが変更されないことに依存する場合 は、[有効化] を選択します。 AWS は、インスタンスにアタッチされている ENI に関連付けら れた IPv6 アドレスをプライマリ IPv6 アドレスとして自動的に割り当てます。IPv6 GUA アド レスをプライマリ IPv6 として有効にすると、無効にすることはできません。IPv6 GUA アドレ スをプライマリ IPv6 にすることを有効にすると、インスタンスが終了するか、ネットワークイ ンターフェースがデタッチされるまで、最初の IPv6 GUA がプライマリ IPv6 アドレスになりま

す。インスタンスに複数の IPv6 アドレスがアタッチされていて、プライマリ IPv6 アドレスを 有効にすると、ENI に関連付けられた最初の IPv6 GUA アドレスがプライマリ IPv6 アドレスに なります。

10. [Save] を選択します。

AWS CLI を使用してネットワークインターフェースの IP アドレスを管理するには

次のいずれかのコマンドを使用できます。これらのコマンドラインインターフェイスの詳細について は、[Amazon EC2 へのアクセスを](#page-22-0)参照してください。

- [assign-ipv6-addresses](https://docs.aws.amazon.com/cli/latest/reference/ec2/assign-ipv6-addresses.html)
- [associate-address](https://docs.aws.amazon.com/cli/latest/reference/ec2/associate-address.html)
- [disassociate-address](https://docs.aws.amazon.com/cli/latest/reference/ec2/disassociate-address.html)
- [unassign-ipv6-addresses](https://docs.aws.amazon.com/cli/latest/reference/ec2/unassign-ipv6-addresses.html)

Tools for Windows PowerShell を使用してネットワークインターフェースの IP アドレスを管理する には

次のいずれかのコマンドを使用できます。

- [Register-EC2Address](https://docs.aws.amazon.com/powershell/latest/reference/items/Register-EC2Address.html)
- [Register-EC2Ipv6AddressList](https://docs.aws.amazon.com/powershell/latest/reference/items/Register-EC2Ipv6AddressList.html)
- [Unregister-EC2Address](https://docs.aws.amazon.com/powershell/latest/reference/items/Unregister-EC2Address.html)
- [Unregister-EC2Ipv6AddressList](https://docs.aws.amazon.com/powershell/latest/reference/items/Unregister-EC2Ipv6AddressList.html)

ネットワークインターフェイス属性の変更

次のネットワークインターフェース属性を変更できます。

- [説明](#page-2021-0)
- [セキュリティグループ](#page-2022-0)
- [終了時に削除](#page-2022-1)
- <span id="page-2021-0"></span>• [送信元/送信先チェック](#page-2022-2)

コンソールを使用してネットワークインターフェイスの説明を変更するには

- 1. Amazon EC2 コンソール [\(https://console.aws.amazon.com/ec2/](https://console.aws.amazon.com/ec2/)) を開きます。
- 2. ナビゲーションペインで、[Network Interfaces] を選択します。
- 3. ネットワークインターフェイスのチェックボックスをオンにします。
- 4. [アクション]、[説明の変更] の順にクリックします。
- 5. [説明] に、ネットワークインターフェイスの説明を入力します。
- 6. [Save] を選択します。

<span id="page-2022-0"></span>コンソールを使用してネットワークインターフェイスのセキュリティグループを変更するには

- 1. Amazon EC2 コンソール [\(https://console.aws.amazon.com/ec2/](https://console.aws.amazon.com/ec2/)) を開きます。
- 2. ナビゲーションペインで、[Network Interfaces] を選択します。
- 3. ネットワークインターフェイスのチェックボックスをオンにします。
- 4. [アクション]、[セキュリティグループの変更] の順にクリックします。
- 5. [関連付けられたセキュリティグループ] で、使用するセキュリティグループを選択し、[保存] を クリックします。

セキュリティグループとネットワークインターフェイスは、同じ VPC に対して作成する必要が あります。Elastic Load Balancing などの他のサービスが所有するインターフェイスのセキュリ ティグループを変更するには、そのサービスを通じて変更します。

<span id="page-2022-1"></span>コンソールを使用してネットワークインターフェイスの終了時の動作を変更するには

- 1. Amazon EC2 コンソール [\(https://console.aws.amazon.com/ec2/](https://console.aws.amazon.com/ec2/)) を開きます。
- 2. ナビゲーションペインで、[Network Interfaces] を選択します。
- 3. ネットワークインターフェイスのチェックボックスをオンにします。
- 4. [アクション]、[終了時の動作を変更] の順にクリックします。
- <span id="page-2022-2"></span>5. 必要に応じて、[終了時に削除] を選択またはクリアし [有効化] をクリックした上で、[保存] をク リックします。

コンソールを使用してネットワークインターフェイスの送信元/送信先チェックを変更するには

- 1. Amazon EC2 コンソール [\(https://console.aws.amazon.com/ec2/](https://console.aws.amazon.com/ec2/)) を開きます。
- 2. ナビゲーションペインで、[Network Interfaces] を選択します。
- 3. ネットワークインターフェイスのチェックボックスをオンにします。
- 4. [アクション]、[送信元/送信先チェックの変更] の順にクリックします。
- 5. 必要に応じて、[送信元/送信先チェック] を選択またはクリアし [有効化] をクリックした上で、 [保存]をクリックします。

アイドル接続追跡タイムアウトを変更するには:

- 1. Amazon EC2 コンソール [\(https://console.aws.amazon.com/ec2/](https://console.aws.amazon.com/ec2/)) を開きます。
- 2. ナビゲーションペインで、[Network Interfaces] を選択します。
- 3. ネットワークインターフェイスのチェックボックスをオンにします。
- 4. [アクション]、[接続タイムアウトの変更] を選択します。
- 5. アイドル接続追跡タイムアウトを変更します。これらのパラメータの詳細については、「[アイド](#page-2330-0) [ル接続追跡タイムアウト](#page-2330-0)」を参照してください。
	- TCP 確立タイムアウト: 確立された状態のアイドル TCP 接続のタイムアウト (秒単位)。最小: 60 秒。最大: 432000 秒 (5 日間)。デフォルト: 432000 秒。推奨: 432000 秒未満。
	- UDP タイムアウト: 単一方向、または 1 つのリクエスト-レスポンストランザクションのみの トラフィックが発生した、アイドル状態にある UDP フローのタイムアウト (秒単位)。最小: 30 秒。最大: 60 秒。デフォルト: 30 秒。
	- UDP ストリームタイムアウト: 複数のリクエスト-レスポンストランザクションが発生したス トリームとして分類される、アイドル状態にある UDP フローのタイムアウト (秒単位)。最小: 60 秒。最大: 180 秒 (3 分)。デフォルト: 180 秒。
- 6. [Save] を選択します。

コマンドラインを使用してネットワークインターフェース属性を変更するには

次のいずれかのコマンドを使用できます。これらのコマンドラインインターフェイスの詳細について は、[Amazon EC2 へのアクセスを](#page-22-0)参照してください。

- [modify-network-interface-attribute](https://docs.aws.amazon.com/cli/latest/reference/ec2/modify-network-interface-attribute.html) (AWS CLI)
- [Edit-EC2NetworkInterfaceAttribute](https://docs.aws.amazon.com/powershell/latest/reference/items/Edit-EC2NetworkInterfaceAttribute.html) (AWS Tools for Windows PowerShell)

### タグの追加または編集

タグとは、ネットワークインターフェイスに追加できるメタデータです。タグはプライベートとして 扱われ、アカウントでのみ表示できます。各タグはキーとオプションの値で構成されます。タグの詳 細については、[Amazon EC2 リソースのタグ付けを](#page-2544-0)参照してください。

コンソールを使用してネットワークインターフェイスのタグを追加または編集するには

- 1. Amazon EC2 コンソール [\(https://console.aws.amazon.com/ec2/](https://console.aws.amazon.com/ec2/)) を開きます。
- 2. ナビゲーションペインで、[Network Interfaces] を選択します。
- 3. ネットワークインターフェイスのチェックボックスをオンにします。
- 4. [タグ] タブで、[タグを管理] をクリックします。
- 5. 作成するタグごとに、[新しいタグを追加] をクリックし、キーとオプションの値を入力します。 完了したら、[Save ] を選択します。

コマンドラインを使用してネットワークインターフェイスのタグを追加または編集するには

次のいずれかのコマンドを使用できます。これらのコマンドラインインターフェイスの詳細について は、[Amazon EC2 へのアクセスを](#page-22-0)参照してください。

- [create-tags](https://docs.aws.amazon.com/cli/latest/reference/ec2/create-tags.html) (AWS CLI)
- [New-EC2Tag](https://docs.aws.amazon.com/powershell/latest/reference/items/New-EC2Tag.html) (AWS Tools for Windows PowerShell)

ネットワークインターフェイスの削除

ネットワークインターフェイスを削除すると、そのインターフェイスに関連付けられているすべて の属性がリリースされ、別のインスタンスで使用できるように、プライベート IP アドレスまたは Elastic IP アドレスがリリースされます。

使用中のネットワークインターフェイスは削除できません。先に、[ネットワークインターフェイスを](#page-2017-0) [デタッチ](#page-2017-0)する必要があります。

コンソールを使用してネットワークインターフェイスを削除するには

- 1. Amazon EC2 コンソール [\(https://console.aws.amazon.com/ec2/](https://console.aws.amazon.com/ec2/)) を開きます。
- 2. ナビゲーションペインで、[Network Interfaces] を選択します。
- 3. ネットワークインターフェイスのチェックボックスをオンにし、[アクション]、[削除] の順にク リックします。

4. 確認を求めるメッセージが表示されたら、[削除] を選択します。

コマンドラインを使用してネットワークインターフェイスを削除するには

次のいずれかのコマンドを使用できます。これらのコマンドラインインターフェイスの詳細について は、[Amazon EC2 へのアクセスを](#page-22-0)参照してください。

- [delete-network-interface](https://docs.aws.amazon.com/cli/latest/reference/ec2/delete-network-interface.html) (AWS CLI)
- [Remove-EC2NetworkInterface](https://docs.aws.amazon.com/powershell/latest/reference/items/Remove-EC2NetworkInterface.html) (AWS Tools for Windows PowerShell)

ネットワークインターフェイスの設定に関するベストプラクティス

- ネットワークインターフェイスは、インスタンスの実行中、インスタンスの停止中、インスタン スの起動中にインスタンスにアタッチできます (それぞれ、ホットアタッチ、ウォームアタッチ、 コールドアタッチと呼ばれています)。
- セカンダリネットワークインターフェイスは、インスタンスの実行中または停止中にデタッチでき ます。ただし、プライマリネットワークインターフェイスをデタッチすることはできません。
- インスタンスが同じアベイラビリティーゾーンと VPC にあるが異なるサブネットにある場合、セ カンダリネットワークインターフェイスを 1 つのインスタンスから別のインスタンスに移動でき ます。
- CLI、API、または SDK を使用してインスタンスを起動する場合、プライマリネットワークイン ターフェイスおよび追加のネットワークインターフェイスを指定できます。
- 複数のネットワークインターフェイスを使用して Amazon Linux または Windows Server インスタ ンスを起動すると、インスタンスのオペレーティングシステム上でインターフェイス、プライベー ト IPv4 アドレス、ルートテーブルが自動的に設定されます。
- 追加ネットワークインターフェイスをウォームアタッチまたはホットアタッチする際、場合によっ ては、手動で 2 つ目のインターフェイスを起動し、プライベート IPv4 アドレスを設定し、ルート テーブルを適宜変更する必要が生じます。Amazon Linux または Windows Server を実行するイン スタンスは、ウォームアタッチまたはホットアタッチを自動的に認識し、それらのインスタンス自 体を設定します。
- 別のネットワークインターフェイスをインスタンスにアタッチすること (NIC チーミング設定など) で、デュアルホーム接続インスタンスに対するネットワーク帯域幅を、増加または倍増させること はできません。
- 同じサブネットから複数のネットワークインターフェイスをインスタンスにアタッチすると、非 対称ルーティングなどのネットワーク問題が発生する場合があります。可能であれば、代わりに

プライマリネットワークインターフェイス上でセカンダリプライベート IPv4 アドレスを使用しま す。複数のネットワークインターフェイスを使用する必要がある場合は、それらのネットワークイ ンターフェイスで静的ルーティングを使用するように設定する必要があります。

# ネットワークインターフェイスのシナリオ

次の作業を行う場合、複数のネットワークインターフェイスをインスタンスにアタッチすると便利で す。

- 管理用ネットワークを作成する。
- 仮想プライベートクラウド (VPC) 内でネットワークアプライアンスやセキュリティアプライアン スを使用します。
- 別個のサブネット上のワークロード/ロールを使用するデュアルホーム接続インスタンスを作成す る。
- 低予算で可用性の高いソリューションを作成する。

管理用ネットワークの作成

このシナリオでは、次の基準と設定に基づいて、ネットワークインターフェイスを備えた管理ネット ワークを作成する方法について説明します (次の図を参照してください)。

条件

- インスタンスのプライマリネットワークインターフェイス (eth0) が、パブリックトラフィックを 処理します。
- インスタンスのセカンダリネットワークインターフェイス (eth1) が、バックエンド管理トラ フィックを処理します。より制限の厳しいアクセス制御を使用した個別のサブネットに接続されて おり、プライマリネットワークインターフェイスと同じアベイラビリティーゾーン (AZ) 内にあり ます。

設定

• プライマリネットワークインターフェイスは、ロードバランサーの背後にある場合とそうでない場 合があり、インターネットからのサーバーへのアクセスを許可するセキュリティグループが関連付 けられています。例えば、0.0.0.0/0 またはロードバランサーからの TCP ポート 80 と 443 を 許可します。

- セカンダリネットワークインターフェイスには、次のいずれかの場所から開始された RDP アクセ スのみを許可するセキュリティグループが関連付けられています。
	- VPC 内またはインターネット上の IP アドレスの許容範囲。
	- プライマリネットワークインターフェースと同じ AZ 内のプライベートサブネット。
	- 仮想プライベートゲートウェイ。
	- **a** Note

フェイルオーバー機能が確実に動作するように、ネットワークインターフェイスの受信トラ フィックに対してセカンダリプライベート IPv4 を使用することをお勧めします。インスタ ンスに障害が発生した場合は、インターフェイスまたはセカンダリプライベート IPv4 アド レスあるいはその両方をスタンバイ用のインスタンスに移行できます。

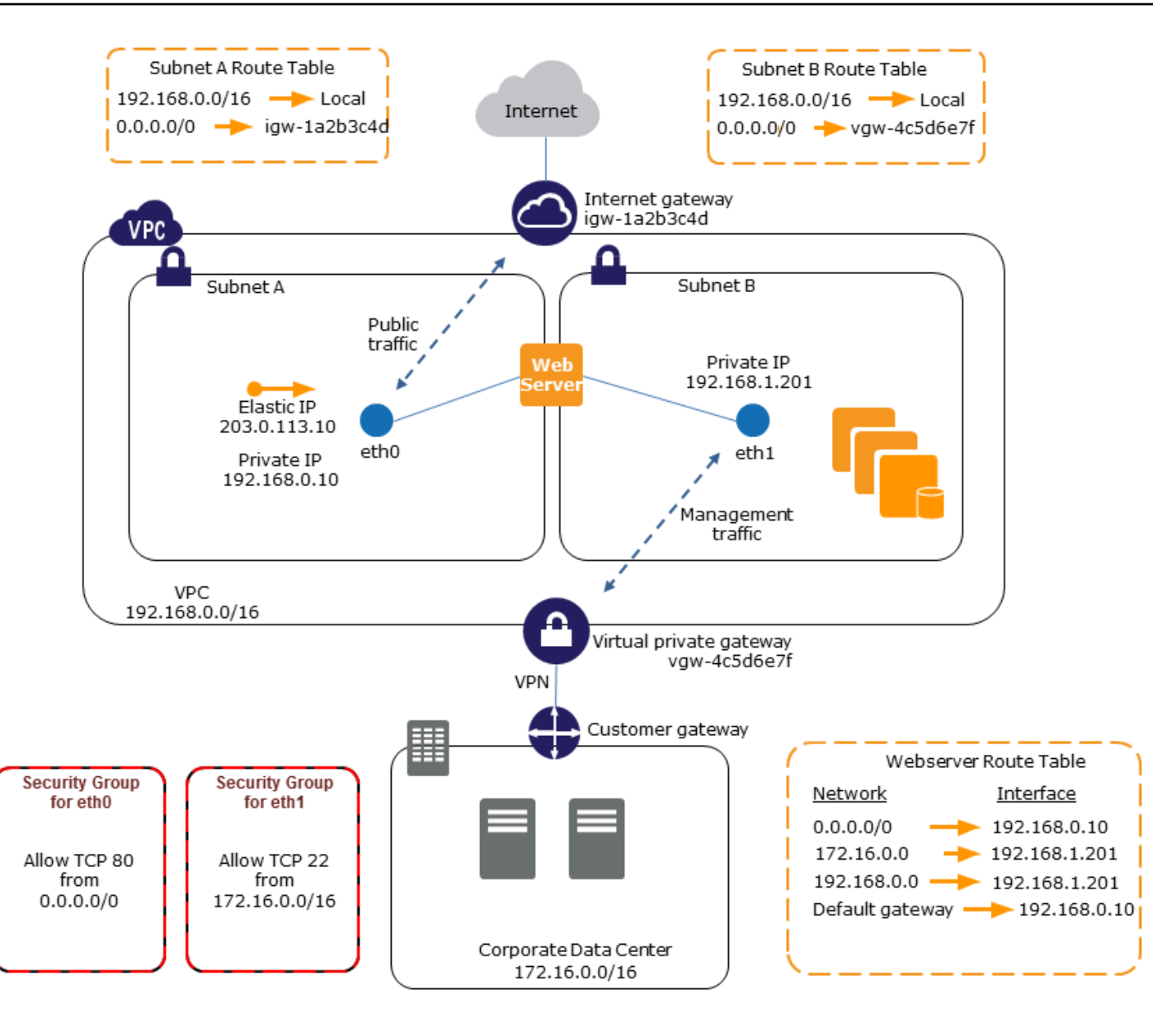

VPC 内でネットワークアプライアンスとセキュリティアプライアンスを使用する

ロードバランサー、ネットワークアドレス変換 (NAT) サーバー、プロキシサーバーなど、ネット ワークアプライアンスやセキュリティアプライアンスの中には、複数のネットワークインターフェイ スを使用した構成が優先されるものがあります。セカンダリネットワークインターフェイスを作成し て、これらのタイプのアプリケーションを実行するインスタンスにアタッチし、専用のパブリック IP アドレスとプライベート IP アドレス、セキュリティグループ、およびソース/デスティネーション チェックを使用するインターフェイスを、追加で構成することができます。

別個のサブネット上のワークロード/ロールを使用するデュアルホーム接続インスタン スを作成する

アプリケーションサーバーが存在するミッドティアネットワークに接続する Web サーバーのそれぞ れにネットワークインターフェイスを置くことができます。このアプリケーションサーバーは、デー タベースサーバーが存在するバックエンドネットワーク (サブネット) にデュアルホーム接続するこ ともできます。デュアルホーム接続されたインスタンスを介してネットワークパケットをルーティン グする代わりに、デュアルホーム接続された各インスタンスは、フロントエンドでリクエストを受信 して処理し、バックエンドとの接続を開始して、バックエンドネットワーク上のサーバーにリクエス トを送信します。

同一アカウント内の個別の VPC にあるワークロード/ロールを使用するデュアルホー ムインスタンスを作成する

ある VPC で EC2 インスタンスを起動し、別の VPC (ただし同じアベイラビリティーゾーンにある) のセカンダリ ENI をインスタンスにアタッチできます。これにより、ネットワークとセキュリティ の設定が異なる VPC にまたがるマルチホームインスタンスを作成できます。異なる AWS アカウン トの VPC にまたがってマルチホームインスタンスを作成することはできません。

VPC にまたがるデュアルホームインスタンスは、次のユースケースで使用できます。

- 相互にピアリングできない 2 つの VPC 間における CIDR の重複を克服: VPC のセカンダリ CIDR を活用して、重複しない 2 つの IP 範囲でインスタンスが通信できるようにします。
- 単一アカウント内で複数の VPC を接続: 通常は VPC の境界で区切られている個々のリソース間に おける通信を可能にします。

低予算で可用性の高いソリューションを構築する

特定の機能にサービスを提供しているインスタンスのいずれかが機能しなくなった場合は、そのネッ トワークインターフェイスを同じ役割で構成された交換用またはホットスタンバイ用のインスタン スにアタッチすることで、サービスを迅速に回復できます。例えば、データベースインスタンスや NAT インスタンスなどの重要なサービスに対するプライマリまたはセカンダリのネットワークイン ターフェイスとしてネットワークインターフェイスを使用することができます。そのインスタンス が機能しなくなった場合、お客様 (通常はお客様に代わって実行されるコード) がネットワークイン ターフェイスをホットスタンバイ用のインスタンスにアタッチすることができます。インターフェイ スでは、プライベート IP アドレス、Elastic IP アドレス、および MAC アドレスがそのまま維持され るため、交換用のインスタンスにネットワークインターフェイスを接続するとすぐに、ネットワーク トラフィックはスタンバイ用のインスタンスに流れ始めます。インスタンスに障害が発生してから、 ネットワークインターフェイスがスタンバイ用のインスタンスにアタッチされるまで一時的な接続断 が発生しますが、ルートテーブルや DNS サーバーに変更を加える必要はありません。

# リクエスタマネージド型のネットワークインターフェイス

リクエスタマネージド型ネットワークインターフェイスは、AWS のサービスがユーザーに代わって VPC 内に作成するネットワークインターフェイスです。ネットワークインターフェイスは、Amazon RDS の DB インスタンス、NAT ゲートウェイ、または AWS PrivateLink のインターフェイス VPC エンドポイントなど、別のサービスのリソースに関連付けられています。

#### 考慮事項

- アカウントにあるリクエスタマネージド型ネットワークインターフェイスを確認できます。タグを 追加または削除することはできますが、リクエスタマネージド型ネットワークインターフェイスの 他のプロパティは変更できません。
- リクエスタマネジード型ネットワークインターフェイスをデタッチすることはできません。
- リクエスタマネジード型ネットワークインターフェイスに関連付けられているリソースを削除す ると、AWS のサービスはネットワークインターフェイスをデタッチして削除します。サービスが ネットワークインターフェースをデタッチしたが、削除しなかった場合は、デタッチされたネット ワークインターフェイスを削除できます。

コンソールを使用してリクエスタマネージド型のネットワークインターフェイスを表示するには

- 1. Amazon EC2 コンソール [\(https://console.aws.amazon.com/ec2/](https://console.aws.amazon.com/ec2/)) を開きます。
- 2. ナビゲーションペインで、[Network & Security] (ネットワークとセキュリティ)、[Network Interfaces] (ネットワークインターフェイス) を選択します。
- 3. ネットワークインターフェイスの ID を選択して、その詳細ページを開きます。
- 4. ネットワークインターフェイスの目的を特定するために使用できる主要なフィールドを次に示し ます。
	- [Description] (説明): インターフェイスを作成した AWS のサービスによって提供される説明。 例えば、「VPC Endpoint Interface vpce 089f2123488812123」です。
	- Requester-managed:ネットワークインターフェイスが AWS によって管理されているかどう かを示します。
	- [Requester ID] (リクエスタ ID):ネットワークインターフェイスを作成したプリンシパルまた はサービスのエイリアスまたはAWSアカウント ID ネットワークインターフェイスを作成した

場合、これはユーザのAWS アカウントID です。それ以外の場合は、別のプリンシパルまたは サービスによって作成されています。

AWS CLI を使用してリクエスタマネージド型のネットワークインターフェイスを表示するには

次のように、[describe-network-interfaces](https://docs.aws.amazon.com/cli/latest/reference/ec2/describe-network-interfaces.html) コマンドを使用します。

aws ec2 describe-network-interfaces --filters Name=requester-managed,Values=true

ネットワークインターフェイス Description および InterfaceType の目的を決定するために使 用できるキーフィールドを示す出力例を次に示します。

```
{ 
 ... 
     "Description": "VPC Endpoint Interface vpce-089f2123488812123", 
 ... 
     "InterfaceType": "vpc_endpoint", 
 ... 
     "NetworkInterfaceId": "eni-0d11e3ccd2c0e6c57", 
 ... 
     "RequesterId": "727180483921", 
     "RequesterManaged": true, 
     ...
}
```
Tools for Windows PowerShell を使用してリクエスタマネージド型のネットワークインターフェイス を表示するには

次のように、[Get-EC2NetworkInterface](https://docs.aws.amazon.com/powershell/latest/reference/items/Get-EC2NetworkInterface.html) cmdlet を使用します。

Get-EC2NetworkInterface -Filter @{ Name="requester-managed"; Values="true" }

ネットワークインターフェイス Description および InterfaceType の目的を決定するために使 用できるキーフィールドを示す出力例を次に示します。

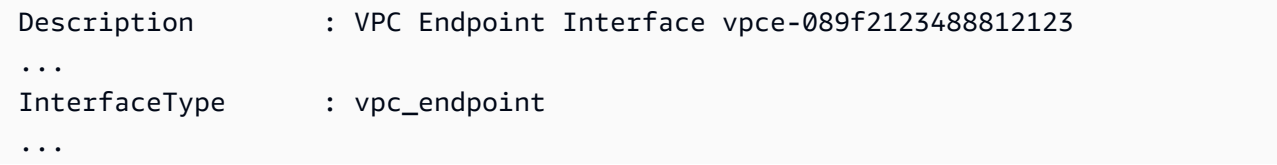

```
NetworkInterfaceId : eni-0d11e3ccd2c0e6c57
...
RequesterId : 727180483921
RequesterManaged : True 
...
```
Amazon EC2 ネットワークインターフェイスへのプレフィクスの割り当て

プライベート IPv4 または IPv6 CIDR 範囲は、自動または手動で、ネットワークインターフェイスに 割り当てることができます。プレフィクスを割り当てることにより、インスタンス上で複数の IP ア ドレスを必要とするコンテナおよびネットワークアプリケーションなど、アプリケーションの管理を 拡張および簡素化します。IPv4 アドレスと IPv6 アドレスの詳細については、「[Amazon EC2 インス](#page-1936-0) [タンスの IP アドレス指定」](#page-1936-0)を参照してください。

以下の割り当てオプションが利用できます。

- 自動割り当て AWS が、VPC サブネットの IPv4 または IPv6 CIDR ブロックからプレフィクス を選択し、ネットワークインターフェイスに割り当てます。
- 手動割り当て ユーザーが VPC サブネットの IPv4 または IPv6 CIDR ブロックからプレフィク スを指定し、AWS はそのプレフィクスが他のリソースに割り当てられていないことを確認してか ら、そのプレフィクスをネットワークインターフェイスに割り当てます。

プレフィクスの割り当てには次の利点があります。

- ネットワークインターフェイスの IP アドレスの増加 プレフィクスを使用する場合は、個々の IP アドレスではなく IP アドレスのブロックを割り当てます。これにより、ネットワークインター フェイスの IP アドレスの数が増加します。
- コンテナの VPC 管理の簡素化 コンテナアプリケーションでは、各コンテナに一意の IP アド レスが必要です。インスタンスにプレフィクスを割り当てることで、個々の IP 割り当てに対して Amazon EC2 API を呼び出すことなくコンテナを起動および終了できるため、VPC の管理が簡素 化されます。

内容

- [プレフィクス割り当ての基本](#page-2033-0)
- [プレフィクスの考慮事項と制限](#page-2033-1)
- [プレフィクスの使用](#page-2034-0)

### <span id="page-2033-0"></span>プレフィクス割り当ての基本

- 新しいネットワークインターフェイスまたは既存のネットワークインターフェイスにプレフィクス を割り当てることができます。
- プレフィクスを使用するには、ネットワークインターフェイスにプレフィクスを割り当て、次にそ のネットワークインターフェイスをインスタンスにアタッチしてから、オペレーティングシステム を設定します。
- プレフィクスを指定するオプションを選択する場合、プレフィクスは次の要件を満たしている必要 があります。
	- 指定できる IPv4 プレフィクスは /28。
	- 指定できる IPv6 プレフィクスは /80。
	- プレフィクスがネットワークインターフェイスのサブネット CIDR にあり、サブネット内の既存 のリソースに割り当てられた他のプレフィクスまたは IP アドレスと重複していないこと。
- プレフィクスは、プライマリまたはセカンダリのネットワークインターフェイスに割り当てること ができます。
- プレフィクスが割り当てられているネットワークインターフェイスに Elastic IP アドレスを割り当 てることができます。
- 割り当てられたプレフィクスの IP アドレス部分に Elastic IP アドレスを割り当てることもできま す。
- インスタンスのプライベート DNS ホスト名をプライマリのプライベート IPv4 アドレスに解決し ます。
- プレフィクスからのものを含め、ネットワークインターフェイスの各プライベート IPv4 アドレス は、次の形式を使用して割り当てます。
	- us-east-1 リージョン

*ip-private-ipv4-address*.ec2.internal

• その他のすべてのリージョン

*ip-private-ipv4-address*.*region*.compute.internal

## <span id="page-2033-1"></span>プレフィクスの考慮事項と制限

プレフィクスを使用する場合は、次の点を考慮してください:

- プレフィクス付きのネットワークインターフェイスは、[AWS Nitro System 上に構築されたインス](https://docs.aws.amazon.com/ec2/latest/instancetypes/ec2-nitro-instances.html) [タンス](https://docs.aws.amazon.com/ec2/latest/instancetypes/ec2-nitro-instances.html)でサポートされています。
- ネットワークインターフェイスのプレフィクスは、IPv6 アドレスとプライベート IPv4 アドレスに 制限されます。
- ネットワークインターフェイスに割り当てることができる IP アドレスの数は、インスタンスタ イプによって異なります。ネットワークインターフェイスに割り当てる各プレフィクスが、1 つ の IP アドレスとしてカウントされます。例えば、c5.large インスタンスで、ネットワークイ ンターフェイスあたりの IPv4 アドレス数が 10 に制限されているとします。このインスタンスの 各ネットワークインターフェイスに、プライマリ IPv4 アドレスが存在します。ネットワークイン ターフェイスにセカンダリ IPv4 アドレスがない場合は、ネットワークインターフェイスに最大 9 つのプレフィクスを割り当てることができます。ネットワークインターフェイスに割り当てる IPv4 アドレスを追加する度に、ネットワークインターフェイスに割り当てるプレフィクスの数が 1 つ少なくなります。詳細については、[各インスタンスタイプのネットワークインターフェイスあ](#page-2011-0) [たりの IP アドレス数](#page-2011-0) を参照してください。
- プレフィクスは、送信元/送信先チェックに含まれます。

### <span id="page-2034-0"></span>プレフィクスの使用

ネットワークインターフェースでは、次のようにプレフィックスを使用できます。

タスク

- [ネットワークインターフェイスの作成時にプレフィクスを割り当てる](#page-2034-1)
- [既存のネットワークインターフェイスにプレフィクスを割り当てる](#page-2041-0)
- [プレフィクス付きのネットワークインターフェイス用にオペレーティングシステムを設定する](#page-2045-0)
- [ネットワークインターフェイスに割り当てられたプレフィクスの表示](#page-2045-1)
- [ネットワークインターフェイスからプレフィクスを削除する](#page-2048-0)

<span id="page-2034-1"></span>ネットワークインターフェイスの作成時にプレフィクスを割り当てる

自動割り当てオプションを使用する場合は、サブネット内の IP アドレスのブロックを予約できま す。AWS は、このブロックからプレフィクスを選択します。詳細については、Amazon VPC ユー ザーガイドの[サブネット CIDR の予約を](https://docs.aws.amazon.com/vpc/latest/userguide/subnet-cidr-reservation.html)参照してください。

ネットワークインターフェイスを作成したら、[attach-network-interfaceA](https://docs.aws.amazon.com/cli/latest/reference/ec2/attach-network-interface.html)WS CLIコマンドを使用し て、ネットワークインターフェイスをインスタンスにアタッチします。プレフィクス付きのネット ワークインターフェイス用にオペレーティングシステムを設定する必要があります。詳細について は、「[プレフィクス付きのネットワークインターフェイス用にオペレーティングシステムを設定す](#page-2045-0) [る](#page-2045-0)」を参照してください。

タスク

- [ネットワークインターフェイスの作成時に自動的にプレフィクスを割り当てる](#page-2035-0)
- [ネットワークインターフェイスの作成時に特定のプレフィクスを割り当てる](#page-2038-0)

<span id="page-2035-0"></span>ネットワークインターフェイスの作成時に自動的にプレフィクスを割り当てる

以下のいずれかの方法を使用して、ネットワークインターフェイスの作成中に自動プレフィクスを割 り当てることができます。

Console

ネットワークインターフェース作成時に自動的にプレフィクスを割り当てるには

- 1. Amazon EC2 コンソール [\(https://console.aws.amazon.com/ec2/](https://console.aws.amazon.com/ec2/)) を開きます。
- 2. ナビゲーションペインで [ネットワークインターフェース] 選択し、それから[ネットワークイ ンターフェイス]を選択します。
- 3. ネットワークインターフェイスの説明を指定し、ネットワークインターフェイスを作成する サブネットを選択し、プライベート IPv4 アドレスと IPv6 アドレスを設定します。
- 4. [詳細設定]を展開し、以下の操作を行います。
	- a. IPv4 プレフィクスを自動的に割り当てるには、[IPv4 プレフィクスの委任] で、[自動割 り当て]を選択します。その後、IPv4 プレフィクスの数で、割り当てるプレフィクスの 数を指定します。
	- b. IPv6 プレフィクスの自動割り当てるには、IPv6 プレフィクスの委任] で、[自動割り当 て]を選択します。その後、IPv6 プレフィクスの数で、割り当てるプレフィクスの数を 指定します。

**a** Note

[IPv6 プレフィクスの委任]は、選択したサブネットがIPv6 に対して有効になっ ている場合にのみ表示されます。

5. ネットワークインターフェイスに関連付けるセキュリティグループを選択し、必要に応じて リソースタグを割り当てます。

### 6. [ネットワークインターフェイスの作成] をクリックします。

### AWS CLI

ネットワークインターフェース作成時に自動的に IPv4 プレフィクスを割り当てるには

[create-network-interface](https://docs.aws.amazon.com/cli/latest/reference/ec2/create-network-interface.html) コマンドを使用し、AWS が割り当てるプレフィクスの数を --ipv4 prefix-count に設定します。次の例では、AWS が 1 プレフィクスを割り当てています。

```
C:\rangle aws ec2 create-network-interface \setminus--subnet-id subnet-047cfed18eEXAMPLE \
--description "IPv4 automatic example" \
--ipv4-prefix-count 1
```
出力例

```
{ 
     "NetworkInterface": { 
         "AvailabilityZone": "us-west-2a", 
         "Description": "IPv4 automatic example", 
         "Groups": [ 
             { 
                  "GroupName": "default", 
                  "GroupId": "sg-044c2de2c4EXAMPLE" 
 } 
         ], 
         "InterfaceType": "interface", 
         "Ipv6Addresses": [], 
         "MacAddress": "02:98:65:dd:18:47", 
         "NetworkInterfaceId": "eni-02b80b4668EXAMPLE", 
         "OwnerId": "123456789012", 
         "PrivateIpAddress": "10.0.0.62", 
         "PrivateIpAddresses": [ 
\{\hspace{.1cm} \} "Primary": true, 
                  "PrivateIpAddress": "10.0.0.62" 
 } 
         ], 
         "Ipv4Prefixes": [ 
\{\hspace{.1cm} \} "Ipv4Prefix": "10.0.0.208/28" 
 }
```

```
 ], 
          "RequesterId": "AIDAIV5AJI5LXF5XXDPCO", 
          "RequesterManaged": false, 
          "SourceDestCheck": true, 
          "Status": "pending", 
          "SubnetId": "subnet-047cfed18eEXAMPLE", 
          "TagSet": [], 
          "VpcId": "vpc-0e12f52b21EXAMPLE" 
     }
}
```
### ネットワークインターフェース作成時に自動的に IPv6 プレフィクスを割り当てるには

[create-network-interface](https://docs.aws.amazon.com/cli/latest/reference/ec2/create-network-interface.html) コマンドを使用し、AWS が割り当てるプレフィクスの数を --ipv6 prefix-count に設定します。次の例では、AWS が 1 プレフィクスを割り当てています。

```
C:\> aws ec2 create-network-interface \
--subnet-id subnet-047cfed18eEXAMPLE \
--description "IPv6 automatic example" \
--ipv6-prefix-count 1
```
出力例

```
{ 
     "NetworkInterface": { 
          "AvailabilityZone": "us-west-2a", 
          "Description": "IPv6 automatic example", 
          "Groups": [ 
              { 
                  "GroupName": "default", 
                  "GroupId": "sg-044c2de2c4EXAMPLE" 
 } 
         ], 
         "InterfaceType": "interface", 
         "Ipv6Addresses": [], 
         "MacAddress": "02:bb:e4:31:fe:09", 
         "NetworkInterfaceId": "eni-006edbcfa4EXAMPLE", 
          "OwnerId": "123456789012", 
          "PrivateIpAddress": "10.0.0.73", 
         "PrivateIpAddresses": [ 
\{\hspace{.1cm} \} "Primary": true,
```

```
 "PrivateIpAddress": "10.0.0.73" 
 } 
         ], 
         "Ipv6Prefixes": [ 
\{\hspace{.1cm} \} "Ipv6Prefix": "2600:1f13:fc2:a700:1768::/80" 
 } 
         ], 
         "RequesterId": "AIDAIV5AJI5LXF5XXDPCO", 
         "RequesterManaged": false, 
         "SourceDestCheck": true, 
         "Status": "pending", 
         "SubnetId": "subnet-047cfed18eEXAMPLE", 
         "TagSet": [], 
         "VpcId": "vpc-0e12f52b21EXAMPLE" 
     }
}
```
<span id="page-2038-0"></span>ネットワークインターフェイスの作成時に特定のプレフィクスを割り当てる

以下のいずれかの方法を使用して、ネットワークインターフェイスの作成中に特定のプレフィクスを 割り当てることができます。

Console

ネットワークインターフェース作成時に特定のプレフィクスを割り当てるには

- 1. Amazon EC2 コンソール [\(https://console.aws.amazon.com/ec2/](https://console.aws.amazon.com/ec2/)) を開きます。
- 2. ナビゲーションペインで [ネットワークインターフェース] 選択し、それから[ネットワークイ ンターフェイス]を選択します。
- 3. ネットワークインターフェイスの説明を指定し、ネットワークインターフェイスを作成する サブネットを選択し、プライベート IPv4 アドレスと IPv6 アドレスを設定します。
- 4. [アドバンスト設定] で、以下の操作を行います。
	- a. 特定の IPv4 プレフィクスを割り当てるには、[IPv4 プレフィクスの委任] で、[カスタム] を選択します。次に[新しいプレフィクスの追加] を選択し、使用するプレフィクスの入 力を行います。
	- b. 特定の IPv6 プレフィクスを割り当てるには、[IPv6 プレフィクスの委任] で、[カスタム] を選択します。次に [新しいプレフィクスの追加] を選択し、使用するプレフィクスの入 力を行います。

**a** Note [IPv6 プレフィクスの委任]は、IPv6 に対して選択したサブネットが有効になっ ている場合にのみ表示されます。

- 5. ネットワークインターフェイスに関連付けるセキュリティグループを選択し、必要に応じて リソースタグを割り当てます。
- 6. [ネットワークインターフェイスの作成] をクリックします。

AWS CLI

ネットワークインターフェース作成時に特定の IPv4 プレフィクスを割り当てるには

[create-network-interface](https://docs.aws.amazon.com/cli/latest/reference/ec2/create-network-interface.html) コマンドを使用し、--ipv4-prefixes にプレフィクスを設定し ます。AWS はこの範囲から IP アドレスを選択します。次の例では、プレフィクス CIDR は 10.0.0.208/28 です。

```
C:\> aws ec2 create-network-interface \ 
     --subnet-id subnet-047cfed18eEXAMPLE \ 
     --description "IPv4 manual example" \ 
     --ipv4-prefixes Ipv4Prefix=10.0.0.208/28
```
出力例

{

```
 "NetworkInterface": { 
             "AvailabilityZone": "us-west-2a", 
             "Description": "IPv4 manual example", 
             "Groups": [ 
\overline{a} "GroupName": "default", 
                     "GroupId": "sg-044c2de2c4EXAMPLE" 
 } 
             ], 
             "InterfaceType": "interface", 
             "Ipv6Addresses": [], 
             "MacAddress": "02:98:65:dd:18:47", 
             "NetworkInterfaceId": "eni-02b80b4668EXAMPLE", 
             "OwnerId": "123456789012", 
             "PrivateIpAddress": "10.0.0.62",
```

```
 "PrivateIpAddresses": [ 
\overline{a} "Primary": true, 
                     "PrivateIpAddress": "10.0.0.62" 
 } 
            ], 
            "Ipv4Prefixes": [ 
\overline{a} "Ipv4Prefix": "10.0.0.208/28" 
 } 
            ], 
            "RequesterId": "AIDAIV5AJI5LXF5XXDPCO", 
            "RequesterManaged": false, 
            "SourceDestCheck": true, 
            "Status": "pending", 
            "SubnetId": "subnet-047cfed18eEXAMPLE", 
            "TagSet": [], 
            "VpcId": "vpc-0e12f52b21EXAMPLE" 
        } 
    }
```
ネットワークインターフェース作成時に特定の IPv6 プレフィクスを割り当てるには

[create-network-interface](https://docs.aws.amazon.com/cli/latest/reference/ec2/create-network-interface.html) コマンドを使用し、--ipv6-prefixes にプレフィクスを設定し ます。AWS はこの範囲から IP アドレスを選択します。次の例では、プレフィクス CIDR は 2600:1f13:fc2:a700:1768::/80 です。

```
C:\> aws ec2 create-network-interface \
     --subnet-id subnet-047cfed18eEXAMPLE \ 
     --description "IPv6 manual example" \ 
     --ipv6-prefixes Ipv6Prefix=2600:1f13:fc2:a700:1768::/80
```
出力例

```
{ 
         "NetworkInterface": { 
             "AvailabilityZone": "us-west-2a", 
              "Description": "IPv6 automatic example", 
             "Groups": [ 
\overline{a} "GroupName": "default",
```

```
 "GroupId": "sg-044c2de2c4EXAMPLE" 
 } 
            ], 
             "InterfaceType": "interface", 
            "Ipv6Addresses": [], 
            "MacAddress": "02:bb:e4:31:fe:09", 
             "NetworkInterfaceId": "eni-006edbcfa4EXAMPLE", 
             "OwnerId": "123456789012", 
             "PrivateIpAddress": "10.0.0.73", 
            "PrivateIpAddresses": [ 
\overline{a} "Primary": true, 
                     "PrivateIpAddress": "10.0.0.73" 
 } 
            ], 
             "Ipv6Prefixes": [ 
\overline{a} "Ipv6Prefix": "2600:1f13:fc2:a700:1768::/80" 
 } 
            ], 
             "RequesterId": "AIDAIV5AJI5LXF5XXDPCO", 
            "RequesterManaged": false, 
             "SourceDestCheck": true, 
             "Status": "pending", 
             "SubnetId": "subnet-047cfed18eEXAMPLE", 
            "TagSet": [], 
             "VpcId": "vpc-0e12f52b21EXAMPLE" 
        } 
    }
```
<span id="page-2041-0"></span>既存のネットワークインターフェイスにプレフィクスを割り当てる

プレフィクスを割り当てた後、([attach-network-interface](https://docs.aws.amazon.com/cli/latest/reference/ec2/attach-network-interface.html) )AWS CLIコマンドを使用して、ネットワー クインターフェイスをインスタンスにアタッチします。プレフィクス付きのネットワークインター フェイス用にオペレーティングシステムを設定する必要があります。詳細については、「[プレフィク](#page-2045-0) [ス付きのネットワークインターフェイス用にオペレーティングシステムを設定する](#page-2045-0)」を参照してくだ さい。

タスク

- [既存のネットワークインターフェイスに自動的にプレフィクスを割り当てる](#page-2042-0)
- [既存のネットワークインターフェイスに特定のプレフィクスを割り当てる](#page-2043-0)

<span id="page-2042-0"></span>既存のネットワークインターフェイスに自動的にプレフィクスを割り当てる

以下のいずれかの方法を使用して、自動プレフィクスを既存のネットワークインターフェイスに割り 当てることができます。

Console

既存のネットワークインターフェイスに自動的にプレフィクスを割り当てるには

- 1. Amazon EC2 コンソール [\(https://console.aws.amazon.com/ec2/](https://console.aws.amazon.com/ec2/)) を開きます。
- 2. ナビゲーションペインで、[ネットワークインターフェイス] を選択します。
- 3. プレフィクスを割り当てるネットワークインターフェイスを選択し、[アクション],[プレフィ クスの管理]を選択します。
- 4. IPv4 プレフィクスを自動的に割り当てるには、IPv4 プレフィクスの委任] で、[自動割り当 て]を選択します。その後、IPv4 プレフィクスの数で、割り当てるプレフィクスの数を指定 します。
- 5. IPv6 プレフィクスの自動割り当てるには、IPv6 プレフィクスの委任] で、[自動割り当て]を 選択します。その後、IPv6 プレフィクスの数で、割り当てるプレフィクスの数を指定しま す。

#### **a** Note

[IPv6 プレフィクスの委任]は、IPv6 に対して選択したサブネットが有効になってい る場合にのみ表示されます。

6. [Save] を選択します。

#### AWS CLI

[assign-ipv6-addresses](https://docs.aws.amazon.com/cli/latest/reference/ec2/assign-ipv6-addresses.html) コマンドで IPv6 プレフィクスを割り当て、[assign-private-ip-addresses](https://docs.aws.amazon.com/cli/latest/reference/ec2/assign-private-ip-addresses.html) コ マンドで既存のネットワークインターフェイスに IPv4 プレフィクスを割り当てることができま す。

既存のネットワークインターフェイスに自動的に IPv4 プレフィクスを割り当てるには

[assign-private-ip-addresses](https://docs.aws.amazon.com/cli/latest/reference/ec2/assign-private-ip-addresses.html) コマンドを使用し、AWS が割り当てるプレフィクスの数を - ipv4-prefix-count に設定します。次の例では、AWS が 1 IPv4 プレフィクスを割り当ててい ます。

```
C:\> aws ec2 assign-private-ip-addresses \
--network-interface-id eni-081fbb4095EXAMPLE \
--ipv4-prefix-count 1
```
#### 出力例

```
{ 
     "NetworkInterfaceId": "eni-081fbb4095EXAMPLE", 
     "AssignedIpv4Prefixes": [ 
          { 
               "Ipv4Prefix": "10.0.0.176/28" 
          } 
     ]
}
```
既存のネットワークインターフェイスに自動的に IPv6 プレフィクスを割り当てるには

[assign-ipv6-addresses](https://docs.aws.amazon.com/cli/latest/reference/ec2/assign-ipv6-addresses.html) コマンドを使用し、AWS が割り当てるプレフィクスの数を --ipv6 prefix-count に設定します。次の例では、AWS が 1 IPv6 プレフィクスを割り当てています。

```
C:\rangle aws ec2 assign-ipv6-addresses \
--network-interface-id eni-00d577338cEXAMPLE \
--ipv6-prefix-count 1
```
出力例

```
{ 
     "AssignedIpv6Prefixes": [ 
          "2600:1f13:fc2:a700:18bb::/80" 
     ], 
     "NetworkInterfaceId": "eni-00d577338cEXAMPLE"
}
```
<span id="page-2043-0"></span>既存のネットワークインターフェイスに特定のプレフィクスを割り当てる

次のいずれかの方法を使用して、既存のネットワークインターフェイスに特定のプレフィクスの割り 当てを行うことができます。

#### Console

既存のネットワークインターフェイスに特定のプレフィクスを割り当てるには、

- 1. Amazon EC2 コンソール [\(https://console.aws.amazon.com/ec2/](https://console.aws.amazon.com/ec2/)) を開きます。
- 2. ナビゲーションペインで、[ネットワークインターフェイス] を選択します。
- 3. プレフィクスを割り当てるネットワークインターフェイスを選択し、[アクション],[プレフィ クスの管理]を選択します。
- 4. 特定の IPv4 プレフィクスを割り当てるには、[IPv4 プレフィクスの委任] で、[カスタム]をを 選択します。次に[新しいプレフィクスの追加] を選択し、使用するプレフィクスの入力を行 います。
- 5. 特定の IPv6 プレフィクスを割り当てるには、[IPv6 プレフィクスの委任] で、[カスタム]を選 択します。次に [新しいプレフィクスの追加] を選択し、使用するプレフィクスの入力を行い ます。

## G Note

[IPv6 プレフィクスの委任]は、IPv6 に対して選択したサブネットが有効になってい る場合にのみ表示されます。

6. [Save] を選択します。

AWS CLI

既存のネットワークインターフェイスに特定の IPv4 プレフィクスを割り当てる

[assign-private-ip-addresses](https://docs.aws.amazon.com/cli/latest/reference/ec2/assign-private-ip-addresses.html) コマンドを使用し、--ipv4-prefixes にプレフィクスを設定し ます。AWS はこの範囲から IPv4 アドレスを選択します。次の例では、プレフィクス CIDR は 10.0.0.208/28 です。

```
C:\> aws ec2 assign-private-ip-addresses \
--network-interface-id eni-081fbb4095EXAMPLE \
--ipv4-prefixes 10.0.0.208/28
```
出力例

{

"NetworkInterfaceId": "eni-081fbb4095EXAMPLE",

```
 "AssignedIpv4Prefixes": [ 
           { 
                 "Ipv4Prefix": "10.0.0.208/28" 
           } 
     \mathbf{I}}
```
既存のネットワークインターフェイスに特定の IPv6 プレフィクスを割り当てる

[assign-ipv6-addresses](https://docs.aws.amazon.com/cli/latest/reference/ec2/assign-ipv6-addresses.html) コマンドを使用し、--ipv6-prefixes にプレフィクスを設定しま す。AWS はこの範囲から IPv6 アドレスを選択します。次の例では、プレフィクス CIDR は 2600:1f13:fc2:a700:18bb::/80 です。

```
C:\rangle aws ec2 assign-ipv6-addresses \
--network-interface-id eni-00d577338cEXAMPLE \
--ipv6-prefixes 2600:1f13:fc2:a700:18bb::/80
```
出力例

```
{ 
     "NetworkInterfaceId": "eni-00d577338cEXAMPLE", 
     "AssignedIpv6Prefixes": [ 
          { 
              "Ipv6Prefix": "2600:1f13:fc2:a700:18bb::/80" 
          } 
     ]
}
```
<span id="page-2045-0"></span>プレフィクス付きのネットワークインターフェイス用にオペレーティングシステムを設定する

Amazon Linux AMI には、AWS がインストールした ec2-net-utils という追加のスクリプトが含 まれることがあります。これらのスクリプトはオプションで、ネットワークインターフェイスの設定 を自動化します。これらは Amazon Linux でのみ使用できます。

Amazon Linux を使用していない場合は、Kubernetes 用 Container Network Interface (CNI) プラグイ ン、Docker を使用してコンテナを管理している場合は dockerd を使用することができます。

<span id="page-2045-1"></span>ネットワークインターフェイスに割り当てられたプレフィクスの表示

ネットワークインターフェイスに割り当てられたプレフィクスの表示は、次のいずれかの方法で行う ことができます。

Console

既存のネットワークインターフェイスに割り当てられた自動プレフィクスを表示するには

- 1. Amazon EC2 コンソール [\(https://console.aws.amazon.com/ec2/](https://console.aws.amazon.com/ec2/)) を開きます。
- 2. ナビゲーションペインで、[ネットワークインターフェイス] を選択します。
- 3. プレフィクスの表示するネットワークインターフェイスを選択し、[詳細]タブを選択しま す。
- 4. [IPv4 プレフィクスの委任]フィールドには割り当てられた IPv4 プレフィクスが一覧表示さ れ、IPv6 プレフィクスの委任フィールドには、割り当てられた IPv6 プレフィクスが一覧表 示されます。

### AWS CLI

[describe-network-interfaces](https://docs.aws.amazon.com/cli/latest/reference/ec2/describe-network-interfaces.html) AWS CLI コマンドを使用して、ネットワークインターフェイスに割 り当てられたプレフィクスを表示することができます。

C:\> aws ec2 describe-network-interfaces

### 出力例

```
{ 
     "NetworkInterfaces": [ 
        \{ "AvailabilityZone": "us-west-2a", 
             "Description": "IPv4 automatic example", 
             "Groups": [ 
\overline{a} "GroupName": "default", 
                     "GroupId": "sg-044c2de2c4EXAMPLE" 
 } 
             ], 
             "InterfaceType": "interface", 
             "Ipv6Addresses": [], 
             "MacAddress": "02:98:65:dd:18:47", 
             "NetworkInterfaceId": "eni-02b80b4668EXAMPLE", 
             "OwnerId": "123456789012", 
             "PrivateIpAddress": "10.0.0.62", 
             "PrivateIpAddresses": [ 
\overline{a}
```

```
 "Primary": true, 
                    "PrivateIpAddress": "10.0.0.62" 
 } 
            ], 
             "Ipv4Prefixes": [ 
\overline{a} "Ipv4Prefix": "10.0.0.208/28" 
 } 
            ], 
            "Ipv6Prefixes": [], 
            "RequesterId": "AIDAIV5AJI5LXF5XXDPCO", 
            "RequesterManaged": false, 
            "SourceDestCheck": true, 
            "Status": "available", 
            "SubnetId": "subnet-05eef9fb78EXAMPLE", 
            "TagSet": [], 
            "VpcId": "vpc-0e12f52b2146bf252" 
        }, 
        { 
            "AvailabilityZone": "us-west-2a", 
             "Description": "IPv6 automatic example", 
            "Groups": [ 
\overline{a} "GroupName": "default", 
                    "GroupId": "sg-044c2de2c411c91b5" 
 } 
            ], 
            "InterfaceType": "interface", 
            "Ipv6Addresses": [], 
            "MacAddress": "02:bb:e4:31:fe:09", 
            "NetworkInterfaceId": "eni-006edbcfa4EXAMPLE", 
            "OwnerId": "123456789012", 
            "PrivateIpAddress": "10.0.0.73", 
            "PrivateIpAddresses": [ 
\overline{a} "Primary": true, 
                    "PrivateIpAddress": "10.0.0.73" 
 } 
            ], 
             "Ipv4Prefixes": [], 
            "Ipv6Prefixes": [ 
\overline{a} "Ipv6Prefix": "2600:1f13:fc2:a700:1768::/80" 
 }
```

```
 ], 
               "RequesterId": "AIDAIV5AJI5LXF5XXDPCO", 
              "RequesterManaged": false, 
               "SourceDestCheck": true, 
              "Status": "available", 
              "SubnetId": "subnet-05eef9fb78EXAMPLE", 
              "TagSet": [], 
               "VpcId": "vpc-0e12f52b21EXAMPLE" 
          } 
    \mathbf{1}}
```
<span id="page-2048-0"></span>ネットワークインターフェイスからプレフィクスを削除する

ネットワークインターフェイスからプレフィクスの削除は、次のいずれかの方法で行うことができま す。

Console

ネットワークインターフェイスからプレフィクスを削除するには

- 1. Amazon EC2 コンソール [\(https://console.aws.amazon.com/ec2/](https://console.aws.amazon.com/ec2/)) を開きます。
- 2. ナビゲーションペインで、[ネットワークインターフェイス] を選択します。
- 3. プレフィクスの削除元となるネットワークインターフェイスを選択し、[アクション],[プレ フィクスの管理]を選択します。
- 4. 次のいずれかを行います。
	- 割り当てられたプレフィクスをすべて削除するには、[IPv4 プレフィクスの委任]および [IPv6 プレフィクスの委任] で、[割り当てない]を選択します。
	- 割り当てられた特定のプレフィクスを削除するには、[IPv4 prefix delegation] (IPv4 プレフィックスの委任) または [IPv6 prefix delegation] (IPv6 プレフィックスの委任) で、[Custome] (カスタム) を選択し、削除するプレフィックスの横にある [Unassign] (割り 当て解除) を選択します。

**a** Note

[IPv6 プレフィクスの委任]は、IPv6 に対して選択したサブネットが有効になってい る場合にのみ表示されます。

5. [Save] を選択します。

#### AWS CLI

[unassign-ipv6-addresses](https://docs.aws.amazon.com/cli/latest/reference/ec2/unassign-ipv6-addresses.html) コマンドで IPv6 プレフィクスを削除し[、unassign-private-ip-addresses](https://docs.aws.amazon.com/cli/latest/reference/ec2/unassign-private-ip-addresses.html) コマンドで既存のネットワークインターフェイスから IPv4 プレフィクスを削除することができ ます。

ネットワークインターフェイスから IPv4 プレフィクスを削除するには

[unassign-private-ip-addresses](https://docs.aws.amazon.com/cli/latest/reference/ec2/unassign-private-ip-addresses.html) コマンドを使用し、--ipv4-prefix に削除したいアドレスを設 定します。

C:\> aws ec2 unassign-private-ip-addresses \ --network-interface-id *eni-081fbb4095EXAMPLE* \ --ipv4-prefixes *10.0.0.176/28*

ネットワークインターフェイスから IPv6 プレフィクスを削除するには

[unassign-ipv6-addresses](https://docs.aws.amazon.com/cli/latest/reference/ec2/unassign-ipv6-addresses.html) コマンドを使用し、--ipv6-prefix に削除したいアドレスを設定しま す。

 $C:\$  aws ec2 unassign-ipv6-addresses \ --network-interface-id *eni-00d577338cEXAMPLE* \ --ipv6-prefix *2600:1f13:fc2:a700:18bb::/80*

# Amazon EC2 インスタンスのネットワーク帯域幅

インスタンスの帯域幅の仕様は、インスタンスのインバウンドトラフィックとアウトバウンドトラ フィックの両方に適用されます。例えば、インスタンスが最大 10 Gbps の帯域幅を指定した場合、 インバウンドトラフィックには最大 10 Gbps、アウトバウンドトラフィックには最大 10 Gbps の帯 域幅になります。EC2 インスタンスで使用できるネットワーク帯域幅は、次のようにいくつかの要 因によって異なります。

マルチフロートラフィック

インスタンスで使用できる集約マルチフロートラフィックの帯域幅は、トラフィックの宛先によって 異なります。

- リージョン内 トラフィックは、インスタンスで使用可能な全ネットワーク帯域幅を利用するこ とができます。
- 他のリージョンへの通信、インターネットゲートウェイ、Direct Connect、ローカルゲートウェイ (LGW) – トラフィックは、最低 32 個の vCPUs を搭載した現行世代のインスタンスで利用可能な ネットワーク帯域幅の最大 50% を利用できます。32vCPUs未満の現世代のインスタンスの帯域幅 は 5 Gbps に制限されています。

シングルフロートラフィック

インスタンスが同じ[クラスタープレイスメントグループ](#page-2152-0)にない場合、シングルフロートラフィックの ベースライン帯域幅は 5 Gbps に制限されます。レイテンシーを減らし、シングルフロー帯域幅を増 やすには、以下のいずれかをお試しください。

- クラスタープレイスメントグループを使用すると、同じプレイスメントグループ内のインスタンス で最大 10 Gbps の帯域幅を実現できます。
- または、任意の 2 つのエンドポイント間に複数のパスを設定することで、Multipath TCP (MPTCP) を使用して高帯域幅を実現できます。
- 同じサブネット内の対象インスタンスに ENA Express を設定して、それらのインスタンス間で最 大 25 Gbps を実現します。

## 使用可能なインスタンスの帯域幅

使用可能なインスタンスのネットワーク帯域幅は、その vCPU の数によって異なります。例 えば、m5.8xlarge インスタンスには 32 個の vCPU と 10 Gbps のネットワーク帯域幅があ り、m5.16xlarge インスタンスには 64 個の vCPU と 20 Gbps のネットワーク帯域幅がありま す。ただし、インスタンスがこの帯域幅を達成できない場合があります。例えば、インスタンス レベルでネットワーク許容量 (1 秒あたりのパケット数や追跡される接続数など) を超えた場合な どです。トラフィックが使用できる帯域幅の量は、vCPUsの数と宛先によって異なります。例え ば、m5.16xlarge インスタンスは 64 vCPUs のため、リージョン内の別のインスタンスへのトラ フィックは、使用可能な全帯域幅 (20 Gbps) を利用できます。ただし、異なるリージョンの別のイン スタンスへのトラフィックは、使用可能な帯域幅の 50% (10 Gbps) しか利用できません。

通常、vCPU が 16 個以下のインスタンス (サイズ 4xlarge 以下) の場合、指定の帯域幅に「最大」 と文書化されています。例えば、最大 10 Gbpsなどです。これらのインスタンスには、ベースライ ン帯域幅があります。追加需要を満たすために、ネットワーク I/O クレジットメカニズムを使用し て、ベースライン帯域幅を超えてバーストすることができます。インスタンスは、インスタンスのサ イズに応じて、バースト帯域幅を限られた期間 (通常は 5~60 分) 使用できます。

インスタンスは、起動時にネットワーク I/O クレジットの最大数を受け取ります。インスタンスが ネットワーク I/O クレジットを使い果たすと、ベースライン帯域幅に戻ります。実行中のインスタン スは、ベースライン帯域幅よりも少ないネットワーク帯域幅を使用するたびに、ネットワーク I/O ク レジットを取得します。停止したインスタンスは、ネットワーク I/O クレジットを取得しません。 バースト帯域幅は共有リソースであるため、インスタンスにクレジットが使用可能な場合でも、イン スタンスのバーストはベストエフォートベースで行われます。

インバウンドトラフィックとアウトバウンドトラフィックには個別のネットワーク I/O クレジットバ ケットがあります。

ベースおよびバーストネットワークパフォーマンス

「Amazon EC2 Instance Types ガイド」では、各インスタンスタイプのネットワークパフォーマン スに加え、バースト帯域幅を使用できるインスタンスで利用可能な、ベースラインネットワーク帯域 幅について説明しています。詳細については、次を参照してください:

- [ネットワーク仕様 汎用](https://docs.aws.amazon.com/ec2/latest/instancetypes/gp.html#gp_network)
- [ネットワーク仕様 コンピューティング最適化](https://docs.aws.amazon.com/ec2/latest/instancetypes/co.html#co_network)
- [ネットワーク仕様 メモリ最適化](https://docs.aws.amazon.com/ec2/latest/instancetypes/mo.html#mo_network)
- [ネットワーク仕様 ストレージ最適化](https://docs.aws.amazon.com/ec2/latest/instancetypes/so.html#so_network)
- [ネットワーク仕様 高速コンピューティング](https://docs.aws.amazon.com/ec2/latest/instancetypes/ac.html#ac_network)
- [ネットワーク仕様 ハイパフォーマンスコンピューティング](https://docs.aws.amazon.com/ec2/latest/instancetypes/hpc.html#hpc_network)
- [ネットワーク仕様 旧世代](https://docs.aws.amazon.com/ec2/latest/instancetypes/gp.html#pg_network)

AWS CLI を使用してネットワークパフォーマンスを表示するには

[describe-instance-types](https://docs.aws.amazon.com/cli/latest/reference/ec2/describe-instance-types.html) AWS CLI コマンドを使用して、インスタンスタイプに関する情報を表示で きます。次の例では、すべての C5 インスタンスのネットワークパフォーマンス情報を表示します。

aws ec2 describe-instance-types --filters "Name=instance-type,Values=c5.\*" --query "InstanceTypes[].[InstanceType, NetworkInfo.NetworkPerformance, NetworkInfo.NetworkCards[0].BaselineBandwidthInGbps]" --output table --------------------------------------------- DescribeInstanceTypes +--------------+--------------------+-------+ | c5.4xlarge | Up to 10 Gigabit | 5.0 | | c5.xlarge | Up to 10 Gigabit | 1.25 | | c5.12xlarge | 12 Gigabit | 12.0 |
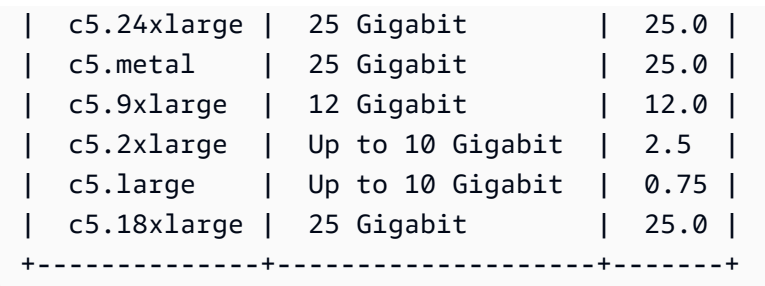

# インスタンスの帯域幅をモニタリングします。

CloudWatch メトリクスを使用して、インスタンスのネットワーク帯域幅と送受信されたパケットを モニタリングできます。Elastic Network Adapter (ENA) ドライバーが提供するネットワークパフォー マンスメトリクスを使用して、トラフィックが Amazon EC2 がインスタンスレベルで定義するネッ トワーク許容量を超えるかモニタリングできます。

Amazon EC2 がインスタンスのメトリクスデータを CloudWatch に送信するときに、1 分単位か 5 分単位かを設定できます。CloudWatch インスタンスメトリクスでは、許容量を超え、パケットがド ロップされたことがネットワークパフォーマンスメトリクスに表示されることがあります。これは、 インスタンスのネットワークリソースに対する需要が短時間で急増し (マイクロバーストと呼ばれ る)、CloudWatch メトリクスがこのようなマイクロ秒単位の急増を反映するのに十分な粒度を持っ ていない場合に発生します。

#### 詳細はこちら

- [インスタンスメトリクス](#page-1854-0)
- [ネットワークパフォーマンスメトリクス](#page-2104-0)

## <span id="page-2052-0"></span>Windows での拡張ネットワーキング

拡張ネットワーキングでは、シングルルート I/O 仮想化 (SR-IOV) を使用して、[サポートされるイン](#page-2053-0) [スタンスタイプ](#page-2053-0)における高性能ネットワーキング機能が提供されます。SR-IOV は、従来の仮想化 ネットワークインターフェイスと比較し、I/O パフォーマンスが高く、CPU 利用率が低いデバイス 仮想化の手法です。拡張ネットワーキングは、高い帯域幅、1 秒あたりのパケット (PPS) の高いパ フォーマンス、常に低いインスタンス間レイテンシーを実現します。拡張ネットワーキングは追加料 金なしで使用できます。

各インスタンスタイプでサポートされているネットワーク速度については、[Amazon EC2インスタン](https://aws.amazon.com/ec2/instance-types) [スタイプ](https://aws.amazon.com/ec2/instance-types)を参照してください。

コンテンツ

- [拡張ネットワークのサポート](#page-2053-0)
- [インスタンスでの拡張ネットワーキングの有効化](#page-2054-0)
- [Windows インスタンスにおける Elastic Network Adapter \(ENA\) を使用した拡張ネットワーキング](#page-2054-1) [の有効化](#page-2054-1)
- [Windows インスタンスで ENA Express を使用してネットワークパフォーマンスを向上させる](#page-2077-0)
- [Windows インスタンスで Intel 82599 VF インターフェイスを使用した拡張ネットワーキングの有](#page-2096-0) [効化](#page-2096-0)
- [オペレーティングシステムの最適化](#page-2102-0)
- [EC2 インスタンスのネットワークパフォーマンスをモニタリングします。](#page-2104-0)
- [Elastic Network Adapter \(ENA\) Windows ドライバーのトラブルシューティング](#page-2108-0)
- [Nitro System のパフォーマンスチューニングに関する考慮事項](#page-2125-0)

## <span id="page-2053-0"></span>拡張ネットワークのサポート

現行世代のすべてのインスタンスタイプ (T2 インスタンスを除く) は、拡張ネットワークをサポート しています。

次のいずれかのメカニズムを使用して、拡張ネットワークを有効にすることができます。

Elastic Network Adapter (ENA)

Elastic Network Adapter (ENA) は、サポート対象のインスタンスタイプに対して最大 100 Gbps のネットワーク速度をサポートします。

[AWS Nitro System 上に構築されたインスタンスは](https://docs.aws.amazon.com/ec2/latest/instancetypes/ec2-nitro-instances.html)すべて、ENA を使用してネットワークを強化 しています。さらに、H1、G3、m4.16xlarge、P2、P3、P3dn、R4 の Xen インスタンスタイ プは ENA をサポートしています。

Intel 82599 Virtual Function (VF) インターフェイス

Intel 82599 Virtual Function インターフェイスでは、サポートされているインスタンスタイプにつ いて最大 10 Gbps のネットワーク速度がサポートされています。

インスタンスタイプ C3、C4、D2、I2、M4 (m4.16xlarge を除く)、R3 では、拡張ネットワーキ ングに Intel 82599 VF インターフェイスが使用されます。

# <span id="page-2054-0"></span>インスタンスでの拡張ネットワーキングの有効化

ご使用のインスタンスタイプで拡張ネットワーキングに Elastic Network Adapter がサポートされて いる場合、[Windows インスタンスにおける Elastic Network Adapter \(ENA\) を使用した拡張ネット](#page-2054-1) [ワーキングの有効化](#page-2054-1)の手順に従います。

ご使用のインスタンスタイプで拡張ネットワーキングに Intel 82599 VF インターフェイスがサポー トされている場合、[Windows インスタンスで Intel 82599 VF インターフェイスを使用した拡張ネッ](#page-2096-0) [トワーキングの有効化](#page-2096-0)の手順に従います。

<span id="page-2054-1"></span>Windows インスタンスにおける Elastic Network Adapter (ENA) を使用した 拡張ネットワーキングの有効化

Amazon EC2 は、Elastic Network Adapter (ENA) を介してネットワーキング機能を提供します。拡 張ネットワーキングを使用するには、必要な ENA モジュールをインストールし、ENA のサポートを 有効にする必要があります。

#### 内容

- [要件](#page-2054-2)
- [拡張ネットワーキングのパフォーマンス](#page-2055-0)
- [拡張ネットワーキングが有効化されているかどうかのテスト](#page-2055-1)
- [Windows の拡張ネットワーキングの有効化](#page-2056-0)
- [Elastic Network Adapter \(ENA\) ドライバーをインストールまたはアップグレードする](#page-2059-0)
- [Amazon ENA ドライバーのバージョン](#page-2063-0)
- [の通知のサブスクライブ](#page-1128-0)

## <span id="page-2054-2"></span>要件

ENA を使用した拡張ネットワーキングを準備するには、次のようにインスタンスをセットアップし ます。

- [AWS Nitro System に構築されたインスタンスを](https://docs.aws.amazon.com/ec2/latest/instancetypes/ec2-nitro-instances.html)起動します。
- インスタンスで Windows Server 2008 R2 SP1 を実行している場合は、[SHA-2 コード署名サポー](https://support.microsoft.com/en-us/help/4474419/sha-2-code-signing-support-update) [トの更新情報](https://support.microsoft.com/en-us/help/4474419/sha-2-code-signing-support-update)が含まれていることを確認します。
- インスタンスがインターネットに接続されていることを確認します。
- 選択した任意のコンピュータ、できればローカルのデスクトップまたはノートパソコンで、AWS Management Console から [AWS CloudShell](https://console.aws.amazon.com/cloudshell) を使用するか、[AWS CLI](https://docs.aws.amazon.com/cli/latest/userguide/cli-chap-getting-set-up.html) もしくは [AWS Tools for](https://docs.aws.amazon.com/powershell/latest/userguide/) [Windows PowerShell](https://docs.aws.amazon.com/powershell/latest/userguide/) をインストールし設定します。詳細については、[Amazon EC2 へのアク](#page-22-0) [セス](#page-22-0)もしくは [AWS CloudShell ユーザーガイド](https://docs.aws.amazon.com/cloudshell/latest/userguide/welcome.html)を参照してください。拡張ネットワーキング は、Amazon EC2 コンソールから管理することはできません。
- 保持する必要がある重要なデータがインスタンスにある場合、インスタンスから AMI を作成して そのデータをバックアップする必要があります。enaSupport 属性を有効にするとともに、カー ネルおよびカーネルモジュールを更新すると、互換性のないインスタンスがレンダリングされた り、オペレーティングシステムに接続できなくなったりする可能性があります。最近のバックアッ プがある場合は、これが発生してもデータは保持されます。

<span id="page-2055-0"></span>拡張ネットワーキングのパフォーマンス

以下のドキュメントには、ENA 拡張ネットワーキングをサポートするインスタンスタイプのネット ワークパフォーマンスの概要が記載されています。

- [高速コンピューティングインスタンスのネットワーク仕様](https://docs.aws.amazon.com/ec2/latest/instancetypes/ac.html#ac_network)
- [コンピューティング最適化インスタンスのネットワーク仕様](https://docs.aws.amazon.com/ec2/latest/instancetypes/co.html#co_network)
- [汎用インスタンスのネットワーク仕様](https://docs.aws.amazon.com/ec2/latest/instancetypes/gp.html#gp_network)
- [ハイパフォーマンスコンピューティングインスタンスのネットワーク仕様](https://docs.aws.amazon.com/ec2/latest/instancetypes/hpc.html#hpc_network)
- [メモリ最適化インスタンスのネットワーク仕様](https://docs.aws.amazon.com/ec2/latest/instancetypes/mo.html#mo_network)
- [ストレージ最適化インスタンスのネットワーク仕様](https://docs.aws.amazon.com/ec2/latest/instancetypes/so.html#so_network)

<span id="page-2055-1"></span>拡張ネットワーキングが有効化されているかどうかのテスト

拡張ネットワーキングが既に有効になっているかどうかをテストするには、 ドライバーがインスタ ンスにインストールされていることと、enaSupport 属性が設定されていることを確認します。

インスタンス属性 (enaSupport)

インスタンスに拡張ネットワーキングの enaSupport 属性が設定されているかどうかを確認するに は、次のいずれかのコマンドを使用します。属性が設定されている場合、レスポンスは true です。

• [describe-instances](https://docs.aws.amazon.com/cli/latest/reference/ec2/describe-instances.html) (AWS CLI/AWS CloudShell)

**aws ec2 describe-instances --instance-ids** *instance\_id* **--query "Reservations[].Instances[].EnaSupport"**

[Get-EC2Instance](https://docs.aws.amazon.com/powershell/latest/reference/items/Get-EC2Instance.html) (Windows PowerShell 用のツール)

**(Get-EC2Instance -InstanceId** *instance-id***).Instances.EnaSupport**

イメージ属性 (enaSupport)

AMI に拡張ネットワーキングの enaSupport 属性が設定されているかどうかを確認するには、次の いずれかのコマンドを使用します。属性が設定されている場合、レスポンスは true です。

• [describe-images](https://docs.aws.amazon.com/cli/latest/reference/ec2/describe-images.html) (AWS CLI/AWS CloudShell)

**aws ec2 describe-images --image-id** *ami\_id* **--query "Images[].EnaSupport"**

• [Get-EC2Image](https://docs.aws.amazon.com/powershell/latest/reference/items/Get-EC2Image.html) (Windows PowerShell 用のツール)

**(Get-EC2Image -ImageId** *ami\_id***).EnaSupport**

<span id="page-2056-0"></span>Windows の拡張ネットワーキングの有効化

インスタンスを起動し、すでに拡張ネットワーキングが有効になっていない場合、必要なネットワー クアダプタードライバーをダウンロードしてインスタンスにインストールし、拡張ネットワーキン グを有効にするように enaSupport インスタンス属性を設定する必要があります。この属性は、サ ポートされるインスタンスタイプにおいて、ENA ドライバーがインストールされている場合のみ有 効にできます。詳細については、[拡張ネットワークのサポート](#page-2053-0)を参照してください。

拡張ネットワーキングを有効にするには

- 1. インスタンスに接続してローカル管理者としてログインします。
- 2. [Windows Server 2016 と 2019 のみ] 以下の EC2Launch PowerShell スクリプトを実行して、ド ライバーのインストール後にインスタンスを設定します。

PS C:\> **C:\ProgramData\Amazon\EC2-Windows\Launch\Scripts\InitializeInstance.ps1 - Schedule**

- 3. インスタンスから、次のようにドライバーをインストールします。
	- a. インスタンスに最新のドライバーを[ダウンロード](https://s3.amazonaws.com/ec2-windows-drivers-downloads/ENA/Latest/AwsEnaNetworkDriver.zip)します。
	- b. zip アーカイブを展開します。
- c. install.ps1 PowerShell スクリプトを実行してドライバーをインストールします。
	- **a** Note 実行ポリシーエラーが発生した場合は、ポリシーを Unrestricted に設定します (デフォルトでは、Restricted または RemoteSigned に設定されています)。コ マンドラインで、Set-ExecutionPolicy -ExecutionPolicy Unrestricted を実行し、次に PowerShell スクリプト install.ps1 を再度実行します。
- 4. ローカルコンピュータから、Amazon EC2 コンソールまたは次のいずれかのコマンドを使 用して、インスタンスを停止します。[stop-instances](https://docs.aws.amazon.com/cli/latest/reference/ec2/stop-instances.html) (AWS CLI/AWS CloudShell)、[Stop-](https://docs.aws.amazon.com/powershell/latest/reference/items/Stop-EC2Instance.html)[EC2Instance](https://docs.aws.amazon.com/powershell/latest/reference/items/Stop-EC2Instance.html) (AWS Tools for Windows PowerShell)。インスタンスを AWS OpsWorks で管理す る場合、インスタンスの状態が同期し続けるために、AWS OpsWorks コンソールでインスタン スを停止する必要があります。
- 5. 次のように、インスタンスの ENA サポートを有効にします。
	- a. ローカルコンピュータから、次のいずれかのコマンドを実行して、インスタンスの EC2 インスタンス ENA サポート属性を確認します。属性が有効になっていない場合、出力は 「[]」 または空白です。EnaSupportはデフォルトで false に設定されます。
		- [describe-instances](https://docs.aws.amazon.com/cli/latest/reference/ec2/describe-instances.html) (AWS CLI/AWS CloudShell)

**aws ec2 describe-instances --instance-ids** *instance\_id* **--query "Reservations[].Instances[].EnaSupport"**

• [Get-EC2Instance](https://docs.aws.amazon.com/powershell/latest/reference/items/Get-EC2Instance.html) (Windows PowerShell 用のツール)

**(Get-EC2Instance -InstanceId** *instance-id***).Instances.EnaSupport**

- b. ENA サポートを有効にするには、次のいずれかのコマンドを実行します:
	- [modify-instance-attribute](https://docs.aws.amazon.com/cli/latest/reference/ec2/modify-instance-attribute.html) (AWS CLI/AWS CloudShell)

**aws ec2 modify-instance-attribute --instance-id** *instance\_id* **--ena-support**

• [Edit-EC2InstanceAttribute](https://docs.aws.amazon.com/powershell/latest/reference/items/Edit-EC2InstanceAttribute.html) (AWS Tools for Windows PowerShell)

**Edit-EC2InstanceAttribute -InstanceId** *instance\_id* **-EnaSupport \$true**

インスタンスを再開するときに問題が発生した場合は、次のいずれかのコマンドを使用して ENA サポートを無効にすることもできます。

• [modify-instance-attribute](https://docs.aws.amazon.com/cli/latest/reference/ec2/modify-instance-attribute.html) (AWS CLI/AWS CloudShell)

**aws ec2 modify-instance-attribute --instance-id** *instance\_id* **--no-ena-support**

• [Edit-EC2InstanceAttribute](https://docs.aws.amazon.com/powershell/latest/reference/items/Edit-EC2InstanceAttribute.html) (AWS Tools for Windows PowerShell)

**Edit-EC2InstanceAttribute -InstanceId** *instance\_id* **-EnaSupport \$false**

c. 前述のように describe-instances または Get-EC2Instance を使用して、属性が true に設 定されていることを確認します。次のような出力が表示されます。

```
\Gamma true
\mathbf{I}
```
- 6. ローカルコンピュータから、Amazon EC2 コンソールまたは次のいずれかのコマンドを使 用して、インスタンスを開始します。[start-instances](https://docs.aws.amazon.com/cli/latest/reference/ec2/start-instances.html) (AWS CLI/AWS CloudShell)、[Start-](https://docs.aws.amazon.com/powershell/latest/reference/items/Start-EC2Instance.html)[EC2Instance](https://docs.aws.amazon.com/powershell/latest/reference/items/Start-EC2Instance.html) (AWS Tools for Windows PowerShell)。インスタンスを AWS OpsWorks で管理す る場合、インスタンスの状態が同期し続けるために、AWS OpsWorks コンソールを使用してイ ンスタンスを停止する必要があります。
- 7. インスタンスで、次のように ENA ドライバーがインストールされて有効であることを検証しま す。
	- a. ネットワークアイコンを右クリックして、[Open Network and Sharing Center] を選択しま す。
	- b. イーサネットアダプター ([Ethernet 2] など) を選択します。
	- c. [Details] を選択します。[Network Connection Details] で、[Description] が [Amazon Elastic Network Adapter] であることを確認します。
- 8. (オプション) インスタンスから AMI を作成します。AMI は、インスタンスから enaSupport 属 性を継承します。したがって、この AMI を使用して、ENA がデフォルトで有効になっている別 のインスタンスを起動できます。詳細については、「[カスタム Windows AMI を作成する」](#page-160-0)を参 照してください。

<span id="page-2059-0"></span>Elastic Network Adapter (ENA) ドライバーをインストールまたはアップグレードする

インスタンスが Amazon 提供の最新の Windows Amazon マシンイメージ (AMI) に基づいていない場 合は、次の手順を実行して現在の ENA ドライバーをインスタンスにインストールします。この更新 は、インスタンスを再起動できる時に実行する必要があります。インストールスクリプトがインスタ ンスを自動的に再起動しない場合は、最後のステップとしてインスタンスを再起動することをお勧め します。

インスタンスの実行中にインスタンスストアボリュームを使用してデータを保存した場合、そのデー タはインスタンスを停止すると消去されます。インスタンスを停止する前に、必要なデータをインス タンスストアボリュームから永続的ストレージ (Amazon EBS や Amazon S3 など) にコピーしてい ることを確認します。

#### 前提条件

ENA ドライバーをインストールまたはアップグレードするには、Windows インスタンスが次の前提 条件を満たしている必要があります。

• PowerShell バージョン 3.0 以降がインストールされていること

ステップ 1: データをバックアップする

[デバイスマネージャー] を通じて変更をロールバックできない場合に備えて、バックアップ AMI を 作成することをお勧めします。AWS Management Console でバックアップ AMI を作成するには、次 のステップを実行します。

- 1. Amazon EC2 コンソール [\(https://console.aws.amazon.com/ec2/](https://console.aws.amazon.com/ec2/)) を開きます。
- 2. ナビゲーションペインで、[インスタンス] を選択します。
- 3. ドライバーのアップグレードが必要なインスタンスを選択し、[インスタンスの状態] メニューか ら [インスタンスを停止] を選択します。
- 4. インスタンスを停止した後、インスタンスを再度選択します。バックアップを作成するに は、[アクション] メニューから [イメージとテンプレート] を選択し、[イメージを作成] を選択し ます。
- 5. インスタンスを再起動するには、[インスタンスの状態] メニューから [インスタンスを開始] を選 択します。

## ステップ 2: ENA ドライバーをインストールまたはアップグレードする

ENA ドライバーは、AWS Systems Manager Distributor または PowerShell コマンドレットを使用し てインストールまたはアップグレードできます。詳細な手順については、使用する方法に一致するタ ブを選択してください。

Systems Manager Distributor

Systems Manager Distributor 機能を使用して、Systems Manager マネージドノードにパッ ケージをデプロイできます。Systems Manager Distributor を使用すると、ENA ドライバー パッケージを 1 回インストールすることも、スケジュールされた更新を使用してインストー ルすることもできます。Systems Manager Distributor を使用して ENA ドライバーパッケー ジ (AwsEnaNetworkDriver) をインストールする方法の詳細については、「AWS Systems Manager ユーザーガイド」の「[パッケージのインストールまたは更新」](https://docs.aws.amazon.com/systems-manager/latest/userguide/distributor-working-with-packages-deploy.html)を参照してください。

#### **PowerShell**

このセクションでは、PowerShell コマンドレットを使用して ENA ドライバーパッケージをイン スタンスにダウンロードしてインストールする方法について説明します。

オプション 1: 最新バージョンをダウンロードして抽出する

- 1. インスタンスに接続してローカル管理者としてログインします。
- 2. invoke-webrequest コマンドレットを使用して、最新のドライバーパッケージをダウンロー ドします。

PS C:\> **invoke-webrequest https://ec2-windows-driversdownloads.s3.amazonaws.com/ENA/Latest/AwsEnaNetworkDriver.zip outfile** *\$env:USERPROFILE\AwsEnaNetworkDriver.zip*

**a** Note

あるいは、インスタンスのブラウザウィンドウから最新のドライバーパッケージをダ ウンロードすることもできます。

3. expand-archive コマンドレットを使用して、インスタンスにダウンロードした zip アーカイ ブを抽出します。

PS C:\> **expand-archive** *\$env:userprofile\AwsEnaNetworkDriver.zip* **- DestinationPath** *\$env:userprofile\AwsEnaNetworkDriver*

オプション 2: 特定のバージョンをダウンロードして抽出する

- 1. インスタンスに接続してローカル管理者としてログインします。
- 2. [Amazon ENA ドライバーのバージョン](#page-2063-0) テーブル内のバージョンのリンクから、必要な特定 のバージョンの ENA ドライバーパッケージをダウンロードします。
- 3. zip アーカイブをインスタンスに抽出します。

PowerShell を使用して ENA ドライバーをインストールする

ダウンロードしたのが最新のドライバーと特定のバージョンのいずれであっても、インストール のステップは同じです。ENA ドライバーをインストールするには、次のステップを実行します。

- 1. ドライバーをインストールするには、インスタンス上の AwsEnaNetworkDriver ディレ クトリから install.ps1 PowerShell スクリプトを実行します。エラーが発生した場合 は、PowerShell 3.0 以降を使用していることを確認してください。
- 2. インストーラーがインスタンスを自動的に再起動しない場合は、Restart-Computer PowerShell コマンドレットを実行します。

PS C:\> **Restart-Computer**

ステップ 3 (オプション): インストール後に ENA ドライバーのバージョンを確認する

ENA ドライバーパッケージがインスタンスに正常にインストールされたことを確認するために、次 のように新しいバージョンを確認できます。

- 1. インスタンスに接続してローカル管理者としてログインします。
- 2. Windows デバイスマネージャーを開くには、[Run] (実行) ボックスに devmgmt.msc と入力し ます。
- 3. [OK] を選択します。デバイスマネージャーウィンドウが開きます。
- 4. [Network adapters] (ネットワークアダプター) の左側にある矢印を選択してリストを展開しま す。
- 5. 名前を選択するか、[Amazon Elastic Network Adapter] のコンテキストメニューを開 き、[Properties] (プロパティ) を選択します。これにより、[Amazon Elastic Network Adaptor の プロパティ] ダイアログが開きます。

**a** Note

ENA アダプターはすべて同じドライバーを使用します。複数の ENA アダプターがある 場合は、そのうちのいずれかを選択して、すべての ENA アダプターのドライバーを更 新できます。

6. インストールされている現在のバージョンを確認するには、[ドライバー] タブを開いて [ドライ バーのバージョン] を確認します。現在のバージョンがターゲットバージョンと一致しない場合 は、「[Elastic Network Adapter \(ENA\) Windows ドライバーのトラブルシューティング](#page-2108-0)」を参照 してください。

ENA ドライバーのインストールをロールバックする

インストールで問題が発生した場合は、ドライバーをロールバックする必要がある場合があります。 インスタンスにインストールされている ENA ドライバーの以前のバージョンにロールバックするに は、次のステップを実行します。

- 1. インスタンスに接続してローカル管理者としてログインします。
- 2. Windows デバイスマネージャーを開くには、[Run] (実行) ボックスに devmgmt.msc と入力し ます。
- 3. [OK] を選択します。デバイスマネージャーウィンドウが開きます。
- 4. [Network adapters] (ネットワークアダプター) の左側にある矢印を選択してリストを展開しま す。
- 5. 名前を選択するか、[Amazon Elastic Network Adapter] のコンテキストメニューを開 き、[Properties] (プロパティ) を選択します。これにより、[Amazon Elastic Network Adaptor の プロパティ] ダイアログが開きます。

**a** Note

ENA アダプターはすべて同じドライバーを使用します。複数の ENA アダプターがある 場合は、そのうちのいずれかを選択して、すべての ENA アダプターのドライバーを更 新できます。

6. ドライバーをロールバックするには、[ドライバー] タブを開き、[ドライバーをロールバック] を 選択します。これにより、[ドライバーパッケージのロールバック] ウィンドウが開きます。

### **a** Note

[ドライバー] タブに [ドライバーをロールバック] アクションが表示されない場合、また はアクションが使用できない場合は、インスタンス上の[ドライバーストア](https://learn.microsoft.com/en-us/windows-hardware/drivers/install/driver-store)に、以前にイ ンストールされたドライバーパッケージが含まれていないことを意味します。この問題 をトラブルシューティングするには、「[トラブルシューティングシナリオ](#page-2115-0)」を参照し、 「予期しない ENA ドライバのバージョンがインストールされている」セクションを展 開します。デバイスドライバーパッケージの選択プロセスの詳細については、Microsoft ドキュメントウェブサイトの「[Windows がデバイスのドライバーパッケージを選択する](https://learn.microsoft.com/en-us/windows-hardware/drivers/install/how-windows-selects-a-driver-for-a-device) [方法](https://learn.microsoft.com/en-us/windows-hardware/drivers/install/how-windows-selects-a-driver-for-a-device)」を参照してください。

<span id="page-2063-0"></span>Amazon ENA ドライバーのバージョン

Windows AMI には、拡張ネットワーキングを有効にするために Amazon ENA ドライバーが含まれて います。

次の表に、Windows Server バージョンごとにダウンロードする ENA ドライバの各バージョンを示 します。

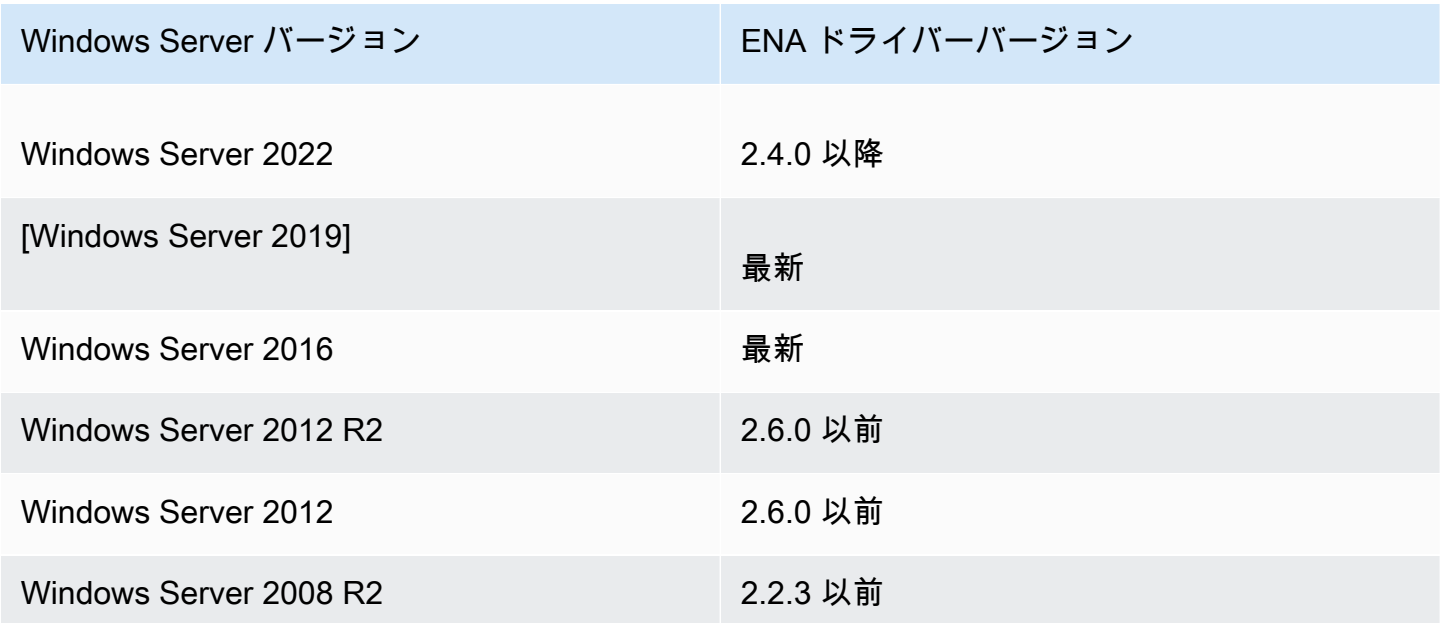

次の表は、各リリースの変更をまとめたものです。

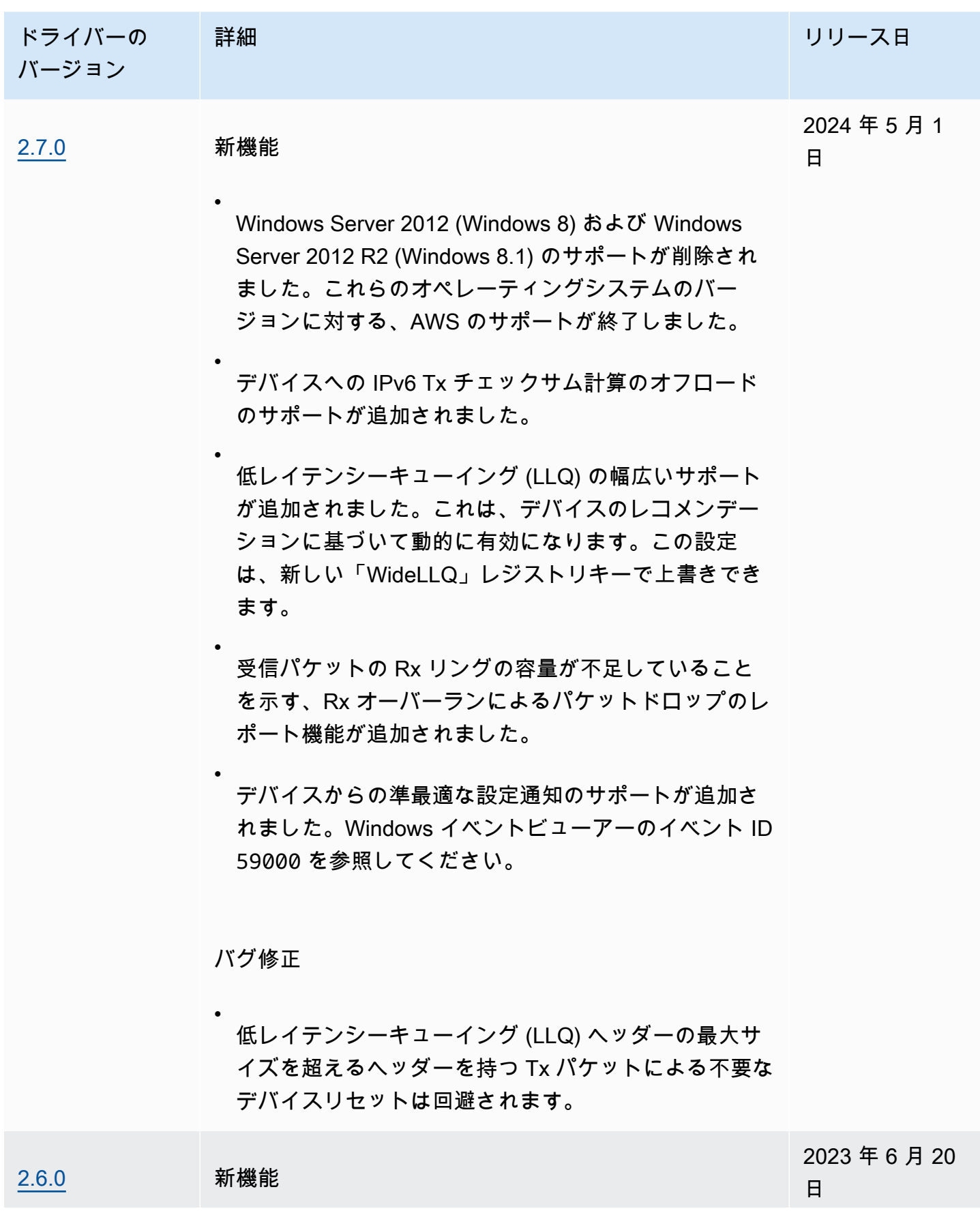

Elastic Network Adapter (ENA) 2048

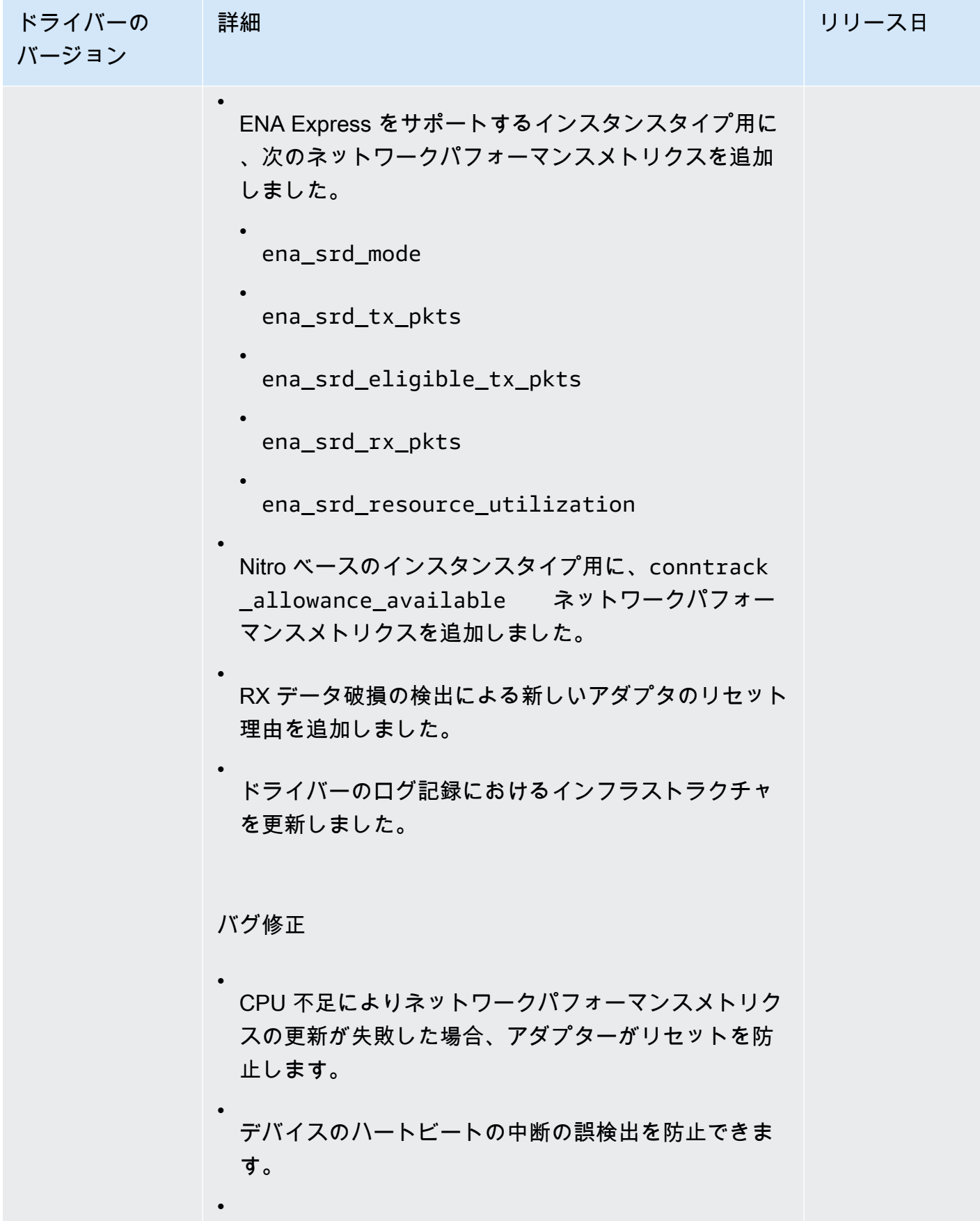

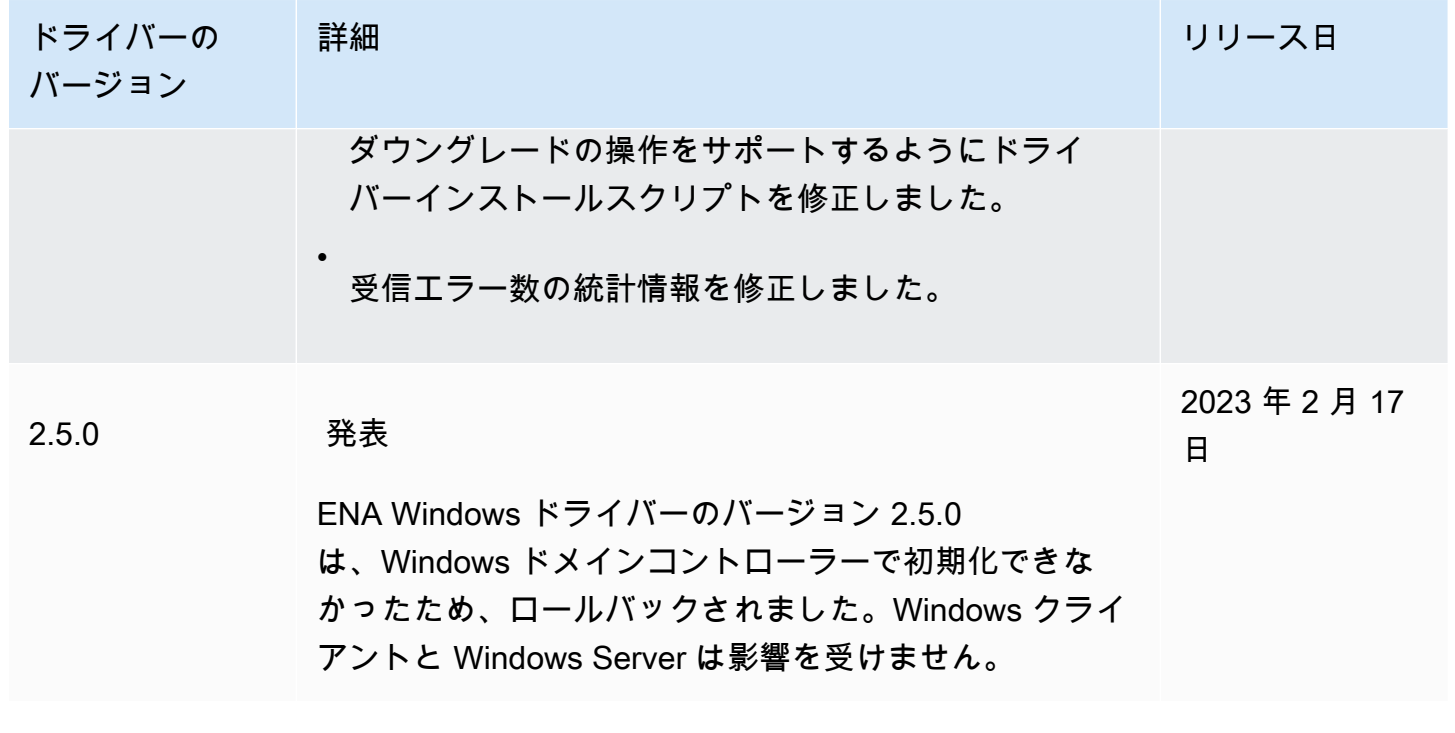

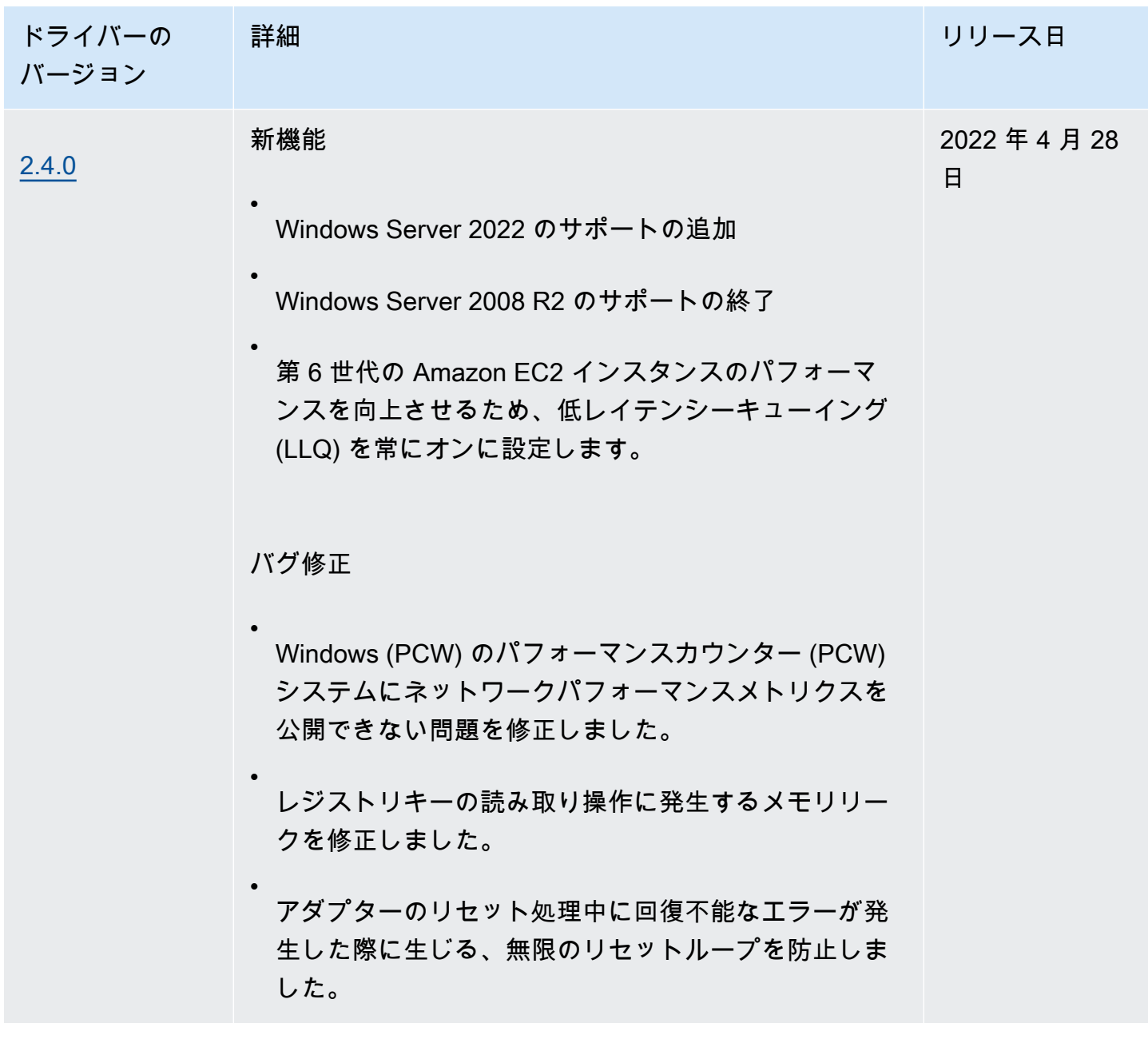

日

2021 年 10 月 26

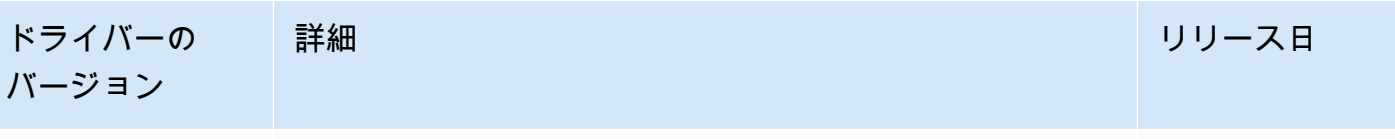

2.2.4

発表

•

ENA Windows ドライバーのバージョン 2.2.4 は、第 6 世 代 EC2 インスタンスでパフォーマンスが低下する可能性 があるため、ロールバックされました。次のいずれかの 方法を使用して、ドライバーをダウングレードすること をお勧めします。

以前のバージョンをインストールする

- 1. この表のリンクから、以前のバージョンのパッ ケージをダウンロードします (バージョン 2.2.3)。
- 2. install.ps1 PowerShell インストールスクリプトを 実行します。

インストール前とインストール後の手順の詳細につい ては、「[Windows の拡張ネットワーキングの有効化」](#page-2056-0) を参照してください。

Amazon EC2 Systems Manager を使用して一括更新す る

- 次のパラメータを使用して、SSM ドキュメント AWS-ConfigureAWSPackage を介して一括更 新を実行します。
	- [Name] (名前): AwsEnaNetworkDriver
	- バージョン: 2.2.3

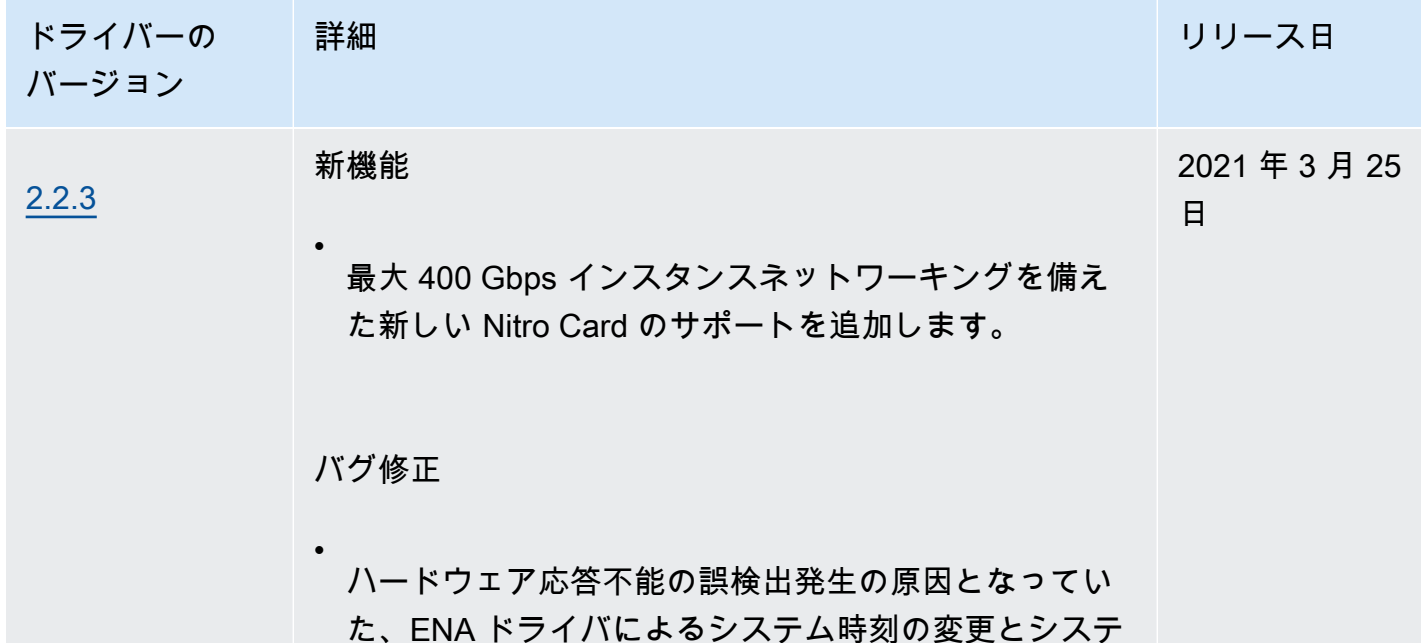

ム時刻クエリとの競合状態を修正します。

Windows ENA ドライババージョン 2.2.3 は、Windows Server 2008 R2 をサポートする最後のバージョンです。 現時点で ENA を利用可能なインスタンスタイプは、引き 続き Windows Server 2008 R2 でサポートされ、ドライ バをダウンロードすることができます。今後、Windows Server 2008 R2 をサポートするインスタンスタイプはリ リースされません。また、将来のインスタンスタイプに 対し、Windows Server 2008 R2 イメージをインポートお よび移行して、起動することはできません。

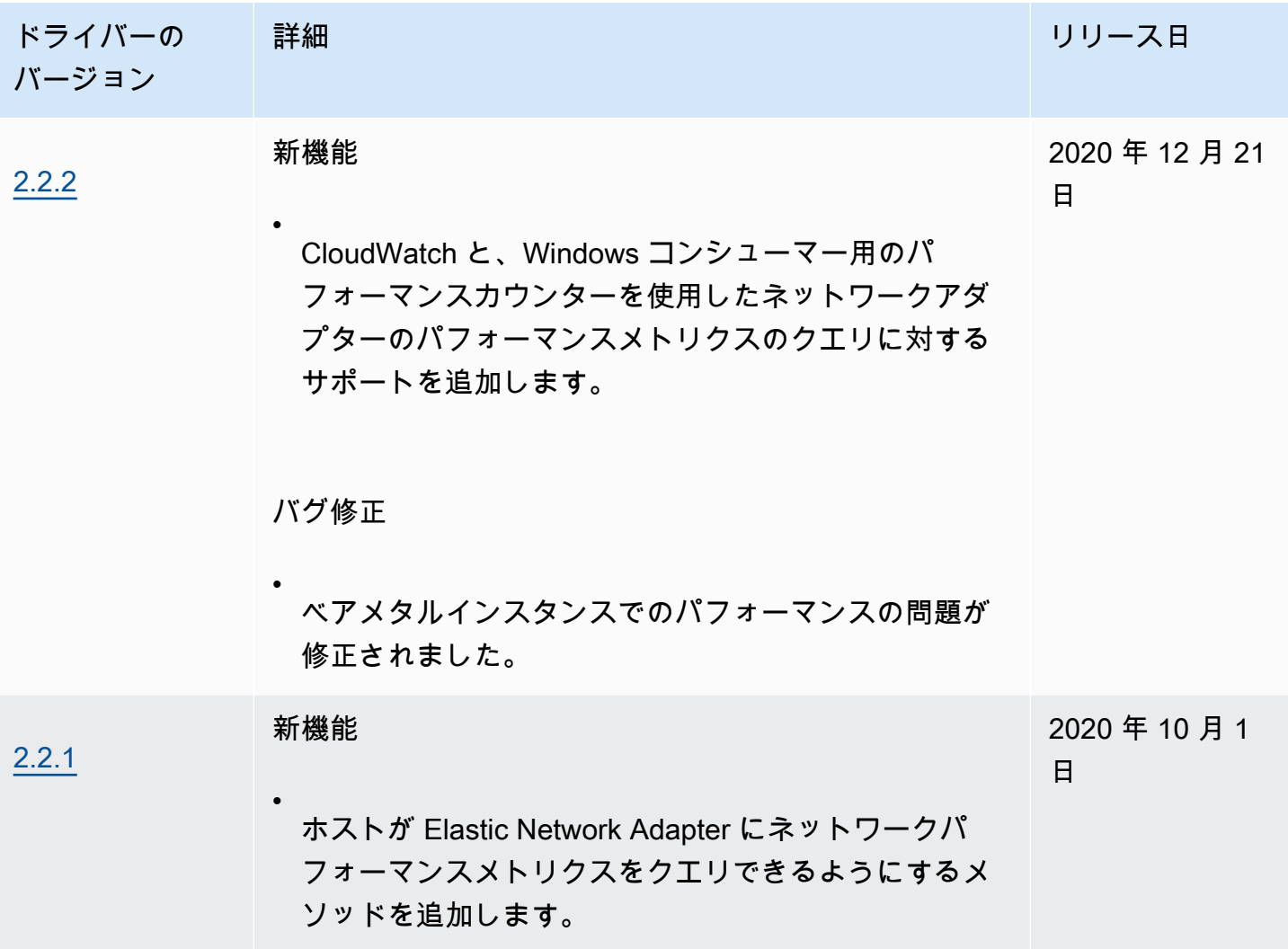

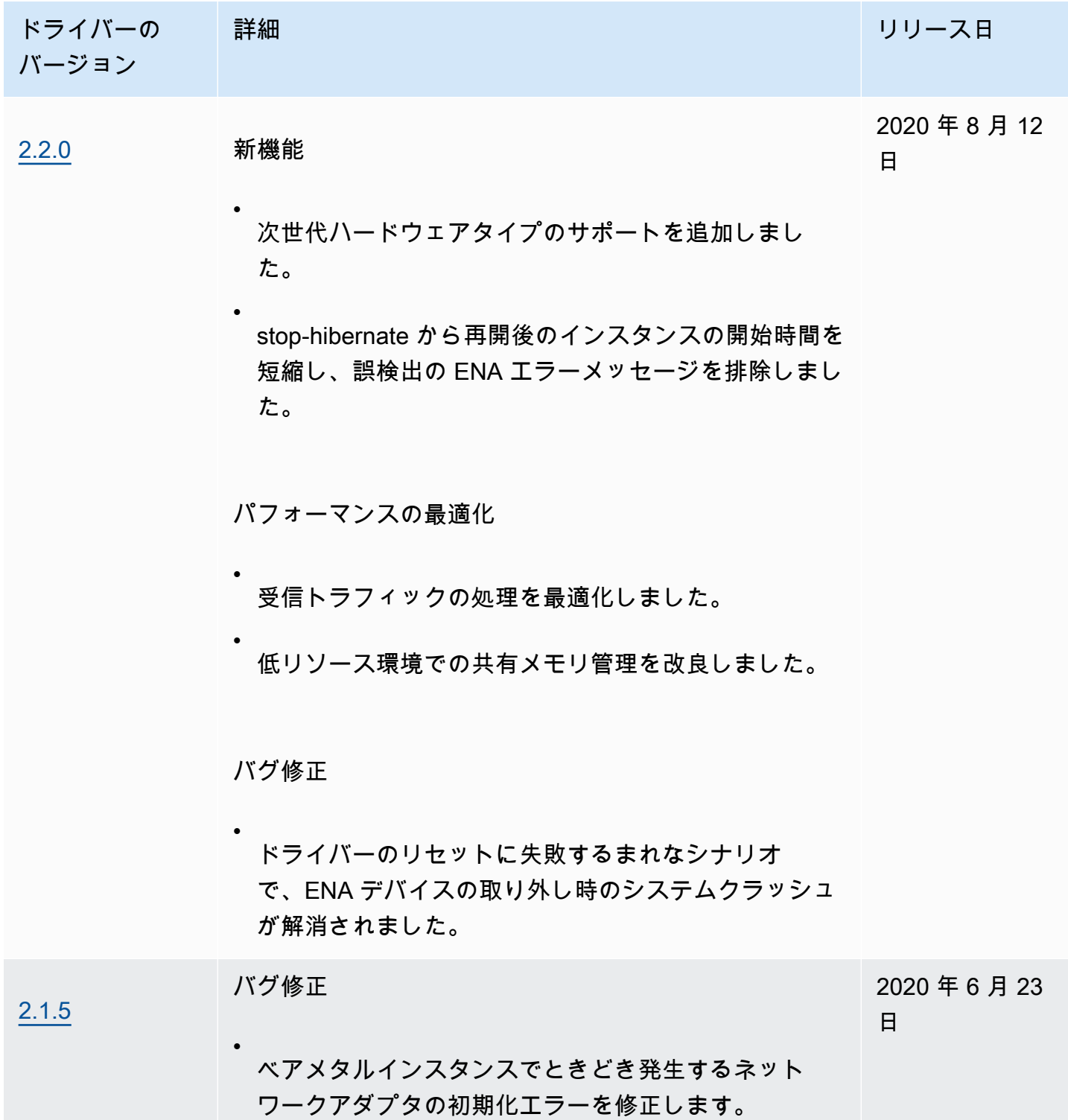

Amazon Elastic Compute Cloud Network のかいかつ こころ こころ こころ いちょう いちょう Windows インスタンス用ユーザーガイド

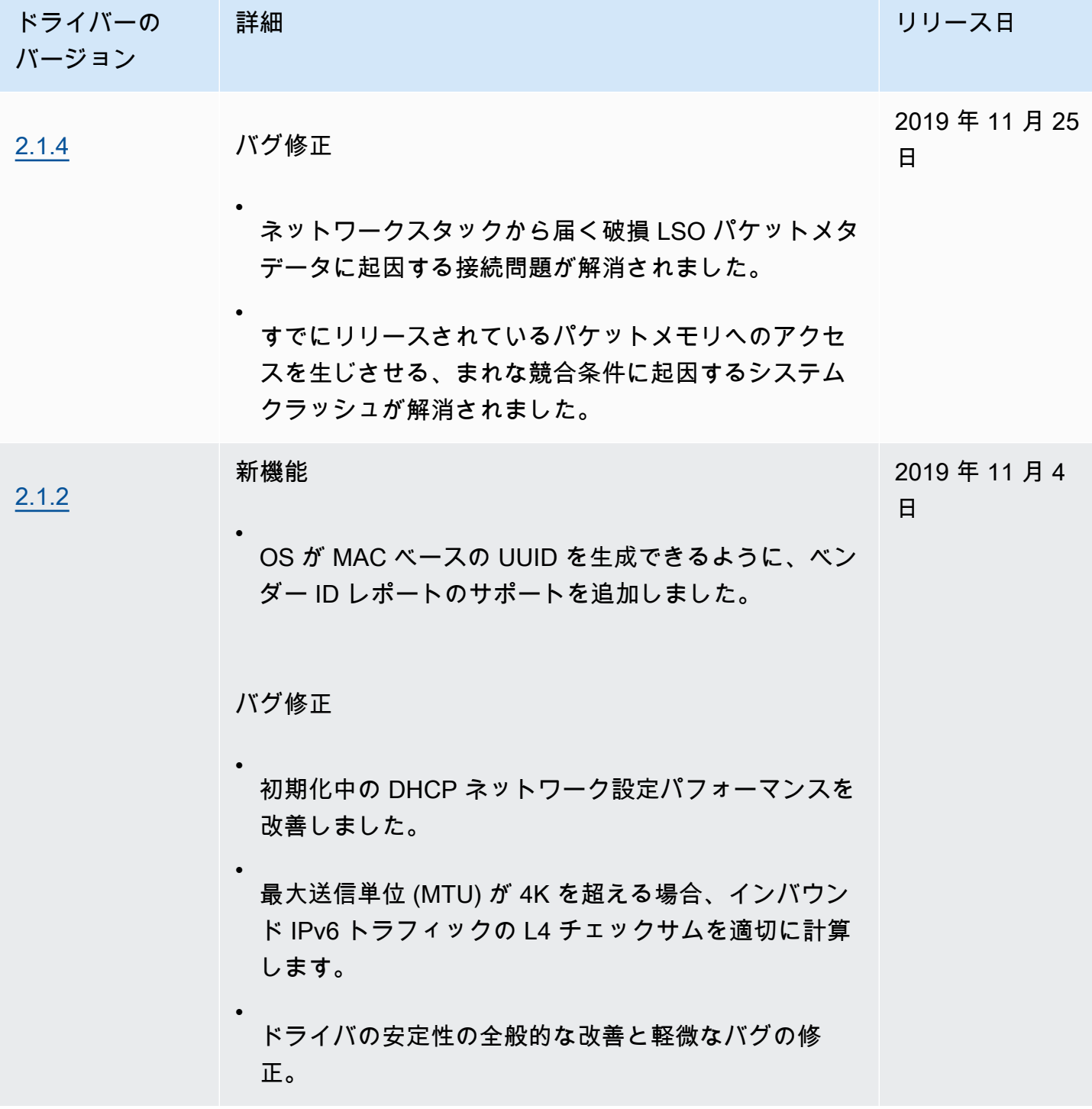

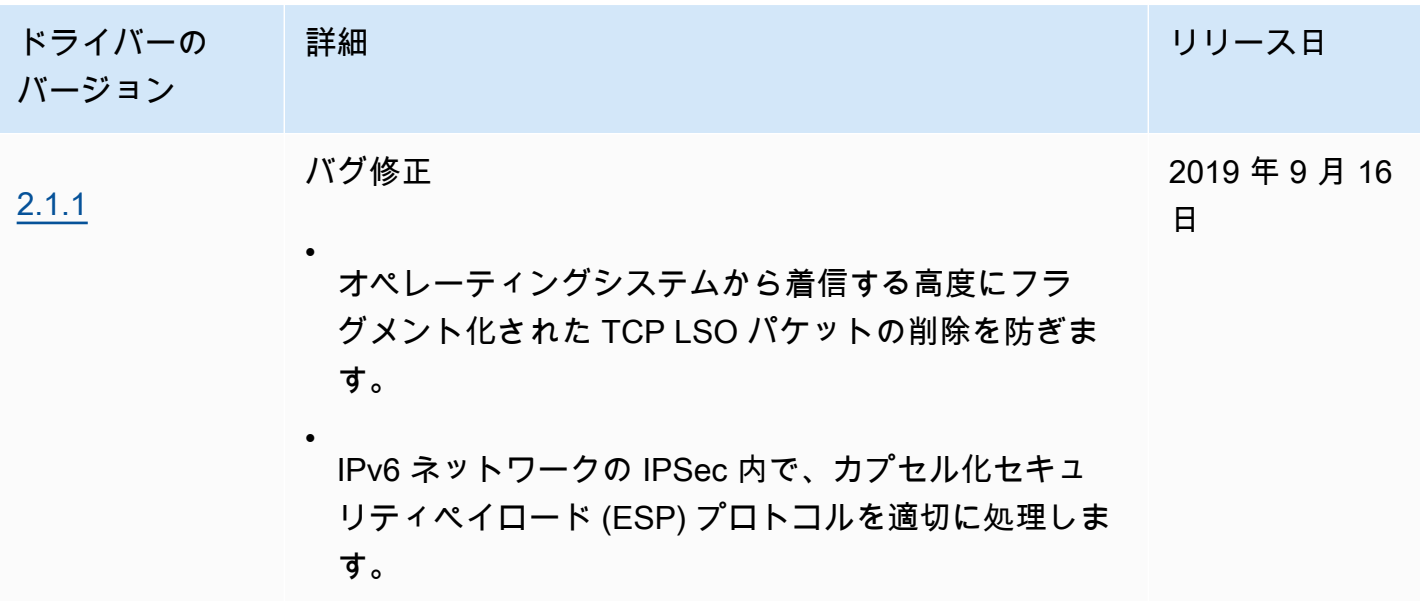

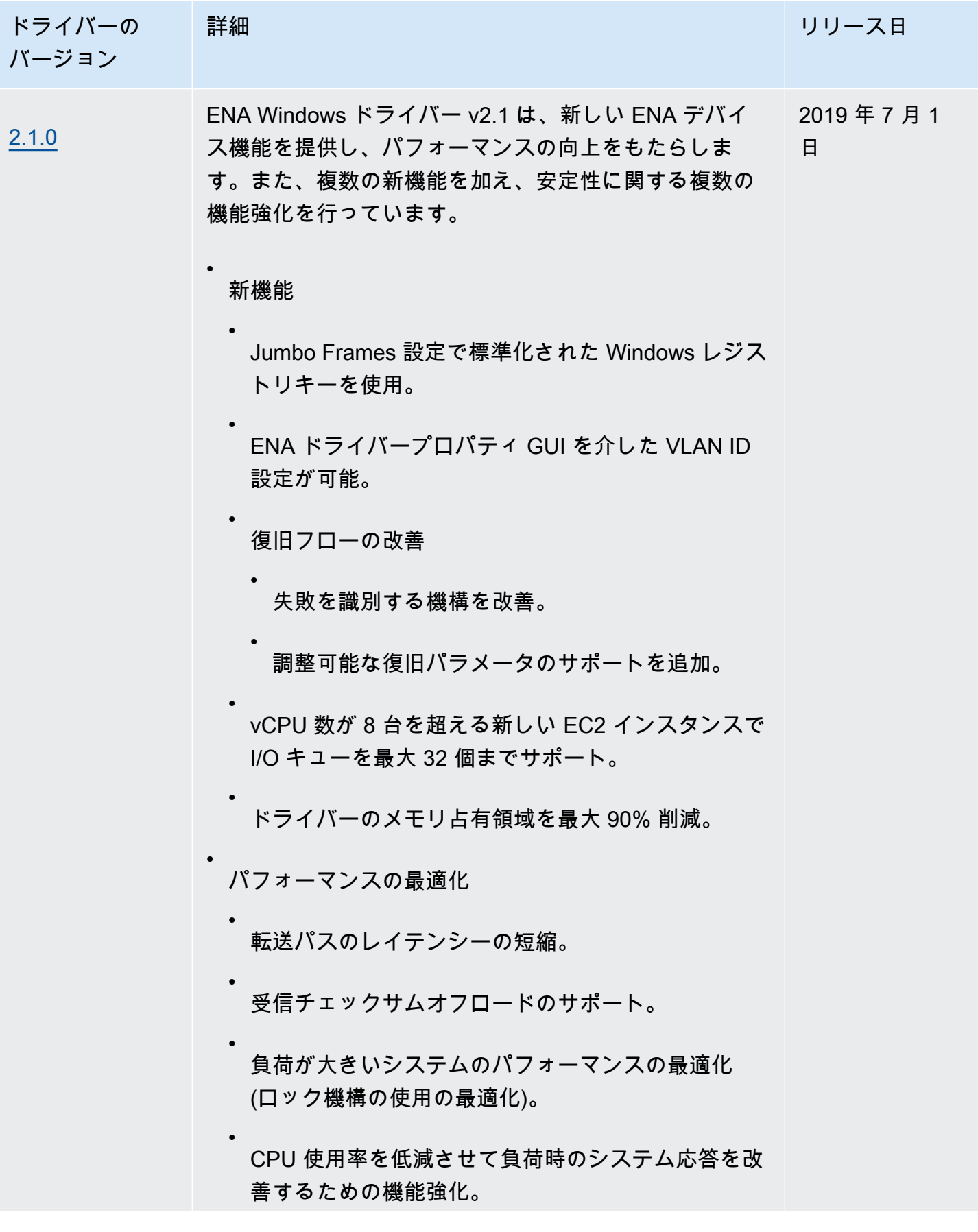

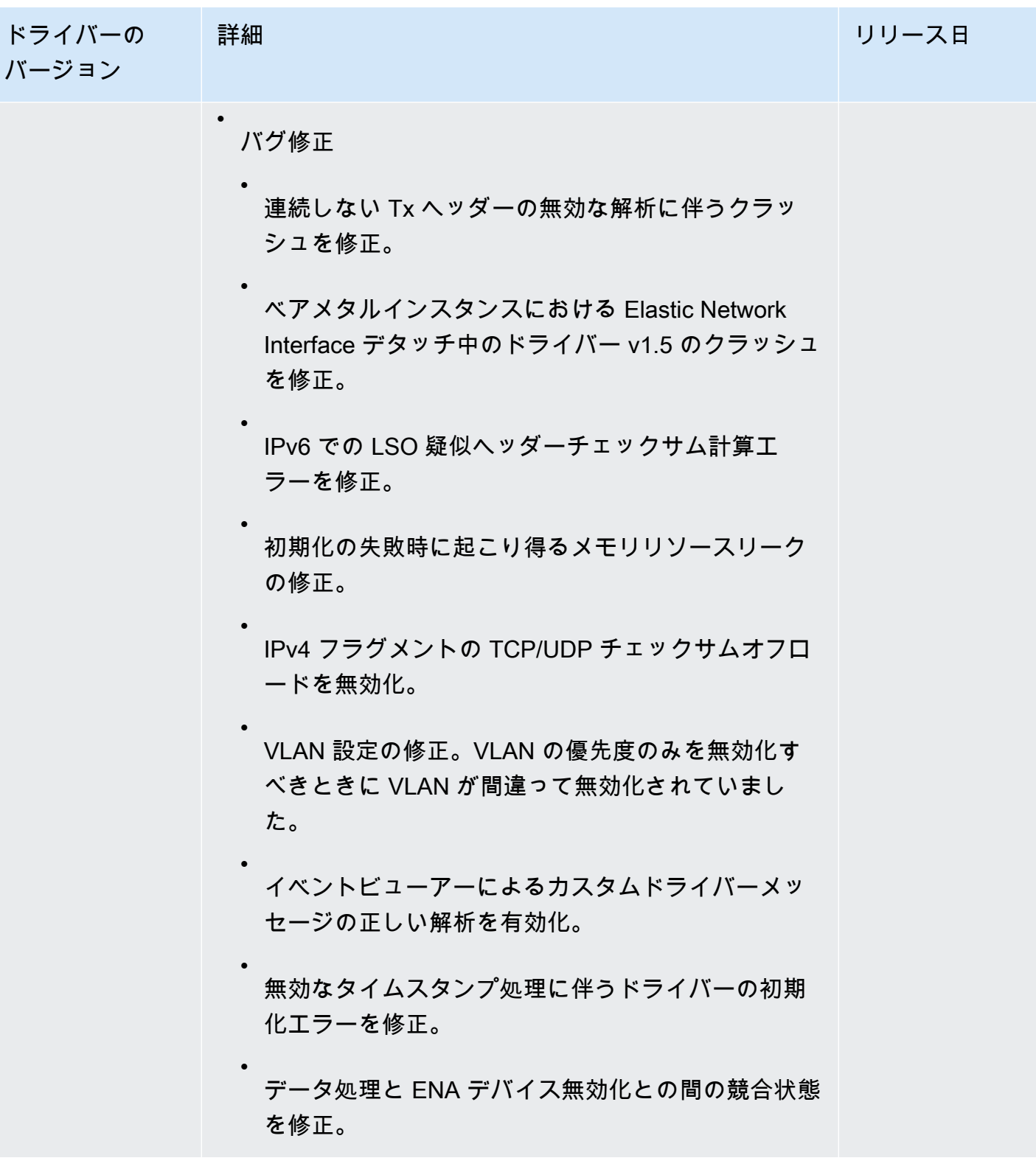

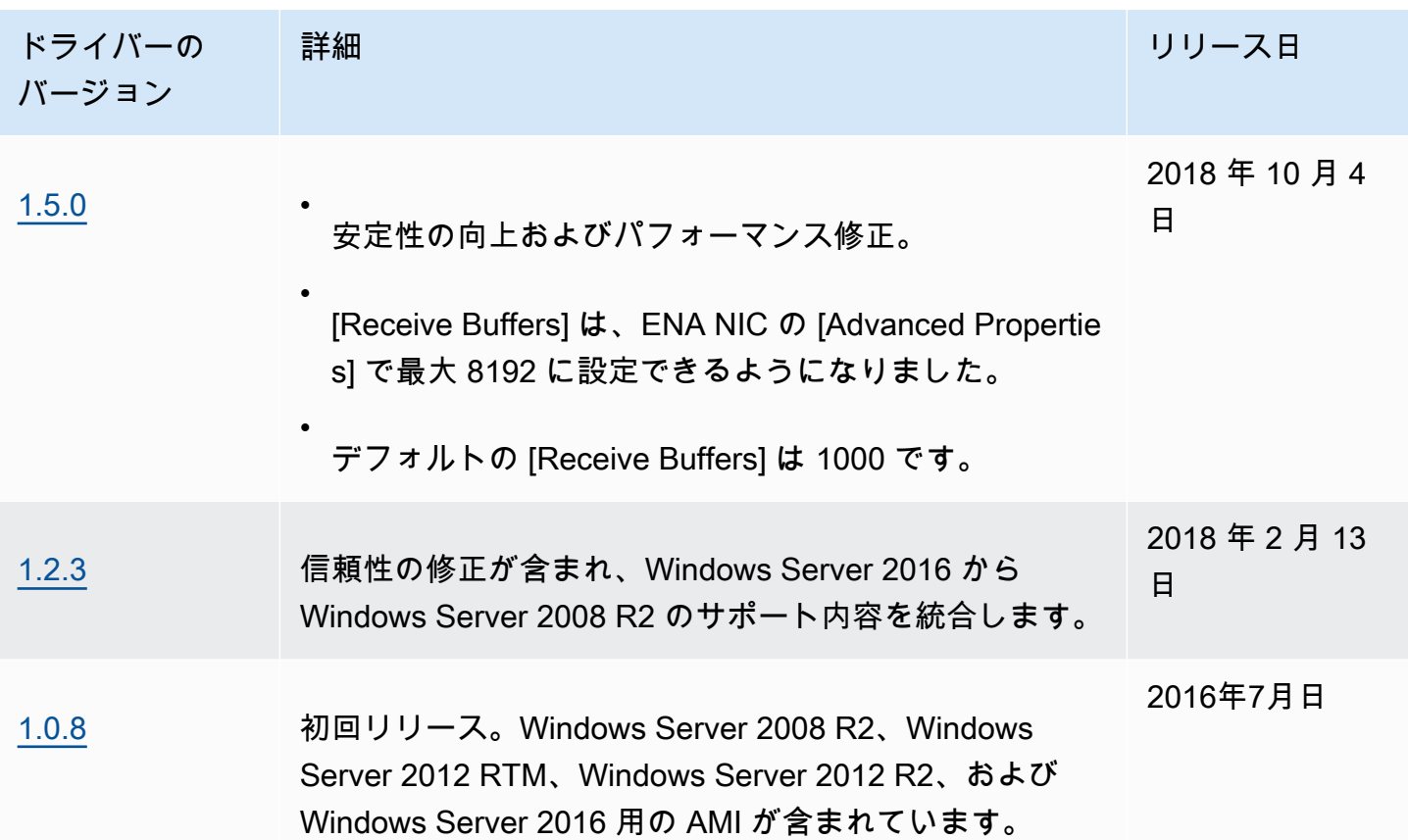

の通知のサブスクライブ

EC2 Windows ドライバーの新しいバージョンがリリースされたときには、Amazon SNS から通知を 受け取ることができます。このような通知をサブスクライブするには、以下の手順を使用します。

EC2 の通知をサブスクライブするには

- 1. Amazon SNS コンソール[\(https://console.aws.amazon.com/sns/v3/home\)](https://console.aws.amazon.com/sns/v3/home)を開きます。
- 2. ナビゲーションバーで、必要に応じて、リージョンを [米国東部 (バージニア北部)] に変更しま す。購読する SNS 通知がこのリージョンにあるため、このリージョンを選択する必要がありま す。
- 3. ナビゲーションペインで [Subscriptions] を選択します。
- 4. [Create subscription] を選択します。
- 5. [Create subscription] ダイアログボックスで、次の操作を行います。
	- a. [TopicARN] では、次の Amazon リソースネーム (ARN) をコピーします。

arn:aws:sns:us-east-1:801119661308:ec2-windows-drivers

- b. [プロトコル] で Email を選択します。
- c. [Endpoint] に、通知を受信するために使用できる E メールアドレスを入力します。
- d. [Create subscription] を選択します。

6. 確認メールが送信されます。E メールを開き、指示に従ってサブスクリプションを完了します。

サブスクライバには、EC2 Windows ドライバーの新しいバージョンがリリースされるたびに、通知 が送信されます。通知が不要になった場合は、次の手順で受信登録を解除します。

Amazon EC2 Windows ドライバー通知から受信登録を解除するには

- 1. Amazon SNS コンソール[\(https://console.aws.amazon.com/sns/v3/home\)](https://console.aws.amazon.com/sns/v3/home)を開きます。
- 2. ナビゲーションペインで [Subscriptions] を選択します。
- 3. サブスクリプションのチェックボックスを選択し、[アクション]、[サブスクリプションの削除] を選択します。確認を求めるメッセージが表示されたら、[削除] を選択します。

<span id="page-2077-0"></span>Windows インスタンスで ENA Express を使用してネットワークパフォー マンスを向上させる

ENA Express は、AWS Scalable Reliable Datagram (SRD) テクノロジーを搭載しています。SRD は、動的ルーティングを使用してスループットを向上させ、テールレイテンシーを最小限に抑える高 性能なネットワークトランスポートプロトコルです。ENA Express を使用すると、同じアベイラビ リティゾーン内の 2 つの EC2 インスタンス間で通信できます。

ENA Express の利点

- サブネット内で 1 つのフローで使用できる集約インスタンスの制限までの最大帯域幅を、5 Gbps から 25 Gbps に拡大します。
- 特にネットワーク負荷が高い期間に、EC2 インスタンス間のネットワークトラフィックのテール レイテンシーを短縮します。
- 混雑したネットワークパスを検出して回避します。
- 受信側でのパケットの並べ替えや、必要とされるほとんどの再送信など、一部のタスクをネット ワーク層で直接処理します。これにより、アプリケーション層が解放され、他の作業に充てること ができるようになります。

**G** Note

アプリケーションが 1 秒間に大量のパケットを送受信し、ほとんどの場合、特にネットワー クに輻輳がない時間帯にレイテンシーを最適化する必要がある場合は、[拡張ネットワーキン](#page-2052-0) [グ](#page-2052-0) の方がネットワークに適している場合があります。

ネットワークトラフィックが少ない時間帯に、パケットが ENA Express を使用すると、パケットの レイテンシーがわずかに増加することがあります (数十マイクロ秒)。このような場合、特定のネット ワークパフォーマンス特性を優先するアプリケーションには、次のような ENA Express の利点があ ります。

- プロセスは、集約インスタンスの制限までの同じアベイラビリティゾーン内におけるシングルフ ローの最大帯域幅を 5 Gbps から 25 Gbps に拡大するという利点を得られます。たとえば、特定 のインスタンスタイプが最大 12.5 Gbps までサポートする場合、シングルフローの帯域幅も 12.5 Gbps までに制限されます。
- 実行時間が長いプロセスでは、ネットワークが混雑している間のテールレイテンシーが減少するは ずです。
- プロセスには、ネットワークの応答時間をよりスムーズに、より標準的にディストリビューション できるという利点があります。

Linux インスタンスの前提条件

ENA Express が効果的に動作するように、インスタンスの次の設定を更新してください。

• インスタンスでジャンボフレームを使用している場合は、次のコマンドを実行して最大送信単位 (MTU) を 8900 に設定します。

[ec2-user ~]\$ **sudo ip link set dev** *eth0* **mtu** *8900*

• 受信側 (Rx) のリングサイズを次のように大きくします。

[ec2-user ~]\$ **ethtool -G** *device* **rx 8192**

- ENA Expressの帯域幅を最大化するには、TCP キュー制限を次のように設定します。
	- 1. TCP の小規模なキューの制限を 1 MB 以上に設定します。これにより、ソケット上で送信 キューのデータが増えます。

sudo sh -c 'echo *1048576* > /proc/sys/net/ipv4/tcp\_limit\_output\_bytes'

2. お使いの Linux ディストリビューションで eth デバイスのバイトキュー制限が有効になってい る場合は、それを無効にしてください。これにより、デバイスキューの送信待ちのデータが増 加します。

sudo sh -c 'for txq in /sys/class/net/*eth0*/queues/tx-\*; do echo max > \${txq}/ byte\_queue\_limits/limit\_min; done'

**a** Note

Amazon Linux ディストリビューションの ENA ドライバーは、デフォルトでバイト キュー制限を無効にします。

ENA Express の仕組み

ENA Express は、AWS Scalable Reliable Datagram (SRD) テクノロジーを搭載しています。各ネッ トワークフローのパケットをさまざまな AWS ネットワークパスに分散し、輻輳の兆候を検出すると 配信を動的に調整します。また、受信側でのパケットの並べ替えも管理します。

ENA Express がネットワークトラフィックを意図したとおりに管理できるようにするには、送受信 インスタンスと受信側インスタンス間の通信が次の要件をすべて満たしている必要があります。

- 送信側と受信側の両方のインスタンスタイプがサポートされています。詳細については「[ENA](#page-2080-0)  [Express でサポートされるインスタンスタイプ」](#page-2080-0)の表を参照してください。
- 送信側と受信側の両方のインスタンスに ENA Express が設定されている必要があります。設定に 違いがあると、トラフィックがデフォルトで標準の ENA 送信になる状況が発生する可能性があり ます。発生し得る状況を次のシナリオで説明します。

シナリオ: 設定の違い

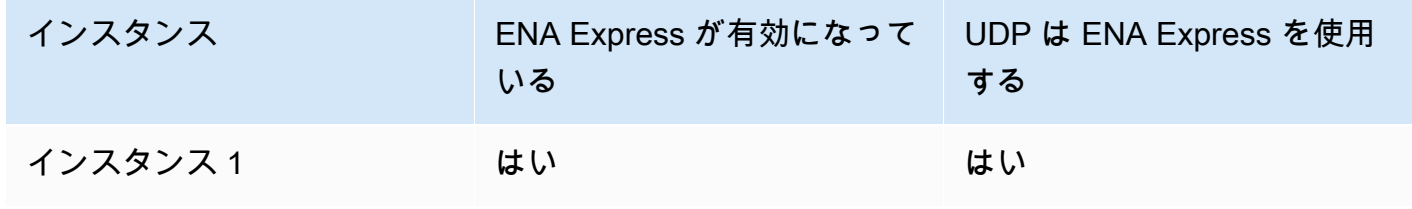

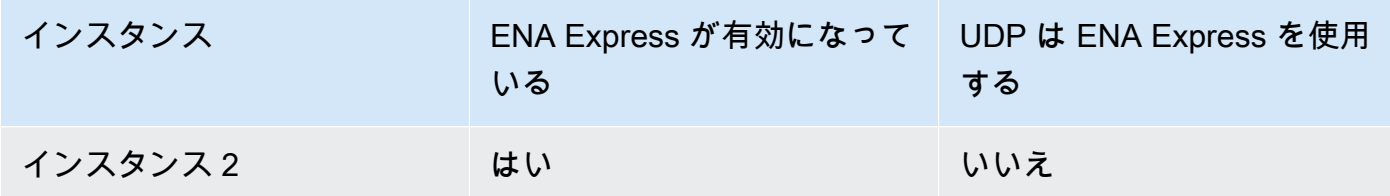

この場合、2 つのインスタンスが ENA Express を有効にするので、両方のインスタンス間の TCP トラフィックで、ENA Express を使用できます。ただし、一方のインスタンスは UDP トラフィッ クに ENA Express を使用しないため、これら 2 つのインスタンス間の UDP 経由の通信には標準 の ENA 送信が使用されます。

- 送信側と受信側のインスタンスは同じアベイラビリティゾーンで実行する必要があります。
- インスタンス間のネットワークパスには、ミドルウェアボックスを含めないようにしてくださ い。ENA Express は現在、ミドルウェアボックスをサポートしていません。

いずれかの要件が満たされていない場合、インスタンスは標準の TCP/UDP プロトコルを使用して通 信しますが、SRD は使用しません。

**G** Note

Amazon EC2 では、インスタンスとそれにアタッチされたネットワークインターフェイスと の関係をアタッチメントと呼びます。ENA Express の設定がアタッチメントに適用されま す。ネットワークインターフェースがインスタンスからデタッチされると、アタッチメント は存在しなくなり、そのアタッチメントに適用されていた ENA Express 設定は無効になりま す。ネットワークインターフェースが残っていても、インスタンスが終了した場合、同様に なります。

<span id="page-2080-0"></span>ENA Express でサポートされるインスタンスタイプ

次のタブには、ENA Express をサポートするインスタンスタイプが表示されます。

General purpose

インスタンスタイプ フーン アーキテクチャ

m6a.24xlarge x86\_64

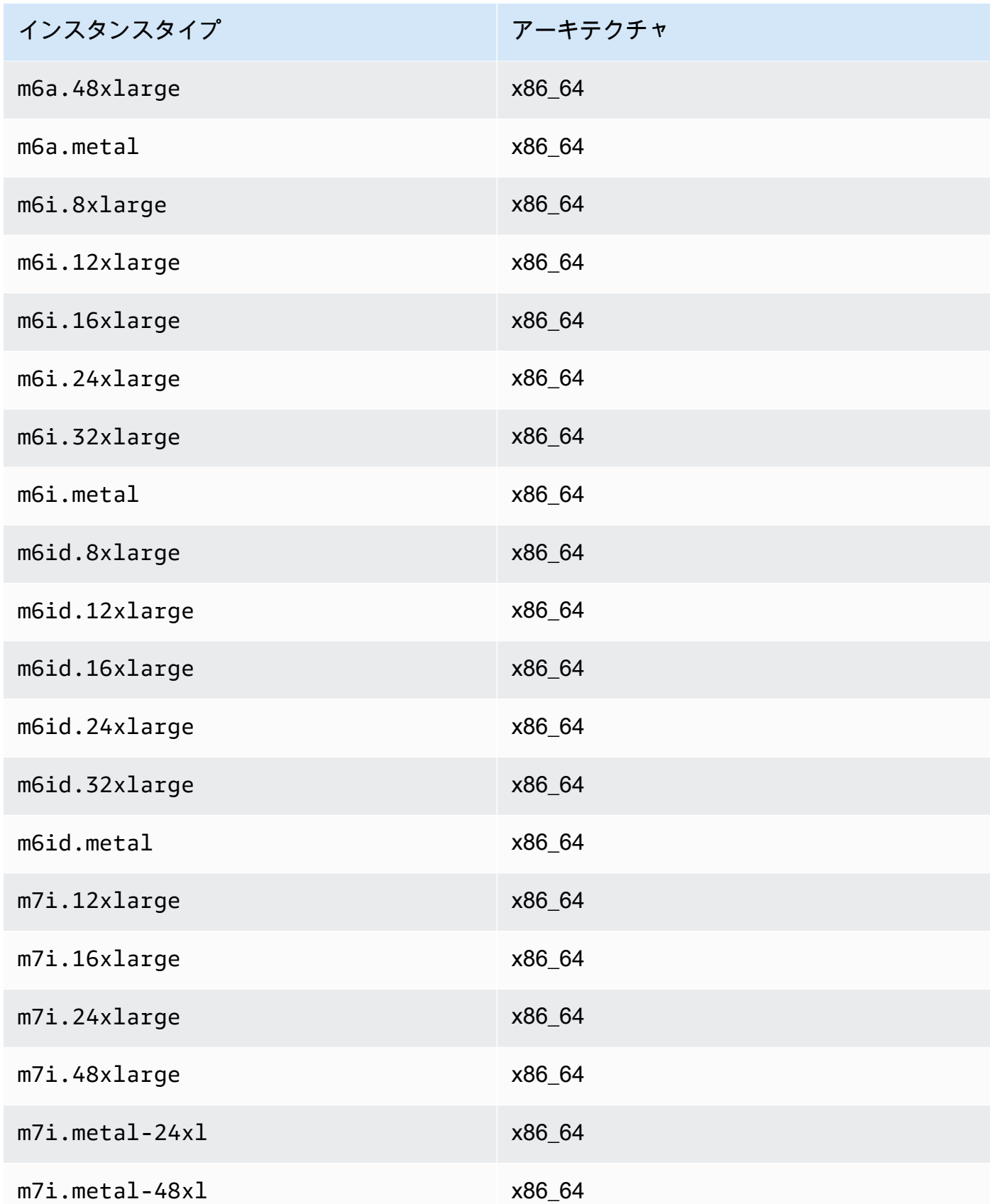

## Compute optimized

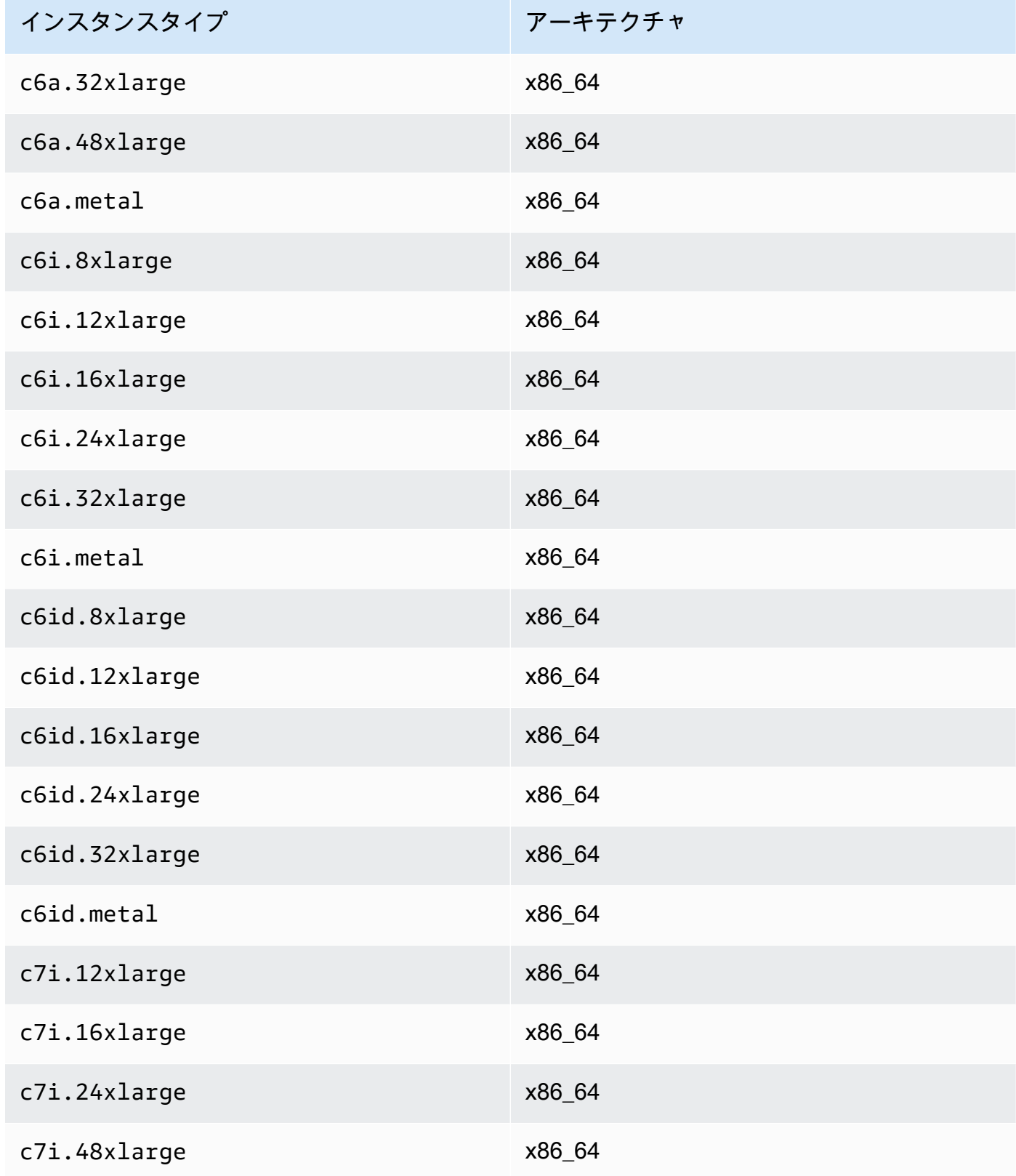

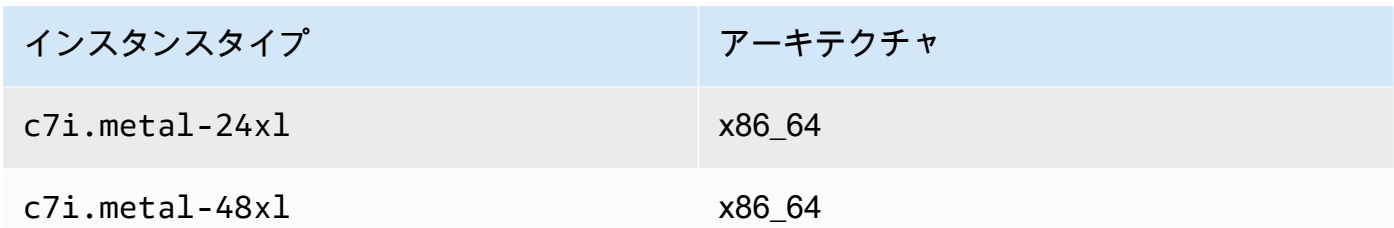

## Memory optimized

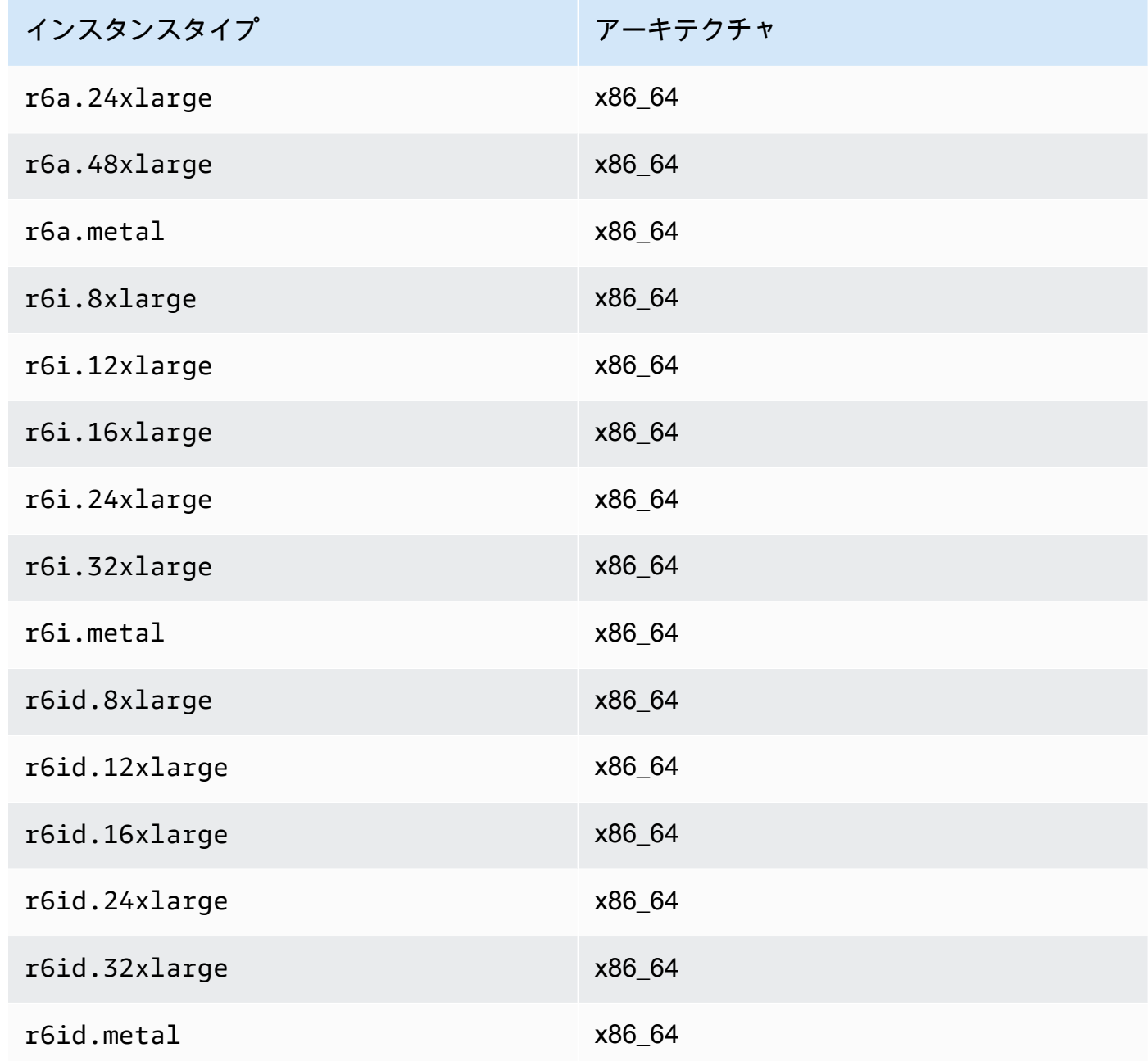

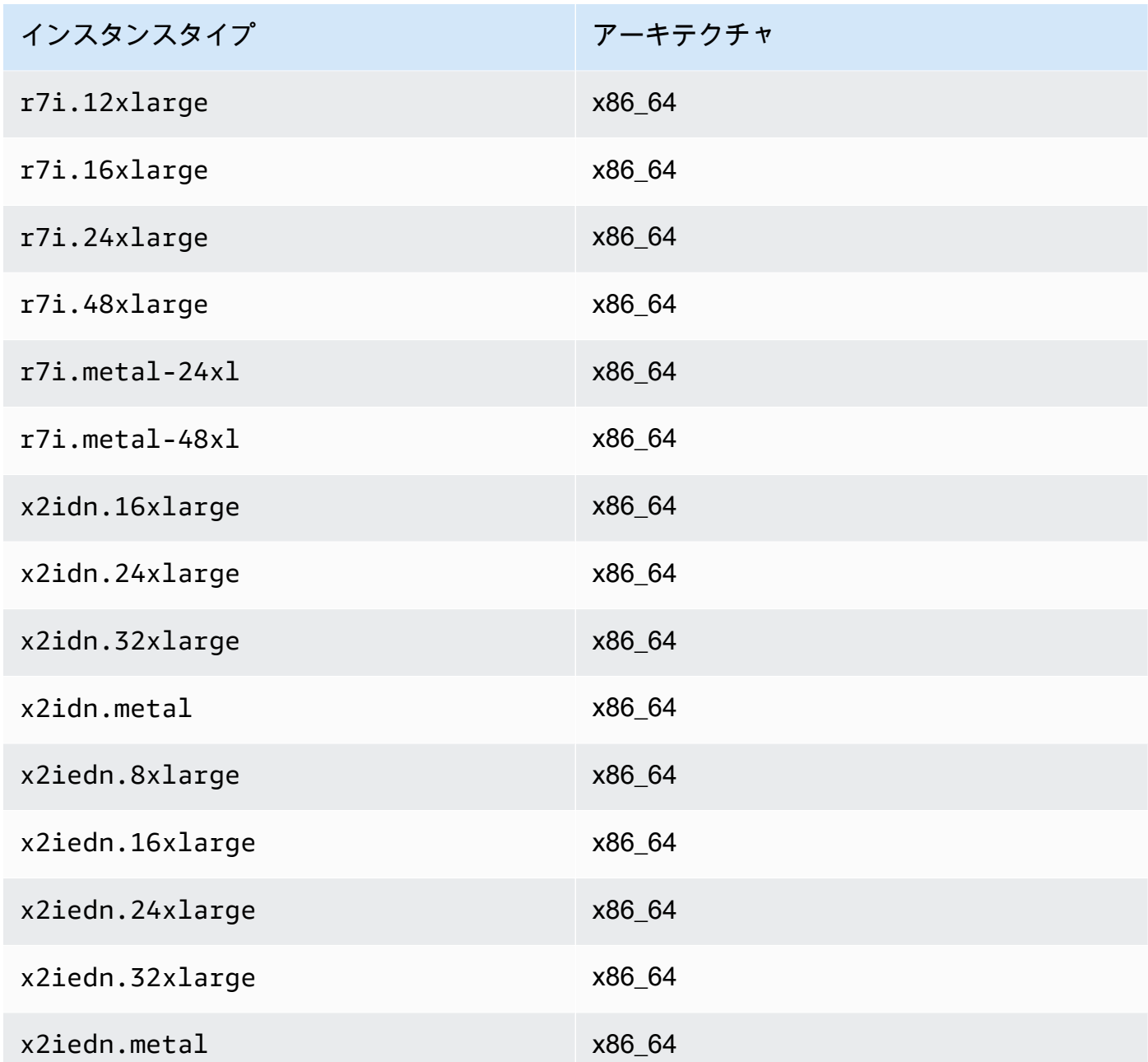

Accelerated computing

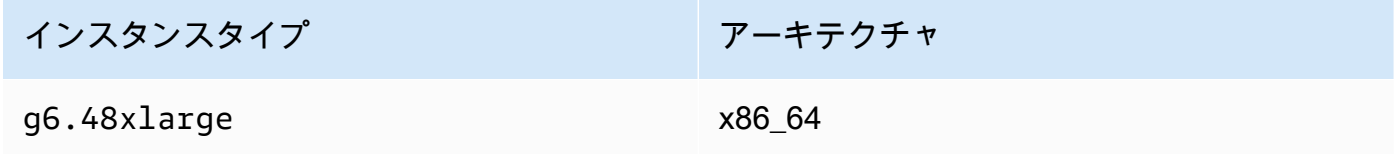

#### Storage optimized

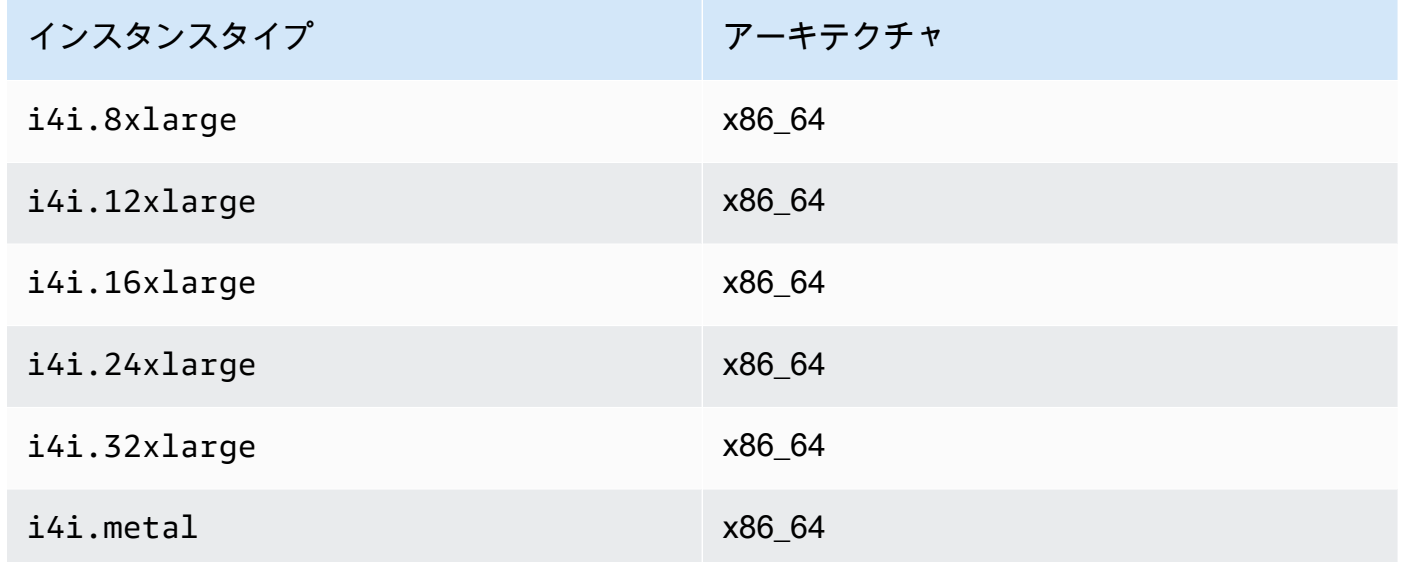

## ENA Express の設定を一覧化して表示する

このセクションでは、AWS Management Console または AWS CLI から ENA Express 情報を一覧化 して表示する方法について説明します。詳細については、使用する方法に一致するタブを選択してく ださい。

Console

このタブでは、現在の ENA Express 設定に関する情報を確認する方法と、AWS Management Console でインスタンスタイプのサポートを確認する方法について説明します。

インスタンスタイプのサポートを表示する

- 1. Amazon EC2 コンソール [\(https://console.aws.amazon.com/ec2/](https://console.aws.amazon.com/ec2/)) を開きます。
- 2. 左のナビゲーションペインで、[Instance types] (インスタンスタイプ) を選択します。
- 3. インスタンスタイプを選択すると、そのインスタンスの詳細が表示されます。[Instance type] (インスタンスタイプ) のリンクを選択して詳細ページを開くか、リストの左側のチェック ボックスを選択してページ下部の詳細ペインで詳細を表示できます。
- 4. [Networking] タブまたは詳細ページのそのセクションの [ENA Express Support] (ENA Express サポート) に、インスタンスタイプがこの機能をサポートしているかどうかを示す値 が true または false と表示されます。

ネットワークインターフェースリストから設定を表示する

- 1. Amazon EC2 コンソール [\(https://console.aws.amazon.com/ec2/](https://console.aws.amazon.com/ec2/)) を開きます。
- 2. 左側のナビゲーションペインで、[Network Interfaces] (ネットワークインターフェース) を選 択します。
- 3. ネットワークインターフェイスを選択すると、そのインスタンスの詳細が表示されま す。[Network interface ID] (ネットワークインターフェース ID) リンクを選択して詳細ページ を開くか、リストの左側のチェックボックスを選択してページ下部の詳細ペインで詳細を表 示できます。
- 4. [Details] (詳細) タブまたは詳細ページの [Network interface attachment] (ネットワークイン ターフェース接続) セクションで、[ENA Express] と [ENA Express UDP] の設定を確認しま す。

インスタンスから設定を表示する

- 1. Amazon EC2 コンソール [\(https://console.aws.amazon.com/ec2/](https://console.aws.amazon.com/ec2/)) を開きます。
- 2. 左のナビゲーションペインで、[Instances] (インスタンス) をクリックします。
- 3. インスタンスを選択すると、そのインスタンスの詳細が表示されます。[Instance ID] (インス タンス ID) リンクを選択して詳細ページを開くことも、リストの左側のチェックボックスを 選択してページ下部の詳細ペインに詳細を表示することもできます。
- 4. [Networking] (ネットワーキング) タブの [Network interfaces] (ネットワークインターフェー ス) セクションを右にスクロールして [ENA Express] と [ENA Express UDP] の設定を確認し ます。

AWS CLI

このタブでは、現在の ENA Express 設定に関する情報を確認する方法と、AWS CLI でインスタ ンスタイプのサポートを確認する方法について説明します。

インスタンスタイプを記述する

特定のインスタンスタイプのインスタンスタイプ設定については、AWS CLI で [describe](https://awscli.amazonaws.com/v2/documentation/api/latest/reference/ec2/describe-instance-types.html)[instance-types](https://awscli.amazonaws.com/v2/documentation/api/latest/reference/ec2/describe-instance-types.html) コマンドを実行し、インスタンスタイプを次のように置き換えてください。

```
[ec2-user ~]$ aws ec2 describe-instance-types --instance-types m6i.metal
\{"InstanceTypes": [
```

```
{ 
  "InstanceType": "m6i.metal", 
  "CurrentGeneration": true, 
  ... 
  }, 
  "NetworkInfo": { 
   ... 
   "EnaSrdSupported": true 
  }, 
  ...
}
]
}
```
インスタンスの説明

特定のインスタンスの ENA Express 設定について詳しくは、AWS CLI で [describe-instances](https://awscli.amazonaws.com/v2/documentation/api/latest/reference/ec2/describe-instances.html) コ マンドを実行してください。例を示します。このコマンド例は、--instance-ids パラメータ で指定された実行中の各インスタンスに接続されているネットワークインターフェイスの ENA Express 設定のリストを返します。

```
[ec2-user ~]$ aws ec2 describe-instances --instance-
ids i-1234567890abcdef0 i-0598c7d356eba48d7 --query 'Reservations[*].Instances[*].
[InstanceId, NetworkInterfaces[*].Attachment.EnaSrdSpecification]'[ 
 \Gamma\Gamma "i-1234567890abcdef0", 
   \Gamma { 
       "EnaSrdEnabled": true, 
       "EnaSrdUdpSpecification": { 
        "EnaSrdUdpEnabled": false 
      } 
     } 
    ] 
  \mathbf{I} ], 
 \Gamma\Gamma "i-0598c7d356eba48d7", 
   \Gamma { 
       "EnaSrdEnabled": true,
```
```
 "EnaSrdUdpSpecification": { 
         "EnaSrdUdpEnabled": false 
       } 
      } 
    ] 
   ] 
 \mathbf{1}]
```
ネットワークインターフェースを記述する

ネットワークインターフェイスの ENA Express 設定の情報については、[describe-network](https://awscli.amazonaws.com/v2/documentation/api/latest/reference/ec2/describe-network-interfaces.html)[interfaces](https://awscli.amazonaws.com/v2/documentation/api/latest/reference/ec2/describe-network-interfaces.html) コマンドを AWS CLI で次のように実行します。

```
[ec2-user ~]$ aws ec2 describe-network-interfaces
{
"NetworkInterfaces": [
\{ "Association": { 
  ....IPs, DNS... 
  }, 
  "Attachment": { 
   "AttachTime": "2022-11-17T09:04:28+00:00", 
   "AttachmentId": "eni-attach-0ab1c23456d78e9f0", 
   "DeleteOnTermination": true, 
   "DeviceIndex": 0, 
   "NetworkCardIndex": 0, 
   "InstanceId": "i-1234567890abcdef0", 
   "InstanceOwnerId": "111122223333", 
   "Status": "attached", 
   "EnaSrdSpecification": { 
    "EnaSrdEnabled": true, 
    "EnaSrdUdpSpecification": { 
     "EnaSrdUdpEnabled": true 
    } 
   } 
  }, 
  ... 
  "NetworkInterfaceId": "eni-1234567890abcdef0", 
  "OwnerId": "111122223333", 
  ...
}
]
```
}

PowerShell

このタブでは、現在の ENA Express 設定に関する情報を確認する方法と、PowerShell を使用し てインスタンスタイプのサポートを確認する方法について説明します。

インスタンスタイプを記述する

特定のインスタンスタイプのインスタンスタイプ設定については、Tools for PowerShell で [Get-](https://docs.aws.amazon.com/powershell/latest/reference/items/Get-EC2InstanceType.html)[EC2InstanceType Cmdlet](https://docs.aws.amazon.com/powershell/latest/reference/items/Get-EC2InstanceType.html) コマンドを実行し、インスタンスタイプを次のように置き換えてくだ さい。

```
PS C:\> Get-EC2InstanceType -InstanceType m6i.metal | `
Select-Object ` 
     InstanceType, 
     CurrentGeneration, 
     @{Name = 'EnaSrdSupported'; Expression = { $_.NetworkInfo.EnaSrdSupported } } | 
 `
Format-List
```

```
InstanceType : m6i.metal
CurrentGeneration : True
EnaSrdSupported : True
```
ENA Express が有効になっている場合、値 True が返されます。

ネットワークインターフェースを記述する

ネットワークインターフェイスの ENA Express 設定の詳細については、Tools for PowerShell で [Get-EC2NetworkInterface Cmdlet](https://docs.aws.amazon.com/powershell/latest/reference/items/Get-EC2NetworkInterface.html) を次のように実行してください。

```
PS C:\> Get-EC2NetworkInterface -NetworkInterfaceId eni-0d1234e5f6a78901b | `
Select-Object ` 
     Association, 
     NetworkInterfaceId, 
     OwnerId, 
     @{Name = 'AttachTime'; Expression = { $_.Attachment.AttachTime } }, 
     @{Name = 'AttachmentId'; Expression = { $_.Attachment.AttachmentId } }, 
     @{Name = 'DeleteOnTermination'; Expression = 
  { $_.Attachment.DeleteOnTermination } }, 
     @{Name = 'NetworkCardIndex'; Expression = { $_.Attachment.NetworkCardIndex } }, 
     @{Name = 'InstanceId'; Expression = { $_.Attachment.InstanceId } },
```

```
 @{Name = 'InstanceOwnerId'; Expression = { $_.Attachment.InstanceOwnerId } }, 
    @{Name = 'Status'; Expression = { $_.Attachment.Status } }, 
    @{Name = 'EnaSrdEnabled'; Expression = 
  { $_.Attachment.EnaSrdSpecification.EnaSrdEnabled } }, 
    @{Name = 'EnaSrdUdpEnabled'; Expression = 
  { $_.Attachment.EnaSrdSpecification.EnaSrdUdpSpecification.EnaSrdUdpEnabled } }
Association : 
NetworkInterfaceId : eni-0d1234e5f6a78901b
OwnerId : 111122223333
AttachTime : 6/11/2022 1:13:11 AM
AttachmentId : eni-attach-0d1234e5f6a78901b
DeleteOnTermination : True
NetworkCardIndex : 0
InstanceId : i-0d1234e5f6a78901b
InstanceOwnerId : 111122223333
Status : attached
EnaSrdEnabled : True
EnaSrdUdpEnabled : False
```
## ENA Express の設定を行う

ENA Express は、対応する EC2 インスタンスタイプに対して、追加のソフトウェアをインストール することなく設定できます。

このセクションでは、AWS Management Console または AWS CLI から ENA Express を設定する方 法について説明します。詳細については、使用する方法に一致するタブを選択してください。

Console

このタブでは、インスタンスにアタッチされているネットワークインターフェースの ENA Express 設定を管理する方法について説明します。

ネットワークインターフェースリストから ENA Express を管理する

- 1. Amazon EC2 コンソール [\(https://console.aws.amazon.com/ec2/](https://console.aws.amazon.com/ec2/)) を開きます。
- 2. 左側のナビゲーションペインで、[Network Interfaces] (ネットワークインターフェース) を選 択します。
- 3. インスタンスにアタッチされるネットワークインターフェースを指定します。[Network interface ID] (ネットワークインターフェース ID) リンクを選択して詳細ページを開くこと も、リストの左側にあるチェックボックスを選択することもできます。

4. ページ右上の [Action] (アクション) メニューから [Manage ENA Express] (ENA Express の管 理) を選択します。これにより、選択したネットワークインターフェイス ID と現在の設定が 表示された [Manage ENA Express] (ENA Express の管理) ダイアログが開きます。

# **a** Note 選択したネットワークインターフェースがインスタンスに接続されていない場合、こ のアクションはメニューに表示されません。

- 5. [ENA Express] を使用するには、[Enable] (有効にする) チェックボックスを選択します。
- 6. ENA Express が有効になっている場合、UDP 設定を構成できます。[ENA Express UDP] を 使用するには、[Enable] (有効にする) チェックボックスを選択します。
- 7. 設定を保存するには [Save] (保存) を選択します。

インスタンスリストから ENA Express を管理する

- 1. Amazon EC2 コンソール [\(https://console.aws.amazon.com/ec2/](https://console.aws.amazon.com/ec2/)) を開きます。
- 2. 左のナビゲーションペインで、[Instances] (インスタンス) をクリックします。
- 3. 管理するインスタンスを選択します。[Instance ID] (インスタンス ID) を選択して詳細ページ を開くか、リストの左側にあるチェックボックスを選択します。
- 4. インスタンスに設定する[Network interface] (ネットワークインターフェイス) を選択しま す。
- 5. ページ右上の [Action] (アクション) メニューから [Manage ENA Express] (ENA Express の管 理) を選択します。
- 6. インスタンスにアタッチされているネットワークインターフェイスに ENA Express を設定す るには、[Network interface] (ネットワークインターフェイス) リストから選択します。
- 7. 選択したネットワークインターフェースアタッチメントに [ENA Express] を使用するに は、[Enable] (有効にする) チェックボックスを選択します。
- 8. ENA Express が有効になっている場合、UDP 設定を構成できます。[ENA Express UDP] を 使用するには、[Enable] (有効にする) チェックボックスを選択します。
- 9. 設定を保存するには [Save] (保存) を選択します。

ネットワークインターフェースを EC2 インスタンスにアタッチする際に ENA Express を設定す る

- 1. Amazon EC2 コンソール [\(https://console.aws.amazon.com/ec2/](https://console.aws.amazon.com/ec2/)) を開きます。
- 2. 左側のナビゲーションペインで、[Network Interfaces] (ネットワークインターフェース) を選 択します。
- 3. インスタンスにアタッチされていないネットワークインターフェイスを選択します ([Status] (ステータス) が [Available] (利用可) のもの)。[Network interface ID] (ネットワークインター フェース ID) リンクを選択して詳細ページを開くことも、リストの左側にあるチェックボッ クスを選択することもできます。
- 4. アタッチする [Instance] (インスタンス) を選択します。
- 5. ネットワークインターフェースをインスタンスに接続した後に [ENA Express] を使用するに は、[Enable] (有効にする) チェックボックスを選択します。
- 6. ENA Express が有効になっている場合、UDP 設定を構成できます。[ENA Express UDP] を 使用するには、[Enable] (有効にする) チェックボックスを選択します。
- 7. ネットワークインターフェイスをインスタンスにアタッチし、ENA Express 設定を保存する には、[Attach] (アタッチ) を選択します。

AWS CLI

このタブでは、AWS CLI で ENA Express の設定を行う方法について説明します。

ネットワークインターフェースをアタッチする際の ENA Express の設定

ネットワークインターフェイスをインスタンスに接続するときに ENA Express を設定するには、 次の例に示すように AWS CLI で、[attach-network-interface](https://awscli.amazonaws.com/v2/documentation/api/latest/reference/ec2/attach-network-interface.html) コマンドを実行します。

例 1: TCP トラフィックには ENA Express を使用するが、UDP トラフィックには使用しない

この例では、EnaSrdEnabled を true に設定し、EnaSrdUdpEnabled をデフォルトで false に なるように設定します。

```
[ec2-user ~]$ aws ec2 attach-network-interface --network-interface-
id eni-0123f4567890a1b23 --instance-id i-0f1a234b5cd67e890 --device-index 1 --ena-
srd-specification 'EnaSrdEnabled=true'
{
"AttachmentId": "eni-attach-012c3d45e678f9012"
}
```
例 2: TCP トラフィックと UDP トラフィックの両方に ENA Express を使用する

この例では、EnaSrdEnabled と EnaSrdUdpEnabled の両方を true に設定します。

```
[ec2-user ~]$ aws ec2 attach-network-interface --network-interface-
id eni-0123f4567890a1b23 --instance-id i-0f1a234b5cd67e890 --device-index 1 --ena-
srd-specification 
  'EnaSrdEnabled=true,EnaSrdUdpSpecification={EnaSrdUdpEnabled=true}'
{
"AttachmentId": "eni-attach-012c3d45e678f9012"
}
```
ネットワークインターフェースアタッチメントの ENA Express 設定を更新する

インスタンスにアタッチされているネットワークインターフェイスの ENA Express 設定を更新す るには、次の例に示すように、AWS CLI で [modify-network-interface-attribute](https://awscli.amazonaws.com/v2/documentation/api/latest/reference/ec2/modify-network-interface-attribute.html) コマンドを実行し ます。

例 1: TCP トラフィックには ENA Express を使用するが、UDP トラフィックには使用しない

この例では EnaSrdEnabled を true に設定し、以前に設定したことがない場合は EnaSrdUdpEnabled をデフォルトで false になるよう設定します。

[ec2-user ~]\$ **aws ec2 modify-network-interface-attribute --network-interfaceid** *eni-0123f4567890a1b23* **--ena-srd-specification 'EnaSrdEnabled=true'**

例 2: TCP トラフィックと UDP トラフィックの両方に ENA Express を使用する

この例では、EnaSrdEnabled と EnaSrdUdpEnabled の両方を true に設定します。

[ec2-user ~]\$ **aws ec2 modify-network-interface-attribute - network-interface-id** *eni-0123f4567890a1b23* **--ena-srd-specification 'EnaSrdEnabled=true,EnaSrdUdpSpecification={EnaSrdUdpEnabled=true}'**

例 3: UDP トラフィックでの ENA Express の使用を停止する

この例では、EnaSrdUdpEnabled を false に設定しています。

```
[ec2-user ~]$ aws ec2 modify-network-interface-attribute --
network-interface-id eni-0123f4567890a1b23 --ena-srd-specification 
  'EnaSrdUdpSpecification={EnaSrdUdpEnabled=false}'
```
### PowerShell

このタブでは、PowerShell を使用して ENA Express の設定を行う方法について説明します。

ネットワークインターフェースをアタッチする際の ENA Express の設定

ネットワークインターフェイスの ENA Express 設定を構成するには、次の例に示すよう に、Tools for PowerShell で [Add-EC2NetworkInterface Cmdlet](https://docs.aws.amazon.com/powershell/latest/reference/items/Add-EC2NetworkInterface.html) を実行します。

例 1: TCP トラフィックには ENA Express を使用するが、UDP トラフィックには使用しない

この例では、EnaSrdEnabled を true に設定し、EnaSrdUdpEnabled をデフォルトで false に なるように設定します。

```
PS C:\> Add-EC2NetworkInterface `
-NetworkInterfaceId eni-0123f4567890a1b23 `
-InstanceId i-0f1a234b5cd67e890 `
-DeviceIndex 1 `
-EnaSrdSpecification_EnaSrdEnabled $true
```
eni-attach-012c3d45e678f9012

例 2: TCP トラフィックと UDP トラフィックの両方に ENA Express を使用する

この例では、EnaSrdEnabled と EnaSrdUdpEnabled の両方を true に設定します。

```
PS C:\> Add-EC2NetworkInterface `
-NetworkInterfaceId eni-0123f4567890a1b23 `
-InstanceId i-0f1a234b5cd67e890 `
-DeviceIndex 1 `
-EnaSrdSpecification_EnaSrdEnabled $true `
-EnaSrdUdpSpecification_EnaSrdUdpEnabled $true
```
eni-attach-012c3d45e678f9012

ネットワークインターフェースアタッチメントの ENA Express 設定を更新する

インスタンスにアタッチされているネットワークインターフェイスの ENA Express 設定を更新す るには、次の例に示すように、Tools for PowerShell で [Add-EC2NetworkInterface Cmdlet](https://docs.aws.amazon.com/powershell/latest/reference/items/Edit-EC2NetworkInterfaceAttribute.html) コマン ドを実行します。

例 1: TCP トラフィックには ENA Express を使用するが、UDP トラフィックには使用しない

この例では EnaSrdEnabled を true に設定し、以前に設定したことがない場合は EnaSrdUdpEnabled をデフォルトで false になるよう設定します。

```
PS C:\> Edit-EC2NetworkInterfaceAttribute `
-NetworkInterfaceId eni-0123f4567890a1b23 `
-EnaSrdSpecification_EnaSrdEnabled $true ; 
Get-EC2NetworkInterface -NetworkInterfaceId eni-0123f4567890a1b23 | `
Select-Object ` 
     NetworkInterfaceId, 
     @{Name = 'EnaSrdEnabled'; Expression = 
  { $_.Attachment.EnaSrdSpecification.EnaSrdEnabled }}, 
     @{Name = 'EnaSrdUdpEnabled'; Expression = 
  { $_.Attachment.EnaSrdSpecification.EnaSrdUdpSpecification.EnaSrdUdpEnabled }} | `
Format-List
NetworkInterfaceId : eni-0123f4567890a1b23
EnaSrdEnabled : True
EnaSrdUdpEnabled : False
```
例 2: TCP トラフィックと UDP トラフィックの両方に ENA Express を使用する

この例では、EnaSrdEnabled と EnaSrdUdpEnabled の両方を true に設定します。

```
PS C:\> Edit-EC2NetworkInterfaceAttribute `
-NetworkInterfaceId eni-0123f4567890a1b23 `
-EnaSrdSpecification_EnaSrdEnabled $true `
-EnaSrdSpecification_EnaSrdUdpSpecification_EnaSrdUdpEnabled $true ;
Get-EC2NetworkInterface -NetworkInterfaceId eni-0123f4567890a1b23 | `
Select-Object ` 
     NetworkInterfaceId, 
     @{Name = 'EnaSrdEnabled'; Expression = 
  { $_.Attachment.EnaSrdSpecification.EnaSrdEnabled }}, 
     @{Name = 'EnaSrdUdpEnabled'; Expression = 
  { $_.Attachment.EnaSrdSpecification.EnaSrdUdpSpecification.EnaSrdUdpEnabled }} | `
Format-List
NetworkInterfaceId : eni-0123f4567890a1b23
EnaSrdEnabled : True
EnaSrdUdpEnabled : True
```
例 3: UDP トラフィックでの ENA Express の使用を停止する

この例では、EnaSrdUdpEnabled を false に設定しています。

```
PS C:\> Edit-EC2NetworkInterfaceAttribute `
-NetworkInterfaceId eni-0123f4567890a1b23 `
-EnaSrdSpecification_EnaSrdUdpSpecification_EnaSrdUdpEnabled $false ; 
Get-EC2NetworkInterface -NetworkInterfaceId eni-0123f4567890a1b23 | `
Select-Object ` 
     NetworkInterfaceId, 
     @{Name = 'EnaSrdEnabled'; Expression = 
  { $_.Attachment.EnaSrdSpecification.EnaSrdEnabled }}, 
     @{Name = 'EnaSrdUdpEnabled'; Expression = 
  { $_.Attachment.EnaSrdSpecification.EnaSrdUdpSpecification.EnaSrdUdpEnabled }} | `
Format-List
NetworkInterfaceId : eni-0123f4567890a1b23
EnaSrdEnabled : True
EnaSrdUdpEnabled : False
```
EC2 インスタンスの起動時に ENA Express を設定する

AWS Management Console からインスタンスを起動する際、次の方法のいずれかを使用して AMI に ENA Express を設定できます。

- インスタンス起動ウィザードでのインスタンスの起動時に、AMI に ENA Express を設定できま す。設定の詳細については、インスタンス起動ウィザードの [ネットワーク設定](#page-739-0)、「Advanced network configuration」を参照してください。
- 起動テンプレートの使用時に、AMI に ENA Express を設定できます。起動テンプレートの設定に ついての詳細は、起動テンプレートの [ネットワーク設定](#page-776-0)、「Advanced network configuration」を 参照してください。

Windows インスタンスで Intel 82599 VF インターフェイスを使用した拡張 ネットワーキングの有効化

Amazon EC2 は Intel 82599 VF インターフェイスを通じて拡張ネットワーキング機能を提供します が、この機能では Intel ixgbevf ドライバーを使用します。

内容

- [要件](#page-2097-0)
- [拡張ネットワーキングが有効化されているかどうかのテスト](#page-2097-1)

• [Windows での拡張ネットワーキングの有効化](#page-2099-0)

## <span id="page-2097-0"></span>要件

Intel 82599 VF インターフェイスを使用した拡張ネットワーキングを準備するには、次のようにイン スタンスをセットアップします。

- サポートされているインスタンスタイプ C3、C4、D2、I2、M4 (m4.16xlarge を除く)、R3 から 選択します。
- 64 ビット HVM AMI からインスタンスを起動します。Windows Server 2008 および Windows Server 2003 では、拡張ネットワーキングを有効にできません。Windows Server 2012 R2 お よび Windows Server 2016 以降の AMI では、拡張ネットワーキングが既に有効になっていま す。Windows Server 2012 R2 にはインテルドライバー 1.0.15.3 が含まれており、Pnputil.exe ユー ティリティを使用してそのドライバーを最新のバージョンにアップグレードすることをお勧めしま す。
- インスタンスがインターネットに接続されていることを確認します。
- 選択した任意のコンピュータ、できればローカルのデスクトップまたはノートパソコンで、AWS Management Console から [AWS CloudShell](https://console.aws.amazon.com/cloudshell) を使用するか、[AWS CLI](https://docs.aws.amazon.com/cli/latest/userguide/cli-chap-getting-set-up.html) もしくは [AWS Tools for](https://docs.aws.amazon.com/powershell/latest/userguide/) [Windows PowerShell](https://docs.aws.amazon.com/powershell/latest/userguide/) をインストールし設定します。詳細については、[Amazon EC2 へのアク](#page-22-0) [セス](#page-22-0)もしくは [AWS CloudShell ユーザーガイド](https://docs.aws.amazon.com/cloudshell/latest/userguide/welcome.html)を参照してください。拡張ネットワーキング は、Amazon EC2 コンソールから管理することはできません。
- 保持する必要がある重要なデータがインスタンスにある場合、インスタンスから AMI を作成し てそのデータをバックアップする必要があります。sriovNetSupport 属性を有効にするととも に、カーネルおよびカーネルモジュールを更新すると、互換性のないインスタンスがレンダリング されたり、オペレーティングシステムに接続できなくなったりする可能性があります。最近のバッ クアップがある場合は、これが発生してもデータは保持されます。

<span id="page-2097-1"></span>拡張ネットワーキングが有効化されているかどうかのテスト

ドライバーがインスタンスにインストールされており、sriovNetSupport 属性が設定されている 場合は、Intel 82599 VF インターフェイスを使用した拡張ネットワーキングが既に有効になっていま す。

ドライバー

ドライバーがインストールされていることを確認するには、インスタンスに接続し、デバイス マ ネージャーを開きます。Intel(R) 82599 Virtual Functionが 「ネットワーク アダプター」 の下に表示 されていることを確認します。

インスタンス属性 (sriovNetSupport)

インスタンスに拡張ネットワーキングの sriovNetSupport 属性が設定されているかどうかを確認 するには、次のいずれかのコマンドを使用します。

AWS CLI

[describe-instance-attribute](https://docs.aws.amazon.com/cli/latest/reference/ec2/describe-instance-attribute.html) (AWS CLI/AWS CloudShell)

**aws ec2 describe-instance-attribute --instance-id** *instance\_id* **--attribute sriovNetSupport**

PowerShell

[Get-EC2InstanceAttribute](https://docs.aws.amazon.com/powershell/latest/reference/items/Get-EC2InstanceAttribute.html) (AWS Tools for Windows PowerShell)

**Get-EC2InstanceAttribute -InstanceId** *instance-id* **-Attribute sriovNetSupport**

属性が設定されていない場合、SriovNetSupport は空です。属性が設定されている場合、以下の 出力例に示すように、値は simple です。

```
"SriovNetSupport": { 
  "Value": "simple"
},
```
イメージ属性 (sriovNetSupport)

AMI に拡張ネットワーキングの sriovNetSupport 属性がすでに設定されているかどうかを確認す るには、次のいずれかのコマンドを使用します。

AWS CLI

[describe-images](https://docs.aws.amazon.com/cli/latest/reference/ec2/describe-images.html) (AWS CLI/AWS CloudShell)

**aws ec2 describe-images --image-id** *ami\_id* **--query "Images[].SriovNetSupport"**

### PowerShell

[Get-EC2Image](https://docs.aws.amazon.com/powershell/latest/reference/items/Get-EC2Image.html) (AWS Tools for Windows PowerShell)

**(Get-EC2Image -ImageId** *ami-id***).SriovNetSupport**

属性が設定されていない場合、SriovNetSupport は空です。属性が設定されている場合、値は simple です。

<span id="page-2099-0"></span>Windows での拡張ネットワーキングの有効化

インスタンスを起動し、すでに拡張ネットワーキングが有効になっていない場合、必要なネットワー クアダプタードライバーをダウンロードしてインスタンスにインストールし、拡張ネットワーキング を有効にするように sriovNetSupport インスタンス属性を設定する必要があります。この属性を 有効にできるのは、サポートされるインスタンスタイプのみです。詳細については、「[拡張ネット](#page-2053-0) [ワークのサポート](#page-2053-0)」を参照してください。

### **A** Important

Windows AMI の最新のドライバーアップデートを確認するには、AWS Windows AMI リファ レンスの「[Windows AMI のバージョン履歴」](https://docs.aws.amazon.com/ec2/latest/windows-ami-reference/ec2-windows-ami-version-history.html)を参照してください。

**A** Warning

拡張ネットワーキング属性は、いったん有効にすると無効にする方法はありません。

## 拡張ネットワーキングを有効にするには

- 1. インスタンスに接続してローカル管理者としてログインします。
- 2. [Windows Server 2016 以降] ドライバーがインストールされたら以下の EC2 Launch PowerShell スクリプトを実行し、インスタンスを設定します。

PS C:\> **C:\ProgramData\Amazon\EC2-Windows\Launch\Scripts\InitializeInstance.ps1 - Schedule**

## **A** Important

管理者パスワードは、インスタンス初期化 EC2 Launch スクリプトを有効にするとリ セットされます。初期化タスクの設定で指定することで、管理者パスワードのリセット を無効にするように設定ファイルを変更できます。パスワードのリセットを無効にする 手順については、[初期化タスクの設定](#page-1055-0)を参照してください。

- 3. インスタンスから、OS 用の Intel ネットワークアダプタードライバーをダウンロードします。
	- [Windows Server 2022]

[ダウンロードページ](https://www.intel.com/content/www/us/en/download/706171/intel-network-adapter-driver-for-windows-server-2022.html)とWired\_driver\_*version*\_x64.zip のダウンロードを見てくださ い。

• Windows Server 2019 Server バージョン 1809 以降を含む\*

[ダウンロードページ](https://www.intel.com/content/www/us/en/download/19372/intel-network-adapter-driver-for-windows-server-2019.html)とWired\_driver\_*version*\_x64.zip のダウンロードを見てくださ い。

• Windows Server 2016 Server バージョン 1803 以前を含む\*

[ダウンロードページ](https://www.intel.com/content/www/us/en/download/18737/intel-network-adapter-driver-for-windows-server-2016.html)とWired\_driver\_*version*\_x64.zip のダウンロードを見てくださ い。

• [Windows Server 2012 R2

[ダウンロードページ](https://www.intel.com/content/www/us/en/download/17480/intel-network-adapter-driver-for-windows-server-2012-r2.html)とWired\_driver\_*version*\_x64.zip のダウンロードを見てくださ い。

• Windows Server 2012

[ダウンロードページ](https://www.intel.com/content/www/us/en/download/16789/intel-network-adapter-driver-for-windows-server-2012.html)とWired\_driver\_*version*\_x64.zip のダウンロードを見てくださ い。

• Windows Server 2008 R2

[ダウンロードページ](https://www.intel.com/content/www/us/en/download/15590/intel-network-adapter-driver-for-windows-7-final-release.html)とPROWinx64Legacy.exe のダウンロードを見てください。

\*Server バージョン 1803 以前および 1809 以降は、Intel のドライバーおよびソフトウェアの ページでは特に扱われていません。

4. OS 用の Intel ネットワークアダプタードライバーをインストールします。

- Windows Server 2008 R2
	- 1. ダウンロードフォルダで、PROWinx64Legacy.exe ファイルを見つけて、名前を PROWinx64Legacy.zip に変更します。
	- 2. PROWinx64Legacy.zip ファイルの内容を展開します。
	- 3. コマンドラインを開き、抽出されたフォルダに移動し、pnputil ユーティリティを使用し て次のコマンドを実行して、ドライバーストアで INF ファイルを追加およびインストール します。

C:\> **pnputil -a PROXGB\Winx64\NDIS62\vxn62x64.inf**

- Windows Server 2022、Windows Server 2019、Windows Server 2016、Windows Server 2012 R2、および Windows Server 2012
	- 1. ダウンロードフォルダで、Wired\_driver\_*version*\_x64.zip ファイルの内容を展開し ます。
	- 2. 抽出されたフォルダで、Wired\_driver\_*version*\_x64.exe ファイルを見つけて、名前 を Wired\_driver\_*version*\_x64.zip に変更します。
	- 3. Wired\_driver\_*version*\_x64.zip ファイルの内容を展開します。
	- 4. コマンドラインを開き、抽出されたフォルダに移動し、pnputil ユーティリティを使用し て次のコマンドのいずれかを実行して、ドライバーストアで INF ファイルを追加およびイ ンストールします。
		- Windows Server 2022

C:\> **pnputil -i -a PROXGB\Winx64\WS2022\vxs.inf**

• Windows Server 2019

C:\> **pnputil -i -a PROXGB\Winx64\NDIS68\vxn68x64.inf**

• Windows Server 2016

C:\> **pnputil -i -a PROXGB\Winx64\NDIS65\vxn65x64.inf**

• Windows Server 2012 R2

C:\> **pnputil -i -a PROXGB\Winx64\NDIS64\vxn64x64.inf**

C:\> **pnputil -i -a PROXGB\Winx64\NDIS63\vxn63x64.inf**

- 5. ローカルコンピュータから、Amazon EC2 コンソールまたは次のいずれかのコマンドを使用し て、インスタンスを停止します。[stop-instances](https://docs.aws.amazon.com/cli/latest/reference/ec2/stop-instances.html) (AWS CLI)、[Stop-EC2Instance](https://docs.aws.amazon.com/powershell/latest/reference/items/Stop-EC2Instance.html) (AWS Tools for Windows PowerShell)。インスタンスを AWS OpsWorks で管理する場合、インスタンスの状態 が同期し続けるために、AWS OpsWorks コンソールでインスタンスを停止する必要がありま す。
- 6. ローカルコンピュータから、次のいずれかのコマンドを使用して拡張ネットワーキングの属性を 有効化します。

AWS CLI

[modify-instance-attribute](https://docs.aws.amazon.com/cli/latest/reference/ec2/modify-instance-attribute.html) (AWS CLI/AWS CloudShell)

**aws ec2 modify-instance-attribute --instance-id** *instance\_id* **--sriov-net-support simple**

**PowerShell** 

[Edit-EC2InstanceAttribute](https://docs.aws.amazon.com/powershell/latest/reference/items/Edit-EC2InstanceAttribute.html) (AWS Tools for Windows PowerShell)

**Edit-EC2InstanceAttribute -InstanceId** *instance\_id* **-SriovNetSupport "simple"**

- 7. (オプション) [カスタム Windows AMI を作成する](#page-160-0)の説明に従って、インスタンスから AMI を作成 します。AMI は、インスタンスから拡張ネットワーキング属性を継承します。このため、この AMI を使用することで、拡張ネットワーキングがデフォルトで有効になっている別のインスタ ンスを起動できます。
- 8. ローカルコンピュータから、Amazon EC2 コンソールまたは次のいずれかのコマンドを使用し て、インスタンスを開始します。[start-instances](https://docs.aws.amazon.com/cli/latest/reference/ec2/start-instances.html) (AWS CLI)、[Start-EC2Instance](https://docs.aws.amazon.com/powershell/latest/reference/items/Start-EC2Instance.html) (AWS Tools for Windows PowerShell)。インスタンスを AWS OpsWorks で管理する場合、インスタンスの状態 が同期し続けるために、AWS OpsWorks コンソールでインスタンスを停止する必要がありま す。

# <span id="page-2102-0"></span>オペレーティングシステムの最適化

ネットワーキングが拡張されたインスタンスで最大のネットワークパフォーマンスを実現するには、 デフォルトのオペレーティングシステムの設定を変更する必要がある場合があります。高いネット

ワークパフォーマンスを必要とするアプリケーションには、次の設定変更をお勧めします。その他の 最適化 (チェックサムオフロードをオンにして RSS を有効にするなど) は、公式の Windows AMI で 既に行われています。

### **a** Note

TCP Chimney オフロードはほとんどのユースケースで無効にする必要があり、Windows Server 2016 では廃止されています。

これらのオペレーティングシステムの最適化に加えて、ネットワークトラフィックの最大送信単位 (MTU) も考慮し、ワークロードとネットワークアーキテクチャーに応じて調整する必要がありま す。詳細については、[EC2 インスタンスのネットワークの最大送信単位 \(MTU\)を](#page-2179-0)参照してくださ い。

AWS では、99.9 パーセンタイルで 50us のクラスタープレイスメントグループで起動されたインス タンスと 200us のテールレイテンシーの間のラウンドトリップレイテンシーを定期的に測定してい ます。アプリケーションで一貫して低レイテンシーが必要な場合、Nitro System で構築された固定パ フォーマンスインスタンスで最新バージョンの ENA ドライバーを使用することをお勧めします。

### RSS CPU アフィニティを設定する

受信側スケーリング (RSS) は、複数のプロセッサにネットワークトラフィック CPU 負荷を分配す るために使用されます。デフォルトでは、公式 Amazon Windows AMI は、RSS を有効にして設定さ れ、RSS を許可します。ENA ENI は最大 8 つの RSS キューを提供します。RSS キューやその他の システム処理の CPU アフィニティを定義することで、マルチコアシステムで CPU の負荷を分散す ることができ、より多くのネットワークトラフィックを処理できます。16 個を超える vCPU を備え たインスタンスタイプでは、Set-NetAdapterRSS PowerShell cmdlet を使用することをお勧めし ます。この cmdlet は、さまざまなシステムコンポーネントとの競合を防ぐために、すべての ENI の RSS 設定からブートプロセッサ (ハイパースレッディングが有効になっている場合は論理プロセッサ 0 と 1) を手動で除外します。

Windows はハイパースレッド対応で、単一の NIC の RSS キューが常に異なる物理 コアに配置されるようにします。したがって、ハイパースレッディングが無効になっ ていない限り、他の NIC との競合を完全に防ぐために、各 NIC の RSS 設定が 16 個 の論理プロセッサの全体で分散されます。Set-NetAdapterRss cmdlet を使用する と、BaseProcessorGroup、BaseProcessorNumber、MaxProcessingGroup、MaxProcessorNumber、 および NumaNode (オプション) の値を定義することによって、NIC ごとの有効な論理プロセッサ の範囲を定義できます。NIC 間の競合を完全に排除するのに十分な物理コアがない場合、ENI の予

想されるワークロードに応じて、ENI 範囲内の論理プロセッサの数を減らします (つまり、少量の管 理ネットワーク ENI には、割り当てられた RSS キューを多くは必要としない場合があります) 。ま た、前記のように、さまざまなコンポーネントを CPU 0 で実行する必要があるため、十分な vCPU が利用可能な場合は、すべての RSS 構成から除外することをお勧めします。

例えば、ハイパースレッディングが有効になっている 2 つの NUMA ノードを持つ 72 の vCPU イン スタンスに 3 つの ENI がある場合、次のコマンドは 2 つの CPU 間でネットワーク負荷を重複なく 分散させ、コア 0 の使用を完全に防ぎます。

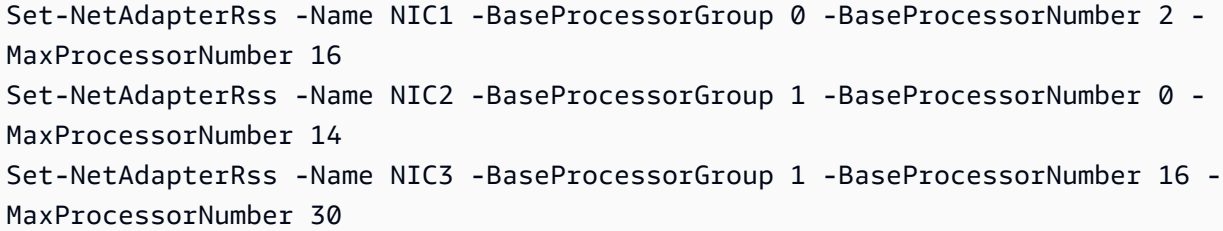

これらの設定は各ネットワークアダプターに対して永続的であることに注意してください。イン スタンスの vCPU 数が異なるインスタンスにサイズ変更された場合は、有効になっている ENI ご とに RSS 設定を再評価する必要があります。Set-NetAdapterRss cmdlet に関するマイクロソ フトのドキュメントは、こちらにあります。[https://docs.microsoft.com/en-us/powershell/module/](https://docs.microsoft.com/en-us/powershell/module/netadapter/set-netadapterrss?view=win10-ps) [netadapter/set-netadapterrss](https://docs.microsoft.com/en-us/powershell/module/netadapter/set-netadapterrss?view=win10-ps)

SQL ワークロードに関する特記事項: 同じ CPU に対する I/O およびネットワークの競合を最小限に 抑えるために、ENI RSS 構成とともに I/O スレッドアフィニティ設定を確認することをお勧めしま す。[affinity mask Server Configuration Optionを](https://docs.microsoft.com/en-us/sql/database-engine/configure-windows/affinity-mask-server-configuration-option)参照してください。

## <span id="page-2104-0"></span>EC2 インスタンスのネットワークパフォーマンスをモニタリングします。

Elastic Network Adapter (ENA) ドライバーは、有効になっているインスタンスからネットワークパ フォーマンスメトリクスを公開します。このようなメトリクスを使用して、インスタンスのパフォー マンスの問題のトラブルシューティング、ワークロードに適したインスタンスサイズの選択、スケー リングアクティビティの事前計画、およびアプリケーションのベンチマークにより、メトリクスがイ ンスタンスで利用できるパフォーマンスを最大化するかどうかを判断できます。

Amazon EC2 は、インスタンスレベルでネットワーク最大値を定義し、インスタンスサイズ全体で 一貫したネットワークパフォーマンスを含め、質の高いネットワークエクスペリエンスを実現しま す。AWS は、各インスタンスに次の最大値を提供します。

• 帯域幅機能 - 各 EC2 インスタンスには、インスタンスタイプとサイズに基づいて、集計したイン バウンドトラフィックとアウトバウンドトラフィックの最大帯域幅があります。インスタンスの

一部は、ネットワーク I/O クレジットメカニズムを使用して、平均帯域幅使用率に基づいて、ネッ トワーク帯域幅を割り当てます。また、Amazon EC2 には、AWS Direct Connect およびインター ネットへのトラフィックに最大帯域幅があります。詳細については、「[Amazon EC2 インスタン](#page-2049-0) [スのネットワーク帯域幅](#page-2049-0)」を参照してください。

- Packet-per-second (PPS) パフォーマンス 各 EC2 インスタンスには、インスタンスタイプとサイ ズに基づいて、最大 PPS パフォーマンスがあります。
- 追跡された接続 セキュリティグループは、確立された各接続を追跡し、リターンパケットが期待 どおりに配信されることを確認します。インスタンスごとに追跡できる接続の最大数があります。 詳細については、「[セキュリティグループの接続の追跡](#page-2328-0)」を参照してください。
- リンクローカルサービスアクセス Amazon EC2 は、DNS サービス、インスタンスメタデータ サービス、Amazon Time Sync Service などのサービスへのトラフィックに対して、ネットワーク インターフェイスごとに最大 PPS を提供します。

インスタンスのネットワークトラフィックが最大値を超えると、AWS はネットワークパケットを キューイングしてから破棄することによって、最大値を超えるトラフィックを調整します。ネット ワークパフォーマンスメトリクスを使用して、トラフィックが最大値を超えるタイミングをモニタリ ングできます。これらのメトリクスは、ネットワークトラフィックへの影響、およびネットワークパ フォーマンスの問題の可能性をリアルタイムで通知します。

### 内容

- [要件](#page-2105-0)
- [ENA ドライバーのメトリクス](#page-2106-0)
- [Windows インスタンスのネットワークパフォーマンスメトリクスを表示します。](#page-2107-0)

## <span id="page-2105-0"></span>要件

- ENA ドライバーバージョン 2.2.2 以降をインストールします。インストールされているバージョ ンを確認するには、次のようにデバイスマネージャーを使用します。
	- 1. devmgmt.msc を実行して、デバイスマネージャを開きます。
	- 2. [Network Adapters] を展開します。
	- 3. [Amazon Elastic Network Adapter]、[Properties] を選択します。
	- 4. [Driver] タブで、[Driver Version] を探します。

ENA ドライバーをアップグレードするには、[拡張ネットワーキングを](#page-2054-0)参照してください。

• これらのメトリクスを Amazon CloudWatch にインポートするには、CloudWatch エージェントを インストールします。詳細については、Amazon CloudWatch ユーザーガイドの[高度なネットワー](https://docs.aws.amazon.com/AmazonCloudWatch/latest/monitoring/CloudWatch-Agent-network-performance.html) [クメトリクスの収集](https://docs.aws.amazon.com/AmazonCloudWatch/latest/monitoring/CloudWatch-Agent-network-performance.html)を参照してください。

<span id="page-2106-0"></span>ENA ドライバーのメトリクス

ENA ドライバーは、次のメトリクスをリアルタイムでインスタンスに配信します。前回のドライ バーのリセット以降に、各ネットワークインターフェイスでキューまたはドロップされたパケットの 累積数を示します。

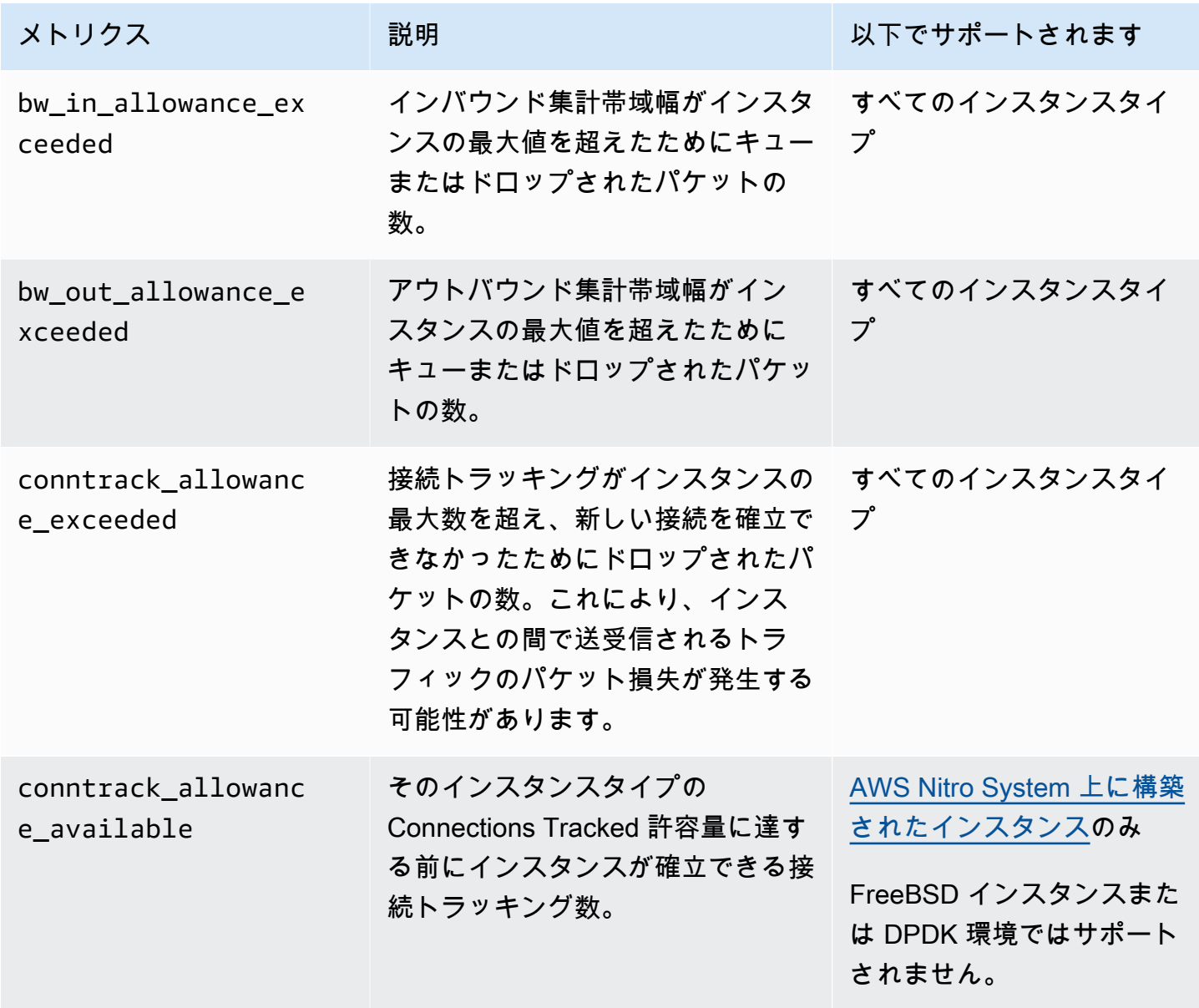

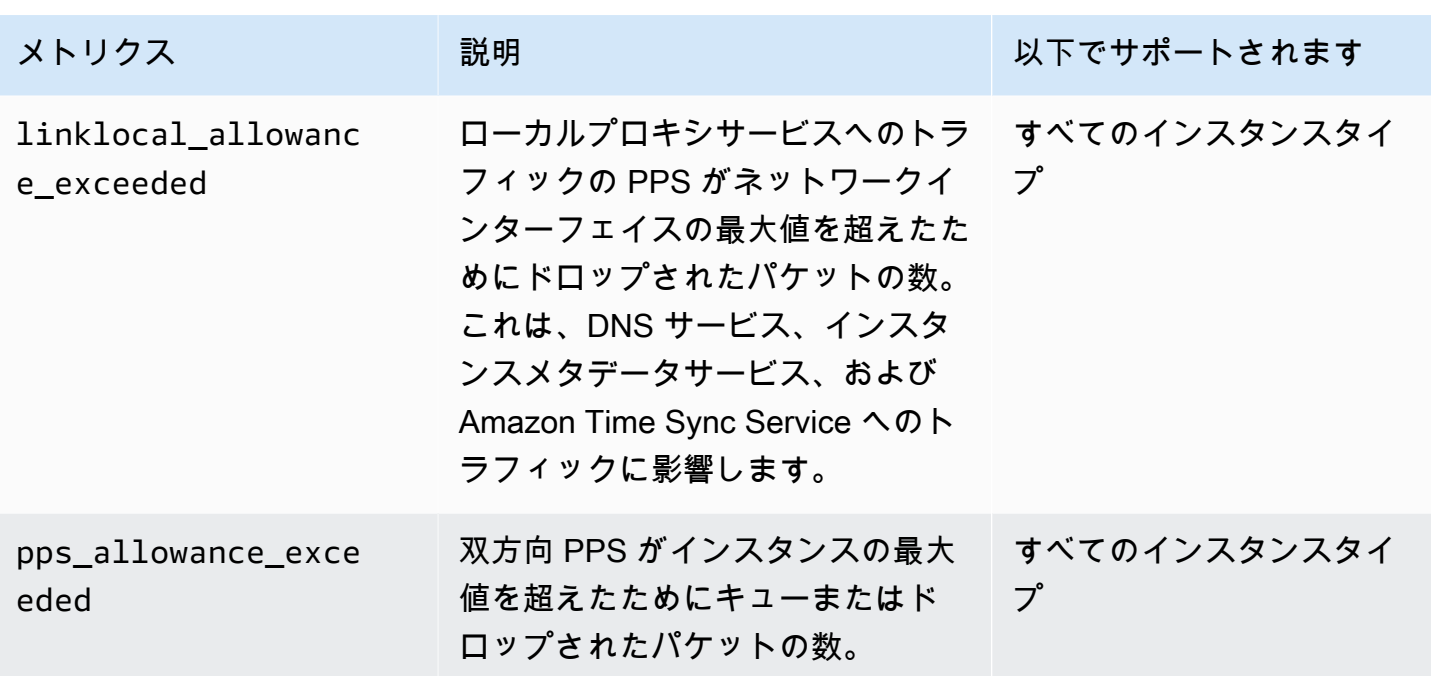

<span id="page-2107-0"></span>Windows インスタンスのネットワークパフォーマンスメトリクスを表示します。

Windows パフォーマンスカウンターの任意のコンシューマーを使用して、メトリクスを表示できま す。EnaPerfCounters マニフェストに従って、データを解析できます。これは、パフォーマンスカウ ンタープロバイダーとそのカウンターセットを定義する XML ファイルです。

マニフェストインストール

ENA ドライバー 2.2.2 以降を含む AMI を使用してインスタンスを起動した場合、または ENA ドラ イバー 2.2.2 のドライバーパッケージにインストールスクリプトを使用した場合、マニフェストは既 にインストールされています。マニフェストを手動でインストールするには、次の手順を実行しま す。

1. 次のコマンドを使用して、既存のマニフェストを削除します。

unlodctr /m:EnaPerfCounters.man

- 2. マニフェストファイル EnaPerfCounters.man をドライバインストールパッケージから %SystemRoot%\System32\drivers にコピーします。
- 3. 次のコマンドを使用して、新しいマニフェストをインストールします。

lodctr /m:EnaPerfCounters.man

パフォーマンスモニターを使用したメトリクスの表示

- 1. パフォーマンスモニタを開きます。
- 2. Ctrl+N キーを押して、新しいカウンターを追加します。
- 3. リストから [ENA Packets Shaping] を選択します。
- 4. モニタリングするインスタンスを選択し、[Add] を選択します。
- 5. [OK] を選択します。

Elastic Network Adapter (ENA) Windows ドライバーのトラブルシューティ ング

Elastic Network Adapter (ENA) は、オペレーティングシステムのヘルスを向上し、Windows インス タンスのオペレーションを中断させる可能性のある予期しないハードウェア動作や障害を減らすよう に設計されています。ENA アーキテクチャでは、デバイスやドライバーの障害がオペレーティング システムに対して可能な限り透過的に保持されます。

このトピックでは、ENA Windows ドライバーのトラブルシューティングについて説明します。

接続できない

インスタンスに接続できない場合は、「[接続できないインスタンスのスクリーンショットの取得](#page-2612-0)」を 参照してください。

**a** Note

AWS Systems Manager Session Manager を介してインスタンスに接続することもでき ます。ただし、これを行うには事前設定が必要です。詳細については、「AWS Systems Manager ユーザーガイド」の「[Session Manager](https://docs.aws.amazon.com/systems-manager/latest/userguide/session-manager.html)」を参照してください。

### <span id="page-2108-0"></span>インスタンスの診断情報を収集する

Windows オペレーティングシステム (OS) ツールを開く手順は、インスタンスにインストールされて いる OS のバージョンによって異なります。以下のセクションでは、[Run] (実行) ダイアログでツー ルを開きます。このツールは、すべての OS バージョンで同じ動作をします。ただし、これらのツー ルには、任意の方法を使用してアクセスできます。

[Run] (実行) ダイアログにアクセスする

- Windows ロゴのキーの組み合わせを使用する: Windows + R
- 検索バーを使用する:
	- 検索バーに run と入力します。
	- 検索結果から [Run] (実行) アプリケーションを選択します。

一部の手順では、プロパティまたはコンテキスト依存アクションにアクセスするためにコンテキスト メニューが必要です。OS のバージョンとハードウェアに応じて、いくつかの方法があります。

コンテキストメニューにアクセスする

- マウスを使用する: 項目を右クリックしてコンテキストメニューを表示します。
- キーボードを使用する:
	- お使いの OS のバージョンに応じて、Shift + F10、または Ctrl + Shift + F10 を使用しま す。
	- キーボードにコンテキストキー (ボックス内の 3 本の水平線) がある場合は、目的の項目を選択 し、コンテキストキーを押します。

インスタンスに接続できる場合は、次の方法を使用してトラブルシューティング用の診断情報を収集 します。

<span id="page-2109-0"></span>ENA デバイスのステータスを確認する

Windows デバイスマネージャーを使用して ENA Windows ドライバーのステータスを確認するに は、次の手順に従います。

- 1. 前のセクションで説明されているいずれかの方法を使用して [Run] (実行) ダイアログを開きま す。
- 2. Windows デバイスマネージャーを開くには、[Run] (実行) ボックスに devmgmt.msc と入力し ます。
- 3. [OK] を選択します。デバイスマネージャーウィンドウが開きます。
- 4. [Network adapters] (ネットワークアダプター) の左側にある矢印を選択してリストを展開しま す。
- 5. 名前を選択するか、[Amazon Elastic Network Adapter] のコンテキストメニューを開 き、[Properties] (プロパティ) を選択します。これにより、[Amazon Elastic Network Adaptor の プロパティ] ダイアログが開きます。
- 6. [全般] タブに「このデバイスは正常に動作しています」というメッセージが表示されていること を確認します。

ドライバーイベントメッセージを調査する

Windows イベントビューアーを使用して ENA Windows ドライバーイベントログを確認するには、 次の手順を実行します。

- 1. 前のセクションで説明されているいずれかの方法を使用して [Run] (実行) ダイアログを開きま す。
- 2. Windows イベントビューアーを開くには、[Run] (実行) ボックスに eventvwr.msc と入力しま す。
- 3. [OK] を選択します。これにより、[Event Viewer] (イベントビューアー) ウィンドウが開きます。
- 4. [Windows Logs] (Windows ログ) メニューを展開し、[System] (システム) を選択します。
- 5. [Actions] (アクション) の右上のパネルで、[Filter Current Log] (現在のログをフィルター) を選択 します。これにより、フィルタリングダイアログが表示されます。
- 6. [Event sources] (イベントソース) ボックスに ena と入力します。これにより、ENA Windows ドライバーによって生成されたイベントに結果が制限されます。
- 7. [OK] を選択します。これにより、フィルターされたイベントログの結果がウィンドウの詳細セ クションに表示されます。
- 8. 詳細をドリルダウンするには、リストからイベントメッセージを選択します。

次の例は、Windows イベントビューアーのシステムイベントリスト内の ENA ドライバーイベントを 示しています。

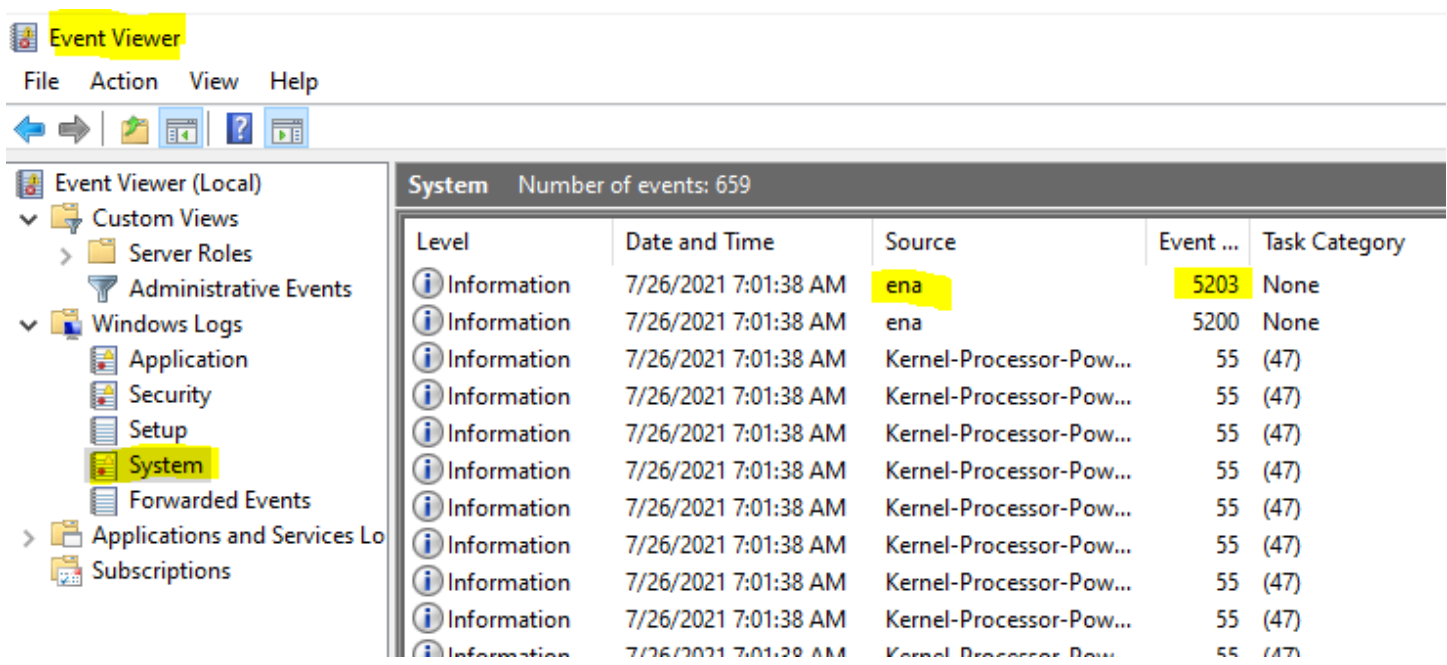

## イベントメッセージの概要

次の表に、ENA Windows ドライバーが生成するイベントメッセージを示します。

入力

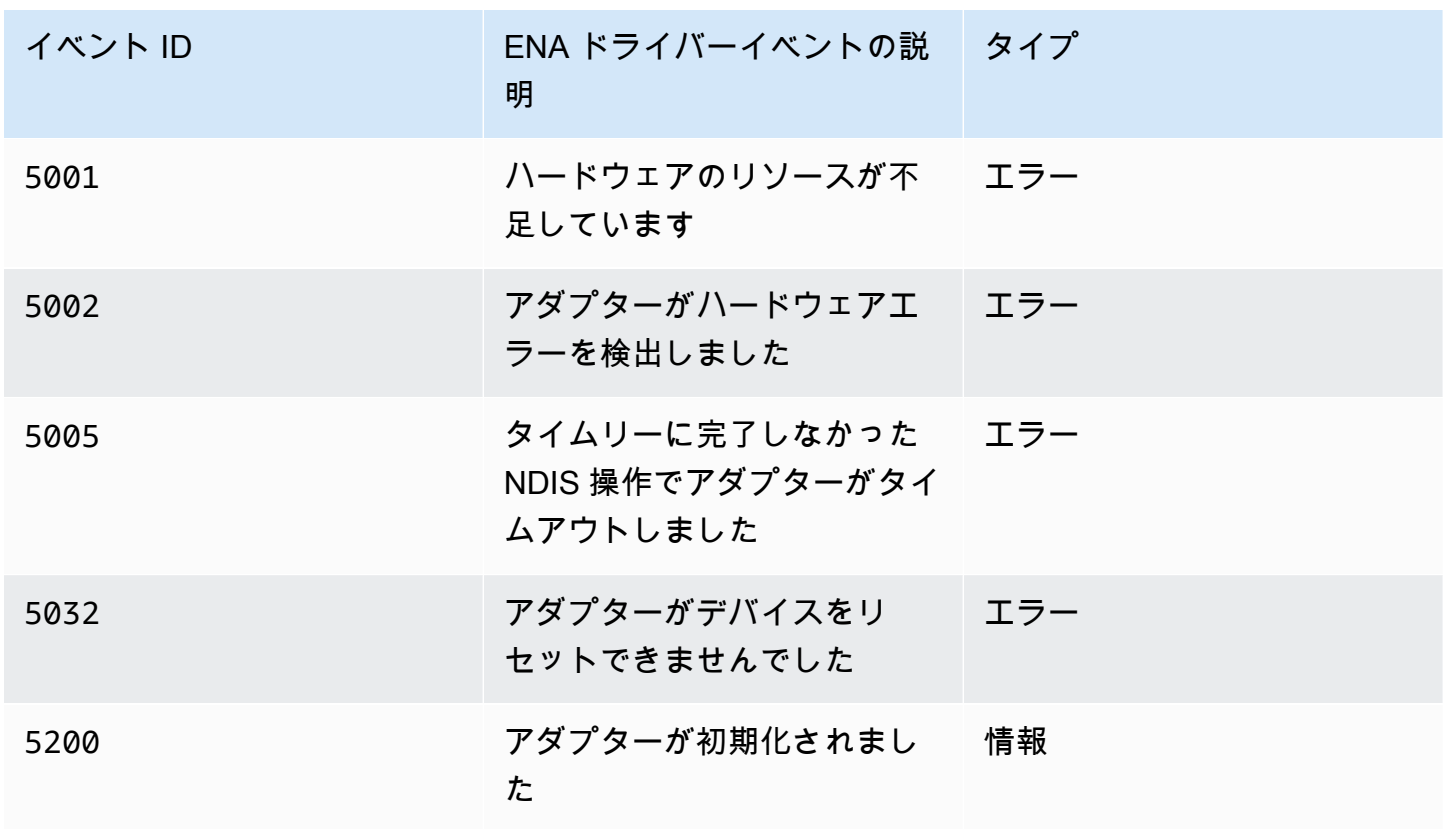

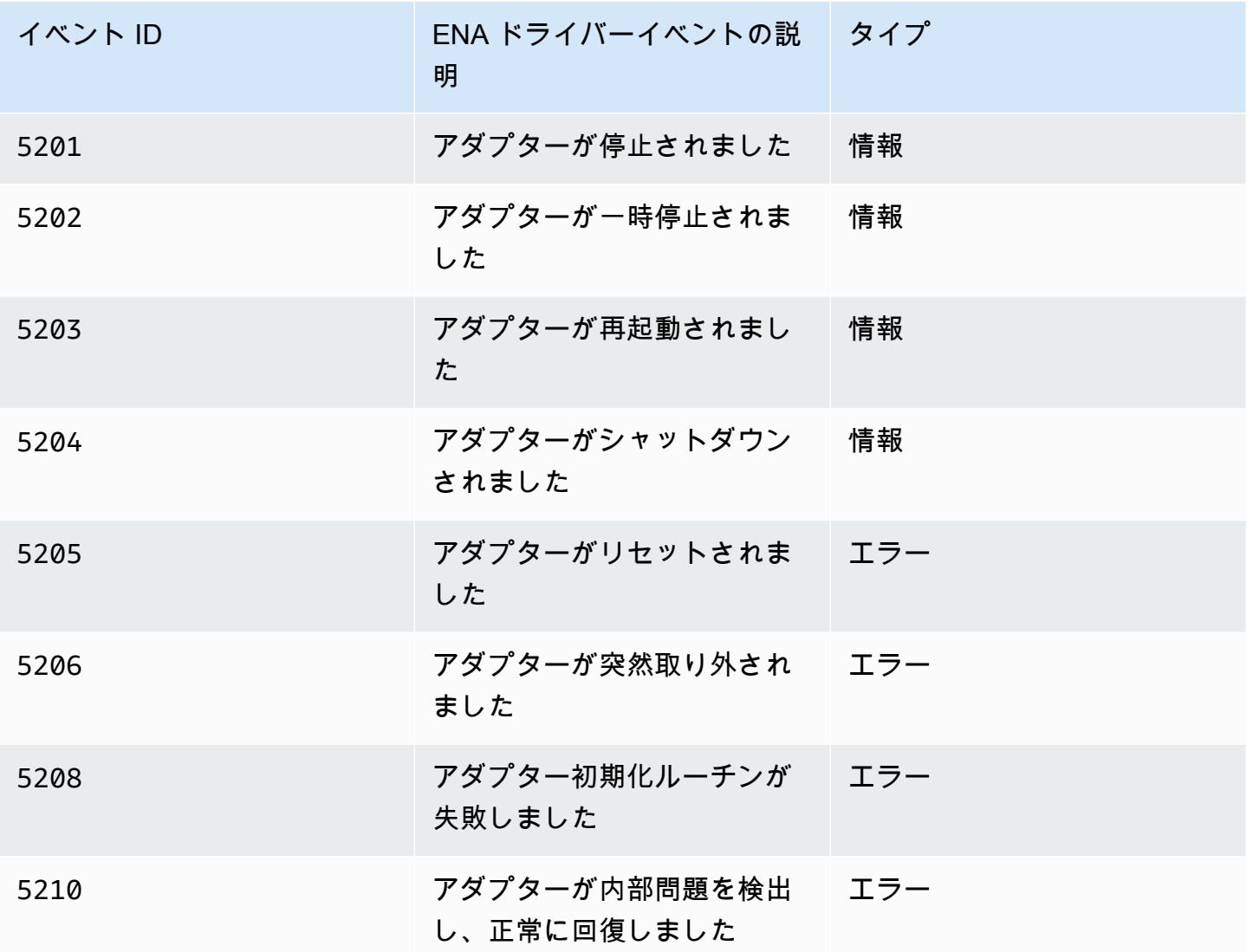

パフォーマンスメトリクスを確認する

ENA Windows ドライバーは、メトリクスが有効になっているインスタンスからネットワークパ フォーマンスメトリクスを発行します。ネイティブのパフォーマンスモニターアプリケーションを使 用して、インスタンスのメトリクスを表示および有効化できます。ENA Windows ドライバーが生成 するメトリクスの詳細については、「[EC2 インスタンスのネットワークパフォーマンスをモニタリ](#page-2104-0) [ングします。](#page-2104-0)」を参照してください。

ENA メトリクスが有効で、Amazon CloudWatch エージェントがインストールされているインスタ ンスでは、CloudWatch は Windows パフォーマンスモニターのカウンターに関連付けられているメ トリクスと ENA の高度なメトリクスを収集します。これらのメトリクスは、EC2 インスタンスでデ フォルトで有効になっているメトリクスに加えて収集されます。これらのメトリクスの詳細について は、「Amazon CloudWatch ユーザーガイド」の「[CloudWatch エージェントにより収集されるメト](https://docs.aws.amazon.com/AmazonCloudWatch/latest/monitoring/metrics-collected-by-CloudWatch-agent.html) [リクス](https://docs.aws.amazon.com/AmazonCloudWatch/latest/monitoring/metrics-collected-by-CloudWatch-agent.html)」を参照してください。

### **a** Note

パフォーマンスメトリクスは、ENA ドライバーのバージョン 2.4.0 以降 (バージョン 2.2.3 で も使用可能) で使用できます。ENA ドライバーのバージョン 2.2.4 は、第 6 世代 EC2 インス タンスでパフォーマンスが低下する可能性があるためロールバックされました。新バージョ ンに更新されていることを確認するため、ドライバーを最新バージョンにアップグレードす ることをお勧めします。

パフォーマンスメトリクスを使用できる方法には、次のようなものがあります。

- インスタンスのパフォーマンスの問題をトラブルシューティングします。
- ワークロードに適したインスタンスサイズを選択します。
- スケーリングアクティビティをプロアクティブに計画します。
- アプリケーションをベンチマークして、インスタンスで使用可能なパフォーマンスを最大化するか どうかを判断します。

### 更新レート

デフォルトでは、ドライバーは 1 秒間隔でメトリクスを更新します。ただし、メトリクスを取得す るアプリケーションは、ポーリングに別の間隔を使用する場合があります。更新間隔は、デバイスマ ネージャーで、ドライバーの詳細プロパティを使用して変更できます。

ENA Windows ドライバーのメトリクスの更新間隔を変更するには、次の手順を実行します。

- 1. 前のセクションで説明されているいずれかの方法を使用して [Run] (実行) ダイアログを開きま す。
- 2. Windows デバイスマネージャーを開くには、[Run] (実行) ボックスに devmgmt.msc と入力し ます。
- 3. [OK] を選択します。デバイスマネージャーウィンドウが開きます。
- 4. [Network adapters] (ネットワークアダプター) の左側にある矢印を選択してリストを展開しま す。
- 5. 名前を選択するか、[Amazon Elastic Network Adapter] のコンテキストメニューを開 き、[Properties] (プロパティ) を選択します。これにより、[Amazon Elastic Network Adaptor の プロパティ] ダイアログが開きます。
- 6. ポップアップウィンドウで [Advanced] (詳細) タブを開きます。
- 7. [Property] (プロパティ) リストから、[Metrics Refresh Interval] (メトリクス更新間隔) を選択して 値を変更します。
- 8. 終了したら、[OK] を選択します。

## ENA アダプターのリセット

リセットプロセスは、ENA Windows ドライバーがアダプターのエラーを検出し、アダプターを異常 としてマークすると開始されます。ドライバー自体をリセットできないため、アダプターのヘルスス テータスを確認し、ENA Windows ドライバーのリセットハンドルを呼び出すのはオペレーティング システムによって異なります。リセットプロセスでは、短時間、トラフィック損失が発生することが あります。ただし、TCP 接続は回復できるはずです。

ENA アダプターは、キープアライブ通知の送信に失敗して、間接的にデバイスのリセット手順を要 求することもあります。例えば、ENA アダプターが回復不可能な設定をロードした後に不明な状態 になった場合、ENA アダプターがキープアライブ通知の送信を停止することがあります。

ENA アダプターのリセットの一般的な原因

• キープアライブメッセージが見つからない

ENA アダプターは、キープアライブイベントを一定の速度 (通常は 1 秒に 1 回) で送信しま す。ENA Windows ドライバーは、これらのキープアライブメッセージの存在を定期的に確認する ウォッチドッグメカニズムを実装します。前回チェックしてから新しいメッセージを 1 つ以上検 出すると、成功した結果が記録されます。それ以外の場合、ドライバーはデバイスに障害が発生し たと結論付け、リセットシーケンスを開始します。

• パケットが送信キューにスタックしている

ENA アダプターは、パケットが送信キューを予期したとおりに流れていることを確認しま す。ENA Windows ドライバーは、パケットがスタックしているかどうかを検出し、パケットがス タックしている場合はリセットシーケンスを開始します。

• Memory Mapped I/O (MMIO) レジスターの読み取りタイムアウト

Memory Mapped I/O (MMIO) の読み取りオペレーションを制限するために、ENA Windows ドライ バーは初期化およびリセットプロセス中にのみ MMIO レジスターにアクセスします。ドライバー

がタイムアウトを検出すると、実行中のプロセスに応じて、次のいずれかのアクションが実行され ます。

- 初期化中にタイムアウトが検出されると、フローが失敗し、Windows デバイスマネージャーで ENA アダプターによってドライバーに黄色の感嘆符が表示されます。
- リセット中にタイムアウトが検出されると、フローは失敗します。その後、OS は ENA アダプ ターの突然の取り外しを開始し、取り外したアダプターを停止して起動することで回復します。 ネットワークインターフェイスカード (NIC) の突然の取り外しの詳細については、「Microsoft Windows ハードウェア開発者向けドキュメント」の「[NIC の突然の取り外しの処理」](https://docs.microsoft.com/en-us/windows-hardware/drivers/network/handling-the-surprise-removal-of-a-nic)を参照し てください。

## トラブルシューティングシナリオ

ENA Windows ドライバーで発生する可能性のある問題のトラブルシューティングには、以下のシナ リオが役立ちます。最新バージョンがない場合は、ENA ドライバーのアップグレードから始めるこ とをお勧めします。Windows OS のバージョン用の最新のドライバーを検索するには、「[Amazon](#page-2063-0)  [ENA ドライバーのバージョン」](#page-2063-0)を参照してください。

予期しない ENA ドライバーのバージョンがインストールされました

説明

特定のバージョンの ENA ドライバーをインストールするステップを実行すると、Windows デバイス マネージャーは、Windows が別のバージョンの ENA ドライバーをインストールしたことを表示しま す。

原因

ドライバーパッケージのインストールを実行すると、Windows は開始前にローカル[ドライバースト](https://learn.microsoft.com/en-us/windows-hardware/drivers/install/driver-store) [ア](https://learn.microsoft.com/en-us/windows-hardware/drivers/install/driver-store)内の特定のデバイスのために、有効なすべてのドライバーパッケージをランク付けします。その 後、ランクの値が最も低いパッケージが最適なものとして選択されます。これは、インストールする 予定のパッケージとは異なる場合があります。デバイスドライバーパッケージの選択プロセスの詳細 については、Microsoft ドキュメントウェブサイトの「[Windows がデバイスのドライバーパッケージ](https://learn.microsoft.com/en-us/windows-hardware/drivers/install/how-windows-selects-a-driver-for-a-device) [を選択する方法](https://learn.microsoft.com/en-us/windows-hardware/drivers/install/how-windows-selects-a-driver-for-a-device)」を参照してください。

ソリューション

選択したドライバーパッケージバージョンを Windows が確実にインストールするようにするに は、[PnPUtil](https://learn.microsoft.com/en-us/windows-hardware/drivers/devtest/pnputil) コマンドラインツールを使用して、ドライバーストアから下位ランクのドライバーパッ ケージを削除します。

ENA ドライバーを更新するには、次のステップを実行します。

- 1. インスタンスに接続してローカル管理者としてログインします。
- 2. 「[ENA デバイスのステータスを確認する」](#page-2109-0)セクションの説明に従って、[Device Manager] (デ バイスマネージャー) プロパティウィンドウを開きます。これにより、[Amazon Elastic Network Adaptor のプロパティ] ウィンドウの [全般] タブが開きます。
- 3. [Driver] (ドライバー) タブを開きます。
- 4. [Update Driver] を選択します。これにより、[ドライバーソフトウェアを更新 Amazon Elastic Network Adaptor] ダイアログボックスが開きます。
	- a. [ドライバーソフトウェアをどのように検索しますか?] セクションで、[コンピュータを参照 してドライバーソフトウェアを探す] を選択します。
	- b. [コンピュータ上のドライバーソフトウェアを参照] ページで、検索バーの下にある [コン ピュータ上のデバイスドライバーのリストから選択] を選択します。
	- c. [このハードウェア用にインストールするデバイスドライバーを選択] ページで、[ディスク 使用...] を選択します。
	- d. [ディスクからインストール] ウィンドウで、ドロップダウンリストからファイルの場所の横 にある [参照...] を選択します。
	- e. ターゲット ENA ドライバーパッケージをダウンロードした場所に移動します。ena.inf という名前のファイルを選択し、[開く] を選択します。
	- f. インストールを開始するには、[OK]、[次へ] の順に選択します。
- 5. インストーラーがインスタンスを自動的に再起動しない場合は、Restart-Computer PowerShell コマンドレットを実行します。

PS C:\> **Restart-Computer**

ENA ドライバーのデバイス警告

説明

デバイスマネージャーの [Network adapters] (ネットワークアダプター) セクションの ENA アダプ ターアイコンには、警告記号 (感嘆符が入った黄色の三角形) が表示されます。

次の例は、Windows デバイスマネージャーで警告アイコンが表示された ENA アダプターを示してい ます。

#### A D Network adapters

Amazon Elastic Network Adapter

Amazon Elastic Network Adapter #2

### 原因

このデバイスの警告は、一般に、環境の問題によって引き起こされ、さらに調査が必要になる可能 性があり、根本的な原因を特定するために消去プロセスが必要になることがよくあります。デバイス エラーの完全なリストについては、「Microsoft Windows ハードウェア開発者向けドキュメント」の 「[デバイスマネージャーのエラーメッセージ](https://docs.microsoft.com/en-us/windows-hardware/drivers/install/device-manager-error-messages)」を参照してください。

ソリューション

このデバイス警告の解決策は、根本原因によって異なります。ここで説明する消去プロセスには、 単純な解決策がある可能性のある最も一般的な問題を特定して解決するためのいくつかの基本的なス テップが含まれています。これらのステップで問題が解決しない場合は、追加の根本原因分析が必要 です。

一般的な問題を特定して解決するには、次のステップを実行します。

1. デバイスを停止して起動する

「[ENA デバイスのステータスを確認する」](#page-2109-0)セクションの説明に従って、[Device Manager] (デ バイスマネージャー) プロパティウィンドウを開きます。これにより、[Amazon Elastic Network Adapter Properties] (Amazon Elastic Network Adapter のプロパティ) ウィンドウの [General] (全 般) タブが開きます。その [Device status] (デバイスの状態) にエラーコードと短いメッセージが 表示されます。

- a. [Driver] (ドライバー) タブを開きます。
- b. [Disable Device] (デバイスを無効にする) を選択し、表示される警告メッセージに対して [Yes] (はい) を選択します。
- c. [Enable Device] (デバイスを有効にする) を選択します。
- 2. EC2 インスタンスを停止して起動する

依然としてデバイスマネージャーでアダプターに警告アイコンが表示されている場合は、次のス テップとして、EC2 インスタンスを停止して起動します。これにより、ほとんどの場合、別の ハードウェアでインスタンスが再起動されます。

### 3. インスタンスリソースの問題の可能性を調査する

EC2 インスタンスを停止して起動しても問題が解決しない場合は、メモリ不足など、インスタ ンスのリソースの問題を示している可能性があります。

アダプターのリセットによる接続タイムアウト (エラーコード 5007、5205)

### 説明

Windows イベントビューアーには、ENA アダプターの併用で発生する、アダプターのタイムアウト イベントとリセットイベントが表示されます。メッセージは、次の例のように表示されます。

- Event ID 5007 (イベント ID 5007): Amazon Elastic Network Adapter : Timed out during an operation. (操作中にタイムアウトしました。)
- Event ID 5205 (イベント ID 5205): Amazon Elastic Network Adapter : Adapter reset has been started. (アダプターのリセットが開始されました。)

アダプターのリセットにより、最小限のトラフィックの中断が発生します。複数回リセットされて も、重大なネットワークの中断を引き起こすのは異常です。

原因

この一連のイベントは、ENA Windows ドライバーが、応答しなくなった ENA アダプターのリセッ トを開始したことを示します。ただし、デバイスドライバーがこの問題を検出するために使用するメ カニズムは、CPU 0 の枯渇による誤検出の影響を受けます。

ソリューション

このようなエラーの組み合わせが頻繁に発生する場合は、リソースの割り当てを調べて、どこを調整 するのがよいか確認してください。

- 1. 前のセクションで説明されているいずれかの方法を使用して [Run] (実行) ダイアログを開きま す。
- 2. Windows リソースモニターを開くには、[Run] (実行) ボックスに resmon と入力します。
- 3. [OK] を選択します。これにより、[Resource Monitor] (リソースモニター) ウィンドウが開きま す。
- 4. [CPU] タブを開きます。CPU ごとの使用率グラフは、[Resource Monitor] (リソースモニター) ウィンドウの右側に表示されます。
- 5. CPU 0 の使用率レベルをチェックして、それらが高すぎるかどうかを確認します。

大きなインスタンスタイプ (16 vCPU より大きい) では ENA アダプターの CPU 0 を除外するように RSS を設定することをお勧めします。インスタンスタイプが小さい場合は、RSS を設定するとエク スペリエンスが向上する可能性がありますが、使用可能なコア数が少なくなるため、CPU コアの制 約がパフォーマンスに悪影響を及ぼさないようにするためのテストが必要です。

以下の例に示すように、Set-NetAdapterRss コマンドを使用して ENA アダプターの RSS を設定し ます。

Set-NetAdapterRss -name (Get-NetAdapter | Where-Object {\$\_.InterfaceDescription -like "\*Elastic\*"}).Name -Baseprocessorgroup 0 -BaseProcessorNumber 1

第 6 世代のインスタンスインフラストラクチャへの移行がパフォーマンスまたはアタッチメントに 影響する

説明

第 6 世代の EC2 インスタンスに移行すると、ENA Windows ドライバーのバージョンを更新してい ない場合、パフォーマンスが低下したり、ENA アタッチメントエラーが発生したりする可能性があ ります。

#### 原因

インスタンスのオペレーティングシステム (OS) に基づき、第 6 世代の EC2 インスタンスタイプに は次の ENA Windows ドライバーの最小バージョンが必要です。

### 最小バージョン

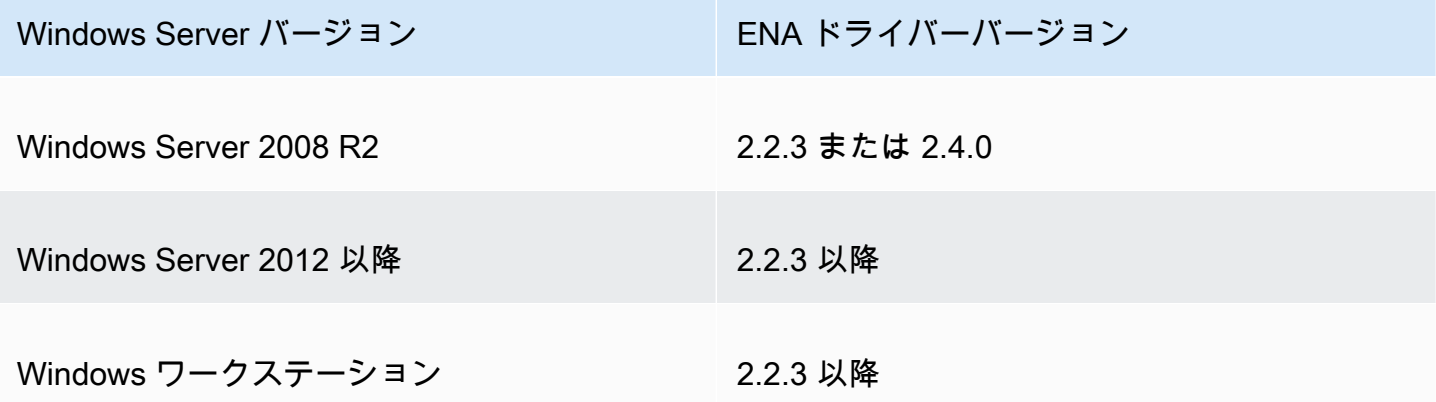

ソリューション

第 6 世代の EC2 インスタンスにアップグレードする前に、起動する AMI に前の表に示したインス タンス OS に基づく互換性のあるドライバーがあることを確認してください。詳細については、

「AWS re:Post ナレッジセンター」の「[ネットワークのパフォーマンスを最大限に引き出すに](https://repost.aws/knowledge-center/migrate-to-gen6-ec2-instance) [は、EC2 インスタンスを第 6 世代インスタンスに移行する前、何をする必要がありますか?」](https://repost.aws/knowledge-center/migrate-to-gen6-ec2-instance)を参照 してください。

Elastic Network Interface の最適でないパフォーマンス

### 説明

ENA インターフェイスが期待どおりに動作していません。

### 原因

パフォーマンス問題の根本原因の分析は、消去プロセスです。関連する変数が多すぎて一般的な原因 を挙げることはできません。

ソリューション

根本原因の分析の最初のステップとして、期待どおりに動作していないインスタンスの診断情報を確 認し、問題の原因となっている可能性のあるエラーがあるかどうかを判断します。詳細については、 「[インスタンスの診断情報を収集する](#page-2108-0)」セクションを参照してください。

ネットワーキングが拡張されたインスタンスで最大のネットワークパフォーマンスを実現するには、 デフォルトのオペレーティングシステムの設定を変更することが必要になる場合があります。いく つかの最適化 (チェックサムオフロードをオンにして RSS を有効にするなど) は、公式の Windows AMI でデフォルトで設定されています。ENA アダプターに適用できるその他の最適化については、 「[ENA アダプターのパフォーマンス調整」](#page-2121-0)に示すパフォーマンス調整を参照してください。

慎重に作業を進め、デバイスプロパティの調整を、このセクションに記載されている内容や、AWS サポートチームが推奨する特定の変更に限定することをお勧めします。

ENA アダプターのプロパティを変更するには、次のステップに従います。

- 1. 前のセクションで説明されているいずれかの方法を使用して [Run] (実行) ダイアログを開きま す。
- 2. Windows デバイスマネージャーを開くには、[Run] (実行) ボックスに devmgmt.msc と入力し ます。
- 3. [OK] を選択します。デバイスマネージャーウィンドウが開きます。
- 4. [Network adapters] (ネットワークアダプター) の左側にある矢印を選択してリストを展開しま す。
- 5. 名前を選択するか、[Amazon Elastic Network Adapter] のコンテキストメニューを開 き、[Properties] (プロパティ) を選択します。これにより、[Amazon Elastic Network Adaptor の プロパティ] ダイアログが開きます。
- 6. 変更するには、[詳細設定] タブを開きます。
- 7. 完了したら、[OK] を選択して変更を保存します。
- 次の例は、Windows デバイスマネージャーの ENA アダプタープロパティを示しています。

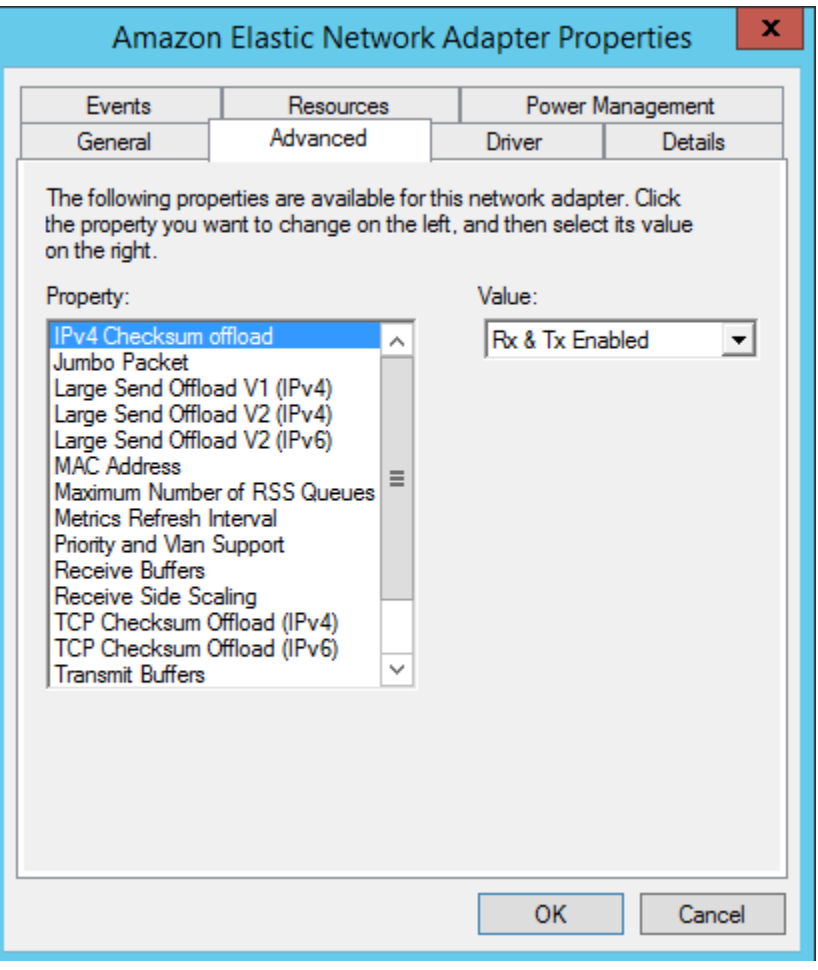

## <span id="page-2121-0"></span>ENA アダプターのパフォーマンス調整

次の表に、ENA インターフェイスのパフォーマンスを向上させるために調整できるプロパティを示 します。

入力

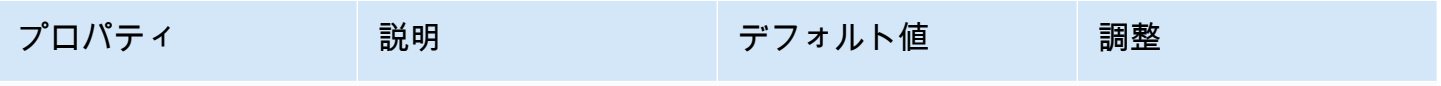

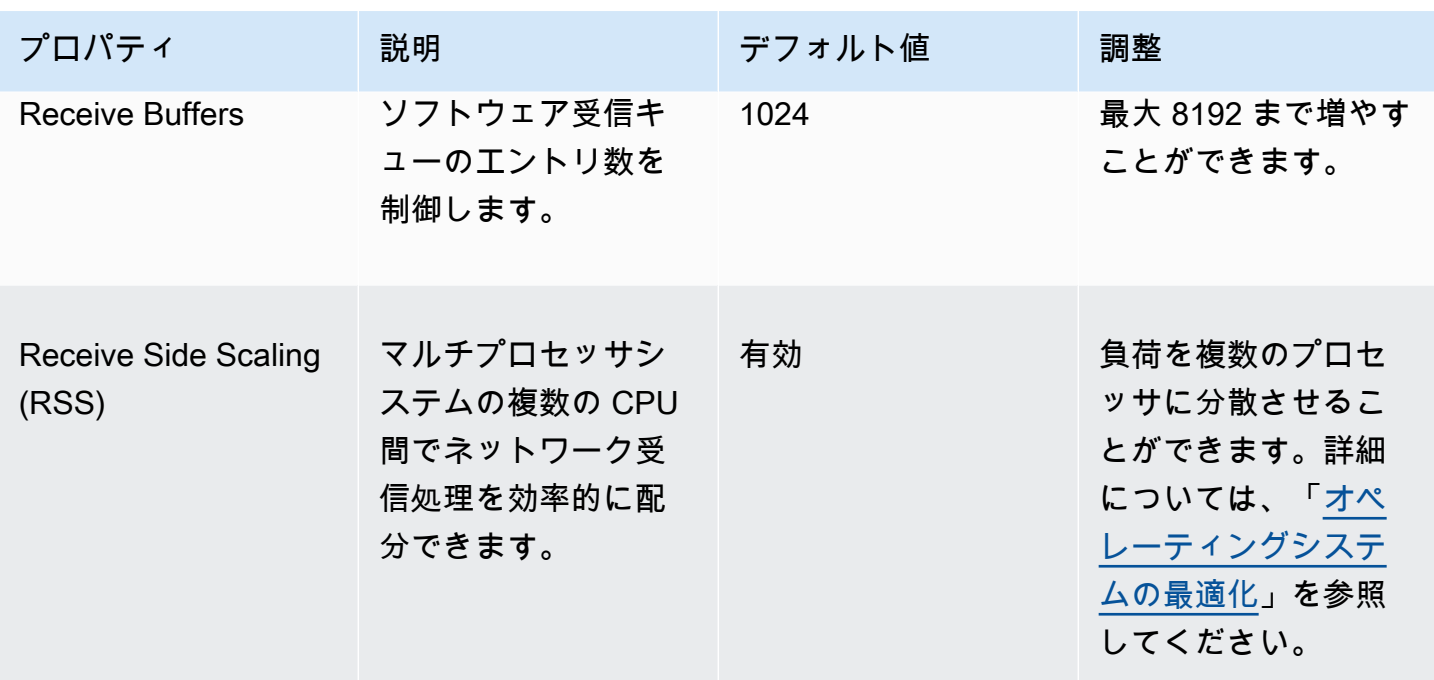

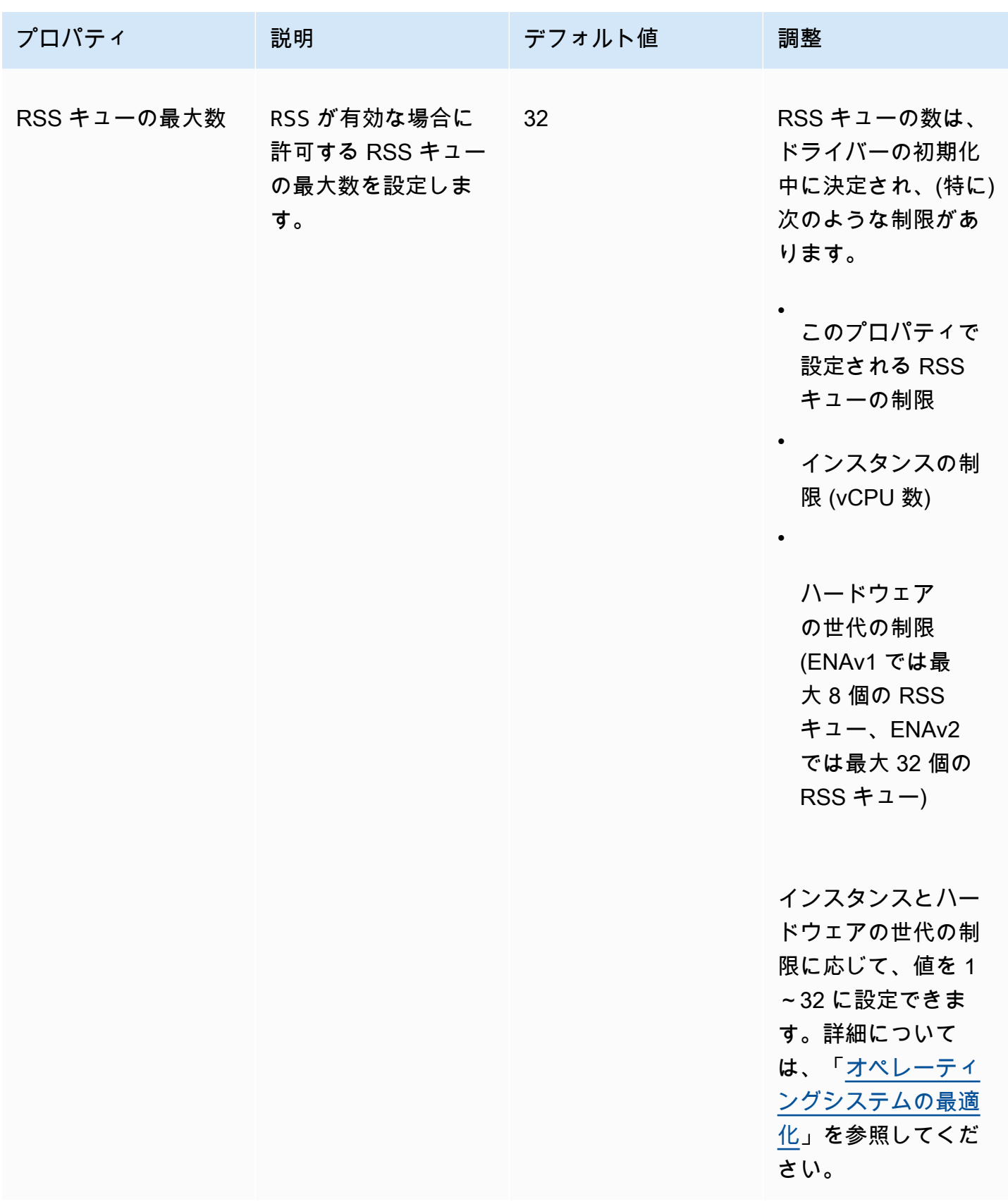
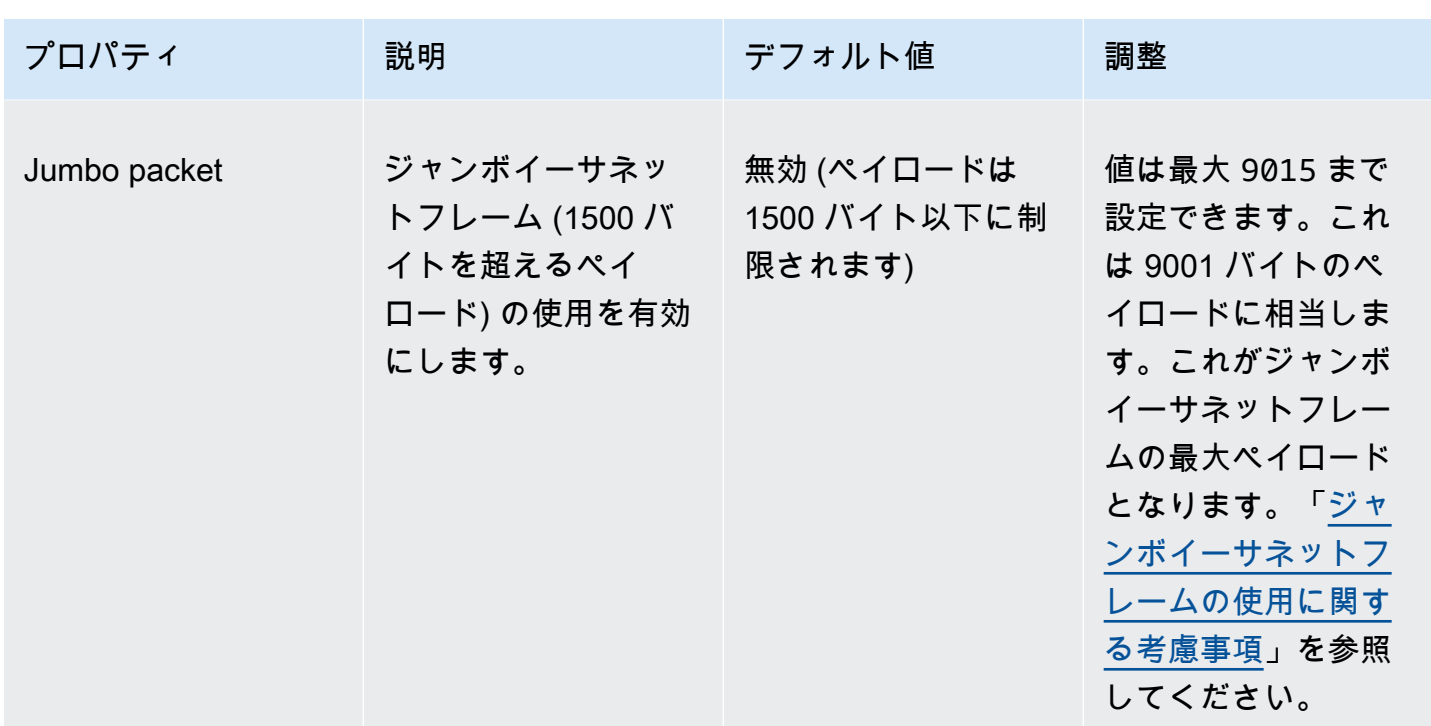

<span id="page-2124-0"></span>ジャンボイーサネットフレームの使用に関する考慮事項

ジャンボフレームでは、パケットあたりのペイロードサイズを拡張し、パケットオーバーヘッド以外 のパケットの割合を高めることによって、1500 バイトを超えるデータを送信できます。同じ量の使 用可能なデータを少ないパケットで送信することができます。ただし次の場合には、トラフィックの MTU は最大 1500 に制限されます。

- EC2 Classic 用の特定の AWS リージョン外部にあるトラフィック
- 単一の VPC の外部にあるトラフィック
- リージョン間 VPC ピアリング接続経由のトラフィック
- VPN 接続経由のトラフィック
- インターネットゲートウェイ経由のトラフィック
	- **a** Note

1500 バイトを超えるパケットはフラグメント化されます。IP ヘッダーに Don't Fragment フラグが設定されている場合、それらのパケットはドロップされます。 ジャンボフレームを、インターネットバウンドトラフィックや VPC を出るトラフィックに 使用する場合には慎重に行ってください。パケットは中間システムによってフラグメント 化されるため、このトラフィックの速度が低下します。VPC から出るアウトバウンドトラ

フィックに影響を与えずに VPC 内でジャンボフレームを使用するには、次のいずれかのオ プションを試してください。

- ルートごとに MTU サイズを設定します。
- 異なる MTU サイズと異なるルートを持つ複数のネットワークインターフェイスを使用し ます。

ジャンボフレームの推奨ユースケース

ジャンボフレームは、VPC 内および VPC 間のトラフィックに役立ちます。次のユースケースには ジャンボフレームを使用することをお勧めします。

- クラスタープレイスメントグループ内にコロケーションされたインスタンスでは、考えられる最大 のネットワークスループットを実現するうえでジャンボフレームが役立ちます。詳細については、 「[プレイスメントグループ](#page-2151-0)」を参照してください。
- AWS Direct Connect を経由した VPC とオンプレミスのネットワーク間のトラフィックにはジャ ンボフレームを使用できます。AWS Direct Connect の使用、およびジャンボフレーム機能の検証 の詳細については、「AWS Direct Connect ユーザーガイド」の[「プライベート仮想インターフェ](https://docs.aws.amazon.com/directconnect/latest/UserGuide/set-jumbo-frames-vif.html) [イスまたはトランジット仮想インターフェイスのネットワーク MTU の設定」](https://docs.aws.amazon.com/directconnect/latest/UserGuide/set-jumbo-frames-vif.html)を参照してくださ い。
- トランジットゲートウェイでサポートされる MTU サイズの詳細については、「[Amazon VPC トラ](https://docs.aws.amazon.com/vpc/latest/tgw/transit-gateway-quotas.html#mtu-quota) [ンジットゲートウェイ](https://docs.aws.amazon.com/vpc/latest/tgw/transit-gateway-quotas.html#mtu-quota)」の「Transit Gateway のクォータ」を参照してください。

# Nitro System のパフォーマンスチューニングに関する考慮事項

Nitro System は、AWS が構築した、高パフォーマンス、高可用性、高度なセキュリティを実現する ハードウェアとソフトウェアコンポーネントのコレクションです。Nitro System は、ベアメタルのよ うな機能を備えることで、仮想化オーバーヘッドを排除するとともに、ホストハードウェアへのフル アクセスを要求するワークロードをサポートします。詳細については、「[AWS Nitro System](https://aws.amazon.com/ec2/nitro/)」を参 照してください。

現行世代の EC2 インスタンスタイプはすべて、ネットワークパケット処理を EC2 Nitro カードで実 行します。このトピックでは、Nitro Card でのハイレベルなパケット処理、パケット処理のパフォー マンスに影響するネットワークアーキテクチャおよび設定の一般的側面、Nitro ベースインスタンス のパフォーマンスを最大化するために実行できるアクションについて説明します。

Nitro Card は、仮想プライベートクラウド (VPC) に必要な、すべての入出力 (I/O) インターフェイス を処理します。ネットワーク上で情報を送受信するすべてのコンポーネントで、Nitro Card は I/O ト ラフィック用の自己完結型のコンピューティングデバイスとして機能します。このコンピューティン グデバイスは、顧客のワークロードを実行するシステムメインボードとは物理的に分離されていま す。

Nitro Card でのネットワークパケットフロー

Nitro System 上に構築された EC2 インスタンスには、1 秒あたりのパケット数 (PPS) スループット レートで測定されるよりも高速なパケット処理を可能にする、ハードウェアアクセラレーション機能 があります。Nitro Card が新しいフローの初期評価を行うと、セキュリティグループ、アクセスコン トロールリスト、ルートテーブルエントリなど、フロー内のすべてのパケットについて同じ情報が保 存されます。同じフローの追加のパケットを処理する場合、保存した情報を使用することで、それら のパケットのオーバーヘッドを減らすことができます。

接続速度は 1 秒あたりの接続数 (CPS) で測定されます。新しい接続が発生するたびに、追加の処理 オーバーヘッドが必要になるため、ワークロード能力の予測でそれを考慮する必要があります。ワー クロードを設計するときは、CPS と PPS の両方のメトリクスを考慮することが重要です。

#### 接続の確立方法

Nitro ベースのインスタンスと別のエンドポイントとの間で接続が確立されると、Nitro Card は 2 つ のエンドポイント間で送受信される最初のパケットのフルフローを評価します。同じフローの後続の パケットについては、通常、完全な再評価は不要です。ただし、例外がいくつかあります。例外に関 する詳細は、「[ハードウェアアクセラレーションを使用しないパケット](#page-2131-0)」を参照してください。

以下のプロパティは、2 つのエンドポイントとそれらの間のパケットフローを定義します。これら 5 つのプロパティを総合して、5 タプルフローと呼びます。

- [Source IP] (送信元 IP)
- ソースポート
- 送信先 IP
- 発信先ポート
- 通信プロトコル

パケットフローの方向は、イングレス (インバウンド) とエグレス (アウトバウンド) と呼びます。以 下は、エンドツーエンドのネットワークパケットフローの概要を示したものです。

- イングレス Nitro Card は、受信ネットワークパケットを処理するとき、パケットをステートフ ルファイアウォールルールとアクセス制御リストに照らして評価します。接続を追跡し、測定し、 必要に応じてその他アクションを実行します。次に、パケットをホスト CPU 上の宛先に転送しま す。
- エグレス Nitro Card は、アウトバウンドネットワークパケットを処理するとき、リモートイン ターフェイスの宛先を検索し、さまざまな VPC 機能を評価し、レート制限を適用して、適用され るその他アクションを実行します。次に、パケットをネットワーク上の次のホップの宛先に転送し ます。

#### 最適なパフォーマンスを実現する設計

Nitro System のパフォーマンス機能を活用するには、ネットワーク処理のニーズを理解し、そしてそ れらのニーズが Nitro リソースのワークロードにどのように影響するかを理解する必要があります。 そうすれば、ネットワーク環境に最適なパフォーマンスを実現するように、設計することができま す。インフラストラクチャ設定とアプリケーションワークロードの設計および構成は、パケット処理 と接続速度の両方に影響を与える可能性があります。例えば、DNS サービス、ファイアウォール、 仮想ルーターなど、アプリケーションの接続確立率が高いと、接続が確立された後にのみ発生する ハードウェアアクセラレーションを利用できる機会が減ります。

アプリケーションとインフラストラクチャの構成を設定し、ワークロードを効率化して、ネットワー クパフォーマンスを改善することができます。ただし、すべてのパケットがアクセラレーションの対 象となるわけではありません。Nitro System は、新しい接続や、アクセラレーションの対象ではない パケットには、ネットワークフローをすべて使用します。

本セクションの残りの部分では、パケットが可能な限り高速パス内を流れるようにするための、アプ リケーションとインフラストラクチャの、設計上の考慮事項に焦点を当てます。

#### <span id="page-2127-0"></span>考慮事項

インスタンスのネットワークトラフィックを設定するときは、PPS のパフォーマンスに影響するさ まざまな側面を考慮する必要があります。フローが確立されると、定期的に送受信されるパケット の大半が、アクセラレーションの対象になります。ただし、インフラストラクチャ設計とパケットフ ローが引き続きプロトコル標準を満たすようにするため、いくつかの例外が存在します。

Nitro Card から最高のパフォーマンスを引き出すには、使用しているインフラストラクチャとアプリ ケーションに関する以下の設定の詳細の、長所と短所を慎重に検討する必要があります。

インフラストラクチャの考慮事項

インフラストラクチャの設定は、パケットフローと処理効率に影響を及ぼす可能性があります。以下 は、重要な考慮事項の一覧です。

ネットワークインターフェースのワークロード設定

セキュリティグループは、接続追跡を使用して、インスタンスに出入りするトラフィックの情報 を追跡します。トラフィックが特定のネットワークインターフェースからインスタンスに入り、 別のネットワークインターフェースから外に出る、非対称ルーティングでは、フローを追跡した 場合に、インスタンスが達成できるピークパフォーマンスが低下する可能性があります。セキュ リティグループで接続追跡が有効になっている場合は、非対称ルーティングトポロジーを使用し ないことが推奨されます。セキュリティグループの接続トラッキング、追跡されない接続、自動 的に追跡される接続の詳細については、「[セキュリティグループの接続の追跡](#page-2328-0)」を参照してくだ さい。

ネットワークドライバー

ネットワークドライバーは、定期的に更新されリリースされています。ドライバーが古くなって いると、パフォーマンスが大幅に低下する可能性があります。最新のパッチを適用して、最新世 代のドライバーのみで利用できるアクセラレーションパス機能などのパフォーマンス強化を活用 できるよう、ドライバーを常に最新状態に保つようにします。旧世代のドライバーでは、アクセ ラレーションパス機能はサポートされていません。

**a** Note

アクセラレーションパス機能を利用するため、最新の ENA ドライバーをインスタンスに インストールすることが推奨されます。

Linux インスタンス: ENA Linux ドライバー 2.2.9 以降 Amazon Drivers GitHub リポジト リから ENA Linux ドライバーをインストールまたは更新するには、readme ファイルの 「[ドライバーのコンパイル](https://github.com/amzn/amzn-drivers/tree/master/kernel/linux/ena#driver-compilation)」のセクションを参照してください。

Windows インスタンス: ENA Windows ドライバー 2.0.0 以降 ENA Windows ドライバー をインストールまたは更新するには、「[Elastic Network Adapter \(ENA\) ドライバーをイン](https://docs.aws.amazon.com/AWSEC2/latest/WindowsGuide/enhanced-networking-ena.html#ena-adapter-driver-install-upgrade-win) [ストールまたはアップグレードする](https://docs.aws.amazon.com/AWSEC2/latest/WindowsGuide/enhanced-networking-ena.html#ena-adapter-driver-install-upgrade-win)」を参照してください。

エンドポイント間の距離

同じアベイラビリティーゾーン内の 2 つのインスタンス間の接続は、リージョン間の接続よりも 1 秒あたりで多くのパケットを処理できます。これは、アプリケーション層での TCP ウィンドウ 処理により、いつでも送信できるデータの量が決定されるためです。インスタンス間の距離が長 いとレイテンシーが長くなり、エンドポイントで処理できるパケットの数が減少します。

アプリケーションの設計に関する考慮事項

アプリケーションの設計と構成には、処理効率に影響する要素がいくつか存在します。以下は、重要 な考慮事項の一覧です。

バケットサイズ

パケットサイズを大きくすると、インスタンスがネットワーク上で送受信できるデータのスルー プットが増加します。パケットサイズを小さくすると、パケットの処理速度は上がりますが、 パケット数が PPS の許容値を超えたときに達成される最大帯域幅が、減少する可能性がありま す。

パケットのサイズがネットワークホップの最大転送単位 (MTU) を超えると、パス上のルーターが パケットをフラグメント化する可能性があります。生成されたパケットフラグメントは例外とみ なされ、標準速度 (高速ではない) で処理されます。これにより、パフォーマンスにばらつきが生 じる可能性があります。Amazon EC2 は、9001 バイトのジャンボフレームをサポートしていま すが、すべてのサービスがこれをサポートしているわけではありません。MTU を設定するとき は、トポロジを評価することが推奨されます。

プロトコルのトレードオフ

TCP のような信頼性の高いプロトコルは、UDP のような信頼性の低いプロトコルよりもオー バーヘッドが大きくなります。UDP トランスポートプロトコルの低いオーバーヘッドとシンプ ルなネットワーク処理により、PPS レートを高くすることができますが、信頼性の高いパケット 配信が犠牲になります。アプリケーションにとって信頼性の高いパケット配信が重要でない場合 は、UDP が適しているかもしれません。

マイクロバースティング

マイクロバーストは、トラフィックが均等に分散されているときではなく、短時間で許容値を超 えたときに発生します。通常これは、マイクロ秒単位で発生します。

例えば、最大 10 Gbps を送信できるインスタンスがあり、アプリケーションが 10 Gb を 0.5 秒 で送信するとします。このマイクロバーストは最初の 0.5 秒で許容値を超え、残りの時間には何 も残りません。10 Gb を 1 秒以内に 送信したとしても、最初の 0.5 秒間に余裕があると、パケッ トがキューに入れられたりドロップされたりする可能性があります。

Linux Traffic Control などのネットワークスケジューラを使用すると、スループットを調整でき、 マイクロバーストによってパケットがキューに入れられたりドロップされたりすることを、防ぐ ことができます。

#### フロー数

1 つのフローは、最大 10 Gbps をサポートするクラスタープレイスメントグループ内にある場合 や、最大 25 Gbps をサポートする ENA Express を使用している場合を除いて、5 Gbps に制限さ れます。

同様に、Nitro Card は、1 つのフローを使用する場合と比べて、複数のフローで、より多くのパ ケットを処理できます。インスタンスあたりの、ピークのパケット処理速度を達成するには、総 帯域幅が 100 Gbps 以上のインスタンスで、100 フロー以上にすることが推奨されます。総帯域 幅の容量が増えると、ピーク処理速度の達成に必要なフローの数も増えます。ベンチマークは、 ネットワークのピーク速度を達成するために、どのような構成が必要かを判断するのに役立ちま す。

Elastic Network Adapter (ENA) キューの数

デフォルトでは、インスタンスのサイズとタイプに基づいて、最大数の ENA キューがネット ワークインターフェイスに割り当てられます。キューの数を減らすと、達成可能な最大 PPS 速 度を下げることができます。ベストなパフォーマンスを達成するには、デフォルトのキュー割り 当てを使用することが推奨されます。

Linux では、ネットワークインターフェイスはデフォルトで最大値に設定されます。データプ レーン開発キット (DPDK) に基づくアプリケーションでは、使用可能なキューの最大数を設定す ることが推奨されます。

特徴量処理のオーバーヘッド

トラフィックミラーリングや ENA Express などの機能では、処理オーバーヘッドが増加して、パ ケット処理の絶対的パフォーマンスが低下する可能性があります。パケットの処理速度は、機能 の使用を制限したり、無効にしたりすることで上げることができます。

状態を維持するための接続トラッキング

セキュリティグループは、接続トラッキングを使用して、インスタンスに出入りするトラフィッ クに関する情報を追跡します。接続トラッキングは、ネットワークトラフィックの各フローに ルールを適用して、そのトラフィックが許可されているか拒否されているかを判定します。Nitro Card は、フロートラッキングを使用してフローの状態を維持します。適用されるセキュリティグ ループのルールが増えれば、フローを評価するための作業も増えます。

**a** Note

トラフィックフローはすべて追跡されるわけではありません。セキュリティグループルー ルが [追跡されていない接続](#page-2329-0) で設定されている場合は、有効な応答パスが複数あるときに 対称ルーティングを確保するため接続を自動的に追跡する場合を除いて、追加の作業は必 要ありません。

<span id="page-2131-0"></span>ハードウェアアクセラレーションを使用しないパケット

ハードウェアアクセラレーションは、すべてのパケットで利用できるわけではありません。これらの 例外の処理には、ネットワークフローの状態を確認するために必要な、処理オーバーヘッドが伴いま す。ネットワークフローは、プロトコル標準を確実に満たし、VPC 設計の変更に従い、許可された 宛先にのみパケットを送信する必要があります。ただし、オーバーヘッドはパフォーマンスを低下さ せます。

パケットフラグメント

「アプリケーションの考慮事項」で述べたように、ネットワーク MTU を超えるパケットから発 生するパケットフラグメントは、例外として処理され、ハードウェアアクセラレーションを利用 することはできません。

アイドル接続

接続がタイムアウト制限に達していなくても、接続に一定時間アクティビティがないと、システ ムはその優先順位を下げることができます。優先順位が下がった後にデータが入ってきた場合、 システムは、再度接続するために、そのデータを例外として処理する必要があります。

接続を管理するには、接続トラッキングタイムアウトを使用してアイドル接続を終了しま す。TCP キープアライブを使用して、アイドル接続を開放しておくこともできます。詳細につい ては、「[アイドル接続追跡タイムアウト](#page-2330-0)」を参照してください。

VPC ミューテーション

セキュリティグループ、ルートテーブル、アクセスコントロールリストの更新は、すべて処理パ スで再評価して、ルートエントリとセキュリティグループのルールが、想定どおりに適用される ことを確認する必要があります。

#### ICMP フロー

インターネット制御メッセージプロトコル (ICMP) は、ネットワーク通信の問題を診断する場合 にネットワークデバイスで使用するネットワーク層プロトコルです。これらのパケットでは、常 にフルフローが使用されます。

Nitro System でのネットワークパフォーマンスを最大化する

設計上の決定や、インスタンスのネットワーク設定の調整を行う際には、ベストな結果が得られるよ う、事前に以下の手順を実行しておくことが推奨されます。

1. [考慮事項](#page-2127-0) をレビューして、パフォーマンスの向上に役立つアクションの、長所と短所を理解して おきます。

**a** Note

インスタンス設定に関するその他の考慮事項とベストプラクティスについては、以下を参 照してください。 Linux インスタンス: GitHub ウェブサイトの「[ENA Linux Driver Best Practices and](https://github.com/amzn/amzn-drivers/blob/master/kernel/linux/ena/ENA_Linux_Best_Practices.rst)  [Performance Optimization Guide](https://github.com/amzn/amzn-drivers/blob/master/kernel/linux/ena/ENA_Linux_Best_Practices.rst)」。 Windows インスタンス: [「ネットワークインターフェイスの設定に関するベストプラク](https://docs.aws.amazon.com/AWSEC2/latest/WindowsGuide/best-practices-for-configuring-network-interfaces.html) [ティス](https://docs.aws.amazon.com/AWSEC2/latest/WindowsGuide/best-practices-for-configuring-network-interfaces.html)」

2. ピーク時のアクティブフロー数でワークロードをベンチマークし、アプリケーションパフォーマ ンスのベースラインを決定します。パフォーマンスベースラインを使用すると、設定やアプリ ケーション設計のバリエーションをテストして、特にスケールアップやスケールアウトを計画し ている場合に、どの考慮事項が最も大きな影響を与えるかを判断することができます。

以下は、システムのニーズに応じて PPS のパフォーマンスを調整する際に活用できるアクションの 一覧です。

- 2 つのインスタンス間の物理的な距離を短くします。送信側と受信側のインスタンスが同じアベイ ラビリティーゾーンにある場合や、クラスタープレイスメントグループを使用している場合は、 パケットが 1 つのエンドポイントから別のエンドポイントに移動する際に必要になるホップの数 を、減らすことができます。
- [追跡されていない接続](#page-2329-0) を使用します。
- ネットワークトラフィックには UDP プロトコルを使用します。

• 総帯域幅が 100 Gbps 以上の EC2 インスタンスでは、Nitro Card 全体に処理を均等に分散するた めに、100 以上の個別のフローにワークロードを分散します。

Linux インスタンスのパフォーマンスを監視する

Linux インスタンスの Ethtool メトリクスを使用することで、帯域幅、パケットレート、接続トラッ キングなどの、インスタンスのネットワークパフォーマンス指標を監視することができます。詳細に ついては、「[EC2 インスタンスのネットワークパフォーマンスをモニタリングします。」](#page-2104-0)を参照し てください。

# Amazon EC2 インスタンストポロジー

インスタンストポロジーを表示すると、インスタンス間の相対的な近接性を階層的に確認できま す。この情報を使用して、ハイパフォーマンスコンピューティング (HPC) と機械学習 (ML) のコン ピューティングインフラストラクチャを大規模に管理しながら、ジョブプレイスメントを最適化でき ます。HPC と ML のジョブはレイテンシーとスループットの影響を受けます。インスタンストポロ ジーを使用してインスタンスの場所を検出できます。また、HPC ジョブと ML ジョブを互いに物理 的に近いインスタンスで実行することで、これらの情報をジョブの最適化のために使用できます。

インスタンストポロジーを使用して既存のインスタンスの場所を検出することはできますが、これを 使用して既存のインスタンスに物理的に近い場所に新しいインスタンスを起動することはできませ ん。インスタンスの配置に影響を与える場合は、[クラスタープレイスメントグループでのキャパシ](#page-660-0) [ティ予約](#page-660-0) を使用できます。

#### 料金

インスタンストポロジーを表示するための追加コストはかかりません。

#### 内容

- [インスタンストポロジーの仕組み](#page-2133-0)
- [インスタンストポロジーの前提条件](#page-2137-0)
- [Amazon EC2 インスタンストポロジーの例](#page-2139-0)

## <span id="page-2133-0"></span>インスタンストポロジーの仕組み

すべての EC2 インスタンスは 1 つのノードセットに接続します。ノードセットは 3 つのネットワー クノードで構成され、各ノードは AWS ネットワーク内の異なるレイヤーを表します。ネットワーク

レイヤーは 3 つ以上のレイヤーの階層に配置されています。ノードセットでは、この階層のトップ ダウンビューが示され、最下層のレイヤーがインスタンスに最も近く接続されています。

ノードセットに関する情報はインスタンストポロジーと呼ばれます。

次の図は、インスタンストポロジーを視覚的に表しており、インスタンストポロジーの理解に役立 ちます。ネットワークノードは NN1~NN7 として示されます。数字 i、ii、iii は、ネットワークレイ ヤーを示しています。数字 1、2、3、4 は、EC2 インスタンスを示しています。インスタンスは、iii と示されている最下層のレイヤーのノードに接続しています。複数のインスタンスが同じノードに接 続できます。

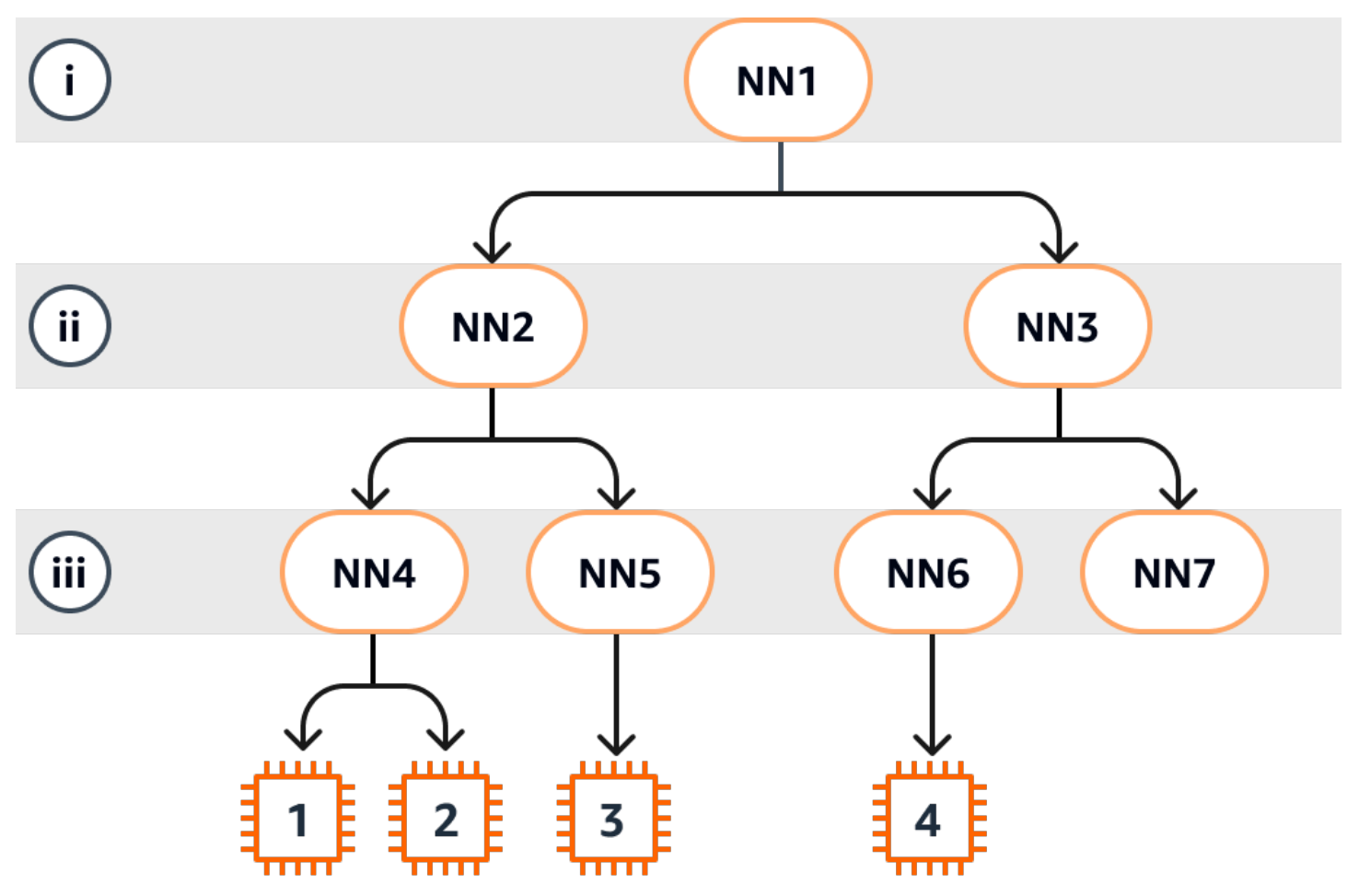

この例では、以下のようになっています。

• インスタンス 1 はレイヤー iii のネットワークノード 4 (NN4) に接続しています。NN4 はレイヤー ii のネットワークノード 2 (NN2) に接続しています。また NN2 は、この例でネットワーク階層の 一番上にあるレイヤー i のネットワークノード 1 (NN1) に接続しています。ネットワークノード セットは NN1、NN2、NN4 で構成され、上位層から最下層まで階層的に示されています。

- インスタンス 2 はネットワークノード 4 (NN4) にも接続しています。インスタンス 1 とインスタ ンス 2 は同じネットワークノードセット (NN1、NN2、NN4) を共有しています。
- インスタンス 3 はネットワークノード 5 (NN5) に接続しています。NN5 は NN2 に接続して おり、NN2 は NN1 に接続しています。インスタンス 3 に設定されているネットワークノード は、NN1、NN2、NN5 です。
- インスタンス 4 はネットワークノード 6 (NN6) に接続しています。このネットワークノードセッ トは NN1、NN3、NN6 です。

インスタンス 1、2、3 の近接性を考えると、インスタンス 1 と 2 は同じネットワークノード (NN4) に接続しているため互いに近く、インスタンス 3 は別のネットワークノード (NN5) に接続している ため遠くなります。

この図のすべてのインスタンスの近接性を考えると、インスタンス 1、2、3 はネットワークノード セットで NN2 を共有しているため、インスタンス 4 よりも互いに近くなります。

原則として、いずれかの 2 つのインスタンスに接続されているネットワークノードが同じ場合、イ ンスタンス 1 と 2 の場合と同様に、これらのインスタンスは互いに物理的に近くなります。さら に、ネットワークノード間のホップ数が少ないほど、インスタンスは互いに近くなります。例えば、 インスタンス 1 と 3 では、インスタンス 4 との共通のネットワークノード (NN1) へよりも共通の ネットワークノード (NN2) への方がホップ数が少ないため、これらはインスタンス 4 よりも互いに 近くなります。

この例では、ネットワークノード 7 (NN7) ではインスタンスが実行されていないため、API 出力に NN7 は含まれません。

出力の解釈方法

インスタンストポロジー情報は、[DescribeInstanceTopology](https://docs.aws.amazon.com/AWSEC2/latest/APIReference/API_DescribeInstanceTopology.html) API を使用して取得します。出力では、 インスタンスの基盤となるネットワークトポロジーが階層的に示されます。

次の出力例は、上の図にある 4 つのインスタンスにおけるネットワークトポロジーの情報に対応し ます。この例のため、出力例にはコメントが含まれています。

出力に含まれる次の情報に注意してください。

- NetworkNodes では、インスタンスのネットワークノードセットについて記述されます。
- 各ネットワークノードセットでは、ネットワークノードは上から下に階層的に一覧表示されます。
- インスタンスに接続されているネットワークノードは、一覧にある最後のネットワークノード (最 下層) です。

• 互いに近いインスタンスを調べるにはまず、最下層にある共通のネットワークノードを見つけま す。最下層に共通のネットワークノードがない場合、上位層で共通のネットワークノードを探しま す。

次の出力例で i-1111111111example と i-2222222222example は、最下層に共通のネットワー クノード nn-4444444444example があるため、この例における他のインスタンスと比較して互い に最も近い位置にあります。

```
{ 
     "Instances": [ 
         { 
             "InstanceId": "i-1111111111example", //Corresponds to instance 1 
             "InstanceType": "p4d.24xlarge", 
             "GroupName": "ML-group", 
             "NetworkNodes": [ 
                 "nn-1111111111example", //Corresponds to NN1 in layer i 
                "nn-2222222222example", //Corresponds to NN2 in layer ii 
               "nn-4444444444example" //Corresponds to NN4 in layer iii -
 bottom layer, connected to the instance 
            ], 
             "ZoneId": "usw2-az2", 
            "AvailabilityZone": "us-west-2a" 
        }, 
         { 
             "InstanceId": "i-2222222222example", //Corresponds to instance 2 
             "InstanceType": "p4d.24xlarge", 
             "NetworkNodes": [ 
                "nn-1111111111example", //Corresponds to NN1 - layer i 
               "nn-22222222222example", //Corresponds to NN2 - layer ii
                "nn-4444444444example" //Corresponds to NN4 - layer iii - 
 connected to instance 
            ], 
             "ZoneId": "usw2-az2", 
             "AvailabilityZone": "us-west-2a" 
        }, 
         { 
             "InstanceId": "i-3333333333example", //Corresponds to instance 3 
             "InstanceType": "trn1.32xlarge", 
             "NetworkNodes": [ 
                "nn-1111111111example", //Corresponds to NN1 - layer i 
                "nn-2222222222example", //Corresponds to NN2 - layer ii
```

```
 "nn-5555555555example" //Corresponds to NN5 - layer iii - 
  connected to instance 
             ], 
             "ZoneId": "usw2-az2", 
             "AvailabilityZone": "us-west-2a" 
         }, 
         { 
             "InstanceId": "i-444444444example", //Corresponds to instance 4 
             "InstanceType": "trn1.2xlarge", 
             "NetworkNodes": [ 
                "nn-11111111111example", //Corresponds to NN1 - layer i
                 "nn-3333333333example", //Corresponds to NN3 - layer ii 
                 "nn-6666666666example" //Corresponds to NN6 - layer iii - 
  connected to instance 
             ], 
             "ZoneId": "usw2-az2", 
             "AvailabilityZone": "us-west-2a" 
         } 
     ], 
     "NextToken": "SomeEncryptedToken"
}
```
### 制限事項

以下の制限が適用されます。

- インスタンスは running の状態である必要があります。
- 各インスタンストポロジーのビューはアカウントごとに異なります。
- AWS Management Consoleでは、インスタンストポロジーの表示はサポートされていません。

## <span id="page-2137-0"></span>インスタンストポロジーの前提条件

インスタンスのインスタンストポロジーを表示する前に、インスタンスが次の要件を満たしているこ とを確認します。

インスタンスのトポロジーを表示するための要件

- [AWS リージョン](#page-2138-0)
- [インスタンスのタイプ](#page-2138-1)
- [インスタンスの状態](#page-2139-1)
- [IAM 許可](#page-2139-2)

#### <span id="page-2138-0"></span>AWS リージョン

サポートされている AWS リージョン:

- 米国東部 (バージニア北部)、米国東部 (オハイオ)、米国西部 (北カリフォルニア)、米国西部 (オレ ゴン)
- アジアパシフィック (ソウル)、アジアパシフィック (東京)
- カナダ (中部)
- 欧州 (フランクフルト)、欧州 (アイルランド)、欧州 (ストックホルム)

<span id="page-2138-1"></span>インスタンスのタイプ

サポートされるインスタンスタイプ:

- hpc6a.48xlarge | hpc6id.32xlarge | hpc7a.12xlarge | hpc7a.24xlarge | hpc7a.48xlarge | hpc7a.96xlarge | hpc7g.4xlarge | hpc7g.8xlarge | hpc7g.16xlarge
- p3dn.24xlarge | p4d.24xlarge | p4de.24xlarge | p5.48xlarge
- trn1.2xlarge | trn1.32xlarge | trn1n.32xlarge

特定のリージョンで利用可能なインスタンスタイプを確認するには

利用可能なインスタンスタイプは、リージョンごとに異なります。あるリージョンでインスタンスタ イプが利用可能かどうかを確認するには、--region パラメータとともに [describe-instance-types](https://docs.aws.amazon.com/cli/latest/reference/ec2/describe-instance-type-offerings.html)[offerings](https://docs.aws.amazon.com/cli/latest/reference/ec2/describe-instance-type-offerings.html) コマンドを使用します。結果を興味のあるインスタンスタイプまたはインスタンスファミ リーにスコープする --filters パラメータと、出力を InstanceType の値にスコープする - query パラメータを含めます。

```
aws ec2 describe-instance-type-offerings \ 
     --region us-east-2 \ 
     --filters 'Name=instance-type, Values=trn1*' \ 
     --query 'InstanceTypeOfferings[].InstanceType'
```
正常な出力

```
 "trn1.2xlarge", 
 "trn1.32xlarge",
```
 $\Gamma$ 

"trn1n.32xlarge"

### <span id="page-2139-1"></span>インスタンスの状態

インスタンスは running の状態である必要があります。別の状態にあるインスタンスのインスタン ストポロジーの情報は取得できません。

<span id="page-2139-2"></span>IAM 許可

 $\mathbf{I}$ 

IAM ID (ユーザー、ユーザーグループ、またはロール) には、次の IAM アクセス許可が必要です。

• ec2:DescribeInstanceTopology

## <span id="page-2139-0"></span>Amazon EC2 インスタンストポロジーの例

[describe-instance-topology](https://docs.aws.amazon.com/cli/latest/reference/ec2/describe-instance-topology.html) CLI コマンドを使用して、EC2 インスタンスのインスタンストポロジー を表示できます。

パラメータやフィルターなしで describe-instance-topology コマンドを使用すると、指定し たリージョン内のこのコマンドで利用可能なインスタンスタイプに一致する、すべてのインスタン スが応答に含まれます。リージョンを設定するには、--region パラメータを含めるかデフォルト のリージョンを設定できます。デフォルトのリージョンの設定についての詳細は、「[リソースのリー](#page-1922-0) [ジョンの指定](#page-1922-0)」を参照してください。

指定したインスタンス ID またはプレイスメントグループ名と一致するインスタンスを返すパラメー タを含めることができます。また、指定したインスタンスタイプやインスタンスファミリーに一致す るインスタンス、または指定したアベイラビリティーゾーンやローカルゾーン内のインスタンスを返 すフィルターを含めることもできます。1 つのパラメータまたはフィルター、もしくはパラメータと フィルターの組み合わせを含めることができます。

出力はページ分割されます。デフォルトでは、1 ページあたり最大 20 インスタンスです。--maxresults パラメータを使用すると、1 ページあたり最大 100 インスタンスまで指定できます。

詳細については、AWS CLI コマンドリファレンスの「[describe-instance-topology」](https://docs.aws.amazon.com/cli/latest/reference/ec2/describe-instance-topology.html)を参照してくだ さい。

必要なアクセス許可

インスタンストポロジーを表示するには、次のアクセス許可が必要です。

• ec2:DescribeInstanceTopology

#### 例

- [例 1 パラメータもフィルターもない](#page-2140-0)
- [例 2 instance-type フィルター](#page-2142-0)
	- [例 2a 指定したインスタンスタイプの完全一致フィルター](#page-2142-1)
	- [例 2b インスタンスファミリーのワイルドカードフィルター](#page-2143-0)
	- [例 2c インスタンスファミリーと完全一致フィルターの組み合わせ](#page-2144-0)
- [例 3 zone-id フィルター](#page-2145-0)
	- [例 3a アベイラビリティーゾーンフィルター](#page-2145-1)
	- [例 3b ローカルゾーンフィルター](#page-2146-0)
	- [例 3c アベイラビリティーゾーンフィルターとローカルゾーンフィルターの組み合わせ](#page-2147-0)
- [例 4 instance-type フィルターと zone-id フィルターの組み合わせ](#page-2148-0)
- [例 5 プレイスメントグループ名パラメーター](#page-2149-0)
- [例6 インスタンス ID](#page-2150-0)

<span id="page-2140-0"></span>例 1 - パラメータもフィルターもない

すべてのインスタンスのインスタンストポロジーを記述するには

パラメータやフィルターを指定せずに、[describe-instance-topology](https://docs.aws.amazon.com/cli/latest/reference/ec2/describe-instance-topology.html) CLI コマンドを使用します。

aws ec2 describe-instance-topology --region *us-west-2*

レスポンスは、この API でサポートされているインスタンスタイプと一致するインスタンスのみを 返します。インスタンスは、異なるアベイラビリティーゾーン、ローカルゾーン (ZoneId)、および プレイスメントグループ (GroupName) に配置できます。インスタンスがプレイスメントグループ内 にない場合、GroupName フィールドは出力に表示されません。この出力例では、プレイスメントグ ループ内には 1 つのインスタンスのみが存在します。

```
{ 
     "Instances": [ 
          { 
              "InstanceId": "i-1111111111example",
```

```
 "InstanceType": "p4d.24xlarge", 
     "GroupName": "my-ml-cpg", 
     "NetworkNodes": [ 
          "nn-1111111111example", 
          "nn-2222222222example", 
          "nn-3333333333example" 
     ], 
     "ZoneId": "usw2-az2", 
     "AvailabilityZone": "us-west-2a" 
 }, 
 { 
     "InstanceId": "i-2222222222example", 
     "InstanceType": "p4d.24xlarge", 
     "NetworkNodes": [ 
          "nn-1111111111example", 
          "nn-2222222222example", 
          "nn-3333333333example" 
     ], 
     "ZoneId": "usw2-az2", 
     "AvailabilityZone": "us-west-2a" 
 }, 
 { 
     "InstanceId": "i-3333333333example", 
     "InstanceType": "trn1.32xlarge", 
     "NetworkNodes": [ 
          "nn-1212121212example", 
          "nn-1211122211example", 
          "nn-1311133311example" 
     ], 
     "ZoneId": "usw2-az4", 
     "AvailabilityZone": "us-west-2d" 
 }, 
 { 
     "InstanceId": "i-444444444example", 
     "InstanceType": "trn1.2xlarge", 
     "NetworkNodes": [ 
          "nn-1111111111example", 
          "nn-5434334334example", 
          "nn-1235301234example" 
     ], 
     "ZoneId": "usw2-az2", 
     "AvailabilityZone": "us-west-2a" 
 }
```
],

}

"NextToken": "SomeEncryptedToken"

<span id="page-2142-0"></span>例 2 — instance-type フィルター

指定したインスタンスタイプ (完全一致)、またはインスタンスファミリーでフィルタリング (ワイル ドカードを使用) できます。指定したインスタンスタイプフィルターとインスタンスファミリーの フィルターを組み合わせることもできます。

<span id="page-2142-1"></span>例 2a — 指定したインスタンスタイプの完全一致フィルター

指定したインスタンスタイプに一致するすべてのインスタンスのインスタンストポロジーを記述する には

instance-type フィルターとともに [describe-instance-topology](https://docs.aws.amazon.com/cli/latest/reference/ec2/describe-instance-topology.html) CLI コマンドを使用します。この 例では、出力は trn1n.32xlarge インスタンスに対してフィルタリングされます。レスポンスは、 指定したインスタンスタイプと一致するインスタンスのみを返します。

```
aws ec2 describe-instance-topology \ 
     --region us-west-2 \ 
     --filters Name=instance-type,Values=trn1n.32xlarge
```

```
{ 
     "Instances": [ 
          { 
               "InstanceId": "i-2222222222example", 
               "InstanceType": "trn1n.32xlarge", 
               "NetworkNodes": [ 
                   "nn-1111111111example", 
                   "nn-2222222222example", 
                   "nn-3333333333example" 
              ], 
               "ZoneId": "usw2-az2", 
               "AvailabilityZone": "us-west-2a" 
          } 
     ], 
     "NextToken": "SomeEncryptedToken"
}
```
<span id="page-2143-0"></span>例 2b — インスタンスファミリーのワイルドカードフィルター

インスタンスファミリーに一致するすべてのインスタンスのインスタンストポロジーを記述するには

instance-type フィルターとともに [describe-instance-topology](https://docs.aws.amazon.com/cli/latest/reference/ec2/describe-instance-topology.html) CLI コマンドを使用します。この 例では、出力は trn1\* インスタンスに対してフィルタリングされます。レスポンスは、指定したイ ンスタンスファミリーに一致するインスタンスのみを返します。

```
aws ec2 describe-instance-topology \ 
     --region us-west-2 \ 
     --filters Name=instance-type,Values=trn1*
```

```
{ 
     "Instances": [ 
          { 
              "InstanceId": "i-2222222222example", 
              "InstanceType": "trn1n.32xlarge", 
              "NetworkNodes": [ 
                   "nn-1111111111example", 
                   "nn-2222222222example", 
                   "nn-3333333333example" 
              ], 
              "ZoneId": "usw2-az2", 
              "AvailabilityZone": "us-west-2a" 
         }, 
          { 
              "InstanceId": "i-3333333333example", 
              "InstanceType": "trn1.32xlarge", 
              "NetworkNodes": [ 
                   "nn-1212121212example", 
                   "nn-1211122211example", 
                   "nn-1311133311example" 
              ], 
              "ZoneId": "usw2-az4", 
              "AvailabilityZone": "us-west-2d" 
          }, 
          { 
              "InstanceId": "i-444444444example", 
              "InstanceType": "trn1.2xlarge", 
              "NetworkNodes": [ 
                   "nn-1111111111example",
```

```
 "nn-5434334334example", 
                   "nn-1235301234example" 
              ], 
              "ZoneId": "usw2-az2", 
               "AvailabilityZone": "us-west-2a" 
          } 
     ], 
     "NextToken": "SomeEncryptedToken"
}
```
<span id="page-2144-0"></span>例 2c — インスタンスファミリーと完全一致フィルターの組み合わせ

インスタンスファミリーまたは指定したインスタンスタイプに一致するすべてのインスタンスのイン スタンストポロジーを記述するには

instance-type フィルターとともに [describe-instance-topology](https://docs.aws.amazon.com/cli/latest/reference/ec2/describe-instance-topology.html) CLI コマンドを使用します。この 例では、出力は pd4d\* または trn1n.32xlarge インスタンスに対してフィルタリングされます。 レスポンスは、指定したフィルターのいずれかに一致するインスタンスを返します。

```
aws ec2 describe-instance-topology \ 
     --region us-west-2 \ 
     --filters "Name=instance-type,Values=p4d*,trn1n.32xlarge"
```

```
{ 
     "Instances": [ 
          { 
              "InstanceId": "i-1111111111example", 
              "InstanceType": "p4d.24xlarge", 
              "GroupName": "ML-group", 
               "NetworkNodes": [ 
                   "nn-1111111111example", 
                   "nn-2222222222example", 
                   "nn-3333333333example" 
              ], 
              "ZoneId": "usw2-az2", 
              "AvailabilityZone": "us-west-2a" 
          }, 
          { 
              "InstanceId": "i-2222222222example", 
              "InstanceType": "trn1n.32xlarge",
```

```
 "NetworkNodes": [ 
                   "nn-1111111111example", 
                   "nn-2222222222example", 
                   "nn-4343434343example" 
              ], 
               "ZoneId": "usw2-az2", 
               "AvailabilityZone": "us-west-2a" 
          } 
     ], 
     "NextToken": "SomeEncryptedToken"
}
```
<span id="page-2145-0"></span>例 3 — zone-id フィルター

zone-id フィルターを使用して、アベイラビリティーゾーンまたはローカルゾーンでフィルタリン グできます。アベイラビリティーゾーンフィルターとローカルゾーンフィルターを組み合わせること もできます。

<span id="page-2145-1"></span>例 3a — アベイラビリティーゾーンフィルター

指定したアベイラビリティーゾーンに一致するすべてのインスタンスのインスタンストポロジーを記 述するには

zone-id フィルターとともに [describe-instance-topology](https://docs.aws.amazon.com/cli/latest/reference/ec2/describe-instance-topology.html) CLI コマンドを使用します。この例では、 出力はアベイラビリティーゾーン ID use1-az1 でフィルタリングされます。レスポンスは、指定し たアベイラビリティーゾーンに一致するインスタンスのみを返します。

```
aws ec2 describe-instance-topology \ 
     --region us-east-1 \ 
     --filters Name=zone-id,Values=use1-az1
```

```
{ 
     "Instances": [ 
          { 
              "InstanceId": "i-2222222222example", 
              "InstanceType": "trn1n.32xlarge", 
              "NetworkNodes": [ 
                   "nn-1111111111example", 
                   "nn-2222222222example",
```

```
 "nn-3214313214example" 
              ], 
               "ZoneId": "use1-az1", 
               "AvailabilityZone": "us-east-1a" 
          } 
     ], 
     "NextToken": "SomeEncryptedToken"
}
```
<span id="page-2146-0"></span>例 3b — ローカルゾーンフィルター

指定したローカルゾーンに一致するすべてのインスタンスのインスタンストポロジーを記述するには

zone-id フィルターとともに [describe-instance-topology](https://docs.aws.amazon.com/cli/latest/reference/ec2/describe-instance-topology.html) CLI コマンドを使用します。この例では、 出力はローカルゾーン ID use1-atl2-az1 でフィルタリングされます。レスポンスは、指定した ローカルゾーンに一致するインスタンスのみを返します。

```
aws ec2 describe-instance-topology \ 
     --region us-east-1 \ 
     --filters Name=zone-id,Values=use1-atl2-az1
```

```
{ 
     "Instances": [ 
          { 
               "InstanceId": "i-1111111111example", 
               "InstanceType": "p4d.24xlarge", 
               "GroupName": "ML-group", 
               "NetworkNodes": [ 
                   "nn-1111111111example", 
                   "nn-2222222222example", 
                   "nn-3333333333example" 
              ], 
              "ZoneId": "use1-atl2-az1", 
               "AvailabilityZone": "us-east-1-atl-2a" 
          } 
     ], 
     "NextToken": "SomeEncryptedToken"
}
```
<span id="page-2147-0"></span>例 3c — アベイラビリティーゾーンフィルターとローカルゾーンフィルターの組み合わせ

指定したアベイラビリティーゾーンまたはローカルゾーンに一致するすべてのインスタンスのインス タンストポロジーを記述するには

zone-id フィルターとともに [describe-instance-topology](https://docs.aws.amazon.com/cli/latest/reference/ec2/describe-instance-topology.html) CLI コマンドを使用します。この例では、 出力はアベイラビリティーゾーン ID use1-az1 およびローカルゾーン ID use1-atl2-az1 でフィ ルタリングされます。レスポンスは、指定したフィルターのいずれかに一致するインスタンスを返し ます。

```
aws ec2 describe-instance-topology \ 
     --region us-east-1 \ 
     --filters Name=zone-id,Values=use1-az1,use1-atl2-az1
```

```
{ 
     "Instances": [ 
          { 
              "InstanceId": "i-1111111111example", 
              "InstanceType": "p4d.24xlarge", 
              "GroupName": "ML-group", 
              "NetworkNodes": [ 
                   "nn-1111111111example", 
                   "nn-2222222222example", 
                   "nn-3333333333example" 
              ], 
              "ZoneId": "use1-atl2-az1", 
              "AvailabilityZone": "us-east-1-atl-2a" 
          }, 
          { 
              "InstanceId": "i-2222222222example", 
              "InstanceType": "trn1n.32xlarge", 
              "NetworkNodes": [ 
                   "nn-1111111111example", 
                   "nn-2222222222example", 
                   "nn-3214313214example" 
              ], 
              "ZoneId": "use1-az1", 
              "AvailabilityZone": "us-east-1a" 
          } 
     ],
```
}

"NextToken": "SomeEncryptedToken"

### <span id="page-2148-0"></span>例 4 — instance-type フィルターと zone-id フィルターの組み合わせ

1 つのコマンドですべてのフィルターを組み合わせることができます。

指定したインスタンスタイプ、インスタンスファミリー、アベイラビリティーゾーンまたはローカル ゾーンに一致するすべてのインスタンスのインスタンストポロジーを記述するには

instance-type および zone-id フィルターとともに [describe-instance-topology](https://docs.aws.amazon.com/cli/latest/reference/ec2/describe-instance-topology.html) CLI コマ ンドを使用します。この例では、出力はインスタンスファミリー p4d\*、インスタンスタイプ trn1n.32xlarge、アベイラビリティーゾーン ID use1-az1 およびローカルゾーン ID use1 atl2-az1 に対してフィルタリングされます。レスポンスは、us-east-1a または us-east-1 atl-2a ゾーン内の p4d\* または trn1n.32xlarge インスタンスに一致するインスタンスを返しま す。

```
aws ec2 describe-instance-topology \ 
     --region us-east-1 \ 
     --filters "Name=instance-type,Values=p4d*,trn1n.32xlarge" "Name=zone-
id,Values=use1-az1,use1-atl2-az1"
```

```
{ 
     "Instances": [ 
          { 
              "InstanceId": "i-1111111111example", 
              "InstanceType": "p4d.24xlarge", 
              "GroupName": "ML-group", 
              "NetworkNodes": [ 
                   "nn-1111111111example", 
                   "nn-2222222222example", 
                   "nn-3333333333example" 
              ], 
              "ZoneId": "use1-atl2-az1", 
              "AvailabilityZone": "us-east-1-atl-2a" 
          }, 
          { 
              "InstanceId": "i-2222222222example", 
              "InstanceType": "trn1n.32xlarge", 
              "NetworkNodes": [
```

```
 "nn-1111111111example", 
                   "nn-2222222222example", 
                   "nn-3214313214example" 
               ], 
               "ZoneId": "use1-az1", 
               "AvailabilityZone": "us-east-1a" 
          } 
     ], 
     "NextToken": "SomeEncryptedToken"
}
```
# <span id="page-2149-0"></span>例 5 — プレイスメントグループ名パラメーター

指定したプレイスメントグループ内のすべてのインスタンスのインスタンストポロジーを記述するに は

group-names パラメータとともに [describe-instance-topology](https://docs.aws.amazon.com/cli/latest/reference/ec2/describe-instance-topology.html) CLI コマンドを使用します。次の例 では、インスタンスは ML-group または HPC-group プレイスメントグループに属すことができま す。レスポンスは、いずれかのプレイスメントグループに属するインスタンスを返します。

```
aws ec2 describe-instance-topology \ 
     --region us-west-2 \ 
     --group-names ML-group HPC-group
```

```
{ 
     "Instances": [ 
          { 
             "InstanceId": "i-1111111111example",
              "InstanceType": "p4d.24xlarge", 
              "GroupName": "ML-group", 
              "NetworkNodes": [ 
                   "nn-1111111111example", 
                   "nn-2222222222example", 
                   "nn-3333333333example" 
              ], 
              "ZoneId": "usw2-az2", 
              "AvailabilityZone": "us-west-2a" 
          }, 
          { 
              "InstanceId": "i-2222222222example",
```

```
 "InstanceType": "trn1n.32xlarge", 
              "GroupName": "HPC-group", 
              "NetworkNodes": [ 
                   "nn-1111111111example", 
                   "nn-2222222222example", 
                   "nn-3214313214example" 
              ], 
              "ZoneId": "usw2-az2", 
              "AvailabilityZone": "us-west-2a" 
          } 
     ], 
     "NextToken": "SomeEncryptedToken"
}
```
## <span id="page-2150-0"></span>例6 — インスタンス ID

指定したインスタンスのインスタンストポロジーを記述するには

--instance-ids パラメータとともに [describe-instance-topology](https://docs.aws.amazon.com/cli/latest/reference/ec2/describe-instance-topology.html) CLI コマンドを使用します。レ スポンスは、指定したインスタンス ID と一致するインスタンスを返します。

```
aws ec2 describe-instance-topology \ 
     --region us-west-2 \ 
     --instance-ids i-1111111111example i-2222222222example
```

```
{ 
     "Instances": [ 
          { 
               "InstanceId": "i-1111111111example", 
               "InstanceType": "p4d.24xlarge", 
               "GroupName": "ML-group", 
               "NetworkNodes": [ 
                   "nn-1111111111example", 
                   "nn-2222222222example", 
                   "nn-3333333333example" 
               ], 
               "ZoneId": "usw2-az2", 
               "AvailabilityZone": "us-west-2a" 
          }, 
\overline{\mathcal{L}}
```

```
 "InstanceId": "i-2222222222example", 
              "InstanceType": "trn1n.32xlarge", 
              "GroupName": "HPC-group", 
              "NetworkNodes": [ 
                   "nn-1111111111example", 
                   "nn-2222222222example", 
                   "nn-3214313214example" 
              ], 
              "ZoneId": "usw2-az2", 
              "AvailabilityZone": "us-west-2a" 
          } 
     ], 
     "NextToken": "SomeEncryptedToken"
}
```
<span id="page-2151-0"></span>プレイスメントグループ

ワークロードのニーズを対応するために、相互に依存する EC2 インスタンスのグループをプレイス メントグループ内に作成して、そのプレイスメントに影響を与えることができます。

ワークロードのタイプに応じて、以下のいずれかのプレイスメント戦略によりプレイスメントグルー プを作成できます。

- [クラスター] アベイラビリティーゾーン内でインスタンスをまとめます。この戦略により、ワー クロードは、ハイパフォーマンスコンピューティング (HPC) アプリケーションで典型的な緊密に 組み合わされたノード間通信に必要な低レイテンシーネットワークパフォーマンスを実現できま す。
- パーティション インスタンスを複数の論理パーティションに分散させ、1 つのパーティション内 のインスタンスのグループが基盤となるハードウェアを別のパーティション内のインスタンスのグ ループと共有しないようにします。この戦略は、Hadoop、Cassandra、Kafka などの大規模な分 散および複製ワークロードで一般的に使用されます。
- スプレッド 相関性のエラーを減らすために、少数のインスタンスを基盤となるハードウェア全体 に厳密に配置します。

プレイスメントグループは任意で選択します。インスタンスをリプレイスメントグループに作成しな い場合、EC2 は、関連する障害を最小限に抑えるために、すべてのインスタンスが基盤となるハー ドウェア全体に分散されるような方法でインスタンスを配置しようとします。

プレイスメントグループを作成するための料金は発生しません。

## プレイスメント戦略

プレイスメントグループは、次のいずれかのプレイスメント戦略を使用して作成できます。

プレイスメント戦略:

- [クラスタープレイスメントグループ](#page-2152-0)
- [パーティションプレイスメントグループ](#page-2153-0)
- [スプレッドプレイスメントグループ](#page-2154-0)

<span id="page-2152-0"></span>クラスタープレイスメントグループ

クラスタープレイスメントグループは、単一のアベイラビリティーゾーン内のインスタンスを論理 的にグループ化したものです。クラスタープレイスメントグループは、同じリージョン内の複数のピ ア接続 VPC にまたがることができます。同じクラスタープレイスメントグループ内のインスタンス は、TCP/IP トラフィックのフローあたりのスループット上限が高くなり、ネットワークの二分帯域 幅の広い同じセグメントに配置されます。

次の図は、クラスタープレイスメントグループに配置されたインスタンスを示しています。

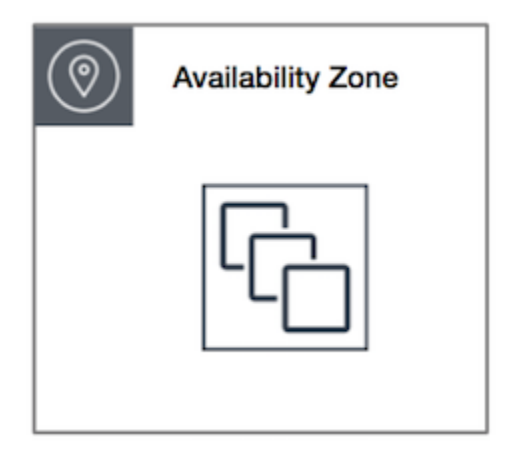

低いネットワークレイテンシー、高いネットワークスループット、またはその両方からメリットを受 けるアプリケーションの場合は、クラスタープレイスメントグループの使用をお勧めします。また、 ネットワークトラフィックの大部分がグループ内のインスタンス間で発生している場合にもお勧めし ます。プレイスメントグループで、最も低いレイテンシーと最も高いネットワークパフォーマンス (1 秒あたりパケット数) を実現するためには、拡張ネットワーキングをサポートするインスタンスタ イプを選択します。詳細については、[拡張ネットワーキング](#page-2052-0)を参照してください。

インスタンスは、次の方法で起動することをお勧めします。

- プレイスメントグループ内で必要な数のインスタンスを起動するには、1 つの起動リクエストを使 用します。
- プレイスメントグループ内のすべてのインスタンスに同じインスタンスタイプを使用します。

後でプレイスメントグループにさらにインスタンスを追加しようとした場合、またはプレイスメント グループ内で複数のインスタンスタイプを起動しようとした場合、容量不足エラーが発生する可能性 が高くなります。

プレイスメントグループ内のインスタンスを停止して再起動しても、そのインスタンスは同じプレイ スメントグループ内で実行されます。ただし、インスタンスに対して十分な容量がない場合、起動は 失敗します。

既にインスタンスを実行中のプレイスメントグループ内のインスタンスを起動するときに容量エラー を受け取った場合は、プレイスメントグループ内のすべてのインスタンスを停止して開始し、もう一 度起動を試みてください。インスタンスを起動すると、すべてのリクエストしたインスタンスに応じ た容量があるハードウェアにインスタンスが移行される場合があります。

## <span id="page-2153-0"></span>パーティションプレイスメントグループ

パーティションプレイスメントグループは、アプリケーションに関連するハードウェア障害の頻度を 軽減するために役立ちます。パーティションプレイスメントグループを使用する場合、Amazon EC2 は各グループをパーティションと呼ばれる論理的なセグメントに分割します。Amazon EC2 では、 プレイスメントグループ内の各パーティションにそれぞれ一連のラックがあります。各ラックには独 自のネットワークおよび電源があります。プレイスメントグループ内のパーティションどうしが同じ ラックを共有することはありません。これにより、アプリケーション内でのハードウェア障害による 影響を隔離できます。

次のイメージは、単一のアベイラビリティーゾーン内のパーティションプレイスメントグループのシ ンプルな描写を示しています。ここでは、3 つのパーティション (パーティション 1、パーティショ ン 2、パーティション 3) があるパーティションプレイスメントグループに配置されたインスタンス を示しています。各パーティションは複数のインスタンスで構成されています。各パーティション内 のインスタンスは、他のパーティション内のラックを共有しないため、単一のハードウェア障害の影 響は関連付けられたパーティションのみに留まります。

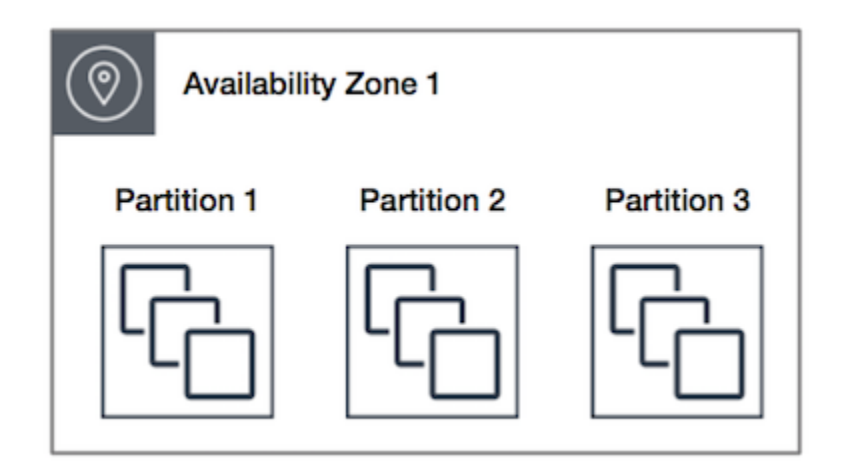

パーティションプレイスメントグループは、HDFS、HBase、Cassandra などの大規模な分散および 複製ワークロードを異なるラック間でデプロイするために使用できます。インスタンスをパーティ ションプレイスメントグループに起動すると、Amazon EC2 は、指定したパーティション数全体に インスタンスを均等に分散しようとします。インスタンスを特定のパーティションに起動して、イン スタンスの配置場所をより細かく制御することもできます。

パーティションプレイスメントグループは、同じリージョン内の複数のアベイラビリティーゾーンに パーティションを持つことができます。パーティションプレイスメントグループは、アベイラビリ ティーゾーンごとに最大 7 つのパーティションを持つことができます。パーティションプレイスメ ントグループで起動できるインスタンス数の制限は、アカウントの制限のみです。

また、パーティションプレイスメントグループでは各パーティションが可視化されるため、どのイン スタンスがどのパーティションにあるかを確認できます。この情報は、HDFS、HBase、Cassandra などトポロジー対応アプリケーションと共有できます。これらのアプリケーションはこの情報を利用 してインテリジェントなデータレプリケーションの決定を行い、データの可用性と耐久性を向上しま す。

パーティションプレイスメントグループでインスタンスを開始または起動し、リクエストを実行す るための固有のハードウェアが不足している場合、そのリクエストは失敗します。Amazon EC2 で は、時間の経過とともに、より明確なハードウェアを利用できるようになるため、後でリクエストを 再試行できます。

<span id="page-2154-0"></span>スプレッドプレイスメントグループ

スプレッドプレイスメントグループは、それぞれ異なるハードウェアに配置されるインスタンスのグ ループです。

スプレッドプレイスメントグループは、少数の重要なインスタンスが互いに分離して保持される必要 があるアプリケーションに推奨されます。スプレッドレベルのプレイスメントグループでインスタン スを起動すると、インスタンスが同じ機器を共有するときに発生し得る同時障害のリスクが軽減され ます。スプレッドレベルのプレイスメントグループは、異なるハードウェアへのアクセスを提供する ため、長時間のインスタンスタイプの混合やインスタンスの起動に適しています。

スプレッドプレイスメントグループでインスタンスを開始または起動し、リクエストを実行するた めの固有のハードウェアが不足している場合、そのリクエストは失敗します。Amazon EC2 では、 時間の経過とともに、より明確なハードウェアを利用できるようになるため、後でリクエストを再試 行できます。プレイスメントグループは、ラックまたはホスト全体でインスタンスを分散できます。 ラックレベルのスプレッドプレイスメントグループは、AWS リージョンおよび AWS Outposts で使 用できます。ホストレベルのスプレッドプレイスメントグループは、AWS Outposts を使用する場合 にのみ使用できます。

ラックレベルのスプレッドプレイスメントグループ

次の図は、1 つのアベイラビリティーゾーン内の、スプレッドプレイスメントグループに配置され た 7 つのインスタンスを示しています。7 つのインスタンスは、7 つの異なるラックに配置され、各 ラックは独自のネットワークおよび電源を備えています。

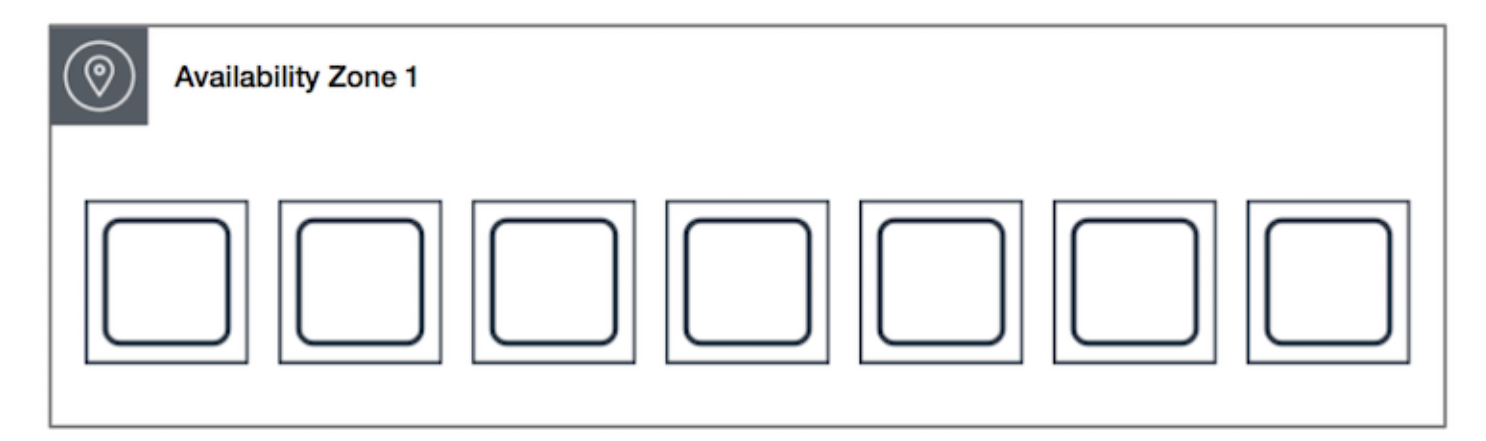

ラックレベルのスプレッドプレイスメントグループは、同じリージョン内の複数のアベイラビリ ティーゾーンに分散できます。リージョンでは、ラックレベルのスプレッドプレイスメントグルー プについては、グループごとのアベイラビリティーゾーンごとに、最大 7 つの実行中のインスタ ンスを持つことができます。Outposts では、ラックレベルのスプレッドプレイスメントグループ は、Outpost デプロイメント内のラックと同じ数のインスタンスを保持できます。

ホストレベルのスプレッドプレイスメントグループ

ホストレベルのスプレッドプレイスメントグループは、AWS Outposts を使用する場合にのみ使用で きます。ホストスプレッドレベル配置グループは、Outpost デプロイメント内のホストと同じ数のイ ンスタンスを保持できます。詳細については、「[the section called "AWS Outposts のプレイスメン](#page-2178-0) [トグループ"」](#page-2178-0)を参照してください。

## プレイスメントグループのルールと制限

#### トピック

- [一般的なルールと制限](#page-2156-0)
- [クラスタープレイスメントグループのルールと制限](#page-2157-0)
- [パーティションプレイスメントグループのルールと制限](#page-2158-0)
- [スプレッドプレイスメントグループのルールと制限](#page-2158-1)

#### <span id="page-2156-0"></span>一般的なルールと制限

プレイスメントグループを使用する前に、次のルールに注意してください。

- リージョンごとにアカウントあたり、最大 500 個のプレイスメントグループを作成できます。
- プレイスメントグループには、リージョンの AWS アカウント内で固有の名前を付ける必要があり ます。
- プレイスメントグループをマージすることはできません。
- インスタンスは、1 つのプレイスメントグループ内で一度に起動できます。複数のプレイスメント グループにまたがることはできません。
- [オンデマンドキャパシティ予約](#page-641-0)および[ゾーンリザーブドインスタンス](#page-400-0)を使用すると、アベイラビ リティーゾーンの EC2 インスタンスに対してキャパシティを予約できます。インスタンスを起動 するときに、インスタンス属性がオンデマンドキャパシティ予約またはゾーンリザーブドインスタ ンスで指定された属性と一致する場合、リザーブドキャパシティはインスタンスによって自動的に 使用されます。これは、プレイスメントグループにインスタンスを起動する場合にも当てはまりま す。

クラスタープレイスメントグループにインスタンスを起動する場合は、クラスタープレイスメント グループでキャパシティを明示的に予約することをお勧めします。これを行うには、[指定したクラ](#page-660-0) [スタープレイスメントグループにオンデマンドキャパシティ予約](#page-660-0)を作成します。この方法ではオン デマンドキャパシティ予約を使用してキャパシティを予約できますが、プレイスメントグループで キャパシティを明示的に予約できないため、ゾーンリザーブドインスタンスでは同じ操作を行うこ とはできません。

- Dedicated Hosts をプレイスメントグループで起動することはできません。
- プレイスメントグループの中断時に停止または休止するように設定されたスポットインスタンスは 起動できません。

<span id="page-2157-0"></span>クラスタープレイスメントグループのルールと制限

クラスタープレイスメントグループには、以下のルールが適用されます。

- 以下のインスタンスタイプがサポートされています。
	- 現行世代のインスタンス。[バーストパフォーマンス](#page-278-0)インスタンス (T2 など)M7i-flex インスタン スを除く。
	- 以下は旧世代のインスタンスです: A1、C3、C4、I2、M4、R3、R4。
- クラスタープレイスメントグループを、複数のアベイラビリティーゾーンで設定することはできま せん。
- クラスタープレイスメントグループの 2 つのインスタンス間のトラフィックの最大ネットワーク スループット速度は、2 つのインスタンスのうち遅い方に制限されます。高スループットの要件が あるアプリケーションの場合、要件に適合するネットワーク接続を備えたインスタンスタイプを選 択します。
- 拡張ネットワーキングに対して有効になっているインスタンスには、以下のルールが適用されま す。
	- クラスタープレイスメントグループ内のインスタンス間では、シングルフロートラフィックに最 大 10 Gbps を使用できます。クラスタープレイスメントグループ内にないインスタンスは、シ ングルフロートラフィックに最大 5 Gbps を使用できます。
	- 同じリージョン内でのインスタンスと Amazon S3 バケットとの間では、パブリック IP アドレ ス空間または VPC エンドポイントを介したトラフィックに、使用可能なすべてのインスタンス の集計帯域幅を使用できます。
- 複数のインスタンスタイプをクラスタープレイスメントグループに起動できます。ただし、これに より起動に成功するために必要な容量が使用可能になる可能性が低くなります。クラスタープレイ スメントグループ内ですべてのインスタンスで同じインスタンスタイプを使用することをお勧めし ます。
- インターネットへのネットワークトラフィックとオンプレミスリソースへの AWS Direct Connect 接続は、クラスタープレイスメントグループに対して 5 Gbps に制限されます。

### <span id="page-2158-0"></span>パーティションプレイスメントグループのルールと制限

パーティションプレイスメントグループには、以下のルールが適用されます。

- パーティションプレイスメントグループは、アベイラビリティーゾーンごとに最大 7 つのパー ティションをサポートします。パーティションプレイスメントグループで起動できるインスタンス 数の制限は、アカウントの制限のみです。
- インスタンスをパーティションプレイスメントグループに起動すると、Amazon EC2 は、すべ てのパーティションにインスタンスを均等に分散しようとします。Amazon EC2 では、すべての パーティションにインスタンスが均等に分散されるとは限りません。
- ハードウェア専有インスタンス を持つパーティションプレイスメントグループは、最大 2 つの パーティションを持つことができます。
- [Capacity Reservations] (キャパシティー予約) を使用して、パーティションプレイスメントグルー プでキャパシティを予約することはできません。

<span id="page-2158-1"></span>スプレッドプレイスメントグループのルールと制限

スプレッドプレイスメントグループには、以下のルールが適用されます。

- ラックスプレッドプレイスメントグループは、アベイラビリティーゾーンごとに最大 7 つの実行 インスタンスをサポートします。例えば、3 つのアベイラビリティーゾーンがあるリージョンで は、グループ内で合計 21 個のインスタンスを実行でき、各アベイラビリティーゾーンに 7 個のイ ンスタンスがあります。同じアベイラビリティーゾーンと同じスプレッドプレイスメントグルー プで 8 番目のインスタンスを開始しようとすると、インスタンスは起動しません。アベイラビリ ティーゾーンに 7 個を超えるインスタンスが必要な場合は、複数のスプレッドプレイスメントグ ループを使用することをお勧めします。複数のプレイスメントグループに分散しても、グループ間 でインスタンスが分散されるとは限りませんが、グループごとの分散が確実になされるようにでき るため、特定の障害クラスからの影響は制限されます。
- ハードウェア専有インスタンス では、スプレッドプレイスメントグループはサポートされていま せん。
- ホストレベルのスプレッドプレイスメントグループは、AWS Outposts のプレイスメントグループ でのみサポートされます。ホストレベルのスプレッドプレイスメントグループは、Outpost デプロ イメント内のホストと同じ数のインスタンスを保持できます。
- リージョンでは、ラックレベルのスプレッドプレイスメントグループについては、グループご とのアベイラビリティーゾーンごとに、最大 7 つの実行中のインスタンスを持つことができま

す。AWS Outposts では、ラックレベルのスプレッドプレイスメントグループは、Outpost デプロ イメント内のラックと同じ数のインスタンスを保持できます。

• [Capacity Reservations] (キャパシティー予約) を使用して、スプレッドプレイスメントグループで キャパシティを予約することはできません。

## プレイスメントグループの操作

内容

- [プレイスメントグループの作成](#page-2159-0)
- [プレイスメントグループ情報を表示する](#page-2161-0)
- [プレイスメントグループのタグ付け](#page-2162-0)
- [プレイスメントグループ内でインスタンスを起動する方法](#page-2166-0)
- [プレイスメントグループのインスタンスの説明](#page-2167-0)
- [インスタンスのプレイスメントグループの変更](#page-2169-0)
- [プレイスメントグループからインスタンスを削除する](#page-2170-0)
- [プレイスメントグループの削除](#page-2171-0)

<span id="page-2159-0"></span>プレイスメントグループの作成

プレイスメントグループは、次のいずれかの方法で作成できます。

Console

コンソールを使用してプレイスメントグループを作成するには

- 1. Amazon EC2 コンソール [\(https://console.aws.amazon.com/ec2/](https://console.aws.amazon.com/ec2/)) を開きます。
- 2. ナビゲーションペインで、[Placement Groups] を選択します。
- 3. [プレイスメントグループを作成] を選択します。
- 4. グループの名前を指定します。
- 5. グループのプレイスメント方法を選択します。
	- [Spread] (スプレッド) を選択する場合は、スプレッドレベルを選択します。
		- [ラック] 制限なし
		- [ホスト] Outposts のみ
• [パーティション] を選択した場合は、グループ内のパーティション数を指定します。

- 6. プレースメントグループにタグを付けるには、タグの追加 を選択してから、キーと値を入力 します。追加するタグごとに [Add tag] (タグを追加) を選択します。
- 7. [グループを作成] を選択します。

AWS CLI

AWS CLI を使用してプレイスメントグループを作成するには

[create-placement-group](https://docs.aws.amazon.com/cli/latest/reference/ec2/create-placement-group.html) コマンドを使用します。次の例では、cluster プレイスメント戦略を 使用する、my-cluster という名前のプレイスメントグループを作成し、キー purpose と値 production を持つタグを適用します。

```
aws ec2 create-placement-group \ 
     --group-name my-cluster \ 
     --strategy cluster \ 
     --tag-specifications 'ResourceType=placement-
group,Tags={Key=purpose,Value=production}'
```
AWS CLI を使用してパーティションプレイスメントグループを作成するには

[create-placement-group](https://docs.aws.amazon.com/cli/latest/reference/ec2/create-placement-group.html) コマンドを使用します。--strategy パラメータに値として partition を指定し、--partition-count パラメータに必要なパーティション数を指定しま す。この例では、パーティションプレイスメントグループは HDFS-Group-A という名で、パー ティションは 5 つ作成されています。

```
aws ec2 create-placement-group \ 
     --group-name HDFS-Group-A \ 
     --strategy partition \ 
     --partition-count 5
```
**PowerShell** 

AWS Tools for Windows PowerShell を使用してプレイスメントグループを作成するには

[New-EC2PlacementGroup](https://docs.aws.amazon.com/powershell/latest/reference/items/New-EC2PlacementGroup.html) コマンドを使用します。

## <span id="page-2161-0"></span>プレイスメントグループ情報を表示する

すべてのプレイスメントグループおよびそれらに関する情報は、次のいずれかの方法で表示できま す。

### Console

1 つまたは複数のプレイスメントグループに関する情報を表示するには

- 1. Amazon EC2 コンソール [\(https://console.aws.amazon.com/ec2/](https://console.aws.amazon.com/ec2/)) を開きます。
- 2. ナビゲーションペインで、[ネットワークとセキュリティ] の下にある [プレイスメントグルー プ] を選択します。
- 3. [プレイスメントグループ] テーブルでは、プレイスメントグループごとに次の情報を表示で きます。
	- [グループ名] プレイスメントグループに付けた名前。
	- [グループ ID] プレイスメントグループの ID。
	- [戦略] プレイスメントグループのプレイスメント戦略。
	- [状態] プレイスメントグループの状態。
	- [パーティション] パーティションの数。戦略がパーティションの場合にのみ有効です。
	- [グループ ARN] プレイスメントグループの Amazon リソースネーム (ARN)。

AWS CLI

すべてのプレイスメントグループの説明を表示するには

[describe-placement-groups](https://docs.aws.amazon.com/cli/latest/reference/ec2/describe-placement-groups.html) AWS CLI コマンドを使用します。

aws ec2 describe-placement-groups

レスポンスの例

```
{ 
     "PlacementGroups": [ 
          { 
              "GroupName": "my-cluster-pg", 
              "State": "available", 
              "Strategy": "cluster", 
              "GroupId": "pg-0123456789example",
```

```
 "GroupArn": "arn:aws:ec2:eu-west-1:111111111111:placement-group/my-
cluster-pg" 
          }, 
               ... 
      \mathbf{I}}
```
特定のプレイスメントグループの説明を表示するには

[describe-placement-groups](https://docs.aws.amazon.com/cli/latest/reference/ec2/describe-placement-groups.html) AWS CLI コマンドを使用します。--group-id または --groupname パラメータを指定できます。

プレイスメントグループ ID を指定します。

```
aws ec2 describe-placement-groups --group-id pg-0123456789example
```
プレイスメントグループ名を指定します。

aws ec2 describe-placement-groups --group-name *my-cluster-pg*

レスポンスの例

```
{ 
     "PlacementGroups": [ 
          { 
              "GroupName": "my-cluster-pg", 
               "State": "available", 
              "Strategy": "cluster", 
              "GroupId": "pg-0123456789example", 
               "GroupArn": "arn:aws:ec2:eu-west-1:111111111111:placement-group/my-
cluster-pg" 
          } 
    \mathbf{I}}
```
プレイスメントグループのタグ付け

既存のプレイスメントグループを分類および管理しやすくするために、カスタムメタデータでタグ付 けできます。タグの仕組みの詳細については、[Amazon EC2 リソースのタグ付けを](#page-2544-0)参照してくださ い。

プレイスメントグループにタグを付けると、プレイスメントグループに起動されたインスタンスは自 動的にタグ付けされなくなります。プレイスメントグループに起動されるインスタンスには、明示的 にタグを付ける必要があります。詳細については、[インスタンスを起動するときのタグの追加](#page-2557-0)を参照 してください。

タグの表示、追加、および削除は、以下のいずれかの方法で行います。

**Console** 

既存のプレイスメントグループのタグを表示、追加、または削除するには

- 1. Amazon EC2 コンソール [\(https://console.aws.amazon.com/ec2/](https://console.aws.amazon.com/ec2/)) を開きます。
- 2. ナビゲーションペインで、[Placement Groups] を選択します。
- 3. プレイスメントグループを選択し、[アクション]、[タグの管理] の順に選択します。
- 4. [タグを管理] 画面には、プレイスメントグループに割り当てられているタグが表示されま す。
	- タグを追加するには、[Add tag] を選択し、タグのキーと値を入力します。プレイスメント グループごとに最大 50 個のタグを追加できます。詳細については、[タグの制限を](#page-2551-0)参照し てください。
	- タグを削除するには、削除するタグの横にある [Remove] を選択します。
- 5. [Save] を選択します。

AWS CLI

プレイスメントグループタグを表示するには

[describe-tags](https://docs.aws.amazon.com/cli/latest/reference/ec2/describe-tags.html) コマンドを使用して、指定したリソースのタグを表示します。次の例では、すべて のプレイスメントグループのタグの説明を表示します。

```
aws ec2 describe-tags \ 
     --filters Name=resource-type,Values=placement-group
```

```
{ 
     "Tags": [ 
          { 
              "Key": "Environment", 
              "ResourceId": "pg-0123456789EXAMPLE", 
              "ResourceType": "placement-group",
```

```
 "Value": "Production" 
          }, 
          { 
               "Key": "Environment", 
               "ResourceId": "pg-9876543210EXAMPLE", 
               "ResourceType": "placement-group", 
               "Value": "Production" 
          } 
    \mathbf{I}}
```
## [describe-tags](https://docs.aws.amazon.com/cli/latest/reference/ec2/describe-tags.html) コマンドを使用し、ID を指定してプレイスメントグループのタグを表示すること もできます。次の例では、pg-0123456789EXAMPLE のタグの説明を表示します。

```
aws ec2 describe-tags \
```
--filters Name=resource-id,Values=*pg-0123456789EXAMPLE*

```
{ 
      "Tags": [ 
          { 
               "Key": "Environment", 
               "ResourceId": "pg-0123456789EXAMPLE", 
               "ResourceType": "placement-group", 
               "Value": "Production" 
          } 
    \mathbf{I}}
```
プレイスメントグループの説明を表示して、プレイスメントグループのタグを表示することもで きます。

[describe-placement-groups](https://docs.aws.amazon.com/cli/latest/reference/ec2/describe-placement-groups.html) コマンドを使用して、指定したプレイスメントグループの設定を表示 します。この設定には、プレイスメントグループに指定されたタグがすべて含まれます。

```
aws ec2 describe-placement-groups \ 
     --group-name my-cluster
```

```
{ 
      "PlacementGroups": [ 
           {
```

```
 "GroupName": "my-cluster", 
             "State": "available", 
             "Strategy": "cluster", 
             "GroupId": "pg-0123456789EXAMPLE", 
             "Tags": [ 
\overline{a} "Key": "Environment", 
                     "Value": "Production" 
 } 
 ] 
         } 
    \mathbf{I}}
```
AWS CLI を使用して既存のプレイスメントグループにタグを付けるには

[create-tags](https://docs.aws.amazon.com/cli/latest/reference/ec2/create-tags.html) コマンドを使用して、既存のリソースにタグ付けできます。次の例では、既存のプレ イスメントグループに Key=Cost-Center と Value=CC-123 のタグが付けられています。

```
aws ec2 create-tags \ 
     --resources pg-0123456789EXAMPLE \ 
     --tags Key=Cost-Center,Value=CC-123
```
AWS CLI を使用してタグをプレイスメントグループから削除するには

[delete-tags](https://docs.aws.amazon.com/cli/latest/reference/ec2/delete-tags.html) コマンドを使用して、既存のリソースからタグを削除できます。例については、AWS CLI コマンドリファレンスの[例を](https://docs.aws.amazon.com/cli/latest/reference/ec2/delete-tags.html#examples)参照してください。

### **PowerShell**

プレイスメントグループタグを表示するには

[Get-EC2Tag](https://docs.aws.amazon.com/powershell/latest/reference/items/Get-EC2Tag.html) コマンドを使用します。

特定のプレイスメントグループのタグの説明を表示するには

[Get-EC2PlacementGroup](https://docs.aws.amazon.com/powershell/latest/reference/items/Get-EC2PlacementGroup.html) コマンドを使用します。

既存のプレイスメントグループ名にタグを付けるには

[New-EC2Tag](https://docs.aws.amazon.com/powershell/latest/reference/items/New-EC2Tag.html) コマンドを使用します。

プレイスメントグループからタグを削除するには

[Remove-EC2Tag](https://docs.aws.amazon.com/powershell/latest/reference/items/Remove-EC2Tag.html) コマンドを使用します。

## プレイスメントグループ内でインスタンスを起動する方法

[プレイスメントグループのルールと制限が満たされている場合](#page-2156-0)、次のいずれかの方法を使用してプレ イスメントグループ内でインスタンスを起動できます。

Console

プレイスメントグループ内でインスタンスを起動するには

- 1. Amazon EC2 コンソール [\(https://console.aws.amazon.com/ec2/](https://console.aws.amazon.com/ec2/)) を開きます。
- 2. EC2 コンソールダッシュボードの [インスタンスの起動] ボックスで、[インスタンスの起動] を選択します。指示どおりにフォームを完了し、次の操作を行うように注意します。
	- [Instance type] (インスタンスタイプ) で、プレイスメントグループに起動できるインスタ ンスタイプを選択します。
	- [Summary] (概要) ボックスの [Number of instances] (インスタンスの数) で、このプレイス メントグループで必要なインスタンスの総数を入力します。これは、後でプレイスメント グループにインスタンスを追加できない場合があるためです。
	- [Advanced details] (高度な詳細) の [Placement group name] (プレイスメントグループ名) で、インスタンスを新規または既存のプレイスメントグループに追加することを選択で きます。パーティション戦略のあるプレイスメントグループを選択する場合は、[Target partition] (ターゲットパーティション) で、インスタンスを起動するパーティションを選択 します。

AWS CLI

プレイスメントグループ内でインスタンスを起動するには

[run-instances](https://docs.aws.amazon.com/cli/latest/reference/ec2/run-instances.html) コマンドを使用し、--placement "GroupName = *my-cluster*" パラメータを 使用してプレイスメントグループ名を指定します。次の例で、プレイスメントグループ名は mycluster です。

aws ec2 run-instances --placement "GroupName = *my-cluster*"

AWS CLI を使用してパーティションプレイスメントグループの特定のパーティション内でインス タンスを起動するには

[run-instances](https://docs.aws.amazon.com/cli/latest/reference/ec2/run-instances.html) コマンドを使用して、--placement "GroupName = *HDFS-Group-A*, PartitionNumber = *3*" パラメータを使用するグループプレイスメントグループ名とパーティ ションを指定します。この例では、パーティションプレイスメントグループは HDFS-Group-A という名で、パーティション数は 3 です。

aws ec2 run-instances --placement "GroupName = *HDFS-Group-A*, PartitionNumber = *3*"

**PowerShell** 

AWS Tools for Windows PowerShell を使用してプレイスメントグループ内でインスタンスを起動 するには

[New-EC2Instance](https://docs.aws.amazon.com/powershell/latest/reference/items/New-EC2Instance.html) コマンドを使用し、-Placement\_GroupName パラメータを使用してプレイ スメントグループ名を指定します。

プレイスメントグループのインスタンスの説明

次のいずれかの方法を使用して、インスタンスのプレイスメント情報を表示できます。AWS CLI を 使用して、パーティション番号でパーティションプレイスメントグループをフィルターすることもで きます。

Console

インスタンスのプレイスメントグループとパーティション番号を表示するには

- 1. Amazon EC2 コンソール [\(https://console.aws.amazon.com/ec2/](https://console.aws.amazon.com/ec2/)) を開きます。
- 2. ナビゲーションペインで、[インスタンス] を選択します。
- 3. インスタンスを選択します。
- 4. [Details] (詳細) タブの [Host and placement group] (ホストとプレイスメントグループ) で、 [Placement group] (プレイスメントグループ) を見つけます。プレイスメントグループにイ ンスタンスがない場合、フィールドは空になります。それ以外の場合は、プレイスメント グループの名前が含まれます。プレイスメントグループがパーティションプレイスメントグ ループの場合、[Partition number (パーティション番号)] にはインスタンスのパーティション 番号が含まれます。

AWS CLI

パーティションプレイスメントグループのインスタンスのパーティション番号を表示するには

[describe-instances](https://docs.aws.amazon.com/cli/latest/reference/ec2/describe-instances.html)コマンドを使用して --instance-id パラメータを指定します。

aws ec2 describe-instances --instance-id *i-0123a456700123456*

レスポンスにはプレイスメント情報が含まれています。この情報にはインスタンスのプレイスメ ントグループ名とパーティション番号が含まれます。

```
"Placement": { 
      "AvailabilityZone": "us-east-1c", 
      "GroupName": "HDFS-Group-A", 
      "PartitionNumber": 3, 
      "Tenancy": "default"
}
```
特定のパーティションプレイスメントグループとパーティション番号のインスタンスにフィル ターを適用するには

[describe-instances](https://docs.aws.amazon.com/cli/latest/reference/ec2/describe-instances.html) コマンドを使用して、--filters および placement-group-name フィル ターを持つ placement-partition-number パラメータを指定します。この例では、パーティ ションプレイスメントグループは HDFS-Group-A という名で、パーティション数は 7 です。

aws ec2 describe-instances --filters "Name = placement-group-name, Values = *HDFS-Group-A*" "Name = placement-partition-number, Values = *7*"

レスポンスは、指定されたプレイスメントグループ内の指定されたパーティション内にあるすべ てのインスタンスをリストします。次の出力例は、返されたインスタンスのインスタンス ID、イ ンスタンスタイプ、および配置情報のみを示しています。

```
"Instances": [ 
\overline{a} "InstanceId": "i-0a1bc23d4567e8f90", 
                                     "InstanceType": "r4.large", 
\mathbb{R}, \mathbb{R}, \mathbb{R}, \mathbb{R}, \mathbb{R}, \mathbb{R}, \mathbb{R}, \mathbb{R}, \mathbb{R}, \mathbb{R}, \mathbb{R}, \mathbb{R}, \mathbb{R}, \mathbb{R}, \mathbb{R}, \mathbb{R}, \mathbb{R}, \mathbb{R}, \mathbb{R}, \mathbb{R}, \mathbb{R}, \mathbb{R},  "Placement": { 
                                             "AvailabilityZone": "us-east-1c", 
                                             "GroupName": "HDFS-Group-A", 
                                             "PartitionNumber": 7, 
                                             "Tenancy": "default" 
 } 
\overline{a}
```

```
 "InstanceId": "i-0a9b876cd5d4ef321", 
                    "InstanceType": "r4.large", 
\}, \{ "Placement": { 
                        "AvailabilityZone": "us-east-1c", 
                        "GroupName": "HDFS-Group-A", 
                        "PartitionNumber": 7, 
                        "Tenancy": "default" 
1 1 1 1 1 1 1
              ],
```
<span id="page-2169-0"></span>インスタンスのプレイスメントグループの変更

インスタンスのプレイスメントグループは、次の方法で変更できます。

- 既存のインスタンスをプレイスメントグループに移動する
- プレイスメントグループ間でインスタンスを移動する

インスタンスを移動できるようになる前に、インスタンスを stopped 状態にする必要があります。

Console

プレイスメントグループにインスタンスを移動するには

- 1. Amazon EC2 コンソール [\(https://console.aws.amazon.com/ec2/](https://console.aws.amazon.com/ec2/)) を開きます。
- 2. ナビゲーションペインで、[インスタンス] を選択します。
- 3. インスタンスを選択し、[インスタンスの状態]、[インスタンスを停止] を選択します。
- 4. 選択したインスタンスについて、[アクション]、[インスタンス設定]、[インスタンスの配置の 変更] を選択します。
- 5. [配置グループ] について、インスタンスの移動先のプレイスメントグループを選択します。
- 6. [保存] を選択します。

AWS CLI

プレイスメントグループにインスタンスを移動するには

1. [stop-instances](https://docs.aws.amazon.com/cli/latest/reference/ec2/stop-instances.html) コマンドを使用して、インスタンスを停止します。

2. [modify-instance-placement](https://docs.aws.amazon.com/cli/latest/reference/ec2/modify-instance-placement.html) コマンドを使用し、インスタンスの移動先プレイスメントグルー プの名前を指定します。

```
aws ec2 modify-instance-placement \ 
     --instance-id i-0123a456700123456 \ 
     --group-name MySpreadGroup
```
3. [start-instances](https://docs.aws.amazon.com/cli/latest/reference/ec2/start-instances.html) コマンドを使用してインスタンスを起動します。

PowerShell

AWS Tools for Windows PowerShell を使用してプレイスメントグループにインスタンスを移動す るには

- 1. [Stop-EC2Instance](https://docs.aws.amazon.com/powershell/latest/reference/items/Stop-EC2Instance.html) コマンドを使用してインスタンスを停止します。
- 2. [Edit-EC2InstancePlacement](https://docs.aws.amazon.com/powershell/latest/reference/items/Edit-EC2InstancePlacement.html) コマンドを使用し、インスタンスの移動先のプレイスメントグ ループの名前を指定します。
- 3. [Start-EC2Instance](https://docs.aws.amazon.com/powershell/latest/reference/items/Start-EC2Instance.html) コマンドを使用してインスタンスを起動します。

<span id="page-2170-0"></span>プレイスメントグループからインスタンスを削除する

プレイスメントグループから、次のいずれかの方法でインスタンスを削除できます。

インスタンスを移動または削除するには、まずインスタンスが stopped 状態になっている必要があ ります。

**Console** 

プレイスメントグループからインスタンスを削除するには

- 1. Amazon EC2 コンソール [\(https://console.aws.amazon.com/ec2/](https://console.aws.amazon.com/ec2/)) を開きます。
- 2. ナビゲーションペインで、[インスタンス] を選択します。
- 3. インスタンスを選択し、[インスタンスの状態]、[インスタンスを停止] を選択します。
- 4. 選択したインスタンスについて、[アクション]、[インスタンス設定]、[インスタンスの配置の 変更] を選択します。
- 5. [配置グループ] には [なし] を選択します。
- 6. [Save] を選択します。

#### AWS CLI

プレイスメントグループからインスタンスを削除するには

- 1. [stop-instances](https://docs.aws.amazon.com/cli/latest/reference/ec2/stop-instances.html) コマンドを使用して、インスタンスを停止します。
- 2. [modify-instance-placement](https://docs.aws.amazon.com/cli/latest/reference/ec2/modify-instance-placement.html) コマンドを使用し、プレイスメントグループ名に空の文字列を指 定します。

```
aws ec2 modify-instance-placement \ 
     --instance-id i-0123a456700123456 \ 
     --group-name ""
```
3. [start-instances](https://docs.aws.amazon.com/cli/latest/reference/ec2/start-instances.html) コマンドを使用してインスタンスを起動します。

PowerShell

AWS Tools for Windows PowerShell を使用してプレイスメントグループからインスタンスを削除 するには

- 1. [Stop-EC2Instance](https://docs.aws.amazon.com/powershell/latest/reference/items/Stop-EC2Instance.html) コマンドを使用してインスタンスを停止します。
- 2. [Edit-EC2InstancePlacement](https://docs.aws.amazon.com/powershell/latest/reference/items/Edit-EC2InstancePlacement.html) コマンドを使用し、プレイスメントグループ名に空の文字列を 指定します。
- 3. [Start-EC2Instance](https://docs.aws.amazon.com/powershell/latest/reference/items/Start-EC2Instance.html) コマンドを使用してインスタンスを起動します。

プレイスメントグループの削除

プレイスメントグループを交換する必要がある場合、または不要になった場合は、そのプレイスメン トグループを削除できます。プレイスメントグループを削除するには、次のいずれかの方法を使用で きます。

前提条件

削除するプレイスメントグループにはインスタンスが含まれていないことが必要です。プレイスメン トグループ内で起動したすべてのインスタンスを[終了](#page-852-0)し、インスタンスを別のプレイスメントグルー プに[移動](#page-2169-0)するか、プレイスメントグループから[削除](#page-2170-0)することができます。

### Console

プレイスメントグループを削除するには

- 1. Amazon EC2 コンソール [\(https://console.aws.amazon.com/ec2/](https://console.aws.amazon.com/ec2/)) を開きます。
- 2. ナビゲーションペインで、[Placement Groups] を選択します。
- 3. プレイスメントグループを選択し、[Actions (アクション)]、[Delete (削除)] の順に選択しま す。
- 4. 確認を求められたら、**Delete**と入力し、[削除] を選択します。

AWS CLI

プレイスメントグループを削除するには

[delete-placement-group](https://docs.aws.amazon.com/cli/latest/reference/ec2/delete-placement-group.html) コマンドを使用し、削除するプレイスメントグループの名前を指定しま す。次の例で、プレイスメントグループ名は my-cluster です。

aws ec2 delete-placement-group --group-name *my-cluster*

**PowerShell** 

AWS Tools for Windows PowerShell を使用してプレイスメントグループを削除するには

[Remove-EC2PlacementGroup](https://docs.aws.amazon.com/powershell/latest/reference/items/Remove-EC2PlacementGroup.html) コマンドを使用してプレイスメントグループを削除します。

## プレイスメントグループの共有

プレイスメントグループを共有すると、別々の AWS アカウントが所有する相互に依存するインスタ ンスの配置を変更できます。プレイスメントグループは複数の AWS アカウントや自分の組織で共有 できます。共有されたプレイスメントグループ内でインスタンスを起動することができます。

プレイスメントグループの所有者は、プレイスメントグループを次の人と共有できます。

- 組織内または組織外の特定の AWS アカウント
- 組織内の組織単位
- 組織全体

**a** Note

プレイスメントグループを共有する AWS アカウントには、IAM ポリシーで次の権限が必要 です。

- ec2:PutResourcePolicy
- ec2:DeleteResourcePolicy

トピック

- [ルールと制限](#page-2173-0)
- [アベイラビリティーゾーン間での共有](#page-2174-0)
- [プレイスメントグループの共有](#page-2174-1)
- [共有プレイスメントグループを特定する](#page-2175-0)
- [共有プレイスメントグループ内でインスタンスを起動する](#page-2176-0)
- [共有プレイスメントグループの共有解除](#page-2177-0)

<span id="page-2173-0"></span>ルールと制限

プレイスメントグループを共有する場合、またはプレイスメントグループが自分と共有される場合 は、次のルールと制限が適用されます。

- プレイメントグループを共有するには、AWS アカウント内で所有している必要があります。自分 に共有されているプレイスメントグループは共有できません。
- パーティションまたはスプレッドプレイスメントグループを共有しても、プレイスメントグループ の制限は変わりません。共有パーティションプレイスメントグループは、アベイラビリティーゾー ンごとに最大 7 つのパーティションをサポートし、共有スプレッドプレイスメントグループは、 アベイラビリティーゾーンごとに最大 7 つの実行インスタンスをサポートします。
- ユーザーの組織や組織内の組織単位とプレイスメントグループを共有するには、AWS Organizations との共有を有効にする必要があります。詳細については、[「AWS リソースの共有」](https://docs.aws.amazon.com/ram/latest/userguide/getting-started-sharing.html) を参照してください。
- 共有プレイスメントグループで所有するインスタンスを管理する責任はお客様にあります。
- 共有プレイスメントグループに関連付けられているが、自分が所有していないインスタンスやキャ パシティ予約を表示または変更することはできません。

<span id="page-2174-0"></span>アベイラビリティーゾーン間での共有

リソースがリージョンの複数のアベイラビリティーゾーンに分散されるようにするために、アベイラ ビリティーゾーンは各 アカウントの名前に個別にマッピングされます。このため、アカウントが異 なると、アベイラビリティーゾーンの命名方法が異なる場合があります。例えば、us-east-1a ア カウントのアベイラビリティーゾーン AWS の場所は、別の us-east-1a アカウントのアベイラビ リティーゾーン AWS の場所と異なる可能性があります。

自己のアカウントを基準にして Dedicated Hosts の場所を特定するには、アベイラビリティーゾー ン ID (AZ ID) を使用する必要があります。アベイラビリティーゾーン ID は、すべての AWS アカウ ントにわたって各アベイラビリティーゾーンを一意に識別する ID です。例えば、use1-az1 は useast-1 リージョンのアベイラビリティーゾーン ID であり、すべての AWS アカウントで同じ場所 を示します。

アカウントのアベイラビリティーゾーンのアベイラビリティーゾーン ID を表示するには

- 1. AWS RAM コンソール ([https://console.aws.amazon.com/ram\)](https://console.aws.amazon.com/ram/) を開きます。
- 2. 現在のリージョンのアベイラビリティーゾーン ID は、画面の右側のパネルにある [お客様の AZ ID] に表示されます。

### <span id="page-2174-1"></span>プレイスメントグループの共有

プレイスメントグループを共有するには、リソース共有に追加する必要があります。リソース共有と は、AWS RAM アカウント間で自身のリソースを共有するための AWS リソースです。リソース共有 では、共有対象のリソースと、共有先のコンシューマーを指定します。

AWS Organizations の組織に属しており、組織内での共有が有効化されている場合、組織内のコン シューマーに対し、共有プレイスメントグループへのアクセス権が付与されます。

プレイスメントグループが、組織外の AWS アカウントと共有されている場合、AWS アカウント所 有者はリソース共有に参加するための招待状を受け取ります。招待を承諾すると、共有プレイスメン トグループにアクセスできます。

[https://console.aws.amazon.com/ram](https://console.aws.amazon.com/ram/) または AWS CLI を使用して、AWS アカウント間でプレイスメ ントグループを共有できます。

#### AWS RAM console

[https://console.aws.amazon.com/ram](https://console.aws.amazon.com/ram/) を使用して所有している [share a placement group] (プレイ スメントグループを共有する) には、[「リソース共有の作成](https://docs.aws.amazon.com/ram/latest/userguide/working-with-sharing-create.html)」を参照してください。

#### AWS CLI

所有しているプレイスメントグループを共有するには、[create-resource-share](https://docs.aws.amazon.com/cli/latest/reference/ram/create-resource-share.html) コマンドを使用し ます。

### <span id="page-2175-0"></span>共有プレイスメントグループを特定する

プレイスメントグループの Amazon リソースネーム (ARN) には、プレイスメントグループを所有し ているアカウントの、12 桁のアカウント ID が含まれています。このアカウント ID を使用すること で、自分に共有されたプレイスメントグループの所有者を特定することができます。

プレイスメントグループの ARN は、次のいずれかの方法で特定できます。詳細については、「[プレ](#page-2161-0) [イスメントグループ情報を表示する](#page-2161-0)」を参照してください。

#### Amazon EC2 console

共有のプレイスメントグループを特定するには

- 1. Amazon EC2 コンソール [\(https://console.aws.amazon.com/ec2/](https://console.aws.amazon.com/ec2/)) を開きます。
- 2. ナビゲーションペインで、[ネットワークとセキュリティ] の下にある [プレイスメントグルー プ] を選択します。
- 3. [プレイスメントグループ] の表には、自分が所有しているプレイスメントグループと、自分 に共有されたプレイスメントグループが一覧表示されています。[グループ ARN] 列には、プ レイスメントグループ ARN が表示されています。

[グループ ARN] 列が表示されない場合は、右上の設定 (

6

) をクリックし、[グループ ARN] をオンにして [確認] をクリックします。

AWS CLI

共有のプレイスメントグループを特定するには

自分が所有するプレイスメントグループと自分に共有されたプレイスメントグループを一覧 表示するときは、[describe-placement-groups](https://docs.aws.amazon.com/cli/latest/reference/ec2/describe-placement-groups.html) コマンドを使用します。レスポンスで は、GroupId パラメータにプレイスメントグループの ARN が表示されます。

### <span id="page-2176-0"></span>共有プレイスメントグループ内でインスタンスを起動する

#### **A** Important

AWS CLI を使用して、共有されたプレイスメントグループ内のインスタンスを起動すると きは、GroupId パラメータを使用してプレイスメントグループ ID を指定する必要がありま す。

プレイスメントグループ名は、ユーザーが、共有されているプレイスメントグループの所有者である 場合にのみ使用できます。AWS アカウント間でプレイスメントグループ名が重複する可能性を避け るため、プレイスメントグループ ID を使用することが推奨されます。

プレイスメントグループの ID は、[プレイスメントグループ] 画面の Amazon EC2 コンソールから、 または [describe-placement-groups](https://docs.aws.amazon.com/cli/latest/reference/ec2/describe-placement-groups.html) AWS CLI コマンドを使用して確認できます。詳細について は、「[プレイスメントグループ情報を表示する](#page-2161-0)」を参照してください。

**Console** 

共有されたプレイスメントグループでインスタンスを起動するには

- 1. 手順に従って[インスタンスを起動](#page-734-0)します。ただし、次のステップを完了してプレイスメント グループの設定を指定するまでインスタンスを起動しないでください。
- 2. [Instance type] (インスタンスタイプ) で、サポートされているインスタンスタイプを選択し ます。詳細については、「[プレイスメントグループのルールと制限](#page-2156-0)」を参照してください。
- 3. [高度な詳細] を展開し、プレイスメントグループ設定を以下のように行います。
	- a. [プレイスメントグループ] で、自分に共有されたプレイスメントグループを選択しま す。

### **a** Note

同じ名前を持つプレイスメントグループがある場合は、プレイスメントグループ ID をチェックし、正しいプレイスメントグループを選択していることを確認し ます。

- b. パーティション戦略を持つプレイスメントグループを選択する場合は、[ターゲットパー ティション] で、インスタンスを起動するパーティションを選択します。
- 4. [概要] パネルで以下を実行します。
- a. [インスタンス数] で、このプレイスメントグループ内で必要なインスタンスの総数を入 力します。これは、後でプレイスメントグループにインスタンスを追加できない場合が あるためです。
- b. インスタンスの設定を確認し、[インスタンスを起動] を選択します。

詳細については、「[新しいインスタンス起動ウィザードを使用してインスタンスを起動する](#page-734-1)」を 参照してください。

AWS CLI

[To launch instances in a shared placement group] (プレイスメントグループ内でインスタンスを 起動する)

[run-instances](https://docs.aws.amazon.com/cli/latest/reference/ec2/run-instances.html) コマンドを使用して、共有されたプレイスメントグループの、プレイスメント グループ ID を指定します。

aws ec2 run-instances —-placement "GroupId = *pg-0123456789example*"

[To launch instances into a specific partition of a shared partition placement group] (共有パーティ ションプレイスメントグループの特定のパーティションでインスタンスを起動するには)

[run-instances](https://docs.aws.amazon.com/cli/latest/reference/ec2/run-instances.html) コマンドを使用して、共有されたプレイスメントグループの、プレイスメント グループ ID とパーティション番号を指定します。

```
aws ec2 run-instances —-placement "GroupId = pg-0123456789example, PartitionNumber 
 = 3"
```
**G** Tip

VPC ピアリングを使用して別の AWS アカウントが所有するインスタンスを接続すること で、共有クラスタープレイスメントグループが提供するレイテンシーの利点を最大限に活用 できます。詳細については、「[VPC ピア機能とは」](https://docs.aws.amazon.com/vpc/latest/peering/what-is-vpc-peering.html)を参照してください。

<span id="page-2177-0"></span>共有プレイスメントグループの共有解除

プレイスメントグループの所有者は、共有プレイスメントグループをいつでも共有解除することがで きます。

共有プレイスメントグループの共有を解除すると、次の変更が有効になります。

- プレイスメントグループを共有していた AWS アカウントでは、インスタンスを起動したり、容量 を予約したりできなくなります。
- インスタンスを共有プレイスメントグループで実行していた場合、そのインスタンスはプレイス メントグループとの関連付けが解除されますが、AWS アカウントでは引き続き正常に実行されま す。
- 共有プレイスメントグループでキャパシティを予約していた場合、そのキャパシティはプレイスメ ントグループとの関連付けが解除されますが、AWS アカウントでは引き続きアクセスできます。

共有プレイスメントグループは、次のいずれかの方法で共有解除できます。

AWS RAM console

[https://console.aws.amazon.com/ram](https://console.aws.amazon.com/ram/) を使用して共有プレイスメントグループの共有を解除する には、「[リソース共有の削除](https://docs.aws.amazon.com/ram/latest/userguide/working-with-sharing-delete.html)」を参照してください。

AWS CLI

AWS Command Line Interface を使用して共有プレイスメントグループの共有を解除するに は、[disassociate-resource-share](https://docs.aws.amazon.com/cli/latest/reference/ram/disassociate-resource-share.html) コマンドを使用します。

### AWS Outposts のプレイスメントグループ

AWS Outposts は、AWS のインフラストラクチャ、サービス、API、ツールをお客様のオンプレミス まで拡張するフルマネージドサービスです。AWS は、AWS Outposts マネージドインフラストラク チャへのローカルアクセスを提供することで、AWS リージョンと同じプログラミングインターフェ イスを使用してオンプレミスでアプリケーションを構築して実行できるようにします。同時に、コ ンピューティングとストレージのローカルリソースを使用して、レイテンシーを短縮し、ローカルの データ処理ニーズに対応します。

Outpost とは、お客様のサイトにデプロイされる AWS のコンピューティングおよびストレージキャ パシティーのプールです。AWS は、AWS リージョンの一部としてこのキャパシティーを運営、監 視、管理します。

ユーザーは、自分のアカウントで作成した Outposts にプレイスメントグループを作成できます。こ れにより、自分のサイトにある Outpost において、基盤となるハードウェア全体でインスタンスを 分散できるようになります。通常のアベイラビリティーゾーンでプレイスメントグループを作成して 使用するのと同じ方法で、Outposts でプレイスメントグループを作成して使用します。Outpost で 分散戦略を使用してプレイスメントグループを作成する場合、プレイスメントグループがホストまた はラック全体でインスタンスを分散するように選択できます。ホスト全体でインスタンスを分散する と、単一ラックの Outpost で分散戦略を使用できます。

#### 考慮事項

- ラックレベルのスプレッドプレイスメントグループは、Outpost デプロイメント内のラックと同じ 数のインスタンスを保持できます。
- ホストレベルのスプレッドプレイスメントグループは、Outpost デプロイメント内のホストと同じ 数のインスタンスを保持できます。

#### 前提条件

Outpost は、自分のサイトにインストールする必要があります。詳細については、AWS Outposts ユーザーガイドの「[Outpost を作成し、Outpost 容量を注文する」](https://docs.aws.amazon.com/outposts/latest/userguide/order-outpost-capacity.html)を参照してください。

Outpost でプレイスメントグループを使用するには

- 1. Outpost にサブネットを作成します。詳細については、AWS Outposts ユーザーガイドの[「サブ](https://docs.aws.amazon.com/outposts/latest/userguide/launch-instance.html#create-subnet) [ネットの作成](https://docs.aws.amazon.com/outposts/latest/userguide/launch-instance.html#create-subnet)」を参照してください。
- 2. Outpost の関連付けられたリージョンでプレイスメントグループを作成します。スプレッド戦略 を使用してプレイスメントグループを作成する場合は、ホストまたはラックレベルのスプレッド を選択して、Outpost の基盤となるハードウェア全体にグループがインスタンスを分散する方法 を決定できます。詳細については、「[the section called "プレイスメントグループの作成"」](#page-2159-0)を参 照してください。
- 3. プレイスメントグループにインスタンスを起動します。[Subnet] (サブネット) には、ステップ 1 で作成したサブネットを選択し、[Placement group name] (プレイスメントグループ名) には、 ステップ 2 で作成したプレイスメントグループを選択します。詳細については、AWS Outposts ユーザーガイドの、「[Outposts でインスタンスを起動する](https://docs.aws.amazon.com/outposts/latest/userguide/launch-instance.html#launch-instances)」を参照してください。

## EC2 インスタンスのネットワークの最大送信単位 (MTU)

ネットワーク接続の最大送信単位 (MTU) とは、接続を介して渡すことができる最大許容パケットサ イズ (バイト単位) です。接続の MTU が大きいほど、より多くのデータを単一のパケットで渡すこと ができます。イーサネットフレームは、パケット (送信している実際のデータ) とそれを囲むネット ワークオーバーヘッド情報で構成されています。

イーサネットフレームの形式はさまざまで、最も一般的な形式は、標準イーサネット v2 フレーム形 式です。これはインターネットのほとんどでサポートされている最大のイーサネットパケットサイズ である 1500 MTU をサポートします。インスタンスでサポートされている最大 MTU は、インスタン スタイプによって異なります。

Wavelength Zone にあるインスタンスには、次のルールが適用されます。

- 同じ Wavelength Zone 内の VPC で、あるインスタンスから別のインスタンスへ送られるトラ フィックの MTU は 1300 です。
- Wavelength Zone 内のキャリア IP を使用し、あるインスタンスから別のインスタンスへ送られる トラフィックの MTU は 1500 です。
- Wavelength Zone とパブリック IP アドレスを使用するリージョン間で、あるインスタンスから別 のインスタンスへ送られるトラフィックの MTU は 1500 です。
- Wavelength Zone とプライベート IP アドレスを使用するリージョン間で、あるインスタンスから 別のインスタンスへ送られるトラフィックの MTU は 1300 です。

Outposts にあるインスタンスには、次のルールが適用されます。

• Outposts のインスタンスからリージョンのインスタンスへ送られるトラフィックの MTU は 1300 です。

Linux インスタンスのネットワーク MTU 情報を表示するには、Linux インスタンス用 Amazon EC2 ユーザーガイドガイド[:EC2 インスタンスのネットワークの最大送信単位 \(MTU\)](https://docs.aws.amazon.com/AWSEC2/latest/UserGuide/network_mtu.html)でこのページに切り 替えます。

### コンテンツ

- [ジャンボフレーム \(9001 MTU\)](#page-2181-0)
- [パス MTU 検出](#page-2182-0)
- [2 つのホスト間のパス MTU の確認](#page-2183-0)
- [Windows インスタンスの MTU の確認および設定](#page-2183-1)
- [トラブルシューティング](#page-2186-0)

## <span id="page-2181-0"></span>ジャンボフレーム (9001 MTU)

ジャンボフレームでは、パケットあたりのペイロードサイズを拡張し、パケットオーバーヘッド以外 のパケットの割合を高めることによって、1500 バイトを超えるデータを送信できます。同じ量の使 用可能なデータを少ないパケットで送信することができます。ただし次の場合には、トラフィックの MTU は最大 1500 に制限されます。

- インターネットゲートウェイ経由のトラフィック
- リージョン間 VPC ピアリング接続経由のトラフィック
- VPN 接続経由のトラフィック
- EC2-Classic 用の特定の AWSリージョン外部にあるトラフィック

パケットが 1500 バイト以上ある場合は、フラグメント化されます。または、Don't Fragment フ ラグが IP ヘッダーに設定されている場合は削除されます。

ジャンボフレームを、インターネットバウンドトラフィックや VPC を出るトラフィックに使用する 場合には慎重に行ってください。パケットは中間システムによってフラグメント化されるため、こ のトラフィックの速度が低下します。VPC 外に向かうトラフィックの速度を低下させずに VPC 内の ジャンボ フレームを使用するには、ルートごとに MTU サイズを設定するか、または MTU サイズや ルートの異なる複数の Elastic ネットワークインターフェイスを使用します。

クラスタープレイスメントグループ内にコロケーションされたインスタンスでは、考えられる最大の ネットワークスループットの実現するうえでジャンボフレームが役立ちます。この場合は、ジャンボ フレームを使用することが推奨されています。詳細については、[プレイスメントグループ](#page-2151-0)を参照して ください。

AWS Direct Connect を経由した VPC とオンプレミスのネットワーク間のトラフィックにはジャン ボフレームを使用できます。詳細や、Jumbo Frame 機能を確認する方法については、AWS Direct Connect ユーザーガイドの[ネットワーク MTU 設定を](https://docs.aws.amazon.com/directconnect/latest/UserGuide/set-jumbo-frames-vif.html)参照してください。

すべての Amazon EC2 インスタンスタイプは 1500 MTU をサポートしており、すべての現行世代の インスタンスタイプはジャンボフレームをサポートしています。以下の旧世代のインスタンスタイプ は、A1、C3、I2、M3、R3 のジャンボフレームをサポートしています。

サポート対象の MTU サイズの詳細については、次を参照してください。

• NAT ゲートウェイについては、「Amazon VPC ユーザーガイド」の「[NAT ゲートウェイの基本」](https://docs.aws.amazon.com/vpc/latest/userguide/vpc-nat-gateway.html#nat-gateway-basics) を参照してください。

- Transit Gateway の詳細については、「Amazon VPC Transit Gateway ユーザーガイド」の 「[MTU」](https://docs.aws.amazon.com/vpc/latest/tgw/transit-gateway-quotas.html#mtu-quota)を参照してください。
- ローカルゾーンについては、「AWS ローカルゾーンユーザーガイド」の「[考慮事項」](https://docs.aws.amazon.com/local-zones/latest/ug/how-local-zones-work.html#considerations)を参照して ください。

## <span id="page-2182-0"></span>パス MTU 検出

2 つのデバイス間のパス MTU を判断するために、パス MTU 検出 (PMTUD) が使用されます。パス MTU は、送信側ホストと受信側ホスト間のパスでサポートされている最大のパケットサイズです。2 つのホスト間のネットワークで MTU サイズに違いがある場合、PMTUD は、受信側ホストが ICMP メッセージで送信側ホストに応答するのを可能にします。この ICMP メッセージは、送信側ホスト がネットワークパスに沿って最低の MTU サイズを使用し、リクエストを再送信するように指示しま す。このネゴシエーションがないと、リクエストが大きすぎて受信側ホストが受け取れないため、パ ケットドロップが発生する可能性があります。

IPv4 の場合、ホストがパスに沿って送信するパケットが、受信側ホストの MTU、あるいはデバイ スの MTU よりも大きな場合、受信側ホストまたはデバイスはそのパケットをドロップし、次のよ うな ICMP メッセージ Destination Unreachable: Fragmentation Needed and Don't Fragment was Set (タイプ 3、コード 4) を返します。このメッセージは送信側ホストに対し、ペ イロードを複数の小さなパケットに分割し再送信することを指示します。

IPv6 プロトコルは、ネットワークのフラグメンテーションをサポートしていません。ホストがパ スに沿って送信するパケットが、受信側ホストの MTU、あるいはデバイスの MTU よりも大きな 場合、受信側ホストまたはデバイスはそのパケットをドロップし、次のような ICMP メッセージ ICMPv6 Packet Too Big (PTB) (タイプ 2) を返します。このメッセージは送信側ホストに対 し、ペイロードを複数の小さなパケットに分割し再送信することを指示します。

NAT ゲートウェイやロードバランサーなどの一部のコンポーネントを介して行われる接続は[、自動](#page-2329-0) [追跡](#page-2329-0)されます。つまり、[セキュリティグループの追跡](#page-2328-0)は、アウトバウンド接続を試みると自動的に有 効になります。接続が自動追跡されるか、セキュリティグループのルールでインバウンド ICMP ト ラフィックが許可されている場合は、PMTUD 応答を受信できます。

サブネットへの ICMP トラフィックを拒否するネットワークアクセスコントロールリストのエント リがある場合など、セキュリティグループレベルでトラフィックが許可されている場合でも、ICMP トラフィックはブロックされる可能性があることに注意してください。

A Important

パス MTU 検出は、ジャンボフレームが一部のルーターによって破棄されないことを保証す るものではありません。VPC のインターネットゲートウェイでは、最大 1500 バイトのパ ケットだけが転送されます。インターネットトラフィックでは、MTU が 1500 のパケットが 推奨されています。

### <span id="page-2183-0"></span>2 つのホスト間のパス MTU の確認

mturoute.exe コマンドを使用して 2 つのホスト間のパス MTU を確認できます。このコマンド は、<http://www.elifulkerson.com/projects/mturoute.php> からダウンロードしてインストールできま す。

mturoute.exe を使用してパス MTU を確認するには

- 1. <http://www.elifulkerson.com/projects/mturoute.php> から mturoute.exe をダウンロードします。
- 2. コマンドプロンプトウィンドウを開いて、mturoute.exe をダウンロードしたディレクトリに移 動します。
- 3. 次のコマンドを使用して、EC2 インスタンスと別のホスト間のパス MTU を確認します。宛先と して DNS 名または IP アドレスを使用できます。宛先が別の EC2 インスタンスの場合、セキュ リティグループによりインバウンド UDP トラフィックが許可されていることを確認します。次 の例では、EC2 インスタンスと www.elifulkerson.com の間のパス MTU を確認します。

**.\mturoute.exe** *www.elifulkerson.com* \* ICMP Fragmentation is not permitted. \* \* Speed optimization is enabled. \* \* Maximum payload is 10000 bytes. \* + ICMP payload of 1472 bytes succeeded. - ICMP payload of 1473 bytes is too big. Path MTU: 1500 bytes.

この例では、パス MTU は 1500 です。

<span id="page-2183-1"></span>Windows インスタンスの MTU の確認および設定

一部のドライバでは、ジャンボフレームを使用し、それ以外のドライバには標準フレームサイズを使 用するように設定されています。VPC 内のネットワークトラフィックにジャンボフレームを使用し

たり、インターネットトラフィックに標準フレームを使用したりしたい場合があります。いずれにし ても、予想したとおりにインスタンスが動作することを確認することをお勧めします。

インスタンスが Wavelength Zone で実行されている場合、MTU の最大値は 1300 です。

ENA ドライバー

ドライバーバージョン 1.5 以前の場合

デバイスマネージャまたは Set-NetAdapterAdvancedProperty コマンドを使用して、MTU 設定を変 更できます。

Get-NetAdapterAdvancedProperty コマンドを使用して現在の MTU 設定を取得するには、次のコ マンドを使用します。インターフェイス名 MTU のエントリを確認します。値 9001 は、ジャンボフ レームが有効であることを示します。ジャンボフレームはデフォルトで無効化されています。

**Get-NetAdapterAdvancedProperty -Name "Ethernet"**

次のようにジャンボフレームを有効にします。

**Set-NetAdapterAdvancedProperty -Name "Ethernet" -RegistryKeyword "MTU" -RegistryValue 9001**

次のようにジャンボフレームを無効にします。

**Set-NetAdapterAdvancedProperty -Name "Ethernet" -RegistryKeyword "MTU" -RegistryValue 1500**

ドライバーバージョン 2.1.0 以降の場合

デバイスマネージャまたは Set-NetAdapterAdvancedProperty コマンドを使用して、MTU 設定を変 更できます。

Get-NetAdapterAdvancedProperty コマンドを使用して現在の MTU 設定を取得するには、次のコマ ンドを使用します。インターフェイス名 \*JumboPacket のエントリを確認します。値 9015 は、 ジャンボフレームが有効であることを示します。ジャンボフレームはデフォルトで無効化されていま す。

Get-NetAdapterAdvancedProperty を実行するか、ワイルドカード (アスタリスク) を使用して、対応 するすべてのイーサネット名を検出します。

**Get-NetAdapterAdvancedProperty -Name "Ethernet\*"**

次のコマンドを実行し、クエリを実行するイーサネット名を含めます。

**Get-NetAdapterAdvancedProperty -Name "Ethernet"**

次のようにジャンボフレームを有効にします。

**Set-NetAdapterAdvancedProperty -Name "Ethernet" -RegistryKeyword "\*JumboPacket" - RegistryValue 9015**

次のようにジャンボフレームを無効にします。

**Set-NetAdapterAdvancedProperty -Name "Ethernet" -RegistryKeyword "\*JumboPacket" - RegistryValue 1514**

インテル SRIOV 82599 ドライバー

デバイスマネージャまたは Set-NetAdapterAdvancedProperty コマンドを使用して、MTU 設定を変 更できます。

Get-NetAdapterAdvancedProperty コマンドを使用して現在の MTU 設定を取得するには、次のコマ ンドを使用します。インターフェイス名 \*JumboPacket のエントリを確認します。値 9014 は、 ジャンボフレームが有効であることを示します。(MTU のサイズには、ヘッダーとペイロードが含ま れる点に注意してください)。ジャンボフレームはデフォルトで無効化されています。

**Get-NetAdapterAdvancedProperty -Name "Ethernet"**

次のようにジャンボフレームを有効にします。

**Set-NetAdapterAdvancedProperty -Name "Ethernet" -RegistryKeyword "\*JumboPacket" - RegistryValue 9014**

次のようにジャンボフレームを無効にします。

**Set-NetAdapterAdvancedProperty -Name "Ethernet" -RegistryKeyword "\*JumboPacket" - RegistryValue 1514**

Windows インスタンスの MTU の確認および設定 2169

### AWS PV ドライバー

デバイスマネージャーを使用して MTU 設定を変更することはできませんが、netsh コマンドを使用 して変更することはできます。

次のコマンドを使用して、現在の MTU 設定を取得します。インターフェイスの名前は異なる場合が あります。出力では、「Ethernet」、「Ethernet 2」、または 「Local Area Connection」 という名 前のエントリを探してください。ジャンボフレームを有効または無効にするには、インターフェイス 名が必要です。値 9001 は、ジャンボフレームが有効であることを示します。

**netsh interface ipv4 show subinterface**

次のようにジャンボフレームを有効にします。

**netsh interface ipv4 set subinterface "***Ethernet***" mtu=9001**

次のようにジャンボフレームを無効にします。

**netsh interface ipv4 set subinterface "***Ethernet***" mtu=1500**

## <span id="page-2186-0"></span>トラブルシューティング

ジャンボフレームを使用したときに EC2 インスタンスと Amazon Redshift クラスター間の接続に問 題が発生する場合は、「Amazon Redshift 管理ガイド」の「[クエリがハングしたようになる」](https://docs.aws.amazon.com/redshift/latest/mgmt/connecting-drop-issues.html)を参照 してください。

## 仮想プライベートクラウド

Amazon Virtual Private Cloud (Amazon VPC) を使用すると、AWS クラウドで論理的に分離され た独自の領域内に、仮想プライベートクラウド (VPC) と呼ばれる仮想ネットワークを定義でき ます。AWS のリソース (Amazon EC2 インスタンスなど) を VPC のサブネット内に作成できま す。VPC は、お客様自身のデータセンターで運用されている従来のネットワークによく似ています が、AWS からスケーラブルなインフラストラクチャを使用できるというメリットがあります。お客 様の VPC はお客様が設定できます。IP アドレスレンジの選択、サブネットの作成、ルートテーブ ル、ネットワークゲートウェイ、セキュリティの設定ができます。VPC のインスタンスをインター ネットまたは独自のデータセンターに接続できます。

## デフォルトの VPC

AWS アカウントを作成すると、各リージョンにデフォルト VPC が作成されます。デフォルトの VPC は、設定済みですぐに使用できる VPC です。例えば、それぞれのデフォルトの VPC では、各 アベイラビリティーゾーンがデフォルトのサブネットを持ちます。この VPC には、インターネッ トゲートウェイがアタッチされ、メインルートテーブルでは、すべて (0.0.0.0/0) のトラフィックを インターネットゲートウェイに送信するルートが定義されています。または、必要に応じた独自の VPC を作成および設定をすることができます。

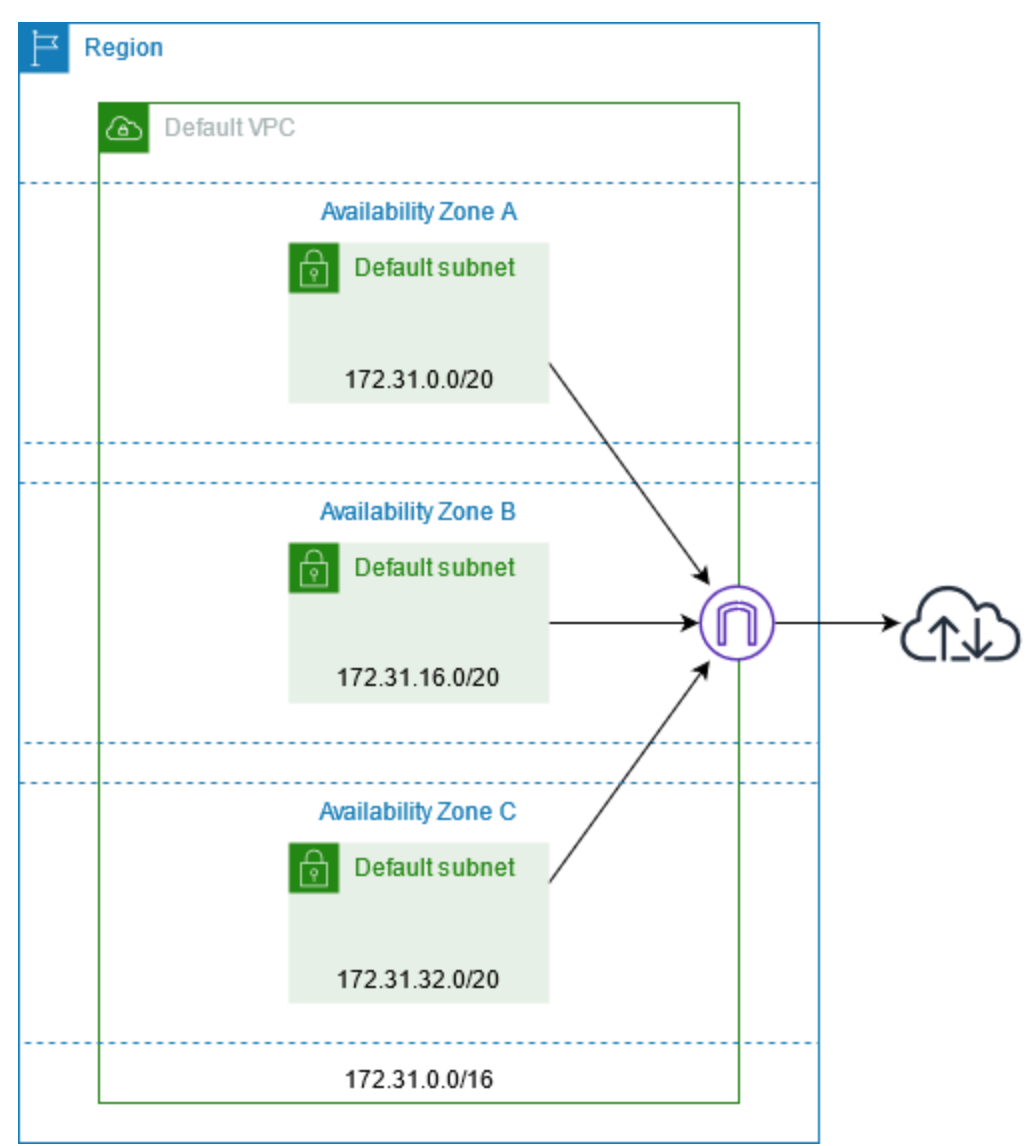

## 追加の VCP を作成する

以下の手順で、必要なサブネット、ゲートウェイ、ルーティング構成を持つ VPC を作成します。

VPC を作成するには

- 1. Amazon VPC コンソール ([https://console.aws.amazon.com/vpc/\)](https://console.aws.amazon.com/vpc/) を開きます。
- 2. [Create VPC(VPC の作成)] を選択します。
- 3. Resources to create (作成するリソース) で、VPC only (VPC など) を選択します。
- 4. [名前タグの自動生成] に、VPC の名前を入力します。
- 5. [IPv4 CIDR block] (IPv4 CIDR ブロック) の場合は、デフォルトの候補のままにするか、アプリ ケーションまたはネットワークが必要とする CIDR ブロックを入力します。
- 6. [アベイラビリティーゾーンの数] で [2] を選択すると、複数のアベイラビリティーゾーンでイン スタンスを起動して高可用性を確保できます。
- 7. インスタンスをインターネットからアクセスできるようにするには、次のいずれかを実行しま す。
	- インスタンスをパブリックサブネットに配置できる場合は、[Number of public subnets] (パ ブリックサブネットの数) に 0 以外の値を選択します。[DNS options] (DNS オプション) で 両方のオプションを選択したままにします。今すぐまたは後で、オプションでプライベート サブネットを追加することができます。
	- インスタンスがプライベートサブネット内にある必要がある場合は、[Number of public subnets] (パブリックサブネットの数) で [0] を選択します。[プライベートサブネットの数] には、必要に応じて数を選択します (使用可能な値としては、アベイラビリティーゾーンご とに 1 つまたは 2 つのプライベートサブネットに対応しています)。[NAT ゲートウェイ] の 場合、両方のアベイラビリティーゾーンのインスタンスがアベイラビリティーゾーン間で大 量のトラフィックを送受信する場合は、[アベイラビリティーゾーンごとに 1 つ] を選択しま す。それ以外の場合は、[1 つのアベイラビリティーゾーンで] を選択し、NAT ゲートウェイ と同じアベイラビリティーゾーンでクロスゾーントラフィックを送受信するインスタンスを 起動します。
- 8. [Customize subnet CIDR blocks] (サブネット CIDR ブロックのカスタマイズ) を展開します。デ フォルトの候補をそのまま使用するか、各サブネットの CIDR ブロックを入力します。詳細につ いては、「Amazon VPC ユーザーガイド」の[「サブネット CIDR ブロック](https://docs.aws.amazon.com/vpc/latest/userguide/subnet-sizing.html)」を参照してくださ い。
- 9. 選択した内容に基づいて作成される VPC リソースが表示される [Preview] (プレビュー) ペイン を確認してください。
- 10. [Create VPC(VPC の作成)] を選択します。

## インスタンスからインターネットにアクセスする

デフォルト VPC はパブリック IP アドレスと DNS ホスト名を割り当てるように設定され、メイン ルートテーブルには VPC にアタッチされたインターネットゲートウェイへのルートが設定されてい るため、デフォルト VPC のデフォルトサブネットで起動されたインスタンスは、インターネットに アクセスすることが可能です。

デフォルト以外のサブネットおよび VPC で起動するインスタンスでは、以下のいずれかのオプショ ンを使用することで、そのサブネットで起動したインスタンスをインターネットにアクセスできるよ うにすることができます。

- インターネットゲートウェイを設定します。詳細については、「Amazon VPC ユーザーガイド」 の「[インターネットゲートウェイを使用してインターネットに接続する](https://docs.aws.amazon.com/vpc/latest/userguide/VPC_Internet_Gateway.html)」 を参照してください。
- パブリックな NAT ゲートウェイを設定します。詳細については、Amazon VPC ユーザーガイ ドの[プライベートサブネットからインターネットにアクセスする](https://docs.aws.amazon.com/vpc/latest/userguide/nat-gateway-scenarios.html#public-nat-internet-access)を参照してください。

共有サブネット

EC2 インスタンスを共有 VPC サブネットで起動するときは、次の点に注意してください:

- 参加者は、共有サブネットの ID を指定することで、共有サブネットでインスタンスを実行できま す。参加者は、指定されるセキュリティグループまたはネットワークインターフェイスを所有して いる必要があります。
- 参加者は、共有サブネットで作成したインスタンスを起動、停止、終了、記述できます。参加者 は、VPC 所有者が共有サブネットで作成したインスタンスを起動、停止、終了、記述できませ ん。
- VPC 所有者は、参加者が共有サブネットで作成したインスタンスを起動、停止、終了、記述でき ません。
- 参加者は、EC2 Instance Connect Endpoint を使用して共有サブネット内のインスタンスに接続で きます。参加者は、共有サブネットに EC2 Instance Connect Endpoint を作成する必要がありま す。参加者は、VPC 所有者が共有サブネットで作成した EC2 Instance Connect Endpoint を使用 できません。

詳細については、「Amazon VPC ユーザーガイド」の[「他のアカウントと VPC を共有する」](https://docs.aws.amazon.com/vpc/latest/userguide/vpc-sharing.html)を参照 してください。

## IPv6 専用サブネット

IPv6 のみのサブネットで起動される EC2 インスタンスは、IPv6 アドレスを受信しますが、IPv4 ア ドレスは受信しません。IPv6 のみのサブネットで起動するインスタンスは[、AWS Nitro System 上に](https://docs.aws.amazon.com/ec2/latest/instancetypes/ec2-nitro-instances.html) [構築されたインスタンス](https://docs.aws.amazon.com/ec2/latest/instancetypes/ec2-nitro-instances.html)である必要があります。

インスタンスへの RDP アクセス

インスタンスに接続するには、ネットワークからインスタンスへの RDP トラフィックを承認する必 要があります。インスタンスを起動するときはキーペアを指定し、インスタンスに接続するときは .pem ファイルを指定する必要があります。詳細については、[「前提条件](#page-871-0)」を参照してください。

# セキュリティとコンプライアンスの目標を満たすように Amazon EC2 を設定し、Amazon EC2 リソースの保護に役 立つ他の サービスの使用方法を学びます。

AWS では、クラウドのセキュリティが最優先事項です。AWS のお客様は、セキュリティを最も重 視する組織の要件を満たすように構築されたデータセンターとネットワークアーキテクチャから利点 を得られます。

セキュリティは、AWS とお客様の間の共有責任です。[責任共有モデルで](https://aws.amazon.com/compliance/shared-responsibility-model/)は、これをクラウドのセ キュリティおよびクラウド内のセキュリティと説明しています。

- クラウドのセキュリティ AWS は、AWS クラウドで AWS サービスを実行するインフラストラク チャを保護する責任を負います。また AWS は、安全に使用できるサービスを提供します。[AWS](https://aws.amazon.com/compliance/programs/) [コンプライアンスプログラム](https://aws.amazon.com/compliance/programs/)の一環として、サードパーティーの監査が定期的にセキュリティの有 効性をテストおよび検証しています。Amazon EC2 に適用するコンプライアンスプログラムの詳 細については、[AWSコンプライアンスプログラムによる対象範囲の](https://aws.amazon.com/compliance/services-in-scope/)
- クラウド内のセキュリティ お客様は以下の事項について責任を負います。
	- VPC とセキュリティグループの設定など、インスタンスへのネットワークアクセスの制御。詳 細については、[ネットワークトラフィックの制御](#page-2194-0)を参照してください。
	- インスタンスへの接続に使用する認証情報の管理。
	- ゲスト OS と、ゲスト OS にデプロイされたソフトウェア (更新およびセキュリティパッチを含 む) の管理。詳細については[、Amazon EC2 での更新管理](#page-2356-0)を参照してください。
	- インスタンスにアタッチされた IAM ロールと、それらのロールに関連付けられたアクセス許可 の設定。詳細については、[Amazon EC2 の IAM ロールを](#page-2287-0)参照してください。

このドキュメントは、Amazon EC2使用時における責任共有モデルの適用法を理解するのに役立ちま す。ここでは、セキュリティやコンプライアンスに関する目標を達成できるようにAmazon EC2を設 定する方法について説明します。Amazon EC2リソースのモニタリングやセキュリティ確保に役立つ 他の AWS サービスの使用方法についても説明します。

Windows Server を実行する Amazon EC2 のセキュリティに関するベストプラクティスについて は、[Amazon EC2 で実行する Windows のベストプラクティス](#page-49-0)のセキュリティとネットワークを参照 してください。

コンテンツ

- [Amazon EC2 でのインフラストラクチャセキュリティ](#page-2192-0)
- [Amazon EC2の耐障害性](#page-2196-0)
- [Amazon EC2 でのデータ保護](#page-2197-0)
- [Windows 仮想化ベースのセキュリティ機能](#page-2202-0)
- [Amazon EC2 の Identity and Access Management](#page-2208-0)
- [Amazon EC2 のキーペアと Amazon EC2 インスタンス](#page-2304-0)
- [Windows インスタンス用の Amazon EC2 Amazon セキュリティグループ](#page-2323-0)
- [インターフェイス VPC エンドポイントを使用して Amazon EC2 にアクセスします。](#page-2353-0)
- [Amazon EC2 での設定管理](#page-2355-0)
- [Amazon EC2 での更新管理](#page-2356-0)
- [Amazon EC2 での変更管理](#page-2357-0)
- [Amazon EC2 のコンプライアンス検証](#page-2357-1)
- [Amazon EC2 での監査と説明責任](#page-2359-0)
- [NitroTPM](#page-2359-1)

## <span id="page-2192-0"></span>Amazon EC2 でのインフラストラクチャセキュリティ

マネージドサービスとして、Amazon Elastic Compute Cloud は AWS グローバルネットワークセ キュリティによって保護されています。AWS セキュリティサービスと AWS がインフラストラク チャを保護する方法については、「[AWS クラウドセキュリティ」](https://aws.amazon.com/security/)を参照してください。インフラス トラクチャセキュリティのベストプラクティスを使用して AWS 環境を設計するには、「セキュリ ティの柱 - AWS Well-Architected Framework」の「[インフラストラクチャ保護」](https://docs.aws.amazon.com/wellarchitected/latest/security-pillar/infrastructure-protection.html)を参照してくださ い。

AWS が公開している API コールを使用し、ネットワーク経由で Amazon EC2にアクセスします。ク ライアントは以下をサポートする必要があります:

- Transport Layer Security (TLS)。TLS 1.2 は必須で TLS 1.3 がお勧めです。
- DHE (楕円ディフィー・ヘルマン鍵共有) や ECDHE (楕円曲線ディフィー・ヘルマン鍵共有) など の完全前方秘匿性 (PFS) による暗号スイート。これらのモードは、Java 7 以降など、ほとんどの 最新システムでサポートされています。

また、リクエストには、アクセスキー ID と、IAM プリンシパルに関連付けられているシークレッ トアクセスキーを使用して署名する必要があります。または、[AWS Security Token Service](https://docs.aws.amazon.com/STS/latest/APIReference/Welcome.html) (AWS STS) を使用して、一時的なセキュリティ認証情報を生成し、リクエストに署名することもできま す。

詳細については、セキュリティの柱 - AWS Well-Architected フレームワークの「[Infrastructure](https://docs.aws.amazon.com/wellarchitected/latest/security-pillar/infrastructure-protection.html)  [Protection」](https://docs.aws.amazon.com/wellarchitected/latest/security-pillar/infrastructure-protection.html)(インフラストラクチャの保護) を参照してください。

### ネットワークの隔離

仮想プライベートクラウド (VPC) は、AWS クラウド内の論理的に隔離された領域にある仮想ネット ワークです。ワークロードまたは組織エンティティ単位でインフラストラクチャを隔離するには、個 別の VPC を使用します。

サブネットは、ある範囲の IP アドレスが示す VPC 内の領域です。インスタンスを起動する場合に は、VPC 内のあるサブネットにおいて起動することになります。サブネットを使用すると、単一の VPC 内で多階層ウェブアプリケーションの各階層 (ウェブサーバー、アプリケーションサーバーおよ びデータベースサーバーなど) を隔離できます。インターネットからの直接アクセスを認めるべきで ないインスタンスには、プライベートサブネットを使用します。

プライベート IP アドレスを使用して VPC から Amazon EC2 API を呼び出すには、AWS PrivateLink を使用します。詳細については、「[インターフェイス VPC エンドポイントを使用して Amazon EC2](#page-2353-0) [にアクセスします。](#page-2353-0)」を参照してください。

### 物理ホストでの分離

同じ物理ホストで実行される異なる EC2 インスタンスは、個別の物理ホストで実行されるかのよう に隔離されます。ハイパーバイザーが CPU およびメモリを隔離し、各インスタンスには、生ディス クデバイスへのアクセスに代わる仮想ディスクへのアクセスが提供されます。

インスタンスを停止または終了すると、そのインスタンスに割り当てられていたメモリをハイパーバ イザーがスクラブ (ゼロに設定) し、そのメモリが新たなインスタンスに割り当てられ、すべてのス トレージブロックがリセットされます。これは、お客様のデータが誤って他のインスタンスに引き渡 されないようにするための処理です。

ネットワーク MAC アドレスは、AWS ネットワークインフラストラクチャが各インスタンスに対し 動的に割り当てます。IP アドレスは、AWS ネットワークインフラストラクチャが各インスタンスに 対し動的に割り当てるか、要認証 API リクエストを介して EC2 管理者が割り当てます。AWS ネッ トワークは、インスタンスは割り当てられた MAC および IP アドレスからのみトラフィックを送信 できます。それ以外のトラフィックは除外されます。

デフォルトでは、インスタンスは、そのインスタンス宛ではないトラフィックを受信することはでき ません。インスタンスにおいて、ネットワークアドレス変換 (NAT、network address translation)、 ルーティングまたはファイアウォールといったサービスの実行が必要な場合には、ネットワークイン ターフェースの送信元/送信先チェックを無効化できます。

### <span id="page-2194-0"></span>ネットワークトラフィックの制御

EC2 インスタンスへのネットワークトラフックを制御するには、以下のオプションを検討します。

- [セキュリティグループ](#page-2323-0)を使用してインスタンスへのアクセスを制限する。Amazon EC2 インスタ ンスに最低限必要なネットワークトラフィックを許可し、定義済み、想定済み、承認済みの場所か らのみのアクセスを許可するように、Amazon EC2 インスタンスのセキュリティグループを設定 します。例えば、Amazon EC2 インスタンスが IIS ウェブサーバーの場合、インバウンド HTTP/ HTTPS、Windows 管理トラフィック、最小限のアウトバウンド接続のみを許可するように、セ キュリティグループを設定します。
- Amazon EC2 インスタンスへのネットワークアクセスをコントロールするための主要なメカニズ ムとして、セキュリティグループを活用します。必要に応じて、ネットワーク ACL を控えめに使 用して、ステートレスできめの粗いネットワークコントロールを提供します。セキュリティグルー プは、ステートフルなパケットフィルタ処理を実行でき、他のセキュリティグループを参照する ルールを作成できるため、ネットワーク ACL よりも汎用性があります。ただし、ネットワーク ACL は、トラフィックの特定のサブセットを拒否したり、高レベルのサブネットガードレールを 提供したりするための、セカンダリコントロールとして効果的です。また、ネットワーク ACL は サブネット全体に適用されるため、多層防御として使用して、正しいセキュリティグループなしで インスタンスが意図せずに起動される事態に備えることができます。
- グループポリシーオブジェクト (GPO) を使用して Windows Firewall 設定を一元的に管理し、ネッ トワークコントロールをさらに強化します。顧客は多くの場合、Windows Firewall を使用して ネットワークトラフィックをさらに可視化し、セキュリティグループフィルタを補完して、特定 のアプリケーションからのネットワークへのアクセスをブロックしたり、サブセット IP アドレ スからのトラフィックをフィルタ処理したりする高度なルールを作成します。例えば、Windows Firewall は、EC2 メタデータサービスの IP アドレスへのアクセスを特定のユーザーまたはアプリ ケーションに制限できます。また、公開サービスでは、セキュリティグループを使用して、特定の ポートへのトラフィックを制限し、Windows Firewall を使用して、明示的にブロックされた IP ア ドレスのリストを維持する場合があります。
- Windows インスタンスを管理するときは、明確に定義された一元管理サーバーまたは踏み台ホス トへのアクセスを制限して、環境の攻撃対象領域を減らします。また、SSL/TLS を介した RDP カ プセル化などのセキュアな管理プロトコルを使用します。リモートデスクトップゲートウェイク

イックスタートからは、SSL/TLS を使用するように RDP を設定するなど、リモートデスクトップ ゲートウェイのデプロイに関するベストプラクティスを得られます。

- Active Directory または AWS Directory Service を使用して、Windows インスタンスへのインタラ クティブなユーザーおよびグループアクセスを厳密かつ一元的にコントロールおよびモニタリン グし、ローカルユーザーのアクセス許可を避けます。また、ドメイン管理者の使用を避け、代わ りに、より細かいアプリケーション固有のロールベースのアカウントを作成します。Just Enough Administration (JEA) により、Windows インスタンスに対する変更をインタラクティブなアクセス や管理者のアクセスなしで管理できます。さらに、JEA を使用すると、組織はインスタンス管理 に必要な Windows PowerShell コマンドのサブセットへの管理アクセスをロックダウンできます。 追加の情報については、[AWS セキュリティのベストプラクティスホ](https://d1.awsstatic.com/whitepapers/Security/AWS_Security_Best_Practices.pdf)ワイトペーパーのAmazon EC2 への「OS レベル」のアクセスの管理セクションを参照してください。
- システム管理者は、アクセスを制限した Windows アカウントを使用して日常のアクティビティを 実行し、特定の設定変更を実行する必要があるときにのみアクセスを昇格させるようにします。さ らに、絶対に必要な場合にのみ Windows インスタンスに直接アクセスするようにします。代わり に、EC2 Run Command、Systems Center Configuration Manager (SCCM)、Windows PowerShell DSC、または Amazon EC2 Systems Manager (SSM) などの一元設定管理システムを活用して、変 更を Windows サーバーにプッシュします。
- 最小限必要なネットワークルートを使用して Amazon VPC サブネットルートテーブルを設定し ます。例えば、インターネットゲートウェイへのルートがあるサブネットに、インターネットへ の直接アクセスを必要とする Amazon EC2 インスタンスのみを配置し、仮想プライベートゲート ウェイへのルートがあるサブネットに、内部ネットワークへの直接アクセスを必要とする Amazon EC2 インスタンスのみを配置します。
- 追加のセキュリティグループまたは ENI を使用して、Amazon EC2 インスタンス管理トラフィッ クを通常のアプリケーショントラフィックとは別に制御および監査することを検討してください。 このアプローチにより、顧客は変更管理用の特別な IAM ポリシーを実装できるため、セキュリ ティグループルールや自動化されたルール検証スクリプトに対する変更の監査が容易になります。 複数の ENI では、ホストベースのルーティングポリシーを作成したり、ENI の割り当てられたサ ブネットに基づいて異なる VPC サブネットルーティングルールを活用したりするなど、ネット ワークトラフィックを制御するための追加のオプションも得られます。
- AWS Virtual Private Network または AWS Direct Connectを使用して、リモートネットワークから VPC へのプライベート接続を確立する。詳細については、[ネットワークから Amazon VPC への接](https://docs.aws.amazon.com/whitepapers/latest/aws-vpc-connectivity-options/network-to-amazon-vpc-connectivity-options.html) [続オプション](https://docs.aws.amazon.com/whitepapers/latest/aws-vpc-connectivity-options/network-to-amazon-vpc-connectivity-options.html)を参照してください。
- [VPC フローログを](https://docs.aws.amazon.com/vpc/latest/userguide/flow-logs.html)使用して、インスタンスに到達するトラフィックを監視します。
- [GuardDuty Malware Protection](https://docs.aws.amazon.com/guardduty/latest/ug/malware-protection.html) は、ワークロードを危険にさらしたり、リソースを悪用したり、 データに不正にアクセスしたりする、悪意のあるソフトウェアによるインスタンス上での不審な動 作を特定するために使用します。
- [GuardDuty Runtime Monitoring](https://docs.aws.amazon.com/guardduty/latest/ug/runtime-monitoring.html) は、インスタンスへの潜在的脅威を特定し、これに対処するため に使用します。詳細については、「[How Runtime Monitoring works with Amazon EC2 instances」](https://docs.aws.amazon.com/guardduty/latest/ug/how-runtime-monitoring-works-ec2.html) を参照してください。
- [AWS Security Hub](https://docs.aws.amazon.com/securityhub/latest/userguide/)[、Reachability Analyzer、](https://docs.aws.amazon.com/vpc/latest/reachability/)[Network Access Analyzer](https://docs.aws.amazon.com/vpc/latest/network-access-analyzer/) は、インスタンスからの意 図しないネットワークアクセスのチェックに使用します。
- インバウンド[SSH ポートを開き、SSH キーR](https://docs.aws.amazon.com/systems-manager/latest/userguide/session-manager.html)DP ポートを管理する代わりに、を使用してインス タンスにリモートアクセスする。
- インバウンドRDP ポートを管理する代わりに、[AWS Systems Manager 実行コマンド](https://docs.aws.amazon.com/systems-manager/latest/userguide/execute-remote-commands.html)を使用し て、共通の管理タスクを自動化する。
- Windows OS のロールと Microsoft のビジネスアプリケーションの多くには、IIS 内の IP アドレ ス範囲制限、Microsoft SQL Server の TCP/IP フィルタ処理ポリシー、Microsoft Exchange の接続 フィルタポリシーなどの拡張機能も用意されています。アプリケーション層内のネットワーク制限 機能により、重要なビジネスアプリケーションサーバーに追加の防御層を提供できます。

Amazon VPC は、ゲートウェイ、プロキシサーバー、ネットワークモニタリングのオプション など、追加のネットワークセキュリティコントロールをサポートしています。詳細については、 「Amazon VPC ユーザーガイド」の[「Control network traffic」](https://docs.aws.amazon.com/vpc/latest/userguide/infrastructure-security.html#control-network-traffic)を参照してください。

## Amazon EC2の耐障害性

AWS のグローバルインフラストラクチャは AWS リージョンとアベイラビリティーゾーンを中心と して構築されます。リージョンには、低レイテンシー、高いスループット、そして高度の冗長ネッ トワークで接続されている複数の物理的に独立および隔離されたアベイラビリティーゾーンがあり ます。アベイラビリティーゾーンでは、ゾーン間で中断することなく自動的にフェイルオーバーする アプリケーションとデータベースを設計および運用することができます。アベイラビリティーゾーン は、従来の単一または複数のデータセンターインフラストラクチャよりも可用性、耐障害性、および 拡張性が優れています。

データまたはアプリケーションをより広範な地理的距離にわたってレプリケートする必要がある場 合は、AWS Local Zonesを使用します。AWS ローカルゾーンは AWS リージョンの拡張であり、 ユーザーに近い場所に配置されます。Local Zones は、インターネットへの独自の接続を持ち、AWS Direct Connect をサポートします。すべての AWS リージョンと同じように、AWS Local Zonesは他 の AWS リージョンから完全に分離されています。

AWS ローカルゾーン内でデータまたはアプリケーションをレプリケートする必要がある場合、次の いずれかのゾーンをフェイルオーバーゾーンとして使用することを AWS はお勧めします。

- 別のローカルゾーン
- 親ゾーンではないリージョン内のアベイラビリティーゾーン。親ゾーンを確認するに は、[describe-availability-zones](https://docs.aws.amazon.com/cli/latest/reference/ec2/describe-availability-zones.html) コマンドを使用できます。

AWS リージョンとアベイラビリティーゾーンの詳細については、[AWS グローバルインフラストラ](https://aws.amazon.com/about-aws/global-infrastructure/) [クチャ](https://aws.amazon.com/about-aws/global-infrastructure/)を参照してください。

Amazon EC2 は、AWS グローバルインフラストラクチャに加え、データ耐障害性をサポートする以 下の機能を提供します。

- リージョンで AMI をコピーする機能
- リージョン間の EBS スナップショットをコピーする機能
- Amazon Data Lifecycle Manager を使用した EBS-backed AMI の自動化
- Amazon Data Lifecycle Managerを使用して EBS スナップショットを自動化する機能
- Amazon EC2 Auto Scalingを使用してフリートの健全性や可用性を維持する機能
- Elastic Load Balancing を使用して、単一のまたは複数のアベイラビリティーゾーンにある複数の インスタンスの間で受信トラフィックを分散する機能

## Amazon EC2 でのデータ保護

AWS [責任共有モデルは](https://aws.amazon.com/compliance/shared-responsibility-model/)、Amazon Elastic Compute Cloud のデータ保護に適用されます。このモデル で説明されているように、AWS は、AWS クラウド のすべてを実行するグローバルインフラストラ クチャを保護する責任を担います。お客様は、このインフラストラクチャでホストされているコンテ ンツに対する管理を維持する責任があります。また、使用する AWS のサービスのセキュリティ設定 と管理タスクもユーザーの責任となります。データプライバシーの詳細については、「[データプライ](https://aws.amazon.com/compliance/data-privacy-faq) [バシーのよくある質問](https://aws.amazon.com/compliance/data-privacy-faq)」を参照してください。欧州でのデータ保護の詳細については、AWS セキュ リティブログに投稿された記事「[AWS 責任共有モデルおよび GDPR」](https://aws.amazon.com/blogs/security/the-aws-shared-responsibility-model-and-gdpr/)を参照してください。

データを保護するため、AWS アカウント 認証情報を保護し、AWS IAM Identity Center または AWS Identity and Access Management (IAM) を使用して個々のユーザーをセットアップすることをお勧め します。この方法により、それぞれのジョブを遂行するために必要な権限のみが各ユーザーに付与さ れます。また、次の方法でデータを保護することもお勧めします:

• 各アカウントで多要素認証 (MFA) を使用します。

- SSL/TLS を使用して AWS リソースと通信します。TLS 1.2 は必須であり TLS 1.3 がお勧めです。
- AWS CloudTrail で API とユーザーアクティビティロギングをセットアップします。
- AWS のサービス 内のすべてのデフォルトセキュリティ管理に加え、AWS 暗号化ソリューション を使用します。
- Amazon Macie などの高度なマネージドセキュリティサービスを使用します。これらは、Amazon S3 に保存されている機密データの検出と保護を支援します。
- コマンドラインインターフェイスまたは API により AWS にアクセスするときに FIPS 140−2 検証 済み暗号化モジュールが必要な場合は、FIPS エンドポイントを使用します。利用可能な FIPS エ ンドポイントの詳細については、「[連邦情報処理規格 \(FIPS\) 140-2」](https://aws.amazon.com/compliance/fips/)を参照してください。

お客様の E メールアドレスなどの極秘または機密情報は、タグ、または名前フィールドなど の自由形式のテキストフィールドに配置しないことを強くお勧めします。これには、コンソー ル、API、AWS CLI、または AWS SDK を使用して Amazon EC2 またはその他の AWS のサービス で作業する場合が含まれます。名前に使用する自由記述のテキストフィールドやタグに入力したデー タは、課金や診断ログに使用される場合があります。外部サーバーへの URL を提供する場合は、そ のサーバーへのリクエストを検証するための認証情報を URL に含めないように強くお勧めします。

トピック

- [Amazon EBS のデータセキュリティ](#page-2198-0)
- [保管中の暗号化](#page-2199-0)
- [転送中の暗号化](#page-2200-0)

### <span id="page-2198-0"></span>Amazon EBS のデータセキュリティ

Amazon EBS ボリュームは、初期化されていない raw ブロックデバイスとして表示されます。こ れらのデバイスは、EBS インフラストラクチャ上に作成される論理デバイスであり、Amazon EBS サービスは、お客様による利用または再利用の前に、デバイスが論理的に空になっている (つま り、raw ブロックがゼロになっている、または暗号で擬似ランダムデータが含まれている) ようにし ます。

DoD 5220.22-M (National Industrial Security Program Operating Manual) や NIST 800-88 (Guidelines for Media Sanitization) に詳述されているような、使用後もしくは使用前 (またはその両方) に特定の 方法を使用してすべてのデータを消去する必要がある手順がある場合、Amazon EBS でこれを行う ことができます。ブロックレベルのアクティビティは、Amazon EBS サービス内の基盤となるスト レージメディアに反映されます。

## <span id="page-2199-0"></span>保管中の暗号化

EBS ボリューム

Amazon EBS暗号化は、EBS ボリュームおよびスナップショット向けの暗号化ソリューションで す。それは AWS KMS keys を使用します。詳細については、「Amazon EBS ユーザーガイド」の 「[Amazon EBS 暗号化」](https://docs.aws.amazon.com/ebs/latest/userguide/ebs-encryption.html)を参照してください。

フォルダレベルおよびファイルレベルの暗号化に Microsoft EFS および NTFS アクセス許可を使用す ることもできます。

インスタンスストアボリューム

NVMe インスタンスストアボリューム内のデータは、インスタンスのハードウェアモジュールに実 装されている XTS-AES-256 暗号を使用して暗号化されます。ローカルに接続された NVMe スト レージデバイスに書き込まれるデータの暗号化に使用されるキーは、お客様ごと、ボリュームごとに 異なります。キーはハードウェアモジュールによって生成され、ハードウェアモジュールの内部にの み存在します。AWS ユーザーはハードウェアモジュールにはアクセスできません。暗号化キーは、 インスタンスが停止または終了して復元できないときに破棄されます。この暗号化を無効にしたり、 独自の暗号キーを指定したりすることはできません。

H1、D3、D3en インスタンス上にある HDD インスタンスストアボリュームのデータは、XTS-AES-256 とワンタイムキーを使用して暗号化されます。

インスタンスを、停止、休止、または終了するとき、インスタンスストアボリュームのストレージの 各ブロックはリセットされます。そのため、別のインスタンスのインスタンスストアを通じてデータ にアクセスすることはできません。

「メモリ」

メモリの暗号化は、次のインスタンスで有効になります。

- AWS Graviton プロセッサを搭載したインスタンス。 AWSGraviton2、AWS Graviton3、AWS Graviton3E は常時オンのメモリ暗号化をサポートしています。暗号化キーは、ホストシステム内 で安全に生成され、ホストシステムから離れることはなく、ホストの再起動または電源切断時に破 棄されます。詳細については、「[AWS Graviton プロセッサ](https://aws.amazon.com/ec2/graviton)」を参照してください。
- M6i インスタンスなどの第 3 世代 Intel Xeon スケーラブルプロセッサ (Ice Lake) と M7i インスタ ンスなどの第 4 世代 Intel Xeon スケーラブルプロセッサ (Sapphire Rapids) を搭載したインスタン ス。これらのプロセッサーは、インテル・トータル・メモリー暗号化 (TME) を使用した常時オン のメモリー暗号化をサポートします。

• M6a インスタンスなどの第 3 世代 AMD EPYC プロセッサ (Milan) と M7a インスタンスなど の第 4 世代 AMD EPYC プロセッサ (Genoa) を搭載したインスタンス。これらのプロセッサー は、AMD Secure Memory Encryption (SME) を使用した常時オンのメモリー暗号化をサポートしま す。第 3 世代 AMD EPYC プロセッサ (Milan) を搭載したインスタンスは、AMD Secure Encrypted Virtualization-Secure Nested Paging (SEV-SNP) もサポートしています。

<span id="page-2200-0"></span>転送中の暗号化

物理レイヤーでの暗号化

AWS グローバルネットワーク上の AWS リージョンを流れるすべてのデータは、AWS の安全な施設 を離れる前に、物理層で自動的に暗号化されます。AZ 間のトラフィックはすべて暗号化されます。 追加的な暗号化レイヤーでは、このセクションに記載されているもの以外にも、保護が提供されてい る場合があります。

Amazon VPC ピアリングおよび Transit Gateway のクロスリージョンピアリング接続によって得ら れる暗号化

Amazon VPC ピアリングおよび Transit Gateway のピアリング接続を使用する、すべてのクロス リージョントラフィックは、リージョンからの送信時に自動的に一括で暗号化されます。このセク ションで先に述べたように、すべてのトラフィックにおける物理レイヤーには、そのトラフィックが AWS の保護された設備を離れる前に、追加の暗号化レイヤーが自動的に提供されています。

インスタンス間での暗号化

AWS では、すべてのタイプの EC2 インスタンス間において安全でプライベートな接続を提供して います。さらに、一部のインスタンスタイプでは、基盤となる Nitro System ハードウェアのオフ ロード機能を使用して、インスタンス間の転送中のトラフィックを自動的に暗号化します。この暗 号化では、256 ビットの暗号化による関連データによる認証暗号化 (AEAD) アルゴリズムを使用し ます。ネットワークのパフォーマンスには影響しません。インスタンス間でこの追加の転送中トラ フィック暗号化をサポートするには、次の要件を満たす必要があります。

- インスタンスは、次のインスタンスタイプを使用します。
	- 汎用: M5dn、M5n、M5zn、M6a、M6i、M6id、M6idn、M6in、M7a、M7i、M7i-flex
	- コンピューティング最適化: C5a、C5ad、C5n、C6a、C6i、C6id、C6in、C7a、C7i、C7i-flex
	- メモリ最適化:

R5dn、R5n、R6a、R6i、R6idn、R6in、R6id、R7a、R7i、R7iz、U-3tb1、U-6tb1、U-9tb1、U-12tb1、

• ストレージ最適化: D3、D3en、I3en、I4i

- 高速コンピューティング: G4ad、G4dn、G5、G6、Gr6、P3dn
- ハイパフォーマンスコンピューティング: Hpc6id、Hpc7a
- 各インスタンスは同じリージョンにあるものとします。
- 各インスタンスは同じ VPC 内、あるいはピア接続された VPC 内にあり、トラフィックは仮想 ネットワークのデバイスもしくはサービス (ロードバランサーや Transit Gateway など) を通過し ないものとします。

このセクションで先に述べたように、すべてのトラフィックにおける物理レイヤーには、そのトラ フィックが AWS の保護された設備を離れる前に、追加の暗号化レイヤーが自動的に提供されていま す。

AWS CLIを使用してインスタンス間のトランジットトラフィックを暗号化するインスタンスタイプ を表示するには、以下のようにします。

次の [describe-instances](https://docs.aws.amazon.com/cli/latest/reference/ec2/describe-instance-types.html) コマンドを使用します。

```
aws ec2 describe-instance-types \ 
    --filters Name=network-info.encryption-in-transit-supported,Values=true \
     --query "InstanceTypes[*].[InstanceType]" \ 
     --output text | sort
```
AWS Outposts との間の暗号化

Outpost は、AWS ホームリージョンとの間にサービスリンクと呼ばれる特別なネットワーク接続を 作成し、オプションとして指定した VPC サブネットとのプライベート接続も可能です。これらの接 続上のすべてのトラフィックは完全に暗号化されます。詳細については、AWS Outposts ユーザーガ イドの[サービスリンクによる接続](https://docs.aws.amazon.com/outposts/latest/userguide/region-connectivity.html#service-links)および[転送中の暗号化](https://docs.aws.amazon.com/outposts/latest/userguide/data-protection.html#encryption-transit)を参照してください。

リモートアクセスの暗号化

RDP は、 や Windows インスタンスへのリモートアクセスのために、直接的もしくは EC2 Instance Connect 経由での安全な通信チャネルを提供します。AWS Systems Manager Session Manager およ び Run Command を使用したインスタンスへのリモートアクセスは、TLS 1.2 を使用して暗号化さ れます。また、接続を確立するリクエストは [SigV4](https://docs.aws.amazon.com/general/latest/gr/signature-version-4.html) を使用して署名され、[AWS Identity and Access](https://docs.aws.amazon.com/IAM/latest/UserGuide/introduction.html) [Management](https://docs.aws.amazon.com/IAM/latest/UserGuide/introduction.html) により認証ならびに許可されます。

クライアントと Amazon EC2 インスタンスの間で送受信される機密データを、Transport Layer Security (TLS) などの暗号化プロトコルを使用して暗号化することは、お客様の責任範囲です。

EC2 インスタンスと AWS API エンドポイントとの間、あるいは機密性の高いリモートネットワーク サービスとの間では、暗号化された接続のみを許可してください。これを適用するには、アウトバウ ンドセキュリティグループまたは [Windows ファイアウォール](https://docs.microsoft.com/en-us/windows/security/threat-protection/windows-firewall/windows-firewall-with-advanced-security)のルールを使用します。

# Windows 仮想化ベースのセキュリティ機能

AWS Nitro System では、特定の Windows 仮想化ベースのセキュリティ (VBS) 機能を有効にでき ます。VBS は、ハードウェア仮想化機能を使用して隔離されたコンピューティング環境を構築する Windows セキュリティメカニズムのスイートです。現在、認証情報ガードのみがサポートされてい ます。詳細については、[AWS Nitro System](https://aws.amazon.com/ec2/nitro/) をご参照ください。

トピック

• [Credential Guard](#page-2202-0)

## <span id="page-2202-0"></span>Credential Guard

AWS Nitro System は、Amazon Elastic Compute Cloud (Amazon EC2) Windows インスタンスの Credential Guard をサポートしています。Credential Guard は Windows 仮想化ベースのセキュリ ティ (VBS) 機能です。これにより、Windows カーネルの保護だけでなく、Windows ユーザー認証情 報やコードインテグリティの適用などのセキュリティ資産を保護するための隔離環境を構築できま す。EC2 Windows インスタンスを実行すると、Credential Guard は AWS Nitro System を使用して Windows ログイン認証情報が OS メモリから抽出されないように保護します。

トピック

- [前提条件](#page-2202-1)
- [サポートされているインスタンスを起動する](#page-2203-0)
- [メモリインテグリティの無効化](#page-2204-0)
- [Credential Guard を有効にする](#page-2205-0)
- [Credential Guard が実行されていることの確認する](#page-2207-0)

### <span id="page-2202-1"></span>前提条件

Windows インスタンスが Credential Guard を使用するには、次の前提条件を満たす必要がありま す。

Amazon マシンイメージ (AMI)

NitroTPM と UEFI Secure Boot を有効にするには、AMI を事前に設定しておく必要があります。 サポートされている AMI の詳細については、「[NitroTPM を有効にした Windows インスタンスを](https://docs.aws.amazon.com/AWSEC2/latest/WindowsGuide/enable-nitrotpm-prerequisites.html) [起動するための前提条件](https://docs.aws.amazon.com/AWSEC2/latest/WindowsGuide/enable-nitrotpm-prerequisites.html)」を参照してください。

#### メモリインテグリティ

ハイパーバイザー保護コードインテグリティ (HVCI) またはハイパーバイザー強制コードインテ グリティとも呼ばれるメモリーインテグリティはサポートされていません。認証情報ガードを有 効にする前に、この機能が無効になっていることを確認する必要があります。詳細については、 「[メモリインテグリティの無効化](#page-2204-0)」を参照してください。

インスタンスタイプ

次のインスタンスタイプは、すべてのサイズで認証情報ガードをサポートします: C5、C5d、C5n、C6i、C6id、C6in、M5、M5d、M5dn、M5n、M5zn、M6i、M6id、M6idn、M6in、R5

**a** Note

NitroTPM には共通の必須インスタンスタイプがいくつかありますが、Credential Guard をサポートするには、インスタンスタイプが上記のいずれかである必要があります。

### <span id="page-2203-0"></span>サポートされているインスタンスを起動する

Amazon EC2 コンソールまたは AWS Command Line Interface (AWS CLI) を使用して、Credential Guard をサポートしているインスタンスを起動できます。インスタンスを起動するには、AWS リー ジョン ごとに固有の互換性のある AMI ID が必要です。

**1** Tip

以下のリンクを使用すると、Amazon EC2 コンソールで Amazon が提供する AMI と互換性 のあるインスタンスを検出して起動できます。

[https://console.aws.amazon.com/ec2/v2/home?#Images:visibility=public](https://console.aws.amazon.com/ec2/v2/home?#Images:visibility=public-images;v=3;search=:TPM-Windows_Server;ownerAlias=amazon)[images;v=3;search=:TPM-Windows\\_Server;ownerAlias=amazon](https://console.aws.amazon.com/ec2/v2/home?#Images:visibility=public-images;v=3;search=:TPM-Windows_Server;ownerAlias=amazon)

Amazon EC2 console

Amazon EC2 コンソールを使用したインスタンスを起動するには

手順に従ってサポートされているインスタンスタイプと事前設定された Windows AMI を指定し て、[新しいインスタンス起動ウィザードを使用してインスタンスを起動します](https://docs.aws.amazon.com/AWSEC2/latest/WindowsGuide/ec2-launch-instance-wizard.html)。

AWS CLI

AWS CLI を使用したインスタンスを起動するには

[run-instances](https://docs.aws.amazon.com/cli/latest/reference/ec2/run-instances.html) コマンドを使用して、サポートされているインスタンスタイプと事前設定された Windows AMI を使用してインスタンスを起動します。

```
aws ec2 run-instances \ 
     --image-id resolve:ssm:/aws/service/ami-windows-latest/TPM-Windows_Server-2022-
English-Full-Base \ 
     --instance-type c6i.large \ 
     --region us-east-1 \ 
     --subnet-id subnet-id
     --key-name key-name
```
**PowerShell** 

AWS Tools for PowerShell を使用したインスタンスを起動するには

[New-EC2Instance](https://docs.aws.amazon.com/powershell/latest/reference/items/New-EC2Instance.html) コマンドを使用して、サポートされているインスタンスタイプと事前設定され た Windows AMI を使用してインスタンスを起動します。

```
New-EC2Instance ` 
     -ImageId resolve:ssm:/aws/service/ami-windows-latest/TPM-Windows_Server-2022-
English-Full-Base ` 
     -InstanceType c6i.large ` 
     -Region us-east-1 ` 
     -SubnetId subnet-id ` 
     -KeyName key-name
```
<span id="page-2204-0"></span>メモリインテグリティの無効化

サポートされているシナリオでは、ローカルグループポリシーエディタを使用してメモリインテグリ ティを無効にできます。次のガイダンスは、[仮想化ベースのコードインテグリティ保護] で各構成設 定に適用できます。

• ロックなしで有効 — メモリインテグリティを無効にするには、設定を [無効] に変更します。

• UEFI ロックで有効 — メモリインテグリティは UEFI ロックで有効になっています。UEFI ロック で一度有効にすると、メモリの整合性を無効にすることはできません。メモリインテグリティを無 効にして新しいインスタンスを作成し、サポートされていないインスタンスが使用されていない場 合は終了することをお勧めします。

ローカルグループポリシーエディタでメモリの整合性を無効にするには

- 1. リモートデスクトッププロトコル (RDP) を使用して、管理者権限を持つユーザーアカウントと してインスタンスに接続します。詳細については、「[RDP を使用して Windows インスタンスに](https://docs.aws.amazon.com/AWSEC2/latest/WindowsGuide/connecting_to_windows_instance.html#connect-rdp) [接続する](https://docs.aws.amazon.com/AWSEC2/latest/WindowsGuide/connecting_to_windows_instance.html#connect-rdp)」を参照してください。
- 2. スタートメニューを開き、**cmd** を検索してコマンドプロンプトを起動します。
- 3. 次のコマンドを実行して、ローカルグループポリシーエディタ gpedit.msc を開きます。
- 4. ローカルグループポリシーエディタで、[コンピュータの構成]、[管理用テンプレート]、[システ ム]、[Device Guard] の順に選択します。
- 5. [仮想化ベースのセキュリティを有効にする] を選択してから、[ポリシー設定の編集] を選択しま す。
- 6. [仮想化ベースのコードインテグリティ保護] の設定ドロップダウンを開き、[無効] を選択し、[適 用] を選択します。
- 7. インスタンスを再起動して、変更を適用します。

<span id="page-2205-0"></span>Credential Guard を有効にする

サポートされているインスタンスタイプと互換性のある AMI を使用して Windows インスタンスを起 動し、メモリの整合性が無効になっていることを確認すると、認証情報ガードを有効にできます。

**A** Important

次の手順を実行して Credential Guard を有効にするには、管理者権限が必要です。

Credential Guard を有効にするには

- 1. リモートデスクトッププロトコル (RDP) を使用して、管理者権限を持つユーザーアカウントと してインスタンスに接続します。詳細については、「[RDP を使用して Windows インスタンスに](https://docs.aws.amazon.com/AWSEC2/latest/WindowsGuide/connecting_to_windows_instance.html#connect-rdp) [接続する](https://docs.aws.amazon.com/AWSEC2/latest/WindowsGuide/connecting_to_windows_instance.html#connect-rdp)」を参照してください。
- 2. スタートメニューを開き、**cmd** を検索してコマンドプロンプトを起動します。
- 3. 次のコマンドを実行して、ローカルグループポリシーエディタ gpedit.msc を開きます。
- 4. ローカルグループポリシーエディタで、[コンピュータの構成]、[管理用テンプレート]、[システ ム]、[Device Guard] の順に選択します。
- 5. [仮想化ベースのセキュリティを有効にする] を選択してから、[ポリシー設定の編集] を選択しま す。
- 6. [仮想化ベースのセキュリティを有効にする] メニューで [有効] を選択します。
- 7. [プラットフォームセキュリティレベルの選択] では、[Secure Boot と DMA 保護] を選択しま す。
- 8. [Credential Guard の設定] では、[UEFI ロックで有効] を選択します。

### **a** Note

残りのポリシー設定は Credential Guard を有効にするために必要ないため、[未構成] の ままにしておくことができます。

以下の画像は、前述のように構成された VBS 設定を示しています。

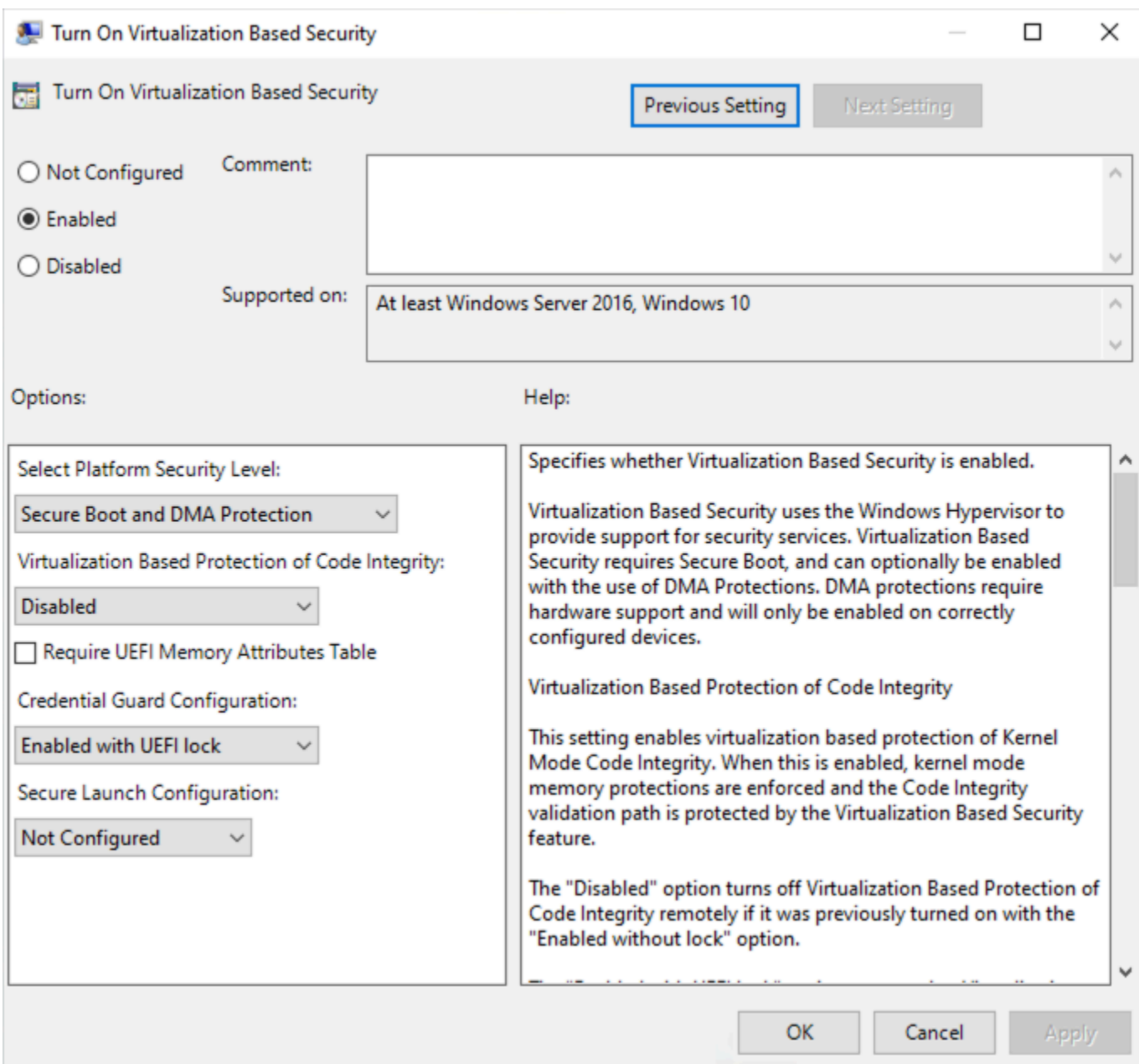

9. インスタンスを再起動して、設定を適用します。

<span id="page-2207-0"></span>Credential Guard が実行されていることの確認する

Microsoft システム情報 (Msinfo32.exe) ツールを使用して、Credential Guard が実行されているこ とを確認できます。

### **A** Important

Credential Guard を有効にするために必要なポリシー設定の適用を完了するには、まずイン スタンスを再起動する必要があります。

Credential Guard が実行されていることの確認するには

- 1. リモートデスクトッププロトコル (RDP) を使用してインスタンスに接続します。詳細について は、「[RDP を使用して Windows インスタンスに接続する」](https://docs.aws.amazon.com/AWSEC2/latest/WindowsGuide/connecting_to_windows_instance.html#connect-rdp)を参照してください。
- 2. インスタンス用の RDP セッションで、スタートメニューを開いて、**cmd** を検索して、コマンド プロンプトを開始します。
- 3. 次のコマンドを実行して、システム情報を開きます: msinfo32.exe
- 4. Microsoft システム情報ツールには、VBS 設定の詳細が一覧表示されます。仮想化ベースのセ キュリティサービスの横に、[Credential Guard] が [実行中] と表示されていることを確認しま す。

次の画像は、VBS が前述のように実行されていることを示しています。

Virtualization-based security Virtualization-based security Required Security Properties Virtualization-based security Available Security Properties Virtualization-based security Services Configured Virtualization-based security Services Running

Running Base Virtualization Support, Secure Boot, DMA Protection Base Virtualization Support, Secure Boot, DMA Protection, UEFI Code Readonly, Mode Based Execution Control **Credential Guard Credential Guard** 

# Amazon EC2 の Identity and Access Management

セキュリティ認証情報により、AWS サービスでユーザーの身分が証明され、Amazon EC2 リソー スなどの AWS リソースを無制限に使用できる許可が付与されます。Amazon EC2 および AWS Identity and Access Management (IAM) の機能を使用して、他のユーザー、サービス、およびアプリ ケーションがユーザーの Amazon EC2 リソースを使用できるようにします。その際、ユーザーのセ キュリティ認証情報は共有されません。他のユーザーが AWS アカウントのリソースを使用する方 法を制御するには IAM を、Amazon EC2 インスタンスへのアクセスを制御するにはセキュリティグ ループを使用できます。Amazon EC2 のリソースの完全使用または制限付き使用のどちらを許可す るか選択できます。

IAM を使用して AWS リソースを保護するためのベストプラクティスについては、「[IAM でのセキュ](https://docs.aws.amazon.com/IAM/latest/UserGuide/best-practices.html) [リティのベストプラクティス](https://docs.aws.amazon.com/IAM/latest/UserGuide/best-practices.html)」を参照してください。

#### 内容

- [インスタンスへのネットワークアクセス](#page-2209-0)
- [Amazon EC2 のアクセス許可属性](#page-2209-1)
- [IAM および Amazon EC2](#page-2209-2)
- [Amazon EC2 の IAM ポリシー](#page-2211-0)
- [Amazon Elastic Compute Cloud での AWS の管理ポリシー](#page-2283-0)
- [Amazon EC2 の IAM ロール](#page-2287-0)

# <span id="page-2209-0"></span>インスタンスへのネットワークアクセス

セキュリティグループは、1 つ以上のインスタンスに到達できるトラフィックを制御するファイア ウォールとして機能します。インスタンスを起動するときに、そのインスタンスに 1 つまたは複数 のセキュリティグループを割り当てることができます。セキュリティグループのそれぞれに、そのイ ンスタンスへのトラフィックを制御するルールを追加できます。セキュリティグループルールはいつ でも変更できます。新しいルールは、そのセキュリティグループが割り当てられているインスタンス すべてに自動的に適用されます。

詳細については、「[セキュリティグループのルール](#page-2325-0)」を参照してください。

## <span id="page-2209-1"></span>Amazon EC2 のアクセス許可属性

ユーザーの組織には、複数のAWS アカウントがある場合があります。Amazon EC2 では、Amazon Machine Image (AMI) および Amazon EBS スナップショットを使用できる追加の AWS アカウント を指定できます。このアクセス権限は AWS アカウントレベルでのみ有効です。特定の AWS アカウ ント内の特定ユーザーのアクセス権限を制限することはできません。指定した AWS アカウントのす べてのユーザーが、AMI またはスナップショットを使用できます。

AMI ごとに LaunchPermission 属性があり、AMI にアクセスできる AWS アカウントを制御しま す。詳細については、を参照してください。[AMI の公開](#page-126-0)

Amazon EBS スナップショットごとに createVolumePermission 属性があり、スナップショット を使用できる AWS アカウントを制御します。詳細については、「Amazon EBS ユーザーガイド」 の「[Amazon EBS スナップショットの共有」](https://docs.aws.amazon.com/ebs/latest/userguide/ebs-modifying-snapshot-permissions.html)を参照してください。

## <span id="page-2209-2"></span>IAM および Amazon EC2

IAM を使って以下を行えます。

### • AWS アカウント にユーザーとグループを作成する

- お客様の AWS アカウント でユーザーごとに固有のセキュリティ認証情報を割り当てる
- AWS のリソースを使用してタスクを実行するために各ユーザーのアクセス権限を制御する
- 別の AWS アカウント のユーザーがお客様の AWS のリソースを共有できるようにする
- AWS アカウント にロールを作成し、それを行えるユーザーまたはサービスを定義する
- お客様の企業用の既存のアイデンティティを使用し、AWS のリソースを使用してタスクを実行す るようにアクセス権限を与える

Amazon EC2 と組み合わせて IAM を使用すると、組織のユーザーが特定の Amazon EC2 API アク ションを使用してタスクを実行できるか、そして、特定の AWS リソースを使用できるかを制御でき ます。

このトピックには、以下の質問に対する回答があります。

- IAM でグループとユーザーを作成するには、どうすればよいですか?
- ポリシーを作成するには、どうすればよいですか?
- Amazon EC2 でタスクを実行するには、どのような IAM ポリシーが必要ですか?
- Amazon EC2 でアクションを実行するための許可を与えるには、どうすればよいですか?
- Amazon EC2 の特定のリソースでアクションを実行するための許可を与えるには、どうすればよ いですか?

### ユーザー、グループ、ロールを作成する

AWS アカウント 用のユーザーとグループを作成して、必要な許可を割り当てることができます。 ベストプラクティスとして、ユーザーは IAM ロールを引き受けて許可を取得する必要がありま す。AWS アカウント のユーザーとグループを設定する方法の詳細については、「[Amazon EC2 を使](https://docs.aws.amazon.com/AWSEC2/latest/UserGuide/get-set-up-for-amazon-ec2.html) [用するように設定する](https://docs.aws.amazon.com/AWSEC2/latest/UserGuide/get-set-up-for-amazon-ec2.html)」を参照してください。

IAM [ロールは](https://docs.aws.amazon.com/IAM/latest/UserGuide/id_roles.html)、特定の許可があり、アカウントで作成できるもう 1 つの IAM アイデンティティで す。IAM ロールは、ID が AWS で実行できることとできないことを決定する許可ポリシーを持つ AWS ID であるという点で IAM ユーザーと似ています。ただし、ユーザーは 1 人の特定の人に一意 に関連付けられますが、ロールはそれを必要とする任意の人が引き受けるようになっています。ま た、ロールには標準の長期認証情報 (パスワードやアクセスキーなど) も関連付けられません。代わ りに、ロールを引き受けると、ロールセッション用の一時的なセキュリティ認証情報が提供されま す。IAM ロールを作成して許可を付与する方法の詳細については、「[Amazon EC2 の IAM ロール」](https://docs.aws.amazon.com/AWSEC2/latest/UserGuide/iam-roles-for-amazon-ec2.html) を参照してください。

## 関連トピック

IAM の詳細については、以下を参照してください。

- [Amazon EC2 の IAM ポリシー](#page-2211-0)
- [Amazon EC2 の IAM ロール](#page-2287-0)
- [AWS Identity and Access Management \(IAM\)](https://aws.amazon.com/iam)
- [IAM ユーザーガイド](https://docs.aws.amazon.com/IAM/latest/UserGuide/)

## <span id="page-2211-0"></span>Amazon EC2 の IAM ポリシー

デフォルトでは、ユーザーには Amazon EC2 リソースを作成または変更、または Amazon EC2 API、Amazon EC2 コンソールあるいは CLI を使用するタスクを実行する許可がありません。ユー ザーがリソースを作成または変更、およびタスクを実行できるようにするには、IAM ポリシーを作 成する必要があります。これによって、必要な特定のリソースおよび API アクションを使用する ための許可をユーザーに付与し、その後、ポリシーをその許可が必要なユーザー、グループまたは IAM ロールにアタッチします。

ポリシーをユーザー、ユーザーのグループ、またはロールにアタッチする場合、ポリシーによって 特定リソースの特定タスクを実行するユーザーの許可が許可または拒否されます。IAM ポリシーの 一般的な情報については、「IAM ユーザーガイド」の「[IAM の許可とポリシー](https://docs.aws.amazon.com/IAM/latest/UserGuide/access_policies.html)」を参照してくださ い。カスタム IAM ポリシーの管理と作成の詳細については、「[IAM ポリシーの管理」](https://docs.aws.amazon.com/IAM/latest/UserGuide/ManagingPolicies.html)を参照してく ださい。

ご利用開始にあたって

IAM ポリシーは、1 つ以上の Amazon EC2 アクションを使用するアクセス許可を付与または拒否す る必要があります。さらに、このアクションで使用できるリソース (すべてのリソースか、場合に よっては特定のリソース) も指定する必要があります。このポリシーには、リソースに適用する条件 も含めることができます。

Amazon EC2 では、リソースレベルのアクセス許可が部分的にサポートされます。これは、一部の EC2 API アクションでは、ユーザーがそのアクションに使用できるリソースを指定できないことを 意味します。代わりに、ユーザーがそのアクションにすべてのリソースを使用することを許可する必 要があります。

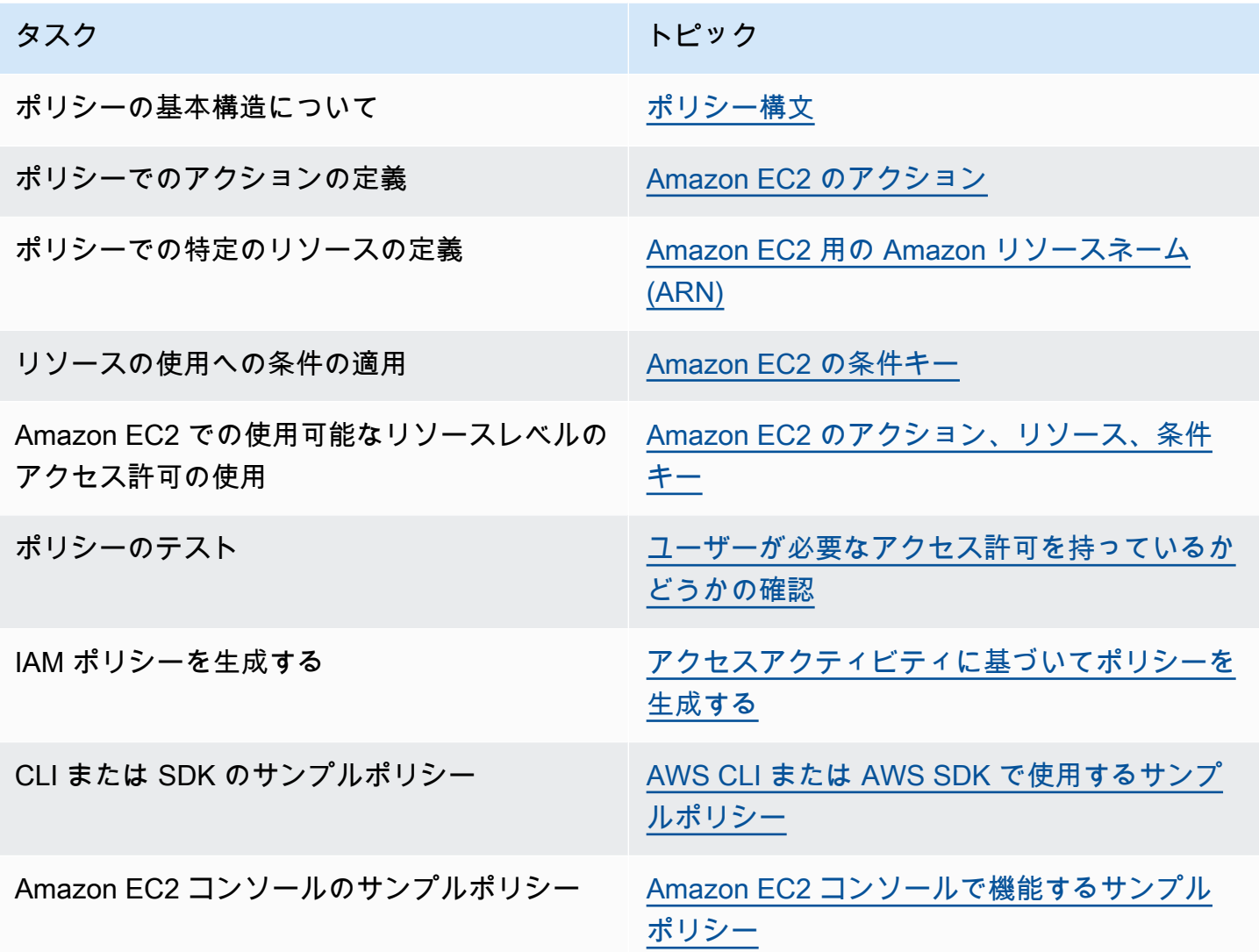

ユーザー、グループ、およびロールに許可を付与する

以下は、ニーズを満たす場合に利用できる AWS 管理ポリシーの例です。

- PowerUserAccess
- ReadOnlyAccess
- AmazonEC2FullAccess
- AmazonEC2ReadOnlyAccess

Amazon EC2 で使用できる AWS 管理ポリシーの詳細については、「[Amazon Elastic Compute](https://docs.aws.amazon.com/AWSEC2/latest/UserGuide/security-iam-awsmanpol.html)  [Cloud の AWS 管理ポリシー」](https://docs.aws.amazon.com/AWSEC2/latest/UserGuide/security-iam-awsmanpol.html)を参照してください。

アクセス権限を付与するには、ユーザー、グループ、またはロールにアクセス許可を追加します。

• AWS IAM Identity Center のユーザーとグループ:

アクセス許可セットを作成します。「AWS IAM Identity Center ユーザーガイド」の「[権限設定を](https://docs.aws.amazon.com/singlesignon/latest/userguide/howtocreatepermissionset.html) [作成する](https://docs.aws.amazon.com/singlesignon/latest/userguide/howtocreatepermissionset.html)」の手順に従ってください。

• IAM 内で、ID プロバイダーによって管理されているユーザー:

ID フェデレーションのロールを作成します。詳細については、「IAM ユーザーガイド」の「[サー](https://docs.aws.amazon.com/IAM/latest/UserGuide/id_roles_create_for-idp.html) [ドパーティー ID プロバイダー \(フェデレーション\) 用のロールの作成](https://docs.aws.amazon.com/IAM/latest/UserGuide/id_roles_create_for-idp.html)」を参照してください。

- IAM ユーザー:
	- ユーザーが担当できるロールを作成します。手順については、「IAM ユーザーガイド」の「[IAM](https://docs.aws.amazon.com/IAM/latest/UserGuide/id_roles_create_for-user.html)  [ユーザー用ロールの作成](https://docs.aws.amazon.com/IAM/latest/UserGuide/id_roles_create_for-user.html)」を参照してください。
	- (お奨めできない方法) ポリシーをユーザーに直接アタッチするか、ユーザーをユーザーグループ に追加する。詳細については、「IAM ユーザーガイド」の「[ユーザー \(コンソール\) へのアクセ](https://docs.aws.amazon.com/IAM/latest/UserGuide/id_users_change-permissions.html#users_change_permissions-add-console) [ス権限の追加](https://docs.aws.amazon.com/IAM/latest/UserGuide/id_users_change-permissions.html#users_change_permissions-add-console)」を参照してください。

ポリシーの構造

次のトピックでは、IAM ポリシーの簡単な構造について説明します。

コンテンツ

- [ポリシー構文](#page-2213-0)
- [Amazon EC2 のアクション](#page-2214-0)
- [Amazon EC2 API アクションでサポートされるリソースレベルのアクセス許可](#page-2215-0)
- [Amazon EC2 用の Amazon リソースネーム \(ARN\)](#page-2216-0)
- [Amazon EC2 の条件キー](#page-2217-0)
- [ユーザーが必要なアクセス許可を持っているかどうかの確認](#page-2224-0)

<span id="page-2213-0"></span>ポリシー構文

IAM ポリシーは 1 つ以上のステートメントで構成される JSON ドキュメントです。各ステートメン トは次のように構成されます。

{

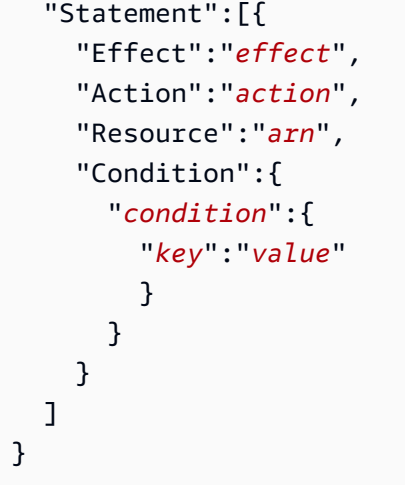

ステートメントはさまざまなエレメントで構成されます。

- Effect: effect は、Allow または Deny にすることができます。デフォルトでは、 ユーザーはリ ソースおよび API アクションを使用するアクセス許可がないため、リクエストはすべて拒否され ます。明示的な許可はデフォルトに上書きされます。明示的な拒否はすべての許可に優先します。
- [Action]: action は、アクセス許可を付与または拒否する対象とする、特定の API アクションで す。action の指定については[、Amazon EC2 のアクション](#page-2214-0)を参照してください。
- [Resource]: アクションによって影響を及ぼされるリソースです。Amazon EC2 API アクション の中には、アクションによって作成/変更できるリソースをポリシー内で特定できるものもあり ます。Amazon リソースネーム (ARN) を使用して、またはステートメントがすべてのリソース に適用されることを示すワイルドカード (\*) を使用して、リソースを指定します。詳細について は、[Amazon EC2 API アクションでサポートされるリソースレベルのアクセス許可を](#page-2215-0)参照してく ださい。
- [Condition]: condition はオプションです。ポリシーの発効条件を指定するために使用しま す。Amazon EC2 の条件を指定する方法については、[Amazon EC2 の条件キーを](#page-2217-0)参照してくださ い。

ポリシー要件の詳細については、「IAM ユーザーガイド」の「[IAM JSON ポリシーリファレンス」](https://docs.aws.amazon.com/IAM/latest/UserGuide/reference_policies.html) を参照してください。Amazon EC2 の IAM ポリシーステートメントの例については、「[AWS CLI ま](#page-2228-0) [たは AWS SDK で使用するサンプルポリシー」](#page-2228-0)を参照してください。

<span id="page-2214-0"></span>Amazon EC2 のアクション

IAM ポリシーステートメントで、IAM をサポートするすべてのサービスから任意の API アクション を指定できます。Amazon EC2 の場合、API アクション ec2: の名前に次のプレフィクスを使用し ます。例: ec2:RunInstances および ec2:CreateImage。

単一のステートメントに複数のアクションを指定するには、次のようにコンマで区切ります。

"Action": ["ec2:*action1*", "ec2:*action2*"]

ワイルドカードを使用して複数のアクションを指定することもできます。例えば、以下のように Describeという単語で始まる名前のすべてのアクションを指定できます。

"Action": "ec2:Describe\*"

**a** Note

現在、すべての Amazon EC2 Describe\* API アクションがリソースレベルのアクセス許可を サポートしているわけではありません。Amazon EC2のリソースレベルの許可の詳細につい ては、[Amazon EC2 の IAM ポリシーを](#page-2211-0)参照してください。

Amazon EC2 API アクションをすべて指定するには、\* ワイルドカードを以下のように使用します。

"Action": "ec2:\*"

Amazon EC2 アクションのリストを確認するには、[サービス認証リファレンスの](https://docs.aws.amazon.com/service-authorization/latest/reference/list_amazonec2.html#amazonec2-actions-as-permissions)Amazon EC2 で定 義されるアクションを参照してください。

<span id="page-2215-0"></span>Amazon EC2 API アクションでサポートされるリソースレベルのアクセス許可

リソースレベルのアクセス許可とは、ユーザーがアクションを実行できるリソースを指定できる機能 を意味します。Amazon EC2 は、リソースレベルのアクセス許可を部分的にサポートします。これ は、特定の Amazon EC2 アクションでは、満たす必要がある条件、またはユーザーが使用できる特 定のリソースに基づいて、ユーザーがそれらのアクションをいつ使用できるかを制御できることを意 味します。例えば、特定の AMI のみを使用して、特定のタイプのインスタンスだけを起動するアク セス許可をユーザーに付与できます。

IAM ポリシーステートメントでリソースを指定するには、Amazon リソースネーム (ARN) を使用し ます。ARN 値の指定については、[Amazon EC2 用の Amazon リソースネーム \(ARN\)を](#page-2216-0)参照してく ださい。API アクションが個々の ARN をサポートしていない場合は、ワイルドカード (\*) を使用し て、アクションによってすべてのリソースが影響を受ける可能性があることを指定する必要がありま す。

リソースレベルのアクセス許可をサポートする Amazon EC2 API アクション、およびポリシーで使 用できる ARN と条件キーがわかる表を見るには、[Amazon EC2 のアクション、リソース、および条](https://docs.aws.amazon.com/service-authorization/latest/reference/list_amazonec2.html) [件キー](https://docs.aws.amazon.com/service-authorization/latest/reference/list_amazonec2.html)を参照してください。

Amazon EC2 API アクションに対して使用する IAM ポリシーで、タグベースのリソースレベルアク セス許可を適用できます。これにより、ユーザーがどのリソースを作成、変更、または使用できるか を制御しやすくなります。詳細については、[リソース作成時にタグ付けするアクセス許可の付与](#page-2224-1)を参 照してください。

<span id="page-2216-0"></span>Amazon EC2 用の Amazon リソースネーム (ARN)

各 IAM ポリシーステートメントは、ARN を使用して指定したリソースに適用されます。

ARN には以下の一般的な構文があります。

arn:aws:[*service*]:[*region*]:[*account-id*]:*resourceType*/*resourcePath*

service

サービス (例: ec2)。

region

```
リソースのリージョン (例: us-east-1)。
```
account-id

ハイフンなしの AWS アカウント ID (例: 123456789012)。

resourceType

リソースの種類 (例: instance)。

resourcePath

リソースを識別するパス。パスにワイルドカードの \* が使用できます。

例えば、以下のように ARN を使用して、ステートメント内で特定のインスタンス (i-1234567890abcdef0) を指定することができます。

"Resource": "arn:aws:ec2:us-east-1:123456789012:instance/i-1234567890abcdef0"

以下のように \* ワイルドカードを使用して、特定のアカウントに属するすべてのインスタンスを指定 できます。

IAM ポリシー 2200

"Resource": "arn:aws:ec2:us-east-1:123456789012:instance/\*"

また、以下のように \* ワイルドカードを使用して、特定のアカウントに属するすべての Amazon EC2 リソースを指定することもできます。

"Resource": "arn:aws:ec2:us-east-1:123456789012:\*"

すべてのリソースを指定する場合、または特定の API アクションが ARN をサポートしていない場合 は、以下のように、Resource エレメント内で \* ワイルドカードを使用します。

"Resource": "\*"

Amazon EC2 API アクションの多くが複数のリソースと関連します。例えば、AttachVolume では Amazon EBS ボリュームをインスタンスにアタッチするため、ユーザーはボリュームおよびインス タンスを使用する許可が必要です。1 つのステートメントで複数のリソースを指定するには、次のよ うに ARN をカンマで区切ります。

"Resource": ["arn1", "arn2"]

Amazon EC2 リソースの ARN のリストについては、[Amazon EC2 で定義されるリソースタイプを](https://docs.aws.amazon.com/service-authorization/latest/reference/list_amazonec2.html#amazonec2-resources-for-iam-policies)参 照してください。

<span id="page-2217-0"></span>Amazon EC2 の条件キー

ポリシーステートメントでは、オプションで有効になるタイミングを制御する条件を指定できま す。各条件には 1 つ以上のキーと値のペアが含まれます。条件キーは大文字小文字を区別しませ ん。AWS グローバル条件キーに加え、追加のサービス固有の条件キーも定義されています。

Amazon EC2 のサービス固有の条件キーのリストについては、[Amazon EC2 の条件キーを](https://docs.aws.amazon.com/service-authorization/latest/reference/list_amazonec2.html#amazonec2-policy-keys)参照し てください。Amazon EC2 では、AWS グローバル条件キーも実装されています。詳細について は、IAM ユーザーガイドの[すべてのリクエストで利用可能な情報を](https://docs.aws.amazon.com/IAM/latest/UserGuide/reference_policies_variables.html#policy-vars-infoallreqs)参照してください。

IAM ポリシーで条件キーを使用するには、Condition ステートメントを使用します。例えば、次の ポリシーは、セキュリティグループのインバウンドルールとアウトバウンドルールを追加および削除 するアクセス許可をユーザーに付与します。ec2:Vpc 条件キーを使用して、これらのアクションを 実行できる対象は、特定の VPC 内のセキュリティグループに限ることを指定します。

$$
\{x_{i}\}
$$

```
"Version": "2012-10-17", 
   "Statement":[{ 
     "Effect":"Allow", 
     "Action": [ 
        "ec2:AuthorizeSecurityGroupIngress", 
        "ec2:AuthorizeSecurityGroupEgress", 
        "ec2:RevokeSecurityGroupIngress", 
        "ec2:RevokeSecurityGroupEgress"], 
      "Resource": "arn:aws:ec2:region:account:security-group/*", 
       "Condition": { 
          "StringEquals": { 
            "ec2:Vpc": "arn:aws:ec2:region:account:vpc/vpc-11223344556677889" 
         } 
       } 
     } 
   ]
}
```
複数の条件、または単一の条件に複数のキーを指定する場合、論理 AND 演算を使用してそれらを評 価します。1 つのキーに複数の値を使用して単一の条件を指定する場合、論理 OR 演算を使用して条 件を評価します。アクセス許可が付与されるには、すべての条件を満たしている必要があります。

条件を指定する際にプレースホルダーも使用できます。詳細については、IAM ユーザーガイドの[IAM](https://docs.aws.amazon.com/IAM/latest/UserGuide/PolicyVariables.html)  [ポリシーエレメント: 変数およびタグを](https://docs.aws.amazon.com/IAM/latest/UserGuide/PolicyVariables.html)参照してください。

**A** Important

多くの条件キーはリソースに固有のものであり、一部の API アクションでは複数のリソース を使用します。条件キーを使用してポリシーを作成する場合は、ポリシーステートメントの Resource 要素で、条件キーが適用されるリソースを指定します。指定しない場合、そのポ リシーはユーザーに対してすべてのアクションの実行を禁止します。これは、条件キーが適 用されないリソースに対して条件チェックが失敗するためです。リソースを指定しない場合 や、ポリシーの Action 要素に複数の API アクションを含めている場合は、...IfExists 条件タイプを使用して、条件キーが適用されないリソースに対して無視されるようにする必 要があります。詳細については、[IAM ユーザーガイドの](https://docs.aws.amazon.com/IAM/latest/UserGuide/reference_policies_elements.html#Conditions_IfExists)..IfExists 条件を参照してください。

すべての Amazon EC2 アクションは、aws:RequestedRegion および ec2:Region 条件キーを サポートします。詳細については、「[例: 特定のリージョンへのアクセスの制限」](#page-2230-0)を参照してくださ い。

### **ec2:SourceInstanceARN** 条件キー

ec2:SourceInstanceARN 条件キーは、リクエストの生成元インスタンスの ARN を指定する条件 に使用できます。これは、AWS グローバル条件キーであり、サービス固有ではありません。ポリ シーの例については、[EC2 インスタンス: Amazon EC2 インスタンスへのボリューのアタッチまたは](https://docs.aws.amazon.com/IAM/latest/UserGuide/reference_policies_examples_ec2_volumes-instance.html) [デタッチ](https://docs.aws.amazon.com/IAM/latest/UserGuide/reference_policies_examples_ec2_volumes-instance.html)と[例: 特定のインスタンスが他の AWS サービスでリソースを表示できるようにするを](#page-2264-0)参照 してください。ec2:SourceInstanceARN キーは、ステートメントの Resource 要素に ARN を入 力する変数として使用することはできません。

Amazon EC2 のポリシーステートメントの例については、[AWS CLI または AWS SDK で使用するサ](#page-2228-0) [ンプルポリシー](#page-2228-0)を参照してください。

### **ec2:Attribute** 条件キー

ec2:Attribute 条件キーは、リソースの属性によってアクセスをフィルタリングする条件に使 用できます。条件キーは、プリミティブデータ型のプロパティ (文字列や整数など)、または [値] の プロパティのみを持つ複雑な [AttributeValue](https://docs.aws.amazon.com/AWSEC2/latest/APIReference/API_AttributeValue.html) オブジェクト [\(ModifyImageAttribute](https://docs.aws.amazon.com/AWSEC2/latest/APIReference/API_ModifyImageAttribute.html) API アクション の Description または ImdsSupport オブジェクトなど) に使用できます。

#### **A** Important

条件キーは、[ModifyImageAttribute](https://docs.aws.amazon.com/AWSEC2/latest/APIReference/API_ModifyImageAttribute.html) API アクションの LaunchPermission オブジェクトなど、 複数のプロパティを持つ複雑なオブジェクトには使用できません。

例えば、次のポリシーでは、ModifyImageAttributeAPI アクションの複雑な Description オブジェクト によるアクセスをフィルタリングするために ec2:Attribute/Description 条件キーを使用しま す。条件キーは、イメージの説明を Production または Development のいずれかに変更するリク エストのみを許可します。

```
{ 
   "Version": "2012-10-17", 
   "Statement": [ 
     { 
       "Effect": "Allow", 
       "Action": "ec2:ModifyImageAttribute", 
       "Resource": "arn:aws:ec2:us-east-1::image/ami-*", 
       "Condition": { 
         "StringEquals": { 
            "ec2:Attribute/Description": [ 
              "Production",
```

```
 "Development" 
 ] 
          } 
       } 
     } 
   ]
}
```
次のポリシー例では、ModifyImageAttribute API アクションのプリミティブな Attribute プロパティに よるアクセスをフィルタリングするために ec2:Attribute 条件キーを使用します。この条件キー は、イメージの説明を変更しようとするすべてのリクエストを拒否します。

```
{ 
   "Version": "2012-10-17", 
   "Statement": [ 
     { 
        "Effect": "Deny", 
        "Action": "ec2:ModifyImageAttribute", 
        "Resource": "arn:aws:ec2:us-east-1::image/ami-*", 
        "Condition": { 
          "StringEquals": { 
            "ec2:Attribute": "Description" 
          } 
        } 
     } 
   ]
}
```
**ec2:ResourceID** 条件キー

指定された API アクションで次の ec2:*Resource*ID 条件キーを使用する場合、条件キー の値は、API アクションによって作成される結果のリソースを指定するために使用されま す。ec2:*Resource*ID 条件キーを使用して、API リクエストで指定されたソース リソースを指定 することはできません。指定された API で次の ec2:*Resource*ID 条件キーのいずれかを使用する 場合は、常にワイルドカード (\*) を指定する必要があります。別の値を指定した場合、条件はランタ イム中に常に \* に解決されます。例えば、CopyImage API で ec2:ImageId 条件キーを使用するに は、次のように条件キーを指定する必要があります。

```
{ 
   "Version": "2012-10-17", 
   "Statement": [
```

```
 { 
        "Effect": "Allow", 
        "Action": "ec2:CopyImage", 
        "Resource": "arn:aws:ec2:us-east-1::image/ami-*", 
        "Condition": { 
          "StringEquals": { 
            ec2:ImageID": "*"
         } 
        } 
     } 
   ]
}
```
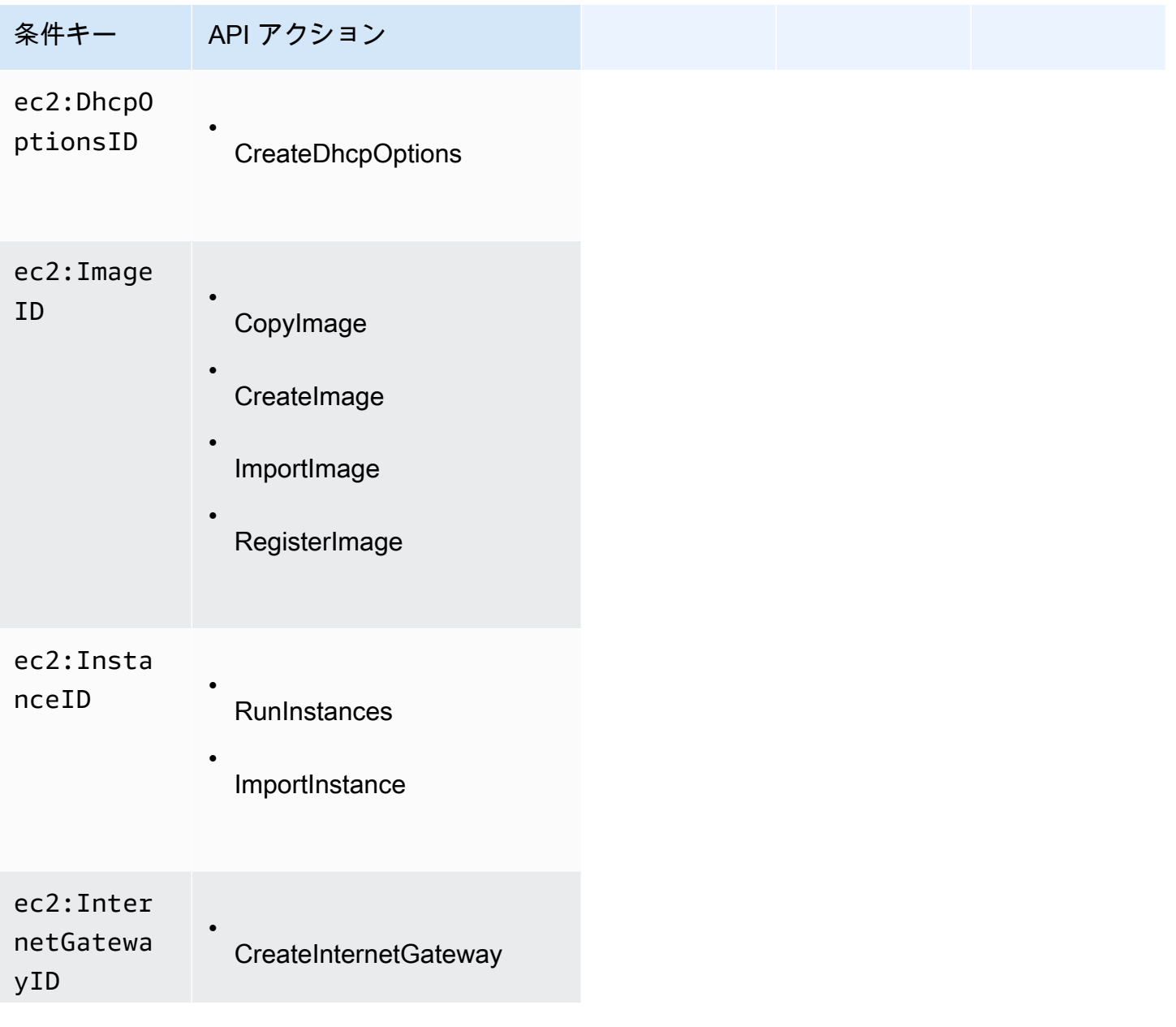

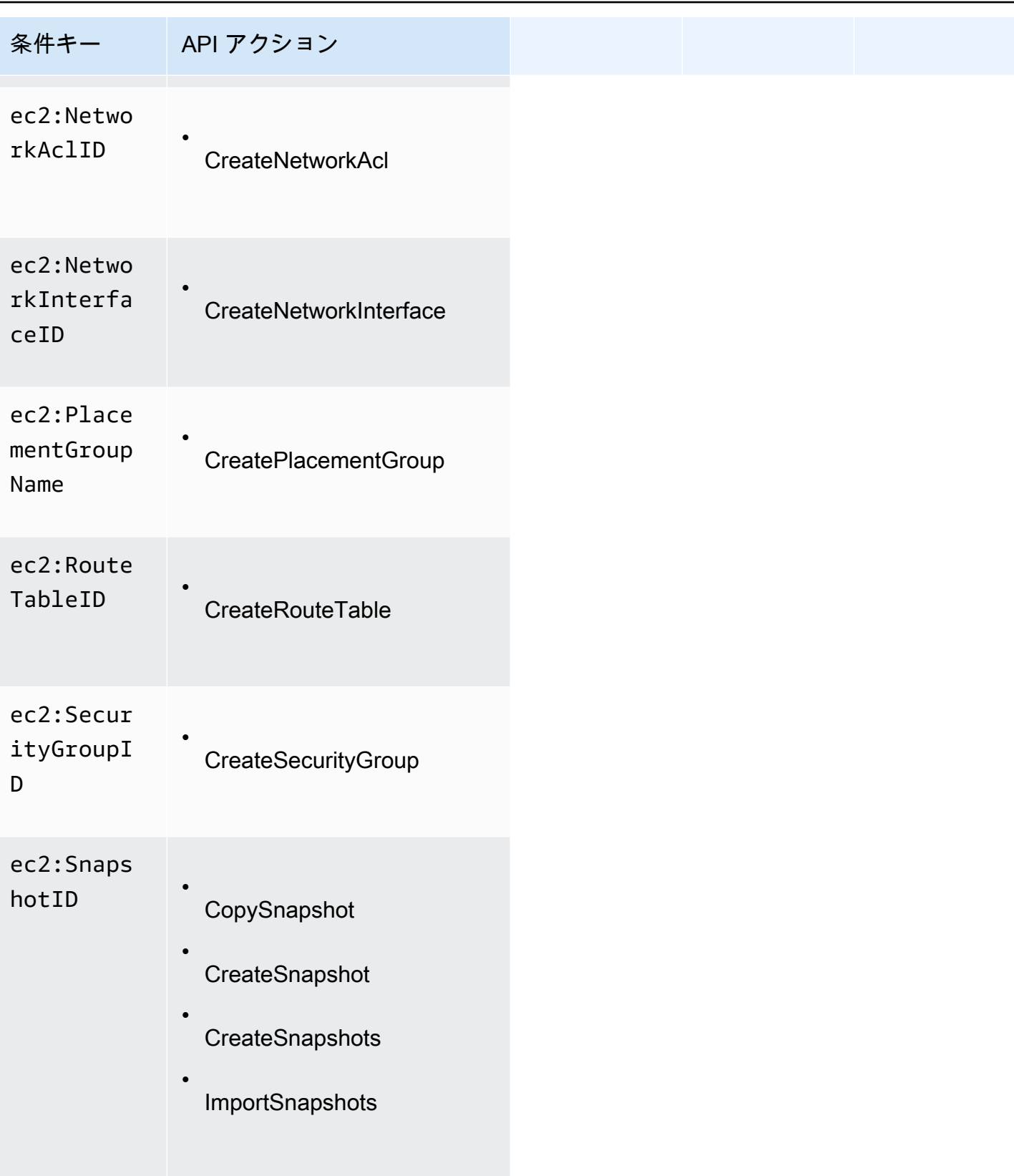

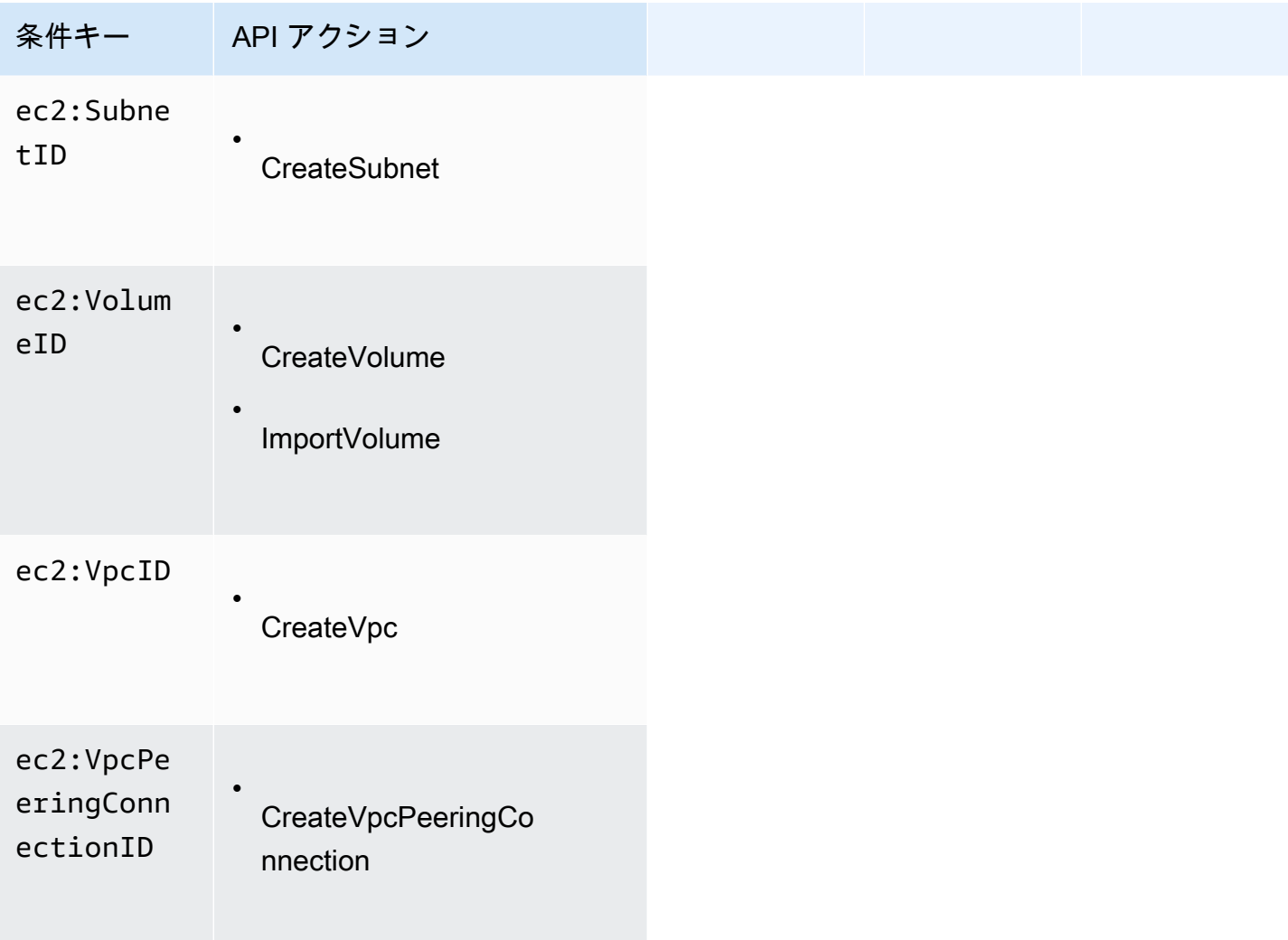

これらの API アクションでは ec2:*Resource*ID 条件キーを使用しないことをお勧めします。代わ りに、特定のリソース ID に基づいてアクセスをフィルタリングする必要がある場合は、次のよう に Resource ポリシー要素を使用してフィルタリングすることをお勧めします。

```
{ 
   "Version": "2012-10-17", 
   "Statement": [ 
     { 
       "Effect": "Allow", 
       "Action": "ec2:CopyImage", 
       "Resource": "arn:aws:ec2:us-east-1::image/ami-01234567890abcdef"
     } 
   ]
}
```
<span id="page-2224-0"></span>ユーザーが必要なアクセス許可を持っているかどうかの確認

IAM ポリシーを作成したら、ポリシーを本稼働環境に置く前に、そのポリシーがユーザーに特定の API アクションおよび必要なリソースを使用するアクセス許可を付与しているかどうかを確認するこ とをお勧めします。

まずテスト目的のユーザーを作成し、作成した IAM ポリシーをテストユーザーにアタッチします。 次に、テストユーザーとしてリクエストを作成します。

テスト中の Amazon EC2 アクションがリソースを作成または変更する場合、DryRun パラメータ を 使用してリクエストを作成する (または AWS CLI オプションで --dry-run コマンドを実行する) 必 要があります。この場合、発信者は認証チェックを行いますが、操作は完了しません。例えば、実際 に終了させることなく、ユーザーが特定のインスタンスを終了できるかどうかを確認できます。テス トユーザーに必要なアクセス許可がある場合、リクエストで DryRunOperation が返されます。必 要なアクセス許可がない場合は UnauthorizedOperation が返されます。

ポリシーが想定したアクセス許可をユーザーに付与していない場合、または過度に許可されている場 合、必要に応じてポリシーを調整し、必要な結果を得るまで再テストできます。

#### **A** Important

ポリシーの変更が反映され、有効になるには数分間かかります。したがって、ポリシーの更 新をテストするには 5 分かかると見ておいてください。

認証チェックが失敗した場合、リクエストでは診断情報でエンコードされたメッセージが返されま す。DecodeAuthorizationMessage アクションを使用してメッセージをデコードできます。詳細 については、AWS Security Token Service API リファレンス [のDecodeAuthorizationMessage](https://docs.aws.amazon.com/STS/latest/APIReference/API_DecodeAuthorizationMessage.html)、およ びAWS CLI コマンドリファレンスの[decode-authorization-message](https://docs.aws.amazon.com/cli/latest/reference/sts/decode-authorization-message.html)を参照してください。

<span id="page-2224-1"></span>リソース作成時にタグ付けするアクセス許可の付与

一部のリソース作成 Amazon EC2 API アクションでは、リソースの作成時にタグを指定できます。 リソースタグを使用して、属性ベースの制御 (ABAC) を実装できます。詳細については[、リソースの](#page-2546-0) [タグ付け](#page-2546-0)および[リソースタグを使用した EC2 リソースへのアクセスの制御を](#page-2228-1)参照してください。

ユーザーがリソースの作成時にタグを付けるには、リソースを作成するアクション (ec2:RunInstances や ec2:CreateVolume など) を使用するためのアクセス許可が必要です。タ グがリソース作成アクションで指定されている場合、Amazon は ec2:CreateTags アクションで追 加の認可を実行してユーザーがタグを作成するアクセス許可を持っているかどうかを確認します。

そのため、ユーザーには、ec2:CreateTags アクションを使用する明示的なアクセス権限が必要で す。

ec2:CreateTags アクションの IAM ポリシー定義で、Condition 要素と ec2:CreateAction 条 件キーを使用して、リソースを作成するアクションにタグ付けのアクセス許可を付与します。

次のポリシー例では、インスタンスを起動し、起動時にインスタンスとボリュームにタグを適用す ることをユーザーに許可します。ユーザーには、既存のリソースへのタグ付けが許可されません (ec2:CreateTags アクションを直接呼び出すことはできません)。

```
{ 
   "Statement": [ 
     { 
        "Effect": "Allow", 
        "Action": [ 
            "ec2:RunInstances" 
        ], 
        "Resource": "*" 
     }, 
     { 
        "Effect": "Allow", 
        "Action": [ 
            "ec2:CreateTags" 
        ], 
        "Resource": "arn:aws:ec2:region:account:*/*", 
        "Condition": { 
            "StringEquals": { 
                 "ec2:CreateAction" : "RunInstances" 
             } 
         } 
     } 
  \mathbf{I}}
```
同様に、次のポリシーでは、ユーザーがボリュームを作成し、ボリューム作成時にボリュームに タグを適用することができます。ユーザーには、既存のリソースへのタグ付けが許可されません (ec2:CreateTags アクションを直接呼び出すことはできません)。

```
{ 
   "Statement": [ 
      { 
        "Effect": "Allow",
```

```
 "Action": [ 
            "ec2:CreateVolume" 
        ], 
        "Resource": "*" 
      }, 
     \mathcal{L} "Effect": "Allow", 
        "Action": [ 
            "ec2:CreateTags" 
        ], 
        "Resource": "arn:aws:ec2:region:account:*/*", 
        "Condition": { 
            "StringEquals": { 
                 "ec2:CreateAction" : "CreateVolume" 
             } 
         } 
      } 
  \mathbf{I}}
```
ec2:CreateTags アクションは、タグがリソース作成アクション時に適用された場合のみ評価され ます。したがって、リクエストでタグが指定されていない場合、リソースを作成するアクセス許可 を持っているユーザー (タグ付け条件がないと仮定) には、ec2:CreateTags アクションを実行する アクセス許可は必要ありません。ただし、ユーザーがタグを使用してリソースを作成しようとした場 合、ユーザーが ec2:CreateTags アクションを使用するアクセス権限を持っていない場合はリクエ ストに失敗します。

ec2:CreateTags アクションは、タグが起動テンプレートに指定されている場合にも評価されま す。ポリシーの例については、[起動テンプレートのタグ](#page-2245-0)を参照してください。

特定のタグへのアクセスの制御

IAM ポリシーの Condition 要素で追加の条件を使用して、リソースに適用できるタグキーとタグ 値を制御できます。

次の条件キーは、前のセクションの例で使用できます。

- aws:RequestTag: 特定のタグキーまたはタグキーと値がリクエストに存在している必要があるこ とを指定する場合に使用します。リクエストでは他のタグも指定できます。
	- StringEquals 条件演算子とともに使用して、特定のタグキーと値の組み合わせを適用しま す。例えば、タグ cost-center=cc123: を適用します。

"StringEquals": { "aws:RequestTag/cost-center": "cc123" }

• StringLike 条件演算子とともに使用して、リクエストで特定のタグキーを適用します。例え ば、タグキー purpose を適用します。

"StringLike": { "aws:RequestTag/purpose": "\*" }

- aws:TagKeys: リクエストで使用されるタグキーを適用する場合に使用します。
	- リクエストにタグが指定されている場合は、ForAllValues 修飾子を使用して特定のタグキー のみを適用します (リクエストにタグが指定されている場合、特定のタグキーのみが許可されま す。他のタグは許可されません)。例えば、タグキー environment または cost-center が適 用されます:

"ForAllValues:StringEquals": { "aws:TagKeys": ["environment","cost-center"] }

• ForAnyValue 修飾子とともに使用して、指定されたタグキーの少なくとも 1 つがリクエストに 存在することを要求します。例えば、タグキー environment または webserver のうち少な くとも 1 つがリクエストに存在している必要があります。

"ForAnyValue:StringEquals": { "aws:TagKeys": ["environment","webserver"] }

これらの条件キータグ付けをサポートするリソース作成アクションと、ec2:CreateTags および ec2:DeleteTags アクションに適用できます。Amazon EC2 API アクションがタグ付けをサポート しているかどうかについては、[Amazon EC2 のアクション、リソース、および条件キーを](https://docs.aws.amazon.com/service-authorization/latest/reference/list_amazonec2.html)参照して ください

リソースの作成時にタグを指定するようにユーザーに強制するには、リソース作成アクショ ンで aws:RequestTag 修飾子とともに aws:TagKeys 条件キーまたは ForAnyValue 条件 キーを使用する必要があります。ユーザーがリソース作成アクションのタグを指定しない場 合、ec2:CreateTags アクションは評価されません。

条件においては、条件キーでは大文字と小文字が区別されず、条件値では大文字と小文字が区別され ます。したがって、タグキーの大文字と小文字を区別するには、条件の値としてタグキーが指定され る aws:TagKeys 条件キーを使用します。

IAM ポリシーの例は、[AWS CLI または AWS SDK で使用するサンプルポリシー](#page-2228-0)を参照してくださ い。複数値条件の詳細については、IAM ユーザーガイドの[複数のキーバリューをテストする条件を](https://docs.aws.amazon.com/IAM/latest/UserGuide/reference_policies_multi-value-conditions.html) [作成する](https://docs.aws.amazon.com/IAM/latest/UserGuide/reference_policies_multi-value-conditions.html)を参照してください。

<span id="page-2228-1"></span>リソースタグを使用した EC2 リソースへのアクセスの制御

EC2 リソースを使用するための許可をユーザーに付与する IAM ポリシーを作成する場合、ポリシー の Condition 要素にタグ情報を含めることで、タグに基づいてアクセスをコントロールできます。 これは、属性ベースのアクセス制御 (ABAC) と呼ばれます。ABAC を使用すると、ユーザーが変更、 使用、または削除できるリソースをより適切に制御できます。詳細については、[AWS の ABAC と](https://docs.aws.amazon.com/IAM/latest/UserGuide/introduction_attribute-based-access-control.html) [は](https://docs.aws.amazon.com/IAM/latest/UserGuide/introduction_attribute-based-access-control.html)を参照してください。

例えば、インスタンスを終了することをユーザーに許可するが、インスタンスに environment=production タグが付いている場合はアクションを拒否するポリシーを作成できま す。これを行うには、aws:ResourceTag 条件キーを使用し、リソースにアタッチされているタグ に基づいてリソースへのアクセスを許可または拒否します。

"StringEquals": { "aws:ResourceTag/environment": "production" }

Amazon EC2 API アクションが aws:ResourceTag 条件キーを使用したアクセスの制御をサポート しているかどうかについては、[Amazon EC2 のアクション、リソース、および条件キーを](https://docs.aws.amazon.com/service-authorization/latest/reference/list_amazonec2.html)参照して ください。Describe アクションはリソースレベルのアクセス権限をサポートしないため、条件の ない別のステートメントでそれらのアクセス権限を指定する必要があることに注意してください。

IAM ポリシーの例は、[AWS CLI または AWS SDK で使用するサンプルポリシー](#page-2228-0)を参照してくださ い。

タグに基づいてリソースへのユーザーのアクセスを許可または拒否する場合は、ユーザーが同じリ ソースに対してそれらのタグを追加または削除することを明示的に拒否することを検討する必要があ ります。そうしないと、ユーザーはそのリソースのタグを変更することで、制限を回避してリソース にアクセスできてしまいます。

<span id="page-2228-0"></span>AWS CLI または AWS SDK で使用するサンプルポリシー

IAM ポリシーを使用して Amazon EC2 に必要な許可をユーザーに付与する必要があります。以下 の例では、Amazon EC2 に対してユーザーが所有する許可をコントロールするために使用できる ポリシーステートメントを示しています。これらのポリシーは、AWS CLI または AWS SDK で行 われたリクエスト向けに設計されています。詳細については、「IAM ユーザーガイド」の「[IAM ポ](https://docs.aws.amazon.com/IAM/latest/UserGuide/access_policies_create.html) [リシーの作成](https://docs.aws.amazon.com/IAM/latest/UserGuide/access_policies_create.html)」を参照してください。Amazon EC2 コンソールで機能するポリシーの例について は、[Amazon EC2 コンソールで機能するサンプル ポリシー](#page-2271-0)を参照してください。Amazon VPC に固 有の IAM ポリシーの例については、[Amazon VPC の Identity and Access Managementを](https://docs.aws.amazon.com/vpc/latest/userguide/security-iam.html)参照してく ださい。

次の例では、*##############*をユーザー自身の情報で置き換えます。

例

- [例: 読み取り専用アクセス](#page-2229-0)
- [例: 特定のリージョンへのアクセスの制限](#page-2230-0)
- [インスタンスの使用](#page-2231-0)
- [インスタンスの起動 \(RunInstances\)](#page-2233-0)
- [スポットインスタンス の操作](#page-2250-0)
- [例: リザーブドインスタンス の操作](#page-2258-0)
- [例: リソースのタグ付け](#page-2259-0)
- [例: IAM ロールの使用](#page-2261-0)
- [例: ルートテーブルの使用](#page-2263-0)
- [例: 特定のインスタンスが他の AWS サービスでリソースを表示できるようにする](#page-2264-0)
- [例: 起動テンプレートの使用](#page-2265-0)
- [インスタンスメタデータの使用](#page-2266-0)
- [Amazon EBS ボリュームとスナップショットの使用](#page-2271-1)

<span id="page-2229-0"></span>例: 読み取り専用アクセス

次のポリシーでは、名前が Describe で始まるすべての Amazon EC2 API アクションを使用でき るアクセス許可をユーザーに与えます。Resource エレメントにワイルドカードを使用します。こ れは、ユーザーが API アクションですべてのリソースを指定できることを示します。また、API ア クションがリソースレベルのアクセス許可をサポートしていない場合も、\* ワイルドカードが必要で す。どの Amazon EC2 API アクションでどの ARN を使用できるかの詳細については、[Amazon EC2](https://docs.aws.amazon.com/service-authorization/latest/reference/list_amazonec2.html)  [のアクション、リソース、および条件キー](https://docs.aws.amazon.com/service-authorization/latest/reference/list_amazonec2.html)を参照してください。

デフォルトで API アクションを使用するアクセス許可が拒否されているため、ユーザーには (別のス テートメントでアクセス許可が与えられない限り) そのリソースに対してアクションを実行するアク セス許可がありません。

```
{ 
     "Version": "2012-10-17", 
     "Statement": [ 
     \left\{ \right. "Effect": "Allow", 
         "Action": "ec2:Describe*", 
         "Resource": "*" 
      } 
    \mathbf{I}}
```
<span id="page-2230-0"></span>例: 特定のリージョンへのアクセスの制限

次のポリシーでは、リージョンが 欧州 (フランクフルト) でない限り、すべての Amazon EC2 API アクションを使用するアクセス許可をユーザーに拒否します。これにはグローバル条件キー aws:RequestedRegion が使用され、このキーはすべての Amazon EC2 API アクションでサポー トされています。

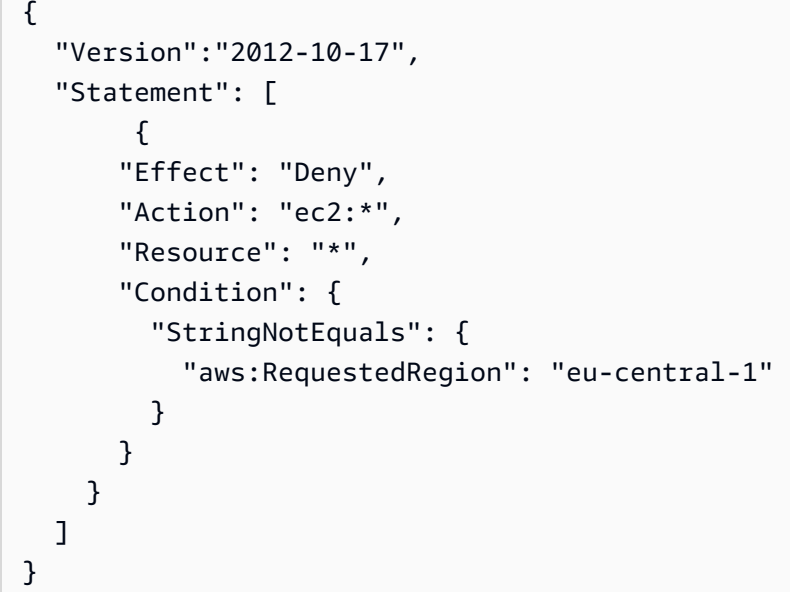

または、条件キー ec2:Region を使用することもできます。これは、Amazon EC2 に固有のもの で、すべての Amazon EC2 API アクションでサポートされています。

```
{ 
   "Version":"2012-10-17", 
   "Statement": [ 
         { 
        "Effect": "Deny",
```

```
 "Action": "ec2:*", 
        "Resource": "*", 
        "Condition": { 
           "StringNotEquals": { 
             "ec2:Region": "eu-central-1" 
          } 
        } 
     } 
   ]
}
```
<span id="page-2231-0"></span>インスタンスの使用

例

- [例: すべてのインスタンスを記述、起動、停止、開始、および終了する](#page-2231-1)
- [例: すべてのインスタンスを記述し、特定のインスタンスのみを停止、開始、および終了する](#page-2232-0)

<span id="page-2231-1"></span>例: すべてのインスタンスを記述、起動、停止、開始、および終了する

次のポリシーでは、Action エレメントで指定された API アクションを使用するアクセス許可を ユーザーに与えます。Resource エレメントでは \* ワイルドカードを使用して、ユーザーが API ア クションですべてのリソースを指定できることを示します。また、API アクションがリソースレベル のアクセス許可をサポートしていない場合も、\* ワイルドカードが必要です。どの Amazon EC2 API アクションでどの ARN を使用できるかの詳細については、[Amazon EC2 のアクション、リソース、](https://docs.aws.amazon.com/service-authorization/latest/reference/list_amazonec2.html) [および条件キー](https://docs.aws.amazon.com/service-authorization/latest/reference/list_amazonec2.html)を参照してください。

ユーザーはデフォルトで API アクションを使用するアクセス許可を拒否されているため、ユーザー には (別のステートメントでユーザーにそのアクセス許可を与えない限り) その他の API アクション を使用するアクセス許可がありません。

```
{ 
    "Version": "2012-10-17", 
    "Statement": [ 
    \{ "Effect": "Allow", 
       "Action": [ 
          "ec2:DescribeInstances", 
          "ec2:DescribeImages", 
          "ec2:DescribeKeyPairs", 
          "ec2:DescribeSecurityGroups",
```
```
 "ec2:DescribeAvailabilityZones", 
          "ec2:RunInstances", 
          "ec2:TerminateInstances", 
          "ec2:StopInstances", 
          "ec2:StartInstances" 
        ], 
        "Resource": "*" 
     } 
    ]
}
```
例: すべてのインスタンスを記述し、特定のインスタンスのみを停止、開始、および終了する

次のポリシーでは、すべてのインスタンスを表示し、i-1234567890abcdef0 と i-0598c7d356eba48d7 インスタンスのみを開始および停止し、米国東部 (バージニア北部) リージョ ン (us-east-1) 内でリソースタグ 「purpose=test」 の付いたインスタンスのみを終了する許可 をユーザーに与えます。

最初のステートメントでは、Resource エレメントに \* ワイルドカードを使用して、ユーザーがそ のアクションにすべてのリソースを指定できることを示しています。この場合、すべてのインスタ ンスをリストできます。また、API アクションがリソースレベルのアクセス許可をサポートしていな い場合も、\* ワイルドカードが必要です (この場合は、ec2:DescribeInstances)。どの Amazon EC2 API アクションでどの ARN を使用できるかの詳細については[、Amazon EC2 のアクション、リ](https://docs.aws.amazon.com/service-authorization/latest/reference/list_amazonec2.html) [ソース、および条件キー](https://docs.aws.amazon.com/service-authorization/latest/reference/list_amazonec2.html)を参照してください。

2 番目のステートメントでは、StopInstances および StartInstances アクションに対してリ ソースレベルのアクセス許可を使用しています。Resource エレメント内で、ARN によって特定の インスタンスが指定されています。

3 番目のステートメントでは、ユーザーは指定された us-east-1 アカウントに属する 米国東部 (バージニア北部) リージョン (AWS) 内のすべてのインスタンスを終了できますが、インスタンスに タグ "purpose=test" が付けられている場合に限ります。Condition エレメントは、ポリシース テートメントの発効条件を指定します。

```
{ 
    "Version": "2012-10-17", 
    "Statement": [ 
    { 
    "Effect": "Allow", 
        "Action": "ec2:DescribeInstances", 
        "Resource": "*"
```

```
 }, 
   \sqrt{ } "Effect": "Allow", 
        "Action": [ 
          "ec2:StopInstances", 
          "ec2:StartInstances" 
        ], 
        "Resource": [ 
          "arn:aws:ec2:us-east-1:account-id:instance/i-1234567890abcdef0", 
          "arn:aws:ec2:us-east-1:account-id:instance/i-0598c7d356eba48d7" 
        ] 
     }, 
      { 
        "Effect": "Allow", 
        "Action": "ec2:TerminateInstances", 
        "Resource": "arn:aws:ec2:us-east-1:account-id:instance/*", 
        "Condition": { 
           "StringEquals": { 
               "aws:ResourceTag/purpose": "test" 
           } 
        } 
    } 
   \mathbb{I}}
```
<span id="page-2233-0"></span>インスタンスの起動 (RunInstances)

[RunInstances](https://docs.aws.amazon.com/AWSEC2/latest/APIReference/API_RunInstances.html) API アクションは、1 つ以上の オンデマンドインスタンス または 1 つ以上の スポッ トインスタンス を起動します。RunInstances は AMI を必要とし、インスタンスを作成します。 ユーザーは、リクエストでキーペアとセキュリティグループを指定できます。VPC 内に起動するに はサブネットが必要であり、起動されるとネットワークインターフェイスが作成されます。Amazon EBS-backed AMI から起動すると、ボリュームが作成されます。そのため、ユーザーにはこれらの Amazon EC2 リソースを使用するアクセス許可が必要です。ユーザーが RunInstances に対してオ プションのパラメータを指定する必要がある、またはユーザーからパラメータの特定の値を制限する ポリシーステートメントを作成できます。

インスタンスの起動に必要なリソースレベルのアクセス許可の詳細については、[Amazon EC2 のア](https://docs.aws.amazon.com/service-authorization/latest/reference/list_amazonec2.html) [クション、リソース、および条件キー](https://docs.aws.amazon.com/service-authorization/latest/reference/list_amazonec2.html)を参照してください。

デフォルトでは、作成したインスタンスを記述、開始、停止、または終了するアクセス許可はユー ザーに付与されていません。作成したインスタンスを管理するアクセス許可をユーザーに付与する 1 つの方法としては、インスタンスごとに特定のタグを作成し、そのタグでインスタンスを管理できる ようにステートメントを作成します。詳細については、[インスタンスの使用](#page-2231-0)を参照してください。

リソース

- [AMI](#page-2234-0)
- [インスタンスタイプ](#page-2235-0)
- [サブネット](#page-2237-0)
- [EBS ボリューム](#page-2239-0)
- [タグ](#page-2239-1)
- [起動テンプレートのタグ](#page-2245-0)
- [Elastic GPU](#page-2246-0)
- [起動テンプレート](#page-2247-0)

<span id="page-2234-0"></span>AMI

次のポリシーでは、指定された AMI (ami-9e1670f7 および ami-45cf5c3c) のみを使用してイン スタンスを起動できます。(別のステートメントでユーザーに起動するアクセス許可が付与されない 限り) ユーザーはその他の AMI を使用してインスタンスを起動することはできません。

```
{ 
    "Version": "2012-10-17", 
    "Statement": [ 
    { 
       "Effect": "Allow", 
       "Action": "ec2:RunInstances", 
        "Resource": [ 
          "arn:aws:ec2:region::image/ami-9e1670f7", 
          "arn:aws:ec2:region::image/ami-45cf5c3c", 
          "arn:aws:ec2:region:account-id:instance/*", 
          "arn:aws:ec2:region:account-id:volume/*", 
          "arn:aws:ec2:region:account-id:key-pair/*", 
          "arn:aws:ec2:region:account-id:security-group/*", 
          "arn:aws:ec2:region:account-id:subnet/*", 
          "arn:aws:ec2:region:account-id:network-interface/*" 
      \mathbf{I} } 
   \mathbf{I}}
```
または、次のポリシーを使用すると、ユーザーは Amazon、または特定の信頼できる検証済みの パートナーが所有するすべての AMI からインスタンスを起動できます。最初のステートメントの Condition エレメントは、ec2:Owner が amazon であるかどうかをテストします。(別のステート メントでユーザーに起動するアクセス許可が付与されない限り) ユーザーはその他の AMI を使用して インスタンスを起動することはできません。

```
{ 
    "Version": "2012-10-17", 
    "Statement": [ 
\overline{\mathcal{E}} "Effect": "Allow", 
        "Action": "ec2:RunInstances", 
        "Resource": [ 
           "arn:aws:ec2:region::image/ami-*" 
        ], 
        "Condition": { 
           "StringEquals": { 
               "ec2:Owner": "amazon" 
 } 
        } 
    }, 
   \{ "Effect": "Allow", 
        "Action": "ec2:RunInstances", 
        "Resource": [ 
           "arn:aws:ec2:region:account-id:instance/*", 
           "arn:aws:ec2:region:account-id:subnet/*", 
           "arn:aws:ec2:region:account-id:volume/*", 
           "arn:aws:ec2:region:account-id:network-interface/*", 
           "arn:aws:ec2:region:account-id:key-pair/*", 
           "arn:aws:ec2:region:account-id:security-group/*" 
          \mathbf 1 } 
   \mathbf{I}}
```
<span id="page-2235-0"></span>インスタンスタイプ

次のポリシーにより、ユーザーは t2.micro または t2.small インスタンスタイプのみを使用して インスタンスを起動できます。これにより、コストを管理することができます。最初のステートメン トの Condition エレメントは ec2:InstanceType が t2.micro または t2.small のどちらであ るかをテストするため、ユーザーは大きなインスタンスを起動することはできません。

```
{ 
    "Version": "2012-10-17", 
    "Statement": [ 
          { 
        "Effect": "Allow", 
        "Action": "ec2:RunInstances", 
        "Resource": [ 
           "arn:aws:ec2:region:account-id:instance/*" 
       ], 
        "Condition": { 
           "StringEquals": { 
              "ec2:InstanceType": ["t2.micro", "t2.small"] 
           } 
       } 
    }, 
    { 
        "Effect": "Allow", 
        "Action": "ec2:RunInstances", 
        "Resource": [ 
           "arn:aws:ec2:region::image/ami-*", 
           "arn:aws:ec2:region:account-id:subnet/*", 
           "arn:aws:ec2:region:account-id:network-interface/*", 
           "arn:aws:ec2:region:account-id:volume/*", 
           "arn:aws:ec2:region:account-id:key-pair/*", 
           "arn:aws:ec2:region:account-id:security-group/*" 
 ] 
       } 
   \mathbf{I}}
```
また、ユーザーが t2.micro と t2.small のインスタンスタイプ以外のすべてのインスタンス起動 へのアクセスを拒否するポリシーを作成することもできます。

```
{ 
    "Version": "2012-10-17", 
    "Statement": [ 
          { 
        "Effect": "Deny", 
        "Action": "ec2:RunInstances", 
        "Resource": [ 
           "arn:aws:ec2:region:account-id:instance/*" 
        ], 
        "Condition": {
```

```
 "StringNotEquals": { 
              "ec2:InstanceType": ["t2.micro", "t2.small"] 
           } 
       } 
    }, 
   \mathcal{L} "Effect": "Allow", 
       "Action": "ec2:RunInstances", 
       "Resource": [ 
           "arn:aws:ec2:region::image/ami-*", 
           "arn:aws:ec2:region:account-id:network-interface/*", 
           "arn:aws:ec2:region:account-id:instance/*", 
           "arn:aws:ec2:region:account-id:subnet/*", 
           "arn:aws:ec2:region:account-id:volume/*", 
           "arn:aws:ec2:region:account-id:key-pair/*", 
           "arn:aws:ec2:region:account-id:security-group/*" 
 ] 
       } 
   \mathbf{I}}
```
<span id="page-2237-0"></span>サブネット

次のポリシーにより、ユーザーは指定したサブネット subnet-*12345678* のみを使用してインスタ ンスを起動できます。グループは、インスタンスを他のサブネットに起動することはできません (他 のステートメントがそのような許可をユーザーに与えている場合はその限りではありません)。

```
{ 
    "Version": "2012-10-17", 
    "Statement": [ 
    \{ "Effect": "Allow", 
       "Action": "ec2:RunInstances", 
       "Resource": [ 
         "arn:aws:ec2:region:account-id:subnet/subnet-12345678", 
         "arn:aws:ec2:region:account-id:network-interface/*", 
         "arn:aws:ec2:region:account-id:instance/*", 
         "arn:aws:ec2:region:account-id:volume/*", 
         "arn:aws:ec2:region::image/ami-*", 
         "arn:aws:ec2:region:account-id:key-pair/*", 
         "arn:aws:ec2:region:account-id:security-group/*" 
       ] 
     }
```
}

 $\mathbf{1}$ 

また、ユーザーがその他のサブネットにインスタンスを起動するアクセス許可を拒否するポリシー を作成することもできます。ステートメントでは、サブネット subnet-*12345678* が指定されてい る場合以外は、ネットワークインターフェイスの作成を拒否することでこれを実行します。この拒否 は、他のサブネットへのインスタンスの起動を許可する他のすべてのポリシーよりも優先されます。

```
{ 
    "Version": "2012-10-17", 
    "Statement": [ 
           { 
        "Effect": "Deny", 
        "Action": "ec2:RunInstances", 
        "Resource": [ 
           "arn:aws:ec2:region:account-id:network-interface/*" 
        ], 
        "Condition": { 
           "ArnNotEquals": { 
              "ec2:Subnet": "arn:aws:ec2:region:account-id:subnet/subnet-12345678" 
           } 
       } 
    }, 
   \{ "Effect": "Allow", 
        "Action": "ec2:RunInstances", 
        "Resource": [ 
           "arn:aws:ec2:region::image/ami-*", 
           "arn:aws:ec2:region:account-id:network-interface/*", 
           "arn:aws:ec2:region:account-id:instance/*", 
           "arn:aws:ec2:region:account-id:subnet/*", 
           "arn:aws:ec2:region:account-id:volume/*", 
           "arn:aws:ec2:region:account-id:key-pair/*", 
           "arn:aws:ec2:region:account-id:security-group/*" 
          \mathbf{I} } 
   \mathbf{I}}
```
<span id="page-2239-0"></span>EBS ボリューム

次のポリシーでは、インスタンスの EBS ボリュームが暗号化されている場合のみユーザーがインス タンスを起動できます。ユーザーは、ルートボリュームが暗号化されるように、暗号化されたスナッ プショットを使用して作成された AMI からインスタンスを起動する必要があります。ユーザーが起 動時にインスタンスにアタッチする追加ボリュームも暗号化されている必要があります。

```
{ 
     "Version": "2012-10-17", 
     "Statement": [ 
\overline{a} "Effect": "Allow", 
              "Action": "ec2:RunInstances", 
              "Resource": [ 
                   "arn:aws:ec2:*:*:volume/*" 
              ], 
              "Condition": { 
                   "Bool": { 
                       "ec2:Encrypted": "true" 
 } 
              } 
         }, 
          { 
              "Effect": "Allow", 
              "Action": "ec2:RunInstances", 
              "Resource": [ 
                   "arn:aws:ec2:*::image/ami-*", 
                   "arn:aws:ec2:*:*:network-interface/*", 
                   "arn:aws:ec2:*:*:instance/*", 
                   "arn:aws:ec2:*:*:subnet/*", 
                   "arn:aws:ec2:*:*:key-pair/*", 
                   "arn:aws:ec2:*:*:security-group/*" 
              ] 
          } 
    \mathbf{I}}
```
### <span id="page-2239-1"></span>タグ

インスタンスの作成時にタグを付ける

次のポリシーでは、ユーザーがインスタンスを起動し、作成時にインスタンスにタグ付けす ることができます。タグを適用するリソース作成アクションには、ユーザーが CreateTags アクションを使用するアクセス権限を持っていることが必要です。2 番目のステートメント は、ec2:CreateAction 条件キーを使用し、ユーザーが RunInstances のコンテキストでのみ、 インスタンスに対してのみタグを作成できるようにします。ユーザーは、既存のリソースにタグ付け することができず、RunInstances リクエストを使用してボリュームにタグ付けすることもできま せん。

詳細については、[リソース作成時にタグ付けするアクセス許可の付与](#page-2224-0)を参照してください。

```
\{ "Version": "2012-10-17", 
   "Statement": [ 
    \{ "Effect": "Allow", 
       "Action": [ 
           "ec2:RunInstances" 
       ], 
       "Resource": "*" 
     }, 
    \{ "Effect": "Allow", 
       "Action": [ 
           "ec2:CreateTags" 
       ], 
        "Resource": "arn:aws:ec2:us-east-1:account-id:instance/*", 
        "Condition": { 
           "StringEquals": { 
               "ec2:CreateAction" : "RunInstances" 
 } 
         } 
     } 
   ]
}
```
インスタンスやボリュームの作成時に特定のタグを付ける

次のポリシーには、aws:RequestTag および RunInstances タグを使用して environment=production により作成されたすべてのインスタンスおよびボリュームへのタグ付 けをユーザーに求める purpose=webserver 条件キーが含まれています。ユーザーがこれらのタグ を渡さないか、タグをまったく指定しない場合、リクエストは失敗します。

```
 "Version": "2012-10-17",
```
{

```
 "Statement": [ 
  { 
     "Effect": "Allow", 
     "Action": [ 
         "ec2:RunInstances" 
     ], 
     "Resource": [ 
         "arn:aws:ec2:region::image/*", 
         "arn:aws:ec2:region:account-id:subnet/*", 
         "arn:aws:ec2:region:account-id:network-interface/*", 
         "arn:aws:ec2:region:account-id:security-group/*", 
         "arn:aws:ec2:region:account-id:key-pair/*" 
     ] 
   }, 
   { 
     "Effect": "Allow", 
     "Action": [ 
         "ec2:RunInstances" 
     ], 
     "Resource": [ 
          "arn:aws:ec2:region:account-id:volume/*", 
          "arn:aws:ec2:region:account-id:instance/*" 
     ], 
     "Condition": { 
         "StringEquals": { 
             "aws:RequestTag/environment": "production" , 
             "aws:RequestTag/purpose": "webserver" 
          } 
      } 
   }, 
   { 
     "Effect": "Allow", 
     "Action": [ 
         "ec2:CreateTags" 
     ], 
     "Resource": "arn:aws:ec2:region:account-id:*/*", 
     "Condition": { 
         "StringEquals": { 
             "ec2:CreateAction" : "RunInstances" 
          } 
      } 
   } 
 ]
```
}

インスタンスやボリュームの作成時に特定のタグを少なくとも 1 つ付ける

次のポリシーは、ForAnyValue 条件で aws:TagKeys 修飾子を使用して、リクエストで少なくと も 1 つのタグが指定されている必要があり、キー environment または webserver が含まれてい る必要があることを示します。タグは、インスタンスとボリュームの両方に適用される必要がありま す。リクエストでは、任意のタグ値を指定できます。

```
{ 
   "Version": "2012-10-17", 
   "Statement": [ 
    { 
        "Effect": "Allow", 
        "Action": [ 
           "ec2:RunInstances" 
       ], 
        "Resource": [ 
           "arn:aws:ec2:region::image/*", 
           "arn:aws:ec2:region:account-id:subnet/*", 
           "arn:aws:ec2:region:account-id:network-interface/*", 
           "arn:aws:ec2:region:account-id:security-group/*", 
           "arn:aws:ec2:region:account-id:key-pair/*" 
       ] 
     }, 
     { 
        "Effect": "Allow", 
        "Action": [ 
            "ec2:RunInstances" 
        ], 
        "Resource": [ 
            "arn:aws:ec2:region:account-id:volume/*", 
            "arn:aws:ec2:region:account-id:instance/*" 
       ], 
        "Condition": { 
            "ForAnyValue:StringEquals": { 
                 "aws:TagKeys": ["environment","webserver"] 
            } 
         } 
     }, 
     { 
        "Effect": "Allow", 
        "Action": [
```

```
 "ec2:CreateTags" 
        ], 
        "Resource": "arn:aws:ec2:region:account-id:*/*", 
        "Condition": { 
             "StringEquals": { 
                 "ec2:CreateAction" : "RunInstances" 
            } 
         } 
     } 
   ]
}
```
インスタンスの作成時にタグを付ける場合は、特定のタグを使用してタグ付けする必要がある

次のポリシーでは、ユーザーはリクエストでタグを指定する必要はありませんが、指定する場 合は purpose=test タグを指定する必要があります。他のタグは許可されません。ユーザー は、RunInstances リクエストでタグ付け可能なリソースにタグを適用できます。

```
{ 
   "Version": "2012-10-17", 
   "Statement": [ 
     { 
       "Effect": "Allow", 
       "Action": [ 
           "ec2:RunInstances" 
       ], 
       "Resource": "*" 
     }, 
     { 
       "Effect": "Allow", 
       "Action": [ 
           "ec2:CreateTags" 
       ], 
       "Resource": "arn:aws:ec2:region:account-id:*/*", 
       "Condition": { 
           "StringEquals": { 
               "aws:RequestTag/purpose": "test", 
               "ec2:CreateAction" : "RunInstances" 
            }, 
            "ForAllValues:StringEquals": { 
                "aws:TagKeys": "purpose" 
 } 
        }
```
 ] }

}

RunInstances の呼び出しで作成時のタグ付けをユーザーを禁止するには

```
{ 
     "Version": "2012-10-17", 
     "Statement": [ 
          { 
              "Sid": "AllowRun", 
              "Effect": "Allow", 
              "Action": [ 
                   "ec2:RunInstances" 
              ], 
              "Resource": [ 
                   "arn:aws:ec2:us-east-1::image/*", 
                   "arn:aws:ec2:us-east-1:*:subnet/*", 
                   "arn:aws:ec2:us-east-1:*:network-interface/*", 
                   "arn:aws:ec2:us-east-1:*:security-group/*", 
                   "arn:aws:ec2:us-east-1:*:key-pair/*", 
                   "arn:aws:ec2:us-east-1:*:volume/*", 
                   "arn:aws:ec2:us-east-1:*:instance/*", 
                   "arn:aws:ec2:us-east-1:*:spot-instances-request/*" 
              ] 
          }, 
          { 
              "Sid": "VisualEditor0", 
              "Effect": "Deny", 
              "Action": "ec2:CreateTags", 
              "Resource": "*" 
          } 
    \mathbf{I}}
```
spot-instances-request の特定のタグのみを許可します。ここで矛盾数 2 が意外な効果を発揮しま す。通常の状況では、タグを指定しないと非認証になります。spot-instances-request の場合、spotinstances-request タグがないと、このポリシーは評価されないため、タグなしの Spot on Run リク エストが成功します。

{

```
 "Version": "2012-10-17", 
     "Statement": [ 
         { 
              "Sid": "AllowRun", 
              "Effect": "Allow", 
              "Action": [ 
                  "ec2:RunInstances" 
             ], 
              "Resource": [ 
                  "arn:aws:ec2:us-east-1::image/*", 
                  "arn:aws:ec2:us-east-1:*:subnet/*", 
                  "arn:aws:ec2:us-east-1:*:network-interface/*", 
                  "arn:aws:ec2:us-east-1:*:security-group/*", 
                  "arn:aws:ec2:us-east-1:*:key-pair/*", 
                  "arn:aws:ec2:us-east-1:*:volume/*", 
                  "arn:aws:ec2:us-east-1:*:instance/*", 
             ] 
         }, 
         { 
              "Sid": "VisualEditor0", 
              "Effect": "Allow", 
              "Action": "ec2:RunInstances", 
              "Resource": "arn:aws:ec2:us-east-1:*:spot-instances-request/*", 
              "Condition": { 
                  "StringEquals": { 
                      "aws:RequestTag/environment": "production" 
 } 
 } 
         } 
     ]
}
```
<span id="page-2245-0"></span>起動テンプレートのタグ

次の例で、ユーザーはインスタンスを起動できますが、特定の起動テンプレートを使用する場合に限 ります (lt-09477bcd97b0d310e)。ec2:IsLaunchTemplateResource 条件キーは、ユーザー が起動テンプレートで指定されたリソースを上書きしないようにします。ステートメントの 2 番目 の部分では、ユーザーは作成時にインスタンスにタグ付けできます — ステートメントのこの部分 は、起動テンプレートでタグがインスタンスに対して指定されている場合に必要になります。

```
{ 
   "Version": "2012-10-17", 
   "Statement": [
```

```
 { 
        "Effect": "Allow", 
        "Action": "ec2:RunInstances", 
        "Resource": "*", 
        "Condition": { 
           "ArnLike": { 
                "ec2:LaunchTemplate": "arn:aws:ec2:region:account-id:launch-template/
lt-09477bcd97b0d310e" 
            }, 
            "Bool": { 
                "ec2:IsLaunchTemplateResource": "true" 
            } 
        } 
     }, 
     { 
       "Effect": "Allow", 
       "Action": [ 
           "ec2:CreateTags" 
       ], 
        "Resource": "arn:aws:ec2:region:account-id:instance/*", 
        "Condition": { 
           "StringEquals": { 
                "ec2:CreateAction" : "RunInstances" 
            } 
         } 
     } 
   ]
}
```
<span id="page-2246-0"></span>Elastic GPU

次のポリシーでは、ユーザーはインスタンスを起動させ、インスタンスにアタッチする Elastic GPU を指定できます。ユーザーは任意のリージョンでインスタンスを起動できますが、Elastic GPU をア タッチできるのはその us-east-2 リージョンでの起動中に限られます。

ec2:ElasticGpuType条件キーは、eg1.mediumeg1.largeインスタンスがまたはエラスティッ ク GPU タイプのいずれかを使用することを保証します。

```
{ 
      "Version": "2012-10-17", 
      "Statement": [ 
\overline{\mathcal{L}} "Effect": "Allow",
```

```
 "Action": [ 
                        "ec2:RunInstances" 
                  ], 
                  "Resource": [ 
                       "arn:aws:ec2:*:account-id:elastic-gpu/*" 
                  ], 
                  "Condition": { 
                       "StringEquals": { 
                             "ec2:Region": "us-east-2", 
                             "ec2:ElasticGpuType": [ 
                                   "eg1.medium", 
                                   "eg1.large" 
\sim 100 \sim 100 \sim 100 \sim 100 \sim 100 \sim 100 \sim 100 \sim 100 \sim 100 \sim 100 \sim 100 \sim 100 \sim 100 \sim 100 \sim 100 \sim 100 \sim 100 \sim 100 \sim 100 \sim 100 \sim 100 \sim 100 \sim 100 \sim 100 \sim 
 } 
 } 
            }, 
            { 
                  "Effect": "Allow", 
                  "Action": "ec2:RunInstances", 
                  "Resource": [ 
                        "arn:aws:ec2:*::image/ami-*", 
                       "arn:aws:ec2:*:account-id:network-interface/*", 
                       "arn:aws:ec2:*:account-id:instance/*", 
                       "arn:aws:ec2:*:account-id:subnet/*", 
                       "arn:aws:ec2:*:account-id:volume/*", 
                       "arn:aws:ec2:*:account-id:key-pair/*", 
                       "arn:aws:ec2:*:account-id:security-group/*" 
                  ] 
            } 
      ]
}
```
# <span id="page-2247-0"></span>起動テンプレート

次の例で、ユーザーはインスタンスを起動できますが、特定の起動テンプレートを使用する場合に限 ります (lt-09477bcd97b0d310e)。ユーザーは、RunInstances アクションでパラメータを指定 することで、起動テンプレートのパラメータを上書きできます。

```
{ 
   "Version": "2012-10-17", 
   "Statement": [ 
            { 
        "Effect": "Allow",
```

```
 "Action": "ec2:RunInstances", 
       "Resource": "*", 
       "Condition": { 
          "ArnLike": { 
               "ec2:LaunchTemplate": "arn:aws:ec2:region:account-id:launch-template/
lt-09477bcd97b0d310e" 
 } 
        } 
     } 
   ]
}
```
この例で、ユーザーは、起動テンプレートを使用する場合に限りインスタンスを起動できます。ポリ シーでは ec2:IsLaunchTemplateResource 条件キーを使用して、ユーザーが起動テンプレート 内の既存の ARN を上書きできないようにします。

```
\{ "Version": "2012-10-17", 
   "Statement": [ 
\overline{\mathcal{L}} "Effect": "Allow", 
        "Action": "ec2:RunInstances", 
        "Resource": "*", 
        "Condition": { 
            "ArnLike": { 
                "ec2:LaunchTemplate": "arn:aws:ec2:region:account-id:launch-template/*" 
            }, 
             "Bool": { 
                "ec2:IsLaunchTemplateResource": "true" 
             } 
         } 
     } 
  \mathbf{I}}
```
次のサンプルポリシーによりユーザーはインスタンスを起動できますが、起動テンプレートを使用す る場合に限ります。ユーザーは、リクエストでサブネットおよびネットワークインターフェイスのパ ラメータを上書きすることはできません。これらのパラメータは、起動テンプレートでのみ指定でき ます。ステートメントの最初の部分は、[NotResource](https://docs.aws.amazon.com/IAM/latest/UserGuide/reference_policies_elements_notresource.html) 要素を使用して、サブネットやネットワーク インターフェイスを除くその他のすべてのリソースを許可します。ステートメントの 2 番目の部分

# は、サブネットおよびネットワークインターフェイスのリソースを許可しますが、これは起動テンプ レートから取得された場合に限ります。

```
{ 
   "Version": "2012-10-17", 
   "Statement": [ 
\overline{\mathcal{L}} "Effect": "Allow", 
       "Action": "ec2:RunInstances", 
       "NotResource": ["arn:aws:ec2:region:account-id:subnet/*", 
                         "arn:aws:ec2:region:account-id:network-interface/*" ], 
       "Condition": { 
           "ArnLike": { 
               "ec2:LaunchTemplate": "arn:aws:ec2:region:account-id:launch-template/*" 
 } 
        } 
     }, 
    { 
       "Effect": "Allow", 
       "Action": "ec2:RunInstances", 
       "Resource": ["arn:aws:ec2:region:account-id:subnet/*", 
                      "arn:aws:ec2:region:account-id:network-interface/*" ], 
       "Condition": { 
           "ArnLike": { 
               "ec2:LaunchTemplate": "arn:aws:ec2:region:account-id:launch-template/*" 
            }, 
            "Bool": { 
               "ec2:IsLaunchTemplateResource": "true" 
            } 
        } 
     } 
   ]
}
```
次の例では、起動テンプレートを使用していて、また起動テンプレートにタグがある場合に限 り、ユーザーはインスタンスを起動できるようになります Purpose=Webservers。ユーザー は、RunInstances アクションで起動テンプレートパラメータを上書きすることはできません。

```
\left\{ \right. "Version": "2012-10-17", 
    "Statement": [ 
             {
```

```
 "Effect": "Allow", 
       "Action": "ec2:RunInstances", 
       "NotResource": "arn:aws:ec2:region:account-id:launch-template/*", 
        "Condition": { 
           "ArnLike": { 
               "ec2:LaunchTemplate": "arn:aws:ec2:region:account-id:launch-template/*" 
            }, 
           "Bool": { 
               "ec2:IsLaunchTemplateResource": "true" 
 } 
        } 
     }, 
     { 
       "Effect": "Allow", 
       "Action": "ec2:RunInstances", 
       "Resource": "arn:aws:ec2:region:account-id:launch-template/*", 
       "Condition": { 
        "StringEquals": { 
             "aws:ResourceTag/Purpose": "Webservers" 
         } 
        } 
      } 
   ]
}
```
### スポットインスタンス の操作

RunInstances アクションを使用してスポットインスタンスリクエストを作成し、作成時にスポッ トインスタンスリクエストにタグ付けできます。RunInstances に指定するリソースは spotinstances-request です。

spot-instances-request リソースは、IAM ポリシーで次のように評価されます。

- スポットインスタンスリクエストの作成時にタグを付けない場合、Amazon EC2 は RunInstances ステートメント内の spot-instances-request リソースを評価しません。
- スポットインスタンスリクエストの作成時にタグを付けると、 RunInstances ステートメント内の spot-instances-request リソースが、Amazon EC2 により評価されます。

したがって、spot-instances-request リソースの場合、次のルールが IAM ポリシーに適用され ます。

- RunInstances を使用してスポットインスタンスリクエストを作成し、その際リクエストにタグを 付けない場合は、spot-instances-request リソースを明示的に許可しなくても、その呼び出 しは成功します。
- RunInstances を使用してスポットインスタンスリクエストを作成する際に、そのリクエストに タグを付ける場合には、RunInstances の許可ステートメントに spot-instances-request リ ソースを含める必要があります。これがない場合は呼び出しが失敗します。
- RunInstances を使用してスポットインスタンスリクエストを作成し、作成時にタグを付ける場合 は、CreateTags 許可ステートメントに spot-instances-request リソースまたは \* ワイルド カードを指定する必要があります。指定しないと、呼び出しは失敗します。

スポットインスタンス は、RunInstances または RequestSpotInstances を使用してリクエストでき ます。次の例の IAM ポリシーは、RunInstances を使用して スポットインスタンス をリクエストす る場合にのみ適用されます。

例: RunInstances を使用して スポットインスタンス をリクエストする

次のポリシーでは、RunInstances アクションを使用して スポットインスタンス をリクエストするこ とをユーザーに許可します。spot-instances-request リソースは、RunInstances によって作成 されます。このリソースは スポットインスタンス をリクエストします。

**a** Note

RunInstances を使用してスポットインスタンスリクエストを作成し、作成時にタグを付 けない場合は、spot-instances-request リストから Resource を省略できます。こ れは、スポットインスタンスリクエストの作成時にタグを付けない場合、Amazon EC2 は RunInstances ステートメント内の spot-instances-request リソースを評価しないため です。

```
{ 
      "Version": "2012-10-17", 
      "Statement": [ 
          { 
               "Sid": "AllowRun", 
               "Effect": "Allow", 
               "Action": [ 
                    "ec2:RunInstances" 
               ],
```

```
 "Resource": [ 
                  "arn:aws:ec2:us-east-1::image/*", 
                  "arn:aws:ec2:us-east-1:*:subnet/*", 
                  "arn:aws:ec2:us-east-1:*:network-interface/*", 
                  "arn:aws:ec2:us-east-1:*:security-group/*", 
                  "arn:aws:ec2:us-east-1:*:key-pair/*", 
                  "arn:aws:ec2:us-east-1:*:volume/*", 
                  "arn:aws:ec2:us-east-1:*:instance/*", 
                  "arn:aws:ec2:us-east-1:*:spot-instances-request/*" 
              ] 
         } 
     ]
}
```
### **A** Warning

サポート対象外 – 例: RunInstances を使用して スポットインスタンス をリクエストするた めのアクセス許可をユーザーに拒否する

次のポリシーは、spot-instances-requestリソースではサポートされません。 次のポリシーでは、ユーザーに オンデマンドインスタンス を起動するためのアクセス許 可を付与しますが、スポットインスタンス をリクエストするためのアクセス許可を拒否し ます。spot-instances-request リソースは、RunInstances によって作成されます。 このリソースは スポットインスタンス をリクエストします。2 番目のステートメントで は、spot-instances-request リソースに対する RunInstances アクションを拒否しま す。ただし、スポットインスタンスリクエストの作成時にタグを付けない場合、Amazon EC2 が RunInstances ステートメントの spot-instances-request リソースを評価しな いため、この条件はサポートされません。

```
{ 
     "Version": "2012-10-17", 
     "Statement": [ 
          { 
              "Sid": "AllowRun", 
              "Effect": "Allow", 
              "Action": [ 
                   "ec2:RunInstances" 
              ], 
              "Resource": [ 
                   "arn:aws:ec2:us-east-1::image/*", 
                   "arn:aws:ec2:us-east-1:*:subnet/*", 
                   "arn:aws:ec2:us-east-1:*:network-interface/*",
```
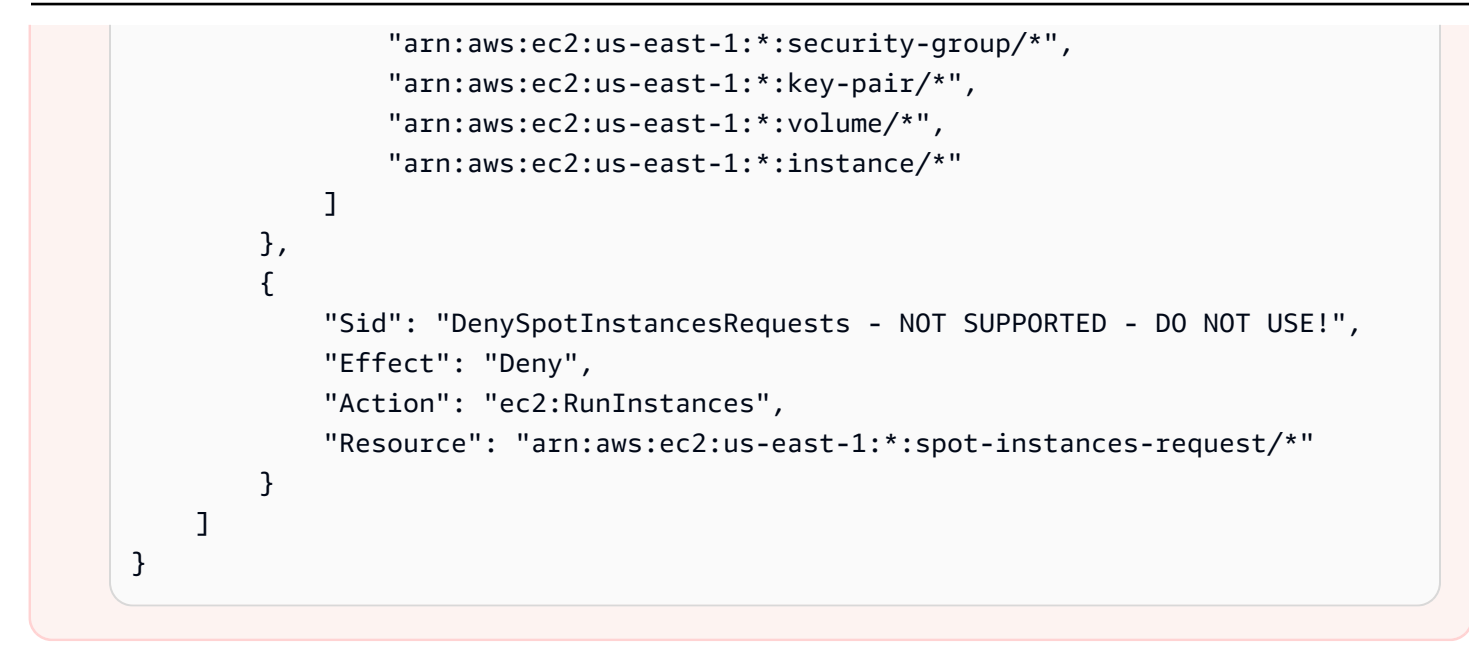

例: スポットインスタンスリクエストの作成時にタグを付ける

次のポリシーでは、インスタンスの起動時に作成されるすべてのリソースにタグを付けることをユー ザーに許可します。最初のステートメントでは、一覧表示されたリソースの作成を RunInstances に 許可します。spot-instances-request リソースは、RunInstances によって作成されます。この リソースは スポットインスタンス をリクエストします。2 番目のステートメントでは、\* ワイルド カードを指定し、インスタンスの起動時に作成されるすべてのリソースのタグ付けを許可します。

**a** Note

スポットインスタンスリクエストの作成時にタグを付けると、 RunInstances ステートメン ト内の spot-instances-request リソースが、Amazon EC2 により評価されます。した がって、RunInstances アクションで spot-instances-request リソースを明示的に許可 する必要があります。許可しないと、呼び出しは失敗します。

```
{ 
     "Version": "2012-10-17", 
     "Statement": [ 
          { 
               "Sid": "AllowRun", 
               "Effect": "Allow", 
               "Action": [ 
                    "ec2:RunInstances"
```
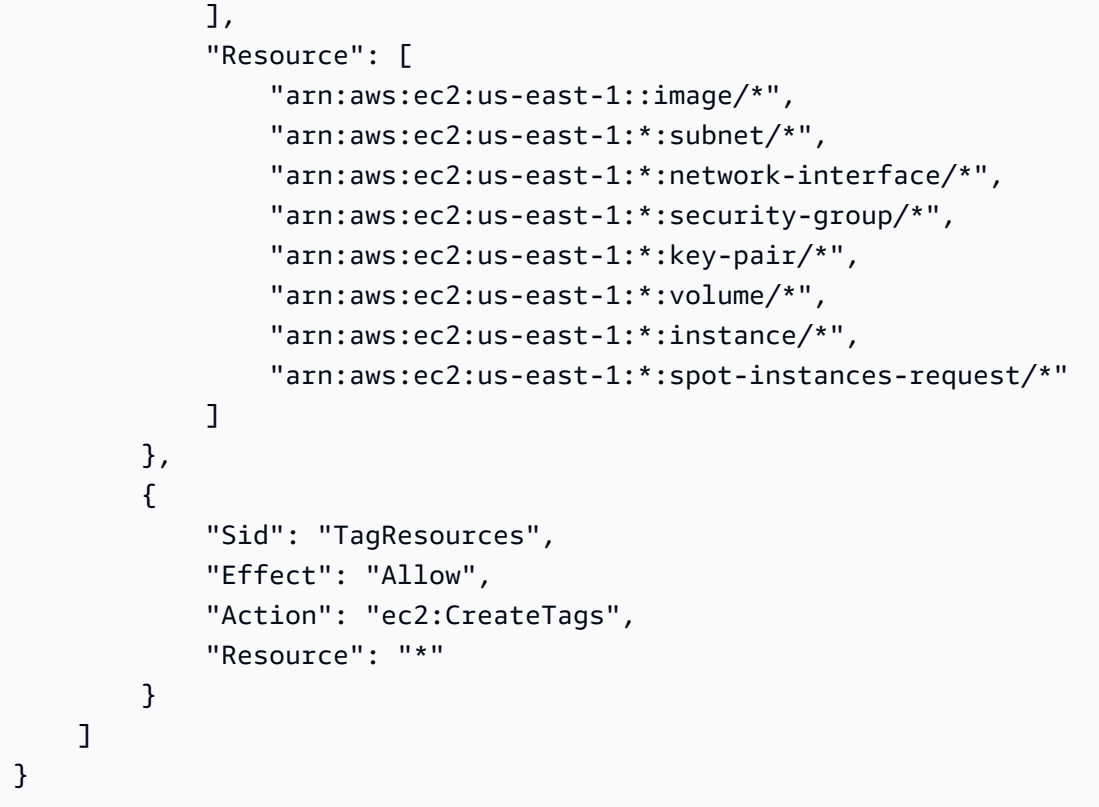

例: スポットインスタンスリクエストの作成時にタグ付けを拒否する

次のポリシーでは、インスタンスの起動時に作成されるリソースにタグを付けるためのアクセス許可 をユーザーに拒否します。

最初のステートメントでは、一覧表示されたリソースの作成を RunInstances に許可します。spotinstances-request リソースは、RunInstances によって作成されます。このリソースは スポッ トインスタンス をリクエストします。2 番目のステートメントでは、\* ワイルドカードを指定し、イ ンスタンスの起動時に作成されるすべてのリソースのタグ付けを拒否します。spot-instancesrequest リソースまたは他のリソースの作成時にタグを付けた場合、RunInstances の呼び出しは失 敗します。

```
{ 
     "Version": "2012-10-17", 
     "Statement": [ 
          { 
               "Sid": "AllowRun", 
               "Effect": "Allow", 
               "Action": [ 
                    "ec2:RunInstances" 
               ],
```

```
 "Resource": [ 
                   "arn:aws:ec2:us-east-1::image/*", 
                   "arn:aws:ec2:us-east-1:*:subnet/*", 
                   "arn:aws:ec2:us-east-1:*:network-interface/*", 
                   "arn:aws:ec2:us-east-1:*:security-group/*", 
                   "arn:aws:ec2:us-east-1:*:key-pair/*", 
                   "arn:aws:ec2:us-east-1:*:volume/*", 
                   "arn:aws:ec2:us-east-1:*:instance/*", 
                   "arn:aws:ec2:us-east-1:*:spot-instances-request/*" 
              ] 
          }, 
         \mathcal{L} "Sid": "DenyTagResources", 
               "Effect": "Deny", 
               "Action": "ec2:CreateTags", 
               "Resource": "*" 
          } 
    \mathbf{I}}
```
### **A** Warning

サポート対象外 - 例: スポットインスタンスリクエストに特定のタグを割り当てる場合にの み、リクエストの作成を許可する

次のポリシーは、spot-instances-request リソースではサポートされません。 次のポリシーは、スポットインスタンスリクエストに特定のタグを付ける場合にのみ、リク エストを作成するためのアクセス許可を RunInstances に付与することを想定しています。 最初のステートメントでは、一覧表示されたリソースの作成を RunInstances に許可しま す。

```
2 番目のステートメントでは、スポットインスタンスリクエストにタグ
environment=production が付いている場合にのみ、リクエストを作成するためのアクセ
ス許可をユーザーに付与することを想定しています。この条件を RunInstances によって作
成された他のリソースに適用する場合、タグを指定しないと、Unauthenticated エラーが
発生します。ただし、スポットインスタンスリクエストにタグを指定しない場合、Amazon 
EC2 は RunInstances ステートメントの spot-instances-request リソースを評価しな
いため、RunInstances がタグなしのスポットインスタンスリクエストを作成します。
environment=production 以外の別のタグを指定すると、Unauthenticated エラーが
発生することに注意してください。これは、ユーザーがスポットインスタンスリクエスト
にタグを付けると、Amazon EC2 が RunInstances ステートメントの spot-instances-
request リソースを評価するためです。
```

```
{ 
     "Version": "2012-10-17", 
     "Statement": [ 
         { 
              "Sid": "AllowRun", 
              "Effect": "Allow", 
              "Action": [ 
                  "ec2:RunInstances" 
              ], 
              "Resource": [ 
                  "arn:aws:ec2:us-east-1::image/*", 
                  "arn:aws:ec2:us-east-1:*:subnet/*", 
                  "arn:aws:ec2:us-east-1:*:network-interface/*", 
                  "arn:aws:ec2:us-east-1:*:security-group/*", 
                  "arn:aws:ec2:us-east-1:*:key-pair/*", 
                  "arn:aws:ec2:us-east-1:*:volume/*", 
                  "arn:aws:ec2:us-east-1:*:instance/*" 
             ] 
         }, 
         { 
              "Sid": "RequestSpotInstancesOnlyIfTagIs_environment=production - NOT 
  SUPPORTED - DO NOT USE!", 
              "Effect": "Allow", 
              "Action": "ec2:RunInstances", 
              "Resource": "arn:aws:ec2:us-east-1:*:spot-instances-request/*", 
              "Condition": { 
                  "StringEquals": { 
                      "aws:RequestTag/environment": "production" 
 } 
 } 
         }, 
         { 
              "Sid": "TagResources", 
              "Effect": "Allow", 
              "Action": "ec2:CreateTags", 
              "Resource": "*" 
         } 
     ]
}
```
例: スポットインスタンスリクエストに特定のタグが割り当てられている場合、このリクエストの作 成を拒否する

次のポリシーは、スポットインスタンスリクエストにタグ environment=production が付いてい る場合、このリクエストを作成するためのアクセス許可を RunInstances に拒否します。

最初のステートメントでは、一覧表示されたリソースの作成を RunInstances に許可します。

2 番目のステートメントでは、スポットインスタンスリクエストにタグ environment=production が付いている場合、このリクエストを作成するためのアク セス許可をユーザーに拒否します。environment=production をタグとして指定する と、Unauthenticated エラーが発生します。他のタグを指定するか、タグを指定しないと、ス ポットインスタンスリクエストが作成されます。

```
{ 
     "Version": "2012-10-17", 
     "Statement": [ 
         { 
              "Sid": "AllowRun", 
              "Effect": "Allow", 
              "Action": [ 
                  "ec2:RunInstances" 
             ], 
              "Resource": [ 
                  "arn:aws:ec2:us-east-1::image/*", 
                  "arn:aws:ec2:us-east-1:*:subnet/*", 
                  "arn:aws:ec2:us-east-1:*:network-interface/*", 
                  "arn:aws:ec2:us-east-1:*:security-group/*", 
                  "arn:aws:ec2:us-east-1:*:key-pair/*", 
                  "arn:aws:ec2:us-east-1:*:volume/*", 
                  "arn:aws:ec2:us-east-1:*:instance/*", 
                  "arn:aws:ec2:us-east-1:*:spot-instances-request/*" 
             ] 
         }, 
         { 
              "Sid": "DenySpotInstancesRequests", 
              "Effect": "Deny", 
              "Action": "ec2:RunInstances", 
              "Resource": "arn:aws:ec2:us-east-1:*:spot-instances-request/*", 
              "Condition": { 
                  "StringEquals": { 
                      "aws:RequestTag/environment": "production" 
 }
```

```
 } 
          }, 
          { 
               "Sid": "TagResources", 
               "Effect": "Allow", 
               "Action": "ec2:CreateTags", 
               "Resource": "*" 
          } 
    \mathbf{I}}
```
例: リザーブドインスタンス の操作

次のポリシーでは、アカウントで リザーブドインスタンス を表示、変更、購入するアクセス許可を ユーザーに与えます。

個別の リザーブドインスタンス にリソースレベルのアクセス許可を設定することはできません。こ のポリシーは、ユーザーがアカウントのすべての リザーブドインスタンス にアクセスできることを 意味します。

Resource 要素は \* ワイルドカードを使用して、ユーザーがそのアクションにすべてのリソースを 指定できることを示しています。この場合、アカウントのすべての リザーブドインスタンス をリス トして変更できます。ユーザーは、アカウント認証情報を使用して リザーブドインスタンス を購入 することもできます。また、API アクションがリソースレベルのアクセス許可をサポートしていない 場合も、\* ワイルドカードが必要です。

```
{ 
    "Version": "2012-10-17", 
    "Statement": [ 
     { 
        "Effect": "Allow", 
        "Action": [ 
          "ec2:DescribeReservedInstances", 
          "ec2:ModifyReservedInstances", 
          "ec2:PurchaseReservedInstancesOffering", 
          "ec2:DescribeAvailabilityZones", 
          "ec2:DescribeReservedInstancesOfferings" 
        ], 
        "Resource": "*" 
     } 
   \mathbf{I}}
```
# 次のコードでは、アカウント内の リザーブドインスタンス を表示および変更できるようにユーザー に許可しています。新しい リザーブドインスタンス の購入は、許可していません。

```
{ 
   "Version": "2012-10-17", 
    "Statement": [ 
     { 
        "Effect": "Allow", 
        "Action": [ 
          "ec2:DescribeReservedInstances", 
          "ec2:ModifyReservedInstances", 
          "ec2:DescribeAvailabilityZones" 
       ], 
        "Resource": "*" 
     } 
   ]
}
```
例: リソースのタグ付け

次のポリシーでは、タグにキー CreateTags および値 environment が含まれている場合のみ、 ユーザーが production アクションを使用してインスタンスにタグを適用できます。他のタグは許 可されず、ユーザーは他のリソースタイプをタグ付けすることはできません。

```
{ 
     "Version": "2012-10-17", 
     "Statement": [ 
\overline{a} "Effect": "Allow", 
              "Action": [ 
                  "ec2:CreateTags" 
              ], 
              "Resource": "arn:aws:ec2:region:account-id:instance/*", 
              "Condition": { 
                  "StringEquals": { 
                      "aws:RequestTag/environment": "production" 
 } 
              } 
         } 
    \mathbf{I}}
```
次のポリシーでは、ユーザーは owner のキーとユーザー名の値を使用したタグが既に適用 されているタグ付け可能なリソースにタグ付けできます。加えて、ユーザーはリクエストで anycompany:environment-type のキーと値 test または prod を持つタグを指定する必要があ ります。ユーザーは、リクエストで追加のタグを指定できます。

```
{ 
     "Version": "2012-10-17", 
     "Statement": [ 
\overline{a} "Effect": "Allow", 
             "Action": [ 
                  "ec2:CreateTags" 
             ], 
             "Resource": "arn:aws:ec2:region:account-id:*/*", 
              "Condition": { 
                  "StringEquals": { 
                      "aws:RequestTag/anycompany:environment-type": ["test","prod"], 
                      "aws:ResourceTag/owner": "${aws:username}" 
 } 
             } 
         } 
     ]
}
```
ユーザーがリソースの特定のタグを指定できるようにする IAM ポリシーを作成できます。例えば、 次のポリシーでは、リクエストで指定されたタグキーが environment または cost-center の場 合、ユーザーがボリュームのタグを削除できます。タグにはどの値でも指定できますが、指定された キーのいずれかにタグキーが一致する必要があります。

**G** Note

リソースを削除すると、リソースに関連付けられているすべてのタグも削除されます。タグ 付きのリソースを削除する場合、ユーザーは ec2:DeleteTags アクションを使用するため のアクセス許可は必要ありません。削除アクションを実行するためのアクセス許可のみが必 要です。

```
 "Version": "2012-10-17", 
 "Statement": [
```
{

```
 { 
        "Effect": "Allow", 
        "Action": "ec2:DeleteTags", 
        "Resource": "arn:aws:ec2:us-east-1:account-id:volume/*", 
        "Condition": { 
          "ForAllValues:StringEquals": { 
            "aws:TagKeys": ["environment","cost-center"] 
          } 
        } 
     } 
   ]
}
```
このポリシーでは、リソースが owner のキーとユーザー名の値で既にタグ付けされている場合の み、ユーザーが任意のリソースで environment=prod タグのみ削除できます。ユーザーは、リ ソースの他のタグを削除することはできません。

```
{ 
   "Version": "2012-10-17", 
   "Statement": [ 
       \sqrt{ } "Effect": "Allow", 
        "Action": [ 
          "ec2:DeleteTags" 
        ], 
        "Resource": "arn:aws:ec2:region:account-id:*/*", 
        "Condition": { 
          "StringEquals": { 
             "aws:RequestTag/environment": "prod", 
            "aws:ResourceTag/owner": "${aws:username}" 
          }, 
          "ForAllValues:StringEquals": { 
            "aws:TagKeys": ["environment"] 
          } 
        } 
     } 
   ]
}
```
例: IAM ロールの使用

次のポリシーでは、department=test タグを持つインスタンス対して IAM ロールのアタッチ、置 換、デタッチを行うことをユーザーに許可します。IAM ロールの置換またはデタッチには関連 ID が

必要であるため、ポリシーでは ec2:DescribeIamInstanceProfileAssociations アクション を使用するアクセス許可もユーザーに付与します。

ユーザーは、ロールをインスタンスに渡すために iam:PassRole アクションを使用するための許可 が必要です。

```
{ 
   "Version": "2012-10-17", 
   "Statement": [ 
     { 
        "Effect": "Allow", 
        "Action": [ 
          "ec2:AssociateIamInstanceProfile", 
          "ec2:ReplaceIamInstanceProfileAssociation", 
          "ec2:DisassociateIamInstanceProfile" 
       ], 
        "Resource": "arn:aws:ec2:us-east-1:account-id:instance/*", 
        "Condition": { 
          "StringEquals": { 
            "aws:ResourceTag/department":"test" 
          } 
       } 
     }, 
    \{ "Effect": "Allow", 
       "Action": "ec2:DescribeIamInstanceProfileAssociations", 
       "Resource": "*" 
     }, 
    \{ "Effect": "Allow", 
        "Action": "iam:PassRole", 
        "Resource": "arn:aws:iam::account-id:role/DevTeam*" 
     } 
  \mathbf{I}}
```
次のポリシーでは、どのインスタンスに対しても IAM ロールのアタッチまたは置換を行うことを ユーザーに許可します。ユーザーは、TestRole- で始まる名前の IAM ロールのみアタッチまたは 置換できます。IAM アクションでは、インスタンスプロファイルではなく iam:PassRole ロールの 名前を指定します (両方の名前が異なる場合)。詳細については[、インスタンスプロファイル](#page-2289-0)を参照し てください。

```
{ 
     "Version": "2012-10-17", 
     "Statement": [ 
          { 
               "Effect": "Allow", 
              "Action": [ 
                   "ec2:AssociateIamInstanceProfile", 
                   "ec2:ReplaceIamInstanceProfileAssociation" 
              ], 
              "Resource": "*" 
          }, 
          { 
              "Effect": "Allow", 
               "Action": "ec2:DescribeIamInstanceProfileAssociations", 
               "Resource": "*" 
          }, 
          { 
              "Effect": "Allow", 
               "Action": "iam:PassRole", 
              "Resource": "arn:aws:iam::account-id:role/TestRole-*" 
          } 
     ]
}
```
# 例: ルートテーブルの使用

次のポリシーでは、VPC (vpc-ec43eb89) のみに関連付けられているルートテーブルのルートの追 加、削除、置換を行うことができます。ec2:Vpc 条件キーの VPC を指定するには、VPC の完全な ARN を指定する必要があります。

```
{ 
     "Version": "2012-10-17", 
     "Statement": [ 
\overline{a} "Effect": "Allow", 
              "Action": [ 
                   "ec2:DeleteRoute", 
                   "ec2:CreateRoute", 
                   "ec2:ReplaceRoute" 
              ], 
              "Resource": [ 
                   "arn:aws:ec2:region:account-id:route-table/*" 
              ],
```

```
 "Condition": { 
                 "StringEquals": { 
                     "ec2:Vpc": "arn:aws:ec2:region:account-id:vpc/vpc-ec43eb89" 
 } 
             } 
        } 
     ]
}
```
例: 特定のインスタンスが他の AWS サービスでリソースを表示できるようにする

次に示すのは、IAM ロールにアタッチできるポリシーの例です。ポリシーにより、インスタンスは AWS サービスのさまざまなリソースを表示できるようになります。ec2:SourceInstanceARN 条 件キーを使用して、リクエストの実行元インスタンスが i-093452212644b0dd6 インスタンスにな るように指定します。同じ IAM ロールが別のインスタンスと関連付けられている場合、他のインス タンスはこれらのどのアクションも実行できません。

ec2:SourceInstanceARN キーは AWS グローバル条件キーであるため、Amazon EC2 だけではな く他のサービスアクションにも使用できます。

```
{ 
     "Version": "2012-10-17", 
     "Statement": [ 
\overline{a} "Effect": "Allow", 
             "Action": [ 
                 "ec2:DescribeVolumes", 
                 "s3:ListAllMyBuckets", 
                 "dynamodb:ListTables", 
                 "rds:DescribeDBInstances" 
             ], 
             "Resource": [ 
 "*" 
             ], 
             "Condition": { 
                 "ArnEquals": { 
                     "ec2:SourceInstanceARN": "arn:aws:ec2:region:account-id:instance/
i-093452212644b0dd6" 
 } 
             } 
         } 
     ]
```
}

例: 起動テンプレートの使用

次のポリシーでは、ユーザーは起動テンプレートのバージョンを作成して起動テンプレートを変更 することができます。ただし、特定の起動テンプレートに限られます (lt-*09477bcd97b0d3abc*)。 ユーザーは、他の起動テンプレートを使用することはできません。

```
{ 
   "Version": "2012-10-17", 
   "Statement": [ 
   \sqrt{ } "Action": [ 
          "ec2:CreateLaunchTemplateVersion", 
          "ec2:ModifyLaunchTemplate" 
       ], 
       "Effect": "Allow", 
       "Resource": "arn:aws:ec2:region:account-id:launch-template/lt-09477bcd97b0d3abc" 
     } 
   ]
}
```
次のポリシーでは、ユーザーは任意の起動テンプレートと起動テンプレートのバージョンを削除でき ます。ただし、起動テンプレートに Purpose=Testing のタグがある場合に限ります。

```
{ 
   "Version": "2012-10-17", 
   "Statement": [ 
        \{ "Action": [ 
          "ec2:DeleteLaunchTemplate", 
          "ec2:DeleteLaunchTemplateVersions" 
       ], 
        "Effect": "Allow", 
        "Resource": "arn:aws:ec2:region:account-id:launch-template/*", 
       "Condition": { 
          "StringEquals": { 
            "aws:ResourceTag/Purpose": "Testing" 
          } 
       } 
     } 
  \mathbf 1
```
}

#### インスタンスメタデータの使用

以下のポリシーでは、インスタンスメタデータサービスバージョン 2 (IMDSv2) を使用して、ユー ザーが[インスタンスメタデータ](#page-1324-0)のみを取得できるようにします。以下の 4 つのポリシーは、4 つのス テートメントを使用する 1 つのポリシーに結合できます。1 つのポリシーとして結合すると、このポ リシーをサービスコントロールポリシー (SCP) として使用できます。これは、既存の IAM ポリシー に適用する拒否ポリシーとして (既存のアクセス許可を削除して制限するために) 使用したり、アカ ウント、部門単位 (OU)、組織全体にグローバルに適用する SCP として使用したりすることもでき ます。

#### **G** Note

以下の RunInstances メタデータオプションポリシーは、RunInstances を使用してインス タンスを起動するアクセス許可をプリンシパルに付与するポリシーと組み合わせて使用する 必要があります。プリンシパルに RunInstances アクセス許可もない場合、インスタンスを 起動することはできません。詳細については、[インスタンスの使用](#page-2231-0)と[インスタンスの起動](#page-2233-0) [\(RunInstances\)](#page-2233-0)のポリシーを参照してください。

**A** Important

Auto Scaling グループを使用し、すべての新しいインスタンスで IMDSv2 の使用を要求する 必要がある場合は、Auto Scaling グループで 起動テンプレートを使用する必要があります。 Auto Scaling グループが起動テンプレートを使用する場合、新しい Auto Scaling グループが 作成されるときに IAM プリンシパルの ec2:RunInstances アクセス許可がチェックされま す。また、既存の Auto Scaling グループが更新され、新しい起動テンプレートまたは新しい バージョンの起動テンプレートが使用される場合にもチェックされます。 RunInstances の IAM プリンシパルでの IMDSv1 の使用に関する制限は、起動テンプレー トを使用している Auto Scaling グループが作成または更新された場合にのみチェックされま す。Latest または Default 起動テンプレートを使用するように設定された Auto Scaling グループでは、起動テンプレートの新しいバージョンが作成されたときにアクセス許可は チェックされません。アクセス許可をチェックするには、特定のバージョンの起動テンプ レートを使用するように Auto Scaling グループを設定する必要があります。

Auto Scaling グループによって起動されるインスタンスで IMDSv2 の使用を強制するには、 以下の追加ステップが必要です。

- 1. 作成された新しいプリンシパルのサービスコントロールポリシー (SCP) または IAM ア クセス許可の境界を使用して、組織内のすべてのアカウントの起動設定の使用を無効に します。Auto Scaling グループアクセス許可を持つ既存の IAM プリンシパルの場合、関 連するポリシーをこの条件キーで更新します。起動設定の使用を無効にするには、値が "autoscaling:LaunchConfigurationName" として指定された null 条件キーを使 用して、関連する SCP、アクセス許可の境界、または IAM ポリシーを作成または変更し ます。
- 2. 新しい起動テンプレートの場合は、起動テンプレートでインスタンスメタデータオプショ ンを設定します。既存の起動テンプレートの場合は、新しいバージョンの起動テンプレー トを作成し、新しいバージョンでインスタンスメタデータオプションを設定します。
- 3. 起動テンプレートを使用するアクセス許可を任意のプリンシパ ルに付与するポリシーで、\$latest を指定して \$default と "autoscaling:LaunchTemplateVersionSpecified": "true" の関連付けを制限 します。使用を特定のバージョンの起動テンプレートに制限することで、インスタンスメ タデータオプションが設定されているバージョンを使用して新しいインスタンスを確実に 起動できます。詳細については、Amazon EC2 Auto Scaling API リファレンス (具体的に は Version パラメータ) の[LaunchTemplateSpecification](https://docs.aws.amazon.com/autoscaling/ec2/APIReference/API_LaunchTemplateSpecification.html)を参照してください。
- 4. 起動設定を使用する Auto Scaling グループの場合、起動設定を起動テンプレートに置き換 えます。詳細については、Amazon EC2 Auto Scaling ユーザーガイド[の起動設定を起動テ](https://docs.aws.amazon.com/autoscaling/ec2/userguide/replace-launch-config.html) [ンプレートと置き換える](https://docs.aws.amazon.com/autoscaling/ec2/userguide/replace-launch-config.html)を参照してください。
- 5. 起動テンプレートを使用する Auto Scaling グループの場合、インスタンスメタデータオ プションが設定された新しい起動テンプレートを使用するか、インスタンスメタデータオ プションが設定された現在の起動テンプレートの新しいバージョンを使用します。詳細に ついては、AWS CLI コマンドリファレンス[のupdate-auto-scaling-group](https://docs.aws.amazon.com/cli/latest/reference/autoscaling/update-auto-scaling-group.html)を参照してくださ い。

例

- [IMDSv2 の使用を要求する](#page-2268-0)
- [IMDSv2 のオプトアウトを拒否する](#page-2268-1)
- [ホップ制限の最大値の指定](#page-2269-0)
- [インスタンスメタデータオプションを変更できるユーザーの制限](#page-2269-1)
• [IMDSv2 からロール認証情報を取得することを要求する](#page-2270-0)

IMDSv2 の使用を要求する

次のポリシーでは、インスタンスが IMDSv2 の使用を要求するようにオプトインされていない限り ("ec2:MetadataHttpTokens": "required" で指定)、RunInstances API を呼び出せないように 指定します。インスタンスが IMDSv2 を要求するように指定しないと、RunInstances API を呼び出 したときに UnauthorizedOperation エラーが発生します。

```
{ 
     "Version": "2012-10-17", 
     "Statement": [ 
\overline{a} "Sid": "RequireImdsV2", 
             "Effect": "Deny", 
             "Action": "ec2:RunInstances", 
             "Resource": "arn:aws:ec2:*:*:instance/*", 
             "Condition": { 
                  "StringNotEquals": { 
                      "ec2:MetadataHttpTokens": "required" 
 } 
             } 
         } 
     ]
}
```
IMDSv2 のオプトアウトを拒否する

次のポリシーでは、ModifyInstanceMetadataOptions API を呼び出さないように指定 し、IMDSv1 または IMDSv2 のオプションを許可します。ModifyInstanceMetadataOptions API を呼び出す場合は、HttpTokens 属性を required に設定する必要があります。

```
{ 
     "Version": "2012-10-17", 
     "Statement": [{ 
          "Sid": "DenyIMDSv1HttpTokensModification", 
          "Effect": "Deny", 
          "Action": "ec2:ModifyInstanceMetadataOptions", 
          "Resource": "arn:aws:ec2:*:*:instance/*", 
          "Condition": { 
              "StringNotEquals": {
```

```
 "ec2:Attribute/HttpTokens": "required" 
             }, 
             "Null": { 
                 "ec2:Attribute/HttpTokens": false 
 } 
         } 
     }]
}
```
ホップ制限の最大値の指定

次のポリシーでは、ホップ制限を指定しない限り、RunInstances API を呼び出せないように指定 します。また、ホップ制限を 3 以下にするように指定します。これを指定しないと、RunInstances API を呼び出したときに UnauthorizedOperation エラーが発生します。

```
{ 
     "Version": "2012-10-17", 
     "Statement": [ 
\overline{a} "Sid": "MaxImdsHopLimit", 
              "Effect": "Deny", 
              "Action": "ec2:RunInstances", 
              "Resource": "arn:aws:ec2:*:*:instance/*", 
              "Condition": { 
                  "NumericGreaterThan": { 
                      "ec2:MetadataHttpPutResponseHopLimit": "3" 
 } 
             } 
         } 
    \mathbf{I}}
```
インスタンスメタデータオプションを変更できるユーザーの制限

次のポリシーでは、一般の管理者がインスタンスメタデータオプションを変更するロー ル ec2-imds-admins を持つユーザーのみに変更を行うことを許可します。ec2-imdsadmins ロール以外のプリンシパルが ModifyInstanceMetadataOptions API を呼び出 そうとすると、UnauthorizedOperation エラーが発生します。このステートメン トは、ModifyInstanceMetadataOptions API の使用を制御するために使用できます。現 在、ModifyInstanceMetadataOptions API 用の詳細なアクセスコントロール (条件) はありません。

{

```
 "Version": "2012-10-17", 
     "Statement": [ 
\overline{a} "Sid": "AllowOnlyImdsAdminsToModifySettings", 
             "Effect": "Deny", 
             "Action": "ec2:ModifyInstanceMetadataOptions", 
             "Resource": "*", 
             "Condition": { 
                 "StringNotLike": { 
                     "aws:PrincipalARN": "arn:aws:iam::*:role/ec2-imds-admins" 
 } 
             } 
         } 
     ]
}
```
<span id="page-2270-0"></span>IMDSv2 からロール認証情報を取得することを要求する

次のポリシーでは、このポリシーを適用したロールを EC2 サービスが引き受けて、結果の認証情 報をリクエストの署名に使用する場合は、IMDSv2 から取得した EC2 ロールの認証情報を使用し てリクエストに署名する必要があることを指定します。それ以外の場合は、すべての API コールで UnauthorizedOperation エラーが発生します。このステートメント/ポリシーは、リクエストが EC2 ロールの認証情報によって署名されていない場合は効果がないため、一般的に適用できます。

```
{ 
     "Version": "2012-10-17", 
     "Statement": [ 
\overline{a} "Sid": "RequireAllEc2RolesToUseV2", 
             "Effect": "Deny", 
             "Action": "*", 
             "Resource": "*", 
             "Condition": { 
                  "NumericLessThan": { 
                      "ec2:RoleDelivery": "2.0" 
 } 
             } 
         } 
     ]
}
```
Amazon EBS ボリュームとスナップショットの使用

Amazon EBS ボリュームとスナップショットを使用するポリシーの例については、「[Amazon EBS](https://docs.aws.amazon.com/ebs/latest/userguide/security_iam_id-based-policy-examples.html)  [のアイデンティティベースのポリシー例](https://docs.aws.amazon.com/ebs/latest/userguide/security_iam_id-based-policy-examples.html)」を参照してください。

<span id="page-2271-0"></span>Amazon EC2 コンソールで機能するサンプル ポリシー

IAM ポリシーを使用して Amazon EC2 に必要な許可をユーザーに付与する必要があります。IAM ポ リシーを使用して、Amazon EC2 コンソールで特定のリソースを表示、および操作するアクセス許 可をユーザーに付与することができます。上記のセクションのサンプルポリシーを使用することはで きますが、これらは AWS CLI または AWS SDK で作成されたリクエスト向けに設計されています。 詳細については、「IAM ユーザーガイド」の「[AWS CLI または AWS SDK で使用するサンプルポリ](#page-2228-0) [シー](#page-2228-0)」および「IAM ポリシーの作成」を参照してください。

コンソールではこの機能を実行するために追加の API アクションを使用するので、これらのポリ シーは正常に動作しない可能性があります。例えば、DescribeVolumes API アクションのみを使 用するアクセス許可を持つユーザーがコンソールでボリュームを表示しようとすると、エラーが発生 します。このセクションでは、コンソールの特定の部分をユーザーが操作できるようになるポリシー を説明します。Amazon EC2 向けのポリシー作成の詳細については、以下の AWS セキュリティブロ グの投稿[Granting Users Permission to Work in the Amazon EC2 Consoleを](https://aws.amazon.com/blogs/security/granting-users-permission-to-work-in-the-amazon-ec2-console/)参照してください。

**G** Tip

コンソールでタスクを実行するために必要な API アクションを探すには、AWS CloudTrail などのサービスを使用できます。詳細については、[AWS CloudTrail ユーザーガイドを](https://docs.aws.amazon.com/awscloudtrail/latest/userguide/)参照 してください。ポリシーにより特定のリソースを作成または変更するアクセス許可が付与 されない場合、コンソールではエンコードされた診断情報のメッセージが表示されます。 [の DecodeAuthorizationMessage](https://docs.aws.amazon.com/STS/latest/APIReference/API_DecodeAuthorizationMessage.html) API アクションAWS STS、または AWS CLI の [decode](https://docs.aws.amazon.com/cli/latest/reference/sts/decode-authorization-message.html)[authorization-message](https://docs.aws.amazon.com/cli/latest/reference/sts/decode-authorization-message.html) コマンドを使用してメッセージをデコードできます。

例

- [例: 読み取り専用アクセス](#page-2272-0)
- [例: EC2 起動インスタンスウィザードの使用](#page-2273-0)
- [例: セキュリティグループの操作](#page-2278-0)
- [例: Elastic IP アドレスの操作](#page-2281-0)
- [例: リザーブドインスタンス の操作](#page-2282-0)

<span id="page-2272-0"></span>例: 読み取り専用アクセス

ユーザーが Amazon EC2 コンソールですべてのリソースを表示できるようにするには、次の例と同 じポリシーを使用します: [例: 読み取り専用アクセス](#page-2229-0)。別のステートメントによりユーザーにアクセ ス許可が与えられない限り、ユーザーはリソースのアクションを実行したり新しいリソースを作成す ることができません。

インスタンス、AMI、スナップショットを表示する

代わりに、リソースのサブセットへの読み取り専用アクセスを提供できます。これを行うに は、ec2:Describe API アクションの \* (ワイルドカード) を各リソースの固有の ec2:Describe アクションに置き換えます。次のポリシーによりユーザーは Amazon EC2 コンソールですべてのイ ンスタンス、AMI、およびスナップショットを表示できます。ec2:DescribeTags アクションによ り、ユーザーはパブリック AMI を表示できます。コンソールでタグ付け情報にパブリック AMI を表 示させる必要がありますが、ユーザーがプライベート AMI だけを表示できるようにするには、この アクションを削除できます。

```
{ 
    "Version": "2012-10-17", 
    "Statement": [{ 
        "Effect": "Allow", 
        "Action": [ 
           "ec2:DescribeInstances", 
           "ec2:DescribeImages", 
           "ec2:DescribeTags", 
           "ec2:DescribeSnapshots" 
        ], 
        "Resource": "*" 
    } 
    ]
}
```
**a** Note

Amazon EC2 ec2:Describe\* API アクションは、リソースレベルのアクセス許可をサポー トしていません。そのため、ユーザーがコンソールで表示できる個人のリソースを制御でき ません。したがって、上記のステートメントの Resource エレメントには、\* (ワイルドカー ド) が必要です。どの Amazon EC2 API アクションでどの ARN を使用できるかの詳細につ いては、[Amazon EC2 のアクション、リソース、および条件キーを](https://docs.aws.amazon.com/service-authorization/latest/reference/list_amazonec2.html)参照してください。

```
インスタンスと CloudWatch メトリクスを表示する
```
以下のポリシーは、ユーザーに対して Amazon EC2 コンソールでのインスタ ンスの表示、[Instances] ページの [Monitoring] タブでの CloudWatch アラーム およびメトリクスの表示を許可します。Amazon EC2 コンソールでは、アラー ムとメトリクスの表示に CloudWatch API を使用するため、ユーザーに対して cloudwatch:DescribeAlarms、cloudwatch:DescribeAlarmsForMetric、cloudwatch:ListMet および cloudwatch:GetMetricData のアクションを使用する許可を付与する必要があります。

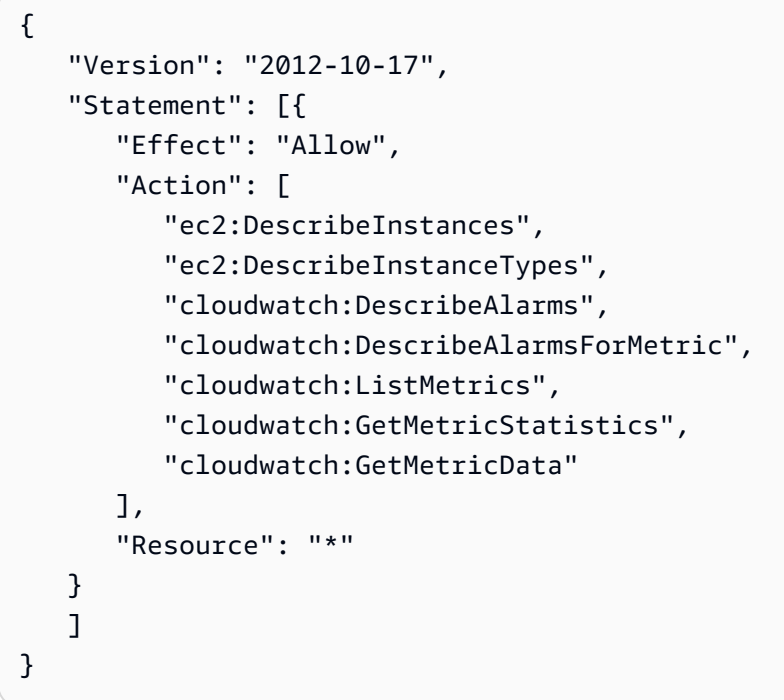

<span id="page-2273-0"></span>例: EC2 起動インスタンスウィザードの使用

Amazon EC2 起動インスタンスウィザードは、インスタンスを設定し、起動するためのオプション を提供する画面です。ユーザーがウィザードのオプションを操作できるように、API アクションを使 用するアクセス許可をポリシーに含める必要があります。ポリシーにそれらのアクションを使用する アクセス許可が含まれない場合、ウィザードの一部の項目は適切にロードされず、ユーザーは起動を 完了できません。

基本のインスタンス起動ウィザードのアクセス

起動を正常に完了させるには、ユーザーに ec2:RunInstances API アクションを使用するアクセ ス許可を付与し、少なくとも以下の API アクションを使用できるようにする必要があります。

• ec2:DescribeImages: AMI を表示して選択します。

- ec2:DescribeInstanceTypes: インスタンスタイプを表示および選択します。
- ec2:DescribeVpcs: 使用できるネットワークオプションを表示します。
- ec2:DescribeSubnets: 選択した VPC のすべての使用可能なサブネットを表示します。
- ec2:DescribeSecurityGroups または ec2:CreateSecurityGroup: 既存のセキュリティグ ループを表示および選択する、または新しいセキュリティグループを作成します。
- ec2:DescribeKeyPairs または ec2:CreateKeyPair: 既存のキーペアを選択する、または新 しいキーペアを作成します。
- ec2:AuthorizeSecurityGroupIngress: インバウンドルールを追加します。

```
{ 
     "Version": "2012-10-17", 
     "Statement": [ 
         \{ "Effect": "Allow", 
               "Action": [ 
                   "ec2:DescribeInstances", 
                   "ec2:DescribeImages", 
                   "ec2:DescribeInstanceTypes", 
                   "ec2:DescribeKeyPairs", 
                   "ec2:DescribeVpcs", 
                   "ec2:DescribeSubnets", 
                   "ec2:DescribeSecurityGroups", 
                   "ec2:CreateSecurityGroup", 
                   "ec2:AuthorizeSecurityGroupIngress", 
                   "ec2:CreateKeyPair" 
              ], 
               "Resource": "*" 
          }, 
          { 
               "Effect": "Allow", 
               "Action": "ec2:RunInstances", 
               "Resource": "*" 
          } 
     ]
}
```
ポリシーに次のような API アクションを追加して、ユーザーに追加のオプションを提供できます。

• ec2:DescribeAvailabilityZones: 特定のアベイラビリティーゾーンを選択します。

- ec2:DescribeNetworkInterfaces: 選択したサブネットの既存のネットワークインターフェイ スを表示および選択します。
- VPC セキュリティグループにアウトバウンドルールを追加するには、ユーザーに ec2:AuthorizeSecurityGroupEgress API アクションを使用するアクセス許可を付 与する必要があります。既存のルールを変更または削除するには、ユーザーに関連する ec2:RevokeSecurityGroup\* API アクションを使用するアクセス許可を付与する必要がありま す。
- ec2:CreateTags: により作成されたリソースにタグ付けする場合に使用しま す。RunInstances詳細については、[「リソース作成時にタグ付けするアクセス許可の付与](#page-2224-0)」を 参照してください。ユーザーにこのアクションを使用する許可がなく、起動インスタンスウィザー ドのタグ付けページでてタグを適用しようとした場合、起動に失敗します。

**A** Important

インスタンスの起動中に [Name] (名前) を指定すると、タグが作成さ れ、ec2:CreateTags アクションが必要になります。ユーザーに ec2:CreateTags ア クションを使用するアクセス許可を付与すると、aws:ResourceTag 条件キーを使用して ユーザーによる他のリソースの使用を制限する能力が制限されるため、注意が必要です。 ユーザーに ec2:CreateTags アクションを使用するアクセス許可を付与すると、ユー ザーがそれらの制限を回避するためにリソースのタグを変更できます。詳細については、 「[リソースタグを使用した EC2 リソースへのアクセスの制御」](#page-2228-1)を参照してください。

• AMI を選択するときに Systems Manager パラメータを使用するには、ポリシーに ssm:DescribeParameters と ssm:GetParameters を追加する必要がありま す。ssm:DescribeParameters は、ユーザーに Systems Manager パラメータを表示および選 択する許可を付与します。ssm:GetParameters は、ユーザーに Systems Manager パラメータ の値を取得する許可を付与します。また、特定の Systems Manager パラメータへのアクセスを制 限することもできます。詳細については、このセクションの後半の特定の Systems Manager パラ メータへのアクセスの制限を参照してください。

現在、Amazon EC2 Describe\* API アクションは、リソースレベルの許可をサポートしていませ ん。そのため、ユーザーが起動インスタンスウィザードで表示できる個人のリソースを制限すること はできません。ただし、ec2:RunInstances API アクションにリソースレベルのアクセス許可を適 用して、ユーザーがインスタンスの起動に使用できるリソースを制限できます。ユーザーが使用する 権限がないオプションを選択すると、起動は失敗します。

特定のインスタンスタイプ、サブネット、リージョンへのアクセスの制限

次のポリシーにより、ユーザーは Amazon が所有する AMI を使用して t2.micro インスタンスを 特定のサブネット (subnet-1a2b3c4d) でのみ起動することができます。ユーザーは sa-east-1 リージョンでのみ起動できます。ユーザーが異なるリージョンを選択するか、起動インスタンスウィ ザードで異なるインスタンスタイプ、AMI、サブネットを選択すると、起動は失敗します。

最初のステートメントでは、上記の例で説明したように、起動インスタンスウィザードでオプション を表示する許可または新しいオプションを作成する許可がユーザーに付与されます。2 番目のステー トメントでは、ec2:RunInstances アクションでネットワークインターフェイス、ボリューム、 キーペア、セキュリティグループ、サブネットリソースを使用するアクセス許可が付与されます。こ れは、ユーザーが VPC でインスタンスを起動するために必要です。ec2:RunInstances アクショ ンの使用方法の詳細については、[インスタンスの起動 \(RunInstances\)を](#page-2233-0)参照してください。3 番目 と 4 番目のステートメントは、それぞれインスタンスと AMI リソースを使用するための許可をユー ザーに付与しますが、これは、インスタンスが t2.micro インスタンスであり、AMI が Amazon ま たは特定の信頼できる検証済みのパートナーによって所有されている場合に限られます。

```
{ 
    "Version": "2012-10-17", 
    "Statement": [{ 
       "Effect": "Allow", 
       "Action": [ 
           "ec2:DescribeInstances", 
           "ec2:DescribeImages", 
           "ec2:DescribeInstanceTypes", 
           "ec2:DescribeKeyPairs", 
           "ec2:CreateKeyPair", 
           "ec2:DescribeVpcs", 
           "ec2:DescribeSubnets", 
           "ec2:DescribeSecurityGroups", 
           "ec2:CreateSecurityGroup", 
           "ec2:AuthorizeSecurityGroupIngress" 
    ], 
    "Resource": "*" 
    }, 
    { 
       "Effect": "Allow", 
       "Action":"ec2:RunInstances", 
        "Resource": [ 
           "arn:aws:ec2:sa-east-1:111122223333:network-interface/*", 
           "arn:aws:ec2:sa-east-1:111122223333:volume/*", 
           "arn:aws:ec2:sa-east-1:111122223333:key-pair/*", 
           "arn:aws:ec2:sa-east-1:111122223333:security-group/*",
```

```
 "arn:aws:ec2:sa-east-1:111122223333:subnet/subnet-1a2b3c4d" 
        ] 
    }, 
    { 
        "Effect": "Allow", 
        "Action": "ec2:RunInstances", 
        "Resource": [ 
           "arn:aws:ec2:sa-east-1:111122223333:instance/*" 
        ], 
        "Condition": { 
           "StringEquals": { 
               "ec2:InstanceType": "t2.micro" 
           } 
        } 
    }, 
    { 
        "Effect": "Allow", 
        "Action": "ec2:RunInstances", 
        "Resource": [ 
               "arn:aws:ec2:sa-east-1::image/ami-*" 
        ], 
        "Condition": { 
           "StringEquals": { 
               "ec2:Owner": "amazon" 
           } 
        } 
    } 
    ]
}
```
特定の Systems Manager パラメータへのアクセスの制限

次のポリシーは、特定の名前の Systems Manager パラメータを使用するアクセスを許可します。

1 つ目のステートメントは、起動インスタンスウィザードで AMI を選択するときに Systems Manager パラメータを表示する許可をユーザーに付与します。2 つ目のステートメントは、prod-\* という名前のパラメータのみを使用するアクセス許可をユーザーに付与します。

```
{ 
    "Version": "2012-10-17", 
    "Statement": [{ 
        "Effect": "Allow", 
        "Action": [
```

```
 "ssm:DescribeParameters" 
        ], 
        "Resource": "*" 
    }, 
   \mathcal{L} "Effect": "Allow", 
        "Action": [ 
            "ssm:GetParameters" 
        ], 
       "Resource": "arn:aws:ssm:us-east-2:123456123:parameter/prod-*" 
    } 
    ]
}
```
<span id="page-2278-0"></span>例: セキュリティグループの操作

セキュリティグループを表示し、ルールを追加/削除する

次のポリシーは、Amazon EC2 コンソールでセキュリティグループを表示し、インバウンドおよび アウトバウンドのルールを追加および削除し、タグ Department=Test を含む既存のセキュリティ グループのルール説明を変更するアクセス許可をユーザーに付与します。

最初のステートメントの ec2:DescribeTags アクションにより、ユーザーはコンソールでタグを 表示できます。これにより、ユーザーは変更できるセキュリティグループをより簡単に識別できま す。

```
{ 
    "Version": "2012-10-17", 
    "Statement": [{ 
        "Effect": "Allow", 
        "Action": [ 
           "ec2:DescribeSecurityGroups", 
           "ec2:DescribeSecurityGroupRules", 
           "ec2:DescribeTags" 
       ], 
       "Resource": "*" 
     }, 
     { 
        "Effect": "Allow", 
        "Action": [ 
           "ec2:AuthorizeSecurityGroupIngress", 
           "ec2:RevokeSecurityGroupIngress", 
           "ec2:AuthorizeSecurityGroupEgress",
```

```
 "ec2:RevokeSecurityGroupEgress", 
           "ec2:ModifySecurityGroupRules", 
           "ec2:UpdateSecurityGroupRuleDescriptionsIngress", 
           "ec2:UpdateSecurityGroupRuleDescriptionsEgress" 
       ], 
        "Resource": [ 
           "arn:aws:ec2:region:111122223333:security-group/*" 
       ], 
        "Condition": { 
           "StringEquals": { 
               "aws:ResourceTag/Department": "Test" 
           } 
       } 
    }, 
    { 
        "Effect": "Allow", 
        "Action": [ 
           "ec2:ModifySecurityGroupRules" 
       ], 
        "Resource": [ 
           "arn:aws:ec2:region:111122223333:security-group-rule/*" 
       ] 
    }
]}
```
[Create Security Group] ダイアログボックスの使用

ユーザーが Amazon EC2 コンソールの [Create Security Group] ダイアログボックスを使用して作業 できるようにするポリシーを作成できます。このダイアログボックスを使用するには、ユーザーに少 なくとも以下の API アクションを使用するアクセス許可を付与する必要があります。

- ec2:CreateSecurityGroup: 新しいセキュリティグループを作成するには
- ec2:DescribeVpcs: [VPC] リストに既存の VPC のリストを表示します。

これらのアクセス許可で、ユーザーは新しいセキュリティグループを正常に作成できますが、ルー ルを追加することはできません。[Create Security Group] ダイアログボックスでルールを操作するに は、ポリシーに次の API アクションを追加します。

- ec2:AuthorizeSecurityGroupIngress: インバウンドルールを追加します。
- ec2:AuthorizeSecurityGroupEgress: VPC セキュリティグループにアウトバウンドルール を追加します。
- ec2:RevokeSecurityGroupIngress: 既存のインバウンドルールを変更または削除します。こ れは、ユーザーがコンソールで [Copy to new] 機能を使用できるようにするために役に立ちます。 この機能により、[Create Security Group] ダイアログボックスが開き、選択したセキュリティグ ループと同じルールが追加されます。
- ec2:RevokeSecurityGroupEgress: VPC セキュリティグループのアウトバウンドルールを変 更または削除します。これは、すべてのアウトバウンドトラフィックを許可するデフォルトのアウ トバウンドルールを変更または削除する場合に役に立ちます。
- ec2:DeleteSecurityGroup: 無効なルールを保存できないときに対応します。コンソールで は、最初にセキュリティグループを作成し、次に指定されたルールを追加します。ルールが無効 である場合、アクションは失敗し、コンソールによってセキュリティグループの削除が試行されま す。引き続き、[Create Security Group] ダイアログボックスが利用できるため、ユーザーは無効な ルールを修正してセキュリティグループを再作成できます。この API アクションは必須ではあり ませんが、ユーザーにこのアクションを使用するアクセス許可が付与されておらず、無効なルール を持つセキュリティグループを作成しようとすると、ルールのないセキュリティグループが作成さ れ、後でルールを追加することが必要になります。
- ec2:UpdateSecurityGroupRuleDescriptionsIngress: 入力 (受信) セキュリティグループ ルールの説明を追加または更新するには
- ec2:UpdateSecurityGroupRuleDescriptionsEgress: 出力 (送信) セキュリティグループ ルールの説明を追加または更新するには
- ec2:ModifySecurityGroupRules: セキュリティグループのルールを変更します。
- ec2:DescribeSecurityGroupRules: セキュリティグループのルールを一覧表示します。

次のポリシーは、[Create Security Group] ダイアログボックスを使用し、特定の VPC (vpc-1a2b3c4d) に関連付けられたセキュリティグループに対してインバウンドおよびアウトバ ウンドのルールを作成するアクセス許可をユーザーに付与します。ユーザーは VPC のセキュリ ティグループを作成できますが、ルールを追加することはできません。同様に、ユーザーは VPC vpc-1a2b3c4d に関連付けられていないの既存のセキュリティグループにルールを追加することも できません。ユーザーには、コンソールですべてのセキュリティグループを表示するアクセス許可も 付与されます。これにより、ユーザーはインバウンドルールを追加するセキュリティグループをより 簡単に識別できるようになります。このポリシーは、ユーザーに VPC vpc-1a2b3c4d に関連付け られたセキュリティグループを削除するアクセス許可も付与します。

```
 "Version": "2012-10-17", 
 "Statement": [{
```
{

```
 "Effect": "Allow", 
        "Action": [ 
          "ec2:DescribeSecurityGroups", 
          "ec2:CreateSecurityGroup", 
          "ec2:DescribeVpcs" 
       ], 
       "Resource": "*" 
     }, 
     { 
        "Effect": "Allow", 
        "Action": [ 
          "ec2:DeleteSecurityGroup", 
          "ec2:AuthorizeSecurityGroupIngress", 
          "ec2:AuthorizeSecurityGroupEgress" 
       ], 
        "Resource": "arn:aws:ec2:region:111122223333:security-group/*", 
        "Condition":{ 
           "ArnEquals": { 
               "ec2:Vpc": "arn:aws:ec2:region:111122223333:vpc/vpc-1a2b3c4d" 
           } 
       } 
     } 
    ]
}
```
<span id="page-2281-0"></span>例: Elastic IP アドレスの操作

Amazon EC2 コンソールで Elastic IP アドレスを確認することをユーザーに許可するに は、ec2:DescribeAddresses アクションを使用するためのアクセス許可をユーザーに付与しま す。

Elastic IP アドレスの使用をユーザーに許可する場合は、ポリシーに次のアクションを追加できま す。

- ec2:AllocateAddress: Elastic IP アドレスを割り当てます。
- ec2:ReleaseAddress: Elastic IP アドレスをリリースするには。
- ec2:AssociateAddress: Elastic IP アドレスをインスタンスまたはネットワークインターフェイ スに関連付けます。
- ec2:DescribeNetworkInterfaces と ec2:DescribeInstances: [Associate address] で使 用します。この画面には、Elastic IP アドレスを関連付けることができるインスタンスまたはネッ トワークインターフェイスが表示されます。

• ec2:DisassociateAddress: Elastic IP アドレスとインスタンスまたはネットワークインター フェイスの関連付けを解除します。

次のポリシーでは、Elastic IP アドレスの表示、割り当て、インスタンスとの関連付けを行うことが できます。ユーザーは Elastic IP アドレスとネットワークインターフェイスの関連付け、Elastic IP アドレスの関連付けの解除、または Elastic IP アドレスのリリースを行うことはできません。

```
{ 
     "Version": "2012-10-17", 
     "Statement": [ 
          { 
               "Effect": "Allow", 
               "Action": [ 
                    "ec2:DescribeAddresses", 
                    "ec2:AllocateAddress", 
                    "ec2:DescribeInstances", 
                    "ec2:AssociateAddress" 
               ], 
               "Resource": "*" 
          } 
     ]
}
```
<span id="page-2282-0"></span>例: リザーブドインスタンス の操作

次のポリシーにより、アカウントのリザーブドインスタンスの表示と変更、および AWS Management Console での新しいリザーブドインスタンスの購入をすることができます。

このポリシーにより、ユーザーがアカウント内のすべての リザーブドインスタンス と オンデマンド インスタンス を表示できるようになります。個別の リザーブドインスタンス にリソースレベルのア クセス許可を設定することはできません。

```
{ 
    "Version": "2012-10-17", 
    "Statement": [{ 
       "Effect": "Allow", 
       "Action": [ 
           "ec2:DescribeReservedInstances", 
           "ec2:ModifyReservedInstances", 
           "ec2:PurchaseReservedInstancesOffering", 
           "ec2:DescribeInstances",
```

```
 "ec2:DescribeInstanceTypes", 
           "ec2:DescribeAvailabilityZones", 
           "ec2:DescribeReservedInstancesOfferings" 
        ], 
        "Resource": "*" 
    } 
    ]
}
```
ec2:DescribeAvailabilityZones アクションは、リザーブドインスタンス を購入できるアベイ ラビリティーゾーンに関する情報を Amazon EC2 コンソールで表示できるようにするために必要で す。ec2:DescribeInstances アクションは必須ではありませんが、このアクションにより、ユー ザーがアカウントのインスタンスを表示し、正しい仕様に合わせて予約を購入できるようになりま す。

ec2:DescribeInstances を削除するなど、API アクションを調整してユーザーアクセスを制限で きます。ec2:DescribeAvailabilityZones はユーザーが読み取り専用アクセスを持っているこ とを意味します。

# Amazon Elastic Compute Cloud での AWS の管理ポリシー

ユーザー、グループ、ロールにアクセス許可を追加するには、自分でポリシーを作成するより も、AWS 管理ポリシーを使用する方が簡単です。チームに必要な権限のみを提供する [IAM カスタ](https://docs.aws.amazon.com/IAM/latest/UserGuide/access_policies_create-console.html) [マーマネージドポリシーを作成する](https://docs.aws.amazon.com/IAM/latest/UserGuide/access_policies_create-console.html)には、時間と専門知識が必要です。すぐに使用を開始するため に、AWS マネージドポリシーを使用できます。これらのポリシーは、一般的なユースケースを対 象範囲に含めており、AWS アカウントで利用できます。AWS マネージドポリシーの詳細について は、「IAM ユーザーガイド」の「[AWS マネージドポリシー](https://docs.aws.amazon.com/IAM/latest/UserGuide/access_policies_managed-vs-inline.html#aws-managed-policies)」を参照してください。

AWS のサービスは、AWS マネージドポリシーを維持および更新します。AWS マネージドポリ シーの許可を変更することはできません。サービスでは、新しい機能を利用できるようにするため に、AWS マネージドポリシーに権限が追加されることがあります。この種類の更新は、ポリシーが アタッチされている、すべてのアイデンティティ (ユーザー、グループおよびロール) に影響を与え ます。新しい機能が立ち上げられた場合や、新しいオペレーションが使用可能になった場合に、各 サービスが AWS マネージドポリシーを更新する可能性が最も高くなります。サービスは、AWS マ ネージドポリシーから権限を削除しないため、ポリシーの更新によって既存の権限が破棄されること はありません。

さらに、AWS は、複数のサービスにまたがるジョブ機能の特徴に対するマネージドポリシーもサ ポートしています。例えば、ReadOnlyAccess AWS マネージドポリシーでは、すべての AWS の

サービスおよびリソースへの読み取り専用アクセスを許可します。サービスが新しい機能を起動する 場合、AWS は、新たなオペレーションとリソース用に、読み取り専用の許可を追加します。ジョブ 機能ポリシーの一覧と説明については、「IAM ユーザーガイド」の「[AWS ジョブ機能のマネージド](https://docs.aws.amazon.com/IAM/latest/UserGuide/access_policies_job-functions.html) [ポリシー](https://docs.aws.amazon.com/IAM/latest/UserGuide/access_policies_job-functions.html)」を参照してください。

AWS マネージドポリシー: AmazonEC2FullAccess

AmazonEC2FullAccess ポリシーは IAM アイデンティティにアタッチできます。このポリシーで は、Amazon EC2 への完全なアクセスを可能にする許可を付与します。

このポリシーのアクセス許可を確認するには、AWS マネージドポリシーリファレンスの 「[AmazonEC2FullAccess](https://docs.aws.amazon.com/aws-managed-policy/latest/reference/AmazonEC2FullAccess.html)」を参照してください。

AWS マネージドポリシー: AmazonEC2ReadOnlyAccess

AmazonEC2ReadOnlyAccess ポリシーは IAM アイデンティティにアタッチできます。このポリ シーでは、Amazon EC2 に対する読み取り専用アクセスを可能にする許可を付与します。

このポリシーのアクセス許可を確認するには、AWS マネージドポリシーリファレンスの 「[AmazonEC2ReadOnlyAccess](https://docs.aws.amazon.com/aws-managed-policy/latest/reference/AmazonEC2ReadOnlyAccess.html)」を参照してください。

AWS マネージドポリシー: AWSEC2CapacityReservationFleetRolePolicy

このポリシーは、AWSServiceRoleForEC2CapacityReservationFleet という名前のサービスにリンク されたロールにアタッチされ、ユーザーの代わりにキャパシティ予約を作成、変更、およびキャン セルすることを、キャパシティ予約に許可します。詳細については、「[キャパシティ予約フリートの](#page-691-0) [サービスにリンクされたロール](#page-691-0)」を参照してください。

このポリシーのアクセス許可を確認するには、AWS マネージドポリシーリファレンスの 「[AWSEC2CapacityReservationFleetRolePolicy」](https://docs.aws.amazon.com/aws-managed-policy/latest/reference/AWSEC2CapacityReservationFleetRolePolicy.html)を参照してください。

AWS マネージドポリシー: AWSEC2FleetServiceRolePolicy

このポリシーは、AWSServiceRoleForEC2Fleet という名前のサービスにリンクされたロールにア タッチされ、ユーザーの代わりにインスタンスのリクエスト、起動、終了、タグ付けを行うこと を、EC2 フリートに許可します。詳細については、「[EC2 フリート用のサービスにリンクされた](#page-1575-0) [ロール](#page-1575-0)」を参照してください。

このポリシーのアクセス許可を確認するには、AWS マネージドポリシーリファレンスの 「[AWSEC2FleetServiceRolePolicy」](https://docs.aws.amazon.com/aws-managed-policy/latest/reference/AWSEC2FleetServiceRolePolicy.html)を参照してください。

# AWS マネージドポリシー: AWSEC2SpotFleetServiceRolePolicy

このポリシーは、AWSServiceRoleForEC2SpotFleet という名前のサービスにリンクされたロールに アタッチされ、ユーザーの代わりにインスタンスの起動および管理を行うことをスポットフリートに 許可します。詳細については、「[スポットフリート用のサービスにリンクされたロール](#page-1647-0)」を参照して ください。

このポリシーのアクセス許可を確認するには、AWS マネージドポリシーリファレンスの 「[AWSEC2SpotFleetServiceRolePolicy」](https://docs.aws.amazon.com/aws-managed-policy/latest/reference/AWSEC2SpotFleetServiceRolePolicy.html)を参照してください。

AWS マネージドポリシー: AWSEC2SpotServiceRolePolicy

このポリシーは、AWSServiceRoleForEC2Spot という名前のサービスにリンクされたロールにア タッチされ、ユーザーの代わりにスポットインスタンス の起動および管理を行うことを、Amazon EC2 に許可します。詳細については、「[スポットインスタンスリクエスト向けのサービスにリンク](#page-483-0) [されたロール](#page-483-0)」を参照してください。

このポリシーのアクセス許可を確認するには、AWS マネージドポリシーリファレンスの 「[AWSEC2SpotServiceRolePolicy」](https://docs.aws.amazon.com/aws-managed-policy/latest/reference/AWSEC2SpotServiceRolePolicy.html)を参照してください。

<span id="page-2285-1"></span>AWS マネージドポリシー: AWSEC2VssSnapshotPolicy

この管理ポリシーは、Amazon EC2 Windows インスタンスに使用する、IAM インスタンスプロファ イルロールにアタッチすることができます。このポリシーは、Amazon EC2 に、ユーザーに代わっ て VSS スナップショットを作成し管理することを許可するアクセス許可を付与します。詳細につい ては、「[VSS スナップショットを作成するための管理ポリシー](#page-2439-0)」を参照してください。

このポリシーのアクセス許可を確認するには、AWS マネージドポリシーリファレンスの 「[AWSEC2VssSnapshotPolicy](https://docs.aws.amazon.com/aws-managed-policy/latest/reference/AWSEC2VssSnapshotPolicy.html)」を参照してください。

<span id="page-2285-0"></span>AWS マネージドポリシー: EC2FastLaunchFullAccess

EC2FastLaunchFullAccess ポリシーは、インスタンスプロファイルまたは他の IAM ロールにア タッチできます。このポリシーは、EC2 Fast Launch アクションへのフルアクセスと、次のように ターゲットを絞ったアクセス許可を付与します。

# 許可の詳細

• EC2 Fast Launch – 管理アクセスを付与することで、ロールで EC2 Fast Launch を有効または無 効にし、EC2 Fast Launch のイメージを記述できるようにします。

- Amazon EC2 リソースのアクセス許可を検証するために必要な Amazon EC2 RunInstances 、CreateTags、および Describe アクションへのアクセスが付与されます。
- IAM 名前に ec2fastlaunch が含まれるインスタンスプロファイルを取得および使用し て、EC2FastLaunchServiceRolePolicy サービスにリンクされたロールを作成するためのアクセス 許可が付与されます。

このポリシーのアクセス許可を確認するには、AWS マネージドポリシーリファレンスの 「[EC2FastLaunchFullAccess」](https://docs.aws.amazon.com/aws-managed-policy/latest/reference/EC2FastLaunchFullAccess.html)を参照してください。

<span id="page-2286-0"></span>AWS マネージドポリシー: EC2FastLaunchServiceRolePolicy

このポリシーは、AWSServiceRoleForEC2FastLaunch という名前のサービスにリンクしたロール にアタッチされ、EC2 Fast Launch が有効になっている AMI からのインスタンスの起動にかかる時 間を短縮する、事前プロビジョニングされたスナップショットのセットを作成および管理すること を、Amazon EC2 に許可します。詳細については、「[the section called "サービスリンクロール"」](#page-108-0)を 参照してください。

このポリシーのアクセス許可を確認するには、AWS マネージドポリシーリファレンスの 「[EC2FastLaunchServiceRolePolicy」](https://docs.aws.amazon.com/aws-managed-policy/latest/reference/EC2FastLaunchServiceRolePolicy.html)を参照してください。

AWS マネージドポリシー: Ec2InstanceConnectEndpoint

このポリシーは AWSServiceRoleForEC2InstanceConnect というサービスリンクロールにアタッチ され、EC2 Instance Connect エンドポイントがユーザーに変わってアクションを実行できるように します。詳細については、「[EC2 Instance Connect Endpoint のサービスにリンクされたロール」](#page-909-0)を 参照してください。

このポリシーのアクセス許可を確認するには、AWS マネージドポリシーリファレンスの 「[Ec2InstanceConnectEndpoint](https://docs.aws.amazon.com/aws-managed-policy/latest/reference/Ec2InstanceConnectEndpoint.html)」を参照してください。

Amazon EC2 での AWS 管理ポリシーに関する更新

Amazon EC2 の AWS 管理ポリシーに対する更新の詳細について、このサービスがこれらの変更の追 跡を開始した以降のものを示します。

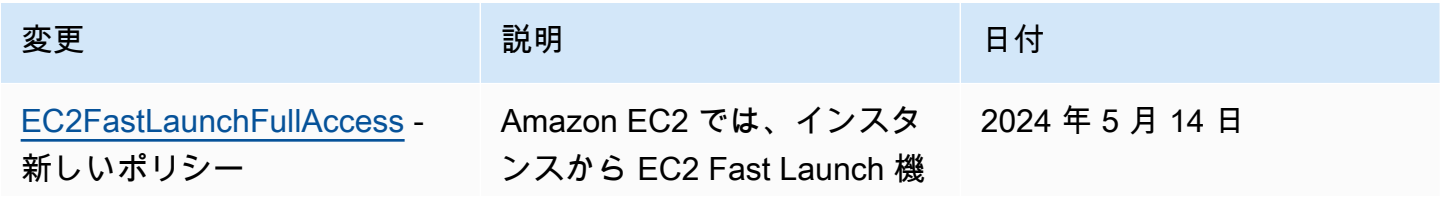

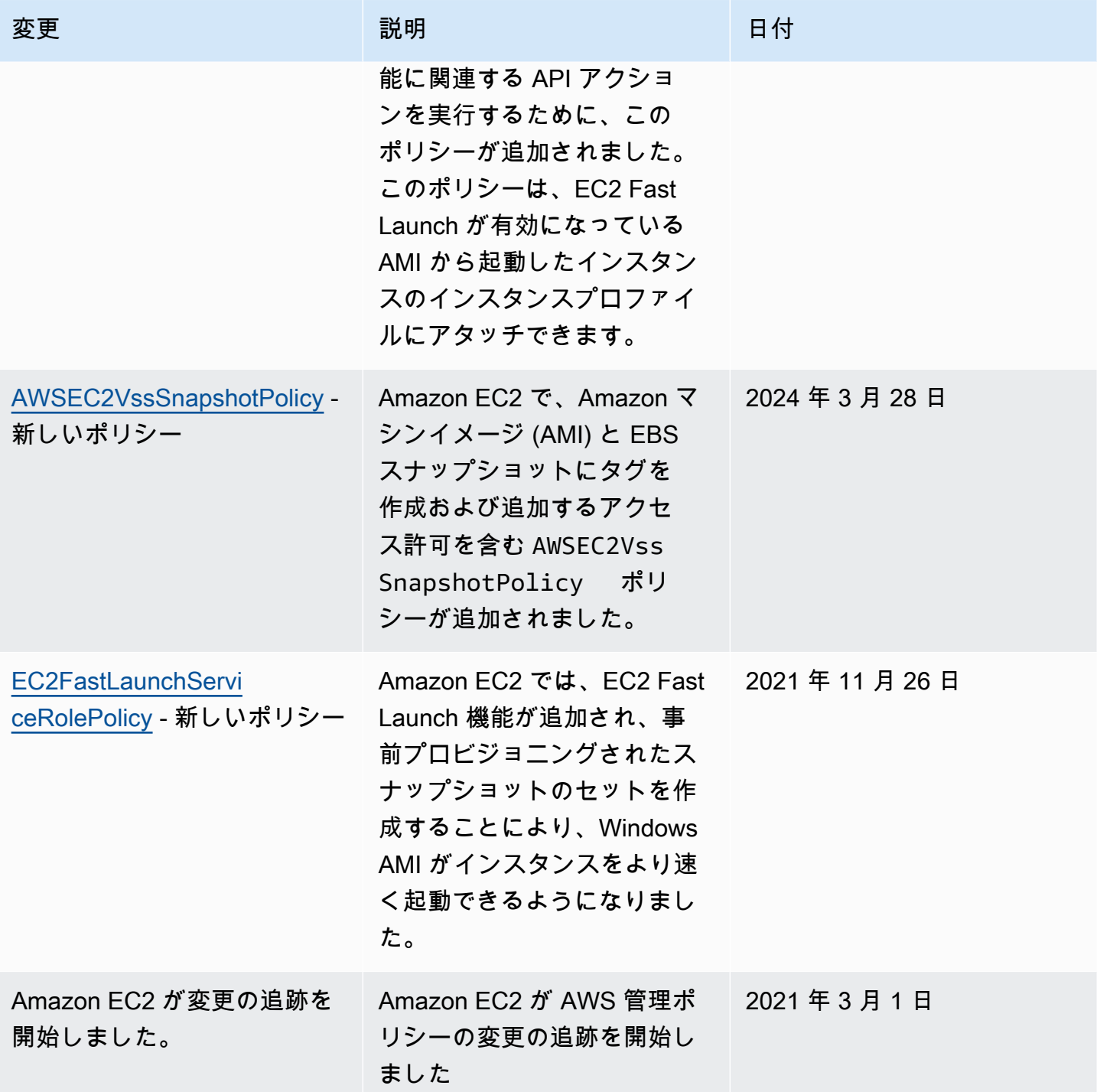

Amazon EC2 の IAM ロール

アプリケーションは AWS 認証情報を使用して API リクエストに署名する必要があります。したがっ て、アプリケーションデベロッパーである場合、EC2 インスタンスで実行するアプリケーションの 認証情報を管理する戦略が必要です。例えば、AWS 認証情報をインスタンスに安全に配布すること

で、他のユーザーから認証情報を保護しながら、それらのインスタンスのアプリケーションで認証情 報を使用してリクエストに署名できます。ただし、各インスタンスに認証情報を安全に配布すること は難しく、特に AWS がユーザーの代わりに作成するスポットインスタンスや Auto Scaling グループ のインスタンスなどではそれが顕著です。また、AWS 認証情報を循環させる場合、各インスタンス の認証情報を更新できる必要もあります。

**a** Note

Amazon EC2 ワークロードでは、次に説明する方法を使用してセッション認証情報を取得す ることをお勧めします。これらの認証情報により、インスタンスに既に関連付けられている 同じロールを引き受けるために sts:AssumeRole を使用する必要なしに、ワークロードが AWS API リクエストを実行できるようにすることができます。属性ベースのアクセスコント ロール (ABAC) のためにセッションタグを渡す必要がある場合や、ロールの許可をさらに制 限するためにセッションポリシーを渡す必要がある場合でない限り、このようなロール引き 受け呼び出しは不要です。これは、同じ一時的なロールセッション認証情報の新しいセット を作成するためです。

ワークロードがロールを使用してそれ自体を引き受ける場合は、その旨を明示的に許可する 信頼ポリシーを作成する必要があります。信頼ポリシーを作成しない場合、AccessDenied エラーが発生します。詳細については、「IAM ユーザーガイド」の「[Modifying a role trust](https://docs.aws.amazon.com/IAM/latest/UserGuide/roles-managingrole-editing-console.html#roles-managingrole_edit-trust-policy)  [policy」](https://docs.aws.amazon.com/IAM/latest/UserGuide/roles-managingrole-editing-console.html#roles-managingrole_edit-trust-policy)(ロールの信頼ポリシーの変更) を参照してください。

アプリケーションが使用するセキュリティ認証情報をお客様が管理する必要なく、アプリケーショ ンがインスタンスから API リクエストを安全に作成できるように、IAM ロールをデザインしまし た。AWS 認証情報を作成および配布する代わりに、以下の方法で、IAM ロールを使用して API リク エストを作成するアクセス許可を委任できます。

1. IAM ロールを作成します。

2. ロールを行うアカウントまたは AWS のサービスを定義する

5. アプリケーションで一時的な認証情報のセットを取得して使用します。

- 3. ロールを引き受けた後で、アプリケーションで使用できる API アクションおよびリソースを定義 します。
- 4. インスタンスの起動時にロールを指定するか、既存のインスタンスにロールをアタッチします。

例えば、IAM ロールを使用し、Amazon S3 のバケットを使用する必要のあるインスタンスで実行中 のアプリケーションに、アクセス許可を与えることができます。JSON 形式のポリシーを作成するこ とにより、IAM ロールのアクセス許可を指定できます。これらのポリシーは、 ユーザー用に作成す るポリシーに類似しています。ロールを変更すると、その変更はすべてのインスタンスに反映されま す。

#### **a** Note

Amazon EC2 IAM ロールの認証情報は、ロールで設定された最大セッション期間の対象には なりません。詳細については、「IAM ユーザーガイド」の「[IAM ロールの使用](https://docs.aws.amazon.com/IAM/latest/UserGuide/id_roles_use.html)」を参照して ください。

インスタンスにアタッチできる IAM ロールは 1 つだけですが、同じロールを複数のインスタンスに アタッチできます。IAM ロールの作成と使用の詳細については、IAM ユーザーガイド[のロール](https://docs.aws.amazon.com/IAM/latest/UserGuide/WorkingWithRoles.html)を参 照してください。

リソースレベルのアクセス許可を IAM ポリシーに適用して、インスタンスの IAM ロールのアタッ チ、置換、またはデタッチをユーザーに許可するかどうを制御できます。詳細については、[Amazon](#page-2215-0) [EC2 API アクションでサポートされるリソースレベルのアクセス許可](#page-2215-0)と[、例: IAM ロールの使用の](#page-2261-0)例 を参照してください。

コンテンツ

- [インスタンスプロファイル](#page-2289-0)
- [インスタンスメタデータからのセキュリティ認証情報の取得](#page-2290-0)
- [IAM ロールをインスタンスに渡すための許可をユーザーに付与する](#page-2291-0)
- [IAM ロールの使用](#page-2292-0)

<span id="page-2289-0"></span>インスタンスプロファイル

Amazon EC2 は、IAM ロールのコンテナとしてインスタンスプロファイルを使用します。IAM コン ソールを使用して IAM ロールを作成すると、コンソールによりインスタンスプロファイルが自動的 に作成され、対応するロールと同じ名前が付けられます。Amazon EC2 コンソールを使用して IAM ロールを持つインスタンスを起動する場合、またはインスタンスに IAM ロールをアタッチする場合 は、インスタンスプロファイル名のリストに基づいてロールを選択します。

AWS CLI、API、または AWS SDK を使用してロールを作成する場合、ロールとインスタンスプ ロファイルを別個のアクションとして作成します。名前は異なる可能性があります。次に AWS CLI、API、または AWS SDK を使用して IAM ロールを持つインスタンスを起動する場合、またはイ ンスタンスに IAM ロールをアタッチする場合は、インスタンスプロファイル名を指定します。

インスタンスプロファイルに含めることができる IAM ロールの数は 1 つのみです。この制限を増や すことはできません。

<span id="page-2290-0"></span>詳細については、IAM ユーザーガイドの[インスタンスプロファイルを](https://docs.aws.amazon.com/IAM/latest/UserGuide/instance-profiles.html)参照してください。

インスタンスメタデータからのセキュリティ認証情報の取得

インスタンスのアプリケーションは、インスタンスメタデータアイテム iam/security-

credentials/role-name のロールから提供されたセキュリティ認証情報を取得します。アプリケー ションには、ロールに関連付けられたセキュリティ認証情報によって、ロールに対して定義したアク ションおよびリソースのアクセス許可が付与されます。これらのセキュリティ認証情報は一時的なも のであり、私たちが自動的に循環させます。新しい認証情報は、古い認証情報が失効する少なくとも 5 分前から有効になるようにします。

**A** Warning

IAM ロールでインスタンスメタデータを使用するサービスを使用する場合は、サービスで HTTP 呼び出しが行われるときに認証情報を公開しないように注意する必要があります。認 証情報を公開できるサービスの種類には、HTTP プロキシ、HTML/CSS 検証サービス、およ び XML インクルードをサポートする XML プロセッサーが含まれます。

以下のコマンドでは、s3access という名前の IAM ロールのセキュリティ認証情報を取得します。

IMDSv2

PS C:\> **[string]\$token = Invoke-RestMethod -Headers @{"X-aws-ec2-metadata-token-ttlseconds" = "21600"} -Method PUT -Uri http://169.254.169.254/latest/api/token**

PS C:\> **Invoke-RestMethod -Headers @{"X-aws-ec2-metadata-token" = \$token} -Method GET -Uri http://169.254.169.254/latest/meta-data/iam/security-credentials/s3access**

IMDSv1

PS C:\> **Invoke-RestMethod -uri http://169.254.169.254/latest/meta-data/iam/securitycredentials/s3access**

# 出力例を次に示します。

```
{ 
   "Code" : "Success", 
   "LastUpdated" : "2012-04-26T16:39:16Z", 
   "Type" : "AWS-HMAC", 
   "AccessKeyId" : "ASIAIOSFODNN7EXAMPLE", 
   "SecretAccessKey" : "wJalrXUtnFEMI/K7MDENG/bPxRfiCYEXAMPLEKEY", 
   "Token" : "token", 
   "Expiration" : "2017-05-17T15:09:54Z"
}
```
インスタンスで実行されるアプリケーション、AWS CLI、および Tools for Windows PowerShell コマンドのために、一時的なセキュリティ認証情報を明示的に取得する必要はありません。AWS SDK、AWS CLI、および Tools for Windows PowerShell は、EC2 インスタンスメタデータサービス から自動的に認証情報を取得し、使用します。一時的なセキュリティ認証情報を使用してインスタン スの外部で呼び出しを行う (IAM ポリシーをテストするなど) には、アクセスキー、秘密キー、およ びセッショントークンを提供する必要があります。詳細については、IAM ユーザーガイドの[AWS リ](https://docs.aws.amazon.com/IAM/latest/UserGuide/id_credentials_temp_use-resources.html) [ソースへのアクセスを要求するための一時的なセキュリティ認証情報の使用](https://docs.aws.amazon.com/IAM/latest/UserGuide/id_credentials_temp_use-resources.html)を参照してください。

インスタンスのメタデータの詳細については、[インスタンスメタデータとユーザーデータ](#page-1324-0)を参照して ください。インスタンスメタデータの IP アドレスについては、[インスタンスメタデータの取得を](#page-1359-0)参 照してください。

<span id="page-2291-0"></span>IAM ロールをインスタンスに渡すための許可をユーザーに付与する

ユーザーに対して、IAM ロールを持つインスタンスの起動、および既存インスタンスへの IAM ロー ルのアタッチと置き換えを許可するには、以下の API アクションを実行するための許可を付与しま す。

- iam:PassRole
- ec2:AssociateIamInstanceProfile
- ec2:ReplaceIamInstanceProfileAssociation

例えば、次の IAM ポリシーでは、IAM ロールを持つインスタンスの起動や、既存のインスタンスへ の IAM ロールのアタッチならびに置換を行うためのアクセス許可を、AWS CLI を使用しながらユー ザーに付与しています。

# **a** Note

ユーザーにすべてのロールへのアクセス許可を付与するポリシーが必要な場合は、そのポリ シーの中でリソースを \* として指定します。ただし、[最小権限の](https://docs.aws.amazon.com/IAM/latest/UserGuide/best-practices.html#grant-least-privilege)原則によるベストプラク ティスを考慮してください。

```
{ 
   "Version": "2012-10-17", 
   "Statement": [ 
     { 
        "Effect": "Allow", 
        "Action": [ 
           "ec2:RunInstances", 
           "ec2:AssociateIamInstanceProfile", 
           "ec2:ReplaceIamInstanceProfileAssociation" 
       ], 
       "Resource": "*" 
     }, 
    \{ "Effect": "Allow", 
        "Action": "iam:PassRole", 
        "Resource": "arn:aws:iam::123456789012:role/DevTeam*" 
     } 
   ]
}
```
Amazon EC2 コンソールを使用して、IAM ロールを持つインスタンスを起動した り、既存のインスタンスで IAM ロールをアタッチおよび置換したりするための、 アクセス許可をユーザーに付与するには、必要であれば他の権限を追加しながら iam:ListInstanceProfiles、iam:PassRole、ec2:AssociateIamInstanceProfile、お よび ec2:ReplaceIamInstanceProfileAssociation を使用します。エンドポイントポリシー の例については、[Amazon EC2 コンソールで機能するサンプル ポリシー](#page-2271-0)を参照してください。

# <span id="page-2292-0"></span>IAM ロールの使用

IAM ロールは、インスタンスの起動時または起動後に作成してインスタンスにアタッチできます。 インスタンスの IAM ロールは、置換またはデタッチすることもできます。

コンテンツ

- [IAM ロールを作成する](#page-2293-0)
- [IAM ロールを使用したインスタンスの起動](#page-2296-0)
- [インスタンスへの IAM ロールのアタッチ](#page-2299-0)
- [IAM ロールの置換](#page-2301-0)
- [IAM ロールのデタッチ](#page-2302-0)
- [アクセスアクティビティに基づいて IAM ロールのポリシーを生成する](#page-2304-0)

<span id="page-2293-0"></span>IAM ロールを作成する

IAM ロールを持つインスタンスを起動したり、インスタンスにアタッチしたりするには、そのロー ルを事前に作成する必要があります。

#### Console

IAM コンソールを使用して IAM ロールを作成するには

- 1. IAM コンソール ([https://console.aws.amazon.com/iam/\)](https://console.aws.amazon.com/iam/) を開きます。
- 2. ナビゲーションペインで、[ロール]、[ロールの作成] の順に選択します。
- 3. [信頼できるエンティティの選択] ページで [AWS のサービス] を選択し、[EC2] ユースケース を選択します。[Next] を選択します。
- 4. [許可を追加する] ページで、必要なリソースに対するアクセス許可をインスタンスに付与す るポリシーを選択します。[Next] を選択します。
- 5. [名前、確認、および作成] ページでロールの名前と説明を入力します。必要に応じて、ロー ルにタグを追加します。[ロールの作成] を選択します。

#### Command line

次の例では、IAM ロールを作成し、このロールに Amazon S3 バケットの使用を許可するポリ シーを割り当てます。

IAM ロールおよびインスタンスプロファイルを作成するには (AWS CLI)

1. 以下の信頼ポリシーを作成し、ec2-role-trust-policy.json という名前のテキスト ファイルに保存します。

"Version": "2012-10-17",

{

```
 "Statement": [ 
    \mathcal{L} "Effect": "Allow", 
        "Principal": { "Service": "ec2.amazonaws.com"}, 
        "Action": "sts:AssumeRole" 
     } 
   ]
}
```
2. s3access ロールを作成し、[create-role](https://docs.aws.amazon.com/cli/latest/reference/iam/create-role.html) コマンドを使用して作成した信頼ポリシーを指定し ます。

```
aws iam create-role \ 
     --role-name s3access \ 
     --assume-role-policy-document file://ec2-role-trust-policy.json
```
レスポンスの例

```
{ 
     "Role": { 
         "AssumeRolePolicyDocument": { 
             "Version": "2012-10-17", 
             "Statement": [ 
\overline{a} "Action": "sts:AssumeRole", 
                     "Effect": "Allow", 
                     "Principal": { 
                         "Service": "ec2.amazonaws.com" 
1 1 1 1 1 1 1
 } 
 ] 
         }, 
         "RoleId": "AROAIIZKPBKS2LEXAMPLE", 
         "CreateDate": "2013-12-12T23:46:37.247Z", 
         "RoleName": "s3access", 
         "Path": "/", 
         "Arn": "arn:aws:iam::123456789012:role/s3access" 
     }
}
```
3. アクセスポリシーを作成し、ec2-role-access-policy.json という名前のテキストファ イルに保存します。例えば、このポリシーは、インスタンスで実行しているアプリケーショ ンに対し、Amazon S3 の管理権限を与えます。

```
{ 
   "Version": "2012-10-17", 
   "Statement": [ 
    \{ "Effect": "Allow", 
        "Action": ["s3:*"], 
        "Resource": ["*"] 
     } 
   ]
}
```
4. [put-role-policy](https://docs.aws.amazon.com/cli/latest/reference/iam/put-role-policy.html) コマンドを使用して、アクセスポリシーをロールにアタッチします。

```
aws iam put-role-policy \ 
     --role-name s3access \ 
     --policy-name S3-Permissions \ 
     --policy-document file://ec2-role-access-policy.json
```
5. [create-instance-profile](https://docs.aws.amazon.com/cli/latest/reference/iam/create-instance-profile.html) コマンドを使用して、s3access-profile という名前のインスタン スプロファイルを作成します。

aws iam create-instance-profile --instance-profile-name s3access-profile

レスポンスの例

```
{ 
     "InstanceProfile": { 
         "InstanceProfileId": "AIPAJTLBPJLEGREXAMPLE", 
         "Roles": [], 
         "CreateDate": "2013-12-12T23:53:34.093Z", 
         "InstanceProfileName": "s3access-profile", 
         "Path": "/", 
         "Arn": "arn:aws:iam::123456789012:instance-profile/s3access-profile" 
     }
}
```
6. s3access インスタンスプロファイルに s3access-profile ロールを追加します。

aws iam add-role-to-instance-profile \ --instance-profile-name s3access-profile \ --role-name s3access

または、以下の AWS Tools for Windows PowerShell コマンドを使用することもできます。

- [New-IAMRole](https://docs.aws.amazon.com/powershell/latest/reference/items/New-IAMRole.html)
- [Register-IAMRolePolicy](https://docs.aws.amazon.com/powershell/latest/reference/items/Register-IAMRolePolicy.html)
- [New-IAMInstanceProfile](https://docs.aws.amazon.com/powershell/latest/reference/items/New-IAMInstanceProfile.html)

<span id="page-2296-0"></span>IAM ロールを使用したインスタンスの起動

IAM ロールを作成した後、インスタンスを起動して、起動中にそのロールをインスタンスに関連付 けることができます。

**A** Important

IAM ロールを作成した後、適切なアクセス許可が反映されるまで数秒ほどかかります。ロー ルを使用した最初のインスタンスの起動が失敗した場合は、数秒待ってからもう一度試して ください。詳細については、「IAM ユーザーガイド」の「[IAM ロールのトラブルシューティ](https://docs.aws.amazon.com/IAM/latest/UserGuide/RolesTroubleshooting.html) [ング](https://docs.aws.amazon.com/IAM/latest/UserGuide/RolesTroubleshooting.html)」を参照してください。

New console

IAM ロールを使用してインスタンスを起動するには (コンソール)

- 1. [インスタンスを起動する](#page-734-0)ための手順に従います。
- 2. [Advanced details] (高度な詳細) を展開し、[IAM instance profile] (IAM インスタンスプロファ イル) で、作成した IAM ロールを選択します。

**a** Note

[IAM instance profile] (IAM インスタンスプロファイル) リストには、IAM ロールの作 成時に作成したインスタンスプロファイルの名前が表示されます。コンソールを使用 して IAM ロールを作成した場合、インスタンスプロファイルが自動的に作成され、

ロールと同じ名前が付けられます。AWS CLI、API、または AWS SDK を使用して IAM ロールを作成した場合、インスタンスプロファイルに異なる名前を付けた可能 性があります。

- 3. インスタンスに必要なその他の詳細を設定するか、デフォルトを受け入れて、キーペアを選 択します。インスタンス起動ウィザードのフィールドについては、「[定義済みのパラメータ](#page-735-0) [を使用したインスタンスの起動](#page-735-0)」を参照してください。
- 4. [Summary] (概要) パネルでインスタンスの設定を確認し、[Launch instance] (インスタンスを 起動) を選択します。
- 5. アプリケーションで Amazon EC2 API アクションを使用している場合、インスタンスで有 効にされている AWS セキュリティ認証情報を取得し、それを使用しリクエストに署名しま す。これは、AWS SDK によって行われます。

IMDSv2

PS C:\> **[string]\$token = Invoke-RestMethod -Headers @{"X-aws-ec2-metadatatoken-ttl-seconds" = "21600"} -Method PUT -Uri http://169.254.169.254/latest/ api/token**

PS C:\> **Invoke-RestMethod -Headers @{"X-aws-ec2-metadata-token" = \$token} -Method GET -Uri http://169.254.169.254/latest/meta-data/iam/securitycredentials/***role\_name*

IMDSv1

PS C:\> **Invoke-RestMethod -uri http://169.254.169.254/latest/meta-data/iam/ security-credentials/***role\_name*

Old console

IAM ロールを使用してインスタンスを起動するには (コンソール)

- 1. Amazon EC2 コンソール [\(https://console.aws.amazon.com/ec2/](https://console.aws.amazon.com/ec2/)) を開きます。
- 2. ダッシュボードで、[Launch Instance (インスタンスの起動)] を選択します。
- 3. AMI およびインスタンスタイプを選択し、[Next: Configure Instance Details] を選択します。
- 4. [Configure Instance Details] ページの [IAM role] で、作成した IAM ロールを選択します。

## **G** Note

[IAM role] リストには、IAM ロールの作成時に作成したインスタンスプロファイル の名前が表示されます。コンソールを使用して IAM ロールを作成した場合、インス タンスプロファイルが自動的に作成され、ロールと同じ名前が付けられます。AWS CLI、API、または AWS SDK を使用して IAM ロールを作成した場合、インスタンス プロファイルに異なる名前を付けた可能性があります。

- 5. その他の詳細を設定し、ウィザードの残りの部分の指示に従うか、[Review and Launch] を 選択してデフォルト設定を受け入れ、直接 [Review Instance Launch] ページに移動します。
- 6. 設定を確認して [Launch] を選択し、キーペアを選択してインスタンスを起動します。
- 7. アプリケーションで Amazon EC2 API アクションを使用している場合、インスタンスで有 効にされている AWS セキュリティ認証情報を取得し、それを使用しリクエストに署名しま す。これは、AWS SDK によって行われます。

IMDSv2

PS C:\> **[string]\$token = Invoke-RestMethod -Headers @{"X-aws-ec2-metadatatoken-ttl-seconds" = "21600"} -Method PUT -Uri http://169.254.169.254/latest/ api/token**

PS C:\> **Invoke-RestMethod -Headers @{"X-aws-ec2-metadata-token" = \$token}**  -Method GET -Uri http://169.254.169.254/latest/meta-data/iam/security**credentials/***role\_name*

## IMDSv1

PS C:\> **Invoke-RestMethod -uri http://169.254.169.254/latest/meta-data/iam/ security-credentials/***role\_name*

## Command line

AWS CLI を使用して起動時にロールをインスタンスに関連付けることもできます。コマンド内で インスタンスプロファイルを指定する必要があります。

IAM ロールを使用してインスタンスを起動するには (AWS CLI)

1. [run-instances](https://docs.aws.amazon.com/cli/latest/reference/ec2/run-instances.html) コマンドでインスタンスプロファイルを使用してインスタンスを起動します。 以下の例は、インスタンスプロファイルを使用してインスタンスを起動する方法を示してい ます。

```
aws ec2 run-instances \ 
     --image-id ami-11aa22bb \ 
     --iam-instance-profile Name="s3access-profile" \ 
     --key-name my-key-pair \ 
     --security-groups my-security-group \ 
     --subnet-id subnet-1a2b3c4d
```
または、[New-EC2Instance](https://docs.aws.amazon.com/powershell/latest/reference/items/New-EC2Instance.html) Tools for Windows PowerShell コマンドを使用することもできま す。

2. アプリケーションで Amazon EC2 API アクションを使用している場合、インスタンスで有 効にされている AWS セキュリティ認証情報を取得し、それを使用しリクエストに署名しま す。これは、AWS SDK によって行われます。

**curl http://169.254.169.254/latest/meta-data/iam/security-credentials/***role\_name*

<span id="page-2299-0"></span>インスタンスへの IAM ロールのアタッチ

ロールを持たないインスタンスに IAM ロールをアタッチするには、そのインスタンスを stopped または running の状態にします。

## **Console**

IAM ロールをインスタンスにアタッチするには

- 1. Amazon EC2 コンソール [\(https://console.aws.amazon.com/ec2/](https://console.aws.amazon.com/ec2/)) を開きます。
- 2. ナビゲーションペインで、[Instances] (インスタンス) を選択します。
- 3. インスタンスを選択し、[アクション]、[セキュリティ]、[IAM ロールの変更] の順に選択しま す。
- 4. インスタンスにアタッチする IAM ロールを選択して、[保存] を選択します。

### Command line

IAM ロールをインスタンスにアタッチするには (AWS CLI)

1. 必要に応じて、インスタンスを記述して、ロールをアタッチするインスタンスの ID を取得 します。

aws ec2 describe-instances

2. [associate-iam-instance-profile](https://docs.aws.amazon.com/cli/latest/reference/ec2/associate-iam-instance-profile.html) コマンドでインスタンスプロファイルを指定して、IAM ロー ルをインスタンスにアタッチします。インスタンスプロファイルの Amazon リソースネーム (ARN) またはプロファイル名を使用できます。

```
aws ec2 associate-iam-instance-profile \ 
     --instance-id i-1234567890abcdef0 \ 
     --iam-instance-profile Name="TestRole-1"
```
レスポンスの例

```
{ 
     "IamInstanceProfileAssociation": { 
         "InstanceId": "i-1234567890abcdef0", 
         "State": "associating", 
         "AssociationId": "iip-assoc-0dbd8529a48294120", 
         "IamInstanceProfile": { 
              "Id": "AIPAJLNLDX3AMYZNWYYAY", 
              "Arn": "arn:aws:iam::123456789012:instance-profile/TestRole-1" 
         } 
     }
}
```
または、以下の Tools for Windows PowerShell コマンドを使用します。

- [Get-EC2Instance](https://docs.aws.amazon.com/powershell/latest/reference/items/Get-EC2Instance.html)
- [Register-EC2IamInstanceProfile](https://docs.aws.amazon.com/powershell/latest/reference/items/Register-EC2IamInstanceProfile.html)

### <span id="page-2301-0"></span>IAM ロールの置換

既に IAM ロールが割り当てられているインスタンスで IAM ロールを置き換えるには、インスタンス は running 状態になっている必要があります。既存のロールをデタッチしないでインスタンスの IAM ロールを変更する場合に、これを行うことができます。例えば、インスタンスで実行している アプリケーションが実行する API アクションが中断されないようにするために、これを行うことが できます。

Console

インスタンスの IAM ロールを置き換えるには

- 1. Amazon EC2 コンソール [\(https://console.aws.amazon.com/ec2/](https://console.aws.amazon.com/ec2/)) を開きます。
- 2. ナビゲーションペインで、[Instances] (インスタンス) を選択します。
- 3. インスタンスを選択し、[アクション]、[セキュリティ]、[IAM ロールの変更] の順に選択しま す。
- 4. インスタンスにアタッチする IAM ロールを選択して、[保存] を選択します。

Command line

インスタンスの IAM ロールを置き換えるには (AWS CLI)

1. 必要に応じて、IAM インスタンスプロファイルの関連付けを記述し、置き換える IAM インス タンスプロファイルの関連 ID を取得します。

aws ec2 describe-iam-instance-profile-associations

2. [replace-iam-instance-profile-association](https://docs.aws.amazon.com/cli/latest/reference/ec2/replace-iam-instance-profile-association.html) コマンドで置換元のインスタンスプロファイルの 関連 ID と置換先のインスタンスプロファイルの ARN 名またはプロファイル名を指定し て、IAM インスタンスプロファイルを置き換えます。

aws ec2 replace-iam-instance-profile-association \ --association-id *iip-assoc-0044d817db6c0a4ba* \ --iam-instance-profile Name="*TestRole-2*"

レスポンスの例

{

"IamInstanceProfileAssociation": {

```
 "InstanceId": "i-087711ddaf98f9489", 
         "State": "associating", 
          "AssociationId": "iip-assoc-09654be48e33b91e0", 
          "IamInstanceProfile": { 
              "Id": "AIPAJCJEDKX7QYHWYK7GS", 
              "Arn": "arn:aws:iam::123456789012:instance-profile/TestRole-2" 
         } 
     }
}
```
または、以下の Tools for Windows PowerShell コマンドを使用します。

- [Get-EC2IamInstanceProfileAssociation](https://docs.aws.amazon.com/powershell/latest/reference/items/Get-EC2IamInstanceProfileAssociation.html)
- [Set-EC2IamInstanceProfileAssociation](https://docs.aws.amazon.com/powershell/latest/reference/items/Set-EC2IamInstanceProfileAssociation.html)

<span id="page-2302-0"></span>IAM ロールのデタッチ

実行中または停止中のインスタンスから IAM ロールをデタッチできます。

Console

インスタンスから IAM ロールをデタッチするには

- 1. Amazon EC2 コンソール [\(https://console.aws.amazon.com/ec2/](https://console.aws.amazon.com/ec2/)) を開きます。
- 2. ナビゲーションペインで、[Instances] (インスタンス) を選択します。
- 3. インスタンスを選択し、[アクション]、[セキュリティ]、[IAM ロールの変更] の順に選択しま す。
- 4. [AM ロール] で、[IAM ロールがありません] を選択します。[Save] を選択します。
- 5. 確認ダイアログボックスで、Detachと入力し、[デタッチ] を選択します。

Command line

インスタンスから IAM ロールをデタッチするには (AWS CLI)

1. 必要に応じて、[describe-iam-instance-profile-associations](https://docs.aws.amazon.com/cli/latest/reference/ec2/describe-iam-instance-profile-associations.html) で IAM インスタンスプロファイ ルの関連付けを記述し、デタッチする IAM インスタンスプロファイルの関連 ID を取得しま す。

aws ec2 describe-iam-instance-profile-associations

# レスポンスの例

```
{ 
     "IamInstanceProfileAssociations": [ 
          { 
              "InstanceId": "i-088ce778fbfeb4361", 
              "State": "associated", 
              "AssociationId": "iip-assoc-0044d817db6c0a4ba", 
              "IamInstanceProfile": { 
                  "Id": "AIPAJEDNCAA64SSD265D6", 
                   "Arn": "arn:aws:iam::123456789012:instance-profile/TestRole-2" 
              } 
          } 
     ]
}
```
2. [disassociate-iam-instance-profile](https://docs.aws.amazon.com/cli/latest/reference/ec2/disassociate-iam-instance-profile.html) コマンドで関連 ID を使用して IAM インスタンスプロファ イルをデタッチします。

```
aws ec2 disassociate-iam-instance-profile --association-id iip-
assoc-0044d817db6c0a4ba
```
レスポンスの例

```
{ 
     "IamInstanceProfileAssociation": { 
         "InstanceId": "i-087711ddaf98f9489", 
         "State": "disassociating", 
         "AssociationId": "iip-assoc-0044d817db6c0a4ba", 
         "IamInstanceProfile": { 
              "Id": "AIPAJEDNCAA64SSD265D6", 
              "Arn": "arn:aws:iam::123456789012:instance-profile/TestRole-2" 
         } 
     }
}
```
または、以下の Tools for Windows PowerShell コマンドを使用します。
- [Get-EC2IamInstanceProfileAssociation](https://docs.aws.amazon.com/powershell/latest/reference/items/Get-EC2IamInstanceProfileAssociation.html)
- [Unregister-EC2IamInstanceProfile](https://docs.aws.amazon.com/powershell/latest/reference/items/Unregister-EC2IamInstanceProfile.html)

アクセスアクティビティに基づいて IAM ロールのポリシーを生成する

アプリケーションの IAM ロールを最初に作成するときに、必要な範囲を超えたアクセス権限を付 与することがあります。本番環境でアプリケーションを起動する前に、IAM ロールのアクセスアク ティビティに基づく IAM ポリシーを生成できます。IAM Access Analyzer は AWS CloudTrail ログを 確認し、指定した日付範囲内のロールが使用したアクセス許可を含むポリシーテンプレートを生成 します。テンプレートを使用して、きめ細かなアクセス権限で管理ポリシーを作成し、それを IAM ロールにアタッチできます。これにより、特定のユースケースでロールが AWS リソースとインタラ クションするために必要なアクセス権限のみを付与します。これは、[最小アクセス権限の付与](https://docs.aws.amazon.com/IAM/latest/UserGuide/best-practices.html#grant-least-privilege)のベス トプラクティスに準拠するのに役立ちます。詳細については、IAM ユーザーガイドの[アクセスアク](https://docs.aws.amazon.com/IAM/latest/UserGuide/access_policies_generate-policy.html) [ティビティに基づくポリシーの生成](https://docs.aws.amazon.com/IAM/latest/UserGuide/access_policies_generate-policy.html)を参照してください。

# Amazon EC2 のキーペアと Amazon EC2 インスタンス

キーペアには、プライベートキーと公開キーを含んでおり、 Amazon EC2 インスタンスへの接続時 の身分証明に使用する、セキュリティ認証情報のセットを構成しています。Linux インスタンスの場 合、プライベートキーを使用すると、インスタンスに安全に SSH 接続できます。Windows インスタ ンスの場合、管理者パスワードを復号化するにはプライベートキーが必要です。これを使用してイン スタンスに接続します。

次の図に示すように、パブリックキーは、Amazon EC2 によりお客様のインスタンス内に保管され ます。またプライベートキーは、お客様自身が保管します。プライベートキーを所有するすべての ユーザーは、キーペアを使用するインスタンスに接続できるため、プライベートキーを安全な場所に 保存することが重要です。

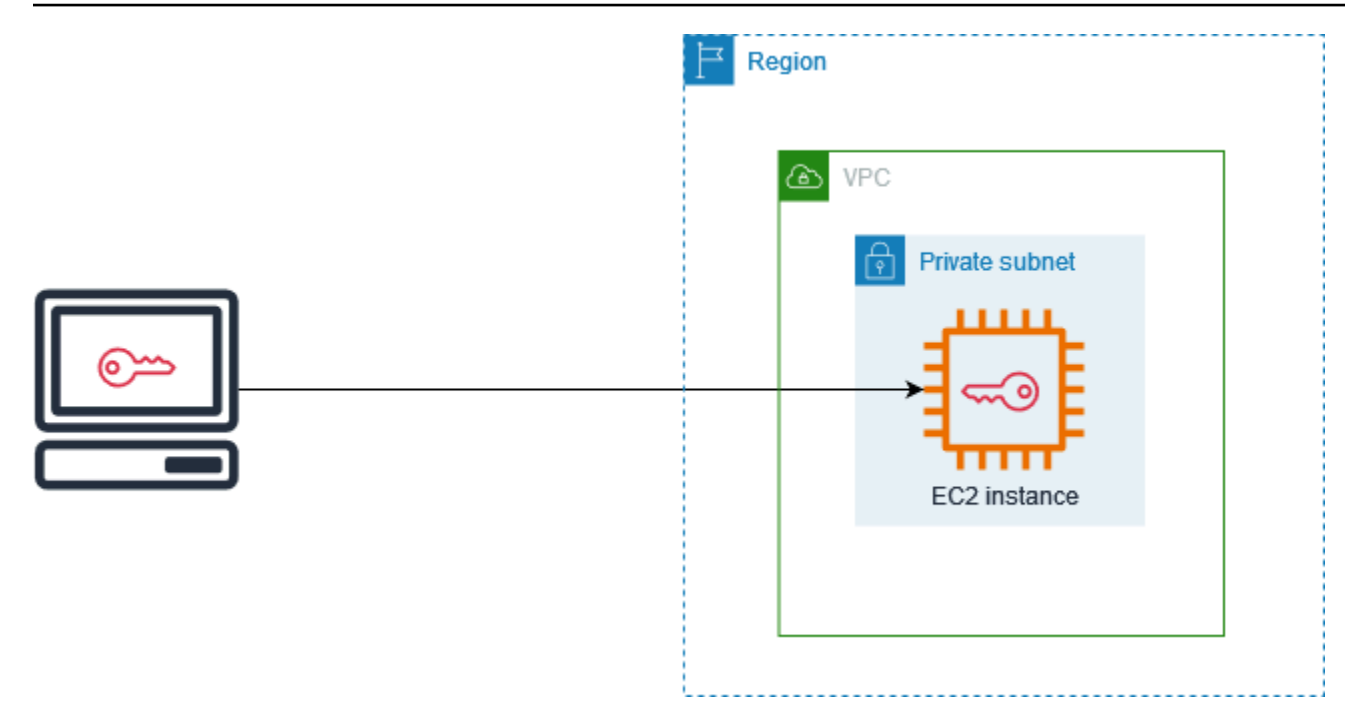

インスタンスを起動するとき、[キーペアを指定](#page-738-0)できます。/RDP を使用してインスタンスに接続 する予定の場合は、キーペアを指定する必要があります。セキュリティの管理方法に応じて、す べてのインスタンスに同じ key pair を指定することも、異なるキーペアを指定することもできま す。Windows インスタンスへの接続方法の詳細については、「 [Windows インスタンスに接続する](#page-870-0)」 を参照してください。

**A** Important

Amazon EC2 ではプライベートキーのコピーが保持されないため、プライベートキーを 失った場合、復元することはできません。ただし、プライベートキーを失くしたインスタ ンスに接続する方法はまだあります。詳細については、「[プライベートキーを紛失しまし](#page-2610-0) [た。Windows インスタンスに接続するにはどうすればよいですか?」](#page-2610-0)を参照してください。

キーペアの代わりに、インタラクティブなワンクリックのブラウザベースのシェルまたは AWS Command Line Interface (AWS CLI) を使用してインスタンスに接続するために[、AWS Systems](https://docs.aws.amazon.com/systems-manager/latest/userguide/session-manager.html)  [Manager Session Manager](https://docs.aws.amazon.com/systems-manager/latest/userguide/session-manager.html) を使用できます。

#### 内容

- [Amazon EC2 インスタンスのキーペアを作成する](#page-2306-0)
- [キーペアのタグ付け](#page-2312-0)
- [キーペアの詳細表示](#page-2315-0)
- [キーペアの削除](#page-2320-0)
- [キーペアのフィンガープリントを確認する](#page-2321-0)

## <span id="page-2306-0"></span>Amazon EC2 インスタンスのキーペアを作成する

Amazon EC2 を使用してキーペアを作成できます。または、サードパーティー製のツールを使用し て、キーペアを作成してから、Amazon EC2 にインポートすることもできます。

Amazon EC2 は、Linux インスタンス向けの、ED25519 および 2048-bit SSH-2 RSA キーをサポート しています。Amazon EC2 は、Windows インスタンス向けの、2048-bit SSH-2 RSA キーをサポート しています。Windows インスタンスでは、ED25519 キーはサポートされていません。

キーペアを作成した後に RDP を使用して Windows インスタンスに接続する手順については、 「[Windows インスタンスへの接続」](https://docs.aws.amazon.com/AWSEC2/latest/WindowsGuide/connecting_to_windows_instance.html)を参照してください。

内容

- [Amazon EC2 を使用してキーペアを作成する](#page-2306-1)
- [AWS CloudFormation を使用してキーペアを作成する](#page-2309-0)
- [サードパーティー製のツールを使用してキーペアを作成し、Amazon EC2 にパブリックキーをイ](#page-2310-0) [ンポートする](#page-2310-0)

<span id="page-2306-1"></span>Amazon EC2 を使用してキーペアを作成する

Amazon EC2 を使用してキーペアを作成すると、パブリックキーは Amazon EC2 内に保存されま す。プライベートキーは、自分で保存します。

リージョンごとに最大 5,000 のキーペアを作成できます。増加をリクエストするには、サポート ケースを作成します。詳細については、「AWS Support ユーザーガイド」の「[サポートケースの作](https://docs.aws.amazon.com/awssupport/latest/user/case-management.html#creating-a-support-case) [成](https://docs.aws.amazon.com/awssupport/latest/user/case-management.html#creating-a-support-case)」を参照してください。

Console

Amazon EC2 を使用してキーペアを作成するには

- 1. Amazon EC2 コンソール [\(https://console.aws.amazon.com/ec2/](https://console.aws.amazon.com/ec2/)) を開きます。
- 2. ナビゲーションペインの [Network & Security] で、[Key Pairs] を選択します。
- 3. [キーペアの作成] を選択します。
- 4. [Name (名前)] に、キーペアのわかりやすい名前を入力します。Amazon EC2 は、キー名と して指定した名前にパブリックキーを関連付けます。キー名には、最大 255 文字の ASCII 文 字を含めることができます。先頭または末尾にスペースを含めることはできません。
- 5. [Key pair type] (キーペアタイプ) で、[RSA] を選択します。Windows インスタンスで は、ED25519 キーはサポートされていません。
- 6. [Private key ファイル形式] に、プライベートキーを保存する形式を選択します。OpenSSH で使用できる形式でプライベートキーを保存するには、[pem] を選択します。プライベート キーを PuTTY で使用できる形式で保存するには、[ppk] を選択します。
- 7. タグを追加するには、[タグの追加] ページで [タグの追加] をクリックし、タグのキーと値を 入力します。各タグについて、これを繰り返します。
- 8. [キーペアの作成] を選択します。
- 9. ブラウザによって秘密キーファイルが自動的にダウンロードされます。ベースファイル名 は、キーペアの名前として指定した名前で、ファイル名拡張子は選択したファイル形式に よって決まります。ダウンロードしたプライベートキーのファイルを安全な場所に保存しま す。

**A** Important

プライベートキーのファイルを保存できるのは、このタイミングだけです。

#### AWS CLI

Amazon EC2 を使用してキーペアを作成するには

• [create-key-pair](https://docs.aws.amazon.com/cli/latest/reference/ec2/create-key-pair.html) コマンドを使用し、次のようにキーペアを生成してプライベートキーを .pem ファイルに保存します。

--key-nameを使用する場合、公開キーの名前を指定します。名前には、最大 255 文字の ASCII 文字を含めることができます。

--key-typeを使用する場合で、rsaと ed25519のいずれかを指定します。--key-typeパ ラメータを含まない場合は、デフォルトで rsa キーが作成されます。Windows インスタン スでは、ED25519 キーはサポートされていません。

--key-formatを使用する場合で、pemと ppkのいずれかを指定します。--key-format パラメータを含まない場合は、デフォルトで pem キーが作成されます。

--query "KeyMaterial"はプライベートキーのマテリアルを出力します。

--output text > *my-key-pair.pem* は、プライベートキーのマテリアルを拡張機能と ともにファイルに保存します。拡張子は、.pem または .ppk のいずれかです。プライベー トキーには、公開キーの名前とは異なる名前を指定できますが、使いやすくするために、同 じ名前を使用してください。

```
aws ec2 create-key-pair \ 
     --key-name my-key-pair \ 
     --key-type rsa \ 
     --key-format pem \ 
     --query "KeyMaterial" \ 
     --output text > my-key-pair.pem
```
PowerShell

Amazon EC2 を使用してキーペアを作成するには

[New-EC2KeyPair](https://docs.aws.amazon.com/powershell/latest/reference/items/New-EC2KeyPair.html) AWS Tools for Windows PowerShell コマンドを使用し、次のようにキーを生成 して .pem または .ppk ファイルに保存します。

-KeyNameを使用する場合、公開キーの名前を指定します。名前には、最大 255 文字の ASCII 文 字を含めることができます。

-KeyTypeを使用する場合で、rsaと ed25519のいずれかを指定します。-KeyTypeパラ メータを含まない場合は、デフォルトで rsa キーが作成されます。Windows インスタンスで は、ED25519 キーはサポートされていません。

-KeyFormatを使用する場合で、pemと ppkのいずれかを指定します。-KeyFormat パラメータ を含まない場合は、デフォルトで pem キーが作成されます。

KeyMaterialはプライベートキーのマテリアルを出力します。

Out-File -Encoding ascii -FilePath *C:\path\my-key-pair*.pem は、プライベー トキーのマテリアルを拡張機能とともにファイルに保存します。拡張子は、.pem または .ppk にすることができます。プライベートキーには、公開キーの名前とは異なる名前を指定できます が、使いやすくするために、同じ名前を使用してください。

PS C:\> (New-EC2KeyPair -KeyName "*my-key-pair*" -KeyType "*rsa*" -KeyFormat "*pem*").KeyMaterial | Out-File -Encoding ascii -FilePath *C:\path\my-key-pair*.pem

<span id="page-2309-0"></span>AWS CloudFormation を使用してキーペアを作成する

AWS CloudFormation を使用して新しいキーペアを作成すると、プライベートキーは AWS Systems Manager パラメータストアに保存されます。パラメータ名の形式は次のとおりです。

/ec2/keypair/*key\_pair\_id*

詳細については、「AWS Systems Manager ユーザーガイド」の「[AWS Systems Manager パラメー](https://docs.aws.amazon.com/systems-manager/latest/userguide/systems-manager-parameter-store.html) [タストア](https://docs.aws.amazon.com/systems-manager/latest/userguide/systems-manager-parameter-store.html)」を参照してください。

AWS CloudFormation を使用してキーペアを作成するには

1. テンプレートに [AWS::EC2::KeyPair](https://docs.aws.amazon.com/AWSCloudFormation/latest/UserGuide/aws-resource-ec2-keypair.html) リソースを指定します。

```
Resources: 
   NewKeyPair: 
     Type: 'AWS::EC2::KeyPair' 
     Properties: 
       KeyName: new-key-pair
```
2. キーペアの ID を取得するには、次のように [describe-key-pairs](https://docs.aws.amazon.com/cli/latest/reference/ec2/describe-key-pairs.html) コマンドを使用します。

```
aws ec2 describe-key-pairs --filters Name=key-name,Values=new-key-pair --query 
  KeyPairs[*].KeyPairId --output text
```
以下は出力例です。

key-05abb699beEXAMPLE

3. キーのパラメータを取得するために、次のように [get-parameter](https://docs.aws.amazon.com/cli/latest/reference/ssm/get-parameter.html) コマンドを使用して、キーマテ リアルを .pem ファイルに保存します。

aws ssm get-parameter --name /ec2/keypair/*key-05abb699beEXAMPLE* --with-decryption --query Parameter.Value --output text > *new-key-pair.pem*

#### 必要な IAM 許可

AWS CloudFormation がユーザーに代わって Parameter Store パラメータを管理できるようにするに は、AWS CloudFormation またはユーザーにより引き受けられた IAM ロールは、次の許可を持って いる必要があります。

- ssm:PutParameter プライベートキーマテリアル用パラメーターの削除を許可します。
- ssm:DeleteParameter プライベートキーマテリアルを保存したパラメータの削除する許可を 付与します。この権限は、キーペアが AWS CloudFormation によってインポートまたは作成され たかに関係なく必要です。

スタックによって作成またはインポートされたキーペアを AWS CloudFormation が削除する場 合、AWS CloudFormation がキーペアをインポートする際ではなく、キーペアを作成する際にのみパ ラメーターを作成する場合でも権限チェックが実行され、パラメータを削除する権限があるかどう かが判断されます。AWS CloudFormation はアカウント内のどのパラメータとも一致しない偽造パラ メータ名を使用して必要なアクセス許可をテストします。そのため、AccessDeniedException エ ラーメッセージに偽造されたパラメータ名が表示されることがあります。

<span id="page-2310-0"></span>サードパーティー製のツールを使用してキーペアを作成し、Amazon EC2 にパブリッ クキーをインポートする

Amazon EC2 を使用してキーペアを作成する代わりに、サードパーティー製のツールで RSA キーペ アを作成してから、パブリックキーを Amazon EC2 にインポートすることもできます。

キーペアの要件

• サポートされているタイプ: RSA。Amazon EC2 は DSA キーを受け付けません。

**G** Note

Windows インスタンスでは、ED25519 キーはサポートされていません。

- サポートされる形式:
	- OpenSSH パブリックキー形式
	- SSH プライベートキーファイル形式は PEM または PPK である必要があります
	- (RSA のみ)Base64 でエンコードされた DER 形式
	- SSH パブリックキーファイル形式 [[RFC4716\]](https://www.ietf.org/rfc/rfc4716.txt) で指定

• サポートされているキーの長さ 1024、2048、および 4096。

サードパーティーツールを使用してキーペアを作成するには

1. 選択したサードパーティ製のツールでキーペアを生成します。例えば、ssh-keygen (標準 OpenSSH インストールで提供されるツール) を使用しできます。また、Java、Ruby、Python などのさまざまなプログラミング言語では、RSA のキーペアを作成するために使用できる標準 ライブラリが提供されています。

**A** Important

プライベートキーは、PEM または PPK 形式である必要があります。例えば、sshkeygen -m PEM を使用して OpenSSH キーを PEM 形式で生成します。

- 2. ローカルファイルにパブリックキーを保存します。例えば、C:\keys\my-key-pair.pub と 指定します。このファイル名の拡張子は重要ではありません。
- 3. .pem または .ppk 拡張子を持つローカルファイルにプライベートキーを保存します。例え ば、、C:\keys\my-key-pair.pem、または 、C:\keys\my-key-pair.ppk. です。EC2 コ ンソールから Windows インスタンスに接続するときに選択できるのは .pem ファイルだけなの で、このファイルのファイル名拡張子は重要です。

**A** Important

プライベートキーファイルを安全な場所に保存します。インスタンスと対応するプライ ベートキーの起動時には、毎回インスタンスに接続するたびに、パブリックキーの名前 を入力する必要があります。

キーペアを作成したら、次のいずれかの方法を使用してパブリックキーを Amazon EC2 にインポー トします。

Console

パブリックキーを Amazon EC2 にインポートするには

- 1. Amazon EC2 コンソール [\(https://console.aws.amazon.com/ec2/](https://console.aws.amazon.com/ec2/)) を開きます。
- 2. ナビゲーションペインで、[キーペア] を選択します。
- 3. [Import Key Pair (キーペアのインポート)] を選択します。

4. [Name (名前)] に、パブリックキーのわかりやすい名前を入力します。名前には、最大 255 文字の ASCII 文字を含めることができます。先頭または末尾にスペースを含めることはでき ません。

### **a** Note

EC2 コンソールからインスタンスに接続すると、コンソールはプライベートキー ファイルの名前としてこの名前が提示します。

- 5. [Browse (参照)] を選択してパブリックキーに移動して選択するか、パブリックキーのコンテ ンツを [Public key contents (パブリックキーのコンテンツ)] フィールドに貼り付けます。
- 6. [Import Key Pair (キーペアのインポート)] を選択します。
- 7. インポートしたパブリックキーがキーペアのリストに表示されていることを確認します。

### AWS CLI

パブリックキーを Amazon EC2 にインポートするには

[import-key-pair](https://docs.aws.amazon.com/cli/latest/reference/ec2/import-key-pair.html) AWS CLI コマンドを実行します。

キーペアが正常にインポートされたことを確認するには

[describe-key-pairs](https://docs.aws.amazon.com/cli/latest/reference/ec2/describe-key-pairs.html) AWS CLI コマンドを実行します。

### **PowerShell**

パブリックキーを Amazon EC2 にインポートするには

[Import-EC2KeyPair](https://docs.aws.amazon.com/powershell/latest/reference/items/Import-EC2KeyPair.html) AWS Tools for Windows PowerShell コマンドを実行します。

キーペアが正常にインポートされたことを確認するには

[Get-EC2KeyPair](https://docs.aws.amazon.com/powershell/latest/reference/items/Get-EC2KeyPair.html) AWS Tools for Windows PowerShell コマンドを実行します。

# <span id="page-2312-0"></span>キーペアのタグ付け

Amazon EC2 を使用して作成した、または Amazon EC2 にインポートしたキーペアの分類と管理に は、カスタムメタデータによるタグ付けが役立ちます。タグの仕組みの詳細については、[Amazon](#page-2544-0) [EC2 リソースのタグ付けを](#page-2544-0)参照してください。

#### Console

キーペアのタグを表示、追加、または削除するには

- 1. Amazon EC2 コンソール [\(https://console.aws.amazon.com/ec2/](https://console.aws.amazon.com/ec2/)) を開きます。
- 2. ナビゲーションペインで、[キーペア] を選択します。
- 3. パブリックキーを選択した上で、[アクション]、[タグを管理] の順にクリックします。
- 4. [タグの管理] ページには、対象のパブリックキーに割り当てられているすべてのタグが表示 されます。
	- タグを追加するには、[Add tag] を選択し、タグのキーと値を入力します。キーごとに最大 50 個のタグを追加できます。詳細については、を参照してください[タグの制限](#page-2551-0)
	- タグを削除するには、削除するタグの横にある [Remove (削除)] を選択します。
- 5. [Save] を選択します。

AWS CLI

キーペアのタグを表示するには

[describe-tags](https://docs.aws.amazon.com/cli/latest/reference/ec2/describe-tags.html) AWS CLI コマンドを実行します。次の例では、すべてのパブリックキーのタグを 詳細表示します。

C:\> aws ec2 describe-tags --filters "Name=resource-type, Values=key-pair"

```
{ 
     "Tags": [ 
     { 
          "Key": "Environment", 
          "ResourceId": "key-0123456789EXAMPLE", 
          "ResourceType": "key-pair", 
          "Value": "Production" 
     }, 
     { 
          "Key": "Environment", 
          "ResourceId": "key-9876543210EXAMPLE", 
          "ResourceType": "key-pair", 
          "Value": "Production" 
     }]
}
```
キーペアのタグの説明を表示するには

[describe-key-pairs](https://docs.aws.amazon.com/cli/latest/reference/ec2/describe-key-pairs.html) AWS CLI コマンドを実行します。

C:\> aws ec2 describe-key-pairs --key-pair-ids *key-0123456789EXAMPLE*

```
{ 
     "KeyPairs": [ 
    \{ "KeyName": "MyKeyPair", 
          "KeyFingerprint": 
  "1f:51:ae:28:bf:89:e9:d8:1f:25:5d:37:2d:7d:b8:ca:9f:f5:f1:6f", 
          "KeyPairId": "key-0123456789EXAMPLE", 
          "Tags": [ 
          { 
              "Key": "Environment", 
              "Value": "Production" 
          }] 
     }]
}
```
キーペアをタグ付けするには

[create-tags](https://docs.aws.amazon.com/cli/latest/reference/ec2/create-tags.html) AWS CLI コマンドを実行します。次の例では、パブリックキーに Key=Cost-Center と Value=CC-123 のタグが付けられています。

```
C:\> aws ec2 create-tags --resources key-0123456789EXAMPLE --tags Key=Cost-
Center,Value=CC-123
```
キーペアからタグを削除するには

[delete-tags](https://docs.aws.amazon.com/cli/latest/reference/ec2/delete-tags.html) AWS CLI コマンドを実行します。例については、AWS CLI コマンドリファレン スの[例](https://docs.aws.amazon.com/cli/latest/reference/ec2/delete-tags.html#examples)を参照してください。

PowerShell

キーペアのタグを表示するには

[Get-EC2Tag](https://docs.aws.amazon.com/powershell/latest/reference/items/Get-EC2Tag.html)コマンドを実行します。

キーペアのタグの説明を表示するには

[Get-EC2KeyPairコ](https://docs.aws.amazon.com/powershell/latest/reference/items/Get-EC2KeyPair.html)マンドを実行します。

キーペアをタグ付けするには

[New-EC2Tagコ](https://docs.aws.amazon.com/powershell/latest/reference/items/New-EC2Tag.html)マンドを実行します。

キーペアからタグを削除するには

[Remove-EC2Tagコ](https://docs.aws.amazon.com/powershell/latest/reference/items/Remove-EC2Tag.html)マンドを実行します。

# <span id="page-2315-0"></span>キーペアの詳細表示

Amazon EC2 に保存されているキーペアの詳細情報を表示できます。また、パブリックキーマテリ アルを取得し、起動時に指定されたパブリックキーを特定することもできます。

トピック

- [キーペアの詳細表示](#page-2315-1)
- [パブリックキーマテリアルを取得する](#page-2317-0)
- [起動時に指定されたパブリックキーを特定する](#page-2319-0)

### <span id="page-2315-1"></span>キーペアの詳細表示

Amazon EC2 に保存されているパブリックキーに関する次の情報を表示できます。パブリックキー の名前、ID、キーの種類、フィンガープリント、パブリックキーのマテリアル、Amazon EC2 によ るキーの作成日時 (UTC タイムゾーン) (キーがサードパーティのツールで作成された場合は、その キーが Amazon EC2 にインポートされた日時)、およびパブリックキーに関連付けられているすべて のタグ。

Amazon EC2 コンソールまたは AWS CLI を使用して、パブリックキーに関する情報を表示できま す。

Console

パブリックキーに関する情報を表示するには

- 1. Amazon EC2 コンソール [\(https://console.aws.amazon.com/ec2/](https://console.aws.amazon.com/ec2/)) を開きます。
- 2. 左側のナビゲータで、[Key Pairs] (キーペア) を選択します。
- 3. [Key pairs] (キーペア) テーブルで各パブリックキーに関する情報を確認できます。

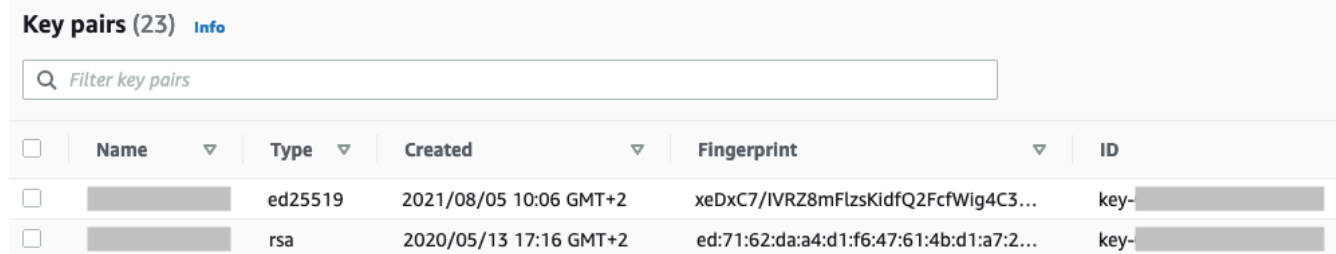

4. パブリックキーのタグを表示するには、キーの横にあるチェックボックスをオンに し、[Actions] (アクション)、[Manage tags] (タグの管理) の順に選択します。

AWS CLI

パブリックキーの説明を記述するには

[describe-key-pairs](https://docs.aws.amazon.com/cli/latest/reference/ec2/describe-key-pairs.html) コマンドを使用して --key-names パラメータを指定します。

aws ec2 describe-key-pairs --key-names *key-pair-name*

出力例

```
{ 
     "KeyPairs": [ 
         \mathcal{L} "KeyPairId": "key-0123456789example", 
              "KeyFingerprint": 
  "1f:51:ae:28:bf:89:e9:d8:1f:25:5d:37:2d:7d:b8:ca:9f:f5:f1:6f", 
              "KeyName": "key-pair-name", 
              "KeyType": "rsa", 
              "Tags": [], 
               "CreateTime": "2022-04-28T11:37:26.000Z" 
          } 
     ]
}
```
あるいは、--key-names の代わりに --key-pair-ids パラメーターを指定してパブリック キーを識別することもできます。

aws ec2 describe-key-pairs --key-pair-ids *key-0123456789example*

パブリックキーのマテリアルを出力に表示するには、--include-public-key パラメータを指 定する必要があります。

aws ec2 describe-key-pairs --key-names *key-pair-name* --include-public-key

出力例 — 出力では、PublicKey フィールドにパブリックキーマテリアルが含まれています。

```
{ 
     "KeyPairs": [ 
          { 
              "KeyPairId": "key-0123456789example", 
              "KeyFingerprint": 
  "1f:51:ae:28:bf:89:e9:d8:1f:25:5d:37:2d:7d:b8:ca:9f:f5:f1:6f", 
              "KeyName": "key-pair-name", 
              "KeyType": "rsa", 
              "Tags": [], 
              "PublicKey": "ssh-ed25519 
  AAAAC3NzaC1lZDI1NTE5AAAAIIj7azlDjVHAsSxgcpCRZ3oWnTm0nAFM64y9jd22ioI/ my-key-pair", 
              "CreateTime": "2022-04-28T11:37:26.000Z" 
          } 
    \mathbf{I}}
```
<span id="page-2317-0"></span>パブリックキーマテリアルを取得する

さまざまな方法を使用して、パブリックキーマテリアルにアクセスできます。パブリックキーマテリ アルは、ローカルコンピュータ上の一致するプライベートキー、またはパブリックキーで起動したイ ンスタンスのインスタンスメタデータから取得するか、describe-key-pairs AWS CLI コマンド を使用することで取得できます。

次のいずれかの方法を使用して、パブリックキーマテリアルを取得します。

From the private key

ローカルの Windows コンピュータでは、PuTTYgen を使用してキーペアのパブリックキーを取 得します。

PuTTYgen を起動し、[Load] を選択します。プライベートキーファイル (.ppk または .pem) を 選択します。PuTTYgen の [Public key for pasting into OpenSSH authorized\_keys ファイル] にパ ブリックキーが表示されます。パブリックキーは、[パブリックキーの保存] を選択してファイル の名前を指定し、ファイルを保存後、そのファイルを開いて表示することもできます。

From the instance metadata

インスタンスメタデータサービスバージョン 2 またはインスタンスメタデータサービスバージョ ン 1 を使用して、インスタンスメタデータからパブリックキーを取得できます。

```
a Note
```
インスタンスへの接続に使用するキーペアを変更しても、Amazon EC2 は新しいパブ リックキーを表示するようにインスタンスメタデータを更新しません。インスタンスのメ タデータには、インスタンスの起動時に指定したキーペアのパブリックキーが引き続き表 示されます。

インスタンスメタデータからパブリックキーマテリアルを取得するには

インスタンスから次のいずれかのコマンドを使用します。

IMDSv2

```
PS C:\> [string]$token = Invoke-RestMethod -Headers @{"X-aws-ec2-metadata-token-ttl-
seconds" = "21600"} -Method PUT -Uri http://169.254.169.254/latest/api/token
```

```
PS C:\> Invoke-RestMethod -Headers @{"X-aws-ec2-metadata-token" = $token} -Method 
 GET -Uri http://169.254.169.254/latest/meta-data/public-keys/0/openssh-key
```
IMDSv1

PS C:\> **Invoke-RestMethod -uri http://169.254.169.254/latest/meta-data/publickeys/0/openssh-key**

#### 出力例

ssh-rsa AAAAB3NzaC1yc2EAAAADAQABAAABAQClKsfkNkuSevGj3eYhCe53pcjqP3maAhDFcvBS7O6V hz2ItxCih+PnDSUaw+WNQn/mZphTk/a/gU8jEzoOWbkM4yxyb/wB96xbiFveSFJuOp/d6RJhJOI0iBXr lsLnBItntckiJ7FbtxJMXLvvwJryDUilBMTjYtwB+QhYXUMOzce5Pjz5/i8SeJtjnV3iAoG/cQk+0FzZ qaeJAAHco+CY/5WrUBkrHmFJr6HcXkvJdWPkYQS3xqC0+FmUZofz221CBt5IMucxXPkX4rWi+z7wB3Rb BQoQzd8v7yeb7OzlPnWOyN0qFU0XA246RA8QFYiCNYwI3f05p6KLxEXAMPLE key-pair-name

インスタンスのメタデータの詳細については、[インスタンスメタデータの取得](#page-1359-0)を参照してくださ い。

From describe-key-pairs

**describe-key-pairs**AWS CLI コマンドからパブリックキーマテリアルを取得するには

[describe-key-pairs](https://docs.aws.amazon.com/cli/latest/reference/ec2/describe-key-pairs.html) コマンドを使用し、--key-names パラメータを指定してパブリックキーを 識別します。パブリックキーのマテリアルを出力に含めるには、--include-public-key パラ メータを指定する必要があります。

```
aws ec2 describe-key-pairs --key-names key-pair-name --include-public-key
```
出力例 — 出力では、PublicKey フィールドにパブリックキーマテリアルが含まれています。

```
{ 
     "KeyPairs": [ 
          { 
              "KeyPairId": "key-0123456789example", 
              "KeyFingerprint": 
  "1f:51:ae:28:bf:89:e9:d8:1f:25:5d:37:2d:7d:b8:ca:9f:f5:f1:6f", 
              "KeyName": "key-pair-name", 
              "KeyType": "rsa", 
              "Tags": [], 
              "PublicKey": "ssh-ed25519 
  AAAAC3NzaC1lZDI1NTE5AAAAIIj7azlDjVHAsSxgcpCRZ3oWnTm0nAFM64y9jd22ioI/ my-key-pair", 
              "CreateTime": "2022-04-28T11:37:26.000Z" 
          } 
    \mathbf{I}}
```
あるいは、--key-names の代わりに --key-pair-ids パラメーターを指定してパブリック キーを識別することもできます。

aws ec2 describe-key-pairs --key-pair-ids *key-0123456789example* --include-public-key

<span id="page-2319-0"></span>起動時に指定されたパブリックキーを特定する

インスタンスを起動する際にパブリックキーを指定した場合、インスタンスによりパブリックキー名 が記録されます。

起動時に指定されたパブリックキーを特定するには

1. Amazon EC2 コンソール [\(https://console.aws.amazon.com/ec2/](https://console.aws.amazon.com/ec2/)) を開きます。

- 2. ナビゲーションペインで [インスタンス] を選択し、インスタンスを選択します。
- 3. [詳細] タブの [インスタンスの詳細] にある [起動時に割り当てられたキーペア] フィールドに、 インスタンスの起動時に指定したパブリックキーの名前が表示されます。

#### **a** Note

インスタンスのパブリックキーを変更したり、パブリックキーを追加したりしても、[起動時 に割り当てられたキーペア] フィールドの値は変更されません。

### <span id="page-2320-0"></span>キーペアの削除

キーペアは削除できます。これにより、Amazon EC2 に保存されているパブリックキーは削除され ます。キーペアを削除しても、対応するプライベートキーは削除されません。

以下の方法でパブリックキーを削除すると、キーペアの[作成](#page-2306-1)時または[インポート](#page-2310-0)時に Amazon EC2 に保存されたパブリックキーのみが削除されます。パブリックキーをインスタンスに追加していた場 合、パブリックキーを削除しても、インスタンスの起動時またはそれ以降に、インスタンスからパブ リックキーが削除されることはありません。ローカルコンピュータのプライベートキーも削除されま せん。Amazon EC2 から削除したパブリックキーを使用してインスタンスを起動していた場合、プ ライベートキー (.pem) ファイルを保持している限り、引き続きインスタンスに接続できます。

#### **A** Important

Auto Scaling グループ (Elastic Beanstalk 環境など) を使用している場合、関連する起動テ ンプレートまたは起動設定に削除するパブリックキーが指定されていないことを確認しま す。Amazon EC2 Auto Scaling が異常なインスタンスを検出した場合、代替インスタンスを 起動します。ただし、パブリックキーが見つからない場合、インスタンスの起動は失敗しま す。詳細については、Amazon EC2 Auto Scaling ユーザーガイドの[起動テンプレートを](https://docs.aws.amazon.com/autoscaling/ec2/userguide/LaunchTemplates.html)参照 してください。

**Console** 

Amazon EC2 上のパブリックキーを削除するには

- 1. Amazon EC2 コンソール [\(https://console.aws.amazon.com/ec2/](https://console.aws.amazon.com/ec2/)) を開きます。
- 2. ナビゲーションペインで、[キーペア] を選択します。

3. 削除するキーペアを選択し、[Actions] (アクション)、[Delete] (削除) の順に選択します。

4. 確認フィールドで、Delete を入力し、[Delete (削除)] を選択します。

AWS CLI

Amazon EC2 上のパブリックキーを削除するには

[delete-key-pair](https://docs.aws.amazon.com/cli/latest/reference/ec2/delete-key-pair.html) AWS CLI コマンドを実行します。

### **PowerShell**

Amazon EC2 上のパブリックキーを削除するには

[Remove-EC2KeyPair](https://docs.aws.amazon.com/powershell/latest/reference/items/Remove-EC2KeyPair.html) AWS Tools for Windows PowerShell コマンドを実行します。

# <span id="page-2321-0"></span>キーペアのフィンガープリントを確認する

キーペアのフィンガープリントを確認するには、Amazon EC2 コンソールの [キーペア] ページに表 示される、または [describe-key-pair](https://docs.aws.amazon.com/cli/latest/reference/ec2/describe-key-pairs.html) コマンドによって返されるフィンガープリントを、ローカルコ ンピュータのプライベートキーを使用して生成したフィンガープリントと比較します。これらのフィ ンガープリントは一致するはずです。

Amazon EC2 がフィンガープリントを計算するとき、Amazon EC2 はフィンガープリントに = 文字 でパディングを追加することがあります。ssh-keygen などのその他のツールでは、このパディング を省略することがあります。

フィンガープリントの計算方法

Amazon EC2 は、キーペアが Amazon EC2 によって作成されたか、Amazon EC2 にインポートされ たかに応じて、異なるハッシュ関数を使用して異なる方法でフィンガープリントを計算します。

次の表は、Amazon EC2 で作成され、Amazon EC2 にインポートされた RSA キーペアの、フィン ガープリントの計算に使用されるハッシュ関数の一覧です。

フィンガープリントの計算に使用されるハッシュ関数

キーペアのソース RSA キーペア

Amazon EC2 によって作成された SHA-1

キーペアのソース RSA キーペア

Amazon EC2 にインポートされた MD51

 $1$  パブリック RSA キーを Amazon EC2 にインポートした場合、フィンガープリントは、MD5 ハッ シュ関数を使用して計算されます。これは、サードパーティーのツールを使用する、Amazon EC2 を使用して作成した既存のプライベートキーから新しいパブリックキーを生成するなど、キーペアの 作成方法に関係なく当てはまります。

異なるリージョンで同じキーペアを使用する場合

同じキーペアを使用して、異なる AWS リージョン にあるインスタンスに接続する場合は、使用す るすべてのリージョンにパブリックキーをインポートする必要があります。Amazon EC2 を使用し てキーペアを作成する場合、パブリックキーを他のリージョンにインポートできるよう、[パブリック](#page-2317-0) [キーマテリアルを取得する](#page-2317-0) することができます。

**a** Note

Amazon EC2 を使用して RSA キーペアを作成した場合、Amazon EC2 プライベートキーか らパブリックキーを生成すると、インポートされたパブリックキーのフィンガープリント は、元のパブリックキーとは異なるものになります。これは、Amazon EC2 を使用して作成 された元の RSA キーのフィンガープリントは SHA-1 ハッシュ関数を使用して計算されるの に対し、インポートされた RSA キーのフィンガープリントは MD5 ハッシュ関数を使用して 計算されるためです。

プライベートキーからフィンガープリントを生成する

ローカルマシンのプライベートキーからフィンガープリントを生成するには、次のいずれかのコマン ドを使用します。

Windows ローカルマシンを使用している場合、Windows Subsystem for Linux (WSL) を使用して、 次のコマンドを実行できます。[Windows 10 インストールガイドの](https://docs.microsoft.com/en-us/windows/wsl/install-win10)手順を使用して、WSL と Linux ディストリビューションをインストールします。手順の例では、Linux の Ubuntu ディストリビュー ションをインストールしますが、任意のディストリビューションをインストールできます。コン ピュータを再起動して変更を有効にすることが求められます。

• Amazon EC2 を使用してキーペアを作成した場合

次の例のように、OpenSSL ツールを使用してフィンガープリントを生成します。

openssl pkcs8 -in *path\_to\_private\_key* -inform PEM -outform DER -topk8 -nocrypt | openssl sha1 -c

• パブリックキーを Amazon EC2 にインポートした場合

キーペアの作成方法 (サードパーティーのツールを使用する、Amazon EC2 を使用して作成した既 存のプライベートキーから新しいパブリックキーを生成するなど) に関係なく、この手順に従うこ とができます。

次の例のように、OpenSSL ツールを使用してフィンガープリントを生成します。

openssl rsa -in *path\_to\_private\_key* -pubout -outform DER | openssl md5 -c

• OpenSSH 7.8 以降を使用して OpenSSH キーペアを作成し、パブリックキーを Amazon EC2 にイ ンポートした場合

次の例のように、ssh-keygen を使用してフィンガープリントを生成します。

ssh-keygen -ef *path\_to\_private\_key* -m PEM | openssl rsa -RSAPublicKey\_in -outform DER | openssl md5 -c

# Windows インスタンス用の Amazon EC2 Amazon セキュリティグ ループ

セキュリティグループは、EC2 インスタンスの仮想ファイアウォールとして機能し、受信トラ フィックと送信トラフィックを制御します。インバウンドルールはインスタンスへの受信トラフィッ クを制御し、アウトバウンドルールはインスタンスからの送信トラフィックをコントロールします。 インスタンスの起動時に 1 つ以上のセキュリティグループを指定できます。セキュリティグループ を指定しない場合、Amazon EC2 はデフォルトの VPC のセキュリティグループを使用します。各セ キュリティグループに対してルールを追加し、関連付けられたインスタンスに対するトラフィックを 許可できます。セキュリティグループのルールはいつでも変更することができます。新規または変更 したルールは、セキュリティグループに関連付けられたすべてのインスタンスに自動的に適用されま す。トラフィックがインスタンスに到達することを許可するかどうかを Amazon EC2 が判断すると き、インスタンスに関連付けられているすべてのセキュリティグループのすべてのルールを評価しま す。

次の図は、サブネット、インターネットゲートウェイ、セキュリティグループを備えた VPC を示し ています。サブネットには EC2 インスタンスが含まれています。セキュリティグループは、インス タンスに割り当てられます。インスタンスに到達するトラフィックは、セキュリティグループのルー ルで許可されているトラフィックだけです。例えば、ネットワークからの RDP トラフィックを許可 するルールがセキュリティグループに含まれている場合は、お使いのコンピュータからインスタンス に RDP を使用して接続できます。割り当てられたリソースからのすべてのトラフィックを許可する ルールがセキュリティグループに含まれている場合、各インスタンスは他のインスタンスから送信さ れたすべてのトラフィックを受信できます。

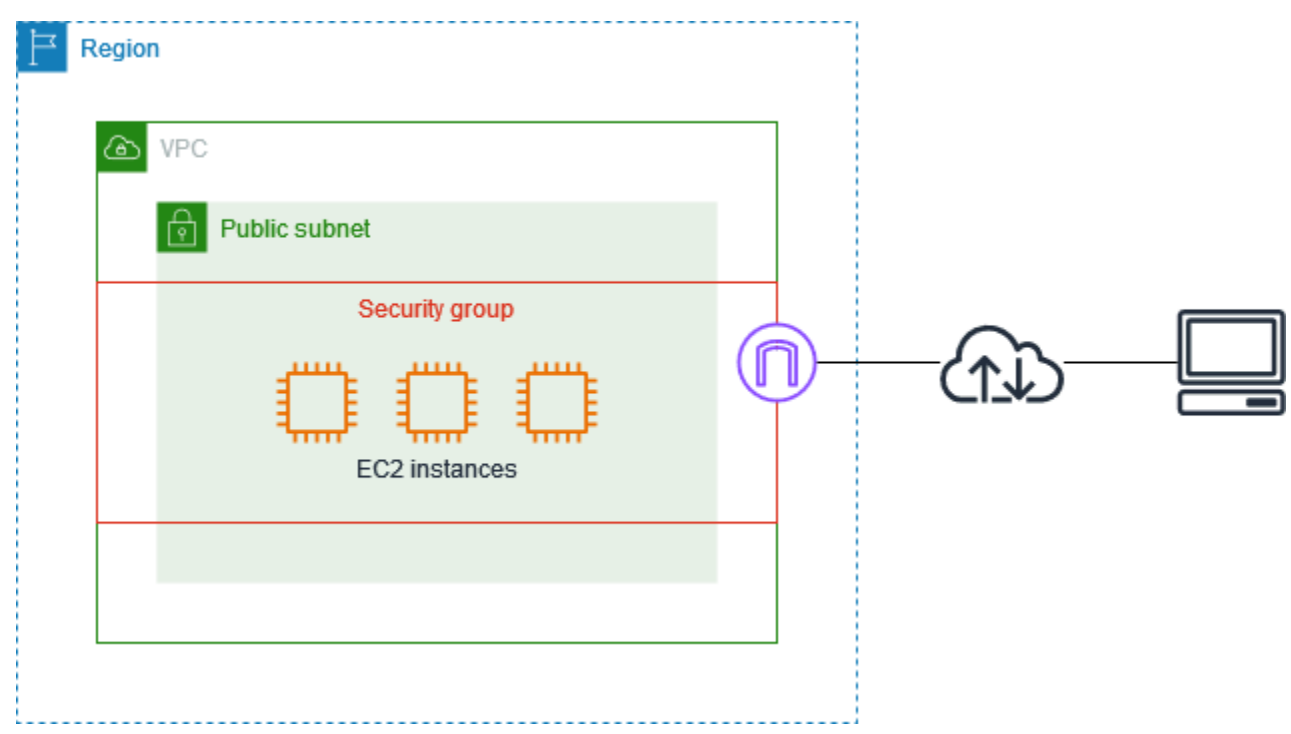

インスタンスを起動した後、そのセキュリティグループを変更することができます。セキュリティグ ループはネットワークインターフェイスに関連付けられます。インスタンスのセキュリティグループ の変更は、プライマリネットワークインターフェイス (eth0) に関連付けられるセキュリティグルー プを変更することになります。詳細については、「[インスタンスのセキュリティグループの変更](#page-2344-0)」 を参照してください。あらゆるネットワークインターフェイスに関連付けられているセキュリティグ ループも変更できます。詳細については、[ネットワークインターフェイス属性の変更](#page-2021-0)を参照してくだ さい。

セキュリティは、AWS とお客様の間の共有責任です。詳細については、[セキュリティとコンプラ](#page-2191-0) [イアンスの目標を満たすように Amazon EC2 を設定し、Amazon EC2 リソースの保護に役立つ他](#page-2191-0) [の サービスの使用方法を学びます。を](#page-2191-0)参照してください。AWS は、インスタンスをセキュリティ で保護するためのツールの 1 つとしてセキュリティグループを提供しています。このセキュリティ グループをセキュリティニーズに合わせて設定する必要があります。セキュリティグループでは十分 に満たせない要件がある場合は、セキュリティグループの使用に加えて、どのインスタンスでも独自 のファイアウォールを使用できます。

Linux インスタンスへのトラフィックを許可するには[、Linux インスタンス用 Amazon EC2 セキュリ](https://docs.aws.amazon.com/AWSEC2/latest/UserGuide/using-network-security.html) [ティグループ](https://docs.aws.amazon.com/AWSEC2/latest/UserGuide/using-network-security.html)のLinux インスタンス用 Amazon EC2 ユーザーガイドを参照してください。

セキュリティグループは追加料金なしで使用できます。

#### 内容

- [セキュリティグループのルール](#page-2325-0)
- [セキュリティグループの接続の追跡](#page-2328-0)
- [デフォルトセキュリティグループとカスタムセキュリティグループ](#page-2333-0)
- [セキュリティグループの操作](#page-2335-0)
- [さまざまなユースケースのセキュリティグループのルール](#page-2345-0)

# <span id="page-2325-0"></span>セキュリティグループのルール

セキュリティグループルールは、セキュリティグループに関連付けられたインスタンスに到達するこ とを許可するインバウンドトラフィックを制御します。また、このルールによって、インスタンスか ら送信されるアウトバウンドトラフィックも制御されます。

セキュリティグループのルールの特徴を次に示します。

- デフォルトでは、セキュリティグループには、すべてのアウトバウンドトラフィックを許可するア ウトバウンドルールが含まれています。これらのルールは削除できます。デフォルトで、Amazon EC2 はポート 25 のトラフィックをブロックすることに注意してください。詳細については、[ポー](#page-2570-0) [ト 25 を使用した E メール送信の制限を](#page-2570-0)参照してください。
- セキュリティグループのルールは常にパーミッシブです。アクセスを拒否するルールを作成するこ とはできません。
- セキュリティグループルールを使用すると、プロトコルとポート番号に基づいてトラフィックを フィルタリングできます。
- セキュリティグループはステートフルです。インスタンスからリクエストを送信すると、そのリク エストに対するレスポンストラフィックは、セキュリティグループのインバウンドルールにかかわ らず、流入できます。つまり、VPC セキュリティグループの場合、アウトバウンドルールにかか わらず、許可されたインバウンドトラフィックは流れることができます。詳細については、[セキュ](#page-2328-0) [リティグループの接続の追跡](#page-2328-0)を参照してください。

• ルールの追加と削除は随時行うことができます。変更は、セキュリティグループに関連付けられた インスタンスに自動的に適用されます。

一部のルール変更の影響は、トラフィックの追跡方法によって異なる場合があります。詳細につい ては、[セキュリティグループの接続の追跡](#page-2328-0)を参照してください。

• 複数のセキュリティグループをインスタンスに関連付けると、各セキュリティグループのルールが 効率的に集約され、1 つのルールセットが作成されます。Amazon EC2 はこのルールセットを使用 して、アクセスを許可するかを判断します。

セキュリティグループは、1 つのインスタンスに複数割り当てることができます。そのため、1 つ のインスタンスに数百のルールが適用される場合があります。結果として、インスタンスにアクセ スするときに問題が発生する可能性があります。そのため、ルールは可能な限り要約することをお 勧めします。

#### **a** Note

セキュリティグループは、「VPC +2 IP アドレス」(「Amazon Route 53 デベロッパーガ イド」の「[Amazon Route 53 Resolver とは」](https://docs.aws.amazon.com/Route53/latest/DeveloperGuide/resolver.html)を参照)、または「AmazonProvidedDNS」 (「Amazon Virtual Private Cloud ユーザーガイド」の「[DHCP オプションセットの使用](https://docs.aws.amazon.com/vpc/latest/userguide/DHCPOptionSet.html)」 を参照) と呼ばれることもある Route 53 Resolver から送受信される DNS リクエストをブ ロックできません。Route 53 Resolver で DNS リクエストをフィルタリングしたい場合 は、Route 53 Resolver DNS ファイアウォールを有効にできます (「Amazon Route 53 デベ ロッパーガイド」の「[Route 53 Resolver DNS ファイアウォール](https://docs.aws.amazon.com/Route53/latest/DeveloperGuide/resolver-dns-firewall.html)」を参照)。

ルールごとに、以下の点について指定します。

• 名前: セキュリティグループの名前 (「my-security-group」など)。

名前の最大長は 255 文字です。使用できる文字は、a ~ z、A ~ Z、0 ~ 9、スペース、.\_-:/ ()#,@[]+=;{}!\$\* です。名前の末尾にスペースが含まれている場合は、名前を保存するときにスペー スが切り捨てられます。例えば、名前に「セキュリティグループのテスト」と入力すると、「セ キュリティグループのテスト」として保存されます。

- プロトコル: 許可するプロトコル。最も一般的なプロトコルは、6 (TCP)、17 (UDP)、1 (ICMP) で す。
- ポートの範囲: TCP、UDP、カスタムプロトコルの場合、許可するポートの範囲。1 つのポート番 号 (22 など)、または一定範囲のポート番号 (7000-8000 など) を指定できます。
- ICMP タイプおよびコード: ICMP の場合、ICMP タイプおよびコードです。例えば、ICMP エコー 要求にはタイプ 8、ICMPv6 エコー要求にはタイプ 128 を使用します。
- Source or destination (送信元または送信先): 許可するトラフィックの送信元 (インバウンドルール) または送信先 (アウトバウンドルール)。次のいずれかを指定します。
	- 単一の IPv4 アドレス。/32 プレフィクス長を使用する必要があります。例え ば、203.0.113.1/32 と指定します。
	- 単一の IPv6 アドレス。/128 プレフィクス長を使用する必要があります。例え ば、2001:db8:1234:1a00::123/128 と指定します。
	- CIDR ブロック表記の IPv4 アドレスの範囲。例えば、203.0.113.0/24 と指定します。
	- CIDR ブロック表記の IPv6 アドレスの範囲。例えば、2001:db8:1234:1a00::/64 と指定し ます。
	- プレフィクスリストの ID。例えば、pl-1234abc1234abc123 と指定します。詳細について は、「Amazon VPC ユーザーガイド」の[「プレフィクスリスト](https://docs.aws.amazon.com/vpc/latest/userguide/managed-prefix-lists.html)」を参照してください。
	- セキュリティグループの ID (ここでは、指定されたセキュリティグループと呼ばれます)。例え ば、現在のセキュリティグループ、同じ VPC のセキュリティグループ、またはピア接続された VPC のセキュリティグループなどがあります。これにより、指定されたセキュリティグループ に関連付けられたリソースのプライベート IP アドレスに基づくトラフィックが許可されます。 その際、指定されたセキュリティグループから現在のセキュリティグループにルールが追加され ることはありません。
- (オプション) 説明: 後で分かりやすいように、このルールの説明を追加できます。説明の長さは 最大 255 文字とすることができます。使用できる文字は、a~z、A~Z、0~9、スペース、.\_-:/  $( )# ( @[1+=; {}; 1].\$^* \nabla \vec{\sigma}$

セキュリティグループルールを作成する際、AWS により、一意の ID がそのルールに割り当てられ ます。このルールの ID は、API または CLI を使用してルールを変更または削除する際に使用しま す。

ルールに送信元または送信先としてセキュリティグループを指定する場合、ルールはセキュリティ グループに関連付けられているすべてのインスタンスに影響します。着信トラフィックは、ソース セキュリティグループに関連付けられたインスタンスのプライベート IP アドレスに基づいて許可さ れます (パブリック IP アドレスまたは Elastic IP アドレスは考慮されません)。IP アドレスについて は、[Amazon EC2 インスタンスの IP アドレス指定を](#page-1936-0)参照してください。セキュリティグループルー ルが、同じ VPC またはピア VPC 内の削除されたセキュリティグループを参照している場合、また は VPC ピアリング接続が削除されたピア VPC のセキュリティグループを参照している場合は、古

いルールとしてマークされます。詳細については、「Amazon VPC Peering ガイド」の「[古いセキュ](https://docs.aws.amazon.com/vpc/latest/peering/vpc-peering-security-groups.html#vpc-peering-stale-groups) [リティグループルールの操作](https://docs.aws.amazon.com/vpc/latest/peering/vpc-peering-security-groups.html#vpc-peering-stale-groups)」を参照してください。

特定のポートに複数のルールがある場合、Amazon EC2 が最も許容度の大きいルールを適用しま す。例えば、IP アドレス 203.0.113.1 からのTCP ポート 3389 (RDP) に対するアクセスを許可する ルールがあり、全員からのTCP ポート 3389 に対するアクセスを許可する別のルールがある場合、 全員がTCP ポート 3389 にアクセスできます。

ルールを追加、更新、または削除すると、セキュリティグループに関連付けられたすべてのインスタ ンスにこの変更が自動的に適用されます。

# <span id="page-2328-0"></span>セキュリティグループの接続の追跡

セキュリティグループは、接続追跡を使用してインスタンスを出入りするトラフィックに関する情報 を追跡します。ルールはトラフィックの接続の状態に基づいて適用され、トラフィックを許可するか 拒否するかが判断されます。このアプローチでは、セキュリティグループはステートフルです。これ は、セキュリティグループのアウトバウンドルールにかかわらず、インバウンドトラフィックに対す るレスポンスがインスタンスから送信されることを許可することを意味します。逆も同じです。

例えば、自宅のコンピュータからインスタンスに対し netcat や同様の ICMP コマンドを開始する場 合を考えます。この時、インバウンドセキュリティグループは、ICMP トラフィックを許可している とします。接続に関する情報 (ポート情報を含む) が追跡されます。コマンドに対するインスタンス からのレスポンストラフィックは、新しいリクエストではなく確立済みの接続として追跡されます。 また、セキュリティグループのアウトバウンドルールが、アウトバウンドの ICMP トラフィックを 制限している場合でも、このトラフィックはインスタンスから外部に出力されることが許されます。

TCP、UDP、または ICMP 以外のプロトコルの場合は、IP アドレスとプロトコル番号のみが追跡さ れます。インスタンスが別のホストにトラフィックを送信し、そのホストが 600 秒以内に同じタイ プのトラフィックをインスタンスに送信した場合、インスタンスのセキュリティグループはインバウ ンドセキュリティグループルールに関係なく、そのトラフィックを受け入れます。そのトラフィック が元のトラフィックのレスポンストラフィックとみなされるからです。

セキュリティグループルールを変更しても、そのルールで追跡された接続がすぐに中断されること はありません。セキュリティグループは、既存の接続がタイムアウトするまで引き続きパケットを 許可します。トラフィックをすぐに中断するか、追跡状態に関係なくすべてのトラフィックをファ イアウォールルールの対象にするには、サブネットにネットワーク ACL を使用します。ネットワー ク ACL はステートレスであるため、レスポンスのトラフィックを自動的には許可しません。いずれ かの方向のトラフィックをブロックするネットワーク ACL を追加すると、既存の接続が切断されま す。詳細については、Amazon VPC ユーザーガイド[のネットワーク ACLを](https://docs.aws.amazon.com/vpc/latest/userguide/vpc-network-acls.html)参照してください。

**a** Note

セキュリティグループは、「VPC +2 IP アドレス」(「Amazon Route 53 デベロッパーガ イド」の「[Amazon Route 53 Resolver とは」](https://docs.aws.amazon.com/Route53/latest/DeveloperGuide/resolver.html)を参照)、または「AmazonProvidedDNS」 (「Amazon Virtual Private Cloud ユーザーガイド」の「[DHCP オプションセットの使用](https://docs.aws.amazon.com/vpc/latest/userguide/DHCPOptionSet.html)」を 参照) と呼ばれることもある Route 53 Resolver から送受信される DNS トラフィックに影響 を及ぼすことはありません。Route 53 Resolver で DNS リクエストをフィルタリングしたい 場合は、Route 53 Resolver DNS ファイアウォールを有効にできます (「Amazon Route 53 デベロッパーガイド」の「[Route 53 Resolver DNS ファイアウォール](https://docs.aws.amazon.com/Route53/latest/DeveloperGuide/resolver-dns-firewall.html)」を参照)。

### 追跡されていない接続

すべてのトラフィックフローが追跡されるわけではありません。セキュリティグループのルールがす べてのトラフィック (0.0.0.0/0 または ::/0) の TCP または UDP フローを許可していて、片方の方向 には任意のポート (0~65535) のすべての応答トラフィック (0.0.0.0/0 または ::/0) を許可するルール がある場合、そのトラフィックフローは[自動的に追跡される接続](#page-2329-0)の一部でない限り追跡されません。 追跡されていないフローのレスポンストラフィックは、追跡情報ではなく、レスポンストラフィック を許可するインバウンドルールまたはアウトバウンドルールに基づいて許可されます。

追跡されていないトラフィックフローは、そのフローを有効にするルールが削除または変更される とすぐに中断されます。例えば、オープン (0.0.0.0/0) のアウトバウンドルールがあり、インスタン スへのすべて(0.0.0.0/0) のインバウンドの SSH (TCP ポート 22) トラフィックを許可するルールを 削除した場合 (または接続を許可しないように変更した場合)、インスタンスへの既存の SSH 接続は すぐに中断されます。接続はそれまで追跡されていないため、この変更によって接続が切断されま す。一方、最初に細かく SSH 接続を許可する (つまり、接続を追跡する) インバウンドルールがある 場合、現在の SSH クライアントのアドレスからの新しい接続を許可しないようにルールを変更して も、既存の SSH 接続は追跡対象であるため中断されません。

### <span id="page-2329-0"></span>自動的に追跡される接続

本来ならセキュリティグループの設定で追跡を指定する必要がある場合でも、以下の手段で確立さ れた接続は自動的に追跡されます。有効なリプライパスが複数存在する可能性があるため、対称ルー ティングを確保するには、こうした接続を追跡する必要があります。

- Egress-Only インターネットゲートウェイ
- Gateway Load Balancer
- Global Accelerator アクセラレーター
- NAT ゲートウェイ
- Network Firewall ファイアウォールのエンドポイント
- Network Load Balancers
- AWS PrivateLink (インターフェイス VPC エンドポイント)
- Transit Gateway アタッチメント
- AWS Lambda (Hyperplane Elastic Network Interface)

# スロットリング

Amazon EC2 では、インスタンスごとに追跡できる接続の最大数が定義されています。追跡が 最大数に達すると、新しい接続が確立されることはないため、送受信されるパケットはすべて ドロップされます。この場合、パケットを送受信するアプリケーションは正しく通信できませ ん。conntrack\_allowance\_available ネットワークパフォーマンスメトリクスを使用して、そ のインスタンスタイプでまだ利用可能な接続トラッキングの数を判断します。

インスタンスのネットワークトラフィックが追跡可能な接続の最大数を超えたために、パ ケットがドロップされたかどうかを判断するには、ネットワークパフォーマンスメトリクス conntrack allowance exceeded を参照します。詳細については、「[EC2 インスタンスのネッ](#page-2104-0) [トワークパフォーマンスをモニタリングします。](#page-2104-0)」を参照してください。

Elastic Load Balancing を実行している際にインスタンスごとに追跡できる接続の最大数を超える場 合は、ロードバランサーに登録されているインスタンスの数、あるいは登録されているインスタンス のサイズのいずれかをスケールすることをお勧めします。

アイドル接続追跡タイムアウト

セキュリティグループは、確立された各接続を追跡し、リターンパケットが期待どおりに配信される ことを保証します。インスタンスごとに追跡できる接続の最大数があります。接続がアイドル状態の ままになると、接続追跡が使い果たされることで接続が追跡されなくなり、また、パケットがドロッ プされる原因となります。Elastic Network Interface では、アイドル接続の追跡にタイムアウトを設 定できます。

**a** Note

この機能は、[AWS Nitro System 上に構築されたインスタンスの](https://docs.aws.amazon.com/ec2/latest/instancetypes/ec2-nitro-instances.html)みで利用できます。

設定可能なタイムアウトは 3 つ用意されています。

- TCP 確立タイムアウト: 確立された状態のアイドル TCP 接続のタイムアウト (秒単位)。最小: 60 秒。最大: 432000 秒 (5 日間)。デフォルト: 432000 秒。推奨: 432000 秒未満。
- UDP タイムアウト: 単一方向、または 1 つのリクエスト-レスポンストランザクションのみのトラ フィックが発生した、アイドル状態にある UDP フローのタイムアウト (秒単位)。最小: 30 秒。最 大: 60 秒。デフォルト: 30 秒。
- UDP ストリームタイムアウト: 複数のリクエスト-レスポンストランザクションが発生したスト リームとして分類される、アイドル状態にある UDP フローのタイムアウト (秒単位)。最小: 60 秒。最大: 180 秒 (3 分)。デフォルト: 180 秒。

以下のいずれかに当てはまる場合は、デフォルトのタイムアウトの変更が必要になる場合がありま す。

- [Amazon EC2 のネットワークパフォーマンスメトリクスを使用して追跡接続をモニタリングし](#page-2104-0)て いる場合は、conntrack\_allowance\_exceeded および conntrack\_allowance\_available メトリクスに より、ドロップされたパケットと追跡された接続使用率をモニタリングできるようになります。 これにより、スケールアップまたはスケールアウトアクションにより EC2 インスタンスの容量を 事前に管理し、パケットのドロップが発生する前にネットワーク接続の需要を満たすことができま す。EC2 インスタンスで conntrack\_allowance\_exceeded のドロップが観測された場合は、不適切 なクライアントやネットワークのミドルボックスが原因で TCP/UDP セッションの使用期間が長く なりすぎることを考慮して、TCP 確立のタイムアウトを低く設定すると、メリットが得られる場 合があります。
- 通常、ロードバランサーまたはファイアウォールの TCP Established アイドルタイムアウト は、60 分~90 分の範囲に設定されています。ネットワークファイアウォールなどのアプライアン スからの、非常に多くの (10万件を超える) 接続を処理することが予想されるワークロードを実行 している場合は、EC2 ネットワークインターフェイスでも同様のタイムアウトを設定することを お勧めします。
- 主に UDP を使用してリクエストを処理するサービス (例えば DNS、SIP、SNMP、Syslog、Radius) など、接続数が多いワークロードを実行している場合、 「UDP ストリーム」のタイムアウトを 60 秒に設定すると、既存の容量のスケール対パフォーマ ンス比が向上し、グレーな障害を防ぐことができます。
- Network Load Balancer (NLB) とエラスティックロードバランサー (ELB) を介する TCP/UDP 接続 では、すべての接続が追跡されます。TCP フローのアイドルタイムアウト値は 350 秒、UDP フ ローのアイドルタイムアウト値は 120 秒で、インターフェイスレベルのタイムアウト値により変 化します。ELB/NLB のデフォルトよりも柔軟にタイムアウトを使用するために、ネットワークイ ンターフェイスレベルでタイムアウトを設定することも考えられます。

以下の操作を行う際には、接続追跡のタイムアウト設定のオプションが用意されています。

- [ネットワークインターフェイスの作成](#page-2013-0)
- [ネットワークインターフェイス属性の変更](#page-2021-0)
- [EC2 インスタンスの起動](#page-739-0)
- [EC2 インスタンスの起動テンプレートの作成](#page-776-0)

### 例

次の例では、セキュリティグループに TCP および ICMP トラフィックを許可するインバウンドルー ルと、すべてのアウトバウンドトラフィックを許可するアウントバウンドルールがあります。

インバウンド

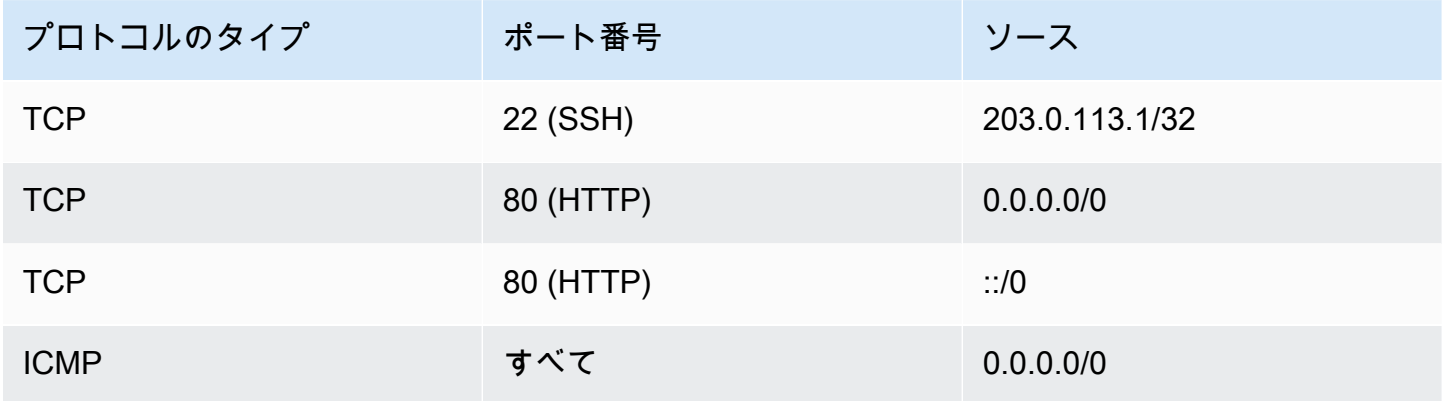

アウトバウンド

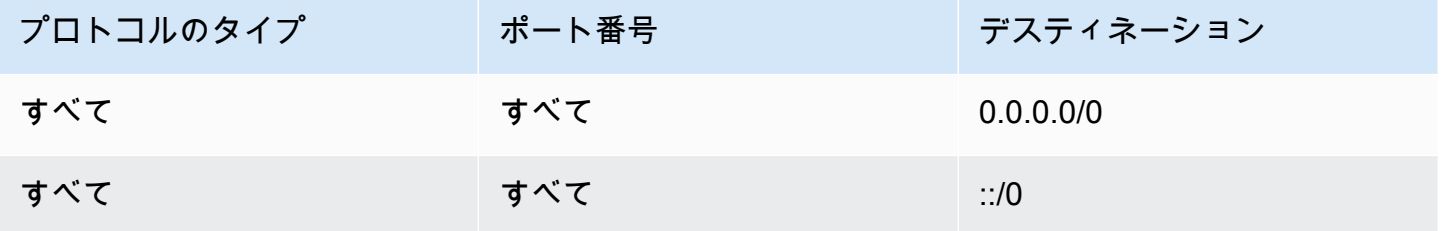

インスタンスまたはネットワークインターフェイスに対して直接ネットワーク接続を確立した場合、 追跡動作は次のようになります。

• インバウンドルールでは 203.0.113.1/32 からのトラフィックのみ許可されるため、ポート 22 のイ ンバウンドおよびアウトバウンド TCP トラフィック (SSH) は追跡されますが、必ずしもすべての IP アドレス (0.0.0.0/0) が追跡されるとは限りません。

- インバウンドルールとアウトバウンドルールですべての IP アドレスからのトラフィックが許可さ れるため、ポート 80 (HTTP) のインバウンドおよびアウトバウンド TCP トラフィックは追跡され ません。
- ICMP トラフィックは常に追跡されます。

IPv4 トラフィックのアウトバウンドルールを削除すると、ポート 80 (HTTP) のトラフィックを含め すべてのインバウンドおよびアウトバウンド IPv4 トラフィックが追跡されます。IPv6 トラフィック のアウトバウンドルールを削除すると、IPv6 トラフィックでも同じことが起きます。

# <span id="page-2333-0"></span>デフォルトセキュリティグループとカスタムセキュリティグループ

AWS アカウントには、各リージョンのデフォルト VPC のデフォルトセキュリティグループが自動 的に設定されます。インスタンスを起動するときにセキュリティグループを指定しないと、そのイン スタンスは VPC のデフォルトのセキュリティグループに自動的に関連付けられます。インスタンス でデフォルトのセキュリティグループを使用することを望まない場合、独自のカスタムセキュリティ グループを作成して、インスタンスの起動時にそれらを指定することができます。

内容

- [デフォルトのセキュリティグループ](#page-2333-1)
- [Custom security groups](#page-2334-0)

<span id="page-2333-1"></span>デフォルトのセキュリティグループ

各 VPC には、デフォルトのセキュリティグループが付属しています。デフォルトのセキュリティグ ループを使用する代わりに、特定のインスタンスまたはインスタンスグループ用セキュリティグルー プを作成することをお勧めします。ただし、インスタンス起動時にセキュリティグループを指定しな い場合、インスタンスにデフォルトの VPC 用セキュリティグループが関連付けられます。

デフォルトのセキュリティグループ名は「default」です。デフォルトのセキュリティグループごとの デフォルトルールを次に示します。

インバウンド

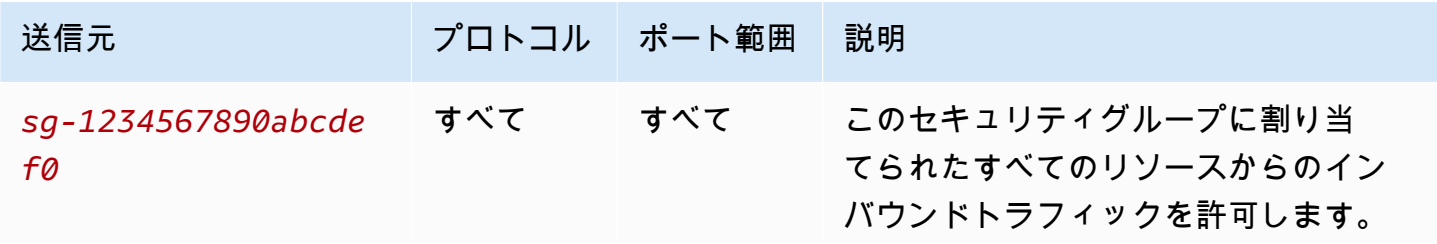

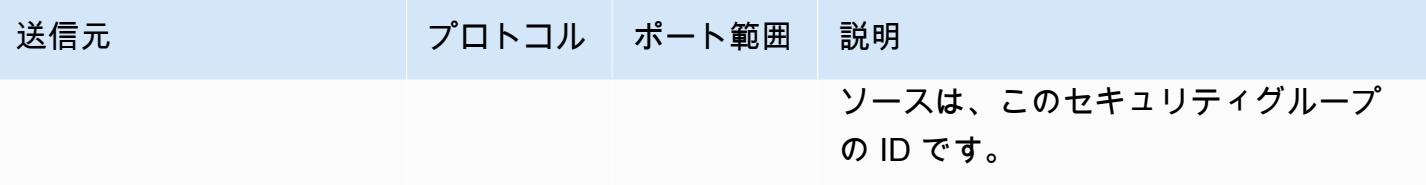

### アウトバウンド

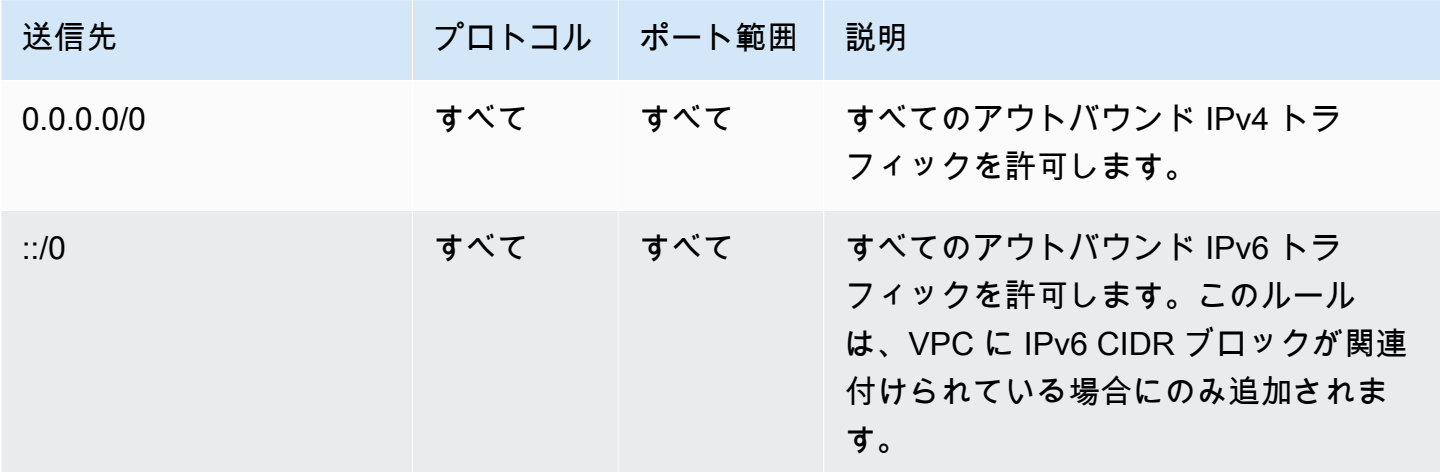

デフォルトセキュリティグループの基本

- デフォルトのセキュリティグループのルールは変更できます。
- デフォルトのセキュリティグループを削除することはできません。デフォルトセキュリティグルー プを削除しようとした場合、次のエラーが発生します: Client.CannotDelete

### <span id="page-2334-0"></span>Custom security groups

複数のセキュリティグループを作成して、インスタンスが果たすさまざまな役割 (例えば、Web サー バーまたはデータベースサーバー) を反映させることができます。

セキュリティグループを作成する場合、名前と説明を指定する必要があります。セキュリティグルー プには、255 文字以下の名前と説明を指定できます。また、次の特徴の制限があります。

a-z、A-Z、0-9、スペース、および.\_-:/()#,@[]+=&;{}!\$\*

セキュリティグループ名は、以下では開始できません: sg- セキュリティグループ名は VPC で一意で ある必要があります。

作成するセキュリティグループのデフォルトルールを次に示します。

- インバウンドトラフィックを許可しません
- すべてのアウトバウンドトラフィックを許可します

セキュリティグループを作成したら、関連するインスタンスに到達できる着信トラフィックのタイプ を反映するように着信ルールを変更できます。アウトバウンドルールも変更できます。

セキュリティグループに追加できるルールのタイプの詳細については、[さまざまなユースケースのセ](#page-2345-0) [キュリティグループのルール](#page-2345-0)を参照してください。

# <span id="page-2335-0"></span>セキュリティグループの操作

インスタンスを起動する際に、インスタンスにセキュリティグループを割り当てることができます。 ルールを追加または削除すると、それらの変更は、そのセキュリティグループを割り当てたすべての インスタンスに自動的に適用されます。詳細については、[インスタンスへのセキュリティグループの](#page-2344-1) [割り当て](#page-2344-1)を参照してください。

インスタンスを起動した後、そのセキュリティグループを変更することができます。詳細について は、[インスタンスのセキュリティグループの変更](#page-2344-0)を参照してください。

Amazon EC2 コンソールおよびコマンドラインツールを使用して、セキュリティグループとセキュ リティグループルールを作成、表示、更新、削除できます。

#### タスク

- [セキュリティグループの作成](#page-2336-0)
- [セキュリティグループのコピー](#page-2337-0)
- [セキュリティグループの表示](#page-2337-1)
- [セキュリティグループへのルールの追加](#page-2338-0)
- [セキュリティグループルールの更新](#page-2341-0)
- [セキュリティグループからのルールの削除](#page-2342-0)
- [セキュリティグループを削除する](#page-2343-0)
- [インスタンスへのセキュリティグループの割り当て](#page-2344-1)
- [インスタンスのセキュリティグループの変更](#page-2344-0)

### <span id="page-2336-0"></span>セキュリティグループの作成

インスタンスのデフォルトのセキュリティグループを使用できますが、独自のグループを作成し、シ ステムにおけるインスタンスの様々な役割を反映させたい場合があります。

デフォルトでは、新しいセキュリティグループには、すべてのトラフィックがインスタンスを出るこ とを許可するアウトバウンドルールのみが設定されています。任意のインバウンドトラフィックを許 可するには、またはアウトバウンドトラフィックを制限するには、ルールを追加する必要がありま す。

セキュリティグループは、それが対象としている VPC 内でのみ使用が可能です。

**Console** 

セキュリティグループを作成するには

- 1. Amazon EC2 コンソール [\(https://console.aws.amazon.com/ec2/](https://console.aws.amazon.com/ec2/)) を開きます。
- 2. ナビゲーションペインで、[Security Groups] を選択します。
- 3. [セキュリティグループの作成] を選択します。
- 4. [Basic details (基本情報)] セクションで、次の操作を行います。
	- a. セキュリティグループの分かりやすい名前と簡単な説明を入力します。セキュリティグ ループの作成後は編集できません。名前と説明は最大 255 文字とすることができます。 使用できる文字は、a-z、A-Z、0-9、スペース、および .\_-:/()#,@[]+=&;{}!\$\* です。
	- b. [VPC] で、VPC を選択します。
- 5. セキュリティグループルールはここで追加することも、後で追加することもできます。詳細 については、を参照してください[セキュリティグループへのルールの追加](#page-2338-0)
- 6. タグはここで追加することも、後で追加することもできます。タグを追加するには、新しい タグを追加 をクリックし、タグのキーと値を入力します。
- 7. [セキュリティグループの作成] を選択します。

Command line

セキュリティグループを作成するには

以下のいずれかのコマンドを使用します。

• [create-security-group](https://docs.aws.amazon.com/cli/latest/reference/ec2/create-security-group.html) (AWS CLI)

• [New-EC2SecurityGroup](https://docs.aws.amazon.com/powershell/latest/reference/items/New-EC2SecurityGroup.html) (AWS Tools for Windows PowerShell)

<span id="page-2337-0"></span>セキュリティグループのコピー

既存のセキュリティグループのコピーを作成して、新しいセキュリティグループを作成することが できます。セキュリティグループをコピーすると、元のセキュリティグループと同じインバウンド ルールとアウトバウンドルールでコピーが作成されます。元のセキュリティグループが VPC にある 場合、別の VPC を指定しない限り、コピーは同じ VPC に作成されます。

コピーには新しい一意のセキュリティグループ ID が割り当てられ、名前を指定する必要がありま す。また、説明を追加することもできます。

セキュリティグループは、あるリージョンから別のリージョンにコピーできません。

Amazon EC2 コンソールを使いセキュリティグループのコピーを作成することができます。

セキュリティグループをコピーするには

- 1. Amazon EC2 コンソール [\(https://console.aws.amazon.com/ec2/](https://console.aws.amazon.com/ec2/)) を開きます。
- 2. ナビゲーションペインで、[Security Groups] を選択します。
- 3. コピーするセキュリティグループを選択し、[アクション]、[Copy to new security group (新しい セキュリティグループにコピー)] の順に選択します。
- 4. 名前と任意で説明を指定し、必要に応じて VPC とセキュリティグループルールを変更します。
- 5. [Create] (作成) を選択します。

<span id="page-2337-1"></span>セキュリティグループの表示

セキュリティグループに関する情報は、次のいずれかの方法で表示できます。

Console

セキュリティグループを表示するには

- 1. Amazon EC2 コンソール [\(https://console.aws.amazon.com/ec2/](https://console.aws.amazon.com/ec2/)) を開きます。
- 2. ナビゲーションペインで、[Security Groups] を選択します。
- 3. セキュリティグループが一覧表示されます。インバウンドルールやアウトバウンドルールな ど、特定のセキュリティグループの詳細を表示するには、[セキュリティグループ ID] 列でそ の ID を選択します。

#### Command line

セキュリティグループを表示するには

以下のいずれかのコマンドを使用します。

- [describe-security-groups](https://docs.aws.amazon.com/cli/latest/reference/ec2/describe-security-groups.html) (AWS CLI)
- [describe-security-group-rules](https://docs.aws.amazon.com/cli/latest/reference/ec2/describe-security-group-rules.html) (AWS CLI)
- [Get-EC2SecurityGroup](https://docs.aws.amazon.com/powershell/latest/reference/items/Get-EC2SecurityGroup.html) (AWS Tools for Windows PowerShell)

Amazon EC2 Global View

Amazon EC2 グローバルビューを使用して、AWSアカウントが有効になっているすべてのリー ジョンにわたってセキュリティグループを表示できます。詳細については、[Amazon EC2 Global](#page-2541-0)  [Viewを](#page-2541-0)参照してください。

### <span id="page-2338-0"></span>セキュリティグループへのルールの追加

ルールをセキュリティグループに追加すると、セキュリティグループに関連付けられているすべての インスタンスに新しいルールが自動的に適用されます。ルールの適用には、少し時間がかかる場合が あります。詳細については、[さまざまなユースケースのセキュリティグループのルール](#page-2345-0)および[セキュ](#page-2325-0) [リティグループのルール](#page-2325-0)を参照してください。

Console

セキュリティグループにインバウンドルールを追加するには

- 1. Amazon EC2 コンソール [\(https://console.aws.amazon.com/ec2/](https://console.aws.amazon.com/ec2/)) を開きます。
- 2. ナビゲーションペインで、[Security Groups] を選択します。
- 3. セキュリティグループを選択し、[アクション]、[インバウンドのルールの編集] の順にクリッ クします。
- 4. 各ルールについて [ルールを追加] を選択し、次の操作を行います。
	- a. [タイプ] で、許可するプロトコルのタイプを選択します。
		- [カスタム TCP] または [カスタム UDP] の場合は、許可するポート範囲を入力する必 要があります。例えば、0-99 と指定します。
- [カスタム ICMP] の場合は、[プロトコル] から ICMP タイプを選択する必要がありま す。ポート範囲は自動的に設定されます。例えば、pingコマンドを許可する場合は [プ ロトコル] から、[Echoリクエスト] を選択します。
- その他のタイプについては、プロトコルとポート範囲は自動的に設定されます。
- b. [送信元] で、次のいずれかの操作を行いトラフィックを許可します。
	- [カスタム] を選択し、IP アドレス (CIDR 表記)、CIDR ブロック、別のセキュリティグ ループ、あるいはプレフィクスリストを入力します。
	- 指定したプロトコルのすべてのトラフィックがインスタンスに到達することを許可 するには、[任意の場所] を選択します。このオプションでは、送信元として IPv4 の CIDR ブロック 0.0.0.0/0 が自動的に追加されます。セキュリティグループが、IPv6 が有効な VPC 内にある場合、このオプションでは ::/0 IPv6 CIDR ブロックのための ルールが自動的に追加されます。

#### **A** Warning

[Anywhere] (どこでも) を選択した場合は、すべての IPv4 および IPv6 アドレ スが、指定されたプロトコルでインスタンスにアクセスできるようにします。 ポート 22 (SSH) または 3389 (RDP) のルールを追加する場合は、特定の IP ア ドレスまたはアドレスの範囲のみにインスタンスへのアクセスを許可する必要 があります。

- ローカルコンピュータのパブリック IPv4 アドレスからのインバウンドトラフィック のみを許可するには、[My IP] (マイ IP) を選択します。
- c. [説明] では、任意でルールの簡単な説明を指定できます。
- 5. [変更のプレビュー]、[ルールの保存] を選択します。

セキュリティグループにアウトバウンドルールを追加するには

- 1. Amazon EC2 コンソール [\(https://console.aws.amazon.com/ec2/](https://console.aws.amazon.com/ec2/)) を開きます。
- 2. ナビゲーションペインで、[Security Groups] を選択します。
- 3. セキュリティグループを選択し、[アクション]、[アウトバウンドルールを編集] の順にクリッ クします。
- 4. 各ルールについて [ルールを追加] を選択し、次の操作を行います。
	- a. [タイプ] で、許可するプロトコルのタイプを選択します。
- [カスタム TCP] または [カスタム UDP] の場合は、許可するポート範囲を入力する必 要があります。例えば、0-99 と指定します。
- [カスタム ICMP] の場合は、[プロトコル] から ICMP タイプを選択する必要がありま す。ポート範囲は自動的に設定されます。
- その他のタイプについては、プロトコルとポート範囲は自動的に設定されます。
- b. [送信先] で、次のいずれかの操作を行います。
	- [カスタム] をクリックし、アウトバウンドトラフィックを許可する IP アドレス (CIDR 表記)、CIDR ブロック、別のセキュリティグループ、プレフィクスリストのいずれか を入力します。
	- すべての IP アドレスへのアウトバウンドトラフィックを許可するには、[任意の場所] を選択します。このオプションでは、送信先として、0.0.0.0/0 IPv4 CIDR ブロックが 自動的に追加されます。

セキュリティグループが、IPv6 が有効な VPC 内にある場合、このオプションで は ::/0 IPv6 CIDR ブロックのためのルールが自動的に追加されます。

- ローカルコンピュータのパブリック IPv4 アドレスへのアウトバウンドトラフィック のみを許可するには、[My IP] (マイ IP) を選択します。
- c. (オプション) [説明] に、ルールの簡単な説明を入力します。
- 5. [変更のプレビュー]、[確認] の順に選択します。

Command line

セキュリティグループにルールを追加するには

以下のいずれかのコマンドを使用します。

- [authorize-security-group-ingress](https://docs.aws.amazon.com/cli/latest/reference/ec2/authorize-security-group-ingress.html) (AWS CLI)
- [Grant-EC2SecurityGroupIngress](https://docs.aws.amazon.com/powershell/latest/reference/items/Grant-EC2SecurityGroupIngress.html) (AWS Tools for Windows PowerShell)

セキュリティグループに 1 つ以上の Egress ルールを追加するには

以下のいずれかのコマンドを使用します。

- [authorize-security-group-egress](https://docs.aws.amazon.com/cli/latest/reference/ec2/authorize-security-group-egress.html) (AWS CLI)
- [Grant-EC2SecurityGroupEgress](https://docs.aws.amazon.com/powershell/latest/reference/items/Grant-EC2SecurityGroupEgress.html) (AWS Tools for Windows PowerShell)

### セキュリティグループルールの更新

セキュリティグループルールの更新は、次のいずれかの方法で行うことができます。更新されたルー ルは、セキュリティグループに関連付けられているすべてのインスタンスに自動的に適用されます。

Console

コンソールを使用して既存のセキュリティグループルールのプロトコル、ポート範囲、または送 信元または送信先を変更すると、コンソールは既存のルールを削除し、新しいルールを追加しま す。

セキュリティグループルールを更新するには

- 1. Amazon EC2 コンソール [\(https://console.aws.amazon.com/ec2/](https://console.aws.amazon.com/ec2/)) を開きます。
- 2. ナビゲーションペインで、[Security Groups] を選択します。
- 3. セキュリティグループを選択します。
- 4. [Actions] (アクション)、[Edit inbound rules] (インバウンドルールを編集) の順にクリック して、インバウンドトラフィックのルールを更新するか、[Actions] (アクション)、[Edit outbound rules] (アウトバウンドルールを編集) の順にクリックして、アウトバウンドトラ フィックのルールを更新します。
- 5. 必要に応じてルールを更新します。
- 6. [変更のプレビュー]、[確認] の順に選択します。

セキュリティグループルールにタグ付けするには

- 1. Amazon EC2 コンソール [\(https://console.aws.amazon.com/ec2/](https://console.aws.amazon.com/ec2/)) を開きます。
- 2. ナビゲーションペインで、[Security Groups] を選択します。
- 3. セキュリティグループを選択します。
- 4. [インバウンドルール] または [アウトバウンドルール] タブで、対象となるルールのチェック ボックスを選択してから、[タグを管理] をクリックします。
- 5. [タグの管理] ページには、ルールに割り当てられているすべてのタグが表示されます。タグ を追加するには、[タグの追加] を選択し、タグのキーと値を入力します。タグを削除するに は、削除するタグの横にある [Remove] を選択します。
- 6. [Save changes] を選択します。

#### Command line

Amazon EC2 API またはコマンドラインツールを使用して、既存のルールのプロトコル、ポー ト範囲、送信元または送信先を変更することはできません。代わりに、既存のルールを削除して 新しいルールを追加する必要があります。ただし、既存のルールの説明を更新することはできま す。

ルールを更新するには

以下のいずれかのコマンドを使用します。

• [modify-security-group-rules](https://docs.aws.amazon.com/cli/latest/reference/ec2/modify-security-group-rules.html) (AWS CLI)

既存のインバウンドルールの説明を更新するには

以下のいずれかのコマンドを使用します。

- [update-security-group-rule-descriptions-ingress](https://docs.aws.amazon.com/cli/latest/reference/ec2/update-security-group-rule-descriptions-ingress.html) (AWS CLI)
- [Update-EC2SecurityGroupRuleIngressDescription](https://docs.aws.amazon.com/powershell/latest/reference/items/Update-EC2SecurityGroupRuleIngressDescription.html) (AWS Tools for Windows PowerShell)

既存のアウトバウンドルールの説明を更新するには

以下のいずれかのコマンドを使用します。

- [update-security-group-rule-descriptions-egress](https://docs.aws.amazon.com/cli/latest/reference/ec2/update-security-group-rule-descriptions-egress.html) (AWS CLI)
- [Update-EC2SecurityGroupRuleEgressDescription](https://docs.aws.amazon.com/powershell/latest/reference/items/Update-EC2SecurityGroupRuleEgressDescription.html) (AWS Tools for Windows PowerShell)

セキュリティグループルールにタグ付けするには

以下のいずれかのコマンドを使用します。

- [create-tags](https://docs.aws.amazon.com/cli/latest/reference/ec2/create-tags.html) (AWS CLI)
- [New-EC2Tag](https://docs.aws.amazon.com/powershell/latest/reference/items/New-EC2Tag.html) (AWS Tools for Windows PowerShell)

セキュリティグループからのルールの削除

セキュリティグループからルールを削除すると、その変更内容が自動的にセキュリティグループに関 連付けられているインスタンスに適用されます。

セキュリティグループからのルールの削除は、次のいずれかの方法で行うことができます。

#### **Console**

セキュリティグループルールを削除するには

- 1. Amazon EC2 コンソール [\(https://console.aws.amazon.com/ec2/](https://console.aws.amazon.com/ec2/)) を開きます。
- 2. ナビゲーションペインで、[Security Groups] を選択します。
- 3. 更新するセキュリティグループを選択し、[アクション] を選択してから、[インバウンドの ルールの編集] を選択してインバウンドルールを削除するか、[アウトバウンドのルールの編 集] を選択してアウトバウンドルールを削除します。
- 4. 削除するルールの右にある [削除] ボタンを選択します。
- 5. [Save Rules] (ルールの保存) を選択します。または、[変更をプレビュー] を選択し、変更を 確認して [確認] を選択します。

Command line

セキュリティグループから 1 つ以上の Ingress ルールを削除するには

以下のいずれかのコマンドを使用します。

- [revoke-security-group-ingress](https://docs.aws.amazon.com/cli/latest/reference/ec2/revoke-security-group-ingress.html) (AWS CLI)
- [Revoke-EC2SecurityGroupIngress](https://docs.aws.amazon.com/powershell/latest/reference/items/Revoke-EC2SecurityGroupIngress.html) (AWS Tools for Windows PowerShell)

セキュリティグループから 1 つ以上の Egress ルールを削除するには

以下のいずれかのコマンドを使用します。

- [revoke-security-group-egress](https://docs.aws.amazon.com/cli/latest/reference/ec2/revoke-security-group-egress.html) (AWS CLI)
- [Revoke-EC2SecurityGroupEgress](https://docs.aws.amazon.com/powershell/latest/reference/items/Revoke-EC2SecurityGroupEgress.html) (AWS Tools for Windows PowerShell)

### セキュリティグループを削除する

インスタンスに関連付けられているセキュリティグループを削除することはできません。デフォルト セキュリティグループを削除することはできません。同じ VPC の他のセキュリティグループのルー ルによって参照されているセキュリティグループは削除できません。セキュリティグループが独自の いずれかのルールで参照されている場合は、セキュリティグループを削除する前に、まずルールを削 除する必要があります。

#### Console

セキュリティグループを削除するには

- 1. Amazon EC2 コンソール [\(https://console.aws.amazon.com/ec2/](https://console.aws.amazon.com/ec2/)) を開きます。
- 2. ナビゲーションペインで、[Security Groups] を選択します。
- 3. セキュリティグループを選択して、[アクション]、[セキュリティグループを削除] を選択しま す。
- 4. 確認を求めるメッセージが表示されたら、[削除] を選択します。

Command line

セキュリティグループを削除するには

以下のいずれかのコマンドを使用します。

- [delete-security-group](https://docs.aws.amazon.com/cli/latest/reference/ec2/delete-security-group.html) (AWS CLI)
- [Remove-EC2SecurityGroup](https://docs.aws.amazon.com/powershell/latest/reference/items/Remove-EC2SecurityGroup.html) (AWS Tools for Windows PowerShell)

インスタンスへのセキュリティグループの割り当て

インスタンスを起動する際に、インスタンスに 1 つ以上のセキュリティグループを割り当てること ができます。起動テンプレートでは、1 つ以上のセキュリティグループを指定することもできます。 セキュリティグループは、起動テンプレートを使用して起動されるすべてのインスタンスに割り当て られます。

- インスタンスを起動する際に、インスタンスにセキュリティグループを割り当てるには、「[定義済](#page-735-0) [みのパラメータを使用したインスタンスの起動](#page-735-0)」(新しいコンソール) または[「ステップ 6: セキュ](#page-758-0) [リティグループを設定する](#page-758-0)」(古いコンソール) の[「ネットワーク設定](#page-739-0)」を参照してください。
- 起動テンプレートでセキュリティグループを指定するには、「[パラメータから起動テンプレートを](#page-771-0) [作成する](#page-771-0)」の「[ネットワーク設定](#page-776-0)」を参照してください。

インスタンスのセキュリティグループの変更

インスタンスを起動した後、セキュリティグループを追加または削除することで、セキュリティグ ループを変更できます。

#### 要件

- インスタンスは、running または stopped 状態である必要があります。
- セキュリティグループは VPC に固有です。セキュリティグループを作成した VPC 内起動されて いる 1 つ以上のインスタンスにセキュリティグループを割り当てることができます。

### Console

インスタンスのセキュリティグループを変更するには

- 1. Amazon EC2 コンソール [\(https://console.aws.amazon.com/ec2/](https://console.aws.amazon.com/ec2/)) を開きます。
- 2. ナビゲーションペインで、[インスタンス] を選択します。
- 3. インスタンスを選択し、[アクション]、[セキュリティ]、[セキュリティグループの変更] の順 に選択します。
- 4. [関連付けられたセキュリティグループ] で、リストからセキュリティグループを選択し、[セ キュリティグループを追加] を選択します。

すでに関連付けられているセキュリティグループを削除するには、そのセキュリティグルー プで [削除] を選択します。

5. [Save] を選択します。

### Command line

インスタンスのセキュリティグループを変更するには

以下のいずれかのコマンドを使用します。

- [modify-instance-attribute](https://docs.aws.amazon.com/cli/latest/reference/ec2/modify-instance-attribute.html) (AWS CLI)
- [Edit-EC2InstanceAttribute](https://docs.aws.amazon.com/powershell/latest/reference/items/Edit-EC2InstanceAttribute.html) (AWS Tools for Windows PowerShell)

### さまざまなユースケースのセキュリティグループのルール

セキュリティグループを作成し、そのセキュリティグループに関連付けられたインスタンスのロー ルを反映したルールを追加できます。例えば、ウェブサーバーとして構成されているインスタンス には、インバウンドの HTTP および HTTPS アクセスを許可するセキュリティグループルールが必要 です。同様に、データベースのインスタンスには、データベースのタイプに対するアクセス (MySQL のポート 3306 でのアクセスなど) を許可するルールが必要です。

以下は、特定の種類のアクセスのセキュリティグループに追加できるルールの種類の例です。

### 例

- [ウェブサーバールール](#page-2346-0)
- [データベースサーバールール](#page-2347-0)
- [コンピュータからのインスタンスへの接続ルール](#page-2349-0)
- [同じセキュリティグループを持つインスタンスからインスタンスに接続するためのルール](#page-2349-1)
- [Ping/ICMP のルール](#page-2350-0)
- [DNS サーバールール](#page-2351-0)
- [Amazon EFS ルール](#page-2352-0)
- [Elastic Load Balancing ルール](#page-2352-1)
- [VPC ピア接続ルール](#page-2353-0)

<span id="page-2346-0"></span>ウェブサーバールール

次のインバウンドルールでは、任意の IP アドレスからの HTTP および HTTPS アクセスを許可し ます。VPC が IPv6 に対して有効になっている場合、IPv6 アドレスからインバウンド HTTP および HTTPS トラフィックを制御するルールを追加できます。

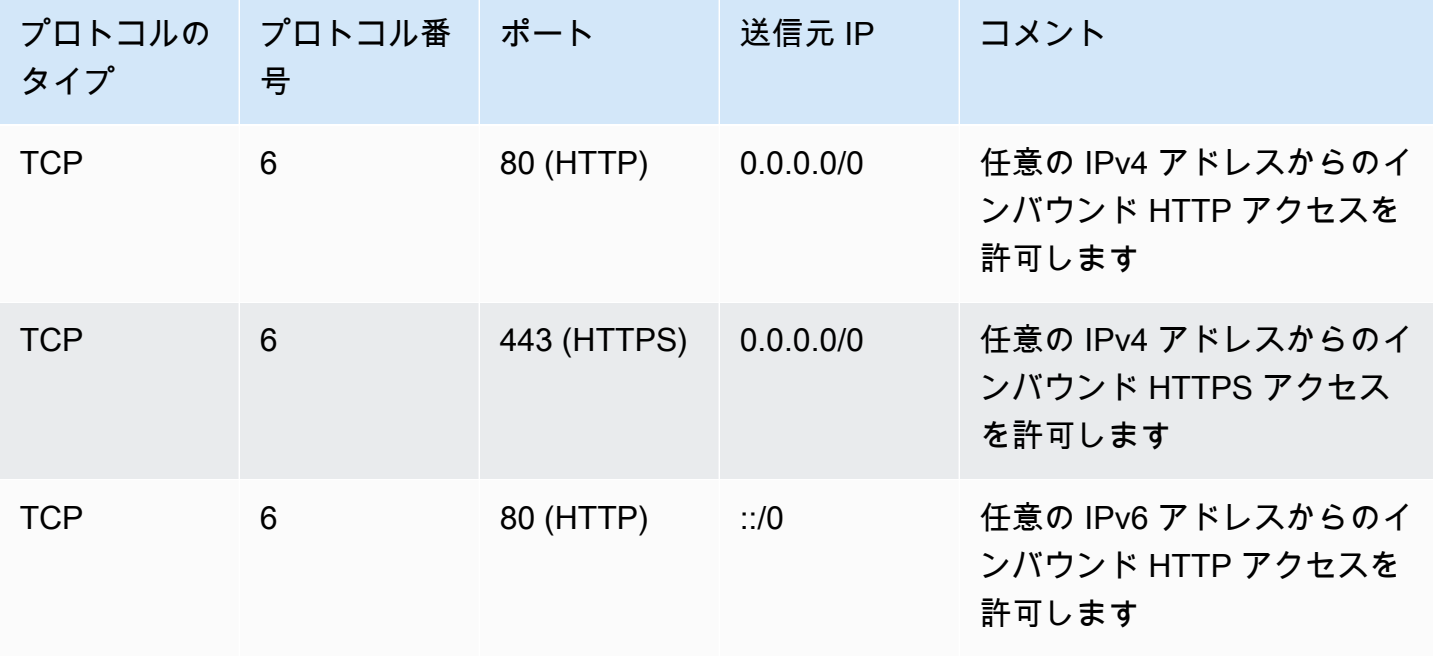

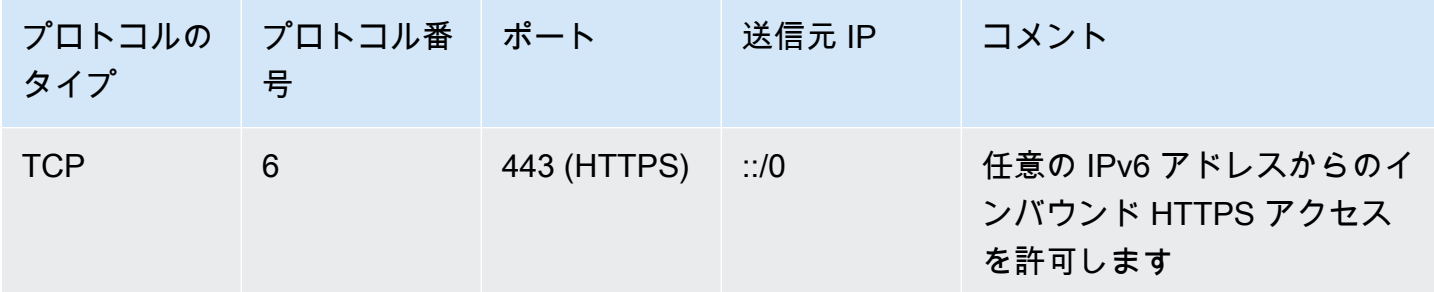

<span id="page-2347-0"></span>データベースサーバールール

次のインバウンドルールは、インスタンスで実行中のデータベースのタイプに応じて、データベー スアクセス用に追加するルールの例です。Amazon RDS インスタンスの詳細については、[Amazon](https://docs.aws.amazon.com/AmazonRDS/latest/UserGuide/)  [RDS ユーザーガイドを](https://docs.aws.amazon.com/AmazonRDS/latest/UserGuide/)参照してください。

ソース IP には、次のいずれかを指定します。

• ローカルネットワークの特定の IP アドレスまたは IP アドレス範囲 (CIDR ブロック表記)

• データベースにアクセスするインスタンスのグループのセキュリティグループ ID

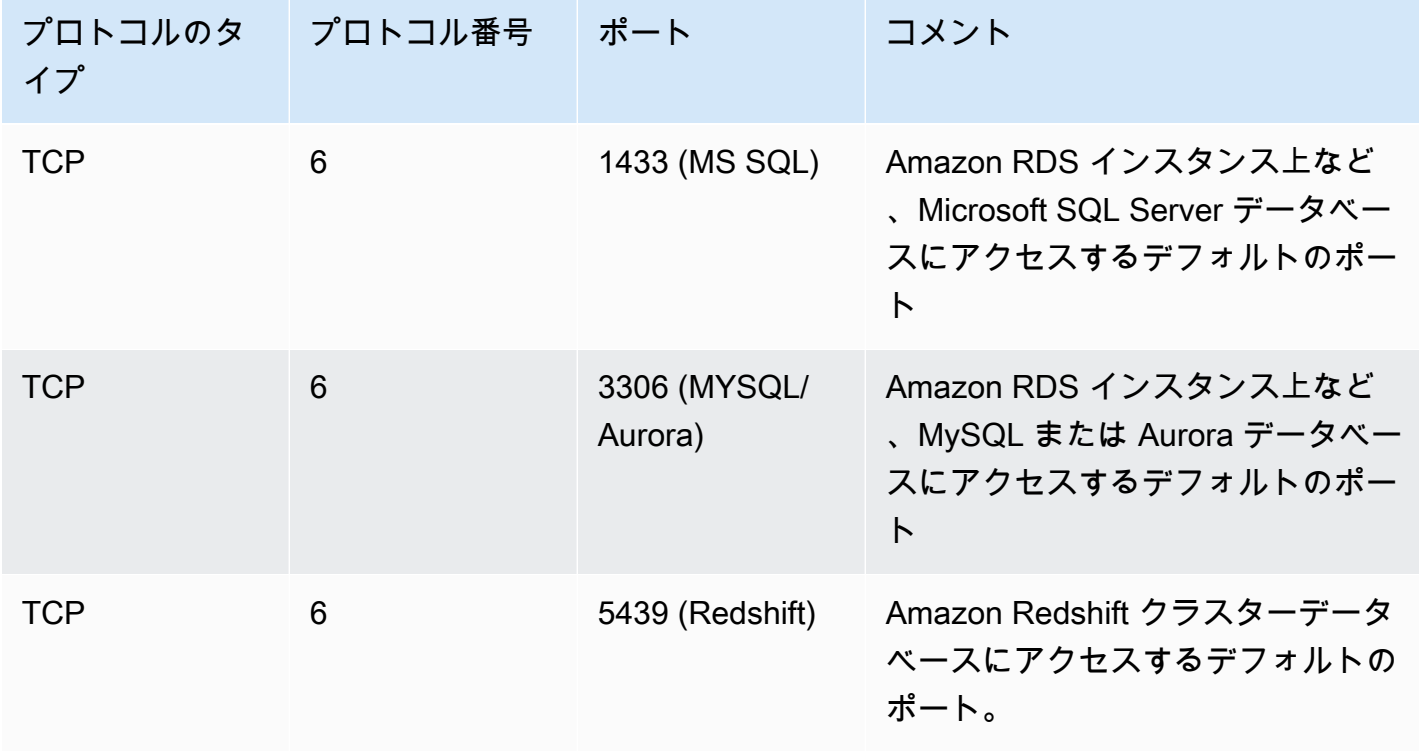

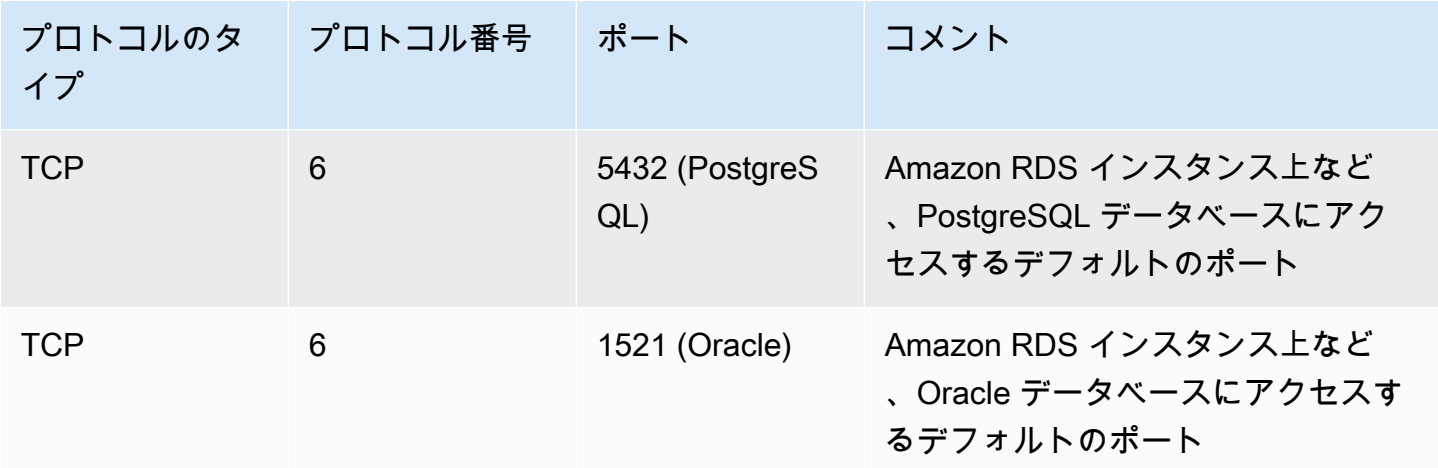

必要に応じて、データベースサーバーからのアウトバウンドトラフィックを制限できます。例えば、 ソフトウェアの更新ではインターネットへのアクセスを許可し、その他のトラフィックはすべて制限 することができます。最初に、すべてのアウトバンドトラフィックを許可するデフォルトのアウトバ ウンドルールを削除する必要があります。

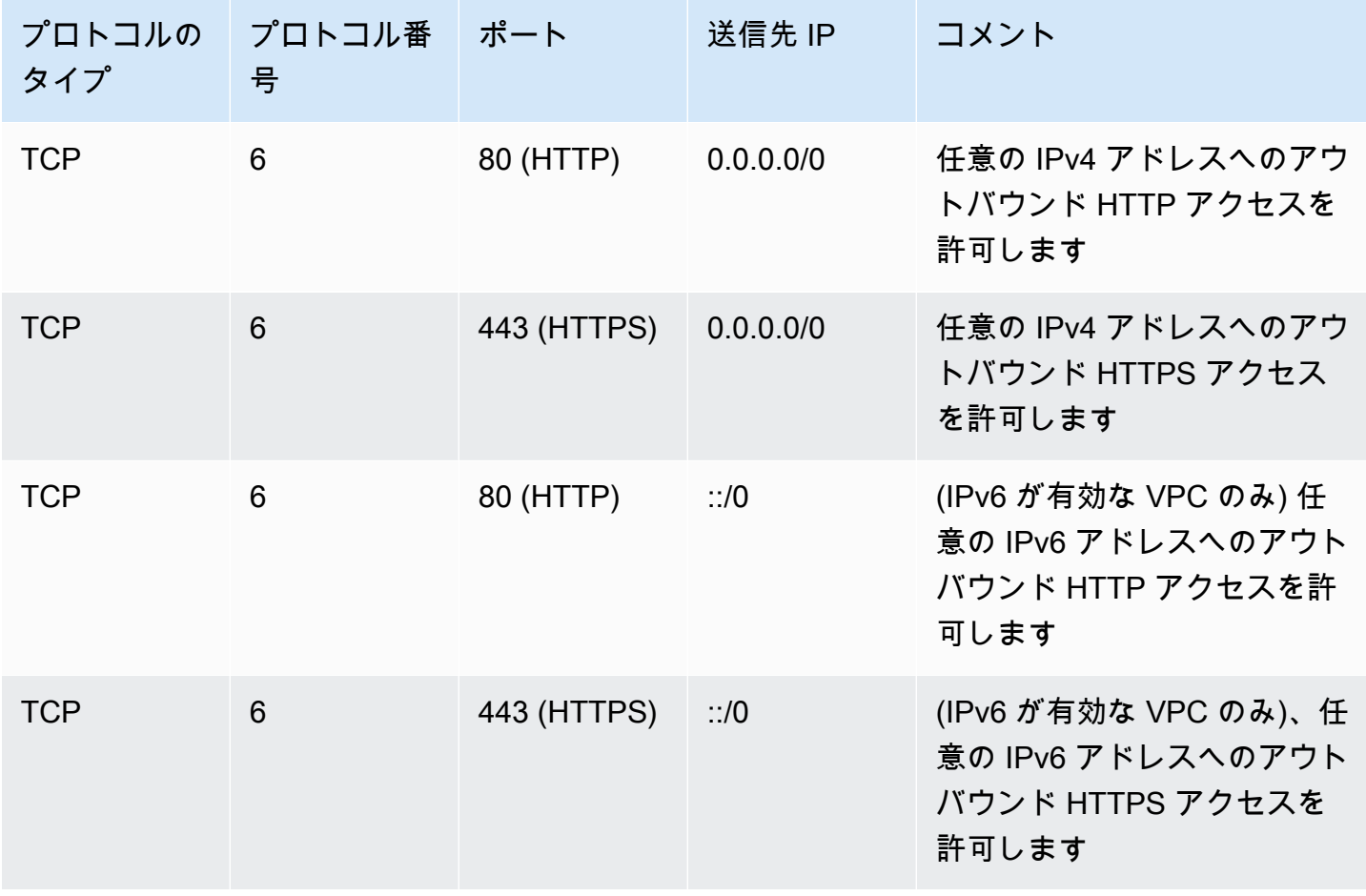

### <span id="page-2349-0"></span>コンピュータからのインスタンスへの接続ルール

インスタンスに接続するには、セキュリティグループに SSH アクセス (Linux インスタンスの場合) または RDP アクセス (Windows インスタンスの場合) を許可するインバウンドルールが必要です。

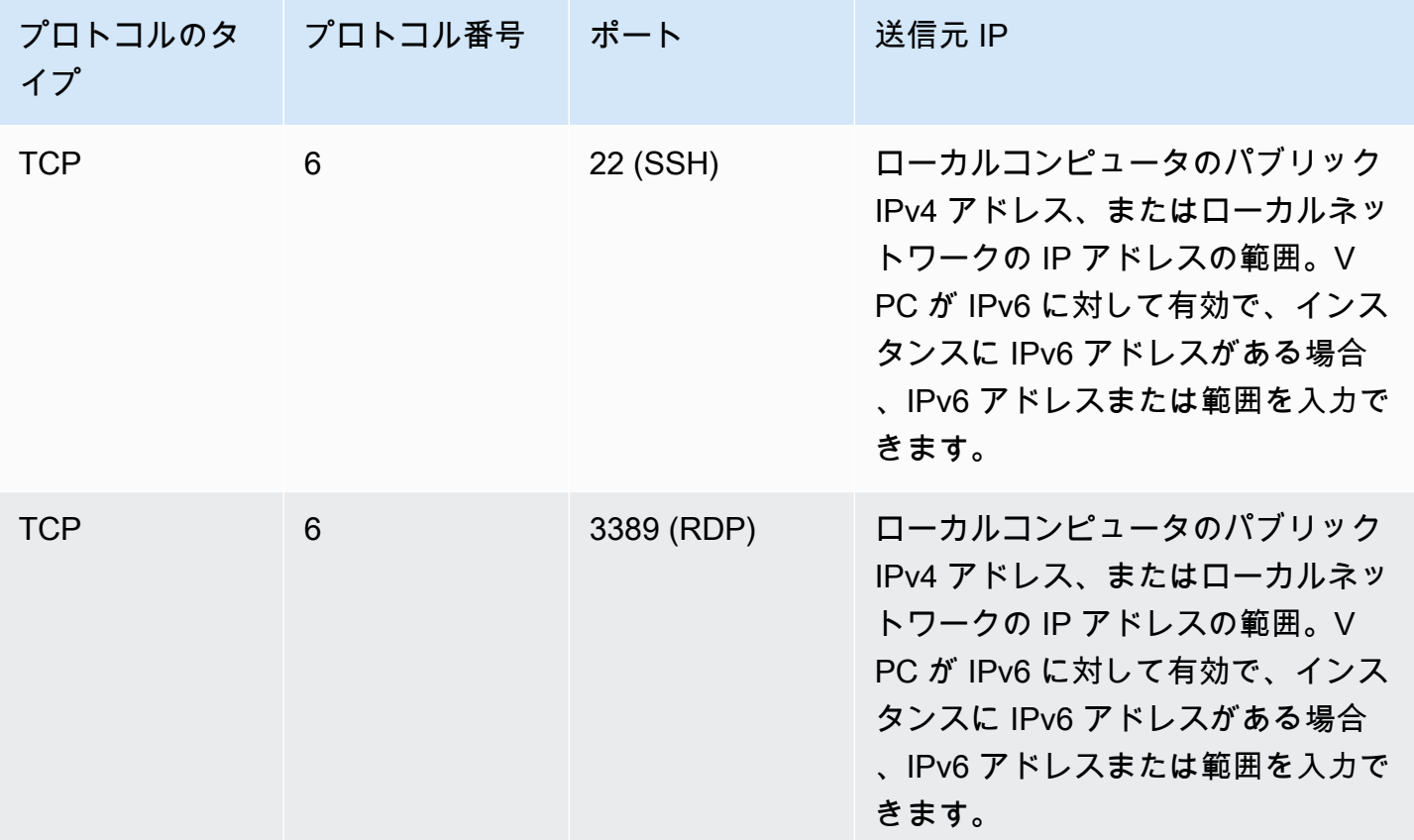

<span id="page-2349-1"></span>同じセキュリティグループを持つインスタンスからインスタンスに接続するための ルール

同じセキュリティグループに関連付けられたインスタンスが相互に通信できるようにするには、その ためのルールを明示的に追加する必要があります。

**a** Note

ミドルボックスアプライアンスを介して異なるサブネット内の 2 つのインスタンス間のト ラフィックを転送するようにルートを設定するには、両方のインスタンスのセキュリティグ ループでインスタンス間のトラフィックがフローできるようにする必要があります。各イン スタンスのセキュリティグループは、他のインスタンスのプライベート IP アドレス、または 他のインスタンスを含むサブネットの CIDR 範囲を送信元として参照する必要があります。

他のインスタンスのセキュリティグループを送信元として参照する場合、インスタンス間の トラフィックは許可されません。

次の表は、関連付けられたインスタンスの相互通信を可能にするセキュリティグループのインバウン ドルールを示します。このルールでは、すべてのタイプのトラフィックが許可されます。

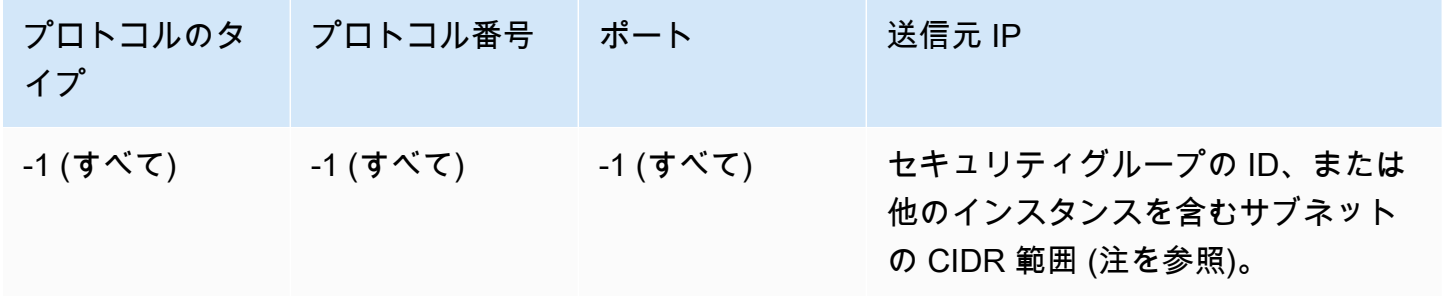

<span id="page-2350-0"></span>Ping/ICMP のルール

ping コマンドは、ICMP トラフィックの一種です。インスタンスで Ping を実行するには、次のイン バウンド ICMP ルールのうち 1 つを追加する必要があります。

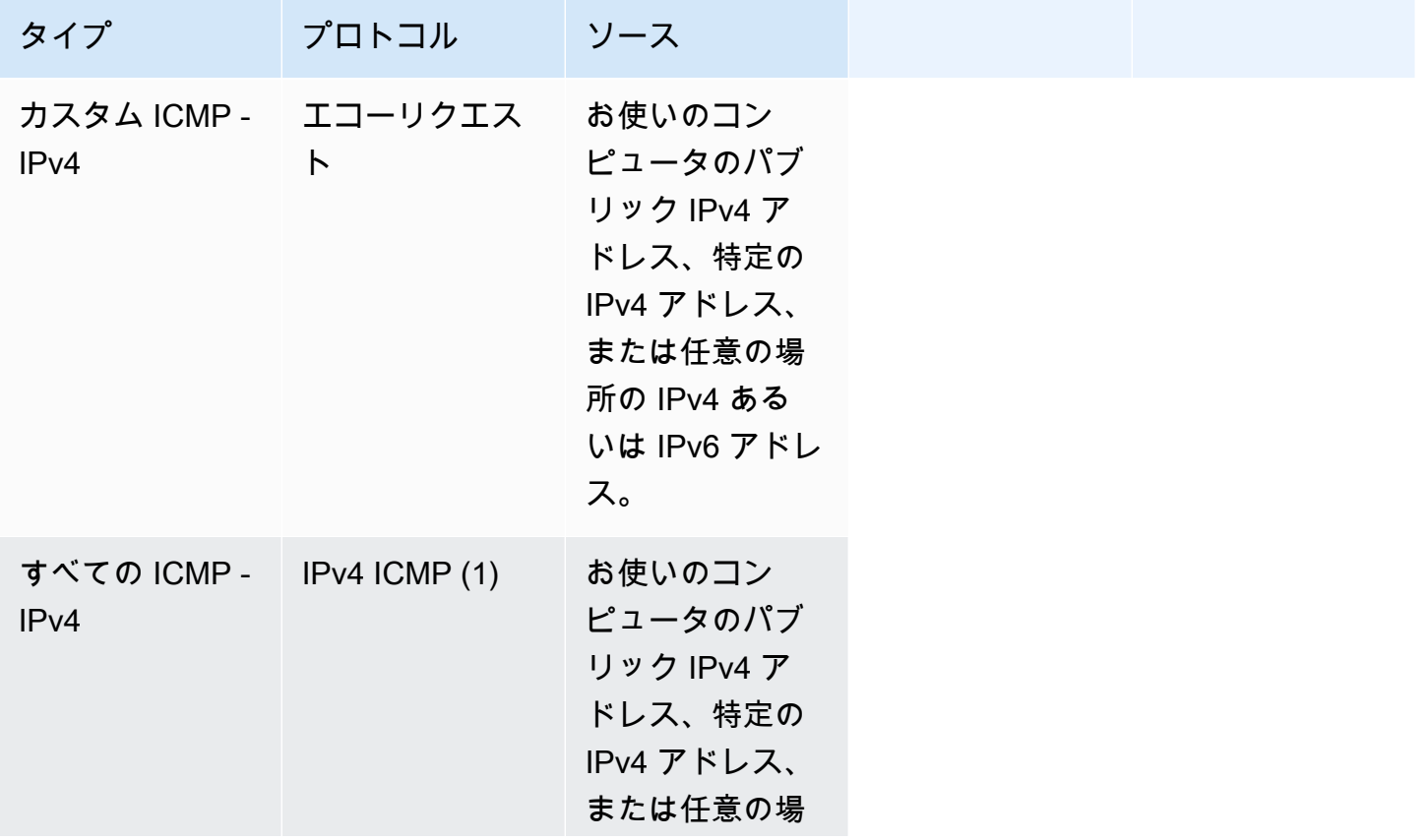

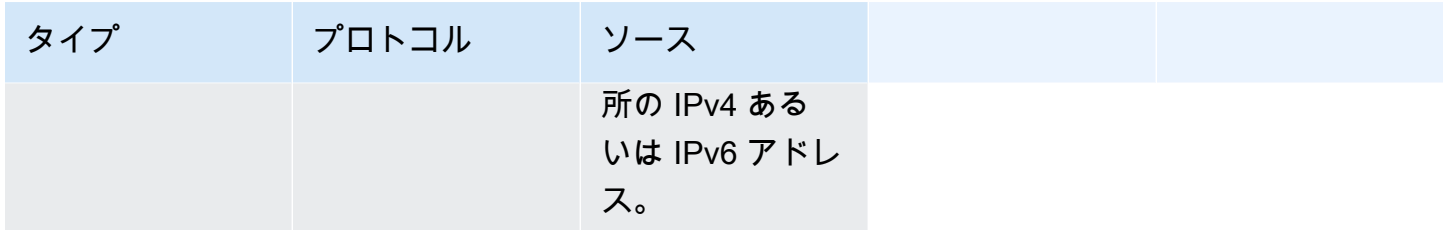

ping6 コマンドを使用してインスタンスの IPv6 アドレスに ping を実行するには、次のインバウンド ICMPv6 ルールを追加する必要があります。

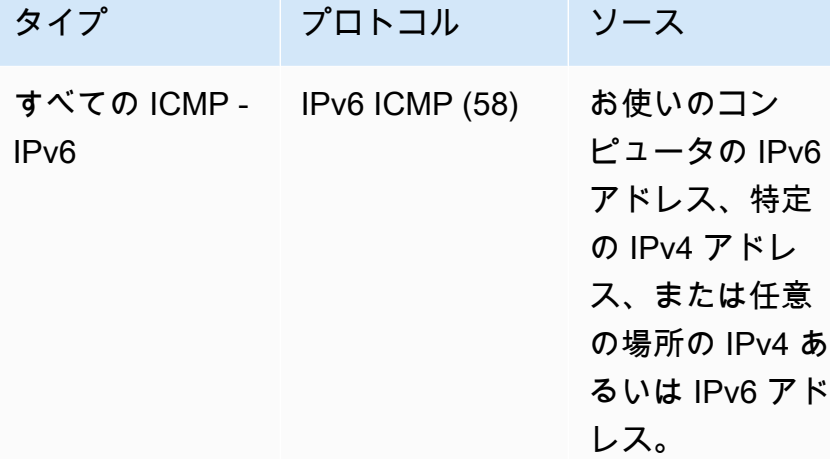

<span id="page-2351-0"></span>DNS サーバールール

DNS サーバーとして EC2 インスタンスをセットアップした場合、TCP および UDP のトラフィック がポート 53 経由で DNS サーバーに到達できるようにする必要があります。

ソース IP には、次のいずれかを指定します。

- ネットワークの IP アドレスまたは IP アドレス範囲 (CIDR ブロック表記)
- ネットワークで、DNS サーバーにアクセスする必要がある一連のインスタンスのセキュリティグ ループの ID

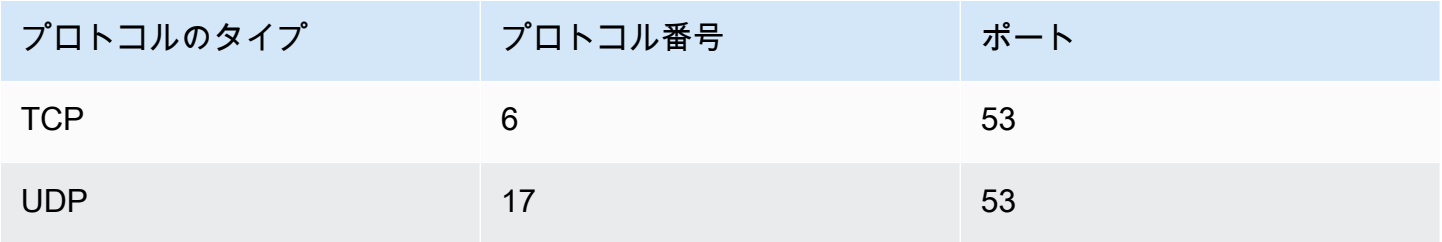

### <span id="page-2352-0"></span>Amazon EFS ルール

Amazon EC2 インスタンスで Amazon EFS ファイルシステムを使用している場合、Amazon EFS マ ウントターゲットに関連付けるセキュリティグループは、NFS プロトコル経由のトラフィックを許 可する必要があります。

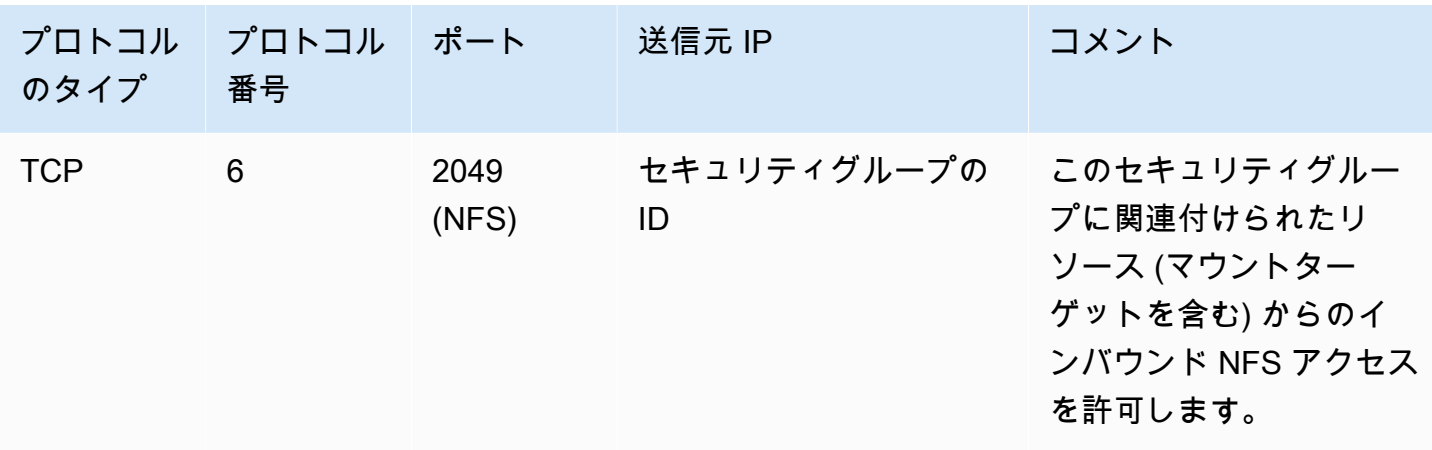

Amazon EC2 インスタンスに Amazon EFS ファイルシステムをマウントするには、インスタンスに 接続する必要があります。したがって、インスタンスに関連付けられているセキュリティグループに は、ローカルコンピュータまたはローカルネットワークからのインバウンド SSH を許可するルール が必要です。

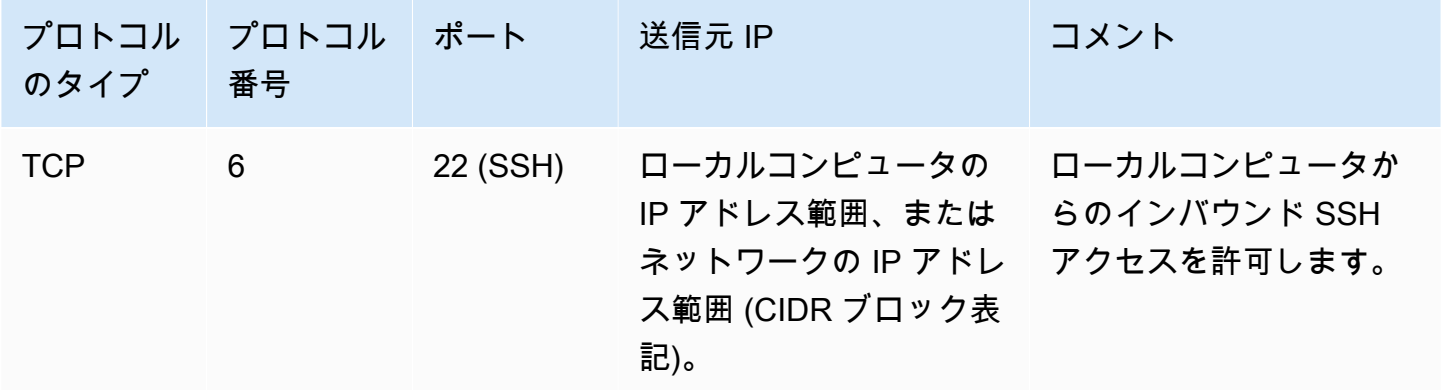

<span id="page-2352-1"></span>Elastic Load Balancing ルール

ロードバランサーを使用している場合、ロードバランサーに関連付けられたセキュリティグループ には、インスタンスやターゲットとの通信を許可するルールが必要です。詳細については、Classic Load Balancer のユーザーガイドの[Classic Load Balancer のセキュリティグループの設定](https://docs.aws.amazon.com/elasticloadbalancing/latest/classic/elb-security-groups.html)、およ

びApplication Load Balancer のユーザーガイドの[Application Load Balancer のセキュリティグルー](https://docs.aws.amazon.com/elasticloadbalancing/latest/application/load-balancer-update-security-groups.html) [プ](https://docs.aws.amazon.com/elasticloadbalancing/latest/application/load-balancer-update-security-groups.html)を参照してください。

<span id="page-2353-0"></span>VPC ピア接続ルール

VPC セキュリティグループのインバウンドルールまたはアウトバウンドルールを更新して、ピアリ ング接続 VPC のセキュリティグループを参照できます。これにより、トラフィックはピア VPC の 参照されるセキュリティグループに関連付けられたインスタンスに出入りできます。VPC ピア接続 のセキュリティグループを設定する方法の詳細については、[セキュリティグループの更新によるピア](https://docs.aws.amazon.com/vpc/latest/peering/vpc-peering-security-groups.html) [VPC グループの参照を](https://docs.aws.amazon.com/vpc/latest/peering/vpc-peering-security-groups.html)参照してください。

# インターフェイス VPC エンドポイントを使用して Amazon EC2 にアクセスします。

VPC と Amazon EC2 の間にプライベート接続を作成することで、VPC のセキュリティ体制を 向上させることができます。インターネットゲートウェイ、NAT デバイス、VPN 接続、または AWS Direct Connect 接続を使用せずに、VPC 内にあるかのように Amazon EC2 にアクセスできま す。VPC のインスタンスは、パブリック IP アドレスがなくても Amazon EC2 にアクセスできま す。

詳細については、「AWS PrivateLink Guide (AWS PrivateLink ガイド)」の「[Access an AWS のサー](https://docs.aws.amazon.com/vpc/latest/privatelink/vpce-interface.html) [ビス using an interface VPC endpoint](https://docs.aws.amazon.com/vpc/latest/privatelink/vpce-interface.html) (インターフェイス VPC エンドポイントを使用して にアクセ スする)」を参照してください。

### 内容

- [インターフェイス VPC エンドポイントを作成する](#page-2353-1)
- [エンドポイントポリシーを作成する](#page-2354-0)

### <span id="page-2353-1"></span>インターフェイス VPC エンドポイントを作成する

以下のサービス名を使用して、Amazon EC2 のインターフェイス エンドポイントを作成します。

• com.amazonaws.*region*.ec2 — Amazon EC2 API アクションのエンドポイントを作成します。

詳細については、[AWS PrivateLink Guide] (ガイド) の[\[Access an AWS のサービス using an](https://docs.aws.amazon.com/vpc/latest/userguide/vpce-interface.html#create-interface-endpoint)  [interface VPC endpoint\]](https://docs.aws.amazon.com/vpc/latest/userguide/vpce-interface.html#create-interface-endpoint) (インターフェイス VPC エンドポイントを使用した へのアクセス) を参照し てください。

# <span id="page-2354-0"></span>エンドポイントポリシーを作成する

エンドポイントポリシーは、インターフェイスエンドポイントにアタッチできる IAM リソースで す。デフォルトのエンドポイントポリシーでは、インターフェイスエンドポイント経由での Amazon EC2 API へのフルアクセスが許可されています。VPC から Amazon EC2 API へのアクセス許可をコ ントロールするには、カスタムエンドポイントポリシーをインターフェイスエンドポイントにアタッ チします。

エンドポイントポリシーは、以下の情報を指定します。

- アクションを実行できるプリンシパル。
- 実行可能なアクション。
- このアクションを実行できるリソース。

**A** Important

デフォルト以外のポリシーが Amazon EC2 のインターフェイス VPC エンドポイントに適用 されると、RequestLimitExceeded からの失敗したリクエストなど、特定の失敗した API リクエストが AWS CloudTrail または Amazon CloudWatch にログ記録されない場合があり ます。

詳細については、[AWS PrivateLink Guide] (ガイド) の[\[Control access to services using endpoint](https://docs.aws.amazon.com/vpc/latest/privatelink/vpc-endpoints-access.html) [policies\]](https://docs.aws.amazon.com/vpc/latest/privatelink/vpc-endpoints-access.html) (エンドポイントポリシーを使用してサービスへのアクセスをコントロール) を参照してくだ さい。

次の例は、暗号化されていないボリュームを作成したり、暗号化されていないボリュームでインスタ ンスを起動したりするアクセス許可を拒否する VPC エンドポイントポリシーを示しています。この ポリシー例では、他のすべての Amazon EC2 のアクションを実行するアクセス許可も付与していま す。

```
{ 
     "Version": "2012-10-17", 
     "Statement": [ 
     { 
          "Action": "ec2:*", 
          "Effect": "Allow", 
          "Resource": "*",
```

```
 "Principal": "*" 
     }, 
     { 
          "Action": [ 
               "ec2:CreateVolume" 
          ], 
          "Effect": "Deny", 
          "Resource": "*", 
          "Principal": "*", 
          "Condition": { 
               "Bool": { 
                    "ec2:Encrypted": "false" 
 } 
          } 
     }, 
     { 
          "Action": [ 
               "ec2:RunInstances" 
          ], 
          "Effect": "Deny", 
          "Resource": "*", 
          "Principal": "*", 
          "Condition": { 
               "Bool": { 
                    "ec2:Encrypted": "false" 
               } 
          } 
     }]
}
```
### Amazon EC2 での設定管理

Amazon マシンイメージ (AMI) は、Amazon EC2 インスタンスの初期設定を提供します。これに は、Windows OS とオプションの顧客固有のカスタマイズ (アプリケーションやセキュリティ管理な ど) が含まれます。カスタマイズされたセキュリティ設定ベースラインを含む AMI カタログを作成す ることで、すべての Windows インスタンスが標準のセキュリティ管理を使用して起動されるように します。セキュリティベースラインは、AMI にベイクしたり、EC2 インスタンスの起動時に動的に ブートストラップされるようにしたり、AWS Service Catalog ポートフォリオを介して一様に配布さ れる製品としてパッケージ化したりすることができます。AMI のセキュリティ保護の詳細について は、[AMI 構築のベストプラクティスを](https://docs.aws.amazon.com/marketplace/latest/userguide/best-practices-for-building-your-amis.html)参照してください。

各 Amazon EC2 インスタンスは、組織のセキュリティ標準に準拠する必要があります。不要な Windows のロールや機能をインストールしないでください。また、悪意のあるコードから保護する ソフトウェア (ウイルス対策、マルウェア対策、エクスプロイト緩和)、ホストの整合性をモニタリン グするソフトウェア、侵入検知を実行するソフトウェアをインストールしてください。OS のセキュ リティ設定をモニタリングおよび維持し、重要な OS ファイルの整合性を保護し、セキュリティベー スラインからの逸脱について警告するように、セキュリティソフトウェアを設定します。Microsoft や Center for Internet Security (CIS)、米国国立標準技術研究所 (NIST) が公開している推奨セキュ リティ設定ベンチマークの実装を検討してください。特定のアプリケーションサーバーに、他の Microsoft ツール [\(Best Practice Analyzer for SQL Server](https://www.microsoft.com/en-us/download/details.aspx?id=29302) など) を使用することを検討してください。

AWS ユーザーは、Amazon Inspector 評価を実行して、Amazon EC2 インスタンスにデプロイさ れたアプリケーションのセキュリティとコンプライアンスを向上させることもできます。Amazon Inspector は、アプリケーションの脆弱性やベストプラクティスからの逸脱を自動的に評価します。 また、一般的なセキュリティコンプライアンス標準 (PCI DSS など) と脆弱性定義にマッピングされ た数百のルールのナレッジベースを含みます。組み込みルールの一例として、リモートルートログイ ンが有効になっているかどうかや、脆弱なソフトウェアバージョンがインストールされているかどう かを確認するものがあります。これらのルールは AWS のセキュリティ調査担当者が定期的に更新し ています。

### Amazon EC2 での更新管理

弊社は、EC2 インスタンスのオペレーティングシステムやアプリケーションに対するパッチ適用や それらの更新およびセキュリティ確保を定期的に行うよう推奨しています。[AWS Systems Manager](https://docs.aws.amazon.com/systems-manager/latest/userguide/systems-manager-patch.html) [パッチマネージャー](https://docs.aws.amazon.com/systems-manager/latest/userguide/systems-manager-patch.html)を使うと、オペレーティングシステムとアプリケーションの双方に関するセキュ リティ関連更新のインストールプロセスを自動化できます。

Auto Scaling グループの EC2 インスタンスの場合、[AWS-PatchAsgInstance](https://docs.aws.amazon.com/systems-manager-automation-runbooks/latest/userguide/automation-aws-patchasginstance.html) ランブックを使用する と、パッチ適用中のインスタンスが置き換えられるのを防ぐことができます。代わりに、アプリケー ションベンダーが提供している、自動更新サービスまたは推奨更新インストールプロセスを使用する こともできます。

Windows Server を実行している Amazon EC2 インスタンスで Windows Update を設定する必要が あります。デフォルトでは、AWS が提供する AMI では Windows の更新プログラムを受信しませ ん。詳細については、「[Amazon EC2 で実行する Windows のベストプラクティス](#page-49-0)」を参照してくだ さい。

AWS Windows AMI の最新のアップデートを確認するには、AWS Windows AMI リファレンスの 「[Windows AMI のバージョン履歴」](https://docs.aws.amazon.com/ec2/latest/windows-ami-reference/ec2-windows-ami-version-history.html)を参照してください。

# Amazon EC2 での変更管理

最初のセキュリティベースラインが起動時に Amazon EC2 インスタンスに適用された後、仮想マシ ンのセキュリティを維持するように、Amazon EC2 の進行中の変更を制御します。AWS リソース (セキュリティグループ、ルートテーブル、ネットワーク ACL など) に対する変更、OS およびアプ リケーション設定 (Windows またはアプリケーションパッチ、ソフトウェアアップグレード、設定 ファイルなど) に対する変更を承認して組み込むための、変更管理プロセスを確立します。

AWS には、AWS リソース (AWS CloudTrail、AWS Config、AWS CloudFormation、AWS Elastic Beanstalk など) と AWS OpsWorks に対する変更、Systems Center Operations Manager と System Center Virtual Machine Manager の管理パックに対する変更を管理するのに役立ついくつかのツール が用意されています。Microsoft から毎週火曜日に (場合によっては毎日) Windows パッチがリリー スされ、AWS は、そのリリースから 5 日以内に、AWS が管理するすべての Windows AMI を更新し ます。したがって重要になるのは、すべてのベースライン AMI に継続的にパッチを適用し、最新の AMI ID で AWS CloudFormation テンプレートと Auto Scaling グループ設定を更新し、インスタンス のパッチ管理の実行を自動化するツールを実装することです。

Microsoft は、Windows OS およびアプリケーションの変更を管理するためのいくつかのオプション を提供しています。例えば、SCCM はライフサイクル全体の環境の変更に対応しています。ビジネ スの要件に応じて、変更がアプリケーション SLA、容量、セキュリティ、災害対策手順に与える影 響を制御するツールを選択します。手動の変更を避け、代わりに自動設定管理ソフトウェアやコマン ドラインツール (EC2 Run Command や Windows PowerShell など) を活用して、スクリプト化され た繰り返し可能な変更プロセスを実装します。この要件を満たすのに役立つように、Windows イン スタンスに対するすべての操作の拡張ログ記録が有効になっている踏み台ホストを使用して、すべて のイベントとタスクが自動的に記録されるようにします。

# Amazon EC2 のコンプライアンス検証

AWS のサービス が特定のコンプライアンスプログラムの範囲内にあるかどうかを確認するには、 「[コンプライアンスプログラム別の範囲](https://aws.amazon.com/compliance/services-in-scope/)」の「AWS のサービス」と「」の「AWS のサービス」 を参照し、関心のあるコンプライアンスプログラムを選択してください。一般的な情報について は、[AWS コンプライアンスプログラム](https://aws.amazon.com/compliance/programs/) を参照してください。

AWS Artifact を使用して、サードパーティーの監査レポートをダウンロードできます。詳細について は、「[Downloading Reports in AWS Artifact」](https://docs.aws.amazon.com/artifact/latest/ug/downloading-documents.html)を参照してください。

AWS のサービスを使用する際のユーザーのコンプライアンス責任は、ユーザーのデータの機密性や 貴社のコンプライアンス目的、適用される法律および規制によって決まります。AWS では、コンプ ライアンスに役立つ次のリソースを提供しています。

- [セキュリティとコンプライアンスのクイックスタートガイド](https://aws.amazon.com/quickstart/?awsf.filter-tech-category=tech-category%23security-identity-compliance) これらのデプロイガイドでは、アー キテクチャ上の考慮事項について説明し、セキュリティとコンプライアンスに重点を置いたベース ライン環境を AWS にデプロイするためのステップを示します。
- 「[Amazon Web Services での HIPAA のセキュリティとコンプライアンスのためのアーキテク](https://docs.aws.amazon.com/whitepapers/latest/architecting-hipaa-security-and-compliance-on-aws/welcome.html) [チャ](https://docs.aws.amazon.com/whitepapers/latest/architecting-hipaa-security-and-compliance-on-aws/welcome.html)」 - このホワイトペーパーは、企業が AWS を使用して HIPAA 対象アプリケーションを作成 する方法を説明しています。

**a** Note

すべての AWS のサービスが HIPAA 適格であるわけではありません。詳細については、 「[HIPAA 対応サービスのリファレンス](https://aws.amazon.com/compliance/hipaa-eligible-services-reference/)」を参照してください。

- [AWS コンプライアンスのリソース](https://aws.amazon.com/compliance/resources/)  このワークブックおよびガイドのコレクションは、顧客の業 界と拠点に適用されるものである場合があります。
- [AWS Customer Compliance Guide](https://d1.awsstatic.com/whitepapers/compliance/AWS_Customer_Compliance_Guides.pdf)  コンプライアンスの観点から見た責任共有モデルを理解でき ます。このガイドは、AWS のサービスを保護するためのベストプラクティスを要約したものであ り、複数のフレームワーク (米国標準技術研究所 (NIST)、ペイメントカード業界セキュリティ標準 評議会 (PCI)、国際標準化機構 (ISO) など) にわたるセキュリティ統制へのガイダンスがまとめら れています。
- 「AWS Config デベロッパーガイド」の「[ルールでのリソースの評価」](https://docs.aws.amazon.com/config/latest/developerguide/evaluate-config.html) AWS Config サービス は、自社のプラクティス、業界ガイドライン、および規制に対するリソースの設定の準拠状態を評 価します。
- [AWS Security Hub](https://docs.aws.amazon.com/securityhub/latest/userguide/what-is-securityhub.html) この AWS のサービスは、AWS 内のセキュリティ状態の包括的なビューを提 供します。Security Hub では、セキュリティコントロールを使用して AWS リソースを評価し、セ キュリティ業界標準とベストプラクティスに対するコンプライアンスをチェックします。サポート されているサービスとコントロールのリストについては、「[Security Hub のコントロールリファレ](https://docs.aws.amazon.com/securityhub/latest/userguide/securityhub-controls-reference.html) [ンス](https://docs.aws.amazon.com/securityhub/latest/userguide/securityhub-controls-reference.html)」を参照してください。
- [AWS Audit Manager](https://docs.aws.amazon.com/audit-manager/latest/userguide/what-is.html)  この AWS のサービスは、AWS の使用状況を継続的に監査して、リスクの 管理方法や、規制および業界標準へのコンプライアンスの管理方法を簡素化するために役立ちま す。

Amazon EC2 は、セキュリティ技術導入ガイド (STIG、Security Technical Implementation Guide) のコンプライアンス基準を満たすのに役立つ、Windows Server 向けの Amazon マシンイメージ (AMI、Amazon Machine Image) を提供します。この AMI には、STIG のコンプライアンス基準が満 たされるようなデプロイを始めるのに役立つ多くの STIG 基準が事前設定されています。詳細につい ては、AWS Windows AMI リファレンスの[「STIG で強化された AWS Windows サーバー AMI](https://docs.aws.amazon.com/ec2/latest/windows-ami-reference/ami-windows-stig.html)」を参 照してください。

### Amazon EC2 での監査と説明責任

AWS CloudTrail、AWS Config、AWS Config ルール には、AWS リソースの変更を監査するため の監査および変更追跡機能が用意されています。ローカルログファイルを一元ログ管理システム に送信し、セキュリティおよび運用動作分析のためにログデータを保存するように、Windows イ ベントログを設定します。Microsoft System Center Operations Manager (SCOM) は、Windows イ ンスタンスにデプロイされた Microsoft アプリケーションに関する情報を集計し、事前設定され たカスタムルールセットをアプリケーションのロールとサービスに基づいて適用します。System Center Management Pack は SCOM に基づいて構築され、アプリケーション固有のモニタリン グと設定のガイダンスを提供します。これらの [Management Pack](http://social.technet.microsoft.com/wiki/contents/articles/16174.microsoft-management-packs.aspx) は、Windows Server Active Directory、SharePoint Server 2013、Exchange Server 2013、Lync Server 2013、SQL Server 2014 など多くのサーバーとテクノロジーをサポートしています。

顧客は、Microsoft システム管理ツールに加えて、Amazon CloudWatch を使用して、インスタンス の CPU 使用率、ディスクパフォーマンス、ネットワーク I/O をモニタリングし、ホストおよびイ ンスタンスのステータスチェックを実行できます。EC2Config、EC2Launch、および EC2Launch v2 エージェントでは、Windows インスタンスのその他の高度な機能にアクセスできます。例え ば、Windows システム、セキュリティ、アプリケーション、インターネットインフォメーション サービス (IIS) のログを CloudWatch Logs にエクスポートし、Amazon CloudWatch メトリクスおよ びアラームと統合できます。顧客は、Windows パフォーマンスカウンターを Amazon CloudWatch カスタムメトリクスにエクスポートするスクリプトを作成することもできます。

# NitroTPM

Nitro Trusted Platform Module (NitroTPM) は[、AWS Nitro System](https://aws.amazon.com/ec2/nitro/) によって提供され [TPM 2.0 仕様に](https://trustedcomputinggroup.org/resource/trusted-platform-module-2-0-a-brief-introduction/) 準拠した仮想デバイスです。インスタンスの認証に使用されるアーティファクト (パスワード、証明 書、暗号化キーなど) を安全に保存します。NitroTPM は、キーを生成し、暗号化機能 (ハッシング、 署名、暗号化、復号化など) に使用できます。

NitroTPM は、測定されたブートを提供します。これは、ブートローダーとオペレーティングシステ ムがすべてのブートバイナリの暗号化ハッシュを作成し、それらを NitroTPM 内部プラットフォー

ム構成レジスタ (PCR) の以前の値と組み合わせるプロセスです。測定されたブートを使用するこ とで、NitroTPM から署名された PCR 値を取得し、それらを使用してインスタンスのブートソフト ウェアの整合性をリモートエンティティに証明することができます。これは、リモート認証と呼ばれ ます。

NitroTPM を使用することで、キーおよびシークレットに特定の PCR 値をタグ付けできるた め、PCR の値、つまりインスタンスの整合性が変更された場合にそれらにアクセスすることはでき ません。この特別な形式の条件付きアクセスは、封印および開封と呼ばれます。[BitLocker](https://docs.microsoft.com/en-us/windows/security/information-protection/bitlocker/bitlocker-overview) などのオ ペレーティングシステムのテクノロジーは、NitroTPM を使用してドライブの復号化キーを封印し、 オペレーティングシステムが正しく起動し、正常な状態である場合にのみドライブを復号化できま す。

NitroTPM を使用するには、NitroTPM サポート用に設定された [Amazon マシンイメージ \(AMI](#page-54-0)) を選 択してから、AMI を使用して [AWS Nitro System 上に構築されたインスタンスを](https://docs.aws.amazon.com/ec2/latest/instancetypes/ec2-nitro-instances.html)起動する必要があり ます。Amazon のビルド済みの AMI を選択するか、自分で作成することができます。

コスト

NitroTPM を使用しても追加コストはかかりません。お客様は、使用した基本リソースに対しての み、料金を支払います。

トピック

- [考慮事項](#page-2360-0)
- [Windows インスタンスを起動する前提条件](#page-2361-0)
- [AMI が NitroTPM に対して有効になっているかどうかを確認する](#page-2362-0)
- [インスタンスでの NitroTPM の使用を有効または停止する](#page-2364-0)
- [インスタンスの公開承認キーを取得する](#page-2366-0)

### <span id="page-2360-0"></span>考慮事項

以下の考慮事項は、NitroTPM を使用する場合に適用されます。

- NitrotPM ベースキーで暗号化された BitLocker ボリュームは、オリジナルインスタンスでのみ使用 できます。
- NitroTPM 状態は [Amazon EBS スナップショットに](https://docs.aws.amazon.com/ebs/latest/userguide/ebs-snapshots.html)は含まれていません。
- NitroTPM 状態は [VM Import/Export](https://docs.aws.amazon.com/vm-import/latest/userguide/) イメージには含まれていません。
- NitroTPM サポートは、AMI の作成時に tpm-support パラメーターに v2.0 値を指定することで 有効になります。AMI を使用してインスタンスを起動すると、インスタンスの属性を変更するこ とはできません。NitroTPM を使用したインスタンスでは、[ModifyInstanceAttribute](https://docs.aws.amazon.com/AWSEC2/latest/APIReference/API_ModifyInstanceAttribute.html) API をサポー トしていません。
- NitroTPM を設定した AMI の作成は、AWS CLI で [RegisterImage](https://docs.aws.amazon.com/AWSEC2/latest/APIReference/API_RegisterImage.html) API を使用した場合のみ可能 で、Amazon EC2 コンソールではできません。
- NitroTPM は、Outposts ではサポートされていません。
- NitroTPMは、ローカルゾーン、または Wavelength Zone ではサポートされていません。

### <span id="page-2361-0"></span>Windows インスタンスを起動する前提条件

NitroTPM を有効にした Windows インスタンスを起動するには、以下の前提条件を設定する必要が あります。Windowsインスタンスを起動するための前提条件については、「」「Windows インスタ ンス用 Amazon EC2 ユーザーガイド」の「」[「前提条件](https://docs.aws.amazon.com/AWSEC2/latest/UserGuide/enable-nitrotpm-prerequisites.html)」を参照してください。

AMI

NitroTPM が有効な AMI が必要です。

以下の Windows AMI は、Microsoftキーで NitroTPM および UEFI Secure Boot を有効にするよう に事前設定されています。

- TPM-Windows Server-2022-English-Core-Base
- TPM-Windows Server-2022-English-Full-Base
- TPM-Windows Server-2022-English-Full-SQL 2022 Enterprise
- TPM-Windows\_Server-2022-English-Full-SQL\_2022\_Standard
- TPM-Windows\_Server-2019-English-Core-Base
- TPM-Windows\_Server-2019-English-Full-Base
- TPM-Windows Server-2019-English-Full-SQL 2019 Enterprise
- TPM-Windows Server-2019-English-Full-SQL 2019 Standard
- TPM-Windows\_Server-2016-English-Core-Base
- TPM-Windows\_Server-2016-English-Full-Base

現在、[import-image](https://docs.aws.amazon.com/cli/latest/reference/ec2/import-image.html) コマンドを使用した NitroTPM での Windows の取り込みはサポートしていま せん。

オペレーティングシステム

AMI には、TPM 2.0 Command Response Buffer (CRB) ドライバーを搭載したオペレーティング システムが含まれている必要があります。TPM-Windows\_Server-2022-English-Full-Base など、 現在のほとんどのオペレーティングシステムには、TPM 2.0 CRB ドライバーが含まれています。 インスタンスタイプ

サポートされている仮想化インスタンスタイプ:

- 汎用: M5, M5a, M5ad, M5d, M5dn, M5n, M5zn, M6a, M6i, M6id, M6idn, M6in, M7a, M7i, M7iflex, T3, T3a
- コンピューティング最適化: C5、C5a、C5ad、C5d、C5n、C6a、C6i、C6id、C6in、C7a、C7i、C7i-flex
- メモリ最適化: R5、R5a、R5ad、R5b、R5d、R5dn、R5n、R6a、R6i、R6idn、R6in、R6id、R7a、R7i、R7iz、X2io
- ストレージ最適化:: D3、D3en、I3en、I4i
- 高速コンピューティング: G4dn、G5、G6、Gr6
- ハイパフォーマンスコンピューティング: Hpc6id

サポート対象外:Graviton ベースのインスタンス、Xen インスタンス、Mac インスタンス、ベア メタルインスタンス

UEFI ブートモード

NitroTPM では、インスタンスが UEFI ブートモードで実行されている必要があります。そのため には、AMI が UEFI ブートモード用に設定されている必要があります。詳細については、「[UEFI](#page-68-0)  [セキュアブート](#page-68-0)」を参照してください。

### <span id="page-2362-0"></span>AMI が NitroTPM に対して有効になっているかどうかを確認する

describe-images または describe-image-attributes を使用して、AMI が NitroTPM に対し て有効になっているかどうかを検証します。

**describe-images** を使用して AMI が NitroTPM に対して有効になっているかどうかを確認する

[describe-images](https://docs.aws.amazon.com/cli/latest/reference/ec2/describe-images.html) コマンドを使用して、AMI の ID を指定します。

aws ec2 describe-images --image-ids *ami-0123456789example*

NitroTPM が AMI に対して有効になっている場合、"TpmSupport": "v2.0" が出力に表示されま す。

```
{ 
      "Images": [ 
            { 
            ... 
            "BootMode": "uefi", 
            ... 
            "TpmSupport": "v2.0"
            } 
      ]
}
```
**describe-image-attribute** を使用して AMI が NitroTPM に対して有効になっているかどうかを 確認する

[describe-image-attribute](https://docs.aws.amazon.com/cli/latest/reference/ec2/describe-image-attribute.html) コマンドを使用して、attribute パラメータを tpmSupport 値で指定し ます。

**a** Note

describe-image-attribute を呼び出すには、AMI の所有者である必要があります。

```
aws ec2 describe-image-attribute \ 
     --region us-east-1 \ 
     --image-id ami-0123456789example \ 
     --attribute tpmSupport
```
AMI に対して NitroTPM が有効になっている場合、TpmSupport 値は "v2.0" です。describeimage-attribute は、リクエストで指定された属性のみを返すことに注意してください。

```
{ 
     "ImageId": "ami-0123456789example", 
     "TpmSupport": { 
          "Value": "v2.0" 
     }
}
```
## <span id="page-2364-0"></span>インスタンスでの NitroTPM の使用を有効または停止する

NitroTPM サポートが有効になっている AMI からインスタンスを起動した場合、インスタンスは NitroTPM を有効にして起動します。NitroTPM の使用を停止するようにインスタンスを設定できま す。インスタンスが NitroTPM に対して有効であるかどうかを確認できます。

トピック

- [NitroTPM を有効にしてインスタンスを起動する](#page-2364-1)
- [インスタンスでの NitroTPM の使用を停止する](#page-2364-2)
- [NitroTPM がインスタンス内でアクセス可能かどうかを検証する](#page-2364-3)

<span id="page-2364-1"></span>NitroTPM を有効にしてインスタンスを起動する

[前提条件](#page-2361-0)を使用してインスタンスを起動すると、インスタンスで NitroTPM が自動的に有効になりま す。NitroTPM は、起動時にインスタンスでのみ有効にできます。インスタンスの起動方法について の詳細は、[インスタンスの起動](#page-731-0) を参照してください。

<span id="page-2364-2"></span>インスタンスでの NitroTPM の使用を停止する

NitroTPM を有効にしてインスタンスを起動した後、インスタンスの NitroTPM を無効にすることは できません。ただし、次のツールを使用して、インスタンスで TPM 2.0 デバイスドライバーを無効 にすることで、NitroTPM の使用をオペレーティングシステムで停止するよう設定できます。

• Windows の場合は、TPM 管理コンソール tpm.msc を使用してください。

デバイスドライバーを無効化する方法の詳細については、オペレーティングシステムのドキュメント を参照してください。

<span id="page-2364-3"></span>NitroTPM がインスタンス内でアクセス可能かどうかを検証する

AWS CLI を使用してインスタンスが NitroTPM サポートに対して有効になっているかどうかを検証 する

[describe-instances](https://docs.aws.amazon.com/cli/latest/reference/ec2/describe-instances.html) AWS CLI コマンドを使用して、インスタンス ID を指定します。現時点で は、Amazon EC2 コンソールには TpmSupport フィールドは表示されません。

aws ec2 describe-instances --instance-ids *i-0123456789example*

NitroTPM サポートがインスタンスに対して有効になっている場合、"TpmSupport": "v2.0" が出 力に表示されます。

```
"Instances": { 
              "InstanceId":"0123456789example", 
              "InstanceType":"c5.large", 
 ... 
              "BootMode": "uefi", 
              "TpmSupport": "v2.0"
               ... 
 }
```
NitroTPM が Amazon EC2 Windows インスタンス内でアクセス可能かどうかを検証するには

- 1. [EC2 Windows インスタンスに接続します。](https://docs.aws.amazon.com/AWSEC2/latest/WindowsGuide/connecting_to_windows_instance.html)
- 2. インスタンスで、tpm.msc プログラムを実行します。

[TPM Management on Local Computer] (ローカルコンピュータでの TPM 管理) ウィンドウが開 きます。

3. [TPM Manufacturer Information] (TPM 製造元の情報) フィールドをチェックします。フィールド には、製造元の名前とインスタンスの NitroTPM バージョンが含まれます。

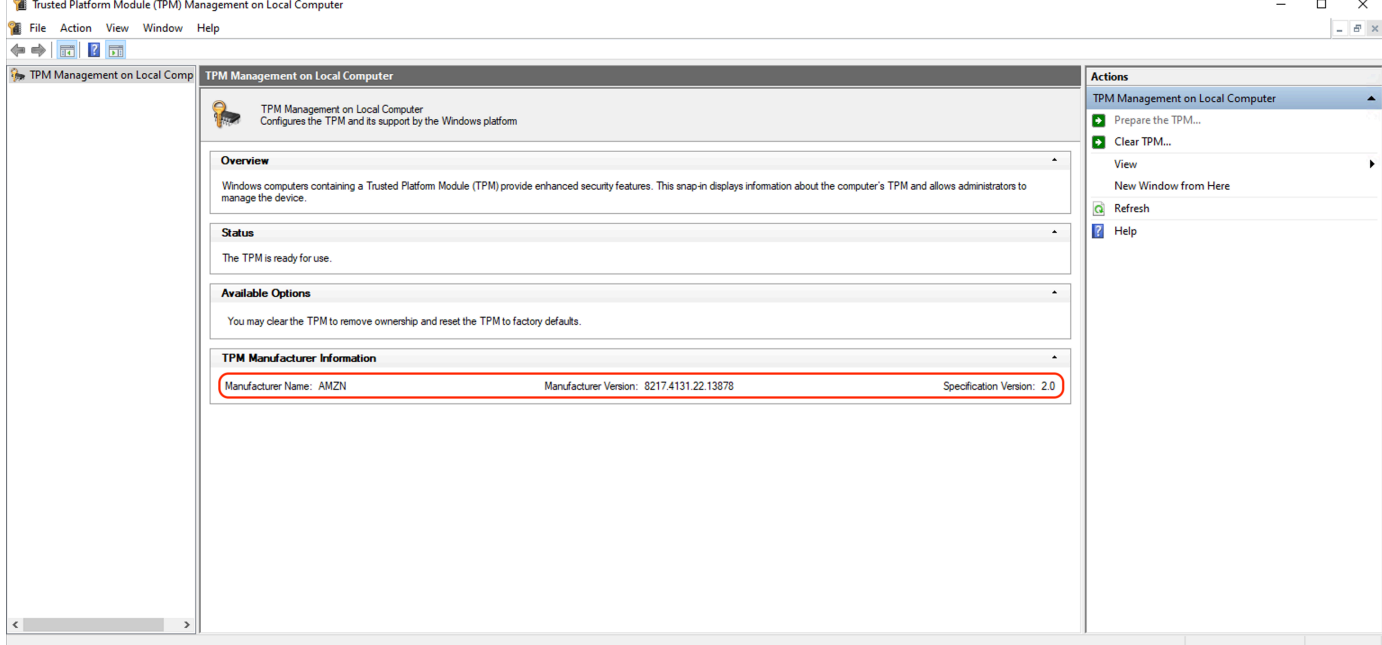

### <span id="page-2366-0"></span>インスタンスの公開承認キーを取得する

インスタンスの公開承認キーは、AWS CLI を使用していつでも安全に取得できます。

```
インスタンスの公開承認キーを取得する方法
```
[AWS CLI get-instance-tpm-ek-pub](https://docs.aws.amazon.com/cli/latest/reference/ec2/get-instance-tpm-ek-pub.html) コマンドを使用します。

#### 例 1

以下のコマンド例では、rsa-2048 公開承認鍵をインスタンス i-01234567890abcdef の tpmt 形 式で取得しています。

```
$ aws ec2 get-instance-tpm-ek-pub \
--instance-id i-01234567890abcdef \
--key-format tpmt \ 
--key-type rsa-2048
```
### 以下は出力例です。

{

```
 "InstanceId": "i-01234567890abcdef", 
     "KeyFormat": "tpmt", 
     "KeyType": "rsa-2048", 
     "KeyValue": "AAEACwADALIAIINxl2dEhLEXAMPLEUal1yT9UtduBlILZPKh2hszFGmqAAYAgABDA 
     EXAMPLEAAABAOiRd7WmgtdGNoV1h/AxmW+CXExblG8pEUfNm0LOLiYnEXAMPLERqApiFa/UhvEYqN4 
     Z7jKMD/usbhsQaAB1gKA5RmzuhSazHQkax7EXAMPLEzDthlS7HNGuYn5eG7qnJndRcakS+iNxT8Hvf 
     0S1ZtNuItMs+Yp4SO6aU28MT/JZkOKsXIdMerY3GdWbNQz9AvYbMEXAMPLEPyHfzgVO0QTTJVGdDxh 
     vxtXCOu9GYf0crbjEXAMPLEd4YTbWdDdgOKWF9fjzDytJSDhrLAOUctNzHPCd/92l5zEXAMPLEOIFA 
     Ss50C0/802c17W2pMSVHvCCa9lYCiAfxH/vYKovAAE="
}
```
### 例 2

以下のコマンド例では、rsa-2048 公開承認鍵をインスタンス i-01234567890abcdef の der 形 式で取得しています。

```
$ aws ec2 get-instance-tpm-ek-pub \
--instance-id i-01234567890abcdef \
--key-format der \ 
--key-type rsa-2048
```
8AAQIDAQAB"

### 以下は出力例です。

{

```
 "InstanceId": "i-01234567890abcdef", 
 "KeyFormat": "der", 
 "KeyType": "rsa-2048", 
 "KeyValue": "MIIBIjANBgEXAMPLEw0BAQEFAAOCAQ8AMIIBCgKCAQEA6JF3taEXAMPLEXWH8DGZb4 
 JcTFuUbykRR82bQs4uJifaKSOv5NGoEXAMPLEG8Rio3hnuMowP+6xuGxBoAHWAoDlGbO6FJrMdEXAMP 
 LEnYUHvMO2GVLsc0a5ifl4buqcmd1FxqRL6I3FPwe9/REXAMPLE0yz5inhI7ppTbwxP8lmQ4qxch0x6 
 tjcZ1Zs1DP0EXAMPLERUYLQ/Id/OBU7RBNMlUZ0PGG/G1cI670Zh/RytuOdx9iEXAMPLEtZ0N2A4pYX 
 1+PMPK0lIOGssA5Ry03Mc8J3/3aXnOD2/ASRQ4gUBKznQLT/zTZEXAMPLEJUe8IJr2VgKIB/Ef+9gqi
```
}

# Amazon EC2 インスタンスのストレージオプション

Amazon EC2 にはインスタンスを格納するための、柔軟で使いやすく、コスト効率の良いデータス トレージオプションが用意されています。各オプションは独自のパフォーマンスと耐久性を備えてい ます。これらのストレージオプションは、要件に応じて個別に使用することも、組み合わせて使用す ることもできます。

#### [Amazon EBS](https://docs.aws.amazon.com/ebs/latest/userguide/)

Amazon EBS は、インスタンスにアタッチまたはデタッチできる、耐久性の高いブロックレベ ルのストレージボリュームを提供します。複数の EBS ボリュームを 1 つのインスタンスにア タッチできます。EBS ボリュームは、関連するインスタンスの有効期間とは無関係に存続しま す。EBS ボリュームは暗号化できます。データのバックアップコピーを保持するには、EBS ボ リュームからスナップショットを作成します。スナップショットは Amazon S3 に保存されま す。スナップショットから EBS ボリュームを作成できます。

#### [インスタンスストア](#page-2370-0)

インスタンスストアは、インスタンス用のブロックレベルの一時ストレージを提供します。イン スタンスストアボリュームの数、サイズ、タイプは、インスタンスタイプとインスタンスサイズ によって決まります。インスタンスストアボリュームのデータは、関連するインスタンスの存続 中にのみ保持されます。インスタンスを停止、休止、または終了すると、インスタンスストアボ リュームのすべてのデータが失われます。

#### [Amazon S3](#page-2384-0)

Amazon S3 により、低コストで信頼性に優れたデータストレージインフラストラクチャが実 現します。ウェブスケールのコンピューティングをさらに簡単に行えるように設計されてお り、Amazon EC2 内から、またはウェブ上のどこからでも、いつでも必要な量だけデータを格納 および取得できます。例えば、Amazon S3 を使用して、データとアプリケーションのバックアッ プコピーを保存することができます。Amazon EC2 は、Amazon S3 を使用して EBS スナップ ショットと Instance Store-Backed AMI を保存します。

#### [Amazon FSx](#page-2387-0)

Amazon FSx を使用すると、多機能で高性能なファイルシステムをクラウドで起動、実行、およ びスケールできます。Amazon FSx は、広範なワークロードをサポートするフルマネージド型 サービスです。Lustre、NetApp ONTAP、OpenZFS、Windows File Server など、広く使用され ているファイルシステムから選択できます。

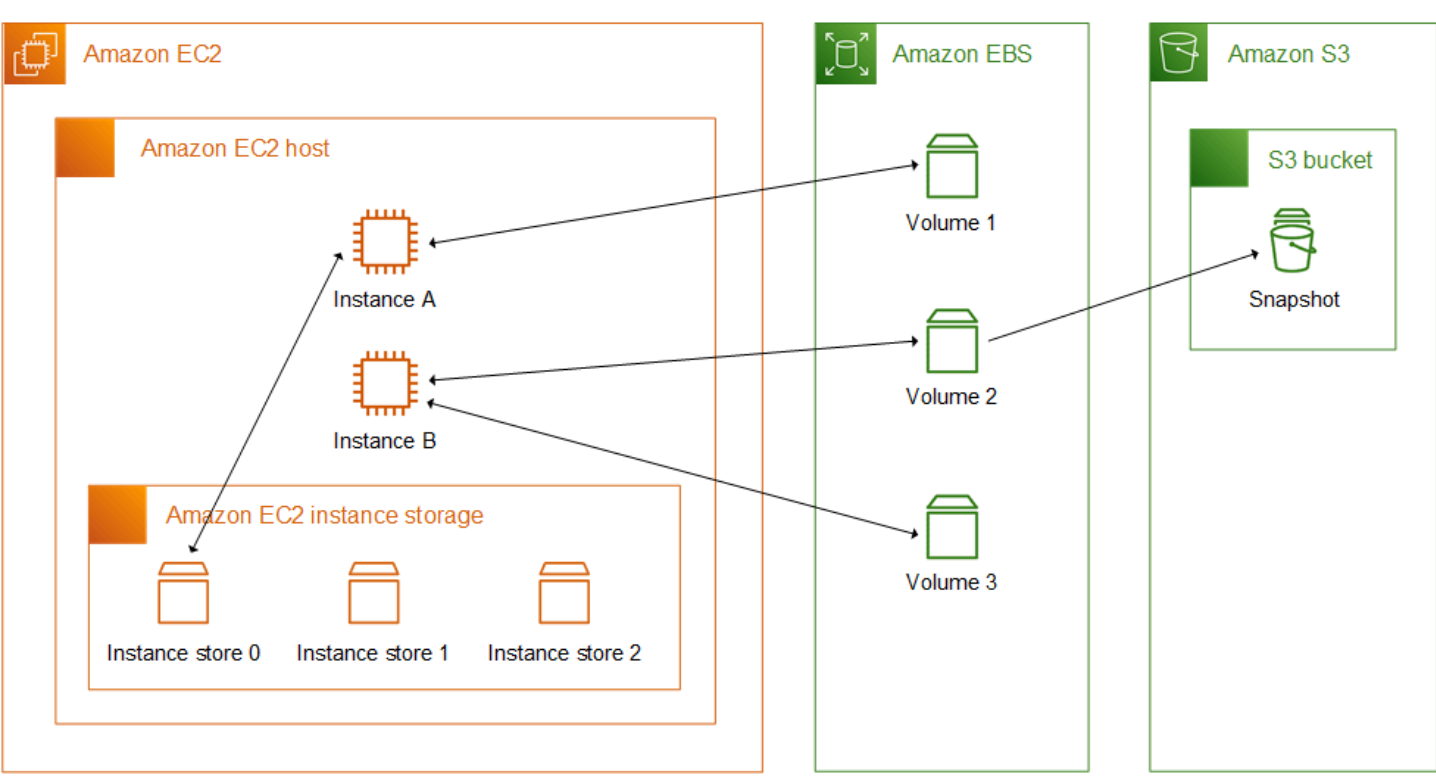

#### 各ストレージオプションとインスタンスの関係を下の図に示します。

### ストレージ料金表

[\[AWS の料金\]](https://aws.amazon.com/pricing/) を開き、[AWS 製品の料金] までスクロールし、[ストレージ] を選択します。ストレー ジ製品を選択して、料金ページを開きます。

## Amazon EC2 での Amazon EBS の使用

Amazon Elastic Block Store (Amazon EBS) は、Amazon Elastic Compute Cloud (Amazon EC2) イン スタンスで使用できるスケーラブルな高性能ブロックストレージリソースを提供します。Amazon EBS では、次のブロックストレージリソースを作成および管理できます。

- Amazon EBS ボリューム Amazon EC2 インスタンスにアタッチするストレージボリュームで す。ボリュームをインスタンスにアタッチした後は、ブロックストレージを使用するのと同じ方法 で使用できます。インスタンスはローカルドライブと同じようにボリュームとやり取りできます。
- Amazon EBS スナップショット ボリューム自体とは独立して保持される Amazon EBS ボリュー ムのポイントインタイムバックアップです。スナップショットを作成して、Amazon EBS ボ リュームのデータをバックアップできます。その後、それらのスナップショットからいつでも新し いボリュームを復元できます。

起動時に Amazon EBS ボリュームを作成してインスタンスにアタッチでき、起動後もいつでも EBS ボリュームを作成してインスタンスにアタッチできます。また、スナップショットはボリュームの作 成後いつでも作成できます。

ボリュームとスナップショットの使用方法の詳細については、「[Amazon EBS ユーザーガイド」](https://docs.aws.amazon.com/ebs/latest/userguide/what-is-ebs.html)を 参照してください。

### <span id="page-2370-0"></span>Amazon EC2 インスタンスストア

インスタンスストアは、インスタンス用のブロックレベルの一時ストレージを提供します。このスト レージは、ホストコンピュータに物理的にアタッチされたディスク上にあります。インスタンススト アは、バッファ、キャッシュ、スクラッチデータ、その他の一時的データのように頻繁に変化する情 報の一時的なストレージに最適です。また、負荷分散されたウェブサーバーのプールなど、インスタ ンスのフリート全体で複製する一時データを保存するためにも使用できます。

インスタンスストアは、ブロックデバイスとして表示される 1 つ以上のインスタンスストアボ リュームで構成されます。インスタンスストアのサイズと、利用可能なデバイスの数は、インスタン スタイプおよびインスタンスサイズによって異なります。詳細については、「[インスタンスストアボ](#page-2374-0) [リューム](#page-2374-0)」を参照してください。

インスタンスストアボリュームの仮想デバイスは ephemeral[0-23] ] です。1 つのインスタンスス トアボリュームをサポートするインスタンスタイプには、ephemeral0 があります。2 つ以上のイ ンスタンスストアボリュームをサポートするインスタンスタイプは、ephemeral0、ephemeral1 などを持ちます。

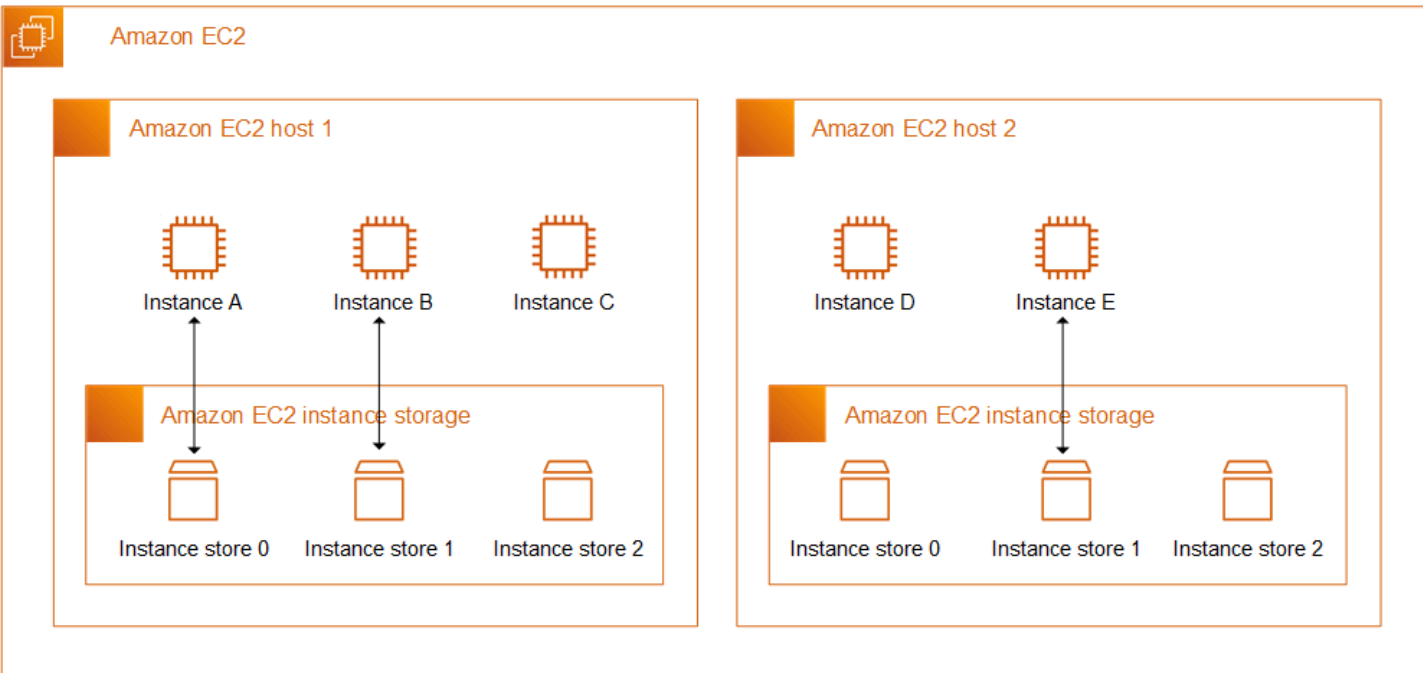

インスタンスストアの価格

インスタンスストアボリュームは、インスタンスの使用料に含まれます。

内容

- [インスタンスストアボリュームとデータライフタイム](#page-2371-0)
- [インスタンスストアボリューム](#page-2374-0)
- [EC2 インスタンスにインスタンスストアボリュームを追加する](#page-2376-0)
- [SSD インスタンスストアボリューム](#page-2381-0)

<span id="page-2371-0"></span>インスタンスストアボリュームとデータライフタイム

インスタンスストアボリュームの数、サイズ、タイプは、インスタンスタイプとインスタンスサイズ によって決まります。詳細については、「[インスタンスストアボリューム](#page-2374-0)」を参照してください。

インスタンスストアボリュームは、インスタンスの起動時にのみアタッチされます。起動後にインス タンスストアボリュームをアタッチすることはできません。1 つのインスタンスからインスタンスス トアをデタッチして別のインスタンスにアタッチすることはできません。

インスタンスストアボリュームは、アタッチされているインスタンスのライフタイム中にのみ存在し ます。インスタンスストアボリュームが、関連付けられたインスタンスのライフタイムを超えて維持 されるように設定することはできません。

インスタンスストアボリューム上のデータは、インスタンスが再起動しても保持されます。ただし、 インスタンスが停止、休止、終了するとデータは消滅します。インスタンスが停止、休止、終了した 場合、インスタンスストアボリュームのすべてのブロックが暗号で消去されます。

このため、長期的に使用する重要なデータがある場合は、インスタンスストアに頼りすぎないよう にしてください。インスタンスストアボリュームに保存されているデータを、インスタンスのライフ タイムを超えて保持する必要がある場合は、そのデータを Amazon EBS ボリューム、Amazon S3 バ ケット、Amazon EFS ファイルシステムなどのより永続的なストレージに手動でコピーする必要が あります。

イベントによっては、インスタンスのライフタイムを通じてデータが保持されなくなる場合がありま す。次の表は、仮想インスタンスとベアメタルインスタンスの両方について、特定のイベント中にイ ンスタンスストアボリュームのデータが保持されるかどうかを示しています。

イベント きょうしょう しょうしゃ データはどうなりますか?

ユーザー主導のインスタンスライフサイクルイベント

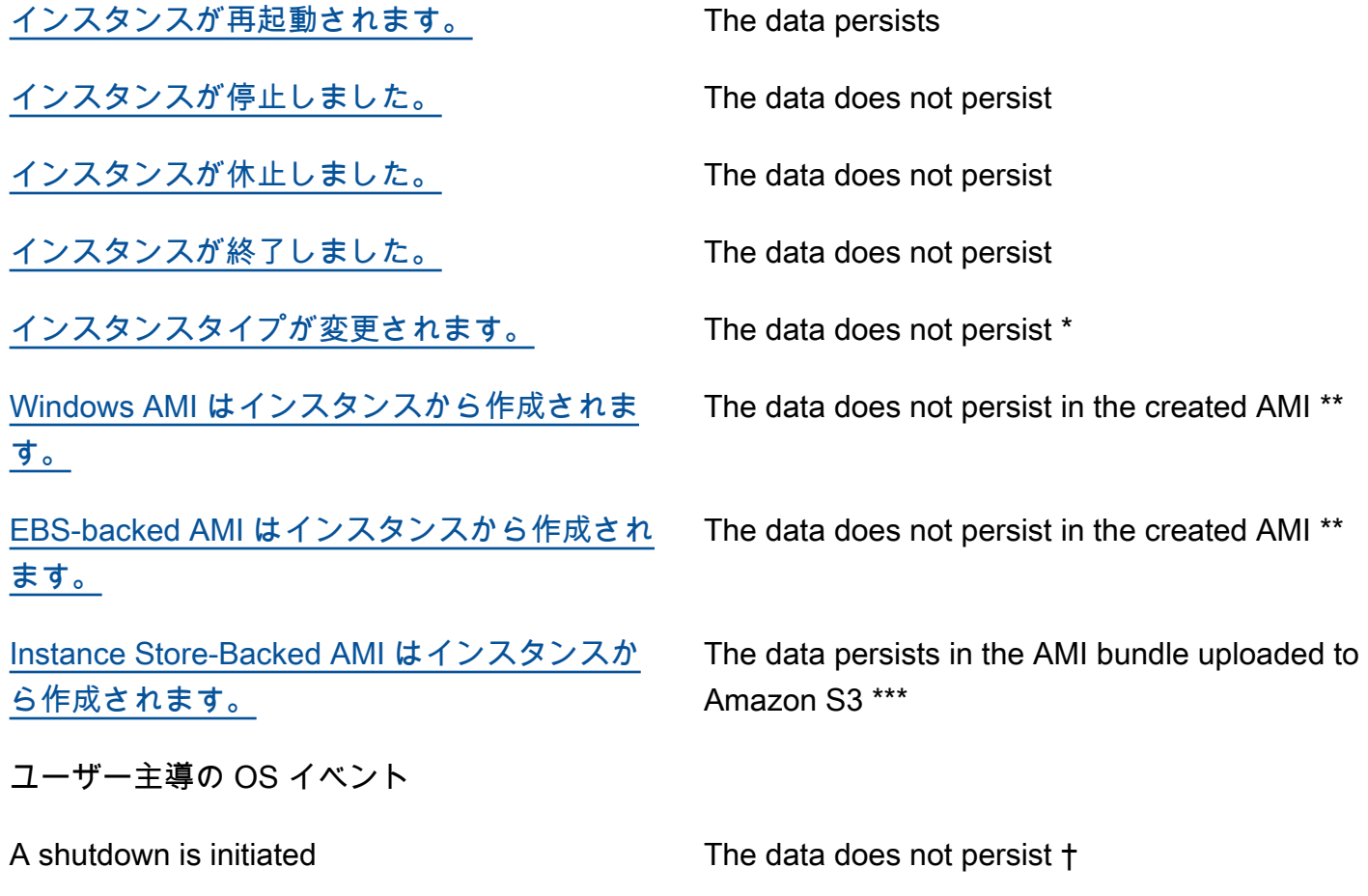

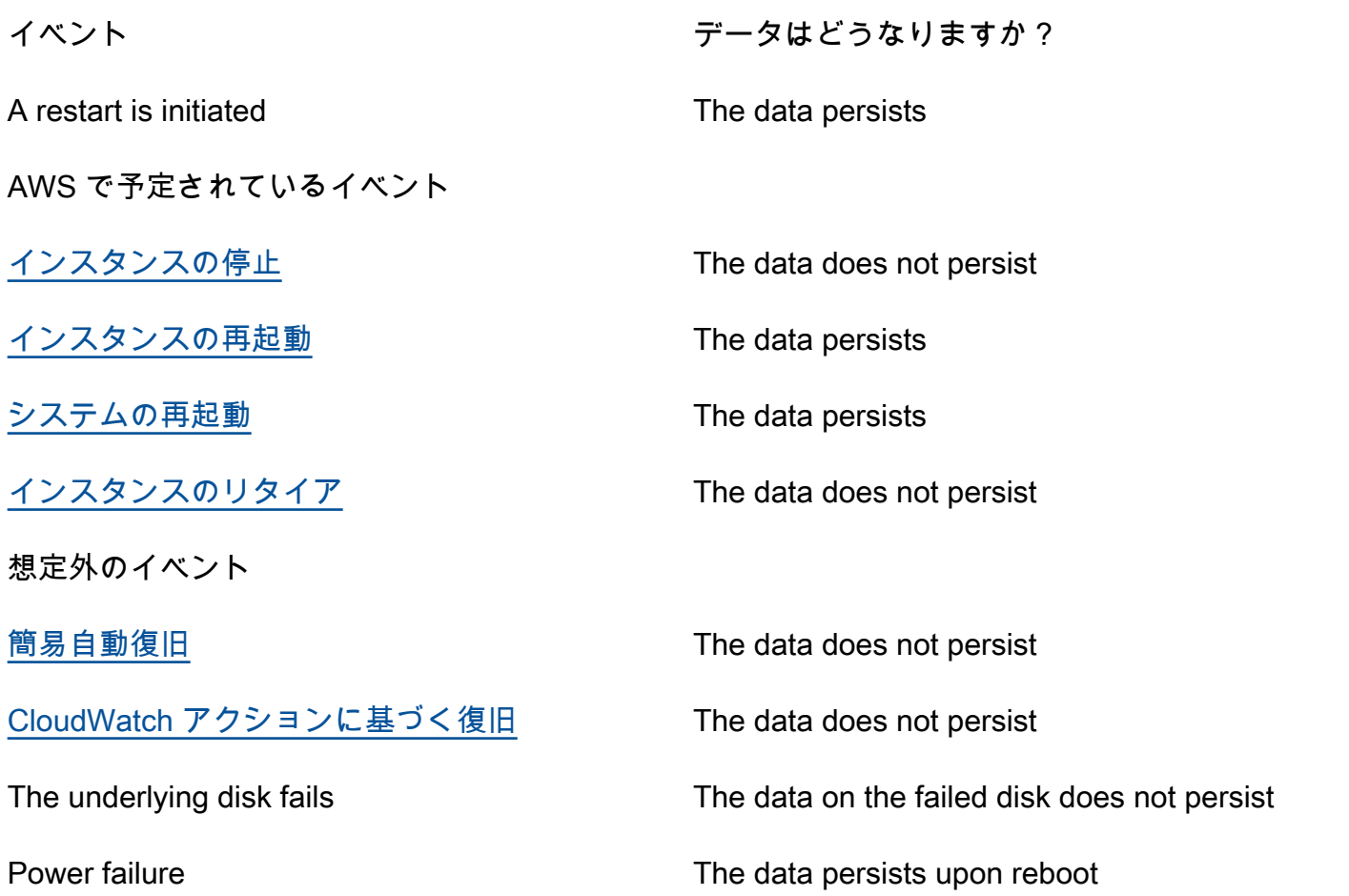

\* 新しいインスタンスタイプがインスタンスストアをサポートしている場合、インスタンスは新しい インスタンスタイプがサポートしているインスタンスストアボリュームの数を取得しますが、データ は新しいインスタンスに転送されません。新しいインスタンスタイプがインスタンスストアをサポー トしていない場合、インスタンスは、インスタンスストアボリュームを取得しません。

\*\* データは EBS-backed AMI には含まれず、その AMI から起動されたインスタンスにアタッチされ たインスタンスストアボリュームにも含まれません。

\*\*\* データは、Amazon S3 にアップロードされる AMI バンドルに含まれます。その AMI からインス タンスを起動すると、インスタンスは、AMI の作成時に含まれていたデータとともに AMI にバンド ルされたインスタンスストアボリュームを取得します。

† 終了保護と停止保護は、インスタンスのオペレーティングシステムを通じて開始したシャットダウ ンの結果、インスタンスが停止または終了することに対してインスタンスを保護しません。インスタ ンスストアボリュームに保存されたデータは、インスタンスの停止イベントと終了イベントの両方で 保持されません。

# <span id="page-2374-0"></span>インスタンスストアボリューム

インスタンスストアボリュームの数、サイズ、タイプは、インスタンスタイプとインスタンスサイ ズによって決まります。M6、C6、R6 などの一部のインスタンスタイプはインスタンスストアボ リュームをサポートしていませんが、M5d、C6gd、R6gd などのその他のインスタンスタイプはイ ンスタンスストアボリュームをサポートしています。1 つのインスタンスに、そのインスタンスタイ プでサポートされる量を超えるインスタンスストアボリュームをアタッチすることはできません。 インスタンスストアボリュームをサポートするインスタンスタイプの場合、インスタンスストアボ リュームの数とサイズは、インスタンスサイズによって異なります。例えば、m5d.large は 1 x 75 GB のインスタンスストアボリュームをサポートし、m5d.24xlarge は 4 x 900 GB のインスタンス ストアボリュームをサポートします。

NVMe インスタンスストアボリュームを使用するインスタンスタイプでは、サポートされてい るすべてのインスタンスストアボリュームが、起動時に自動的にインスタンスにアタッチされま す。C1、C3、M1、M2、M3、R3、D2、H1、I2、X1、X1e など、NVMe 以外のインスタンスストア ボリュームのインスタンスタイプでは、起動時にアタッチするインスタンスストアボリュームのブ ロックデバイスマッピングを手動で指定する必要があります。次に、インスタンスが起動したら、 アタッチされたインスタンスストアボリュームを使用する前に、[フォーマットしてマウントする](#page-2380-0)必要 があります。インスタンスの起動後にインスタンスストアボリュームをアタッチすることはできませ ん。

インスタンスタイプには、NVMe または SATA ベースのソリッドステートドライブ (SSD) を使用す るものと、SATA ベースのハードディスクドライブ (HDD) を使用するものがあります。SSD は、極 めて低いレイテンシーで高いランダム I/O パフォーマンスを提供しますが、インスタンスの終了時に データを保持する必要はなく、フォールトトレラントアーキテクチャを活用できます。詳細について は、「[SSD インスタンスストアボリューム」](#page-2381-0)を参照してください。

NVMe インスタンスストアボリューム、および一部の HDD インスタンスストアボリュームにある データは、その保存時に暗号化されます。詳細については、「[Amazon EC2 でのデータ保護」](#page-2197-0)を参 照してください。

使用可能なインスタンスストアボリューム

「Amazon EC2 Instance Types ガイド」には、サポートされている各インスタンスタイプで使用で きる、インスタンスストアボリュームの数量、サイズ、タイプ、パフォーマンス最適化を記載してい ます。詳細については、次を参照してください:

- [インスタンスストア仕様 汎用](https://docs.aws.amazon.com/ec2/latest/instancetypes/gp.html#gp_instance-store)
- [インスタンスストア仕様 コンピューティング最適化](https://docs.aws.amazon.com/ec2/latest/instancetypes/co.html#co_instance-store)
- [インスタンスストア仕様 メモリ最適化](https://docs.aws.amazon.com/ec2/latest/instancetypes/mo.html#mo_instance-store)
- [インスタンスストア仕様 ストレージ最適化](https://docs.aws.amazon.com/ec2/latest/instancetypes/so.html#so_instance-store)
- [インスタンスストア仕様 高速コンピューティング](https://docs.aws.amazon.com/ec2/latest/instancetypes/ac.html#ac_instance-store)
- [インスタンスストア仕様 ハイパフォーマンスコンピューティング](https://docs.aws.amazon.com/ec2/latest/instancetypes/hpc.html#hpc_instance-store)
- [インスタンスストア仕様 旧世代](https://docs.aws.amazon.com/ec2/latest/instancetypes/gp.html#pg_instance-store)

AWS CLI を使用してインスタンスストアボリューム情報を取得するには

[describe-instance-types](https://docs.aws.amazon.com/cli/latest/reference/ec2/describe-instance-types.html) AWS CLI コマンドを使用して、インスタンスストアボリュームなど、イン スタンスタイプに関する情報を表示できます。次の例では、インスタンスストアボリュームを持つす べての R5 インスタンスのインスタンスストレージの合計サイズを表示します。

```
aws ec2 describe-instance-types \ 
     --filters "Name=instance-type,Values=r5*" "Name=instance-storage-
supported, Values=true" \
    --query "InstanceTypes[].[InstanceType, InstanceStorageInfo.TotalSizeInGB]" \
     --output table
```
#### 出力例

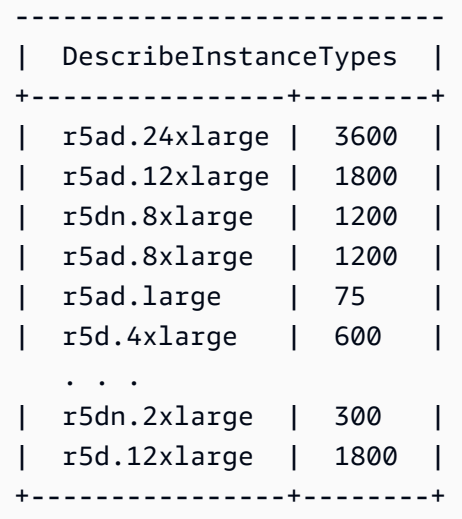

次の例では、指定されたインスタンスタイプの完全なインスタンスストレージの詳細を表示します。

```
aws ec2 describe-instance-types \ 
     --filters "Name=instance-type,Values=r5d.4xlarge" \
```
--query "InstanceTypes[].InstanceStorageInfo"

出力例は、このインスタンスタイプに 300 GB の NVMe SSD ボリュームが 2 つあり、合計 600 GB のインスタンスストレージがあることを示しています。

```
\Gamma { 
          "TotalSizeInGB": 600, 
          "Disks": [ 
               { 
                   "SizeInGB": 300, 
                   "Count": 2, 
                   "Type": "ssd" 
 } 
          ], 
          "NvmeSupport": "required" 
     }
]
```
## <span id="page-2376-0"></span>EC2 インスタンスにインスタンスストアボリュームを追加する

NVMe インスタンスストアボリュームを使用するインスタンスタイプでは、サポートされてい るすべてのインスタンスストアボリュームが、起動時に自動的にインスタンスにアタッチされま す。NVMe インスタンスストアボリュームは、インスタンスの起動時に自動的に列挙され、デバイ ス名が割り当てられます。

C1、C3、M1、M2、M3、R3、D2、H1、I2、X1、X1e など、NVMe 以外のインスタンスストアボ リュームのインスタンスタイプでは、起動時にアタッチするインスタンスストアボリュームのブロッ クデバイスマッピングを手動で指定する必要があります。ブロックデバイスマッピングは、インスタ ンス起動リクエストで、またはインスタンスの起動に使用される AMI で指定できます。ブロックデ バイスマッピングには、デバイス名とそれがマッピングされたボリュームが含まれます。詳細につい ては、「[ブロックデバイスマッピング](#page-2404-0)」を参照してください。

**A** Important

インスタンスを起動する場合にのみ、インスタンスストアボリュームをインスタンスにア タッチできます。また、起動後のインスタンスにインスタンスストアボリュームをアタッチ することはできません。

インスタンスを起動したら、使用する前に、インスタンスのインスタンスストアボリュームがフォー マットされ、マウントされていることを確認する必要があります。instance store-backed インスタ ンスのルートボリュームは自動的にマウントされます。

ルートボリュームに関する考慮事項

ブロックデバイスマッピングでは、常にインスタンスのルートボリュームを指定します。ルート ボリュームは自動的にマウントされます。Windows インスタンスの場合、ルートボリュームは Amazon EBS ボリュームであることが必要です。インスタンスストアはルートボリュームではサ ポートされません。

内容

- [AMI へのインスタンスストアボリュームの追加](#page-2377-0)
- [インスタンスに非 NVMe インスタンスストアボリュームを追加する](#page-2378-0)
- [インスタンスでインスタンスストアボリュームを使用できるようにする](#page-2380-0)

#### <span id="page-2377-0"></span>AMI へのインスタンスストアボリュームの追加

インスタンスストアボリュームが含まれる、ブロックデバイスマッピングを持つ AMI を作成できま す。

インスタンスストアボリュームブロックデバイスマッピングを指定する AMI を使用して、非 NVMe のインスタンスストアボリュームをサポートするインスタンスを起動すると、インスタンスにイン スタンスストアボリュームが含まれます。AMI のインスタンスストアボリュームブロックデバイス マッピングの数がインスタンスに利用できるインスタンスストアボリュームの数を超えた場合、追加 のインスタンスストアボリュームブロックデバイスマッピングは無視されます。

インスタンスストアボリュームブロックデバイスマッピングを指定する AMI を使用して、NVMe イ ンスタンスストアボリュームをサポートするインスタンスを起動した場合、インスタンスストアボ リュームブロックデバイスマッピングは無視されます。NVMe インスタンスストアボリュームをサ ポートするインスタンスは、インスタンス起動リクエストと AMI で指定されたブロックデバイス マッピングに関らず、サポートされているすべてのインスタンスストアボリュームを取得します。

#### 考慮事項

• M3 インスタンスの場合は、AMI ではなく、インスタンスのブロックデバイスマッピングにある インスタンスストアボリュームを指定します。Amazon EC2 は、AMI のインスタンスストアボ リュームブロックデバイスマッピングを無視することがあります。

• インスタンスを起動する際に、AMI ブロックデバイスマッピングで指定された 非 NVMe インスタ ンスストアボリュームを省略したり、インスタンスストアボリュームを追加したりできます。

#### New console

コンソールを使用して Amazon EBS-backed AMI にインスタンスストアボリュームを追加するに は

- 1. Amazon EC2 コンソール [\(https://console.aws.amazon.com/ec2/](https://console.aws.amazon.com/ec2/)) を開きます。
- 2. ナビゲーションペインで [Instances] を選択し、インスタンスを選択します。
- 3. [アクション]、[Image and templates (イメージとテンプレート)]、[イメージの作成] の順に選 択します。
- 4. [イメージの作成] ページで、イメージの意味のある名前と説明を追加します。
- 5. 追加する各インスタンスストアボリュームについて、[ボリュームの追加] を選択し、[ボ リュームタイプ] からインスタンスストアボリュームを選択して、[デバイス] からデバイス名 を選択します。(詳細については、[Windows インスタンスでのデバイス名](#page-2402-0) を参照してくださ い)。使用できるインスタンスストアボリュームの数は、インスタンスタイプによって異なり ます。NVMe インスタンスストアボリュームを持つインスタンスの場合、これらのボリュー ムのデバイスマッピングは、オペレーティングシステムがこれらのボリュームを列挙する順 序によって決まります。
- 6. [イメージを作成] を選択します。

AWS CLI

コマンドラインを使用して AMI にインスタンスストアボリュームを追加するには

次のいずれかのコマンドを使用できます。これらのコマンドラインインターフェイスの詳細につ いては、[Amazon EC2 へのアクセスを](#page-22-0)参照してください。

- [create-image](https://docs.aws.amazon.com/cli/latest/reference/ec2/create-image.html) または [register-image](https://docs.aws.amazon.com/cli/latest/reference/ec2/register-image.html) (AWS CLI)
- [New-EC2Image](https://docs.aws.amazon.com/powershell/latest/reference/items/New-EC2Image.html) および [Register-EC2Image](https://docs.aws.amazon.com/powershell/latest/reference/items/Register-EC2Image.html) (AWS Tools for Windows PowerShell)

<span id="page-2378-0"></span>インスタンスに非 NVMe インスタンスストアボリュームを追加する

非 NVMe インスタンスストアボリュームをサポートするインスタンスを起動するときは、アタッチ するインスタンスストアボリュームのブロックデバイスマッピングを指定する必要があります。ブ

ロックデバイスマッピングは、インスタンス起動リクエストで、またはインスタンスの起動に使用さ れる AMI で指定する必要があります。

AMI にインスタンスストアボリュームのブロックデバイスマッピングが含まれている場合、AMI に 含まれるよりも多くのインスタンスストアボリュームが必要でない限り、インスタンス起動リクエス トでブロックデバイスマッピングを指定する必要はありません。

AMI にインスタンスストアボリュームのブロックデバイスマッピングが含まれていない場合は、イ ンスタンス起動リクエストでブロックデバイスマッピングを指定する必要があります。

#### 考慮事項

• M3 インスタンスの場合は、インスタンスのブロックデバイスマッピングで指定しなくても、イン スタンスストアボリュームを受け取る可能性があります。

インスタンス起動リクエストでブロックデバイスマッピングを指定するには、次のいずれかの方法を 使用します。

Amazon EC2 console

- 1. Amazon EC2 コンソール [\(https://console.aws.amazon.com/ec2/](https://console.aws.amazon.com/ec2/)) を開きます。
- 2. ダッシュボードから、[インスタンスの作成] を選択します。
- 3. [Application and OS Images] (アプリケーションと OS イメージ) セクションで、使用する AMI を選択します。
- 4. [ストレージの設定] セクションの [インスタンスストアボリューム] セクションには、インス タンスにアタッチできるインスタンスストアボリュームが一覧表示されます。使用できるイ ンスタンスストアボリュームの数は、インスタンスタイプによって異なります。
- 5. アタッチする各インスタンスストアボリュームの [デバイス名] で、使用するデバイス名を選 択します。
- 6. 必要に応じて残りのインスタンスの設定を設定し、[インスタンスの起動] を選択します。

Command line

次のいずれかのオプションコマンドを、対応するオプションで使用できます。

- --block-device-mappings と [run-instances](https://docs.aws.amazon.com/cli/latest/reference/ec2/run-instances.html) (AWS CLI)
- -BlockDeviceMapping と [New-EC2Instance](https://docs.aws.amazon.com/powershell/latest/reference/items/New-EC2Instance.html) (AWS Tools for Windows PowerShell)

#### <span id="page-2380-0"></span>インスタンスでインスタンスストアボリュームを使用できるようにする

インスタンスストアボリュームが接続しているインスタンスを起動したら、アクセスする前にボ リュームをマウントする必要があります。

Linux インスタンスでは、多くのインスタンスストアボリュームは ext3 ファイルシステムで事前 にフォーマットされています。TRIM コマンドをサポートする SSD ベースのインスタンスストア ボリュームは、ファイルシステムを使用して事前にフォーマットされていません。ただし、イン スタンスを起動してから、選択したファイルシステムでボリュームをフォーマットすることもで きます。詳細については、「[インスタンスストアボリュームの TRIM のサポート」](#page-2383-0)を参照してくだ さい。Windows インスタンスでは、NTFS ファイルシステムでインスタンスストアボリュームを フォーマットします。

インスタンスストアデバイスが使用できるかどうかは、インスタンスメタデータを使用してインス タンスの内部から確認できます。詳細については、[インスタンスストアボリュームのインスタンスブ](#page-2416-0) [ロックデバイスマッピングの表示](#page-2416-0)を参照してください。

Windows インスタンスの場合は、Windows Disk Management を使用してインスタンスストアボ リュームを表示することもできます。詳細については、「[Disk Management を使用したディスクの](#page-2424-0) [一覧表示](#page-2424-0)」を参照してください。

インスタンスストアボリュームを手動でマウントするには

- 1. [スタート] ボタンをクリックし、コンピュータの管理と入力して、Enterキーを押します。
- 2. 左側のパネルで、[ディスクの管理] を選択します。
- 3. ボリュームを初期化するかどうかを確認するメッセージが表示されたら、初期化するボリュー ムを選択し、ユースケースに応じて必要なパーティションタイプを選択して、[OK] を選択しま す。
- 4. ボリュームの一覧で、マウントするボリュームを右クリックし、[新しいシンプルボリューム] を 選択します。
- 5. ウィザードで、[次へ] を選択します。
- 6. [ボリュームサイズの指定] 画面で、[次へ] を選択して最大ボリュームサイズを使用します。また は、最小ディスク容量と最大ディスク容量の間のボリュームサイズを選択します。
- 7. [ドライブ文字またはパスの割り当て] 画面で、次のいずれかの操作を行い、[次へ] を選択しま す。
	- ドライブ文字を使用してボリュームをマウントするには、[次のドライブ文字を割り当てる] を 選択し、使用するドライブ文字を選択します。
- ボリュームをフォルダとしてマウントするには、[次の空の NTFS フォルダーにマウントする] を選択し、[参照] を選択して、使用するフォルダを作成または選択します。
- ドライブ文字またはパスを使用せずにボリュームをマウントするには、[ドライブ文字または ドライブパスを割り当てない] を選択します。
- 8. [パーティションのフォーマット] 画面で、ボリュームをフォーマットするかどうかを指定しま す。ボリュームをフォーマットする場合は、必要なファイルシステムとユニットサイズを選択 し、ボリュームラベルを指定します。
- 9. [次へ]、[完了] の順に選択します。

## SSD インスタンスストアボリューム

他のインスタンスストアボリュームと同様に、インスタンスの SSD インスタンスストアボリューム を起動するときにマップする必要があります。SSD インスタンスボリューム上のデータは、関連す るインスタンスの存続期間中のみ維持されます。詳細については、[EC2 インスタンスにインスタン](#page-2376-0) [スストアボリュームを追加する](#page-2376-0)を参照してください。

NVMe SSD ボリューム

インスタンスによっては、Non-Volatile Memory Express (NVMe) ソリッドステートドライブ (SSD) インスタンスストアボリュームを提供するものもあります。各インスタンスタイプによりサポートさ れるインスタンスストアボリュームのタイプの詳細については、[インスタンスストアボリューム](#page-2374-0)を参 照してください。

以下のオペレーティングシステムの最新の AWS Windows AMI には、AWS NVMe ドライバーが含 まれています。これらは、パフォーマンス向上のために NVMe ブロックデバイスとして公開される SSD インスタンスストアボリュームを操作するために使用します。

- Windows Server 2022
- Windows Server 2019
- Windows Server 2016
- Windows Server 2012 R2

インスタンスに接続したら、ディスクマネージャーで NVMe ボリュームが表示されることを確 認できます。タスクバーで、Windows ロゴのコンテキスト (右クリック) メニューを開き、[Disk Management] を選択します。

Amazon が提供する AWS Windows AMI には、AWS NVMe ドライバーが含まれています。最新の AWS Windows AMI を使用していない場合は[、現行の AWS NVMe ドライバーをインストールで](#page-1154-0)きま す。

NVMe インスタンスストレージのデータは、インスタンスのハードウェアモジュールに実装されて いる XTS-AES-256 ブロック暗号を使用して暗号化されます。暗号化キーは、ハードウェアモジュー ルで作成され、NVMe インスタンスストレージデバイスごとに固有です。すべての暗号化キーは、 インスタンスが停止または終了して復元できないときに破棄されます。この暗号化を無効にしたり、 独自の暗号キーを指定したりすることはできません。

非 NVMe SSD ボリューム

C3、I2、M3、R3、X1 の各インスタンスは、非 NVMe SSD を使用するインスタンスストアボリュー ムをサポートすることで、高いランダム I/O パフォーマンスを実現しています。各インスタンスタイ プによりサポートされるインスタンスストアボリュームの詳細については、[インスタンスストアボ](#page-2374-0) [リューム](#page-2374-0)を参照してください。

SSD ベースのインスタンスストアボリュームの I/O パフォーマンス

インスタンスに SSD ベースのインスタンスストアボリュームを使用するほど、アーカイブできる書 き込み IOPS の数は減少します。これは、SSD コントローラーが実行する必要がある追加の作業が 原因です。SSD コントローラーは、利用可能な領域を見つけ、既存のデータを再書き込みし、未使 用の領域を消去して、再書き込みができるようにします。このガベージコレクションというプロセス により、SSD への内部的な書き込み増幅が発生し、ユーザーの書き込み操作に対する SSD 書き込み 操作の割合として表示されます。書き込み操作が 4,096 バイトの倍数でないか、4,096 バイトの境界 に整合していない場合、パフォーマンスの低下はさらに大きくなります。少量のバイト数または整合 していないバイト数で書き込む場合、SSD コントローラーは周辺のデータを読み取り、その結果を 新しい場所に保存する必要があります。このパターンにより、書き込み増幅が大幅に増え、レイテン シーが増加し、I/O パフォーマンスが大きく低下します。

SSD コントローラーは、複数の方法を利用すると、書き込み増幅の影響を減らすことができます。 このような方法の 1 つには、SSD インスタンスストレージに領域を予約し、コントローラーが書き 込み操作に利用できる領域をより効率的に管理できるようにすることです。これをオーバープロビ ジョニングと呼びます。インスタンスに提供された SSD ベースのインスタンスストアボリュームに は、オーバープロビジョニングに対して予約された領域がありません。書き込み増幅を減らすには、 ボリュームの 10% を未使用の状態のままにし、SSD コントローラーがこれをオーバープロビジョニ ングに使用できるようにすることをお勧めします。これにより、使用できるストレージは減ります が、ディスクが総容量に近づいた場合でもパフォーマンスを向上させることができます。

TRIM をサポートするインスタンスストアボリュームの場合、TRIM コマンドを使用して、書き込ん だデータが不要になったときはいつでも SSD コントローラーに通知することができます。これによ り、より多くの空き領域がコントローラーに与えられ、その結果書き込み増幅が減り、パフォーマン スが向上します。詳細については、「[インスタンスストアボリュームの TRIM のサポート」](#page-2383-0)を参照し てください。

### <span id="page-2383-0"></span>インスタンスストアボリュームの TRIM のサポート

一部のインスタンスタイプでは、TRIM を持つ SSD ボリュームがサポートされます。詳細について は、[インスタンスストアボリューム](#page-2374-0)を参照してください。

Windows Server 2012 R2 を実行するインスタンスは、AWS PV ドライバーバージョン 7.3.0 以降 の TRIM をサポートします。以前のバージョンの Windows Server を実行しているインスタンスは TRIM をサポートしていません。

TRIM をサポートしているインスタンスストアボリュームは、インスタンスに割り当てられる前に完 全に TRIM が実行されます。これらのボリュームは、インスタンスの起動時にファイルシステムを使 用してフォーマットされないため、マウントして使用する前にボリュームをフォーマットする必要が あります。これらのボリュームを迅速に使用できるようにするには、ボリュームをフォーマットする ときに、TRIM 操作をスキップします。Windows で、初期フォーマット中に TRIM のサポートを一 時的に無効化するには、[fsutil behavior set DisableDeleteNotify 1] コマンドを使用し ます。フォーマットが完了したら、fsutil behavior set DisableDeleteNotify 0 を使用し て TRIM のサポートを再度有効にします。

TRIM をサポートするインスタンスストアボリュームでは、TRIM コマンドを使用して、書き込んだ データが不要になったときに SSD コントローラーに通知することができます。これにより、より多 くの空き領域がコントローラーに与えられ、その結果書き込み増幅が減り、パフォーマンスが向上 します。Windows では、fsutil behavior set DisableDeleteNotify 0 コマンドを使用し て、通常のオペレーション中に TRIM のサポートが有効になっていることを確認します。

## ファイルストレージ

クラウドファイルストレージは、クラウド上にデータを保存する方法で、サーバーとアプリケーショ ンは共有ファイルシステムを通してデータにアクセスできます。クラウドファイルストレージが持つ この互換性は共有ファイルシステムに依存するワークロードに最適で、コードを変更することなく統 合を容易に行えます。

スケーラビリティを持たない、またはデータを保護するための冗長性がほとんどないブロックスト レージを基盤として使用する、コンピューティングインスタンス上の単一ノードのファイルサーバー から、独自のクラスター化されたソリューション、完全マネージド型のソリューションまで、さまざ まなファイルストレージソリューションがあります。次のコンテンツでは、Windows で使用するた めに AWS から提供されているストレージサービスの一部を紹介しています。

コンテンツ

- [Amazon EC2 での Amazon S3 の使用](#page-2384-0)
- [Amazon EC2 での Amazon EFS の使用](#page-2386-0)
- [Amazon EC2 での Amazon FSx の使用](#page-2387-0)
- [Amazon EC2 での Amazon File Cache の使用](#page-2392-0)

## <span id="page-2384-0"></span>Amazon EC2 での Amazon S3 の使用

Amazon Simple Storage Service (Amazon S3) は、業界をリードするスケーラビリティ、データ 可用性、セキュリティ、およびパフォーマンスを提供するオブジェクトストレージサービスで す。Amazon S3 を使用して、データレイク、ウェブサイト、バックアップ、ビッグデータ分析な ど、さまざまなユースケースの任意の量のデータを Amazon EC2 インスタンスから、またはイン ターネット経由でどこからでも保存および取得できます。詳細については、「[Amazon S3 とは](https://docs.aws.amazon.com/AmazonS3/latest/userguide/Welcome.html)」を 参照してください。

オブジェクトとは、Amazon S3 に格納される基本エンティティです。Amazon S3 に格納されるすべ てのオブジェクトは、バケットに保管されます。バケットは Amazon S3 名前空間の最上位レベルを 構成し、個々のストレージを所有するアカウントを識別します。Amazon S3 のバケットはインター ネットのドメイン名に似ています。バケットに格納されたオブジェクトは一意のキー値を持ち、URL を使用して取得されます。例えば、キー値 (/photos/mygarden.jpg) を持つオブジェクトが DOC-EXAMPLE-BUCKET1 バケットに格納されている場合、このオブジェクトは URL (https://DOC-EXAMPLE-BUCKET1.s3.amazonaws.com/photos/mygarden.jpg) を使用してアドレス解決でき ます。詳細については、「[Amazon S3 の仕組み](https://docs.aws.amazon.com/AmazonS3/latest/userguide/Welcome.html#CoreConcepts)」を参照してください。

使用例

Amazon S3 にはストレージとしての利点があるため、場合によっては、このサービスを使用し て、EC2 インスタンス用にファイルとデータセットを保存してもかまいません。Amazon S3 とイン スタンスとの間でデータを移動するには、いくつかの方法があります。以下に説明する例以外にも、 コンピュータやインスタンスから Amazon S3 のデータにアクセスできるさまざまなツールが、他の ユーザーによって作成されています。一般的な一部のツールについては、AWS フォーラムで取り上 げられています。

アクセス許可がある場合は、以下の方法を使用して、Amazon S3 とインスタンスとの間でファイル をコピーできます。

AWS Tools for Windows PowerShell

Windows インスタンスには、Amazon S3 コンソールに直接アクセスするために使用できるグラフィ カルブラウザであるという利点があります。ただし、Windows ユーザーは、スクリプティング目的 で [AWS Tools for Windows PowerShell](https://aws.amazon.com/powershell) を使用して、Amazon S3 との間でオブジェクトを移動する こともできます。

Amazon S3 オブジェクトを Windows インスタンスにコピーするには、次のコマンドを使用しま す。

```
PS C:\> Copy-S3Object -BucketName my_bucket -Key path-to-file -
LocalFile my_copied_file.ext
```
#### AWS Command Line Interface

AWS Command Line Interface (AWS CLI) は、AWS サービスを管理するための統合ツールで す。AWS CLI を使用すると、ユーザーは自分自身を認証し、限定された項目を Simple Storage Service (Amazon S3) からダウンロードしたり、項目をアップロードしたりできます。ツールのイン ストールおよび設定方法などの詳細については、[AWS Command Line Interface の詳細ページ](https://aws.amazon.com/cli/)を参照 してください。

aws s3 cp コマンドは、Unix cp コマンドと似ています。ファイルを Amazon S3 からインスタンス にコピーしたり、ファイルをインスタンスから Amazon S3 にコピーしたりできるほか、ファイルを Amazon S3 の 1 つの場所から別の場所にコピーすることもできます。

オブジェクトを Amazon S3 からインスタンスにコピーするには、次のコマンドを使用します。

**aws s3 cp s3://***my\_bucket***/***my\_folder***/***my\_file.ext my\_copied\_file.ext*

オブジェクトをインスタンスから Amazon S3 にコピーして戻すには、次のコマンドを使用します。

**aws s3 cp** *my\_copied\_file.ext* **s3://***my\_bucket***/***my\_folder***/***my\_file.ext*

aws s3 sync コマンドは、Amazon S3 バケット全体をローカルディレクトリの場所に同期できま す。この機能は、データセットをダウンロードし、リモートセットでローカルコピーを最新の状態に 保つ際に役立ちます。Amazon S3 バケットに対して適切なアクセス許可がある場合は、コマンドで

送信元と送信先の場所を入れ替えることで、終了時にローカルディレクトリバックアップをクラウド にプッシュできます。

Amazon S3 バケット全体をインスタンスのローカルディレクトリにダウンロードするには、次のコ マンドを使用します。

**aws s3 sync s3://***remote\_S3\_bucket local\_directory*

Amazon S3 API

デベロッパーは API を使用して、Amazon S3 のデータにアクセスできます。この API は、アプリ ケーションの開発および、他の API および SDK との統合に役立てることができます。詳細について は、「Amazon S3 ユーザーガイド」の[「AWS SDK を使用した Amazon S3 用コード例」](https://docs.aws.amazon.com/AmazonS3/latest/userguide/service_code_examples.html)を参照し てください。

### <span id="page-2386-0"></span>Amazon EC2 での Amazon EFS の使用

**a** Note

Amazon EFS は Windows インスタンスではサポートされていません。Linux インスタンス で Amazon EFS を使用するには、「Linux インスタンス用 Amazon EC2 ユーザーガイド」 の「[Amazon Elastic File System \(Amazon EFS\)」](https://docs.aws.amazon.com/AWSEC2/latest/UserGuide/AmazonEFS.html)を参照してください。

Amazon EFS は、Amazon EC2 と併用できるスケーラブルなファイルストレージを提供します。複 数のインスタンスで実行している作業負荷やアプリケーションの一般的なデータソースとしてEFS ファイルシステムを使用できます。詳細については、[Amazon Elastic File System 製品ページを](https://aws.amazon.com/efs/)参照 してください。

**a** Note

EFS クイック作成を使用して EFS ファイルシステムを作成すると、次のサービス推奨設定 でファイルシステムが作成されます。

- [自動バックアップを有効化しました](https://docs.aws.amazon.com/efs/latest/ug/awsbackup.html)。
- 選択した VPC [の各デフォルトサブネットにターゲットをマウントします](https://docs.aws.amazon.com/efs/latest/ug/manage-fs-access.html)。
- [汎用パフォーマンスモード](https://docs.aws.amazon.com/efs/latest/ug/performance.html#performancemodes)。
- [バーストスループットモード](https://docs.aws.amazon.com/efs/latest/ug/performance.html#throughput-modes)。
- Amazon EFS (aws/elasticfilesystem) のデフォルトのキーを使用して[、保管中の](https://docs.aws.amazon.com/efs/latest/ug/encryption-at-rest.html) [データの暗号化を有効にしました](https://docs.aws.amazon.com/efs/latest/ug/encryption-at-rest.html)。
- 30日間のポリシーで [Amazon EFS ライフサイクル管理を有効にしました。](https://docs.aws.amazon.com/efs/latest/ug/lifecycle-management-efs.html)

## <span id="page-2387-0"></span>Amazon EC2 での Amazon FSx の使用

Amazon FSx ファミリーのサービスにより、人気のある市販のファイルシステムやオープンソース のファイルシステムで動作する共有ストレージを簡単に起動、実行、スケーリングできます。新し いインスタンス起動ウィザードを使用すると、起動時に Amazon EC2 インスタンスに次のタイプの Amazon FSx ファイルシステムを自動的にアタッチできます。

- Amazon FSx for NetApp ONTAP により、AWS クラウドのフルマネージド共有ストレージで NetApp ONTAP の人気のあるデータアクセス機能と管理機能を利用できます。
- Amazon FSx for OpenZFS により、人気のある OpenZFS ファイルシステムでフルマネージドの費 用対効果の高い共有ストレージを利用できます。

**a** Note

- この機能は、新しいインスタンス起動ウィザードでのみ使用できます。詳細については、 「[新しいインスタンス起動ウィザードを使用してインスタンスを起動する](#page-734-0)」を参照してく ださい
- Amazon FSx for Windows File Server と Amazon FSx for Lustre ファイルシステムを起動 時にマウントすることはできません。これらのファイルシステムは、起動後に手動でマウ ントする必要があります。

以前に作成した既存のファイルシステムをマウントすることも、起動時にインスタンスにマウントす る新しいファイルシステムを作成することもできます。

トピック

- [セキュリティグループとユーザーデータスクリプト](#page-2388-0)
- [起動時に Amazon FSx ファイルシステムをマウントする](#page-2391-0)

## <span id="page-2388-0"></span>セキュリティグループとユーザーデータスクリプト

インスタンス起動ウィザードを使用して Amazon FSx ファイルシステムをインスタンスにマウント する場合、ファイルシステムへのアクセスを有効にするために必要なセキュリティグループを自動的 に作成してアタッチするかどうかを選択できます。また、ファイルシステムをマウントして使用可能 にするために必要なユーザーデータスクリプトを自動的に含めるかどうかを選択できます。

トピック

- [セキュリティグループ](#page-2388-1)
- [ユーザーデータスクリプト](#page-2390-0)

<span id="page-2388-1"></span>セキュリティグループ

ファイルシステムへのアクセスを有効にするために必要なセキュリティグループを自動的に作成す る場合は、インスタンス起動ウィザードが 2 つのセキュリティグループを作成してアタッチしま す。1 つはインスタンスにアタッチされ、もう 1 つはファイルシステムにアタッチされます。セキュ リティグループの要件の詳細については、「[FSx for ONTAP file system access control with Amazon](https://docs.aws.amazon.com/fsx/latest/ONTAPGuide/limit-access-security-groups.html) [VPC」](https://docs.aws.amazon.com/fsx/latest/ONTAPGuide/limit-access-security-groups.html)(Amazon VPC での FSx for ONTAP ファイルシステムアクセスコントロール) と[「FSx for](https://docs.aws.amazon.com/fsx/latest/OpenZFSGuide/limit-access-security-groups.html)  [OpenZFS file system access control with Amazon VPC」](https://docs.aws.amazon.com/fsx/latest/OpenZFSGuide/limit-access-security-groups.html)(Amazon VPC での FSx for OpenZFS ファ イルシステムアクセスコントロール) を参照してください。

作成されてインスタンスにアタッチされたセキュリティグループにタグ Name=instance-sg-*1* を 追加します。インスタンス起動ウィザードが Amazon FSx ファイルシステム用に新しいセキュリ ティグループを作成するたびに、 タグの値が自動的に増分されます。

セキュリティグループには次の出力ルールが含まれていますが、インバウンドルールは含まれていま せん。

アウトバウンドルール

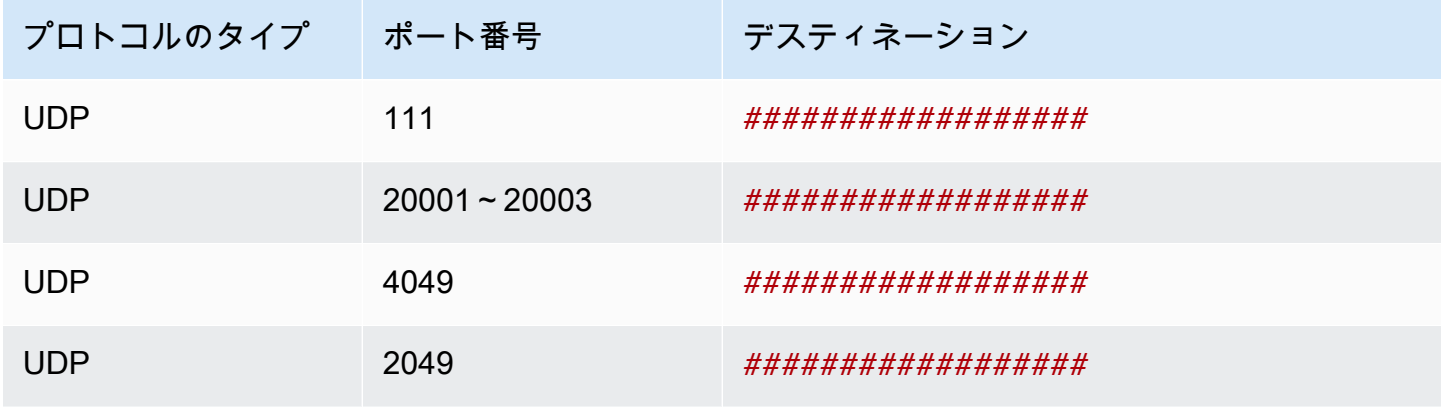

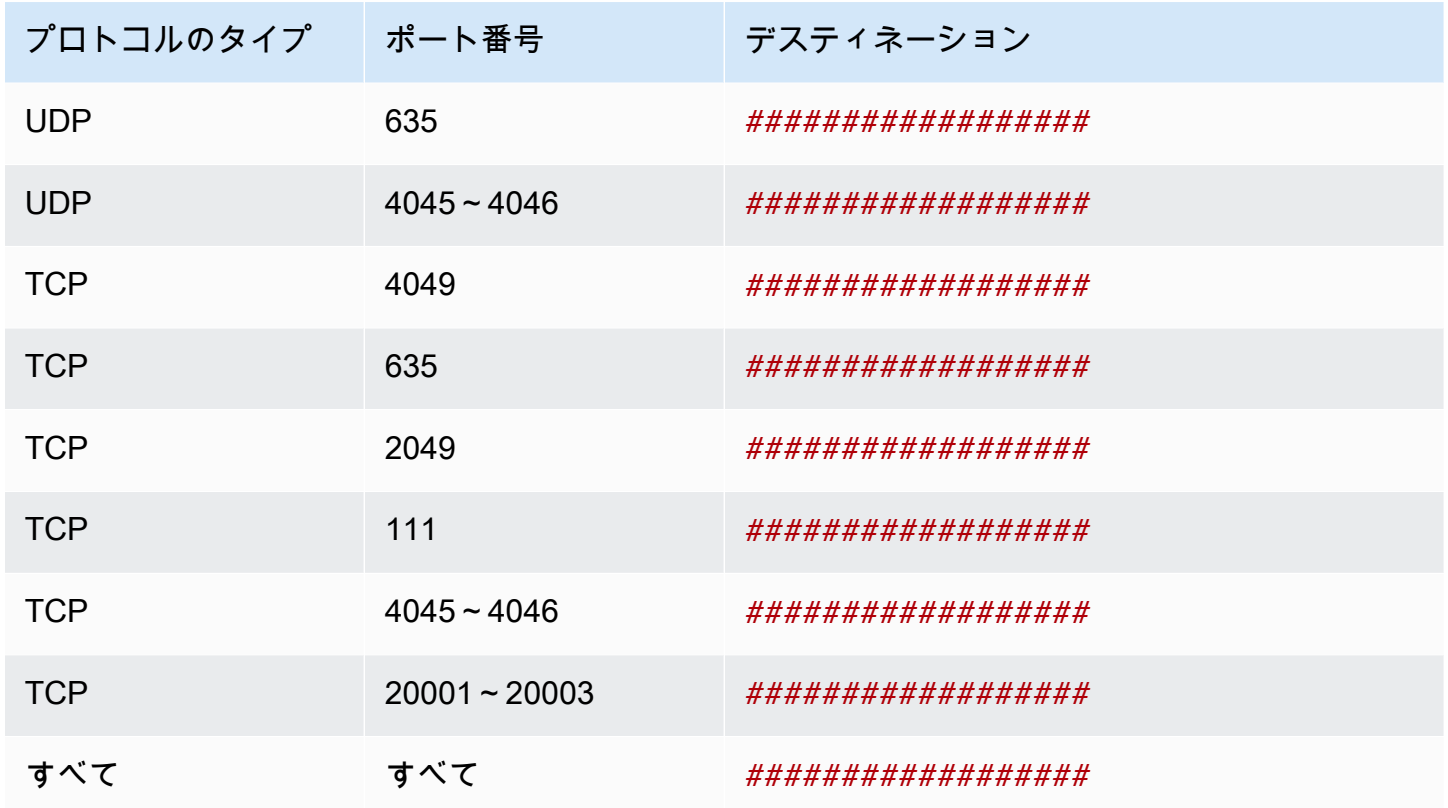

作成されてファイルシステムにアタッチされたセキュリティグループには、Name=fsx-sg-*1* とい うタグが付けられます。インスタンス起動ウィザードが Amazon FSx ファイルシステム用に新しい セキュリティグループを作成するたびに、 タグの値が自動的に増分されます。

セキュリティグループには次のルールが含まれます。

### インバウンドルール

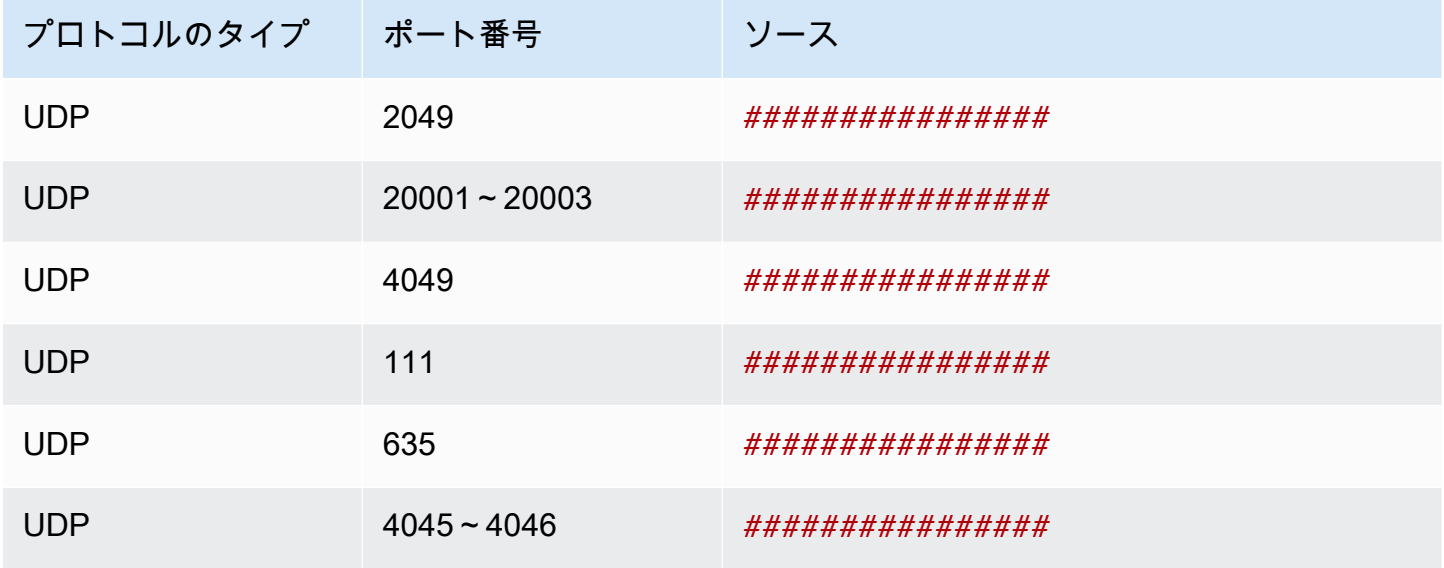

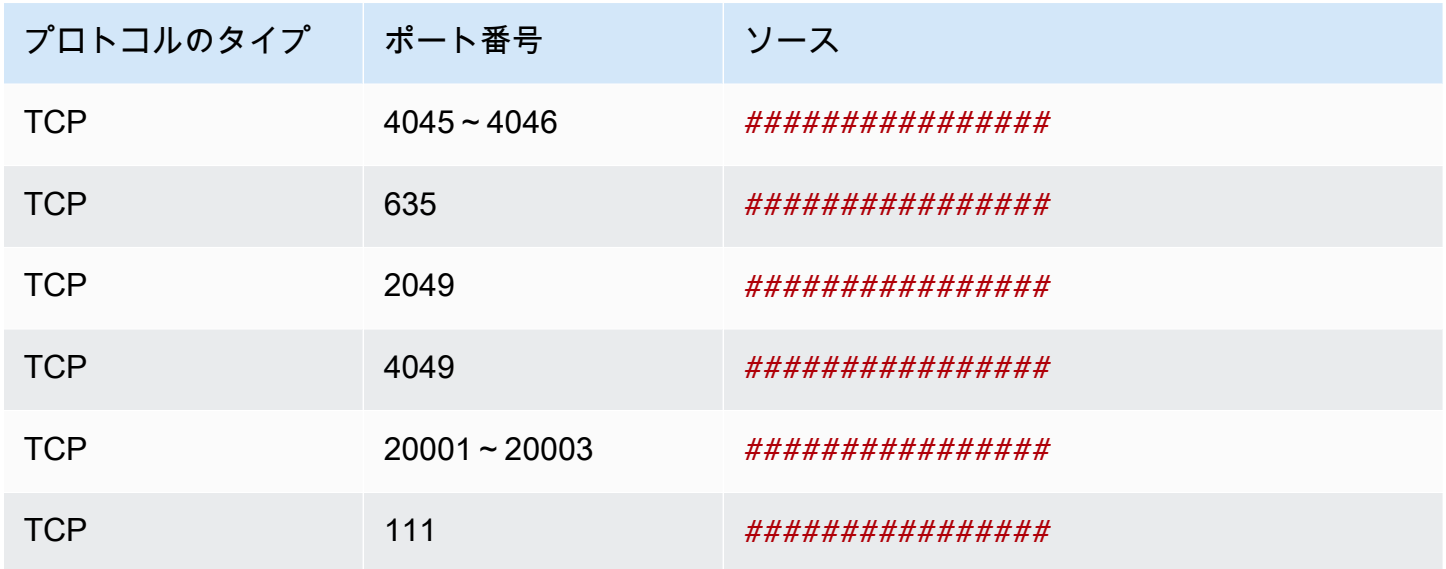

アウトバウンドルール

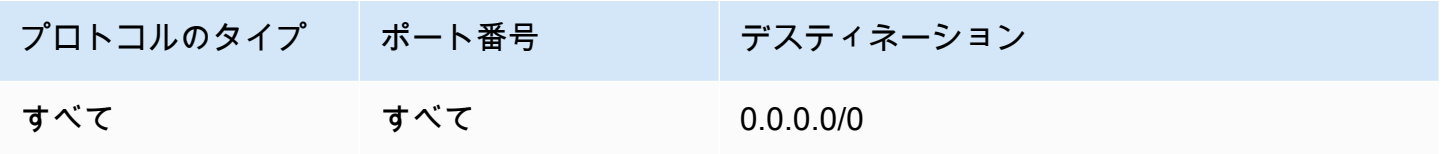

### <span id="page-2390-0"></span>ユーザーデータスクリプト

ユーザーデータスクリプトを自動的にアタッチする場合は、インスタンス起動ウィザードが次のユー ザーデータをインスタンスに追加します。このスクリプトは、必要なパッケージをインストールし、 ファイルシステムをマウントします。また、インスタンスが再起動されるたびにファイルシステムが 自動的に再マウントされるようにインスタンスの設定を更新します。

```
#cloud-config
package_update: true
package_upgrade: true
runcmd:
- yum install -y nfs-utils
- apt-get -y install nfs-common
- svm_id_1=svm_id
- file_system_id_1=file_system_id
- vol_path_1=/vol1
- fsx_mount_point_1=/mnt/fsx/fs1
- mkdir -p "${fsx_mount_point_1}"
- if [ -z "$svm_id_1" ]; then printf "\n${file_system_id_1}.fsx.eu-
north-1.amazonaws.com:/${vol_path_1} ${fsx_mount_point_1} nfs4
```
 nfsvers=4.1,rsize=1048576,wsize=1048576,hard,timeo=600,retrans=2,noresvport,\_netdev 0 0\n" >> /etc/fstab; else printf "\n\${*svm\_id\_1*}.\${*file\_system\_id\_1*}.fsx.*eunorth-1*.amazonaws.com:/\${*vol\_path\_1*} \${*fsx\_mount\_point\_1*} nfs4 nfsvers=4.1,rsize=1048576,wsize=1048576,hard,timeo=600,retrans=2,noresvport,\_netdev 0 0\n" >> /etc/fstab; fi - retryCnt=15; waitTime=30; while true; do mount -a -t nfs4 defaults; if  $[$  \$? = 0  $]$  || [ \$retryCnt -lt 1 ]; then echo File system mounted successfully; break; fi; echo File system not available, retrying to mount.; ((retryCnt--)); sleep \$waitTime; done;

<span id="page-2391-0"></span>起動時に Amazon FSx ファイルシステムをマウントする

起動時に新規または既存の Amazon FSx ファイルシステムをマウントするには

- 1. Amazon EC2 コンソール [\(https://console.aws.amazon.com/ec2/](https://console.aws.amazon.com/ec2/)) を開きます。
- 2. ナビゲーションペインで、[Instances] (インスタンス) を選択し、[Launch instance] (インスタン スの起動) を選択して、インスタンス起動ウィザードを開きます。
- 3. [Application and OS Images] (アプリケーションと OS イメージ) セクションで、使用する AMI を選択します。
- 4. [Instance type] (インスタンスタイプ) セクションで、インスタンスタイプを選択します。
- 5. [Key pair] (キーペア) セクションで、既存のキーペアを選択するか、新規にキーペアを作成しま す。
- 6. [Network settings] (ネットワーク設定) セクションで、以下の操作を行います。
	- a. [編集] を選択します。
	- b. 既存のファイルシステムをマウントする場合は、[Subnet] (サブネット) でファイルシステム の優先サブネットを選択します。パフォーマンスを最適化するために、ファイルシステムの 優先サブネットと同じアベイラビリティーゾーンでインスタンスを起動することをお勧めし ます。

インスタンスにマウントするファイルシステムを新規に作成する場合は、[Subnet] (サブ ネット) で、インスタンスを起動するサブネットを選択します。

#### **A** Important

新しいインスタンス起動ウィザードで Amazon FSx の機能を有効にするサブネット を選択する必要があります。サブネットを選択しないと、既存のファイルシステム

をマウントすることも、新規にファイルシステムを作成することもできなくなりま す。

- 7. [Storage] (ストレージ) セクションで、以下の操作を行います。
	- a. 必要に応じてボリュームを設定します。
	- b. [File systems] (ファイルシステム) セクションを展開し、[FSx] を選択します。
	- c. [Add shared file system] (共有ファイルシステムの追加) を選択します。
	- d. [File system] (ファイルシステム) で、マウントするファイルシステムを選択します。

#### **a** Note

選択したリージョンのアカウントにあるすべての Amazon FSx for NetApp ONTAP ファイルシステムと Amazon FSx for OpenZFS ファイルシステムがリストに表示さ れます。

- e. ファイルシステムへのアクセスを有効にするために必要なセキュリティグループを自動的 に作成してアタッチするには、[Automatically create and attach security groups] (セキュリ ティグループを自動的に作成してアタッチする) を選択します。セキュリティグループを手 動で作成する場合は、このチェックボックスをオフにします。詳細については、「[セキュリ](#page-2388-1) [ティグループ](#page-2388-1)」を参照してください。
- f. ファイルシステムをマウントするために必要なユーザーデータスクリプトを自動的にアタッ チするには、[Automatically mount shared file system by attaching required user data script] (必要なユーザーデータスクリプトをアタッチして、共有ファイルシステムを自動的にマウ ントする) を選択します。ユーザーデータスクリプトを手動で指定する場合は、このチェッ クボックスをオフにします。詳細については、「[ユーザーデータスクリプト](#page-2390-0)」を参照してく ださい。
- 8. [Advanced] (詳細) セクションで、必要に応じて追加でインスタンスの設定を行います。
- 9. [Launch] (起動する) を選択します。

## <span id="page-2392-0"></span>Amazon EC2 での Amazon File Cache の使用

Amazon File Cache は、データの保存場所にかかわらず、ファイルデータの処理に使用される AWS のフルマネージド型の高速キャッシュです。Amazon File Cache は、オンプレミスのファイルシステ ム、AWS ファイルシステム、Amazon Simple Storage Service (Amazon S3) バケットに保存されて いるデータの一時的な高性能ストレージの場所として機能します。この機能を使用すると、分散した データセットを AWS 上のファイルベースのアプリケーションで統合ビューを使用して高速 (ミリ秒 未満のレイテンシーと高いスループット) で利用できるようになります。詳細については、[「What is](https://docs.aws.amazon.com/fsx/latest/FileCacheGuide/what-is.html) [Amazon File Cache?](https://docs.aws.amazon.com/fsx/latest/FileCacheGuide/what-is.html)」を参照してください。

オープンソースの Lustre クライアントを使用して、Amazon EC2 インスタンスからキャッシュにア クセスできます。Amazon EC2 インスタンスは、同じ Amazon Virtual Private Cloud (Amazon VPC) 内の他のアベイラビリティーゾーンからキャッシュにアクセスできます。ただし、ネットワークが VPC 内のサブネットを越えてアクセスできる場合に限ります。キャッシュがマウントされたら、 ローカルファイルシステムを使用する場合と同じように、ファイルやディレクトリを操作できるよう になります。

<span id="page-2393-1"></span>開始するには、「[Getting started with Amazon File Cache](https://docs.aws.amazon.com/fsx/latest/FileCacheGuide/getting-started.html)」を参照してください。

## インスタンスボリューム数の制限

インスタンスにアタッチできる Amazon EBS ボリュームの最大数は、インスタンスのタイプとサイ ズによって異なります。インスタンスに追加するボリューム数を検討する際は、I/O 帯域幅とスト レージ容量のどちらを増加するのかを、考慮する必要があります。

#### 帯域幅と容量

整合性がとれており予測可能な帯域幅のユースケースでは、Amazon EBS 最適化インスタンスと、 汎用 SSD ボリュームまたは Provisioned IOPS SSD ボリュームを使用します。パフォーマンスを最 大化するためには、ボリュームに対してプロビジョニングした IOPS を、使用しているインスタンス で利用可能な帯域幅と一致させます。

RAID 構成では、I/O オーバーヘッドの増加が原因となり、8 つのボリュームよりも大きなアレイが パフォーマンスを低下させることがあります。個々のアプリケーションのパフォーマンスをテスト し、必要に応じて調整してください。

トピック

- [Nitro システム上に構築されたインスタンスにおけるボリューム制限](#page-2393-0)
- [Xen ベースのインスタンスのボリューム制限](#page-2396-0)

## <span id="page-2393-0"></span>Nitro システム上に構築されたインスタンスにおけるボリューム制限

トピック

• [専用 Amazon EBS ボリュームの制限](#page-2394-0)

#### • [Amazon EBS 共有ボリュームでの制限](#page-2395-0)

<span id="page-2394-0"></span>専用 Amazon EBS ボリュームの制限

以下の Nitro インスタンスタイプには、インスタンスサイズに応じて異なる専用の Amazon EBS ボリューム制限があります。この制限は他のデバイスアタッチメントとは共有されません。つま り、NVMe インスタンスストアボリュームやネットワークインターフェイスなど接続されているデ バイスの数に関係なく、ボリュームのアタッチ上限まで任意の数の Amazon EBS ボリュームをア タッチできます。

- 汎用: M7a, M7i, M7i-flex
- コンピューティングの最適化: C7a、C7i
- メモリの最適化: R7a、R7i、R7iz

専用のボリューム制限をサポートしているこれらのインスタンスタイプでは、ボリューム制限はイン スタンスサイズによって異なっています。次の表に、インスタンスの各サイズ別の上限値を示しま す。

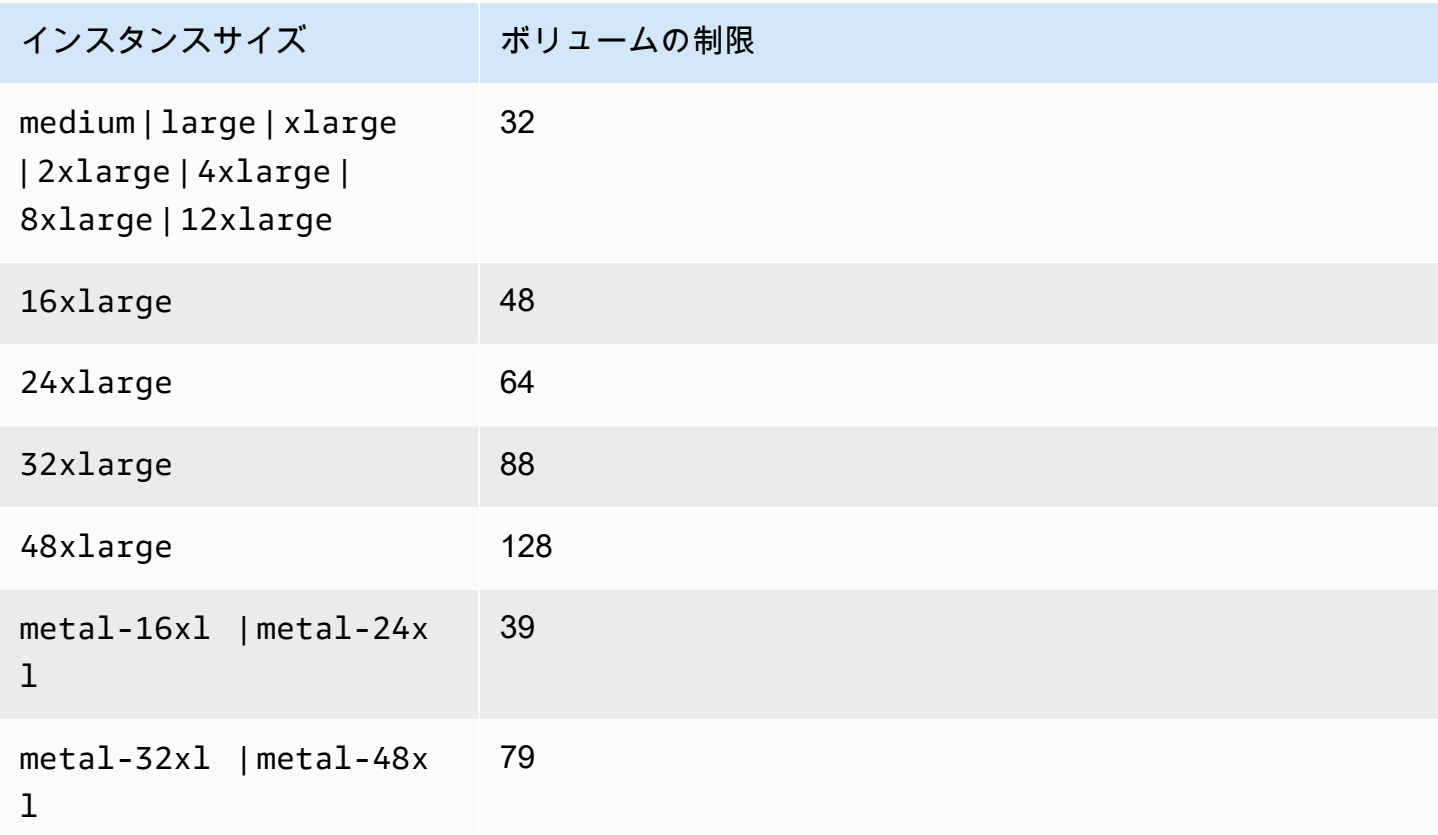

### <span id="page-2395-0"></span>Amazon EBS 共有ボリュームでの制限

その他のすべての Nitro インスタンスタイプ [\(専用 Amazon EBS ボリュームの制限](#page-2394-0) に記載されてい ないもの) には、Amazon EBS ボリューム、ネットワークインターフェイス、および NVMe インス タンスストアボリューム間で共有されるボリュームのアタッチ数に制限があります。その制限数か ら、アタッチ済みのネットワークインターフェイスと NVMe インスタンスストアボリュームの数を 差し引いた数を上限として、Amazon EBS ボリュームをいくつでもアタッチできます。すべてのイ ンスタンスには少なくとも 1 つのネットワークインターフェースが必要であり、NVMe インスタン スストアボリュームは起動時に自動的にアタッチされることに注意してください。

これらのインスタンスのほとんどは、最大 28 のアタッチメントをサポートします。例え ば、m5.xlarge インスタンスに追加のネットワークインターフェイスのアタッチがない場合は、最 大 27 個 (28 のボリューム上限 – 1 つのネットワークインターフェイス) の EBS ボリュームをアタッ チできます。m5.xlargeインスタンスに 2 つのネットワークインターフェースが追加されている場 合は、最大 25 個 (28 のボリューム上限 – 3つのネットワークインターフェース) の EBS ボリューム をアタッチできます。同様に、1 つの NVMe インスタンスストアボリュームを持つ m5d.xlarge イ ンスタンスに、ネットワークインターフェースが 2 つ追加されている場合は、最大 24 個 (28 のボ リューム上限 – 3 つのネットワークインターフェース – 1 つのNVMe インスタンスストアボリュー ム) の EBS ボリュームをアタッチできます。

ボリューム制限が共有されているインスタンスタイプには、以下の例外があります。

- DL2q インスタンスは、最大 19 個の EBS ボリュームをサポートします。
- ほとんどのベアメタルインスタンスは、最大 31 の EBS ボリュームをサポートします。
- ハイメモリ仮想化インスタンスは、最大 27 の EBS ボリュームをサポートします。
- ハイメモリベアメタルインスタンスは、最大 19 の EBS ボリュームをサポートします。
- mac1.metal インスタンスは、最大 16 の EBS ボリュームをサポートします。
- mac2.metal、mac2-m2.metal、および mac2-m2pro.metal インスタンスは、最大 10 の EBS ボリュームをサポートしています。
- inf1.24xlarge インスタンスは、最大 11 の EBS ボリュームをサポートします。
- g5.48xlarge インスタンスは、最大 9 つの EBS ボリュームをサポートします。
- d3.8xlarge および d3en.12xlarge インスタンスは、最大 3 の EBS ボリュームをサポートし ています。
- 高速コンピューティングインスタンスの場合、アタッチされたアクセラレータ数が、共有ボリュー ム制限にカウントされます。例えば、共有ボリュームを上限の 28 個、GPU を 8 個、NVMe イン スタンスストアボリュームを 8 個持つ p4d.24xlarge インスタンスでは、最大 11 個 (28 個のボ

リューム上限 – 1 個のネットワークインターフェース – 8 個の GPU – 8 個の NVMe インスタンス ストアボリューム) の Amazon EBS ボリュームをアタッチできます。

<span id="page-2396-0"></span>Xen ベースのインスタンスのボリューム制限

次の表は、Xen ベース Windows インスタンスでの、使用中のドライバーに基づいたボリュームの制 限を示しています。これらの数値には、ルートボリュームに加え、任意のアタッチされたインスタン スストアボリュームや Amazon EBS ボリュームが含まれます。

#### **A** Important

Xen ベースの Windows インスタンスに次の数よりも多くのボリュームをアタッチすること は、ベストエフォートベースでのみサポートされており、動作は保証されていません。

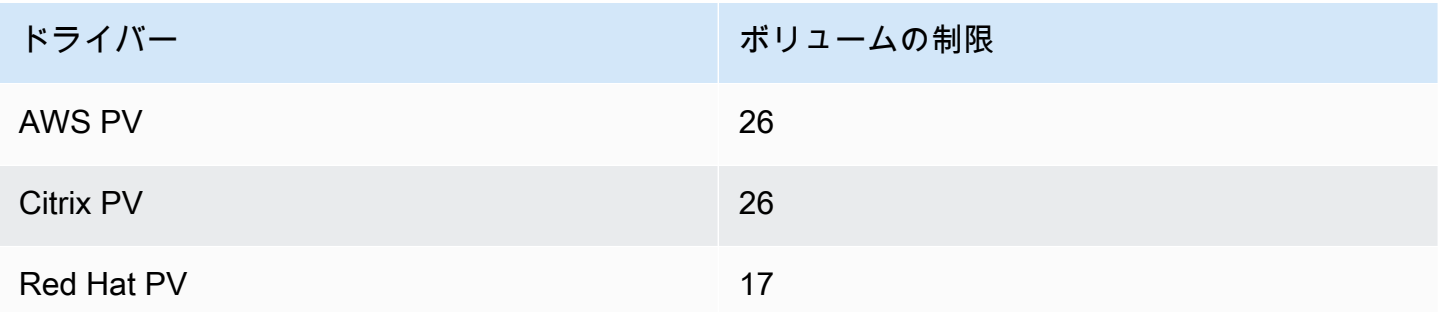

パフォーマンスに問題が発生する可能性が高いため、AWS PV または Citrix PV ドライバーを使用し ている Xen ベースの Windows インスタンスに対し、26 個を超えるボリュームをアタッチすること はお勧めしません。

インスタンスで使用している PV ドライバーの種類を確認する、または Windows インスタンスで Red Hat PV ドライバーから Citrix PV ドライバーにアップグレードするには、「[Windows インスタ](#page-1130-0) [ンスでの PV ドライバーのアップグレード」](#page-1130-0)を参照してください。

デバイス名とボリュームの関係の詳細については、「[Windows インスタンスでのディスクとボ](#page-2418-0) [リュームのマッピング](#page-2418-0)」を参照してください。

# <span id="page-2397-2"></span>Amazon EC2 インスタンスのルートデバイスボリューム

インスタンスを起動するときは、ルートデバイスボリュームに格納されているイメージを使用してイ ンスタンスがブートされます。Windows インスタンスを起動すると、その EBS スナップショットか らルート EBS ボリュームが作成され、インスタンスにアタッチされます。

#### トピック

- [永続化するようにルートボリュームを設定する](#page-2397-0)
- [ルートボリュームが永続化するように設定されていることの確認](#page-2400-0)
- [ルートボリュームの初期サイズの変更](#page-2401-0)

## <span id="page-2397-0"></span>永続化するようにルートボリュームを設定する

デフォルトでは、インスタンスを終了するとルートボリュームは削除されます (DeleteOnTermination属性は true)。コンソールを使用して、インスタンスの起動時に DeleteOnTermination を変更できます。既存のインスタンスのこの属性を変更するには、コマン ドラインを使用する必要があります。

トピック

- [インスタンスの起動時に永続化するためのルートボリュームの設定](#page-2397-1)
- [既存のインスタンスで永続化するためのルートボリュームの設定](#page-2399-0)

### <span id="page-2397-1"></span>インスタンスの起動時に永続化するためのルートボリュームの設定

Amazon EC2 コンソールまたはコマンドラインツールを使用して、インスタンスの起動時に永続化 するようにルートボリュームを設定できます。

Console

コンソールを使用してインスタンスの起動時に永続化するようにルートボリュームを設定するに は

- 1. Amazon EC2 コンソール [\(https://console.aws.amazon.com/ec2/](https://console.aws.amazon.com/ec2/)) を開きます。
- 2. ナビゲーションペインで [インスタンス]、[インスタンスの作成] の順に選択します。
- 3. [Choose an Amazon Machine Image (AMI)] ページで、使用する AMI を選択し、[Select] を選 択します。
- 4. ウィザードにしたがって [Choose an Instance Type] ページと [Configure Instance Details] ページを設定します。
- 5. [Add Storage] ページで、ルートボリュームの [Delete On Termination] の選択を解除しま す。
- 6. ウィザードの残りのページを完了した後、[Launch] を選択します。

AWS CLI

AWS CLI を使用してインスタンスの起動時に永続化するようにルートボリュームを設定するには

[run-instances](https://docs.aws.amazon.com/cli/latest/reference/ec2/run-instances.html) コマンドを使用して、DeleteOnTermination 属性を false に設定するブロッ クデバイスマッピングを含めます。

```
C:\> aws ec2 run-instances --block-device-mappings file://mapping.json ...other 
  parameters...
```
mapping.json で、以下を指定します。

```
\Gamma { 
           "DeviceName": "/dev/sda1", 
           "Ebs": { 
                "DeleteOnTermination": false 
           } 
      }
]
```
Tools for Windows PowerShell

Tools for Windows PowerShell を使用してインスタンスの起動時に永続化するようにルートボ リュームを設定するには

[New-EC2Instance](https://docs.aws.amazon.com/powershell/latest/reference/items/New-EC2Instance.html) コマンドを使用して、DeleteOnTermination 属性を false に設定するブ ロックデバイスマッピングを含めます。

```
C:\> $ebs = New-Object Amazon.EC2.Model.EbsBlockDevice
C:\> $ebs.DeleteOnTermination = $false
C:\> $bdm = New-Object Amazon.EC2.Model.BlockDeviceMapping
C:\> $bdm.DeviceName = "dev/xvda"
C:\> $bdm.Ebs = $ebs
```
C:\> **New-EC2Instance -ImageId ami-0abcdef1234567890 -BlockDeviceMapping \$bdm** *...other parameters...*

<span id="page-2399-0"></span>既存のインスタンスで永続化するためのルートボリュームの設定

コマンドラインツールのみを使用して、実行中のインスタンスで永続化するようにルートボリューム を設定できます。

AWS CLI

AWS CLI を使用して、既存のインスタンスで永続化するようにルートボリュームを設定するには

DeleteOnTermination 属性を false に設定するブロックデバイスマッピングを指定して [modify-instance-attribute](https://docs.aws.amazon.com/cli/latest/reference/ec2/modify-instance-attribute.html) コマンドを使用します。

```
aws ec2 modify-instance-attribute --instance-id i-1234567890abcdef0 --block-device-
mappings file://mapping.json
```
mapping.json で、以下を指定します。

```
\Gamma { 
            "DeviceName": "/dev/xvda", 
            "Ebs": { 
                  "DeleteOnTermination": false 
            } 
      }
\mathbf{I}
```
Tools for Windows PowerShell

AWS Tools for Windows PowerShell を使用して、既存のインスタンスで永続化するようにルート ボリュームを設定するには

DeleteOnTermination 属性を false に設定するブロックデバイスマッピングを指定して [Edit-EC2InstanceAttribute](https://docs.aws.amazon.com/powershell/latest/reference/items/Edit-EC2InstanceAttribute.html) コマンドを使用します。

```
C:\> $ebs = New-Object Amazon.EC2.Model.EbsInstanceBlockDeviceSpecification
C:\> $ebs.DeleteOnTermination = $false
C:\> $bdm = New-Object Amazon.EC2.Model.InstanceBlockDeviceMappingSpecification
C:\> $bdm.DeviceName = "/dev/xvda"
```
#### C:\> **\$bdm.Ebs = \$ebs**

C:\> **Edit-EC2InstanceAttribute -InstanceId** *i-1234567890abcdef0* **-BlockDeviceMapping \$bdm**

## <span id="page-2400-0"></span>ルートボリュームが永続化するように設定されていることの確認

Amazon EC2 コンソールまたはコマンドラインツールを使用して、ルートボリュームが永続化する ように設定されていることを確認できます。

Console

Amazon EC2 コンソールを使用してルートボリュームが永続化するように設定されていることを 確認するには

- 1. Amazon EC2 コンソール [\(https://console.aws.amazon.com/ec2/](https://console.aws.amazon.com/ec2/)) を開きます。
- 2. ナビゲーションペインで [インスタンス] を選択してから、インスタンスを選択します。
- 3. [ストレージ] タブの [ブロックデバイス] で、ルートボリュームのエントリを見つけます。[合 わせて削除] が No の場合、ボリュームは永続化するように設定されます。

AWS CLI

AWS CLI を使用してルートボリュームが永続化するように設定されていることを確認するには

[describe-instances](https://docs.aws.amazon.com/cli/latest/reference/ec2/describe-instances.html) コマンドを使用して、DeleteOnTermination レスポンス要素の BlockDeviceMappings 属性が false に設定されていることを確認します。

C:\> **aws ec2 describe-instances --instance-id** *i-1234567890abcdef0*

```
...
"BlockDeviceMappings": [
\mathcal{L} "DeviceName": "/dev/sda1", 
     "Ebs": { 
          "Status": "attached", 
          "DeleteOnTermination": false, 
          "VolumeId": "vol-1234567890abcdef0", 
          "AttachTime": "2013-07-19T02:42:39.000Z" 
     }
}
```
...

Tools for Windows PowerShell

AWS Tools for Windows PowerShell を使用してルートボリュームが永続化するように設定されて いることを確認するには

[Get-EC2Instance](https://docs.aws.amazon.com/powershell/latest/reference/items/Get-EC2Instance.html) コマンドを使用して、DeleteOnTermination レスポンス要素の BlockDeviceMappings 属性が false に設定されていることを確認します。

C:\> **(Get-EC2Instance -InstanceId ii-1234567890abcdef0).Instances.BlockDeviceMappings.Ebs**

<span id="page-2401-0"></span>ルートボリュームの初期サイズの変更

デフォルトでは、ルートボリュームのサイズはスナップショットのサイズによって決まります。次の ようにインスタンスのブロックデバイスマッピングを使用して、ルートボリュームの初期サイズを増 やすことができます。

- 1. [AMI ブロックデバイスマッピングの EBS ボリュームの表示](#page-2411-0) の説明に従って、AMI で指定されて いるルートボリュームのデバイス名を決定します。
- 2. AMI ブロックデバイスマッピングで指定されたスナップショットのサイズを確認します。
- 3. [インスタンス起動時のブロックデバイスマッピングの更新](#page-2412-0) の説明に従って、インスタンスブロッ クデバイスマッピングを使用してルートボリュームのサイズを上書きし、スナップショットサイ ズよりも大きいボリュームサイズを指定します。

例えば、インスタンスブロックデバイスマッピングの次のエントリは、ルートボリュームのサイズ / dev/xvda を 100 GiB に増やします。スナップショット ID は AMI ブロックデバイスマッピングで 既に指定されているため、インスタンスブロックデバイスマッピングでスナップショット ID を省略 できます。

```
{ 
      "DeviceName": "/dev/xvda", 
      "Ebs": { 
        "VolumeSize": 100 
     }
}
```
<span id="page-2402-0"></span>詳細については、「[ブロックデバイスマッピング](#page-2404-0)」を参照してください。

## Windows インスタンスでのデバイス名

インスタンスにボリュームをアタッチする場合は、ボリュームのデバイス名を含めます。このデ バイス名は Amazon EC2 によって使用されます。インスタンスのブロックデバイスドライバー は、ボリュームのマウント時に実際のボリューム名を割り当てますが、この割り当てられた名前 は、Amazon EC2 が使用する名前とは異なる可能性があります。

インスタンスがサポートできるボリュームの数は、オペレーティングシステムによって決まります。 詳細については、[インスタンスボリューム数の制限](#page-2393-1)を参照してください。

コンテンツ

- [使用できるデバイス名](#page-2402-1)
- [デバイス名に関する考慮事項](#page-2403-0)

Linux インスタンスのデバイス名の詳細については、Linux インスタンス用 Amazon EC2 ユーザーガ イド [のLinux インスタンスでのデバイスの名前付け](https://docs.aws.amazon.com/AWSEC2/latest/UserGuide/device_naming.html)を参照してください。

## <span id="page-2402-1"></span>使用できるデバイス名

Windows AMI は、仮想化ハードウェアへのアクセスを許可するために、AWS PV、Citrix PV、およ び RedHat PV のいずれかのドライバーセットを使用します。詳細については、[Windows インスタン](#page-1118-0) [ス用 Paravirtual ドライバーを](#page-1118-0)参照してください。

次の表に、ブロックデバイスマッピングまたは EBS ボリュームの接続時に指定できる使用可能なデ バイス名を示します。

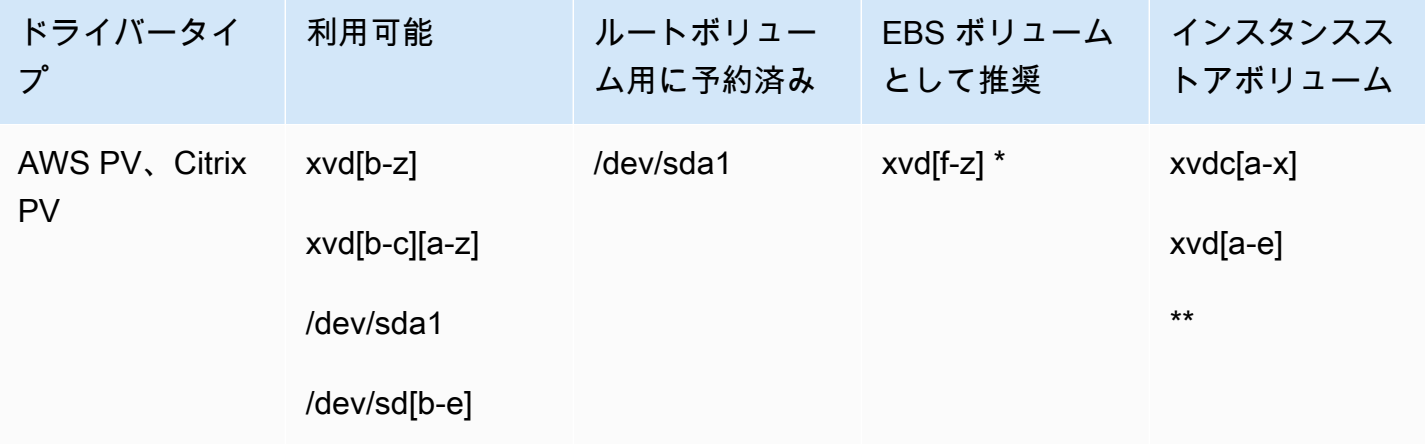

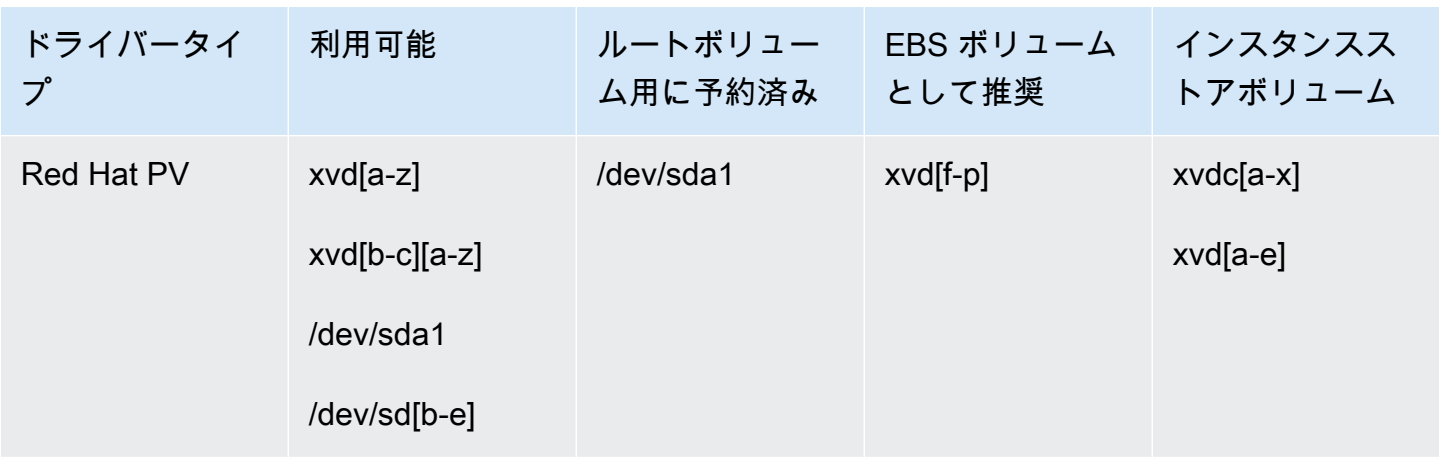

\* Citrix PV および Red Hat PV の場合、EBS ボリュームを xvda という名前でマップする と、Windows はそのボリュームを認識しません (このボリュームは AWS PV または AWS NVMe に

表示されます)。

\*\* NVMe インスタンスストアボリュームは自動的に列挙され、Windows のドライブ文字が割り当て られます。

インスタンスストアボリュームの詳細については、[Amazon EC2 インスタンスストア](#page-2370-0) を参照してく ださい。EBS デバイスの識別方法を含む、NVMe EBS ボリューム (Nitro ベースのインスタンス) の 詳細については、「Amazon EBS ユーザーガイド」の「[Amazon EBS および NVMe」](https://docs.aws.amazon.com/ebs/latest/userguide/nvme-ebs-volumes.html)を参照してく ださい。

## <span id="page-2403-0"></span>デバイス名に関する考慮事項

デバイス名を選択するときは、以下の点を常に考慮する必要があります。

- インスタンスストアボリュームをアタッチするために使用されたデバイス名を使用して EBS ボ リュームをアタッチすることはできますが、動作を予測できない場合があるため、この方法は使用 しないことを強くお勧めします。
- インスタンスの NVMe インスタンスストアボリュームの数は、インスタンスのサイズによって異 なります。NVMe インスタンスストアボリュームは自動的に列挙され、に Windows ドライブ文字 が割り当てられます。
- AWS Windows AMI には、最初に起動したときにインスタンスを準備する追加のソフトウェアが 含まれています。これは EC2Config サービス (Windows Server 2016 以前の Windows AMI) また は EC2Launch (Windows Server 2016 以降) です。デバイスがドライブにマッピングされると、初 期化され、マウントされます。ルートドライブは C:\ として初期化およびマウントされます。デ フォルトでは、EBS ボリュームが Windows インスタンスにアタッチされている場合、インスタン

スではいずれかのドライブ文字で表示されます。設定を変更して、独自の指定によってボリューム のドライブ文字を設定できます。インスタンスストアボリュームの場合、デフォルトはドライバー により異なります。AWSPV ドライバーと Citrix PV ドライバーは、インスタンスストアボリュー ムに Z: から A: の順番でドライブ文字を割り当てます。Red Hat ドライバーは、インスタンスス トアボリュームに D: から Z: の順番でドライブ文字を割り当てます。詳細については、[EC2Config](#page-1068-0)  [サービスを使用した Windows インスタンスの設定 \(レガシー\)、](#page-1068-0)[EC2Launch を使用した Windows](#page-1049-0)  [インスタンスの設定](#page-1049-0)、および[Windows インスタンスでのディスクとボリュームのマッピングを](#page-2418-0)参 照してください。

選択したデバイス名を指定するときは、事前に、そのデバイス名が使用可能であることを確認し ます。確認しないと、そのデバイス名はすでに使用されている、とのエラーが表示されます。例 えば Linux では、lsblk コマンドを使用すればディスクデバイスとマウントポイントを表示できま す。Windows では、ディスク管理ユーティリティまたは diskpart コマンドを使用します。

# <span id="page-2404-0"></span>ブロックデバイスマッピング

起動する各インスタンスには、Amazon EBS ボリューム、またはインスタンスストアボリュームの どちらかのルートデバイスボリュームが関連付けられています。ブロックデバイスマッピングを使用 すると、インスタンスの起動時にそのインスタンスにアタッチする追加の EBS ボリュームまたはイ ンスタンスストアボリュームを指定できます。追加する EBS ボリュームは、実行中のインスタンス にアタッチすることもできます。ただし、インスタンスストアボリュームについては、ブロックデバ イスマッピングを使用して、インスタンスの起動時にアタッチする以外方法はありません。

ルートデバイスボリュームの詳細については、[Amazon EC2 インスタンスのルートデバイスボ](#page-2397-2) [リューム](#page-2397-2)を参照してください。

コンテンツ

- [ブロックデバイスマッピングの概念](#page-2404-1)
- [AMI ブロックデバイスマッピング](#page-2409-0)
- [インスタンスブロックデバイスマッピング](#page-2412-1)

<span id="page-2404-1"></span>ブロックデバイスマッピングの概念

ブロックデバイスは、一連のバイトまたはビット (ブロック) でデータを移動するストレージデバイ スです。これらのデバイスはランダムアクセスをサポートし、バッファ付き I/O を使用します。例に はハードディスク、CD-ROM ドライブ、フラッシュドライブが含まれます。ブロックデバイスは物

理的にコンピュータにアタッチできます。また、コンピュータに物理的にアタッチされているかのよ うに、リモートでアクセスすることもできます。

Amazon EC2 は、2 種類のブロックデバイスをサポートしています。

- インスタンスストアボリューム (基盤となるハードウェアがインスタンスのホストコンピュータに 物理的にアタッチされている仮想デバイス)
- EBS ボリューム (リモートストレージデバイス)

ブロックデバイスマッピングでは、インスタンスにアタッチするブロックデバイス (インスタンスス トアボリュームと EBS ボリューム) を定義します。ブロックデバイスマッピングは、AMI 作成プロ セスの一環として、AMI から起動されるすべてのインスタンスによって使用されるように指定でき ます。また、インスタンスの起動時にブロックデバイスマッピングを指定することもできます。起動 したインスタンスの AMI ですでに指定されているマッピングは、このマッピングによって上書きさ れます。インスタンスタイプによってサポートされるすべての NVMe インスタンスストアボリュー ムが自動的に列挙され、インスタンスの起動時にデバイス名が割り当てられることに注意してくだ さい。それらをブロックデバイスマッピングに含めます。含めないとインスタンスは効果がありませ ん。

コンテンツ

- [ブロックデバイスマッピングのエントリ](#page-2405-0)
- [ブロックデバイスマッピングのインスタンスストアの注意事項](#page-2406-0)
- [ブロックデバイスマッピングの例](#page-2407-0)
- [オペレーティングシステムでデバイスを使用できるようにする方法](#page-2408-0)

<span id="page-2405-0"></span>ブロックデバイスマッピングのエントリ

ブロックデバイスマッピングを作成するとき、インスタンスにアタッチする必要があるブロックデバ イスごとに以下の情報を指定します。

• Amazon EC2 内で使用されるデバイス名。インスタンスのブロックデバイスドライバーは、ボ リュームをマウントするときに実際のボリューム名を割り当てます。この割り当てられた名前 は、Amazon EC2 が推奨する名前とは異なる可能性があります。詳細については、[Windows イン](#page-2402-0) [スタンスでのデバイス名](#page-2402-0)を参照してください。

インスタンスストアボリュームの場合は、次の情報も指定します。

• 仮想デバイスの名前: ephemeral[0-23]。インスタンスで使用できるインスタンスストアボ リュームの数とサイズは、インスタンスタイプによって異なります。

NVMe インスタンスストアボリュームの場合は、次の情報も適用されます。

• これらのボリュームが自動的に列挙され、デバイス名が割り当てられます。それらをブロックデバ イスマッピングに含めます。含めないとインスタンスは効果がありません。

EBS ボリュームの場合は、次の情報も指定します。

- ブロックデバイスを作成するときに使用するスナップショットの ID (snap-xxxxxxxx)。ボリューム サイズを指定する場合、この値はオプションです。アーカイブされたスナップショットの ID は指 定できません。
- ボリュームのサイズ (GiB 単位) 。指定されたサイズは、指定されたスナップショットのサイズ以 上である必要があります。
- インスタンス終了時にボリュームを削除するかどうか (true または false) デフォルト値は、 ルートデバイスボリュームでは true、アタッチされたボリュームでは false です。AMI を作成 するときは、そのブロックデバイスマッピングがインスタンスからこの設定を継承します。インス タンスを起動するときに、AMI からこの設定を継承します。
- ボリュームタイプ。汎用 SSD の場合は gp2 および gp3、プロビジョンド IOPS SSD の場合は io1 および io2、スループット最適化 HDD の場合は st1、Cold HDD の場合は sc1、磁気の場合 は standard です。
- ボリュームがサポートする 1 秒あたりの入力/出力オペレーションの数 (IOPS) (io1 および io2 ボ リュームでのみ使用)

<span id="page-2406-0"></span>ブロックデバイスマッピングのインスタンスストアの注意事項

ブロックデバイスマッピングでインスタンスストアボリュームがある場合は、インスタンスを AMIs から起動すると、いくつかの警告が表示されます。

• インスタンスタイプによって中に含まれるインスタンスストアボリューム数が異なり、インスタン スストアボリュームがまったく含まれないインスタンスタイプもあります。単一インスタンスス トアボリュームのみをサポートするインスタンスタイプで、AMI が 2 つのインスタンスストアボ リュームにマッピングされている場合、インスタンスは単一のインスタンスストアボリュームのみ で起動します。

- インスタンスストアボリュームをマッピングできるのは、起動時のみに限られます。インスタンス ストアボリュームのないインスタンスを停止することはできません (t2.micro など)。インスタ ンスストアボリュームをサポートするインスタンスに変更し、インスタンスストアボリュームを 含めて再起動します。ただし、AMI をインスタンスから作成し、インスタンスストアボリューム をサポートするインスタンスタイプで起動して、インスタンスストアボリュームをインスタンスに マッピングすることは可能です。
- インスタンスストアボリュームをマッピングしたインスタンスを起動し、インスタンスを停止し て、インスタンスストアボリュームの少ないインスタンスタイプに変更して再開すれば、最初の 起動からマッピングしたインスタンストトアボリュームもインスタンスのメタデータに表示されま す。ただし、インスタンスに使用できるのは、そのインスタンスタイプでサポートされているイン スタンスストアボリュームの最大数までです。

**a** Note

インスタンスが停止されると、インスタンスストアボリュームのデータはすべて失われま す。

• 起動時のインスタンスストア容量によっては、M3 インスタンスが AMI インスタンスストアブロッ クデバイスのマッピングを (起動時に指定されていない限り) 無視します。インスタンスの起動時 にインスタンスストアボリュームを使用するには、起動する AMI ボリュームに AMI でインスタン スストアボリュームがマッピングされていたとしても、起動時にインスタンスストアブロックデバ イスのマッピングを指定する必要があります。

<span id="page-2407-0"></span>ブロックデバイスマッピングの例

この図は、EBS-backed インスタンスのブロックデバイスマッピングの例を示しています。この例 では、/dev/sdb を ephemeral0 にマッピングし、2 つの EBS ボリュームを 1 つは /dev/sdh に、もう 1 つは /dev/sdj にマッピングします。また、ルートデバイスボリュームである EBS ボ リューム、/dev/sda1 も示しています。

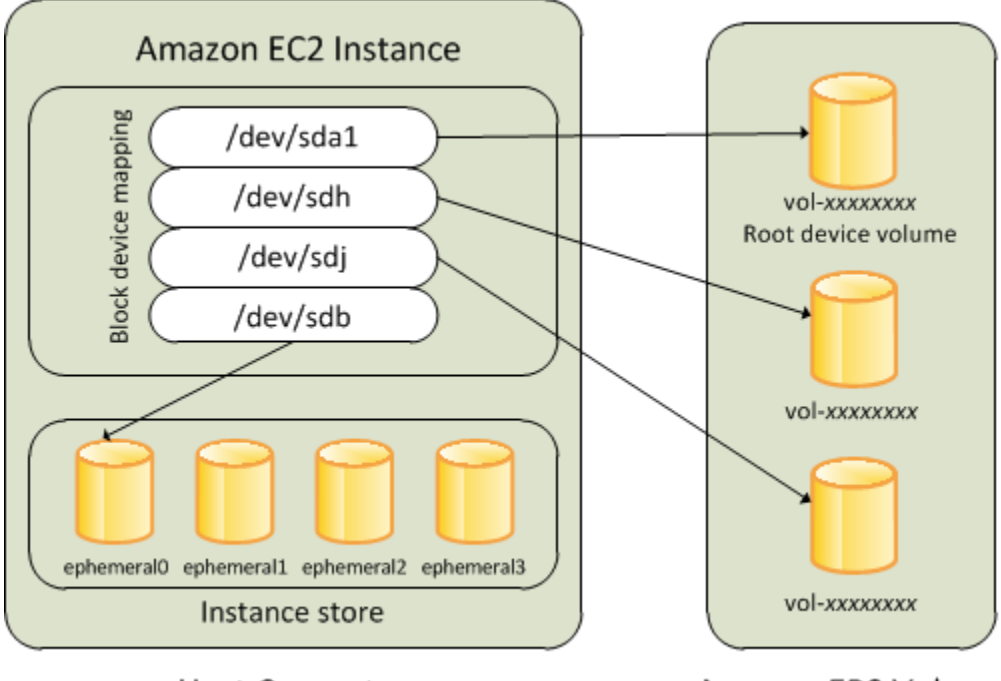

**Host Computer** 

**Amazon EBS Volumes** 

このブロックデバイスマッピングの例は、このトピックのコマンドおよび API の例で使用されてい ます。ブロックデバイスマッピングを作成するコマンドおよび API の例については、[AMI 用のブ](#page-2409-1) [ロックデバイスマッピングの指定](#page-2409-1)および[インスタンス起動時のブロックデバイスマッピングの更新](#page-2412-0)を 参照してください。

## <span id="page-2408-0"></span>オペレーティングシステムでデバイスを使用できるようにする方法

Amazon EC2 では、ブロックデバイスの記述に、/dev/sdh や xvdh などのデバイス名が使われま す。また、Amazon EC2 では、EC2 インスタンスにアタッチするブロックデバイスを、ブロックデ バイスマッピングで指定します。ストレージデバイスにアクセスするには、インスタンスにアタッチ したブロックデバイスが、オペレーティングシステムによって事前にマウントされていなければなり ません。ブロックデバイスがインスタンスからデタッチされると、そのデバイスはオペレーティング システムによってアンマウントされ、ストレージデバイスにアクセスできなくなります。

Windows インスタンスの場合、ブロックデバイスマッピングで指定されたデバイス名は、インスタ ンスの初回起動時に対応するブロックデバイスにマッピングされ、Ec2Config サービスによってドラ イブが初期化されマウントされます。ルートデバイスボリュームは、C:\ :\ としてマウントされま す。インスタンスストアボリュームは、Z:\、Y:\ などとしてマウントされます。EBS ボリューム については、使用可能な任意のドライブ文字を使用してマウントできます。ただし、Ec がドライブ 文字を EBS ボリュームに割り当てる方法を構成することができます。詳細については、[EC2Config](#page-1068-0)  [サービスを使用した Windows インスタンスの設定 \(レガシー\)2](#page-1068-0)Config Service を参照してください。

# <span id="page-2409-0"></span>AMI ブロックデバイスマッピング

各 AMI にブロックデバイスマッピングがあります。このブロックデバイスマッピングは、AMI から のインスタンスの起動時にそのインスタンスにアタッチするブロックデバイスを指定します。追加の ブロックデバイスを AMI に追加するには、独自の AMI を作成する必要があります。

コンテンツ

- [AMI 用のブロックデバイスマッピングの指定](#page-2409-1)
- [AMI ブロックデバイスマッピングの EBS ボリュームの表示](#page-2411-0)

### <span id="page-2409-1"></span>AMI 用のブロックデバイスマッピングの指定

AMI を作成する場合に、ルートボリュームに加えて、ボリュームを指定するには、2 つの方法があ ります。インスタンスから AMI を作成する前に、実行中のインスタンスにすでにボリュームをア タッチしている場合、AMI のブロックデバイスマッピングにそれらの同じボリュームが含まれま す。EBS ボリュームの場合、既存のデータが新しいスナップショットに保存され、それがブロック デバイスマッピングで指定される新しいスナップショットになります。インスタンスストアボリュー ムの場合、データは維持されません。

EBS-backed AMI の場合、ブロックデバイスマッピングを使用して、EBS ボリュームとインスタ ンスストアボリュームを追加できます。instance store-backed AMI の場合、イメージの登録時にイ メージマニフェストファイルでブロックデバイスマッピングエントリを変更して、インスタンススト アボリュームのみを追加できます。

**a** Note

M3 インスタンスの場合、インスタンスのブロックデバイスマッピングで起動時にインスタ ンスストアボリュームを指定する必要があります。AMI のブロックデバイスマッピングで指 定したインスタンスストアボリュームは、インスタンスブロックデバイスマッピングの一部 として指定されていない場合、M3 インスタンスを起動した際に無視される可能性がありま す。

コンソールを使用してボリュームを AMI に追加するには

- 1. Amazon EC2 コンソールを開きます。
- 2. ナビゲーションペインで、[インスタンス] を選択します。
- 3. インスタンスを選択し、[アクション]、[イメージとテンプレート]、[イメージの作成] の順に選択 します。
- 4. イメージの名前と説明を入力します。
- 5. インスタンスボリュームが [インスタンスボリューム] の下に表示されます。別のボリュームを 追加するには、[ボリュームの追加] を選択します。
- 6. [Volume type] で、ボリュームタイプを選択します。[Device] で、デバイス名を選択しま す。EBS ボリュームでは、スナップショット、ボリュームサイズ、ボリュームタイプ、IOPS、 暗号化状態などの追加の詳細を指定できます。
- 7. [イメージを作成] を選択します。

コマンドラインを使用して AMI にボリュームを追加するには

EBS-Backed AMI のブロックデバイスマッピングを指定するには、[create-image](https://docs.aws.amazon.com/cli/latest/reference/ec2/create-image.html) AWS CLI コ マンドを使用します。Instance Store-Backed AMI のブロックデバイスマッピングを指定するに は、[register-image](https://docs.aws.amazon.com/cli/latest/reference/ec2/register-image.html) AWS CLI コマンドを使用します。

--block-device-mappings パラメータを使用してブロックデバイスマッピングを指定しま す。JSON でエンコードされた引数は、コマンドラインで直接指定することも、ファイルを参照して 指定することもできます。

```
--block-device-mappings [mapping, ...]
--block-device-mappings [file://mapping.json]
```
インスタンスストアボリュームを追加するには、次のマッピングを使用します。

```
{ 
     "DeviceName": "xvdb", 
     "VirtualName": "ephemeral0"
}
```
空の 100 GiB gp2 ボリュームを追加するには、次のマッピングを使用します。

```
{ 
      "DeviceName": "xvdg", 
      "Ebs": { 
        "VolumeSize": 100 
      }
```
}

スナップショットに基づいた EBS ボリュームを追加するには、次のマッピングを使用します。

```
{ 
     "DeviceName": "xvdh", 
     "Ebs": { 
        "SnapshotId": "snap-xxxxxxxx" 
     }
}
```
デバイスのマッピングを省略するには、次のマッピングを使用します。

```
{ 
     "DeviceName": "xvdj", 
     "NoDevice": ""
}
```
または、次のコマンド (AWS Tools for Windows PowerShell) で -B $1$ ockDe $\verb|viceMapping|$ パラメー タを使用することもできます。

- [New-EC2Image](https://docs.aws.amazon.com/powershell/latest/reference/items/New-EC2Image.html)
- [Register-EC2Image](https://docs.aws.amazon.com/powershell/latest/reference/items/Register-EC2Image.html)

<span id="page-2411-0"></span>AMI ブロックデバイスマッピングの EBS ボリュームの表示

AMI のブロックデバイスマッピングの EBS ボリュームを簡単に列挙できます。

コンソールを使用して AMI の EBS ボリュームを表示するには

- 1. Amazon EC2 コンソールを開きます。
- 2. ナビゲーションペインで [AMIs] を選択します。
- 3. [Filter] リストから [EBS images] を選択して、EBS-Backed AMI のリストを取得します。
- 4. ご希望の AMI を選択し、[Details] タブを確認します。少なくとも、ルートデバイスでは次の情 報を使用できます。
	- ルートデバイスタイプ (ebs)
	- [ルートデバイス名] (例: /dev/sda1)
	- [Block Devices] (例: /dev/sda1=snap-1234567890abcdef0:8:true)
AMI がブロックデバイスマッピングを使用して追加の EBS ボリュームで作成された場合、 [Block Devices] フィールドには、その追加の EBS ボリュームのマッピングも表示されます。(こ の画面には、インスタンスストアボリュームは表示されません。)

#### コマンドラインを使用して AMI の EBS ボリュームを表示するには

[describe-images](https://docs.aws.amazon.com/cli/latest/reference/ec2/describe-images.html) (AWS CLI) コマンドまたは [Get-EC2Image](https://docs.aws.amazon.com/powershell/latest/reference/items/Get-EC2Image.html) (AWS Tools for Windows PowerShell) コ マンドを使用して、AMI のブロックデバイスマッピング内の EBS ボリュームを列挙します。

# インスタンスブロックデバイスマッピング

デフォルトでは、起動するインスタンスには、そのインスタンスを起動した AMI のブロックデバイ スマッピングで指定されたストレージデバイスが含まれます。インスタンスを起動するときに、イン スタンスのブロックデバイスマッピングへの変更を指定できます。この変更は AMI のブロックデバ イスマッピングを上書きするか、このブロックデバイスマッピングに統合されます。

#### 制限事項

- ルートボリュームの場合、変更できるのはボリュームサイズ、ボリュームタイプ、および [合わせ て削除] フラグのみです。
- EBS ボリュームを変更する場合、そのサイズを小さくすることはできません。そのため、指定 するスナップショットのサイズは、AMI のブロックデバイスマッピングで指定されたスナップ ショットのサイズ以上であることが必要です。

#### コンテンツ

- [インスタンス起動時のブロックデバイスマッピングの更新](#page-2412-0)
- [実行中のインスタンスのブロックデバイスマッピングの更新](#page-2415-0)
- [インスタンスブロックデバイスマッピングの EBS ボリュームの表示](#page-2415-1)
- [インスタンスストアボリュームのインスタンスブロックデバイスマッピングの表示](#page-2416-0)

#### <span id="page-2412-0"></span>インスタンス起動時のブロックデバイスマッピングの更新

インスタンスの起動時に、EBS ボリュームとインスタンスストアボリュームをインスタンスに追加 できます。インスタンスのブロックデバイスマッピングを更新しても、そのインスタンスが起動され た AMI のブロックデバイスマッピングは完全には変更されないことに注意してください。

コンソールを使用してボリュームをインスタンスに追加するには

- 1. Amazon EC2 コンソールを開きます。
- 2. ダッシュボードから、[Launch Instance] を選択します。
- 3. [Choose an Amazon Machine Image (AMI)] ページで、使用する AMI を選択し、[Select] を選択 します。
- 4. ウィザードにしたがって [Choose an Instance Type] ページと [Configure Instance Details] ペー ジを設定します。
- 5. [Add Storage] ページで、以下のようにルートボリューム、EBS ボリューム、およびインスタン スストアボリュームを変更できます。
	- ルートボリュームのサイズを変更するには、[Type] 列で [Root] ボリュームを見つけて、[Size] フィールドを変更します。
	- インスタンスの起動に使用された AMI のブロックデバイスマッピングで指定された EBS ボ リュームを削除するには、ボリュームを見つけて、[Delete] アイコンをクリックします。
	- EBS ボリュームを追加するには、[Add New Volume] (新しいボリュームの追加]) を選 択し、[Type] (タイプ) リストから [EBS] を選択して、各フィールド ([Device] (デバイ ス)、[Snapshot] (スナップショット) など) に入力します。
	- インスタンスの起動に使用された AMI のブロックデバイスマッピングで指定されたインスタ ンスストアボリュームを削除するには、ボリュームを見つけて、[Delete] アイコンを選択しま す。
	- インスタンスストアボリュームを追加するには、[新しいボリュームの追加] を選択し、[Type] リストから [インスタンスストア] を選択して、[Device] からデバイス名を選択します。
- 6. ウィザードの残りのページを完了した後、[起動] を選択します。

AWS CLI を使用してボリュームをインスタンスに追加するには

起動時に [run-instances](https://docs.aws.amazon.com/cli/latest/reference/ec2/run-instances.html) AWS CLI コマンドを --block-device-mappings オプションと共に使用 し、インスタンスのブロックデバイスマッピングを指定します。

例えば、EBS-backed AMI が、次のブロックデバイスマッピングを指定するとします。

- xvdb=ephemeral0
- xvdh=snap-1234567890abcdef0
- xvdj=:100

インスタンスブロックデバイスマッピング 2397

この AMI から起動したインスタンスに xvdj がアタッチされないようにするには、次のマッピング を使用します。

```
{ 
     "DeviceName": "xvdj", 
     "NoDevice": ""
}
```
xvdh のサイズを 300 GiB に増やすには、次のマッピングを指定します。デバイス名を指定すること でボリュームを特定できるため、xvdh のスナップショット ID を指定する必要はありません。

```
{ 
      "DeviceName": "xvdh", 
      "Ebs": { 
        "VolumeSize": 300 
     }
}
```
インスタンスの起動時にルートボリュームのサイズを増やすには、最初に AMI の ID を指定 して [describe-images](https://docs.aws.amazon.com/cli/latest/reference/ec2/describe-images.html) を呼び出し、ルートボリュームのデバイス名を確認します。たとえ ば、"RootDeviceName": "/dev/xvda" と指定します。ルートボリュームのサイズを上書きす るには、AMI が使用しているルートデバイスのデバイス名と、新しいボリュームサイズを指定しま す。

```
{ 
      "DeviceName": "/dev/xvda", 
      "Ebs": { 
        "VolumeSize": 100 
     }
}
```
追加インスタンスストアボリューム xvdc をアタッチするには、次のマッピングを指定します。イン スタンスタイプが複数のインスタンスストアボリュームをサポートしていない場合、このマッピング は効果がありません。インスタンスが NVMe インスタンスストアボリュームをサポートしている場 合、これらのボリュームは自動的に列挙され、NVMe デバイス名が割り当てられます。

```
 "DeviceName": "xvdc", 
 "VirtualName": "ephemeral1"
```
{

}

AWS Tools for Windows PowerShell を使用してボリュームをインスタンスに追加するには

[New-EC2Instance](https://docs.aws.amazon.com/powershell/latest/reference/items/New-EC2Instance.html) コマンド (-BlockDeviceMapping) で AWS Tools for Windows PowerShell パラ メータを使用します。

<span id="page-2415-0"></span>実行中のインスタンスのブロックデバイスマッピングの更新

[modify-instance-attribute](https://docs.aws.amazon.com/cli/latest/reference/ec2/modify-instance-attribute.html) AWS CLI コマンドを使用して、実行中のインスタンスのブロックデバイス マッピングを更新できます。この属性を変更する前に、インスタンスを停止する必要はありません。

**aws ec2 modify-instance-attribute --instance-id i-***1a2b3c4d* **--block-device-mappings file://mapping.json**

例えば、インスタンスの終了時にルートボリュームを保持するには、mapping.json で以下を指定 します。

```
\Gamma\mathcal{L} "DeviceName": "/dev/sda1", 
      "Ebs": { 
          "DeleteOnTermination": false 
      } 
   }
\mathbf{I}
```
または、[Edit-EC2InstanceAttribute](https://docs.aws.amazon.com/powershell/latest/reference/items/Edit-EC2InstanceAttribute.html) コマンド (-BlockDeviceMapping) で AWS Tools for Windows PowerShell パラメータを使用することもできます。

<span id="page-2415-1"></span>インスタンスブロックデバイスマッピングの EBS ボリュームの表示

インスタンスにマッピングされた EBS ボリュームを簡単に列挙できます。

**a** Note

2009 年 10 月 31 日 API のリリースよりも前に起動されたインスタンスについては、AWS では、ブロックデバイスマッピングを表示できません。AWS がブロックデバイスマッピン グを表示できるようにするには、ボリュームをデタッチしてから再アタッチする必要があり ます。

コンソールを使用してインスタンスの EBS ボリュームを表示するには

- 1. Amazon EC2 コンソールを開きます。
- 2. ナビゲーションペインで、[インスタンス] を選択します。
- 3. 検索ボックスにルートデバイスタイプと入力し、[EBS] を選択します。これにより、EBSbacked インスタンスのリストが表示されます。
- 4. 目的のインスタンスを選択し、[ストレージ] タブに表示された詳細を確認します。少なくとも、 ルートデバイスでは次の情報を使用できます。
	- ルートデバイスタイプ (例: EBS)
	- [ルートデバイス名] (例: /dev/xvda)
	- [ブロックデバイス] (例: /dev/xvda、xvdf、xvdj)

インスタンスがブロックデバイスマッピングを使用して追加の EBS ボリュームで起動した場合 は、[ブロックデバイス] の下に表示されます。このタブには、インスタンスストアボリュームは 表示されません。

5. EBS ボリュームに関する追加情報を表示するには、そのボリューム ID を選択して [ボリューム] ページに移動します。

コマンドラインを使用してインスタンスの EBS ボリュームを表示するには

[describe-instances](https://docs.aws.amazon.com/cli/latest/reference/ec2/describe-instances.html) (AWS CLI) コマンドまたは [Get-EC2Instance](https://docs.aws.amazon.com/powershell/latest/reference/items/Get-EC2Instance.html) (AWS Tools for Windows PowerShell) コマンドを使用して、インスタンスのブロックデバイスマッピングで EBS ボリューム を列挙します。

<span id="page-2416-0"></span>インスタンスストアボリュームのインスタンスブロックデバイスマッピングの表示

インスタンスのブロックデバイスマッピングを表示した場合、EBS ボリュームのみが表示され、イ ンスタンスストアボリュームは表示されません。インスタンスのインスタンスストアボリュームを表 示する方法は、ボリュームタイプによって異なります。

NVMe インスタンスストアボリューム

Disk Management または PowerShell を使用して、EBS とインスタンスストアの NVMe ボリューム の両方を一覧表示できます。詳細については、「[the section called "NVMe ボリュームの一覧表示"」](#page-2419-0) を参照してください。

HDD もしくは SSD のインスタンスストアボリューム

ブロックデバイスマッピングで HDD もしくは SSD のインスタンスストアボリュームをクエリする には、インスタンスメタデータを使用します。NVMe インスタンスストアボリュームは含まれてい ません。

インスタンスメタデータのすべてのリクエストの基本 URI は http://169.254.169.254/ latest/ です。詳細については、[インスタンスメタデータとユーザーデータを](#page-1324-0)参照してください。

まず、実行中にインスタンスに接続します。インスタンスからこのクエリを使用して、そのブロック デバイスマッピングを取得します。

PS C:\> **Invoke-RestMethod -uri http://169.254.169.254/latest/meta-data/block-devicemapping/**

レスポンスには、インスタンスのブロックデバイスの名前が含まれます。例えば、instance store Backed m1.small インスタンスの出力は次のようになります。

ami ephemeral0 root swap

ami デバイスは、インスタンスによって判断されるルートデバイスです。インスタンスストアボ リュームの名前は ephemeral[0-23] です。swap デバイスはページファイル用です。EBS ボ リュームもマップした場合、そのボリュームは、ebs1、ebs2 のように表示されます。

ブロックデバイスマッピングの個別のブロックデバイスの詳細を確認するには、ここで示すように、 前のクエリにブロックデバイスの名前を追加します。

PS C:\> **Invoke-RestMethod -uri http://169.254.169.254/latest/meta-data/block-devicemapping/ephemeral0**

インスタンスタイプは、インスタンスに利用できるインスタンスストアボリュームの数を決定しま す。ブロックデバイスマッピングのインスタンスストアボリュームの数が、インスタンスに利用でき るインスタンスストアボリュームの数を超える場合は、追加のボリュームは無視されます。インスタ ンスにインスタンスストアボリュームを表示するには、Windows Disk Management を開きます。各 インスタンスタイプがサポートするインスタンスストアボリュームの数は、[インスタンスストアボ](#page-2374-0) [リューム](#page-2374-0)を参照してください。

# Windows インスタンスでのディスクとボリュームのマッピング

EBS ボリュームを持つ Windows インスタンスは、ルートボリュームとして機能します。Windows インスタンスが AWS PV または Citrix PV ドライバーを使用している場合、オプションで最大 25 個 のボリュームを追加し、合計 26 個のボリュームを作成できます。詳細については、[インスタンスボ](#page-2393-0) [リューム数の制限](#page-2393-0)を参照してください。

インスタンスのインスタンスタイプによって、0 から 24 のインスタンスストアボリュームをインス タンスに使用できます。インスタンスで使用できる任意のインスタンスストアボリュームを使用す るには、AMI の作成時またはインスタンスの起動時にそれらを指定する必要があります。インスタ ンスが実行中は、AMI の作成時、またはインスタンスの起動時に EBS ボリュームを追加するか、ア タッチすることもできます。

インスタンスにボリュームを追加するときに、Amazon EC2 が使用するデバイス名を指定しま す。詳細については、[Windows インスタンスでのデバイス名を](#page-2402-0)参照してください。AWSWindows Amazon マシンイメージ (AMI) には、Amazon EC2 でインスタンスストアおよび EBS ボリューム を Windows ディスクおよびドライブ文字にマップするのに使用するドライバー一式が含まれていま す。AWS PV または Citrix PV ドライバーを使用する Windows AMI からインスタンスを起動した場 合、このページ記載された関係を使用して、Windows ディスクをインスタンスストアおよび EBS ボ リュームにマップできます。Windows AMI で Red Hat PV ドライバーを使用している場合、Citrix ド ライバーを使用するようにインスタンスを更新できます。詳細については、[Windows インスタンス](#page-1130-0) [での PV ドライバーのアップグレードを](#page-1130-0)参照してください。

目次

- [NVMe ボリュームの一覧表示](#page-2419-0)
	- [Disk Management を使用した NVMe ディスクの一覧表示](#page-2419-1)
	- [PowerShell を使用した NVMe ディスクの一覧表示](#page-2421-0)
	- [NVMe EBS ボリュームのマッピング](#page-2423-0)
- [ボリュームの一覧表示](#page-2424-0)
	- [Disk Management を使用したディスクの一覧表示](#page-2424-1)
	- [ディスクデバイスをデバイス名にマッピングする](#page-2426-0)
		- [インスタンスストアボリューム](#page-2426-1)
		- [EBS ボリューム](#page-2427-0)
	- [PowerShell を使用したディスクの一覧表示](#page-2429-0)

# <span id="page-2419-0"></span>NVMe ボリュームの一覧表示

Disk Management または Powershell を使用して Windows インスタンス上のディスクを検索できま す。

<span id="page-2419-1"></span>Disk Management を使用した NVMe ディスクの一覧表示

Disk Management を使用して Windows インスタンス上のディスクを検索できます。

Windows インスタンス上のディスクを見つけるには

- 1. リモートデスクトップを使用して Windows インスタンスにログインします。詳細については、 [Windows インスタンスに接続するを](#page-870-0)参照してください。
- 2. [Disk Management] ユーティリティを起動します。
- 3. ディスクを確認します。ルートボリュームは、C:\ としてマウントされた EBS ボリュームで す。他に表示されているディスクがない場合は、AMI を作成したとき、またはインスタンスを 起動したときに追加のボリュームを指定しませんでした。

以下は、2 つの追加の EBS ボリュームで、r5d.4xlarge インスタンスを起動した場合に使用 可能なディスクの例です。

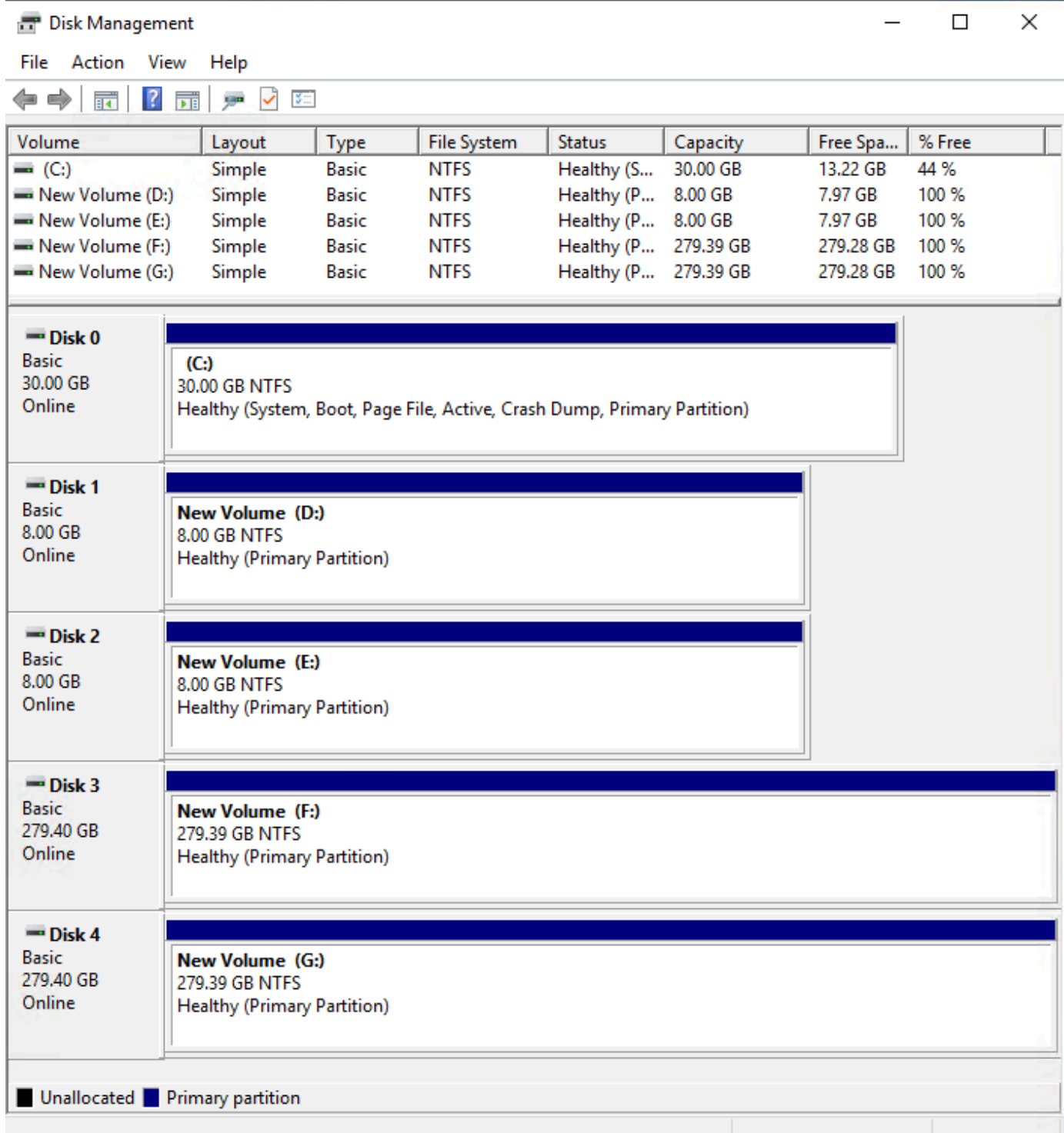

#### <span id="page-2421-0"></span>PowerShell を使用した NVMe ディスクの一覧表示

次の PowerShell スクリプトでは、各ディスクと対応するデバイス名およびボリュームを一覧表示で きます。これは、NVMe EBS とインスタンスストアボリュームを使用する、[AWS Nitro System 上に](https://docs.aws.amazon.com/ec2/latest/instancetypes/ec2-nitro-instances.html) [構築されたインスタンス](https://docs.aws.amazon.com/ec2/latest/instancetypes/ec2-nitro-instances.html)で使用することを意図したものです。

Windows インスタンスに接続し、次のコマンドを実行して PowerShell スクリプトの実行を有効にし ます。

Set-ExecutionPolicy RemoteSigned

次のスクリプトをコピーし、Windows インスタンスに mapping.ps1 として保存します。

```
# List the disks for NVMe volumes
function Get-EC2InstanceMetadata { 
     param([string]$Path) 
     (Invoke-WebRequest -Uri "http://169.254.169.254/latest/$Path").Content 
}
function GetEBSVolumeId { 
     param($Path) 
     $SerialNumber = (Get-Disk -Path $Path).SerialNumber 
     if($SerialNumber -clike 'vol*'){ 
         $EbsVolumeId = $SerialNumber.Substring(0,20).Replace("vol","vol-") 
     } 
     else { 
        $EbsVolumeId = $SerialNumber.Substring(0,20).Replace("AWS","AWS-") 
     } 
     return $EbsVolumeId
}
function GetDeviceName{ 
     param($EbsVolumeId) 
     if($EbsVolumeId -clike 'vol*'){ 
         $Device = ((Get-EC2Volume -VolumeId $EbsVolumeId ).Attachment).Device 
         $VolumeName = "" 
     } 
      else { 
         $Device = "Ephemeral" 
         $VolumeName = "Temporary Storage" 
     }
```

```
 Return $Device,$VolumeName
}
function GetDriveLetter{ 
     param($Path) 
     $DiskNumber = (Get-Disk -Path $Path).Number 
     if($DiskNumber -eq 0){ 
         $VirtualDevice = "root" 
         $DriveLetter = "C" 
         $PartitionNumber = (Get-Partition -DriveLetter C).PartitionNumber 
     } 
     else 
     { 
         $VirtualDevice = "N/A" 
         $DriveLetter = (Get-Partition -DiskNumber $DiskNumber).DriveLetter 
         if(!$DriveLetter) 
         { 
             $DriveLetter = ((Get-Partition -DiskId $Path).AccessPaths).Split(",")[0] 
         } 
         $PartitionNumber = (Get-Partition -DiskId $Path).PartitionNumber 
     } 
     return $DriveLetter,$VirtualDevice,$PartitionNumber
}
$Report = @()foreach($Path in (Get-Disk).Path)
{ 
     $Disk_ID = ( Get-Partition -DiskId $Path).DiskId 
     $Disk = ( Get-Disk -Path $Path).Number 
     $EbsVolumeId = GetEBSVolumeId($Path) 
     $Size =(Get-Disk -Path $Path).Size 
     $DriveLetter,$VirtualDevice, $Partition = (GetDriveLetter($Path)) 
     $Device,$VolumeName = GetDeviceName($EbsVolumeId) 
     $Disk = New-Object PSObject -Property @{ 
      Disk = $Disk Partitions = $Partition 
       DriveLetter = $DriveLetter 
       EbsVolumeId = $EbsVolumeId 
      Device = $Device VirtualDevice = $VirtualDevice 
       VolumeName= $VolumeName 
     }
```
 \$Report += \$Disk }

\$Report | Sort-Object Disk | Format-Table -AutoSize -Property Disk, Partitions, DriveLetter, EbsVolumeId, Device, VirtualDevice, VolumeName

スクリプトを次のように実行します。

PS C:\> .\mapping.ps1

次に、ルートボリューム、2 つの EBS ボリューム、および 2 つのインスタンスストアボリュームを 持つインスタンスの出力例を示します。

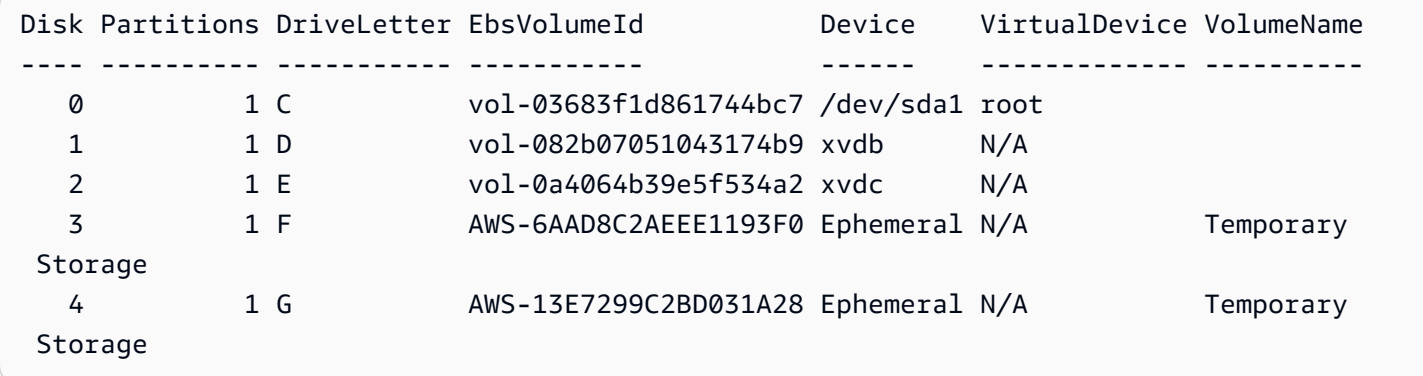

Windows インスタンスで Tools for Windows PowerShell の認証情報を設定しなかった場合、スクリ プトは EBS ボリューム ID を取得できず、EbsVolumeId 列に N/A が使用されます。

<span id="page-2423-0"></span>NVMe EBS ボリュームのマッピング

[AWS Nitro System 上に構築されたインスタンスで](https://docs.aws.amazon.com/ec2/latest/instancetypes/ec2-nitro-instances.html)は、EBS ボリュームは NVMe デバイスとして公 開されます。[Get-Disk](https://docs.microsoft.com/en-us/powershell/module/storage/get-disk) コマンドを使用して、Windows ディスク番号を EBS ボリューム ID にマップ できます。

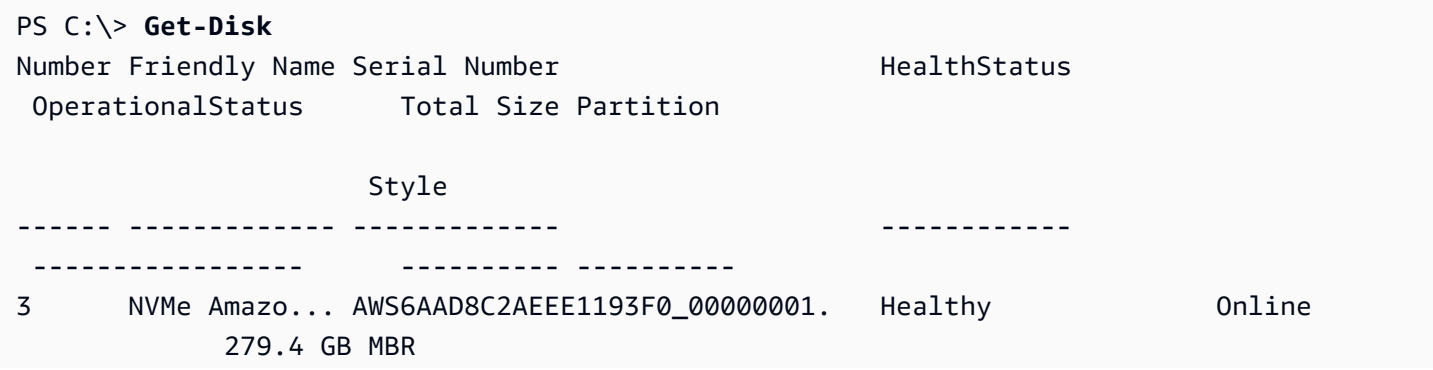

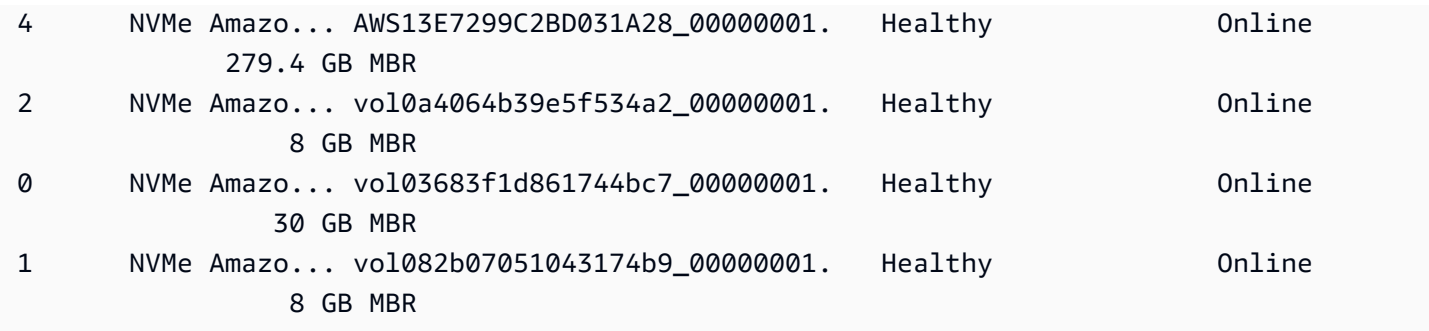

ebsnvme-id コマンドを実行して、NVMe ディスク番号を EBS ボリューム ID およびデバイス名に マッピングすることもできます。

```
PS C:\> C:\PROGRAMDATA\Amazon\Tools\ebsnvme-id.exe
Disk Number: 0
Volume ID: vol-03683f1d861744bc7
Device Name: sda1
Disk Number: 1
Volume ID: vol-082b07051043174b9
Device Name: xvdb
Disk Number: 2
Volume ID: vol-0a4064b39e5f534a2
Device Name: xvdc
```
## <span id="page-2424-0"></span>ボリュームの一覧表示

Disk Management または Powershell を使用して Windows インスタンス上のディスクを検索できま す。

<span id="page-2424-1"></span>Disk Management を使用したディスクの一覧表示

Disk Management を使用して Windows インスタンス上のディスクを検索できます。

Windows インスタンス上のディスクを見つけるには

- 1. リモートデスクトップを使用して Windows インスタンスにログインします。詳細については、 [Windows インスタンスに接続するを](#page-870-0)参照してください。
- 2. [Disk Management] ユーティリティを起動します。

タスクバーで Windows ロゴを右クリックし、[ディスクの管理] を選択します。

3. ディスクを確認します。ルートボリュームは、C:\ としてマウントされた EBS ボリュームで す。他に表示されているディスクがない場合は、AMI を作成したとき、またはインスタンスを 起動したときに追加のボリュームを指定しませんでした。

以下は、インスタンスストアボリューム (ディスク 2) と追加の EBS ボリューム (ディスク 1) で、m3.medium インスタンスを起動した場合に使用可能なディスクの例です。

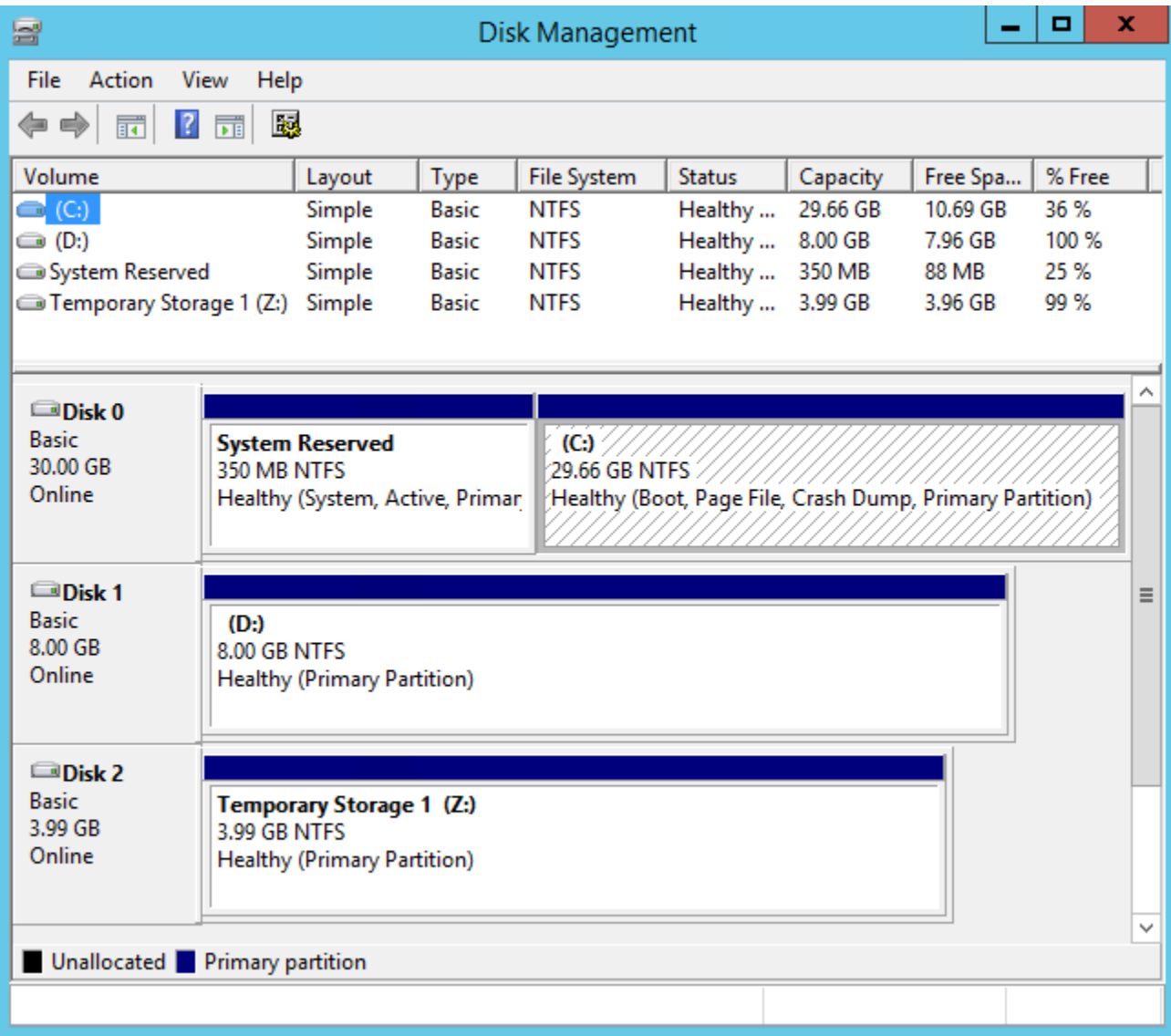

4. [Disk 1] というラベルが付けられた灰色のペインを右クリックし、[Properties] を選択します。 [Location] の値を書き留め[、ディスクデバイスをデバイス名にマッピングする](#page-2426-0) のテーブルで調 べます。例えば、次のディスクに Bus Number 0, Target Id 9, LUN 0 という場所があるとしま す。EBS のテーブルから、この場所のデバイス名は xvdj であることがわかります。

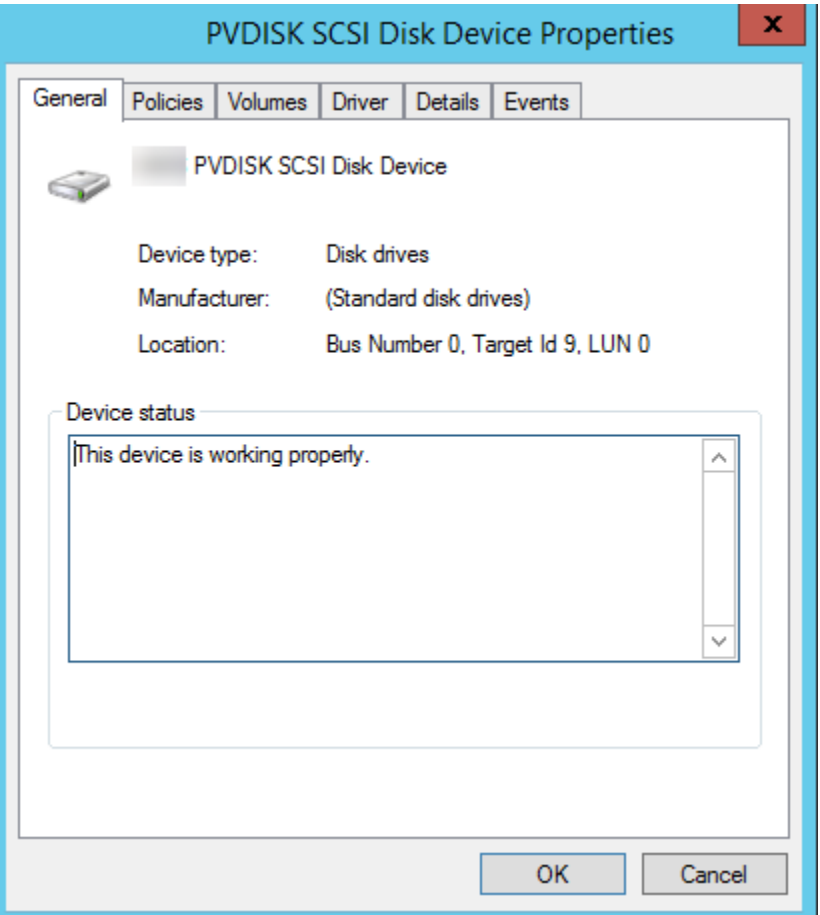

## <span id="page-2426-0"></span>ディスクデバイスをデバイス名にマッピングする

インスタンスのブロックデバイスドライバーは、ボリュームをマウントするときに実際のボリューム 名を割り当てます。

#### Mappings

- [インスタンスストアボリューム](#page-2426-1)
- [EBS ボリューム](#page-2427-0)

<span id="page-2426-1"></span>インスタンスストアボリューム

次の表は、Citrix PV および AWS PV ドライバーが non-NVMe インスタンスストアボリュームを Windows ボリュームにどのようにマップするかを示しています。使用できるインスタンスストアボ リュームの数は、インスタンスタイプによって決まります。詳細については、[インスタンスストアボ](#page-2374-0) [リューム](#page-2374-0)を参照してください。

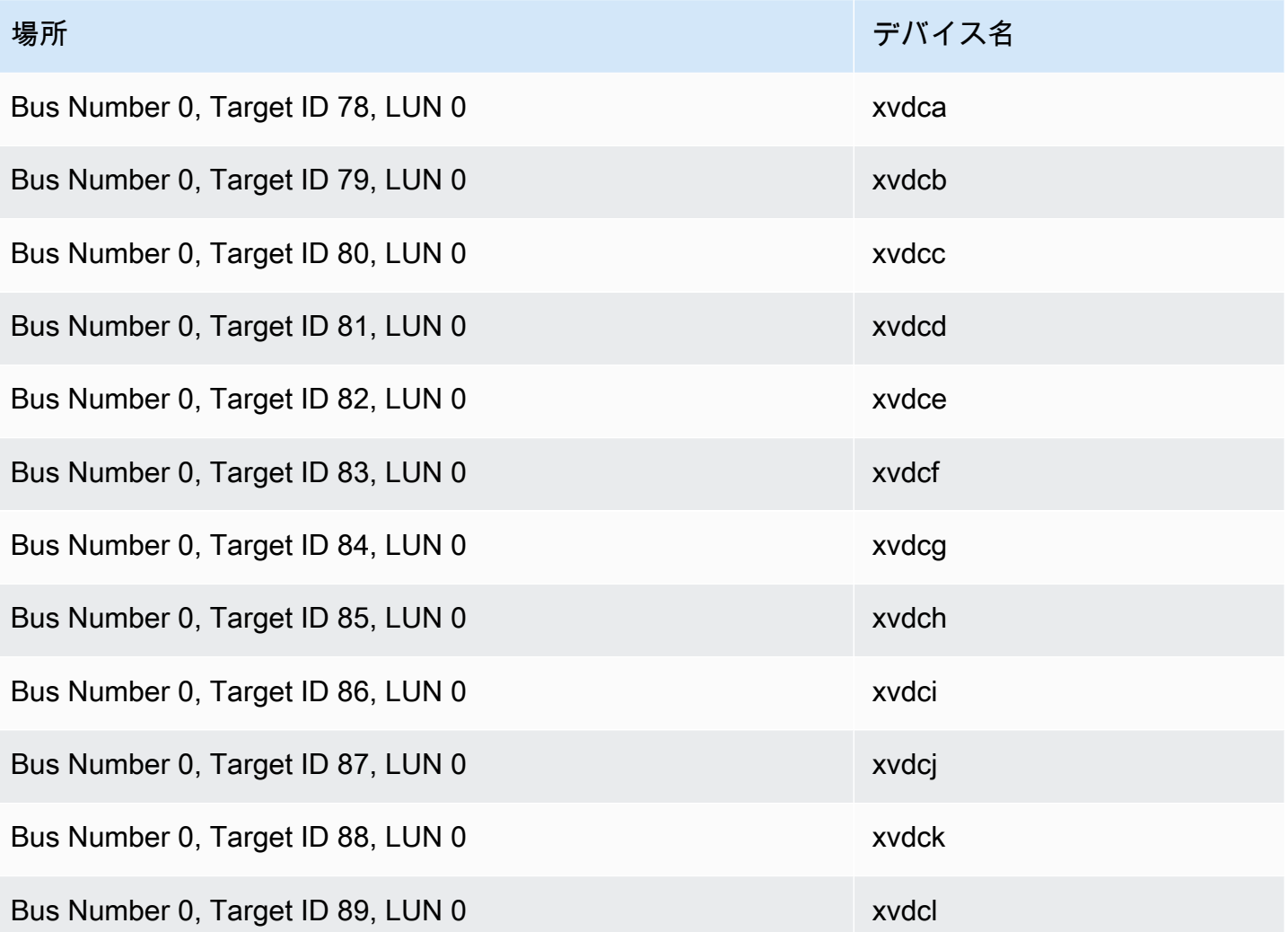

<span id="page-2427-0"></span>EBS ボリューム

次の表は、Citrix PV および AWS PV ドライバーが非 NVME EBS ボリュームを Windows ボリューム にどのようにマップするかを示しています。

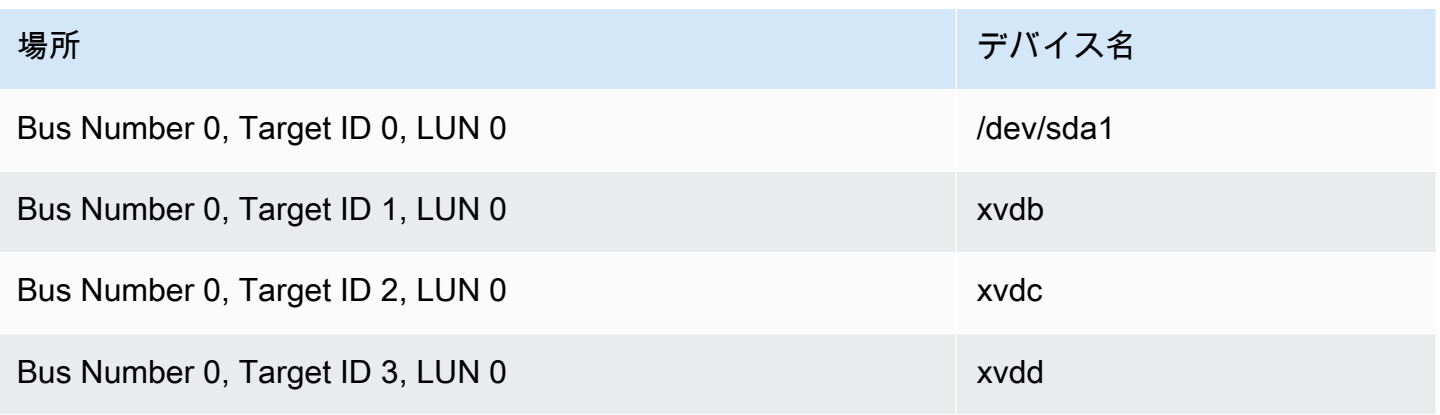

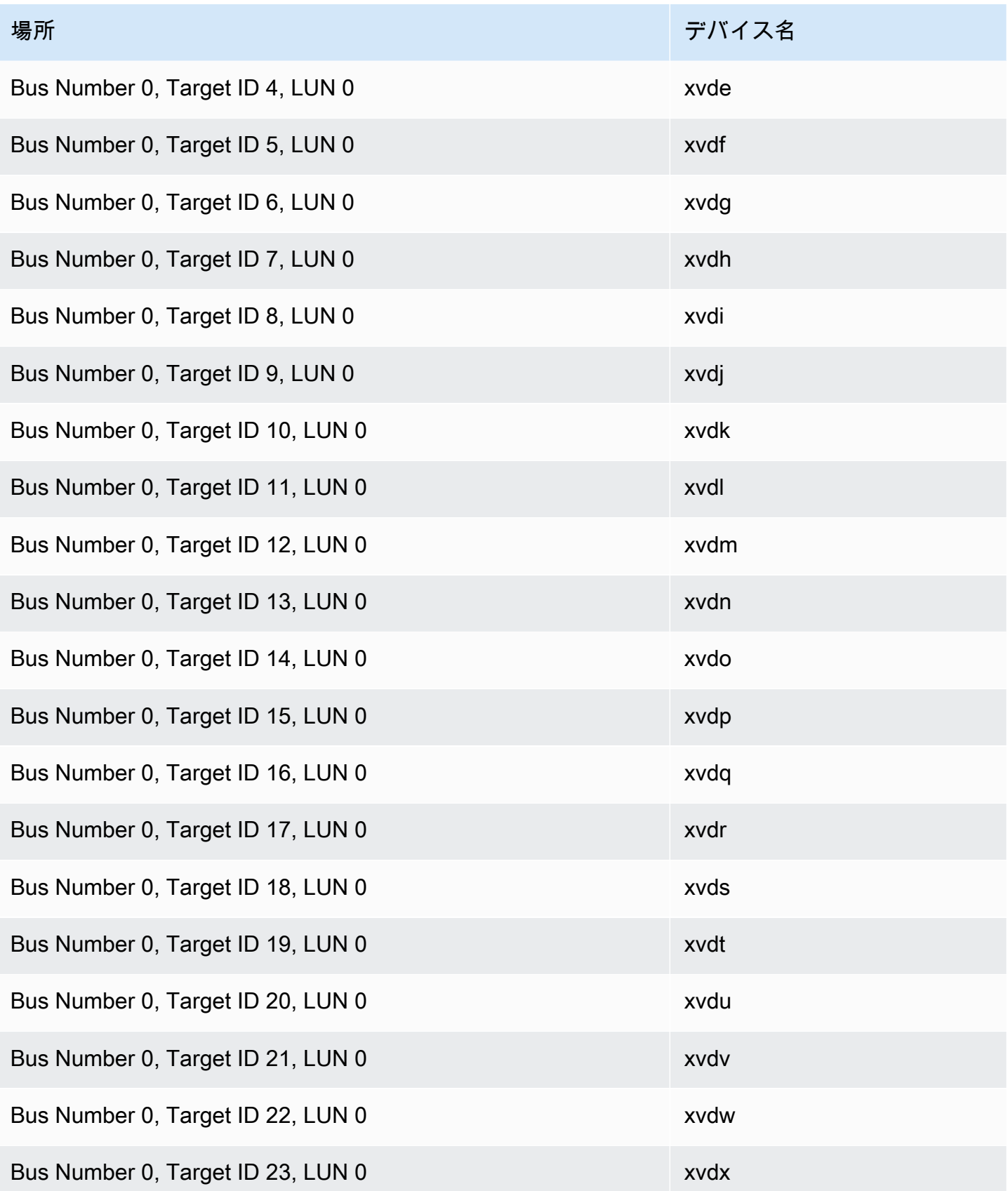

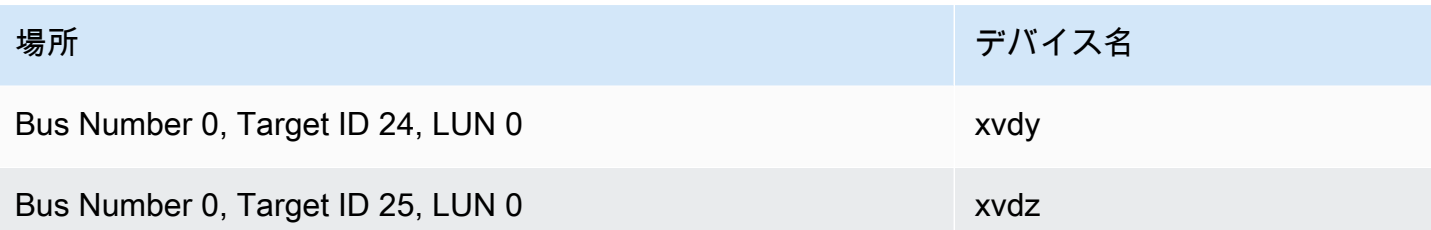

<span id="page-2429-0"></span>PowerShell を使用したディスクの一覧表示

次の PowerShell スクリプトでは、各ディスクと対応するデバイス名およびボリュームを一覧表示で きます。

#### 要件と制限

- Windows Server 2012 以降が必要です。
- EBS ボリューム ID を取得するには認証情報が必要です。Tools for PowerShell を使用してプロ ファイルを設定するか、インスタンスに IAM ロールをアタッチできます。
- NVMe ボリュームをサポートしません。
- ダイナミックディスクはサポートしません。

Windows インスタンスに接続し、次のコマンドを実行して PowerShell スクリプトの実行を有効にし ます。

Set-ExecutionPolicy RemoteSigned

次のスクリプトをコピーし、Windows インスタンスに mapping.ps1 として保存します。

```
# List the disks
function Convert-SCSITargetIdToDeviceName { 
   param([int]$SCSITargetId) 
   If ($SCSITargetId -eq 0) { 
     return "sda1" 
   } 
   $deviceName = "xvd" 
   If ($SCSITargetId -gt 25) { 
     $deviceName += [char](0x60 + [int]($SCSITargetId / 26)) 
   } 
   $deviceName += [char](0x61 + $SCSITargetId % 26) 
   return $deviceName
}
```

```
[string[]]$array1 = \varrho()[string[]$array2 = @()[string[]]$array3 = @()[string[]]$array4 = @()Get-WmiObject Win32_Volume | Select-Object Name, DeviceID | ForEach-Object { 
  $array1 += $. Name
   $array2 += $_.DeviceID
}
$i = 0While ($i -ne ($array2.Count)) { 
   $array3 += ((Get-Volume -Path $array2[$i] | Get-Partition | Get-Disk).SerialNumber) -
replace "_[^ ]*$" -replace "vol", "vol-" 
   $array4 += ((Get-Volume -Path $array2[$i] | Get-Partition | Get-Disk).FriendlyName) 
  $i ++
}
[array[]]$array = $array1, $array2, $array3, $array4
Try { 
   $InstanceId = Get-EC2InstanceMetadata -Category "InstanceId" 
   $Region = Get-EC2InstanceMetadata -Category "Region" | Select-Object -ExpandProperty 
  SystemName
}
Catch { 
   Write-Host "Could not access the instance Metadata using AWS Get-EC2InstanceMetadata 
  CMDLet.
Verify you have AWSPowershell SDK version '3.1.73.0' or greater installed and Metadata 
  is enabled for this instance." -ForegroundColor Yellow
}
Try { 
   $BlockDeviceMappings = (Get-EC2Instance -Region $Region -Instance 
  $InstanceId).Instances.BlockDeviceMappings 
   $VirtualDeviceMap = (Get-EC2InstanceMetadata -Category 
  "BlockDeviceMapping").GetEnumerator() | Where-Object { $_.Key -ne "ami" }
}
Catch { 
   Write-Host "Could not access the AWS API, therefore, VolumeId is not available.
Verify that you provided your access keys or assigned an IAM role with adequate 
  permissions." -ForegroundColor Yellow
}
```

```
Get-disk | ForEach-Object { 
   $DriveLetter = $null 
   $VolumeName = $null 
   $VirtualDevice = $null 
   $DeviceName = $_.FriendlyName 
   $DiskDrive = $_ 
  $Disk = $. Number
   $Partitions = $_.NumberOfPartitions 
   $EbsVolumeID = $_.SerialNumber -replace "_[^ ]*$" -replace "vol", "vol-" 
   if ($Partitions -ge 1) { 
     $PartitionsData = Get-Partition -DiskId $_.Path 
     $DriveLetter = $PartitionsData.DriveLetter | Where-object { $_ -notin @("", 
  $null) } 
     $VolumeName = (Get-PSDrive | Where-Object { $_.Name -in 
 @({$Diriveletter)} }).Description | Where-object { $ -notin @("", $null) }
   } 
   If ($DiskDrive.path -like "*PROD_PVDISK*") { 
     $BlockDeviceName = Convert-SCSITargetIdToDeviceName((Get-WmiObject -Class 
  Win32_Diskdrive | Where-Object { $_.DeviceID -eq ("\\.\PHYSICALDRIVE" + 
  $DiskDrive.Number) }).SCSITargetId) 
     $BlockDeviceName = "/dev/" + $BlockDeviceName 
     $BlockDevice = $BlockDeviceMappings | Where-Object { $BlockDeviceName -like "*" + 
  $_.DeviceName + "*" } 
     $EbsVolumeID = $BlockDevice.Ebs.VolumeId 
     $VirtualDevice = ($VirtualDeviceMap.GetEnumerator() | Where-Object { $_.Value -eq 
  $BlockDeviceName }).Key | Select-Object -First 1 
 } 
   ElseIf ($DiskDrive.path -like "*PROD_AMAZON_EC2_NVME*") { 
     $BlockDeviceName = (Get-EC2InstanceMetadata -Category 
  "BlockDeviceMapping").ephemeral((Get-WmiObject -Class Win32_Diskdrive | Where-Object 
  { $_.DeviceID -eq ("\\.\PHYSICALDRIVE" + $DiskDrive.Number) }).SCSIPort - 2) 
     $BlockDevice = $null 
     $VirtualDevice = ($VirtualDeviceMap.GetEnumerator() | Where-Object { $_.Value -eq 
  $BlockDeviceName }).Key | Select-Object -First 1 
   } 
   ElseIf ($DiskDrive.path -like "*PROD_AMAZON*") { 
     if ($DriveLetter -match '[^a-zA-Z0-9]') { 
      $i = 0 While ($i -ne ($array3.Count)) { 
         if ($array[2][$i] -eq $EbsVolumeID) { 
           $DriveLetter = $array[0][$i] 
           $DeviceName = $array[3][$i] 
         }
```

```
$i ++
       } 
     } 
     $BlockDevice = "" 
     $BlockDeviceName = ($BlockDeviceMappings | Where-Object { $_.ebs.VolumeId -eq 
  $EbsVolumeID }).DeviceName 
   } 
   ElseIf ($DiskDrive.path -like "*NETAPP*") { 
     if ($DriveLetter -match '[^a-zA-Z0-9]') { 
      $i = 0 While ($i -ne ($array3.Count)) { 
         if ($array[2][$i] -eq $EbsVolumeID) { 
           $DriveLetter = $array[0][$i] 
           $DeviceName = $array[3][$i] 
         } 
        $i ++
       } 
     } 
     $EbsVolumeID = "FSxN Volume" 
     $BlockDevice = "" 
     $BlockDeviceName = ($BlockDeviceMappings | Where-Object { $_.ebs.VolumeId -eq 
  $EbsVolumeID }).DeviceName 
   } 
   Else { 
     $BlockDeviceName = $null 
     $BlockDevice = $null 
   } 
   New-Object PSObject -Property @{ 
    Disk = $Disk;Partitions = $Partitions;
     DriveLetter = If ($DriveLetter -eq $null) { "N/A" } Else { $DriveLetter }; 
     EbsVolumeId = If ($EbsVolumeID -eq $null) { "N/A" } Else { $EbsVolumeID }; 
     Device = If ($BlockDeviceName -eq $null) { "N/A" } Else 
  { $BlockDeviceName }; 
     VirtualDevice = If ($VirtualDevice -eq $null) { "N/A" } Else { $VirtualDevice }; 
     VolumeName = If ($VolumeName -eq $null) { "N/A" } Else { $VolumeName }; 
     DeviceName = If ($DeviceName -eq $null) { "N/A" } Else { $DeviceName }; 
   }
} | Sort-Object Disk | Format-Table -AutoSize -Property Disk, Partitions, DriveLetter, 
  EbsVolumeId, Device, VirtualDevice, DeviceName, VolumeName
```
スクリプトを次のように実行します。

PS C:\> .\mapping.ps1

出力例を次に示します。

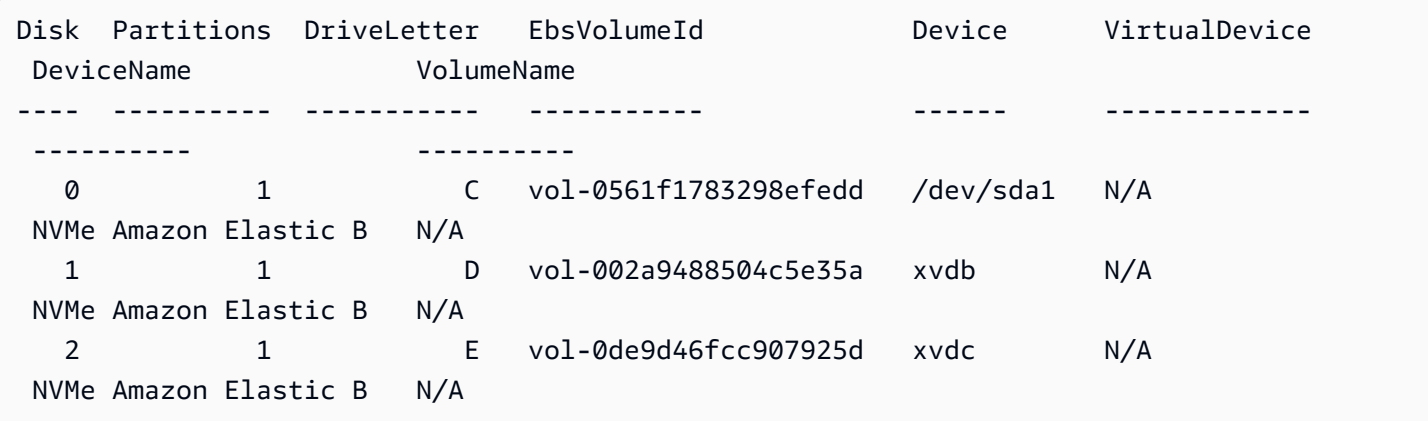

Windows インスタンスで認証情報を指定しなかった場合、スクリプトは EBS ボリューム ID を取得 できず、EbsVolumeId 列で N/A を使用します。

# アプリケーションと整合性のある、Windows VSS ベースの Amazon EBS スナップショット

Amazon EC2 インスタンスで Windows にアタッチされたすべての Amazon EBS ボリュームのア プリケーションコンシステントスナップショットを取得するには、[AWS Systems Manager Run](https://docs.aws.amazon.com/systems-manager/latest/userguide/execute-remote-commands.html)  [Command](https://docs.aws.amazon.com/systems-manager/latest/userguide/execute-remote-commands.html) を使用します。スナップショットプロセスでは、Windows [Volume Shadow Copy Service](https://learn.microsoft.com/en-us/windows-server/storage/file-server/volume-shadow-copy-service)  [\(VSS\)](https://learn.microsoft.com/en-us/windows-server/storage/file-server/volume-shadow-copy-service) を使用して、VSS 対応アプリケーションの EBS ボリュームレベルバックアップを取得しま す。スナップショットには、これらのアプリケーションとディスクとの間で保留されているトランザ クションのデータが含まれます。すべてのアタッチされたボリュームをバックアップする際に、イン スタンスをシャットダウンまたは切断する必要はありません。

VSS ベースの EBS スナップショットは追加コストなしで使用できます。バックアッププロセスに より作成される EBS スナップショットの料金のみです。詳細については、「[Amazon EBS スナップ](https://repost.aws/knowledge-center/ebs-snapshot-billing/) [ショットの請求方法](https://repost.aws/knowledge-center/ebs-snapshot-billing/)」を参照してください。

内容

- [VSS とは](#page-2434-0)
- [前提条件](#page-2436-0)
- [VSS 対応 EBS スナップショットを作成する](#page-2453-0)
- [Windows VSS ベースの EBS スナップショットのトラブルシューティング](#page-2464-0)
- [VSS 対応 EBS スナップショットから EBS ボリュームを復元](#page-2469-0)
- [AWS VSS ソリューションのバージョン履歴](#page-2469-1)

### <span id="page-2434-0"></span>VSS とは

ボリュームスナップショットコピーサービス (VSS) は、Microsoft Windows に含まれるバックアップ およびリカバリテクノロジーです。使用中のコンピューターファイルまたはボリュームのバックアッ プコピーまたはスナップショットを作成できます。詳細については、「[ボリュームシャドウコピー](https://learn.microsoft.com/en-us/previous-versions/windows/it-pro/windows-server-2008-R2-and-2008/ee923636(v=ws.10)?redirectedfrom=MSDN) [サービス](https://learn.microsoft.com/en-us/previous-versions/windows/it-pro/windows-server-2008-R2-and-2008/ee923636(v=ws.10)?redirectedfrom=MSDN)」を参照してください。

アプリケーションと整合性のあるスナップショットを作成するには、以下のソフトウェアコンポーネ ントが必要です。

- VSS サービス Windows オペレーティングシステムの一部
- VSS リクエスタ シャドウコピーの作成を要求するソフトウェア
- VSS ライター 通常、バックアップするデータセットとの整合性を保つため、SQL Server など のアプリケーションの一部として提供されます。
- VSS プロバイダー 基盤となるボリュームのシャドウコピーを作成するコンポーネント

Windows VSS ベースの Amazon EBS スナップショットソリューションは、バックアッ プ作成を促進する、複数の Systems Manager (SSM) Run Command ドキュメントおよ び、AwsVssComponents と呼ばれる、EC2 VSS リクエスターとEC2 VSS プロバイダーを含む [Systems Manager Distributor パッケージで](https://docs.aws.amazon.com/systems-manager/latest/userguide/distributor.html)構成されます。EBS ボリュームのアプリケーションと整 合性のあるスナップショットを取得するには、AwsVssComponents パッケージを EC2 Windows イ ンスタンスにインストールする必要があります。次の図は、これらのソフトウェアコンポーネント間 の関係を示しています。

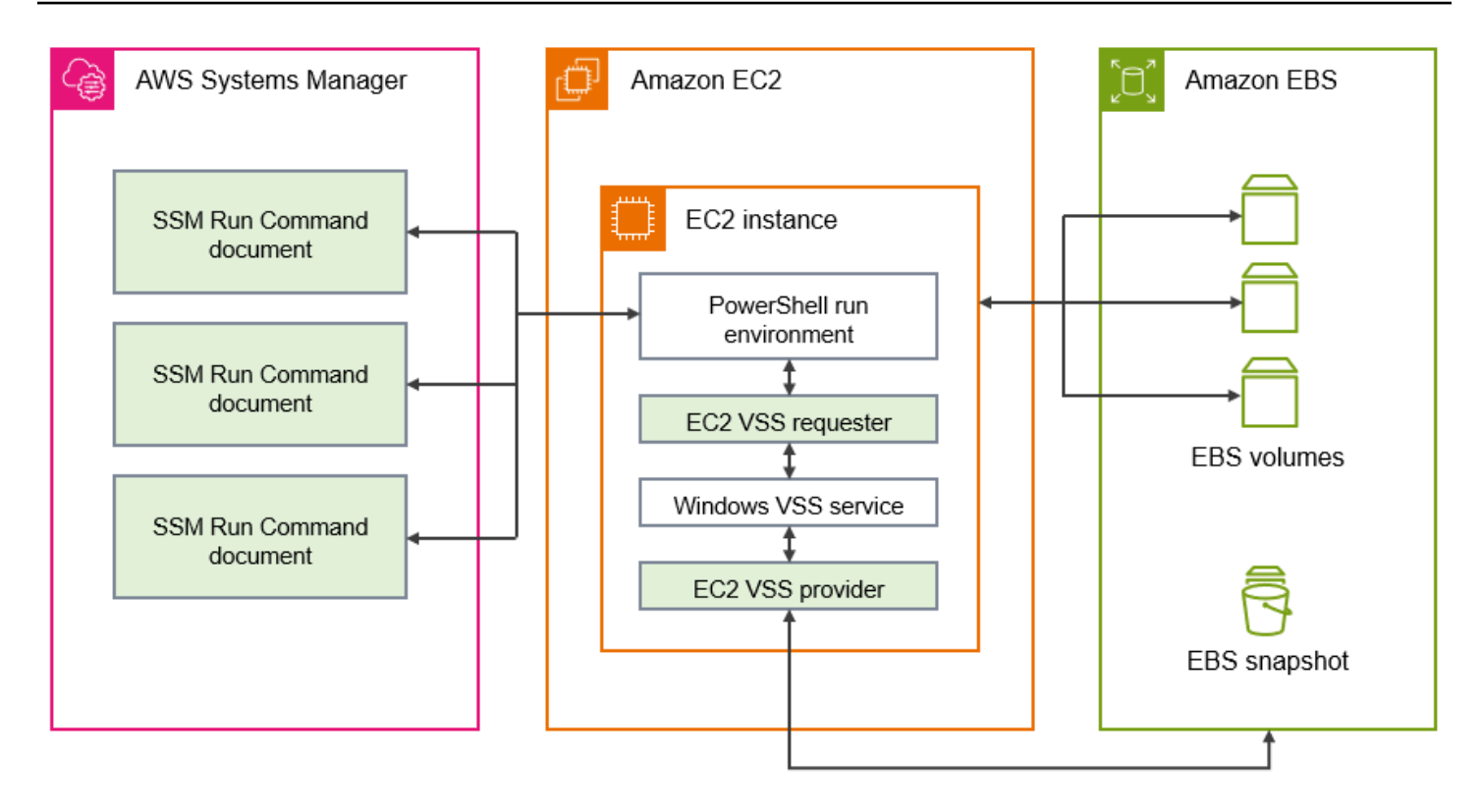

VSS ベースの Amazon EBS スナップショットソリューションの仕組み

アプリケーション整合性のある、VSS ベースの EBS スナップショットスクリプトを作成するプロセ スは次の手順で構成されます。

1. [前提条件](#page-2436-0) を完了します。

- 2. AWSEC2-VssInstallAndSnapshot SSM ドキュメントのパラメータを入力し、Run Command を使用してこのドキュメントを実行します。詳細については、[「AWSEC2-](#page-2456-0) [VssInstallAndSnapshot コマンドドキュメント \(推奨\) を実行します。」](#page-2456-0)を参照してください。
- 3. インスタンスの Windows VSS サービスが、実行中のアプリケーションで進行中のすべての I/O オ ペレーションを調整します。
- 4. システムがすべての I/O バッファをフラッシュし、一時的にすべての I/O オペレーションを一時停 止します。一時停止の持続時間は最長でも 10 秒です。
- 5. 一時停止中に、インスタンスにアタッチされたすべてのボリュームのスナップショットがシステ ムによって作成されます。
- 6. 一時停止が解除され、I/O がオペレーションを再開します。
- 7. システムは、EBS スナップショットのリストに、新規作成されたすべてのスナップショットを追 加します。システムは、このプロセスによって正常に作成されたすべての VSS 対応 EBS スナッ プショットに、AppConsistent:true とタグ付けします。

8. スナップショットから復元する必要がある場合は、スナップショットからボリュームを作成する EBS の標準プロセスを使用するか、[VSS 対応 EBS スナップショットから EBS ボリュームを復元](#page-2469-0) で説明したサンプルスクリプトを使用してすべてのボリュームをインスタンスに復元することが できます。

### <span id="page-2436-0"></span>前提条件

VSS ベースの EBS スナップショットは、Systems Manager Run Command、AWS Backup または Amazon Data Lifecycle Manager を使用して作成できます。次の前提条件はすべてのソリューション に適用されます。

前提条件

- [システム要件](#page-2436-1)
- [IAM アクセス許可](#page-2437-0)
- [VSS のコンポーネント](#page-2445-0)

## <span id="page-2436-1"></span>システム要件

Systems Manager Agent のインストール

VSS は、PowerShell を使用する AWS Systems Manager (Systems Manager) によってオーケス トレーションされます。SSM Agent のバージョン 3.0.502.0 以降が EC2 インスタンスにイン ストールされていることを確認します。SSM Agent の旧バージョンを使用している場合は、Run Command を使用してバージョンを更新します。詳細については、「AWS Systems Manager ユーザーガイド」の「[Amazon EC2 インスタンス用 System Manager のセットアップ](https://docs.aws.amazon.com/systems-manager/latest/userguide/systems-manager-setting-up-ec2.html)」および 「[Windows Server 用 EC2 インスタンスで SSM Agent を使用する」](https://docs.aws.amazon.com/systems-manager/latest/userguide/sysman-install-ssm-win.html)を参照してください。

Amazon EC2 Windows インスタンスの要件

VSS 対応 EBS スナップショットは、Windows Server 2012 以降を実行するインスタンスでサ ポートされています。古いバージョンの Windows については[、AWS VSS ソリューションのバー](#page-2469-1) [ジョン履歴](#page-2469-1) の Windows バージョンサポート表を参照してください。

.NET Framework のバージョン

AwsVssComponents パッケージには、.NET Framework バージョン 4.6 以降が必要で す。Windows Server 2016 より前のバージョンの Windows オペレーティングシステムでは、デ フォルトで以前のバージョンの .NET Framework が使用されます。インスタンスで以前のバー

ジョンの .NET Framework を使用している場合は、Windows Update を使用してバージョン 4.6 以降をインストールする必要があります。

AWS Tools for Windows PowerShell バージョン

インスタンスが AWS Tools for Windows PowerShell のバージョン 3.3.48.0 以降を実行中であ ることを確認します。お使いのバージョンを確認するには、インスタンスの PowerShell ターミ ナルで次のコマンドを実行します。

C:\> Get-AWSPowerShellVersion

インスタンスの AWS Tools for Windows PowerShell を更新する必要がある場合は、「AWS Tools for Windows PowerShell ユーザーガイド」の「[AWS Tools for Windows PowerShell のイン](https://docs.aws.amazon.com/powershell/latest/userguide/pstools-getting-set-up-windows.html) [ストール](https://docs.aws.amazon.com/powershell/latest/userguide/pstools-getting-set-up-windows.html)」を参照してください。

Windows PowerShell バージョン

インスタンスが Windows PowerShell のメジャーバージョン 3、4、5 のいずれかを実行中である ことを確認します。お使いのバージョンを確認するには、インスタンスの PowerShell ターミナ ルで次のコマンドを実行します。

C:\> \$PSVersionTable.PSVersion

PowerShell 言語モード

インスタンスの PowerShell 言語モードが FullLanguage に設定されていることを確認します。 詳細については、「Microsoft ドキュメント」の「[about\\_Language\\_Modes](https://learn.microsoft.com/en-us/powershell/module/microsoft.powershell.core/about/about_language_modes?view=powershell-7.3)」を参照してくださ い。

<span id="page-2437-0"></span>IAM アクセス許可

Amazon EC2 Windows インスタンスにアタッチされた IAM ロールには、VSS を使用してアプリ ケーション整合性のあるスナップショットを作成するためのアクセス許可が必要です。必要なアクセ ス許可を付与するには、AWSEC2VssSnapshotPolicy ポリシーをインスタンスプロファイルにア タッチします。

このポリシーにより、Systems Manager は以下のアクションを実行できるようになります。

• EBS スナップショットを作成してタグ付けする

- Amazon マシンイメージ (AMI) を作成してタグ付けする
- VSS が作成するデフォルトのスナップショットタグに、デバイス ID などのメタデータをアタッチ する

トピック

- [VSS 対応スナップショットポリシーをインスタンスプロファイルにアタッチする](#page-2438-0)
- [VSS スナップショットを作成するための管理ポリシー](#page-2439-0)
- [レガシーポリシー \(現在はサポートされていません\)](#page-2444-0)

<span id="page-2438-0"></span>VSS 対応スナップショットポリシーをインスタンスプロファイルにアタッチする

インスタンスの VSS 対応スナップショットのアクセス許可を付与するには、次のように AWSEC2VssSnapshotPolicy 管理ポリシーをインスタンスプロファイルロールにアタッチします。 インスタンスがすべての [システム要件](#page-2436-1) を満たしていることを、確認することが重要です。

**a** Note

管理ポリシーを使用するには、インスタンスに AwsVssComponents パッケージバージョ ン 2.3.1 以降がインストールされている必要があります。バージョン履歴については、 「[AwsVssComponents パッケージのバージョン」](#page-2470-0)を参照してください。 AwsVssComponents 以前のバージョンのパッケージがインスタンスにインストールされて いる場合は、「[レガシーポリシー](#page-2444-0)」を参照してください。

- 1. IAM コンソール ([https://console.aws.amazon.com/iam/\)](https://console.aws.amazon.com/iam/) を開きます。
- 2. ナビゲーションペインで [ロール] を選択すると、アクセスできる IAM ロールのリストが表示さ れます。
- 3. インスタンスにアタッチされているロールの [ロール名] リンクをクリックします。そのロール の詳細ページが開きます。
- 4. 管理ポリシーをアタッチするには、リストパネルの右上にある [許可を追加] を選択します。ド ロップダウンリストから [ポリシーをアタッチ] を選択します。
- 5. 検索を効率化するには、検索バー (AWSEC2VssSnapshotPolicy) にポリシー名を入力しま す。
- 6. アタッチするポリシーの名前の横にあるチェックボックスをオンにし、[アクセス許可を追加] を 選択します。

<span id="page-2439-0"></span>VSS スナップショットを作成するための管理ポリシー

AWS マネージドポリシーは、Amazon が AWS に提供しているスタンドアロンのポリシーで す。AWS マネージドポリシーは、一般的なユースケースでアクセス許可を付与できるように設計 されています。AWS マネージドポリシーで定義したアクセス許可は変更できません。ただし、ポリ シーをコピーして、ユースケースに固有の[カスタマー管理ポリシー](https://docs.aws.amazon.com/IAM/latest/UserGuide/access_policies_managed-vs-inline.html#customer-managed-policies)のベースラインとして使用するこ とは可能です。

AWS マネージドポリシーの詳細については、IAM ユーザーガイドの[「AWS マネージドポリシー」](https://docs.aws.amazon.com/IAM/latest/UserGuide/access_policies_managed-vs-inline.html#aws-managed-policies) を参照してください。

管理ポリシーの AWSEC2VssSnapshotPolicy ポリシーを使用する際に、これを、EC2 Windows イ ンスタンスにアタッチされている IAM ロールにアタッチすることができます。このポリシーによ り、EC2 VSS ソリューションは、タグを作成してこれを Amazon マシンイメージ (AMI) と EBS ス ナップショットに追加できるようになります。ポリシーのアタッチ方法については「[VSS 対応ス](#page-2438-0) [ナップショットポリシーをインスタンスプロファイルにアタッチする](#page-2438-0)」を参照してください。

AWSEC2VssSnapshotPolicy によって付与されるアクセス許可

AWSEC2VssSnapshotPolicy ポリシーには以下の Amazon EC2 アクセス許可が含まれています。

- ec2:CreateTags リソースの識別と分類に役立つタグを EBS スナップショットと AMI に追加し ます。
- ec2:DescribeInstanceAttribute ターゲットインスタンスにアタッチされている EBS ボリューム と対応するブロックデバイスマッピングを取得します。
- ec2:CreateSnapshots EBS ボリュームのスナップショットを作成します。
- ec2:CreateImage 実行中の EC2 インスタンスから AMI を作成します。
- ec2:DescribeImages EC2 AMI とスナップショットの情報を取得します。
- ec2:DescribeSnapshots スナップショットの作成時刻とステータスを確認し、アプリケーショ ンの一貫性を検証します。

ポリシーの例

以下はAWSEC2VssSnapshotPolicyポリシーの例です。

```
{ 
      "Version": "2012-10-17", 
      "Statement": [ 
           {
```

```
 "Sid": "DescribeInstanceInfo", 
             "Effect": "Allow", 
             "Action": [ 
                 "ec2:DescribeInstanceAttribute" 
             ], 
             "Resource": [ 
                 "arn:aws:ec2:*:*:instance/*" 
             ], 
             "Condition": { 
                 "StringLike": { 
                      "ec2:SourceInstanceARN": "*${ec2:InstanceId}" 
 } 
             } 
         }, 
         { 
             "Sid": "CreateSnapshotsWithTag", 
             "Effect": "Allow", 
             "Action": [ 
                 "ec2:CreateSnapshots" 
             ], 
             "Resource": [ 
                 "arn:aws:ec2:*:*:snapshot/*" 
             ], 
             "Condition": { 
                 "StringLike": { 
                      "aws:RequestTag/AwsVssConfig": "*" 
 } 
 } 
         }, 
         { 
             "Sid": "CreateSnapshotsAccessInstance", 
             "Effect": "Allow", 
             "Action": [ 
                 "ec2:CreateSnapshots" 
             ], 
             "Resource": [ 
                 "arn:aws:ec2:*:*:instance/*" 
             ], 
             "Condition": { 
                 "StringLike": { 
                      "ec2:SourceInstanceARN": "*${ec2:InstanceId}" 
 } 
             } 
         },
```
{

```
 "Sid": "CreateSnapshotsAccessVolume", 
             "Effect": "Allow", 
              "Action": [ 
                  "ec2:CreateSnapshots" 
             ], 
              "Resource": [ 
                  "arn:aws:ec2:*:*:volume/*" 
             ] 
         }, 
         { 
             "Sid": "CreateImageWithTag", 
             "Effect": "Allow", 
              "Action": [ 
                  "ec2:CreateImage" 
             ], 
              "Resource": [ 
                  "arn:aws:ec2:*:*:snapshot/*", 
                  "arn:aws:ec2:*:*:image/*" 
             ], 
              "Condition": { 
                  "StringLike": { 
                      "aws:RequestTag/AwsVssConfig": "*" 
 } 
 } 
         }, 
         { 
             "Sid": "CreateImageAccessInstance", 
             "Effect": "Allow", 
              "Action": [ 
                  "ec2:CreateImage" 
             ], 
              "Resource": [ 
                  "arn:aws:ec2:*:*:instance/*" 
             ], 
              "Condition": { 
                  "StringLike": { 
                      "ec2:SourceInstanceARN": "*${ec2:InstanceId}" 
 } 
             } 
         }, 
         { 
              "Sid": "CreateTagsOnResourceCreation", 
             "Effect": "Allow",
```

```
 "Action": "ec2:CreateTags", 
                    "Resource": [ 
                          "arn:aws:ec2:*:*:snapshot/*", 
                          "arn:aws:ec2:*:*:image/*" 
                    ], 
                    "Condition": { 
                          "StringEquals": { 
                                 "ec2:CreateAction": [ 
                                        "CreateImage", 
                                        "CreateSnapshots" 
\sim 100 \sim 100 \sim 100 \sim 100 \sim 100 \sim 100 \sim 100 \sim 100 \sim 100 \sim 100 \sim 100 \sim 100 \sim 100 \sim 100 \sim 100 \sim 100 \sim 100 \sim 100 \sim 100 \sim 100 \sim 100 \sim 100 \sim 100 \sim 100 \sim 
 } 
                    } 
             }, 
             { 
                    "Sid": "CreateTagsAfterResourceCreation", 
                    "Effect": "Allow", 
                    "Action": "ec2:CreateTags", 
                    "Resource": [ 
                          "arn:aws:ec2:*:*:snapshot/*", 
                          "arn:aws:ec2:*:*:image/*" 
                    ], 
                    "Condition": { 
                          "StringLike": { 
                                 "ec2:ResourceTag/AwsVssConfig": "*" 
                          }, 
                          "ForAllValues:StringEquals": { 
                                 "aws:TagKeys": [ 
                                        "AppConsistent", 
                                        "Device" 
\sim 100 \sim 100 \sim 100 \sim 100 \sim 100 \sim 100 \sim 100 \sim 100 \sim 100 \sim 100 \sim 100 \sim 100 \sim 100 \sim 100 \sim 100 \sim 100 \sim 100 \sim 100 \sim 100 \sim 100 \sim 100 \sim 100 \sim 100 \sim 100 \sim 
 } 
 } 
             }, 
             { 
                    "Sid": "DescribeImagesAndSnapshots", 
                    "Effect": "Allow", 
                    "Action": [ 
                          "ec2:DescribeImages", 
                          "ec2:DescribeSnapshots" 
                    ], 
                    "Resource": "*" 
             } 
       ]
```
}

特定のユースケースに合わせてアクセス許可を合理化します (上級)

AWSEC2VssSnapshotPolicy 管理ポリシーには、VSS 対応スナップショットを作成できるすべて の方法のためのアクセス許可が含まれています。必要なアクセス許可のみを含むカスタムポリシーを 作成できます。

ユースケース: AMI の作成、ユースケース: AWS Backup サービスの使用

CreateAmi オプションを独占的に使用する場合、または AWS Backup サービスを通じてのみ VSS 対応スナップショットを作成する場合は、ポリシーステートメントを次のように効率化できます。

- 次のステートメント ID (SID) で識別されるポリシーステートメントは省略します。
	- CreateSnapshotsWithTag
	- CreateSnapshotsAccessInstance
	- CreateSnapshotsAccessVolume
- CreateTagsOnResourceCreation ステートメントを以下のように調整します。
	- リソースから arn:aws:ec2:\*:\*:snapshot/\* を削除します。
	- CreateSnapshots を ec2:CreateAction 条件から削除します。
- CreateTagsAfterResourceCreation ステートメントを調整し、リソースから arn:aws:ec2:\*:\*:snapshot/\* を削除します。
- DescribeImagesAndSnapshots ステートメントを調整し、ステートメントアクションから ec2:DescribeSnapshots を削除します。

ユースケース: スナップショットのみ

CreateAmi オプションを使用しない場合は、ポリシーステートメントを次のように合理化できま す。

- 次のステートメント ID (SID) で識別されるポリシーステートメントは省略します。
	- CreateImageAccessInstance
	- CreateImageWithTag
- CreateTagsOnResourceCreation ステートメントを以下のように調整します。
	- リソースから arn:aws:ec2:\*:\*:image/\* を削除します。

前提条件 2427

- CreateImage を ec2:CreateAction 条件から削除します。
- CreateTagsAfterResourceCreation ステートメントを調整し、リソースから arn:aws:ec2:\*:\*:image/\* を削除します。
- DescribeImagesAndSnapshots ステートメントを調整し、ステートメントアクションから ec2:DescribeImages を削除します。

**a** Note

カスタマイズしたポリシーが想定どおりに機能するようにするため、定期的に管理ポリシー を検証して更新を組み込むことが推奨されます。

<span id="page-2444-0"></span>レガシーポリシー (現在はサポートされていません)

VSS 対応スナップショットにアクセス許可を付与するレガシーポリシーに は、AWSEC2VssSnapshotPolicy 管理ポリシーのリリース前に推奨されていた IAM 権限が含まれ ています。

レガシーポリシーを使用してインスタンスロールを設定した場合は、そのロールを引き続き 使用できます。ただし、ポリシーが最新の IAM ベストプラクティスに準拠し、それに応じ てポリシーステートメントの適用範囲を設定できるようにするため、レガシーポリシーを AWSEC2VssSnapshotPolicy 管理ポリシーに置き換えることが推奨されます。

ポリシーの例

以下のポリシー例では、AwsVssComponents パッケージバージョン 2.2.1 以降でサ ポートされている ec2:DescribeInstanceAttribute を使用しています。古いバー ジョンの AwsVssComponents パッケージをインストールしている場合は、これを ec2:DescribeInstances アクションに置き換えます。

```
{ 
  "Version": "2012-10-17", 
  "Statement": [ 
  \left\{ \right. "Effect": "Allow", 
    "Action": "ec2:CreateTags", 
    "Resource": [ 
      "arn:aws:ec2:*::snapshot/*",
```

```
 "arn:aws:ec2:*::image/*" 
    ] 
   }, 
   { 
    "Effect": "Allow", 
    "Action": [ 
     "ec2:DescribeInstanceAttribute", 
      "ec2:CreateSnapshot", 
      "ec2:CreateSnapshots", 
      "ec2:CreateImage", 
      "ec2:DescribeImages", 
     "ec2:DescribeSnapshots" 
    ], 
    "Resource": "*" 
   } 
 \mathbf{I}}
```
IAM マネージドポリシーの詳細については、「IAM ユーザーガイド」の[「AWS マネージドポリ](https://docs.aws.amazon.com/IAM/latest/UserGuide/access_policies_managed-vs-inline.html#aws-managed-policies) [シー](https://docs.aws.amazon.com/IAM/latest/UserGuide/access_policies_managed-vs-inline.html#aws-managed-policies)」を参照してください。

<span id="page-2445-0"></span>VSS のコンポーネント

Windows オペレーティングシステムでアプリケーションと整合性のあるスナップショットを作成す るには、AwsVssComponents パッケージをインスタンスにインストールする必要があります。この パッケージには、EBS ボリュームの VSS リクエスタおよび EC2 VSS プロバイダーとして機能する インスタンス上の EC2 VSS エージェントが含まれています。

コンポーネントを既存のインスタンスにインストールするには、いくつかの方法があります。

- (推奨) [AWSEC2-VssInstallAndSnapshot コマンドドキュメント \(推奨\) を実行します。](#page-2456-0)。これによ り、実行するたびに必要に応じて自動的にインストールまたはアップデートされます。
- [VSS コンポーネントをインスタンスに手動でインストールする](#page-2446-0).
- [スケジュール上のインスタンスの VSS コンポーネントの更新.](#page-2450-0)

aws-vss-components-windows マネージドコンポーネントを使用してイメージの AwsVssComponents パッケージをインストールする EC2 Image Builder で AMI を作成することも できます。マネージドコンポーネントは AWS Systems Manager Distributor を使用してパッケージ をインストールします。Image Builder がイメージを作成すると、関連する AMI から起動するすべて のインスタンスに VSS パッケージがインストールされます。VSS パッケージがインストールされた AMI を作成する方法については、「EC2 Image Builder ユーザーガイド」の「[Windows 用ディスト](https://docs.aws.amazon.com/imagebuilder/latest/userguide/mgdcomponent-distributor-win.html) [リビューターパッケージ管理コンポーネント](https://docs.aws.amazon.com/imagebuilder/latest/userguide/mgdcomponent-distributor-win.html)」を参照してください。

#### 内容

- [VSS コンポーネントをインスタンスに手動でインストールする](#page-2446-0)
- [スケジュール上のインスタンスの VSS コンポーネントの更新](#page-2450-0)

<span id="page-2446-0"></span>VSS コンポーネントをインスタンスに手動でインストールする

Systems Manager でアプリケーションと整合性のあるスナップショットを作成する前に、EC2 Windows インスタンスに VSS コンポーネントをインストールする必要があります。アプリケーショ ンと整合性のあるスナップショットを作成するたびにパッケージを自動的にインストールまたは更新 する AWSEC2-VssInstallAndSnapshot コマンドドキュメントを実行しない場合は、パッケージ を手動でインストールする必要があります。

また、次のいずれかの方法を使用して EC2 インスタンスからアプリケーションと整合性のあるス ナップショットを作成する場合も、手動でインストールする必要があります。

- AWS Backup を使用して VSS スナップショットを作成する
- Amazon Data Lifecycle Manager を使用して VSS スナップショットを作成する

手動インストールが必要な場合は、EC2 Windows インスタンス上でアプリケーションと整合性のあ るスナップショットの信頼性とパフォーマンスを向上させるために、最新の AWS VSS コンポーネ ントパッケージを使用することが推奨されています。

**a** Note

アプリケーションと整合性のあるスナップショットを作成するたびに AwsVssComponents パッケージを自動的にインストールまたは更新するには、Systems Manager を使用して AWSEC2-VssInstallAndSnapshot ドキュメントを実行することをお勧めします。詳細 については、「[AWSEC2-VssInstallAndSnapshot コマンドドキュメント \(推奨\) を実行しま](#page-2456-0) [す。](#page-2456-0)」を参照してください。

Amazon EC2 Windows インスタンスに VSS コンポーネントをインストールするには、希望する環 境の手順に従います。

#### Console

SSM ディストリビューターを使用して VSS コンポーネントをインストールするには

- 1. AWS Systems Manager コンソール ([https://console.aws.amazon.com/systems-manager/\)](https://console.aws.amazon.com/systems-manager/) を 開きます。
- 2. ナビゲーションペインで [Run Command] を選択します。
- 3. [Run command] を選択します。
- 4. [コマンドのドキュメント] で、[AWS-ConfigureAWSPackage] の横にあるボタンを選択しま す。
- 5. [コマンドのパラメータ] で、以下の作業を行います。
	- a. [アクション] が [インストール] に設定されていることを確認します。
	- b. [名前] にAwsVssComponentsと入力します。
	- c. [バージョン] にバージョンを入力するか、フィールドを空のままにします。する と、Systems Manager が最新バージョンをインストールします。
- 6. [Targets] (ターゲット) で、手動でインスタンスを指定または選択して、このオペレーション を実行するインスタンスを指定します。

#### **a** Note

インスタンスを手動で選択することにしたが、そのインスタンスがリストに表示され ない場合は、AWS Systems Manager ユーザーガイドの[インスタンスの場所で](https://docs.aws.amazon.com/systems-manager/latest/userguide/troubleshooting-remote-commands.html#where-are-instances)トラブ ルシューティングのヒントを参照してください。

- 7. [その他のパラメータ] で、以下の操作を行います。
	- (オプション) [コメント] に、このコマンドに関する情報を入力します。
	- [タイムアウト (秒)] に、コマンドの実行全体が失敗するまでにシステムが待機する秒数を 指定します。
- 8. (オプション) [レートの制御] で、以下の操作を行います。
	- [同時実行] で、コマンドを同時に実行するインスタンスの数または割合 (%) を指定しま す。
## **a** Note

Amazon EC2 タグを選択してターゲットを選択し、選択したタグを使用するイン スタンスの数が不明な場合は、同時に割合 (%) を指定してドキュメントを実行で きるインスタンスの数を制限します。

- [エラーのしきい値] で、インスタンスの数または割合 (%) で失敗した後で他のインスタン スでのコマンドの実行をいつ停止するか指定します。例えば、3 つのエラーを指定した場 合、4 番目のエラーが受信されると、Systems Manager はコマンドの送信を停止します。 コマンドを処理しているインスタンスもエラーを送信する可能性があります。
- 9. (オプション) [出力オプション] セクションで、コマンド出力をファイルに保存する場合は、 [S3 バケットへの書き込みの有効化] の横にあるチェックボックスをオンにします。バケット と、(オプションで) プリフィックス (フォルダ) 名を指定します。

**a**) Note

S3 バケットにデータを書き込む機能を許可する S3 アクセス許可は、このタスクを 実行する ユーザーのものではなく、インスタンスに割り当てられたインスタンス プロファイルのものです。詳細については、 AWS Systems Manager ユーザーガイ ドの[Systems Manager の IAM インスタンスプロファイルを作成するを](https://docs.aws.amazon.com/systems-manager/latest/userguide/setup-instance-profile.html)参照してくだ さい。

10. (オプション) [SNS 通知] のオプションを指定します。

Run Command の Amazon SNS 通知の設定については、[AWS Systems Manager に Amazon](https://docs.aws.amazon.com/systems-manager/latest/userguide/monitoring-sns-notifications.html)  [SNS 通知を設定するを](https://docs.aws.amazon.com/systems-manager/latest/userguide/monitoring-sns-notifications.html)参照してください。

11. [実行] を選択します。

AWS CLI

次の手順に従い、AWS CLI の Run Command を使用して、AwsVssComponents パッケージを ダウンロードしてインスタンスにインストールします。パッケージによって、VSS リクエスタお よび VSS プロバイダという 2 つのコンポーネントがインストールされます。システムはインス タンス上のディレクトリにこれらのコンポーネントをコピーしてから、プロバイダ DLL を VSS プロバイダとして登録します。

AWS CLI を使用して VSS パッケージをインストールするには

• 次のコマンドを実行して、Systems Manager に必要な VSS コンポーネントをダウンロード してインストールします。

aws ssm send-command \ --document-name "AWS-ConfigureAWSPackage" \ --instance-ids "*i-01234567890abcdef*" \ --parameters '{"action":["Install"],"name":["AwsVssComponents"]}'

**PowerShell** 

次の手順を使用して、Tools for Windows PowerShell から Run Command を使用して、インスタ ンスで AwsVssComponents パッケージをダウンロードし、インストールします。パッケージ によって、VSS リクエスタおよび VSS プロバイダという 2 つのコンポーネントがインストール されます。システムはインスタンス上のディレクトリにこれらのコンポーネントをコピーしてか ら、プロバイダ DLL を VSS プロバイダとして登録します。

AWS Tools for Windows PowerShell を使用して VSS パッケージをインストールするには

• 次のコマンドを実行して、Systems Manager に必要な VSS コンポーネントをダウンロード してインストールします。

Send-SSMCommand -DocumentName AWS-ConfigureAWSPackage -InstanceId "*i-01234567890abcdef*" -Parameter @{'action'='Install';'name'='AwsVssComponents'}

AWS VSS コンポーネントの署名を確認

次の手順に従い、AwsVssComponents パッケージの署名をパッケージの署名を確認します。

- 1. Windows インスタンスに接続します。詳細については、「 [Windows インスタンスに接続する](#page-870-0)」 を参照してください。
- 2. C:\Program Files\Amazon\AwsVssComponents に移動します。
- 3. ec2-vss-agent.exe のコンテキスト メニュー (右クリック) を開き、[Properties] を選択しま す。
- 4. 「デジタル署名」タブに移動し、署名者の名前が Amazon Web Services 株式会社であることを 確認します。

5. 前述の手順を使用して、Ec2VssInstaller およびの署名を確認します Ec2VssProvider.dll。

スケジュール上のインスタンスの VSS コンポーネントの更新

VSS コンポーネントは最新の推奨バージョンに更新しておくことをお勧めしま す。AwsVssComponents パッケージの新しいバージョンがリリースされたときに、コンポーネント を更新するには、いくつかの方法があります。

#### 更新方式

- AWS VSS コンポーネントの新しいバージョンがリリースされたときに、[VSS コンポーネントを](#page-2446-0) [インスタンスに手動でインストールする](#page-2446-0) で説明する手順を繰り返すことができます。
- パッケージが使用可能になったときに新しい AwsVssComponents または更新済みの VSS コン ポーネントを自動的にダウンロードしインストールするように、System Manager ステートマネー ジャーの関連付けを設定します。
- アプリケーションと整合性のあるスナップショットを作成したり、Systems Manager を使用して AWSEC2-VssInstallAndSnapshot ドキュメントを実行したりするたび に、AwsVssComponents パッケージを自動的にインストールまたは更新できます。

**a** Note

Systems Manager を使用して AWSEC2-VssInstallAndSnapshot コマンドドキュメント を実行することをお勧めします。こうすると、アプリケーションと整合性のあるスナップ ショットが作成される前に、AwsVssComponents パッケージが自動的にインストールまた は更新されます。詳細については、「[AWSEC2-VssInstallAndSnapshot コマンドドキュメン](#page-2456-0) [ト \(推奨\) を実行します。」](#page-2456-0)を参照してください。

Systems Manager State Manager の関連付けを作成するには、希望する環境に応じた手順を実行し ます。

**Console** 

コンソールを使用してステートマネージャーの関連付けを作成するには

1. AWS Systems Manager コンソール ([https://console.aws.amazon.com/systems-manager/\)](https://console.aws.amazon.com/systems-manager/) を 開きます。

2. ナビゲーションペインで、[ステートマネージャー] を選択します。

Systems Manager のホームページが最初に開く場合は、ナビゲーションペインを開き、[ス テートマネージャー] を選択します。

- 3. [Create association] を選択します。
- 4. [名前] フィールドに、わかりやすい名前を入力します。
- 5. [ドキュメント] リストで、[AWS-ConfigureAWSPackage] を選択します。
- 6. [Parameters] セクションで、[Action] リストから [Install] を選択します。
- 7. [インストールタイプ] で、[アンインストールと再インストール] を選択します。
- 8. [Name (名前)] フィールドに AwsVssComponents を入力します。[Version] (バージョン) フィールドと [Additional Arguments] (追加の引数) フィールドは空のままにしておくことが できます。
- 9. [ターゲット] セクションで、オプションを選択します。

# **a** Note

タグを使用してインスタンスを対象にし、Linux インスタンスにマッピングされるタ グを指定する場合、関連付けは Windows インスタンスでは成功しますが、Linux イ ンスタンスでは失敗します。関連付けの全体的なステータスは Failed と表示されま す。

- 10. [Specify schedule] セクションで、オプションを選択します。
- 11. [詳細オプション] セクションの [Compliance severity (コンプライアンスの重要度)] で、関連 付けの重要度レベルを選択します。詳細については、「[State Manager 関連付けのコンプラ](https://docs.aws.amazon.com/systems-manager/latest/userguide/sysman-compliance-about.html#sysman-compliance-about-association) [イアンスについて](https://docs.aws.amazon.com/systems-manager/latest/userguide/sysman-compliance-about.html#sysman-compliance-about-association)」を参照してください。[Change Calendars] では、あらかじめ設定され ている変更カレンダーを選択します。詳細については、「[AWS Systems Manager Change](https://docs.aws.amazon.com/systems-manager/latest/userguide/systems-manager-change-calendar.html)  [Calendar」](https://docs.aws.amazon.com/systems-manager/latest/userguide/systems-manager-change-calendar.html)を参照してください。
- 12. [レートコントロール] では、次の操作を行います。
	- [同時実行数] の場合、コマンドを同時に実行するマネージドノードの数または割合を指定 します。
	- [エラーのしきい値] で、ノードの数または割合のいずれかで失敗した後、他のマネージド ノードでのコマンドの実行をいつ停止するか指定します。
- 13. (オプション) [出力オプション] でコマンド出力をファイルに保存するには、[S3 への出力の 書き込みを有効にする] を選択します。ボックスにバケット名とプレフィックス (フォルダ) 名を入力します。
- 14. [関連付けを作成する] を選択してから、[閉じる] を選択します。システムはインスタンスで 関連付けを作成し、状態を即時に適用します。

**a** Note

Windows Server の EC2 インスタンスのステータスに [失敗] と表示されている場合 は、インスタンスで SSM エージェントが実行されていることと、そのインスタンス が Systems Manager の AWS Identity and Access Management (IAM) ロールで設定 されていることを確認します。詳細については、「[AWS Systems Manager のセット](https://docs.aws.amazon.com/systems-manager/latest/userguide/systems-manager-setting-up.html) [アップ](https://docs.aws.amazon.com/systems-manager/latest/userguide/systems-manager-setting-up.html)」を参照してください。

AWS CLI

[create-association](https://docs.aws.amazon.com/cli/latest/reference/ssm/create-association.html) AWS CLI コマンドを実行すると、関連付けられたアプリケーションをオフラ インにすることなく、スケジュールに従って Distributor パッケージを更新できます。パッケージ 内の新規または更新されたファイルのみが置き換えられます。

AWS CLI を使用してステートマネージャーの関連付けを作成するには

- 1. まだ AWS CLI をインストールして設定していない場合は、インストールして設定します。 詳細については、「[AWS CLI の最新バージョンを使用してインストールまたは更新を行う」](https://docs.aws.amazon.com/cli/latest/userguide/getting-started-install.html) を参照してください。
- 2. 次のコマンドを実行して、関連付けを作成します。--name の値、ドキュメント名は常に AWS-ConfigureAWSPackage です。次のコマンドでは、キー InstanceIds を使用して ターゲットインスタンスを指定します。

```
aws ssm create-association \ 
 --name "AWS-ConfigureAWSPackage" \ 
 --parameters '{"action":["Install"],"installationType":["Uninstall and 
 reinstall"],"name":["AwsVssComponents"]}' \ 
  --targets [{\"Key\":\"InstanceIds\",\"Values\":[\"i-01234567890abcdef\",
\"i-000011112222abcde\"]}]
```
create-association コマンドで使用できるその他のオプションについては、「AWS CLI Command Reference」の AWS Systems Manager セクションにある「[create-association](https://docs.aws.amazon.com/cli/latest/reference/ssm/create-association.html)」を参 照してください。

VSS 対応 EBS スナップショットを作成する

このセクションでは、VSS 対応 EBS スナップショットを作成する手順を説明します。

EC2 インスタンスにアタッチされた EBS ボリュームの VSS 対応 EBS スナップショットを作成でき ます。VSS 対応スナップショットを作成する前に[、前提条件](#page-2436-0)を満たしていることを確認してくださ い。

トピック

- [AWS Systems Manager コマンドドキュメントを使用して VSS スナップショットを作成する](#page-2453-0)
- [AWS Backup を使用して VSS スナップショットを作成する](#page-2463-0)
- [Amazon Data Lifecycle Manager を使用して VSS スナップショットを作成する](#page-2463-1)

<span id="page-2453-0"></span>AWS Systems Manager コマンドドキュメントを使用して VSS スナップショットを作 成する

AWS Systems Manager コマンドドキュメントを使用して VSS 対応のスナップショットを作成する ことができます。以下のコンテンツでは、使用可能なコマンドドキュメントと、そのドキュメントが スナップショットの作成に使用するランタイムパラメータを紹介します。

Systems Manager のコマンドドキュメントを使用する前に、すべての[前提条件を](#page-2436-0)満たしていること を確認してください。

トピック

- [Systems Manager VSS スナップショットドキュメントのパラメータ](#page-2453-1)
- [Systems Manager VSS スナップショットコマンドドキュメントを実行する](#page-2456-1)

<span id="page-2453-1"></span>Systems Manager VSS スナップショットドキュメントのパラメータ

VSS スナップショットを作成する Systems Manager ドキュメントはすべて、特に明記されていない 限り、以下のパラメータを使用します。

ExcludeBootVolume (文字列、オプション)

この設定では、スナップショットを作成する場合に、バックアッププロセスからブー トボリュームが除外されます。スナップショットからブートボリュームを除外するに は、ExcludeBootVolume を True に、CreateAmi を False に設定します。

バックアップ用に AMI を作成する場合、このパラメータを False に設定する必要があります。 このパラメータのデフォルト値は False です。

NoWriters (文字列、オプション)

アプリケーション VSS ライターをスナップショットプロセスから除外するには、このパラメー タを True に設定します。アプリケーション VSS ライターを除外すると、サードパーティの VSS バックアップコンポーネントとの競合を解決しやすくなります。このパラメータのデフォル ト値は False です。

CopyOnly (文字列、オプション)

AWS VSS に加えてネイティブ SQL Server バックアップを使用する場合は、コピーのみのバッ クアップを実行すると、AWS VSS によるネイティブ差分バックアップチェーンの中断を防ぐこ とができます。コピーのみのバックアップ操作を実行するには、このパラメータを True に設定 します。

このパラメータのデフォルト値は False であり、AWS VSS のフルバックアップ操作実行の原因 となります。

CreateAmi (文字列、オプション)

インスタンスをバックアップする VSS 対応の Amazon マシンイメージ (AMI) を作成するには、 このパラメータを True に設定します。このパラメータのデフォルト値は False であり、代わ りに EBS スナップショットを使用してインスタンスをバックアップします。

インスタンスから AMI を作成する方法の詳細については、「[実行中のインスタンスからの](#page-161-0)  [Windows AMI を作成する」](#page-161-0)と「」を参照してください。

AmiName (文字列、オプション)

CreateAmi オプションが True に設定されている場合は、バックアップが作成する AMI の名前を 指定します。

description (文字列、オプション)

このプロセスで作成されるスナップショットまたはイメージの説明を指定します。

tags (文字列、オプション)

スナップショットとイメージにタグを付けて、リソースを見つけて管理できるようにすること (スナップショットのリストからボリュームを復元するなど) をお勧めします。システムは、空白 の値で Name キーを追加するので、出力スナップショットまたはイメージに適用する名前を指定 できます。

追加のタグを指定する場合は、セミコロンを使用してタグを区切ります。例え ば、Key=Environment,Value=Test;Key=User,Value=TestUser1 と指定します。

デフォルトでは、システムは VSS 対応スナップショットとイメージに次の予約済みタグを追加 します。

- Device VSS 対応スナップショットの場合、これはスナップショットがキャプチャする EBS ボリュームのデバイス名です。
- AppConsistent このタグは、VSS 対応スナップショットまたは AMI が正常に作成されたこと を示します。
- AwsVssConfig VSS を有効にして作成されたスナップショットと AMI を識別します。このタ グには、AwsVssComponents バージョンなどのメタ情報が含まれます。

**A** Warning

パラメータリストでこれらの予約済みタグのいずれかを指定すると、エラーが発生しま す。

executionTimeout (文字列、オプション)

インスタンスでスナップショット作成プロセスを実行する最大時間、またはインスタンスから AMI を作成する最大時間を秒単位で指定します。このタイムアウトを長くすることで、VSS がフ リーズを開始し、作成するリソースのタグ付けが完了するまで、コマンドがより長く待機できる ようになります。このタイムアウトは、スナップショットまたは AMI の作成ステップにのみ適用 されます。AwsVssComponents パッケージをインストールまたは更新する最初のステップは、 タイムアウトには含まれません。

CollectDiagnosticLogs (文字列、オプション)

スナップショットと AMI の作成ステップでより多くの情報を収集するには、このパラメータを True に設定します。このパラメータのデフォルト値は "False" です。統合診断ログは、インス タンス上の次の場所に .zip 形式のアーカイブとして保存されます。

C:\ProgramData\Amazon\AwsVss\Logs\*timestamp*.zip VssVersion (文字列、オプション)

AWSEC2-VssInstallAndSnapshot ドキュメントに限り、VssVersion パラメータを指定し て、AwsVssComponents パッケージの特定のバージョンをインスタンスにインストールするこ とができます。推奨されているデフォルトバージョンをインストールするには、このパラメータ を空白のままにします。

指定したバージョンの AwsVssComponents パッケージがすでにインストールされて いる場合、スクリプトはインストール手順をスキップしてバックアップ手順に進みま す。AwsVssComponents パッケージバージョンと運用サポートの一覧については、「[AWS VSS](#page-2469-0) [ソリューションのバージョン履歴](#page-2469-0)」を参照してください。

<span id="page-2456-1"></span>Systems Manager VSS スナップショットコマンドドキュメントを実行する

VSS 対応 EBS スナップショットは、AWS Systems Manager コマンドドキュメントを使用して次の ように作成できます。

<span id="page-2456-0"></span>AWSEC2-VssInstallAndSnapshot コマンドドキュメント (推奨) を実行します。

AWS Systems Manager を使用して AWSEC2-VssInstallAndSnapshot ドキュメントを実行する と、スクリプトは次のステップを実行します。

- 1. このスクリプトは、インスタンスが既にインストールされているかどうかに応じて、最初にイン スタンスに AwsVssComponents パッケージをインストールまたは更新します。
- 2. このスクリプトは、最初のステップが完了した後に、アプリケーションと整合性のあるスナップ ショットを作成します。

AWSEC2-VssInstallAndSnapshot ドキュメントを実行するには、ご希望の環境に応じた手順に 従ってください。

Console

コンソールから VSS 対応 EBS スナップショットを作成する

- 1. AWS Systems Manager コンソール ([https://console.aws.amazon.com/systems-manager/\)](https://console.aws.amazon.com/systems-manager/) を 開きます。
- 2. ナビゲーションペインから [コマンドの実行] をクリックします。該当する場合、アカウント で現在実行されているコマンドのリストが表示されます。
- 3. [コマンドの実行] を選択します。これにより、アクセスできるコマンドドキュメントのリス トが開きます。
- 4. コマンドドキュメントのリストから AWSEC2-VssInstallAndSnapshot を選択します。結 果を効率化するために、ドキュメント名の全体または一部を入力できます。所有者、プラッ トフォームタイプ、またはタグでフィルタリングすることもできます。

コマンドドキュメントを選択すると、詳細がリストの下に表示されます。

- 5. [ドキュメントバージョン] リストから Default version at runtime を選択します。
- 6. [コマンドパラメータ] を設定して、AWSEC2-VssInstallAndSnapshot による AwsVssComponents パッケージのインストール方法と VSS スナップショットまたは AMI によるバックアップ方法を定義します。パラメータの詳細については、「[Systems Manager](#page-2453-1)  [VSS スナップショットドキュメントのパラメータ](#page-2453-1)」を参照してください。
- 7. [ターゲットの選択] で、タグを指定するか、手動でインスタンスを選択して、この操作を実 行するインスタンスを特定します。

#### **a** Note

インスタンスを手動で選択することにしたが、そのインスタンスがリストに表示され ない場合は、「[インスタンスの場所](https://docs.aws.amazon.com/systems-manager/latest/userguide/troubleshooting-remote-commands.html#where-are-instances)」でトラブルシューティングのヒントを参照して ください。

- 8. [レート制御] などの Systems Manager Run Command の動作を定義する追加パラメータにつ いては、「[コンソールからのコマンドの実行](https://docs.aws.amazon.com/systems-manager/latest/userguide/running-commands-console.html)」の説明に従って値を入力します。
- 9. [実行] を選択します。

成功すると、コマンドによって EBS スナップショットのリストに新しいスナップショット が入力されます。指定したタグまたは AppConsistent を検索することで、EBS スナップ ショットのリスト内でこれらのスナップショットを見つけることができます。コマンドの実 行が失敗した場合、Systems Manager コマンド出力で、実行が失敗した理由の詳細を確認 してください。コマンドは正常に完了したが特定のボリュームのバックアップが失敗した場 合、EBS ボリュームのリストで失敗をトラブルシューティングできます。

AWS CLI

AWS CLI で次のコマンドを実行して、VSS 対応 EBS スナップショットを作成し、スナップ ショット作成時のステータスを取得します。

VSS 対応 EBS スナップショットを作成する

次のコマンドを実行して VSS 対応 EBS スナップショットを作成します。スナップショットを 作成するには、--instance-ids パラメータを使用してインスタンスを識別する必要がありま す。使用可能なその他のパラメータについては、「[Systems Manager VSS スナップショットド](#page-2453-1) [キュメントのパラメータ](#page-2453-1)」を参照してください。

```
aws ssm send-command \ 
  --document-name "AWSEC2-VssInstallAndSnapshot" \ 
  --instance-ids "i-01234567890abcdef" \ 
  --parameters '{"ExcludeBootVolume":["False"],"description":["Description"],"tags":
["Key=key_name,Value=tag_value"],"VssVersion":[""]}'
```
成功すると、コマンドドキュメントによって EBS スナップショットのリストに新しいスナップ ショットが入力されます。指定したタグまたは AppConsistent を検索することで、EBS ス ナップショットのリスト内でこれらのスナップショットを見つけることができます。コマンドの 実行が失敗した場合、 コマンド出力で、実行が失敗した理由の詳細を確認してください。

コマンドステータスの取得

スナップショットの現在のステータスを取得するには、send-command から返されたコマンド ID を使用して次のコマンドを実行します。

```
aws ssm get-command-invocation 
  --instance-ids "i-01234567890abcdef" \ 
  --command-id "a1b2c3d4-5678-90ab-cdef-EXAMPLE11111" \ 
  --plugin-name "CreateVssSnapshot"
```
**PowerShell** 

AWS Tools for Windows PowerShell を使用して次のコマンドを実行して、VSS 対応 EBS スナッ プショットを作成し、出力作成時の現在のランタイムステータスを取得します。前のリストで説 明されたパラメータを指定して、スナップショットプロセスの動作を変更します。

Windows 用ツール PowerShell を使用して VSS 対応 EBS スナップショットを作成する

次のコマンドを実行して VSS 対応 EBS スナップショットまたは AMI を作成します。

```
Send-SSMCommand -DocumentName "AWSEC2-VssInstallAndSnapshot" -InstanceId 
  "i-01234567890abcdef" -Parameter 
  @{'ExcludeBootVolume'='False';'description'='a_description'
```
;'tags'='Key=*key\_name*,Value=*tag\_value*';'VssVersion'=''}

コマンドステータスの取得

スナップショットの現在のステータスを取得するには、Send-SSMCommand から返されたコマ ンド ID を使用して次のコマンドを実行します。

Get-SSMCommandInvocationDetail -InstanceId "*i-01234567890abcdef*" -CommandId "*a1b2c3d4-5678-90ab-cdef-EXAMPLE11111*" -PluginName "CreateVssSnapshot"

成功すると、コマンドによって EBS スナップショットのリストに新しいスナップショットが入 力されます。指定したタグまたは AppConsistent を検索することで、EBS スナップショット のリスト内でこれらのスナップショットを見つけることができます。コマンドの実行が失敗した 場合、 コマンド出力で、実行が失敗した理由の詳細を確認してください。

AWSEC2-CreateVssSnapshot コマンドドキュメントを実行する

AWSEC2-CreateVssSnapshot ドキュメントを実行するには、ご希望の環境に応じた手順に従って ください。

#### Console

コンソールから VSS 対応 EBS スナップショットを作成する

- 1. AWS Systems Manager コンソール ([https://console.aws.amazon.com/systems-manager/\)](https://console.aws.amazon.com/systems-manager/) を 開きます。
- 2. ナビゲーションペインから [コマンドの実行] をクリックします。該当する場合、アカウント で現在実行されているコマンドのリストが表示されます。
- 3. [コマンドの実行] を選択します。これにより、アクセスできるコマンドドキュメントのリス トが開きます。
- 4. コマンドドキュメントのリストから AWSEC2-CreateVssSnapshot を選択します。結果を 効率化するために、ドキュメント名の全体または一部を入力できます。所有者、プラット フォームタイプ、またはタグでフィルタリングすることもできます。

コマンドドキュメントを選択すると、詳細がリストの下に表示されます。

- 5. [ドキュメントバージョン] リストから Default version at runtime を選択します。
- 6. [コマンドのパラメータ] を設定して、AWSEC2-CreateVssSnapshot が VSS スナップ ショットまたは AMI を使用してバックアップする方法を定義します。パラメータの詳細につ

いては、「[Systems Manager VSS スナップショットドキュメントのパラメータ](#page-2453-1)」を参照し てください。

7. [ターゲットの選択] で、タグを指定するか、手動でインスタンスを選択して、この操作を実 行するインスタンスを特定します。

**a** Note

インスタンスを手動で選択することにしたが、そのインスタンスがリストに表示され ない場合は、「[インスタンスの場所](https://docs.aws.amazon.com/systems-manager/latest/userguide/troubleshooting-remote-commands.html#where-are-instances)」でトラブルシューティングのヒントを参照して ください。

- 8. [レート制御] などの Systems Manager Run Command の動作を定義する追加パラメータにつ いては、「[コンソールからのコマンドの実行](https://docs.aws.amazon.com/systems-manager/latest/userguide/running-commands-console.html)」の説明に従って値を入力します。
- 9. [実行] を選択します。

成功すると、コマンドによって EBS スナップショットのリストに新しいスナップショット が入力されます。指定したタグまたは AppConsistent を検索することで、EBS スナップ ショットのリスト内でこれらのスナップショットを見つけることができます。コマンドの実 行が失敗した場合、Systems Manager コマンド出力で、実行が失敗した理由の詳細を確認 してください。コマンドは正常に完了したが特定のボリュームのバックアップが失敗した場 合、EBS ボリュームのリストで失敗をトラブルシューティングできます。

AWS CLI

AWS CLI で次のコマンドを実行して VSS 対応 EBS スナップショットを作成します。

VSS 対応 EBS スナップショットを作成する

次のコマンドを実行して VSS 対応 EBS スナップショットを作成します。スナップショットを 作成するには、--instance-ids パラメータを使用してインスタンスを識別する必要がありま す。使用可能なその他のパラメータについては、「[Systems Manager VSS スナップショットド](#page-2453-1) [キュメントのパラメータ](#page-2453-1)」を参照してください。

```
aws ssm send-command \ 
  --document-name "AWSEC2-CreateVssSnapshot" \ 
  --instance-ids "i-01234567890abcdef" \ 
  --parameters '{"ExcludeBootVolume":["False"],"description":["Description"],"tags":
["Key=key_name,Value=tag_value"]}'
```
成功すると、コマンドドキュメントによって EBS スナップショットのリストに新しいスナップ ショットが入力されます。指定したタグまたは AppConsistent を検索することで、EBS ス ナップショットのリスト内でこれらのスナップショットを見つけることができます。コマンドの 実行が失敗した場合、 コマンド出力で、実行が失敗した理由の詳細を確認してください。

PowerShell

AWS Tools for Windows PowerShell で次のコマンドを実行して VSS 対応 EBS スナップショット を作成します。

Windows 用ツール PowerShell を使用して VSS 対応 EBS スナップショットを作成する

次のコマンドを実行して VSS 対応 EBS スナップショットを作成します。スナップショットを作 成するには、InstanceId パラメータを使用してインスタンスを識別する必要があります。複数 のインスタンスを指定してスナップショットを作成できます。使用可能なその他のパラメータに ついては、「[Systems Manager VSS スナップショットドキュメントのパラメータ](#page-2453-1)」を参照して ください。

```
Send-SSMCommand -DocumentName AWSEC2-CreateVssSnapshot -InstanceId 
  "i-01234567890abcdef" -Parameter 
 @{'ExcludeBootVolume'='False';'description'='a_description' 
  ;'tags'='Key=key_name,Value=tag_value'}
```
成功すると、コマンドによって EBS スナップショットのリストに新しいスナップショットが入 力されます。指定したタグまたは AppConsistent を検索することで、EBS スナップショット のリスト内でこれらのスナップショットを見つけることができます。コマンドの実行が失敗した 場合、 コマンド出力で、実行が失敗した理由の詳細を確認してください。コマンドは正常に完了 したが特定のボリュームのバックアップが失敗した場合、EBS スナップショットのリストで失敗 をトラブルシューティングできます。

共有 EBS ストレージを持つ Windows フェイルオーバークラスターのコマンドドキュメントを実行 する

前のセクションで説明した任意のコマンドライン手順を使用して、VSS 対応スナップショット を作成できます。コマンドドキュメント (AWSEC2-VssInstallAndSnapshot または AWSEC2- CreateVssSnapshot) は、クラスターのプライマリノードで実行する必要があります。セカンダリ ノードは共有ディスクにアクセスできないため、ドキュメントの実行は失敗します。プライマリノー ドとセカンダリノードが動的に変化する場合は、AWS Systems Manager Run Command ドキュメン トを複数のノードで同時に実行できますが、プライマリノードではコマンドが成功し、セカンダリ ノードでは失敗します。

#### AWSEC2-ManageVssIO SSM コマンドドキュメントを実行する

次のスクリプトおよび事前定義済み AWSEC2-ManageVssIO SSM ドキュメントを使用して、一時的 な I/O の一時停止、VSS 対応 EBS スナップショットの作成、および I/O の再開を行うことができま す。このプロセスは、コマンドを実行したユーザーのコンテキストで実行されます。スナップショッ トの作成とタグ付けできるだけの許可がユーザーにある場合、インスタンスに IAM スナップショッ トロールを追加することなく、AWS Systems Manager は VSS 対応 EBS スナップショットを作成し タグ付けできます。

これに対して、コマンドドキュメント (AWSEC2-VssInstallAndSnapshot または AWSEC2- CreateVssSnapshot) では、IAM スナップショットロールを EBS スナップショットを作成する各 インスタンスに割り当てる必要があります。ポリシーやコンプライアンスの理由でインスタンスに追 加の IAM アクセス権限を指定しない場合は、以下のスクリプトを使用できます。

#### 開始する前に

このプロセスに関する以下の重要な詳細情報に注意してください。

- このプロセスでは、PowerShell スクリプト (CreateVssSnapshotAdvancedScript.ps1) を使用して、指定したインスタンスのすべてのボリューム (ルートボリュームを除く) のスナッ プショットを取得します。ルートボリュームのスナップショットを取得する必要がある場合 は、AWSEC2-CreateVssSnapshot SSM ドキュメントを使用する必要があります。
- スクリプトは、AWSEC2-ManageVssIO ドキュメントを 2 回呼び出します。最初は Action パラ メータを Freeze に設定します。これはインスタンスのすべての I/O を一時停止します。2 回目は Action パラメータを Thaw に設定します。これは I/O の再開を強制します。
- AWSEC2-ManageVssIO ドキュメントを使用する際は、CreateVssSnapshotAdvancedScript.ps1 スクリプトを必ず使用してください。Microsoft の VSS フレームワークでは、Freeze アクション および Thaw アクションは 10 秒未満の間隔で呼び出される必要があり、これらのアクションをス クリプトを使用せずに手動で呼び出すとエラーが発生する場合があります。

**AWSEC2-ManageVssIO** SSM ドキュメントを使用して VSS 対応 EBS スナップショットを作成する には

- 1. [CreateVssSnapshotAdvancedScript.zip](https://docs.aws.amazon.com/systems-manager/latest/userguide/samples/CreateVssSnapshotAdvancedScript.zip) ファイルをダウンロードし、ファイルの内容を展開しま す。
- 2. CreateVssSnapshotAdvancedScript.ps1 をテキストエディタで開き、スクリプトの最後 にあるサンプル呼び出しを編集して有効な EC2 インスタンス ID、スナップショットの説明、お よび必要なタグ値を反映させ、このスクリプトを PowerShell から実行します。

成功すると、コマンドによって EBS スナップショットのリストに新しいスナップショットが入力さ れます。指定したタグまたは AppConsistent を検索することで、EBS スナップショットのリスト 内でこれらのスナップショットを見つけることができます。コマンドの実行が失敗した場合、 コマ ンド出力で、実行が失敗した理由の詳細を確認してください。コマンドは正常に完了したが特定のボ リュームのバックアップが失敗した場合、EBS ボリュームのリストで失敗をトラブルシューティン グできます。

**a** Note

バックアップを自動化するには、AWSEC2-VssInstallAndSnapshot ドキュメントを使用 する AWS Systems Manager メンテナンスウィンドウタスクを作成できます。詳細につい ては、AWS Systems Manager ユーザーガイドの[メンテナンスウィンドウの使用 \(コンソー](https://docs.aws.amazon.com/systems-manager/latest/userguide/sysman-maintenance-working.html) [ル\)を](https://docs.aws.amazon.com/systems-manager/latest/userguide/sysman-maintenance-working.html)参照してください。

<span id="page-2463-0"></span>AWS Backup を使用して VSS スナップショットを作成する

コンソールまたは CLI で VSS を有効にすると、AWS Backup 使用時に VSS バックアップを作成で きます。VSS 対応バックアッププランを作成する前に[、前提条件](#page-2436-0)を満たしていることを確認してく ださい。詳しくは、「AWS Backup デベロッパーガイド」の「[Creating Windows VSS backups」](https://docs.aws.amazon.com/aws-backup/latest/devguide/windows-backups.html)を 参照してください。

**a** Note

AWS Backup は AwsVssComponents パッケージをインスタンスに自動的にインストール しません。インスタンスには手動でインストールする必要があります。詳細については、 「[VSS コンポーネントをインスタンスに手動でインストールする](#page-2446-0)」を参照してください。

<span id="page-2463-1"></span>Amazon Data Lifecycle Manager を使用して VSS スナップショットを作成する

Amazon Data Lifecycle Manager を使用して VSS スナップショットを作成するには、スナップ ショットライフサイクルポリシーで事前スクリプトと事後スクリプトを有効にします。詳細について は、「[事前スクリプトと事後スクリプトによるアプリケーション整合性のあるスナップショットの自](https://docs.aws.amazon.com/AWSEC2/latest/WindowsGuide/automate-app-consistent-backups.html) [動化](https://docs.aws.amazon.com/AWSEC2/latest/WindowsGuide/automate-app-consistent-backups.html)」を参照してください。

**a** Note

Amazon Data Lifecycle Manager は、AwsVssComponents パッケージをインスタンスに自 動的にインストールしません。インスタンスには手動でインストールする必要があります。 詳細については、「[VSS コンポーネントをインスタンスに手動でインストールする](#page-2446-0)」を参照 してください。

# Windows VSS ベースの EBS スナップショットのトラブルシューティング

他のトラブルシューティングのステップを試す前に、次の詳細を確認することをお勧めします。

- すべての[前提条件](#page-2436-0)を満たしていることを確認してください。
- 使用しているオペレーティングシステムに対応した、AwsVssComponents パッケージの最新の [Windows OS バージョンのサポートを](#page-2472-0)使用していることを確認してください。見つかった問題 は、新しいバージョンで対処されている可能性があります。

トピック

- [ログファイルのチェック](#page-2464-0)
- [追加の診断ログを収集する](#page-2465-0)
- [プロキシが設定されたインスタンスでの VSS の使用](#page-2466-0)
- [エラー: パイプ接続の解凍がタイムアウトしました、解凍時のエラー、VSS フリーズ待機のタイム](#page-2466-1) [アウト、またはその他のタイムアウトエラー](#page-2466-1)
- [エラー: メソッドを呼び出せません。メソッド呼び出しは、この言語モードのコアタイプでのみサ](#page-2468-0) [ポートされます。](#page-2468-0)

<span id="page-2464-0"></span>ログファイルのチェック

VSS 対応の EBS スナップショットの作成時に問題が発生したり、エラーメッセージが表示されたり した場合は、Systems Manager コンソールでコマンドの出力を表示できます。

VSS スナップショットを作成する Systems Manager ドキュメントの場合、実行時に CollectDiagnosticLogs パラメータを「True」に設定します。CollectDiagnosticLogs パ ラメータが「True」に設定されると、VSS はデバッグに役立つ追加のログを収集します。詳細につ いては、「[追加の診断ログを収集する](#page-2465-0)」を参照してください。

診断ログを収集する場合、Systems Manager ドキュメントはそれらをインス タンスの次の場所に保存します: C:\ProgramData\Amazon\AwsVss\Logs \*timestamp*.zip。CollectDiagnosticLogs パラメータのデフォルト値は "False" です。

**a** Note

デバッグに関する追加のヘルプが必要な場合は、.zip ファイルを AWS Support に送付して ください。

診断ログを収集するかどうかにかかわらず、次の追加ログを使用できます。

- %ProgramData%\Amazon\SSM\InstanceData\*InstanceID*\document\orchestration \*SSMCommandID*\awsrunPowerShellScript\runPowerShellScript\stdout
- %ProgramData%\Amazon\SSM\InstanceData\*InstanceID*\document\orchestration \*SSMCommandID*\awsrunPowerShellScript\runPowerShellScript\stderr

イベントビューアー Windows アプリケーションを開き、[Windows Logs]、[Application] の順に選 択して、追加のログを表示することもできます。EC2 Windows VSS プロバイダーおよび Volume Shadow Copy Service からのイベントを具体的に表示するには、**Ec2VssSoftwareProvider** およ び **VSS** の条件で [Source] (送信元) でフィルタリングします。

VPC エンドポイントで Systems Manager を使用していて、Systems Manager の [SendCommand](https://docs.aws.amazon.com/cli/latest/reference/ssm/send-command.html) API アクション (コンソールの Run Command) が失敗した場合は、以下のエンドポイントが正しく 設定されていることを確認してください: com.amazonaws.*region*.ec2

EC2 エンドポイントが定義されていない場合、アタッチした EBS ボリュームを列挙する呼び出しは 失敗し、Systems Manager コマンドが失敗します。Systems Manager による VPC エンドポイント の設定の詳細については、AWS Systems Manager ユーザーガイドの[Virtual Private Cloud のエンド](https://docs.aws.amazon.com/systems-manager/latest/userguide/setup-create-vpc.html) [ポイントを作成する](https://docs.aws.amazon.com/systems-manager/latest/userguide/setup-create-vpc.html)を参照してください。

#### <span id="page-2465-0"></span>追加の診断ログを収集する

Systems Manager send コマンドを使用して VSS スナップショットドキュメントを実行するときに 追加の診断ログを収集するには、実行時に入力パラメータ CollectDiagnosticLogs を「True」 に設定します。トラブルシューティング時に、このパラメータは「True」に設定することを推奨し ます。

コマンドラインの例を確認するには、次のいずれかのタブを選択します。

#### AWS CLI

次の例では、AWS CLI で AWSEC2-CreateVssSnapshot Systems Manager ドキュメントを実 行します。

```
aws ssm send-command \ 
--document-name "AWSEC2-CreateVssSnapshot" \
--instance-ids "i-1234567890abcdef0" \
--parameters '{"description":["Example - create diagnostic logs at 
  runtime."],"tags":["Key=tag_name,Value=tag_value"],"CollectDiagnosticLogs":
["True"]}'
```
**PowerShell** 

次の例では、PowerShell で AWSEC2-CreateVssSnapshot Systems Manager ドキュメントを 実行します。

```
Send-SSMCommand -DocumentName AWSEC2-CreateVssSnapshot -InstanceId 
  "i-1234567890abcdef0" -Parameter @{'description'='Example - create diagnostic logs 
  at runtime.';'tags'='Key=tag_name,Value=tag_value';'CollectDiagnosticLogs'='True'}
```
### <span id="page-2466-0"></span>プロキシが設定されたインスタンスでの VSS の使用

プロキシを使用して EC2 エンドポイントにアクセスするインスタンスで VSS 対応 EBS スナップ ショットを作成する際に問題が発生した場合は、次の点を確認してください。

- プロキシを設定することで、インスタンスのリージョンおよび IMDS の EC2 サービスエンドポイ ントに、SYSTEM として実行している AWS Tools for Windows PowerShell がアクセス可能とな ります。
- AwsVssComponents バージョン 2.0.1 以降がインストールされています。AwsVssComponents バージョン 2.0.1 以降、EC2 VSS プロバイダーはシステムに設定済みの WinHTTP プロキシの使 用をサポートしています。WinHTTP プロキシ設定の詳細については、Microsoft ウェブサイトの 「[Netsh Commands for Windows Hypertext Transfer Protocol \(WINHTTP\)](https://learn.microsoft.com/en-us/previous-versions/windows/it-pro/windows-server-2008-r2-and-2008/cc731131(v=ws.10))」を参照してください。

<span id="page-2466-1"></span>エラー: パイプ接続の解凍がタイムアウトしました、解凍時のエラー、VSS フリーズ 待機のタイムアウト、またはその他のタイムアウトエラー

EC2 Windows VSS プロバイダーは、インスタンスでのアクティビティまたはサービスにより、VSS 対応のスナップショットが適切なタイミングで進行できないためにタイムアウトすることがありま

す。Windows VSSフレームワークでは、ファイルシステムとの通信が一時停止される、設定不可の 10 秒のウィンドウがもたらされます。この間、AWSEC2-CreateVssSnapshot はボリュームのス ナップショットを作成します。

以下の問題により、スナップショットの作成中に EC2 Windows VSS Provider が時間制限に達する 可能性があります。

- ボリュームへの過剰な I/O
- インスタンスでの EC2 API の応答が遅い
- 断片化されたボリューム
- 一部のウイルス対策ソフトウェアとの非互換性
- VSSアプリケーションライターの問題
- 多数の PowerShell モジュールに対してモジュールログ記録が有効になっている場合、PowerShell スクリプトの実行速度が遅くなる可能性があります

AWSEC2-CreateVssSnapshot コマンドドキュメントを実行するときに発生するタイムアウトの問 題のほとんどは、バックアップ時にインスタンスのワークロードが高すぎることが原因です。次のア クションは、スナップショットを正常に作成するのに役立ちます。

- AWSEC2-CreateVssSnapshot コマンドを再試行して、スナップショットの試行が成功するかど うかを確認します。一部で再試行が成功した場合、インスタンスの負荷を減らすことで、スナップ ショットがより成功する可能性があります。
- インスタンスのワークロードが減少するまでしばらく待ってから、AWSEC2- CreateVssSnapshot コマンドを再試行します。または、インスタンスが低ストレスであること がわかっている場合に、スナップショットの作成を試みることもできます。
- システムのウイルス対策ソフトウェアがオフになっているときに、VSS スナップショットの作成 を試みます。これで問題が解決する場合は、ウイルス対策ソフトウェアの指示を参照し、VSS ス ナップショットの作成を許可するように設定します。
- スナップショットを実行しているリージョンと同じリージョン内のアカウントで大量の Amazon EC2 API コールがある場合、API スロットリングによりスナップショットの操作が遅れる可能性が あります。スロットリングの影響を軽減するには、最新の AwsVssComponents パッケージ (バー ジョン 2.1.0 以降、前提条件となるアクセス許可付き) を使用してください。このパッケージは EC2 CreateSnapshots API アクションを利用して、ボリュームごとのスナップショットの作成 やタグ付けなど、変異アクションの数を減らします。
- 複数の AWSEC2-CreateVssSnapshot コマンドスクリプトを同時に実行している場合は、次のス テップを実行して同時実行の問題を減らすことができます。
	- API アクティビティが少ない時間帯にスナップショットをスケジュールすることを検討してくだ さい。
	- Systems Manager コンソールで Run Command を使用 (または API で SendCommand を使用) してコマンドスクリプトを実行する場合は、Systems Manager のレート制御を使用して同時実 行を減らすことができます。

Systems Manager のレート制御を使用すると、Systems Manager を使用してコマンドスクリプ トを実行する AWS Backup のようなサービスの同時実行を減らすこともできます。

- シェルで vssadmin list writers コマンドを実行し、システム上のいずれかのライターの [Last error] フィールドにエラーが報告されるかどうかを確認します。いずれかのライターがタイ ムアウトエラーを報告する場合は、インスタンスの負荷が少ないときにスナップショットの作成の 再試行を検討してください。
- *t2 | t3 | t3a*.nano や *t2 | t3 | t3a*.micro のような小さいインスタンスタイプを使用する と、メモリと CPU の制約によりタイムアウトが発生する可能性があります。タイムアウトの問題 を減らすには、以下の対処が有効な場合があります。
	- スナップショットを撮る前に、メモリや CPU を大量に消費するアプリケーションを閉じる。
	- インスタンスのアクティビティが少ない時間帯にスナップショットを撮る。

<span id="page-2468-0"></span>エラー: メソッドを呼び出せません。メソッド呼び出しは、この言語モードのコアタイ プでのみサポートされます。

このエラーは、PowerShell 言語モードが FullLanguage に設定されていない場合に発生し ます。AWSEC2-CreateVssSnapshot および AWSEC2-ManageVssIo SSM ドキュメントで は、PowerShell を FullLanguage モードに設定する必要があります。

言語モードを確認するには、PowerShell コンソールでインスタンスに次のコマンドを実行します。

\$ExecutionContext.SessionState.LanguageMode

言語モードの詳細については、Microsoft ドキュメントの「[Shell」](https://learn.microsoft.com/en-us/powershell/module/microsoft.powershell.core/about/about_language_modes)を参照してください。

Windows VSS ベースの EBS スナップショットのトラブルシューティング 2452

# VSS 対応 EBS スナップショットから EBS ボリュームを復元

RestoreVssSnapshotSampleScript.ps1 スクリプトを使用して、VSS 対応 EBS スナップ ショットからインスタンスにボリュームを復元できます。このスクリプトは以下のタスクを実行しま す。

- インスタンスを停止する
- インスタンスからすべての既存のドライブを削除する (ルートボリュームが除外されている場合は それを除外)
- スナップショットから新しいボリュームを作成する
- スナップショットのデバイス ID タグを使用してインスタンスにボリュームをアタッチする
- インスタンスを再起動する

**A** Important

以下のスクリプトは、インスタンスにアタッチされたすべてのボリュームをデタッチし、ス ナップショットから新しいボリュームを作成します。インスタンスを適切にバックアップし ていることを確認してください。古いボリュームは削除されません。必要に応じて、古いボ リュームを削除するようにスクリプトを編集できます。

VSS 対応 EBS スナップショットからボリュームを復元するには

- 1. [RestoreVssSnapshotSampleScript.zip](https://docs.aws.amazon.com/systems-manager/latest/userguide/samples/RestoreVssSnapshotSampleScript.zip) ファイルをダウンロードして、ファイルの内容を展開し ます。
- 2. RestoreVssSnapshotSampleScript.ps1 をテキストエディタで開き、スクリプトの最後に あるサンプル呼び出しを編集して有効な EC2 インスタンス ID と EBS スナップショット ID を 反映し、このスクリプトを PowerShell から実行します。

# <span id="page-2469-0"></span>AWS VSS ソリューションのバージョン履歴

トピック

- [AwsVssComponents パッケージのバージョン](#page-2470-0)
- [Windows OS バージョンのサポート](#page-2472-0)

# <span id="page-2470-0"></span>AwsVssComponents パッケージのバージョン

以下の表に、AWS VSS コンポーネントパッケージのリリース済みバージョンを示します。

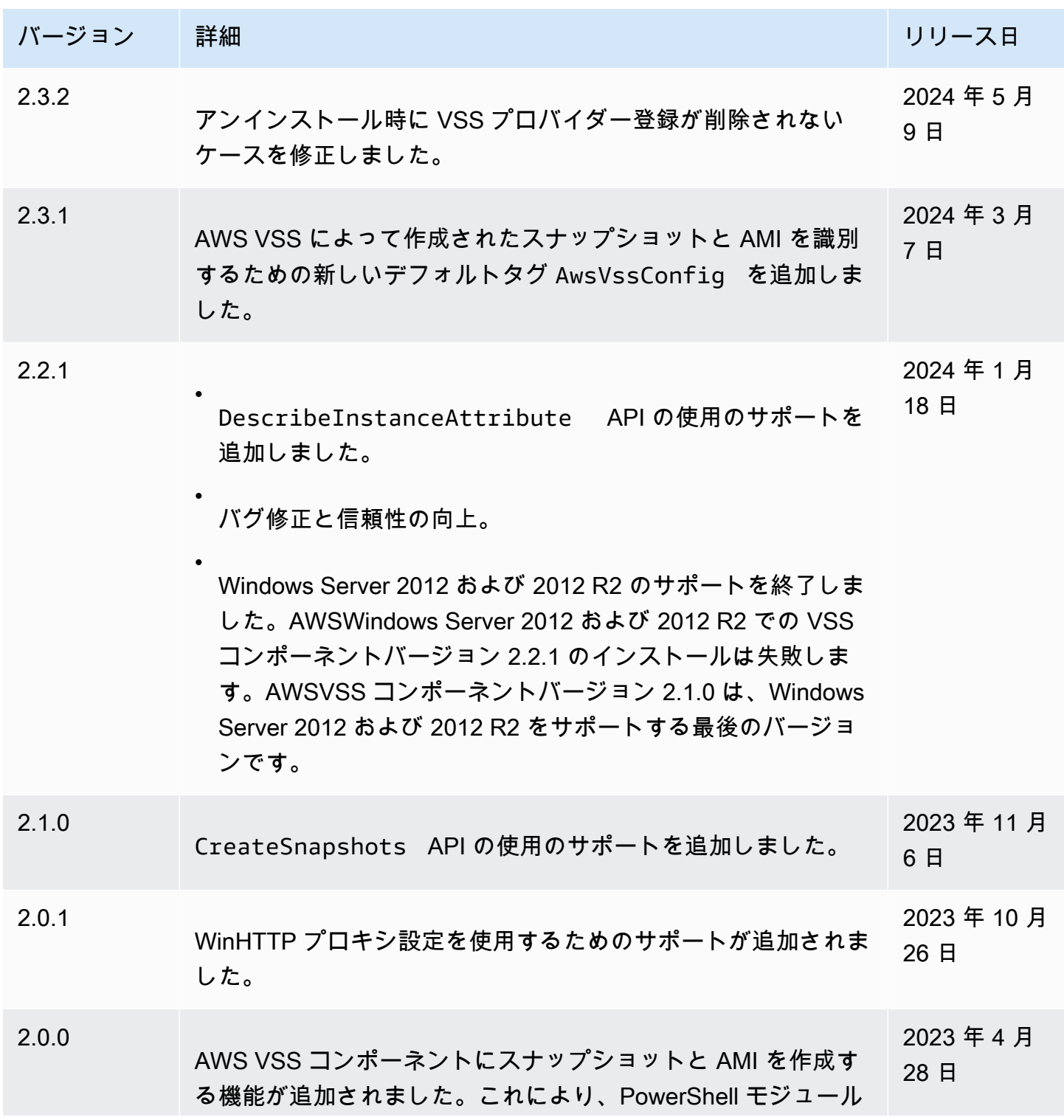

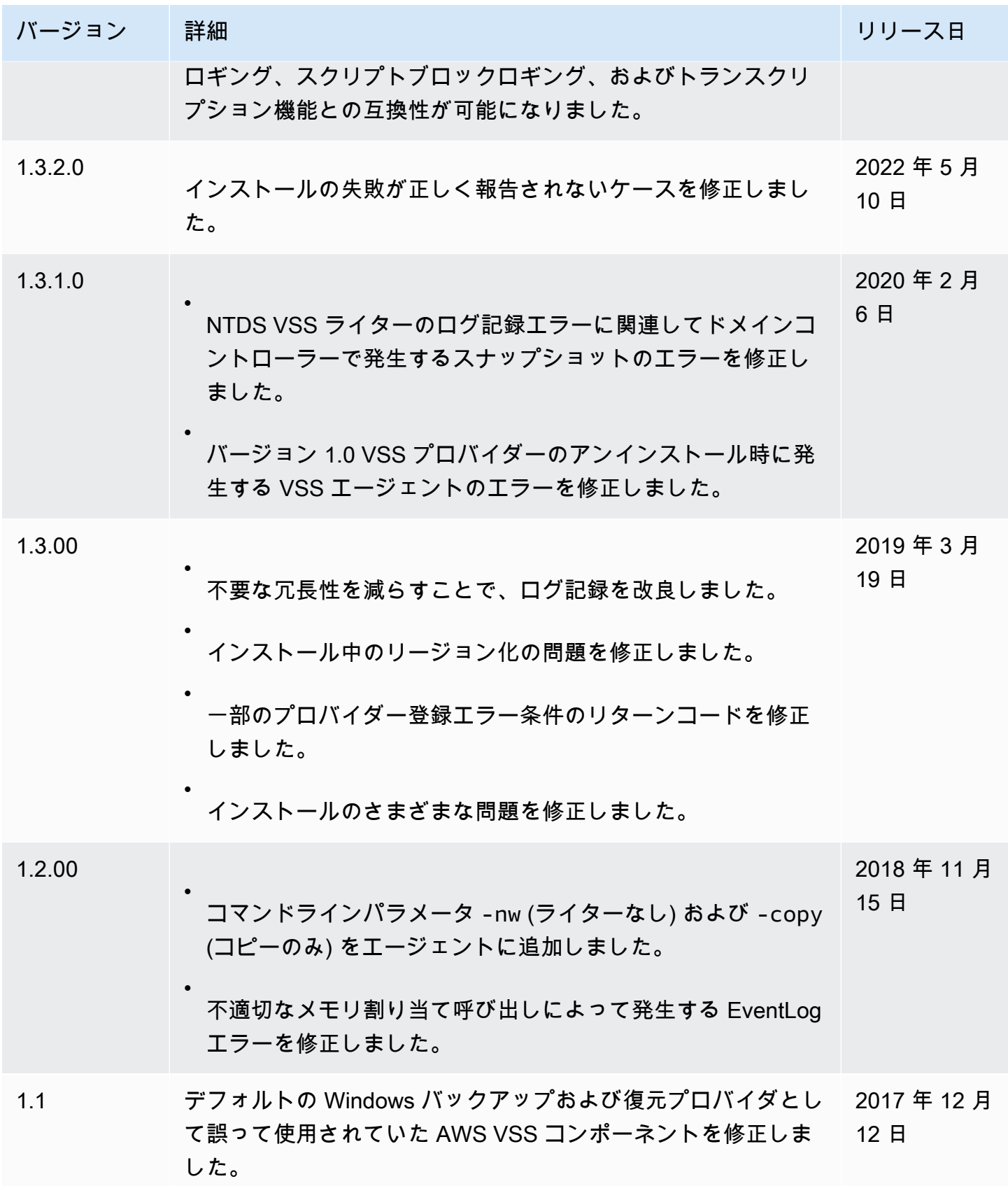

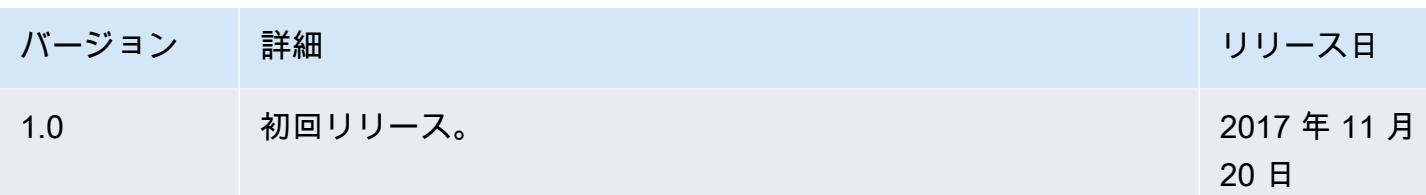

<span id="page-2472-0"></span>Windows OS バージョンのサポート

以下のテーブルでは、Amazon EC2 で Windows Server の各バージョンで実行する必要のある AWS VSS ソリューションのバージョンを示しています。

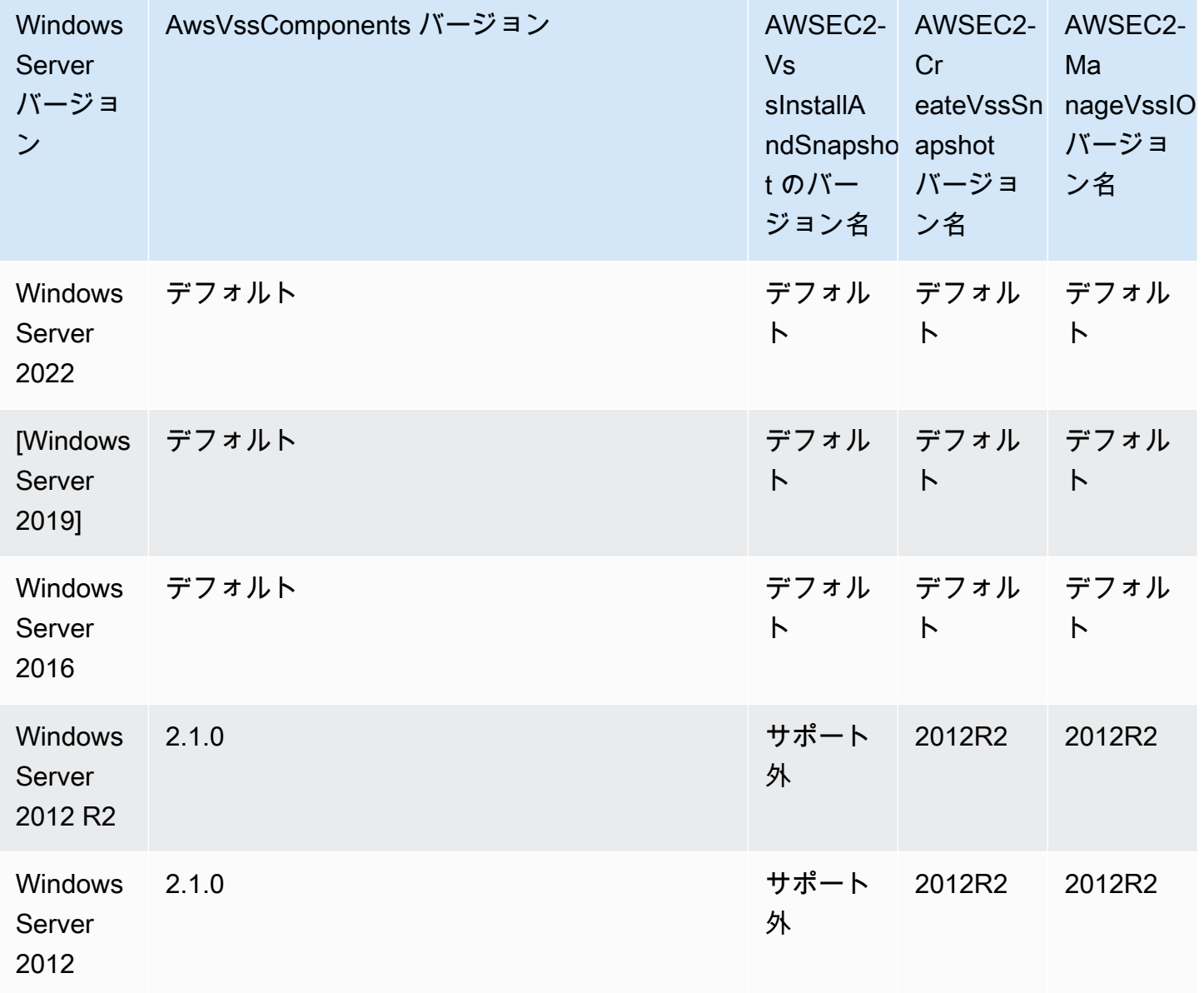

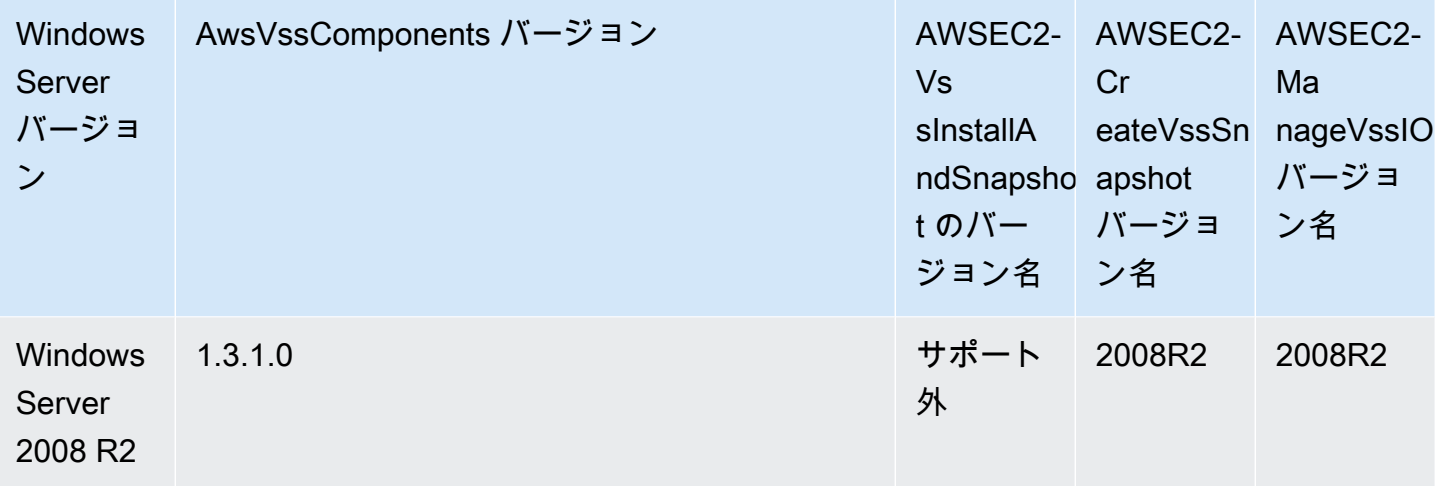

# リソースとタグ

Amazon EC2 にはさまざまなリソースが用意されており、それらを作成して利用することができま す。これらのリソースには、イメージ、インスタンス、ボリューム、スナップショットなどがありま す。リソースを作成すると、リソースに一意のリソース ID が割り当てられます。

一部のリソースには、それらの整理と識別に役立つように、ユーザーが定義できる値で値にタグを付 けることができます。

以下のトピックでは、リソースとタグ、およびそれらの使用方法について説明します。

#### 内容

- [ごみ箱](#page-2474-0)
- [リソースの場所](#page-2529-0)
- [リソース ID](#page-2531-0)
- [リソースの一覧表示およびフィルタリング](#page-2531-1)
- [Amazon EC2 Global View](#page-2541-0)
- [Amazon EC2 リソースのタグ付け](#page-2544-0)
- [Amazon EC2 の Service Quotas](#page-2568-0)
- [Amazon EC2 使用状況レポート](#page-2570-0)

# <span id="page-2474-0"></span>ごみ箱

ごみ箱は、誤って削除された Amazon EBS スナップショットと EBS-backed AMI を復元することを 可能にするデータ復旧機能です。ごみ箱を使用する場合、リソースが削除されると、リソースは、完 全に削除されるまでの時間として指定した期間、ごみ箱に保持されます。

リソースは、保持期間が終了する前であればいつでもごみ箱から復元できます。ごみ箱からリソース を復元すると、そのリソースはごみ箱から削除され、アカウント内の他のそのタイプのリソースと同 じ方法で使用できます。保持期間が終了し、リソースが復元されない場合、リソースはごみ箱から完 全に削除され、復旧できなくなります。

ごみ箱は、ビジネスクリティカルなデータを誤って削除しないように保護することで、ビジネス継続 性を確保するのに役立ちます。

#### トピック

- [仕組み](#page-2475-0)
- [サポート リソース](#page-2476-0)
- [考慮事項](#page-2476-1)
- [クォータ](#page-2480-0)
- [関連サービス](#page-2480-1)
- [料金](#page-2480-2)
- [必要な IAM 許可](#page-2481-0)
- [保持ルールの操作](#page-2486-0)
- [ごみ箱内のリソースを使用する](#page-2500-0)
- [ごみ箱をモニタリングする](#page-2510-0)

## <span id="page-2475-0"></span>仕組み

ごみ箱を有効にして使用するには、リソースを保護する AWS リージョンに保持ルールを作成する必 要があります。保持ルールでは、以下を指定します。

- 保護するリソースタイプ。
- 削除時にごみ箱に保持するリソース。
- リソースが完全に削除される前に、リソースをごみ箱に保持する保持期間。

ごみ箱では、2 種類の保持ルールを作成できます。

- タグレベルの保持ルール タグレベルの保持ルールは、リソースタグを使用して、ごみ箱に保持 されるリソースを識別します。保持ルールごとに、1 つ以上のタグのキーと値のペアを指定しま す。保持ルールで指定されたタグのキーと値のペアの少なくとも 1 つでタグ付けされた指定タイ プのリソースは、削除時に自動的にごみ箱に保持されます。タグに基づいてアカウント内の特定の リソースを保護する場合は、このタイプの保持ルールを使用します。
- リージョンレベルの保持ルール リージョンレベルの保持ルールでは、リソースタグは指定され ません。リソースにタグが付いていなくても、ルールが作成されるリージョンにある指定タイプの すべてのリソースに適用されます。特定のリージョン内のすべての指定タイプのリソースを保護す る場合は、このタイプの保持ルールを使用します。

リソースがごみ箱に入っている間は、いつでもそのリソースを復元して使用できます。

リソースは、次のいずれかの結果になるまで、ごみ箱に残ります。

- 使用するために手動で復元した場合。ごみ箱からリソースを復元すると、そのリソースはごみ箱か ら削除され、直ちに使用できるようになります。復旧されたリソースは、アカウント内のそのタイ プの他のリソースと同じ方法で使用できます。
- 保持期間が終了した場合。保存期間が終了し、リソースがごみ箱から復元されていない場合、リ ソースはごみ箱から完全に削除され、表示や復元はできなくなります。

<span id="page-2476-0"></span>サポート リソース

ごみ箱は、次のリソースタイプをサポートしています。

• Amazon EBS スナップショット

**A** Important

ごみ箱の保存ルールは、アーカイブストレージ階層のアーカイブされたスナップショット にも適用されます。ごみ箱の保持ルールに一致するアーカイブスナップショットを削除す ると、アーカイブされたスナップショットは、保持ルールで定義されている保持期間中、 ごみ箱に保持されます。アーカイブされたスナップショットは、ごみ箱に入っている間、 アーカイブされたスナップショットの料金で請求されます。

• Amazon EBS-backed Amazon マシンイメージ (AMI)

**a** Note

保持ルールは無効になっている AMI にも適用されます。

# <span id="page-2476-1"></span>考慮事項

ごみ箱および保持ルールを使用する場合は、次の考慮事項が適用されます。

#### 一般的な考慮事項

•

**A** Important

最初の保持ルールを作成すると、ルールがアクティブになり、リソースの保持が開始され るまでに 30 分ほどかかる場合があります。最初の保持ルールを作成すると、後続の保持 ルールがアクティブになり、リソースの保持がほぼ即時に開始されます。

- 削除時にリソースが複数の保持ルールと一致する場合は、保持期間が最も長い保持ルールが優先さ れます。
- リソースをごみ箱から手動で削除することはできません。リソースは、保持期間が終了すると自動 的に削除されます。
- リソースがごみ箱に入っている間は、そのリソースを表示したり、復元したり、タグを変更するこ としかできません。リソースを使用するには、まずリソースを復元する必要があります。
- AWS のサービス Backup や Amazon Data Lifecycle Manager などの、任意の AWS が保持ルール と一致するリソースを削除した場合、そのリソースは自動的にごみ箱に保持されます。
- リソースをごみ箱に送信すると、次のシステム生成タグがリソースに割り当てられます。
	- タグキー aws:recycle-bin:resource-in-bin
	- タグ値 true

このタグを手動で編集または削除することはできません。リソースをごみ箱から復元すると、タグ は自動的に削除されます。

スナップショットに関する考慮事項

**A** Important

AMI および関連するスナップショットの保持ルールがある場合は、スナップショットの保 持期間を AMI の保持期間と同等以上にしてください。これにより、AMI 自体を削除する前 に AMI に関連付けられたスナップショットがごみ箱で削除されないようになります。これ は、このようなスナップショットを削除すると、AMI が復旧不能になるためです。

- スナップショットが削除されたときに高速スナップショット復元が有効になっている場合、スナッ プショットがごみ箱に送信された直後に、高速スナップショット復元は自動的に無効になります。
	- スナップショットの高速スナップショット復元が無効になる前にスナップショットを復元して も、そのスナップショットは有効なままになります。

•

- スナップショットを復元すると、高速スナップショット復元が無効になった後も、無効のままに なります。必要に応じて、高速スナップショット復元を手動で再度有効にする必要があります。
- 削除時に共有されていたスナップショットは、ごみ箱に移動されると自動的に共有が解除されま す。スナップショットを復元すると、以前の共有権限がすべて自動的に復元されます。
- AWS Backupなど、別のAWSのサービスによって作成されたスナップショットがごみ箱に移動さ れ、後でそのスナップショットをごみ箱から復旧する場合、それを作成したAWSサービスによっ て管理されなくなります。スナップショットが不要になった場合は、手動で削除する必要がありま す。

AMI に関する考慮事項

• Amazon EBS-backed AMI のみがサポートされます。

**A** Important

•

AMI および関連するスナップショットの保持ルールがある場合は、スナップショットの保 持期間を AMI の保持期間と同等以上にしてください。これにより、AMI 自体を削除する前 に AMI に関連付けられたスナップショットがごみ箱で削除されないようになります。これ は、このようなスナップショットを削除すると、AMI が復旧不能になるためです。

- 削除時に共有されていた AMI は、ごみ箱に移動されると自動的に共有が解除されます。AMI を復 元すると、以前の共有許可がすべて自動的に復元されます。
- ごみ箱から AMI を復元する前に、まずごみ箱から関連するすべてのスナップショットを復旧し、 それらが available 状態になっているようにする必要があります。
- AMI に関連付けられているスナップショットをごみ箱から削除すると、AMI は復旧できなくなり ます。AMI は、保持期間が経過すると削除されます。
- AWS Backup などの別の AWS のサービスによって作成された AMI がごみ箱に送信され、後でそ の AMI をごみ箱から復旧すると、それを作成した AWS のサービスによって管理されなくなりま す。AMI が不要になった場合は、手動で削除する必要があります。

Amazon Data Lifecycle Manager スナップショットポリシーに関する考慮事項

- Amazon Data Lifecycle Manager が保持ルールと一致するスナップショットを削除すると、そのス ナップショットは自動的にごみ箱に保持されます。
- Amazon Data Lifecycle Manager がポリシーの保持しきい値に達したときにスナップショットを 削除してごみ箱に移動し、そのスナップショットをごみ箱から手動で復元した場合は、スナップ

ショットが不要になったら手動で削除する必要があります。Amazon Data Lifecycle Manager は、 スナップショットを管理しなくなります。

• ポリシーによって作成されたスナップショットを手動で削除し、ポリシーの保持しきい値に達し たときにそのスナップショットがごみ箱にある場合、Amazon Data Lifecycle Manager はスナップ ショットを削除しません。Amazon Data Lifecycle Manager は、スナップショットがごみ箱に保存 されている間は、スナップショットを管理しません。

ポリシーの保持しきい値に達する前にスナップショットがごみ箱から復元された場合、Amazon Data Lifecycle Manager は、ポリシーの保持しきい値に達したときにスナップショットを削除しま す。

ポリシーの保持しきい値に達した後にスナップショットがごみ箱から復元された場合、Amazon Data Lifecycle Manager はそのスナップショットを削除しません。スナップショットが不要になっ た場合は、手動で削除する必要があります。

AWS Backup の考慮事項

• AWS Backup が保持ルールと一致するスナップショットを削除すると、そのスナップショットは 自動的にごみ箱に保持されます。

アーカイブされたスナップショットに関する考慮事項

• ごみ箱の保存ルールは、アーカイブストレージ階層のアーカイブされたスナップショットにも適用 されます。ごみ箱の保持ルールに一致するアーカイブスナップショットを削除すると、アーカイブ されたスナップショットは、保持ルールで定義されている保持期間中、ごみ箱に保持されます。

アーカイブされたスナップショットは、ごみ箱に入っている間、アーカイブされたスナップショッ トの料金で請求されます。

保持ルールによってアーカイブされたスナップショットがごみ箱から最低期間である 90 日前に削 除された場合、残りの日分の料金が請求されます。詳細については、「Amazon EBS ユーザーガ イド」の「[Archived snapshot pricing and billing」](https://docs.aws.amazon.com/ebs/latest/userguide/snapshot-archive.html#snapshot-archive-pricing)を参照してください。

ごみ箱にアーカイブされたスナップショットを使用するには、まずそのスナップショットをごみ箱 から復元し、次にアーカイブ階層から標準階層に復元する必要があります。

# <span id="page-2480-0"></span>クォータ

ごみ箱には、以下のクォータが適用されます。

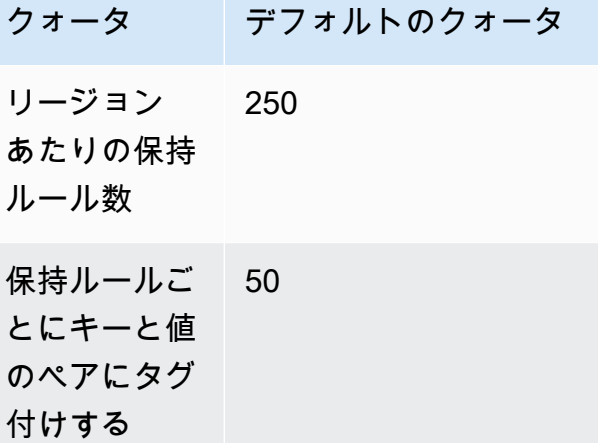

## <span id="page-2480-1"></span>関連サービス

ごみ箱は以下のサービスと連携します。

• [AWS CloudTrail] — ごみ箱で発生したイベントを記録できます。詳細については、[AWS](#page-2514-0)  [CloudTrail を使用してごみ箱をモニタリングするを](#page-2514-0)参照してください。

# <span id="page-2480-2"></span>料金

ごみ箱内のリソースは、標準料金で請求されます。ごみ箱および保持ルールの使用には、追加料金は かかりません。詳細については、[Amazon EBS の料金表を](https://aws.amazon.com/ebs/pricing/)参照してください。

a Note

一部のリソースは、保持期間が終了して完全に削除された後も、ごみ箱コンソールや AWS CLI および API 出力に短期間表示される場合があります。これらのリソースの料金は請求さ れません。請求は、保持期間が終了するとすぐに停止します。

以下の AWS が生成コスト配分タグは、AWS Billing and Cost Management を使用する際のコストの 追跡と配分の目的で使用できます。

• キー: aws:recycle-bin:resource-in-bin

#### • 値: true

詳細については、「AWS Billing and Cost Management ユーザーガイド」の「[AWS 生成コスト配分](https://docs.aws.amazon.com/awsaccountbilling/latest/aboutv2/aws-tags.html) [タグ](https://docs.aws.amazon.com/awsaccountbilling/latest/aboutv2/aws-tags.html)」を参照してください。

# <span id="page-2481-0"></span>必要な IAM 許可

デフォルトでは、ユーザーには、ごみ箱、保持ルール、またはごみ箱にあるリソースを操作する許 可はありません。ユーザーがこれらのリソースを利用するには、特定のリソースと API アクション を使用する許可を付与する IAM ポリシーを作成する必要があります。ポリシーを作成したら、ユー ザー、グループ、ロールに許可を追加します。

トピック

- [ごみ箱および保持ルールを操作するための許可](#page-2481-1)
- [ごみ箱内のリソースを操作するための許可](#page-2483-0)
- [\[Condition keys for Recycle Bin\] \(ごみ箱の条件キー\)](#page-2483-1)

<span id="page-2481-1"></span>ごみ箱および保持ルールを操作するための許可

ごみ箱と保持ルールを使用するには、次の許可をユーザーに付与する必要があります。

- rbin:CreateRule
- rbin:UpdateRule
- rbin:GetRule
- rbin:ListRules
- rbin:DeleteRule
- rbin:TagResource
- rbin:UntagResource
- rbin:ListTagsForResource
- rhin:LockRule
- rbin:UnlockRule

ごみ箱コンソールを使用するには、ユーザーに tag:GetResources 許可が必要です。

## 以下は、コンソールユーザーの tag:GetResources 許可を含む IAM ポリシーの例です。一部の許 可が不要な場合は、ポリシーから削除できます。

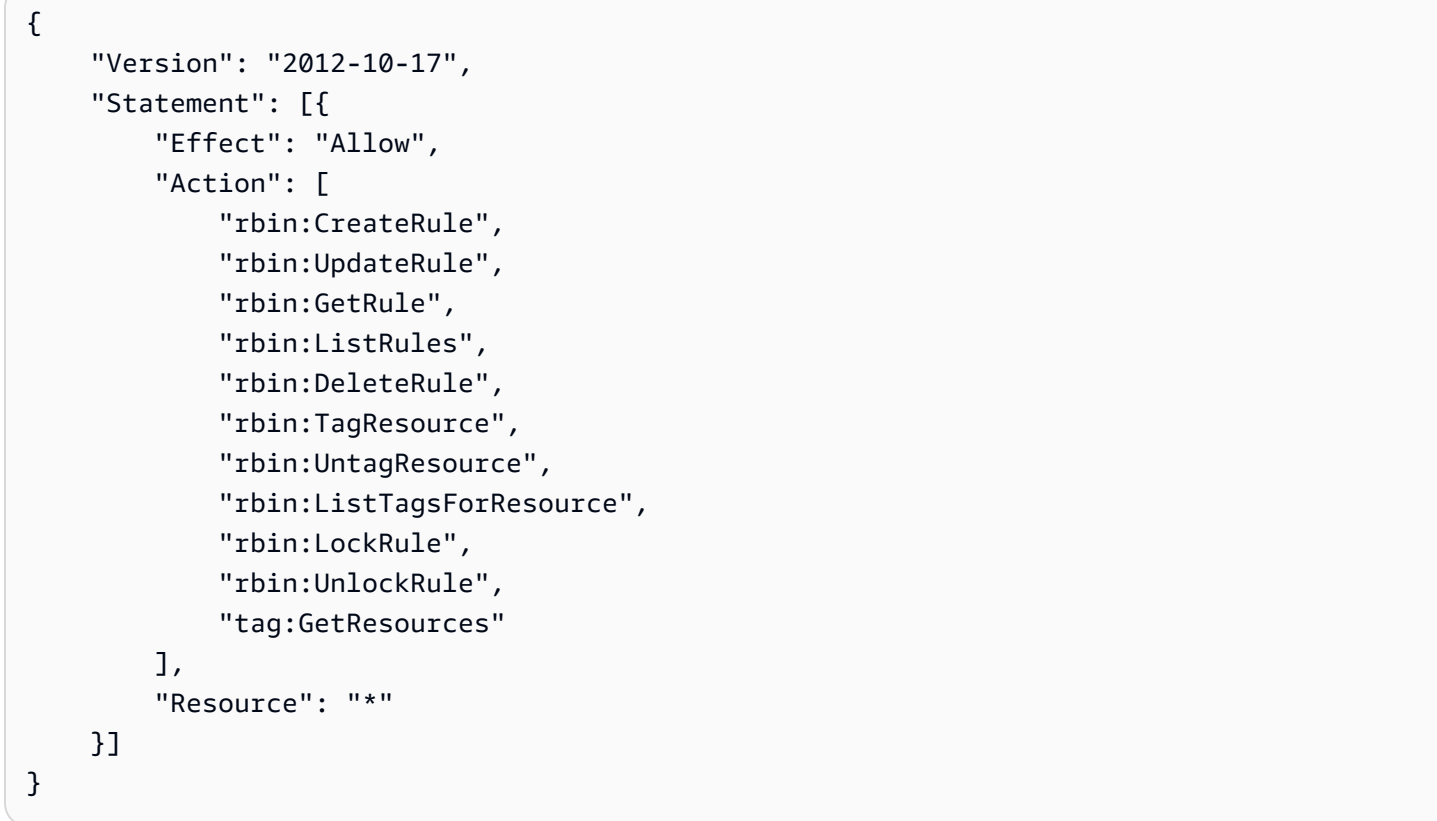

アクセス権限を付与するには、ユーザー、グループ、またはロールにアクセス許可を追加します。

• AWS IAM Identity Center のユーザーとグループ:

アクセス許可セットを作成します。「AWS IAM Identity Center ユーザーガイド」の「[権限設定を](https://docs.aws.amazon.com/singlesignon/latest/userguide/howtocreatepermissionset.html) [作成する](https://docs.aws.amazon.com/singlesignon/latest/userguide/howtocreatepermissionset.html)」の手順に従ってください。

• IAM 内で、ID プロバイダーによって管理されているユーザー:

ID フェデレーションのロールを作成します。詳細については、「IAM ユーザーガイド」の「[サー](https://docs.aws.amazon.com/IAM/latest/UserGuide/id_roles_create_for-idp.html) [ドパーティー ID プロバイダー \(フェデレーション\) 用のロールの作成](https://docs.aws.amazon.com/IAM/latest/UserGuide/id_roles_create_for-idp.html)」を参照してください。

- IAM ユーザー:
	- ユーザーが担当できるロールを作成します。手順については、「IAM ユーザーガイド」の「[IAM](https://docs.aws.amazon.com/IAM/latest/UserGuide/id_roles_create_for-user.html)  [ユーザー用ロールの作成](https://docs.aws.amazon.com/IAM/latest/UserGuide/id_roles_create_for-user.html)」を参照してください。
	- (お奨めできない方法) ポリシーをユーザーに直接アタッチするか、ユーザーをユーザーグループ に追加する。詳細については、「IAM ユーザーガイド」の「[ユーザー \(コンソール\) へのアクセ](https://docs.aws.amazon.com/IAM/latest/UserGuide/id_users_change-permissions.html#users_change_permissions-add-console) [ス権限の追加](https://docs.aws.amazon.com/IAM/latest/UserGuide/id_users_change-permissions.html#users_change_permissions-add-console)」を参照してください。

## <span id="page-2483-0"></span>ごみ箱内のリソースを操作するための許可

ごみ箱内のリソースを操作するために必要な IAM 許可の詳細については、次を参照してください。

- [ごみ箱のスナップショットを操作するための権限](#page-2501-0)
- [ごみ箱内の AMI を操作するための許可](#page-2506-0)

<span id="page-2483-1"></span>[Condition keys for Recycle Bin] (ごみ箱の条件キー)

ごみ箱は、IAM ポリシーのCondition要素に使用できる次の条件キーを定義し、ポリシーステート メントが適用される条件を制御します。詳細については、[IAM User Guide] (IAM ユーザーガイド) の [\[IAM JSON policy elements: Condition\]](https://docs.aws.amazon.com/IAM/latest/UserGuide/reference_policies_elements_condition.html) (IAM JSON ポリシー要素:条件) を参照してください。

トピック

- [rbin:Request/ResourceType 条件キー](#page-2483-2)
- [rbin:Attribute/ResourceType 条件キー](#page-2484-0)

#### <span id="page-2483-2"></span>**rbin:Request/ResourceType** 条件キー

このrbin:Request/ResourceType条件キーを使用して、ResourceTypeリクエストパラメータ で指定された値に基づいて[\[CreateRule\]](https://docs.aws.amazon.com/recyclebin/latest/APIReference/API_CreateRule.html)[と\[ListRules\]](https://docs.aws.amazon.com/recyclebin/latest/APIReference/API_ListRules.html)リクエストのアクセスをフィルタリングするた めに使用することができます。

例 1 - CreateRule

次のサンプルの IAM ポリシーは、ResourceTypeリクエストパラメーターに指定された値 がEBS\_SNAPSHOTまたはEC2\_IMAGEである場合のみ IAM プリンシパルに [CreateRule] リクエスト を行うことを許可します。これにより、プリンシパルはスナップショットと AMI に対してのみ新し い保存ルールを作成できます。

```
{ 
      "Version" : "2012-10-17", 
      "Statement" : [ 
          { 
               "Effect" : "Allow", 
               "Action" :[ 
                    "rbin:CreateRule" 
               ], 
               "Resource" : "*",
```
```
 "Condition" : { 
                 "StringEquals" : { 
                     "rbin:Request/ResourceType" : ["EBS_SNAPSHOT", "EC2_IMAGE"] 
 } 
            } 
        } 
     ]
}
```
例 2 - ListRules

次のサンプル IAM ポリシーは、ResourceTypeリクエストパラメーターに指定した値 がEBS\_SNAPSHOTの場合にのみ、IAM プリンシパルが ListRules に要求を行うことを許可します。こ れにより、プリンシパルはスナップショットの保存ルールのみを一覧表示でき、他のリソースタイプ の保存ルールを一覧表示できなくなります。

```
{ 
     "Version" : "2012-10-17", 
     "Statement" : [ 
          { 
              "Effect" : "Allow", 
              "Action" :[ 
                  "rbin:ListRules" 
              ], 
              "Resource" : "*", 
              "Condition" : { 
                  "StringEquals" : { 
                       "rbin:Request/ResourceType" : "EBS_SNAPSHOT" 
 } 
              } 
         } 
     ]
}
```
**rbin:Attribute/ResourceType** 条件キー

rbin:Attribute/ResourceType 条件キーを使用し、保存ルールの ResourceType 属性の値に 基づいた

[DeleteRule](https://docs.aws.amazon.com/recyclebin/latest/APIReference/API_DeleteRule.html)[、GetRule](https://docs.aws.amazon.com/recyclebin/latest/APIReference/API_GetRule.html)[、UpdateRule、](https://docs.aws.amazon.com/recyclebin/latest/APIReference/API_UpdateRule.html)[LockRule、](https://docs.aws.amazon.com/recyclebin/latest/APIReference/API_LockRule.html)[UnlockRule](https://docs.aws.amazon.com/recyclebin/latest/APIReference/API_UnlockRule.html)[、TagResource](https://docs.aws.amazon.com/recyclebin/latest/APIReference/API_TagResource.html)[、UntagResource](https://docs.aws.amazon.com/recyclebin/latest/APIReference/API_UntagResource.html)、 [ListTagsForResource](https://docs.aws.amazon.com/recyclebin/latest/APIReference/API_ListTagsForResource.html) リクエストへのアクセスをフィルタリングできます。

例 1 - UpdateRule

次のサンプル IAM ポリシーは、ResourceType要求されたリテンションルールの属性 がEBS\_SNAPSHOTまたはEC2\_IMAGEの場合にのみ、IAM プリンシパルが UpdateRule に要求を行う ことを許可します。これにより、プリンシパルはスナップショットと AMI の保持ルールのみを更新 できます。

```
{ 
     "Version" : "2012-10-17", 
     "Statement" : [ 
          { 
              "Effect" : "Allow", 
              "Action" :[ 
                   "rbin:UpdateRule" 
              ], 
              "Resource" : "*", 
              "Condition" : { 
                   "StringEquals" : { 
                       "rbin:Attribute/ResourceType" : ["EBS_SNAPSHOT", "EC2_IMAGE"] 
 } 
              } 
         } 
    \mathbf{I}}
```
### 例 2 - DeleteRule

次のサンプル IAM ポリシーは、ResourceType要求されたリテンションルールの属性 がEBS\_SNAPSHOTの場合にのみ、IAM プリンシパルが DeleteRule に要求を行うことを許可します。 これにより、プリンシパルはスナップショットの保存ルールのみを削除できます。

```
{ 
     "Version" : "2012-10-17", 
     "Statement" : [ 
         { 
             "Effect" : "Allow", 
              "Action" :[ 
                  "rbin:DeleteRule" 
             ], 
              "Resource" : "*", 
              "Condition" : { 
                  "StringEquals" : { 
                      "rbin:Attribute/ResourceType" : "EBS_SNAPSHOT" 
 }
```
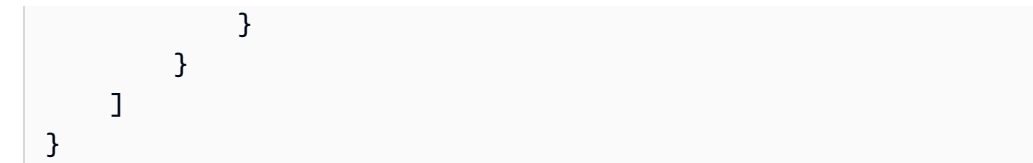

# 保持ルールの操作

ごみ箱を有効にして使用するには、リソースを保護する AWS リージョンに保持ルールを作成する必 要があります。保持ルールでは、以下を指定します。

- 保護するリソースタイプ。
- 削除時にごみ箱に保持するリソース。
- リソースが完全に削除される前に、リソースをごみ箱に保持する保持期間。

ごみ箱では、2 種類の保持ルールを作成できます。

- タグレベルの保持ルール タグレベルの保持ルールは、リソースタグを使用して、ごみ箱に保持 されるリソースを識別します。保持ルールごとに、1 つ以上のタグのキーと値のペアを指定しま す。保持ルールで指定されたタグのキーと値のペアの少なくとも 1 つでタグ付けされた指定タイ プのリソースは、削除時に自動的にごみ箱に保持されます。タグに基づいてアカウント内の特定の リソースを保護する場合は、このタイプの保持ルールを使用します。
- リージョンレベルの保持ルール リージョンレベルの保持ルールでは、リソースタグは指定され ません。リソースにタグが付いていなくても、ルールが作成されるリージョンにある指定タイプの すべてのリソースに適用されます。特定のリージョン内のすべての指定タイプのリソースを保護す る場合は、このタイプの保持ルールを使用します。

保持ルールを作成すると、条件に合致したリソースが削除された後に、指定された保持期間自動的に ごみ箱に保持されます。

トピック

- [保持ルールを作成する](#page-2487-0)
- [ごみ箱の保持ルールの表示](#page-2490-0)
- [保持ルールの更新](#page-2491-0)
- [保持ルールのロック](#page-2493-0)
- [保持ルールのロック解除](#page-2495-0)
- [タグ保持ルール](#page-2496-0)
- [保持ルールのタグを表示する](#page-2497-0)
- [保持ルールからタグを削除する](#page-2498-0)
- [ごみ箱の保持ルールの削除](#page-2499-0)

<span id="page-2487-0"></span>保持ルールを作成する

保持ルールを作成するときは、次の必須パラメータを指定する必要があります。

- 保持ルールで保護されるリソースタイプ。
- 保持ルールで保護されるリソースタイプ。保持ルールは、タグレベルとリージョンレベルで作成で きます。
	- タグレベルの保持ルールを作成するには、保護するリソースを特定するリソースタグを指定し ます。ルールごとに最大 50 つのタグを指定でき、同じタグのキーと値のペアは最大 5 つの保持 ルールに追加できます。
	- リージョンレベルの保持ルールを作成するには、タグキーと値のペアを指定しないでください。 この場合、指定されたタイプのすべてのリソースが保護されます。
- リソースが削除後にごみ箱に保持される期間。期間は、最大 1 年 (365 日) です。

オプションで次のパラメータを指定することもできます。

- 保持ルールの名前 (オプション)。名前の長さは最大 255 文字です。
- 保持ルールのオプション説明 説明は最大 255 文字とすることができます。

**a** Note

保持ルールの説明には、個人を特定する情報、機密情報、または機密情報を含めないこと をお勧めします。

• 保持ルールの識別と整理に役立つ保持ルールタグ (オプション)。ルールごとに最大 50 個のタグを 割り当てることができます。

オプションで、作成時に保持ルールをロックすることもできます。作成時に保持ルールをロックす る場合は、ロック解除の遅延期間 (7~30 日) も指定する必要があります。保持ルールは、意図的に ロックしない限り、デフォルトでロック解除されたままになります。

保持ルールは、作成されたリージョンでのみ機能します。他のリージョンでごみ箱を使用する場合 は、そのリージョンに追加の保持ルールを作成する必要があります。

ごみ箱保持ルールは、次のいずれかの方法で作成できます。

Recycle Bin console

保持ルールを作成するには

- 1. ごみ箱コンソール [\(https://console.aws.amazon.com/rbin/home/](https://console.aws.amazon.com/rbin/home/)) を開きます。
- 2. ナビゲーションペインで、[Retention rules] (保持ルール)、[Create retention rule] (保持ルール の作成) の順に選択します。
- 3. [Rule details] (ルール詳細) セクションで、次の操作を行います。
	- a. (オプション) [Retention rule name] (保持ルール名) に、保持ルールのわかりやすい名前 を入力します。
	- b. (オプション) [Retention rule descripion] (保持ルールの説明) に、保持ルールの簡単な説 明を入力します。
- 4. [Rule settings] (ルールの設定) セクションで、以下の操作を行います。
	- a. [Resource type] (リソースの種類) で、保護する保持ルールのリソースの種類を選択しま す。保持ルールは、このタイプのリソースのみをごみ箱に保持します。
	- b. 次のいずれかを行います。
		- リージョン内の削除されたすべての指定タイプのリソースに対応するリージョンレベ ルの保持ルールを作成するには、[Apply to all resources] (すべてのリソースに適用す る) を選択します。この保持ルールは、リソースにタグがない場合でも、削除時に指 定リソースをすべてごみ箱に保持します。
		- タグレベルの保持ルールを作成するには、[Resource tags to match] (照合するリソー スタグ) に、ごみ箱に保持される指定タイプのリソースの識別に使用するタグのキー と値のペアを入力します。保持ルールでは、指定されたタグのキーと値のペアが少な くとも 1 つ含まれている指定タイプのリソースのみが保持されます。
	- c. [Retention period] (保持期間) に、保持ルールによってリソースをごみ箱に保持する日数 を入力します。
- 5. (オプション) 保持ルールをロックするには、[Rule lock settings] (ルールのロックの設定) で [Lock] (ロック) を選択し、[Unlock delay period] (ロック解除の遅延期間) でロック解除の遅延 期間を日単位で指定します。保持ルールを変更または削除することはできません。ルールを

変更または削除するには、まずルールをロック解除してから、ロック解除の遅延期間が終了 するまで待つ必要があります。詳細については、「[保持ルールのロック](#page-2493-0)」を参照してくださ い。

保持ルールをロック解除したままにするには、[Rule lock settings] (ルールのロックの設定) で [Unlock] (ロック解除) を選択したままにします。ロック解除された保持ルールは、いつで も変更または削除できます。詳細については、「[保持ルールのロック解除](#page-2495-0)」を参照してくだ さい。

- 6. (オプション) [Tags] (タグ) セクションで、以下の操作を行います。
	- ルールにカスタムタグをタグ付けするには、[Add tag] (タグの追加) を選択し、タグキー と値のペアを入力します。
- 7. [Create retention rule] (保持ルールの作成) を選択します。

AWS CLI

保持ルールを作成するには

[create-rule](https://docs.aws.amazon.com/cli/latest/reference/rbin/create-rule.html) AWS CLI コマンドを使用します。[--retention-period] に、ごみ箱に削除された スナップショットを保持する日数を指定します。[--resource-type] で、スナップショットに [EBS\_SNAPSHOT]、または AMI に [EC2\_IMAGE] を指定します。タグレベルの保持ルールを作成 するには、[--resource-tags] で、保持するスナップショットの識別に使用するタグを指定し ます。リージョンレベルの保持ルールを作成するには、--resource-tags を省略します。保持 ルールをロックするには、--lock-configuration を含めて、ロック解除の遅延期間を日単位 指定します。

```
C:\rangle aws rbin create-rule \
--retention-period RetentionPeriodValue=number of days, RetentionPeriodUnit=DAYS \
--resource-type EBS_SNAPSHOT|EC2_IMAGE \
--description "rule_description" \
--lock-configuration 
  'UnlockDelay={UnlockDelayUnit=DAYS,UnlockDelayValue=unlock_delay_in_days}' \
--resource-tags ResourceTagKey=tag_key,ResourceTagValue=tag_value
```
例 1

次のコマンド例では、すべてのスナップショットを 7 日間保持するリージョンレベルのロック削 除された保持ルールを作成します。

```
C:\rangle aws rbin create-rule \
--retention-period RetentionPeriodValue=7, RetentionPeriodUnit=DAYS \
--resource-type EBS SNAPSHOT \
--description "Match all snapshots"
```
# 例 2

次のコマンド例では、purpose=production でタグ付けされた削除済みのスナップショットを 7 日間保持するタグレベルのルールを作成します。

 $C:\rangle$  aws rbin create-rule \ --retention-period RetentionPeriodValue=7, RetentionPeriodUnit=DAYS \ --resource-type EBS\_SNAPSHOT \ --description "Match snapshots with a specific tag" \ --resource-tags ResourceTagKey=purpose,ResourceTagValue=production

# 例 3

次のコマンド例では、すべてのスナップショットを 7 日間保持するリージョンレベルのロックさ れた保持ルールを作成します。保持ルールは 7 日間のロック解除の遅延期間でロックされます。

```
C:\rangle aws rbin create-rule \
--retention-period RetentionPeriodValue=7, RetentionPeriodUnit=DAYS \
--resource-type EBS_SNAPSHOT \
--description "Match all snapshots" \
--lock-configuration 'UnlockDelay={UnlockDelayUnit=DAYS,UnlockDelayValue=7}'
```
# <span id="page-2490-0"></span>ごみ箱の保持ルールの表示

ごみ箱の保持ルールは、次のいずれかの方法で表示できます。

Recycle Bin console

保持ルールを表示するには

- 1. ごみ箱コンソール [\(https://console.aws.amazon.com/rbin/home/](https://console.aws.amazon.com/rbin/home/)) を開きます。
- 2. ナビゲーションペインで、[Retention rules] (保持ルール) を選択します。
- 3. グリッドには、選択したリージョンのすべての保持ルールがリストされます。特定の保持 ルールに関する詳細情報を表示するには、グリッドでその保持ルールを選択します。

### AWS CLI

すべての保持ルールを表示するには

[list-rules](https://docs.aws.amazon.com/cli/latest/reference/rbin/list-rules.html) AWS CLI コマンドを使用し、--resource-type で、スナップショットには EBS\_SNAPSHOT、または AMI には EC2\_IMAGE を指定します。

C:\> aws rbin list-rules --resource-type *EBS\_SNAPSHOT|EC2\_IMAGE*

例

次のサンプルコマンドは、スナップショットを保持するすべての保持ルールを一覧表示します。

C:\> aws rbin list-rules --resource-type EBS\_SNAPSHOT

特定の保持ルールの情報を表示するには

[get-rule](https://docs.aws.amazon.com/cli/latest/reference/rbin/get-rule.html) AWS CLI コマンドを使用します。

C:\> aws rbin get-rule --identifier *rule\_ID*

例

次のコマンド例は、保持ルール pwxIkFcvge4 に関する情報を表示します。

C:\> aws rbin get-rule --identifier pwxIkFcvge4

<span id="page-2491-0"></span>保持ルールの更新

ロック解除された保持ルールの説明、リソースタグ、保持期間は、作成後にいつでも更新できます。 保持ルールのリソースタイプやロック解除の遅延期間を、保持ルールがロック解除されていても、更 新することはできません。

ロックされた保持ルールは、どのような方法でも更新できません。ロックされた保持ルールを変更す る必要がある場合は、まずロックを解除し、ロック解除の遅延期間が終了するまで待つ必要がありま す。

ロックされた保持ルールのロック解除の遅延期間を変更する必要がある場合は、[保持ルールをロック](#page-2495-0) [解除し](#page-2495-0)、現在のロック解除の遅延期間が終了するまで待つ必要があります。ロック解除の遅延期間が 終了したら、[保持ルールを再ロックし](#page-2493-0)、新しいロック解除の遅延期間を指定する必要があります。

**a** Note

保持ルールの説明には、個人を特定する情報、機密情報、または機密情報を含めないことを お勧めします。

保持ルールを更新すると、その変更は保持される新しいリソースにのみ適用されます。この変更は、 ごみ箱に移動済みのリソースには影響しません。例えば、保持ルールの保持期間を更新すると、更新 後に削除されたスナップショットのみが新しい保持期間、保持されます。更新前にごみ箱に送られた スナップショットは、以前の (古い) 保持期間にわたって保持されます。

保持ルールの更新は、次のいずれかの方法で行うことができます。

Recycle Bin console

保持ルールを更新するには

- 1. ごみ箱コンソール [\(https://console.aws.amazon.com/rbin/home/](https://console.aws.amazon.com/rbin/home/)) を開きます。
- 2. ナビゲーションペインで、[Retention rules] (保持ルール) を選択します。
- 3. グリッドで、更新する保持ルールを選択し、[Actions] (アクション)、[Edit retention rule] (保 持ルールの編集) の順にクリックします。
- 4. [Rule details] (ルールの詳細) セクションで、[Retention rule name] (保持ルール名) そして [Retention rule description] (保持ルールの説明) を必要に応じて更新します。
- 5. [Rule settings] (ルール設定) セクションで、[Resource type] (リソースタイプ)、[Resource tags to match] (照合するリソースタグ)、[Retention period] (保持期間) を必要に応じて更新し ます。
- 6. [Tags] (タグ) セクションで、必要に応じて保持ルールタグを追加または削除します。
- 7. [Save retention rule] (保持ルールの保存) を選択します。

### AWS CLI

保持ルールを更新するには

[update-rule](https://docs.aws.amazon.com/cli/latest/reference/rbin/update-rule.html) AWS CLI コマンドを使用します。[--identifier] で、更新する保持ルールの ID を 指定します。[--resource-types] で、スナップショットに [EBS\_SNAPSHOT]、または AMI に [EC2\_IMAGE] を指定します。

 $C:\>$  aws rbin update-rule  $\>$ 

```
--identifier rule_ID \
--retention-period RetentionPeriodValue=number of days,RetentionPeriodUnit=DAYS \
--resource-type EBS_SNAPSHOT|EC2_IMAGE \
--description "rule_description"
```
### 例

次の例では、保持ルール 6lsJ2Fa9nh9 を更新して、すべてのスナップショットを 7 日間保持す るようにし、その説明を更新しています。

```
C:\ aws rbin update-rule \
--identifier 6lsJ2Fa9nh9 \
--retention-period RetentionPeriodValue=7, RetentionPeriodUnit=DAYS \
--resource-type EBS_SNAPSHOT \
--description "Retain for three weeks"
```
<span id="page-2493-0"></span>保持ルールのロック

ごみ箱を使用すると、リージョンレベルの保持ルールをいつでもロックできます。

**a** Note

タグレベルの保持ルールはロックできません。

ロックされた保持ルールは、必要な IAM 許可を持つユーザーであっても変更または削除できませ ん。保持ルールをロックすることで、偶発的な、または悪意のある変更や削除から保護できます。

保持ルールをロックするには、ロック解除の遅延期間を指定する必要があります。これは、保持ルー ルをロック解除してから変更または削除できるようになるまで待つ必要がある期間です。ロック解除 の遅延期間中は、保持ルールを変更または削除することはできません。保持ルールの変更または削除 は、ロック解除の遅延期間の終了後にのみ行えます。

保持ルールのロック後は、ロック解除の遅延期間を変更できません。アカウントの権限が侵害された 場合、ロック解除の遅延期間を設けることで、セキュリティ上の脅威を検出して対応するための追加 の時間を確保できます。この期間は、セキュリティ違反を特定して対応するのにかかる時間よりも長 くする必要があります。過去のセキュリティインシデントと、アカウント侵害の特定と是正に必要な 時間を確認することで、適切な期間を設定することができます。

保持ルールのロック状態が変更された場合に通知されるように、Amazon EventBridge ルールを使用 することをお勧めします。詳細については、「[Amazon EventBridge を使用してごみ箱をモニタリン](#page-2510-0) [グする](#page-2510-0)」を参照してください。

### 考慮事項

- ロックできるのはリージョンレベルの保持ルールだけです。
- 保持ルールのロックはいつでも解除できます。
- ロック解除の遅延期間は 7〜30 日でなければなりません。
- 保持ルールはロック解除の遅延期間中に再ロックできます。保持ルールを再ロックすると、ロック 解除の遅延期間がリセットされます。

リージョンレベルの保持ルールは、次のいずれかの方法でロックできます。

Recycle Bin console

保持ルールをロックするには

- 1. ごみ箱コンソールを<https://console.aws.amazon.com/rbin/home/> で開きます。
- 2. ナビゲーションパネルで、[Retention rules] (保持ルール) を選択します。
- 3. グリッドでロックする保持ルールを選択し、[Actions] (アクション)、[Edit retention rule lock] (保持ルールロックの編集) の順に選択します。
- 4. [Edit retention rule lock] (保持ルールロックの編集) 画面で [Lock] (ロック) を選択し、[Unlock delay period] (ロック解除の遅延期間) でロック解除の遅延期間を日単位で指定します。
- 5. [I acknowledge that locking the retention rule will prevent it from being modified or deleted] (保 持ルールをロックすると変更や削除ができなくなることを確認) チェックボックスをオンに し、[Save] (保存) を選択します。

AWS CLI

ロック解除された保持ルールをロックするには

[ロックルール](https://docs.aws.amazon.com/cli/latest/reference/rbin/lock-rule.html) AWS CLI コマンドを使用します。--identifier については、ロックする保持 ルールの ID を指定します。--lock-configuration については、ロック解除の遅延期間を日 単位で指定します。

 $C:\rangle$  aws rbin lock-rule \

```
--identifier rule_ID \
```
--lock-configuration

'UnlockDelay={UnlockDelayUnit=DAYS,UnlockDelayValue=*number\_of\_days*}'

### 例

次のコマンド例では、6lsJ2Fa9nh9 保持ルールをロックし、ロック解除の遅延期間を 15 日間 に設定します。

```
C:\rangle aws rbin lock-rule \setminus--identifier 6lsJ2Fa9nh9 \
--lock-configuration 'UnlockDelay={UnlockDelayUnit=DAYS,UnlockDelayValue=15}'
```
# <span id="page-2495-0"></span>保持ルールのロック解除

ロックされた保持ルールの変更または削除はできません。ロックされた保持ルールを変更する必要が ある場合は、まずロックを解除する必要があります。保持ルールをロック解除したら、ロック解除の 遅延期間が終了するのを待ってから、変更または削除する必要があります。ロック解除の遅延期間中 は、保持ルールを変更または削除することはできません。

ロック解除された保持ルールは、必要な IAM 許可を持つユーザーがいつでも変更および削除できま す。保持ルールをロック解除したままにすると、偶発的または悪意のある変更や削除にさらされる可 能性があります。

### 考慮事項

- 保持ルールはロック解除の遅延期間中に再ロックできます。
- ロック解除の遅延期間が過ぎた後で保持ルールを再ロックできます。
- ロック解除の遅延期間をバイパスすることはできません。
- 最初のロック後に、ロック解除の遅延時間を変更することはできません。

保持ルールのロック状態が変更された場合に通知されるように、Amazon EventBridge ルールを使用 することをお勧めします。詳細については、「[Amazon EventBridge を使用してごみ箱をモニタリン](#page-2510-0) [グする](#page-2510-0)」を参照してください。

リージョンレベルのロックされた保持ルールは、次のいずれかの方法でロック解除できます。

#### Recycle Bin console

保持ルールをロック解除するには

- 1. ごみ箱コンソールを<https://console.aws.amazon.com/rbin/home/> で開きます。
- 2. ナビゲーションパネルで、[Retention rules] (保持ルール) を選択します。
- 3. グリッドでロック解除する保持ルールを選択し、[Actions] (アクション)、[Edit retention rule lock] (保持ルールロックの編集) の順に選択します。
- 4. [Edit retention rule lock] (保持ルールロックの編集) 画面で、[Unlock] (ロック解除) を選択 し、[Save] (保存) を選択します。

#### AWS CLI

ロックされた保持ルールをロック解除するには

[unlock-rule](https://docs.aws.amazon.com/cli/latest/reference/rbin/unlock-rule.html) AWS CLI コマンドを使用します。--identifier で、ロック解除する保持ルールの ID を指定します。

```
C:\rangle aws rbin unlock-rule \
--identifier rule_ID
```
### 例

次のコマンド例では、保持ルール 6lsJ2Fa9nh9 をロック解除します。

```
C:\rangle aws rbin unlock-rule \
--identifier 6lsJ2Fa9nh9
```
# <span id="page-2496-0"></span>タグ保持ルール

保持ルールにカスタムタグを割り当てて、目的、所有者、環境など、さまざまな方法で分類できま す。これにより、割り当てたカスタムタグに基づいて特定の保持ルールを効率的に見つけることがで きます。

保持ルールにタグを割り当てるには、次のいずれかの方法を使用します。

Recycle Bin console

保持ルールにタグ付けするには

- 1. ごみ箱コンソール [\(https://console.aws.amazon.com/rbin/home/](https://console.aws.amazon.com/rbin/home/)) を開きます。
- 2. ナビゲーションペインで、[Retention rules] (保持ルール) を選択します。
- 3. タグ付けする保持ルールを選択し、[Tags] (タグ) タブで、[Manage tags] (タグの管理) を選 択します。
- 4. タグを追加 を選択します。[Key] (キー) に、タグキーを入力します。[Value] (値) に、タグの 値を入力します。
- 5. [Save] (保存) を選択します。

AWS CLI

保持ルールにタグ付けするには

[tag-resource](https://docs.aws.amazon.com/cli/latest/reference/rbin/tag-resource.html) AWS CLI コマンドを使用します。--resource-arn で、タグ付けする保持ルール の Amazon リソースネーム (ARN) を指定し、--tags で、タグのキーと値のペアを指定します。

```
C:\ aws rbin tag-resource \setminus--resource-arn retention_rule_arn \
--tags key=tag_key,value=tag_value
```
# 例

次のコマンド例では、保持ルール arn:aws:rbin:us-east-1:123456789012:rule/ nOoSBBtItF3 に purpose=production をタグ付けします。

```
C:\ aws rbin tag-resource \setminus--resource-arn arn:aws:rbin:us-east-1:123456789012:rule/n0oSBBtItF3 \
--tags key=purpose,value=production
```
<span id="page-2497-0"></span>保持ルールのタグを表示する

保持ルールに割り当てられたタグは、次のいずれかの方法で表示できます。

Recycle Bin console

保持ルールのタグを表示するには

- 1. ごみ箱コンソール [\(https://console.aws.amazon.com/rbin/home/](https://console.aws.amazon.com/rbin/home/)) を開きます。
- 2. ナビゲーションペインで、[Retention rules] (保持ルール) を選択します。
- 3. タグを表示する保持ルールを選択し、[Tags] (タグ) タブを選択します。

AWS CLI

保持ルールに割り当てられたタグを表示するには

[list-tags-for-resource](https://docs.aws.amazon.com/cli/latest/reference/rbin/list-tags-for-resource.html) AWS CLI コマンドを使用します。--resource-arn で、保持ルールの ARN を指定します。

```
C:\> aws rbin list-tags-for-resource \
--resource-arn retention_rule_arn
```
例

次のコマンド例では、保持ルール arn:aws:rbin:us-east-1:123456789012:rule/ nOoSBBtItF3 のタグを一覧表示します。

```
C:\ aws rbin list-tags-for-resource \setminus--resource-arn arn:aws:rbin:us-east-1:123456789012:rule/nOoSBBtItF3
```
<span id="page-2498-0"></span>保持ルールからタグを削除する

イベント通知のタグは、次のいずれかの方法で削除することができます。

Recycle Bin console

保持ルールからタグを削除するには

- 1. ごみ箱コンソール [\(https://console.aws.amazon.com/rbin/home/](https://console.aws.amazon.com/rbin/home/)) を開きます。
- 2. ナビゲーションペインで、[Retention rules] (保持ルール) を選択します。
- 3. タグを削除する保持ルールを選択し、[Tags] (タグ) タブで、[Manage tags] (タグの管理) を 選択します。
- 4. 削除するタグの横にある [Remove] (削除) を選択します。

5. [Save] (保存) を選択します。

### AWS CLI

保持ルールからタグを削除するには

[untag-resource](https://docs.aws.amazon.com/cli/latest/reference/rbin/untag-resource.html) AWS CLI コマンドを使用します。--resource-arn で、保持ルールの ARN を 指定します。--tagkeys で、削除するタグのタグキーを指定します。

```
C:\ aws rbin untag-resource \setminus--resource-arn retention_rule_arn \
--tagkeys tag_key
```
例

次のコマンド例では、キーが purpose のタグを保持ルール arn:aws:rbin:useast-1:123456789012:rule/nOoSBBtItF3 から削除します。

```
C:\ aws rbin untag-resource \setminus--resource-arn arn:aws:rbin:us-east-1:123456789012:rule/n0oSBBtItF3 \
--tagkeys purpose
```
# <span id="page-2499-0"></span>ごみ箱の保持ルールの削除

保持ルールはいつでも削除できます。保持ルールを削除すると、削除後にゴミ箱で新しいリソースが 保持されなくなります。保持ルールが削除される前にごみ箱に移動されたリソースは、保持ルールで 定義されている保持期間に従って、引き続きごみ箱に保持されます。期間が終了すると、リソースは ごみ箱から完全に削除されます。

次のいずれかの方法を使用して、保持ルールを削除できます。

Recycle Bin console

保持ルールを削除するには

- 1. ごみ箱コンソール [\(https://console.aws.amazon.com/rbin/home/](https://console.aws.amazon.com/rbin/home/)) を開きます。
- 2. ナビゲーションペインで、[Retention rules] (保持ルール) を選択します。
- 3. グリッドで削除する保持ルールを選択し、[Actions] (アクション)、[Delete retention rule] (保 持ルールの削除) の順に選択します。

4. プロンプトが表示されたら、確認メッセージを入力し、[Delete retention rule] (保持ルールの 削除) を選択します。

AWS CLI

保持ルールを削除するには

[delete-rule](https://docs.aws.amazon.com/cli/latest/reference/rbin/delete-rule.html) AWS CLI コマンドを使用します。--identifier で、削除するリテンションルール の ID を指定します。

C:\> aws rbin delete-rule --identifier *rule\_ID*

例

次のコマンド例では、保持ルール 6lsJ2Fa9nh9 を削除します。

C:\> aws rbin delete-rule --identifier 6lsJ2Fa9nh9

# ごみ箱内のリソースを使用する

ごみ箱は、次のリソースタイプをサポートしています。

- Amazon EBS スナップショット
- Amazon EBS-backed Amazon マシンイメージ (AMI)

タスク

- [ごみ箱からスナップショットを復元する](#page-2500-0)
- [ごみ箱から AMI を復旧する](#page-2505-0)

<span id="page-2500-0"></span>ごみ箱からスナップショットを復元する

ごみ箱は、誤って削除された Amazon EBS スナップショットと EBS-backed AMI を復元することを 可能にするデータ復旧機能です。ごみ箱を使用する場合、リソースが削除されると、リソースは、完 全に削除されるまでの時間として指定した期間、ごみ箱に保持されます。

リソースは、保持期間が終了する前であればいつでもごみ箱から復元できます。ごみ箱からリソース を復元すると、そのリソースはごみ箱から削除され、アカウント内の他のそのタイプのリソースと同 じ方法で使用できます。保持期間が終了し、リソースが復元されない場合、リソースはごみ箱から完 全に削除され、復旧できなくなります。

ごみ箱内のスナップショットは、アカウント内の通常のスナップショットと同じ料金で請求されま す。ごみ箱および保持ルールの使用には、追加料金はかかりません。詳細については、[Amazon EBS](https://aws.amazon.com/ebs/pricing/) [の料金表](https://aws.amazon.com/ebs/pricing/)を参照してください。

詳細については、「[ごみ箱](#page-2474-0)」を参照してください。

トピック

- [ごみ箱のスナップショットを操作するための権限](#page-2501-0)
- [ごみ箱のスナップショットを表示する](#page-2503-0)
- [ごみ箱からスナップショットを復元する](#page-2504-0)

<span id="page-2501-0"></span>ごみ箱のスナップショットを操作するための権限

デフォルトでは、ユーザーには、ごみ箱にあるスナップショットを操作する許可はありません。ユー ザーがこれらのリソースを利用するには、特定のリソースと API アクションを使用する許可を付与 する IAM ポリシーを作成する必要があります。ポリシーを作成したら、ユーザー、グループ、ロー ルに許可を追加します。

ごみ箱にあるスナップショットを表示および復旧するには、ユーザーに次の許可が必要です。

- ec2:ListSnapshotsInRecycleBin
- ec2:RestoreSnapshotFromRecycleBin

ごみ箱内のスナップショットのタグを管理するには、次の追加の許可をユーザーに付与する必要があ ります。

- ec2:CreateTags
- ec2:DeleteTags

ごみ箱コンソールを使用するには、ユーザーに ec2:DescribeTags 許可が必要です。

IAM ポリシーの例を次に示します。これには、コンソールユーザーの ec2:DescribeTags 許可 と、タグを管理するための ec2:CreateTags および ec2:DeleteTags の許可が含まれます。許可 が不要な場合は、ポリシーから削除できます。

```
{ 
     "Version": "2012-10-17", 
     "Statement": [ 
       \{ "Effect": "Allow", 
          "Action": [ 
               "ec2:ListSnapshotsInRecycleBin", 
               "ec2:RestoreSnapshotFromRecycleBin" 
          ], 
          "Resource": "*" 
        }, 
        { 
          "Effect": "Allow", 
          "Action": [ 
               "ec2:CreateTags", 
               "ec2:DeleteTags", 
               "ec2:DescribeTags" 
          ], 
          "Resource": "arn:aws:ec2:Region:account-id:snapshot/*" 
        }, 
     ]
}
```
アクセス権限を付与するには、ユーザー、グループ、またはロールにアクセス許可を追加します。

• AWS IAM Identity Center のユーザーとグループ:

アクセス許可セットを作成します。「AWS IAM Identity Center ユーザーガイド」の「[権限設定を](https://docs.aws.amazon.com/singlesignon/latest/userguide/howtocreatepermissionset.html) [作成する](https://docs.aws.amazon.com/singlesignon/latest/userguide/howtocreatepermissionset.html)」の手順に従ってください。

• IAM 内で、ID プロバイダーによって管理されているユーザー:

ID フェデレーションのロールを作成します。詳細については、「IAM ユーザーガイド」の「[サー](https://docs.aws.amazon.com/IAM/latest/UserGuide/id_roles_create_for-idp.html) [ドパーティー ID プロバイダー \(フェデレーション\) 用のロールの作成](https://docs.aws.amazon.com/IAM/latest/UserGuide/id_roles_create_for-idp.html)」を参照してください。

- IAM ユーザー:
	- ユーザーが担当できるロールを作成します。手順については、「IAM ユーザーガイド」の「[IAM](https://docs.aws.amazon.com/IAM/latest/UserGuide/id_roles_create_for-user.html)  [ユーザー用ロールの作成](https://docs.aws.amazon.com/IAM/latest/UserGuide/id_roles_create_for-user.html)」を参照してください。
	- (お奨めできない方法) ポリシーをユーザーに直接アタッチするか、ユーザーをユーザーグループ に追加する。詳細については、「IAM ユーザーガイド」の「[ユーザー \(コンソール\) へのアクセ](https://docs.aws.amazon.com/IAM/latest/UserGuide/id_users_change-permissions.html#users_change_permissions-add-console) [ス権限の追加](https://docs.aws.amazon.com/IAM/latest/UserGuide/id_users_change-permissions.html#users_change_permissions-add-console)」を参照してください。

ごみ箱を使用するために必要な許可の詳細については、「[ごみ箱および保持ルールを操作するための](#page-2481-0) [許可](#page-2481-0)」を参照してください。

<span id="page-2503-0"></span>ごみ箱のスナップショットを表示する

スナップショットがごみ箱に入っている間は、次のような限定された情報を表示できます。

- スナップショットの ID。
- スナップショットの説明。
- スナップショットを作成したボリュームの ID。
- スナップショットが削除され、ごみ箱に入った日時。
- 保持期間の有効期限が切れる日時。この時点で、スナップショットはごみ箱から完全に削除されま す。

ごみ箱のスナップショットは、次のいずれかの方法を使用して表示できます。

Recycle Bin console

コンソールを使用して、ごみ箱にあるスナップショットを表示するには

- 1. ごみ箱コンソール [\(https://console.aws.amazon.com/rbin/home/](https://console.aws.amazon.com/rbin/home/)) を開きます。
- 2. ナビゲーションペインで、[Recycle Bin] (ごみ箱) を選択します。
- 3. グリッドには、現在ごみ箱にあるすべてのスナップショットがリストされます。特定のス ナップショットの詳細を表示するには、グリッドで選択し、[Actions] (アクション)、[View details] (詳細を表示) の順にクリックします。

AWS CLI

AWS CLI を使用してごみ箱のスナップショットを表示するには

[list-snapshots-in-recycle-bin](https://docs.aws.amazon.com/cli/latest/reference/ec2/list-snapshots-in-recycle-bin.html) AWS CLI コマンドを使用します。--snapshot-id オプションを使 用して、特定のスナップショットを表示します。または、--snapshot-id オプションを省略し て、ごみ箱内のすべてのスナップショットを表示します。

C:\> aws ec2 list-snapshots-in-recycle-bin --snapshot-id *snapshot\_id*

たとえば、次のコマンドは、ごみ箱にあるスナップショット snap-01234567890abcdef に関 する情報を提供します。

C:\> aws ec2 list-snapshots-in-recycle-bin --snapshot-id snap-01234567890abcdef

### 出力例:

```
{ 
     "SnapshotRecycleBinInfo": [ 
          { 
              "Description": "Monthly data backup snapshot", 
              "RecycleBinEnterTime": "2021-12-01T13:00:00.000Z", 
              "RecycleBinExitTime": "2021-12-15T13:00:00.000Z", 
              "VolumeId": "vol-abcdef09876543210", 
              "SnapshotId": "snap-01234567890abcdef" 
          } 
    \mathbf{I}}
```
<span id="page-2504-0"></span>ごみ箱からスナップショットを復元する

スナップショットがごみ箱に入っている間は、いかなる方法でも使用することはできません。スナッ プショットを使用するには、まずスナップショットを復元する必要があります。ごみ箱からスナップ ショットを復元すると、そのスナップショットはすぐに使用でき、ごみ箱から削除されます。復元さ れたスナップショットは、アカウント内の他のスナップショットと同じ方法で使用できます。

次のいずれかの方法を使用して、ごみ箱からスナップショットを復元できます。

Recycle Bin console

コンソールを使用してごみ箱からスナップショットから復元する

- 1. ごみ箱コンソール [\(https://console.aws.amazon.com/rbin/home/](https://console.aws.amazon.com/rbin/home/)) を開きます。
- 2. ナビゲーションペインで、[Recycle Bin] (ごみ箱) を選択します。
- 3. グリッドには、現在ごみ箱にあるすべてのスナップショットがリストされます。復元するス ナップショットを選択し、[Recover] (復元) を選択します。
- 4. プロンプトが表示されたら、[Recover] (復元) を選択します。

AWS CLI

AWS CLI を使用して、削除したスナップショットをごみ箱から復元するには

[restore-snapshot-from-recycle-bin](https://docs.aws.amazon.com/cli/latest/reference/ec2/restore-snapshot-from-recycle-bin.html) AWS CLI コマンドを使用します。--snapshot-id に、復元 するスナップショットの ID を指定します。

C:\> aws ec2 restore-snapshot-from-recycle-bin --snapshot-id *snapshot\_id*

例えば次のコマンドでは、スナップショット を snap-01234567890abcdef をごみ箱から復元 します。

C:\> aws ec2 restore-snapshot-from-recycle-bin --snapshot-id snap-01234567890abcdef

出力例:

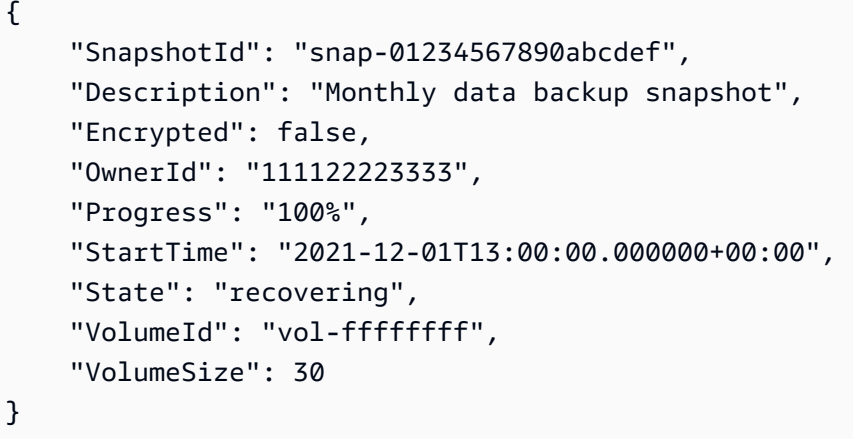

# <span id="page-2505-0"></span>ごみ箱から AMI を復旧する

ごみ箱は、誤って削除された Amazon EBS スナップショットと EBS-backed AMI を復元することを 可能にするデータ復旧機能です。ごみ箱を使用する場合、リソースが削除されると、リソースは、完 全に削除されるまでの時間として指定した期間、ごみ箱に保持されます。

リソースは、保持期間が終了する前であればいつでもごみ箱から復元できます。ごみ箱からリソース を復元すると、そのリソースはごみ箱から削除され、アカウント内の他のそのタイプのリソースと同 じ方法で使用できます。保持期間が終了し、リソースが復元されない場合、リソースはごみ箱から完 全に削除され、復旧できなくなります。

ごみ箱内の AMI には追加料金は発生しません。

詳細については、[ごみ箱](#page-2474-0) を参照してください。

#### トピック

- [ごみ箱内の AMI を操作するための許可](#page-2506-0)
- [ごみ箱内の AMI を表示する](#page-2507-0)
- [ごみ箱から AMI を復元する](#page-2509-0)

<span id="page-2506-0"></span>ごみ箱内の AMI を操作するための許可

デフォルトでは、ユーザーには、ごみ箱にある AMI を操作する許可はありません。ユーザーがこれ らのリソースを利用するには、特定のリソースと API アクションを使用する許可を付与する IAM ポ リシーを作成する必要があります。ポリシーを作成したら、ユーザー、グループ、ロールに許可を追 加します。

ごみ箱にある AMI を表示および復旧するには、ユーザーに次の許可が必要です。

- ec2:ListImagesInRecycleBin
- ec2:RestoreImageFromRecycleBin

ごみ箱内の AMI のタグを管理するには、次の追加の許可をユーザーに付与する必要があります。

- ec2:CreateTags
- ec2:DeleteTags

ごみ箱コンソールを使用するには、ユーザーに ec2:DescribeTags 許可が必要です。

IAM ポリシーの例を次に示します。これには、コンソールユーザーの ec2:DescribeTags 許可 と、タグを管理するための ec2:CreateTags および ec2:DeleteTags の許可が含まれます。許可 が不要な場合は、ポリシーから削除できます。

```
{ 
     "Version": "2012-10-17", 
     "Statement": [ 
        { 
          "Effect": "Allow", 
          "Action": [ 
               "ec2:ListImagesInRecycleBin", 
               "ec2:RestoreImageFromRecycleBin" 
          ], 
          "Resource": "*" 
        },
```

```
\left\{ \right. "Effect": "Allow", 
           "Action": [ 
                "ec2:CreateTags", 
                "ec2:DeleteTags", 
                "ec2:DescribeTags" 
           ], 
           "Resource": "arn:aws:ec2:Region::image/*" 
        } 
     ]
}
```
アクセス権限を付与するには、ユーザー、グループ、またはロールにアクセス許可を追加します。

• AWS IAM Identity Center のユーザーとグループ:

アクセス許可セットを作成します。「AWS IAM Identity Center ユーザーガイド」の「[権限設定を](https://docs.aws.amazon.com/singlesignon/latest/userguide/howtocreatepermissionset.html) [作成する](https://docs.aws.amazon.com/singlesignon/latest/userguide/howtocreatepermissionset.html)」の手順に従ってください。

• IAM 内で、ID プロバイダーによって管理されているユーザー:

ID フェデレーションのロールを作成します。詳細については、「IAM ユーザーガイド」の「[サー](https://docs.aws.amazon.com/IAM/latest/UserGuide/id_roles_create_for-idp.html) [ドパーティー ID プロバイダー \(フェデレーション\) 用のロールの作成](https://docs.aws.amazon.com/IAM/latest/UserGuide/id_roles_create_for-idp.html)」を参照してください。

- IAM ユーザー:
	- ユーザーが担当できるロールを作成します。手順については、「IAM ユーザーガイド」の「[IAM](https://docs.aws.amazon.com/IAM/latest/UserGuide/id_roles_create_for-user.html)  [ユーザー用ロールの作成](https://docs.aws.amazon.com/IAM/latest/UserGuide/id_roles_create_for-user.html)」を参照してください。
	- (お奨めできない方法) ポリシーをユーザーに直接アタッチするか、ユーザーをユーザーグループ に追加する。詳細については、「IAM ユーザーガイド」の「[ユーザー \(コンソール\) へのアクセ](https://docs.aws.amazon.com/IAM/latest/UserGuide/id_users_change-permissions.html#users_change_permissions-add-console) [ス権限の追加](https://docs.aws.amazon.com/IAM/latest/UserGuide/id_users_change-permissions.html#users_change_permissions-add-console)」を参照してください。

ごみ箱を使用するために必要な許可の詳細については、「[ごみ箱および保持ルールを操作するための](#page-2481-0) [許可](#page-2481-0)」を参照してください。

<span id="page-2507-0"></span>ごみ箱内の AMI を表示する

AMI がごみ箱に入っている間は、次のような限定された情報を表示できます。

- AMI の名前、説明、および一意の ID。
- AMI が削除され、ごみ箱に入った日時。
- 保持期間の有効期限が切れる日時。この日時に AMI は完全に削除されます。

ごみ箱内の AMI は、次のいずれかの方法を使用して表示できます。

Recycle Bin console

コンソールを使用して、ごみ箱にある委任された AMI を表示するには

- 1. [console.aws.amazon.com/rbin/home/](https://console.aws.amazon.com/rbin/home/) でごみ箱コンソールを開きます。
- 2. ナビゲーションペインで、[Recycle Bin] (ごみ箱) を選択します。
- 3. グリッドには、現在ごみ箱にあるすべてのリソースが一覧表示されます。特定の AMI の詳細 を表示するには、グリッドで選択し、[Actions] (アクション)、[View details] (詳細を表示) の 順に選択します。

AWS CLI

AWS CLI を使用して、ごみ箱にある委任された AMI を表示するには

[list-images-in-recycle-bin](https://docs.aws.amazon.com/cli/latest/reference/ec2/list-images-in-recycle-bin.html) AWS CLI コマンドを使用します。特定の AMI を表示するには、- image-id オプションを含めて、表示する AMI の ID を指定します。1 つのリクエストで最大 20 個の ID を指定できます。

ごみ箱内のすべての AMI を表示するには、--image-id オプションを省略します。--maxitems の値を指定しない場合、コマンドはデフォルトで 1 ページあたり 1,000 個のアイテムを返 します。詳細については、「Amazon EC2 API リファレンス」の「[Pagination](https://docs.aws.amazon.com/AWSEC2/latest/APIReference/Query-Requests.html#api-pagination)」(ページネーショ ン) を参照してください。

C:\> aws ec2 list-images-in-recycle-bin --image-id *ami\_id*

例えば、次のコマンドは、ごみ箱にある AMI ami-01234567890abcdef に関する情報を表示し ます。

C:\> aws ec2 list-images-in-recycle-bin --image-id ami-01234567890abcdef

出力例:

```
{ 
      "Images": [ 
\overline{\mathcal{L}} "ImageId": "ami-0f740206c743d75df",
```
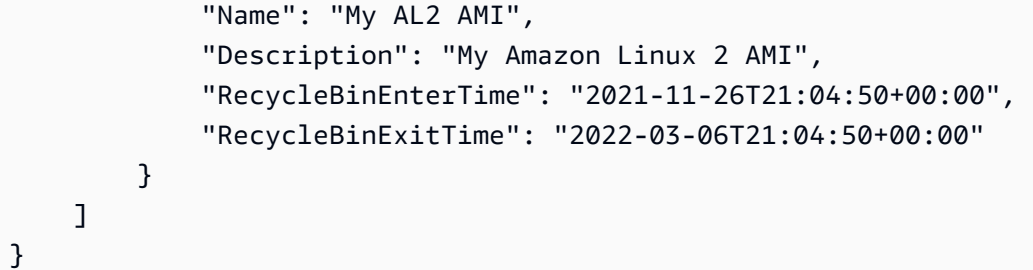

**A** Important 以下のエラーが発生した場合、AWS CLI でバージョンの更新が必要な場合があります。 詳細については、「[コマンドが見つからないエラー](https://docs.aws.amazon.com/cli/latest/userguide/cli-chap-troubleshooting.html#tshoot-install-not-found)」を参照してください。 aws.exe: error: argument operation: Invalid choice, valid choices are: ...

<span id="page-2509-0"></span>ごみ箱から AMI を復元する

AMI がごみ箱に入っている間は、いかなる方法でも使用できません。AMI を使用するには、まずス ナップショットを復元する必要があります。ごみ箱から AMI を復元すると、その AMI はすぐに使用 でき、ごみ箱からは削除されます。復元された AMI は、アカウント内の他の AMI と同じ方法で使用 できます。

次のいずれかの方法を使用して、ごみ箱から AMI を復元できます。

Recycle Bin console

コンソールを使用してごみ箱から AMI を復元するには

- 1. [console.aws.amazon.com/rbin/home/](https://console.aws.amazon.com/rbin/home/) でごみ箱コンソールを開きます。
- 2. ナビゲーションペインで、[Recycle Bin] (ごみ箱) を選択します。
- 3. グリッドには、現在ごみ箱にあるすべてのリソースが一覧表示されます。復元する AMI を選 択し、[Recover] (復旧) を選択します。
- 4. プロンプトが表示されたら、[Recover] (復元) を選択します。

AWS CLI

AWS CLI を使用して、削除した AMI をごみ箱から復元するには

[restore-image-from-recycle-bin](https://docs.aws.amazon.com/cli/latest/reference/ec2/restore-image-from-recycle-bin.html) AWS CLI コマンドを使用します。--image-id に復元する AMI の ID を指定します。

C:\> aws ec2 restore-image-from-recycle-bin --image-id *ami\_id*

例えば、次のコマンドでは AMI ami-01234567890abcdef をごみ箱から復元します。

C:\> aws ec2 restore-image-from-recycle-bin --image-id ami-01234567890abcdef

コマンドが正常に完了した場合、出力を返しません。

### **A** Important

以下のエラーが発生した場合、AWS CLI でバージョンの更新が必要な場合があります。 詳細については、「[コマンドが見つからないエラー](https://docs.aws.amazon.com/cli/latest/userguide/cli-chap-troubleshooting.html#tshoot-install-not-found)」を参照してください。

aws.exe: error: argument operation: Invalid choice, valid choices are: ...

# ごみ箱をモニタリングする

ごみ箱をモニタリングするには、次の機能を使用することができます。

トピック

• [Amazon EventBridge を使用してごみ箱をモニタリングする](#page-2510-0)

• [AWS CloudTrail を使用してごみ箱をモニタリングする](#page-2514-0)

<span id="page-2510-0"></span>Amazon EventBridge を使用してごみ箱をモニタリングする

ごみ箱は、保持ルールに基づいて実行されるアクションのイベントを Amazon EventBridge に送信し ます。EventBridge を使用することで、これらのイベントへの対応でプログラム的なアクションや通 知を呼び出すルールを設定できます。例えば、保持ルールがロック解除され、ロック解除の遅延期間 に入ったときにメールに通知を送信する EventBridge ルールを作成できます。詳細については、「[イ](https://docs.aws.amazon.com/eventbridge/latest/userguide/eb-create-rule.html) [ベントに反応する Amazon EventBridge ルールの作成](https://docs.aws.amazon.com/eventbridge/latest/userguide/eb-create-rule.html)」を参照してください。

EventBridge でのイベントは、JSON オブジェクトとして表されます。イベント固有のフィールド は、JSON オブジェクトの detail セクションに表示されます。event フィールドにはイベント名 が入ります。result フィールドには、イベントを開始したアクションの完了時のステータスが入り ます。詳細については、「Amazon EventBridge ユーザーガイド」の「[Amazon EventBridge のイベ](https://docs.aws.amazon.com/eventbridge/latest/userguide/eb-event-patterns.html) [ントパターン](https://docs.aws.amazon.com/eventbridge/latest/userguide/eb-event-patterns.html)」を参照してください。

Amazon EventBridge の詳細については、「Amazon EventBridge ユーザーガイド」の「[Amazon](https://docs.aws.amazon.com/eventbridge/latest/userguide/eb-what-is.html)  [EventBridge とは」](https://docs.aws.amazon.com/eventbridge/latest/userguide/eb-what-is.html)を参照してください。

イベント

- [RuleLocked](#page-2511-0)
- [RuleChangeAttempted](#page-2512-0)
- [RuleUnlockScheduled](#page-2512-1)
- [RuleUnlockingNotice](#page-2513-0)
- [RuleUnlocked](#page-2513-1)

<span id="page-2511-0"></span>**RuleLocked** 

以下は、保持ルールが正常にロックされた場合にごみ箱が生成するイベントの例です。このイベント は、CreateRule リクエストと LockRule リクエストによって生成できます。イベントを生成した API が api-name フィールドに表示されます。

```
{ 
   "version": "0", 
   "id": "exampleb-b491-4cf7-a9f1-bf370example", 
   "detail-type": "Recycle Bin Rule Locked", 
   "source": "aws.rbin", 
   "account": "123456789012", 
   "time": "2022-08-10T16:37:50Z", 
   "region": "us-west-2", 
   "resources": [ 
     "arn:aws:rbin:us-west-2:123456789012:rule/a12345abcde" 
   ], 
   "detail": 
  \{ "detail-version": " 1.0.0", 
     "rule-id": "a12345abcde", 
     "rule-description": "locked account level rule", 
     "unlock-delay-period": "30 days", 
     "api-name": "CreateRule" 
   }
}
```
### <span id="page-2512-0"></span>RuleChangeAttempted

以下は、ロックされたルールを変更または削除しようとして失敗した場合にごみ箱が生成するイベン トの例です。このイベントは、DeleteRule リクエストと UpdateRule リクエストによって生成でき ます。イベントを生成した API が api-name フィールドに表示されます。

```
{ 
   "version": "0", 
   "id": "exampleb-b491-4cf7-a9f1-bf370example", 
   "detail-type": "Recycle Bin Rule Change Attempted", 
   "source": "aws.rbin", 
   "account": "123456789012", 
   "time": "2022-08-10T16:37:50Z", 
   "region": "us-west-2", 
   "resources": [ 
     "arn:aws:rbin:us-west-2:123456789012:rule/a12345abcde" 
   ], 
   "detail": 
  \{ "detail-version": " 1.0.0", 
     "rule-id": "a12345abcde", 
     "rule-description": "locked account level rule", 
     "unlock-delay-period": "30 days", 
     "api-name": "DeleteRule" 
   } 
}
```
<span id="page-2512-1"></span>RuleUnlockScheduled

以下は、保持ルールがロックされロック解除の遅延期間が開始された場合にごみ箱が生成するイベン トの例です。

```
{ 
   "version": "0", 
   "id": "exampleb-b491-4cf7-a9f1-bf370example", 
   "detail-type": "Recycle Bin Rule Unlock Scheduled", 
   "source": "aws.rbin", 
   "account": "123456789012", 
   "time": "2022-08-10T16:37:50Z", 
   "region": "us-west-2", 
   "resources": [ 
     "arn:aws:rbin:us-west-2:123456789012:rule/a12345abcde" 
   ],
```

```
 "detail": 
  \mathcal{L} "detail-version": " 1.0.0", 
     "rule-id": "a12345abcde", 
     "rule-description": "locked account level rule", 
     "unlock-delay-period": "30 days", 
     "scheduled-unlock-time": "2022-09-10T16:37:50Z", 
   } 
}
```
<span id="page-2513-0"></span>RuleUnlockingNotice

以下は、保持ルールがロック解除の遅延期間中に、ロック解除の遅延期間が終了する前日までごみ箱 が毎日生成するイベントの例です。

```
{ 
   "version": "0", 
   "id": "exampleb-b491-4cf7-a9f1-bf370example", 
   "detail-type": "Recycle Bin Rule Unlocking Notice", 
   "source": "aws.rbin", 
   "account": "123456789012", 
   "time": "2022-08-10T16:37:50Z", 
   "region": "us-west-2", 
   "resources": [ 
     "arn:aws:rbin:us-west-2:123456789012:rule/a12345abcde" 
   ], 
   "detail": 
   { 
     "detail-version": " 1.0.0", 
     "rule-id": "a12345abcde", 
     "rule-description": "locked account level rule", 
     "unlock-delay-period": "30 days", 
     "scheduled-unlock-time": "2022-09-10T16:37:50Z" 
   } 
}
```
<span id="page-2513-1"></span>RuleUnlocked

{

以下は、保存ルールのロック解除の遅延期間が終了し、保持ルールを変更または削除できるように なったときにごみ箱が生成するイベントの例です。

```
 "version": "0",
```

```
 "id": "exampleb-b491-4cf7-a9f1-bf370example", 
   "detail-type": "Recycle Bin Rule Unlocked", 
   "source": "aws.rbin", 
   "account": "123456789012", 
   "time": "2022-08-10T16:37:50Z", 
   "region": "us-west-2", 
   "resources": [ 
     "arn:aws:rbin:us-west-2:123456789012:rule/a12345abcde" 
   ], 
   "detail": 
  \mathcal{L} "detail-version": " 1.0.0", 
     "rule-id": "a12345abcde", 
     "rule-description": "locked account level rule", 
     "unlock-delay-period": "30 days", 
     "scheduled-unlock-time": "2022-09-10T16:37:50Z" 
   } 
}
```
<span id="page-2514-0"></span>AWS CloudTrail を使用してごみ箱をモニタリングする

ごみ箱サービスは AWS CloudTrail と統合しています。CloudTrail は、ユーザー、ロール、また は AWS のサービスによって実行されたアクションを記録するサービスです。CloudTrail は、ご み箱で実行されるすべての API コールをイベントとしてキャプチャします。証跡を作成する場合 は、Amazon Simple Storage Service (Amazon S3) バケットへの CloudTrail イベントの継続的な配信 を有効にすることができます。証跡を設定しない場合でも、CloudTrail コンソールの [Event history] (イベント履歴) で最新の管理イベントを表示できます。CloudTrail で収集された情報を使用して、ご み箱に対するリクエスト、リクエスト元の IP アドレス、リクエストの実行者、リクエスト日時など の詳細を把握できます。

CloudTrail の詳細については、「[AWS CloudTrail ユーザーガイド」](https://docs.aws.amazon.com/awscloudtrail/latest/userguide/)を参照してください。

CloudTrail でのごみ箱情報

AWS アカウントを作成すると、そのアカウントに対して CloudTrail が有効になります。サポート されているイベントアクティビティがごみ箱で発生すると、そのアクティビティは [Event history] (イベント履歴) の他の AWS サービスのイベントとともに、CloudTrail イベントにレコードされま す。最近のイベントは、AWSアカウントで表示、検索、ダウンロードできます。詳細については、 「[CloudTrailイベント履歴でのイベントの表示」](https://docs.aws.amazon.com/awscloudtrail/latest/userguide/view-cloudtrail-events.html)を参照してください。

ごみ箱のイベントなど、AWS アカウントのイベントの継続的な記録については、証跡を作成し ます。証跡より、CloudTrail はログファイルを S3 バケットに配信できます。デフォルトでは、

コンソールで証跡を作成するときに、証跡がすべての AWS リージョンに適用されます。証跡で は、AWS パーティションのすべてのリージョンからのイベントがログに記録され、指定した S3 バ ケットにログファイルが配信されます。さらに、CloudTrail ログで収集したイベントデータをより 詳細に分析し、それに基づいて対応するため、他の AWS サービスを構成できます。詳細について は、AWS CloudTrail ユーザーガイドの[証跡作成の概要を](https://docs.aws.amazon.com/awscloudtrail/latest/userguide/cloudtrail-create-and-update-a-trail.html)参照してください。

サポートされている API アクション

ごみ箱の場合、CloudTrail を使用して次の API アクションを管理イベントとしてログできます。

- CreateRule
- UpdateRule
- GetRules
- ListRule
- DeleteRule
- TagResource
- UntagResource
- ListTagsForResource
- LockRule
- UnlockRule

管理イベントの記録については、CloudTrail ユーザーガイドの[証跡での管理イベントの記録を](https://docs.aws.amazon.com/awscloudtrail/latest/userguide/logging-management-events-with-cloudtrail.html)参照し てください。

アイデンティティ情報

各イベントまたはログエントリには、リクエストの生成者に関する情報が含まれます。アイデンティ ティ情報は、以下を判別するのに役立ちます:

- ルートユーザーまたはユーザー認証情報のどちらを使用してリクエストが送信されたか
- リクエストがロールまたはフェデレーションユーザーのテンポラリなセキュリティ認証情報を使用 して行われたかどうか。
- リクエストが別の AWS サービスによって行われたかどうか。

詳細については、 [CloudTrail userIdentityElement](https://docs.aws.amazon.com/awscloudtrail/latest/userguide/cloudtrail-event-reference-user-identity.html)を参照してください。

ごみ箱ログファイルエントリについて

証跡は、指定した S3 バケットにイベントをログファイルとして配信するように設定できま す。CloudTrail ログファイルには、1 つ以上のログエントリがあります。イベントは任意ソースから の単一リクエストを表し、リクエストされたアクション、アクションの日時、リクエストパラメー タなどの情報を含みます。CloudTrail ログファイルは、パブリック API 呼び出しの順序付けられたス タックトレースではないため、特定の順序では表示されません。

以下に CloudTrail ログエントリの例を示します。

**CreateRule** 

```
{ 
   "eventVersion": "1.08", 
   "userIdentity": { 
     "type": "AssumedRole", 
     "principalId": "123456789012", 
     "arn": "arn:aws:iam::123456789012:root", 
     "accountId": "123456789012", 
     "accessKeyId": "AKIAIOSFODNN7EXAMPLE", 
     "sessionContext": { 
       "sessionIssuer": { 
          "type": "Role", 
          "principalId": "123456789012", 
          "arn": "arn:aws:iam::123456789012:role/Admin", 
          "accountId": "123456789012", 
         "userName": "Admin" 
       }, 
       "webIdFederationData": {}, 
       "attributes": { 
          "mfaAuthenticated": "false", 
          "creationDate": "2021-08-02T21:43:38Z" 
       } 
     } 
   }, 
   "eventTime": "2021-08-02T21:45:22Z", 
   "eventSource": "rbin.amazonaws.com", 
   "eventName": "CreateRule", 
   "awsRegion": "us-west-2", 
   "sourceIPAddress": "123.123.123.123", 
   "userAgent": "aws-cli/1.20.9 Python/3.6.14 
  Linux/4.9.230-0.1.ac.224.84.332.metal1.x86_64 botocore/1.21.9", 
   "requestParameters": {
```

```
 "retentionPeriod": { 
       "retentionPeriodValue": 7, 
       "retentionPeriodUnit": "DAYS" 
     }, 
     "description": "Match all snapshots", 
     "resourceType": "EBS_SNAPSHOT" 
   }, 
   "responseElements": { 
     "identifier": "jkrnexample" 
   }, 
   "requestID": "ex0577a5-amc4-pl4f-ef51-50fdexample", 
   "eventID": "714fafex-2eam-42pl-913e-926d4example", 
   "readOnly": false, 
   "eventType": "AwsApiCall", 
   "managementEvent": true, 
   "eventCategory": "Management", 
   "recipientAccountId": "123456789012", 
   "tlsDetails": { 
     "tlsVersion": "TLSv1.2", 
     "cipherSuite": "ECDHE-RSA-AES128-GCM-SHA256", 
     "clientProvidedHostHeader": "rbin.us-west-2.amazonaws.com" 
   }
}
```
# **GetRule**

```
{ 
   "eventVersion": "1.08", 
   "userIdentity": { 
     "type": "AssumedRole", 
     "principalId": "123456789012", 
     "arn": "arn:aws:iam::123456789012:root", 
     "accountId": "123456789012", 
     "accessKeyId": "AKIAIOSFODNN7EXAMPLE", 
     "sessionContext": { 
       "sessionIssuer": { 
         "type": "Role", 
         "principalId": "123456789012", 
         "arn": "arn:aws:iam::123456789012:role/Admin", 
         "accountId": "123456789012", 
         "userName": "Admin" 
       }, 
       "webIdFederationData": {},
```

```
 "attributes": { 
         "mfaAuthenticated": "false", 
         "creationDate": "2021-08-02T21:43:38Z" 
       } 
     } 
   }, 
   "eventTime": "2021-08-02T21:45:33Z", 
   "eventSource": "rbin.amazonaws.com", 
   "eventName": "GetRule", 
   "awsRegion": "us-west-2", 
   "sourceIPAddress": "123.123.123.123", 
   "userAgent": "aws-cli/1.20.9 Python/3.6.14 
  Linux/4.9.230-0.1.ac.224.84.332.metal1.x86_64 botocore/1.21.9", 
   "requestParameters": { 
     "identifier": "jkrnexample" 
   }, 
   "responseElements": null, 
   "requestID": "ex0577a5-amc4-pl4f-ef51-50fdexample", 
   "eventID": "714fafex-2eam-42pl-913e-926d4example", 
   "readOnly": true, 
   "eventType": "AwsApiCall", 
   "managementEvent": true, 
   "eventCategory": "Management", 
   "recipientAccountId": "123456789012", 
   "tlsDetails": { 
     "tlsVersion": "TLSv1.2", 
     "cipherSuite": "ECDHE-RSA-AES128-GCM-SHA256", 
     "clientProvidedHostHeader": "rbin.us-west-2.amazonaws.com" 
   }
}
```
# **ListRules**

```
{ 
   "eventVersion": "1.08", 
   "userIdentity": { 
     "type": "AssumedRole", 
     "principalId": "123456789012", 
     "arn": "arn:aws:iam::123456789012:root", 
     "accountId": "123456789012", 
     "accessKeyId": "AKIAIOSFODNN7EXAMPLE", 
     "sessionContext": { 
       "sessionIssuer": {
```

```
 "type": "Role", 
          "principalId": "123456789012", 
          "arn": "arn:aws:iam::123456789012:role/Admin", 
          "accountId": "123456789012", 
          "userName": "Admin" 
       }, 
       "webIdFederationData": {}, 
       "attributes": { 
          "mfaAuthenticated": "false", 
         "creationDate": "2021-08-02T21:43:38Z" 
       } 
     } 
   }, 
   "eventTime": "2021-08-02T21:44:37Z", 
   "eventSource": "rbin.amazonaws.com", 
   "eventName": "ListRules", 
   "awsRegion": "us-west-2", 
   "sourceIPAddress": "123.123.123.123", 
   "userAgent": "aws-cli/1.20.9 Python/3.6.14 
  Linux/4.9.230-0.1.ac.224.84.332.metal1.x86_64 botocore/1.21.9", 
   "requestParameters": { 
     "resourceTags": [ 
       { 
          "resourceTagKey": "test", 
         "resourceTagValue": "test" 
       } 
     ] 
   }, 
   "responseElements": null, 
   "requestID": "ex0577a5-amc4-pl4f-ef51-50fdexample", 
   "eventID": "714fafex-2eam-42pl-913e-926d4example", 
   "readOnly": true, 
   "eventType": "AwsApiCall", 
   "managementEvent": true, 
   "eventCategory": "Management", 
   "recipientAccountId": "123456789012", 
   "tlsDetails": { 
     "tlsVersion": "TLSv1.2", 
     "cipherSuite": "ECDHE-RSA-AES128-GCM-SHA256", 
     "clientProvidedHostHeader": "rbin.us-west-2.amazonaws.com" 
   }
}
```
## **UpdateRule**

```
{ 
   "eventVersion": "1.08", 
   "userIdentity": { 
     "type": "AssumedRole", 
     "principalId": "123456789012", 
     "arn": "arn:aws:iam::123456789012:root", 
     "accountId": "123456789012", 
     "accessKeyId": "AKIAIOSFODNN7EXAMPLE", 
     "sessionContext": { 
       "sessionIssuer": { 
         "type": "Role", 
         "principalId": "123456789012", 
         "arn": "arn:aws:iam::123456789012:role/Admin", 
         "accountId": "123456789012", 
         "userName": "Admin" 
       }, 
       "webIdFederationData": {}, 
       "attributes": { 
         "mfaAuthenticated": "false", 
         "creationDate": "2021-08-02T21:43:38Z" 
       } 
     } 
   }, 
   "eventTime": "2021-08-02T21:46:03Z", 
   "eventSource": "rbin.amazonaws.com", 
   "eventName": "UpdateRule", 
   "awsRegion": "us-west-2", 
   "sourceIPAddress": "123.123.123.123", 
   "userAgent": "aws-cli/1.20.9 Python/3.6.14 
  Linux/4.9.230-0.1.ac.224.84.332.metal1.x86_64 botocore/1.21.9", 
   "requestParameters": { 
     "identifier": "jkrnexample", 
     "retentionPeriod": { 
       "retentionPeriodValue": 365, 
       "retentionPeriodUnit": "DAYS" 
     }, 
     "description": "Match all snapshots", 
     "resourceType": "EBS_SNAPSHOT" 
   }, 
   "responseElements": null, 
   "requestID": "ex0577a5-amc4-pl4f-ef51-50fdexample", 
   "eventID": "714fafex-2eam-42pl-913e-926d4example",
```

```
 "readOnly": false, 
   "eventType": "AwsApiCall", 
   "managementEvent": true, 
   "eventCategory": "Management", 
   "recipientAccountId": "123456789012", 
   "tlsDetails": { 
     "tlsVersion": "TLSv1.2", 
     "cipherSuite": "ECDHE-RSA-AES128-GCM-SHA256", 
     "clientProvidedHostHeader": "rbin.us-west-2.amazonaws.com" 
   }
}
```
#### **DeleteRule**

```
\mathcal{L} "eventVersion": "1.08", 
   "userIdentity": { 
     "type": "AssumedRole", 
     "principalId": "123456789012", 
     "arn": "arn:aws:iam::123456789012:root", 
     "accountId": "123456789012", 
     "accessKeyId": "AKIAIOSFODNN7EXAMPLE", 
     "sessionContext": { 
       "sessionIssuer": { 
          "type": "Role", 
          "principalId": "123456789012", 
          "arn": "arn:aws:iam::123456789012:role/Admin", 
          "accountId": "123456789012", 
         "userName": "Admin" 
       }, 
       "webIdFederationData": {}, 
       "attributes": { 
          "mfaAuthenticated": "false", 
         "creationDate": "2021-08-02T21:43:38Z" 
       } 
     } 
   }, 
   "eventTime": "2021-08-02T21:46:25Z", 
   "eventSource": "rbin.amazonaws.com", 
   "eventName": "DeleteRule", 
   "awsRegion": "us-west-2", 
   "sourceIPAddress": "123.123.123.123",
```

```
 "userAgent": "aws-cli/1.20.9 Python/3.6.14 
  Linux/4.9.230-0.1.ac.224.84.332.metal1.x86_64 botocore/1.21.9", 
   "requestParameters": { 
     "identifier": "jkrnexample" 
   }, 
   "responseElements": null, 
   "requestID": "ex0577a5-amc4-pl4f-ef51-50fdexample", 
   "eventID": "714fafex-2eam-42pl-913e-926d4example", 
   "readOnly": false, 
   "eventType": "AwsApiCall", 
   "managementEvent": true, 
   "eventCategory": "Management", 
   "recipientAccountId": "123456789012", 
   "tlsDetails": { 
     "tlsVersion": "TLSv1.2", 
     "cipherSuite": "ECDHE-RSA-AES128-GCM-SHA256", 
     "clientProvidedHostHeader": "rbin.us-west-2.amazonaws.com" 
   }
}
```
### **TagResource**

```
{ 
   "eventVersion": "1.08", 
   "userIdentity": { 
     "type": "AssumedRole", 
     "principalId": "123456789012", 
     "arn": "arn:aws:iam::123456789012:root", 
     "accountId": "123456789012", 
     "accessKeyId": "AKIAIOSFODNN7EXAMPLE", 
     "sessionContext": { 
       "sessionIssuer": { 
         "type": "Role", 
         "principalId": "123456789012", 
         "arn": "arn:aws:iam::123456789012:role/Admin", 
         "accountId": "123456789012", 
         "userName": "Admin" 
       }, 
       "webIdFederationData": {}, 
       "attributes": { 
         "mfaAuthenticated": "false", 
         "creationDate": "2021-10-22T21:38:34Z" 
       }
```
}

```
 }, 
   "eventTime": "2021-10-22T21:43:15Z", 
   "eventSource": "rbin.amazonaws.com", 
   "eventName": "TagResource", 
   "awsRegion": "us-west-2", 
   "sourceIPAddress": "123.123.123.123", 
   "userAgent": "aws-cli/1.20.26 Python/3.6.14 
  Linux/4.9.273-0.1.ac.226.84.332.metal1.x86_64 botocore/1.21.26", 
   "requestParameters": { 
     "resourceArn": "arn:aws:rbin:us-west-2:123456789012:rule/ABCDEF01234", 
     "tags": [ 
      \{ "key": "purpose", 
         "value": "production" 
       } 
     ] 
   }, 
   "responseElements": null, 
   "requestID": "examplee-7962-49ec-8633-795efexample", 
   "eventID": "example4-6826-4c0a-bdec-0bab1example", 
   "readOnly": false, 
   "eventType": "AwsApiCall", 
   "managementEvent": true, 
   "eventCategory": "Management", 
   "recipientAccountId": "123456789012", 
   "tlsDetails": { 
     "tlsVersion": "TLSv1.2", 
     "cipherSuite": "ECDHE-RSA-AES128-GCM-SHA256", 
     "clientProvidedHostHeader": "rbin.us-west-2.amazonaws.com" 
   }
}
```
### **UntagResource**

```
{ 
   "eventVersion": "1.08", 
   "userIdentity": { 
     "type": "AssumedRole", 
     "principalId": "123456789012", 
     "arn": "arn:aws:iam::123456789012:root", 
     "accountId": "123456789012", 
     "accessKeyId": "AKIAIOSFODNN7EXAMPLE",
```

```
 "sessionContext": { 
       "sessionIssuer": { 
         "type": "Role", 
         "principalId": "123456789012", 
         "arn": "arn:aws:iam::123456789012:role/Admin", 
         "accountId": "123456789012", 
         "userName": "Admin" 
       }, 
       "webIdFederationData": {}, 
       "attributes": { 
         "mfaAuthenticated": "false", 
         "creationDate": "2021-10-22T21:38:34Z" 
       } 
     } 
   }, 
   "eventTime": "2021-10-22T21:44:16Z", 
   "eventSource": "rbin.amazonaws.com", 
   "eventName": "UntagResource", 
   "awsRegion": "us-west-2", 
   "sourceIPAddress": "123.123.123.123", 
   "userAgent": "aws-cli/1.20.26 Python/3.6.14 
  Linux/4.9.273-0.1.ac.226.84.332.metal1.x86_64 botocore/1.21.26", 
   "requestParameters": { 
     "resourceArn": "arn:aws:rbin:us-west-2:123456789012:rule/ABCDEF01234", 
     "tagKeys": [ 
       "purpose" 
     ] 
   }, 
   "responseElements": null, 
   "requestID": "example7-6c1e-4f09-9e46-bb957example", 
   "eventID": "example6-75ff-4c94-a1cd-4d5f5example", 
   "readOnly": false, 
   "eventType": "AwsApiCall", 
   "managementEvent": true, 
   "eventCategory": "Management", 
   "recipientAccountId": "123456789012", 
   "tlsDetails": { 
     "tlsVersion": "TLSv1.2", 
     "cipherSuite": "ECDHE-RSA-AES128-GCM-SHA256", 
     "clientProvidedHostHeader": "rbin.us-west-2.amazonaws.com" 
   }
}
```
#### **ListTagsForResource**

```
{ 
   "eventVersion": "1.08", 
   "userIdentity": { 
     "type": "AssumedRole", 
     "principalId": "123456789012", 
     "arn": "arn:aws:iam::123456789012:root", 
     "accountId": "123456789012", 
     "accessKeyId": "AKIAIOSFODNN7EXAMPLE", 
     "sessionContext": { 
       "sessionIssuer": { 
         "type": "Role", 
         "principalId": "123456789012", 
         "arn": "arn:aws:iam::123456789012:role/Admin", 
         "accountId": "123456789012", 
         "userName": "Admin" 
       }, 
       "webIdFederationData": {}, 
       "attributes": { 
         "mfaAuthenticated": "false", 
         "creationDate": "2021-10-22T21:38:34Z" 
       } 
     } 
   }, 
   "eventTime": "2021-10-22T21:42:31Z", 
   "eventSource": "rbin.amazonaws.com", 
   "eventName": "ListTagsForResource", 
   "awsRegion": "us-west-2", 
   "sourceIPAddress": "123.123.123.123", 
   "userAgent": "aws-cli/1.20.26 Python/3.6.14 
  Linux/4.9.273-0.1.ac.226.84.332.metal1.x86_64 botocore/1.21.26", 
   "requestParameters": { 
     "resourceArn": "arn:aws:rbin:us-west-2:123456789012:rule/ABCDEF01234" 
   }, 
   "responseElements": null, 
   "requestID": "example8-10c7-43d4-b147-3d9d9example", 
   "eventID": "example2-24fc-4da7-a479-c9748example", 
   "readOnly": true, 
   "eventType": "AwsApiCall", 
   "managementEvent": true, 
   "eventCategory": "Management", 
   "recipientAccountId": "123456789012", 
   "tlsDetails": {
```

```
 "tlsVersion": "TLSv1.2", 
     "cipherSuite": "ECDHE-RSA-AES128-GCM-SHA256", 
     "clientProvidedHostHeader": "rbin.us-west-2.amazonaws.com" 
   }
}
```
LockRule

```
{ 
   "eventVersion": "1.08", 
   "userIdentity": { 
     "type": "AssumedRole", 
     "principalId": "123456789012", 
     "arn": "arn:aws:iam::123456789012:root", 
     "accountId": "123456789012", 
     "accessKeyId": "AKIAIOSFODNN7EXAMPLE", 
     "sessionContext": { 
       "sessionIssuer": { 
         "type": "Role", 
         "principalId": "123456789012", 
         "arn": "arn:aws:iam::123456789012:role/Admin", 
         "accountId": "123456789012", 
         "userName": "Admin" 
       }, 
       "webIdFederationData": {}, 
       "attributes": { 
         "creationDate": "2022-10-25T00:45:11Z", 
         "mfaAuthenticated": "false" 
       } 
     } 
   }, 
   "eventTime": "2022-10-25T00:45:19Z", 
   "eventSource": "rbin.amazonaws.com", 
   "eventName": "LockRule", 
   "awsRegion": "us-west-2", 
   "sourceIPAddress": "123.123.123.123", 
   "userAgent": "python-requests/2.25.1", 
   "requestParameters": { 
     "identifier": "jkrnexample", 
     "lockConfiguration": { 
       "unlockDelay": { 
         "unlockDelayValue": 7, 
         "unlockDelayUnit": "DAYS"
```

```
 } 
     } 
   }, 
   "responseElements": { 
     "identifier": "jkrnexample", 
     "description": "", 
     "resourceType": "EBS_SNAPSHOT", 
     "retentionPeriod": { 
       "retentionPeriodValue": 7, 
       "retentionPeriodUnit": "DAYS" 
     }, 
     "resourceTags": [], 
     "status": "available", 
     "lockConfiguration": { 
       "unlockDelay": { 
          "unlockDelayValue": 7, 
         "unlockDelayUnit": "DAYS" 
       } 
     }, 
     "lockState": "locked" 
   }, 
   "requestID": "ex0577a5-amc4-pl4f-ef51-50fdexample", 
   "eventID": "714fafex-2eam-42pl-913e-926d4example", 
   "readOnly": false, 
   "eventType": "AwsApiCall", 
   "managementEvent": true, 
   "recipientAccountId": "123456789012", 
   "eventCategory": "Management", 
   "tlsDetails": { 
     "tlsVersion": "TLSv1.2", 
     "cipherSuite": "ECDHE-RSA-AES128-GCM-SHA256", 
     "clientProvidedHostHeader": "rbin.us-west-2.amazonaws.com" 
   }
}
```
**UnlockRule** 

```
{ 
  "eventVersion": "1.08", 
  "userIdentity": { 
     "type": "AssumedRole", 
     "principalId": "123456789012", 
     "arn": "arn:aws:iam::123456789012:root",
```

```
 "accountId": "123456789012", 
   "accessKeyId": "AKIAIOSFODNN7EXAMPLE", 
   "sessionContext": { 
     "sessionIssuer": { 
       "type": "Role", 
       "principalId": "123456789012", 
       "arn": "arn:aws:iam::123456789012:role/Admin", 
        "accountId": "123456789012", 
       "userName": "Admin" 
     }, 
     "webIdFederationData": {}, 
     "attributes": { 
       "creationDate": "2022-10-25T00:45:11Z", 
        "mfaAuthenticated": "false" 
     } 
   } 
 }, 
 "eventTime": "2022-10-25T00:46:17Z", 
 "eventSource": "rbin.amazonaws.com", 
 "eventName": "UnlockRule", 
 "awsRegion": "us-west-2", 
 "sourceIPAddress": "123.123.123.123", 
 "userAgent": "python-requests/2.25.1", 
 "requestParameters": { 
   "identifier": "jkrnexample" 
 }, 
 "responseElements": { 
   "identifier": "jkrnexample", 
   "description": "", 
   "resourceType": "EC2_IMAGE", 
   "retentionPeriod": { 
     "retentionPeriodValue": 7, 
     "retentionPeriodUnit": "DAYS" 
   }, 
   "resourceTags": [], 
   "status": "available", 
   "lockConfiguration": { 
     "unlockDelay": { 
       "unlockDelayValue": 7, 
        "unlockDelayUnit": "DAYS" 
     } 
   }, 
   "lockState": "pending_unlock", 
   "lockEndTime": "Nov 1, 2022, 12:46:17 AM"
```

```
 }, 
   "requestID": "ex0577a5-amc4-pl4f-ef51-50fdexample", 
   "eventID": "714fafex-2eam-42pl-913e-926d4example", 
   "readOnly": false, 
   "eventType": "AwsApiCall", 
   "managementEvent": true, 
   "recipientAccountId": "123456789012", 
   "eventCategory": "Management", 
   "tlsDetails": { 
     "tlsVersion": "TLSv1.2", 
     "cipherSuite": "ECDHE-RSA-AES128-GCM-SHA256", 
     "clientProvidedHostHeader": "rbin.us-west-2.amazonaws.com" 
   }
}
```
<span id="page-2529-0"></span>リソースの場所

Amazon EC2 リソースはAWSそのリソースが存在するリージョンまたはアベイラビリティーゾーン に固有のものです。

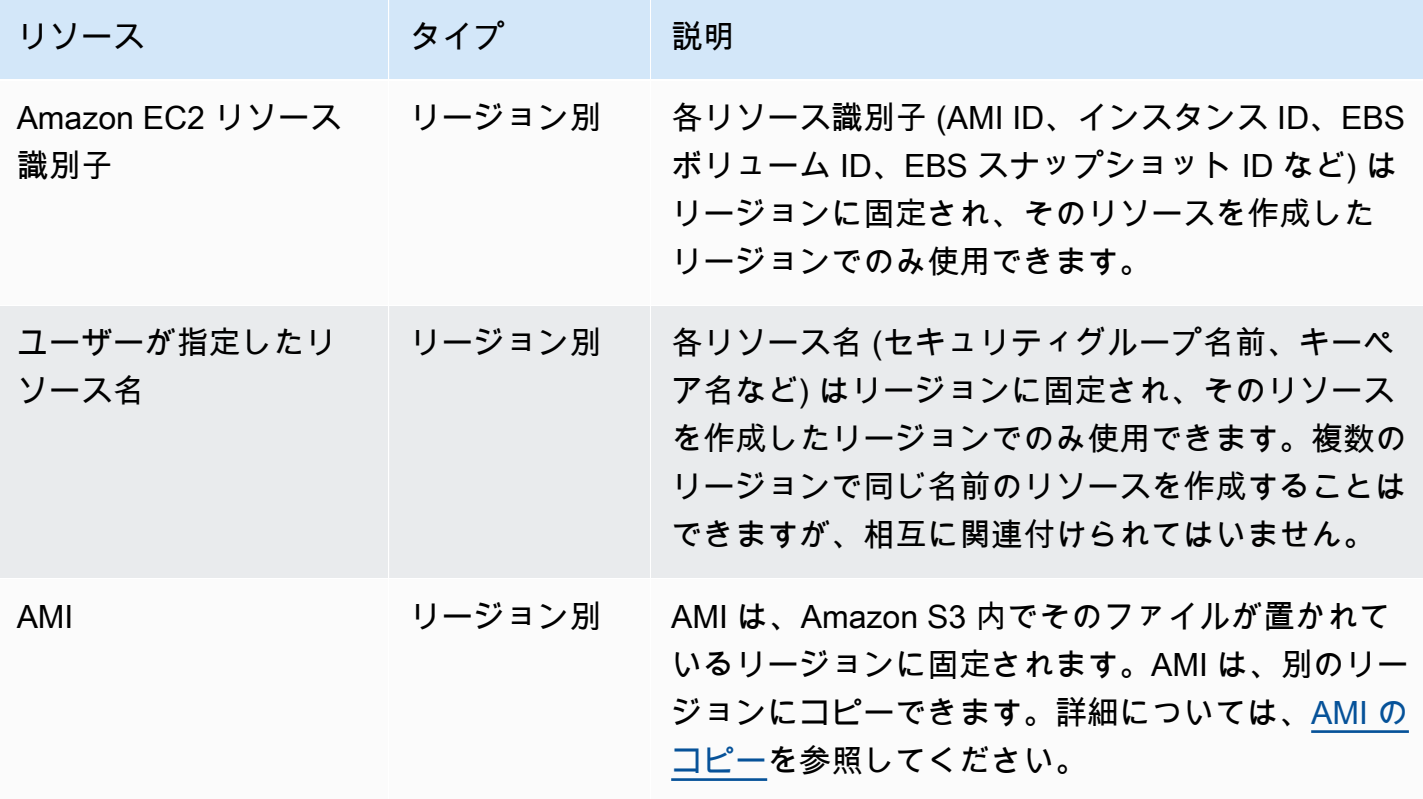

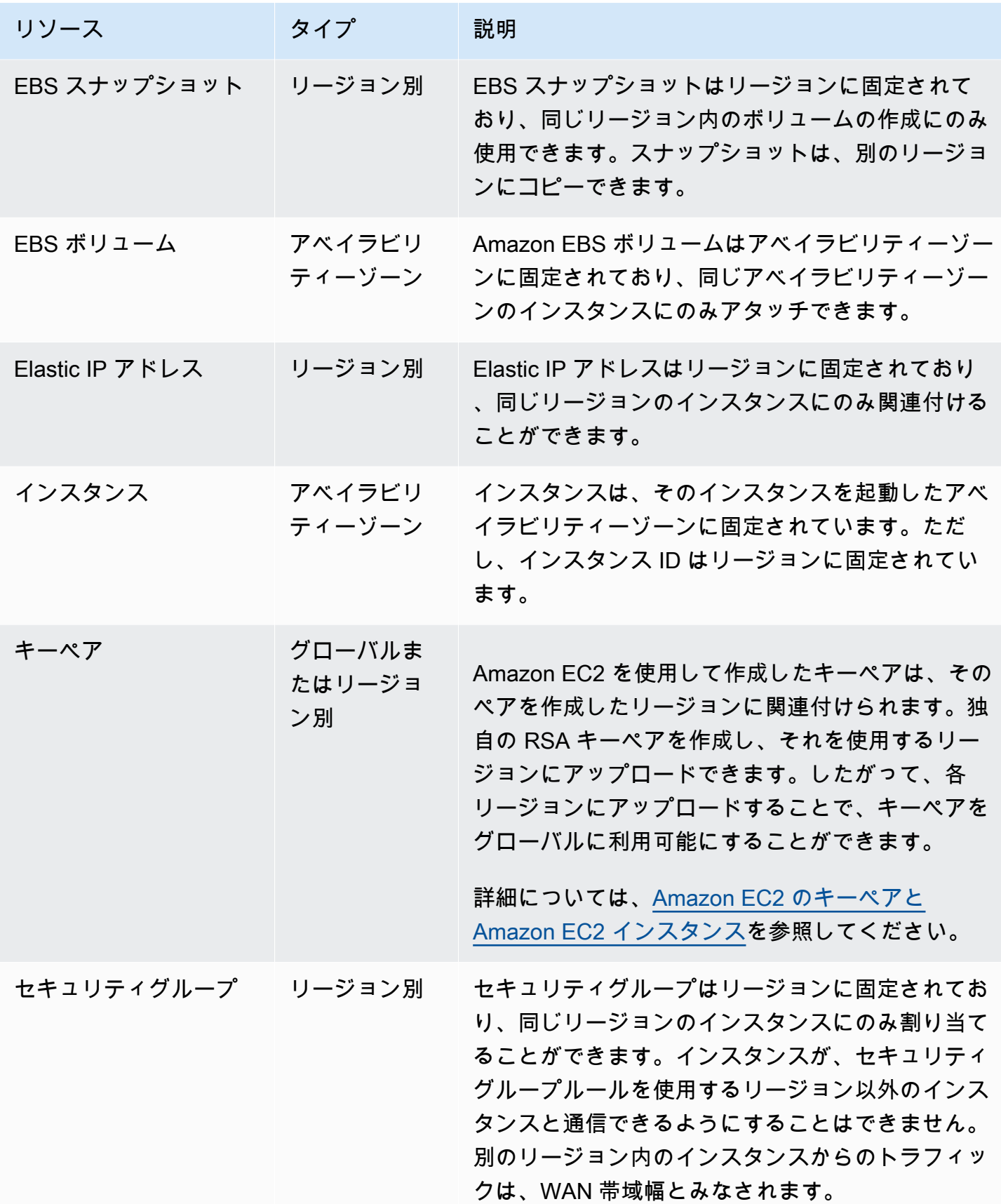

# リソース ID

リソースが作成されると、各リソースに一意のリソース ID が割り当てられます。リソース ID は、 リソース ID (スナップショットの snap など) にハイフンと英数字の一意の組み合わせが続く形式で す。

各リソース識別子 (AMI ID、インスタンス ID、EBS ボリューム ID、EBS スナップショット ID など) はリージョンに固定され、そのリソースを作成したリージョンでのみ使用できます。

リソース ID を使用して、Amazon EC2 コンソールでリソースを見つけることができます。コマンド ラインツールまたは Amazon EC2 API を使用して Amazon EC2 を操作している場合、特定のコマン ドにはリソース ID が必要になります。例えば、インスタンスを停止するために [stop-instances](https://docs.aws.amazon.com/cli/latest/reference/ec2/stop-instances.html) AWS CLI コマンドを使用している場合、コマンドでインスタンス ID を指定する必要があります。

リソース ID の長さ

2016 年 1 月以前に新規作成された特定のリソースタイプのリソースに割り当てられた ID には、ハ イフンの後に 8 文字が使用されていました (例: i-1a2b3c4d)。2016 年 1 月から 2018 年 6 月にかけ て、これらのリソースタイプの ID は、ハイフンの後に 17 文字を使用するように変更されました (例: i-1234567890abcdef0)。アカウントが作成された時期によっては、短い ID を持つ既存のリ ソースがいくつかある場合がありますが、すべての新しいリソースは長い ID を受け取ります。

## リソースの一覧表示およびフィルタリング

Amazon EC2 コンソールを使用して、一部のタイプのリソースのリストを取得できます。対応する コマンドまたは API アクションを使用して、各タイプのリソースのリストを取得できます。リソー スが多い場合は、所定の条件に一致するリソースのみを表示、または非表示にするように結果をフィ ルタリングすることができます。

コンテンツ

- [コンソールを使用したリソースの一覧表示およびフィルタリング](#page-2531-0)
- [CLI と API を使用した一覧表示およびフィルタリング](#page-2538-0)
- [Amazon EC2 Global View を使用して、リージョン間のリソースを表示する](#page-2541-0)

<span id="page-2531-0"></span>コンソールを使用したリソースの一覧表示およびフィルタリング

目次

- [コンソールを使用したリソースの一覧表示](#page-2532-0)
- [コンソールを使用したリソースのフィルタリング](#page-2532-1)
	- [サポートされているフィルタ](#page-2533-0)

<span id="page-2532-0"></span>コンソールを使用したリソースの一覧表示

コンソールを使用して、最も一般的に使用される Amazon EC2 リソースタイプを表示できます。そ の他のリソースを表示するには、コマンドラインインターフェイスまたは API アクションを使用し ます。

コンソールを使用して EC2 リソースをリスト表示するには

- 1. Amazon EC2 コンソール [\(https://console.aws.amazon.com/ec2/](https://console.aws.amazon.com/ec2/)) を開きます。
- 2. ナビゲーションペインで、リソースタイプに対応するオプションを選択します。例えば、インス タンスを一覧表示するには、[インスタンス] を選択します。

このページには、選択したリソースタイプのすべてのリソースが表示されます。

<span id="page-2532-1"></span>コンソールを使用したリソースのフィルタリング

リソースリストをフィルタリングするには

- 1. ナビゲーションペインで、リソースタイプを選択します ([Instances] など)。
- 2. 検索フィールドを選択します。
- 3. リストからフィルターを選択します。
- 4. = (等しい))、などの演算子を選択します。一部の属性では、他の演算子を選択することもできま す。すべての画面で演算子が選択できるわけではないことに注意してください。
- 5. フィルター値を選択します。
- 6. 選択したフィルタを編集するには、フィルタートークン (青いボックス) を選択し、必要な編集 を行った上で [Apply] (適用) をクリックします。すべての画面で、選択したフィルターの編集が サポートされているわけではないことに注意してください。

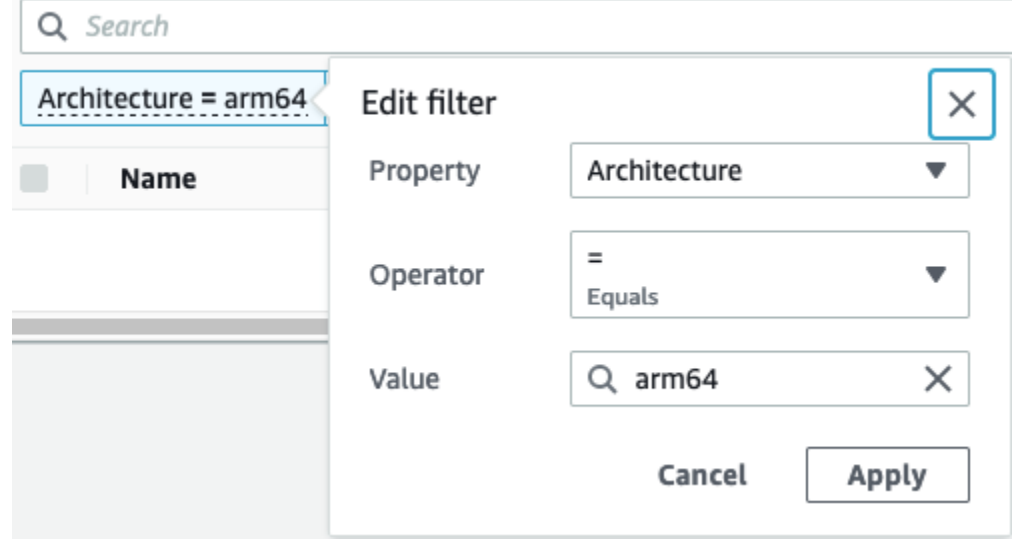

7. 完了したら、フィルターを削除します。

<span id="page-2533-0"></span>サポートされているフィルタ

Amazon EC2 コンソールでは、2 種類のフィルタリングがサポートされています。

- API フィルタリングはサーバー側で行われます。このフィルタリングは API コールに適用され、 サーバーから返されるリソースの数が減少します。これにより、大量のリソースにわたる迅速 なフィルタリングが可能になり、サーバーとブラウザ間のデータ転送時間とコストを削減できま す。API に関するフィルタリングでは、[=] (等しい) および [:] (含む) の演算子が使用できます。ま た、常に大文字と小文字が区別されます。
- クライアントのフィルタリング は、クライアント側で行われます。これにより、ブラウザで既に 使用可能なデータ (つまり、APIによって既に返されたデータ) をフィルタリングできます。クライ アントフィルタリングは、ブラウザ内の小さなデータセットまでフィルタリングするために、API フィルタと併用してうまく機能します。[=] (等しい) および [:] (含む) の演算子に加え、クライアン トフィルタリングでは、[>=] (以上) のような範囲演算子や、[! =] (等しくない) などの否定 (反転) 演算子も使用することができます。

Amazon EC2 コンソールでは、次のタイプの検索がサポートされます。

キーワードによる検索

キーワードによる検索は、検索する属性やタグキーを指定せずに、リソースの属性とタグの全体 から値を検索できる、フリーテキスト検索です。

**a** Note

すべてのキーワード検索では、クライアントフィルタリングが使用されます。

キーワードで検索するには、検索フィールドに検索したいキーワードを入力するか貼り付け て、Enter を選択します。例えば 123 を検索すると、IP アドレス、インスタンス ID、VPC ID、AMI ID などの属性の中、あるいは Name などのタグの中に 123 が含まれる、すべてのイン スタンスが一致します。フリーテキスト検索で予期しない一致が返された場合は、追加のフィル タを適用します。

属性による検索

属性による検索では、すべてのリソースで特定の属性を検索できます。

**a** Note

属性検索では、選択した属性に応じて、API フィルタリングまたはクライアントフィルタ リングが使用されます。属性検索を実行すると、属性はそれに応じてグループ化されま す。

例えば、すべてのインスタンスの [インスタンスの状態] 属性を検索して、stopped 状態にある インスタンスのみを取得することができます。目的:

- 1. インスタンス画面の検索フィールドで、「Instance state」の入力を開始します。文字 を入力すると、[Instance state (インスタンスの状態)] には、[API filters (API フィルター)] と [Client filters (クライアントフィルター)] の 2 種類のフィルターが表示されます 。
- 2. サーバー側で検索するには、[API filters (API フィルター)] で [Instance state (インスタンス の状態)] を選択します。クライアント側で検索するには、[Client filters (クライアントフィル ター)] で [Instance state (client) (インスタンスの状態 (クライアント))] を選択します。

選択した属性に使用可能な演算子のリストが表示されます。

3. [=] (等しい) 演算子をクリックします。

選択された属性と演算子に適合する可能性のある、値のリストが表示されます。

4. リストから [停止] を選択します。

#### タグによる検索

タグによる検索では、現在表示されているテーブル内のリソースを、タグキーまたはタグ値で フィルタリングできます。

タグ検索では、[Preferences] (設定) ウィンドウの設定に応じて、API フィルタリングまたはクラ イアントフィルタリングのどちらかが使用されます。

タグに対し API フィルタリングが使用されるようにするには

- 1. [Preferences] (設定) ウインドウを開きます。
- 2. [Use regular expression matching] (正規表現で検索する) チェックボックスをオフにします。 このチェックボックスがオンの場合、クライアントのフィルタリングが実行されます。
- 3. [Use case sensitive matching] (大文字と小文字を区別する) チェックボックスをオンにしま す。このチェックボックスがオフの場合、クライアントのフィルタリングが実行されます。
- 4. [確認] を選択します。

タグに関する検索では以下の値を使用できます。

- [(empty)] ((空)) 指定したタグキーを持ち、かつタグ値を持たないすべてのリソースを検索し ます。
- [All values] (すべての値) 指定したタグキーと任意のタグ値を持つすべてのリソースを検索し ます。
- [Not tagged] (タグ付けなし) 指定したタグキーを持たないすべてのリソースを検索します。
- [The displayed value] (表示された値) 指定したタグキーと指定したタグ値を持つすべてのリ ソースを検索します。

次のテクニックを使用して、検索の精度を高めたり、絞り込んだりできます。

#### 逆順検索

逆検索では、指定した値に一致しないリソースを検索できます。[Instances] (インスタンス) 画面 および [AMIs] 画面で逆検索を実行するには、[!=] (等しくない) または [!:] (含まない) 演算子を選 択した上で、値を選択します。他の場面では、検索キーワードのプレフィックスに感嘆符 (!) を付 けることによって逆検索が実行されます。

**a** Note

逆検索は、クライアントフィルタのキーワード検索および属性検索でのみサポートされま す。API フィルタの属性検索ではサポートされていません。

例えば、すべてのインスタンスの [インスタンスの状態] 属性を検索して、terminated 状態にあ るインスタンスをすべて除外することができます。目的:

- 1. インスタンス画面の検索フィールドで、「Instance state」の入力を開始します。文字 を入力すると、[Instance state (インスタンスの状態)] には、[API filters (API フィルター)] と [Client filters (クライアントフィルター)] の 2 種類のフィルターが表示されます 。
- 2. [Client filters] (クライアントフィルター) で、[Instance state (client)] (インスタンスの状態 (クラ イアント)) を選択します。逆検索は、クライアントフィルタでのみサポートされます。

選択した属性に使用可能な演算子のリストが表示されます。

3. [! =] (等しくない) を選択した上で、[terminated] (終了) をクリックします。

インスタンス状態の属性に基づいてインスタンスをフィルタリング

するには、[Instance state (インスタンスの状態)] 列の検索アイコン

 $($ 

を使用することもできます。プラス記号 (+) が付いた検索アイコンは、その属性に一致するすべ てのインスタンスを表示します。マイナス記号 (-) が付いた検索アイコンは、その属性に一致す るすべてのインスタンスを除外します。

もう 1 つ逆検索の例を挙げます。launch-wizard-1 という名前のセキュリティグループが割り 当てられていないすべてのインスタンスを一覧表示するには、[Client filters] (クライアントフィル ター) で、[!=] を選択した上で検索バーに launch-wizard-1 と入力し、[Security group name] (セキュリティグループ名) 属性による検索を行います。

部分検索

部分検索では、部分文字列値を検索できます。部分検索を実行するには、検索するキーワードの 一部だけを入力します。[Instances] (インスタンス) 画面、および [AMIs] 画面では、[:] (含む) 演 算子を使用する場合のみ部分検索ができます。他の画面では、クライアントフィルター属性を選 択して、キーワードの一部だけを直接入力して検索できます。例えば、[Instance type] (インスタ ンスタイプ) 画面で t2.micro、t2.small、t2.medium のすべてのインスタンスを検索するに は、キーワードに t2 を入力し、[Instance Type] (インスタンスタイプ) 属性で検索します。

#### 正規表現検索

正規表現検索を使用するには、[Preferences ] (設定) ウィンドウで、 [Use regular expression matching] (正規表現で検索する) をオンにする必要があります。

フィールド内の値を特定のパターンと一致させる場合、正規表現が役立ちます。例えば、s で始 まる値を検索するには、^s を検索します。xyz で終わる値を検索するには、xyz\$ を検索しま す。または、1 つ以上の文字が続く数字で始まる値を検索するには、[0-9]+.\* を検索します。

#### **a** Note

正規表現検索は、クライアントフィルタでのキーワード検索および属性検索でのみサポー トされます。API フィルタの属性検索ではサポートされていません。

#### 大文字と小文字を区別する検索

大文字と小文字を区別する検索を使用するには、[Preferences] (設定) ウィンドウで、[Use case sensitive matching] (大文字と小文字を区別する) のチェックボックスをオンにする必要がありま す。大文字と小文字を区別する設定は、クライアントフィルタとタグフィルタにのみ適用されま す。

**a** Note

API フィルターでは、常に大文字と小文字が区別されます。

ワイルドカード検索

0 文字以上の文字に一致させるには、\* ワイルドカードを使用します。0 文字または 1 文字に一 致させるには、? ワイルドカードを使用します。例えば、prod、prods、および production の値を含むデータセットの場合、prod\* での検索はすべての値と一致しますが、prod? での検 索は prod と prods にのみ一致します。リテラル値を使用するには、バックスラッシュ (\) でエ スケープします。例えば、「prod\\*」 は「prod\*」と一致します。

**a** Note

ワイルドカード検索は、API フィルタの属性およびタグ検索でのみサポートされます。こ れは、キーワード検索、ならびに、クライアントフィルタでの属性とタグによる検索では 使用できません。

#### 検索を組み合わせる

一般に、同じ属性を持つ複数のフィルタは、OR で自動的に結合されます。例えば、Instance State : Running および Instance State : Stopped を検索すると、実行中または停止中 のすべてのインスタンスが返されます。AND で検索を結合するには、さまざまな属性を検索しま す。例えば、Instance State : Running および Instance Type : c4.large を検索す ると、タイプが c4.large で、かつ実行状態のインスタンスだけが返されます。

### <span id="page-2538-0"></span>CLI と API を使用した一覧表示およびフィルタリング

リソースタイプごとに、そのタイプのリソースの一覧表示に使用する CLI コマンドまたは API アク ションが用意されています。結果として得られるリソースのリストは長くなる場合があるため、特定 の条件に一致するリソースのみを含めるように結果をフィルタリングする方がより速く、より便利で す。

フィルタリングの考慮事項

- 1 つのリクエストで複数のフィルターと複数のフィルタの値を指定できます。
- フィルタの値には、ワイルドカードを使用することもできます。アスタリスク (\*) は 0 個以上の文 字、クエスチョンマーク (?) は 0 文字または 1 文字にマッチングします。
- フィルタの値は大文字と小文字が区別されます。
- 検索には、ワイルドカード文字のリテラル値を含めることができます。ただ、文字の前にバックス ラッシュを使用してエスケープする必要があります。例えば、\\*amazon\?\\ という値では、リ テラル文字列 \*amazon?\ が検索されます。

サポートされているフィルタ

各 Amazon EC2 リソースでサポートされているフィルタを確認するには、次のドキュメントを参照 してください。

- AWS CLI: [AWS CLI Command Reference-Amazon EC2](https://docs.aws.amazon.com/cli/latest/reference/ec2/index.html) の describe コマンド。
- Tools for Windows PowerShell: [AWS Tools for PowerShell Cmdlet Reference-Amazon EC2](https://docs.aws.amazon.com/powershell/latest/reference/items/EC2_cmdlets.html) の Get コマンド。
- Query API: [Amazon EC2 API Reference](https://docs.aws.amazon.com/AWSEC2/latest/APIReference/) の Describe API アクション。

Example 例: 単一のフィルタを指定する

[describe-instances](https://docs.aws.amazon.com/cli/latest/reference/ec2/describe-instances.html) を使用して Amazon EC2 インスタンスを一覧表示できます。フィルタを使用し ないと、レスポンスには、すべてのリソースに関する情報が含まれます。次のコマンドを使用して、 実行中のインスタンスのみを出力に含めることができます。

aws ec2 describe-instances --filters Name=instance-state-name,Values=running

実行中のインスタンスのインスタンス ID のみを一覧表示するには、次のように --query パラメー タを追加します。

```
aws ec2 describe-instances --filters Name=instance-state-name, Values=running --query
  "Reservations[*].Instances[*].InstanceId" --output text
```
出力例を次に示します。

i-0ef1f57f78d4775a4 i-0626d4edd54f1286d i-04a636d18e83cfacb

Example 例: 複数のフィルタまたはフィルタ値の指定

複数のフィルタまたは複数のフィルタ値を指定する場合、リソースはすべてのフィルタに一致して結 果に含める必要があります。

次のコマンドを使用すると、タイプが m5.large または m5d.large のいずれかであるすべてのイ ンスタンスを一覧表示できます。

aws ec2 describe-instances --filters Name=instance-type,Values=m5.large,m5d.large

次のコマンドを使用して、タイプが t2.micro であるすべての停止したインスタンスを一覧表示で きます。

aws ec2 describe-instances --filters Name=instance-state-name,Values=stopped Name=instance-type,Values=t2.micro

Example 例: フィルタ値でのワイルドカードの使用

[describe-snapshots](https://docs.aws.amazon.com/cli/latest/reference/ec2/describe-snapshots.html) を使用して EBS スナップショットを記述するときに、database フィルタの フィルタ値として description を指定した場合、コマンドは記述が「database」であるスナップ ショットのみを返します。

aws ec2 describe-snapshots --filters Name=description,Values=database

ワイルドカード \* は、ゼロ文字以上と一致します。フィルタ値として \*database\* を指定すると、 このコマンドは記述に database という単語を含むスナップショットのみを返します。

aws ec2 describe-snapshots --filters Name=description,Values=\*database\*

ワイルドカード ? は厳密に 1 文字に一致します。database? をフィルタ値に指定した場合、コマ ンドは、記述が「database」または「database」の後に 1 文字続くスナップショットのみを返しま す。

aws ec2 describe-snapshots --filters Name=description,Values=database?

database???? を指定すると、コマンドは、記述が「database」の後に最大 4 文字続くスナップ ショットだけを返します。「database」の後に 5 文字以上続く記述は除外されます。

aws ec2 describe-snapshots --filters Name=description,Values=database????

Example 例: 日付に基づくフィルタリング

AWS CLI では、JMesPath を使用して、式を使用した結果をフィルタリングできます。例えば、次 の [describe-snapshots](https://docs.aws.amazon.com/cli/latest/reference/ec2/describe-snapshots.html) コマンドは、指定された日付 (*2020-03-31* で表記) より前に AWS アカウン ト によって作成されたすべてのスナップショット (*123456789012* で表記) の ID を表示します。所 有者を指定しない場合、結果にはすべてのパブリックスナップショットが含まれます。

aws ec2 describe-snapshots --filters Name=owner-id,Values=*123456789012* --query "Snapshots[?(StartTime<='*2020-03-31*')].[SnapshotId]" --output text

次のコマンドは、指定した日付範囲で作成されたすべてのスナップショットの ID を表示します。

aws ec2 describe-snapshots --filters Name=owner-id,Values=*123456789012* --query "Snapshots[?(StartTime>='*2019-01-01*') && (StartTime<='*2019-12-31*')].[SnapshotId]" - output text

タグに基づくフィルタリング

タグに従ってリソースのリストをフィルタリングする方法の例については、「[コマンドラインによる](#page-2559-0) [タグの使用](#page-2559-0)」を参照してください。

<span id="page-2541-0"></span>Amazon EC2 Global View を使用して、リージョン間のリソースを表示す る

Amazon EC2 Global View では、単一の AWS リージョン、または単一のコンソールで同時に複数の リージョンの Amazon EC2 リソースおよび Amazon VPC リソースを表示および検索できます。詳細 については、「[Amazon EC2 Global View」](#page-2541-1)を参照してください。

# <span id="page-2541-1"></span>Amazon EC2 Global View

Amazon EC2 Global View では、Amazon EC2 および Amazon VPC リソースの一部を、単一のAWS リージョン、または単一のコンソールで複数のリージョンにまたがって表示できます。またAmazon EC2 Global View では、グローバル検索機能を使用して、特定のリソースまたは特定のリソースタイ プを複数のリージョンにまたがって同時に検索できます。

Amazon EC2 Global View グローバルビューでは、いかなる方法でもリソースを変更することはでき ません。

サポート リソース

Amazon EC2 グローバルビューを使用すると、AWS アカウント が有効になっているすべてのリー ジョンの以下のリソースのグローバルサマリーを表示できます。

- 「Auto Scaling グループ」
- DHCP オプションセット
- Egress-Only インターネットゲートウェイ
- Elastic IP
- エンドポイントサービス
- インスタンス
- インターネットゲートウェイ
- マネージドプレフィックスリスト
- NAT ゲートウェイ
- ネットワーク ACL
- ネットワークインターフェイス
- ルートテーブル
- セキュリティグループ
- サブネット
- ボリューム
- VPC
- VPC エンドポイント
- VPC ピアリング接続

```
必要なアクセス許可
```
ユーザーが Amazon EC2 Global View を使用するには、次の許可が必要です。

```
{ 
   "Version": "2012-10-17", 
   "Statement": [ 
   { 
     "Effect": "Allow", 
     "Action": [ 
     "autoscaling:DescribeAutoScalingGroups", 
     "ec2:DescribeRegions", 
     "ec2:DescribeDhcpOptions", 
     "ec2:DescribeEgressOnlyInternetGateways", 
     "ec2:DescribeAddresses", 
     "ec2:DescribeVpcEndpointServices", 
     "ec2:DescribeInstances", 
     "ec2:DescribeInternetGateways", 
     "ec2:DescribePrefixLists", 
     "ec2:DescribeNatGateways", 
     "ec2:DescribeNetworkAcls", 
     "ec2:DescribeNetworkInterfaces", 
     "ec2:DescribeRouteTables", 
     "ec2:DescribeSecurityGroups", 
     "ec2:DescribeSubnets", 
     "ec2:DescribeVolumes",
```

```
 "ec2:DescribeVpcs", 
     "ec2:DescribeVpcEndpoints", 
     "ec2:DescribeVpcPeeringConnections" 
   ], 
   "Resource": "*" 
   }]
}
```
Amazon EC2 Global Viewを使用するには

Amazon EC2 Global Viewコンソール<https://console.aws.amazon.com/ec2globalview/home>を開きま す。

**A** Important

Firefox のプライベートウィンドウを使用して Amazon EC2 Global View にアクセスすること はできません。

このコンソールは以下のもので構成されています。

- リージョンエクスプローラー—このタブには、次のセクションがあります。
	- 概要 すべてのリージョンにわたって、リソースの大まかなな概要を提供します。

有効なリージョンは AWS アカウント が有効になっているリージョンの数を示します。残りの フィールドは、それらのリージョンに現在あるリソースの数を示します。いずれかのリンクを 選択すると、すべてのリージョンでそのタイプのリソースを表示します。たとえば、インスタン スラベルの下のリンクが10リージョンで29の場合は、現在リージョン29間のインスタンス10が 存在しているということを示しています。リンクを選択して、29すべてのインスタンスのリス トを表示します。

• リージョンごとのリソース数 — すべての AWS リージョン (アカウントが有効になっていない リージョンを含む) を一覧に表示し、各リージョンのリソースタイプの合計を表示します。

リージョン名を選択すると、特定のリージョンのすべてのタイプのリソースを表示します。例 えば、アフリカ (ケープタウン) af-south-1 を選択すると、そのリージョン内の VPC、サブネッ ト、インスタンス、セキュリティグループ、ボリューム、および Auto Scaling グループをすべ て表示します。または、リージョンを選択し、選択したリージョンのリソースの表示を選びま す。

特定のリージョン内の特定のリソースタイプの値を選択して、そのリージョン内のタイプのリ ソースのみを表示します。たとえば、アフリカ (ケープタウン) af-south-1のInstancesの値を選択 して、そのリージョンのインスタンスのみを表示します。

• グローバル検索-このタブで、1 つのリージョンまたは複数のリージョンにわたって、特定のリ ソースまたは特定のリソースタイプを検索できます。また、特定のリソースの詳細を表示できま す。

リソースを検索するには、グリッドの前のフィールドに検索条件を入力します。リージョン、リ ソースタイプ、およびリソースに割り当てられたタグにより検索できます。

特定のリソースの詳細を表示するには、グリッドでそのリソースを選択します。またリソースの リソース ID を選択して、それぞれのコンソールで開くこともできます。たとえば、インスタンス ID を選択して Amazon EC2 コンソールでインスタンスを開く、またはサブネット ID を選択して Amazon VPC コンソールでサブネットを開きます。

**G** Tip

特定のリージョンまたはリソースタイプのみを使用する場合は、Amazon EC2 グローバル ビューをカスタマイズして、それらのリージョンとリソースタイプのみを表示できます。表 示されるリージョンとリソースタイプをカスタマイズするには、ナビゲーションパネルで [設定] を選択し、[リソース] タブと [リージョン] タブで、Amazon EC2 グローバルビューに 表示したくないリージョンとリソースタイプを選択します。

# Amazon EC2 リソースのタグ付け

インスタンスやイメージなどの Amazon EC2 リソースを管理しやすくするために、独自のメタデー タをタグとして各リソースに割り当てることができます。タグを使用すると、AWS リソースを用 途、所有者、環境などのさまざまな方法で分類できます。これは、同じタイプのリソースが多数あ る場合に役立ちます。割り当てたタグに基づいて、特定のリソースをすばやく識別できます。ここで は、タグとその作成方法について説明します。

### **A** Warning

タグのキーと値は、多くの異なる API コールから返されます。DescribeTags へのアクセ スを拒否しても、他の API から返されるタグへのアクセスは自動的に拒否されません。ベス トプラクティスとして、機密データをタグに含めないようお勧めします。

### コンテンツ

- [タグの基本](#page-2545-0)
- [リソースのタグ付け](#page-2546-0)
- [タグの制限](#page-2551-0)
- [タグとアクセス管理](#page-2552-0)
- [請求用のリソースのタグ付け](#page-2553-0)
- [コンソールでのタグの使用](#page-2553-1)
- [コマンドラインによるタグの使用](#page-2559-0)
- [インスタンスメタデータ内のインスタンスタグの使用](#page-2563-0)
- [CloudFormation を使用したリソースへのタグの追加](#page-2567-0)

# <span id="page-2545-0"></span>タグの基本

タグとは、AWS リソースに割り当てるラベルです。タグはそれぞれ、1 つのキーとオプションの 1 つの値で構成されており、どちらもお客様側が定義します。

タグを使用すると、AWS リソースを用途、所有者、環境などのさまざまな方法で分類できます。例 えば、アカウントの各インスタンスの所有者とスタックレベルを追跡しやすくするため、Amazon EC2 インスタンスに対して一連のタグを定義できます。

次の図は、タグの機能を示しています。図の中では、インスタンスのそれぞれに 2 つのタグを割り 当てています。1 つは Owner のキーを使用、もう 1 つは Stack キーを使用します。各タグには値 も関連付けられています。

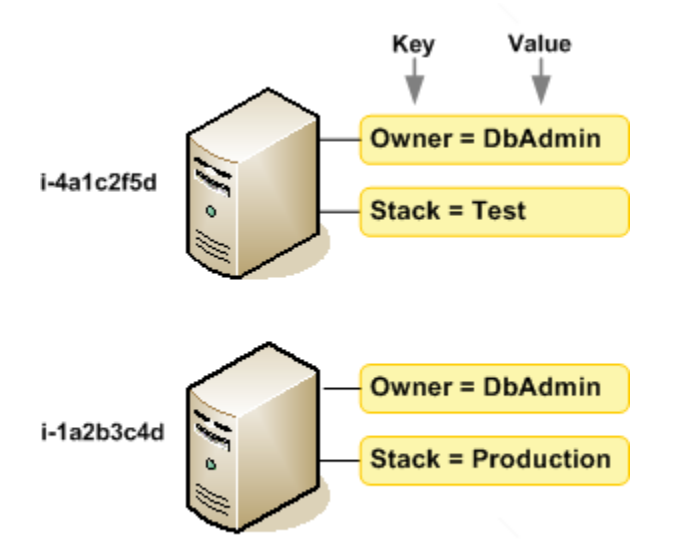

ニーズを満たす一連のタグキーをリソースタイプごとに考案されることをお勧めします。一貫性のあ る一連のタグキーを使用することで、リソースの管理が容易になります。追加したタグに基づいてリ ソースを検索およびフィルタリングできます。効果的なリソースのタグ付け戦略を実装する方法の詳 細については、AWS ホワイトペーパーの「[タグ付けのベストプラクティス」](https://docs.aws.amazon.com/whitepapers/latest/tagging-best-practices/tagging-best-practices.html)を参照してください。

タグには、Amazon EC2 に関連する意味はなく、完全に文字列として解釈されます。また、タグは 自動的にリソースに割り当てられます。タグのキーと値は編集でき、タグはリソースからいつでも削 除できます。タグの値を空の文字列に設定することはできますが、タグの値を null に設定すること はできません。特定のリソースについて既存のタグと同じキーを持つタグを追加した場合、以前の値 は新しい値によって上書きされます。リソースを削除すると、リソースのタグも削除されます。

**a** Note

リソースを削除した後も、そのタグがコンソール、API、および CLI の出力にしばらく表示 されたままになる場合があります。これらのタグは徐々にリソースから切り離され、完全に 削除されます。

<span id="page-2546-0"></span>リソースのタグ付け

アカウントにすでに存在するほとんどの Amazon EC2 リソースにタグ付けできます。以下[の表](#page-2547-0)に、 タグ付けをサポートするリソースを示します。

Amazon EC2 コンソールを使用している場合は、関連するリソース画面で [タグ] タブを使用して リソースにタグを適用するか、または AWS Resource Groups コンソールで [タグエディタ] を使用

できます。一部のリソースの画面では、リソースの作成時にリソースのタグを指定できます。例え ば、Name のキーと指定した値をタグ付けします。ほとんどの場合、リソースの作成後すぐに (リ ソースの作成時ではなく) コンソールによりタグが適用されます。コンソールは Name タグに従って リソースを整理する場合がありますが、このタグには Amazon EC2 サービスに対する意味論的意味 はありません。

Amazon EC2 API、AWS CLI、または AWS SDK を使用している場合、CreateTags EC2 API アク ションを使用してタグを既存のリソースに適用できます。さらに、リソース作成アクションによっ ては、リソースの作成時にリソースのタグを指定できます。リソースの作成時にタグを適用できない 場合は、リソース作成プロセスがロールバックされます。これにより、リソースがタグ付きで作成さ れるか、まったく作成されないようになるため、タグ付けされていないリソースが存在することがな くなります。作成時にリソースにタグ付けすることで、リソース作成後にカスタムタグ付けスクリプ ティングを実行する必要がなくなります。作成時にユーザーがリソースにタグ付けできるようにする 方法については、「[リソース作成時にタグ付けするアクセス許可の付与](#page-2224-0)」を参照してください。

次の表では、タグ付け可能な Amazon EC2 リソースと、Amazon EC2 API、AWS CLI、または AWS SDK を使用した作成時にタグ付け可能なリソースについて説明します。

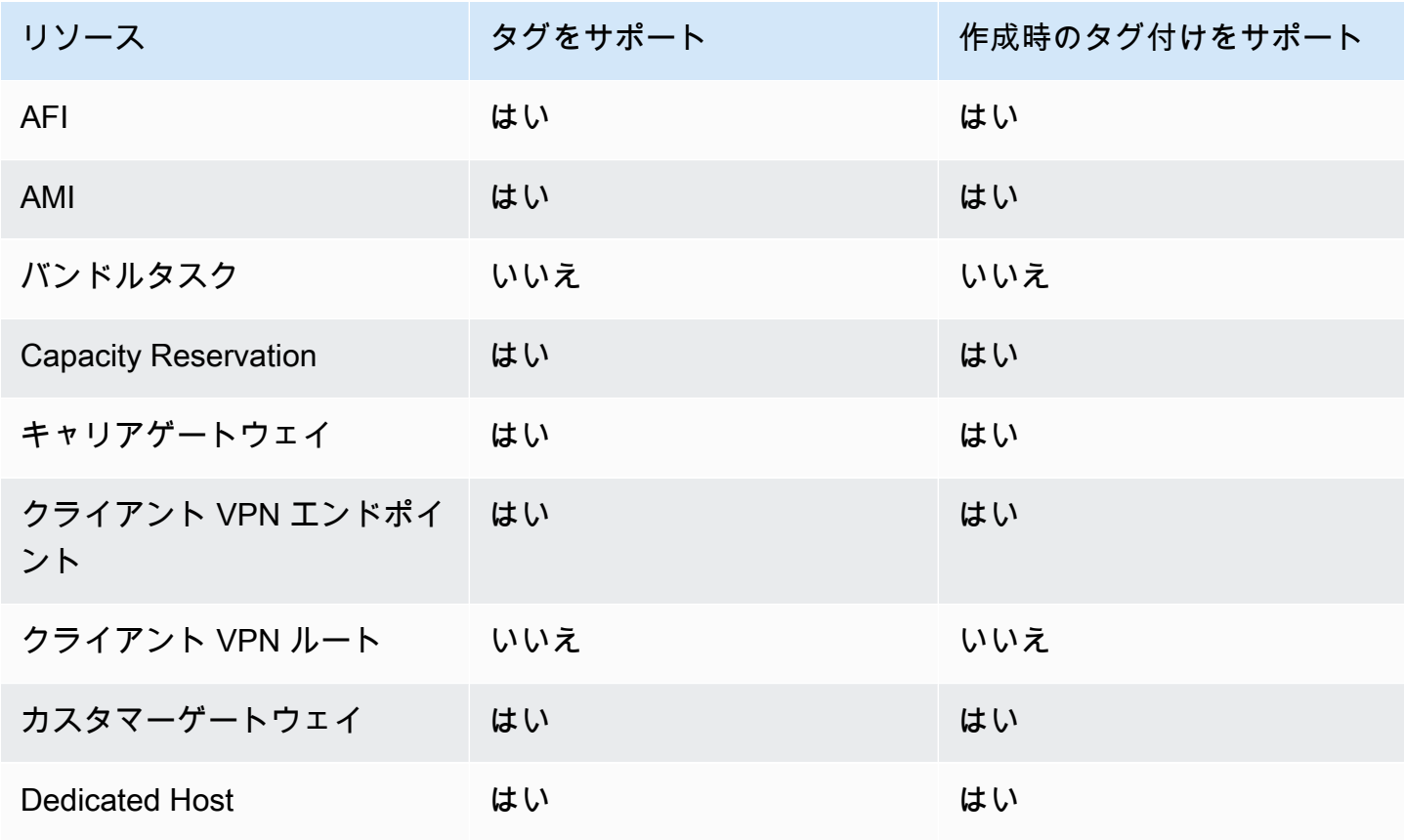

<span id="page-2547-0"></span>Amazon EC2 リソースのタグ付けのサポート

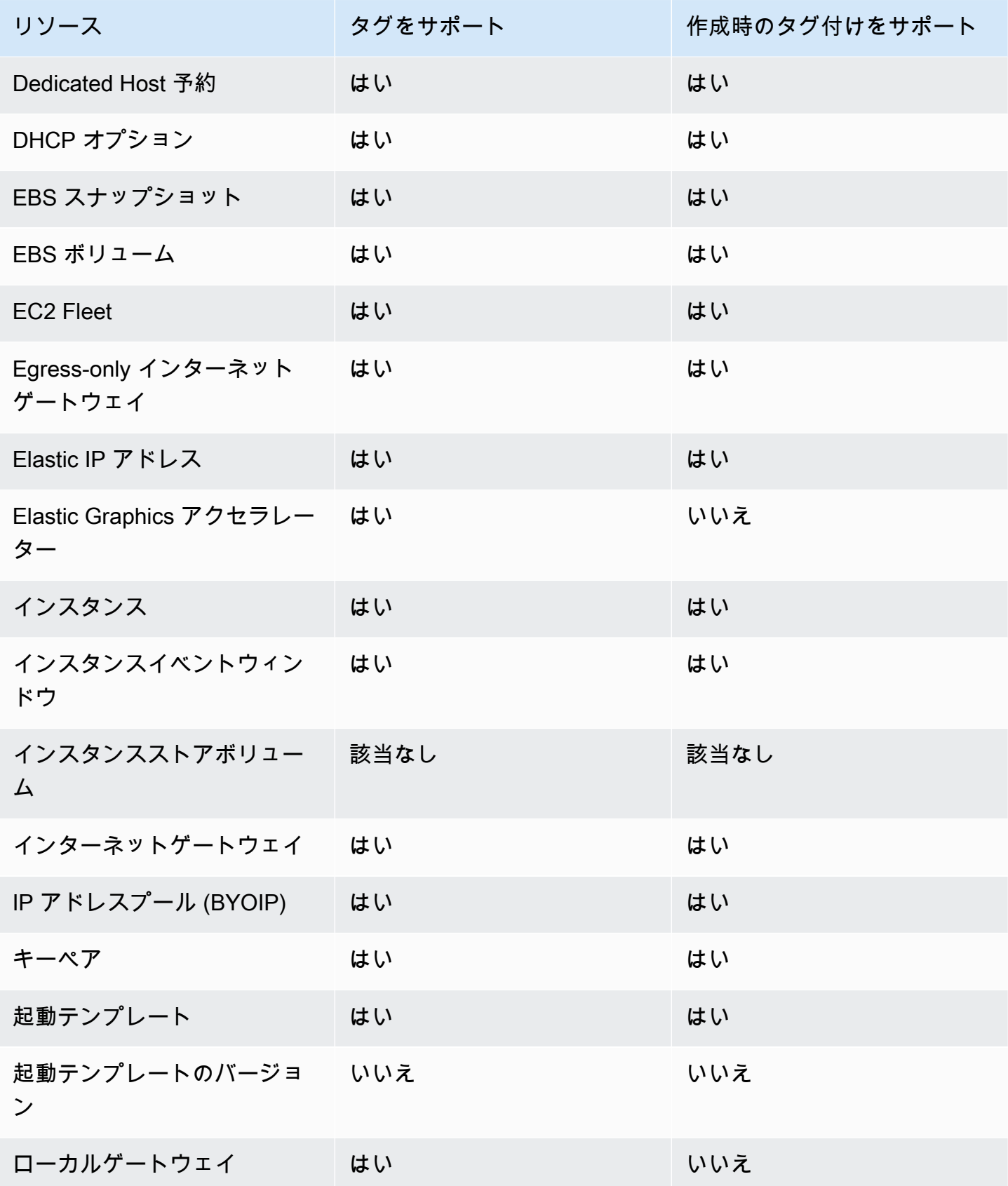

ールメントのタグ付け 2533

| リソース                                         | タグをサポート | 作成時のタグ付けをサポート |
|----------------------------------------------|---------|---------------|
| ローカルゲートウェイルート<br>テーブル                        | はい      | いいえ           |
| ローカルゲートウェイ仮想イ<br>ンターフェイス                     | はい      | いいえ           |
| ローカルゲートウェイ仮想イ<br>ンターフェイスグループ                 | はい      | いいえ           |
| ローカルゲートウェイルート<br>テーブル VPC の関連付け              | はい      | はい            |
| ローカルゲートウェイルート<br>テーブル仮想インターフェイ<br>スグループの関連付け | はい      | いいえ           |
| NAT ゲートウェイ                                   | はい      | はい            |
| ネットワーク ACL                                   | はい      | はい            |
| ネットワークインターフェイ<br>ス                           | はい      | はい            |
| 配置グループ                                       | はい      | はい            |
| プレフィックスリスト                                   | はい      | はい            |
| <b>Reserved Instance</b>                     | はい      | いいえ           |
| リザーブドインスタンス出品                                | いいえ     | いいえ           |
| ルートテーブル                                      | はい      | はい            |
| スポットフリートのリクエス<br>$\vdash$                    | はい      | はい            |
| スポットインスタンスリクエ<br>スト                          | はい      | はい            |

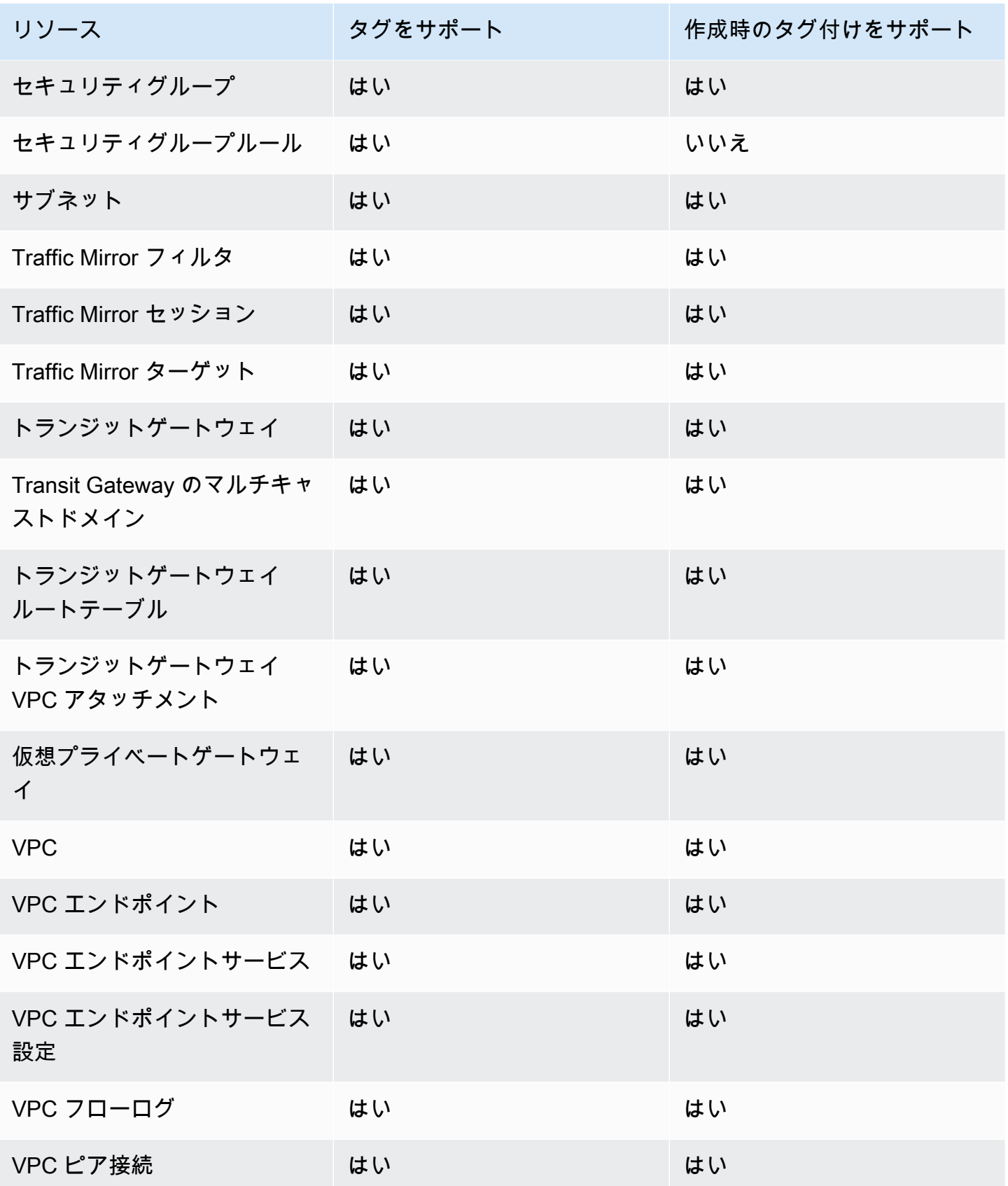

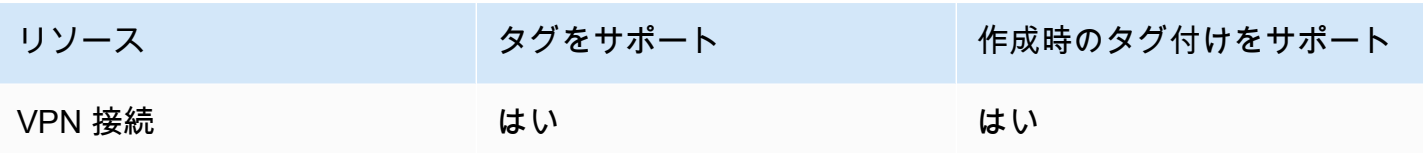

作成時に、Amazon EC2 コンソールの Amazon EC2 [インスタンス起動ウィザード](#page-736-0)を使用して、 インスタンス、ボリューム、Elastic Graphics、ネットワークインターフェイス、スポットインス タンスリクエストにタグを付けることができます。[ボリューム] 画面を使用して作成時に EBS ボ リュームにタグを付けたり、[スナップショット] 画面を使用して EBS スナップショットにタグを付 けたりすることができます。または、リソースを作成するときに、リソース作成 Amazon EC2 API ([RunInstances](https://docs.aws.amazon.com/AWSEC2/latest/APIReference/API_RunInstances.html) など) を使用してタグを適用することもできます。

IAM ポリシーでタグベースのリソースレベルアクセス許可を、作成時のタグ付けをサポートする Amazon EC2 API アクションに適用し、作成時にリソースにタグ付けできるユーザーとグループを 細かく制御できます。リソースは、作成時から適切に保護されます。タグはリソースに即座に適用さ れるため、リソースの使用を制御するタグベースのリソースレベルアクセス権限がただちに有効にな ります。リソースは、より正確に追跡および報告されます。新しいリソースにタグ付けの使用を適用 し、リソースで設定されるタグキーと値を制御できます。

さらに、リソースレベルのアクセス許可を IAM ポリシーの CreateTags および DeleteTags Amazon EC2 API アクションに適用し、既存のリソースで設定されるタグキーと値を制御すること もできます。詳細については、「[例: リソースのタグ付け」](#page-2259-0)を参照してください。

請求用リソースへのタグ付けの詳細については、AWS Billing ユーザーガイドの「[コスト配分タグの](https://docs.aws.amazon.com/awsaccountbilling/latest/aboutv2/cost-alloc-tags.html) [使用](https://docs.aws.amazon.com/awsaccountbilling/latest/aboutv2/cost-alloc-tags.html)」を参照してください。

### <span id="page-2551-0"></span>タグの制限

タグには以下のような基本制限があります。

- リソースあたりのタグの最大数 50 件
- タグキーは、リソースごとにそれぞれ一意である必要があります。また、各タグキーに設定できる 値は 1 つのみです。
- キーの最大長 UTF-8 の 128 Unicode 文字
- 値の最大長 UTF-8 の 256 Unicode 文字
- 使用できる文字
- EC2 ではタグ内に任意の文字を使用できますが、他の AWS のサービスでは制限があります。 すべての AWS のサービスで使用できる文字は、UTF-8 で表現できる英字 (a-z、A-Z)、数字 (0-9)、スペース、および + - = . \_ : / @ です。
- インスタンスメタデータでインスタンスタグを有効にすると、インスタンスタグキーは文字 (az、A-Z)、数字 (0-9)、および次の文字のみを使用できます: + - = . *,* \_ : @。インスタン スタグキーは、スペースまたは / を含めることはできず、. (1 つのピリオド)、.. (2 つのピリ オド)、または \_index のみを含めることはできません。詳細については、[インスタンスメタ](#page-2563-0) [データ内のインスタンスタグの使用](#page-2563-0)を参照してください。
- タグのキーと値は大文字と小文字が区別されます。
- aws: プレフィックスは AWS 用に限定されています。タグにこのプレフィックスが付いたタグ キーがある場合、タグのキーまたは値を編集、削除することはできません。aws: プレフィックス を持つタグは、リソースあたりのタグ数の制限時には計算されません。

タグのみに基づいてリソースを終了、停止、終了することはできません。リソース識別子を指定す る必要があります。例えば、DeleteMe というタグキーを使用してタグ付けしたスナップショッ トを削除するには、DeleteSnapshots のようなスナップショットのリソース識別子を指定して snap-1234567890abcdef0 アクションを使用する必要があります。

パブリックリソースまたは共有リソースにタグを付けると、割り当てたタグは、タグ付けを行った AWS アカウントだけが使用できます。他の AWS アカウントはそれらのタグにアクセスできませ ん。共有リソースへのタグベースのアクセス制御では、リソースへのアクセスを制御するために、各 AWS アカウントに独自のタグセットを割り当てる必要があります。

すべてのリソースにタグ付けすることはできません。詳細については、「[Amazon EC2 リソースの](#page-2547-0) [タグ付けのサポート](#page-2547-0)」を参照してください。

## <span id="page-2552-0"></span>タグとアクセス管理

AWS Identity and Access Management (IAM) を使用している場合は、タグを作成、編集、削除する 許可を持つ AWS アカウントのユーザーを制御できます。詳細については、「[リソース作成時にタグ](#page-2224-0) [付けするアクセス許可の付与](#page-2224-0)」を参照してください。

リソースタグを使用して、属性ベースの制御 (ABAC) を実装することもできます。リソースのタグに 基づいてオペレーションを許可する IAM ポリシーを作成できます。詳細については、「[リソースタ](#page-2228-0) [グを使用した EC2 リソースへのアクセスの制御」](#page-2228-0)を参照してください。

# <span id="page-2553-0"></span>請求用のリソースのタグ付け

タグを使用して AWS 請求書を整理し、自分のコスト構造を反映できます。そのためには、サイン アップして、タグキー値が含まれた AWS アカウントの請求書を取得する必要があります。タグによ るコスト配分レポートの設定の詳細については、『AWS Billing ユーザーガイド』の「[コスト配分月](https://docs.aws.amazon.com/awsaccountbilling/latest/aboutv2/configurecostallocreport.html) [次レポート](https://docs.aws.amazon.com/awsaccountbilling/latest/aboutv2/configurecostallocreport.html)」を参照してください。リソースを組み合わせたコストを確認するには、同じタグキー 値を持つリソースに基づいて、請求情報を整理します。例えば、複数のリソースに特定のアプリケー ション名のタグを付け、請求情報を整理することで、複数のサービスを利用しているアプリケーショ ンの合計コストを確認することができます。詳細については、AWS Billing ユーザーガイド の[「コス](https://docs.aws.amazon.com/awsaccountbilling/latest/aboutv2/cost-alloc-tags.html) [ト配分タグの使用](https://docs.aws.amazon.com/awsaccountbilling/latest/aboutv2/cost-alloc-tags.html)」を参照してください。

**a** Note

レポートを有効にすると、約 24 時間後に、今月のデータを表示できるようになります。

コスト割り当てタグは、どのリソースがコストに貢献しているかを示すことができますが、リソー スを削除または非アクティブ化にしてもコストは必ずしも削減されるわけではありません。例え ば、元のデータを含むスナップショットが削除された場合でも、別のスナップショットによって参 照されるスナップショットデータは維持されます。詳細については、AWS Billing ユーザーガイドの 「[Amazon Elastic Block Store のボリュームとスナップショット」](https://docs.aws.amazon.com/awsaccountbilling/latest/aboutv2/checklistforunwantedcharges.html#checkebsvolumes)を参照してください。

**a** Note

タグされている Elastic IP アドレスは、コスト配分レポートには表示されません。

## <span id="page-2553-1"></span>コンソールでのタグの使用

Amazon EC2 コンソールを使用して、個々のリソースのタグを表示し、一度に 1 つのリソースに対 してタグを適用または削除できます。

AWS Resource Groups コンソールでタグエディタを使用すると、すべてのリージョンにおけるすべ ての Amazon EC2 リソースのタグを表示できます。リソース別およびリソースタイプ別にタグを表 示でき、指定したタグにどのリソースタイプが関連付けられているかを確認できます。複数のリソー スおよび複数のリソースタイプに対して一度にタグを適用または削除できます。タグエディタでは、 統一された方法で一元的にタグを作成および管理できます。詳細については、「[AWS リソースのタ](https://docs.aws.amazon.com/tag-editor/latest/userguide/tagging.html) [グ付けのユーザーガイド](https://docs.aws.amazon.com/tag-editor/latest/userguide/tagging.html)」を参照してください。

### タスク

- [タグの表示](#page-2554-0)
- [個々のリソースのタグの追加および削除](#page-2555-0)
- [複数のリソースのタグを追加および削除する](#page-2555-1)
- [インスタンスを起動するときのタグの追加](#page-2557-0)
- [タグによるリソースリストのフィルタリング](#page-2558-0)

### <span id="page-2554-0"></span>タグの表示

Amazon EC2 コンソールで個々のリソースのタグを表示できます。すべてのリソースのタグを表示 するには、AWS Resource Groups コンソールのタグエディタを使用します。

個々のリソースのタグを表示する

Amazon EC2 コンソールでリソース固有のページを選択すると、リソースリストが表示されます。 例えば、ナビゲーションペインの [Instances (インスタンス)] を選択すると、コンソールに Amazon EC2 インスタンスが表示されます。このようなリスト (インスタンスなど) からリソースを選択し、 リソースがタグをサポートしている場合、タグを表示し、管理することができます。ほとんどのリ ソースページでは、[Tags] (タグ) タブを選択してタグを表示できます。

リソースリストに列を追加して、同じキーを持つタグのすべての値を表示できます。この列を使用し て、タグによるリソースリストの並べ替えやフィルタリングを行うことができます。

New console

リソースリストに列を追加してタグを表示するには

- 1. EC2 コンソールで、画面右上にある歯車の形をした [詳細設定] アイコンを選択します。
- 2. [詳細設定] ダイアログボックスの [タグ] 列 (左下) で、1 つ以上のタグキーを選択し、[確認] を選択します。

Old console

新しい列をリソースリストに追加してタグを表示するには、2 つの方法があります。

- [Tags] タブで、[Show Column] を選択します。新しい列がコンソールに追加されます。
- [Show/Hide Columns] (歯車型のアイコン) を選択し、[Show/Hide Columns] ダイアログボック スの [Your Tag Keys] のタグキーを選択します。

複数のリソースのタグを表示する

[AWS Resource Groups コンソールで](https://console.aws.amazon.com/resource-groups/tag-editor/)タグエディタを使用すると、複数のリソースのタグを表示でき ます。詳細については、「[AWS リソースのタグ付けのユーザーガイド」](https://docs.aws.amazon.com/tag-editor/latest/userguide/tagging.html)を参照してください。

<span id="page-2555-0"></span>個々のリソースのタグの追加および削除

リソースのページから、個々のリソースのタグを直接管理できます。

個々のリソースにタグを追加するには

- 1. Amazon EC2 コンソール [\(https://console.aws.amazon.com/ec2/](https://console.aws.amazon.com/ec2/)) を開きます。
- 2. ナビゲーションバーから、タグ付けするリソースがあるリージョンを選択します。詳細について は、「[リソースの場所](#page-2529-0)」を参照してください。
- 3. ナビゲーションペインで、リソースタイプを選択します ([Instances] など)。
- 4. リソースリストからリソースを選択し、[Tags (タグ)] タブを選択します。
- 5. [タグを管理] を選択し、[新しいタグを追加] を選択します。タグのキーと値を入力します。追加 するタグごとに [新しいタグを追加] を選択します。タグの追加を完了したら、[Save (保存)] を 選択します。

個々のリソースからタグを削除するには

- 1. Amazon EC2 コンソール [\(https://console.aws.amazon.com/ec2/](https://console.aws.amazon.com/ec2/)) を開きます。
- 2. ナビゲーションバーから、タグ付けを解除するリソースがあるリージョンを選択します。詳細に ついては、「[リソースの場所](#page-2529-0)」を参照してください。
- 3. ナビゲーションペインで、リソースタイプを選択します ([Instances] など)。
- 4. リソースリストからリソースを選択し、[Tags (タグ)] タブを選択します。
- 5. [Manage tags (タグの管理)] を選択します。削除する各タグについて、[削除] を選択します。タ グの削除を完了したら、[Save (保存)] を選択します。

<span id="page-2555-1"></span>複数のリソースのタグを追加および削除する

#### 複数のリソースにタグを追加するには

1. AWS リソースグループコンソール ([https://console.aws.amazon.com/resource-groups/tag](https://console.aws.amazon.com/resource-groups/tag-editor)[editor](https://console.aws.amazon.com/resource-groups/tag-editor)) でタグエディタを開きます。
- 2. [リージョン] で、タグ付けするリソースが存在する 1 つ以上のリージョンを選択します。
- 3. [リソースタイプ] で、タグ付けするリソースのタイプを選択します (AWS::EC2::Instance な ど)。
- 4. [リソースを検索] を選択します。
- 5. [リソースの検索結果] で、タグ付けする各リソースの横にあるチェックボックスをオンにしま す。
- 6. [選択したリソースのタグの管理] を選択します。
- 7. [選択したすべてのリソースのタグを編集] で、[タグを追加] を選択し、新しいタグのキーと値を 入力します。追加するタグごとに [Add tag] (タグを追加) を選択します。

**a** Note 既存のタグとタグキーが同じ新しいタグを追加すると、既存のタグは新しいタグで上書 きされます。

- 8. [タグの変更を確認して適用] を選択します。
- 9. [Apply changes to all selected (選択したすべてに変更を適用)] を選択します。

複数のリソースからタグを削除するには

- 1. AWS リソースグループコンソール ([https://console.aws.amazon.com/resource-groups/tag](https://console.aws.amazon.com/resource-groups/tag-editor)[editor](https://console.aws.amazon.com/resource-groups/tag-editor)) でタグエディタを開きます。
- 2. [リージョン] で、タグを解除するリソースが存在するリージョンを選択します。
- 3. [リソースタイプ] で、タグを解除するリソースのタイプを選択します (AWS::EC2::Instance な ど)。
- 4. [リソースを検索] を選択します。
- 5. [リソースの検索結果] で、タグを解除する各リソースの横にあるチェックボックスをオンにしま す。
- 6. [選択したリソースのタグの管理] を選択します。
- 7. [選択したすべてのリソースのタグを編集] で、削除するタグの横にある [タグを削除] を選択しま す。
- 8. [タグの変更を確認して適用] を選択します。
- 9. [Apply changes to all selected (選択したすべてに変更を適用)] を選択します。

### インスタンスを起動するときのタグの追加

New console

インスタンスの起動ウィザードを使用してタグを追加するには

- 1. ナビゲーションバーで、インスタンスを起動するリージョンを選択します。一部の Amazon EC2 リソースはリージョン間で共有できるため、この選択は重要です。ニーズに合ったリー ジョンを選択します。詳細については、「[リソースの場所](#page-2529-0)」を参照してください。
- 2. [インスタンスを起動] を選択します。
- 3. [Names and tags] (名前とタグ) で、インスタンス用にわかりやすい名前を入力し、タグを指 定します。

インスタンス名はタグで、キーは [Name] (名前)、値は指定した名前です。インスタンス、 ボリューム、Elastic Graphics、ネットワークインターフェイスにタグ付けできます。スポッ トインスタンスの場合、スポットインスタンスリクエストにのみタグを付けることができま す。

インスタンス名と追加のタグを指定することはオプションです。

- [Name] (名前) に、インスタンスのわかりやすい名前を入力します。名前を指定しない場合 は、インスタンスをその ID で識別できます。ID は、インスタンスの起動時に自動的に生 成されます。
- タグを追加するには、[Add additional tag] (追加のタグを追加) を選択します。[Add tag] (タ グを追加) を選択し、キーと値を入力し、タグ付けするリソースタイプを選択します。追 加するタグごとに [Add tag] (タグを追加) を選択します。
- 4. [Application and OS Images (Amazon Machine Image)] (アプリケーションおよび OS イメー ジ (Amazon マシンイメージ)) で、インスタンスと AMI 用のオペレーティングシステム (OS) を選択します。詳細については、「[アプリケーションと OS イメージ \(Amazon マシンイ](#page-736-0) [メージ\)」](#page-736-0)を参照してください。
- 5. [Key pair (login)] (キーペア (ログイン)) の [Key pair name] (キーペア名) で、既存のキーペア を選択するか、新しいキーペアを作成します。
- 6. その他のフィールドはすべてデフォルト値のままにするか、希望するインスタンス設定に合 わせて特定の値を選択します。各フィールドの詳細については、「[定義済みのパラメータを](#page-735-0) [使用したインスタンスの起動](#page-735-0)」を参照してください。
- 7. [Summary] (概要) パネルで設定を確認し、[Launch instance] (インスタンスを起動) を選択し ます。

#### Old console

インスタンスの起動ウィザードを使用してタグを追加するには

- 1. ナビゲーションバーで、インスタンスを起動するリージョンを選択します。一部の Amazon EC2 リソースはリージョン間で共有できるため、この選択は重要です。ニーズに合ったリー ジョンを選択します。詳細については、「[リソースの場所](#page-2529-0)」を参照してください。
- 2. [インスタンスの作成] を選択します。
- 3. [Choose an Amazon Machine Image (AMI)] ページには、Amazon マシンイメージ (AMI) と呼 ばれる基本設定リストが表示されます。使用する AMI を選択し、[Select] を選択します。詳 細については、「[Windows AMI の検索」](#page-112-0)を参照してください。
- 4. [Configure Instance Details] ページで、必要に応じてインスタンスの設定を行い、[Next: Add Storage] を選択します。
- 5. [Add Storage] ページで、インスタンスに追加のストレージボリュームを指定できます。完了 したら、[Next: Add Tags] を選択します。
- 6. [Add Tags] ページで、インスタンス、ボリューム、またはその両方のタグを指定します。イ ンスタンスに複数のタグを追加するには、[Add another tag] を選択します。完了したら、[次 の手順: セキュリティグループの設定] を選択します。
- 7. [Configure Security Group] ページで、所有する既存のセキュリティグループから選択する か、ウィザードで新しいセキュリティグループを作成します。完了したら、[Review and Launch] を選択します。
- 8. 設定を確認します。選択した内容でよければ、[Launch] を選択します。既存のキーペア を選択するか、新しいキーペアを作成し、確認のチェックボックスを選択して、[Launch Instances] を選択します。

タグによるリソースリストのフィルタリング

1 つまたは複数のタグキーとタグ値に基づいて、リソースリストをフィルタリングできます。

Amazon EC2 コンソールでリソースのリストをタグでフィルタリングするには

- 1. Amazon EC2 コンソール [\(https://console.aws.amazon.com/ec2/](https://console.aws.amazon.com/ec2/)) を開きます。
- 2. ナビゲーションペインで、リソースタイプを選択します ([Instances] など)。
- 3. 検索フィールドを選択します。
- 4. リストの [タグ] で、タグキーを選択します。
- 5. リストから対応するタグ値を選択します。

6. 完了したら、フィルターを削除します。

Amazon EC2 コンソールでのフィルターの使用の詳細については、「[リソースの一覧表示および](#page-2531-0) [フィルタリング](#page-2531-0)」を参照してください。

タグエディタを使用して、複数のリージョンにわたって複数のリソースをタグでフィルタリングする には

AWS リソースグループコンソールのタグエディタを使用して、複のリージョンにわたって複数のリ ソースをタグでフィルタリングできます。詳細については、「AWS リソースのタグ付けユーザーガ イド」の「[タグ付けするリソースの検索](https://docs.aws.amazon.com/tag-editor/latest/userguide/find-resources-to-tag.html)」を参照してください。

### コマンドラインによるタグの使用

作成時に、create コマンドのタグ仕様パラメータを使用して、多くの EC2 リソースにタグを追加で きます。リソースの describe コマンドを使用して、リソースのタグを表示できます。次のコマンド を使用して、既存のリソースのタグを追加、更新、または削除することもできます。

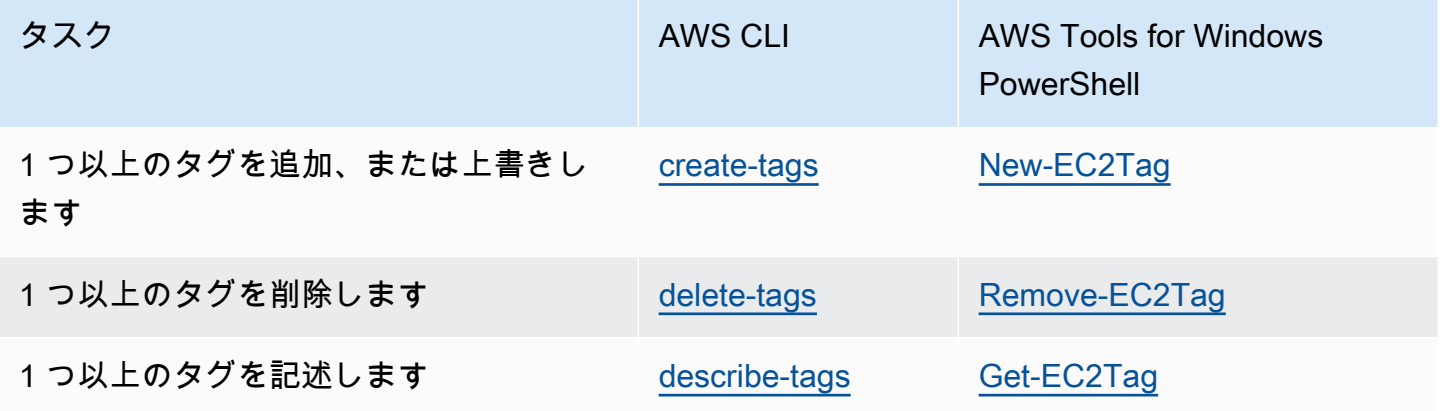

タスク

- [リソース作成時のタグの追加](#page-2559-0)
- [既存のリソースへのタグの追加](#page-2561-0)
- [タグ付きリソースの説明](#page-2562-0)

<span id="page-2559-0"></span>リソース作成時のタグの追加

次の例は、リソースの作成時にタグを適用する方法を示しています。

**a** Note

コマンドラインで JSON 形式のパラメータを入力する方法はオペレーティングシステムに よって異なります。

- Linux、macOS、または Unix と Windows PowerShell 一重引用符 (') を使用して JSON データ構造を囲みます。
- Windows Windows コマンドラインでコマンドを使用するときは一重引用符を省略しま す。

詳細については、「[AWS CLI のパラメータ値の指定」](https://docs.aws.amazon.com/cli/latest/userguide/cli-using-param.html)を参照してください。

Example 例: インスタンスを起動し、インスタンスおよびボリュームにタグを適用する

次の [run-instances](https://docs.aws.amazon.com/cli/latest/reference/ec2/run-instances.html) コマンドは、インスタンスを起動し、キー **webserver** と値 **production** を含 むタグをインスタンスに適用します。さらに、**cost-center** キーと **cc123** の値を持つタグを、作 成された EBS ボリューム (この場合はルートボリューム) に適用します。

```
aws ec2 run-instances \ 
     --image-id ami-abc12345 \ 
    --count 1 \setminus --instance-type t2.micro \ 
     --key-name MyKeyPair \ 
     --subnet-id subnet-6e7f829e \ 
     --tag-specifications 
  'ResourceType=instance,Tags=[{Key=webserver,Value=production}]' 
  'ResourceType=volume,Tags=[{Key=cost-center,Value=cc123}]'
```
起動時にインスタンスとボリュームの両方に同じタグキーと値を適用できます。次のコマンドは、イ ンスタンスを起動し、**cost-center** のキーと **cc123** の値を持つタグを、作成されたインスタンス とすべての EBS ボリュームに適用します。

```
aws ec2 run-instances \ 
    --image-id ami-abc12345 \
    --count 1 \setminus --instance-type t2.micro \ 
     --key-name MyKeyPair \ 
     --subnet-id subnet-6e7f829e \
```

```
 --tag-specifications 'ResourceType=instance,Tags=[{Key=cost-center,Value=cc123}]' 
 'ResourceType=volume,Tags=[{Key=cost-center,Value=cc123}]'
```
Example 例: ボリュームを作成してタグを適用する

次の [create-volume](https://docs.aws.amazon.com/cli/latest/reference/ec2/create-volume.html) コマンドは、ボリュームを作成し、2 つのタグ **purpose=production** および **cost-center=cc123** を適用します。

```
aws ec2 create-volume \ 
     --availability-zone us-east-1a \ 
     --volume-type gp2 \ 
    -size 80 \
     --tag-specifications 'ResourceType=volume,Tags=[{Key=purpose,Value=production},
{Key=cost-center,Value=cc123}]'
```
<span id="page-2561-0"></span>既存のリソースへのタグの追加

次の例は、[create-tags](https://docs.aws.amazon.com/cli/latest/reference/ec2/create-tags.html) コマンドを使用して既存のリソースにタグを追加する方法を示しています。

Example 例: リソースにタグを追加する

次のコマンドでは、タグ (**Stack=production**) を指定されたイメージに追加するか、タグキーが **Stack** の AMI 用に既存のタグを上書きします。コマンドが成功した場合、出力は返りません。

```
aws ec2 create-tags \ 
     --resources ami-78a54011 \ 
     --tags Key=Stack,Value=production
```
Example 例: タグを複数のリソースに追加する

この例では、2 つのタグを AMI とインスタンス用に追加 (または上書き) します。一方のタグには キー (**webserver**) のみ含まれており、値は設定されていません (値を空の文字列に設定)。もう 1 つ のタグはキー (**stack**) と値 (**Production**) で構成されます。コマンドが成功した場合、出力は返り ません。

```
aws ec2 create-tags \ 
     --resources ami-1a2b3c4d i-1234567890abcdef0 \ 
     --tags Key=webserver,Value= Key=stack,Value=Production
```
Example 例: 特殊文字のタグを追加する

この例では、タグ (**[Group]=test**) をインスタンスに追加します。角括弧 (**[** および **]**) は特殊文字 であり、エスケープする必要があります。

Linux または OS X を使用している場合、特殊文字をエスケープするには、特殊文字を含む要素を二 重引用符 (**"**) で囲んでから、キーと値の構造全体を一重引用符 (**'**) で囲みます。

```
aws ec2 create-tags \ 
     --resources i-1234567890abcdef0 \ 
     --tags 'Key="[Group]",Value=test'
```
Windows を使用している場合、特殊文字をエスケープするには、特殊文字を含む要素を二重引用符 (") で囲み、各二重引用符の前にバックスラッシュ (**\**) を付けます。

```
aws ec2 create-tags ^ 
     --resources i-1234567890abcdef0 ^ 
     --tags Key=\"[Group]\",Value=test
```
Windows PowerShell を使用している場合、特殊文字をエスケープするには、次のように特殊文字を 含む値を二重引用符 (**"**) で囲み、各二重引用符の前にバックスラッシュ (**\**) を付けてから、キーと値 の構造全体を一重引用符 (**'**) で囲みます。

```
aws ec2 create-tags ` 
     --resources i-1234567890abcdef0 ` 
     --tags 'Key=\"[Group]\",Value=test'
```
<span id="page-2562-0"></span>タグ付きリソースの説明

次の例は、[describe-instances](https://docs.aws.amazon.com/cli/latest/reference/ec2/describe-instances.html) でフィルターを使用して、特定のタグを持つインスタンスを表示す る方法を示しています。すべての EC2 describe コマンドは、この構文を使用して、1 つのリソー スタイプ全体でタグに基づいてフィルタリングします。または、[describe-tags](https://docs.aws.amazon.com/cli/latest/reference/ec2/describe-tags.html) コマンドを使用し て、EC2 リソースタイプ間でタグに基づいてフィルタリングすることもできます。

Example 例: 特定のタグキーでインスタンスの詳細を示します。

次のコマンドは、タグの値にかかわらず **Stack** タグでインスタンスの詳細を示します。

```
aws ec2 describe-instances \ 
     --filters Name=tag-key,Values=Stack
```
Example 例: 特定のタグでインスタンスの詳細を示します。

### 次のコマンドは、**Stack=production** タグでインスタンスの詳細を示します。

aws ec2 describe-instances \ --filters Name=tag:*Stack*,Values=*production*

Example 例: 特定のタグの値でインスタンスの詳細を示します。

次のコマンドは、タグキーにかかわらず値 **production** を持つタグでインスタンスの詳細を示しま す。

```
aws ec2 describe-instances \ 
     --filters Name=tag-value,Values=production
```
Example 例: 指定したタグを持つすべての EC2 リソースの詳細を示す

次のコマンドは、タグ **Stack=Test** を持つすべての EC2 リソースの詳細を示します。

```
aws ec2 describe-tags \ 
     --filters Name=key,Values=Stack Name=value,Values=Test
```
## インスタンスメタデータ内のインスタンスタグの使用

インスタンスのメタデータからインスタンスのタグにアクセスできます。インスタンスメタデータ からタグにアクセスすると、DescribeInstances または DescribeTags API コールを使用して タグ情報を取得する必要がなくなります。これにより、1 秒あたりの API トランザクションが削減さ れ、制御するインスタンスの数に応じてタグ取得をスケーリングできるようになります。さらに、イ ンスタンスで実行されているローカルプロセスは、インスタンスのメタデータからインスタンスのタ グ情報を直接表示できます。

デフォルトでは、インスタンスメタデータからタグは使用できません。アクセスを明示的に許可する 必要があります。インスタンスの起動時、または実行中または停止したインスタンスでの起動後にア クセスを許可できます。起動テンプレートでこれを指定することで、タグへのアクセスを許可するこ ともできます。テンプレートを使用してインスタンスが起動されると、インスタンスメタデータ内の タグへのアクセスが許可されます。

インスタンスタグを追加または削除すると、インスタンスの実行中にインスタンスのメタデータが更 新されます。インスタンスを停止して起動したりする必要はありません。

トピック

- [インスタンスメタデータのタグへのアクセスを許可する](#page-2564-0)
- [インスタンスメタデータのタグへのアクセスを無効にする](#page-2565-0)
- [インスタンスメタデータでのタグへのアクセスが許可されるか確認する](#page-2565-1)
- [インスタンスメタデータからタグを取得する](#page-2567-0)

<span id="page-2564-0"></span>インスタンスメタデータのタグへのアクセスを許可する

デフォルトでは、インスタンスメタデータ内のインスタンスタグへのアクセス権はありません。イン スタンスごとに、次のいずれかの方法を使用してアクセスを明示的に許可する必要があります。

コンソールを使用してインスタンスメタデータのタグへのアクセスを許可するには

- 1. Amazon EC2 コンソール [\(https://console.aws.amazon.com/ec2/](https://console.aws.amazon.com/ec2/)) を開きます。
- 2. ナビゲーションペインで、[インスタンス] を選択します。
- 3. インスタンスを選択し、[Actions] (アクション)、[Instance settings] (インスタンス設定)、[Allow tags in instance metadata] (インスタンスメタデータ内のタグを許可する) の順に選択します。
- 4. インスタンスメタデータ内のタグへのアクセスを許可するには、[Allow] (許可) チェックボック スをオンにします。
- 5. [Save] を選択します。

AWS CLI を使用して起動時にインスタンスメタデータのタグへのアクセスを許可するには

[run-instances](https://docs.aws.amazon.com/cli/latest/reference/ec2/run-instances.html) コマンドを使用して、InstanceMetadataTags を enabled に設定します。

```
aws ec2 run-instances \ 
     --image-id ami-0abcdef1234567890 \ 
     --instance-type c3.large \ 
     ... 
     --metadata-options "InstanceMetadataTags=enabled"
```
AWS CLI を使用して実行中または停止中のインスタンス上のインスタンスメタデータ内のタグへの アクセスを許可するには

[modify-instance-metadata-options](https://docs.aws.amazon.com/cli/latest/reference/ec2/modify-instance-metadata-options.html) コマンドを使用して、--instance-metadata-tags を enabled に設定します。

```
aws ec2 modify-instance-metadata-options \
```
--instance-id *i-123456789example* \

--instance-metadata-tags enabled

### <span id="page-2565-0"></span>インスタンスメタデータのタグへのアクセスを無効にする

インスタンスメタデータ内のインスタンスタグへのアクセスを無効にするには、次のいずれかの方 法を使用します。インスタンスメタデータのインスタンスタグへのアクセスは、デフォルトでオフに なっているため、起動時にインスタンスタグへのアクセスをオフにする必要はありません。

コンソールを使用してインスタンスメタデータのタグへのアクセスを無効にするには

- 1. Amazon EC2 コンソール [\(https://console.aws.amazon.com/ec2/](https://console.aws.amazon.com/ec2/)) を開きます。
- 2. ナビゲーションペインで、[インスタンス] を選択します。
- 3. インスタンスを選択し、[Actions] (アクション)、[Instance settings] (インスタンス設定)、[Allow tags in instance metadata] (インスタンスメタデータ内のタグを許可する) の順に選択します。
- 4. インスタンスメタデータ内のタグへのアクセスを無効にするには、[Allow] (許可) チェックボッ クスをオフにします。
- 5. [Save] を選択します。

AWS CLI を使用してインスタンスメタデータのタグへのアクセスを無効にするには

[modify-instance-metadata-options](https://docs.aws.amazon.com/cli/latest/reference/ec2/modify-instance-metadata-options.html) コマンドを使用して、--instance-metadata-tags を disabled に設定します。

```
aws ec2 modify-instance-metadata-options \ 
     --instance-id i-123456789example \ 
     --instance-metadata-tags disabled
```
### <span id="page-2565-1"></span>インスタンスメタデータでのタグへのアクセスが許可されるか確認する

インスタンスごとに、Amazon EC2 コンソールまたは AWS CLI を使用し、インスタンスメタデータ からのインスタンスタグへのアクセスが許可されているかどうかを確認できます。

コンソールを使用してインスタンスメタデータのタグへのアクセスが許可されているかを確認するに は

- 1. Amazon EC2 コンソール [\(https://console.aws.amazon.com/ec2/](https://console.aws.amazon.com/ec2/)) を開きます。
- 2. ナビゲーションペインで [Instances] を選択してから、インスタンスを選択します。

3. [Detail] (詳細) タブで、[Allow tags in instance metadata] (インスタンスメタデータのタグを許可) フィールドをチェックします。値が [Enabled] (有効) の場合、インスタンスメタデータのタグを 使用できます。値が [Disabled] (無効) の場合、インスタンスメタデータのタグを使用できませ ん。

AWS CLI を使用してインスタンスメタデータのタグへのアクセスが許可されるか確認するには

[describe-instances](https://docs.aws.amazon.com/cli/latest/reference/ec2/describe-instances.html) コマンドを使用して、インスタンス ID を指定します。

```
aws ec2 describe-instances \ 
     --instance-ids i-1234567890abcdef0
```
次の例では、出力はスペースの都合上、表示されていません。"InstanceMetadataTags" パラ メータは、インスタンスメタデータのタグを許可するかどうかを示します。値が enabled の場合、 インスタンスメタデータのタグを使用できます。値が disabled の場合、インスタンスメタデータ のタグを使用できません。

```
{ 
     "Reservations": [ 
         { 
              "Groups": [], 
              "Instances": [ 
\overline{a} "AmiLaunchIndex": 0, 
                       "ImageId": "ami-0abcdef1234567890", 
                       "InstanceId": "i-1234567890abcdef0", 
    ... 
    "MetadataOptions": { 
    "State": "applied", 
    "HttpTokens": "optional", 
    "HttpPutResponseHopLimit": 1, 
    "HttpEndpoint": "enabled", 
    "HttpProtocolIpv6": "disabled", 
    "InstanceMetadataTags": "enabled"
    }, 
    ...
```
## <span id="page-2567-0"></span>インスタンスメタデータからタグを取得する

インスタンスメタデータでインスタンスタグが許可されている場合、tags/instance カテゴリは インスタンスのメタデータからアクセスできます。インスタンスメタデータからタグを取得する方法 の例については、[インスタンスのインスタンスタグを取得する](#page-1370-0)を参照してください。

## CloudFormation を使用したリソースへのタグの追加

Amazon EC2 リソースタイプでは、Tags または TagSpecifications プロパティを使用してタグ を指定します。

次の例では、**Stack=Production** プロパティを使用して [AWS::EC2::Instance](https://docs.aws.amazon.com/AWSCloudFormation/latest/UserGuide/aws-properties-ec2-instance.html) にタグ Tags を追加 します。

Example 例: YAML のタグ

```
Tags: 
   - Key: "Stack" 
     Value: "Production"
```
Example 例: JSON のタグ

```
"Tags": [ 
     { 
           "Key": "Stack", 
           "Value": "Production" 
     }
]
```
次の例では、**Stack=Production** プロパティを使用して [AWS::EC2::LaunchTemplate](https://docs.aws.amazon.com/AWSCloudFormation/latest/UserGuide/aws-properties-ec2-launchtemplate-launchtemplatedata.html) [LaunchTemplateData](https://docs.aws.amazon.com/AWSCloudFormation/latest/UserGuide/aws-properties-ec2-launchtemplate-launchtemplatedata.html) にタグ TagSpecifications を追加します。

Example 例: YAML のタグ仕様

```
TagSpecifications: 
   - ResourceType: "instance" 
     Tags: 
     - Key: "Stack" 
       Value: "Production"
```
## Example 例: JSON のタグ仕様

```
"TagSpecifications": [ 
     { 
          "ResourceType": "instance", 
          "Tags": [ 
\{\hspace{.8cm},\hspace{.8cm}\} "Key": "Stack", 
                    "Value": "Production" 
 } 
          ] 
     }
]
```
# Amazon EC2 の Service Quotas

Amazon EC2 にはさまざまなリソースが用意されており、それらを利用することができます。リ ソースにはイメージ、インスタンス、ボリューム、スナップショットなどがあります。AWS アカウ ント を作成するときに、リージョンごとにこれらのリソースに対してデフォルトのクォータ (制限 とも呼ばれます) が設定されます。例えば、リージョンで起動できるインスタンスの最大数がありま す。したがって、米国西部 (オレゴン) リージョンでインスタンスを起動するときなどは、リクエス トによってインスタンスの使用数がそのリージョンでのインスタンスの最大数を超えないようにして ください。

Service Quotas コンソールは、AWS サービスのクォータを表示および管理したり、使用する多くの リソースのクォータの引き上げをリクエストしたりできる一元的な場所です。提供されるクォータと に関する情報を利用して、AWS インフラストラクチャを管理します。クォータの引き上げに対する リクエストは、クォータの引き上げが必要となる前に計画してください。

詳細については、「Amazon Web Services 全般のリファレンス」の「[Amazon EC2 エンドポイント](https://docs.aws.amazon.com/general/latest/gr/ec2-service.html) [とクォータ](https://docs.aws.amazon.com/general/latest/gr/ec2-service.html)」と「[Amazon EBS エンドポイントとクォータ」](https://docs.aws.amazon.com/general/latest/gr/ebs-service.html)を参照してください。

## 現在の制限を表示するには

の Service Quotas コンソールを使用して、各リージョンのクォータを表示できます。

Service Quotas コンソールを使用して現在のクォータを表示するには

1. Service Quotas コンソール ([https://console.aws.amazon.com/servicequotas/home/services/ec2/](https://console.aws.amazon.com/servicequotas/home/services/ec2/quotas/)  [quotas/](https://console.aws.amazon.com/servicequotas/home/services/ec2/quotas/)) を開きます。

### 2. 画面上部のナビゲーションバーで、リージョンを選択します。

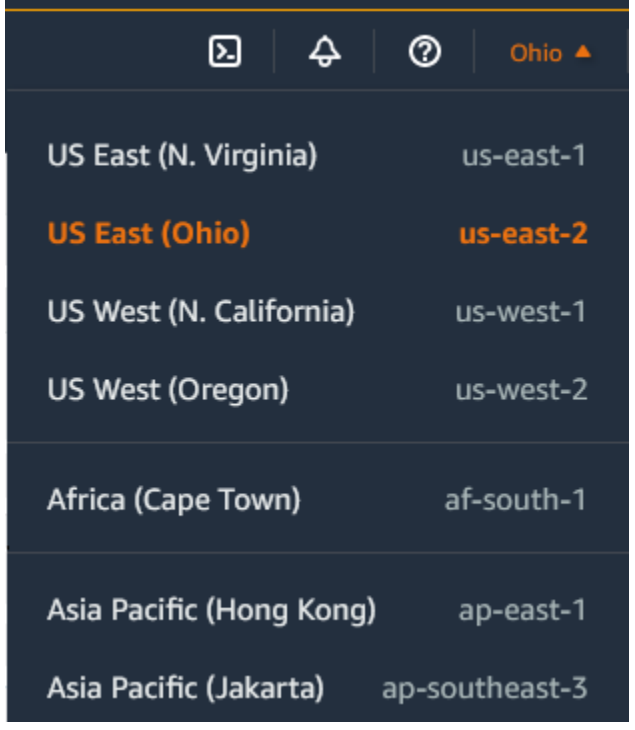

- 3. リソースネームごとにリストを絞り込むには、フィルターフィールドを使用します。例え ば、**On-Demand** と入力してオンデマンドインスタンスのクォータを確認してください。
- 4. 詳細情報を表示するには、クォータ名を選択してクォータの詳細ページを開きます。

## 引き上げのリクエスト

各リージョンに対して、クォータの増加をリクエストすることができます。

増加をリクエストするには、Service Quotas コンソールを使用してください。

- 1. Service Quotas コンソール ([https://console.aws.amazon.com/servicequotas/home/services/ec2/](https://console.aws.amazon.com/servicequotas/home/services/ec2/quotas/)  [quotas/](https://console.aws.amazon.com/servicequotas/home/services/ec2/quotas/)) を開きます。
- 2. 画面上部のナビゲーションバーで、リージョンを選択します。
- 3. リソースネームごとにリストを絞り込むには、フィルターフィールドを使用します。例え ば、**On-Demand** と入力してオンデマンドインスタンスのクォータを確認してください。
- 4. クォータが調整可能な場合は、クォータを選択し、[クォータの引き上げをリクエスト] を選択し ます。
- 5. [クォータ値を変更] に、新しいクォータ値を入力します。
- 6. [リクエスト] を選択します。

7. コンソールで保留中または最近解決された要求を表示するには、ナビゲーションペインから [ダッシュボード] を選択します。保留中のリクエストの場合は、リクエストのステータスを選択 してリクエストの受信をオープンします。リクエストの初期ステータスは [Pending] (保留中) で す。ステータスが [要求されたクォータ] に変わると、AWS Support とケース番号が表示されま す。リクエストのチケットを開くには、ケース番号を選択します。

AWS CLI や SDK を使用してクォータの増加をリクエストする方法などの詳細については、 「Service Quotas ユーザーガイド」の[「クォータ増加のリクエスト](https://docs.aws.amazon.com/servicequotas/latest/userguide/request-quota-increase.html)」を参照してください。

ポート 25 を使用した E メール送信の制限

すべてのインスタンスで、Amazon EC2 はデフォルトでポート 25 を介したパブリック IP アドレス へのアウトバウンドトラフィックを制限します。この制限の解除をリクエストできます。詳細につい ては、「[Amazon EC2 インスタンスまたは Lambda 関数のポート 25 の制限を解除する方法」](https://repost.aws/knowledge-center/ec2-port-25-throttle)を参照 してください。

**a** Note

この制限は、ポート 25 経由で次の宛先に送信されるアウトバウンドトラフィックには適用 されません。

- 発信元のネットワークインターフェイスが存在する VPC のプライマリ CIDR ブロック内 の IP アドレス。
- [RFC 1918、](https://datatracker.ietf.org/doc/html/rfc1918)[RFC 6598](https://datatracker.ietf.org/doc/html/rfc6598)、および [RFC 4193](https://datatracker.ietf.org/doc/html/rfc4193) で定義されている CIDR 内の IP アドレス。

# Amazon EC2 使用状況レポート

AWS は、EC2 インスタンスのコストと使用状況、およびリザーブドインスタンスの使用状況を分析 できる AWS Cost Explorer という無料レポートツールを提供します。過去 12 か月までのデータを表 示でき、また次の 3 か月間にどのくらい使用する可能性があるかを予測します。時間の経過に伴う AWS リソースの使用量パターンを確認して、さらに照会が必要な分野を識別し、コストの把握に役 立つ傾向を確認するには、Cost Explorer を使用します。データの時間範囲を指定したり、時間デー タを日または月ごとに表示することもできます。

以下に、Cost Explorer を使用すると回答を得られるいくつかの質問の例を示します。

• 各インスタンスタイプのインスタンスには、どのくらいのコストがかかりますか?

- 特定の部門でどのくらいのインスタンス時間が使用されていますか?
- 自分のインスタンスの使用は、複数のアベイラビリティーゾーンにわたってどのように分散されて いますか?
- 自分のインスタンスの使用は、AWS アカウント にわたってどのように分散されていますか?
- 自分は リザーブドインスタンス をどのくらい適切に使用しているのでしょうか?
- リザーブドインスタンス によってコストを削減できているのでしょうか?

レポートの保存を含め、Cost Explorer でのレポートの使用の詳細については、「AWS Cost Management ユーザーガイド」の[「AWS Cost Explorer によるコストの分析」](https://docs.aws.amazon.com/awsaccountbilling/latest/aboutv2/cost-explorer-what-is.html)を参照してください。

### 無料利用枠の使用状況の追跡

AWS のお客様になってから 12 か月未満で、AWS 無料利用枠 使用制限の範囲内であれば、Amazon EC2 は無料で使用できます。予期せぬ請求を避けるには、無料利用枠の使用状況を追跡することが 重要です。無料利用枠の制限を超える場合、標準の従量課金制料金が発生します。

**a** Note

12 か月以上ご利用いただいている AWS カスタマーの場合は、無料利用枠の利用資格がなく なり、以下の手順で説明する [EC2 無料利用枠] ボックスも表示されなくなります。

#### 無料利用枠の使用状況を追跡するには

- 1. Amazon EC2 コンソール [\(https://console.aws.amazon.com/ec2/](https://console.aws.amazon.com/ec2/)) を開きます。
- 2. ナビゲーションペインで、[EC2 ダッシュボード] を選択します。
- 3. [EC2 無料利用枠] ボックス (右上) を参照してください。

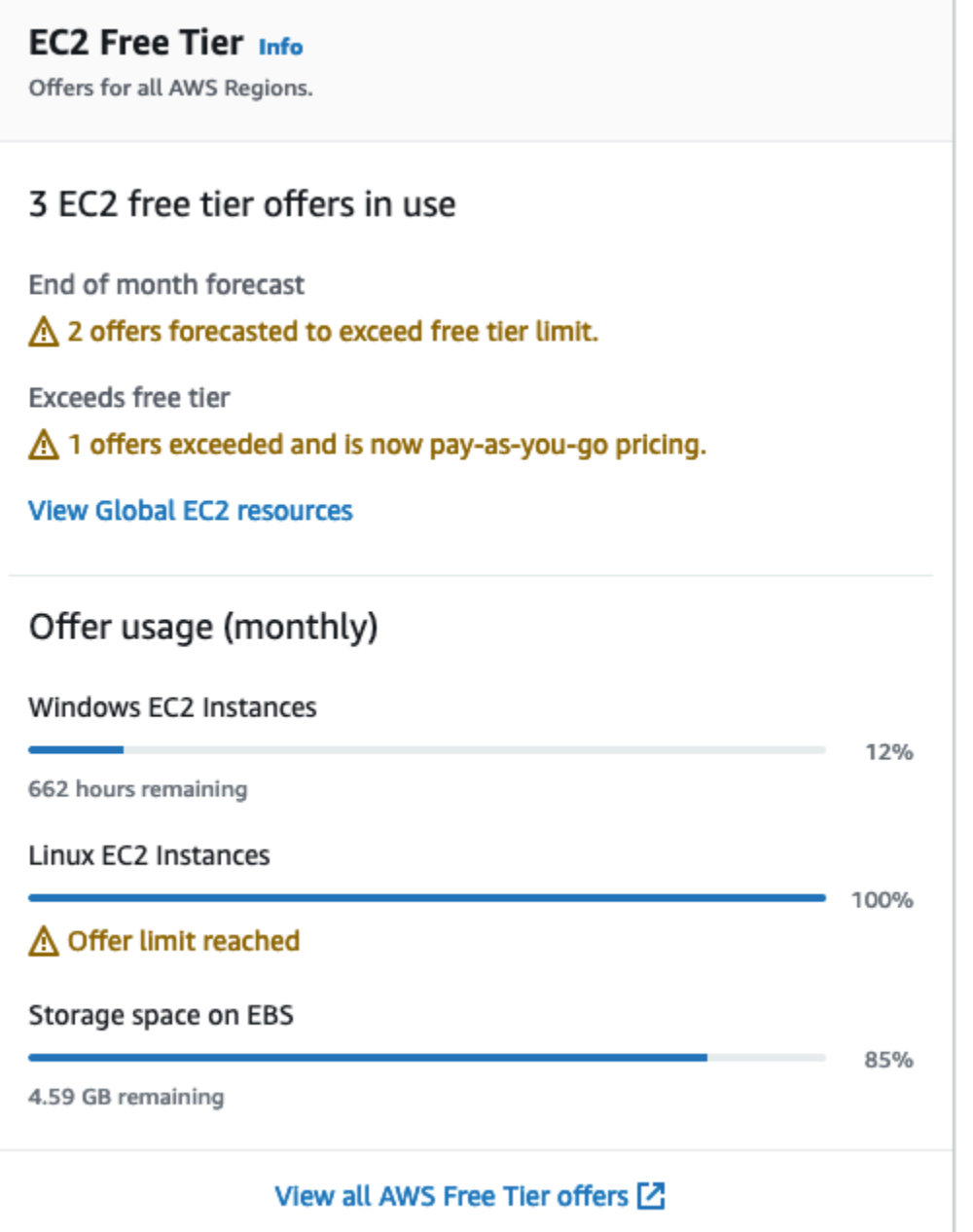

- 4. [EC2 無料利用枠] ボックスで、次のように無料利用枠の使用状況を確認します。
	- [使用中の EC2 無料利用枠のオファー] の警告に注意してください。
		- [月末の予測] 現在の使用パターンを継続する場合、今月は料金が発生することを警告し ています。
		- [無料利用枠超過] 無料利用枠の制限を超え、すでに料金が発生していることを警告して います。

• [オファーの使用量 (月額)] で、Linux インスタンス、Windows インスタンス、EBS ストレー ジの使用状況を書き留めてください。このパーセンテージは、今月使用した無料利用枠の制限 を示します。100% の場合、それ以降の使用には料金が発生します。

#### **a** Note

この情報は、インスタンスを作成した後にのみ表示されます。ただし、使用状況情報 はリアルタイムでは更新されず、1 日 3 回更新されます。

- 5. さらなる料金の発生を避けるには、現在料金が発生しているリソース、または無料利用枠の使用 制限を超えた場合に料金が発生するリソースをすべて削除してください。
	- インスタンスを削除する手順については、このチュートリアルの次のステップに記載していま す。
	- 料金が発生する可能性のあるリソースが他のリージョンにあるかどうかを確認するに は、[EC2 無料利用枠] ボックスで [グローバル EC2 リソースを表示] を選択して [EC2 グロー バルビュー] を開きます。詳細については、「[Amazon EC2 Global View」](#page-2541-0)を参照してくださ い。
- 6. AWS 無料利用枠 にあるすべての AWS のサービス のリソース使用量を表示するには、[EC2 無 料利用枠] ボックスの下部にある [すべての AWS 無料利用枠 オファーを表示] を選択します。詳 細は、「AWS 料金ユーザーガイド」の「[AWS 無料利用枠 を使用する」](https://docs.aws.amazon.com/awsaccountbilling/latest/aboutv2/billing-free-tier.html)を参照してください。

# EC2 Windows インスタンスのトラブルシューティング

次の手順とヒントは、Amazon EC2 Windows インスタンスの問題のトラブルシューティングに役立 ちます。

### コンテンツ

- [Windows インスタンスに関する一般的な問題](#page-2574-0)
- [Windows インスタンスのトラブルシューティングの一般的なメッセージ](#page-2582-0)
- [インスタンスの起動に関する問題のトラブルシューティング](#page-2592-0)
- [Windows インスタンスへの接続に関するトラブルシューティング](#page-2599-0)
- [接続できないインスタンスのトラブルシューティング](#page-2610-0)
- [紛失したか、期限切れとなった Windows 管理者パスワードのリセット](#page-2624-0)
- [インスタンスの停止に関するトラブルシューティング](#page-2643-0)
- [インスタンスの終了 \(シャットダウン\) のトラブルシューティング](#page-2646-0)
- [Sysprep のトラブルシューティング](#page-2648-0)
- [使用アイテム EC2Rescue for Windows Server](#page-2649-0)
- [Windows インスタンス用 EC2 シリアルコンソール](#page-2669-0)
- [診断割り込みの送信 \(上級ユーザーのみ\)](#page-2696-0)

インスタンスの問題のトラブルシューティングの詳細については、「[使用アイテム EC2Rescue for](#page-2649-0)  [Windows Server](#page-2649-0)」を参照してください。PV ドライバーに関する問題のトラブルシューティングの詳 細については、「[PV ドライバーのトラブルシューティング](#page-1141-0)」を参照してください。

# <span id="page-2574-0"></span>Windows インスタンスに関する一般的な問題

次は、EC2 Windows Server インスタンスの一般的な問題の解決に役立つトラブルシューティングの ヒントです。

### 問題

- [EBS ボリュームが Windows Server 2016 および 2019 で初期化されない](#page-2575-0)
- [ディレクトリサービス復元モード \(DSRM\) で EC2 Windows インスタンスを起動する](#page-2576-0)
- [インスタンスのネットワーク接続が失われる、または、スケジュールされたタスクが予定通りに実](#page-2579-0) [行されない](#page-2579-0)
- [コンソールの出力を取得できない](#page-2580-0)
- [Windows Server 2012 R2 をネットワークで使用できない](#page-2580-1)
- [ディスク署名の衝突](#page-2580-2)

## <span id="page-2575-0"></span>EBS ボリュームが Windows Server 2016 および 2019 で初期化されない

Windows Server 2016 および 2019 用の Amazon マシンイメージ (AMI) から作成されたインスタン スでは、さまざまなスタートアップタスク (例: EBS ボリュームの初期化) に EC2Launch v1 エー ジェントが使用されます。デフォルトでは、EC2Launch v1 はセカンダリボリュームを初期化しませ ん。ただし、これらのディスクを自動的に初期化するには、次のように EC2Launch v1 を設定しま す。

ドライブ文字をボリュームにマッピングする

- 1. 設定するインスタンスに接続し、C:\ProgramData\Amazon\EC2-Windows\Launch \Config\DriveLetterMappingConfig.json ファイルをテキストエディタで開きます。
- 2. ボリューム設定を次のように指定します。

```
{
"driveLetterMapping": [ 
  { 
    "volumeName": "sample volume", 
    "driveLetter": "H" 
  }]
}
```
- 3. 変更内容を保存し、ファイルを閉じます。
- 4. Windows PowerShell を開き、次のコマンドを使用して、ディスクを初期化する EC2Launch v1 スクリプトを実行します。

PS C:\> C:\ProgramData\Amazon\EC2-Windows\Launch\Scripts\InitializeDisks.ps1

インスタンスが起動するたびにディスクを初期化するには、-Schedule フラグを次のように追 加します。

PS C:\> C:\ProgramData\Amazon\EC2-Windows\Launch\Scripts\InitializeDisks.ps1 -Schedule

EC2Launch v1 エージェントは、initializeDisks.ps1 などのインスタンス初 期化スクリプトを InitializeInstance.ps1 スクリプトと並行して実行できま す。InitializeInstance.ps1 スクリプトでインスタンスを再起動する場合は、インスタン スのスタートアップ時に実行される他のスケジュールされたタスクが中断される可能性がありま す。コンフリクトが発生しないように、インスタンスの初期化が最初に完了したことを確認する ために initializeDisks.ps1 スクリプトにロジックを追加することをお勧めします。

**a** Note

EC2Launch スクリプトがボリュームを初期化しない場合は、ボリュームがオンライン となっていることを確認します。ボリュームがオフラインの場合は、次のコマンドを実 行してすべてのディスクをオンラインにします。

PS C:\> Get-Disk | Where-Object IsOffline -Eq \$True | Set-Disk -IsOffline \$False

# <span id="page-2576-0"></span>ディレクトリサービス復元モード (DSRM) で EC2 Windows インスタンス を起動する

Microsoft Active Directory を実行するインスタンスでシステム障害やその他の重要な問題が発生した 場合、ディレクトリサービス復元モード (DSRM) と呼ばれる特殊なバージョンのセーフモードで起 動することで、インスタンスをトラブルシューティングできます。DSRM では、Active Directory を 修復または復元できます。

DSRM のドライバーサポート

DSRM を有効にしてインスタンスで起動する方法は、インスタンスが実行されているドライバーに よって異なります。EC2 コンソールで、システムログからインスタンスのドライバーバージョンの 詳細を表示できます。次の表に、DSRM でサポートされるドライバーを示します。

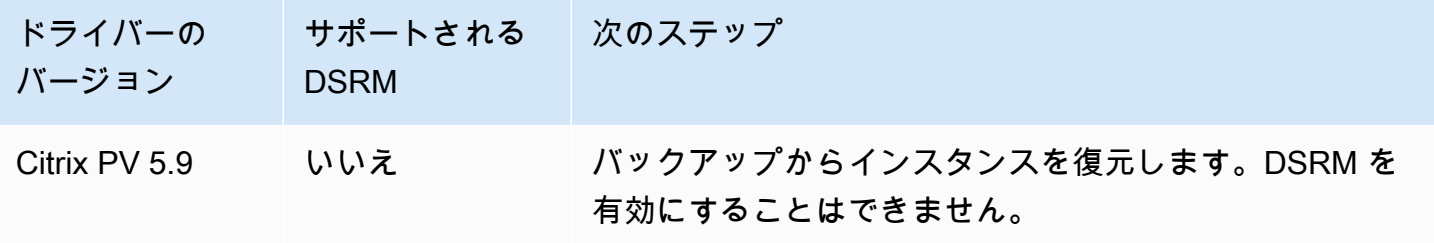

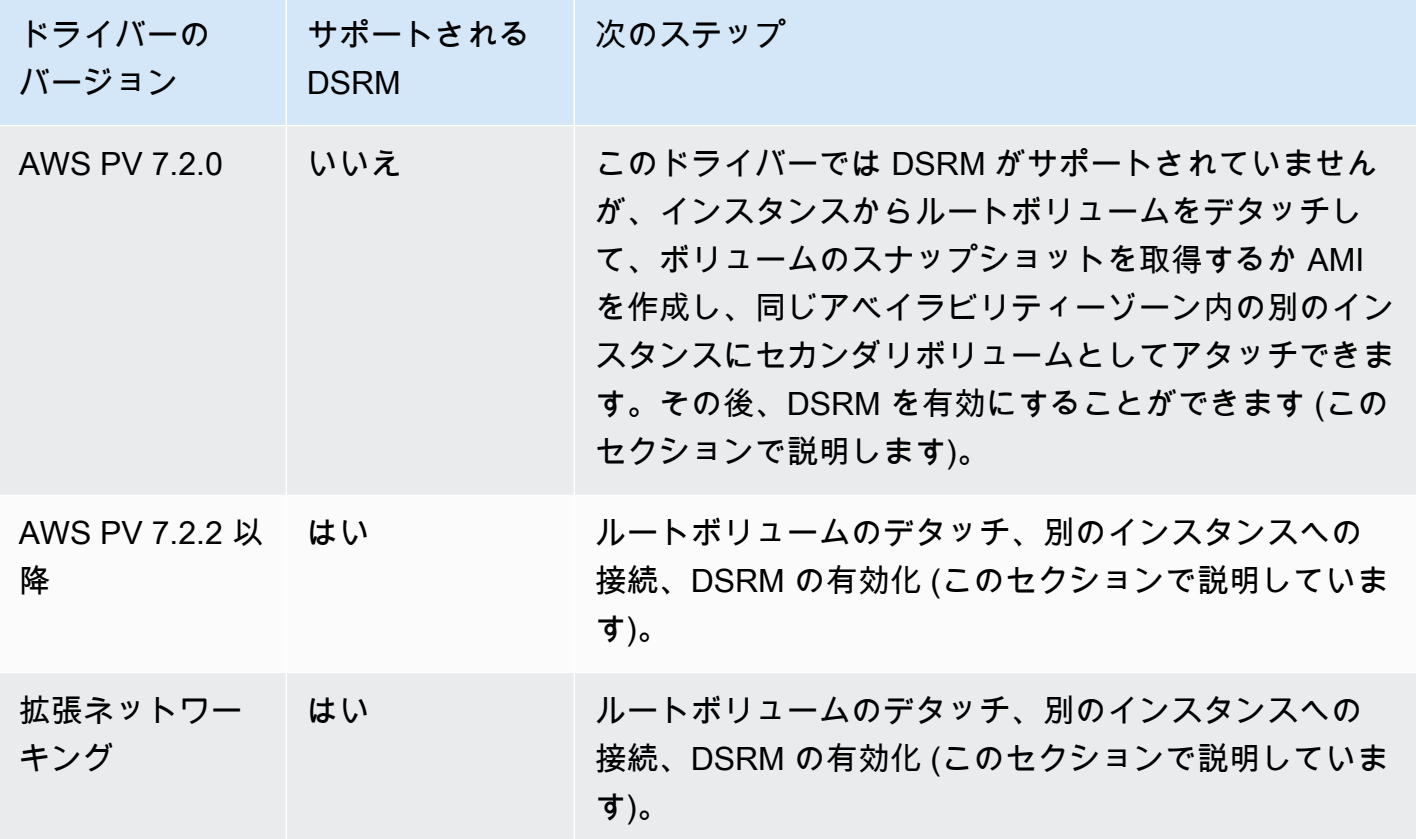

拡張ネットワーキングを有効にする方法については、「[VPC 内の Windows インスタンスで拡張ネッ](https://docs.aws.amazon.com/AWSEC2/latest/WindowsGuide/enhanced-networking.html) [トワーキングを有効化する](https://docs.aws.amazon.com/AWSEC2/latest/WindowsGuide/enhanced-networking.html)」を参照してください。AWS PV ドライバーのアップグレードの詳細に ついては、[Windows インスタンスでの PV ドライバーのアップグレード](#page-1130-0) をご参照ください。

## DSRM で起動するインスタンスを設定する

オペレーティング システムを実行する前に、EC2 Windows インスタンスでネットワーク接続は行 われません。このため、キーボードの F8 ボタンを押して起動オプションを選択することはできませ ん。次のいずれかの手順を使用して、DSRM で EC2 Windows Server インスタンスを起動する必要 があります。

Active Directory が破損していて、インスタンスがまだ実行されていることが疑われる場合、[System Configuration] ダイアログボックスまたはコマンドプロンプトを使用して、DSRM で起動するようイ ンスタンスを設定できます。

[System Configuration] ダイアログボックスを使用して DSRM でオンラインインスタンスを起動する には

1. [Run] ダイアログボックスで、「msconfig」と入力して Enter キーを押します。

2. [Boot] タブを選択します。

- 3. [Boot options] で、[Safe boot] を選択します。
- 4. [Active Directory repair] を選択し、[OK] を選択します。サーバーを再起動するよう求められま す。

コマンドラインを使用して DSRM でオンラインインスタンスを起動するには

コマンドプロンプトウィンドウから次のコマンドを実行します。

**bcdedit /set safeboot dsrepair**

インスタンスがオフラインで到達不可能な場合は、ルートボリュームをデタッチし、別のインスタン スにアタッチして DSRM モードを有効にする必要があります。

DSRM でオフラインインスタンスを起動するには

- 1. Amazon EC2 コンソール [\(https://console.aws.amazon.com/ec2/](https://console.aws.amazon.com/ec2/)) を開きます。
- 2. ナビゲーションペインで、[インスタンス] を選択します。
- 3. 影響を受けるインスタンスを探して選択します。[Instance state (インスタンスの状態)]、[Stop instance (インスタンスの停止)] の順に選択します。
- 4. [Launch instances (インスタンスの起動)] を選択し、影響のあるインスタンスと同じアベイラ ビリティーゾーンに一時インスタンスを作成します。別のバージョンの Windows を使用する インスタンスタイプを選択します。例えば、インスタンスが Windows Server 2016 である場 合、Windows Server 2019 インスタンスを選択します。

**A** Important

影響のあるインスタンスと同じアベイラビリティーゾーンにインスタンスを作成しない 場合、影響のあるインスタンスのルートボリュームを新しいインスタンスにアタッチで きません。

- 5. ナビゲーションペインの [Volumes] を選択します。
- 6. 影響のあるインスタンスのルートボリュームを見つけます。ボリュームを[デタッチ](https://docs.aws.amazon.com/AWSEC2/latest/WindowsGuide/ebs-detaching-volume.html)し、先ほど作 成した一時インスタンスに[アタッチ](https://docs.aws.amazon.com/AWSEC2/latest/WindowsGuide/ebs-attaching-volume.html)します。デフォルトのデバイス名 (xvdf) でアタッチしてく ださい。
- 7. リモートデスクトップを使用して一時インスタンスに接続したら、Disk Management ユーティ リティを使用して[ボリュームを有効にします](https://docs.aws.amazon.com/AWSEC2/latest/WindowsGuide/ebs-using-volumes.html)。

8. コマンドプロンプトを開き、次のコマンドを入力します。D を、アタッチしたセカンダリボ リュームの実際のドライブ文字と置き換えます。

**bcdedit /store D:\Boot\BCD /set {default} safeboot dsrepair**

- 9. Disk Management ユーティリティで、先ほどアタッチしたドライブを選択し、右クリックコン テキストメニューを開いて、[オフライン] を選択します。
- 10. EC2 コンソールで、影響のあるボリュームを一時インスタンスからデタッチし、/dev/sda1 と いうデバイス名で元のインスタンスに再アタッチします。ボリュームをルートボリュームとして 指定するには、このデバイス名を指定する必要があります。
- 11. インスタンスを[起動](https://docs.aws.amazon.com/AWSEC2/latest/WindowsGuide/Stop_Start.html)します。
- 12. インスタンスが EC2 コンソールでヘルスチェックに合格したら、リモートデスクトップを使用 してインスタンスに接続し、DSRM モードで起動することを確認します。
- 13. (オプション) この手順で作成した一時インスタンスを削除するか停止します。

<span id="page-2579-0"></span>インスタンスのネットワーク接続が失われる、または、スケジュールされ たタスクが予定通りに実行されない

インスタンスを再起動するとネットワーク接続が失われる場合は、インスタンスの時刻設定が間違っ ている可能性があります。

デフォルトで、Windows インスタンスは協定世界時 (UTC) を使用します。別のタイムゾーンにイン スタンスの時刻を設定して再起動すると、時刻がずれて、インスタンスの IP アドレスが一時的に失 われます。最終的にインスタンスのネットワーク接続は復旧されますが、これには数時間かかるこ とがあります。インスタンスがネットワーク接続を復旧するのにかかる時間は、UTC と他のタイム ゾーンとの時差に左右されます。

時刻に関するこの同じ問題によって、スケジュールされたタスクが予定通りに実行されないことがあ ります。この場合、インスタンスの時刻が正しくないため、スケジュールされたタスクは予定通りに 実行されません。

UTC 以外のタイムゾーンを永続的に使用するには、RealTimeIsUniversal レジストリキーを設定する 必要があります。このキーがない場合、インスタンスは再起動後、UTC を使用します。

ネットワーク接続を失う原因となる時刻の問題を解決するには

1. 推奨 PV ドライバーを実行していることを確認します。詳細については、「[Windows インスタ](#page-1130-0) [ンスでの PV ドライバーのアップグレード」](#page-1130-0)を参照してください。

2. 次のレジストリキーが存在し、1 に設定されていることを確認します: HKEY\_LOCAL\_MACHINE\SYSTEM\CurrentControlSet\Control\TimeZoneInformation \RealTimeIsUniversal。

# <span id="page-2580-0"></span>コンソールの出力を取得できない

Windows インスタンスの場合は、インスタンスコンソールに Windows 起動プロセス中に実行され たタスクの出力が表示されます。Windows が正常に起動した場合、記録される最後のメッセージ は Windows is Ready to use です。コンソールにはイベントログメッセージも表示できます が、この機能はデフォルトでは有効になっていない点に注意してください。詳細については、「[EC2](#page-1075-0) [サービスプロパティ](#page-1075-0)」を参照してください。

Amazon EC2 コンソールを使用してインスタンスのコンソール出力を取得するには、インスタンス を選択してから、[アクション]、[モニタリングおよびトラブルシューティング]、[システムログの 取得] の順に選択します。コマンドラインを使用してコンソール出力を取得するには、[get-console](https://docs.aws.amazon.com/cli/latest/reference/ec2/get-console-output.html)[output](https://docs.aws.amazon.com/cli/latest/reference/ec2/get-console-output.html) (AWS CLI) コマンド、または [Get-EC2ConsoleOutput](https://docs.aws.amazon.com/powershell/latest/reference/items/Get-EC2ConsoleOutput.html) (AWS Tools for Windows PowerShell) コマンドを使用します。

Windows Server 2012 R2 以前を実行しているインスタンスで、コンソール出力が空の場合は、設定 ファイルが正しく設定されていない、Windows が正しく起動しなかったなど、EC2Config サービス の問題を示している可能性があります。問題を修正するには、EC2Config の最新バージョンをダウ ンロードしてインストールします。詳細については、「[EC2Config の最新バージョンのインストー](#page-1071-0) [ル](#page-1071-0)」を参照してください。

## <span id="page-2580-1"></span>Windows Server 2012 R2 をネットワークで使用できない

ネットワークで使用できない Windows Server 2012 R2 インスタンスをトラブルシューティングする 方法の詳細については、「[Windows Server 2012 R2 でインスタンスの再起動後にネットワークおよ](#page-1142-0) [びストレージとの接続が失われる](#page-1142-0)」を参照してください。

# <span id="page-2580-2"></span>ディスク署名の衝突

ディスク署名の衝突をチェックして解決するには、[EC2Rescue for Windows Server](#page-2649-0) を使用します。 または、次の手順を実行して、ディスク署名の問題を手動で解決できます。

#### **A** Warning

以下の手順では、レジストリエディタを使用して Windows レジストリを編集する方法を説 明します。Windows レジストリに慣れていない場合や、レジストリエディターを使用して安 全に変更する方法については、「[レジストリを構成する](https://technet.microsoft.com/en-us/library/cc725612.aspx)」を参照してください。

- 1. コマンドプロンプトを開き、「regedit.exe」と入力して、[Enter] を押します。
- 2. [レジストリエディタ] で、コンテキストメニュー (右クリック) から [HKEY\_LOCAL\_MACHINE] を選択し、[検索] を選択します。
- 3. [Windows Boot Manager] を入力して、[次を検索] を選択します。
- 4. 11000001 というキーを選択します。このキーは、前の手順で検索したキーの兄弟です。
- 5. 右のペインで [Element] を選択し、コンテキストメニュー (右クリック) から[変更] を選択しま す。
- 6. データのオフセット 0x38 で 4 バイトのディスク署名を見つけます。これは、ブート構成データ ベース署名 (BCD) です。バイトの順序を逆にしてディスク署名を作成し、書き留めます。例え ば、次のデータで表されるディスク署名は E9EB3AA5 です。

... 0030 00 00 00 00 01 00 00 00 0038 *A5 3A EB E9* 00 00 00 00 0040 00 00 00 00 00 00 00 00 ...

7. コマンドプロンプトウィンドウで、次のコマンドを実行して Microsoft DiskPart を起動します。

diskpart

8. select disk DiskPart コマンドを実行して、ディスクシグネチャが衝突しているボリュームの ディスク番号を指定します。

**G** Tip

ディスクシグネチャが衝突しているボリュームのディスク番号をチェックするに は、[ディスク管理] ユーティリティを使用します。コマンドプロンプトを開き、 「compmgmt.msc」と入力して、[Enter] を押します。左側のナビゲーションパネル で、[ディスク管理] をダブルクリックします。[ディスク管理] ユーティリティで、ディ スクシグネチャが衝突しているオフラインボリュームのディスク番号をチェックしま す。

DISKPART> select disk *1* Disk *1* is now the selected disk.

9. 次の DiskPart コマンドを実行して、ディスク署名を取得します。

```
DISKPART> uniqueid disk
Disk ID: 0C764FA8
```
10. 前の手順で表示されたディスクシグネチャが以前に書き留めたディスクシグネチャと一致しない 場合は、次の DiskPart コマンドを使用してディスクシグネチャを変更し、一致させます。

DISKPART> uniqueid disk id=*E9EB3AA5*

# <span id="page-2582-0"></span>Windows インスタンスのトラブルシューティングの一般的なメッ セージ

このセクションには、一般的なメッセージに基づいて問題をトラブルシューティングするのに役立つ ヒントが含まれています。

トピック

- ["パスワードは使用できません"](#page-2583-0)
- ["パスワードはまだ使用できません"](#page-2583-1)
- ["Windows パスワードを取得できません"](#page-2584-0)
- ["メタデータサービスを待っています"](#page-2584-1)
- ["Windows のライセンス認証ができません"](#page-2589-0)
- ["Windows が正規品ではありません \(0x80070005\) "](#page-2591-0)
- ["ライセンスを発行できるターミナルサーバーライセンスサーバーがありません"](#page-2591-1)
- [「一部の設定は当組織によって管理されています」](#page-2592-1)

## <span id="page-2583-0"></span>"パスワードは使用できません"

リモートデスクトップを使用して Windows インスタンスに接続するには、アカウントとパスワード を指定する必要があります。提供されるアカウントとパスワードは、インスタンスを起動するときに 使用した AMI に基づいています。管理者アカウント用に自動生成されたパスワードを取得すること も、AMI が作成された元のインスタンスで使われていたアカウントとパスワードを使用することも できます。

カスタム Windows AMI を使用して起動したインスタンスの管理者アカウントのパスワードを生成で きます。パスワードを生成するには、AMI を作成する前にオペレーティングシステムでいくつかの 設定を構成する必要があります。詳細については、「[カスタム Windows AMI を作成する」](#page-160-0)を参照し てください。

ランダムなパスワードを生成するように Windows インスタンスが設定されていない場合、コンソー ルを使用して自動生成パスワードを取得しようとすると、次のエラーメッセージが表示されます。

Password is not available. The instance was launched from a custom AMI, or the default password has changed. A password cannot be retrieved for this instance. If you have forgotten your password, you can reset it using the Amazon EC2 configuration service. For more information, see Passwords for a Windows Server instance.

インスタンスのコンソール出力を確認して、インスタンスを起動するのに使用した AMI がパスワー ド生成を無効にして作成されたかどうかを調べます。パスワード生成が無効になっている場合、コン ソール出力には次の表示が含まれます。

Ec2SetPassword: Disabled

パスワード生成が無効で、元のインスタンスのパスワードを覚えていない場合は、このインスタンス のパスワードをリセットできます。詳細については、「[紛失したか、期限切れとなった Windows 管](#page-2624-0) [理者パスワードのリセット](#page-2624-0)」を参照してください。

### <span id="page-2583-1"></span>"パスワードはまだ使用できません"

リモートデスクトップを使用して Windows インスタンスに接続するには、アカウントとパスワード を指定する必要があります。提供されるアカウントとパスワードは、インスタンスを起動するときに 使用した AMI に基づいています。管理者アカウント用に自動生成されたパスワードを取得すること も、AMI が作成された元のインスタンスで使われていたアカウントとパスワードを使用することも できます。

パスワードは数分以内に使用可能となります。パスワードが使用できない場合、コンソールを使用し て自動生成パスワードを取得すると、次のエラーメッセージが表示されます。

Password not available yet. Please wait at least 4 minutes after launching an instance before trying to retrieve the auto-generated password.

4 分以上経ってもまだパスワードを取得できない場合、インスタンスの起動エージェントがパスワー ドを生成するように設定されていない可能性があります。これは、コンソール出力が空であるか チェックすることで、確認できます。詳細については、「[コンソールの出力を取得できない](#page-2580-0)」を参照 してください。

Management Portal へのアクセスに使用されている AWS Identity and Access Management (IAM) ア カウントで、ec2:GetPasswordData アクションが許可されていることも確認します。IAM のアク セス許可の詳細については、「[IAM とは」](https://docs.aws.amazon.com/IAM/latest/UserGuide/introduction.html)を参照してください。

<span id="page-2584-0"></span>"Windows パスワードを取得できません"

管理者アカウントの自動生成パスワードを取得するには、インスタンスの起動時に指定したキーペア のプライベートキーを指定する必要があります。インスタンスの起動時にキーペアを指定しなかった 場合、次のメッセージが表示されます。

Cannot retrieve Windows password

このインスタンスを終了し、同じ AMI を使用して新しいインスタンスを起動して、キーペアを指定 することができます。

## <span id="page-2584-1"></span>"メタデータサービスを待っています"

Windows インスタンスは、インスタンスメタデータから情報を取得した後、起動します。デフォル トでは、WaitForMetaDataAvailable 設定により、必ず EC2Config サービスがインスタンスメ タデータにアクセスできるようになってから起動プロセスが続行されます。詳細については、「[イン](#page-1324-0) [スタンスメタデータとユーザーデータ](#page-1324-0)」を参照してください。

インスタンスがインスタンスの接続性テストに合格しない場合は、この問題を解決するため、次の操 作を試してください。

- VPC の CIDR ブロックを確認します。Windows インスタンスは、IP アドレス範囲が 224.0.0.0 から 255.255.255.255 (クラス D とクラス E の IP アドレス範囲) の VPC で起動された場合、 正しく起動できません。これらの IP アドレス範囲は予約済みで、ホストデバイスに割り当てるこ とはできません。[RFC 1918](http://www.faqs.org/rfcs/rfc1918.html) に指定されているように、プライベート (パブリックにルーティング できない) IP アドレス範囲からの CIDR ブロックを持つ VPC を作成することをお勧めします。
- システムが静的 IP アドレスで設定されている可能性があります。[ネットワークインターフェイス](#page-2013-0) [を作成](#page-2013-0)して、[インスタンスにアタッチ](#page-2015-0)します。
- 接続できない Windows インスタンスで DHCP を有効にするには
	- 1. 影響のあるインスタンスを停止し、ルートボリュームをデタッチします。
	- 2. 影響のあるインスタンスと同じアベイラビリティーゾーンで一時インスタンスを起動します。

### **A** Warning

一時インスタンスが元のインスタンスと同じ AMI に基づいている場合、追加の手順 を完了する必要があります。この手順を実行しない場合、ディスク署名の競合によっ て、ルートボリュームを復元した後、元のインスタンスを起動できなくなります。 または、一時インスタンスとして別の AMI を選択します。例えば、元のインスタン スで Windows Server 2016 用の AWS Windows AMI を使用している場合、Windows Server 2019 用の AWS Windows AMI を使用して一時インスタンスを起動します。

- 3. 影響のあるインスタンスから一時インスタンスにルートボリュームをアタッチします。一時イ ンスタンスに接続し、[Disk Management] ユーティリティを開いて、ドライブをオンラインに します。
- 4. 一時インスタンスから [Regedit] を開き、[HKEY\_LOCAL\_MACHINE] を選択します。 [File] メニューの [Load Hive] を選択します。ドライブを選択して、ファイル [Windows \System32\config\SYSTEM] を開き、プロンプトが表示されたらキー名を指定します (任意 の名前を使用できます)。
- 5. ロードしたキーを選択し、ControlSet001\Services\Tcpip\Parameters\Interfaces に移動します。GUID ごとに、それぞれのネットワークインターフェイスが表示されて います。適切なネットワークインターフェイスを選択します。DHCP が無効で、静的 IP アドレスが割り当てられている場合、EnableDHCP は 0 に設定されています。DHCP を 有効にするには、EnableDHCP を 1 に設定し、次のキーが存在する場合は削除します:

NameServer、SubnetMask、IPAddress、DefaultGateway。再度キーを選択し、[File] メニューの [Unload Hive] を選択します。

### **a** Note

複数のネットワークインターフェイスがある場合、DHCP を有効 にするに正しいインターフェイスを指定する必要があります。正 しいネットワークインターフェイスを特定するには、次のキー値 NameServer、SubnetMask、IPAddress、DefaultGateway を確認します。これ らの値は、前のインスタンスの静的設定を表示します。

- 6. (オプション) DHCP がすでに有効な場合、メタデータサービスへのルーティングがない可能 性があります。EC2Config を更新すると、この問題を解決できます。
	- a. EC2Config サービスの最新バージョン[をダウンロード](https://s3.amazonaws.com/ec2-downloads-windows/EC2Config/EC2Install.zip)してインストールします。この サービスをインストールする方法の詳細については、「[EC2Config の最新バージョンの](#page-1071-0) [インストール](#page-1071-0)」を参照してください。
	- b. .zip ファイルを、アタッチしたドライブの Temp ディレクトリに展開します。
	- c. [Regedit] を開き、[HKEY\_LOCAL\_MACHINE] を選択します。[File] メニューの [Load Hive] を選択します。ドライブを選択して、ファイル [Windows\System32\config \SOFTWARE] を開き、プロンプトが表示されたらキー名を指定します (任意の名前を使用 できます)。
	- d. ロードしたキーを選択し、Microsoft\Windows\CurrentVersion に移動しま す。RunOnce キーを選択します。(このキーが存在しない場合、[CurrentVersion] を 右クリックし、[New] をポイントし、[Key] を選択して、キーに RunOnce という名前を つけてください。) 右クリックして [New] をポイントし、[tring Value] を選択します。名 前に Ec2Install、データに C:\Temp\Ec2Install.exe -q と入力します。
	- e. 再度キーを選択し、[File] メニューの [Unload Hive] を選択します。
- 7. (オプション) 一時インスタンスが元のインスタンスと同じ AMI に基づいている場合、以下の 手順を完了する必要があります。この手順を実行しない場合、ディスク署名の競合のためルー トボリュームを復元した後、元のインスタンスを起動できなくなります。

### **A** Warning

以下の手順では、レジストリエディタを使用して Windows レジストリを編集する方 法を説明します。Windows レジストリに慣れていない場合や、レジストリエディター を使用して安全に変更する方法については、「[レジストリを構成する](https://technet.microsoft.com/en-us/library/cc725612.aspx)」を参照してく ださい。

- a. コマンドプロンプトを開き、「regedit.exe」と入力して、[Enter] を押します。
- b. [レジストリエディタ] で、コンテキストメニュー (右クリック) から [HKEY\_LOCAL\_MACHINE] を選択し、[検索] を選択します。
- c. [Windows Boot Manager] を入力して、[次を検索] を選択します。
- d. 11000001 というキーを選択します。このキーは、前の手順で検索したキーの兄弟で す。
- e. 右のペインで [Element] を選択し、コンテキストメニュー (右クリック) から[変更] を選 択します。
- f. データのオフセット 0x38 で 4 バイトのディスク署名を見つけます。バイトの順序を逆に してディスク署名を作成し、書き留めます。例えば、次のデータで表されるディスク署名 は E9EB3AA5 です。

... 0030 00 00 00 00 01 00 00 00 0038 *A5 3A EB E9* 00 00 00 00 0040 00 00 00 00 00 00 00 00 ...

g. コマンドプロンプトウィンドウで、次のコマンドを実行して Microsoft DiskPart を起動し ます。

diskpart

h. 次の DiskPart コマンドを実行して、ボリュームを選択します。(ディスク番号が 1 である ことを確認するには、ディスク管理ユーティリティを使用します。)

DISKPART> select disk *1*

Disk *1* is now the selected disk.

i. 次の DiskPart コマンドを実行して、ディスク署名を取得します。

DISKPART> uniqueid disk

"メタデータサービスを待っています" 2571

Disk ID: *0C764FA8*

j. 前の手順で表示されたディスク署名が、以前に書き留めた BCD のディスク署名と一致し ない場合は、次の DiskPart コマンドを使用してディスク署名を変更して一致させます。

DISKPART> uniqueid disk id=*E9EB3AA5*

8. [ディスク管理] ユーティリティを使用して、ドライブをオフラインにします。

**a** Note

一時インスタンスが影響を受けるインスタンスと同じ OS を実行している場合、ドラ イブは自動的にオフラインになるため、手動でオフラインにする必要はありません。

- 9. ボリュームを一時インスタンスからデタッチします。一時インスタンスをそれ以上使用しない 場合は、終了しても構いません。
- 10. /dev/sda1 としてボリュームをアタッチして、影響のあるインスタンスのルートボリューム を復元します。
- 11. 影響のあるインスタンスを開始します。

インスタンスに接続されたら、インスタンスからインターネットブラウザを開いて、次のメタデータ サーバーの URL を入力します。

http://169.254.169.254/latest/meta-data/

メタデータサーバーに接続できない場合は、問題解決のために以下を試してください。

- EC2Config サービスの最新バージョン[をダウンロード](https://s3.amazonaws.com/ec2-downloads-windows/EC2Config/EC2Install.zip)してインストールします。このサービスを インストールする方法の詳細については、「[EC2Config の最新バージョンのインストール](#page-1071-0)」を参 照してください。
- Windows インスタンスが RedHat PV ドライバーを実行しているかどうかを確認します。実行いて いる場合、Citrix PV ドライバーに更新してください。詳細については、「[Windows インスタンス](#page-1130-0) [での PV ドライバーのアップグレード」](#page-1130-0)を参照してください。
- ファイアウォール、IPSec、およびプロキシ設定により、メタデータサービス (169.254.169.254) または AWS KMS サーバーへの送信トラフィックがブロックされてい ないことを確認します (アドレスは、TargetKMSServer の C:\Program Files\Amazon \Ec2ConfigService\Settings\ActivationSettings.xml 要素で指定されています)。

• 次のコマンドを使用して、メタデータサービス (169.254.169.254) にルーティングされている ことを確認します。

**route print**

• インスタンスのアベイラビリティーゾーンに影響を与える可能性があるネットワークの問題を確認 します。[http://status.aws.amazon.com/](https://status.aws.amazon.com/) に移動します。

### <span id="page-2589-0"></span>"Windows のライセンス認証ができません"

Windows インスタンスは、Windows AWS KMS のアクティブ化を使用します。インスタンスから A problem occurred when Windows tried to activate. Error Code 0xC004F074 サーバーにアクセスできない場合、AWS KMS というメッセージが表示される可能性がありま す。Windows は 180 日ごとにライセンス認証を行う必要があります。EC2Config では、確実に、引 き続き Windows でアクティブ化されるように、アクティブ化の期限が切れる前に AWS KMS サー バーに接続します。

Windows のライセンス認証の問題が発生した場合は、この問題を解決するため、次の手順に従いま す。

EC2Config の場合 (Windows Server 2012 R2 AMI 以前)

- 1. EC2Config サービスの最新バージョン[をダウンロード](https://s3.amazonaws.com/ec2-downloads-windows/EC2Config/EC2Install.zip)してインストールします。このサービス をインストールする方法の詳細については、「[EC2Config の最新バージョンのインストール](#page-1071-0)」 を参照してください。
- 2. インスタンスにログインして、C:\Program Files\Amazon\Ec2ConfigService \Settings\config.xml のファイルを開きます。
- 3. config.xml ファイルで Ec2WindowsActivate プラグインを見つけます。状態を [Enabled] に変 更し、変更を保存します。
- 4. [Windows Services snap-in] で、EC2Config サービスを再開するか、インスタンスを再起動しま す。

これによってライセンス認証の問題が解決しない場合は、追加の手順に従います。

- 1. AWS KMS ターゲットを設定: C:\> slmgr.vbs /skms 169.254.169.250:1688
- 2. Windows を有効化: C:\> slmgr.vbs /ato

EC2Launch の場合 (Windows Server 2016 AMI 以降)

1. 管理者権限を持つ PowerShell プロンプトから、EC2Launch モジュールをインポートします。

PS C:\> Import-Module "C:\ProgramData\Amazon\EC2-Windows\Launch\Module \Ec2Launch.psd1"

2. Add-Routes 関数を呼び出して、新しいルートのリストを表示します。

PS C:\> Add-Routes

3. Set-ActivationSettings 関数を呼び出します。

PS C:\> Set-Activationsettings

4. 次のスクリプトを実行して、Windows のライセンス認証を行います。

PS C:\> cscript "\${env:SYSTEMR00T}\system32\slmgr.vbs" /ato

EC2Config と EC2Launch の両方で、それでもまだライセンス認証エラーを受け取る場合は、次の情 報を確認します。

• AWS KMS サーバーにルーティングされていることを確認します。C:\Program Files\Amazon \Ec2ConfigService\Settings\ActivationSettings.xml を開き、TargetKMSServer エ レメントを配置します。以下のコマンドを実行し、これらの AWS KMS サーバーのアドレスが表 示されるかどうかを確認します。

**route print**

• AWS KMS クライアントのキーが設定されていることを確認します。次のコマンドを実行し、出力 を確認します。

**C:\Windows\System32\slmgr.vbs /dlv**

出力に Error: product key not found が含まれる場合、AWS KMS クライアントのキーは設定され ていません。AWS KMS クライアントのキーが設定されていない場合は、Microsoft の記事 [\(AWS](https://docs.microsoft.com/en-us/windows-server/get-started/kmsclientkeys)  [KMS クライアントセットアップキー](https://docs.microsoft.com/en-us/windows-server/get-started/kmsclientkeys)) の説明に従ってクライアントのキーを検索し、次のコマン ドを実行して AWS KMS クライアントのキーを設定します。

**C:\Windows\System32\slmgr.vbs /ipk** *client\_key*

- システムの時刻とタイムゾーンが正しいことを確認します。UTC 以外のタイムゾーンを使用して いる場合は、時刻が正確であることを確認するために、レジストリキー HKEY\_LOCAL\_MACHINE \SYSTEM\CurrentControlSet\Control\TimeZoneInformation\RealTimeIsUniversal を追加して 1 に設定します。
- Windows ファイアウォールが有効な場合、次のコマンドを使用して一時的に無効にします。

**netsh advfirewall set allprofiles state off**

# <span id="page-2591-0"></span>"Windows が正規品ではありません (0x80070005) "

Windows インスタンスは、Windows AWS KMS のアクティブ化を使用します。インスタンスでライ センス認証のプロセスを完了できない場合、Windows が正規品でないことを示しています。

["Windows のライセンス認証ができません"](#page-2589-0) をお試しください。

<span id="page-2591-1"></span>"ライセンスを発行できるターミナルサーバーライセンスサーバーがありま せん"

Windows Server ではデフォルトで、同時に 2 人のリモートデスクトップ接続のユーザーにライセン スが付与されます。2 人を超えるユーザーに、Windows インスタンスへのリモートデスクトップ接 続による同時接続を提供する必要がある場合は、リモートデスクトップサービスクライアントアクセ スライセンス (CAL) を購入し、リモートデスクトップセッションホストおよびリモートデスクトッ プライセンスサーバーの役割をインストールします。

次の点を確認します。

- 最大同時 RDP セッション数を超えている。
- Windows のリモートデスクトップサービスの役割をインストールした。
- ライセンスの有効期限が切れている。ライセンスの有効期限が切れている場合、Windows インス タンスにユーザーとして接続できません。以下を試すことができます。
	- /admin パラメータを使用して、コマンドラインから、たとえば次のようにインスタンスに接続 します。

**mstsc /v:***instance* **/admin**

"Windows が正規品ではありません (0x80070005) " 2575
詳細については、Microsoft の記事の「[Access Remote Desktop Via Command Line」](https://social.technet.microsoft.com/wiki/contents/articles/4487.access-remote-desktop-via-commandline.aspx)を参照し てください。

• データを回復するには、インスタンスを停止し、Amazon EBS ボリュームをデタッチして、同 じアベイラビリティーゾーンにある別のインスタンスにアタッチします。

# 「一部の設定は当組織によって管理されています」

最新の Windows Server AMI から起動したインスタンスには、「Some settings are managed by your organization (一部の設定は当組織によって管理されています)」で始まる Windows Update ダイアロ グメッセージが表示される場合があります。このメッセージは Windows Server 内の変更の結果とし て表示され、Windows Update の動作やお客様による更新設定管理能力には影響を及ぼしません。

#### 警告を削除するには

- 1. gpedit.msc を開き、[コンピュータの構成]、[管理用テンプレート]、[Windows コンポーネン ト]、[Windows Update] の順に移動します。[Configure Automatic Update (自動更新の設定)] を編 集し、[enabled (有効)] に設定します。
- 2. コマンドプロンプトで、gpupdate /force を使用してグループポリシーを更新します。
- 3. Windows Update の設定を閉じて再度開きます。設定が組織によって管理されていることを 示す上記のメッセージが表示され、その後に次のように表示されます。"計測対象の接続 (料 金がかかる場合があります) を除き、アップデートは自動的にダウンロードされます。その場 合、Windows が正常に動作するために必要なアップデートが自動的にダウンロードされます。"
- 4. gpedit.msc に戻り、グループポリシーを [not configured (設定されていません)] に戻しま す。gpupdate /force をもう一度実行します。
- 5. コマンドプロンプトを閉じ、数分待ちます。
- 6. Windows Update の設定を再度開きます。「一部の設定は当組織によって管理されています。」 というメッセージは表示されません。

# インスタンスの起動に関する問題のトラブルシューティング

以下の問題が発生すると、インスタンスを起動できなくなります。

#### 起動に関する問題

- [無効なデバイス名](#page-2593-0)
- [インスタンス制限の超過](#page-2594-0)

• [インスタンス容量の不足](#page-2594-1)

- [リクエストされた設定は現在サポートされていません。サポートされている設定については、ド](#page-2595-0) [キュメントを参照してください。](#page-2595-0)
- [インスタンスがすぐに終了する](#page-2595-1)
- [Windows の起動後すぐに高い CPU 使用率を実現します](#page-2597-0)
- [アクセス権限の不足](#page-2598-0)

# <span id="page-2593-0"></span>無効なデバイス名

説明

新しいインスタンスを起動しようとすると、Invalid device name *device\_name* エラーが発生 します。

原因

インスタンスを起動しようとしたときにこのエラーが発生した場合、リクエストの 1 つ以上のボ リュームのために指定されたデバイス名に無効なデバイス名が含まれています。エラーの原因として 以下が考えられます。

- デバイス名は、選択した AMI によって使用されている可能性があります。
- デバイス名は、ルートボリューム用に予約されている可能性があります。
- デバイス名は、リクエスト内の別のボリュームのために使用される可能性があります。
- デバイス名は、オペレーティングシステム向けに有効でない可能性があります。

ソリューション

問題を解決するには:

• デバイス名が、選択した AMI で使用されていないことを確認します。次のコマンドを実行し て、AMI によって使用されるデバイス名を表示します。

C:\> aws ec2 describe-images --image-id *ami\_id* --query 'Images[\*].BlockDeviceMappings[].DeviceName'

• ルートボリューム用に予約されているデバイス名を使用していないことを確認します。詳細につい ては、「[使用できるデバイス名](#page-2402-0)」を参照してください。

- リクエストで指定されている各ボリュームのデバイス名が一意であることを確認します。
- 指定したデバイス名が正しい形式となっていることを確認します。詳細については、「[使用できる](#page-2402-0) [デバイス名](#page-2402-0)」を参照してください。

### <span id="page-2594-0"></span>インスタンス制限の超過

#### 説明

新しいインスタンスを起動するか、停止したインスタンスを再起動しようとする と、InstanceLimitExceeded エラーが発生する。

#### 原因

新しいインスタンスを起動するか、停止したインスタンスを再起動しようとすると InstanceLimitExceeded エラーが発生する場合、リージョンで起動できるインスタンス数の制限 に達しています。AWS アカウントを作成するときに、リージョンごとに、実行できるインスタンス の数についてデフォルトの制限が設定されます。

#### ソリューション

インスタンス制限の引き上げは、リージョンごとにリクエストできます。詳細については、 「[Amazon EC2 の Service Quotas](#page-2568-0)」を参照してください。

### <span id="page-2594-1"></span>インスタンス容量の不足

説明

新しいインスタンスを起動するか、停止したインスタンスを再起動しようとする と、InsufficientInstanceCapacity エラーが発生する。

#### 原因

インスタンスを起動したり、停止したインスタンスを再起動したりする際にこのエラーが発生する場 合、現在 AWS にはリクエストに対応するために必要とされる十分なオンデマンドキャパシティーが ありません。

ソリューション

この問題を解決するには、以下の手順を実行します。

- 数分間待ってからリクエストを再度送信します。容量は頻繁に変化します。
- インスタンス数を減らして新しいリクエストを送信します。たとえば、15 インスタンスを起動す る 1 つのリクエストを行っている場合、代わりに 5 つのインスタンスに対する 3 つのリクエスト を作成するか、1 つのインスタンスに対する 15 のリクエストを作成してみてください。
- インスタンスを起動する場合は、アベイラビリティーゾーンを指定しないで新しいリクエストを送 信します。
- インスタンスを起動する場合は、別のインスタンスタイプを使用して新しいリクエストを送信しま す (これは後でサイズを変更できます)。詳細については、[「インスタンスタイプを変更する](#page-269-0)」を参 照してください。
- クラスタープレイスメントグループにインスタンスを起動すると、容量不足エラーが発生する場合 があります。詳細については、「[プレイスメントグループの操作](#page-2159-0)」を参照してください。

<span id="page-2595-0"></span>リクエストされた設定は現在サポートされていません。サポートされてい る設定については、ドキュメントを参照してください。

#### 説明

インスタンス設定がサポートされていないため、新しいインスタンスを起動しようとする と、Unsupported エラーが表示されます。

#### 原因

エラーメッセージには、詳細が記載されています。例えば、インスタンスタイプまたはインスタンス 購入オプションは、指定されたリージョンまたはアベイラビリティーゾーンではサポートされていな い可能性があります。

#### ソリューション

別のインスタンス設定を試してください。要件を満たすインスタンスタイプを検索するには、 「[Amazon EC2 インスタンスタイプの検索」](#page-259-0)を参照してください。

### <span id="page-2595-1"></span>インスタンスがすぐに終了する

説明

インスタンスは pending 状態から terminated 状態に移行します。

#### 原因

インスタンスがすぐに終了する理由を次にいくつか示します。

- EBS ボリュームの制限を超えた。詳細については、[「インスタンスボリューム数の制限](#page-2393-0)」を参照 してください。
- EBS スナップショットが破損している。
- ルート EBS ボリュームは暗号化されていて、復号用の KMS キー にアクセスする権限がない。
- AMI のブロックデバイスマッピングで指定されたスナップショットは暗号化されていて、復号す るための KMS キー へのアクセス権限がないか、復元されたボリュームを暗号化するための KMS キー へのアクセス権限がありません。
- インスタンスを起動するために使用した Instance Store-Backed AMI で、必要な部分 (image.part.xx ファイル)。

詳細については、次のいずれかの方法を使用して、削除された理由を確認します。

Amazon EC2 コンソールを使用して、削除された理由を確認するには

- 1. Amazon EC2 コンソール [\(https://console.aws.amazon.com/ec2/](https://console.aws.amazon.com/ec2/)) を開きます。
- 2. ナビゲーションペインで [Instances] を選択し、インスタンスを選択します。
- 3. 最初のタブで、[State transition reason (状態遷移の理由)] の横にある理由を見つけます。

AWS Command Line Interface を使用して、削除された理由を確認するには

1. [describe-instances](https://docs.aws.amazon.com/cli/latest/reference/ec2/describe-instances.html) コマンドを使用して、インスタンス ID を指定します。

aws ec2 describe-instances --instance-id *instance\_id*

2. コマンドによって返された JSON レスポンスで、StateReason レスポンス要素の値を確認し ます。

次のコードブロックは StateReason レスポンス要素の例を示しています。

```
"StateReason": { 
   "Message": "Client.VolumeLimitExceeded: Volume limit exceeded", 
   "Code": "Server.InternalError"
},
```
AWS CloudTrail を使用して、削除された理由を確認するには

詳細については、AWS CloudTrail ユーザーガイドの「[CloudTrail イベント履歴でのイベントの表](https://docs.aws.amazon.com/awscloudtrail/latest/userguide/view-cloudtrail-events.html) [示](https://docs.aws.amazon.com/awscloudtrail/latest/userguide/view-cloudtrail-events.html)」を参照してください。

ソリューション

削除の理由に応じて、次のアクションの 1 つを実行します。

- **Client.VolumeLimitExceeded: Volume limit exceeded** 未使用のボリュームを削除し ます。ボリューム制限を引き上げる[リクエストを送信](https://console.aws.amazon.com/support/home#/case/create?issueType=service-limit-increase&limitType=service-code-ebs)できます。
- **Client.InternalError: Client error on launch** ボリュームの復号と暗号化に使用す る AWS KMS keys への必要なアクセス権限があることを確認します。詳細については、AWS Key Management Service デベロッパーガイドの「[AWS KMS でのキーポリシーの使用」](https://docs.aws.amazon.com/kms/latest/developerguide/key-policies.html)を参照してく ださい。

## <span id="page-2597-0"></span>Windows の起動後すぐに高い CPU 使用率を実現します

Windows Update が、[更新プログラムを確認するが、ダウンロードとインストールを行うかどうか は選択する] (デフォルトのインスタンス設定) に設定されている場合は、この確認によってインスタ ンスの CPU の 50 ~ 99% が消費される可能性があります。この CPU の消費によってアプリケー ションの問題が発生する場合は、[コントロールパネル] で Windows Update の設定を手動で変更する か、または Amazon EC2 ユーザーデータフィールドで以下のスクリプトを使用できます。

**reg add "HKLM\SOFTWARE\Microsoft\Windows\CurrentVersion\WindowsUpdate\Auto Update" /v AUOptions /t REG\_DWORD /d** *3* **/f net stop wuauserv net start wuauserv**

このスクリプトを実行するときに /d の値を指定します。デフォルト値は 3 です。以下に示している のは、可能な値です。

1. 更新プログラムを確認しない

- 2. 更新プログラムを確認するが、ダウンロードとインストールを行うかどうかは選択する
- 3. 更新プログラムをダウンロードするが、インストールを行うかどうかは選択する

4. 更新プログラムを自動的にインストールする

インスタンスのユーザーデータを変更したら、そのインスタンスを実行できます。詳細について は、[インスタンスユーザーデータの表示と更新](#page-1318-0)および[ユーザーデータの実行](#page-1314-0)を参照してください。

# <span id="page-2598-0"></span>アクセス権限の不足

## 説明

新しいインスタンスを起動しようとすると、"*errorMessage*": "You are not authorized to perform this operation." エラーが発生し、起動が失敗します。

### 原因

インスタンスを起動しようとしたときにこのエラーが表示される場合は、インスタンスを起動するた めに必要な IAM 権限が不足している可能性があります。

不足している可能性のある権限には次のものがあります。

- ec2:RunInstances
- iam:PassRole

その他のアクセス許可が不足している可能性もあります。インスタンスの起動に必要な権限の リストについては、[例: EC2 起動インスタンスウィザードの使用](#page-2273-0) および [インスタンスの起動](#page-2233-0)  [\(RunInstances\)](#page-2233-0) の下にある IAM ポリシーの例を参照してください。

ソリューション

問題を解決するには:

- IAM ユーザーとしてリクエストを発行する場合は、以下の条件が満たされていることを確認しま す。
	- ec2:RunInstances でリソースがワイルドカード (\*) で定義されている
	- iam:PassRole でロールの ARN (arn:aws:iam::999999999999:role/ ExampleRoleName など) に一致するリソースが定義されている
- 上記の権限がない場合は、IAM ロールまたはユーザーに関連付けられた [IAM ポリシーを編集し](https://docs.aws.amazon.com/IAM/latest/UserGuide/access_policies_manage-edit.html) て、不足している必要な権限を追加してください。

問題が解決されず、起動失敗エラーが引き続き表示される場合は、エラーに含まれる認証失敗メッ セージをデコードすることができます。デコードされたメッセージには、IAM ポリシーにない権限 が含まれています。詳細については、「[EC2 インスタンスの起動中に "UnauthorizedOperation" とい](https://repost.aws/knowledge-center/ec2-not-auth-launch) [うエラーが発生した後、認証失敗のメッセージをデコードする方法](https://repost.aws/knowledge-center/ec2-not-auth-launch)」を参照してください。

# Windows インスタンスへの接続に関するトラブルシューティング

以下では、Windows インスタンスへの接続時に発生する可能性のある問題と表示される可能性のあ るエラーメッセージを示します。

コンテンツ

- [リモートデスクトップからリモートコンピュータに接続できません](#page-2599-0)
- [macOS RDP クライアントの使用中にエラーが発生する](#page-2603-0)
- [RDP にデスクトップではなく黒い画面が表示される](#page-2603-1)
- [管理者ではないユーザーでインスタンスにリモートでログオンできない](#page-2604-0)
- [AWS Systems Manager を使用したリモートデスクトップ問題のトラブルシューティング](#page-2604-1)
- [リモートレジストリを使用して EC2 インスタンスでリモートデスクトップを有効にする](#page-2608-0)
- [プライベートキーを紛失しました。Windows インスタンスに接続するにはどうすればよいですか?](#page-2610-0)

# <span id="page-2599-0"></span>リモートデスクトップからリモートコンピュータに接続できません

インスタンスへの接続関連の問題を解決するには、以下を実行します。

- 正しいパブリック DNS ホスト名を使用していることを確認します (Amazon EC2 コンソールで は、インスタンスを選択し、詳細ペインの [Public DNS (IPv4) (パブリック DNS (IPv4))] を確認し ます)。インスタンスが VPC 内にあり、パブリック DNS 名が表示されない場合は、DNS ホスト名 を有効にする必要があります。詳細については、Amazon VPC ユーザーガイドの[「DNS attributes](https://docs.aws.amazon.com/vpc/latest/userguide/vpc-dns.html) [for your VPC」](https://docs.aws.amazon.com/vpc/latest/userguide/vpc-dns.html)(VPC の DNS 属性) を参照してください。
- インスタンスにパブリック IPv4 アドレスがあることを確認します。そうでない場合は、Elastic IP アドレスをインスタンスに関連付けることができます。詳細については、「[Elastic IP アドレス](#page-1989-0)」 を参照してください。
- IPv6 アドレスを使用してインスタンスに接続するには、ローカルコンピュータに IPv6 があ り、IPv6 アドレスを使用するように設定されていることを確認します。詳細については、 「Amazon VPC ユーザーガイド」の[「インスタンスに IPv6 を設定する」](https://docs.aws.amazon.com/vpc/latest/userguide/vpc-migrate-ipv6.html#vpc-migrate-ipv6-dhcpv6)を参照してください。
- セキュリティグループに、RDP アクセスを許可するルールがあることを確認します。詳細につい ては、「[セキュリティグループの作成](#page-29-0)」を参照してください。
- パスワードをコピーしたがエラー Your credentials did not work が発生した場合、プロン プトが表示されたら手動で入力してください。パスワードをコピーしたときに、1 文字欠けていた り、余分な空白文字が含まれている可能性があります。
- インスタンスのステータスチェックが成功していることを確認します。詳細については、「[イン](#page-1805-0) [スタンスのステータスチェック](#page-1805-0)」および「[ステータスチェックに失敗したインスタンスのトラブル](https://docs.aws.amazon.com/AWSEC2/latest/UserGuide/TroubleshootingInstances.html) [シューティング](https://docs.aws.amazon.com/AWSEC2/latest/UserGuide/TroubleshootingInstances.html)」(Linux インスタンス用 Amazon EC2 ユーザーガイド) を参照してください。
- サブネットのルートテーブルに、VPC 外へのすべてのトラフィックを VPC のインターネットゲー トウェイに送信するルートがあることを確認します。詳細については、Amazon VPC ユーザーガ イド の[「カスタムルートテーブルを作成する](https://docs.aws.amazon.com/vpc/latest/userguide/VPC_Internet_Gateway.html#Add_IGW_Routing)」 (インターネットゲートウェイ) を参照してくださ い。
- Windows ファイアウォール、または他のファイアウォールのソフトウェアによって、インスタン スへの RDP トラフィックがブロックされていないことを確認します。Windows ファイアウォー ルを無効にし、セキュリティグループのルールを使用してインスタンスへのアクセスを制御する ことをお勧めします。[disable the Windows Firewall profiles using SSM Agent](#page-2606-0) に [AWSSupport-](#page-2604-2)[TroubleshootRDP](#page-2604-2) を使用することができます。AWS Systems Manager 用に設定されていな い Windows インスタンスで Windows ファイアウォールを無効にするには、[AWSSupport-](#page-2607-0)[ExecuteEC2Rescue](#page-2607-0) を使用するか、以下の手動手順を使用します。

#### 手動ステップ

- 1. 影響のあるインスタンスを停止し、ルートボリュームをデタッチします。
- 2. 影響のあるインスタンスと同じアベイラビリティーゾーンで一時インスタンスを起動します。

#### **A** Warning

一時インスタンスが元のインスタンスと同じ AMI に基づいている場合、追加の手順 を完了する必要があります。この手順を実行しない場合、ディスク署名の競合によっ て、ルートボリュームを復元した後、元のインスタンスを起動できなくなります。ま たは、一時インスタンスとして別の AMI を選択します。例えば、元のインスタンスで Windows Server 2016 用の AWS Windows AMI を使用している場合、Windows Server 2019 用の AWS Windows AMI を使用して一時インスタンスを起動します。

- 3. 影響のあるインスタンスから一時インスタンスにルートボリュームをアタッチします。一時イン スタンスに接続し、[Disk Management] ユーティリティを開いて、ドライブをオンラインにしま す。
- 4. [Regedit] を開き、[HKEY\_LOCAL\_MACHINE] を選択します。[File] メニューの [Load Hive] を選 択します。ドライブを選択して、ファイル [Windows\System32\config\SYSTEM] を開き、 プロンプトが表示されたらキー名を指定します (任意の名前を使用できます)。
- 5. ロードしたキーを選択し、ControlSet001\Services\SharedAccess\Parameters \FirewallPolicy に移動します。xxxxProfile というフォームの名前のキーをそれぞれ選択 し、EnableFirewall の値を 1 から 0 に変更します。再度キーを選択し、[File] メニューの [Unload Hive] を選択します。
- 6. (オプション) 一時インスタンスが元のインスタンスと同じ AMI に基づいている場合、以下の手 順を完了する必要があります。この手順を実行しない場合、ディスク署名の競合のためルートボ リュームを復元した後、元のインスタンスを起動できなくなります。

#### **A** Warning

以下の手順では、レジストリエディタを使用して Windows レジストリを編集する方法 を説明します。Windows レジストリに慣れていない場合や、レジストリエディターを 使用して安全に変更する方法については、「[レジストリを構成する](https://technet.microsoft.com/en-us/library/cc725612.aspx)」を参照してくださ い。

- a. コマンドプロンプトを開き、「regedit.exe」と入力して、[Enter] を押します。
- b. [レジストリエディタ] で、コンテキストメニュー (右クリック) から [HKEY\_LOCAL\_MACHINE] を選択し、[検索] を選択します。
- c. [Windows Boot Manager] を入力して、[次を検索] を選択します。
- d. 11000001 というキーを選択します。このキーは、前の手順で検索したキーの兄弟です。
- e. 右のペインで [Element] を選択し、コンテキストメニュー (右クリック) から[変更] を選択 します。
- f. データのオフセット 0x38 で 4 バイトのディスク署名を見つけます。バイトの順序を逆にし てディスク署名を作成し、書き留めます。例えば、次のデータで表されるディスク署名は E9EB3AA5 です。

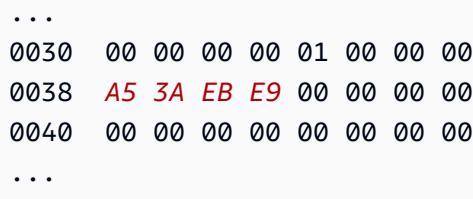

g. コマンドプロンプトウィンドウで、次のコマンドを実行して Microsoft DiskPart を起動しま す。

diskpart

h. 次の DiskPart コマンドを実行して、ボリュームを選択します。(ディスク番号が 1 であるこ とを確認するには、ディスク管理ユーティリティを使用します。)

DISKPART> select disk *1*

Disk *1* is now the selected disk.

i. 次の DiskPart コマンドを実行して、ディスク署名を取得します。

DISKPART> uniqueid disk

Disk ID: *0C764FA8*

j. 前の手順で表示されたディスク署名が、以前に書き留めた BCD のディスク署名と一致しな い場合は、次の DiskPart コマンドを使用してディスク署名を変更して一致させます。

DISKPART> uniqueid disk id=*E9EB3AA5*

7. [ディスク管理] ユーティリティを使用して、ドライブをオフラインにします。

**a** Note

一時インスタンスが影響を受けるインスタンスと同じ OS を実行している場合、ドライ ブは自動的にオフラインになるため、手動でオフラインにする必要はありません。

- 8. ボリュームを一時インスタンスからデタッチします。一時インスタンスをそれ以上使用しない場 合は、終了しても構いません。
- 9. /dev/sda1 としてアタッチして、影響のあるインスタンスのルートボリュームを復元します。

10. インスタンスを起動します。

- Active Directory ドメインの一部ではないインスタンスでネットワークレベル認証が無効になって いることを確認します [\(AWSSupport-TroubleshootRDP](#page-2604-2) を使用して [disable NLA](#page-2606-1) を行います)。
- リモートデスクトップサービス (TermService) のスタートアップタイプが自動であり、サービス が開始されていることを確認します [\(AWSSupport-TroubleshootRDP](#page-2604-2) を使用して [enable and start](#page-2606-2)  [the RDP service](#page-2606-2) を行います)。
- 正しいリモートデスクトッププロトコルポート (デフォルトは 3389) に接続していることを確認し ます [\(AWSSupport-TroubleshootRDP](#page-2604-2) を使用して [read the current RDP port](#page-2605-0) および change it back [to 3389](#page-2607-1) を行います)。
- インスタンスでリモートデスクトップ接続が許可されていることを確認します [\(AWSSupport-](#page-2604-2)[TroubleshootRDP](#page-2604-2) を使用して [enable Remote Desktop connections](#page-2607-2) を行います)。
- パスワードの有効期限が切れていないことを確認します。パスワードの有効期限が切れている場 合、リセットできます。詳細については、「[紛失したか、期限切れとなった Windows 管理者パス](#page-2624-0) [ワードのリセット](#page-2624-0)」を参照してください。
- インスタンスで作成したユーザーを使用して接続しようとすると、エラー The user cannot connect to the server due to insufficient access privileges が表示される場 合、そのユーザーにローカルでログオンする権限が付与されていることを確認してください。詳細 については、「[メンバーにローカルでログオンする権限を付与する](https://docs.microsoft.com/en-us/previous-versions/windows/it-pro/windows-server-2008-r2-and-2008/ee957044(v%3dws.10))」を参照してください。
- 許可されている最大の同時 RDP セッション数より多くのセッションを使用しようとすると、セッ ションは終了され、「Your Remote Desktop Services session has ended. Another user connected to the remote computer, so your connection was lost.」とい うメッセージが表示されます。デフォルトでは、インスタンスに許可される同時 RDP セッション 数は 2 です。

## <span id="page-2603-0"></span>macOS RDP クライアントの使用中にエラーが発生する

Microsoft ウェブサイトのリモートデスクトップ接続クライアントを使用して Windows Server イン スタンスに接続する場合は、次のエラーが発生する可能性があります。

Remote Desktop Connection cannot verify the identity of the computer that you want to connect to.

Mac App Store から Microsoft リモートデスクトップアプリをダウンロードし、そのアプリを使用し て、インスタンスに接続します。

# <span id="page-2603-1"></span>RDP にデスクトップではなく黒い画面が表示される

この問題を解決するには、以下の手順を実行します。

• コンソール出力に追加情報がないか、確認します。Amazon EC2 コンソールを使用してインスタ ンスのコンソール出力を取得するには、インスタンスを選択してから、[アクション]、[モニタリン グおよびトラブルシューティング]、[システムログの取得] の順に選択します。

- 最新バージョンの RDP クライアントを実行していることを確認します。
- RDP クライアントのデフォルト設定を使用してください。詳細については、「[Remote Session](http://technet.microsoft.com/en-us/library/cc772398.aspx)  [Environment](http://technet.microsoft.com/en-us/library/cc772398.aspx)」を参照してください。
- リモートデスクトップ接続を使用している場合、次のように /admin オプションを使用して開始 してみてください。

**mstsc /v:***instance* **/admin**

- サーバーで全画面アプリケーションが実行されている場合、応答を停止する可能性がありま す。Ctrl+Shift+Esc キーを使用して Windows タスクマネージャーを起動し、アプリケーションを 閉じます。
- サーバーの使用率が高すぎる場合、応答を停止する可能性があります。Amazon EC2 コンソール を使用してインスタンスを監視するには、インスタンスを選択し、[Monitoring] をクリックしま す。サイズの大きいインスタンスタイプに変更する必要がある場合は、「[インスタンスタイプを変](#page-269-0) [更する](#page-269-0)」を参照してください。

## <span id="page-2604-0"></span>管理者ではないユーザーでインスタンスにリモートでログオンできない

管理者アカウントではないユーザーを使用して、Windows インスタンスにリモートでログオンで きない場合、ローカルでログオンする権限がユーザーに付与されていることを確認してください。 「[ユーザーまたはグループにドメインのドメインコントローラーにローカルでログオンする権限を付](https://docs.microsoft.com/en-us/previous-versions/windows/it-pro/windows-server-2008-R2-and-2008/ee957044(v=ws.10)#grant-a-user-or-group-the-right-to-log-on-locally-to-the-domain-controllers-in-the-domain) [与する](https://docs.microsoft.com/en-us/previous-versions/windows/it-pro/windows-server-2008-R2-and-2008/ee957044(v=ws.10)#grant-a-user-or-group-the-right-to-log-on-locally-to-the-domain-controllers-in-the-domain)」を参照してください。

# <span id="page-2604-1"></span>AWS Systems Manager を使用したリモートデスクトップ問題のトラブル シューティング

AWS Systems Manager では、RDP を使用して Windows インスタンスに接続する際の問題のトラブ ルシューティングを行うことができます。

#### <span id="page-2604-2"></span>AWSSupport-TroubleshootRDP

AWSSupport-TroubleshootRDP 自動化ドキュメントでは、リモートデスクトッププロトコル (RDP) の接続に影響する可能性があるターゲットインスタンスの一般設定 (RDP ポート、ネットワークレイ ヤー認証 (NLA)、Windows ファイアウォールプロファイルなど) を確認または修正できます。デフォ ルトでは、このドキュメントは以上の設定の値を読み取って出力します。

AWSSupport-TroubleshootRDP オートメーションドキュメントは、EC2 インスタンス、オンプレミ スインスタンス、および AWS Systems Manager (マネージドインスタンス) との使用が有効になっ

ている仮想マシン (VM) で使用できます。また、Systems Manager との使用が有効になっていない EC2 Windows Server インスタンスでも使用できます。AWS Systems Manager で使用するのインス タンスを有効にする方法については、「AWS Systems Manager ユーザーガイド」の「[マネージド](https://docs.aws.amazon.com/systems-manager/latest/userguide/managed_instances.html) [ノード](https://docs.aws.amazon.com/systems-manager/latest/userguide/managed_instances.html)」を参照してください。

AWSSupport-TroubleshootRDP ドキュメントの使用に関するトラブルシューティングを行うには

- 1. [Systems Manager コンソールにログインします。](https://console.aws.amazon.com/systems-manager/)
- 2. 障害が発生した インスタンスと同じリージョンで操作していることを確認します。
- 3. 左側のナビゲーションペインから [Documents] (ドキュメント) を選択します。
- 4. [Owned by Amazon] (Amazon が所有) タブで、検索フィールドに AWSSupport-TroubleshootRDP と入力します。AWSSupport-TroubleshootRDP ドキュメントが表示さ れたら、それを選択します。
- 5. [オートメーションを実行] を選択します。
- 6. [Execution Mode (実行モード)] で、[Simple execution (シンプルな実行)] を選択します。
- 7. [入力パラメーター] の [InstanceId] フィールドで、[Show interactive instance picker (インタラク ティブなインスタンスピッカーを表示)] を有効にします。
- 8. Amazon EC2 インスタンスを選択します。
- 9. [例](#page-2605-1)を確認し、[Execute (実行)] を選択します。
- 10. 実行の進行状況をモニタリングするには、[Execution status (実行ステータス)] で、ステータス が [保留中] から [成功] に変わるのを待ちます。[出力] を展開して結果を表示します。個別のス テップの出力を表示するには、[Executed Steps (実行済みのステップ)] で [Step ID (ステップ ID)] から項目を選択します。

<span id="page-2605-1"></span>AWSSupport-TroubleshootRDP の例

以下の例では、AWSSupport-TroubleshootRDP を使用して一般的なトラブルシューティングタスク を実行する方法を示します。AWS CLI [start-automation-execution](https://docs.aws.amazon.com/cli/latest/reference/ssm/start-automation-execution.html) コマンドの例を使用するか、提供 されている AWS Management Console へのリンクを使用できます。

<span id="page-2605-0"></span>Example 例: 現在の RDP のステータスを確認する

AWS CLI:

```
aws ssm start-automation-execution --document-name "AWSSupport-TroubleshootRDP" --
parameters "InstanceId=instance_id, Action=Custom" --region region_code
```
### AWS Systems Manager コンソール:

https://console.aws.amazon.com/systems-manager/automation/execute/AWSSupport-TroubleshootRDP?region=*region*#documentVersion=\$LATEST

<span id="page-2606-0"></span>Example 例: Windows ファイアウォールを無効にする

#### AWS CLI:

```
aws ssm start-automation-execution --document-name "AWSSupport-TroubleshootRDP" 
  --parameters "InstanceId=instance_id, Action=Custom, Firewall=Disable" --
region region_code
```
AWS Systems Manager コンソール:

```
https://console.aws.amazon.com/systems-manager/automation/execute/AWSSupport-
TroubleshootRDP?region=region_code#documentVersion=$LATEST&Firewall=Disable
```
<span id="page-2606-1"></span>Example 例: ネットワークレベル認証を無効にする

AWS CLI:

```
aws ssm start-automation-execution --document-name "AWSSupport-TroubleshootRDP" 
  --parameters "InstanceId=instance_id, Action=Custom, NLASettingAction=Disable" --
region region_code
```
AWS Systems Manager コンソール:

https://console.aws.amazon.com/systems-manager/automation/execute/AWSSupport-TroubleshootRDP?region=*region\_code*#documentVersion

<span id="page-2606-2"></span>Example 例: RDP サービスのスタートアップタイプを [自動] に設定して RDP サービスを開始する

AWS CLI:

```
aws ssm start-automation-execution --document-name "AWSSupport-TroubleshootRDP" 
  --parameters "InstanceId=instance_id, Action=Custom, RDPServiceStartupType=Auto, 
 RDPServiceAction=Start" --region region_code
```
#### AWS Systems Manager コンソール:

https://console.aws.amazon.com/systems-manager/automation/execute/ AWSSupport-TroubleshootRDP?region=*region\_code*#documentVersion= \$LATEST&RDPServiceStartupType=Auto&RDPServiceAction=Start

#### <span id="page-2607-1"></span>Example 例: デフォルトの RDP ポート (3389) を復元する

#### AWS CLI:

```
aws ssm start-automation-execution --document-name "AWSSupport-TroubleshootRDP" 
  --parameters "InstanceId=instance_id, Action=Custom, RDPPortAction=Modify" --
region region_code
```
AWS Systems Manager コンソール:

https://console.aws.amazon.com/systems-manager/automation/execute/AWSSupport-TroubleshootRDP?region=*region\_code*#documentVersion=\$LATEST&RDPPortAction=Modify

<span id="page-2607-2"></span>Example 例: リモート接続を許可する

AWS CLI:

```
aws ssm start-automation-execution --document-name "AWSSupport-TroubleshootRDP" 
  --parameters "InstanceId=instance_id, Action=Custom, RemoteConnections=Enable" --
region region_code
```
AWS Systems Manager コンソール:

https://console.aws.amazon.com/systems-manager/automation/execute/AWSSupport-TroubleshootRDP?region=*region\_code*#documentVersion=\$LATEST&RemoteConnections=Enable

#### <span id="page-2607-0"></span>AWSSupport-ExecuteEC2Rescue

AWSSupport-ExecuteEC2Rescue 自動化ドキュメントでは、[使用アイテム EC2Rescue for Windows](#page-2649-0)  [Server](#page-2649-0) を使用して EC2 インスタンスの接続と RDP 問題の自動的なトラブルシューティングと復元 を行います。詳細については、「[到達不可能なインスタンスでの EC2Rescue ツールの実行」](https://docs.aws.amazon.com/systems-manager/latest/userguide/automation-ec2rescue.html)を参照 してください。

AWSSupport-ExecuteEC2Rescue 自動化ドキュメントは、インスタンスの停止と再起動を必要とし ます。Systems Manager Automation は、インスタンスを停止して Amazon マシンイメージ (AMI) を作成します。インスタンスストアボリュームに保存されているデータは失われます。Elastic IP ア ドレスを使用していない場合は、パブリック IP アドレスが変わります。詳細については、「AWS Systems Manager ユーザーガイド」の「[到達不可能なインスタンスでの EC2Rescue ツールの実](https://docs.aws.amazon.com/systems-manager/latest/userguide/automation-ec2rescue.html) [行](https://docs.aws.amazon.com/systems-manager/latest/userguide/automation-ec2rescue.html)」を参照してください。

AWSSupport-ExecuteEC2Rescue ドキュメントの使用に関するトラブルシューティングを行うには

- 1. [Systems Manager コンソールを](https://console.aws.amazon.com/systems-manager/)開きます。
- 2. 障害が発生した Amazon EC2 インスタンスと同じリージョンで操作していることを確認しま す。
- 3. ナビゲーションペインで、[ドキュメント] を選択します。
- 4. AWSSupport-ExecuteEC2Rescue ドキュメントを検索して選択し、[自動化を実行] を選択し ます。
- 5. [Execution Mode (実行モード)] で、[Simple execution (シンプルな実行)] を選択します。
- 6. [入力パラメーター] セクションの [UnreachableInstanceId] に、到達不可能なインスタンスの Amazon EC2 インスタンス ID を入力します。
- 7. (オプション) Amazon EC2 インスタンスのトラブルシューティング用にオペレーティングシ ステムレベルのログを収集する場合は、[LogDestination] に Amazon Simple Storage Service (Amazon S3) バケット名を入力します。ログは、指定したバケットに自動的にアップロードさ れます。
- 8. [Execute (実行)] を選択します。
- 9. 実行の進行状況をモニタリングするには、[Execution status (実行ステータス)] で、ステータス が [保留中] から [成功] に変わるのを待ちます。[出力] を展開して結果を表示します。個別のス テップの出力を表示するには、[Executed Steps (実行済みのステップ)] で [Step ID (ステップ ID)] を選択します。

<span id="page-2608-0"></span>リモートレジストリを使用して EC2 インスタンスでリモートデスクトップ を有効にする

到達不能なインスタンスが AWS Systems Manager Session Manager で管理されていない場合は、 リモートレジストリを使用してリモートデスクトップを有効にできます。

1. EC2 コンソールから、到達不能なインスタンスを停止します。

- 2. 到達不能なインスタンスのルートボリュームをデタッチし、そのボリュームを、同じアベイラビ リティーゾーン内の到達可能なインスタンスにストレージボリュームとしてアタッチします。到 達可能なインスタンスが同じアベイラビリティーゾーンにない場合は起動します。到達不能なイ ンスタンス上のルートボリュームのデバイス名を書き留めます。
- 3. 到達可能なインスタンスで、Disk Management を開きます。これを行うには、コマンドプロン プトウィンドウで次のコマンドを実行ます。

diskmgmt.msc

- 4. 新たにアタッチされた (到達不能なインスタンスからの) ボリュームを右クリックし、[オンライ ン] を選択します。
- 5. Windows レジストリエディタを開きます。これを行うには、コマンドプロンプトウィンドウで 次のコマンドを実行ます。

regedit

- 6. レジストリエディターで、[HKEY\_LOCAL\_MACHINE] を選択した後、[ファイル]、[Hive の読み 込み] の順に選択します。
- 7. 接続されているボリュームのドライブを選択し、\Windows\System32\config\ に移動 し、SYSTEM を選択して、[開く] を選択します。
- 8. [キー名] にハイブの一意の名前を入力し、[OK] を選択します。
- 9. レジストリに変更を加える前に、レジストリ Hive をバックアップします。
	- a. レジストリエディターのコンソールツリーで、読み込んだハイブ (HKEY\_LOCAL\_MACHINE\*your-key-name*) を選択します。
	- b. [ファイル]、[エクスポート] の順に選択します。
	- c. [Export Registry File (レジストリファイルのエクスポート)] ダイアログボックスで、バック アップコピーを保存する場所を選択し、[File name (ファイル名)] フィールドにバックアッ プファイルの名前を入力します。
	- d. [Save] を選択します。
- 10. レジストリエディターで HKEY\_LOCAL\_MACHINE\*your key name*\ControlSet001\Control\Terminal Server に移動し、詳細ペインで [fDenyTSConnections] をダブルクリックします。
- 11. [Edit DWORD (DWORD の編集)] 値ボックスで、[Value data (値のデータ)] フィールドに 0 と入 力します。
- 12. [OK] を選択します。

**a** Note

[Value data](値のデータ) フィールドの値が 1 の場合、インスタンスはリモートデスク トップ接続を拒否します。0 の値は、リモートデスクトップ接続を許可します。

- 13. レジストリエディターで [HKEY\_LOCAL\_MACHINE\*your-key-name]* を選択した後、[ファイ ル]、[ハイブのアンロード] の順に選択します。
- 14. レジストリエディターと Disk Management を閉じます。
- 15. EC2 コンソールから、ルートボリュームを到達可能なインスタンスからデタッチし、到達不能 なインスタンスに再アタッチします。到達不能なインスタンスにボリュームをアタッチする際 は、先に保存してあったデバイス名を [デバイス] フィールドに入力します。
- 16. 到達できないインスタンスを再び開始します。

<span id="page-2610-0"></span>プライベートキーを紛失しました。Windows インスタンスに接続するには どうすればよいですか?

新しく起動した Windows インスタンスに接続する際、インスタンスの起動時に指定したキーペアの プライベートキーを使用して、管理者アカウントのパスワードを復号します。

管理者パスワードを紛失し、プライベートキーを使用できなくなった場合は、パスワードをリセット するか、新しいインスタンスを作成する必要があります。詳細については、「[紛失したか、期限切れ](#page-2624-0) [となった Windows 管理者パスワードのリセット](#page-2624-0)」を参照してください。Systems Manager ドキュメ ントを使用してパスワードをリセットする手順については、「AWS Systems Manager ユーザーガイ ド」の「 [EC2 インスタンスで、パスワードと SSH キーをリセットする](https://docs.aws.amazon.com/systems-manager/latest/userguide/automation-ec2reset.html)」を参照してください。

# 接続できないインスタンスのトラブルシューティング

到達不能なインスタンスのトラブルシューティングには、次の方法を使用できます。到達不能な Linux インスタンスのトラブルシューティングについては、「Linux 用 EC2 ユーザーガイド」の 「[Troubleshoot an unreachable instance](https://docs.aws.amazon.com/AWSEC2/latest/UserGuide/troubleshoot-unreachable-instance.html)」を参照してください。

#### 内容

- [インスタンスの再起動](#page-2611-0)
- [インスタンスコンソール出力](#page-2611-1)
- [接続できないインスタンスのスクリーンショットの取得](#page-2612-0)

• [一般的なスクリーンショット](#page-2614-0)

• [ホストコンピュータに障害が発生した場合のインスタンスの復旧](#page-2624-1)

## <span id="page-2611-0"></span>インスタンスの再起動

トラブルシューティングにも一般的なインスタンス管理にも、到達できないインスタンスを再起動す る方法が重要です。

リセットボタンを押してコンピュータをリセットするように、Amazon EC2 コンソール、CLI、また は API を使用して EC2 インスタンスをリセットできます。詳細については、「[インスタンスの再起](#page-847-0) [動](#page-847-0)」を参照してください。

## <span id="page-2611-1"></span>インスタンスコンソール出力

コンソール出力は問題を診断する際に役立つツールで、特に、カーネルの問題やサービス設定の問題 のトラブルシューティングを行うときに便利です。これらの問題が発生すると、SSH デーモンの開 始前にインスタンスが停止したり、インスタンスに到達不能になったりする可能性があります。

Windows インスタンスの場合は、インスタンスコンソール出力に直近のシステムイベントログエ ラーが 3 つ表示されます。

オプションで、インスタンスのライフサイクル中に最新のシリアルコンソールの出力をいつでも取得 できます。このオプションは、[AWS Nitro System 上に構築されたインスタンスの](https://docs.aws.amazon.com/ec2/latest/instancetypes/ec2-nitro-instances.html)みでサポートされ ています。Amazon EC2 コンソールではサポートされていません。

**a** Note

表示される出力のうち、保存されるのは最新の64 KB のみです。この出力は、出力の送信か ら少なくとも1時間使用可能です。

インスタンスの所有者のみがコンソール出力にアクセスできます。

コンソール出力を取得するには、以下のいずれかの方法を使用します。

#### **Console**

コンソール出力を取得するには

1. Amazon EC2 コンソール [\(https://console.aws.amazon.com/ec2/](https://console.aws.amazon.com/ec2/)) を開きます。

- 2. 左のナビゲーションペインで、[Instances] (インスタンス) をクリックします。
- 3. インスタンスを選択してから、[アクション]、[モニタリングとトラブルシューティング]、[シ ステムログを取得] を選択します。

Command line

コンソール出力を取得するには

次のいずれかのコマンドを使用できます。これらのコマンドラインインターフェイスの詳細につ いては、[Amazon EC2 へのアクセスを](#page-22-0)参照してください。

- [get-console-output](https://docs.aws.amazon.com/cli/latest/reference/ec2/get-console-output.html) (AWS CLI)
- [Get-EC2ConsoleOutput](https://docs.aws.amazon.com/powershell/latest/reference/items/Get-EC2ConsoleOutput.html) (AWS Tools for Windows PowerShell)

# <span id="page-2612-0"></span>接続できないインスタンスのスクリーンショットの取得

RDP を介して Windows インスタンスにアクセスできない場合は、インスタンスのスクリーン ショットをキャプチャして、それをイメージとして表示することができます。イメージによってイ ンスタンスのステータスが可視化されるため、迅速にトラブルシューティングを行うことができま す。Windows Server 2012 以降を実行しているインスタンスで [EC2 Rescue](https://docs.aws.amazon.com/AWSEC2/latest/WindowsGuide/Windows-Server-EC2Rescue.html) を使用して、オフライ ンインスタンスからデータを収集し分析することもできます。

インスタンスの実行中またはクラッシュ後にスクリーンショットを生成できます。イメージは JPG 形式で生成され、100 KB 未満です。スクリーンショットにはデータ転送コストがかかりません。

#### 制約事項

この機能は、以下の場合はサポートされません。

- ベアメタルインスタンス (タイプ \*.metal のインスタンス)
- インスタンスで NVIDIA GRID ドライバーが使用されている
- [Arm ベースの Graviton プロセッサを搭載したインスタンス](https://aws.amazon.com/ec2/graviton/#EC2_Instances_Powered_by_AWS_Graviton_Processors)
- AWS Outposts 上の Windows インスタンス

サポートされるリージョン

この機能は以下の リージョンで利用できます。

- US East (N. Virginia) Region
- US East (Ohio) Region
- 米国西部 (北カリフォルニア) リージョン
- 米国西部 (オレゴン) リージョン
- アフリカ(ケープタウン)リージョン
- アジアパシフィック (香港) リージョン
- アジアパシフィック (ハイデラバード) リージョン
- アジアパシフィック (ジャカルタ) リージョン
- アジアパシフィック (メルボルン) リージョン
- アジアパシフィック (ムンバイ) リージョン
- アジアパシフィック(大阪)リージョン
- Asia Pacific (Seoul) Region
- アジアパシフィック (シンガポール) リージョン
- アジアパシフィック (シドニー) リージョン
- アジアパシフィック (東京) リージョン
- カナダ (中部) リージョン
- カナダ西部 (カルガリー) リージョン
- 中国 (北京) リージョン
- 中国 (寧夏) リージョン
- 欧州 (フランクフルト) リージョン
- 欧州 (アイルランド) リージョン
- 欧州 (ロンドン) リージョン
- 欧州 (ミラノ) リージョン
- 欧州 (パリ) リージョン
- 欧州 (スペイン) リージョン
- 欧州 (ストックホルム) リージョン
- 欧州 (チューリッヒ) リージョン
- イスラエル (テルアビブ) リージョン
- 南米 (サンパウロ) リージョン
- 中東 (バーレーン) リージョン

• 中東 (アラブ首長国連邦) リージョン

#### **Console**

インスタンスのスクリーンショットを取得するには

- 1. Amazon EC2 コンソール [\(https://console.aws.amazon.com/ec2/](https://console.aws.amazon.com/ec2/)) を開きます。
- 2. 左のナビゲーションペインの [インスタンス] を選択します。
- 3. キャプチャするインスタンスを選択します。
- 4. [アクション]、[モニタリングとトラブルシューティン]、[インスタンスのスクリーンショット の取得] の順に選択します。
- 5. [ダウンロード] を選択するか、イメージを右クリックしてダウンロードして保存します。

Command line

インスタンスのスクリーンショットをキャプチャするには

次のいずれかのコマンドを使用できます。返されるコンテンツは base64 でエンコードされま す。これらのコマンドラインインターフェイスの詳細については、[Amazon EC2 へのアクセスを](#page-22-0) 参照してください。

- [get-console-screenshot](https://docs.aws.amazon.com/cli/latest/reference/ec2/get-console-screenshot.html) (AWS CLI)
- [GetConsoleScreenshot](https://docs.aws.amazon.com/AWSEC2/latest/APIReference/API_GetConsoleScreenshot.html) (Amazon EC2 クエリ API)

<span id="page-2614-0"></span>一般的なスクリーンショット

以下の情報を使用して、サービスによって返されたスクリーンショットに基づいて、到達不能な Windows インスタンスをトラブルシューティングすることができます。

- [ログイン画面 \(Ctrl+Alt+Delete\)](#page-2615-0)
- [リカバリコンソール画面](#page-2618-0)
- [Windows Boot Manager 画面](#page-2620-0)
- [Sysprep 画面](#page-2620-1)
- [Getting Ready 画面](#page-2621-0)
- [Windows Update 画面](#page-2622-0)
- [Chkdsk](#page-2623-0)

<sup>—</sup>般的なスクリーンショット 2598 キャンプ こうしょう しょうしょう しょうしょう しょうしゅう かんこうしゅう しょうせいしん 2598 キャンプ

# <span id="page-2615-0"></span>ログイン画面 (Ctrl+Alt+Delete)

コンソールスクリーンショットサービスにより以下の内容が返されました。

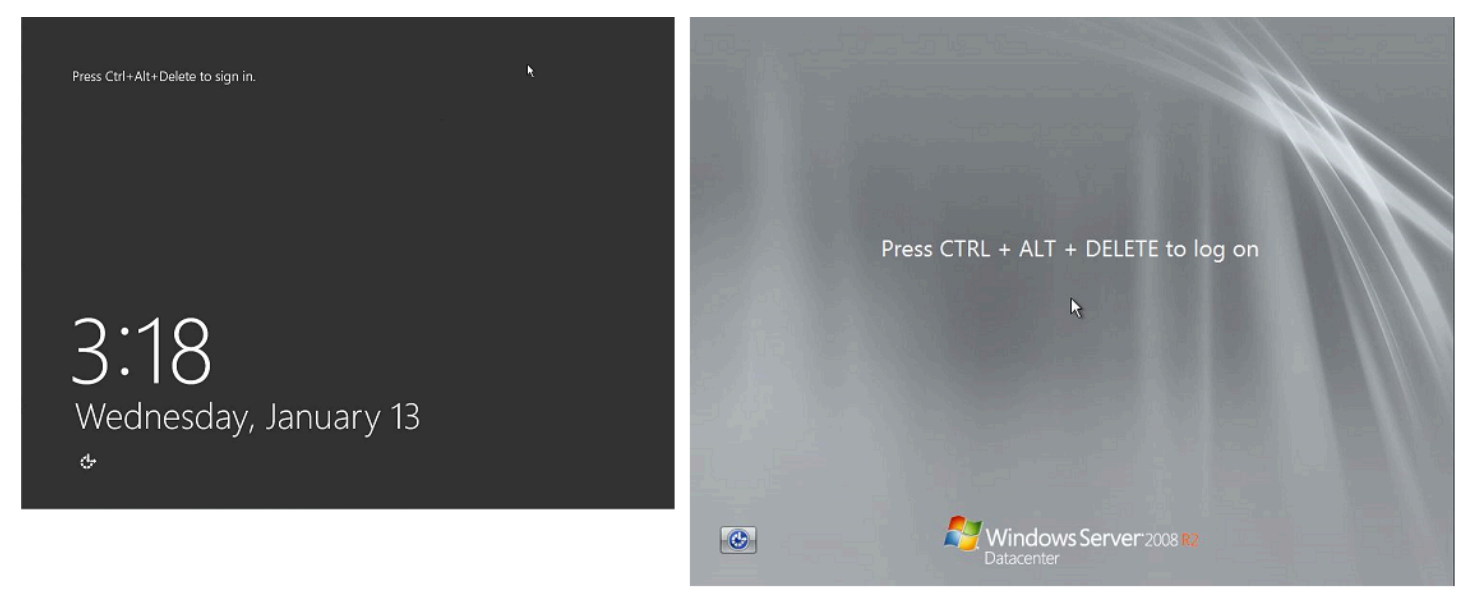

インスタンスがログイン時に到達不可能になった場合は、ネットワーク設定または Windows リモー トデスクトップサービスに問題がある可能性があります。プロセスが大量の CPU を使用している場 合、インスタンスも応答しない可能性があります。

ネットワーク構成

次の情報を使用して、AWS、Microsoft Windows、およびローカル (またはオンプレミス) ネットワー ク設定がインスタンスへのアクセスをブロックしていないことを確認します。

AWS ネットワーク設定

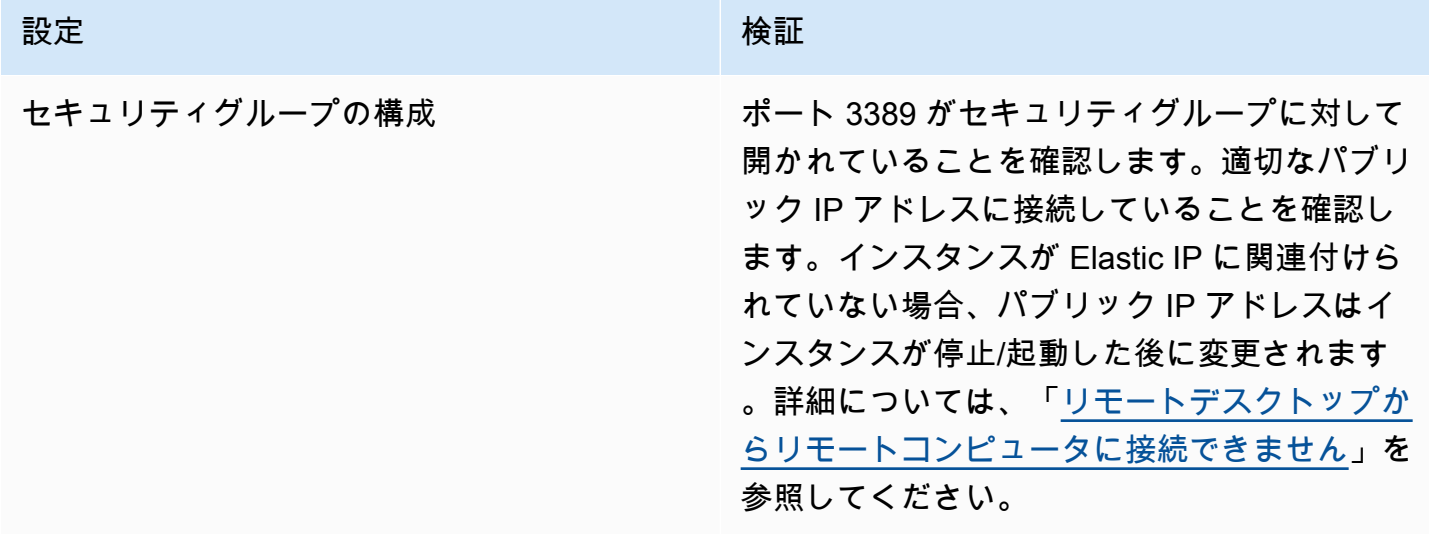

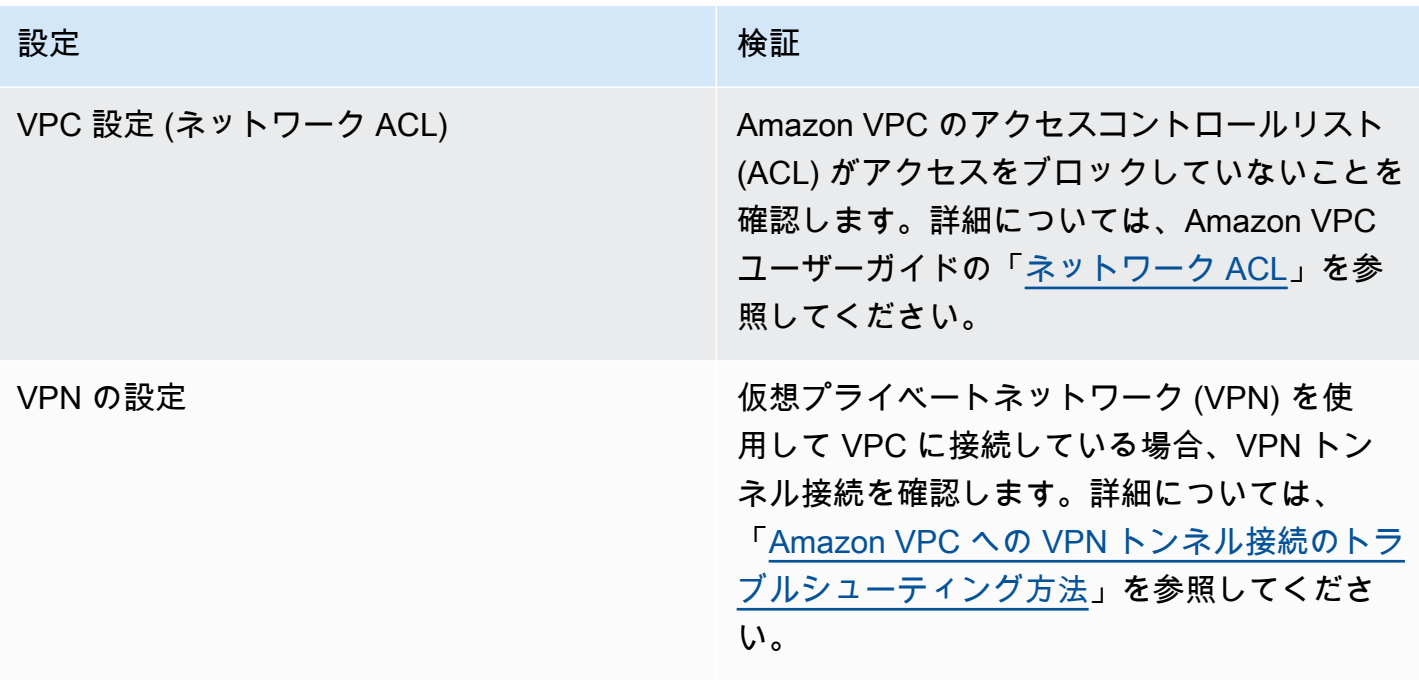

### Windows ネットワーク設定

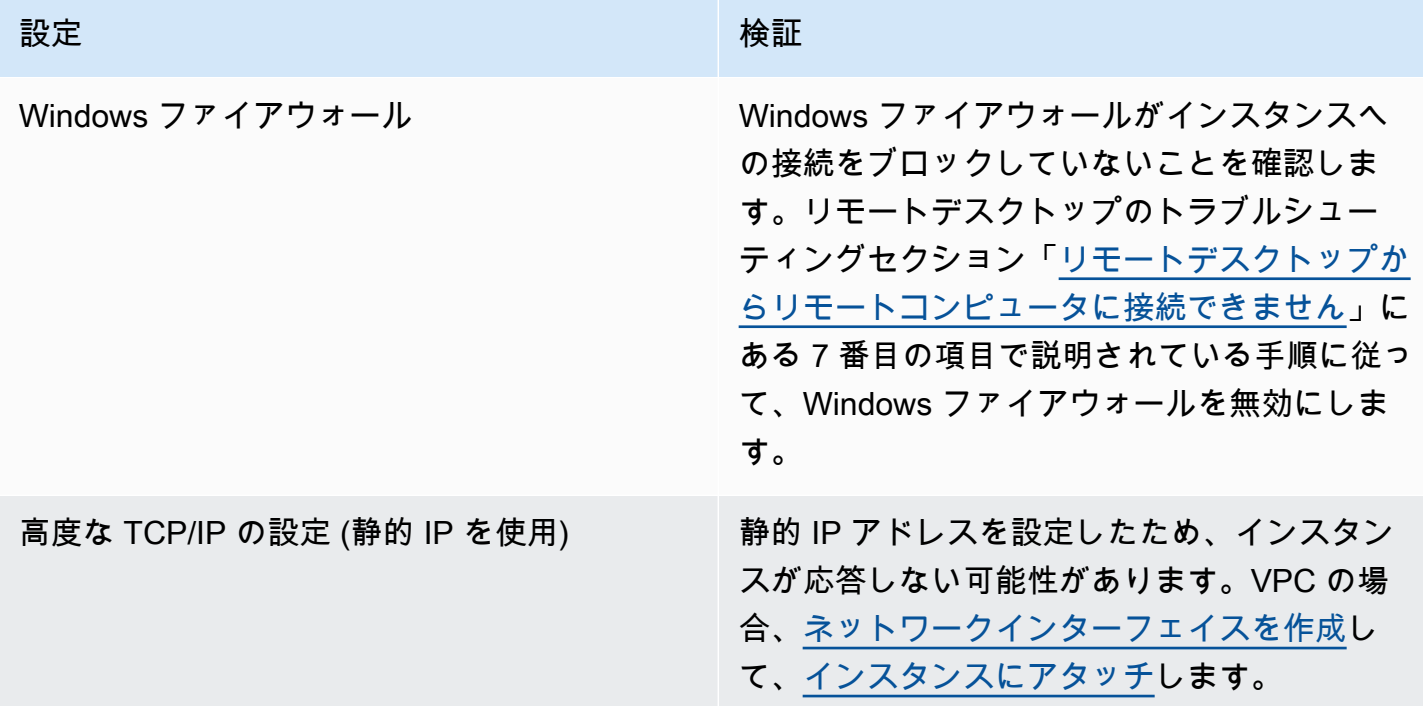

ローカルまたはオンプレミスのネットワーク設定

ローカルネットワーク設定がアクセスをブロックしていないことを確認します。インスタンスが到達 不可能なため、同じ VPC 内の別のインスタンスに接続を試みます。別のインスタンスにアクセスで

きない場合、ローカルポリシーでアクセスが制限されていないかどうかをローカルネットワーク管理 者に確認してください。

リモートデスクトップサービスの問題

ログイン時にインスタンスに接続できない場合は、インスタンスのリモートデスクトップサービス (RDS) に問題が存在する可能性があります。

#### **G** Tip

AWSSupport-TroubleshootRDP Runbook を使用して、リモートデスクトッププロト コル (RDP) での接続に影響を与える可能性のある各種設定をチェックし、変更します。 詳細については、「AWS Systems Manager Automation ランブックリファレンス」の 「[AWSSupport-TroubleshootRDP](https://docs.aws.amazon.com/systems-manager-automation-runbooks/latest/userguide/automation-awssupport-troubleshootrdp.html)」を参照してください。

### リモートデスクトップサービスの設定

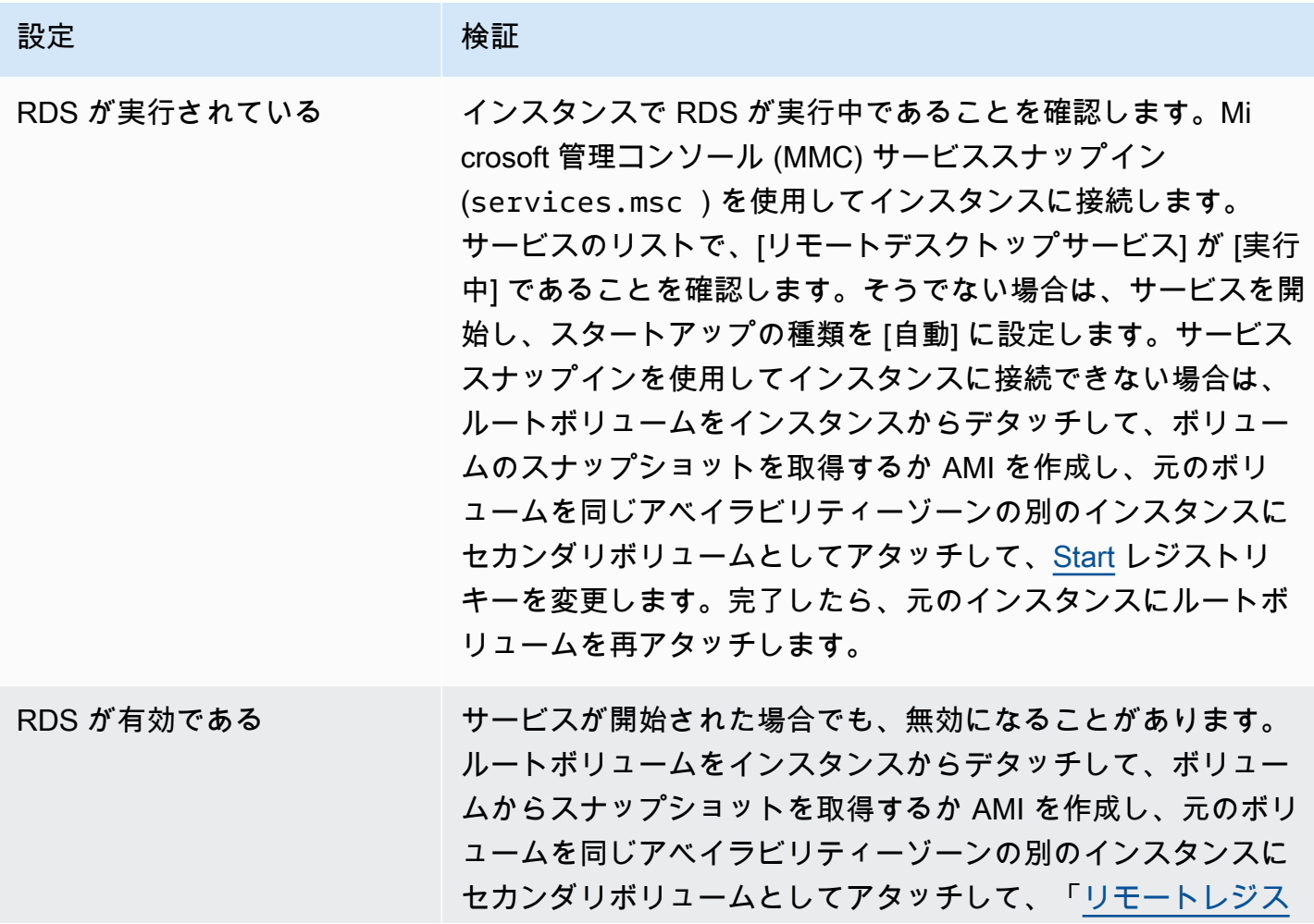

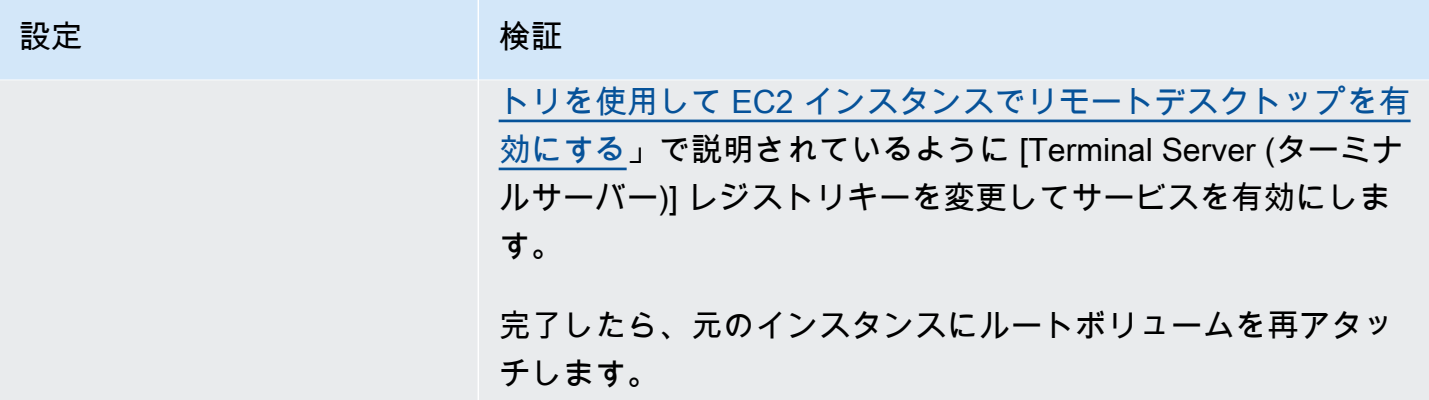

高い CPU 使用率

Amazon CloudWatch を使用して [CPUUtilization (Maximum)] メトリクスを確認します。 [CPUUtilization (Maximum)] の数値が大きい場合、CPU 使用率が低下するまで待ってから再度接続し てみてください。CPU 使用率が高い理由として考えられるものを以下に示します。

- Windows Update
- セキュリティソフトウェアによるスキャン
- カスタム起動スクリプト
- タスクスケジューラ

詳細については、Amazon CloudWatch ユーザーガイドの「[特定のリソースの統計を取得する」](https://docs.aws.amazon.com/AmazonCloudWatch/latest/monitoring/US_SingleMetricPerInstance.html)を 参照してください。トラブルシューティングのヒントについては、「[Windows の起動後すぐに高い](#page-2597-0)  [CPU 使用率を実現します」](#page-2597-0)を参照してください。

<span id="page-2618-0"></span>リカバリコンソール画面

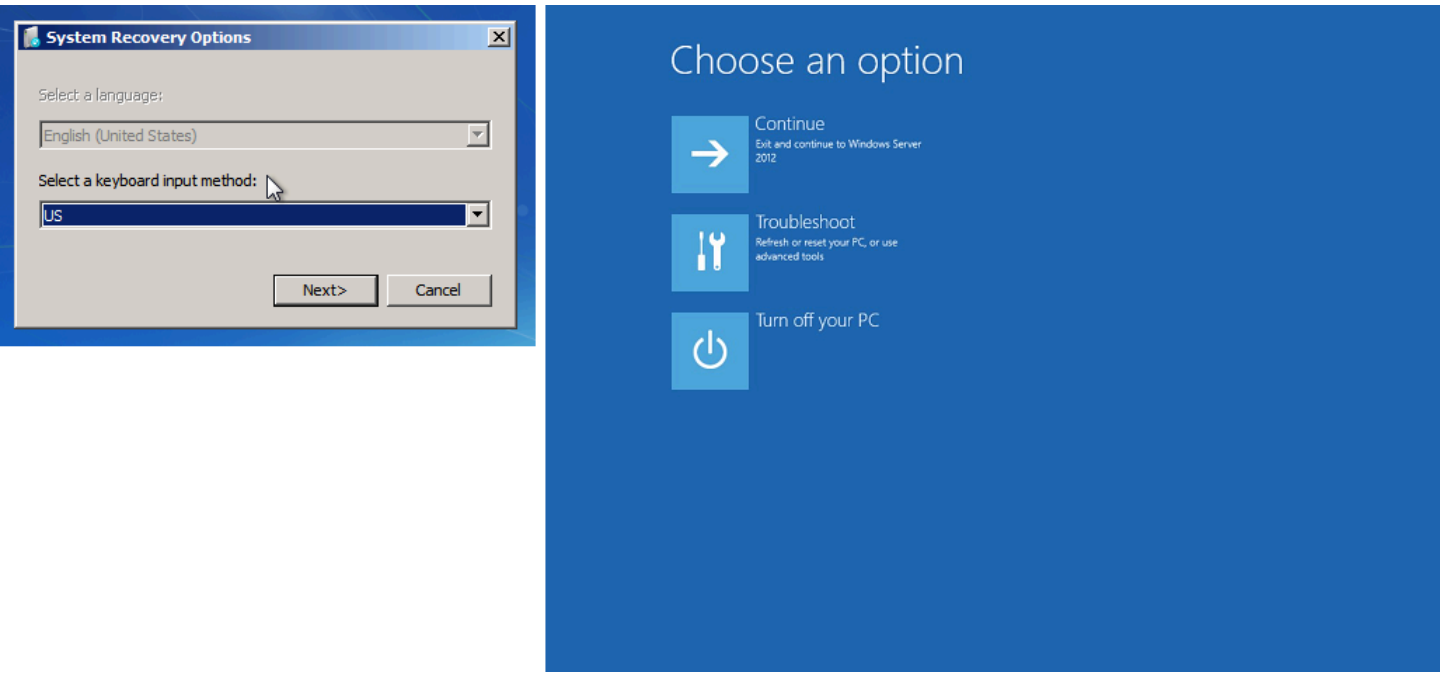

bootstatuspolicy が ignoreallfailures に設定されていない場合、オペレーティ ングシステムがリカバリコンソールで起動し、この状態でスタックする可能性がありま す。bootstatuspolicy 設定を ignoreallfailures に変更するには、次の手順を使用します。

デフォルトでは、AWS が提供するパブリック Windows AMI のポリシー設定は ignoreallfailures に設定されています。

- 1. 接続できないインスタンスを停止します。
- 2. ルートボリュームのスナップショットを作成します。ルートボリュームが /dev/sda1 としてイ ンスタンスにアタッチされます。

接続できないインスタンスからルートボリュームをデタッチして、ボリュームのスナップショッ トを取得するか AMI を作成し、同じアベイラビリティーゾーン内の別のインスタンスにセカン ダリボリュームとしてアタッチします。

**A** Warning

一時インスタンスと元のインスタンスが同じ AMI を使用して起動された場合、追加の 手順を完了する必要があります。この手順を実行しないと、ディスク署名の競合によっ て、ルートボリュームを復元した後、元のインスタンスを起動できなくなります。同じ AMI を使用して一時インスタンスを作成する必要がある場合は、ディスク署名の競合を 回避するため、[ディスク署名の衝突](#page-2580-0) の手順を完了します。

または、一時インスタンスとして別の AMI を選択します。例えば、元のインスタンスで Windows Server 2016 用の AMI を使用している場合、Windows Server 2019 用の AMI を使用して一時インスタンスを起動します。

3. インスタンスにログインし、コマンドプロンプトから次のコマンドを実行して bootstatuspolicy 設定を ignoreallfailures に変更します。

**bcdedit /store** *Drive Letter***:\boot\bcd /set {default} bootstatuspolicy ignoreallfailures**

4. ボリュームを接続できないインスタンスに再アタッチし、インスタンスを再起動します。

## <span id="page-2620-0"></span>Windows Boot Manager 画面

コンソールスクリーンショットサービスにより以下の内容が返されました。

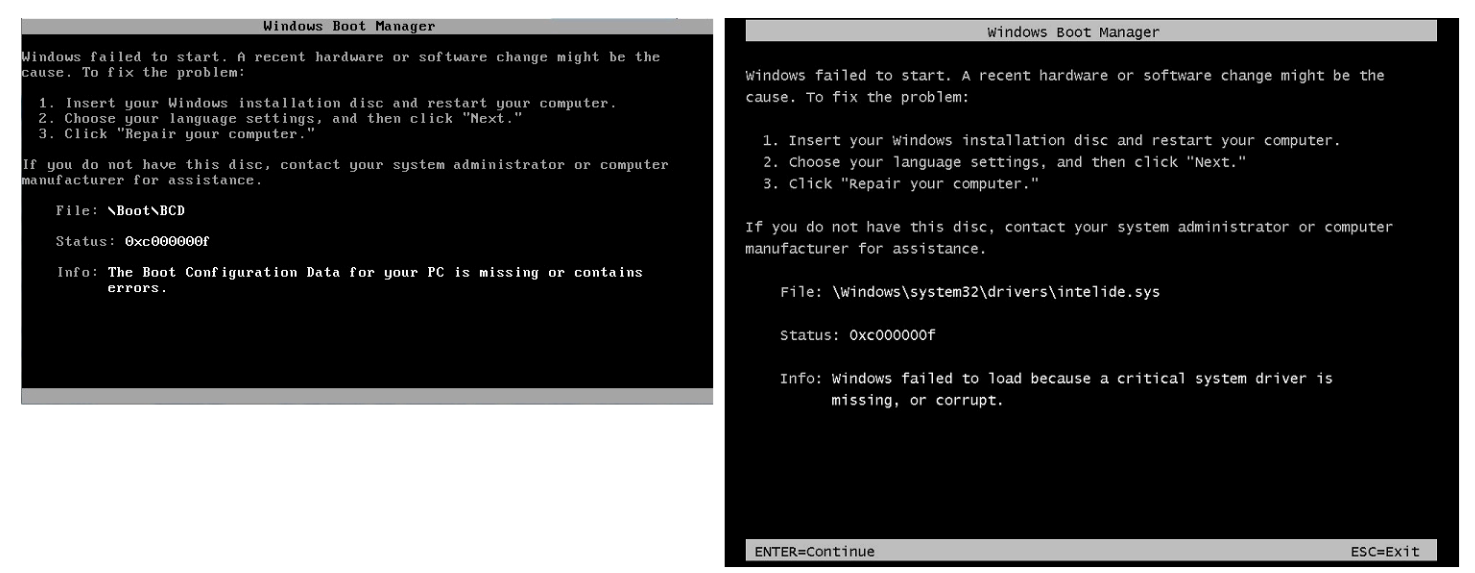

オペレーティングシステムのファイルシステムやレジストリで致命的な破損が発生しました。インス タンスがこの状態でスタックした場合、最新のバックアップ AMI からインスタンスを復旧するか、 代わりのインスタンスを起動する必要があります。インスタンスのデータにアクセスする必要がある 場合、接続できないインスタンスからルートボリュームをデタッチして、それらのボリュームからス ナップショットを取得するか AMI を作成し、同じアベイラビリティーゾーン内の別のインスタンス にセカンダリボリュームとしてアタッチします。

### <span id="page-2620-1"></span>Sysprep 画面

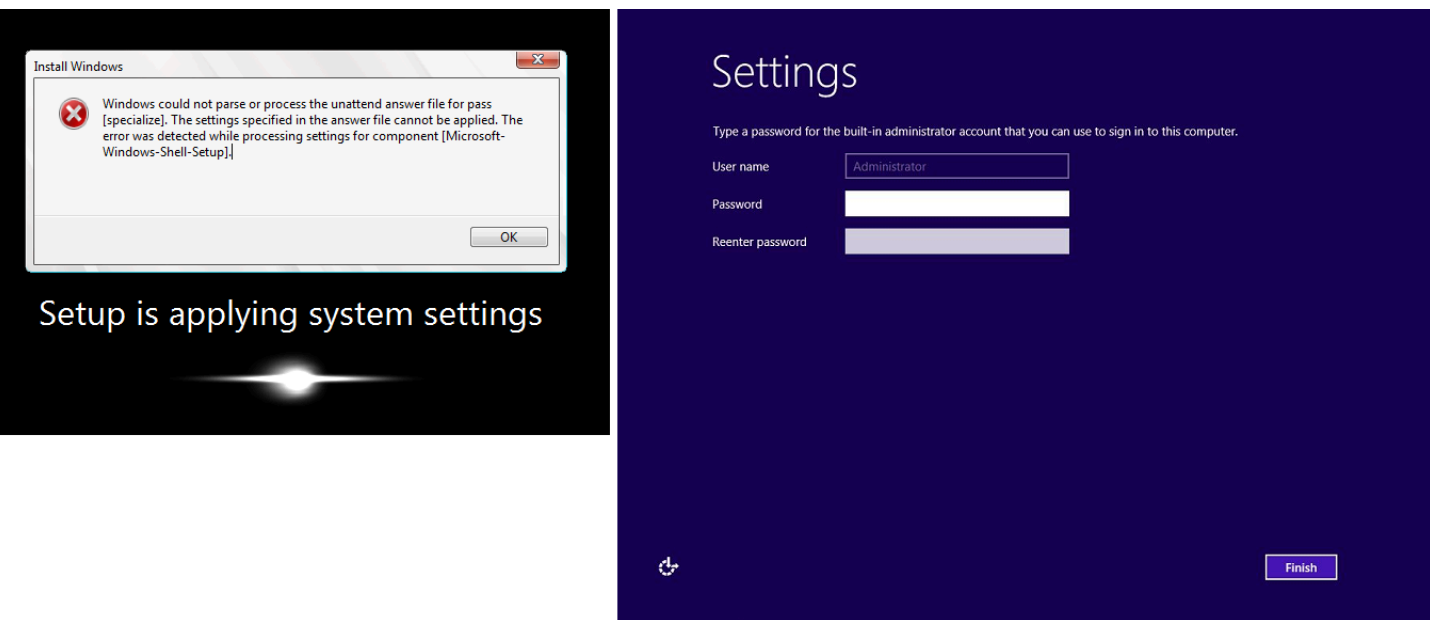

この画面は、Sysprep の呼び出しに EC2Config サービスを使用していない場合、または Sysprep の 実行中にオペレーティングシステムでエラーが発生した場合に表示されることがあります。パスワー ドは、[EC2Rescue](#page-2649-0) を使用してリセットすることが可能です。・ そうでない場合は、[Sysprep を使用](#page-165-0) [して標準化された Amazon マシンイメージ \(AMI\) を作成する](#page-165-0) です。

### <span id="page-2621-0"></span>Getting Ready 画面

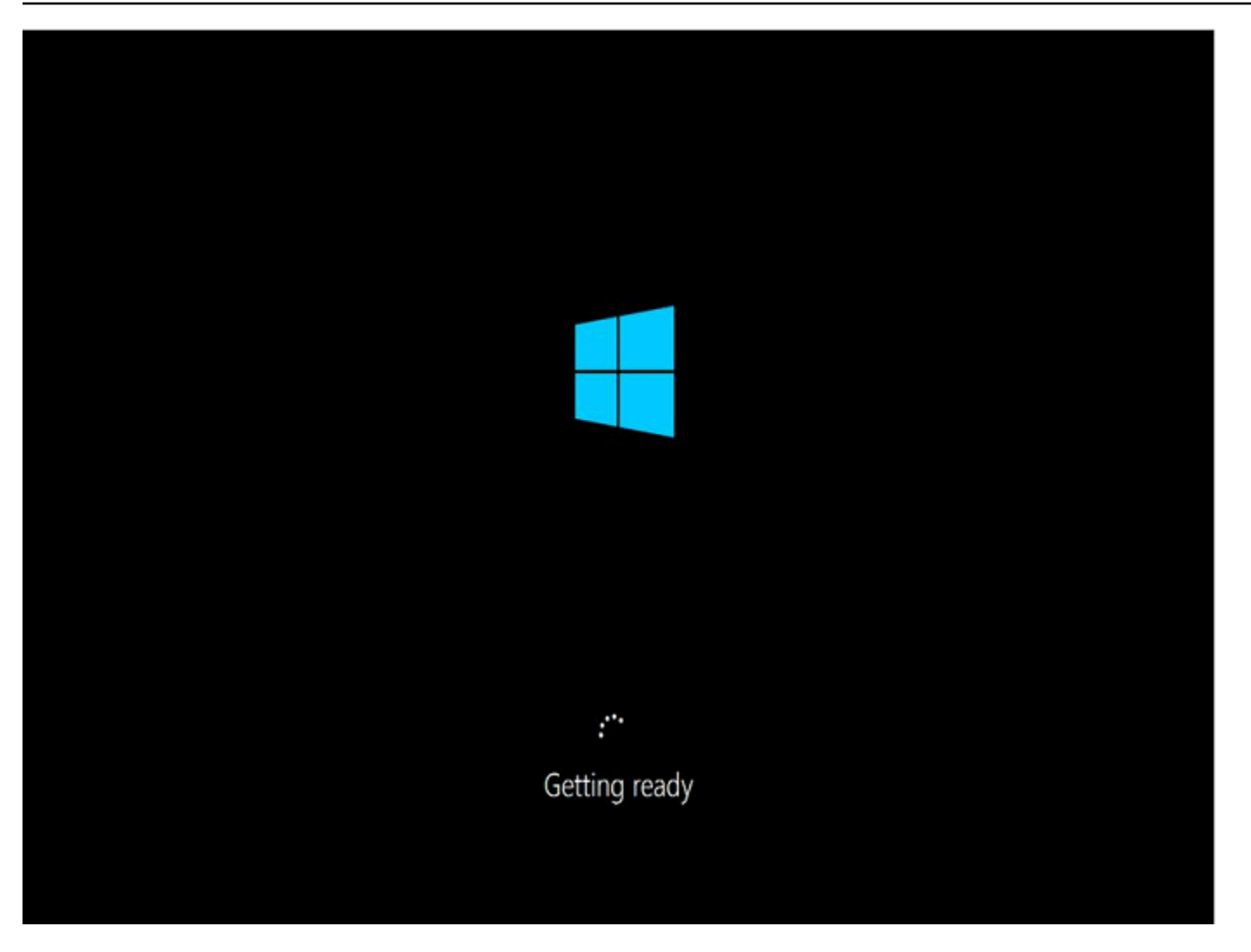

インスタンスコンソールスクリーンショットサービスを繰り返し更新し、進捗状況のリングが回って いることを確認します。リングが回っている場合、オペレーティングシステムが起動するまで待ちま す。Amazon CloudWatch を使用してオペレーティングシステムがアクティブであるかどうかを確認 することにより、インスタンスの [CPUUtilization (Maximum)] メトリクスも確認します。進行状況の リングが回っていない場合、インスタンスは起動プロセス中にスタックしている可能性があります。 インスタンスを再起動します。再起動で問題を解決できない場合は、インスタンスを最新のバック アップ AMI から復旧するか、代わりのインスタンスを起動します。インスタンス上のデータにアク セスする必要がある場合、ルートボリュームを接続できないインスタンスからデタッチし、ボリュー ムのスナップショットを取得するか、AMI を作成します。その後、同じアベイラビリティーゾーン 内の別のインスタンスにセカンダリボリュームとしてアタッチします。

### <span id="page-2622-0"></span>Windows Update 画面

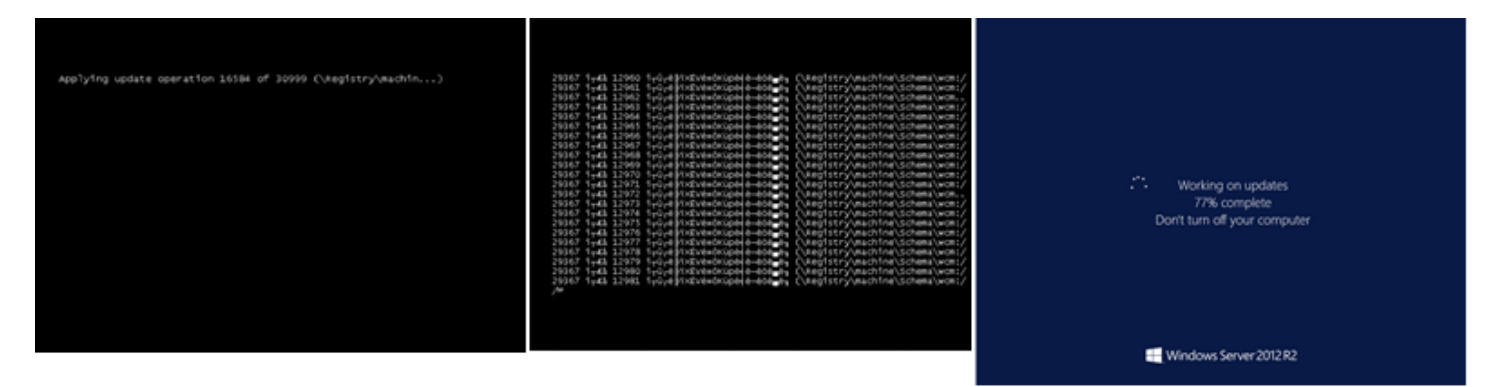

Windows Update プロセスがレジストリを更新中です。更新が終了するまで待機してください。更新 時にデータが破損する可能性があるため、インスタンスを再起動したり停止したりしないでくださ い。

**G** Note

Windows Update プロセスは、更新中のサーバーのリソースを消費することがあります。こ の問題が頻繁に発生する場合、高速なインスタンスタイプと高速な EBS ボリュームを使用 することを検討します。

<span id="page-2623-0"></span>Chkdsk

コンソールスクリーンショットサービスにより以下の内容が返されました。

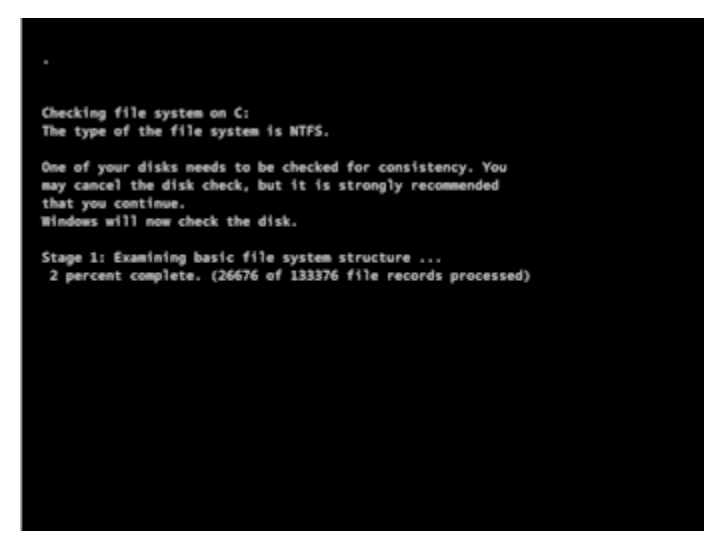

Windows がドライブで chkdsk ツールを実行し、ファイルシステムの完全性を確認し、論理的なファ イルシステムのエラーを修正しています。プロセスが完了するまで待ちます。

# <span id="page-2624-1"></span>ホストコンピュータに障害が発生した場合のインスタンスの復旧

基になるホストコンピュータのハードウェアで復旧不可能な問題が発生した場合、AWS はインスタ ンスの停止イベントをスケジュールすることがあります。このようなイベントは事前に E メールで 通知されます。

障害が発生したホストコンピュータで実行されている Amazon EBS-backed インスタンスを復旧す るには

- 1. インスタンスストアボリュームの重要なデータを Amazon EBS または Amazon S3 にバック アップします。
- 2. インスタンスを停止します。
- 3. インスタンスを起動します。
- 4. 重要なデータを復元します。

詳細については、「[Amazon EC2 インスタンスの停止と起動」](#page-815-0)を参照してください。

障害が発生したホストコンピュータで実行されている Instance-store Backed インスタンスを復旧す るには

- 1. インスタンスから AMI を作成します。
- 2. イメージを Amazon S3 にアップロードします。
- 3. 重要なデータを Amazon EBS または Amazon S3 にバックアップします。
- 4. インスタンスを終了します。
- 5. AMI から新しいインスタンスを起動します。
- 6. 重要なデータを新しいインスタンスに復元します。

# <span id="page-2624-0"></span>紛失したか、期限切れとなった Windows 管理者パスワードのリ セット

Windows 管理者パスワードを紛失したり、パスワードが期限切れになったため、Windows Amazon EC2 インスタンスにアクセスできなくなった場合、パスワードをリセットできます。

**a** Note

ローカル管理者パスワードのリセットに必要な手動の手順を自動的に適用する AWS Systems Manager のオートメーションドキュメントがあります。詳細については、「AWS Systems Manager ユーザーガイド」の「[EC2 インスタンスでのパスワードと SSH キーのリ](https://docs.aws.amazon.com/systems-manager/latest/userguide/automation-ec2reset.html) [セット](https://docs.aws.amazon.com/systems-manager/latest/userguide/automation-ec2reset.html)」を参照してください。

管理者パスワードを手動でリセットする場合は、EC2Launch v2、EC2Config、EC2Launch のいずれ かを使用します。

- すべてのサポートされている Windows AMI (EC2Launch v2 エージェントを含む) の場合 は、EC2Launch v2 を使用します。
- Windows Server 2016 より前の Windows AMI の場合は、EC2Config サービスを使用します。
- Windows Server 2016 以降の AMI の場合は、EC2Launch サービスを使用します。

これらの手順では、インスタンスの作成に使用したキーペアを紛失した場合に、インスタンスに接 続する方法についても示します。Amazon EC2 では、パブリックキーを使用してパスワードなどの データを暗号化し、プライベートキーを使用してそのデータを復号します。パブリックキーとプライ ベートキーは、キーペアと呼ばれます。Windows インスタンスでは、キーペアを使用して管理者パ スワードを取得してから、RDP を使用してログインします。

**a** Note

インスタンスでローカル管理者アカウントを無効にし、インスタンスが Systems Manager 用に設定されている場合は、EC2Rescue および Run Command を使用してローカル管 理者パスワードを再度有効にしたり、リセットすることもできます。詳細については、 「[Systems Manager Run Command での EC2Rescue for Windows Server の使用」](https://docs.aws.amazon.com/AWSEC2/latest/WindowsGuide/ec2rw-ssm.html)を参照し てください。

コンテンツ

- [EC2Launch v2 を使用した Windows 管理者パスワードのリセット](#page-2626-0)
- [EC2Config を使用した Windows 管理者パスワードのリセット](#page-2631-0)
- [EC2Launch を使用した Windows 管理者パスワードのリセット](#page-2637-0)

# <span id="page-2626-0"></span>EC2Launch v2 を使用した Windows 管理者パスワードのリセット

Windows 管理者パスワードを紛失した場合、サポートされており EC2Launch v2 エージェントを含 む Windows AMI を使用している場合は、EC2Launch v2 を使用して新しいパスワードを生成できま す。

EC2Launch v2 エージェントを含まない Windows Server 2016 以降の AMI を使用している場合は、 「[EC2Launch を使用した Windows 管理者パスワードのリセット](#page-2637-0)」を参照してください。

EC2Launch v2 エージェントを含まない Windows Server 2016 より前の Windows Server AMI を使 用している場合は、「[EC2Config を使用した Windows 管理者パスワードのリセット」](#page-2631-0)を参照してく ださい。

#### **a** Note

インスタンスでローカル管理者アカウントを無効にし、インスタンスが Systems Manager 用に設定されている場合は、EC2Rescue および Run Command を使用してローカル管 理者パスワードを再度有効にしたり、リセットすることもできます。詳細については、 「[Systems Manager Run Command での EC2Rescue for Windows Server の使用」](https://docs.aws.amazon.com/AWSEC2/latest/WindowsGuide/ec2rw-ssm.html)を参照し てください。

#### **a** Note

ローカル管理者パスワードのリセットに必要な手動の手順を自動的に適用する AWS Systems Manager のオートメーションドキュメントがあります。詳細については、「AWS Systems Manager ユーザーガイド」の「[EC2 インスタンスでのパスワードと SSH キーのリ](https://docs.aws.amazon.com/systems-manager/latest/userguide/automation-ec2reset.html) [セット](https://docs.aws.amazon.com/systems-manager/latest/userguide/automation-ec2reset.html)」を参照してください。

EC2Launch v2 を使用して Windows 管理者パスワードをリセットするには、次の操作が必要です。

- [ステップ 1: EC2Launch v2 エージェントが実行されていることを確認する](#page-2627-0)
- [ステップ 2: ルートボリュームをインスタンスからデタッチします](#page-2627-1)
- [ステップ 3: ボリュームを一時インスタンスにアタッチします。](#page-2629-0)
- ステップ 4: .run-once [ファイルを削除する](#page-2630-0)
- [ステップ 5: 元のインスタンスを再起動します。](#page-2630-1)

#### <span id="page-2627-0"></span>ステップ 1: EC2Launch v2 エージェントが実行されていることを確認する

管理者パスワードのリセットを試みる前に、EC2Launch v2 エージェントがインストールされ、実行 されていることを確認します。このセクションで後ほど、EC2Launch v2 エージェントを使用して管 理者パスワードをリセットします。

EC2Launch v2 エージェントが実行されていることを確認するには

- 1. Amazon EC2 コンソール [\(https://console.aws.amazon.com/ec2/](https://console.aws.amazon.com/ec2/)) を開きます。
- 2. ナビゲーションペインで [インスタンス] を選択し、パスワードのリセットが必要なインスタン スを選択します。この手順では、このインスタンスを元のインスタンスと呼びます。
- 3. [アクション]、[モニタリングとトラブルシューティング]、[システムログの取得] の順に選択しま す。
- 4. EC2 起動エントリ (例: Launch: EC2Launch v2 service v2.0.124) を見つけます。このエントリが 表示されている場合、EC2Launch v2 サービスは実行されています。

システムのログ出力が空であるか、EC2Launch v2 エージェントが実行されていない場合 は、Instance Console Screenshot サービスを使用してインスタンスのトラブルシューティング を行います。詳細については、「[接続できないインスタンスのスクリーンショットの取得](#page-2612-0)」を参 照してください。

#### <span id="page-2627-1"></span>ステップ 2: ルートボリュームをインスタンスからデタッチします

パスワードの保存先のボリュームがルートボリュームとしてインスタンスにアタッチされている場 合、EC2Launch v2 を使用して管理者パスワードをリセットすることはできません。一時インスタン スにセカンダリボリュームとしてアタッチする前に、元のインスタンスからボリュームをデタッチす る必要があります。

ルートボリュームをインスタンスからデタッチするには

- 1. Amazon EC2 コンソール [\(https://console.aws.amazon.com/ec2/](https://console.aws.amazon.com/ec2/)) を開きます。
- 2. ナビゲーションペインで、[インスタンス] を選択します。
- 3. パスワードのリセットが必要なインスタンスを選択し、[アクション]、[インスタンスの状態]、 [インスタンスの停止] の順に選択します。インスタンスのステータスが [停止] に変わったら、次 のステップに進みます。
- 4. (オプション) このインスタンスの起動時に指定したプライベートキーがある場合は、次のステッ プに進みます。それ以外の場合は、次の手順を使用して、新しいキーペアで起動する新しいイン スタンスでインスタンスを置き換えます。
	- a. Amazon EC2 コンソールで、新しいキーペアを作成します。紛失したプライベートキーと 同じ名前を新しいキーペアに指定するには、まず既存のキーペアを削除する必要がありま す。
	- b. 置き換えるインスタンスを選択します。インスタンスのインスタンスタイプ、VPC、サブ ネット、セキュリティグループ、および IAM ロールを書き留めます。
	- c. [アクション]、[Image and templates (イメージとテンプレート)]、[イメージの作成] の順に 選択します。イメージの名前と説明を入力して、[イメージの作成] を選択します。ナビゲー ションペインで [AMIs] を選択します。イメージのステータスが [利用可能] に変わったら、 次のステップに進みます。
	- d. イメージを選択し、[アクション]、[起動] の順に選択します。
	- e. ウィザードを完了し、置き換えるインスタンスと同じインスタンスタイプ、VPC、サブ ネット、セキュリティグループ、および IAM ロールを選択し、[起動] を選択します。
	- f. プロンプトが表示されたら、新しいインスタンス用に作成したキーペアを選択し、[受信確 認] チェックボックスをオンにして、[インスタンスを起動] をクリックします。
	- g. (オプション) 元のインスタンスに Elastic IP アドレスが関連付けられていた場合は、それを 新しいインスタンスに関連付けます。元のインスタンスにルートボリュームに加えて EBS ボリュームがある場合は、それらを新しいインスタンスに転送します。
- 5. 次のように、元のインスタンスからルートボリュームをデタッチします。
	- a. 元のインスタンスの [説明] ペインで、ルートデバイスとして表示される EBS ボリュームの ID を書き留めます
	- b. ナビゲーションペインの [Volumes] を選択します。
	- c. ボリュームのリストで、前のステップで記録したボリュームを選択し、[アクション]、[ボ リュームのデタッチ] の順に選択します。ボリュームのステータスが [利用可能] に変わった ら、次のステップに進みます。
- 6. 元のインスタンスと置き換えるために新しいインスタンスを作成した場合は、元のインスタンス をすぐに終了することができます。元のインスタンスはもう必要ありません。この手順の残りの 部分では、元のインスタンスへのすべてのリファレンスが、作成した新しいインスタンスに適用 されます。

ステップ 3: ボリュームを一時インスタンスにアタッチします。

次に、一時インスタンスを起動し、ボリュームにセカンダリボリュームとして接続します。これは、 設定ファイルを変更するために使用するインスタンスです。

一時インスタンスを起動してボリュームをアタッチするには

- 1. 次のように一時インスタンスを起動します。
	- a. ナビゲーションペインで、[インスタンス]、[インスタンスを起動] の順に選択し、AMI を選 択します。

#### **A** Important

ディスク署名の競合を回避するには、Windows 用の異なるバージョンの AMI を選 択する必要があります。たとえば、元のインスタンスが Windows Server 2019 を実 行している場合、Windows Server 2016 用の AMI を使用して一時インスタンスを起 動します。

- b. デフォルトのインスタンスタイプのまま、[次: インスタンスの詳細の設定] を選択します。
- c. [インスタンスの詳細の設定] ページの [サブネット] で、元のインスタンスと同じアベイラビ リティーゾーンを選択し、[確認して起動] を選択します。

### **A** Important

一時インスタンスは、元のインスタンスと同じアベイラビリティーゾーンで起動 する必要があります。一時インスタンスが別のアベイラビリティーゾーンにある場 合、元のインスタンスのルートボリュームをアタッチすることはできません。

- d. [Review Instance Launch] ページで、[Launch] を選択します。
- e. プロンプトが表示されたら新しいキーペアを作成し、コンピュータ上の安全な場所にダウン ロードして、[インスタンスを起動] を選択します。
- 2. 次のように、ボリュームをセカンダリボリュームとして一時インスタンスにアタッチします。
	- a. ナビゲーションペインで [ボリューム] を選択し、元のインスタンスからデタッチしたボ リュームを選択した後で、[アクション]、[ボリュームのアタッチ] の順に選択します。
	- b. [インスタンス] の [ボリュームのアタッチ] ダイアログボックスで、一時インスタンスの名前 または ID の入力を開始し、リストからインスタンスを選択します。

c. [デバイス] で、**xvdf** (まだない場合) を入力し、[アタッチ] を選択します。

### ステップ 4: **.run-once** ファイルを削除する

ここで、インスタンスにアタッチされたオフラインボリュームから .run-once ファイルを削除す る必要があります。これにより、EC2Launch v2 は頻度を once とするすべてのタスク (管理者パス ワードの設定を含む) を実行します。アタッチしたセカンダリボリュームでのファイルパスは、D: \ProgramData\Amazon\EC2Launch\state\.run-once と同様になります。

.run-once ファイルを削除するには

- 1. [ディスクの管理] ユーティリティを開き、「[Amazon EBS ボリュームを使用できるようにす](https://docs.aws.amazon.com/AWSEC2/latest/WindowsGuide/ebs-using-volumes.html) [る](https://docs.aws.amazon.com/AWSEC2/latest/WindowsGuide/ebs-using-volumes.html)」の指示に従ってドライブをオンラインにします。
- 2. オンラインにしたディスク内の .run-once ファイルを探します。
- 3. .run-once ファイルを削除します。

### **A** Important

一回実行するように設定されたスクリプトは、このアクションによってトリガーされます。

### ステップ 5: 元のインスタンスを再起動します。

.run-once ファイルの削除後に、ボリュームをルートボリュームとして元のインスタンスに再ア タッチし、そのキーペアを使用してインスタンスに接続して管理者パスワードを取得します。

- 1. 初期インスタンスにボリュームを再度アタッチします。
	- a. ナビゲーションペインで [ボリューム] を選択し、一時インスタンスからデタッチしたボ リュームを選択した後で、[アクション]、[ボリュームのアタッチ] の順に選択します。
	- b. [インスタンス] の [ボリュームのアタッチ] ダイアログボックスで、元のインスタンスの名前 または ID の入力し、インスタンスを選択します。
	- c. [デバイス] で、**/dev/sda1** を入力します。
	- d. [アタッチ] を選択します。ボリュームのステータスが in-use に変わったら、次のステップ に進みます。
- 2. ナビゲーションペインで、[インスタンス] を選択します。元のインスタンスを選択し、[インス タンスの状態]、[インスタンスの開始] の順に選択します。インスタンスの状態が Running に変 わったら、次のステップに進みます。
- 3. 新しいキーペアのプライベートキーを使用して、新しい Windows 管理者パスワードを取得し、 インスタンスに接続します。詳細については、「 [Windows インスタンスに接続する](#page-870-0)」を参照し てください。

**A** Important

インスタンスを停止して起動すると、新しいパブリック IP アドレスが取得されます。必 ず、現在のパブリック DNS 名を使用してインスタンスに接続してください。詳細につ いては、「[インスタンスのライフサイクル](#page-723-0)」を参照してください。

4. (オプション) 一時インスタンスをそれ以上使用しない場合は、終了できます。一時インスタンス を選択し、[インスタンスの状態]、[インスタンスの終了] の順に選択します。

## <span id="page-2631-0"></span>EC2Config を使用した Windows 管理者パスワードのリセット

Windows 管理者パスワードを紛失した場合、Windows Server 2016 以前の Windows AMI を使用し ている場合は、EC2Config エージェントを使用して新しいパスワードを生成できます。

Windows Server 2016 以降の AMI を使用している場合は、「[EC2Launch を使用した Windows](#page-2637-0)  [管理者パスワードのリセット](#page-2637-0)」を参照してください。また、EC2Launch サービスを使用する [EC2Rescue ツール](#page-2649-0)を使用して、新しいパスワードを生成できます。

**a** Note

インスタンスでローカル管理者アカウントを無効にし、インスタンスが Systems Manager 用に設定されている場合は、EC2Rescue および Run Command を使用してローカル管 理者パスワードを再度有効にしたり、リセットすることもできます。詳細については、 「[Systems Manager Run Command での EC2Rescue for Windows Server の使用」](https://docs.aws.amazon.com/AWSEC2/latest/WindowsGuide/ec2rw-ssm.html)を参照し てください。

**a** Note

ローカル管理者パスワードのリセットに必要な手動の手順を自動的に適用する AWS Systems Manager のオートメーションドキュメントがあります。詳細については、「AWS Systems Manager ユーザーガイド」の「[EC2 インスタンスでのパスワードと SSH キーのリ](https://docs.aws.amazon.com/systems-manager/latest/userguide/automation-ec2reset.html) [セット](https://docs.aws.amazon.com/systems-manager/latest/userguide/automation-ec2reset.html)」を参照してください。

EC2Config を使用して Windows 管理者パスワードをリセットするには、次の操作が必要です。

- [ステップ 1: EC2Config サービスが実行中であることを確認します](#page-2632-0)
- [ステップ 2: ルートボリュームをインスタンスからデタッチします](#page-2633-0)
- [ステップ 3: ボリュームを一時インスタンスにアタッチします。](#page-2634-0)
- [ステップ 4: 設定ファイルを変更する](#page-2635-0)
- [ステップ 5: 元のインスタンスを再起動します。](#page-2636-0)

<span id="page-2632-0"></span>ステップ 1: EC2Config サービスが実行中であることを確認します

管理者パスワードのリセットを試みる前に、EC2Config サービスがインストールされ、実行されて いることを確認します。このセクションの後で、EC2Config サービスを使用して管理者パスワード をリセットします。

EC2Config サービスが実行中であることを確認するには

- 1. Amazon EC2 コンソール [\(https://console.aws.amazon.com/ec2/](https://console.aws.amazon.com/ec2/)) を開きます。
- 2. ナビゲーションペインで [インスタンス] を選択し、パスワードのリセットが必要なインスタン スを選択します。この手順では、このインスタンスを元のインスタンスと呼びます。
- 3. (新コンソール) [Actions] (アクション)、[Monitor and troubleshoot] (モニタリングとトラブル シューティング)、[Get system log] (システムログの取得) の順に選択します。

(旧コンソール) [Actions] (アクション)、[System Settings] (システム設定)、[Get System log] (シ ステムログの取得) の順に選択します。

4. EC2 Agent エントリ (例: EC2 Agent: Ec2Config service v3.18.1118) を見つけます。このエント リが表示される場合、EC2Config サービスは実行中です。

システムログ出力が空であるか、EC2Config サービスが実行されていない場合は、インスタン スコンソールスクリーンショットサービスを使用してインスタンスをトラブルシューティングし ます。詳細については、「[接続できないインスタンスのスクリーンショットの取得](#page-2612-0)」を参照して ください。

## <span id="page-2633-0"></span>ステップ 2: ルートボリュームをインスタンスからデタッチします

パスワードが保存されているボリュームが、ルートボリュームとしてインスタンスにアタッチされて いる場合、EC2Config を使用して管理者パスワードをリセットすることはできません。一時インス タンスにセカンダリボリュームとしてアタッチする前に、元のインスタンスからボリュームをデタッ チする必要があります。

ルートボリュームをインスタンスからデタッチするには

- 1. Amazon EC2 コンソール [\(https://console.aws.amazon.com/ec2/](https://console.aws.amazon.com/ec2/)) を開きます。
- 2. ナビゲーションペインで、[インスタンス] を選択します。
- 3. パスワードのリセットが必要なインスタンスを選択し、[アクション]、[インスタンスの状態]、 [インスタンスの停止] の順に選択します。インスタンスのステータスが [停止] に変わったら、次 のステップに進みます。
- 4. (オプション) このインスタンスの起動時に指定したプライベートキーがある場合は、次のステッ プに進みます。それ以外の場合は、次の手順を使用して、新しいキーペアで起動する新しいイン スタンスでインスタンスを置き換えます。
	- a. Amazon EC2 コンソールで、新しいキーペアを作成します。紛失したプライベートキーと 同じ名前を新しいキーペアに指定するには、まず既存のキーペアを削除する必要がありま す。
	- b. 置き換えるインスタンスを選択します。インスタンスのインスタンスタイプ、VPC、サブ ネット、セキュリティグループ、および IAM ロールを書き留めます。
	- c. [アクション]、[Image and templates (イメージとテンプレート)]、[イメージの作成] の順に 選択します。イメージの名前と説明を入力して、[イメージの作成] を選択します。ナビゲー ションペインで [AMIs] を選択します。イメージのステータスが [利用可能] に変わったら、 次のステップに進みます。
	- d. イメージを選択し、[アクション]、[起動] の順に選択します。
	- e. ウィザードを完了し、置き換えるインスタンスと同じインスタンスタイプ、VPC、サブ ネット、セキュリティグループ、および IAM ロールを選択し、[起動] を選択します。
	- f. プロンプトが表示されたら、新しいインスタンス用に作成したキーペアを選択し、[受信確 認] チェックボックスをオンにして、[インスタンスを起動] をクリックします。
	- g. (オプション) 元のインスタンスに Elastic IP アドレスが関連付けられていた場合は、それを 新しいインスタンスに関連付けます。元のインスタンスにルートボリュームに加えて EBS ボリュームがある場合は、それらを新しいインスタンスに転送します。
- 5. 次のように、元のインスタンスからルートボリュームをデタッチします。
- a. 元のインスタンスの [説明] ペインで、ルートデバイスとして表示される EBS ボリュームの ID を書き留めます
- b. ナビゲーションペインの [Volumes] を選択します。
- c. ボリュームのリストで、前のステップで記録したボリュームを選択し、[アクション]、[ボ リュームのデタッチ] の順に選択します。ボリュームのステータスが [利用可能] に変わった ら、次のステップに進みます。
- 6. 元のインスタンスと置き換えるために新しいインスタンスを作成した場合は、元のインスタンス をすぐに終了することができます。元のインスタンスはもう必要ありません。この手順の残りの 部分では、元のインスタンスへのすべてのリファレンスが、作成した新しいインスタンスに適用 されます。

<span id="page-2634-0"></span>ステップ 3: ボリュームを一時インスタンスにアタッチします。

次に、一時インスタンスを起動し、ボリュームにセカンダリボリュームとして接続します。これは、 設定ファイルを変更するために使用するインスタンスです。

一時インスタンスを起動してボリュームをアタッチするには

- 1. 次のように一時インスタンスを起動します。
	- a. ナビゲーションペインで、[インスタンス]、[インスタンスを起動] の順に選択し、AMI を選 択します。

### **A** Important

ディスク署名の競合を回避するには、Windows 用の異なるバージョンの AMI を選 択する必要があります。たとえば、元のインスタンスが Windows Server 2019 を実 行している場合、Windows Server 2016 用の AMI を使用して一時インスタンスを起 動します。

- b. デフォルトのインスタンスタイプのまま、[次: インスタンスの詳細の設定] を選択します。
- c. [インスタンスの詳細の設定] ページの [サブネット] で、元のインスタンスと同じアベイラビ リティーゾーンを選択し、[確認して起動] を選択します。

### **A** Important

一時インスタンスは、元のインスタンスと同じアベイラビリティーゾーンで起動 する必要があります。一時インスタンスが別のアベイラビリティーゾーンにある場 合、元のインスタンスのルートボリュームをアタッチすることはできません。

- d. [Review Instance Launch] ページで、[Launch] を選択します。
- e. プロンプトが表示されたら新しいキーペアを作成し、コンピュータ上の安全な場所にダウン ロードして、[インスタンスを起動] を選択します。
- 2. 次のように、ボリュームをセカンダリボリュームとして一時インスタンスにアタッチします。
	- a. ナビゲーションペインで [ボリューム] を選択し、元のインスタンスからデタッチしたボ リュームを選択した後で、[アクション]、[ボリュームのアタッチ] の順に選択します。
	- b. [インスタンス] の [ボリュームのアタッチ] ダイアログボックスで、一時インスタンスの名前 または ID の入力を開始し、リストからインスタンスを選択します。
	- c. [デバイス] で、**xvdf** (まだない場合) を入力し、[アタッチ] を選択します。

<span id="page-2635-0"></span>ステップ 4: 設定ファイルを変更する

一時インスタンスにボリュームをセカンダリボリュームとして添付したら、設定ファイルの Ec2SetPassword プラグインを変更します。

### 設定ファイルを変更するには

- 1. 一時インスタンスから、次のようにセカンダリボリュームの設定ファイルを変更します。
	- a. 一時インスタンスを起動して接続します。
	- b. [ディスクの管理] ユーティリティを開き、「[Amazon EBS ボリュームを使用できるように](https://docs.aws.amazon.com/AWSEC2/latest/WindowsGuide/ebs-using-volumes.html) [する](https://docs.aws.amazon.com/AWSEC2/latest/WindowsGuide/ebs-using-volumes.html)」の指示に従ってドライブをオンラインにします。
	- c. セカンダリボリュームに移動し、メモ帳などのテキストエディタを使用して \Program Files\Amazon\Ec2ConfigService\Settings\config.xml を開きます。
	- d. ファイルの先頭で、スクリーンショットに示すような Ec2SetPassword という名前のプラ グインを見つけます。状態を Disabled から Enabled に変更して、ファイルを保存しま す。

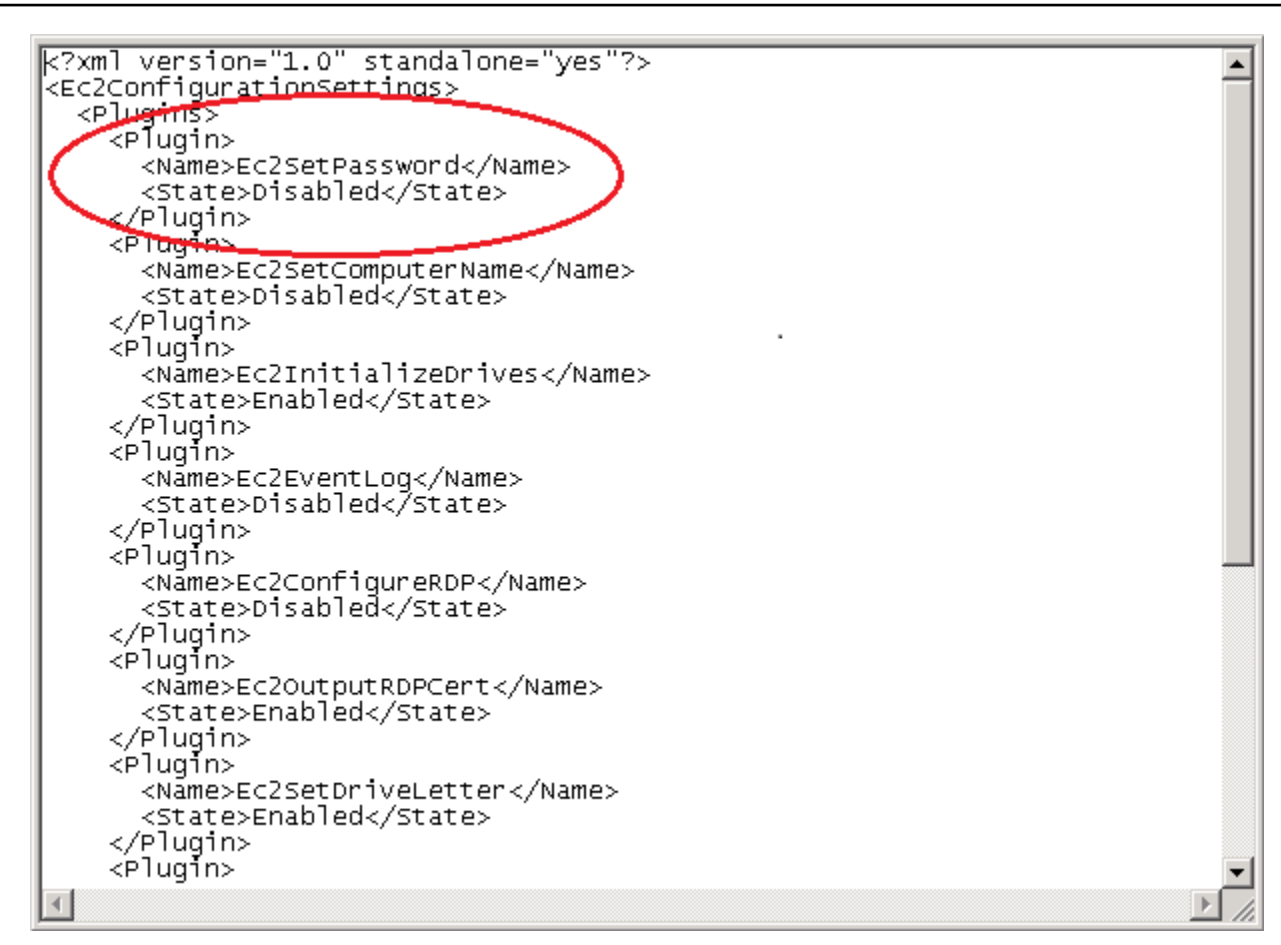

- 2. 設定ファイルを変更した後、次のように、一時インスタンスからセカンダリボリュームをデタッ チします。
	- a. [ディスク管理] ユーティリティを使用して、ボリュームをオフラインにします。
	- b. 一時インスタンスから切断し、Amazon EC2 コンソールに戻ります。
	- c. ナビゲーションペインで、[ボリューム] を選択してボリュームを選択し、[アクション]、[ボ リュームのデタッチ] の順に選択します。ボリュームのステータスが [available] に変わった ら、次のステップに進みます。

<span id="page-2636-0"></span>ステップ 5: 元のインスタンスを再起動します。

設定ファイルを変更した後、元のインスタンスにボリュームをルートボリュームとして再アタッチ し、そのキーペアを使用してインスタンスに接続して管理者パスワードを取得します。

- 1. 初期インスタンスにボリュームを再度アタッチします。
	- a. ナビゲーションペインで [ボリューム] を選択し、一時インスタンスからデタッチしたボ リュームを選択した後で、[アクション]、[ボリュームのアタッチ] の順に選択します。
- b. [インスタンス] の [ボリュームのアタッチ] ダイアログボックスで、元のインスタンスの名前 または ID の入力し、インスタンスを選択します。
- c. [デバイス] で、**/dev/sda1** を入力します。
- d. [アタッチ] を選択します。ボリュームのステータスが in-use に変わったら、次のステップ に進みます。
- 2. ナビゲーションペインで、[インスタンス] を選択します。元のインスタンスを選択し、[インス タンスの状態]、[インスタンスの開始] の順に選択します。インスタンスの状態が Running に変 わったら、次のステップに進みます。
- 3. 新しいキーペアのプライベートキーを使用して、新しい Windows 管理者パスワードを取得し、 インスタンスに接続します。詳細については、「 [Windows インスタンスに接続する](#page-870-0)」を参照し てください。

### **A** Important

インスタンスを停止して起動すると、新しいパブリック IP アドレスが取得されます。必 ず、現在のパブリック DNS 名を使用してインスタンスに接続してください。詳細につ いては、「[インスタンスのライフサイクル](#page-723-0)」を参照してください。

4. (オプション) 一時インスタンスをそれ以上使用しない場合は、終了できます。一時インスタンス を選択し、[インスタンスの状態]、[インスタンスの終了] の順に選択します。

## <span id="page-2637-0"></span>EC2Launch を使用した Windows 管理者パスワードのリセット

Windows 管理者パスワードを紛失した場合、Windows Server 2016 以降の AMI を使用している場合 は、EC2Launch サービスを使用する [EC2Rescue ツールを](#page-2649-0)使用して、新しいパスワードを生成でき ます。

EC2Launch v2 エージェントを含まない Windows Server 2016 以降の AMI を使用している場合 は、EC2Launch v2 を使用して新しいパスワードを生成できます。

Windows Server 2016 より前の Windows Server AMI を使用している場合は、[「EC2Config を使用](#page-2631-0) [した Windows 管理者パスワードのリセット](#page-2631-0)」を参照してください。

### **A** Warning

インスタンスを停止すると、インスタンスストアボリューム上のデータは消去されます。イ ンスタンスストアボリュームのデータを保持するには、データを永続的ストレージに必ず バックアップします。

### **a** Note

インスタンスでローカル管理者アカウントを無効にし、インスタンスが Systems Manager 用に設定されている場合は、EC2Rescue および Run Command を使用してローカル管 理者パスワードを再度有効にしたり、リセットすることもできます。詳細については、 「[Systems Manager Run Command での EC2Rescue for Windows Server の使用」](https://docs.aws.amazon.com/AWSEC2/latest/WindowsGuide/ec2rw-ssm.html)を参照し てください。

**a** Note

ローカル管理者パスワードのリセットに必要な手動の手順を自動的に適用する AWS Systems Manager のオートメーションドキュメントがあります。詳細については、「AWS Systems Manager ユーザーガイド」の「[EC2 インスタンスでのパスワードと SSH キーのリ](https://docs.aws.amazon.com/systems-manager/latest/userguide/automation-ec2reset.html) [セット](https://docs.aws.amazon.com/systems-manager/latest/userguide/automation-ec2reset.html)」を参照してください。

EC2Launch を使用して Windows 管理者パスワードをリセットするには、次の操作が必要です。

- [ステップ 1: ルートボリュームをインスタンスからデタッチします](#page-2638-0)
- [ステップ 2: ボリュームを一時インスタンスにアタッチします。](#page-2640-0)
- [ステップ 3: 管理者パスワードをリセットする](#page-2641-0)
- [ステップ 4: 元のインスタンスを再起動します。](#page-2642-0)

<span id="page-2638-0"></span>ステップ 1: ルートボリュームをインスタンスからデタッチします

パスワードが保存されているボリュームが、ルートボリュームとしてインスタンスにアタッチされて いる場合、EC2Launch を使用して管理者パスワードをリセットすることはできません。一時インス タンスにセカンダリボリュームとしてアタッチする前に、元のインスタンスからボリュームをデタッ チする必要があります。

ルートボリュームをインスタンスからデタッチするには

- 1. Amazon EC2 コンソール [\(https://console.aws.amazon.com/ec2/](https://console.aws.amazon.com/ec2/)) を開きます。
- 2. ナビゲーションペインで、[インスタンス] を選択します。
- 3. パスワードのリセットが必要なインスタンスを選択し、[アクション]、[インスタンスの状態]、 [インスタンスの停止] の順に選択します。インスタンスのステータスが [停止] に変わったら、次 のステップに進みます。
- 4. (オプション) このインスタンスの起動時に指定したプライベートキーがある場合は、次のステッ プに進みます。それ以外の場合は、次の手順を使用して、新しいキーペアで起動する新しいイン スタンスでインスタンスを置き換えます。
	- a. Amazon EC2 コンソールで、新しいキーペアを作成します。紛失したプライベートキーと 同じ名前を新しいキーペアに指定するには、まず既存のキーペアを削除する必要がありま す。
	- b. 置き換えるインスタンスを選択します。インスタンスのインスタンスタイプ、VPC、サブ ネット、セキュリティグループ、および IAM ロールを書き留めます。
	- c. [アクション]、[Image and templates (イメージとテンプレート)]、[イメージの作成] の順に 選択します。イメージの名前と説明を入力して、[イメージの作成] を選択します。ナビゲー ションペインで [AMIs] を選択します。イメージのステータスが [利用可能] に変わったら、 次のステップに進みます。
	- d. イメージを選択し、[アクション]、[起動] の順に選択します。
	- e. ウィザードを完了し、置き換えるインスタンスと同じインスタンスタイプ、VPC、サブ ネット、セキュリティグループ、および IAM ロールを選択し、[起動] を選択します。
	- f. プロンプトが表示されたら、新しいインスタンス用に作成したキーペアを選択し、[受信確 認] チェックボックスをオンにして、[インスタンスを起動] をクリックします。
	- g. (オプション) 元のインスタンスに Elastic IP アドレスが関連付けられていた場合は、それを 新しいインスタンスに関連付けます。元のインスタンスにルートボリュームに加えて EBS ボリュームがある場合は、それらを新しいインスタンスに転送します。
- 5. 次のように、元のインスタンスからルートボリュームをデタッチします。
	- a. 元のインスタンスの [説明] ペインで、ルートデバイスとして表示される EBS ボリュームの ID を書き留めます
	- b. ナビゲーションペインの [Volumes] を選択します。
- c. ボリュームのリストで、前のステップで記録したボリュームを選択し、[アクション]、[ボ リュームのデタッチ] の順に選択します。ボリュームのステータスが [利用可能] に変わった ら、次のステップに進みます。
- 6. 元のインスタンスと置き換えるために新しいインスタンスを作成した場合は、元のインスタンス をすぐに終了することができます。元のインスタンスはもう必要ありません。この手順の残りの 部分では、元のインスタンスへのすべてのリファレンスが、作成した新しいインスタンスに適用 されます。

<span id="page-2640-0"></span>ステップ 2: ボリュームを一時インスタンスにアタッチします。

次に、一時インスタンスを起動し、ボリュームにセカンダリボリュームとして接続します。これは EC2Launch の実行に使用するインスタンスです。

一時インスタンスを起動してボリュームをアタッチするには

- 1. 次のように一時インスタンスを起動します。
	- a. ナビゲーションペインで、[インスタンス]、[インスタンスを起動] の順に選択し、AMI を選 択します。

#### **A** Important

ディスク署名の競合を回避するには、Windows 用の異なるバージョンの AMI を選 択する必要があります。たとえば、元のインスタンスが Windows Server 2019 を実 行している場合、Windows Server 2016 用の AMI を使用して一時インスタンスを起 動します。

- b. デフォルトのインスタンスタイプのまま、[次: インスタンスの詳細の設定] を選択します。
- c. [インスタンスの詳細の設定] ページの [サブネット] で、元のインスタンスと同じアベイラビ リティーゾーンを選択し、[確認して起動] を選択します。

**A** Important

一時インスタンスは、元のインスタンスと同じアベイラビリティーゾーンで起動 する必要があります。一時インスタンスが別のアベイラビリティーゾーンにある場 合、元のインスタンスのルートボリュームをアタッチすることはできません。

d. [Review Instance Launch] ページで、[Launch] を選択します。

- e. プロンプトが表示されたら新しいキーペアを作成し、コンピュータ上の安全な場所にダウン ロードして、[インスタンスを起動] を選択します。
- 2. 次のように、ボリュームをセカンダリボリュームとして一時インスタンスにアタッチします。
	- a. ナビゲーションペインで [ボリューム] を選択し、元のインスタンスからデタッチしたボ リュームを選択した後で、[アクション]、[ボリュームのアタッチ] の順に選択します。
	- b. [インスタンス] の [ボリュームのアタッチ] ダイアログボックスで、一時インスタンスの名前 または ID の入力を開始し、リストからインスタンスを選択します。
	- c. [デバイス] で、**xvdf** (まだない場合) を入力し、[アタッチ] を選択します。

### <span id="page-2641-0"></span>ステップ 3: 管理者パスワードをリセットする

次に、一時インスタンスに接続し、EC2Launch を使用して管理者パスワードをリセットします。

### 管理者パスワードをリセットするには

- 1. 次のように、一時インスタンスに接続し、そのインスタンスで EC2Rescue for Windows Server ツールを使用して管理者パスワードをリセットします。
	- a. [EC2Rescue for Windows Server](https://s3.amazonaws.com/ec2rescue/windows/EC2Rescue_latest.zip) zip ファイルをダウンロードして、内容を展開し、 [EC2Rescue.exe] を実行します。
	- b. [ライセンス契約] 画面で、使用許諾書をお読みの上、条件に同意する場合は、[同意します] を選択します。
	- c. [EC2Rescue for Windows Server へようこそ] 画面で、[次へ] を選択します。
	- d. [Select mode (モードの選択)] 画面で、[Offline instance (オフラインインスタンス)] を選択し ます。
	- e. [Select a disk (ディスクの選択)] 画面で、[xvdf] デバイスを選択して、[次へ] を選択します。
	- f. ディスクの選択を確認し、[Yes] を選択します。
	- g. ボリュームがロードされたら、[OK] を選択します。
	- h. [Select Offline Instance Option (オフラインインスタンスオプションの選択)] 画面で、 [Diagnose and Rescue (診断とレスキュー)] を選択します。
	- i. [概要] 画面で情報を確認し、[次へ] を選択します。
	- j. [Detected possible issues (検出された潜在的な問題)] 画面で [Reset Administrator Password (管理者パスワードのリセット)] を選択し、[次へ] を選択します。
- l. [完了] 画面で、[終了] を選択します。
- m. EC2Rescue for Windows Server ツールを閉じて、一時インスタンスから切断し て、Amazon EC2 コンソールに戻ります。
- 2. 次のように、一時インスタンスからセカンダリ (xvdf) ボリュームをデタッチします。
	- a. ナビゲーションペインで、[インスタンス] を選択し、一時インスタンスを選択します。
	- b. 一時インスタンスの [ストレージ] タブで、xvdf として表示される EBS ボリュームの ID を 書き留めます。
	- c. ナビゲーションペインの [Volumes] を選択します。
	- d. ボリュームのリストで、前のステップで記録したボリュームを選択し、[アクション]、[ボ リュームのデタッチ] の順に選択します。ボリュームのステータスが [利用可能] に変わった ら、次のステップに進みます。

<span id="page-2642-0"></span>ステップ 4: 元のインスタンスを再起動します。

EC2Launch を使用して管理者パスワードをリセットした後、元のインスタンスにボリュームをルー トボリュームとして再アタッチし、そのキーペアを使用してインスタンスに接続して管理者パスワー ドを取得します。

元のインスタンスを再起動するには

- 1. 初期インスタンスにボリュームを再度アタッチします。
	- a. ナビゲーションペインで [ボリューム] を選択し、一時インスタンスからデタッチしたボ リュームを選択した後で、[アクション]、[ボリュームのアタッチ] の順に選択します。
	- b. [インスタンス] の [ボリュームのアタッチ] ダイアログボックスで、元のインスタンスの名前 または ID の入力し、インスタンスを選択します。
	- c. [デバイス] で、**/dev/sda1** を入力します。
	- d. [アタッチ] を選択します。ボリュームのステータスが in-use に変わったら、次のステップ に進みます。
- 2. ナビゲーションペインで、[インスタンス] を選択します。元のインスタンスを選択し、[インス タンスの状態]、[インスタンスの開始] の順に選択します。インスタンスの状態が Running に変 わったら、次のステップに進みます。
- 3. 新しいキーペアのプライベートキーを使用して、新しい Windows 管理者パスワードを取得し、 インスタンスに接続します。詳細については、「 [Windows インスタンスに接続する](#page-870-0)」を参照し てください。

4. (オプション) 一時インスタンスをそれ以上使用しない場合は、終了できます。一時インスタンス を選択し、[インスタンスの状態]、[インスタンスの終了] の順に選択します。

## インスタンスの停止に関するトラブルシューティング

Amazon EBS-Backed インスタンスを停止して stopping 状態のままスタックしているように見え る場合、基になるホストコンピュータに問題がある可能性があります。

インスタンスが stopping 状態または running 以外の状態にある間は、インスタンスの使用にコ ストがかかりません。インスタンスが running 状態のときのみ、インスタンスの使用量に対して課 金されます。

## インスタンスの強制停止

コンソールまたは AWS CLI を使用してインスタンスを強制的に停止できます。

**a** Note

インスタンスが stopping 状態にある間のみ、コンソールを使用してインスタンスを強制的 に停止できます インスタンスが shutting-down および terminated 以外の状態にある場 合、AWS CLIを使用してインスタンスを強制的に停止できます。

Console

コンソールを使用してインスタンスを強制的に停止するには

- 1. Amazon EC2 コンソール [\(https://console.aws.amazon.com/ec2/](https://console.aws.amazon.com/ec2/)) を開きます。
- 2. ナビゲーションペインの [Instances (インスタンス)] を選択し、処理が止まってしまったイン スタンスを選択します。
- 3. [Instance state (インスタンスの状態)]、[Force stop instance (インスタンスの強制停止)]、 [Stop (停止)] の順に選択します。

[Force stop instance] (インスタンスの強制停止) は、インスタンスがstopping状態である 場合のみコンソールで利用できることに注意してください。インスタンスが別の状態の場合 (shutting-down と terminated を除く)は、AWS CLI を使用してインスタンスを強制停 止します。

AWS CLI

AWS CLI を使用してインスタンスを強制的に停止するには

[stop-instances](https://docs.aws.amazon.com/cli/latest/reference/ec2/stop-instances.html) コマンドと --force オプションを次のように使用します。

aws ec2 stop-instances --instance-ids *i-0123ab456c789d01e* --force

10 分経過してもインスタンスが停止しない場合、[AWS re:Post](https://repost.aws/) にヘルプリクのエストを投稿してく ださい。迅速な解決のために、インスタンス ID を含めて、既に行った手順について説明してくださ い。また、サポートプランを契約している場合は、[サポートセンター](https://console.aws.amazon.com/support/home#/)でサポートケースを作成できま す。

## 代替インスタンスの作成

[AWS re:Post](https://repost.aws/) または [\[Support Center\]](https://console.aws.amazon.com/support/home#/) (サポートセンター) からの支援を待っている間に問題解決を 試みるには、代替えのインスタンスを作成してください。処理が止まってしまったインスタンスの AMI を作成し、新しい AMI を使用して新しいインスタンスを起動します。

#### **A** Important

インスタンスのステータスチェックを行うと、壊れた OS の完全なレプリカが AMI にコピー されることになるため、[システムのステータスチェック](#page-1804-0)のみを登録する場合は、代替インス タンスを作成することをお勧めします。ステータスメッセージを確認したら、AMI を作成 し、新しい AMI を使用して新しいインスタンスを起動します。

Console

コンソールを使用して代わりのインスタンスを作成するには

- 1. Amazon EC2 コンソール [\(https://console.aws.amazon.com/ec2/](https://console.aws.amazon.com/ec2/)) を開きます。
- 2. ナビゲーションペインの [Instances (インスタンス)] を選択し、処理が止まってしまったイン スタンスを選択します。
- 3. [アクション]、[Image and templates (イメージとテンプレート)]、[イメージの作成] の順に選 択します。
- 4. [イメージの作成] ページで、次の操作を行います。
- a. AMI の名前と説明を入力します。
- b. [No reboot] を選択します。
- c. [イメージを作成] を選択します。

詳細については、「 [実行中のインスタンスからの Windows AMI を作成する](#page-161-0)」を参照してく ださい。

- 5. AMI から新しいインスタンスを起動し、その新しいインスタンスが動作していることを確認 します。
- 6. 処理が止まってしまったインスタンスを選択し、[Actions (アクション)]、[Instance state (イ ンスタンスの状態)]、[Terminate instance (インスタンスの終了)] の順に選択します。インス タンスの終了処理も止まってしまう場合は、Amazon EC2 は数時間以内に自動的にそのイン スタンスを強制終了します。

AWS CLI

CLI を使用して代わりのインスタンスを作成するには

1. [create-image](https://docs.aws.amazon.com/cli/latest/reference/ec2/create-image.html) (AWS CLI) コマンドと --no-reboot オプションを次のように使用して、処理 が止まってしまったインスタンスから AMI を作成します。

aws ec2 create-image --instance-id *i-0123ab456c789d01e* --name *"AMI"* - description *"AMI for replacement instance"* --no-reboot

2. [run-instances](https://docs.aws.amazon.com/cli/latest/reference/ec2/run-instances.html) (AWS CLI) コマンドを次のように使用し、作成した AMI から新しいインスタ ンスを起動します。

aws ec2 run-instances --image-id *ami-1a2b3c4d* --count 1 --instance-type *c3.large* --key-name *MyKeyPair* --security-groups *MySecurityGroup*

- 3. 新しいインスタンスが動作していることを確認します。
- 4. 次のように [terminate-instances](https://docs.aws.amazon.com/cli/latest/reference/ec2/terminate-instances.html) (AWS CLI) コマンドを使用し、処理が止まってしまったイン スタンスを終了します。

aws ec2 terminate-instances --instance-ids *i-1234567890abcdef0*

前の手順で説明されたように、インスタンスから AMI を作成できない場合は、次のようにして代わ りのインスタンスを設定できます。

(代替方法) コンソールを使用して代わりのインスタンスを作成するには

- 1. インスタンスを選択し、[Description (説明)]、[Block devices (ブロックデバイス)] の順に選択し ます。各ボリュームを選択し、そのボリューム ID を書き留めます。必ずどのボリュームがルー トボリュームであるかメモしておきます。
- 2. ナビゲーションペインの [Volumes] を選択します。インスタンスの各ボリュームを選択し、 [Actions]、[Create Snapshot] の順に選択します。
- 3. ナビゲーションペインで、[Snapshots] を選択します。作成したスナップショットを選択し、 [Actions]、[Create Volume] の順に選択します。
- 4. 処理が止まってしまったインスタンスと同じオペレーティングシステムのインスタンスを起動し ます。そのルートボリュームのボリューム ID とデバイス名をメモしておきます。
- 5. ナビゲーションペインで、[Instances] を選択し、起動したインスタンスを選択した後で、 [Instance state]、[Stop instance] の順に選択します。
- 6. ナビゲーションペインで [Volumes] を選択し、停止したインスタンスのルートボリュームを選択 した後で、[Actions]、[Detach Volume] の順に選択します。
- 7. 処理が停止してしまったインスタンスから作成したルートボリュームを選択し、[Actions]、 [Attach Volume] の順に選択して、そのルートボリュームとして新しいインスタンスにアタッチ します (書き留めたデバイス名を使用)。その他の非ルートボリュームをインスタンスにアタッチ します。
- 8. ナビゲーションペインで、[Instances] を選択し、代わりのインスタンスを選択します。 [Instance state (インスタンスの状態)]、[Start instance (インスタンスの開始)] の順に選択しま す。インスタンスが動作していることを確認します。
- 9. 処理が止まったインスタンスを選択し、[Instance state (インスタンスの状態)]、[Terminate instance (インスタンスの終了)] の順に選択します。インスタンスの終了処理も止まってしまう 場合は、Amazon EC2 は数時間以内に自動的にそのインスタンスを強制終了します。

# インスタンスの終了 (シャットダウン) のトラブルシューティング

インスタンスが running 状態ではない場合は、インスタンスの使用に対して課金されません。つま り、インスタンスを終了させると、そのステータスが shutting-down に変わるとすぐに、そのイ ンスタンスへの課金は停止します。

## インスタンスがすぐに終了する

複数の問題により、起動時にインスタンスがすぐに終了する可能性があります。詳細については、 「[インスタンスがすぐに終了する](#page-2595-0)」を参照してください。

## インスタンスの削除の遅延

インスタンスの shutting-down 状態が数分以上続く場合は、インスタンスによって実行される シャットダウンスクリプトが原因で遅れている可能性があります。

もう 1 つ考えられる原因として、基盤となるホストコンピュータの問題があります。インスタンス の shutting-down 状態が数時間以上続く場合、Amazon EC2 はそれを停止したインスタンスとし て扱い、強制終了します。

インスタンスの終了処理が停止していると考えられ、すでに数時間以上経過している場合は、[AWS](https://repost.aws/) [re:Post](https://repost.aws/) にヘルプリクエストを投稿してください。迅速な解決のために、インスタンス ID を含めて、 既に行った手順について説明してください。また、サポートプランを契約している場合は、[サポート](https://console.aws.amazon.com/support/home#/) [センター](https://console.aws.amazon.com/support/home#/)でサポートケースを作成できます。

## 表示されているインスタンスを削除する

インスタンスの削除後、インスタンスはしばらくの間削除されずに表示されたままとなります。状態 は terminated となります。このエントリが数時間経過しても削除されない場合には、サポートに 連絡してください。

## エラー: インスタンスは終了できない可能性があります。その

「disableApiTermination」インスタンス属性を変更します

インスタンスを終了しようとしたときに The instance *instance\_id* may not be terminated. Modify its 'disableApiTermination' instance attribute エラーメッ セージが表示される場合は、そのインスタンスの終了保護が有効になっていることを示します。削 除保護はインスタンスが誤って削除されないようにします。詳細については、「[終了保護を有効化す](#page-853-0) [る](#page-853-0)」を参照してください。

インスタンスを終了する前に、終了保護を無効にする必要があります。

Amazon EC2 コンソールを使用して終了保護を無効にするには、インスタンスを選択してから、[ア クション]、[インスタンス設定]、[終了保護の変更] を選択します。

AWS CLI を使用してクラスターの削除保護を無効にするには、次のコマンドを実行します。

C:\> aws ec2 modify-instance-attribute --instance-id *instance id --no-disable-api*termination

## インスタンスが自動的に起動または終了される

通常、以下の動作は、定義した基準に基づいて自動的にコンピューティングリソースをスケールする ため、Amazon EC2 Auto Scaling、EC2 フリート、またはスポットフリートを使用していることを意 味します。

- インスタンスを終了すると、別のインスタンスが自動的に起動します。
- インスタンスを起動すると、いずれかのインスタンスが自動的に終了します。
- インスタンスを停止すると、そのインスタンスが終了し、別のインスタンスが自動的に起動しま す。

自動スケーリングを停止するには、「[Amazon EC2 Auto Scaling ユーザーガイド」](https://docs.aws.amazon.com/autoscaling/latest/userguide/)、「[EC2](#page-1503-0)  [Fleet」](#page-1503-0)、または「[スポットフリートリクエストを作成します。」](#page-1654-0)を参照してください。

## Sysprep のトラブルシューティング

イメージ準備中に問題が発生したり、エラーメッセージを受け取った場合、次のログを確認します。 ログの場所は、Sysprep で EC2Config または EC2Launch v1、あるいは EC2Launch v2のいずれを実 行しているかにより異なります。

- %WINDIR%\Panther\Unattendgc (EC2Config、EC2Launch v1、および EC2Launch v2)
- %WINDIR%\System32\Sysprep\Panther (EC2Config、EC2Launch v1、および EC2Launch v2)
- C:\Program Files\Amazon\Ec2ConfigService\Logs\Ec2ConfigLog.txt (EC2Config の み)
- C:\ProgramData\Amazon\Ec2Config\Logs (EC2Config のみ)
- C:\ProgramData\Amazon\EC2-Windows\Launch\Log\EC2Launch.log (EC2Launch v1 の み)
- %ProgramData%\Amazon\EC2Launch\log\agent.log (EC2Launch v2 のみ)

Sysprep でイメージ準備中にエラーメッセージを受け取った場合、OS にアクセスできないことがあ ります。ログファイルを確認するには、インスタンスを停止し、別の正常なインスタンスにルートボ リュームをセカンダリボリュームとしてアタッチして、上記のログをセカンダリボリュームで確認し

ます。ログファイルの名前別の詳しい用途については、Microsoft ドキュメントの「[Windows セット](https://docs.microsoft.com/en-us/windows-hardware/manufacture/desktop/deployment-troubleshooting-and-log-files#windows-setup-related-log-files) [アップ関連のログファイル](https://docs.microsoft.com/en-us/windows-hardware/manufacture/desktop/deployment-troubleshooting-and-log-files#windows-setup-related-log-files)」を参照してください。

Unattendgc のログファイルでエラーを見つけた場合は、[Microsoft Error Lookup Tool](https://www.microsoft.com/en-us/download/details.aspx?id=100432) を使用してエ ラーの詳細にアクセスします。Unattendgc のログファイルでレポートされた次の事項では、インス タンス内の 1 つ以上の破損しているユーザープロフィールがよくある原因です。

Error [Shell Unattend] \_FindLatestProfile failed (0x80070003) [gle=0x00000003] Error [Shell Unattend] CopyProfile failed (0x80070003) [gle=0x00000003]

この問題を解決するためには 2 つのオプションがあります。

オプション 1

インスタンスで Regedit を使用して、次のキーを検索します。削除されたユーザーのプロファイルレ ジストリキーがないことを確認します。

[HKEY\_LOCAL\_MACHINE\Software\Microsoft\Windows NT\CurrentVersion \ProfileList\

### オプション 2

- 1. 関連ファイルを以下のように編集します。
	- Windows Server 2012 R2 以前 EC2Config 応答ファイル (C:\Program Files\Amazon \Ec2ConfigService\sysprep2008.xml) を編集します。
	- Windows Server 2016 および 2019 unattend.xml 応答ファイル (C:\ProgramData\Amazon \EC2-Windows\Launch\Sysprep\Unattend.xml) を編集します。
	- Windows Server 2022 unattend.xml 応答ファイル (C:\ProgramData\Amazon \EC2Launch\sysprep\unattend.xml) を編集します。
- 2. <CopyProfile>true</CopyProfile> を <CopyProfile>false</CopyProfile> に変更 します。
- 3. Sysprep を再度実行します。この設定の変更は、Sysprep が完了した後で、組み込まれた管理者 ユーザープロフィールを削除することに注意してください。

## <span id="page-2649-0"></span>使用アイテム EC2Rescue for Windows Server

EC2Rescue for Windows Server は、Amazon EC2 Windows Server インスタンス上で動作し、潜在 的な問題の診断とトラブルシューティングを行うことができる使いやすいツールです。ログファイル を収集して問題を解決するだけでなく、問題がありそうな部分をプロアクティブに検索することがで き、便利です。他のインスタンスから Amazon EBS ルートボリュームを調べて、そのボリュームを 使用する Windows Server インスタンスをトラブルシューティングするために必要なログを収集する こともできます。

EC2Rescue for Windows Server には 2 種類のモジュールがあります。データ収集モジュールはさま ざまなソースからデータを収集し、データ分析モジュールは収集されたデータを、一連の定義済み ルールと照らし合わせて解析し、問題を識別して、解決方法を提案します。

EC2Rescue for Windows Server ツールは、Windows Server 2012 以降を実行している Amazon EC2 インスタンスでのみ実行されます。ツールを起動すると、ツールが Amazon EC2 インスタンスで実 行されているかどうかが確認されます。

AWSSupport-ExecuteEC2Rescue ランブックでは、EC2Rescue ツールを使用してトラブル シューティングを行い、可能な場合は、指定された EC2 インスタンスとの間で発生する、一般的な 接続の問題を修復します。より詳しい情報を確認し、この自動化を実行するには、「[AWSSupport-](https://docs.aws.amazon.com/systems-manager/latest/userguide/automation-awssupport-executeec2rescue.html)[ExecuteEC2Rescue](https://docs.aws.amazon.com/systems-manager/latest/userguide/automation-awssupport-executeec2rescue.html)」をご覧ください。

#### **a** Note

Linux インスタンスを使用する場合には、[「EC2Rescue for Linux](https://docs.aws.amazon.com/AWSEC2/latest/UserGuide/Linux-Server-EC2Rescue.html)」を参照してください。

### 内容

- [EC2Rescue for Windows Server GUI の使用](#page-2650-0)
- [コマンドラインでの EC2Rescue for Windows Server の使用](#page-2656-0)
- [Systems Manager Run Command での EC2Rescue for Windows Server の使用](#page-2665-0)

## <span id="page-2650-0"></span>EC2Rescue for Windows Server GUI の使用

EC2Rescue for Windows Server は、オフラインインスタンスで次の分析を実行できます。

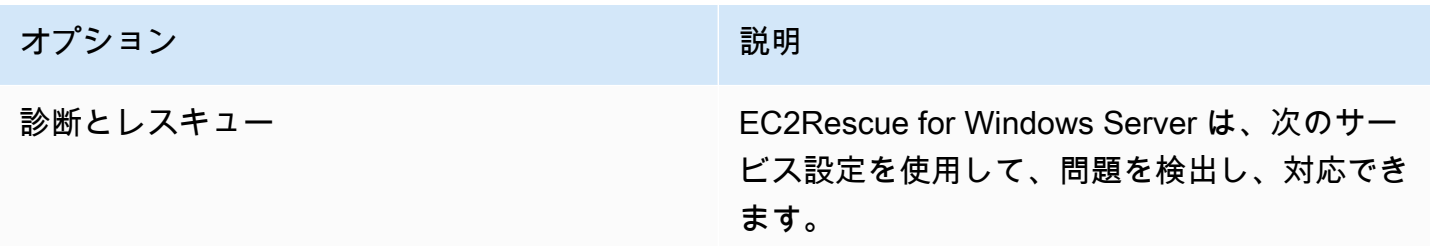

### オプション おおおとこ あいしゃ アンドリ かいしょう 一説明

- システム時刻
	- [RealTimeisUniversal] RealTimei sUniversal レジストリキーが有効か どうかを検出します。無効の場合、タイム ゾーンが UTC 以外の値に設定されている と、Windows システム時刻が狂います。
- Windows ファイアウォール
	- [ドメインネットワーク] この Windows ファイアウォールプロファイルが有効であ るか無効であるかを検出します。
	- [プライベートネットワーク] この Windows ファイアウォールプロファイル が有効であるか無効であるかを検出しま す。
	- [ゲストまたはパブリックネットワーク] この Windows ファイアウォールプロファ イルが有効であるか無効であるかを検出し ます。
- リモートデスクトップ
	- [サービスの開始] リモートデスクトップ サービスが有効かどうかを検出します。
	- [リモートデスクトップ接続] これが有効 かどうかを検出します。
	- [TCP ポート] リモートデスクトップサー ビスがリッスンしているポートを検出しま す。
- EC2Config (Windows Server 2012 R2 以前)
	- [インストール] インストールされている EC2Config バージョンを検出します。

### オプション おおおとこ あいしゃ アンドリ かいしょう 一説明

- [サービスの開始] EC2Config サービスが 有効かどうかを検出します。
- [Ec2SetPassword] 新しい管理者パスワー ドを生成します。
- [Ec2HandleUserData] インスタンスの次 回の起動時にユーザーデータスクリプトを 実行できます。
- EC2Launch (Windows Server 2016 以降)
	- [インストール] インストールされている EC2Launch バージョンを検出します。
	- [Ec2SetPassword] 新しい管理者パスワー ドを生成します。
- ネットワークインターフェイス
	- [DHCP サービススタートアップ] DHCP サービスが有効かどうかを検出します。
	- [イーサネットの詳細] 検出された場合、 ネットワークドライバーバージョンに関す る情報を表示します。
	- [イーサネットでの DHCP] DHCP が有効 かどうかを検出します。
- ディスク署名のステータス
	- [Signature on disk] (ディスク上の署名) および [Signature on Boot Configuration Database (BCD)] (ブート構成データベー ス (BCD) の署名) ‐ ディスク署名と BCD 署名が同じかどうかを検出します。値が異 なる場合、EC2Rescue は BCD の署名で ディスク署名を上書きしようとします。

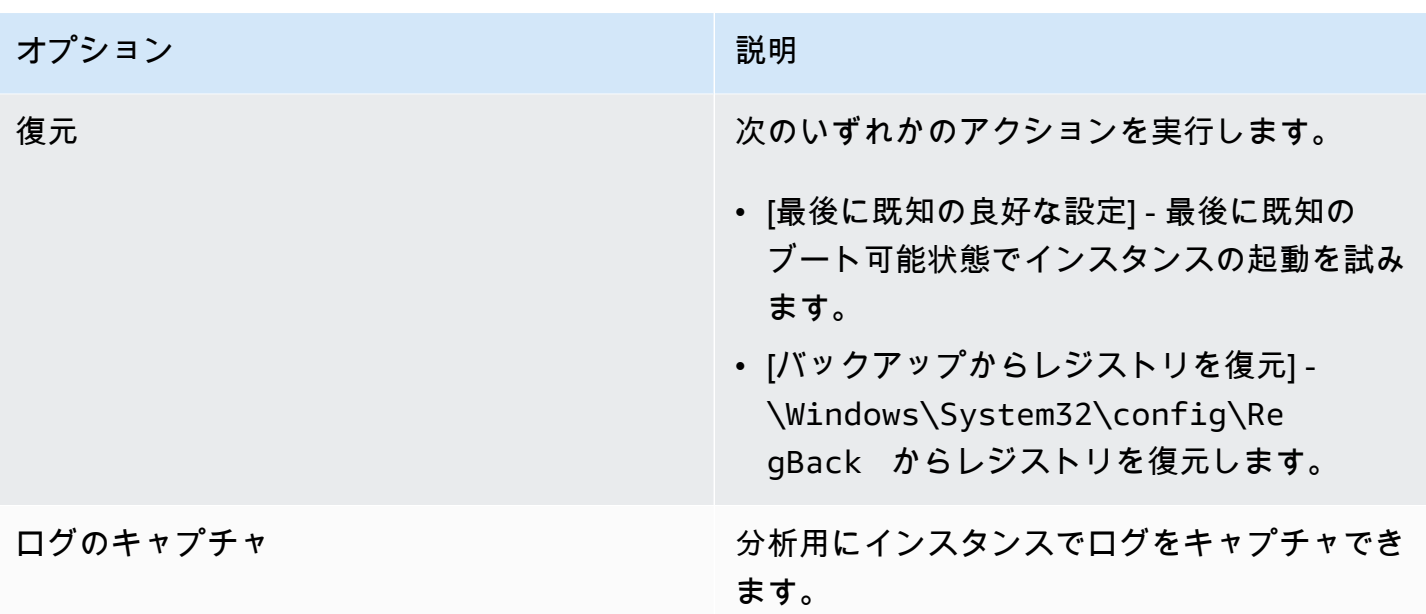

EC2Rescue for Windows Server は、アクティブインスタンスおよびオフラインインスタンスから次 のデータを収集できます。

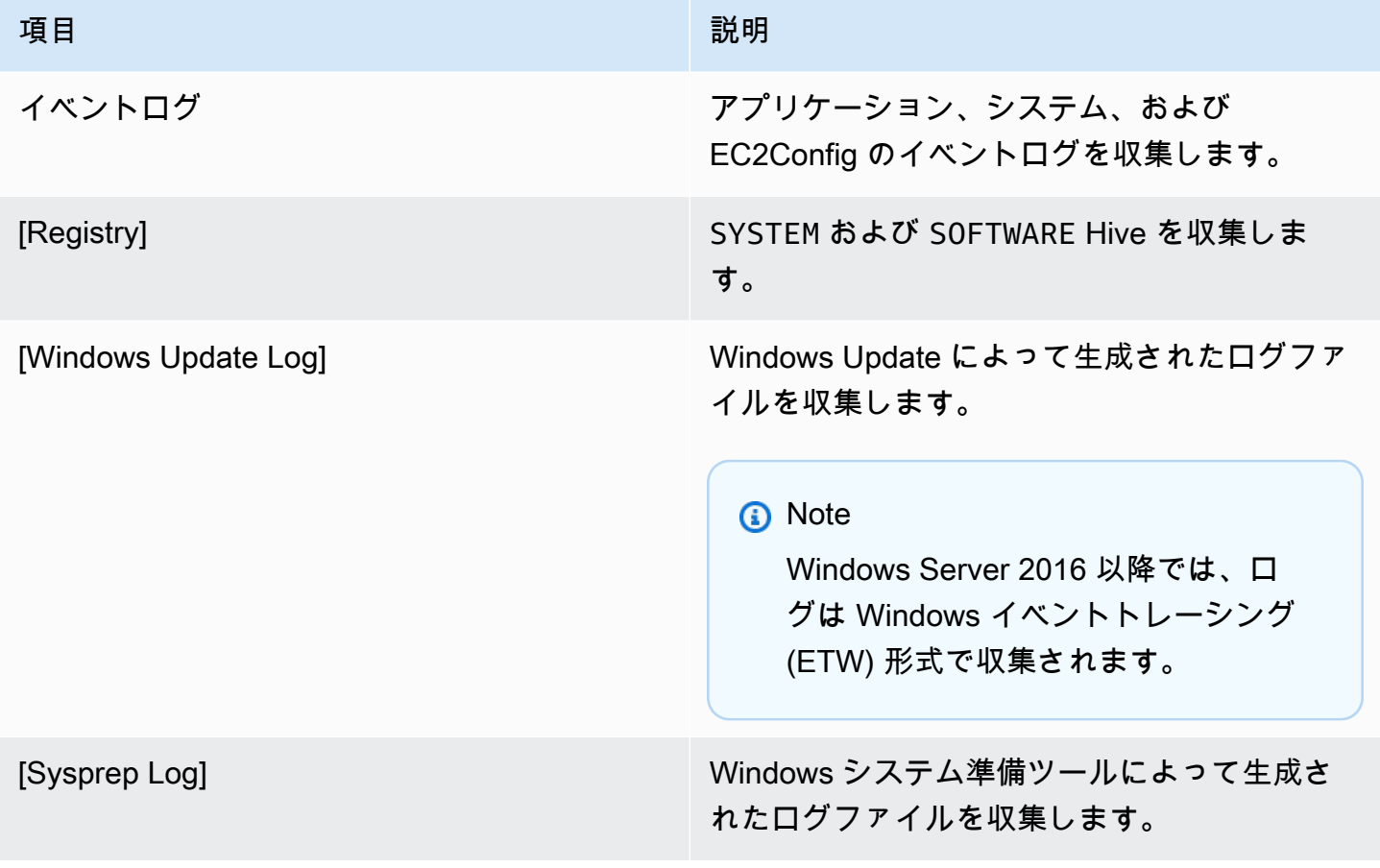

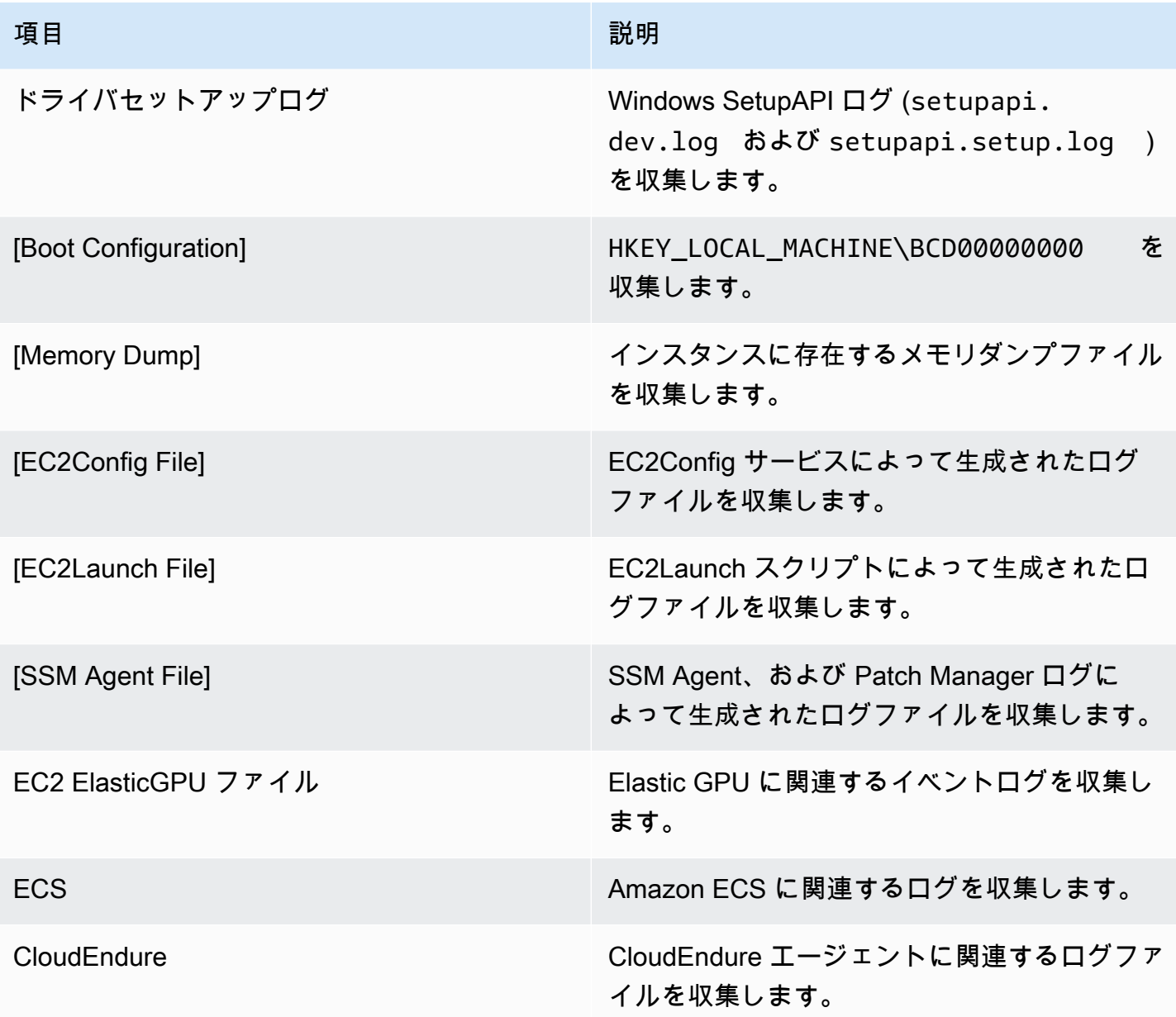

EC2Rescue for Windows Serverは、アクティブインスタンスから、次の追加データを収集できま す。

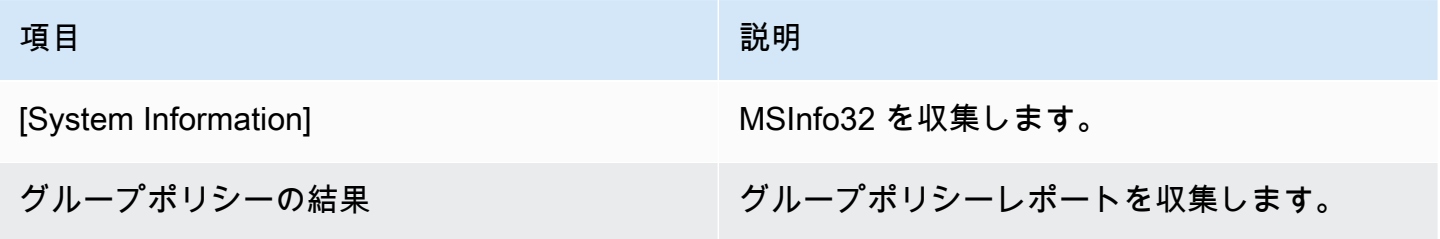

オフラインインスタンスの分析

[Offline Instance] オプションは、Windows インスタンスの起動に関する問題のデバッグに役立ちま す。

オフラインインスタンスでアクションを実行するには

1. 動作中の Windows Server インスタンスから、[EC2Rescue for Windows Server](https://s3.amazonaws.com/ec2rescue/windows/EC2Rescue_latest.zip?x-download-source=docs) ツールをダウン ロードしてファイルを抽出します。

Internet Explorer セキュリティ強化の構成 (ESC) を変更せずに EC2Rescue をダウンロードする には、次の PowerShell コマンドを実行します。

Invoke-WebRequest https://s3.amazonaws.com/ec2rescue/windows/EC2Rescue\_latest.zip - OutFile \$env:USERPROFILE\Desktop\EC2Rescue\_latest.zip

このコマンドによって、現在ログインしているユーザーのデスクトップに EC2Rescue.zip ファ イルがダウンロードされます。

- 2. 問題のあるインスタンスを、まだ停止していない場合は停止します。
- 3. 問題のあるインスタンスから EBS ルートボリュームをデタッチし、EC2Rescue for Windows Server がインストールされている動作中の Windows インスタンスにボリュームをアタッチしま す。
- 4. 動作しているインスタンスで EC2Rescue for Windows Server ツールを実行して、[Offline Instance (オフラインインスタンス] を選択します。
- 5. 新しくマウントされたボリュームのディスクを選択し、[Next] を選択します。
- 6. ディスクの選択を確認し、[Yes] を選択します。
- 7. 実行するオフラインインスタンスオプションを選択し、[Next] を選択します。

EC2Rescue for Windows Server ツールはボリュームをスキャンして、選択されたログファイルに基 づいてトラブルシューティング情報を収集します。

アクティブなインスタンスからのデータの収集

アクティブなインスタンスからログなどのデータを収集できます。

### アクティブなインスタンスからデータを収集するには

- 1. Windows インスタンスに接続します。
- 2. [EC2Rescue for Windows Server](https://s3.amazonaws.com/ec2rescue/windows/EC2Rescue_latest.zip?x-download-source=docs) ツールを Windows インスタンスにダウンロードして、ファイ ルを展開します。

Internet Explorer セキュリティ強化の構成 (ESC) を変更せずに EC2Rescue をダウンロードする には、次の PowerShell コマンドを実行します。

Invoke-WebRequest https://s3.amazonaws.com/ec2rescue/windows/EC2Rescue\_latest.zip - OutFile \$env:USERPROFILE\Desktop\EC2Rescue\_latest.zip

このコマンドによって、現在ログインしているユーザーのデスクトップに EC2Rescue.zip ファ イルがダウンロードされます。

- 3. EC2Rescue for Windows Server アプリケーションを開き、ライセンス契約に同意します。
- 4. [Next]、[Current instance]、[Capture logs] を選択します。
- 5. 収集するデータ項目を選択し、[Collect...] を選択します。警告を読み、[Yes] を選択して続行し ます。
- 6. ZIP ファイルのファイル名と場所を選択し、[保存] を選択します。
- 7. EC2Rescue for Windows Server が完了したら、[Open Containing Folder (含まれているフォル ダを開く)] を選択して ZIP ファイルを表示します。
- 8. [Finish] を選択します。

## <span id="page-2656-0"></span>コマンドラインでの EC2Rescue for Windows Server の使用

EC2Rescue for Windows Server コマンドラインインターフェース (CLI) を使用すると、EC2Rescue for Windows Server プラグイン (「アクション」と呼ばれます) をプログラムで実行できます。

EC2Rescue for Windows Server ツールには、次の 2 つの実行モードがあります。

- [/online] EC2Rescue for Windows Server がインストールされているインスタンス上で、ログ ファイルの収集などのアクションを実行できます。
- /offline:<device\_id> EC2Rescue for Windows Server がインストールされている別個の Amazon EC2 Windows インスタンスにアタッチされているオフラインルートボリュームに対してアクショ ンを実行できます。

[EC2Rescue for Windows Server](https://s3.amazonaws.com/ec2rescue/windows/EC2Rescue_latest.zip?x-download-source=docs) ツールを Windows インスタンスにダウンロードして、ファイルを 展開します。次のコマンドを使用してヘルプファイルを表示できます。

EC2RescueCmd.exe /help

EC2Rescue for Windows Server は、Amazon EC2 Windows インスタンス上で次のアクションを実 行できます。

- [収集アクション](#page-2657-0)
- [レスキューアクション](#page-2660-0)
- [復元アクション](#page-2664-0)

<span id="page-2657-0"></span>収集アクション

**a** Note

すべてのログ、ロググループ全体、またはグループ内の個々のログを収集できます。

EC2Rescue for Windows Server は、アクティブインスタンスおよびオフラインインスタンスから、 次のデータを収集できます。

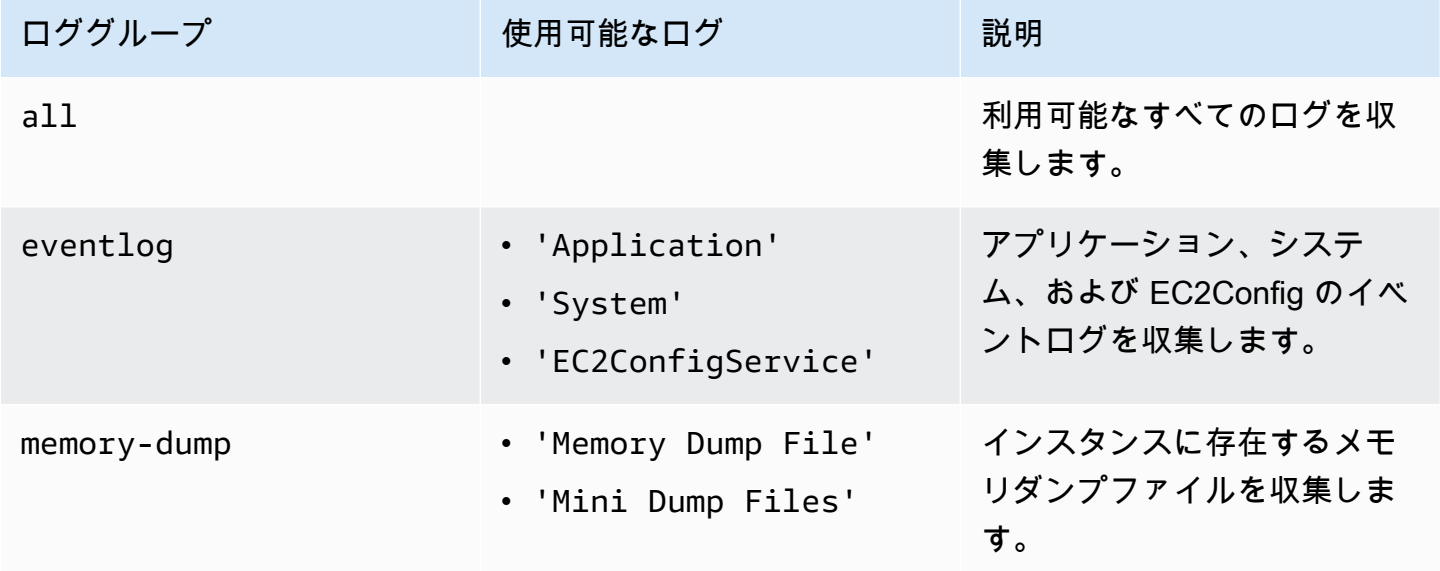

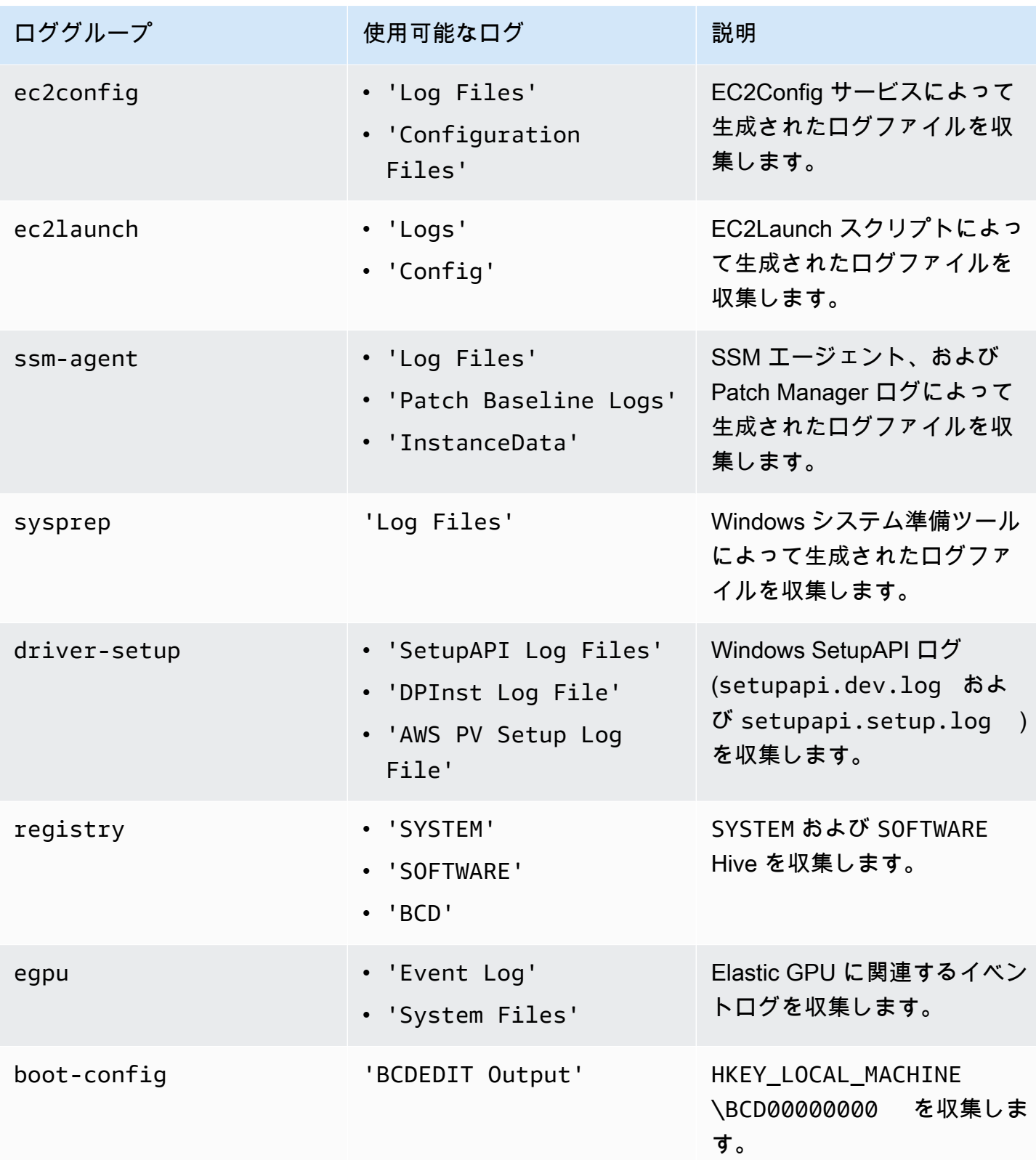

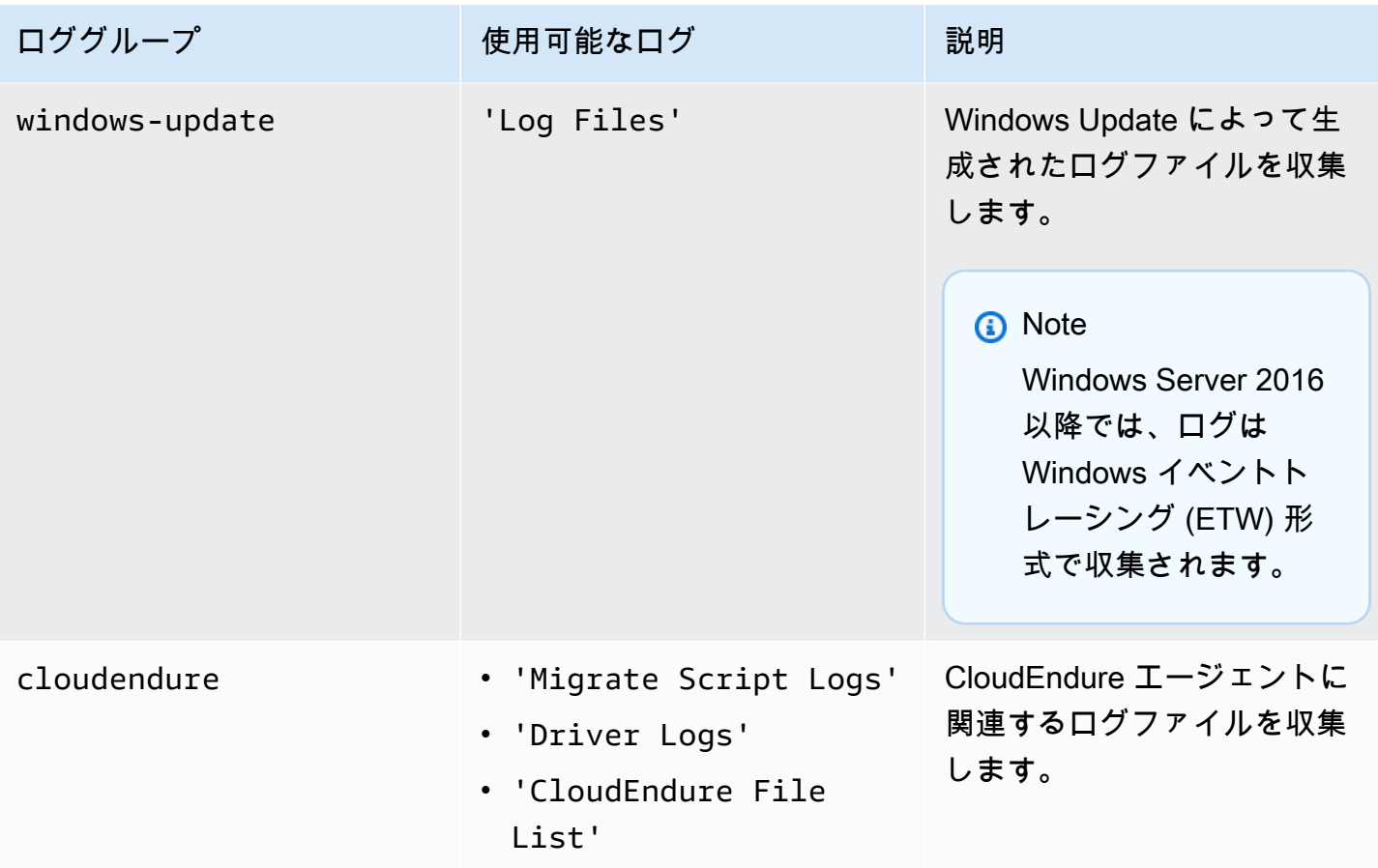

EC2Rescue for Windows Serverは、アクティブインスタンスから次の追加データを収集できます。

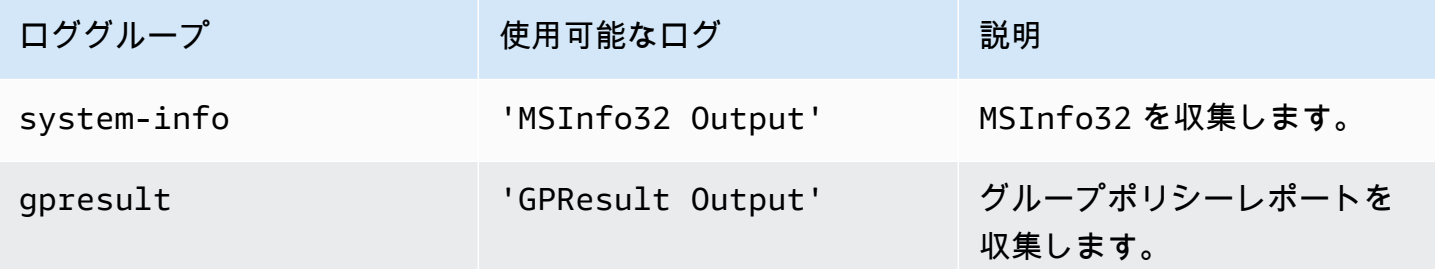

以下のオプションが利用できます。

- [/output:<outputFilePath>] 収集したログファイルを zip 形式で保存するために必須の送信先ファ イルパスの場所。
- [/no-offline] オフラインモードで使用する省略可能な属性。アクション完了後もボリュームをオフ ラインに設定しません。

• [/no-fix-signature] - オフラインモードで使用する省略可能な属性。アクション完了後にディスク署 名の競合が発生した場合でも修正しません。

例

以下に、EC2Rescue for Windows Server CLI の使用例を示します。

オンラインモードの例

利用可能なすべてのログを収集します。

EC2RescueCmd /accepteula /online /collect:all /output:<outputFilePath>

特定ロググループのみ収集します。

EC2RescueCmd /accepteula /online /collect:ec2config /output:<outputFilePath>

ロググループ内の個々のログを収集します。

EC2RescueCmd /accepteula /online /collect:'ec2config.Log Files,driver-setup.SetupAPI Log Files' /output:<outputFilePath>

### オフラインモードの例

EBS ボリュームから利用可能なすべてのログを収集します。ボリュームは、device\_id 値を使用して 指定します。

EC2RescueCmd /accepteula /offline:*xvdf* /collect:all /output:<outputFilePath>

特定ロググループのみ収集します。

EC2RescueCmd /accepteula /offline:*xvdf* /collect:ec2config /output:<outputFilePath>

## <span id="page-2660-0"></span>レスキューアクション

EC2Rescue for Windows Server は、次のサービス設定を使用して、問題を検出し、対応できます。

サービスグループ 使用可能なアクション 説明 all

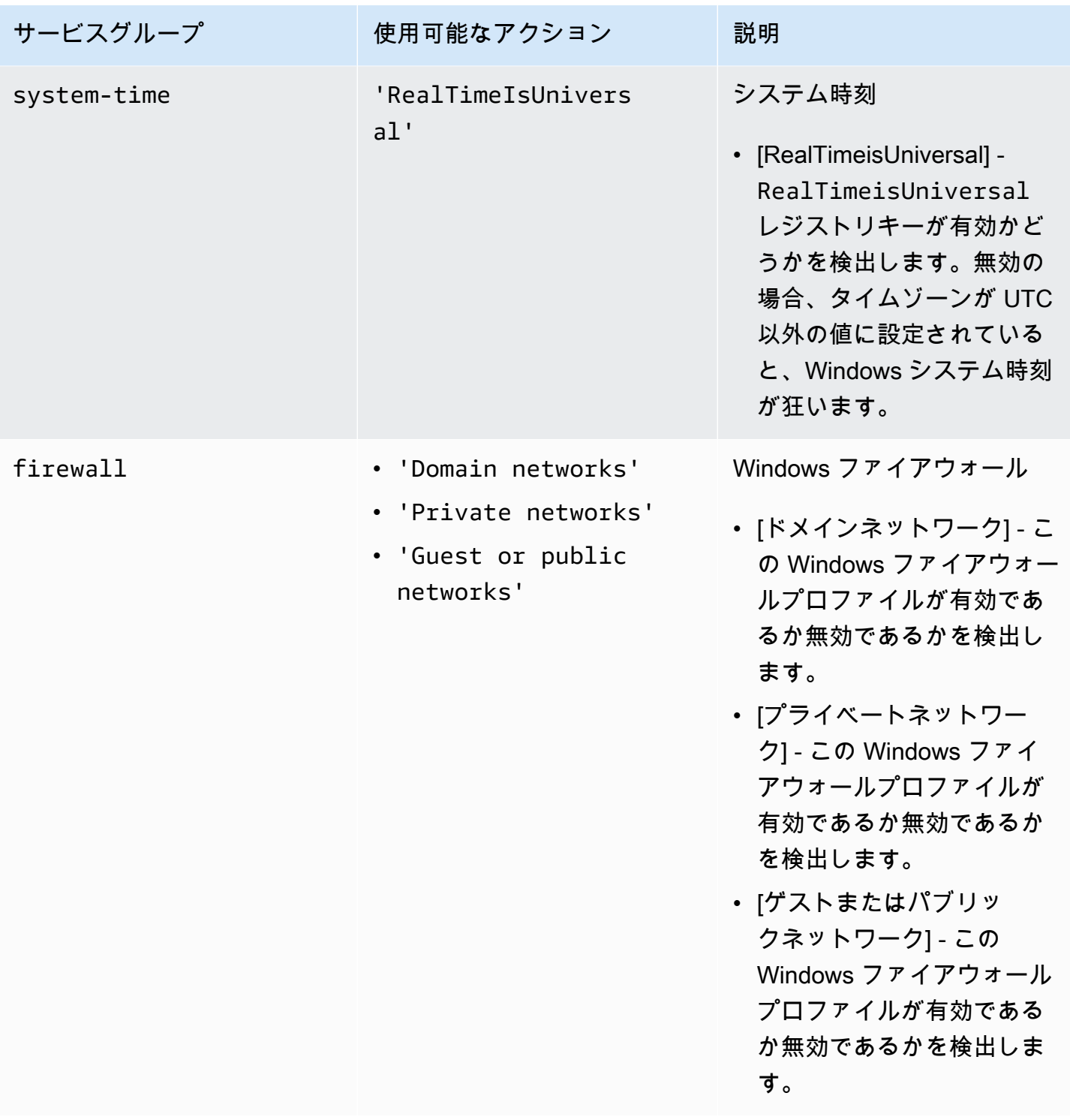

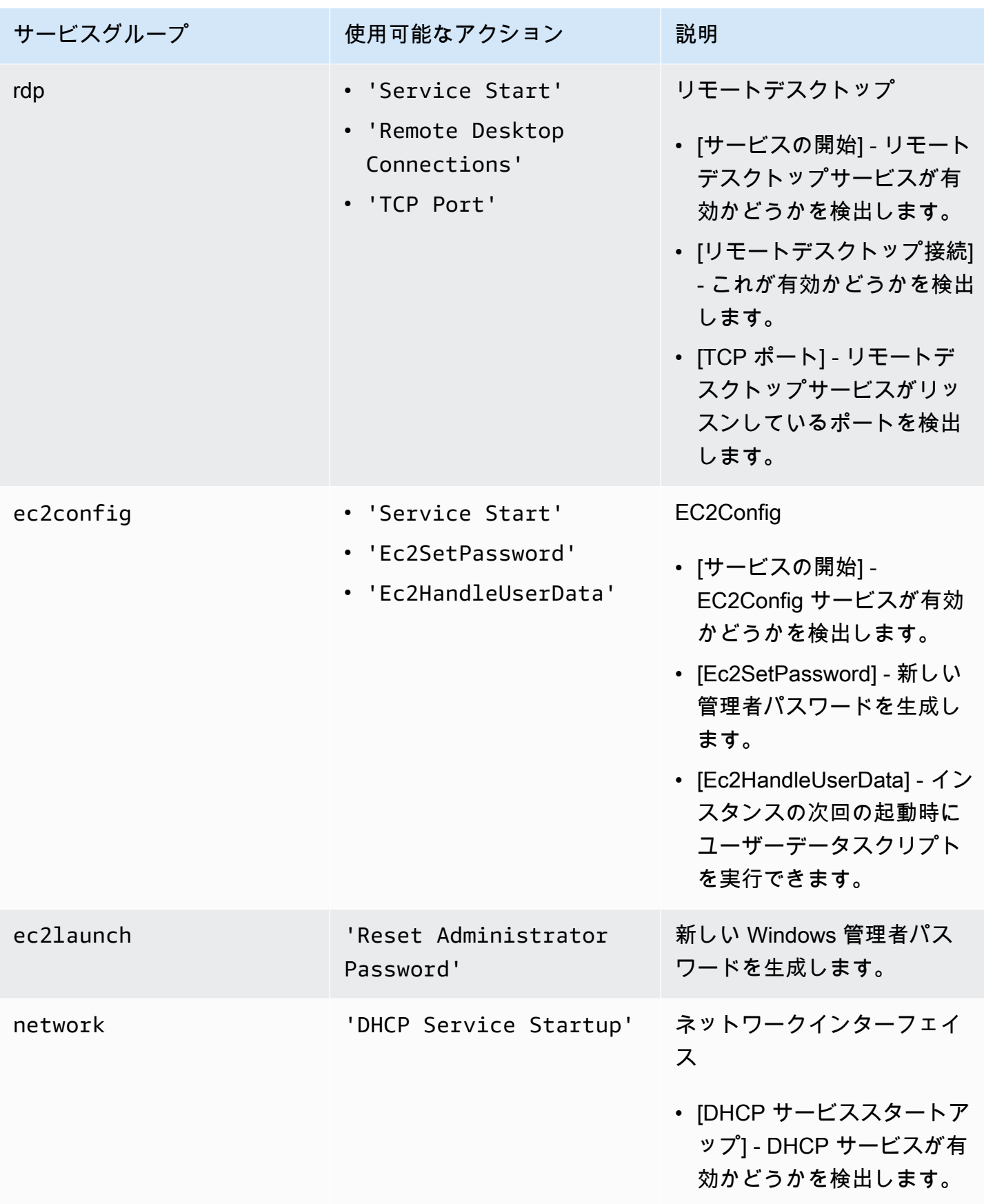

以下のオプションが利用できます。

- [/level:<level>] アクションをトリガーする必要があるチェックレベルの省略可能な属性。許容値 は、information、warning、error、all のいずれかです。デフォルトでは、error に設定 されます。
- [/check-only] レポートは生成するが、オフラインボリュームに変更は加えない省略可能な属性。

**a** Note

EC2Rescue for Windows Server がディスク署名の衝突の可能性を検出すると、/checkonly オプションを使用した場合でも、デフォルトではオフラインプロセスの完了後に署 名を修正します。修正されないようにするには、/no-fix-signature オプションを使用 する必要があります。

- [/no-offline] アクションの完了後にボリュームをオフラインに設定しないための省略可能な属性。
- [/no-fix-signature] アクションの完了後にディスク署名の競合が発生しても修正しないための省略 可能な属性。

レスキューの例

以下に、EC2Rescue for Windows Server CLI の使用例を示します。ボリュームは、device\_id 値を使 用して指定します。

ボリューム上で特定されたすべての問題の修正を試みる。

EC2RescueCmd /accepteula /offline:*xvdf* /rescue:all

ボリューム上のサービスグループ内のすべての問題の修正を試みる。

EC2RescueCmd /accepteula /offline:*xvdf* /rescue:firewall

ボリューム上の特定のサービスグループ内の特定の項目の修正を試みる。

EC2RescueCmd /accepteula /offline:*xvdf* /rescue:rdp.'Service Start'

ボリューム上で修正を試みる複数の問題を指定する。
EC2RescueCmd /accepteula /offline:*xvdf* /rescue:'systemtime.RealTimeIsUniversal,ec2config.Service Start'

### 復元アクション

EC2Rescue for Windows Server は、次のサービス設定を使用して、問題を検出し、対応できます。

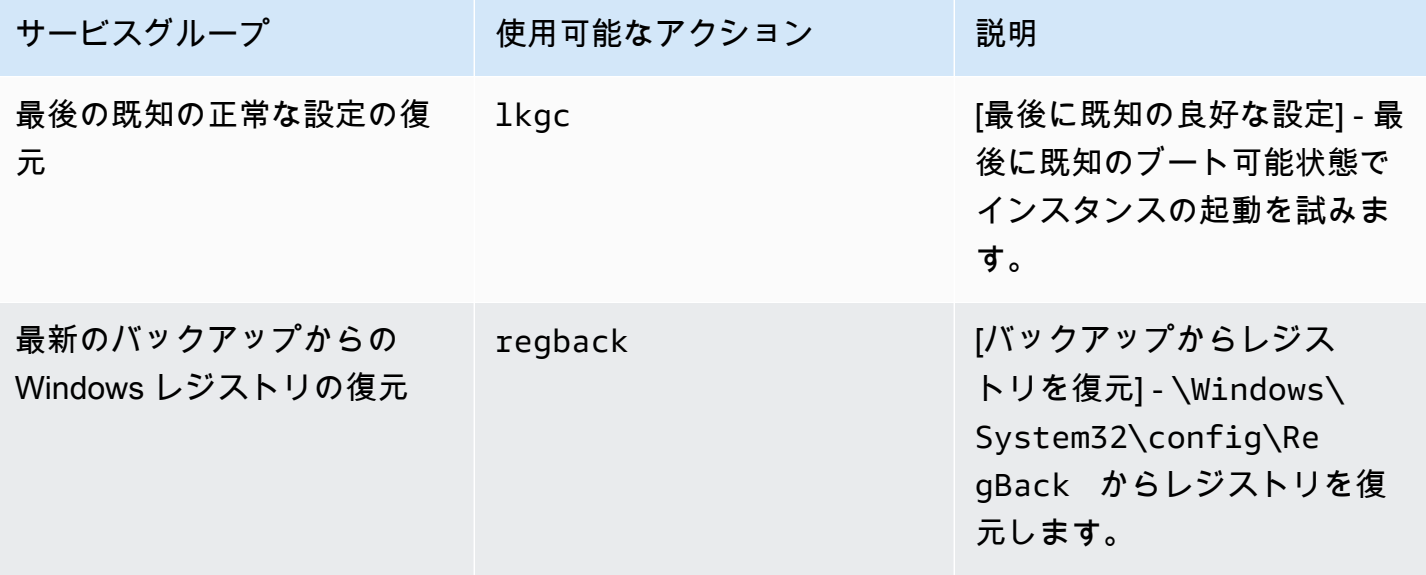

以下のオプションが利用できます。

- [/no-offline] アクションの完了後にボリュームをオフラインに設定しないための省略可能な属 性。
- [/no-fix-signature] アクションの完了後にディスク署名の競合が発生しても修正しないための省 略可能な属性。

復元の例

以下に、EC2Rescue for Windows Server CLI の使用例を示します。ボリュームは、device\_id 値を使 用して指定します。

ボリューム上の最後の既知の正常な設定を復元します。

EC2RescueCmd /accepteula /offline:*xvdf* /restore:lkgc

ボリューム上の最新の Windows レジストリバックアップを復元します。

EC2RescueCmd /accepteula /offline:*xvdf* /restore:regback

## Systems Manager Run Command での EC2Rescue for Windows Server の 使用

AWS Support では、Systems Manager Run Command のドキュメントを用意しています。これによ り、ご使用の Systems Manager 対応インスタンスとのインターフェイスを使用して、EC2Rescue for Windows Server を実行できます。この Run Command のドキュメントは、AWSSupport-RunEC2RescueForWindowsTool と呼ばれます。

この Systems Manager Run Command のドキュメントでは、次のタスクを実行します。

- EC2Rescue for Windows Server のダウンロードと検証。
- PowerShell モジュールをインポートしてツールとの対話を簡素化。
- 提供されたコマンドとパラメーターで EC2RescueCmd を実行。

Systems Manager Run Command のドキュメントでは、次の 3 つのパラメーターを指定できます。

- [コマンド] EC2Rescue for Windows Server アクション。現在許可された値は次のとおりです。
	- [ResetAccess] ローカル管理者のパスワードをリセットします。現在のインスタンスのロー カル管理者パスワードはリセットされ、ランダムに生成されたパスワードが /EC2Rescue/ Password/<INSTANCE\_ID> としてパラメータストアに安全に保存されます。このアクション を選択したがパラメータを指定しない場合、パスワードはデフォルトの KMS キー で自動的に暗 号化されます。必要に応じて、パラメータに KMS キー ID を指定して、独自のキーでパスワー ドを暗号化できます。
	- [CollectLogs] /collect:all アクションを指定して、EC2Rescue for Windows Server を実 行します。このアクションを選択する場合は、Parameters に必ずログのアップロード先とな る Amazon S3 バケット名を含むようにしてください。
	- [FixAll] /rescue:all アクションを指定して、EC2Rescue for Windows Server を実行しま す。このアクションを選択する場合は、Parameters に、レスキューするブロックデバイス名 が含まれている必要があります。
- [パラメーター] 指定したコマンドに渡す PowerShell パラメーターを指定します。

#### **a** Note

[ResetAccess] アクションを使用するには、Amazon EC2 インスタンスに次のポリシーをア タッチし、暗号化パスワードをパラメータストアに書き込む必要があります。このポリシー を該当する IAM ロールにアタッチしてから、インスタンスのパスワードがリセットされるま で数分かかります。

デフォルト KMS キー の使用:

```
{ 
   "Version": "2012-10-17", 
   "Statement": [ 
     { 
        "Effect": "Allow", 
        "Action": [ 
          "ssm:PutParameter" 
        ], 
        "Resource": [ 
          "arn:aws:ssm:region:account_id:parameter/EC2Rescue/
Passwords/<instanceid>" 
 ] 
     } 
  \mathbf{I}}
```
カスタム KMS キー の使用:

```
\{ "Version": "2012-10-17", 
   "Statement": [ 
     { 
       "Effect": "Allow", 
       "Action": [ 
          "ssm:PutParameter" 
       ], 
        "Resource": [ 
          "arn:aws:ssm:region:account_id:parameter/EC2Rescue/
Passwords/<instanceid>" 
          ] 
       }, 
        { 
        "Effect": "Allow", 
        "Action": [
```

```
 "kms:Encrypt" 
         ], 
         "Resource": [ 
           "arn:aws:kms:region:account_id:key/<kmskeyid>" 
        ] 
      } 
  \mathbf 1}
```
次の手順では、Amazon EC2 コンソールで、このドキュメントの JSON を表示する方法について説 明します。

Systems Manager Run Command のドキュメントの JSON を表示するには

- 1. Systems Manager コンソール [\(https://console.aws.amazon.com/systems-manager/home](https://console.aws.amazon.com/systems-manager/home)) を開 きます。
- 2. ナビゲーションペインで、[ Shared Services] を展開し、[Documents] を選択します。
- 3. 検索バーで [Owner] を [Owned by Me or Amazon] に、[Document name prefix] を [AWSSupport-RunEC2RescueForWindowsTool] に設定します。
- 4. AWSSupport-RunEC2RescueForWindowsTool ドキュメントを選択し、[Contents] を選択し て、JSON を表示します。

### 例

以下に、Systems Manager Run Command のドキュメントを使用して、AWS CLI で EC2Rescue for Windows Server を実行する方法をいくつかの例を挙げて説明します。AWS CLI でコマンドを送信す る方法の詳細については、[AWS CLI コマンドリファレンスを](https://docs.aws.amazon.com/cli/latest/reference/ssm/send-command.html)参照してください。

オフラインルートボリュームで特定されたすべての問題の修正を試みる

Amazon EC2 Windows インスタンスにアタッチされたオフラインルートボリュームに関するすべて の特定された問題の修正を試みます。

aws ssm send-command --instance-ids "*i-0cb2b964d3e14fd9f*" --document-name "AWSSupport-RunEC2RescueForWindowsTool" --comment "*EC2Rescue offline volume xvdf*" --parameters "Command=FixAll, Parameters='*xvdf*'" --output text

#### 現在の Amazon EC2 Windows インスタンスからログを収集する

現在のオンライン Amazon EC2 Windows インスタンスからすべてのログを収集し、Amazon S3 バ ケットにアップロードします。

aws ssm send-command --instance-ids "*i-0cb2b964d3e14fd9f*" --document-name "AWSSupport-RunEC2RescueForWindowsTool" --comment "*EC2Rescue online log collection to S3*" - parameters "Command=CollectLogs, Parameters='*YOURS3BUCKETNAME*'" --output text

オフライン Amazon EC2 Windows インスタンスボリュームからログを収集する

Amazon EC2 Windows インスタンスにアタッチされたオフラインボリュームからすべてのログを収 集し、署名付き URL を使用して Amazon S3 にアップロードします。

aws ssm send-command --instance-ids "*i-0cb2b964d3e14fd9f*" --document-name "AWSSupport-RunEC2RescueForWindowsTool" --comment "*EC2Rescue offline log collection to S3*" --parameters "Command=CollectLogs, Parameters=\"-Offline -BlockDeviceName *xvdf* - S3PreSignedUrl '*YOURS3PRESIGNEDURL*'\"" --output text

ローカル管理者のパスワードをリセットする

次の例では、ローカル管理者パスワードをリセットするために使用するメソッドを示しています。パ ラメータストアへのリンクが表示され、ランダムに生成された安全なパスワードが発行されます。こ の RDP はローカル管理者として Amazon EC2 Windows インスタンスで使用します。

デフォルトの AWS KMS key/エイリアス/aws/ssm を使用してオンラインインスタンスのローカル管 理者パスワードをリセットする場合:

aws ssm send-command --instance-ids "*i-0cb2b964d3e14fd9f*" --document-name "AWSSupport-RunEC2RescueForWindowsTool" --comment "*EC2Rescue online password reset*" --parameters "Command=ResetAccess" --output text

KMS キー を使用してオンラインインスタンスのローカル管理者パスワードをリセットする場合:

aws ssm send-command --instance-ids "*i-0cb2b964d3e14fd9f*" --document-name "AWSSupport-RunEC2RescueForWindowsTool" --comment "*EC2Rescue online password reset*" --parameters "Command=ResetAccess, Parameters=*a133dc3c-a2g4-4fc6-a873-6c0720104bf0*" --output text

**a** Note

この例では、KMS キー は a133dc3c-a2g4-4fc6-a873-6c0720104bf0 です。

## Windows インスタンス用 EC2 シリアルコンソール

EC2 シリアルコンソールを使用すると、Amazon EC2 インスタンスのシリアルポートにアクセスで きます。このシリアルポートを使用して、起動、ネットワーク設定、およびその他の問題をトラブル シューティングできます。シリアルコンソールでは、インスタンスにネットワーク機能を持たせる必 要はありません。シリアルコンソールを使用すると、キーボードとモニターがインスタンスのシリア ルポートに直接接続されているかのように、インスタンスにコマンドを入力できます。シリアルコン ソールセッションは、インスタンスの再起動中および停止中も継続します。再起動中は、起動時のす べてのブートメッセージを表示できます。

デフォルトでは、シリアルコンソールにアクセスできません。組織は、アカウントにシリアルコン ソールへのアクセスを許可し、IAM ポリシーを設定して、ユーザーにシリアルコンソールへのアク セスを許可する必要があります。シリアルコンソールへのアクセスは、インスタンス ID、リソー スタグ、その他の IAM レバーを使用して、きめ細かいレベルで制御できます。詳細については、 「[EC2 シリアルコンソールへのアクセスを設定する」](#page-2673-0)を参照してください。

シリアルコンソールには、EC2 コンソールまたは AWS CLI を使用してアクセスできます。

シリアルコンソールは追加料金なしで利用できます。

Linux インスタンスを使用している場合は、Linux インスタンス用 Amazon EC2 ユーザーガイド の 「[Linux インスタンス用の EC2 シリアルコンソール」](https://docs.aws.amazon.com/AWSEC2/latest/UserGuide/ec2-serial-console.html)を参照してください。

トピック

- [前提条件](#page-2670-0)
- [EC2 シリアルコンソールへのアクセスを設定する](#page-2673-0)
- [EC2 シリアルコンソールに接続する](#page-2681-0)
- [EC2 シリアルコンソールからの切断](#page-2689-0)
- [EC2 シリアルコンソールを使用して Windows インスタンスをトラブルシューティングする](#page-2690-0)

## <span id="page-2670-0"></span>前提条件

EC2 シリアルコンソールに接続し、選択したツールでトラブルシューティングを行うには、以下の 前提条件が満たされている必要があります。

- [AWS リージョン](#page-2670-1)
- [Wavelength ゾーンと AWS Outposts](#page-2670-2)
- [ローカルゾーン](#page-2670-3)
- [インスタンスのタイプ](#page-2670-4)
- [アクセス権を付与する](#page-2670-5)
- [ブラウザベースのクライアントのサポート](#page-2671-0)
- [インスタンスの状態](#page-2671-1)
- [Amazon EC2 Systems Manager](#page-2671-2)
- [sshd サーバー](#page-2671-3)
- [トラブルシューティングツールを選択](#page-2671-4)

### <span id="page-2670-1"></span>AWS リージョン

<span id="page-2670-2"></span>カナダ西部 (カルガリー) を除くすべての AWS リージョン でサポートされています。

Wavelength ゾーンと AWS Outposts

サポート外。

<span id="page-2670-3"></span>ローカルゾーン

すべての Local Zones ではサポートされています。

<span id="page-2670-4"></span>インスタンスのタイプ

Nitro システム上に構築されたすべての仮想化インスタンスでサポートされます。

ベアメタルインスタンスではサポートされていません。

### <span id="page-2670-5"></span>アクセス権を付与する

EC2 シリアルコンソールへのアクセス権を付与する設定タスクを完了する必要があります。詳細に ついては、「[EC2 シリアルコンソールへのアクセスを設定する」](#page-2673-0)を参照してください。

## <span id="page-2671-0"></span>ブラウザベースのクライアントのサポート

[ブラウザベースのクライアントを使用して](#page-2681-1)シリアルコンソールに接続するには、そのブラウザで WebSocket をサポートしている必要があります。お使いのブラウザが WebSocket をサポートして いない場合は、[独自のキーとSSH クライアントを使用してシ](#page-2682-0)リアルコンソールに接続します。

<span id="page-2671-1"></span>インスタンスの状態

running を指定してください。

インスタンスが pending、stopping、stopped、shutting-down、または terminated 状態の 場合、シリアルコンソールに接続できません。

インスタンスステータスの詳細については、「[インスタンスのライフサイクル](#page-723-0)」を参照してくださ い。

<span id="page-2671-2"></span>Amazon EC2 Systems Manager

インスタンスで Amazon EC2 Systems Manager を使用する場合は、SSM Agent のバージョン 3.0.854.0 以降を、そのインスタンスにインストールする必要があります。SSM Agent の詳細につい ては、AWS Systems Manager ユーザーガイドの「[SSM Agentを使用する](https://docs.aws.amazon.com/systems-manager/latest/userguide/ssm-agent.html)」を参照してください。

<span id="page-2671-3"></span>sshd  $H - N$ —

インスタンスで、sshd サーバーをインストールまたは実行する必要はありません。

<span id="page-2671-4"></span>トラブルシューティングツールを選択

シリアルコンソールから Windows インスタンスのトラブルシューティングを行うには、Special Admin Console (SAC) を使用します。SAC を使用できるようにするには、使用対象のすべてのイン スタンスで SAC とブートメニューを有効にする必要があります。

選択したトラブルシューティングツールを Linux で設定する手順については、「Amazon EC2 Linux インスタンス用ユーザーガイド」の「[選択したトラブルシューティングツールを設定する](https://docs.aws.amazon.com/AWSEC2/latest/UserGuide/ec2-serial-console-prerequisites.html#sc-prereqs-configure-troubleshooting-tool)」を参照し てください。

SAC とブートメニューを有効にする

**a** Note

インスタンスで SAC を有効にすると、パスワードの取得に依存する EC2 サービス は Amazon EC2 コンソールから操作できません。Amazon EC2 起動エージェント

(EC2Config、EC2Launch v1、EC2Launch v2) での Windowsは、シリアルコンソールを使 用してさまざまなタスクを実行します。インスタンスで SAC を有効にすると、これらの タスクは正常に実行されません。Amazon EC2 の起動エージェントに関する詳細について は、[Windows インスタンスの設定を](https://docs.aws.amazon.com/AWSEC2/latest/WindowsGuide/ec2-windows-instances.html)参照してください。SAC を有効にする場合は、後で無 効にすることができます。詳細については、「[SAC とブートメニューを無効にする」](#page-2695-0)を参照 してください。

インスタンスで SAC とブートメニューを有効にするには、次のいずれかの方法を使用します。

PowerShell

Windows インスタンスで SAC とブートメニューを有効にするには

- 1. インスタンスに[接続](#page-870-0)し、昇格された PowerShell コマンドラインから以下の手順を実行しま す。
- 2. SAC を有効にします。

bcdedit /ems '{current}' on bcdedit /emssettings EMSPORT:1 EMSBAUDRATE:115200

3. ブートメニューを有効にします。

bcdedit /set '{bootmgr}' displaybootmenu yes bcdedit /set '{bootmgr}' timeout 15 bcdedit /set '{bootmgr}' bootems yes

4. インスタンスを再起動して、更新された設定を適用します。

shutdown -r -t 0

Command prompt

Windows インスタンスで SAC とブートメニューを有効にするには

- 1. インスタンスに[接続](#page-870-0)し、コマンドプロンプトから次の手順を実行します。
- 2. SAC を有効にします。

bcdedit /ems {current} on

bcdedit /emssettings EMSPORT:1 EMSBAUDRATE:115200

3. ブートメニューを有効にします。

bcdedit /set {bootmgr} displaybootmenu yes bcdedit /set {bootmgr} timeout 15 bcdedit /set {bootmgr} bootems yes

4. インスタンスを再起動して、更新された設定を適用します。

shutdown -r -t 0

### <span id="page-2673-0"></span>EC2 シリアルコンソールへのアクセスを設定する

シリアルコンソールへのアクセスを設定するには、アカウントレベルでシリアルコンソールへのアク セスを許可し、ユーザーにアクセス権を付与するように IAM ポリシーを設定する必要があります。

開始する前に、[前提条件](#page-2670-0)を必ず確認してください。

トピック

- [EC2 シリアルコンソールへのアクセスのレベル](#page-2673-1)
- [EC2 シリアルコンソールへのアカウントアクセスを管理する](#page-2674-0)
- [EC2 シリアルコンソールのアクセスについての IAM ポリシーを設定する](#page-2677-0)

<span id="page-2673-1"></span>EC2 シリアルコンソールへのアクセスのレベル

デフォルトでは、アカウントレベルでシリアルコンソールにアクセスすることはできません。アカ ウントレベルでシリアルコンソールへのアクセスを明示的に許可する必要があります。詳細について は、「[EC2 シリアルコンソールへのアカウントアクセスを管理する」](#page-2674-0)を参照してください。

サービスコントロールポリシー (SCP) を使用して、組織内でシリアルコンソールへのアクセスを許 可できます。その後、IAM ポリシーを使用してアクセスをコントロールすることで、ユーザーレベ ルできめ細かいアクセスコントロールを行うことができます。SCP ポリシーと IAM ポリシーを組み 合わせて使用することで、シリアルコンソールに対するさまざまなレベルのアクセス制御が可能にな ります。

組織レベル

サービスコントロールポリシー (SCP) を使用して、組織内のメンバーアカウントのためにシリア ルコンソールへのアクセスを許可できます。SCP の詳細については、AWS Organizations ユー ザーガイド の[「サービスコントロールポリシー](https://docs.aws.amazon.com/organizations/latest/userguide/orgs_manage_policies_scps.html)」を参照してください。

インスタンスレベル

IAM PrincipalTag および ResourceTag 構造を使用し、ID でインスタンスを指定することで、シ リアルコンソールのアクセスポリシーを設定できます。詳細については、「[EC2 シリアルコン](#page-2677-0) [ソールのアクセスについての IAM ポリシーを設定する」](#page-2677-0)を参照してください。

ユーザーレベル

特定のインスタンスのシリアルコンソールサービスに SSH パブリックキーをプッシュするため のアクセス権限を指定ユーザーに許可または拒否するように IAM ポリシーを設定することで、 ユーザーレベルでアクセスを設定できます。詳細については、「[EC2 シリアルコンソールのアク](#page-2677-0) [セスについての IAM ポリシーを設定する」](#page-2677-0)を参照してください。

<span id="page-2674-0"></span>EC2 シリアルコンソールへのアカウントアクセスを管理する

デフォルトでは、アカウントレベルでシリアルコンソールにアクセスすることはできません。アカウ ントレベルでシリアルコンソールへのアクセスを明示的に許可する必要があります。

トピック

- [ユーザーにアカウントアクセスを管理するための許可を付与する](#page-2674-1)
- [シリアルコンソールへのアカウントアクセスのステータスを表示する](#page-2675-0)
- [シリアルコンソールへのアカウントアクセスを許可する](#page-2676-0)
- [シリアルコンソールへのアカウントアクセスを拒否する](#page-2677-1)

<span id="page-2674-1"></span>ユーザーにアカウントアクセスを管理するための許可を付与する

ユーザーが EC2 シリアルコンソールへのアカウントアクセスを管理できるようにするには、必要な IAM 許可をユーザーに付与する必要があります。

次のポリシーは、アカウントステータスを表示するためのアクセス権限、ならびに EC2 シリアルコ ンソールへのアカウントアクセスを許可および禁止するためのアクセス権限を付与します。

$$
\{ \cdot \}
$$

```
 "Version": "2012-10-17", 
      "Statement": [ 
          { 
               "Effect": "Allow", 
               "Action": [ 
                    "ec2:GetSerialConsoleAccessStatus", 
                    "ec2:EnableSerialConsoleAccess", 
                    "ec2:DisableSerialConsoleAccess" 
               ], 
               "Resource": "*" 
          } 
    \mathbf{I}}
```
詳細については、IAM ユーザーガイド の「[IAM ポリシーの作成」](https://docs.aws.amazon.com/IAM/latest/UserGuide/access_policies_create.html)を参照してください。

<span id="page-2675-0"></span>シリアルコンソールへのアカウントアクセスのステータスを表示する

シリアルコンソール (コンソール) へのアカウントアクセスのステータスを表示するには

- 1. Amazon EC2 コンソール [\(https://console.aws.amazon.com/ec2/](https://console.aws.amazon.com/ec2/)) を開きます。
- 2. 左側ナビゲーションペインで、[EC2 ダッシュボード] をクリックします。
- 3. [Account attributes] (アカウントの属性) から、[EC2 Serial Console] (EC2 シリアルコンソール) を選択します。

[EC2 Serial Console access] (EC2 シリアルコンソールアクセス) フィールドには、アカウント アクセスが [Allowed] (許可) されているか、[Prevented] (禁止) されているかが示されます。

次のスクリーンショットは、アカウントが EC2 シリアルコンソールを使用できないことを示し ています。

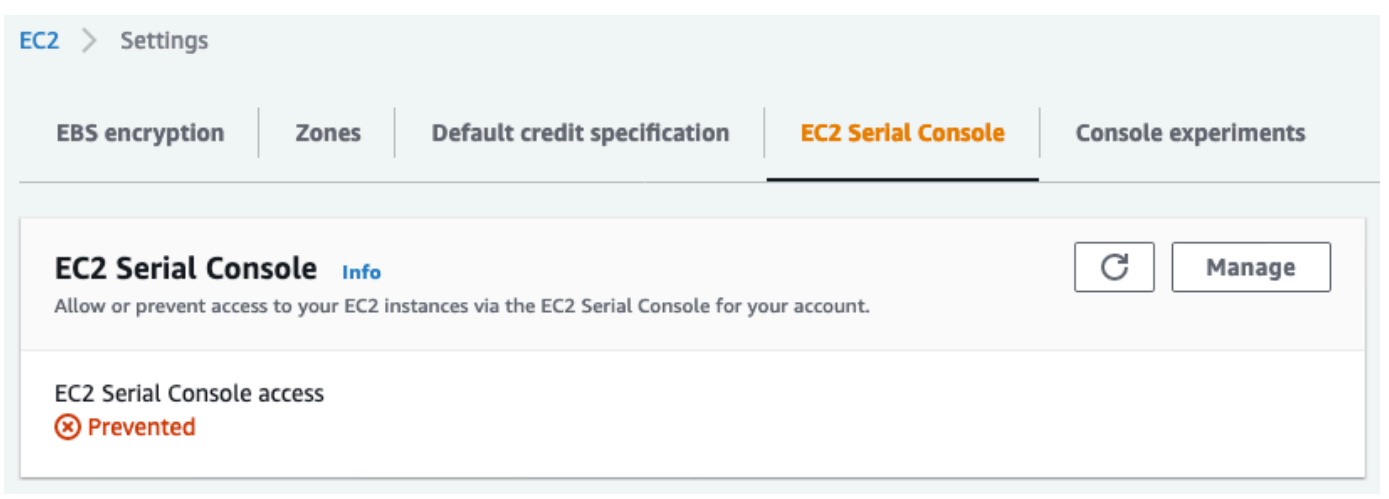

#### シリアルコンソールへのアカウントアクセスのステータスを表示するには (AWS CLI)

シリアルコンソールへのアカウントアクセスのステータスを表示するには、[get-serial-console](https://docs.aws.amazon.com/cli/latest/reference/ec2/get-serial-console-access-status.html)[access-status](https://docs.aws.amazon.com/cli/latest/reference/ec2/get-serial-console-access-status.html) コマンドを使用します。

aws ec2 get-serial-console-access-status --region *us-east-1*

次の出力では、true は、アカウントがシリアルコンソールへのアクセスを許可されていることを示 しています。

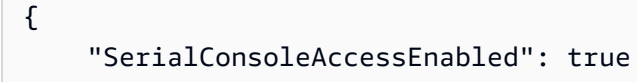

}

<span id="page-2676-0"></span>シリアルコンソールへのアカウントアクセスを許可する

シリアルコンソールへのアカウントアクセスを許可するには (コンソール)

- 1. Amazon EC2 コンソール [\(https://console.aws.amazon.com/ec2/](https://console.aws.amazon.com/ec2/)) を開きます。
- 2. 左側ナビゲーションペインで、[EC2 ダッシュボード] をクリックします。
- 3. [Account attributes] (アカウントの属性) から、[EC2 Serial Console] (EC2 シリアルコンソール) を選択します。
- 4. [管理] をクリックします。
- 5. アカウント内のすべてのインスタンスの EC2 シリアルコンソールへのアクセスを許可するに は、[Allow] (許可) チェックボックスをオンにします。
- 6. [更新] を選択します。

シリアルコンソールへのアカウントアクセスを許可するには (AWS CLI)

[enable-serial-console-access](https://docs.aws.amazon.com/cli/latest/reference/ec2/enable-serial-console-access.html) コマンドを使用して、シリアルコンソールへのアカウントアクセスを 許可します。

aws ec2 enable-serial-console-access --region *us-east-1*

次の出力では、true は、アカウントがシリアルコンソールへのアクセスを許可されていることを示 しています。

{

EC2 シリアルコンソールへのアクセスを設定する 2660

}

"SerialConsoleAccessEnabled": true

<span id="page-2677-1"></span>シリアルコンソールへのアカウントアクセスを拒否する

シリアルコンソールへのアカウントアクセスを拒否するには (コンソール)

- 1. Amazon EC2 コンソール [\(https://console.aws.amazon.com/ec2/](https://console.aws.amazon.com/ec2/)) を開きます。
- 2. 左側ナビゲーションペインで、[EC2 ダッシュボード] をクリックします。
- 3. [Account attributes] (アカウントの属性) から、[EC2 Serial Console] (EC2 シリアルコンソール) を選択します。
- 4. [管理] をクリックします。
- 5. アカウント内のすべてのインスタンスの EC2 シリアルコンソールへのアクセスを禁止するに は、[Allow] (許可) チェックボックスをオフにします。
- 6. [更新] を選択します。

シリアルコンソールへのアカウントアクセスを拒否するには (AWS CLI)

[disable-serial-console-access](https://docs.aws.amazon.com/cli/latest/reference/ec2/disable-serial-console-access.html) コマンドを使用して、シリアルコンソールへのアカウントアクセスを 禁止します。

aws ec2 disable-serial-console-access --region *us-east-1*

次の出力では、false は、アカウントがシリアルコンソールへのアクセスを拒否されていることを 示しています。

{ "SerialConsoleAccessEnabled": false }

<span id="page-2677-0"></span>EC2 シリアルコンソールのアクセスについての IAM ポリシーを設定する

デフォルトでは、ユーザーはシリアルコンソールにアクセスできません。組織は IAM ポリシーを設 定して、ユーザーに必要なアクセスを許可する必要があります。詳細については、IAM ユーザーガ イド の[「IAM ポリシーの作成」](https://docs.aws.amazon.com/IAM/latest/UserGuide/access_policies_create.html)を参照してください。

シリアルコンソールのアクセスについて、ec2-instanceconnect:SendSerialConsoleSSHPublicKey アクションを含む JSON ポリシードキュメントを 作成します。このアクションは、シリアルコンソールセッションを開始するシリアルコンソールサー ビスにパブリックキーをプッシュするための許可をユーザーに付与します。特定の EC2 インスタン スへのアクセスを制限することをお勧めします。それ以外の場合、この許可を持つすべてのユーザー は、すべての EC2 インスタンスのシリアルコンソールに接続できます。

IAM ポリシーの例

- [シリアルコンソールへのアクセスを明示的に許可する](#page-2678-0)
- [シリアルコンソールへのアクセスを明示的に拒否する](#page-2679-0)
- [リソースタグを使用してシリアルコンソールへのアクセスを制御する](#page-2679-1)

<span id="page-2678-0"></span>シリアルコンソールへのアクセスを明示的に許可する

デフォルトでは、誰もシリアルコンソールにアクセスできません。シリアルコンソールへのアクセス を許可するには、明示的にアクセスを許可するようにポリシーを設定する必要があります。特定のイ ンスタンスへのアクセスを制限するポリシーを設定することをお勧めします。

次のポリシーは、インスタンス ID によって識別される特定のインスタンスのシリアルコンソールへ のアクセスを許可します。

DescribeInstances、DescribeInstanceTypes、GetSerialConsoleAccessStatus アク ションはリソースレベルの権限をサポートしていないため、これらのアクションには \* (アスタリス ク) で示されるすべてのリソースを指定する必要があることに注意してください。

```
{ 
     "Version": "2012-10-17", 
     "Statement": [ 
         \{ "Sid": "AllowDescribeInstances", 
              "Effect": "Allow", 
              "Action": [ 
                   "ec2:DescribeInstances", 
                   "ec2:DescribeInstanceTypes", 
                   "ec2:GetSerialConsoleAccessStatus" 
              ], 
               "Resource": "*" 
          }, 
          { 
              "Sid": "AllowinstanceBasedSerialConsoleAccess", 
              "Effect": "Allow", 
              "Action": [
```

```
 "ec2-instance-connect:SendSerialConsoleSSHPublicKey" 
              ], 
              "Resource": "arn:aws:ec2:region:account-id:instance/i-0598c7d356eba48d7" 
          } 
    \mathbf{I}}
```
<span id="page-2679-0"></span>シリアルコンソールへのアクセスを明示的に拒否する

次の IAM ポリシーは、\* (アスタリスク) で示されるすべてのインスタンスのシリアルコンソールへ のアクセスを許可し、ID によって識別される特定のインスタンスのシリアルコンソールへのアクセ スを明示的に拒否します。

```
{ 
     "Version": "2012-10-17", 
     "Statement": [ 
          { 
              "Sid": "AllowSerialConsoleAccess", 
              "Effect": "Allow", 
              "Action": [ 
                   "ec2-instance-connect:SendSerialConsoleSSHPublicKey", 
                   "ec2:DescribeInstances", 
                   "ec2:DescribeInstanceTypes", 
                   "ec2:GetSerialConsoleAccessStatus" 
              ], 
              "Resource": "*" 
          }, 
          { 
              "Sid": "DenySerialConsoleAccess", 
              "Effect": "Deny", 
              "Action": [ 
                   "ec2-instance-connect:SendSerialConsoleSSHPublicKey" 
              ], 
              "Resource": "arn:aws:ec2:region:account-id:instance/i-0598c7d356eba48d7" 
          } 
    \mathbf{I}}
```
<span id="page-2679-1"></span>リソースタグを使用してシリアルコンソールへのアクセスを制御する

リソースタグを使用して、インスタンスのシリアルコンソールへのアクセスを制御できます。

属性ベースアクセス制御は、ユーザーおよび AWS リソースにアタッチできるタグに基づいてアクセ ス権限を定義する認証戦略です。例えば、次のポリシーは、インスタンスのリソースタグとプリンシ パルのタグがタグキーについて同じ SerialConsole の値を持っている場合に限り、ユーザーがイ ンスタンスのシリアルコンソール接続を開始することを許可します。

AWS リソースへのアクセスを制御するタグの使用の詳細については、IAM ユーザーガイドの[「AWS](https://docs.aws.amazon.com/IAM/latest/UserGuide/access_tags.html#access_tags_control-resources)  [リソースへのアクセス制御](https://docs.aws.amazon.com/IAM/latest/UserGuide/access_tags.html#access_tags_control-resources)」を参照してください。

DescribeInstances、DescribeInstanceTypes、GetSerialConsoleAccessStatus アク ションはリソースレベルの権限をサポートしていないため、これらのアクションには \* (アスタリス ク) で示されるすべてのリソースを指定する必要があることに注意してください。

```
{ 
     "Version": "2012-10-17", 
     "Statement": [ 
         { 
              "Sid": "AllowDescribeInstances", 
              "Effect": "Allow", 
              "Action": [ 
                  "ec2:DescribeInstances", 
                  "ec2:DescribeInstanceTypes", 
                  "ec2:GetSerialConsoleAccessStatus" 
              ], 
              "Resource": "*" 
         }, 
         { 
              "Sid": "AllowTagBasedSerialConsoleAccess", 
              "Effect": "Allow", 
              "Action": [ 
                  "ec2-instance-connect:SendSerialConsoleSSHPublicKey" 
             ], 
              "Resource": "arn:aws:ec2:region:account-id:instance/*", 
              "Condition": { 
                  "StringEquals": { 
                      "aws:ResourceTag/SerialConsole": 
  "${aws:PrincipalTag/SerialConsole}" 
 } 
 } 
         } 
     ]
}
```
### <span id="page-2681-0"></span>EC2 シリアルコンソールに接続する

Amazon EC2 コンソールまたは SSH を使用して EC2 インスタンスのシリアルコンソールに接続で きます。シリアルコンソールに接続したら、起動、ネットワーク設定、およびその他の問題のトラブ ルシューティングに使用できます。トラブルシューティングの詳細については、「[EC2 シリアルコ](#page-2690-0) [ンソールを使用して Windows インスタンスをトラブルシューティングする](#page-2690-0)」を参照してください。

#### 考慮事項

- インスタンスごとにサポートされるアクティブなシリアルコンソール接続は 1 つだけです。
- シリアルコンソール接続は、ユーザーが解除しない限り、通常 1 時間継続します。ただし、シス テムメンテナンス中は、Amazon EC2 によりシリアルコンソールのセッションが切断されます。
- シリアルコンソールから切断した後、新しいセッションを許可するためにセッションを終了処理す るには、30 秒かかります。
- Windows: COM1 用にサポートされるシリアルコンソールポート
- シリアルコンソールに接続すると、インスタンスのスループットがわずかに低下することがありま す。

#### トピック

- [ブラウザベースのクライアントを使用した接続](#page-2681-1)
- [独自のキーと SSH クライアントを使用して接続する](#page-2682-0)
- [EC2 シリアルコンソールエンドポイントとフィンガープリント](#page-2684-0)

#### <span id="page-2681-1"></span>ブラウザベースのクライアントを使用した接続

ブラウザベースのクライアントを使用して、EC2 インスタンスのシリアルコンソールに接続できま す。これを行うには、Amazon EC2 コンソールでインスタンスを選択し、シリアルコンソールへの 接続を選択します。ブラウザベースのクライアントは、アクセス権限を処理し、正常な接続を提供し ます。

EC2 シリアルコンソールは、ほとんどのブラウザで動作し、キーボードとマウスの入力をサポート しています。

接続する前に、[前提条件](#page-2670-0)を満たしていることを確認してください。

ブラウザベースのクライアントを使用してインスタンスのシリアルポートに接続するには (Amazon EC2 コンソール)

- 1. Amazon EC2 コンソール [\(https://console.aws.amazon.com/ec2/](https://console.aws.amazon.com/ec2/)) を開きます。
- 2. ナビゲーションペインで、[インスタンス] を選択します。
- 3. インスタンスを選択し、[Actions] (アクション)、[Monitor and troubleshoot] (モニタリングとトラ ブルシューティング)、[EC2 Serial Console] (EC2 シリアルコンソール)、[Connect] (接続) の順 に選択します。

または、インスタンスを選択し、[Connect] (接続)、[EC2 Serial Console] (EC2 シリアルコン ソール)、[Connect] (接続) の順に選択します。

ブラウザ内ターミナルウィンドウが開きます。

4. Enter キーを押します。ログインプロンプトが返された場合は、シリアルコンソールに接続され ています。

画面が黒いままの場合は、シリアルコンソールへの接続に関する問題の解決に役立てるために次 の情報を使用できます。

- シリアルコンソールへのアクセスが設定されていることを確認します。詳細については、 「[EC2 シリアルコンソールへのアクセスを設定する」](#page-2673-0)を参照してください。
- インスタンスを再起動します。、EC2 コンソールまたは AWS CLI を使用して、インスタンス を再起動できます。詳細については、「[インスタンスの再起動](#page-847-0)」を参照してください。

<span id="page-2682-0"></span>独自のキーと SSH クライアントを使用して接続する

シリアルコンソール API の使用中に、独自の SSH キーを使用して、選択した SSH クライアントか らインスタンスに接続できます。これにより、インスタンスにパブリックキーをプッシュするシリア ルコンソール機能を活用できます。

接続する前に、[前提条件](#page-2670-0)を満たしていることを確認してください。

SSH を使用してインスタンスのシリアルコンソールに接続するには

1. SSH パブリックキーをインスタンスにプッシュして、シリアルコンソールのセッションを開始 する

[send-serial-console-ssh-public-key](https://docs.aws.amazon.com/cli/latest/reference/ec2-instance-connect/send-serial-console-ssh-public-key.html) コマンドを使用して、SSH パブリックキーをインスタンスに プッシュします。これにより、シリアルコンソールのセッションが開始されます。

このインスタンスについてシリアルコンソールのセッションが既に開始されている場合、一度に 1 つのセッションしか開くことができないため、コマンドは失敗します。シリアルコンソールか ら切断した後、新しいセッションを許可するためにセッションを終了処理するには、30 秒かか ります。

C:\> **aws ec2-instance-connect send-serial-console-ssh-public-key \ --instance-id** *i-001234a4bf70dec41EXAMPLE* **\**   $-$ serial-port 0  $\backslash$  **--ssh-public-key file://***my\_key.pub* **\ --region** *us-east-1*

2. プライベートキーを使用してシリアルコンソールに接続する

パブリックキーをシリアルコンソールサービスから削除する前に、ssh コマンドを使用してシリ アルコンソールに接続します。削除されるまで 60 秒かかります。

パブリックキーに対応するプライベートキーを使用します。

ユーザー名の形式は instance-id.port0 であり、インスタンス ID とポート 0 で構成されま す。次の例では、ユーザー名は i-001234a4bf70dec41EXAMPLE.port0 です。

シリアルコンソールサービスのエンドポイントはリージョンごとに異なります。各リージョンの エンドポイントについては、[EC2 シリアルコンソールエンドポイントとフィンガープリント](#page-2684-0) の 表を参照してください。次の例では、シリアルコンソールサービスが *us-east-1* リージョンに あります。

C:\> **ssh -i** *my\_key i-001234a4bf70dec41EXAMPLE.port0***@***serial-console.ec2-instanceconnect.us-east-1.aws*

3. (オプション) フィンガープリントを検証する

シリアルコンソールの初回接続時に、フィンガープリントを検証するように求めるメッセージ が表示されます。シリアルコンソールのフィンガープリントと、検証のために表示されるフィ ンガープリントを比較できます。これらのフィンガープリントが一致しない場合、「中間者 (MITM) 」攻撃を受けている可能性があります。一致する場合は、確信をもってシリアルコン ソールに接続できます。

次のフィンガープリントは、us-east-1 リージョンのシリアルコンソールサービス用です。各 リージョンのフィンガープリントについては、[EC2 シリアルコンソールエンドポイントとフィ](#page-2684-0) [ンガープリント](#page-2684-0) をご参照ください。

SHA256:dXwn5ma/xadVMeBZGEru5l2gx+yI5LDiJaLUcz0FMmw

**a** Note

フィンガープリントは、シリアルコンソールへの初回接続時のみ表示されます。

4. Enter キーを押します。プロンプトが返された場合は、シリアルコンソールに接続されていま す。

画面が黒いままの場合は、シリアルコンソールへの接続に関する問題の解決に役立てるために次 の情報を使用できます。

- シリアルコンソールへのアクセスが設定されていることを確認します。詳細については、 「[EC2 シリアルコンソールへのアクセスを設定する」](#page-2673-0)を参照してください。
- インスタンスを再起動します。、EC2 コンソールまたは AWS CLI を使用して、インスタンス を再起動できます。詳細については、「[インスタンスの再起動](#page-847-0)」を参照してください。

<span id="page-2684-0"></span>EC2 シリアルコンソールエンドポイントとフィンガープリント

EC2 シリアルコンソールのサービスエンドポイントとフィンガープリントは次のとおりです。イン スタンスのシリアルコンソールにプログラムで接続するには、EC2 シリアルコンソールエンドポイ ントを使用します。EC2 シリアルコンソールエンドポイントとフィンガープリントは、AWS リー ジョンごとに一意です。

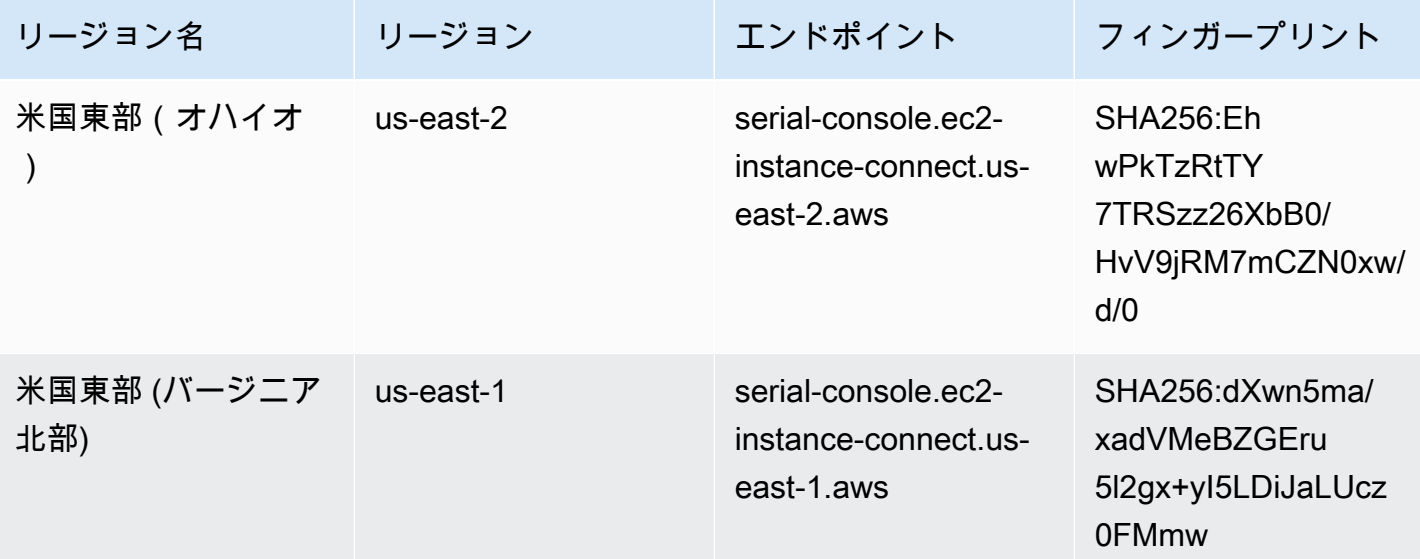

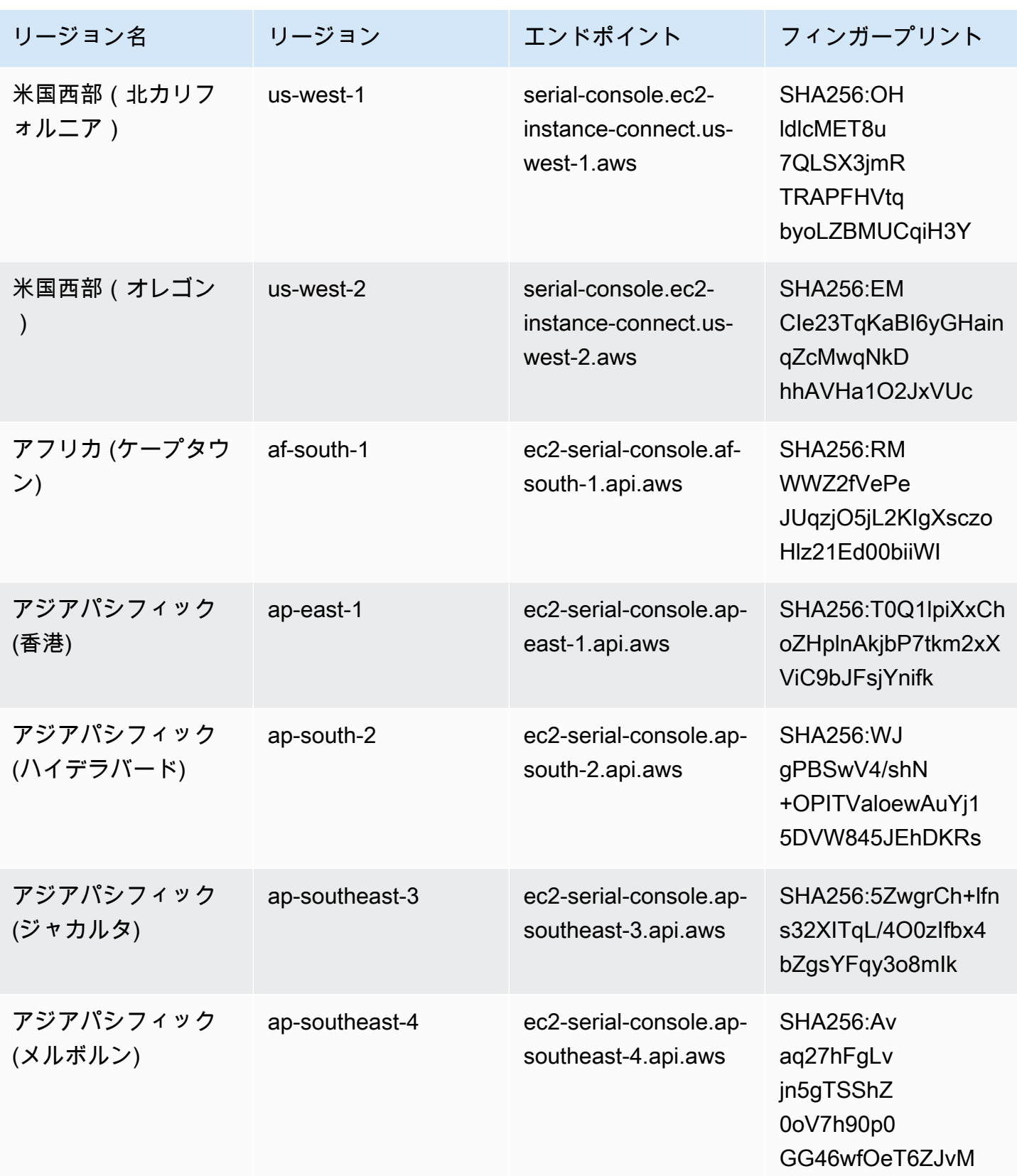

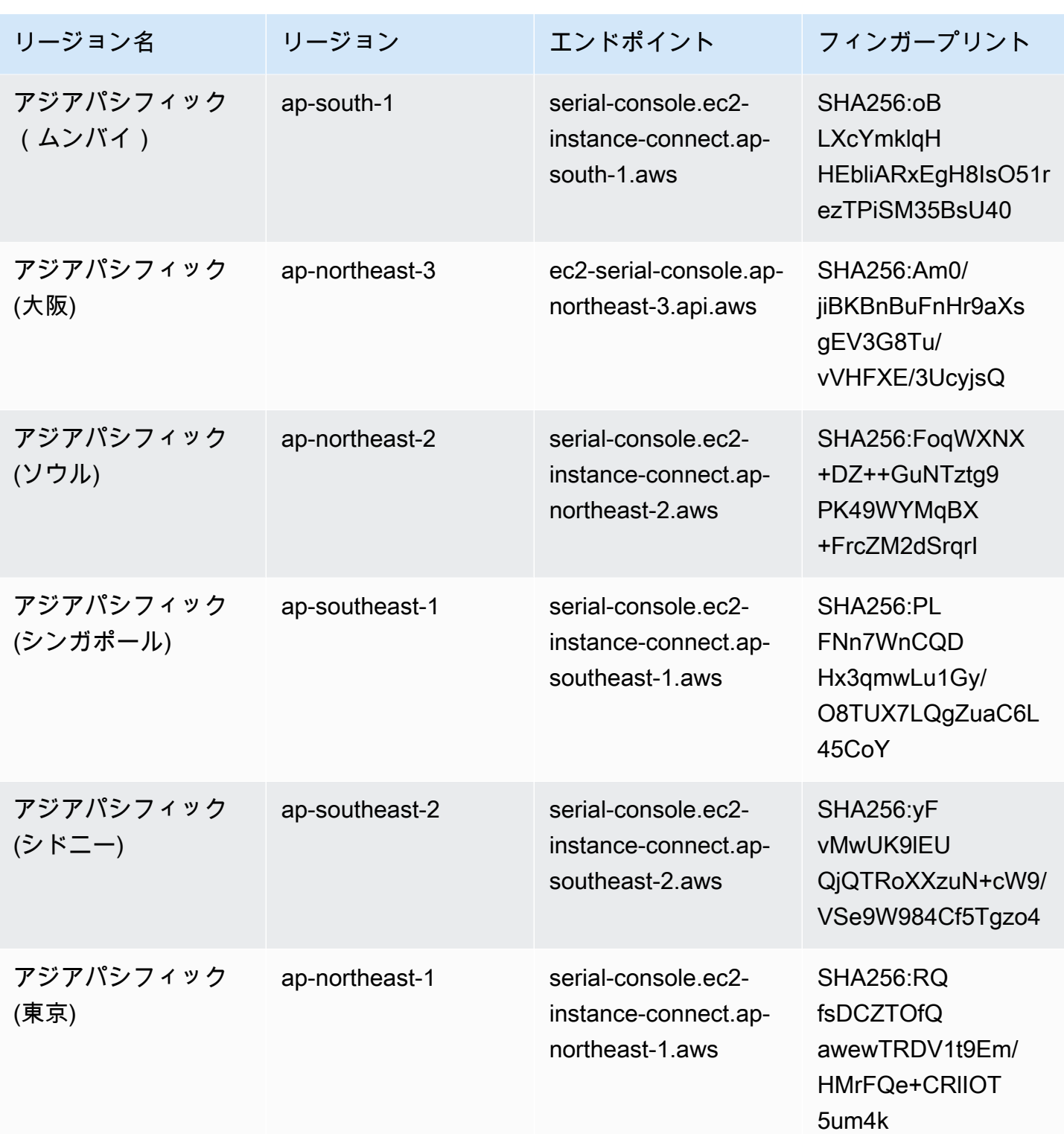

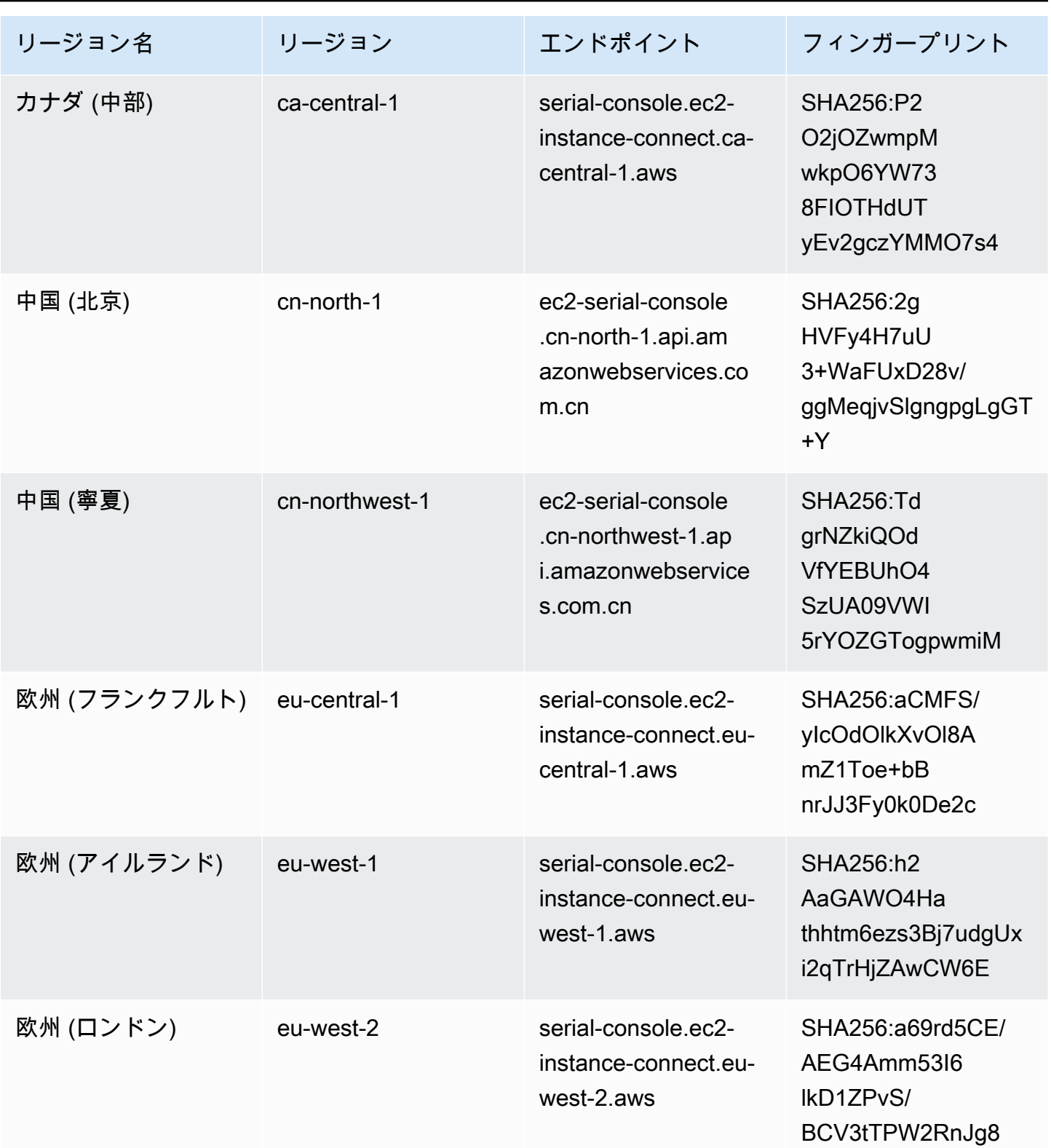

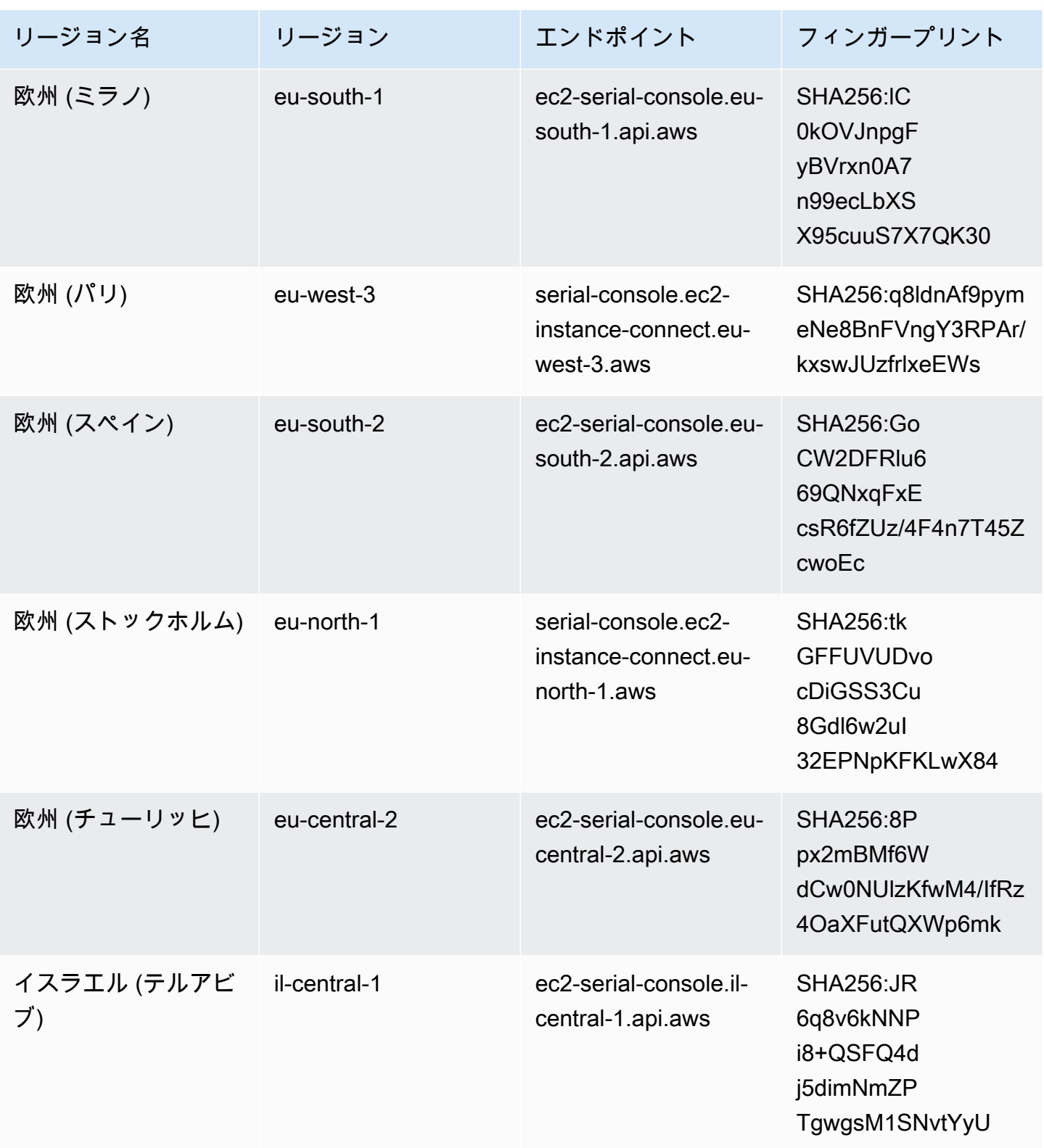

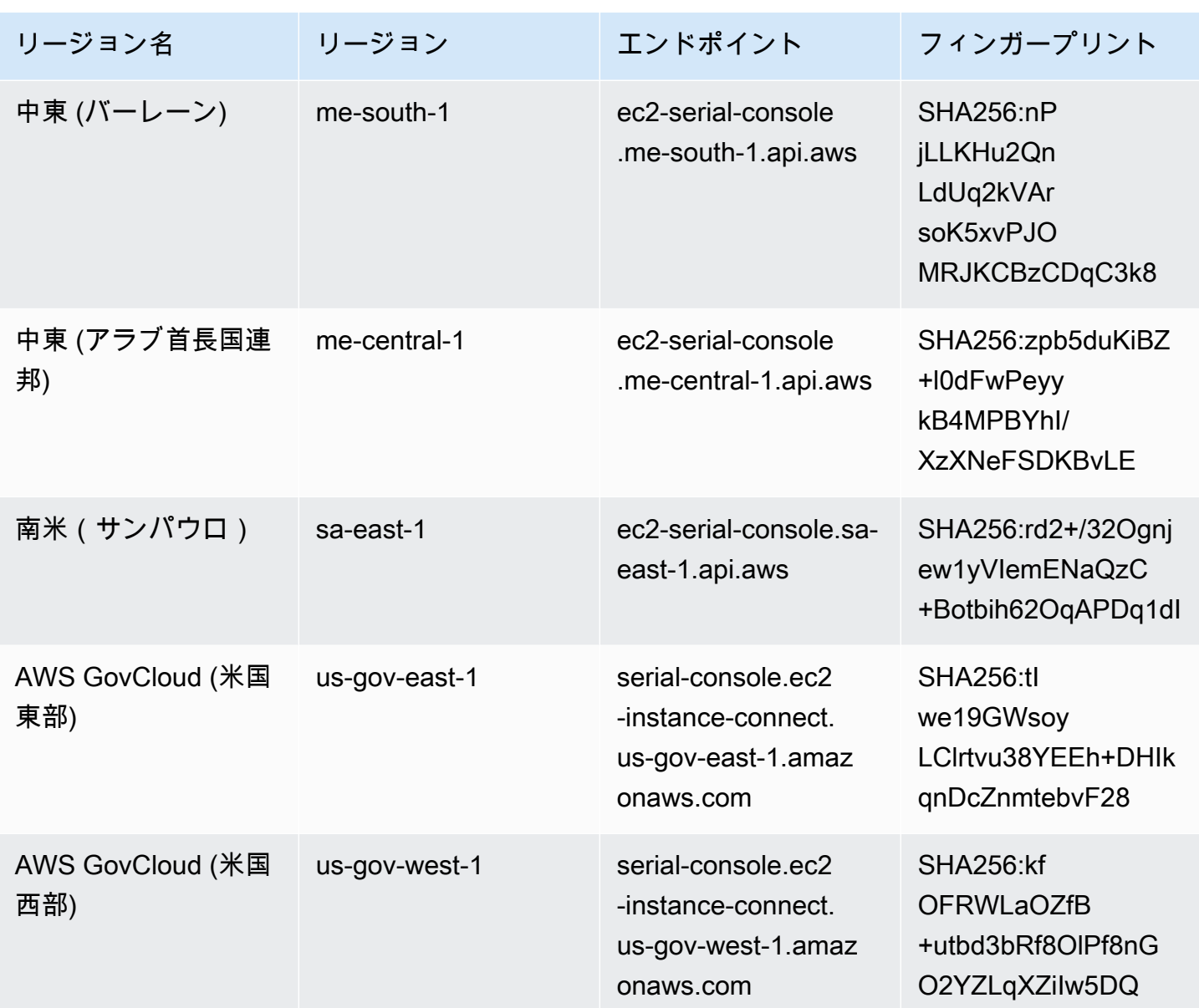

## <span id="page-2689-0"></span>EC2 シリアルコンソールからの切断

インスタンスの EC2 シリアルコンソール に接続する必要がなくなった場合は、接続を切断できま す。シリアルコンソールとの接続を切断しても、インスタンスで実行中のすべてのシェルセッション は引き続き実行されます。シェルセッションを終了したい場合は、シリアルコンソールとの接続を切 断する前に、そのセッションを終了しておく必要があります。

#### 考慮事項

• シリアルコンソール接続は、ユーザーが解除しない限り、通常 1 時間継続します。ただし、シス テムメンテナンス中は、Amazon EC2 によりシリアルコンソールのセッションが切断されます。

• シリアルコンソールから切断した後、新しいセッションを許可するためにセッションを終了処理す るには、30 秒かかります。

シリアルコンソールとの接続解除の方法は、クライアントによって異なります。

ブラウザベースのクライアント

シリアルコンソールから切断するには、シリアルコンソールのブラウザ内ターミナルウィンドウを閉 じます。

標準 OpenSSH クライアント

シリアルコンソールから切断するには、次のコマンドを使用して SSH 接続を閉じます。このコマン ドは、新しい行の直後に実行する必要があります。

 $C: \> \sim$ .

SSH 接続を閉じるために使用するコマンドは、使用している SSH クライアントによって異なる場合 があります。

<span id="page-2690-0"></span>EC2 シリアルコンソールを使用して Windows インスタンスをトラブル シューティングする

EC2 シリアルコンソールを使用して、インスタンスのシリアルポートに接続することで、起動、 ネットワーク設定、およびその他の問題をトラブルシューティングできます。

開始する前に、[前提条件](#page-2670-0)を必ず確認してください。

トピック

• [SAC を使用して Windows インスタンスをトラブルシューティングする](#page-2690-1)

Linux インスタンスのトラブルシューティングの詳細については、Linux インスタンス用 Amazon EC2 ユーザーガイド の「[EC2 シリアルコンソールを使用した Linux インスタンスのトラブルシュー](https://docs.aws.amazon.com/AWSEC2/latest/UserGuide/troubleshoot-using-serial-console.html) [ティング](https://docs.aws.amazon.com/AWSEC2/latest/UserGuide/troubleshoot-using-serial-console.html)」を参照してください。

<span id="page-2690-1"></span>SAC を使用して Windows インスタンスをトラブルシューティングする

Windows の Special Admin Console (SAC) 機能を使用して、Windows インスタンスをトラブル シューティングできます。インスタンスのシリアルコンソールに接続して SAC を使用すると、ブー トプロセスを中断し、Windows をセーフモードで起動できます。

SAC を使用できるようにするには、シリアルコンソールへのアクセス権付与と SAC とブートメ ニューの有効化を含む、[前提条件](#page-2670-0)を完了する必要があります。

#### **a** Note

インスタンスで SAC を有効にすると、パスワードの取得に依存する EC2 サービス は Amazon EC2 コンソールから操作できません。Amazon EC2 起動エージェント (EC2Config、EC2Launch v1、EC2Launch v2) での Windowsは、シリアルコンソールを使 用してさまざまなタスクを実行します。インスタンスで SAC を有効にすると、これらの タスクは正常に実行されません。Amazon EC2 の起動エージェントに関する詳細について は、[Windows インスタンスの設定を](https://docs.aws.amazon.com/AWSEC2/latest/WindowsGuide/ec2-windows-instances.html)参照してください。SAC を有効にする場合は、後で無 効にすることができます。詳細については、「[SAC とブートメニューを無効にする」](#page-2695-0)を参照 してください。

トピック

- [SAC を使用する](#page-2691-0)
- [ブートメニューを使用する](#page-2693-0)
- [SAC とブートメニューを無効にする](#page-2695-0)

<span id="page-2691-0"></span>SAC を使用する

SAC を使用するには

1. [シリアルコンソールに接続します。](#page-2681-0)

インスタンスで SAC が有効になっている場合、シリアルコンソールには SAC> プロンプトが表 示されます。

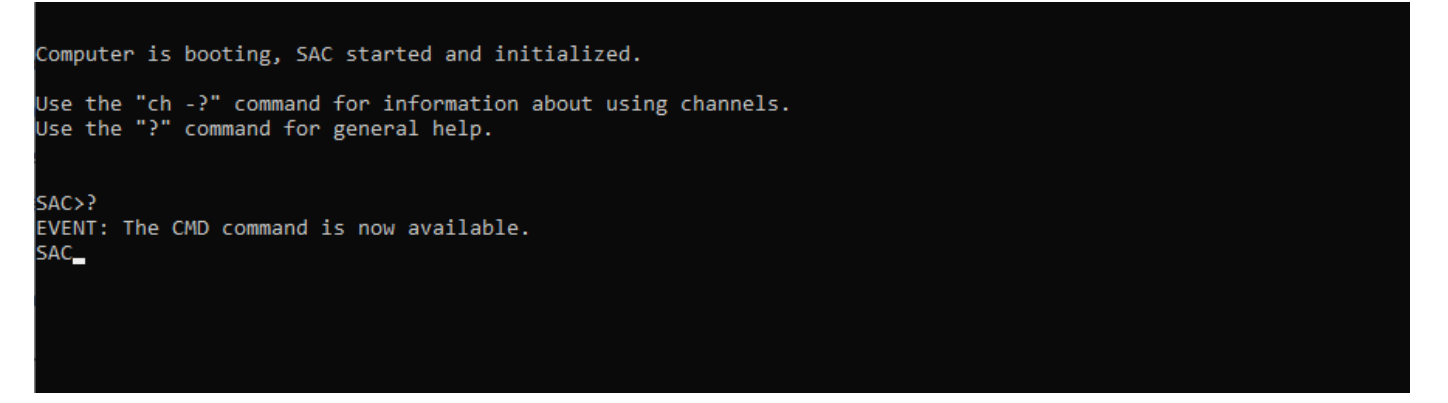

#### 2. SAC コマンドを表示するには、**?** と入力し、Enter を押します。

正常な出力

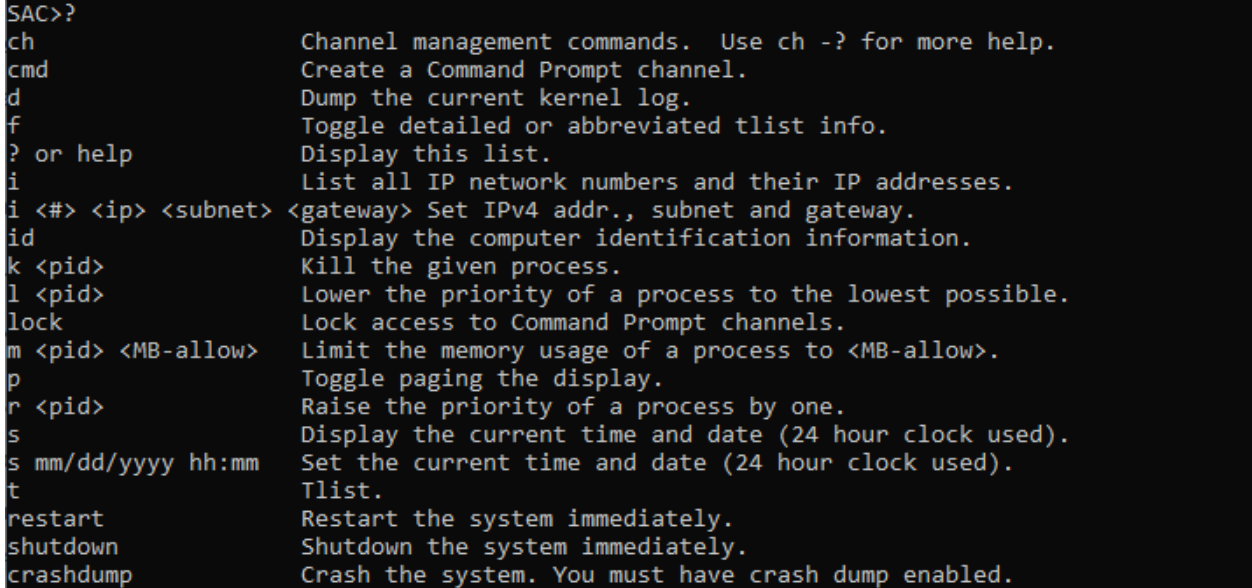

- 3. コマンドプロンプトチャネル (cmd0001 や cmd0002 など) を作成するには、**cmd** と入力 し、Enter を押します。
- 4. コマンドプロンプトチャネルを表示するには、ESC を押してから TAB を押します。

正常な出力

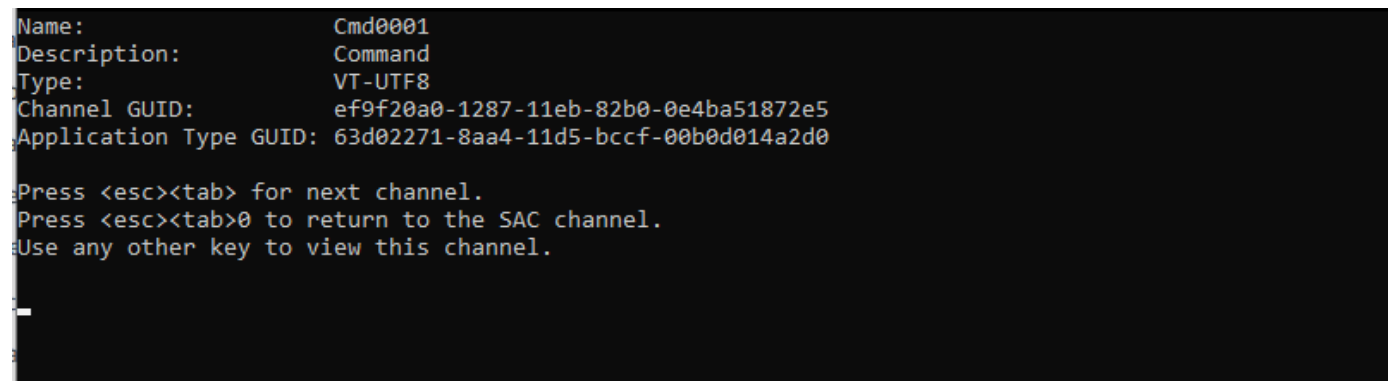

- 5. チャネルを切り替えるには、ESC + TAB + チャネル番号を同時に押します。例えば、cmd0002 チャネルに切り替えるには (チャネルが作成されている場合)、ESC + TAB + 2 を押します。
- 6. コマンドプロンプトチャネルに必要な認証情報を入力します。

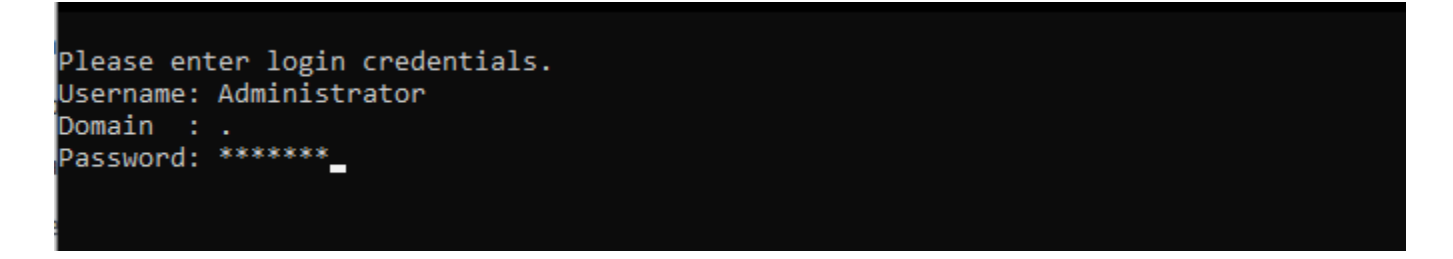

コマンドプロンプトは、既に出力された文字の読み取りを許可しない点を除いて、デスクトップ 上で取得するのと同じフル機能のコマンドシェルです。

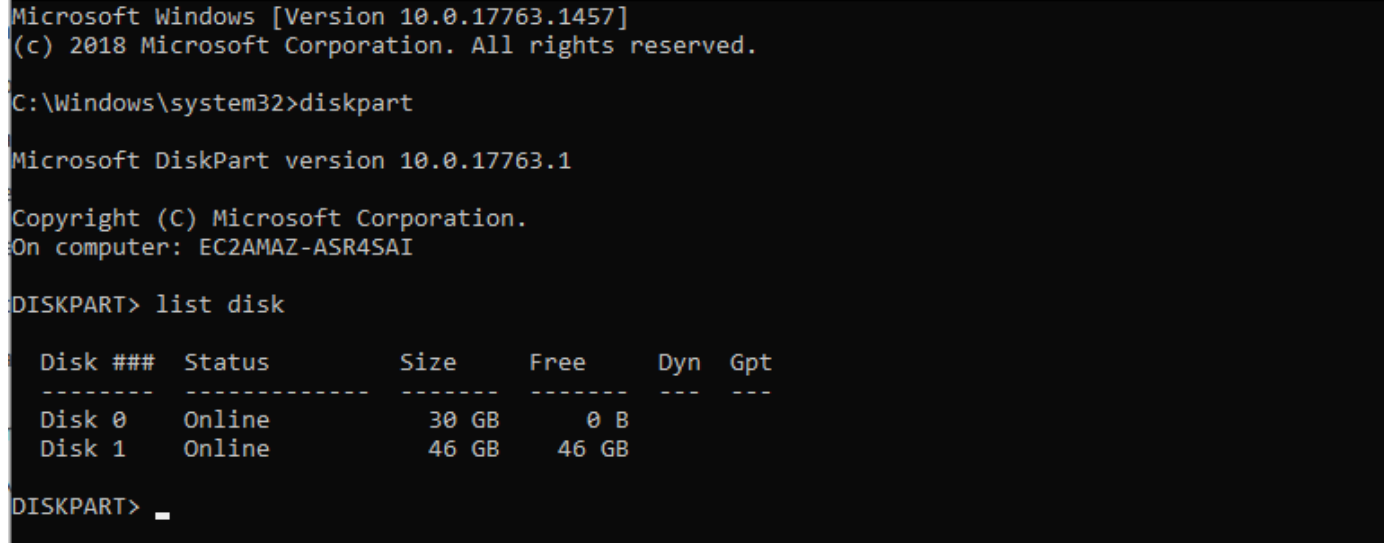

PowerShell は、コマンドプロンプトからも使用できます。

進行状況の詳細設定をサイレントモードに設定する必要がある場合があります。

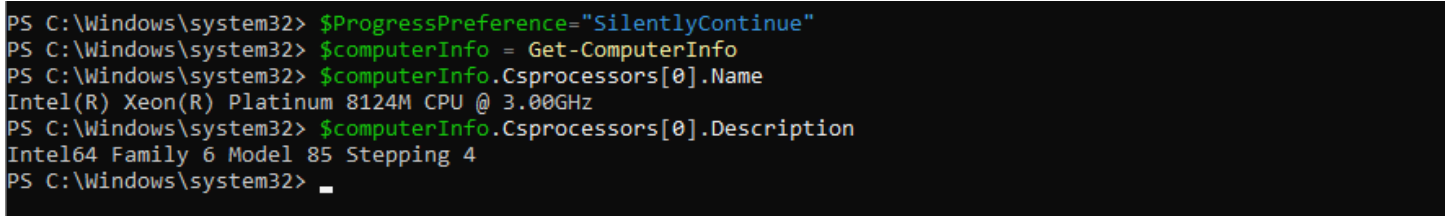

### <span id="page-2693-0"></span>ブートメニューを使用する

インスタンスでブートメニューが有効になっていて、SSH 経由で接続した後に再起動した場合は、 次のようにブートメニューが表示されます。

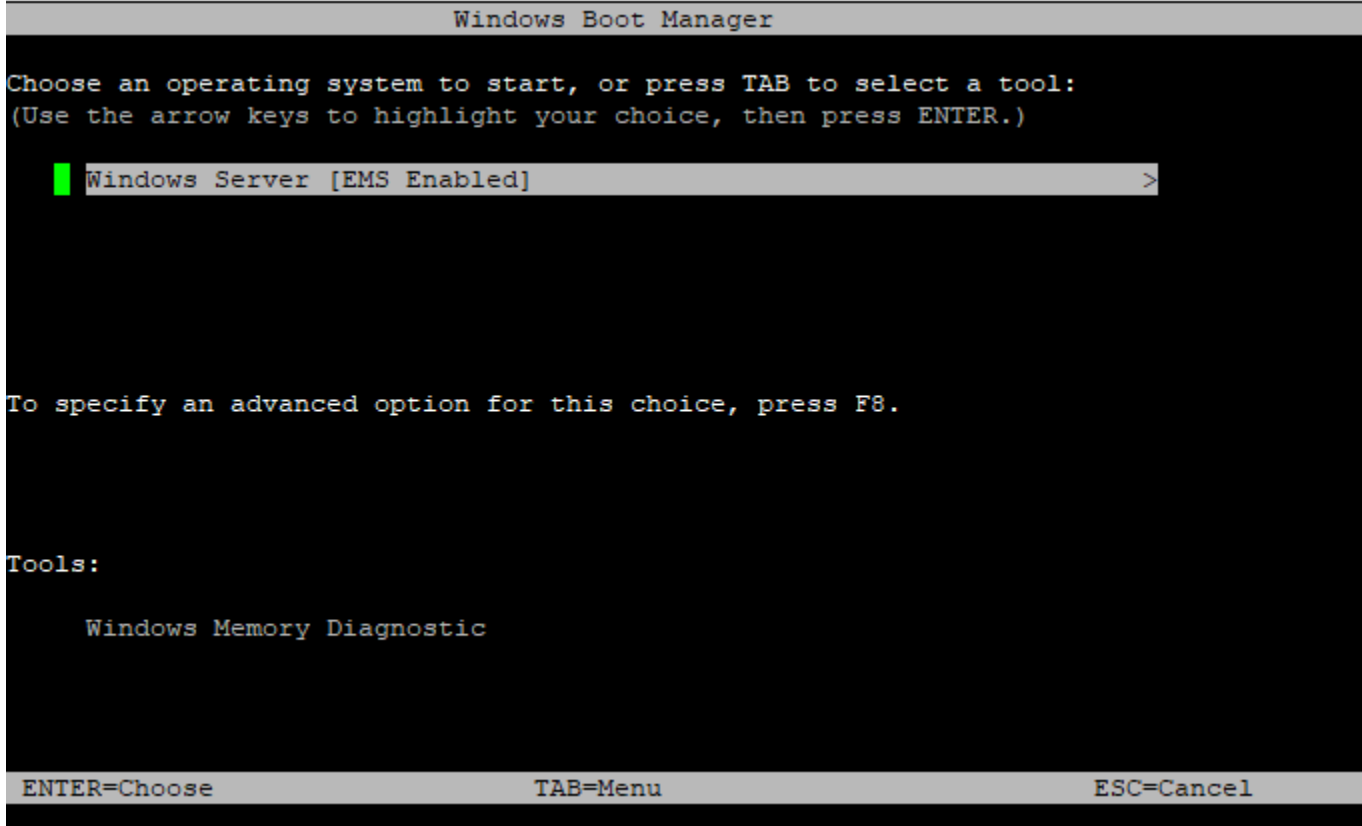

ブートメニューのコマンド

ENTER

オペレーティングシステムの選択したエントリを開始します。

TAB

[Tools] (ツール) メニューに切り替えます。

#### ESC

インスタンスをキャンセルして再起動します。

ESC、その後に 8

[F8] を押す操作に相当します。選択した項目の詳細オプションを表示します。

ESC キー + 左矢印

最初のブートメニューに戻ります。

### **a** Note ESC キーだけでは、Windows がエスケープシーケンスが進行中かどうかを確認するため に待機しているため、メインメニューに戻ることはありません。 Advanced Boot Options Choose Advanced Options for: Windows Server (Use the arrow keys to highlight your choice.) Repair Your Computer Safe Mode Safe Mode with Networking Safe Mode with Command Prompt Enable Boot Logging Enable low-resolution video Last Known Good Configuration (advanced) Debugging Mode Disable automatic restart on system failure Disable Driver Signature Enforcement Disable Early Launch Anti-Malware Driver Start Windows Normally Description: View a list of system recovery tools you can use to repair startup problems, run diagnostics, or restore your system. ESC=Cancel ENTER=Choose

<span id="page-2695-0"></span>SAC とブートメニューを無効にする

SAC とブートメニューを有効にする場合、これらの機能を後で無効にできます。

インスタンスで SAC とブートメニューを無効にするには、次のいずれかの方法を使用します。

**PowerShell** 

Windows インスタンスで SAC とブートメニューを無効にするには

- 1. インスタンスに[接続](#page-870-0)し、昇格された PowerShell コマンドラインから以下の手順を実行しま す。
- 2. まず、値を no に変更して、ブートメニューを無効にします。

bcdedit /set '{bootmgr}' displaybootmenu no

3. その後、値を off に変更して SAC を無効にします。

bcdedit /ems '{current}' off

4. インスタンスを再起動して、更新された設定を適用します。

shutdown -r -t 0

Command prompt

Windows インスタンスで SAC とブートメニューを無効にするには

- 1. インスタンスに[接続](#page-870-0)し、コマンドプロンプトから次の手順を実行します。
- 2. まず、値を no に変更して、ブートメニューを無効にします。

bcdedit /set {bootmgr} displaybootmenu no

3. その後、値を off に変更して SAC を無効にします。

bcdedit /ems {current} off

4. インスタンスを再起動して、更新された設定を適用します。

shutdown -r -t 0

## 診断割り込みの送信 (上級ユーザーのみ)

**A** Warning

診断割り込みは、上級ユーザーが使用することを目的としています。不適切な使用は、イン スタンスに悪影響を与える可能性があります。診断割り込みをインスタンスに送信すると、 インスタンスがクラッシュして再起動し、データが失われる可能性があります。

到達できないまたは応答しない Windows インスタンスに診断割り込みを送信して、停止エラーを手 動でトリガーできます。停止エラーは一般的にブルースクリーンエラーと呼ばれます。

一般的に、Windows オペレーティングシステムは停止エラーが発生するとクラッシュして再起動さ れますが、具体的な動作は設定によって異なります。停止エラーが発生すると、オペレーティングシ ステムからカーネルメモリダンプなどのデバッグ情報がファイルに出力されることもあります。この 情報を使用すると、根本原因解析を実施してインスタンスのデバッグを行うことができます。

メモリダンプデータは、インスタンスの代わりにオペレーティングシステムによってローカルで生成 されます。

インスタンスに診断割り込みを送信する前に、OS のドキュメントを参照し、必要な設定変更を行う ことをお勧めします。

コンテンツ

- [サポートされるインスタンスタイプ](#page-2697-0)
- [前提条件](#page-2697-1)
- [診断割り込みの送信](#page-2698-0)

### <span id="page-2697-0"></span>サポートされるインスタンスタイプ

診断割り込みは、Nitro ベースのすべてのインスタンスタイプでサポートされます。ただし、AWS Graviton プロセッサで動作するものを除きます。詳細については、「[Instances built on the AWS](https://docs.aws.amazon.com/ec2/latest/instancetypes/ec2-nitro-instances.html)  [Nitro System」](https://docs.aws.amazon.com/ec2/latest/instancetypes/ec2-nitro-instances.html)と「[AWS Graviton」](https://aws.amazon.com/ec2/graviton/)を参照してください。

### <span id="page-2697-1"></span>前提条件

診断割り込みを使用する前に、停止エラーの発生時に必要なアクションがインスタンスのオペレー ティングシステムによって実行されるように設定しておく必要があります。

停止エラーの発生時に Windows によってメモリダンプが生成されるように設定するには

- 1. インスタンスに接続します。
- 2. [コントロールパネル] を開き、[システム]、[システムの詳細設定] の順に選択します。
- 3. [システムのプロパティ] ダイアログボックスの [詳細設定] タブを選択します。
- 4. [起動と回復] セクションで、[設定...] を選択します。
- 5. [システムエラー] セクションで必要に応じて設定を行い、[OK] を選択します。

Windows 停止エラーの設定の詳細については、「[Overview of memory dump file options for](https://support.microsoft.com/en-us/help/254649/overview-of-memory-dump-file-options-for-windows) [Windows」](https://support.microsoft.com/en-us/help/254649/overview-of-memory-dump-file-options-for-windows)を参照してください。

### <span id="page-2698-0"></span>診断割り込みの送信

必要な設定変更を完了したら、AWS CLI または Amazon EC2 API を使用して、診断割り込みをイン スタンスに送信できます。

診断割り込みをインスタンス (AWS CLI) に送信するには

[send-diagnostic-interrupt](https://docs.aws.amazon.com/cli/latest/reference/ec2/send-diagnostic-interrupt.html) コマンドを使用し、インスタンス ID を指定します。

aws ec2 send-diagnostic-interrupt --instance-id *i-1234567890abcdef0*

診断割り込みをインスタンス (AWS Tools for Windows PowerShell) に送信するには

[Send-EC2DiagnosticInterrupt](https://docs.aws.amazon.com/powershell/latest/reference/items/Send-EC2DiagnosticInterrupt.html) cmdlt を使用し、インスタンス ID を指定します。

PS C:\> Send-EC2DiagnosticInterrupt -InstanceId *i-1234567890abcdef0*

# 関連情報

このサービスを利用する際に役立つ関連リソースは次のとおりです。

AWS での Windows

- [Windows on AWS](https://aws.amazon.com/windows) Windows on AWS のワークロードとサービスの概要です。
- [Amazon Web Services と Microsoft: よくある質問](https://aws.amazon.com/windows/faq) AWS で Microsoft のソフトウェアを実行する 際によくある質問です。
- [AWS での Microsoft ライセンシング: Microsoft ソフトウェアライセンスを AWS クラウド で使用](https://aws.amazon.com/windows/resources/licensing) [するためのオプション](https://aws.amazon.com/windows/resources/licensing) - Microsoft ソフトウェアライセンスを AWS クラウド で使用するためのオ プションです。
- [AWS Migration Acceleration Program for Windows](https://aws.amazon.com/windows/map-for-windows) AWS のサービス、ベストプラクティス、およ びツールを使用してコストを削減し、Windows ワークロードの AWS への移行を加速できます。
- [AWS Optimization and Licensing Assessment](https://aws.amazon.com/windows/optimization-and-licensing-assessment/) Windows 環境を評価して、コストを削減しコン ピューティングを最適化します。
- [AWS Launch Wizard](https://docs.aws.amazon.com/launchwizard) AWS Launch Wizard は、AWS Well-Architected フレームワークに基づき AWS でのアプリケーションのサイジング、設定、デプロイをガイドします。
- [Microsoft SQL Server on AWS](https://aws.amazon.com/sql) Microsoft SQL Server on AWS のワークロードとサービスの概要 です。
- [EC2 Image Builder](https://docs.aws.amazon.com/imagebuilder/latest/userguide/what-is-image-builder.html) カスタマイズされたセキュアな最新のサーバーイメージの作成、管理、デプ ロイを自動化します。サーバーイメージには、特定の IT 標準を満たすソフトウェア設定が事前に インストールおよび定義されています。

開発者向けチュートリアル

- [Amazon EC2 にウェブアプリケーションをデプロイする](https://aws.amazon.com/getting-started/guides/deploy-webapp-ec2/?ref=docs_id=ec2l1) AWS CDK を使用して Amazon EC2 インスタンスを作成し、そのインスタンスにウェブアプリケーションをデプロイします。
- [AWS Backup を使用して Amazon EC2 のバックアップと復元](https://aws.amazon.com/getting-started/hands-on/amazon-ec2-backup-and-restore-using-aws-backup/?ref=docs_id=ec2l1) Amazon EC2 インスタンスのオ ンデマンドバックアップを作成してから、Amazon EC2 インスタンスをバックアップするための バックアップ計画を作成する方法を学びます。
- [Amazon Elastic Container Service、Docker、Amazon EC2 を使用してモノリスアプリケーション](https://aws.amazon.com/getting-started/hands-on/break-monolith-app-microservices-ecs-docker-ec2/?ref=docs_id=ec2l1) [をマイクロサービスに分割](https://aws.amazon.com/getting-started/hands-on/break-monolith-app-microservices-ecs-docker-ec2/?ref=docs_id=ec2l1) - モノリシックな node.js アプリケーションを Docker コンテナにデプ ロイし、ダウンタイムなしでアプリケーションをマイクロサービスに分離します。
## AWS re:Post

[AWS re:Post](https://repost.aws/) — AWS が運営する質疑応答 (Q & A)。技術的な質問に対して、専門家がレビューした クラウドソーシングによる回答を提供します。

## 料金

[Amazon EC2 の料金](https://aws.amazon.com/ec2/pricing) - Amazon EC2 の料金情報です。

一般的な AWS リソース

AWS を利用する際に役立つ一般的なリソースは以下の通りです。

- [クラスとワークショップ](https://aws.amazon.com/training/course-descriptions/) AWS のスキルを磨き、実践的な経験が得るために役立つセルフペース ラボに加えて、ロールベースのコースと特別コースへのリンクです。
- [AWS デベロッパーセンター](https://aws.amazon.com/developer/?ref=docs_id=res1)  チュートリアルの検索、ツールのダウンロード、AWS デベロッ パーイベントの確認を行います。
- [AWS デベロッパーツール](https://aws.amazon.com/developer/tools/?ref=docs_id=res1)  AWS アプリケーションを開発および管理するためのデベロッパーツー ル、SDK、IDE ツールキット、およびコマンドラインツールへのリンクです。
- [ご利用開始のためのリソースセンター](https://aws.amazon.com/getting-started/?ref=docs_id=res1) AWS アカウント をセットアップする方法、AWS コミュ ニティに参加する方法、最初のアプリケーションを起動する方法を説明します。
- [ハンズオンチュートリアル](https://aws.amazon.com/getting-started/hands-on/?ref=docs_id=res1) ステップ バイ ステップのチュートリアルに従って、最初のアプリ ケーションを AWS で起動します。
- [AWS ホワイトペーパー](https://aws.amazon.com/whitepapers/)  アーキテクチャ、セキュリティ、エコノミクスなどのトピックについ て、AWS のソリューションアーキテクトや他の技術エキスパートが記述した AWS の技術ホワイ トペーパーの包括的なリストへのリンクです。
- [AWS Support Center](https://console.aws.amazon.com/support/home#/)  AWS Support のケースを作成して管理するためのハブです。フォーラム、 技術上のよくある質問、サービスヘルスステータス、AWS Trusted Advisor など、他の役立つリ ソースへのリンクも含まれています。
- [AWS Support](https://aws.amazon.com/premiumsupport/)  AWS Support に関する情報のメインウェブページです。クラウド内でのアプリ ケーションの構築および実行を支援するために 1 対 1 での迅速な対応を行うサポートチャネルと して機能します。
- [お問い合わせ](https://aws.amazon.com/contact-us/) AWS の請求、アカウント、イベント、不正使用、その他の問題などに関するお問 い合わせの受付窓口です。
- [AWS サイトの利用規約](https://aws.amazon.com/terms/)  当社の著作権、商標、お客様のアカウント、ライセンス、サイトへのア クセス、その他のトピックに関する詳細情報。

## <span id="page-2701-0"></span>ドキュメント履歴

次の表は、2019 年以降の Amazon EC2 ドキュメントへの重要な追加項目をまとめたものです。ま た、お客様からいただいたフィードバックに対応するために、ドキュメントを頻繁に更新していま す。

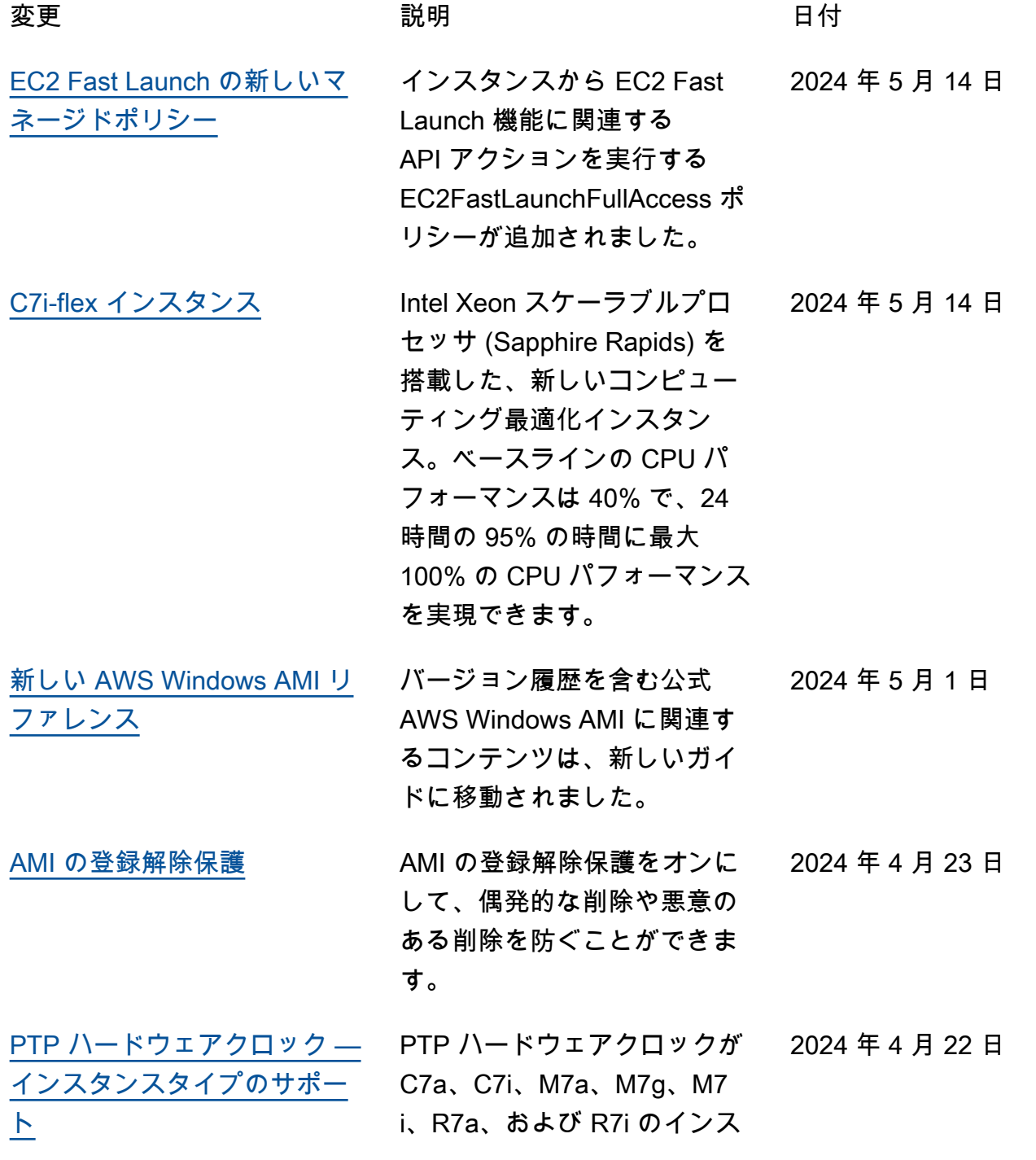

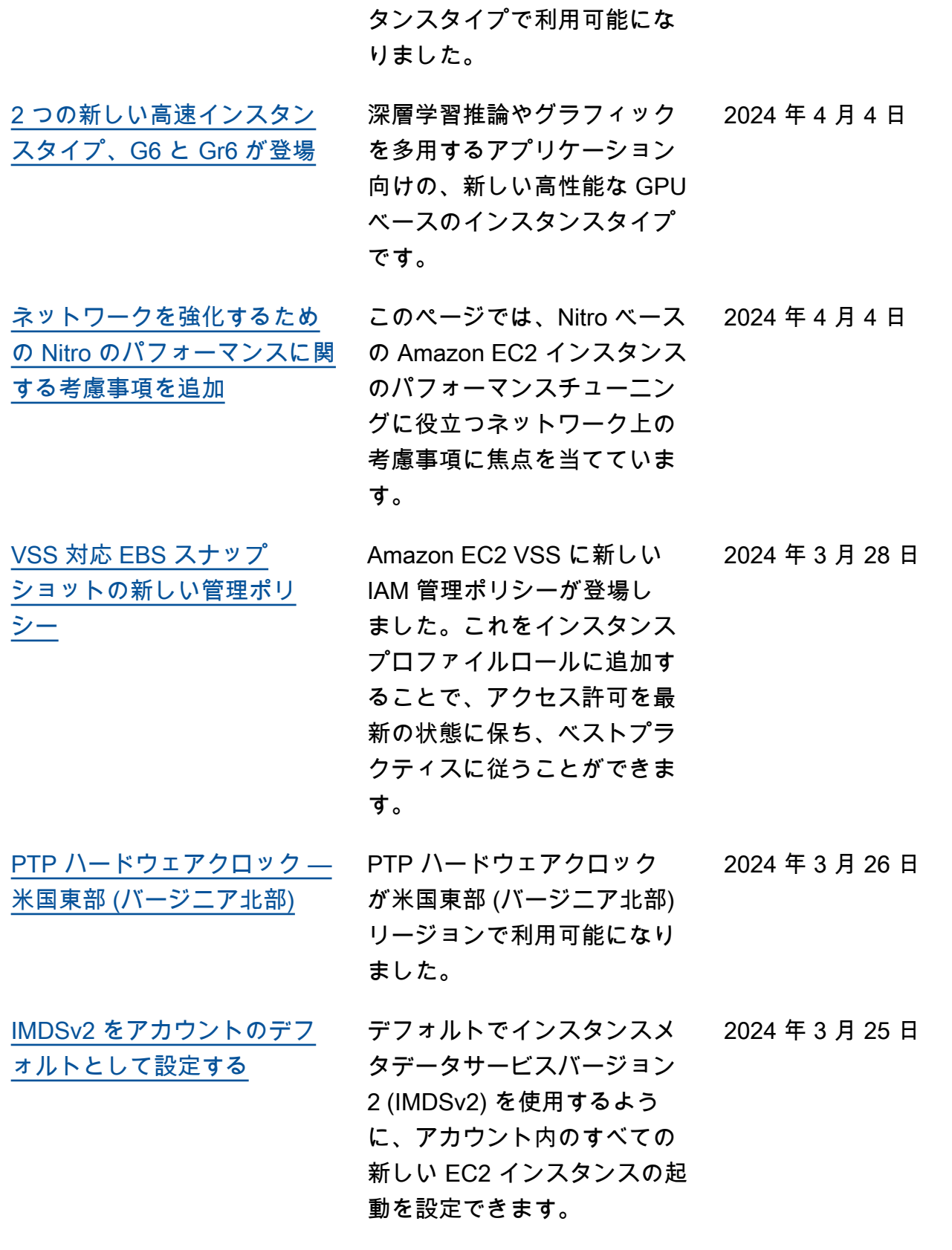

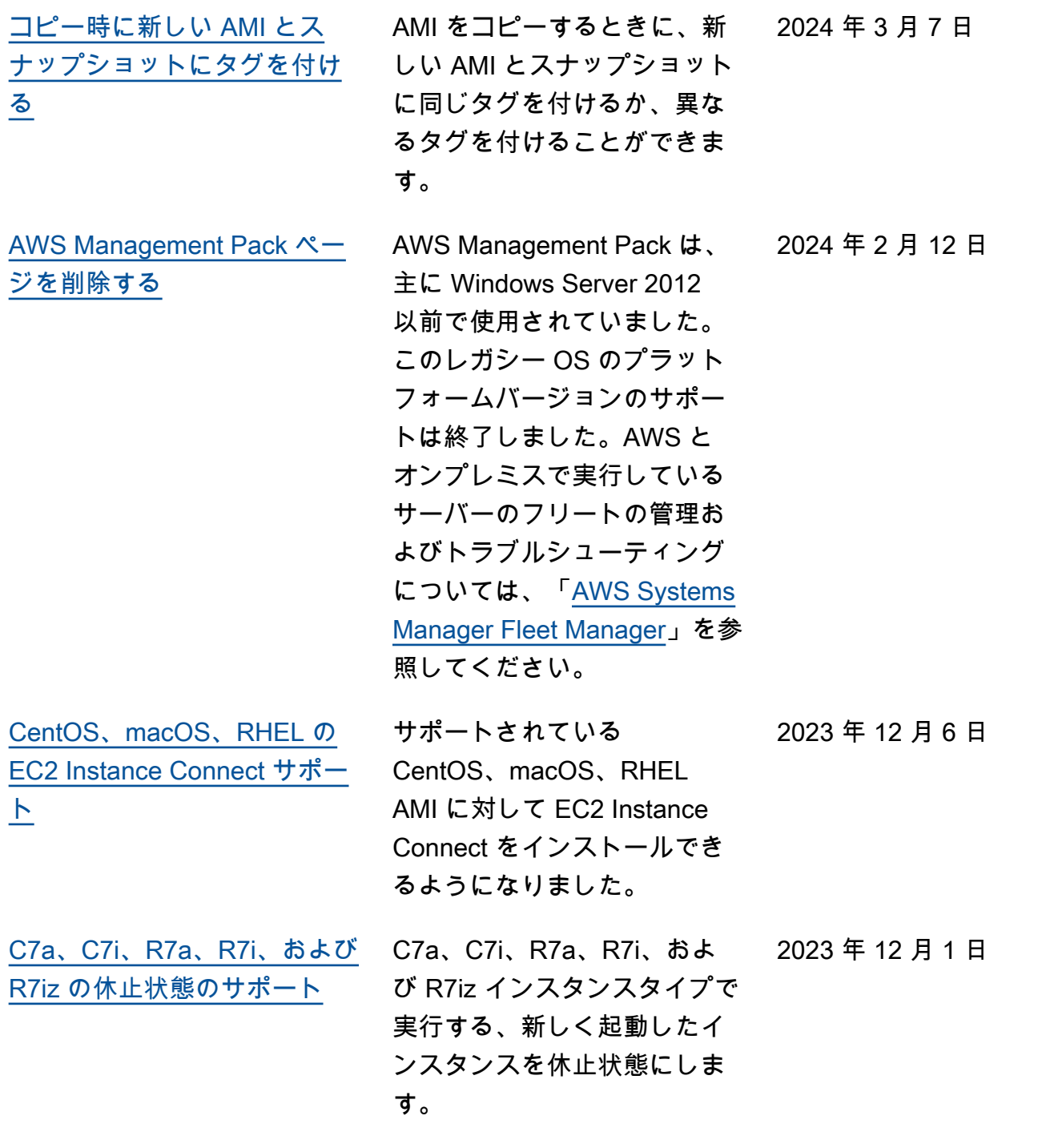

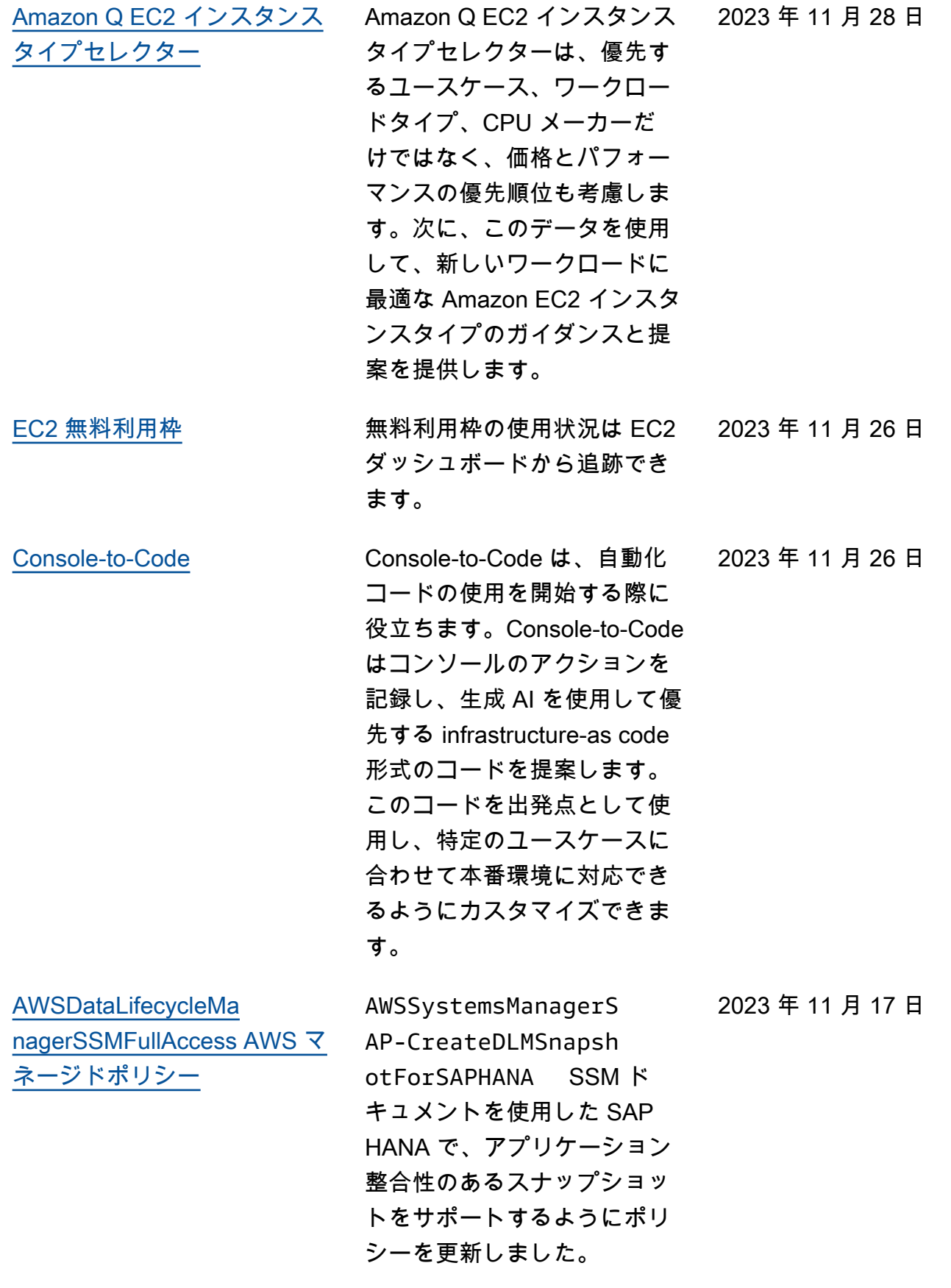

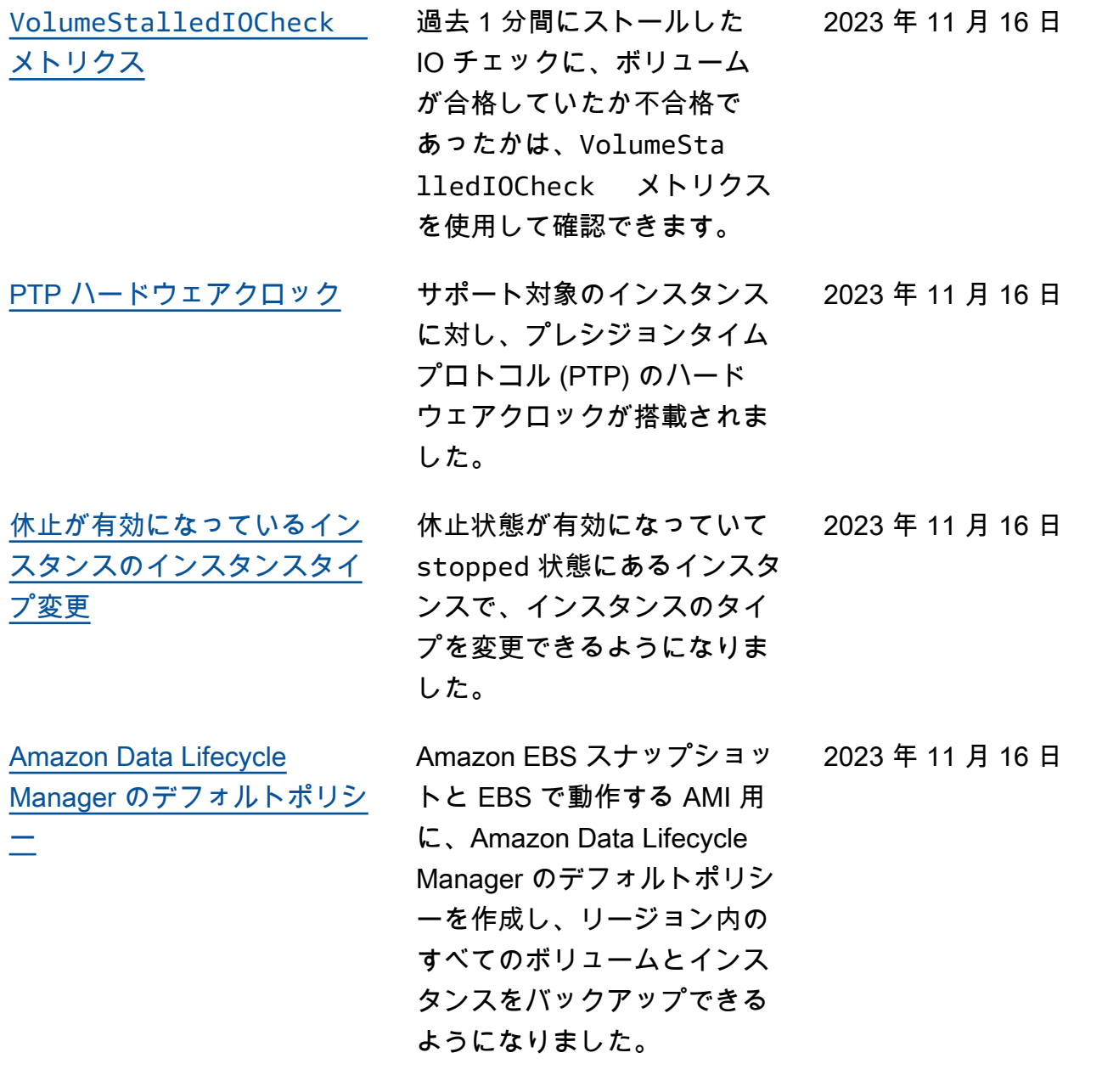

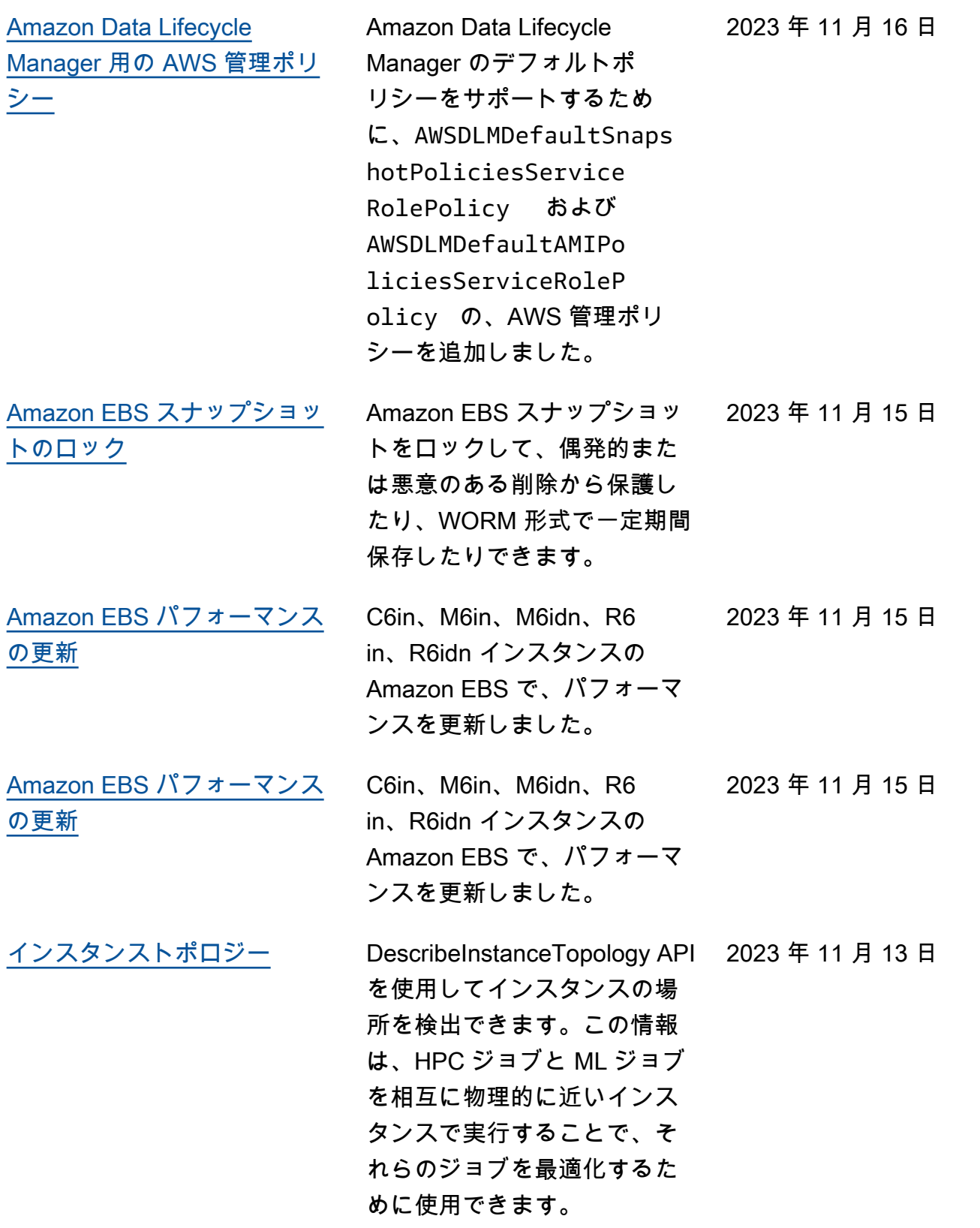

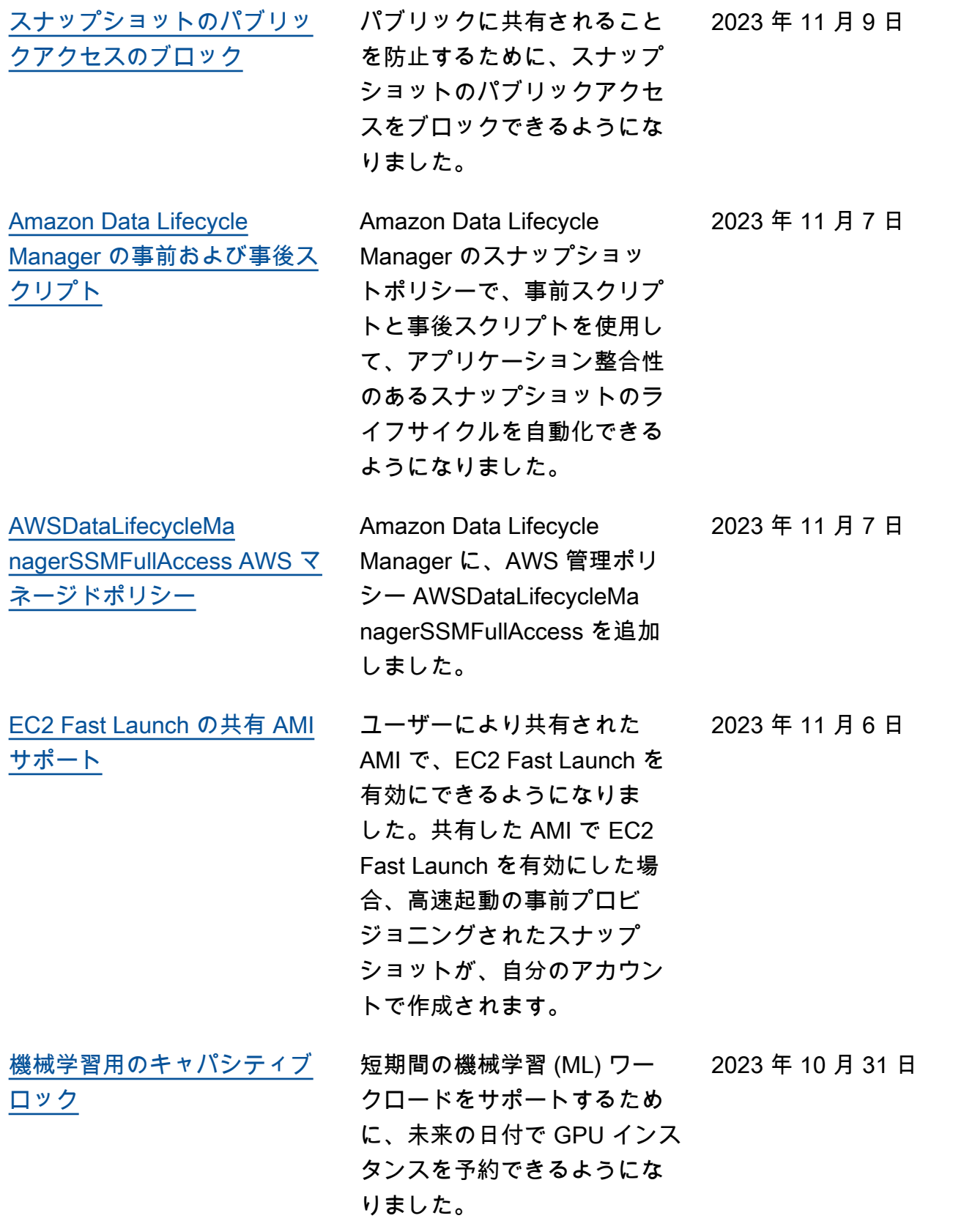

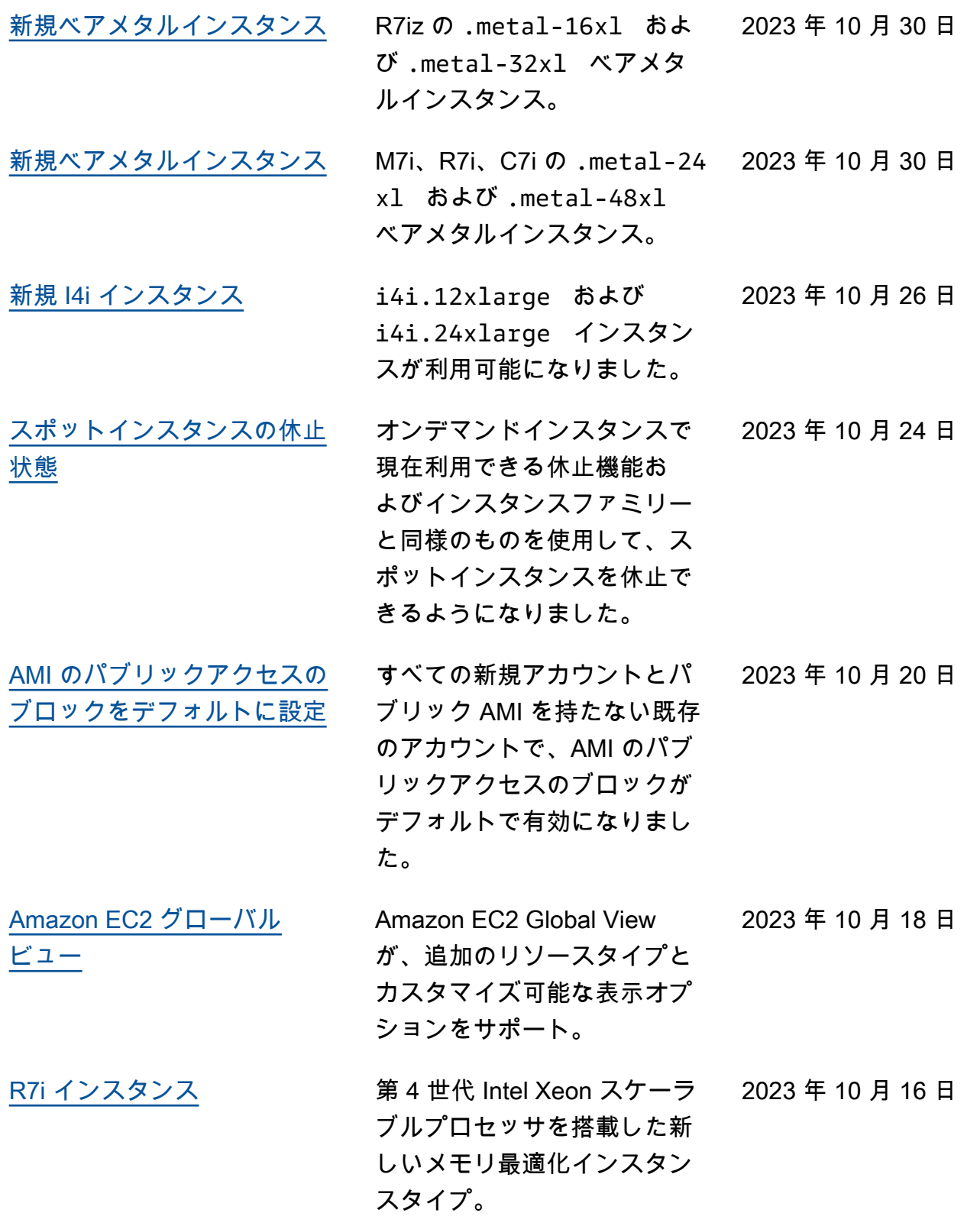

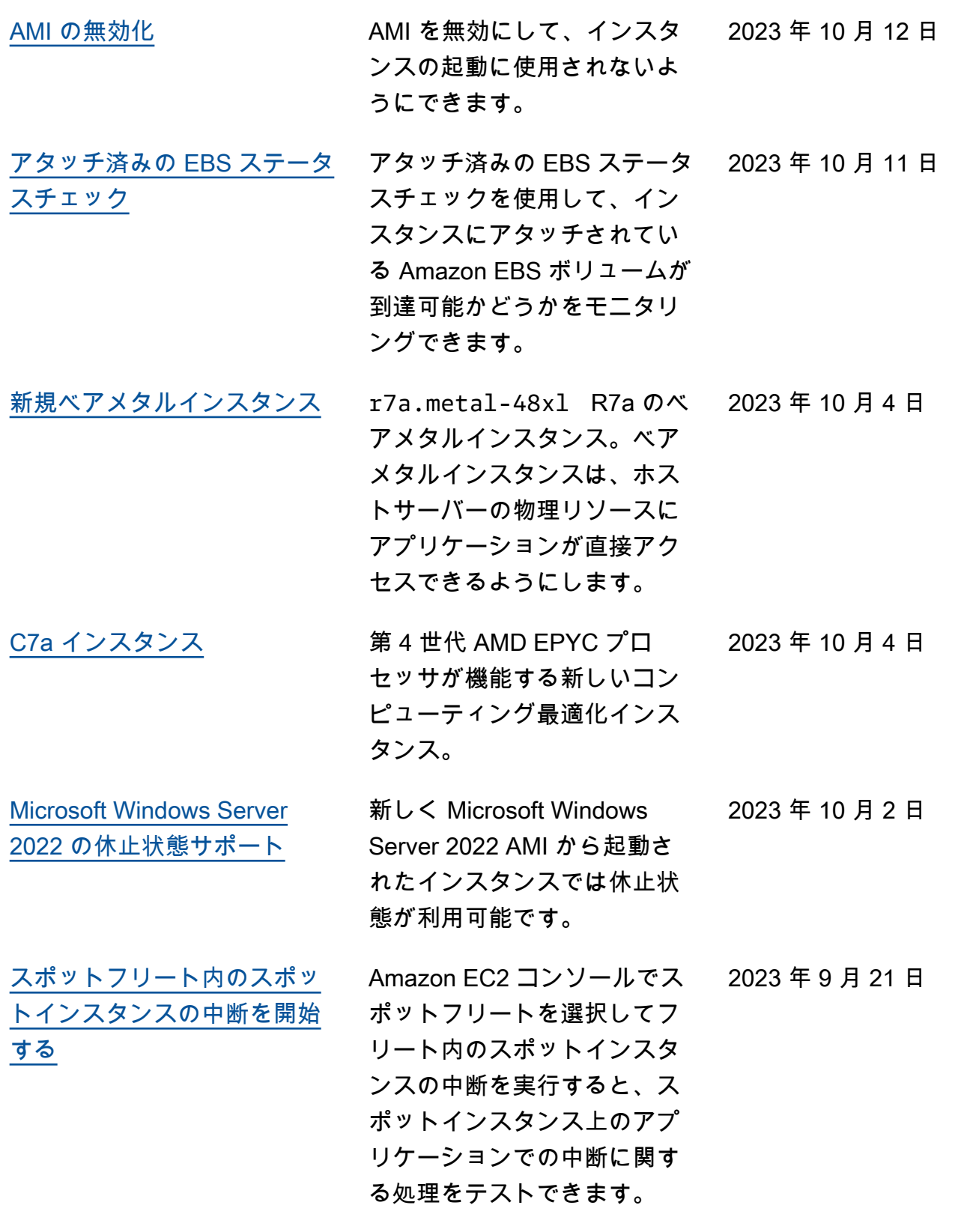

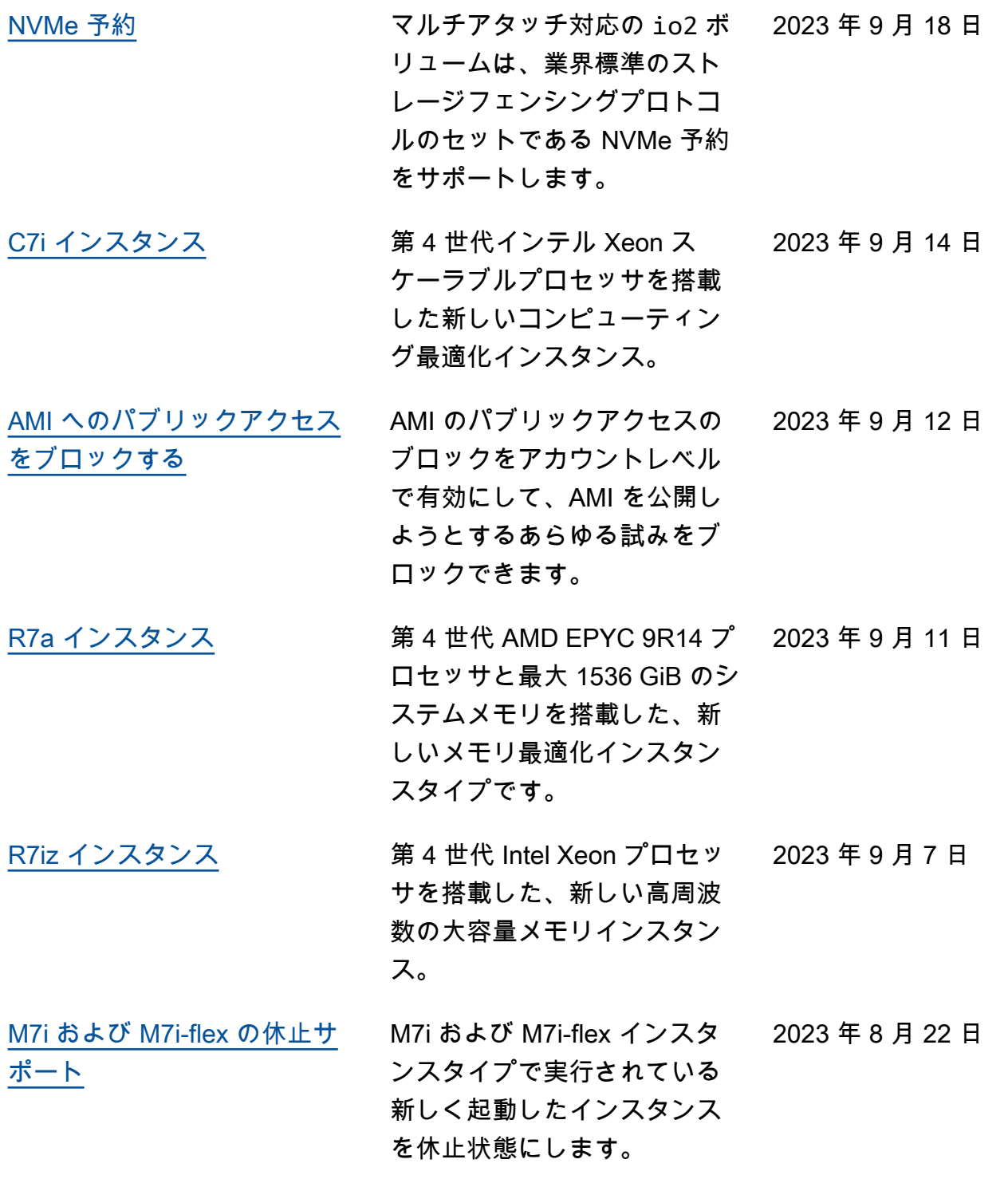

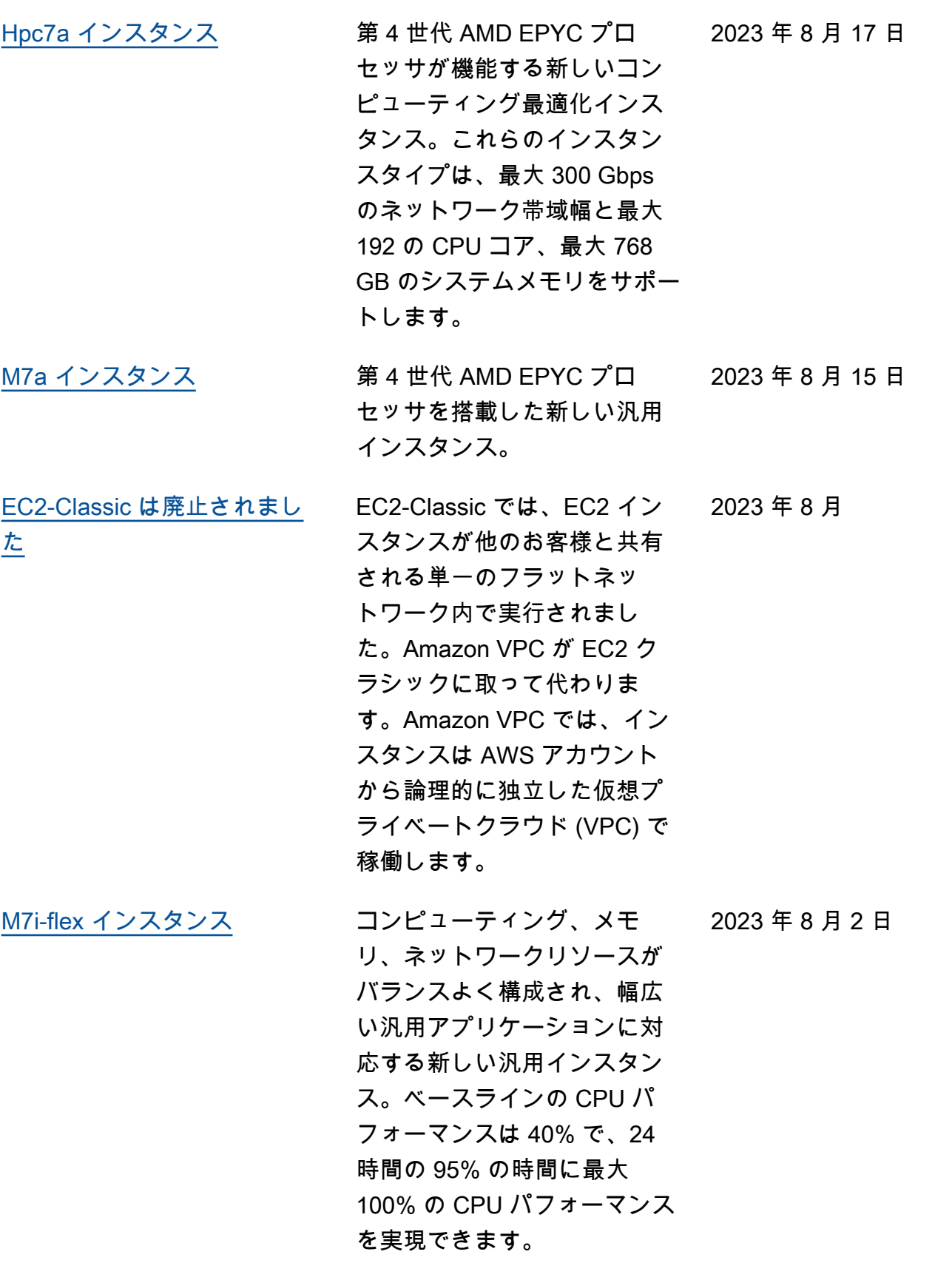

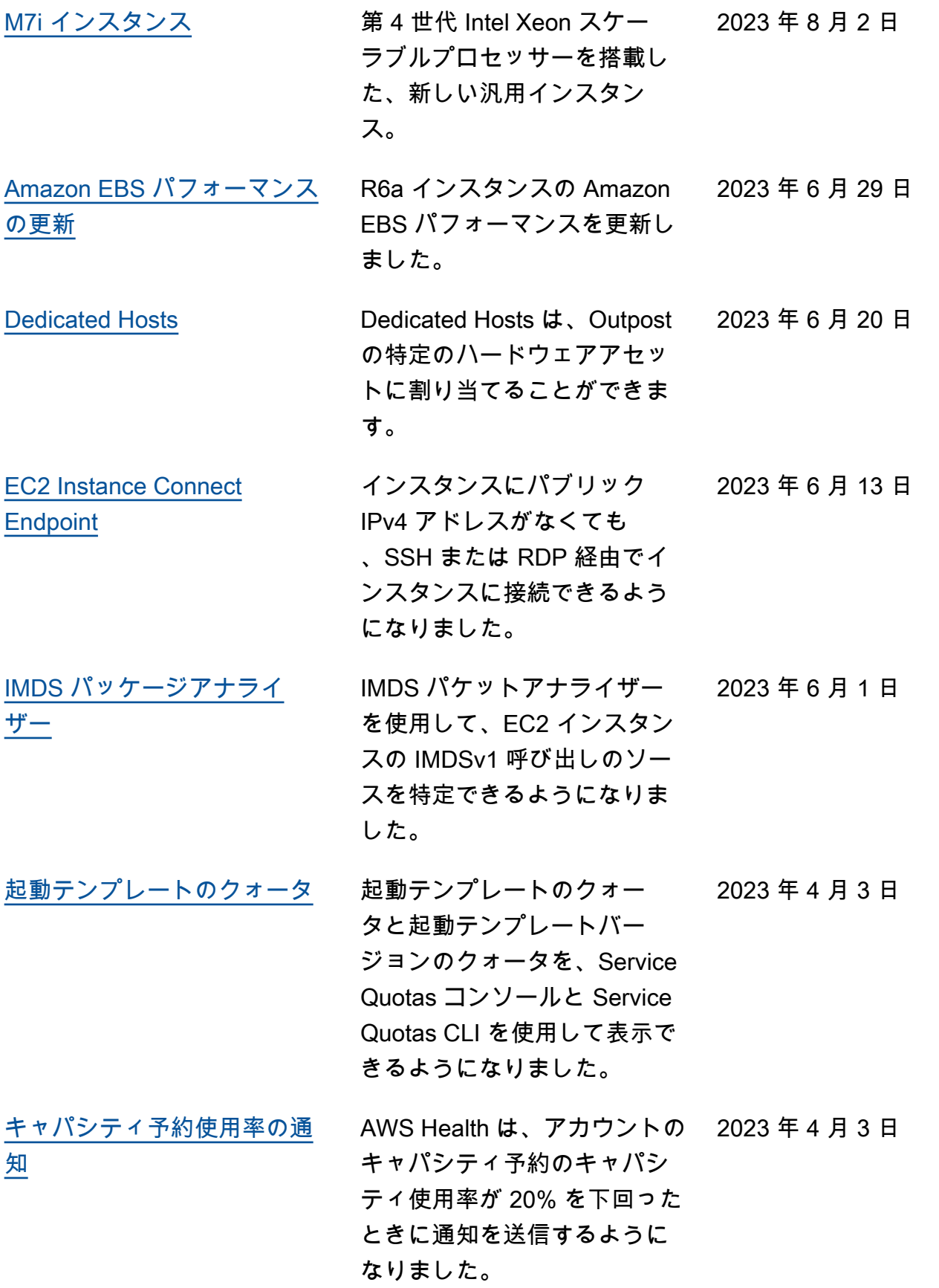

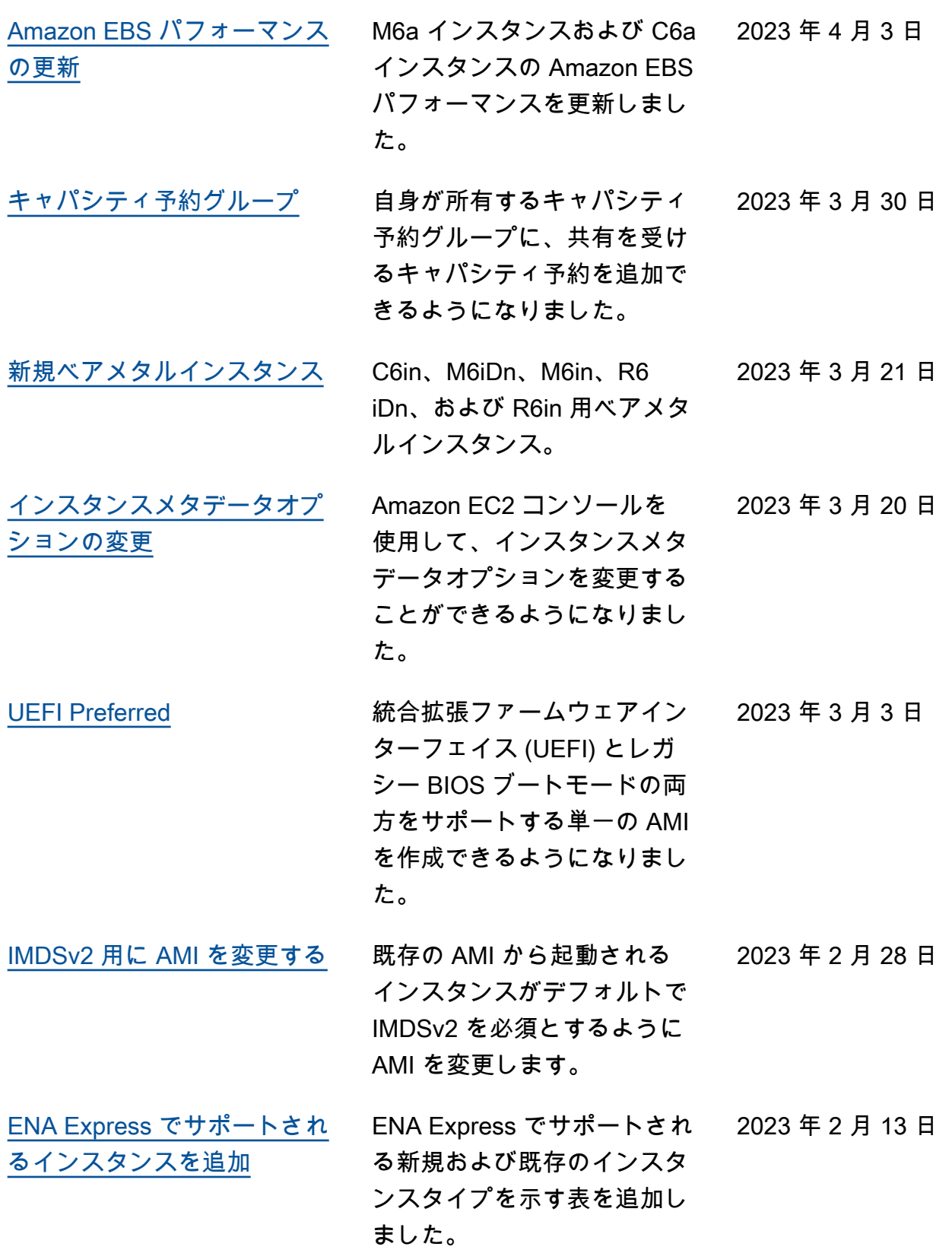

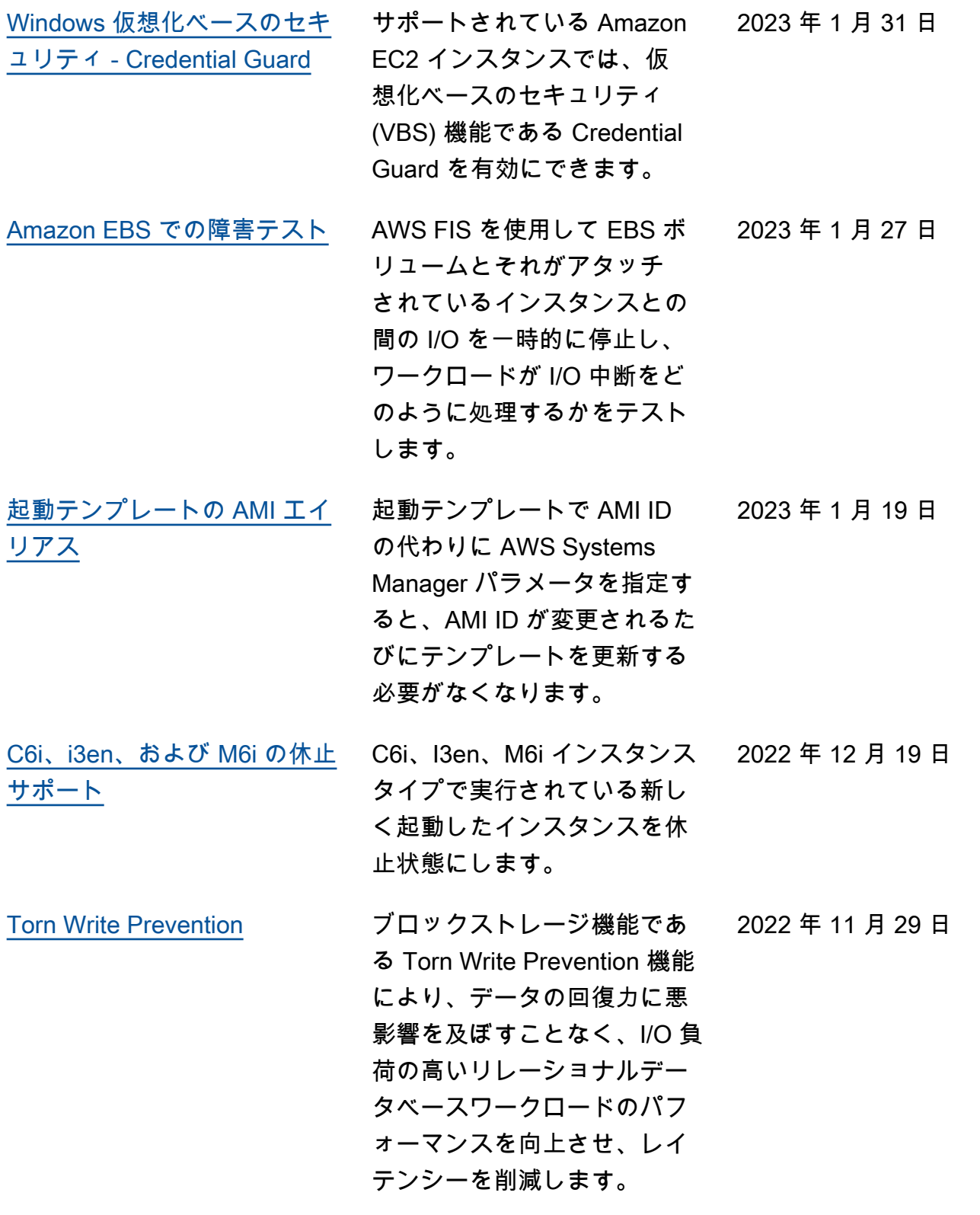

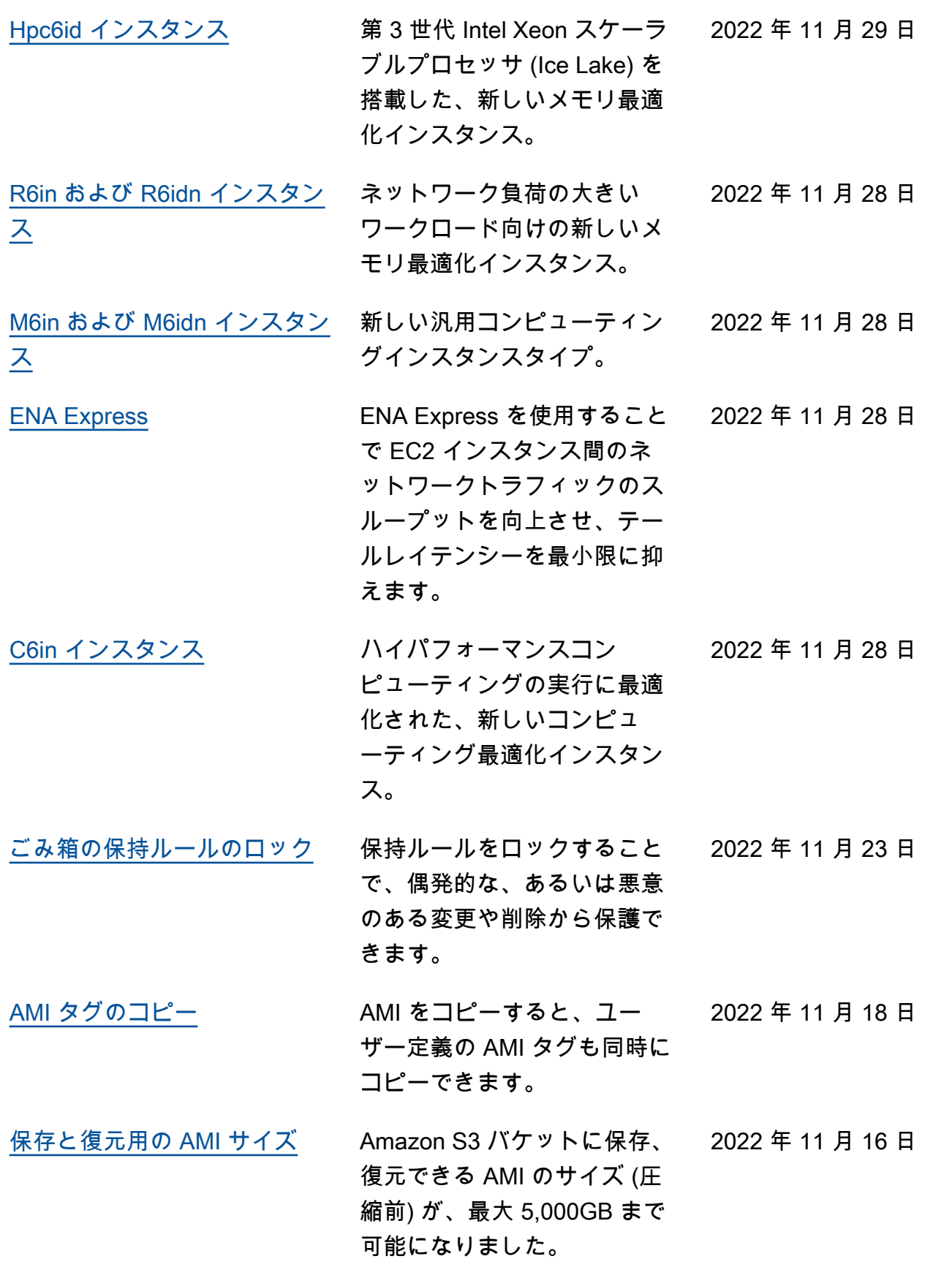

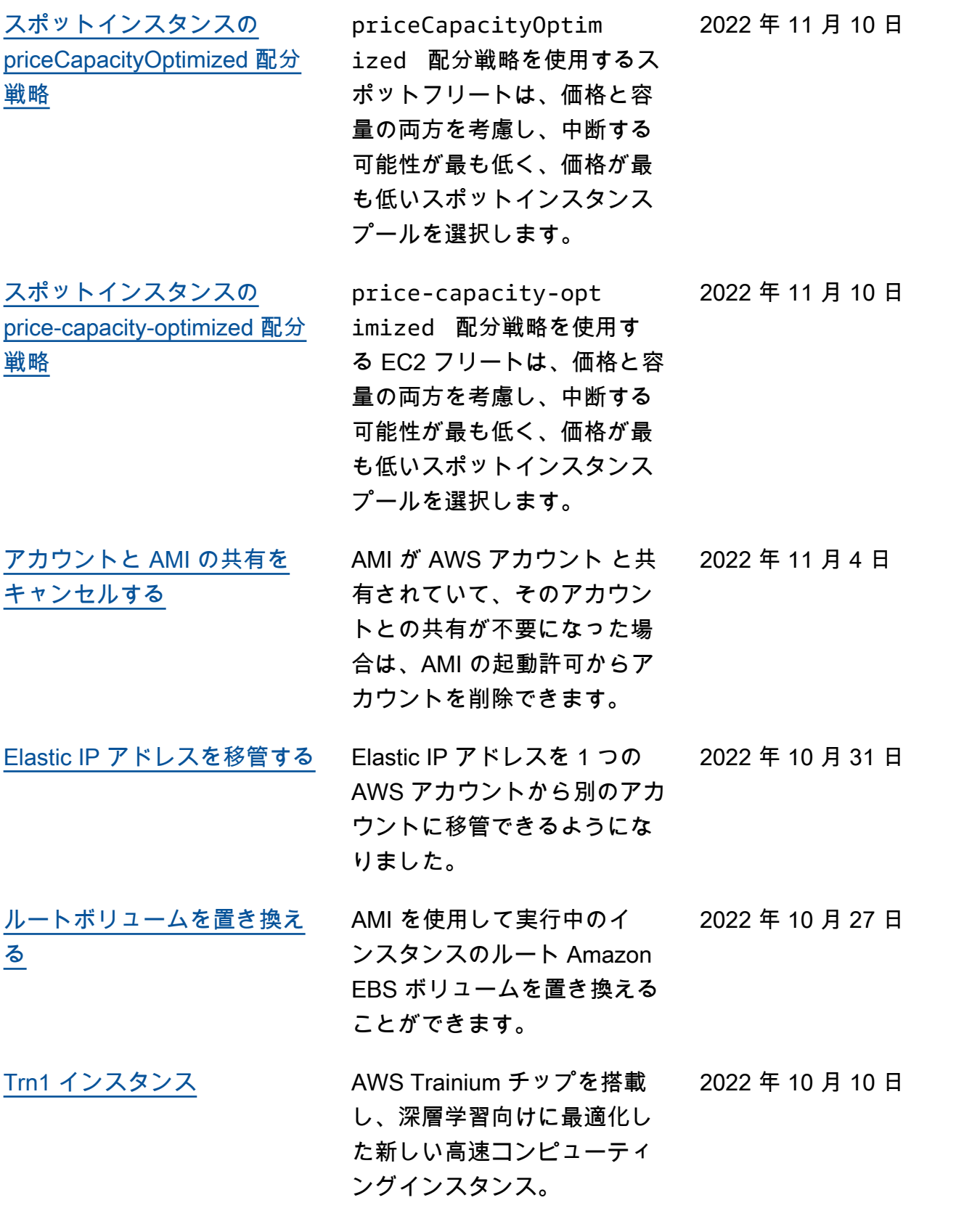

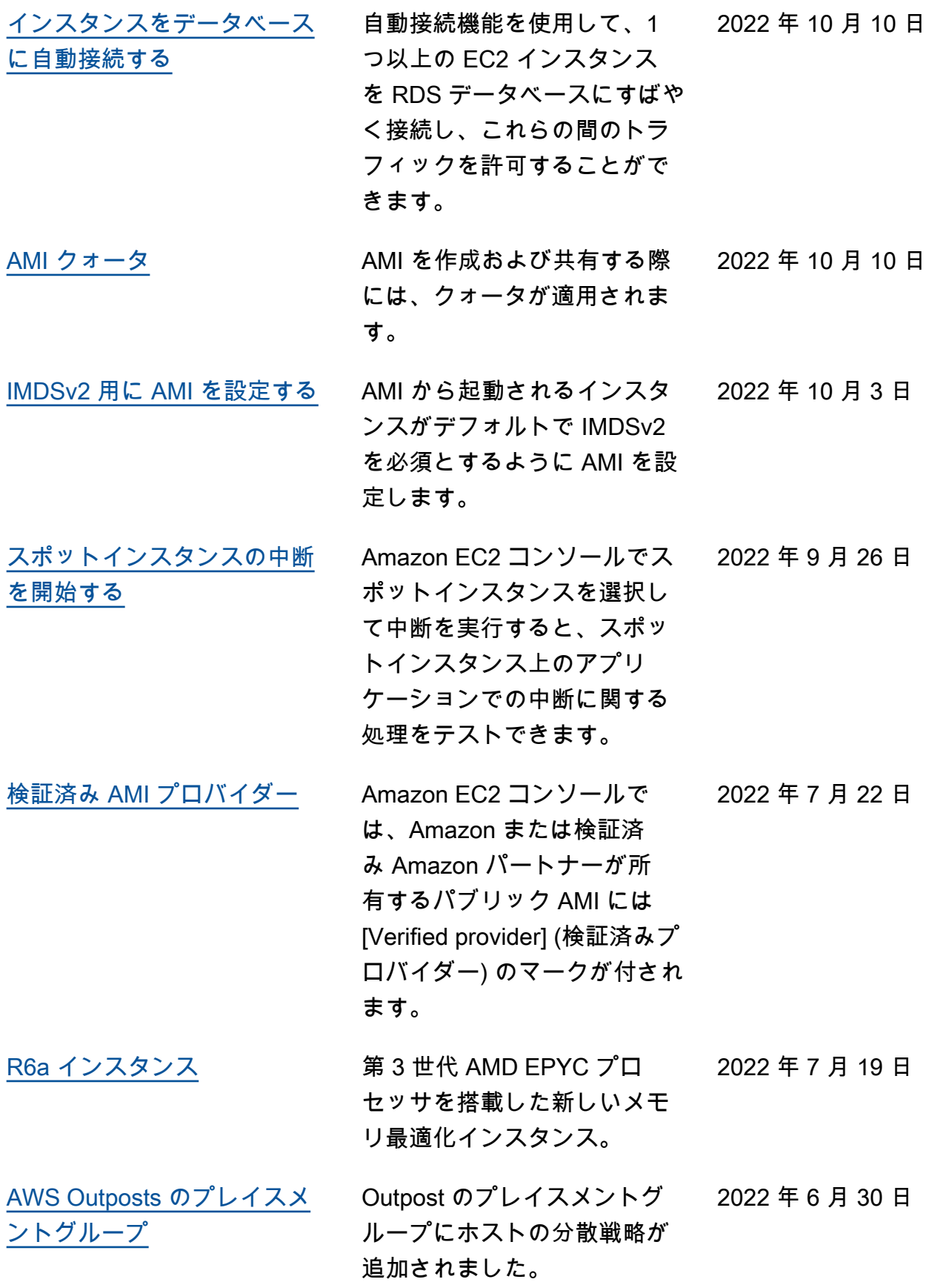

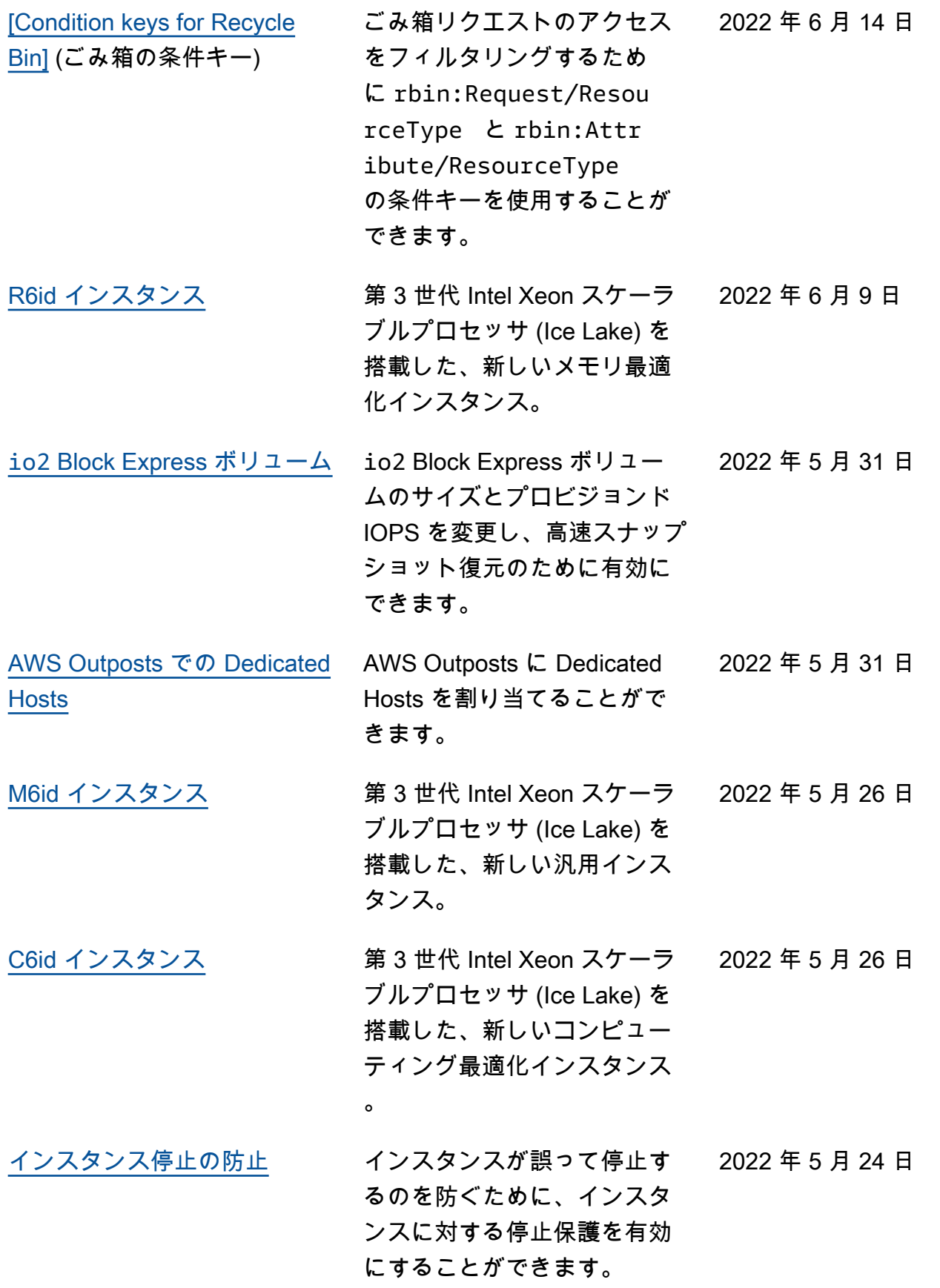

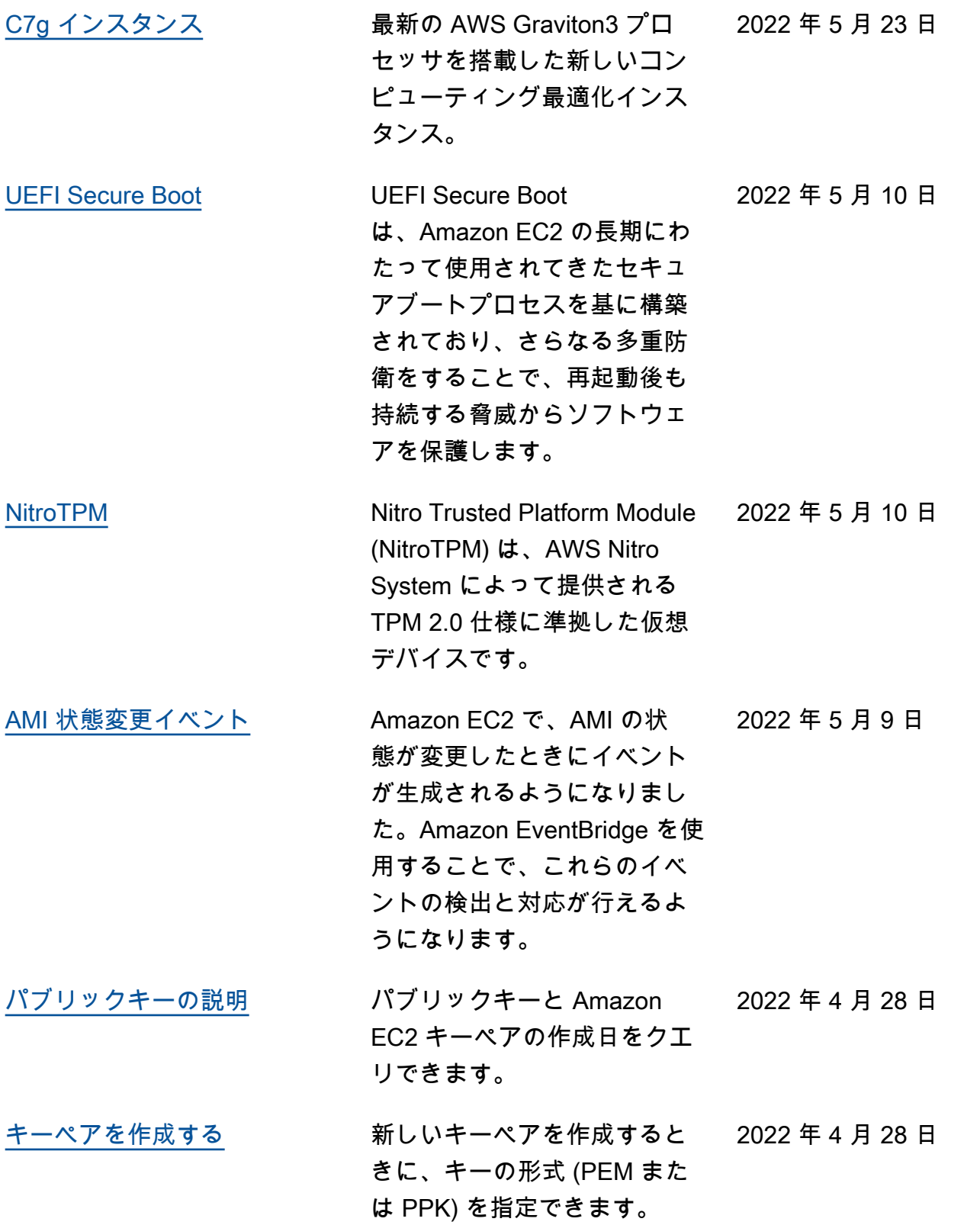

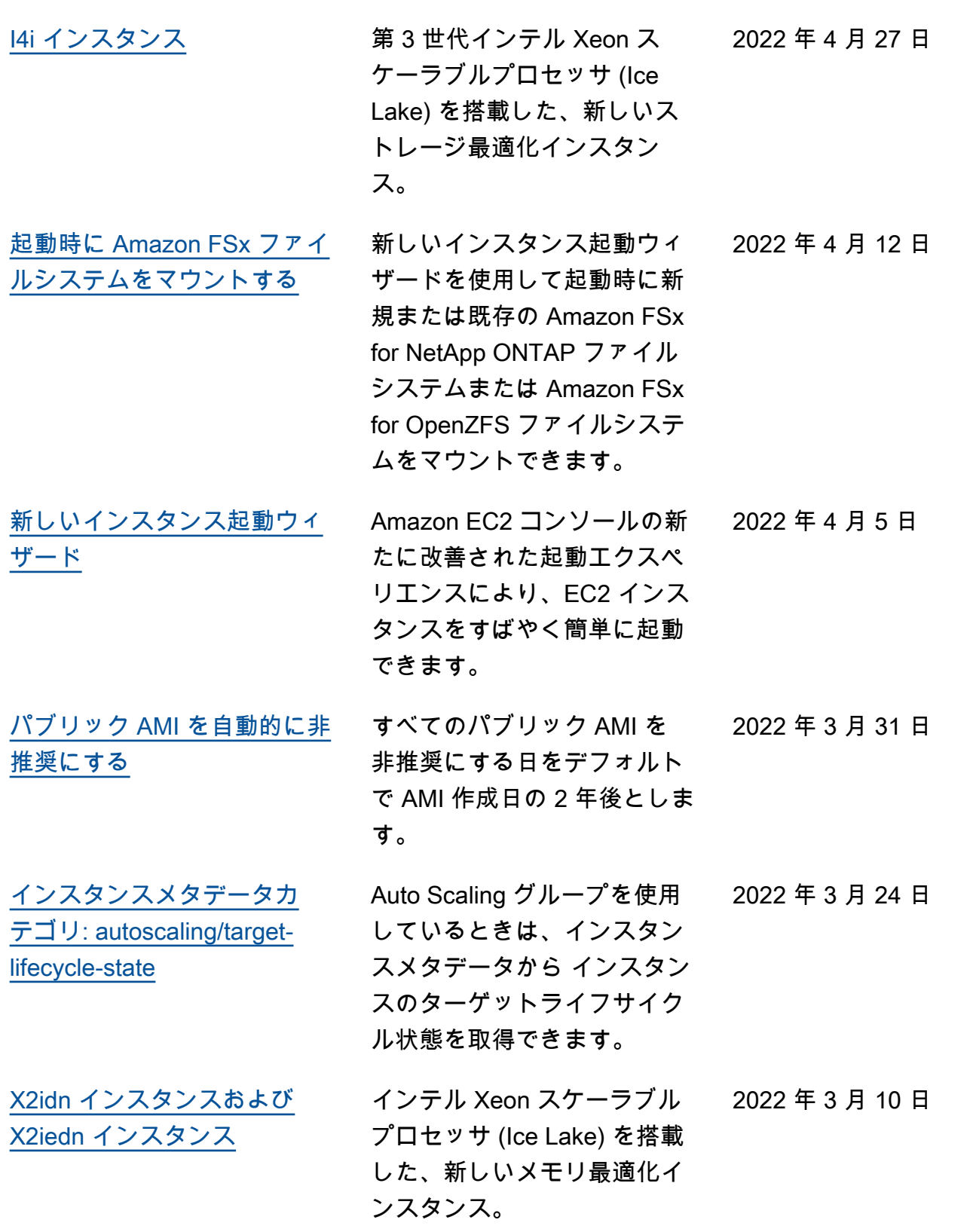

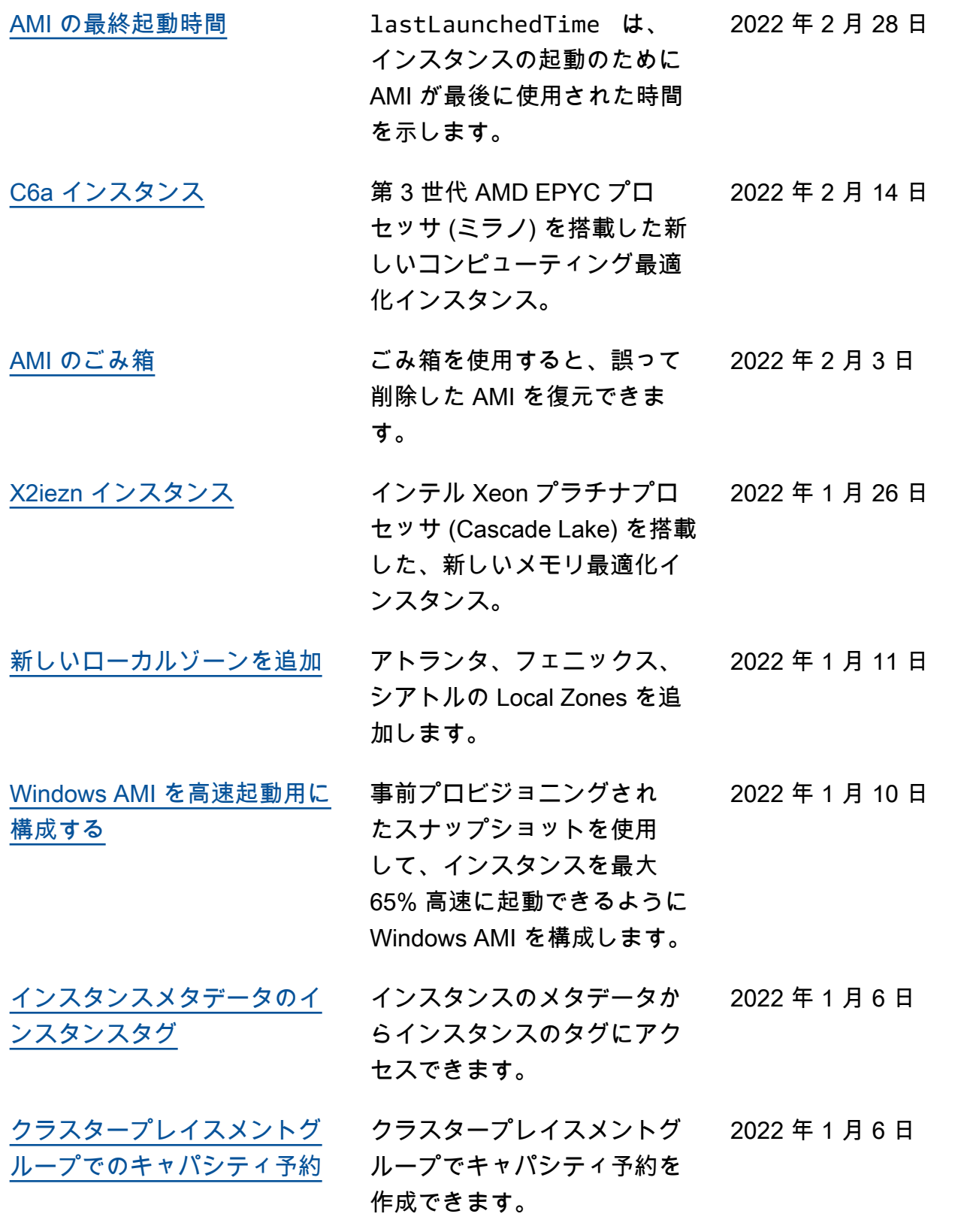

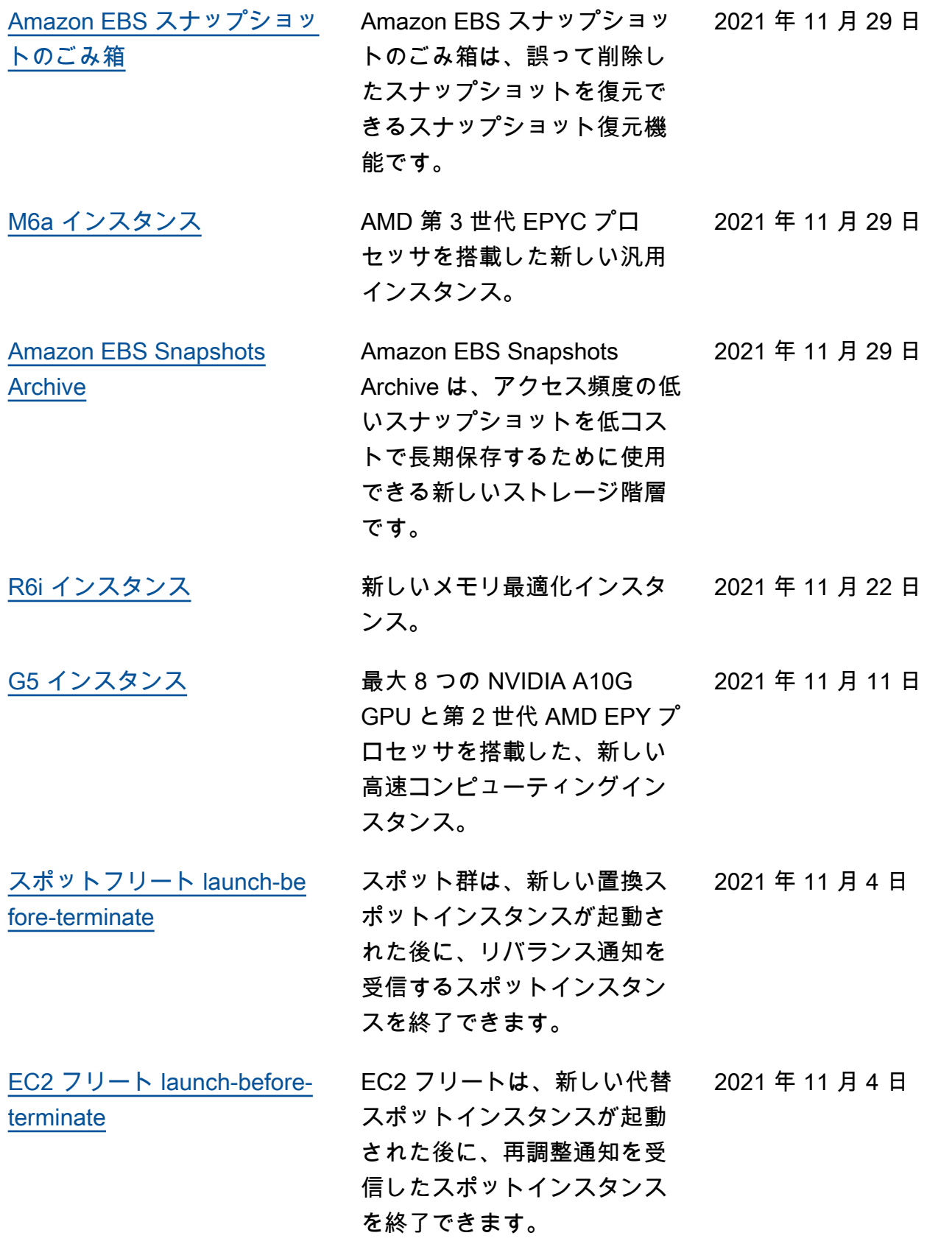

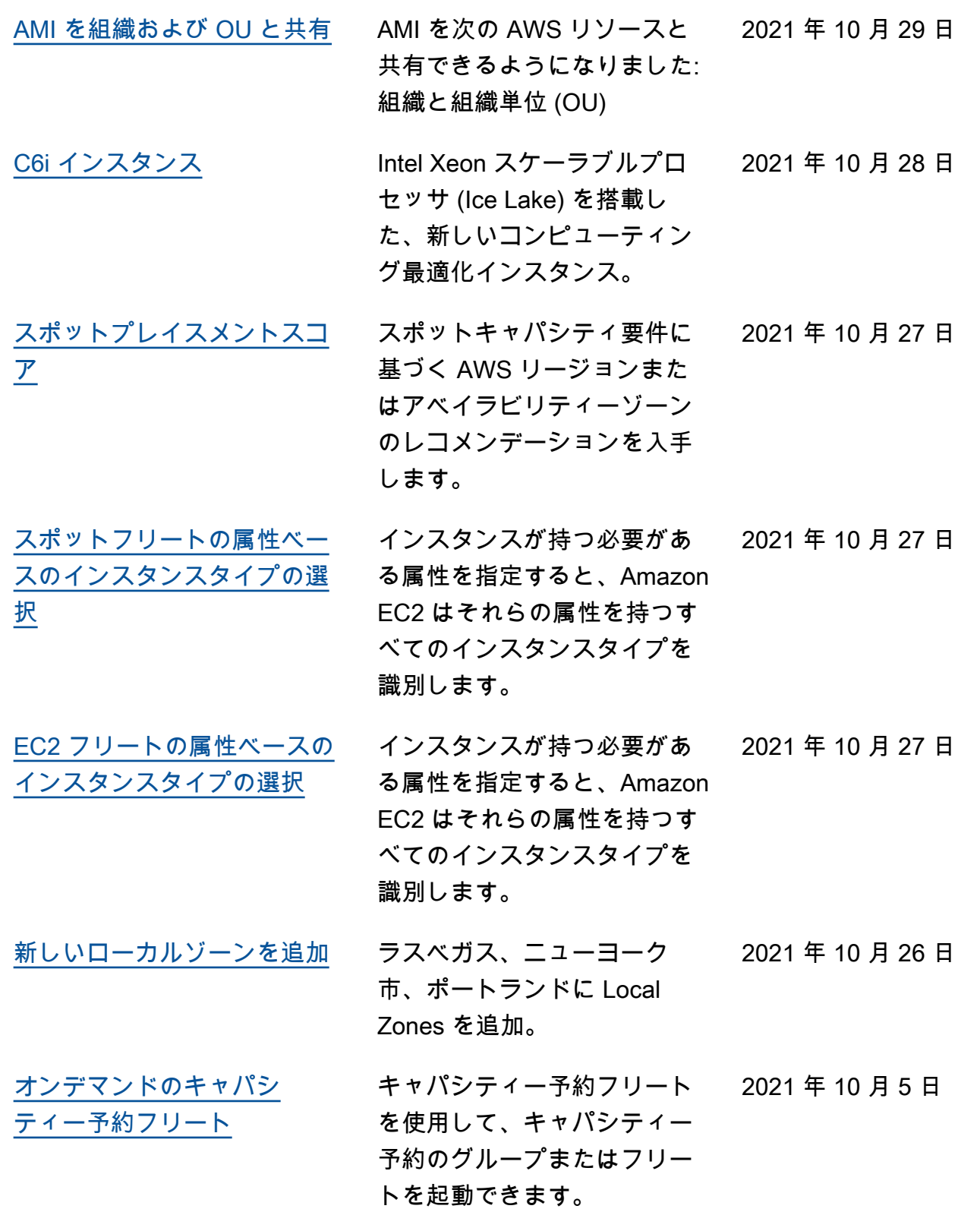

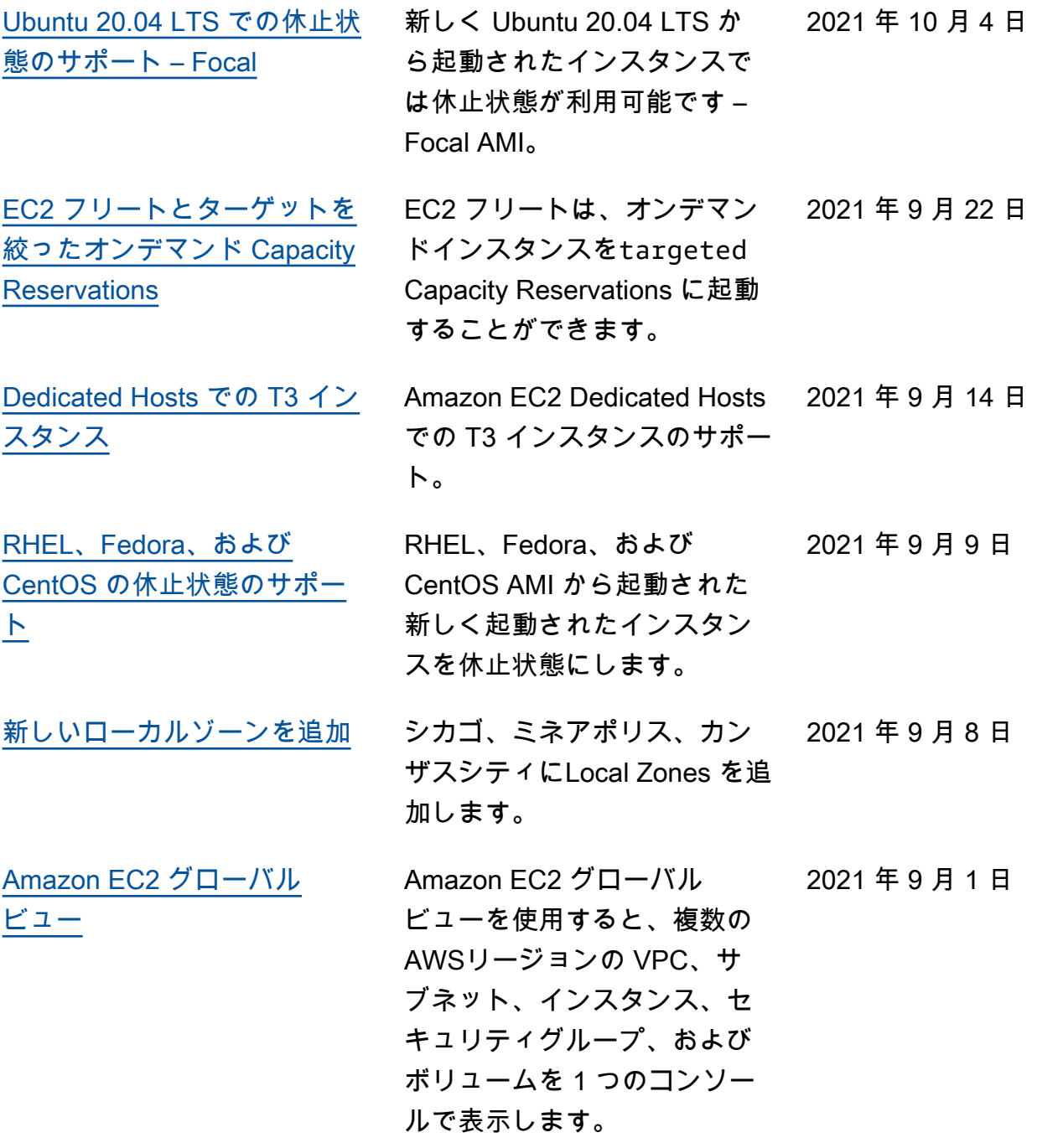

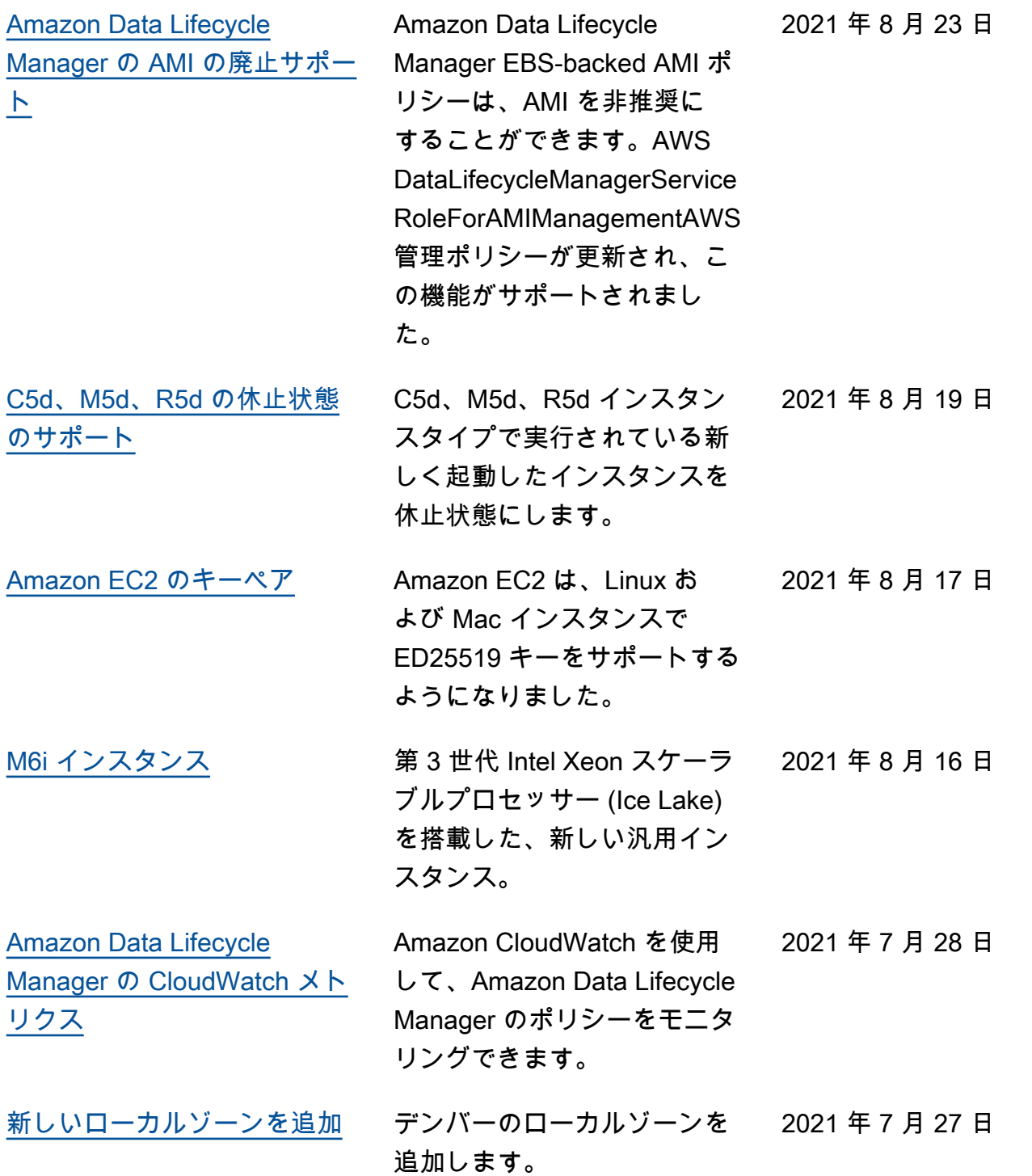

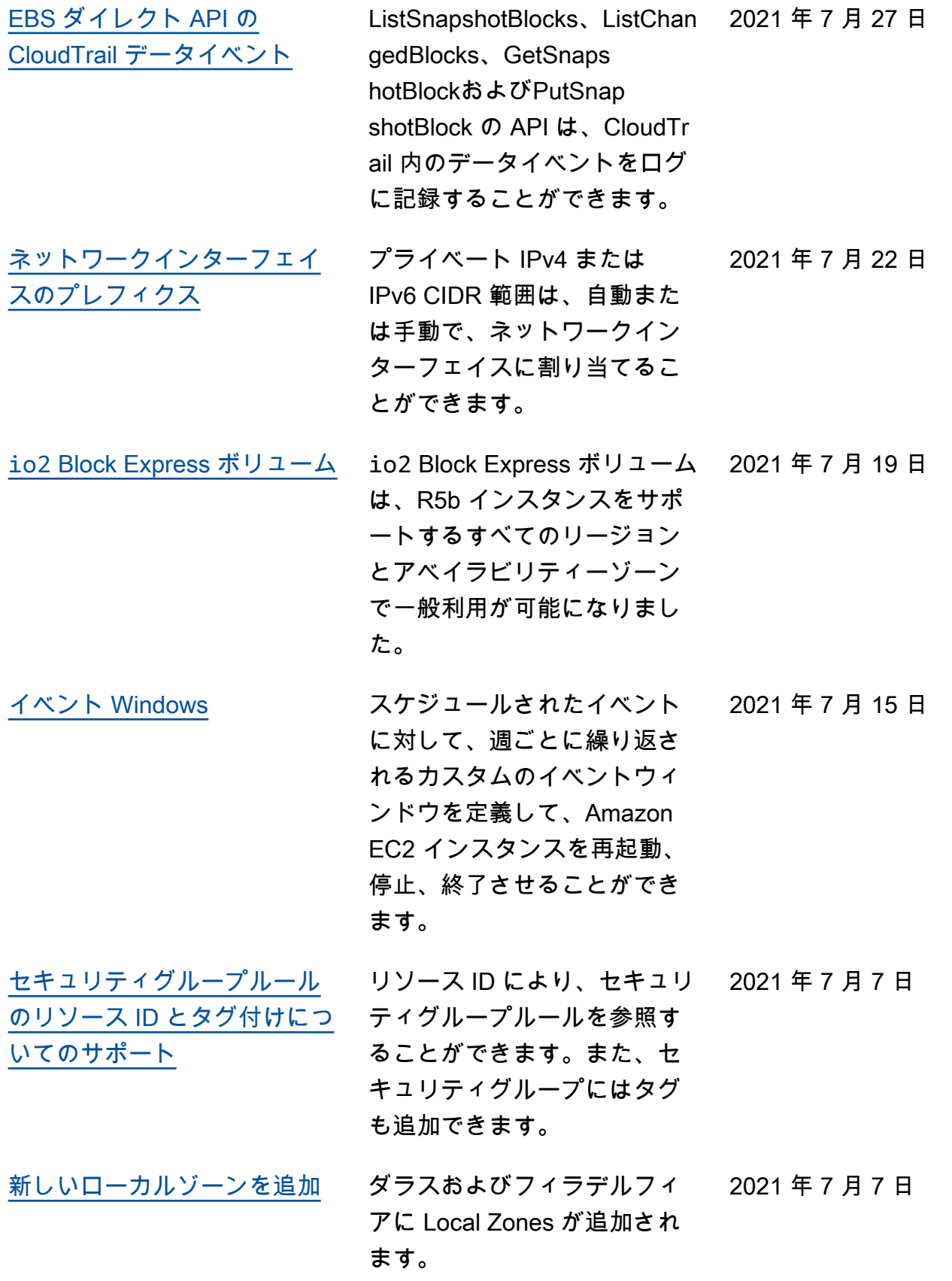

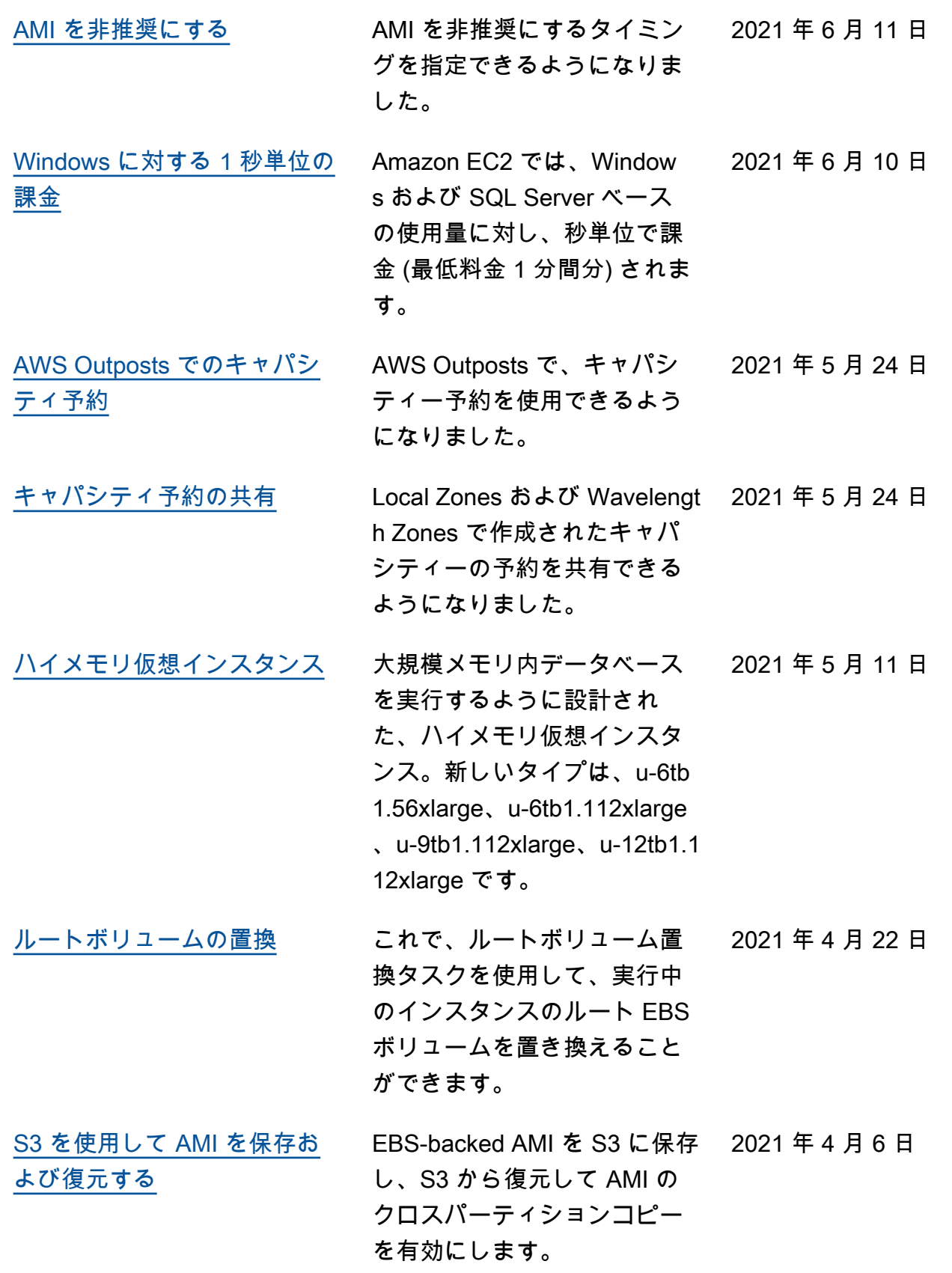

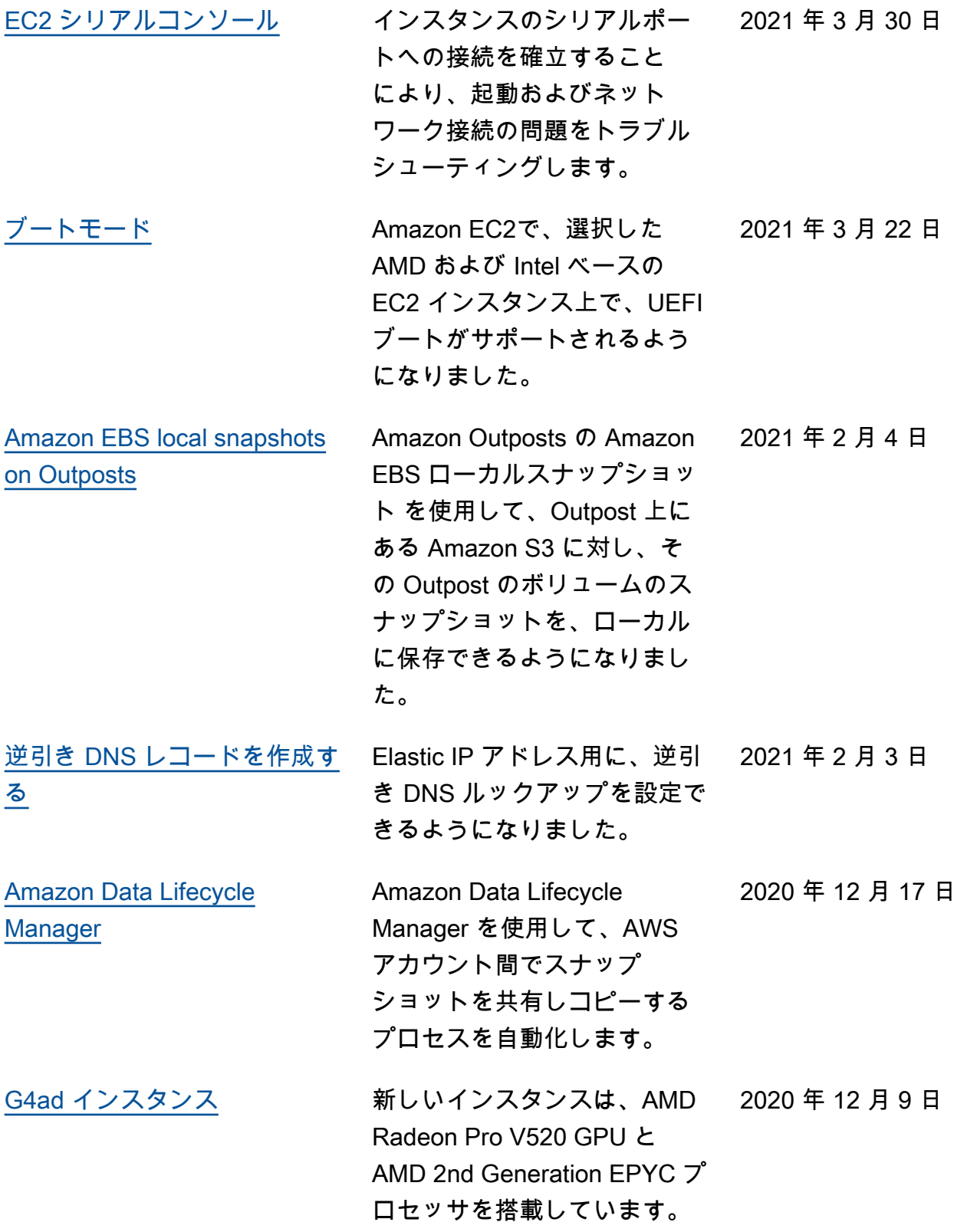

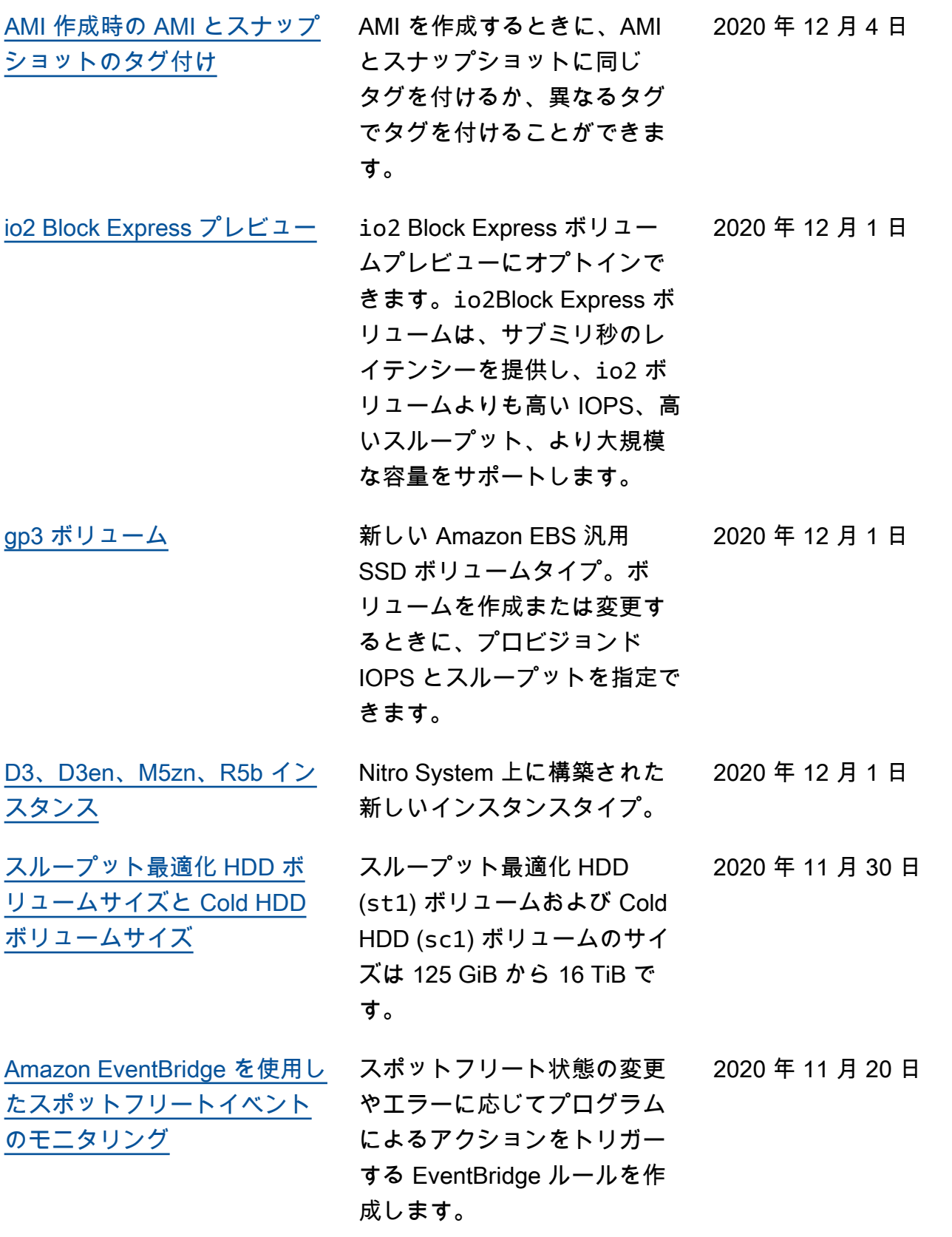

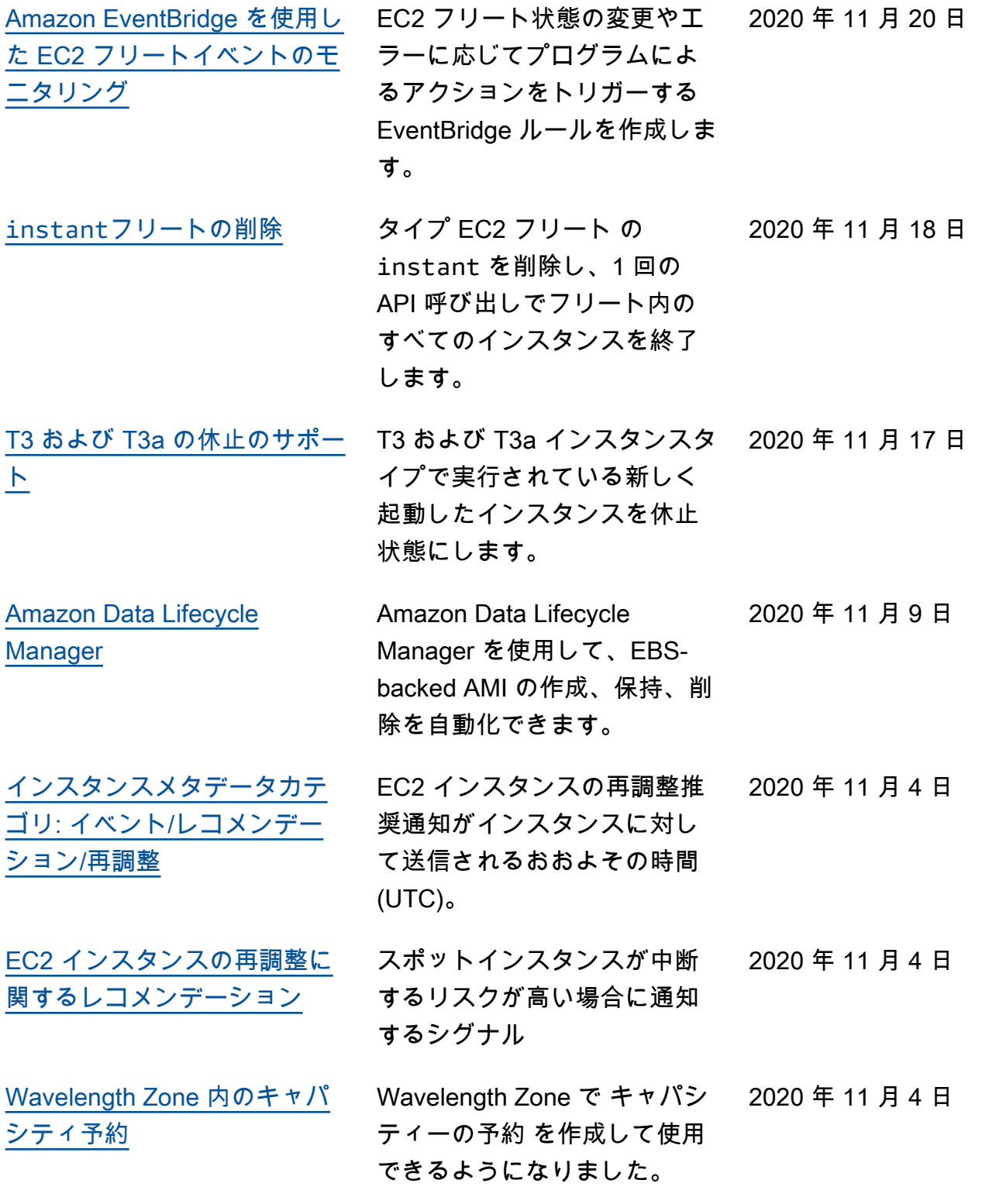

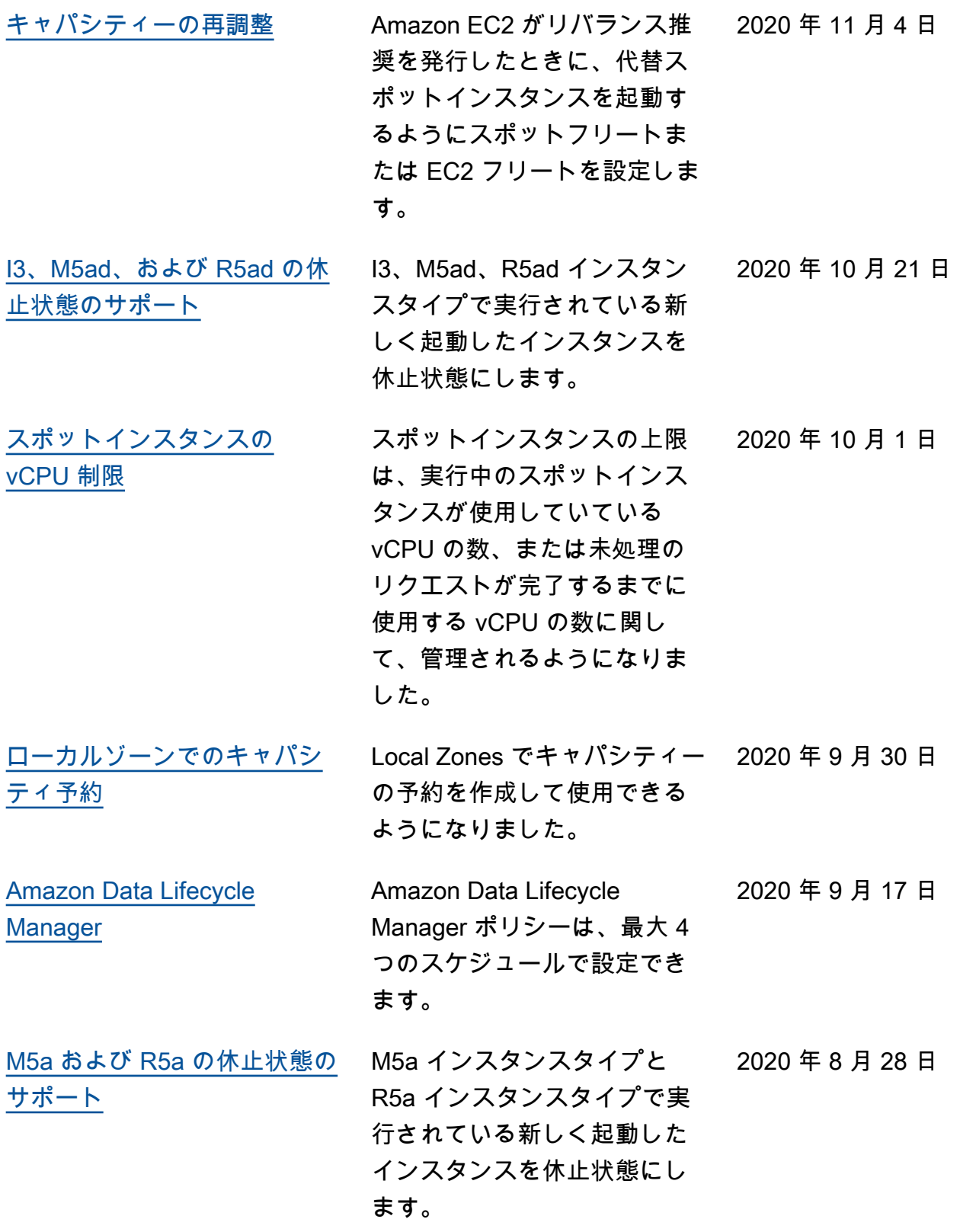

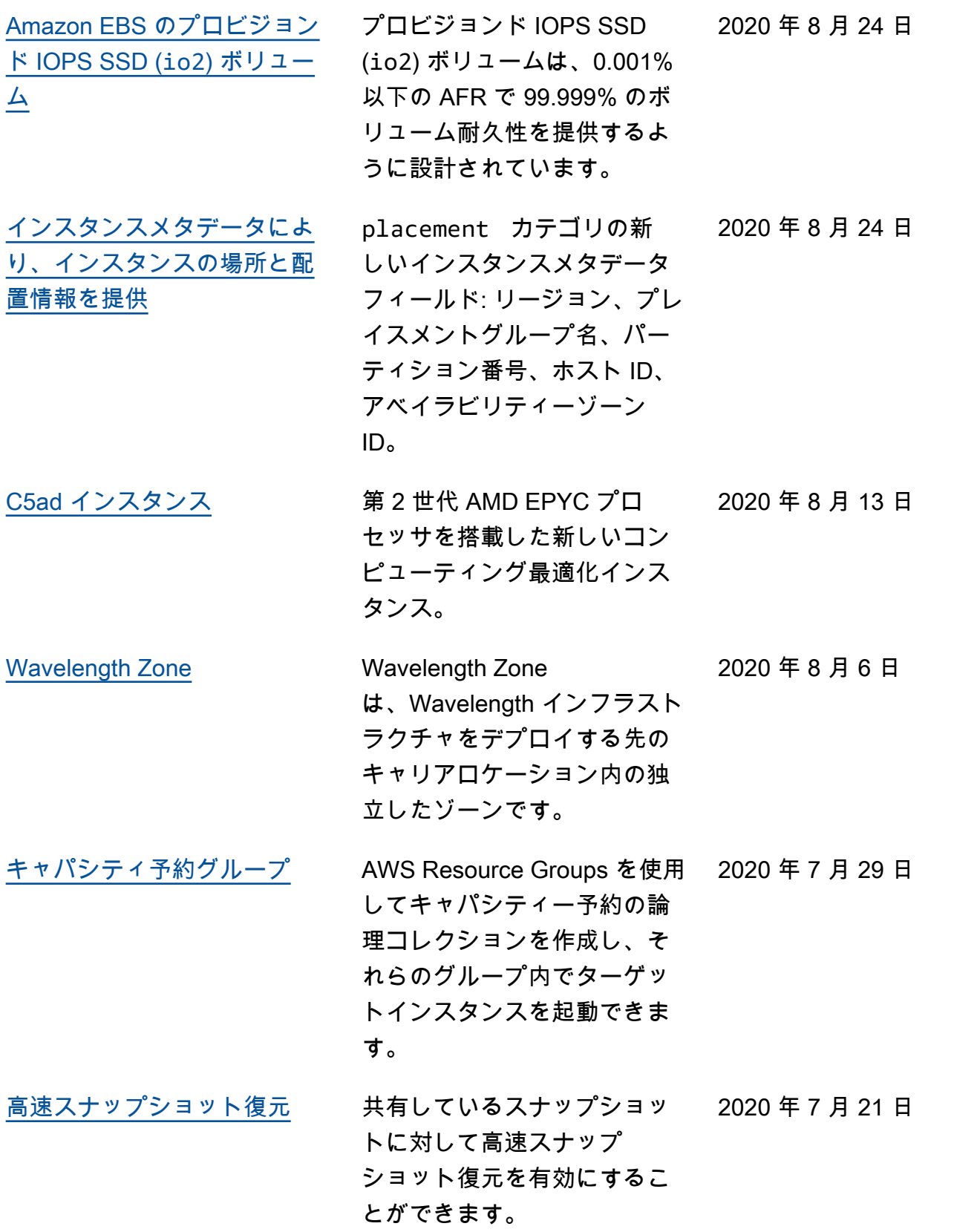

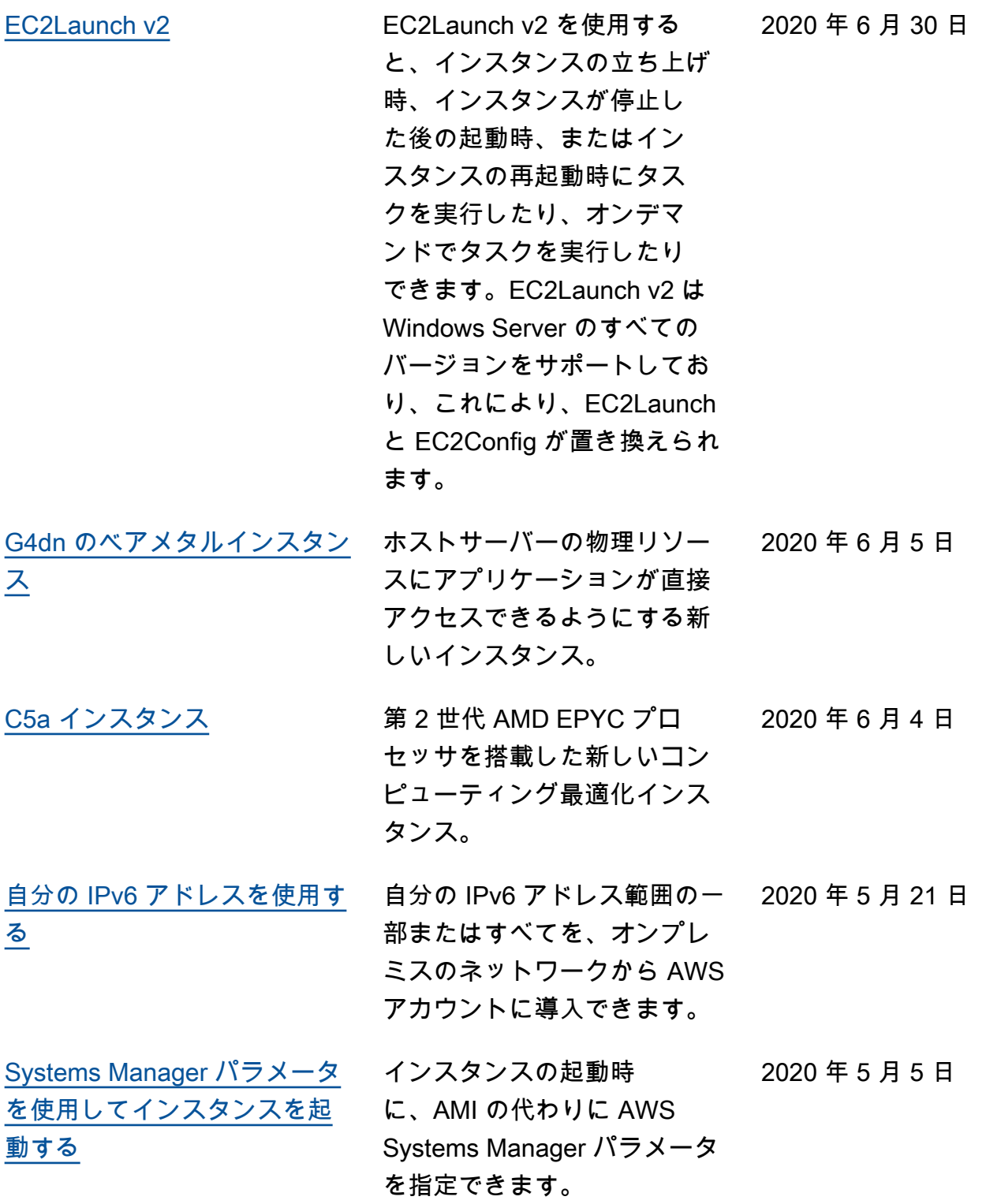

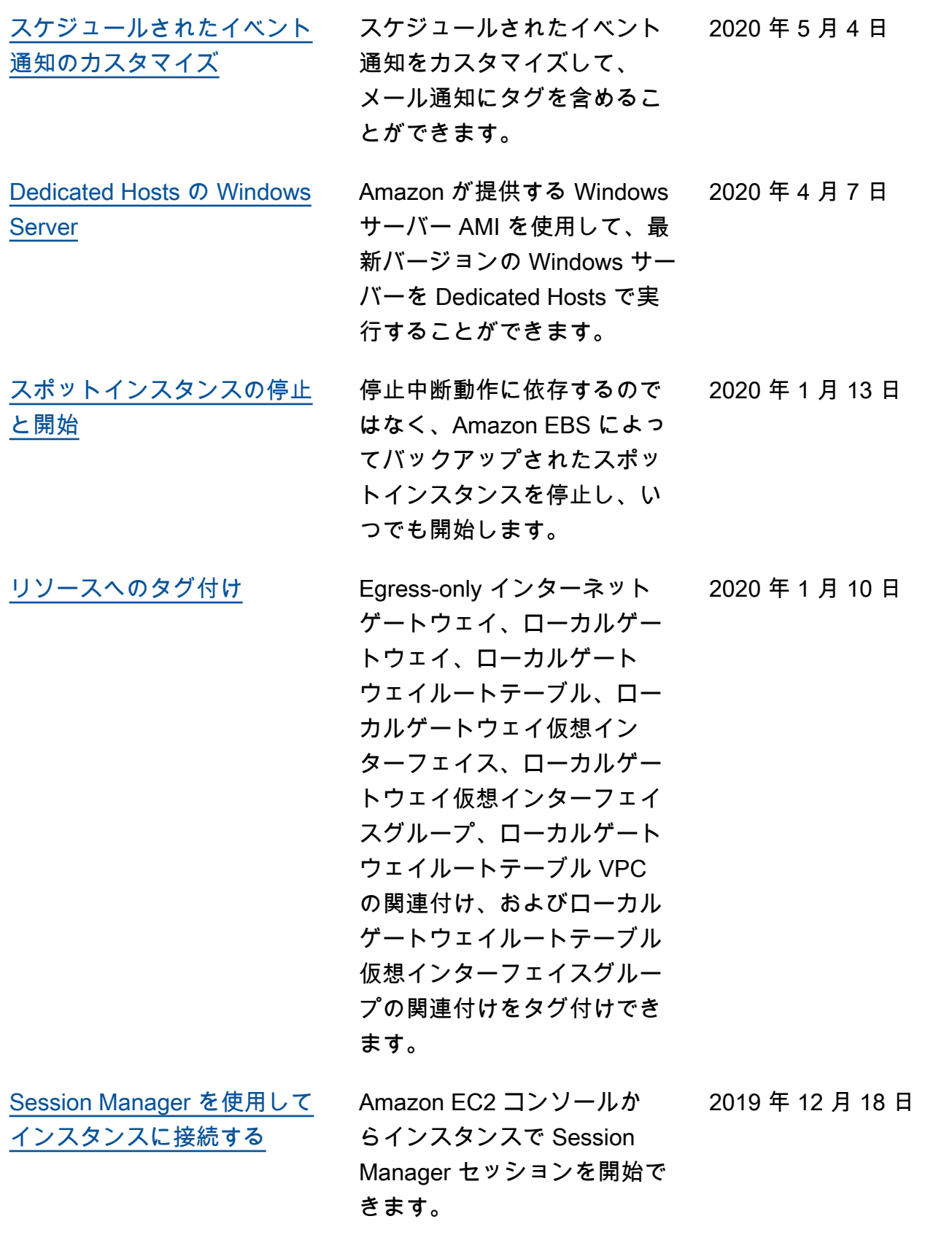

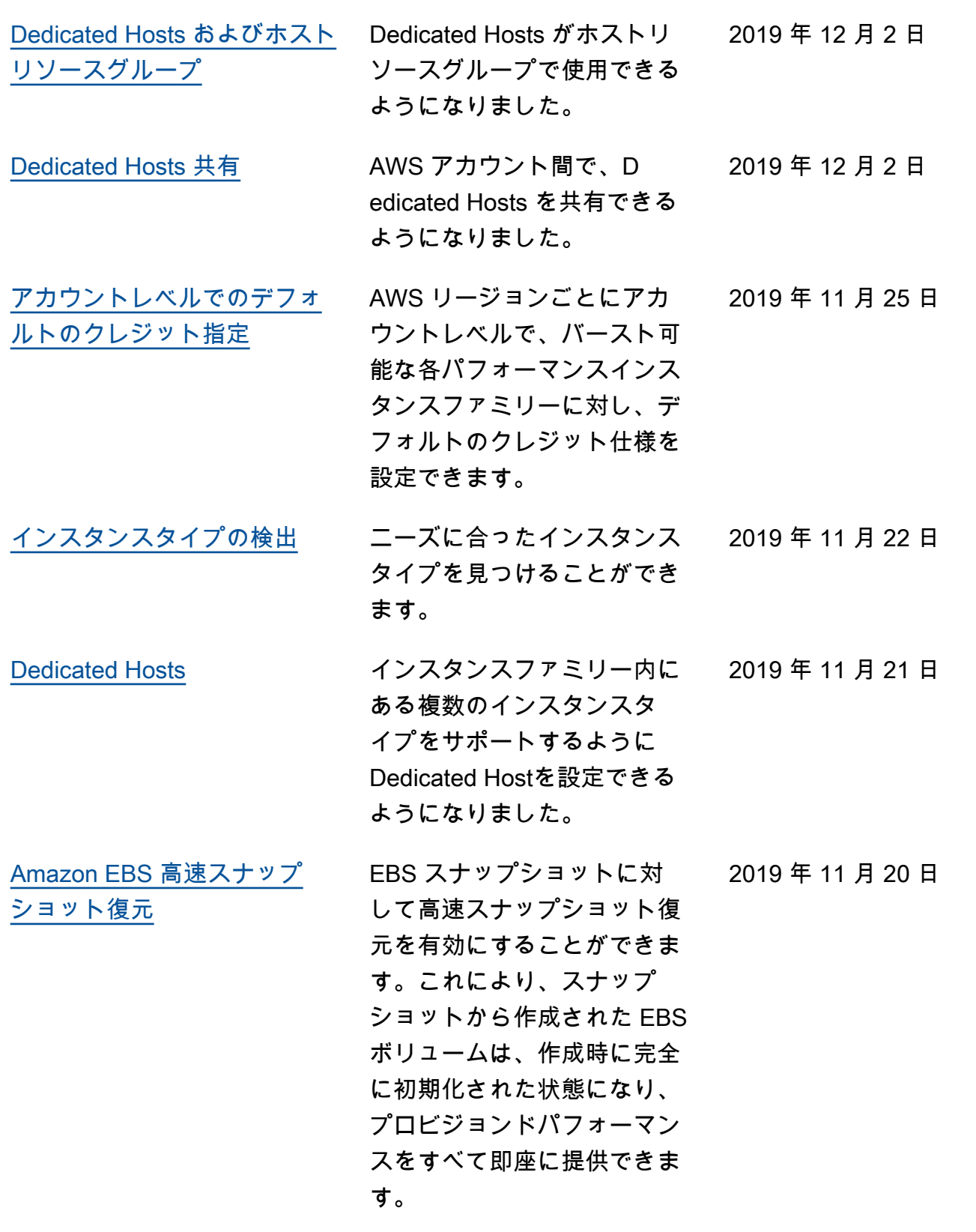
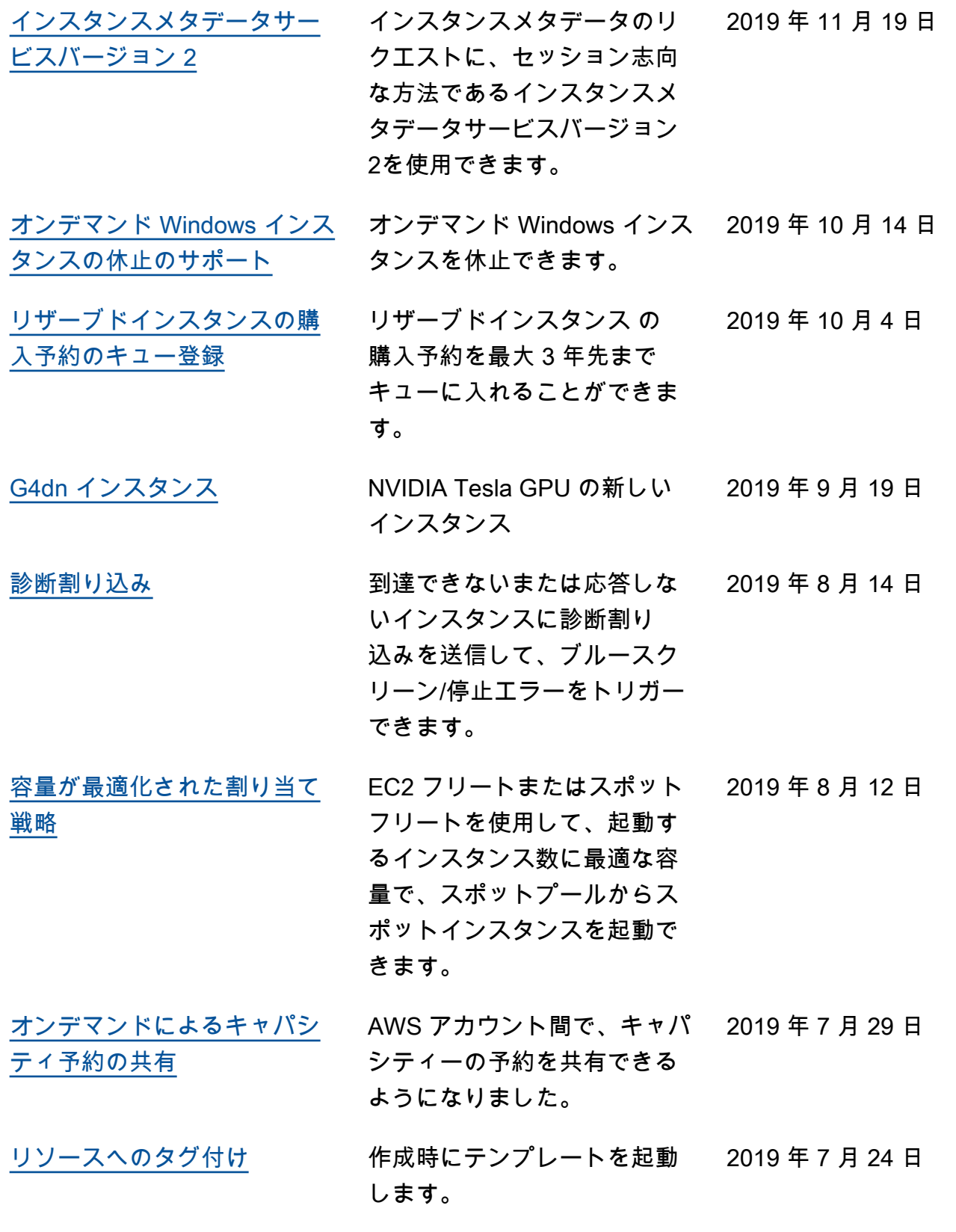

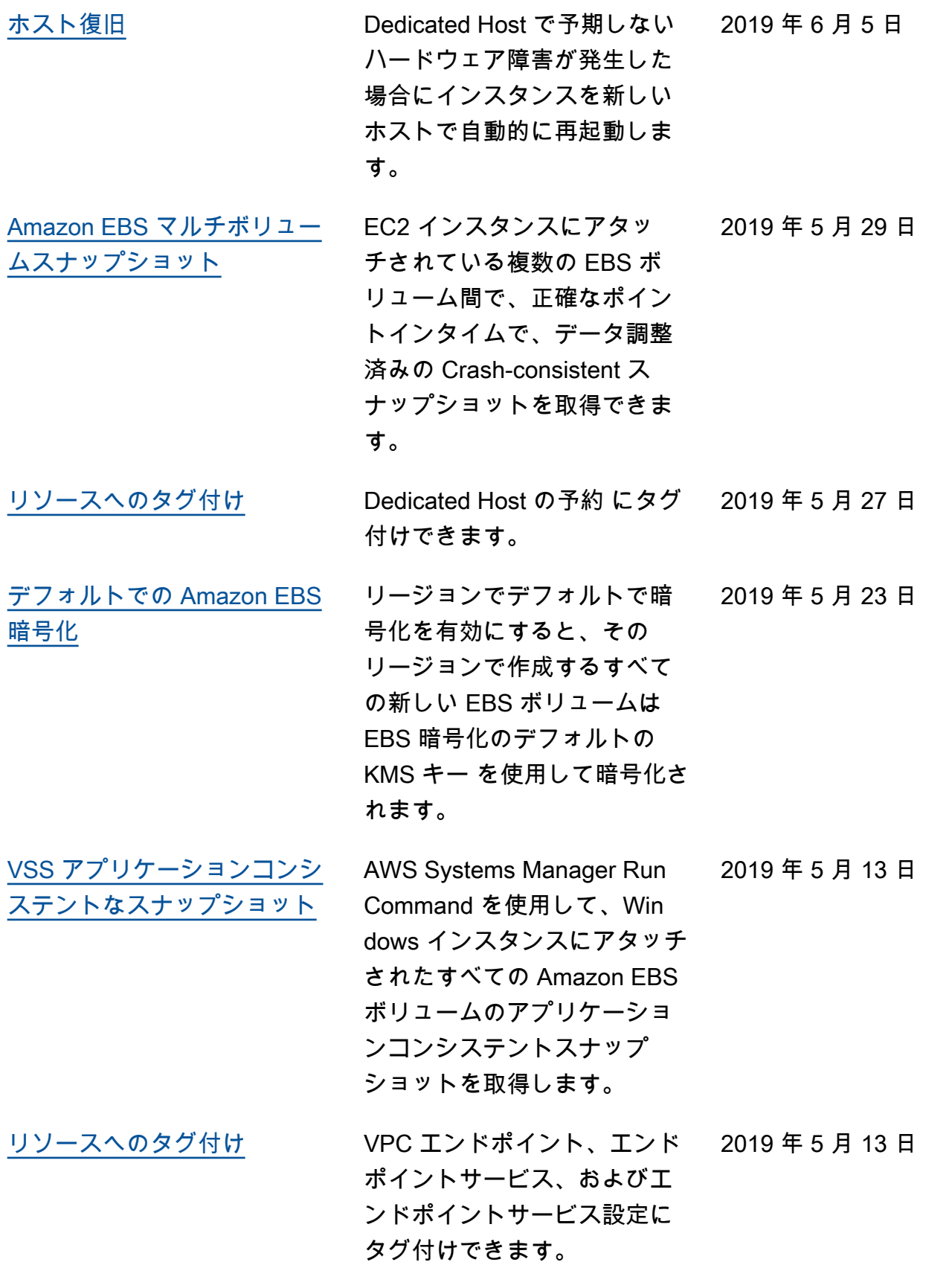

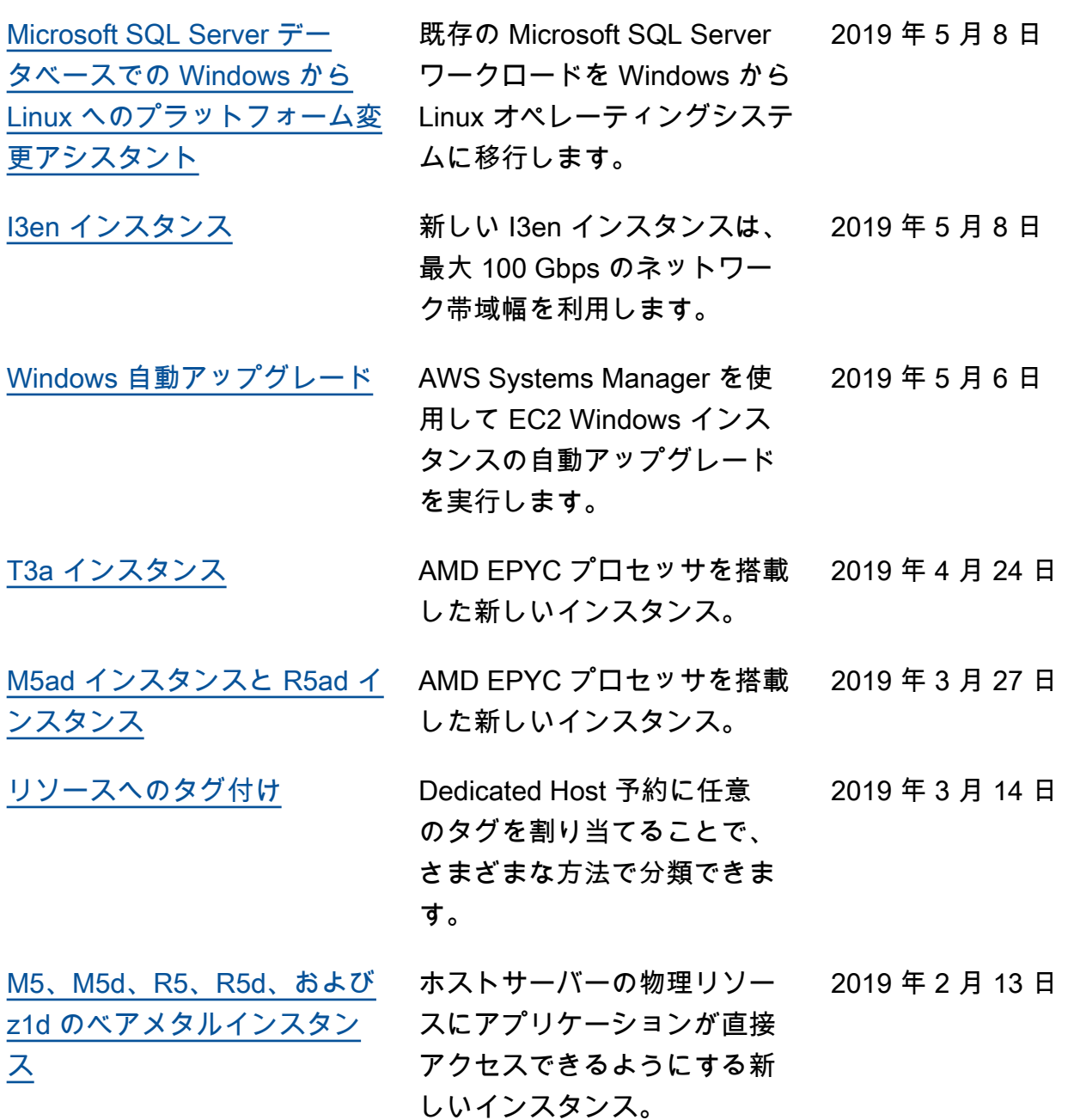

## 前年の履歴

次の表は、2018 年以前の Amazon EC2 ドキュメントへの重要な追加項目をまとめたものです。

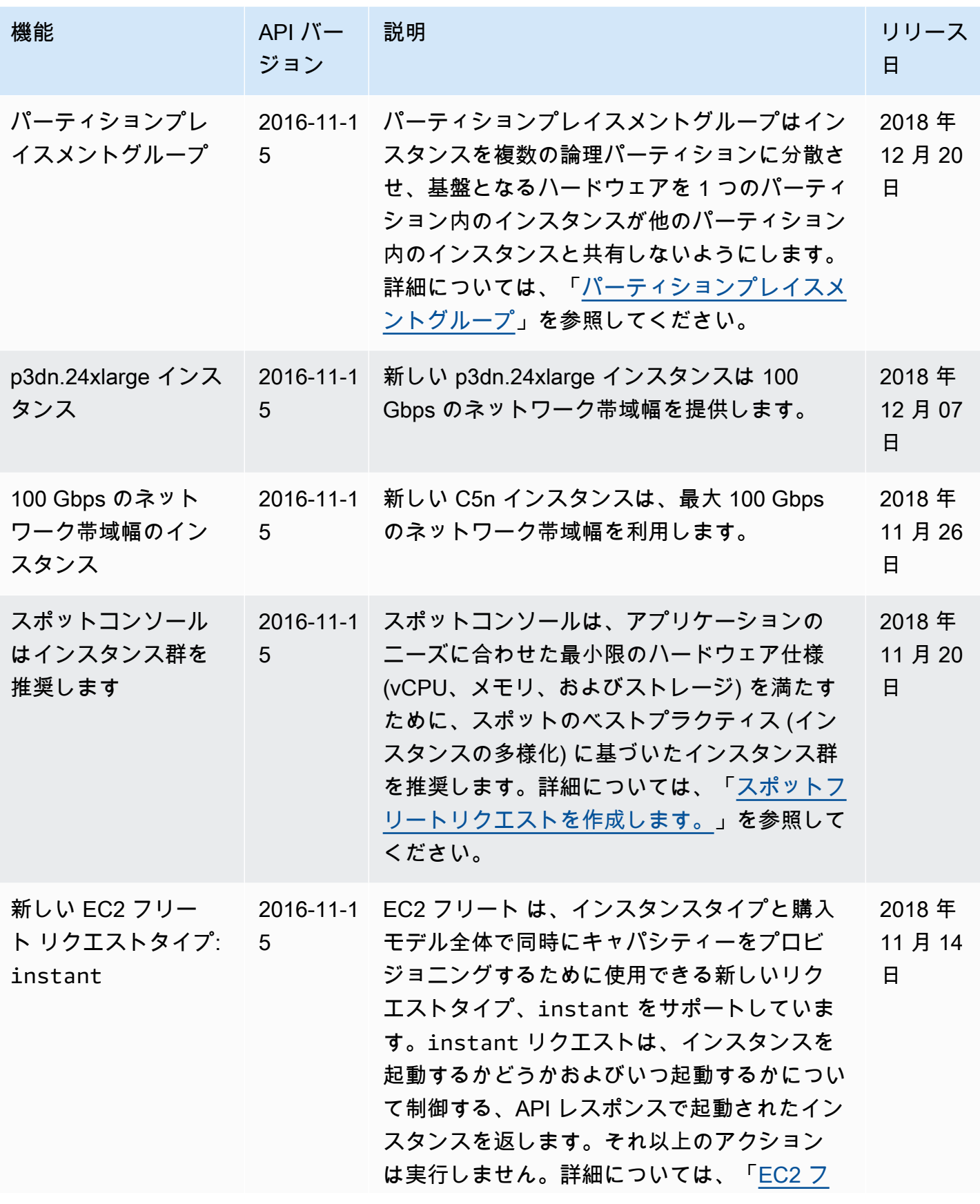

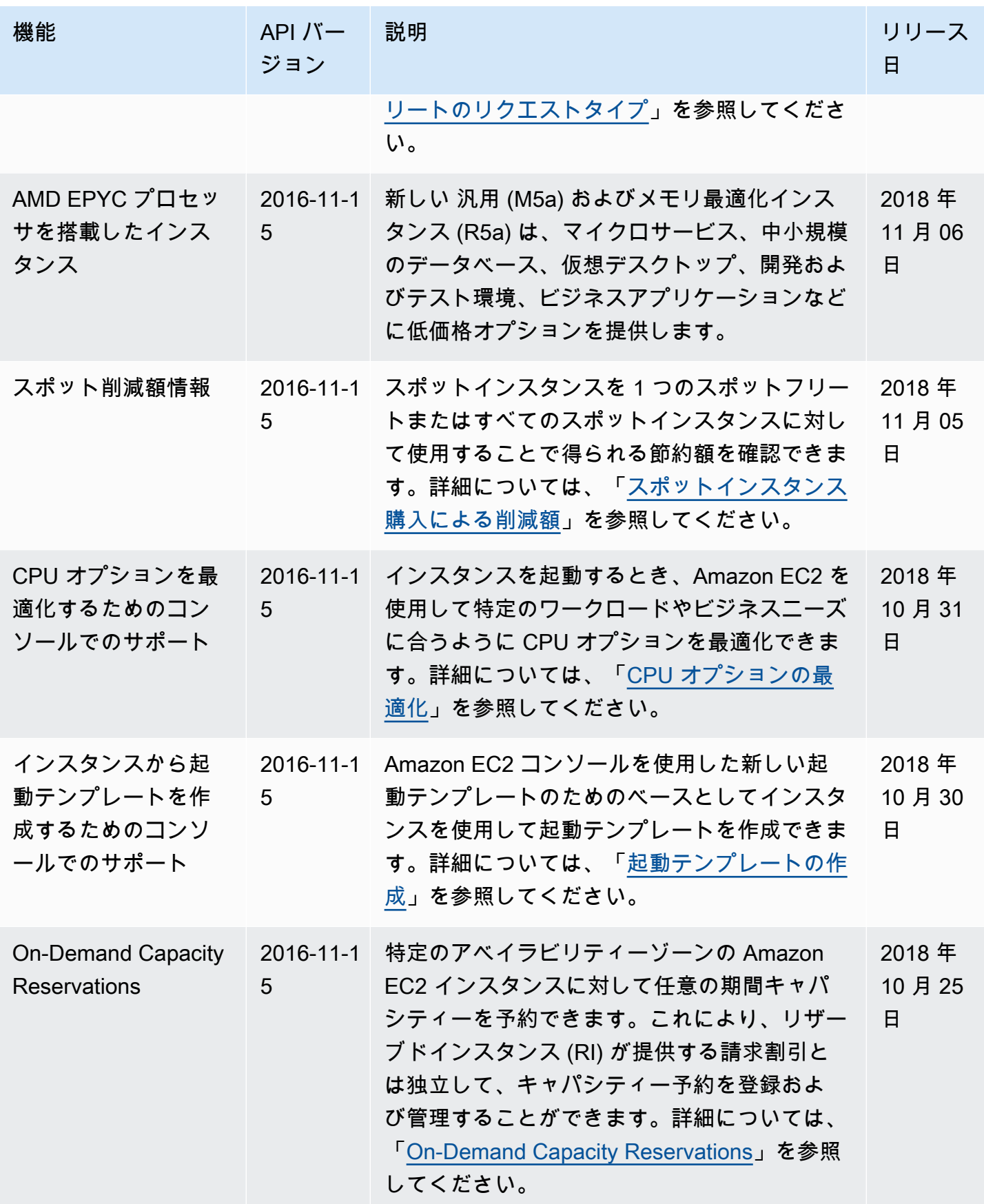

前年の履歴 スコンスコン しょうしょう しょうしょう しょうしょう しゅうしゅん かいしゅう こうしゅう おおし 2725

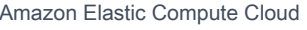

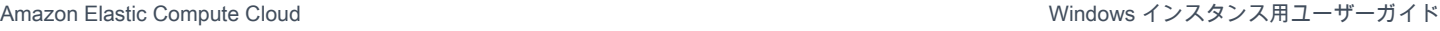

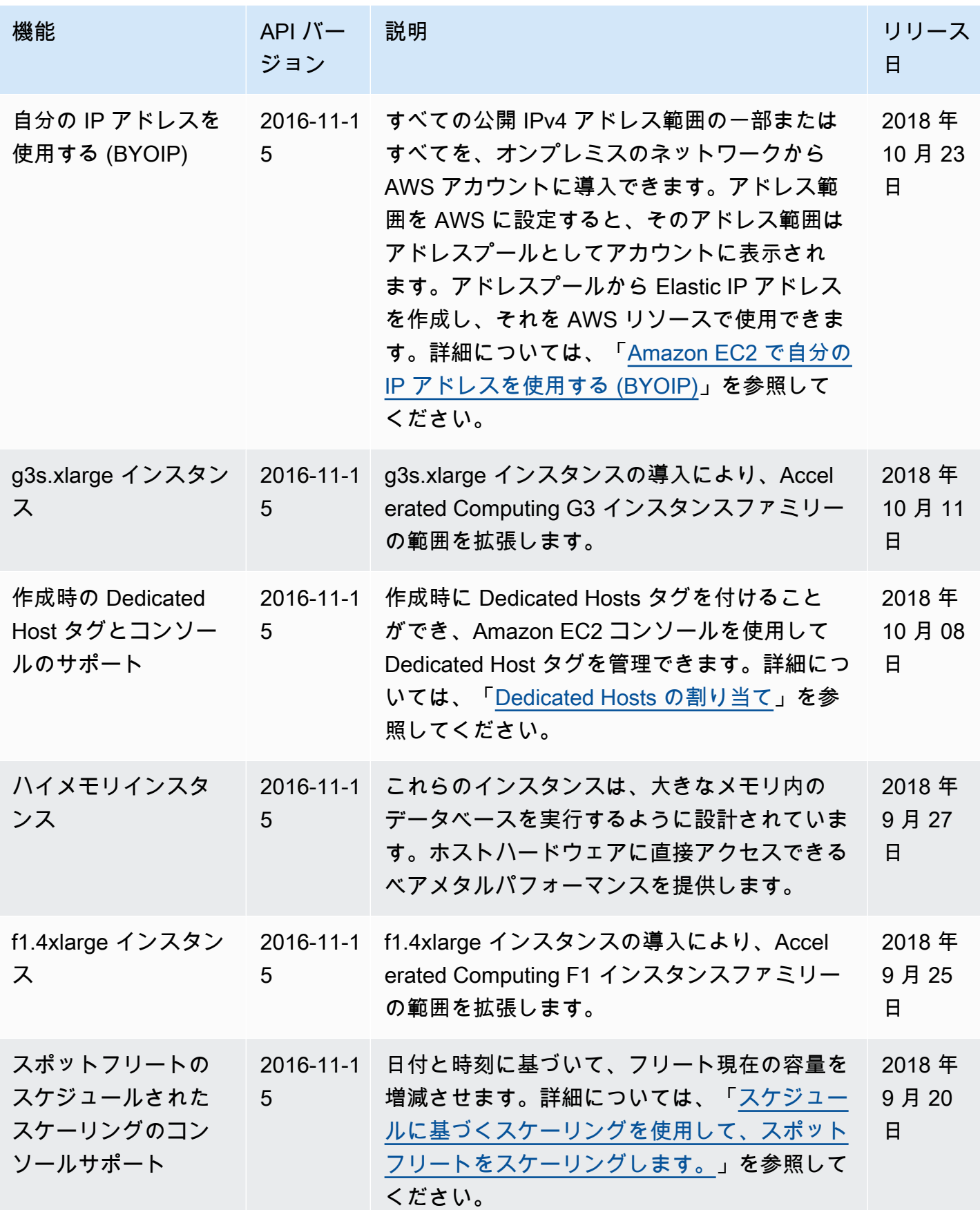

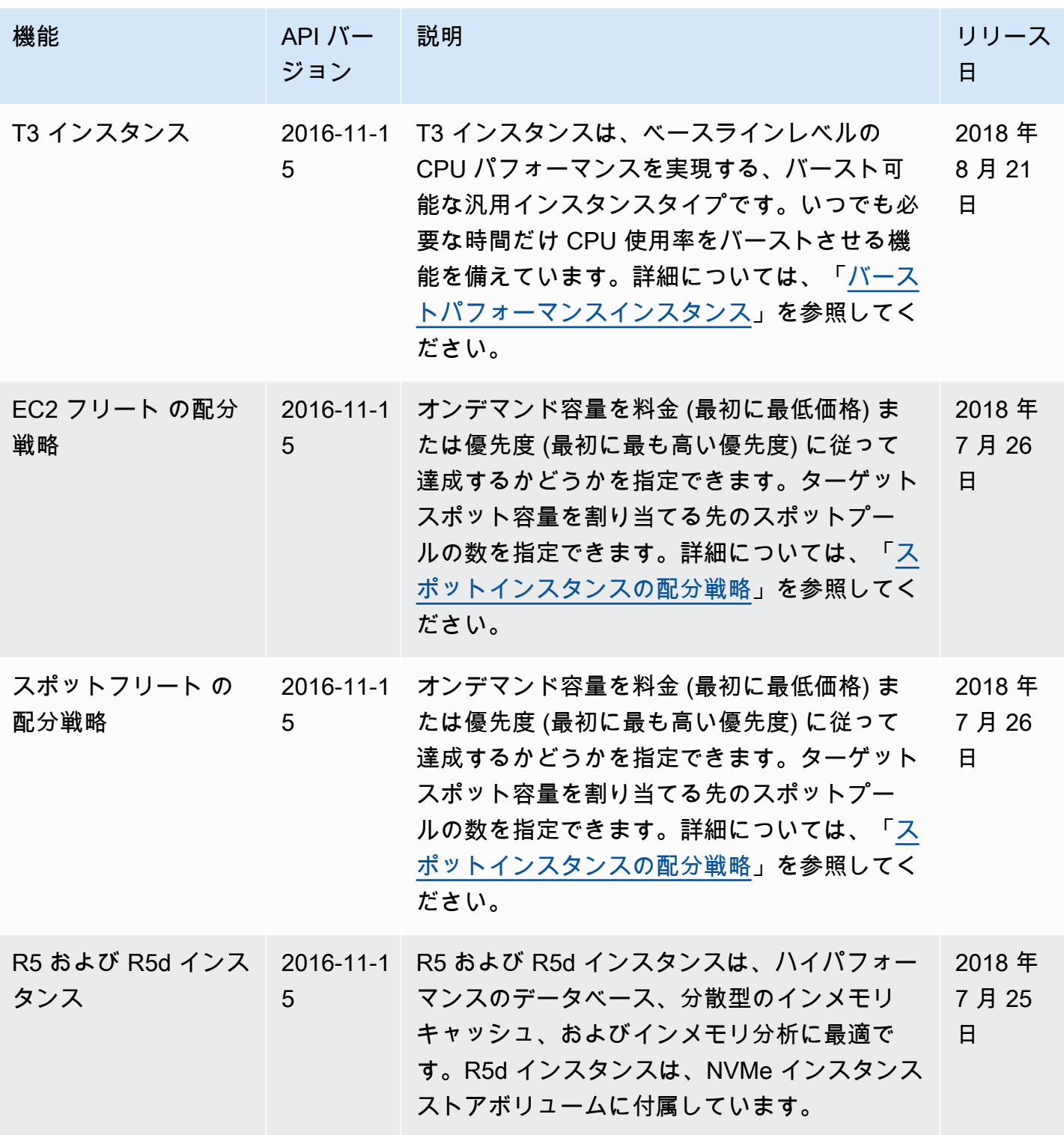

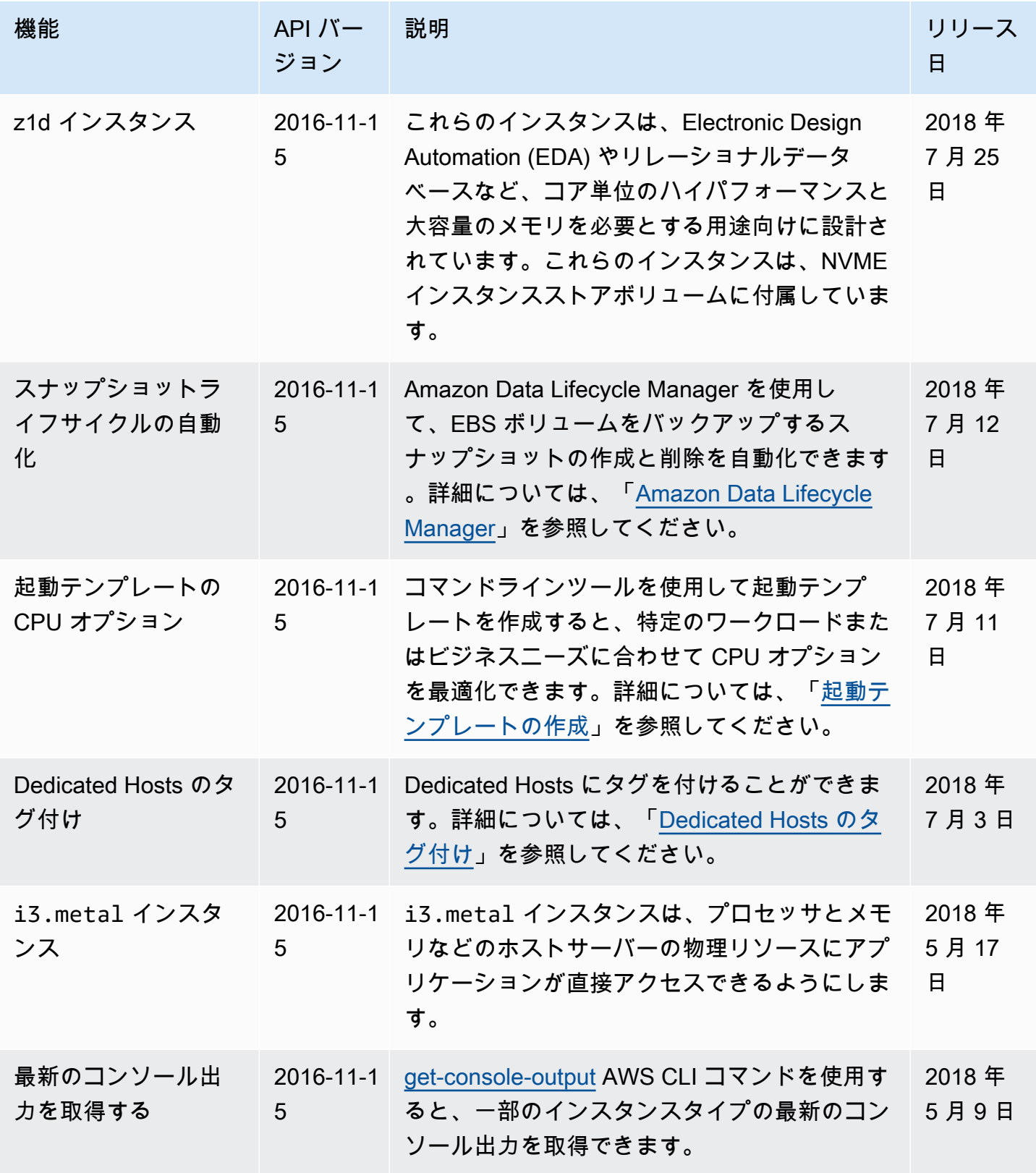

前年の履歴 スコンスコン しょうしょう しょうしょう しょうしょう しゅうしゅん かいしゅう こうしゅう おおし 2728

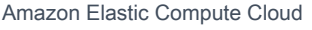

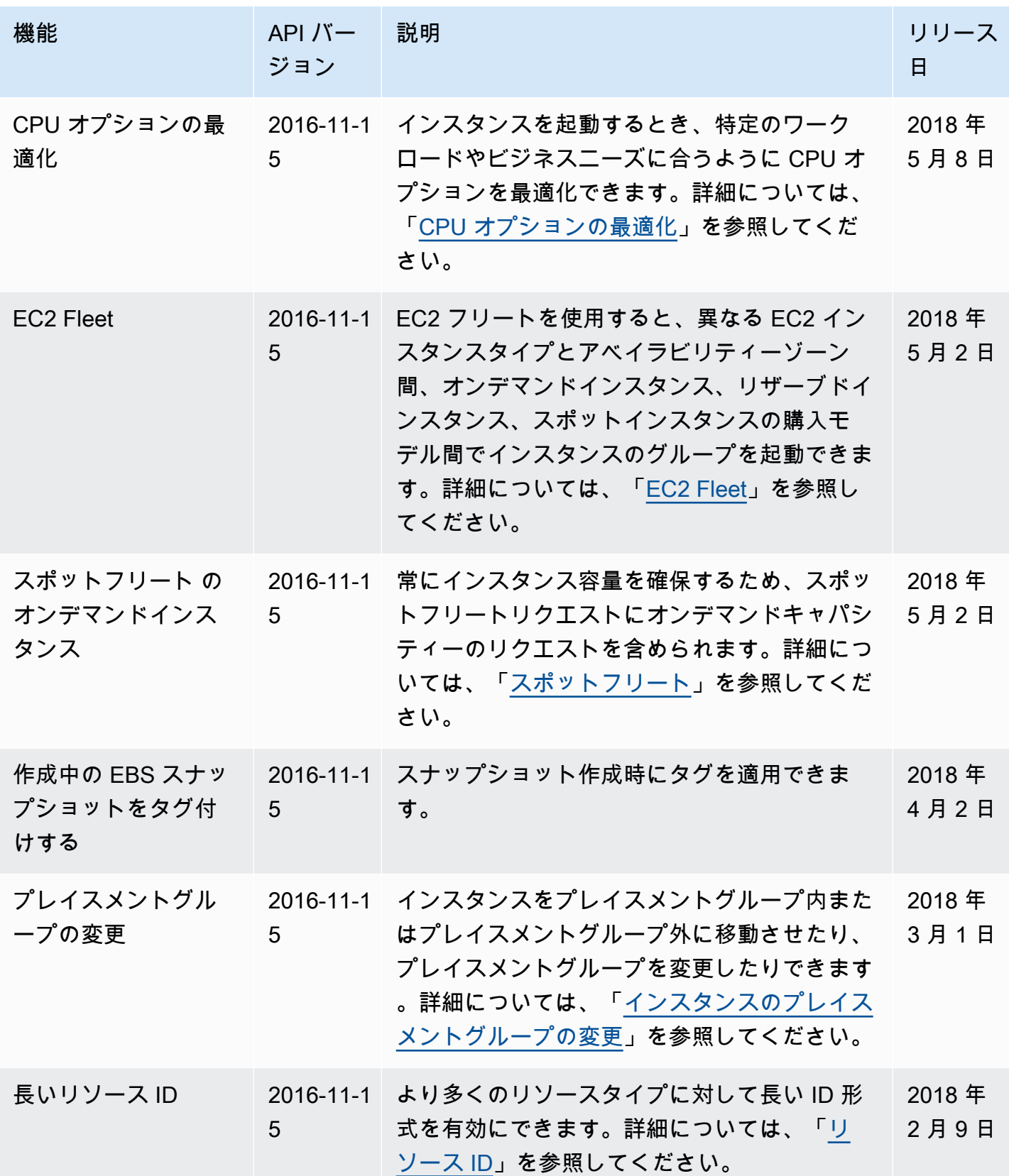

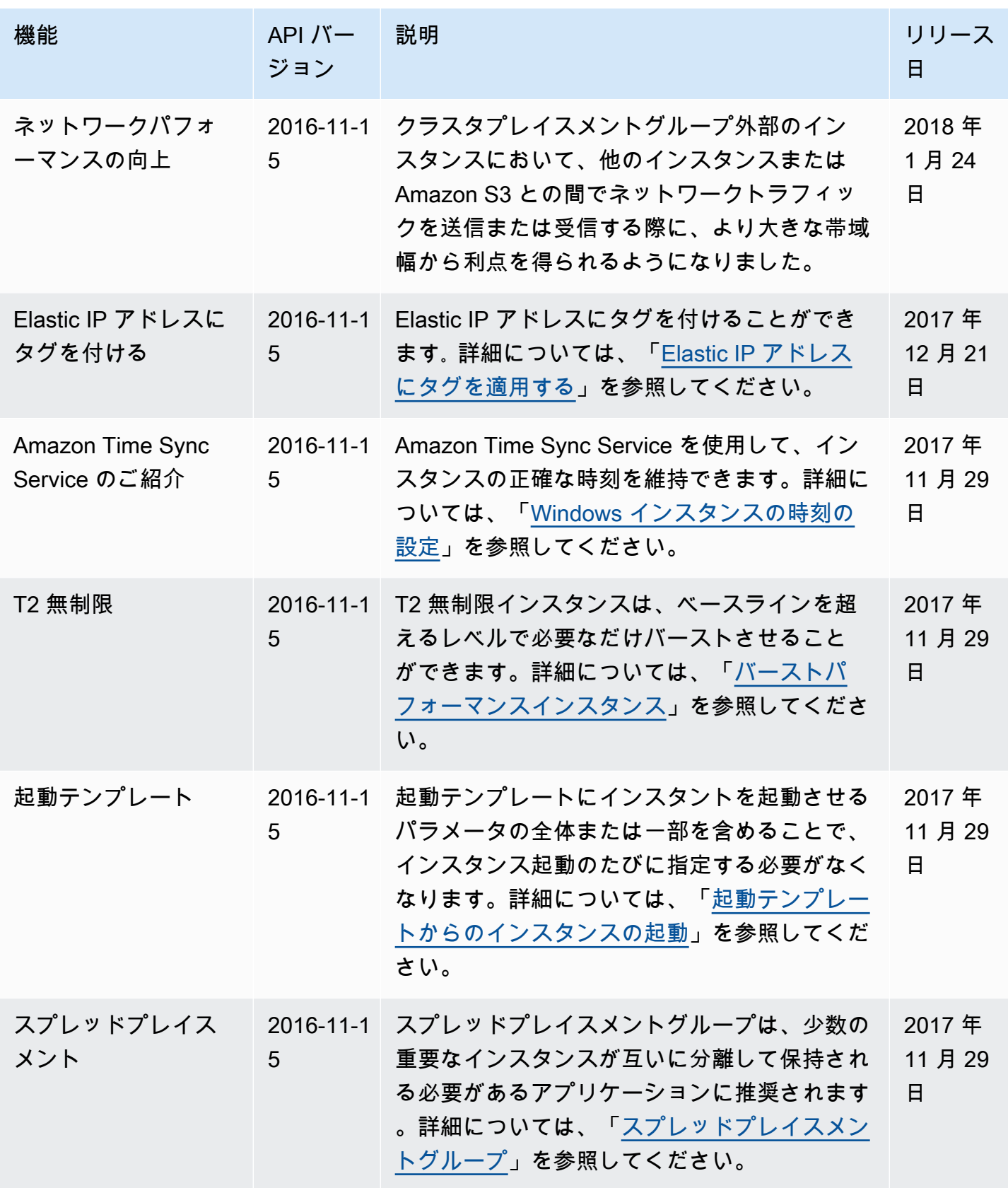

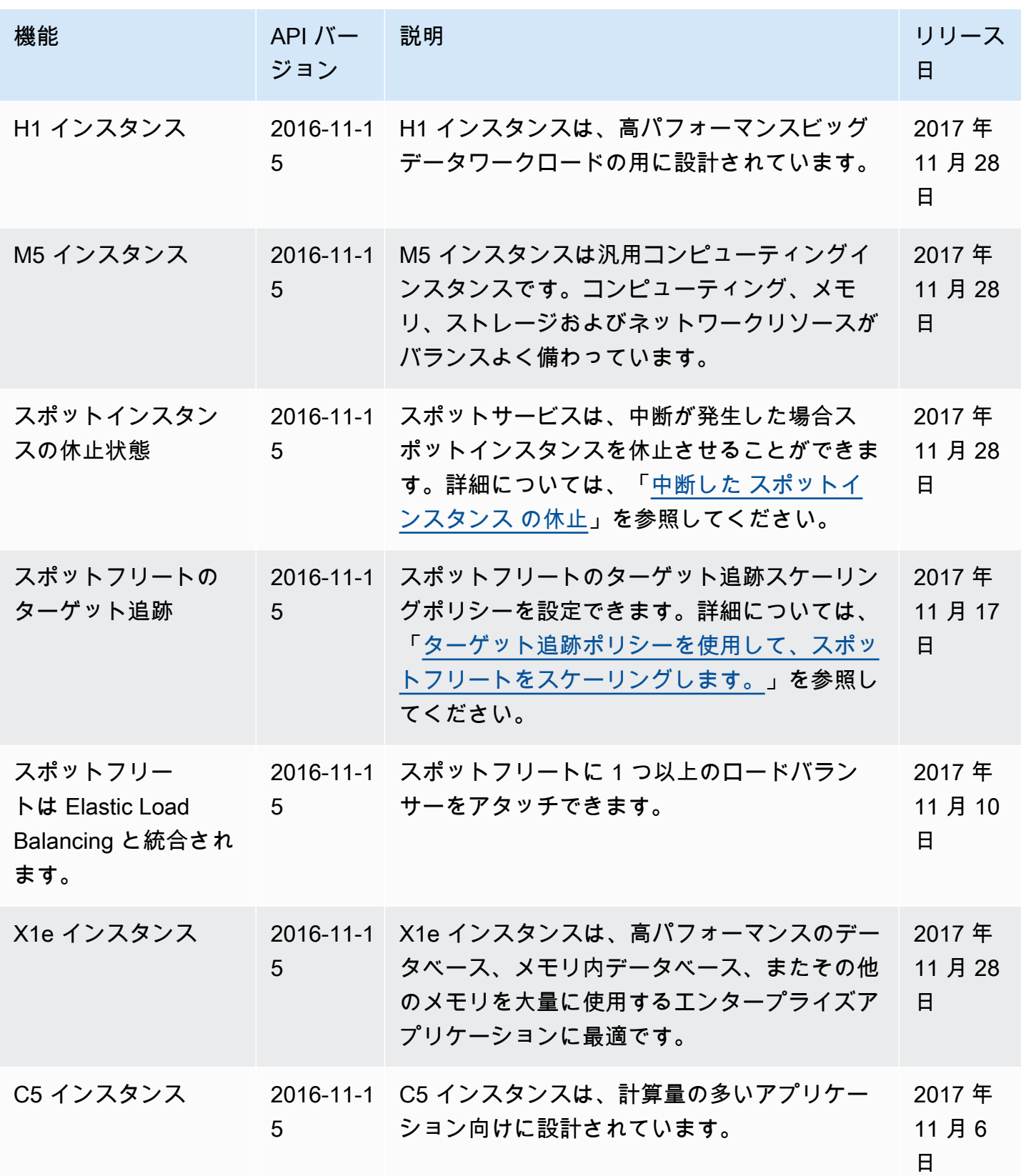

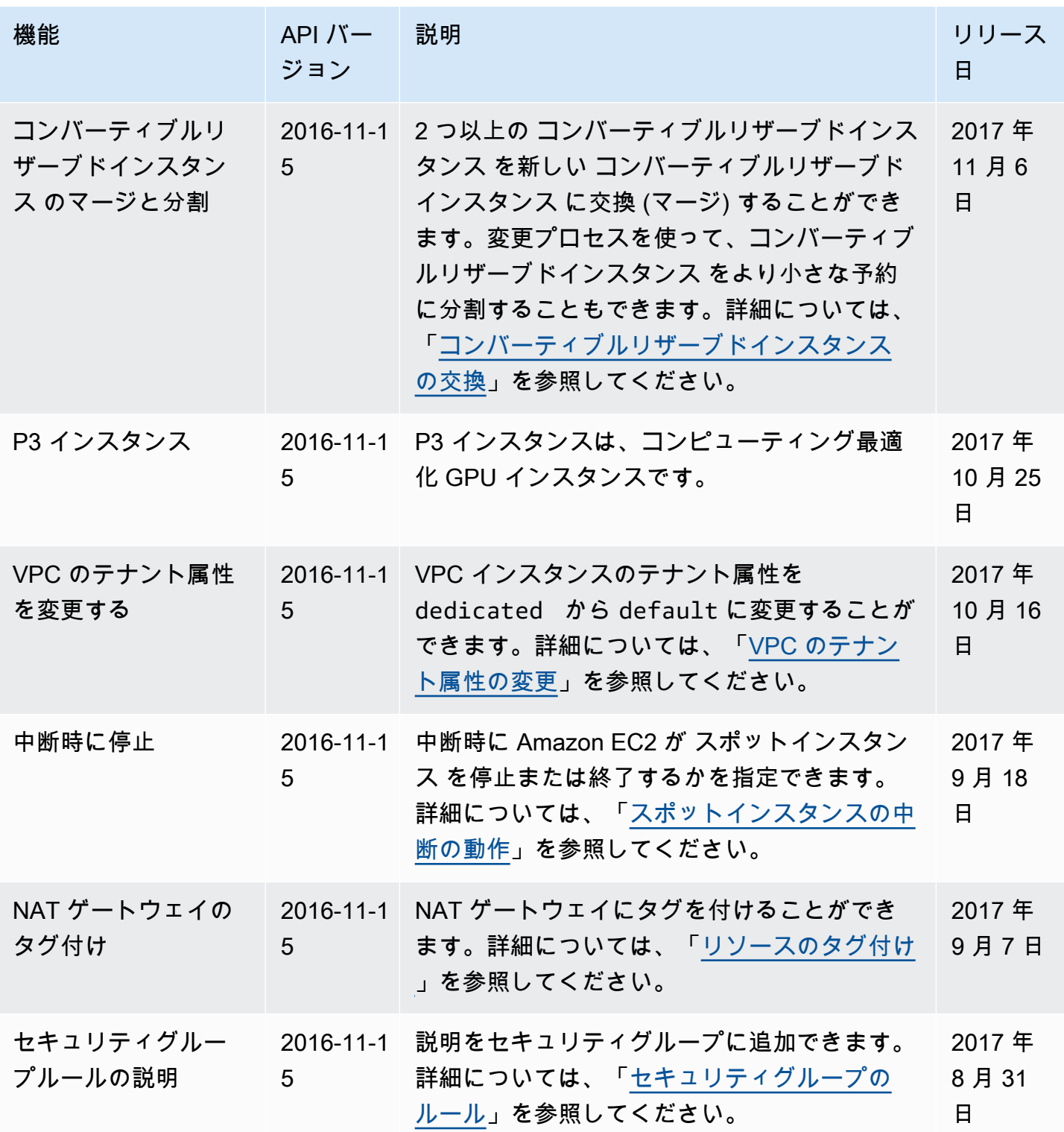

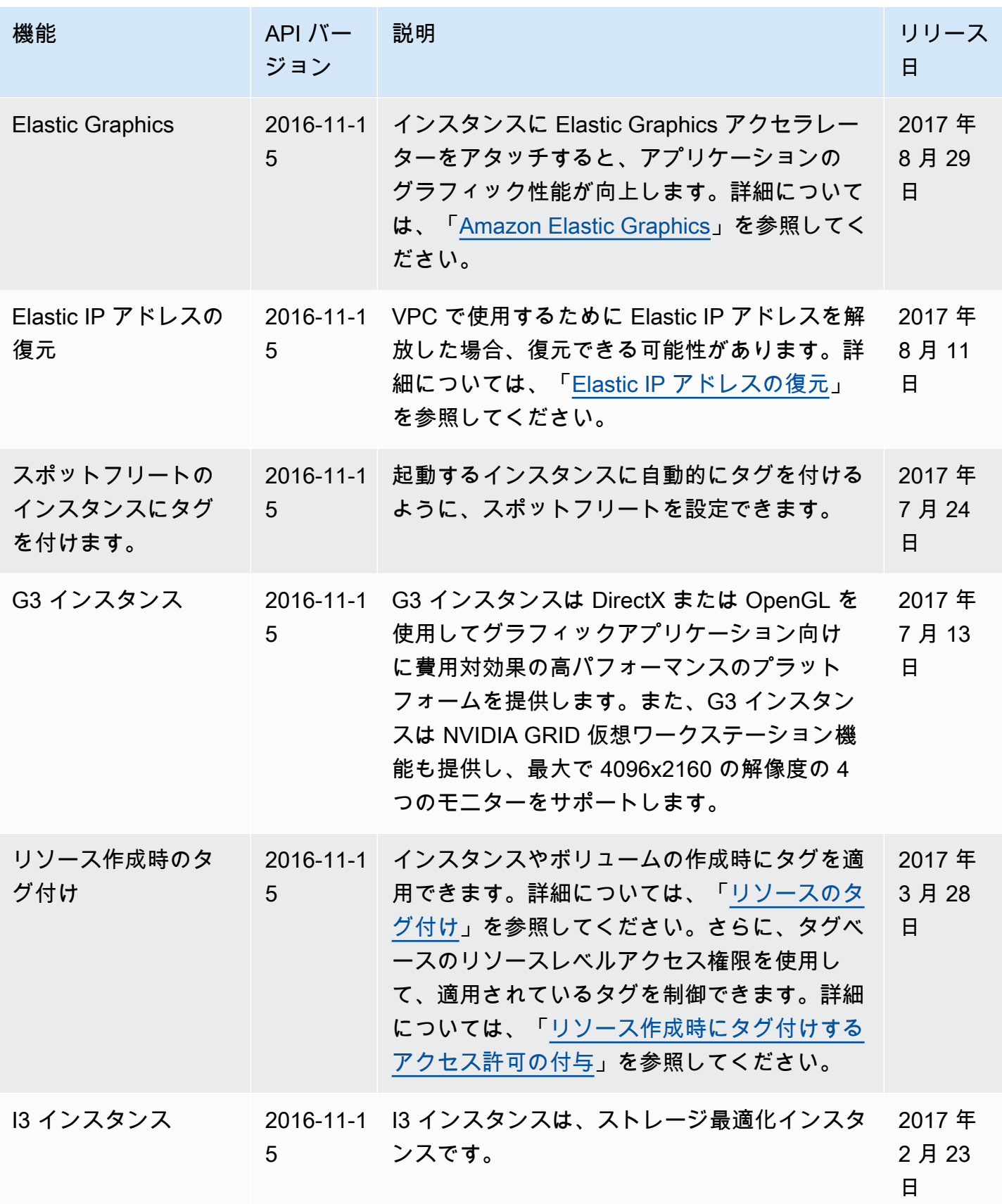

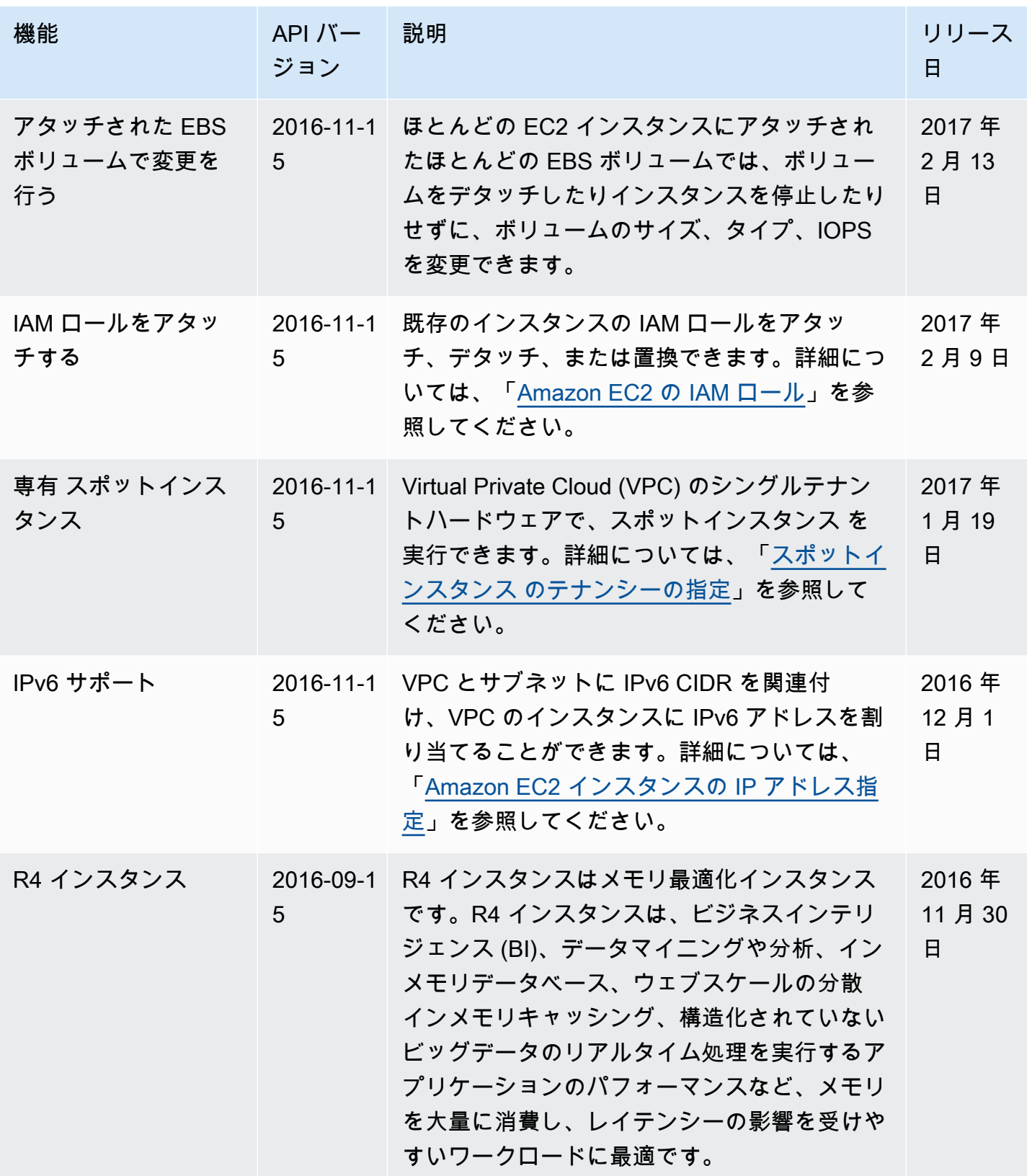

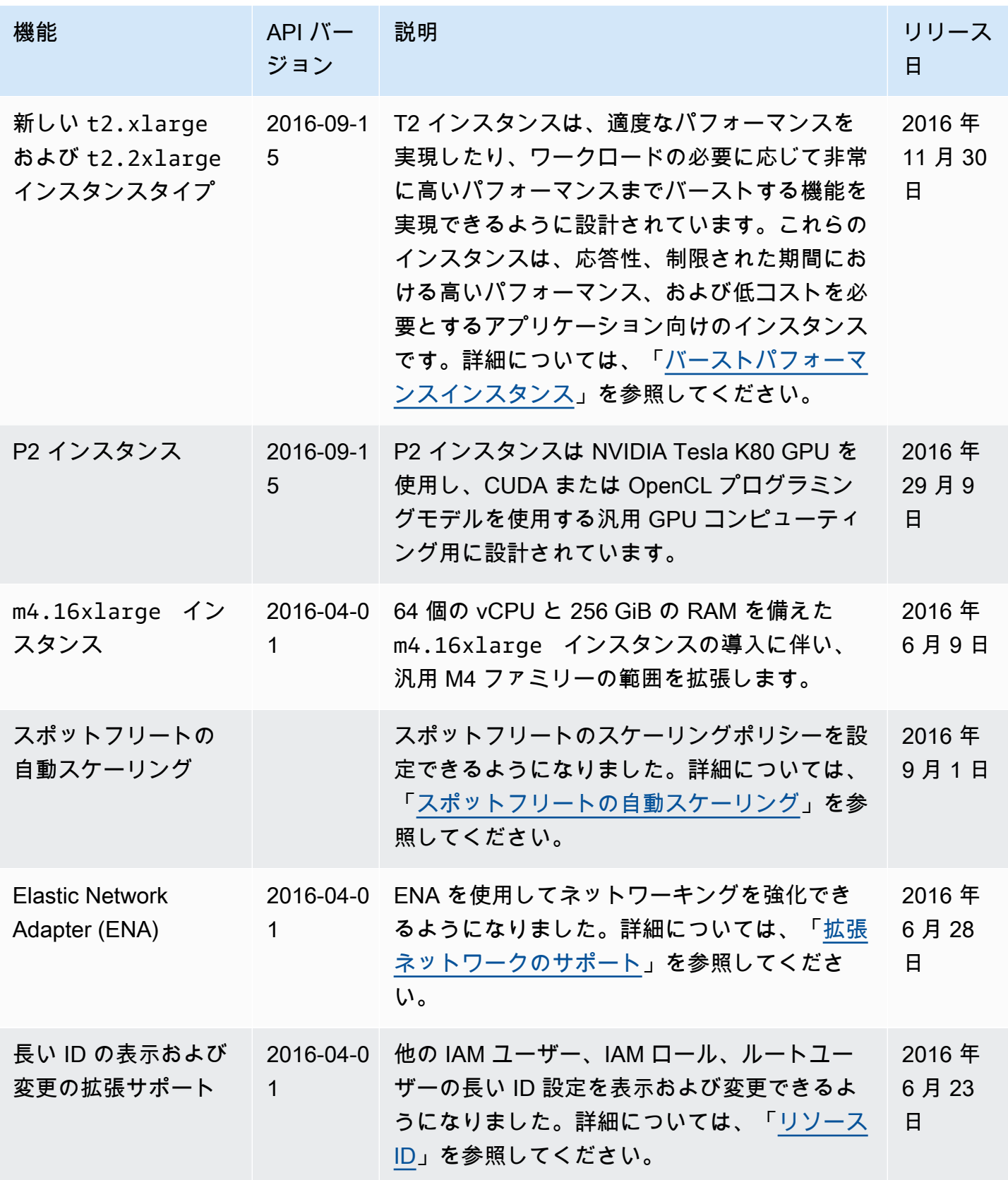

前年の履歴 スタイト スタッチ しょうしょう しょうしょう しょうしょう しょうしゅう こうしゅう かいしょう おおし いちのおし 2735 しょうしょう りょうしょく

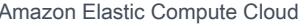

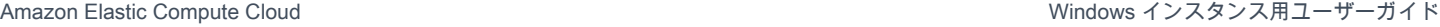

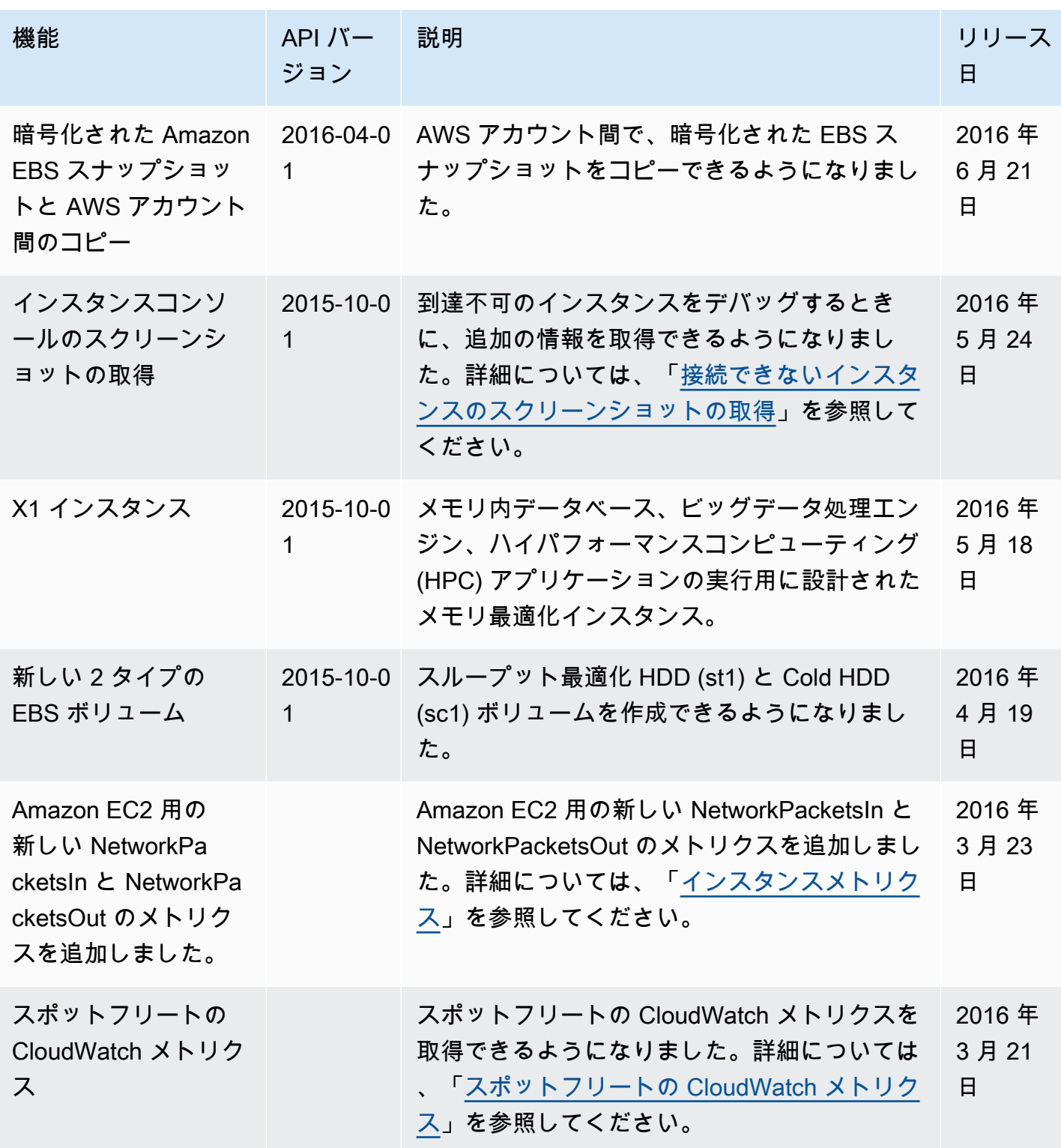

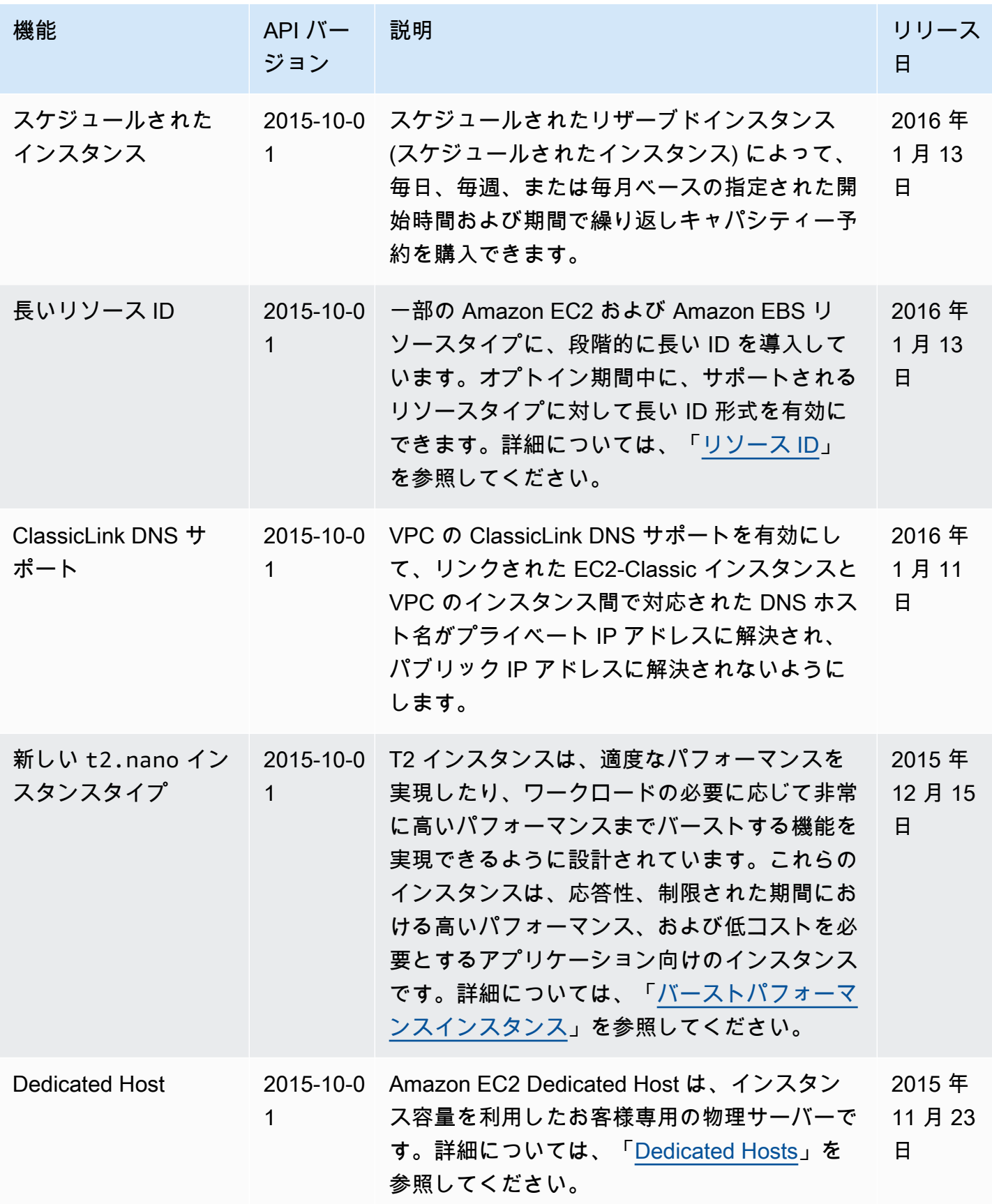

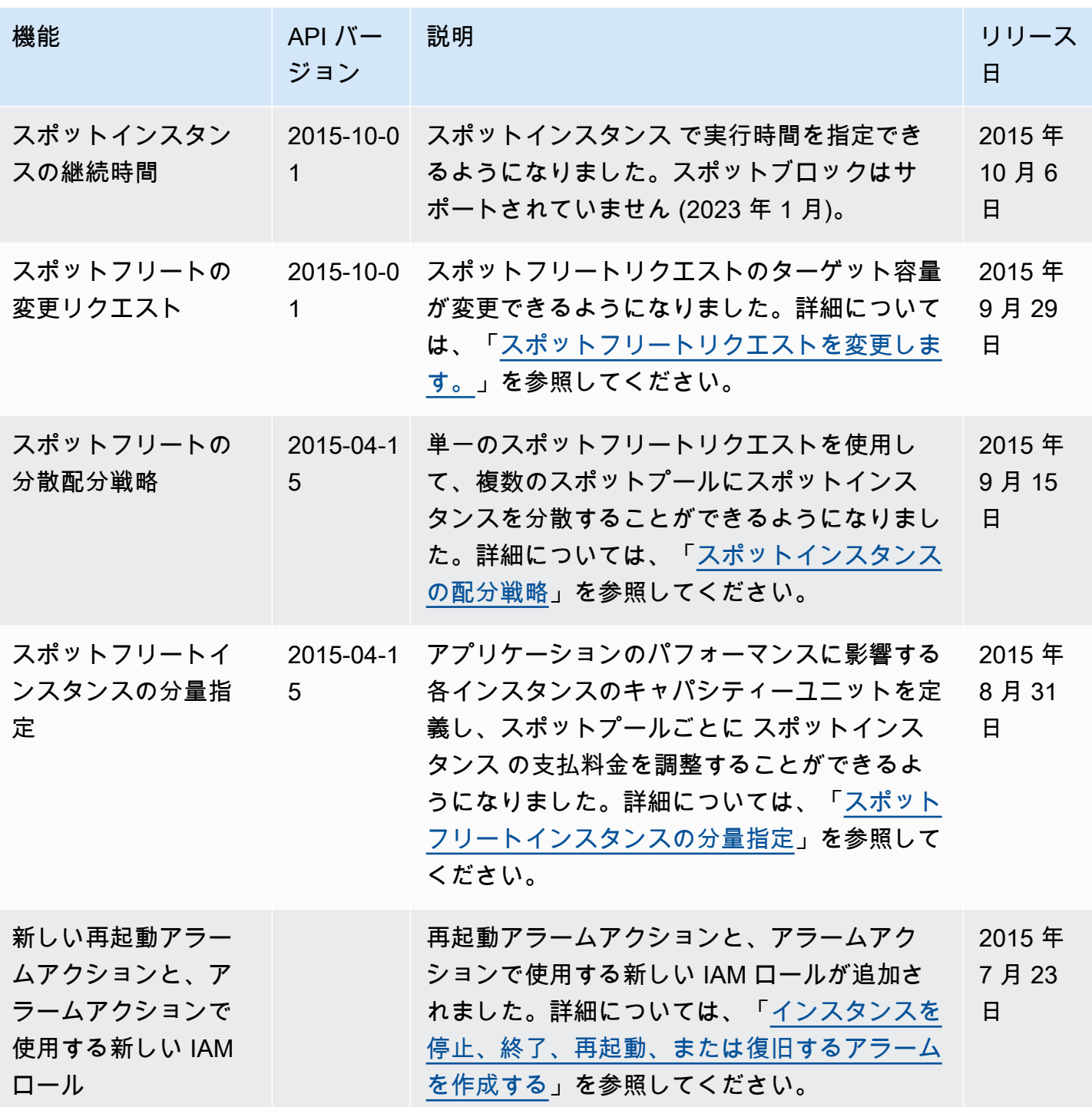

Amazon Elastic Compute Cloud Network のかいかつ こころ こころ こころ いちょう いちょう Windows インスタンス用ユーザーガイド

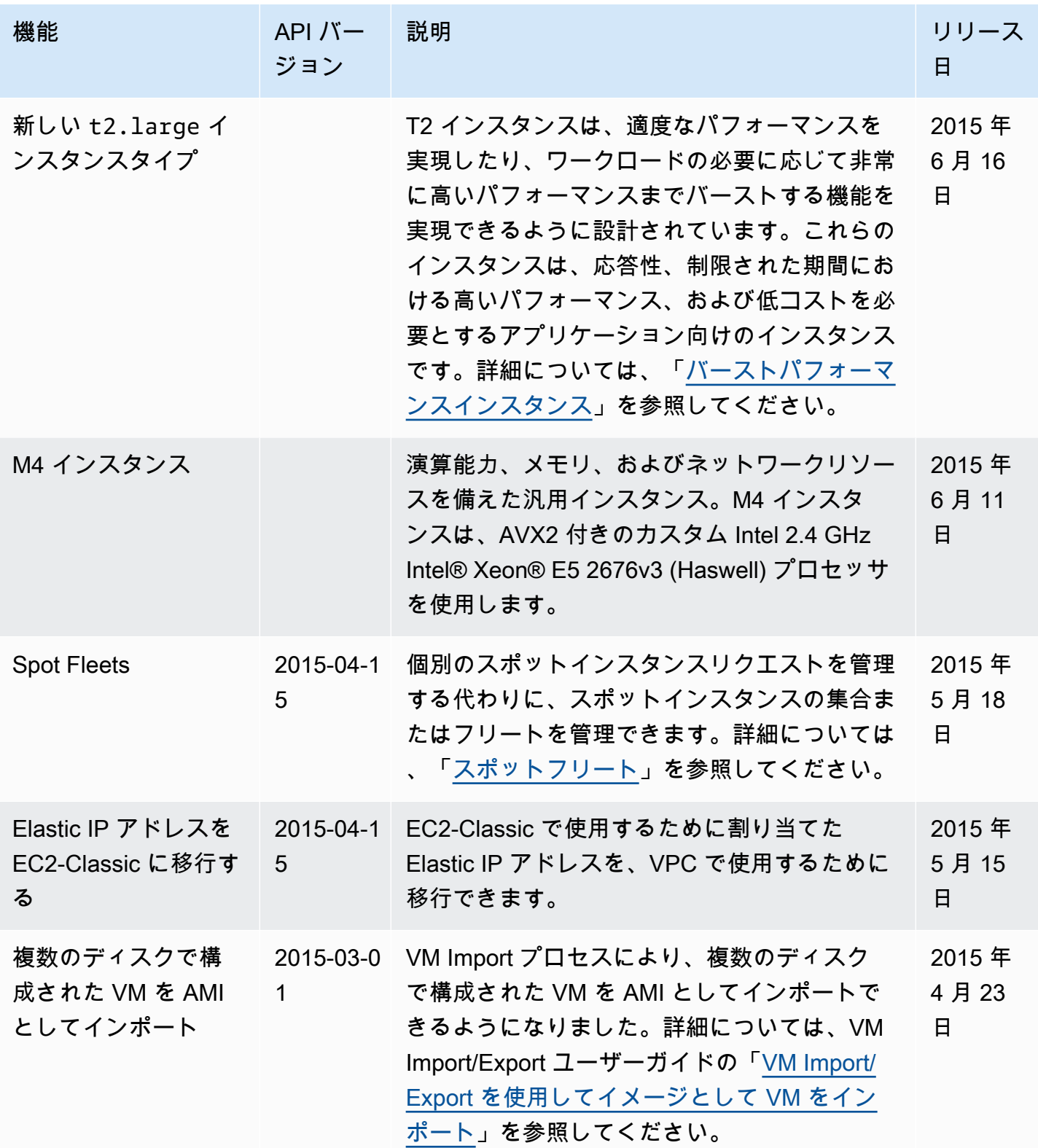

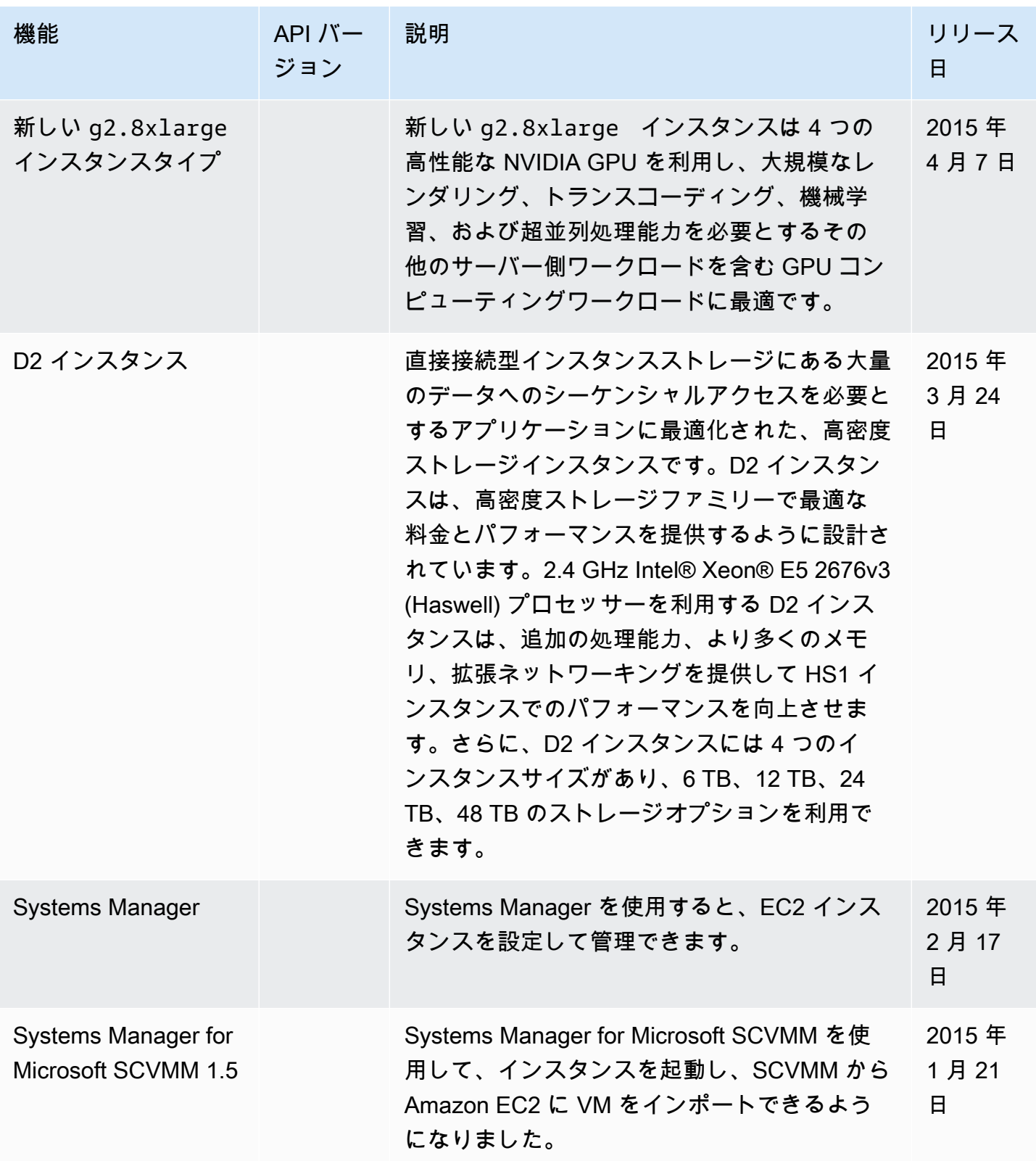

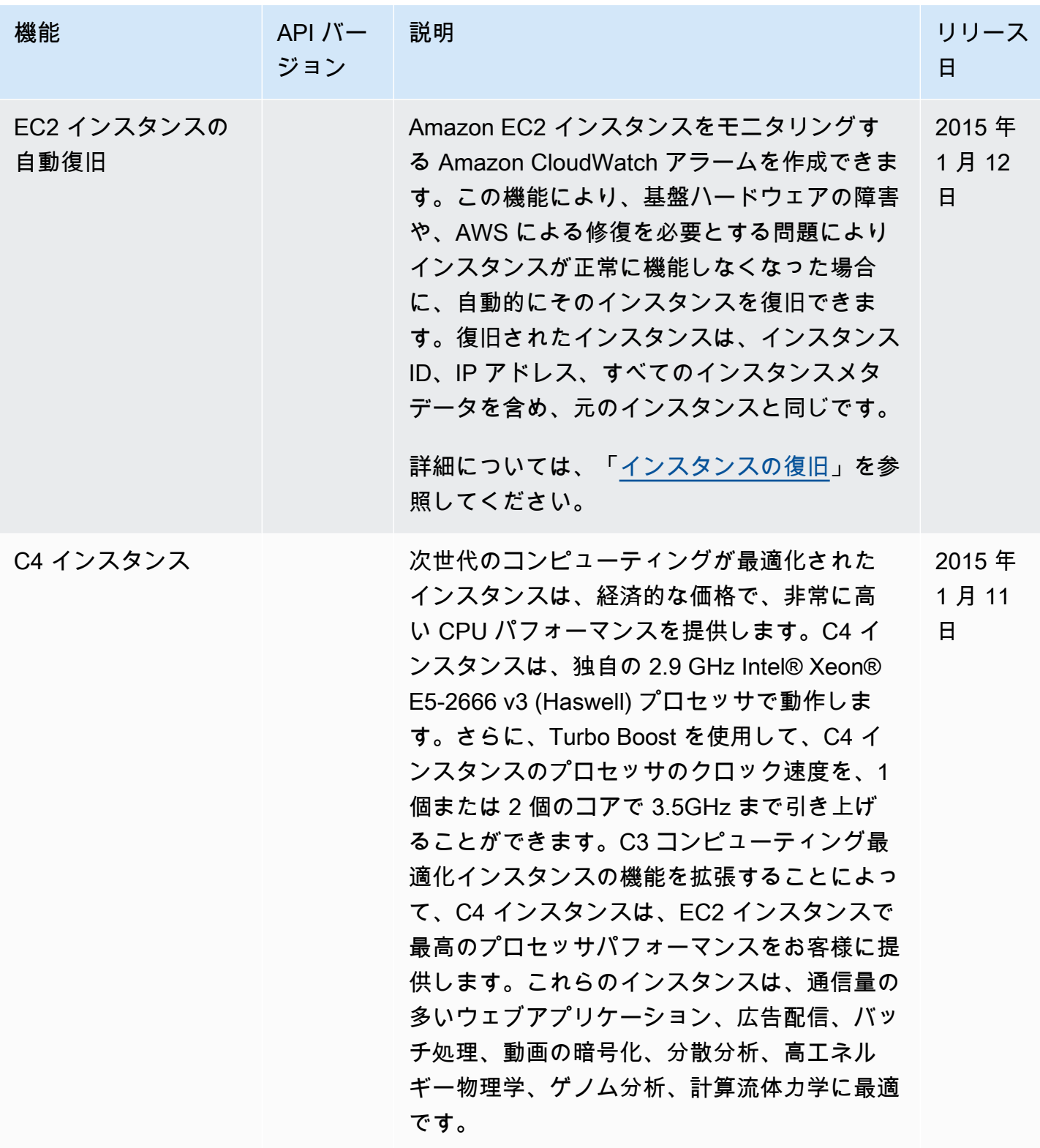

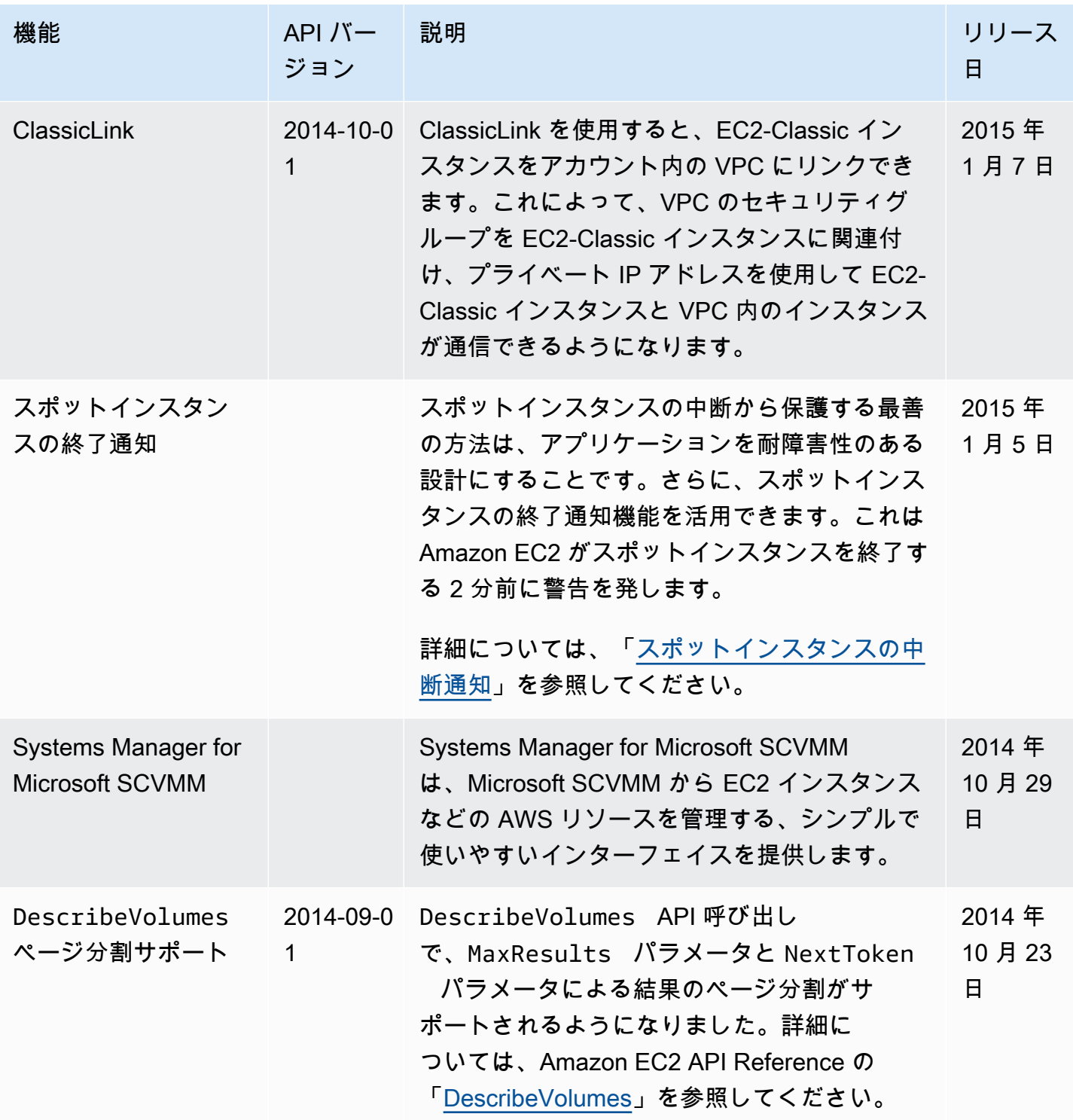

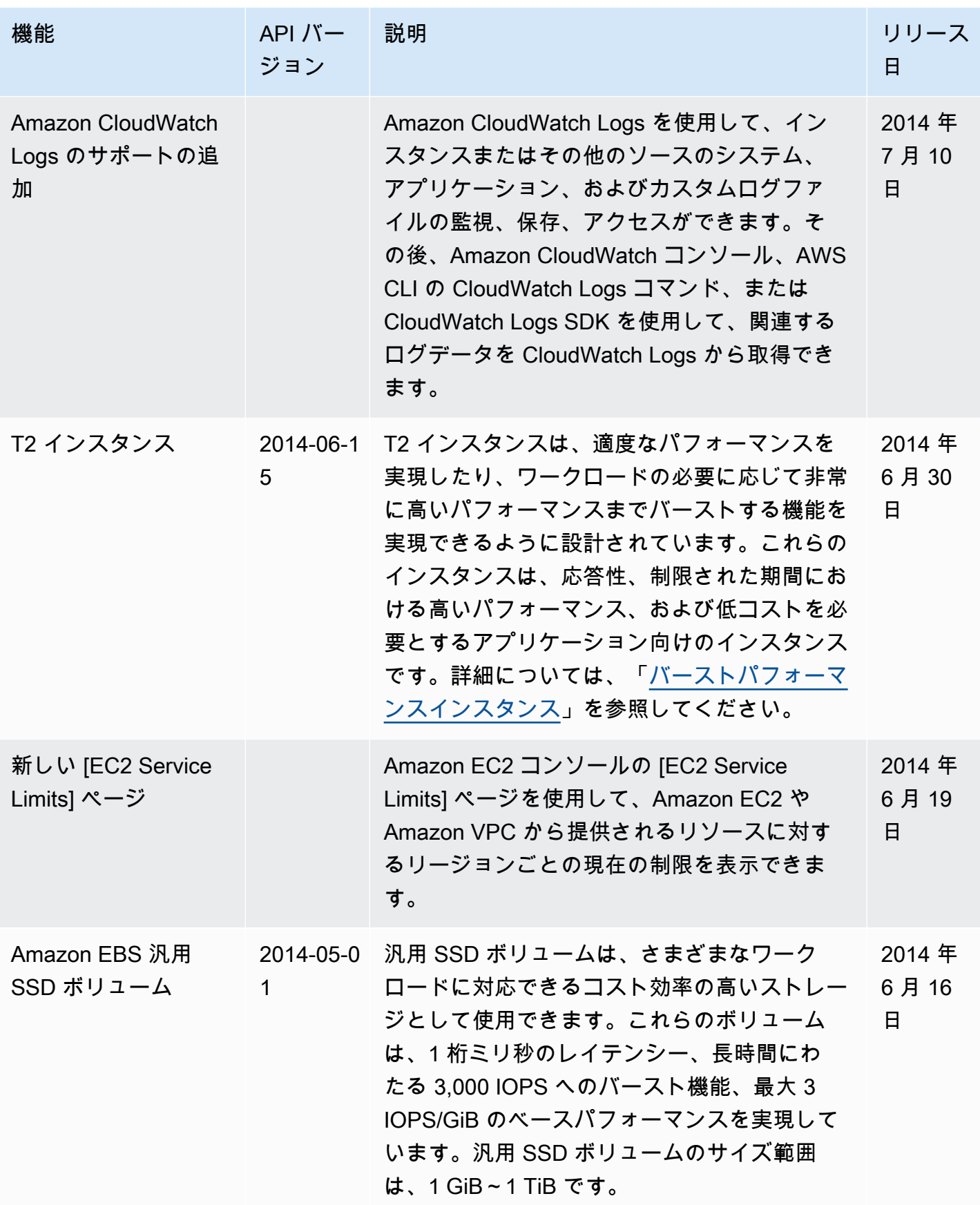

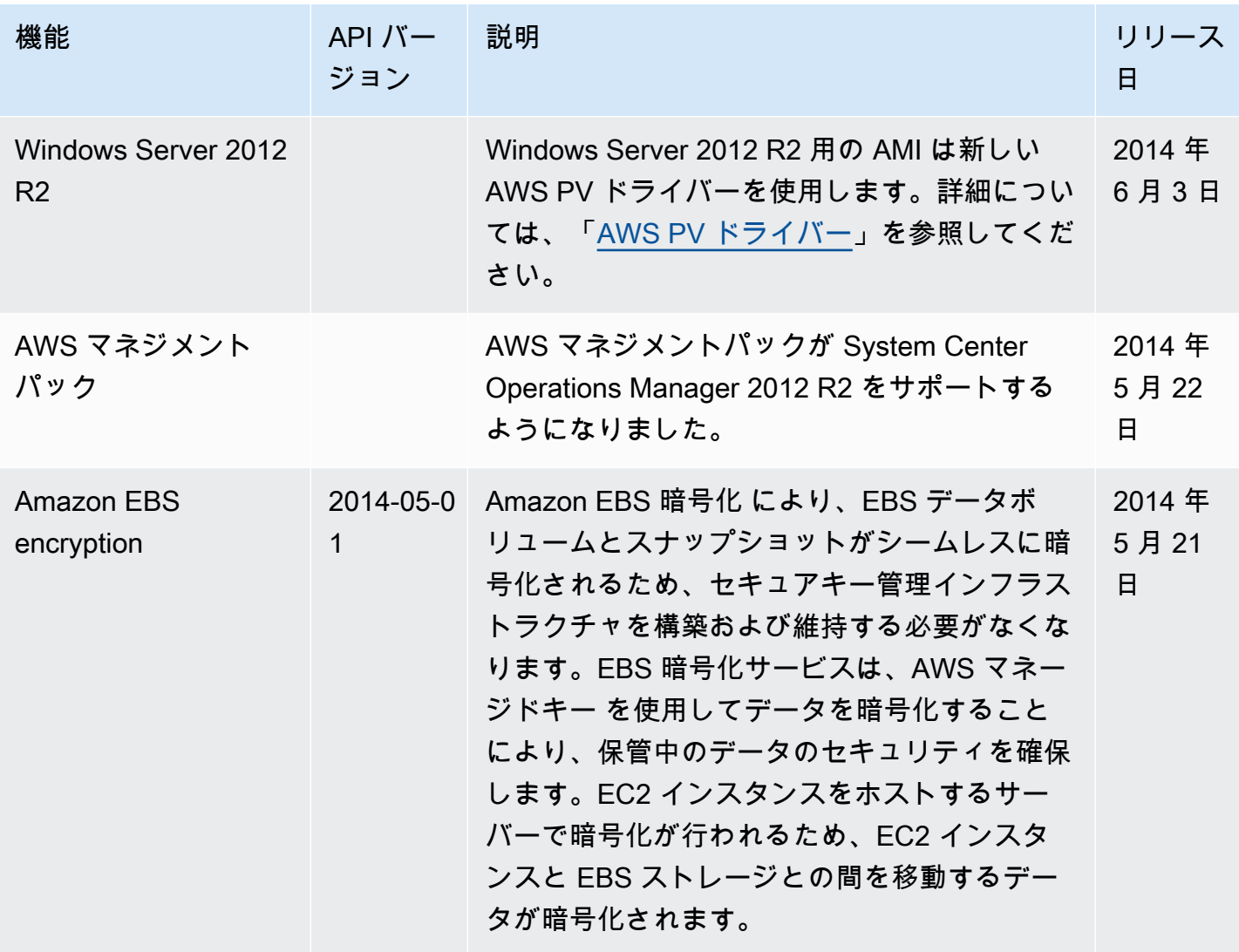

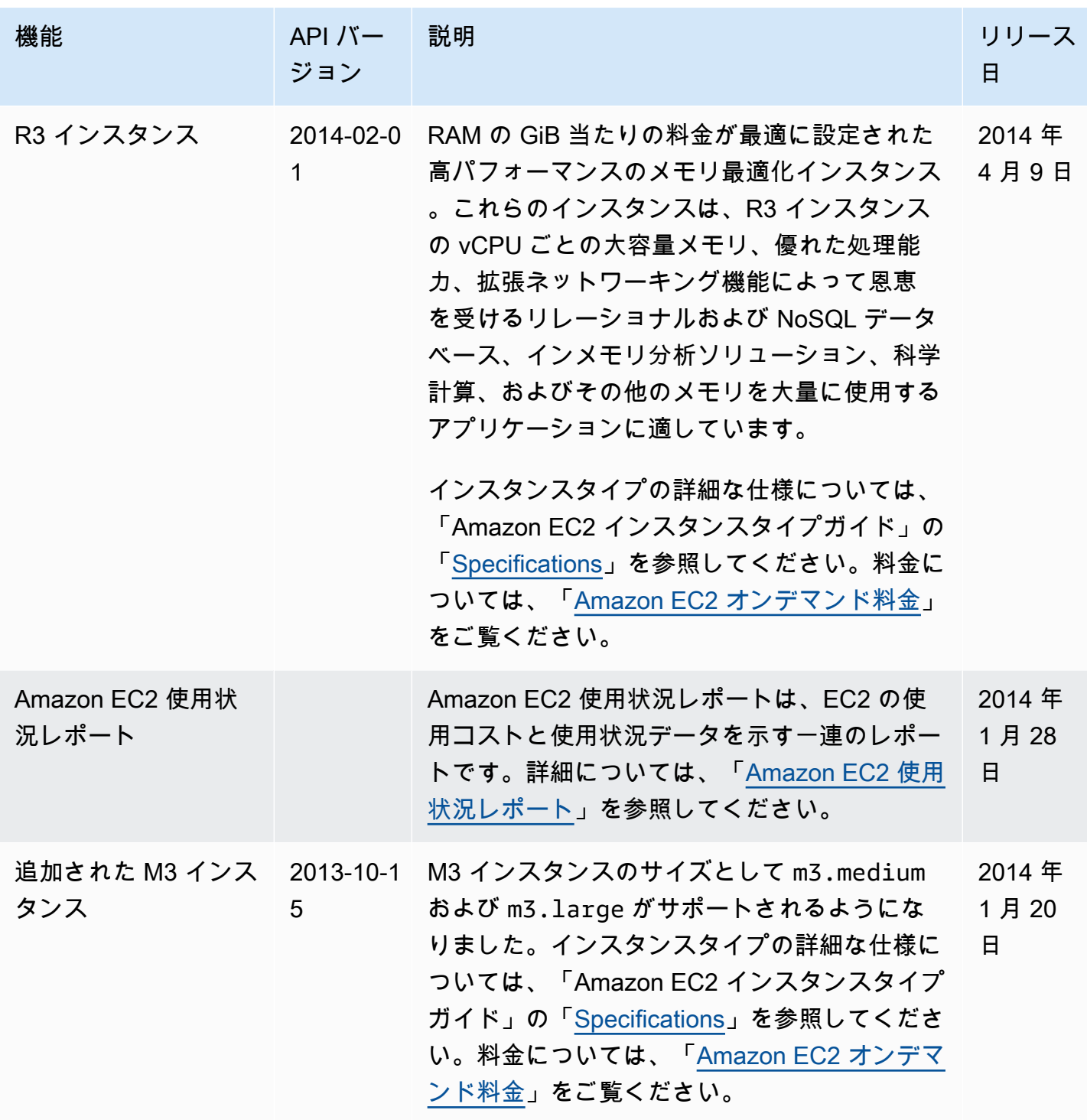

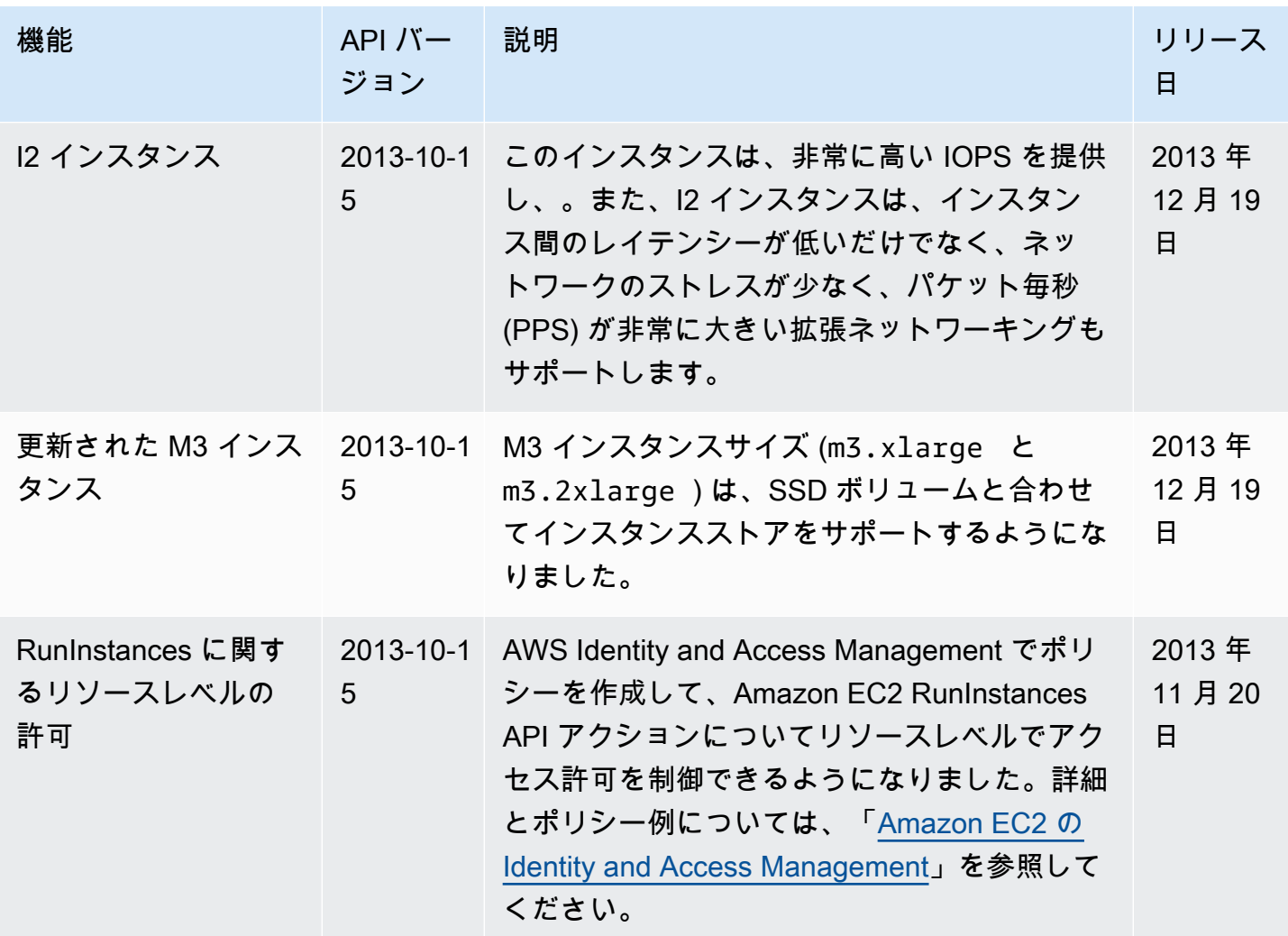

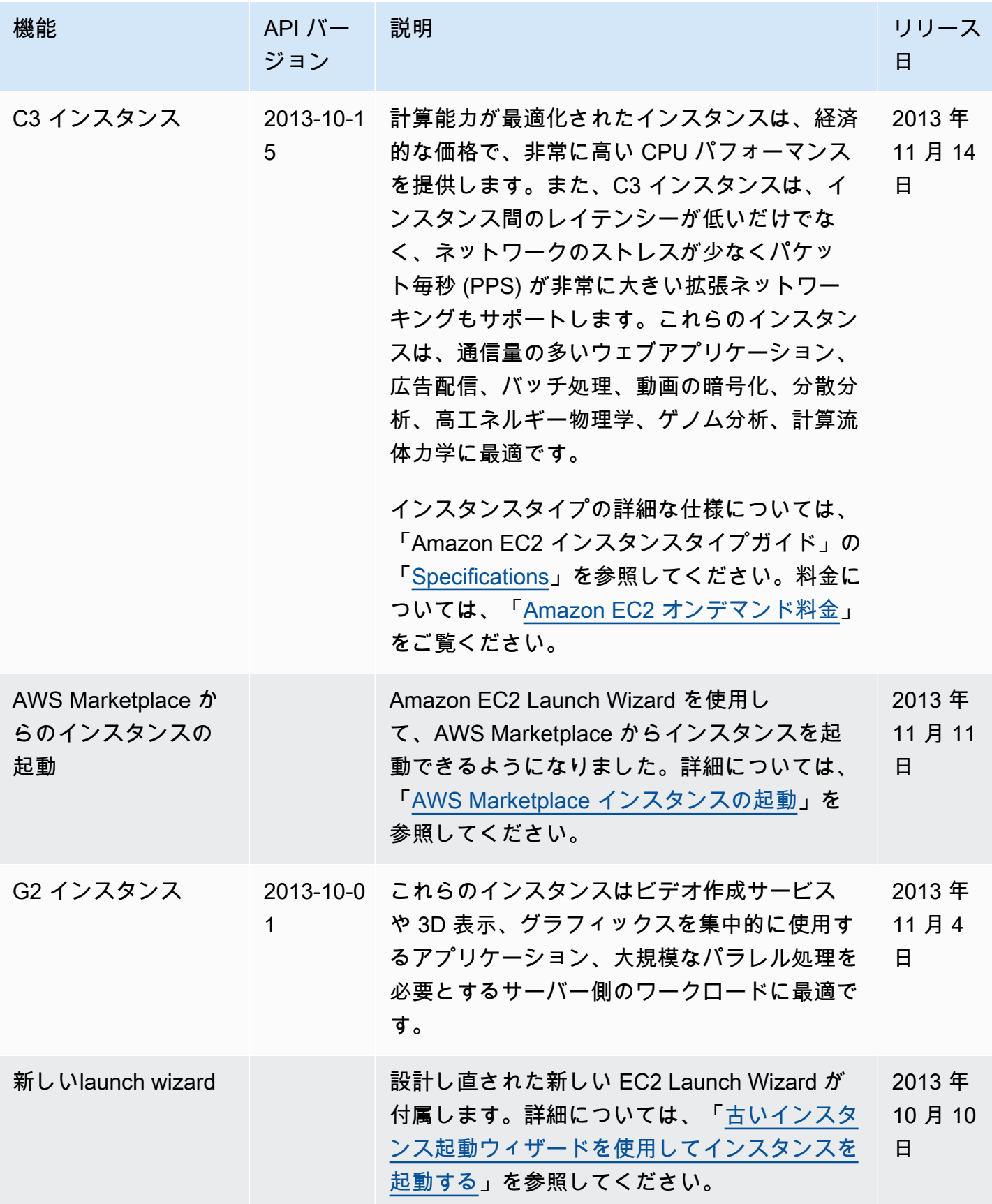

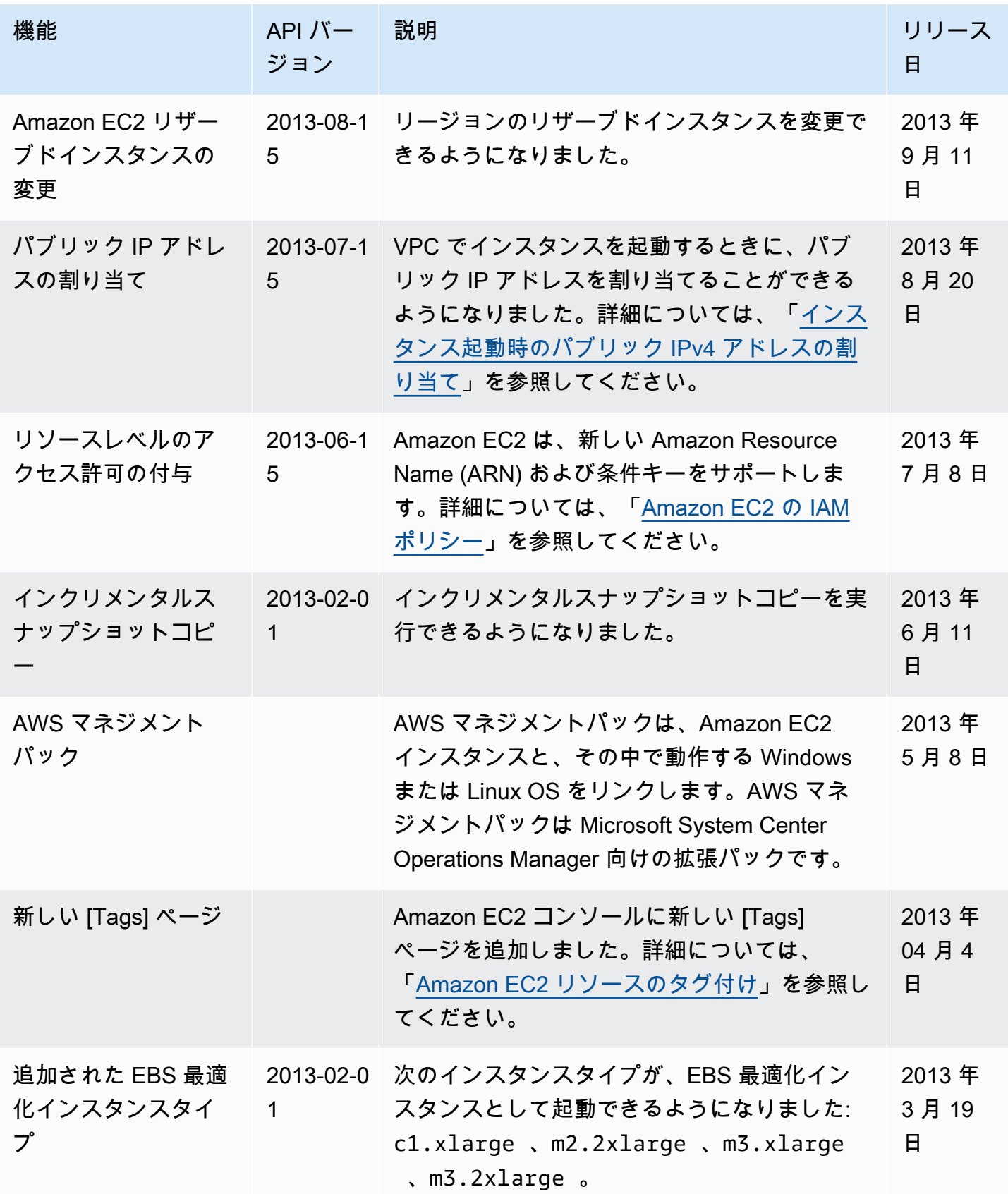

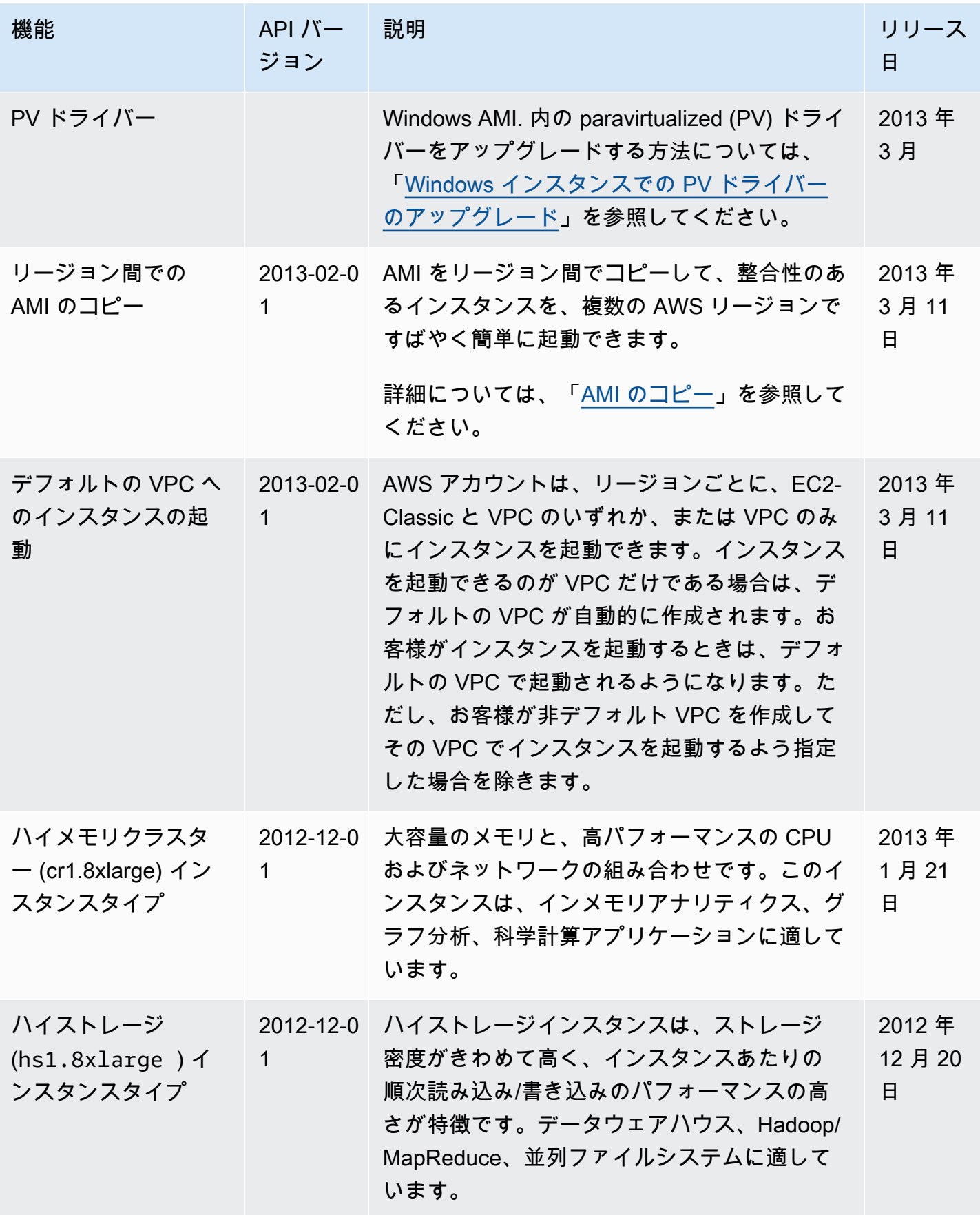

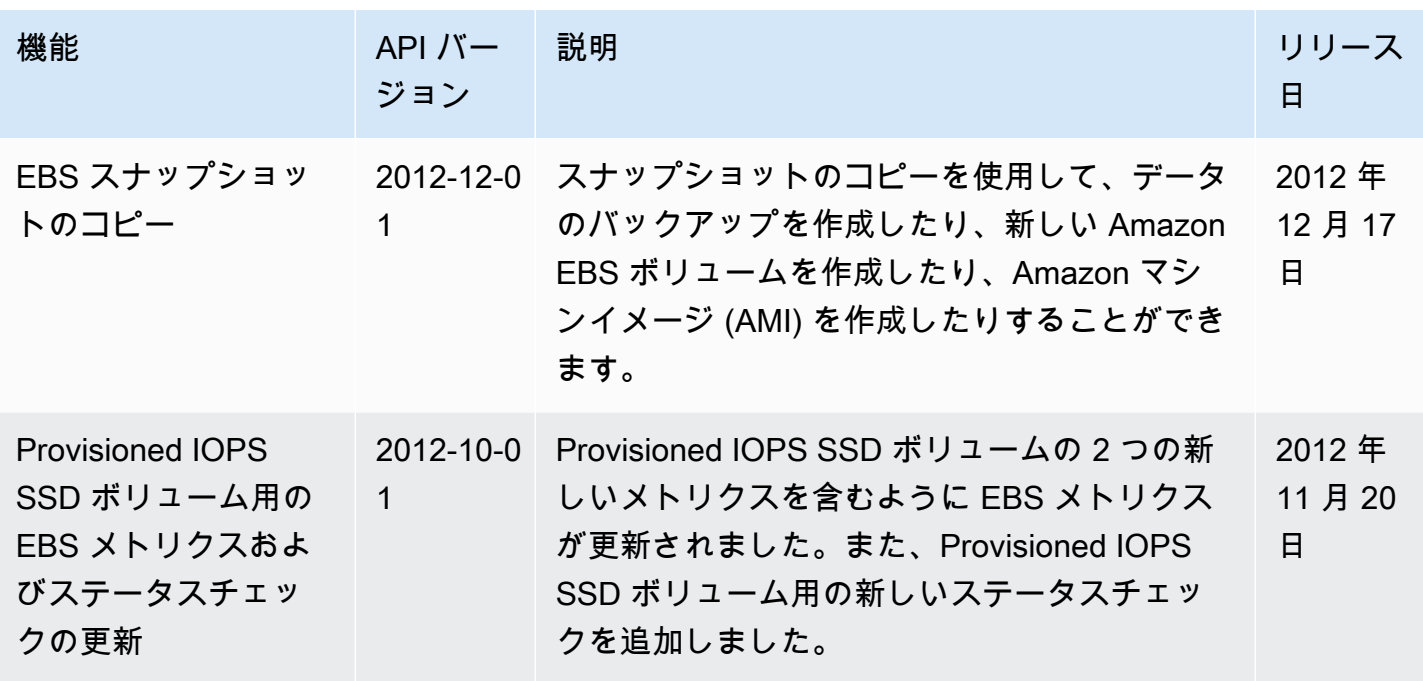

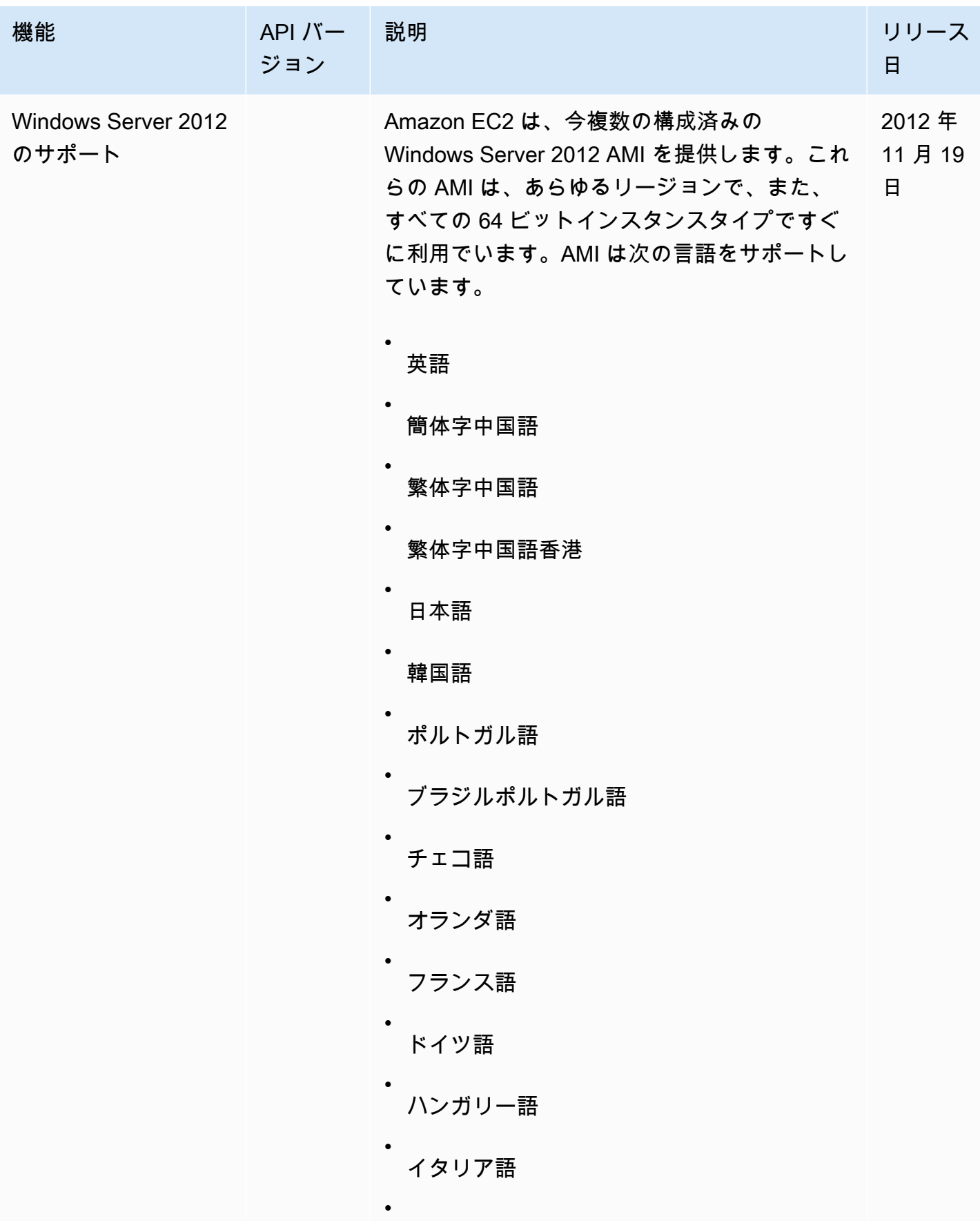

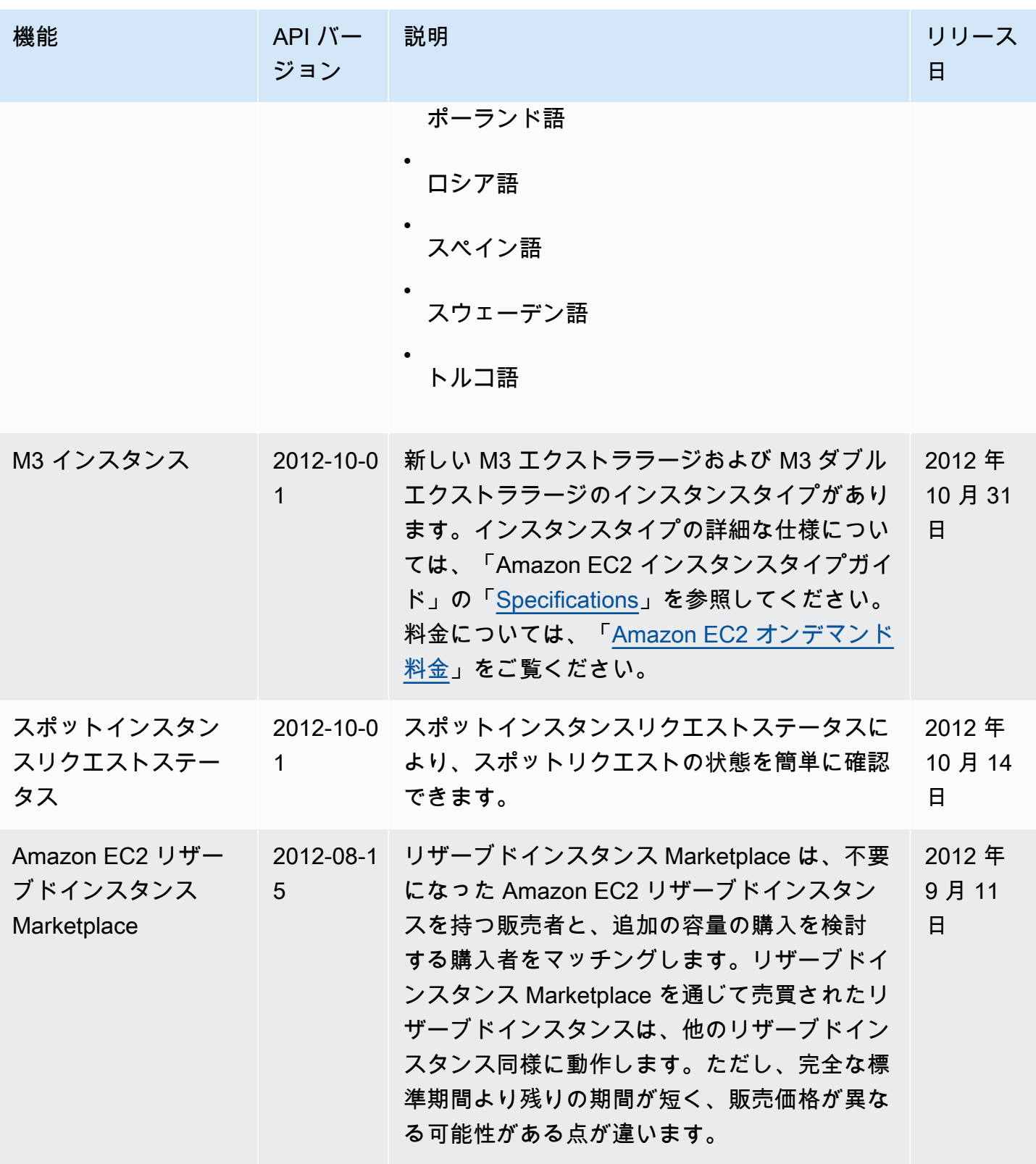

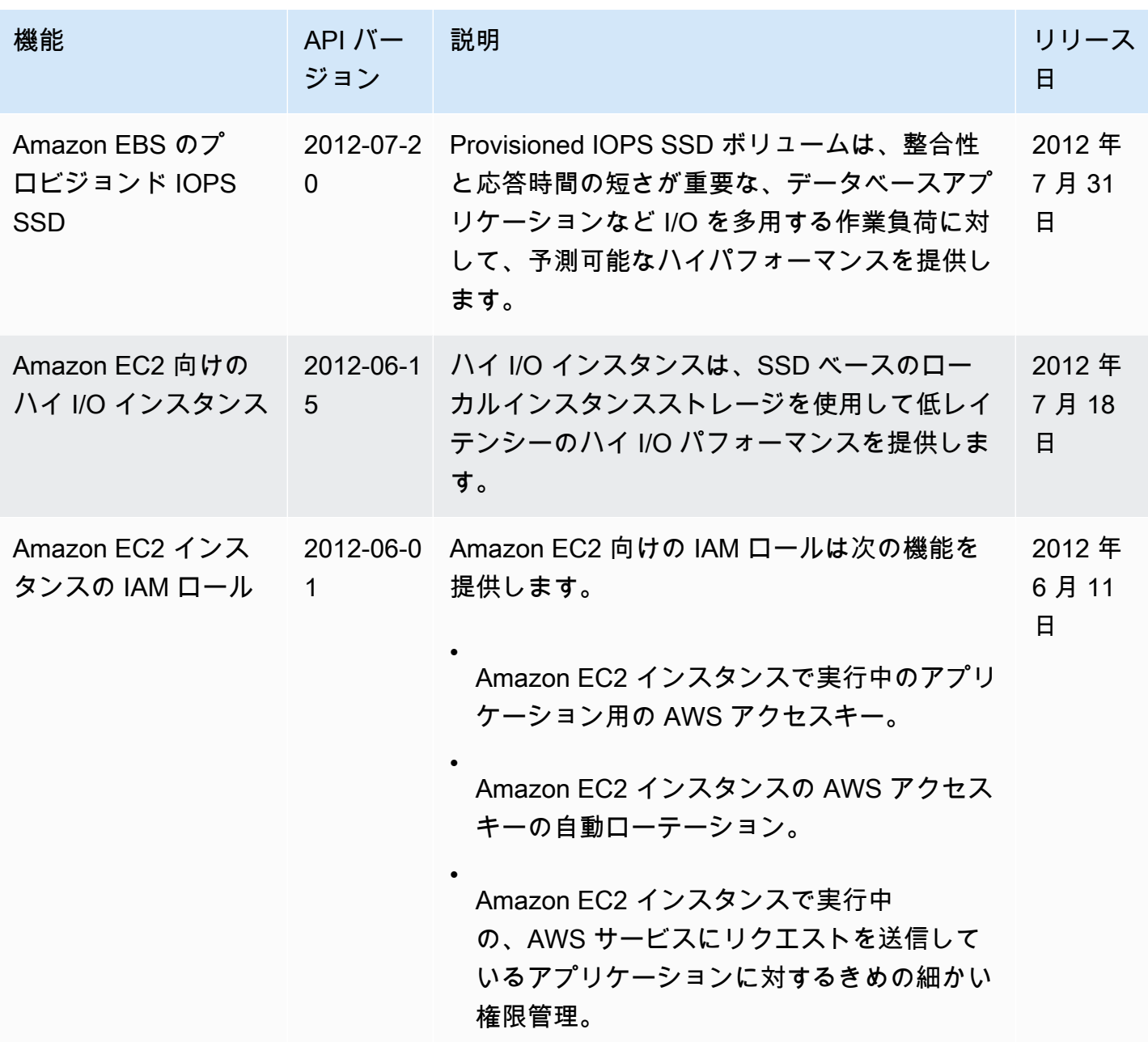

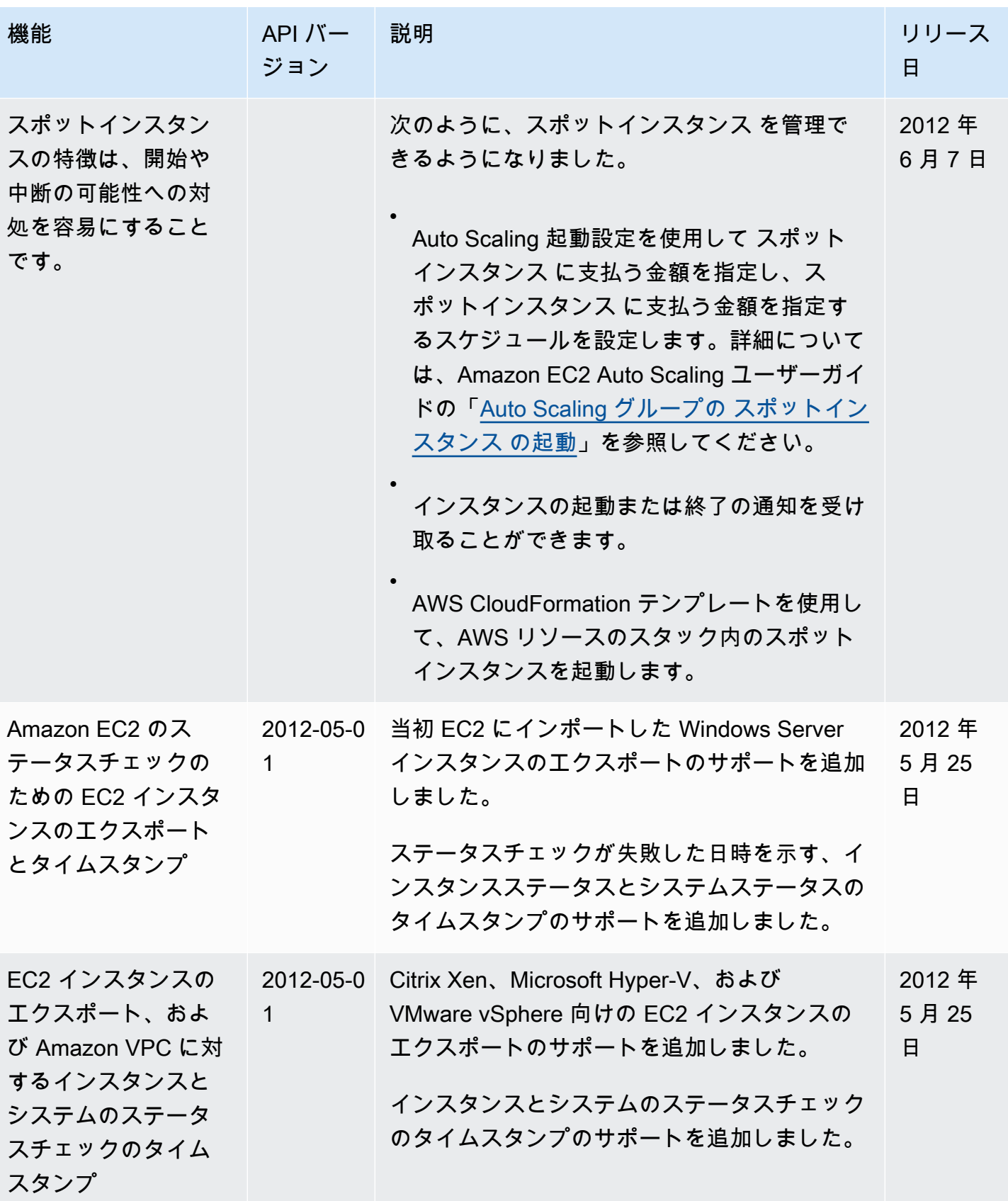

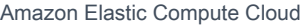

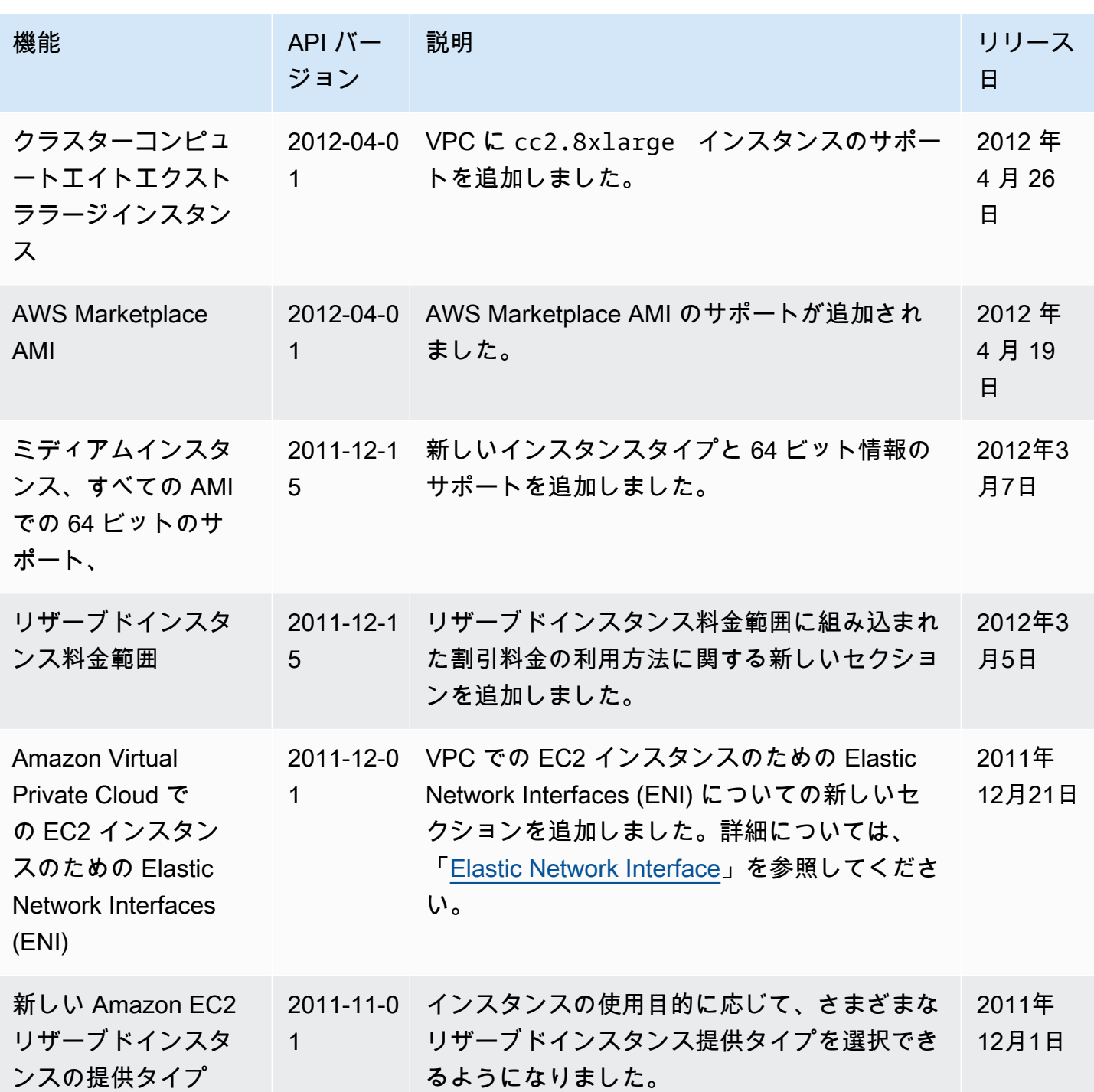

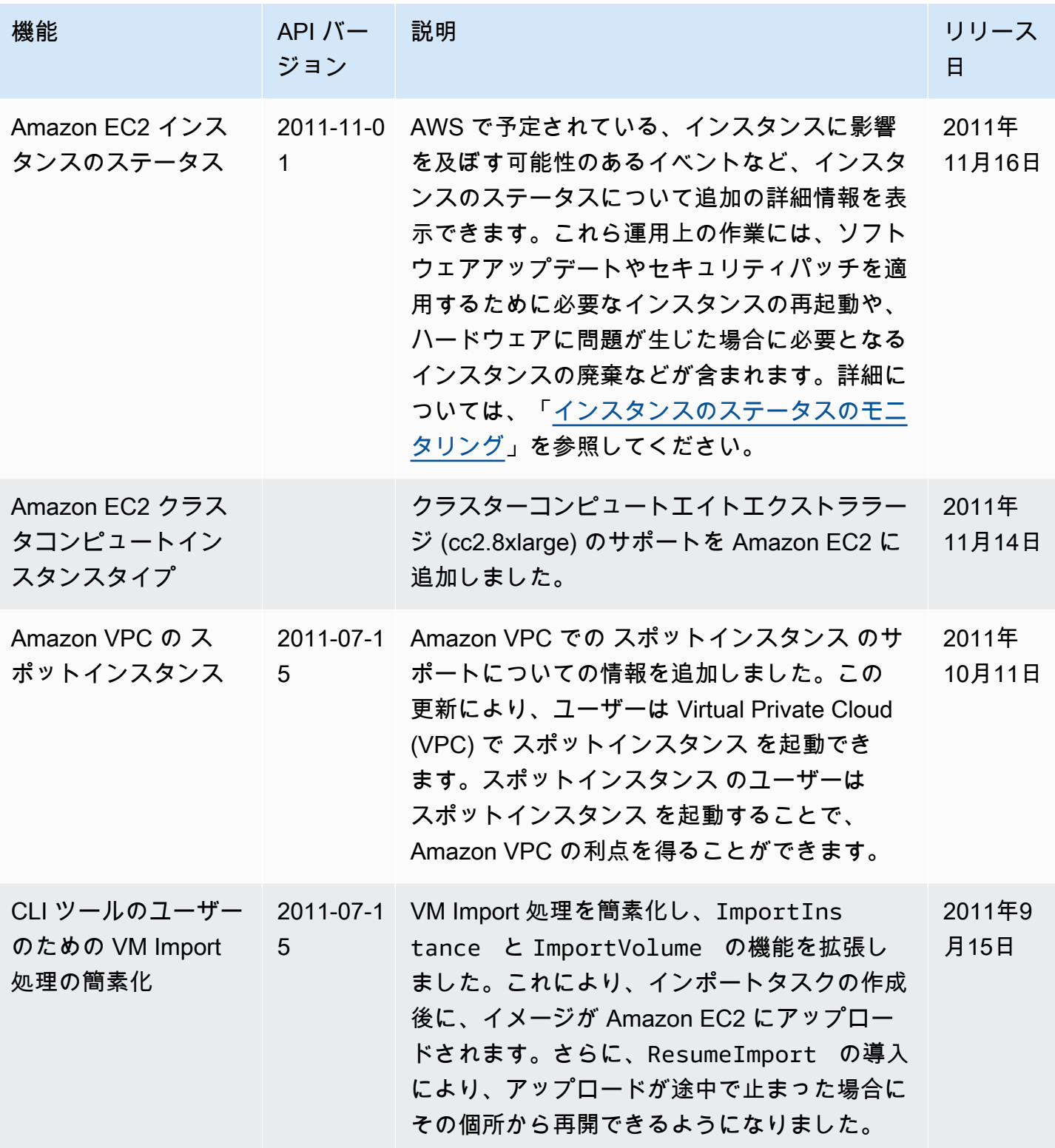
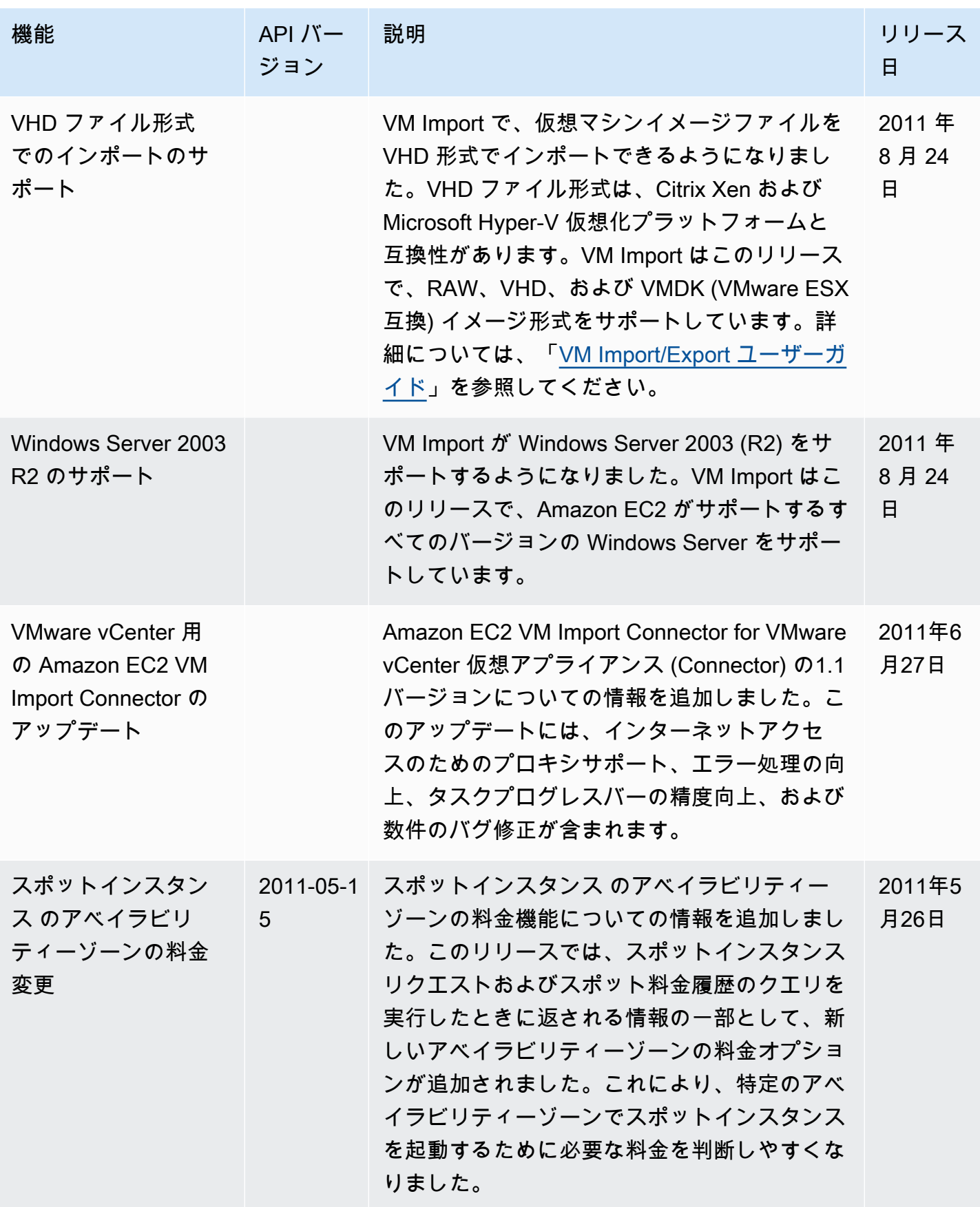

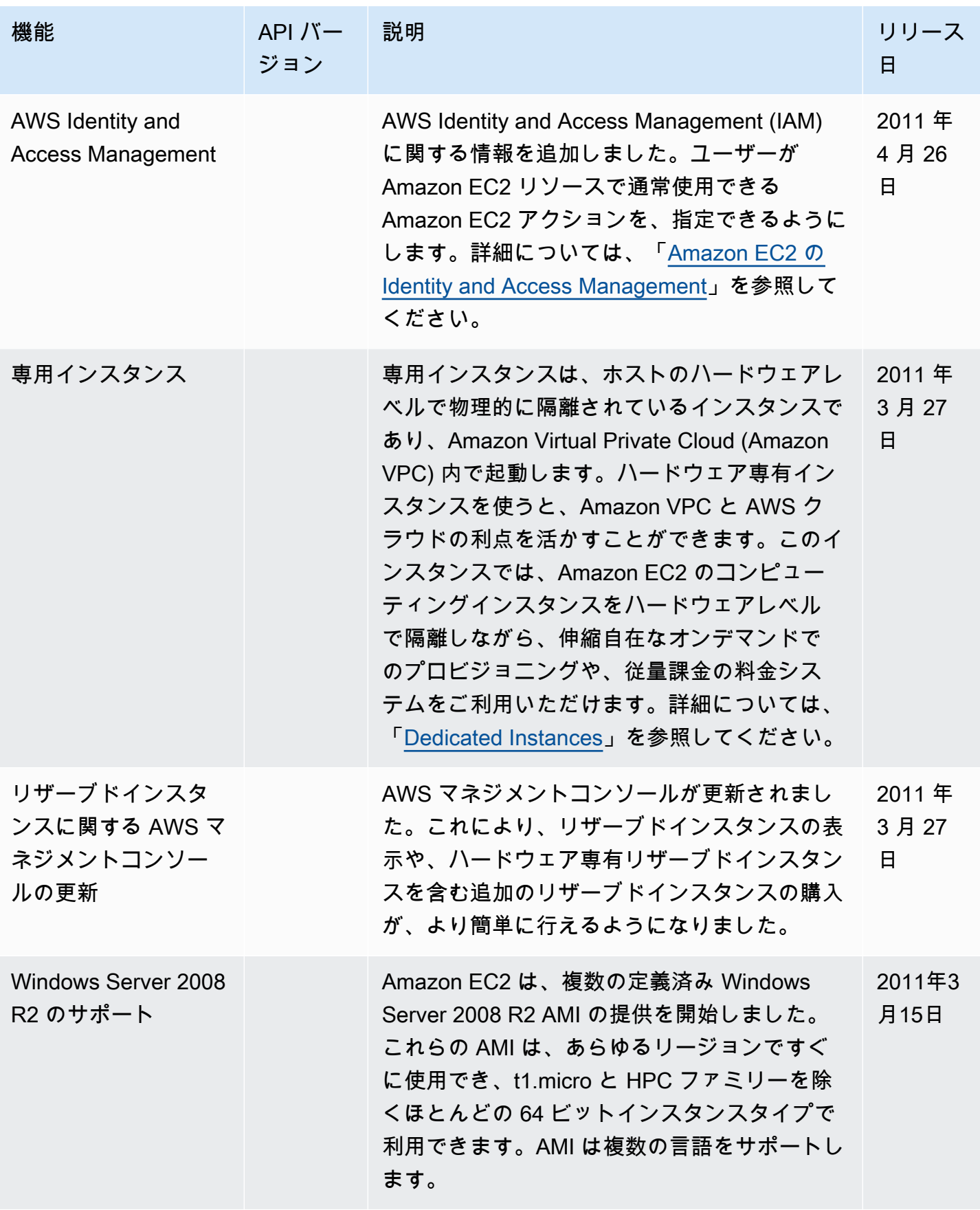

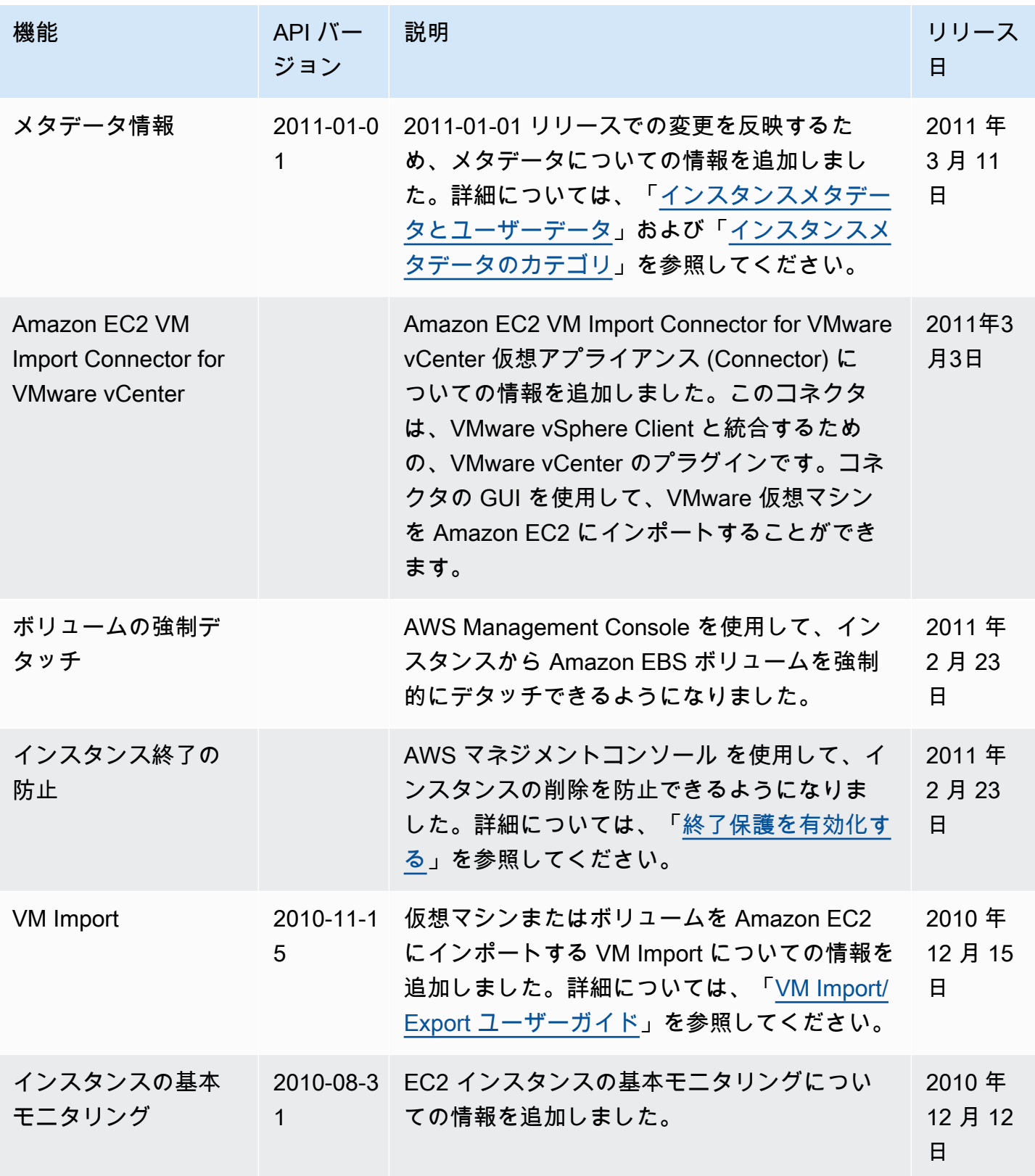

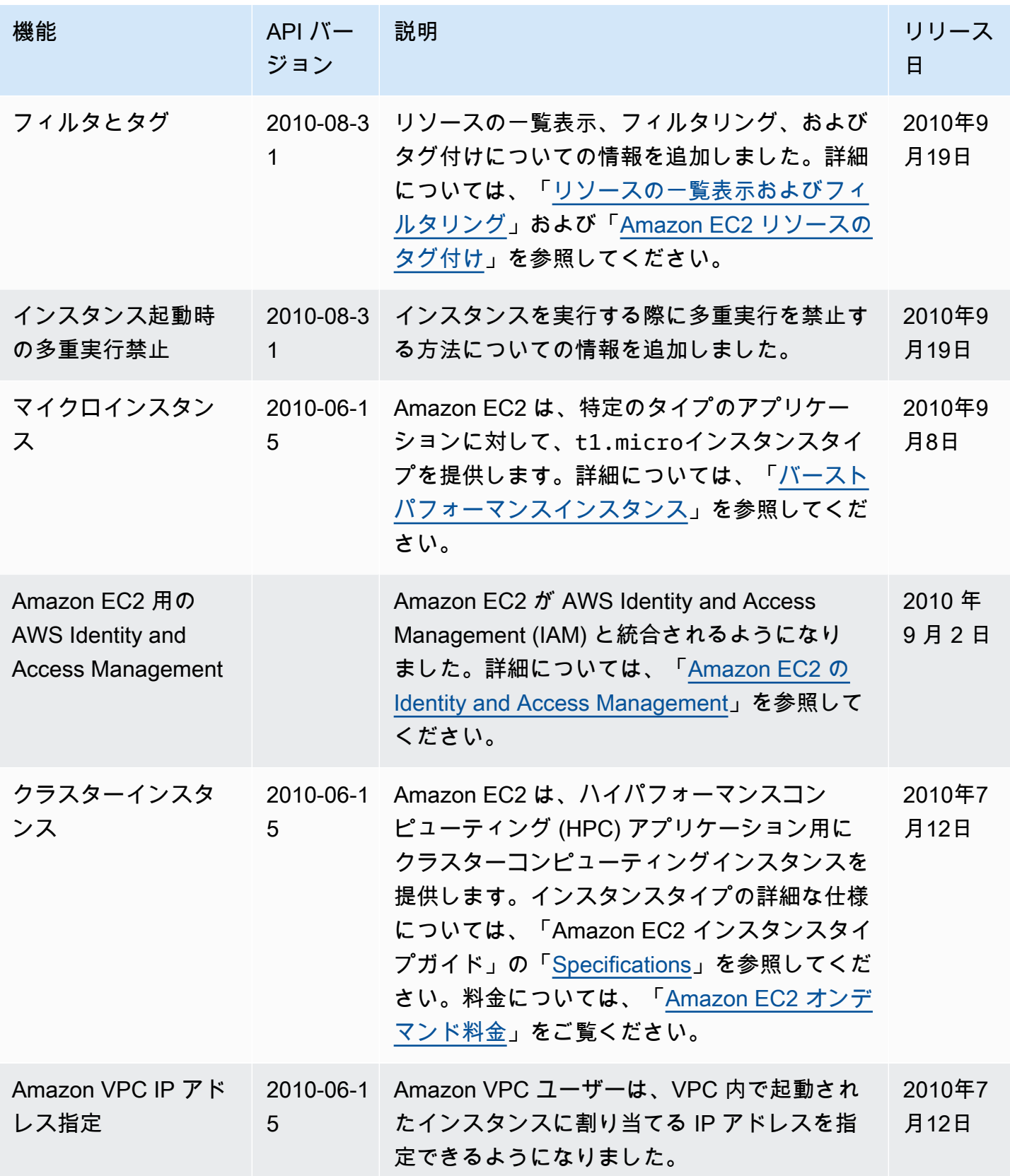

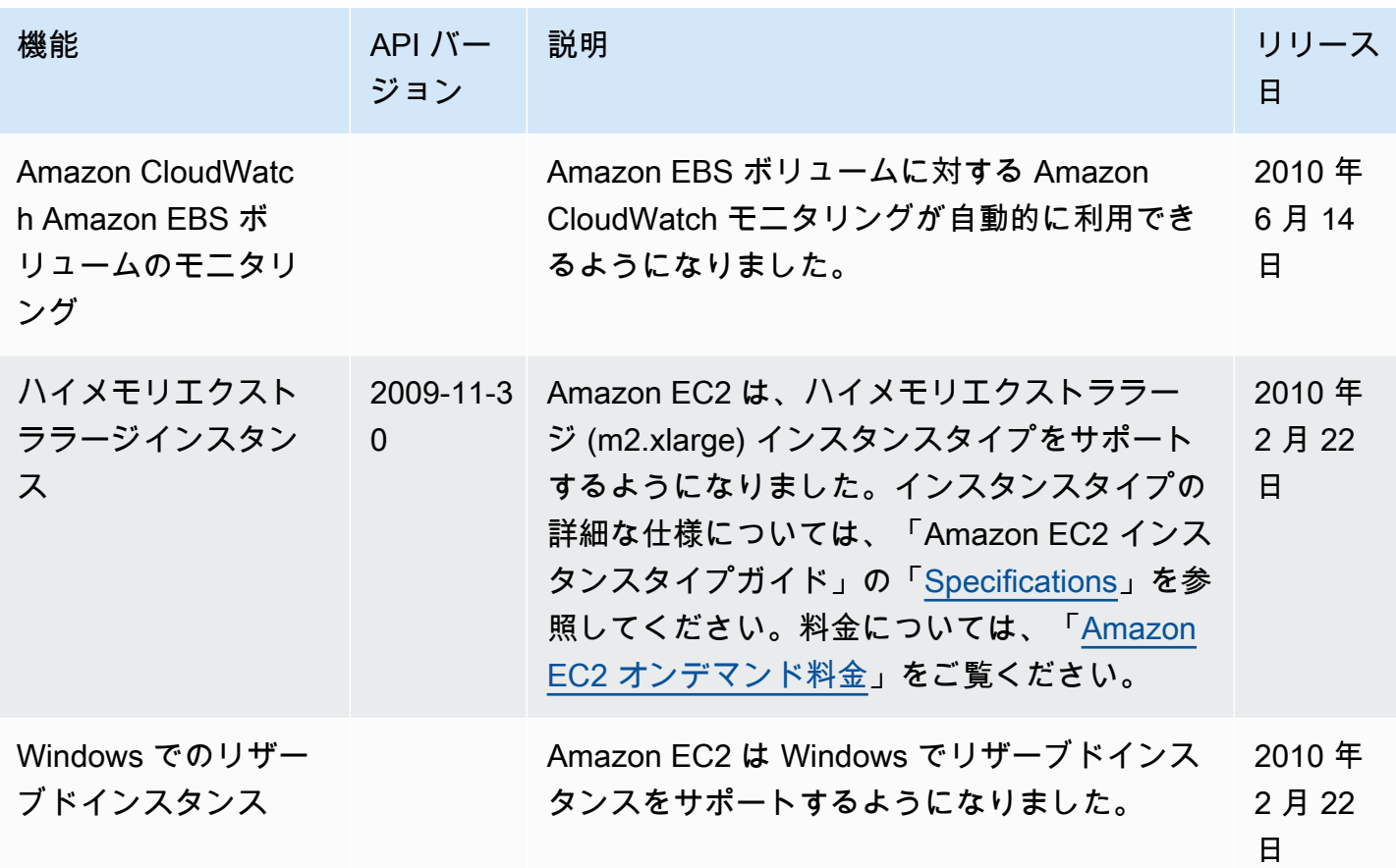